$\overline{aws}$ 

ユーザーガイド

AWS Identity and Access Management

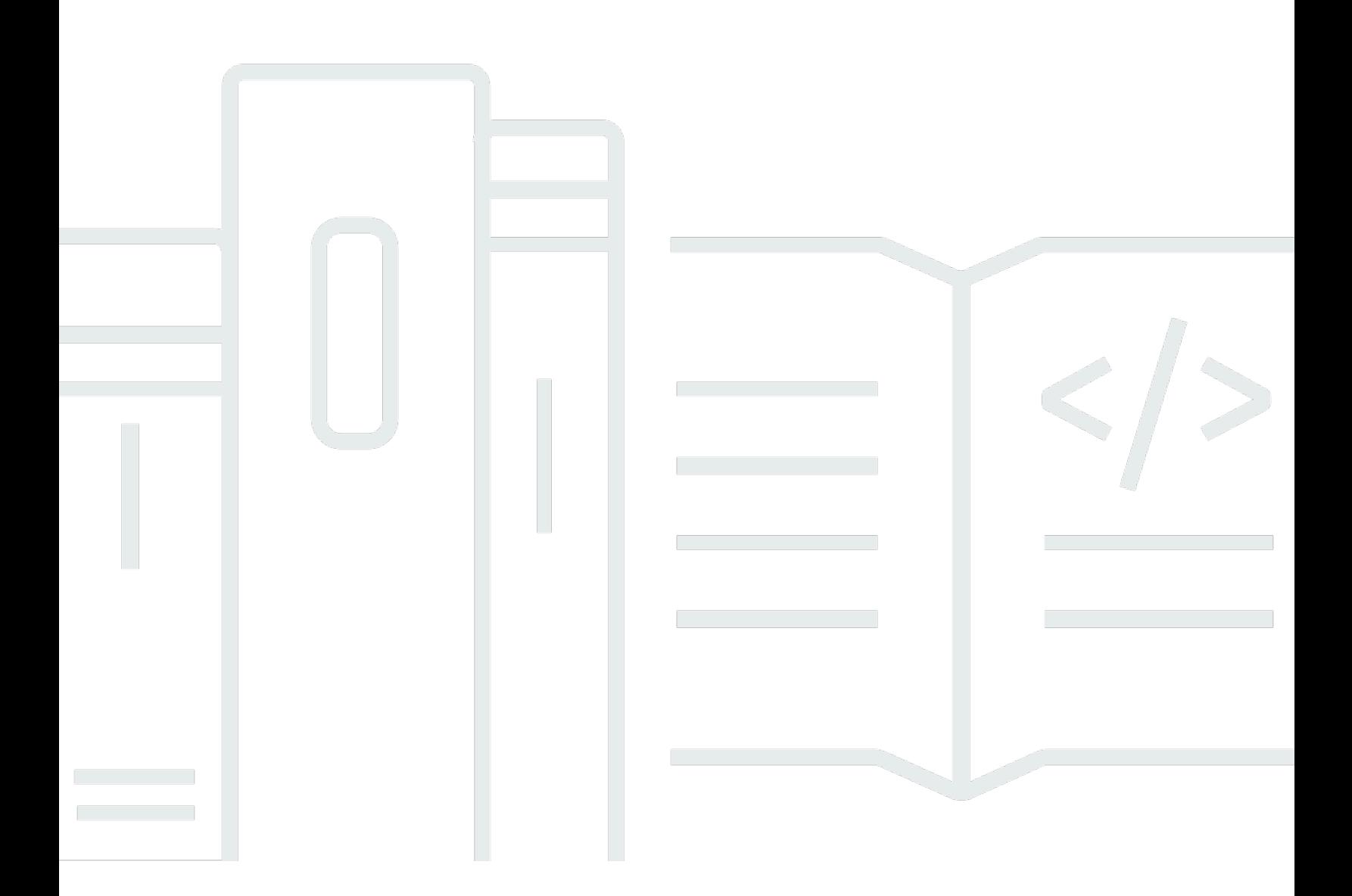

Copyright © 2024 Amazon Web Services, Inc. and/or its affiliates. All rights reserved.

# AWS Identity and Access Management: ユーザーガイド

Copyright © 2024 Amazon Web Services, Inc. and/or its affiliates. All rights reserved.

Amazon の商標およびトレードドレスは、お客様に混乱を招く可能性が高い方法、または Amazon の評判もしくは信用を損なう方法で、Amazon が所有しない製品またはサービスと関連付けて使用す ることはできません。Amazon が所有していない他のすべての商標は、それぞれの所有者の所有物で あり、Amazon と提携、接続、または後援されている場合とされていない場合があります。

# **Table of Contents**

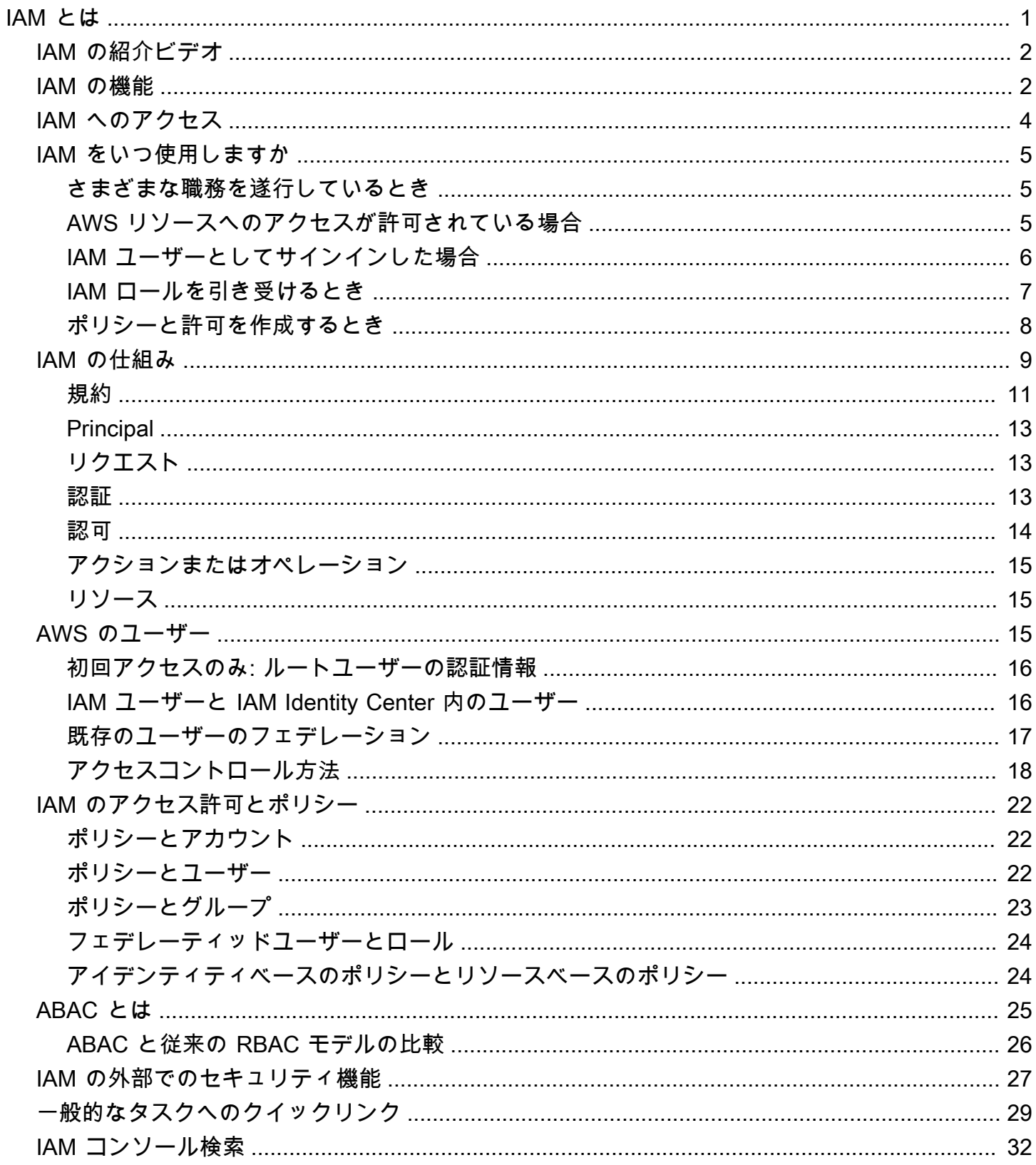

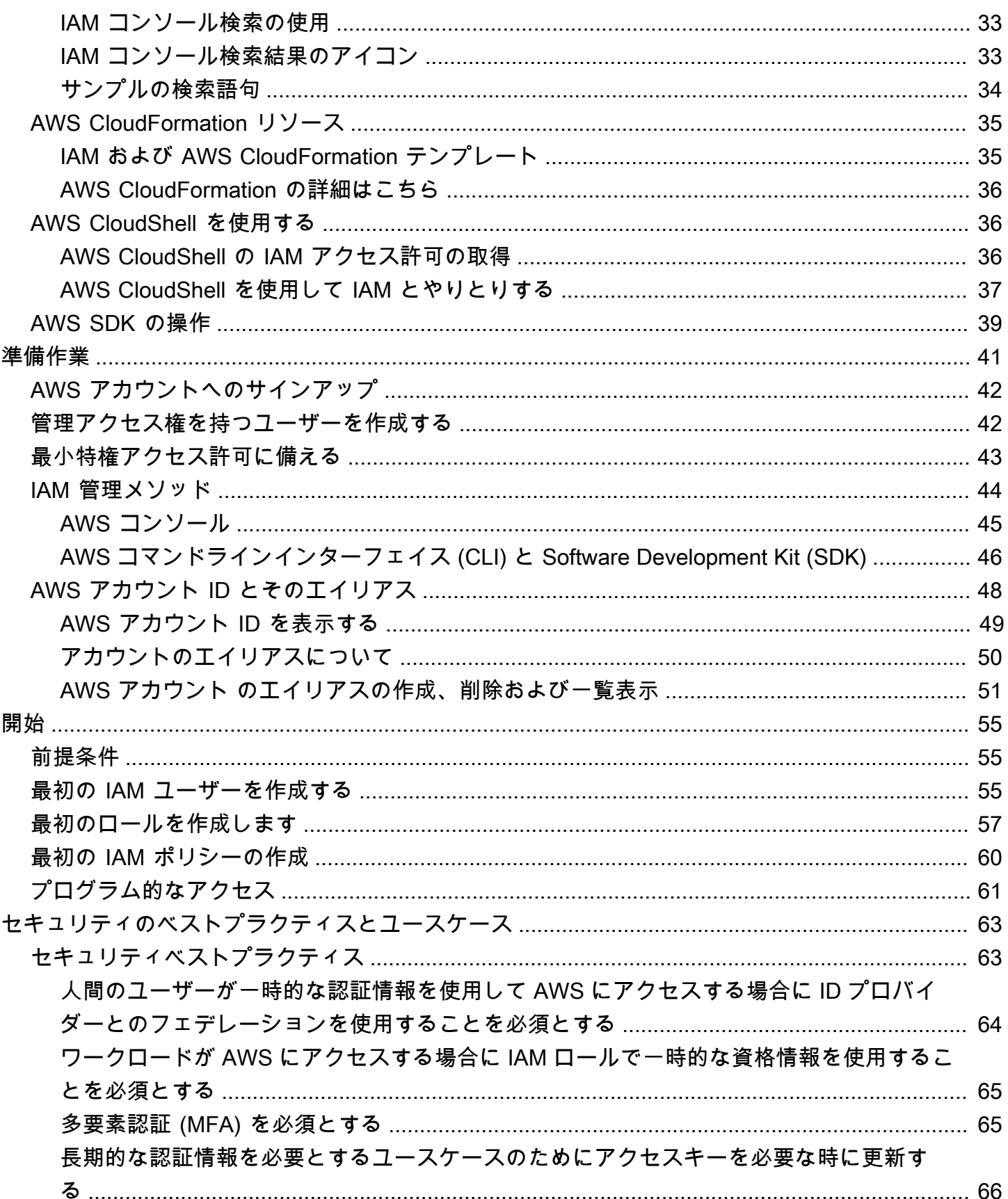

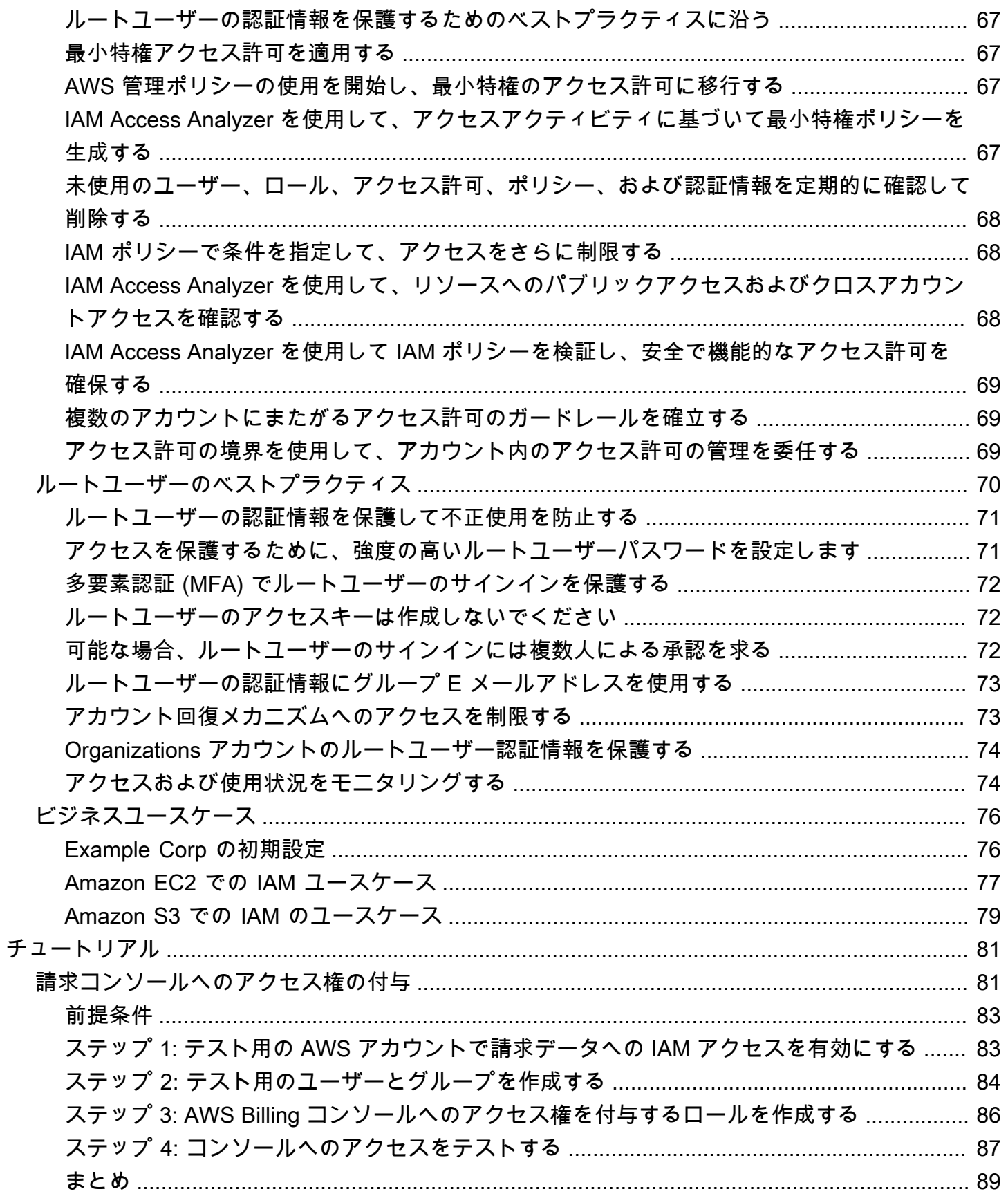

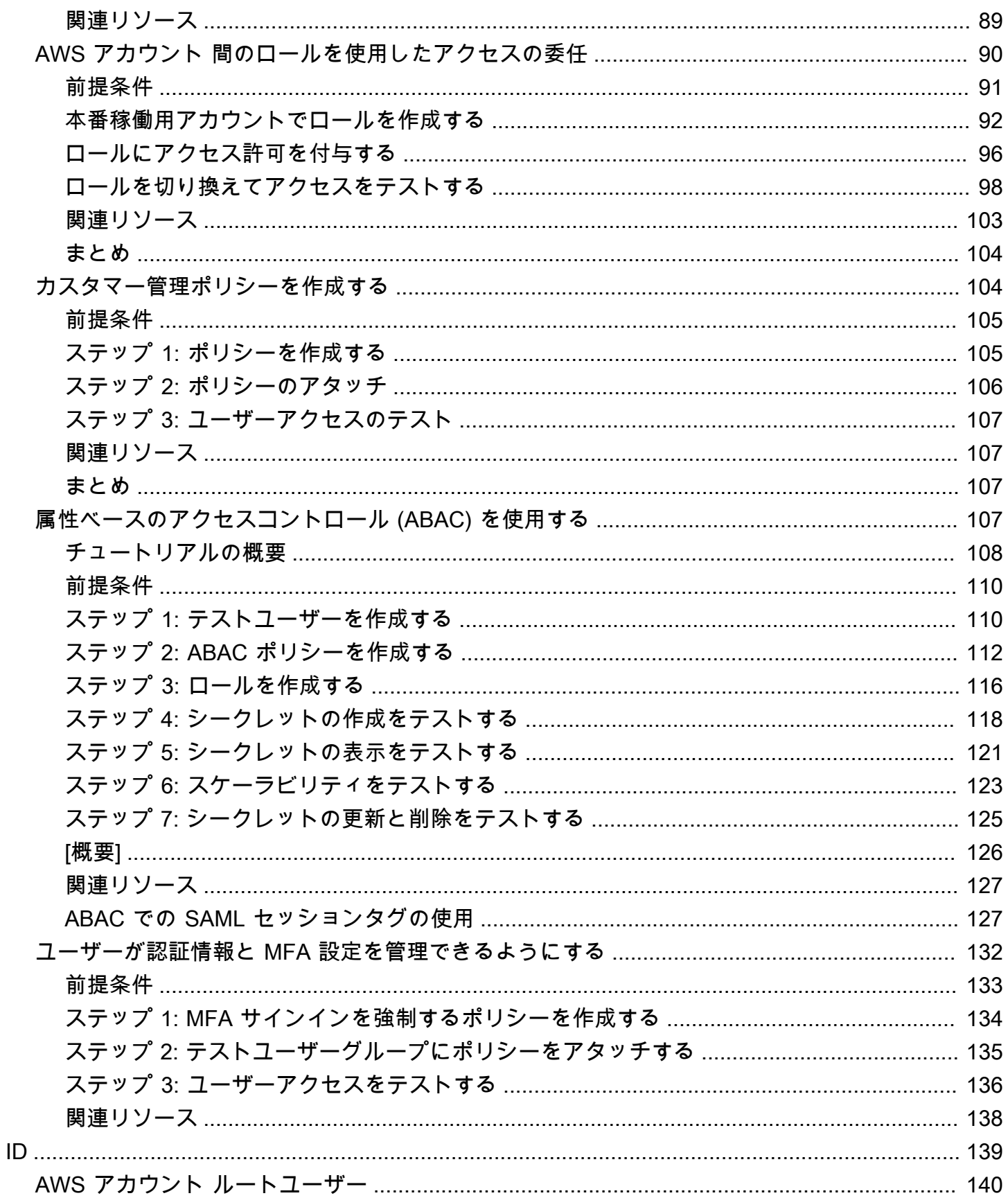

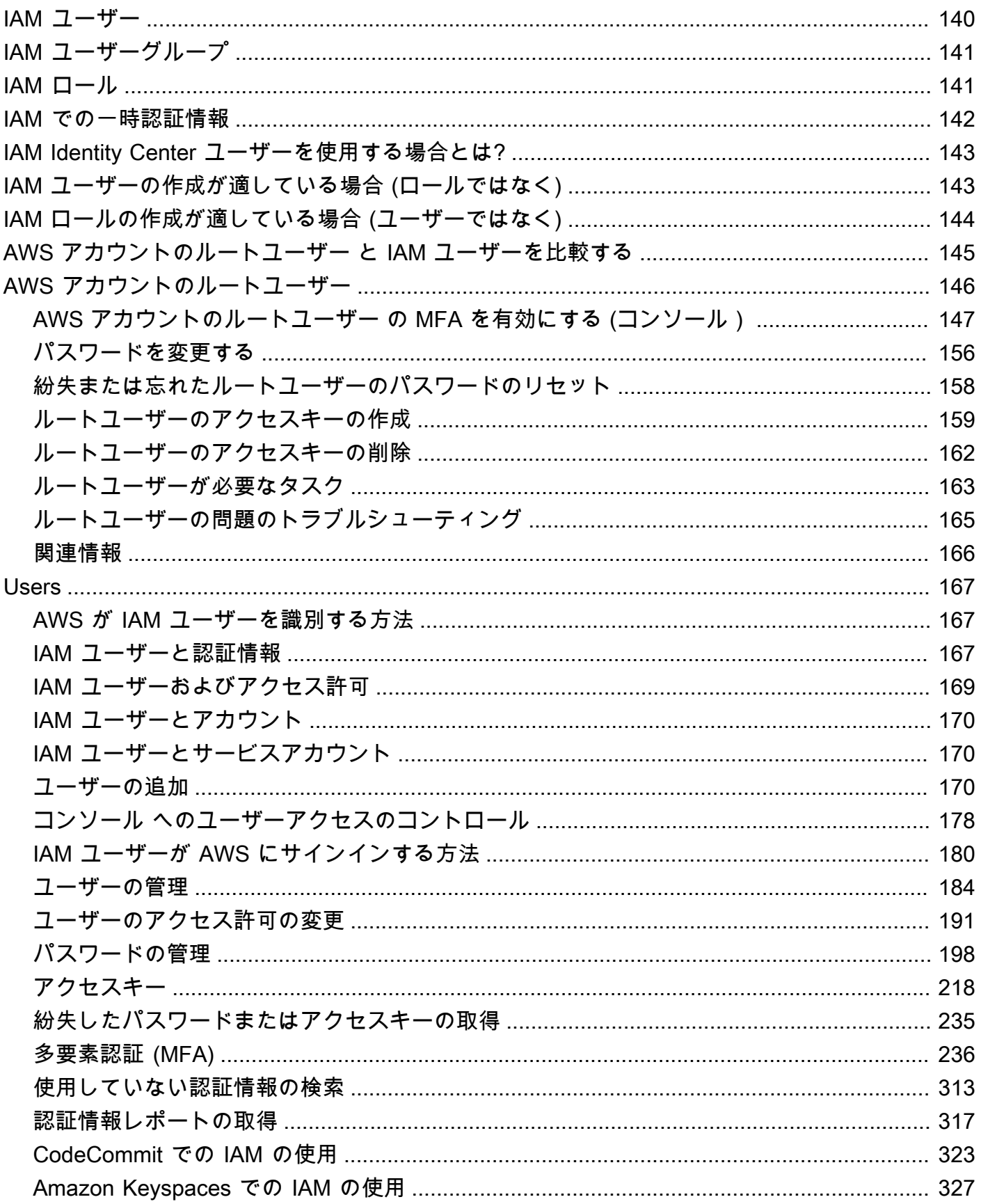

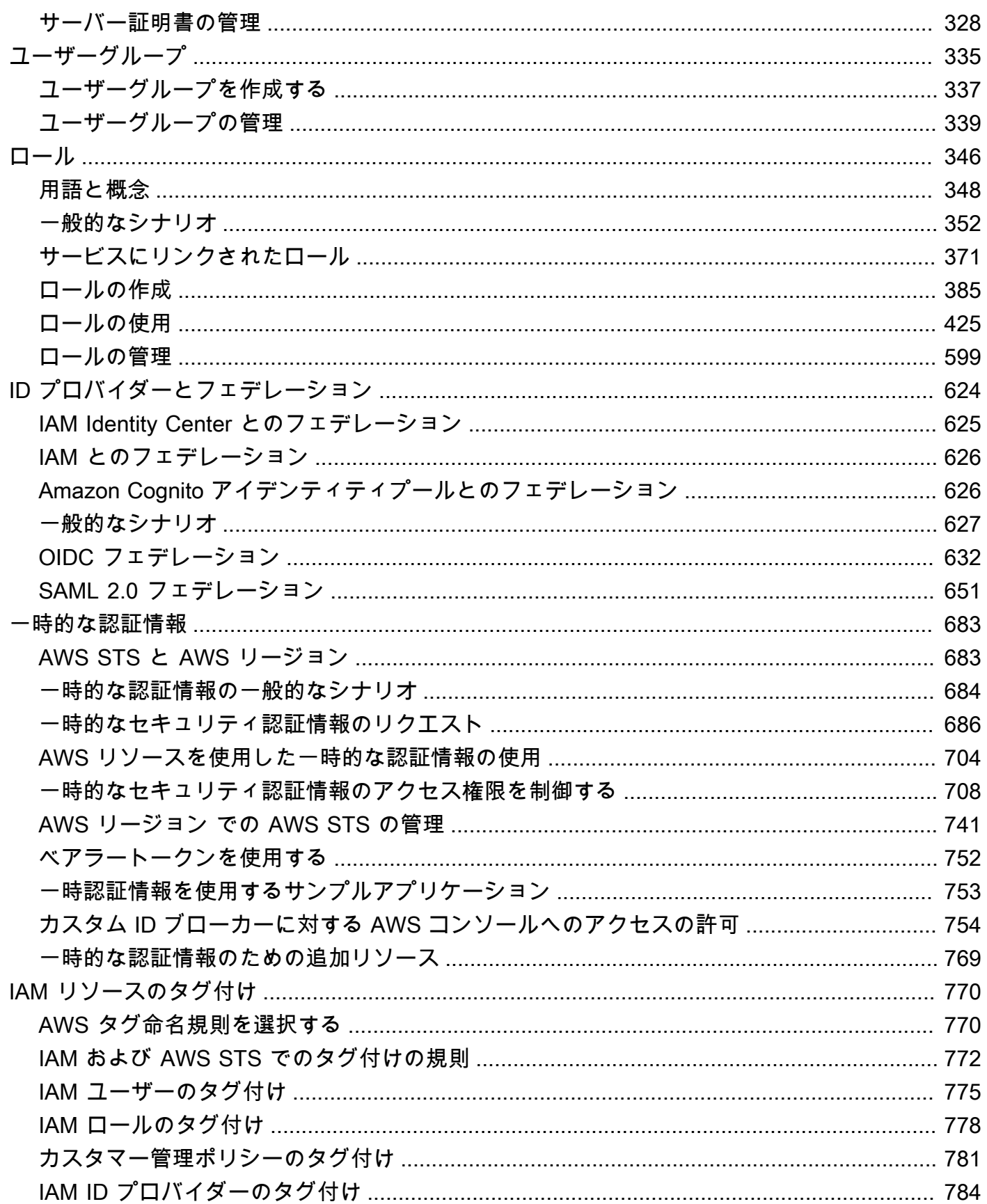

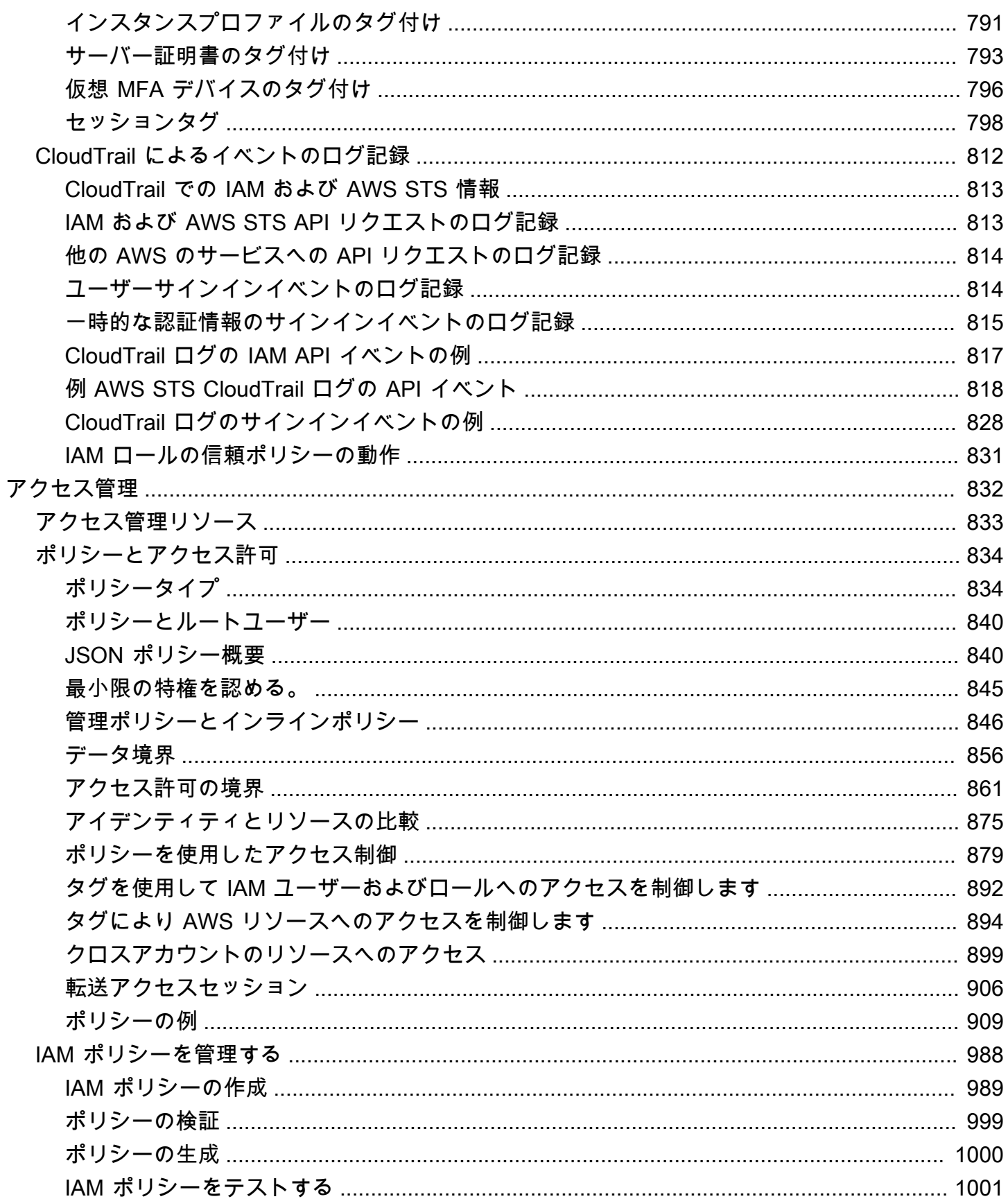

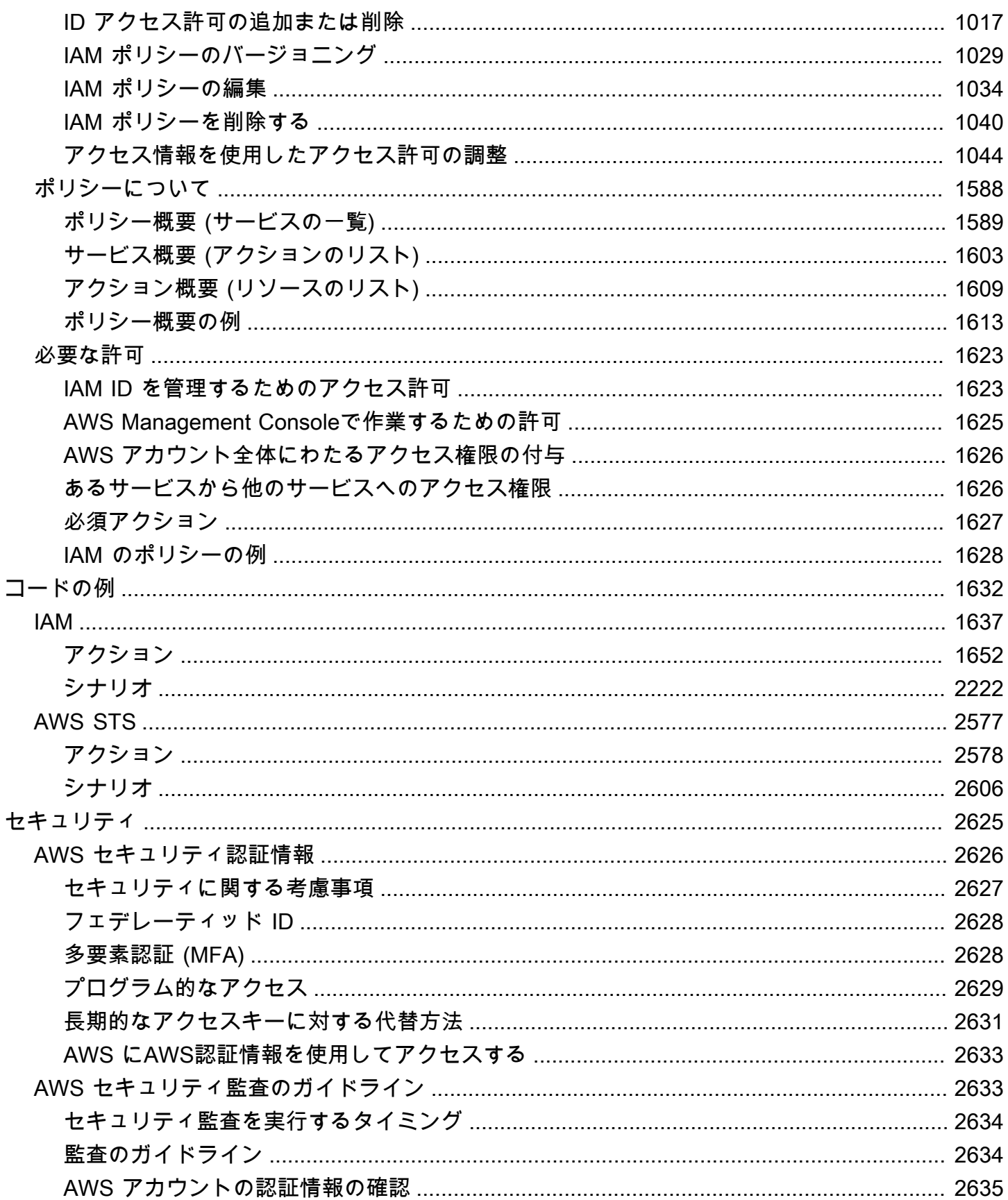

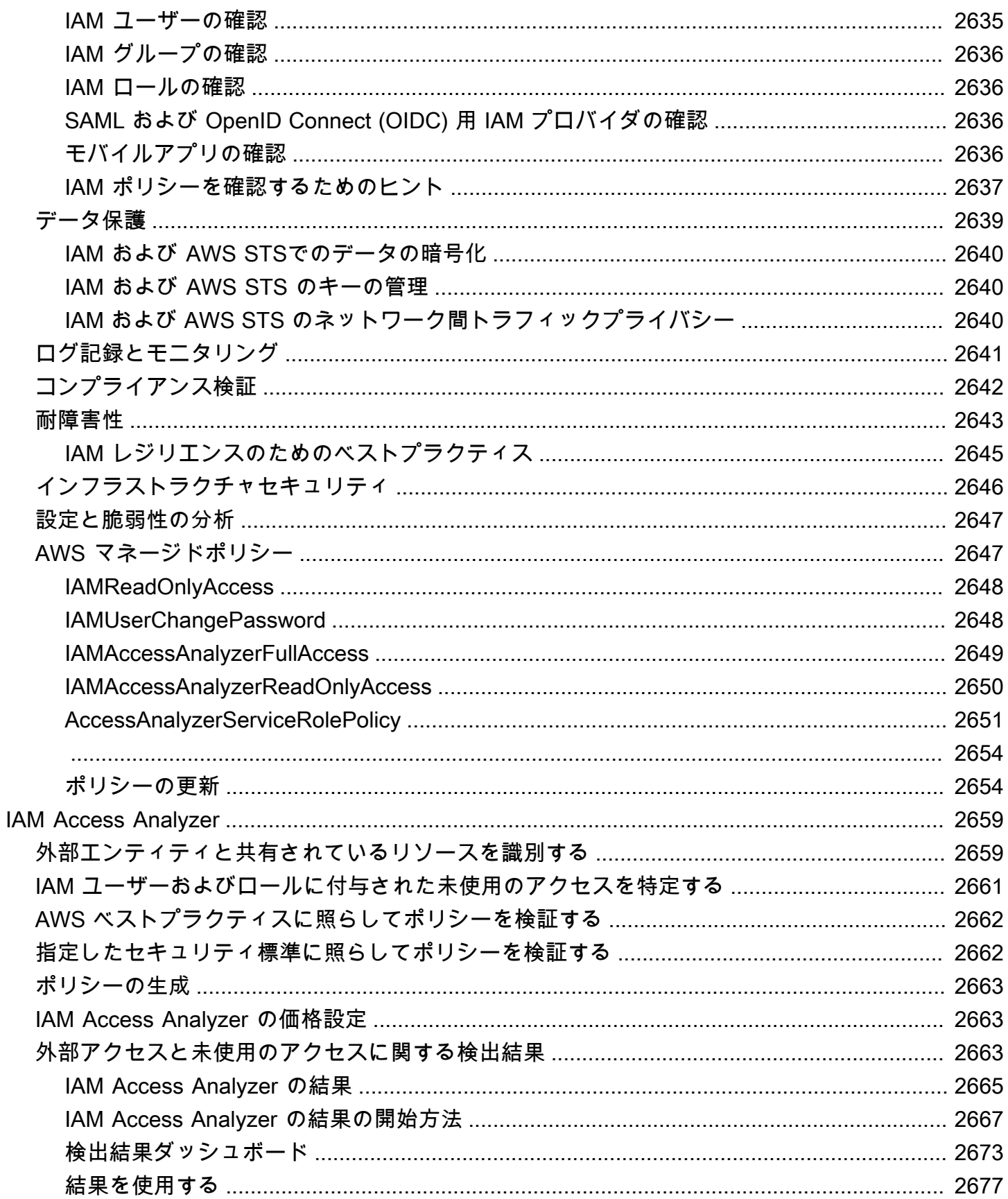

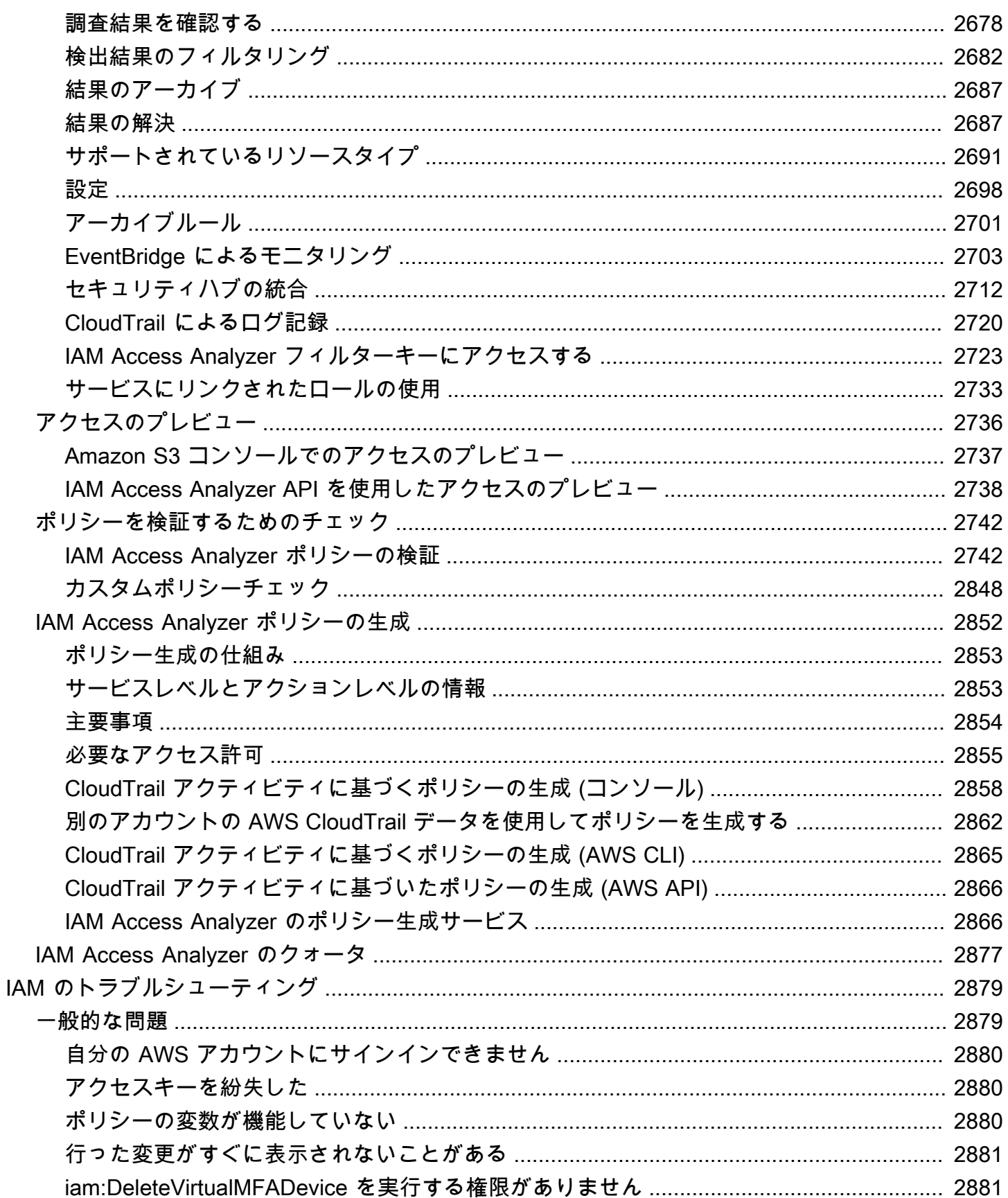

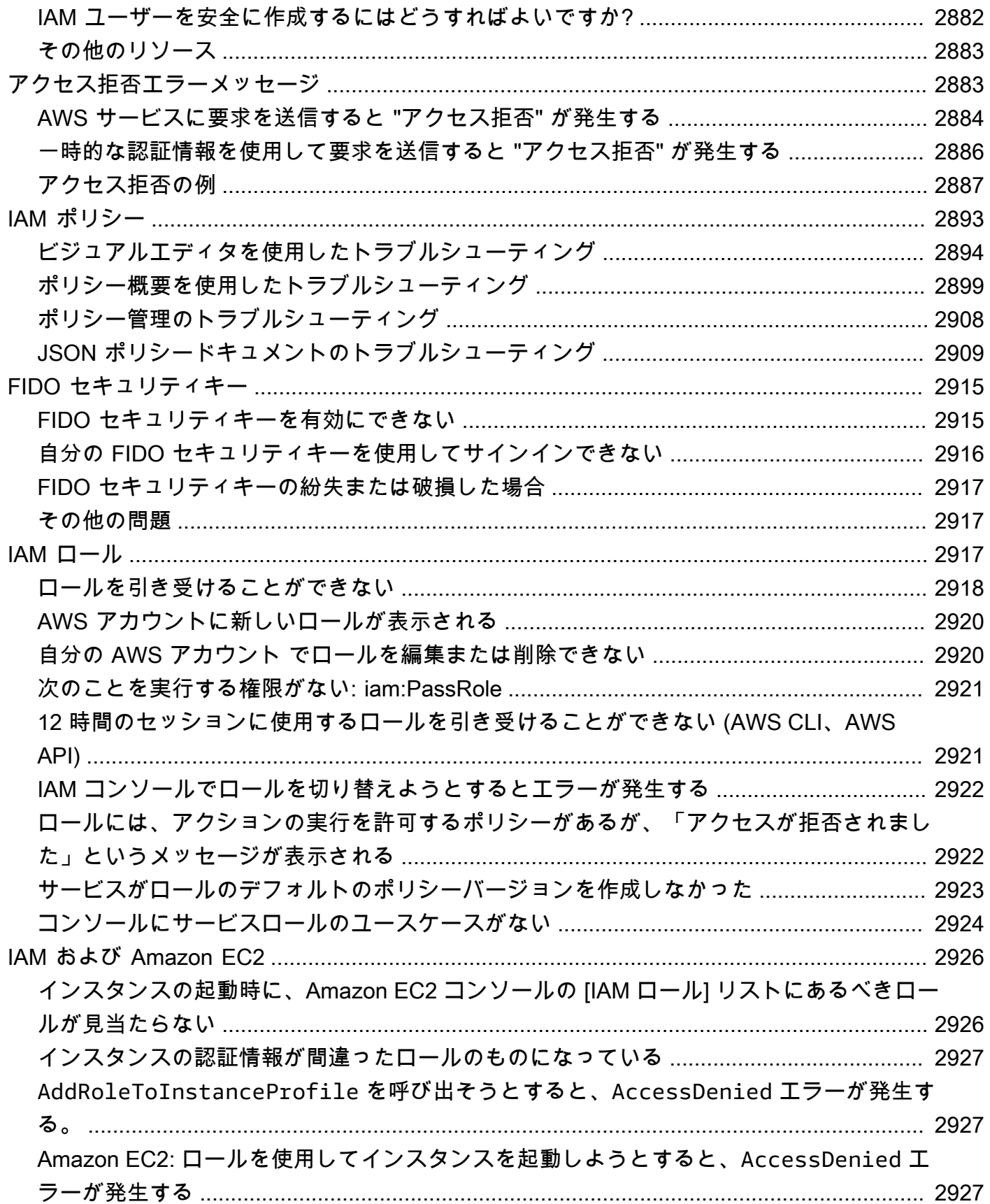

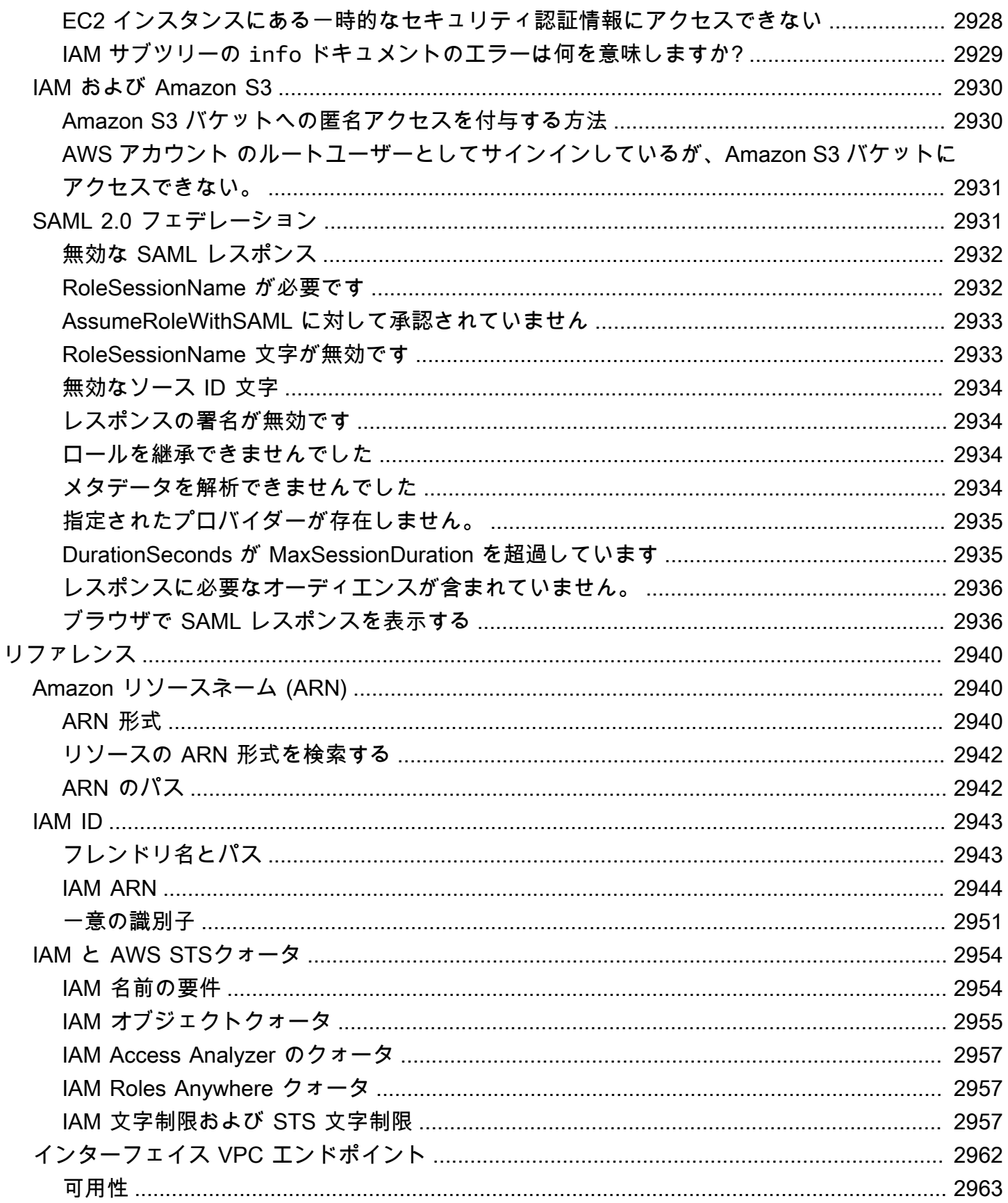

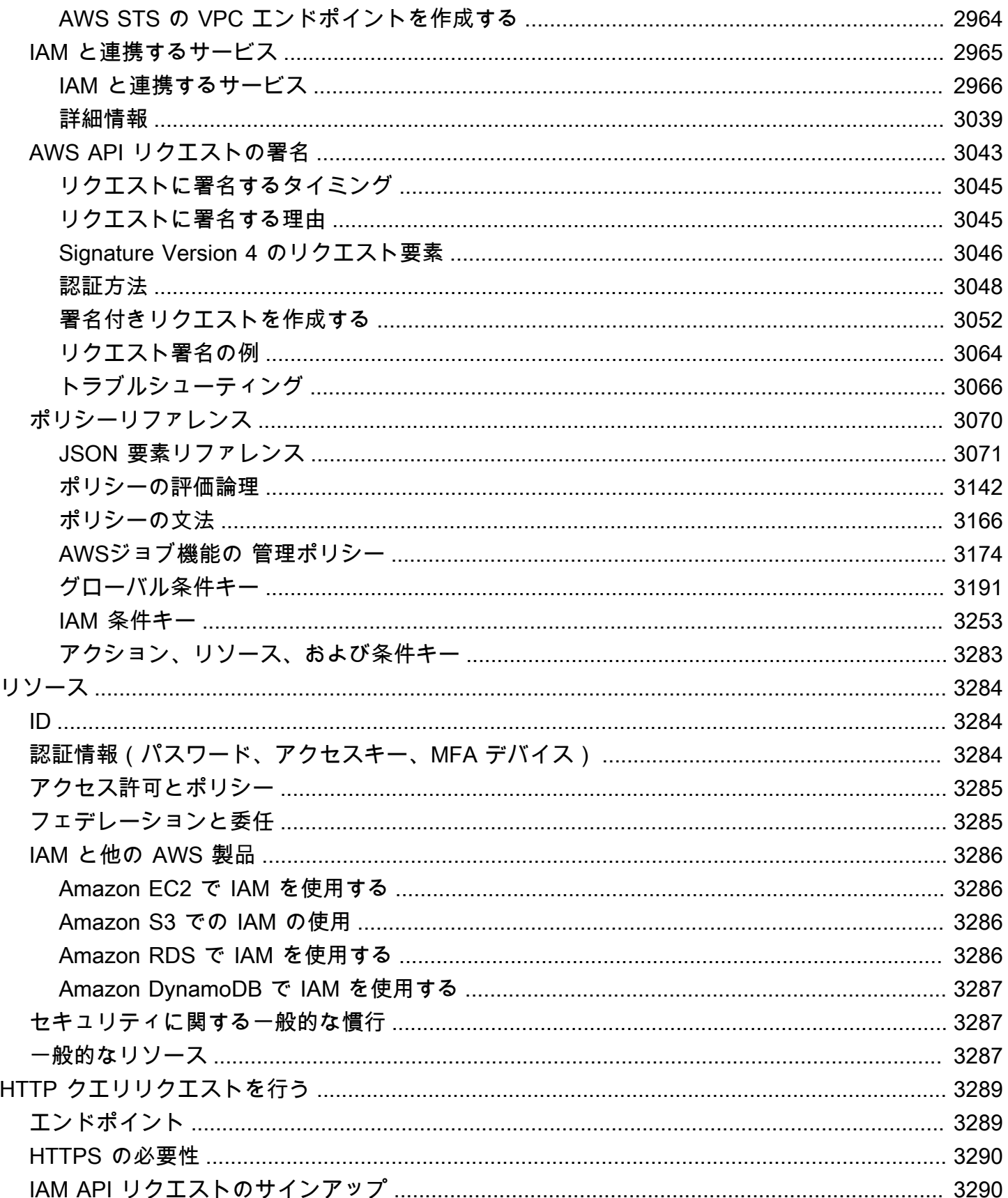

ユーザーガイド

# <span id="page-16-0"></span>IAM とは

#### **■** Follow us on Twitter

AWS Identity and Access Management (IAM) は、AWS リソースへのアクセスを安全に管理するため のウェブサービスです。IAM を使用すると、ユーザーがアクセスできる AWS のリソースを制御する アクセス許可を集中管理できます。IAM を使用して、誰を認証 (サインイン) し、誰にリソースの使 用を認可する (アクセス許可を付与する) かを制御します。

AWS アカウント を作成する場合、このアカウントのすべての AWS のサービス とリソースに対して 完全なアクセス権を持つ 1 つのサインインアイデンティティから始めます。このアイデンティティ は AWS アカウント のルートユーザーと呼ばれ、アカウントの作成に使用した E メールアドレスと パスワードでサインインすることによってアクセスできます。日常的なタスクには、ルートユーザー を使用しないことを強くお勧めします。ルートユーザーの認証情報を保護し、それらを使用してルー トユーザーのみが実行できるタスクを実行してください。ルートユーザーとしてサインインする必要 があるタスクの完全なリストについては、「[ルートユーザー認証情報が必要なタスク](#page-178-0)」を参照してく ださい。

コンテンツ

- [IAM の紹介ビデオ](#page-17-0)
- [IAM の機能](#page-17-1)
- [IAM へのアクセス](#page-19-0)
- [IAM をいつ使用しますか?](#page-20-0)
- [IAM の仕組み](#page-24-0)
- [AWS ID 管理の概要: ユーザー](#page-30-2)
- [アクセス管理の概要: アクセス許可とポリシー](#page-37-0)
- [AWS の ABAC とは](#page-40-0)
- [IAM の外部でのセキュリティ機能](#page-42-0)
- [一般的なタスクへのクイックリンク](#page-44-0)
- [IAM コンソール検索](#page-47-0)
- [AWS CloudFormation での AWS Identity and Access Management リソースの作成](#page-50-0)
- [AWS CloudShell を使用して AWS Identity and Access Management と連携する](#page-51-1)

#### • [AWS SDK での IAM の使用](#page-54-0)

# <span id="page-17-0"></span>IAM の紹介ビデオ

AWS トレーニングと認定では、IAM の概要について説明する 10 分の動画を提供しています。

<span id="page-17-1"></span>[AWS Identity and Access Managementへの概論](https://www.aws.training/learningobject/video?id=16448)

# IAM の機能

IAM には、以下の機能があります。

AWS アカウント への共有アクセス

パスワードやアクセスキーを共有しなくても、お客様の AWS アカウントのリソースを管理およ び使用するためのアクセス許可を他の人に付与できます。

詳細なアクセス権限

リソースごとに、ユーザーごとに、さまざまなアクセス権限を付与できます。例えば、一部の ユーザーは、Amazon Elastic Compute Cloud (Amazon EC2)、Amazon Simple Storage Service (Amazon S3)、Amazon DynamoDB、Amazon Redshift、他の AWS のサービスへの完全なアクセ スを許可する場合があります。他のユーザーには、一部の S3 バケットへの読み取り専用アクセ ス、一部の EC2 インスタンスのみへの管理アクセス、または請求情報のみへのアクセスを許可で きます。

Amazon EC2 で動作するアプリケーションから AWS リソースへの安全なアクセス

IAM の機能を使用して、EC2 インスタンスで実行されているアプリケーションの認証情報を安 全に提供できます。これらの認証情報は、他の AWS リソースにアクセスするためにアプリケー ションのアクセス許可を提供します。例として、S3 バケットや DynamoDB テーブルなどがあり ます。

多要素認証 (MFA)

アカウントおよび個々のユーザーに 2 エレメント認証を追加することで、セキュリティを強化で きます。MFA を使用すると、ユーザーはお客様のアカウントで使用しているパスワードまたは アクセスキーの入力だけでなく、特別に設定されたデバイスからのコードの入力も必要になりま す。既に他のサービスで FIDO セキュリティキーを使用していて、AWS がサポートする設定が ある場合、MFA セキュリティに WebAuthn を使用できます。詳細については、[「パスキーとセ](#page-262-0) [キュリティキーを使用するためのサポートされる設定](#page-262-0)」を参照してください。

#### ID フェデレーション

他の場所 (社内ネットワーク、インターネット ID プロバイダーなど) でパスワードを既に持つ ユーザーに、お客様の AWS アカウント への一時的なアクセスを許可できます。

#### 保証のための ID 情報

[AWS CloudTrail](https://aws.amazon.com/cloudtrail/) を使用している場合は、お客様のアカウントのリソースをリクエストしたユー ザーに関する情報がログレコードに保存されます。その情報は IAM ID に基づきます。

PCI DSS コンプライアンス

IAM は、マーチャントまたはサービスプロバイダーによるクレジットカードデータの処理、スト レージ、および伝送をサポートしており、Payment Card Industry (PCI) Data Security Standard (DSS) に準拠していることが確認されています。PCI DSS の詳細 (AWS PCI Compliance Package のコピーをリクエストする方法など) については、[「PCI DSS レベル 1」](https://aws.amazon.com/compliance/pci-dss-level-1-faqs/)を参照してく ださい。

多くの AWS サービスとの統合

IAM と連携する AWS サービスのリストについては、「[IAM と連携する AWS のサービス](#page-2980-0)」を参 照してください。

#### 結果整合性

IAM は、他の多くの AWS サービスと同様に、[最終的に一貫性が](https://wikipedia.org/wiki/Eventual_consistency)あります。IAM は、世界中の Amazon のデータセンター内の複数のサーバーにデータを複製することにより、高可用性を実現 します。何らかのデータの変更リクエストが正常に受け付けられると、当該変更はコミットさ れ、安全に保管されます。ただし、変更は IAM 全体で複製される必要があり、これには多少時間 がかかることがあります。このような変更には、ユーザー、グループ、ロール、またはポリシー の作成や更新が含まれます。アプリケーションの重要で高可用性のコードパスには、このような IAM の変更を含めないことをお勧めします。代わりに、実行頻度が低い別の初期化またはセット アップルーチンに IAM の変更を加えます。また、本番稼働ワークフローが依存する前に、変更が 伝達済みであることを確認します。詳細については、「[行った変更がすぐに表示されないことが](#page-2896-0) [ある](#page-2896-0)」を参照してください。

使用料無料

AWS Identity and Access Management (IAM) および AWS Security Token Service (AWS STS) は 追加料金なしで提供される AWS アカウントの機能です。IAM ユーザーまたは AWS STS の一時 的なセキュリティクレデンシャルを使用して他の AWS のサービスにアクセスした場合にのみ課 金されます。他の AWS 製品の料金設定については、[Amazon Web Services 料金設定ページを](https://aws.amazon.com/pricing/)参 照してください。

# <span id="page-19-0"></span>IAM へのアクセス

次のいずれかの方法で AWS Identity and Access Management を使用できます。

AWS Management Console

コンソールは IAM および AWS リソースを管理するためのブラウザーベースのインターフェイス です。コンソールから IAM にアクセスする方法の詳細については、AWS サインイン ユーザーガ イドの「[AWS へサインイン方法」](https://docs.aws.amazon.com/signin/latest/userguide/how-to-sign-in.html)を参照してください。

AWS コマンドラインツール

AWS コマンドラインツールを使用して、システムのコマンドラインでコマンドを発行すること で、 IAM および AWS タスクを実行できます。コマンドラインを使用すると、コンソールよりも 高速で便利になります。コマンドラインツールは、AWS のタスクを実行するスクリプトを作成 する場合にも便利です。

AWS には、[AWS Command Line InterfaceA](https://aws.amazon.com/cli/)WS CLIと [AWS Tools for Windows PowerShell](https://aws.amazon.com/powershell/) とい う 2 セットのコマンドラインツールが用意されています。AWS CLI のインストールおよび使用 の方法については、[AWS Command Line Interface ユーザーガイド](https://docs.aws.amazon.com/cli/latest/userguide/)を参照してください。Tools for Windows PowerShell のインストールおよび使用の方法については[、AWS Tools for Windows](https://docs.aws.amazon.com/powershell/latest/userguide/)  [PowerShellユーザーガイドを](https://docs.aws.amazon.com/powershell/latest/userguide/)参照してください。

コンソールにサインインすると、ブラウザから AWS CloudShell を使用して CLI または SDK コ マンドを実行できます。AWS リソースにアクセスするためのアクセス許可は、コンソールへの サインインに使用した認証情報に基づいています。経験によっては、CLI の方がより効率的な AWS アカウント の管理方法である場合があります。詳細については、「[AWS CloudShell を使用](#page-51-1) [して AWS Identity and Access Management と連携する」](#page-51-1)を参照してください。

AWS SDK

AWS には、さまざまなプログラミング言語およびプラットフォーム

(Java、Python、Ruby、.NET、iOS、Android など) のライブラリとサンプルコードで構成された SDK (ソフトウェア開発キット) が用意されています。SDK は、IAM や AWS へのプログラムに よるアクセス権限を作成する際に役立ちます。例えば、SDK は要求への暗号を使用した署名、エ ラーの管理、要求の自動的な再試行などのタスクを処理します。AWS SDK のダウンロードやイ ンストールなどの詳細については、「[アマゾン ウェブ サービスのツール」](https://aws.amazon.com/tools/)ページを参照してく ださい。

#### IAM Query API

サービスに HTTPS リクエストを直接発行できる IAM Query API を使用して、プログラムにより IAM と AWS にアクセスできます。Query API を使用する場合は、認証情報を使用してリクエス トにデジタル署名するコードを含める必要があります。詳細については、「[HTTP クエリリクエ](#page-3304-0) [ストを使用した IAM API の呼び出し](#page-3304-0) および [IAM API リファレンス」](https://docs.aws.amazon.com/IAM/latest/APIReference/)を参照してください。

## <span id="page-20-0"></span>IAM をいつ使用しますか?

### <span id="page-20-1"></span>さまざまな職務を遂行しているとき

AWS Identity and Access Management は、AWS 内部の ID に基づくアクセス制御の基盤を提供する コアインフラストラクチャサービスです。AWS アカウントにアクセスするたびに IAM を使用しま す。

IAM の用途は、AWS で行う作業によって異なります。

- サービスユーザー ジョブを実行するために AWS のサービスを使用する場合は、管理者が必要な アクセス許可と認証情報を用意します。より高度な機能を使用して仕事をするようになると、追加 のアクセス許可が必要になる場合があります。アクセスの管理方法を理解すると、管理者から適切 な権限をリクエストするのに役に立ちます。
- サービス管理者 社内で AWS リソースを担当している場合は、通常、IAM へのフルアクセスがあ ります。サービスのユーザーがどの IAM 機能やリソースにアクセスするかを決めるのは、管理者 の仕事です。その後、IAM 管理者にリクエストを送信して、サービスユーザーの権限を変更する 必要があります。このページの情報を点検して、IAM の基本概念を理解してください。
- IAM 管理者 IAM 管理者であれば、IAM ID を管理し、IAM へのアクセスを管理するポリシーを記 述できます。

# <span id="page-20-2"></span>AWS リソースへのアクセスが許可されている場合

認証とは、アイデンティティ認証情報を使用して AWSにサインインする方法です。ユーザー は、AWS アカウントのルートユーザーもしくは IAM ユーザーとして、または IAM ロールを引き受 けることによって、認証を受ける (AWS にサインインする) 必要があります。

ID ソースから提供された認証情報を使用して、フェデレーティッドアイデンティティとして AWS にサインインできます。 AWS IAM Identity Centerフェデレーティッドアイデンティティの例として は、(IAM Identity Center) ユーザー、会社のシングルサインオン認証、Google または Facebook の

認証情報などがあります。フェデレーティッドアイデンティティとしてサインインする場合、IAM ロールを使用して、前もって管理者により ID フェデレーションが設定されています。フェデレー ションを使用して AWSにアクセスする場合、間接的にロールを引き受けることになります。

ユーザーのタイプに応じて、AWS Management Console または AWS アクセスポータルにサインイ ンできます。AWS へのサインインの詳細については、「AWS サインイン User Guide」の[「How to](https://docs.aws.amazon.com/signin/latest/userguide/how-to-sign-in.html)  [sign in to your AWS アカウント」](https://docs.aws.amazon.com/signin/latest/userguide/how-to-sign-in.html)を参照してください。

プログラムで AWS にアクセスする場合、AWS は Software Development Kit (SDK) とコマンドライ ンインターフェイス (CLI) を提供し、認証情報でリクエストに暗号で署名します。AWS ツールを使 用しない場合は、リクエストに自分で署名する必要があります。リクエストに署名する推奨方法の使 用については、『IAM ユーザーガイド』の「[AWS API リクエストの署名」](https://docs.aws.amazon.com/IAM/latest/UserGuide/reference_aws-signing.html)を参照してください。

使用する認証方法を問わず、追加のセキュリティ情報の提供が求められる場合もあります。例え ば、AWS では、アカウントのセキュリティ強化のために多要素認証 (MFA) の使用をお勧めしていま す。詳細については、「AWS IAM Identity Center User Guide」の[「Multi-factor authentication」](https://docs.aws.amazon.com/singlesignon/latest/userguide/enable-mfa.html)およ び「IAM ユーザーガイド」の「[AWS での多要素認証 \(MFA\) の使用](https://docs.aws.amazon.com/IAM/latest/UserGuide/id_credentials_mfa.html)」を参照してください。

### <span id="page-21-0"></span>IAM ユーザーとしてサインインした場合

[IAM ユーザーは](https://docs.aws.amazon.com/IAM/latest/UserGuide/id_users.html)、1 人のユーザーまたは 1 つのアプリケーションに対して特定の権限を持つ AWS ア カウント 内のアイデンティティです。可能であれば、パスワードやアクセスキーなどの長期的な認 証情報を保有する IAM ユーザーを作成する代わりに、一時的な認証情報を使用することをお勧めし ます。ただし、IAM ユーザーでの長期的な認証情報が必要な特定のユースケースがある場合は、ア クセスキーをローテーションすることをお勧めします。詳細については、「IAM ユーザーガイド」 の「[長期的な認証情報を必要とするユースケースのためにアクセスキーを定期的にローテーションす](https://docs.aws.amazon.com/IAM/latest/UserGuide/best-practices.html#rotate-credentials) [る](https://docs.aws.amazon.com/IAM/latest/UserGuide/best-practices.html#rotate-credentials)」を参照してください。

[IAM グループは](https://docs.aws.amazon.com/IAM/latest/UserGuide/id_groups.html)、IAM ユーザーの集団を指定するアイデンティティです。グループとしてサインイ ンすることはできません。グループを使用して、複数のユーザーに対して一度に権限を指定できま す。多数のユーザーグループがある場合、グループを使用することで権限の管理が容易になります。 例えば、IAMAdmins という名前のグループを設定して、そのグループに IAM リソースを管理する権 限を与えることができます。

ユーザーは、ロールとは異なります。ユーザーは 1 人の人または 1 つのアプリケーションに一意に 関連付けられますが、ロールはそれを必要とする任意の人が引き受けるようになっています。ユー ザーには永続的な長期の認証情報がありますが、ロールでは一時的な認証情報が提供されます。詳 細については、「IAM ユーザーガイド」の「[IAM ユーザーの作成が適している場合 \(ロールではな](https://docs.aws.amazon.com/IAM/latest/UserGuide/id.html#id_which-to-choose) [く\)」](https://docs.aws.amazon.com/IAM/latest/UserGuide/id.html#id_which-to-choose)を参照してください。

# <span id="page-22-0"></span>IAM ロールを引き受けるとき

[IAM ロールは](https://docs.aws.amazon.com/IAM/latest/UserGuide/id_roles.html)、特定の権限を持つ、AWS アカウント 内のアイデンティティです。これは IAM ユー ザーに似ていますが、特定のユーザーには関連付けられていません。[ロールを切り替える](https://docs.aws.amazon.com/IAM/latest/UserGuide/id_roles_use_switch-role-console.html)ことによっ て、AWS Management Console で IAM ロールを一時的に引き受けることができます。ロールを引 き受けるには、AWS CLI または AWS API オペレーションを呼び出すか、カスタム URL を使用し ます。ロールを使用する方法の詳細については、「IAM ユーザーガイド」の「[IAM ロールを使用す](https://docs.aws.amazon.com/IAM/latest/UserGuide/id_roles_use.html) [る](https://docs.aws.amazon.com/IAM/latest/UserGuide/id_roles_use.html)」を参照してください。

一時的な認証情報を持った IAM ロールは、以下の状況で役立ちます。

- フェデレーティッドユーザーアクセス フェデレーティッドアイデンティティに権限を割り当 てるには、ロールを作成してそのロールの権限を定義します。フェデレーティッドアイデンティ ティが認証されると、そのアイデンティティはロールに関連付けられ、ロールで定義されている 権限が付与されます。フェデレーションの詳細については、「IAM ユーザーガイド」の「[サード](https://docs.aws.amazon.com/IAM/latest/UserGuide/id_roles_create_for-idp.html) [パーティーアイデンティティプロバイダー向けロールの作成](https://docs.aws.amazon.com/IAM/latest/UserGuide/id_roles_create_for-idp.html)」を参照してください。IAM アイデ ンティティセンターを使用する場合、権限セットを設定します。アイデンティティが認証後にアク セスできるものを制御するため、IAM Identity Center は、権限セットを IAM のロールに関連付け ます。権限セットの詳細については、「AWS IAM Identity Center ユーザーガイド」の「[権限セッ](https://docs.aws.amazon.com/singlesignon/latest/userguide/permissionsetsconcept.html) [ト](https://docs.aws.amazon.com/singlesignon/latest/userguide/permissionsetsconcept.html)」を参照してください。
- 一時的な IAM ユーザー権限 IAM ユーザーまたはロールは、特定のタスクに対して複数の異なる 権限を一時的に IAM ロールで引き受けることができます。
- クロスアカウントアクセス IAM ロールを使用して、自分のアカウントのリソースにアクセスす ることを、別のアカウントの人物 (信頼済みプリンシパル) に許可できます。クロスアカウント アクセス権を付与する主な方法は、ロールを使用することです。ただし、一部の AWS のサービ スでは、(ロールをプロキシとして使用する代わりに) リソースにポリシーを直接アタッチできま す。クロスアカウントアクセスにおけるロールとリソースベースのポリシーの違いについては、 『IAM ユーザーガイド』の「[IAM ロールとリソースベースのポリシーとの相違点](https://docs.aws.amazon.com/IAM/latest/UserGuide/id_roles_compare-resource-policies.html)」を参照してく ださい。
- クロスサービスアクセス 一部の AWS のサービスでは、他の AWS のサービスの機能を使用し ます。例えば、あるサービスで呼び出しを行うと、通常そのサービスによって Amazon EC2 でア プリケーションが実行されたり、Amazon S3 にオブジェクトが保存されたりします。サービスで は、呼び出し元プリンシパルの権限、サービスロール、またはサービスリンクロールを使用してこ れを行う場合があります。
	- 転送アクセスセッション (FAS、Forward Access Session) IAM ユーザーまたはロールを使用し て AWS でアクションを実行するユーザーは、プリンシパルと見なされます。一部のサービスを 使用する際に、あるアクションを実行することで、別のサービスの別のアクションが開始される

ことがあります。FAS は、AWS のサービスを呼び出すプリンシパルのアクセス許可を使用し、 リクエスト元の AWS のサービスと組み合わせて、ダウンストリームサービスにリクエストを行 います。FAS リクエストは、完了するために他の AWS のサービスまたはリソースとのやり取 りを必要とするリクエストをサービスが受信した場合にのみ作成されます。この場合、両方のア クションを実行するための権限が必要です。FAS リクエストを行う際のポリシーの詳細につい ては、「[転送アクセスセッション](https://docs.aws.amazon.com/IAM/latest/UserGuide/access_forward_access_sessions.html)」を参照してください。

- サービスロール サービスがユーザーに代わってアクションを実行するために引き受ける [IAM](https://docs.aws.amazon.com/IAM/latest/UserGuide/id_roles.html) [ロール](https://docs.aws.amazon.com/IAM/latest/UserGuide/id_roles.html)です。IAM 管理者は、IAM 内からサービスロールを作成、変更、削除できます。詳細に ついては、「IAM ユーザーガイド」の「[AWS のサービス に権限を委任するロールの作成」](https://docs.aws.amazon.com/IAM/latest/UserGuide/id_roles_create_for-service.html)を参 照してください。
- サービスリンクロール サービスリンクロールは、AWS のサービス にリンクされたサービス ロールの一種です。サービスがロールを引き受け、ユーザーに代わってアクションを実行できる ようになります。サービスリンクロールは、AWS アカウント に表示され、サービスによって所 有されます。IAM 管理者は、サービスリンクロールの権限を表示できますが、編集することは できません。
- Amazon EC2 で実行されているアプリケーション EC2 インスタンスで実行され、AWS CLI また は AWS API 要求を行っているアプリケーションの一時的な認証情報を管理するには、IAM ロー ルを使用できます。これは、EC2 インスタンス内でのアクセスキーの保存に推奨されます。AWS ロールを EC2 インスタンスに割り当て、そのすべてのアプリケーションで使用できるようにする には、インスタンスに添付されたインスタンスプロファイルを作成します。インスタンスプロファ イルにはロールが含まれ、EC2 インスタンスで実行されるプログラムは一時的な認証情報を取得 できます。詳細については、「IAM ユーザーガイド」の「[Amazon EC2 インスタンスで実行され](https://docs.aws.amazon.com/IAM/latest/UserGuide/id_roles_use_switch-role-ec2.html) [るアプリケーションに IAM ロールを使用して権限を付与する」](https://docs.aws.amazon.com/IAM/latest/UserGuide/id_roles_use_switch-role-ec2.html)を参照してください。

IAM ロールと IAM ユーザーのどちらを使用するかについては、「IAM ユーザーガイド」の[「IAM](https://docs.aws.amazon.com/IAM/latest/UserGuide/id.html#id_which-to-choose_role)  [ロールの作成が適している場合 \(ユーザーではなく\)](https://docs.aws.amazon.com/IAM/latest/UserGuide/id.html#id_which-to-choose_role)」を参照してください。

## <span id="page-23-0"></span>ポリシーと許可を作成するとき

ポリシーを作成することで、ユーザーにアクセス許可を付与します。ポリシーは、ユーザーが実行 できるアクションと、それらのアクションが影響を与えることができるリソースを登録したドキュメ ントです。明示的に許可されていないアクションやリソースはすべて、デフォルトで拒否されます。 ポリシーは、プリンシパル (ユーザー、ユーザーグループ、ユーザーが引き受けるロール、およびリ ソース) に対して作成およびアタッチできます。

これらのポリシーは IAM ロールで使用されます。

- 信頼ポリシー どの[プリンシパルが](#page-28-0)どのような条件でロールを引き受けることができるかを定義 します。信頼ポリシーは、IAM ロール用の特定のタイプのリソースベースのポリシーです。ロー ルが持つことが可能な信頼ポリシーは 1 つのみです。
- ID ベースのポリシー (インラインおよび管理) これらのポリシーは、ロールのユーザーが実行で きる (または実行が拒否される) 権限と、どのリソースに対して実行できるかを定義します。

[IAM アイデンティティベースのポリシーの例](#page-924-0) を使用して、IAM ID のアクセス許可を定義するのに役 立ちます。必要なポリシーを見つけたら、[View this policy (このポリシーを表示)] を選択してそのポ リシーの JSON を表示します。JSON のポリシードキュメントをテンプレートとして使用して、独 自のポリシーを作成できます。

#### **a** Note

IAM Identity Center を使用してユーザーを管理している場合は、プリンシパルにアクセス許 可ポリシーをアタッチするのではなく IAM ID Center で許可セットを割り当てます。アクセ ス許可セットをグループまたは AWS IAM アイデンティティセンターのユーザー に割り当 てると、IAM Identity Center は、各アカウントに対応する IAM ロールを作成し、アクセス許 可セットで指定されたポリシーをそれらのロールにアタッチします。IAM Identity Center が ロールを管理し、定義した正規ユーザーがロールを引き受けることを可能にします。アクセ ス許可セットを変更すると、IAM Identity Center は、対応する IAM ポリシーとロールがそれ に応じて更新されることを保証します。

IAM アイデンティティセンターの詳細については、「AWS IAM Identity Center ユーザーガイ ド」の「[What is IAM Identity Center?」](https://docs.aws.amazon.com/singlesignon/latest/userguide/what-is.html)(IAM アイデンティティセンターとは) を参照してく ださい。

# <span id="page-24-0"></span>IAM の仕組み

IAM は、AWS アカウント の認証と認可を制御するために必要なインフラストラクチャを提供しま す。IAM のインフラストラクチャーは、次の図で示されています。

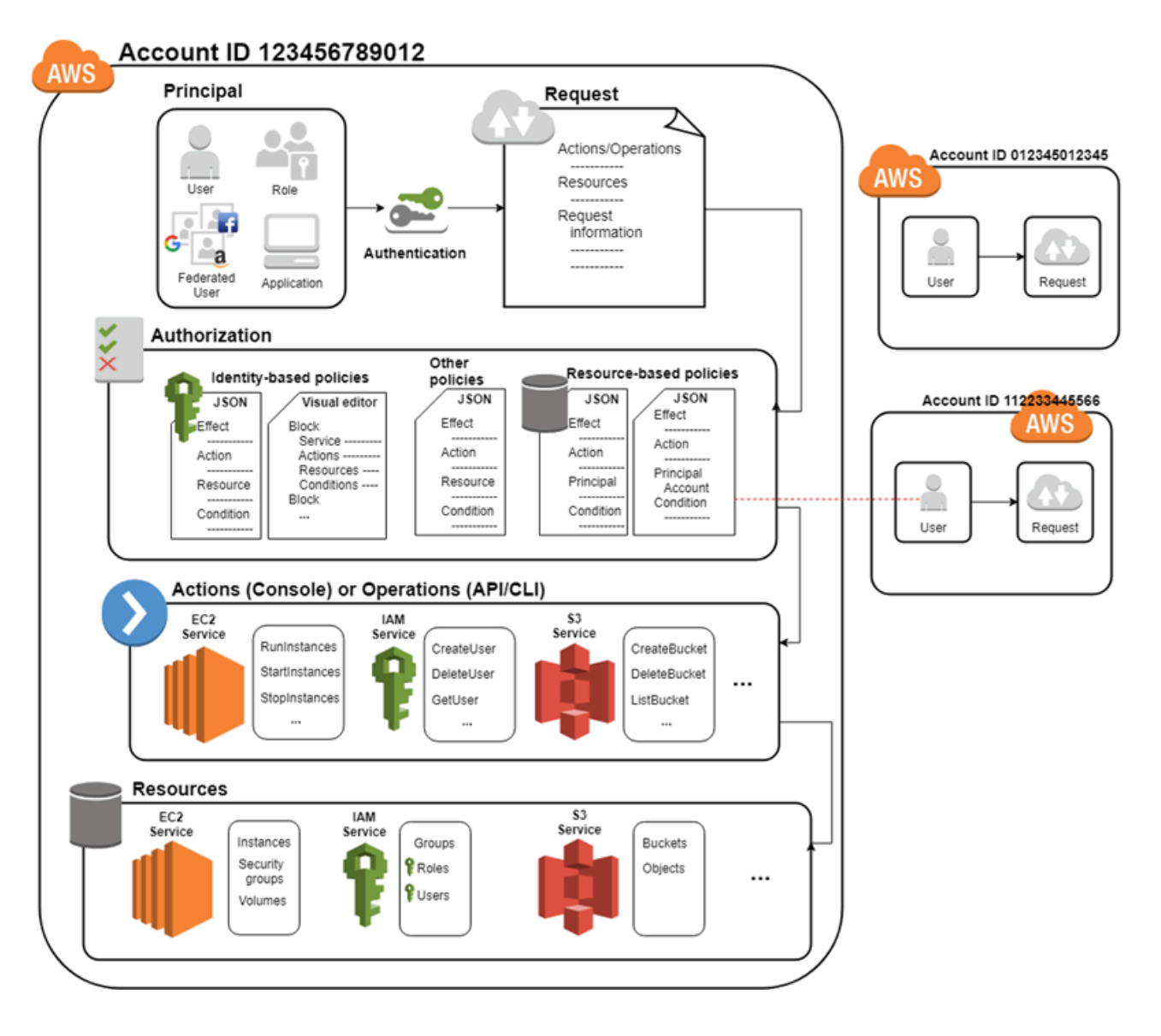

まず、人間のユーザーまたはアプリケーションがサインイン認証情報を使用して AWS と認証しま す。認証は、サインイン認証情報を AWS アカウント が信頼するプリンシパル (IAM ユーザー、フェ デレーションユーザー、IAM ロール、またはアプリケーション) と照合することによって行われま す。

次に、プリンシパルにリソースへのアクセスを許可するリクエストが行われます。アクセスは、承認 リクエストに応じて許可されます。例えば、コンソールに初めてサインインしてコンソールのホーム ページを開いたときは、特定のサービスにアクセスしているわけではありません。サービスを選択す ると、承認リクエストがそのサービスに送信され、ユーザーの ID が認証されたユーザーのリストに 含まれているかどうか、付与されるアクセスレベルを制御するためにどのようなポリシーが適用され ているか、そして、その他の有効なポリシーがないかが確認されます。承認リクエストは、AWS ア カウント 内または信頼できる別の AWS アカウント プリンシパルが行うことができます。

承認されると、プリンシパルはユーザー内の AWS アカウント リソースに対してアクションを実 行したり、操作を実行したりできます。例えば、プリンシパルは新しい Amazon Elastic Compute Cloud インスタンスを起動したり、IAM グループメンバーシップを変更したり、Amazon Simple Storage Service バケットを削除したりできます。

基本概念

- [規約](#page-26-0)
- [Principal](#page-28-0)
- [リクエスト](#page-28-1)
- [認証](#page-28-2)
- [認可](#page-29-0)
- [アクションまたはオペレーション](#page-30-0)
- [リソース](#page-30-1)

## <span id="page-26-0"></span>規約

これらの IAM 用語は、AWS と連携する際によく使用されます。

IAM リソース

IAM リソースは IAM に保存されます。IAM から追加、編集、削除できます。

- user
- グループ
- ロール
- ポリシー
- ID プロバイダーオブジェクト

IAM エンティティ

AWS が認証に使用する IAM リソース。エンティティはリソースベースのポリシーでプリンシパ ルとして指定できます。

- user
- ロール

#### IAM アイデンティティ

アクションの実行とリソースへのアクセスを行うためにポリシーで承認できる IAM リソー ス。IAM アイデンティティには、ユーザー、グループ、およびロールがあります。

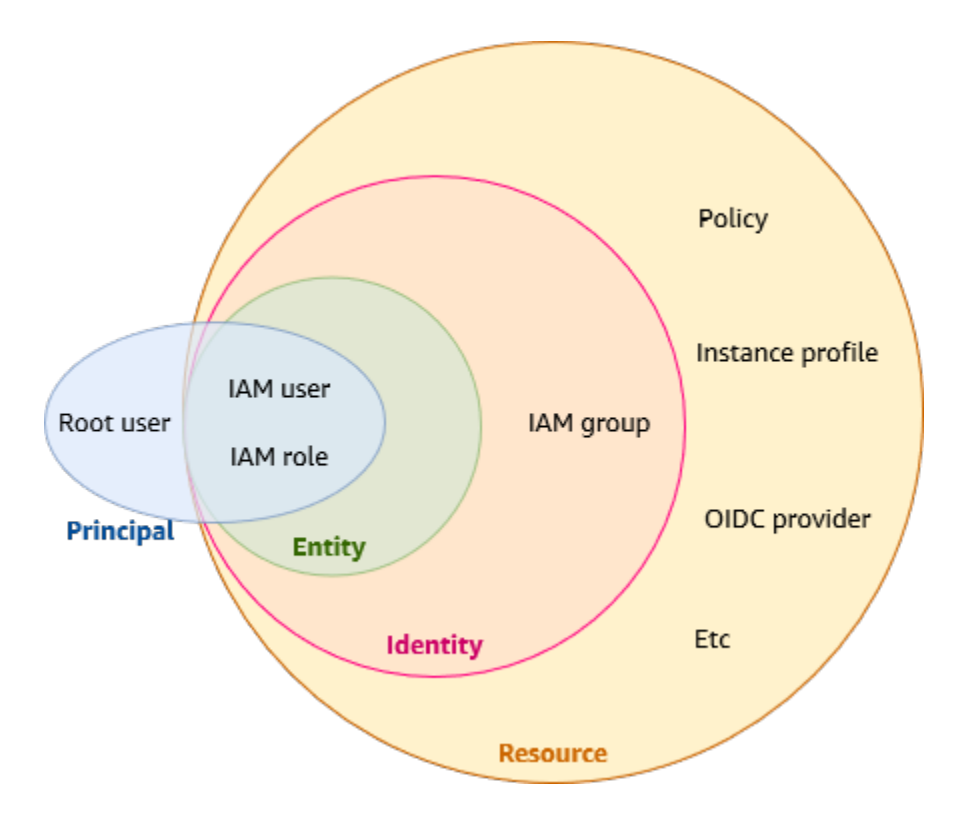

プリンシパル

AWS アカウントのルートユーザー、IAM ユーザー、または IAM ロールを使用してサインイン し、AWS へのリクエストを行う人またはアプリケーション。プリンシパルには、フェデレー ションユーザーと引き受けたロールが含まれます。

人間のユーザー

人間 ID とも呼ばれ、人、管理者、デベロッパー、オペレーター、およびアプリケーションのコ ンシューマーを指します。

ワークロード

アプリケーションやバックエンドプロセスなど、ビジネス価値を提供するリソースやコードの集 合体のことです。アプリケーション、運用ツール、およびコンポーネントが含まれることがあり ます。

## <span id="page-28-0"></span>Principal

プリンシパルとは、AWS リソースに対するアクションまたはオペレーションをリクエストできる 人間の ID またはワークロードです。認証後、プリンシパルには、プリンシパルのタイプに応じ て、AWS にリクエストを行うための永続的または一時的な認証情報を付与できます。IAM ユーザー とルートユーザーには永続的な認証情報が付与され、ロールには一時的な認証情報が付与されま す。[ベストプラクティス](#page-78-1)として、人間のユーザーとワークロードに一時的な認証情報を使用して AWS のリソースにアクセスさせることをお勧めします。

# <span id="page-28-1"></span>リクエスト

プリンシパルが AWS Management Console、AWS API、または AWS CLI を使用しようとすると、 プリンシパルは AWS にリクエストを送信します。リクエストには、以下の情報が含まれます。

- アクションまたはオペレーション プリンシパルが実行するアクションまたはオペレーショ ン。AWS Management Console ではアクション、AWS CLI や AWS API ではオペレーションで す。
- リソース アクションまたはオペレーションを実行する対象の AWS リソースオブジェクト。
- プリンシパル エンティティ (ユーザーまたはロール) を使用してリクエストを送信するユーザー またはアプリケーション。プリンシパルに関する情報には、プリンシパルがサインインに使用した エンティティに関連付けられたポリシーが含まれます。
- 環境データ IP アドレス、ユーザーエージェント、SSL 有効化ステータス、または時刻に関する 情報。
- リソースデータ リクエストされているリソースに関連するデータ。これには、DynamoDB テー ブル名、Amazon EC2 インスタンスのタグなどの情報が含まれる場合があります。

AWS は、リクエスト情報をリクエストコンテキスト内に収集し、リクエストの評価と承認に使用し ます。

### <span id="page-28-2"></span>認証

プリンシパルとして、AWS に認証情報を使用してリクエストを送信するには、認証されている必要 があります (AWS にサインイン)。Amazon S3 や AWS STS などの一部のサービスは、匿名ユーザー からの少数のリクエストを許可します。ただし、これは例外的です。

コンソールから ルートユーザー として認証するには、E メールアドレスとパスワードでサインイン する必要があります。フェデレーションユーザーとして、ID プロバイダーによって認証され、IAM

ロールを引き継ぐことで AWS リソースへのアクセス権が付与されます。IAM ユーザーとして、ア カウント ID またはエイリアスを入力してから、ユーザー名とパスワードを入力します。API または AWS CLI からワークロードを認証するには、ロールを割り当てて一時的な認証情報を使用すること も、アクセスキーとシークレットキーを指定して長期的な認証情報を使用することもできます。ま た、追加のセキュリティ情報を提供する必要があります。ベストプラクティスとして、AWS では、 アカウントのセキュリティを強化するために多要素認証 (MFA) と一時的な認証情報を使用すること をお勧めしています。AWS が認証できる IAM エンティティの詳細については、「[IAM ユーザー](#page-182-0)」お よび「[IAM ロール」](#page-361-0)を参照してください。

#### <span id="page-29-0"></span>認可

リクエスト完了を認可される (許可される) 必要があります。認可の際に AWS はリクエストコンテ キストの値に基づいて、リクエストに適用されるポリシーを確認します。次に、ポリシーを使用して リクエストの許可または拒否を決定します。通常、ポリシーは [JSON ドキュメントと](#page-855-1)して AWS に 保存され、プリンシパルエンティティのアクセス許可を指定します。[複数のポリシータイプ](#page-849-0)がリクエ ストの承認/却下に影響する場合があります。ユーザーに許可したアクセス許可でユーザー自身のア カウント内の AWS リソースにアクセスする場合は、アイデンティティベースのポリシーのみが必要 です。リソースベースのポリシーは、一般的に[クロスアカウントアクセス](#page-1641-0)を許可するために使用しま す。他のポリシータイプはアドバンスド機能であり、慎重に使用する必要があります。

AWS は、リクエストのコンテキストに該当する各ポリシーをチェックします。1 つのアクセス許可 ポリシーに拒否されたアクションが含まれている場合、AWS はリクエスト全体を拒否し、評価を停 止します。このプロセスは明示的な拒否と呼ばれています。リクエストはデフォルトで拒否されるた め、AWS では、リクエストのすべての部分が該当するアクセス許可ポリシーによって許可された場 合に限り、リクエストを承認します。単一アカウント内のリクエストの評価ロジックは、以下の一般 的なルールに基づきます。

- デフォルトでは、すべてのリクエストが拒否されます。(通常、AWS アカウントのルートユーザー 認証情報を使用したアカウントのリソースに対するリクエストは常に許可されます)。
- アクセス許可ポリシー (アイデンティティベースまたはリソースベース) に明示的な許可が含まれ ている場合、このデフォルト設定は上書きされます。
- Organizations SCP、IAM アクセス許可の境界、またはセッションポリシーがある場合、その許可 は上書きされます。上記のポリシータイプが 1 つ以上存在する場合は、そのすべてにおいてリク エストが許可されている必要があります。それ以外の場合、リクエストは暗黙的に拒否されます。
- ポリシー内の明示的な拒否は、すべての許可に優先します。

すべてのタイプのポリシーの評価方法については、「[ポリシーの評価論理](#page-3157-0)」を参照してください。別 のアカウントでリクエストを作成する必要がある場合は、他のアカウントのポリシーでリソースへ のアクセスを許可する必要があります。また、リクエストを作成するために使用する IAM エンティ ティには、リクエストを許可するアイデンティティベースのポリシーが必要です。

## <span id="page-30-0"></span>アクションまたはオペレーション

リクエストが認証および認可されると、AWS はリクエストのアクションまたはオペレーションを承 認します。オペレーションはサービスによって定義されます。オペレーションは、リソースの表示、 作成、編集、削除など、リソースに対して実行できる処理です。例えば、IAM は、ユーザーリソー スに対して、以下のアクションを含む約 40 のアクションをサポートしています。

- CreateUser
- DeleteUser
- GetUser
- UpdateUser

オペレーションを実行することをプリンシパルに許可するには、プリンシパルまたは対象のリソース に適用されるポリシーに、必要なアクションを含める必要があります。各サービスでサポートされて いるアクション、リソースタイプ、および条件キーのリストについては、「[AWS のサービスのアク](reference_policies_actions-resources-contextkeys.html) [ション、リソース、および条件キー](reference_policies_actions-resources-contextkeys.html)」を参照してください。

<span id="page-30-1"></span>リソース

AWS で承認されたリクエスト内のオペレーションは、アカウント内の関連リソースに対して実行で きます。リソースは、サービス内に存在するオブジェクトです。例として、Amazon EC2 インスタ ンス、IAM ユーザー、Amazon S3 バケットなどがあります。このサービスは、各リソースで実行で きる一連のアクションを定義します。関連していないアクションをリソースに対して実行するリクエ ストを作成すると、そのリクエストは拒否されます。例えば、IAM ロールの削除をリクエストして も IAM グループリソースを指定すると、そのリクエストは失敗します。アクションの影響を受ける リソースを示す AWS のサービス別の表については、「[AWS のサービスのアクション、リソース、](reference_policies_actions-resources-contextkeys.html) [および条件キー](reference_policies_actions-resources-contextkeys.html)」を参照してください。

# <span id="page-30-2"></span>AWS ID 管理の概要: ユーザー

AWS アカウント への特定のユーザーにアクセス権を付与し、そのユーザーに AWS アカウント 内 のリソースにアクセスするための特定の権限を与えることができます。IAM と AWS IAM Identity

Center の両方を使用して、新しいユーザーを作成したり、既存のユーザーを AWS にフェデレート したりできます。この 2 つの主な違いは、IAM ユーザーには AWS リソースへの長期認証情報が付与 されるのに対し、IAM Identity Center のユーザーにはユーザーが AWS にサインインするたびに確立 される一時的な認証情報が付与されることです。[ベストプラクティス](#page-78-1)として、一時的な認証情報の 使用により AWS にアクセスするには、人間のユーザーに対して IAM ユーザーではなく ID プロバイ ダーとのフェデレーションの使用を必須とします。IAM ユーザーは主に、IAM ロールを使用できな いワークロードに AWS のサービスに対して API または CLI を使用したプログラムによるリクエス トを可能にする場合に使用します。

トピック

- [初回アクセスのみ: ルートユーザーの認証情報](#page-31-0)
- [IAM ユーザーと IAM Identity Center 内のユーザー](#page-31-1)
- [既存のユーザーのフェデレーション](#page-32-0)
- [アクセスコントロール方法](#page-33-0)

#### <span id="page-31-0"></span>初回アクセスのみ: ルートユーザーの認証情報

AWS アカウント を作成する場合、このアカウントのすべての AWS のサービス とリソースに対して 完全なアクセス権を持つ 1 つのサインインアイデンティティから始めます。このアイデンティティ は AWS アカウントのルートユーザーと呼ばれ、アカウントの作成に使用した E メールアドレスと パスワードでサインインすることによってアクセスできます。日常的なタスクには、ルートユーザー を使用しないことを強くお勧めします。ルートユーザーの認証情報を保護し、それらを使用してルー トユーザーのみが実行できるタスクを実行してください。ルートユーザーとしてサインインする必要 があるタスクの完全なリストについては、「IAM ユーザーガイド」の「[ルートユーザー認証情報が](https://docs.aws.amazon.com/IAM/latest/UserGuide/root-user-tasks.html) [必要なタスク](https://docs.aws.amazon.com/IAM/latest/UserGuide/root-user-tasks.html)」を参照してください。ルートユーザーに付与されるアクセス許可を制限できるのは、 組織内のサービスコントロールポリシー (SCP) のみです。

<span id="page-31-1"></span>IAM ユーザーと IAM Identity Center 内のユーザー

IAM ユーザーは個別のアカウントではなく、アカウント内のユーザーです。各ユーザーには、AWS Management Console にアクセスするための、独自のパスワードを割り当てることができます。ま た各ユーザーには、お客様のアカウントのリソースをプログラムによりリクエストできるように、個 別のアクセスキーを作成できます。

IAM ユーザーには、AWS リソースへの長期的な認証情報が付与されます。ベストプラクティスとし て、ヒューマンユーザー用の長期認証情報を使用して IAM ユーザーを作成しないでください。代わ りに、人間のユーザーが AWS にアクセスする際は、一時的な認証情報の使用が必要です。

**a** Note

プログラムによるアクセスや長期的な認証情報を持つ IAM ユーザーが必要なシナリオでは、 必要な時にアクセスキーを更新することをお勧めします。詳細については、「[アクセスキー](#page-240-0) [の更新](#page-240-0)」を参照してください。

対照的に、AWS IAM アイデンティティセンターのユーザー には、AWS リソースに短期間の認証が 付与されます。一元的なアクセス管理を行うには、[AWS IAM Identity Center \(IAM Identity Center\)](https://docs.aws.amazon.com/singlesignon/latest/userguide/getting-started.html) を 使用して、ご自分のアカウントへのアクセスと、それらのアカウント内でのアクセス許可を管理す ることをお勧めします。IAM Identity Center は、デフォルトの ID ソースとして Identity Center ディ レクトリで自動的に設定され、ユーザーやグループを作成し、AWS リソースへのアクセスレベルを 割り当てることができます。詳細については、[AWS IAM Identity Center ユーザーガイドの](https://docs.aws.amazon.com/singlesignon/latest/userguide/what-is.html) AWS IAM Identity Center とは を参照してください。

### <span id="page-32-0"></span>既存のユーザーのフェデレーション

組織内のユーザーが、企業ネットワークにサインインするなどして認証される方法を既に持っている 場合、個別の IAM ユーザーまたは IAM Identity Center でそれらのユーザーを作成する必要はありま せん。代わりに、IAM または AWS IAM Identity Center のいずれかを使用して、これらのユーザー ID を AWS にフェデレートすることができます。

以下の図では、ユーザーが一時的に AWS セキュリティ認証情報を取得する方法を示しています。こ の情報により、ユーザーは AWS アカウント のリソースにアクセスできるようになります。

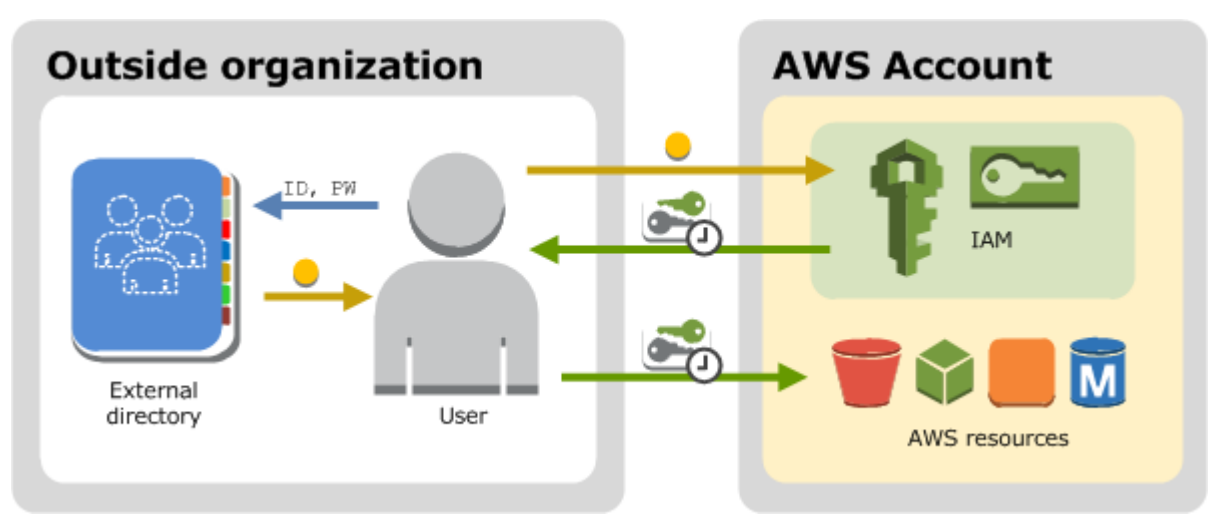

フェデレーションは以下の場合に特に便利です。

• ユーザーがすでに社内ディレクトリに所有している。

社内ディレクトリが Security Assertion Markup Language 2.0 (SAML 2.0) と互換性がある場合は、 ユーザーに AWS Management Console へのシングルサインオン (SSO) アクセスを許可するよう に、社内ディレクトリを設定できます。詳細については、「[一時的な認証情報の一般的なシナリ](#page-699-0) [オ](#page-699-0)」を参照してください。

社内ディレクトリが SAML 2.0 と互換性がない場合は、ユーザーに AWS Management Console へ のシングルサインオン (SSO) アクセスを許可するために、ID ブローカーアプリケーションを作成 できます。詳細については、「[カスタム ID ブローカーに対する AWS コンソールへのアクセスの](#page-769-0) [許可](#page-769-0)」を参照してください。

社内ディレクトリが Microsoft Active Directory である場合は、AWS IAM Identity Center を使用し て、Active Directory の自己管理型ディレクトリや[「AWS Directory Service](https://aws.amazon.com/directoryservice/)」のディレクトリを接 続し、社内ディレクトリと AWS アカウント との間で信頼関係を確立できます。

Okta や Microsoft Entra などの外部 ID プロバイダー (IdP) を使用してユーザーを管理している場合 は、AWS IAM Identity Center を使用して IdP と AWS アカウント 間の信頼を確立できます。詳細 については、AWS IAM Identity Center ユーザーガイドの「[外部の ID プロバイダーに接続](https://docs.aws.amazon.com/singlesignon/latest/userguide/manage-your-identity-source-idp.html)」を参照 してください。

• ユーザーがすでにインターネットの ID を所有している。

作成するモバイルアプリケーションやウェブベースのアプリケーションで、Login with Amazon、Facebook、Google などの OpenID Connect (OIDC) 互換 ID プロバイダーのようなイン ターネット ID プロバイダーから、ユーザーがログインして認証されるようにする場合、アプリ ケーションからフェデレーションを使用して AWS へのアクセスが可能になります。詳細について は、「[OIDC フェデレーション](#page-647-0)」を参照してください。

**G** Tip

インターネット ID プロバイダーによる ID フェデレーションを使用するには[、Amazon](https://docs.aws.amazon.com/cognito/latest/developerguide/what-is-amazon-cognito.html) [Cognito](https://docs.aws.amazon.com/cognito/latest/developerguide/what-is-amazon-cognito.html) を使用することをお勧めします。

# <span id="page-33-0"></span>アクセスコントロール方法

ここでは、AWS リソースへのアクセスをコントロールする方法について説明します。

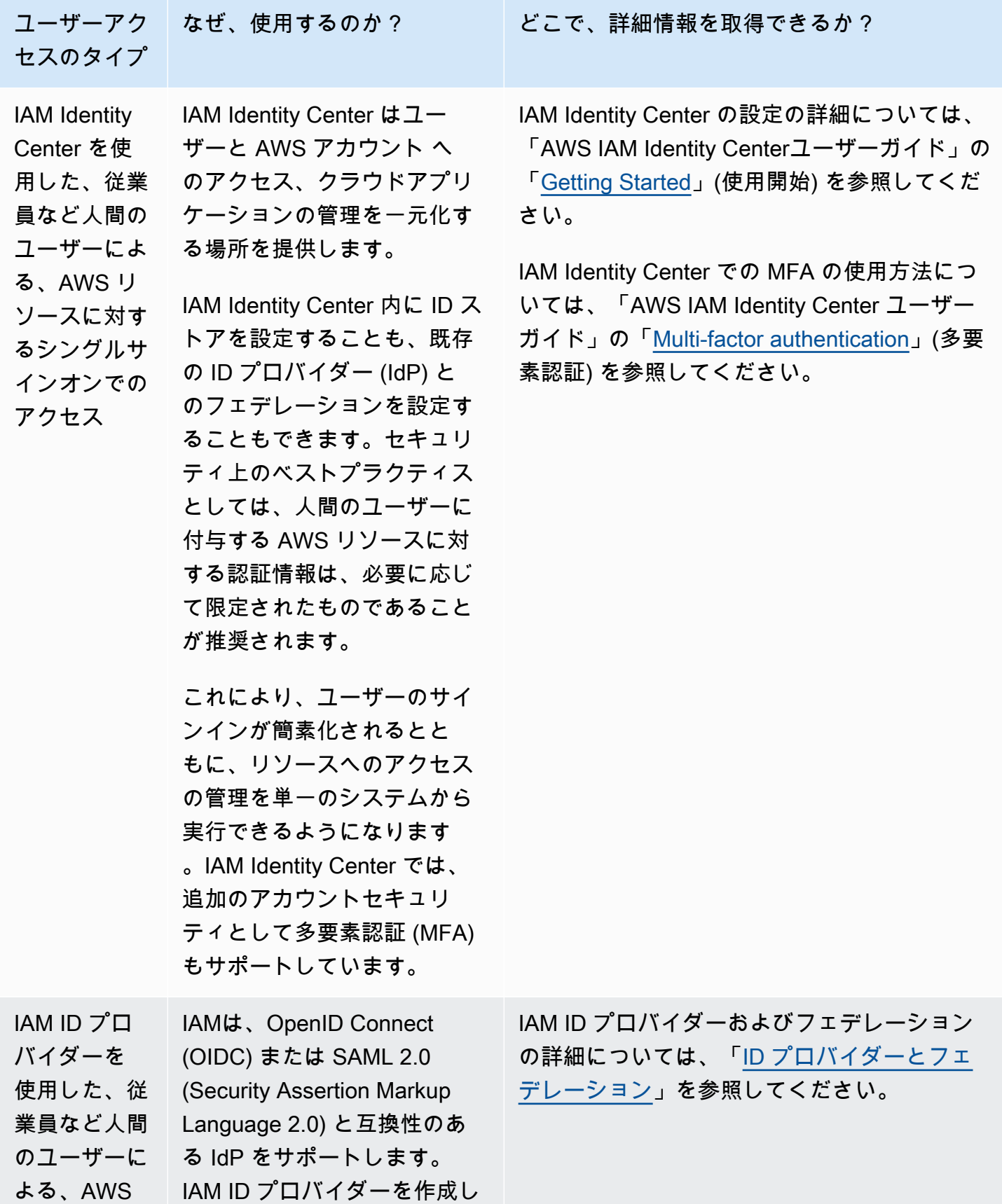

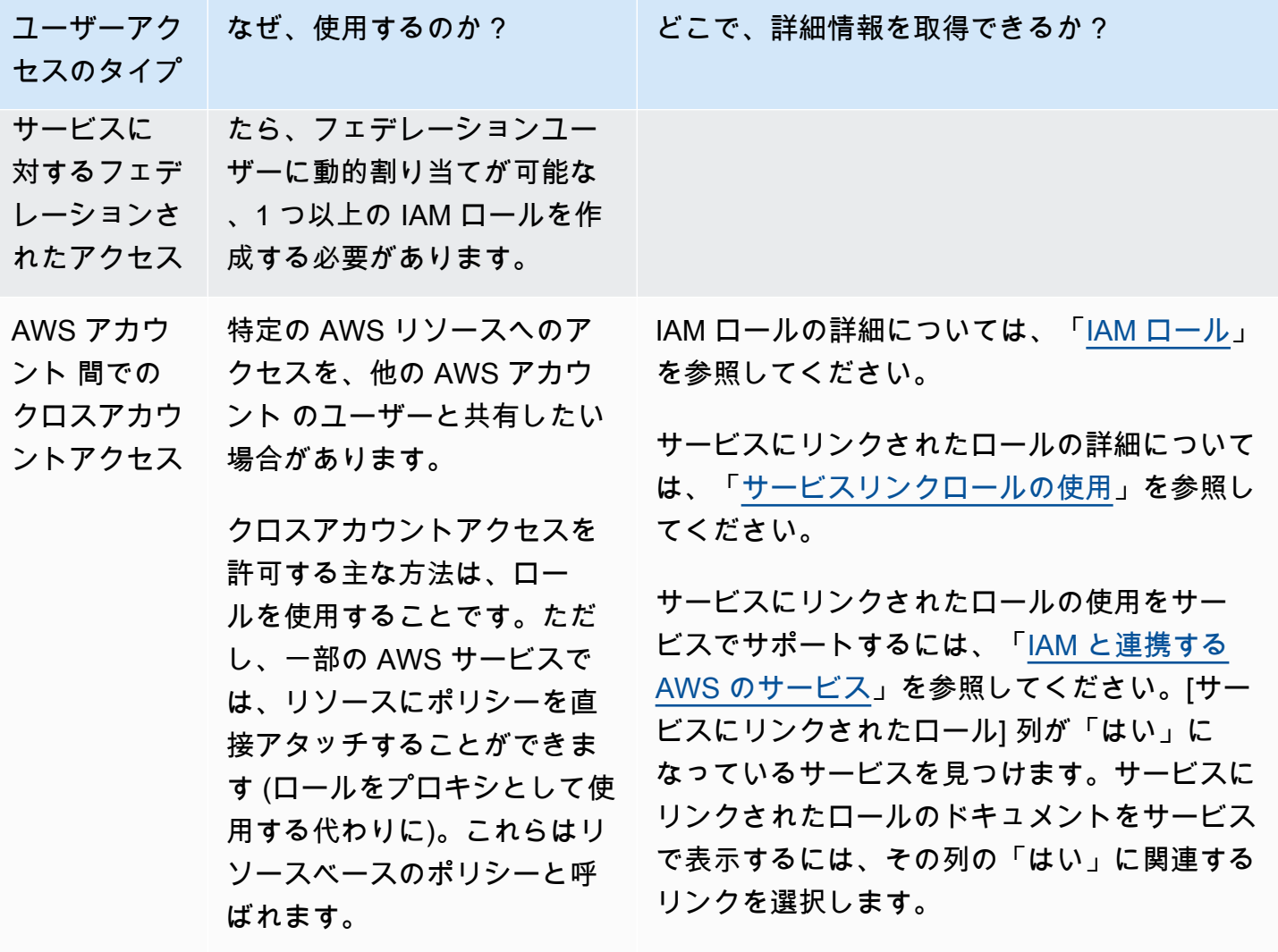
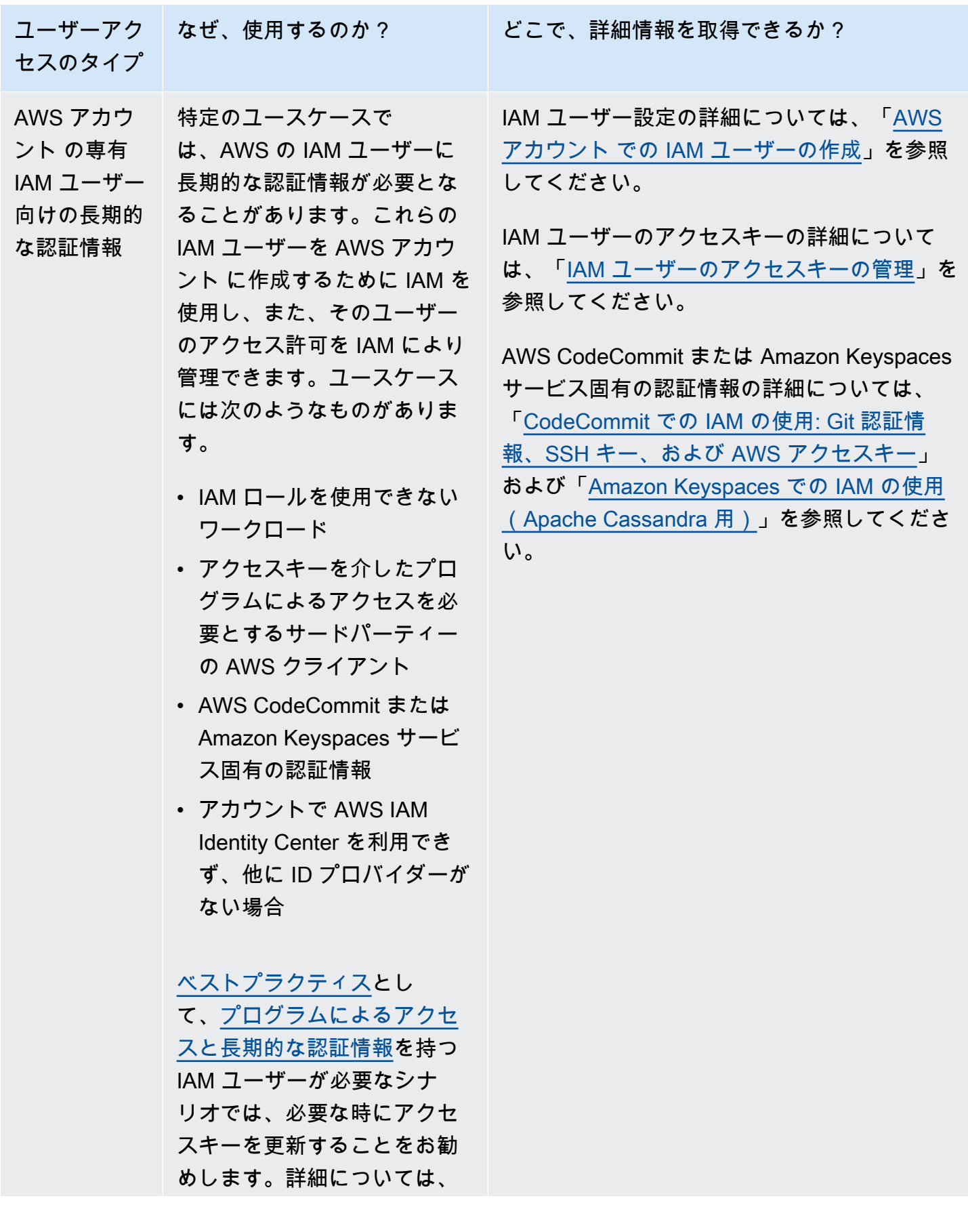

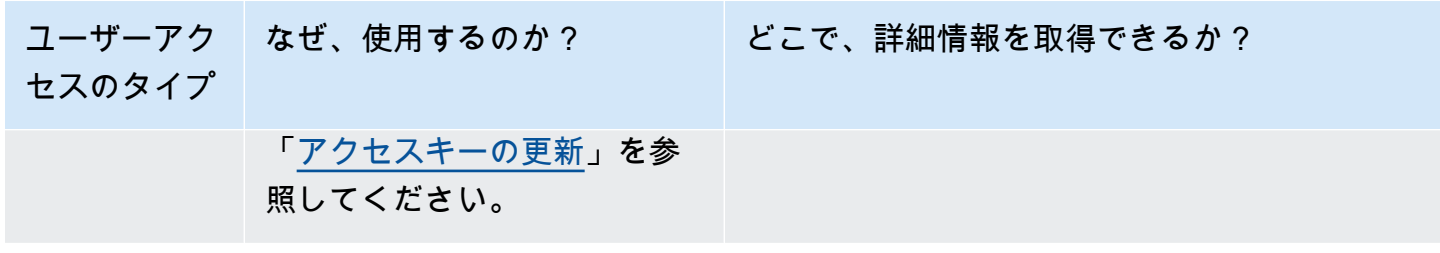

# アクセス管理の概要: アクセス許可とポリシー

AWS Identity and Access Management (IAM) のアクセス管理では、アカウントでプリンシパルエン ティティに許可する操作を定義します。プリンシパルエンティティとは、IAM エンティティ (ユー ザーまたはロール) を使用して認証されているユーザーまたはアプリケーションを指します。アク セス管理は、認可と呼ばれることもあります。AWS でのアクセスを管理するには、ポリシーを作 成し、IAM アイデンティティ (ユーザー、ユーザーのグループ、ロール) または AWS リソースにア タッチします。ポリシーは AWS のオブジェクトであり、アイデンティティやリソースに関連付け て、これらのアクセス許可を定義します。AWS は、プリンシパルが IAM エンティティ (ユーザーま たはロール) を使用してリクエストを行うと、それらのポリシーを評価します。ポリシーでの許可に より、リクエストが許可されるか拒否されるかが決まります。大半のポリシーは JSON ドキュメン トとして AWS に保存されます。ポリシーのタイプと用途の詳細については、「[IAM でのポリシーと](#page-849-0) [アクセス許可](#page-849-0)」を参照してください。

## ポリシーとアカウント

AWS で 1 つのアカウントを管理する場合は、ポリシーを使用してそのアカウント内でアクセス許 可を定義します。複数のアカウントをまたいでアクセス許可を管理する場合、ユーザーのアクセス 許可の管理はより難しくなります。IAM ロール、リソースベースのポリシー、アクセスコントロー ルリスト (ACL) はクロスアカウントのアクセス許可で使用できます。ただし、複数のアカウント を所有している場合は、このようなアクセス許可を管理しやすいように AWS Organizations サー ビスを使用することをお勧めします。詳細については、[Organizations ユーザーガイド](https://docs.aws.amazon.com/organizations/latest/userguide/orgs_introduction.html)の「AWS Organizations とは」を参照してください。

ポリシーとユーザー

IAM ユーザーはサービスのアイデンティティです。IAM ユーザーを作成する場合、ユーザーはアク セス許可を付与されるまでアカウントのいずれのリソースにもアクセスできません。アクセス許可を ユーザーに付与するには、アイデンティティベースのポリシーを作成し、ユーザー、またはユーザー が属するグループにアタッチします。以下の例で示す JSON ポリシーでは、dynamodb:\* リージョ

ン内の Books アカウントの 123456789012 テーブルに対してすべての Amazon DynamoDB アク ション (us-east-2) を実行することをユーザーに許可します。

```
{ 
   "Version": "2012-10-17", 
   "Statement": { 
     "Effect": "Allow", 
     "Action": "dynamodb:*", 
     "Resource": "arn:aws:dynamodb:us-east-2:123456789012:table/Books" 
   }
}
```
このポリシーを IAM ユーザーにアタッチすると、ユーザーの許可はこれらの DynamoDB 許可のみに なります。大半のユーザーは複数のポリシーを持ち、これらが一体となってユーザーのアクセス許可 を構成します。

明示的に許可されていないアクションやリソースは、デフォルトで拒否されます。たとえば、ユー ザーにアタッチされているポリシーが、前述のポリシーのみである場合、ユーザーは Books テーブ ルに対してのみ DynamoDB アクションを実行できます。他のすべてのテーブルでのアクションは禁 止されます。同様に、ユーザーは Amazon EC2、Amazon S3、またはその他の AWS のサービスで 一切のアクションを実行できません。これらのサービスを使用するアクセス許可がユーザーのポリ シーに含まれていないためです。

ポリシーとグループ

ユーザーを IAM グループにまとめ、そのグループにポリシーをアタッチできます。その場合、個々 のユーザーは、まだ独自の認証情報を持っていますが、そのグループのすべてのユーザーは、グルー プにアタッチされているアクセス許可を持っています。アクセス許可の管理を簡素化するため、また 「[IAM でのセキュリティのベストプラクティス」](#page-78-0)に従うために、グループを使用します。

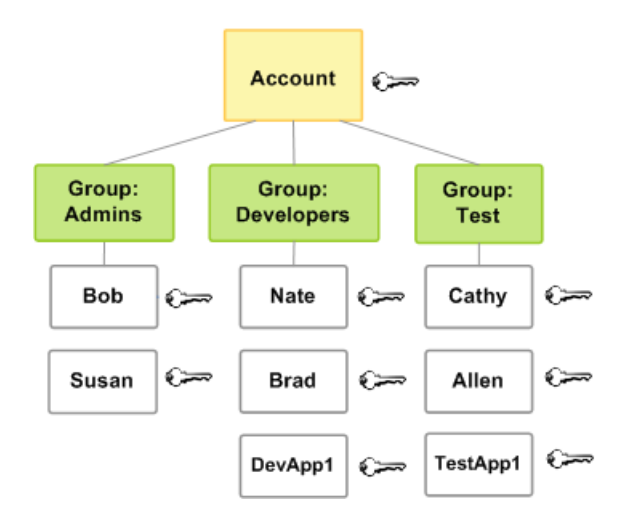

ユーザーまたはグループには、さまざまなアクセス許可を付与する複数のポリシーをアタッチできま す。その場合、ユーザーのアクセス許可はポリシーの組み合わせに基づいて評価されます。この場合 もやはり、基本的な原則が適用されます。ユーザーにアクションとリソースへの明示的にアクセス許 可が付与されていない場合、そのユーザーにはそれらのアクセス許可はありません。

## フェデレーティッドユーザーとロール

フェデレーションユーザーは、IAM ユーザーとは異なり、AWS アカウント に永続的な ID を持って いません。フェデレーティッドユーザーにアクセス許可を割り当てるには、ロールと呼ばれるエン ティティを作成し、ロールのアクセス許可を定義できます。フェデレーティッドユーザーが AWS に サインインすると、そのユーザーはロールに関連付けられ、ロールで定義されているアクセス許可が 付与されます。詳細については、「[サードパーティー ID プロバイダー \(フェデレーション\) 用のロー](#page-416-0) [ルの作成](#page-416-0)」を参照してください。

アイデンティティベースのポリシーとリソースベースのポリシー

アイデンティティベースのポリシーは、IAM アイデンティティ ( IAM ユーザー、グループ、ロールな ど) にアタッチするアクセス許可ポリシーです。リソースベースのポリシーは、Amazon S3 バケッ トなどのリソースまたは IAM ロール信頼ポリシーにアタッチする許可ポリシーです。

アイデンティティベースのポリシーでは、アイデンティティが実行できるアクション、リソース、お よび条件を制御します。アイデンティティベースのポリシーはさらに次のように分類できます。

• 管理ポリシー - AWS アカウント 内の複数のユーザー、グループ、およびロールにアタッチできる スタンドアロンのアイデンティティベースのポリシーです。次の 2 種類の管理ポリシーを使用で きます。

- AWS 管理ポリシー AWS が作成および管理する管理ポリシー。ポリシーを初めて利用する場 合は、AWS 管理ポリシーから開始することをお勧めします。
- カスタマー管理ポリシー AWS アカウント で作成および管理する管理ポリシー。カスタマー管 理ポリシーでは、AWS 管理ポリシーに比べて、より正確にポリシーを管理できます。ビジュア ルエディタで および IAM ポリシーを作成および編集することも、JSON ポリシードキュメント を直接作成することもできます。詳細については、[IAM ポリシーの作成](#page-1004-0) および [IAM ポリシーの](#page-1049-0) [編集](#page-1049-0) を参照してください。
- インラインポリシー お客様が作成および管理するポリシーであり、単一のユーザー、グルー プ、またはロールに直接埋め込まれます。通常、インラインポリシーを使用することは推奨されて いません。

リソースベースのポリシーでは、指定されたプリンシパルが実行できるリソースと条件を制御しま す。リソースベースのポリシーはインラインポリシーであり、管理リソースベースのポリシーはあり ません。クロスアカウントアクセスを有効にするには、全体のアカウント、または別のアカウントの IAM エンティティを、リソースベースのポリシーのプリンシパルとして指定します。

IAM サービスは、ロールの信頼ポリシーと呼ばれるリソースベースのポリシーのタイプを 1 つのみ サポートします。これが、IAM ロールにアタッチされています。IAM ロールは、リソースベースの ポリシーをサポートするアイデンティティかつリソースであるため、信頼ポリシーとアイデンティ ティベースのポリシーのいずれも IAM ロールにアタッチする必要があります。信頼ポリシーでは、 ロールを引き受けることができるプリンシパルエンティティ (アカウント、ユーザー、ロール、フェ デレーティッドユーザー) を定義します。IAM ロールと、他のリソースベースのポリシーとの違いに ついては、「[IAM でのクロスアカウントのリソースへのアクセス」](#page-914-0)を参照してください。

リソースベースのポリシーをサポートするサービスを確認するには、「[IAM と連携する AWS のサー](#page-2980-0) [ビス](#page-2980-0)」を参照してください。 リソースベースのポリシーの詳細については、[「アイデンティティベー](#page-890-0) [スおよびリソースベースのポリシー](#page-890-0)」を参照してください。

## AWS の ABAC とは

属性ベースのアクセスコントロール (ABAC) は、属性に基づいて権限を定義する認可戦略です。こ れらの属性は、AWS でタグと呼ばれています。タグは、IAM エンティティ (ユーザーまたはロール) を含めた IAM リソース、および AWS リソースにアタッチできます。IAM プリンシパルに対して、 単一の ABAC ポリシー、または少数のポリシーのセットを作成できます。これらの ABAC ポリシー は、プリンシパルのタグがリソースタグと一致するときに操作を許可するように設計することができ ます。ATBAC は、急成長する環境や、ポリシー管理が煩雑になる状況で役に立ちます。

例えば、access-project タグキーを使用して 3 つのロールを作成できます。最初のロールのタ グ値を Heart、2 番目を Star、3 番目を Lightning に設定します。そうすることで、accessproject に関してロールとリソースが同じ値でタグ付けされているときにアクセスを許可する単一 のポリシーを使用できます。AWS の ABAC の使用方法を説明する詳細なチュートリアルについて は、「[IAM チュートリアル: タグに基づいて AWS リソースにアクセスするためのアクセス許可を定](#page-122-0) [義する](#page-122-0)」を参照してください。ABACをサポートするサービスについては、[IAM と連携する AWS の](#page-2980-0) [サービス](#page-2980-0) を参照してください。

### ABAC と従来の RBAC モデルの比較

IAM で使用される従来の認証モデルは、ロールベースのアクセスコントロール (RBAC) と呼ばれま す。RBAC は、AWS の外部で ロール として知られる、ユーザーの職務機能に基づいてアクセス許 可を定義します。AWS 内では、ロールは通常 IAM ロールを指します。IAM ロールは、引き受けるこ とができる IAM の ID です。IAMには、RBACモデルのジョブ機能にアクセス許可を調整す[るジョブ](#page-3189-0) [機能の管理ポリシー](#page-3189-0)が含まれています。

IAM では、職務機能ごとに異なるポリシーを作成して RBAC を実装します。次に、ポリシーを ID(IAM ユーザー、ユーザーのグループ、または IAM ロール)にアタッチします。[ベストプラク](#page-78-0) [ティス](#page-78-0)として、職務機能に必要な最小限のアクセス許可を付与します。これは、[最小アクセス許可の](#page-82-0) [付与](#page-82-0)と呼ばれます。これを行うには、職務機能がアクセスできる特定のリソースを一覧表示します。 従来の RBAC モデルを使用することの欠点は、従業員が新しいリソースを追加するときに、それら のリソースへのアクセスを許可するようにポリシーを更新する必要があることです。

たとえば、従業員が取り組んでいる Lightning、Heart、Star、という名前の 3 つのプロジェク トがあるとします。各プロジェクトの IAM ロールを作成します。次に、ポリシーを各 IAM ロールに アタッチして、ロールを引き受けることができるすべてのユーザーがアクセスできるリソースを定 義します。従業員が社内でジョブを変更した場合は、別の IAM ロールに割り当てます。ユーザーま たはプログラムは複数のロールに割り当てることができます。ただし、Star プロジェクトでは、新 しい Amazon EC2 コンテナなどの追加のリソースが必要になる場合があります。その場合は、Star ロールにアタッチされたポリシーを更新して、新しいコンテナリソースを指定する必要があります。 そうしないと、Star プロジェクトメンバーは新しいコンテナにアクセスできません。

ABAC には、従来の RBAC モデルと比べて以下の利点があります。

• ABAC のアクセス許可は、イノベーションに合わせてスケールされます。新しいリソースへの アクセスを許可するために、管理者が既存のポリシーを更新する必要はありません。たとえ ば、access-project タグを使用して ABAC 戦略を設計したとします。開発者は、accessproject = Heart タグでロールを使用します。Heart プロジェクトのユーザーが追加の Amazon

EC2 リソースを必要とする場合、開発者は access-project = Heart タグを使用して新しい Amazon EC2 instances インスタンスを作成できます。その後は、タグ値が一致するため、 Heart プロジェクトのすべてのユーザーがこれらのインスタンスを起動および停止できます。

- ABAC では必要なポリシーが少なくなります。職務機能ごとに異なるポリシーを作成する必要がな いため、作成するポリシーは少なくなります。これらのポリシーは管理しやすくなります。
- ABAC を使用することで、チームは迅速に変化し、成長することができます。これは、新し いリソースの許可が属性に基づいて自動的に付与されるためです。たとえば、会社が ABAC を使用して Heart プロジェクトと Star プロジェクトをすでにサポートしている場合、新 しい Lightning プロジェクトは簡単に追加できます。IAM 管理者は、access-project = Lightning タグを使用して新しいロールを作成します。新しいプロジェクトをサポートするた めにポリシーを変更する必要はありません。ロールを引き受けるアクセス許可を持っているユー ザーは、 access-project = Lightning でタグ付けされたインスタンスを作成および表示でき ます。また、チームメンバーが Heart プロジェクトから Lightning プロジェクトに移動する場 合があります。 管理者は、ユーザーを別の IAM ロールに割り当てます。アクセス許可ポリシーを 変更する必要はありません。
- ABAC を使用すると、きめ細かなアクセス許可が可能です。ポリシーを作成するときは、 [最小限](#page-82-0) [のアクセス許可を付与](#page-82-0)することがベストプラクティスです。従来の RBAC では、特定のリソース へのアクセスのみを許可するポリシーを記述する必要があります。ただし、ABAC を使用する場 合、リソースタグがプリンシパルのタグと一致する場合のみ、すべてのリソースでアクションを許 可できます。
- ABAC を使用して、社内ディレクトリの従業員属性を使用します。セッションタグを AWS に渡す よう SAML または OIDC プロバイダーを設定できます。従業員が AWS にフェデレートすると、 その属性が AWS で結果のプリンシパルに適用されます。その後、ABAC を使用して、これらの属 性に基づいてアクセス許可を許可または拒否できます。

AWS の ABAC の使用方法を説明する詳細なチュートリアルについては、「[IAM チュートリアル: タ](#page-122-0) [グに基づいて AWS リソースにアクセスするためのアクセス許可を定義する」](#page-122-0)を参照してください。

# IAM の外部でのセキュリティ機能

IAM を使用して、AWS Management Console、[AWS コマンドラインツール](https://aws.amazon.com/tools/#Command_Line_Tools)、また[はAWS SDK](https://aws.amazon.com/tools/) を使 用するサービス API オペレーションで実行されるタスクへのアクセスをコントロールします。一部 の AWS 製品には、それらのリソースを保護する他の方法も用意されています。以下のリストでは、 いくつかの例を示していますが、すべての機能を挙げているわけではありません。

### Amazon EC2

Amazon Elastic Compute Cloud では、キーペア (Linux インスタンスの場合)、またはユーザー名 とパスワード (Microsoft Windows インスタンスの場合) を使用して、インスタンスにログインし ます。

詳細については、次のドキュメントを参照してください。

- 「Amazon EC2 ユーザーガイド」の「[Amazon EC2 Linux インスタンスの開始方法」](https://docs.aws.amazon.com/AWSEC2/latest/UserGuide/EC2_GetStarted.html)
- 「Amazon EC2 ユーザーガイド」の「[Amazon EC2 Windows インスタンスの開始方法」](https://docs.aws.amazon.com/AWSEC2/latest/WindowsGuide/EC2Win_GetStarted.html)

Amazon RDS

Amazon Relational Database Service では、そのデータベースに関連付けられているユーザー名 とパスワードを使用して、データベースエンジンにログインします。

詳細については、Amazon RDS ユーザーガイドの「[Amazon RDS の開始方法」](https://docs.aws.amazon.com/AmazonRDS/latest/UserGuide/CHAP_GettingStarted.html)を参照してくだ さい。

Amazon EC2 および Amazon RDS1x

Amazon EC2 および Amazon RDSでは、セキュリティグループを使用して、インスタンスまたは データベースへのトラフィックをコントロールします。

詳細については、次のドキュメントを参照してください。

- 「Amazon EC2 ユーザーガイド」の「[Linux インスタンス用の Amazon EC2 セキュリティグ](https://docs.aws.amazon.com/AWSEC2/latest/UserGuide/using-network-security.html) [ループ](https://docs.aws.amazon.com/AWSEC2/latest/UserGuide/using-network-security.html)」
- 「Amazon EC2 ユーザーガイド」の「[Windows インスタンス用の Amazon EC2 セキュリティ](https://docs.aws.amazon.com/AWSEC2/latest/WindowsGuide/using-network-security.html) [グループ](https://docs.aws.amazon.com/AWSEC2/latest/WindowsGuide/using-network-security.html)」
- [Amazon RDS ユーザーガイド](https://docs.aws.amazon.com/AmazonRDS/latest/UserGuide/Overview.RDSSecurityGroups.html) の「Amazon RDS セキュリティグループ」

**WorkSpaces** 

Amazon WorkSpaces では、ユーザーはユーザー名とパスワードを使用して、デスクトップにサ インインします。

詳細については、[Amazon WorkSpaces 管理ガイドの](https://docs.aws.amazon.com/workspaces/latest/adminguide/getting_started.html)「Amazon WorkSpaces の開始方法」を参 照してください。

### Amazon WorkDocs

Amazon WorkDocs では、ユーザーはユーザー名とパスワードを使用してサインインすること で、共有ドキュメントへのアクセスを取得します。

Amazon WorkDocs の詳細については、Amazon WorkDocs 管理ガイドの「 [Amazon WorkDocs](https://docs.aws.amazon.com/workdocs/latest/adminguide/getting_started.html)  [の開始方法](https://docs.aws.amazon.com/workdocs/latest/adminguide/getting_started.html)」を参照してください。

これらのアクセスコントロール方法は IAM の一部ではありません。IAM では、これらのAWS 製品 の管理に含まれるのは、Amazon EC2 インスタンスの作成または終了、新しい WorkSpaces デスク トップの設定などです。確かに IAM は、Amazon Web Services にリクエストして実行されるタスク をコントロールするためにも、AWS Management Console へのアクセスをコントロールするために も役立ちます。しかし IAM は、オペレーティングシステム (Amazon EC2)、データベース (Amazon RDS)、デスクトップ (Amazon WorkSpaces)、またはコラボレーションサイト (Amazon WorkDocs) にサインインするようなタスクに対するセキュリティの管理には役立ちません。

特定の AWS 製品を使用する場合、その製品に属するすべてのリソースのセキュリティオプションに ついては、その製品のドキュメントを参照してください。

# 一般的なタスクへのクイックリンク

以下のリンクを使用して、IAM に関連する一般的なタスクのヘルプを参照します。

さまざまなユーザータイプのサインイン

[IAM user] (IAM ユーザー) を選択し、AWS アカウント ID またはアカウントエイリアスを入力し て [IAM コンソールに](https://console.aws.amazon.com/iam)サインインします。その次のページで、IAM ユーザー名とパスワードを入力 します。

IAM アイデンティティセンターのユーザーとしてサインインするには、IAM アイデンティティセ ンターのユーザーの作成時に E メールアドレスに送信されたサインイン URL を使用します。

IAM アイデンティティセンターのユーザーを使用してサインインする方法については、「AWS サインイン User Guide」の「[Signing in to the AWS access portal」](https://docs.aws.amazon.com/signin/latest/userguide/iam-id-center-sign-in-tutorial.html)を参照してください。

[ルートユーザー] を選択し、AWS アカウント のメールアドレスを入力して、アカウント所有者 として [AWS Management Console](https://console.aws.amazon.com/) にサインインします。次のページでパスワードを入力しま す。

ユーザータイプとサインインページの決定については、「AWS サインイン ユーザーガイド」の 「[AWS サインインとは」](https://docs.aws.amazon.com/signin/latest/userguide/what-is-sign-in.html)を参照してください。

ユーザーのパスワードを管理する

請求情報へのアクセスを含め、AWS Management Console にアクセスするには、パスワードが 必要です。

AWS アカウントのルートユーザー については、「AWS Account Management リファレンスガイ ド」の「[AWS アカウントのルートユーザー のパスワードを変更する」](https://docs.aws.amazon.com/accounts/latest/reference/root-user-password.html)を参照してください。

IAM ユーザーについては、「[IAM ユーザーのパスワードの管理](#page-219-0)」を参照してください。 ユーザーのアクセス許可を管理する

ポリシーを使用して、お客様の AWS アカウント の IAM ユーザーにアクセス許可を付与しま す。IAM ユーザーには、作成時にアクセス許可がないため、AWS リソースの使用を許可するた めのアクセス許可を付与する必要があります。

アクセス権限を付与するには、ユーザー、グループ、またはロールにアクセス許可を追加しま す。

• AWS IAM Identity Center のユーザーとグループ:

アクセス許可セットを作成します。「AWS IAM Identity Center ユーザーガイド」の「[アクセス](https://docs.aws.amazon.com/singlesignon/latest/userguide/howtocreatepermissionset.html) [許可一式を作成](https://docs.aws.amazon.com/singlesignon/latest/userguide/howtocreatepermissionset.html)」の手順を実行します。

• IAM 内で、ID プロバイダーによって管理されているユーザー:

ID フェデレーションのロールを作成します。詳細については、「IAM ユーザーガイド」の 「[サードパーティー ID プロバイダー \(フェデレーション\) 用のロールの作成](https://docs.aws.amazon.com/IAM/latest/UserGuide/id_roles_create_for-idp.html)」を参照してくだ さい。

- IAM ユーザー:
	- ユーザーに設定できるロールを作成します。手順については、「IAM ユーザーガイド」の 「[IAM ユーザー用ロールの作成」](https://docs.aws.amazon.com/IAM/latest/UserGuide/id_roles_create_for-user.html)を参照してください。
	- (お奨めできない方法) ポリシーをユーザーに直接アタッチするか、ユーザーをユーザーグ ループに追加する。「IAM ユーザーガイド」の「[ユーザー \(コンソール\) へのアクセス許可の](https://docs.aws.amazon.com/IAM/latest/UserGuide/id_users_change-permissions.html#users_change_permissions-add-console) [追加](https://docs.aws.amazon.com/IAM/latest/UserGuide/id_users_change-permissions.html#users_change_permissions-add-console)」の指示に従います。

詳細については、「[IAM ポリシーを管理する」](#page-1003-0)を参照してください。

お客様の AWS アカウント のユーザーを表示し、それらのユーザーの認証情報について情報を取得 する

「[AWS アカウント の認証情報レポートの取得」](#page-332-0)を参照してください。

多要素認証 (MFA) を追加する

仮想 MFA デバイスを追加するには、以下のいずれかを参照してください。

- [AWS アカウントのルートユーザー \(コンソール\) の仮想 MFA デバイスを有効にします](#page-166-0)
- [IAM ユーザーの仮想 MFA デバイスの有効化 \(コンソール\)](#page-269-0)

FIDO セキュリティキーを追加するには、以下のいずれかを参照してください。

- [AWS アカウントのルートユーザー のパスキーまたはセキュリティキーを有効にする \(コンソー](#page-164-0) [ル\)](#page-164-0)
- [別の IAM ユーザーのパスキーまたはセキュリティキーを有効にする \(コンソール\)](#page-261-0)

ハードウェア MFA デバイスを追加するには、以下のいずれかを参照してください。

- [AWS アカウントのルートユーザー 用にハードウェア TOTP トークンを有効にする \(コンソー](#page-168-0) [ル\).](#page-168-0)
- [別の IAM ユーザーのハードウェア TOTP トークンを有効にする \(コンソール\)](#page-276-0)

#### アクセスキーを取得する

アクセスキーを使用すると、[AWS SDK](https://aws.amazon.com/tools/)[、AWS コマンドラインツール、](https://aws.amazon.com/tools/#Command_Line_Tools)または API オペレーショ ンを使用して AWS リクエストを実行できます。

#### **A** Important

[ベストプラクティス](#page-78-0)は、アクセスキーのような長期的認証情報を作成するのではな く、IAM ロールなどの一時的なセキュリティ認証情報を使用することです。アクセス キーを作成する前に、[長期的なアクセスキーの代替案](#page-2646-0)を確認してください。

アクセスキーを保護するのに役立つガイダンスについては、「[アクセスキーの保護](https://docs.aws.amazon.com/IAM/latest/UserGuide/id_credentials_access-keys.html#securing_access-keys)」を参照して ください。

IAM ユーザーのアクセスキーの管理については、「[IAM ユーザーのアクセスキーの管理](#page-233-0)」を参照 してください。

AWS アカウント で使用できるセキュリティ認証情報の詳細については、「[AWS セキュリティ認](https://docs.aws.amazon.com/IAM/latest/UserGuide/security-creds.html#access-keys-and-secret-access-keys) [証情報](https://docs.aws.amazon.com/IAM/latest/UserGuide/security-creds.html#access-keys-and-secret-access-keys)」を参照してください。

IAM リソースのタグ付け

次の IAM リソースにタグ付けができます。

- IAM ユーザー
- IAM ロール
- カスタマー管理ポリシー
- ID プロバイダ
- サーバー証明書
- 仮想 MFA デバイス

IAM のタグの詳細については、「[IAM リソースのタグ付け](#page-785-0)」を参照してください。

タグを使用して AWS リソースへのアクセスを制御する方法については、「[タグを使用した AWS](#page-909-0)  [リソースへのアクセスの制御](#page-909-0)」を参照してください。

すべてのサービスのアクション、リソース、条件キーを表示します

この一連のリファレンスドキュメントは、詳細な IAM ポリシーの作成に役立ちます。各 AWS サービスは、IAM ポリシーで使用するアクション、リソース、および条件コンテキストキーを定 義します。詳細については、「[AWS サービスのアクション、リソース、および条件キー」](https://docs.aws.amazon.com/IAM/latest/UserGuide/reference_policies_actions-resources-contextkeys.html)を参 照してください。

AWS をすべて開始する

このドキュメントでは、主に IAM サービスを取り扱います。AWS の開始方法と、複数のサービ スを使用して問題 (最初のプロジェクトの構築および起動) を解決する方法については、「[開始方](https://aws.amazon.com/getting-started/) [法リソースセンター](https://aws.amazon.com/getting-started/)」を参照してください。

### IAM コンソール検索

IAM コンソールの検索ページは、IAM リソースを見つけるためのより速いオプションとして使用 します。コンソールの検索を使用して、アカウントに関連付けられたアクセスキー、IAM エンティ ティ (ユーザー、グループ、ロール、ID プロバイダーなど)、名前などでポリシーなどを見つけるこ とができます。

IAM コンソールの検索機能では、以下のいずれかを見つけることができます。

- 検索キーワードに一致する IAM エンティティ名 (ユーザー、グループ、ロール、ID プロバイ ダー、およびポリシーが対象)
- 検索キーワードに一致するタスク

IAM コンソール検索機能では、IAM Access に関する情報は返されません。

検索結果のすべての行は、有効なリンクです。たとえば、検索結果でユーザー名を選択すると、ユー ザーの詳細ページに移動することができます。または、[ユーザーの作成] などのアクションリンクを 選択して、[ユーザーの作成] ページに移動できます。

**a** Note

アクセスキーの検索では、検索ボックスに完全なアクセスキー ID を入力する必要がありま す。検索結果には、そのキーに関連付けられたユーザーが表示されます。ここからは、その ユーザーのページに直接移動してユーザーのアクセスキーを管理することができます。

## IAM コンソール検索の使用

IAM コンソールの [Search (検索)] ページを使用して、そのアカウントに関連する項目を見つけま す。

IAM コンソールで項目を検索するには

- 1. AWS サインインユーザーガイドの「[AWS へのサインイン方法](https://docs.aws.amazon.com/signin/latest/userguide/how-to-sign-in.html)」のトピックで説明されている ように、ユーザータイプに適したサインイン手順に従ってください。
- 2. [コンソールホーム] のページで、IAM サービスを選択します。
- 3. ナビゲーションペインで、[検索] を選択します。
- 4. [検索] ボックスに検索キーワードを入力します。
- 5. 検索結果リストのリンクを選択すると、コンソールの該当する部分に移動します。

### IAM コンソール検索結果のアイコン

次のアイコンにより、検索によって見つかった項目のタイプがわかります。

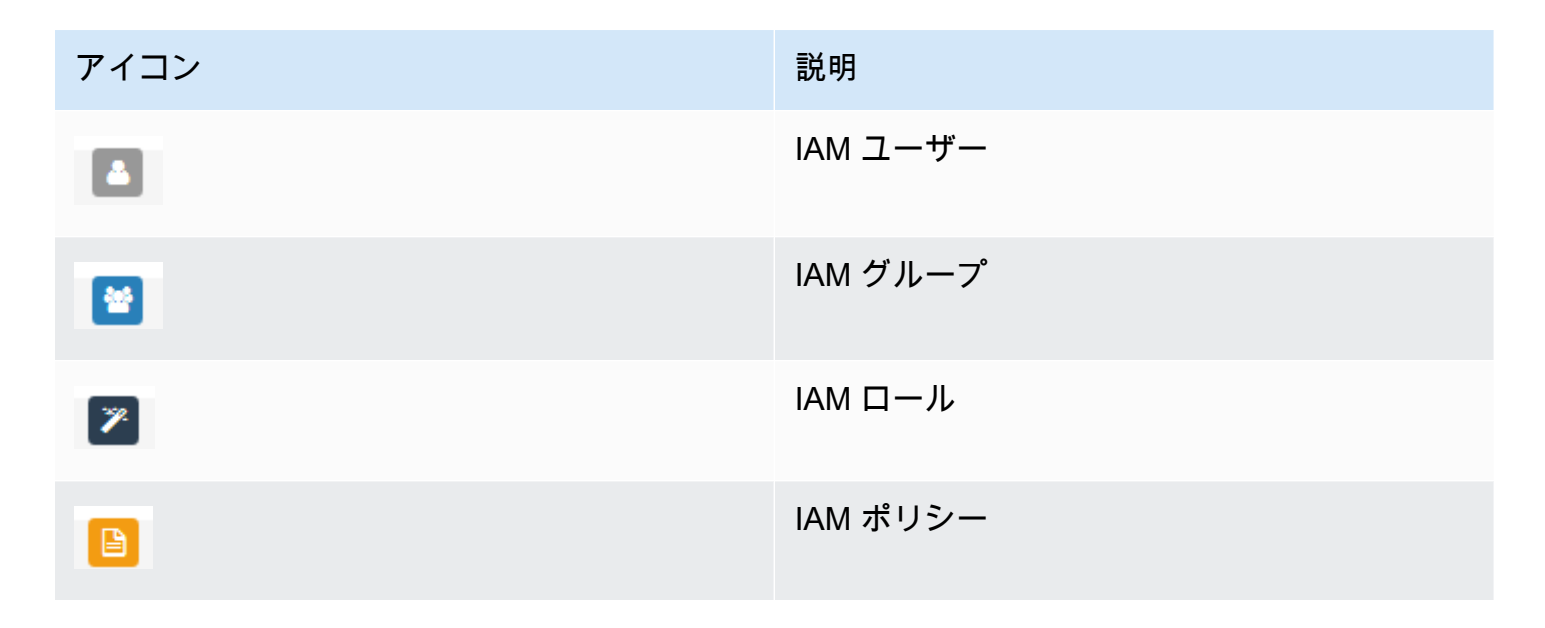

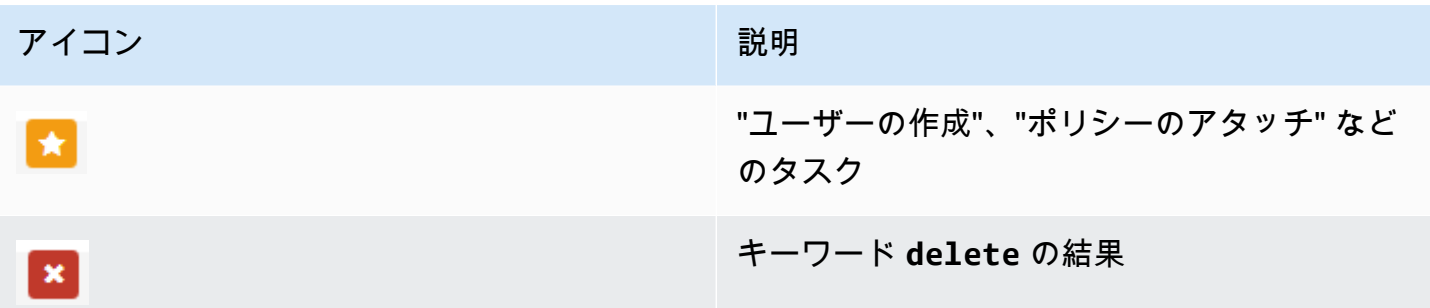

## サンプルの検索語句

IAM 検索で次の語句を使用できます。斜体の用語は、検索する実際の IAM ユーザー、グループ、 ロール、アクセスキー、ポリシー、または ID プロバイダーの名前と置き換えます。

- *user\_name* または *group\_name* または *role\_name* または *policy\_name* または *identity\_provider\_name*
- *access\_key*
- **add user** *user\_name* **to groups**、または **add users to group** *group\_name*
- **remove user** *user\_name* **from groups**
- **delete** *user\_name* または **delete** *group\_name*、あるいは **delete** *role\_name*、あるいは **delete** *policy\_name*、あるいは **delete** *identity\_provider\_name*
- **manage access keys** *user\_name*
- **manage signing certificates** *user\_name*
- **users**
- **manage MFA for** *user\_name*
- **manage password for** *user\_name*
- **create role**
- **password policy**
- **edit trust policy for role** *role\_name*
- **show policy document for role** *role\_name*
- **attach policy to** *role\_name*
- **create managed policy**
- **create user**
- **create group**
- **attach policy to** *group\_name*
- **attach entities to** *policy\_name*
- **detach entities from** *policy\_name*

# AWS CloudFormation での AWS Identity and Access Management リソースの作成

AWS Identity and Access Management は、リソースとインフラストラクチャの作成と管理の所 要時間を短縮できるように AWS リソースをモデル化して設定するためのサービスである AWS CloudFormation と統合されています。必要なすべての AWS リソース (アクセスキー、グループ、グ ループポリシー、インスタンスプロファイル、管理ポリシー、OIDC プロバイダー、インラインポリ シー、ロール、ロールポリシー、SAML プロバイダー、サーバー証明書、サービスにリンクされた ロール、ユーザー (およびグループへのユーザーの追加)、ユーザーポリシー、仮想 MFA デバイスな ど) を記述するテンプレートを作成すると、AWS CloudFormation はユーザーに代わって、これらの リソースをプロビジョニングして設定します。

AWS CloudFormation を使用すると、テンプレートを再利用して IAM リソースをいつでも繰り返し セットアップできます。リソースを一度記述するだけで、同じリソースを複数の AWS アカウント とリージョンで何度でもプロビジョニングできます。

# IAM および AWS CloudFormation テンプレート

IAM および関連サービスのリソースをプロビジョニングして設定するには、[AWS CloudFormation](https://docs.aws.amazon.com/AWSCloudFormation/latest/UserGuide/template-guide.html) テ ンプレートについて理解しておく必要があります。テンプレートは、JSON や YAML でフォーマッ トされたテキストファイルです。これらのテンプレートには、AWS CloudFormation スタックにプロ ビジョニングしたいリソースを記述します。JSON や YAML に不慣れな方は、AWS CloudFormation デザイナー を使えば、AWS CloudFormation テンプレートを使いこなすことができます。詳細につ いては、「AWS CloudFormation ユーザーガイド」の[「AWS CloudFormation デザイナー とは」](https://docs.aws.amazon.com/AWSCloudFormation/latest/UserGuide/working-with-templates-cfn-designer.html)を 参照してください。

IAM は、アクセスキー、グループ、グループポリシー、インスタンスプロファイル、管理ポリ シー、OIDC プロバイダー、インラインポリシー、ロール、ロールポリシー、SAML プロバイダー、 サーバー証明書、サービスにリンクされたロール、ユーザー (およびグループへのユーザーの追加)、 ユーザーポリシー、および仮想 MFA デバイスを AWS CloudFormation で作成することをサポートし ています。IAM リソースの JSON テンプレートと YAML テンプレートの例を含む詳細情報について

は、「AWS CloudFormation ユーザーガイド」の[「AWS Identity and Access Management リソース](https://docs.aws.amazon.com/AWSCloudFormation/latest/UserGuide/AWS_IAM.html) [タイプのリファレンス](https://docs.aws.amazon.com/AWSCloudFormation/latest/UserGuide/AWS_IAM.html)」を参照してください。

ロールや管理ポリシーなどの関連リソースを作成するテンプレートを作成することもできます。

# AWS CloudFormation の詳細はこちら

AWS CloudFormation の詳細については、以下のリソースを参照してください。

- [AWS CloudFormation](https://aws.amazon.com/cloudformation/)
- [AWS CloudFormation ユーザーガイド](https://docs.aws.amazon.com/AWSCloudFormation/latest/UserGuide/Welcome.html)
- [AWS CloudFormation API リファレンス](https://docs.aws.amazon.com/AWSCloudFormation/latest/APIReference/Welcome.html)
- [AWS CloudFormation コマンドラインインターフェイスユーザーガイド](https://docs.aws.amazon.com/cloudformation-cli/latest/userguide/what-is-cloudformation-cli.html)

# AWS CloudShell を使用して AWS Identity and Access Management と連携する

AWS CloudShell はブラウザベースの事前に認証されたシェルで、AWS Management Console から 直接起動できます。任意のシェル (Bash、PowerShell、Z シェルなど) を使用して、AWS サービス (AWS Identity および Access Management を含む) に対してAWS CLIコマンドを実行できます。この 手順は、コマンドラインツールのダウンロードもインストールも不要です。

[AWS Management Console から AWS CloudShell を起動す](https://docs.aws.amazon.com/cloudshell/latest/userguide/working-with-cloudshell.html#launch-options)ると、コンソールへのサインインに使 用した AWS 認証情報は、新しいシェルセッションで自動的に利用できます。AWS CloudShell ユー ザーのこの事前認証により、AWS CLI バージョン 2 (シェルのコンピューティング環境にプリインス トール済み) を使用している IAM など AWS のサービスとやり取りするときに、認証情報の設定をス キップできます。

## AWS CloudShell の IAM アクセス許可の取得

AWS Identity and Access Management 管理者によって提供されるアクセス管理リソースを使用し て、管理者は IAM ユーザーが AWS CloudShell にアクセスして環境の機能を使用できるアクセス許 可を付与します。

管理者がユーザーにアクセス権を付与する最も簡単な方法は、AWS マネージドポリシーを介した 方法です。[AWS マネージドポリシーは](https://docs.aws.amazon.com/IAM/latest/UserGuide/access_policies_managed-vs-inline.html#aws-managed-policies)、AWS が作成および管理するスタンドアロンポリシーで す。CloudShell 用に次の AWS マネージドポリシーを IAM アイデンティティにアタッチできます。 • AWSCloudShellFullAccess: すべての機能へのフルアクセス権のある AWS CloudShell を使用 するためのアクセス許可を付与します。

IAM ユーザーが AWS CloudShell を使用して実行できるアクションの範囲を制限する場合、テンプ レートとして AWSCloudShellFullAccess マネージドポリシーを使用するカスタムポリシーを 作成できます。CloudShell でユーザーが使用できるアクションを制限する方法の詳細については、 「AWS CloudShell ユーザーガイド」の「[IAM ポリシーを使用して AWS CloudShell へのアクセスと](https://docs.aws.amazon.com/cloudshell/latest/userguide/sec-auth-with-identities.html) [使用を管理する](https://docs.aws.amazon.com/cloudshell/latest/userguide/sec-auth-with-identities.html)」を参照してください。

### AWS CloudShell を使用して IAM とやりとりする

AWS Management Console から AWS CloudShell を起動すると、コマンドラインインターフェイス を使用して IAM との通信をすぐに開始できます。

**a** Note

AWS CloudShell で AWS CLI を使用する場合、追加のリソースをダウンロードまたはインス トールする必要はありません。さらに、ユーザーはシェル内で既に認証されているので、呼 び出しを行う前に認証情報を設定する必要はありません。

AWS CloudShell を使用して IAM グループを作成し、IAM ユーザーをグループに追加します。

次の例では、CloudShell を使用して IAM グループを作成し、IAM ユーザーをグループに追加して、 コマンドが成功したことを確認します。

- 1. AWS Management Console から、ナビゲーションバーに表示される次のオプションを選択する ことで CloudShell を起動できます。
	- CloudShell アイコンを選択します。
	- 検索ボックスに「cloudshell」を入力し始めてから [CloudShell] オプションを選択します。
- 2. IAM グループを作成するには、CloudShell コマンドラインで次のコマンドを入力します。この 例では、グループに「east\_coast」という名前を付けました。

aws iam create-group --group-name east\_coast

コールが成功すると、コマンドラインに次の出力に似たサービスからのレスポンスが表示されま す。

```
 { 
    "Group": { 
         "Path": "/", 
         "GroupName": "east_coast", 
         "GroupId": "AGPAYBDBW4JBY3EXAMPLE", 
         "Arn": "arn:aws:iam::111122223333:group/east_coast", 
         "CreateDate": "2023-09-11T21:02:21+00:00" 
     } 
 }
```
3. 作成したグループにユーザーを追加するには、以下のコマンドを使用してグループ名とユーザー 名を指定します。この例では、グループに「east coast」、ユーザーに「johndoe」という名前 を付けています。

aws iam add-user-to-group --group-name east\_coast --user-name johndoe

4. ユーザーがグループに属していることを確認するには、以下のコマンドを使用してグループ名を 指定します。この例では、引き続き east\_coast というグループを使用します。

aws iam get-group --group-name east\_coast

コールが成功すると、コマンドラインに次の出力に似たサービスからのレスポンスが表示されま す。

```
 { 
   "Users": [ 
     { 
          "Path": "/", 
          "UserName": "johndoe", 
          "UserId": "AIDAYBDBW4JBXGEXAMPLE", 
          "Arn": "arn:aws:iam::552108220995:user/johndoe", 
          "CreateDate": "2023-09-11T20:43:14+00:00", 
          "PasswordLastUsed": "2023-09-11T20:59:14+00:00" 
     } 
   ], 
   "Group": { 
          "Path": "/", 
          "GroupName": "east_coast",
```

```
 "GroupId": "AGPAYBDBW4JBY3EXAMPLE", 
        "Arn": "arn:aws:iam::111122223333:group/east_coast", 
        "CreateDate": "2023-09-11T21:02:21+00:00" 
     } 
 }
```
# AWS SDK での IAM の使用

AWS ソフトウェア開発キット (SDK) は、多くの一般的なプログラミング言語で使用できます。各 SDK には、デベロッパーが好みの言語でアプリケーションを簡単に構築できるようにする API、 コード例、およびドキュメントが提供されています。

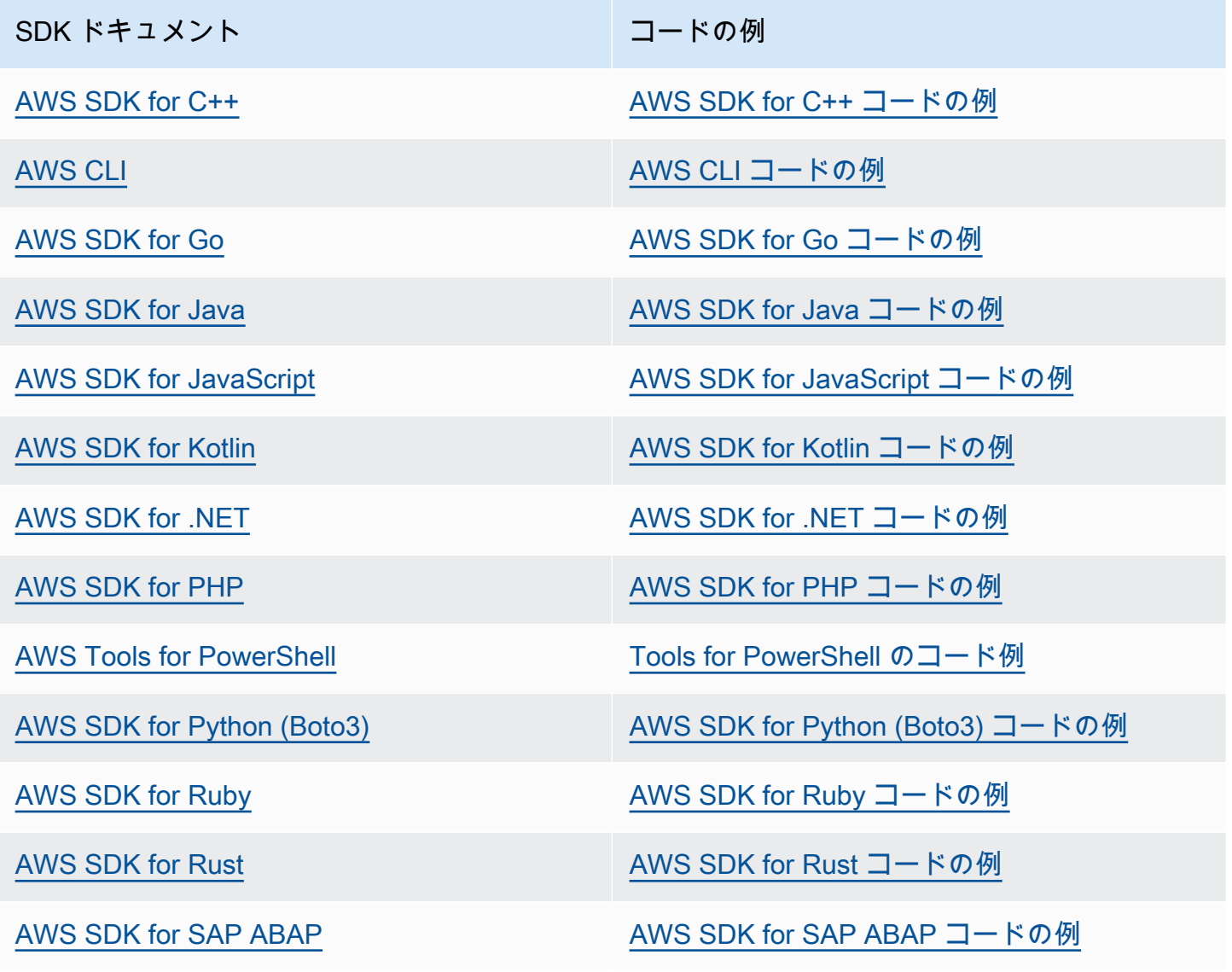

### SDK ドキュメント スポックス しゅうしょう コードの例

[AWS SDK for Swift](https://docs.aws.amazon.com/sdk-for-swift) [AWS SDK for Swift コードの例](https://github.com/awsdocs/aws-doc-sdk-examples/tree/main/swift)

IAM に固有の例については、「[AWS SDK を使用した IAM のコード例](#page-1647-0)」を参照してください。

### **4** 可用性の例

必要なものが見つからなかった場合。このページの下側にある [Provide feedback (フィード バックを送信)] リンクから、コードの例をリクエストしてください。

# <span id="page-56-0"></span>IAM の準備作業

### **A** Important

IAM [ベストプラクティスで](#page-78-0)は、長期的な認証情報を持つIAMユーザーを使用するのではな く、一時的な認証情報を使用して AWS にアクセスするために、IDプロバイダーとのフェデ レーションを使用することを人間ユーザーに求めることを推奨します。

AWS Identity and Access Management (IAM) により、Amazon Web Services (AWS) およびアカウン トリソースへのアクセスを安全に管理することができます。IAM では、サインイン認証情報をプラ イベートに保持することもできます。IAM を使用するため、特別にサインアップしません。IAM の 使用は無料です。

ユーザーやロールなどの ID に対し、アカウントのリソースに対するアクセス権を付与するに は、IAM を使用します。例えば、AWS の外部で管理している社内ディレクトリの既存のユーザーに 対し IAM を使用することや、AWS IAM Identity Center を使用して AWS 内にユーザーを作成するこ とが考えられます。フェデレーション ID は、定義済の IAM ロールを引き受け、必要なリソースにア クセスします。IAM アイデンティティセンターの詳細については、「AWS IAM Identity Center ユー ザーガイド」の「[What is IAM Identity Center?」](https://docs.aws.amazon.com/singlesignon/latest/userguide/what-is.html)(IAM アイデンティティセンターとは) を参照してく ださい。

**a** Note

IAM は複数の AWS 製品と統合されています。IAM をサポートするサービスのリストについ ては、「[IAM と連携する AWS のサービス」](#page-2980-0)を参照してください。

トピック

- [AWS アカウントへのサインアップ](#page-57-0)
- [管理アクセス権を持つユーザーを作成する](#page-57-1)
- [最小特権アクセス許可に備える](#page-58-0)
- [IAM 管理メソッド](#page-59-0)
- [AWS アカウント ID とそのエイリアス](#page-63-0)

# <span id="page-57-0"></span>AWS アカウントへのサインアップ

AWS アカウントがない場合は、以下のステップを実行して作成します。

AWS アカウントにサインアップするには

- 1. <https://portal.aws.amazon.com/billing/signup> を開きます。
- 2. オンラインの手順に従います。

サインアップ手順の一環として、通話呼び出しを受け取り、電話キーパッドで検証コードを入力 するように求められます。

AWS アカウントにサインアップすると、AWS アカウントのルートユーザーが作成されます。 ルートユーザーには、アカウントのすべてのAWS のサービスとリソースへのアクセス権があり ます。セキュリティのベストプラクティスとして、ユーザーに管理アクセスを割り当て、ルート ユーザーのみを使用して[ルートユーザーアクセスが必要なタスク](https://docs.aws.amazon.com/accounts/latest/reference/root-user-tasks.html)を実行してください。

サインアップ処理が完了すると、AWS からユーザーに確認メールが送信されます。[https://](https://aws.amazon.com/)  [aws.amazon.com/](https://aws.amazon.com/) の [マイアカウント] を選んで、いつでもアカウントの現在のアクティビティを表 示し、アカウントを管理できます。

# <span id="page-57-1"></span>管理アクセス権を持つユーザーを作成する

AWS アカウント にサインアップしたら、AWS アカウントのルートユーザー をセキュリティで保護 し、AWS IAM Identity Center を有効にして、管理ユーザーを作成します。これにより、日常的なタ スクにルートユーザーを使用しないようにします。

AWS アカウントのルートユーザーをセキュリティで保護する

1. [ルートユーザー] を選択し、AWS アカウントのメールアドレスを入力して、アカウント所有者 として [AWS Management Console](https://console.aws.amazon.com/) にサインインします。次のページでパスワードを入力しま す。

ルートユーザーを使用してサインインする方法については、AWS サインイン ユーザーガイドの 「[ルートユーザーとしてサインインする](https://docs.aws.amazon.com/signin/latest/userguide/console-sign-in-tutorials.html#introduction-to-root-user-sign-in-tutorial)」を参照してください。

2. ルートユーザーの多要素認証 (MFA) を有効にします。

手順については、IAM ユーザーガイドの「[AWS アカウント のルートユーザーの仮想 MFA デバ](https://docs.aws.amazon.com/IAM/latest/UserGuide/enable-virt-mfa-for-root.html) [イスを有効にする \(コンソール\)](https://docs.aws.amazon.com/IAM/latest/UserGuide/enable-virt-mfa-for-root.html)」を参照してください。

管理アクセス権を持つユーザーを作成する

1. IAM アイデンティティセンターを有効にします。

手順については、「AWS IAM Identity Center ユーザーガイド」の「[AWS IAM Identity Center の](https://docs.aws.amazon.com/singlesignon/latest/userguide/get-set-up-for-idc.html) [有効化](https://docs.aws.amazon.com/singlesignon/latest/userguide/get-set-up-for-idc.html)」を参照してください。

2. IAM アイデンティティセンターで、ユーザーに管理アクセス権を付与します。

IAM アイデンティティセンターディレクトリ をアイデンティティソースとして使用するチュー トリアルについては、「AWS IAM Identity Center ユーザーガイド」の「[デフォルト IAM アイデ](https://docs.aws.amazon.com/singlesignon/latest/userguide/quick-start-default-idc.html) [ンティティセンターディレクトリを使用したユーザーアクセスの設定](https://docs.aws.amazon.com/singlesignon/latest/userguide/quick-start-default-idc.html)」を参照してください。

管理アクセス権を持つユーザーとしてサインインする

• IAM アイデンティティセンターのユーザーとしてサインインするには、IAM アイデンティティ センターのユーザーの作成時に E メールアドレスに送信されたサインイン URL を使用します。

IAM Identity Center ユーザーを使用してサインインする方法については、AWS サインイン ユー ザーガイドの「[AWS アクセスポータルにサインインする」](https://docs.aws.amazon.com/signin/latest/userguide/iam-id-center-sign-in-tutorial.html)を参照してください。

追加のユーザーにアクセス権を割り当てる

1. IAM アイデンティティセンターで、最小特権のアクセス許可を適用するベストプラクティスに 従うアクセス許可セットを作成します。

「AWS IAM Identity Center ユーザーガイド」の「[Create a permission set](https://docs.aws.amazon.com/singlesignon/latest/userguide/get-started-create-a-permission-set.html)」の手順に従ってくだ さい。

2. ユーザーをグループに割り当ててから、そのグループにシングルサインオンアクセスを割り当て ます。

手順については、「AWS IAM Identity Center ユーザーガイド」の「[Add groups」](https://docs.aws.amazon.com/singlesignon/latest/userguide/addgroups.html)を参照してく ださい。

# <span id="page-58-0"></span>最小特権アクセス許可に備える

最小特権のアクセス許可の使用は、IAM のベストプラクティスの推奨事項です。最小特権アクセス 許可のコンセプトは、タスクを実行するにあたり必要となるアクセス権限のみをユーザーに付与す ることです。設定したら、最小特権アクセス許可をどのようにサポートするかを検討してください。 ルートユーザーと管理者ユーザーの両方に、日常のタスクには必要ない強力なアクセス許可がありま す。AWS について学び、さまざまなサービスをテストしている間は、IAM Identity Center で、異な るシナリオで使用できる、より少ないアクセス許可を持つ少なくとも 1 人の追加ユーザーを作成す ることをお勧めします。IAM ポリシーを使用して、特定の条件下で特定のリソースに対して実行で きるアクションを定義し、より少ない特権アカウントでそれらのリソースに接続することができま す。

IAM Identity Center を使用している場合は、IAM Identity Center の許可セットを使用して開始するこ とを検討してください。詳細については、IAM Identity Center ユーザーガイドの「[権限セットの作](https://docs.aws.amazon.com/singlesignon/latest/userguide/howtocreatepermissionset.html) [成](https://docs.aws.amazon.com/singlesignon/latest/userguide/howtocreatepermissionset.html)」を参照してください。

IAM Identity Center を使用しない場合は、IAM ロールを使用してさまざまな IAM エンティティにア クセス許可を定義します。詳細については、「[IAM ロールの作成」](#page-400-0)を参照してください。

IAM ロールと IAM Identity Center 許可セットはどちらも、職務に基づく AWS 管理ポリシーを使用で きます。これらのポリシーによって付与される許可の詳細については、「[AWSジョブ機能の 管理ポ](#page-3189-0) [リシー](#page-3189-0)」を参照してください。

#### **A** Important

AWS 管理ポリシーは、すべての AWS のユーザーが使用できるため、特定のユースケース に対して最小特権のアクセス許可が付与されない場合があることに留意してください。セッ トアップが完了したら、IAM Access Analyzer を使用して、AWS CloudTrail に記録している アクセスアクティビティに基づいて、最小特権ポリシーを生成することをお勧めします。ポ リシー生成の詳細については、「[IAM Access Analyzer ポリシーの生成」](https://docs.aws.amazon.com/IAM/latest/UserGuide/access-analyzer-policy-generation.html)を参照してくださ い。

## <span id="page-59-0"></span>IAM 管理メソッド

IAM は、AWS コンソール、AWS コマンドラインインターフェイス、または関連する SDK のアプリ ケーションインターフェイス (API) のいずれかを使用して管理できます。セットアップ時には、どの 方法をサポートし、さまざまなユーザーをどのようにサポートするかを検討してください。

トピック

- [AWS コンソール](#page-60-0)
- [AWS コマンドラインインターフェイス \(CLI\) と Software Development Kit \(SDK\)](#page-61-0)

# <span id="page-60-0"></span>AWS コンソール

AWS 管理コンソールは、AWS リソースを管理するためのサービスコンソールの広範なコレクショ ンで構成され、そのコレクションを参照するウェブアプリケーションです。最初にサインインする と、コンソールのホームページが表示されます。各サービスコンソールにアクセスできるホームペー ジは、AWS に関連するタスクを実行するための情報にアクセスするための単一の場所として機能し ます。コンソールにサインインした後に、どのサービスとアプリケーションを利用できるようにな るかは、アクセス権限を持っている AWS リソースによって異なります。リソースへのアクセス許可 は、ロールを引き受けるか、権限を付与されたグループのメンバーになるか、明示的に権限を付与さ れるかのいずれかによって付与されます。スタンドアロン AWS アカウントでは、ルートユーザーま たは IAM 管理者がリソースへのアクセスを設定します。AWS Organizations では、管理アカウント または委任管理者がリソースへのアクセスを設定します。

AWS Management Console を使用して AWS リソースを管理する予定の場合は、セキュリティ上 の[ベストプラクティス](#page-78-0)として、一時的な認証情報を使用してユーザーを設定することをおすすめし ます。ロールを引き受けた IAM ユーザー、フェデレーションユーザー、IAM Identity Center のユー ザーには一時的な認証情報があり、IAM ユーザーとルートユーザーには長期的な認証情報がありま す。ルートユーザーの認証情報は AWS アカウント へのフルアクセスを提供し、他のユーザーは IAM ポリシーによって付与されたリソースへのアクセスを提供する認証情報を持っています。

サインインの操作は、AWS Management Console ユーザーのタイプによって異なります。

- IAM ユーザーとルートユーザーは、メインの AWS サインイン URL (https:// signin.aws.amazon.com) からサインインします。サインインすると、権限が付与されているアカ ウントのリソースにアクセスできるようになります。
	- ルートユーザーとしてサインインするには、ルートユーザーのメールアドレスとパスワードが必要 です。
	- IAM ユーザーとしてサインインするには、AWS アカウント 番号またはエイリアス、IAM ユーザー 名、IAM ユーザーパスワードが必要です。

アカウント内の IAM ユーザーは、緊急アクセスなど、長期的な認証情報を必要とする特定の状況 に限定し、ルートユーザーは[ルートユーザーの認証情報を必要とするタスク](#page-178-0)にのみ使用することを おすすめします。

利便性のため、AWS サインインページはブラウザ cookie を使用して IAM ユーザー名とアカウ ント情報を記憶します。次回、ユーザーが任意のページに移動したとき、AWS Management

Console コンソールは Cookie を使用して、ユーザーをアカウントのサインインページにリダイレ クトします。

セッションが終了したらコンソールからサインアウトして、前回のサインインが再利用されないよ うにします。

- IAM Identity Center ユーザーは、組織固有の特定の AWS アクセスポータルを使用してサインイン します。サインインすると、アクセスするアカウントまたはアプリケーションを選択できます。ア カウントにアクセスする場合は、管理セッションに使用するアクセス許可セットを選択します。
- 外部 ID プロバイダーで管理されているフェデレーションユーザーは、カスタムのエンタープライ ズアクセスポータルを使用して AWS アカウント サインインにリンクされています。フェデレー ションユーザーが利用できる AWS リソースは、組織が選択したポリシーによって異なります。

**a** Note

セキュリティレベルを高めるために、ルートユーザー、IAM ユーザー、IAM Identity Center のユーザーは、AWS リソースへのアクセスを許可する前に AWS による多要素認証 (MFA) の検証を受けることができます。MFA が有効になっている場合は、サインインするために MFA デバイスへのアクセス権も必要となります。

さまざまなユーザーが管理コンソールにサインインする方法について詳しくは、AWS サインイン ユーザーガイドの「[AWS 管理コンソールへのサインイン」](https://docs.aws.amazon.com/signin/latest/userguide/console-sign-in-tutorials.html)を参照してください。

<span id="page-61-0"></span>AWS コマンドラインインターフェイス (CLI) と Software Development Kit (SDK)

IAM Identity Center と IAM ユーザーは、CLI または関連する SDK のアプリケーションインターフェ イス (API) を使用して認証を行う場合、異なる方法を使用して認証情報を認証します。

認証情報と構成設定は、システム環境変数、ユーザー環境変数、ローカルの AWS 設定ファイルなど 複数の場所にあり、コマンドラインでパラメータとして明示的に宣言される場合もあります。特定の 場所が他の場所よりも優先されます。

IAM Identity Center と IAM はどちらも CLI または SDK で使用できるアクセスキーを提供しま す。IAM Identity Center アクセスキーは、自動的に更新できる一時的な認証情報であり、IAM ユー ザーに関連する長期的なアクセスキーよりも推奨されます。

CLI または SDK を使用して AWS アカウント を管理するには、ブラウザから AWS CloudShell を使 用できます。CloudShell を使用して CLI または SDK コマンドを実行する場合は、まずコンソールに サインインする必要があります。AWS リソースにアクセスするためのアクセス許可は、コンソール へのサインインに使用した認証情報に基づいています。経験によっては、CLI の方がより効率的な AWS アカウント の管理方法である場合があります。

アプリケーション開発では、CLI または SDK をコンピューターにダウンロードし、コマンドプロン プトまたは Docker ウィンドウからサインインできます。このシナリオでは、CLI スクリプトまたは SDK アプリケーションの一部として認証情報とアクセス認証情報を設定します。環境と利用可能な アクセス許可に応じて、リソースへのプログラムによるアクセスはさまざまな方法で設定できます。

- AWS サービスを使用してローカルコードを認証するための推奨オプションは、IAM ID センターと IAM Roles Anywhere です。
- AWS 環境内で実行されるコードを認証するための推奨オプションは、IAM ロールを使用する か、IAM Identity Center 認証情報を使用することです。

IAM Identity Center を使用している場合は、AWS アクセス許可セットを選択するアクセスポータル のスタートページから短期的な認証情報を取得できます。これらの認証情報には有効期限が定義さ れており、自動的に更新されることはありません。これらの認証情報を使用する場合は、AWS ポー タルにサインインした後に、AWS アカウント を選択し、権限セットを選択します。[コマンドライ ンまたはプログラムによるアクセス] を選択すると、プログラムまたは CLI から AWS リソースに アクセスするために使用できるオプションが表示されます。これらの方法の詳細については、IAM Identity Center ユーザーガイドの[「一時的な認証情報の取得と更新](https://docs.aws.amazon.com/singlesignon/latest/userguide/howtogetcredentials.html#how-to-get-temp-credentials)」を参照してください。これらの 認証情報は、アプリケーションの開発中にコードをすばやくテストするためによく使用されます。

AWS リソースへのアクセスを自動化すると自動的に更新される IAM Identity Center 認証情報を使 用することをお勧めします。IAM Identity Center でユーザーと権限セットを設定している場合、aws configure sso コマンドを使ってコマンドラインウィザードを使用すると、利用可能な認証情報 を特定してプロファイルに保存できます。プロファイルの設定について詳しくは、バージョン 2 用 AWS コマンドラインインターフェイスユーザーガイドの「[aws configure sso](https://docs.aws.amazon.com/cli/latest/userguide/sso-configure-profile-token.html#sso-configure-profile-token-auto-sso) ウィザードによ [るプロファイルの設定](https://docs.aws.amazon.com/cli/latest/userguide/sso-configure-profile-token.html#sso-configure-profile-token-auto-sso)」を参照してください。

**a** Note

多くのサンプルアプリケーションでは、IAM ユーザーまたはルートユーザーに関連する長期 アクセスキーを使用しています。長期的な認証情報は、学習演習の一環としてサンドボック ス環境内でのみ使用してください。[長期的なアクセスキーの代替手段](#page-2646-0)を確認し、コードをで きるだけ早く移行することで、IAM Identity Center 認証情報や IAM ロールなどの代替認証情

報を使用するようにすることを計画してください。コードを移行したら、アクセスキーを削 除します。

CLI の設定の詳細については、AWS コマンドラインインターフェイス (バージョン 2) ユーザーガイ ドの「[AWS CLI の最新バージョンをインストールまたは更新する」](https://docs.aws.amazon.com/cli/latest/userguide/getting-started-install.html)および、AWS コマンドラインイ ンターフェイスユーザーガイドの「[認証とアクセス認証情報](https://docs.aws.amazon.com/cli/latest/userguide/cli-chap-authentication.html)」を参照してください。

SDK の設定について詳しくは、AWS SDK とツールリファレンスガイドの「[IAM Identity Center 認](https://docs.aws.amazon.com/sdkref/latest/guide/access-sso.html) [証](https://docs.aws.amazon.com/sdkref/latest/guide/access-sso.html)」および、AWS SDK とツールリファレンスガイドの「[IAM Roles Anywhere」](https://docs.aws.amazon.com/sdkref/latest/guide/access-rolesanywhere.html)を参照してくださ い。

# <span id="page-63-0"></span>AWS アカウント ID とそのエイリアス

アカウントの IAM ユーザーは、アカウントエイリアスまたはアカウント ID を含むウェブ URL でサ インインします。URL がない場合は、AWS サインインページで AWS アカウント エイリアスまたは アカウント ID を指定する必要があります。

アカウント ID またはエイリアスがわからない場合:

- ブラウザの履歴を確認してください。以前にログインしたことがある場合は、最近アクセスした ウェブサイトに保存されている可能性があります。
- アカウント認証情報で AWS CLI または AWSSDK を構成済みの場合は、設定ファイルからアカウ ント ID を取得できます。
- ローカル管理者またはアカウント所有者に問い合わせてください。AWS はアカウント ID をユー ザーに提供することはできません。

**G** Tip

ウェブブラウザでアカウントのサインインページのブックマークを作成するには、サインイ ン URL を手動でブックマークエントリに入力する必要があります。Web ブラウザの「この ページをブックマーク」機能は使用しないでください。この機能を使用すると、現在のブラ ウザセッション固有の情報がキャプチャされ、今後のログインページへのアクセスが妨げら れます。

トピック

- [AWS アカウント ID を表示する](#page-64-0)
- [アカウントのエイリアスについて](#page-65-0)
- [AWS アカウント のエイリアスの作成、削除および一覧表示](#page-66-0)

## <span id="page-64-0"></span>AWS アカウント ID を表示する

AWS アカウント のアカウント ID は、以下の方法で確認できます。

### コンソールを使用したアカウント ID の確認

アカウント ID は、AWS アカウントセクションの IAM ダッシュボードに表示されます。ユーザータ イプにより、コンソールでアカウント ID を表示する別の方法があります。既にロールを引き受けて いる場合、[セキュリティ認証情報] は使用できません。

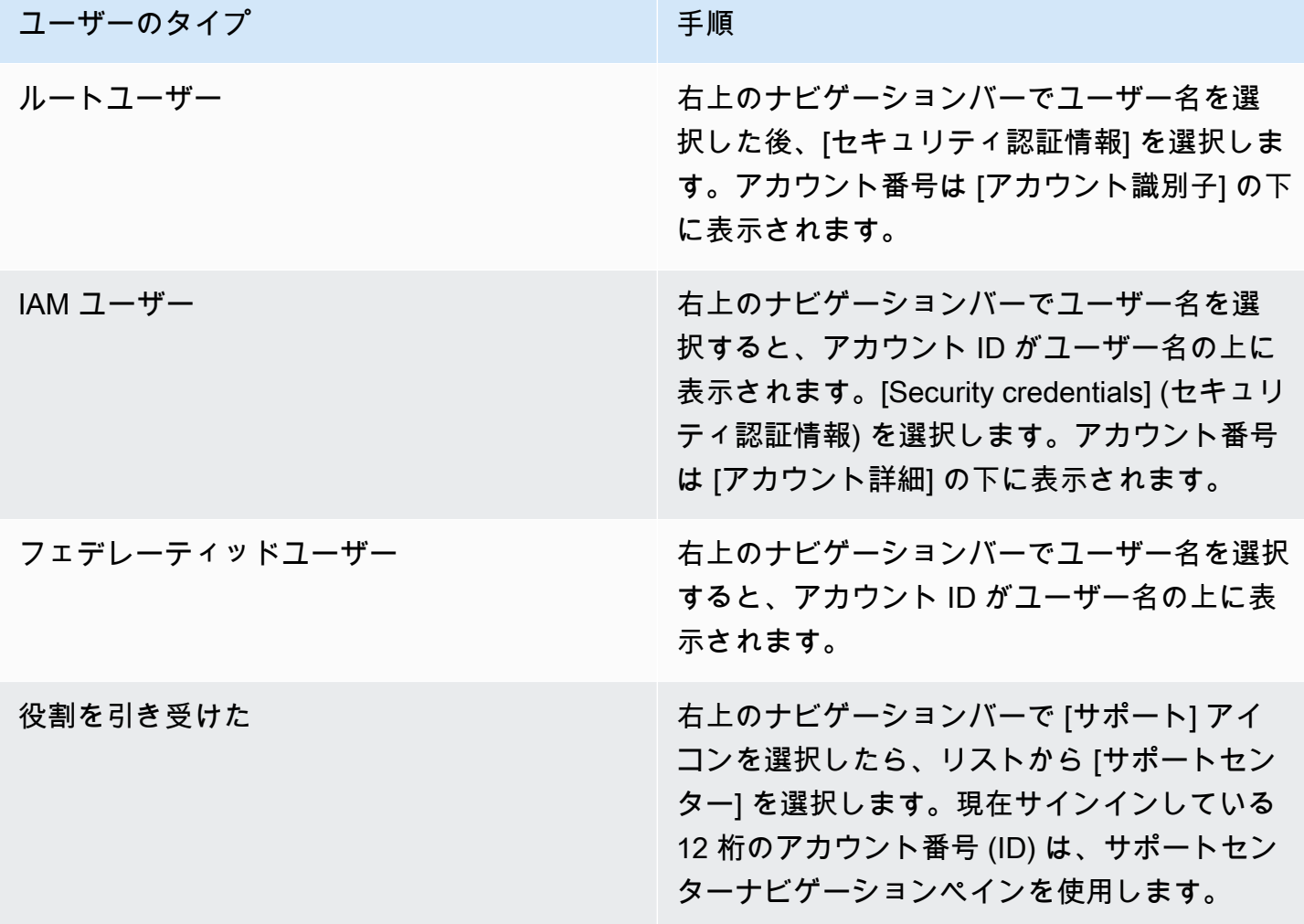

### AWS CLI を使用したアカウント ID の確認

次のコマンドを使用して、ユーザー ID、アカウント ID、およびユーザー ARN を表示します。

• [aws sts get-caller-identity](https://docs.aws.amazon.com/cli/latest/reference/sts/get-caller-identity.html)

API を使用したアカウント ID の確認

次の API を使用して、ユーザー ID、アカウント ID、およびユーザー ARN を表示します。

• [GetCallerIdentity](https://docs.aws.amazon.com/STS/latest/APIReference/API_GetCallerIdentity.html)

# <span id="page-65-0"></span>アカウントのエイリアスについて

サインインページの URL に AWS アカウント ID の代わりに自社名 (または他のわかりやすい識別子) を含める場合は、アカウントのエイリアスを作成できます。このセクションでは、AWS アカウン ト エイリアスについて説明し、エイリアスの作成に使用する API オペレーションのリストを示しま す。

サインインページのデフォルトの URL は以下の形式です。

https://*Your\_Account\_ID*.signin.aws.amazon.com/console/

AWS アカウント ID の AWS アカウント エイリアスを作成すると、サインインページの URL は次の 例のようになります。

https://*Your\_Account\_Alias*.signin.aws.amazon.com/console/

### 考慮事項

- AWS アカウント で使用できるエイリアスは 1 つのみです。AWS アカウントの新しいエイリアス を作成すると、新しいエイリアスによって以前のエイリアスが上書きされ、以前のエイリアスを含 む URL は機能しなくなります。
- アカウントエイリアスは、数字、小文字、ハイフンのみです。AWS アカウントのエンティティの 制限に関する詳細については、「[IAM と AWS STSクォータ」](#page-2969-0)を参照してください。
- アカウントエイリアスは、指定されたネットワークパーティション内のすべての Amazon Web Services 製品で一意となる必要があります。

パーティションは AWS リージョンのグループです。各 AWS アカウントのスコープは 1 つのパー ティションです。

サポートされているパーティションは以下のとおりです。

- aws AWS リージョン
- aws-cn 中国リージョン
- aws-us-gov AWS GovCloud (US) リージョン

## <span id="page-66-0"></span>AWS アカウント のエイリアスの作成、削除および一覧表示

AWS Management Console、IAM API、またはコマンドラインインターフェイスを使用し、AWS ア カウント の別名を作成または削除することができます。

**a** Note

アカウントエイリアスはシークレットではなく、公開されているサインインページの URL に表示されます。アカウントのエイリアスには、機密情報を含めないでください。 AWS アカウント ID を含む本来の URL は、AWS アカウント エイリアスの作成後も有効で す。

アカウントエイリアスを作成または編集する (コンソール)

アカウントエイリアスは、AWS Management Console で作成、編集、および削除できます。

6 最小アクセス許可

次の手順を実行するには、少なくとも以下のIAM アクセス許可が必要です。

- iam:ListAccountAliases
- iam:CreateAccountAlias

アカウントエイリアスを作成または編集するには (コンソール)

1. AWS Management Console にサインインして、IAM コンソール [\(https://](https://console.aws.amazon.com/iam/) [console.aws.amazon.com/iam/\)](https://console.aws.amazon.com/iam/) を開きます。

- 2. ナビゲーションペインで、ダッシュボード を選択します。
- 3. [AWS アカウント] セクションで、[アカウントエイリアス] を選択し、[作成] を選択します。エ イリアスが既に存在する場合は、[Edit] (編集) を選択します。
- 4. ダイアログボックス内でエイリアスの名前を入力し、[変更の保存] を選択します。

**a** Note

一度に AWS アカウント に関連付けできるエイリアスは 1 つのみです。新しいエイリアスを 作成すると、以前のエイリアスが削除され、以前のエイリアスに関連付けられているサイン イン URL は機能しなくなります。

アカウントエイリアスを削除する (コンソール)

アカウントエイリアスは、AWS Management Console で削除できます。

6 最小アクセス許可

次の手順を実行するには、少なくとも以下のIAM アクセス許可が必要です。

- iam:ListAccountAliases
- iam:CreateAccountAlias
- iam:DeleteAccountAlias

アカウントエイリアスを削除するには (コンソール)

- 1. AWS Management Console にサインインして、IAM コンソール [\(https://](https://console.aws.amazon.com/iam/) [console.aws.amazon.com/iam/\)](https://console.aws.amazon.com/iam/) を開きます。
- 2. ナビゲーションペインで、ダッシュボード を選択します。
- 3. [アカウントエイリアス] の横にある [AWS アカウント] セクションで、[削除] を選択します。

**a** Note

アカウントの唯一のサインイン URL は、アカウント ID に基づいています。エイリアス URL に接続しようとしても、リダイレクトされません。

### エイリアスの作成、削除、および一覧表示 (AWS CLI)

**a** Note

次のコマンドを実行するには、少なくとも以下の IAM アクセス許可が必要です。

- iam:ListAccountAliases
- iam:CreateAccountAlias
- iam:DeleteAccountAlias

AWS Management Console のサインインページの URL のエイリアスを作成するには、以下のコマ ンドを実行します。

• [aws iam create-account-alias](https://docs.aws.amazon.com/cli/latest/reference/iam/create-account-alias.html)

AWS アカウント ID のエイリアスを削除するには、以下のコマンドを実行します。

• [aws iam delete-account-alias](https://docs.aws.amazon.com/cli/latest/reference/iam/delete-account-alias.html)

AWS アカウント ID のエイリアスを表示するには、以下のコマンドを実行します。

• [aws iam list-account-aliases](https://docs.aws.amazon.com/cli/latest/reference/iam/list-account-aliases.html)

Example エイリアスコマンド

AWS アカウント ID のエイリアスを表示するには、以下のコマンドを実行します。

```
$ aws iam list-account-aliases
{ 
     "AccountAliases": [ 
           "myaccountalias" 
    \mathbf{I}}
```
AWS Management Console のサインインページの URL のエイリアスを作成するには、以下のコマ ンドを実行します。

```
$ aws iam create-account-alias \
```
#### **--account-alias myaliasname**

このコマンドは成功時に出力を生成しません。

AWS アカウント ID のエイリアスを削除するには、以下のコマンドを実行します。

\$ **aws iam delete-account-alias \**

**--account-alias myaliasname**

このコマンドは成功時に出力を生成しません。

エイリアスの作成、削除、および一覧表示 (AWS API)

**a** Note

次の API 操作を実行するには、少なくとも以下の IAM アクセス許可が必要です。

- iam:ListAccountAliases
- iam:CreateAccountAlias
- iam:DeleteAccountAlias

AWS Management Console のサインインページの URL のエイリアスを作成するには、以下のオペ レーションを呼び出します。

• [CreateAccountAlias](https://docs.aws.amazon.com/IAM/latest/APIReference/API_CreateAccountAlias.html)

AWS アカウント ID のエイリアスを削除するには、以下のオペレーションを呼び出します。

• [DeleteAccountAlias](https://docs.aws.amazon.com/IAM/latest/APIReference/API_DeleteAccountAlias.html)

AWS アカウント ID のエイリアスを表示するには、以下のオペレーションを呼び出します。

• [ListAccountAliases](https://docs.aws.amazon.com/IAM/latest/APIReference/API_ListAccountAliases.html)

# IAM の使用開始

このチュートリアルを使用して、AWS Identity and Access Management (IAM) を開始できま す。AWS Management Console を使用して、ロール、ユーザー、ポリシーを作成する方法を学習し ます。

AWS Identity and Access Management は追加料金なしで提供される AWS アカウント の機能で す。IAM ユーザーによる他の AWS 製品の使用に対してのみ請求されます。他の AWS 製品の料金設 定については、[Amazon Web Services 料金設定ページを](https://aws.amazon.com/pricing/)参照してください。

#### **a** Note

このドキュメントでは、主に IAM サービスを取り扱います。AWS の開始方法と、複数の サービスを使用して問題 (最初のプロジェクトの構築および起動) を解決する方法について は、「[開始方法リソースセンター](https://aws.amazon.com/getting-started/)」を参照してください。

目次

- [前提条件](#page-70-0)
- [最初の IAM ユーザーを作成する](#page-70-1)
- [最初のロールを作成します](#page-72-0)
- [最初の IAM ポリシーの作成](#page-75-0)
- [プログラム的なアクセス](#page-76-0)

# <span id="page-70-0"></span>前提条件

開始する前に、[IAM の準備作業](#page-56-0) の手順を完了するようにしてください。このチュートリアルでは、 その手順で作成した管理者アカウントを使用します。

# <span id="page-70-1"></span>最初の IAM ユーザーを作成する

[IAM ユーザーは](https://docs.aws.amazon.com/IAM/latest/UserGuide/id_users.html)、1 人のユーザーまたは 1 つのアプリケーションに対して特定の権限を持つ AWS ア カウント 内のアイデンティティです。ユーザーは、同じ許可を共有するグループに編成できます。

**a** Note

セキュリティ上の[ベストプラクティス](#page-78-0)として、IAM ユーザーを作成するのではなく、ID フェ デレーションを通じてリソースへのアクセスを提供することをお勧めします。IAM ユーザー が必要な特定の状況についての情報は、「[IAMユーザー \(ロールの代わりに\) を作成する場](https://docs.aws.amazon.com/IAM/latest/UserGuide/id.html#id_which-to-choose) [合](https://docs.aws.amazon.com/IAM/latest/UserGuide/id.html#id_which-to-choose)」を参照してください。

このチュートリアルでは、IAM ユーザーの作成プロセスに慣れるために、緊急アクセス用の IAM ユーザーとグループを作成するステップを説明します。

最初の IAM ユーザーを作成するには

- 1. AWS サインインユーザーガイドの「[AWS へのサインイン方法](https://docs.aws.amazon.com/signin/latest/userguide/how-to-sign-in.html)」のトピックで説明されている ように、ユーザータイプに適したサインイン手順に従ってください。
- 2. [コンソールホーム] のページで、IAM サービスを選択します。
- 3. ナビゲーションペインで [ユーザー]、[ユーザーを追加] の順に選択します。

**a** Note

IAM Identity Center を有効にしている場合は、AWS Management Console には、IAM Identity Center でユーザーのアクセスを管理するのが最善であることを示すメッセー ジが表示されます。このチュートリアルでは、作成する IAM ユーザーは、IAM Identity Center の認証情報のユーザーが使用できない場合にのみ使用できます。

- 4. User name (ユーザー名) に「**EmergencyAccess**」と入力します。名前にスペースを含めるこ とはできません。
- 5. [AWS Management Console へのユーザーアクセスを提供する オプション] の横にあるチェッ クボックスを選択し、[IAM ユーザーを作成する] を選択します。
- 6. [コンソールパスワード] で、[自動生成パスワード] を選択します。
- 7. [ユーザーは次回サインイン時に新しいパスワードを作成する必要があります (推奨)] の横にある チェックボックスをオンにします。この IAM ユーザーは緊急アクセス用であるため、信頼でき る管理者がパスワードを保持し、必要な場合にのみ提供します。
- 8. [権限の設定] ページの [権限オプション] の、[ユーザーをグループに追加] を選択します。次 に、[ユーザーグループ] で [グループの作成] を選択します。
- 9. [ユーザーグループの作成] ページの [ユーザーグループ名] に、**EmergencyAccessGroup** と入 力します。次に、[許可ポリシー] で [AdministratorAccess] を選択します。
- 10. [ユーザーグループの作成] を選択して [許可の設定] ページに戻ります。
- 11. [ユーザーグループ] で、以前に作成した **EmergencyAccessGroup** の名前を選択します。
- 12. [次へ] を選択して [確認と作成] ページに進みます。
- 13. [確認と作成] ページで、新しいユーザーに追加するユーザーグループメンバーシップのリストを 確認します。続行する準備ができたら、[ユーザーの作成] を選択します。
- 14. [パスワードの取得] ページで、[.csv ファイルのダウンロード] を選択し、ユーザーの認証情報 (接続 URL、ユーザー名、パスワード) を含む .csv ファイルを保存します。
- 15. このファイルを保存して、IAM にサインインする必要があるが、フェデレーション ID プロバイ ダーにアクセスできない場合に使用します。

新しい IAM ユーザーが[ユーザー] リストに表示されます。[ユーザー名] リンクを選択すると、ユー ザーの詳細が表示されます。[概要] で、ユーザーの ARN をクリップボードにコピーします。ARN を テキストドキュメントに貼り付けて、次の手順で使用できるようにします。

### 最初のロールを作成します

IAM ロールは、信頼できるエンティティにアクセス権限を付与するための安全な方法です。IAM ロールは、IAM ユーザーといくつかの類似点を持っています。ロールとユーザーは、両方とも、ID が AWS でできることとできないことを決定するアクセス許可ポリシーを持つプリンシパルです。た だし、ユーザーは 1 人の特定の人に一意に関連付けられますが、ロールはそれを必要とする任意の 人が引き受けるようになっています。また、ロールには標準の長期認証情報 (パスワードやアクセス キーなど) も関連付けられません。代わりに、ロールを引き受けると、ロールセッション用の一時的 なセキュリティ認証情報が提供されます。ロールを使用すると、IAM のベストプラクティスに従う のに役立ちます。ロールは、以下の用途で使用できます。

- AWS IAM Identity Center を使用して AWS Management Console にアクセスすることを。従業員 の ID と Identity Center 対応アプリケーションに対し許可します。
- ユーザー代わってアクションを実行するためのアクセス許可を AWS のサービスに委任します。
- AWS リソースへのアクセスや変更を、Amazon EC2 インスタンスで実行されているアプリケー ションコードに対し許可します。
- 別の AWS アカウント にアクセス権を付与します。

#### **a** Note

マシン ID へのアクセス権を付与するために、AWS Identity and Access Management Roles Anywhere を使用できます。IAM Roles Anywhere を使用すると、AWS の外部で実行される ワークロードの長期的な認証情報を管理する必要がなくなります。詳細については、「AWS Identity and Access Management Roles Anywhere ユーザーガイド」の[「AWS Identity and](https://docs.aws.amazon.com/rolesanywhere/latest/userguide/introduction.html)  [Access Management Roles Anywhere とは?」](https://docs.aws.amazon.com/rolesanywhere/latest/userguide/introduction.html) を参照してください。

IAM Identity Center およびその他の AWS サービスは、サービスのロールを自動的に作成しま す。IAM ユーザーを使用している場合は、ユーザーがサインインするときに引き継ぐロールを作成 することをお勧めします。これにより、長期間のアクセス許可ではなく、セッション中の一時的な許 可が付与されます。

ロールの作成手順を案内する AWS Management Console ウィザードは、IAM ユーザー、AWS サー ビス、フェデレーションユーザーのいずれにロールを作成するかによって、手順が少し異なるように 表示されます。組織内の AWS アカウント への定期的なアクセスは、フェデレーションアクセスを 使用して提供する必要があります。緊急アクセスやプログラムによるアクセスなど、特定の目的で IAM ユーザーを作成する場合は、その IAM ユーザーにのみロールを引き受ける許可を付与し、その IAM ユーザーをロール固有のグループに配置します。

この手順では、EmergencyAccess IAM ユーザーに SupportUser アクセスを提供するロールを作成し ます。この手順を開始する前に、IAM ユーザーの ARN をクリップボードにコピーします。

IAM ユーザーのロールを作成するには

- 1. AWS サインインユーザーガイドの「[AWS へのサインイン方法](https://docs.aws.amazon.com/signin/latest/userguide/how-to-sign-in.html)」のトピックで説明されている ように、ユーザータイプに適したサインイン手順に従ってください。
- 2. [コンソールホーム] のページで、IAM サービスを選択します。
- 3. IAM コンソールのナビゲーションペインで、[ロール]、[ロールの作成] の順に選択します。
- 4. [AWS アカウント] のロールタイプを選択します。
- 5. [信頼できるエンティティの選択] の [信頼できるエンティティの種類] で、[カスタム信頼ポリ シー] を選択します。
- 6. [カスタム信頼ポリシー] セクションで、基本的な信頼ポリシーを確認してください。このロール ではこれを使用します。[ステートメントの編集] エディターを使用して信頼ポリシーを更新しま す。

1. [STS のアクションを追加] で、[役割を引き受ける] を選択します。

2. [プリンシパルの追加] の横にある [追加] を選択します。[プリンシパルの追加] ウィンドウが開 きます。

[プリンシパルの種類] で、[IAM ユーザー] を選択します。

[ARN] の下に、コピーした IAM ユーザー ARN をクリップボードに貼り付けます。

[プリンシパルを追加] を選択します。

3. 信頼ポリシーの Principal 行に、指定した ARN が含まれていることを確認します。

"Principal": { "AWS": "*arn:aws:*iam::123456789012:user/username" }

- 7. [ポリシーの検証](#page-1014-0)中に生成されたセキュリティ警告、エラー、または一般的な警告を解決してか ら、[Next] (次へ) を選択します。
- 8. [アクセス許可の追加] で、適用するアクセス許可ポリシーの横にあるチェックボックスを選択し ます。このチュートリアルでは、[SupportUser] 信頼ポリシーを選択します。その後、このロー ルを使用して、AWS アカウント とのトラブルシューティングと問題解決を行ったり、AWS と のサポートケースを開いたりできます。現時点では、[アクセス許可の境界](#page-876-0)を設定するつもりはあ りません。
- 9. [Next] (次へ) をクリックします。
- 10. [名前、確認、作成] で、これらの設定を完了します。
	- [ロール名] に、SupportUserRole など、このロールであることを識別できる名前を入力しま す。
	- [説明] に、ロールの使用目的を説明してください。

他の AWS リソースがロールを参照している場合があるため、作成後はロールの名前を変更でき ません。

11. [ロールの作成] を選択します。

ロールが作成されたら、このロールを必要とするユーザーとロール情報を共有します。ロール情 報は次の方法で共有できます。

- ロールリンク: 詳細がすべて既に入力されている [Switch Role] (ロールの切り替え) ページへの リンクをユーザーに送信します。
- アカウント ID またはエイリアス: ロール名とアカウント ID 番号またはアカウントのエイリ アスを各ユーザーに提供します。これにより、ユーザーは [ロールの切り替え] ページに移動 し、詳細を手動で追加できます。

• ロールリンク情報を EmergencyAccess ユーザーの認証情報と共に保存します。

詳細については、「[ユーザーへの情報の提供](#page-448-0)」を参照してください。

## 最初の IAM ポリシーの作成

IAM ポリシーは、IAM ID (ユーザー、ユーザーのグループ、またはロール) または AWS リソースに アタッチします。ポリシーは AWS のオブジェクトであり、アイデンティティやリソースに関連付け られると、これらの許可を定義します。

最初の IAM ポリシーを作成するには

- 1. AWS サインインユーザーガイドの「[AWS へのサインイン方法](https://docs.aws.amazon.com/signin/latest/userguide/how-to-sign-in.html)」のトピックで説明されている ように、ユーザータイプに適したサインイン手順に従ってください。
- 2. [コンソールホーム] のページで、IAM サービスを選択します。
- 3. ナビゲーションペインで [Policies] (ポリシー) を選択します。

[Policies] (ポリシー) を初めて選択する場合は、[Welcome to Managed Policies] (マネージドポリ シーにようこそ) ページが表示されます。[Get Started] (今すぐ始める) を選択します。

- 4. [Create policy] (ポリシーを作成) を選択します。
- 5. [ポリシーを作成] ページで、[アクション] を選択し、[ポリシーをインポート] を選択します。
- 6. [ポリシーをインポート] ウィンドウの [ポリシーを検索] ボックスで、ポリシーのリストを減らす ために **power** と入力します。[PowerUserAccess] ポリシーを選択します。
- 7. [ポリシーをインポート] を選択します。ポリシーは [JSON] タブに表示されます。
- 8. [Next] (次へ) をクリックします。
- 9. [確認および作成] ページで、[ポリシー名] に **PowerUserExamplePolicy** と入力しま す。説明 に「**Allows full access to all services except those for user management**」と入力します。次に、[ポリシーの作成] を選択してポリシーを保存します。

このポリシーをロールにアタッチすると、そのロールを引き受けるユーザーにこのポリシーに関連す る権限を与えることができます。[PowerUserAccess] ポリシーは、開発者にアクセスを提供するため によく使用されます。

# プログラム的なアクセス

AWS Management Console の外部で AWS を操作するには、ユーザーはプログラムによるアクセス が必要です。プログラムによるアクセスを許可する方法は、AWS にアクセスしているユーザーのタ イプによって異なります。

- IAM Identity Center で ID を管理する場合、AWS API にはプロファイルが必要で、AWS Command Line Interface にはプロファイルまたは環境変数が必要です。
- IAM ユーザーがいる場合、AWS API と AWS Command Line Interface にはアクセスキーが必要で す。可能な限り、アクセスキー ID、シークレットアクセスキー、および認証情報の失効を示すセ キュリティトークンが含まれる一時的な認証情報を作成します。

ユーザーにプログラムによるアクセス権を付与するには、以下のいずれかのオプションを選択しま す。

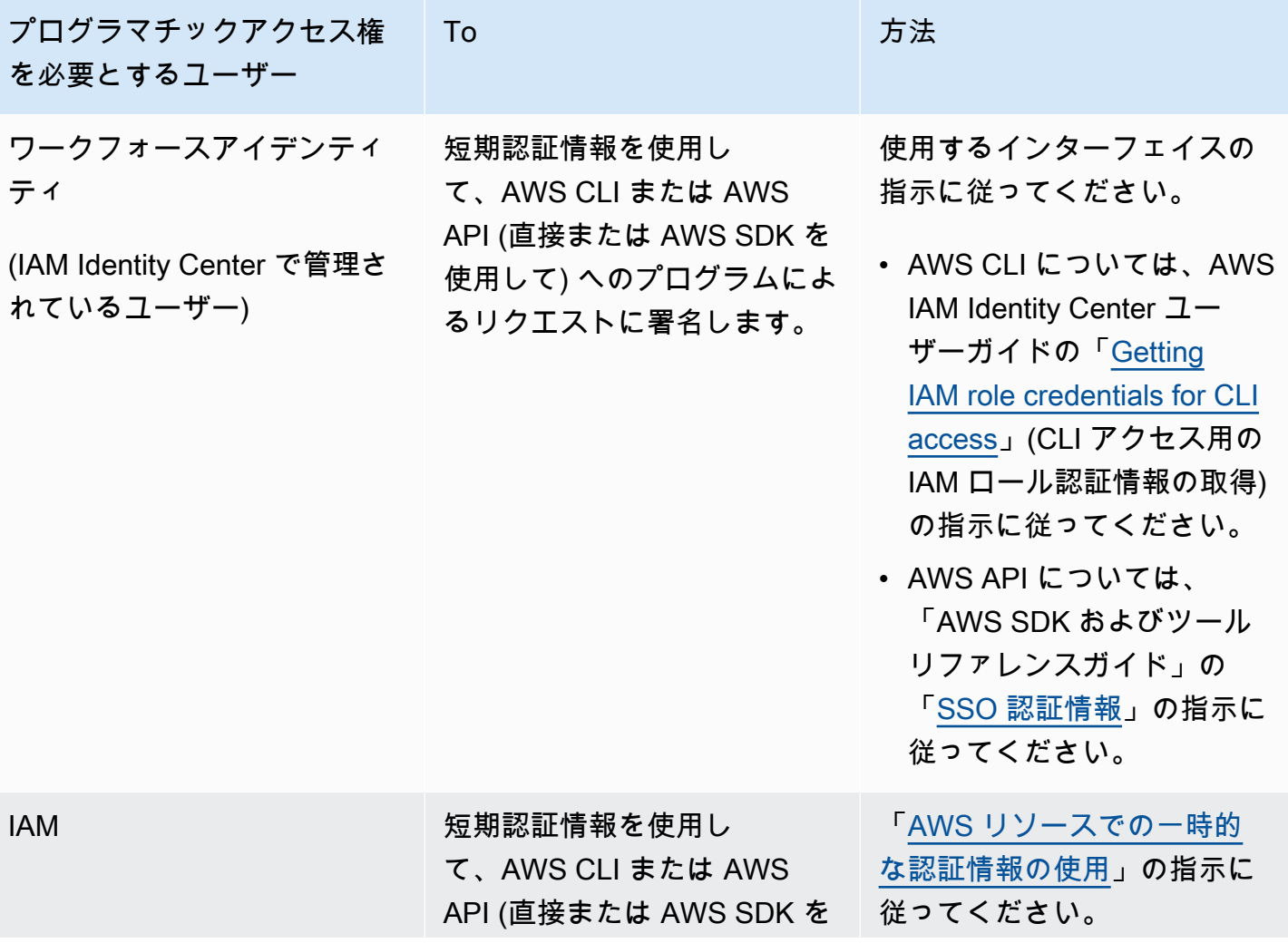

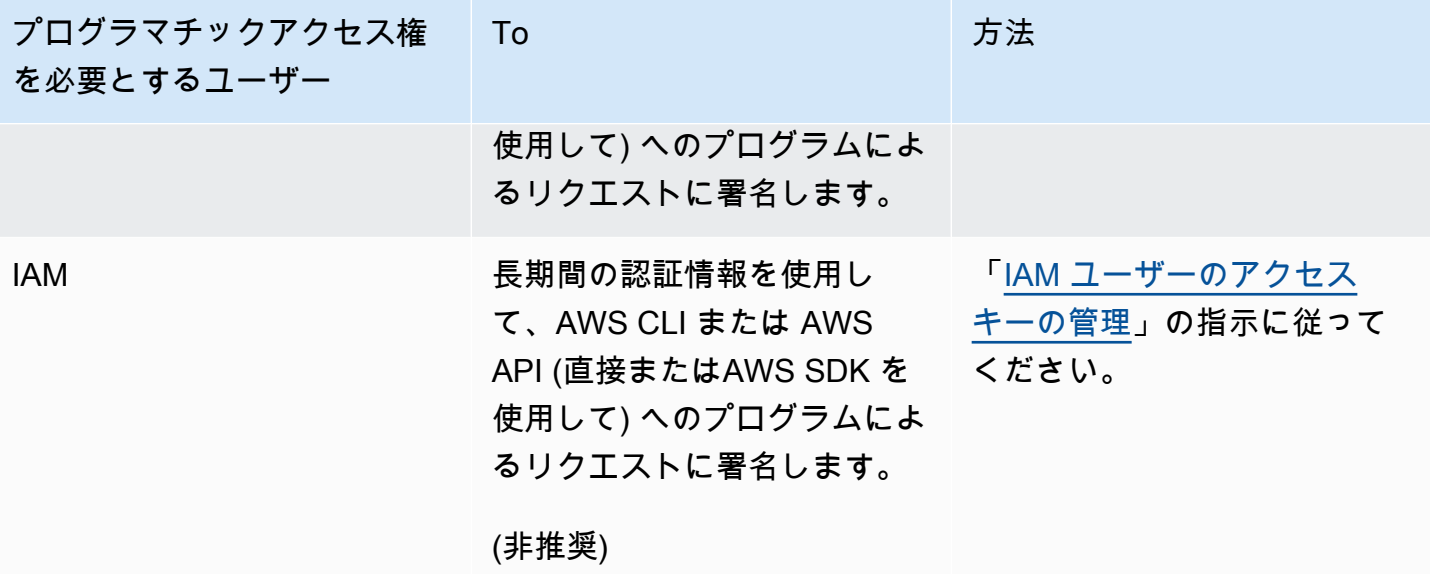

# AWS Identity and Access Management のセキュリティのベ ストプラクティスとユースケース

AWS Identity and Access Management (IAM) には、独自のセキュリティポリシーを開発および実装 する際に考慮する必要のあるいくつかのセキュリティ機能が用意されています。以下のベストプラク ティスは一般的なガイドラインであり、完全なセキュリティソリューションを提供するものではあり ません。これらのベストプラクティスは顧客の環境に必ずしも適切または十分でない可能性があるの で、処方箋ではなく、あくまで有用な検討事項とお考えください。

IAM から最大の利点を得るために、時間をかけて推奨ベストプラクティスを習得してください。こ の方法の 1 つとして、実世界のシナリオにおいて他の AWS サービスと連携しながらどのように IAM を活用するかについて確認します。

トピック

- [IAM でのセキュリティのベストプラクティス](#page-78-0)
- [AWS アカウントのルートユーザーのベストプラクティス](#page-85-0)
- [IAM のビジネスユースケース](#page-91-0)

# <span id="page-78-0"></span>IAM でのセキュリティのベストプラクティス

**■** Follow us on Twitter

AWS Identity and Access Management ベストプラクティスは 2022 年 7 月 14 日に更新されまし た。

AWS のリソースを保護するには、AWS Identity and Access Management (IAM) を使用する際の以下 のベストプラクティスに従ってください。

トピック

- [人間のユーザーが一時的な認証情報を使用して AWS にアクセスする場合に ID プロバイダーとの](#page-79-0) [フェデレーションを使用することを必須とする](#page-79-0)
- [ワークロードが AWS にアクセスする場合に IAM ロールで一時的な資格情報を使用することを必](#page-80-0) [須とする](#page-80-0)
- [多要素認証 \(MFA\) を必須とする](#page-80-1)
- [長期的な認証情報を必要とするユースケースのためにアクセスキーを必要な時に更新する](#page-81-0)
- [ルートユーザーの認証情報を保護するためのベストプラクティスに沿う](#page-82-0)
- [最小特権アクセス許可を適用する](#page-82-1)
- [AWS 管理ポリシーの使用を開始し、最小特権のアクセス許可に移行する](#page-82-2)
- [IAM Access Analyzer を使用して、アクセスアクティビティに基づいて最小特権ポリシーを生成す](#page-82-3) [る](#page-82-3)
- [未使用のユーザー、ロール、アクセス許可、ポリシー、および認証情報を定期的に確認して削除す](#page-83-0) [る](#page-83-0)
- [IAM ポリシーで条件を指定して、アクセスをさらに制限する](#page-83-1)
- [IAM Access Analyzer を使用して、リソースへのパブリックアクセスおよびクロスアカウントアク](#page-83-2) [セスを確認する](#page-83-2)
- [IAM Access Analyzer を使用して IAM ポリシーを検証し、安全で機能的なアクセス許可を確保す](#page-84-0) [る](#page-84-0)
- [複数のアカウントにまたがるアクセス許可のガードレールを確立する](#page-84-1)
- [アクセス許可の境界を使用して、アカウント内のアクセス許可の管理を委任する](#page-84-2)

<span id="page-79-0"></span>人間のユーザーが一時的な認証情報を使用して AWS にアクセスする場合 に ID プロバイダーとのフェデレーションを使用することを必須とする

人間のユーザーとは、別名人間 ID と呼ばれ、人、管理者、デベロッパー、オペレーター、およびア プリケーションのコンシューマーを指します。人間のユーザーは AWS の環境とアプリケーション にアクセスするための ID を持っている必要があります。組織のメンバーである人間のユーザーは、 ワークフォースアイデンティティとも呼ばれます。人間のユーザーには、あなたと共同作業を行う外 部ユーザーや、あなたの AWS のリソースを操作する外部ユーザーも含まれます。この操作は、ウェ ブブラウザ、クライアントアプリケーション、モバイルアプリ、またはインタラクティブなコマンド ラインツールを介して実行できます。

人間のユーザーが AWS にアクセスする際は、一時的な認証情報の使用が必要です。一時的な資格情 報を提供するロールを引き受けることで、人間のユーザーの ID プロバイダーを使用した AWS アカ ウント へのフェデレーションアクセスが可能になります。一元的なアクセス管理を行うには[、AWS](https://docs.aws.amazon.com/singlesignon/latest/userguide/getting-started.html)  [IAM Identity Center \(IAM Identity Center\)](https://docs.aws.amazon.com/singlesignon/latest/userguide/getting-started.html) を使用して、ご自分のアカウントへのアクセスと、それ らのアカウント内でのアクセス許可を管理することをお勧めします。ユーザー ID を、IAM Identity Center を使用して管理することも、外部 ID プロバイダーから、IAM Identity Center 内のユーザー

ID に付与するアクセス許可を管理することもできます。詳細については[、AWS IAM Identity Center](https://docs.aws.amazon.com/singlesignon/latest/userguide/what-is.html)  [ユーザーガイド](https://docs.aws.amazon.com/singlesignon/latest/userguide/what-is.html)の AWS IAM Identity Center とはを参照してください。

<span id="page-80-0"></span>ロールの詳細については、「[ロールに関する用語と概念](#page-363-0)」をご参照ください。

# ワークロードが AWS にアクセスする場合に IAM ロールで一時的な資格情 報を使用することを必須とする

ワークロードとは、アプリケーションやバックエンドプロセスなど、ビジネス価値を提供するリ ソースやコードの集合体のことです。ワークロードには、AWS のサービス へのリクエスト (デー タの読み取りリクエストなど) を行うために ID を必要とするアプリケーション、運用ツール、コン ポーネントが含まれている場合があります。これらの ID には、Amazon EC2 インスタンスや AWS Lambda 関数などの AWS 環境で実行中のマシンが含まれます。

また、アクセスを必要とする外部の関係者のマシン ID を管理することもできます。マシン ID への アクセスを許可するには、IAM ロールを使用できます。IAM ロールは特定のアクセス許可を持ち、 ロールセッションで一時的なセキュリティ認証情報に依存することで AWS にアクセスする方法を 提供します。さらに、AWS 環境にアクセスする必要がある AWS の外部のマシンが含まれる場合 もあります。AWS の外部で実行されるマシンには、[AWS Identity and Access Management Roles](https://docs.aws.amazon.com/rolesanywhere/latest/userguide/introduction.html)  [Anywhere](https://docs.aws.amazon.com/rolesanywhere/latest/userguide/introduction.html).を使用できます。ロールの詳細については、「[IAM ロール](#page-361-0)」をご参照ください。ロールを 使用して AWS アカウント へのアクセス許可を委任する方法については[「IAM チュートリアル: AWS](#page-105-0)  [アカウント間の IAM ロールを使用したアクセスの委任」](#page-105-0)を参照してください。

## <span id="page-80-1"></span>多要素認証 (MFA) を必須とする

AWS リソースにアクセスする人間のユーザーとワークロードの IAM ロールを使用して、一時的な認 証情報を使用することをお勧めします。ただし、アカウントに IAM ユーザー またはルートユーザー が必要なシナリオでは、セキュリティを強化するために MFA が必要になります。MFA では、ユー ザーは認証チャレンジに対するレスポンスを生成するデバイスを所有します。サインインプロセスを 完了するには、各ユーザーの認証情報とデバイス生成のレスポンスの両方が必要です。詳細について は、[AWS での多要素認証 \(MFA\) の使用](#page-251-0) を参照してください。

IAM Identity Center を使用して人間のユーザーによるアクセスを一元的に管理する場合、ID ソース が IAM Identity Center の ID ストア、AWS 管理の Managed Microsoft AD、または AD Connector で設定されていれば、 IAM Identity Center の MFA 機能を使用することができます。IAM Identity Center での MFA の詳細については、「AWS IAM Identity Center ユーザーガイド」の「[Multi-factor](https://docs.aws.amazon.com/singlesignon/latest/userguide/enable-mfa.html) [authentication」](https://docs.aws.amazon.com/singlesignon/latest/userguide/enable-mfa.html)(多要素認証) を参照してください。

# <span id="page-81-0"></span>長期的な認証情報を必要とするユースケースのためにアクセスキーを必要 な時に更新する

可能であれば、アクセスキーなどの長期的な認証情報を作成する代わりに、一時的な認証情報を使用 することをお勧めします。ただし、プログラムによるアクセスと長期的な認証情報を持つ IAM ユー ザーが必要なシナリオでは、従業員が退職したときなど、必要に応じてアクセスキーを更新すること をお勧めします。IAM アクセス最終使用者情報を利用して、アクセスキーを安全に更新して削除す ることをお勧めします。詳細については、「[アクセスキーの更新](#page-240-0)」を参照してください。

AWS の IAM ユーザーとの長期的な認証情報が必要な特定のユースケースがあります。ユースケース には次のようなものがあります。

- IAM ロールを使用できないワークロード AWS へのアクセスが必要な場所から、ワークロードを 実行する場合があります。状況によっては、IAM ロールを使用して WordPress プラグインなどに 対して一時的な認証情報を提供することができない場合もあります。このような状況では、その ワークロードに対して IAM ユーザーの長期的なアクセスキーを使用して、AWS への認証を行いま す。
- サードパーティー AWS クライアント IAM Identity Center を使用したアクセスがサポートされて いないツール (AWS でホストされていないサードパーティー AWS クライアントまたはベンダーな ど) を使用している場合 は、IAM ユーザーの長期的なアクセスキーを使用します。
- AWS CodeCommit アクセス CodeCommit を使用してコードを保存している場 合、CodeCommit の SSH キーまたはサービス固有の認証情報を持つ IAM ユーザーを使用して、 リポジトリへの認証を行うことができます。通常の認証に IAM Identity Center のユーザーを使用 することに加えて、これを行うことをお勧めします。IAM Identity Center のユーザーとは、お客様 の AWS アカウント またはクラウドアプリケーションにアクセスする必要がある従業員のことで す。IAM ユーザーを設定せずに CodeCommit リポジトリへのアクセス許可をユーザーに付与する には、git-remote-codecommit ユーティリティを設定します。IAM および CodeCommit の詳細につ いては、「[CodeCommit での IAM の使用: Git 認証情報、SSH キー、および AWS アクセスキー](#page-338-0)」 を参照してください。git-remote-codecommit ユーティリティの設定についての詳細は、「AWS CodeCommit ユーザーガイド」の[「認証情報のローテーションを使用した AWS CodeCommit リ](https://docs.aws.amazon.com/codecommit/latest/userguide/temporary-access.html#temporary-access-configure-credentials) [ポジトリへの接続](https://docs.aws.amazon.com/codecommit/latest/userguide/temporary-access.html#temporary-access-configure-credentials)」を参照してください。
- Amazon Keyspaces (Apache Cassandra 向け) へのアクセス IAM Identity Center 内のユーザー を使用できない状況 (Cassandra との互換性をテストする場合など) では、サービス専用の認証情 報を持つ IAM ユーザーを使用して Amazon Keyspaces で認証できます。IAM Identity Center の ユーザーとは、お客様の AWS アカウント またはクラウドアプリケーションにアクセスする必要 がある従業員のことです。一時的な認証情報を使用して Amazon Keyspaces に接続することも

できます。詳細については、「Amazon Keyspaces (Apache Cassandra 向け) デベロッパーガイ ド」の「Using temporary credentials to connect to Amazon Keyspaces using an IAM role and the [SigV4 plugin](https://docs.aws.amazon.com/keyspaces/latest/devguide/access.credentials.html#temporary.credentials.IAM)」(一時的な認証情報を使用して IAM ロールと SigV4 プラグインを使用して Amazon Keyspaces に接続する) を参照してください。

## <span id="page-82-0"></span>ルートユーザーの認証情報を保護するためのベストプラクティスに沿う

AWS アカウント を作成すると、AWS Management Console にサインするためのルートユーザーの 認証情報が設定されます。他の機密性の高い個人情報を保護するのと同じ方法で、ルートユーザー の認証情報を保護します。ルートユーザープロセスを保護してスケールする方法の詳細については、 「[AWS アカウントのルートユーザーのベストプラクティス」](#page-85-0)を参照してください。

### <span id="page-82-1"></span>最小特権アクセス許可を適用する

IAM ポリシーでアクセス許可を設定するときは、タスクの実行に必要なアクセス許可のみを付与し ます。これを行うには、特定の条件下で特定のリソースに対して実行できるアクションを定義しま す。これは、最小特権アクセス許可とも呼ばれています。その際、ワークロードやユースケースに必 要なアクセス許可を検討しながら、大まかなアクセス許可から始めるとよいでしょう。ユースケース が成熟してきたら、最小特権になるように付与する権限を減らしていくことができます。IAM を使 用してアクセス許可を適用する方法については、「[IAM でのポリシーとアクセス許可」](#page-849-0)を参照して ください。

#### <span id="page-82-2"></span>AWS 管理ポリシーの使用を開始し、最小特権のアクセス許可に移行する

ユーザーやワークロードへのアクセス許可の付与を開始するには、多くの一般的なユースケースに対 してアクセス許可を付与する AWS マネージドポリシーを使用します。これらは AWS アカウント で 使用できます。AWS 管理ポリシーは、すべての AWS のユーザーが使用できるため、特定のユース ケースに対して最小特権のアクセス許可が付与されない場合があることに留意してください。そのた め、ユースケースに応じた[カスタマー管理ポリシー](https://docs.aws.amazon.com/IAM/latest/UserGuide/access_policies_managed-vs-inline.html#customer-managed-policies)を定義することで、アクセス許可をさらに減らす ことをお勧めします。詳細については、「[AWS マネージドポリシー」](#page-862-0)を参照してください。特定の ジョブ機能用に設計された AWS 管理ポリシーの詳細については、[AWSジョブ機能の 管理ポリシー](#page-3189-0) を参照してください。

# <span id="page-82-3"></span>IAM Access Analyzer を使用して、アクセスアクティビティに基づいて最小 特権ポリシーを生成する

タスクの実行に必要なアクセス許可のみを付与するには、AWS CloudTrail にログインしているアク セスアクティビティに基づいてポリシーを生成することができます。[IAM Access Analyzer](https://docs.aws.amazon.com/IAM/latest/UserGuide/what-is-access-analyzer.html) は、IAM

ロールが使用するサービスとアクションを分析し、使用可能な詳細なポリシーを生成します。生成 された各ポリシーをテストしたら、ポリシーを本番環境にデプロイできます。これにより、ワーク ロードに必要なアクセス許可のみが付与されます。ポリシー生成の詳細については、「[IAM Access](https://docs.aws.amazon.com/IAM/latest/UserGuide/access-analyzer-policy-generation.html) [Analyzer ポリシーの生成」](https://docs.aws.amazon.com/IAM/latest/UserGuide/access-analyzer-policy-generation.html)を参照してください。

# <span id="page-83-0"></span>未使用のユーザー、ロール、アクセス許可、ポリシー、および認証情報を 定期的に確認して削除する

AWS アカウント には、必要なくなった IAM ユーザー、ロール、アクセス許可、ポリシー、または 認証情報がある可能性があります。IAM から提供される最後にアクセスした情報をもとに、この情 報から不要になったユーザー、ロール、アクセス許可、ポリシー、および認証情報を特定し、削除で きます。これにより、監視する必要のあるユーザー、ロール、アクセス許可、ポリシー、および認証 情報の数を減らすことができます。この情報をもとに、最小特権のアクセス許可により適切に準拠で きるように IAM ポリシーを調整することもできます。詳細については、「[最終アクセス情報を使用](#page-1059-0) [した AWS のアクセス許可の調整」](#page-1059-0)を参照してください。

### <span id="page-83-1"></span>IAM ポリシーで条件を指定して、アクセスをさらに制限する

ポリシーステートメントが有効になる条件を指定することができます。これにより、アクションやリ ソースへのアクセスを許可することができますが、これは、アクセスのリクエストが特定の条件を 満たしている場合に限られます。例えば、ポリシー条件を記述して、すべてのリクエストを SSL を 使用して送信するように指定することができます。また、条件を使用してサービスアクションへのア クセスを許可することもできますが、これは、AWS CloudFormation などの特定の AWS のサービス を介して使用する場合に限られます。詳細については、「[IAM JSON ポリシー要素Condition」](#page-3115-0)を参 照してください。

<span id="page-83-2"></span>IAM Access Analyzer を使用して、リソースへのパブリックアクセスおよび クロスアカウントアクセスを確認する

AWS でパブリックアクセスまたはクロスアカウントアクセスのアクセス許可を付与する前に、その アクセス許可が必要かどうかを確認することをお勧めします。IAM Access Analyzer を使用すると、 サポートされているリソースタイプのパブリックアクセスとクロスアカウントアクセスをプレビュー および分析できます。これを行うには、IAM Access Analyzer が生成する[調査結果を](https://docs.aws.amazon.com/IAM/latest/UserGuide/access-analyzer-findings.html)確認します。こ れらの調査結果から、リソースアクセス制御が期待した通りにアクセスを許可しているかどうかを確 認できます。さらに、パブリックおよびクロスアカウントのアクセス許可を更新すると、リソースに 新しいアクセス制御をデプロイする前に、変更の効果を検証できます。また、IAM Access Analyzer は、サポートされているリソースタイプを継続的に監視し、パブリックアクセスまたはクロスアカウ

ントアクセスを許可するリソースの調査結果を生成します。詳細については、「[Previewing access](https://docs.aws.amazon.com/IAM/latest/UserGuide/access-analyzer-preview-access-apis.html) [with IAM Access Analyzer APIs」](https://docs.aws.amazon.com/IAM/latest/UserGuide/access-analyzer-preview-access-apis.html)(IAM Access Analyzer API を使用したアクセスのプレビュー) を参 照してください。

# <span id="page-84-0"></span>IAM Access Analyzer を使用して IAM ポリシーを検証し、安全で機能的な アクセス許可を確保する

作成したポリシーを検証して、ポリシーが [IAM ポリシー言語](#page-855-0) (JSON) と IAM のベストプラクティス に準拠していることを確認します。IAM Access Analyzer ポリシーチェックを使用して、ポリシーを 検証できます。IAM Access Analyzer は 100 を超えるポリシーチェックと実用的な推奨事項を提供 し、安全で機能的なポリシーを作成できるようサポートします。コンソールで新しいポリシーをの 作成や、既存のポリシーの編集を行う際に、IAM Access Analyzer は、ポリシーが保存される前に ポリシーを調整して検証するのに役立つ推奨事項を提供します。既存のポリシーをすべて見直し、 検証することをお勧めします。詳細については、「[IAM Access Analyzer ポリシーの検証」](https://docs.aws.amazon.com/IAM/latest/UserGuide/access-analyzer-policy-validation.html)を参照し てください。IAM Access Analyzer が提供するポリシーチェックの詳細については、「[IAM Access](https://docs.aws.amazon.com/IAM/latest/UserGuide/access-analyzer-reference-policy-checks.html)  [Analyzer ポリシーチェックリファレンス」](https://docs.aws.amazon.com/IAM/latest/UserGuide/access-analyzer-reference-policy-checks.html)を参照してください。

### <span id="page-84-1"></span>複数のアカウントにまたがるアクセス許可のガードレールを確立する

ワークロードをスケールするときは、AWS Organizations で管理されている複数のアカウントを使 用してワークロードを分離します。Organizations [のサービスコントロールポリシー](https://docs.aws.amazon.com/organizations/latest/userguide/orgs_manage_policies_scps.html) (SCP) を使用 して、アカウント全体のすべてのIAMユーザーとロールのアクセスを制御するためのアクセス許可 ガードレールを確立することをお勧めします SCP は組織ポリシーの一種で、AWS 組織、OU、また はアカウントレベルで組織内のアクセス許可を管理するために使用することができます。確立した アクセス許可のガードレールは、対象となるアカウント内のすべてのユーザーとロールに適用され ます。しかし、組織のアカウントにアクセス許可を付与するには、SCP だけでは不十分です。管理 者は、[アイデンティティベースのポリシーまたはリソースベースのポリシー](#page-890-0)を IAM ユーザー、IAM ロール、またはアカウント内のリソースにアタッチする必要があります。詳細については、「[AWS](https://docs.aws.amazon.com/prescriptive-guidance/latest/security-reference-architecture/organizations.html) [Organizations、アカウント、および IAM ガードレール」を](https://docs.aws.amazon.com/prescriptive-guidance/latest/security-reference-architecture/organizations.html)参照してください。

# <span id="page-84-2"></span>アクセス許可の境界を使用して、アカウント内のアクセス許可の管理を委 任する

シナリオによっては、アカウント内のアクセス許可の管理を他の人に委任する場合があります。例 えば、デベロッパーが自分のワークロードのロールを作成および管理できるようにすることができま す。アクセス許可を他のユーザーに委任するときは、アクセス権限の境界を使用して、委任する権限 の上限を設定します。アクセス許可の境界は、管理ポリシーを使用してアイデンティティベースのポ リシーが IAM ロールに付与できるアクセス許可の上限を設定する高度な機能です。アクセス許可の

境界自体は、アクセス許可を付与しません。詳細については、「[IAM エンティティのアクセス許可](#page-876-0) [境界](#page-876-0)」を参照してください。

# <span id="page-85-0"></span>AWS アカウントのルートユーザーのベストプラクティス

AWS アカウントを初めて作成するとき、アカウントのすべての AWS リソースに完全にアクセスで きるデフォルトの認証情報を使用します。この ID は、[AWS アカウントのルートユーザー](https://docs.aws.amazon.com/IAM/latest/UserGuide/id_root-user.html)と呼ばれ ます。[ルートユーザーの認証情報が必要なタスク](https://docs.aws.amazon.com/IAM/latest/UserGuide/root-user-tasks.html)がある場合を除き、AWS アカウントのルートユー ザーにはアクセスしないことを強くお勧めします。ルートユーザーの認証情報とアカウント復旧メカ ニズムを保護して、高い特権のある認証情報が不正使用で悪用されないようにする必要があります。

ルートユーザーにアクセスする代わりに、日常的なタスク用の管理者ユーザーを作成します。

- 単一のスタンドアロン AWS アカウントの場合、「[管理アクセス権を持つユーザーを作成する」](#page-57-0)を 参照してください。
- AWS Organizations を介して管理されている複数の AWS アカウントの場合、「[IAM Identity](https://docs.aws.amazon.com/singlesignon/latest/userguide/get-started-assign-account-access-admin-user.html) [Center 管理者ユーザーの AWS アカウントアクセスを設定する](https://docs.aws.amazon.com/singlesignon/latest/userguide/get-started-assign-account-access-admin-user.html)」を参照してください。

管理者ユーザーを使用して、AWS アカウントのリソースにアクセスする必要のあるユーザーの追加 ID を作成できます。AWS にアクセスするユーザーには一時的な認証情報での認証を要求することを 強くお勧めします。

- 単一のスタンドアロン AWS アカウントの場合、[IAM ロール](#page-361-0) を使用して特定のアクセス許可を持 つ ID をアカウントに作成します。ロールは、それを必要とするすべてのユーザーに割り当てるこ とができます。また、ロールには、パスワードやアクセスキーなどの標準的な長期認証情報が関 連付けられていません。その代わりに、ロールを引き受けると、ロールセッション用の一時的な セキュリティ認証情報が提供されます。IAM ロールとは異なり、[IAM ユーザー](#page-182-0)にはパスワードや アクセスキーなどの長期的な認証情報があります。可能であれば、[ベストプラクティス](https://docs.aws.amazon.com/IAM/latest/UserGuide/IAMBestPracticesAndUseCases.html)では、パス ワードやアクセスキーなどの長期的な認証情報を保有する IAM ユーザーを作成する代わりに、一 時的な認証情報を使用することをお勧めします。
- Organizations を介して管理される複数の AWS アカウントの場合、IAM Identity Center ワーク フォースユーザーを使用します。IAM Identity Center を使用すると、AWS アカウントにアクセ スするユーザーとアカウント内のアクセス許可を一元管理できます。ユーザー ID は IAM Identity Center または外部の ID プロバイダーから管理します。詳細については、[AWS IAM Identity Center](https://docs.aws.amazon.com/singlesignon/latest/userguide/what-is.html) [ユーザーガイド](https://docs.aws.amazon.com/singlesignon/latest/userguide/what-is.html)の AWS IAM Identity Center とは を参照してください。

#### トピック

- [ルートユーザーの認証情報を保護して不正使用を防止する](#page-86-0)
- [アクセスを保護するために、強度の高いルートユーザーパスワードを設定します](#page-86-1)
- [多要素認証 \(MFA\) でルートユーザーのサインインを保護する](#page-87-0)
- [ルートユーザーのアクセスキーは作成しないでください](#page-87-1)
- [可能な場合、ルートユーザーのサインインには複数人による承認を求る](#page-87-2)
- [ルートユーザーの認証情報にグループ E メールアドレスを使用する](#page-88-0)
- [アカウント回復メカニズムへのアクセスを制限する](#page-88-1)
- [Organizations アカウントのルートユーザー認証情報を保護する](#page-89-0)
- [アクセスおよび使用状況をモニタリングする](#page-89-1)

### <span id="page-86-0"></span>ルートユーザーの認証情報を保護して不正使用を防止する

ルートユーザーの認証情報を保護し、[それを必要とするタスク](https://docs.aws.amazon.com/IAM/latest/UserGuide/root-user-tasks.html)にのみ使用します。不正使用を防ぐた め、ルートユーザーにアクセスするためのビジネス上の厳しい要件がある場合を除き、ルートユー ザーのパスワード、MFA、アクセスキー、CloudFront キーペア、署名証明書は誰とも共有しないで ください。

ルートユーザーのパスワードは、同じパスワードを使用してアクセスするアカウント内の AWS の サービスに依存するツールで使用しないでください。ルートユーザーのパスワードを紛失または忘れ た場合、これらのツールにアクセスできなくなります。回復性を優先し、保管場所へのアクセスに 2 人以上のユーザーによる承認を求めることを検討することをお勧めします。パスワードとその保存場 所へのアクセスはすべてログに記録し、モニタリングする必要があります。

# <span id="page-86-1"></span>アクセスを保護するために、強度の高いルートユーザーパスワードを設定 します

強力でユニークなパスワードを使用することをおすすめします。強力なパスワード生成アルゴリズム を備えたパスワードマネージャーなどのツールは、これらの目標を達成するのに役立ちます。 AWS では、パスワードは次の条件を満たす必要があります。

- 8~128 文字で構成されていること。
- 英字の大文字と小文字、数字、および ! @ #\$%^&\*() <> [| {} | \_+-= の記号を含める必要があり ます。
- AWS アカウント アカウント名またはメールアドレスと同じでないこと。

詳細については、「[AWS アカウントのルートユーザー のパスワードを変更する」](#page-171-0)を参照してくださ い。

### <span id="page-87-0"></span>多要素認証 (MFA) でルートユーザーのサインインを保護する

ルートユーザーは特権的アクションを実行できるので、E メールアドレスとパスワードに加えて、サ インインの認証情報としてルートユーザーの MFA を 2 番目の認証要素として追加することが重要で す。セキュリティ戦略の柔軟性と回復性を高めるためにルートユーザーの認証情報に複数の MFA を 有効にすることを強くお勧めします。AWS アカウント ルートユーザーに対し、現在サポートされて いる MFA タイプの任意の組み合わせで最大 8 台の MFA デバイスを登録できます。

- サードパーティプロバイダーから提供される FIDO 認定のハードウェアセキュリティキー。詳細に ついては、「[AWS アカウントルートユーザーの FIDO セキュリティキーを有効にする」](https://docs.aws.amazon.com/IAM/latest/UserGuide/enable-fido-mfa-for-root.html)を参照し てください。
- タイムベースドワンタイムパスワード (TOTP) アルゴリズムに基づいて 6 桁の数値コードを生成す るハードウェアデバイス。詳細については、「[AWS アカウントのルートユーザー用にハードウェ](https://docs.aws.amazon.com/IAM/latest/UserGuide/enable-hw-mfa-for-root.html) [ア TOTP トークンを有効にします」](https://docs.aws.amazon.com/IAM/latest/UserGuide/enable-hw-mfa-for-root.html)を参照してください。
- 電話などのデバイスで実行され、物理デバイスをエミュレートする仮想認証機能アプリケーショ ン。詳細については、「[AWS アカウントアカウントのルートユーザーの仮想 MFA デバイスを有](https://docs.aws.amazon.com/IAM/latest/UserGuide/enable-virt-mfa-for-root.html) [効にします](https://docs.aws.amazon.com/IAM/latest/UserGuide/enable-virt-mfa-for-root.html)」を参照してください。

### <span id="page-87-1"></span>ルートユーザーのアクセスキーは作成しないでください

アクセスキーを使用すると、AWS コマンドラインインターフェイス (AWS CLI) でコマンドを実行す ることや、いずれかの AWS SDK から API オペレーションを使用することができます。ルートユー ザーには請求情報を始めとするアカウントのすべての AWS のサービスとリソースへのフルアクセス があるので、ルートユーザー用のアクセスキーペアを作成しないことを強くお勧めします。

ルートユーザーが必要とするタスクはごくわずかです。通常、そのようなタスクは頻繁に実行されな いので、AWS Management Consoleにサインインしてルートユーザーのタスクを実行することをお 勧めします。アクセスキーを作成する前に、[長期的なアクセスキーの代替案](https://docs.aws.amazon.com/IAM/latest/UserGuide/security-creds.html#sec-alternatives-to-long-term-access-keys)を確認してください。

### <span id="page-87-2"></span>可能な場合、ルートユーザーのサインインには複数人による承認を求る

ルートユーザーの MFA とパスワードの両方に 1 人のユーザーがアクセスできないようにするには、 複数人による承認を求めることを検討してください。一部の企業では、パスワードにアクセスでき る管理者グループと MFA にアクセスできる管理者グループを設定することでセキュリティを強化し

ています。ルートユーザーの認証情報を使用してサインインするには、各グループから 1 人のメン バーが必要です。

### <span id="page-88-0"></span>ルートユーザーの認証情報にグループ E メールアドレスを使用する

ビジネスで管理され、受信したメッセージがユーザーのグループに直接転送されるメールアドレスを 使用します。AWS がアカウントの所有者に連絡する必要がある場合、このアプローチを取ることに よって、担当者の誰かが休暇中である場合、病欠である場合、または既に退職している場合でも応答 の遅延のリスクを削減できます。ルートユーザーに使用されている E メールアドレスを他の目的で 使用しないでください。

### <span id="page-88-1"></span>アカウント回復メカニズムへのアクセスを制限する

管理者アカウントの乗っ取りなどの緊急時にアクセスが必要になった場合に備えて、ルートユーザー の認証情報回復メカニズムを管理するプロセスを準備しておいてください。

- [ルートユーザーのパスワードを紛失した場合や忘れた場合にリセット](https://docs.aws.amazon.com/IAM/latest/UserGuide/reset-root-password.html)できるように、ルートユー ザーの E メールの受信トレイにアクセスできることを確認します。
- AWS アカウントのルートユーザー の MFA デバイスが紛失した場合、破損した場合、または機能 しない場合は、同じルートユーザー認証情報に登録されている別の MFA デバイスを使用してサイ ンインできます。すべての MFA にアクセスできなくなった場合、MFA を回復するには、アカウ ント登録時に使用した電話番号とメールアドレスの両方が最新でアクセス可能である必要がありま す。詳細については、「[ルートユーザー MFA デバイスの回復」](https://docs.aws.amazon.com/IAM/latest/UserGuide/id_credentials_mfa_lost-or-broken.html#root-mfa-lost-or-broken)を参照してください。
- ルートユーザーのパスワードと MFA を保管しない場合、ルートユーザーの認証情報を復元する代 替方法としてアカウントに登録されている電話番号を使用できます。連絡先の電話番号にアクセス できることを確認し、電話番号を最新の状態に保ち、電話番号を管理できるユーザーを制限しま す。

E メールの受信トレイと電話番号は、どちらもルートユーザーのパスワードを回復するための検証 手段であるため、誰も両方にアクセスできないようにする必要があります。これらのチャネルは、2 つのグループに分け管理することが重要です。1 つのグループはメインのメールアドレスにアクセス し、もう 1 つのグループはメインの電話番号にアクセスしてルートユーザーとしてアカウントへの アクセスを回復します。

# <span id="page-89-0"></span>Organizations アカウントのルートユーザー認証情報を保護する

Organizations のマルチアカウント戦略に移行すると、各 AWS アカウントにはセキュリティで保護 する必要のある独自のルートユーザー認証情報が設定されます。組織を使用するために使用するアカ ウントは管理アカウントです。組織内の残りのアカウントはメンバーアカウントです。

メンバーアカウント用のルートユーザー認証情報を保護する

Organizations を使用して複数のアカウントを管理する場合、Organizations 内のルートユーザーアク セスを保護するために講じることができる 2 つの戦略があります。

- Organizations アカウントのルートユーザー認証情報を MFA で保護する
- アカウントのルートユーザーパスワードはリセットせず、パスワードリセットプロセスを 使用して必要に応じてアクセスのみを回復します。組織でメンバーアカウントを作成する と、Organizations でメンバーアカウントに IAM ロールが自動的に作成され、管理アカウントがメ ンバーアカウントに一時的にアクセスできるようになります。

詳細については、「Organizations ユーザーガイド」の[「組織のメンバーアカウントへのアクセス](https://docs.aws.amazon.com/organizations/latest/userguide/orgs_manage_accounts_access.html)」 を参照してください。

サービスコントロールポリシー (SCP) を使用して、Organizations に予防的セキュリ ティコントロールを設定する

Organizations を使用して複数のアカウントを管理する場合、SCP を適用してメンバーアカウントの ルートユーザーへのアクセスを制限できます。特定のルート専用アクションを除き、メンバーアカウ ントのすべてのルートユーザーアクションを拒否することで不正アクセスを防ぐことができます。詳 細については、「[SCP を使用し、メンバーアカウントのルートユーザーで行えることを制限する」](https://docs.aws.amazon.com/organizations/latest/userguide/best-practices_member-acct.html#bp_member-acct_use-scp) を参照してください。

## <span id="page-89-1"></span>アクセスおよび使用状況をモニタリングする

現在の追跡メカニズムを使用して、ルートユーザーのログインと使用状況をモニタリング、アラー ト、レポートすることをお勧めします。これには、ルートユーザーのサインインと使用を知らせるア ラートも含まれます。以下のサービスは、ルートユーザーの認証情報の使用状況を追跡し、不正使用 を防ぐセキュリティチェックを実行するのに役立ちます。

• アカウント内のルートユーザーのサインインアクティビティに関する通知を受け取る場合 は、Amazon CloudWatch を利用して、ルートユーザーの認証情報が使用されたことを検出し、 セキュリティ管理者への通知をトリガーするイベントルールを作成できます。詳細については、 「[AWS アカウントのルートユーザーアクティビティのモニタリングと通知」](https://aws.amazon.com/blogs/mt/monitor-and-notify-on-aws-account-root-user-activity/)を参照してくださ い。

- 承認されたルートユーザーアクションを通知するアラートを設定する場合は、Amazon EventBridge と Amazon SNS を組み合わせて、特定のアクションのルートユーザーの使用状況を 追跡し、Amazon SNS トピックを使用して通知する EventBridge ルールを作成できます。詳細に ついては、「[Amazon S3 オブジェクトが作成されたときに通知を送信する](https://docs.aws.amazon.com/eventbridge/latest/userguide/eb-s3-object-created-tutorial.html)」を参照してくださ い。
- 脅威検出サービスとして既に GuardDuty を使用している場合は、その[機能を拡張し](https://docs.aws.amazon.com/guardduty/latest/ug/guardduty_finding-types-iam.html#policy-iam-rootcredentialusage)て、アカウン トでルートユーザーの認証情報が使用されていることを通知することができます。

アラートには、ルートユーザーの E メールアドレスなどの情報を含めるよう設定します。ルート ユーザーアクセスに関するアラートを受信する担当者がそのルートユーザーアクセスが予期された ものであることを確認する方法を理解し、セキュリティインシデントが発生していると判断した場 合にエスカレーションする方法を理解できるようにアラートへの対応方法を準備しておく必要があり ます。設定例については、「[AWS アカウントのルートユーザーアクティビティのモニタリングと通](https://aws.amazon.com/blogs/mt/monitor-and-notify-on-aws-account-root-user-activity/) [知](https://aws.amazon.com/blogs/mt/monitor-and-notify-on-aws-account-root-user-activity/)」を参照してください。

ルートユーザーの MFA コンプライアンスを評価する

- AWS Config は、ルートユーザーのベストプラクティスの適用に役立つルールを使用します。AWS マネージドルールを使用して[ルートユーザーに多要素認証 \(MFA\) の有効化を要求するこ](https://docs.aws.amazon.com/config/latest/developerguide/root-account-mfa-enabled.html)とができ ます。AWS Config は、[ルートユーザーのアクセスキーを識別す](https://docs.aws.amazon.com/config/latest/developerguide/iam-root-access-key-check.html)ることもできます。
- Security Hub は、AWS のセキュリティ状態を包括的に把握するビューを提供し、AWS 環境を セキュリティ業界標準およびベストプラクティスに照らして評価するために役立ちます。使用可 能なルールの詳細については、「Security Hub ユーザーガイド」の「[AWS Identity and Access](https://docs.aws.amazon.com/securityhub/latest/userguide/iam-controls.html#iam-4)  [Management コントロール](https://docs.aws.amazon.com/securityhub/latest/userguide/iam-controls.html#iam-4)」を参照してください。
- Trusted Advisor は、ルートユーザーアカウントで MFA が有効になっていることを確認するため のセキュリティチェックを提供します。詳細については、「AWS Support ユーザーガイド」の 「[ルートアカウントの MFA」](https://docs.aws.amazon.com/awssupport/latest/user/security-checks.html#mfa-root-account)を参照してください。

アカウントのセキュリティ問題を報告する必要がある場合は、「[不信な E メールを報告」](https://aws.amazon.com/security/report-suspicious-emails/)または 「[脆弱性レポート](https://aws.amazon.com/security/vulnerability-reporting/)」を参照してください。または、[AWS に問い合わせて](https://aws.amazon.com/contact-us/)、サポートや追加のガイダ ンスを求めることもできます。

# <span id="page-91-0"></span>IAM のビジネスユースケース

IAM の簡単なビジネスユースケースを紹介します。お客様のユーザーが持っている AWS アカウント をコントロールするサービスを実装できる基本的な方法を解説します。ユースケースでは、お客様が 求めている結果を得るために IAM API を使用する方法を、一般的に説明しています。

このユースケースでは、Example Corp という架空の企業が IAM を使用する典型的な 2 つの方法 を検討します。最初のシナリオは、Amazon Elastic Compute Cloud (Amazon EC2) です。2 つ目 は、Amazon Simple Storage Service (Amazon S3) です。

IAM と AWS の他のサービスとの連携の詳細については、「[IAM と連携する AWS のサービス](#page-2980-0)」を参 照してください。

トピック

- [Example Corp の初期設定](#page-91-1)
- [Amazon EC2 での IAM ユースケース](#page-92-0)
- [Amazon S3 での IAM のユースケース](#page-94-0)

### <span id="page-91-1"></span>Example Corp の初期設定

Nikki Wolf と Mateo Jackson は Example Corp の創設者です。彼らは、同社の設立時に AWS ア カウント を作成し、さらに AWS リソースで使用する管理者アカウントを作成するために、AWS IAM Identity Center (IAM Identity Center) をセットアップします。管理ユーザーのアカウントへ のアクセス権をセットアップすると、対応する IAM ロールが IAM Identity Center により作成さ れます。この、IAM Identity Center が制御するロールは、関連する AWS アカウント に作成さ れ、[AdministratorAccess] アクセス許可セットで指定されたポリシーがアタッチされています。

現在、Nikki と Mateo は管理用アカウントが使用できるようになったので、ルートユーザーにより AWS アカウント にアクセスする必要がなくなりました。ルートユーザーは、ルートユーザーのみが 実行可能なタスク用だけに使用する予定です。セキュリティ上のベストプラクティスを見直した後、 彼らはルートユーザーの認証情報のために多要素認証 (MFA) を設定し、ルートユーザーの保護方法 を確立します。

会社が成長するにつれ、彼らは、開発者、管理者、テスト担当、マネージャー、そしてシステム管 理者として働く従業員を招き入れます。運用を担当するのは Nikki で、Mateo はエンジニアリング チームを指揮します。従業員のアカウントの管理と、社内リソースへのアクセス管理には、Active Directory ドメインサーバーをセットアップします。

従業員に AWS リソースへのアクセス権を付与するためには、IAM Identity Center を使用して、会社 の Active Directory を AWS アカウント に接続しています。

Active Directory が IAM Identity Center が接続されているため、ユーザー、グループ、およびグルー プのメンバーシップを定義し同期することができます。AWS リソースへのアクセス権限を適切なレ ベルでユーザに付与するには、許可セットとロールをさまざまなグループに割り当てる必要がありま す。これらの許可セットを作成するためには、AWS Management Console から [AWSジョブ機能の](#page-3189-0)  [管理ポリシー](#page-3189-0) を使用します。

- 管理者
- 請求
- 開発者
- ネットワーク管理者
- データベース管理者
- システム管理者
- サポートユーザー

次に、これらの許可セットを、自社の Active Directory グループに割り当てられたロールに割り当て ます。

IAM Identity Center の初期設定についてのステップバイステップガイドは、「AWS IAM Identity Center ユーザーガイド」の[「Getting started」](https://docs.aws.amazon.com/singlesignon/latest/userguide/get-started-assign-account-access-admin-user.html)(使用開始) で確認してください。IAM Identity Center ユーザーアクセスのプロビジョニングの詳細については、「AWS IAM Identity Center ユーザーガイ ド」の「[AWS アカウントへのシングルサインオンアクセス」](https://docs.aws.amazon.com/singlesignon/latest/userguide/useracces.html)を参照してください。

## <span id="page-92-0"></span>Amazon EC2 での IAM ユースケース

一般的に、Example Corp のような会社は IAM を使用して Amazon EC2 などのサービスとやり取 りします。ユースケースの当該部分を理解するには、Amazon EC2 の基本的な理解が必要となりま す。Amazon EC2 の詳細については、「[Amazon EC2 ユーザーガイド」](https://docs.aws.amazon.com/AWSEC2/latest/UserGuide/)を参照してください。

ユーザーグループの Amazon EC2 アクセス許可

「境界」の制御を構築するため、John は AllUsers ユーザーグループにポリシーをアタッチします。 このポリシーは、元の IP アドレスが Example Corp の企業ネットワークの外部にある場合、ユー ザーからの AWS 要求を拒否します。

Example Corp では、ユーザーグループごとに異なるアクセス許可が必要です。

- システム管理者 AMI、インスタンス、スナップショット、ボリューム、セキュリティグルー プなどの作成および管理のアクセス許可が必要です。Nikki は、ユーザーグループのメンバー がすべての Amazon EC2 アクションを使用できるように許可する AWS マネージドポリシー AmazonEC2FullAccess を、SysAdmins ユーザーグループにアタッチします。
- デベロッパー インスタンスを使用する機能のみが必要です。従って Mateo
	- は、DescribeInstances、RunInstances、StopInstances、StartInstances、TerminateInstances の呼び出し許可を開発者に与えるためにポリシーを作成し、それを Developers ユーザーグループ にアタッチします。

#### **a** Note

Amazon EC2 は SSH キー、Windows パスワードおよびセキュリティグループを使用し て、特定の Amazon EC2 インスタンスのオペレーティングシステムへのアクセス許可を持 つユーザーを制御します。IAM システムには、特定のインスタンスのオペレーティングシ ステムへのアクセスを許可または拒否するメソッドは存在しません。

• サポートユーザー – 現在使用可能な Amazon EC2 リソースの一覧表示を除き、いずれの Amazon EC2 アクションも実行することはできません。そのため、Nikki は Amazon EC2 の 「Describe」API オペレーションのみを呼び出せるようにするポリシーを作成してサポートユー ザーグループにアタッチします。

これらのポリシーの記述例については、「Amazon EC2 ユーザーガイド」の「[IAM アイデンティ](#page-924-0) [ティベースのポリシーの例](#page-924-0)」および「[AWS Identity and Access Management の使用](https://docs.aws.amazon.com/AWSEC2/latest/UserGuide/index.html?UsingIAM.html)」を参照してく ださい。

#### ユーザーのジョブ関数の変更

ある時点において、開発者の 1 人である Paulo Santos の職務機能が変更され、マネージャーになり ました。マネージャーである Paulo は、サポートユーザーグループの一員となり、開発者のための サポートケースを開けるようになります。Mateo は、Paulo を Developers ユーザーグループからサ ポートユーザーグループに移動します。この移動の結果、Amazon EC2 インスタンスを操作する際 の彼の権限は制限されます。Don はインスタンスの起動や開始をすることができません。また Don がインスタンスを起動または開始させた人物だったとしても、既存のインスタンスの停止や終了をす ることができません。Don は、Example Corp のユーザーが起動するインスタンスを表示することの みできます。

# <span id="page-94-0"></span>Amazon S3 での IAM のユースケース

Example Corp のような会社では、IAM と Amazon S3 も使用するのが一般的です。John は aws-s3 bucket という会社用の Amazon S3 バケットを作成しました。

その他のユーザーおよびユーザーグループの作成

Zhang Wei と Mary Major は、従業員として会社のバケットに自分用のデータを作成する必要があり ます。また、すべての開発者が作業する共有データを読み取りや書き込みをする必要があります。 これを可能にするため、Mateo は次の図のように Amazon S3 キープレフィックススキームを使用し て、「aws-s3-bucket」にあるデータを論理的に配置します。

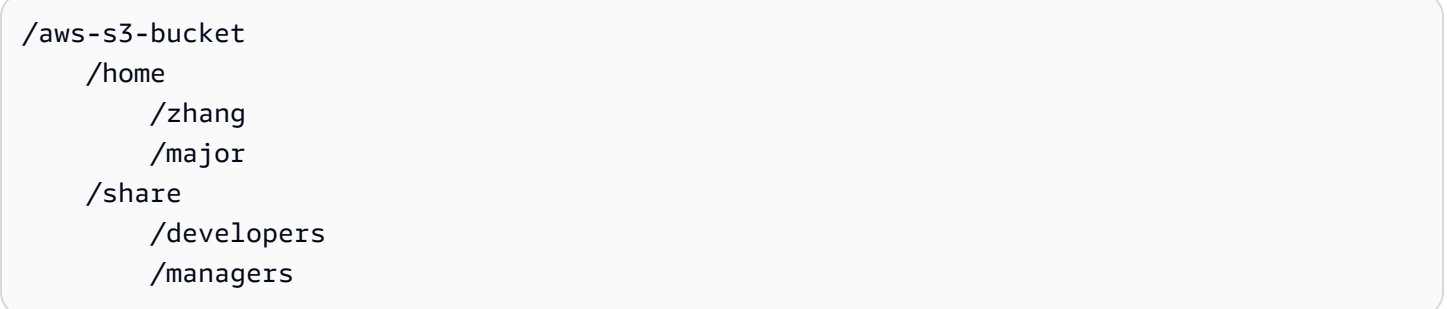

Mateo は、/aws-s3-bucket を、各従業員用の一連のホームディレクトリと、開発者グループおよ びマネージャーグループ用の共有エリアに分割します。

そして、Mateo はユーザーおよびユーザーグループにアクセス許可を割り当てるための一連のポリ シーを作成します。

- Zhang のホームディレクトリアクセス Mateo は、Amazon S3 キープレフィックス /aws-s3 bucket/home/zhang/ の付いたすべてのオブジェクトの読み取り、書き込み、一覧表示を許可 するポリシーを Wei にアタッチします。
- Major のホームディレクトリアクセス Mateo は、Amazon S3 キープレフィックス /aws-s3 bucket/home/major/ の付いたすべてのオブジェクトの読み取り、書き込み、一覧表示を許可 するポリシーを Mary にアタッチします。
- 開発者ユーザーグループによる共有ディレクトリへのアクセス Mateo は、/aws-s3-bucket/ share/developers/ 内のすべてのオブジェクトの読み取り、書き込み、一覧表示を開発者に許 可するポリシーを、このユーザーグループにアタッチします。
- マネージャーユーザーグループの共有ディレクトリアクセス Mateo は、/aws-s3-bucket/ share/managers/ 内のオブジェクトの読み取り、書き込み、一覧表示をマネージャーに許可す るポリシーを、このユーザーグループにアタッチします。

**a** Note

Amazon S3はバケットまたはオブジェクトを作成するユーザーに、そのバケットまたはオブ ジェクトに対してその他のアクションを実行するアクセス許可を自動的に付与することはあ りません。したがって、IAM ポリシーでは、作成する Amazon S3 リソースを使用する明示 的なアクセス許可をユーザーに付与する必要があります。

これらのポリシーの例については、[Amazon Simple Storage Service ユーザーガイドの](https://docs.aws.amazon.com/AmazonS3/latest/dev/UsingAuthAccess.html)「アクセスコ ントロール」を参照してください。ランタイムでのポリシーの評価方法の詳細については、「[ポリ](#page-3157-0) [シーの評価論理](#page-3157-0)」を参照してください。

ユーザーのジョブ関数の変更

ある時点において、開発者の 1 人である Zhang Wei の職務機能が変更され、マネージャーに変わ ります。彼は、share/developers ディレクトリ内のドキュメントにアクセスする必要がなく なったとみなされます。管理者である Mateo は、Wei を Developers ユーザーグループから外し Managers ユーザーグループへ移動させます。この簡単な再割り当てだけで、Wei には自動的に Managers ユーザグループへのすべてのアクセス許可が与えられますが、share/developers ディ レクトリ内のデータにはアクセスできなくなります。

サードパーティービジネスとの統合

組織は、頻繁に提携会社、コンサルタント、請負業者と組んで仕事をすることがありま す。Example Corp は Widget Company と提携しています。Widget Company の従業員である Shirley Rodriguez は、Example Corp の使用しているバケットにデータを入力する必要がありま す。Nikki は、WidgetCo というユーザーグループ、そして Shirley というユーザーを作成し、この WidgetCo ユーザーグループに Shirley を追加します。また、Nikki は Shirley が使用するための特別 なバケット、aws-s3-bucket1 も作成します。

Nikki は、パートナーの Widget Company に提供するために、既存のポリシーの更新または新規ポリ シーの追加を行います。例えば、Nikki は WidgetCo ユーザーグループのメンバーに対し、書き込み 以外のいかなるアクションも拒否するという新規ポリシーを作成することができます。このポリシー は、広範囲にわたる一連の Amazon S3 アクションへのアクセス許可をすべてのユーザーに与えるよ うな広義のポリシーが存在する場合にのみ必要となります。

# IAM のチュートリアル

次のチュートリアルでは、AWS Identity and Access Management (IAM) の一般的なタスクにおける エンドツーエンドの一連の手順について説明します。これらはラボ型環境向けであり、架空の企業名 やユーザー名などを含みます。目的は、一般的なガイダンスを提供することです。お客様の組織環境 に固有のニーズを満たすかどうかの十分な確認や調整をすることなく、本番環境で直接使用するため のものではありません。

チュートリアル

- [IAM チュートリアル: 請求コンソールへのアクセス権の付与](#page-96-0)
- [IAM チュートリアル: AWS アカウント間の IAM ロールを使用したアクセスの委任](#page-105-0)
- [IAM チュートリアル: はじめてのカスタマー管理ポリシーの作成とアタッチ](#page-119-0)
- [IAM チュートリアル: タグに基づいて AWS リソースにアクセスするためのアクセス許可を定義す](#page-122-0) [る](#page-122-0)
- [IAM チュートリアル: ユーザーに自分の認証情報および MFA 設定を許可する](#page-147-0)

# <span id="page-96-0"></span>IAM チュートリアル: 請求コンソールへのアクセス権の付与

AWS アカウント の所有者 [\(AWS アカウントのルートユーザー\)](#page-161-0) は、IAM ユーザーとロールに AWS アカウント の AWS Billing and Cost Management データへのアクセス権を付与できます。この チュートリアルの手順は、事前にテストされたシナリオの設定に役立ちます。このシナリオでは、メ インの AWS 本番稼働用アカウントに影響を与えることなく、請求アクセス許可の設定を実務的に体 験できます。

[前提条件](#page-98-0)

このチュートリアルの手順を実行する前に、次の準備を行います。

- テスト用の AWS アカウントを作成します。
- ルートユーザーとしてテスト用の AWS アカウント にサインインします。
- チュートリアルで使用できるように、テストアカウントの AWS アカウント 番号を記録しま す。このチュートリアルでは、アカウント番号の例として 111122223333 を使用します。ス テップでそのアカウント番号を使用する場合は必ず、テストアカウント番号に置き換えてくだ さい。

#### [ステップ 1: テスト用の AWS アカウントで請求データへの IAM アクセスを有効にする](#page-98-1)

このシナリオでは、ルートユーザーとしてテスト用の AWS アカウントにサインインし、IAM に 請求情報へのアクセスを付与します。IAM に請求情報へのアクセスを付与すると、IAM ユーザー とロールが AWS Billing and Cost Managementコンソールにアクセスできるようになります。こ の設定では、IAM ユーザーとロールにこれらのコンソールページに必要なアクセス許可が付与さ れるのではなく、必要な IAM ポリシーがある IAM ユーザーとロールがアクセスできるようにし ます。ポリシーが既に IAM ユーザーまたはロールにアタッチされていても、この設定が有効に なっていない場合、それらのポリシーによって付与されたアクセス許可は有効になりません。

**G** Note

AWS Organizations を使用して作成した AWS アカウント では、請求情報への IAM アク セスがデフォルトで有効になっています。

#### [ステップ 2: テスト用のユーザーとグループを作成する](#page-99-0)

このシナリオでは、IAM ユーザーに請求コンソールへのアクセス権を付与し、2 人のユーザーを 作成します。

• Pat Candella

Pat は財務部門のメンバーで、請求と支払いを担当しています。Pat には、AWS アカウント で の請求情報へのフルアクセスが必要です。

• Terry Whitlock

Terry は IT サポート部門の一員です。ほとんどの場合、Terry は請求コンソールにアクセスす る必要はありませんが、財務部門の社員の質問に答えるためにアクセスが必要な場合がありま す。

#### [ステップ 3: AWS Billing コンソールへのアクセス権を付与するロールを作成する](#page-101-0)

IAM ロールは、特定の許可があり、 アカウントで作成できる IAM アイデンティティです。IAM ロールは IAM ユーザーと似ていて、どちらも AWS で実行できることとできないことを判別する アクセス許可ポリシーが付加された AWS ID です。ただし、ユーザーは 1 人の特定の人に一意に 関連付けられますが、ロールはそれを必要とする任意の人が引き受けるようになっています。ま た、ロールには標準の長期認証情報 (パスワードやアクセスキーなど) も関連付けられません。代 わりに、ロールを引き受けると、ロールセッション用の一時的なセキュリティ認証情報が提供さ れます。ロールを使用して、通常は AWS リソースへのアクセス権のないユーザー、アプリケー

ション、サービスにそのアクセス権を委任できます。このシナリオでは、Terry Whitlock が請求 コンソールにアクセスできるようにするロールを作成します。

[ステップ 4: コンソールへのアクセスをテストする](#page-102-0)

中心となるタスクを完了したら、ポリシーをテストすることができます。テストにより、ポリ シーが期待したとおりに動作することを確認できます。各ユーザーのアクセスをテストすること で、ユーザーが体験することを比較できます。

#### <span id="page-98-0"></span>前提条件

このチュートリアルの手順を実行する前に、次の準備を行います。

- テスト用の AWS アカウントを作成します。
- ルートユーザーとしてテスト用の AWS アカウント にサインインします。
- チュートリアルで使用できるように、テストアカウントの AWS アカウント 番号を記録します。 このチュートリアルでは、アカウント番号の例として 111122223333 を使用します。ステップで そのアカウント番号を使用する場合は必ず、テストアカウント番号に置き換えてください。

# <span id="page-98-1"></span>ステップ 1: テスト用の AWS アカウントで請求データへの IAM アクセスを 有効にする

このシナリオでは、ルートユーザーとしてテスト用の AWS アカウントにサインインし、IAM に請 求情報へのアクセスを付与します。請求情報へのアクセスを付与すると、IAM ユーザーとロール が AWS Billing and Cost Managementコンソールにアクセスできるようになります。この設定で は、IAM ユーザーとロールにこれらのコンソールページに必要なアクセス許可が付与されるのでは なく、必要な IAM ポリシーがある IAM ユーザーとロールがアクセスできるようにするだけです。

**a** Note

AWS Organizations を使用して作成した AWS アカウント では、請求情報への IAM アクセス がデフォルトで有効になっています。

請求情報とコスト管理コンソールへの IAM ユーザーおよびロールのアクセスをアクティベートする には

- 1. ルートユーザー認証情報 (AWS アカウントの作成に使用した E メールアドレスとパスワード) で AWS Management Console にサインインします。
- 2. ナビゲーションバーでアカウント名を選択してから、[\[アカウント\]](https://console.aws.amazon.com/billing/home#/account) を選択します。
- 3. ページを下にスクロールして、[請求情報への IAM ユーザーとロールのアクセス] セクションが 見つかったら、[編集] を選択します。
- 4. [Activate IAM Access] (アクセスのアクティブ化) チェックボックスをオンにして、Billing and Cost Management ページへのアクセスをアクティブ化します。
- 5. [更新] を選択します。

このページには、[IAM ユーザーとロールの請求情報へのアクセスがアクティブ化されています] というメッセージが表示されます。

このチュートリアルの次のステップでは、特定の請求機能へのアクセスを許可または拒否する IAM ポリシーをアタッチします。

<span id="page-99-0"></span>ステップ 2: テスト用のユーザーとグループを作成する

テスト用の AWS アカウントには、ルートユーザー以外の ID は定義されていません。請求情報にア クセスできるようにするために、追加の ID を作成して、そこに請求情報へのアクセスを許可できる ようにします。

テスト用のユーザーとグループを作成する

1. [Root user] (ルートユーザー) を選択して AWS アカウント の E メールアドレスを入力し、アカ ウント所有者として [IAM コンソールに](https://console.aws.amazon.com/iam/)サインインします。次のページでパスワードを入力しま す。

**a** Note

ルートユーザーでは、「IAM ユーザーとしてサインイン」ページにサインインするこ とはできません。[IAM ユーザーのサインイン] ページが表示された場合、ページ下部付 近で [ルートユーザーの電子メールを使用してサインインする] を選択します。ルート ユーザーを使用してサインインする方法については、AWS サインイン ユーザーガイド

- の「[ルートユーザーとして AWS Management Console へサインインする」](https://docs.aws.amazon.com/signin/latest/userguide/introduction-to-%20%20%20%20%20%20%20%20%20%20root-user-sign-in-tutorial.html)を参照して ください。
- 2. ナビゲーションペインで [ユーザー]、[ユーザーを追加] の順に選択します。

#### **a** Note

IAM Identity Center を有効にしている場合は、AWS Management Console には、IAM Identity Center でユーザーのアクセスを管理するのが最善であることを示すメッセージ が表示されます。このチュートリアルでは、請求情報にアクセスできるようにする方法 について習得するために IAM ユーザーを作成します。IAM Identity Center でユーザーを 作成した場合は、IAM ではなく IAM Identity Center を使用してこれらのユーザーまたは グループに [請求] アクセス許可セットを割り当てます。

- 3. [User name] (ユーザー名) に「**pcandella**」と入力します。名前にスペースを含めることはで きません。
- 4. [ユーザーが AWS Management Console にアクセスできるようにする オプション] の横にある 選択ボックスを選択し、[IAM ユーザーを作成する] を選択します。
- 5. [コンソールパスワード] で、[自動生成パスワード] を選択します。
- 6. [ユーザーは次回のサインイン時に新しいパスワードを作成する必要があります (推奨)] の横にあ る選択ボックスのチェックを外してから、[次へ] を選択します。この IAM ユーザーはテスト用 なので、認証手続きで使用するパスワードをダウンロードします。
- 7. [権限の設定] ページの [権限オプション] の、[ユーザーをグループに追加] を選択します。次 に、[ユーザーグループ] で [グループの作成] を選択します。
- 8. [ユーザーグループの作成] ページの [ユーザーグループ名] に、**BillingGroup** と入力します。 次に、[アクセス許可ポリシー] で、AWS 管理職務機能ポリシーの [請求] を選択します。
- 9. [ユーザーグループの作成] を選択して [許可の設定] ページに戻ります。
- 10. [ユーザーグループ] で、作成した **BillingGroup** の選択ボックスを選択します。
- 11. [次へ] を選択して [確認と作成] ページに進みます。
- 12. [確認して作成] ページで、新しいユーザーのユーザーグループメンバーシップのリストを確認し ます。続行する準備ができたら、[ユーザーの作成] を選択します。
- 13. [パスワードを取得] ページで、[.csv ファイルをダウンロード] を選択し、ユーザーのサインイン 情報 (接続 URL、ユーザー名、パスワード) を含む .csv ファイルを保存します。

この IAM ユーザーとして AWS にサインインするときの参照用に、このファイルを保存しま す。

- 14. [ユーザーリストに戻る] を選択します。
- 15. この手順を以下のように変更して繰り返し、Terry Whitlock 用のユーザーとサポートユーザー用 のグループを作成します。
	- a. ステップ 3 で、[ユーザー名] に、「**twhitlock**」と入力します。
	- b. ステップ 8 で、[ユーザーグループ名] に、「**SupportGroup**」と入力します。次に、[アク セス許可ポリシー] で、AWS 管理職務機能ポリシーの [SupportUser] を選択します。

新しい IAM ユーザー、グループ、ロールはコンソールリストで確認できます。作成した各アイテ ムについて、名前を選択して詳細を表示できます。ユーザーの詳細を表示すると、コンソールに は、**pcandella** の [アクセス許可ポリシー] として [請求] が、**twhitlock** の [アクセス許可ポリ シー] として [SupportUser] が一覧表示されます。

ポリシーを使用して IAM ユーザーに AWS Billing and Cost Management 機能へのアクセス権を付与 する方法の詳細については、「AWS Billing ユーザーガイド」の「[AWS Billing でアイデンティティ](https://docs.aws.amazon.com/awsaccountbilling/latest/aboutv2/billing-permissions-ref.html) [ベースのポリシー \(IAM ポリシー\) を使用する](https://docs.aws.amazon.com/awsaccountbilling/latest/aboutv2/billing-permissions-ref.html)」を参照してください。

# <span id="page-101-0"></span>ステップ 3: AWS Billing コンソールへのアクセス権を付与するロールを作 成する

ロールを使用して IAM ユーザーに請求コンソールへのアクセス権を付与できます。ロールは、ユー ザーが必要なときに引き受けることができる一時的な認証情報を提供します。このチュートリアルで は、財務部門からのサポート依頼で問題の調査が必要な場合に、ユーザー **twhitlock** が請求情報に アクセスできる必要があります。

1. [Root user] (ルートユーザー) を選択して AWS アカウント の E メールアドレスを入力し、アカ ウント所有者として [IAM コンソールに](https://console.aws.amazon.com/iam/)サインインします。次のページでパスワードを入力しま す。

**a** Note

ルートユーザーでは、「IAM ユーザーとしてサインイン」ページにサインインするこ とはできません。[IAM ユーザーのサインイン] ページが表示された場合、ページ下部付 近で [ルートユーザーの電子メールを使用してサインインする] を選択します。ルート ユーザーを使用してサインインする方法については、AWS サインイン ユーザーガイド の「[ルートユーザーとして AWS Management Console へサインインする」](https://docs.aws.amazon.com/signin/latest/userguide/introduction-to-%20%20%20%20%20%20%20%20%20%20root-user-sign-in-tutorial.html)を参照して ください。

- 2. ナビゲーションペインで [ユーザー] を選択し、ユーザー **twhitlock** を選択してユーザーの詳 細を表示します。ユーザー **twhitlock** の ARN をクリップボードにコピーします。
- 3. ナビゲーションペインで [ロール]、[ロールを作成] の順に選択します。
- 4. [信頼されたエンティティを選択] ページで、[カスタム信頼ポリシー] を選択し、[ステートメント を編集] で次の項目を入力します。
	- [STS のアクションを追加] AssumeRole が選択されていることを確認します。
	- [プリンシパルを追加] [追加] を選択すると [プリンシパルを追加] ダイアログボックスが表示 されます。[プリンシパルタイプ] には、[IAM ユーザー] を選択し、[ARN] にはステップ 16 で クリップボードにコピーしたユーザー twhitlock の ARN を貼り付けます。そして、[プリンシ パルを追加] を選択します。
- 5. [次へ] を選択して [許可を追加] ページに移動します。
- 6. フィルターボックスの [許可ポリシー] に、「**Billing**」と入力して AWS 管理職務機能ポリ シー [請求] を選択します。
- 7. [次へ] を選択して、[名前、確認、作成] ページに移動します。[ロール名] に 「**TempBillingAccess**」と入力し、[ロールを作成] を選択します。

ロールが作成されたことが通知されます。ロールを表示すると、ロールの詳細が表示されま す。[概要]セクションでは、次の情報をメモしておきます。

- デフォルトでは、セッションの最大継続時間は 1 時間です。その期間が過ぎると、ロールを 引き受けたユーザーはアカウントの基本的なアクセス許可に戻ります。ユーザーがロールのア クセス許可を引き続き使用したい場合は、ロールを再度切り替える必要があります。ロールを 編集して最大期間を延長できます。セッションの期間は最長 12 時間まで可能です。
- コンソールでロールを切り替えるためのリンク。リンクをコピーして、信頼ポリシーにプリン シパルとして追加したユーザーに直接提供できます。[信頼関係] タブから信頼ポリシーを表示 および編集できます。

# <span id="page-102-0"></span>ステップ 4: コンソールへのアクセスをテストする

テストユーザーとしてサインインしてアクセスをテストし、ユーザーが体験することを確認すること をお勧めします。次のステップを使用して、アクセス権限の違いを確認するために、両方のテストア カウントを使用してサインインします。

#### 両方のテストユーザーでサインインして請求へのアクセスをテストするには

1. AWS アカウント ID またはアカウントエイリアス、IAM ユーザー名、およびパスワードを使用 して [IAM コンソールに](https://console.aws.amazon.com/iam)サインインします。

#### **a** Note

利便性のため、AWS サインインページは、ブラウザ cookie を使用して IAM ユーザー名 とアカウント情報を記憶します。以前に別のユーザーとしてサインインしたことがある 場合は、ページの下部にある[別のアカウントにサインイン]を選択し、メインのサイン インページに戻ります。そこから、AWS アカウント ID またはアカウントエイリアスを 入力して、アカウントの IAM ユーザーサインインページにリダイレクトされるようにす ることができます。

2. 以下に示すステップを使用して各ユーザーにサインインし、さまざまなユーザー体験を比較でき るようにします。

フルアクセス

- a. ユーザー **pcandella** として AWS アカウント にサインインします。
- b. ナビゲーションバーで pcandella@111122223333 を選択し、次に [請求ダッシュボード] を選 択します。
- c. 各ページを参照し、さまざまなボタンを選択して、完全な変更アクセス許可があることを確 認します。

アクセス権なし

- a. ユーザー **twhitlock** として AWS アカウント にサインインします。
- b. ナビゲーションバーで [twhitlock@111122223333] を選択し、次に [請求ダッシュボード] を選 択します。
- c. 「You need permissions」というメッセージが表示されます。請求データは表示されませ ん。

ロールを切り替えてアクセス権を拡大

a. ユーザー **twhitlock** として AWS アカウント にサインインします。

b. ナビゲーションバーで [twhitlock@111122223333] を選択し、次に [ロールの切り替え] を選択 します。

[ロールの切り替え] ページが開きます。情報を以下のように入力します。

- [アカウント]-111122223333
- [ロール]-**TempBillingAccess**

[ロールの切り替え] を選択します。

または、[コンソールでロールを切り替えるためのリンク] に記載されている URL を使用し て、[ロールの切り替え] ページを開くこともできます。

c. コンソールには [AWS Billing ダッシュボード] が表示され、ナビゲーションバーには TempBillingAccess@111122223333 と表示されます。

まとめ

これで、IAM ユーザーに AWS Billing コンソールへのアクセス権を付与するために必要な手順が完了 しました。その結果、ユーザーが請求コンソールで体験することがどのようなものかを直接確認でき ました。これで、このロジックを本稼働環境にいつでも実装できます。

関連リソース

AWS Billing ユーザーガイドの関連情報については、以下の関連リソースを参照してください。

- [AWS Billing コンソールへのアクセスのアクティブ化](https://docs.aws.amazon.com/awsaccountbilling/latest/aboutv2/grantaccess.html#ControllingAccessWebsite-Activate)
- [AWS 請求ポリシーの例](https://docs.aws.amazon.com/awsaccountbilling/latest/aboutv2/billing-example-policies.html)
- [AWS 請求でアイデンティティベースのポリシー \(IAM ポリシー\) を使用する](https://docs.aws.amazon.com/awsaccountbilling/latest/aboutv2/billing-permissions-ref.html)
- [AWS Billing 向けのアクセスコントロールの移行](https://docs.aws.amazon.com/awsaccountbilling/latest/aboutv2/migrate-granularaccess-whatis.html)

IAM ユーザーガイド の関連情報については、以下の関連リソースを参照してください。

- [管理ポリシーとインラインポリシー](#page-861-0)
- [AWS Management Console への IAM ユーザーアクセスのコントロール](#page-193-0)
- [IAM ユーザーグループへのポリシーのアタッチ](#page-357-0)

# <span id="page-105-0"></span>IAM チュートリアル: AWS アカウント間の IAM ロールを使用した アクセスの委任

このチュートリアルでは、ロールを使用して、お客様が所有する作成および開発という異なる AWS アカウント のリソースへのアクセスを委任する方法について説明します。特定のアカウントにある リソースを別のアカウントのユーザーと共有します。このようにクロスアカウントアクセスを設定 することで、お客様はアカウントごとに IAM ユーザーを作成する必要がなくなります。また、ユー ザーは、異なる AWS アカウント のアカウントのリソースにアクセスするために、あるアカウン トからサインアウトして別のアカウントにサインインする必要がなくなります。ロールを設定した 後、AWS Management Console、AWS CLI、API からロールを使用する方法について説明します。

**a** Note

IAM ロールとリソースベースのポリシーは、単一のパーティション内のアカウント間でのみ アクセスを委任します。たとえば、標準 aws パーティションの米国西部 (北カリフォルニア) にアカウントがあるとします。aws-cn パーティションの 中国 (北京) にもアカウントがあり ます。標準 aws アカウントで、中国 (北京) のアカウントの Amazon S3 リソースベースのポ リシーを使用して、ユーザーにアクセスを許可することはできません。

このチュートリアルでは、本番稼働用アカウントがライブアプリケーションを管理しています。デベ ロッパーやテスターは、開発アカウントをサンドボックスとして使用して、自由にアプリケーション をテストます。各アカウントでは、Amazon S3 バケットにアプリケーション情報を保存します。開 発アカウントの IAM ユーザーを管理しており、開発とテスターの 2 つの IAM グループがあるとしま す。どちらのユーザーグループにも、開発用アカウントで作業し、そのリソースにアクセスするアク セス許可があります。ときどき、デベロッパーが本番稼働用アカウントのライブアプリケーションを 更新する必要があります。デベロッパーは、これらのアプリケーションを productionapp という Amazon S3 バケットに保存します。

このチュートリアルを終了すると、次のようになります。

- 本番稼働用アカウントで特定のロールを引き受けることができる開発アカウント (信頼できるアカ ウント) のユーザー。
- 特定のAmazon S3 バケットへのアクセスを許可される本番稼働用アカウント (信頼するアカウン ト) のロール。
- 本番稼働用アカウントの productionapp バケット。

デベロッパーは、AWS Management Console でロールを使用して本番稼働用アカウントの productionapp バケットにアクセスできます。さらに、ロールにより提供される一時的な認証情 報によって認証された API コールを使用してバケットにアクセスすることもできます。テスターが そのロールを使用して同様の操作を行うことはできません。

このワークフローに 3 つの基本的なステップがあります:

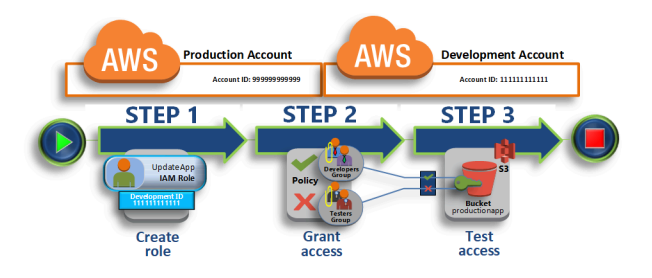

[本番稼働用アカウントでロールを作成する](#page-107-0)

まず、AWS Management Console を使用して本番稼働用アカウント (ID 番号 999999999999) と開発用アカウント (ID 番号 111111111111) との間の信頼を確立します。続いて、UpdateApp という IAM ロールを作成します。ロールの作成時に、開発用アカウントを信頼されたエンティ ティとして定義し、信頼されたユーザーに productionapp バケットを更新する許可を与えるア クセス許可ポリシーを特定します。

#### [ロールにアクセス許可を付与する](#page-111-0)

チュートリアルのこのステップでは、IAM ユーザーグループを変更して、テスターの UpdateApp ロールへのアクセスを拒否するようにします。このシナリオではテスターに PowerUser アクセス許可があるため、ロールの使用を明示的に拒否する必要があります。

[ロールを切り換えてアクセスをテストする](#page-113-0)

最後にデベロッパーとして、UpdateApp ロールを使用して本番稼働用アカウントの productionapp バケットを更新します。AWS コンソール、AWS CLI、API を使用してロール にアクセスする方法について説明します。

#### 前提条件

このチュートリアルでは、以下を実行済みであることを前提としています。

- 使用できる AWS アカウント を、それぞれ開発用アカウントと本番稼働用アカウントを表す 2 つ のアカウントに分けます。
- 開発用アカウントのユーザーとユーザーグループは、次のように作成され、設定されます。

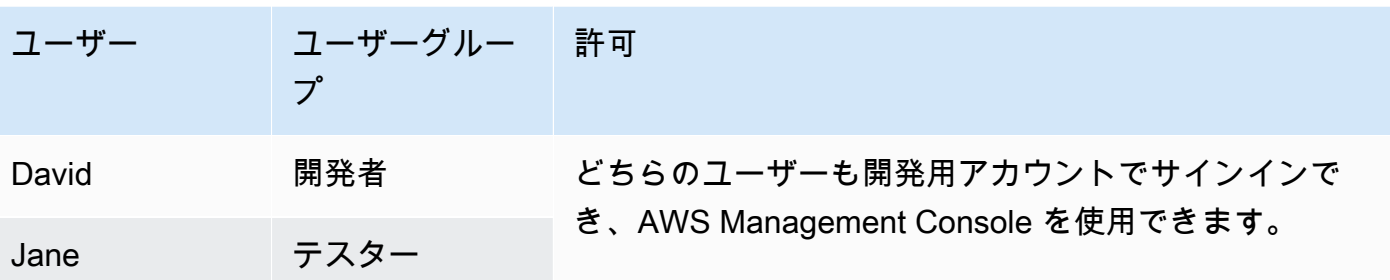

- 本番稼働用アカウントにはユーザーまたはユーザーグループを作成する必要はありません。
- 本番稼働用アカウントで作成された Amazon S3 バケット。このチュートリアルでは ProductionApp と呼びますが、S3 バケット名はグローバルに一意である必要があるため、別の 名前のバケットを使用する必要があります。

### <span id="page-107-0"></span>本番稼働用アカウントでロールを作成する

ある AWS アカウント のユーザーに別の AWS アカウント のリソースへのアクセスを許可できま す。これを行うには、ロールを作成し、そのロールにアクセスできるユーザーと、そのロールに切り 替えるユーザーに付与するアクセス許可を定義します。

チュートリアルのこのステップでは、本番稼働用アカウントにロールを作成し、開発アカウントを信 頼されたエンティティとして指定します。また、ロールのアクセス許可を productionapp バケッ トでの読み書き専用に制限します。ロールを使用するアクセス許可が付与されるすべてのユーザー は、productionapp バケットに対する読み取りと書き込みを実行できます。

ロールを作成する前に、AWS アカウント 開発のアカウント ID が必要です。各 AWS アカウント に は、固有の識別子であるアカウント ID が割り当てられています。

開発 AWS アカウント ID を取得するには

- 1. 開発用アカウントの管理者として AWS Management Console にサインインし、[https://](https://console.aws.amazon.com/iam/)  [console.aws.amazon.com/iam/](https://console.aws.amazon.com/iam/) で IAM コンソールを開きます。
- 2. ナビゲーションバーで、[サポート]、[サポートセンター] の順に選択します。現在サインインし ている 12 桁のアカウント番号 (ID) は、サポートセンターナビゲーションペインを使用します。 このシナリオでは、アカウント ID 111111111111 を開発用アカウントとして使用します。ただ し、テスト環境でこのシナリオを使用する場合は、有効なアカウント ID を使用する必要があり ます。
開発アカウントで使用できるロールを本番稼働用アカウントで作成するには

- 1. 本番稼働用アカウントの管理者として AWS Management Console にサインインし、IAM コン ソールを開きます。
- 2. ロールを作成する前に、ロールに必要なアクセス許可を定義する管理ポリシーを準備します。後 の手順で、このポリシーをロールにアタッチします。

productionapp バケットの読み込みおよび書き込みのアクセスを設定します。AWS には Amazon S3 管理ポリシーがありますが、単一の Amazon S3 バケットへの読み取りおよび書き 込みアクセスを提供するポリシーはありません。代わりにポリシーを自作することができます。

ナビゲーションペインで、[Policies (ポリシー)] を選択し、[Create Policy (ポリシーの作成)] を選 択します。

3. [JSON] タブを選択し、以下の JSON ポリシードキュメントからテキストをコピーし ます。[JSON] (JSON) テキストボックスにこのテキストを貼り付け、リソース ARN (arn:aws:s3:::productionapp) を、Amazon S3 バケットの実際の ARN に置き換えます。

```
\{ "Version": "2012-10-17", 
   "Statement": [ 
    \{ "Effect": "Allow", 
        "Action": "s3:ListAllMyBuckets", 
        "Resource": "*" 
     }, 
     { 
        "Effect": "Allow", 
        "Action": [ 
          "s3:ListBucket", 
          "s3:GetBucketLocation" 
         ], 
        "Resource": "arn:aws:s3:::productionapp" 
     }, 
     { 
        "Effect": "Allow", 
        "Action": [ 
          "s3:GetObject", 
          "s3:PutObject", 
          "s3:DeleteObject" 
        ], 
        "Resource": "arn:aws:s3:::productionapp/*"
```
}

 ] }

ListAllMyBuckets アクションは、リクエストの認証済み送信者によって所有されて いるすべてのバケットを一覧表示するアクセス許可を付与します。ListBucket アクセ ス許可は、ユーザーに productionapp バケットにあるオブジェクトの閲覧を許可し ます。GetObject、PutObject、DeleteObject アクセス許可によって、ユーザーは productionapp バケットの内容を表示、更新、および削除できます。

4. [ポリシーの検証](#page-1014-0)中に生成されたセキュリティ警告、エラー、または一般的な警告を解決してか ら、[Next] (次へ) を選択します。

#### **a** Note

いつでも [Visual] と [JSON] エディタオプションを切り替えることができます。ただ し、[Visual] エディタで [次] に変更または選択した場合、IAM はポリシーを再構成して visual エディタに合わせて最適化することがあります。詳細については、「[ポリシーの](#page-2909-0) [再構成](#page-2909-0)」を参照してください。

5. [確認および作成] ページで、ポリシー名として「**read-write-app-bucket**」と入力します。 ポリシーによって割り当てられたアクセス許可を確認し、[ポリシーの作成] を選択して作業を保 存します。

新しいポリシーが管理ポリシーの一覧に表示されます。

- 6. ナビゲーションペインで [ロール] を選択した後、[ロールの作成] を選択します。
- 7. [AWS アカウント] のロールタイプを選択します。
- 8. [Account ID] (アカウント ID) で、開発アカウント ID を入力します。

このチュートリアルでは、開発アカウントにサンプルのアカウント ID **111111111111** を使 用します。有効なアカウント ID を使用してください。使用しているアカウント ID が無効 ( **111111111111** など) の場合は、IAM で新しいロールを作成することはできません。

現時点では、ロールを引き受けるために、外部 ID や多要素認証 (MFA) は必要ありません。これ らのオプションは選択していない状態にしておきます。詳細については、「[AWS での多要素認](#page-251-0) [証 \(MFA\) の使用」](#page-251-0)を参照してください。

9. [Next: Permissions] (次へ: アクセス許可) を選択して、そのロールに関連するアクセス許可を設 定します。

10. 以前に作成したポリシーの横にあるチェックボックスを選択します。

### **G** ヒント

[Filter] (フィルター) で、[Customer managed] (カスタマー管理ポリシー) を選択してリ ストをフィルター処理し、自分で作成したポリシーのみが含まれるようにします。これ により、AWS が作成したポリシーが非表示になり、必要なポリシーを見つけるのが簡 単になります。

次に、[次へ] を選択します。

- 11. (オプション) タグをキーバリューのペアとしてアタッチして、メタデータをロールに追加しま す。IAM におけるタグの使用の詳細については、「[IAM リソースのタグ付け](#page-785-0)」を参照してくだ さい。
- 12. (オプション) [Description] (説明) には、新しいロールの説明を入力します。
- 13. ロールを確認したら、[ロールの作成] を選択します。

ロールのリストで、UpdateApp ロールが表示されます。

ここで、ロールに固有の識別子である Amazon リソースネーム (ARN) を取得しなければいけませ ん。デベロッパーやテスターのユーザーグループのポリシーを変更するとき、アクセス許可を許可ま たは拒否するためのロールの ARN を指定します。

UpdateApp の ARN を取得するには

- 1. IAM コンソールのナビゲーションペインで [Roles] (ロール) をクリックします。
- 2. ロールのリストで、[UpdateApp] ロールを選択します。
- 3. 詳細ペインの [Summary (概要)] セクションで、[ロール ARN] の値をコピーします。

Production アカウントのアカウント ID が 999999999999 であるため、ロール ARN は arn:aws:iam::999999999999:role/UpdateApp となります。本番稼働用アカウントで は、実際の AWS アカウント ID を指定してください。

この時点で、本番稼働用アカウントと開発用アカウント間の信頼が確立されました。そのために は、開発用アカウントを信頼されたプリンシパルとして識別するロールを本番稼働用アカウントに作 成します。また、UpdateApp ロールに切り替えるユーザーが何を実行できるかについても定義しま した。

次は、ユーザーグループのアクセス許可を修正します。

## ロールにアクセス許可を付与する

この時点では、Testers と Developers のユーザーグループのメンバーにはいずれも、開発アカウン トで自由にアプリケーションをテストできるアクセス許可があります。ロールの切り替えを許可する アクセス許可を追加するには、この必要な手順に従ってください。

UpdateApp ロールに切り替えることを許可するように Developers ユーザーグループを変更するには

- 1. 開発用アカウントの管理者としてサインインし、IAM コンソールを開きます。
- 2. [ユーザーグループ]、[Developers (開発者)] の順に選択します。
- 3. [アクセス許可]タブを選択し、[アクセス許可の追加]を選択してから、[インラインポリシーの作 成]を選択します。
- 4. [JSON] タブを選択します。
- 5. 次のポリシーステートメントを追加して、Production アカウントの UpdateApp ロールに対す る AssumeRole アクションを許可します。必ず Resource 要素の *PRODUCTION-ACCOUNT-ID* を、Production アカウントの実際の AWS アカウント ID に変更してください。

```
{ 
   "Version": "2012-10-17", 
   "Statement": { 
     "Effect": "Allow", 
     "Action": "sts:AssumeRole", 
     "Resource": "arn:aws:iam::PRODUCTION-ACCOUNT-ID:role/UpdateApp" 
   }
}
```
Allow エフェクトは、Developers グループが Production アカウントの UpdateApp ロールにア クセスすることを明示的に許可します。どのデベロッパーがこのロールにアクセスしようとして も成功します。

- 6. [ポリシーの確認] を選択します。
- 7. **allow-assume-S3-role-in-production** などの名前を入力します。
- 8. [Create policy] (ポリシーを作成) を選択します。

ほとんどの環境では、次の手順は必要ありません。ただし、PowerUserAccess アクセス許可を使用 している場合、グループによってはロールを切り替えることができます。次の手順は、ロールを引き 受けることができないように Testers グループに "Deny" アクセス許可を追加する方法を示してい ます。お客様の環境でこの手順が必要ない場合は、追加しないことをお勧めします。"Deny" アクセ ス許可を追加すると、アクセス許可の全体的な状況が複雑になり、管理しづらくなります。"Deny" アクセス許可は、他に良いオプションがない場合のみ使用してください。

**UpdateApp** ロールを引き継ぐためのアクセス許可を拒否するようにテスターユーザーグループを変 更するには

- 1. [ユーザーグループ]、[Testers] の順に選択します。
- 2. [アクセス許可]タブを選択し、[アクセス許可の追加]を選択してから、[インラインポリシーの作 成]を選択します。
- 3. [JSON] タブを選択します。
- 4. 次のポリシーステートメントを追加して、AssumeRole ロールに対する UpdateApp アクショ ンを拒否します。必ず Resource 要素の *PRODUCTION-ACCOUNT-ID* を、Production アカウン トの実際の AWS アカウント ID に変更してください。

```
{ 
   "Version": "2012-10-17", 
   "Statement": { 
     "Effect": "Deny", 
     "Action": "sts:AssumeRole", 
     "Resource": "arn:aws:iam::PRODUCTION-ACCOUNT-ID:role/UpdateApp" 
   }
}
```
Deny エフェクトは、Testers グループが Production アカウントの UpdateApp ロールにアクセ スすることを明示的に拒否します。そのロールにアクセスしようとするテスターは、アクセス拒 否のメッセージを受け取ります。

- 5. [ポリシーの確認] を選択します。
- 6. **deny-assume-S3-role-in-production** のような名前を入力します。
- 7. [Create policy] (ポリシーを作成) を選択します。

これで、Developers ユーザーグループは、Production アカウントの UpdateApp ロールを使用する ためのアクセス許可を持つようになりました。Testers ユーザーグループは、UpdateApp ロールを 使用できません。

次に、デベロッパーの David が本番稼働用アカウントの productionapp バケットにアクセスする 方法について説明します。David は、AWS Management Console、AWS CLI、または AWS API から バケットにアクセスできます。

# ロールを切り換えてアクセスをテストする

このチュートリアルの最初の 2 つのステップを完了した時点で、本番稼働用アカウントのリソー スに対するアクセス許可を付与するロールがあります。また、開発用アカウントには、そのロー ルを使用できるユーザーで構成されたユーザーグループもあります。このステップでは、AWS Management Console、AWS CLI、および AWS API のロールへの切り替えについて説明します。

#### **A** Important

ロールの切り替えは、IAM ユーザーまたはフェデレーティッドユーザーとしてサインインし た場合にのみ可能です。さらに、Amazon EC2 インスタンスを起動してアプリケーションを 実行すると、そのアプリケーションはそのインスタンスプロファイルを通じてロールを引き 受けることができます。AWS アカウントのルートユーザー としてサインインしているとき に、ロールを切り替えることはできません。

### ロールの切り替え (コンソール)

David が AWS Management Console で本番稼働用環境を操作する必要がある場合は、[Switch Role] (ロールの切り替え) を使用することができます。アカウント ID またはエイリアスとロール名を指定 すれば、David のアクセス権限は、ロールによって許可されているものに直ちに切り替わります。 次に、David はコンソールを使用して productionapp バケットを操作することができますが、本 稼働環境の他のリソースは一切操作できません。David がロールを使用中に、開発用アカウントのパ ワーユーザーアクセス許可を使用することはできません。これは、同時に有効にできるアクセス許可 のセットは 1 つのみであるためです。

**A** Important

AWS Management Console を使ったロールの切り替えは、ExternalId を必要としないア カウントでのみ機能します。たとえば、アカウントへのアクセス権を第三者に付与し、アク セス許可ポリシーの Condition 要素に ExternalId を要求するとします。その場合、第 三者は AWS API またはコマンドラインツールを使用してのみ、お客様のアカウントにアク セスできます。第三者は ExternalId の値を指定できないため、コンソールを使用できま せん。このシナリオの詳細については、『[AWS リソースへのアクセス権を第三者に付与す](#page-374-0)

[るときに外部 ID を使用する方法](#page-374-0) セキュリティブログ』の「AWS Management Console」お よび「[AWS へのクロスアカウントアクセスを有効にする方法」](https://aws.amazon.com/blogs/security/how-to-enable-cross-account-access-to-the-aws-management-console)を参照してください。

David が IAM で [Switch Role] (ロールの切り替え) ページに移動するには、2 つの方法があります。

- David は事前定義されたロールの切り替え設定を指すリンクを管理者から受け取ります。リンクは [ロールの作成] ウィザードの最終ページ、またはクロスアカウントロールの [ロールの概要] ページ で管理者に提供されます。このリンクを選択すると、[ロールの切り替え] ページに移動します。こ のページには、[Account ID (アカウント ID)] および [ロール名] フィールドがすでに入力されてい ます。David は、[Switch Roles] (ロールの切り替え) ボタンを選択するだけです。
- 管理者はメールでリンクを送信しませんが、代わりに [Account ID (アカウント ID)] 番号および [ロール名] の値を送信します。役割を切り替えるには、デビッドは手動でその値を入力する必要が あります。これを次の手順に示します。

ロールを割り当てるには

- 1. David は、開発用ユーザーグループの通常のユーザーを使用して AWS Management Console に サインインします。
- 2. 管理者がユーザーに E メールするリンクを選択します。これにより、David は、[Switch Role] (ロールの切り替え) ページに移動されます。このページには、アカウント ID、エイリアス、お よびロール名情報がすでに入力されています。

-または-

David は、ナビゲーションバーのユーザー名 (ID メニュー) を選択してから、[Switch Roles.] (ロールの切り替え) を選択します。

David がこの方法で初めて [Switch Role] (スイッチロール) ページにアクセスする場合は、初回 アクセス用の [Switch Role] (スイッチロール) ページが表示されます。このページでは、ロール を切り替えて AWS アカウント 全体にわたるリソースを管理できるようにする方法についての 追加情報が説明されます。David がこの手順の残りを完了するには、このページの [Switch Role] (ロールの切り替え) ボタンを選択する必要があります。

3. 次に、ロールにアクセスするために、David は Production アカウント ID 番号 (999999999999) およびロール名 (UpdateApp) を入力する必要があります。

またDavid は、現在 IAM でアクティブなロールと、関連するアクセス許可をモニタリングした いと考えています。この情報を追跡するために、[Display Name (表示名)] テキストボックスに

「PRODUCTION」と入力し、赤色のオプションを選択して、[Switch Role (スイッチロール)] を 選択します。

- 4. これで、David は Amazon S3 コンソールを使用して、UpdateApp ロールがアクセス許可を持 つ バケットなどのリソースを操作できます。
- 5. 完了すると、David は元のアクセス権限に戻ることができます。そのためには、ナビゲーショ ンバーのロール表示名 [PRODUCTION] (プロダクション) を選択してから、[Back to David @ 111111111111] (David @ 111111111111 に戻る) を選択します。
- 6. David が次回にロールに切り替えるために、ナビゲーションバーの [Identity] (ID) メニューを選 択すると、PRODUCTION エントリが前回からそのままになっています。そのエントリを選択す るだけで、アカウント ID とロール名を再入力することなく、すぐにロールに切り替えることが できます。

ロールの切り替え (AWS CLI)

David がコマンドラインで本稼働環境を操作する必要がある場合、[AWS CLI](https://aws.amazon.com/cli/) を使用してこの切り替 えを行うことができます。aws sts assume-role コマンドを実行し、ロールの ARN を渡して、 そのロールの一時的なセキュリティ認証情報を取得します。次に、環境変数でそれらの認証情報を 設定し、それ以降の AWS CLI コマンドが、ロールのアクセス許可を使用して動作するようにしま す。David がロールを使用中に、開発用アカウントのパワーユーザーの権限を使用することはできま せん。これは、一度に有効にできるアクセス許可のセットは 1 つのみであるためです。

すべてのアクセスキーとトークンは例にすぎず、実際にはそのように使用できないことに注意してく ださい。ライブ環境の適切な値に置き換えてください。

#### ロールを割り当てるには

1. David はコマンドプロンプトウィンドウを開き、次のコマンドを実行して、AWS CLI クライア ントが動作していることを確認します。

aws help

**a** Note

David のデフォルト環境では、David コマンドで作成したデフォルトのプロファイル から、aws configure ユーザー認証情報を使用します。詳細については、『[AWS](https://docs.aws.amazon.com/cli/latest/userguide/cli-chap-getting-started.html#cli-quick-configuration)

[Command Line Interface ユーザーガイド』](https://docs.aws.amazon.com/cli/latest/userguide/cli-chap-getting-started.html#cli-quick-configuration)の「AWS Command Line Interface の設 定。」を参照してください。

2. David は次のコマンドを実行してロールの切り替えプロセスを開始し、本番稼働用アカウントで UpdateApp ロールに切り替えます。ロールを作成した管理者から、ロールの ARN を取得しま した。コマンドでは、セッション名も提供する必要もあります。セッション名には任意のテキス トを選択できます。

```
aws sts assume-role --role-arn "arn:aws:iam::999999999999:role/UpdateApp" --role-
session-name "David-ProdUpdate"
```
出力には次のように表示されます。

```
{ 
     "Credentials": { 
         "SecretAccessKey": "wJalrXUtnFEMI/K7MDENG/bPxRfiCYEXAMPLEKEY", 
         "SessionToken": "AQoDYXdzEGcaEXAMPLE2gsYULo
+Im5ZEXAMPLEeYjs1M2FUIgIJx9tQqNMBEXAMPLE
CvSRyh0FW7jEXAMPLEW+vE/7s1HRpXviG7b+qYf4nD00EXAMPLEmj4wxS04L/
uZEXAMPLECihzFB5lTYLto9dyBgSDy
EXAMPLE9/
g7QRUhZp4bqbEXAMPLENwGPyOj59pFA4lNKCIkVgkREXAMPLEjlzxQ7y52gekeVEXAMPLEDiB9ST3Uuysg
sKdEXAMPLE1TVastU1A0SKFEXAMPLEiywCC/Cs8EXAMPLEpZgOs+6hz4AP4KEXAMPLERbASP
+4eZScEXAMPLEsnf87e
NhyDHq6ikBQ==", 
         "Expiration": "2014-12-11T23:08:07Z", 
         "AccessKeyId": "AKIAIOSFODNN7EXAMPLE" 
     }
}
```
- 3. 出力の [Credentials] (認証情報) セクションには、3 つの必要な情報が表示されます。
	- AccessKeyId
	- SecretAccessKey
	- SessionToken

以降の呼び出しでこれらのパラメータを使用するには、AWS CLI 環境を設定する必要がありま す。認証情報を設定するさまざまな方法の詳細については、「[AWS Command Line Interface](https://docs.aws.amazon.com/cli/latest/userguide/cli-chap-getting-started.html#config-settings-and-precedence)  [の設定](https://docs.aws.amazon.com/cli/latest/userguide/cli-chap-getting-started.html#config-settings-and-precedence)」を参照してください。セッショントークンの取得をサポートしていないため、aws

configure コマンドを使用することはできません。ただし、設定ファイルに手動で情報を入力 することができます。これらは有効期限が比較的短い一時的な認証情報なので、現在のコマンド ラインセッションの環境に追加するのが最も簡単です。

4. David は、環境に 3 つの値を追加するため、前のステップの出力を切り取り、次のコマンドに貼 り付けます。セッショントークン出力の改行の問題に対応するため、シンプルなテキストエディ ターで切り取りと貼り付けを行います。ここではわかりやすくするために改行して表示されてい ますが、1 行の長い文字列として入力する必要があります。

**a** Note

以下の例では「set」が環境変数を作成するためのコマンドとなっている Windows 環境 で指定されたコマンドを示しています。Linux または Mac コンピュータでは、代わりに 「export」コマンドを使用します。この例における他の部分はすべて、3 つの環境で有 効です。

Windows Powershell 用ツールの使用方法の詳細については、[IAM ロールへの切り替え](#page-465-0)  [\(Tools for Windows PowerShell\)](#page-465-0) を参照してください。

set AWS\_ACCESS\_KEY\_ID=AKIAIOSFODNN7EXAMPLE set AWS\_SECRET\_ACCESS\_KEY=wJalrXUtnFEMI/K7MDENG/bPxRfiCYEXAMPLEKEY set AWS\_SESSION\_TOKEN=AQoDYXdzEGcaEXAMPLE2gsYULo +Im5ZEXAMPLEeYjs1M2FUIgIJx9tQqNMBEXAMPLECvS Ryh0FW7jEXAMPLEW+vE/7s1HRpXviG7b+qYf4nD00EXAMPLEmj4wxS04L/ uZEXAMPLECihzFB5lTYLto9dyBgSDyEXA MPLEKEY9/ g7QRUhZp4bqbEXAMPLENwGPyOj59pFA4lNKCIkVgkREXAMPLEjlzxQ7y52gekeVEXAMPLEDiB9ST3UusKd EXAMPLE1TVastU1A0SKFEXAMPLEiywCC/Cs8EXAMPLEpZgOs+6hz4AP4KEXAMPLERbASP +4eZScEXAMPLENhykxiHen DHq6ikBQ==

この時点で、次のコマンドはいずれも、これらの認証情報によって識別されたロールのアクセス 権限で実行されます。David の場合は、UpdateApp ロールです。

5. Production アカウントのリソースにアクセスするコマンドを実行します。この例では、David は 次のコマンドを使用して S3 バケットのコンテンツの一覧を示します。

aws s3 ls s3://productionapp

Amazon S3 バケット名は共通にユニークであるため、バケットを所有するアカウント ID を指定 する必要はありません。その他の AWS サービスのリソースにアクセスするには、そのリソース を参照するために必要なコマンドと構文について記載されている対象サービスの AWS CLI のド キュメントを参照してください。

AssumeRole (AWS API) の使用

David は、コードから本番稼働用アカウントを更新する必要がある場合、 AssumeRole を呼び出 し、UpdateApp ロールを取得します。この呼び出しは、David が本番稼働用アカウントにある productionapp バケットにアクセスするために使用できる一時的な認証情報を返します。これら の認証情報を使用して、David は productionapp バケットを更新する API 呼び出しを行うことが できます。ただし、開発用アカウントのパワーユーザーアクセス許可を持っていても、本番稼働用ア カウントの他のリソースにアクセスする API コールを行うことはできません。

ロールを割り当てるには

1. デイビッドは、アプリケーションの一部として AssumeRole を呼び出します。ユーザー は、UpdateApp ARN: arn:aws:iam::999999999999:role/UpdateApp と指定する必要が あります。

AssumeRole 呼び出しからのレスポンスには、AccessKeyId と SecretAccessKey を含む一 時的な認証情報が含まれています。また、認証情報の有効期限を示す Expiration 時間も含ま れており、新しい認証情報をリクエストする必要があります。

2. 一時的な認証情報を使用して、デイビッドは s3:PutObject 呼び出しを行 い、productionapp バケットを更新します。ユーザーは、AuthParams パラメータとして API 呼び出しに認証情報を渡します。ロールの一時的な認証情報は productionapp バケット での読み取りおよび書き込み専用のアクセスであるため、本番稼働用アカウントでの他のアク ションは拒否されます。

コードの例 (Python を使用) については、[「IAM ロール \(AWS API\) の切り替え」](#page-468-0)を参照してくださ い。

関連リソース

• IAM ユーザーとユーザーグループの詳細については、「[IAM ID \(ユーザー、ユーザーグループ、](#page-154-0) [ロール\)」](#page-154-0)を参照してください。

- Amazon S3 バケットの詳細については、Amazon Simple Storage Service ユーザーガイドの[「バ](https://docs.aws.amazon.com/AmazonS3/latest/gsg/CreatingABucket.html) [ケットの作成](https://docs.aws.amazon.com/AmazonS3/latest/gsg/CreatingABucket.html)」を参照してください。
- 信頼ゾーン (信頼できる組織またはアカウント) 外にあるアカウントのプリンシパルにロールを引 き受けるアクセス権があるかどうかについては、「[IAM Access Analyzer とは」](https://docs.aws.amazon.com/IAM/latest/UserGuide/what-is-access-analyzer.html)を参照してくださ い。

## まとめ

これでクロスアカウント API アクセスのチュートリアルが終了しました。他のアカウントと信頼を 構築するロールを作成し、信頼されたエンティティが実行できるアクションを定義しました。次に、 どの IAM ユーザーがロールを取得できるのかを制御するグループポリシーを修正しました。その結 果、開発アカウントのデベロッパーは、一時的な認証情報を使用して本番稼働用アカウントにある productionapp バケットを更新することができます。

# IAM チュートリアル: はじめてのカスタマー管理ポリシーの作成と アタッチ

このチュートリアルでは、AWS Management Console を使用し[てカスタマー管理ポリシー](#page-864-0)を作成 し、AWS アカウント のすべての IAM ユーザーにアタッチします。作成するポリシーでは、IAM テ ストユーザーに、AWS Management Console に直接サインインする読み取り専用アクセス許可を付 与します。

このワークフローに 3 つの基本的なステップがあります:

#### [ステップ 1: ポリシーを作成する](#page-120-0)

デフォルトでは IAM ユーザーにはアクセス許可はありません。ユーザーは許可されるま で、AWS マネジメントコンソールにアクセスしたり、その中のデータを管理したりすることは できません。このステップでは、アタッチされたユーザーにコンソールへのサインインを許可す るカスタマー管理ポリシーを作成します。

#### [ステップ 2: ポリシーのアタッチ](#page-121-0)

ユーザーにポリシーをアタッチする場合、ユーザーはポリシーに関連付けられているすべてのア クセス権限を継承します。このステップでは、テストユーザーに新しいポリシーをアタッチしま す。

#### [ステップ 3: ユーザーアクセスのテスト](#page-122-0)

ポリシーがアタッチされると、ユーザーとしてサインインし、ポリシーをテストできます。

# 前提条件

このチュートリアルのステップを実行するには、以下を持っている必要があります:

- 管理者アクセス許可を持つ IAM ユーザーとしてサインインできる AWS アカウント。
- 以下のような権限またはメンバーシップが割り当てられていないテスト IAM ユーザー。

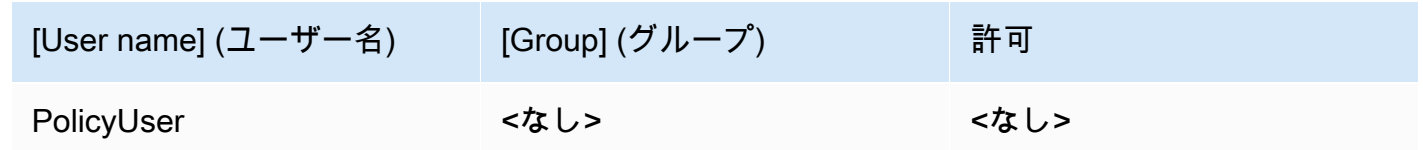

# <span id="page-120-0"></span>ステップ 1: ポリシーを作成する

このステップで作成するカスタマー管理ポリシーでは、アタッチされたユーザーに、AWS Management Console にサインインして IAM データにアクセスする読み取り専用アクセス許可を付 与します。

テストユーザーのポリシーを作成するには

- 1. 管理者権限を持つユーザーを使用して、[https://console.aws.amazon.com/iam/で](https://console.aws.amazon.com/iam/) IAM コンソー ルにサインインします。
- 2. ナビゲーションペインで、[ポリシー] を選択します。
- 3. コンテンツペインで、[ポリシーの作成] を選択します。
- 4. [JSON] オプションを選択し、以下の JSON ポリシードキュメントからテキストをコピーしま す。このテキストを [JSON] ボックスに貼り付けます。

```
{ 
     "Version": "2012-10-17", 
     "Statement": [ { 
          "Effect": "Allow", 
          "Action": [ 
               "iam:GenerateCredentialReport", 
               "iam:Get*", 
               "iam:List*" 
          ], 
          "Resource": "*" 
     } ]
}
```
5. [ポリシーの検証](#page-1014-0)中に生成されたセキュリティ警告、エラー、または一般的な警告を解決してか ら、[Next] (次へ) を選択します。

#### **a** Note

いつでも [Visual] と [JSON] エディタオプションを切り替えることができます。ただ し、[Visual editor] タブで [Review policy] を変更または選択した場合、IAM はポリシー を再構成してビジュアルエディタに合わせて最適化することがあります。詳細について は、「[ポリシーの再構成](#page-2909-0)」を参照してください。

6. [確認および作成] ページで、ポリシー名として「**UsersReadOnlyAccessToIAMConsole**」と 入力します。ポリシーによって割り当てられたアクセス許可を確認し、[ポリシーの作成] を選択 して作業を保存します。

新しいポリシーが管理ポリシーの一覧に表示され、アタッチの準備ができます。

### <span id="page-121-0"></span>ステップ 2: ポリシーのアタッチ

次に、作成したポリシーをテスト IAM ユーザーにアタッチします。

テストユーザーにポリシーをアタッチするには

- 1. IAM コンソールのナビゲーションペインから、[ポリシー] を選択します。
- 2. ポリシーリストの上部にある検索ボックスに、ポリシーが表示されるまで 「**UsersReadOnlyAccesstoIAMConsole**」と入力します。次に、リストの [UsersReadOnlyAccessToIAMConsole] の横にあるラジオボタンをオンにします。
- 3. [Actions] (アクション) ボタンを選択して、[Attach] (アタッチ) を選択します。
- 4. IAM エンティティでは、ユーザーをフィルタリングするオプションを選択します。
- 5. 検索ボックスで、そのユーザーがリストに表示されるまで「**PolicyUser**」と入力します。次 に、リスト内のそのユーザーの横にあるチェックボックスをオンにします。
- 6. [ポリシーのアタッチ] を選択します。

これで IAM テストユーザーにポリシーがアタッチされました。これは、ユーザーが読み取り専用ア クセス許可で IAM コンソールにアクセスできることを意味します。

# <span id="page-122-0"></span>ステップ 3: ユーザーアクセスのテスト

このチュートリアルでは、テストユーザーとしてサインインしてアクセスをテストし、ユーザーの体 験を確認できるようにすることをお勧めします。

テストユーザーにサインインしてアクセスをテストするには

- 1. PolicyUser テストユーザーを使用して[、https://console.aws.amazon.com/iam/で](https://console.aws.amazon.com/iam/) IAM コン ソールにサインインします。
- 2. コンソールのページを参照して、新しいユーザーまたはグループを作成します。PolicyUser はデータを表示できますが、IAM データを作成したり既存のデータを変更したりできなくなっ ています。

### 関連リソース

関連情報については、以下のリソースを参照してください。

- [管理ポリシーとインラインポリシー](#page-861-0)
- [AWS Management Console への IAM ユーザーアクセスのコントロール](#page-193-0)

# まとめ

これで、カスタマー管理ポリシーを作成してアタッチするために必要なすべてのステップが完了しま した。その結果、テストアカウントで IAM コンソールにサインインして、ユーザーのエクスペリエ ンスがどのように表示されるかを確認できます。

# <span id="page-122-1"></span>IAM チュートリアル: タグに基づいて AWS リソースにアクセスす るためのアクセス許可を定義する

属性ベースのアクセス制御 (ABAC) は、属性に基づいて権限を定義する認可戦略です。これらの属性 は、AWS でタグと呼ばれています。タグは、IAM エンティティ (ユーザーまたはロール) を含む IAM リソースと、AWS リソースにアタッチできます。タグ条件キーを使用して、タグに基づいてプリン シパルにアクセス許可を付与するポリシーを定義できます。タグを使用して AWS リソースへのアク セスを制御すると、AWS ポリシーの変更を減らしてチームとリソースを拡張できます。ABAC ポリ シーは、個々のリソースをリストする従来の AWS ポリシーよりも柔軟性があります。ABAC の詳細 と、従来のポリシーに対する利点については、「[AWS の ABAC とは」](#page-40-0)を参照してください。

#### **a** Note

セッションタグごとに 1 つの値を渡す必要があります。AWS Security Token Service は、複 数値を持つセッションタグをサポートしていません。

トピック

- [チュートリアルの概要](#page-123-0)
- [前提条件](#page-125-0)
- [ステップ 1: テストユーザーを作成する](#page-125-1)
- [ステップ 2: ABAC ポリシーを作成する](#page-127-0)
- [ステップ 3: ロールを作成する](#page-131-0)
- [ステップ 4: シークレットの作成をテストする](#page-133-0)
- [ステップ 5: シークレットの表示をテストする](#page-136-0)
- [ステップ 6: スケーラビリティをテストする](#page-138-0)
- [ステップ 7: シークレットの更新と削除をテストする](#page-140-0)
- [\[概要\]](#page-141-0)
- [関連リソース](#page-142-0)
- [IAM チュートリアル: ABAC で SAML セッションタグを使用する](#page-142-1)

## <span id="page-123-0"></span>チュートリアルの概要

このチュートリアルでは、プリンシパルタグを持つ IAM ロールが、一致するタグを持つリソース にアクセスすることを許可するポリシーを作成およびテストする方法を示します。プリンシパルが AWS にリクエストを行うと、プリンシパルとリソースタグが一致するかどうかに基づいてアクセス 許可が付与されます。この戦略により、個人は自分のジョブに必要な AWS リソースのみを表示また は編集できます。

シナリオ

Example Corporation という大企業のリーダー開発者であり、経験豊富な IAM 管理者であるとしま す。IAM ユーザー、ロール、ポリシーの作成と管理に精通しています。開発エンジニアと品質保証 チームのメンバーが、必要なリソースにアクセスできるようにする必要があります。また、企業の成 長に合わせてスケールする戦略も必要です。

AWS リソースタグと IAM ロールプリンシパルタグを使用して、AWS Secrets Manager で始まる サービスをサポートする ABAC 戦略を実装することを選択します。タグに基づく認証をサポートす るサービスについては、「[IAM と連携する AWS のサービス」](#page-2980-0)を参照してください。各サービスのア クションおよびリソースを含むポリシーで使用できるタグ付け条件キーについては、「[AWS のサー](reference_policies_actions-resources-contextkeys.html) [ビスのアクション、リソース、および条件キー](reference_policies_actions-resources-contextkeys.html)」を参照してください。[セッションタグ](#page-813-0)を AWS に 渡すよう SAML ベースまたはウェブ ID プロバイダーを設定できます。従業員が AWS にフェデレー トすると、その属性が AWS で結果のプリンシパルに適用されます。その後、ABAC を使用して、こ れらの属性に基づいてアクセス許可を許可または拒否できます。SAML フェデレーティッド ID での セッションタグの使用とこのチュートリアルとの違いについては、「[IAM チュートリアル: ABAC で](#page-142-1) [SAML セッションタグを使用する」](#page-142-1)を参照してください。

エンジニアリングおよび品質保証チームのメンバーは、[Pegasus] または [Unicorn] のいずれかのプ ロジェクトに参加しています。次の 3 文字のプロジェクトおよびチームタグ値を選択します。

- access-project = [Pegasus] プロジェクトの場合は peg
- access-project = [Unicorn] プロジェクト場合は uni
- access-team = エンジニアリングチームの場合は eng
- access-team = 品質保証チームの場合は qas

また、カスタム AWS 請求レポートを有効にするために、cost-center コスト配分タグを要求する ことを選択します。詳細については、AWS Billing and Cost Managementユーザーガイド の [\[コスト](https://docs.aws.amazon.com/awsaccountbilling/latest/aboutv2/cost-alloc-tags.html) [配分タグの使用](https://docs.aws.amazon.com/awsaccountbilling/latest/aboutv2/cost-alloc-tags.html)] をご参照ください。

#### 主要な機能の概要

- 従業員は、 ユーザー認証情報を使用してサインインし、チームとプロジェクトの IAM ロールを引 き受けます。会社に独自の ID システムがある場合は、従業員が IAM ユーザーなしでロールを引き 受けることができるようにフェデレーションを設定できます。詳細については、「[IAM チュート](#page-142-1) [リアル: ABAC で SAML セッションタグを使用する」](#page-142-1)を参照してください。
- すべてのロールに同じポリシーがアタッチされます。アクションは、タグに基づいて許可または拒 否されます。
- 従業員は、ロールに適用される同じタグをリソースにアタッチする場合に限り、新しいリソースを 作成できます。これにより、従業員は作成後にリソースを表示できます。管理者は、新しいリソー スの ARN を使用してポリシーを更新する必要がなくなりました。
- 従業員は、プロジェクトに関係なく、チームが所有するリソースを読み取ることができます。
- 従業員は、自分のチームとプロジェクトが所有するリソースを更新および削除できます。

• IAM 管理者は、新しいプロジェクトに新しいロールを追加できます。新しい IAM ユーザーを作成 してタグ付けし、適切なロールへのアクセスを許可できます。管理者は、新しいプロジェクトまた はチームメンバーをサポートするためにポリシーを編集する必要はありません。

このチュートリアルでは、各リソースにタグ付けし、プロジェクトロールにタグ付けして、前 述の動作を許可するポリシーをロールに追加します。結果として得られるポリシーではロール Create、Read、Update、およびDelete は、同じプロジェクトタグとチームタグが付けられたリ ソースへのアクセスを許可します。このポリシーでは、同じチームでタグ付けされたリソースに対す るクロスプロジェクト Read アクセスも許可されます。

### <span id="page-125-0"></span>前提条件

このチュートリアルのステップを実行するには、以下を持っている必要があります:

- 管理者アクセス許可を持つユーザーとしてサインインできる AWS アカウント。
- ステップ 3 でロールを作成するために使用する 12 桁のアカウント ID。

AWS Management Consoleで AWS アカウント ID 番号を確認するには、ナビゲーションバーの右 上にある [サポート] を選択してから、[サポートセンター] を選択します。左側のナビゲーションペ インにアカウント番号 (ID) が表示されます。

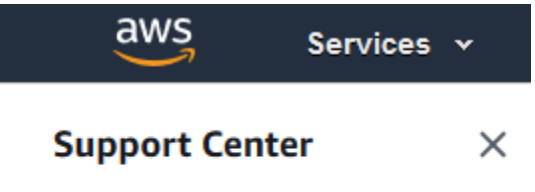

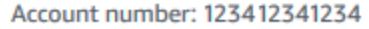

• AWS Management Console での IAM ユーザー、ロール、ポリシーの作成と編集の経験。ただ し、IAM 管理プロセスの記憶にサポートが必要な場合は、このチュートリアルでは、ステップバ イステップの手順を参照できるリンクを提供します。

# <span id="page-125-1"></span>ステップ 1: テストユーザーを作成する

テストでは、同じタグでロールを引き受けるアクセス許可を持つ 4 人の IAM ユーザーを作成しま す。これにより、チームにユーザーを追加しやすくなります。ユーザーにタグを付けると、ユーザー は正しいロールを引き受けるためのアクセス権を自動的に取得します。ユーザーが 1 つのプロジェ クトとチームのみで作業する場合、ロールの信頼ポリシーにユーザーを追加する必要はありません。

1. そのために、次のカスタマー管理ポリシーを access-assume-role という名前で作成しま す。JSON ポリシーの作成の詳細については、[「IAM ポリシーの作成」](#page-1005-0)を参照してください。

ABAC ポリシー: すべての ABAC ロールを引き受けるが、ユーザーとロールタグが一致する場合 のみ

次のポリシーでは、ユーザーは、 access- 名前プレフィックスを持つアカウント内の任意の ロールを引き受けることを許可します。ロールには、ユーザーと同じプロジェクト、チーム、お よびコストセンタータグでタグ付けする必要があります。

このポリシーを使用するには、イタリック体のプレースホルダーテキストをお客様のアカウント 情報と置き換えます。

```
{ 
     "Version": "2012-10-17", 
     "Statement": [ 
         { 
             "Sid": "TutorialAssumeRole", 
             "Effect": "Allow", 
             "Action": "sts:AssumeRole", 
             "Resource": "arn:aws:iam::account-ID-without-hyphens:role/access-*", 
             "Condition": { 
                 "StringEquals": { 
                     "iam:ResourceTag/access-project": "${aws:PrincipalTag/access-
project}", 
                     "iam:ResourceTag/access-team": "${aws:PrincipalTag/access-
team}", 
                     "iam:ResourceTag/cost-center": "${aws:PrincipalTag/cost-
center}" 
 } 
 } 
         } 
     ]
}
```
このチュートリアルを多数のユーザーにスケールするには、ポリシーをグループにアタッチし、 各ユーザーをグループに追加します。詳細については、[IAM ユーザーグループの作成お](#page-352-0)よび[IAM](#page-355-0)  [グループへのユーザーの追加と削除](#page-355-0)を参照してください。

2. 以下の IAM ユーザーを作成し、access-assume-role アクセス許可ポリシーをアタッチしま す。[AWS Management Console へのユーザーアクセスを提供] が選択されていることを確認し

### てから、次のタグを追加してください。新しいユーザーの作成とタグ付けの詳細については、 「[IAM ユーザーの作成\(コンソール\)」](#page-187-0)を参照してください。

#### ABAC ユーザー

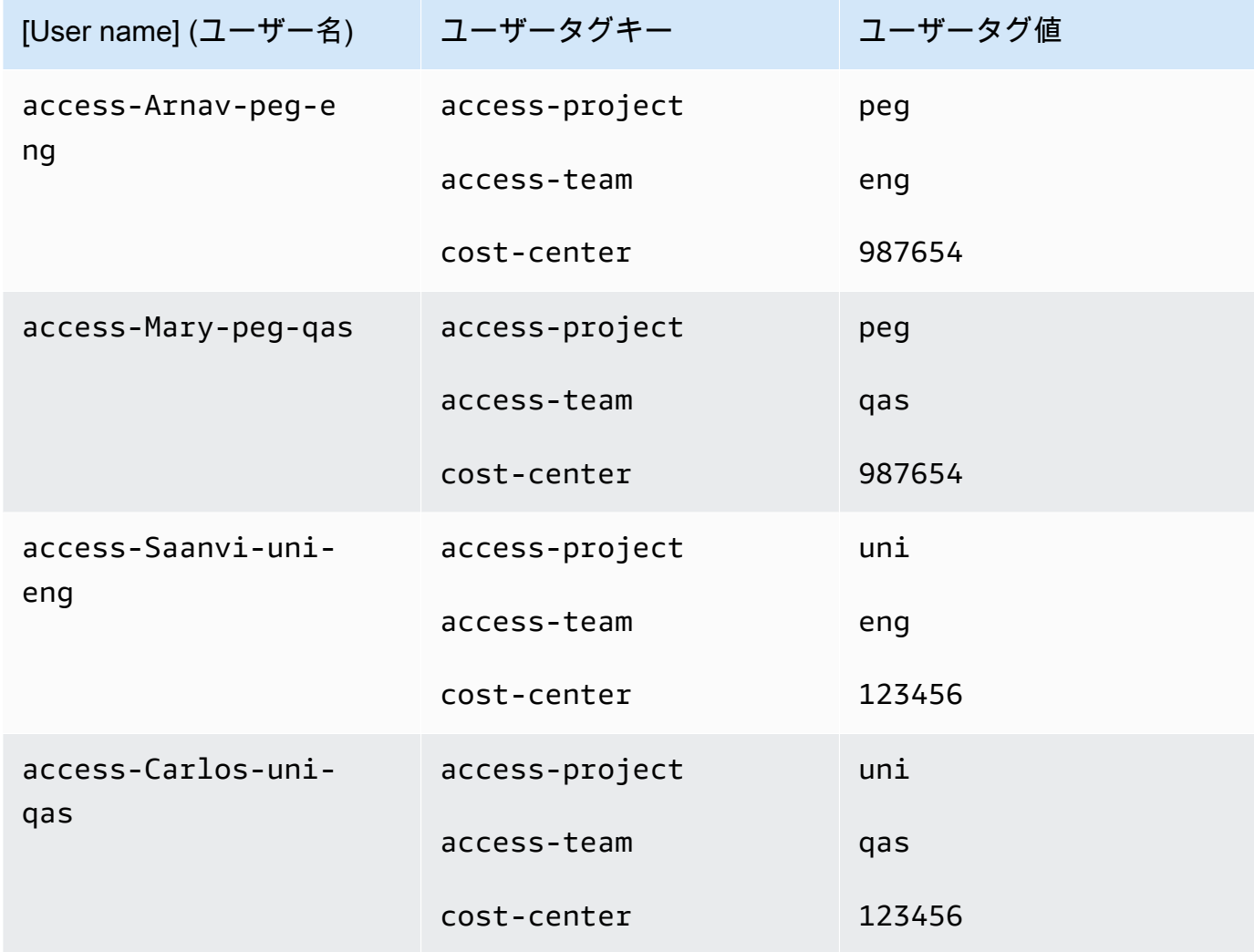

# <span id="page-127-0"></span>ステップ 2: ABAC ポリシーを作成する

**access-same-project-team** という名前の次のポリシーを作成します。このポリシーは、後のス テップでロールに追加します。JSON ポリシーの作成の詳細については、[「IAM ポリシーの作成」](#page-1005-0)を 参照してください。

このチュートリアルに適応できるその他のポリシーについては、以下のページを参照してください。

• [IAM プリンシパルへのアクセスの制御](#page-908-0)

- [Amazon EC2: プログラムおよびコンソールでユーザーがタグ付けされた EC2 インスタンスの起動](#page-959-0) [や停止を許可する](#page-959-0)
- [EC2: 一致するプリンシパルタグとリソースタグに基づいてインスタンスを開始または停止する](#page-961-0)
- [EC2: タグに基づくインスタンスの開始または停止](#page-960-0)
- [IAM: 特定のタグを持つロールを引き受ける](#page-967-0)

ABAC ポリシー: プリンシパルとリソースタグが一致する場合にのみ Access Secrets Manager リ ソースにアクセスする

次のポリシーでは、リソースの作成、読み取り、編集、削除をプリンシパルに許可しますが、 それらのリソースにプリンシパルと同じキーと値のペアがタグ付けされている場合に限ります。 プリンシパルがリソースを作成するときに、プリンシパルのタグに一致する値を持つaccessproject、access-team、および cost-center タグを追加する必要があります。このポリシーで は、オプションの Name または OwnedBy タグの追加も許可されます。

```
{ 
  "Version": "2012-10-17", 
  "Statement": [ 
      { 
          "Sid": "AllActionsSecretsManagerSameProjectSameTeam", 
          "Effect": "Allow", 
          "Action": "secretsmanager:*", 
          "Resource": "*", 
          "Condition": { 
               "StringEquals": { 
                   "aws:ResourceTag/access-project": "${aws:PrincipalTag/access-
project}", 
                   "aws:ResourceTag/access-team": "${aws:PrincipalTag/access-team}", 
                   "aws:ResourceTag/cost-center": "${aws:PrincipalTag/cost-center}" 
               }, 
               "ForAllValues:StringEquals": { 
                   "aws:TagKeys": [ 
                       "access-project", 
                       "access-team", 
                       "cost-center", 
                       "Name", 
                       "OwnedBy" 
 ] 
               }, 
               "StringEqualsIfExists": {
```

```
 "aws:RequestTag/access-project": "${aws:PrincipalTag/access-project}", 
                   "aws:RequestTag/access-team": "${aws:PrincipalTag/access-team}", 
                   "aws:RequestTag/cost-center": "${aws:PrincipalTag/cost-center}" 
 } 
          } 
      }, 
      { 
          "Sid": "AllResourcesSecretsManagerNoTags", 
          "Effect": "Allow", 
          "Action": [ 
              "secretsmanager:GetRandomPassword", 
              "secretsmanager:ListSecrets" 
          ], 
          "Resource": "*" 
      }, 
      { 
          "Sid": "ReadSecretsManagerSameTeam", 
          "Effect": "Allow", 
          "Action": [ 
              "secretsmanager:Describe*", 
              "secretsmanager:Get*", 
              "secretsmanager:List*" 
          ], 
          "Resource": "*", 
          "Condition": { 
              "StringEquals": { 
                   "aws:ResourceTag/access-team": "${aws:PrincipalTag/access-team}" 
 } 
          } 
      }, 
      { 
          "Sid": "DenyUntagSecretsManagerReservedTags", 
          "Effect": "Deny", 
          "Action": "secretsmanager:UntagResource", 
          "Resource": "*", 
          "Condition": { 
              "ForAnyValue:StringLike": { 
                   "aws:TagKeys": "access-*" 
 } 
          } 
      }, 
      { 
          "Sid": "DenyPermissionsManagement", 
          "Effect": "Deny",
```

```
 "Action": "secretsmanager:*Policy", 
           "Resource": "*" 
      } 
  ]
}
```
このポリシーで行うこと

- AllActionsSecretsManagerSameProjectSameTeam ステートメントは、リソースタグがプ リンシパルタグと一致する場合のみ、関連するすべてのリソースでこのサービスのすべてのアク ションを許可します。"Action": "secretsmanager:\*" をポリシーに追加することで、ポリ シーは Secrets Manager が大きくなるにつれて大きくなります。Secrets Manager が新しい API オペレーションを追加する場合、そのアクションをステートメントに追加する必要はありません。 ステートメントは、3 つの条件ブロックを使用して ABAC を実装します。リクエストは、3 つのブ ロックすべてが true を返す場合にのみ許可されます。
	- 指定されたタグキーがリソースに存在し、その値がプリンシパルのタグと一致する場合、この ステートメントの最初の条件ブロックは true を返します。このブロックは、一致しないタグ、 またはリソースタグ付けをサポートしていないアクションに対して false を返します。このブ ロックで許可されていないアクションについては、「[AWS Secrets Manager のアクション、リ](https://docs.aws.amazon.com/IAM/latest/UserGuide/list_awssecretsmanager.html) [ソース、および条件キー](https://docs.aws.amazon.com/IAM/latest/UserGuide/list_awssecretsmanager.html)」を参照してください。このページは、[Secret[\] リソースタイプで](https://docs.aws.amazon.com/IAM/latest/UserGuide/list_awssecretsmanager.html#awssecretsmanager-resources-for-iam-policies)実 行されるアクションが secretsmanager:ResourceTag/tag-key 条件キーをサポートして いることを示しています。一部の [Secrets Manager アクションで](https://docs.aws.amazon.com/IAM/latest/UserGuide/list_awssecretsmanager.html#awssecretsmanager-actions-as-permissions)は、GetRandomPassword や ListSecrets など、そのリソースタイプをサポートしません。これらのアクションを許可する には、追加のステートメントを作成する必要があります。
	- 2 番目の条件ブロックは、リクエストで渡されたすべてのタグキーが指定されたリストに含まれ ている場合に true を返します。これは、 StringEquals 条件演算子とともに ForAllValues を使用して行われます。キーまたはキーのセットのサブセットが渡されない場合、条件は true を返します。これにより、リクエストでタグを渡すことを許可しない Get\* オペレーションが可 能になります。リクエスタにリストにないタグキーが含まれている場合、条件は false を返しま す。リクエストで渡されるすべてのタグキーは、このリストのメンバーと一致する必要がありま す。詳細については、「[複数値のコンテキストキー](#page-3138-0)」を参照してください。
	- 3 番目の条件ブロックは、リクエストでタグの受け渡しがサポートされている場合、3 つすべて のタグが存在する場合、およびプリンシパルタグの値に一致する場合に true を返します。この ブロックは、リクエストがタグの受け渡しをサポートしていない場合も true を返します。これ は、条件演算子の [...IfExists](#page-3130-0) のおかげです。ブロックは、それをサポートするアクション 中に渡されたタグがない場合、またはタグのキーと値が一致しない場合、false を返します。
- AllResourcesSecretsManagerNoTags ステートメントでは、最初のステートメントでは許可 されていない GetRandomPassword および ListSecrets アクションを許可します。
- ReadSecretsManagerSameTeam ステートメントは、プリンシパルがリソースと同じアクセス チームタグでタグ付けされている場合、読み取り専用オペレーションを許可します。これは、プロ ジェクトまたはコストセンタータグに関係なく許可されます。
- DenyUntagSecretsManagerReservedTags ステートメントは、Secrets Manager から 「access-」で始まるキーを持つタグを削除するリクエストを拒否します。これらのタグはリソー スへのアクセスを制御するために使用されるため、タグを削除するとアクセス許可が削除される可 能性があります。
- DenyPermissionsManagement ステートメントは、Secrets Manager リソースベースのポリ シーを作成、編集、または削除することを拒否します。これらのポリシーは、シークレットのアク セス許可を変更するために使用できます。

**A** Important

このポリシーでは、サービスに対するすべてのアクションを許可する戦略が使用されます が、アクセス許可を変更するアクションは明示的に拒否されます。アクションを拒否する と、プリンシパルがそのアクションの実行を許可する他のポリシーよりも優先されます。こ れにより、意図しない結果が生じる可能性があります。ベストプラクティスとして、明示的 な拒否は、そのアクションを許可する状況がない場合にのみ使用します。それ以外の場合、 個々のアクションのリストを許可し、不要なアクションはデフォルトで拒否されます。

# <span id="page-131-0"></span>ステップ 3: ロールを作成する

以下の IAM ロールを作成し、前のステップで作成した **access-same-project-team** ポリシーを アタッチします。IAM ロールの作成の詳細については、「[IAM ユーザーにアクセス許可を委任する](#page-400-0) [ロールの作成](#page-400-0)」を参照してください。IAM ユーザーとロールの代わりにフェデレーションを使用す る場合は、「[IAM チュートリアル: ABAC で SAML セッションタグを使用する」](#page-142-1)を参照してくださ い。

ABAC ロール

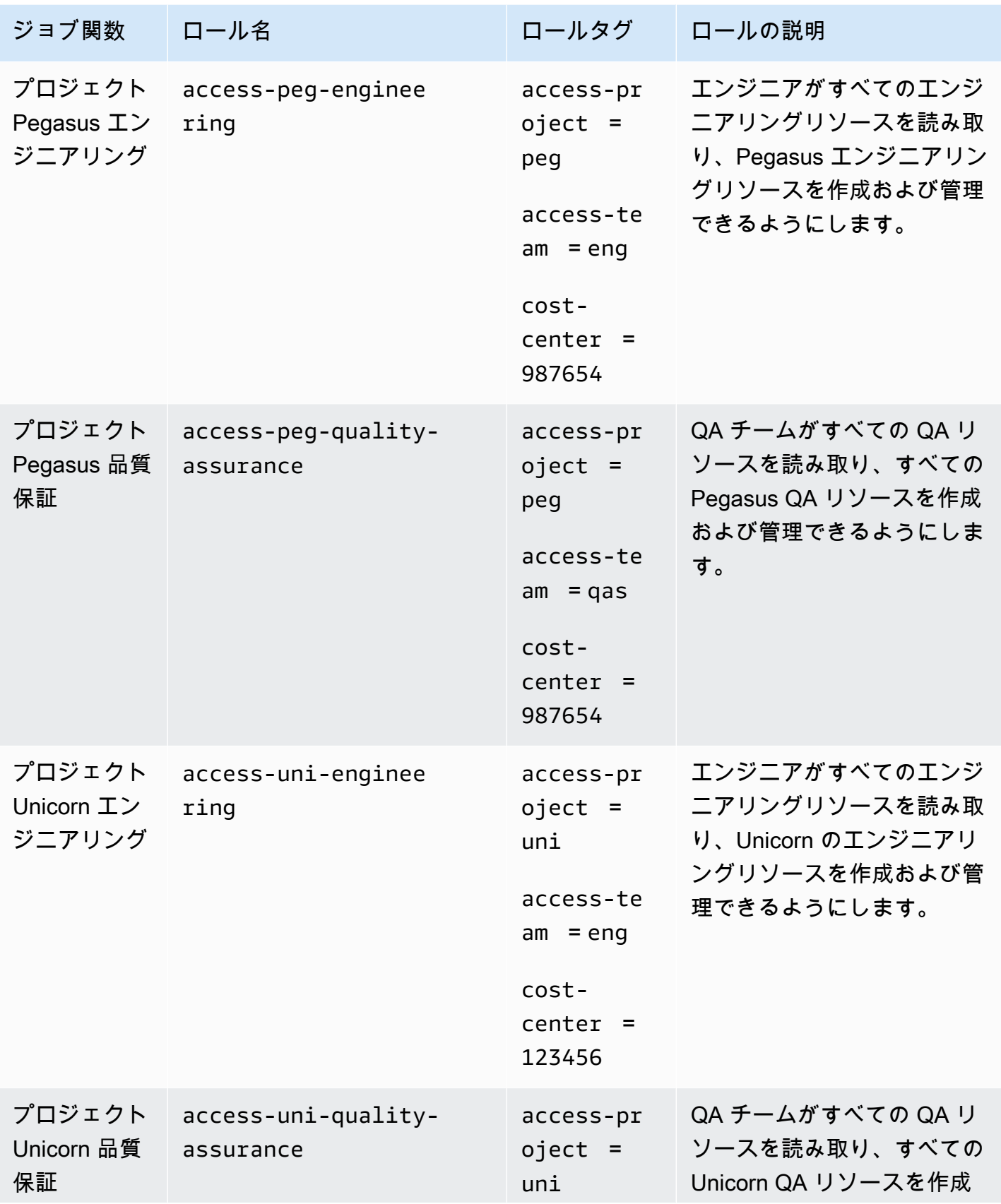

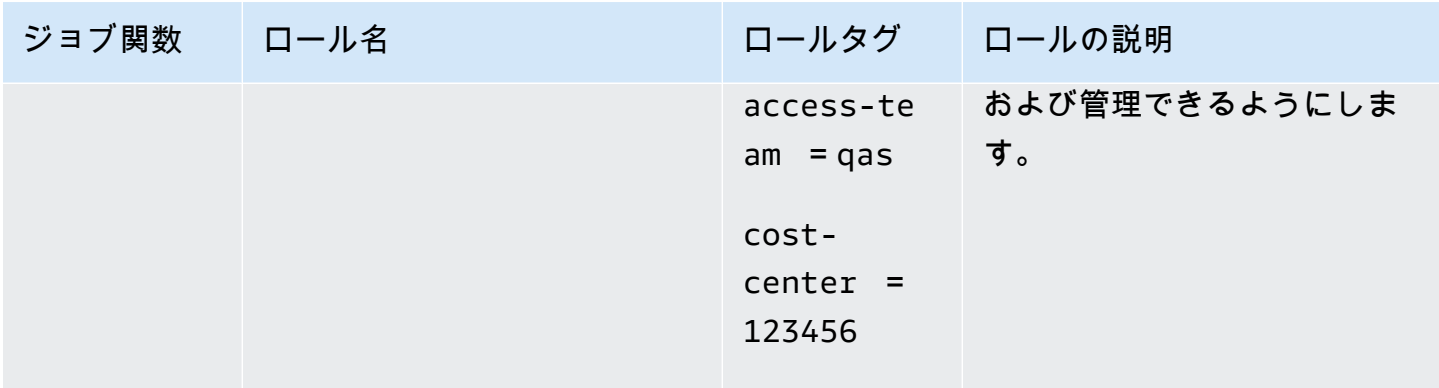

# <span id="page-133-0"></span>ステップ 4: シークレットの作成をテストする

ロールにアタッチされたアクセス許可ポリシーにより、従業員はシークレットを作成できます。こ れは、シークレットがプロジェクト、チーム、およびコストセンターでタグ付けされている場合にの み許可されます。ユーザーとしてサインインし、正しいロールを引き受け、Secrets Manager でアク ティビティをテストすることで、アクセス許可が想定どおりに機能していることを確認します。

必要なタグがある場合とない場合のシークレットの作成をテストするには

- 1. IAM のユーザー、ロール、ポリシーを確認できるように、メインブラウザウィンドウで、管理 者ユーザーとしてサインインしたままにします。テストには、ブラウザの匿名ウィンドウまたは 別のブラウザを使用します。そこに、access-Arnav-peg-eng IAM ユーザーをとしてサイン インし、<https://console.aws.amazon.com/secretsmanager/>で Secrets Manager コンソールを 開 きます。
- 2. access-uni-engineering ロールへの切り替えを試みます。

このオペレーションは、access-Arnav-peg-eng ユーザーおよび access-uniengineering ロールで access-project および cost-center タグ値が一致しないため失敗 します。

AWS Management Consoleでのロールの切り替えの詳細については、「[ロールの切り替え \(コン](#page-454-0) [ソール\)」](#page-454-0)を参照してください。

- 3. access-peg-engineering ロールに切り替えます。
- 4. 以下の情報を使用して新しいシークレットを保存します。シークレットを保存する方法について は、「AWS Secrets Manager ユーザーガイド」の[「基本的なシークレットの作成](https://docs.aws.amazon.com/secretsmanager/latest/userguide/manage_create-basic-secret.html)」を参照して ください。

#### **A** Important

Secrets Manager は、Secrets Manager と連携する追加の AWS サービスに対する権限 がないというアラートを表示します。例えば、Amazon RDS データベースの認証情報を 作成するには、RDS インスタンス、RDS クラスター、Amazon Redshift クラスターを 記述するアクセス許可が必要です。このチュートリアルではこれらの特定の AWS サー ビスを使用していないため、これらのアラートは無視してかまいません。

- 1. [Select secret type (シークレットタイプの選択)] セクションで、[Other type of secrets (他の 種類のシークレット)] を選択します。2 つのテキストボックスに、「test-access-key」と 「test-access-secret」と入力します。
- 2. [Secret name (シークレット名)] フィールドに「test-access-peg-eng」と入力します。
- 3. 次の表から異なるタグの組み合わせを追加し、想定される動作を確認します。
- 4. [Store (保存)] を選択して、シークレットの作成を試みます。ストレージに障害が発生した場 合は、前の Secrets Manager コンソールページに戻り、以下のテーブルから次のタグセット を使用します。最後のタグセットは許可され、シークレットを正常に作成します。

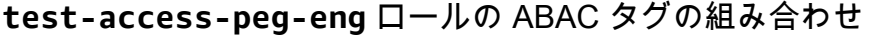

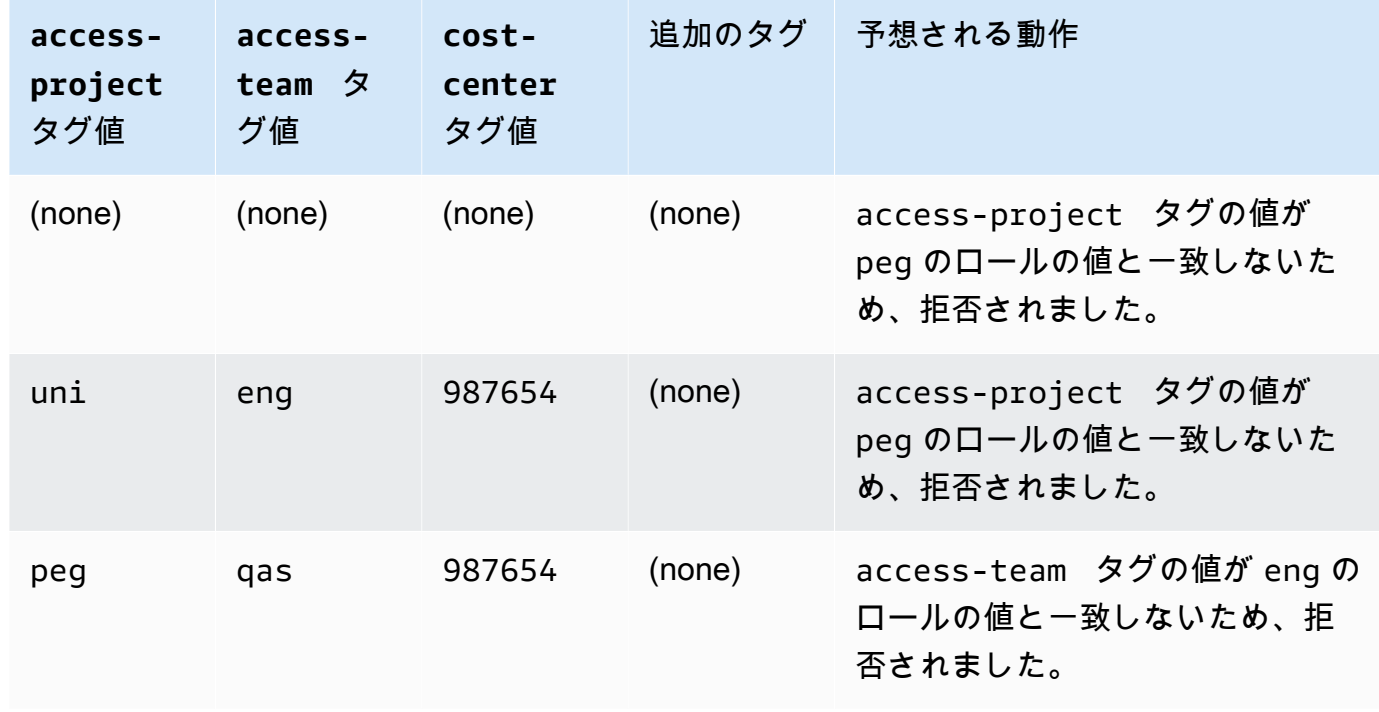

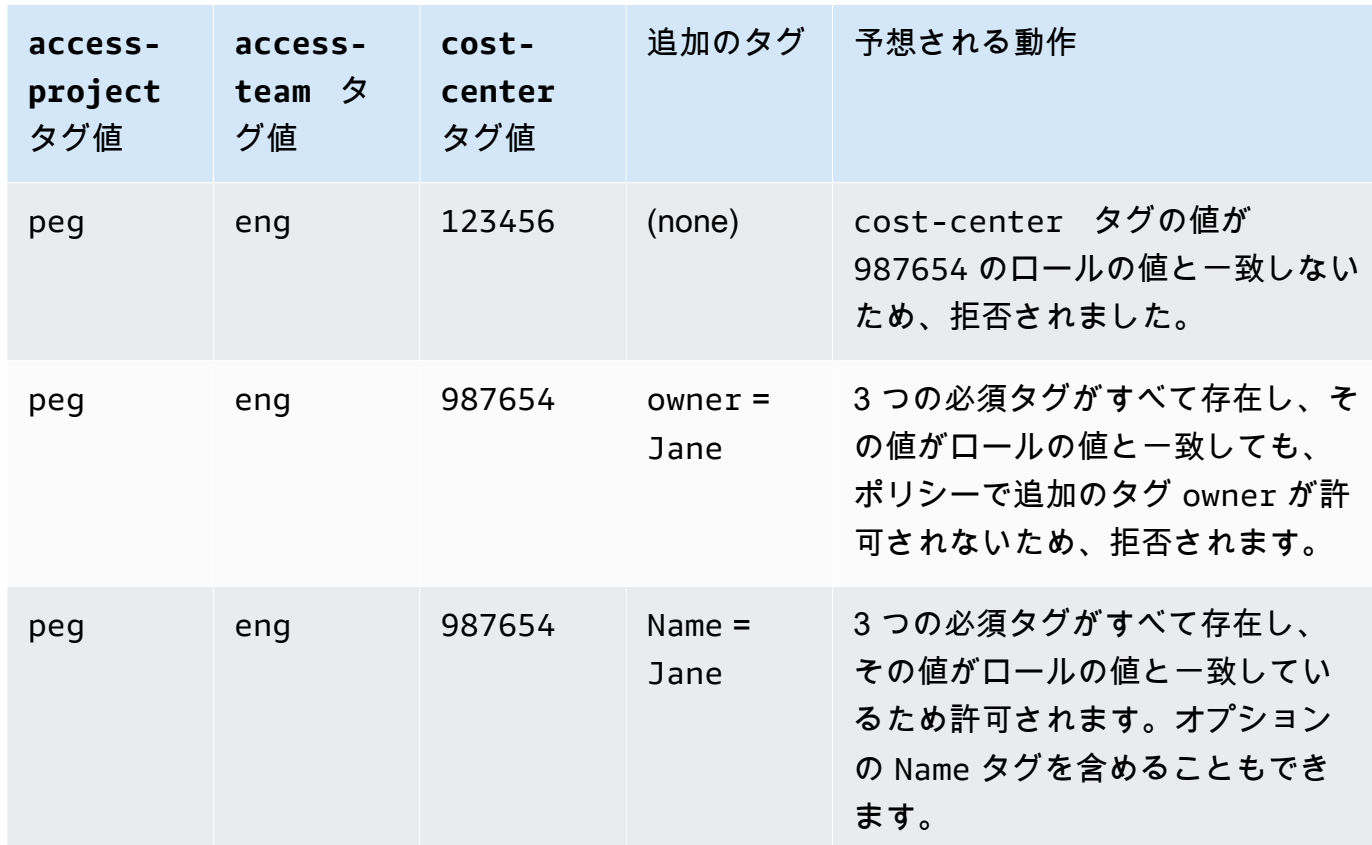

5. サインアウトし、以下の各ロールとタグ値について、この手順の最初の 3 つのステップを繰り 返します。この手順の 4 番目のステップでは、欠落しているタグ、オプションのタグ、許可さ れていないタグ、無効なタグ値のセットをテストします。次に、必要なタグを使用して、次のタ グと名前を持つシークレットを作成します。

ABAC ロールとタグ

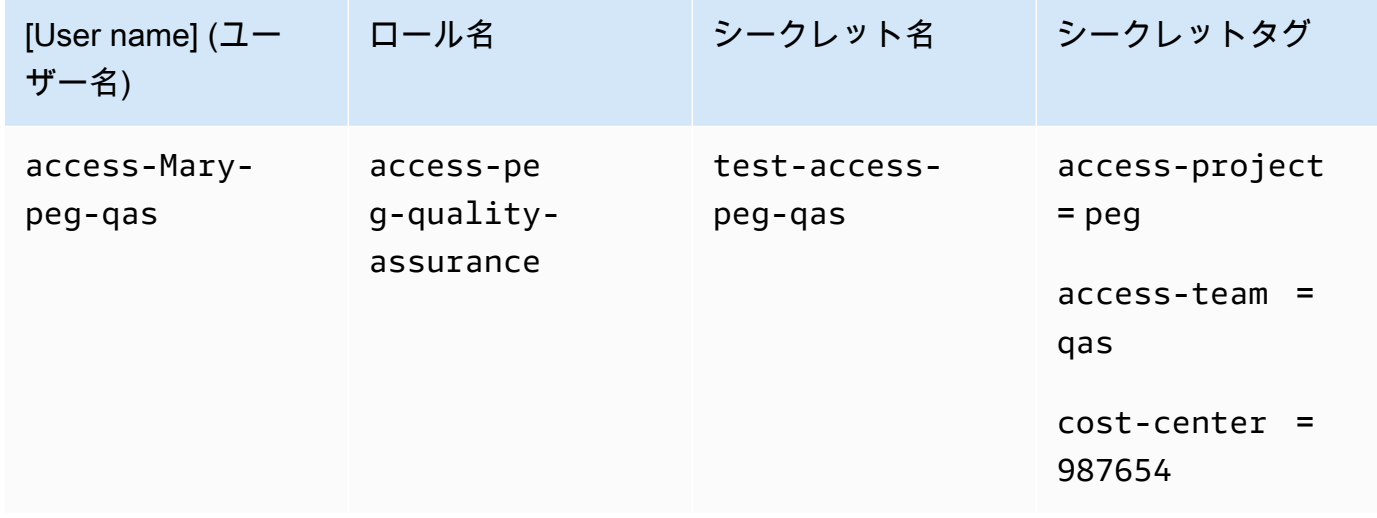

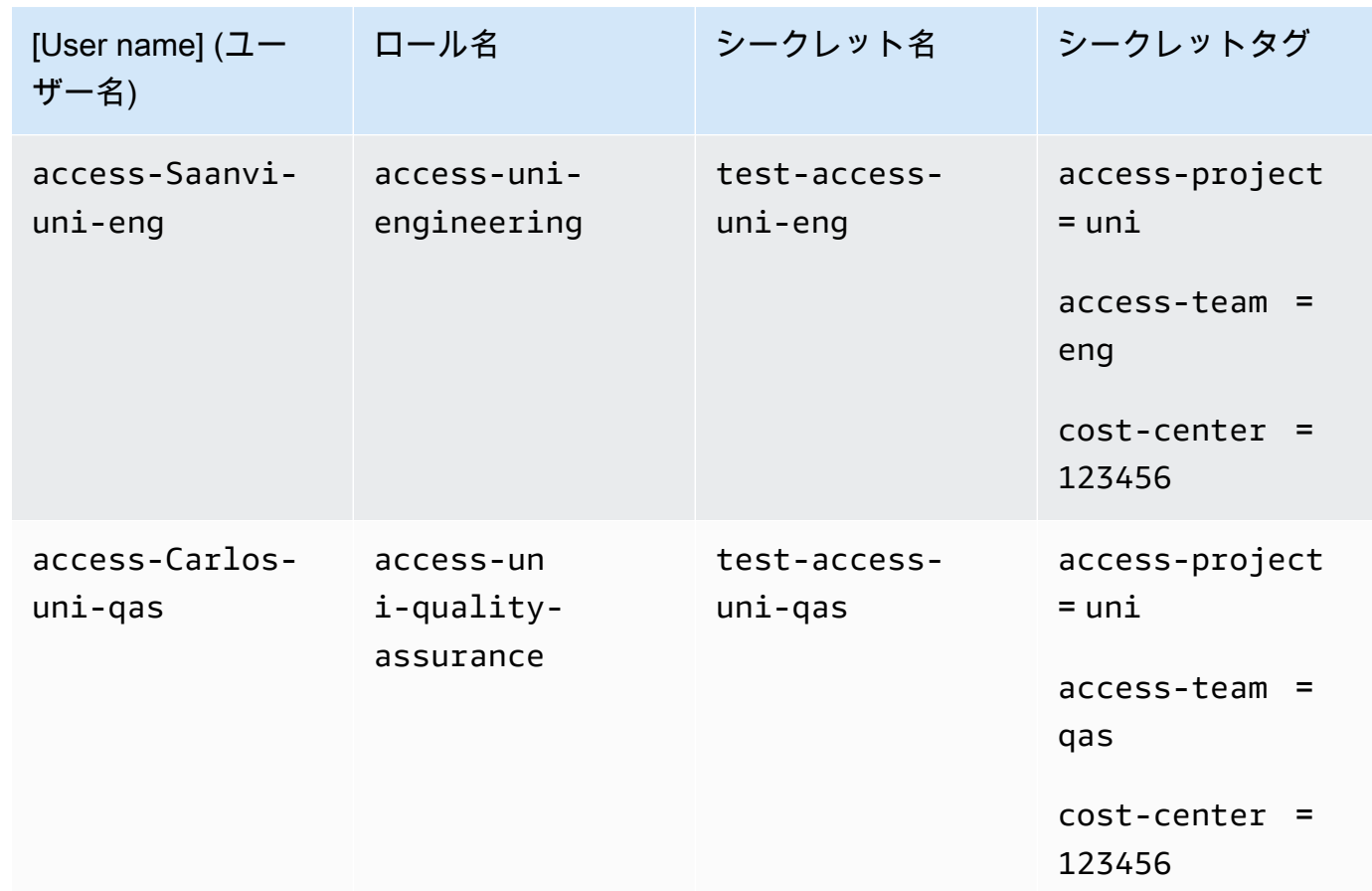

# <span id="page-136-0"></span>ステップ 5: シークレットの表示をテストする

各ロールにアタッチしたポリシーにより、従業員はプロジェクトに関係なく、チーム名でタグ付けさ れたシークレットを表示できます。Secrets Manager でロールをテストして、アクセス許可が想定ど おりに動作していることを確認します。

必要なタグがある場合とない場合のシークレットの表示をテストするには

- 1. 次のいずれかの IAM ユーザーとしてサインインします。
	- access-Arnav-peg-eng
	- access-Mary-peg-qas
	- access-Saanvi-uni-eng
	- access-Carlos-uni-qas
- 2. 一致するロールに切り替えます。
	- access-peg-engineering
- access-peg-quality-assurance
- access-uni-engineering
- access-uni-quality-assurance

AWS Management Console でのロールの切り替えの詳細については、[「ロールの切り替え \(コ](#page-454-0) [ンソール\)」](#page-454-0)を参照してください。

- 3. 左側のナビゲーションペインで、メニューアイコンを選択してメニューを展開し、[Secrets (シークレット)]を選択します。
- 4. 現在のロールに関係なく、テーブルに 4 つのシークレットすべてが表示されます。これ は、access-same-project-team という名前のポリシーですべてのリソースに対して secretsmanager:ListSecrets アクションが許可されるためです。
- 5. いずれかのシークレットの名前を選択します。
- 6. シークレットの詳細ページで、ロールのタグによって、ページのコンテンツを表示できるかどう かが決まります。ロールの名前とシークレットの名前を比較します。同じチーム名を共有する場 合、access-team タグは一致します。一致しない場合、アクセスは拒否されます。

各ロールの ABAC シークレット表示動作

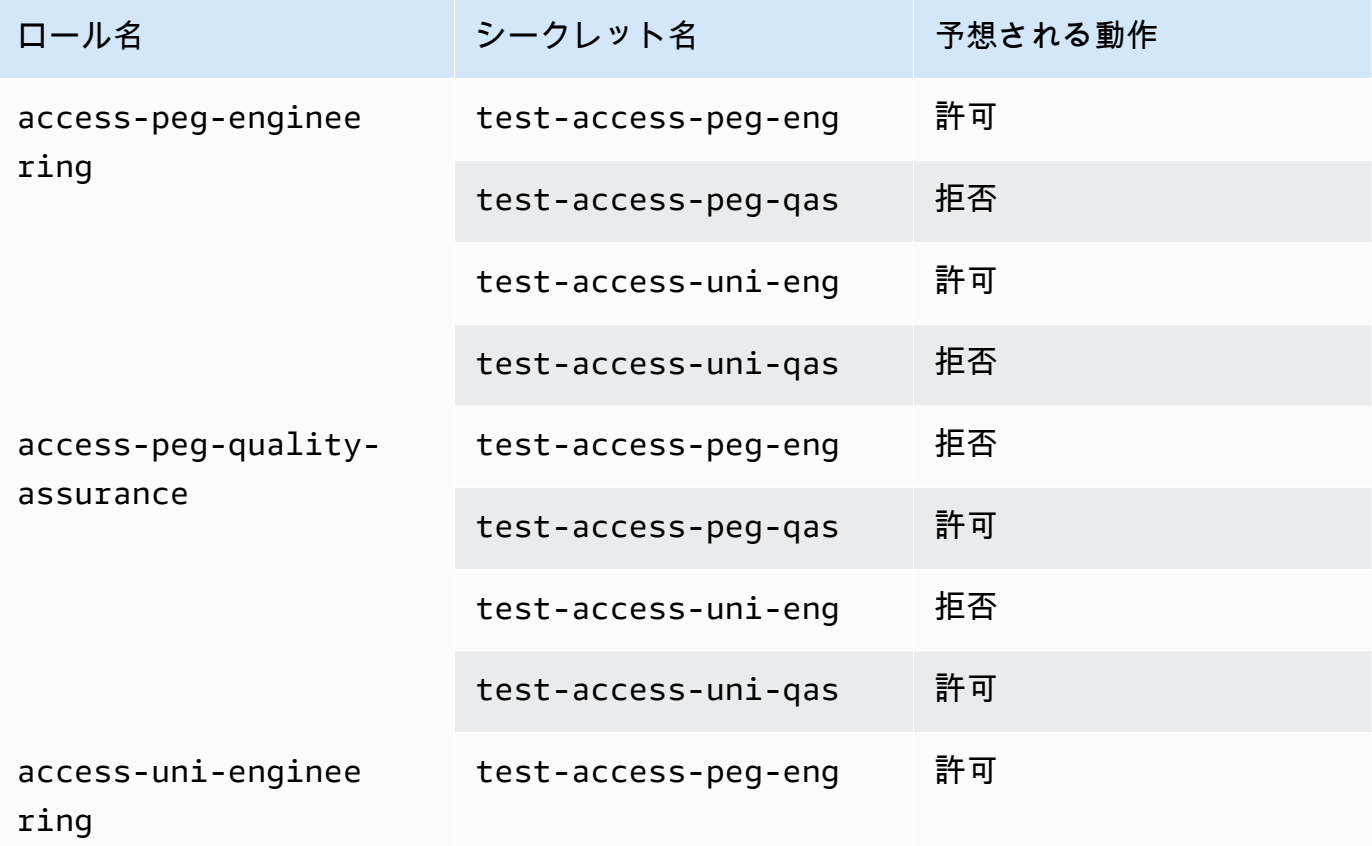

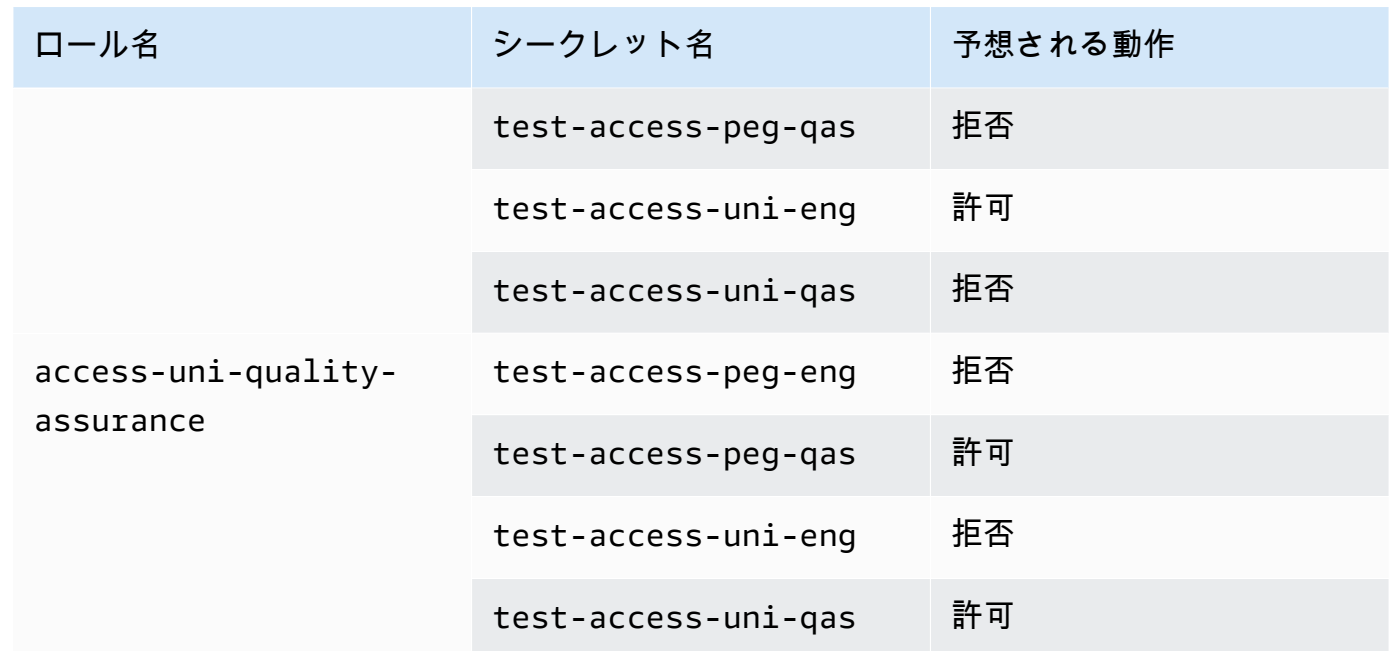

7. ページの上部にあるパンくずリストから、[Secrets (シークレット)] を選択してシークレットの リストに戻ります。異なるロールを使用して、この手順のステップを繰り返し、各シークレット を表示できるかどうかをテストします。

# <span id="page-138-0"></span>ステップ 6: スケーラビリティをテストする

ロールベースのアクセスコントロール (RBAC) よりも属性ベースのアクセスコントロール (ABAC) を 使用する重要な理由は、スケーラビリティです。会社が新しいプロジェクト、チーム、または人員 を AWS に追加する場合、ABAC 主導のポリシーを更新する必要はありません。例えば、Example Company が [Centaur] という名前の新しいプロジェクトに資金を提供しているとします。Saanvi Sarkar というエンジニアが [Centaur] のリードエンジニアとなり、[ユニコーン] プロジェクトに取り 組んでいます。また、Saanvi は Peg プロジェクトの作業も確認します。また、Nikhil Jayashankar をはじめ、[Centaur] プロジェクトのみに取り組む新しく採用されたエンジニアもいます。

新しいプロジェクトを AWS に追加するには

- 1. IAM 管理者ユーザーとしてサインインし、IAM コンソール ([https://console.aws.amazon.com/](https://console.aws.amazon.com/iam/)  [iam/。](https://console.aws.amazon.com/iam/)
- 2. 左側のナビゲーションペインで、[ロール] を選択し、access-cen-engineering という名前 の IAM ロールを追加します。**access-same-project-team** アクセス許可ポリシーをロール にアタッチし、次のロールタグを追加します。

• access-project = cen

- access-team = eng
- cost-center = 101010
- 3. 左側のナビゲーションペインで、[ユーザー] を選択します。
- 4. access-Nikhil-cen-eng という名前の新しいユーザーを追加し、access-assume-role と いう名前のポリシーをアタッチして、次のユーザータグを追加します。
	- access-project = cen
	- access-team = eng
	- cost-center = 101010
- 5. 「[ステップ 4: シークレットの作成をテストする」](#page-133-0)および「[ステップ 5: シークレットの表示をテ](#page-136-0) [ストする](#page-136-0)」の手順を使用します。別のブラウザウィンドウで、Nikhil が [Centaur] エンジニアリ ングシークレットのみを作成できること、および Nikhil がすべてのエンジニアリングシークレッ トを表示できることをテストします。
- 6. 管理者としてサインインしたメインブラウザウィンドウで、ユーザー access-Saanvi-unieng を選択します。
- 7. [Permissions (アクセス許可)] タブで、[access-assume-role] アクセス許可ポリシーを削除しま す。
- 8. access-assume-specific-roles という名前の次のインラインポリシーを追加します。 ユーザーへのインラインポリシーの追加の詳細については、「[ユーザーまたはロールのインライ](#page-1035-0) [ンポリシーを埋め込むには \(コンソール\)](#page-1035-0)」を参照してください。

ABAC ポリシー: 特定のロールのみ継承する

このポリシーでは、Saanvi が Pegasus および Centaur プロジェクトのエンジニアリングロー ルを引き受けることを許可します。IAM は複数値タグをサポートしていないため、このカスタ ムポリシーを作成する必要があります。Saanvi のユーザーに access-project = peg および access-project = cen のタグを付けることはできません。さらに、AWS 認証モデルが両方 の値に一致することはできません。詳細については、「[IAM および AWS STS でのタグ付けの](#page-787-0) [規則](#page-787-0)」を参照してください。代わりに、引き受けることができる 2 つのロールを手動で指定す る必要があります。

このポリシーを使用するには、イタリック体のプレースホルダーテキストをお客様のアカウント 情報と置き換えます。

"Version": "2012-10-17",

{

```
 "Statement": [ 
         { 
             "Sid": "TutorialAssumeSpecificRoles", 
             "Effect": "Allow", 
             "Action": "sts:AssumeRole", 
             "Resource": [ 
                  "arn:aws:iam::account-ID-without-hyphens:role/access-peg-
engineering", 
                  "arn:aws:iam::account-ID-without-hyphens:role/access-cen-
engineering" 
 ] 
         } 
     ]
}
```
9. 「[ステップ 4: シークレットの作成をテストする」](#page-133-0)および「[ステップ 5: シークレットの表示をテ](#page-136-0) [ストする](#page-136-0)」の手順を使用します。別のブラウザウィンドウで、Saanvi が両方のロールを引き受 けることができることを確認します。ロールのタグに応じて、プロジェクト、チーム、およびコ ストセンターのみのシークレットを作成できることを確認します。また、作成したばかりのシー クレットを含め、エンジニアリングチームが所有するすべてのシークレットに関する詳細を表示 できることを確認します。

# <span id="page-140-0"></span>ステップ 7: シークレットの更新と削除をテストする

ロールにアタッチされた access-same-project-team ポリシーにより、従業員はプロジェク ト、チーム、コストセンターでタグ付けされたシークレットを更新および削除できます。Secrets Manager でロールをテストして、アクセス許可が想定どおりに動作していることを確認します。

必要なタグの有無にかかわらず、シークレットの更新と削除をテストするには

- 1. 次のいずれかの IAM ユーザーとしてサインインします。
	- access-Arnav-peg-eng
	- access-Mary-peg-qas
	- access-Saanvi-uni-eng
	- access-Carlos-uni-qas
	- access-Nikhil-cen-eng
- 2. 一致するロールに切り替えます。
- access-peg-engineering
- access-peg-quality-assurance
- access-uni-engineering
- access-peg-quality-assurance
- access-cen-engineering

AWS Management Console でのロールの切り替えの詳細については、[「ロールの切り替え \(コ](#page-454-0) [ンソール\)」](#page-454-0)を参照してください。

3. ロールごとに、シークレットの説明を更新し、次のシークレットを削除してみてください。詳 細については、「AWS Secrets Manager ユーザーガイド」の「<u>シークレットの変更</u>」および 「[シークレットの削除と復元](https://docs.aws.amazon.com/secretsmanager/latest/userguide/manage_delete-restore-secret.html)」を参照してください。

各ロールの ABAC シークレットの更新と削除動作

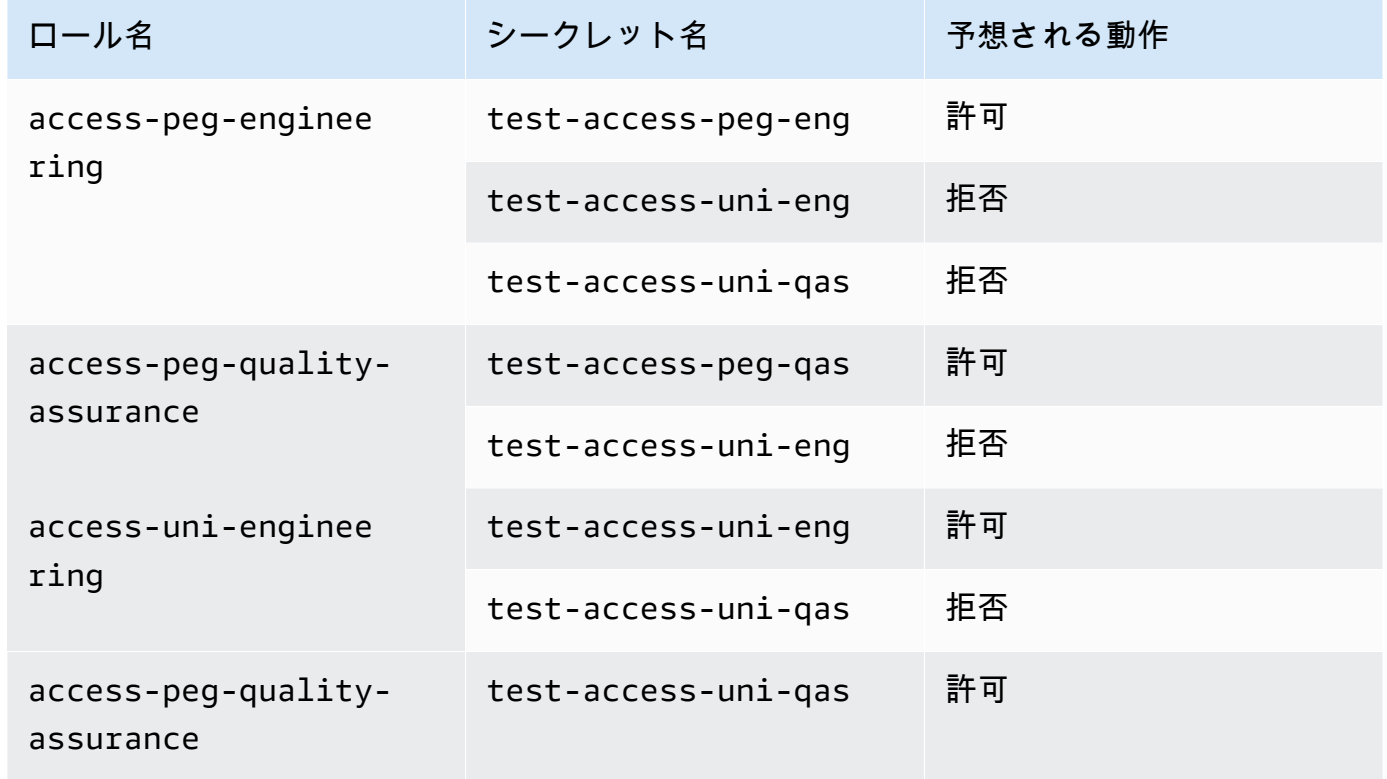

# <span id="page-141-0"></span>[概要]

これで、属性ベースのアクセスコントロール (ABAC) のタグを使用するために必要なすべてのステッ プが正常に完了しました。タグ付け戦略を定義する方法を学びました。この戦略をプリンシパルと

リソースに適用しました。Secrets Manager の戦略を適用するポリシーを作成して適用しました。ま た、ABAC は、新しいプロジェクトやチームメンバーを追加すると簡単にスケールできることも学び ました。その結果、テストロールを使用して IAM コンソールにサインインし、AWS で ABAC のタ グを使用する方法を体験できます。

#### **a** Note

特定の条件下でのみアクションを許可するポリシーを追加しました。より広範なアクセス許 可を持つユーザーまたはロールに別のポリシーを適用する場合、アクションはタグ付けを必 要とするだけではないことがあります。例えば、AdministratorAccess AWS 管理ポリ シーを使用してユーザーに完全な管理アクセス許可を付与しても、これらのポリシーではそ のアクセスが制限されません。複数のポリシーが関係する場合のアクセス許可の決定方法の 詳細については、「[アカウント内でのリクエストの許可または拒否の決定](#page-3161-0)」を参照してくだ さい。

<span id="page-142-0"></span>関連リソース

関連情報については、以下のリソースを参照してください。

- [AWS の ABAC とは](#page-40-0)
- [AWS グローバル条件コンテキストキー](#page-3206-0)
- [IAM ユーザーの作成\(コンソール\)](#page-187-0)
- [IAM ユーザーにアクセス許可を委任するロールの作成](#page-400-0)
- [IAM リソースのタグ付け](#page-785-0)
- [タグを使用した AWS リソースへのアクセスの制御](#page-909-0)
- [ロールの切り替え \(コンソール\)](#page-454-0)
- [IAM チュートリアル: ABAC で SAML セッションタグを使用する](#page-142-1)

アカウントのタグをモニタリングする方法については、「[サーバーレスワークフローおよび Amazon](https://aws.amazon.com/blogs/mt/monitor-tag-changes-on-aws-resources-with-serverless-workflows-and-amazon-cloudwatch-events/) [CloudWatch Events を使用して AWS リソースでタグの変更を監視する」](https://aws.amazon.com/blogs/mt/monitor-tag-changes-on-aws-resources-with-serverless-workflows-and-amazon-cloudwatch-events/)を参照してください。

### <span id="page-142-1"></span>IAM チュートリアル: ABAC で SAML セッションタグを使用する

属性ベースのアクセスコントロール (ABAC) は、属性に基づいてアクセス許可を定義する認可戦略 です。AWS では、これらの属性はタグと呼ばれます。タグは、IAM エンティティ (ユーザーまたは ロール) を含む IAM リソースと、AWS リソースにアタッチできます。エンティティが AWS へのリ クエストを行うために使用されると、エンティティはプリンシパルになり、プリンシパルにはタグが 含まれます。

ロールを引き受けるとき、またはユーザーをフェデレートするときに [セッションタグ](#page-813-0) を渡すことも できます。その後、タグ条件キーを使用して、タグに基づいてプリンシパルにアクセス許可を付与す るポリシーを定義できます。タグを使用して AWS リソースへのアクセスを制御すると、AWS ポリ シーの変更を減らしてチームとリソースを拡張できます。ABAC ポリシーは、個々のリソースをリス トする従来の AWS ポリシーよりも柔軟性があります。ABAC の詳細と、従来のポリシーに対する利 点については、「[AWS の ABAC とは」](#page-40-0)を参照してください。

会社で SAML ベースの ID プロバイダー (IdP) を使用して企業ユーザー ID を管理する場合は、SAML 属性を使用して、AWS のきめ細かなアクセス制御を行うことができます。属性には、コストセン ター ID、ユーザーの E メールアドレス、部門分類、およびプロジェクト割り当てを含めることがで きます。これらの属性をセッションタグとして渡すと、これらのセッションタグに基づいて AWS へ のアクセスを制御できます。

SAML 属性をセッションプリンシパルに渡して [ABAC チュートリアル](#page-122-1) を完了するには、このトピッ クに含まれる変更を使用して「[IAM チュートリアル: タグに基づいて AWS リソースにアクセスする](#page-122-1) [ためのアクセス許可を定義する](#page-122-1)」のタスクを実行します。

#### 前提条件

ABAC で SAML セッションタグを使用するステップを実行するには、次のものが必要です。

- 特定の属性を持つテストユーザーを作成できる SAML ベースの IdP へのアクセス。
- 管理者アクセス許可を持つユーザーとしてサインインできること。
- AWS Management Console での IAM ユーザー、ロール、ポリシーの作成と編集の経験。ただ し、IAM 管理プロセスの記憶にサポートが必要な場合は、ABAC チュートリアルでは、ステップ バイステップの手順を参照できるリンクを提供します。
- IAM で SAML ベースの IdP を設定した経験があります。詳細および詳細 IAM ドキュメントへのリ ンクを表示するには、「[AssumeRoleWithSAML を使用したセッションタグの受け渡し」](#page-821-0)を参照し てください。

#### ステップ 1: テストユーザーを作成する

[ステップ 1: テストユーザーを作成する](#page-125-1) の手順に従います。ID はプロバイダーで定義されるため、従 業員の IAM ユーザーを追加する必要はありません。
### ステップ 2: ABAC ポリシーを作成する

[ステップ 2: ABAC ポリシーを作成する](#page-127-0) の手順に従って、IAM で指定した管理ポリシーを作成しま す。

### ステップ 3: SAML ロールを作成して設定する

SAML の ABAC チュートリアルを使用する場合は、追加のステップを実行し、ロールを作成しま す。SAML IdP を設定し、AWS Management Console アクセスを有効にする必要があります。詳細 については、「[ステップ 3: ロールを作成する」](#page-131-0)を参照してください。

ステップ 3A: SAML ロールを作成する

SAML ID プロバイダーと、ステップ 1 で作成した test-session-tags ユーザーを信頼する 1 つ のロールを作成します。ABAC チュートリアルでは、異なるロールタグを持つ個別のロールを使用 します。SAML IdP からセッションタグを渡すため、必要なロールは 1 つだけです。SAML ベースの ロールを作成する方法については、「[SAML 2.0 フェデレーション用のロールを作成する \(コンソー](#page-430-0) [ル\)」](#page-430-0)を参照してください。

ロールに access-session-tags という名前を付けます。access-same-project-team アクセ ス許可ポリシーをロールにアタッチします。ロールの信頼ポリシーを編集して、次のポリシーを使用 します。ロールの信頼関係を編集する方法の詳細については、「[ロールの修正 \(コンソール\)](#page-615-0)」を参照 してください。

次のロール信頼ポリシーでは、SAML ID プロバイダーと test-session-tags ユーザーがロール を引き受けることができます。ロールを引き受けるときは、指定した 3 つのセッションタグを渡す 必要があります。sts:TagSession アクションは、セッションタグを渡すことを許可するために必 要です。

```
{ 
     "Version": "2012-10-17", 
     "Statement": [ 
          { 
              "Sid": "AllowSamlIdentityAssumeRole", 
              "Effect": "Allow", 
              "Action": [ 
                   "sts:AssumeRoleWithSAML", 
                   "sts:TagSession" 
              ], 
              "Principal": {"Federated":"arn:aws:iam::123456789012:saml-
provider/ExampleCorpProvider"},
```

```
 "Condition": { 
                              "StringLike": { 
                                     "aws:RequestTag/cost-center": "*", 
                                      "aws:RequestTag/access-project": "*", 
                                      "aws:RequestTag/access-team": [ 
                                             "eng", 
                                             "qas" 
\sim 100 \sim 100 \sim 100 \sim 100 \sim 100 \sim 100 \sim 100 \sim 100 \sim 100 \sim 100 \sim 100 \sim 100 \sim 100 \sim 100 \sim 100 \sim 100 \sim 100 \sim 100 \sim 100 \sim 100 \sim 100 \sim 100 \sim 100 \sim 100 \sim 
\qquad \qquad \text{ } "StringEquals": {"SAML:aud": "https://signin.aws.amazon.com/saml"} 
 } 
               } 
       \mathbf{I}}
```
この AllowSamlIdentityAssumeRoleステートメントにより、エンジニアリングチームおよび品 質保証チームのメンバーは、Example Corporation IdP から AWS にフェデレーションするときに、 このロールを引き受けることができます。ExampleCorpProvider SAML プロバイダーは IAM で 定義されています。管理者は、必要な 3 つのセッションタグを渡すように SAML アサーションをす でに設定しています。アサーションは追加のタグを渡すことができますが、これら 3 つは存在する 必要があります。ID の属性は、cost-center タグと access-project タグに対して任意の値を 持つことができます。ただし、access-team 属性値は、ID がエンジニアリングチームまたは品質 保証チームにあることを示す eng か qas に一致する必要があります。

ステップ 3B: SAML IdP を設定する

cost-center、access-project、access-team の各属性をセッションタグとして渡すように SAML IdP を設定します。詳細については、[「AssumeRoleWithSAML を使用したセッションタグの](#page-821-0) [受け渡し](#page-821-0)」を参照してください。

これらの属性をセッションタグとして渡すには、SAML アサーションに以下の要素を含めます。

```
<Attribute Name="https://aws.amazon.com/SAML/Attributes/PrincipalTag:cost-center"> 
   <AttributeValue>987654</AttributeValue>
</Attribute>
<Attribute Name="https://aws.amazon.com/SAML/Attributes/PrincipalTag:access-project"> 
   <AttributeValue>peg</AttributeValue>
</Attribute>
<Attribute Name="https://aws.amazon.com/SAML/Attributes/PrincipalTag:access-team"> 
   <AttributeValue>eng</AttributeValue>
</Attribute>
```
ステップ 3C: コンソールアクセスを有効にする

フェデレーティッド SAML ユーザーのコンソールアクセスを有効にします。詳細については、 「[SAML 2.0 フェデレーティッドユーザーが AWS Management Consoleにアクセス可能にする](#page-693-0)」を 参照してください。

ステップ 4: シークレットの作成をテストする

access-session-tags ロールを使用して AWS Management Console にフェデレートします。詳 細については、「[SAML 2.0 フェデレーティッドユーザーが AWS Management Consoleにアクセス](#page-693-0) [可能にする](#page-693-0)」を参照してください。次に、[ステップ 4: シークレットの作成をテストする](#page-133-0) の手順に 従ってシークレットを作成します。属性を持つ異なる SAML ID を使用して、ABAC チュートリアル で示されているタグと一致させます。詳細については、「[ステップ 4: シークレットの作成をテスト](#page-133-0) [する](#page-133-0)」を参照してください。

ステップ 5: シークレットの表示をテストする

[ステップ 5: シークレットの表示をテストする](#page-136-0) の手順に従って、前のステップで作成したシークレッ トを表示します。属性を持つ異なる SAML ID を使用して、ABAC チュートリアルで示されているタ グと一致させます。

ステップ 6: スケーラビリティをテストする

[ステップ 6: スケーラビリティをテストする](#page-138-0) の指示に従って、スケーラビリティをテストします。こ れを行うには、SAML ベースの IdP に次の属性を持つ新しい ID を追加します。

- cost-center = 101010
- access-project = cen
- access-team = eng

ステップ 7: シークレットの更新と削除をテストする

「[ステップ 7: シークレットの更新と削除をテストする」](#page-140-0)の手順に従って、シークレットを更新およ び削除します。属性を持つ異なる SAML ID を使用して、ABAC チュートリアルで示されているタグ と一致させます。

#### A Important

課金されないように、作成したシークレットをすべて削除します。Secrets Manager の料金 設定の詳細については、「[AWS Secrets Manager 料金設定](https://aws.amazon.com/secrets-manager/pricing/)」を参照してください。

#### 概要

これで、アクセス許可の管理に SAML セッションタグとリソースタグを使用するために必要なすべ てのステップが正しく完了しました。

**a** Note

特定の条件下でのみアクションを許可するポリシーを追加しました。より広範なアクセス許 可を持つユーザーまたはロールに別のポリシーを適用する場合、アクションはタグ付けを必 要とするだけではないことがあります。例えば、AdministratorAccess AWS 管理ポリ シーを使用してユーザーに完全な管理アクセス許可を付与しても、これらのポリシーではそ のアクセスが制限されません。複数のポリシーが関係する場合のアクセス許可の決定方法の 詳細については、「[アカウント内でのリクエストの許可または拒否の決定](#page-3161-0)」を参照してくだ さい。

# IAM チュートリアル: ユーザーに自分の認証情報および MFA 設定 を許可する

ユーザーが [セキュリティ認証情報] ページで自分の多要素認証 (MFA) デバイスと認証情報を管理 することを許可できます。AWS Management Console を使用して、認証情報 (アクセスキー、パス ワード、デジタル署名用証明書、SSH パブリックキー) を設定したり、不要な認証情報を削除または 非アクティブ化したり、ユーザーの MFA デバイスを有効にしたりできます。これは少数のユーザー にとっては便利ですが、ユーザーの数が増えるとすぐに、このタスクは時間がかかるようになる可能 性があります。このチュートリアルでは、このようなベストプラクティスを管理者に負担を与えずに 実現する方法を説明します。

このチュートリアルでは、AWS サービスへのアクセスをユーザーに許可する方法を示します。ただ し、ユーザーが MFA を使用してサインインした場合に限ります。MFA デバイスでサインインして いない場合、ユーザーは他のサービスにアクセスできません。

このワークフローには 3 つの基本的な手順が含まれます。

[ステップ 1: MFA サインインを強制するポリシーを作成する](#page-149-0)

いくつかの IAM アクションを除く、すべてのアクションを禁止するカスタマー管理ポリシーを作 成します。これらの例外により、ユーザーは [セキュリティ認証情報] ページで自分の認証情報を 変更したり、MFA デバイスを管理したりすることができます。該当ページへのアクセスの詳細 については、「[IAM ユーザー自身によるパスワードの変更方法 \(コンソール\)」](#page-231-0)を参照してくださ い。

[ステップ 2: テストユーザーグループにポリシーをアタッチする](#page-150-0)

メンバーが MFA でサインインすると、すべての Amazon EC2 アクションにフルアクセスできる グループを作成します。このようなユーザーグループを作成するには、AmazonEC2FullAccess という AWS 管理ポリシーと最初の手順で作成したカスタマー管理ポリシーの両方をアタッチし ます。

[ステップ 3: ユーザーアクセスをテストする](#page-151-0)

テストユーザーとしてサインインし、ユーザーが MFA デバイスを作成するまで Amazon EC2 へ のアクセスがブロックされていることを確認します。ユーザーは、そのデバイスを使用してサイ ンインできます。

### 前提条件

このチュートリアルのステップを実行するには、以下を持っている必要があります:

- 管理者アクセス許可を持つ IAM ユーザーとしてサインインできる AWS アカウント。
- アカウント ID 番号。ステップ 1 のポリシーに入力します。

アカウント ID 番号を確認するには、ページ上部のナビゲーションバーで [サポート]、[サポートセ ンター] の順に選択します。アカウント ID 番号は、このページの [サポート] メニューの下で確認 できます。

- [仮想 \(ソフトウェアベース\) MFA デバイス](#page-268-0)[、FIDO セキュリティキー](#page-257-0)、また[はハードウェアベース](#page-271-0) [MFA デバイス。](#page-271-0)
- ユーザーグループのメンバーであるテスト IAM ユーザーは次のとおりです。

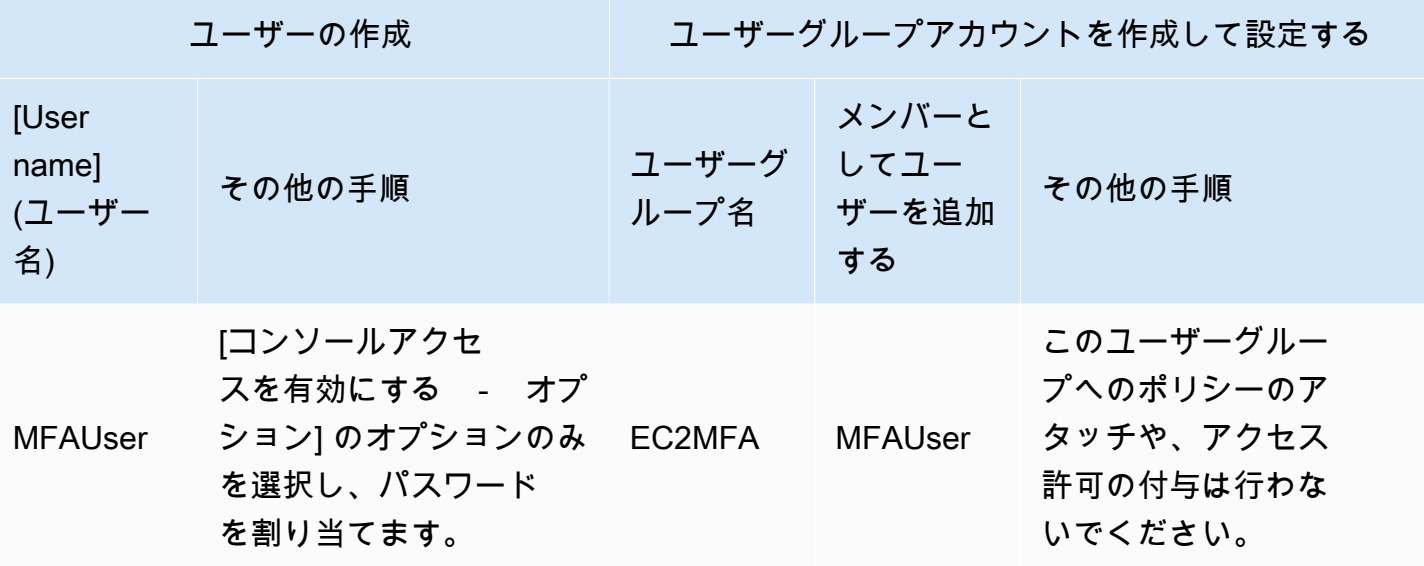

<span id="page-149-0"></span>ステップ 1: MFA サインインを強制するポリシーを作成する

まず、IAM ユーザー各自の認証情報と MFA デバイスの管理に必要な権限を除いて、すべてのアクセ ス権限を拒否する IAM カスタマー管理ポリシーを作成します。

1. 管理者認証情報を使用してユーザーとして AWS マネジメントコンソール にサインインしま す。IAM のベストプラクティスに準拠し、AWS アカウントのルートユーザー 認証情報ではサイ ンインしないでください。

**A** Important

IAM [ベストプラクティスで](#page-78-0)は、長期的な認証情報を持つIAMユーザーを使用するのでは なく、一時的な認証情報を使用して AWS にアクセスするために、IDプロバイダーとの フェデレーションを使用することを人間ユーザーに求めることを推奨します。

- 2. IAM コンソール ([https://console.aws.amazon.com/iam/\)](https://console.aws.amazon.com/iam/) を開きます。
- 3. ナビゲーションペインで ポリシーを選択してから ポリシーの作成を選択します。
- 4. [JSON] タブを選択し、以下の JSON ポリシードキュメントからテキストをコピーしま す。[AWS: MFA で認証された IAM ユーザーが \[セキュリティ認証情報\] ページで自分の認証情報](#page-930-0) [を管理できるようにします](#page-930-0)
- 5. このポリシーに関するテキストを [JSON] ボックスに貼り付けます。ポリシーの検証中に生成さ れたセキュリティ警告、エラー、または一般的な警告を解決してから、[次へ] を選択します。

#### **a** Note

いつでも [Visual エディタ] と [JSON] オプションを切り替えることができます。ただ し、上記のポリシーには NotAction 要素が含まれていますが、これはビジュアルエ ディタではサポートされていません。このポリシーについては、[Visual editor (ビジュア ルエディタ)] タブに通知が表示されます。[JSON] に戻り、このポリシーの操作を続行し ます。

このポリシー例では、初めて AWS Management Console にサインインする際のパス ワードのリセットをユーザーに許可していません。新しいユーザーがサインインしてパ スワードをリセットするまで、そのユーザーにアクセス許可を付与しないことを推奨し ています。

6. [確認および作成] ページで、ポリシー名として「**Force\_MFA**」と入力します。ポリシーの説明 の [タグ] 領域に **This policy allows users to manage their own passwords and MFA devices but nothing else unless they authenticate with MFA.** と入力す ると、オプションでタグのキーと値のペアをカスタマー管理ポリシーに追加できます。ポリシー によって割り当てられたアクセス許可を確認し、[ポリシーの作成] を選択して作業を保存しま す。

新しいポリシーが管理ポリシーの一覧に表示され、アタッチの準備ができます。

### <span id="page-150-0"></span>ステップ 2: テストユーザーグループにポリシーをアタッチする

次に、MFA で保護されたアクセス許可を付与するために使用されるテスト IAM ユーザーグループ に、2 つのポリシーをアタッチします。

- 1. ナビゲーションペインで、[ユーザーグループ] を選択します。
- 2. 検索ボックスに「**EC2MFA**」と入力し、リストのグループ名 (チェックボックスではありません) を選択します。
- 3. [アクセス許可] タブを選択し、[アクセス許可の追加] を選択してから、[ポリシーの添付] を選択 します。
- 4. [Attach permission policies to EC2MFA group] (許可ポリシーを EC2MFA グループ にアタッチする) ページの検索ボックスに、**EC2Full** と入力します。次に、リスト で、AmazonEC2FullAccess の横にあるチェックボックスを選択します。変更はまだ保存しない でください。
- 5. 検索ボックスに「**Force**」と入力し、リストの [Force\_MFA] の横にあるチェックボックスをオ ンにします。
- 6. [ポリシーのアタッチ] を選択します。

### <span id="page-151-0"></span>ステップ 3: ユーザーアクセスをテストする

チュートリアルのこの部分では、テストユーザーとしてサインインし、ポリシーが意図したとおりに 動作することを確認します。

- 1. 前のセクションで割り当てたパスワードを使用し、**MFAUser** として AWS ア カウント にサインインします。URL: https://*<alias or account ID number>*.signin.aws.amazon.com/console を使用します。
- 2. [EC2] を選択して Amazon EC2 コンソールを開き、ユーザーには一切の操作を行うアクセス許 可がないことを確認します。
- 3. 右上のナビゲーションバーで MFAUser ユーザー名を選択し、続いて [Security credentials] (セ キュリティ認証情報) を選択します。

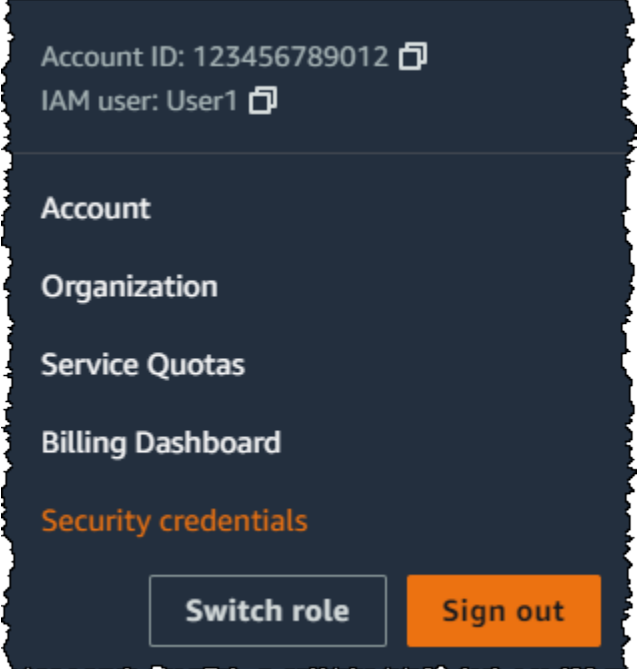

4. ここで MFA デバイスを追加します。[Multi-Factor Authentication(MFA) (多要素認証 (MFA))] セ クションで、[Assign MFA device (MFA デバイスを割り当てる)] を選択します。

#### **a** Note

iam:DeleteVirtualMFADevice を実行する権限がないというエラーが表示されるこ とがあります。これは、誰かが以前にこのユーザーに仮想 MFA デバイスの割り当てを 開始し、プロセスをキャンセルした場合に発生する可能性があります。続行するには、 ユーザーまたは他の管理者がユーザーの既存の割り当てられていない仮想化 MFA デバ イスを削除する必要があります。詳細については、「[iam:DeleteVirtualMFADevice を実](#page-2896-0) [行する権限がありません](#page-2896-0)」を参照してください。

5. このチュートリアルでは、携帯電話で Google Authenticator アプリなどの仮想 (ソフトウェ アベース) MFA デバイスを使用します。[Authenticator app] (認証アプリケーション) を選択 し、[Next] (次へ) をクリックします。

IAM が QR コードを含む仮想 MFA デバイスの設定情報を生成して表示します。図は、QR コー ドに対応していないデバイスでの手動入力に利用できるシークレット設定キーを示しています。

- 6. 仮想 MFA アプリを開きます。(仮想 MFA デバイスをホストするために使用できるアプリのリス トについては、「[仮想 MFA アプリケーション」](https://aws.amazon.com/iam/details/mfa/#Virtual_MFA_Applications)を参照) 仮想 MFA アプリが複数のアカウント (複数の仮想 MFA デバイス) をサポートしている場合は、新しいアカウント (新しい仮想 MFA デ バイス) を作成するオプションを選択します。
- 7. MFA アプリが QR コードをサポートしているかどうかを確認してから、次のいずれかを実行し ます。
	- ウィザードから、[Show QR code (QR コードの表示)] を選択します。QR コードをスキャン するアプリを使用します。例えば、カメラアイコンまたは [Scan code] (スキャンコード) に似 たオプションを選択し、デバイスのカメラを使用してコードをスキャンします。
	- [Set up device] (デバイスの設定) ウィザードで [Show secret key] (シークレットキーを表示) を選択し、MFA アプリケーションにシークレットキーを入力します。

これで仮想 MFA デバイスはワンタイムパスワードの生成を開始します。

8. [Set up device] (デバイスの設定) ウィザードの [Enter the code from your authenticator app.] (認 証アプリケーションからコードを入力) ボックスに、現在仮想 MFA デバイスに表示されている ワンタイムパスワードを入力します。[Register MFA] (MFA の登録) を選択します。

#### **A** Important

コードを生成したら、即時にリクエストを送信します。コードを生成した後にリクエス トを送信するまで時間がかかりすぎる場合、MFA デバイスはユーザーと正常に関連付け られます。ただし、MFA デバイスは同期しません。これは、タイムベースドワンタイム パスワード (TOTP) の有効期間が短いために起こります。その場合は、[デバイスの再同](#page-283-0) [期](#page-283-0)ができます。

これで仮想 MFA デバイスを AWS で使用できます。

- 9. コンソールからサインアウトし、再度 **MFAUser** としてサインインします。今回は AWS によ り、携帯電話から MFA コードを取得するよう求められます。コードを取得したら、それをボッ クスに入力し、[Submit (送信)] を選択します。
- 10. [EC2] を選択し、再度 Amazon EC2 コンソールを開きます。今回は、すべての情報を表示し て、必要なアクションを実行することができます。このユーザーとして他のコンソールに移動す ると、アクセス拒否メッセージが表示されます。その理由は、このチュートリアルのポリシーで は Amazon EC2 へのアクセスのみが許可されるためです。

関連リソース

詳細については、以下のトピックを参照してください。

- [AWS での多要素認証 \(MFA\) の使用](#page-251-0)
- [AWS でのユーザーの MFA デバイスの有効化](#page-254-0)
- [IAM のサインインページでの MFA デバイスの使用](#page-197-0)

# IAM ID (ユーザー、ユーザーグループ、ロール)

#### **1** Tip

AWS へのサインインに問題がある場合 正しいサインインページが表示されていることを確 認します。

- AWS アカウントのルートユーザー (アカウント所有者) としてサインインする場合 は、AWS アカウント の作成時に設定した認証情報を使用します。
- IAM ユーザーとしてサインインするには、アカウント管理者が AWS へサインインするた めに提供した認証情報を使用します。
- IAM アイデンティティセンターのユーザーとしてサインインするには、IAM アイデンティ ティセンターのユーザーの作成時に E メールアドレスに送信されたサインイン URL を使 用します。

IAM アイデンティティセンターユーザーを使用してサインインする方法については、 「AWS サインイン ユーザーガイド」の「[AWS アクセスポータルにサインインする」](https://docs.aws.amazon.com/signin/latest/userguide/iam-id-center-sign-in-tutorial.html)を参 照してください。

サインインチュートリアルについては、「AWS サインイン ユーザーガイド」の「[AWS への](https://docs.aws.amazon.com/signin/latest/userguide/how-to-sign-in.html) [サインイン方法](https://docs.aws.amazon.com/signin/latest/userguide/how-to-sign-in.html)」を参照してください。

**a** Note

サポートをリクエストする必要がある場合は、このページの [Feedback] (フィードバック) リ ンクを使用しないでください。入力したフィードバックは、AWS サポートではなく AWS ド キュメントチームが受け取ります。代わりに、このページの上部にある [Contact Us] (お問い 合わせ) リンクを選択します。そこには、必要なサポートを受けるのに役立つリソースへの リンクがあります。

AWS アカウントのルートユーザー またはアカウントの管理ユーザーは、IAM ID を作成できま す。IAM ID は、AWS アカウント へのアクセスを提供します。IAM ユーザーグループとは、1 つの ユニットとして管理される IAM ユーザーの集まりです。IAM ID とは、人間のユーザーまたはプログ ラムによるワークロードを表し、認証を受けて AWS でアクションを実行する権限を持ちます。各

IAM ID は、1 つ以上のポリシーに関連付けることができます。ポリシーは、ユーザー、ロール、ま たはユーザーグループのメンバーが実行できるアクション、 AWS リソース、および条件を決定しま す。

# [AWS アカウント ルートユーザー](#page-161-0)

AWS アカウント を最初に作成する場合は、アカウントのすべての AWS のサービス とリソースに対 して完全なアクセス権を持つ 1 つのサインインアイデンティティから始めます。この ID は AWS ア カウント ルートユーザーと呼ばれ、アカウントの作成に使用した E メールアドレスとパスワードで サインインすることによってアクセスできます。

#### **A** Important

日常的なタスクには、ルートユーザーを使用しないことを強くお勧めします。ルートユー ザーの認証情報を保護し、それらを使用してルートユーザーのみが実行できるタスクを実行 してください。ルートユーザーとしてサインインする必要があるタスクの完全なリストにつ いては、「[ルートユーザー認証情報が必要なタスク](#page-178-0)」を参照してください。

### [IAM ユーザー](#page-182-0)

[IAM ユーザー](https://docs.aws.amazon.com/IAM/latest/UserGuide/id_users.html) は、1 人のユーザーまたは 1 つのアプリケーションに対して特定の許可を持つ AWS アカウント内のアイデンティティです。可能であれば、[ベストプラクティス](#page-78-0)では、パスワードやア クセスキーなどの長期的な認証情報を保有する IAM ユーザーを作成する代わりに、一時的な認証情 報を使用することをお勧めします。アクセスキーを作成する前に、[長期的なアクセスキーの代替案](#page-2646-0)を 確認してください。アクセスキーを必要とする特定のユースケースがある場合は、必要に応じてアク セスキーを更新することをお勧めします。詳細については、「[長期的な認証情報を必要とするユース](#page-81-0) [ケースのためにアクセスキーを必要な時に更新する](#page-81-0)」を参照してください。IAM ユーザーを AWS ア カウント に追加するには、[「AWS アカウント での IAM ユーザーの作成](#page-185-0)」を参照してください。

**a** Note

セキュリティ上の[ベストプラクティス](#page-78-0)として、IAM ユーザーを作成するのではなく、ID フェ デレーションを通じてリソースへのアクセスを提供することをお勧めします。IAM ユーザー が必要な特定の状況についての情報は、「[IAMユーザー \(ロールの代わりに\) を作成する場](https://docs.aws.amazon.com/IAM/latest/UserGuide/id.html#id_which-to-choose) [合](https://docs.aws.amazon.com/IAM/latest/UserGuide/id.html#id_which-to-choose)」を参照してください。

# [IAM ユーザーグループ](#page-350-0)

[IAM グループ は](https://docs.aws.amazon.com/IAM/latest/UserGuide/id_groups.html)、IAM ユーザーの集団を指定するアイデンティティです。サインインにグループを 使用することはできません。グループを使用して、複数のユーザーに対して一度に権限を指定できま す。多数のユーザーグループがある場合、グループを使用することで権限の管理が容易になります。 例えば、IAMPublishers という名前でグループを作成し、公開するワークロードが一般的に必要とす るようなアクセス許可を、そのグループに付与することができます。

# [IAM ロール](#page-361-0)

[IAM ロール](https://docs.aws.amazon.com/IAM/latest/UserGuide/id_roles.html) は、特定の許可を持つ、AWS アカウント 内のアイデンティティです。これは IAM ユー ザーに似ていますが、詳細のユーザーに関連付けられていません。[ロールを切り替える](https://docs.aws.amazon.com/IAM/latest/UserGuide/id_roles_use_switch-role-console.html)ことによっ て、AWS Management Console で IAM ロールを一時的に引き受けることができます。ロールを引 き受けるには、AWS CLI または AWSAPI オペレーションを呼び出すか、カスタム URL を使用しま す。ロールを使用する方法の詳細については、「[IAM ロールを使用する」](#page-440-0)を参照してください。

IAM ロールと一時的な認証情報は、次の状況で使用されます。

- フェデレーションユーザーアクセス フェデレーションアイデンティティに権限を割り当てるに は、ロールを作成してそのロールの権限を定義します。フェデレーションアイデンティティが認証 されると、そのアイデンティティはロールに関連付けられ、ロールで定義されている権限が付与さ れます。フェデレーションの詳細については、「IAM ユーザーガイド」の「[サードパーティーア](https://docs.aws.amazon.com/IAM/latest/UserGuide/id_roles_create_for-idp.html) [イデンティティプロバイダー向けロールの作成](https://docs.aws.amazon.com/IAM/latest/UserGuide/id_roles_create_for-idp.html)」を参照してください。IAM アイデンティティセ ンターを使用する場合、権限セットを設定します。アイデンティティが認証後にアクセスできるも のを制御するため、IAM Identity Center は、権限セットを IAM のロールに関連付けます。アクセ ス許可セットの詳細については、「AWS IAM Identity Center ユーザーガイド」の「[アクセス許可](https://docs.aws.amazon.com/singlesignon/latest/userguide/permissionsetsconcept.html) [セット](https://docs.aws.amazon.com/singlesignon/latest/userguide/permissionsetsconcept.html)」を参照してください。
- 一時的な IAM ユーザー権限 IAM ユーザーまたはロールは、特定のタスクに対して複数の異なる 権限を一時的に IAM ロールで引き受けることができます。
- クロスアカウントアクセス IAM ロールを使用して、自分のアカウントのリソースにアクセスす ることを、別のアカウントの人物 (信頼済みプリンシパル) に許可できます。クロスアカウントア クセス権を付与する主な方法は、ロールを使用することです。ただし、一部の AWS のサービスで は、(ロールをプロキシとして使用する代わりに) リソースにポリシーを直接アタッチできます。ク ロスアカウントアクセスでのロールとリソースベースのポリシーの違いの詳細については、「[IAM](#page-914-0) [でのクロスアカウントのリソースへのアクセス](#page-914-0)」を参照してください。
- クロスサービスアクセス 一部の AWS のサービスでは、他の AWS のサービスの機能を使用し ます。例えば、あるサービスで呼び出しを行うと、通常そのサービスによって Amazon EC2 でア

プリケーションが実行されたり、Amazon S3 にオブジェクトが保存されたりします。サービスで は、呼び出し元プリンシパルの許可、サービスロール、またはサービスリンクロールを使用してこ れを行う場合があります。

- 転送アクセスセッション (FAS) IAM ユーザーまたはロールを使用して AWS でアクションを実 行するユーザーは、プリンシパルと見なされます。一部のサービスを使用する際に、アクショ ンを実行することで、別のサービスの別のアクションがトリガーされることがあります。FAS は、AWS のサービスを呼び出すプリンシパルの権限を、AWS のサービスのリクエストと合わ せて使用し、ダウンストリームのサービスに対してリクエストを行います。FAS リクエスト は、サービスが、完了するために他の AWS のサービス またはリソースとのやりとりを必要と するリクエストを受け取ったときにのみ行われます。この場合、両方のアクションを実行するた めのアクセス許可が必要です。FAS リクエストを行う際のポリシーの詳細については、「[転送](https://docs.aws.amazon.com/IAM/latest/UserGuide/access_forward_access_sessions.html) [アクセスセッション](https://docs.aws.amazon.com/IAM/latest/UserGuide/access_forward_access_sessions.html)」を参照してください。
- サービスロール サービスがユーザーに代わってアクションを実行するために引き受ける [IAM](https://docs.aws.amazon.com/IAM/latest/UserGuide/id_roles.html) [ロール](https://docs.aws.amazon.com/IAM/latest/UserGuide/id_roles.html)です。IAM 管理者は、IAM 内からサービスロールを作成、変更、削除できます。詳細に ついては、「IAM ユーザーガイド」の「[AWS のサービス にアクセス許可を委任するロールの作](https://docs.aws.amazon.com/IAM/latest/UserGuide/id_roles_create_for-service.html) [成](https://docs.aws.amazon.com/IAM/latest/UserGuide/id_roles_create_for-service.html)」を参照してください。
- サービスリンクロール サービスリンクロールは、AWS のサービス にリンクされたサービス ロールの一種です。サービスがロールを引き受け、ユーザーに代わってアクションを実行できる ようになります。サービスリンクロールは、AWS アカウント に表示され、サービスによって所 有されます。IAM 管理者は、サービスリンクロールの許可を表示できますが、編集することは できません。
- Amazon EC2 で実行されているアプリケーション EC2 インスタンスで実行され、AWS CLI ま たは AWSAPI 要求を行っているアプリケーションの一時的な認証情報を管理するには、IAM ロー ルを使用できます。これは、EC2 インスタンス内でのアクセスキーの保存に推奨されます。AWS ロールを EC2 インスタンスに割り当て、そのすべてのアプリケーションで使用できるようにする には、インスタンスに添付されたインスタンスプロファイルを作成します。インスタンスプロファ イルにはロールが含まれ、EC2 インスタンスで実行されるプログラムは一時的な認証情報を取得 できます。詳細については、「IAM ユーザーガイド」の「[Amazon EC2 インスタンスで実行され](https://docs.aws.amazon.com/IAM/latest/UserGuide/id_roles_use_switch-role-ec2.html) [るアプリケーションに IAM ロールを使用して許可を付与する」](https://docs.aws.amazon.com/IAM/latest/UserGuide/id_roles_use_switch-role-ec2.html)を参照してください。

# [IAM での一時認証情報](#page-698-0)

人間のユーザーとワークロードの両方に、一時的な認証情報を使用することが[ベストプラクティス](#page-78-0)で す。一時的な認証情報は主に IAM ロールとともに使用されますが、他の用途もあります。標準的な IAM ユーザーよりも限定的なアクセス許可を含む一時的な認証情報を要求することができます。こ

れにより、より限定的な認証情報によって許可されていないタスクを誤って実行することを防止でき ます。一時的な認証情報の利点は、一定期間が経過すると自動的に失効することです。認証情報が有 効である期間は認証情報を制御できます。

# IAM Identity Center ユーザーを使用する場合とは?

AWS リソースにアクセスする人間のユーザー全員は、IAM Identity Center を使用することをお勧め します。IAM Identity Center は、IAM ユーザーからの AWS リソースへのアクセスを大幅に改善しま す。IAM Identity Center により以下が提供されます。

- アイデンティティと割り当ての集約
- AWS 組織全体のアカウントへのアクセス
- 既存の ID プロバイダーへの接続
- 一時的な認証情報
- 多要素認証 (MFA)
- エンドユーザーによるセルフサービスの MFA 設定
- 管理目的での MFA の使用の実施
- すべての AWS アカウント 権限へのシングルサインオン

詳細については、「AWS IAM Identity Center ユーザーガイド」の「[What is IAM Identity Center](https://docs.aws.amazon.com/singlesignon/latest/userguide/what-is.html)」 (IAM Identity Center とは) を参照してください。

## IAM ユーザーの作成が適している場合 (ロールではなく)

IAM ユーザーは、フェデレーションユーザーでサポートされていないユースケースにのみ使用する ことをお勧めします。ユースケースには次のようなものがあります。

- IAM ロールを使用できないワークロード AWS へのアクセスが必要な場所から、ワークロードを 実行する場合があります。状況によっては、IAM ロールを使用して WordPress プラグインなどに 対して一時的な認証情報を提供することができない場合もあります。このような状況では、その ワークロードに対して IAM ユーザーの長期的なアクセスキーを使用して、AWS への認証を行いま す。
- サードパーティー AWS クライアント IAM Identity Center を使用したアクセスがサポートされて いないツール (AWS でホストされていないサードパーティー AWS クライアントまたはベンダーな ど) を使用している場合 は、IAM ユーザーの長期的なアクセスキーを使用します。
- AWS CodeCommit アクセス CodeCommit を使用してコードを保存している場 合、CodeCommit の SSH キーまたはサービス固有の認証情報を持つ IAM ユーザーを使用して、 リポジトリへの認証を行うことができます。通常の認証に IAM Identity Center のユーザーを使用 することに加えて、これを行うことをお勧めします。IAM Identity Center のユーザーとは、お客様 の AWS アカウント またはクラウドアプリケーションにアクセスする必要がある従業員のことで す。IAM ユーザーを設定せずに CodeCommit リポジトリへのアクセス許可をユーザーに付与する には、git-remote-codecommit ユーティリティを設定します。IAM および CodeCommit の詳細につ いては、「[CodeCommit での IAM の使用: Git 認証情報、SSH キー、および AWS アクセスキー](#page-338-0)」 を参照してください。git-remote-codecommit ユーティリティの設定についての詳細は、「AWS CodeCommit ユーザーガイド」の[「認証情報のローテーションを使用した AWS CodeCommit リ](https://docs.aws.amazon.com/codecommit/latest/userguide/temporary-access.html#temporary-access-configure-credentials) [ポジトリへの接続](https://docs.aws.amazon.com/codecommit/latest/userguide/temporary-access.html#temporary-access-configure-credentials)」を参照してください。
- Amazon Keyspaces (Apache Cassandra 向け) へのアクセス IAM Identity Center 内のユーザー を使用できない状況 (Cassandra との互換性をテストする場合など) では、サービス専用の認証情 報を持つ IAM ユーザーを使用して Amazon Keyspaces で認証できます。IAM Identity Center の ユーザーとは、お客様の AWS アカウント またはクラウドアプリケーションにアクセスする必要 がある従業員のことです。一時的な認証情報を使用して Amazon Keyspaces に接続することも できます。詳細については、「Amazon Keyspaces (Apache Cassandra 向け) デベロッパーガイ ド」の「[Using temporary credentials to connect to Amazon Keyspaces using an IAM role and the](https://docs.aws.amazon.com/keyspaces/latest/devguide/access.credentials.html#temporary.credentials.IAM)  [SigV4 plugin](https://docs.aws.amazon.com/keyspaces/latest/devguide/access.credentials.html#temporary.credentials.IAM)」(一時的な認証情報を使用して IAM ロールと SigV4 プラグインを使用して Amazon Keyspaces に接続する) を参照してください。
- 緊急アクセス ID プロバイダーにアクセスできない状況で、AWS アカウント のアクションを実 行する必要がある場合。緊急アクセスの IAM ユーザーを設定することは、レジリエンス計画の一 部となります。緊急時のユーザー認証情報は、多要素認証 (MFA) を使用して厳重に管理し、安全 性を確保することをお勧めします。

## IAM ロールの作成が適している場合 (ユーザーではなく)

次のような状況では、IAM ロールを作成します。

Amazon Elastic Compute Cloud (Amazon EC2) インスタンスで実行するアプリケーションを作成し ており、そのアプリケーションが AWS にリクエストを送信します。

IAM ユーザーを作成してユーザーの認証情報をアプリケーションに渡したり、認証情報をアプリ ケーションに埋め込んだりしないでください。代わりに、EC2 インスタンスにアタッチする IAM ロールを作成し、インスンタンスで実行されているアプリケーションに一時的なセキュリティ 認証情報を与えます。アプリケーションは AWS でこれらの認証情報を使用すると、ロールにア タッチされたポリシーによって許可されているすべてのオペレーションを実行できます。詳細に

ついては、「[Amazon EC2 インスタンスで実行されるアプリケーションに IAM ロールを使用して](#page-597-0) [アクセス許可を付与する](#page-597-0)」を参照してください

モバイルフォン上で実行するアプリを作成します。このアプリは AWS にリクエストを送信します。

IAM ユーザーを作成してユーザーのアクセスキーをアプリケーションと共に配信しないでくださ い。代わりに、Login with Amazon、Amazon Cognito、Facebook、または Google などの ID プ ロバイダーを使用してユーザーを認証し、IAM ロールをユーザーにマッピングします。アプリ ケーションはロールを使用して、ロールにアタッチされたポリシーで指定されたアクセス権限を 持つ一時的なセキュリティ認証情報を取得できます。詳細については、次を参照してください:

• [Amazon Cognito ユーザーガイド](https://docs.aws.amazon.com/cognito/latest/developerguide/cognito-identity.html)

• [OIDC フェデレーション](#page-647-0)

企業内のユーザーが企業ネットワークで認証された後、再びサインインすることなく AWS を使用で きるようにします。つまり、ユーザーに AWS へのフェデレーションを許可します。

IAM ユーザーを作成しないでください。企業の ID システムと AWS 間にフェデレーション関係を 設定します。これには 2 つの方法があります。

- 企業の ID システムが SAML 2.0 と互換性がある場合は、企業の認証システムと AWS 間に信頼 を確立できます。詳細については、「[SAML 2.0 フェデレーション」](#page-666-0)を参照してください。
- 企業のユーザー ID を一時的な AWS セキュリティ認証情報を提供する IAM ロールに変換す るカスタムプロキシサーバーを作成して使用します。詳細については、「[カスタム ID ブロー](#page-769-0) [カーに対する AWS コンソールへのアクセスの許可」](#page-769-0)を参照してください。

# AWS アカウントのルートユーザー の認証情報と IAM ユーザーの 認証情報を比較する

ルートユーザーはアカウント所有者であり、AWS アカウント の作成時に作成されます。IAM ユー ザーや AWS IAM Identity Center ユーザーなどを含む他のタイプのユーザーは、ルートユーザーまた はアカウントの管理者によって作成されます。すべての AWS ユーザーはセキュリティ認証情報を 持っています。

ルートユーザーの認証情報

アカウント所有者の認証情報によって、アカウント内のすべてのリソースへのフルアクセスが許可 されます。[IAM ポリシーを](https://docs.aws.amazon.com/IAM/latest/UserGuide/access_policies.html)使用して、リソースへのルートユーザーアクセスを明示的に拒否するこ とはできません。AWS Organizations [サービスコントロールポリシー](https://docs.aws.amazon.com/organizations/latest/userguide/orgs_manage_policies_type-auth.html) (SCP) を使用できるのは、メ ンバーアカウントのルートユーザーの許可を制限する場合のみです。このため、日常的な AWS タス

クに使用するための管理者許可を持つユーザーを IAM Identity Center で作成することをお勧めしま す。その後、ルートユーザーの認証情報を保護し、ルートユーザーとしてサインインする必要がある 少数のアカウント/サービス管理タスクのみを実行するためにそれを使用します。これらのタスクの リストについては、「[ルートユーザー認証情報が必要なタスク](#page-178-0)」を参照してください。IAM Identity Center で日常的に使用する管理者を設定する方法については、IAM Identity Center ユーザーガイド の「[はじめに](https://docs.aws.amazon.com/singlesignon/latest/userguide/getting-started.html)」を参照してください。

IAM 認証情報

IAM ユーザーは AWS で作成されるエンティティであり、IAM ユーザーを使用して AWS リソースと やり取りする人またはサービスを表します。これらのユーザーは、特定のカスタム権限を持つ AWS アカウント 内のアイデンティティです。たとえば、IAM ユーザーを作成し、IAM Identity Center にディレクトリを作成するアクセス許可を付与できます。IAM ユーザーは、AWS Management Console を使用して、またはプログラムで AWS CLI または AWS API を使用して AWS にアクセ スするために使用できる長期的な認証情報を持っています。IAM ユーザーが AWS Management Console にサインインする手順については、AWS サインインユーザーガイドの「[IAM ユーザーとし](https://docs.aws.amazon.com/signin/latest/userguide/introduction-to-iam-user-sign-in-tutorial.html) [て AWS Management Console にサインインするには」](https://docs.aws.amazon.com/signin/latest/userguide/introduction-to-iam-user-sign-in-tutorial.html)を参照してください。

一般的に、IAM ユーザーにはユーザー名やパスワードなどの長期的な認証情報があるため、作成し ないことをお勧めします。代わりに、人間のユーザーが AWS にアクセスする際は、一時的な認証情 報の使用を要求します。一時的な資格情報を提供する IAM ロールを引き受けることで、人間のユー ザーのアイデンティティプロバイダーを使用した AWS アカウント へのフェデレーションアクセス が可能になります。一元的なアクセス管理を行うには、[IAM Identity Center](https://docs.aws.amazon.com/singlesignon/latest/userguide/getting-started.html) を使用して、ご自分のア カウントへのアクセスと、それらのアカウント内でのアクセス許可を管理することをお勧めします。 ユーザー ID を、IAM Identity Center を使用して管理することも、外部 ID プロバイダーから、IAM Identity Center 内のユーザー ID に付与するアクセス許可を管理することもできます。詳細について は、IAM Identity Center ユーザーガイドの「[IAM Identity Center とは」](https://docs.aws.amazon.com/singlesignon/latest/userguide/what-is.html)を参照してください。

## <span id="page-161-0"></span>AWS アカウントのルートユーザー

Amazon Web Services (AWS) アカウントを初めてを作成する場合は、このアカウントのすべての AWS サービスとリソースに対して完全なアクセス権限を持つシングルサインインアイデンティティ で始めます。このアイデンティティは AWS アカウントルートユーザーと呼ばれ、アカウントの作成 に使用したメールアドレスとパスワードでのサインインによりアクセスされます。

#### **A** Important

日常的なタスクにはルートユーザーを使用せず、[AWS アカウントのルートユーザーのベス](#page-85-0) [トプラクティス](#page-85-0)に従うことを強くお勧めします。ルートユーザーの認証情報は保護し、ルー

トユーザーでしか実行できないタスクを実行するときに使用します。ルートユーザーとして サインインする必要があるタスクの完全なリストについては、「[ルートユーザー認証情報が](#page-178-0) [必要なタスク](#page-178-0)」を参照してください。

以下のトピックでは、ルートユーザーに関連する管理タスクについて詳しく説明します。

#### タスク

- [AWS アカウントのルートユーザー の多要素認証を有効にする \(コンソール\)](#page-162-0)
- [AWS アカウントのルートユーザー のパスワードを変更する](#page-171-0)
- [紛失または忘れたルートユーザーのパスワードのリセット](#page-173-0)
- [ルートユーザーのアクセスキーの作成](#page-174-0)
- [ルートユーザーのアクセスキーの削除](#page-177-0)
- [ルートユーザー認証情報が必要なタスク](#page-178-0)
- [ルートユーザーに関する問題のトラブルシューティング](#page-180-0)
- [関連情報](#page-181-0)

<span id="page-162-0"></span>AWS アカウントのルートユーザー の多要素認証を有効にする (コンソー ル)

多要素認証 (MFA) は、セキュリティを強化するためのシンプルで効果的なメカニズムです。1 つ目 の要因であるパスワードは、ユーザーが記憶する秘密であり、知識要因とも呼ばれます。その他の 要因としては、所有要因(セキュリティキーなど、ユーザーが持っているもの)や継承要因(生体認 証スキャンなど、ユーザー自身のもの)があります。セキュリティを向上させるには、多要素認証 (MFA) を設定して AWS リソースを保護することを強くお勧めします。

AWS アカウントのルートユーザー および IAM ユーザーでは、MFA を使用することができます。 ルートユーザーの MFA を有効化すると、ルートユーザーの認証情報のみが影響を受けます。IAM ユーザーの MFA を有効にする方法の詳細については、「[AWS でのユーザーの MFA デバイスの有効](https://docs.aws.amazon.com/IAM/latest/UserGuide/id_credentials_mfa_enable.html) [化](https://docs.aws.amazon.com/IAM/latest/UserGuide/id_credentials_mfa_enable.html)」を参照してください。

ルートユーザーの MFA を有効にする前に、[アカウント設定と連絡先情報を確認および更新し](https://docs.aws.amazon.com/accounts/latest/reference/manage-acct-update-root-user.html)て、E メールと電話番号にアクセスできることを確認してください。MFA デバイスが紛失したり、盗難に あったり、機能しなくなったりしても、そのメールアドレスと電話番号を使用してアイデンティティ を確認することで、ルートユーザーとしてサインインできます。代替の認証要素を使用してログイン する方法については、「[MFA デバイスの紛失および故障時の対応」](#page-292-0)を参照してください。 この機能 を無効にするには、「[AWS Support」](https://console.aws.amazon.com/support/home#/)にお問い合わせください。

トピック

- [ルートユーザーが使用できる MFA タイプ](#page-163-0)
- [AWS アカウントのルートユーザー のパスキーまたはセキュリティキーを有効にする \(コンソー](#page-164-0) [ル\)](#page-164-0)
- [AWS アカウントのルートユーザー \(コンソール\) の仮想 MFA デバイスを有効にします](#page-166-0)
- [AWS アカウントのルートユーザー 用にハードウェア TOTP トークンを有効にする \(コンソール\)](#page-168-0)

### <span id="page-163-0"></span>ルートユーザーが使用できる MFA タイプ

ルートユーザーに対し AWS でサポートされている MFA タイプは、パスキーとセキュリティキー、 仮想認証アプリケーション、およびハードウェア TOTP トークンです。

パスキーとセキュリティキー

AWS Identity and Access Management は MFA のパスキーとセキュリティキーをサポートしま す。FIDO 標準に基づいて、パスキーではパブリックキー暗号化が使用され、パスワードよりも安 全性の高い、強力でフィッシング耐性のある認証が提供されます。AWS は、デバイスバインドパス キー (セキュリティキー) と同期パスキーの 2 種類のパスキーをサポートしています。

- セキュリティキー: これらは YubiKey などの物理デバイスで、認証の 2 番目の要素として使用され ます。
- 同期パスキー: これらは、Google、Apple、Microsoft アカウントなどのプロバイダーの認証情報マ ネージャー、および 1Password、Dashlane、Bitwarden などのサードパーティーサービスを 2 番 目の要素として使用します。

Apple MacBooks の Touch ID や PC の Windows Hello 顔認識などの組み込みの生体認証機能を使 用して、認証情報マネージャーのロックを解除し、AWS にサインインできます。パスキーは、指 紋、顔、またはデバイス PIN を使用して、選択したプロバイダーで作成されます。デバイス間でパ スキーを同期することで、AWS へのサインインが容易になり、使いやすさと回復性が向上します。

FIDO 仕様と互換性のあるすべての [FIDO 認定製品](https://fidoalliance.org/certification/fido-certified-products/)のリストが、FIDO アライアンスから提供されて います。1 つのパスキーまたはセキュリティキーで、複数のルートユーザーアカウントと IAM ユー ザーをサポートします。パスキーとセキュリティキーの有効化の詳細については、「[AWS アカウン](#page-164-0) [トのルートユーザー のパスキーまたはセキュリティキーを有効にする \(コンソール\)」](#page-164-0)を参照してく ださい。

仮想認証アプリケーション

仮想認証アプリケーションは、電話やその他のデバイスで実行され、物理デバイスをエミュレート します。仮想認証アプリは、[タイムベースドワンタイムパスワード \(TOTP\)](https://datatracker.ietf.org/doc/html/rfc6238) アルゴリズムを実装して おり、単一デバイスで複数のトークンをサポートします。ユーザーは、サインイン中にプロンプトが 表示されたら、デバイスから有効なコードを入力する必要があります。ユーザーに割り当てられた各 トークンは一意であることが必要です。ユーザーは、別のユーザーのトークンからコードを入力して 認証を受けることはできません。

ハードウェアの購入承認の待機中、またはハードウェアの到着を待つ間に、仮想 MFA デバイスを使 用することをお勧めします。仮想 MFA デバイスとして使用可能なサポートされているアプリケー ションのリストについては、「[多要素認証 \(MFA\)」](https://aws.amazon.com/iam/features/mfa/?audit=2019q1)を参照してください。AWS で仮想 MFA デバイ スを設定する手順については、「[AWS アカウントのルートユーザー \(コンソール\) の仮想 MFA デバ](#page-166-0) [イスを有効にします](#page-166-0)」を参照してください。

ハードウェア TOTP トークン

ハードウェアデバイスでは、[タイムベースドワンタイムパスワード \(TOTP\) アルゴリズムに](https://datatracker.ietf.org/doc/html/rfc6238)基づいて 6 桁の数値コードが生成されます。サインイン時に、ユーザーはデバイスから取得した有効なコード を 2 番目のウェブページに入力する必要があります。ユーザーに割り当てられた各 MFA デバイスは 一意であることが必要です。ユーザーは、別のユーザーのデバイスからコードを入力して認証する ことはできません。サポートされているハードウェア MFA デバイスの詳細については、「[多要素認](https://aws.amazon.com/iam/features/mfa/?audit=2019q1) [証 \(MFA\)」](https://aws.amazon.com/iam/features/mfa/?audit=2019q1)を参照してください。AWS でハードウェア TOTP デバイスを設定する手順については、 「[AWS アカウントのルートユーザー 用にハードウェア TOTP トークンを有効にする \(コンソール\)」](#page-168-0) を参照してください。

物理的な MFA デバイスを使用する場合は、ハードウェア TOTP デバイスの代わりに FIDO セキュリ ティキーを使用することをお勧めします。FIDO セキュリティキーのメリットは、バッテリーが不要 でフィッシング耐性があるという点です。さらには、セキュリティを強化するために、1 台のデバイ スで複数のルートユーザーと IAM ユーザーをサポートしています。

<span id="page-164-0"></span>AWS アカウントのルートユーザー のパスキーまたはセキュリティキーを有効にする (コンソール)

ルートユーザーのパスキーは、AWS CLI API や AWS API からではなく、AWS Management Console からのみ設定して有効にできます。

ルートユーザーのパスキーまたはセキュリティキーを有効にするには (コンソール)

1. Root user (ルートユーザー) を選択して AWS アカウント の E メールアドレスを入力し、アカ ウント所有者として [IAM コンソールに](https://console.aws.amazon.com/iam/)サインインします。次のページでパスワードを入力しま す。

**a** Note

ルートユーザーでは、「IAM ユーザーとしてサインイン」ページにサインインするこ とはできません。[IAM ユーザーのサインイン] ページが表示された場合、ページ下部付 近で [ルートユーザーの電子メールを使用してサインインする] を選択します。ルート ユーザーを使用してサインインする方法については、AWS サインイン ユーザーガイド の「[ルートユーザーとして AWS Management Console へサインインする」](https://docs.aws.amazon.com/signin/latest/userguide/introduction-to-%20%20%20%20%20%20%20%20%20%20root-user-sign-in-tutorial.html)を参照して ください。

2. ナビゲーションバーの右側で、使用するアカウント名を選択してから、[Security credentials] (セ キュリティ認証情報) を選択します。必要に応じて、[Continue to Security credentials] (セキュリ ティ認証情報に進む) を選択します。

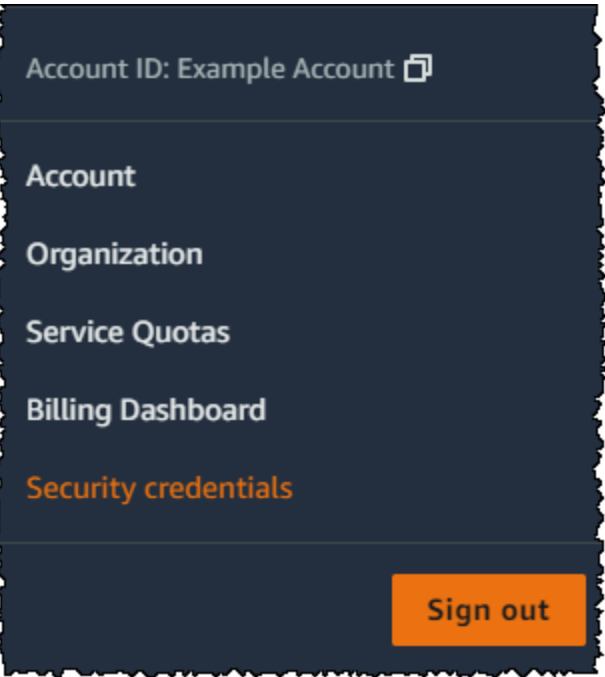

- 3. ルートユーザーの [セキュリティ認証情報] ページの [多要素認証 (MFA)] で、[MFA デバイスの割 り当て] を選択します。
- 4. [MFA デバイス名] ページで、[デバイス名] を入力し、[パスキーまたはセキュリティキー] を選択 し、[次へ] を選択します。
- 5. [デバイスの設定] で、パスキーを設定します。顔や指紋などの生体認証データを使用、デバイス PIN を使用、またはコンピュータの USB ポートに FIDO セキュリティキーを挿入してタップす ることで、パスキーを作成します。
- 6. ブラウザの指示に従って、パスキープロバイダーを選択するか、デバイス全体で使用するパス キーを保存する場所を選択します。
- 7. Continue (続行) をクリックします。

これで、AWS で使用するパスキーが登録されました。次回にルートユーザーの認証情報を使用して サインインするときは、パスキーで認証してサインインプロセスを完了する必要があります。

FIDO セキュリティキーに関する問題のトラブルシューティングについては、「[FIDO セキュリティ](#page-2930-0) [キーのトラブルシューティング](#page-2930-0)」を参照してください。

<span id="page-166-0"></span>AWS アカウントのルートユーザー (コンソール) の仮想 MFA デバイスを有効にします

AWS Management Console を使用して、仮想 MFA デバイスをルートユーザーが使用できるように 設定して有効化することができます。AWS アカウント の MFA デバイスを有効にするには、ルート ユーザー認証情報を使用して AWS にサインインしている必要があります。

仮想 MFA デバイスを設定および有効化してルートユーザーで使用するには (コンソール)

- 1. AWS Management Consoleにサインインします。
- 2. ナビゲーションバーの右側で、使用するアカウント名を選択してから、[Security credentials] (セ キュリティ認証情報) を選択します。必要に応じて、[Continue to Security credentials] (セキュリ ティ認証情報に進む) を選択します。

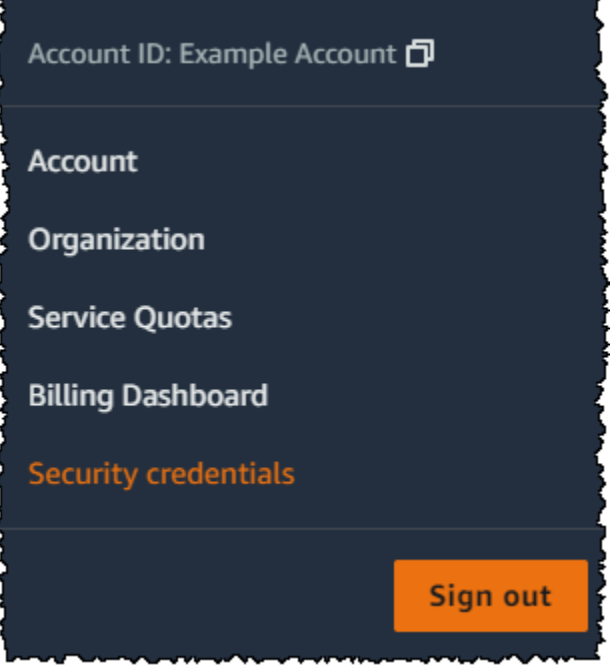

- 3. [Multi-Factor Authentication(MFA)] (多要素認証 (MFA)) セクションで、[Assign MFA device] (MFA デバイスの割り当て) を選択します。
- 4. ウィザードで [デバイス名] を入力し、[認証アプリ]、[次へ] の順に選択します。

IAM が QR コードを含む仮想 MFA デバイスの設定情報を生成して表示します。図は、QR コー ドに対応していないデバイスでの手動入力に利用できるシークレット設定キーを示しています。

5. デバイスで仮想 MFA アプリを開きます。

仮想 MFA アプリが複数の仮想 MFA デバイスまたはアカウントをサポートしている場合は、新 しい仮想 MFA デバイスまたはアカウントを作成するオプションを選択します。

- 6. QR コードをスキャンするアプリを使用してアプリを設定するのが最も簡単な方法です。QR コードに対応していない場合には、設定情報を手入力します。IAM によって生成された QR コードやシークレット設定キーはお客様の AWS アカウント に紐付けられており、別のアカウ ントでは使用できません。ただし、元の MFA デバイスが利用できなくなった場合に、これらの 情報を再利用してアカウントの新しい MFA デバイスを設定できます。
	- QR コードを使用して仮想 MFA デバイスを設定するには、ウィザードで [Show QR code (QR コードの表示)] を選択します。その後、アプリの指示に従ってコードをスキャンします。例え ば、カメラアイコンや [Scan account barcode] のようなコマンドを選択し、デバイスのカメ ラを使用してコードを QR スキャンする場合があります。
	- [Set up device] (デバイスの設定) ウィザードで、[Show secret key] (シークレットキーの表示) を選択し、その後、MFA アプリにシークレットキーを入力します。

#### **A** Important

QR コードまたはシークレット設定キーの安全なバックアップを作成するか、アカウン ト用に複数の MFA デバイスを有効にしていることを確認します。AWS アカウントの ルートユーザー および IAM ユーザーに対し、[「現在サポートされている MFA タイプ](https://aws.amazon.com/iam/features/mfa/)」 の任意の組み合わせで、最大 8 台の MFA デバイスを登録できます。例えば、仮想 MFA デバイスがホストされているスマートフォンを紛失した場合などは、仮想 MFA デバイ スが使用できなくなる可能性があります。そのような場合で、ユーザーにアタッチされ た他の MFA デバイスや、[ルートユーザー MFA デバイスの回復](#page-293-0) を使用してもアカウン トにサインインできない場合は、アカウントへのサインインが不能になるので、[カスタ](https://support.aws.amazon.com/#/contacts/aws-mfa-support) [マー サービスに連絡](https://support.aws.amazon.com/#/contacts/aws-mfa-support)して MFA によるアカウントの保護を解除する必要があります。

デバイスは 6 桁の数字の生成を開始します。

7. ウィザードの [MFA Code 1] (MFA コード 1) ボックスに、仮想 MFA デバイスに現在表示されて いるワンタイムパスワードを入力します。デバイスが新しいワンタイムパススワードを生成する まで待ちます (最長 30 秒)。生成されたら [MFA code 2 (MFA コード 2)] ボックスに 2 つ目のワ ンタイムパススワードを入力します。[Add MFA] (MFA を追加) を選択します。

#### **A** Important

コードを生成したら、即時にリクエストを送信します。コードを生成した後にリクエス トを送信するまで時間がかかりすぎる場合、MFA デバイスはユーザーとは正常に関連付 けられますが、その MFA デバイスは同期されません。これは、タイムベースドワンタ イムパスワード (TOTP) の有効期間が短いために起こります。その場合は、[デバイスの](#page-283-0) [再同期](#page-283-0)ができます。

デバイスを AWS で使用する準備が整いました。AWS Management Consoleでの MFA 利用の詳細に ついては、「[IAM のサインインページでの MFA デバイスの使用」](#page-197-0)を参照してください。

<span id="page-168-0"></span>AWS アカウントのルートユーザー 用にハードウェア TOTP トークンを有効にする (コンソール)

ルートユーザーの物理的な MFA デバイスは、AWS CLI または AWS API からではなく、AWS Management Console からのみ設定して有効にすることができます。

**a** Note

他のテキスト (例: MFA を使用してサインイン や 認証デバイスのトラブルシューティング) が表示される場合があります。ただし、提供されている機能は同じです。いずれの場合も、 認証の代替要因を使用してアカウントの E メールアドレスと電話番号を確認できない場合 は、MFA 設定の非アクティブ化について [AWS Support](https://aws.amazon.com/forms/aws-mfa-support) にお問い合わせください。

ルートユーザーの MFA デバイスを有効化するには (コンソール)

1. Root user (ルートユーザー) を選択して AWS アカウント の E メールアドレスを入力し、アカ ウント所有者として [IAM コンソールに](https://console.aws.amazon.com/iam/)サインインします。次のページでパスワードを入力しま す。

**a** Note

ルートユーザーでは、「IAM ユーザーとしてサインイン」ページにサインインするこ とはできません。[IAM ユーザーのサインイン] ページが表示された場合、ページ下部付 近で [ルートユーザーの電子メールを使用してサインインする] を選択します。ルート ユーザーを使用してサインインする方法については、AWS サインイン ユーザーガイド の「[ルートユーザーとして AWS Management Console へサインインする」](https://docs.aws.amazon.com/signin/latest/userguide/introduction-to-%20%20%20%20%20%20%20%20%20%20root-user-sign-in-tutorial.html)を参照して ください。

2. ナビゲーションバーの右側で、使用するアカウント名を選択し、次に [Security Credentials] (セ キュリティ認証情報) を選択します。必要に応じて、[Continue to Security credentials] (セキュリ ティ認証情報に進む) を選択します。

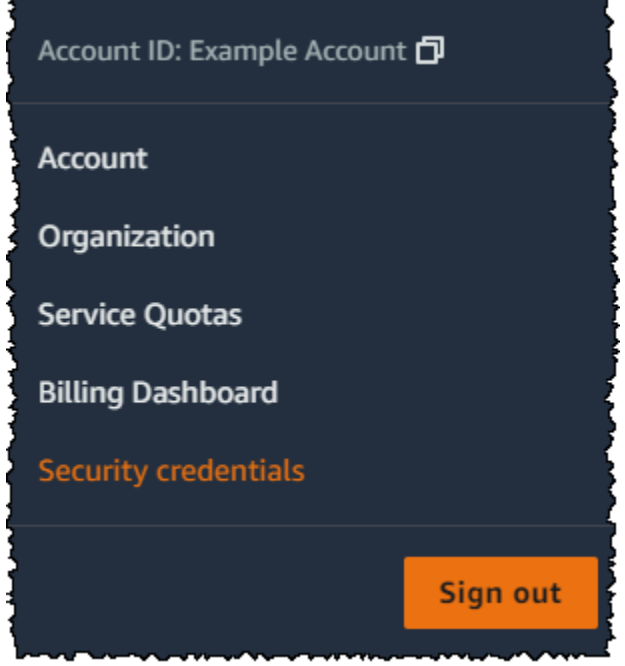

- 3. [Multi-factor authentication (MFA)] セクションを展開します。
- 4. [Assign MFA device] (MFA デバイスの割り当て) を選択します。
- 5. ウィザード内で [Device name] (デバイス名) に入力した後、[Hardware TOTP token] (ハード ウェア TOTP トークン)、[Next] (次へ) の順に選択します。
- 6. [シリアル番号] ボックスに MFA デバイス背面に表示されているシリアル番号を入力します。
- 7. MFA デバイスに表示されている 6 桁の数字を [MFA code 1 (MFA コード 1)] に入力します。デ バイス前面のボタンを押して数字を表示する場合があります。

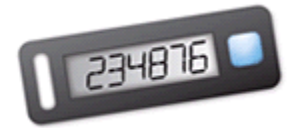

- 8. デバイスがコードを更新するまで 30 秒ほど待ち、更新後に表示された 6 桁の数字を [MFA code 2 (MFA コード 2)] に入力します。デバイス前面のボタンを再度押して新しい数字を表示する場 合があります。
- 9. [Add MFA] (MFA を追加) を選択します。これで、MFA デバイスと AWS アカウント の関連付け が完了しました。

**A** Important

認証コードを生成した後すぐに、リクエストを送信します。コードを生成した後にリ クエストを送信するまで時間がかかりすぎる場合、MFA デバイスはユーザーとは正常

に関連付けられますが、その MFA デバイスは同期されなくなります。これは、タイム ベースドワンタイムパスワード (TOTP) の有効期間が短いために起こります。その場合 は、[デバイスの再同期](#page-283-0)ができます。

次回、ルートユーザー認証情報を使ってサインインするときに、MFA デバイスのコードを入力 する必要があります。

### <span id="page-171-0"></span>AWS アカウントのルートユーザー のパスワードを変更する

[\[セキュリティ認証情報\]](https://console.aws.amazon.com/iam/home?#security_credential) または [アカウント] ページにアクセスすると、メールアドレスとパスワード を変更できます。AWS サインインページで [Forgot password]? (パスワードを忘れた場合) を選択し て、パスワードをリセットすることもできます。

ルートユーザーのパスワードを変更するには、IAM ユーザーではなく、AWS アカウントのルート ユーザー としてサインインする必要があります。ルートユーザーパスワードを忘れた場合にそれを リセットする方法については、「[紛失または忘れたルートユーザーのパスワードのリセット](#page-173-0)」を参照 してください。

パスワードを保護するには、次のベストプラクティスに従う必要があります。

- パスワードを定期的に変更します。
- パスワードを知っているユーザーがアカウントにアクセスできるので、パスワードはプライベート に保ちます。
- AWS では、他のサイトで使用しているものとは異なるパスワードを使用します。
- 安易に想像できるパスワードは使用しないでください。例え ば、secret、password、amazon、123456 などのパスワードです。また、辞書に載っている単 語や氏名、メールアドレスまたはその他の簡単に入手できる個人情報なども含みます。

AWS Management Console

ルートユーザーのパスワードを変更するには

43 最小アクセス許可

以下の手順を実行するには、少なくとも次の IAM アクセス許可が必要です。

- 追加の AWS アカウント (IAM) アクセス許可を必要としない AWS Identity and Access Management ルートユーザーとしてサインインする必要があります。IAM ユーザーま たはロールとしてこれらの手順を実行することはできません。
- 1. AWS アカウントのメールアドレスとパスワードを使用し、AWS アカウントのルートユー ザーとして「[AWS Management Console」](https://console.aws.amazon.com/)にサインインします。
- 2. コンソールの右上隅のアカウント名またはアカウント番号を選択してから [Account] (アカウ ント) を選択します。
- 3. [アカウント] ページで、[アカウント設定] の横の [編集] を選択します。セキュリティ上の理 由から、再認証を求められます。

#### **a** Note

[編集] オプションが表示されない場合は、アカウントのルートユーザーとしてログイ ンしていない可能性があります。IAM ユーザーまたはロールとしてサインインして いる間は、アカウント設定を変更できません。

- 4. [アカウント設定の更新] ページで、[パスワード]、[編集] の順に選択します。
- 5. [パスワードの更新] ページで、[現在のパスワード]、[新しいパスワード]、[新しいパスワード の確認] の各フィールドに入力します。

#### **A** Important

必ず強力なパスワードを選択してください。IAM ユーザー用のアカウントパスワー ドポリシーを設定することはできますが、このポリシーはルートユーザーには適用さ れません。

AWS ではパスワードが以下の条件を満たす必要があります:

- 8~128 文字で構成されていること。
- 英字の大文字と小文字、数字、および ! @ # \$ % ^ & \* () <> [] {} | \_+-= の記号を含める必要 があります。
- AWS アカウント アカウント名またはメールアドレスと同じでないこと。

#### **a** Note

AWS ではサインインプロセスの改善を進めています。これらの改善の 1 つは、よ り安全なパスワードポリシーをアカウントに強制することです。AWS アカウント をアップグレードした場合は、上記のパスワードポリシーを満たすことを要求され ます。AWS が依然アカウントをアップグレードしていない場合、AWS はこのポリ シーをまだ施行していません。ただし、より安全なパスワードのガイドラインに従う ことを強くお勧めします。

6. [Save changes] (変更の保存) をクリックします。

AWS CLI or AWS SDK

このタスクは AWS CLI 内でも AWS SDK のいずれかによる API 操作でもサポートされません。 このタスクは、AWS Management Console を使用してのみ実行できます。

<span id="page-173-0"></span>紛失または忘れたルートユーザーのパスワードのリセット

AWS アカウント を初めて作成したときに、E メールアドレスとパスワードを指定しました。これら は、AWS アカウントのルートユーザー 認証情報です。 パスワード ルートユーザーパスワードを忘 れた場合は、AWS Management Console からパスワードをリセットできます。

ルートユーザーパスワードをリセットするには:

1. AWS アカウント のメールアドレスを使用してルートユーザーとして [AWS Management](https://console.aws.amazon.com/)  [Console](https://console.aws.amazon.com/) へのサインインを開始し、[Next] (次へ) を選択します。

**a** Note

IAM ユーザー認証情報を使用して [AWS Management Console](https://console.aws.amazon.com/) にサインインしている場 合、ルートユーザーパスワードをリセットするには、まずサインアウトする必要があり ます。アカウント固有の IAM ユーザーのサインインページが表示された場合は、ページ の下部付近にある ルートアカウントの認証情報を使用してサインインする を選択しま す。必要に応じて、アカウントの E メールアドレスを指定し、[次へ] を選択して [ルー トuser sign in (ルートユーザーサインイン)] ページにアクセスします。

#### 2. [パスワードを忘れた場合] を選択します。

#### **a** Note

IAM ユーザーの場合、このオプションは使用できません。[パスワードを忘れた場合] オ プションは、ルートユーザーアカウントでのみ使用できます。IAM ユーザーの場合、 忘れたパスワードをリセットするには管理者に依頼必要があります。詳細については、 「[AWS アカウント のIAMユーザーパスワードを忘れてしまいました](https://docs.aws.amazon.com/signin/latest/userguide/troubleshooting-sign-in-issues.html#troubleshoot-forgot-iam-password)」を参照してくだ さい。AWS アクセスポータルからサインインする場合は、「[IAM アイデンティティセ](https://docs.aws.amazon.com/singlesignon/latest/userguide/resetpassword-accessportal.html) [ンターのユーザーパスワードのリセット](https://docs.aws.amazon.com/singlesignon/latest/userguide/resetpassword-accessportal.html)」を参照してください。

- 3. アカウントに関連付けられている E メールアドレスを入力します。次に、CAPTCHA のテキス トを入力し、[続行] を選択します。
- 4. AWS アカウント に関連付けられている E メールを Amazon Web Services からのメッセージで 確認します。メールは @verify.signin.aws で終わるアドレスから届きます。E メールの指 示にしたがって操作します。アカウントに E メールが表示されない場合は、スパムフォルダを 確認してください。メールにアクセスできなくなった場合は、AWS サインイン ユーザーガイド の「[自分の AWS アカウントのメールにアクセスできない」](https://docs.aws.amazon.com/signin/latest/userguide/console-sign-in-troubleshooting.html#credentials-not-working-console)を参照してください。

### <span id="page-174-0"></span>ルートユーザーのアクセスキーの作成

#### **A** Warning

ルートユーザーのアクセスキーペアを作成しないことを強くお勧めします。[ルートユーザー](#page-178-0) [が必要とするタスクはごくわずか](#page-178-0)であり、これらのタスクは通常、頻繁に実行されないた め、AWS Management Console にサインインしてルートユーザーのタスクを実行すること をお勧めします。アクセスキーを作成する前に、[長期的なアクセスキーの代替案](#page-2646-0)を確認して ください。

お勧めしませんが、AWS Command Line Interface (AWS CLI) または、ルートユーザーの認証情報 を使用した AWS SDK のいずれかの API 操作を使用してコマンドを実行できるように、ルートユー ザーのアクセスキーを作成できます。アクセスキーを作成するときは、アクセスキー ID とシーク レットアクセスキーをセットとして作成します。アクセスキーの作成時に、AWS では、アクセス キーのシークレットアクセスキーの部分を表示およびダウンロードする機会が 1 回限り与えられま す。これをダウンロードしない場合や紛失した場合は、アクセスキーを削除して新しいアクセスキー を作成できます。ルートユーザーアクセスキーは、コンソール、AWS CLI、または AWS API で作成 できます。

新しく作成したアクセスキーのステータスは active になります。これは、CLI および API コール用 にこのアクセスキーを使用できる状態です。ルートユーザー に最大 2 つのアクセスキーを割り当て ることができます。

使用していないアクセスキーは非アクティブ化する必要があります。アクセスキーが非アクティブ になると、そのアクセスキーを API 呼び出しに使用することはできなくなります。非アクティブに なったキーも、引き続き制限に対してカウントされます。アクセスキーはいつでも作成したり削除し たりすることができます。ただし、一度アクセスキーを削除した場合、永久に削除されて、回復する ことはできません。

AWS Management Console

AWS アカウントのルートユーザー のアクセスキーを作成するには

6 最小アクセス許可

以下の手順を実行するには、少なくとも次の IAM アクセス許可が必要です。

- 追加の AWS アカウント (IAM) アクセス許可を必要としない AWS Identity and Access Management ルートユーザーとしてサインインする必要があります。IAM ユーザーま たはロールとしてこれらの手順を実行することはできません。
- 1. AWS アカウント のメールアドレスとパスワードを使用し、AWS アカウントのルートユー ザー として [AWS Management Console の始め方に](https://docs.aws.amazon.com/awsconsolehelpdocs/latest/gsg/getting-started.html)サインインしてください。
- 2. コンソールの右上隅で、アカウント名またはアカウント番号を選択し、続いて [セキュリ ティ認証情報] を選択します。
- 3. [Access keys] (アクセスキー) セクションで、[Create access key] (アクセスキーを作成) を選 択します。このオプションを使用できない場合は、既に最大数のアクセスキーがあります。 新しいキーを作成する前に、既存のアクセスキーのいずれかを削除する必要があります。詳 細については、「[IAM オブジェクトクォータ」](https://docs.aws.amazon.com/IAM/latest/UserGuide/reference_iam-quotas.html#reference_iam-quotas-entities)を参照してください。
- 4. [ルートユーザーアクセスキーの代替方法] ページで、セキュリティに関する推奨事項を確認 してください。続行するには、チェックボックスを選択し、[アクセスキーの作成] を選択し ます。
- 5. [アクセスキーの取得] ページに、[アクセスキー] の ID が表示されます。
- 6. [シークレットアクセスキー] で [表示] を選択し、ブラウザのウィンドウからアクセス キー ID とシークレットキーをコピーし、どこか別の安全な場所に貼り付けます。また、[.csv ファイルをダウンロード] を選択して、アクセスキー ID とシークレットキーが含まれる rootkey.csv という名前のファイルをダウンロードすることもできます。そのファイルを どこか安全な場所に保管します。
- 7. [Done] (完了) をクリックします。アクセスキーが不要になったら、悪用されることを防ぐた めに、[そのキーを削除するか](#page-177-0)、少なくとも無効化することを検討してください。

AWS CLI & SDKs

ルートユーザーのアクセスキーを作成するには

**a** Note

ルートユーザーとして次のコマンドまたは API 操作を実行するには、アクティブなアク セスキーペアが 1 つ必要です。アクセスキーがない場合は、AWS Management Console を使用して最初のアクセスキーを作成します。次いで、AWS CLI でその 1 つ目のアクセ スキーから得た認証情報を使用して、2 つ目のアクセスキーを作成するか、アクセスキー を削除します。

• AWS CLI: [aws iam create-access-key](https://docs.aws.amazon.com/cli/latest/reference/iam/create-access-key.html)

Example

```
$ aws iam create-access-key
{ 
     "AccessKey": { 
         "UserName": "MyUserName", 
         "AccessKeyId": "AKIAIOSFODNN7EXAMPLE", 
         "Status": "Active", 
         "SecretAccessKey": "wJalrXUtnFEMI/K7MDENG/bPxRfiCYEXAMPLEKEY", 
         "CreateDate": "2021-04-08T19:30:16+00:00" 
     }
}
```
• AWS API: IAM API リファレンスの [CreateAccessKey](https://docs.aws.amazon.com/IAM/latest/APIReference/API_CreateAccessKey.html)。

# <span id="page-177-0"></span>ルートユーザーのアクセスキーの削除

AWS Management Console、AWS CLI または AWS API を使用して、ルートユーザーアクセスキー を削除することはできません。

AWS Management Console

ルートユーザーのアクセスキーを削除するには

 $\Omega$  最小アクセス許可

以下の手順を実行するには、少なくとも次の IAM アクセス許可が必要です。

- 追加の AWS アカウント (IAM) アクセス許可を必要としない AWS Identity and Access Management ルートユーザーとしてサインインする必要があります。IAM ユーザーま たはロールとしてこれらの手順を実行することはできません。
- 1. AWS アカウント のメールアドレスとパスワードを使用し、AWS アカウントのルートユー ザー として [AWS Management Console の始め方に](https://docs.aws.amazon.com/awsconsolehelpdocs/latest/gsg/getting-started.html)サインインしてください。
- 2. コンソールの右上隅で、アカウント名またはアカウント番号を選択し、続いて [セキュリ ティ認証情報] を選択します。
- 3. [アクセスキー] セクションで、削除するアクセスキーを選択して、[アクション]、[削除] の順 に選択します。

または、アクセスキーを完全に削除する代わりに [非アクティブ化] することもでき ます。これにより、キー ID またはシークレットキーを変更することなく、後でその キーの使用を再開できます。非アクティブになっているアクセスキーを AWS API へ のリクエストで使用しようとしても、その試みはすべて失敗して、アクセス拒否の状 態になります。

4. [<access key ID> を削除] ダイアログボックスで、[非アクティブ化] を選択し、アクセスキー ID を入力して削除を確認したら、[削除] を選択します。

**a** Note

#### AWS CLI & SDKs

ルートユーザーのアクセスキーを削除するには

## **6 最小アクセス許可** 以下の手順を実行するには、少なくとも次の IAM アクセス許可が必要です。

- 追加の AWS アカウント (IAM) アクセス許可を必要としない AWS Identity and Access Management ルートユーザーとしてサインインする必要があります。IAM ユーザーま たはロールとしてこれらのステップを実行することはできません。
- AWS CLI: [aws iam delete-access-key](https://docs.aws.amazon.com/cli/latest/reference/iam/delete-access-key.html)

#### Example

```
$ aws iam delete-access-key \ 
     --access-key-id AKIAIOSFODNN7EXAMPLE
```
このコマンドが成功した場合、出力は生成されません。

• AWS API: [DeleteAccessKey](https://docs.aws.amazon.com/IAM/latest/APIReference/API_DeleteAccessKey.html)

## <span id="page-178-0"></span>ルートユーザー認証情報が必要なタスク

#### **A** Important

AWS へのサインインに問題がある場合 ユーザーのタイプに応じて正しい [AWS サインイン](https://docs.aws.amazon.com/signin/latest/userguide/console-sign-in-tutorials.html) [ページ](https://docs.aws.amazon.com/signin/latest/userguide/console-sign-in-tutorials.html)が表示されていることを確認します。AWS アカウントのルートユーザー (アカウン ト所有者) の場合は、AWS アカウント の作成時に設定した認証情報を使用して AWS にサ インインできます。IAM ユーザーの場合、アカウント管理者から AWS へのサインインに使 用可能な認証情報をもらうことができます。サポートをリクエストする必要がある場合、 このページのフィードバックリンクは使用しないでください。このフォームは AWS サポー トではなく、AWS Support ドキュメントチームに送信されます。代わりに、「[お問い合わ](https://aws.amazon.com/contact-us/) [せ](https://aws.amazon.com/contact-us/)」ページで [AWS アカウントにまだログインできない] を選択してから、表示されている サポートオプションのいずれかを選択します。

日常的なタスクを実行したり、AWS リソースにアクセスしたりするには、[AWS IAM Identity Center](https://docs.aws.amazon.com/singlesignon/latest/userguide/getting-started.html)  [で管理者ユーザーを設定](https://docs.aws.amazon.com/singlesignon/latest/userguide/getting-started.html)することをお勧めします。ただし、アカウントのルートユーザーとしてサイ ンインする場合にのみ、以下に示すタスクを実行できます。

アカウント管理タスク

- [アカウントの設定を変更します。](https://docs.aws.amazon.com/awsaccountbilling/latest/aboutv2/manage-account-payment.html#manage-account-payment-edit-user-name)これには、アカウント名、E メールアドレス、ルートユーザー パスワード、およびルートユーザーアクセスキーが含まれます。連絡先情報、支払い通貨設 定、AWS リージョンなどの他のアカウント設定では、ルートユーザー認証情報は不要です。
- [IAM ユーザーアクセス許可を更新します。唯](https://docs.aws.amazon.com/IAM/latest/UserGuide/access_policies_manage-edit.html)一の IAM 管理者が自身のアクセス許可を誤って取り 消した場合は、ルートユーザーとしてサインインしてポリシーを編集し、アクセス許可を復元でき ます。
- [AWS アカウント を閉じます。](https://docs.aws.amazon.com/awsaccountbilling/latest/aboutv2/close-account.html)

詳細については、次のトピックを参照してください。

- [自分の AWS アカウントを別のエンティティに所有権を割り当てる方法について教えてくださ](https://aws.amazon.com/premiumsupport/knowledge-center/transfer-aws-account/) [い。](https://aws.amazon.com/premiumsupport/knowledge-center/transfer-aws-account/)
- [AWS アカウントを閉じる方法について教えてください。](https://aws.amazon.com/premiumsupport/knowledge-center/close-aws-account/)
- [スタンドアロン AWS アカウントを閉じる。](https://docs.aws.amazon.com/accounts/latest/reference/manage-acct-closing.html)

#### 請求タスク

- [請求情報とコスト管理コンソールへの IAM アクセスをアクティブにする](https://docs.aws.amazon.com/awsaccountbilling/latest/aboutv2/control-access-billing.html#ControllingAccessWebsite-Activate)
- 一部の請求タスクはルートユーザーに限定されます。詳細については、AWS Billingユーザーガイ ドの「[AWS アカウントの管理」](https://docs.aws.amazon.com/awsaccountbilling/latest/aboutv2/manage-account-payment.html)を参照してください。
- 特定の税金請求書を表示します。[aws-portal:ViewBilling](https://docs.aws.amazon.com/awsaccountbilling/latest/aboutv2/billing-permissions-ref.html#user-permissions) 許可を持つ IAM ユーザーは、AWS Europe から VAT 請求書を表示およびダウンロードすることができますが、AWS Inc または Amazon Internet Services Private Limited (AISPL) からはできません。

AWS GovCloud (US) タスク

- [AWS GovCloud \(US\) にサインアップします](https://docs.aws.amazon.com/govcloud-us/latest/UserGuide/getting-started-sign-up.html)。
- AWS GovCloud (US) アカウントに AWS Support からのルートユーザーアクセスキーを要求しま す。
#### Amazon EC2 タスク

• リザーブドインスタンスマーケットプレイスに[出品者として登録します](https://docs.aws.amazon.com/AWSEC2/latest/UserGuide/ri-market-general.html)。

AWS KMS タスク

• AWS Key Management Service キーが管理不能になった場合、管理者は AWS Support に連絡して 再び管理可能にできます。ただし、AWS Support はルートユーザーのプライマリ電話番号に応答 して、チケット OTP の確認による認証をします。

Amazon Mechanical Turk タスク

• [AWS アカウントを MTurk リクエスタアカウントにリンクします](https://docs.aws.amazon.com/AWSMechTurk/latest/AWSMechanicalTurkGettingStartedGuide/SetUp.html#accountlinking)。

Amazon Simple Storage Service Tasks

- [MFA \(多要素認証\)に対応するように Amazon S3 バケットを設定します](https://docs.aws.amazon.com/AmazonS3/latest/dev/MultiFactorAuthenticationDelete.html)。
- [すべてのプリンシパルを拒否する Amazon S3 バケットを編集または削除します。](https://aws.amazon.com/premiumsupport/knowledge-center/change-vpc-endpoint-s3-bucket-policy/)

Amazon Simple Queue Service Task

• [すべてのプリンシパルを拒否する Amazon SQS リソースポリシーを編集または削除します](https://aws.amazon.com/premiumsupport/knowledge-center/sqs-queue-access-issues-deny-policy)。

## ルートユーザーに関する問題のトラブルシューティング

ここに記載する情報は、AWS アカウント のルートユーザーに関係する問題のトラブルシューティン グに役立ちます。

アカウントルートユーザーとしてサインインしたときに実行できると期待されるタスクを実行できな い

アカウントのルートユーザーとしてサインインしたときにタスクを完了できない場合、そのアカウン トが AWS Organizations 内の組織のメンバーである可能性があります。組織の管理者がサービスコ ントロールポリシー (SCP) でアカウントのアクセス許可を制限した場合、 ルートユーザーを含めた すべのユーザーが影響を受けます。詳細については、AWS Organizations ユーザーガイドの「[サービ](https://docs.aws.amazon.com/organizations/latest/userguide/orgs_manage_policies_type-auth.html) [スコントロールポリシー](https://docs.aws.amazon.com/organizations/latest/userguide/orgs_manage_policies_type-auth.html)」を参照してください。

AWS アカウント のルートユーザーパスワードを忘れてしまった

ルートユーザーであり、AWS アカウント アカウントのパスワードを紛失または忘れた場合は、パス ワードをリセットできます。AWS アカウント の作成に使用した E メールアドレスを把握し、E メー ルアカウントへのアクセス権限を持っている必要があります。詳細については、「[紛失または忘れた](#page-173-0) [ルートユーザーのパスワードのリセット](#page-173-0)」を参照してください。

AWS アカウント アカウントの E メールにアクセスできない

AWS アカウント を作成する際に E メールアドレスとパスワードを指定します。これらは、AWS ア カウントのルートユーザー の認証情報です。AWS アカウント に関連付けられているメールアドレ スが不明な場合、@signin.aws または @verify.signin.aws から、AWS アカウント を開くた めに使用された可能性のある、組織のメールアドレスとの間で送受信されたメッセージを検索しま す。

E メールアドレスがわかっていても、E メールにアクセスできなくなった場合は、まず次のいずれか のオプションを使用して、E メールへのアクセスを回復します。

- E メールアドレスのドメインを所有している場合は、削除した E メールアドレスを復元できま す。または、E メールアカウントにキャッチオールを設定することもできます。「キャッチオー ル」は、メールサーバーに存在しなくなった E メールアドレスに送信されたすべてのメッセージ をキャッチし、別のメールアドレスにリダイレクトします。
- アカウントの E メールアドレスが企業 E メールシステムの一部である場合は、IT システム管理者 に連絡することをお勧めします。管理者は、E メールへのアクセス許可の回復を支援できる可能性 があります。

それでも AWS アカウント にサインインできない場合[、\[Contact us\]](https://aws.amazon.com/contact-us/) (お問い合わせ) で代替サポート オプションを見つけることができます。

### 関連情報

以下の記事では、ルートユーザーの操作に関するさらに詳細な情報を提供しています。

- [AWS アカウント とそのリソースを保護するためのベストプラクティスにはどのようなものがあり](https://repost.aws/knowledge-center/security-best-practices) [ますか?](https://repost.aws/knowledge-center/security-best-practices)
- [ルートユーザーが使用されたことを通知する EventBridge イベントルールを作成する方法とは?](https://repost.aws/knowledge-center/root-user-account-eventbridge-rule)
- [AWS アカウントのルートユーザー アクティビティを監視して通知する](https://aws.amazon.com/blogs/mt/monitor-and-notify-on-aws-account-root-user-activity/)
- [IAM ルートユーザーのアクティビティを監視する](https://docs.aws.amazon.com/prescriptive-guidance/latest/patterns/monitor-iam-root-user-activity.html)

# IAM ユーザー

### **A** Important

IAM [ベストプラクティスで](#page-78-0)は、長期的な認証情報を持つIAMユーザーを使用するのではな く、一時的な認証情報を使用して AWS にアクセスするために、IDプロバイダーとのフェデ レーションを使用することを人間ユーザーに求めることを推奨します。

AWS Identity and Access Management (IAM) のユーザーとは、AWS で作成したエンティティのこと です。IAM ユーザーは、AWS とやり取りするために IAM ユーザーを使用する人間のユーザーまたは ワークロードを表します。AWS のユーザーは名前と認証情報で構成されます。

管理者アクセス許可を持つ IAM ユーザーが AWS アカウントのルートユーザー ということではあり ません。ルートユーザー の詳細については、[「AWS アカウントのルートユーザー」](#page-161-0)を参照してくだ さい。

## AWS が IAM ユーザーを識別する方法

IAM ユーザーを作成すると、IAM はそのユーザーを識別するための以下の手段を作成します。

- IAM ユーザーの「フレンドリ名」。IAM ユーザーを作成したときに指定した名前です (Richard、Anaya など)。これは、AWS Management Console に表示される名前です。
- IAM ユーザーの Amazon リソースネーム (ARN)。AWS 全体で IAM ユーザーを一意に識別する必 要がある場合は、ARN を使用します。例えば、ARN を使用して、Amazon S3 バケットの IAM ポ リシーの Principal として IAM ユーザーを指定できます。IAM ユーザーの ARN は次の例のよ うに表示されます。

arn:aws:iam::*account-ID-without-hyphens*:user/Richard

• IAM ユーザー用の一意の識別子。この ID が返されるのは、API、Tools for Windows PowerShell または AWS CLI を使用して IAM ユーザーを作成した場合だけです。この ID はコンソールには表 示されません。

これらの ID の詳細については[IAM ID](#page-2958-0)を参照してください。

### IAM ユーザーと認証情報

AWS には、IAM ユーザーの認証情報に応じてさまざまな方法でアクセスできます。

- [コンソールパスワード](#page-213-0): AWS Management Console などのインタラクティブセッションにサイン インするときに IAM ユーザーが入力するパスワード。IAM ユーザーのパスワード (コンソールアク セス) を無効化すると、サインイン認証情報を使用して AWS Management Console にサインイン できなくなります。権限を変更したり、引き受けたロールを使用してコンソールにアクセスできな いようにしたりすることはありません。
- [アクセスキー](#page-233-0): AWS へのプログラムによる呼び出しに使用されます。ただし、IAM ユーザー のアクセスキーを作成する前に検討すべきより安全な代替手段があります。詳細については、 「AWS 全般のリファレンス」の「[長期的なアクセスキーの考慮事項と代替方法」](https://docs.aws.amazon.com/general/latest/gr/aws-sec-cred-types.html#alternatives-to-long-term-access-keys)を参照してく ださい。IAM ユーザーがアクティブなアクセスキーを持っている場合、それらのキーは引き続 き機能し、AWS CLI、Tools for Windows PowerShell、AWS API、または AWS Console Mobile Application 用のツールを介したアクセスを許可します。
- [CodeCommit で使用する SSH キー](#page-338-0): CodeCommit での認証に使用可能な OpenSSH 形式の SSH パブリックキー。
- [サーバー証明書](#page-343-0): AWS の一部のサービスでの認証に使用可能な SSL/TLS 証明書。AWS Certificate Manager (ACM) を使用してサーバー証明書のプロビジョニング、管理、デプロイを行うことをお 勧めします。ACM でサポートされていないリージョンで HTTPS 接続をサポートする必要がある ときにのみ、IAM を使用してください。ACM をサポートするリージョンについては、「AWS 全 般のリファレンス」の「[AWS Certificate Manager エンドポイントとクォータ」](https://docs.aws.amazon.com/general/latest/gr/acm.html)を参照してくださ い。

IAM ユーザーに適した認証情報を選択できます。AWS Management Console を使用して IAM ユー ザーを作成するときは、少なくともコンソールパスワードまたはアクセスキーを含める選択をする必 要があります。デフォルトでは、AWS CLI または AWS API を使用して作成された新しい IAM ユー ザーには、どのような種類の認証情報も提供されていません。ユースケースに基づいて、IAM ユー ザーに合った種類の認証情報を作成する必要があります。

パスワード、アクセスキー、および多要素認証 (MFA) デバイスの管理には、以下のオプションがあ ります。

- [IAM ユーザーのパスワードを管理します。。](#page-213-0)AWS Management Console へのアクセスを許可する パスワードを作成および変更します。最低限のパスワードの複雑さを強制するパスワードポリシー を設定します。自分のパスワードの変更をユーザーに許可します。
- [IAM ユーザーのアクセスキーを管理します。](#page-233-0)アカウントのリソースにプログラムでアクセスする ためのアクセスキーを作成および更新します。
- [IAM ユーザーの多要素認証 \(MFA\) を有効化する。](#page-251-0)[ベストプラクティスと](#page-78-0)して、アカウントのすべ ての IAM ユーザーに対して、多要素認証を要求することをお勧めします。MFA を使用する場合、

ユーザーは 2 つの形式の ID を指定する必要があります。まず、ユーザー ID の一部である認証情 報 (パスワードまたはアクセスキー) を指定します。さらに、一時的な数値コードを指定します。 この数値コードは、ハードウェアデバイスか、スマートフォンまたはタブレットのアプリケーショ ンで生成されます。

- [使用されていないパスワードおよびアクセスキーを見つけます](#page-328-0)。アカウントのパスワードまたは アクセスキーを持つユーザー、またはアカウント内の IAM ユーザーであれば、だれでも AWS リ ソースにアクセスできます。セキュリティ保護のための[ベストプラクティス](https://docs.aws.amazon.com/general/latest/gr/aws-access-keys-best-practices.html)は、ユーザーがパス ワードやアクセスキーを使用しなくなったら、それらを削除することです。
- [アカウントの認証情報レポートをダウンローします](#page-332-0)。アカウント内のすべての IAM ユーザーと、 ユーザーの各種認証情報 (パスワード、アクセスキー、MFA デバイスなど) のステータスが示され た認証情報レポートを生成し、ダウンロードできます。パスワードおよびアクセスキーについて は、パスワードやアクセスキーが最近いつ使用されたかが、認証情報レポートに表示されます。

## IAM ユーザーおよびアクセス許可

デフォルトでは、新しい IAM ユーザーには、何かを実施するための[アクセス許可が](#page-847-0)ありませ ん。AWS オペレーションの実行や AWS リソースへのアクセスを承認されていません。個々の IAM ユーザーを持つ利点は、アクセス許可を各ユーザーに個別に割り当てることができることです。管 理アクセス許可を複数のユーザーに割り当てることができます。これらのユーザーは、AWS リソー スを管理するだけでなく、他の IAM ユーザーを作成して管理することもできます。ただし、通常、 ユーザーのアクセス許可はユーザーの作業に必要なタスク (AWS アクションまたはオペレーション) とリソースだけに制限します。

Diego というユーザーを想定します。IAM ユーザー Diego を作成する際には、そのパスワードを作 成し、特定の Amazon EC2 インスタンスの開始と Amazon RDS データベース内のテーブルの情報 の読み取り (GET) を行うことができるアクセス許可をアタッチします。ユーザーを作成して初期認 証情報とアクセス許可を付与する手順については、「[AWS アカウント での IAM ユーザーの作成」](#page-185-0) を参照してください。既存のユーザーのアクセス許可を変更する手順については、「[IAM ユーザー](#page-206-0) [のアクセス許可の変更](#page-206-0)」を参照してください。ユーザーのパスワードやアクセスキーを変更する手順 については、「[AWS でのユーザーパスワードの管理」](#page-213-0)と「[IAM ユーザーのアクセスキーの管理](#page-233-0)」を 参照してください。

IAM ユーザーにアクセス許可の境界を追加することもできます。アクセス許可の境界は、AWS 管 理ポリシーを使用してアイデンティティベースのポリシーで IAM ユーザーまたはロールに付与でき るアクセス許可の上限を設定できる高度な機能です。ポリシーのタイプと用途の詳細については、 「[IAM でのポリシーとアクセス許可」](#page-849-0)を参照してください。

## IAM ユーザーとアカウント

各 IAM ユーザーが関連付けられる AWS アカウント は 1 つだけです。IAM ユーザーは AWS アカウ ント 内で定義されているため、AWS のファイルに対する支払方法を持つ必要はありません。アカウ ント内の IAM ユーザーユーザーが実行したすべての AWS アクティビティは、お客様のアカウント に請求されます。

AWS アカウントの IAM リソースの数とサイズには制限があります。詳細については、「[IAM と](#page-2969-0) [AWS STSクォータ」](#page-2969-0)を参照してください。

## IAM ユーザーとサービスアカウント

IAM ユーザーは、関連付けられた認証情報とアクセス権限を持つ、IAM のリソースです。IAM ユー ザーは、認証情報を使用して AWS リクエストを行う人物またはアプリケーションを表すことがで きます。これは通常、サービスアカウントと呼ばれます。IAM ユーザーの長期的な認証情報を使用 することを選択した場合は、アプリケーションコードに直接アクセスキーを埋め込まないでくださ い。AWS SDK と AWS Command Line Interface では、既知のロケーションにアクセスキーを置くこ とができるため、コードで保持する必要はありません。詳細については、 「AWS 全般のリファレン ス」の「[IAM ユーザーアクセスキーを適切に管理する」](https://docs.aws.amazon.com/general/latest/gr/aws-access-keys-best-practices.html#iam-user-access-keys)を参照してください。または、ベストプラ クティスとして、[長期的なアクセスキーの代わりに一時的なセキュリティ認証情報 \(IAM ロール\) を](https://docs.aws.amazon.com/general/latest/gr/aws-access-keys-best-practices.html#use-roles) [使用できます](https://docs.aws.amazon.com/general/latest/gr/aws-access-keys-best-practices.html#use-roles)。

## <span id="page-185-0"></span>AWS アカウント での IAM ユーザーの作成

**■** Follow us on Twitter

**A** Important

IAM [ベストプラクティスで](#page-78-0)は、長期的な認証情報を持つIAMユーザーを使用するのではな く、一時的な認証情報を使用して AWS にアクセスするために、IDプロバイダーとのフェデ レーションを使用することを人間ユーザーに求めることを推奨します。

**a** Note

ウェブサイトで Amazon 製品を販売するための Product Advertising API に関する情報を探し ていてこのページを見つけた場合は、「[Product Advertising API 5.0 ドキュメント」](https://webservices.amazon.com/paapi5/documentation/)を参照し てください。

このページに IAM コンソールから到達した場合は、サインイン済みであっても、アカウント に IAM ユーザーが含まれていない可能性があります。AWS アカウントのルートユーザー、 ロール、一時的な認証情報のいずれかを使用してサインインします。これらの IAM 認証情報 については、「[IAM ID \(ユーザー、ユーザーグループ、ロール\)」](#page-154-0)を参照してください。

ユーザーを作成して、このユーザーに作業タスクの実行を許可するステップは以下のとおりです。

- 1. AWS Management Console、AWS CLI、Tools for Windows PowerShell で、または AWS API オ ペレーションを使用してユーザーを作成します。AWS Management Console でユーザーを作成す る場合は、選択内容に基づいてステップ 1 ~ 4 が自動的に処理されます。ユーザーをプログラム により作成した場合、各ステップを別個に実行する必要があります。
- 2. ユーザーに必要なアクセスのタイプに応じてユーザーの認証情報を作成します。
	- [コンソールアクセスを有効にする オプション]: ユーザーが AWS Management Console にア クセスする必要がある場合は[、該当ユーザーのパスワードを作成します](#page-219-0)。ユーザーのコンソー ルアクセスを無効にすると、ユーザー名とパスワードを使用して AWS Management Console にサインインできなくなります。アクセス許可を変更したり、想定されたロールを使用してコ ンソールにアクセスすることを妨げたりすることはありません。

**G** Tip

ユーザーが必要とする認証情報のみを作成します。例えば、AWS Management Console を介したアクセスのみ必要なユーザーには、アクセスキーを作成しないでください。

- 3. ユーザーを 1 つ以上のグループに追加することで、必要なタスクを実行するアクセス権限を付与 します。アクセス許可ポリシーをユーザーに直接アタッチして、アクセス許可を付与することも できます。ただし、ユーザーをグループに配置し、アクセス権限の管理は、グループにアタッチ されているポリシーを通して行うことをお勧めします[。アクセス許可の境界](#page-876-0)を使用してユーザー のアクセス許可を制限することもできます。ただし、これは一般的ではありません。
- 4. (オプション) タグをアタッチして、メタデータをユーザーに追加します。IAM におけるタグの使 用の詳細については、[「IAM リソースのタグ付け](#page-785-0)」を参照してください。
- 5. 必要なサインイン情報をユーザーに提供します。この情報には、ユーザーがアカウントのサイン インページで認証情報として入力するパスワードやコンソールの URL が含まれます。詳細につい ては、[「IAM ユーザーが AWS にサインインする方法」](#page-195-0)を参照してください。
- 6. (オプション) ユーザーの [多要素認証 \(MFA\)](#page-251-0) を設定します。MFA では、ユーザーが AWS Management Console にサインインするたびに 1 回限り使用のコードを入力することが求められ ます。
- 7. (オプション) ユーザーに自分の認証情報を管理する権限を与えることができます。(デフォルト設 定では、自身の認証情報を管理する権限は、ユーザーにはありません) 詳細については、「[IAM](#page-228-0) [ユーザーに自分のパスワードを変更する権限を付与する](#page-228-0)」を参照してください。

ユーザーの作成に必要なアクセス許可の詳細については、「[他の IAM リソースにアクセスするのに](#page-1638-0) [必要なアクセス許可](#page-1638-0)」を参照してください。

トピック

- [IAM ユーザーの作成\(コンソール\)](#page-187-0)
- [IAM ユーザーの作成 \(AWS CLI\)](#page-190-0)
- [IAM ユーザーの作成 \(AWS API\)](#page-192-0)

<span id="page-187-0"></span>IAM ユーザーの作成(コンソール)

IAM ユーザーは AWS Management Console で作成できます。

IAM ユーザーを作成するには (コンソール)

- 1. AWS サインインユーザーガイドの「[AWS へのサインイン方法](https://docs.aws.amazon.com/signin/latest/userguide/how-to-sign-in.html)」のトピックで説明されている ように、ユーザータイプに適したサインイン手順に従ってください。
- 2. [コンソールホーム] のページで、IAM サービスを選択します。
- 3. ナビゲーションペインで [ユーザー]、[ユーザーを追加] の順に選択します。
- 4. [ユーザーの詳細を指定] ページの [ユーザーの詳細] の [ユーザー名] に、新しいユーザーの名前 を入力します。これは、AWS のサインイン名です。

**a** Note

AWS アカウントの IAM リソースの数とサイズには制限があります。詳細については、 「[IAM と AWS STSクォータ」](#page-2969-0)を参照してください。ユーザー名は、最大 64 文字の英 数字、プラス記号 (+)、等号 (=)、カンマ (,)、ピリオド (.)、アットマーク (@)、アンダー スコア (\_)、ハイフン (-) を組み合わせて指定します。名前はアカウント内で一意である 必要があります。大文字と小文字は区別されません。例えば、TESTUSER というユー ザーと testuser というユーザーを作成することはできません。ユーザー名をポリシーま

たは ARN の一部として使用する場合、名前の大文字と小文字が区別されます。サイン イン中など、コンソールにユーザー名が表示される場合、大文字と小文字は区別されま せん。

5. [ユーザーアクセスを — AWS Management Console へ提供するオプション] を選択します。これ により、新しいユーザーの AWS Management Console サインイン認証情報が生成されます。

個人にコンソールアクセスを提供しているかどうかを尋ねられます。IAM ではなく IAM Identity Center でユーザーを作成することをお勧めします。

• IAM Identity Center でのユーザーの作成に切り替えるには、[Identity Center でユーザーを指 定] を選択します。

IAM Identity Center を有効にしていない場合は、このオプションを選択するとコンソール のサービスページが表示され、サービスを有効にできます。この手順の詳細については、 「AWS IAM Identity Center ユーザーガイド」の「[IAM Identity Center で一般的なタスクを開](https://docs.aws.amazon.com/singlesignon/latest/userguide/getting-started.html) [始する](https://docs.aws.amazon.com/singlesignon/latest/userguide/getting-started.html)」を参照してください。

IAM ID Center を有効にしている場合、このオプションを選択すると、IAM ID Center の [ユー ザーの詳細を指定] ページに移動します。この手順の詳細については、「AWS IAM Identity Center ユーザーガイド」の[「ユーザーの追加](https://docs.aws.amazon.com/singlesignon/latest/userguide/addusers.html)」を参照してください

- IAM Identity Center を使用できない場合は、[IAM ユーザーを作成する] を選択し、以下の手順 を続けてください。
- a. [コンソールのパスワード] で、以下のいずれかを選択します。
	- [自動生成パスワード] ユーザーは[、アカウントのパスワードポリシー](#page-214-0)の要件を満たすラ ンダムに生成されたパスワードを取得します。[パスワードの取得] ページに到達すると、 パスワードを表示またはダウンロードできます。
	- [カスタムパスワード] ボックスに入力したパスワードがユーザーに割り当てられます。
- b. (オプション) [ユーザーは次回のサインイン時に新しいパスワードを作成する必要がある (推 奨)] がデフォルトで選択されており、ユーザーに初回サインイン時にパスワードを強制的に 変更させることができます。

**a** Note

管理者が「[\[ユーザーにパスワードの変更を許可\]](https://console.aws.amazon.com/iam/home?#/account_settings) のアカウントのパスワードポリ [シー設定](https://console.aws.amazon.com/iam/home?#/account_settings)」を有効にしている場合、このチェックボックスには何の効果もありませ ん。それ以外の場合は、[IAMUserChangePassword](https://console.aws.amazon.com/iam/home#policies/arn:aws:iam::aws:policy/IAMUserChangePassword) という名前の AWS マネージ ドポリシーが自動的に新しいユーザーにアタッチされます。ポリシーは、ユーザー に対して、各自のパスワードを変更するためのアクセス許可を付与します。

- 6. [次へ] を選択します。
- 7. [アクセス許可の設定] ページで、このユーザーにアクセス許可を割り当てる方法を指定します。 以下の 3 つのオプションのいずれかを選択します。
	- [ユーザーをグループに追加する] アクセス許可ポリシーがすでに付与されている 1 つ以上の グループにユーザーを割り当てる場合は、このオプションを選択します。IAM は、アカウン ト内のグループおよびアタッチされているポリシーを一覧表示します。1 つ以上の既存のグ ループを選択するか、[グループの作成] を選択して新しいグループを作成する必要がありま す。詳細については、「[IAM ユーザーのアクセス許可の変更」](#page-206-0)を参照してください。
	- [アクセス許可のコピー] グループメンバーシップ、アタッチされている管理ポリシー、埋め 込まれているインラインポリシー、および既存の[アクセス許可の境界](#page-876-0)のすべてを既存のユー ザーから新しいユーザーにコピーする場合は、このオプションを選択します。IAM は、アカ ウント内のユーザーを一覧表示します。アクセス許可が新しいユーザーのニーズに最も近いに ユーザーを選択します。
	- [ポリシーを直接アタッチする] アカウント内の AWS 管理ポリシーとカスタマー管理ポリ シーを一覧表示する場合は、このオプションを選択します。ユーザーにアタッチするポリシー を選択します。または、[ポリシーの作成] を選択して、新しいブラウザタブを開き、新しいポ リシーを作成します。詳細については、「[IAM ポリシーの作成」](#page-1005-0)のステップ 4 を参照してく ださい。ポリシーを作成したら、そのタブを閉じて元のタブに戻り、ユーザーにポリシーを追 加します。

**G** Tip 可能な限り、ポリシーをグループにアタッチし、ユーザーを適切なグループのメン バーにします。

8. (オプション) [アクセス許可の境界](#page-876-0)を設定します。これはアドバンスド機能です。

[アクセス許可の境界] セクションを開き、[アクセス許可の境界を使用してアクセス許可の上限 を設定する] を選択します。IAM は、アカウント内の AWS 管理ポリシーとカスタマー管理ポリ シーを一覧表示します。アクセス許可の境界として使用するポリシーを選択するか、[ポリシー の作成] を選択して新しいブラウザタブを開き、新しいポリシーを作成します。詳細について

は、「[IAM ポリシーの作成」](#page-1005-0)のステップ 4 を参照してください。ポリシーを作成したら、その タブを閉じて元のタブに戻り、アクセス許可の境界として使用するポリシーを選択します。

- 9. [次へ] を選択します。
- 10. (オプション) [レビューと作成] ページの [タグ] で [新しいタグを追加] を選択し、ユーザーにキー と値のペアとしてタグをアタッチし、メタデータを追加します。IAM におけるタグの使用の詳 細については、「[IAM リソースのタグ付け」](#page-785-0)を参照してください。
- 11. この時点までに行ったすべての選択を確認します。続行する準備ができたら、[ユーザーの作成] を選択します。
- 12. [パスワードの取得] ページで、ユーザーに割り当てられたパスワードを取得します。
	- パスワードの横にある [表示] を選択すると、ユーザーのパスワードが表示され、手動で記録 できます。
	- [.csv のダウンロード] を選択すると、ユーザーのサインイン認証情報が .csv ファイルとして ダウンロードされ、安全な場所に保存できます。
- 13. [メールのサインイン方法] を選択します。ローカルメールクライアントに下書きが表示され、カ スタマイズしてユーザーに送信できます。メールのテンプレートは、各ユーザーの以下の詳細が 含まれています。
	- [ユーザーネーム]
	- アカウントのサインインページへの URL。次の例を使用して、適切なアカウント ID またはア カウントエイリアスと置き換えます。

https://*AWS-account-ID or alias*.signin.aws.amazon.com/console

#### **A** Important

ユーザーのパスワードは、生成されたメールには記載されていません。パスワードは、 組織のセキュリティガイドラインに従った方法でユーザーに提供する必要があります。

14. ユーザーがプログラムによるアクセス用にアクセスキーも必要とする場合は、「[IAM ユーザー](#page-233-0) [のアクセスキーの管理](#page-233-0)」を参照してください。

<span id="page-190-0"></span>IAM ユーザーの作成 (AWS CLI)

IAM ユーザーは AWS CLI で作成できます。

IAM ユーザーを作成するには (AWS CLI)

- 1. ユーザーを作成します。
	- [aws iam create-user](https://docs.aws.amazon.com/cli/latest/reference/iam/create-user.html)
- 2. (オプション) ユーザーに AWS Management Console へのアクセス権を付与します。これにはパ スワードが必要です。また、[アカウントのサインインページの URL](#page-195-0) をユーザーに提供する必要 があります。
	- [aws iam create-login-profile](https://docs.aws.amazon.com/cli/latest/reference/iam/create-login-profile.html)
- 3. (オプション) ユーザーにプログラムによりアクセス権を付与します。これにはアクセスキーが必 要です。
	- [aws iam create-access-key](https://docs.aws.amazon.com/cli/latest/reference/iam/create-access-key.html)
	- Tools for Windows PowerShell: [New-IAMAccessKey](https://docs.aws.amazon.com/powershell/latest/reference/Index.html?page=New-IAMAccessKey.html&tocid=New-IAMAccessKey)
	- IAM API: [CreateAccessKey](https://docs.aws.amazon.com/IAM/latest/APIReference/API_CreateAccessKey.html)

### **A** Important

シークレットアクセスキーを表示またはダウンロードできるのはこのときだけで す。AWS API を使用する前に、ユーザーにこの情報を提供する必要があります。ユー ザーの新しいアクセスキー ID とシークレットアクセスキーは、安全な場所に保存し てください。このステップを行った後に、シークレットキーに再度アクセスすること はできません。

4. ユーザーを 1 つまたは複数のグループに追加します。指定したグループには、ユーザーに対し て適切なアクセス権限を付与するポリシーがアタッチされている必要があります。

• [aws iam add-user-to-group](https://docs.aws.amazon.com/cli/latest/reference/iam/add-user-to-group.html)

5. (オプション) ユーザーのアクセス権限を定義するポリシーをユーザーにアタッチします。注意: ユーザーのアクセス許可の管理は、ユーザーをグループに追加してグループにポリシーをアタッ チすることで (ユーザーに直接アタッチするのではなく) 行うことをお勧めします。

• [aws iam attach-user-policy](https://docs.aws.amazon.com/cli/latest/reference/iam/attach-user-policy.html)

6. (オプション) タグをアタッチして、カスタム属性をユーザーに追加します。詳細については、 「[IAM ユーザーのタグの管理 \( AWS CLI または AWS API\)](#page-792-0)」を参照してください。

- 7. (オプション) ユーザーに自身のセキュリティ認証情報を管理する権限を与えることができます。 詳細については、「[AWS: MFA で認証された IAM ユーザーが \[セキュリティ認証情報\] ページで](#page-930-0) [自分の認証情報を管理できるようにします](#page-930-0)」を参照してください。
- <span id="page-192-0"></span>IAM ユーザーの作成 (AWS API)
- IAM ユーザーは AWS API で作成できます。

(AWS API) からIAM ユーザーを作成するには

1. ユーザーを作成します。

- 2. (オプション) ユーザーに AWS Management Console へのアクセス権を付与します。これにはパ スワードが必要です。また、[アカウントのサインインページの URL](#page-195-0) をユーザーに提供する必要 があります。
	- [CreateLoginProfile](https://docs.aws.amazon.com/IAM/latest/APIReference/API_CreateLoginProfile.html)
- 3. (オプション) ユーザーにプログラムによりアクセス権を付与します。これにはアクセスキーが必 要です。
	- [CreateAccessKey](https://docs.aws.amazon.com/IAM/latest/APIReference/API_CreateAccessKey.html)

### **A** Important

シークレットアクセスキーを表示またはダウンロードできるのはこのときだけで す。AWS API を使用する前に、ユーザーにこの情報を提供する必要があります。ユー ザーの新しいアクセスキー ID とシークレットアクセスキーは、安全な場所に保存し てください。このステップを行った後に、シークレットキーに再度アクセスすること はできません。

4. ユーザーを 1 つまたは複数のグループに追加します。指定したグループには、ユーザーに対し て適切なアクセス権限を付与するポリシーがアタッチされている必要があります。

• [AddUserToGroup](https://docs.aws.amazon.com/IAM/latest/APIReference/API_AddUserToGroup.html)

5. (オプション) ユーザーのアクセス権限を定義するポリシーをユーザーにアタッチします。注意: ユーザーのアクセス許可の管理は、ユーザーをグループに追加してグループにポリシーをアタッ チすることで (ユーザーに直接アタッチするのではなく) 行うことをお勧めします。

<sup>•</sup> [CreateUser](https://docs.aws.amazon.com/IAM/latest/APIReference/API_CreateUser.html)

- [AttachUserPolicy](https://docs.aws.amazon.com/IAM/latest/APIReference/API_AttachUserPolicy.html)
- 6. (オプション) タグをアタッチして、カスタム属性をユーザーに追加します。詳細については、 「[IAM ユーザーのタグの管理 \( AWS CLI または AWS API\)](#page-792-0)」を参照してください。
- 7. (オプション) ユーザーに自身のセキュリティ認証情報を管理する権限を与えることができます。 詳細については、「[AWS: MFA で認証された IAM ユーザーが \[セキュリティ認証情報\] ページで](#page-930-0) [自分の認証情報を管理できるようにします](#page-930-0)」を参照してください。

## AWS Management Console への IAM ユーザーアクセスのコントロール

AWS Management Console を使用して AWS アカウント にサインインするアクセス許可を持つ IAM ユーザーは、AWS リソースにアクセスできます。以下の一覧は、AWS Management Console を通 じて AWS アカウント リソースへのアクセス権限を IAM ユーザーに付与する方法を示しています。 また、AWS ウェブサイトを通じて、AWS アカウントの他の機能に IAM ユーザーがアクセスする方 法も示しています。

**a** Note

IAM の使用は無料です。

#### AWS Management Console

AWS Management Console にアクセスする必要がある各 IAM ユーザーのパスワードを作成し ます。ユーザーは、IAM 対応の AWS アカウント サインインページから、コンソールにアクセ スします。サインインページへのサインインについての詳細は、「AWS サインイン ユーザーガ イド」の「[AWS にサインインする方法」](https://docs.aws.amazon.com/signin/latest/userguide/how-to-sign-in.html)を参照してください。パスワード作成の詳細について は、[AWS でのユーザーパスワードの管理を](#page-213-0)参照してください。

パスワードを削除することで、AWS Management Console への IAM ユーザーアクセスを無効 にできます。これにより、サインイン認証情報を使用して AWS Management Console にサイ ンインすることができなくなります。権限を変更したり、引き受けたロールを使用してコン ソールにアクセスできないようにしたりすることはありません。ユーザーがアクティブなアク セスキーを持っている場合、それらのキーは引き続き機能し、AWS CLI、Tools for Windows PowerShell、AWS API、またはAWS Console Mobile Application 用のツールを介したアクセスを 許可します。

Amazon EC2 インスタンス、Amazon S3 バケットなどの AWS リソース

IAM ユーザーがパスワードを持っている場合も、AWS リソースにアクセスするにはアクセス許 可が必要です。お客様が IAM ユーザーを作成した際、デフォルトではそのユーザーにアクセス 許可はありません。必要なアクセス許可を IAM ユーザーに付与するには、ユーザーにポリシー をアタッチします。多数の IAM ユーザーが同じリソースで同じタスクを実行する場合、これら の IAM ユーザーをグループに割り当てることができます。次に、そのグループにアクセス許可 を割り当てることができます。IAM ユーザーおよびグループの作成の詳細については、「[IAM ID](#page-154-0) [\(ユーザー、ユーザーグループ、ロール\)」](#page-154-0)を参照してください。ポリシーを使用するアクセス許 可設定の詳細については、[AWS リソースの アクセス管理を](#page-847-0)参照してください。

AWS ディスカッションフォーラム

[AWS ディスカッションフォーラムへ](https://forums.aws.amazon.com/)の投稿は、どなたでもお読みいただけます。ユーザーが質 問やコメントを AWS ディスカッションフォーラムに投稿する場合は、自分のユーザーネーム を使用することができます。ユーザーが初めて AWS ディスカッションフォーラムに投稿する 場合、ユーザーはニックネームおよび E メールアドレスを入力するように求められます。AWS ディスカッションフォーラムでそのニックネームを使用できるのは、そのユーザーのみです。

AWS アカウント の請求および使用情報

ユーザーに、AWS アカウント の請求および使用情報へのアクセスを許可することができます。 詳細については、[AWS Billing ユーザーガイド](https://docs.aws.amazon.com/awsaccountbilling/latest/aboutv2/control-access-billing.html) の「請求情報へのアクセスのコントロール」を参 照してください。

AWS アカウント プロファイル情報

ユーザーが AWS アカウント のプロファイル情報にアクセスすることはできません。

AWS アカウント セキュリティ認証情報

ユーザーが AWS アカウント のセキュリティ認証情報にアクセスすることはできません。

**a** Note

IAM ポリシーによるアクセスコントロールは、インターフェイスとは関係ありません。た とえば、AWS Management Console にアクセスするパスワードをユーザーに提供できま す。AWS Management Console 内におけるユーザーのアクションを、ユーザー (またはユー ザーが属するグループ) のポリシーで制御することができます。または、AWS への API コー ルを実行するための AWS アクセスキーをユーザーに提供することもできます。これらのア

クセスキーを認証に使用するライブラリまたはクライアントを通じてユーザーが呼び出すこ とのできるアクションをポリシーで制御することもできます。

<span id="page-195-0"></span>IAM ユーザーが AWS にサインインする方法

IAM ユーザーとして AWS Management Console にサインインするには、ユーザー ID またはアカウ ントエイリアスを入力する必要があります。管理者が[コンソールで IAM ユーザーを作成しましたに](#page-187-0) サインインすると、ユーザー名とアカウント ID またはアカウントエイリアスを含むアカウントサイ ンインページの URL など、サインイン認証情報が送信されたはずです。

https://*My\_AWS\_Account\_ID*.signin.aws.amazon.com/console/

**6** ヒント

ウェブブラウザでアカウントのサインインページのブックマークを作成するには、アカウン トのサインイン URL を手動でブックマークエントリに入力する必要があります。ウェブブ ラウザのブックマーク機能は使用しないでください。リダイレクトによってサインイン URL が不明確になるからです。

また、次の一般サインインエンドポイントでサインインして、アカウント ID またはアカウントエイ リアスを手動で入力することもできます。

<https://console.aws.amazon.com/>

利便性のため、AWS サインインページはブラウザ cookie を使用して IAM ユーザー名とアカウント 情報を記憶します。次回、ユーザーが任意のページに移動したとき、AWS Management Console コ ンソールは Cookie を使用して、ユーザーをアカウントのサインインページにリダイレクトします。

管理者が IAM ユーザーIDに関連付けられているポリシーで指定した AWS リソースにのみアクセス できます。ユーザーがコンソールで操作するには、AWS リソースのリスト表示や作成など、コン ソールが実行するアクションの実行権限が必要です。詳細については、[AWS リソースの アクセス管](#page-847-0) [理](#page-847-0) および [IAM アイデンティティベースのポリシーの例](#page-924-0) を参照してください。

#### **a** Note

組織に既存のアイデンティティシステムがある場合は、Single Sign-On (SSO) オプションを 作成することができます。SSO を使用すると、ユーザーは IAM ユーザーアイデンティティ を持たなくてもアカウントの AWS Management Console にアクセスできます。SSO では、 ユーザーが組織のサイトにサインインしたり、AWS に個別にサインインする必要もなくな ります。詳細については、「[カスタム ID ブローカーに対する AWS コンソールへのアクセス](#page-769-0) [の許可](#page-769-0)」を参照してください。

CloudTrail でのログ記録サインインの詳細

CloudTrail を有効化してログにサインインイベントを記録する場合、CloudTrail がイベントを記録す る場所を選択するしくみを認識しておく必要があります。

• ユーザーがコンソールに直接サインインすると、選択されたサービスのコンソールがリージョンを サポートするかどうかによって、グローバルまたはリージョンのサインインエンドポイントにリダ イレクトされます。例えば、メインコンソールのホームページはリージョンをサポートするため、 次の URL にサインインした場合:

https://alias.signin.aws.amazon.com/console

https://us-east-2.signin.aws.amazon.com などののリージョンのサインインエンドポイ ントにリダイレクトされ、そのリージョンのログでリージョンの CloudTrail ログエントリとなり ます。

一方、Amazon S3 コンソールはリージョンをサポートしないため、次の URL にサインインした場 合:

https://alias.signin.aws.amazon.com/console/s3

AWS により https://signin.aws.amazon.com にあるグローバルのサインインエンドポイン トにリダイレクトされ、グローバルの CloudTrail ログエントリとなります。

• リージョン対応のメインコンソールのホームページで次のような URL 構文を使ってサインインす ることにより、手動で特定のリージョンのサインインエンドポイントをリクエストすることができ ます。

https://alias.signin.aws.amazon.com/console?region=ap-southeast-1

AWS により ap-southeast-1 リージョンサインインエンドポイントにリダイレクトされ、その リージョンの CloudTrail ログイベントとなります。

CloudTrail と IAM の詳細については、「[CloudTrail による IAM イベントのログ記録」](https://docs.aws.amazon.com/IAM/latest/UserGuide/cloudtrail-integration.html)を参照してく ださい。

ユーザーが、アカウントの操作のためにプログラムによるアクセスが必要な場合は、各ユーザーに アクセスキーペア (アクセスキー ID とシークレットアクセスキー) を作成できます。ただし、ユー ザーのアクセスキーを作成する前に検討すべきより安全な代替手段があります。詳細については、 「AWS 全般のリファレンス」の「[長期的なアクセスキーの考慮事項と代替方法」](https://docs.aws.amazon.com/general/latest/gr/aws-sec-cred-types.html#alternatives-to-long-term-access-keys)を参照してくださ い。

IAM のサインインページでの MFA デバイスの使用

[多要素認証 \(MFA\)](#page-251-0) デバイスで構成されているユーザーは、MFA デバイスを使用して AWS Management Console にサインインする必要があります。ユーザーがサインイン認証情報を入力し た後、AWS はそのユーザーのアカウントを調べ、そのユーザーに MFA が必要かどうかを確認しま す。以下のトピックでは、MFA が必要なときにユーザーがサインインを完了する方法について説明 します。

トピック

- [複数の MFA デバイスが有効化された状態でログインする](#page-197-0)
- [FIDO セキュリティキーでのサインイン](#page-198-0)
- [仮想 MFA デバイスでのサインイン](#page-198-1)
- [ハードウェア TOTP トークンを使用したサインイン](#page-198-2)

<span id="page-197-0"></span>複数の MFA デバイスが有効化された状態でログインする

ユーザーが AWS アカウント で複数の MFA デバイスを有効にした状態で、そのアカウントのルート ユーザーまたは IAM ユーザーとして AWS Management Console にログインする場合でも、サイン インに必要な MFA デバイスは 1 台のみです。パスワードによる認証を行ったユーザーは、使用する MFA デバイスタイプを選択し認証を完了します。その後、ユーザーは、選択したタイプのデバイス を使用した認証を求められます。

<span id="page-198-0"></span>FIDO セキュリティキーでのサインイン

MFA がユーザーに必要な場合は、2 番目のサインインページが表示されます。ユーザーは FIDO セ キュリティキーをタップする必要があります。

**a** Note

Google Chrome をお使いの方は、[Verify your identity with amazon.com] (amazon.comで本人 確認をしてください)と要求するポップアップが表示されますが、いずれのオプションも選 択しないようにしてください。セキュリティキーをタップするだけでよいのです。

他の MFA デバイスとは異なり、FIDO のセキュリティキーは同期しなくなります。管理者は、FIDO セキュリティキーを紛失したり壊れたりした場合、そのキーを無効にすることができます。詳細につ いては、「[MFA デバイスの無効化 \(コンソール\)」](#page-290-0)を参照してください。

WebAuthn をサポートするブラウザーおよび、AWS がサポートする FIDO 対応デバイスについて は、「[パスキーとセキュリティキーを使用するためのサポートされる設定](#page-262-0)」を参照してください。

<span id="page-198-1"></span>仮想 MFA デバイスでのサインイン

MFA がユーザーに必要な場合は、2 番目のサインインページが表示されます。[MFA code (MFA コード)] ボックスに、ユーザーは MFA アプリケーションから提供される数値コードを入力する必要 があります。

MFA コードが正しい場合、ユーザーは AWS Management Console にアクセスできます。このコー ドが間違っていると、ユーザーは別のコードで再試行できます。

仮想 MFA デバイスが同期しなくなることがあります。ユーザーが AWS Management Console への サインインを何度か試みて失敗した場合、仮想 MFA デバイスを同期するよう求められます。ユー ザーは画面の指示に従って仮想 MFA デバイスを同期できます。お客様の AWS アカウント のユー ザーに代わってデバイスを同期する方法については、「[仮想デバイスとハードウェア MFA デバイス](#page-283-0) [の再同期](#page-283-0)」を参照してください。

<span id="page-198-2"></span>ハードウェア TOTP トークンを使用したサインイン

MFA がユーザーに必要な場合は、2 番目のサインインページが表示されます。ユーザーは、[MFA code] (MFA コード) ボックスに、ハードウェア TOTP トークンから提供される数値コードを入力す る必要があります。

MFA コードが正しい場合、ユーザーは AWS Management Console にアクセスできます。このコー ドが間違っていると、ユーザーは別のコードで再試行できます。

ハードウェア TOTP トークンは、同期から外れることはありません。AWS Management Console へ のサインインが、複数回連続して失敗したユーザーに対しては、MFA トークンデバイスと同期する ように求められます。ユーザーは画面の指示に従って MFA トークンデバイスを同期できます。お客 様の AWS アカウント のユーザーに代わってデバイスを同期する方法については、[「仮想デバイス](#page-283-0) [とハードウェア MFA デバイスの再同期」](#page-283-0)を参照してください。

### IAM ユーザーの管理

**a** Note

[ベストプラクティス](#page-78-0)として、一時的な認証情報の使用により AWS にアクセスするには、 人間のユーザーに対して ID プロバイダーとのフェデレーションの使用を必須とすること をお勧めします。ベストプラクティスに従えば、IAM ユーザーやグループを管理するこ とにはなりません。管理するのではなく、ユーザーとグループは AWS の外部で管理さ れ、フェデレーション ID として AWS リソースにアクセスできます。フェデレーション ID は、エンタープライズユーザーディレクトリ、ウェブ ID プロバイダー、AWS Directory Service、Identity Center ディレクトリのユーザー、または ID ソースから提供された認証情 報を使用して AWS のサービスにアクセスするユーザーです。フェデレーション ID は、ID プロバイダーが定義したグループを使用します。AWS IAM Identity Center を使用している場 合は、IAM Identity Center でのユーザーとグループの作成に関する情報について、AWS IAM Identity Center ユーザーガイドの[「Manage identities in IAM Identity Center」](https://docs.aws.amazon.com/singlesignon/latest/userguide/manage-your-identity-source-sso.html)(IAM Identity Center での ID の管理) を参照してください。

Amazon Web Services には、AWS アカウント の IAM ユーザーを管理するための複数のツールが用 意されています。アカウントまたは特定のグループの IAM ユーザーを一覧表示したり、ユーザーが 属するすべてのユーザーグループを一覧表示したりできます。また、IAM ユーザーの名前変更やパ スの変更をしたりできます。IAM ユーザーではなくフェデレーション ID の使用に移行している場合 は、AWS アカウントから IAM ユーザーを削除したり、ユーザーを非アクティブ化したりできます。

IAM ユーザーの管理ポリシーの追加、変更、または削除の詳細については、「[IAM ユーザーのアク](#page-206-0) [セス許可の変更](#page-206-0)」を参照してください。IAM ユーザーのインラインポリシーの管理の詳細について は、「[IAM ID のアクセス許可の追加および削除」](#page-1032-0)、「[IAM ポリシーの編集」](#page-1049-0)、および「[IAM ポリ](#page-1055-0) [シーを削除する](#page-1055-0)」を参照してください。ベストプラクティスとして、インラインポリシーではなく管 理ポリシーを使用します。AWS 管理ポリシーでは、多くの一般的ユースケースでアクセス許可を付

与します。AWS 管理ポリシーは、すべての AWS のユーザーが使用できるため、特定のユースケー スに対して最小特権のアクセス許可が付与されない場合があることに留意してください。そのため、 ユースケースに応じた[顧客管理ポリシー](https://docs.aws.amazon.com/IAM/latest/UserGuide/access_policies_managed-vs-inline.html#customer-managed-policies)を定義することで、アクセス許可をさらに減らすことをお勧 めします。詳細については、「[AWS マネージドポリシー」](#page-862-0)を参照してください。特定のジョブ機能 用に設計された AWS 管理ポリシーの詳細については、[AWSジョブ機能の 管理ポリシー](#page-3189-0) を参照して ください。

IAM ポリシーの検証の詳細については、「[IAM ポリシーの検証](#page-1014-0)」を参照してください。

**b** Tip

[IAM Access Analyzer](https://docs.aws.amazon.com/IAM/latest/UserGuide/what-is-access-analyzer.html) では、IAM ロールが使用するサービスとアクションを分析し、使用可 能なきめ細かなポリシーを生成できます。生成された各ポリシーをテストしたら、ポリシー を本番環境にデプロイできます。これにより、ワークロードに必要なアクセス許可のみが付 与されます。ポリシー生成の詳細については、「[IAM Access Analyzer ポリシーの生成」](https://docs.aws.amazon.com/IAM/latest/UserGuide/access-analyzer-policy-generation.html)を 参照してください。

IAM ユーザーパスワードの管理に関する詳細については、「[IAM ユーザーのパスワードの管理](#page-219-0)」を 参照してください。

トピック

- [ユーザーアクセスの表示](#page-200-0)
- [IAM ユーザーの一覧表示](#page-201-0)
- [IAM ユーザーの名前の変更](#page-201-1)
- [IAM ユーザーの削除](#page-202-0)
- [IAM ユーザーの非アクティブ化](#page-205-0)

<span id="page-200-0"></span>ユーザーアクセスの表示

ユーザーを削除する前に、サービスレベルの最近のアクティビティを確認する必要があります。これ は、アクセス権を使用しているプリンシパル (ユーザーまたはアプリケーション) から削除しないよ うにするために重要です。最後にアクセスした情報を表示する方法の詳細については、「[最終アクセ](#page-1059-0) [ス情報を使用した AWS のアクセス許可の調整」](#page-1059-0)を参照してください。

### <span id="page-201-0"></span>IAM ユーザーの一覧表示

IAM ユーザーを一覧表示するには、AWS アカウント または特定の IAM ユーザーグループで、ユー ザーが属するすべてのユーザーグループを一覧表示します。ユーザーの一覧表示に必要な権限の詳細 については、「[他の IAM リソースにアクセスするのに必要なアクセス許可」](#page-1638-0)を参照してください。

アカウントのすべてのユーザーを一覧表示するには

- [AWS Management Console:](https://console.aws.amazon.com/iam/) ナビゲーションペインで [ユーザー] を選択します。コンソールに は、AWS アカウント 内のユーザーが表示されます。
- AWS CLI: [aws iam list-users](https://docs.aws.amazon.com/cli/latest/reference/iam/list-users.html)
- AWS API: [ListUsers](https://docs.aws.amazon.com/IAM/latest/APIReference/API_ListUsers.html)

特定のユーザーグループのユーザーを一覧表示するには

- [AWS Management Console:](https://console.aws.amazon.com/iam/) ナビゲーションペインで [ユーザーグループ] を選択し、ユーザーグ ループ名を選択してから、[ユーザー] タブを選択します。
- AWS CLI: [aws iam get-group](https://docs.aws.amazon.com/cli/latest/reference/iam/get-group.html)
- AWS API: [GetGroup](https://docs.aws.amazon.com/IAM/latest/APIReference/API_GetGroup.html)

ユーザーが所属しているすべてのユーザーグループを一覧表示するには

- [AWS Management Console:](https://console.aws.amazon.com/iam/) ナビゲーションペインで [ユーザー] を選択し、ユーザー名を選択して から、[グループ] タブを選択します。
- AWS CLI: [aws iam list-groups-for-user](https://docs.aws.amazon.com/cli/latest/reference/iam/list-groups-for-user.html)
- AWS API: [ListGroupsForUser](https://docs.aws.amazon.com/IAM/latest/APIReference/API_ListGroupsForUser.html)

<span id="page-201-1"></span>IAM ユーザーの名前の変更

ユーザーの名前またはパスを変更するには、AWS CLI、Tools for Windows PowerShell または AWS API を使用する必要があります。コンソールに、ユーザーの名前を変更するためのオプションはあり ません。ユーザーの名前の変更に必要なアクセス許可の詳細については、「[他の IAM リソースにア](#page-1638-0) [クセスするのに必要なアクセス許可](#page-1638-0)」を参照してください。

ユーザーの名前またはパスを変更すると、以下のことが起こります。

- ユーザーにアタッチされているポリシーは、新しい名前のユーザーにそのままアタッチされていま す。
- ユーザーは名前が変わるだけで、所属するユーザーグループは変わりません。
- ユーザーの一意の ID は変更されません。一意の ID の詳細については、[「一意の識別子](#page-2966-0)」を参照 してください。
- ユーザーをプリンシパル (このユーザーにはアクセスが許可されます) として参照しているリソー スやロールのポリシーは、新しい名前またはパスを使用するように自動的に更新されます。例え ば、Amazon S3 内のキューベースのポリシー、または Amazon SQS 内のリソースベースのポリ シーは、新しい名前またはパスを使用するように自動的に更新されます。

IAM は、ユーザーをリソースとして参照しているポリシーを、自動的に更新しません。新しい名前 またはパスを使用するには、手動で更新する必要があります。例えば、Richard というユーザーに 自身の認証情報の管理を許可するポリシーがアタッチされているとします。名前を Richard から Rich に変更する場合、管理者はそのポリシーを更新して、次のリソースを

arn:aws:iam::111122223333:user/division\_abc/subdivision\_xyz/Richard

次のように変更する必要があります。

arn:aws:iam::111122223333:user/division\_abc/subdivision\_xyz/Rich

パスを変更する場合も同様です。管理者は、ユーザーの新しいパスを反映するようにポリシーを更新 する必要があります。

ユーザーの名前を変更するには

- AWS CLI: [aws iam update-user](https://docs.aws.amazon.com/cli/latest/reference/iam/update-user.html)
- AWS API: [UpdateUser](https://docs.aws.amazon.com/IAM/latest/APIReference/API_UpdateUser.html)

<span id="page-202-0"></span>IAM ユーザーの削除

ユーザーが退職した場合、お客様の AWS アカウント から IAM ユーザーを削除することがありま す。ユーザーが一時的に不在の場合は、[IAM ユーザーの非アクティブ化](#page-205-0) の説明に従って、アカウン トから削除する代わりに、そのユーザーのアクセスを非アクティブ化できます。

トピック

- [IAM ユーザーの削除 \(コンソール\)](#page-203-0)
- [IAM ユーザーの削除 \(AWS CLI\)](#page-204-0)

<span id="page-203-0"></span>IAM ユーザーの削除 (コンソール)

AWS Management Console を使用して IAM ユーザーを削除すると、IAM によって以下の情報が自動 的に削除されます。

- ユーザー
- すべてのグループメンバシップ (つまり、ユーザーは、メンバーとして所属していたすべての IAM ユーザーグループから削除されます)
- ユーザーのパスワード
- ユーザーのアクセスキー
- ユーザーに組み込まれていたすべてのインラインポリシー(ユーザーグループのアクセス権限を通 じてユーザーに適用されているポリシーは影響を受けません)

**a** Note

IAM は、ユーザーを削除すると、ユーザーにアタッチされた管理ポリシーをすべて削除し ますが、管理ポリシーは削除しません。

• 関連する MFA デバイス

IAM ユーザーを削除するには (コンソール)

- 1. AWS Management Console にサインインして、IAM コンソール [\(https://](https://console.aws.amazon.com/iam/) [console.aws.amazon.com/iam/\)](https://console.aws.amazon.com/iam/) を開きます。
- 2. ナビゲーションペインで、[ユーザー] を選択し、ユーザー名または行そのものではなく、削除す るユーザー名の横にあるチェックボックスをオンにします。
- 3. ページの上部で、[削除] を選択します。
- 4. 確認ダイアログボックスで、テキスト入力フィールドにユーザー名を入力し、ユーザーの削除を 確認します。[削除] を選択します。

<span id="page-204-0"></span>IAM ユーザーの削除 (AWS CLI)

AWS CLI を使用してユーザーを削除する場合、AWS Management Console の場合とは異なり、ユー ザーにアタッチされている項目を削除する必要があります。この手順では、そのプロセスについて説 明します。

アカウントからユーザーを削除するには (AWS CLI)

1. ユーザーのパスワード(使用していた場合)を削除します.

[aws iam delete-login-profile](https://docs.aws.amazon.com/cli/latest/reference/iam/delete-login-profile.html)

2. ユーザーのアクセスキーを削除します (使用していた場合)。

[aws iam list-access-keys](https://docs.aws.amazon.com/cli/latest/reference/iam/list-access-keys.html) (ユーザーのアクセスキーを一覧表示するには) および [aws](https://docs.aws.amazon.com/cli/latest/reference/iam/delete-access-key.html) [iam delete-access-key](https://docs.aws.amazon.com/cli/latest/reference/iam/delete-access-key.html)

3. ユーザーの署名証明書を削除します。認証情報を削除すると、完全に削除され、復元できないこ とに注意してください。

[aws iam list-signing-certificates](https://docs.aws.amazon.com/cli/latest/reference/iam/list-signing-certificates.html) (ユーザーの署名証明書を一覧表示するには) およ び [aws iam delete-signing-certificate](https://docs.aws.amazon.com/cli/latest/reference/iam/delete-signing-certificate.html)

4. ユーザーの SSH パブリックキーを削除します (使用していた場合)。

[aws iam list-ssh-public-keys](https://docs.aws.amazon.com/cli/latest/reference/iam/list-ssh-public-keys.html) (ユーザーの SSH パブリックキーを一覧表示するには) お よび [aws iam delete-ssh-public-key](https://docs.aws.amazon.com/cli/latest/reference/iam/delete-ssh-public-key.html)

5. ユーザーの Git 認証情報を削除します。

[aws iam list-service-specific-credentials](https://docs.aws.amazon.com/cli/latest/reference/iam/list-service-specific-credentials.html) (ユーザーの Git 認証情報を一覧表示す るには) および [aws iam delete-service-specific-credential](https://docs.aws.amazon.com/cli/latest/reference/iam/delete-service-specific-credential.html)

6. ユーザーの 多要素認証 (MFA) デバイスを無効にします (使用していた場合)。

[aws iam list-mfa-devices](https://docs.aws.amazon.com/cli/latest/reference/iam/list-mfa-devices.html) (ユーザーの MFA デバイスを一覧表示するには)、[aws iam](https://docs.aws.amazon.com/cli/latest/reference/iam/deactivate-mfa-device.html) [deactivate-mfa-device](https://docs.aws.amazon.com/cli/latest/reference/iam/deactivate-mfa-device.html) (デバイスを無効にするには)、[aws iam delete-virtual-mfa](https://docs.aws.amazon.com/cli/latest/reference/iam/delete-virtual-mfa-device.html)[device](https://docs.aws.amazon.com/cli/latest/reference/iam/delete-virtual-mfa-device.html) (仮想 MFA デバイスを完全に削除するには)

7. ユーザーのインラインポリシーを削除します。

[aws iam list-user-policies](https://docs.aws.amazon.com/cli/latest/reference/iam/list-user-policies.html) (ユーザーのインラインポリシーを一覧表示するには) および [aws iam delete-user-policy](https://docs.aws.amazon.com/cli/latest/reference/iam/delete-user-policy.html) (ポリシーをさくじょするには)

8. ユーザーにアタッチされているすべての管理ポリシーをデタッチします。

ユーザーの管理 さんしょう しょうしょう しょうしょう しょうしょく しょうしょう しょうしゅん しょうしゅん しょうしゅん はんしょう 189

[aws iam list-attached-user-policies](https://docs.aws.amazon.com/cli/latest/reference/iam/list-attached-user-policies.html) (ユーザーにアタッチされているポリシーを一覧 表示するには) および [aws iam detach-user-policy](https://docs.aws.amazon.com/cli/latest/reference/iam/detach-user-policy.html) (ポリシーをデタッチするには)

9. すべてのユーザーグループからユーザーを削除します。

[aws iam list-groups-for-user](https://docs.aws.amazon.com/cli/latest/reference/iam/list-groups-for-user.html) (ユーザーが属するユーザーグループを一覧表示するには) および [aws iam remove-user-from-group](https://docs.aws.amazon.com/cli/latest/reference/iam/remove-user-from-group.html)

10. ユーザーを削除。

[aws iam delete-user](https://docs.aws.amazon.com/cli/latest/reference/iam/delete-user.html)

<span id="page-205-0"></span>IAM ユーザーの非アクティブ化

IAM ユーザーが一時的に会社から離れるときは、そのユーザーを非アクティブ化する必要がある場 合があります。IAM ユーザー認証情報を現状のままにしておき、AWS のアクセスをブロックするこ とができます。

ユーザーを非アクティブ化するには、AWS へのユーザーアクセスを拒否するポリシーを作成してア タッチします。ユーザーアクセスは後で復元できます。

ユーザーにアタッチしてアクセスを拒否できるポリシーを 2 例紹介します。

次のポリシーには期限を設けていません。ユーザーのアクセスを復元するには、ポリシーを削除する 必要があります。

```
{ 
  "Version": "2012-10-17", 
  "Statement": [ 
        { 
          "Effect": "Deny", 
          "Action": "*", 
          "Resource": "*" 
        } 
   \mathbf{I}}
```
次のポリシーには、2024 年 12 月 24 日午後 11 時 59 分 (UTC) にポリシーを開始し、2025 年 2 月 28 日午後 11 時 59 分 (UTC) にポリシーを終了するという条件があります。

{

```
 "Version": "2012-10-17", 
  "Statement": [ 
      { 
         "Effect": "Deny", 
         "Action": "*", 
         "Resource": "*", 
         "Condition": { 
           "DateGreaterThan": {"aws:CurrentTime": "2024-12-24T23:59:59Z"}, 
           "DateLessThan": {"aws:CurrentTime": "2025-02-28T23:59:59Z"} 
} 
       } 
  \mathbf{I}}
```
## <span id="page-206-0"></span>IAM ユーザーのアクセス許可の変更

AWS アカウント 内の IAM ユーザーのアクセス許可を変更するには、グループメンバーシップを変 更するか、既存のユーザーからアクセス許可をコピーするか、ユーザーに直接ポリシーをアタッチ するか、または[アクセス許可の境界](#page-876-0)を設定することができます。アクセス許可の境界では、ユーザー に許可されるアクセス許可の上限を設定します。アクセス許可の境界は AWS のアドバンスド機能で す。

ユーザーのアクセス権限の変更に必要なアクセス権限の詳細については、「[他の IAM リソースにア](#page-1638-0) [クセスするのに必要なアクセス許可](#page-1638-0)」を参照してください。

### トピック

- [ユーザーアクセスの表示](#page-206-1)
- [ユーザーのアクセスアクティビティに基づくポリシーの生成](#page-207-0)
- [ユーザーへのアクセス許可の追加 \(コンソール\)](#page-207-1)
- [ユーザーのアクセス許可の変更 \(コンソール\)](#page-211-0)
- [ユーザーからのアクセス許可ポリシーの削除 \(コンソール\)](#page-212-0)
- [ユーザーからのアクセス許可の境界の削除 \(コンソール\)](#page-213-1)
- [ユーザーのアクセス許可の追加と削除 \(AWS CLI または AWS API\)](#page-213-2)

### <span id="page-206-1"></span>ユーザーアクセスの表示

ユーザーのアクセス許可を変更する前に、サービスレベルの最近のアクティビティを確認する必要が あります。これは、アクセス権を使用しているプリンシパル (ユーザーまたはアプリケーション) か

ら削除しないようにするために重要です。最後にアクセスした情報を表示する方法の詳細について は、「[最終アクセス情報を使用した AWS のアクセス許可の調整」](#page-1059-0)を参照してください。

<span id="page-207-0"></span>ユーザーのアクセスアクティビティに基づくポリシーの生成

IAM エンティティ (ユーザーまたはロール) に必要な権限を超えるアクセス許可を付与することがあ ります。付与するアクセス権限を調整するために、エンティティのアクセスアクティビティに基づく IAM ポリシーを生成できます。IAM Access Analyzer は AWS CloudTrail ログを確認し、指定した日 付範囲内のロールが使用したアクセス許可を含むポリシーテンプレートを生成します。テンプレート を使用して、きめ細かなアクセス権限で管理ポリシーを作成し、それを IAM エンティティにアタッ チできます。これにより、特定のユースケースでロールが AWS リソースとインタラクションするた めに必要なアクセス権限のみを付与します。詳細については、「[アクセスアクティビティに基づいて](#page-1015-0) [ポリシーを生成する](#page-1015-0)」を参照してください。

<span id="page-207-1"></span>ユーザーへのアクセス許可の追加 (コンソール)

IAM では 3 つの方法でユーザーにアクセス許可ポリシーを追加できます。

- ユーザーをグループに追加する IAM ユーザーをグループのメンバーにします。グループのポリ シーがユーザーにアタッチされます。
- 既存のユーザーからアクセス許可をコピーする すべてのグループメンバーシップ、アタッチさ れた管理ポリシー、インラインポリシー、および既存のアクセス許可の境界をソースユーザーから コピーします。
- ポリシーをユーザーに直接アタッチする 管理ポリシーをユーザーに直接アタッチします。アク セス許可の管理を簡単にするために、ポリシーをグループに割り当ててから、ユーザーを適切なグ ループのメンバーにします。

**A** Important

ユーザーにアクセス許可の境界が設定されている場合は、アクセス許可の境界で許可されて いる以上のアクセス許可をユーザーに追加することはできません。

ユーザーをグループに追加することによるアクセス権限の追加

ユーザーをグループに追加した結果は、すぐにユーザーに反映されます。

ユーザーをグループに追加することでアクセス許可をユーザーに追加するには

- 1. AWS Management Consoleにサインインして、IAM コンソールを開きます [https://](https://console.aws.amazon.com/iam/)  [console.aws.amazon.com/iam/。](https://console.aws.amazon.com/iam/)
- 2. ナビゲーションペインで [Users] (ユーザー) を選択します。
- 3. コンソールの [グループ] 列で、ユーザーの現在のグループメンバーシップを確認します。必要 に応じて、次の手順を実行して、その列をユーザーテーブルに追加します。
	- 1. 右端のテーブルの上で、設定のシンボル
		- $\left( \begin{array}{c} \mathbf{w} \end{array} \right)$

を選択します。

- 2. [Manage Columns (列の管理)] ダイアログボックスで、[グループ] 列を選択します。必要に応 じて、ユーザーテーブルに表示しない列見出しのチェックボックスをオフにすることもでき ます。
- 3. [Close (閉じる)] を選択して、ユーザーのリストに戻ります。

[グループ] 列に、ユーザーが属するグループが表示されます。この列には、グループ名を 2 つ まで表示できます。ユーザーが 3 つ以上のグループのメンバーである場合は、最初の 2 つのグ ループ (アルファベット順) が表示されます。その他のグループメンバーシップは数のみ表示さ れます。例えば、ユーザーが、グループ A、グループ B、グループ C、グループ D に所属して いる場合、フィールドには [Group A, Group B + 2 more (グループ A、グループ B、他 2 グルー プ)] という値が表示されます。ユーザーが所属している合計グループ数を表示するには、[Group count (グループ数)] 列をユーザーのテーブルに追加します。

- 4. 変更するアクセス許可を持つユーザーの名前を選択します。
- 5. [Permissions (アクセス許可)] タブを選択してから、[アクセス許可の追加] を選択します。[Add user to group] を選択します。
- 6. ユーザーが参加する各グループのチェックボックスをオンにします。リストには、各グループの 名前と、そのグループのメンバーとなった場合にユーザーが受け取るポリシーが表示されます。
- 7. (オプション) 既存のグループの選択に加えて、[グループの作成] を選択して新しいグループを定 義することができます。
	- a. 新しいタブで、[ユーザーグループ名] に新しいグループの名前を入力します。

### **a** Note

AWS アカウントの IAM リソースの数とサイズには制限があります。詳細について は、「[IAM と AWS STSクォータ」](#page-2969-0)を参照してください。グループ名は、最大 128 文字の英数字、プラス記号 (+)、等号 (=)、カンマ (,)、ピリオド (.)、アットマーク (@)、ハイフン (-) を組み合わせて指定します。名前はアカウント内で一意である必 要があります。大文字と小文字は区別されません。例えば、TESTGROUP というグ ループと testgroup というグループを作成することはできません。

- b. グループにアタッチする管理ポリシーのチェックボックスを 1 つ以上オンにします。[ポリ シーの作成] を選択して、新しい管理ポリシーを作成することもできます。その場合は、 新しいポリシーが完成したらこのブラウザタブまたはウィンドウに戻り、[Refresh (更新)] を選択した後、グループにアタッチする新しいポリシーを選択します。詳細については、 「[IAM ポリシーの作成」](#page-1004-0)を参照してください。
- c. [ユーザーグループの作成] を選択します。
- d. 元のタブに戻り、グループのリストを更新します。次に、新しいグループのチェックボック スをオンにします。
- 8. [次へ] を選択して、ユーザーに追加するグループメンバーシップのリストを表示します。次に、 [アクセス許可の追加] を選択します。

別のユーザーにコピーすることによるアクセス権限の追加

アクセス許可をコピーした結果は、すぐにユーザーに反映されます。

別のユーザーからアクセス許可をコピーしてアクセス許可をユーザーに追加するには

- 1. AWS Management Console にサインインして、IAM コンソール [\(https://](https://console.aws.amazon.com/iam/) [console.aws.amazon.com/iam/\)](https://console.aws.amazon.com/iam/) を開きます。
- 2. ナビゲーションペインで [ユーザー] を選択して、変更するアクセス許可を持つユーザーの名前 を選択し、[Permissions (アクセス許可)] タブを選択します。
- 3. [Add permissions (アクセス許可の追加)]、[Copy permissions from existing user (既存のユーザー からアクセス許可をコピー)] の順に選択します。リストには、使用可能なユーザーと、そのグ ループメンバーシップ、アタッチされたポリシーが表示されます。グループやポリシーの完全な リストが 1 行に収まらない場合は、[and *n* more (さらに n 個追加)] リンクを選択できます。こ れを行うこと、新しいブラウザタブを開き、ポリシー ([Permissions (アクセス許可)] タブ)、グ ループ ([グループ] タブ) の詳細なリストが表示されます。
- 4. コピーするアクセス権限を持つユーザーの横のラジオボタンをオンにします。
- 5. [次へ] を選択して、ユーザーに加える変更のリストを表示します。次に、[アクセス許可の追加] を選択します。

ポリシーをユーザーに直接アタッチすることによるアクセス権限の追加

ポリシーをアタッチした結果は、すぐにユーザーに反映されます。

管理ポリシーを直接アタッチすることでユーザーにアクセス許可を追加するには

- 1. AWS Management Console にサインインして、IAM コンソール [\(https://](https://console.aws.amazon.com/iam/) [console.aws.amazon.com/iam/\)](https://console.aws.amazon.com/iam/) を開きます。
- 2. ナビゲーションペインで [ユーザー] を選択して、変更するアクセス許可を持つユーザーの名前 を選択し、[Permissions (アクセス許可)] タブを選択します。
- 3. [アクセス許可の追加]、[ポリシーを直接アタッチする] の順に選択します。
- 4. ユーザーにアタッチする管理ポリシーのチェックボックスを 1 つ以上オンにします。[ポリシー の作成] を選択して、新しい管理ポリシーを作成することもできます。その場合は、新しいポリ シーが完成したらこのブラウザタブまたはウィンドウに戻ります。[Refresh (更新)] を選択した 後、ユーザーにアタッチする新しいポリシーのチェックボックスをオンにします。詳細について は、「[IAM ポリシーの作成」](#page-1004-0)を参照してください。
- 5. [次へ] を選択して、ユーザーにアタッチするポリシーのリストを表示します。次に、[アクセス 許可の追加] を選択します。

ユーザーのアクセス許可の境界の設定

アクセス許可の境界を設定した結果は、すぐにユーザーに反映されます。

ユーザーのアクセス許可の境界を設定するには

- 1. AWS Management Consoleにサインインして、IAM コンソールを開きます [https://](https://console.aws.amazon.com/iam/)  [console.aws.amazon.com/iam/。](https://console.aws.amazon.com/iam/)
- 2. ナビゲーションペインで [Users] (ユーザー) を選択します。
- 3. アクセス許可の境界を変更する対象のユーザーの名前を選択します。
- 4. [Permissions] (許可) タブを選択します。必要に応じて、[アクセス許可の境界] セクションを開 き、[境界の設定] を選択します。
- 5. アクセス許可の境界として使用するポリシーを選択します。

6. [Set boundary (境界の設定)] を選択します。

<span id="page-211-0"></span>ユーザーのアクセス許可の変更 (コンソール)

IAM では、次の方法でユーザーに関連付けられているアクセス許可を変更できます。

- アクセス許可ポリシーの編集 ユーザーのインラインポリシーまたはユーザーのグループのイン ラインポリシーを編集するか、ユーザーにアタッチされている管理ポリシーを直接またはグループ を介して編集します。ユーザーにアクセス許可の境界が設定されている場合は、アクセス許可の境 界で使用されているポリシーで許可される以上のアクセス許可をユーザーに付与することはできま せん。
- アクセス許可の境界の変更 ユーザーのアクセス許可の境界として使用されているポリシーを変 更します。この変更に伴って、ユーザーに許可されるアクセス許可の上限が拡張または縮小される 場合があります。

ユーザーにアタッチされているアクセス許可ポリシーの編集

アクセス許可を変更した結果は、すぐにユーザーに反映されます。

ユーザーにアタッチされている管理ポリシーを編集する

- 1. AWS Management Consoleにサインインして、IAM コンソールを開きます [https://](https://console.aws.amazon.com/iam/)  [console.aws.amazon.com/iam/。](https://console.aws.amazon.com/iam/)
- 2. ナビゲーションペインで [Users] (ユーザー) を選択します。
- 3. アクセス許可ポリシーを変更する対象のユーザーの名前を選択します。
- 4. [Permissions] (許可) タブを選択します。必要に応じて、[Permissions policies (アクセス許可ポ リシー)] セクションを開きます。
- 5. ポリシーの詳細を表示するために編集するポリシーの名前を選択します。[ポリシーの用途] タブ を選択し、ポリシーを編集した場合に影響を受ける可能性がある他のエンティティを確認しま す。
- 6. [Permissions (アクセス許可)] タブを選択し、ポリシーで付与されるアクセス許可を確認しま す。[ポリシーの編集] を選択します。
- 7. ポリシーを編集し、[ポリシー検証](#page-1014-0)に関する推奨事項を解決します。詳細については、「[IAM ポ](#page-1049-0) [リシーの編集](#page-1049-0)」を参照してください。
- 8. [ポリシーの確認] を選択し、ポリシーの概要を確認します。次に、[変更の保存] を選択します。

ユーザーのアクセス許可の境界の変更

アクセス許可の境界を変更した結果は、すぐにユーザーに反映されます。

ユーザーのアクセス許可の境界を設定するために使用されているポリシーを変更するには

- 1. AWS Management Consoleにサインインして、IAM コンソールを開きます [https://](https://console.aws.amazon.com/iam/)  [console.aws.amazon.com/iam/。](https://console.aws.amazon.com/iam/)
- 2. ナビゲーションペインで [Users] (ユーザー) を選択します。
- 3. アクセス許可の境界を変更する対象のユーザーの名前を選択します。
- 4. [Permissions] (許可) タブを選択します。必要に応じて、[Permissions boundary (アクセス許可の 境界)] セクションを開き、[Change boundary (境界の変更)] を選択します。
- 5. アクセス許可の境界として使用するポリシーを選択します。
- 6. [Set boundary (境界の設定)] を選択します。

<span id="page-212-0"></span>ユーザーからのアクセス許可ポリシーの削除 (コンソール)

ポリシーを削除した結果は、すぐにユーザーに反映されます。

IAM ユーザーのアクセス許可を取り消すには

- 1. AWS Management Consoleにサインインして、IAM コンソールを開きます [https://](https://console.aws.amazon.com/iam/)  [console.aws.amazon.com/iam/。](https://console.aws.amazon.com/iam/)
- 2. ナビゲーションペインで [Users] (ユーザー) を選択します。
- 3. アクセス許可の境界を削除する対象のユーザーの名前を選択します。
- 4. [Permissions] (許可) タブを選択します。
- 5. 既存のポリシーを削除してアクセス許可を取り消す場合は、[タイプ] を表示して、ユーザーがそ のポリシーを取得する方法を理解してから、[削除] を選択してポリシーを削除します。
	- グループメンバーシップのためにポリシーが適用されている場合、[削除] を選択して、ユー ザーをそのグループから削除します。1 つのグループには複数のポリシーがアタッチされてい る場合があります。グループからユーザーを削除すると、そのユーザーは、グループメンバー シップを通じて受け取ったすべてのポリシーへのアクセスを失います。
	- ポリシーがユーザーに直接アタッチされた管理ポリシーの場合、[削除] を選択して、ユーザー へのポリシーのアタッチを解除します。これは、そのポリシー自体やそのポリシーがアタッチ されている他のエンティティに影響を与えません。

• ポリシーがインライン埋め込みポリシーである場合は、[X] を選択すると、IAM からポリシー が削除されます。ユーザーに直接アタッチされたインラインポリシーは、そのユーザーにのみ 存在します。

### <span id="page-213-1"></span>ユーザーからのアクセス許可の境界の削除 (コンソール)

アクセス許可の境界を削除した結果は、すぐにユーザーに反映されます。

ユーザーからアクセス許可の境界を削除するには

- 1. AWS Management Consoleにサインインして、IAM コンソールを開きます [https://](https://console.aws.amazon.com/iam/)  [console.aws.amazon.com/iam/。](https://console.aws.amazon.com/iam/)
- 2. ナビゲーションペインで [Users] (ユーザー) を選択します。
- 3. アクセス許可の境界を削除する対象のユーザーの名前を選択します。
- 4. [Permissions] (許可) タブを選択します。必要に応じて、[Permissions boundary (アクセス許可の 境界)] セクションを開き、[Remove boundary (境界の削除)] を選択します。
- 5. [境界の削除] を選択してアクセス許可の境界を削除することを確定します。

<span id="page-213-2"></span>ユーザーのアクセス許可の追加と削除 (AWS CLI または AWS API)

アクセス許可をプログラムにより追加または削除するには、グループメンバーシップの追加または削 除、管理ポリシーのアタッチまたはデタッチ、インラインポリシーの追加または削除のいずれかを行 う必要があります。詳細については、次のトピックを参照してください。

- [IAM グループへのユーザーの追加と削除](#page-355-0)
- [IAM ID のアクセス許可の追加および削除](#page-1032-0)

## <span id="page-213-0"></span>AWS でのユーザーパスワードの管理

アカウント内の IAM ユーザーのパスワードを管理できます。IAM ユーザーが AWS Management Console にアクセスするには、パスワードが必要です。ユーザーが、AWS Tools for Windows PowerShell、AWS CLI SDK または API を使用してプログラムで AWS リソースにアクセスする場 合、パスワードは必要ありません。このような環境では、IAM ユーザーに[アクセスキーを](#page-233-0)割り当て ることができます。ただし、アクセスキーに代わるより安全な代替手段が他にもあり、最初に検討す ることをお勧めします。詳細については、「[AWS セキュリティ認証情報」](#page-2641-0)を参照してください。

#### 内容

- [IAM ユーザー用のアカウントパスワードポリシーの設定](#page-214-0)
- [IAM ユーザーのパスワードの管理](#page-219-0)
- [IAM ユーザーに自分のパスワードを変更する権限を付与する](#page-228-0)
- [IAM ユーザーが自分のパスワードを変更する方法](#page-230-0)

<span id="page-214-0"></span>IAM ユーザー用のアカウントパスワードポリシーの設定

IAM ユーザーのパスワードの複雑度の要件や必須のローテーション期間を指定するためのカスタム パスワードポリシーを AWS アカウント に設定できます。カスタムパスワードポリシーを設定しな い場合、IAM ユーザーのパスワードはデフォルトの AWS パスワードポリシーの要件を満たす必要が あります。詳細については、「[カスタムパスワードポリシーのオプション](#page-216-0)」を参照してください。

トピック

- [パスワードポリシーの設定に関するルール](#page-214-1)
- [パスワードポリシーを設定するために必要なアクセス許可](#page-215-0)
- [デフォルトのパスワードポリシー](#page-216-1)
- [カスタムパスワードポリシーのオプション](#page-216-0)
- [パスワードポリシーの設定 \(コンソール\)](#page-217-0)
- [パスワードポリシーの設定 \(AWS CLI\)](#page-218-0)
- [パスワードポリシーの設定 \(AWS API\)](#page-219-1)

<span id="page-214-1"></span>パスワードポリシーの設定に関するルール

IAM パスワードポリシーは、AWS アカウントのルートユーザー パスワードまたは IAM ユーザー アクセスキーには適用されません。パスワードの有効期限が切れた場合、IAM ユーザーは AWS Management Console にサインインできなくなりますが、引き続きアクセスキーを使用できます。

パスワードポリシーを作成または変更する場合、パスワードポリシーの設定の多くは、ユーザーが次 回パスワードを変更するときに適用されます。ただし、一部の設定はすぐに適用されます。例:

• 最小文字数と文字タイプの要件が変更されると、これらの設定はユーザーが次回パスワードを変更 するときに適用されます。既存のパスワードが更新されたパスワードポリシーに従っていない場合 でも、ユーザーは既存のパスワードの変更を強制されません。

• パスワードの有効期限を設定した場合、有効期限は直ちに適用されます。例えば、パスワードの有 効期限を 90 日に設定したとします。この場合、既存のパスワードが作成されてから 90 日を超え る期間が経過しているすべての IAM ユーザーのパスワードが失効します。これらのユーザーは、 次回サインインするときにパスワードを変更する必要があります。

サインインが指定された回数失敗したユーザーをアカウントからロックアウトするために、「ロック アウトポリシー」を作成することはできません。セキュリティを強化するために、強力なパスワード ポリシーと Multi-Factor Authentication (MFA) を組み合わせることをお勧めします。MFA の詳細につ いては、「[AWS での多要素認証 \(MFA\) の使用」](#page-251-0)を参照してください。

<span id="page-215-0"></span>パスワードポリシーを設定するために必要なアクセス許可

IAM エンティティ (ユーザーまたはロール) がアカウントのパスワードポリシーを表示または編集す ることを許可するには、アクセス許可を設定する必要があります。ポリシーには、IAM ポリシーに 次のパスワードポリシーアクションを含めることができます。

- iam:GetAccountPasswordPolicy エンティティが各自のアカウントのパスワードポリシーを 表示することを許可します
- iam:DeleteAccountPasswordPolicy エンティティが各自のアカウントのカスタムパスワー ドポリシーを削除し、デフォルトのパスワードポリシーに戻すことを許可します
- iam:UpdateAccountPasswordPolicy エンティティが各自のアカウントのカスタムパスワー ドポリシーを作成または変更することを許可します

次のポリシーは、アカウントのパスワードポリシーを表示および編集するためのフルアクセスを許 可します。この例の JSON ポリシードキュメントを使用して IAM ポリシーを作成する方法について は、「[the section called "JSON エディターを使用したポリシーの作成"](#page-1006-0)」を参照してください。

```
{ 
    "Version": "2012-10-17", 
    "Statement": [ 
         { 
             "Sid": "FullAccessPasswordPolicy", 
             "Effect": "Allow", 
             "Action": [ 
                  "iam:GetAccountPasswordPolicy", 
                  "iam:DeleteAccountPasswordPolicy", 
                  "iam:UpdateAccountPasswordPolicy" 
             ], 
             "Resource": "*"
```
}

 ] }

IAM ユーザーが各自のパスワードを変更するために必要なアクセス許可の詳細については、「[IAM](#page-228-0)  [ユーザーに自分のパスワードを変更する権限を付与する](#page-228-0)」をご参照ください。

デフォルトのパスワードポリシー

管理者がカスタムパスワードポリシーを設定しない場合、IAM ユーザーパスワードはデフォルトの AWS パスワードポリシーの要件を満たす必要があります。

デフォルトのパスワードポリシーでは、次の条件が適用されます。

- パスワードの文字数制限: 8~128 文字
- 大文字、小文字、数字、英数字以外の文字 (! @ # \$ % ^ & \* ( ) \_ + = [ ] { } | ') のうち、最低 3 つの文字タイプの組み合わせ
- AWS アカウント 名または E メールアドレスと同じでないこと
- 有効期限のないパスワード

カスタムパスワードポリシーのオプション

アカウントのカスタムパスワードポリシーを設定する場合、次の条件を指定できます。

- パスワードの最小文字数 6~128 文字の間で指定できます。
- パスワードの強度 次のいずれかのチェックボックスをオンにして、IAM ユーザーパスワードの 強度を定義できます。
	- ラテンアルファベットの大文字 (A–Z) が少なくとも 1 つ必要
	- ラテンアルファベットの小文字 (a–z) が少なくとも 1 つ必要
	- 少なくとも 1 つの数字が必要
	- 少なくとも 1 つの英数字以外の文字 ! @ # \$ % ^ & \* ( ) \_ + = [ ] { } | ' が必 要
- パスワードの有効期限をオンにする IAM ユーザーのパスワードが設定されてから有効な期間を 1 ~1,095 日の間で選択して指定できます。例えば、90 日間の有効期限を指定すると、すぐにすべ てのユーザーに影響します。変更後、90 日を超える古いパスワードのユーザーがコンソールにロ グインする場合は、新しいパスワードを設定する必要があります。75 日から 89 日が経過したパ スワードのユーザーは、パスワードの有効期限について AWS Management Console から警告を受

け取ります。IAM ユーザーは、アクセス許可があれば、いつでもパスワードを変更できます。新 しいパスワードを設定すると、そのパスワードの有効期間が始まります。IAM ユーザーは一度に 1 つだけ有効なパスワードを持つことができます。

- [Password expiration requires administrator reset] (パスワードの失効に管理者のリセットを 必要とする) – パスワードが失効した後に IAM ユーザーが AWS Management Console を使用 して各自のパスワードを更新できないようにするには、このオプションを選択します。この オプションを選択する前に、AWS アカウント で複数のユーザーが IAM ユーザーパスワード をリセットするための管理アクセス許可を持っていることを確認します。管理者ユーザーの iam:UpdateLoginProfile 権限は IAM ユーザーパスワードをリセットできます。IAM ユーザー の iam:ChangePassword 権限キーとアクティブアクセスキーは、IAM ユーザーコンソールのパ スワードをプログラムでリセットできます。このチェックボックスをオフにした場合、パスワード が失効している IAM ユーザーは、AWS Management Console にアクセスする前に新しいパスワー ドを設定する必要があります。
- [Allow users to change their own password] (ユーザーが各自のパスワードを変更することを許 可) – お客様のアカウント内のすべての IAM ユーザーが各自のパスワードを変更することを許 可できます。これにより、そのユーザーだけに対する iam:ChangePassword アクションと iam:GetAccountPasswordPolicy アクションへのアクセスがユーザーに付与されます。この オプションでは、各ユーザーにアクセス許可ポリシーがアタッチされません。あるいは、IAM で はすべてのユーザーにアカウントレベルでアクセス許可が適用されます。あるいは、一部のユー ザーのみが、自分自身のパスワードを管理できるように許可できます。これを行うには、この チェックボックスをオフにします。パスワードを管理できるユーザーを限定するポリシーの使用方 法については、「[IAM ユーザーに自分のパスワードを変更する権限を付与する」](#page-228-0)を参照してくだ さい。
- パスワードの再利用を禁止 指定した数の以前のパスワードを IAM ユーザーが再利用することを 禁止できます。再利用できない以前のパスワードの数を 1~24 個の間で指定できます。

パスワードポリシーの設定 (コンソール)

AWS Management Console を使用して、カスタムパスワードポリシーを作成、変更、および削除で きます。

カスタムパスワードポリシーを作成するには (コンソール)

- 1. AWS Management Console にサインインして、IAM コンソール [\(https://](https://console.aws.amazon.com/iam/) [console.aws.amazon.com/iam/\)](https://console.aws.amazon.com/iam/) を開きます。
- 2. ナビゲーションペインで [アカウント設定] を選択します。
- 3. [Password policy] (パスワードポリシー) セクションで、[Edit] (編集) を選択します。
- 4. カスタムパスワードポリシーを使用するには、[Custom] (カスタム) を選択します。
- 5. パスワードポリシーに適用するオプションを選択し、[Save Changes] (変更の保存) を選択しま す。
- 6. [Set custom] (カスタムを設定) を選択して、カスタムパスワードポリシーを設定することを確認 します。

カスタムパスワードポリシーを変更するには (コンソール)

- 1. AWS Management Console にサインインして、IAM コンソール [\(https://](https://console.aws.amazon.com/iam/) [console.aws.amazon.com/iam/\)](https://console.aws.amazon.com/iam/) を開きます。
- 2. ナビゲーションペインで [アカウント設定] を選択します。
- 3. [Password policy] (パスワードポリシー) セクションで、[Edit] (編集) を選択します。
- 4. パスワードポリシーに適用するオプションを選択し、[Save Changes] (変更の保存) を選択しま す。
- 5. [Set custom] (カスタムを設定) を選択して、カスタムパスワードポリシーを設定することを確認 します。

カスタムパスワードポリシーを削除するには (コンソール)

- 1. AWS Management Console にサインインして、IAM コンソール [\(https://](https://console.aws.amazon.com/iam/) [console.aws.amazon.com/iam/\)](https://console.aws.amazon.com/iam/) を開きます。
- 2. ナビゲーションペインで [アカウント設定] を選択します。
- 3. [Password policy] (パスワードポリシー) セクションで、[Edit] (編集) を選択します。
- 4. [IAM default] (IAM のデフォルト) を選択してカスタムパスワードポリシーを削除し、[Save changes] (変更を保存) を選択します。
- 5. [Set default] (デフォルトを設定) を選択して、IAM デフォルトパスワードポリシーを設定するこ とを確認します。

<span id="page-218-0"></span>パスワードポリシーの設定 (AWS CLI)

AWS Command Line Interface を使用して、パスワードポリシーを設定できます。

AWS CLI からアカウントのカスタムパスワードポリシーを管理するには

以下のコマンドを実行します。

- カスタムパスワードポリシーを作成または変更するには: [aws iam update-account](https://docs.aws.amazon.com/cli/latest/reference/iam/update-account-password-policy.html)[password-policy](https://docs.aws.amazon.com/cli/latest/reference/iam/update-account-password-policy.html)
- パスワードポリシーを表示するには: [aws iam get-account-password-policy](https://docs.aws.amazon.com/cli/latest/reference/iam/get-account-password-policy.html)
- カスタムパスワードポリシーを削除するには: [aws iam delete-account-password-policy](https://docs.aws.amazon.com/cli/latest/reference/iam/delete-account-password-policy.html)

パスワードポリシーの設定 (AWS API)

AWS API オペレーションを使用して、パスワードポリシーを設定できます。

AWS API からアカウントのカスタムパスワードポリシーを管理するには

以下のオペレーションを呼び出します。

- カスタムパスワードポリシーを作成または変更するには: [UpdateAccountPasswordPolicy](https://docs.aws.amazon.com/IAM/latest/APIReference/API_UpdateAccountPasswordPolicy.html)
- パスワードポリシーを表示するには: [GetAccountPasswordPolicy](https://docs.aws.amazon.com/IAM/latest/APIReference/API_GetAccountPasswordPolicy.html)
- カスタムパスワードポリシーを削除するには: [DeleteAccountPasswordPolicy](https://docs.aws.amazon.com/IAM/latest/APIReference/API_DeleteAccountPasswordPolicy.html)

<span id="page-219-0"></span>IAM ユーザーのパスワードの管理

AWS Management Console を使用して AWS リソースを操作する IAM ユーザーには、サインインの ためのパスワードが必要です。AWS アカウントの IAM ユーザーのパスワードを作成、変更、削除で きます。

ユーザーにパスワードを割り当てると、ユーザーは、以下のような、アカウント用のサインイン URL を使用して AWS Management Console にサインインできます。

https://*12-digit-AWS-account-ID or alias*.signin.aws.amazon.com/console

IAM ユーザーの AWS Management Console へのサインインの詳細については、AWS サインイン ユーザーガイドの「[AWS にサインインする方法」](https://docs.aws.amazon.com/signin/latest/userguide/how-to-sign-in.html)を参照してください。

ユーザーは、パスワードが割り当てられている場合でも、AWS リソースへのアクセスにはやはりア クセス許可が必要です。デフォルトでは、ユーザーには何も権限が与えられていません。ユーザー に必要な権限を与えるには、ユーザーまたはユーザーが属しているグループにポリシーを割り当てま す。ユーザーおよびグループの作成の詳細については、[IAM ID \(ユーザー、ユーザーグループ、ロー](#page-154-0)

[ル\)を](#page-154-0)参照してください。ポリシーを使用するアクセス許可設定の詳細については、[IAM ユーザーの](#page-206-0) [アクセス許可の変更](#page-206-0)を参照してください。

ユーザーに自分のパスワードを変更する権限を付与できます。詳細については、「[IAM ユーザーに](#page-228-0) [自分のパスワードを変更する権限を付与する](#page-228-0)」を参照してください。ユーザーがアカウントのサイン インページにアクセスする方法の詳細については、AWS サインイン ユーザーガイドの「[AWS へサ](https://docs.aws.amazon.com/signin/latest/userguide/how-to-sign-in.html) [インインする方法](https://docs.aws.amazon.com/signin/latest/userguide/how-to-sign-in.html)」を参照してください。

トピック

- [IAM ユーザーパスワードの作成、変更、削除 \(コンソール\)](#page-220-0)
- [IAM ユーザーパスワードの作成、変更、削除 \(AWS CLI\)](#page-224-0)
- [IAM ユーザーパスワードの作成、変更、削除 \(AWS API\)](#page-226-0)

<span id="page-220-0"></span>IAM ユーザーパスワードの作成、変更、削除 (コンソール)

AWS Management Console を使用して IAM ユーザーのパスワードを管理できます。

ユーザーが組織を離れる際、または今後 AWS へのアクセスが不要な場合には、使用されていた認証 情報を検索し、それらが無効になっていることを確認する必要があります。必要のなくなった認証 情報は削除することが理想的です。それらは必要に応じて、後日いつでも再作成できます。少なくと も、認証情報を変更して以前のユーザーがアクセスできないようにする必要があります。

IAM ユーザーのパスワードを追加するには (コンソール)

- 1. AWS Management Console にサインインして、IAM コンソール [\(https://](https://console.aws.amazon.com/iam/) [console.aws.amazon.com/iam/\)](https://console.aws.amazon.com/iam/) を開きます。
- 2. ナビゲーションペインで [Users (ユーザー)] を選択します。
- 3. パスワードを作成するユーザーの名前を選択します。
- 4. [セキュリティ認証情報] タブを選択し、[コンソールサインイン] で [コンソールアクセスを有効 にする] を選択します。
- 5. [コンソールアクセスを有効にする] の [コンソールパスワード] で、IAM によってパスワードを自 動的に生成するか、カスタムパスワードを作成するかを選択します。
	- IAM によって自動的にパスワードを生成するには、[Autogenerated password (自動生成パス ワード)] を選択します。
	- カスタムパスワードを作成するには、[Custom password (カスタムパスワード)] を選択し、パ スワードを入力します。

**a** Note 作成するパスワードは、アカウントの[パスワードポリシー](#page-214-0)の要件を満たす必要があり ます。

6. サインイン時に新しいパスワードの作成を要求する場合は、[ユーザーは次回のサインインで新 しいパスワードを作成する必要があります] を選択します。次に、[コンソールアクセスを有効に する] を選択します。

**A** Important

[ユーザーは次回のサインインで新しいパスワードを作成する必要があります] オプショ ンを選択した場合は、ユーザーにパスワードを変更するアクセス許可を持っていること を確認します。詳細については、「[IAM ユーザーに自分のパスワードを変更する権限を](#page-228-0) [付与する](#page-228-0)」を参照してください。

7. パスワードを表示してユーザーと共有するには、[コンソールパスワード] ダイアログボックスで [表示] を選択します。

**A** Important

セキュリティ上の理由で、この手順を完了するとパスワードにアクセスできなくなりま すが、いつでも新しいパスワードを作成できます。

IAM ユーザーのパスワードを変更するには (コンソール)

- 1. AWS Management Console にサインインして、IAM コンソール [\(https://](https://console.aws.amazon.com/iam/) [console.aws.amazon.com/iam/\)](https://console.aws.amazon.com/iam/) を開きます。
- 2. ナビゲーションペインで [Users (ユーザー)] を選択します。
- 3. パスワードを変更するユーザーの名前を選択します。
- 4. [セキュリティ認証情報] タブを選択し、[コンソールサインイン] で [コンソールアクセスの管理] を選択します。
- 5. [コンソールアクセスを管理] で、[パスワードをリセット] を選択します (まだ選択されていない 場合)。コンソールアクセスが無効になっている場合、パスワードは不要です。
- 6. [コンソールを通じたアクセス] で、IAM によってパスワードを自動的に生成するか、カスタムパ スワードを作成するかを選択します。
	- IAM によって自動的にパスワードを生成するには、[Autogenerated password (自動生成パス ワード)] を選択します。
	- カスタムパスワードを作成するには、[Custom password (カスタムパスワード)] を選択し、パ スワードを入力します。

**a** Note

作成するパスワードは、アカウントの[パスワードポリシー](#page-214-0)が現在設定されていれば、 そのポリシーの要件を満たす必要があります。

7. サインイン時に新しいパスワードの作成を要求する場合は、[ユーザーは次回のサインインで新 しいパスワードを作成する必要があります] を選択します。

**A** Important

[ユーザーは次回のサインインで新しいパスワードを作成する必要があります] オプショ ンを選択した場合は、ユーザーにパスワードを変更するアクセス許可を持っていること を確認します。詳細については、「[IAM ユーザーに自分のパスワードを変更する権限を](#page-228-0) [付与する](#page-228-0)」を参照してください。

8. ユーザーのアクティブなコンソールセッションを取り消すには、[アクティブなコンソールセッ ションを取り消す] を選択します。次に、適用を選択します。

ユーザーのアクティブなコンソールセッションを取り消すと、IAM によって、すべてのアク ションに対するすべてのアクセス許可を拒否する新しいインラインポリシーがユーザーにア タッチされます。このポリシーに含まれる条件によって制限が適用されるのは、アクセス許可 を取り消した時点より前にセッションが作成された場合と、その時点から約 30 秒後までにセッ ションが作成された場合のみです。アクセス許可が取り消された後にユーザーが新しいセッショ ンを作成した場合、拒否ポリシーはそのユーザーに適用されません。ユーザーがこの方法を使 用して自分のアクティブなコンソールセッションを取り消した場合、ユーザーは即時に AWS Management Consoleからサインアウトされます。

#### **A** Important

ユーザーのアクティブなコンソールセッションを正常に取り消すには、そのユーザー に対して PutUserPolicy アクセス許可を持っている必要があります。これによ り、AWSRevokeOlderSessions インラインポリシーをユーザーにアタッチできます。

9. パスワードを表示してユーザーと共有するには、[コンソールパスワード] ダイアログボックスで [表示] を選択します。

### **A** Important

セキュリティ上の理由で、この手順を完了するとパスワードにアクセスできなくなりま すが、いつでも新しいパスワードを作成できます。

IAM ユーザーのパスワードを削除 (無効化) するには (コンソール)

- 1. AWS Management Console にサインインして、IAM コンソール [\(https://](https://console.aws.amazon.com/iam/) [console.aws.amazon.com/iam/\)](https://console.aws.amazon.com/iam/) を開きます。
- 2. ナビゲーションペインで [Users (ユーザー)] を選択します。
- 3. パスワードを削除するユーザーの名前を選択します。
- 4. [セキュリティ認証情報] タブを選択し、[コンソールサインイン] で [コンソールアクセスの管理] を選択します。
- 5. [コンソールアクセスを管理] で [コンソールアクセスを無効にする] を選択します (まだ選択して いない場合)。コンソールアクセスが無効になっている場合、パスワードは不要です。
- 6. ユーザーのアクティブなコンソールセッションを取り消すには、[アクティブなコンソールセッ ションを取り消す] を選択します。次に [アクセスの無効化] を選択します。

### **A** Important

ユーザーのアクティブなコンソールセッションを正常に取り消すには、そのユーザー に対して PutUserPolicy アクセス許可を持っている必要があります。これによ り、AWSRevokeOlderSessions インラインポリシーをユーザーにアタッチできます。 ユーザーのアクティブなコンソールセッションを取り消すと、IAM によって、すべてのアク ションに対するすべてのアクセス許可を拒否する新しいインラインポリシーが IAM ユーザーに 埋め込まれます。このポリシーに含まれる条件によって制限が適用されるのは、アクセス許可 を取り消した時点より前にセッションが作成された場合と、その時点から約 30 秒後までにセッ ションが作成された場合のみです。アクセス許可が取り消された後にユーザーが新しいセッショ ンを作成した場合、拒否ポリシーはそのユーザーに適用されません。ユーザーがこの方法を使 用して自分のアクティブなコンソールセッションを取り消した場合、ユーザーは即時に AWS Management Consoleからサインアウトされます。

**A** Important

パスワードを削除することで、AWS Management Console への IAM ユーザーアクセスを無 効にできます。これにより、サインイン認証情報を使用して AWS Management Console に サインインすることができなくなります。権限を変更したり、引き受けたロールを使用し てコンソールにアクセスできないようにしたりすることはありません。ユーザーがアクティ ブなアクセスキーを持っている場合、それらのキーは引き続き機能し、AWS CLI、Tools for Windows PowerShell、AWS API、または AWS Console Mobile Application 用のツールを介 したアクセスを許可します。

<span id="page-224-0"></span>IAM ユーザーパスワードの作成、変更、削除 (AWS CLI)

AWS CLI API を使用して IAM ユーザーのパスワードを管理できます。

パスワードを作成するには (AWS CLI)

- 1. (オプション) ユーザーがパスワードを持っているかどうかを確認するには[、aws iam get-login](https://docs.aws.amazon.com/cli/latest/reference/iam/get-login-profile.html)[profile](https://docs.aws.amazon.com/cli/latest/reference/iam/get-login-profile.html) コマンドを実行します。
- 2. パスワードを作成するには、[aws iam create-login-profile](https://docs.aws.amazon.com/cli/latest/reference/iam/create-login-profile.html) コマンドを実行します。

ユーザーのパスワードを変更するには (AWS CLI)

- 1. (オプション) ユーザーがパスワードを持っているかどうかを確認するには[、aws iam get-login](https://docs.aws.amazon.com/cli/latest/reference/iam/get-login-profile.html)[profile](https://docs.aws.amazon.com/cli/latest/reference/iam/get-login-profile.html) コマンドを実行します。
- 2. パスワードを変更するには、[aws iam update-login-profile](https://docs.aws.amazon.com/cli/latest/reference/iam/update-login-profile.html) コマンドを実行します。

ユーザーのパスワードを削除 (無効化) するには (AWS CLI)

- 1. (オプション) ユーザーがパスワードを持っているかどうかを確認するには[、aws iam get-login](https://docs.aws.amazon.com/cli/latest/reference/iam/get-login-profile.html)[profile](https://docs.aws.amazon.com/cli/latest/reference/iam/get-login-profile.html) コマンドを実行します。
- 2. (オプション) パスワードを前回使用した日付を確認するには[、aws iam get-user](https://docs.aws.amazon.com/cli/latest/reference/iam/get-user.html) コマンドを実行 します。
- 3. パスワードを削除するには、[aws iam delete-login-profile](https://docs.aws.amazon.com/cli/latest/reference/iam/delete-login-profile.html) コマンドを実行します。
	- **A** Important

ユーザーのパスワードを削除すると、ユーザーは AWS Management Console にサインイン できなくなります。ユーザーがアクティブなアクセスキーを持っている場合、それらのキー は引き続き有効で、AWS CLI、Tools for Windows PowerShell、または AWS API 関数呼び 出しで使用できます。AWS CLI、Tools for Windows PowerShell、または AWS API を使用し てユーザーを AWS アカウント から削除する場合、まずこのオペレーションを使用してパス ワードを削除する必要があります。詳細については、「[IAM ユーザーの削除 \(AWS CLI\)](#page-204-0)」を 参照してください。

指定した時間より前にユーザーのアクティブなコンソールセッションを取り消すには (AWS CLI)

1. 指定した時間より前に IAM ユーザーのアクティブなコンソールセッションを取り消すインライ ンポリシーを埋め込むには、以下のインラインポリシーを使用して次のコマンドを実行します: [aws iam put-user-policy](https://docs.aws.amazon.com/cli/latest/reference/iam/put-user-policy.html)

このインラインポリシーはすべてのアクセス許可を拒否し、[aws:TokenIssueTime](#page-3221-0) 条件キー を含みます。インラインポリシーの Condition 要素で指定された時間より前に、ユーザーのア クティブなコンソールセッションを取り消します。aws:TokenIssueTime 条件キーの値は、 独自の値に置き換えてください。

```
{ 
   "Version": "2012-10-17", 
   "Statement": { 
     "Effect": "Deny", 
     "Action": "*", 
     "Resource": "*", 
     "Condition": { 
       "DateLessThan": {
```
}

```
 "aws:TokenIssueTime": "2014-05-07T23:47:00Z" 
     } 
   } 
 }
```
- 2. (オプション) IAM ユーザーに埋め込まれているインラインポリシーの名前をリストするには、次 のコマンドを実行します: [aws iam list-user-policies](https://docs.aws.amazon.com/cli/latest/reference/iam/list-user-policies.html)
- 3. (オプション) IAM ユーザーに埋め込まれている名前付きのインラインポリシーを表示するには、 次のコマンドを実行します: [aws iam get-user-policy](https://docs.aws.amazon.com/cli/latest/reference/iam/get-user-policy.html)

<span id="page-226-0"></span>IAM ユーザーパスワードの作成、変更、削除 (AWS API)

AWS API を使用して IAM ユーザーのパスワードを管理できます。

パスワードを作成するには (AWS API)

- 1. (オプション) ユーザーがパスワードを持っているかどうかを確認するには[、GetLoginProfile](https://docs.aws.amazon.com/IAM/latest/APIReference/API_GetLoginProfile.html) オ ペレーションを呼び出します。
- 2. パスワードを作成するには、[CreateLoginProfile](https://docs.aws.amazon.com/IAM/latest/APIReference/API_CreateLoginProfile.html) オペレーションを呼び出します。

ユーザーのパスワードを変更するには (AWS API)

- 1. (オプション) ユーザーがパスワードを持っているかどうかを確認するには[、GetLoginProfile](https://docs.aws.amazon.com/IAM/latest/APIReference/API_GetLoginProfile.html) オ ペレーションを呼び出します。
- 2. パスワードを変更するには、[UpdateLoginProfile](https://docs.aws.amazon.com/IAM/latest/APIReference/API_UpdateLoginProfile.html) オペレーションを呼び出します。

ユーザーのパスワードを削除 (無効化) するには (AWS API)

- 1. (オプション) ユーザーがパスワードを持っているかどうかを確認するには[、GetLoginProfile](https://docs.aws.amazon.com/IAM/latest/APIReference/API_GetLoginProfile.html) コ マンドを実行します。
- 2. (オプション) パスワードを前回使用した日付を確認するには[、GetUser](https://docs.aws.amazon.com/IAM/latest/APIReference/API_GetUser.html) コマンドを実行します。
- 3. パスワードを削除するには、[DeleteLoginProfile](https://docs.aws.amazon.com/IAM/latest/APIReference/API_DeleteLoginProfile.html) コマンドを実行します。

### **A** Important

ユーザーのパスワードを削除すると、ユーザーは AWS Management Console にサインイン できなくなります。ユーザーがアクティブなアクセスキーを持っている場合、それらのキー は引き続き有効で、AWS CLI、Tools for Windows PowerShell、または AWS API 関数呼び 出しで使用できます。AWS CLI、Tools for Windows PowerShell、または AWS API を使用し てユーザーを AWS アカウント から削除する場合、まずこのオペレーションを使用してパス ワードを削除する必要があります。詳細については、「[IAM ユーザーの削除 \(AWS CLI\)](#page-204-0)」を 参照してください。

指定した時間より前にユーザーのアクティブなコンソールセッションを取り消すには (AWS API)

1. 指定した時間より前に IAM ユーザーのアクティブなコンソールセッションを取り消すインライ ンポリシーを埋め込むには、以下のインラインポリシーを使用して次のコマンドを実行します: **[PutUserPolicy](https://docs.aws.amazon.com/IAM/latest/APIReference/API_PutUserPolicy.html)** 

このインラインポリシーはすべてのアクセス許可を拒否し、[aws:TokenIssueTime](#page-3221-0) 条件キー を含みます。インラインポリシーの Condition 要素で指定された時間より前に、ユーザーのア クティブなコンソールセッションを取り消します。aws:TokenIssueTime 条件キーの値は、 独自の値に置き換えてください。

```
{ 
   "Version": "2012-10-17", 
   "Statement": { 
     "Effect": "Deny", 
     "Action": "*", 
     "Resource": "*", 
     "Condition": { 
        "DateLessThan": { 
          "aws:TokenIssueTime": "2014-05-07T23:47:00Z" 
       } 
     } 
   }
}
```
- 2. (オプション) IAM ユーザーに埋め込まれているインラインポリシーの名前をリストするには、次 のコマンドを実行します: [ListUserPolicies](https://docs.aws.amazon.com/IAM/latest/APIReference/API_ListUserPolicies.html)
- 3. (オプション) IAM ユーザーに埋め込まれている名前付きインラインポリシーを表示するには、次 のコマンドを実行します: [GetUserPolicy](https://docs.aws.amazon.com/IAM/latest/APIReference/API_GetUserPolicy.html)

## <span id="page-228-0"></span>IAM ユーザーに自分のパスワードを変更する権限を付与する

**a** Note

フェデレーション ID を持つユーザーは、ID プロバイダーが定義したプロセスを使用してパ スワードを変更します。[ベストプラクティス](#page-78-0)として、人間のユーザーが一時的な認証情報を 使用して AWS にアクセスするには、ID プロバイダーとのフェデレーションの使用を必須と します。

IAM ユーザーに、AWS Management Console にサインインするためのパスワードを変更するアクセ ス許可を付与できます。これには以下の 2 つの方法があります。

- [アカウントのすべての IAM ユーザーが自分のパスワードを変更できるようにします。](#page-228-1)
- [選択した IAM ユーザーだけが自分のパスワードを変更できるようにします。](#page-229-0)このシナリオでは、 すべてのユーザーが各自のパスワードを変更するオプションを無効にし、一部のユーザーにのみア クセス許可を付与する IAM ポリシーを使用します。この方法では、ユーザーは各自のパスワード と、必要に応じて各自のアクセスキーなどの他の認証情報を変更できます。

**A** Important

IAM ユーザーが強力なパスワードを作成することを求める[カスタムパスワードポリシーを設](#page-214-0) [定](#page-214-0)することをお勧めします。

<span id="page-228-1"></span>すべての IAM ユーザーが自分のパスワードを変更できるようにします。

- 1. AWS Management Console にサインインして、IAM コンソール [\(https://](https://console.aws.amazon.com/iam/) [console.aws.amazon.com/iam/\)](https://console.aws.amazon.com/iam/) を開きます。
- 2. ナビゲーションペインで [Account settings] (アカウント設定) をクリックします。
- 3. [Password policy] (パスワードポリシー) セクションで、[Edit] (編集) を選択します。
- 4. カスタムパスワードポリシーを使用するには、[Custom] (カスタム) を選択します。
- 5. [Allow users to change their own password] (ユーザーにパスワードの変更を許可) を選 択し、[save changes] (変更の保存) をクリックします。これにより、アカウントのす べてのユーザーに、そのユーザーだけに対する iam:ChangePassword アクションと iam:GetAccountPasswordPolicy アクションへのアクセスが付与されます。

## 6. パスワードを変更するための次の手順をユーザーに提供します: [IAM ユーザーが自分のパスワー](#page-230-0) [ドを変更する方法](#page-230-0)。

アカウントのパスワードポリシー (ユーザーに自分のパスワードの変更を許可する設定を含む) の 変更に使用できる AWS CLI、Tools for Windows PowerShell、および API コマンドの詳細について は、「[パスワードポリシーの設定 \(AWS CLI\)」](#page-218-0)を参照してください。

<span id="page-229-0"></span>選択された IAM ユーザーが自分のパスワードを変更可能にするには

- 1. AWS Management Console にサインインして、IAM コンソール [\(https://](https://console.aws.amazon.com/iam/) [console.aws.amazon.com/iam/\)](https://console.aws.amazon.com/iam/) を開きます。
- 2. ナビゲーションペインで [Account settings] (アカウント設定) をクリックします。
- 3. [Password policy] (パスワードポリシー) セクションで、[Allow users to change their own password] (ユーザーにパスワードの変更を許可) が選択されていないことを確認します。この チェックボックスがオンになっている場合、すべてのユーザーが自分のパスワードを変更できま す (前の手順を参照)。
- 4. パスワードの変更が許可されている必要があるユーザーを作成します (まだ存在していない場 合)。詳細については、「[AWS アカウント での IAM ユーザーの作成」](#page-185-0)を参照してください。
- 5. (オプション) 自分のパスワードの変更を許可するユーザーに対して IAM グループを作成し、そ のグループに前のステップのユーザーを追加します。詳細については、「[IAM ユーザーグルー](#page-354-0) [プの管理](#page-354-0)」を参照してください。
- 6. 以下のポリシーをグループに割り当てます 詳細については、[「IAM ポリシーを管理する」](#page-1003-0)を参 照してください。

```
{ 
   "Version": "2012-10-17", 
   "Statement": [ 
     { 
        "Effect": "Allow", 
        "Action": "iam:GetAccountPasswordPolicy", 
       "Resource": "*" 
     }, 
    \mathcal{L} "Effect": "Allow", 
       "Action": "iam:ChangePassword", 
       "Resource": "arn:aws:iam::*:user/${aws:username}" 
     } 
   ]
```
}

このポリシーでは、ユーザーに [ChangePassword \(パスワードの変更\)](https://docs.aws.amazon.com/IAM/latest/APIReference/API_ChangePassword.html) アクションへのアクセス を許可して、コンソール、AWS CLI、Tools for Windows PowerShell、または API から自分のパ スワードのみを変更できるようにします。また、[GetAccountPasswordPolicy](https://docs.aws.amazon.com/IAM/latest/APIReference/API_GetAccountPasswordPolicy.html) アクションへのア クセス権も付与します。これにより、ユーザーは現在のパスワードポリシーを表示できます。こ のアクセス許可は、ユーザーが [Change password] (パスワードの変更) ページでアカウントパ スワードポリシーを表示できるようにするために必要です。変更されたパスワードがポリシーの 要件を確実に満たしているようにするために、ユーザーは現在のパスワードポリシーの読み取り が許可されている必要があります。

7. パスワードを変更するための次の手順をユーザーに提供します: [IAM ユーザーが自分のパスワー](#page-230-0) [ドを変更する方法](#page-230-0)。

詳細情報

認証情報の管理の詳細については、次のトピックを参照してください。

- [IAM ユーザーに自分のパスワードを変更する権限を付与する](#page-228-0)
- [AWS でのユーザーパスワードの管理](#page-213-0)
- [IAM ユーザー用のアカウントパスワードポリシーの設定](#page-214-0)
- [IAM ポリシーを管理する](#page-1003-0)
- [IAM ユーザーが自分のパスワードを変更する方法](#page-230-0)

<span id="page-230-0"></span>IAM ユーザーが自分のパスワードを変更する方法

IAM ユーザーに自分のパスワードを変更するアクセス許可が付与されている場合、ユーザーは AWS Management Console の特別なページを使用してこれを行うことができます。AWS CLI または AWS API を使用することもできます。

トピック

- [必要なアクセス許可](#page-231-0)
- [IAM ユーザー自身によるパスワードの変更方法 \(コンソール\)](#page-231-1)
- [IAM ユーザー自身によるパスワードの変更方法 \(AWS CLI または AWS API\)](#page-232-0)

### <span id="page-231-0"></span>必要なアクセス許可

IAM ユーザーのパスワードを変更するには、次のポリシーからのアクセス許可が必要です: [AWS:](#page-943-0)  [IAM ユーザーが \[セキュリティ認証情報\] ページで自分のコンソールパスワードを変更できるように](#page-943-0) [します](#page-943-0)。

<span id="page-231-1"></span>IAM ユーザー自身によるパスワードの変更方法 (コンソール)

以下の手順では、IAM ユーザーが AWS Management Console を使用して自分のパスワードを変更す る方法について説明します。

IAM ユーザー自身のパスワードを変更するには (コンソール)

1. AWS アカウント ID またはアカウントエイリアス、IAM ユーザー名、およびパスワードを使用 して [IAM コンソールに](https://console.aws.amazon.com/iam)サインインします。

**a** Note

利便性のため、AWS サインインページは、ブラウザ cookie を使用して IAM ユーザー名 とアカウント情報を記憶します。以前に別のユーザーとしてサインインしたことがある 場合は、ページの下部にある[別のアカウントにサインイン]を選択し、メインのサイン インページに戻ります。そこから、AWS アカウント ID またはアカウントエイリアスを 入力して、アカウントの IAM ユーザーサインインページにリダイレクトされるようにす ることができます。

AWS アカウント アカウント ID の取得については、管理者にお問い合わせください。

2. 右上のナビゲーションバーで自分のユーザー名を選択し、続いて [Security credentials] (セキュ リティ認証情報) を選択します。

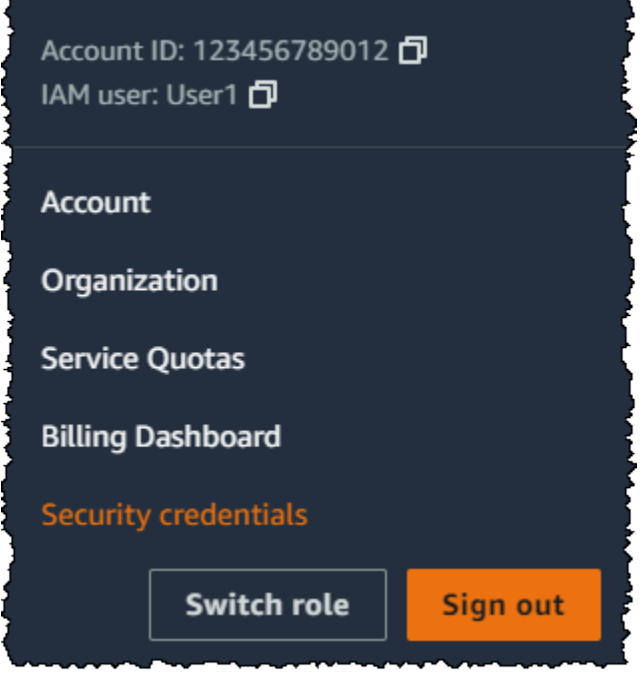

- 3. [AWS IAM 認証情報] タブで、[パスワードを変更] を選択します。
- 4. [Current password (現在のパスワード)] に現在のパスワードを入力します。[New password (新 しいパスワード)] ボックスおよび [Confirm new password (新しいパスワードの確認)] ボックス に新しいパスワードを入力します。その後、[パスワードを更新] を選択します。

**a** Note

新しいパスワードは、アカウントのパスワードポリシーの要件を満たしている必要があ ります。詳細については、「[IAM ユーザー用のアカウントパスワードポリシーの設定」](#page-214-0) を参照してください。

<span id="page-232-0"></span>IAM ユーザー自身によるパスワードの変更方法 (AWS CLI または AWS API)

以下の手順では、IAM ユーザーが AWS CLI または AWS API を使用して自身のパスワードを変更す る方法について説明します。

自身の IAM パスワードを変更するには、以下を使用します。

- AWS CLI: [aws iam change-password](https://docs.aws.amazon.com/cli/latest/reference/iam/change-password.html)
- AWS API:[ChangePassword](https://docs.aws.amazon.com/IAM/latest/APIReference/API_ChangePassword.html)

# <span id="page-233-0"></span>IAM ユーザーのアクセスキーの管理

**■** Follow us on Twitter

#### **A** Important

[ベストプラクティス](#page-78-0)は、アクセスキーのような長期的認証情報を作成するのではなく、IAM ロールなどの一時的なセキュリティ認証情報を使用することです。アクセスキーを作成する 前に、[長期的なアクセスキーの代替案](#page-2646-0)を確認してください。

アクセスキーは、IAM ユーザーまたは AWS アカウントのルートユーザー の長期的な認証情報で す。アクセスキーを使用して、AWS CLI または AWS API (直接または AWS SDK を使用) にプログ ラムでリクエストに署名することができます。詳細については、「[AWS API リクエストの署名](#page-3058-0)」を 参照してください。

アクセスキーは、アクセスキー ID (例: AKIAIOSFODNN7EXAMPLE) とシークレットアクセスキー (例: wJalrXUtnFEMI/K7MDENG/bPxRfiCYEXAMPLEKEY) の 2 つの部分で構成されています。リクエス トを認証するために、アクセスキー ID とシークレットアクセスキーの両方を使用する必要がありま す。

アクセスキーペアを作成する場合は、アクセスキー ID とシークレットアクセスキーを安全な場所に 保存します。このシークレットアクセスキーは、作成時にのみ使用できます。シークレットアクセス キーを紛失した場合は、そのアクセスキーを削除し、新しく作成する必要があります。詳細について は、「[紛失したり忘れたりしたパスワードまたは AWS のアクセスキーのリセット」](#page-250-0)を参照してくだ さい。

アクセスキーはユーザーごとに最大 2 つまで持つことができます。

**A** Important

アクセスキーを安全に管理します。[アカウント識別子を確認する](https://docs.aws.amazon.com/general/latest/gr/acct-identifiers.html)ためであっても、アクセス キーを不正な当事者に提供しないでください。提供すると、第三者がアカウントへの永続的 なアクセスを取得する場合があります。

以下のトピックでは、アクセスキーに関連する管理タスクについて詳しく説明します。

トピック

- [アクセスキーを管理するために必要なアクセス許可](#page-234-0)
- [アクセスキーの管理 \(コンソール\)](#page-235-0)
- [アクセスキーの管理 \(AWS CLI\)](#page-239-0)
- [アクセスキーの管理 \(AWS API\)](#page-240-0)
- [アクセスキーの更新](#page-240-1)
- [アクセスキーを保護する](#page-244-0)
- [アクセスキーの監査](#page-249-0)

## <span id="page-234-0"></span>アクセスキーを管理するために必要なアクセス許可

**a** Note

iam:TagUser は、アクセスキーの説明を追加および編集するためのオプションのアクセス 許可です。詳細については、「[IAM ユーザーのタグ付け」](#page-790-0)を参照してください。

IAM ユーザーのアクセスキーを作成するには、次のポリシーのアクセス許可が必要です。

```
{ 
     "Version": "2012-10-17", 
     "Statement": [ 
          { 
               "Sid": "CreateOwnAccessKeys", 
               "Effect": "Allow", 
               "Action": [ 
                    "iam:CreateAccessKey", 
                    "iam:GetUser", 
                    "iam:ListAccessKeys", 
                    "iam:TagUser" 
               ], 
               "Resource": "arn:aws:iam::*:user/${aws:username}" 
          } 
    \mathbf{I}}
```
IAM ユーザーのアクセスキーを更新するには、次のポリシーのアクセス許可が必要です。

```
 "Version": "2012-10-17",
```
{

```
 "Statement": [ 
          { 
               "Sid": "ManageOwnAccessKeys", 
               "Effect": "Allow", 
               "Action": [ 
                   "iam:CreateAccessKey", 
                   "iam:DeleteAccessKey", 
                   "iam:GetAccessKeyLastUsed", 
                   "iam:GetUser", 
                   "iam:ListAccessKeys", 
                   "iam:UpdateAccessKey", 
                   "iam:TagUser" 
              ], 
               "Resource": "arn:aws:iam::*:user/${aws:username}" 
          } 
     ]
}
```
<span id="page-235-0"></span>アクセスキーの管理 (コンソール)

AWS Management Console を使用して IAM ユーザーのアクセスキーを管理することができます。

ユーザー自身のアクセスキーを作成、変更、または削除するには (コンソール)

1. AWS アカウント ID またはアカウントエイリアス、IAM ユーザー名、およびパスワードを使用 して [IAM コンソールに](https://console.aws.amazon.com/iam)サインインします。

**a** Note

利便性のため、AWS サインインページは、ブラウザ cookie を使用して IAM ユーザー名 とアカウント情報を記憶します。以前に別のユーザーとしてサインインしたことがある 場合は、ページの下部にある[別のアカウントにサインイン]を選択し、メインのサイン インページに戻ります。そこから、AWS アカウント ID またはアカウントエイリアスを 入力して、アカウントの IAM ユーザーサインインページにリダイレクトされるようにす ることができます。

AWS アカウント アカウント ID の取得については、管理者にお問い合わせください。

2. 右上のナビゲーションバーで自分のユーザー名を選択し、続いて [Security credentials] (セキュ リティ認証情報) を選択します。

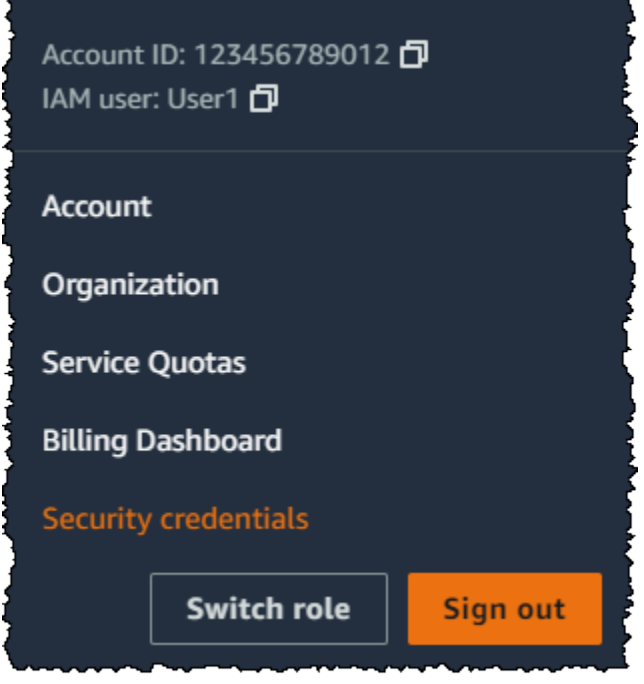

次のいずれかを行います。

アクセスキーを作成するには

- 1. [Access keys (アクセスキー)] セクションで、[Create access key (アクセスキーを作成)] を選択 します。既に 2 つのアクセスキーがある場合、このボタンは無効になるため、新しいアクセス キーを作成する前に、前のアクセスキーを削除する必要があります。
- 2. [Access key best practices & alternatives] (アクセスキーのベストプラクティスと代替方法) ペー ジで、対象のユースケースを選択し、長期的なアクセスキーの作成を避けるのに役立つその他 のオプションを確認します。依然としてユースケースにアクセスキーが必要だと考えられる場合 は、[Other] (その他)、[Next] (次へ) の順に選択します。
- 3. (オプション) アクセスキーの説明タグに値を設定します。これにより、タグのキーと値のペア が IAM ユーザーに対し追加されます。後で、アクセスキーを識別し、更新する際にこの設定が 役立ちます。タグキーには、アクセスキー ID が設定されます。タグ値には、入力したアクセス キーの説明が設定されます。完了したら、[Create access key] (アクセスキーを作成) を選択しま す。
- 4. [Retrieve access keys] (アクセスキーの取得) ページで、[Show] (表示) を選択してユーザーの シークレットアクセスキーの値を表示するか、[Download .csv file] (.csv ファイルをダウンロー ド) を選択します。これはシークレットアクセスキーを保存する唯一の機会です。シークレット アクセスキーを安全な場所に保存したら、[Done] (完了) を選択します。

### アクセスキーを無効にするには

• [Access keys]アクセスキーセクションで、無効にするキーを選択し、[Actions] (アクショ ン)、[Deactivate] (無効化) の順に選択します。確認を求めるメッセージが表示されたら、 [Deactivate (無効化)] を選択します。非アクティブ化されたアクセスキーは、2 つのアクセス キーの制限にカウントされます。

アクセスキーを有効にするには

• [Access keys] (アクセスキー) セクションで、有効にするキーを選択し、[Actions] (アクショ ン)、[Activate] (有効化) の順に選択します。

不要になったアクセスキーを削除するには

• [Access keys] (アクセスキー) セクションで、削除するキーを選択し、[Actions] (アクショ ン)、[Delete] (削除)の順に選択します。ダイアログの指示に従って、まず [Deactivate] (無効化) をしてから、削除することを確認します。アクセスキーを完全に削除する前に、アクセスキーが 使用されていないことを確認することをお勧めします。

別の IAM ユーザーのアクセスキーを作成、変更、または削除するには (コンソール)

- 1. AWS Management Console にサインインして、IAM コンソール [\(https://](https://console.aws.amazon.com/iam/) [console.aws.amazon.com/iam/\)](https://console.aws.amazon.com/iam/) を開きます。
- 2. ナビゲーションペインで [Users (ユーザー)] を選択します。
- 3. アクセスキーを管理するユーザー名を選択し、[Security credentials] タブを選択します。
- 4. [アクセスキー] セクションで、以下のいずれかを実行します。
	- アクセスキーを作成するには、[アクセスキーの作成] を選択します。このボタンが無効化さ れている場合は、新しいキーを作成する前に、既存のキーのいずれかを削除する必要があり ます。[Access key best practices & alternatives] (アクセスキーのベストプラクティスと代替 案) ページで、ベストプラクティスと代替案を確認します。ユースケースを選択して、長期 的なアクセスキーの作成を避けるのに役立つ他のオプションを確認します。依然としてユー スケースにアクセスキーが必要だと考えられる場合は、[Other] (その他)、[Next] (次へ) の順 に選択します。[Retrieve access key] (アクセスキーの取得) ページで、[Show] (表示) を選択 し、ユーザーのシークレットアクセスキーの値を表示します。アクセスキー ID とシークレッ トアクセスキーを、ご使用のコンピュータの安全な場所に .csv ファイルとして保存するに は、[Download .csv file] (.csv ファイルをダウンロード) を選択します。ユーザー用のアクセス

キー作成後、キーペアはデフォルトで有効状態になっているので、対象のユーザーはすぐに キーペアを使用できます。

- 有効状態のアクセスキーを無効にするには、[Actions] (アクション) を選択し、次に [Deactivate] (無効化) を選択します。
- 無効状態のアクセスキーを有効にするには、[Actions] (アクション) を選択し、次に [Activate] (有効化) を選択します。
- アクセスキーを削除するには、[Actions] (アクション) を選択し、次に [Delete] (削除) を選択し ます。まず、ダイアログの指示に従って [Deactivate] (無効化) を行い、次に削除することを確 認します。 AWS は、この処理を実行する前にキーを無効化して、そのキーが使用されていな いことをテストすることを推奨しています。AWS Management Console を使用する場合は、 キーを削除する前に非アクティブ化する必要があります。

IAM ユーザーのアクセスキーを一覧表示するには (コンソール)

- 1. AWS Management Console にサインインして、IAM コンソール [\(https://](https://console.aws.amazon.com/iam/) [console.aws.amazon.com/iam/\)](https://console.aws.amazon.com/iam/) を開きます。
- 2. ナビゲーションペインで [Users (ユーザー)] を選択します。
- 3. 対象のユーザー名を選択し、[セキュリティ認証情報] タブを選択します。[Access keys] (アクセ スキー) セクションに、ユーザーのアクセスキーと各キーのステータスが表示されます。

**a** Note

ユーザーのアクセスキー ID のみが表示されます。シークレットアクセスキーは、キー 作成時にのみ取得できます。

複数の IAM ユーザーのアクセスキー ID を表示するには (コンソール)

- 1. AWS Management Console にサインインして、IAM コンソール [\(https://](https://console.aws.amazon.com/iam/) [console.aws.amazon.com/iam/\)](https://console.aws.amazon.com/iam/) を開きます。
- 2. ナビゲーションペインで [Users (ユーザー)] を選択します。
- 3. 必要に応じて、以下の手順を行い、[アクセスキー ID] 列をユーザーテーブルに追加します。
	- a. 右端のテーブルの上で、設定アイコン

 $\left( \begin{array}{c} \mathbf{w} \end{array} \right)$ 

### を選択します。

- b. [Manage Columns (列の管理)] で、[アクセスキー ID] を選択します。
- c. [Close (閉じる)] を選択して、ユーザーのリストに戻ります。
- 4. [アクセスキー ID] 列には、各アクセスキー ID とそれに続く状態が表示されます ([23478207027842073230762374023 (有効)]、[22093740239670237024843420327 または (無 効)] など)。

この情報を使用して、1 つ以上のアクセスキーを持つユーザーのアクセスキーを表示およびコ ピーできます。アクセスキーのないユーザーは、この列に [None (なし)] と表示されます。

### **a** Note

ユーザーのアクセスキー ID およびステータスのみが表示されます。シークレットアク セスキーは、キー作成時にのみ取得できます。

特定のアクセスキーを持つ IAM ユーザーを見つけるには (コンソール)

- 1. AWS Management Console にサインインして、IAM コンソール [\(https://](https://console.aws.amazon.com/iam/) [console.aws.amazon.com/iam/\)](https://console.aws.amazon.com/iam/) を開きます。
- 2. ナビゲーションペインで [Users (ユーザー)] を選択します。
- 3. 検索ボックスで、検索するユーザーのアクセスキー ID を入力するか、貼り付けます。
- 4. 必要に応じて、以下の手順を行い、[アクセスキー ID] 列をユーザーテーブルに追加します。
	- a. 右端のテーブルの上で、設定アイコン
		- $\left( \begin{array}{c} \mathbf{w} \end{array} \right)$

を選択します。

- b. [Manage Columns (列の管理)] で、[アクセスキー ID] を選択します。
- c. [Close (閉じる)] を選択して、ユーザーのリストに戻り、フィルター処理されたユーザーが 固有のアクセスキーを持つことを確認します。

<span id="page-239-0"></span>アクセスキーの管理 (AWS CLI)

AWS CLI から IAM ユーザーのアクセスキーを管理するには、以下のコマンドを実行します。

- アクセスキーを作成するには: [aws iam create-access-key](https://docs.aws.amazon.com/cli/latest/reference/iam/create-access-key.html)
- アクセスキーを有効化または無効化するには: [aws iam update-access-key](https://docs.aws.amazon.com/cli/latest/reference/iam/update-access-key.html)
- ユーザーアクセスキーを一覧表示するには: [aws iam list-access-keys](https://docs.aws.amazon.com/cli/latest/reference/iam/list-access-keys.html)
- アクセスキーの最終使用日時を確認するには: [aws iam get-access-key-last-used](https://docs.aws.amazon.com/cli/latest/reference/iam/get-access-key-last-used.html)
- アクセスキーを削除するには: [aws iam delete-access-key](https://docs.aws.amazon.com/cli/latest/reference/iam/delete-access-key.html)

<span id="page-240-0"></span>アクセスキーの管理 (AWS API)

AWS API から IAM ユーザーのアクセスキーを管理するには、以下のオペレーションを呼び出しま す。

- アクセスキーを作成するには: [CreateAccessKey](https://docs.aws.amazon.com/IAM/latest/APIReference/API_CreateAccessKey.html)
- アクセスキーを有効化または無効化するには: [UpdateAccessKey](https://docs.aws.amazon.com/IAM/latest/APIReference/API_UpdateAccessKey.html)
- ユーザーアクセスキーを一覧表示するには: [ListAccessKeys](https://docs.aws.amazon.com/IAM/latest/APIReference/API_ListAccessKeys.html)
- アクセスキーの最終使用日時を確認するには: [GetAccessKeyLastUsed](https://docs.aws.amazon.com/IAM/latest/APIReference/API_GetAccessKeyLastUsed.html)
- アクセスキーを削除するには: [DeleteAccessKey](https://docs.aws.amazon.com/IAM/latest/APIReference/API_DeleteAccessKey.html)

### <span id="page-240-1"></span>アクセスキーの更新

セキュリティの[ベストプラクティス](#page-81-0)として、IAM ユーザーのアクセスキーは、従業員が退職すると きなど、必要に応じて更新することをお勧めします。IAM ユーザーは、必要な権限が付与されてい る場合、自分のアクセスキーを更新できます。

自身のアクセスキーを更新するために管理者からユーザーに IAM ユーザーアクセス許可を付与する 方法については、「[AWS: IAM ユーザーが \[セキュリティ認証情報\] ページで自分のパスワード、アク](#page-944-0) [セスキー、および SSH パブリックキーを管理できるようにします](#page-944-0)」を参照してください。また、ア カウントにパスワードポリシーを適用して、すべての IAM ユーザーにパスワードの更新を要求し、 その頻度を決めることもできます。詳細については、「[IAM ユーザー用のアカウントパスワードポ](#page-214-0) [リシーの設定](#page-214-0)」を参照してください。

トピック

- [IAM ユーザーアクセスキーの更新 \(コンソール\)](#page-240-2)
- [アクセスキーの更新 \(AWS CLI\)](#page-242-0)
- [アクセスキーの更新 \(AWS API\)](#page-243-0)

<span id="page-240-2"></span>IAM ユーザーアクセスキーの更新 (コンソール)

AWS Management Console からアクセスキーを更新できます。

IAM ユーザーのアプリケーションを中断せずにアクセスキーを更新するには (コンソール)

- 1. 最初のアクセスキーがアクティブな間に、2 番目のアクセスキーを作成します。
	- a. AWS Management Console にサインインして、IAM コンソール [\(https://](https://console.aws.amazon.com/iam/) [console.aws.amazon.com/iam/\)](https://console.aws.amazon.com/iam/) を開きます。
	- b. ナビゲーションペインで [Users (ユーザー)] を選択します。
	- c. 対象のユーザー名を選択し、[セキュリティ認証情報] タブを選択します。
	- d. [Access keys (アクセスキー)] セクションで、[Create access key (アクセスキーを作成)] を 選択します。[Access key best practices & alternatives] (アクセスキーのベストプラクティス と代替案) ページで、[Other] (その他)、[Next] (次へ) の順に選択します。
	- e. (オプション) アクセスキーの説明タグに値を設定して、この IAM ユーザーにタグキーと値 のペアを追加します。後で、アクセスキーを識別し、更新する際にこの設定が役立ちます。 タグキーには、アクセスキー ID が設定されます。タグ値には、入力したアクセスキーの説 明が設定されます。完了したら、[Create access key] (アクセスキーを作成) を選択します。
	- f. [Retrieve access keys] (アクセスキーの取得) ページで、[Show] (表示) を選択してユーザー のシークレットアクセスキーの値を表示するか、[Download .csv file] (.csv ファイルをダウ ンロード) を選択します。これはシークレットアクセスキーを保存する唯一の機会です。 シークレットアクセスキーを安全な場所に保存したら、[Done] (完了) を選択します。

ユーザー用のアクセスキー作成後、キーペアはデフォルトで有効状態になっているので、 対象のユーザーはすぐにキーペアを使用できます。この時点で、ユーザーには 2 つのアク ティブなアクセスキーがあります。

- 2. すべてのアプリケーションとツールを更新して新しいアクセスキーを使用します。
- <span id="page-241-0"></span>3. 最も古いアクセスキーの [Last used] (前回使用) を確認して、最初のアクセスキーが使用中かど うかを確認します。先に進む前に、数日間待ってから古いアクセスキーが使用されているかどう かを確認するという方法があります。
- 4. [Last used] (前回使用) の情報で、古いキーが使用された形跡がないことを示していても、最 初のアクセスキーをすぐには削除しないことをお勧めします。代わりに、[Actions] (アクショ ン)、[Deactivate] (無効化) の順に選択し、最初のアクセスキーを無効化します。
- 5. 新しいアクセスキーのみを使用して、アプリケーションが機能しているかどうかを確認してくだ さい。この時点で、元のアクセスキーをまだ使用しているツールやアプリケーションは AWS リ ソースへアクセスできなくなるので、機能が停止されます。そのようなアプリケーションやツー ルを見つけた場合は、最初のアクセスキーを再度有効にすることができます。次に、「[Step 3」](#page-241-0) に戻り、新しいキーを使用するためにこのアプリケーションを更新します。
- 6. 一定期間待機して、すべてのアプリケーションとツールが更新されていることを確認した後、最 初のアクセスキーを削除できます。
	- a. AWS Management Console にサインインして、IAM コンソール [\(https://](https://console.aws.amazon.com/iam/) [console.aws.amazon.com/iam/\)](https://console.aws.amazon.com/iam/) を開きます。
	- b. ナビゲーションペインで [Users (ユーザー)] を選択します。
	- c. 対象のユーザー名を選択し、[セキュリティ認証情報] タブを選択します。
	- d. 削除するアクセスキーの [Access keys] (アクセスキー) セクションで、[Actions] (アク ション) を選択し、次に [Delete] (削除) を選択します。ダイアログの指示に従って、まず [Deactivate] (無効化) を行ってから、削除することを確認します。

どのアクセスキーを更新または削除する必要があるかを判断するには (コンソール)

- 1. AWS Management Console にサインインして、IAM コンソール [\(https://](https://console.aws.amazon.com/iam/) [console.aws.amazon.com/iam/\)](https://console.aws.amazon.com/iam/) を開きます。
- 2. ナビゲーションペインで [Users (ユーザー)] を選択します。
- 3. 必要に応じて、以下の手順を実行して [Access key age (アクセスキーの古さ)] 列をユーザー テーブルに追加します。
	- a. 右端のテーブルの上で、設定アイコン

を選択します。

- b. [Manage Columns (列の管理)] で、[Access key age (アクセスキーの古さ)] を選択します。
- c. [Close (閉じる)] を選択して、ユーザーのリストに戻ります。
- 4. [Access key age (アクセスキーの古さ)] 列には、最も古いアクティブアクセスキーが作成されて から経過した日数が表示されます。この情報を使用して、更新または削除の必要があるアクセス キーを持つユーザーを検索できます。アクセスキーのないユーザーは、この列に [None (なし)] と表示されます。

<span id="page-242-0"></span>アクセスキーの更新 (AWS CLI)

AWS Command Line Interface からアクセスキーを更新できます。

 $\left( \begin{array}{c} \mathbf{w} \end{array} \right)$ 

アプリケーションを中断せずにアクセスキーを更新するには (AWS CLI)

- 1. 最初のアクセスキーがアクティブな間に、2 番目のアクセスキーを作成します。このキーは、デ フォルトでアクティブになります。次のコマンドを実行します。
	- [aws iam create-access-key](https://docs.aws.amazon.com/cli/latest/reference/iam/create-access-key.html)

この時点で、ユーザーには 2 つのアクティブなアクセスキーがあります。

- <span id="page-243-2"></span>2. すべてのアプリケーションとツールを更新して新しいアクセスキーを使用します。
- <span id="page-243-1"></span>3. 次のコマンドを使用して最初のアクセスキーがまだ使用されているかどうかを確認します。
	- [aws iam get-access-key-last-used](https://docs.aws.amazon.com/cli/latest/reference/iam/get-access-key-last-used.html)

先に進む前に、数日間待ってから古いアクセスキーが使用されているかどうかを確認するという 方法があります。

4. ステップ [Step 3](#page-243-1) で古いキーが使用されていないことがわかっても、最初のアクセスキーはすぐ に削除しないことをお勧めします。代わりに、次のコマンドを使用して最初のアクセスキーの状 態を Inactive に変更します。

• [aws iam update-access-key](https://docs.aws.amazon.com/cli/latest/reference/iam/update-access-key.html)

- 5. 新しいアクセスキーのみを使用して、アプリケーションが機能しているかどうかを確認してくだ さい。この時点で、元のアクセスキーをまだ使用しているツールやアプリケーションは AWS リ ソースへアクセスできなくなるので、機能が停止されます。このようなアプリケーションまたは ツールは、その状態を Active に戻すことで、最初のアクセスキーを再度有効にすることがで きます。次にステップ [Step 2](#page-243-2) に戻り、新しいキーを使用するようにこのアプリケーションを更 新します。
- 6. 一定期間待機して、すべてのアプリケーションとツールが更新されたことを確認したら、次のコ マンドを使用して最初のアクセスキーを削除できます。

• [aws iam delete-access-key](https://docs.aws.amazon.com/cli/latest/reference/iam/delete-access-key.html)

<span id="page-243-0"></span>アクセスキーの更新 (AWS API)

AWS API を使用してアクセスキーを更新できます。

アプリケーションを中断せずにアクセスキーを更新するには (AWS API)

- 1. 最初のアクセスキーがアクティブな間に、2 番目のアクセスキーを作成します。このキーは、デ フォルトでアクティブになります。次のオペレーションを呼び出します。
	- [CreateAccessKey](https://docs.aws.amazon.com/IAM/latest/APIReference/API_CreateAccessKey.html)

この時点で、ユーザーには 2 つのアクティブなアクセスキーがあります。

- <span id="page-244-2"></span>2. すべてのアプリケーションとツールを更新して新しいアクセスキーを使用します。
- <span id="page-244-1"></span>3. 次のオペレーションを呼び出して最初のアクセスキーがまだ使用されているかどうかを確認しま す。
	- [GetAccessKeyLastUsed](https://docs.aws.amazon.com/IAM/latest/APIReference/API_GetAccessKeyLastUsed.html)

先に進む前に、数日間待ってから古いアクセスキーが使用されているかどうかを確認するという 方法があります。

4. ステップ [Step 3](#page-244-1) で古いキーが使用されていないことがわかっても、最初のアクセスキーはすぐ に削除しないことをお勧めします。代わりに、次のオペレーションを呼び出して最初のアクセス キーの状態を Inactive に変更します。

• [UpdateAccessKey](https://docs.aws.amazon.com/IAM/latest/APIReference/API_UpdateAccessKey.html)

- 5. 新しいアクセスキーのみを使用して、アプリケーションが機能しているかどうかを確認してくだ さい。この時点で、元のアクセスキーをまだ使用しているツールやアプリケーションは AWS リ ソースへアクセスできなくなるので、機能が停止されます。このようなアプリケーションまたは ツールは、その状態を Active に戻すことで、最初のアクセスキーを再度有効にすることがで きます。次にステップ [Step 2](#page-244-2) に戻り、新しいキーを使用するようにこのアプリケーションを更 新します。
- 6. 一定期間待機して、すべてのアプリケーションとツールが更新されたことを確認したら、次のオ ペレーションを呼び出して最初のアクセスキーを削除できます。

• [DeleteAccessKey](https://docs.aws.amazon.com/IAM/latest/APIReference/API_DeleteAccessKey.html)

<span id="page-244-0"></span>アクセスキーを保護する

アクセスキーを持っているユーザーなら誰でも、AWS リソースに対して同じレベルのアクセス権を 持ちます。したがって、AWS でのアクセスキーの保護は非常に困難で、しかも[責任共有モデルに](https://aws.amazon.com/compliance/shared-responsibility-model/) 沿って行う必要があります。

アクセスキーを保護するのに役立つガイダンスについては、以下のセクションを参照してください。

**a** Note

組織によっては、セキュリティ要件とポリシーがこのトピックに記載されているものとは異 なる可能性があります。ここで示すのは、一般的なガイドラインとしての提案です。

AWS アカウントのルートユーザー アクセスキーを削除する (または生成しない)

アカウントを保護する最善の方法の 1 つは、AWS アカウントのルートユーザー のアクセスキーを 持たないことです。ルートユーザーのアクセスキーを持つ必要がある場合 (まれに) を除いて、キー を生成しないことをお勧めします。代わりに、日常の管理タスクのために AWS IAM Identity Center で管理ユーザーを作成してください。IAM Identity Center で管理ユーザーを作成する方法について は、IAM Identity Center ユーザーガイドの「[はじめに」](https://docs.aws.amazon.com/singlesignon/latest/userguide/getting-started.html)を参照してください。

アカウントのルートユーザーアクセスキーが既にある場合は、そのキーを現在使用しているアプリ ケーション (ある場合) の場所を見つけ、ルートユーザーアクセスキーを IAM ユーザーアクセスキー に置き換えることをお勧めします。次いで、ルートユーザーアクセスキーを無効にして削除します。 アクセスキーを更新する方法の詳細については、「[アクセスキーの更新](#page-240-1)」を参照してください。

長期アクセスキーの代わりに一時的なセキュリティ認証情報 (IAM ロール) を使用する

多くの場合、期限のない長期のアクセスキー (IAM ユーザーのアクセスキーなど) は必要ありませ ん。その代わり、IAM ロールを作成し、一時的なセキュリティ認証情報を生成できます。一時的な セキュリティ認証情報は、アクセスキー ID とシークレットアクセスキーで構成されていますが、認 証情報がいつ無効になるかを示すセキュリティトークンも含んでいます。

IAM ユーザーやルートユーザーに関連付けられているものなどの長期的なアクセスキーは、それら を手動で取り消すまで有効です。ただし、IAM ロールや AWS Security Token Service の他の機能を 使用して取得した一時的なセキュリティ認証情報は、短期間で期限が切れます。認証情報が誤って開 示された場合のリスクに備えて、一時的なセキュリティ認証情報を使用することができます。

以下のシナリオでは、IAM ロールと一時的なセキュリティ認証情報を使用します。

• Amazon EC2 インスタンスで実行されているアプリケーションまたは AWS CLI スクリプトがある 場合。アプリケーション内で直接アクセスキーを使用しないでください。アクセスキーをアプリ ケーションに渡したり、アプリケーションに埋め込んだり、ソースからアクセスキーを読み取った りしないでください。代わりに、アプリケーションに適したアクセス許可を持つ IAM ロールを定 義し、[EC2 のロールを](https://docs.aws.amazon.com/IAM/latest/UserGuide/id_roles_use_switch-role-ec2.html)使用して Amazon Elastic Compute Cloud (Amazon EC2) インスタンスを起

動します。これにより、IAM ロールが Amazon EC2 インスタンスに関連付けられます。この方法 により、アプリケーションは AWS へのプログラムされた呼び出しに使用することもできる、一時 的なセキュリティ認証情報を取得します。AWS SDK および AWS Command Line Interface (AWS CLI)は、そのロールから一時的なセキュリティ認証情報を自動的に取得できます。

- クロスアカウントアクセス許可を付与する必要がある場合。IAM ロールを使用してアカウント間 の信頼を確立し、信頼できるアカウントへ制限されたアクセス許可を 1 つのアカウントのユー ザーに付与します。詳細については、「[IAM チュートリアル: AWS アカウント間の IAM ロールを](#page-105-0) [使用したアクセスの委任](#page-105-0)」を参照してください。
- モバイルアプリを持っている場合。暗号化ストレージ内であっても、アクセスキーをアプリに 埋め込まないでください。代わりに、[Amazon Cognito](https://aws.amazon.com/cognito/) を使用して、アプリでユーザー ID を管 理してください。このサービスでは、Login with Amazon、Facebook、Google、または OpenID Connect (OIDC) に対応している任意の ID プロバイダを使用してユーザーを認証できます。さら に、Amazon Cognito 認証情報プロバイダを使用して、AWS にリクエストを送信するためにアプ リが使用する認証情報を管理できます。
- AWS に連携しようとしており、組織が SAML 2.0 をサポートしている場合。SAML 2.0 をサポー トする ID プロバイダーを持つ組織で作業する場合は、SAML を使用するようにプロバイダーを設 定します。SAML を使用して、AWS と認証情報を交換し、一連の一時的なセキュリティ認証情報 を取り戻すことができます。詳細については、「[SAML 2.0 フェデレーション」](#page-666-0)を参照してくださ い。
- AWS に連携しようとしており、組織にオンプレミスのアイデンティティストアがある場合。ユー ザーが組織内で認証できる場合、AWS リソースにアクセスするための一時的なセキュリティ認証 情報を発行できるアプリケーションを記述することができます。詳細については、「[カスタム ID](#page-769-0) [ブローカーに対する AWS コンソールへのアクセスの許可」](#page-769-0)を参照してください。

**a** Note

AWS リソースへのプログラムによるアクセスを必要とするアプリケーションで Amazon EC2 インスタンスを使用していますか? その場合には、[EC2 の IAM ロール](https://docs.aws.amazon.com/IAM/latest/UserGuide/id_roles_use_switch-role-ec2.html) を使用します。

IAM ユーザーのアクセスキーを適切に管理する

プログラムによる AWS へのアクセスを設定したい場合、IAM ユーザー用にアクセスキーを作成し て、必要なアクセス許可のみをユーザーに付与します。

IAM ユーザーアクセスキーを保護するために、以下の注意事項を守ってください。

• アクセスキーを直接コードに埋め込まないでください。[AWS SDK](https://aws.amazon.com/tools/#sdk) と [AWS コマンドラインツール](https://aws.amazon.com/tools/#cli) では、既知の場所にアクセスキーを置くことができるため、それらをコードで保持する必要があり ません。

次のいずれかの場所にアクセスキーを置きます。

• AWS 認証情報ファイル。AWS SDK と AWS CLI では、AWS 認証情報ファイルに保存した認証 情報が自動的に使用されます。

AWS 認証情報ファイルの使用については、SDK のドキュメントを参照してください。例として は、AWS SDK for Javaデベロッパーガイドの[「AWS 認証情報とリージョンを設定する」](https://docs.aws.amazon.com/sdk-for-java/latest/developer-guide/setup-credentials.html)および AWS Command Line Interface ユーザーガイドの[「設定と認証情報ファイル](https://docs.aws.amazon.com/cli/latest/userguide/cli-configure-files.html)」などがあります。

AWS SDK for .NET と AWS Tools for Windows PowerShell の認証情報を保存するには、SDK ス トアの使用をお勧めします。詳細については、AWS SDK for .NET デベロッパーガイドの「[SDK](https://docs.aws.amazon.com/sdk-for-net/v3/developer-guide/sdk-store.html) [Store の使用」](https://docs.aws.amazon.com/sdk-for-net/v3/developer-guide/sdk-store.html)を参照してください。

• 環境変数。マルチテナントシステムでは、システム環境変数ではなくユーザー環境変数を選択し ます。

環境変数を使用した認証情報の保存の詳細については、AWS Command Line Interface ユーザー ガイドの「[環境変数](https://docs.aws.amazon.com/cli/latest/userguide/cli-configure-envvars.html)」を参照してください。

- 異なるアプリケーションには、異なるアクセスキーを使用します。こうすることで、アクセスキー が公開された場合に、アクセス許可を分離して、個々のアプリケーションに対するアクセスキー を無効化できます。アプリケーションごとに別々のアクセスキーを持つと、[AWS CloudTrail](https://aws.amazon.com/cloudtrail/) ログ ファイルに個別のエントリが生成されます。この設定により、特定のアクションを実行したアプリ ケーションを簡単に判別できます。
- 必要に応じてアクセスキーを更新してください。アクセスキーが危険にさらされる可能性がある場 合は、アクセスキーを更新し、以前のアクセスキーを削除してください。詳細については、「[アク](#page-240-1) [セスキーの更新](#page-240-1)」を参照してください。
- 使用していないアクセスキーを削除します。ユーザーが退職したら、そのユーザーがリソースにア クセスできないようにするため、対応する IAM ユーザーを削除します。アクセスキーが最後に使 用された日時を調べるには、[GetAccessKeyLastUsed](https://docs.aws.amazon.com/IAM/latest/APIReference/API_GetAccessKeyLastUsed.html) API (AWS CLI コマンド: [aws iam get](https://docs.aws.amazon.com/cli/latest/reference/iam/get-access-key-last-used.html)[access-key-last-used](https://docs.aws.amazon.com/cli/latest/reference/iam/get-access-key-last-used.html)) を使用します。
- 一時的な認証情報を使用し、最も機密性の高い API 操作ができるよう、多要素認証を設定しま す。IAM ポリシーを使用して、ユーザーが呼び出すことができる API オペレーションを指定で きます。場合によっては、ユーザーが特に機密性の高いアクションを実行することを許可する前 に、このユーザーに AWS MFA で認証することを求める追加のセキュリティが必要となることも あります。たとえば、ユーザーにAmazon EC2 RunInstances、DescribeInstances、および

StopInstances アクションの実行を許可するポリシーがすでに存在する可能性があります。た だし TerminateInstances のような有害なアクションを制限し、AWS MFA デバイスによって 認証される場合に限り、ユーザーがそのアクションを実行できるように管理することもできます。 詳細については、「[MFA 保護 API アクセスの設定」](#page-296-0)を参照してください。

AWS アクセスキーを使用してモバイルアプリにアクセスする

AWS モバイルアプリを使用して、限定された AWS サービスと機能にアクセスできます。モバイル アプリは、外出先でもインシデント対応をサポートするのに役立ちます。詳細およびアプリのダウン ロードについては、「[AWS コンソールモバイルアプリケーション」](https://aws.amazon.com/console/mobile/)を参照してください。

コンソールのパスワードまたはアクセスキーを使用して、モバイルアプリにサインインできます。ベ ストプラクティスとして、ルートユーザーアクセスキーは使用しないでください。その代わりに、モ バイルデバイスでパスワードまたは生体認証ロックを使用することに加えて、モバイルアプリを使用 して AWS リソースを管理するための IAM ユーザーを作成することを強くお勧めします。モバイル デバイスを紛失した場合は、その IAM ユーザーのアクセス権を削除します。

アクセスキーを使用してサインインするには (モバイルアプリ)

- 1. モバイルデバイスでアプリを開きます。
- 2. デバイスに ID を初めて追加する場合は、[Add an identity (ID を追加)]、[Access keys (アクセス キー)] の順に選択します。

別の ID を使用して既にサインインしている場合は、メニューアイコンを選択し、[Switch identity (ID を切り替える)] を選択します。次に、[Sign in as a different identity (別の ID としてサ インイン)]、[ Access keys (アクセスキー)] の順に選択します。

- 3. [Access keys (アクセスキー)] ページで、情報を入力します。
	- Access key ID (アクセスキー ID) アクセスキー ID を入力します。
	- Secret access key (シークレットアクセスキー) シークレットアクセスキーを入力します。
	- Identity name (ID 名) モバイルアプリに表示される ID の名前を入力します。これは、IAM ユーザー名と一致する必要はありません。
	- Identity PIN (ID PIN) 今後のサインイン時に使用する個人識別番号 (PIN) を作成します。

#### **a** Note

AWS モバイルアプリで生体認証を有効にすると、作成した PIN ではなく、指紋認証 または顔認識を使用して検証するように求められます。生体認証に失敗した場合は、 代わりに PIN の入力を求められることがあります。

4. [Verify and add keys] (確認してキーを追加) を選択します。

モバイルアプリを使用して、一部のリソースにアクセスできるようになりました。

#### 関連情報

以下のトピックでは、アクセスキーを使用するために AWS SDK および AWS CLI を設定するための ガイダンスを示しています。

- AWS SDK for Java デベロッパーガイドの「[AWS 認証情報とリージョンの設定](https://docs.aws.amazon.com/sdk-for-java/latest/developer-guide/setup-credentials.html)」。
- AWS SDK for .NET デベロッパーガイドの「[SDK Store の使用](https://docs.aws.amazon.com/sdk-for-net/v3/developer-guide/sdk-store.html)」。
- AWS SDK for PHP デベロッパーガイドの「[SDK への認証情報の提供」](https://docs.aws.amazon.com/aws-sdk-php/v2/guide/credentials.html)。
- Boto 3 (AWS SDK for Python) ドキュメントの「[設定」](https://boto3.amazonaws.com/v1/documentation/api/latest/guide/quickstart.html#configuration)。
- AWS Tools for Windows PowerShellユーザーガイドの[「AWS 認証情報の使用」](https://docs.aws.amazon.com/powershell/latest/userguide/specifying-your-aws-credentials.html)。
- AWS Command Line Interface ユーザーガイドの[「設定と認証情報ファイル](https://docs.aws.amazon.com/cli/latest/userguide/cli-configure-files.html)」。
- AWS SDK for .NET デベロッパーガイドの「[IAM ロールを使用したアクセス権の付与](https://docs.aws.amazon.com/sdk-for-net/latest/developer-guide/net-dg-hosm.html)」
- AWS SDK for Java 2.x で [Amazon EC2 用の IAM ロールを設定します](https://docs.aws.amazon.com/sdk-for-java/latest/developer-guide/java-dg-roles.html)

## <span id="page-249-0"></span>アクセスキーの監査

コード内の AWS アクセスキーを確認して、キーが所有するアカウントのものであるかどうかを判 断できます。アクセスキー ID は、[aws sts get-access-key-info](https://docs.aws.amazon.com/cli/latest/reference/sts/get-access-key-info.html) AWS CLI コマンドまたは [GetAccessKeyInfo](https://docs.aws.amazon.com/STS/latest/APIReference/API_GetAccessKeyInfo.html) AWS API オペレーションを使用して渡すことができます。

AWS CLI および AWS API オペレーションは、AWS アカウント アクセスキーが属するアカウントの ID を返します。AKIA で始まるアクセスキー ID は、IAM ユーザーまたは AWS アカウントのルート ユーザー の長期的な認証情報です。ASIA で始まるアクセスキー ID は、AWS STS オペレーション を使用して作成される一時的な認証情報です。レスポンスのアカウントがユーザーに属している場 合、ルートユーザーとしてサインインしてルートユーザーのアクセスキーを確認できます。次に、[認](#page-332-0) [証情報レポート](#page-332-0)を取得して、キーを所有している IAM ユーザーを確認できます。ASIA アクセス

キーの一時認証情報をリクエストしたユーザーを確認するには、CloudTrail ログで AWS STS イベン トを表示します。

セキュリティ上の理由から、[AWS CloudTrail ログを確認し](#page-830-0)て、AWS でアクションを実行した ユーザーを調べることができます。ロール信頼ポリシーで sts:SourceIdentity 条件キーを 使用すると、ユーザーがロールを引き受けるときに ID を指定するように要求できます。例え ば、IAM ユーザーがセッション名として自分のユーザー名を指定するように要求できます。こ れにより、AWS の特定のアクションを実行したユーザーを特定できます。詳細については、 「[sts:SourceIdentity](#page-3296-0)」を参照してください。

このオペレーションは、アクセスキーの状態を示しません。キーは、アクティブ、非アクティブ、ま たは削除済みのいずれかです。アクティブなキーにオペレーションを実行するアクセス許可がない場 合があります。削除済みアクセスキーを指定すると、キーが存在しないというエラーが返されること があります。

<span id="page-250-0"></span>紛失したり忘れたりしたパスワードまたは AWS のアクセスキーのリセッ ト

**A** Important

AWS へのサインインに問題がある場合 ユーザーのタイプに応じて正しい [AWS サインイン](https://docs.aws.amazon.com/signin/latest/userguide/console-sign-in-tutorials.html) [ページ](https://docs.aws.amazon.com/signin/latest/userguide/console-sign-in-tutorials.html)が表示されていることを確認します。AWS アカウントのルートユーザー (アカウン ト所有者) の場合は、AWS アカウント の作成時に設定した認証情報を使用して AWS にサ インインできます。IAM ユーザーの場合、アカウント管理者から AWS へのサインインに使 用可能な認証情報をもらうことができます。サポートをリクエストする必要がある場合、 このページのフィードバックリンクは使用しないでください。このフォームは AWS サポー トではなく、AWS Support ドキュメントチームに送信されます。代わりに、「[お問い合わ](https://aws.amazon.com/contact-us/) [せ](https://aws.amazon.com/contact-us/)」ページで [AWS アカウントにまだログインできない] を選択してから、表示されている サポートオプションのいずれかを選択します。

メインのサインインページで、電子メールアドレスを入力してルートユーザーとしてサインインす るか、アカウント ID を入力して IAM ユーザーとしてサインインする必要があります。パスワード は、ユーザータイプに一致するサインインページでのみ入力できます。詳細については、「[AWS](https://docs.aws.amazon.com/signin/latest/userguide/console-sign-in-tutorials.html) [Management Console へのサインイン」](https://docs.aws.amazon.com/signin/latest/userguide/console-sign-in-tutorials.html)を参照してください。

パスワードやアクセスキーを紛失または忘れた場合、IAM からそれらを取得することはできませ ん。代わりに、次の方法を使用してリセットできます。

- AWS アカウントのルートユーザー パスワード ルートユーザーパスワードを忘れた場合 は、AWS Management Console からパスワードをリセットできます。詳細ついては、このトピッ クの「[the section called "紛失または忘れたルートユーザーのパスワードのリセット"」](#page-173-0)を参照して ください。
- AWS アカウント のアクセスキー アカウントのアクセスキーを忘れた場合は、既存のアクセス キーを無効にすることなく、新しいアクセスキーを作成できます。既存のキーを使用していない場 合は、それらを削除できます。詳細については、「[ルートユーザーのアクセスキーの作成](#page-174-0)」および 「[ルートユーザーのアクセスキーの削除](#page-177-0)」を参照してください。
- IAM ユーザーパスワード ユーザーで、パスワードを忘れた場合は、パスワードのリセットを 管理者に依頼する必要があります。管理者によるパスワードの管理方法については、「[IAM ユー](#page-219-0) [ザーのパスワードの管理](#page-219-0)」を参照してください。
- IAM ユーザーアクセスキー IAM ユーザーで、アクセスキーを忘れた場合は、新しいアクセス キーが必要です。独自のアクセスキーを作成するアクセス許可がある場合は、新しいアクセスキー を作成する手順を「[アクセスキーの管理 \(コンソール\)](#page-235-0)」で参照してください。必要なアクセス許可 を持っていない場合は、新しいアクセスキーの作成を管理者に依頼する必要があります。まだ古い キーを使用している場合は、古いキーを削除しないように管理者に依頼します。管理者によるアク セスキーの管理方法については、「[IAM ユーザーのアクセスキーの管理」](#page-233-0)を参照してください。

## AWS での多要素認証 (MFA) の使用

**■** Follow us on Twitter

セキュリティを向上させるには、多要素認証(MFA)を設定して AWS リソースを保護することを 推奨します。AWS アカウントのルートユーザー および IAM ユーザーでは、MFA を使用することが できます。ルートユーザーの MFA を有効化すると、ルートユーザーの認証情報のみが影響を受けま す。アカウントの IAM ユーザーは固有の認証情報を持つ独立した ID であり、各 ID には固有の MFA 設定があります。

AWS アカウントのルートユーザー および IAM ユーザーに対し、現在サポートされている MFA タイ プの任意の組み合わせで、最大 8 台の MFA デバイスを登録できます。サポートされる MFA タイプ については、「[IAM ユーザーが利用可能な MFA タイプ」](#page-252-0)を参照してください。MFA デバイスを複 数使用する場合でも、そのユーザとして AWS Management Console にログインしたり、AWS CLI を使用してセッションを作成したりするのに必要なのは、1 台の MFA デバイスだけです。

**a** Note

人間のユーザーが AWS にアクセスする際は、一時的な認証情報の使用を必須とすること をお勧めします。AWS IAM Identity Center の使用を検討したことのある場合 IAM Identity
Center を使用すると、複数の AWS アカウント へのアクセスを一元的に管理できます。ユー ザーには、割り当てられたすべてのアカウントに対する MFA で保護された Single Sign-On によるアクセスを、1 つの場所から提供することができます。IAM Identity Center では、 そ の内部でユーザー ID の作成および管理を行います。あるいは、既存の SAML 2.0 互換 ID プロバイダーにも簡単に接続することができます。詳細については、「AWS IAM Identity Center ユーザーガイド」の[「What is IAM Identity Center?」](https://docs.aws.amazon.com/singlesignon/latest/userguide/what-is.html)(IAM Identity Center とは?) を参 照してください。

IAM ユーザーが利用可能な MFA タイプ

MFA では、さらなるセキュリティが追加されます。ユーザーが AWS のウェブサイトやサービスに アクセスするときに、通常のサインイン認証情報に加えて、AWS でサポートされている MFA メカ ニズムからの一意の認証を求められるためです。AWS がサポートする MFA タイプは、パスキーと セキュリティキー、仮想認証機能アプリケーション、およびハードウェア TOTP トークンです。

パスキーとセキュリティキー

AWS Identity and Access Management は MFA のパスキーとセキュリティキーをサポートしま す。FIDO 標準に基づいて、パスキーではパブリックキー暗号化が使用され、パスワードよりも安 全性の高い、強力でフィッシング耐性のある認証が提供されます。AWS は、デバイスバインドパス キー (セキュリティキー) と同期パスキーの 2 種類のパスキーをサポートしています。

- セキュリティキー: これらは YubiKey などの物理デバイスで、認証の 2 番目の要素として使用され ます。
- 同期パスキー: これらは、Google、Apple、Microsoft アカウントなどのプロバイダーの認証情報マ ネージャー、および 1Password、Dashlane、Bitwarden などのサードパーティーサービスを 2 番 目の要素として使用します。

Apple MacBooks の Touch ID や PC の Windows Hello 顔認識などの組み込みの生体認証機能を使 用して、認証情報マネージャーのロックを解除し、AWS にサインインできます。パスキーは、指 紋、顔、またはデバイス PIN を使用して、選択したプロバイダーで作成されます。デバイス間でパ スキーを同期することで、AWS へのサインインが容易になり、使いやすさと回復性が向上します。

FIDO 仕様と互換性のあるすべての [FIDO 認定製品](https://fidoalliance.org/certification/fido-certified-products/)のリストが、FIDO アライアンスから提供されて います。1 つのパスキーまたはセキュリティキーで、複数のルートユーザーアカウントと IAM ユー ザーをサポートします。IAM ユーザーのパスキーとセキュリティキーの有効化の詳細については、 「[パスキーまたはセキュリティキーの有効化 \(コンソール\)](#page-257-0)」を参照してください。

#### 仮想認証アプリケーション

仮想認証アプリケーションは、電話やその他のデバイスで実行され、物理デバイスをエミュレート します。仮想認証アプリは、[タイムベースドワンタイムパスワード \(TOTP\)](https://datatracker.ietf.org/doc/html/rfc6238) アルゴリズムを実装して おり、単一デバイスで複数のトークンをサポートします。ユーザーは、サインイン中にプロンプトが 表示されたら、デバイスから有効なコードを入力する必要があります。ユーザーに割り当てられた各 トークンは一意であることが必要です。ユーザーは、別のユーザーのトークンからコードを入力して 認証を受けることはできません。

ハードウェアの購入承認の待機中、またはハードウェアの到着を待つ間に、仮想 MFA デバイスを使 用することをお勧めします。仮想 MFA デバイスとして使用可能なサポートされているアプリケー ションのリストについては、「[多要素認証 \(MFA\)」](https://aws.amazon.com/iam/features/mfa/?audit=2019q1)を参照してください。IAM ユーザーの仮想 MFA デバイスを設定する手順については、「[仮想 Multi-Factor Authentication \(MFA\) デバイスの有効化](#page-268-0)  [\(コンソール\)」](#page-268-0)を参照してください。

ハードウェア TOTP トークン

ハードウェアデバイスでは、[タイムベースドワンタイムパスワード \(TOTP\) アルゴリズムに](https://datatracker.ietf.org/doc/html/rfc6238)基づいて 6 桁の数値コードが生成されます。サインイン時に、ユーザーはデバイスから取得した有効なコード を 2 番目のウェブページに入力する必要があります。ユーザーに割り当てられた各 MFA デバイスは 一意であることが必要です。ユーザーは、別のユーザーのデバイスからコードを入力して認証するこ とはできません。サポートされているハードウェア MFA デバイスの詳細については、「[多要素認証](https://aws.amazon.com/iam/features/mfa/?audit=2019q1)  [\(MFA\)](https://aws.amazon.com/iam/features/mfa/?audit=2019q1)」を参照してください。IAM ユーザーのハードウェア TOTP トークンを設定する手順につい ては、「[ハードウェア TOTP トークンの有効化 \(コンソール\)」](#page-271-0)を参照してください。

物理 MFA デバイスを使用する場合は、ハードウェア TOTP デバイスの代わりにセキュリティキーを 使用することをお勧めします。セキュリティキーのメリットは、バッテリーが不要でフィッシング 耐性があるという点です。さらに、セキュリティを強化するために、1 台のデバイスで複数のルート ユーザーまたは IAM ユーザーをサポートしています。

**a** Note

SMS テキストメッセージベース MFA – AWS では、SMS 多要素認証 (MFA) の有効化のサ ポートを終了しました。SMS テキストメッセージベースの MFA を使用する IAM ユーザーを 抱えているお客様は、別のいずれかの方法 [\(パスキーまたはセキュリティキー](#page-257-0)[、仮想 \(ソフト](#page-268-0) [ウェアベースの\) MFA デバイス、](#page-268-0)または[ハードウェア MFA デバイス\)](#page-271-0) に切り替えることをお 勧めします。割り当てられた SMS MFA デバイスを使用して、アカウントのユーザーを識別 することができます。これを行うには、IAM コンソールに移動して、ナビゲーションペイン の [ユーザー] を選択し、テーブルの [MFA] 列の [SMS] を使用してユーザーを探します。

## トピック

- [AWS でのユーザーの MFA デバイスの有効化](#page-254-0)
- [MFA ステータスのチェック](#page-280-0)
- [仮想デバイスとハードウェア MFA デバイスの再同期](#page-283-0)
- [MFA デバイスの無効化](#page-289-0)
- [MFA デバイスの紛失および故障時の対応](#page-292-0)
- [MFA 保護 API アクセスの設定](#page-296-0)
- [サンプルコード: 多要素認証での認証情報のリクエスト](#page-306-0)

<span id="page-254-0"></span>AWS でのユーザーの MFA デバイスの有効化

MFA を設定する手順は、使用している MFA デバイスのタイプによって異なります。

トピック

- [MFA デバイスを有効にするための一般的な手順](#page-254-1)
- [パスキーまたはセキュリティキーの有効化 \(コンソール\)](#page-257-0)
- [仮想 Multi-Factor Authentication \(MFA\) デバイスの有効化 \(コンソール\)](#page-268-0)
- [ハードウェア TOTP トークンの有効化 \(コンソール\)](#page-271-0)
- [仮想 MFA デバイスの有効化と管理 \(AWS CLI または AWS API\)](#page-277-0)

<span id="page-254-1"></span>MFA デバイスを有効にするための一般的な手順

MFA をセットアップして使用するための手順の概要および関連する情報へのリンクは、以下のとお りです。

① 注記

この英語のビデオも見ることができますが、「[AWS 多要素認証 \(MFA\) と AWS 予算アラー](https://www.youtube.com/watch?v=e6A7z7FqQDE) [トの設定方法](https://www.youtube.com/watch?v=e6A7z7FqQDE)」を参照してください。

1. 以下のいずれかの MFA デバイスを入手します。以下のタイプでの任意の組み合わせについ て、AWS アカウントのルートユーザー または IAM ユーザーあたり、最大 8 台の MFA デバイス を有効にできます。

- 仮想 MFA デバイス。これは[、標準ベースの TOTP \(時刻ベースのワンタイムパスワード\) アル](https://datatracker.ietf.org/doc/html/rfc6238) [ゴリズムである RFC 6238](https://datatracker.ietf.org/doc/html/rfc6238) に準拠するソフトウェアアプリです。アプリは、電話や他のデバイ スにインストールできます。仮想 MFA デバイスとして使用できるサポートされるアプリケー ションのリストについては、[「多要素認証](https://aws.amazon.com/iam/details/mfa/)」を参照してください。
- [AWS でサポートされている設定](#page-262-0)のパスキーまたはセキュリティキー。FIDO 仕様と互換性のあ るすべての [FIDO 認定製品の](https://fidoalliance.org/certification/fido-certified-products/)リストが、FIDO アライアンスから提供されています。
- サードパーティプロバイダー提供の、ハードウェアベースの MFA デバイス (トークンデバイス など)。これらのトークンは AWS アカウント でのみ使用されます。詳細については、「[ハード](#page-271-0) [ウェア TOTP トークンの有効化 \(コンソール\)](#page-271-0)」を参照してください。AWS とセキュアに共有さ れた一意のトークンシードを持つトークンのみを使用できます。トークンシードは、トークン の生成時に生成されるシークレットキーです。他のソースから購入したトークンは、IAM では 機能しません。互換性を確保するには[、OTP トークン](https://www.amazon.com/SafeNet-IDProve-Time-based-6-Digit-Services/dp/B002CRN5X8)または [OTP ディスプレイカードの](https://www.amazon.com/SafeNet-IDProve-Card-Amazon-Services/dp/B00J4NGUO4)いず れかのリンクからハードウェア MFA デバイスを購入する必要があります。
- 2. MFA デバイスを有効にします。
	- 仮想もしくはハードウェア TOTP トークン IAM ユーザーの仮想 MFA デバイスは、AWS CLI コマンドまたは AWS API オペレーションを使用して有効化できます。AWS CLI、AWS API、Tools for Windows PowerShell、またはその他のコマンドラインツールを使用して AWS アカウントのルートユーザー の MFA デバイスを有効にすることはできません。ただし、AWS Management Console を使用して、ルートユーザーの MFA デバイスを有効化することができま す。
	- パスキーとセキュリティキー パスキーまたはセキュリティキーを持つルートユーザーと IAM ユーザーは、AWS CLI API や AWS API からではなく、AWS Management Console からのみ有 効化を実行できます。

各タイプの MFA デバイスを有効にする方法の詳細については、以下のページを参照してくださ い。

- 仮想 MFA デバイス: [仮想 Multi-Factor Authentication \(MFA\) デバイスの有効化 \(コンソール\)](#page-268-0)
- パスキーとセキュリティキー: [パスキーまたはセキュリティキーの有効化 \(コンソール\)](#page-257-0)
- ハードウェア TOTP トークン: [ハードウェア TOTP トークンの有効化 \(コンソール\)](#page-271-0)
- 3. 複数の MFA デバイスを有効にする (推奨)
	- AWS アカウント 内の AWS アカウントのルートユーザー と IAM ユーザーに対しては、複数 の MFA デバイスを有効にすることをお勧めします。これにより、AWS アカウント のセキュリ ティレベルを引き上げ、AWS アカウントのルートユーザー などの権限の高いユーザーに対す るアクセスの管理を簡素化できます。
- AWS アカウントのルートユーザー および IAM ユーザーに対し、[「現在サポートされている](https://aws.amazon.com/iam/features/mfa/) [MFA タイプ](https://aws.amazon.com/iam/features/mfa/)」の任意の組み合わせで、最大 8 台の MFA デバイスを登録できます。MFA デ バイスが複数ある場合でも、そのユーザとして AWS Management Console にログインした り、AWS CLI を使用してセッションを作成したりするのに必要なのは、1 台の MFA デバイス だけです。IAM ユーザーは既存の MFA デバイスで認証して、追加の MFA デバイスを有効また は無効にする必要があります。
- MFA デバイスが紛失、盗難、またはアクセス不能になった場合は、残りの MFA デバイスのい ずれかを使用して、AWS アカウント での回復手順を実行することなく AWS アカウント にア クセスできます。MFA デバイスが紛失または盗難に遭った場合は、関連付けられている IAM プ リンシパルからそのデバイスを切り離してください。
- 複数の MFA を使用すると、地理的に離れた場所にいる従業員やリモートで作業している従業員 は、ハードウェアベースの MFA 使用して AWS にアクセスできます。ハードウェアデバイスを 1 台送付したり、1 台のハードウェアデバイスを従業員間で物理的に交換したりする必要はあり ません。
- IAM プリンシパルに追加の MFA デバイスを使用すると、1 つ以上の MFA を日常的に使用でき ると同時に、物理 MFA デバイスをボールドなどの安全な物理的な場所に保存したり、バック アップや冗長性を確保したりできます。
- 4. ログインするか、または AWS リソースにアクセスする場合には、MFA デバイスを使用します。
	- パスキーとセキュリティキー AWS ウェブサイトにアクセスするには、認証情報を入力し、プ ロンプトが表示されたら、パスキーの種類に応じて FIDO セキュリティキーをタップするか、 デバイス PIN を入力するか、指紋または顔を提示します。
	- 仮想 MFA デバイスおよびハードウェア MFA デバイス AWS のウェブサイトにアクセスする には、ユーザー名とパスワードに加えて、デバイスの MFA コードが必要です。

MFA で保護された API オペレーションにアクセスするには、以下のものが必要です。

- MFA コード
- MFA デバイスのID (物理デバイスのデバイスシリアル番号または AWS で定義された仮想デ バイスの ARN)
- 通常のアクセスキー ID とシークレットアクセスキー

メモ

• FIDO セキュリティキーの MFA 情報を AWS STS API オペレーションに渡して一時的認 証情報をリクエストすることはできません。

- AWS CLI コマンドまたは AWS API 操作を使用して [FIDO セキュリティキーを](#page-257-0)有効にす ることはできません。
- 同じ名前を複数のルートまたは IAM MFA デバイスに使用することはできません。

<span id="page-257-0"></span>詳細については、「[IAM のサインインページでの MFA デバイスの使用」](#page-197-0)を参照してください。

パスキーまたはセキュリティキーの有効化 (コンソール)

パスキーは、AWS リソースを保護するために使用できる[多要素認証 \(MFA\) デバイスの](#page-251-0)一種で す。AWS は、同期パスキーと、セキュリティキーとも呼ばれるデバイスにバインドされたパスキー をサポートします。

同期パスキーを使用すると、IAM ユーザーは、多くのデバイスで (新しいデバイスであって も)、FIDO サインイン認証情報にアクセスできます。すべてのアカウントですべてのデバイス を再登録する必要はありません。同期パスキーには、Google、Apple、Microsoft などのファー ストパーティ認証情報マネージャーと、1Password 、Dashlane、Bitwarden などのサードパー ティー認証情報マネージャーが 2 番目の要素として含まれます。デバイス上の生体認証 (例: TouchID、FaceID、Windows Hello) を使用して、選択した認証情報マネージャーのロックを解除し てパスキーを使用することもできます。

または、デバイスにバインドされたパスキーは、コンピュータの USB ポートに接続する FIDO セ キュリティキーにバインドされます。プロンプトが表示されたらタップしてサインインプロセスを安 全に完了します。すでに他のサービスで FIDO セキュリティキーを使用していて[、AWS でサポート](#page-262-0) [されている構成](#page-262-0) (Yubico の YubiKey 5 シリーズなど) がある場合は、そのキーも AWS で使用できま す。それ以外の場合、AWS で MFA 用に WebAuthn を使用するには、FIDO セキュリティキーを購 入する必要があります。さらに、FIDO セキュリティキーは、同じデバイスで複数の IAM ユーザーま たはルートユーザーをサポートできるため、アカウントセキュリティのユーティリティが強化されま す。両方のデバイスタイプの仕様と購入情報については、「[多要素認証](https://aws.amazon.com/iam/details/mfa/)」を参照してください。

AWS アカウントのルートユーザー および IAM ユーザーに対し、[\[現在サポートされている MFA タ](https://aws.amazon.com/iam/features/mfa/) [イプ\]](https://aws.amazon.com/iam/features/mfa/)の任意の組み合わせで、最大 8 台の MFA デバイスを登録できます。MFA デバイスが複数ある 場合でも、そのユーザとして AWS Management Console にログインしたり、AWS CLI を使用して セッションを作成したりするのに必要なのは、1 台の MFA デバイスだけです。複数の MFA デバイ スを登録することをお勧めします。例えば、組み込みの認証アプリを登録し、物理的に安全な場所 に保管するセキュリティキーも登録することができます。組み込みの認証アプリを使用できない場合 は、登録済みのセキュリティキーを使用できます。認証アプリについては、認証アプリが搭載された

デバイスを紛失したり破損したりした場合に、アカウントにアクセスできなくなるのを防ぐため、そ れらのアプリのクラウドバックアップまたは同期機能を有効にすることもお勧めします。

#### **G** Note

人間のユーザーが AWS にアクセスする場合には、一時的な認証情報の使用を推奨します。 ユーザーは、ID プロバイダーを使用して AWS にフェデレーションし、会社の認証情報と MFA 設定で認証できます。AWS へのアクセスとビジネスアプリケーションを管理する場 合は、IAM Identity Center の使用をお勧めします。詳細については、「[IAM Identity Center](https://docs.aws.amazon.com/singlesignon/latest/userguide/what-is.html)  [ユーザーガイド](https://docs.aws.amazon.com/singlesignon/latest/userguide/what-is.html)」を参照してください。

トピック

- [必要なアクセス許可](#page-258-0)
- [自身の IAM ユーザーのパスキーまたはセキュリティキーを有効にする \(コンソール\)](#page-259-0)
- [別の IAM ユーザーのパスキーまたはセキュリティキーを有効にする \(コンソール\)](#page-261-0)
- [パスキーまたはセキュリティキーを置き換える](#page-261-1)
- [パスキーとセキュリティキーを使用するためのサポートされる設定](#page-262-0)

<span id="page-258-0"></span>必要なアクセス許可

重要な MFA 関連のアクションを保護しながら、独自の IAM ユーザー用に FIDO パスキーを管理する には、次のポリシーのアクセス許可が必要です。

**G** Note

ARN は静的な値であり、認証機能を登録するためにどのプロトコルが使用されたかを示すも のではありません。U2F は廃止されたため、新しい実装はすべて WebAuthn を使用していま す。

```
{ 
     "Version": "2012-10-17", 
     "Statement": [ 
          { 
               "Sid": "AllowManageOwnUserMFA", 
               "Effect": "Allow", 
               "Action": [
```

```
 "iam:DeactivateMFADevice", 
                  "iam:EnableMFADevice", 
                  "iam:GetUser", 
                  "iam:ListMFADevices", 
                  "iam:ResyncMFADevice" 
              ], 
              "Resource": "arn:aws:iam::*:user/${aws:username}" 
         }, 
         { 
              "Sid": "DenyAllExceptListedIfNoMFA", 
              "Effect": "Deny", 
              "NotAction": [ 
                  "iam:EnableMFADevice", 
                  "iam:GetUser", 
                  "iam:ListMFADevices", 
                  "iam:ResyncMFADevice" 
              ], 
              "Resource": "*", 
              "Condition": { 
                  "BoolIfExists": { 
                      "aws:MultiFactorAuthPresent": "false" 
 } 
 } 
         } 
     ]
}
```
<span id="page-259-0"></span>自身の IAM ユーザーのパスキーまたはセキュリティキーを有効にする (コンソール)

自身の IAM ユーザーのパスキーまたはセキュリティキーは、AWS CLI API や AWS API からではな く、AWS Management Console からのみ有効にできます。セキュリティキーを有効にするには、そ のデバイスに物理的にアクセスできる必要があります。

自身の IAM ユーザーのパスキーまたはセキュリティキーを有効にするには (コンソール)

1. AWS アカウント ID またはアカウントエイリアス、IAM ユーザー名、およびパスワードを使用 して [IAM コンソールに](https://console.aws.amazon.com/iam)サインインします。

**a** Note

利便性のため、AWS サインインページは、ブラウザ cookie を使用して IAM ユーザー名 とアカウント情報を記憶します。以前に別のユーザーとしてサインインしたことがある

場合は、ページの下部にある[別のアカウントにサインイン]を選択し、メインのサイン インページに戻ります。そこから、AWS アカウント ID またはアカウントエイリアスを 入力して、アカウントの IAM ユーザーサインインページにリダイレクトされるようにす ることができます。

AWS アカウント アカウント ID の取得については、管理者にお問い合わせください。

2. 右上のナビゲーションバーで自分のユーザー名を選択し、続いて [Security credentials] (セキュ リティ認証情報) を選択します。

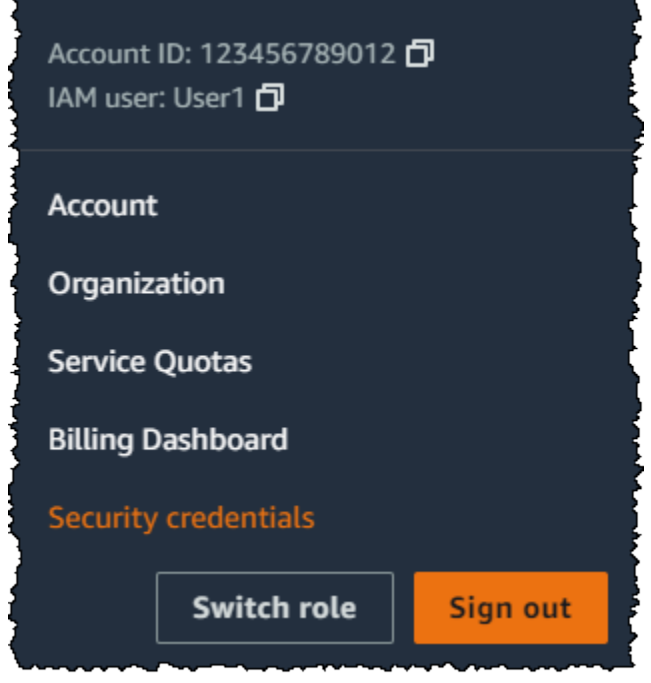

- 3. 選択した IAM ユーザーのページで、[セキュリティ認証情報] タブを選択します。
- 4. [Multi-factor authentication (MFA) (多要素認証 (MFA)) で、[Assign MFA device] (MFA デバイス の割り当て) を選択します。
- 5. [MFA デバイス名] ページで、[デバイス名] を入力し、[パスキーまたはセキュリティキー] を選択 し、[次へ] を選択します。
- 6. [デバイスの設定] で、パスキーを設定します。顔や指紋などの生体認証データを使用、デバイス PIN を使用、またはコンピュータの USB ポートに FIDO セキュリティキーを挿入してタップす ることで、パスキーを作成します。
- 7. ブラウザの指示に従って、[続行] を選択します。

これで、AWS で使用するパスキーまたはセキュリティキーが登録されました。AWS Management Consoleでの MFA 利用の詳細については、「[IAM のサインインページでの MFA デバイスの使用」](#page-197-0) を参照してください。

<span id="page-261-0"></span>別の IAM ユーザーのパスキーまたはセキュリティキーを有効にする (コンソール)

別の IAM ユーザーのパスキーまたはセキュリティキーは、AWS CLI API や AWS API からではな く、AWS Management Console からのみ有効にすることができます。

別の IAM ユーザーのパスキーまたはセキュリティキーを有効にするには (コンソール)

- 1. AWS Management Console にサインインして、IAM コンソール [\(https://](https://console.aws.amazon.com/iam/) [console.aws.amazon.com/iam/\)](https://console.aws.amazon.com/iam/) を開きます。
- 2. ナビゲーションペインで [Users (ユーザー)] を選択します。
- 3. [ユーザー] で、MFA を有効化するユーザーの名前を選択します。
- 4. 選択した IAM ユーザーのページで、[セキュリティ認証情報] タブを選択します。
- 5. [Multi-factor authentication (MFA) (多要素認証 (MFA)) で、[Assign MFA device] (MFA デバイス の割り当て) を選択します。
- 6. [MFA デバイス名] ページで、[デバイス名] を入力し、[パスキーまたはセキュリティキー] を選択 し、[次へ] を選択します。
- 7. [デバイスの設定] で、パスキーを設定します。顔や指紋などの生体認証データを使用、デバイス PIN を使用、またはコンピュータの USB ポートに FIDO セキュリティキーを挿入してタップす ることで、パスキーを作成します。
- 8. ブラウザの指示に従って、[続行] を選択します。

これで、別の IAM ユーザーが AWS で使用するパスキーまたはセキュリティキーが登録されまし た。AWS Management Consoleでの MFA 利用の詳細については、「[IAM のサインインページでの](#page-197-0)  [MFA デバイスの使用」](#page-197-0)を参照してください。

<span id="page-261-1"></span>パスキーまたはセキュリティキーを置き換える

[現在サポートされている MFA タイプの](https://aws.amazon.com/iam/features/mfa/)任意の組み合わせで、一度に最大 8 台の MFA デバイス を、AWS アカウントのルートユーザー および IAM ユーザーに割り当てることができます。ユー ザーが FIDO の認証装置を紛失した場合や、何らかの理由で交換する必要がある場合、最初に古い FIDO 認証装置を無効化する必要があります。その後、そのユーザー用に新しい MFA デバイスを追 加できます。

- IAM ユーザーに関連付けられているデバイスを非アクティブ化するには、「[MFA デバイスの無効](#page-289-0) [化](#page-289-0)」を参照してください。
- IAM ユーザー用に新しい FIDO セキュリティキーを追加するには、「[自身の IAM ユーザーのパス](#page-259-0) [キーまたはセキュリティキーを有効にする \(コンソール\)](#page-259-0)」を参照してください。

新しいパスキーまたはセキュリティキーにアクセスできない場合は、新しい仮想 MFA デバイスまた はハードウェア TOTP トークンを有効化します。手順については、以下のいずれかを参照してくだ さい。

- [仮想 Multi-Factor Authentication \(MFA\) デバイスの有効化 \(コンソール\)](#page-268-0)
- [ハードウェア TOTP トークンの有効化 \(コンソール\)](#page-271-0)

<span id="page-262-0"></span>パスキーとセキュリティキーを使用するためのサポートされる設定

現在サポートされている設定を使用して、IAM での 多要素認証 (MFA) メソッドとして、FIDO2 の デバイスにバインドされたパスキー (セキュリティキーとも呼ばれます) を使用できます。これに は、IAM でサポートされている FIDO2 デバイスや、FIDO2 をサポートしているブラウザなどが含ま れます。FIDO2 デバイスを登録する前に、お使いのブラウザとオペレーティングシステム (OS) の バージョンが最新であることを確認してください。機能の動作は、ブラウザ、認証システム、およ び OS クライアントによって異なる場合があります。あるブラウザでデバイスの登録に失敗した場合 は、別のブラウザで登録を試みることができます。

FIDO2 はオープンな認証標準の FIDO U2F の拡張であり、公開鍵暗号に基づくセキュリティと同等 の高レベルのセキュリティを提供します。FIDO2 は、W3C Web 認証仕様 (WebAuthn API) と、アプ リケーション層プロトコルである FIDO アライアンスの Client-to-Authenticator Protocol (CTAP) で構 成されています。CTAP は、ブラウザやオペレーティングシステムなどのクライアントまたはプラッ トフォームと外部認証システムとの間の通信を可能にします。AWS で FIDO 認定の認証機能を有効 にすると、セキュリティキーにより、AWS でのみ使用するための新しいキーペアが作成されます。 まず、認証情報を入力します。プロンプトが表示されたら、AWS によって発行された認証チャレン ジに応答するセキュリティキーをタップします。FIDO2 標準の詳細については、「[FIDO2 プロジェ](https://en.wikipedia.org/wiki/FIDO2_Project) [クト](https://en.wikipedia.org/wiki/FIDO2_Project)」を参照してください。

AWS でサポートされている FIDO2 デバイス

IAM では、USB、Bluetooth、または NFC 経由でデバイスに接続する FIDO2 セキュリティデバイス をサポートしています。IAM は、TouchID、FaceID、Windows Hello などのプラットフォーム認証機 能もサポートしています。

**a** Note

AWS は、FIDO2 デバイスを検証するためにコンピュータの物理的 USB ポートにアクセス する必要があります。セキュリティキーは、仮想マシン、リモート接続、またはブラウザの シークレットモードでは機能しません。

FIDO アライアンスでは、FIDO 仕様と互換性のあるすべての [FIDO2 製品の](https://fidoalliance.org/certification/fido-certified-products/)リストを公開していま す。

FIDO2 をサポートするブラウザ

ウェブブラウザで実行される FIDO2 セキュリティデバイスの可用性は、ブラウザとオペレーティン グシステムの組み合わせによって異なります。現在、以下のブラウザでセキュリティキーの使用がサ ポートされています。

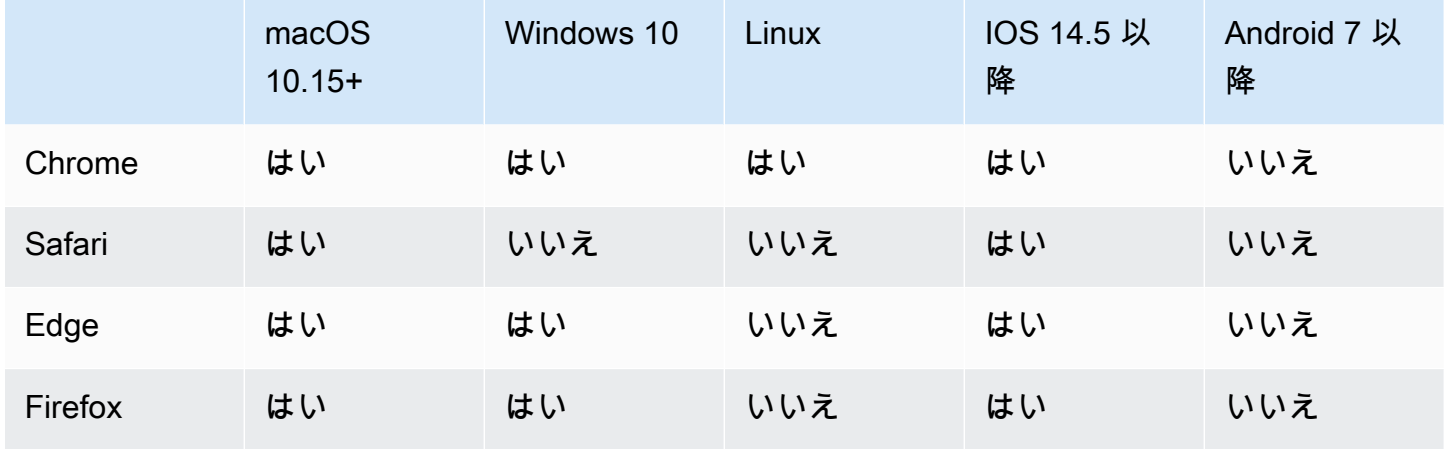

## **a** Note

現在、FIDO2 をサポートしている Firefox のほとんどのバージョンでは、デフォルト状態 で、そのサポートが有効になっていません。Firefox で FIDO2 のサポートを有効にする手順 については、「[FIDO セキュリティキーのトラブルシューティング」](#page-2930-0)を参照してください。

YubiKey など、FIDO2 認定デバイスのブラウザのサポートについては、「[FIDO2 および U2F のオペ](https://support.yubico.com/hc/en-us/articles/360016615020-Operating-system-and-web-browser-support-for-FIDO2-and-U2F) [レーティングシステムとウェブブラウザのサポート](https://support.yubico.com/hc/en-us/articles/360016615020-Operating-system-and-web-browser-support-for-FIDO2-and-U2F)」を参照してください。

# ブラウザプラグイン

AWS は、FIDO2 をネイティブにサポートするブラウザのみをサポートしています。AWS は FIDO2 ブラウザのサポートを追加するためのプラグインの使用をサポートしていません。一部のブラウザプ ラグインは FIDO と互換性がなく、FIDO2 セキュリティキーで予期しない結果が生じることがあり ます。

ブラウザプラグインの無効化やその他のトラブルシューティングのヒントについては、「[FIDO セ](#page-2930-1) [キュリティキーを有効にできない](#page-2930-1)」を参照してください。

#### デバイス証明書

FIPS 検証や FIDO 証明書レベルなど、デバイス関連の証明書を取得して割り当てるのは、セキュリ ティキーの登録時だけです。デバイス証明書は [FIDO Alliance Metadata Service \(MDS\)](https://fidoalliance.org/metadata/) から取得でき ます。セキュリティキーの証明書ステータスまたはレベルが変更されても、デバイスタグに自動的に 反映されることはありません。デバイスの証明書情報を更新するには、デバイスを登録し直して、更 新された証明書情報を取得します。

AWS では、FIDO MDS から取得したデバイス登録時の条件キーとして、FIPS-140-2、FIPS-140-3、 および FIDO 証明書レベルの証明書タイプが用意されています。希望する証明書タイプとレベルに基 づいて、IAM ポリシーに特定の認証者の登録を指定できます。詳細については、以下のポリシーを 参照してください。

デバイス証明書のポリシーの例

以下のユースケースは、FIPS 証明書を持つ MFA デバイスを登録できるようにするサンプルポリ シーを示しています。

トピック

- [ユースケース 1: FIPS-140-2 L2 証明書を持つデバイスのみの登録を許可する](#page-264-0)
- [ユースケース 2: FIPS-140-2 L2 および FIDO L1 証明書を持つデバイスの登録を許可する](#page-265-0)
- [ユースケース 3: FIPS-140-2 L2 または FIPS-140-3 L2 証明書を持つデバイスの登録を許可する](#page-266-0)
- [ユースケース 4: FIPS-140-2 L2 認証を持ち、仮想認証システムやハードウェア TOTP などのその](#page-267-0) [他の種類の MFA をサポートするデバイスの登録を許可する](#page-267-0)

### <span id="page-264-0"></span>ユースケース 1: FIPS-140-2 L2 証明書を持つデバイスのみの登録を許可する

"Version": "2012-10-17",

{

```
 "Statement": [{ 
              "Effect": "Allow", 
              "Action": "iam:EnableMFADevice", 
              "Resource": "*", 
              "Condition": { 
                  "StringEquals": { 
                      "iam:RegisterSecurityKey" : "Create" 
 } 
             } 
         }, 
         { 
             "Effect": "Allow", 
             "Action": "iam:EnableMFADevice", 
              "Resource": "*", 
             "Condition": { 
                  "StringEquals": { 
                      "iam:RegisterSecurityKey" : "Activate", 
                      "iam:FIDO-FIPS-140-2-certification": "L2" 
 } 
             } 
         } 
     ]
}
```
<span id="page-265-0"></span>ユースケース 2: FIPS-140-2 L2 および FIDO L1 証明書を持つデバイスの登録を許可する

```
{ 
     "Version": "2012-10-17", 
     "Statement": [{ 
              "Effect": "Allow", 
              "Action": "iam:EnableMFADevice", 
              "Resource": "*", 
              "Condition": { 
                  "StringEquals": { 
                      "iam:RegisterSecurityKey" : "Create" 
 } 
              } 
         }, 
         { 
              "Effect": "Allow", 
              "Action": "iam:EnableMFADevice", 
              "Resource": "*", 
              "Condition": {
```
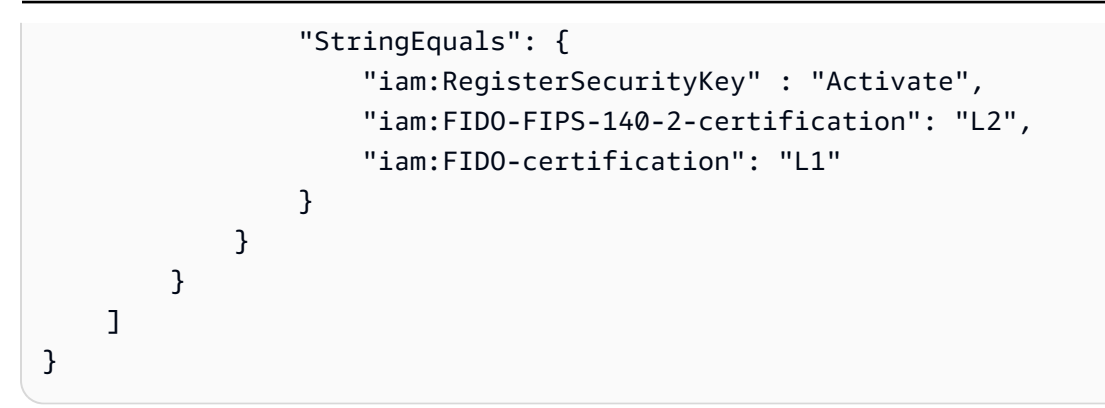

<span id="page-266-0"></span>ユースケース 3: FIPS-140-2 L2 または FIPS-140-3 L2 証明書を持つデバイスの登録を許可する

```
{ 
     "Version": "2012-10-17", 
     "Statement": [{ 
             "Effect": "Allow", 
             "Action": "iam:EnableMFADevice", 
             "Resource": "*", 
             "Condition": { 
                 "StringEquals": { 
                      "iam:RegisterSecurityKey" : "Create" 
 } 
             } 
         }, 
         { 
             "Effect": "Allow", 
             "Action": "iam:EnableMFADevice", 
             "Resource": "*", 
             "Condition": { 
                 "StringEquals": { 
                      "iam:RegisterSecurityKey" : "Activate", 
                      "iam:FIDO-FIPS-140-2-certification": "L2" 
 } 
 } 
         }, 
         { 
             "Effect": "Allow", 
             "Action": "iam:EnableMFADevice", 
             "Resource": "*", 
             "Condition": { 
                  "StringEquals": { 
                      "iam:RegisterSecurityKey" : "Activate", 
                      "iam:FIDO-FIPS-140-3-certification": "L2"
```
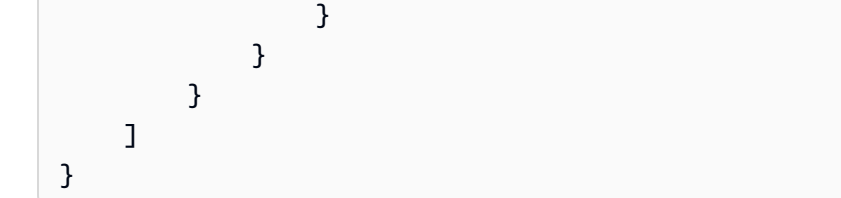

<span id="page-267-0"></span>ユースケース 4: FIPS-140-2 L2 認証を持ち、仮想認証システムやハードウェア TOTP などのその他 の種類の MFA をサポートするデバイスの登録を許可する

```
{ 
     "Version": "2012-10-17", 
     "Statement": [ 
         { 
             "Effect": "Allow", 
             "Action": "iam:EnableMFADevice", 
             "Resource": "*", 
             "Condition": { 
                  "StringEquals": { 
                      "iam:RegisterSecurityKey": "Create" 
 } 
             } 
         }, 
         { 
             "Effect": "Allow", 
             "Action": "iam:EnableMFADevice", 
             "Resource": "*", 
             "Condition": { 
                  "StringEquals": { 
                      "iam:RegisterSecurityKey": "Activate", 
                      "iam:FIPS-140-2-certification": "L2" 
 } 
             } 
         }, 
         { 
             "Effect": "Allow", 
             "Action": "iam:EnableMFADevice", 
             "Resource": "*", 
             "Condition": { 
                  "Null": { 
                      "iam:RegisterSecurityKey": "true" 
 } 
             } 
         }
```
 $\mathbf{I}$ 

AWS CLI および AWS API

AWS は、パスキーとセキュリティキーの使用を AWS Management Console でのみサポートしてい ます。MFA に対するパスキーとセキュリティキーの使用は [AWS CLI](https://docs.aws.amazon.com/cli/latest/userguide/) と [AWS API](https://aws.amazon.com/tools/) ではサポートされ ていません。また、[MFA 保護 API オペレーションへ](#page-296-0)のアクセスでもサポートされていません。

追加リソース

- AWS でのパスキーとセキュリティキーの使用の詳細については、「[パスキーまたはセキュリティ](#page-257-0) [キーの有効化 \(コンソール\)](#page-257-0)」を参照してください。
- AWS でのパスキーとセキュリティキーのトラブルシューティングについては、「[FIDO セキュリ](#page-2930-0) [ティキーのトラブルシューティング](#page-2930-0)」を参照してください。
- FIDO2 サポートに関する一般的な業界情報については、「[FIDO2 プロジェクト](https://en.wikipedia.org/wiki/FIDO2_Project)」を参照してくだ さい。

<span id="page-268-0"></span>仮想 Multi-Factor Authentication (MFA) デバイスの有効化 (コンソール)

電話や他のデバイスを仮想多要素認証 (MFA) デバイスとして使用できます。これを行うには、[標準](https://datatracker.ietf.org/doc/html/rfc6238) [ベースの TOTP \(時刻ベースのワンタイムパスワード\) アルゴリズムである RFC 6238](https://datatracker.ietf.org/doc/html/rfc6238) に準拠するモ バイルアプリをインストールします。これらのアプリは、6 桁の認証コードを生成します。これらは セキュリティ保護されていないモバイルデバイス上で実行できるため、仮想 MFA から、FIDO デバ イスと同レベルのセキュリティが提供されない場合があります。ハードウェアの購入承認の待機中、 またはハードウェアの到着を待つ間に、仮想 MFA デバイスを使用することをお勧めします。

一般的な仮想 MFA アプリでは、複数の仮想デバイスの作成がサポートされているため、複数の AWS アカウント またはユーザーに対しても同じアプリを使用できます。AWS アカウントのルート ユーザー および IAM ユーザーに対し[、\[現在サポートされている MFA タイプ\]の](https://aws.amazon.com/iam/features/mfa/)任意の組み合わせ で、最大 8 台の MFA デバイスを登録できます。MFA デバイスが複数ある場合でも、そのユーザと して AWS Management Console にログインしたり、AWS CLI を使用してセッションを作成したり するのに必要なのは、1 台の MFA デバイスだけです。複数の MFA デバイスを登録することをお勧 めします。認証アプリについては、認証アプリが搭載されたデバイスを紛失したり破損したりした場 合に、アカウントにアクセスできなくなるのを防ぐため、それらのアプリのクラウドバックアップま たは同期機能を有効にすることもお勧めします。

使用できる仮想 MFA アプリのリストについては、「[多要素認証」](https://aws.amazon.com/iam/details/mfa/)を参照してください。AWS で は、6 桁の OTP を生成する仮想 MFA アプリが必要です。

トピック

- [必要な許可](#page-269-0)
- [IAM ユーザーの仮想 MFA デバイスの有効化 \(コンソール\)](#page-269-1)
- [仮想 MFA デバイスの交換](#page-271-1)

#### <span id="page-269-0"></span>必要な許可

IAM ユーザーの仮想 MFA デバイスを更新するには、次のポリシーのアクセス許可が必要です: [AWS:](#page-939-0)  [MFA で認証された IAM ユーザーが \[セキュリティ認証情報\] ページで自分の MFA デバイスを管理で](#page-939-0) [きるようにします](#page-939-0)。

<span id="page-269-1"></span>IAM ユーザーの仮想 MFA デバイスの有効化 (コンソール)

AWS Management Console で IAM を使用して、アカウントの ユーザーの仮想 MFA デバイスを有 効化および管理することができます。IAM リソース (仮想 MFA デバイスを含む) にタグをアタッチ して、タグへのアクセスを特定、整理、制御することができます。仮想 MFA デバイスにタグを付け ることができるのは、AWS CLI または AWS API を使用する場合のみです。AWS CLI または AWS API を使用して、MFA デバイスを有効化および管理するには、[「仮想 MFA デバイスの有効化と管](#page-277-0) [理 \(AWS CLI または AWS API\)](#page-277-0)」を参照してください。IAM リソースのタグ付けの詳細については、 「[IAM リソースのタグ付け」](#page-785-0)を参照してください

**a** Note

MFA を設定するには、ユーザーの仮想 MFA デバイスをホストするハードウェアに物理的 にアクセスできる必要があります。例えば、スマートフォンで実行される仮想 MFA デバイ スを使用するユーザー用に MFA を設定するとします。その場合、ウィザードを完了するに は、そのスマートフォンを利用できる必要があります。このため、ユーザーが自分の仮想 MFA デバイスを設定して管理できるようにすることをお勧めします。この場合、必要な IAM アクションを実行する権限をユーザーに付与する必要があります。このアクセス許可を付 与する IAM ポリシーの詳細および例については、「[IAM チュートリアル: ユーザーに自分の](#page-147-0) [認証情報および MFA 設定を許可する」](#page-147-0)およびポリシーの例「[AWS: MFA で認証された IAM](#page-939-0) [ユーザーが \[セキュリティ認証情報\] ページで自分の MFA デバイスを管理できるようにしま](#page-939-0) [す](#page-939-0)」を参照してください。

IAM ユーザーの仮想 MFA デバイスを有効にするには (コンソール)

- 1. AWS Management Consoleにサインインして、IAM コンソールを開きます [https://](https://console.aws.amazon.com/iam/)  [console.aws.amazon.com/iam/。](https://console.aws.amazon.com/iam/)
- 2. ナビゲーションペインで [Users] (ユーザー) を選択します。
- 3. [Users] (ユーザー) のリストで、IAM ユーザー名を選択します。
- 4. [Security Credentials] タブを選択します。[Multi-factor authentication (MFA) (多要素認証 (MFA)) で、[Assign MFA device] (MFA デバイスの割り当て) を選択します。
- 5. ウィザードで [デバイス名] を入力し、[認証アプリ]、[次へ] の順に選択します。

IAM が QR コードを含む仮想 MFA デバイスの設定情報を生成して表示します。図は、QR コー ドに対応していないデバイスでの手動入力に利用できる「シークレット設定キー」を示していま す。

6. 仮想 MFA アプリを開きます。仮想 MFA デバイスをホストするために使用できるアプリケー ションのリストについては、「[多要素認証](https://aws.amazon.com/iam/details/mfa/)」を参照してください。

仮想 MFA アプリが複数の仮想 MFA デバイスまたはアカウントをサポートしている場合は、新 しい仮想 MFA デバイスまたはアカウントを作成するオプションを選択します。

- 7. MFA アプリが QR コードをサポートしているかどうかを確認してから、次のいずれかを実行し ます。
	- ウィザードから [Show QR code] (QR コードの表示) を選択し、アプリを使用して QR コード をスキャンします。例えば、カメラアイコンまたは [Scan code] (スキャンコード) に似たオプ ションを選択し、デバイスのカメラを使用してコードをスキャンします。
	- 同じウィザードで [Show secret key] (シークレットキーを表示) を選択した後、MFA アプリに シークレットキーを入力します。

これで仮想 MFA デバイスはワンタイムパスワードの生成を開始します。

8. [デバイスの設定] ページで、[MFA コード 1] ボックスに、現在仮想 MFA デバイスに表示されて いるワンタイムパスワードを入力します。デバイスが新しいワンタイムパススワードを生成する まで待ちます (最長 30 秒)。生成されたら [MFA code 2 (MFA コード 2)] ボックスに 2 つ目のワ ンタイムパススワードを入力します。[Add MFA] (MFA を追加) を選択します。

## **A** Important

コードを生成したら、即時にリクエストを送信します。コードを生成した後にリクエス トを送信するまで時間がかかりすぎる場合、MFA デバイスはユーザーとは正常に関連付 けられますが、その MFA デバイスは同期されません。これは、時刻ベースのワンタイ ムパスワード (TOTP) の有効期間が短いために起こります。その場合は、[デバイスの再](#page-283-0) [同期](#page-283-0)ができます。

これで仮想 MFA デバイスを AWS で使用できます。AWS Management Consoleでの MFA 利用の詳 細については、「[IAM のサインインページでの MFA デバイスの使用」](#page-197-0)を参照してください。

<span id="page-271-1"></span>仮想 MFA デバイスの交換

AWS アカウントのルートユーザー および IAM ユーザーに対し、「[現在サポートされている MFA タ](https://aws.amazon.com/iam/features/mfa/) [イプ](https://aws.amazon.com/iam/features/mfa/)」の任意の組み合わせで、最大 8 台の MFA デバイスを登録できます。ユーザーがデバイスを紛 失したか、何らかの理由で交換する必要がある場合、最初に古いデバイスを非アクティブ化する必要 があります。その後、新しいデバイスをユーザーに追加できます。

- 別の IAM ユーザーに関連付けられているデバイスを非アクティブ化するには、「[MFA デバイスの](#page-289-0) [無効化](#page-289-0)」を参照してください。
- 別の IAM ユーザーの交換用の仮想 MFA デバイスを追加するには、上記の「[IAM ユーザーの仮想](#page-269-1)  [MFA デバイスの有効化 \(コンソール\)」](#page-269-1)の手順に従います。
- AWS アカウントのルートユーザー ユーザーの交換用の仮想 MFA デバイスを追加するには、[AWS](#page-166-0) [アカウントのルートユーザー \(コンソール\) の仮想 MFA デバイスを有効にします](#page-166-0) の手順に従いま す。

<span id="page-271-0"></span>ハードウェア TOTP トークンの有効化 (コンソール)

ハードウェア TOTP トークンは、タイムベースドワンタイムパスワード (TOTP) アルゴリズムに基 づいて、6 桁の数値コードを生成します。ユーザーは、サインインプロセス中に求められたら、デバ イスから有効なコードを入力する必要があります。ユーザーに割り当てられる各 MFA デバイスは一 意であり、他のユーザーのデバイス向けのコードでは認証されません。MFA デバイスをアカウント 間またはユーザー間で共有することはできません。

ハードウェア TOTP トークンと [FIDO セキュリティキーは](#page-257-0)、いずれもお客様が購入する物理デバイ スです。ハードウェア MFA デバイスは、ユーザーが AWS にサインインすると認証用の TOTP コー

ドを生成します。バッテリーに依存しているため、時間の経過とともにバッテリーの交換と AWS との再同期が必要になる場合があります。パブリックキー暗号化を利用した FIDO セキュリティ キーは、バッテリーを必要とせず、シームレスな認証プロセスを提供します。フィッシング耐性を 高めるためには、FIDO セキュリティキーを使用することをお勧めします。FIDO セキュリティキー は、TOTP デバイスの代わりに使用できる、よりセキュアな手段です。さらに、FIDO セキュリティ キーは、同じデバイスで複数の IAM ユーザーまたはルートユーザーをサポートできるため、アカウ ントセキュリティのユーティリティが強化されます。両方のデバイスタイプの仕様と購入情報につい ては、「[多要素認証](https://aws.amazon.com/iam/details/mfa/)」を参照してください。

IAM ユーザーのハードウェア TOTP デバイスは、AWS Management Console、コマンドライン、ま たは IAM API を使用して有効にすることができます。AWS アカウントのルートユーザー の MFA デ バイス設定を有効にするには、「[AWS アカウントのルートユーザー 用にハードウェア TOTP トー](#page-168-0) [クンを有効にする \(コンソール\)](#page-168-0)」を参照してください。

AWS アカウントのルートユーザー および IAM ユーザーに対し、「[現在サポートされている MFA タ](https://aws.amazon.com/iam/features/mfa/) [イプ](https://aws.amazon.com/iam/features/mfa/)」の任意の組み合わせで、最大 8 台の MFA デバイスを登録できます。MFA デバイスが複数あ る場合でも、そのユーザとして AWS Management Console にログインしたり、AWS CLI を使用し てセッションを作成したりするのに必要なのは、1 台の MFA デバイスだけです。

#### **A** Important

MFA デバイスを紛失したりアクセスできなくなったりした場合に、ユーザーが引き続きアカ ウントにアクセスできるようにするため、複数の MFA デバイスを利用可能にしておくこと をお勧めします。

**a** Note

コマンドラインから MFA デバイスを有効化する場合には、[aws iam enable](https://docs.aws.amazon.com/cli/latest/reference/iam/enable-mfa-device.html)[mfa-device](https://docs.aws.amazon.com/cli/latest/reference/iam/enable-mfa-device.html) を使用します。IAM API で MFA デバイスを有効化する場合に は、[EnableMFADevice](https://docs.aws.amazon.com/IAM/latest/APIReference/API_EnableMFADevice.html) オペレーションを使用します。

トピック

- [必要なアクセス許可](#page-273-0)
- [自身の IAM ユーザーでハードウェア TOTP トークンを有効にする \(コンソール\)](#page-274-0)

# • [別の IAM ユーザーのハードウェア TOTP トークンを有効にする \(コンソール\)](#page-276-0)

• [物理的な MFA デバイスの交換](#page-277-1)

<span id="page-273-0"></span>必要なアクセス許可

重要な MFA 関連のアクションを保護しながら、IAM ユーザー用にハードウェア TOTP トークンを管 理するには、以下のポリシーによるアクセス許可が必要です。

```
{ 
     "Version": "2012-10-17", 
     "Statement": [ 
          { 
              "Sid": "AllowManageOwnUserMFA", 
              "Effect": "Allow", 
              "Action": [ 
                   "iam:DeactivateMFADevice", 
                   "iam:EnableMFADevice", 
                   "iam:GetUser", 
                   "iam:ListMFADevices", 
                   "iam:ResyncMFADevice" 
              ], 
              "Resource": "arn:aws:iam::*:user/${aws:username}" 
         }, 
          { 
              "Sid": "DenyAllExceptListedIfNoMFA", 
              "Effect": "Deny", 
              "NotAction": [ 
                   "iam:EnableMFADevice", 
                   "iam:GetUser", 
                   "iam:ListMFADevices", 
                   "iam:ResyncMFADevice" 
              ], 
              "Resource": "arn:aws:iam::*:user/${aws:username}", 
              "Condition": { 
                   "BoolIfExists": { 
                       "aws:MultiFactorAuthPresent": "false" 
 } 
              } 
          } 
     ]
}
```
<span id="page-274-0"></span>自身の IAM ユーザーでハードウェア TOTP トークンを有効にする (コンソール)

自分のハードウェア TOTP トークンは、AWS Management Console から有効化できます。

**a** Note

ハードウェア TOTP トークンを有効にする前に、そのデバイスに対し物理的なアクセス権限 を持つ必要があります。

自身の IAM ユーザーのハードウェア TOTP トークンを有効にするには (コンソール)

1. AWS アカウント ID またはアカウントエイリアス、IAM ユーザー名、およびパスワードを使用 して [IAM コンソールに](https://console.aws.amazon.com/iam)サインインします。

**a** Note

利便性のため、AWS サインインページは、ブラウザ cookie を使用して IAM ユーザー名 とアカウント情報を記憶します。以前に別のユーザーとしてサインインしたことがある 場合は、ページの下部にある[別のアカウントにサインイン]を選択し、メインのサイン インページに戻ります。そこから、AWS アカウント ID またはアカウントエイリアスを 入力して、アカウントの IAM ユーザーサインインページにリダイレクトされるようにす ることができます。

AWS アカウント アカウント ID の取得については、管理者にお問い合わせください。

2. 右上のナビゲーションバーで自分のユーザー名を選択し、続いて [Security credentials] (セキュ リティ認証情報) を選択します。

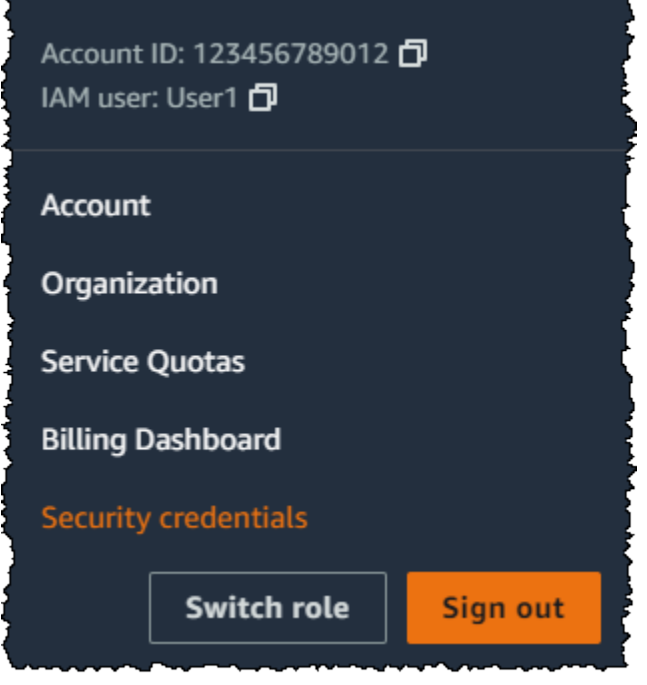

- 3. [AWS IAM 認証情報] タブの [多要素認証 (MFA)] セクションで、[MFA デバイスの割り当て] を選 択します。
- 4. ウィザード内で [Device name] (デバイス名) に入力した後、[Hardware TOTP token] (ハード ウェア TOTP トークン)、[Next] (次へ) の順に選択します。
- 5. 対象デバイスのシリアルナンバーを入力します。シリアルナンバーは、通常、デバイスの背面に あります。
- 6. MFA デバイスに表示されている 6 桁の数字を [MFA code 1 (MFA コード 1)] に入力します。デ バイス前面のボタンを押して数字を表示する場合があります。

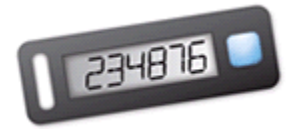

- 7. デバイスがコードを更新するまで 30 秒ほど待ち、更新後に表示された 6 桁の数字を [MFA code 2 (MFA コード 2)] に入力します。デバイス前面のボタンを再度押して新しい数字を表示する場 合があります。
- 8. [Add MFA] (MFA を追加) を選択します。

**A** Important

認証コードを生成した後すぐに、リクエストを送信します。コードを生成した後にリ クエストを送信するまで時間がかかりすぎる場合、MFA デバイスはユーザーとは正常 に関連付けられますが、その MFA デバイスは同期されなくなります。これは、タイム ベースドワンタイムパスワード (TOTP) の有効期間が短いために起こります。その場合 は、[デバイスの再同期](#page-283-0)ができます。

デバイスを AWS で使用する準備が整いました。AWS Management Consoleでの MFA 利用の詳細に ついては、「[IAM のサインインページでの MFA デバイスの使用」](#page-197-0)を参照してください。

<span id="page-276-0"></span>別の IAM ユーザーのハードウェア TOTP トークンを有効にする (コンソール)

AWS Management Console から別の IAM ユーザーのハードウェア TOTP トークンを有効にできま す。

別の IAM ユーザーのハードウェア TOTP トークンを有効にするには (コンソール)

- 1. AWS Management Console にサインインして、IAM コンソール [\(https://](https://console.aws.amazon.com/iam/) [console.aws.amazon.com/iam/\)](https://console.aws.amazon.com/iam/) を開きます。
- 2. ナビゲーションペインで [Users (ユーザー)] を選択します。
- 3. MFA を有効化するユーザーの名前を選択します。
- 4. [Security Credentials] タブを選択します。[Multi-factor authentication (MFA) (多要素認証 (MFA)) で、[Assign MFA device] (MFA デバイスの割り当て) を選択します。
- 5. ウィザード内で [Device name] (デバイス名) に入力した後、[Hardware TOTP token] (ハード ウェア TOTP トークン)、[Next] (次へ) の順に選択します。
- 6. 対象デバイスのシリアルナンバーを入力します。シリアルナンバーは、通常、デバイスの背面に あります。
- 7. MFA デバイスに表示されている 6 桁の数字を [MFA code 1 (MFA コード 1)] に入力します。デ バイス前面のボタンを押して数字を表示する場合があります。

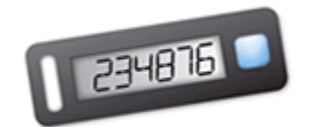

- 8. デバイスがコードを更新するまで 30 秒ほど待ち、更新後に表示された 6 桁の数字を [MFA code 2 (MFA コード 2)] に入力します。デバイス前面のボタンを再度押して新しい数字を表示する場 合があります。
- 9. [Add MFA] (MFA を追加) を選択します。

## **A** Important

認証コードを生成した後すぐに、リクエストを送信します。コードを生成した後にリ クエストを送信するまで時間がかかりすぎる場合、MFA デバイスはユーザーとは正常 に関連付けられますが、その MFA デバイスは同期されなくなります。これは、タイム ベースドワンタイムパスワード (TOTP) の有効期間が短いために起こります。その場合 は、[デバイスの再同期](#page-283-0)ができます。

デバイスを AWS で使用する準備が整いました。AWS Management Consoleでの MFA 利用の詳細に ついては、「[IAM のサインインページでの MFA デバイスの使用」](#page-197-0)を参照してください。

## <span id="page-277-1"></span>物理的な MFA デバイスの交換

「[現在サポートされている MFA タイプ」](https://aws.amazon.com/iam/features/mfa/)の任意の組み合わせで、一度に最大 8 台の MFA デバイ スを、AWS アカウントのルートユーザー および IAM ユーザーに割り当てることができます。ユー ザーがデバイスを紛失したか、何らかの理由で交換する必要がある場合、最初に古いデバイスを非ア クティブ化する必要があります。その後、新しいデバイスをユーザーに追加できます。

- 現在ユーザーに関連付けられているデバイスを非アクティブ化するには、「[MFA デバイスの無効](#page-289-0) [化](#page-289-0)」を参照してください。
- IAM ユーザーに対し、交換用ハードウェア TOTP トークンを追加するには、このトピックの前半 にある手順「[別の IAM ユーザーのハードウェア TOTP トークンを有効にする \(コンソール\)」](#page-276-0)の各 ステップに従います。
- AWS アカウントのルートユーザー に対し、交換用ハードウェア TOTP トークンを追加するに は、このトピックの上記手順「[AWS アカウントのルートユーザー 用にハードウェア TOTP トー](#page-168-0) [クンを有効にする \(コンソール\)](#page-168-0)」の各ステップに従います。

<span id="page-277-0"></span>仮想 MFA デバイスの有効化と管理 (AWS CLI または AWS API)

IAM ユーザーの仮想 MFA デバイスを有効にするには、AWS CLI コマンドまたは AWS API オペレー ションを使用します。AWS CLI、AWS API、Tools for Windows PowerShell、またはその他のコマン ドラインツールを使用して AWS アカウントのルートユーザー の MFA デバイスを有効にすることは できません。ただし、AWS Management Console を使用して、ルートユーザーの MFA デバイスを 有効化することができます。

AWS Management Console から MFA デバイスを有効にすると、コンソールがお客様に代わって 複数のステップを実行します。代わりに AWS CLI、Tools for Windows PowerShell、または AWS API を使用して仮想デバイスを作成する場合は、それらのステップを適切な順序で自分で実行する 必要があります。たとえば、仮想 MFA デバイスを作成するには、IAM オブジェクトを作成し、文字 列または QR コードグラフィックとしてコードを抽出する必要があります。次に、デバイスを IAM ユーザーと同期させて関連付ける必要があります。詳細については、[New-IAMVirtualMFADevice](https://docs.aws.amazon.com/powershell/latest/reference/Index.html?page=New-IAMVirtualMFADevice.html&tocid=New-IAMVirtualMFADevice) の [Examples] (例) セクションを参照してください。物理デバイスの場合は作成ステップを飛ばし、デ バイスを同期してユーザーに関連付ける手順へ直接進んでください。

IAM リソース (仮想 MFA デバイスを含む) にタグをアタッチして、タグへのアクセスを特定、整理、 制御することができます。仮想 MFA デバイスにタグを付けることができるのは、AWS CLI または AWS API を使用する場合のみです。

SDK または CLI を使用する IAM ユーザーは、[EnableMFADevice](https://docs.aws.amazon.com/IAM/latest/APIReference/API_EnableMFADevice.html) を呼び出して追加の MFA デバ イスを有効にするか、[DeactivateMFADevice](https://docs.aws.amazon.com/IAM/latest/APIReference/API_DeactivateMFADevice.html) を呼び出して既存の MFA デバイスを無効にできま す。これを正常に行うには、まず [GetSessionToken](https://docs.aws.amazon.com/STS/latest/APIReference/API_GetSessionToken.html) を呼び出し、既存の MFA デバイスで MFA コードを送信する必要があります。この呼び出しで、一時的なセキュリティ認証情報を返されます。 この認証情報を使用して、MFA 認証を必要とする API オペレーションに署名できます。リクエスト とレスポンスの例については、「GetSessionToken[—信頼されていない環境にあるユーザー向けの](https://docs.aws.amazon.com/IAM/latest/UserGuide/id_credentials_temp_request.html#api_getsessiontoken) [一時的認証情報](https://docs.aws.amazon.com/IAM/latest/UserGuide/id_credentials_temp_request.html#api_getsessiontoken)」を参照してください。

IAM で仮想デバイスのエンティティを作成し、仮想 MFA デバイスを表すには

これらのコマンドは、次のコマンドの多くでシリアルナンバーの代わりに使用されるデバイスの ARN を提供します。

- AWS CLI: [aws iam create-virtual-mfa-device](https://docs.aws.amazon.com/cli/latest/reference/iam/create-virtual-mfa-device.html)
- AWS API:[CreateVirtualMFADevice](https://docs.aws.amazon.com/IAM/latest/APIReference/API_CreateVirtualMFADevice.html)

AWS を使用するように MFA デバイスを有効にするには

これらのコマンドでは、デバイスを AWS と同期させて、ユーザーと関連付けます。デバイスが仮想 デバイスの場合、仮想デバイスの ARN をシリアルナンバーとして使用します。

**A** Important

認証コードを生成した後すぐに、リクエストを送信します。コードを生成した後にリクエス トを送信するまで時間がかかりすぎる場合、MFA デバイスはユーザーとは正常に関連付けら

れますが、その MFA デバイスは同期されなくなります。これは、時刻ベースのワンタイム パスワード (TOTP) の有効期間が短いために起こります。この場合は、次のコマンドを使用 してデバイスを再同期できます。

- AWS CLI: [aws iam enable-mfa-device](https://docs.aws.amazon.com/cli/latest/reference/iam/enable-mfa-device.html)
- AWS API:[EnableMFADevice](https://docs.aws.amazon.com/IAM/latest/APIReference/API_EnableMFADevice.html)

デバイスを無効にするには

以下のコマンドでは、デバイスとユーザーの関連付けを解除し、デバイスを無効化します。デバイス が仮想デバイスの場合、仮想デバイスの ARN をシリアルナンバーとして使用します。別途、仮想デ バイスのエンティティも削除する必要があります。

- AWS CLI: [aws iam deactivate-mfa-device](https://docs.aws.amazon.com/cli/latest/reference/iam/deactivate-mfa-device.html)
- AWS API:[DeactivateMFADevice](https://docs.aws.amazon.com/IAM/latest/APIReference/API_DeactivateMFADevice.html)

仮想 MFA デバイスエンティティを一覧表示するには

以下のコマンドでは、仮想 MFA デバイスのエンティティを一覧表示します。

- AWS CLI: [aws iam list-virtual-mfa-devices](https://docs.aws.amazon.com/cli/latest/reference/iam/list-virtual-mfa-devices.html)
- AWS API:[ListVirtualMFADevices](https://docs.aws.amazon.com/IAM/latest/APIReference/API_ListVirtualMFADevices.html)

仮想 MFA デバイスにタグを付けるには

仮想 MFA デバイスにタグを付けるには、次のコマンドを使用します。

- AWS CLI: [aws iam tag-mfa-device](https://docs.aws.amazon.com/cli/latest/reference/iam/tag-mfa-device.html)
- AWS API:[TagMFADevice](https://docs.aws.amazon.com/IAM/latest/APIReference/API_TagMFADevice.html)

仮想 MFA デバイスのタグを一覧表示するには

仮想 MFA デバイスにアタッチされたタグを一覧表示するには、次のコマンドを使用します。

- AWS CLI: [aws iam list-mfa-device-tags](https://docs.aws.amazon.com/cli/latest/reference/iam/list-mfa-device-tags.html)
- AWS API:[ListMFADeviceTags](https://docs.aws.amazon.com/IAM/latest/APIReference/API_ListMFADeviceTags.html)

仮想 MFA デバイスのタグを解除するには

仮想 MFA デバイスにアタッチされたタグを削除するには、次のコマンドを使用します。

- AWS CLI: [aws iam untag-mfa-device](https://docs.aws.amazon.com/cli/latest/reference/iam/untag-mfa-device.html)
- AWS API:[UntagMFADevice](https://docs.aws.amazon.com/IAM/latest/APIReference/API_UntagMFADevice.html)

MFA デバイスを再同期するには

AWS が受け入れられないコードをデバイスが生成している場合は、以下のコマンドを使用します。 デバイスが仮想デバイスの場合、仮想デバイスの ARN をシリアルナンバーとして使用します。

- AWS CLI: [aws iam resync-mfa-device](https://docs.aws.amazon.com/cli/latest/reference/iam/resync-mfa-device.html)
- AWS API:[ResyncMFADevice](https://docs.aws.amazon.com/IAM/latest/APIReference/API_ResyncMFADevice.html)

IAM で仮想 MFA デバイスのエンティティを削除するには

デバイスのユーザーへの関連付けを解除した後、そのデバイスのエンティティを削除できます。

- AWS CLI: [aws iam delete-virtual-mfa-device](https://docs.aws.amazon.com/cli/latest/reference/iam/delete-virtual-mfa-device.html)
- AWS API:[DeleteVirtualMFADevice](https://docs.aws.amazon.com/IAM/latest/APIReference/API_DeleteVirtualMFADevice.html)

紛失または故障中の仮想 MFA デバイスを復旧するには

仮想化 MFA アプリをホストするユーザーのデバイスが紛失、交換、または機能しなくなることがあ ります。この場合、ユーザーが自分で復旧することはできません。ユーザーは、デバイスを無効にす るために管理者に連絡する必要があります。詳細については、「[MFA デバイスの紛失および故障時](#page-292-0) [の対応](#page-292-0)」を参照してください。

<span id="page-280-0"></span>MFA ステータスのチェック

IAM コンソールで、AWS アカウントのルートユーザー または IAM ユーザーで有効な MFA デバイス が有効化されているかどうかを確認します。

ルートユーザーの MFA ステータスを確認するには

1. ルートユーザー認証情報を使用して AWS Management Console にサインインし、IAM コンソー ル [\(https://console.aws.amazon.com/iam/](https://console.aws.amazon.com/iam/)) を開きます。

- 2. 右上のナビゲーションバーで自分のユーザー名を選択し、続いて [Security credentials] (セキュ リティ認証情報) を選択します。
- 3. [Multi-factor Authentication (MFA)] で、MFA が有効か無効かを確認 します。MFA がアクティブ化されていない場合は、アラート記号

 $\left( \begin{array}{ccc} \mathbf{A} & \mathbf{B} \end{array} \right)$ 

が表示されます。

アカウントに対して MFA を有効化する場合は、以下のいずれかを参照してください。

- [AWS アカウントのルートユーザー \(コンソール\) の仮想 MFA デバイスを有効にします](#page-166-0)
- [AWS アカウントのルートユーザー のパスキーまたはセキュリティキーを有効にする \(コンソー](#page-164-0) [ル\)](#page-164-0)
- [AWS アカウントのルートユーザー 用にハードウェア TOTP トークンを有効にする \(コンソール\)](#page-168-0)

IAM ユーザーの MFA ステータスを確認するには

- 1. IAM コンソール ([https://console.aws.amazon.com/iam/\)](https://console.aws.amazon.com/iam/) を開きます。
- 2. ナビゲーションペインで [ユーザー] を選択します。
- 3. 必要に応じて、以下の手順を実行して、[MFA] 列を USERS テーブルに追加します。
	- a. 右端のテーブルの上で、設定アイコン
		- $\left( \begin{array}{c} \mathbf{w} \end{array} \right)$

を選択します。

- b. [Manage Columns (列の管理)] で、[MFA] を選択します。
- c. (オプション) ユーザーテーブルに表示しない列見出しのチェックボックスをオフにします。
- d. [Close (閉じる)] を選択して、ユーザーのリストに戻ります。
- 4. [MFA] 列に、有効になっている MFA デバイスが表示されます。そのユーザーにアクティブな MFA デバイスがない場合は、コンソールに [None] (なし) と表示されます。ユーザーの MFA デバイスが有効になっている場合は、MFA 列に、そのデバイスのタイプを示す値 ([Virtual] (仮 想)、[Security Key] (セキュリティキー)、[Hardware] (ハードウェア)、または SMS) が表示され ます。

## **a** Note

AWS は、間もなく SMS 多要素認証 (MFA) のサポートを終了します。SMS テキスト メッセージベース MFA を使用する IAM ユーザーのお客様は、以下の別のいずれかの方 法 [\(仮想 \(ソフトウェアベースの\) MFA デバイス、](#page-268-0)[FIDO セキュリティキー、](#page-257-0)または[ハー](#page-271-0) [ドウェア MFA デバイス\)](#page-271-0) に切り替えることをお勧めします。割り当てられた SMS MFA デバイスを使用して、アカウントのユーザーを識別することができます。これを行うに は、IAM コンソールに移動して、ナビゲーションペインの [ユーザー] を選択し、テーブ ルの [MFA] 列の [SMS] を使用してユーザーを探します。

- 5. ユーザーの MFA デバイスに関する追加情報を表示するには、確認する MFA ステータスのユー ザー名を選択します。次に、[認証情報] タブを選択します。
- 6. そのユーザーにアクティブな MFA デバイスがない場合は、コンソールに [MFA デバイスなし] と表示されます。[多要素認証 (MFA)] セクションで [MFA デバイスを割り当てて AWS 環境の セキュリティを強化します]。ユーザーの MFA デバイスが有効化されている場合、[Multi-factor authentication (MFA)] (多要素認証 (MFA)) セクションには、対象のデバイスに関する詳細が表示 されます。
	- デバイス名
	- デバイスのタイプ
	- デバイスのID (物理デバイスのシリアル番号、または AWS での仮想デバイスの ARN)
	- デバイスの作成日時

デバイスを削除または再同期するには、そのデバイスの横にあるラジオボタンをオンに し、[Remove] (削除) または [Resync] (再同期) を選択します。

MFA の有効化の詳細については、以下を参照してください。

- [仮想 Multi-Factor Authentication \(MFA\) デバイスの有効化 \(コンソール\)](#page-268-0)
- [パスキーまたはセキュリティキーの有効化 \(コンソール\)](#page-257-0)
- [ハードウェア TOTP トークンの有効化 \(コンソール\)](#page-271-0)

# <span id="page-283-0"></span>仮想デバイスとハードウェア MFA デバイスの再同期

AWS コンソールを使用して、仮想およびハードウェア Multi-Factor Authentication (MFA) デバイス を再同期できます。ユーザーのデバイスが使用しようとしたときに同期されていない場合、ユーザー のサインインは失敗し、IAM はユーザーにデバイスの再同期を促します。

**a** Note

FIDO セキュリティキーは同期しなくなることはありません。FIDO セキュリティキーが紛失 または破損した場合は、それを非アクティブにすることができます。MFA デバイスタイプを 無効にする方法については、「[別の IAM ユーザーの MFA デバイスを無効化するには \(コン](#page-290-0) [ソール\)」](#page-290-0)を参照してください。

AWS 管理者は、IAM ユーザーの仮想およびハードウェア MFA デバイスがシステムと同期されてい ない場合、それらのデバイスを再同期できます。

AWS アカウントのルートユーザー MFA デバイスが動作していない場合は、IAM コンソールを使用 してデバイスを再同期することができます。デバイスを正常に再同期できない場合は、デバイスの関 連付けを解除して再関連付けする必要がある場合があります。方法の詳細については、「[MFA デバ](#page-289-0) [イスの無効化](#page-289-0)」および「[AWS でのユーザーの MFA デバイスの有効化」](#page-254-0)を参照してください。

トピック

- [必要なアクセス許可](#page-283-1)
- [仮想およびハードウェア MFA デバイスの再同期 \(IAM コンソール\)](#page-284-0)
- [仮想およびハードウェア MFA デバイスの再同期 \(AWS CLI\)](#page-288-0)
- [仮想およびハードウェア MFA デバイスの再同期 \(AWS API\)](#page-289-1)

<span id="page-283-1"></span>必要なアクセス許可

独自の IAM ユーザーの仮想またはハードウェア MFA デバイスを再同期するには、次のポリシーのア クセス許可が必要です。このポリシーでは、デバイスを作成することや非アクティブ化することはで きません。

```
 "Version": "2012-10-17", 
 "Statement": [
```
{

```
 { 
              "Sid": "AllowListActions", 
              "Effect": "Allow", 
              "Action": [ 
                  "iam:ListVirtualMFADevices" 
              ], 
              "Resource": "*" 
         }, 
         { 
              "Sid": "AllowUserToViewAndManageTheirOwnUserMFA", 
              "Effect": "Allow", 
              "Action": [ 
                  "iam:ListMFADevices", 
                  "iam:ResyncMFADevice" 
              ], 
              "Resource": "arn:aws:iam::*:user/${aws:username}" 
         }, 
         { 
              "Sid": "BlockAllExceptListedIfNoMFA", 
              "Effect": "Deny", 
              "NotAction": [ 
                  "iam:ListMFADevices", 
                  "iam:ListVirtualMFADevices", 
                  "iam:ResyncMFADevice" 
              ], 
              "Resource": "*", 
              "Condition": { 
                  "BoolIfExists": { 
                       "aws:MultiFactorAuthPresent": "false" 
 } 
              } 
         } 
     ]
```
<span id="page-284-0"></span>仮想およびハードウェア MFA デバイスの再同期 (IAM コンソール)

IAM コンソールを使用して、仮想およびハードウェア MFA デバイスを再同期できます。

独自の IAM ユーザーの仮想またはハードウェア MFA デバイスを再同期するには (コンソール)

1. AWS アカウント ID またはアカウントエイリアス、IAM ユーザー名、およびパスワードを使用 して [IAM コンソールに](https://console.aws.amazon.com/iam)サインインします。

}

## **a** Note

利便性のため、AWS サインインページは、ブラウザ cookie を使用して IAM ユーザー名 とアカウント情報を記憶します。以前に別のユーザーとしてサインインしたことがある 場合は、ページの下部にある[別のアカウントにサインイン]を選択し、メインのサイン インページに戻ります。そこから、AWS アカウント ID またはアカウントエイリアスを 入力して、アカウントの IAM ユーザーサインインページにリダイレクトされるようにす ることができます。

AWS アカウント アカウント ID の取得については、管理者にお問い合わせください。

2. 右上のナビゲーションバーで自分のユーザー名を選択し、続いて [Security credentials] (セキュ リティ認証情報) を選択します。

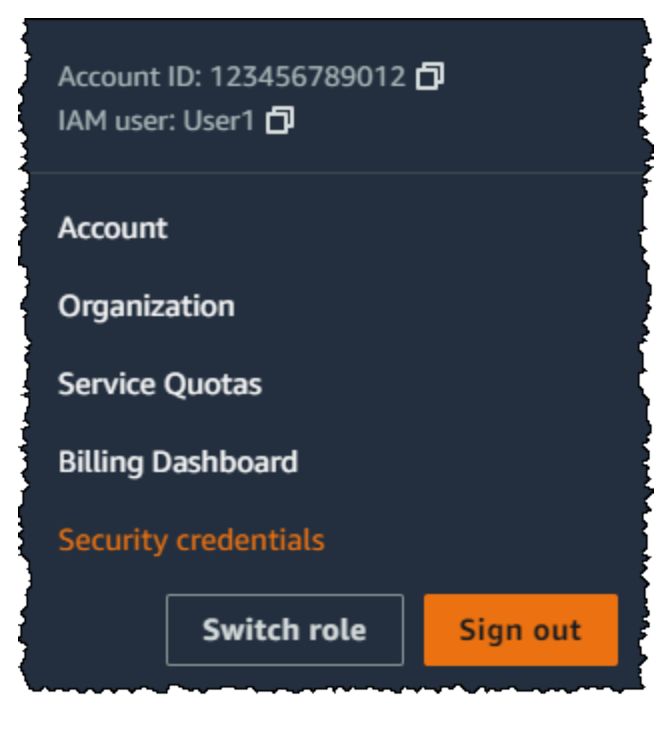

- 3. [AWS IAM 認証情報] タブの [多要素認証 (MFA)] セクションで、MFA デバイスの横にあるラジオ ボタンを選択し、[再同期] を選択します。
- 4. デバイスで連続して生成された次の 2 つのコードを [MFA コード 1] および [MFA コード 2] に入 力します。次に、[Resync] (再同期) を選択します。

# **A** Important

コードを生成したら、即時にリクエストを送信します。コードを生成した後にリクエス トを送信するまで時間がかかりすぎる場合、リクエスト処理中に見えますが、デバイス は同期されていません。これは、タイムベースドワンタイムパスワード (TOTP) の有効 期間が短いために起こります。

別の IAM ユーザーの仮想またはハードウェア MFA デバイスを再同期するには (コンソール)

- 1. AWS Management Console にサインインして、IAM コンソール [\(https://](https://console.aws.amazon.com/iam/) [console.aws.amazon.com/iam/\)](https://console.aws.amazon.com/iam/) を開きます。
- 2. ナビゲーションペインで [ユーザー] を選択してから、MFA デバイスを再同期する必要がある ユーザーの名前を選択します。
- 3. [Security credentials]タブを選択します。[多要素認証 (MFA)] セクションで、MFA デバイスの 横にあるラジオボタンを選択し、[再同期] を選択します。
- 4. デバイスで連続して生成された次の 2 つのコードを [MFA コード 1] および [MFA コード 2] に入 力します。次に、[Resync] (再同期) を選択します。

# **A** Important

コードを生成したら、即時にリクエストを送信します。コードを生成した後にリクエス トを送信するまで時間がかかりすぎる場合、リクエスト処理中に見えますが、デバイス は同期されていません。これは、タイムベースドワンタイムパスワード (TOTP) の有効 期間が短いために起こります。

サインインする前に ルートユーザーMFA を再同期するには (コンソール)

1. [Amazon Web Services Sign In With Authentication Device (認証デバイスによる Amazon Web Services へのサインイン)] ページで、[認証デバイスに問題がありますか?] を選択します。[Click here] (ここをクリックしてください)。

**a** Note

他のテキスト (例: MFA を使用してサインイン や 認証デバイスのトラブルシューティン グ) が表示される場合があります。ただし、提供されている機能は同じです。

- 2. [Re-Sync With Our Servers (サーバーとの再同期)] セクションで、デバイスで連続して生成され た次の 2 つのコードを [MFA code 1 (MFA コード 1)] および [MFA code 2 (MFA コード 2)] に入 力します。次に、[Re-sync authentication device (認証デバイスの再同期)] を選択します。
- 3. 必要に応じて、パスワードをもう一度入力し、[サインイン] を選択します。次に、MFA デバイ スを使用してサインインを完了します。

サインインした後に ルートユーザーMFA デバイスを再同期するには (コンソール)

1. Root user (ルートユーザー) を選択して AWS アカウント の E メールアドレスを入力し、アカ ウント所有者として [IAM コンソールに](https://console.aws.amazon.com/iam/)サインインします。次のページでパスワードを入力しま す。

**a** Note

ルートユーザーでは、「IAM ユーザーとしてサインイン」ページにサインインするこ とはできません。[IAM ユーザーのサインイン] ページが表示された場合、ページ下部付 近で [ルートユーザーの電子メールを使用してサインインする] を選択します。ルート ユーザーを使用してサインインする方法については、AWS サインイン ユーザーガイド の「[ルートユーザーとして AWS Management Console へサインインする」](https://docs.aws.amazon.com/signin/latest/userguide/introduction-to-%20%20%20%20%20%20%20%20%20%20root-user-sign-in-tutorial.html)を参照して ください。

2. ナビゲーションバーの右側で、使用するアカウント名を選択し、次に [Security Credentials] (セ キュリティ認証情報) を選択します。必要に応じて、[Continue to Security credentials] (セキュリ ティ認証情報に進む) を選択します。
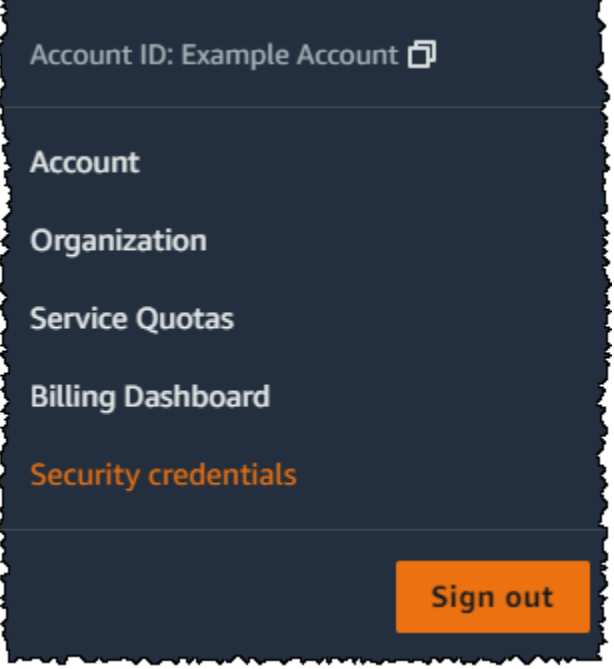

- 3. ページの [Multi-Factor Authentication (MFA)] セクションを展開します。
- 4. デバイスの横にあるラジオボタンを選択して、[Resync] (再同期) を選択します。
- 5. [Resync MFA device] (MFA デバイスを再同期) ダイアログボックスで、デバイスで連続して生 成された次の 2 つのコードを [MFA code 1] (MFA コード 1) および [MFA code 2] (MFA コード 2) に入力します。次に、[Resync] (再同期) を選択します。

**A** Important

コードを生成したら、即時にリクエストを送信します。コードを生成した後にリクエス トを送信するまで時間がかかりすぎる場合、MFA デバイスはユーザーとは正常に関連付 けられますが、その MFA デバイスは同期しません。これは、タイムベースドワンタイ ムパスワード (TOTP) の有効期間が短いために起こります。

仮想およびハードウェア MFA デバイスの再同期 (AWS CLI)

AWS CLI から仮想およびハードウェア MFA デバイスを再同期できます。

IAM ユーザーの仮想 MFA デバイスまたはハードウェア MFA デバイスを再同期するには (AWS CLI)

コマンドプロンプトで、[aws iam resync-mfa-device](https://docs.aws.amazon.com/cli/latest/reference/iam/resync-mfa-device.html)コマンドを発行します。

• 仮想 MFA デバイス: デバイスの Amazon リソースネーム(ARN)をシリアル番号として入力しま す。

```
aws iam resync-mfa-device --user-name Richard --serial-number 
  arn:aws:iam::123456789012:mfa/RichardsMFA --authentication-code1 123456 --
authentication-code2 987654
```
• ハードウェア MFA デバイス: ハードウェアデバイスのシリアル番号をシリアル番号として指定し ます。形式はベンダー固有です。例えば、Amazon から gemalto トークンを購入できます。シリ アル番号は通常、4 つの文字の後に 4 つの数字が続きます。

aws iam resync-mfa-device --user-name *Richard* --serial-number *ABCD12345678* - authentication-code1 *123456* --authentication-code2 *987654*

**A** Important

コードを生成したら、即時にリクエストを送信します。コードを生成した後にリクエストを 送信するまで時間がかかりすぎる場合は、コードの有効期間が短いためリクエストは送信さ れません。

仮想およびハードウェア MFA デバイスの再同期 (AWS API)

IAM には同期を実行する API コールがあります。この場合、仮想およびハードウェア MFA デバイス ユーザーにこの API コールに対するアクセス許可を付与することをお勧めします。API コールに基 づいてツールを構築して、ユーザーが必要に応じてデバイスを再同期できるようにします。

IAM ユーザーの仮想またはハードウェア MFA デバイスを再同期するには (AWS API)

• [ResyncMFADevice](https://docs.aws.amazon.com/IAM/latest/APIReference/API_ResyncMFADevice.html) リクエストを送信します。

<span id="page-289-0"></span>MFA デバイスの無効化

IAM ユーザーとして多要素認証 (MFA) デバイスにサインインできない場合は、管理者に連絡してく ださい。

管理者として、他の IAM ユーザー用に端末を無効にすることができます。これにより、ユーザーは MFA を使用しないでサインインできます。MFA デバイスが置き換えられる際、またはデバイスが一 時的に使用できない時に、一時的な対処方法としてれを行う場合があります。ただし、ユーザーの新 しいデバイスを可能な限り速やかに有効にすることをお勧めします。MFA デバイスを有効化する方 法については [the section called "MFA デバイスの有効化"](#page-254-0) を参照してください。

# **a** Note

API または AWS CLI を使用して AWS アカウント からユーザーを削除する場合は、ユー ザーの MFA デバイスを無効化または削除する必要があります。この変更は、ユーザーを削 除するプロセスの一環として行います。ユーザーの削除についての詳細は、[IAM ユーザーの](#page-199-0) [管理](#page-199-0)を参照してください。

トピック

- [MFA デバイスの無効化 \(コンソール\)](#page-290-0)
- [MFA デバイスの無効化 \(AWS CLI\)](#page-292-0)
- [MFA デバイスの無効化 \(AWS API\)](#page-292-1)

<span id="page-290-0"></span>MFA デバイスの無効化 (コンソール)

別の IAM ユーザーの MFA デバイスを無効化するには (コンソール)

- 1. AWS Management Console にサインインして、IAM コンソール [\(https://](https://console.aws.amazon.com/iam/) [console.aws.amazon.com/iam/\)](https://console.aws.amazon.com/iam/) を開きます。
- 2. ナビゲーションペインで [Users (ユーザー)] を選択します。
- 3. ユーザーの MFA デバイスを非アクティブ化するには、削除する MFA を持つユーザーの名前を 選択します。
- 4. [ Security credentials ] タブを選択します。
- 5. [多要素認証 (MFA)] で MFA デバイスの横にあるラジオボタンを選択し、[削除] を選択し、さら にまた [削除] を選択します。

デバイスは AWS から削除されます。このデバイスは、再び有効化されて AWS ユーザーや AWS アカウントのルートユーザー に関連付けられるまで、サインインやリクエストの認証に使 用できなくなります。

AWS アカウントのルートユーザー の MFA デバイスを無効にするには (コンソール)

1. Root user (ルートユーザー) を選択して AWS アカウント の E メールアドレスを入力し、アカ ウント所有者として [IAM コンソールに](https://console.aws.amazon.com/iam/)サインインします。次のページでパスワードを入力しま す。

**a** Note

ルートユーザーでは、「IAM ユーザーとしてサインイン」ページにサインインするこ とはできません。[IAM ユーザーのサインイン] ページが表示された場合、ページ下部付 近で [ルートユーザーの電子メールを使用してサインインする] を選択します。ルート ユーザーを使用してサインインする方法については、AWS サインイン ユーザーガイド の「[ルートユーザーとして AWS Management Console へサインインする」](https://docs.aws.amazon.com/signin/latest/userguide/introduction-to-%20%20%20%20%20%20%20%20%20%20root-user-sign-in-tutorial.html)を参照して ください。

2. ナビゲーションバーの右側で、使用するアカウント名を選択し、次に [Security Credentials] (セ キュリティ認証情報) を選択します。必要に応じて、[Continue to Security credentials] (セキュリ ティ認証情報に進む) を選択します。

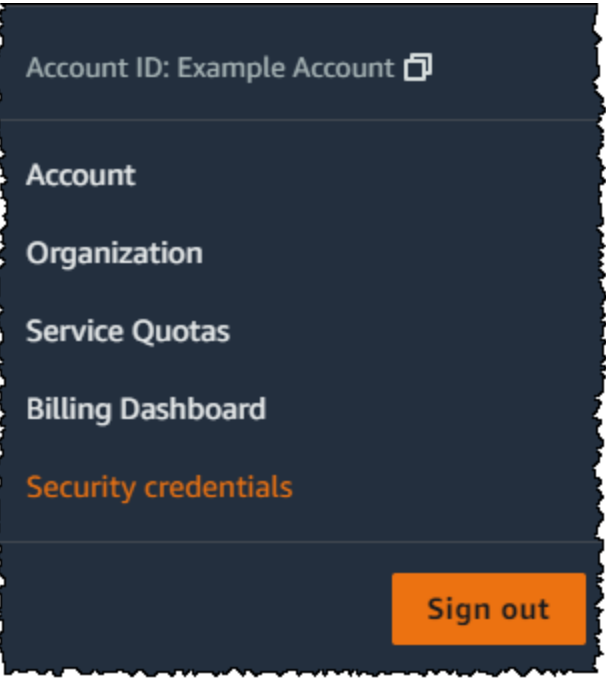

- 3. [Multi-factor authentication (MFA)] (多要素認証 (MFA))セクションで、無効化する MFA デバイス の横にあるラジオボタンをオンにし、[Remove] (削除) を選択します。
- 4. [削除] を選択します。

AWS アカウント 向けの MFA デバイスの無効化が完了しました。AWS アカウント に関連付 けられている E メールを Amazon Web Services からの確認メッセージで確認します。この E メールでは、Amazon Web Services の Multi-Factor Authentication (MFA) が無効化されたことを 通知します。メッセージは @amazon.com または @aws.amazon.com から送信されます。

<span id="page-292-0"></span>MFA デバイスの無効化 (AWS CLI)

IAM ユーザーの MFA デバイスを無効化するには (AWS CLI)

• 次のコマンドを実行します。[aws iam deactivate-mfa-device](https://docs.aws.amazon.com/cli/latest/reference/iam/deactivate-mfa-device.html)

<span id="page-292-1"></span>MFA デバイスの無効化 (AWS API)

IAM ユーザーの MFA デバイスを無効化するには (AWS API)

• 呼び出すオペレーション: [DeactivateMFADevice](https://docs.aws.amazon.com/IAM/latest/APIReference/API_DeactivateMFADevice.html)

# MFA デバイスの紛失および故障時の対応

[仮想 MFA デバイスま](#page-268-0)たは[ハードウェア TOTP トークンが](#page-271-0)正常に機能しているようでも、AWS リ ソースへのアクセスに使用できない場合は、AWS と同期していない可能性があります。仮想または ハードウェア MFA デバイスの同期については、「[仮想デバイスとハードウェア MFA デバイスの再](#page-283-0) [同期](#page-283-0)」を参照してください。[FIDO セキュリティキーは](#page-257-0)同期しなくなることはありません。

AWS アカウントのルートユーザー [多要素認証 \(MFA\) デバイス](#page-251-0) が紛失したり、破損したり、または 機能しない場合は、アカウントへのアクセスを回復できます。IAM ユーザーは、デバイスを無効に するために管理者に連絡する必要があります。

**A** Important

MFA デバイスを紛失したりアクセスできなくなったりした場合でも、IAM ユーザー用に複数 の MFA デバイスを有効にして、アカウントに引き続きアクセスできるようにすることをお 勧めします。AWS アカウント ルートユーザーと IAM ユーザーには、現在サポートされてい る MFA タイプを任意に組み合わせた最大 8 台の MFA デバイスを登録できます。

### ルートユーザー MFA デバイスの回復

AWS アカウントのルートユーザー [\[多要素認証 \(MFA\) デバイス\]が](#page-251-0)紛失したり、破損したり、機能し なかったりする場合は、同じ AWS アカウントのルートユーザー に登録された別の MFA デバイスを 使用してサインインできます。ルートユーザーの MFA デバイスが 1 つだけ有効になっている場合 は、代替の認証方法を使用できます。つまり、MFA デバイスでサインインできない場合は、アカウ ントに登録されている E メールと主要連絡先の電話番号を使用してIDを確認してサインインするこ とができます。

代替の認証要素を使用してルートユーザーとしてサインインするには、アカウントに関連付けられ ている E メールと主要連絡先の電話番号にアクセスできる必要があります。主要連絡先の電話番号 を更新する必要がある場合は、ルートユーザーではなく、管理者アクセス権を持つ IAM ユーザー としてサインインすれば可能です。アカウント連絡先情報の更新に関するその他の手順について は、AWS Billing ユーザーガイドの「[連絡先情報の編集」](https://docs.aws.amazon.com/awsaccountbilling/latest/aboutv2/manage-account-payment.html#manage-account-payment-edit-contacts)を参照してください。E メールと主要連絡 先の電話番号にアクセスできない場合は、[AWS Support](https://aws.amazon.com/forms/aws-mfa-support) に連絡する必要があります。

**A** Important

アカウントを正常に回復するために、ルートユーザーにリンクされている E メールアドレ スと連絡先電話番号を最新の状態に保つことをお勧めします。詳細については、「AWS Account Managementリファレンスガイド」の「[AWS アカウントの主要連絡先の更新](https://docs.aws.amazon.com/accounts/latest/reference/manage-acct-update-contact-primary.html)」を参 照してください。

認証の代替要因を AWS アカウントのルートユーザー として使用してログインするには

- 1. [ルートユーザー] を選択し、AWS アカウント のメールアドレスを入力して、アカウント所有者 として [AWS Management Console](https://console.aws.amazon.com/) にサインインします。次のページでパスワードを入力しま す。
- 2. 「追加の検証が必要」ページで、認証に使用する MFA メソッドを選択し、[次へ] を選択しま す。

**a** Note

次のような代替テキストが表示される場合があります。MFA を使用してサインイン、認 証デバイスのトラブルシューティング、または MFA のトラブルシューティングです が、機能は同じです。いずれの場合も、認証の代替要因を使用してアカウントの E メー

ルアドレスと主要連絡先の電話番号を確認できない場合は、[AWS Support](https://aws.amazon.com/forms/aws-mfa-support) に連絡し て、MFA デバイスを非アクティブ化するように依頼する必要があります。

- 3. 使用している MFA の種類に応じて表示されるページは異なりますが、[MFA のトラブルシュー ティング] オプションの機能は同じです。[追加の検証が必要] ページまたは「[多要素認証] ペー ジで、[MFA のトラブルシューティング] を選択します。
- 4. 必要に応じて、パスワードをもう一度入力し、[サインイン] を選択します。
- 5. [認証デバイスのトラブルシューティング] ページの [別の認証要素を使用してサインイン] セク ションで [別の要素を使用してサインイン] を選択します。
- 6. 「別の認証要素を使用してサインイン」ページで、E メールアドレスの確認を行ってアカウント を認証します。[確認 E メールを送信] を選択します。
- 7. AWS アカウント に関連付けられているメールで、Amazon ウェブサービス (recover-mfa-noreply@verify.signin.aws) からのメッセージを確認します。E メールの指示にしたがって操作し ます。

アカウントに E メールが表示されない場合は、迷惑メールフォルダを確認するか、ブラウザに 戻り、[Resend the email (E メールの再送信)] を選択します。

- 8. E メールアドレスを確認した後も、アカウントの認証を続けることができます。主要連絡先の電 話番号を確認するには、[Call me now] (すぐに連絡を受ける) を選択します。
- 9. AWS からの呼び出しに応答し、プロンプトが表示されたら、AWS ウェブサイトの電話番号の 6 桁の番号を入力します。

AWS からの呼び出しを受けない場合は、[サインイン] を選択してコンソールに再度サインイ ンし、やり直してください。または、「[Lost or unusable Multi-Factor Authentication \(MFA\)](https://support.aws.amazon.com/#/contacts/aws-mfa-support) [device」](https://support.aws.amazon.com/#/contacts/aws-mfa-support)(多要素認証 (MFA) の紛失または使用不可) を参照して、サポートにお問い合わせくだ さい。

- 10. 電話番号を確認した後、[Sign in to the console (コンソールにサインイン)] を選択してアカウン トにサインインすることができます。
- 11. 次の手順は、使用している MFA のタイプによって異なります。
	- 仮想 MFA デバイスの場合は、デバイスからアカウントを削除します。次に、[AWS セキュリ](https://console.aws.amazon.com/iam/home?#security_credential) [ティ認証情報](https://console.aws.amazon.com/iam/home?#security_credential)ページにアクセスし、古い仮想 MFA デバイスのエンティティを削除してから、 新しいキーペアを作成することができます。
	- FIDO セキュリティキーの場合は、[\[AWS Security Credentials\]](https://console.aws.amazon.com/iam/home?#security_credential) ページに移動し、新しい FIDO セキュリティキーを有効にする前に古い FIDO セキュリティキーを非アクティブにします。

• ハードウェア TOTP トークンの場合は、デバイスの修理または交換についてサードパー ティープロバイダーに問い合わせてください。新しいデバイスを受け取るまで、認証の代替要 因を使用してサインインを続けることができます。新しいハードウェア MFA デバイスを入手 したら、[AWS セキュリティ認証情報ペ](https://console.aws.amazon.com/iam/home?#security_credential)ージに移動し、新しいものを作成する前に古いハード ウェア MFA デバイスエンティティを削除します。

**a** Note

紛失または盗難された MFA デバイスを同じタイプのデバイスで置き換える必要はあり ません。例えば、FIDO セキュリティキーを破棄して新しいキーを注文すると、新しい FIDO セキュリティキーを受け取るまで、仮想 MFA またはハードウェア TOTP トーク ンを使用できます。

**A** Important

MFA デバイスを紛失したか、盗難に遭った場合は、別の認証要素を使用してサインインし、 代替の MFA デバイスを確立した後、攻撃者が認証デバイスを盗み、現在のパスワードも 持っている可能性がある場合に備えて、root ユーザーのパスワードを変更してください。詳 細については、「AWS Account Management リファレンスガイド」の「[AWS アカウントの](https://docs.aws.amazon.com/accounts/latest/reference/root-user-password.html) [ルートユーザー のパスワードを変更する](https://docs.aws.amazon.com/accounts/latest/reference/root-user-password.html)」を参照してください。

IAM ユーザー MFA デバイスの回復

IAM ユーザーである場合、デバイスが紛失したり機能しなくなったりしても、自分でデバイスを回 復することはできません。管理者に連絡して、デバイスを非アクティブ化するように依頼する必要が あります。その後、新しいデバイスを有効にすることができます。

IAM ユーザーとしての MFA デバイスに関するヘルプ情報を入手するには

- 1. お使いの IAM ユーザーのユーザー名やパスワードの設定を行った AWS システム管理者あるい は別の担当者にご連絡ください。管理者は、サインインできるように「[MFA デバイスの無効化」](#page-289-0) の説明に従って、MFA デバイスを非アクティブ化する必要があります。
- 2. 次の手順は、使用している MFA のタイプによって異なります。
- 仮想 MFA デバイスの場合は、デバイスからアカウントを削除します。次に、「[仮想 Multi-](#page-268-0)[Factor Authentication \(MFA\) デバイスの有効化 \(コンソール\)」](#page-268-0)の説明に従って、仮想デバイス を有効にします。
- FIDO セキュリティキーの場合は、デバイスの交換についてサードパーティープロバイダーに 問い合わせてください。新しい FIDO セキュリティキーを受け取ったら、[「パスキーまたはセ](#page-257-0) [キュリティキーの有効化 \(コンソール\)](#page-257-0)」で説明されているとおりに有効にします。
- ハードウェア TOTP トークンの場合は、デバイスの修理または交換についてサードパー ティープロバイダーに問い合わせてください。新しい物理 MFA デバイスを入手したら、 「[ハードウェア TOTP トークンの有効化 \(コンソール\)」](#page-271-0)の説明に従ってデバイスを有効にし ます。

## **a** Note

紛失または盗難された MFA デバイスを同じタイプのデバイスで置き換える必要はあり ません。任意の組み合わせの MFA デバイスを最大で 8 台用意できます。例えば、FIDO セキュリティキーを破棄して新しいキーを注文すると、新しい FIDO セキュリティキー を受け取るまで、仮想 MFA またはハードウェア TOTP トークンを使用できます。

3. MFA デバイスを紛失または盗難にあった場合は、アタッカーがその認証デバイスから現在の パスワードを入手している可能性があるため、パスワードを変更してください。詳細について は、[IAM ユーザーのパスワードの管理](#page-219-0) を参照してください。

# MFA 保護 API アクセスの設定

IAM ポリシーを使用して、ユーザーが呼び出すことができる API オペレーションを指定できます。 場合によっては、ユーザーが特に重要なアクションを実行することを許可する前に、このユーザーに AWS 多要素認証 (MFA) で認証することを求める追加のセキュリティが必要となることもあります。

たとえば、ユーザーにAmazon EC2 RunInstances、DescribeInstances、および StopInstances アクションの実行を許可するポリシーがすでに存在する可能性があります。ただ し TerminateInstances のような有害なアクションを制限し、AWS MFA デバイスによって認証 される場合に限り、ユーザーがそのアクションを実行できるように管理することもできます。

トピック

- [概要](#page-297-0)
- [シナリオ: クロスアカウントの委任の MFA 保護](#page-300-0)
- [シナリオ: 現在のアカウントの API オペレーションへのアクセスに対する MFA 保護](#page-303-0)
- [シナリオ: リソースベースのポリシーを持つリソースの MFA 保護](#page-304-0)

#### <span id="page-297-0"></span>概要

API オペレーションに MFA 保護を追加する場合、次のタスクが関連します:

- 1. 管理者は、MFA 認証を必要とする API リクエストを行う必要がある各ユーザーに対し、AWS MFA デバイスを設定します。このプロセスは[、AWS でのユーザーの MFA デバイスの有効化](#page-254-0) で 説明されています。
- 2. 管理者はユーザーに対し、ユーザーが AWS MFA デバイスで認証されているかどうかを確認する Condition 要素を含むポリシーを作成します。
- 3. ユーザーは、後述の MFA 保護のシナリオに応じて、MFA パラメータをサポートする AWS STS API オペレーションである [AssumeRole](https://docs.aws.amazon.com/STS/latest/APIReference/API_AssumeRole.html) または [GetSessionToken](https://docs.aws.amazon.com/STS/latest/APIReference/API_GetSessionToken.html) を呼び出します。この呼び出 しの一部としてユーザーは、このユーザーに関連付けられるデバイスのデバイス識別子を含めま す。また、ユーザーは、デバイスが生成する時間ベースのワンタイムパスワード (TOTP) も含め ます。そのつど、ユーザーは一時的な認証情報を取り戻し、その情報を使用して AWS に追加リ クエストを行うことができます。

**a** Note

サービスの API オペレーションの MFA 保護は、サービスが一時的なセキュリティ認証情 報をサポートする場合にのみ使用できます。サポートするサービスの一覧については、 [「一時的セキュリティ認証情報を使用して AWS にアクセスする](https://docs.aws.amazon.com/STS/latest/UsingSTS/UsingTokens.html)」を参照してください。

承認が失敗した場合、AWS は他の承認されていないアクセスと同様に "Access Denied" というエ ラーメッセージを返します。MFA 保護 API ポリシーが存在する場合、ユーザーが有効な MFA 認証 なしで API オペレーションを呼び出す場合に、AWS はポリシーで指定される API オペレーションへ のアクセスを拒否します。また、API オペレーションへのリクエストのタイムスタンプがポリシー で指定される許可範囲外である場合にも、そのオペレーションは拒否されます。ユーザーは、MFA コードとデバイスのシリアルナンバーを使って新しい一時的な認証情報をリクエストすることで、再 度、MFA の認証を受ける必要があります。

MFA 条件を指定した IAM ポリシー

MFA 条件を指定したポリシーは、次にアタッチすることができます:

- IAM ユーザーまたはグループ
- Amazon S3 バケット、Amazon SQS キュー、または Amazon SNS トピックなどのリソース
- ユーザーが引き受けることのできる IAM ロールの信頼ポリシー

ポリシーの MFA 条件を使用して、次のプロパティを確認することができます。

- 存在 aws:MultiFactorAuthPresent ユーザーが MFA を使って認証されたことを単に確認する には、 条件で True キーが Bool であることを確認します。ユーザーが短期的な認証情報で認証 した場合に限りキーが表示されます。アクセスキーのような長期的な認証情報に、このキーは含ま れません。
- 期間 MFA 認証後、指定された期間内のみアクセス権を与える場合、数値条件タイプを使用して aws:MultiFactorAuthAge キーの有効期間を値 (3600 秒など) と比較します。MFA が使用され なかった場合、aws:MultiFactorAuthAge キーは存在しません。

以下の例は、MFA 認証の存在をテストする MFA 条件が含まれる、IAM ロールの信頼ポリシーを示 します。このポリシーにより、Principal 要素 (ACCOUNT-B-ID を有効な AWS アカウント ID に 置き換えます) で指定された AWS アカウント のユーザーは、このポリシーがアタッチされたロー ルを引き受けることができます。ただし、このようなユーザーは、MFA を使用して認証されたユー ザーの場合のみ、ロールを引き受けることができます。

```
{ 
   "Version": "2012-10-17", 
   "Statement": { 
     "Effect": "Allow", 
     "Principal": {"AWS": "ACCOUNT-B-ID"}, 
     "Action": "sts:AssumeRole", 
     "Condition": {"Bool": {"aws:MultiFactorAuthPresent": "true"}} 
   }
}
```
MFA の条件種別の詳細については、「[AWS グローバル条件コンテキストキー](#page-3206-0)」、[「数値条件演算](#page-3124-0) [子](#page-3124-0)」、および「[条件キーの有無をチェックする条件演算子](#page-3132-0) 」を参照してください。

GetSessionToken または AssumeRole を選択する

AWS STS には、ユーザーが MFA 情報を渡す際に使用できる 2 つの API オペレーションである GetSessionToken と AssumeRole があります。ユーザーが一時的な認証情報を取得するために呼 び出す API オペレーションは、以下のどのシナリオがあてはまるかによって異なります。

以下のシナリオでは、**GetSessionToken** を使用します。

- リクエストを作成する IAM ユーザーと同じ AWS アカウント のリソースにアクセスする API オペ レーションの呼び出し。 GetSessionTokenリクエストによる一時的な認証情報で IAM および AWS STS API にアクセスできるのは、認証情報のリクエストに MFA 情報を含めた場合のみであ る点に注意してください。GetSessionToken によって返される一時的な認証情報には MFA 情 報が含まれているので、認証情報によって実行される各 API オペレーションで MFA を確認できま す。
- リソースに基づくポリシー (MFA 条件を含む) で保護されているリソースへのアクセス。

GetSessionToken オペレーションの目的は、MFA を使用してユーザーを認証することです。認証 オペレーションを制御するためにポリシーを使用することはできません。

以下のシナリオでは、**AssumeRole** を使用します。

• 同じまたは異なる AWS アカウント のリソースにアクセスする API オペレーションの呼び 出し。API コールには、任意の IAM または AWS STS API を含めることができます。アク セスを保護するには、ユーザーがロールを引き受けた時点で MFA を強制する必要がありま す。AssumeRole によって返される一時的な認証情報のコンテキストには MFA 情報が含まれてい ないので、MFA に対する個別の API オペレーションを確認できません。このため、リソースベー スのポリシーで保護されたリソースへのアクセスを制限するために、GetSessionToken を使用 する必要があります。

これらのシナリオの実行方法に関する詳細は、本書で後から提供されます。

MFA 保護された API アクセスについて重要な点

API オペレーションの MFA 保護の次の点に注意してください:

- MFA 保護は、一時的なセキュリティ認証情報を使用した場合のみ利用できます。この認証情報 は、AssumeRole または GetSessionToken を使用して取得する必要があります。
- AWS アカウントのルートユーザー 認証情報で MFA 保護 API アクセスを使用することはできませ ん。
- U2F セキュリティキーで MFA 保護 API アクセスを使用することはできません。
- フェデレーションユーザーに AWS サービス利用のために MFA デバイスを割り当てることはでき ませんので、そのようなユーザーは MFA が管理する AWS リソースへアクセスできません。(次の ポイントを参照してください。)
- 一時的な認証情報を返す他の AWS STS API オペレーションは、MFA をサポートしていませ ん。AssumeRoleWithWebIdentity と AssumeRoleWithSAML の場合、ユーザーは外部プロバ イダーによって認証されており、プロバイダーが MFA を要求したかどうかを AWS が判断するこ とはできません。GetFederationToken については、MFA は必ずしも特定のユーザーに関連付 けられていません。
- 同様に、長期的な認証情報 (IAM ユーザーアクセスキーと ルートユーザーアクセスキー) は失効し ないため、MFA 保護 API アクセスでは使用できません。
- AssumeRole と GetSessionToken は、MFA 情報がない状態でも呼び出すことができます。こ の場合、発信者は一時的な認証情報を取り戻しますが、その一時的認証情報のセッション情報で は、ユーザーが MFA を使用して認証されたことが示されません。
- API オペレーションに対する MFA 保護を確立するには、ポリシーに MFA 条件を追加しま す。MFA の使用を適用するには、ポリシーに aws:MultiFactorAuthPresent 条件キーが含ま れている必要があります。クロスアカウントの委任では、ロールの信頼ポリシーに条件キーが含ま れている必要があります。
- 別の AWS アカウント に自分のアカウントのリソースへのアクセスを許可する場合、リソースの セキュリティは、信頼されたアカウント (つまりお客様のアカウントではない他のアカウント) の 設定によって決まります。これは、多要素認証を要求する場合にも当てはまります。仮想 MFA デ バイスを作成するアクセス許可がある、信頼されるアカウント内のアイデンティティは、ロール の信頼ポリシーのその部分を満たすために MFA クレームを作成できます。他のアカウントのメン バーに多要素認証を必要とする自身の AWS リソースへのアクセスを許可する前に、信頼されるア カウントの所有者がセキュリティのベストプラクティスを取り入れていることを確認する必要があ ります。たとえば、信頼されるアカウントは、MFA デバイス管理 API オペレーションなどの機密 性の高い API オペレーションへのアクセスを指定する信頼できるアイデンティティに制限する必 要があります。
- ポリシーに MFA の条件が含まれている場合、ユーザーが MFA 認証済みでないか、無効な MFA デ バイス識別子または無効な TOTP を入力すると、リクエストは拒否されます。

<span id="page-300-0"></span>シナリオ: クロスアカウントの委任の MFA 保護

このシナリオでは、ユーザーが AWS MFA デバイスを使用して認証された場合にのみ、別のアカウ ントの IAM ユーザーにアクセスを委任します。クロスアカウントの委任に関する詳細については、 「[ロールに関する用語と概念](#page-363-0)」を参照してください。

アカウント A (アクセス対象のリソースを所有している信頼するアカウント) があり、このアカウン トに管理者権限を持つ IAM ユーザー Anaya がいると仮定します。Anaya は、アカウント B (信頼さ れたアカウント) のユーザー Richard にアクセス許可を付与するつもりですが、Richard がロールを 引き受ける前に、MFA によって認証されていることを確認する必要があります。

1. 信頼するアカウント A で、Anaya は CrossAccountRole という IAM ロールを作成し、ロール の信頼ポリシーのプリンシパルをアカウント B のアカウント ID に設定します。この信頼ポリシー は、AWS STS AssumeRole アクションに対するアクセス許可を付与します。Anaya は、次の例 に示すように、信頼ポリシーに MFA の条件も追加します。

```
{ 
   "Version": "2012-10-17", 
   "Statement": { 
     "Effect": "Allow", 
     "Principal": {"AWS": "ACCOUNT-B-ID"}, 
     "Action": "sts:AssumeRole", 
     "Condition": {"Bool": {"aws:MultiFactorAuthPresent": "true"}} 
   }
}
```
2. Anaya は、ロールが実行できることを指定するアクセス許可ポリシーを、ロールに追加しま す。MFA 保護を使用するロールのアクセス許可ポリシーは、他のロールアクセス許可ポリシー と同じです。次の例では、Anaya がこのロールに追加するポリシーを示しています。これによっ て、引き受けるユーザーがアカウント A のテーブル Books で任意の Amazon DynamoDB アク ションを実行することを許可します。また、このポリシーは、コンソールでアクションを実行す るときに必要となる dynamodb:ListTables アクションも許可します。

**a** Note

アクセス許可ポリシーに MFA 条件は含まれません。ユーザーがロールを引き受けること ができるかどうかを決定するためにのみ MFA 認証が使用されていることに注意してくだ さい。ユーザーがロールを引き受けた場合、それ以上の MFA の確認は行われません。

```
{ 
     "Version": "2012-10-17", 
     "Statement": [ 
          { 
              "Sid": "TableActions", 
              "Effect": "Allow", 
              "Action": "dynamodb:*", 
              "Resource": "arn:aws:dynamodb:*:ACCOUNT-A-ID:table/Books"
```

```
 }, 
          { 
               "Sid": "ListTables", 
               "Effect": "Allow", 
                "Action": "dynamodb:ListTables", 
               "Resource": "*" 
          } 
     ]
}
```
- 3. 信頼されたアカウント B で管理者は、IAM ユーザー Richard が AWS MFA デバイスを使用して設 定されていること、および Richard がデバイスの ID を知っていることを確認します。ハードウェ ア MFA デバイスの場合には、デバイス ID はシリアル番号であり、仮想 MFA デバイスの場合に は、デバイス ID はデバイスの ARN です。
- 4. アカウント B で、管理者は、AssumeRole アクションを呼び出すことを許可する次のポリシー を、ユーザー Richard (または彼が属するグループ) にアタッチします。リソースは、Anaya がス テップ 1 で作成したロールの ARN に設定されます。このポリシーに MFA 条件が含まれないこと に注意してください。

```
{ 
   "Version": "2012-10-17", 
   "Statement": [{ 
     "Effect": "Allow", 
     "Action": ["sts:AssumeRole"], 
     "Resource": ["arn:aws:iam::ACCOUNT-A-ID:role/CrossAccountRole"] 
   }]
}
```
5. アカウント B で、Richard (または Richard が実行中のアプリケーション) が AssumeRole を呼び 出します。API コールには、引き受けるロールの ARN (arn:aws:iam::*ACCOUNT-A-ID*:role/ CrossAccountRole)、MFA デバイスの ID、Richard がデバイスから取得した現在の TOTP が含 まれます。

Richard が AssumeRole を呼び出すと、AWS は Richard に有効な認証情報 (MFA の要件など) が あるかどうかを確認します。その場合、Richard は正常にロールを引き受け、ロールの一時的な認 証情報を使用して、アカウント A の Books という名前のテーブルで DynamoDB アクションを実 行できます。

AssumeRole を呼び出すプログラムの例については、「[MFA 認証での AssumeRole の呼び出](#page-310-0) [し](#page-310-0)」を参照してください。

#### <span id="page-303-0"></span>シナリオ: 現在のアカウントの API オペレーションへのアクセスに対する MFA 保護

このシナリオでは、使用する AWS アカウント でユーザーが AWS MFA デバイスを使用して認証さ れた場合のみ、機密性の高い API オペレーションにアクセスできるようにする必要があります。

アカウント A があり、そこに EC2 インスタンスの作業を必要としている開発者グループが存在する と仮定します。通常の開発者は、インスタンスの作業を実行できますが、ec2:StopInstances ま たは ec2:TerminateInstances アクションへのアクセス許可を付与されていません。このような の「有害な」特権的アクションをいくつかの信頼されたユーザーに制限するために、これらの機密性 の高い Amazon EC2 アクションを許可するポリシーに MFA 保護を追加します。

このシナリオでは、信頼されたユーザーの 1 人がユーザー Sofía です。ユーザー Anaya は、アカウ ント A の管理者です。

- 1. Anaya は、Sofía が AWS MFA デバイスで設定されていること、および Sofía がこのデバイスの ID を知っていることを確認します。ハードウェア MFA デバイスの場合には、デバイス ID はシリ アル番号であり、仮想 MFA デバイスの場合には、デバイス ID はデバイスの ARN です。
- 2. Anaya は EC2-Admins という名のグループを作成し、ユーザー Sofía をグループに追加します。
- 3. Anaya は、次のポリシーを EC2-Admins グループにアタッチします。このポリシーは、ユーザー が MFA を使用して認証された場合にのみ、ユーザーに Amazon EC2 StopInstances アクショ ンと TerminateInstances アクションを呼び出すアクセス許可を与えます。

```
{ 
   "Version": "2012-10-17", 
   "Statement": [{ 
     "Effect": "Allow", 
     "Action": [ 
       "ec2:StopInstances", 
       "ec2:TerminateInstances" 
     ], 
     "Resource": ["*"], 
     "Condition": {"Bool": {"aws:MultiFactorAuthPresent": "true"}} 
   }]
}
```
4.

#### **a** Note

このポリシーを有効にするために、ユーザーはまずサインアウトして、再度サインインす る必要があります。

ユーザー Sofía が Amazon EC2 インスタンスを停止または終了する必要がある場合、Sofía (ま たは Sofía が実行しているアプリケーション) は GetSessionToken を呼び出します。この API オペレーションは、MFA デバイスの ID と Sofía がデバイスから取得した現在の TOTP を渡しま す。

5. ユーザー Sofía (または Sofía が使用しているアプリケーション) は、GetSessionToken から提供される一時的な認証情報を使用して Amazon EC2 の StopInstances または TerminateInstances アクションを呼び出します。

GetSessionToken を呼び出すプログラムの例については、本書で後から説明する「[MFA 認証で](#page-306-0) [の GetSessionToken の呼び出し](#page-306-0)」を参照してください。

<span id="page-304-0"></span>シナリオ: リソースベースのポリシーを持つリソースの MFA 保護

このシナリオでは、S3 バケット、SQS キュー、または SNS トピックの所有者であるとします。リ ソースにアクセスする任意の AWS アカウント の任意のユーザーが AWS MFA デバイスによって認 証されていることを確認する必要があります。

このシナリオは、最初にユーザーにロールを引き受けることを要求せずに、クロスアカウント MFA 保護を提供する方法を説明します。この場合、ユーザーは次の 3 つの条件を満たしている場 合にリソースにアクセスできます。これは、ユーザーが MFA によって認証される必要があるこ と、GetSessionToken から一時的なセキュリティ認証情報を取得できること、および、リソース のポリシーによって信頼されているアカウントにいることです。

アカウント A に存在し、S3 バケットを作成すると仮定します。さまざまな AWS アカウント に存在 するユーザーが、MFA を使って認証されている場合にのみ、このバケットへのアクセスを許可しま す。

このシナリオでは、ユーザー Anaya はアカウント A の管理者です。ユーザー Nikhil は、アカウント C の IAM ユーザーです。

- 1. アカウント A で、Anaya が Account-A-bucket という名前のバケットを作成します。
- 2. Anaya はバケットにバケットポリシーを追加します。このポリシーは、アカウント A、アカ ウント B、またはアカウント C のユーザーに、バケット内の Amazon S3 PutObject および DeleteObject アクションの実行を許可します。ポリシーは、MFA 条件を含みます。

"Version": "2012-10-17",

{

```
 "Statement": [{ 
     "Effect": "Allow", 
     "Principal": {"AWS": [ 
       "ACCOUNT-A-ID", 
       "ACCOUNT-B-ID", 
       "ACCOUNT-C-ID" 
     ]}, 
     "Action": [ 
       "s3:PutObject", 
       "s3:DeleteObject" 
     ], 
     "Resource": ["arn:aws:s3:::ACCOUNT-A-BUCKET-NAME/*"], 
     "Condition": {"Bool": {"aws:MultiFactorAuthPresent": "true"}} 
   }]
}
```
**a** Note

Amazon S3 により MFA 削除機能が ルートアカウントアクセス (のみ)に提供されていま す。バケットのバージョニング状態を設定する際に、Amazon S3 MFA 削除機能を有効に できます。IAM ユーザーでは Amazon S3 MFA 削除機能を使うことはできず、また MFA 保護 API とは別のアクセス管理となっています。バケットの削除権限を持つ IAM ユー ザーであっても、Amazon S3 MFA 削除機能を使用してバケットの削除を行うことはで きません。Amazon S3 MFA 削除機能の詳細については[、MFA Delete](https://docs.aws.amazon.com/AmazonS3/latest/dev/MultiFactorAuthenticationDelete.html) を参照してくださ い。

- 3. アカウント C で管理者は、ユーザー Nikhil が AWS MFA デバイスを使用して設定されているこ と、および Nikhil がデバイスの ID を知っていることを確認します。ハードウェア MFA デバイス の場合には、デバイス ID はシリアル番号であり、仮想 MFA デバイスの場合には、デバイス ID は デバイスの ARN です。
- 4. アカウント C で、Nikhil (または Nikhil が実行中のアプリケーション) が GetSessionToken を呼 び出します。呼び出しには、MFA デバイスの ID または ARN、および Nikhil がデバイスから取得 する現在の TOTP が含まれます。
- 5. Nikhil (または Nikhil が使用中のアプリケーション) は、GetSessionToken から返された一時的 な認証情報を使用して Amazon S3 の PutObject アクションを呼び出し、ファイルを Account-A-bucket にアップロードします。

GetSessionToken を呼び出すプログラムの例については、本書で後から説明する「[MFA 認証で](#page-306-0) [の GetSessionToken の呼び出し](#page-306-0)」を参照してください。

**a** Note

この場合、AssumeRole が返す一時的認証情報は機能しません。ユーザーはロールを引 き受けるために MFA 情報を提供できますが、AssumeRole が返す一時的認証情報には MFA 情報は含まれません。この情報は、このポリシーの MFA 条件を満たすために必要で す。

# サンプルコード: 多要素認証での認証情報のリクエスト

以下の例では、GetSessionToken と AssumeRole オペレーションを呼び出し、MFA 認証パラ メータを渡す方法を示しています。GetSessionToken の呼び出しにはアクセス権限は必要ありま せんが、AssumeRole を呼び出すポリシーがあることが必要です。返される認証情報は、アカウン トのすべての S3 バケットを一覧表示するために使用されます。

<span id="page-306-0"></span>MFA 認証での GetSessionToken の呼び出し

以下の例は、GetSessionToken を呼び出し、MFA 認証情報を渡す方法を示していま す。GetSessionToken オペレーションによって返される一時的な認証情報は、アカウントのすべ

ての S3 バケットを一覧表示するために使用されます。

このコードを実行するユーザー (あるいはこのユーザーが含まれるグループ) にアタッチされるポ リシーは、返された一時的な認証情報へのアクセス権限を提供します。このコード例のポリシーで は、Amazon S3 ListBuckets オペレーションをリクエストするアクセス許可をユーザーに付与し ています。

以下のコード例は、GetSessionToken を使用する方法を示しています。

### CLI

AWS CLI

IAM ID のために短期間有効な認証情報のセットを取得するには

次の get-session-token コマンドは、呼び出しを実行する IAM ID のために短期間有効な 認証情報のセットを取得します。結果として得られる認証情報は、ポリシーによって多要素認 証 (MFA) が必要とされるリクエストのために使用できます。認証情報は生成されてから 15 分 後に失効します。

aws sts get-session-token \

```
 --duration-seconds 900 \ 
 --serial-number "YourMFADeviceSerialNumber" \ 
 --token-code 123456
```
# 出力:

```
{ 
     "Credentials": { 
         "AccessKeyId": "ASIAIOSFODNN7EXAMPLE", 
         "SecretAccessKey": "wJalrXUtnFEMI/K7MDENG/bPxRfiCYzEXAMPLEKEY", 
         "SessionToken": "AQoEXAMPLEH4aoAH0gNCAPyJxz4BlCFFxWNE1OPTgk5TthT
+FvwqnKwRcOIfrRh3c/LTo6UDdyJwOOvEVPvLXCrrrUtdnniCEXAMPLE/
IvU1dYUg2RVAJBanLiHb4IgRmpRV3zrkuWJOgQs8IZZaIv2BXIa2R4OlgkBN9bkUDNCJiBeb/
AXlzBBko7b15fjrBs2+cTQtpZ3CYWFXG8C5zqx37wnOE49mRl/+OtkIKGO7fAE", 
         "Expiration": "2020-05-19T18:06:10+00:00" 
     }
}
```
詳細については、「AWS IAM ユーザーガイド」の[「一時的なセキュリティ認証情報のリクエ](https://docs.aws.amazon.com/IAM/latest/UserGuide/id_credentials_temp_request.html#api_getsessiontoken) [スト](https://docs.aws.amazon.com/IAM/latest/UserGuide/id_credentials_temp_request.html#api_getsessiontoken)」を参照してください。

• API の詳細については、「AWS CLI コマンドリファレンス」の[「GetSessionToken」](https://awscli.amazonaws.com/v2/documentation/api/latest/reference/sts/get-session-token.html)を参 照してください。

**PowerShell** 

Tools for PowerShell

例 1: 一定期間有効な一時的な認証情報を含む **Amazon.RuntimeAWSCredentials** インスタ ンスを返します。一時的な認証情報をリクエストするために使用される認証情報は、現在の シェルのデフォルトから推測されます。他の認証情報を指定するには、-ProfileName または-AccessKey/-SecretKey パラメータを使用します。

```
Get-STSSessionToken
```
出力:

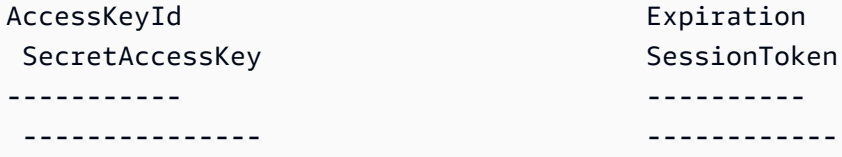

EXAMPLEACCESSKEYID 2/16/2015 9:12:28 PM examplesecretaccesskey... SamPleTokeN.....

例 2: 1 時間有効な一時的な認証情報を含む **Amazon.RuntimeAWSCredentials** インスタン スを返します。リクエストを行うために使用される認証情報は、指定されたプロファイルから 取得されます。

Get-STSSessionToken -DurationInSeconds 3600 -ProfileName myprofile

出力:

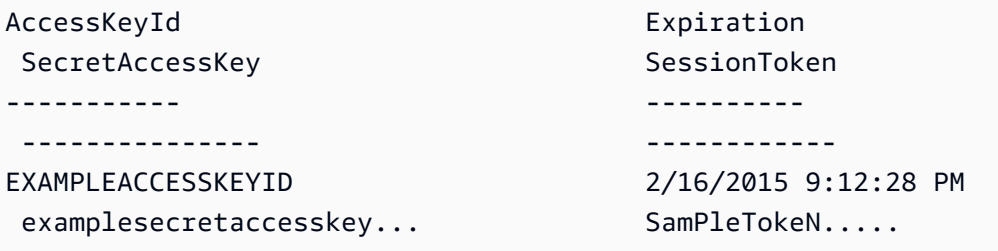

例 3: プロファイル「myprofilename」で認証情報が指定されているアカウントに関連付けられ た MFA デバイスの識別番号とデバイスから提供された値を使用して、1 時間有効な一時的な 認証情報を含む **Amazon.RuntimeAWSCredentials** インスタンスを返します。

Get-STSSessionToken -DurationInSeconds 3600 -ProfileName myprofile -SerialNumber YourMFADeviceSerialNumber -TokenCode 123456

出力:

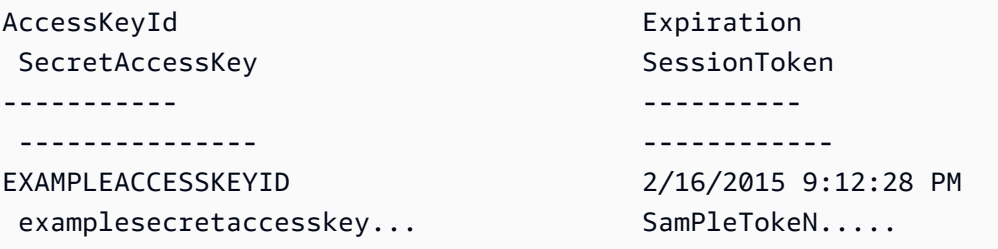

• API の詳細については、「AWS Tools for PowerShell コマンドレットリファレンス」の 「[GetSessionToken](https://docs.aws.amazon.com/powershell/latest/reference)」を参照してください。

## Python

SDK for Python (Boto3)

**G** Note

GitHub には、その他のリソースもあります。用例一覧を検索し、[AWS コード例リポ](https://github.com/awsdocs/aws-doc-sdk-examples/tree/main/python/example_code/sts#code-examples) [ジトリ](https://github.com/awsdocs/aws-doc-sdk-examples/tree/main/python/example_code/sts#code-examples)での設定と実行の方法を確認してください。

MFA トークンを渡してセッショントークンを取得し、それを使用してアカウントの Amazon S3 バケットを一覧表示します。

```
def list_buckets_with_session_token_with_mfa(mfa_serial_number, mfa_totp, 
 sts_client): 
     """ 
     Gets a session token with MFA credentials and uses the temporary session 
     credentials to list Amazon S3 buckets. 
     Requires an MFA device serial number and token. 
     :param mfa_serial_number: The serial number of the MFA device. For a virtual 
 MFA 
                                 device, this is an Amazon Resource Name (ARN). 
     :param mfa_totp: A time-based, one-time password issued by the MFA device. 
     :param sts_client: A Boto3 STS instance that has permission to assume the 
 role. 
    "" "
     if mfa_serial_number is not None: 
         response = sts_client.get_session_token( 
             SerialNumber=mfa_serial_number, TokenCode=mfa_totp 
\overline{\phantom{a}} else: 
         response = sts_client.get_session_token() 
     temp_credentials = response["Credentials"] 
     s3_resource = boto3.resource( 
         "s3", 
         aws_access_key_id=temp_credentials["AccessKeyId"], 
         aws_secret_access_key=temp_credentials["SecretAccessKey"], 
         aws_session_token=temp_credentials["SessionToken"], 
\bigcup
```

```
 print(f"Buckets for the account:") 
 for bucket in s3_resource.buckets.all(): 
     print(bucket.name)
```
• API の詳細については、「AWS SDK for Python (Boto3) API リファレンス」の 「[GetSessionToken](https://docs.aws.amazon.com/goto/boto3/sts-2011-06-15/GetSessionToken)」を参照してください。

<span id="page-310-0"></span>MFA 認証での AssumeRole の呼び出し

以下の例は、AssumeRole を呼び出し、MFA 認証情報を渡す方法を示しています。AssumeRole に よって返される一時的セキュリティ認証情報は、アカウントのすべての Amazon S3 バケットを一覧 表示するために使用されます。

このシナリオの詳細については、「[シナリオ: クロスアカウントの委任の MFA 保護」](#page-300-0)を参照してく ださい。

以下のコード例は、AssumeRole を使用する方法を示しています。

.NET

AWS SDK for .NET

```
a Note
```
GitHub には、その他のリソースもあります。[AWS コード例リポジトリ](https://github.com/awsdocs/aws-doc-sdk-examples/tree/main/dotnetv3/STS#code-examples) で全く同じ例 を見つけて、設定と実行の方法を確認してください。

```
using System;
using System.Threading.Tasks;
using Amazon;
using Amazon.SecurityToken;
using Amazon.SecurityToken.Model;
namespace AssumeRoleExample
{ 
     class AssumeRole
```

```
 { 
         /// <summary> 
         /// This example shows how to use the AWS Security Token 
         /// Service (AWS STS) to assume an IAM role. 
         /// 
         /// NOTE: It is important that the role that will be assumed has a 
         /// trust relationship with the account that will assume the role. 
         /// 
         /// Before you run the example, you need to create the role you want to 
         /// assume and have it trust the IAM account that will assume that role. 
         /// 
         /// See https://docs.aws.amazon.com/IAM/latest/UserGuide/
id_roles_create.html 
         /// for help in working with roles. 
         /// </summary> 
         private static readonly RegionEndpoint REGION = RegionEndpoint.USWest2; 
         static async Task Main() 
        \{ // Create the SecurityToken client and then display the identity of 
  the 
             // default user. 
             var roleArnToAssume = "arn:aws:iam::123456789012:role/
testAssumeRole"; 
             var client = new 
  Amazon.SecurityToken.AmazonSecurityTokenServiceClient(REGION); 
             // Get and display the information about the identity of the default 
  user. 
            var callerIdRequest = new GetCallerIdentityRequest();
             var caller = await client.GetCallerIdentityAsync(callerIdRequest); 
             Console.WriteLine($"Original Caller: {caller.Arn}"); 
             // Create the request to use with the AssumeRoleAsync call. 
             var assumeRoleReq = new AssumeRoleRequest() 
\{\hspace{.1cm} \} DurationSeconds = 1600, 
                  RoleSessionName = "Session1", 
                  RoleArn = roleArnToAssume 
             }; 
             var assumeRoleRes = await client.AssumeRoleAsync(assumeRoleReq);
```

```
 // Now create a new client based on the credentials of the caller 
  assuming the role. 
             var client2 = new AmazonSecurityTokenServiceClient(credentials: 
  assumeRoleRes.Credentials); 
             // Get and display information about the caller that has assumed the 
  defined role. 
            var caller2 = await client2.GetCallerIdentityAsync(callerIdRequest);
             Console.WriteLine($"AssumedRole Caller: {caller2.Arn}"); 
         } 
     }
}
```
• API の詳細については、「AWS SDK for .NET API リファレンス」の「[AssumeRole」](https://docs.aws.amazon.com/goto/DotNetSDKV3/sts-2011-06-15/AssumeRole)を参 照してください。

#### Bash

Bash スクリプトを使用した AWS CLI

```
a Note
```
GitHub には、その他のリソースもあります。用例一覧を検索し、[AWS コード例リポ](https://github.com/awsdocs/aws-doc-sdk-examples/tree/main/aws-cli/bash-linux/iam#code-examples) [ジトリ](https://github.com/awsdocs/aws-doc-sdk-examples/tree/main/aws-cli/bash-linux/iam#code-examples)での設定と実行の方法を確認してください。

```
###############################################################################
# function iecho
#
# This function enables the script to display the specified text only if
# the global variable $VERBOSE is set to true.
###############################################################################
function iecho() { 
  if [ $VERBOSE == true ]; then
     echo "$@" 
  fi
}
###############################################################################
```

```
# function errecho
#
# This function outputs everything sent to it to STDERR (standard error output).
###############################################################################
function errecho() { 
   printf "%s\n" "$*" 1>&2
}
###############################################################################
# function sts assume role
#
# This function assumes a role in the AWS account and returns the temporary
# credentials.
#
# Parameters:
# -n role_session_name -- The name of the session.
# -r role_arn -- The ARN of the role to assume.
#
# Returns:
# [access_key_id, secret_access_key, session_token]
# And:
# 0 - If successful.
# 1 - If an error occurred.
###############################################################################
function sts assume role() {
   local role_session_name role_arn response 
   local option OPTARG # Required to use getopts command in a function. 
   # bashsupport disable=BP5008 
  function usage() { 
     echo "function sts_assume_role" 
     echo "Assumes a role in the AWS account and returns the temporary 
  credentials:" 
     echo " -n role_session_name -- The name of the session." 
     echo " -r role_arn -- The ARN of the role to assume." 
     echo "" 
   } 
   while getopts n:r:h option; do 
     case "${option}" in 
       n) role_session_name=${OPTARG} ;; 
       r) role_arn=${OPTARG} ;; 
       h) 
         usage
```

```
 return 0 
         ;; 
      \langle ? \rangle ech o"Invalid parameter" 
          usage 
          return 1 
          ;; 
     esac 
   done 
   response=$(aws sts assume-role \ 
     --role-session-name "$role_session_name" \ 
     --role-arn "$role_arn" \ 
     --output text \ 
     --query "Credentials.[AccessKeyId, SecretAccessKey, SessionToken]") 
   local error_code=${?} 
   if [[ $error_code -ne 0 ]]; then 
     aws_cli_error_log $error_code 
     errecho "ERROR: AWS reports create-role operation failed.\n$response" 
     return 1 
   fi 
   echo "$response" 
   return 0
}
```
• API の詳細については、「AWS CLI コマンドリファレンス」の[「AssumeRole](https://docs.aws.amazon.com/goto/aws-cli/sts-2011-06-15/AssumeRole)」を参照して ください。

```
C++
```
SDK for C++

**a** Note

GitHub には、その他のリソースもあります。用例一覧を検索し、[AWS コード例リポ](https://github.com/awsdocs/aws-doc-sdk-examples/tree/main/cpp/example_code/sts#code-examples) [ジトリ](https://github.com/awsdocs/aws-doc-sdk-examples/tree/main/cpp/example_code/sts#code-examples)での設定と実行の方法を確認してください。

```
bool AwsDoc::STS::assumeRole(const Aws::String &roleArn, 
                               const Aws::String &roleSessionName, 
                               const Aws::String &externalId, 
                               Aws::Auth::AWSCredentials &credentials, 
                               const Aws::Client::ClientConfiguration 
  &clientConfig) { 
     Aws::STS::STSClient sts(clientConfig); 
     Aws::STS::Model::AssumeRoleRequest sts_req; 
     sts_req.SetRoleArn(roleArn); 
    sts req.SetRoleSessionName(roleSessionName);
    sts req.SetExternalId(externalId);
     const Aws::STS::Model::AssumeRoleOutcome outcome = sts.AssumeRole(sts_req); 
     if (!outcome.IsSuccess()) { 
         std::cerr << "Error assuming IAM role. " << 
                    outcome.GetError().GetMessage() << std::endl; 
     } 
     else { 
         std::cout << "Credentials successfully retrieved." << std::endl; 
         const Aws::STS::Model::AssumeRoleResult result = outcome.GetResult(); 
        const Aws::STS::Model::Credentials &temp credentials =
  result.GetCredentials(); 
         // Store temporary credentials in return argument. 
         // Note: The credentials object returned by assumeRole differs 
         // from the AWSCredentials object used in most situations. 
         credentials.SetAWSAccessKeyId(temp_credentials.GetAccessKeyId()); 
         credentials.SetAWSSecretKey(temp_credentials.GetSecretAccessKey()); 
         credentials.SetSessionToken(temp_credentials.GetSessionToken()); 
     } 
     return outcome.IsSuccess();
}
```
• API の詳細については、「AWS SDK for C++ API リファレンス」の[「AssumeRole](https://docs.aws.amazon.com/goto/SdkForCpp/sts-2011-06-15/AssumeRole)」を参照 してください。

## CLI

AWS CLI

ロールを引き受けるには

次の assume-role コマンドは、IAM ロール s3-access-example のために短期間有効な認 証情報のセットを取得します。

```
aws sts assume-role \ 
     --role-arn arn:aws:iam::123456789012:role/xaccounts3access \ 
     --role-session-name s3-access-example
```
出力:

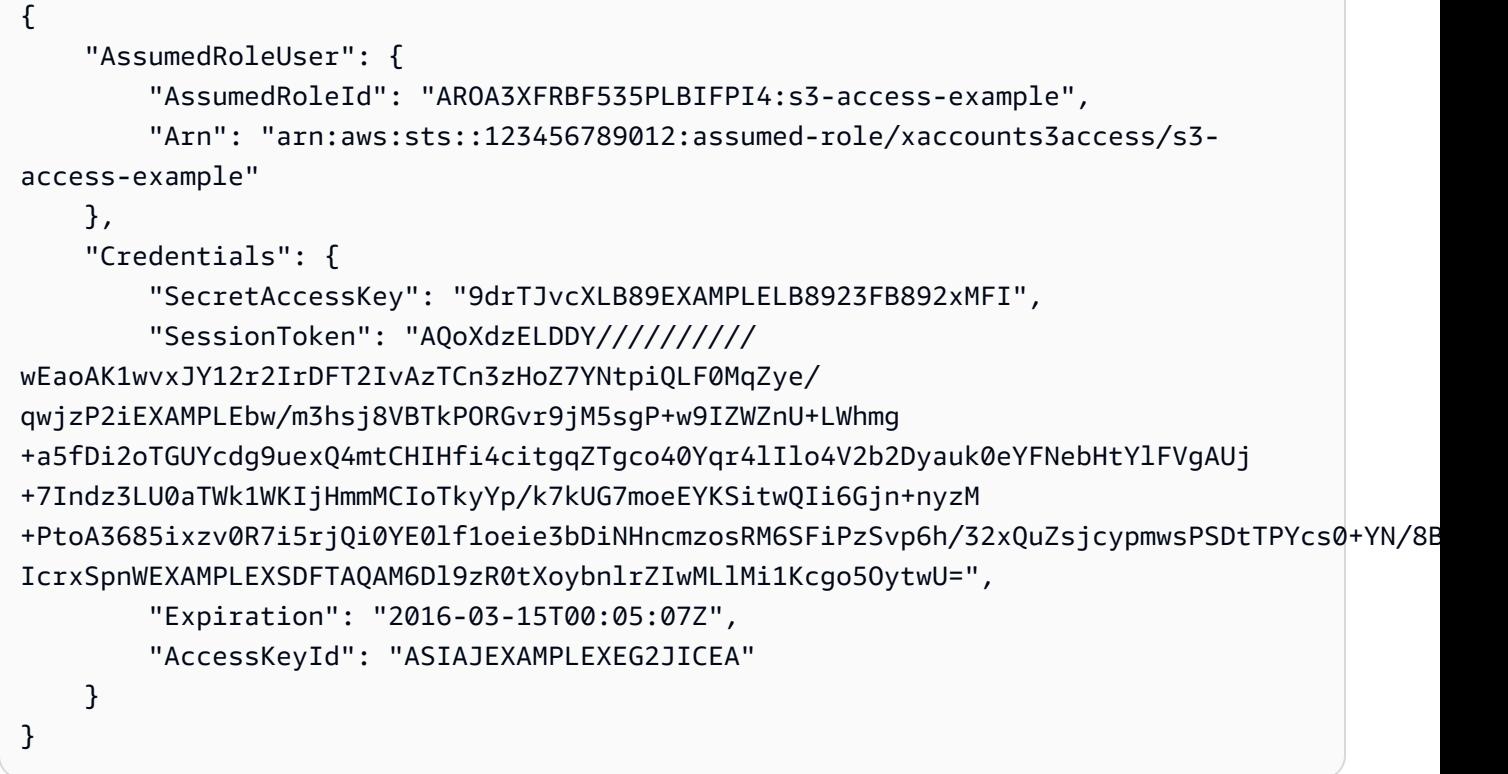

コマンドの出力には、AWS に対する認証に使用できるアクセスキー、シークレットキー、お よびセッショントークンが含まれています。

AWS CLI を使用する場合は、ロールに関連付けられた名前付きプロファイルを設定できま す。プロファイルを使用すると、AWS CLI は assign-role を呼び出し、ユーザーのために認 証情報を管理します。詳細については、「AWS CLI ユーザーガイド」の「[AWS CLI で IAM](https://docs.aws.amazon.com/cli/latest/userguide/cli-configure-role.html)  [ロールを使用する](https://docs.aws.amazon.com/cli/latest/userguide/cli-configure-role.html)」を参照してください。

• API の詳細については、「AWS CLI コマンドリファレンス」の[「AssumeRole](https://awscli.amazonaws.com/v2/documentation/api/latest/reference/sts/assume-role.html)」を参照して ください。

#### Java

SDK for Java 2.x

#### **a** Note

GitHub には、その他のリソースもあります。用例一覧を検索し、[AWS コード例リポ](https://github.com/awsdocs/aws-doc-sdk-examples/tree/main/javav2/example_code/sts#readme) [ジトリ](https://github.com/awsdocs/aws-doc-sdk-examples/tree/main/javav2/example_code/sts#readme)での設定と実行の方法を確認してください。

```
import software.amazon.awssdk.regions.Region;
import software.amazon.awssdk.services.sts.StsClient;
import software.amazon.awssdk.services.sts.model.AssumeRoleRequest;
import software.amazon.awssdk.services.sts.model.StsException;
import software.amazon.awssdk.services.sts.model.AssumeRoleResponse;
import software.amazon.awssdk.services.sts.model.Credentials;
import java.time.Instant;
import java.time.ZoneId;
import java.time.format.DateTimeFormatter;
import java.time.format.FormatStyle;
import java.util.Locale;
/** 
  * To make this code example work, create a Role that you want to assume. 
  * Then define a Trust Relationship in the AWS Console. You can use this as an 
  * example: 
  * 
  * { 
  * "Version": "2012-10-17", 
  * "Statement": [ 
  * { 
 * "Effect": "Allow", 
 * "Principal": { 
  * "AWS": "<Specify the ARN of your IAM user you are using in this code 
  * example>" 
  * }, 
  * "Action": "sts:AssumeRole" 
  * }
```

```
 * ] 
  * } 
 * 
  * For more information, see "Editing the Trust Relationship for an Existing 
  * Role" in the AWS Directory Service guide. 
 * 
  * Also, set up your development environment, including your credentials. 
 * 
  * For information, see this documentation topic: 
 * 
  * https://docs.aws.amazon.com/sdk-for-java/latest/developer-guide/get-
started.html 
  */
public class AssumeRole { 
     public static void main(String[] args) { 
         final String usage = """ 
                  Usage: 
                      <roleArn> <roleSessionName>\s 
                  Where: 
                      roleArn - The Amazon Resource Name (ARN) of the role to 
  assume (for example, rn:aws:iam::000008047983:role/s3role).\s 
                      roleSessionName - An identifier for the assumed role session 
  (for example, mysession).\s 
                  """; 
        if (args.length != 2) {
              System.out.println(usage); 
              System.exit(1); 
         } 
         String roleArn = args[0]; 
         String roleSessionName = args[1]; 
         Region region = Region.US_EAST_1; 
         StsClient stsClient = StsClient.builder() 
                  .region(region) 
                  .build(); 
         assumeGivenRole(stsClient, roleArn, roleSessionName); 
         stsClient.close(); 
     }
```

```
 public static void assumeGivenRole(StsClient stsClient, String roleArn, 
  String roleSessionName) { 
         try { 
             AssumeRoleRequest roleRequest = AssumeRoleRequest.builder() 
                      .roleArn(roleArn) 
                      .roleSessionName(roleSessionName) 
                      .build(); 
             AssumeRoleResponse roleResponse = stsClient.assumeRole(roleRequest); 
             Credentials myCreds = roleResponse.credentials(); 
             // Display the time when the temp creds expire. 
             Instant exTime = myCreds.expiration(); 
             String tokenInfo = myCreds.sessionToken(); 
             // Convert the Instant to readable date. 
             DateTimeFormatter formatter = 
  DateTimeFormatter.ofLocalizedDateTime(FormatStyle.SHORT) 
                      .withLocale(Locale.US) 
                      .withZone(ZoneId.systemDefault()); 
             formatter.format(exTime); 
             System.out.println("The token " + tokenInfo + " expires on " + 
  exTime); 
         } catch (StsException e) { 
             System.err.println(e.getMessage()); 
             System.exit(1); 
         } 
     }
}
```
• API の詳細については、「AWS SDK for Java 2.x API リファレンス」の[「AssumeRole](https://docs.aws.amazon.com/goto/SdkForJavaV2/sts-2011-06-15/AssumeRole)」を 参照してください。

#### **JavaScript**

SDK for JavaScript (v3)

a Note

GitHub には、その他のリソースもあります。用例一覧を検索し、[AWS コード例リポ](https://github.com/awsdocs/aws-doc-sdk-examples/tree/main/javascriptv3/example_code/sts#code-examples) [ジトリ](https://github.com/awsdocs/aws-doc-sdk-examples/tree/main/javascriptv3/example_code/sts#code-examples)での設定と実行の方法を確認してください。

クライアントを作成します。

```
import { STSClient } from "@aws-sdk/client-sts";
// Set the AWS Region.
const REGION = "us-east-1";
// Create an AWS STS service client object.
export const client = new STSClient({ region: REGION });
```
IAM ロールを割り当てます。

```
import { AssumeRoleCommand } from "@aws-sdk/client-sts";
import { client } from "../libs/client.js";
export const main = async () => {
   try { 
    // Returns a set of temporary security credentials that you can use to 
     // access Amazon Web Services resources that you might not normally 
     // have access to. 
     const command = new AssumeRoleCommand({ 
       // The Amazon Resource Name (ARN) of the role to assume. 
       RoleArn: "ROLE_ARN", 
       // An identifier for the assumed role session. 
       RoleSessionName: "session1", 
       // The duration, in seconds, of the role session. The value specified 
       // can range from 900 seconds (15 minutes) up to the maximum session 
       // duration set for the role. 
       DurationSeconds: 900, 
     }); 
     const response = await client.send(command); 
     console.log(response);
```

```
 } catch (err) { 
     console.error(err); 
   }
};
```
• API の詳細については、「AWS SDK for JavaScript API リファレンス」の[「AssumeRole](https://docs.aws.amazon.com/AWSJavaScriptSDK/v3/latest/client/sts/command/AssumeRoleCommand)」 を参照してください。

SDK for JavaScript (v2)

**a** Note

GitHub には、その他のリソースもあります。用例一覧を検索し、[AWS コード例リポ](https://github.com/awsdocs/aws-doc-sdk-examples/tree/main/javascript/example_code/sts#code-examples) [ジトリ](https://github.com/awsdocs/aws-doc-sdk-examples/tree/main/javascript/example_code/sts#code-examples)での設定と実行の方法を確認してください。

```
// Load the AWS SDK for Node.js
const AWS = require("aws-sdk");
// Set the region
AWS.config.update({ region: "REGION" });
var roleToAssume = { 
   RoleArn: "arn:aws:iam::123456789012:role/RoleName", 
   RoleSessionName: "session1", 
   DurationSeconds: 900,
};
var roleCreds;
// Create the STS service object
var sts = new AWS.STS({ apiVersion: "2011-06-15" });
//Assume Role
sts.assumeRole(roleToAssume, function (err, data) { 
   if (err) console.log(err, err.stack); 
   else { 
     roleCreds = { 
       accessKeyId: data.Credentials.AccessKeyId, 
       secretAccessKey: data.Credentials.SecretAccessKey, 
       sessionToken: data.Credentials.SessionToken, 
     }; 
     stsGetCallerIdentity(roleCreds); 
   }
```

```
});
//Get Arn of current identity
function stsGetCallerIdentity(creds) { 
   var stsParams = { credentials: creds }; 
  // Create STS service object 
  var sts = new AWS.STS(stsParams);
   sts.getCallerIdentity({}, function (err, data) { 
     if (err) { 
       console.log(err, err.stack); 
     } else { 
       console.log(data.Arn); 
     } 
   });
}
```
• API の詳細については、「AWS SDK for JavaScript API リファレンス」の[「AssumeRole](https://docs.aws.amazon.com/goto/AWSJavaScriptSDK/sts-2011-06-15/AssumeRole)」 を参照してください。

PowerShell

Tools for PowerShell

例 1: 一時的な認証情報一式 (アクセスキー、シークレットキー、セッショントークン) を返し ます。この認証情報は、リクエストしたユーザーが通常はアクセスできない AWS リソースに 1 時間アクセスするために使用できます。返される認証情報には、引き受けているロールのア クセスポリシーと提供されたポリシーで許可されている権限があります (提供されたポリシー を使用して、引き受けているロールのアクセスポリシーで定義されている権限を超える権限を 付与することはできません)。

Use-STSRole -RoleSessionName "Bob" -RoleArn "arn:aws:iam::123456789012:role/demo" -Policy "...JSON policy..." -DurationInSeconds 3600

例 2: 引き受けているロールのアクセスポリシーで定義されているのと同じ権限を持つ、1 時 間有効の一時的な認証情報を返します。

Use-STSRole -RoleSessionName "Bob" -RoleArn "arn:aws:iam::123456789012:role/demo" -DurationInSeconds 3600

例 3: コマンドレットの実行に使用されるユーザー認証情報に関連付けられている MFA から シリアル番号と生成されたトークンを提供する一時的な認証情報一式を返します。

Use-STSRole -RoleSessionName "Bob" -RoleArn "arn:aws:iam::123456789012:role/demo" -DurationInSeconds 3600 -SerialNumber "GAHT12345678" -TokenCode "123456"

例 4: 顧客アカウントで定義されているロールを引き受けた一時的な認証情報一式を返しま す。第三者が引き受けることができるロールごとに、顧客アカウントは、ロールを引き受ける たび、-ExternalId パラメータで渡す必要がある識別子を使用してロールを作成する必要があ ります。

Use-STSRole -RoleSessionName "Bob" -RoleArn "arn:aws:iam::123456789012:role/demo" -DurationInSeconds 3600 -ExternalId "ABC123"

• API の詳細については、「AWS Tools for PowerShell コマンドレットリファレンス」の 「[AssumeRole](https://docs.aws.amazon.com/powershell/latest/reference)」を参照してください。

Python

SDK for Python (Boto3)

**G** Note

GitHub には、その他のリソースもあります。用例一覧を検索し、[AWS コード例リポ](https://github.com/awsdocs/aws-doc-sdk-examples/tree/main/python/example_code/sts#code-examples) [ジトリ](https://github.com/awsdocs/aws-doc-sdk-examples/tree/main/python/example_code/sts#code-examples)での設定と実行の方法を確認してください。

MFA トークンを必要とする IAM ロールを想定し、一時的な認証情報を使用してアカウントの Amazon S3 バケットを一覧表示します。

```
def list_buckets_from_assumed_role_with_mfa( 
     assume_role_arn, session_name, mfa_serial_number, mfa_totp, sts_client
): 
     """ 
     Assumes a role from another account and uses the temporary credentials from 
     that role to list the Amazon S3 buckets that are owned by the other account. 
     Requires an MFA device serial number and token. 
     The assumed role must grant permission to list the buckets in the other 
  account.
```
```
 :param assume_role_arn: The Amazon Resource Name (ARN) of the role that 
                              grants access to list the other account's buckets. 
    :param session_name: The name of the STS session. 
    :param mfa_serial_number: The serial number of the MFA device. For a virtual 
 MFA 
                                device, this is an ARN. 
    :param mfa_totp: A time-based, one-time password issued by the MFA device. 
    :param sts_client: A Boto3 STS instance that has permission to assume the 
 role. 
   "" "
    response = sts_client.assume_role( 
        RoleArn=assume_role_arn, 
        RoleSessionName=session_name, 
        SerialNumber=mfa_serial_number, 
        TokenCode=mfa_totp, 
   \lambda temp_credentials = response["Credentials"] 
    print(f"Assumed role {assume_role_arn} and got temporary credentials.") 
    s3_resource = boto3.resource( 
        "s3", 
        aws_access_key_id=temp_credentials["AccessKeyId"], 
        aws_secret_access_key=temp_credentials["SecretAccessKey"], 
       aws session token=temp credentials["SessionToken"],
    ) 
    print(f"Listing buckets for the assumed role's account:") 
    for bucket in s3_resource.buckets.all(): 
        print(bucket.name)
```
• API の詳細については、「AWS SDK for Python (Boto3) API リファレンス」の 「[AssumeRole](https://docs.aws.amazon.com/goto/boto3/sts-2011-06-15/AssumeRole)」を参照してください。

#### Ruby

### SDK for Ruby

```
A Note
```
GitHub には、その他のリソースもあります。用例一覧を検索し、[AWS コード例リポ](https://github.com/awsdocs/aws-doc-sdk-examples/tree/main/ruby/example_code/iam#code-examples) [ジトリ](https://github.com/awsdocs/aws-doc-sdk-examples/tree/main/ruby/example_code/iam#code-examples)での設定と実行の方法を確認してください。

```
 # Creates an AWS Security Token Service (AWS STS) client with specified 
 credentials. 
  # This is separated into a factory function so that it can be mocked for unit 
 testing. 
  # 
  # @param key_id [String] The ID of the access key used by the STS client. 
 # @param key_secret [String] The secret part of the access key used by the STS 
 client. 
  def create_sts_client(key_id, key_secret) 
    Aws::STS::Client.new(access_key_id: key_id, secret_access_key: key_secret) 
  end 
 # Gets temporary credentials that can be used to assume a role. 
 # 
  # @param role_arn [String] The ARN of the role that is assumed when these 
 credentials 
  # are used. 
  # @param sts_client [AWS::STS::Client] An AWS STS client. 
 # @return [Aws::AssumeRoleCredentials] The credentials that can be used to 
 assume the role. 
  def assume_role(role_arn, sts_client) 
    credentials = Aws::AssumeRoleCredentials.new( 
      client: sts_client, 
      role_arn: role_arn, 
      role_session_name: "create-use-assume-role-scenario" 
   \lambda @logger.info("Assumed role '#{role_arn}', got temporary credentials.") 
    credentials 
  end
```
• API の詳細については、「AWS SDK for Ruby API リファレンス」の「[AssumeRole」](https://docs.aws.amazon.com/goto/SdkForRubyV3/sts-2011-06-15/AssumeRole)を参 照してください。

Rust

SDK for Rust

## **a** Note

GitHub には、その他のリソースもあります。用例一覧を検索し、[AWS コード例リポ](https://github.com/awsdocs/aws-doc-sdk-examples/tree/main/rustv1/examples/sts/#code-examples) [ジトリ](https://github.com/awsdocs/aws-doc-sdk-examples/tree/main/rustv1/examples/sts/#code-examples)での設定と実行の方法を確認してください。

```
async fn assume_role(config: &SdkConfig, role_name: String, session_name: 
  Option<String>) { 
     let provider = aws_config::sts::AssumeRoleProvider::builder(role_name) 
         .session_name(session_name.unwrap_or("rust_sdk_example_session".into())) 
         .configure(config) 
         .build() 
         .await; 
     let local_config = aws_config::from_env() 
         .credentials_provider(provider) 
         .load() 
         .await; 
     let client = Client::new(&local_config); 
     let req = client.get_caller_identity(); 
     let resp = req.send().await; 
     match resp { 
        0k(e) => {
            println!("UserID : {}",
  e.user_id().unwrap_or_default()); 
             println!("Account: {}", 
  e.account().unwrap_or_default()); 
            println!("Arn : {}", e.arn().unwrap_or_default());
         } 
        Err(e) => println! ("</u>;?}'', e), }
}
```
• API の詳細については、「AWS SDK for Rust API リファレンス」の[「AssumeRole](https://docs.rs/releases/search?query=aws-sdk)」を参 照してください。

#### Swift

SDK for Swift

#### **a** Note

これはプレビューリリースの SDK に関するプレリリースドキュメントです。このド キュメントは変更される可能性があります。

## **a** Note

GitHub には、その他のリソースもあります。用例一覧を検索し、[AWS コード例リポ](https://github.com/awsdocs/aws-doc-sdk-examples/tree/main/swift/example_code/iam#code-examples) [ジトリ](https://github.com/awsdocs/aws-doc-sdk-examples/tree/main/swift/example_code/iam#code-examples)での設定と実行の方法を確認してください。

```
 public func assumeRole(role: IAMClientTypes.Role, sessionName: String) 
                      async throws -> STSClientTypes.Credentials { 
         let input = AssumeRoleInput( 
             roleArn: role.arn, 
             roleSessionName: sessionName 
\overline{\phantom{a}} do { 
             let output = try await stsClient.assumeRole(input: input) 
             guard let credentials = output.credentials else { 
                  throw ServiceHandlerError.authError 
 } 
             return credentials 
         } catch { 
             throw error 
         } 
     }
```
• API の詳細については、「AWS SDK for Swift API リファレンス」の[「AssumeRole](https://awslabs.github.io/aws-sdk-swift/reference/0.x)」を参 照してください。

# 使用していない AWS 認証情報の検索

AWS アカウント のセキュリティを高めるには、不要な IAM ユーザー認証 (パスワードおよびアクセ スキー) を削除します。たとえば、ユーザーが組織を離れる際、または今後 AWS へのアクセスが不 要な場合には、使用されていた認証情報を検索し、それらが無効になっていることを確認する必要が あります。必要のなくなった認証情報は削除することが理想的です。それらは必要に応じて、後日い つでも再作成できます。少なくとも、パスワードを変更するか、アクセスキーを無効にして、以前の ユーザーがアクセスできないようにする必要があります。

もちろん、使用していないの定義は異なる可能性がありますが、通常は特定の期間内に使用されな かった認証情報を指します。

使用していないパスワードの検索

AWS Management Console を使用して、ユーザーのパスワード使用状況情報を表示できます。多数 のユーザーがいる場合は、コンソールを使用して、ユーザーごとのコンソールパスワードの最終使 用日時に関する情報を含む認証情報レポートをダウンロードできます。また、AWS CLI または IAM API から情報にアクセスすることも可能です。

未使用のパスワードを検索するには (コンソール)

- 1. AWS Management Console にサインインして、IAM コンソール [\(https://](https://console.aws.amazon.com/iam/) [console.aws.amazon.com/iam/\)](https://console.aws.amazon.com/iam/) を開きます。
- 2. ナビゲーションペインで [Users (ユーザー)] を選択します。
- 3. 必要に応じて、[Console last sign-in (コンソールへの前回サインイン)] 列を USERS テーブルに 追加します。
	- a. 右端のテーブルの上で、設定アイコン
		- $\left( \begin{array}{c} \mathbf{w} \end{array} \right)$ を選択します。
			-

- b. [表示する列の選択] で、[コンソールの最終サインイン] を選択します。
- c. [確認] を選択して、ユーザーのリストに戻ります。
- 4. [Console last sign-in] (コンソールへの最終サインイン) 列に、ユーザーがコンソールを通じて AWS に最後にサインインした日付が表示されます。この情報を使用して、特定の期間以上サイ

ンインしていないユーザーとパスワードを検索できます。この列には、一度もサインインしてい ないユーザーとパスワードに、[なし] と表示されます。[なし] は、パスワードが設定されていな いユーザーを表します。最近使用されていないパスワードは削除の対象となります。

## **A** Important

サービス上の問題により、前回使用したパスワードに関するデータには、2018 年 5 月 3 日 22 時 50 分 (太平洋夏時間) から 2018 年 5 月 23 日 14 時 08 分 (太平洋夏時間) ま でのパスワードの使用は含まれません。これは、IAM コンソールに表示される[前回サ](https://docs.aws.amazon.com/IAM/latest/UserGuide/id_credentials_finding-unused.html) [インイン](https://docs.aws.amazon.com/IAM/latest/UserGuide/id_credentials_finding-unused.html)した日付および [IAM 認証情報レポートで](https://docs.aws.amazon.com/IAM/latest/UserGuide/SupportedTypes.xmlid_credentials_getting-report.html)パスワードを前回使用した日付とし て [GetUser API オペレーションか](https://docs.aws.amazon.com/IAM/latest/APIReference/API_GetUser.html)ら返される日付に影響を与えます。該当する期間中 にユーザーがサインインした場合、パスワードを前回使用した日付として返される日付 は、2018 年 5 月 3 日より前にユーザーが最後にサインインした日付になります。2018 年 5 月 23 日 14 時 08 分 (太平洋夏時間) より後にサインインしたユーザーの場合、パス ワードを前回使用した日付として返される日付は正確です。 前回使用したパスワードに関する情報を使用して未使用の認証情報を特定して削除する (例: 過去 90 日間に AWS にサインインしなかったユーザーを削除する) 場合は、2018 年 5 月 23 日より後の日付を含めるように評価ウィンドウを調整してください。または、 ユーザーがアクセスキーを使用して AWS にプログラムでアクセスする場合は、前回使 用したアクセスキーの情報を参照できます。これはすべての日付について正確であるた めです。

コンソールで認証情報レポートをダウンロードして、使用されていないパスワードを検索するには (コンソール)

- 1. AWS Management Console にサインインして、IAM コンソール [\(https://](https://console.aws.amazon.com/iam/) [console.aws.amazon.com/iam/\)](https://console.aws.amazon.com/iam/) を開きます。
- 2. ナビゲーションペインで、[認証情報レポート] を選択します。
- 3. [レポートをダウンロード] を選択して、status\_reports\_*<date>*T*<time>*.csv という名前 のカンマ区切り値 (CSV) のファイルをダウンロードします。5 番目の列には、日付または以下 のいずれか 1 つを含む password\_last\_used 列が表示されます。
	- 該当なし 割り当てられているパスワードが 1 つもないユーザー。
	- [no\_information (情報なし)] IAM パスワードの有効期間の追跡を開始した 2014 年 10 月 20 日以降にパスワードを使用していないユーザー。

未使用のパスワードを見つけるには (AWS CLI)

未使用のパスワードを見つけるには、次のコマンドを実行します。

- [aws iam list-users](https://docs.aws.amazon.com/cli/latest/reference/iam/list-users.html) は、ユーザーのリストを返します。各ユーザーに
	- は、PasswordLastUsed 値が設定されています。値がない場合は、ユーザーがパスワードを持っ ていないか、IAM がパスワードの有効期限の追跡を開始した 2014 年 10 月 20 日以降にパスワー ドが使用されていないことを示します。

未使用のパスワードを見つけるには (AWS API)

未使用のパスワードを見つけるには、次のオペレーションを呼び出します。

• [ListUsers](https://docs.aws.amazon.com/IAM/latest/APIReference/API_ListUsers.html) は、ユーザーのコレクションを返します。各ユーザーには、<PasswordLastUsed> 値が設定されています。値がない場合は、ユーザーがパスワードを持っていないか、IAM がパス ワードの古さの追跡を開始した 2014 年 10 月 20 日以降にパスワードが使用されていないことを 示します。

認証情報レポートをダウンロードするためのコマンドについては、「[認証情報レポートの取得 \(AWS](#page-338-0)  [CLI\)」](#page-338-0)を参照してください。

使用していないアクセスキーの検索

AWS Management Console を使用して、ユーザーのアクセスキーの使用状況に関する情報を表示で きます。多数のユーザーがいる場合は、コンソールを使用して認証情報レポートをダウンロードし、 ユーザーごとのアクセスキーの最終使用日時を検索できます。また、AWS CLI または IAM API から 情報にアクセスすることも可能です。

使用していないアクセスキーを検索するには (コンソール)

- 1. AWS Management Console にサインインして、IAM コンソール [\(https://](https://console.aws.amazon.com/iam/) [console.aws.amazon.com/iam/\)](https://console.aws.amazon.com/iam/) を開きます。
- 2. ナビゲーションペインで [Users (ユーザー)] を選択します。
- 3. 必要に応じて、[Access key last used (アクセスキー前回使用)] 列をユーザーテーブルに追加し ます。

a. 右端のテーブルの上で、設定アイコン  $\left( \begin{array}{c} \mathbf{w} \end{array} \right)$ 

を選択します。

- b. [表示する列の選択] で、[最後に使用したアクセスキー] を選択します。
- c. [確認] を選択して、ユーザーのリストに戻ります。
- 4. [Access key last used (アクセスキー前回使用)] 列には、ユーザーがプログラムで最後に AWS に アクセスしてから経過した日数が表示されます。この情報を使用して、指定の期間以上使用さ れていないアクセスキーを持つユーザーを検索できます。この列のアクセスキーのないユーザー に、[–] と表示されます。最近使用されていないアクセスキーは削除の対象となります。

認証情報レポートをダウンロードして、使用していないアクセスキーを検索するには (コンソール)

- 1. AWS Management Console にサインインして、IAM コンソール [\(https://](https://console.aws.amazon.com/iam/) [console.aws.amazon.com/iam/\)](https://console.aws.amazon.com/iam/) を開きます。
- 2. ナビゲーションペインで、[認証情報レポート] を選択します。
- 3. [レポートをダウンロード] を選択して、status\_reports\_*<date>*T*<time>*.csv という名前 のカンマ区切り値 (CSV) のファイルをダウンロードします。列 11 ~ 13 にはアクセスキー 1 を 最後に使用した日付、アクセスキーのリージョン、およびサービス情報が含まれます。列 16 ~ 18 にはアクセスキー 2 の同様の情報が含まれます。ユーザーがアクセスキーを持っていない か、IAM がアクセスキーの有効期限の追跡を開始した 2015 年 4 月 22 日以降にアクセスキーが 使用されていない場合、値 [該当なし] が表示されます。

未使用のアクセスキーを見つけるには (AWS CLI)

以下のコマンドを使用して、未使用のアクセスキーを見つけることができます。

- [aws iam list-access-keys](https://docs.aws.amazon.com/cli/latest/reference/iam/list-access-keys.html) は AccessKeyID を含む、ユーザーのアクセスキーに関する情報 を返します。
- [aws iam get-access-key-last-used](https://docs.aws.amazon.com/cli/latest/reference/iam/get-access-key-last-used.html) はアクセスキー ID を使用して、LastUsedDate、ア クセスキーを最後に使用した Region、最後に要求されたサービスの ServiceName を含む出力 を返します。LastUsedDate が見つからない場合、IAM がアクセスキーの有効期限の追跡を開始 した 2015 年 4 月 22 日以降にアクセスキーは使用されていません。

未使用のアクセスキーを見つけるには (AWS API)

未使用のアクセスキーを見つけるには、以下のオペレーションを呼び出します。

- [ListAccessKeys](https://docs.aws.amazon.com/IAM/latest/APIReference/API_ListAccessKeys.html) は指定したユーザーに関連付けられたアクセスキーの AccessKeyID 値のリス トを返します。
- [GetAccessKeyLastUsed](https://docs.aws.amazon.com/IAM/latest/APIReference/API_GetAccessKeyLastUsed.html) はアクセスキー ID を使用して、値のコレクションを返します。これ には、LastUsedDate、アクセスキーを最後に使用した Region、最後に要求されたサービスの ServiceName が含まれています。値が見つからない場合、ユーザーがアクセスキーを持っていな いか、IAM がアクセスキーの古さの追跡を開始した 2015 年 4 月 22 日以降にアクセスキーが使用 されていないことを示します。

認証情報レポートをダウンロードするためのコマンドについては、「[認証情報レポートの取得 \(AWS](#page-338-0)  [CLI\)」](#page-338-0)を参照してください。

## AWS アカウント の認証情報レポートの取得

アカウントのすべてのユーザーと、ユーザーの各種認証情報 (パスワード、アクセスキー、MFA デバ イスなど) のステータスが示された認証情報レポートを生成し、ダウンロードできます。認証情報レ ポートは、AWS Management Console、[AWS SDK](https://aws.amazon.com/tools)[、コマンドラインツール](https://aws.amazon.com/tools/#Command_Line_Tools)、または IAM API から 取得できます。

認証情報レポートを使用して、監査やコンプライアンスの作業を支援することができます。このレ ポートを使用して、パスワードやアクセスキーの更新など、認証情報ライフサイクルの要件の効果を 監査できます。外部の監査人にこのレポートを提供することも、監査人が直接このレポートをダウン ロードできるようにアクセス権限を付与することもできます。

認証情報レポートは、4 時間ごとに 1 回生成できます。レポートをリクエストすると、IAM はまず AWS アカウント について過去 4 時間以内にレポートが生成されたかどうかを確認します。レポート が生成されている場合は、最新のレポートがダウンロードされます。アカウントの最新のレポートが 4 時間以上前のものであるか、アカウントに以前のレポートがない場合、IAM は新しいレポートを生 成してダウンロードします。

#### トピック

- [必要なアクセス許可](#page-333-0)
- [レポートフォーマットの理解](#page-333-1)
- [認証情報レポートの取得 \(コンソール\)](#page-338-1)
- [認証情報レポートの取得 \(AWS CLI\)](#page-338-0)
- [認証情報レポートの取得 \(AWS API\)](#page-338-2)

## <span id="page-333-0"></span>必要なアクセス許可

レポートを作成してダウンロードするには、以下のアクセス許可が必要です。

- 認証情報レポートを作成生成するには: iam:GenerateCredentialReport
- レポートをダウンロードするには: iam:GetCredentialReport

<span id="page-333-1"></span>レポートフォーマットの理解

認証情報レポートは、カンマ区切り値(CSV)ファイルとしてフォーマットされます。CSV ファイ ルを一般的なスプレッドシートソフトウェアで開いて分析を実行できます。また、CSV ファイルを プログラム的に利用するアプリケーションを作成して、カスタム分析を実行することもできます。

CSV ファイルには、次の列が含まれます。

user

ユーザーのわかりやすい名前。

arn

ユーザーの Amazon リソースネーム(ARN)。ARN の詳細については、[IAM ARNを](#page-2959-0)参照してく ださい。

user creation time

ユーザーが作成された日時 [\(ISO 8601 日付/時刻形式\)](https://en.wikipedia.org/wiki/ISO_8601)。

password\_enabled

ユーザーがパスワードを持っている場合、この値は TRUE です。それ以外の場合は FALSE で す。AWS アカウントのルートユーザー の値は常に not\_supported です。

password\_last\_used

AWS アカウントのルートユーザー またはユーザーのパスワードを使用して最後に AWS ウェブ サイトにサインインした日時「[\(ISO 8601 日付/時刻形式\)](http://www.iso.org/iso/iso8601)」。AWS ユーザーの最終サインイン 時刻をキャプチャするウェブサイトには、AWS Management Console、AWS ディスカッション フォーラム、および AWS Marketplace があります。5 分以内にパスワードが複数回使用された場 合、最初の使用のみがこのフィールドに記録されます。

• 次のような場合、このフィールドの値は no\_information になります。

• ユーザーのパスワードが使用されたことがない場合。

- IAM が 2014 年 10 月 20 日にこの情報の追跡を開始してから、ユーザーのパスワードが使用 されていないなど、パスワードに関連付けられたサインインデータがない場合。
- ユーザーがパスワードを所有していない場合、このフィールドの値は N/A (該当なし) です。

#### **A** Important

サービス上の問題により、前回使用したパスワードに関するデータには、2018 年 5 月 3 日 22 時 50 分 (太平洋夏時間) から 2018 年 5 月 23 日 14 時 08 分 (太平洋夏時間) までのパス ワードの使用は含まれません。これは、IAM コンソールに表示される[前回サインインし](https://docs.aws.amazon.com/IAM/latest/UserGuide/id_credentials_finding-unused.html)た日 付および [IAM 認証情報レポートで](https://docs.aws.amazon.com/IAM/latest/UserGuide/SupportedTypes.xmlid_credentials_getting-report.html)パスワードを前回使用した日付として [GetUser API オペ](https://docs.aws.amazon.com/IAM/latest/APIReference/API_GetUser.html) [レーション](https://docs.aws.amazon.com/IAM/latest/APIReference/API_GetUser.html)から返される日付に影響を与えます。該当する期間中にユーザーがサインインし た場合、パスワードを前回使用した日付として返される日付は、2018 年 5 月 3 日より前に ユーザーが最後にサインインした日付になります。2018 年 5 月 23 日 14 時 08 分 (太平洋夏 時間) より後にサインインしたユーザーの場合、パスワードを前回使用した日付として返さ れる日付は正確です。

前回使用したパスワードに関する情報を使用して未使用の認証情報を特定して削除する (例: 過去 90 日間に AWS にサインインしなかったユーザーを削除する) 場合は、2018 年 5 月 23 日より後の日付を含めるように評価ウィンドウを調整してください。または、ユーザーが アクセスキーを使用して AWS にプログラムでアクセスする場合は、前回使用したアクセス キーの情報を参照できます。これはすべての日付について正確であるためです。

password\_last\_changed

ユーザーのパスワードが最後に設定された日時 [\(ISO 8601 日付/時刻形式\)](https://en.wikipedia.org/wiki/ISO_8601)。ユーザーがパスワー ドを所有していない場合、このフィールドの値は N/A (該当なし) です。AWS アカウント (ルー ト) の値は常に not\_supported です。

password\_next\_rotation

アカウントにパスワードの更新を必要とする[パスワードポリシー](https://docs.aws.amazon.com/IAM/latest/UserGuide/Using_ManagingPasswordPolicies.html)がある場合、このフィールドに は、新しいパスワードを設定するようユーザーに求める日時 [\(ISO 8601 日付/時刻形式\)](https://en.wikipedia.org/wiki/ISO_8601) が保存さ れます。AWS アカウント (ルート) の値は常に not\_supported です。

mfa\_active

ユーザーに対して[多要素認証](#page-251-0) (MFA) デバイスが有効になっていた場合、この値は TRUE です。そ れ以外の場合は、FALSE です。

access\_key\_1\_active

ユーザーがアクセスキーを所有し、そのアクセスキーのステータスが Active である場合、この 値は TRUE です。それ以外の場合は、FALSE です。

access key 1 last rotated

ユーザーのアクセスキーが作成または最後に変更された日時 [\(ISO 8601 日付/時刻形式\)](https://en.wikipedia.org/wiki/ISO_8601)。ユー

ザーがアクティブなアクセスキーを所有していない場合、このフィールドの値は N/A (該当なし) です。

access key 1 last used date

AWS API リクエストの署名にユーザーのアクセスキーが直近に使用されたときの [ISO 8601 日付/](https://en.wikipedia.org/wiki/ISO_8601) [時刻形式](https://en.wikipedia.org/wiki/ISO_8601)の日付と時刻。15 分以内にアクセスキーが複数回使用された場合、最初の使用のみがこ のフィールドに記録されます。

次のような場合、このフィールドの値は N/A (該当なし) になります。

- ユーザーにアクセスキーがない場合。
- アクセスキーが一度も使用されていない場合。
- IAM が 2015 年 4 月 22 日にこの情報の追跡を開始してから、アクセスキーが使用されていな い場合。

access key 1 last used region

アクセスキーが直近に使用された [AWS リージョン。](https://docs.aws.amazon.com/general/latest/gr/rande.html)15 分以内にアクセスキーが複数回使用され た場合、最初の使用のみがこのフィールドに記録されます。

次のような場合、このフィールドの値は N/A (該当なし) になります。

- ユーザーにアクセスキーがない場合。
- アクセスキーが一度も使用されていない場合。
- アクセスキーが最後に使用されたのが、IAM が 2015 年 4 月 22 日にこの情報の追跡を開始す るより前の場合。
- 最後に使用したサービスは、Amazon S3 など、リージョン固有ではありません。

access\_key\_1\_last\_used\_service

アクセスキーを使用して最近アクセスされた AWS サービス。このフィールドの値として、サー ビスのs3名前空間 (Amazon S3 の 、Amazon EC2 の ec2 など) が使用されます。15 分以内にア クセスキーが複数回使用された場合、最初の使用のみがこのフィールドに記録されます。

次のような場合、このフィールドの値は N/A (該当なし) になります。

- ユーザーにアクセスキーがない場合。
- アクセスキーが一度も使用されていない場合。
- アクセスキーが最後に使用されたのが、IAM が 2015 年 4 月 22 日にこの情報の追跡を開始す るより前の場合。

access\_key\_2\_active

ユーザーが 2 つ目のアクセスキーを所有し、その 2 つ目のキーのステータスが Active である場 合、この値は TRUE です。それ以外の場合は、FALSE です。

**a** Note

ユーザーはアクセスキーを 2 つまで持つことができ、最初にキーを更新してから前の キーを削除すると、ローテーションが簡単になります。アクセスキーの更新の詳細につい ては、「[アクセスキーの更新](#page-240-0)」を参照してください。

access\_key\_2\_last\_rotated

ユーザーの 2 つ目のアクセスキーが作成された、または最後に更新された日時 ([ISO 8601 日付/時](https://en.wikipedia.org/wiki/ISO_8601) [刻形式](https://en.wikipedia.org/wiki/ISO_8601))。ユーザーが 2 つ目のアクティブなアクセスキーを所有していない場合、このフィールド の値は N/A (該当なし) です。

access\_key\_2\_last\_used\_date

AWS API リクエストの署名にユーザーの 2 つ目のアクセスキーが直近に使用されたときの [ISO](https://en.wikipedia.org/wiki/ISO_8601)  [8601 日付/時刻形式](https://en.wikipedia.org/wiki/ISO_8601)の日付と時刻。15 分以内にアクセスキーが複数回使用された場合、最初の使 用のみがこのフィールドに記録されます。

次のような場合、このフィールドの値は N/A (該当なし) になります。

- ユーザーに 2 つ目のアクセスキーがない場合。
- ユーザーの 2 つ目のアクセスキーが一度も使用されていない場合。
- ユーザーの 2 つ目のアクセスキーが最後に使用されたのが、IAM が 2015 年 4 月 22 日にこの 情報の追跡を開始するより前の場合。

access key 2 last used region

ユーザーの 2 つ目のアクセスキーが直近に使用された [AWS リージョン](https://docs.aws.amazon.com/general/latest/gr/rande.html)。15 分以内にアクセス キーが複数回使用された場合、最初の使用のみがこのフィールドに記録されます。次のような場 合、このフィールドの値は N/A (該当なし) になります。

• ユーザーに 2 つ目のアクセスキーがない場合。

- ユーザーの 2 つ目のアクセスキーが一度も使用されていない場合。
- ユーザーの 2 つ目のアクセスキーが最後に使用されたのが、IAM が 2015 年 4 月 22 日にこの 情報の追跡を開始するより前の場合。
- 最後に使用したサービスは、Amazon S3 など、リージョン固有ではありません。

access\_key\_2\_last\_used\_service

ユーザーの 2 つ目のアクセスキーを使用して最近アクセスされた AWS サービス。このフィール ドの値として、サービスのs3名前空間 (Amazon S3 の 、Amazon EC2 の ec2 など) が使用され ます。15 分以内にアクセスキーが複数回使用された場合、最初の使用のみがこのフィールドに記 録されます。次のような場合、このフィールドの値は N/A (該当なし) になります。

- ユーザーに 2 つ目のアクセスキーがない場合。
- ユーザーの 2 つ目のアクセスキーが一度も使用されていない場合。
- ユーザーの 2 つ目のアクセスキーが最後に使用されたのが、IAM が 2015 年 4 月 22 日にこの 情報の追跡を開始するより前の場合。

cert 1 active

ユーザーが X.509 署名証明書を所有し、その証明書のステータスが Active である場合、この値 は TRUE です。それ以外の場合は、FALSE です。

cert 1 last rotated

ユーザーの署名証明書が作成または最後に変更された日時 [\(ISO 8601 日付/時刻形式\)](https://en.wikipedia.org/wiki/ISO_8601)。ユーザー がアクティブな署名証明書を所有していない場合、このフィールドの値は N/A (該当なし) です。 cert\_2\_active

ユーザーが 2 つ目の X.509 署名証明書を所有し、その証明書のステータスが Active である場 合、この値は TRUE です。それ以外の場合は、FALSE です。

**a** Note

証明書のローテーションを容易にするために、ユーザーは最大で 2 個の X.509 署名証明 書を持つことができます。

cert 2 last rotated

ユーザーの 2 つ目の署名証明書が作成または最後に変更された日時 ([ISO 8601 日付/時刻形式\)](https://en.wikipedia.org/wiki/ISO_8601)。 ユーザーが 2 つ目のアクティブな署名証明書を所有していない場合、このフィールドの値は N/A (該当なし) です。

## <span id="page-338-1"></span>認証情報レポートの取得 (コンソール)

AWS Management Consoleを使用して、認証情報レポートをカンマ区切り値 (CSV) ファイルとして ダウンロードできます。

## 認証情報レポートをダウンロードするには (コンソール)

- 1. AWS Management Console にサインインして、IAM コンソール [\(https://](https://console.aws.amazon.com/iam/) [console.aws.amazon.com/iam/\)](https://console.aws.amazon.com/iam/) を開きます。
- 2. ナビゲーションペインで、[認証情報レポート] を選択します。
- 3. [レポートをダウンロード] を選択します。

<span id="page-338-0"></span>認証情報レポートの取得 (AWS CLI)

認証情報レポートをダウンロードするには (AWS CLI)

- 1. 認証情報レポートを生成します。AWS には、単一のレポートが格納されます。レポートが存 在する場合、認証情報レポートを生成すると、以前のレポートが上書きされます。[aws iam](https://docs.aws.amazon.com/cli/latest/reference/iam/generate-credential-report.html) [generate-credential-report](https://docs.aws.amazon.com/cli/latest/reference/iam/generate-credential-report.html)
- 2. 最後に生成されたレポートを表示します: [aws iam get-credential-report](https://docs.aws.amazon.com/cli/latest/reference/iam/get-credential-report.html)

<span id="page-338-2"></span>認証情報レポートの取得 (AWS API)

認証情報レポートをダウンロードするには (AWS API)

- 1. 認証情報レポートを生成します。AWS には、単一のレポートが格納されます。レポー トが存在する場合、認証情報レポートを生成すると、以前のレポートが上書きされま す。[GenerateCredentialReport](https://docs.aws.amazon.com/IAM/latest/APIReference/API_GenerateCredentialReport.html)
- 2. 最後に生成されたレポートを表示します: [GetCredentialReport](https://docs.aws.amazon.com/IAM/latest/APIReference/API_GetCredentialReport.html)

CodeCommit での IAM の使用: Git 認証情報、SSH キー、および AWS アク セスキー

CodeCommit はマネージド型バージョン管理サービスであり、AWS クラウド内のプライベート Git リポジトリをホストします。CodeCommit を使用するには、Git クライアントを CodeCommit リポ ジトリと通信できるように設定します。この設定の一環として、CodeCommit がユーザーの認証に

使用できる IAM 認証情報を指定します。IAM は、次の 3 種類の認証情報で CodeCommit をサポート しています。

- Git 認証情報。HTTPS 経由の CodeCommit リポジトリとの通信に使用できる、IAM によって生成 されたユーザー名とパスワードのペアです。
- SSH キー。IAM ユーザーに関連付けて SSH 経由で CodeCommit リポジトリと通信できる、ロー カルで生成されたパブリックキーとプライベートキーのペアです。
- [AWS アクセスキー。](#page-233-0)AWS CLI に含まれる認証情報ヘルパーで使用して、HTTPS 経由で CodeCommit リポジトリと通信できます。

**a** Note

別の AWS アカウントのリポジトリにアクセスするには、SSH キーまたは Git 認証情報を使 用できません。別の IAM ユーザーおよびグループに対して、CodeCommit リポジトリへのア クセスを設定する方法を学ぶには AWS アカウント の詳細については、「AWS CodeCommit ユーザーガイド」の「[ロールを使用した AWS CodeCommit リポジトリへのクロスアカウン](https://docs.aws.amazon.com/codecommit/latest/userguide/cross-account.html) [トアクセスを設定する](https://docs.aws.amazon.com/codecommit/latest/userguide/cross-account.html)」を参照してください。

以下のセクションに各オプションの詳細を示します。

CodeCommitで Git 認証情報および HTTPS を使用する (推奨)

Git 認証情報では、IAM ユーザーの静的ユーザー名とパスワードのペアを生成し、その認証情報を HTTPS 接続に使用します。また、静的 Git 認証情報をサポートするサードパーティー製ツールや統 合開発環境 (IDE) でもこの認証情報を使用できます。

これらの認証情報はサポートされているすべてのオペレーティングシステムで共通であり、ほとんど の認証情報管理システム、開発環境、その他のソフトウェア開発ツールと互換性があるため、推奨 される方法です。Git 認証情報のパスワードはいつでもリセットできます。また、認証情報が不要に なった場合は、非アクティブ化または削除できます。

**a** Note

Git 認証情報用のユーザー名やパスワードは選択できません。IAMは、これらのクレデンシャ ルを生成して、AWS のセキュリティ標準と CodeCommit の安全なリポジトリを確実に満た すようにします。認証情報は、生成時に 1 回のみダウンロードできます。必ず、認証情報

を安全な場所に保存してください。必要に応じて、パスワードをいつでもリセットできます が、そうすると古いパスワードを使用した接続が無効になります。接続するには、新しいパ スワードを使用するように接続を再構成する必要があります。

詳細については、以下のトピックを参照してください。

- IAM ユーザーを作成するには、「[AWS アカウント での IAM ユーザーの作成」](#page-185-0)を参照してくださ い。
- CodeCommit で Git 認証情報を生成して使用するには[、AWS CodeCommit ユーザーガイド](https://docs.aws.amazon.com/codecommit/latest/userguide/setting-up-gc.html)の「Git 認証情報を使用する HTTPS ユーザーの場合」を参照してください。

### **a** Note

Git 認証情報を生成した後で IAM ユーザーの名前を変更しても、Git 認証情報のユーザー名は 変更されません。ユーザー名とパスワードは変わらず、有効のままです。

サービス固有の認証情報を更新するには

- 1. 現在使用されているセットに加えて、2 つ目のサービス固有の認証情報セットを作成します。
- 2. 新しい認証情報のセットを使用するようにすべてのアプリケーションを更新して、アプリケー ションが動作することを確認します。
- 3. 元の認証情報の状態を「非アクティブ」に変更します。
- 4. すべてのアプリケーションが動作していることを確認します。
- 5. 非アクティブ化したサービス固有の認証情報を削除します。

CodeCommit で SSH キーと SSH を使用する

SSH 接続では、SSH 認証用に Git および CodeCommit が使用するパブリックキーとプライベート キーのファイルをローカルマシンで作成します。パブリックキーは IAM ユーザーに関連付け、プラ イベートキーはローカルマシンに保存します。詳細については、以下のトピックを参照してくださ い。

• IAM ユーザーを作成するには、「[AWS アカウント での IAM ユーザーの作成」](#page-185-0)を参照してくださ い。

• SSH 公開キーを作成して IAM ユーザーに関連付けるには、[AWS CodeCommit ユーザーガイドの](https://docs.aws.amazon.com/codecommit/latest/userguide/setting-up-ssh-unixes.html) 「[Linux、macOS、または Unix での SSH 接続について」](https://docs.aws.amazon.com/codecommit/latest/userguide/setting-up-ssh-windows.html)または「Windows での SSH 接続につい て」を参照してください。

#### **a** Note

パブリックキーは ssh-rsa 形式または PEM 形式でエンコードされます。パブリックキーの 最小のビットの長さは 2048 ビットですが、パブリックキーの最大長は 16384 ビットです。 これはアップロードするファイルのサイズとは異なります。たとえば 2048 ビットキーを生 成した場合、作成された PEM ファイルの長さは 1679 バイトになります。パブリックキー を別の形式またはサイズで提供すると、キーの形式が無効であることを知らせるエラーメッ セージが表示されます。

AWS CLI 認証情報ヘルパーおよび CodeCommit で HTTPS を使用する

Git が CodeCommit リポジトリとの通信で AWS に対する認証を必要とする場合は、Git 認証情報を 使用した HTTPS 接続の代わりに、暗号化された署名済みバージョンの IAM ユーザー認証情報また は Amazon EC2 インスタンスロールを Git で使用できます。これは、IAM ユーザーを必要としない CodeCommit リポジトリと接続する唯一の方法です。また、フェデレーションアクセスおよび一時 的な認証情報を使用できる唯一の方法でもあります。詳細については、以下のトピックを参照してく ださい。

- フェデレーションアクセスの詳細については、[ID プロバイダーとフェデレーション](#page-639-0)およ[び外部で](#page-383-0) [認証されたユーザー\(ID フェデレーション\)へのアクセスの許可](#page-383-0)を参照してください。
- 一時的な認証情報の詳細については、「[IAM の一時的な認証情報」](#page-698-0)および「[CodeCommit リポジ](https://docs.aws.amazon.com/codecommit/latest/userguide/temporary-access.html) [トリへの一時アクセス](https://docs.aws.amazon.com/codecommit/latest/userguide/temporary-access.html)」を参照してください。

AWS CLI 認証情報ヘルパーには、Keychain Access や Windows Credential Management などの他の 認証情報ヘルパーシステムとの互換性はありません。認証情報ヘルパーを使用して HTTPS 接続を設 定する際は、追加の設定考慮事項があります。詳細については、[AWS CLI ユーザーガイドの](https://docs.aws.amazon.com/codecommit/latest/userguide/setting-up-https-unixes.html)「[AWS](https://docs.aws.amazon.com/codecommit/latest/userguide/setting-up-https-windows.html)  [CLI 資格情報ヘルパーを使用したLinux、macOS、または Unix での HTTPS 接続](https://docs.aws.amazon.com/codecommit/latest/userguide/setting-up-https-windows.html)」または「AWS CodeCommit 資格情報ヘルパーを使用した Windows での HTTPS 接続について」を参照してくださ い。

# Amazon Keyspaces での IAM の使用 (Apache Cassandra 用)

Amazon Keyspaces (Apache Cassandra 用) は、スケーラブルで可用性の高い、Apache Cassandra 互換のマネージドデータベースサービスです。AWS Management Console を通じてかプログラム により、Amazon Keyspaces にアクセスできます。サービス固有の認証情報を使用して Amazon Keyspaces にプログラムでアクセスするには、cqlsh またはオープンソースの Cassandra ドライ バーを使用できます。サービス固有の認証情報は、Cassandra が認証とアクセス管理に使用するよ うなユーザー名とパスワードを含みます。サポート対象の各サービスでは、ユーザーごとにサービス 固有の認証情報を最大 2 セット設定できます。

AWS アクセスキーを使用して Amazon Keyspaces にプログラムでアクセスするには、AWS SDK や AWS Command Line Interface (AWS CLI) またはオープンソースの Cassandra ドライバーと SigV4 プラグインを使用できます。詳細については、「Amazon Keyspaces (Apache Cassandra 向け) 開発 者ガイド」の「[Amazon Keyspaces へのプログラムによる接続](https://docs.aws.amazon.com/keyspaces/latest/devguide/programmatic.html)」を参照してください。

**a** Note

コンソール経由で Amazon Keyspaces とやり取りする予定がある場合、サービス固有の 認証情報を生成する必要はありません。詳細については、「Amazon Keyspaces (Apache Cassandra 向け) 開発者ガイド」の「[コンソールを使用した Amazon Keyspaces へのアクセ](https://docs.aws.amazon.com/keyspaces/latest/devguide/console_keyspaces.html) [ス](https://docs.aws.amazon.com/keyspaces/latest/devguide/console_keyspaces.html)」を参照してください。

Amazon Keyspaces にアクセスするために必要な権限の詳細については、 『[Amazon Keyspaces](https://docs.aws.amazon.com/keyspaces/latest/devguide/security_iam_id-based-policy-examples.html#security_iam_id-based-policy-examples-console)  [\(Apache Cassandra 用\)開発者ガイド](https://docs.aws.amazon.com/keyspaces/latest/devguide/security_iam_id-based-policy-examples.html#security_iam_id-based-policy-examples-console)』の「Amazon キースペース (Apache Cassandraの場合) ID ベースのポリシーの例」を参照してください。

Amazon Keyspaces 認証情報の生成 (コンソール)

AWS Management Console を使用して、IAM ユーザー用の Amazon Keyspaces (Apache Cassandra 用) 認証情報を生成できます。

Amazon Keyspaces サービス固有の認証情報を生成するには (コンソール)

- 1. AWS Management Console にサインインして、IAM コンソール [\(https://](https://console.aws.amazon.com/iam/) [console.aws.amazon.com/iam/\)](https://console.aws.amazon.com/iam/) を開きます。
- 2. ナビゲーションペインで、[ユーザー] を選択し、認証情報を必要とするユーザーの名前を選択し ます。
- 3. [セキュリティ認証情報] タブにある [Amazon Keyspaces (Apache Cassandra 用) の認証情報] で、[認証情報を生成する] を選択します。
- 4. これで、サービス固有の認証情報が利用可能になりました。パスワードを表示またはダウンロー ドできるのはこのときだけです。後で回復することはできません。ただし、パスワードはいつで もリセットできます。ユーザーおよびパスワードは後で必要になるため、安全な場所に保存しま す。

Amazon Keyspaces 認証情報の生成(AWS CLI)

AWS CLI を使用して、IAM ユーザー用の Amazon Keyspaces (Apache Cassandra 用) 認証情報を生 成できます。

Amazon Keyspaces サービス固有の認証情報を生成するには (AWS CLI)

- 以下のコマンドを使用します。
	- [aws iam create-service-specific-credential](https://docs.aws.amazon.com/cli/latest/reference/iam/create-service-specific-credential.html)

Amazon Keyspaces 認証情報の生成(AWS API)

AWS API を使用して、IAM ユーザー用の Amazon Keyspaces (Apache Cassandra 用) 認証情報を生 成できます。

Amazon Keyspaces サービス固有の認証情報を生成するには (AWS API)

- 以下のオペレーションを実行します。
	- [CreateServiceSpecificCredential](https://docs.aws.amazon.com/IAM/latest/APIReference/API_CreateServiceSpecificCredential.html)

# IAM でのサーバー証明書の管理

ウェブサイトまたは AWS のアプリケーションへの HTTPS 接続を有効にするには、SSL/TLS サー バー証明書が必要です。AWS Certificate Manager (IAM) によってサポートされているリージョンの 証明書では、ACM を使用して、サーバー証明書をプロビジョン、管理、およびデプロイすること をお勧めします。サポートされていないリージョンでは、IAM を Certificate Manager として使用す る必要があります。ACM がサポートするリージョンについては、「AWS 全般のリファレンス」の 「[AWS Certificate Manager エンドポイントとクォータ」](https://docs.aws.amazon.com/general/latest/gr/acm.html)を参照してください。

ACM は、サーバー証明書をプロビジョン、管理、デプロイするための推奨ツールです。ACM を使 用すると、証明書をリクエストしたり、既存の ACM または外部証明書を AWS リソースにデプロ イしたりできます。ACM で提供された証明書は無料で自動的に更新されます。[サポートされてい](https://docs.aws.amazon.com/general/latest/gr/acm.html) [るリージョン](https://docs.aws.amazon.com/general/latest/gr/acm.html)では、ACM を使用して、コンソールまたはプログラムでサーバー証明書を管理でき ます。ACM の使用の詳細については、[AWS Certificate Manager ユーザーガイドを](https://docs.aws.amazon.com/acm/latest/userguide/acm-overview.html)参照してくだ さい。ACM 証明書のリクエストの詳細については、AWS Certificate Manager ユーザーガイドの 「[パブリック証明書のリクエスト](https://docs.aws.amazon.com/acm/latest/userguide/gs-acm-request-public.html)」または「[プライベート証明書のリクエスト](https://docs.aws.amazon.com/acm/latest/userguide/gs-acm-request-private.html)」を参照してくださ い。ACM へのサードパーティー証明書のインポートの詳細については、AWS Certificate Manager ユーザーガイドの「[証明書のインポート](https://docs.aws.amazon.com/acm/latest/userguide/import-certificate.html)」を参照してください。

[ACM でサポートさ](https://docs.aws.amazon.com/general/latest/gr/acm.html)れていないリージョンで HTTPS 接続をサポートする必要があるときにの

み、Certificate Manager として IAM を使用してください。IAM はプライベートキーを安全に暗号化 し、暗号化されたバージョンを IAM SSL 証明書ストレージに保存します。IAM はすべてのリージョ ンでのサーバー証明書のデプロイをサポートしますが、AWS で使用するには、外部プロバイダーか ら証明書を取得する必要があります。ACM 証明書を IAM にアップロードすることはできません。ま た、IAM コンソールから証明書を管理することはできません。

IAM へのサードパーティー証明書のアップロードの詳細については、以下のトピックを参照してく ださい。

#### 内容

- [サーバー証明書のアップロード \(AWS API\)](#page-344-0)
- [サーバー証明書の取得 \(AWS API\)](#page-346-0)
- [サーバー証明書の一覧表示 \(AWS API\)](#page-346-1)
- [サーバー証明書のタグ付けとタグの解除 \(AWS API\)](#page-347-0)
- [サーバー証明書の名前変更またはパスの更新 \(AWS API\)](#page-347-1)
- [サーバー証明書の削除 \(AWS API\)](#page-348-0)
- [トラブルシューティング](#page-348-1)

<span id="page-344-0"></span>サーバー証明書のアップロード (AWS API)

IAM にサーバー証明書をアップロードするには、証明書と対応するプライベートキーを提供する必 要があります。証明書が自己署名されていない場合、証明書チェーンも提供する必要があります (自 己署名証明書をアップロードするときに証明書チェーンは必要ありません)。証明書をアップロード する前に、これらの項目がすべてあり、以下の条件を満たしていることを確認します。

- 証明書はアップロード時に有効である必要があります。有効期間の開始 (証明書の NotBefore 日 付) 前、または有効期間の終了 (証明書の NotAfter 日) 後に証明書をアップロードすることはで きません。
- プライベートキーは非暗号化される必要があります。パスワードやパスフレーズで保護されたプラ イベートキーをアップロードすることはできません。暗号化されたプライベートキーの復号のヘル プについては、「[トラブルシューティング](#page-348-1)」を参照してください。
- 証明書、プライベートキー、および証明書チェーンはすべて PEM エンコードされる必要がありま す。これらの項目の PEM 形式への変換のヘルプについては、「[トラブルシューティング」](#page-348-1)を参照 してください。

[IAM API](https://docs.aws.amazon.com/IAM/latest/APIReference/) を使用して証明書をアップロードするには[、UploadServerCertificate](https://docs.aws.amazon.com/IAM/latest/APIReference/API_UploadServerCertificate.html) リクエストを送信しま す。次の例では、[AWS Command Line Interface \(AWS CLI\)](https://aws.amazon.com/cli/) を使用してこのオペレーションを行う 方法を示します。例では、次のように想定しています。

- PEM エンコードされた証明書は、Certificate.pem というファイルに保存されます。
- PEM エンコードされた証明書チェーンは、CertificateChain.pem というファイルに保存され ます。
- PEM エンコードされ、非暗号化されたプライベートキーは、PrivateKey.pem というファイル に保存されます。
- (オプション) キーバリューペアを使ってサーバー証明書にタグを付けるとします。例えば、証明書 の特定と整理を行うために、タグキー Department と タグ値 Engineering を追加することが可 能です。

次のコマンドの例を使用するには、これらのファイル名を独自のファイル名に置き換えま す。*ExampleCertificate* をアップロードした証明書の名前に置き換えます。証明書にタグを付 ける場合は、*ExampleKey* と *ExampleValue* タグのキーバリューのペアを独自の値に置き換えま す。1 つの連続した行にコマンドを入力します。次の例では、読みやすくするために改行とスペース を追加しています。

```
aws iam upload-server-certificate --server-certificate-name ExampleCertificate
                                      --certificate-body file://Certificate.pem
                                      --certificate-chain file://CertificateChain.pem
                                      --private-key file://PrivateKey.pem
                                      --tags '{"Key": "ExampleKey", "Value": 
  "ExampleValue"}'
```
前のコマンドが成功すると、[Amazon リソースネーム \(ARN\)、](#page-2959-0)わかりやすい名前、識別子 (ID)、有効 期限日、タグなど、アップロードされた証明書に関するメタデータを返します。

#### **a** Note

Amazon CloudFront で使用することを目的としてサーバー証明書をアップロードする 場合、--path オプションを使用してパスを指定する必要があります。パスの先頭に / cloudfront を含め、末尾にスラッシュを含める必要があります(例: /cloudfront/ test/)。

AWS Tools for Windows PowerShell を使用して証明書をアップロードするには、[Publish-](https://docs.aws.amazon.com/powershell/latest/reference/Index.html?page=Publish-IAMServerCertificate.html&tocid=Publish-IAMServerCertificate)[IAMServerCertificate](https://docs.aws.amazon.com/powershell/latest/reference/Index.html?page=Publish-IAMServerCertificate.html&tocid=Publish-IAMServerCertificate) を使用します。

<span id="page-346-0"></span>サーバー証明書の取得 (AWS API)

IAM API を使用して証明書を取得するには[、GetServerCertificate](https://docs.aws.amazon.com/IAM/latest/APIReference/API_GetServerCertificate.html) リクエストを送信します。次の 例では、AWS CLI を使用してこのオペレーションを行う方法を示します。*ExampleCertificate* を、取得する証明書の名前と置き換えます。

aws iam get-server-certificate --server-certificate-name *ExampleCertificate*

前のコマンドが成功した場合、証明書、証明書チェーン (アップロードされた場合)、および証明書に 関するメタデータを返します。

**a** Note

アップロード後に IAM からプライベートキーをダウンロードまたは取得することはできませ ん。

AWS Tools for Windows PowerShell を使用して証明書を取得するには、[Get-IAMServerCertificate](https://docs.aws.amazon.com/powershell/latest/reference/Index.html?page=Get-IAMServerCertificate.html&tocid=Get-IAMServerCertificate) を 使用します。

<span id="page-346-1"></span>サーバー証明書の一覧表示 (AWS API)

IAM API を使用して、アップロードされたサーバー証明書を一覧表示するに は、[ListServerCertificates](https://docs.aws.amazon.com/IAM/latest/APIReference/API_ListServerCertificates.html) リクエストを送信します。次の例では、AWS CLI を使用してこのオペ

レーションを行う方法を示します。

aws iam list-server-certificates

前のコマンドが成功した場合、各証明書に関するメタデータが含まれた一覧を返します。

AWS Tools for Windows PowerShell を使用して、アップロードしたサーバー証明書を一覧表示する には、[Get-IAMServerCertificates](https://docs.aws.amazon.com/powershell/latest/reference/Index.html?page=Get-IAMServerCertificates.html&tocid=Get-IAMServerCertificates) を使用します。

<span id="page-347-0"></span>サーバー証明書のタグ付けとタグの解除 (AWS API)

IAM リソースにタグをアタッチすると、そのリソースへのアクセスを整理および制御できます。IAM API を使用して既存のサーバー証明書にタグ付けするには、[TagServerCertificate](https://docs.aws.amazon.com/IAM/latest/APIReference/API_TagServerCertificate.html) リクエストを送信 します。次の例では、AWS CLI を使用してこのオペレーションを行う方法を示します。

aws iam tag-server-certificate --server-certificate-name *ExampleCertificate* --tags '{"Key": "*ExampleKey*", "Value":

"*ExampleValue*"}'

上記のコマンドが正常に実行されると、出力は返されません。

IAM API を使用してサーバー証明書のタグを解除するには[、UntagServerCertificate](https://docs.aws.amazon.com/IAM/latest/APIReference/API_UntagServerCertificate.html) リクエストを送 信します。次の例では、AWS CLI を使用してこのオペレーションを行う方法を示します。

aws iam untag-server-certificate --server-certificate-name *ExampleCertificate* --tag-keys *ExampleKeyName*

<span id="page-347-1"></span>上記のコマンドが正常に実行されると、出力は返されません。

サーバー証明書の名前変更またはパスの更新 (AWS API)

IAM API を使用してサーバー証明書の名前を変更するか、パスを更新するに

は、[UpdateServerCertificate](https://docs.aws.amazon.com/IAM/latest/APIReference/API_UpdateServerCertificate.html) リクエストを送信します。次の例では、AWS CLI を使用してこのオペ レーションを行う方法を示します。

以下のサンプルコマンドを使用するには、古い証明書の名前、新しい証明書の名前、および証明書の パスを置き換え、1 つの連続した行にコマンドを入力します。次の例では、読みやすくするために改 行とスペースを追加しています。

aws iam update-server-certificate --server-certificate-name *ExampleCertificate* --new-server-certificate-name *CloudFrontCertificate* 前のコマンドが成功した場合、出力を返しません。

AWS Tools for Windows PowerShell を使用してサーバー証明書の名前を変更するか、パスを更新す るには、[Update-IAMServerCertificate](https://docs.aws.amazon.com/powershell/latest/reference/Index.html?page=Update-IAMServerCertificate.html&tocid=Update-IAMServerCertificate) を使用します。

<span id="page-348-0"></span>サーバー証明書の削除 (AWS API)

IAM API を使用してサーバー証明書を削除するには[、DeleteServerCertificate](https://docs.aws.amazon.com/IAM/latest/APIReference/API_DeleteServerCertificate.html) リクエストを送信しま す。次の例では、AWS CLI を使用してこのオペレーションを行う方法を示します。

以下のサンプルコマンドを使用するには、*ExampleCertificate* を、削除する証明書の名前に置 き換えます。

aws iam delete-server-certificate --server-certificate-name *ExampleCertificate*

前のコマンドが成功した場合、出力を返しません。

AWS Tools for Windows PowerShell を使用してサーバー証明書を削除するには、[Remove-](https://docs.aws.amazon.com/powershell/latest/reference/Index.html?page=Remove-IAMServerCertificate.html&tocid=Remove-IAMServerCertificate)[IAMServerCertificate](https://docs.aws.amazon.com/powershell/latest/reference/Index.html?page=Remove-IAMServerCertificate.html&tocid=Remove-IAMServerCertificate) を使用します。

<span id="page-348-1"></span>トラブルシューティング

証明書を IAM にアップロードする前に、証明書、プライベートキー、および証明書チェーンがすべ て PEM エンコードされていることを確認する必要があります。また、プライベートキーは非暗号化 されていることも確認する必要があります。次の 例を参照してください。

Example PEM エンコードされた証明書の例

```
-----BEGIN CERTIFICATE-----
Base64-encoded certificate
-----END CERTIFICATE-----
```
Example PEM エンコードされ、暗号化されていないプライベートキーの例

```
-----BEGIN RSA PRIVATE KEY-----
Base64-encoded private key
-----END RSA PRIVATE KEY-----
```
Example PEM エンコードされた証明書チェーンの例

証明書チェーンには 1 つまたは複数の証明書が含まれます。テキストエディタ、Windows のコピー コマンド、または Linux の cat コマンドを使用して、ファイルをチェーンに連結します。複数の証明 書を含めるときは、各証明書が、前述の証明書を認証する必要があります。そのため、証明書を連結 して最後にルート CA 証明書を含めます。

次の例には 3 つの証明書が含まれていますが、証明書チェーンに含まれている証明書はそれ以上ま たはそれ以下である可能性があります。

-----BEGIN CERTIFICATE----- *Base64-encoded certificate* -----END CERTIFICATE----- -----BEGIN CERTIFICATE----- *Base64-encoded certificate* -----END CERTIFICATE----- -----BEGIN CERTIFICATE----- *Base64-encoded certificate* -----END CERTIFICATE-----

これらの項目が IAM へのアップロードに適切な形式でない場合は、[OpenSSL](https://openssl.org/) を使用して適切な形式 に変換できます。

DER から PEM に証明書または証明書チェーンを変換するには

以下の例のように、[OpenSSL](https://openssl.org/docs/manmaster/man1/x509.html) x509 コマンドを使用します。次のサンプルコマンド

で、*Certificate.der* を、DER エンコードされた証明書を含むファイルの名前に置き換えま す。*Certificate.pem* を、希望する出力ファイル名に置き換え、PEM エンコードされた証明 書を含めます。

openssl x509 -inform DER -in *Certificate.der* -outform PEM -out *Certificate.pem*

#### DER から PEM にプライベートキーを変換するには

以下の例のように、[OpenSSL](https://openssl.org/docs/manmaster/man1/rsa.html) rsa コマンドを使用します。次のサンプルコマンド

で、*PrivateKey.der* を、DER エンコードされたプライベートキーを含むファイルの名前に置 き換えます。*PrivateKey.pem* を、希望する出力ファイル名に置き換え、PEM エンコードされ たプライベートキーを含めます。

openssl rsa -inform DER -in *PrivateKey.der* -outform PEM -out *PrivateKey.pem*

暗号化されたプライベートキーを復号するには (パスワードやパスフレーズを削除)

以下の例のように、[OpenSSL](https://openssl.org/docs/manmaster/man1/rsa.html) rsa コマンドを使用します。次のサンプルコマンドを使用するに は、*EncryptedPrivateKey.pem* を、暗号化されたプライベートキーを含むファイルの名前に 置き換えます。*PrivateKey.pem* を、希望する出力ファイル名に置き換え、PEM エンコードお よび非暗号化されたプライベートキーを含めます。

openssl rsa -in *EncryptedPrivateKey.pem* -out *PrivateKey.pem*

証明書バンドルを PKCS#12 (PFX) から PEM に変換するには

以下の例のように、[OpenSSL](https://openssl.org/docs/manmaster/man1/pkcs12.html) pkcs12 コマンドを使用します。次のサンプルコマンド で、*CertificateBundle.p12* を、PKCS#12 エンコードされた証明書バンドルを含むファイ ルの名前に置き換えます。*CertificateBundle.pem* を、希望する出力ファイル名に置き換 え、PEM エンコードされた証明書バンドルを含めます。

openssl pkcs12 -in *CertificateBundle.p12* -out *CertificateBundle.pem* -nodes

証明書バンドルを PKCS#7 から PEM に変換するには

以下の例のように、[OpenSSL](https://openssl.org/docs/manmaster/man1/pkcs7.html) pkcs7 コマンドを使用します。次のサンプルコマンド で、*CertificateBundle.p7b* を、PKCS#7 エンコードされた証明書バンドルを含むファイ ルの名前に置き換えます。*CertificateBundle.pem* を、希望する出力ファイル名に置き換 え、PEM エンコードされた証明書バンドルを含めます。

openssl pkcs7 -in *CertificateBundle.p7b* -print\_certs -out *CertificateBundle.pem*

# <span id="page-350-0"></span>IAM ユーザーグループ

IAM [ユーザーグループと](#page-350-0)は、IAM ユーザーの集合です。ユーザーグループを使用すると、複数の ユーザーに対してアクセス許可を指定でき、それらのユーザーのアクセス許可を容易に管理するこ

とができます。たとえば、Admins というユーザーグループを作成し、管理者が一般的に必要とする ようなアクセス許可をそのユーザーグループに付与できます。そのグループのすべてのユーザーグ ループは、Admins グループのアクセス許可を自動的に付与されます。管理者権限を必要とする新し いユーザーが組織に参加した場合、そのユーザーを Admins ユーザーグループに追加することで、適 切な権限を割り当てることができます。組織内で職務を変更したユーザーがいる場合は、そのユー ザーのアクセス許可を編集する代わりに、ユーザーを古いユーザーグループから削除して適切な新し いユーザーグループに追加することができます。

グループ内のすべてのユーザーがそのポリシーのアクセス許可を受け取れるように、ID ベースの ポリシーをグループにアタッチすることができます。ポリシー (リソースベースのポリシーなど) で は、ユーザーグループを Principal として識別することはできません。これは、グループが認証で はなくアクセス許可に関連しており、プリンシパルが認証済みの IAM エンティティであるためです ポリシーの詳細については、「[アイデンティティベースおよびリソースベースのポリシー](#page-890-0)」を参照し てください。

次にユーザーグループの重要な特徴を示します。

- ユーザーグループは多くのユーザーを持つことができ、ユーザーは複数のグループに属することが できます。
- ユーザーグループを入れ子形式にすることはできません。ユーザーグループにはユーザーのみを含 めることができ、他のグループを含めることはできません。
- AWS アカウント 内のユーザーすべてを自動的に含むデフォルトのユーザーグループはありませ ん。このようなユーザーグループが必要な場合は、そのユーザーグループを作成し、新たなユー ザーを 1 人 1 人割り当てる必要があります。
- AWS アカウント の IAM リソースの数とサイズは、グループの数や、ユーザーがメンバーになる ことができるグループの数などには制限があります。詳細については、「[IAM と AWS STSクォー](#page-2969-0) [タ](#page-2969-0)」を参照してください。

以下の図は、小企業の簡単なサンプルを示しています。企業の所有者は、企業の成長に伴い、他の ユーザーを作成して管理するための Admins ユーザーグループを作成します。Admins ユーザーグ ループは、Developers ユーザーグループとTest ユーザーグループを作成します。これらのユー ザーグループはそれぞれ、AWS (ジム、ブラッド、DevApp1 など) とやりとりするユーザー (人員と アプリケーション) で構成されます。各ユーザーは、それぞれ一連の認証情報をもっています。こ の例では、各ユーザーは 1 つのユーザーグループに属しています。しかし、ユーザーは複数のユー ザーグループに属することができます。

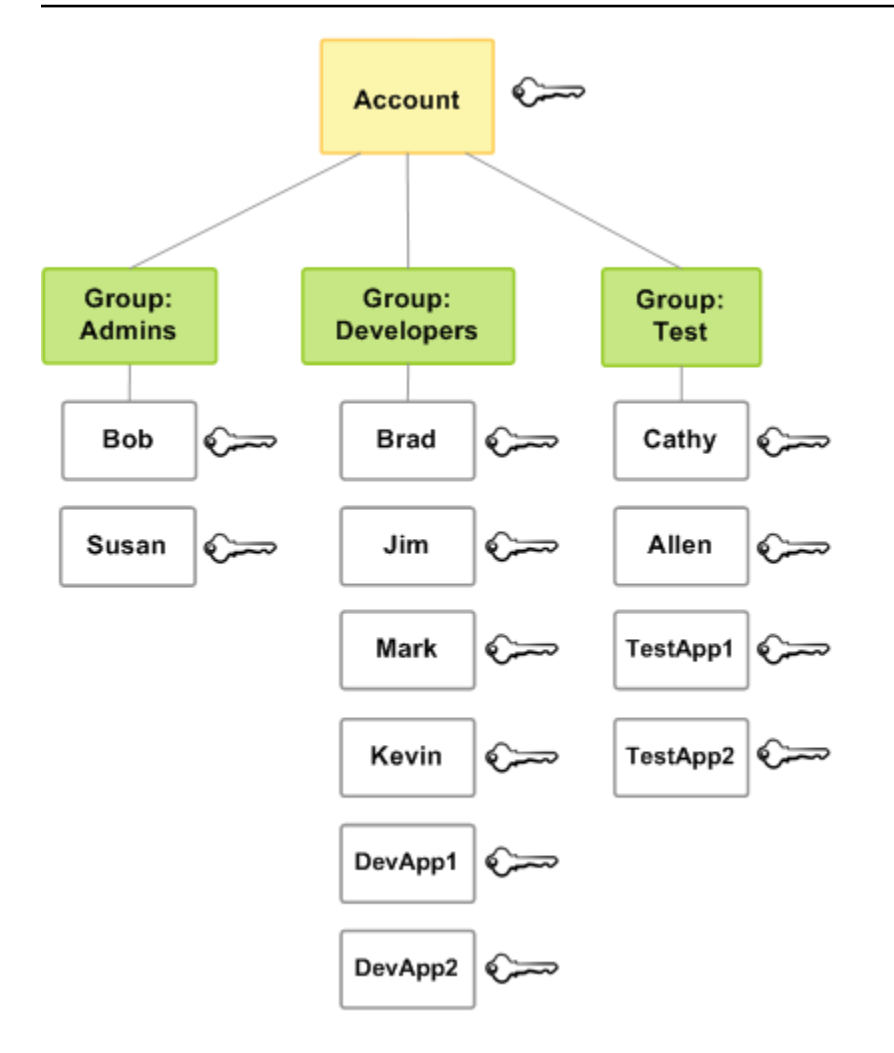

# IAM ユーザーグループの作成

## **a** Note

[ベストプラクティス](#page-78-0)として、一時的な認証情報の使用により AWS にアクセスするには、 人間のユーザーに対して ID プロバイダーとのフェデレーションの使用を必須とすること をお勧めします。ベストプラクティスに従えば、IAM ユーザーやグループを管理するこ とにはなりません。管理するのではなく、ユーザーとグループは AWS の外部で管理さ れ、フェデレーション ID として AWS リソースにアクセスできます。フェデレーション ID は、エンタープライズユーザーディレクトリ、ウェブ ID プロバイダー、AWS Directory Service、Identity Center ディレクトリのユーザー、または ID ソースから提供された認証情 報を使用して AWS のサービスにアクセスするユーザーです。フェデレーション ID は、ID プロバイダーが定義したグループを使用します。AWS IAM Identity Center を使用している場 合は、IAM Identity Center でのユーザーとグループの作成に関する情報について、AWS IAM

Identity Center ユーザーガイドの[「Manage identities in IAM Identity Center」](https://docs.aws.amazon.com/singlesignon/latest/userguide/manage-your-identity-source-sso.html)(IAM Identity Center での ID の管理) を参照してください。

ユーザーグループをセットアップするには、グループを作成する必要があります。次に、グループの ユーザーに期待される作業のタイプに基づいて、グループにアクセス許可を付与します。最後に、 ユーザーをグループに追加します。

ユーザーの作成に必要なアクセス許可の詳細については、「[他の IAM リソースにアクセスするのに](#page-1638-0) [必要なアクセス許可](#page-1638-0)」を参照してください。

IAM グループを作成してポリシーをアタッチするには (コンソール)

- 1. AWS Management Console にサインインして、IAM コンソール [\(https://](https://console.aws.amazon.com/iam/) [console.aws.amazon.com/iam/\)](https://console.aws.amazon.com/iam/) を開きます。
- 2. ナビゲーションペインで、[ユーザーグループ]、[グループの作成] の順に選択します。
- 3. [ユーザーグループ名] に、グループ名を入力します。

**a** Note

AWS アカウントの IAM リソースの数とサイズには制限があります。詳細については、 「[IAM と AWS STSクォータ」](#page-2969-0)を参照してください。グループ名は、最大 128 文字の英 数字、プラス記号 (+)、等号 (=)、カンマ (,)、ピリオド (.)、アットマーク (@)、アンダー スコア ()、ハイフン (-) を組み合わせて指定します。名前はアカウント内で一意である 必要があります。大文字と小文字は区別されません。例えば、**ADMINS** と **admins** とい うロール名を両方作成することはできません。

- 4. ユーザーのリストで、グループに追加する各ユーザーのチェックボックスをオンにします。
- 5. ポリシーのリストで、グループのすべてのメンバーに適用する各ポリシーのチェックボックスを オンにします。
- 6. [Create group] (グループの作成) を選択します。

IAM ユーザーグループを作成するには(AWS CLI または AWS API)

以下のいずれかを使用します。

- AWS CLI: [aws iam create-group](https://docs.aws.amazon.com/cli/latest/reference/iam/create-group.html)
- AWS API: [CreateGroup](https://docs.aws.amazon.com/IAM/latest/APIReference/API_CreateGroup.html)

ユーザーグループを作成する 338

# IAM ユーザーグループの管理

Amazon Web Services には、IAM ユーザーグループを管理するための複数のツールが用意されてい ます。ユーザーグループ内のユーザーを追加または削除するために必要な権限の詳細については、 「[他の IAM リソースにアクセスするのに必要なアクセス許可」](#page-1638-0)を参照してください。

トピック

- [IAM ユーザーグループのリストの取得](#page-354-0)
- [IAM グループへのユーザーの追加と削除](#page-355-0)
- [IAM ユーザーグループへのポリシーのアタッチ](#page-357-0)
- [IAM ユーザーグループの名前の変更](#page-357-1)
- [IAM ユーザーグループの削除](#page-359-0)

<span id="page-354-0"></span>IAM ユーザーグループのリストの取得

アカウント内のすべてのユーザーグループのリスト、ユーザーグループ内のユーザーのリスト、およ びユーザーが属するユーザーグループのリストを取得できます。AWS CLI または AWS API を使用 する場合は、特定のパスプレフィックスが付いたすべてのユーザーグループのリストを取得できます

アカウントの全ユーザーグループのリストを取得するには

次のいずれかを実行します。

- [AWS Management Console:](https://console.aws.amazon.com/iam/) ナビゲーションペインで、[ユーザーグループ] を選択します。
- AWS CLI: [aws iam list-groups](https://docs.aws.amazon.com/cli/latest/reference/iam/list-groups.html)
- AWS API: [ListGroups](https://docs.aws.amazon.com/IAM/latest/APIReference/API_ListGroups.html)

特定のユーザーグループのユーザーを一覧表示するには

次のいずれかを実行します。

- [AWS Management Console:](https://console.aws.amazon.com/iam/) ナビゲーションペインで [ユーザーグループ] を選択し、グループ名を 選択してから、[ユーザー] タブを選択します。
- AWS CLI: [aws iam get-group](https://docs.aws.amazon.com/cli/latest/reference/iam/get-group.html)
- AWS API: [GetGroup](https://docs.aws.amazon.com/IAM/latest/APIReference/API_GetGroup.html)

<sup>&</sup>lt;u>ユーザーグループの管理 339</u>

#### ユーザーが所属しているすべてのユーザーグループを一覧表示するには

次のいずれかを実行します。

- [AWS Management Console:](https://console.aws.amazon.com/iam/) ナビゲーションペインで [ユーザー] を選択し、ユーザー名を選択して から、[グループ] タブを選択します。
- AWS CLI: [aws iam list-groups-for-user](https://docs.aws.amazon.com/cli/latest/reference/iam/list-groups-for-user.html)
- AWS API: [ListGroupsForUser](https://docs.aws.amazon.com/IAM/latest/APIReference/API_ListGroupsForUser.html)

<span id="page-355-0"></span>IAM グループへのユーザーの追加と削除

ユーザーグループを使用して、同じアクセス許可ポリシーを複数のユーザーに一度に適用します。適 用後、IAM ユーザーグループとの間でいつでもユーザーを追加または削除できます。これは、組織 で従業員の異動があるときに便利です。

ポリシーアクセスの確認

ポリシーのアクセス許可を変更する前に、サービスレベルの最近のアクティビティを確認する必要が あります。これは、アクセス権を使用しているプリンシパル (ユーザーまたはアプリケーション) か ら削除しないようにするために重要です。最後にアクセスした情報を表示する方法の詳細について は、「[最終アクセス情報を使用した AWS のアクセス許可の調整」](#page-1059-0)を参照してください。

ユーザーグループのユーザーを追加または削除する (コンソール)

AWS Management Console を使用して、ユーザーグループのユーザーを追加または削除できます。

IAM ユーザーグループにユーザーを追加するには (コンソール)

- 1. AWS Management Console にサインインして、IAM コンソール [\(https://](https://console.aws.amazon.com/iam/) [console.aws.amazon.com/iam/\)](https://console.aws.amazon.com/iam/) を開きます。
- 2. ナビゲーションペインで、[ユーザーグループ] を選択してから、グループ名を選択します。
- 3. [Users (ユーザー)] タブを選択し、[Add users (ユーザーの追加)] を選択します。追加するユー ザーの横のチェックボックスをオンにします。
- 4. [ユーザーの追加] を選択します。

IAM グループからユーザーを削除するには (コンソール)

1. AWS Management Console にサインインして、IAM コンソール [\(https://](https://console.aws.amazon.com/iam/) [console.aws.amazon.com/iam/\)](https://console.aws.amazon.com/iam/) を開きます。

- 2. ナビゲーションペインで、[ユーザーグループ] を選択してから、グループ名を選択します。
- 3. [Users] (ユーザー) タブを選択します。削除するユーザーの横にあるチェックボックスをオンに し、[ユーザーの削除]を選択します。

ユーザーグループのユーザーを追加または削除する (AWS CLI)

AWS CLI を使用して、ユーザーグループのユーザーを追加または削除できます。

IAM ユーザーグループにユーザーを追加するには (AWS CLI)

- 以下のコマンドを使用します。
	- [aws iam add-user-to-group](https://docs.aws.amazon.com/cli/latest/reference/iam/add-user-to-group.html)

IAM ユーザーグループからユーザーを削除するには (AWS CLI)

- 以下のコマンドを使用します。
	- [aws iam remove-user-from-group](https://docs.aws.amazon.com/cli/latest/reference/iam/remove-user-from-group.html)

ユーザーグループのユーザーを追加または削除する (AWS API)

AWS API を使用して、ユーザーグループのユーザーを追加または削除できます。

IAM グループにユーザーを追加するには (AWS API)

- 以下のオペレーションを実行します。
	- [AddUserToGroup](https://docs.aws.amazon.com/IAM/latest/APIReference/API_AddUserToGroup.html)

IAM ユーザーグループからユーザーを削除するには (AWS API)

- 以下のオペレーションを実行します。
	- [RemoveUserFromGroup](https://docs.aws.amazon.com/IAM/latest/APIReference/API_RemoveUserFromGroup.html)

# <span id="page-357-0"></span>IAM ユーザーグループへのポリシーのアタッチ

[AWS 管理ポリシーを](#page-862-0)アタッチできます — つまり、次の手順で説明するように、AWS によって提供 される事前記述されたポリシーをユーザーグループにアタッチできます。カスタマー管理ポリシー (独自に作成したカスタムのアクセス権限を使用するポリシー) をアタッチするには、まずポリシー を作成する必要があります。カスタマー管理ポリシーの作成方法については、「[IAM ポリシーの作](#page-1004-0) [成](#page-1004-0)」を参照してください。

アクセス許可とポリシーの詳細については、「[AWS リソースの アクセス管理」](#page-847-0)を参照してくださ い。

ポリシーをユーザーグループにアタッチするには (コンソール)

- 1. AWS Management Console にサインインして、IAM コンソール [\(https://](https://console.aws.amazon.com/iam/) [console.aws.amazon.com/iam/\)](https://console.aws.amazon.com/iam/) を開きます。
- 2. ナビゲーションペインで、[User groups (ユーザーグループ)] を選択してから、グループ名を選 択します。
- 3. [Permissions (アクセス許可)] タブを選択します。
- 4. [アクセス許可を追加]、[ポリシーをアタッチ] の順に選択します。
- 5. ユーザーグループにアタッチされている現在のポリシーは、現在のアクセス権限ポリシーのリス トに表示されます。その他のアクセス権限ポリシーのリストで、アタッチするポリシーの名前の 横にあるチェックボックスをオンにします。検索ボックスを使用して、ポリシーのリストをタイ プとポリシー名でフィルタリングできます。
- 6. IAM ユーザーグループにアタッチするポリシーを選択して、[ポリシーをアタッチ] をクリックし ます。

グループにポリシーをアタッチするには (AWS CLI または AWS API)

次のいずれかを実行します。

- AWS CLI: [aws iam attach-group-policy](https://docs.aws.amazon.com/cli/latest/reference/iam/attach-group-policy.html)
- AWS API: [AttachGroupPolicy](https://docs.aws.amazon.com/IAM/latest/APIReference/API_AttachGroupPolicy.html)

<span id="page-357-1"></span>IAM ユーザーグループの名前の変更

ユーザーグループ名またはパスを変更すると、以下のことが起こります。

- ユーザーグループにアタッチされているポリシーは、新しい名前のグループにそのままアタッチさ れています。
- ユーザーグループは名前が変わるだけで、保持するユーザーは一切変わりません。
- ユーザーグループの一意の ID は変更されません。一意の ID の詳細については、[「一意の識別](#page-2966-0) [子](#page-2966-0)」を参照してください。

IAM は、新しい名前を使用するためのリソースとしてユーザーグループを参照するポリシーを自動 的に更新しません。したがって、ユーザーグループの名前を変更するときには注意が必要です。ユー ザーグループの名前を変更する前に、すべてのポリシーを手動でチェックし、このユーザーグルー プの名前を参照しているポリシーを見つける必要があります。たとえば、Bob は組織のテスト部門 のマネージャーであるとします。Bob の IAM ユーザーエンティティにアタッチされたポリシーによ り、Bob はテストユーザーグループに対してユーザーを追加および削除できます。管理者は、ユー ザーグループの名前 (またはグループのパス) を変更する場合、Bob にアタッチされているポリシー も更新して新しい名前またはパスを反映する必要があります。この更新を行わないと、Bob はユー ザーグループに対してユーザーを追加および削除できるようになりません。

ユーザーグループをリソースとして参照しているポリシーを見つけるには:

- 1. IAM コンソールのナビゲーションペインから、[ポリシー] を選択します。
- 2. [タイプ]列で並べ替えて、カスタマー管理するカスタムポリシーを見つけます。
- 3. [ポリシーの編集] を選択して、ポリシー内のユーザーグループの名前を変更します。
- 4. [アクセス許可] タブを選択し、[概要] を選択します。
- 5. サービスのリストに [IAM] があれば、それを選択します。
- 6. [リソース] 列でユーザーグループの名前を見つけます。
- 7. [編集] を選択して、ポリシー内のユーザーグループの名前を変更します。

IAM ユーザーグループの名前を変更するには

次のいずれかを実行します。

- [AWS Management Console:](https://console.aws.amazon.com/iam/) ナビゲーションペインで、[ユーザーグループ] を選択してから、グ ループ名を選択します。Edit (編集) を選択します。新しいユーザーグループ名を入力し、[変更の 保存] を選択します。。
- AWS CLI: [aws iam update-group](https://docs.aws.amazon.com/cli/latest/reference/iam/update-group.html)
- AWS API: [UpdateGroup](https://docs.aws.amazon.com/IAM/latest/APIReference/API_UpdateGroup.html)

# <span id="page-359-0"></span>IAM ユーザーグループの削除

AWS Management Consoleのユーザーグループを削除すると、コンソールは自動的にすべてのグ ループメンバーを削除し、アタッチされていた管理ポリシーはすべてデタッチされて、すべてのイン ラインポリシーが削除されます。ただし、IAM では、ユーザーグループをリソースとして参照して いるポリシーは自動的に削除されません。ユーザーグループを削除する際は注意してください。ユー ザーグループを削除する前に、すべてのポリシーを手動でチェックして、このグループの名前を参照 しているポリシーを見つける必要があります。例えば、テストチームマネージャーの John は、IAM ユーザーエンティティにアタッチされたポリシーの権限を持ち、テストユーザーグループに対して ユーザーを追加および削除できます。管理者は、ユーザーグループを削除する場合に、John にア タッチされているポリシーも削除する必要があります。それ以外の場合、管理者が削除したグループ を再作成して同じ名前を付けると、テストチームを辞めても John の権限はそのまま残ります。

ユーザーグループをリソースとして参照しているポリシーを見つけるには

- 1. IAM コンソールのナビゲーションペインから、[ポリシー] を選択します。
- 2. [タイプ]列で並べ替えて、カスタマー管理するカスタムポリシーを見つけます。
- 3. 削除するポリシーのポリシー名を選択します。
- 4. [アクセス許可] タブを選択し、[概要] を選択します。
- 5. サービスのリストに [IAM] があれば、それを選択します。
- 6. [リソース] 列でユーザーグループの名前を見つけます。
- 7. [削除] を選択してポリシーを削除します。
- 8. ポリシー名を入力してポリシーの削除を確認し、[削除] を選択します。

一方、AWS CLI、Tools for Windows PowerShell、または AWS API を使用してユーザーグループを 削除する場合は、最初にグループからユーザーを削除する必要があります。ユーザーグループを入 れ子形式にすることはできません。ユーザーグループにはユーザーのみを含めることができ、他のグ ループを含めることはできません。さらに、グループにアタッチされているすべての管理ポリシーを デタッチします。その後に、ユーザーグループ自体を削除できます。

IAM ユーザーグループの削除 (コンソール)

AWS Management Console から IAM ユーザーグループを削除できます。
IAM ユーザーグループを削除するには (コンソール)

- 1. AWS Management Console にサインインして、IAM コンソール [\(https://](https://console.aws.amazon.com/iam/) [console.aws.amazon.com/iam/\)](https://console.aws.amazon.com/iam/) を開きます。
- 2. ナビゲーションペインで、[ユーザーグループ]を選択します。
- 3. ユーザーグループのリストで、削除するユーザーグループの名前の横にあるチェックボックス をオンにします。検索ボックスを使用して、ユーザーグループのリストをタイプ、パーミッショ ン、およびユーザーグループ名でフィルタリングできます。
- 4. [Delete] (削除) をクリックします。
- 5. 1 つのユーザグループを削除する場合は、確認ボックスにユーザグループ名を入力し、[削除] を 選択します。複数のユーザーグループを削除する場合は、削除するユーザー・グループの数を入 力し、**user groups** に続いて削除を選択します。たとえば、3 つのユーザーグループを削除す る場合は、**3 user groups** を入力します。

IAM ユーザーグループの削除 ( AWS CLI )

AWS CLI から IAM ユーザーグループを削除できます。

IAM ユーザーグループを削除するには (AWS CLI)

- 1. ユーザーグループからすべてのユーザーを削除します。
	- [aws iam get-group](https://docs.aws.amazon.com/cli/latest/reference/iam/get-group.html) (ユーザーグループのユーザーの一覧表示) および [aws iam remove-user](https://docs.aws.amazon.com/cli/latest/reference/iam/remove-user-from-group.html)[from-group](https://docs.aws.amazon.com/cli/latest/reference/iam/remove-user-from-group.html) (ユーザーグループからのユーザーの削除)
- 2. ユーザーグループに組み込まれたインラインポリシーをすべて削除します。
	- [aws iam list-group-policies](https://docs.aws.amazon.com/cli/latest/reference/iam/list-group-policies.html) (ユーザーグループのインラインポリシーの一覧表示) および [aws](https://docs.aws.amazon.com/cli/latest/reference/iam/delete-group-policy.html)  [iam delete-group-policy](https://docs.aws.amazon.com/cli/latest/reference/iam/delete-group-policy.html) (ユーザーグループのインラインポリシーの削除)
- 3. ユーザーグループにアタッチされた管理ポリシーをすべてデタッチします。
	- [aws iam list-attached-group-policies](https://docs.aws.amazon.com/cli/latest/reference/iam/list-attached-group-policies.html) (ユーザーグループにアタッチされている管理ポリシー の一覧表示) および [aws iam detach-group-policy](https://docs.aws.amazon.com/cli/latest/reference/iam/detach-group-policy.html) (ユーザーグループからの管理ポリシーのデ タッチ)
- 4. ユーザーグループを削除します。
	- [aws iam delete-group](https://docs.aws.amazon.com/cli/latest/reference/iam/delete-group.html)

IAM ユーザーグループの削除 (AWS API)

AWS API を使用して IAM ユーザーグループを削除できます。

IAM ユーザーグループを削除するには (AWS API)

- 1. ユーザーグループからすべてのユーザーを削除します。
	- [GetGroup](https://docs.aws.amazon.com/IAM/latest/APIReference/API_GetGroup.html) (ユーザーグループのユーザーの一覧表示) および [RemoveUserFromGroup](https://docs.aws.amazon.com/IAM/latest/APIReference/API_RemoveUserFromGroup.html) (ユー ザーグループからのユーザーの削除)
- 2. ユーザーグループに組み込まれたインラインポリシーをすべて削除します。
	- [ListGroupPolicies](https://docs.aws.amazon.com/IAM/latest/APIReference/API_ListGroupPolicies.html) (ユーザーグループのインラインポリシーの一覧表示) および [DeleteGroupPolicy](https://docs.aws.amazon.com/IAM/latest/APIReference/API_DeleteGroupPolicy.html) (ユーザーグループからのインラインポリシーの削除)
- 3. ユーザーグループにアタッチされた管理ポリシーをすべてデタッチします。
	- [ListAttachedGroupPolicies](https://docs.aws.amazon.com/IAM/latest/APIReference/API_ListAttachedGroupPolicies.html) (ユーザーグループにアタッチされている管理ポリシーの一覧表示) および [DetachGroupPolicy](https://docs.aws.amazon.com/IAM/latest/APIReference/API_DetachGroupPolicy.html) (ユーザーグループからの管理ポリシーのデタッチ)
- 4. ユーザーグループを削除します。
	- [DeleteGroup](https://docs.aws.amazon.com/IAM/latest/APIReference/API_DeleteGroup.html)

# <span id="page-361-0"></span>IAM ロール

IAM ロールは、特定の許可があり、アカウントで作成できるもう 1 つの IAM アイデンティティで す。IAM ロールは、アイデンティティが AWS で実行できることとできないことを決定するアクセ ス許可ポリシーを持つ AWS アイデンティティであるという点で IAM ユーザーと似ています。ただ し、ユーザーは 1 人の特定の人に一意に関連付けられますが、ロールはそれを必要とする任意の人 が引き受けるようになっています。また、ロールには標準の長期認証情報 (パスワードやアクセス キーなど) も関連付けられません。代わりに、ロールを引き受けると、ロールセッション用の一時的 なセキュリティ認証情報が提供されます。

ロールを使用して、通常は AWS リソースへのアクセス権のないユーザー、アプリケーション、サー ビスにそのアクセス権を委任できます。例えば、AWS アカウントのユーザーに、通常はないリソー スに対するアクセス許可を付与したり、ある AWS アカウント のユーザーに、別のアカウントのリ ソースに対するアクセス許可を付与したりできます。または、モバイルアプリに AWS リソースの使 用を許可しても、(キーの更新が困難であり、ユーザーがキーの抽出を行える可能性がある) アプリへ の AWS キーの埋め込みは禁止すべきである場合があります。AWS の外部 (社内ディレクトリなど)

に ID をすでに持っているユーザーに AWS へのアクセスを許可することが必要になる場合がありま す。または、リソースを監査できるように、アカウントへのアクセス権を第三者に付与することが必 要になる場合もあります。

これらのシナリオでは、IAM ロールを使用して AWS リソースにアクセスを委任できます。このセク ションでは、ロールの概要とさまざまな使用方法、適切なアプローチを選択するタイミングと方法、 ロールの作成、管理、切り替え(または引き受け)、削除を行う方法について説明します。

**a** Note

AWS アカウント を初めて作成するとき、デフォルトではロールは作成されません。アカウ ントにサービスを追加すると、そのユースケースをサポートするためにサービスにリンクさ れたロールが追加される場合があります。

サービスにリンクされたロールは、AWS のサービスにリンクされているサービスロールの 一種です。サービスがロールを引き受け、ユーザーに代わってアクションを実行できるよう になります。サービスにリンクされたロールは、AWS アカウント に表示され、サービスに よって所有されます。IAM 管理者は、サービスリンクロールの権限を表示できますが、編集 することはできません。

サービスにリンクされたロールを削除する前に、最初に関連するリソースを削除する必要が あります。これにより、リソースにアクセスするための許可を意図せず削除することが防止 され、 リソースが保護されます。

サービスにリンクされたロールを使用してサポートするサービスについては、「[IAM と連携](#page-2980-0) [する AWS のサービス」](#page-2980-0)を参照し、[Service-Linked Role] (サービスにリンクされたロール) 列が [Yes] (はい) になっているサービスを検索してください。サービスにリンクされたロー ルに関するドキュメントをサービスで表示するには、[Yes] (はい) リンクを選択します。

トピック

- [ロールに関する用語と概念](#page-363-0)
- [ロールの一般的なシナリオ: ユーザー、アプリケーション、およびサービス](#page-367-0)
- [サービスリンクロールの使用](#page-386-0)
- [IAM ロールの作成](#page-400-0)
- [IAM ロールを使用する](#page-440-0)
- [IAM ロールの管理](#page-614-0)

# <span id="page-363-0"></span>ロールに関する用語と概念

ロールの操作に役立つ基本的な用語を紹介します。

ロール

特定のアクセス権限を持ち、アカウントで作成できる IAM アイデンティティです。IAM ロール は、IAM ユーザーといくつかの類似点を持っています。ロールとユーザーは、両方とも、ID が AWS でできることとできないことを決定するアクセス許可ポリシーを持つ AWS ID です。ただ し、ユーザーは 1 人の特定の人に一意に関連付けられますが、ロールはそれを必要とする任意の 人が引き受けるようになっています。また、ロールには標準の長期認証情報 (パスワードやアク セスキーなど) も関連付けられません。代わりに、ロールを引き受けると、ロールセッション用 の一時的なセキュリティ認証情報が提供されます。

ロールを使用できるのは、以下のものです。

- ロールと同じ AWS アカウント の IAM ユーザー
- ロールとは異なる AWS アカウント の IAM ユーザー
- Amazon Elastic Compute Cloud (Amazon EC2) などの AWS が提供するウェブサービス
- SAML 2.0 または OpenID Connect と互換性のある外部 ID プロバイダー (IdP) サービスによっ て認証される外部ユーザー、またはカスタム作成された ID ブローカー。

#### <span id="page-363-1"></span>AWS サービス ロール

サービスロールとは、サービスがユーザーに代わってアクションを実行するために引き受ける [IAM ロールで](https://docs.aws.amazon.com/IAM/latest/UserGuide/id_roles.html)す。IAM 管理者は、IAM 内からサービスロールを作成、変更、削除できます。詳細 については、「IAM ユーザーガイド」の「[AWS のサービス にアクセス許可を委任するロールの](https://docs.aws.amazon.com/IAM/latest/UserGuide/id_roles_create_for-service.html) [作成](https://docs.aws.amazon.com/IAM/latest/UserGuide/id_roles_create_for-service.html)」を参照してください。

<span id="page-363-2"></span>EC2 インスタンスの AWS サービスロール

アプリケーションが Amazon EC2 インスタンス上で実行しているサービスロールの特殊なタイプ は、アカウントでアクションの実行を引き受けることができます。このロールは EC2 インスタン スにその起動時に割り当てられます。このインスタンスで実行しているアプリケーションは一時 的なセキュリティ認証情報を取得でき、ロールが許可するアクションを実行できます。EC2 イン スタンスのサービスロールの使用の詳細については、「[Amazon EC2 インスタンスで実行される](#page-597-0) [アプリケーションに IAM ロールを使用してアクセス許可を付与する」](#page-597-0)を参照してください。

<span id="page-363-3"></span>AWS サービスにリンクされたロール

サービスにリンクされたロールは、AWS のサービスにリンクされているサービスロールの一種 です。サービスがロールを引き受け、ユーザーに代わってアクションを実行できるようになりま す。サービスにリンクされたロールは、AWS アカウント に表示され、サービスによって所有さ れます。IAM 管理者は、サービスリンクロールの権限を表示できますが、編集することはできま せん。

#### **G** Note

サービスにリンクされたロールのサポートを開始する時点ですでにサービスを使用してい る場合は、アカウントの新しいロールに関する E メールが送信されることがあります。 この場合、サービスにリンクされたロールは、サービスによって自動的にアカウントに作 成されています。このロールをサポートするために必要な操作はありません。また、手動 でロールを削除しないでください。詳細については、「[AWS アカウントに新しいロール](#page-2935-0) [が表示される](#page-2935-0)」を参照してください。

サービスにリンクされたロールを使用してサポートするサービスについては、「[IAM と連携す](#page-2980-0) [る AWS のサービス」](#page-2980-0)を参照し、[Service-Linked Role] (サービスにリンクされたロール) 列が [Yes] (はい) になっているサービスを検索してください。サービスにリンクされたロールに関す るドキュメントをサービスで表示するには、[Yes] (はい) リンクを選択します。詳細については、 「[サービスリンクロールの使用](#page-386-0)」を参照してください。

ロールの連鎖

ロールの連鎖は、AWS CLI または API を使用して 2 つ目のロールを引き受けるロールを使用す る場合に発生します。たとえば、RoleA には RoleB を引き受けるアクセス権があります。User1 は AssumeRole API オペレーションの長期的なユーザー認証情報を使用して RoleA を引き受け ることができます。このオペレーションを用いて RoleA の短期的な認証情報を返します。ロー ルが連鎖していれば、User1 によって RoleB が引き受けられるよう RoleA の短期的な認証情報 を使用できます。

ロールを引き受けるときは、セッションタグを渡して、タグを推移的に設定できます。推移的な セッションタグは、ロールの連鎖内の後続のすべてのセッションに渡されます。セッションタグ の詳細については、「[AWS STS でのセッションタグの受け渡し](#page-813-0)」を参照してください。

ロールの連鎖では、AWS CLI または AWS API ロールセッションは最長 1 時間に制 限されます。[AssumeRole](https://docs.aws.amazon.com/STS/latest/APIReference/API_AssumeRole.html) API オペレーションを使用してロールを引き受ける場合 は、DurationSeconds パラメータを使用してロールセッションの期間を指定できます。パラ メータの値は、[ロールの最大セッション期間設定](#page-444-0)によって、最大 43200 秒 (12 時間) まで指定で きます。ただし、ロールの連鎖を使用してロールを引き受ける場合、DurationSeconds パラ メータ値で 1 時間を超える値を指定すると、オペレーションは失敗します。

AWS では、ロールチェーンとして [EC2 インスタンスで実行されるアプリケーションにアクセス](#page-597-0) [許可を付与](#page-597-0)するためのロールの使用は処理されません。

#### 委任

委任により、制御するリソースへのアクセスを許可するユーザーにアクセス許可を付与できま す。委任には、2 つのアカウント間の信頼を設定することが含まれます。1 つ目は、リソースを 所有するアカウント(信頼するアカウント)です。2 つ目は、リソース(信頼されたアカウン ト)にアクセスする必要があるユーザーを含むアカウントです。信頼するアカウントと信頼され たアカウントには、以下のいずれかを指定できます。

- 同じアカウント。
- 組織の制御下にある別々のアカウント。
- 異なる組織によって所有される 2 つのアカウント。

リソースにアクセスする権限を委任するには、2 つの[ポリシーが](#page-400-1)アタッチされた信頼されるアカ ウントの [IAM ロールを作成し](#page-366-0)ます。アクセス許可ポリシーは、リソースに対して目的のタスクを 実行するために必要なアクセス許可をロールのユーザーに付与します。信頼ポリシーは、信頼さ れたアカウントのどのメンバーにロールを割り当てることができるかを指定します。

信頼ポリシーを作成する際、プリンシパル要素およびプリンシパル要素内の ARN の一部として ワイルドカード (\*) を指定することはできません。信頼ポリシーは、信頼するアカウントのロー ルにアタッチされ、アクセス許可の半分です。残りの半分は、[ユーザーがロールを切り替えるこ](#page-445-0) [とができる、またはロールを引き受けることができる](#page-445-0)信頼されたアカウントのユーザーにアタッ チされたアクセス許可ポリシーです。ロールを引き受けるユーザーの各自のアクセス権限は一時 的に無効になりますが、その代わりにロールのアクセス権限を取得します。ユーザーがロールの 使用を終了または停止すると、元のユーザーアクセス権限に戻ります。[外部 ID](#page-374-0) という追加パラ メータは、同じ組織がコントロールしていないアカウント間でロールを安全に利用するのに役立 ちます。

フェデレーション

外部 ID プロバイダーと AWS との間に信頼関係を作成することです。ユーザーは OIDC プロバ イダー (Login with Amazon、Facebook、Google など)、または OpenID Connect (OIDC) 互換 の任意の IdP にサインインできます。また、Microsoft Active Directory フェデレーションサービ スなど、Security Assertion Markup Language(SAML)2.0 互換の企業の ID システムにサインイ ンすることもできます。OIDC および SAML 2.0 を使用して、このような外部 ID プロバイダーと AWS との信頼関係を設定する場合、ユーザーは IAM ロールに割り当てられます。ユーザーは一 時的な認証情報を受け取り、これを使用して AWS リソースにアクセスすることもできます。

#### 委任ユーザー

IAM ユーザーを作成する代わりに、AWS Directory Service、エンタープライズユーザーディレ クトリ、または OIDC プロバイダーの既存の ID を使用できます。このようなユーザーはフェデ レーションユーザーと呼ばれます。AWS では、[ID プロバイダーを](#page-639-0)通じてアクセスがリクエスト されたとき、フェデレーションユーザーにロールを割り当てます。フェデレーティッドユーザー の詳細については、「[フェデレーティッドユーザーとロール](#page-39-0)」を参照してください。

<span id="page-366-1"></span>信頼ポリシー

[JSON ポリシードキュメント](#page-3181-0)では、ロールを引き受けるために信頼するプリンシパルを定義し ます。ロール信頼ポリシーは、IAMのロールに関連付けられている必須[のリソースベースのポリ](#page-851-0) [シー](#page-851-0)です。信頼ポリシーで指定できる[プリンシパル](#page-3091-0)には、ユーザー、ロール、アカウント、およ びサービスが含まれます。

<span id="page-366-0"></span>アクセス許可ポリシー

ロールで使用できるアクションやリソースを定義する [JSON](http://www.json.org) 形式のアクセス許可に関するドキュ メント。ドキュメントは [IAM ポリシー言語の](#page-3085-0)ルールに従って記述されます。

アクセス許可の境界

ポリシーを使用して、アイデンティティベースのポリシーがロールに付与できるアクセス許可の 上限を設定する高度な機能です。アクセス許可の境界をサービスにリンクされたロールに適用す ることはできません。詳細については、「[IAM エンティティのアクセス許可境界」](#page-876-0)を参照してく ださい。

プリンシパル

アクションを実行してリソースにアクセスできる AWS 内のエンティティです。プリンシパル は、AWS アカウントのルートユーザー、IAM ユーザー、またはロールをにすることができま す。以下の 2 つの方法のいずれかを使用して、リソースに対するアクセス許可を付与できます。

- ユーザー(直接、またはグループ経由で間接的に)またはロールに対し、アクセス権限ポリ シーをアタッチすることができます。
- [リソースベースのポリシー](#page-39-1)をサポートするサービスについては、リソースにアタッチされてい るポリシーの Principal 要素でプリンシパルを指定できます。

AWS アカウント をプリンシパルにする場合、通常はアカウント内で定義されているすべてのプ リンシパルが対象となります。

**a** Note

ワイルドカード (\*) を使用して、ロールの信頼ポリシー内のプリンシパル名または ARN の一部に致させることはできません。詳細については、「[AWS JSON ポリシーの要素:](#page-3091-0) [Principal」](#page-3091-0)を参照してください。

クロスアカウントアクセスのロール

あるアカウントのリソースに対するアクセス権限を、別のアカウントの信頼されるプリンシパ ルに付与するロール。クロスアカウントアクセスを許可する主な方法は、ロールを使用するこ とです。ただし、一部の AWS サービスでは、リソースにポリシーを直接アタッチすることが できます (ロールをプロキシとして使用する代わりに)。これらはリソースベースのポリシーと 呼ばれ、別の AWS アカウント のプリンシパルにリソースへのアクセスを許可するために使用 できます。これらのリソースには、Amazon Simple Storage Service (S3) バケット、S3 Glacier ボールト、Amazon Simple Notification Service (SNS) トピック、Amazon Simple Queue Service (SQS) キューなどがあります。リソースベースのポリシーをサポートするサービスを確認するに は、「[IAM と連携する AWS のサービス」](#page-2980-0)を参照してください。 リソースベースのポリシーの詳細 については、「[IAM でのクロスアカウントのリソースへのアクセス」](#page-914-0)を参照してください。

<span id="page-367-0"></span>ロールの一般的なシナリオ: ユーザー、アプリケーション、およびサービス

多くの AWS 機能と同様に、通常ロールを使用する方法には、IAM コンソールでインタラクティブに 使用する方法と、AWS CLI、Tools for Windows PowerShell、API のいずれかを使用してプログラム で使用する方法の 2 つがあります。

- IAM コンソールを使用するアカウントの IAM ユーザーは、別のロールに切り替えて、コンソール でそのロールのアクセス許可を一時的に使用できます。ユーザーは、元のアクセス権限を返却し、 そのロールに割り当てられたアクセス権限を取得します。ユーザーがそのロールを終了すると、元 のアクセス権限に戻ります。
- アプリケーションまたは AWS によって提供されるサービス (Amazon EC2 など) は、AWS にプロ グラムによるリクエストを行うためのロールの一時的セキュリティ認証情報をリクエストすること で、ロールを引き受けることができます。ロールをこのように使用することで、リソースへのアク セスが必要なエンティティごとに長期的なセキュリティ認証情報を共有または保持する (IAM ユー ザーを作成するなどして) 必要がなくなります。

**G** Note

このガイドでは、ロールの切り替えおよびロールの引き受けという言葉を、ほとんど同じ意 味で使用しています。

ロールを使用する最もシンプルな方法は、自分のアカウントまたは別の AWS アカウント 内に作成 したロールに切り替えるアクセス許可を IAM ユーザーに付与する方法です。IAM ユーザーは、 コン ソールを使用して簡単にロールを切り替え、通常は必要ないアクセス許可を使用することができま す。その後、ロールを終了して、それらのアクセス許可を返却できます。これは、機密性の高いリ ソースに誤ってアクセスしたり変更したりすることを回避するのに役立ちます。

アプリケーションとサービスへのアクセスを許可する (つまり、外部フェデレーションユーザー) な ど、ロールを複雑な方法で使用するには、AssumeRole API を呼び出します。この API 呼び出し は、アプリケーションが後続の API 呼び出しで使用できる一時的な認証情報のセットを返します。 一時的な認証情報を使用して試行されたアクションは、関連付けられたロールによって付与されたア クセス権限のみを使用します。アプリケーションは、ユーザーがコンソールで行った方法でロールを "終了" する必要はありません。アプリケーションは一時的な認証情報を使用して停止し、元の認証情 報で呼び出しを再開するだけです。

フェデレーティッドユーザーは、ID プロバイダー (IdP) から提供される認証情報を使用してサインイ ンします。その後、AWS は一時的な認証情報を信頼された IdP に提供し、後続の AWS リソースリ クエストに含めることができるようにユーザーに渡します。これらの認証情報は、割り当てられた ロールに付与されたアクセス権限を提供します。

このセクションは、次のシナリオの概要を提供します。

- [ユーザーが所有する別のアカウントのリソースにアクセスできるように、ユーザーが所有する 1](#page-369-0)  [つの AWS アカウント の IAM ユーザーにアクセスを許可する](#page-369-0)
- [AWS ワークロード以外へのアクセスを提供する](#page-372-0)
- [サードパーティーが所有する AWS アカウント の IAM ユーザーへのアクセスを許可する](#page-373-0)
- [AWS が提供するサービスに AWS リソースへのアクセスを許可する](#page-377-0)
- [外部で認証された \(ID フェデレーション\) ユーザーにアクセスを許可する](#page-383-0)

## <span id="page-369-0"></span>所有している別の AWS アカウント へのアクセス権を IAM ユーザーに提供

IAM ユーザーには、AWS アカウント 内のロール、または所有する他の AWS アカウント で定義され たロールに切り替えるアクセス許可を付与することができます。

#### **a** Note

お客様が所有または制御していないアカウントへのアクセス権を付与する場合は、このト ピックの「[第三者が所有する AWS アカウント へのアクセス権を付与する](#page-373-0)」を参照してくだ さい。

組織の業務に不可欠な Amazon EC2 インスタンスがあるとします。このインスタンスを終了するた めのアクセス許可をユーザーに直接付与する代わりに、これらの権限を持つロールを作成できます。 次に、インスタンスを終了する必要があるときに、このロールに切り替えることを管理者に許可しま す。これにより、インスタンスに次の保護レイヤーが追加されます。

- ユーザーにロールを引き受けるアクセス権限を明示的に付与する必要があります。
- ユーザーは、アクティブに AWS Management Console を使用してロールに切り替えるか、AWS CLI または AWS API を使用してロールを引き受ける必要があります。
- MFA デバイスでサインインしているユーザーのみがロールを引き受けることができるように、 ロールに多要素認証 (MFA) 保護を追加できます。ロールを引き受けるユーザーが最初に多要素認 証 (MFA) を使用して認証されるようにロールを設定する方法については、「[MFA 保護 API アクセ](#page-296-0) [スの設定](#page-296-0)」を参照してください。

このアプローチを使用して最小権限の原則を強制することをお勧めします。つまり、昇格されたアク セス許可の使用は、特定のタスクに必要なときのみに制限されます。ロールを使用すると、機密性の 高い環境が誤って変更されるのを防ぐことができます (特に、ロールが必要なときだけ使用されるよ うに[監査](#page-827-0)と組み合わせている場合)。

この目的でロールを作成する場合、ユーザーがロールの信頼ポリシーの Principal 要素にアクセス する必要のあるアカウントを ID で指定します。その後、その他のアカウントの特定のユーザーに、 そのロールに切り替えるためのアクセス権限を付与できます。信頼ゾーン (信頼できる組織またはア カウント) 外にあるアカウントのプリンシパルにロールを引き受けるアクセス権があるかどうかにつ いては、「[IAM Access Analyzer とは」](https://docs.aws.amazon.com/IAM/latest/UserGuide/what-is-access-analyzer.html)を参照してください。

あるアカウントのユーザーは、同じアカウントまたは別のアカウントのロールに切り替えることが できます。そのロールを使用している間、ユーザーはアクションだけを実行して、ロールによって許 可されているリソースのみにアクセスできますが、元のユーザーアクセス権限は停止されます。ユー ザーがそのロールを終了すると、元のユーザーのアクセス権限に戻ります。

個別の開発用アカウントと本稼働用アカウントを使用したシナリオ例

本稼働環境から開発環境を分離するための複数の AWS アカウント が組織に存在するとします。開 発アカウントのユーザーは、本番稼働用アカウントでリソースにアクセスすることが必要になる場合 があります。たとえば、開発環境から本番稼働環境に更新を昇格させる場合、クロスアカウントアク セスが必要になることがあります。両方のアカウントで作業するユーザーにそれぞれの ID(および パスワード)を作成することも可能ですが、複数のアカウントに対する複数の認証情報を管理する必 要があり、ID 管理が困難になります。以下の図では、すべてのユーザーは開発用アカウントで管理 されていますが、数名の開発者は本稼働用アカウントに制限付きでアクセスする必要があります。開 発用アカウントにはテスターと開発者の 2 つのグループがあり、それぞれ個別のポリシーがありま す。

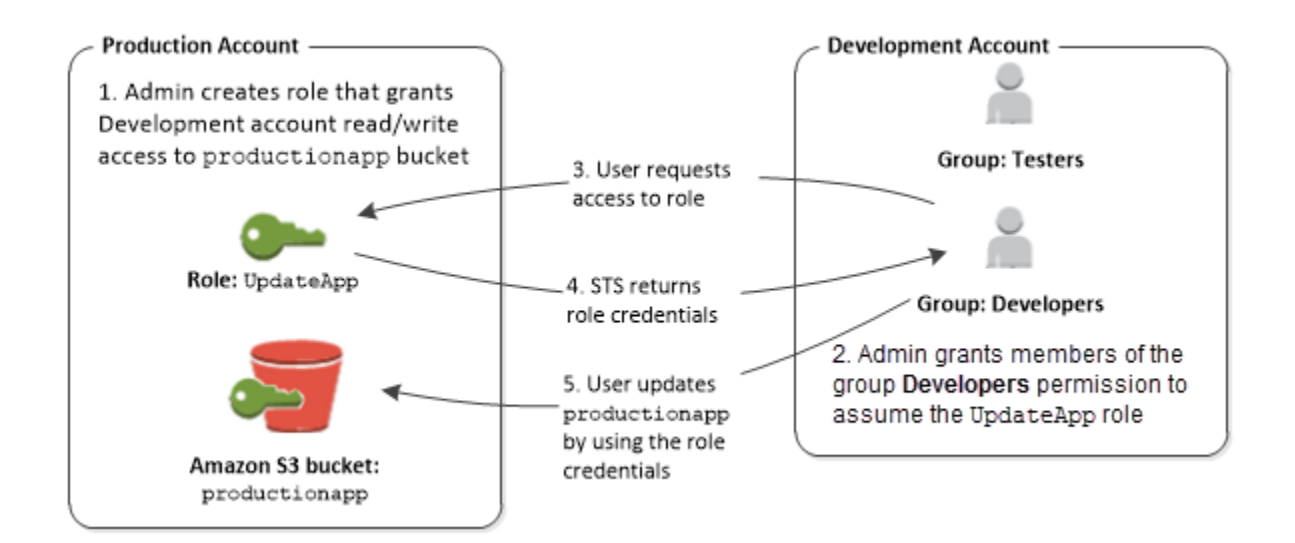

1. 管理者は、本番稼働用アカウントで IAM を使用し、このアカウントで UpdateApp ロールを作成 します。ロールでは、管理者は開発用アカウントを Principal として指定する信頼ポリシーを 定義します。これは、開発用アカウントの認証されたユーザーが UpdateApp ロールを使用でき ることを意味します。また、管理者は、productionapp という Amazon S3 バケットに対する読 み取りと書き込みを指定するロールについてのアクセス許可ポリシーを定義します。

次に、管理者は、このロールを引き受ける必要がある任意のユーザーと該当情報を共有します。 この情報は、ロールのアカウント番号と名前 (AWS コンソールユーザーの場合)、または Amazon リソースネーム (ARN) (AWS CLI または AWS API アクセスの場合) です。ロールの ARN は arn:aws:iam::123456789012:role/UpdateApp のようになります。これは、ロールの名前 が UpdateApp で、ロールがアカウント番号 123456789012 に作成されたことを意味します。

**a** Note

管理者は、ロールを引き受けるユーザーが最初に多要素認証 (MFA) を使用して認証され るように、オプションでロールを設定できます。詳細については、[「MFA 保護 API アク](#page-296-0) [セスの設定](#page-296-0)」を参照してください。

- 2. 開発アカウントでは、管理者は開発者グループのメンバーに対して、このロールに切り替えるア クセス許可を付与します。これは、Developers グループに AWS Security Token Service(AWS STS)UpdateApp ロールの AssumeRole API を呼び出すアクセス権限を付与することで行われ ます。これにより、開発用アカウントの Developers グループに所属する IAM ユーザーは、本稼 働用アカウントの UpdateApp ロールに切り替えることができます。Developers グループに所属 しないの他のユーザーには、そのロールに切り替えるアクセス許可がないため、本番稼働用アカ ウントの S3 バケットにはアクセスできません。
- 3. ユーザーは、ロールへの切り替えをリクエストします。
	- AWS コンソール: ユーザーはナビゲーションバーのアカウント名を選択してから、[ロールの切 り替え] を選択します。ユーザーは、アカウント ID(またはエイリアス)とロール名を指定し ます。または、管理者からメールで送信されたリンクをクリックすることもできます。リンク をクリックすると、詳細がすでに入力された [ロールの切り替え] ページに移動します。
	- AWS API/AWS CLI: 開発用アカウントの Developers グループに所属するユーザーが AssumeRole 関数を呼び出し、UpdateApp ロールの認証情報を取得します。呼び出しの一部 として、ユーザーが UpdateApp ロールの ARN を指定します。Testers グループのユーザーが 同じ要求をしても、テスターは UpdateApp ロールの ARN に対して AssumeRole を呼び出す ことは許可されていないため、その要求は拒否されます。
- 4. AWS STS が一時的な認証情報を返します。
	- AWS コンソール: AWS STS はリクエストをロールの信頼ポリシーと照合し、そのリクエスト が信頼されたエンティティ (開発用アカウント) からであることを確認します。照合の後、AWS STS は AWS コンソールに[一時的セキュリティ認証情報を](https://docs.aws.amazon.com/STS/latest/UsingSTS/Welcome.html)返します。
	- API/CLI: AWS STS は、リクエストをロールの信頼ポリシーと照合し、信頼されたエンティティ (Development アカウント) からであることを確認します。照合の後、AWS STS はアプリケー ション[に一時的セキュリティ認証情報](https://docs.aws.amazon.com/STS/latest/UsingSTS/Welcome.html)を返します。
- 5. 一時的な認証情報により、AWS リソースにアクセスすることができます。
	- AWS コンソール: AWS コンソールは、後続のすべてのコンソールアクション (この場合 は、productionapp バケットの読み書き) でユーザーの代わりに一時的な認証情報を使用し ます。コンソールは、本稼働用アカウントにある他のリソースにはアクセスできません。ユー

ザーがロールを終了すると、ユーザーのアクセス権限がロールに切り替える前に持っていた元 のアクセス権限に戻ります。

• API/CLI: アプリケーションは、その一時的な認証情報を使用して productionapp バケットを 更新します。一時的な認証情報を使用し、アプリケーションは productionapp バケットでの み読み書きを行うことができますが、本番稼働用アカウントにあるその他のリソースにはアク セスできません。アプリケーションは、ロールを終了する必要はありませんが、その代わりに 一時的な認証情報の使用を停止し、後続の API 呼び出しで元の認証情報の使用する必要があり ます。

詳細情報

詳細については、次を参照してください。

• [IAM チュートリアル: AWS アカウント間の IAM ロールを使用したアクセスの委任](#page-105-0)

## <span id="page-372-0"></span>AWS ワークロード以外へのアクセスを提供する

[IAM ロールは](#page-361-0)、[アクセス許可が](#page-849-0)割り当てられている AWS Identity and Access Management IAM 内 のオブジェクトです。IAMの ID または AWS 外部からの ID を使用して[そのロールを引き受けると](#page-440-0)、 ロールセッションのための一時的なセキュリティ認証情報が提供されます。データセンターで稼働 しているワークロードや、AWS の外部のインフラストラクチャで AWS リソースにアクセスする必 要のあるワークロードがある場合があります。長期的なアクセスキーを作成、配布、管理する代わり に、AWS Identity and Access Management Roles Anywhere (IAM Roles Anywhere) を使用して AWS 以外のワークロードを認証することができます。IAM Roles Anywhere は、認証局 (CA) から発行さ れた X.509 証明書を使用して ID を認証し、IAM ロールによって提供される一時的な認証情報を使用 した AWS のサービス への安全なアクセスを提供します。

IAM Roles Anywhere を使用するには[、AWS Private Certificate Authority](https://docs.aws.amazon.com/privateca/latest/userguide/PcaWelcome.html) を使用して CA をセット アップするか、独自の PKI インフラストラクチャの CA を使用します。CA をセットアップした ら、IAM Roles Anywhere で信頼アンカーと呼ばれるオブジェクトを作成し、IAM Roles Anywhere と CA の間で認証のための信頼を確立します。その後、既存の IAM ロールを設定するか、IAM Roles Anywhere サービスを信頼する新しいロールを作成できます。AWS 以外のワークロードが信頼ア ンカーを使用して IAM Roles Anywhere で認証すると、IAM ロールの一時的な認証情報を取得して AWS リソースにアクセスできるようになります。

IAM Roles Anywhere の設定の詳細については、「IAM Roles Anywhere User Guide」(IAM Roles Anywhere ユーザーガイド) の「[What is AWS Identity and Access Management Roles Anywhere」](https://docs.aws.amazon.com/rolesanywhere/latest/userguide/introduction.html) ( Roles Anywhere とは) を参照してください。

## <span id="page-373-0"></span>第三者が所有する AWS アカウント へのアクセス権を付与する

組織内の AWS リソースへ組織外の第三者がアクセスする必要がある場合には、ロールを使用するこ とでアクセス許可を委任することができます。たとえば、組織内の AWS リソースの管理を第三者へ 委託しているような場合が相当します。IAM ロールを使用することで、AWS セキュリティ認証情報 を共有することなく第三者に AWS リソースへのアクセスを許可することができます。第三者は代 わりに、AWS アカウント に作成したロールを引き受けることで、AWS リソースにアクセスできま す。信頼ゾーン (信頼できる組織またはアカウント) 外にあるアカウントのプリンシパルにロールを 引き受けるアクセス権があるかどうかについては、「[IAM Access Analyzer とは」](https://docs.aws.amazon.com/IAM/latest/UserGuide/what-is-access-analyzer.html)を参照してくださ い。

第三者は、以下の情報を提供する必要があります。これらの情報は、第三者が引き受けることのでき るロールの作成に必要です。

- 第三者の AWS アカウント ID。ロールの信頼ポリシーを定義するときは、その AWS アカウント ID をプリンシパルとして指定します。
- ロールを一意に関連付けるための外部 ID。外部 ID は、ユーザーと第三者によってのみ識別される 識別子です。たとえば、ユーザーとサードパーティーの間の請求書 ID は使用できますが、サード パーティーの名前や電話番号などの推測できるものは使用しないでください。ロールの信頼ポリ シーを定義するときは、この ID を指定する必要があります。サードパーティーは、ロールを引き 受けるときに、この ID を指定する必要があります。外部 ID の詳細については[、AWS リソースへ](#page-374-0) [のアクセス権を第三者に付与するときに外部 ID を使用する方法](#page-374-0) を参照してください。
- 第三者が AWS リソースでの作業を行うのに必要なアクセス許可。ロールのアクセス許可ポリシー を定義する際に、権限を指定する必要があります。このポリシーには、第三者はどのアクションが できるのか、およびどのリソースにアクセスできるのかが定義されています。

ロールの作成が完了したら、そのロールの Amazon リソースネーム(ARN)を対象の第三者に提供 します。第三者がロールを担当するにあたり、このロールの ARN を必要とします。

**A** Important

お客様の AWS リソースへのアクセスを第三者に許可すると、第三者はポリシーで指定した すべてのリソースにアクセスできます。サードパーティーによるリソースの使用は、ユー ザーに請求されます。したがって、第三者によるリソースの使用については適切な制限を設 けるようにしてください。

<span id="page-374-0"></span>AWS リソースへのアクセス権を第三者に付与するときに外部 ID を使用する方法

お客様の AWS リソースへのアクセス権を第三者に付与 (委任) することが必要になる場合がありま す。このシナリオで重要なのは、オプションの情報としての外部 ID です。この ID を IAM ロールの 信頼ポリシーで使用することで、ロールを引き受けることができるユーザーを指定できます。

#### **A** Important

AWS は、外部 ID を機密情報として扱いません。アクセスキーペアやパスワードなどの機密 情報を AWS で作成した場合、それらを再び表示することはできません。ロールの外部 ID は、ロールを表示する権限を持つすべてのユーザーが表示できます。

異なる AWS で複数の顧客をサポートするマルチテナント環境では、AWS アカウント アカウントご とに 1 つの外部 ID を使用することをお勧めします。この ID は、サードパーティーによって生成さ れたランダムな文字列である必要があります。

ロールを引き受けるときにサードパーティーが外部 ID を提供することを要求するには、ロールの信 頼ポリシーを選択した外部 ID で更新します。

ロールを引き受けるときに外部 ID を提供するには、AWS CLI または AWS API を使用してその ロールを引き受けます。詳細については、「STS [AssumeRole](https://docs.aws.amazon.com/STS/latest/APIReference/API_AssumeRole.html) API オペレーション」または「STS [assume-role](https://docs.aws.amazon.com/cli/latest/reference/sts/assume-role.html) CLI オペレーション」を参照してください。

例えば、Example Corp という第三者企業を雇って、コストを最適化するためにお客様の AWS アカ ウント をモニタリングする業務を依頼するとします。Example Corp がお客様の毎日の支出を追跡す るには、お客様の AWS リソースにアクセスする必要があります。また、Example Corp は他の顧客 について他の多くの AWS アカウントをモニタリングしています。

Example Corp に AWS アカウントの IAM ユーザーとのその長期的認証情報へのアクセスを許可し ないでください。代わりに、IAM ロールとその一時的なセキュリティ認証情報を使用します。IAM ロールは、第三者が長期的認証情報 (IAM ユーザーアクセスキーなど) を共有することなくお客様の AWS リソースにアクセスできるようにするメカニズムです。

IAM ロールを使用して AWS アカウント と Example Corp アカウントと間の信頼関係を確立 できます。この関係が確立されると、Example Corp アカウントのメンバーは、AWS Security Token Service [AssumeRole](https://docs.aws.amazon.com/STS/latest/APIReference/API_AssumeRole.html) API を呼び出して、一時的セキュリティ認証情報を取得できます。次 に、Example Corp のメンバーは、この認証情報を使用してアカウントの AWS リソースにアクセス できます。

**a** Note

一時的セキュリティ認証情報を取得するために呼び出すことのできる AssumeRole とその他 の AWS API オペレーションの詳細については、「[一時的なセキュリティ認証情報のリクエ](#page-701-0) [スト](#page-701-0)」を参照してください。

このシナリオの詳細は以下のとおりです。

1. お客様は Example Corp を雇うとします。Example Corp はお客様の一意の顧客 ID を作成しま す。Example Corp はその一意の顧客 ID と Example Corp の AWS アカウント 番号をお客様に提 供します。この情報は次の手順でお客様が IAM ロールを作成するために必要になります。

**a** Note

Example Corp は、顧客ごとに一意である限り、任意の文字列値を ExternalId に使用でき ます。顧客のアカウント番号を使用することもできますし、ランダムな文字列でもかま いません。ただし、2 つの顧客に同じ値を使用することはできません。「シークレット」 することを意図したものではありません。Example Corp は、顧客ごとに ExternalId 値を 指定する必要があります。重要なのは、各外部IDがユニークであることを確認するため に、お客様によってではなく、Example Corp によって生成される必要があるということ です。

2. お客様は AWS にサインインし、お客様のリソースへのアクセス権を Example Corp に付与する IAM ロールを作成します。他の IAM ロールと同様に、このロールにも 2 つのポリシー (アクセス 許可ポリシーと信頼ポリシー) があります。ロールの信頼ポリシーでは、だれがこのロールを引 き受けることができるかを指定します。このサンプルシナリオでは、ポリシーで Principal と して Example Corp の AWS アカウント 番号を指定します。これにより、そのアカウントの ID はロールを引き受けることができるようになります。さらに、信頼ポリシーに [Condition](https://docs.aws.amazon.com/IAM/latest/UserGuide/reference_policies_elements.html#Condition) 要素 を追加します。この Condition は ExternalId コンテキストキーをテストして、その要素が Example Corp の一意の顧客 ID に一致するようにします。その例を示します。

```
 "Principal": {"AWS": "Example Corp's AWS ##### ID"}, 
    "Condition": {"StringEquals": {"sts:ExternalId": "Unique ID Assigned by Example 
 Corp"}}
```
3. ロールのアクセス許可ポリシーでは、ロールがだれに何を許可するかを指定します。たとえば、 お客様の Amazon EC2 と Amazon RDS のリソースのみを管理でき、お客様の IAM ユーザーまた

はグループは管理できないようにロールを指定できます。サンプルシナリオでは、アクセス許可 ポリシーを使用して、お客様のアカウントのすべてのリソースに対する読み取り専用アクセス権 を Example Corp に付与します。

- 4. ロールの作成が完了したら、そのロールの Amazon リソースネーム(ARN)を Example Corp に 提供します。
- 5. Example Corp がお客様の AWS リソースに対するアクセス許可を必要とするとき、Example Corp の担当者が AWS sts:AssumeRole API を呼び出します。この呼び出しには、引き受けるロール の ARN とお客様の顧客 ID に対応する ExternalId パラメータが含まれています。

リクエスト元が Example Corp の AWS アカウント であり、ロール ARN と外部 ID が正しい場合、 リクエストは成功します。次に、一時的なセキュリティ認証情報が提供されます。Example Corp は その情報を使用して、お客様のロールが許可している AWS リソースにアクセスできます。

つまり、ロールのポリシーに外部 ID が含まれている場合、そのロールを引き受けるユーザーは、 ロールでプリンシパルであり、正しい外部 ID を指定する必要があります。

外部 ID を使用する理由

抽象的には、外部 ID により、ロールを引き受けるユーザーは、業務を遂行する環境へのアクセスを 要求できます。また、アカウント所有者が、特定の環境においてのみロールを引き受けることができ るようにする方法の 1 つでもあります。外部 ID の最も重要な機能は、[混乱する代理問題](#page-377-1) の防止と対 処です。

外部 ID が適している状況

外部 ID は以下の状況で使用します。

- お客様は AWS アカウント の所有者で、それ以外の AWS アカウント アカウントにアクセスする ロールを第三者のために設定しました。第三者がお客様のロールを引き受けるときに含める外部 ID は、第三者に問い合わせる必要があります。その後、ロールの信頼ポリシーでその外部 ID を確 認します。これにより、外部の第三者は、お客様に代わって操作を行う場合にのみ、お客様のロー ルを引き受けることができます。
- お客様は、前のシナリオの Example Corp のように、さまざまな顧客に代わってロールを引き受け る立場にあります。各顧客に一意の外部 ID を割り当て、ロールの信頼ポリシーに外部 ID を追加 するように指示します。ロールを引き受けるには、リクエストに正しい外部 ID が常に含まれてい ることを確認する必要があります。

既にそれぞれの顧客に一意の ID を割り当てている場合は、この一意の ID を外部 ID として使用で きます。外部 ID は、この目的のためだけに明示的に作成したり個別に追跡したりする必要のある 特別な値ではありません。

外部 ID は常に AssumeRole API 呼び出しで指定する必要があります。さらに、顧客からロールの ARN を受け取ったら、正しい外部 ID と正しくない外部 ID の両方を使用して、そのロールを引き 受けることができるかどうかをテストします。正しい外部 ID がなくてもロールを引き受けること のできる場合は、システムに顧客のロール ARN を保存しないでください。顧客がロール信頼ポリ シーを更新し、正しい外部 ID を要求するまで待ちます。こうすることにより、顧客による不正を 防止し、"混乱した代理" 問題からお客様と顧客の両方を守ることができます。

#### <span id="page-377-0"></span>AWS サービスへのアクセスの提供

多くの AWS のサービスでは、ロールを使用して、そのサービスがアクセスできものを制御する必要 があります。サービスがお客様に代わってアクションを実行するために引き受けるロールは、[サービ](#page-363-1) [スロール](#page-363-1)と呼ばれます。ロールにサービスに対して特殊な目的がある場合、そのロールは [EC2 イン](#page-363-2) [スタンスのサービスロール](#page-363-2)、または[サービスにリンクされたロール](#page-363-3)として分類できます。特定のサー ビスがロールを使用するかどうかと、使用するサービスのロールを割り当てる方法については、各 サービスの [AWS ドキュメントを](https://docs.aws.amazon.com/)参照してください。

AWS が提供するサービスへのアクセスを委任するロールの作成については、「[AWS のサービスに](#page-407-0) [アクセス許可を委任するロールの作成](#page-407-0)」を参照してください。

#### <span id="page-377-1"></span>混乱する代理問題

混乱した代理問題は、アクションを実行するためのアクセス許可を持たないエンティティが、より特 権のあるエンティティにアクションの実行を強制できてしまう場合に生じる、セキュリティ上の問題 です。これを防ぐために、サードパーティー (クロスアカウント) や 他の AWS サービス (クロスサー ビス)に対して、お客様のアカウント内のリソースへのアクセス権を提供してしまった場合に、お客 様のアカウントの保護に役立つツールを AWS が提供します。

お客様の AWS リソースへのアクセス権をサードパーティーに付与 (委任) することが必要になる場 合があります。例えば、Example Corp という第三者企業を雇って、コストを最適化するためにお客 様の AWS アカウント をモニタリングする業務を依頼するとします。Example Corp がお客様の毎日 の支出を追跡するには、お客様の AWS リソースにアクセスする必要があります。また、Example Corp は他の顧客について他の多くの AWS アカウント をモニタリングしています。IAM ロールを使 用して AWS アカウント と Example Corp アカウントと間の信頼関係を確立できます。このシナリオ で重要なのは、オプションの情報としての外部 ID です。この ID を IAM ロールの信頼ポリシーで使

用することで、ロールを引き受けることができるユーザーを指定できます。外部 ID の最も重要な機 能は、混乱した代理問題の防止と対処です。

AWS では、サービス間でのなりすましが、混乱した代理問題を生じさせる可能性があります。サー ビス間でのなりすましは、1 つのサービス (呼び出し元サービス) が、別のサービス (呼び出し対象 サービス) を呼び出すときに発生する可能性があります。呼び出し元サービスは、本来ならアクセス することが許可されるべきではない方法でその許可を使用して、別のお客様のリソースに対する処理 を実行するように操作される場合があります。

クロスアカウントでの混乱した代理

次の図は、クロスアカウントでの「混乱した代理」問題を示しています。

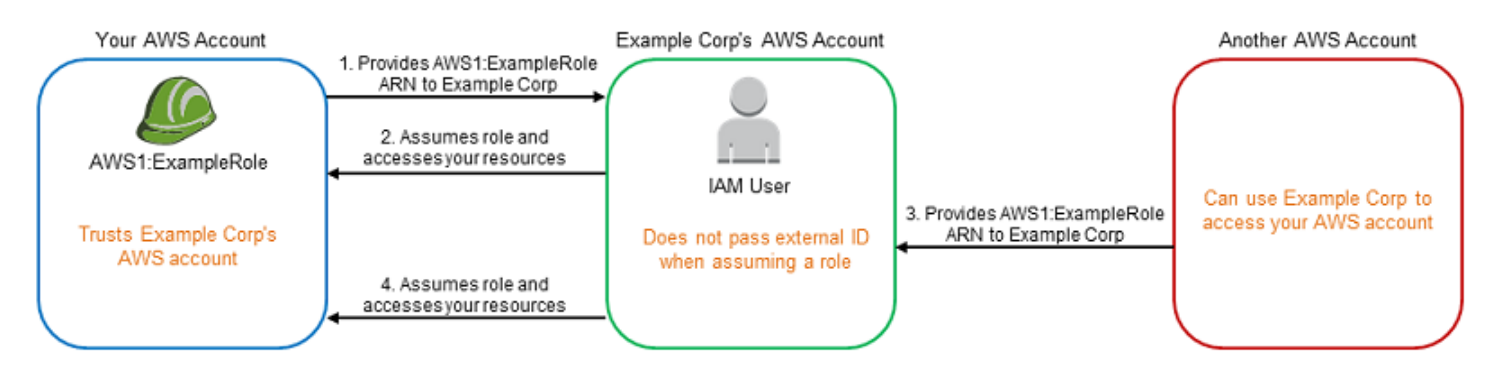

このシナリオでは、次のことを前提としています。

- AWS1 はあなたの AWS アカウント。
- AWS1:ExampleRole は、お客様のアカウントのロールである。このロールの信頼ポリシー は、Example Corp の AWS アカウントを、ロールを引き受けることができるアカウントとして指 定することによって、Example Corp を信頼しています。

次の状況が発生します。

- 1. お客様は、Example Corp のサービスの使用を開始するとき、AWS1:ExampleRole の ARN を Example Corp に提供します。
- 2. Example Corp はそのロールの ARN を使用して、お客様の AWS アカウント のリソースにアク セスするために必要な一時的なセキュリティ認証情報を入手します。この方法では、お客様に代 わって操作を実行できる "代理" として Example Corp を信頼します。
- 3. 別の AWS ユーザーも Example Corp のサービスを利用し始め、このユーザーも AWS1:ExampleRole の ARN を Example Corp が使用できるように提供するとします。この別の ユーザーは、秘密ではない AWS1:ExampleRole を知った、または推測した可能性があります。

4. その別のユーザーが Example Corp に自分のアカウントの AWS リソース (そう自称しているリ ソース) へのアクセスを依頼すると、Example Corp は AWS1:ExampleRole を使用してお客様の アカウントのリソースにアクセスします。

このようにして、その別のユーザーはお客様のリソースに不正にアクセスできます。Example Corp は、この別のユーザーによって操られ、無意識にお客様のリソースにアクセスしたため、"混乱した 代理" になります。

Example Corp は、ロールの信頼ポリシーに ExternalId の条件の確認を含めることを必須とする ことで、「混乱した代理」問題に対応できます。Example Corp は、顧客ごとに一意の ExternalId 値を生成して、ロールを引き受けるリクエストでその値を使用します。ExternalId 値 は、Example Corp の顧客の間で一意でなければならず、Example Corp の顧客ではなく、Example Corp によって管理されます。そのため、外部 ID は Example Corp から取得するものであり、自分で は用意できません。これにより、Example Corp が混乱した代理人になることを防ぎ、別のアカウン トの AWS リソースへのアクセスを許可してしまうことを防ぎます。

このシナリオでは、Example Corp がお客様に割り当てた一意の ID は 12345 であり、もう一方の お客様に割り当てた ID は 67890 であるとします。これらの ID は、このシナリオで使用することの みを目的としているため、簡略化されています。通常、これらの ID は GUID です。これらの ID が Example Corp の顧客の間で一意であることを考慮すると、これらの値を外部 ID として使用するこ とは賢明です。

Example Corp はお客様に 12345 という外部 ID 値を提供します。お客様は、Condition 値が 12345 であることを必須とする以下のような [sts:ExternalId](https://docs.aws.amazon.com/IAM/latest/UserGuide/reference_policies_iam-condition-keys.html#condition-keys-sts) 要素をロールの信頼ポリシーに追 加する必要があります。

```
{ 
   "Version": "2012-10-17", 
   "Statement": { 
     "Effect": "Allow", 
     "Principal": { 
        "AWS": "Example Corp's AWS Account ID" 
     }, 
     "Action": "sts:AssumeRole", 
     "Condition": { 
        "StringEquals": { 
          "sts:ExternalId": "12345" 
        } 
     } 
   }
```
}

このポリシーの Condition 要素により、AssumeRole API 呼び出しに 12345 という外部 ID 値が含ま れている場合にのみ Example Corp はロールを引き受けることができます。Example Corp は、顧客 に代わってロールを引き受けるたびに、その顧客の外部 ID 値を AssumeRole 呼び出しに含めます。 別の顧客がお客様の ARN を Example Corp に提供した場合でも、Example Corp が AWS へのリクエ ストに含める外部 ID を顧客がコントロールすることはできません。これにより、権限のない顧客が お客様のリソースにアクセスすることを防止できます。

次の図は、このプロセスを示したものです。

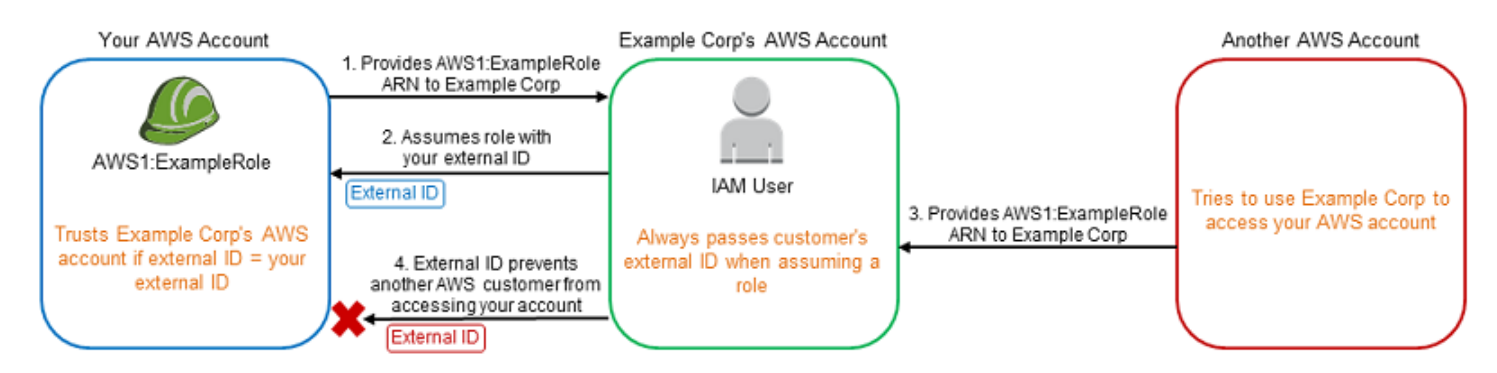

- 1. 前述と同様に、お客様は、Example Corp のサービスを利用し始めるとき、AWS1:ExampleRole の ARN を Example Corp に提供します。
- 2. Example Corp がそのロールの ARN を使用して AWS1:ExampleRole ロールを引き受けると き、Example Corp は AssumeRole API コールにお客様の外部 ID (12345) を含めます。この 外部 ID はロールの信頼ポリシーと一致するため、AssumeRole API 呼び出しは正常に実行さ れ、Example Corp はお客様の AWS アカウント のリソースにアクセスするための一時的なセキュ リティ認証情報を取得します。
- 3. 別の AWS ユーザーも Example Corp のサービスを利用し始め、先ほどと同様、このユーザーも AWS1:ExampleRole の ARN を Example Corp が使用できるように提供するとします。
- 4. しかし、今回は、Example Corp が AWS1:ExampleRole ロールを引き受けるとき、もう一方のお 客様に関連付けられている外部 ID (67890) が提供されます。その別の顧客がこの ID を変更する ことはできません。Example Corp がこれを行うのは、ロールを使用するリクエストがもう一方の お客様から来たからであり、67890 は Example Corp が業務を遂行する環境を示すからです。お 客様は自身の外部 ID (12345) を使用する条件を AWS1:ExampleRole の信頼ポリシーに追加した ため、AssumeRole API コールは失敗します。別の顧客がお客様のアカウントのリソースに不正 にアクセスすることが防止されます (図の赤色の「X」で示しています)。

外部 ID により、Example Corp が他の顧客によって操られ、無意識にお客様のリソースにアクセス することを防止します。

サービス間の混乱した代理の防止

リソースベースのポリシー内では

[aws:SourceArn](https://docs.aws.amazon.com/IAM/latest/UserGuide/reference_policies_condition-keys.html#condition-keys-sourcearn)、[aws:SourceAccount](https://docs.aws.amazon.com/IAM/latest/UserGuide/reference_policies_condition-keys.html#condition-keys-sourceaccount)、[aws:SourceOrgID](https://docs.aws.amazon.com/IAM/latest/UserGuide/reference_policies_condition-keys.html#condition-keys-sourceorgid)、または [aws:SourceOrgPaths](https://docs.aws.amazon.com/IAM/latest/UserGuide/reference_policies_condition-keys.html#condition-keys-sourceorgpaths) のグローバル条件コンテキストキーを使用して、サービスが持つ特定のリソースへのアクセス許 可を制限することをお勧めします。1 つのリソースだけをクロスサービスのアクセスに関連付け る場合は、aws:SourceArn を使用します。アカウント内の任意のリソースをクロスサービスの 使用に関連付ける場合は、aws:SourceAccount を使用します。組織内の任意のアカウントの 任意のリソースをクロスサービスの使用に関連付ける場合は、aws:SourceOrgID を使用しま す。AWS Organizations パス内の任意のアカウントのリソースをクロスサービスの使用に関連付け る場合は、aws:SourceOrgPaths を使用します。パスの使用と理解の詳細については、「[AWS](#page-1075-0) [Organizations エンティティパスを理解する](#page-1075-0)」を参照してください。

混乱した代理問題から保護するための最もきめ細かな方法は、リソースベースポリシー内のリソース の完全な ARN を指定しながら、グローバル条件コンテキストキー aws:SourceArn を使用するこ とです。リソースの完全な ARN が不明な場合や、複数のリソースを指定する場合には、グローバル 条件コンテキストキー aws:SourceArn で、ARN の未知部分を示すためにワイルドカード (\*) を使 用します。例えば、arn:aws:*servicename*:\*:*123456789012*:\* と指定します。

aws:SourceArn の値に Amazon S3 バケット ARN などのアカウント ID が含まれていない場合 は、両方の aws:SourceAccount と aws:SourceArn を使用して、アクセス許可を制限する必要 があります。

混乱した代理問題から保護するために、リソースベースポリシー内のリソースの組織 ID または組織 パスを指定しながら、aws:SourceOrgID または aws:SourceOrgPaths のグローバル条件コンテ キストキーを使用してください。aws:SourceOrgID または aws:SourceOrgPaths キーを含むポ リシーには正しいアカウントが自動的に組み込まれるため、組織のアカウントを追加、削除、移動す る際には手動で更新する必要はありません。

サービスにリンクされていないロールの[信頼ポリシー](#page-366-1)の場合、信頼ポリシー内のすべて のサービスで iam:PassRole アクションを実行して、ロールが読み出し元サービスと 同じアカウントにあることが検証されています。その結果、これらの信頼ポリシーと aws:SourceAccount、aws:SourceOrgID、または aws:SourceOrgPaths を併用する必要はあ りません。信頼ポリシーで aws:SourceArn を使用すると、Lambda 関数 ARN など、代理として ロールが引き受けることのできるリソースを指定できます。一部の AWS のサービス では、新しく

作成されたロールに対して信頼ポリシーで aws:SourceAccount と aws:SourceArn を使用しま すが、アカウント内の既存のロールにキーを使用する必要はありません。

**a** Note

KMS キーグラントを使用して AWS Key Management Service と統合される AWS の サービス は、aws:SourceArn、aws:SourceAccount、aws:SourceOrgID または aws:SourceOrgPaths 条件キーをサポートしていません。KMS キーポリシーでこれらの 条件キーを使用すると、そのキーが KMS キー付与経由で AWS のサービスでも使用される と、予期しない動作が発生します。

AWS Security Token Service のクロスサービスでの混乱した代理の防止

AWS の多くのサービスでは、ロールを使用して、ユーザーに代わって該当サービスが他のサービ スのリソースにアクセスすることを許可する必要があります。サービスがお客様に代わってアク ションを実行するために引き受けるロールは、[サービスロール](#page-363-1)と呼ばれます。ロールには 2 つのポ リシーが必要です。ロールを引き受けることができるプリンシパルを指定する、ロールの信頼ポリ シーと、ロールで実行できる操作を指定する、アクセス許可ポリシーです。IAM においては、ロー ルの信頼ポリシーがリソースベースのポリシーの唯一のタイプです。その他の AWS のサービス に は、Amazon S3 バケットポリシーなどのリソースベースのポリシーがあります。

サービスがユーザーに代わってロールを引き受ける場合、サービスプリンシパルが [sts:AssumeRole](https://docs.aws.amazon.com/STS/latest/APIReference/API_AssumeRole.html) アクションを実行できるように、ロールの信頼ポリシーで許可されている必要が あります。サービスが sts:AssumeRole を呼び出すとき、ロールのアクセス許可ポリシーで許可 されているリソースに、サービスプリンシパルがアクセスするために使用する、一時的なセキュリ ティー認証情報のセットを、AWS STS が返します。アカウント内でサービスがロールを引き受ける 場合は、ロール信頼ポリシーに aws:SourceArn、aws:SourceAccount、aws:SourceOrgID ま たは aws:SourceOrgPaths のグローバル条件コンテキストキーを含めることで、期待するリソー スによって生成されたリクエストのみに、ロールのアクセスを制限できます。

例えば、AWS Systems Manager Incident Manager では、お客様の代わりに Incident Manager が Systems Manager Automation ドキュメント を実行できるように、ロールを選択する必要がありま す。オートメーションドキュメントには、CloudWatch アラームまたは EventBridge イベントによっ て開始される、インシデントの自動化された応答プランを含めることができます。次のロール信頼ポ リシーの例では、aws:SourceArn 条件キーを使用して、インシデントレコードの ARN をもとに、 サービスロールへのアクセスを制限できます。応答プランリソース myresponseplan から作成され たインシデントレコードのみが、このロールを使用できます。

```
{ 
   "Version": "2012-10-17", 
   "Statement": { 
     "Effect": "Allow", 
     "Principal": { 
       "Service": "ssm-incidents.amazonaws.com" 
     }, 
     "Action": "sts:AssumeRole", 
     "Condition": { 
       "ArnLike": { 
          "aws:SourceArn": "arn:aws:ssm-incidents:*:111122223333:incident-
record/myresponseplan/*" 
       } 
     } 
   }
}
```

```
a Note
```
AWS STS と統合されるすべてのサービス が、aws:SourceArn、aws:SourceAccount、aws:SourceOrgID、または aws:SourceOrgPaths 条件キーをサポートしているわけではありません。サポートされて いない統合と共に IAM 信頼ポリシーでこれらのキーを使用すると、予期しない動作が発生す る可能性があります。

<span id="page-383-0"></span>外部で認証されたユーザー(ID フェデレーション)へのアクセスの許可

社内のディレクトリなど、AWS 以外の ID をユーザーがすでに持っているとします。それらのユー ザーが AWS リソースを使用する (または、それらのリソースにアクセスするアプリケーションを使 用する) 必要がある場合、それらのユーザーには AWS セキュリティ認証情報も必要です。IAM ロー ルを使用して、ID が組織または第三者のプロバイダー (IdP) からフェデレーションされたユーザーの アクセス許可を指定できます。

**a** Note

セキュリティ上のベストプラクティスとして、IAM ユーザーを作成する代わりに、ID フェデ レーションを使用して [IAM Identity Center](https://docs.aws.amazon.com/singlesignon/latest/userguide/what-is.html) でユーザーアクセスを管理することをお勧めしま

す。IAM ユーザーが必要な特定の状況についての情報は、「[IAMユーザー \(ロールの代わり](https://docs.aws.amazon.com/IAM/latest/UserGuide/id.html#id_which-to-choose) [に\) を作成する場合](https://docs.aws.amazon.com/IAM/latest/UserGuide/id.html#id_which-to-choose)」を参照してください。

Amazon Cognito を使用したモバイルまたはウェブベースのアプリのユーザーのフェデレーション

AWS リソースにアクセスするモバイルまたはウェブベースのアプリを作成する場合、アプリが AWS にプログラムによるリクエストを送るには認証情報が必要になります。ほとんどのモバイル アプリケーションのシナリオでは、[Amazon Cognito](https://aws.amazon.com/cognito/) の使用をお勧めします。このサービスを [AWS](https://aws.amazon.com/sdkforios/)  [Mobile SDK for iOS](https://aws.amazon.com/sdkforios/) および [AWS Mobile SDK for Android and Fire OS](https://aws.amazon.com/sdkforandroid/) で使用して、ユーザーの一 意のIDを作成し、AWS リソースへの安全なアクセスのためにユーザーを認証できます。Amazon Cognito では、次のセクションに示されているのと同じ ID プロバイダーがサポートされます。 さらに、[開発者が認証した ID](https://aws.amazon.com/blogs/mobile/amazon-cognito-announcing-developer-authenticated-identities) と認証されていない (ゲスト) アクセスもサポートされます。ま た、Amazon Cognito には、ユーザーがデバイスを変えてもデータが保持されるように、ユーザー データを同期するための API オペレーションも用意されています。詳細については、「[モバイルア](#page-643-0) [プリのための Amazon Cognito の使用](#page-643-0)」を参照してください。

パブリック ID サービスプロバイダーまたは OpenID Connect を使用したユーザーのフェデレーショ ン

可能な限り、モバイルおよびウェブベースのアプリケーションシナリオで Amazon Cognito を使用 してください。Amazon Cognito は、パブリック ID プロバイダーサービスを使用する際の裏方作業 をほとんど行います。同じサードパーティのサービスで機能し、また匿名サインインもサポートし ています。ただし、より高度なシナリオでは、OpenID Connect (OIDC) と互換性がある Login with Amazon、Facebook、Google、その他 IdP でのログインなど、サードパーティのサービスを直接 使用できます。これらのサービスを使用した OIDC フェデレーションの使用についての詳細は、 「[OIDC フェデレーション](#page-647-0)」を参照してください。

SAML 2.0 を使用したユーザーのフェデレーション

組織が既に SAML 2.0 (Security Assertion Markup Language 2.0) をサポートする ID プロバイダー ソフトウェアパッケージを使用している場合、ID プロバイダー (IdP) としての組織と、サービス プロバイダーとしての AWS との間に信頼を作成できます。その後、SAML を使用して、AWS Management Console へのフェデレーティッドシングルサインオン (SSO) または AWS API オペ レーションを呼び出すためのフェデレーションアクセスをユーザーに許可できます。たとえば、社内 で Microsoft Active Directory と Active Directory Federation Services を使用している場合は、SAML 2.0 を使用してフェデレーションが可能です。SAML 2.0 を使用したユーザーのフェデレーション方 法の詳細については、「[SAML 2.0 フェデレーション」](#page-666-0)を参照してください。

カスタム ID ブローカーアプリケーションを作成するユーザーのフェデレーション

ID ストアに SAML 2.0 との互換性がない場合、カスタム ID ブローカーアプリケーションを作成して 同じような機能を実行できます。ブローカーアプリケーションはユーザーを認証し、そのユーザー用 に一時的な認証情報を AWS に要求して、それをユーザーに提供し AWS リソースにアクセスできる ようにします。

たとえば、Example Corp. には、会社の AWS リソースにアクセスする社内アプリケーションを実行 する必要のある従業員が多数います。従業員は、会社の ID および認証システムに既に ID があり、 従業員ごとに別の IAM ユーザーを作成することは望ましくありません。

Bob は Example Corp の開発者です。Example Corp の社内アプリケーションで会社の AWS リソー スにアクセスできるようにするために、カスタム ID ブローカーアプリケーションを開発していま す。このアプリケーションは、従業員が Example Corp. の既存の ID および認証システムにサインイ ンしていることを確認します。これには、LDAP や Active Directory などのシステムを使用している 可能性があります。ID ブローカーアプリケーションは、従業員の一時的なセキュリティ認証情報を 取得します。このシナリオは、前のシナリオ(カスタム認証システムを使用するモバイルアプリ)に 似ています。ただし、AWS リソースにアクセスする必要のあるアプリケーションはすべて企業ネッ トワーク内で実行され、会社には既存の認証システムがあります。

一時的なセキュリティ認証情報を取得するために、ID ブローカーアプリケーションは、ユー ザーのポリシーの管理方法と一時的な認証情報の有効期限に応じて、AssumeRole または GetFederationToken を呼び出して、一時的なセキュリティ認証情報を取得します (これらの API オペレーションの違いの詳細については、「[IAM の一時的な認証情報」](#page-698-0)および「[一時的なセキュリ](#page-723-0) [ティ認証情報のアクセス権限を制御する](#page-723-0)」を参照してください)。この呼び出しは、AWS アクセス キー ID、シークレットアクセスキー、およびセッショントークンで構成される一時的なセキュリ ティ認証情報を返します。ID ブローカーアプリケーションは、これらの一時的なセキュリティ認証 情報を社内アプリケーションで使用できるようにします。アプリは、一時的な認証情報を使用して AWS を直接呼び出すことができます。アプリは、認証情報をキャッシュし、有効期限が切れると、 新しい一時的な認証情報をリクエストします。このシナリオを以下に図で示します。

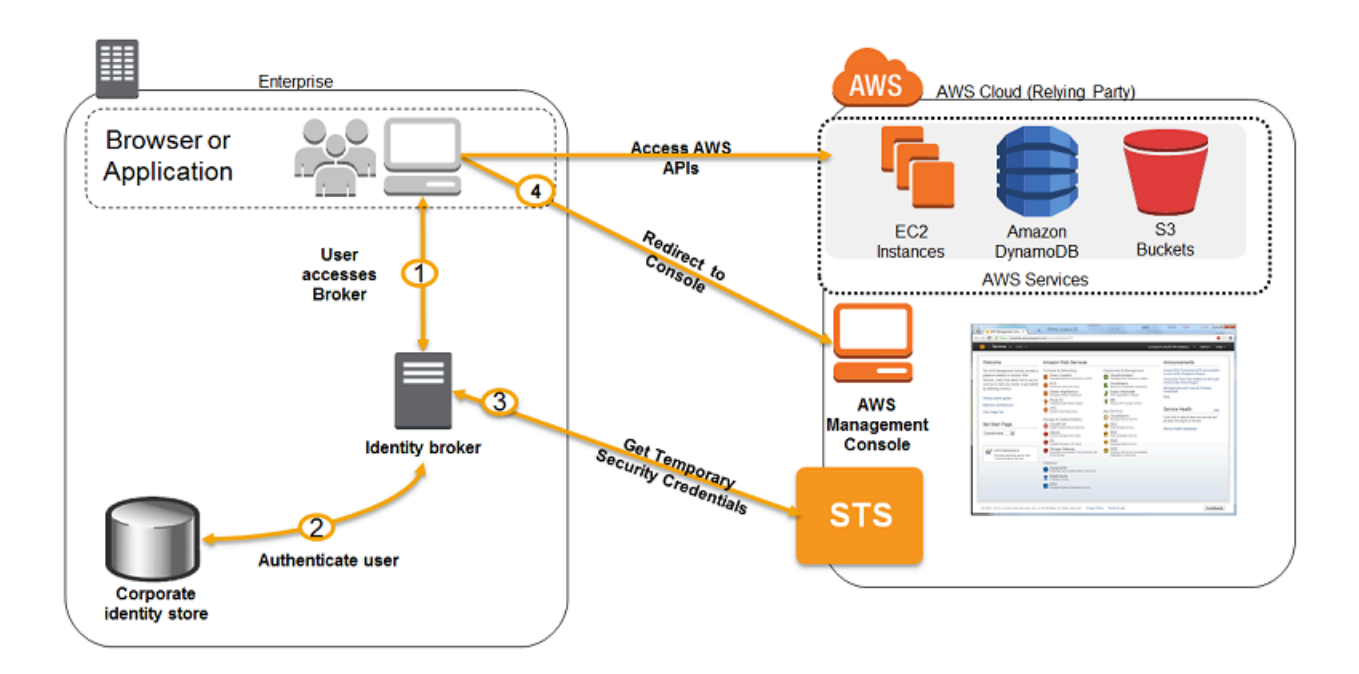

このシナリオには次の属性があります。

- ID ブローカーアプリケーションには、一時的なセキュリティ認証情報を作成するために IAM の トークンサービス (STS) API にアクセスする権限があります。
- ID ブローカーアプリケーションが、従業員が既存の認証システム内で認証されていることを確認 できます。
- ユーザーは、AWS マネジメントコンソールへのアクセスを与える一時的な URL を入手できます (これはシングルサインオンと呼ばれています)。

一時的なセキュリティ認証情報の作成方法の詳細については、「[一時的なセキュリティ認証情報のリ](#page-701-0) [クエスト](#page-701-0)」を参照してください。AWS マネジメントコンソールへのアクセスを取得するフェデレー ションユーザーの詳細については、「[SAML 2.0 フェデレーティッドユーザーが AWS Management](#page-693-0)  [Consoleにアクセス可能にする](#page-693-0)」を参照してください。

## <span id="page-386-0"></span>サービスリンクロールの使用

サービスにリンクされたロールは、AWS のサービスに直接リンクされた一意のタイプの IAM ロール です。サービスにリンクされたロールは、サービスによって事前定義されており、お客様の代わりに サービスから他の AWS サービスを呼び出す必要のあるアクセス権限がすべて含まれています。この リンクされたサービスでも、サービスにリンクされたロールを作成、変更、削除する方法を定義して います。サービスによって、ロールが自動的に作成または削除される場合があります。そのため、 ウィザードの一部、またはサービスのプロセスとして、ロールを作成、変更、削除できる場合があ

ります。または、ロールを作成または削除するには、IAM を使用する必要がある場合があります。 どの方法を使用するにしても、サービスにリンクされたロールを使用すると、サービスが自動でアク ションを完了させるのに、 アクセス許可を手動で追加する必要がないため、サービスの設定プロセ スが簡単になります。

**a** Note

サービスロールは、サービスにリンクされたロールとは異なることに注意してください。 サービスロールとは、サービスがユーザーに代わってアクションを実行するために引き受け る [IAM ロール](https://docs.aws.amazon.com/IAM/latest/UserGuide/id_roles.html) です。IAM 管理者は、IAM 内からサービスロールを作成、変更、削除できま す。詳細については、「IAM ユーザーガイド」の「[AWS のサービス にアクセス許可を委任](https://docs.aws.amazon.com/IAM/latest/UserGuide/id_roles_create_for-service.html) [するロールの作成](https://docs.aws.amazon.com/IAM/latest/UserGuide/id_roles_create_for-service.html)」を参照してください。サービスリンクロールは、AWS のサービス にリ ンクされているサービスロールの一種です。サービスは、ユーザーに代わってアクションを 実行するロールを引き受けることができます。サービスにリンクされたロールは、AWS ア カウント に表示され、サービスによって所有されます。IAM 管理者は、サービスにリンクさ れたロールの許可を表示できますが、編集することはできません。

リンクされたサービスで、そのサービスにリンクされたロールのアクセス許可を定義します。特に定 義されている場合を除き、ロールは、そのサービスでのみ引き受けることができます。定義した許可 には、信頼ポリシーと許可ポリシーが含まれます。この許可ポリシーを他のIAM エンティティにア タッチすることはできません。

ロールを削除する前に、最初に関連するリソースを削除する必要があります。これにより、リソース への意図しないアクセスによる許可の削除が防止され、 リソースは保護されます。

**G** Tip

サービスにリンクされたロールを使用してサポートするサービスについては、「[IAM と連携](#page-2980-0) [する AWS のサービス」](#page-2980-0)を参照し、[Service-Linked Role] (サービスにリンクされたロール) 列が [Yes] (はい) になっているサービスを検索してください。サービスにリンクされたロー ルに関するドキュメントをサービスで表示するには、[Yes] (はい) リンクを選択します。

サービスにリンクされたロールのアクセス許可

ユーザーまたはロールがサービスにリンクされたロールを作成または編集できるようにするに は、IAM エンティティ (ユーザーまたはロール) のアクセス許可を設定する必要があります。

```
a Note
```
サービスにリンクされたロールの ARN にはサービスプリンシパルが含まれています。以 下のポリシーでは *SERVICE-NAME*.amazonaws.com として示されています。サービスプ リンシパルは推量しないでください。サービスプリンシパルは、大文字と小文字が区別さ れ、AWS のサービス間で異なる場合があります。サービスのサービスプリンシパルを表示 するには、そのサービスにリンクされたロールのドキュメントを参照してください。

特定のサービスにリンクされたロールの作成を IAM エンティティに許可するには

サービスにリンクされたロールを作成する必要のある IAM エンティティに、次のポリシーを追加し ます。

```
{ 
     "Version": "2012-10-17", 
     "Statement": [ 
          { 
              "Effect": "Allow", 
              "Action": "iam:CreateServiceLinkedRole", 
              "Resource": "arn:aws:iam::*:role/aws-service-role/SERVICE-
NAME.amazonaws.com/SERVICE-LINKED-ROLE-NAME-PREFIX*", 
              "Condition": {"StringLike": {"iam:AWSServiceName": "SERVICE-
NAME.amazonaws.com"}} 
         }, 
          { 
              "Effect": "Allow", 
              "Action": [ 
                   "iam:AttachRolePolicy", 
                  "iam:PutRolePolicy" 
              ], 
              "Resource": "arn:aws:iam::*:role/aws-service-role/SERVICE-
NAME.amazonaws.com/SERVICE-LINKED-ROLE-NAME-PREFIX*" 
          } 
    \mathbf{I}}
```
IAM エンティティがサービスにリンクされた任意のロールを作成することを許可するには

サービスにリンクされたロール、または必要なポリシーを含む任意のサービスロールを作成する必要 のある IAM エンティティのアクセス許可ポリシーに、次のステートメントを追加します。このポリ

シーステートメントでは、IAM エンティティがポリシーをロールにアタッチすることは許可されま せん。

```
{ 
     "Effect": "Allow", 
     "Action": "iam:CreateServiceLinkedRole", 
     "Resource": "arn:aws:iam::*:role/aws-service-role/*"
}
```
IAM エンティティが任意のサービスロールの説明を編集することを許可するには

サービスにリンクされたロール、または任意のサービスロールの説明を編集する必要のある IAM エ ンティティのアクセス許可ポリシーに、次のステートメントを追加します。

```
{ 
     "Effect": "Allow", 
     "Action": "iam:UpdateRoleDescription", 
     "Resource": "arn:aws:iam::*:role/aws-service-role/*"
}
```
IAM エンティティがサービスにリンクされた特定のロールを削除することを許可するには

サービスにリンクされたロールを削除する必要のある IAM エンティティのアクセス許可ポリシー に、次のステートメントを追加します。

```
{ 
     "Effect": "Allow", 
     "Action": [ 
         "iam:DeleteServiceLinkedRole", 
         "iam:GetServiceLinkedRoleDeletionStatus" 
     ], 
     "Resource": "arn:aws:iam::*:role/aws-service-role/SERVICE-
NAME.amazonaws.com/SERVICE-LINKED-ROLE-NAME-PREFIX*"
}
```
IAM エンティティがサービスにリンクされた任意のロールを削除することを許可するには

サービスロールではなく、サービスにリンクされたロールを削除する必要のある IAM エンティティ のアクセス許可ポリシーに、以下のステートメントを追加します。

{

```
 "Effect": "Allow", 
     "Action": [ 
          "iam:DeleteServiceLinkedRole", 
          "iam:GetServiceLinkedRoleDeletionStatus" 
     ], 
     "Resource": "arn:aws:iam::*:role/aws-service-role/*"
}
```
既存のロールをサービスに渡すことを IAM エンティティに許可するには

一部の AWS サービスでは、新しいサービスにリンクされたロールを作成せずに、既存のロールを サービスに渡すことができます。そのためには、サービスにロールを渡すアクセス許可がユーザーに 必要です。ロールを渡す必要のある IAM エンティティのアクセス許可ポリシーに、以下のステート メントを追加します。このポリシーステートメントでは、エンティティは、渡すことができるロール のリストを表示できます。詳細については、「[AWS のサービスにロールを渡すアクセス権限をユー](#page-449-0) [ザーに付与する](#page-449-0)」を参照してください。

```
\left\{ \right. "Sid": "PolicyStatementToAllowUserToListRoles", 
   "Effect": "Allow", 
   "Action": ["iam:ListRoles"], 
   "Resource": "*"
},
\left\{ \right. "Sid": "PolicyStatementToAllowUserToPassOneSpecificRole", 
   "Effect": "Allow", 
   "Action": [ "iam:PassRole" ], 
   "Resource": "arn:aws:iam::account-id:role/my-role-for-XYZ"
}
```
## サービスにリンクされたロールによる間接的なアクセス許可

サービスにリンクされたロールによって付与されたアクセス許可は、他のユーザーおよびロールに間 接的に転送できます。サービスにリンクされたロールが AWS サービスによって使用される場合、そ のサービスにリンクされたロールは、自身のアクセス許可を使用して他の AWS サービスを呼び出す ことができます。つまり、サービスにリンクされたロールを使用するサービスを呼び出すアクセス許 可を持つユーザーとロールは、そのサービスにリンクされたロールがアクセスできるサービスに間接 的にアクセスできる可能性があります。

たとえば、Amazon RDS DB インスタンスを作成すると、[RDS のサービスにリンクされたロー](https://docs.aws.amazon.com/AmazonRDS/latest/UserGuide/UsingWithRDS.IAM.ServiceLinkedRoles.html) [ル](https://docs.aws.amazon.com/AmazonRDS/latest/UserGuide/UsingWithRDS.IAM.ServiceLinkedRoles.html)は、まだ存在しない場合は自動的に作成されます。このサービスにリンクされたロールを使用

すると、RDS は、ユーザーに代わって Amazon EC2、Amazon SNS、Amazon SNS、Amazon CloudWatch Logs、Amazon Kinesis を呼び出すことを許可します。アカウントのユーザーとロール に RDS データベースの変更や作成を許可すると、RDS を呼び出すことで Amazon EC2、Amazon SNS、Amazon CloudWatch Logs ログ、Amazon Kinesis のリソースと間接的にやり取りできるよう になる可能性があります。RDS はサービスにリンクされたロールを使用してこれらのリソースにア クセスするためです。

サービスにリンクされたロールの作成

サービスにリンクされたロールを作成するメソッドは、サービスによって異なります。場合によって は、サービスにリンクされたロールを手動で作成する必要はありません。たとえば、サービス特定 のアクション (リソースの作成) を完了すると、サービスによって、サービスにリンクされたロール が作成される場合があります。または、サービスにリンクされたロールのサポートを開始する前から サービスを使用していた場合は、アカウントにロールが自動的に作成される場合があります。詳細に ついては、「[AWS アカウントに新しいロールが表示される」](#page-2935-0)を参照してください。

また、サービスにリンクされたロールは、サービスコンソール、API、CLI を使用して、手動で作成 できる場合があります。サービスにリンクされたロールを使用してサポートするサービスについて は、「[IAM と連携する AWS のサービス」](#page-2980-0)を参照し、[Service-Linked Role] (サービスにリンクされた ロール) 列が [Yes] (はい) になっているサービスを検索してください。サービスにリンクされたロー ルをサービスで作成できるかどうかを確認するには、「はい」リンクを選択して、該当サービスの サービスにリンクされたロールに関するドキュメントを参照してください。

ロールの作成がサービスでサポートされていない場合は、IAM を使用して、サービスにリンクされ たロールを作成できます。

**A** Important

サービスにリンクされたロールでは、[AWS アカウント の IAM ロールの](https://docs.aws.amazon.com/IAM/latest/UserGuide/reference_iam-quotas.html#reference_iam-quotas-entities)制限に向かってカウ ントされますが、このロールは制限を超えてもアカウントに作成することができます。この 制限を超える可能性があるのは、サービスにリンクされたロールのみです。

サービスにリンクされたロールの作成 (コンソール)

IAM のサービスにリンクされたロールを作成する前に、サービスにリンクされたロールがサービス で自動的に作成されるかどうかを確認します。さらに、サービスのコンソール、API、または CLI か らロールを作成できるかどうかも確認します。

サービスにリンクされたロールを作成するには (コンソール)

- 1. AWS Management Console にサインインして、IAM コンソール [\(https://](https://console.aws.amazon.com/iam/) [console.aws.amazon.com/iam/\)](https://console.aws.amazon.com/iam/) を開きます。
- 2. IAM コンソールのナビゲーションペインで [ロール] を選択します。続いて、[Create role] (ロー ルの作成) を選択します。
- 3. [AWS のサービス] ロールタイプを選択します。
- 4. サービスのユースケースを選択します。ユースケースは、サービスに必要な信頼ポリシーを含め るように定義されています。次に、[次へ] を選択します。
- 5. ロールにアタッチするアクセス権限ポリシーを 1 つ以上選択します。選択したユースケースに 基づき、サービスで以下のいずれかを行う場合があります。
	- ロールで使用するアクセス権限を定義します。
	- 制限されたアクセス権限からの選択を許可します。
	- すべてのアクセス権限からの選択を許可します。
	- この時点でポリシーを選択できないようにし、ポリシーを作成してからロールにアタッチしま す。

ロールに許可する許可を割り当てるポリシーの横にあるチェックボックスを選択し、[Next] (次 へ) を選択します。

**a** Note

設定したアクセス権限は、ロールを使用するすべてのエンティティで有効となります。 デフォルトでは、ロールにはいずれのアクセス権限もありません。

6. [ロール名] で、ロール名のカスタマイズの度合いはサービスによって定義されます。サービスの ロール名が定義されている場合、このオプションを変更することはできません。その他の場合、 サービスはロールのプレフィックスを定義し、オプションのサフィックスを入力できるようにす るかもしれません。

可能であれば、ロールのデフォルト名に追加するサフィックスを入力します。このサフィック スは、このロールの目的を識別するのに役立ちます。ロール名は AWS アカウント内で一意で なければなりません。大文字と小文字は区別されません。例えば、**<service-linked-rolename>\_SAMPLE** と **<service-linked-role-name>\_sample** というロール名を両方作成する

ことはできません。多くのエンティティによりロールが参照されるため、作成後にロール名を変 更することはできません。

- 7. (オプション) [Description] (説明) で、サービスにリンクされた新しいロールの説明を編集しま す。
- 8. 作成中にサービスにリンクされたロールにタグ付けすることはできません。IAM におけるタグ の使用の詳細については、「[IAM リソースのタグ付け」](#page-785-0)を参照してください。
- 9. ロール情報を確認し、[Create role (ロールの作成)] を選択します。

サービスにリンクされたロールの作成 (AWS CLI)

IAM でサービスにリンクされたロールを作成するには、リンクされたサービスで、サービスにリン クされたロールが自動的に作成されるかどうかと、サービスの CLI からロールを作成できるかどう かについて確認します。サービス CLI がサポートされていない場合は、IAM コマンドを使用して、 ロールを引き受けるためにサービスで必要な信頼ポリシーやインラインポリシーを含めて、サービス にリンクされたロールを作成することができます。

サービスにリンクされたロールを作成するには (AWS CLI)

次のコマンドを実行します。

**aws iam [create-service-linked-role](https://docs.aws.amazon.com/cli/latest/reference/iam/create-service-linked-role.html) --aws-service-name** *SERVICE-NAME***.amazonaws.com**

サービスにリンクされたロールの作成 (AWS API)

IAM でサービスにリンクされたロールを作成するには、リンクされたサービスで、サービスにリン クされたロールが自動的に作成されるかどうかと、サービスの API からロールを作成できるかどう かについて確認します。サービス API がサポートされていない場合は、AWS API を使用して、ロー ルを引き受けるためにサービスで必要な信頼ポリシーやインラインポリシーを含めて、サービスにリ ンクされたロールを作成することができます。

サービスにリンクされたロールを作成するには (AWS API)

[CreateServiceLinkedRole](https://docs.aws.amazon.com/IAM/latest/APIReference/API_CreateServiceLinkedRole.html) API コールを使用します。リクエストで、サービス名 (*SERVICE\_NAME\_URL*.amazonaws.com) を指定します。

たとえば、サービスにリンクされたロール ([Lex Bots]) を作成するには、lex.amazonaws.com を 使用します。

## サービスにリンクされたロールの編集

サービスにリンクされたロールを編集するメソッドは、サービスによって異なります。一部のサービ スでは、サービスコンソール、API、CLI からサービスにリンクされたロールのアクセス権限を編集 することができます。ただし、サービスにリンクされたロールを作成すると多くのエンティティに よりロールが参照されるため、ロール名を変更することはできません。ロールの説明は、IAM コン ソール、API、CLI から編集することができます。

サービスにリンクされたロールを使用してサポートするサービスについては、「[IAM と連携する](#page-2980-0)  [AWS のサービス」](#page-2980-0)を参照し、[Service-Linked Role] (サービスにリンクされたロール) 列が [Yes] (は い) になっているサービスを検索してください。サービスにリンクされたロールをサービスで編集で きるかどうかを確認するには、「はい」リンクを選択して、該当サービスのサービスにリンクされた ロールに関するドキュメントを参照してください。

サービスにリンクされたロールの説明の編集 (コンソール)

サービスにリンクされたロールの説明は、IAM コンソールを使用して編集できます。

サービスにリンクされたロールの説明を編集するには (コンソール)

- 1. IAM コンソールのナビゲーションペインで [ロール] を選択します。
- 2. 変更するロールの名前を選択します。
- 3. [Role description] の右端にある [Edit] を選択します。
- 4. ボックスに新しい説明を入力し、[Save] を選択します。

サービスにリンクされたロールの説明の編集 (AWS CLI)

AWS CLI から IAM コマンドを使用して、サービスにリンクされたロールの説明を編集できます。

サービスにリンクされたロールの説明を変更するには (AWS CLI)

1. (オプション) ロールの現在の説明を表示するには、以下のコマンドを実行します。

**aws iam [get-role](https://docs.aws.amazon.com/cli/latest/reference/iam/get-role.html) --role-name** *ROLE-NAME*

CLI コマンドでは、ARN ではなくロール名を使用してロールを参照します。例えば、ロールの ARN が arn:aws:iam::123456789012:role/myrole である場合、そのロールを **myrole** と参照します。

2. サービスにリンクされたロールの説明を更新するには、次のコマンドを実行します。

**aws iam [update-role](https://docs.aws.amazon.com/cli/latest/reference/iam/update-role.html) --role-name** *ROLE-NAME* **--description** *OPTIONAL-DESCRIPTION*

サービスにリンクされたロールの説明の編集 (AWS API)

サービスにリンクされたロールの説明は、AWS API を使用して編集できます。

サービスにリンクされたロールの説明を変更するには (AWS API)

1. (オプション) ロールの現在の説明を表示するには、次のオペレーションを呼び出し、ロールの名 前を指定します。

AWS API: [GetRole](https://docs.aws.amazon.com/IAM/latest/APIReference/API_GetRole.html)

2. ロールの説明を更新するには、次のオペレーションを呼び出し、ロールの名前 (およびオプショ ンの説明) を指定します。

AWS API: [UpdateRole](https://docs.aws.amazon.com/IAM/latest/APIReference/API_UpdateRole.html)

サービスにリンクされたロールの削除

サービスにリンクされたロールを作成するメソッドは、サービスによって異なります。場合によって は、サービスにリンクされたロールを手動で削除する必要はありません。たとえば、サービス特定の アクション (リソースの削除) を完了すると、サービスによって、サービスにリンクされたロールが 削除される場合があります。

また、サービスにリンクされたロールは、サービスコンソール、API、または AWS CLI から手動で 削除できる場合があります。

サービスにリンクされたロールを使用してサポートするサービスについては、「[IAM と連携する](#page-2980-0)  [AWS のサービス」](#page-2980-0)を参照し、[Service-Linked Role] (サービスにリンクされたロール) 列が [Yes] (は い) になっているサービスを検索してください。サービスにリンクされたロールをサービスで削除で きるかどうかを確認するには、「はい」リンクを選択して、該当サービスのサービスにリンクされた ロールに関するドキュメントを参照してください。

サービスがロールの削除をサポートしていない場合は、IAM コンソール、API、または AWS CLI か らサービスにリンクされたロールを削除できます。サービスにリンクされたロールが必要な機能また はサービスが不要になった場合には、そのロールを削除することをお勧めします。そうすることで、
使用していないエンティティがアクティブにモニタリングされたり、メンテナンスされたりすること がなくなります。ただし、削除する前に、サービスにリンクされたロールをクリーンアップする必要 があります。

<span id="page-396-0"></span>サービスにリンクされたロールのクリーンアップ

IAM を使用してサービスにリンクされたロールを削除するには、まずそのロールにアクティブな セッションがないことを確認し、そのロールで使用されているリソースをすべて削除する必要があり ます。

サービスにリンクされたロールにアクティブなセッションがあるかどうかを、IAM コンソールで確 認するには

- 1. AWS Management Console にサインインして、IAM コンソール [\(https://](https://console.aws.amazon.com/iam/) [console.aws.amazon.com/iam/\)](https://console.aws.amazon.com/iam/) を開きます。
- 2. IAM コンソールのナビゲーションペインで [ロール] を選択します。サービスにリンクされた ロールのチェックボックスではなく、ロールの名前を選択します。
- 3. 選択したロールの [概要] ページで、[アクセスアドバイザー] タブを選択します。
- 4. [アクセスアドバイザー] タブで、サービスにリンクされたロールの最新のアクティビティを確認 します。

**G** Note

サービスがサービスにリンクされたロールを使用しているかどうかが不明な場合は、 ロールの削除を試みることができます。サービスがロールを使用している場合、削除は 失敗し、ロールが使用されているリージョンを表示できます。ロールが使用されている 場合は、ロールを削除する前にセッションが終了するのを待つ必要があります。サービ スにリンクされたロールのセッションを取り消すことはできません。

サービスにリンクされたロールよって使用されているリソースを削除するには

サービスにリンクされたロールを使用してサポートするサービスについては、「[IAM と連携する](#page-2980-0)  [AWS のサービス」](#page-2980-0)を参照し、[Service-Linked Role] (サービスにリンクされたロール) 列が [Yes] (は い) になっているサービスを検索してください。サービスにリンクされたロールをサービスで削除で きるかどうかを確認するには、「はい」リンクを選択して、該当サービスのサービスにリンクされた ロールに関するドキュメントを参照してください。サービスにリンクされているロールが使用してい るリソースを削除する方法については、そのサービスのドキュメントを参照してください。

サービスにリンクされたロールの削除 (コンソール)

IAM コンソールを使用して、サービスにリンクされたロールを削除できます。

サービスにリンクされたロールを削除するには (コンソール)

- 1. AWS Management Console にサインインして、IAM コンソール [\(https://](https://console.aws.amazon.com/iam/) [console.aws.amazon.com/iam/\)](https://console.aws.amazon.com/iam/) を開きます。
- 2. IAM コンソールのナビゲーションペインで [ロール] を選択します。ロール名または行そのもの ではなく、削除するロール名の横にあるチェックボックスをオンにします。
- 3. ページ上部にある [ロールのアクション] で [削除] を選択します。
- 4. 確認ダイアログボックスで、最終アクセス情報を確認します。これは、選択したそれぞれのロー ルの AWS サービスへの最終アクセス時間を示します。これは、そのロールが現在アクティブで あるかどうかを確認するのに役立ちます。先に進む場合は、[Yes, Delete] (はい、削除する) を選 択し、削除するサービスにリンクされたロールを送信します。
- 5. IAM コンソール通知を見て、サービスにリンクされたロールの削除の進行状況をモニタリング します。IAM サービスにリンクされたロールの削除は非同期であるため、削除するロールを送 信すると、削除タスクは成功または失敗する可能性があります。
	- タスクが成功した場合は、ロールがリストから削除され、成功の通知がページの上部に表示さ れます。
	- タスクが失敗した場合は、通知から [View details] (詳細を表示) または [View Resources] (リ ソースを表示) を選択して、削除が失敗した理由を知ることができます。ロールがサービスの リソースを使用しているために削除が失敗したとき、サービスがその情報を返す場合は、通知 にはリソースのリストが含まれます。次に[リソースをクリーンアップ](#page-396-0)してから、削除リクエス トをもう一度送信できます。

**a** Note

サービスが返す情報に応じて、このプロセスを何度も繰り返す必要があります。たと えば、サービスにリンクされたロールが 6 つのリソースを使用しており、サービス はそのうち 5 つのリソースに関する情報を返すことがあります。5 つのリソースをク リーンアップして削除するロールを再度送信すると、削除は失敗し、残りの 1 つのリ ソースが報告されます。サービスはすべてのリソースを返しますが、そのうちいくつ かはリソースを報告しない場合もあります。

• タスクが失敗し、通知にリソースのリストが含まれていない場合、サービスはその情報を返 さない可能性があります。サービスのリソースをクリーンアップする方法の詳細については、 「[IAM と連携する AWS のサービス」](#page-2980-0)を参照してください。使用しているサービスをテーブル で見つけ、「はい」リンクを選択すると、そのサービスのサービスにリンクされたロールに関 するドキュメントが表示されます。

サービスにリンクされたロールの削除 (AWS CLI)

AWS CLI から IAM コマンドを使用して、サービスにリンクされたロールを削除できます。

サービスにリンクされたロールを削除するには (AWS CLI)

1. 削除するロールの名前が分からない場合、以下のコマンドを入力してお客様のアカウントにある ロールを表示します。

**aws iam [get-role](https://docs.aws.amazon.com/cli/latest/reference/iam/get-role.html) --role-name** *role-name*

CLI コマンドでは、ARN ではなくロール名を使用してロールを参照します。例えば、ロールの ARN が arn:aws:iam::123456789012:role/myrole である場合、そのロールを **myrole** と参照します。

2. サービスにリンクされているロールは、使用されている、または関連するリソースがある場合は 削除できないため、削除リクエストを送信する必要があります。これらの条件が満たされない場 合、そのリクエストは拒否される可能性があります。レスポンスから deletion-task-id を 取得して、削除タスクのステータスを確認する必要があります。サービスにリンクされたロール の削除リクエストを送信するには、次のコマンドを入力します。

**aws iam [delete-service-linked-role](https://docs.aws.amazon.com/cli/latest/reference/iam/delete-service-linked-role.html) --role-name** *role-name*

3. 削除タスクのステータスを確認するには、次のコマンドを入力します。

**aws iam [get-service-linked-role-deletion-status](https://docs.aws.amazon.com/cli/latest/reference/iam/get-service-linked-role-deletion-status.html) --deletion-task-id** *deletion-task-id*

削除タスクのステータスは、 NOT\_STARTED、IN\_PROGRESS, SUCCEEDED、または FAILED とな ります。 削除が失敗した場合は、失敗した理由がコールによって返され、トラブルシューティン グが可能になります。ロールがサービスのリソースを使用しているために削除が失敗したとき、 サービスがその情報を返す場合は、通知にはリソースのリストが含まれます。次に[リソースをク](#page-396-0) [リーンアップ](#page-396-0)してから、削除リクエストをもう一度送信できます。

## **a** Note

サービスが返す情報に応じて、このプロセスを何度も繰り返す必要があります。たとえ ば、サービスにリンクされたロールが 6 つのリソースを使用しており、サービスはそ のうち 5 つのリソースに関する情報を返すことがあります。5 つのリソースをクリーン アップして削除するロールを再度送信すると、削除は失敗し、残りの 1 つのリソースが 報告されます。サービスはすべてのリソースを返しますが、そのうちいくつかはリソー スを報告しない場合もあります。リソースを報告しないサービスのリソースをクリーン アップする方法の詳細については、「[IAM と連携する AWS のサービス」](#page-2980-0)を参照してく ださい。使用しているサービスをテーブルで見つけ、「はい」リンクを選択すると、そ のサービスのサービスにリンクされたロールに関するドキュメントが表示されます。

サービスにリンクされたロールの削除 (AWS API)

AWS API を使用して、サービスにリンクされたロールを削除できます。

サービスにリンクされたロールを削除するには (AWS API)

1. サービスにリンクされたロールの削除リクエストを送信するには、[DeleteServiceLinkedRole](https://docs.aws.amazon.com/IAM/latest/APIReference/API_DeleteServiceLinkedRole.html) を 呼び出します。リクエストで、ロール名を指定します。

サービスにリンクされているロールは、使用されている、または関連するリソースがある場合は 削除できないため、削除リクエストを送信する必要があります。これらの条件が満たされない場 合、そのリクエストは拒否される可能性があります。レスポンスから DeletionTaskId を取得 して、削除タスクのステータスを確認する必要があります。

2. 削除タスクのステータスを確認するには、[GetServiceLinkedRoleDeletionStatus](https://docs.aws.amazon.com/IAM/latest/APIReference/API_GetServiceLinkedRoleDeletionStatus.html) を呼び出しま す。リクエストで DeletionTaskId を指定します。

削除タスクのステータスは、 NOT\_STARTED、IN\_PROGRESS, SUCCEEDED、または FAILED とな ります。 削除が失敗した場合は、失敗した理由がコールによって返され、トラブルシューティン グが可能になります。ロールがサービスのリソースを使用しているために削除が失敗したとき、 サービスがその情報を返す場合は、通知にはリソースのリストが含まれます。次に[リソースをク](#page-396-0) [リーンアップ](#page-396-0)してから、削除リクエストをもう一度送信できます。

## **a** Note

サービスが返す情報に応じて、このプロセスを何度も繰り返す必要があります。たとえ ば、サービスにリンクされたロールが 6 つのリソースを使用しており、サービスはそ のうち 5 つのリソースに関する情報を返すことがあります。5 つのリソースをクリーン アップして削除するロールを再度送信すると、削除は失敗し、残りの 1 つのリソースが 報告されます。サービスはすべてのリソースを返しますが、そのうちいくつかはリソー スを報告しない場合もあります。リソースを報告しないサービスのリソースをクリーン アップする方法の詳細については、「[IAM と連携する AWS のサービス」](#page-2980-0)を参照してく ださい。使用しているサービスをテーブルで見つけ、「はい」リンクを選択すると、そ のサービスのサービスにリンクされたロールに関するドキュメントが表示されます。

# IAM ロールの作成

ロールを作成するには、AWS Management Console、AWS CLI、Tools for Windows PowerShell、ま たは IAM API を使用できます。

AWS Management Consoleを使用する場合は、ウィザードを使用し、一連のステップに従ってロー ルを作成できます。AWS サービス向け、AWS アカウント 向け、またはフェデレーションユーザー 向けのうち、どのロールを作成するかによって、ウィザードの手順は少し異なります。

トピック

- [IAM ユーザーにアクセス許可を委任するロールの作成](#page-400-0)
- [AWS のサービスにアクセス許可を委任するロールの作成](#page-407-0)
- [サードパーティー ID プロバイダー \(フェデレーション\) 用のロールの作成](#page-416-0)
- [カスタム信頼ポリシーを使用したロールの作成 \(コンソール\)](#page-434-0)
- [アクセス権を委任するポリシーの例](#page-435-0)

# <span id="page-400-0"></span>IAM ユーザーにアクセス許可を委任するロールの作成

IAM ロールを使用することで、お客様の AWS リソースに対するアクセス許可を委任できます。IAM ロールにより、お客様の信頼するアカウントと他の AWS 信頼される アカウントとの信頼関係を確 立できます。信頼するアカウントは、アクセスされるリソースを所有し、信頼されるアカウントは、 リソースへのアクセスを必要とするユーザーを含みます。ただし、別のアカウントがお客様のアカ ウントのリソースを所有する場合があります。たとえば、信頼するアカウントが、新しいリソースの 作成 (Amazon S3 バケットでの新しいオブジェクトの作成など) を、信頼されたアカウントに許可す る場合があります。この場合、リソースを作成したアカウントがリソースを所有します。さらに、リ ソースへのアクセスを誰に許可するかも管理します。

信頼関係の作成後、IAM ユーザーまたは信頼されたアカウントのアプリケーションでは AWS Security Token Service (AWS STS) [AssumeRole](https://docs.aws.amazon.com/STS/latest/APIReference/API_AssumeRole.html) の API オペレーションを使用できます。このオペ レーションから提供される一時的なセキュリティ認証情報を使用して、お客様のアカウントの AWS リソースにアクセスできます。

いずれものアカウントもお客様が管理できます。または、ユーザーが属するアカウントは第三者 が管理できます。ユーザーが属する他のアカウントが管理対象外の AWS アカウント である場合 は、externalId 属性を使用することもできます。外部 ID は、お客様とサードパーティーのアカウ ントの管理者との間で同意した任意の単語または数値です。このオプションにより、リクエストに正 しい sts:ExternalID が含まれている場合にのみユーザーがロールを引き受けることができるとい う条件が、信頼ポリシーに自動的に追加されます。詳細については、「[AWS リソースへのアクセス](#page-374-0) [権を第三者に付与するときに外部 ID を使用する方法」](#page-374-0)を参照してください。

ロールを使用してアクセス権限を委任する方法の詳細については、「[ロールに関する用語と概念](#page-363-0)」を 参照してください。サービスロールを使用して、サービスからアカウントのリソースへのアクセスを 許可する方法については、「[AWS のサービスにアクセス許可を委任するロールの作成」](#page-407-0)を参照して ください。

IAM ロールの作成(コンソール)

IAM ユーザーが引き受けるロールは、AWS Management Console を使用して作成できます。例え ば、組織で複数の AWS アカウント を使用して本稼働環境から開発環境を分離しているとします。 この場合、開発用アカウントのユーザーに対して、本番稼働用アカウントのリソースへのアクセスを 許可するロールを作成する方法の概要情報については、「[個別の開発用アカウントと本稼働用アカウ](#page-370-0) [ントを使用したシナリオ例](#page-370-0)」を参照してください。

ロールを作成するには (コンソール)

- 1. AWS Management Console にサインインして、IAM コンソール [\(https://](https://console.aws.amazon.com/iam/) [console.aws.amazon.com/iam/\)](https://console.aws.amazon.com/iam/) を開きます。
- 2. コンソールのナビゲーションペインで、[ロール]、[ロールの作成] の順に選択します。
- 3. [AWS アカウント] のロールタイプを選択します。
- 4. アカウントのロールを作成するには、[This account] (このアカウント) を選択します。別のアカ ウントのロールを作成するには、[Another AWS アカウント] (別の ) を選択し、リソースへのア クセス許可を付与する [Account ID] (アカウント ID) を入力します。

指定したアカウントの管理者は、そのアカウントのすべての IAM ユーザーに、このロールを引 き受ける許可を付与できます。そのためには、管理者から sts:AssumeRole アクションの許可 を付与するユーザーまたはグループにポリシーを添付します。そのポリシーで、Resource と してロールの ARN を指定する必要があります。

5. 管理対象外のアカウントのユーザーにアクセス許可を付与し、このロールをユーザーがプログラ ムで引き受ける場合は、[Require external ID] (外部 ID が必要) を選択します。外部 ID は、お客 様とサードパーティーのアカウントの管理者との間で同意した任意の単語または数値です。この オプションにより、リクエストに正しい sts:ExternalID が含まれている場合にのみユーザー がロールを引き受けることができるという条件が、信頼ポリシーに自動的に追加されます。詳細 については、「[AWS リソースへのアクセス権を第三者に付与するときに外部 ID を使用する方](#page-374-0) [法](#page-374-0)」を参照してください。

## **A** Important

このオプションを選択すると、AWS CLI、Tools for Windows PowerShell、または AWS API からのみの、ロールへのアクセスが制限されます。これは、AWS コンソールを使 用して、その信頼ポリシーに externalId 条件が指定されているロールに切り替える ことができないためです。ただし、該当する SDK を使用してスクリプトまたはアプリ ケーションを作成することで、この種のアクセスをプログラムから実行することがで きます。詳細とサンプルスクリプトについては、AWS Management Console セキュリ ティブログの「[AWS へのクロスアカウントアクセスを有効にする方法」](https://aws.amazon.com/blogs/security/how-to-enable-cross-account-access-to-the-aws-management-console)を参照してく ださい。

- 6. 多要素認証 (MFA) を使用してサインインするユーザーにロールを制限するには、[MFA が必要] オプションを選択します。これにより、MFA によるサインインの有無を確認する条件がロール の信頼ポリシーに追加されます。ロールを引き受けるユーザーは、設定した MFA デバイスか ら一時的なワンタイムパスワードを使用してサインインする必要があります。MFA 認証のない ユーザーはロールを引き受けることができません。MFA の詳細については、「[AWS での多要素](#page-251-0) [認証 \(MFA\) の使用」](#page-251-0)を参照してください。
- 7. [Next] を選択します。
- 8. IAM には、アカウント内の AWS 管理ポリシーとカスタマー管理ポリシーのリストがあります。 アクセス許可ポリシーとして使用するポリシーを選択するか、[ポリシーの作成] を選択して新し いブラウザタブを開き、新しいポリシーをゼロから作成します。詳細については、「[IAM ポリ](#page-1005-0) [シーの作成](#page-1005-0)」を参照してください。ポリシーを作成したら、そのタブを閉じて元のタブに戻りま す。ロールを引き受けるユーザーに許可するアクセス許可ポリシーの横にあるチェックボックス

をオンにします。必要に応じて、この時点でポリシーを選択せずに、後でポリシーをロールにア タッチすることもできます。デフォルトでは、ロールにはいずれのアクセス権限もありません。

9. (オプション) [アクセス許可の境界](#page-876-0)を設定します。これはアドバンスド機能です。

[Set permissions boundary (アクセス許可の境界の設定)] セクションを開き、[Use a permissions boundary to control the maximum role permissions (アクセス許可の境界を使用してロールのアク セス許可の上限を設定する)] を選択します。アクセス許可の境界として使用するポリシーを選択 します。

- 10. [Next] を選択します。
- 11. ロール名 に、ロールの名前を入力します。ロール名は AWS アカウント アカウント内で一意で ある必要があります。ロール名がポリシーまたは ARN の一部として使用される場合、ロール名 は大文字と小文字が区別されます。サインイン処理中など、コンソールでロール名がユーザーに 表示される場合、ロール名は大文字と小文字を区別しません。さまざまなエンティティがロール を参照する可能性があるため、作成後にロール名を編集することはできません。
- 12. (オプション) [Description (説明)] には、新しいロールの説明を入力します。
- 13. [Step 1: Select trusted entities] (ステップ 1: 信頼済みエンティティの選択) または [Step 2: Add permissions] (ステップ 2: 権限の追加) のセクションで [Edit] (編集) を選択し、ロールのユース ケースと権限を変更します。前のページに戻って編集を行います。
- 14. (オプション) タグをキーバリューのペアとしてアタッチして、メタデータをロールに追加しま す。IAM におけるタグの使用の詳細については、「[IAM リソースのタグ付け](#page-785-0)」を参照してくだ さい。
- 15. ロール情報を確認し、ロールの作成 を選択します。

### **A** Important

上記の手順は、必要となる設定の前半であることに注意してください。信頼されたアカ ウントの各ユーザーに対して、コンソールでロールを切り替えるか、プログラムでロー ルを引き受けるためのアクセス許可も付与する必要があります。この手順の詳細につ いては、「[ロールを切り替えるアクセス許可をユーザーに付与する](#page-445-0)」を参照してくださ い。

IAM ロール (AWS CLI) の作成

AWS CLI を使用したロールの作成には、複数のステップがあります。コンソールを使用してロール を作成する場合、多くのステップは自動的に行われますが、AWS CLI を使用する場合は、各ステッ

プを明示的に実行する必要があります。ロールを作成して、これにアクセス許可ポリシーを割り当て る必要があります。必要に応じて、ロールの[アクセス許可の境界](#page-876-0)を設定することもできます。

クロスアカウントアクセス用のロールを作成するには (AWS CLI)

- 1. ロール [aws iam create-role](https://docs.aws.amazon.com/cli/latest/reference/iam/create-role.html) を作成します。
- 2. マネージドアクセス許可ポリシー [aws iam attach-role-policy](https://docs.aws.amazon.com/cli/latest/reference/iam/attach-role-policy.html) をロールにアタッチします。

#### または

ロールのインラインアクセス許可ポリシー[aws iam put-role-policy](https://docs.aws.amazon.com/cli/latest/reference/iam/put-role-policy.html) を作成します。

- 3. (オプション) タグ ([aws iam tag-role\)](https://docs.aws.amazon.com/cli/latest/reference/iam/tag-role.html) をアタッチして、カスタム属性をロールに追加します。 詳細については、「[IAM ロールのタグの管理 \(AWS CLI または AWS API\)」](#page-796-0)を参照してくださ い。
- 4. (オプション) ロール[のアクセス許可の境界](#page-876-0) [aws iam put-role-permissions-boundary](https://docs.aws.amazon.com/cli/latest/reference/iam/put-role-permissions-boundary.html) を設定しま す。

アクセス許可の境界では、ロールに許可されるアクセス許可の上限を設定します。アクセス許可 の境界は AWS のアドバンスド機能です。

次の例では、シンプルな環境でクロスアカウントロールを作成するための最初の 2 つのステップ (最 も一般的なステップ) を示します。この例では、123456789012 アカウントの任意のユーザーに、 ロールを引き受けて Amazon S3 バケット example\_bucket を表示することを許可します。また、 この例では、Windows を実行しているクライアントコンピュータを使用中であり、アカウントの認 証情報とリージョンを使ってコマンドラインインターフェイスを設定済みであることを前提としま す。詳細については、「[AWS コマンドラインインターフェイスの設定」](https://docs.aws.amazon.com/cli/latest/userguide/cli-chap-getting-started.html)を参照してください。

この例では、ロールの作成時に、次の信頼ポリシーを最初のコマンドに含めます。この信頼ポリ シーでは、123456789012 アカウントのユーザーに対して、AssumeRole オペレーションを使用 してロールを引き受けることを許可します。ただし、ユーザーが SerialNumber パラメータと TokenCode パラメータを使用して MFA 認証を提供することを条件とします。MFA の詳細について は、「[AWS での多要素認証 \(MFA\) の使用」](#page-251-0)を参照してください。

```
{ 
   "Version": "2012-10-17", 
   "Statement": [ 
        { 
             "Effect": "Allow",
```

```
 "Principal": { "AWS": "arn:aws:iam::123456789012:root" }, 
            "Action": "sts:AssumeRole", 
            "Condition": { "Bool": { "aws:MultiFactorAuthPresent": "true" } } 
       } 
  \mathbf{I}}
```
## **A** Important

Principal 要素に特定の IAM ロールまたはユーザーの ARN が含まれている場合、この ARN はポリシーの保存時に一意のプリンシパル ID に変換されます。これにより、第三者が ロールやユーザーを削除して再作成することで、そのユーザーのアクセス許可をエスカレー トするリスクを緩和できます。通常、この ID はコンソールには表示されません。信頼ポリ シーが表示されるときに、ARN への逆変換が行われるためです。ただし、ロールまたはユー ザーを削除すると、プリンシパル ID はコンソールに表示されます。これは、AWS が ARN に ID をマッピングできなくなるためです。したがって、信頼ポリシーの Principal 要素 で指し示しているユーザーまたはロールを削除し、再作成する場合、ロールを編集して ARN を置き換える必要があります。

2 番目のコマンドを使用する場合、既存の管理ポリシーをロールにアタッチする必要があります。以 下のアクセス許可ポリシーでは、example\_bucket Amazon S3 バケット に対して ListBucket ア クションのみを実行することを、ロールを引き受ける任意のユーザーに許可します。

```
{ 
   "Version": "2012-10-17", 
   "Statement": [ 
        { 
             "Effect": "Allow", 
             "Action": "s3:ListBucket", 
             "Resource": "arn:aws:s3:::example_bucket" 
        } 
  \mathbf{I}}
```
この Test-UserAccess-Role ロールを作成するには、まず以前の信頼ポリシーを trustpolicyforacct123456789012.json という名前でローカル policies ドライブの C: フォルダに保存する必要があります。次に、以前のアクセス許可ポリシーを PolicyForRole とい う名前のカスタマー管理ポリシーとして AWS アカウント に保存します。次に、以下のコマンドを 使用してロールを作成し、管理ポリシーをアタッチできます。

# Create the role and attach the trust policy file that allows users in the specified account to assume the role.

# Attach the permissions policy (in this example a managed policy) to the role to specify what it is allowed to do.

\$ **aws iam attach-role-policy --role-name Test-UserAccess-Role --policy-arn arn:aws:iam::123456789012:policy/PolicyForRole**

## **A** Important

上記の手順は、必要となる設定の前半であることに注意してください。信頼されたアカウン トに属している個々のユーザーに、ロールを切り替えるアクセス権限を付与する必要もあり ます。この手順の詳細については、「[ロールを切り替えるアクセス許可をユーザーに付与す](#page-445-0) [る](#page-445-0)」を参照してください。

ロールを作成し、このロールに AWS タスクの実行や AWS リソースへのアクセスに必要なアクセス 許可を付与すると、123456789012 アカウントのユーザーはこのロールを引き受けることができま す。詳細については、「[IAM ロール \(AWS CLI\) の切り替え」](#page-458-0)を参照してください。

IAM ロール(AWS API) の作成

AWS API からロールを作成するには、複数のステップが必要です。コンソールでロールを作成する 場合は多くのステップが自動的に実行されますが、API では各ステップを手動で明示的に実行する必 要があります。ロールを作成して、これにアクセス許可ポリシーを割り当てる必要があります。必要 に応じて、ロールの[アクセス許可の境界](#page-876-0)を設定することもできます。

#### コードでロールを作成するには (AWS API)

1. ロールとして [CreateRole](https://docs.aws.amazon.com/IAM/latest/APIReference/API_CreateRole.html) を作成します。

ロールの信頼ポリシーに対して、ファイルの場所を指定できます。

2. マネージドアクセス許可ポリシー [AttachRolePolicy](https://docs.aws.amazon.com/IAM/latest/APIReference/API_AttachRolePolicy.html) をロールにアタッチします。

#### または

<sup>\$</sup> **aws iam create-role --role-name Test-UserAccess-Role --assume-role-policy-document file://C:\policies\trustpolicyforacct123456789012.json**

ロールのインラインアクセス許可ポリシー [PutRolePolicy](https://docs.aws.amazon.com/IAM/latest/APIReference/API_PutRolePolicy.html) を作成します。

## **A** Important

上記の手順は、必要となる設定の前半であることに注意してください。信頼されたアカ ウントに属している個々のユーザーに、ロールを切り替えるアクセス権限を付与する必 要もあります。この手順の詳細については、「[ロールを切り替えるアクセス許可をユー](#page-445-0) [ザーに付与する](#page-445-0)」を参照してください。

3. (オプション) タグ ([TagRole\)](https://docs.aws.amazon.com/IAM/latest/APIReference/API_TagRole.html) をアタッチして、カスタム属性をユーザーに追加します。

詳細については、「[IAM ユーザーのタグの管理 \( AWS CLI または AWS API\)](#page-792-0)」を参照してくだ さい。

4. (オプション) ロール[のアクセス許可の境界](#page-876-0) [PutRolePermissionsBoundary](https://docs.aws.amazon.com/IAM/latest/APIReference/API_PutRolePermissionsBoundary.html) を設定します。

アクセス許可の境界では、ロールに許可されるアクセス許可の上限を設定します。アクセス許可 の境界は AWS のアドバンスド機能です。

ロールを作成し、このロールに AWS タスクの実行や AWS リソースへのアクセスに必要なアクセス 許可を付与したら、アカウントのユーザーにアクセス許可を付与して、このロールを引き受けること を許可する必要があります。ロールの引き受けに関する詳細については、「[IAM ロール \(AWS API\)](#page-468-0)  [の切り替え](#page-468-0)」を参照してください。

IAM ロール (AWS CloudFormation) の作成

AWS CloudFormation での IAM ロールの作成については[、AWS CloudFormationユーザガイド](https://docs.aws.amazon.com/AWSCloudFormation/latest/UserGuide/aws-resource-iam-role.html)の[「リ](https://docs.aws.amazon.com/AWSCloudFormation/latest/UserGuide/aws-resource-iam-role.html#aws-resource-iam-role--examples) [ソースとプロパティのリファレンス](https://docs.aws.amazon.com/AWSCloudFormation/latest/UserGuide/aws-resource-iam-role.html#aws-resource-iam-role--examples) 」および「例」を参照してください 。

AWS CloudFormation の IAM テンプレートの詳細については、「AWS CloudFormation ユーザガイ ド」の「[AWS Identity and Access Management テンプレートスニペット](https://docs.aws.amazon.com/AWSCloudFormation/latest/UserGuide/quickref-iam.html)」を参照してください。

# <span id="page-407-0"></span>AWS のサービスにアクセス許可を委任するロールの作成

AWS の多くのサービスでは、ロールを使用して、ユーザーに代わって該当サービスが他のサービス のリソースにアクセスすることを許可する必要があります。サービスがお客様に代わってアクショ ンを実行するために引き受けるロールは、[サービスロール](#page-363-1)と呼ばれます。ロールにサービスに対して 特殊な目的がある場合、そのロールは [EC2 インスタンスのサービスロール](#page-363-2) (この例)、また[はサービ](#page-363-3) [スにリンクされたロール](#page-363-3)として分類されます。どのサービスがサービスにリンクされたロールの使用 をサポートしているのか、またはサービスがあらゆる形式の一時的な認証情報をサポートしているの か確認するには「[IAM と連携する AWS のサービス」](#page-2980-0)をご覧ください。サービスがそれぞれロールを どのように使用するのか把握するには、テーブル内のサービス名を選択し、そのサービスに関するド キュメントをご覧ください。

PassRole アクセス許可を設定する場合、ユーザーがロールに必要以上のアクセス許可があるロー ルを渡さないようにする必要があります。例えば、Alice が Amazon S3 アクションを実行する許可 を持っていない場合があります。Alice が Amazon S3 アクションを許可するサービスにロールを渡 すことができる場合、サービスはジョブの実行時に、Alice に代わって Amazon S3 アクションを実 行できます。

ロールを使用してアクセス許可を委任する方法の詳細については、「[ロールに関する用語と概念](#page-363-0)」を 参照してください。

サービスロールのアクセス許可

IAM エンティティ (ユーザーまたはロール) がサービスロールを作成または編集できるようにするに は、アクセス許可を設定する必要があります。

**a** Note

サービスにリンクされたロールの ARN にはサービスプリンシパルが含まれています。以 下のポリシーでは *SERVICE-NAME*.amazonaws.com として示されています。サービスプ リンシパルは推量しないでください。サービスプリンシパルは、大文字と小文字が区別さ れ、AWS のサービス間で異なる場合があります。サービスのサービスプリンシパルを表示 するには、そのサービスにリンクされたロールのドキュメントを参照してください。

IAM エンティティが特定のサービスロールを作成することを許可するには

サービスロールを作成する必要のある IAM エンティティに、以下のポリシーを追加します。このポ リシーでは、指定したサービスおよび特定の名前のサービスロールの作成を許可します。管理ポリ シーまたはインラインポリシーをそのロールにアタッチできます。

```
{ 
      "Version": "2012-10-17", 
      "Statement": [ 
          { 
               "Effect": "Allow",
```

```
 "Action": [ 
                    "iam:AttachRolePolicy", 
                   "iam:CreateRole", 
                   "iam:PutRolePolicy" 
               ], 
               "Resource": "arn:aws:iam::*:role/SERVICE-ROLE-NAME" 
          } 
     ]
}
```
IAM エンティティが任意のサービスロールを作成することを許可するには

AWS では、管理者ユーザーのみにサービスロールの作成を許可することをお勧めします。ロールの 作成とポリシーのアタッチを許可されたユーザーは、自分のアクセス許可をエスカレートできます。 代わりに、彼らが必要とするロールの作成のみを許可したポリシーを作成するか、彼らの代わりに、 管理者にサービスロールを作成させます。

管理者が AWS アカウント 全体にアクセスできるポリシーをアタッチするに は、[AdministratorAccess](https://console.aws.amazon.com/iam/home#policies/arn:aws:iam::aws:policy/AdministratorAccess)AWS 管理ポリシーを使用します。

IAM エンティティにサービスロールの編集を許可するには

サービスロールを編集する必要のある IAM エンティティに、以下のポリシーを追加します。

```
{ 
     "Version": "2012-10-17", 
     "Statement": [ 
          { 
              "Sid": "EditSpecificServiceRole", 
              "Effect": "Allow", 
              "Action": [ 
                   "iam:AttachRolePolicy", 
                   "iam:DeleteRolePolicy", 
                   "iam:DetachRolePolicy", 
                   "iam:GetRole", 
                   "iam:GetRolePolicy", 
                   "iam:ListAttachedRolePolicies", 
                   "iam:ListRolePolicies", 
                   "iam:PutRolePolicy", 
                   "iam:UpdateRole", 
                   "iam:UpdateRoleDescription" 
              ], 
              "Resource": "arn:aws:iam::*:role/SERVICE-ROLE-NAME"
```

```
 }, 
           { 
                "Sid": "ViewRolesAndPolicies", 
                "Effect": "Allow", 
                "Action": [ 
                     "iam:GetPolicy", 
                     "iam:ListRoles" 
               ], 
                "Resource": "*" 
          } 
      ]
}
```
IAM エンティティが特定のサービスロールを削除することを許可するには

指定したサービスロールを削除する必要のある IAM エンティティのアクセス許可ポリシーに、以下 のステートメントを追加します。

```
{ 
     "Effect": "Allow", 
     "Action": "iam:DeleteRole", 
     "Resource": "arn:aws:iam::*:role/SERVICE-ROLE-NAME"
}
```
IAM エンティティがサービスロールを削除することを許可するには

AWS では、管理者ユーザーのみにサービスロールの削除を許可することをお勧めします。代わり に、彼らが必要とするロールの削除のみを許可したポリシーを作成するか、彼らの代わりに、管理者 にサービスロールを削除させます。

管理者が AWS アカウント 全体にアクセスできるポリシーをアタッチするに は、[AdministratorAccess](https://console.aws.amazon.com/iam/home#policies/arn:aws:iam::aws:policy/AdministratorAccess)AWS 管理ポリシーを使用します。

AWS のサービス用ロールの作成 (コンソール)

サービス用のロールを作成するには、AWS Management Console を使用します。一部のサービスで は、複数のサービスロールがサポートされているため、該当サービスの「[AWS ドキュメント」](https://docs.aws.amazon.com/)を参 照の上、選択するユースケースを確認してください。必要な信頼ポリシーとアクセス権限ポリシーを 割り当て、サービスがお客様に代わってロールを引き受ける方法について説明します。ロールのアク セス許可を管理するために使用できるステップは、サービスでユースケースを定義する方法や、サー ビスにリンクされたロールを作成するかどうかに応じて異なります。

AWS のサービス (IAM コンソール) のロールを作成するには

- 1. AWS Management Console にサインインして、IAM コンソール [\(https://](https://console.aws.amazon.com/iam/) [console.aws.amazon.com/iam/\)](https://console.aws.amazon.com/iam/) を開きます。
- 2. IAM コンソールのナビゲーションペインで、[ロール]、[ロールを作成] を選択します。
- 3. 信頼できるエンティティタイプ で、AWS のサービス を選択します。
- 4. [サービスまたはユースケース] でサービスを選択し、次にユースケースを選択します。ユース ケースは、サービスに必要な信頼ポリシーを含める定義になります。
- 5. [Next] を選択します。
- 6. [アクセス許可ポリシー] では、オプションは選択したユースケースによって異なります。
	- サービスがロールのアクセス許可を定義している場合、アクセス許可ポリシーを選択すること はできません。
	- 制限されたアクセス許可ポリシーのセットから選択します。
	- すべてのアクセス許可ポリシーから選択します。
	- アクセス許可ポリシーを選択せずに、ロールの作成後にポリシーを作成し、そのポリシーを ロールにアタッチします。
- 7. (オプション) [アクセス許可の境界](https://docs.aws.amazon.com/IAM/latest/UserGuide/access_policies_boundaries.html)を設定します。このアドバンスド機能は、サービスロールで使 用できますが、サービスにリンクされたロールではありません。
	- a. [アクセス許可の境界の設定] セクションを開き、[アクセス許可の境界を使用してロールの アクセス許可の上限を設定する] を選択します。

IAM には、アカウント内の AWS 管理ポリシーとカスタマー管理ポリシーのリストがありま す。

- b. アクセス許可の境界として使用するポリシーを選択します。
- 8. [Next] を選択します。
- 9. [ロール名] では、オプションはサービスによって異なります。
	- サービスでロール名が定義されている場合、ロール名を編集することはできません。
	- サービスでロール名のプレフィックスが定義されている場合、オプションのサフィックスを入 力できます。
	- サービスでロール名が定義されていない場合、ロールに名前を付けることができます。

**A** Important

ロールに名前を付けるときは、次のことに注意してください。

• ロール名は AWS アカウント内で一意である必要があります。ただし、大文字と小 文字は区別されません。

例えば、**PRODROLE** と **prodrole** の両方の名前でロールを作成することはできま せん。ロール名がポリシーまたは ARN の一部として使用される場合、ロール名は 大文字と小文字が区別されます。ただし、サインインプロセスなど、コンソールに ロール名がユーザーに表示される場合、ロール名は大文字と小文字が区別されませ ん。

- 他のエンティティがロールを参照する可能性があるため、ロールを作成した後に ロール名を編集することはできません。
- 10. (オプション) [説明] にロールの説明を入力します。
- 11. (オプション) ロールのユースケースとアクセス許可を編集するには、[ステップ 1: 信頼されたエ ンティティを選択] または [ステップ 2: アクセス権限を追加] のセクションで [編集] を選択しま す。
- 12. (オプション) ロールの識別、整理、検索を簡単にするには、キーと値のペアとしてタグを追加し ます。IAM でのタグの使用に関する詳細については、『IAM ユーザーガイド』の[「IAM リソー](https://docs.aws.amazon.com/IAM/latest/UserGuide/id_tags.html) [スにタグを付ける](https://docs.aws.amazon.com/IAM/latest/UserGuide/id_tags.html)」を参照してください。
- 13. ロールを確認したら、[Create role] (ロールを作成) を選択します。

サービス用のロールを作成する (AWS CLI)

AWS CLI を使用したロールの作成には、複数のステップがあります。コンソールを使用してロール を作成する場合、多くのステップは自動的に行われますが、AWS CLI を使用する場合は、各ステッ プを明示的に実行する必要があります。ロールを作成して、これにアクセス許可ポリシーを割り当て る必要があります。使用しているサービスが Amazon EC2 の場合は、インスタンスプロファイルも 作成してロールを追加する必要があります。必要に応じて、ロールの[アクセス許可の境界](#page-876-0)を設定する こともできます。

AWS のサービスのロールを AWS CLI で作成するには

1. 次の [create-role](https://docs.aws.amazon.com/cli/latest/reference/iam/create-role.html) コマンドは、Test-Role という名前のロールを作成し、それに信頼ポリシー をアタッチします。

aws iam create-role --role-name Test-Role --assume-role-policy-document file://Test-Role-Trust-Policy.json

2. マネージドアクセス許可ポリシー [aws iam attach-role-policy](https://docs.aws.amazon.com/cli/latest/reference/iam/attach-role-policy.html) をロールにアタッチします。

たとえば、次の attach-role-policy コマンドは、AWS と呼ばれる ReadOnlyAccess 管理 ポリシーIAM ロールを ReadOnlyRole と呼ばれる IAM ロールロールにアタッチします。

aws iam attach-role-policy --policy-arn arn:aws:iam::aws:policy/ ReadOnlyAccess --role-name ReadOnlyRole

または

ロールのインラインアクセス許可ポリシー[aws iam put-role-policy](https://docs.aws.amazon.com/cli/latest/reference/iam/put-role-policy.html) を作成します。

インラインアクセス許可ポリシーの追加については、以下の例を参照してください。

aws iam put-role-policy --role-name Test-Role --policy-name ExamplePolicy --policy-document file://AdminPolicy.json

3. (オプション) タグ ([aws iam tag-role\)](https://docs.aws.amazon.com/cli/latest/reference/iam/tag-role.html) をアタッチして、カスタム属性をロールに追加します。

詳細については、「[IAM ロールのタグの管理 \(AWS CLI または AWS API\)」](#page-796-0)を参照してくださ い。

4. (オプション) ロール[のアクセス許可の境界](#page-876-0) [aws iam put-role-permissions-boundary](https://docs.aws.amazon.com/cli/latest/reference/iam/put-role-permissions-boundary.html) を設定しま す。

アクセス許可の境界では、ロールに許可されるアクセス許可の上限を設定します。アクセス許可 の境界は AWS のアドバンスド機能です。

ロールを Amazon EC2 で使用する場合や、Amazon EC2 を使用する AWS の別のサービスで使用す る場合は、ロールをインスタンスプロファイルに保存する必要があります。インスタンスプロファ イルは、Amazon EC2 インスタンスの起動時にインスタンスにアタッチできるロールのコンテナ です。インスタンスプロファイルに含めることができる ロールは 1 つのみであり、緩和できませ ん。AWS Management Consoleを使用してロールを作成すると、ロールと同じ名前のインスタンス プロファイルが自動的に作成されます。インスタンスプロファイルの詳細については、「[インスタン](#page-608-0) [スプロファイルの使用](#page-608-0)」を参照してください。ロールを使用して EC2 インスタンスを起動する方法 については、「Amazon EC2 ユーザーガイド」の [Amazon EC2 リソースへのアクセスの制御](https://docs.aws.amazon.com/AWSEC2/latest/UserGuide/UsingIAM.html#UsingIAMrolesWithAmazonEC2Instances)に関す るページを参照してください。

インスタンスプロファイルを作成し、これにロールを保存するには (AWS CLI)

- 1. インスタンスプロファイル [aws iam create-instance-profile](https://docs.aws.amazon.com/cli/latest/reference/iam/create-instance-profile.html) を作成します。
- 2. ロールをインスタンスプロファイル [aws iam add-role-to-instance-profile](https://docs.aws.amazon.com/cli/latest/reference/iam/add-role-to-instance-profile.html) に追加します。

次に示す AWS CLI のコマンド例では、ロールを作成してアクセス許可をアタッチする手順の最初の 2 つのステップを示します。また、インスタンスプロファイルを作成し、これにロールを追加する 手順の最初の 2 つのステップも示します。この信頼ポリシー例では、ロールを引き受けて Amazon S3 バケット example\_bucket を表示することを Amazon EC2 サービスに許可します。また、この 例では、Windows を実行するクライアントコンピュータを使用中であり、アカウントの認証情報と リージョンを使ってコマンドラインインターフェイスを設定済みであることを前提とします。詳細に ついては、「[AWS コマンドラインインターフェイスの設定」](https://docs.aws.amazon.com/cli/latest/userguide/cli-chap-getting-started.html)を参照してください。

この例では、ロールの作成時に、次の信頼ポリシーを最初のコマンドに含めます。この信頼ポリシー により、Amazon EC2 サービスはロールを引き受けることを許可されます。

```
{ 
   "Version": "2012-10-17", 
   "Statement": { 
     "Effect": "Allow", 
     "Principal": {"Service": "ec2.amazonaws.com"}, 
     "Action": "sts:AssumeRole" 
   }
}
```
2 番目のコマンドを使用する場合、アクセス許可ポリシーをロールにアタッチする必要があ ります。次のアクセス許可ポリシーの例では、Amazon S3 バケット ListBucket に対して example\_bucket アクションのみを実行することをロールに許可します。

```
{ 
   "Version": "2012-10-17", 
   "Statement": { 
     "Effect": "Allow", 
     "Action": "s3:ListBucket", 
     "Resource": "arn:aws:s3:::example_bucket" 
   }
}
```
この Test-Role-for-EC2 ロールを作成するには、まず前の信頼ポリシー を trustpolicyforec2.json という名前で、前のアクセス許可ポリシーを permissionspolicyforec2.json という名前で、ローカル C: ドライブの policies ディレク トリに保存する必要があります。次に、以下のコマンドを使用して、ロールの作成、ポリシーのア タッチ、インスタンスプロファイルの作成、およびインスタンスプロファイルへのロールの追加を行 います。

```
# Create the role and attach the trust policy that allows EC2 to assume this role.
$ aws iam create-role --role-name Test-Role-for-EC2 --assume-role-policy-document 
 file://C:\policies\trustpolicyforec2.json
# Embed the permissions policy (in this example an inline policy) to the role to 
 specify what it is allowed to do.
$ aws iam put-role-policy --role-name Test-Role-for-EC2 --policy-name Permissions-
Policy-For-Ec2 --policy-document file://C:\policies\permissionspolicyforec2.json
# Create the instance profile required by EC2 to contain the role
$ aws iam create-instance-profile --instance-profile-name EC2-ListBucket-S3
# Finally, add the role to the instance profile
$ aws iam add-role-to-instance-profile --instance-profile-name EC2-ListBucket-S3 --
```
**role-name Test-Role-for-EC2**

EC2 インスタンスを起動するとき、AWS コンソールを使用する場合は、[インスタンスの詳細の設 定] ページでインスタンスプロファイル名を指定します。aws ec2 run-instances CLI コマンド を使用する場合は、--iam-instance-profile パラメータを指定します。

サービス用のロールを作成する (AWS API)

AWS API からロールを作成するには、複数のステップが必要です。コンソールでロールを作成する 場合は多くのステップが自動的に実行されますが、API では各ステップを手動で明示的に実行する必 要があります。ロールを作成して、これにアクセス許可ポリシーを割り当てる必要があります。使用 しているサービスが Amazon EC2 の場合は、インスタンスプロファイルも作成してロールを追加す る必要があります。必要に応じて、ロールの[アクセス許可の境界](#page-876-0)を設定することもできます。

AWS のサービスのロールを作成するには (AWS API)

1. ロールとして [CreateRole](https://docs.aws.amazon.com/IAM/latest/APIReference/API_CreateRole.html) を作成します。

ロールの信頼ポリシーに対して、ファイルの場所を指定できます。

2. ロールに管理アクセス許可ポリシーをアタッチします: [AttachRolePolicy](https://docs.aws.amazon.com/IAM/latest/APIReference/API_AttachRolePolicy.html)

#### または

ロールのインラインアクセス許可ポリシー [PutRolePolicy](https://docs.aws.amazon.com/IAM/latest/APIReference/API_PutRolePolicy.html) を作成します。

3. (オプション) タグ ([TagRole\)](https://docs.aws.amazon.com/IAM/latest/APIReference/API_TagRole.html) をアタッチして、カスタム属性をユーザーに追加します。

詳細については、「[IAM ユーザーのタグの管理 \( AWS CLI または AWS API\)](#page-792-0)」を参照してくだ さい。

4. (オプション) ロール[のアクセス許可の境界](#page-876-0) [PutRolePermissionsBoundary](https://docs.aws.amazon.com/IAM/latest/APIReference/API_PutRolePermissionsBoundary.html) を設定します。

アクセス許可の境界では、ロールに許可されるアクセス許可の上限を設定します。アクセス許可 の境界は AWS のアドバンスド機能です。

ロールを Amazon EC2 で使用する場合や、Amazon EC2 を使用する AWS の別のサービスで使用す る場合は、ロールをインスタンスプロファイルに保存する必要があります。インスタンスプロファ イルは、ロールのコンテナとして機能します。各インスタンスプロファイルに含めることができる ロールは 1 つのみであり、増やすことはできません。AWS Management Consoleでロールを作成す ると、ロールと同じ名前のインスタンスプロファイルが自動的に作成されます。インスタンスプロ ファイルの詳細については、「[インスタンスプロファイルの使用](#page-608-0)」を参照してください。ロールを使 用して Amazon EC2 インスタンスを起動する方法については、「Amazon EC2 ユーザーガイド」の [Amazon EC2 リソースへのアクセスの制御に](https://docs.aws.amazon.com/AWSEC2/latest/UserGuide/UsingIAM.html#UsingIAMrolesWithAmazonEC2Instances)関するページを参照してください。

インスタンスプロファイルを作成し、これにロールを保存するには (AWS API)

- 1. インスタンスプロファイル [CreateInstanceProfile](https://docs.aws.amazon.com/IAM/latest/APIReference/API_CreateInstanceProfile.html) を作成します。
- 2. ロールをインスタンスプロファイル [AddRoleToInstanceProfile](https://docs.aws.amazon.com/IAM/latest/APIReference/API_AddRoleToInstanceProfile.html) に追加します。

<span id="page-416-0"></span>サードパーティー ID プロバイダー (フェデレーション) 用のロールの作成

AWS アカウント で IAM ユーザーを作成する代わりに、ID プロバイダーを使用できます。ID プロバ イダー (IdP) を使用すると、AWS の外部のユーザー ID を管理して、これらの外部ユーザー ID にア カウント内の AWS リソースに対するアクセス許可を付与できます。フェデレーションおよび認証プ ロバイダーについて詳しくは、「[ID プロバイダーとフェデレーション](#page-639-0)」を参照してください。

フェデレーティッドユーザーのロールの作成 (コンソール)

フェデレーティッドユーザーのロールを作成する手順は、選択したサードパーティープロバイダーに よって異なります。

- OpenID Connect (OIDC) については、「[OpenID Connect フェデレーション用のロールを作成する](#page-420-0)  [\(コンソール\)」](#page-420-0)を参照してください。
- SAML 2.0 については、「[SAML 2.0 フェデレーション用のロールを作成する \(コンソール\)](#page-430-0)」を参 照してください。

フェデレーションアクセス用のロールの作成 (AWS CLI)

サポートされている ID プロバイダー (OIDC または SAML) 用のロールを AWS CLI から作成するス テップは同じです。違いは、前提条件のステップで作成する信頼ポリシーの内容です。使用するプロ バイダーのタイプに合わせた前提条件セクションのステップに従って開始します。

- OIDC プロバイダーについては、[「OIDC 用のロールを作成するための前提条件」](#page-420-1)を参照してくだ さい。
- SAML プロバイダーについては、「[SAML 用のロールを作成するための前提条件」](#page-430-1)を参照してくだ さい。

AWS CLI を使用したロールの作成には、複数のステップがあります。コンソールを使用してロール を作成する場合、多くのステップは自動的に行われますが、AWS CLI を使用する場合は、各ステッ プを明示的に実行する必要があります。ロールを作成して、これにアクセス許可ポリシーを割り当て る必要があります。必要に応じて、ロールの[アクセス許可の境界](#page-876-0)を設定することもできます。

ID フェデレーションのロールを作成するには (AWS CLI)

- 1. ロール [aws iam create-role](https://docs.aws.amazon.com/cli/latest/reference/iam/create-role.html) を作成します。
- 2. アクセス許可ポリシー [aws iam attach-role-policy](https://docs.aws.amazon.com/cli/latest/reference/iam/attach-role-policy.html) をロールにアタッチします。

または

ロールのインラインアクセス許可ポリシー[aws iam put-role-policy](https://docs.aws.amazon.com/cli/latest/reference/iam/put-role-policy.html) を作成します。

3. (オプション) タグ ([aws iam tag-role\)](https://docs.aws.amazon.com/cli/latest/reference/iam/tag-role.html) をアタッチして、カスタム属性をロールに追加します。

詳細については、「[IAM ロールのタグの管理 \(AWS CLI または AWS API\)」](#page-796-0)を参照してくださ い。

4. (オプション) ロール[のアクセス許可の境界](#page-876-0) [aws iam put-role-permissions-boundary](https://docs.aws.amazon.com/cli/latest/reference/iam/put-role-permissions-boundary.html) を設定しま す。

アクセス許可の境界では、ロールに許可されるアクセス許可の上限を設定します。アクセス許可 の境界は AWS のアドバンスド機能です。

次の例では、シンプルな環境で ID プロバイダーのロールを作成するための最初の 2 つのステップ (最も一般的なステップ) を示します。この例では、123456789012 アカウントの任意のユーザー に、ロールを引き受けて Amazon S3 バケット example\_bucket を表示することを許可します。ま た、この例では、Windows が動作しているコンピュータで AWS CLI を実行していること、さらに 認証情報を使って AWS CLI を設定済みであることを前提とします。詳細については、「[Configuring](https://docs.aws.amazon.com/cli/latest/userguide/cli-chap-getting-started.html) [the AWS Command Line Interface」](https://docs.aws.amazon.com/cli/latest/userguide/cli-chap-getting-started.html)を参照してください。

次の例では、ユーザーが Amazon Cognito を使用してサインインする場合のモバイルアプリ用の信頼 ポリシーを示します。この例では、*us-east:12345678-ffff-ffff-ffff-123456* は Amazon Cognito によって割り当てられた ID プール ID を表します。

```
{ 
     "Version": "2012-10-17", 
     "Statement": { 
         "Sid": "RoleForCognito", 
         "Effect": "Allow", 
         "Principal": {"Federated": "cognito-identity.amazonaws.com"}, 
         "Action": "sts:AssumeRoleWithWebIdentity", 
         "Condition": {"StringEquals": {"cognito-identity.amazonaws.com:aud": "us-
east:12345678-ffff-ffff-ffff-123456"}} 
     }
}
```
以下のアクセス許可ポリシーでは、Amazon S3 バケット example\_bucket に対して ListBucket アクションのみを実行することを、ロールを引き受ける任意のユーザーに許可します。

```
{ 
   "Version": "2012-10-17", 
   "Statement": { 
     "Effect": "Allow", 
     "Action": "s3:ListBucket", 
     "Resource": "arn:aws:s3:::example_bucket" 
   }
}
```
この Test-Cognito-Role ロールを作成するには、まず前の信頼ポリシーを trustpolicyforcognitofederation.json という名前で、前のアクセス許可ポリシーを permspolicyforcognitofederation.json という名前で、ローカル policies ドライブの C: フォルダに保存する必要があります。次に、以下のコマンドを使用してロールを作成し、インライン ポリシーをアタッチできます。

# Create the role and attach the trust policy that enables users in an account to assume the role.

\$ **aws iam create-role --role-name Test-Cognito-Role --assume-role-policy-document file://C:\policies\trustpolicyforcognitofederation.json**

# Attach the permissions policy to the role to specify what it is allowed to do. **aws iam put-role-policy --role-name Test-Cognito-Role --policy-name Perms-Policy-For-CognitoFederation --policy-document file://C:\policies \permspolicyforcognitofederation.json**

フェデレーションアクセス用のロールの作成 (AWS API)

サポートされている ID プロバイダー (OIDC または SAML) 用のロールを AWS CLI から作成するス テップは同じです。違いは、前提条件のステップで作成する信頼ポリシーの内容です。使用するプロ バイダーのタイプに合わせた前提条件セクションのステップに従って開始します。

- OIDC プロバイダーについては、[「OIDC 用のロールを作成するための前提条件」](#page-420-1)を参照してくだ さい。
- SAML プロバイダーについては、「[SAML 用のロールを作成するための前提条件」](#page-430-1)を参照してくだ さい。

ID フェデレーションのロールを作成するには (AWS API)

- 1. ロールとして [CreateRole](https://docs.aws.amazon.com/IAM/latest/APIReference/API_CreateRole.html) を作成します。
- 2. アクセス許可ポリシーとして [AttachRolePolicy](https://docs.aws.amazon.com/IAM/latest/APIReference/API_AttachRolePolicy.html) をロールにアタッチします。

または

ロールのインラインアクセス許可ポリシー [PutRolePolicy](https://docs.aws.amazon.com/IAM/latest/APIReference/API_PutRolePolicy.html) を作成します。

3. (オプション) タグ ([TagRole\)](https://docs.aws.amazon.com/IAM/latest/APIReference/API_TagRole.html) をアタッチして、カスタム属性をユーザーに追加します。

詳細については、「[IAM ユーザーのタグの管理 \( AWS CLI または AWS API\)](#page-792-0)」を参照してくだ さい。

4. (オプション) ロール[のアクセス許可の境界](#page-876-0) [PutRolePermissionsBoundary](https://docs.aws.amazon.com/IAM/latest/APIReference/API_PutRolePermissionsBoundary.html) を設定します。

アクセス許可の境界では、ロールに許可されるアクセス許可の上限を設定します。アクセス許可 の境界は AWS のアドバンスド機能です。

<span id="page-420-0"></span>OpenID Connect フェデレーション用のロールを作成する (コンソール)

AWS アカウントで AWS Identity and Access Management ユーザーを作成する代わりに、OpenID Connect (OIDC) フェデレーション ID プロバイダーを使用できます。ID プロバイダー (IdP) を使用す ると、AWS の外部のユーザー ID を管理して、これらの外部ユーザー ID にアカウント内の AWS リ ソースに対するアクセス許可を付与できます。フェデレーションおよび IdPs (ID プロバイダー) につ いて詳しくは、「[ID プロバイダーとフェデレーション](#page-639-0)」を参照してください。

<span id="page-420-1"></span>OIDC 用のロールを作成するための前提条件

OIDC フェデレーション用のロールを作成する前に、まず次の基本的なステップを実行する必要があ ります。

OIDC フェデレーション用のロールを作成する準備をするには

1. フェデレーション OIDC ID を提供する 1 つ以上のサービスにサインアップします。AWS リソー スにアクセスする必要があるアプリを作成する場合は、プロバイダー情報も合わせてアプリを設 定します。サインアップすると、プロバイダーからアプリに固有のアプリケーション ID または 対象者 ID が提供されます。(プロバイダーが異なれば、このプロセスには異なる用語が使用さ れます。このガイドでは、プロバイダーでアプリを識別するプロセスに設定という用語を使用し ます。) プロバイダーごとに複数のアプリを設定できます。または 1 つのアプリに複数のプロ バイダーを設定できます。ID プロバイダーの使用に関する情報は以下で確認してください。

• [Login with Amazon 開発者センター](https://login.amazon.com/)

- Facebook 開発者サイトの[「アプリまたはウェブサイトに Facebook ログインを追加する](https://developers.facebook.com/docs/facebook-login/v2.1)」
- Google 開発者サイトの「[ログインでの OAuth 2.0 の使用 \(OpenID Connect\) 」](https://developers.google.com/accounts/docs/OAuth2Login)
- <span id="page-420-2"></span>2. IdP から必要な情報を受け取ったら、IAM で IdP を作成します。詳細については、「[IAM で](#page-648-0) [OpenID Connect \(OIDC\) ID プロバイダーを作成する](#page-648-0)」を参照してください。

**A** Important

Google、Facebook、または Amazon Cognito の OIDC IdP を使用している場合 は、AWS Management Console に個別の IAM IdP を作成しないでください。これらの OIDC ID プロバイダーは、すでに AWS に組み込まれており、ユーザーが使用できま す。この手順をスキップして、次の手順で IdP を使用して新しいロールを作成します。

3. IdP 認証ユーザーが引き受けるロールのポリシーを準備します。すべてのロールに該当すること ですが、モバイルアプリ用のロールにも 2 つのポリシーがあります。1 つは、ロールの引き受け

先を指定する信頼ポリシーです。もう 1 つはアクセス許可ポリシーです。このポリシーでは、 モバイルアプリにアクセスを許可または拒否する AWS アクションやリソースを指定します。

ウェブ IdP については、[Amazon Cognito](https://aws.amazon.com/cognito/) を使用して ID を管理することをお勧めします。この 場合、次の例に示すような信頼ポリシーを使用します。

```
{ 
     "Version": "2012-10-17", 
     "Statement": { 
         "Effect": "Allow", 
         "Principal": {"Federated": "cognito-identity.amazonaws.com"}, 
         "Action": "sts:AssumeRoleWithWebIdentity", 
         "Condition": { 
              "StringEquals": {"cognito-identity.amazonaws.com:aud": "us-
east-2:12345678-abcd-abcd-abcd-123456"}, 
              "ForAnyValue:StringLike": {"cognito-identity.amazonaws.com:amr": 
  "unauthenticated"} 
         } 
     }
}
```
us-east-2:12345678-abcd-abcd-abcd-123456 は、Amazon Cognito が割り当てる ID プール ID に置き換えます。

OIDC IdP を手動で設定する場合は、信頼ポリシーの作成時に以下の 3 つの値を使用して当該ア プリにのみロールを引き受けることを許可します。

- Action 要素で、sts:AssumeRoleWithWebIdentity アクションを使用します。
- Principal 要素で、{"Federated":*providerUrl/providerArn*} 文字列を使用しま す。
	- 一部の一般的な OIDC IdP の場合、*providerUrl* は URL です。以下の例では、いくつか の一般的な IdP のプリンシパルを指定する方法を示します。

"Principal":{"Federated":"cognito-identity.amazonaws.com"}

"Principal":{"Federated":"www.amazon.com"}

"Principal":{"Federated":"graph.facebook.com"}

"Principal":{"Federated":"accounts.google.com"}

• 他の OIDC プロバイダーの場合は、次の例のように、[Step 2](#page-420-2) で作成した OIDC IdP の Amazon リソースネーム (ARN) を使用します。

"Principal":{"Federated":"arn:aws:iam::123456789012:oidc-provider/ server.example.com"}

• Condition 要素で、StringEquals 条件を使用してアクセス許可を制限します。ID プール ID (Amazon Cognito の場合) またはアプリ ID (他のプロバイダーの場合) をテストします。こ の ID プール ID は、IdP でアプリを設定したときに取得したアプリ ID と一致する必要があり ます。この ID 間の一致により、リクエストが自分のアプリからであることを確認できます。

```
a Note
```
Amazon Cognito アイデンティティプールの IAM ロールは、サービスプリンシパル cognito-identity.amazonaws.com を信頼してロールを引き受けます。このタイ プのロールには、ロールを引き受けるプリンシパルを制限する条件キーが少なくとも 1 つ含まれている必要があります。 [クロスアカウントの IAM ロールを](#page-914-0)引き受ける Amazon Cognito アイデンティティ プールには、その他の考慮事項が適用されます。これらのロールの信頼ポリシー は、cognito-identity.amazonaws.com サービスプリンシパルを受け入れる必 要があり、ロールの引き受けを目的のアイデンティティプールのユーザーに制限する ために aud 条件キーを含める必要があります。この条件なしで Amazon Cognito ア イデンティティプールを信頼するポリシーでは、意図しないアイデンティティプー ルのユーザーがロールを引き受けるリスクが生じます。詳細については、「Amazon Cognito デベロッパーガイド」の「[基本 \(クラシック\) 認証の IAM ロールの信頼ポリ](https://docs.aws.amazon.com/cognito/latest/developerguide/iam-roles.html#trust-policies) [シー](https://docs.aws.amazon.com/cognito/latest/developerguide/iam-roles.html#trust-policies)」を参照してください。

使用している IdP に応じて、以下の例に示すような、条件要素を作成します。

"Condition": {"StringEquals": {"*cognito-identity.amazonaws.com:aud*": "us-east:12345678-ffff-ffff-ffff-123456"}}

```
"Condition": {"StringEquals": {"www.amazon.com:app_id": 
"amzn1.application-oa2-123456"}}
```

```
"Condition": {"StringEquals": {"graph.facebook.com:app_id": 
"111222333444555"}}
```
"Condition": {"StringEquals": {"*accounts.google.com:aud*": "66677788899900pro0"}}

OIDC プロバイダーの場合は、次の例に示すように、OIDC IdP の完全修飾 URL と aud コン テキストキーを使用します。

"Condition": {"StringEquals": {"*server.example.com:aud*": "appid\_from\_oidc\_idp"}}

**a** Note

ロールの信頼ポリシーでプリンシパルとして指定する値は、IdP ごとに異なりま す。OIDC 用のロールで指定できるプリンシパルは 1 つだけです。したがって、モバイ ルアプリで複数の IdP からのサインインをユーザーに許可する場合は、サポートする IdP ごとに別個のロールを作成します。IdP ごとに別個の信頼ポリシーを作成します。

ユーザーがモバイルアプリを使用して Login with Amazon からサインインする場合、次の例の 信頼ポリシーが適用されます。この例では、*amzn1.application-oa2-123456* は Login with Amazon を使用するアプリを設定したときに Amazon が割り当てるアプリ ID を表します。

```
{ 
       "Version": "2012-10-17", 
       "Statement": [{ 
            "Sid": "RoleForLoginWithAmazon", 
           "Effect": "Allow", 
            "Principal": {"Federated": "www.amazon.com"}, 
           "Action": "sts:AssumeRoleWithWebIdentity", 
            "Condition": {"StringEquals": {"www.amazon.com:app_id": 
  "amzn1.application-oa2-123456"}} 
       }] 
   }
```
ユーザーがモバイルアプリを使用して Facebook からサインインする場合、次の例の信頼ポリ シーが適用されます。この例では、*111222333444555* は Facebook が割り当てるアプリ ID を 表します。

```
{ 
       "Version": "2012-10-17", 
       "Statement": [{ 
            "Sid": "RoleForFacebook", 
            "Effect": "Allow", 
           "Principal": {"Federated": "graph.facebook.com"}, 
           "Action": "sts:AssumeRoleWithWebIdentity", 
           "Condition": {"StringEquals": {"graph.facebook.com:app_id": 
  "111222333444555"}} 
       }] 
   }
```
ユーザーがモバイルアプリを使用して Google からサインインする場合、次の例の信頼ポリシー が適用されます。この例では、*666777888999000* は Google が割り当てるアプリ ID を表しま す。

```
{ 
       "Version": "2012-10-17", 
       "Statement": [{ 
            "Sid": "RoleForGoogle", 
            "Effect": "Allow", 
            "Principal": {"Federated": "accounts.google.com"}, 
            "Action": "sts:AssumeRoleWithWebIdentity", 
            "Condition": {"StringEquals": {"accounts.google.com:aud": 
  "666777888999000"}} 
       }] 
   }
```
ユーザーがモバイルアプリを使用して Amazon Cognito からサインインする場合、次の例の信頼 ポリシーが適用されます。この例では、*us-east:12345678-ffff-ffff-ffff-123456* は Amazon Cognito が割り当てる ID プール ID を表します。

```
{ 
       "Version": "2012-10-17", 
       "Statement": [{ 
            "Sid": "RoleForCognito", 
            "Effect": "Allow", 
            "Principal": {"Federated": "cognito-identity.amazonaws.com"},
```

```
 "Action": "sts:AssumeRoleWithWebIdentity", 
           "Condition": {"StringEquals": {"cognito-identity.amazonaws.com:aud": "us-
east:12345678-ffff-ffff-ffff-123456"}} 
       }] 
   }
```
OIDC 用のロールの作成

前提条件を満たしたら、IAM でロールを作成できます。次の手順は、AWS Management Console で OIDC フェデレーション用のロールを作成する方法を示します。AWS CLI または AWS API からロー ルを作成するには、「[サードパーティー ID プロバイダー \(フェデレーション\) 用のロールの作成](#page-416-0)」の 手順を参照してください。

**A** Important

Amazon Cognito を使用する場合は、Amazon Cognito コンソールを使用してロールをセット アップします。それ以外の場合は、IAM コンソールを使用して OIDC 用のロールを作成しま す。

OIDC フェデレーション用の IAM ロールを作成するには

- 1. AWS Management Console にサインインして、IAM コンソール [\(https://](https://console.aws.amazon.com/iam/) [console.aws.amazon.com/iam/\)](https://console.aws.amazon.com/iam/) を開きます。
- 2. ナビゲーションペインで [ロール] を選択した後、[ロールの作成] を選択します。
- 3. OIDC のロールタイプを選択します。
- 4. [Identity provider] (ID プロバイダー) で、ロールの IdP を選択します。
	- 個々のウェブ IdP 用のロールを作成する場合は、Login with Amazon、Facebook、Google の いずれかを選択します。

**a** Note

サポートする各 IdP に対して別々のロールを作成する必要があります。

• Amazon Cognito 用の高度なシナリオのロールを作成する場合は、Amazon Cognito を選択し ます。

## **a** Note

高度なシナリオで作業する場合に限り、Amazon Cognito で使用するロールを手動で 作成する必要があります。それ以外の場合は、Amazon Cognito で自動的にロール を作成できます。Amazon Cognito の詳細については、[ Amazon Cognito Developer Guide ]の[\[Identity pools \(federated\) external identity providers\]を](https://docs.aws.amazon.com/cognito/latest/developerguide/external-identity-providers.html)参照してください。

- GitHub Actions 用のロールを作成する場合は、まず GitHub OIDC プロバイダー を IAM に追加する必要があります。GitHub OIDC プロバイダーを IAM に追加した ら、token.actions.githubusercontent.com を選択します。
	- **a** Note

AWS を GitHub の OIDC のフェデレーティッド ID として信頼するよう設定する 方法については、「[GitHub Docs - Configuring OpenID Connect in Amazon Web](https://docs.github.com/en/actions/deployment/security-hardening-your-deployments/configuring-openid-connect-in-amazon-web-services)  [Services」](https://docs.github.com/en/actions/deployment/security-hardening-your-deployments/configuring-openid-connect-in-amazon-web-services)(GitHub Docs - アマゾン ウェブ サービスの OpenID Connect 設定) を参照 してください。IAM IdP for GitHub に関連するロールへのアクセスを制限するベスト プラクティスについては、このページの [GitHub OIDC ID プロバイダーのロールの設](#page-428-0) [定](#page-428-0) を参照してください。

- 5. アプリケーション用の ID を入力します。ID のラベルは、選択するプロバイダーによって異なり ます。
	- Login with Amazon 用のロールを作成する場合は、アプリ ID を [Application ID] (アプリケー ション ID) ボックスに入力します。
	- Facebook 用のロールを作成する場合は、アプリ ID を [Application ID] (アプリケーション ID) ボックスに入力します。
	- Google 用のロールを作成する場合は、対象者名を [Audience] (対象者) ボックスに入力しま す。
	- Amazon Cognito 用のロールを作成する場合は、Amazon Cognito アプリケーション用に作成 した ID プールの ID を、[Identity Pool ID] (ID プール ID) ボックスに入力します。
	- GitHub Actions のロールを作成する場合は、以下の情報を入力します。
		- [対象者] で [sts.amazonaws.com] を選択します。
		- GitHub 組織の場合、GitHub の組織名を入力します。GitHub 組織名は必須で、英数字 (ダッ シュ (-) を含む) でなければなりません。GitHub 組織名に、ワイルドカード文字 (\* と ?) は 使用できません。
- (オプション) [GitHub リポジトリ] に、GitHub リポジトリの名前を入力します。値を指定し ない場合は、デフォルトでワイルドカード (\*) になります。
- (オプション) [GitHub ブランチ] に、GitHub ブランチ名を入力します。値を指定しない場合 は、デフォルトでワイルドカード (\*) になります。
- 6. (オプション) [条件 (オプション)]で、[条件の追加] を選択して、ロールによって付与されたアク セス許可を使用する前にアプリケーションのユーザーが満たしておく必要がある追加条件を作 成します。例えば、特定の IAM ユーザー ID にのみ AWS リソースに対するアクセス許可を付与 する条件を追加できます。ロールを作成した後に、信頼ポリシーに条件を追加することもできま す。詳細については、「[ロールの信頼ポリシーの変更 \(コンソール\)](#page-616-0)」を参照してください。
- 7. OIDC 情報を確認し、[次へ] を選択します。
- 8. IAM には、あなたのアカウント内の AWS 管理ポリシーとカスタマー管理ポリシーのリストが あります。アクセス許可ポリシーとして使用するポリシーを選択するか、[Create policy] (ポリ シーの作成) を選択して新しいブラウザタブを開き、新しいポリシーをゼロから作成します。詳 細については、「[IAM ポリシーの作成」](#page-1005-0)を参照してください。ポリシーを作成したら、そのタ ブを閉じて元のタブに戻ります。OIDC ユーザーに割り当てるアクセス許可ポリシーの横にある チェックボックスをオンにします。必要に応じて、この時点でポリシーを選択せずに、後でポリ シーをロールにアタッチすることもできます。デフォルトでは、ロールにはいずれのアクセス権 限もありません。
- 9. (オプション) [アクセス許可の境界](#page-876-0)を設定します。これはアドバンスド機能です。

[Permissions boundary] (アクセス許可の境界) セクションを開き、[Use a permissions boundary to control the maximum role permissions] (アクセス許可の境界を使用してロールのアクセス許可 の上限を設定する) を選択します。アクセス許可の境界として使用するポリシーを選択します。

- 10. [Next] を選択します。
- 11. [Role name] (ロール名) に、ロールの名前を入力します。ロール名は AWS アカウント アカウン ト内で一意である必要があります。大文字と小文字は区別されません。例えば、**PRODROLE** と **prodrole** というロール名を両方作成することはできません。他の AWS リソースがロールを参 照している場合があるため、作成後はロールの名前を編集できません。
- 12. (オプション) [Description] (説明) には、新しいロールの説明を入力します。
- 13. [Step 1: Select trusted entities] (ステップ 1: 信頼済みエンティティの選択) または [Step 2: Add permissions] (ステップ 2: 権限の追加) のセクションで [Edit] (編集) を選択し、ロールのユース ケースと権限を変更します。
- 14. (オプション) ロールにメタデータを追加するには、キーバリューのペアとしてタグをアタッチし ます。IAM におけるタグの使用の詳細については、「[IAM リソースのタグ付け](#page-785-0)」を参照してく ださい。

# 15. ロール情報を確認し、ロールの作成 を選択します。

<span id="page-428-0"></span>GitHub OIDC ID プロバイダーのロールの設定

GitHub を OpenID Connect (OIDC) ID プロバイダー (IdP) として使用する場合、ベス トプラクティスは、IAM IdP に関連付けられたロールを引き受けることができるエン ティティを制限することです。信頼ポリシーに条件ステートメントを含めると、ロー ルを特定の GitHub Organization、リポジトリ、またはブランチに制限できます。条件 キー token.actions.githubusercontent.com:sub を文字列条件演算子と共に使用してアクセ スを制限できます。条件を GitHub 組織内の特定のリポジトリまたはブランチのセットに制限するこ とをお勧めします。AWS を GitHub の OIDC のフェデレーティッド ID として信頼するよう設定する 方法については、「[GitHub Docs - Configuring OpenID Connect in Amazon Web Services」](https://docs.github.com/en/actions/deployment/security-hardening-your-deployments/configuring-openid-connect-in-amazon-web-services)(GitHub Docs - アマゾン ウェブ サービスの OpenID Connect 設定) を参照してください。

アクションワークフローまたは OIDC ポリシーで GitHub 環境を使用する場合は、セキュリティを強 化するために保護ルールを環境に追加することを強くお勧めします。デプロイブランチとタグを使用 して、環境にデプロイできるブランチとタグを制限します。保護ルールを使用して環境を設定する方 法については、GitHub の記事「Using environments for deployment」(デプロイ用の環境の使用) に 記載されている「[Deployment branches and tags](https://docs.github.com/en/actions/deployment/targeting-different-environments/using-environments-for-deployment#deployment-branches-and-tags)」(デプロイブランチとタグ) を参照してください。

GitHub の OIDC IdP がロールの信頼できるプリンシパルである場合、IAM はロールの信頼ポ リシー条件をチェックして条件キー token.actions.githubusercontent.com:sub が 存在していて、その値がワイルドカード文字 (\* と ?) または null だけではないことを確認しま す。IAM は、信頼ポリシーが作成または更新されたときにこのチェックを実行します。条件 キー token.actions.githubusercontent.com:sub が存在しない場合、またはキー値が上記の 値基準を満たさない場合、リクエストは失敗し、エラーが返されます。

**A** Important

条件キー token.actions.githubusercontent.com:sub を特定の組織またはリポジト リに制限しない場合、管理外の組織またはリポジトリの GitHub Actions は、AWS アカウン トで GitHub IAM IdP に関連付けられたロールを引き受けることができます。

以下の信頼ポリシー例は、定義済みの GitHub Organization、リポジトリ、ブランチへのアクセ スを制限します。次の例では条件キー token.actions.githubusercontent.com:sub の値 は、GitHub が文書化しているデフォルトのサブジェクト値の形式です。

```
{ 
   "Version": "2012-10-17", 
   "Statement": [ 
    \{ "Effect": "Allow", 
       "Principal": { 
         "Federated": "arn:aws:iam::012345678910:oidc-provider/
token.actions.githubusercontent.com" 
       }, 
       "Action": "sts:AssumeRoleWithWebIdentity", 
       "Condition": { 
         "StringEquals": { 
            "token.actions.githubusercontent.com:aud": "sts.amazonaws.com", 
            "token.actions.githubusercontent.com:sub": 
  "repo:GitHubOrg/GitHubRepo:ref:refs/heads/GitHubBranch" 
 } 
       } 
     } 
   ]
}
```
次の例の条件は、定義された GitHub Organization とリポジトリへのアクセスを制限しますが、リポ ジトリ内の任意のブランチへのアクセスを許可します。

```
"Condition": { 
   "StringEquals": { 
            "token.actions.githubusercontent.com:aud": "sts.amazonaws.com" 
   }, 
   "StringLike": { 
     "token.actions.githubusercontent.com:sub": "repo:GitHubOrg/GitHubRepo:*" 
   }
}
```
以下の条件例は、定義された GitHub Organization 内の任意のリポジトリまたはブランチへのアク セスを制限します。条件キー token.actions.githubusercontent.com:sub は、アクセスを GitHub 組織内からの GitHub Actions へのアクセスに制限する特定の値に制限することをお勧めしま す。

```
"Condition": { 
   "StringEquals": { 
           "token.actions.githubusercontent.com:aud": "sts.amazonaws.com"
```

```
 }, 
   "StringLike": { 
     "token.actions.githubusercontent.com:sub": "repo:GitHubOrg/*" 
   }
}
```
ポリシーの条件チェックで利用可能な OIDC フェデレーションのキーの詳細については、「[OIDC](#page-3276-0)  [AWS フェデレーションで使用できるキー」](#page-3276-0)を参照してください。

<span id="page-430-0"></span>SAML 2.0 フェデレーション用のロールを作成する (コンソール)

AWS アカウント で IAM ユーザーを作成する代わりに、SAML 2.0 フェデレーションを使用できま す。ID プロバイダー (IdP) を使用すると、AWS の外部のユーザー ID を管理して、これらの外部 ユーザー ID にアカウント内の AWS リソースに対するアクセス許可を付与できます。フェデレー ションおよび認証プロバイダーについて詳しくは、「[ID プロバイダーとフェデレーション](#page-639-0)」を参照 してください。

**a** Note

フェデレーションの耐障害性を高めるには、IdP と AWS フェデレーションを、複数の SAML サインインエンドポイントをサポートするように設定することをお勧めします。詳細 については、AWS セキュリティブログの記事「[フェイルオーバーにリージョン SAML エン](https://aws.amazon.com/blogs/security/how-to-use-regional-saml-endpoints-for-failover) [ドポイントを使用する方法](https://aws.amazon.com/blogs/security/how-to-use-regional-saml-endpoints-for-failover)」を参照してください。

<span id="page-430-1"></span>SAML 用のロールを作成するための前提条件

SAML 2.0 フェデレーション用のロールを作成する前に、まず次の基本的なステップを実行する必要 があります。

SAML 2.0 フェデレーション用のロールを作成する準備をするには

- <span id="page-430-2"></span>1. SAML ベースのフェデレーション用のロールを作成する前に、IAM で SAML プロバイダーを作 成する必要があります。詳細については、「[IAM で SAML ID プロバイダーを作成する](#page-673-0)」を参照 してください。
- 2. SAML 2.0 認証ユーザーが引き受けるロールのポリシーを準備します。すべてのロールに該当す ることですが、SAML フェデレーション用のロールにも 2 つのポリシーが含まれています。1 つ は、ロールの引き受け先を指定するロール信頼ポリシーです。もう 1 つは IAM アクセス許可ポ リシーです。このポリシーでは、フェデレーティッドユーザーにアクセスを許可または拒否する AWS アクションやリソースを指定します。

ロールの信頼ポリシーを作成する場合は、以下の 3 つの値を使用して当該アプリケーションに のみロールの引き受けを許可する必要があります。

- Action 要素で、sts:AssumeRoleWithSAML アクションを使用します。
- Principal 要素で、{"Federated":*ARNofIdentityProvider*} 文字列を使用しま す。*ARNofIdentityProvider* を、[Step 1](#page-430-2) で作成した [SAML ID プロバイダー](#page-666-0)の ARN と置 き換えます。
- Condition 要素では StringEquals 条件を使用して、SAML レスポンスからの saml:aud 属性が AWS の SAML フェデレーションエンドポイントと一致することをテストします。

次の例では、SAML フェデレーティッドユーザー用に設計された信頼ポリシーを示します。

```
{ 
     "Version": "2012-10-17", 
     "Statement": { 
       "Effect": "Allow", 
       "Action": "sts:AssumeRoleWithSAML", 
       "Principal": {"Federated": "arn:aws:iam::account-id:saml-provider/PROVIDER-
NAME"}, 
       "Condition": {"StringEquals": {"SAML:aud": "https://signin.aws.amazon.com/
saml"}} 
     } 
   }
```
プリンシパル ARN は、IAM で作成した SAML プロバイダー用の実際の ARN に置き換えます。 これは、独自のアカウント ID およびプロバイダー名になります。

SAML 用のロールの作成

前提条件のステップを完了すると、SAML ベースのフェデレーション用のロールを作成できます。

SAML ベースのフェデレーション用のロールを作成するには

- 1. AWS Management Console にサインインして、IAM コンソール [\(https://](https://console.aws.amazon.com/iam/) [console.aws.amazon.com/iam/\)](https://console.aws.amazon.com/iam/) を開きます。
- 2. IAM コンソールのナビゲーションペインで、[ロール]、[ロールの作成] の順に選択します。
- 3. [SAML 2.0 フェデレーション] ロールタイプを選択します。
- 4. [Select a SAML provider] (SAML プロバイダーの選択) で、ロールのプロバイダーを選択しま す。
- 5. SAML 2.0 のアクセスレベルメソッドを選択します。
	- [プログラムによるアクセスのみを許可する] を選択して、AWS API または AWS CLI からプロ グラムで引き受けることができるロールを作成します。
	- [プログラムによるアクセスと AWS Management Console によるアクセスを許可する] を選択 して、AWS Management Console からプログラムで引き受けることのできるロールを作成し ます。

作成されたロールはいずれも似ていますが、コンソールから引き受けられるロールにも、特定の 条件を含む信頼ポリシーがあります。その条件では明示的に、SAML 対象者 (SAML:aud 属性) が SAML の AWS サインインエンドポイント (https://signin.aws.amazon.com/saml) に設定され ます。

6. プログラムによるアクセス用のロールを作成する場合は、[属性] リストから属性を選択します。 次に、[Value] (値) ボックスで、ロールに追加する値を入力します。これにより、ロールアク セスは、指定した属性を SAML 認証応答 (アサーション) に含んでいる ID プロバイダーのユー ザーのみに制限されます。ロールが組織のユーザーのサブセットに限定されるように、少なくと も 1 つの属性を指定する必要があります。

プログラムによるアクセスとコンソールによるアクセス用のロールを作成する場合、SAML:aud 属性が自動的に追加され、AWS SAML エンドポイントの URL (https://signin.aws.amazon.com/ saml) に設定されます。

7. 信頼ポリシーに属性関連の条件をさらに追加するには、[Condition](optional) (条件) (オプション) を選択し、続いて追加の条件を選択して、値を指定します。

**a** Note

最も一般的に使用される SAML 属性がリストに表示されます。IAM では、条件の作成 に使用できる追加の属性をサポートしています。サポートされる属性のリストについて は、「[SAML ベースのフェデレーションに利用可能なキー」](https://docs.aws.amazon.com/IAM/latest/UserGuide/reference_policies_iam-condition-keys.html#condition-keys-saml)を参照してください。リス トに含まれないサポート対象の SAML 属性の条件が必要な場合、その条件は次のステッ プで手動で追加できます。これを行うには、ロールを作成後に信頼ポリシーを編集しま す。

8. SAML 2.0 の信頼情報を確認し、[Next] (次へ) を選択します。

- 9. IAM には、あなたのアカウント内の AWS 管理ポリシーとカスタマー管理ポリシーのリストが あります。アクセス許可ポリシーとして使用するポリシーを選択するか、[Create policy] (ポリ シーの作成) を選択して新しいブラウザタブを開き、新しいポリシーをゼロから作成します。詳 細については、「[IAM ポリシーの作成」](#page-1005-0)を参照してください。ポリシーを作成したら、そのタ ブを閉じて元のタブに戻ります。OIDC フェデレーションユーザーに割り当てるアクセス許可ポ リシーの横にあるチェックボックスをオンにします。必要に応じて、この時点でポリシーを選択 せずに、後でポリシーをロールにアタッチすることもできます。デフォルトでは、ロールにはい ずれのアクセス権限もありません。
- 10. (オプション) [アクセス許可の境界](#page-876-0)を設定します。これはアドバンスド機能です。

[Permissions boundary] (アクセス許可の境界) セクションを開き、[Use a permissions boundary to control the maximum role permissions] (アクセス許可の境界を使用してロールのアクセス許可 の上限を設定する) を選択します。アクセス許可の境界として使用するポリシーを選択します。

- 11. [Next] を選択します。
- 12. [次へ: レビュー] を選択します。
- 13. [Role name] (ロール名) に、ロールの名前を入力します。ロール名は AWS アカウント アカウン ト内で一意である必要があります。大文字と小文字は区別されません。例えば、**PRODROLE** と **prodrole** というロール名を両方作成することはできません。他の AWS リソースがロールを参 照している場合があるため、作成後はロールの名前を変更できません。
- 14. (オプション) [Description] (説明) には、新しいロールの説明を入力します。
- 15. [Step 1: Select trusted entities] (ステップ 1: 信頼済みエンティティの選択) または [Step 2: Add permissions] (ステップ 2: 権限の追加) のセクションで [Edit] (編集) を選択し、ロールのユース ケースと権限を変更します。
- 16. (オプション) タグをキーバリューのペアとしてアタッチして、メタデータをロールに追加しま す。IAM におけるタグの使用の詳細については、「[IAM リソースのタグ付け](#page-785-0)」を参照してくだ さい。
- 17. ロール情報を確認し、ロールの作成 を選択します。

ロールの作成後に、AWS に関する情報を使用して ID プロバイダーソフトウェアを設定し、SAML 信頼を確立します。この情報には、フェデレーティッドユーザーで使用するロールが含まれます。こ れは、IdP と AWS との証明書利用者信頼の設定と呼ばれます。詳細については、[「証明書利用者の](#page-678-0) [信頼およびクレームの追加によって SAML 2.0 IdP を設定する」](#page-678-0)を参照してください。

# カスタム信頼ポリシーを使用したロールの作成 (コンソール)

カスタムの信頼ポリシーを作成して、アクセスを委任し、他のユーザーに自分の AWS アカウント でアクションの実行を許可することができます。詳細については、「[IAM ポリシーの作成」](#page-1005-0)を参照 してください。

ロールを使用してアクセス権限を委任する方法の詳細については、「[ロールに関する用語と概念](#page-363-0)」を 参照してください。

カスタム信頼ポリシーを使用した IAM ロールの作成 (コンソール)

IAM ユーザーが引き受けるロールは、AWS Management Console を使用して作成できます。例え ば、組織で複数の AWS アカウント を使用して本稼働環境から開発環境を分離しているとします。 開発用アカウントのユーザーに対して本番用アカウントのリソースへのアクセスを許可するロールを 作成するための高レベルの情報については、「[個別の開発用アカウントと本稼働用アカウントを使用](#page-370-0) [したシナリオ例](#page-370-0)」を参照してください。

カスタム信頼ポリシーを使用してロールを作成するには (コンソール)

- 1. AWS Management Console にサインインして、IAM コンソール [\(https://](https://console.aws.amazon.com/iam/) [console.aws.amazon.com/iam/\)](https://console.aws.amazon.com/iam/) を開きます。
- 2. コンソールのナビゲーションペインで、[ロール]、[ロールの作成] の順に選択します。
- 3. [Custom trust policy] (カスタム信頼ポリシー) ロールタイプを選択してください。
- 4. [Custom trust policy] (カスタム信頼ポリシー) セクションで、ロールのカスタム信頼ポリシーを 入力または貼り付けます。詳細については、「[IAM ポリシーの作成」](#page-1005-0)を参照してください。
- 5. [ポリシーの検証](#page-1014-0)中に生成されたセキュリティ警告、エラー、または一般的な警告を解決してか ら、[Next] (次へ) を選択します。
- 6. 作成したカスタム信頼ポリシーの横にあるチェックボックスをオンにします。
- 7. (オプション) [アクセス許可の境界](#page-876-0)を設定します。このアドバンスド機能は、サービスロールで使 用できますが、サービスにリンクされたロールではありません。

[Permissions boundary] (アクセス許可の境界) セクションを開き、[Use a permissions boundary to control the maximum role permissions] (アクセス許可の境界を使用してロールのアクセス許可 の上限を設定する) を選択します。IAM には、アカウント内の AWS 管理ポリシーとカスタマー 管理ポリシーのリストがあります。アクセス許可の境界として使用するポリシーを選択します。

- 8. [Next] (次へ) をクリックします。
- 9. [ロール名] で、ロール名のカスタマイズの度合いはサービスによって定義されます。サービスの ロール名が定義されている場合、このオプションを変更することはできません。それ以外の場

合、サービスでロールのプレフィックスが定義され、オプションのサフィックスを入力できる場 合があります。一部のサービスでは、ロールの名前全体を指定することができます。

可能な場合は、ロール名またはロール名のサフィックスを入力します。ロール名は AWS アカ ウント アカウント内で一意である必要があります。大文字と小文字は区別されません。例え ば、**PRODROLE** と **prodrole** というロール名を両方作成することはできません。他の AWS リ ソースがロールを参照している場合があるため、作成後はロールの名前を変更できません。

- 10. (オプション) [Description] (説明) には、新しいロールの説明を入力します。
- 11. [Step 1: Select trusted entities] (ステップ 1: 信頼済みエンティティの選択) または [Step 2: Add permissions] (ステップ 2: 権限の追加) セクションで [Edit] (編集) を選択し、ロールのカスタムポ リシーと権限を編集します。
- 12. (オプション) タグをキーバリューのペアとしてアタッチして、メタデータをロールに追加しま す。IAM におけるタグの使用の詳細については、「[IAM リソースのタグ付け](#page-785-0)」を参照してくだ さい。
- 13. ロール情報を確認し、[Create role (ロールの作成)] を選択します。

## アクセス権を委任するポリシーの例

以下の例では、AWS アカウント に別の AWS アカウント のリソースへのアクセスを許可する方法を 示しています。これらの例の JSON ポリシードキュメントを使用して IAM ポリシーを作成する方法 については、「[the section called "JSON エディターを使用したポリシーの作成"](#page-1006-0)」を参照してくださ い。

トピック

- [ロールを使用して他の AWS アカウント のリソースへのアクセス権を委任する](#page-436-0)
- [ポリシーを使用してサービスへのアクセスを委任する](#page-436-1)
- [リソースベースのポリシーを使用して他のアカウントの Amazon S3 バケットへのアクセス権を委](#page-437-0) [任する](#page-437-0)
- [リソースベースのポリシーを使用して他のアカウントの Amazon SQS キューへのアクセス権を委](#page-438-0) [任する](#page-438-0)
- [アカウントがアクセスを拒否されているとアクセス権を委任できない](#page-440-0)

#### <span id="page-436-0"></span>ロールを使用して他の AWS アカウント のリソースへのアクセス権を委任する

IAM ロールを使用し、あるアカウントに属しているユーザーに、他のアカウントに属している AWS リソースへのアクセスを許可する方法のチュートリアルについては、「[IAM チュートリアル: AWS](#page-105-0)  [アカウント間の IAM ロールを使用したアクセスの委任」](#page-105-0)を参照してください。

#### **A** Important

特定のロールまたはユーザーの ARN を、ロールの信頼ポリシーの Principal 要素に含め ることができます。ポリシーを保存すると、AWS は ARN を一意のプリンシパル ID に変換 します。これにより、ロールまたはユーザーを削除して再作成することにより、誰かがその ユーザーの特権をエスカレートするリスクを緩和できます。通常、この ID はコンソールに は表示されません。これは、信頼ポリシーが表示されるときに、ARN への逆変換が行われ るためです。ただし、ロールまたはユーザーを削除すると、関係が壊れます。ポリシーは、 ユーザーまたはロールを再作成しても適用されません。これは、信頼ポリシーに保存されて いるプリンシパル ID に一致しないためです。この場合、プリンシパル ID はコンソールに表 示されます。これは、AWS が ARN に ID をマッピングできなくなるためです。その結果、 信頼ポリシーの Principal 要素で指し示しているユーザーまたはロールを削除し、再作成 する場合、ロールを編集して ARN を置き換える必要があります。ポリシーを保存するとき に、ARN は新しいプリンシパル ID に変換されます。

<span id="page-436-1"></span>ポリシーを使用してサービスへのアクセスを委任する

次の例では、ロールにアタッチできるポリシーを示します。ポリシーは、Amazon EMR および AWS Data Pipeline の 2 つのサービスを有効にして、ロールを想定します。これらのサービスは、ロール に割り当てられた権限ポリシー (表示されていない) によって付与されたタスクを実行できます。複 数のサービスプリンシパルを指定する場合に、2 つの Service 要素は指定できません。1 つのみ指 定できます。代わりに、1 つの Service 要素の値として複数のサービスのプリンシパルのアレイを 使用します。

```
{ 
   "Version": "2012-10-17", 
   "Statement": [ 
     { 
       "Effect": "Allow", 
        "Principal": { 
          "Service": [ 
            "elasticmapreduce.amazonaws.com", 
            "datapipeline.amazonaws.com"
```

```
 ] 
         }, 
         "Action": "sts:AssumeRole" 
      } 
   ]
}
```
<span id="page-437-0"></span>リソースベースのポリシーを使用して他のアカウントの Amazon S3 バケットへのアクセス権を委任 する

この例では、アカウント A はリソースベースのポリシー (Amazon S3 [バケットポリシー](https://docs.aws.amazon.com/AmazonS3/latest/dev/UsingBucketPolicies.html)) を利用し て、アカウント A の S3 バケットへのフルアクセスをアカウント B に許可します。次に、アカウン ト B が IAM ユーザーポリシーを作成して、アカウント A のバケットへのアクセス権をアカウント B のいずれかのユーザーに委任します。

アカウント A の S3 バケットポリシーは以下のポリシーのようになります。この例では、アカウント A の S3 バケットの名前を mybucket とし、アカウント B のアカウント番号は 111122223333 としま す。この番号は、アカウント B の個々のユーザーまたはグループではなく、アカウント自体のみを 指定します。

```
\{ "Version": "2012-10-17", 
   "Statement": { 
     "Sid": "AccountBAccess1", 
     "Effect": "Allow", 
     "Principal": {"AWS": "111122223333"}, 
     "Action": "s3:*", 
     "Resource": [ 
        "arn:aws:s3:::mybucket", 
       "arn:aws:s3:::mybucket/*" 
     ] 
   }
}
```
また、アカウント A は Amazon S3 [アクセスコントロールリスト \(ACL\)](https://docs.aws.amazon.com/AmazonS3/latest/dev/S3_ACLs_UsingACLs.html) を使用して、アカウント B に S3 バケットまたはバケット内の 1 つのオブジェクトへのアクセスを許可することもできます。こ の場合、唯一変更する点は、アカウント A がアカウント B にアクセス権を付与する方法です。ただ し、この例の 2 番目の部分で説明したように、アカウント B はポリシーを使用して、アカウント B の IAM グループにアクセス権を委任することになります。S3 バケットとオブジェクトのアクセス制 御の詳細については、[Amazon Simple Storage Service ユーザーガイドの](https://docs.aws.amazon.com/AmazonS3/latest/dev/UsingAuthAccess.html)アクセス制御を参照してく ださい。

アカウント B の管理者が、次のサンプルポリシーを作成するとします。このポリシーでは、アカウ ント B のグループまたはユーザーに読み取りアクセスが許可されます。前のポリシーでは、アカウ ント B へのアクセスが許可されます。ただし、アカウント B の個々のグループとユーザーは、グ ループまたはユーザーポリシーでリソースへの明示的なアクセス許可が付与されるまで、リソースに アクセスできません。このポリシーのアクセス許可は、前のクロスアカウントポリシーのアクセス許 可のサブセットとしてのみ付与できます。アカウント B はそのグループとユーザーに、最初のポリ シーでアカウント A から付与されたものよりも多くのアクセス権限を付与することはできません。 このポリシーでは、Action アクションのみを許可するように List 要素が明示的に定義されます。 このポリシーの Resource 要素は、アカウント A が実装するバケットポリシーの Resource に一致 します。

このポリシーを実装するには、アカウント B は IAM を使用して、アカウント B の該当するユーザー (またはグループ) にそのポリシーをアタッチします。

```
{ 
   "Version": "2012-10-17", 
   "Statement": { 
     "Effect": "Allow", 
     "Action": "s3:List*", 
     "Resource": [ 
        "arn:aws:s3:::mybucket", 
        "arn:aws:s3:::mybucket/*" 
     ] 
   }
}
```
<span id="page-438-0"></span>リソースベースのポリシーを使用して他のアカウントの Amazon SQS キューへのアクセス権を委任 する

以下の例では、アカウント A には Amazon SQS キューがあり、キューにアタッチされているリソー スベースのポリシーを使用して、キューへのアクセスをアカウント B に許可します。その後で、ア カウント B が IAM グループポリシーを使用して、アカウント B のグループにアクセス許可を委任し ます。

下記の例のキューポリシーでは、アカウント B にアカウント A の queue1 というキューで SendMessage および ReceiveMessage のアクションを実行するアクセス許可が付与されます。た だし、この許可が有効なのは、2014 年 11 月 30 日の正午から午後 3 時の間だけです。アカウント B のアカウント番号は 1111-2222-3333 です。アカウント A は、Amazon SQS を使用して、このポリ シーを実装します。

```
{ 
   "Version": "2012-10-17", 
   "Statement": { 
     "Effect": "Allow", 
     "Principal": {"AWS": "111122223333"}, 
     "Action": [ 
        "sqs:SendMessage", 
       "sqs:ReceiveMessage" 
     ], 
     "Resource": ["arn:aws:sqs:*:123456789012:queue1"], 
     "Condition": { 
        "DateGreaterThan": {"aws:CurrentTime": "2014-11-30T12:00Z"}, 
       "DateLessThan": {"aws:CurrentTime": "2014-11-30T15:00Z"} 
     } 
   }
}
```
アカウント B のグループにアクセス権を委任するアカウント B のポリシーは、以下の例のようにな ります。アカウント B は、IAM を使用して、このポリシーをグループ(またはユーザー)にアタッ チします。

```
{ 
   "Version": "2012-10-17", 
   "Statement": { 
     "Effect": "Allow", 
     "Action": "sqs:*", 
     "Resource": "arn:aws:sqs:*:123456789012:queue1" 
   }
}
```
上記の IAM ユーザーポリシーの例では、アカウント B はワイルドカードを使用して、属している ユーザーに、アカウント A のキューに対するすべての Amazon SQS アクションへのアクセスを許 可しています。ただし、アカウント B は、アカウント B にアクセス許可が付与されている範囲に おいてのみ、アクセスを委任できます。2 つ目のポリシーを持つアカウント B グループは、2014 年 11 月 30 日の正午から午後 3 時の間だけキューにアクセスできます。ユーザーが実行できる のは、アカウント A の Amazon SQS キューポリシーで定義されている SendMessage および ReceiveMessage アクションのみです。

<span id="page-440-0"></span>アカウントがアクセスを拒否されているとアクセス権を委任できない

AWS アカウント は、自リソースへのアクセスをユーザーの親アカウントに対して明示的に拒否して いる場合、自リソースへのアクセス権をそれらのユーザーに委任することはできません。この拒否 は、アクセス権を付与する既存のポリシーをユーザーが持っているかどうかにかかわらず、そのアカ ウントのユーザーにも反映されます。

たとえば、アカウント A は自身の S3 バケットについて、アカウント B からのアクセスを明示的に 拒否するバケットポリシーを作成するとします。ただし、アカウント B は、アカウント B のユー ザーにアカウント A のバケットへのアクセス権を付与する IAM ユーザーポリシーを作成していま す。アカウント A の S3 バケットに適用される明示的な拒否は、アカウント B のユーザーにも反映 され、アカウント B のユーザーにアクセス権を付与する IAM ユーザーポリシーよりも優先されます (アクセス許可の評価方法については、「[ポリシーの評価論理」](#page-3157-0)を参照してください)。

アカウント A のバケットポリシーは、以下のポリシーになります。この例では、アカウント A の S3 バケットの名前を mybucket とし、アカウント B のアカウント番号は 1111-2222-3333 とします。ア カウント A は、Amazon S3 を使用して、このポリシーを実装します。

```
{ 
   "Version": "2012-10-17", 
   "Statement": { 
     "Sid": "AccountBDeny", 
     "Effect": "Deny", 
     "Principal": {"AWS": "111122223333"}, 
     "Action": "s3:*", 
     "Resource": "arn:aws:s3:::mybucket/*" 
   }
}
```
この明示的な拒否は、アカウント A の S3 バケットにアクセスする権限を提供するアカウント B の ポリシーをオーバーライドします。

# <span id="page-440-1"></span>IAM ロールを使用する

作成したロールをユーザー、アプリケーション、またはサービスが使用できるようにするには、ロー ルを切り替えるアクセス許可を付与する必要があります。グループまたはユーザーにアタッチさ れたポリシーを使用して、必要なアクセス許可を付与することができます。このセクションでは、 ロールを使用するアクセス許可をユーザーに付与する方法について説明します。また、ユーザー が、AWS Management Console、 Tools for Windows PowerShell、 AWS Command Line Interface (AWS CLI) 、および [AssumeRole](https://docs.aws.amazon.com/STS/latest/APIReference/API_AssumeRole.html) API からロールに切り替える方法についても説明します。

## **A** Important

ロールの作成を IAM コンソールではなくプログラムで行う場合は、最大 64 文字ま での Path に加えて最大 512 文字までの RoleName を追加できます。ただし、AWS Management Console の [ロールの切り替え] 機能でロールを使用する場合は、Path と RoleName の合計が 64 文字を超えることはできません。

ロールの切り替えは AWS Management Consoleから行うことができます。ロールを引き受けるに は、AWS CLI または API オペレーションを呼び出すか、カスタム URL を使用します。使用する方 法によって、誰がロールを引き受けることができるか、およびロールセッションの持続期間が決定さ れます。AssumeRole\* API オペレーションを使用する場合、引き受ける IAM ロールはリソースで す。AssumeRole\* API オペレーションを呼び出す ユーザーまたはロールはプリンシパルです。

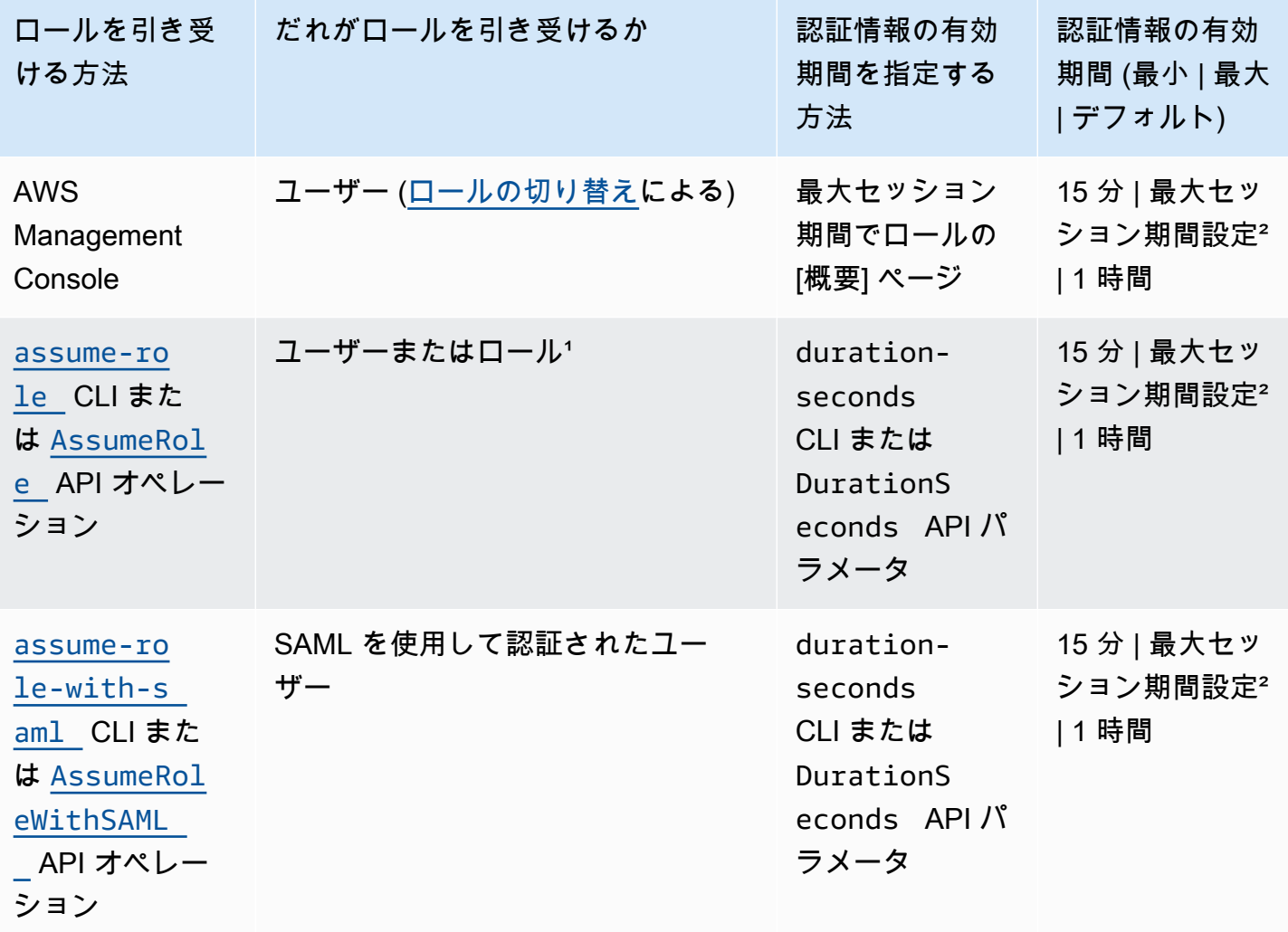

ロールを使用するためのメソッドの比較

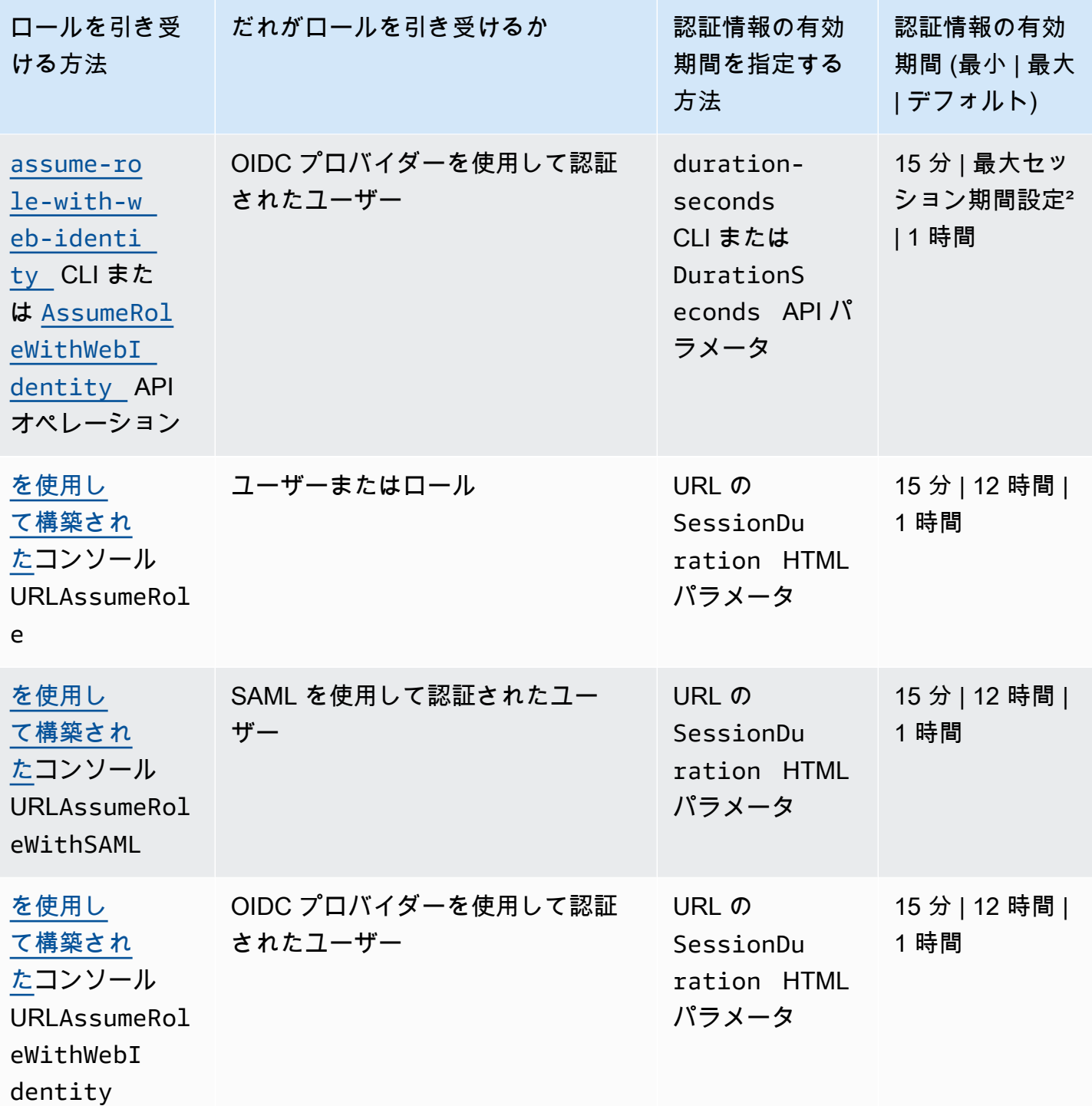

11つのロールの認証情報を使用して別のロールを引き受けること[をロールの連鎖](#page-364-0)と呼びます。ロー ルの連鎖を使用すると、新しい認証情報は最長期間である 1 時間に制限されます。ロールを使用し て [EC2 インスタンスで実行されるアプリケーションにアクセス許可を付与する場](#page-597-0)合、これらのアプ リケーションにはこの制限が適用されません。

² この設定の値は 1 時間~ 12 時間です。最大セッション期間設定の修正の詳細については、「[ロー](#page-615-0) [ルの修正](#page-615-0)」を参照してください。この設定は、ロールの認証情報を取得したときにリクエストでき る最大セッション期間設定を決定します。たとえば、[AssumeRole\\*](https://docs.aws.amazon.com/STS/latest/APIReference/API_AssumeRole.html) API オペレーションを使用して ロールを引き受ける場合は、DurationSeconds パラメータの値を使用してセッションの期間を指 定できます。このパラメータを使用して、ロールセッションの期間を 900 秒 (15 分) からそのロー ルの最大セッション期間設定まで指定できます。コンソールでロールを切り替える IAM ユーザーに は、最大セッション期間、またはユーザーのセッションの残り時間のいずれか短い方が付与されま す。ロールに 5 時間の最大期間を設定することを想定しています。コンソールに 10 時間(デフォ ルトの最大 12 時間)サインインした IAM ユーザーがロールに切り替わります。使用可能なロール セッション期間は 2 時間です。ロールの最大値を確認する方法については、このページで後述する 「[ロールの最大セッション期間設定の表示](#page-444-0)」を参照してください。

メモ

- 最大セッション期間の設定では、AWS サービスが引き受けるセッションは制限されませ ん。
- Amazon EC2 IAM ロールの認証情報は、ロールで設定された最大セッション期間の対象に はなりません。
- ロールセッション内でユーザーが現在のロールを再び引き受けることができるようにす るには、ロール信頼ポリシーでロール ARN または AWS アカウント ARN をプリンシパ ルとして指定します。Amazon EC2、Amazon ECS、Amazon EKS、Lambda などのコン ピューティングリソースを提供する AWS のサービス は、一時的な認証情報を提供し、 これらの認証情報を自動的に更新します。これにより、常に有効な認証情報セットを確保 できます。これらのサービスでは、一時的な認証情報を取得するために現在のロールを再 度引き受ける必要はありません。ただし、[セッションタグ](#page-813-0)または[セッションポリシー](#page-852-0)を渡 す場合は、現在のロールを再度引き受ける必要があります。ロールの信頼ポリシーを変更 してプリンシパルロールの ARN または AWS アカウント ARN を追加する方法について は、[ロールの信頼ポリシーの変更 \(コンソール\)](#page-616-0) を参照してください。

トピック

- [ロールの最大セッション期間設定の表示](#page-444-0)
- [ロールを切り替えるアクセス許可をユーザーに付与する](#page-445-0)
- [AWS のサービスにロールを渡すアクセス権限をユーザーに付与する](#page-449-0)
- [ロールの切り替え \(コンソール\)](#page-454-0)
- [IAM ロール \(AWS CLI\) の切り替え](#page-458-0)
- [IAM ロールへの切り替え \(Tools for Windows PowerShell\)](#page-465-0)
- [IAM ロール \(AWS API\) の切り替え](#page-468-0)
- [Amazon EC2 インスタンスで実行されるアプリケーションに IAM ロールを使用してアクセス許可](#page-597-0) [を付与する](#page-597-0)
- [IAM ロールの一時的なセキュリティ認証情報の取り消し](#page-611-0)

# <span id="page-444-0"></span>ロールの最大セッション期間設定の表示

AWS Management Console を使用するか、AWS CLI または AWS APIを使用して、ロールの最大 セッション期間を指定できます。AWS CLI または API オペレーションを使用してロールを引き受け る場合は、DurationSeconds パラメータの値を指定できます。このパラメータを使用して、ロー ルセッションの期間を 900 秒 (15 分) からそのロールの最大セッション期間設定まで指定できます。 パラメータを指定する前に、ロールのこの設定を表示する必要があります。DurationSeconds パ ラメータに最大値設定よりも大きい値を指定した場合は、オペレーションが失敗します。

ロールの最大セッション期間を表示するには (コンソール)

- 1. IAM コンソールのナビゲーションペインで [ロール] を選択します。
- 2. 表示するロールの名前を選択します。
- 3. [最大セッション期間] の横に、ロールに付与されている最大セッション長を表示します。これ は、AWS CLI または API オペレーションで指定できる最大セッション期間です。

ロールの最大セッション継続時間設定を表示するには (AWS CLI)

1. 引き受けるロールの名前がわからない場合は、次のコマンドを実行してアカウントのロールを一 覧表示します。

• [aws iam list-roles](https://docs.aws.amazon.com/cli/latest/reference/iam/list-roles.html)

2. ロールの最大セッション継続時間を表示するには、次のコマンドを実行します。次に、最大セッ ション継続時間パラメータを確認します。

• [aws iam get-role](https://docs.aws.amazon.com/cli/latest/reference/iam/get-role.html)

ロールの最大セッション継続時間設定を表示するには (AWS API)

- 1. 引き受けるロールの名前がわからない場合は、次のオペレーションを呼び出してアカウントの ロールを一覧表示します。
	- [ListRoles](https://docs.aws.amazon.com/IAM/latest/APIReference/API_ListRoles.html)
- 2. ロールの最大セッション継続時間を表示するには、次のオペレーションを実行します。次に、最 大セッション継続時間パラメータを確認します。
	- [GetRole](https://docs.aws.amazon.com/IAM/latest/APIReference/API_GetRole.html)

## <span id="page-445-0"></span>ロールを切り替えるアクセス許可をユーザーに付与する

管理者が[クロスアカウントアクセス用のロールを作成する](#page-400-0)場合、ロールを所有するアカウント、リ ソース (信頼するアカウント)、およびユーザーを含むアカウント (信頼されるアカウント) の間で信 頼を確立します。これを行うには、信頼するアカウントの管理者が、ロールの信頼ポリシーで信頼 できるアカウント番号を Principal として指定します。これにより、信頼されたアカウント内のす べてのユーザーがロールを引き受けることができるようになる可能性があります。設定を完了するに は、信頼されたアカウントの管理者がそのアカウント内の特定のグループまたはユーザーにロールを 切り替えるアクセス権限を付与する必要があります。

ロールを切り替えるアクセス許可を付与するには

- 1. 信頼されたアカウントの管理者として、ユーザーの新しいポリシーを作成するか、既存のポリ シーを編集して必要な要素を追加します。詳細については、「[ポリシーの作成または編集](#page-446-0)」を参 照してください。
- 2. 次に、ロール情報を共有する方法を次の中から選択します。
	- ロールリンク: 詳細がすべて既に入力されている [Switch Role] (ロールの切り替え) ページへの リンクをユーザーに送信します。
	- アカウント ID またはエイリアス: ロール名とアカウント ID 番号またはアカウントのエイリ アスを各ユーザーに提供します。これにより、ユーザーは [ロールの切り替え] ページに移動 し、詳細を手動で追加できます。

詳細については、「[ユーザーへの情報の提供](#page-448-0)」を参照してください。

ロールを切り替えできるのは、IAM ユーザー、SAML フェデレーションロール、またはウェブ ID フェデレーションロールとしてサインインしている場合のみですのでご注意ください。AWS アカウ ントのルートユーザー としてサインインすると、ロールを切り替えることはできません。

### **A** Important

AWS Management Console で[、ExternalId](#page-374-0) 値を必要とするロールに切り替えることはできま せん。ExternalId パラメータをサポートする [AssumeRole](https://docs.aws.amazon.com/STS/latest/APIReference/API_AssumeRole.html) API を呼び出すことにより、 このようなロールに切り替えることができます。

メモ

- タスクを達成するために最終的にユーザーにアクセス許可を付与するので、このトピック では、ユーザーのポリシーについて説明します。ただし、個々のユーザーに直接アクセス 許可を付与することはお勧めしません。ユーザーがロールを引き受けると、そのロールに 関連付けられたアクセス許可が割り当てられます。
- AWS Management Console でロールを切り替えると、コンソールは常に元の認証情報を 使用して切り替えを認証します。これは、IAM ユーザー、SAML フェデレーションロー ル、またはウェブ ID フェデレーションロールとしてサインインする際に適用されます。 例えば、RoleA に切り替える場合は、IAM では元のユーザーまたはフェデレーションロー ルの認証情報を使用して、RoleA の引き受けが許可されているかどうかが判断されます。 その後、RoleA を使用中に RoleB への切り替えを試みると、元のユーザーまたはフェデ レーションロールの認証情報を使用して、RoleB への切り替えが承認されます。RoleA の 資格情報は、このアクションには使用されません。

トピック

- [ポリシーの作成または編集](#page-446-0)
- [ユーザーへの情報の提供](#page-448-0)

<span id="page-446-0"></span>ポリシーの作成または編集

ロールを引き受けるアクセス許可をユーザーに付与するポリシーには、次の Allow 効果を伴うス テートメントを含める必要があります。

• sts:AssumeRole アクション

• Resource 要素でのロールの Amazon リソースネーム (ARN)

このポリシーを取得するユーザーは、(グループメンバーとして、または直接アタッチされて) 一覧表 示されたリソース上のロールに切り替えることができます。

### **a** Note

Resource が \* に設定されている場合、ユーザーは、ユーザーのアカウントを信頼する任 意のアカウントで任意のロールを引き受けることができます。(つまり、ロールの信頼ポリ シーは、ユーザーのアカウントを Principal として指定します)。ベストプラクティスと して、[最小権限の原則](http://en.wikipedia.org/wiki/Principle_of_least_privilege)に従って、ユーザーが必要とするロールに限って完全な ARN を指定 することをお勧めします。

次の例に示すポリシーでは、ユーザーは 1 つのアカウントに限ってロールを引き受けることができ ます。さらに、このポリシーではワイルドカード (\*) を使用し、ロール名が文字列 Test で始まる場 合に限り、ユーザーがロールに切り替えることができることを指定します。

```
{ 
   "Version": "2012-10-17", 
   "Statement": { 
     "Effect": "Allow", 
     "Action": "sts:AssumeRole", 
     "Resource": "arn:aws:iam::account-id:role/Test*" 
   }
}
```
**a** Note

ロールをユーザーに付与するアクセス権限は、既にユーザーに付与されているアクセス権限 に追加されるわけではありません。ユーザーがロールに切り替えると、そのユーザーはロー ルによって付与されたアクセス権限と引き換えに元々付与されていたアクセス権限を一時的 に喪失します。ユーザーがロールを終了すると、元のユーザーアクセス権限が自動的に復元 します。例えば、ユーザーのアクセス許可では Amazon EC2 インスタンスの操作が許可さ れるが、これらのアクセス許可はロールのアクセス許可ポリシーで付与されないとします。 この場合、ロールの使用中に、ユーザーはコンソールで Amazon EC2 インスタンスを操作で

きません。さらに、AssumeRole を介して取得された一時的な認証情報は、プログラムでは Amazon EC2 インスタンスで機能しません。

<span id="page-448-0"></span>ユーザーへの情報の提供

ロールを作成し、このロールに切り替えるアクセス許可をユーザーに付与した後で、ユーザーに以下 を提供する必要があります。

• ロールの名前は

• ID またはロールが含まれているアカウントエイリアス

アカウント ID とロール名が事前設定されたリンクを送信すると、ユーザーのアクセスが簡素化され ます。ロールのリンクは、[ロールの作成] ウィザードの完了後に [ロールを表示] バナーを選択すると 表示されます。また、クロスアカウントが有効なロールの場合は [ロールの概要] ページに表示され ます。

または、次の形式を使用して手動でリンクを作成することもできます。次の例の 2 つのパラメータ のアカウント ID またはエイリアスとロール名を置き換えます。

https://signin.aws.amazon.com/switchrole? account=*your\_account\_ID\_or\_alias*&roleName=*optional\_path/role\_name*

ユーザーにトピック「[ロールの切り替え \(コンソール\)](#page-454-0)」を参照してプロセスに従って進めてもらうこ とをお勧めします。ロールを引き受ける際に遭遇する可能性がある一般的な問題のトラブルシュー ティングを行うには、、「[ロールを引き受けることができない](#page-2933-0)」を参照してください。

### 考慮事項

- プログラムでロールを作成する場合は、パスと名前を持ったロールを作成できます。、ユーザー が AWS Management Console の[ロールの切り替え]ページで入力できるように、完全なパス とロール名をユーザーに提供する必要があります。例: division\_abc/subdivision\_efg/ role\_XYZ。
- プログラムでロールを作成する場合は、512 文字までの Path と RoleName を追加できます。名 前の長さは最大 64 文字です。ただし、AWS Management Console の [ロールの切り替え] 機能で ロールを使用するには、Path と RoleName の合計が 64 文字を超えることはできません。

• セキュリティ上の理由から、[AWS CloudTrail ログを確認し](#page-830-0)て、AWS でアクションを実行した ユーザーを調べることができます。ロール信頼ポリシーで sts:SourceIdentity 条件キーを 使用すると、ユーザーがロールを引き受けるときに ID を指定するように要求できます。例え ば、IAM ユーザーがセッション名として自分のユーザー名を指定するように要求できます。こ れにより、AWS の特定のアクションを実行したユーザーを特定できます。詳細については、 「[sts:SourceIdentity](#page-3296-0)」を参照してください。[sts:RoleSessionName](#page-3294-0) 条件キーを使用する と、ユーザーがロールを引き受けるときにセッション名を指定するように要求できます。これは、 ロールが異なるプリンシパルによって使用される場合に、ロールセッションを区別するのに役立ち ます。

## <span id="page-449-0"></span>AWS のサービスにロールを渡すアクセス権限をユーザーに付与する

多くの AWS サービスを設定するには、そのサービスに IAM ロールを渡す必要があります。これ で、その後サービスがロールを引き受け、ユーザーに代わってアクションを実行できるようになり ます。大半のサービスでは、サービスにロールを渡さなければならないのはセットアップ時の 1 回 のみで、サービスがロールを引き受けるたびには行いません。例えば、Amazon EC2 インスタンス で実行しているアプリケーションがあるとします。このアプリケーションには認証に使う一時的な認 証情報と、AWS でアクションを実行するためのアプリケーション認証のアクセス許可が必要です。 アプリケーションをセットアップする場合、こうした認証情報を提供するインスタンスで使用する よう、Amazon EC2 にロールを渡す必要があります。そのロールに IAM ポリシーをアタッチして、 インスタンスで実行するアプリケーションのアクセス許可を定義します。アプリケーションは、この ロールが許可しているアクションを実行する必要があるたびに、ロールを引き受けます。

ユーザーがロール (とそのアクセス許可) を AWS サービスに渡すには、そのサービスにロールを渡 すアクセス許可が必要になります。これにより、承認済みのユーザーのみが、アクセス許可を付与す るロールを使用してサービスを設定できるようになります。ユーザーが AWS サービスにロールを渡 すには、IAM ユーザー、ロール、またはグループに PassRole アクセス許可を付与する必要があり ます。

#### **A** Warning

• 同じ AWS アカウントを共有するサービスに IAM ロールを渡すには、PassRole のアクセ ス許可のみ使用できます。アカウント A のロールをアカウント B のサービスに渡すには、 まずアカウント A からロールを引き受けることができる IAM ロールをアカウント B に作 成する必要があります。その後、アカウント B のロールをサービスに渡すことができま す。詳細については、「[IAM でのクロスアカウントのリソースへのアクセス」](#page-914-0)を参照して ください。

• ロールをタグ付けした後に、iam:PassRole アクションでポリシー内 の ResourceTag 条件キーを使用してロールを渡せるユーザーを制御しないようにしてく ださい。このアプローチでは信頼できる結果は得られません。

PassRole アクセス許可を設定する場合、ユーザーがロールに必要以上のアクセス許可があるロー ルを渡さないようにする必要があります。例えば、Alice が Amazon S3 アクションを実行する許可 を持っていない場合があります。Alice が Amazon S3 アクションを許可するサービスにロールを渡 すことができる場合、サービスはジョブの実行時に、Alice に代わって Amazon S3 アクションを実 行できます。

サービスにリンクされたロールを特定する場合は、サービスにそのロールを渡すためのアクセス許 可も必要になります。一部のサービスでは、そのサービスでアクションを実行する際にアカウント 内にサービスにリンクされたロールが自動的に作成されます。例えば、Amazon EC2 Auto Scaling では Auto Scaling グループが最初に作成されたときに、AWSServiceRoleForAutoScaling の サービスにリンクされたロールを作成します。のアクセス許可がない状態で Auto Scaling グルー プの作成時にサービスにリンクされたのアクセス許可がない状態で、のアクセス許可がない状態 で、iam:PassRole のアクセス許可がない状態で、エラーが表示されます。ロールを明示的に指定 しない場合、iam:PassRole のアクセス許可は不要で、デフォルトではそのグループで実行される すべての操作に AWSServiceRoleForAutoScaling ロールを使用します。サービスにリンクされ たロールをサポートするサービスを確認するには、「[IAM と連携する AWS のサービス」](#page-2980-0)を参照して ください。サービスにリンクされたロールがサービスでアクションの実行時に自動的に作成されるか どうかを確認するには、「はい」リンクを選択して、該当サービスのサービスにリンクされたロール に関するドキュメントを参照してください。

ユーザーは、ロールを使用してサービスにアクセス許可を割り当てる任意の API オペレー ションで、パラメータとして ARN を渡すことができます。次に、そのサービスはユーザーに iam:PassRole 権限があるかどうか確認します。ユーザーが渡せるロールを承認済みのロールだけ に制限するには iam:PassRole のアクセス許可と IAM のポリシーステートメントの Resources 要素をフィルターに掛けることができます。

JSON ポリシーの Condition 要素を使用して、すべての AWS リクエストのリクエストコンテキス トに含まれるキーの値をテストできます。ポリシーでの条件キーの使用の詳細については、「[IAM](#page-3115-0) [JSON ポリシー要素Condition」](#page-3115-0)をご参照ください。iam:PassedToService 条件キーを使用し て、ロールを渡すことができるサービスのサービスプリンシパルを指定できます。ポリシーでの iam:PassedToService 条件キーの使用の詳細については、[「iam:PassedToService」](#page-3274-0)をご参照く ださい。

例 1

インスタンスの起動時に、承認済みの一連のロールを Amazon EC2 サービスに渡すための権限を ユーザーに付与したいと考えているとします。その場合、3 つの要素が必要です。

• ロールに許可されている内容を定義し、ロールにアタッチしている IAM のアクセス許可ポリシー ロールが実行しなければならない操作やロールが操作を実行する上で必要とするリソースのみにア クセス許可を制限します。AWS のマネージドまたはカスタマー定義の IAM アクセス権ポリシーが 使用できます。

```
{ 
     "Version": "2012-10-17", 
     "Statement": { 
         "Effect": "Allow", 
         "Action": [ "A list of the permissions the role is allowed to use" ], 
          "Resource": [ "A list of the resources the role is allowed to access" ] 
     }
}
```
• サービスにロールの引き受けを許可する、ロールの信頼ポリシー。例えば、次の信頼ポリシーを UpdateAssumeRolePolicy アクションを使用するロールにアタッチできます。この信頼ポリ シーは Amazon EC2 がロールを使用し、そのロールにアタッチしているアクセス許可の使用を許 可します。

```
{ 
     "Version": "2012-10-17", 
     "Statement": { 
         "Sid": "TrustPolicyStatementThatAllowsEC2ServiceToAssumeTheAttachedRole", 
         "Effect": "Allow", 
         "Principal": { "Service": "ec2.amazonaws.com" }, 
        "Action": "sts:AssumeRole" 
     }
}
```
• 承認済みのロールのみをユーザーが渡せるように許可する、IAM ユーザーにアタッチしている IAM のアクセス許可ポリシー。ユーザーが渡すロールの詳細を得るため、通常 iam:GetRole を iam:PassRole に追加します。この例でユーザーが渡すことができるのは、指定されたアカウン トに存在し、EC2-roles-for-XYZ- で始まる名前を持つロールに限ります。

```
 "Version": "2012-10-17",
```
{

```
 "Statement": [{ 
          "Effect": "Allow", 
          "Action": [ 
               "iam:GetRole", 
              "iam:PassRole" 
          ], 
          "Resource": "arn:aws:iam::account-id:role/EC2-roles-for-XYZ-*" 
     }]
}
```
これでユーザーは割り当てられたロールで Amazon EC2 インスタンスを起動することができます。 インスタンスで実行しているアプリケーションはインスタンスプロファイルのメタデータのロール で一時的な認証情報にアクセスすることができます。ロールにアタッチされたアクセス権限ポリシー は、インスタンスに許可する操作を定義します。

例 2

Amazon Relational Database Service (Amazon RDS) は、拡張モニタリングと呼ばれる機能をサポー トしています。この機能により、Amazon RDS はエージェントを使用してデータベースインスタン スをモニタリングできます。また、Amazon RDS は Amazon CloudWatch Logs にメトリックスを記 録することもできます。この機能を有効にするには、サービスロールを作成して、メトリクスをモニ タリングしログに書き込む権限を Amazon RDS に付与する必要があります。

Amazon RDS 拡張モニタリング用のロールを作成するには

- 1. AWS Management Console にサインインして、IAM コンソール [\(https://](https://console.aws.amazon.com/iam/) [console.aws.amazon.com/iam/\)](https://console.aws.amazon.com/iam/) を開きます。
- 2. [ロール]、[ロールの作成] の順に選択します。
- 3. [AWS Service] ロールタイプを選択し、[Use cases for other AWS のサービス] で [RDS] サービ スを選択します。[RDS – Enhanced Monitoring] (RDS – 拡張モニタリング)、[Next] (次へ) の順 に選択します。
- 4. AmazonRDSEnhancedMonitoringRole アクセス権ポリシーを選択します。
- 5. [Next] を選択します。
- 6. [Role name] (ロール名) に、このロールの目的を識別しやすくするロール名を入力します。ロー ル名は AWS アカウント アカウント内で一意である必要があります。ロール名がポリシーまた は ARN の一部として使用される場合、ロール名は大文字と小文字が区別されます。サインイン 処理中など、コンソールでロール名がユーザーに表示される場合、ロール名は大文字と小文字を

区別しません。さまざまなエンティティがロールを参照する可能性があるため、作成後にロール 名を編集することはできません。

- 7. (オプション) [Description (説明)] には、新しいロールの説明を入力します。
- 8. (オプション) タグをキーバリューペアとしてアタッチして、メタデータをユーザーに追加しま す。IAM におけるタグの使用の詳細については、「[IAM リソースのタグ付け](#page-785-0)」を参照してくだ さい。
- 9. ロール情報を確認し、ロールの作成 を選択します。

ロールを引き受ける monitoring.rds.amazonaws.com サービスのアクセス許可 を付与する信頼ポリシーをロールが自動的に取得します。その後、Amazon RDS は AmazonRDSEnhancedMonitoringRole ポリシーが許可するすべての操作を実行できるようになり ます。

拡張モニタリングへのアクセスを許可するユーザーは、次に示すように、ユーアーが RDS をリスト することを許可するステートメントとユーザーがロールを渡すことを許可するステートメントを含 むポリシーが必要になります。アカウント番号を自分のものに置き換え、ロールの名前をステップ 6 で指定した名前に置き換えます。

```
 { 
   "Sid": "PolicyStatementToAllowUserToListRoles", 
   "Effect": "Allow", 
   "Action": ["iam:ListRoles"], 
   "Resource": "*" 
 }, 
 { 
     "Sid": "PolicyStatementToAllowUserToPassOneSpecificRole", 
     "Effect": "Allow", 
     "Action": [ "iam:PassRole" ], 
     "Resource": "arn:aws:iam::account-id:role/RDS-Monitoring-Role" 
 }
```
別のポリシーのステートメントとこのステートメントを組み合わせたり、独自のポリシーで使用する ことができます。代わりにユーザーが RDS- で始まるロールを渡せるように指定するには、以下のよ うにリソース ARN にあるロールの名前をワイルドカードに置き換えできます。

```
 "Resource": "arn:aws:iam::account-id:role/RDS-*"
```
## AWS CloudTrail ログ内の **iam:PassRole** アクション

PassRole は API 呼び出しではありません。PassRole はアクセス許可です。つまり、IAM PassRole には CloudTrail ログは生成されません。CloudTrail でどのロールがどの AWS のサービス に渡されるかを確認するには、ロールを受け取る AWS のリソースを作成または変更した CloudTrail ログを確認する必要があります。例えば、ロールが作成されると AWS Lambda 関数に渡されま す。CreateFunction アクションのログには、関数に渡されたロールの記録が表示されます。

# <span id="page-454-0"></span>ロールの切り替え (コンソール)

ロールは、必要な AWS リソースへのアクセスに使用できる一連のアクセス許可を指定します。その 点では、[AWS Identity and Access Management\(IAM\)のユーザー](https://docs.aws.amazon.com/IAM/latest/UserGuide/id.html)に似ています。ユーザーとして サインインすると、特定の一連のアクセス許可が付与されます。ただし、ロールにはサインインさ れませんが、一度サインインするとロールを切り替えることもできます。こうすると、元のユーザー アクセス権限が一時的に無効になり、そのロールに割り当てられたアクセス権限が代わりに付与され ます。ロールは、自身のアカウントのロールでも、他の AWS アカウント のロールでもかまいませ ん。ロール、その利点、作成方法の詳細については、「[IAM ロール」](#page-361-0)と「[IAM ロールの作成](#page-400-1)」を参 照してください。

#### **A** Important

ユーザーと切り替え後のロールのアクセス許可は、累積されません。同時に有効になるアク セス権限のセットは 1 つのみです。ロールを切り替えると、ユーザーアクセス権限が一時的 に無効になり、切り替え後のロールに割り当てられたアクセス権限が有効になります。その ロールを終了すると、ユーザーアクセス権限が自動的に復元されます。

AWS Management Console でロールを切り替えると、コンソールは常に元の認証情報を使用して切 り替えを認証します。これは、IAM ユーザー、IAM Identity Center でのユーザー、SAML フェデレー ションロール、またはウェブ ID フェデレーションロールとしてサインインする際に適用されます。 たとえば、RoleA に切り替える場合は、IAM は元のユーザーまたはフェデレーションロールの認証 情報を使用して、RoleA の引き受けが許可されているかどうかを判断します。その後、RoleA を使用 中に RoleB への切り替えを試みると、AWS は引き続き RoleA の認証情報ではなく元のユーザーま たはフェデレーティッドロールの認証情報を使用して切り替えを承認します。

コンソールでのロールの切り替えについて知っておくべきこと

このセクションでは、IAM コンソールを使用してロールを切り替えるための追加情報を提供しま す。

**① 注記:** 

- AWS アカウントのルートユーザー としてサインインすると、ロールを切り替えることは できません。IAM ユーザー、IAM Identity Center でのユーザー、SAML フェデレーション ロール、またはウェブ ID フェデレーションロールとしてサインインするときにロールを 切り替えられます。
- AWS Management Console で[、ExternalId](#page-374-0) 値を必要とするロールに切り替えることはでき ません。ExternalId パラメータをサポートする [AssumeRole](https://docs.aws.amazon.com/STS/latest/APIReference/API_AssumeRole.html) API を呼び出すことによ り、このようなロールに切り替えることができます。
- 管理者によりリンクが提供されている場合、リンクを選択して、以下の手順のステップ「[Step 5」](#page-457-0) に進んでください。リンクをクリックすると該当するウェブページに移動し、アカウント ID (また はエイリアス) とロール名が自動的に入力されます。
- 手動でリンクを作成して、次の手順のステップ [Step 5](#page-457-0) にスキップできます。リンクを作成するに は、次の形式を使用します。

https://signin.aws.amazon.com/switchrole? account=*account\_id\_number*&roleName=*role\_name*&displayName=*text\_to\_display*

ここで、次のテキストに置き換えます。

- *account\_id\_number* 12 桁のアカウント ID は、管理者から提供されます。または、管理者 がアカウントエイリアスを作成して、URL にアカウント ID の代わりにアカウント名を含めるこ ともできます。詳細については、AWS サインイン ユーザーガイドの「[ユーザータイプ」](https://docs.aws.amazon.com/signin/latest/userguide/user-types-list.html)を参照 してください。
- *role\_name* 引き受けるロールの名前。これはロールの ARN の末尾から取得できます。たと えば、ロールの ARN が arn:aws:iam::123456789012:role/TestRole である場合、ロー ル名は TestRole になります。
- (オプション) *text\_to\_display* このロールがアクティブなときにユーザー名の代わりにナビ ゲーションバーに表示するテキストを入力できます。
- 次の手順を使用して、管理者が提供する情報を使用して手動でロールを切り替えることができま す。

デフォルトでは、ロールを切り替えると、AWS Management Console セッションは 1 時間続きま す。IAM ユーザーセッションは、デフォルトで 12 時間です。コンソールでロールを切り替える IAM

ユーザーには、ロールに設定された最大セッション期間、または ユーザーのセッションの残り時間 のいずれか短い方が付与されます。たとえば、ロールに対して最大セッション期間が 10 時間に設定 されているとします。IAM ユーザーがロールに切り替えることを決定すると、8 時間コンソールにサ インインしています。ユーザーセッションには残り時間が 4 時間あるため、許可されるロールセッ ション期間は 4 時間です。次の表は、コンソールでロールを切り替えるときの IAM ユーザーのセッ ション期間を決定する方法を示しています。

IAM ユーザーコンソールロールセッション期間

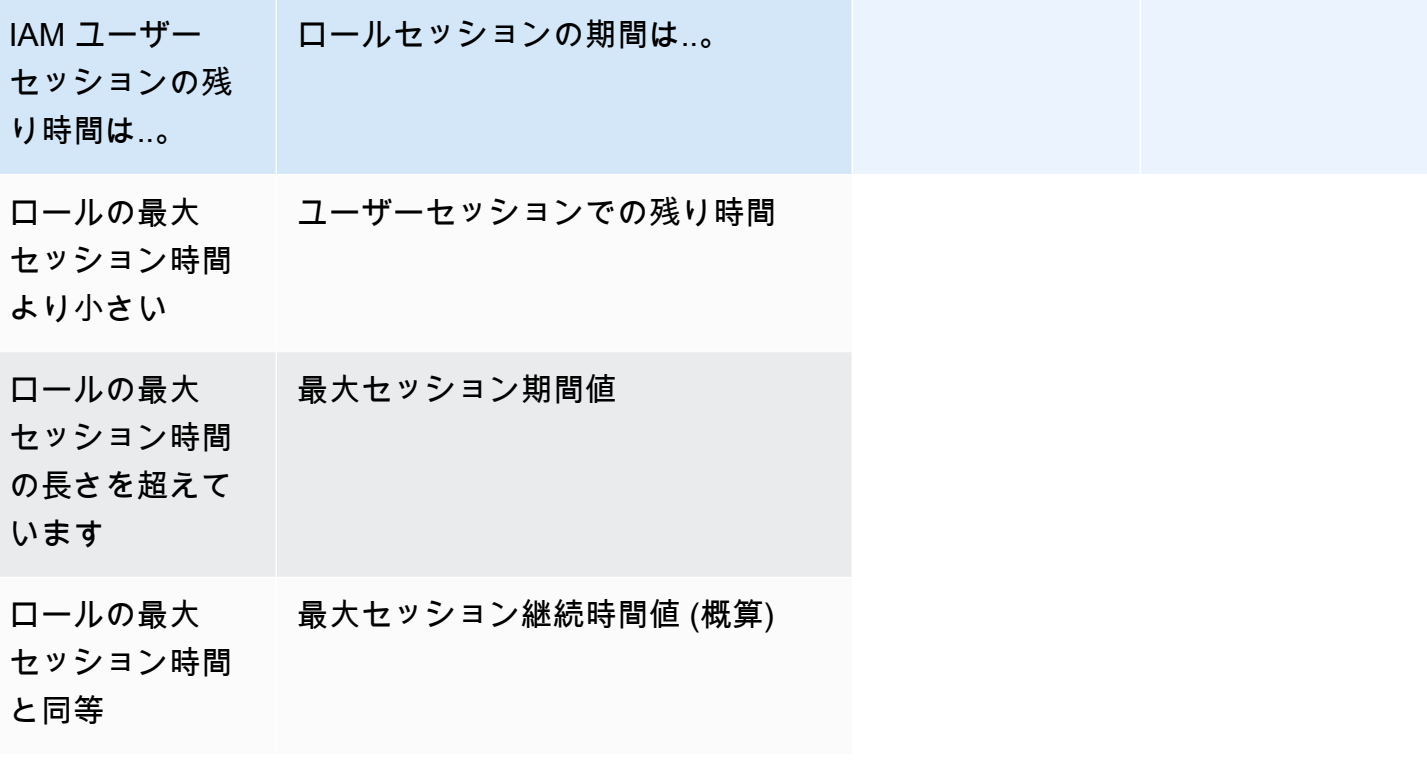

**a** Note

ある程度 AWS サービスコンソールは、ロールセッションの有効期限が切れたときに、アク ションを実行せずにロールセッションを自動更新できます。セッションを再認証するため に、ブラウザページをリロードするように求めるメッセージが表示されることがあります。

ロールを引き受ける際に遭遇する可能性がある一般的な問題のトラブルシューティングを行うに は、、「[ロールを引き受けることができない](#page-2933-0)」を参照してください。

ロールを切り替えるには (コンソール)

- 1. IAM として AWS Management Console にサインインして、IAM コンソール [\(https://](https://console.aws.amazon.com/iam/) [console.aws.amazon.com/iam/\)](https://console.aws.amazon.com/iam/) を開きます。
- 2. IAM コンソールで、右上のナビゲーションバーのユーザー名を選択します。通常は *username*@*account\_ID\_number\_or\_alias* のように表示されます。
- 3. [Switch Role] (ロールの切り替え) を選択します。このオプションを選択するのが初めての場 合、詳細な情報がページに表示されます。情報を読んだ後、[ロールの切り替え] を選択します。 ブラウザーの Cookie をオフにすると、このページが再び表示されることがあります。
- 4. [ロールの切り替え] ページで、アカウント ID 番号またはアカウントエイリアスと、管理者によ り提供されたロールの名前を入力します。

**a** Note

管理者が division\_abc/subdivision\_efg/roleToDoX などのパスを使用してロー ルを作成した場合は、[ロール] ボックスに完全なパスと名前を入力する必要がありま す。ロール名のみを入力した場合、または Path と RoleName の組み合わせの合計が 64 文字を超える場合は、ロールの切り替えは失敗します。これは、ロール名を保存する ブラウザクッキーの制約です。この場合は、管理者に連絡して、パスとロール名のサイ ズを減らすことを依頼してください。

- <span id="page-457-0"></span>5. (オプション) 表示名を選択します。このロールがアクティブな場合にユーザー名の代わりにナビ ゲーションバーに表示するテキストを入力します。名前の候補がアカウントとロールの情報に 基づいて表示されますが、わかりやすい名前に変更できます。表示名の強調表示に使用される色 を選択することもできます。名前と色から、ロールがアクティブになってアクセス権限が変わる ことがわかりやすくなります。たとえば、テスト環境にアクセスできるロールには、[表示名] に 「**Test**」と入力し、[色] で緑を選択できます。本稼働環境にアクセスできるロールには、[表示 名] に「**Production**」と入力し、[色] で赤を選択できます。
- 6. [Switch Role] (ロールの切り替え) を選択します。表示名と色によってナビゲーションバーの ユーザー名が置き換えられ、そのロールにより付与されたアクセス許可を使用し始めることがで きます。

ヒント

最近使用したいくつかのロールがメニューに表示されます。次回いずれかのロールに切り替 える必要があるときは、そのロールを選択するだけで切り替えることができます。ロールが メニューに表示されていない場合は、アカウントとロールの情報を入力するだけでかまいま せん。

ロールの使用を停止するには (コンソール)

- 1. IAM コンソールで、右上のナビゲーションバーでロールの [表示名] を選択します。通常、表示 名は「*rolename*@*account\_ID\_number\_or\_alias*」のように表示されます。
- 2. [*#####*に戻る] を選択します。ロールとそのアクセス権限が無効になり、IAM ユーザーおよびグ ループに関連付けられたアクセス権限が自動的に復元されます。

たとえば、アカウント番号 123456789012 にユーザー名 RichardRoe を使用してサインイン しているとします。AdminRole ロールの使用後に、ロールの使用を停止して元のアクセス許可 に戻ります。ロールの使用を停止するには、[AdminRole @ 123456789012]、[RichardRoe に戻 る] の順に選択します。

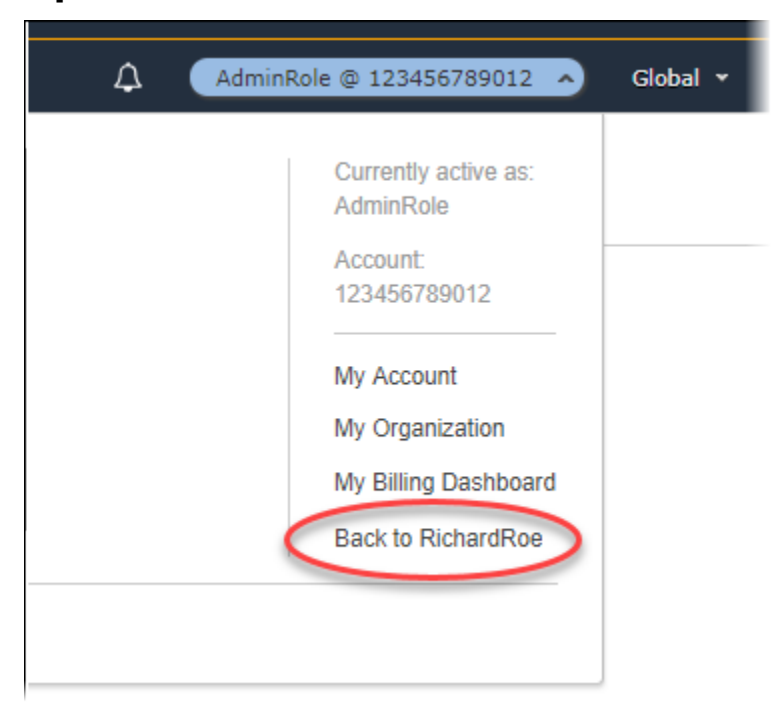

<span id="page-458-0"></span>IAM ロール (AWS CLI) の切り替え

ロールは、必要な AWS リソースへのアクセスに使用できる一連のアクセス許可を指定します。その 点では、[AWS Identity and Access Management\(IAM\)のユーザー](https://docs.aws.amazon.com/IAM/latest/UserGuide/id.html)に似ています。ユーザーとして サインインすると、特定の一連のアクセス許可が付与されます。ただし、ロールにはサインインされ ませんが、ユーザーとしてサインインした後でロールを切り替えることができます。こうすると、元

のユーザーアクセス権限が一時的に無効になり、そのロールに割り当てられたアクセス権限が代わり に付与されます。ロールは、自身のアカウントのロールでも、他の AWS アカウント のロールでも かまいません。ロールとその利点、およびロールを作成して設定する方法については、「[IAM ロー](#page-361-0) [ル](#page-361-0)」および「[IAM ロールの作成」](#page-400-1)を参照してください。ロールを引き受ける別の方法については、 「[IAM ロールを使用する」](#page-440-1)を参照してください。

#### **A** Important

IAM ユーザーのアクセス許可および引き受けるロールは、累積されません。同時に有効にな るアクセス権限のセットは 1 つのみです。ロールを引き受けると、以前のユーザーまたは ロールのアクセス許可が一時的に無効になり、切り替え後のロールに割り当てられたアクセ ス許可が有効になります。そのロールを終了すると、ユーザーアクセス権限が自動的に復元 されます。

IAM ユーザーとしてサインインしている場合、ロールを使用して AWS CLI コマンドを実行できま す。また、[外部で認証されたユーザー](#page-639-0) [\(SAML](#page-666-0) または [OIDC\)](#page-647-0) としてサインインしている場合にも、 ロールを使用して AWS CLI コマンドを実行できます。また、インスタンスプロファイルを経由し て、ロールにアタッチされた Amazon EC2 インスタンス内部から AWS CLI コマンドを実行する ロールを使用できます。AWS アカウントのルートユーザー としてサインインしているときに、ロー ルを引き受けることはできません。

[ロールの連鎖](#page-364-0) — ロールの連鎖を使用することもできます。この連鎖は、ロールのアクセス許可を使 用して 2 つ目のロールにアクセス許可を使用します。

デフォルトでは、ロールセッションは 1 時間です。assume-role\* CLI オペレーションを使用して このロールを引き受ける場合は、duration-seconds パラメータの値を指定できます。この値は 900 秒 (15 分) からロールの最大セッション期間設定までの範囲を指定できます。コンソールでロー ルを変更した場合、セッションの所要時間は最大 1 時間に制限されます。ロールの最大値を確認す る方法については、「[ロールの最大セッション期間設定の表示](#page-444-0)」を参照してください。

ロールの連鎖を使用すると、セッション期間は最長である 1 時間に制限されます。この場合 duration-seconds パラメータを使用して 1 時間より大きい値を指定すると、オペレーションは失 敗します。

シナリオ例: 本稼働ロールに切り替える

開発環境で作業している IAM ユーザーであるとします。このシナリオでは、[AWS CLI](https://aws.amazon.com/cli/) でコマンドラ インを使用して実稼働環境を操作する必要が生じることがあります。1 つのアクセスキー認証情報の セットがすでに使用可能です。このセットは、標準の IAM ユーザーに割り当てられたアクセスキー ペアである場合があります。または、フェデレーティッドユーザーとしてサインインしている場合 は、最初に割り当てられたロールのアクセスキーペアである場合があります。現在のアクセス許可で 特定の IAM ロールを引き受けることができるなら、AWS CLI 設定ファイルの「プロファイル」でそ のロールを特定できます。このコマンドは、元のアイデンティティではなく、指定された IAM ロー ルのアクセス権限を使用して実行されます。このプロファイルを AWS CLI コマンドで指定すると、 新しいロールを使用することになります。この場合、開発用アカウントの元のアクセス許可を同時 に使用することはできません。同時に有効にできるアクセス許可のセットは 1 つのみであるためで す。

**a** Note

セキュリティ上の理由から、管理者は [AWS CloudTrail ログを確認し](#page-830-0)て、AWS でアクショ ンを実行したユーザーを調べることができます。管理者は、ロールを引き受けるときに、 ソース ID またはロールセッション名の指定を要求する場合があります。詳細について は、[sts:SourceIdentity](#page-3296-0) および [sts:RoleSessionName](#page-3294-0) を参照してください。

本稼働ロールに切り替えるには (AWS CLI)

<span id="page-460-0"></span>1. AWS CLI をはじめて使用する場合は、まず、デフォルトの CLI プロファイルを設定する必要が あります。コマンドプロンプトを開き、IAM ユーザーまたはフェデレーティッドロールからの アクセスキーを使用するように、AWS CLI を設定します。詳細については、『[AWS Command](https://docs.aws.amazon.com/cli/latest/userguide/cli-chap-getting-started.html#cli-quick-configuration)  [Line Interface ユーザーガイド』](https://docs.aws.amazon.com/cli/latest/userguide/cli-chap-getting-started.html#cli-quick-configuration)の「AWS Command Line Interface の設定.」を参照してくださ い。

以下のように、[aws configure](https://docs.aws.amazon.com/cli/latest/reference/configure/) コマンドを実行します。

**aws configure**

プロンプトが表示されたら、次の情報を入力します。

AWS Access Key ID [None]: *AKIAIOSFODNN7EXAMPLE* AWS Secret Access Key [None]: *wJalrXUtnFEMI/K7MDENG/bPxRfiCYEXAMPLEKEY* Default region name [None]: *us-east-2* Default output format [None]: *json*

2. Unix または Linux の .aws/config ファイル、または Windows の C:\Users\USERNAME \.aws\config ファイルに、ロールの新しいプロファイルを作成します。次の例で

は、123456789012 アカウントの *ProductionAccessRole* ロールへの切り替えをす る「prodaccess」というプロファイルを作成します。ロール ARN は、ロールを作成し たアカウント管理者から入手します。このプロファイルが呼び出されると、AWS CLI は source\_profile の認証情報を使用してロールのための認証情報をリクエストします。そのた め、source\_profile として参照されるアイデンティティは、role\_arn で指定されたロール の sts:AssumeRole アクセス権限がなければなりません。

[profile prodaccess] role\_arn = arn:aws:iam::*123456789012*:role/ProductionAccessRole source profile = default

3. 新しいプロファイルを作成した後、AWS CLI パラメータを指定した --profile prodaccess コマンドは、デフォルトのユーザーではなく、IAM ロールである ProductionAccessRole に アタッチされたアクセス権限により実行されます。

aws iam list-users --profile prodaccess

このコマンドが機能するのは、ProductionAccessRole に割り当てられたアクセス許可の下 で現在の AWS アカウントのユーザーを一覧表示できる場合です。

4. 元の認証情報によって付与されるアクセス許可に戻すには、--profile パラメータなしでコマ ンドを実行します。AWS CLI は、「[Step 1](#page-460-0)」で設定したデフォルトのプロファイルの認証情報 の使用に戻ります。

詳細については、AWS Command Line Interface ユーザーガイドの[「ロールを引き受ける](https://docs.aws.amazon.com/cli/latest/userguide/cli-roles.html)」を参照し てください。

シナリオ例: インスタンスプロファイルロールが他のアカウントのロールに切り替えることを許可す る

2 つの AWS アカウント を使用していて、Amazon EC2 インスタンスで実行されているアプリケー ションが両方のアカウントで [AWS CLI](https://aws.amazon.com/cli/) コマンドを実行できるようにするとします。アカウント 111111111111 に EC2 インスタンスが存在すると仮定します。このインスタンスには、同じ abcd アカウント内の Amazon S3 バケットで読み取り専用の my-bucket-1 タスクをアプリケーション が実行する 111111111111 インスタンスプロファイルのロールが含まれています。ただし、アプリ ケーションは、アカウント 222222222222 でタスクを実行するために efgh クロスアカウントロー ルを引き受けることも許可されている必要があります。これを行うには、abcd EC2 インスタンスプ ロファイルのロールは次のアクセス許可ポリシーを持っている必要があります。

```
{ 
     "Version": "2012-10-17", 
     "Statement": [ 
          { 
               "Sid": "AllowAccountLevelS3Actions", 
               "Effect": "Allow", 
               "Action": [ 
                   "s3:GetBucketLocation", 
                   "s3:GetAccountPublicAccessBlock", 
                   "s3:ListAccessPoints", 
                   "s3:ListAllMyBuckets" 
               ], 
               "Resource": "arn:aws:s3:::*" 
          }, 
          { 
               "Sid": "AllowListAndReadS3ActionOnMyBucket", 
               "Effect": "Allow", 
               "Action": [ 
                   "s3:Get*", 
                   "s3:List*" 
               ], 
               "Resource": [ 
                   "arn:aws:s3:::my-bucket-1/*", 
                   "arn:aws:s3:::my-bucket-1" 
              \mathbf{I} }, 
          { 
               "Sid": "AllowIPToAssumeCrossAccountRole", 
               "Effect": "Allow", 
               "Action": "sts:AssumeRole", 
               "Resource": "arn:aws:iam::222222222222:role/efgh" 
          } 
     ]
}
```
efgh クロスアカウントのロールが、同じ my-bucket-2 アカウント内の 222222222222 バケット で読み取り専用 Amazon S3 タスクを許可すると仮定します。これを行うには、efgh クロスアカウ ントのロールは、以下のアクセス許可ポリシーを持っている必要があります。

アカウント 222222222222 *efgh* ロールのアクセス許可ポリシー

{

```
 "Version": "2012-10-17", 
     "Statement": [ 
          { 
              "Sid": "AllowAccountLevelS3Actions", 
              "Effect": "Allow", 
              "Action": [ 
                   "s3:GetBucketLocation", 
                   "s3:GetAccountPublicAccessBlock", 
                   "s3:ListAccessPoints", 
                   "s3:ListAllMyBuckets" 
              ], 
              "Resource": "arn:aws:s3:::*" 
          }, 
          { 
              "Sid": "AllowListAndReadS3ActionOnMyBucket", 
              "Effect": "Allow", 
              "Action": [ 
                   "s3:Get*", 
                   "s3:List*" 
              ], 
              "Resource": [ 
                   "arn:aws:s3:::my-bucket-2/*", 
                   "arn:aws:s3:::my-bucket-2" 
 ] 
          } 
     ]
}
```
efgh ロールは abcd インスタンスプロファイルのロールがそれを引き受けることを許可する必要が あります。これを行うには、efgh ロールは次の信頼ポリシーを持っている必要があります。

アカウント 222222222222 *efgh* ロールの信頼ポリシー

```
{ 
     "Version": "2012-10-17", 
     "Statement": [ 
          { 
              "Sid": "efghTrustPolicy", 
              "Effect": "Allow", 
              "Action": "sts:AssumeRole", 
              "Principal": {"AWS": "arn:aws:iam::111111111111:role/abcd"} 
          }
```
}

 $\mathbf{I}$ 

次にアカウント 222222222222 で AWS CLI コマンドを実行するには、CLI 設定ファイルを更新す る必要があります。AWS CLI 設定ファイルで、efgh ロールを「プロファイル」として、abcd EC2 インスタンスプロファイルロールを「認証情報ソース」として識別します。次に、元の abcd ロール ではなく、efgh ロールのアクセス許可で CLI コマンドが実行されます。

**a** Note

セキュリティ上の目的で、AWS CloudTrail を使用して、アカウントのロールの使用を監査 することができます。CloudTrail ログで異なるプリンシパルのロールが使用されている場 合にロールセッションを区別するには、ロールセッション名を使用できます。このトピッ クで説明しているように、AWS CLI がユーザーに代わってロールを引き受けると、ロール セッション名が自動的に AWS-CLI-session-*nnnnnnnn* の形式で作成されます。ここでは *nnnnnnnn* は [Unix エポック時刻](http://wikipedia.org/wiki/Unix_time) (1970 年 1 月 1 日午前 0 時 UTC からの秒数) 形式の時刻を 表す整数です。詳細については、[AWS CloudTrail ユーザーガイド](https://docs.aws.amazon.com/awscloudtrail/latest/userguide/eventreference.html) の「CloudTrail イベントリ ファレンス」を参照してください。

EC2 インスタンスプロファイルのロールをクロスアカウントのロール (AWS CLI) に切り替えること ができるようにするには

1. デフォルトの CLI プロファイルを設定する必要はありません。代わりに、EC2 インスタンスプ ロファイルのメタデータから認証情報を読み込むことができます。ロールの新しいプロファイ ルを .aws/config ファイルに作成します。次の例では、222222222222 アカウントのロー ル *efgh* に切り替える instancecrossaccount プロファイルを作成します。このプロファイ ルが呼び出されると、AWS CLI は EC2 インスタンスプロファイルのメタデータの認証情報を 使用してロールの認証情報をリクエストします。そのため、EC2 インスタンスプロファイルの ロールには、role\_arn で指定されたロールに対する sts:AssumeRole アクセス許可が必要 です。

```
[profile instancecrossaccount]
role_arn = arn:aws:iam::222222222222:role/efgh
credential_source = Ec2InstanceMetadata
```
2. 新しいプロファイルを作成した後、パラメータ --profile instancecrossaccount を指定 する すべての AWS CLI コマンドは、アカウント 222222222222 の efgh ロールにアタッチさ れたアクセス許可で実行されます。

aws s3 ls my-bucket-2 --profile instancecrossaccount

このコマンドは、efgh ロールに割り当てられたアクセス許可で現在の AWS アカウント のユー ザーを一覧表示できる場合に実行されます。

3. アカウント 111111111111 の元の EC2 インスタンスプロファイルのアクセス許可に戻るに は、--profile パラメータなしで CLI コマンドを実行します。

詳細については、AWS Command Line Interface ユーザーガイドの[「ロールを引き受ける](https://docs.aws.amazon.com/cli/latest/userguide/cli-roles.html)」を参照し てください。

<span id="page-465-0"></span>IAM ロールへの切り替え (Tools for Windows PowerShell)

ロールは、必要な AWS リソースへのアクセスに使用できる一連のアクセス許可を指定します。その 点では、[AWS Identity and Access Management\(IAM\)のユーザー](https://docs.aws.amazon.com/IAM/latest/UserGuide/id.html)に似ています。ユーザーとして サインインすると、特定の一連のアクセス許可が付与されます。ただし、ロールにはサインインさ れませんが、一度サインインするとロールを切り替えることもできます。こうすると、元のユーザー アクセス権限が一時的に無効になり、そのロールに割り当てられたアクセス権限が代わりに付与され ます。ロールは、自身のアカウントのロールでも、他の AWS アカウント のロールでもかまいませ ん。ロールとその利点、およびロールを作成して設定する方法については、「[IAM ロール」](#page-361-0)および 「[IAM ロールの作成」](#page-400-1)を参照してください。

**A** Important

IAM ユーザーと切り替え後のロールのアクセス許可は、累積されません。同時に有効になる アクセス権限のセットは 1 つのみです。ロールを切り替えると、ユーザーアクセス権限が一 時的に無効になり、切り替え後のロールに割り当てられたアクセス権限が有効になります。 そのロールを終了すると、ユーザーアクセス権限が自動的に復元されます。

このセクションでは、AWS Tools for Windows PowerShell のコマンドラインで作業するときにロー ルを切り替える方法について説明します。

開発環境にアカウントがあり、場合によって、本稼働環境で [Tools for Windows PowerShell](https://aws.amazon.com/powershell/) のコマ ンドラインで作業する必要があるとします。1 つのアクセスキー認証情報のセットがすでに使用可能

です。このセットは、標準の IAM ユーザーに割り当てられたアクセスキーペアです。または、フェ デレーティッドユーザーとしてサインインしている場合は、最初に割り当てられたロールのアクセス キーペアです。これらの認証情報を使用して、パラメータとして新しいロールの ARN を渡す Use-STSRole コマンドレットを実行します。このコマンドは、リクエストされたロールの一時的なセ キュリティ証明書を返します。それらの認証情報は、以降の PowerShell コマンドで、本稼働環境の リソースにアクセスするためのロールのアクセス権限と共に使用します。ロールの使用中に、開発ア カウントのユーザーアクセス許可を使用することはできません。同時に有効になるアクセス許可の セットは 1 つに限られるためです。

**a** Note

セキュリティ上の理由から、管理者は [AWS CloudTrail ログを確認し](#page-830-0)て、AWS でアクショ ンを実行したユーザーを調べることができます。管理者は、ロールを引き受けるときに、 ソース ID またはロールセッション名の指定を要求する場合があります。詳細について は、[sts:SourceIdentity](#page-3296-0) および [sts:RoleSessionName](#page-3294-0) を参照してください。

すべてのアクセスキーとトークンは例にすぎず、実際にはそのように使用できないことに注意してく ださい。ライブ環境の適切な値に置き換えてください。

ロールに切り替えるには (Tools for Windows PowerShell)

1. PowerShell コマンドプロンプトを開き、現在の IAM ユーザーまたはフェデレーションロールの アクセスキーを使用するように、デフォルトのプロファイルを設定します。Tools for Windows PowerShell を以前に使用した場合、この設定はすでに完了している可能性があります。AWS アカウントのルートユーザー ではなく、IAM ユーザーとしてサインインしている場合にのみ、 ロールを切り替えることができます。

PS C:\> **Set-AWSCredentials -AccessKey** *AKIAIOSFODNN7EXAMPLE* **- SecretKey** *wJalrXUtnFEMI/K7MDENG/bPxRfiCYEXAMPLEKEY* **-StoreAs** *MyMainUserProfile* PS C:\> **Initialize-AWSDefaults -ProfileName** *MyMainUserProfile* **-Region** *us-east-2*

詳細については、[AWS ユーザーガイドの](https://docs.aws.amazon.com/powershell/latest/userguide/specifying-your-aws-credentials.html)「AWS Tools for Windows PowerShell 認証情報の指 定」を参照してください。

2. 新しいロールの認証情報を取得するには、以下のコマンドを実行して 123456789012 アカウン トの *RoleName* ロールに切り替えます。ロール ARN は、ロールを作成したアカウント管理者 から入手します。コマンドには、セッション名も指定する必要があります。その名前には任意の テキストを選択できます。以下のコマンドは、認証情報をリクエストした後、返されたオブジェ クトから Credentials プロパティオブジェクトを取得して、\$Creds 変数に格納します。

PS C:\> **\$Creds = (Use-STSRole -RoleArn "arn:aws:iam::***123456789012***:role/***RoleName***" - RoleSessionName "***MyRoleSessionName***").Credentials**

\$Creds オブジェクトにはこの時点で、以降の手順に必要な

AccessKeyId、SecretAccessKey、SessionToken 要素が格納されています。以下のサン プルコマンドに示しているのは、一般的な値です。

PS C:\> **\$Creds.AccessKeyId** AKIAIOSFODNN7EXAMPLE

PS C:\> **\$Creds.SecretAccessKey** wJalrXUtnFEMI/K7MDENG/bPxRfiCYEXAMPLEKEY

PS C:\> **\$Creds.SessionToken** AQoDYXdzEGcaEXAMPLE2gsYULo +Im5ZEXAMPLEeYjs1M2FUIgIJx9tQqNMBEXAMPLECvSRyh0FW7jEXAMPLEW+vE/7s1HRp XviG7b+qYf4nD00EXAMPLEmj4wxS04L/uZEXAMPLECihzFB5lTYLto9dyBgSDyEXAMPLE9/ g7QRUhZp4bqbEXAMPLENwGPy Oj59pFA4lNKCIkVgkREXAMPLEjlzxQ7y52gekeVEXAMPLEDiB9ST3UuysgsKdEXAMPLE1TVastU1A0SKFEXAMPLEiywCC/ C s8EXAMPLEpZgOs+6hz4AP4KEXAMPLERbASP+4eZScEXAMPLEsnf87eNhyDHq6ikBQ==

PS C:\> **\$Creds.Expiration** Thursday, June 18, 2018 2:28:31 PM

3. 以降のコマンドでこれらの認証情報を使用するには、-Credential パラメータに指定します。 たとえば、以下のコマンドでロールの認証情報を使用すると、そのロールに iam:ListRoles アクセス許可が付与されている場合にのみ、Get-IAMRoles コマンドレットを実行できます。

PS C:\> **get-iamroles -Credential \$Creds**

4. 元の認証情報に戻すには、-Credentials \$Creds パラメータの使用を止めるだけで す。PowerShell ではデフォルトのプロファイルに保存された認証情報が再び使用されるように なります。
# IAM ロール (AWS API) の切り替え

ロールは、AWS リソースへのアクセスに使用できる一連のアクセス許可を指定します。その点で は、[IAM ユーザーに](https://docs.aws.amazon.com/IAM/latest/UserGuide/id.html)似ています。ロールを引き受けることで、必要なタスクを実行したり、AWS リソースを操作したりするアクセス許可がプリンシパル (ユーザーまたはアプリケーション) に付与 されます。ロールは、自身のアカウントのロールでも、他の AWS アカウント のロールでもかまい ません。ロールとその利点、およびロールを作成して設定する方法については、「[IAM ロール」](#page-361-0)お よび「[IAM ロールの作成」](#page-400-0)を参照してください。ロールを引き受ける別の方法については、「[IAM](#page-440-0)  [ロールを使用する](#page-440-0)」を参照してください。

### **A** Important

IAM ユーザーのアクセス許可および引き受けるロールは、累積されません。同時に有効にな るアクセス権限のセットは 1 つのみです。ロールを引き受けると、以前のユーザーまたは ロールのアクセス許可が一時的に無効になり、切り替え後のロールに割り当てられたアクセ ス許可が有効になります。そのロールを終了すると、自動的に元のアクセス許可が復元され ます。

ロールを引き受けるため、アプリケーションは AWS STS [AssumeRole](https://docs.aws.amazon.com/STS/latest/APIReference/API_AssumeRole.html) API オペレーションを呼び 出して、使用するロールの ARN を渡します。このオペレーションでは、一時的な認証情報で新しい セッションを作成します。このセッションのアクセス許可は、そのロールのアイデンティティベース のポリシーと同じです。

[AssumeRole](https://docs.aws.amazon.com/STS/latest/APIReference/API_AssumeRole.html) を呼び出すと、必要に応じてインラインまたは管[理セッションポリシー](#page-852-0)を渡すこと ができます。セッションポリシーは、ロールまたはフェデレーティッドユーザーの一時認証情報 セッションをプログラムで作成する際にパラメータとして渡す高度なポリシーです。Policy パラ メータを使用して単一の JSON インラインセッションポリシードキュメントを渡すことができま す。PolicyArns パラメータを使用して、最大 10 個の管理セッションポリシーを指定できます。結 果として得られるセッションのアクセス許可は、エンティティの ID ベースのポリシーとセッション ポリシーの共通部分です。セッションポリシーは、ロールの一時的な認証情報を他のユーザーに提供 する必要があるときに役立ちます。他のユーザーは、ロールの一時的な認証情報を以降の AWS API コールで使用し、ロールを所有するアカウント内のリソースにアクセスできます。セッションポリ シーを使用して、ID ベースのポリシーで許可されているよりも多くのアクセス許可を付与すること はできません。AWS でロールの有効なアクセス許可を決定する方法の詳細については、「[ポリシー](#page-3157-0) [の評価論理](#page-3157-0)」を参照してください。

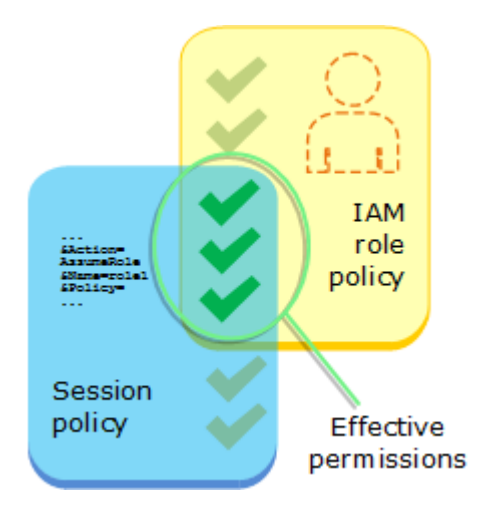

IAM ユーザーまたはすでにロールを使用している[外部で認証されたユーザー](#page-639-0) ([SAML](#page-666-0) または [OIDC](#page-647-0)) としてサインインすると、AssumeRole を呼び出すことができます。ロールを使用して 2 つ目の ロールを引き受ける、[ロールの連鎖](#page-364-0)を使用することもできます。AWS アカウントのルートユーザー としてサインインしているときに、ロールを引き受けることはできません。

デフォルトでは、ロールセッションは 1 時間です。AWS STS [AssumeRole\\*](https://docs.aws.amazon.com/STS/latest/APIReference/API_AssumeRole.html) API オペレーションを 使用してこのロールを引き受ける場合は、DurationSeconds パラメータの値を指定できます。こ の値は 900 秒 (15 分) からロールの最大セッション期間設定までの範囲を指定できます。ロールの最 大値を確認する方法については、「[ロールの最大セッション期間設定の表示](#page-444-0)」を参照してください。

ロールの連鎖を使用すると、セッションは最長である 1 時間に制限されます。この場合 DurationSeconds パラメータを使用して 1 時間より大きい値を指定すると、オペレーションは失 敗します。

**a** Note

セキュリティ上の理由から、管理者は [AWS CloudTrail ログを確認し](#page-830-0)て、AWS でアクショ ンを実行したユーザーを調べることができます。管理者は、ロールを引き受けるときに、 ソース ID またはロールセッション名の指定を要求する場合があります。詳細について は、[sts:SourceIdentity](#page-3296-0)および[sts:RoleSessionName](#page-3294-0)を参照してください。

次のコード例は、ユーザーを作成しロールを割り当てる方法を示しています。

### **A** Warning

セキュリティリスクを避けるため、専用ソフトウェアの開発や実際のデータを扱うとき は、IAM ユーザーを認証に使用しないでください。代わりに、[AWS IAM Identity Centerな](https://docs.aws.amazon.com/singlesignon/latest/userguide/what-is.html)ど の ID プロバイダーとのフェデレーションを使用してください。

- 権限のないユーザーを作成します。
- 指定したアカウントに Amazon S3 バケットへのアクセス権限を付与するロールを作成します。
- ユーザーにロールを引き受けさせるポリシーを追加します。
- ロールを引き受け、一時的な認証情報を使用して S3 バケットを一覧表示しリソースをクリーン アップします。

#### .NET

AWS SDK for .NET

**a** Note

GitHub には、その他のリソースもあります。用例一覧を検索し、[AWS コード例リポ](https://github.com/awsdocs/aws-doc-sdk-examples/tree/main/dotnetv3/IAM#code-examples) [ジトリ](https://github.com/awsdocs/aws-doc-sdk-examples/tree/main/dotnetv3/IAM#code-examples)での設定と実行の方法を確認してください。

```
global using Amazon.IdentityManagement;
global using Amazon.S3;
global using Amazon.SecurityToken;
global using IAMActions;
global using IamScenariosCommon;
global using Microsoft.Extensions.DependencyInjection;
global using Microsoft.Extensions.Hosting;
global using Microsoft.Extensions.Logging;
global using Microsoft.Extensions.Logging.Console;
global using Microsoft.Extensions.Logging.Debug;
namespace IAMActions;
public class IAMWrapper
{
```

```
private readonly IAmazonIdentityManagementService _IAMService;
     /// <summary> 
     /// Constructor for the IAMWrapper class. 
     /// </summary> 
     /// <param name="IAMService">An IAM client object.</param> 
     public IAMWrapper(IAmazonIdentityManagementService IAMService) 
    \mathcal{L} _IAMService = IAMService; 
     } 
     /// <summary> 
     /// Add an existing IAM user to an existing IAM group. 
     /// </summary> 
     /// <param name="userName">The username of the user to add.</param> 
     /// <param name="groupName">The name of the group to add the user to.</param> 
     /// <returns>A Boolean value indicating the success of the action.</returns> 
    public async Task<bool> AddUserToGroupAsync(string userName, string
  groupName) 
    \{ var response = await _IAMService.AddUserToGroupAsync(new 
  AddUserToGroupRequest 
         { 
             GroupName = groupName, 
             UserName = userName, 
         }); 
         return response.HttpStatusCode == HttpStatusCode.OK; 
     } 
     /// <summary> 
     /// Attach an IAM policy to a role. 
     /// </summary> 
     /// <param name="policyArn">The policy to attach.</param> 
     /// <param name="roleName">The role that the policy will be attached to.</
param> 
     /// <returns>A Boolean value indicating the success of the action.</returns> 
    public async Task<bool> AttachRolePolicyAsync(string policyArn, string
  roleName) 
     { 
         var response = await _IAMService.AttachRolePolicyAsync(new 
  AttachRolePolicyRequest 
         {
```

```
 PolicyArn = policyArn, 
            RoleName = roleName, 
        }); 
        return response.HttpStatusCode == System.Net.HttpStatusCode.OK; 
    } 
    /// <summary> 
    /// Create an IAM access key for a user. 
    /// </summary> 
    /// <param name="userName">The username for which to create the IAM access 
    /// key.</param> 
   /// <returns>The AccessKey.</returns>
    public async Task<AccessKey> CreateAccessKeyAsync(string userName) 
    { 
        var response = await _IAMService.CreateAccessKeyAsync(new 
 CreateAccessKeyRequest 
        { 
            UserName = userName, 
        }); 
        return response.AccessKey; 
    } 
    /// <summary> 
    /// Create an IAM group. 
    /// </summary> 
    /// <param name="groupName">The name to give the IAM group.</param> 
   /// <returns>The IAM group that was created.</returns>
    public async Task<Group> CreateGroupAsync(string groupName) 
    { 
        var response = await _IAMService.CreateGroupAsync(new CreateGroupRequest 
\{ GroupName = groupName \});
        return response.Group; 
    } 
    /// <summary> 
    /// Create an IAM policy. 
    /// </summary> 
    /// <param name="policyName">The name to give the new IAM policy.</param>
```

```
 /// <param name="policyDocument">The policy document for the new policy.</
param> 
     /// <returns>The new IAM policy object.</returns> 
     public async Task<ManagedPolicy> CreatePolicyAsync(string policyName, string 
  policyDocument) 
    \{ var response = await _IAMService.CreatePolicyAsync(new 
  CreatePolicyRequest 
         { 
             PolicyDocument = policyDocument, 
             PolicyName = policyName, 
         }); 
         return response.Policy; 
     } 
     /// <summary> 
     /// Create a new IAM role. 
     /// </summary> 
     /// <param name="roleName">The name of the IAM role.</param> 
     /// <param name="rolePolicyDocument">The name of the IAM policy document 
     /// for the new role.</param> 
     /// <returns>The Amazon Resource Name (ARN) of the role.</returns> 
     public async Task<string> CreateRoleAsync(string roleName, string 
  rolePolicyDocument) 
     { 
         var request = new CreateRoleRequest 
         { 
             RoleName = roleName, 
             AssumeRolePolicyDocument = rolePolicyDocument, 
         }; 
         var response = await _IAMService.CreateRoleAsync(request); 
         return response.Role.Arn; 
     } 
     /// <summary> 
     /// Create an IAM service-linked role. 
     /// </summary> 
     /// <param name="serviceName">The name of the AWS Service.</param> 
     /// <param name="description">A description of the IAM service-linked role.</
param>
```

```
/// <returns>The IAM role that was created.</returns>
    public async Task<Role> CreateServiceLinkedRoleAsync(string serviceName, 
 string description) 
    { 
        var request = new CreateServiceLinkedRoleRequest 
        { 
            AWSServiceName = serviceName, 
            Description = description 
        }; 
        var response = await _IAMService.CreateServiceLinkedRoleAsync(request); 
        return response.Role; 
    } 
    /// <summary> 
    /// Create an IAM user. 
    /// </summary> 
    /// <param name="userName">The username for the new IAM user.</param> 
   /// <returns>The IAM user that was created.</returns>
    public async Task<User> CreateUserAsync(string userName) 
    { 
        var response = await _IAMService.CreateUserAsync(new CreateUserRequest 
\{ UserName = userName \});
        return response.User; 
    } 
    /// <summary> 
    /// Delete an IAM user's access key. 
   /// </summary> 
    /// <param name="accessKeyId">The Id for the IAM access key.</param> 
    /// <param name="userName">The username of the user that owns the IAM 
    /// access key.</param> 
    /// <returns>A Boolean value indicating the success of the action.</returns> 
   public async Task<bool> DeleteAccessKeyAsync(string accessKeyId, string
 userName) 
    { 
        var response = await _IAMService.DeleteAccessKeyAsync(new 
 DeleteAccessKeyRequest 
        { 
            AccessKeyId = accessKeyId, 
            UserName = userName, 
        });
```

```
 return response.HttpStatusCode == System.Net.HttpStatusCode.OK; 
    } 
   /// <summary> 
   /// Delete an IAM group. 
   /// </summary> 
    /// <param name="groupName">The name of the IAM group to delete.</param> 
   /// <returns>A Boolean value indicating the success of the action.</returns> 
   public async Task<bool> DeleteGroupAsync(string groupName)
    { 
        var response = await _IAMService.DeleteGroupAsync(new DeleteGroupRequest 
\{ GroupName = groupName \});
        return response.HttpStatusCode == HttpStatusCode.OK; 
    } 
   /// <summary> 
   /// Delete an IAM policy associated with an IAM group. 
   /// </summary> 
   /// <param name="groupName">The name of the IAM group associated with the 
   /// policy.</param> 
   /// <param name="policyName">The name of the policy to delete.</param> 
    /// <returns>A Boolean value indicating the success of the action.</returns> 
   public async Task<bool> DeleteGroupPolicyAsync(string groupName, string
 policyName) 
    { 
        var request = new DeleteGroupPolicyRequest() 
        { 
            GroupName = groupName, 
            PolicyName = policyName, 
        }; 
       var response = await _IAMService.DeleteGroupPolicyAsync(request);
        return response.HttpStatusCode == System.Net.HttpStatusCode.OK; 
    } 
   /// <summary> 
    /// Delete an IAM policy. 
   /// </summary> 
   /// <param name="policyArn">The Amazon Resource Name (ARN) of the policy to 
    /// delete.</param>
```

```
 /// <returns>A Boolean value indicating the success of the action.</returns> 
     public async Task<bool> DeletePolicyAsync(string policyArn) 
     { 
         var response = await _IAMService.DeletePolicyAsync(new 
 DeletePolicyRequest { PolicyArn = policyArn }); 
         return response.HttpStatusCode == System.Net.HttpStatusCode.OK; 
     } 
     /// <summary> 
     /// Delete an IAM role. 
     /// </summary> 
     /// <param name="roleName">The name of the IAM role to delete.</param> 
     /// <returns>A Boolean value indicating the success of the action.</returns> 
     public async Task<bool> DeleteRoleAsync(string roleName) 
     { 
         var response = await _IAMService.DeleteRoleAsync(new DeleteRoleRequest 
  { RoleName = roleName }); 
         return response.HttpStatusCode == System.Net.HttpStatusCode.OK; 
     } 
     /// <summary> 
     /// Delete an IAM role policy. 
     /// </summary> 
     /// <param name="roleName">The name of the IAM role.</param> 
     /// <param name="policyName">The name of the IAM role policy to delete.</
param> 
     /// <returns>A Boolean value indicating the success of the action.</returns> 
    public async Task<bool> DeleteRolePolicyAsync(string roleName, string
 policyName) 
    \{ var response = await _IAMService.DeleteRolePolicyAsync(new 
  DeleteRolePolicyRequest 
         { 
             PolicyName = policyName, 
             RoleName = roleName, 
         }); 
         return response.HttpStatusCode == System.Net.HttpStatusCode.OK; 
     } 
     /// <summary>
```

```
 /// Delete an IAM user. 
    /// </summary> 
    /// <param name="userName">The username of the IAM user to delete.</param> 
    /// <returns>A Boolean value indicating the success of the action.</returns> 
    public async Task<bool> DeleteUserAsync(string userName) 
    { 
        var response = await _IAMService.DeleteUserAsync(new DeleteUserRequest 
\{ UserName = userName \});
        return response.HttpStatusCode == System.Net.HttpStatusCode.OK; 
    } 
    /// <summary> 
    /// Delete an IAM user policy. 
    /// </summary> 
    /// <param name="policyName">The name of the IAM policy to delete.</param> 
    /// <param name="userName">The username of the IAM user.</param> 
    /// <returns>A Boolean value indicating the success of the action.</returns> 
   public async Task<bool> DeleteUserPolicyAsync(string policyName, string
 userName) 
    { 
        var response = await _IAMService.DeleteUserPolicyAsync(new 
 DeleteUserPolicyRequest { PolicyName = policyName, UserName = userName }); 
        return response.HttpStatusCode == System.Net.HttpStatusCode.OK; 
    } 
    /// <summary> 
    /// Detach an IAM policy from an IAM role. 
    /// </summary> 
    /// <param name="policyArn">The Amazon Resource Name (ARN) of the IAM 
 policy.</param> 
    /// <param name="roleName">The name of the IAM role.</param> 
    /// <returns>A Boolean value indicating the success of the action.</returns> 
   public async Task<bool> DetachRolePolicyAsync(string policyArn, string
 roleName) 
    { 
        var response = await _IAMService.DetachRolePolicyAsync(new 
 DetachRolePolicyRequest 
        { 
            PolicyArn = policyArn, 
            RoleName = roleName,
```

```
 }); 
         return response.HttpStatusCode == System.Net.HttpStatusCode.OK; 
     } 
     /// <summary> 
     /// Gets the IAM password policy for an AWS account. 
     /// </summary> 
    /// <returns>The PasswordPolicy for the AWS account.</returns>
     public async Task<PasswordPolicy> GetAccountPasswordPolicyAsync() 
     { 
         var response = await _IAMService.GetAccountPasswordPolicyAsync(new 
  GetAccountPasswordPolicyRequest()); 
         return response.PasswordPolicy; 
     } 
     /// <summary> 
     /// Get information about an IAM policy. 
     /// </summary> 
     /// <param name="policyArn">The IAM policy to retrieve information for.</
param> 
    /// <returns>The IAM policy.</returns>
     public async Task<ManagedPolicy> GetPolicyAsync(string policyArn) 
     { 
         var response = await _IAMService.GetPolicyAsync(new GetPolicyRequest 
  { PolicyArn = policyArn }); 
         return response.Policy; 
     } 
     /// <summary> 
     /// Get information about an IAM role. 
     /// </summary> 
     /// <param name="roleName">The name of the IAM role to retrieve information 
     /// for.</param> 
    /// <returns>The IAM role that was retrieved.</returns>
     public async Task<Role> GetRoleAsync(string roleName) 
     { 
         var response = await _IAMService.GetRoleAsync(new GetRoleRequest 
         { 
             RoleName = roleName,
```

```
 }); 
        return response.Role; 
    } 
    /// <summary> 
    /// Get information about an IAM user. 
    /// </summary> 
    /// <param name="userName">The username of the user.</param> 
   /// <returns>An IAM user object.</returns>
    public async Task<User> GetUserAsync(string userName) 
    { 
        var response = await _IAMService.GetUserAsync(new GetUserRequest 
\{ UserName = userName \});
        return response.User; 
    } 
    /// <summary> 
    /// List the IAM role policies that are attached to an IAM role. 
    /// </summary> 
    /// <param name="roleName">The IAM role to list IAM policies for.</param> 
   /// <returns>A list of the IAM policies attached to the IAM role.</returns>
    public async Task<List<AttachedPolicyType>> 
 ListAttachedRolePoliciesAsync(string roleName) 
    { 
        var attachedPolicies = new List<AttachedPolicyType>(); 
        var attachedRolePoliciesPaginator = 
 _IAMService.Paginators.ListAttachedRolePolicies(new 
 ListAttachedRolePoliciesRequest { RoleName = roleName }); 
        await foreach (var response in attachedRolePoliciesPaginator.Responses) 
        { 
            attachedPolicies.AddRange(response.AttachedPolicies); 
        } 
        return attachedPolicies; 
    } 
    /// <summary> 
    /// List IAM groups. 
    /// </summary>
```

```
/// <returns>A list of IAM groups.</returns>
     public async Task<List<Group>> ListGroupsAsync() 
     { 
         var groupsPaginator = _IAMService.Paginators.ListGroups(new 
  ListGroupsRequest()); 
         var groups = new List<Group>(); 
         await foreach (var response in groupsPaginator.Responses) 
         { 
             groups.AddRange(response.Groups); 
         } 
         return groups; 
     } 
     /// <summary> 
     /// List IAM policies. 
     /// </summary> 
    /// <returns>A list of the IAM policies.</returns>
     public async Task<List<ManagedPolicy>> ListPoliciesAsync() 
     { 
         var listPoliciesPaginator = _IAMService.Paginators.ListPolicies(new 
  ListPoliciesRequest()); 
         var policies = new List<ManagedPolicy>(); 
         await foreach (var response in listPoliciesPaginator.Responses) 
         { 
             policies.AddRange(response.Policies); 
         } 
         return policies; 
     } 
     /// <summary> 
     /// List IAM role policies. 
     /// </summary> 
     /// <param name="roleName">The IAM role for which to list IAM policies.</
param> 
    /// <returns>A list of IAM policy names.</returns>
     public async Task<List<string>> ListRolePoliciesAsync(string roleName) 
     {
```

```
 var listRolePoliciesPaginator = 
 _IAMService.Paginators.ListRolePolicies(new ListRolePoliciesRequest { RoleName = 
 roleName }); 
       var policyNames = new List<string>();
        await foreach (var response in listRolePoliciesPaginator.Responses) 
        { 
            policyNames.AddRange(response.PolicyNames); 
        } 
        return policyNames; 
    } 
    /// <summary> 
    /// List IAM roles. 
    /// </summary> 
   /// <returns>A list of IAM roles.</returns>
    public async Task<List<Role>> ListRolesAsync() 
    { 
        var listRolesPaginator = _IAMService.Paginators.ListRoles(new 
 ListRolesRequest()); 
       var roles = new List<Role>();
        await foreach (var response in listRolesPaginator.Responses) 
        { 
            roles.AddRange(response.Roles); 
        } 
        return roles; 
    } 
    /// <summary> 
    /// List SAML authentication providers. 
    /// </summary> 
   /// <returns>A list of SAML providers.</returns>
    public async Task<List<SAMLProviderListEntry>> ListSAMLProvidersAsync() 
   \sqrt{ } var response = await _IAMService.ListSAMLProvidersAsync(new 
 ListSAMLProvidersRequest()); 
        return response.SAMLProviderList; 
    }
```

```
 /// <summary> 
    /// List IAM users. 
    /// </summary> 
   /// <returns>A list of IAM users.</returns>
    public async Task<List<User>> ListUsersAsync() 
    { 
        var listUsersPaginator = _IAMService.Paginators.ListUsers(new 
 ListUsersRequest()); 
       var users = new List<User>();
        await foreach (var response in listUsersPaginator.Responses) 
       \{ users.AddRange(response.Users); 
        } 
        return users; 
    } 
    /// <summary> 
    /// Remove a user from an IAM group. 
    /// </summary> 
    /// <param name="userName">The username of the user to remove.</param> 
    /// <param name="groupName">The name of the IAM group to remove the user 
from.</param>
    /// <returns>A Boolean value indicating the success of the action.</returns> 
   public async Task<bool> RemoveUserFromGroupAsync(string userName, string
 groupName) 
    { 
        // Remove the user from the group. 
        var removeUserRequest = new RemoveUserFromGroupRequest() 
        { 
            UserName = userName, 
            GroupName = groupName, 
        }; 
        var response = await 
 _IAMService.RemoveUserFromGroupAsync(removeUserRequest); 
        return response.HttpStatusCode == HttpStatusCode.OK; 
    } 
    /// <summary>
```

```
 /// Add or update an inline policy document that is embedded in an IAM group. 
     /// </summary> 
     /// <param name="groupName">The name of the IAM group.</param> 
     /// <param name="policyName">The name of the IAM policy.</param> 
     /// <param name="policyDocument">The policy document defining the IAM 
  policy.</param> 
     /// <returns>A Boolean value indicating the success of the action.</returns> 
    public async Task<bool> PutGroupPolicyAsync(string groupName, string
  policyName, string policyDocument) 
     { 
         var request = new PutGroupPolicyRequest 
         { 
             GroupName = groupName, 
             PolicyName = policyName, 
             PolicyDocument = policyDocument 
         }; 
        var response = await _IAMService.PutGroupPolicyAsync(request);
         return response.HttpStatusCode == System.Net.HttpStatusCode.OK; 
     } 
     /// <summary> 
     /// Update the inline policy document embedded in a role. 
     /// </summary> 
     /// <param name="policyName">The name of the policy to embed.</param> 
     /// <param name="roleName">The name of the role to update.</param> 
     /// <param name="policyDocument">The policy document that defines the role.</
param> 
     /// <returns>A Boolean value indicating the success of the action.</returns> 
    public async Task<bool> PutRolePolicyAsync(string policyName, string
  roleName, string policyDocument) 
     { 
         var request = new PutRolePolicyRequest 
        \{ PolicyName = policyName, 
             RoleName = roleName, 
             PolicyDocument = policyDocument 
         }; 
        var response = await _IAMService.PutRolePolicyAsync(request);
         return response.HttpStatusCode == HttpStatusCode.OK; 
     }
```

```
 /// <summary> 
    /// Add or update an inline policy document that is embedded in an IAM user. 
    /// </summary> 
    /// <param name="userName">The name of the IAM user.</param> 
    /// <param name="policyName">The name of the IAM policy.</param> 
    /// <param name="policyDocument">The policy document defining the IAM 
 policy.</param> 
    /// <returns>A Boolean value indicating the success of the action.</returns> 
    public async Task<bool> PutUserPolicyAsync(string userName, string
 policyName, string policyDocument) 
     { 
        var request = new PutUserPolicyRequest 
         { 
             UserName = userName, 
             PolicyName = policyName, 
             PolicyDocument = policyDocument 
        }; 
        var response = await _IAMService.PutUserPolicyAsync(request); 
         return response.HttpStatusCode == System.Net.HttpStatusCode.OK; 
    } 
    /// <summary> 
   /// Wait for a new access key to be ready to use.
    /// </summary> 
    /// <param name="accessKeyId">The Id of the access key.</param> 
    /// <returns>A boolean value indicating the success of the action.</returns> 
   public async Task<bool> WaitUntilAccessKeyIsReady(string accessKeyId)
     { 
        var keyReady = false; 
         do 
         { 
             try 
\{\hspace{.1cm} \} var response = await _IAMService.GetAccessKeyLastUsedAsync( 
                     new GetAccessKeyLastUsedRequest { AccessKeyId = 
 accessKeyId }); 
                 if (response.UserName is not null) 
\overline{a} keyReady = true; 
 } 
 }
```

```
 catch (NoSuchEntityException) 
\{\hspace{.1cm} \} keyReady = false; 
 } 
         } while (!keyReady); 
         return keyReady; 
     }
}
using Microsoft.Extensions.Configuration;
namespace IAMBasics;
public class IAMBasics
{ 
     private static ILogger logger = null!; 
     static async Task Main(string[] args) 
     { 
         // Set up dependency injection for the AWS service. 
         using var host = Host.CreateDefaultBuilder(args) 
              .ConfigureLogging(logging => 
                 logging.AddFilter("System", LogLevel.Debug) 
                      .AddFilter<DebugLoggerProvider>("Microsoft", 
  LogLevel.Information) 
                      .AddFilter<ConsoleLoggerProvider>("Microsoft", 
  LogLevel.Trace)) 
             .ConfigureServices((_, services) => 
             services.AddAWSService<IAmazonIdentityManagementService>() 
             .AddTransient<IAMWrapper>() 
             .AddTransient<UIWrapper>() 
) .Build(); 
         logger = LoggerFactory.Create(builder => { builder.AddConsole(); }) 
              .CreateLogger<IAMBasics>(); 
         IConfiguration configuration = new ConfigurationBuilder() 
              .SetBasePath(Directory.GetCurrentDirectory()) 
              .AddJsonFile("settings.json") // Load test settings from .json file.
```

```
 .AddJsonFile("settings.local.json", 
                 true) // Optionally load local settings. 
             .Build(); 
        // Values needed for user, role, and policies. 
        string userName = configuration["UserName"]!; 
        string s3PolicyName = configuration["S3PolicyName"]!; 
        string roleName = configuration["RoleName"]!; 
        var iamWrapper = host.Services.GetRequiredService<IAMWrapper>(); 
        var uiWrapper = host.Services.GetRequiredService<UIWrapper>(); 
        uiWrapper.DisplayBasicsOverview(); 
        uiWrapper.PressEnter(); 
        // First create a user. By default, the new user has 
        // no permissions. 
        uiWrapper.DisplayTitle("Create User"); 
        Console.WriteLine($"Creating a new user with user name: {userName}."); 
        var user = await iamWrapper.CreateUserAsync(userName); 
        var userArn = user.Arn; 
        Console.WriteLine($"Successfully created user: {userName} with ARN: 
 {userArn}."); 
        uiWrapper.WaitABit(15, "Now let's wait for the user to be ready for 
 use."); 
        // Define a role policy document that allows the new user 
        // to assume the role. 
        string assumeRolePolicyDocument = "{" + 
          "\"Version\": \"2012-10-17\"," + 
          "\"Statement\": [{" + 
              "\"Effect\": \"Allow\"," + 
              "\"Principal\": {" + 
              $" \"AWS\": \"{userArn}\"" + 
              "}," + 
               "\"Action\": \"sts:AssumeRole\"" + 
          "}]" + 
        "}"; 
        // Permissions to list all buckets. 
        string policyDocument = "{" + 
            "\"Version\": \"2012-10-17\"," +
```

```
 " \"Statement\" : [{" + 
                " \"Action\" : [\"s3:ListAllMyBuckets\"]," + 
                " \"Effect\" : \"Allow\"," + 
                " \"Resource\" : \"*\"" + 
            "}]" + 
        "}"; 
        // Create an AccessKey for the user. 
        uiWrapper.DisplayTitle("Create access key"); 
        Console.WriteLine("Now let's create an access key for the new user."); 
        var accessKey = await iamWrapper.CreateAccessKeyAsync(userName); 
        var accessKeyId = accessKey.AccessKeyId; 
       var secretAccessKey = accessKey. SecretAccessKey;
        Console.WriteLine($"We have created the access key with Access key id: 
 {accessKeyId}."); 
        Console.WriteLine("Now let's wait until the IAM access key is ready to 
 use."); 
        var keyReady = await iamWrapper.WaitUntilAccessKeyIsReady(accessKeyId); 
        // Now try listing the Amazon Simple Storage Service (Amazon S3) 
        // buckets. This should fail at this point because the user doesn't 
        // have permissions to perform this task. 
        uiWrapper.DisplayTitle("Try to display Amazon S3 buckets"); 
        Console.WriteLine("Now let's try to display a list of the user's Amazon 
 S3 buckets."); 
       var s3Client1 = new AmazonS3Client(accessKeyId, secretAccessKey);
        var stsClient1 = new AmazonSecurityTokenServiceClient(accessKeyId, 
 secretAccessKey); 
        var s3Wrapper = new S3Wrapper(s3Client1, stsClient1); 
        var buckets = await s3Wrapper.ListMyBucketsAsync(); 
        Console.WriteLine(buckets is null 
            ? "As expected, the call to list the buckets has returned a null 
 list." 
            : "Something went wrong. This shouldn't have worked."); 
        uiWrapper.PressEnter(); 
        uiWrapper.DisplayTitle("Create IAM role"); 
        Console.WriteLine($"Creating the role: {roleName}");
```

```
 // Creating an IAM role to allow listing the S3 buckets. A role name 
        // is not case sensitive and must be unique to the account for which it 
        // is created. 
        var roleArn = await iamWrapper.CreateRoleAsync(roleName, 
 assumeRolePolicyDocument); 
        uiWrapper.PressEnter(); 
        // Create a policy with permissions to list S3 buckets. 
        uiWrapper.DisplayTitle("Create IAM policy"); 
        Console.WriteLine($"Creating the policy: {s3PolicyName}"); 
        Console.WriteLine("with permissions to list the Amazon S3 buckets for the 
 account."); 
        var policy = await iamWrapper.CreatePolicyAsync(s3PolicyName, 
 policyDocument); 
        // Wait 15 seconds for the IAM policy to be available. 
        uiWrapper.WaitABit(15, "Waiting for the policy to be available."); 
        // Attach the policy to the role you created earlier. 
        uiWrapper.DisplayTitle("Attach new IAM policy"); 
        Console.WriteLine("Now let's attach the policy to the role."); 
        await iamWrapper.AttachRolePolicyAsync(policy.Arn, roleName); 
        // Wait 15 seconds for the role to be updated. 
        Console.WriteLine(); 
        uiWrapper.WaitABit(15, "Waiting for the policy to be attached."); 
        // Use the AWS Security Token Service (AWS STS) to have the user 
        // assume the role we created. 
        var stsClient2 = new AmazonSecurityTokenServiceClient(accessKeyId, 
 secretAccessKey); 
        // Wait for the new credentials to become valid. 
        uiWrapper.WaitABit(10, "Waiting for the credentials to be valid."); 
        var assumedRoleCredentials = await 
 s3Wrapper.AssumeS3RoleAsync("temporary-session", roleArn); 
        // Try again to list the buckets using the client created with 
        // the new user's credentials. This time, it should work. 
        var s3Client2 = new AmazonS3Client(assumedRoleCredentials);
```

```
 s3Wrapper.UpdateClients(s3Client2, stsClient2); 
         buckets = await s3Wrapper.ListMyBucketsAsync(); 
         uiWrapper.DisplayTitle("List Amazon S3 buckets"); 
         Console.WriteLine("This time we should have buckets to list."); 
         if (buckets is not null) 
         { 
             buckets.ForEach(bucket => 
\{\hspace{.1cm} \} Console.WriteLine($"{bucket.BucketName} created: 
  {bucket.CreationDate}"); 
             }); 
         } 
         uiWrapper.PressEnter(); 
         // Now clean up all the resources used in the example. 
         uiWrapper.DisplayTitle("Clean up resources"); 
         Console.WriteLine("Thank you for watching. The IAM Basics demo is 
  complete."); 
         Console.WriteLine("Please wait while we clean up the resources we 
  created."); 
        await iamWrapper.DetachRolePolicyAsync(policy.Arn, roleName);
         await iamWrapper.DeletePolicyAsync(policy.Arn); 
         await iamWrapper.DeleteRoleAsync(roleName); 
         await iamWrapper.DeleteAccessKeyAsync(accessKeyId, userName); 
         await iamWrapper.DeleteUserAsync(userName); 
         uiWrapper.PressEnter(); 
         Console.WriteLine("All done cleaning up our resources. Thank you for your 
  patience."); 
     }
}
namespace IamScenariosCommon;
```

```
using System.Net;
/// <summary>
/// A class to perform Amazon Simple Storage Service (Amazon S3) actions for
/// the IAM Basics scenario.
/// </summary>
public class S3Wrapper
{ 
     private IAmazonS3 _s3Service; 
     private IAmazonSecurityTokenService _stsService; 
     /// <summary> 
     /// Constructor for the S3Wrapper class. 
     /// </summary> 
     /// <param name="s3Service">An Amazon S3 client object.</param> 
     /// <param name="stsService">An AWS Security Token Service (AWS STS) 
     /// client object.</param> 
     public S3Wrapper(IAmazonS3 s3Service, IAmazonSecurityTokenService stsService) 
     { 
         _s3Service = s3Service; 
         _stsService = stsService; 
     } 
     /// <summary> 
     /// Assumes an AWS Identity and Access Management (IAM) role that allows 
     /// Amazon S3 access for the current session. 
     /// </summary> 
     /// <param name="roleSession">A string representing the current session.</
param> 
     /// <param name="roleToAssume">The name of the IAM role to assume.</param> 
     /// <returns>Credentials for the newly assumed IAM role.</returns> 
     public async Task<Credentials> AssumeS3RoleAsync(string roleSession, string 
  roleToAssume) 
     { 
         // Create the request to use with the AssumeRoleAsync call. 
         var request = new AssumeRoleRequest() 
         { 
             RoleSessionName = roleSession, 
             RoleArn = roleToAssume, 
         }; 
         var response = await _stsService.AssumeRoleAsync(request); 
         return response.Credentials;
```

```
 } 
   /// <summary> 
   /// Delete an S3 bucket. 
   /// </summary> 
   /// <param name="bucketName">Name of the S3 bucket to delete.</param> 
    /// <returns>A Boolean value indicating the success of the action.</returns> 
    public async Task<bool> DeleteBucketAsync(string bucketName) 
    { 
        var result = await _s3Service.DeleteBucketAsync(new DeleteBucketRequest 
 { BucketName = bucketName }); 
        return result.HttpStatusCode == HttpStatusCode.OK; 
    } 
   /// <summary> 
   /// List the buckets that are owned by the user's account. 
   /// </summary> 
   /// <returns>Async Task.</returns>
    public async Task<List<S3Bucket>?> ListMyBucketsAsync() 
    { 
        try 
        { 
            // Get the list of buckets accessible by the new user. 
            var response = await _s3Service.ListBucketsAsync(); 
            return response.Buckets; 
        } 
        catch (AmazonS3Exception ex) 
       \mathcal{L} // Something else went wrong. Display the error message. 
            Console.WriteLine($"Error: {ex.Message}"); 
            return null; 
        } 
    } 
   /// <summary> 
   /// Create a new S3 bucket. 
   /// </summary> 
   /// <param name="bucketName">The name for the new bucket.</param> 
    /// <returns>A Boolean value indicating whether the action completed 
   /// successfully.</returns>
   public async Task<bool> PutBucketAsync(string bucketName)
    {
```

```
 var response = await _s3Service.PutBucketAsync(new PutBucketRequest 
  { BucketName = bucketName }); 
         return response.HttpStatusCode == HttpStatusCode.OK; 
     } 
     /// <summary> 
     /// Update the client objects with new client objects. This is available 
     /// because the scenario uses the methods of this class without and then 
     /// with the proper permissions to list S3 buckets. 
     /// </summary> 
     /// <param name="s3Service">The Amazon S3 client object.</param> 
     /// <param name="stsService">The AWS STS client object.</param> 
     public void UpdateClients(IAmazonS3 s3Service, IAmazonSecurityTokenService 
  stsService) 
    \mathcal{L} _s3Service = s3Service; 
         _stsService = stsService; 
     }
}
namespace IamScenariosCommon;
public class UIWrapper
\{ public readonly string SepBar = new('-', Console.WindowWidth); 
     /// <summary> 
     /// Show information about the IAM Groups scenario. 
     /// </summary> 
     public void DisplayGroupsOverview() 
     { 
         Console.Clear(); 
         DisplayTitle("Welcome to the IAM Groups Demo"); 
         Console.WriteLine("This example application does the following:"); 
         Console.WriteLine("\t1. Creates an Amazon Identity and Access Management 
  (IAM) group."); 
         Console.WriteLine("\t2. Adds an IAM policy to the IAM group giving it 
 full access to Amazon S3.");
         Console.WriteLine("\t3. Creates a new IAM user."); 
         Console.WriteLine("\t4. Creates an IAM access key for the user."); 
         Console.WriteLine("\t5. Adds the user to the IAM group."); 
         Console.WriteLine("\t6. Lists the buckets on the account.");
```

```
 Console.WriteLine("\t7. Proves that the user has full Amazon S3 access by 
 creating a bucket."); 
        Console.WriteLine("\t8. List the buckets again to show the new bucket."); 
        Console.WriteLine("\t9. Cleans up all the resources created."); 
    } 
    /// <summary> 
    /// Show information about the IAM Basics scenario. 
    /// </summary> 
    public void DisplayBasicsOverview() 
   \sqrt{ } Console.Clear(); 
        DisplayTitle("Welcome to IAM Basics"); 
        Console.WriteLine("This example application does the following:"); 
        Console.WriteLine("\t1. Creates a user with no permissions."); 
        Console.WriteLine("\t2. Creates a role and policy that grant 
 s3:ListAllMyBuckets permission."); 
        Console.WriteLine("\t3. Grants the user permission to assume the role."); 
        Console.WriteLine("\t4. Creates an S3 client object as the user and tries 
 to list buckets (this will fail)."); 
        Console.WriteLine("\t5. Gets temporary credentials by assuming the 
 role."); 
        Console.WriteLine("\t6. Creates a new S3 client object with the temporary 
 credentials and lists the buckets (this will succeed)."); 
        Console.WriteLine("\t7. Deletes all the resources."); 
    } 
    /// <summary> 
    /// Display a message and wait until the user presses enter. 
    /// </summary> 
    public void PressEnter() 
    { 
        Console.Write("\nPress <Enter> to continue. "); 
       = Console. ReadLine();
        Console.WriteLine(); 
    } 
    /// <summary> 
    /// Pad a string with spaces to center it on the console display. 
    /// </summary> 
    /// <param name="strToCenter">The string to be centered.</param> 
   /// <returns>The padded string.</returns>
    public string CenterString(string strToCenter)
```

```
 { 
     var padAmount = (Console.WindowWidth - strToCenter.Length) / 2; 
    var leftPad = new string(' ', padAmount);
     return $"{leftPad}{strToCenter}"; 
 } 
 /// <summary> 
 /// Display a line of hyphens, the centered text of the title, and another 
 /// line of hyphens. 
 /// </summary> 
 /// <param name="strTitle">The string to be displayed.</param> 
 public void DisplayTitle(string strTitle) 
 { 
     Console.WriteLine(SepBar); 
     Console.WriteLine(CenterString(strTitle)); 
     Console.WriteLine(SepBar); 
 } 
 /// <summary> 
 /// Display a countdown and wait for a number of seconds. 
 /// </summary> 
 /// <param name="numSeconds">The number of seconds to wait.</param> 
 public void WaitABit(int numSeconds, string msg) 
\mathcal{L} Console.WriteLine(msg); 
     // Wait for the requested number of seconds. 
    for (int i = numSeconds; i > 0; i--) { 
         System.Threading.Thread.Sleep(1000); 
         Console.Write($"{i}..."); 
     } 
     PressEnter(); 
 }
```
- API の詳細については、「AWS SDK for .NET API リファレンス」の以下のトピックを参照 してください。
	- [AttachRolePolicy](https://docs.aws.amazon.com/goto/DotNetSDKV3/iam-2010-05-08/AttachRolePolicy)

}

- [CreateAccessKey](https://docs.aws.amazon.com/goto/DotNetSDKV3/iam-2010-05-08/CreateAccessKey)
- [CreatePolicy](https://docs.aws.amazon.com/goto/DotNetSDKV3/iam-2010-05-08/CreatePolicy)
- [CreateRole](https://docs.aws.amazon.com/goto/DotNetSDKV3/iam-2010-05-08/CreateRole)
- [CreateUser](https://docs.aws.amazon.com/goto/DotNetSDKV3/iam-2010-05-08/CreateUser)
- [DeleteAccessKey](https://docs.aws.amazon.com/goto/DotNetSDKV3/iam-2010-05-08/DeleteAccessKey)
- [DeletePolicy](https://docs.aws.amazon.com/goto/DotNetSDKV3/iam-2010-05-08/DeletePolicy)
- [DeleteRole](https://docs.aws.amazon.com/goto/DotNetSDKV3/iam-2010-05-08/DeleteRole)
- [DeleteUser](https://docs.aws.amazon.com/goto/DotNetSDKV3/iam-2010-05-08/DeleteUser)
- [DeleteUserPolicy](https://docs.aws.amazon.com/goto/DotNetSDKV3/iam-2010-05-08/DeleteUserPolicy)
- [DetachRolePolicy](https://docs.aws.amazon.com/goto/DotNetSDKV3/iam-2010-05-08/DetachRolePolicy)
- [PutUserPolicy](https://docs.aws.amazon.com/goto/DotNetSDKV3/iam-2010-05-08/PutUserPolicy)

## Bash

## Bash スクリプトを使用した AWS CLI

**a** Note

GitHub には、その他のリソースもあります。用例一覧を検索し、[AWS コード例リポ](https://github.com/awsdocs/aws-doc-sdk-examples/tree/main/aws-cli/bash-linux/iam#code-examples) [ジトリ](https://github.com/awsdocs/aws-doc-sdk-examples/tree/main/aws-cli/bash-linux/iam#code-examples)での設定と実行の方法を確認してください。

```
###############################################################################
# function iam_create_user_assume_role
#
# Scenario to create an IAM user, create an IAM role, and apply the role to the 
 user.
#
# "IAM access" permissions are needed to run this code.
# "STS assume role" permissions are needed to run this code. (Note: It might 
 be necessary to
# create a custom policy).
#
# Returns:
# 0 - If successful.
# 1 - If an error occurred.
###############################################################################
```

```
function iam_create_user_assume_role() { 
   { 
    if [ "$IAM OPERATIONS SOURCED" != "True" ]; then
       source ./iam_operations.sh 
     fi 
   } 
   echo_repeat "*" 88 
   echo "Welcome to the IAM create user and assume role demo." 
  echo 
   echo "This demo will create an IAM user, create an IAM role, and apply the role 
  to the user." 
   echo_repeat "*" 88 
   echo 
   echo -n "Enter a name for a new IAM user: " 
   get_input 
   user_name=$get_input_result 
   local user_arn 
   user_arn=$(iam_create_user -u "$user_name") 
   # shellcheck disable=SC2181 
  if \lceil \int \frac{1}{3} == 0 11; then
     echo "Created demo IAM user named $user_name" 
   else 
     errecho "$user_arn" 
     errecho "The user failed to create. This demo will exit." 
     return 1 
   fi 
   local access_key_response 
   access_key_response=$(iam_create_user_access_key -u "$user_name") 
   # shellcheck disable=SC2181 
  if \lceil \lceil \frac{s}{?} \rceil != 0 11; then
     errecho "The access key failed to create. This demo will exit." 
     clean_up "$user_name" 
     return 1 
   fi 
   IFS=$'\t ' read -r -a access_key_values <<<"$access_key_response" 
  local key_name=${access_key_values[0]} 
   local key_secret=${access_key_values[1]}
```

```
 echo "Created access key named $key_name" 
 echo "Wait 10 seconds for the user to be ready." 
 sleep 10 
 echo_repeat "*" 88 
 echo 
 local iam_role_name 
 iam_role_name=$(generate_random_name "test-role") 
 echo "Creating a role named $iam_role_name with user $user_name as the 
 principal." 
 local assume_role_policy_document="{ 
    \"Version\": \"2012-10-17\", 
   \"Statement\": [{ 
        \"Effect\": \"Allow\", 
        \"Principal\": {\"AWS\": \"$user_arn\"}, 
        \"Action\": \"sts:AssumeRole\" 
        }] 
    }" 
 local role_arn 
 role_arn=$(iam_create_role -n "$iam_role_name" -p 
"$assume role policy document")
 # shellcheck disable=SC2181 
if [ $\{? \} == 0 ]; then
    echo "Created IAM role named $iam_role_name" 
 else 
    errecho "The role failed to create. This demo will exit." 
   clean_up "$user_name" "$key_name" 
   return 1 
 fi 
 local policy_name 
 policy_name=$(generate_random_name "test-policy") 
 local policy_document="{ 
                 \"Version\": \"2012-10-17\", 
                 \"Statement\": [{ 
                     \"Effect\": \"Allow\", 
                     \"Action\": \"s3:ListAllMyBuckets\", 
                     \"Resource\": \"arn:aws:s3:::*\"}]}"
```

```
 local policy_arn 
  policy_arn=$(iam_create_policy -n "$policy_name" -p "$policy_document") 
  # shellcheck disable=SC2181 
if [ [ $ {?} ] == 0 ]; then
    echo "Created IAM policy named $policy_name" 
 else 
    errecho "The policy failed to create." 
    clean_up "$user_name" "$key_name" "$iam_role_name" 
    return 1 
 fi 
 if (iam_attach_role_policy -n "$iam_role_name" -p "$policy_arn"); then 
    echo "Attached policy $policy_arn to role $iam_role_name" 
 else 
    errecho "The policy failed to attach." 
    clean_up "$user_name" "$key_name" "$iam_role_name" "$policy_arn" 
   return 1 
 fi 
 local assume_role_policy_document="{ 
                \"Version\": \"2012-10-17\", 
                 \"Statement\": [{ 
                     \"Effect\": \"Allow\", 
                     \"Action\": \"sts:AssumeRole\", 
                     \"Resource\": \"$role_arn\"}]}" 
 local assume_role_policy_name 
 assume_role_policy_name=$(generate_random_name "test-assume-role-") 
 # shellcheck disable=SC2181 
local assume role policy arn
  assume_role_policy_arn=$(iam_create_policy -n "$assume_role_policy_name" -p 
 "$assume_role_policy_document") 
 # shellcheck disable=SC2181 
if [ $\{? \} == 0 ]; then
    echo "Created IAM policy named $assume_role_policy_name for sts assume role" 
 else 
    errecho "The policy failed to create." 
    clean_up "$user_name" "$key_name" "$iam_role_name" "$policy_arn" 
 "$policy_arn" 
   return 1 
 fi
```

```
 echo "Wait 10 seconds to give AWS time to propagate these new resources and 
 connections." 
  sleep 10 
 echo_repeat "*" 88 
 echo 
  echo "Try to list buckets without the new user assuming the role." 
 echo_repeat "*" 88 
  echo 
 # Set the environment variables for the created user. 
 # bashsupport disable=BP2001 
 export AWS_ACCESS_KEY_ID=$key_name 
  # bashsupport disable=BP2001 
  export AWS_SECRET_ACCESS_KEY=$key_secret 
 local buckets 
 buckets=$(s3_list_buckets) 
 # shellcheck disable=SC2181 
if [ $\{? \} == 0 ]; then
    local bucket_count 
    bucket_count=$(echo "$buckets" | wc -w | xargs) 
    echo "There are $bucket_count buckets in the account. This should not have 
 happened." 
  else 
    errecho "Because the role with permissions has not been assumed, listing 
 buckets failed." 
 fi 
 echo 
 echo_repeat "*" 88 
 echo "Now assume the role $iam_role_name and list the buckets." 
  echo_repeat "*" 88 
 echo 
 local credentials 
 credentials=$(sts_assume_role -r "$role_arn" -n "AssumeRoleDemoSession") 
  # shellcheck disable=SC2181 
 if [ ${?} == 0 ]; then
    echo "Assumed role $iam_role_name" 
  else 
    errecho "Failed to assume role."
```

```
 export AWS_ACCESS_KEY_ID="" 
    export AWS_SECRET_ACCESS_KEY="" 
    clean_up "$user_name" "$key_name" "$iam_role_name" "$policy_arn" 
 "$policy_arn" "$assume_role_policy_arn" 
   return 1 
 fi 
 IFS=$'\t ' read -r -a credentials <<<"$credentials" 
export AWS ACCESS KEY ID=${credentials[0]}
 export AWS_SECRET_ACCESS_KEY=${credentials[1]} 
 # bashsupport disable=BP2001 
  export AWS_SESSION_TOKEN=${credentials[2]} 
 buckets=$(s3_list_buckets) 
 # shellcheck disable=SC2181 
if [ $\{? \} == 0 ]; then
   local bucket_count 
    bucket_count=$(echo "$buckets" | wc -w | xargs) 
    echo "There are $bucket_count buckets in the account. Listing buckets 
 succeeded because of " 
    echo "the assumed role." 
  else 
    errecho "Failed to list buckets. This should not happen." 
    export AWS_ACCESS_KEY_ID="" 
    export AWS_SECRET_ACCESS_KEY="" 
   export AWS SESSION TOKEN=""
    clean_up "$user_name" "$key_name" "$iam_role_name" "$policy_arn" 
 "$policy_arn" "$assume_role_policy_arn" 
    return 1 
 fi 
 local result=0 
 export AWS_ACCESS_KEY_ID="" 
 export AWS_SECRET_ACCESS_KEY="" 
 echo 
 echo_repeat "*" 88 
  echo "The created resources will now be deleted." 
  echo_repeat "*" 88 
  echo
```

```
 clean_up "$user_name" "$key_name" "$iam_role_name" "$policy_arn" "$policy_arn" 
 "$assume_role_policy_arn"
   # shellcheck disable=SC2181 
  if [[ ${?} -ne 0 ]]; then 
    result=1 
   fi 
  return $result
}
```
このシナリオで使用される IAM 関数。

```
###############################################################################
# function iam_user_exists
#
# This function checks to see if the specified AWS Identity and Access Management 
 (IAM) user already exists.
#
# Parameters:
# $1 - The name of the IAM user to check.
#
# Returns:
# 0 - If the user already exists.
# 1 - If the user doesn't exist.
###############################################################################
function iam_user_exists() { 
  local user_name 
  user_name=$1 
  # Check whether the IAM user already exists. 
  # We suppress all output - we're interested only in the return code. 
  local errors 
  errors=$(aws iam get-user \ 
     --user-name "$user_name" 2>&1 >/dev/null) 
  local error_code=${?} 
  if [[ $error_code -eq 0 ]]; then 
    return 0 # 0 in Bash script means true. 
   else
```

```
 if [[ $errors != *"error"*"(NoSuchEntity)"* ]]; then 
       aws_cli_error_log $error_code 
       errecho "Error calling iam get-user $errors" 
     fi 
     return 1 # 1 in Bash script means false. 
   fi
}
###############################################################################
# function iam_create_user
#
# This function creates the specified IAM user, unless
# it already exists.
#
# Parameters:
# -u user_name -- The name of the user to create.
#
# Returns:
# The ARN of the user.
# And:
# 0 - If successful.
# 1 - If it fails.
###############################################################################
function iam create user() {
   local user_name response 
   local option OPTARG # Required to use getopts command in a function. 
  # bashsupport disable=BP5008 
  function usage() { 
     echo "function iam_create_user" 
     echo "Creates an WS Identity and Access Management (IAM) user. You must 
  supply a username:" 
     echo " -u user_name The name of the user. It must be unique within the 
  account." 
    echo "" 
   } 
   # Retrieve the calling parameters. 
   while getopts "u:h" option; do 
     case "${option}" in 
      u) user_name="${OPTARG}" ;;
       h) 
         usage
```

```
 return 0 
         ;; 
      \langle ? \rangle echo "Invalid parameter" 
         usage 
         return 1 
         ;; 
     esac 
   done 
   export OPTIND=1 
   if [[ -z "$user_name" ]]; then 
     errecho "ERROR: You must provide a username with the -u parameter." 
     usage 
     return 1 
   fi 
  iecho "Parameters:\n" 
   iecho " User name: $user_name" 
   iecho "" 
  # If the user already exists, we don't want to try to create it. 
   if (iam_user_exists "$user_name"); then 
     errecho "ERROR: A user with that name already exists in the account." 
     return 1 
   fi 
   response=$(aws iam create-user --user-name "$user_name" \ 
     --output text \ 
     --query 'User.Arn') 
   local error_code=${?} 
  if [[ $error_code -ne 0 ]]; then 
     aws_cli_error_log $error_code 
     errecho "ERROR: AWS reports create-user operation failed.$response" 
     return 1 
   fi 
   echo "$response" 
  return 0
}
```
```
###############################################################################
# function iam_create_user_access_key
#
# This function creates an IAM access key for the specified user.
#
# Parameters:
# -u user_name -- The name of the IAM user.
# [-f file_name] -- The optional file name for the access key output.
#
# Returns:
# [access_key_id access_key_secret]
# And:
# 0 - If successful.
# 1 - If it fails.
###############################################################################
function iam_create_user_access_key() { 
  local user_name file_name response 
  local option OPTARG # Required to use getopts command in a function. 
  # bashsupport disable=BP5008 
  function usage() { 
     echo "function iam_create_user_access_key" 
     echo "Creates an AWS Identity and Access Management (IAM) key pair." 
    echo " -u user name The name of the IAM user."
    echo " [-f file name] Optional file name for the access key output."
     echo "" 
  } 
  # Retrieve the calling parameters. 
  while getopts "u:f:h" option; do 
     case "${option}" in 
      u) user name="${OPTARG}" ;;
       f) file_name="${OPTARG}" ;; 
       h) 
         usage 
         return 0 
         ;; 
      \langle ? \rangle echo "Invalid parameter" 
         usage 
         return 1 
         ;; 
     esac 
   done
```

```
ロールの使用 さんしょう りょうしょう しょうしょう しんしょう しんしゅう しんしゅう しゅうしゅん しゅうしゅう しゅうしゅん 489
```

```
 export OPTIND=1 
  if [[ -z "$user_name" ]]; then 
     errecho "ERROR: You must provide a username with the -u parameter." 
     usage 
     return 1 
  fi 
  response=$(aws iam create-access-key \ 
     --user-name "$user_name" \ 
     --output text) 
  local error_code=${?} 
  if [[ $error_code -ne 0 ]]; then 
     aws_cli_error_log $error_code 
     errecho "ERROR: AWS reports create-access-key operation failed.$response" 
     return 1 
  fi 
  if [[ -n "$file_name" ]]; then 
    echo "$response" >"$file_name" 
  fi 
  local key_id key_secret 
   # shellcheck disable=SC2086 
  key_id=$(echo $response | cut -f 2 -d ' ') 
  # shellcheck disable=SC2086 
 key secret=$(echo $response | cut -f 4 -d ' ')
  echo "$key_id $key_secret" 
  return 0
}
###############################################################################
# function iam create role
#
# This function creates an IAM role.
#
# Parameters:
# -n role_name -- The name of the IAM role.
# -p policy_json -- The assume role policy document.
#
```

```
# Returns:
# The ARN of the role.
# And:
# 0 - If successful.
# 1 - If it fails.
###############################################################################
function iam_create_role() { 
   local role_name policy_document response 
   local option OPTARG # Required to use getopts command in a function. 
   # bashsupport disable=BP5008 
   function usage() { 
     echo "function iam_create_user_access_key" 
     echo "Creates an AWS Identity and Access Management (IAM) role." 
     echo " -n role_name The name of the IAM role." 
     echo " -p policy_json -- The assume role policy document." 
     echo "" 
   } 
   # Retrieve the calling parameters. 
   while getopts "n:p:h" option; do 
     case "${option}" in 
       n) role_name="${OPTARG}" ;; 
       p) policy_document="${OPTARG}" ;; 
       h) 
         usage 
         return 0 
         ;; 
      \langle ? \rangle echo "Invalid parameter" 
         usage 
         return 1 
         ;; 
     esac 
   done 
   export OPTIND=1 
   if [[ -z "$role_name" ]]; then 
     errecho "ERROR: You must provide a role name with the -n parameter." 
     usage 
     return 1 
   fi 
   if [[ -z "$policy_document" ]]; then
```

```
errecho "ERROR: You must provide a policy document with the -p parameter."
   usage
   return 1
 f_iresponse=$(aws iam create-role \
   --role-name "$role_name" \
   --assume-role-policy-document "$policy_document" \
   --output text \
   --query Role.Arn)
 local error_code=${?}
 if [ $error_code -ne 0 ]]; then
   aws_cli_error_log $error_code
   errecho "ERROR: AWS reports create-role operation failed. \n$response"
   return 1
 fi
 echo "$response"
 return 0
\mathcal{L}# function iam_create_policy
\pmb{\pm}# This function creates an IAM policy.
## Parameters:
      -n policy_name -- The name of the IAM policy.
##-p policy_json -- The policy document.
## Returns:
      0 - If successful.#1 - If it fails.
#function iam_create_policy() {
 local policy_name policy_document response
 local option OPTARG # Required to use getopts command in a function.
 # bashsupport disable=BP5008
 function usage() \{echo "function iam_create_policy"
```

```
echo "Creates an AWS Identity and Access Management (IAM) policy."
  echo " -n policy_name The name of the IAM policy."
  echo " -p policy_json -- The policy document."
  echo ""
\mathcal{L}# Retrieve the calling parameters.
while getopts "n:p:h" option; do
  case "${option}" in
    n) policy_name="${OPTARG}" ;;
    p) policy_document="${OPTARG}";;
    h)usage
      return 0
      \mathcal{L}\langle ? \rangleecho "Invalid parameter"
      usage
      return 1
      \ddot{ };
  esac
done
export OPTIND=1
if [[ -z "$policy_name" ]]; then
  errecho "ERROR: You must provide a policy name with the -n parameter."
  usage
  return 1
fi
if [[ -z "$policy_document" ]]; then
  errecho "ERROR: You must provide a policy document with the -p parameter."
  usage
  return 1
f_i--policy-name "$policy_name" \
  --policy-document "$policy_document" \
  --output text \
  --query Policy.Arn)
local error_code=${?}
```

```
if [\t{matrix} $error_code -ne 0 ]]; then
   aws_cli_error_log $error_code
   errecho "ERROR: AWS reports create-policy operation failed.\n$response"
   return 1
 fi
 echo "$response"
\mathcal{L}# function iam_attach_role_policy
## This function attaches an IAM policy to a tole.
# Parameters:
#-n role_name -- The name of the IAM role.
       -p policy_ARN -- The IAM policy document ARN..
#\pmb{\pm}# Returns:
       0 - If successful.#1 - If it fails.
#function iam_attach_role_policy() {
 local role_name policy_arn response
 local option OPTARG # Required to use getopts command in a function.
 # bashsupport disable=BP5008
 function usage() \{echo "function iam_attach_role_policy"
   echo "Attaches an AWS Identity and Access Management (IAM) policy to an IAM
 role."
   echo " -n role name The name of the IAM role."
   echo " -p policy_ARN -- The IAM policy document ARN."
   echo ""
 \mathcal{L}# Retrieve the calling parameters.
 while getopts "n:p:h" option; do
   case "${option}" in
     n) role_name="${OPTARG}" ;;
     p) policy_arn="${OPTARG}";;
     h)usage
       return 0
```

```
\cdot\langle ? \rangleecho "Invalid parameter"
       usage
       return 1
       \mathcal{L}:
   esac
 done
 export OPTIND=1
 if [I - z "$role_name" ]]; then
   errecho "ERROR: You must provide a role name with the -n parameter."
   usage
   return 1
 fi
 if [ -z "$policy_arn" ]]; then
   errecho "ERROR: You must provide a policy ARN with the -p parameter."
   usage
   return 1
 fi
 response=$(aws iam attach-role-policy \
   --role-name "$role_name" \
   --policy-arn "$policy_arn")
 local error_code=${?}
 if [ $error_code -ne 0 ]]; then
   aws_cli_error_log $error_code
   errecho "ERROR: AWS reports attach-role-policy operation failed. \n$response"
   return 1
 fi
 echo "$response"
 return 0
\mathcal{L}# function iam_detach_role_policy
## This function detaches an IAM policy to a tole.
\#
```

```
# Parameters:
# -n role_name -- The name of the IAM role.
# -p policy_ARN -- The IAM policy document ARN..
#
# Returns:
# 0 - If successful.
# 1 - If it fails.
###############################################################################
function iam_detach_role_policy() { 
   local role_name policy_arn response 
   local option OPTARG # Required to use getopts command in a function. 
   # bashsupport disable=BP5008 
  function usage() { 
     echo "function iam_detach_role_policy" 
     echo "Detaches an AWS Identity and Access Management (IAM) policy to an IAM 
  role." 
     echo " -n role_name The name of the IAM role." 
     echo " -p policy_ARN -- The IAM policy document ARN." 
     echo "" 
   } 
   # Retrieve the calling parameters. 
  while getopts "n:p:h" option; do 
     case "${option}" in 
       n) role_name="${OPTARG}" ;; 
       p) policy_arn="${OPTARG}" ;; 
       h) 
         usage 
         return 0 
         ;; 
      \langle ? \rangle echo "Invalid parameter" 
         usage 
         return 1 
         ;; 
     esac 
   done 
   export OPTIND=1 
   if [[ -z "$role_name" ]]; then 
     errecho "ERROR: You must provide a role name with the -n parameter." 
     usage 
     return 1
```

```
f_iif [[ -z "$policy_arn" ]]; then
   errecho "ERROR: You must provide a policy ARN with the -p parameter."
   usage
   return 1
 f_iresponse=\frac{2}{3} (aws iam detach-role-policy \
   --role-name "$role name" \
   --policy-arn "$policy_arn")
 local error code=${?}
 if [ $error_code -ne 0 ]]; then
   aws_cli_error_log $error_code
   errecho "ERROR: AWS reports detach-role-policy operation failed. \n$response"
   return 1
 f_iecho "$response"
 return 0
\mathcal{L}# function iam_delete_policy
## This function deletes an IAM policy.
## Parameters:
      -n policy_arn -- The name of the IAM policy arn.
### Returns:
      0 - If successful.#1 - If it fails.
#function iam_delete_policy() {
 local policy_arn response
 local option OPTARG # Required to use getopts command in a function.
 # bashsupport disable=BP5008
 function usage() \{echo "function iam_delete_policy"
```

```
 echo "Deletes an WS Identity and Access Management (IAM) policy" 
   echo " -n policy_arn -- The name of the IAM policy arn." 
   echo "" 
 } 
 # Retrieve the calling parameters. 
 while getopts "n:h" option; do 
   case "${option}" in 
     n) policy_arn="${OPTARG}" ;; 
     h) 
       usage 
       return 0 
       ;; 
    \langle ? \rangle echo "Invalid parameter" 
       usage 
       return 1 
        ;; 
   esac 
 done 
 export OPTIND=1 
 if [[ -z "$policy_arn" ]]; then 
   errecho "ERROR: You must provide a policy arn with the -n parameter." 
   usage 
   return 1 
 fi 
 iecho "Parameters:\n" 
 iecho " Policy arn: $policy_arn" 
 iecho "" 
 response=$(aws iam delete-policy \ 
   --policy-arn "$policy_arn") 
 local error_code=${?} 
 if [[ $error_code -ne 0 ]]; then 
   aws_cli_error_log $error_code 
   errecho "ERROR: AWS reports delete-policy operation failed.\n$response" 
   return 1 
 fi 
 iecho "delete-policy response:$response"
```

```
iecho
 return 0
\mathcal{L}# function iam_delete_role
## This function deletes an IAM role.
## Parameters:
#-n role name -- The name of the IAM role.
## Returns:
      0 - If successful.#1 - If it fails.
#function iam delete role() {
 local role_name response
 local option OPTARG # Required to use getopts command in a function.
 # bashsupport disable=BP5008
 function usage() {
   echo "function iam delete role"
   echo "Deletes an WS Identity and Access Management (IAM) role"
   echo " -n role_name -- The name of the IAM role."
   echo ""
 \mathcal{L}# Retrieve the calling parameters.
 while getopts "n:h" option; do
   case "${option}" in
     n) role_name="${OPTARG}" ;;
     h)usage
      return 0
      \mathcal{L}:
     (?)echo "Invalid parameter"
      usage
      return 1
       \mathcal{L}esac
```

```
done
```

```
export OPTIND=1
 echo "role name: $role name"
 if [I - z "$role_name" ]]; then
   errecho "ERROR: You must provide a role name with the -n parameter."
   usage
   return 1
 fi
 iecho "Parameters:\n"
 iecho "
           Role name: $role_name"
 iecho ""
 response=$(aws iam delete-role \
   --role-name "$role_name")
 local error_code=${?}
 if [ $error_code -ne 0 ]]; then
   aws_cli_error_log $error_code
   errecho "ERROR: AWS reports delete-role operation failed. \n$response"
   return 1
 f_iiecho "delete-role response: $response"
 iecho
 return 0
\mathcal{L}# function iam_delete_access_key
## This function deletes an IAM access key for the specified IAM user.
\pmb{\pm}# Parameters:
      -u user name -- The name of the user.
#-k access_key -- The access key to delete.
#\pmb{\pm}# Returns:
#0 - If successful.1 - If it fails.\pmfunction iam_delete_access_key() {
```

```
 local user_name access_key response 
 local option OPTARG # Required to use getopts command in a function. 
 # bashsupport disable=BP5008 
 function usage() { 
   echo "function iam delete access key"
    echo "Deletes an WS Identity and Access Management (IAM) access key for the 
 specified IAM user" 
    echo " -u user_name The name of the user." 
    echo " -k access_key The access key to delete." 
    echo "" 
 } 
  # Retrieve the calling parameters. 
 while getopts "u:k:h" option; do 
    case "${option}" in 
     u) user_name="${OPTARG}" ;;
      k) access_key="${OPTARG}" ;; 
      h) 
        usage 
        return 0 
        ;; 
     \langle ? \rangle echo "Invalid parameter" 
        usage 
        return 1 
        ;; 
    esac 
  done 
  export OPTIND=1 
 if [[ -z "$user_name" ]]; then 
    errecho "ERROR: You must provide a username with the -u parameter." 
    usage 
    return 1 
 fi 
 if [[ -z "$access_key" ]]; then 
    errecho "ERROR: You must provide an access key with the -k parameter." 
    usage 
    return 1 
 fi 
  iecho "Parameters:\n"
```

```
 iecho " Username: $user_name" 
   iecho " Access key: $access_key" 
   iecho "" 
  response=$(aws iam delete-access-key \ 
     --user-name "$user_name" \ 
     --access-key-id "$access_key") 
 local error code=${?}
  if [[ $error_code -ne 0 ]]; then 
     aws_cli_error_log $error_code 
     errecho "ERROR: AWS reports delete-access-key operation failed.\n$response" 
    return 1 
  fi 
  iecho "delete-access-key response:$response" 
  iecho 
  return 0
}
###############################################################################
# function iam delete user
#
# This function deletes the specified IAM user.
#
# Parameters:
# -u user_name -- The name of the user to create.
#
# Returns:
# 0 - If successful.
# 1 - If it fails.
###############################################################################
function iam delete user() {
 local user name response
  local option OPTARG # Required to use getopts command in a function. 
  # bashsupport disable=BP5008 
  function usage() { 
     echo "function iam_delete_user" 
     echo "Deletes an WS Identity and Access Management (IAM) user. You must 
  supply a username:" 
     echo " -u user_name The name of the user."
```

```
 echo "" 
 } 
 # Retrieve the calling parameters. 
 while getopts "u:h" option; do 
   case "${option}" in 
    u) user_name="${OPTARG}" ;;
     h) 
       usage 
       return 0 
       ;; 
    \langle ? \rangle echo "Invalid parameter" 
       usage 
       return 1 
        ;; 
   esac 
 done 
 export OPTIND=1 
 if [[ -z "$user_name" ]]; then 
   errecho "ERROR: You must provide a username with the -u parameter." 
   usage 
   return 1 
 fi 
 iecho "Parameters:\n" 
 iecho " User name: $user_name" 
 iecho "" 
 # If the user does not exist, we don't want to try to delete it. 
 if (! iam_user_exists "$user_name"); then 
   errecho "ERROR: A user with that name does not exist in the account." 
   return 1 
 fi 
 response=$(aws iam delete-user \ 
   --user-name "$user_name") 
 local error_code=${?} 
 if [[ $error_code -ne 0 ]]; then 
   aws_cli_error_log $error_code 
   errecho "ERROR: AWS reports delete-user operation failed.$response"
```

```
 return 1 
   fi 
   iecho "delete-user response:$response" 
   iecho 
   return 0
}
```
- API の詳細については、「AWS CLI コマンドリファレンス」で以下のトピックを参照して ください。
	- [AttachRolePolicy](https://docs.aws.amazon.com/goto/aws-cli/iam-2010-05-08/AttachRolePolicy)
	- [CreateAccessKey](https://docs.aws.amazon.com/goto/aws-cli/iam-2010-05-08/CreateAccessKey)
	- [CreatePolicy](https://docs.aws.amazon.com/goto/aws-cli/iam-2010-05-08/CreatePolicy)
	- [CreateRole](https://docs.aws.amazon.com/goto/aws-cli/iam-2010-05-08/CreateRole)
	- [CreateUser](https://docs.aws.amazon.com/goto/aws-cli/iam-2010-05-08/CreateUser)
	- [DeleteAccessKey](https://docs.aws.amazon.com/goto/aws-cli/iam-2010-05-08/DeleteAccessKey)
	- [DeletePolicy](https://docs.aws.amazon.com/goto/aws-cli/iam-2010-05-08/DeletePolicy)
	- [DeleteRole](https://docs.aws.amazon.com/goto/aws-cli/iam-2010-05-08/DeleteRole)
	- [DeleteUser](https://docs.aws.amazon.com/goto/aws-cli/iam-2010-05-08/DeleteUser)
	- [DeleteUserPolicy](https://docs.aws.amazon.com/goto/aws-cli/iam-2010-05-08/DeleteUserPolicy)
	- [DetachRolePolicy](https://docs.aws.amazon.com/goto/aws-cli/iam-2010-05-08/DetachRolePolicy)
	- [PutUserPolicy](https://docs.aws.amazon.com/goto/aws-cli/iam-2010-05-08/PutUserPolicy)

## $C++$

SDK for C++

**a** Note

GitHub には、その他のリソースもあります。用例一覧を検索し、[AWS コード例リポ](https://github.com/awsdocs/aws-doc-sdk-examples/tree/main/cpp/example_code/iam#code-examples) [ジトリ](https://github.com/awsdocs/aws-doc-sdk-examples/tree/main/cpp/example_code/iam#code-examples)での設定と実行の方法を確認してください。

namespace AwsDoc {

```
 namespace IAM { 
         //! Cleanup by deleting created entities. 
         /*! 
           \sa DeleteCreatedEntities 
           \param client: IAM client. 
           \param role: IAM role. 
           \param user: IAM user. 
           \param policy: IAM policy. 
         */ 
         static bool DeleteCreatedEntities(const Aws::IAM::IAMClient &client, 
                                            const Aws::IAM::Model::Role &role,
                                            const Aws::IAM::Model::User &user,
                                            const Aws::IAM::Model::Policy &policy);
     } 
     static const int LIST_BUCKETS_WAIT_SEC = 20; 
     static const char ALLOCATION_TAG[] = "example_code";
}
//! Scenario to create an IAM user, create an IAM role, and apply the role to the 
 user.
// "IAM access" permissions are needed to run this code.
// "STS assume role" permissions are needed to run this code. (Note: It might be 
  necessary to
// create a custom policy).
/*! 
  \sa iamCreateUserAssumeRoleScenario 
   \param clientConfig: Aws client configuration. 
   \return bool: Successful completion.
*/
bool AwsDoc::IAM::iamCreateUserAssumeRoleScenario( 
         const Aws::Client::ClientConfiguration &clientConfig) { 
     Aws::IAM::IAMClient client(clientConfig); 
    Aws::IAM::Model::User user;
    Aws::IAM::Model::Role role;
    Aws::IAM::Model::Policy policy;
     // 1. Create a user. 
     { 
         Aws::IAM::Model::CreateUserRequest request; 
         Aws::String uuid = Aws::Utils::UUID::RandomUUID();
```

```
 Aws::String userName = "iam-demo-user-" + 
                                 Aws::Utils::StringUtils::ToLower(uuid.c_str()); 
         request.SetUserName(userName); 
        Aws::IAM::Model::CreateUserOutcome outcome = client.CreateUser(request);
         if (!outcome.IsSuccess()) { 
             std::cout << "Error creating IAM user " << userName << ":" << 
                        outcome.GetError().GetMessage() << std::endl; 
             return false; 
         } 
         else { 
             std::cout << "Successfully created IAM user " << userName << 
 std::endl; 
         } 
         user = outcome.GetResult().GetUser(); 
    } 
    // 2. Create a role. 
     { 
         // Get the IAM user for the current client in order to access its ARN. 
         Aws::String iamUserArn; 
         { 
             Aws::IAM::Model::GetUserRequest request; 
             Aws::IAM::Model::GetUserOutcome outcome = client.GetUser(request); 
             if (!outcome.IsSuccess()) { 
                 std::cerr << "Error getting Iam user. " << 
                            outcome.GetError().GetMessage() << std::endl; 
                 DeleteCreatedEntities(client, role, user, policy); 
                 return false; 
 } 
             else { 
                 std::cout << "Successfully retrieved Iam user " 
                            << outcome.GetResult().GetUser().GetUserName() 
                            << std::endl; 
 } 
             iamUserArn = outcome.GetResult().GetUser().GetArn(); 
         } 
        Aws::IAM::Model::CreateRoleRequest request;
         Aws::String uuid = Aws::Utils::UUID::RandomUUID();
```

```
 Aws::String roleName = "iam-demo-role-" + 
                                Aws::Utils::StringUtils::ToLower(uuid.c_str()); 
        request.SetRoleName(roleName); 
        // Build policy document for role. 
        Aws::Utils::Document jsonStatement; 
        jsonStatement.WithString("Effect", "Allow"); 
        Aws::Utils::Document jsonPrincipal; 
        jsonPrincipal.WithString("AWS", iamUserArn); 
        jsonStatement.WithObject("Principal", jsonPrincipal); 
        jsonStatement.WithString("Action", "sts:AssumeRole"); 
        jsonStatement.WithObject("Condition", Aws::Utils::Document()); 
        Aws::Utils::Document policyDocument; 
        policyDocument.WithString("Version", "2012-10-17"); 
        Aws::Utils::Array<Aws::Utils::Document> statements(1); 
        statements[0] = jsonStatement; 
        policyDocument.WithArray("Statement", statements); 
       std:: cout << "Setting policy for role\n
                   << policyDocument.View().WriteCompact() << std::endl; 
        // Set role policy document as JSON string. 
 request.SetAssumeRolePolicyDocument(policyDocument.View().WriteCompact()); 
        Aws::IAM::Model::CreateRoleOutcome outcome = client.CreateRole(request); 
        if (!outcome.IsSuccess()) { 
            std::cerr << "Error creating role. " << 
                       outcome.GetError().GetMessage() << std::endl; 
            DeleteCreatedEntities(client, role, user, policy); 
            return false; 
        } 
        else { 
            std::cout << "Successfully created a role with name " << roleName 
                       << std::endl; 
        } 
        role = outcome.GetResult().GetRole(); 
    }
```

```
// 3. Create an IAM policy.
   \mathcal{L}Aws::IAM::Model::CreatePolicyRequest request;
       Aws::String uuid = Aws::Utils::UUID::RandomUUID();
       Aws::String policyName = "iam-demo-policy-" +
                                 Aws::Utils::StringUtils::ToLower(uuid.c str());
       request.SetPolicyName(policyName);
       // Build IAM policy document.
       Aws::Utils::Document isonStatement;
       jsonStatement.WithString("Effect", "Allow");
       jsonStatement.WithString("Action", "s3:ListAllMyBuckets");
       jsonStatement.WithString("Resource", "arn:aws:s3:::*");
       Aws:: Utils:: Document policyDocument;
       policyDocument.WithString("Version", "2012-10-17");
       Aws::Utils::Array<Aws::Utils::Document> statements(1);
       statements[0] = jsonStatement;policyDocument.WithArray("Statement", statements);
       std::cout << "Creating a policy.\n
                                            \frac{11}{11} <<
policyDocument.View().WriteCompact()
                 << std::endl:
       // Set IAM policy document as JSON string.
       request.SetPolicyDocument(policyDocument.View().WriteCompact());
       Aws::IAM::Model::CreatePolicyOutcome outcome =
client.CreatePolicy(request);
       if (!outcome.IsSuccess()) {
           std::cerr << "Error creating policy. " <<
                     outcome.GetError().GetMessage() << std::endl;
           DeleteCreatedEntities(client, role, user, policy);
           return false;
       \mathcal{L}else fstd::cout << "Successfully created a policy with name, " <<
policyName <<
                     "." << std::endl;
       \mathcal{F}policy = outcome.GetResult().GetPolicy();
```

```
 } 
    // 4. Assume the new role using the AWS Security Token Service (STS). 
    Aws::STS::Model::Credentials credentials; 
     { 
        Aws::STS::STSClient stsClient(clientConfig); 
        Aws::STS::Model::AssumeRoleRequest request; 
         request.SetRoleArn(role.GetArn()); 
        Aws::String uuid = Aws::Utils::UUID::RandomUUID(); 
         Aws::String roleSessionName = "iam-demo-role-session-" + 
 Aws::Utils::StringUtils::ToLower(uuid.c_str()); 
         request.SetRoleSessionName(roleSessionName); 
        Aws::STS::Model::AssumeRoleOutcome assumeRoleOutcome; 
        // Repeatedly call AssumeRole, because there is often a delay 
        // before the role is available to be assumed. 
        // Repeat at most 20 times when access is denied. 
       int count = 0:
        while (true) { 
             assumeRoleOutcome = stsClient.AssumeRole(request); 
             if (!assumeRoleOutcome.IsSuccess()) { 
                 if (count > 20 || 
                     assumeRoleOutcome.GetError().GetErrorType() != 
                    Aws::STS::STSErrors::ACCESS DENIED) {
                     std::cerr << "Error assuming role after 20 tries. " << 
                               assumeRoleOutcome.GetError().GetMessage() << 
 std::endl; 
                     DeleteCreatedEntities(client, role, user, policy); 
                     return false; 
 } 
                 std::this_thread::sleep_for(std::chrono::seconds(1)); 
 } 
             else { 
                 std::cout << "Successfully assumed the role after " << count 
                           << " seconds." << std::endl; 
                 break; 
 } 
             count++; 
        }
```

```
 credentials = assumeRoleOutcome.GetResult().GetCredentials(); 
     } 
    // 5. List objects in the bucket (This should fail). 
    \{ Aws::S3::S3Client s3Client( 
                 Aws::Auth::AWSCredentials(credentials.GetAccessKeyId(), 
                                             credentials.GetSecretAccessKey(), 
                                             credentials.GetSessionToken()), 
                 Aws::MakeShared<Aws::S3::S3EndpointProvider>(ALLOCATION_TAG), 
                 clientConfig); 
         Aws::S3::Model::ListBucketsOutcome listBucketsOutcome = 
 s3Client.ListBuckets(); 
         if (!listBucketsOutcome.IsSuccess()) { 
             if (listBucketsOutcome.GetError().GetErrorType() != 
                 Aws::S3::S3Errors::ACCESS_DENIED) { 
                 std::cerr << "Could not lists buckets. " << 
                            listBucketsOutcome.GetError().GetMessage() << 
 std::endl; 
 } 
             else { 
                 std::cout 
                          << "Access to list buckets denied because privileges have 
 not been applied." 
                          << std::endl; 
 } 
         } 
         else { 
             std::cerr 
                      << "Successfully retrieved bucket lists when this should not 
 happen." 
                      << std::endl; 
         } 
     } 
    // 6. Attach the policy to the role. 
     { 
         Aws::IAM::Model::AttachRolePolicyRequest request; 
         request.SetRoleName(role.GetRoleName()); 
         request.WithPolicyArn(policy.GetArn()); 
         Aws::IAM::Model::AttachRolePolicyOutcome outcome = 
 client.AttachRolePolicy(
```

```
ロールの使用 きょうしょう ちょうしょう しょうしょく しんしょう しんしゅう しょうしゅん しょうしゅん しょうしゅん ちょうしゅん ちょうしゅん ちょうしょく
```

```
 request); 
         if (!outcome.IsSuccess()) { 
             std::cerr << "Error creating policy. " << 
                        outcome.GetError().GetMessage() << std::endl; 
             DeleteCreatedEntities(client, role, user, policy); 
             return false; 
         } 
         else { 
             std::cout << "Successfully attached the policy with name, " 
                        << policy.GetPolicyName() << 
                       ", to the role, " << role.GetRoleName() << "." <<
 std::endl; 
         } 
     } 
    int count = \varnothing;
    // 7. List objects in the bucket (this should succeed). 
    // Repeatedly call ListBuckets, because there is often a delay 
    // before the policy with ListBucket permissions has been applied to the 
 role. 
    // Repeat at most LIST_BUCKETS_WAIT_SEC times when access is denied. 
    while (true) { 
         Aws::S3::S3Client s3Client( 
                 Aws::Auth::AWSCredentials(credentials.GetAccessKeyId(), 
                                             credentials.GetSecretAccessKey(), 
                                             credentials.GetSessionToken()), 
                Aws::MakeShared<Aws::S3::S3EndpointProvider>(ALLOCATION TAG),
                 clientConfig); 
         Aws::S3::Model::ListBucketsOutcome listBucketsOutcome = 
 s3Client.ListBuckets(); 
         if (!listBucketsOutcome.IsSuccess()) { 
             if ((count > LIST_BUCKETS_WAIT_SEC) || 
                 listBucketsOutcome.GetError().GetErrorType() != 
                 Aws::S3::S3Errors::ACCESS_DENIED) { 
                 std::cerr << "Could not lists buckets after " << 
 LIST_BUCKETS_WAIT_SEC << " seconds. " << 
                            listBucketsOutcome.GetError().GetMessage() << 
 std::endl; 
                 DeleteCreatedEntities(client, role, user, policy); 
                 return false; 
 } 
             std::this_thread::sleep_for(std::chrono::seconds(1));
```

```
 } 
         else { 
             std::cout << "Successfully retrieved bucket lists after " << count 
                        << " seconds." << std::endl; 
             break; 
         } 
         count++; 
     } 
     // 8. Delete all the created resources. 
     return DeleteCreatedEntities(client, role, user, policy);
}
bool AwsDoc::IAM::DeleteCreatedEntities(const Aws::IAM::IAMClient &client, 
                                          const Aws::IAM::Model::Role &role,
                                          const Aws::IAM::Model::User &user,
                                           const Aws::IAM::Model::Policy &policy) { 
     bool result = true; 
     if (policy.ArnHasBeenSet()) { 
         // Detach the policy from the role. 
         { 
             Aws::IAM::Model::DetachRolePolicyRequest request; 
             request.SetPolicyArn(policy.GetArn()); 
             request.SetRoleName(role.GetRoleName()); 
             Aws::IAM::Model::DetachRolePolicyOutcome outcome = 
  client.DetachRolePolicy( 
                      request); 
             if (!outcome.IsSuccess()) { 
                  std::cerr << "Error Detaching policy from roles. " << 
                            outcome.GetError().GetMessage() << std::endl; 
                  result = false; 
 } 
             else { 
                  std::cout << "Successfully detached the policy with arn " 
                            << policy.GetArn() 
                            << " from role " << role.GetRoleName() << "." << 
  std::endl; 
 } 
         } 
         // Delete the policy. 
         {
```

```
 Aws::IAM::Model::DeletePolicyRequest request; 
             request.WithPolicyArn(policy.GetArn()); 
             Aws::IAM::Model::DeletePolicyOutcome outcome = 
 client.DeletePolicy(request); 
             if (!outcome.IsSuccess()) { 
                 std::cerr << "Error deleting policy. " << 
                            outcome.GetError().GetMessage() << std::endl; 
                 result = false; 
 } 
             else { 
                 std::cout << "Successfully deleted the policy with arn " 
                            << policy.GetArn() << std::endl; 
             } 
         } 
     } 
     if (role.RoleIdHasBeenSet()) { 
         // Delete the role. 
        Aws::IAM::Model::DeleteRoleRequest request;
         request.SetRoleName(role.GetRoleName()); 
         Aws::IAM::Model::DeleteRoleOutcome outcome = client.DeleteRole(request); 
         if (!outcome.IsSuccess()) { 
             std::cerr << "Error deleting role. " << 
                        outcome.GetError().GetMessage() << std::endl; 
             result = false; 
         } 
         else { 
             std::cout << "Successfully deleted the role with name " 
                        << role.GetRoleName() << std::endl; 
         } 
     } 
     if (user.ArnHasBeenSet()) { 
         // Delete the user. 
        Aws::IAM::Model::DeleteUserRequest request;
         request.WithUserName(user.GetUserName()); 
         Aws::IAM::Model::DeleteUserOutcome outcome = client.DeleteUser(request); 
         if (!outcome.IsSuccess()) { 
             std::cerr << "Error deleting user. " << 
                        outcome.GetError().GetMessage() << std::endl;
```

```
 result = false; 
          } 
          else { 
              std::cout << "Successfully deleted the user with name " 
                          << user.GetUserName() << std::endl; 
          } 
     } 
     return result;
}
```
- API の詳細については、「AWS SDK for C++ API リファレンス」の以下のトピックを参照 してください。
	- [AttachRolePolicy](https://docs.aws.amazon.com/goto/SdkForCpp/iam-2010-05-08/AttachRolePolicy)
	- [CreateAccessKey](https://docs.aws.amazon.com/goto/SdkForCpp/iam-2010-05-08/CreateAccessKey)
	- [CreatePolicy](https://docs.aws.amazon.com/goto/SdkForCpp/iam-2010-05-08/CreatePolicy)
	- [CreateRole](https://docs.aws.amazon.com/goto/SdkForCpp/iam-2010-05-08/CreateRole)
	- [CreateUser](https://docs.aws.amazon.com/goto/SdkForCpp/iam-2010-05-08/CreateUser)
	- [DeleteAccessKey](https://docs.aws.amazon.com/goto/SdkForCpp/iam-2010-05-08/DeleteAccessKey)
	- [DeletePolicy](https://docs.aws.amazon.com/goto/SdkForCpp/iam-2010-05-08/DeletePolicy)
	- [DeleteRole](https://docs.aws.amazon.com/goto/SdkForCpp/iam-2010-05-08/DeleteRole)
	- [DeleteUser](https://docs.aws.amazon.com/goto/SdkForCpp/iam-2010-05-08/DeleteUser)
	- [DeleteUserPolicy](https://docs.aws.amazon.com/goto/SdkForCpp/iam-2010-05-08/DeleteUserPolicy)
	- [DetachRolePolicy](https://docs.aws.amazon.com/goto/SdkForCpp/iam-2010-05-08/DetachRolePolicy)
	- [PutUserPolicy](https://docs.aws.amazon.com/goto/SdkForCpp/iam-2010-05-08/PutUserPolicy)

Go

SDK for Go V2

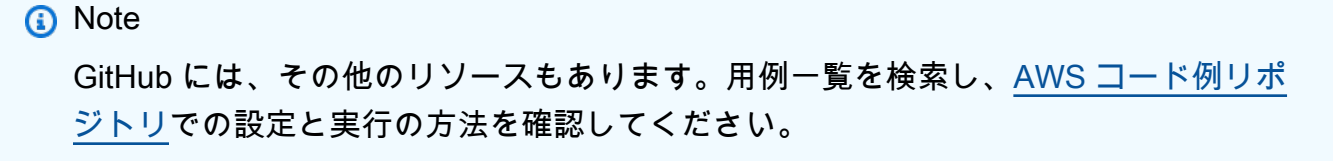

## コマンドプロンプトからインタラクティブのシナリオを実行します。

```
// AssumeRoleScenario shows you how to use the AWS Identity and Access Management 
  (IAM)
// service to perform the following actions:
//
// 1. Create a user who has no permissions.
// 2. Create a role that grants permission to list Amazon Simple Storage Service
// (Amazon S3) buckets for the account.
// 3. Add a policy to let the user assume the role.
// 4. Try and fail to list buckets without permissions.
// 5. Assume the role and list S3 buckets using temporary credentials.
// 6. Delete the policy, role, and user.
type AssumeRoleScenario struct { 
  sdkConfig aws.Config 
  accountWrapper actions.AccountWrapper 
  policyWrapper actions.PolicyWrapper 
  roleWrapper actions.RoleWrapper 
  userWrapper actions.UserWrapper 
  questioner demotools.IQuestioner 
  helper IScenarioHelper 
  isTestRun bool
}
// NewAssumeRoleScenario constructs an AssumeRoleScenario instance from a 
  configuration.
// It uses the specified config to get an IAM client and create wrappers for the 
  actions
// used in the scenario.
func NewAssumeRoleScenario(sdkConfig aws.Config, questioner 
  demotools.IQuestioner, 
   helper IScenarioHelper) AssumeRoleScenario { 
  iamClient := iam.NewFromConfig(sdkConfig) 
  return AssumeRoleScenario{ 
   sdkConfig: sdkConfig, 
   accountWrapper: actions.AccountWrapper{IamClient: iamClient}, 
   policyWrapper: actions.PolicyWrapper{IamClient: iamClient}, 
   roleWrapper: actions.RoleWrapper{IamClient: iamClient}, 
   userWrapper: actions.UserWrapper{IamClient: iamClient}, 
   questioner: questioner, 
   helper: helper, 
  }
}
```

```
// addTestOptions appends the API options specified in the original configuration 
  to
// another configuration. This is used to attach the middleware stubber to 
  clients
// that are constructed during the scenario, which is needed for unit testing.
func (scenario AssumeRoleScenario) addTestOptions(scenarioConfig *aws.Config) { 
  if scenario.isTestRun { 
   scenarioConfig.APIOptions = append(scenarioConfig.APIOptions, 
  scenario.sdkConfig.APIOptions...) 
  }
}
// Run runs the interactive scenario.
func (scenario AssumeRoleScenario) Run() { 
  defer func() { 
  if r := recover(); r := nil {
    log.Printf("Something went wrong with the demo.\n") 
    log.Println(r) 
   } 
 \}()
  log.Println(strings.Repeat("-", 88)) 
  log.Println("Welcome to the AWS Identity and Access Management (IAM) assume role 
  demo.") 
  log.Println(strings.Repeat("-", 88)) 
  user := scenario.CreateUser() 
  accessKey := scenario.CreateAccessKey(user) 
  role := scenario.CreateRoleAndPolicies(user) 
  noPermsConfig := scenario.ListBucketsWithoutPermissions(accessKey) 
  scenario.ListBucketsWithAssumedRole(noPermsConfig, role) 
  scenario.Cleanup(user, role) 
  log.Println(strings.Repeat("-", 88)) 
  log.Println("Thanks for watching!") 
  log.Println(strings.Repeat("-", 88))
}
// CreateUser creates a new IAM user. This user has no permissions.
func (scenario AssumeRoleScenario) CreateUser() *types.User { 
  log.Println("Let's create an example user with no permissions.") 
  userName := scenario.questioner.Ask("Enter a name for the example user:", 
  demotools.NotEmpty{})
```

```
 user, err := scenario.userWrapper.GetUser(userName) 
 if err != nil {
   panic(err) 
  } 
 if user == nil {
   user, err = scenario.userWrapper.CreateUser(userName) 
 if err != nil {
   panic(err) 
   } 
  log.Printf("Created user %v.\n", *user.UserName) 
  } else { 
   log.Printf("User %v already exists.\n", *user.UserName) 
  } 
  log.Println(strings.Repeat("-", 88)) 
  return user
}
// CreateAccessKey creates an access key for the user.
func (scenario AssumeRoleScenario) CreateAccessKey(user *types.User) 
  *types.AccessKey { 
  accessKey, err := scenario.userWrapper.CreateAccessKeyPair(*user.UserName) 
 if err != nil {
   panic(err) 
  } 
  log.Printf("Created access key %v for your user.", *accessKey.AccessKeyId) 
  log.Println("Waiting a few seconds for your user to be ready...") 
  scenario.helper.Pause(10) 
  log.Println(strings.Repeat("-", 88)) 
 return accessKey
}
// CreateRoleAndPolicies creates a policy that grants permission to list S3 
  buckets for
// the current account and attaches the policy to a newly created role. It also
  adds an
// inline policy to the specified user that grants the user permission to assume 
 the role.
func (scenario AssumeRoleScenario) CreateRoleAndPolicies(user *types.User) 
  *types.Role { 
  log.Println("Let's create a role and policy that grant permission to list S3 
  buckets.") 
  scenario.questioner.Ask("Press Enter when you're ready.") 
  listBucketsRole, err := 
  scenario.roleWrapper.CreateRole(scenario.helper.GetName(), *user.Arn)
```

```
if err != nil {panic(err)}
  log.Printf("Created role %v.\n", *listBucketsRole.RoleName) 
  listBucketsPolicy, err := scenario.policyWrapper.CreatePolicy( 
   scenario.helper.GetName(), []string{"s3:ListAllMyBuckets"}, "arn:aws:s3:::*") 
 if err != nil {panic(err)}
  log.Printf("Created policy %v.\n", *listBucketsPolicy.PolicyName) 
  err = scenario.roleWrapper.AttachRolePolicy(*listBucketsPolicy.Arn, 
  *listBucketsRole.RoleName) 
  if err != nil {panic(err)} 
  log.Printf("Attached policy %v to role %v.\n", *listBucketsPolicy.PolicyName, 
   *listBucketsRole.RoleName) 
  err = scenario.userWrapper.CreateUserPolicy(*user.UserName, 
  scenario.helper.GetName(), 
   []string{"sts:AssumeRole"}, *listBucketsRole.Arn) 
  if err != nil {panic(err)} 
  log.Printf("Created an inline policy for user %v that lets the user assume the 
  role.\n", 
   *user.UserName) 
  log.Println("Let's give AWS a few seconds to propagate these new resources and 
  connections...") 
  scenario.helper.Pause(10) 
  log.Println(strings.Repeat("-", 88)) 
  return listBucketsRole
}
// ListBucketsWithoutPermissions creates an Amazon S3 client from the user's 
  access key
// credentials and tries to list buckets for the account. Because the user does 
  not have
// permission to perform this action, the action fails.
func (scenario AssumeRoleScenario) ListBucketsWithoutPermissions(accessKey 
  *types.AccessKey) *aws.Config { 
   log.Println("Let's try to list buckets without permissions. This should return 
  an AccessDenied error.") 
   scenario.questioner.Ask("Press Enter when you're ready.") 
   noPermsConfig, err := config.LoadDefaultConfig(context.TODO(), 
   config.WithCredentialsProvider(credentials.NewStaticCredentialsProvider( 
    *accessKey.AccessKeyId, *accessKey.SecretAccessKey, ""), 
  )) 
  if err != nil {panic(err)}
  // Add test options if this is a test run. This is needed only for testing 
  purposes. 
  scenario.addTestOptions(&noPermsConfig)
```

```
 s3Client := s3.NewFromConfig(noPermsConfig) 
   _, err = s3Client.ListBuckets(context.TODO(), &s3.ListBucketsInput{}) 
  if err != nil {
    // The SDK for Go does not model the AccessDenied error, so check ErrorCode 
  directly. 
   var ae smithy.APIError 
   if errors.As(err, &ae) { 
    switch ae.ErrorCode() { 
    case "AccessDenied": 
     log.Println("Got AccessDenied error, which is the expected result because\n" 
  + 
      "the ListBuckets call was made without permissions.") 
    default: 
     log.Println("Expected AccessDenied, got something else.") 
     panic(err) 
    } 
   } 
   } else { 
    log.Println("Expected AccessDenied error when calling ListBuckets without 
  permissions,\n" + 
     "but the call succeeded. Continuing the example anyway...") 
  } 
  log.Println(strings.Repeat("-", 88)) 
   return &noPermsConfig
}
// ListBucketsWithAssumedRole performs the following actions:
//
// 1. Creates an AWS Security Token Service (AWS STS) client from the config 
  created from
// the user's access key credentials.
// 2. Gets temporary credentials by assuming the role that grants permission to 
  list the
// buckets.
// 3. Creates an Amazon S3 client from the temporary credentials.
// 4. Lists buckets for the account. Because the temporary credentials are
  generated by
// assuming the role that grants permission, the action succeeds.
func (scenario AssumeRoleScenario) ListBucketsWithAssumedRole(noPermsConfig 
  *aws.Config, role *types.Role) { 
  log.Println("Let's assume the role that grants permission to list buckets and 
  try again.") 
  scenario.questioner.Ask("Press Enter when you're ready.")
```

```
 stsClient := sts.NewFromConfig(*noPermsConfig) 
  tempCredentials, err := stsClient.AssumeRole(context.TODO(), 
  &sts.AssumeRoleInput{ 
  RoleArn: role.Arn,
   RoleSessionName: aws.String("AssumeRoleExampleSession"), 
  DurationSeconds: aws.Int32(900), 
  }) 
 if err != nil {
  log.Printf("Couldn't assume role %v.\n", *role.RoleName) 
  panic(err) 
  } 
  log.Printf("Assumed role %v, got temporary credentials.\n", *role.RoleName) 
  assumeRoleConfig, err := config.LoadDefaultConfig(context.TODO(), 
   config.WithCredentialsProvider(credentials.NewStaticCredentialsProvider( 
    *tempCredentials.Credentials.AccessKeyId, 
    *tempCredentials.Credentials.SecretAccessKey, 
    *tempCredentials.Credentials.SessionToken), 
  ), 
 \lambdaif err != nil {panic(err)}
 // Add test options if this is a test run. This is needed only for testing 
  purposes. 
  scenario.addTestOptions(&assumeRoleConfig) 
  s3Client := s3.NewFromConfig(assumeRoleConfig) 
  result, err := s3Client.ListBuckets(context.TODO(), &s3.ListBucketsInput{}) 
  if err != nil { 
  log.Println("Couldn't list buckets with assumed role credentials.") 
  panic(err) 
  } 
  log.Println("Successfully called ListBuckets with assumed role credentials, \n" 
+ "here are some of them:") 
  for i := 0; i < len(result.Buckets) && i < 5; i++ { 
  log.Printf("\t%v\n", *result.Buckets[i].Name) 
  } 
 log.Println(strings.Repeat("-", 88))
}
// Cleanup deletes all resources created for the scenario.
func (scenario AssumeRoleScenario) Cleanup(user *types.User, role *types.Role) { 
  if scenario.questioner.AskBool( 
  "Do you want to delete the resources created for this example? (y/n)", "y",
```

```
 ) { 
    policies, err := scenario.roleWrapper.ListAttachedRolePolicies(*role.RoleName) 
    if err != nil {panic(err)} 
    for _, policy := range policies { 
     err = scenario.roleWrapper.DetachRolePolicy(*role.RoleName, 
  *policy.PolicyArn) 
    if err != nil {panic(err)}
     err = scenario.policyWrapper.DeletePolicy(*policy.PolicyArn) 
    if err != nil {panic(err)}
     log.Printf("Detached policy %v from role %v and deleted the policy.\n", 
      *policy.PolicyName, *role.RoleName) 
    } 
    err = scenario.roleWrapper.DeleteRole(*role.RoleName) 
   if err != nil {panic(err)}
    log.Printf("Deleted role %v.\n", *role.RoleName) 
    userPols, err := scenario.userWrapper.ListUserPolicies(*user.UserName) 
    if err != nil {panic(err)} 
    for _, userPol := range userPols { 
     err = scenario.userWrapper.DeleteUserPolicy(*user.UserName, userPol) 
    if err != nil {panic(err)}
     log.Printf("Deleted policy %v from user %v.\n", userPol, *user.UserName) 
    } 
    keys, err := scenario.userWrapper.ListAccessKeys(*user.UserName) 
    if err != nil {panic(err)} 
   for \overline{\phantom{a}}, key := range keys {
     err = scenario.userWrapper.DeleteAccessKey(*user.UserName, *key.AccessKeyId) 
    if err != nil {panic(err)}
     log.Printf("Deleted access key %v from user %v.\n", *key.AccessKeyId, 
  *user.UserName) 
    } 
    err = scenario.userWrapper.DeleteUser(*user.UserName) 
   if err != nil {panic(err)}
    log.Printf("Deleted user %v.\n", *user.UserName) 
    log.Println(strings.Repeat("-", 88)) 
  }
}
```
アカウントアクションをラップする構造体を定義します。

```
// AccountWrapper encapsulates AWS Identity and Access Management (IAM) account 
  actions
// used in the examples.
// It contains an IAM service client that is used to perform account actions.
type AccountWrapper struct { 
  IamClient *iam.Client
}
// GetAccountPasswordPolicy gets the account password policy for the current 
  account.
// If no policy has been set, a NoSuchEntityException is error is returned.
func (wrapper AccountWrapper) GetAccountPasswordPolicy() (*types.PasswordPolicy, 
  error) { 
  var pwPolicy *types.PasswordPolicy 
  result, err := wrapper.IamClient.GetAccountPasswordPolicy(context.TODO(), 
   &iam.GetAccountPasswordPolicyInput{}) 
  if err != nil { 
  log.Printf("Couldn't get account password policy. Here's why: %v\n", err) 
  } else { 
   pwPolicy = result.PasswordPolicy 
  } 
  return pwPolicy, err
}
// ListSAMLProviders gets the SAML providers for the account.
func (wrapper AccountWrapper) ListSAMLProviders() ([]types.SAMLProviderListEntry, 
  error) { 
  var providers []types.SAMLProviderListEntry 
  result, err := wrapper.IamClient.ListSAMLProviders(context.TODO(), 
  &iam.ListSAMLProvidersInput{}) 
 if err != nil {
  log.Printf("Couldn't list SAML providers. Here's why: %v\n", err) 
  } else { 
   providers = result.SAMLProviderList 
  } 
  return providers, err
}
```
ポリシーアクションをラップする構造体を定義します。

```
// PolicyDocument defines a policy document as a Go struct that can be serialized
// to JSON.
type PolicyDocument struct { 
  Version string 
  Statement []PolicyStatement
}
// PolicyStatement defines a statement in a policy document.
type PolicyStatement struct { 
  Effect string 
  Action []string 
 Principal map[string]string `json:", omitempty"`
  Resource *string `json:",omitempty"`
}
// PolicyWrapper encapsulates AWS Identity and Access Management (IAM) policy 
 actions
// used in the examples.
// It contains an IAM service client that is used to perform policy actions.
type PolicyWrapper struct { 
  IamClient *iam.Client
}
// ListPolicies gets up to maxPolicies policies.
func (wrapper PolicyWrapper) ListPolicies(maxPolicies int32) ([]types.Policy, 
  error) { 
  var policies []types.Policy 
  result, err := wrapper.IamClient.ListPolicies(context.TODO(), 
  &iam.ListPoliciesInput{ 
  MaxItems: aws.Int32(maxPolicies), 
  }) 
  if err != nil { 
  log.Printf("Couldn't list policies. Here's why: %v\n", err) 
  } else {
```

```
 policies = result.Policies 
  } 
  return policies, err
}
// CreatePolicy creates a policy that grants a list of actions to the specified 
  resource.
// PolicyDocument shows how to work with a policy document as a data structure 
  and
// serialize it to JSON by using Go's JSON marshaler.
func (wrapper PolicyWrapper) CreatePolicy(policyName string, actions []string, 
   resourceArn string) (*types.Policy, error) { 
  var policy *types.Policy 
  policyDoc := PolicyDocument{ 
  Version: "2012-10-17", 
   Statement: []PolicyStatement{{ 
    Effect: "Allow", 
    Action: actions, 
   Resource: aws.String(resourceArn),
   }}, 
  } 
  policyBytes, err := json.Marshal(policyDoc) 
 if err != nil {
   log.Printf("Couldn't create policy document for %v. Here's why: %v\n", 
  resourceArn, err) 
   return nil, err 
  } 
  result, err := wrapper.IamClient.CreatePolicy(context.TODO(), 
  &iam.CreatePolicyInput{ 
   PolicyDocument: aws.String(string(policyBytes)), 
  PolicyName: aws.String(policyName),
  }) 
 if err != nil {
  log.Printf("Couldn't create policy %v. Here's why: %v\n", policyName, err) 
  } else { 
   policy = result.Policy 
  } 
  return policy, err
}
```
```
// GetPolicy gets data about a policy.
func (wrapper PolicyWrapper) GetPolicy(policyArn string) (*types.Policy, error) { 
  var policy *types.Policy 
  result, err := wrapper.IamClient.GetPolicy(context.TODO(), &iam.GetPolicyInput{ 
  PolicyArn: aws.String(policyArn), 
  }) 
  if err != nil { 
  log.Printf("Couldn't get policy %v. Here's why: %v\n", policyArn, err) 
  } else { 
  policy = result.Policy 
  } 
 return policy, err
}
// DeletePolicy deletes a policy.
func (wrapper PolicyWrapper) DeletePolicy(policyArn string) error { 
  _, err := wrapper.IamClient.DeletePolicy(context.TODO(), &iam.DeletePolicyInput{ 
   PolicyArn: aws.String(policyArn), 
  }) 
  if err != nil { 
  log.Printf("Couldn't delete policy %v. Here's why: %v\n", policyArn, err) 
  } 
 return err
}
```
# ロールアクションをラップする構造体を定義します。

```
// RoleWrapper encapsulates AWS Identity and Access Management (IAM) role actions
// used in the examples.
// It contains an IAM service client that is used to perform role actions.
type RoleWrapper struct { 
  IamClient *iam.Client
}
// ListRoles gets up to maxRoles roles.
func (wrapper RoleWrapper) ListRoles(maxRoles int32) ([]types.Role, error) {
```

```
 var roles []types.Role 
  result, err := wrapper.IamClient.ListRoles(context.TODO(), 
   &iam.ListRolesInput{MaxItems: aws.Int32(maxRoles)}, 
 \lambdaif err != nil {
  log.Printf("Couldn't list roles. Here's why: %v\n", err) 
  } else { 
   roles = result.Roles 
  } 
  return roles, err
}
// CreateRole creates a role that trusts a specified user. The trusted user can 
  assume
// the role to acquire its permissions.
// PolicyDocument shows how to work with a policy document as a data structure 
  and
// serialize it to JSON by using Go's JSON marshaler.
func (wrapper RoleWrapper) CreateRole(roleName string, trustedUserArn string) 
  (*types.Role, error) { 
  var role *types.Role 
  trustPolicy := PolicyDocument{ 
   Version: "2012-10-17", 
  Statement: []PolicyStatement{{ 
    Effect: "Allow", 
   Principal: map[string]string{"AWS": trustedUserArn},
   Action: []string{"sts:AssumeRole"},
   }}, 
  } 
  policyBytes, err := json.Marshal(trustPolicy) 
 if err != nil {
   log.Printf("Couldn't create trust policy for %v. Here's why: %v\n", 
  trustedUserArn, err) 
  return nil, err 
  } 
  result, err := wrapper.IamClient.CreateRole(context.TODO(), 
  &iam.CreateRoleInput{ 
  AssumeRolePolicyDocument: aws.String(string(policyBytes)),
 RoleName: aws.String(roleName),
  }) 
 if err != nil {
   log.Printf("Couldn't create role %v. Here's why: %v\n", roleName, err)
```

```
 } else { 
   role = result.Role 
  } 
  return role, err
}
// GetRole gets data about a role.
func (wrapper RoleWrapper) GetRole(roleName string) (*types.Role, error) { 
  var role *types.Role 
  result, err := wrapper.IamClient.GetRole(context.TODO(), 
   &iam.GetRoleInput{RoleName: aws.String(roleName)}) 
 if err != nil {
  log.Printf("Couldn't get role %v. Here's why: %v\n", roleName, err) 
  } else { 
  role = result.Role 
  } 
 return role, err
}
// CreateServiceLinkedRole creates a service-linked role that is owned by the 
  specified service.
func (wrapper RoleWrapper) CreateServiceLinkedRole(serviceName string, 
  description string) (*types.Role, error) { 
  var role *types.Role 
  result, err := wrapper.IamClient.CreateServiceLinkedRole(context.TODO(), 
  &iam.CreateServiceLinkedRoleInput{ 
  AWSServiceName: aws.String(serviceName), 
 Description: aws.String(description),
  }) 
 if err != nil {
  log.Printf("Couldn't create service-linked role %v. Here's why: %v\n", 
  serviceName, err) 
  } else { 
  role = result.Role 
  } 
  return role, err
}
```

```
// DeleteServiceLinkedRole deletes a service-linked role.
func (wrapper RoleWrapper) DeleteServiceLinkedRole(roleName string) error { 
  _, err := wrapper.IamClient.DeleteServiceLinkedRole(context.TODO(), 
  &iam.DeleteServiceLinkedRoleInput{ 
  RoleName: aws.String(roleName) },
 \lambda if err != nil { 
   log.Printf("Couldn't delete service-linked role %v. Here's why: %v\n", 
  roleName, err) 
  } 
  return err
}
// AttachRolePolicy attaches a policy to a role.
func (wrapper RoleWrapper) AttachRolePolicy(policyArn string, roleName string) 
  error { 
  _, err := wrapper.IamClient.AttachRolePolicy(context.TODO(), 
  &iam.AttachRolePolicyInput{ 
   PolicyArn: aws.String(policyArn), 
 RoleName: aws.String(roleName),
  }) 
 if err != nil {
   log.Printf("Couldn't attach policy %v to role %v. Here's why: %v\n", policyArn, 
  roleName, err) 
  } 
  return err
}
// ListAttachedRolePolicies lists the policies that are attached to the specified 
  role.
func (wrapper RoleWrapper) ListAttachedRolePolicies(roleName string) 
  ([]types.AttachedPolicy, error) { 
  var policies []types.AttachedPolicy 
  result, err := wrapper.IamClient.ListAttachedRolePolicies(context.TODO(), 
  &iam.ListAttachedRolePoliciesInput{ 
   RoleName: aws.String(roleName), 
  }) 
 if err != nil {
   log.Printf("Couldn't list attached policies for role %v. Here's why: %v\n", 
  roleName, err)
```

```
 } else { 
   policies = result.AttachedPolicies 
  } 
 return policies, err
}
// DetachRolePolicy detaches a policy from a role.
func (wrapper RoleWrapper) DetachRolePolicy(roleName string, policyArn string) 
  error { 
  _, err := wrapper.IamClient.DetachRolePolicy(context.TODO(), 
 &iam.DetachRolePolicyInput{ 
  PolicyArn: aws.String(policyArn), 
  RoleName: aws.String(roleName), 
  }) 
 if err != nil {
  log.Printf("Couldn't detach policy from role %v. Here's why: %v\n", roleName, 
  err) 
  } 
 return err
}
// ListRolePolicies lists the inline policies for a role.
func (wrapper RoleWrapper) ListRolePolicies(roleName string) ([]string, error) { 
  var policies []string 
  result, err := wrapper.IamClient.ListRolePolicies(context.TODO(), 
  &iam.ListRolePoliciesInput{ 
   RoleName: aws.String(roleName), 
  }) 
 if err != nil {
  log.Printf("Couldn't list policies for role %v. Here's why: %v\n", roleName, 
  err) 
  } else { 
   policies = result.PolicyNames 
  } 
 return policies, err
}
// DeleteRole deletes a role. All attached policies must be detached before a
```

```
// role can be deleted.
func (wrapper RoleWrapper) DeleteRole(roleName string) error { 
  _, err := wrapper.IamClient.DeleteRole(context.TODO(), &iam.DeleteRoleInput{ 
  RoleName: aws.String(roleName), 
  }) 
 if err != nil {
  log.Printf("Couldn't delete role %v. Here's why: %v\n", roleName, err) 
  } 
 return err
}
```
ユーザーアクションをラップする構造体を定義します。

```
// UserWrapper encapsulates user actions used in the examples.
// It contains an IAM service client that is used to perform user actions.
type UserWrapper struct { 
  IamClient *iam.Client
}
// ListUsers gets up to maxUsers number of users.
func (wrapper UserWrapper) ListUsers(maxUsers int32) ([]types.User, error) { 
  var users []types.User 
  result, err := wrapper.IamClient.ListUsers(context.TODO(), &iam.ListUsersInput{ 
  MaxItems: aws.Int32(maxUsers), 
  }) 
 if err != nil {
  log.Printf("Couldn't list users. Here's why: %v\n", err) 
  } else { 
   users = result.Users 
  } 
  return users, err
}
// GetUser gets data about a user.
func (wrapper UserWrapper) GetUser(userName string) (*types.User, error) {
```

```
 var user *types.User 
  result, err := wrapper.IamClient.GetUser(context.TODO(), &iam.GetUserInput{ 
   UserName: aws.String(userName), 
  }) 
  if err != nil { 
   var apiError smithy.APIError 
   if errors.As(err, &apiError) { 
    switch apiError.(type) { 
    case *types.NoSuchEntityException: 
     log.Printf("User %v does not exist.\n", userName) 
     err = nil 
    default: 
     log.Printf("Couldn't get user %v. Here's why: %v\n", userName, err) 
    } 
   } 
  } else { 
   user = result.User 
  } 
  return user, err
}
// CreateUser creates a new user with the specified name.
func (wrapper UserWrapper) CreateUser(userName string) (*types.User, error) { 
  var user *types.User 
  result, err := wrapper.IamClient.CreateUser(context.TODO(), 
  &iam.CreateUserInput{ 
  UserName: aws.String(userName), 
  }) 
 if err != nil {
  log.Printf("Couldn't create user %v. Here's why: %v\n", userName, err) 
  } else { 
   user = result.User 
  } 
  return user, err
}
// CreateUserPolicy adds an inline policy to a user. This example creates a 
  policy that
// grants a list of actions on a specified role.
```

```
// PolicyDocument shows how to work with a policy document as a data structure 
  and
// serialize it to JSON by using Go's JSON marshaler.
func (wrapper UserWrapper) CreateUserPolicy(userName string, policyName string, 
  actions []string, 
   roleArn string) error { 
  policyDoc := PolicyDocument{ 
  Version: "2012-10-17", 
   Statement: []PolicyStatement{{ 
   Effect: "Allow", 
   Action: actions, 
    Resource: aws.String(roleArn), 
  }}, 
  } 
  policyBytes, err := json.Marshal(policyDoc) 
 if err != nil {
  log.Printf("Couldn't create policy document for %v. Here's why: %v\n", roleArn, 
  err) 
   return err 
  } 
  _, err = wrapper.IamClient.PutUserPolicy(context.TODO(), 
  &iam.PutUserPolicyInput{ 
 PolicyDocument: aws.String(string(policyBytes)),
 PolicyName: aws.String(policyName),
 UserName: aws.String(userName),
  }) 
 if err != nil {
   log.Printf("Couldn't create policy for user %v. Here's why: %v\n", userName, 
  err) 
  } 
 return err
}
// ListUserPolicies lists the inline policies for the specified user.
func (wrapper UserWrapper) ListUserPolicies(userName string) ([]string, error) { 
  var policies []string 
  result, err := wrapper.IamClient.ListUserPolicies(context.TODO(), 
  &iam.ListUserPoliciesInput{ 
  UserName: aws.String(userName), 
  }) 
 if err != nil {
```

```
 log.Printf("Couldn't list policies for user %v. Here's why: %v\n", userName, 
  err) 
  } else { 
  policies = result.PolicyNames 
  } 
 return policies, err
}
// DeleteUserPolicy deletes an inline policy from a user.
func (wrapper UserWrapper) DeleteUserPolicy(userName string, policyName string) 
  error { 
  _, err := wrapper.IamClient.DeleteUserPolicy(context.TODO(), 
  &iam.DeleteUserPolicyInput{ 
  PolicyName: aws.String(policyName), 
  UserName: aws.String(userName), 
  }) 
 if err != nil {
  log.Printf("Couldn't delete policy from user %v. Here's why: %v\n", userName, 
  err) 
  } 
 return err
}
// DeleteUser deletes a user.
func (wrapper UserWrapper) DeleteUser(userName string) error { 
  _, err := wrapper.IamClient.DeleteUser(context.TODO(), &iam.DeleteUserInput{ 
  UserName: aws.String(userName), 
 }) 
 if err != nil {
  log.Printf("Couldn't delete user %v. Here's why: %v\n", userName, err) 
  } 
 return err
}
// CreateAccessKeyPair creates an access key for a user. The returned access key 
 contains
// the ID and secret credentials needed to use the key.
```

```
func (wrapper UserWrapper) CreateAccessKeyPair(userName string) 
  (*types.AccessKey, error) { 
  var key *types.AccessKey 
  result, err := wrapper.IamClient.CreateAccessKey(context.TODO(), 
  &iam.CreateAccessKeyInput{ 
  UserName: aws.String(userName)}) 
  if err != nil { 
   log.Printf("Couldn't create access key pair for user %v. Here's why: %v\n", 
  userName, err) 
  } else { 
  key = result.AccessKey 
  } 
 return key, err
}
// DeleteAccessKey deletes an access key from a user.
func (wrapper UserWrapper) DeleteAccessKey(userName string, keyId string) error { 
  _, err := wrapper.IamClient.DeleteAccessKey(context.TODO(), 
  &iam.DeleteAccessKeyInput{ 
  AccessKeyId: aws.String(keyId), 
  UserName: aws.String(userName), 
  }) 
 if err != nil {
   log.Printf("Couldn't delete access key %v. Here's why: %v\n", keyId, err) 
  } 
 return err
}
// ListAccessKeys lists the access keys for the specified user.
func (wrapper UserWrapper) ListAccessKeys(userName string) 
  ([]types.AccessKeyMetadata, error) { 
  var keys []types.AccessKeyMetadata 
  result, err := wrapper.IamClient.ListAccessKeys(context.TODO(), 
  &iam.ListAccessKeysInput{ 
  UserName: aws.String(userName), 
  }) 
  if err != nil { 
  log.Printf("Couldn't list access keys for user %v. Here's why: %v\n", userName, 
  err) 
  } else {
```

```
 keys = result.AccessKeyMetadata 
  } 
  return keys, err
}
```
- API の詳細については、「AWS SDK for Go API リファレンス」の以下のトピックを参照し てください。
	- [AttachRolePolicy](https://pkg.go.dev/github.com/aws/aws-sdk-go-v2/service/iam#Client.AttachRolePolicy)
	- [CreateAccessKey](https://pkg.go.dev/github.com/aws/aws-sdk-go-v2/service/iam#Client.CreateAccessKey)
	- [CreatePolicy](https://pkg.go.dev/github.com/aws/aws-sdk-go-v2/service/iam#Client.CreatePolicy)
	- [CreateRole](https://pkg.go.dev/github.com/aws/aws-sdk-go-v2/service/iam#Client.CreateRole)
	- [CreateUser](https://pkg.go.dev/github.com/aws/aws-sdk-go-v2/service/iam#Client.CreateUser)
	- [DeleteAccessKey](https://pkg.go.dev/github.com/aws/aws-sdk-go-v2/service/iam#Client.DeleteAccessKey)
	- [DeletePolicy](https://pkg.go.dev/github.com/aws/aws-sdk-go-v2/service/iam#Client.DeletePolicy)
	- [DeleteRole](https://pkg.go.dev/github.com/aws/aws-sdk-go-v2/service/iam#Client.DeleteRole)
	- [DeleteUser](https://pkg.go.dev/github.com/aws/aws-sdk-go-v2/service/iam#Client.DeleteUser)
	- [DeleteUserPolicy](https://pkg.go.dev/github.com/aws/aws-sdk-go-v2/service/iam#Client.DeleteUserPolicy)
	- [DetachRolePolicy](https://pkg.go.dev/github.com/aws/aws-sdk-go-v2/service/iam#Client.DetachRolePolicy)
	- [PutUserPolicy](https://pkg.go.dev/github.com/aws/aws-sdk-go-v2/service/iam#Client.PutUserPolicy)

#### Java

SDK for Java 2.x

**a** Note

GitHub には、その他のリソースもあります。用例一覧を検索し、[AWS コード例リポ](https://github.com/awsdocs/aws-doc-sdk-examples/tree/main/javav2/example_code/iam#readme) [ジトリ](https://github.com/awsdocs/aws-doc-sdk-examples/tree/main/javav2/example_code/iam#readme)での設定と実行の方法を確認してください。

IAM ユーザーアクションをラップする関数を作成します。

/\*

```
 To run this Java V2 code example, set up your development environment, 
  including your credentials. 
  For information, see this documentation topic: 
   https://docs.aws.amazon.com/sdk-for-java/latest/developer-guide/get-
started.html 
  This example performs these operations: 
  1. Creates a user that has no permissions. 
  2. Creates a role and policy that grants Amazon S3 permissions. 
  3. Creates a role. 
  4. Grants the user permissions. 
  5. Gets temporary credentials by assuming the role. Creates an Amazon S3 
  Service client object with the temporary credentials. 
  6. Deletes the resources. 
  */
public class IAMScenario { 
     public static final String DASHES = new String(new char[80]).replace("\0", 
  "-"); 
     public static final String PolicyDocument = "{" + 
             " \"Version\": \"2012-10-17\"," + 
             " \"Statement\": [" + 
             " {" + 
             " \"Effect\": \"Allow\"," + 
            " \"Action\": [" +" \sqrt{53}:*\1" +
            " ], " +
             " \"Resource\": \"*\"" + 
             " }" + 
            " 1" +
             "}"; 
     public static String userArn; 
     public static void main(String[] args) throws Exception { 
         final String usage = """ 
                 Usage: 
                     <username> <policyName> <roleName> <roleSessionName> 
  <bucketName>\s
```

```
 Where: 
                     username - The name of the IAM user to create.\s 
                     policyName - The name of the policy to create.\s 
                     roleName - The name of the role to create.\s 
                     roleSessionName - The name of the session required for the 
 assumeRole operation.\s 
                     bucketName - The name of the Amazon S3 bucket from which 
 objects are read.\s 
                 """; 
       if (args.length != 5) {
            System.out.println(usage); 
            System.exit(1); 
        } 
       String userName = args[0];
        String policyName = args[1]; 
        String roleName = args[2]; 
        String roleSessionName = args[3]; 
       String bucketName = args[4];
        Region region = Region.AWS_GLOBAL; 
        IamClient iam = IamClient.builder() 
                 .region(region) 
                 .build(); 
        System.out.println(DASHES); 
        System.out.println("Welcome to the AWS IAM example scenario."); 
        System.out.println(DASHES); 
        System.out.println(DASHES); 
        System.out.println(" 1. Create the IAM user."); 
        User createUser = createIAMUser(iam, userName); 
        System.out.println(DASHES); 
        userArn = createUser.arn(); 
        AccessKey myKey = createIAMAccessKey(iam, userName); 
        String accessKey = myKey.accessKeyId(); 
        String secretKey = myKey.secretAccessKey(); 
        String assumeRolePolicyDocument = "{" + 
                 "\"Version\": \"2012-10-17\"," + 
                 "\"Statement\": [{" +
```

```
 "\"Effect\": \"Allow\"," + 
                 "\"Principal\": {" + 
                 " \"AWS\": \"" + userArn + "\"" + 
                 "}," + 
                 "\"Action\": \"sts:AssumeRole\"" + 
                 "}]" + 
                 "}"; 
        System.out.println(assumeRolePolicyDocument); 
        System.out.println(userName + " was successfully created."); 
        System.out.println(DASHES); 
        System.out.println("2. Creates a policy."); 
        String polArn = createIAMPolicy(iam, policyName); 
        System.out.println("The policy " + polArn + " was successfully 
 created."); 
        System.out.println(DASHES); 
        System.out.println(DASHES); 
        System.out.println("3. Creates a role."); 
        TimeUnit.SECONDS.sleep(30); 
        String roleArn = createIAMRole(iam, roleName, assumeRolePolicyDocument); 
        System.out.println(roleArn + " was successfully created."); 
        System.out.println(DASHES); 
        System.out.println(DASHES); 
        System.out.println("4. Grants the user permissions."); 
        attachIAMRolePolicy(iam, roleName, polArn); 
        System.out.println(DASHES); 
        System.out.println(DASHES); 
        System.out.println("*** Wait for 30 secs so the resource is available"); 
        TimeUnit.SECONDS.sleep(30); 
        System.out.println("5. Gets temporary credentials by assuming the 
 role."); 
        System.out.println("Perform an Amazon S3 Service operation using the 
 temporary credentials."); 
        assumeRole(roleArn, roleSessionName, bucketName, accessKey, secretKey); 
        System.out.println(DASHES); 
        System.out.println(DASHES); 
        System.out.println("6 Getting ready to delete the AWS resources"); 
       deleteKey(iam, userName, accessKey);
        deleteRole(iam, roleName, polArn); 
        deleteIAMUser(iam, userName);
```

```
 System.out.println(DASHES); 
        System.out.println(DASHES); 
        System.out.println("This IAM Scenario has successfully completed"); 
        System.out.println(DASHES); 
    } 
    public static AccessKey createIAMAccessKey(IamClient iam, String user) { 
        try { 
            CreateAccessKeyRequest request = CreateAccessKeyRequest.builder() 
                     .userName(user) 
                    .build();
            CreateAccessKeyResponse response = iam.createAccessKey(request); 
            return response.accessKey(); 
        } catch (IamException e) { 
            System.err.println(e.awsErrorDetails().errorMessage()); 
            System.exit(1); 
        } 
        return null; 
    } 
    public static User createIAMUser(IamClient iam, String username) { 
        try { 
            // Create an IamWaiter object 
            IamWaiter iamWaiter = iam.waiter(); 
            CreateUserRequest request = CreateUserRequest.builder() 
                     .userName(username) 
                     .build(); 
            // Wait until the user is created. 
            CreateUserResponse response = iam.createUser(request); 
            GetUserRequest userRequest = GetUserRequest.builder() 
                     .userName(response.user().userName()) 
                     .build(); 
            WaiterResponse<GetUserResponse> waitUntilUserExists = 
 iamWaiter.waitUntilUserExists(userRequest); 
waitUntilUserExists.matched().response().ifPresent(System.out::println);
            return response.user(); 
        } catch (IamException e) {
```

```
 System.err.println(e.awsErrorDetails().errorMessage()); 
            System.exit(1); 
        } 
        return null; 
    } 
    public static String createIAMRole(IamClient iam, String rolename, String 
 json) { 
        try { 
            CreateRoleRequest request = CreateRoleRequest.builder() 
                     .roleName(rolename) 
                     .assumeRolePolicyDocument(json) 
                     .description("Created using the AWS SDK for Java") 
                    .build();
            CreateRoleResponse response = iam.createRole(request); 
            System.out.println("The ARN of the role is " + 
 response.role().arn()); 
            return response.role().arn(); 
        } catch (IamException e) { 
            System.err.println(e.awsErrorDetails().errorMessage()); 
            System.exit(1); 
        } 
        return ""; 
    } 
    public static String createIAMPolicy(IamClient iam, String policyName) { 
        try { 
            // Create an IamWaiter object. 
            IamWaiter iamWaiter = iam.waiter(); 
            CreatePolicyRequest request = CreatePolicyRequest.builder() 
                     .policyName(policyName) 
                     .policyDocument(PolicyDocument).build(); 
            CreatePolicyResponse response = iam.createPolicy(request); 
            GetPolicyRequest polRequest = GetPolicyRequest.builder() 
                     .policyArn(response.policy().arn()) 
                     .build(); 
            WaiterResponse<GetPolicyResponse> waitUntilPolicyExists = 
 iamWaiter.waitUntilPolicyExists(polRequest);
```

```
 waitUntilPolicyExists.matched().response().ifPresent(System.out::println); 
             return response.policy().arn(); 
         } catch (IamException e) { 
             System.err.println(e.awsErrorDetails().errorMessage()); 
             System.exit(1); 
         } 
         return ""; 
    } 
     public static void attachIAMRolePolicy(IamClient iam, String roleName, String 
 policyArn) { 
         try { 
             ListAttachedRolePoliciesRequest request = 
 ListAttachedRolePoliciesRequest.builder() 
                     .roleName(roleName) 
                    .buid() ListAttachedRolePoliciesResponse response = 
 iam.listAttachedRolePolicies(request); 
             List<AttachedPolicy> attachedPolicies = response.attachedPolicies(); 
             String polArn; 
             for (AttachedPolicy policy : attachedPolicies) { 
                 polArn = policy.policyArn(); 
                 if (polArn.compareTo(policyArn) == 0) { 
                     System.out.println(roleName + " policy is already attached to 
 this role."); 
                     return; 
 } 
 } 
             AttachRolePolicyRequest attachRequest = 
 AttachRolePolicyRequest.builder() 
                     .roleName(roleName) 
                     .policyArn(policyArn) 
                     .build();
             iam.attachRolePolicy(attachRequest); 
             System.out.println("Successfully attached policy " + policyArn + " to 
 role " + roleName); 
         } catch (IamException e) { 
             System.err.println(e.awsErrorDetails().errorMessage());
```

```
 System.exit(1); 
        } 
    } 
    // Invoke an Amazon S3 operation using the Assumed Role. 
    public static void assumeRole(String roleArn, String roleSessionName, String 
 bucketName, String keyVal, 
            String keySecret) { 
        // Use the creds of the new IAM user that was created in this code 
 example. 
        AwsBasicCredentials credentials = AwsBasicCredentials.create(keyVal, 
 keySecret); 
        StsClient stsClient = StsClient.builder() 
                 .region(Region.US_EAST_1) 
 .credentialsProvider(StaticCredentialsProvider.create(credentials)) 
                 .build(); 
        try { 
            AssumeRoleRequest roleRequest = AssumeRoleRequest.builder() 
                     .roleArn(roleArn) 
                     .roleSessionName(roleSessionName) 
                     .build(); 
            AssumeRoleResponse roleResponse = stsClient.assumeRole(roleRequest); 
            Credentials myCreds = roleResponse.credentials(); 
            String key = myCreds.accessKeyId(); 
            String secKey = myCreds.secretAccessKey(); 
            String secToken = myCreds.sessionToken(); 
            // List all objects in an Amazon S3 bucket using the temp creds 
 retrieved by 
            // invoking assumeRole. 
            Region region = Region.US_EAST_1; 
            S3Client s3 = S3Client.builder() 
                     .credentialsProvider( 
 StaticCredentialsProvider.create(AwsSessionCredentials.create(key, secKey, 
 secToken))) 
                     .region(region) 
                    .build();
            System.out.println("Created a S3Client using temp credentials.");
```

```
 System.out.println("Listing objects in " + bucketName); 
             ListObjectsRequest listObjects = ListObjectsRequest.builder() 
                      .bucket(bucketName) 
                      .build(); 
             ListObjectsResponse res = s3.listObjects(listObjects); 
             List<S3Object> objects = res.contents(); 
             for (S3Object myValue : objects) { 
                 System.out.println("The name of the key is " + myValue.key()); 
                 System.out.println("The owner is " + myValue.owner()); 
 } 
         } catch (StsException e) { 
             System.err.println(e.getMessage()); 
             System.exit(1); 
         } 
     } 
     public static void deleteRole(IamClient iam, String roleName, String polArn) 
 { 
         try { 
             // First the policy needs to be detached. 
             DetachRolePolicyRequest rolePolicyRequest = 
 DetachRolePolicyRequest.builder() 
                      .policyArn(polArn) 
                      .roleName(roleName) 
                     .build();
             iam.detachRolePolicy(rolePolicyRequest); 
             // Delete the policy. 
             DeletePolicyRequest request = DeletePolicyRequest.builder() 
                      .policyArn(polArn) 
                      .build(); 
             iam.deletePolicy(request); 
             System.out.println("*** Successfully deleted " + polArn); 
             // Delete the role. 
             DeleteRoleRequest roleRequest = DeleteRoleRequest.builder() 
                      .roleName(roleName) 
                     .buid():
```

```
 iam.deleteRole(roleRequest); 
              System.out.println("*** Successfully deleted " + roleName); 
         } catch (IamException e) { 
              System.err.println(e.awsErrorDetails().errorMessage()); 
              System.exit(1); 
         } 
     } 
     public static void deleteKey(IamClient iam, String username, String 
  accessKey) { 
         try { 
              DeleteAccessKeyRequest request = DeleteAccessKeyRequest.builder() 
                       .accessKeyId(accessKey) 
                      .userName(username) 
                     .build();
              iam.deleteAccessKey(request); 
              System.out.println("Successfully deleted access key " + accessKey + 
                      " from user " + username); 
         } catch (IamException e) { 
              System.err.println(e.awsErrorDetails().errorMessage()); 
              System.exit(1); 
         } 
     } 
     public static void deleteIAMUser(IamClient iam, String userName) { 
         try { 
              DeleteUserRequest request = DeleteUserRequest.builder() 
                       .userName(userName) 
                      .build(); 
              iam.deleteUser(request); 
              System.out.println("*** Successfully deleted " + userName); 
         } catch (IamException e) { 
              System.err.println(e.awsErrorDetails().errorMessage()); 
              System.exit(1); 
         } 
     }
}
```
- API の詳細については、「AWS SDK for Java 2.x API リファレンス」の以下のトピックを 参照してください。
	- [AttachRolePolicy](https://docs.aws.amazon.com/goto/SdkForJavaV2/iam-2010-05-08/AttachRolePolicy)
	- [CreateAccessKey](https://docs.aws.amazon.com/goto/SdkForJavaV2/iam-2010-05-08/CreateAccessKey)
	- [CreatePolicy](https://docs.aws.amazon.com/goto/SdkForJavaV2/iam-2010-05-08/CreatePolicy)
	- [CreateRole](https://docs.aws.amazon.com/goto/SdkForJavaV2/iam-2010-05-08/CreateRole)
	- [CreateUser](https://docs.aws.amazon.com/goto/SdkForJavaV2/iam-2010-05-08/CreateUser)
	- [DeleteAccessKey](https://docs.aws.amazon.com/goto/SdkForJavaV2/iam-2010-05-08/DeleteAccessKey)
	- [DeletePolicy](https://docs.aws.amazon.com/goto/SdkForJavaV2/iam-2010-05-08/DeletePolicy)
	- [DeleteRole](https://docs.aws.amazon.com/goto/SdkForJavaV2/iam-2010-05-08/DeleteRole)
	- [DeleteUser](https://docs.aws.amazon.com/goto/SdkForJavaV2/iam-2010-05-08/DeleteUser)
	- [DeleteUserPolicy](https://docs.aws.amazon.com/goto/SdkForJavaV2/iam-2010-05-08/DeleteUserPolicy)
	- [DetachRolePolicy](https://docs.aws.amazon.com/goto/SdkForJavaV2/iam-2010-05-08/DetachRolePolicy)
	- [PutUserPolicy](https://docs.aws.amazon.com/goto/SdkForJavaV2/iam-2010-05-08/PutUserPolicy)

#### **JavaScript**

SDK for JavaScript (v3)

# **a** Note

GitHub には、その他のリソースもあります。用例一覧を検索し、[AWS コード例リポ](https://github.com/awsdocs/aws-doc-sdk-examples/tree/main/javascriptv3/example_code/iam#code-examples) [ジトリ](https://github.com/awsdocs/aws-doc-sdk-examples/tree/main/javascriptv3/example_code/iam#code-examples)での設定と実行の方法を確認してください。

IAM ユーザーと、Amazon S3 バケットを一覧表示するアクセス権限を付与するロールを作成 します。ユーザーには、ロールの引き受けのみ権限があります。ロールを引き受けた後、一時 的な認証情報を使用してアカウントのバケットを一覧表示します。

```
import { 
  CreateUserCommand, 
  GetUserCommand, 
  CreateAccessKeyCommand, 
  CreatePolicyCommand, 
  CreateRoleCommand, 
  AttachRolePolicyCommand,
```

```
 DeleteAccessKeyCommand, 
   DeleteUserCommand, 
   DeleteRoleCommand, 
   DeletePolicyCommand, 
   DetachRolePolicyCommand, 
   IAMClient,
} from "@aws-sdk/client-iam";
import { ListBucketsCommand, S3Client } from "@aws-sdk/client-s3";
import { AssumeRoleCommand, STSClient } from "@aws-sdk/client-sts";
import { retry } from "@aws-doc-sdk-examples/lib/utils/util-timers.js";
import { ScenarioInput } from "@aws-doc-sdk-examples/lib/scenario/index.js";
// Set the parameters.
const iamClient = new IAMClient({});
const userName = "test_name";
const policyName = "test_policy";
const roleName = "test_role";
/** 
  * Create a new IAM user. If the user already exists, give 
  * the option to delete and re-create it. 
  * @param {string} name 
  */
export const createUser = async (name, confirmAll = false) => { 
   try { 
     const { User } = await iamClient.send( 
       new GetUserCommand({ UserName: name }), 
     ); 
     const input = new ScenarioInput( 
       "deleteUser", 
       "Do you want to delete and remake this user?", 
       { type: "confirm" }, 
     ); 
    const deleteUser = await input.handle(\{\}, \{\confirmAll \});
     // If the user exists, and you want to delete it, delete the user 
     // and then create it again. 
     if (deleteUser) { 
       await iamClient.send(new DeleteUserCommand({ UserName: User.UserName })); 
       await iamClient.send(new CreateUserCommand({ UserName: name })); 
     } else { 
       console.warn( 
          `${name} already exists. The scenario may not work as expected.`, 
       ); 
       return User;
```

```
 } 
   } catch (caught) { 
     // If there is no user by that name, create one. 
     if (caught instanceof Error && caught.name === "NoSuchEntityException") { 
       const { User } = await iamClient.send( 
        new CreateUserCommand({ UserName: name }),
       ); 
       return User; 
     } else { 
       throw caught; 
     } 
   }
};
export const main = async (confirmAll = false) => {
   // Create a user. The user has no permissions by default. 
   const User = await createUser(userName, confirmAll); 
   if (!User) { 
     throw new Error("User not created"); 
   } 
   // Create an access key. This key is used to authenticate the new user to 
   // Amazon Simple Storage Service (Amazon S3) and AWS Security Token Service 
  (AWS STS). 
   // It's not best practice to use access keys. For more information, see 
  https://aws.amazon.com/iam/resources/best-practices/. 
   const createAccessKeyResponse = await iamClient.send( 
     new CreateAccessKeyCommand({ UserName: userName }), 
   ); 
   if ( 
     !createAccessKeyResponse.AccessKey?.AccessKeyId || 
     !createAccessKeyResponse.AccessKey?.SecretAccessKey 
   ) { 
     throw new Error("Access key not created"); 
   } 
   const { 
     AccessKey: { AccessKeyId, SecretAccessKey }, 
   } = createAccessKeyResponse; 
   let s3Client = new S3Client({ 
     credentials: {
```

```
 accessKeyId: AccessKeyId, 
       secretAccessKey: SecretAccessKey, 
     }, 
  }); 
  // Retry the list buckets operation until it succeeds. InvalidAccessKeyId is 
  // thrown while the user and access keys are still stabilizing. 
  await retry({ intervalInMs: 1000, maxRetries: 300 }, async () => { 
     try { 
       return await listBuckets(s3Client); 
     } catch (err) { 
       if (err instanceof Error && err.name === "InvalidAccessKeyId") { 
         throw err; 
       } 
     } 
  }); 
  // Retry the create role operation until it succeeds. A MalformedPolicyDocument 
 error 
  // is thrown while the user and access keys are still stabilizing. 
 const { Role } = await retry(
     { 
       intervalInMs: 2000, 
       maxRetries: 60, 
     }, 
    () =>
       iamClient.send( 
         new CreateRoleCommand({ 
           AssumeRolePolicyDocument: JSON.stringify({ 
             Version: "2012-10-17", 
             Statement: [ 
\overline{a} Effect: "Allow", 
                  Principal: { 
                    // Allow the previously created user to assume this role. 
                    AWS: User.Arn, 
                  }, 
                  Action: "sts:AssumeRole", 
                }, 
             ], 
           }), 
           RoleName: roleName, 
         }), 
       ),
```

```
 ); 
 if (!Role) { 
   throw new Error("Role not created"); 
 } 
 // Create a policy that allows the user to list S3 buckets. 
 const { Policy: listBucketPolicy } = await iamClient.send( 
   new CreatePolicyCommand({ 
     PolicyDocument: JSON.stringify({ 
       Version: "2012-10-17", 
       Statement: [ 
          { 
            Effect: "Allow", 
            Action: ["s3:ListAllMyBuckets"], 
            Resource: "*", 
         }, 
       ], 
     }), 
     PolicyName: policyName, 
   }), 
 ); 
 if (!listBucketPolicy) { 
   throw new Error("Policy not created"); 
 } 
 // Attach the policy granting the 's3:ListAllMyBuckets' action to the role. 
 await iamClient.send( 
   new AttachRolePolicyCommand({ 
     PolicyArn: listBucketPolicy.Arn, 
     RoleName: Role.RoleName, 
   }), 
 ); 
 // Assume the role. 
 const stsClient = new STSClient({ 
   credentials: { 
     accessKeyId: AccessKeyId, 
     secretAccessKey: SecretAccessKey, 
   }, 
 }); 
 // Retry the assume role operation until it succeeds.
```

```
 const { Credentials } = await retry( 
   { intervalInMs: 2000, maxRetries: 60 }, 
  () =>
     stsClient.send( 
       new AssumeRoleCommand({ 
          RoleArn: Role.Arn, 
          RoleSessionName: `iamBasicScenarioSession-${Math.floor( 
           Math.random() * 1000000,
          )}`, 
         DurationSeconds: 900, 
       }), 
     ), 
 ); 
 if (!Credentials?.AccessKeyId || !Credentials?.SecretAccessKey) { 
   throw new Error("Credentials not created"); 
 } 
 s3Client = new S3Client({ 
   credentials: { 
     accessKeyId: Credentials.AccessKeyId, 
     secretAccessKey: Credentials.SecretAccessKey, 
     sessionToken: Credentials.SessionToken, 
   }, 
 }); 
 // List the S3 buckets again. 
 // Retry the list buckets operation until it succeeds. AccessDenied might 
 // be thrown while the role policy is still stabilizing. 
await retry({ intervalInMs: 2000, maxRetries: 60 }, () =>
   listBuckets(s3Client), 
 ); 
 // Clean up. 
 await iamClient.send( 
   new DetachRolePolicyCommand({ 
     PolicyArn: listBucketPolicy.Arn, 
     RoleName: Role.RoleName, 
   }), 
 ); 
 await iamClient.send( 
   new DeletePolicyCommand({ 
     PolicyArn: listBucketPolicy.Arn,
```

```
 }), 
   ); 
   await iamClient.send( 
     new DeleteRoleCommand({ 
       RoleName: Role.RoleName, 
     }), 
   ); 
   await iamClient.send( 
     new DeleteAccessKeyCommand({ 
       UserName: userName, 
       AccessKeyId, 
     }), 
   ); 
   await iamClient.send( 
     new DeleteUserCommand({ 
       UserName: userName, 
     }), 
   );
};
/** 
  * 
  * @param {S3Client} s3Client 
  */
const listBuckets = async (s3Client) => { 
   const { Buckets } = await s3Client.send(new ListBucketsCommand({})); 
   if (!Buckets) { 
     throw new Error("Buckets not listed"); 
   } 
   console.log(Buckets.map((bucket) => bucket.Name).join("\n"));
};
```
- API の詳細については、「AWS SDK for JavaScript API リファレンス」の以下のトピック を参照してください。
	- [AttachRolePolicy](https://docs.aws.amazon.com/AWSJavaScriptSDK/v3/latest/client/iam/command/AttachRolePolicyCommand)
- [CreateAccessKey](https://docs.aws.amazon.com/AWSJavaScriptSDK/v3/latest/client/iam/command/CreateAccessKeyCommand)
- [CreatePolicy](https://docs.aws.amazon.com/AWSJavaScriptSDK/v3/latest/client/iam/command/CreatePolicyCommand)
- [CreateRole](https://docs.aws.amazon.com/AWSJavaScriptSDK/v3/latest/client/iam/command/CreateRoleCommand)
- [CreateUser](https://docs.aws.amazon.com/AWSJavaScriptSDK/v3/latest/client/iam/command/CreateUserCommand)
- [DeleteAccessKey](https://docs.aws.amazon.com/AWSJavaScriptSDK/v3/latest/client/iam/command/DeleteAccessKeyCommand)
- [DeletePolicy](https://docs.aws.amazon.com/AWSJavaScriptSDK/v3/latest/client/iam/command/DeletePolicyCommand)
- [DeleteRole](https://docs.aws.amazon.com/AWSJavaScriptSDK/v3/latest/client/iam/command/DeleteRoleCommand)
- [DeleteUser](https://docs.aws.amazon.com/AWSJavaScriptSDK/v3/latest/client/iam/command/DeleteUserCommand)
- [DeleteUserPolicy](https://docs.aws.amazon.com/AWSJavaScriptSDK/v3/latest/client/iam/command/DeleteUserPolicyCommand)
- [DetachRolePolicy](https://docs.aws.amazon.com/AWSJavaScriptSDK/v3/latest/client/iam/command/DetachRolePolicyCommand)
- [PutUserPolicy](https://docs.aws.amazon.com/AWSJavaScriptSDK/v3/latest/client/iam/command/PutUserPolicyCommand)

# Kotlin

SDK for Kotlin

```
a Note
```
GitHub には、その他のリソースもあります。用例一覧を検索し、[AWS コード例リポ](https://github.com/awsdocs/aws-doc-sdk-examples/tree/main/kotlin/services/iam#code-examples) [ジトリ](https://github.com/awsdocs/aws-doc-sdk-examples/tree/main/kotlin/services/iam#code-examples)での設定と実行の方法を確認してください。

IAM ユーザーアクションをラップする関数を作成します。

```
suspend fun main(args: Array<String>) { 
     val usage = """ 
     Usage: 
        <username> <policyName> <roleName> <roleSessionName> <fileLocation>
  <bucketName> 
     Where: 
         username - The name of the IAM user to create. 
         policyName - The name of the policy to create. 
         roleName - The name of the role to create. 
         roleSessionName - The name of the session required for the assumeRole 
  operation.
```

```
 fileLocation - The file location to the JSON required to create the role 
  (see Readme). 
         bucketName - The name of the Amazon S3 bucket from which objects are 
  read. 
    "" "
     if (args.size != 6) { 
         println(usage) 
         exitProcess(1) 
     } 
     val userName = args[0] 
     val policyName = args[1] 
     val roleName = args[2] 
     val roleSessionName = args[3] 
     val fileLocation = args[4] 
     val bucketName = args[5] 
     createUser(userName) 
     println("$userName was successfully created.") 
     val polArn = createPolicy(policyName) 
     println("The policy $polArn was successfully created.") 
     val roleArn = createRole(roleName, fileLocation) 
     println("$roleArn was successfully created.") 
     attachRolePolicy(roleName, polArn) 
     println("*** Wait for 1 MIN so the resource is available.") 
     delay(60000) 
     assumeGivenRole(roleArn, roleSessionName, bucketName) 
     println("*** Getting ready to delete the AWS resources.") 
     deleteRole(roleName, polArn) 
     deleteUser(userName) 
     println("This IAM Scenario has successfully completed.")
}
suspend fun createUser(usernameVal: String?): String? { 
     val request = 
         CreateUserRequest { 
              userName = usernameVal 
         }
```

```
 IamClient { region = "AWS_GLOBAL" }.use { iamClient -> 
         val response = iamClient.createUser(request) 
         return response.user?.userName 
     }
}
suspend fun createPolicy(policyNameVal: String?): String { 
     val policyDocumentValue: String = 
         "{" + 
              " \"Version\": \"2012-10-17\"," + 
             " \"Statement\": [" + 
              " {" + 
             " \vee"Effect\vee": \vee"Allow\vee"," +
             " \Upsilon"Action\": \Gamma" +
             " \sqrt{53}:*\\" +
             " 1," +
              " \"Resource\": \"*\"" + 
              " }" + 
              " ]" + 
              "}" 
     val request = 
         CreatePolicyRequest { 
             policyName = policyNameVal 
             policyDocument = policyDocumentValue 
         } 
     IamClient { region = "AWS_GLOBAL" }.use { iamClient -> 
         val response = iamClient.createPolicy(request) 
         return response.policy?.arn.toString() 
     }
}
suspend fun createRole( 
     rolenameVal: String?, 
     fileLocation: String?
): String? { 
     val jsonObject = fileLocation?.let { readJsonSimpleDemo(it) } as JSONObject 
     val request = 
         CreateRoleRequest { 
             roleName = rolenameVal 
             assumeRolePolicyDocument = jsonObject.toJSONString() 
             description = "Created using the AWS SDK for Kotlin"
```
}

```
 IamClient { region = "AWS_GLOBAL" }.use { iamClient -> 
         val response = iamClient.createRole(request) 
         return response.role?.arn 
     }
}
suspend fun attachRolePolicy( 
     roleNameVal: String, 
     policyArnVal: String
) { 
     val request = 
         ListAttachedRolePoliciesRequest { 
             roleName = roleNameVal 
         } 
     IamClient { region = "AWS_GLOBAL" }.use { iamClient -> 
         val response = iamClient.listAttachedRolePolicies(request) 
         val attachedPolicies = response.attachedPolicies 
         // Ensure that the policy is not attached to this role. 
         val checkStatus: Int 
         if (attachedPolicies != null) { 
             checkStatus = checkMyList(attachedPolicies, policyArnVal) 
            if (checkStatus == -1) {
                 return 
 } 
         } 
         val policyRequest = 
             AttachRolePolicyRequest { 
                  roleName = roleNameVal 
                  policyArn = policyArnVal 
 } 
         iamClient.attachRolePolicy(policyRequest) 
         println("Successfully attached policy $policyArnVal to role 
  $roleNameVal") 
     }
}
fun checkMyList( 
     attachedPolicies: List<AttachedPolicy>, 
     policyArnVal: String
```

```
): Int { 
     for (policy in attachedPolicies) { 
         val polArn = policy.policyArn.toString() 
         if (polArn.compareTo(policyArnVal) == 0) { 
              println("The policy is already attached to this role.") 
              return -1 
         } 
     } 
     return 0
}
suspend fun assumeGivenRole( 
     roleArnVal: String?, 
     roleSessionNameVal: String?, 
     bucketName: String
) { 
     val stsClient = 
         StsClient { 
              region = "us-east-1" 
         } 
     val roleRequest = 
         AssumeRoleRequest { 
              roleArn = roleArnVal 
              roleSessionName = roleSessionNameVal 
         } 
     val roleResponse = stsClient.assumeRole(roleRequest) 
     val myCreds = roleResponse.credentials 
     val key = myCreds?.accessKeyId 
     val secKey = myCreds?.secretAccessKey 
     val secToken = myCreds?.sessionToken 
     val staticCredentials = 
         StaticCredentialsProvider { 
             accessKeyId = key secretAccessKey = secKey 
              sessionToken = secToken 
         } 
     // List all objects in an Amazon S3 bucket using the temp creds. 
    val s3 =
         S3Client {
```

```
 credentialsProvider = staticCredentials 
              region = "us-east-1" 
         } 
     println("Created a S3Client using temp credentials.") 
     println("Listing objects in $bucketName") 
     val listObjects = 
         ListObjectsRequest { 
              bucket = bucketName 
         } 
     val response = s3.listObjects(listObjects) 
     response.contents?.forEach { myObject -> 
          println("The name of the key is ${myObject.key}") 
         println("The owner is ${myObject.owner}") 
     }
}
suspend fun deleteRole( 
     roleNameVal: String, 
     polArn: String
) { 
     val iam = IamClient { region = "AWS_GLOBAL" } 
     // First the policy needs to be detached. 
     val rolePolicyRequest = 
         DetachRolePolicyRequest { 
              policyArn = polArn 
              roleName = roleNameVal 
         } 
     iam.detachRolePolicy(rolePolicyRequest) 
     // Delete the policy. 
     val request = 
         DeletePolicyRequest { 
              policyArn = polArn 
         } 
     iam.deletePolicy(request) 
     println("*** Successfully deleted $polArn") 
     // Delete the role.
```

```
 val roleRequest = 
         DeleteRoleRequest { 
              roleName = roleNameVal 
         } 
     iam.deleteRole(roleRequest) 
     println("*** Successfully deleted $roleNameVal")
}
suspend fun deleteUser(userNameVal: String) { 
     val iam = IamClient { region = "AWS_GLOBAL" } 
     val request = 
         DeleteUserRequest { 
              userName = userNameVal 
         } 
     iam.deleteUser(request) 
     println("*** Successfully deleted $userNameVal")
}
@Throws(java.lang.Exception::class)
fun readJsonSimpleDemo(filename: String): Any? { 
     val reader = FileReader(filename) 
     val jsonParser = JSONParser() 
     return jsonParser.parse(reader)
}
```
- API の詳細については、「AWS SDK for Kotlin API リファレンス」の以下のトピックを参照 してください。
	- [AttachRolePolicy](https://sdk.amazonaws.com/kotlin/api/latest/index.html)
	- [CreateAccessKey](https://sdk.amazonaws.com/kotlin/api/latest/index.html)
	- [CreatePolicy](https://sdk.amazonaws.com/kotlin/api/latest/index.html)
	- [CreateRole](https://sdk.amazonaws.com/kotlin/api/latest/index.html)
	- [CreateUser](https://sdk.amazonaws.com/kotlin/api/latest/index.html)
	- [DeleteAccessKey](https://sdk.amazonaws.com/kotlin/api/latest/index.html)
	- [DeletePolicy](https://sdk.amazonaws.com/kotlin/api/latest/index.html)
	- [DeleteRole](https://sdk.amazonaws.com/kotlin/api/latest/index.html)
	- [DeleteUser](https://sdk.amazonaws.com/kotlin/api/latest/index.html)
- [DeleteUserPolicy](https://sdk.amazonaws.com/kotlin/api/latest/index.html)
- [DetachRolePolicy](https://sdk.amazonaws.com/kotlin/api/latest/index.html)
- [PutUserPolicy](https://sdk.amazonaws.com/kotlin/api/latest/index.html)

#### PHP

SDK for PHP

# **a** Note

GitHub には、その他のリソースもあります。用例一覧を検索し、[AWS コードサンプ](https://github.com/awsdocs/aws-doc-sdk-examples/tree/main/php/example_code/iam#code-examples) [ルリポジトリ](https://github.com/awsdocs/aws-doc-sdk-examples/tree/main/php/example_code/iam#code-examples)での設定と実行の方法を確認してください。

```
namespace Iam\Basics;
require 'vendor/autoload.php';
use Aws\Credentials\Credentials;
use Aws\S3\Exception\S3Exception;
use Aws\S3\S3Client;
use Aws\Sts\StsClient;
use Iam\IAMService;
echo("\n");
echo("--------------------------------------\n");
print("Welcome to the IAM getting started demo using PHP!\n");
echo("--------------------------------------\n");
$uuid = uniqid();
$service = new IAMService();
$user = $service->createUser("iam_demo_user_$uuid");
echo "Created user with the arn: {$user['Arn']}\n";
$key = $service->createAccessKey($user['UserName']);
$assumeRolePolicyDocument = "{ 
                 \"Version\": \"2012-10-17\", 
                 \"Statement\": [{ 
                     \"Effect\": \"Allow\", 
                     \"Principal\": {\"AWS\": \"{$user['Arn']}\"},
```

```
 \"Action\": \"sts:AssumeRole\" 
                 }] 
             }";
$assumeRoleRole = $service->createRole("iam_demo_role_$uuid", 
  $assumeRolePolicyDocument);
echo "Created role: {$assumeRoleRole['RoleName']}\n";
$listAllBucketsPolicyDocument = "{ 
                 \"Version\": \"2012-10-17\", 
                 \"Statement\": [{ 
                     \"Effect\": \"Allow\", 
                     \"Action\": \"s3:ListAllMyBuckets\", 
                     \"Resource\": \"arn:aws:s3:::*\"}]
}";
$listAllBucketsPolicy = $service->createPolicy("iam_demo_policy_$uuid", 
  $listAllBucketsPolicyDocument);
echo "Created policy: {$listAllBucketsPolicy['PolicyName']}\n";
$service->attachRolePolicy($assumeRoleRole['RoleName'], 
  $listAllBucketsPolicy['Arn']);
$inlinePolicyDocument = "{ 
                 \"Version\": \"2012-10-17\", 
                 \"Statement\": [{ 
                     \"Effect\": \"Allow\", 
                     \"Action\": \"sts:AssumeRole\", 
                     \"Resource\": \"{$assumeRoleRole['Arn']}\"}]
}";
$inlinePolicy = $service->createUserPolicy("iam_demo_inline_policy_$uuid", 
  $inlinePolicyDocument, $user['UserName']);
//First, fail to list the buckets with the user
$credentials = new Credentials($key['AccessKeyId'], $key['SecretAccessKey']);
$s3Client = new S3Client(['region' => 'us-west-2', 'version' => 'latest', 
  'credentials' => $credentials]);
try { 
     $s3Client->listBuckets([ 
     ]); 
     echo "this should not run";
} catch (S3Exception $exception) { 
     echo "successfully failed!\n";
}
$stsClient = new StsClient(['region' => 'us-west-2', 'version' => 'latest', 
  'credentials' => $credentials]);
```
```
sleep(10);
$assumedRole = $stsClient->assumeRole([ 
     'RoleArn' => $assumeRoleRole['Arn'], 
     'RoleSessionName' => "DemoAssumeRoleSession_$uuid",
]);
$assumedCredentials = <math>\lceil</math> 'key' => $assumedRole['Credentials']['AccessKeyId'], 
     'secret' => $assumedRole['Credentials']['SecretAccessKey'], 
     'token' => $assumedRole['Credentials']['SessionToken'],
];
$s3Client = new S3Client(['region' => 'us-west-2', 'version' => 'latest', 
  'credentials' => $assumedCredentials]);
try { 
     $s3Client->listBuckets([]); 
    echo "this should now run!\n";
} catch (S3Exception $exception) { 
    echo "this should now not fail\n";
}
$service->detachRolePolicy($assumeRoleRole['RoleName'], 
  $listAllBucketsPolicy['Arn']);
$deletePolicy = $service->deletePolicy($listAllBucketsPolicy['Arn']);
echo "Delete policy: {$listAllBucketsPolicy['PolicyName']}\n";
$deletedRole = $service->deleteRole($assumeRoleRole['Arn']);
echo "Deleted role: {$assumeRoleRole['RoleName']}\n";
$deletedKey = $service->deleteAccessKey($key['AccessKeyId'], $user['UserName']);
$deletedUser = $service->deleteUser($user['UserName']);
echo "Delete user: {$user['UserName']}\n";
```
- API の詳細については、「AWS SDK for PHP API リファレンス」の以下のトピックを参照 してください。
	- [AttachRolePolicy](https://docs.aws.amazon.com/goto/SdkForPHPV3/iam-2010-05-08/AttachRolePolicy)
	- [CreateAccessKey](https://docs.aws.amazon.com/goto/SdkForPHPV3/iam-2010-05-08/CreateAccessKey)
	- [CreatePolicy](https://docs.aws.amazon.com/goto/SdkForPHPV3/iam-2010-05-08/CreatePolicy)
	- [CreateRole](https://docs.aws.amazon.com/goto/SdkForPHPV3/iam-2010-05-08/CreateRole)
	- [CreateUser](https://docs.aws.amazon.com/goto/SdkForPHPV3/iam-2010-05-08/CreateUser)
	- [DeleteAccessKey](https://docs.aws.amazon.com/goto/SdkForPHPV3/iam-2010-05-08/DeleteAccessKey)
	- [DeletePolicy](https://docs.aws.amazon.com/goto/SdkForPHPV3/iam-2010-05-08/DeletePolicy)
- [DeleteRole](https://docs.aws.amazon.com/goto/SdkForPHPV3/iam-2010-05-08/DeleteRole)
- [DeleteUser](https://docs.aws.amazon.com/goto/SdkForPHPV3/iam-2010-05-08/DeleteUser)
- [DeleteUserPolicy](https://docs.aws.amazon.com/goto/SdkForPHPV3/iam-2010-05-08/DeleteUserPolicy)
- [DetachRolePolicy](https://docs.aws.amazon.com/goto/SdkForPHPV3/iam-2010-05-08/DetachRolePolicy)
- [PutUserPolicy](https://docs.aws.amazon.com/goto/SdkForPHPV3/iam-2010-05-08/PutUserPolicy)

# Python

SDK for Python (Boto3)

**a** Note

GitHub には、その他のリソースもあります。用例一覧を検索し、[AWS コード例リポ](https://github.com/awsdocs/aws-doc-sdk-examples/tree/main/python/example_code/iam#code-examples) [ジトリ](https://github.com/awsdocs/aws-doc-sdk-examples/tree/main/python/example_code/iam#code-examples)での設定と実行の方法を確認してください。

IAM ユーザーと、Amazon S3 バケットを一覧表示するアクセス権限を付与するロールを作成 します。ユーザーには、ロールの引き受けのみ権限があります。ロールを引き受けた後、一時 的な認証情報を使用してアカウントのバケットを一覧表示します。

```
import json
import sys
import time
from uuid import uuid4
import boto3
from botocore.exceptions import ClientError
def progress_bar(seconds): 
     """Shows a simple progress bar in the command window.""" 
     for _ in range(seconds): 
         time.sleep(1) 
         print(".", end="") 
         sys.stdout.flush() 
     print()
def setup(iam_resource):
```

```
"" ""
     Creates a new user with no permissions. 
     Creates an access key pair for the user. 
    Creates a role with a policy that lets the user assume the role. 
     Creates a policy that allows listing Amazon S3 buckets. 
     Attaches the policy to the role. 
     Creates an inline policy for the user that lets the user assume the role. 
     :param iam_resource: A Boto3 AWS Identity and Access Management (IAM) 
 resource 
                           that has permissions to create users, roles, and 
 policies 
                            in the account. 
     :return: The newly created user, user key, and role. 
     """ 
     try: 
         user = iam_resource.create_user(UserName=f"demo-user-{uuid4()}") 
         print(f"Created user {user.name}.") 
     except ClientError as error: 
         print( 
             f"Couldn't create a user for the demo. Here's why: " 
             f"{error.response['Error']['Message']}" 
        \lambda raise 
     try: 
         user_key = user.create_access_key_pair() 
         print(f"Created access key pair for user.") 
     except ClientError as error: 
         print( 
             f"Couldn't create access keys for user {user.name}. Here's why: " 
             f"{error.response['Error']['Message']}" 
\overline{\phantom{a}} raise 
     print(f"Wait for user to be ready.", end="") 
     progress_bar(10) 
     try: 
         role = iam_resource.create_role( 
             RoleName=f"demo-role-{uuid4()}", 
             AssumeRolePolicyDocument=json.dumps( 
\overline{a} "Version": "2012-10-17",
```

```
 "Statement": [ 
 { 
                           "Effect": "Allow", 
                           "Principal": {"AWS": user.arn}, 
                           "Action": "sts:AssumeRole", 
 } 
 ], 
 } 
            ), 
\overline{\phantom{a}} print(f"Created role {role.name}.") 
    except ClientError as error: 
        print( 
            f"Couldn't create a role for the demo. Here's why: " 
            f"{error.response['Error']['Message']}" 
       \mathcal{L} raise 
    try: 
        policy = iam_resource.create_policy( 
            PolicyName=f"demo-policy-{uuid4()}", 
            PolicyDocument=json.dumps( 
\overline{a} "Version": "2012-10-17", 
                    "Statement": [ 
 { 
                           "Effect": "Allow", 
                           "Action": "s3:ListAllMyBuckets", 
                           "Resource": "arn:aws:s3:::*", 
 } 
 ], 
 } 
            ), 
       \lambda role.attach_policy(PolicyArn=policy.arn) 
        print(f"Created policy {policy.policy_name} and attached it to the 
 role.") 
    except ClientError as error: 
        print( 
            f"Couldn't create a policy and attach it to role {role.name}. Here's 
 why: " 
            f"{error.response['Error']['Message']}" 
\overline{\phantom{a}} raise
```

```
 try: 
         user.create_policy( 
             PolicyName=f"demo-user-policy-{uuid4()}", 
             PolicyDocument=json.dumps( 
\overline{a} "Version": "2012-10-17", 
                     "Statement": [ 
 { 
                              "Effect": "Allow", 
                              "Action": "sts:AssumeRole", 
                              "Resource": role.arn, 
 } 
 ], 
 } 
             ), 
        \lambda print( 
             f"Created an inline policy for {user.name} that lets the user assume 
 ^{\prime} f"the role." 
\overline{\phantom{a}} except ClientError as error: 
         print( 
             f"Couldn't create an inline policy for user {user.name}. Here's why: 
 ^{\prime} f"{error.response['Error']['Message']}" 
\overline{\phantom{a}} raise 
     print("Give AWS time to propagate these new resources and connections.", 
  end="") 
     progress_bar(10) 
     return user, user_key, role
def show_access_denied_without_role(user_key): 
    .....
     Shows that listing buckets without first assuming the role is not allowed. 
     :param user_key: The key of the user created during setup. This user does not 
                      have permission to list buckets in the account. 
    "" "
```

```
 print(f"Try to list buckets without first assuming the role.") 
     s3_denied_resource = boto3.resource( 
        "s3", aws access key id=user key.id,
  aws_secret_access_key=user_key.secret 
    \lambda try: 
         for bucket in s3_denied_resource.buckets.all(): 
             print(bucket.name) 
         raise RuntimeError("Expected to get AccessDenied error when listing 
  buckets!") 
     except ClientError as error: 
         if error.response["Error"]["Code"] == "AccessDenied": 
             print("Attempt to list buckets with no permissions: AccessDenied.") 
         else: 
             raise
def list_buckets_from_assumed_role(user_key, assume_role_arn, session_name): 
    "" "
     Assumes a role that grants permission to list the Amazon S3 buckets in the 
  account. 
     Uses the temporary credentials from the role to list the buckets that are 
  owned 
     by the assumed role's account. 
     :param user_key: The access key of a user that has permission to assume the 
  role. 
     :param assume_role_arn: The Amazon Resource Name (ARN) of the role that 
                               grants access to list the other account's buckets. 
     :param session_name: The name of the STS session. 
    "" "
    sts client = boto3.client(
         "sts", aws_access_key_id=user_key.id, 
  aws_secret_access_key=user_key.secret 
\bigcup try: 
         response = sts_client.assume_role( 
             RoleArn=assume_role_arn, RoleSessionName=session_name 
\overline{\phantom{a}} temp_credentials = response["Credentials"] 
         print(f"Assumed role {assume_role_arn} and got temporary credentials.") 
     except ClientError as error: 
         print( 
             f"Couldn't assume role {assume_role_arn}. Here's why: "
```

```
 f"{error.response['Error']['Message']}" 
          ) 
         raise 
     # Create an S3 resource that can access the account with the temporary 
  credentials. 
     s3_resource = boto3.resource( 
         "s3", 
         aws_access_key_id=temp_credentials["AccessKeyId"], 
         aws_secret_access_key=temp_credentials["SecretAccessKey"], 
         aws_session_token=temp_credentials["SessionToken"], 
     ) 
     print(f"Listing buckets for the assumed role's account:") 
     try: 
         for bucket in s3_resource.buckets.all(): 
              print(bucket.name) 
     except ClientError as error: 
         print( 
              f"Couldn't list buckets for the account. Here's why: " 
              f"{error.response['Error']['Message']}" 
\overline{\phantom{a}} raise
def teardown(user, role): 
     """ 
     Removes all resources created during setup. 
     :param user: The demo user. 
     :param role: The demo role. 
    "" ""
     try: 
         for attached in role.attached_policies.all(): 
              policy_name = attached.policy_name 
              role.detach_policy(PolicyArn=attached.arn) 
              attached.delete() 
              print(f"Detached and deleted {policy_name}.") 
         role.delete() 
         print(f"Deleted {role.name}.") 
     except ClientError as error: 
         print( 
              "Couldn't detach policy, delete policy, or delete role. Here's why: "
```

```
 f"{error.response['Error']['Message']}" 
          ) 
         raise 
     try: 
         for user_pol in user.policies.all(): 
              user_pol.delete() 
              print("Deleted inline user policy.") 
         for key in user.access_keys.all(): 
              key.delete() 
              print("Deleted user's access key.") 
         user.delete() 
         print(f"Deleted {user.name}.") 
     except ClientError as error: 
         print( 
              "Couldn't delete user policy or delete user. Here's why: " 
              f"{error.response['Error']['Message']}" 
\overline{\phantom{a}}def usage_demo(): 
     """Drives the demonstration.""" 
     print("-" * 88) 
     print(f"Welcome to the IAM create user and assume role demo.") 
     print("-" * 88) 
     iam_resource = boto3.resource("iam") 
     user = None 
     role = None 
     try: 
         user, user_key, role = setup(iam_resource) 
         print(f"Created {user.name} and {role.name}.") 
         show_access_denied_without_role(user_key) 
         list_buckets_from_assumed_role(user_key, role.arn, 
  "AssumeRoleDemoSession") 
     except Exception: 
         print("Something went wrong!") 
     finally: 
         if user is not None and role is not None: 
              teardown(user, role) 
         print("Thanks for watching!")
if __name__ == '__main__": usage_demo()
```
- API の詳細については、「AWS SDK for Python (Boto3) API リファレンス」の以下のト ピックを参照してください。
	- [AttachRolePolicy](https://docs.aws.amazon.com/goto/boto3/iam-2010-05-08/AttachRolePolicy)
	- [CreateAccessKey](https://docs.aws.amazon.com/goto/boto3/iam-2010-05-08/CreateAccessKey)
	- [CreatePolicy](https://docs.aws.amazon.com/goto/boto3/iam-2010-05-08/CreatePolicy)
	- [CreateRole](https://docs.aws.amazon.com/goto/boto3/iam-2010-05-08/CreateRole)
	- [CreateUser](https://docs.aws.amazon.com/goto/boto3/iam-2010-05-08/CreateUser)
	- [DeleteAccessKey](https://docs.aws.amazon.com/goto/boto3/iam-2010-05-08/DeleteAccessKey)
	- [DeletePolicy](https://docs.aws.amazon.com/goto/boto3/iam-2010-05-08/DeletePolicy)
	- [DeleteRole](https://docs.aws.amazon.com/goto/boto3/iam-2010-05-08/DeleteRole)
	- [DeleteUser](https://docs.aws.amazon.com/goto/boto3/iam-2010-05-08/DeleteUser)
	- [DeleteUserPolicy](https://docs.aws.amazon.com/goto/boto3/iam-2010-05-08/DeleteUserPolicy)
	- [DetachRolePolicy](https://docs.aws.amazon.com/goto/boto3/iam-2010-05-08/DetachRolePolicy)
	- [PutUserPolicy](https://docs.aws.amazon.com/goto/boto3/iam-2010-05-08/PutUserPolicy)

# Ruby

SDK for Ruby

GitHub には、その他のリソースもあります。用例一覧を検索し、[AWS コード例リポ](https://github.com/awsdocs/aws-doc-sdk-examples/tree/main/ruby/example_code/iam#code-examples) [ジトリ](https://github.com/awsdocs/aws-doc-sdk-examples/tree/main/ruby/example_code/iam#code-examples)での設定と実行の方法を確認してください。

IAM ユーザーと、Amazon S3 バケットを一覧表示するアクセス権限を付与するロールを作成 します。ユーザーには、ロールの引き受けのみ権限があります。ロールを引き受けた後、一時 的な認証情報を使用してアカウントのバケットを一覧表示します。

```
# Wraps the scenario actions.
class ScenarioCreateUserAssumeRole 
  attr_reader :iam_client 
  # @param [Aws::IAM::Client] iam_client: The AWS IAM client.
```
**a** Note

```
 @iam_client = iam_client 
    @logger = logger 
  end 
  # Waits for the specified number of seconds. 
 # 
  # @param duration [Integer] The number of seconds to wait. 
  def wait(duration) 
    puts("Give AWS time to propagate resources...") 
    sleep(duration) 
  end 
  # Creates a user. 
  # 
  # @param user_name [String] The name to give the user. 
  # @return [Aws::IAM::User] The newly created user. 
  def create_user(user_name) 
    user = @iam_client.create_user(user_name: user_name).user 
    @logger.info("Created demo user named #{user.user_name}.") 
 rescue Aws::Errors::ServiceError => e 
    @logger.info("Tried and failed to create demo user.") 
    @logger.info("\t#{e.code}: #{e.message}") 
    @logger.info("\nCan't continue the demo without a user!") 
    raise 
  else 
    user 
  end 
 # Creates an access key for a user. 
  # 
  # @param user [Aws::IAM::User] The user that owns the key. 
  # @return [Aws::IAM::AccessKeyPair] The newly created access key. 
 def create_access_key_pair(user) 
    user_key = @iam_client.create_access_key(user_name: 
 user.user_name).access_key 
    @logger.info("Created accesskey pair for user #{user.user_name}.") 
 rescue Aws::Errors::ServiceError => e 
    @logger.info("Couldn't create access keys for user #{user.user_name}.") 
    @logger.info("\t#{e.code}: #{e.message}") 
    raise 
  else 
   user key
  end
```
def initialize(iam\_client, logger: Logger.new(\$stdout))

```
 # Creates a role that can be assumed by a user. 
  # 
   # @param role_name [String] The name to give the role. 
  # @param user [Aws::IAM::User] The user who is granted permission to assume the 
 role. 
   # @return [Aws::IAM::Role] The newly created role. 
  def create_role(role_name, user) 
     trust_policy = { 
       Version: "2012-10-17", 
      Statement: [{
                      Effect: "Allow", 
                     Principal: {'AWS': user.arn},
                      Action: "sts:AssumeRole" 
 }] 
     }.to_json 
     role = @iam_client.create_role( 
       role_name: role_name, 
       assume_role_policy_document: trust_policy 
     ).role 
     @logger.info("Created role #{role.role_name}.") 
  rescue Aws::Errors::ServiceError => e 
     @logger.info("Couldn't create a role for the demo. Here's why: ") 
     @logger.info("\t#{e.code}: #{e.message}") 
     raise 
  else 
     role 
   end 
  # Creates a policy that grants permission to list S3 buckets in the account, 
 and 
  # then attaches the policy to a role. 
  # 
  # @param policy_name [String] The name to give the policy. 
  # @param role [Aws::IAM::Role] The role that the policy is attached to. 
  # @return [Aws::IAM::Policy] The newly created policy. 
  def create_and_attach_role_policy(policy_name, role) 
     policy_document = { 
       Version: "2012-10-17", 
       Statement: [{ 
                      Effect: "Allow", 
                      Action: "s3:ListAllMyBuckets", 
                      Resource: "arn:aws:s3:::*" 
                    }]
```

```
 }.to_json 
     policy = @iam_client.create_policy( 
       policy_name: policy_name, 
       policy_document: policy_document 
     ).policy 
     @iam_client.attach_role_policy( 
       role_name: role.role_name, 
       policy_arn: policy.arn 
     ) 
     @logger.info("Created policy #{policy.policy_name} and attached it to role 
 #{role.role_name}.") 
   rescue Aws::Errors::ServiceError => e 
     @logger.info("Couldn't create a policy and attach it to role 
 #{role.role_name}. Here's why: ") 
     @logger.info("\t#{e.code}: #{e.message}") 
     raise 
  end 
  # Creates an inline policy for a user that lets the user assume a role. 
   # 
  # @param policy_name [String] The name to give the policy. 
  # @param user [Aws::IAM::User] The user that owns the policy. 
   # @param role [Aws::IAM::Role] The role that can be assumed. 
  # @return [Aws::IAM::UserPolicy] The newly created policy. 
  def create_user_policy(policy_name, user, role) 
     policy_document = { 
       Version: "2012-10-17", 
      Statement: [{
                     Effect: "Allow", 
                     Action: "sts:AssumeRole", 
                      Resource: role.arn 
 }] 
     }.to_json 
     @iam_client.put_user_policy( 
       user_name: user.user_name, 
       policy_name: policy_name, 
       policy_document: policy_document 
     ) 
     puts("Created an inline policy for #{user.user_name} that lets the user 
assume role #{role.role name}.")
   rescue Aws::Errors::ServiceError => e 
     @logger.info("Couldn't create an inline policy for user #{user.user_name}. 
 Here's why: ") 
     @logger.info("\t#{e.code}: #{e.message}")
```

```
 raise 
  end 
  # Creates an Amazon S3 resource with specified credentials. This is separated 
 into a 
  # factory function so that it can be mocked for unit testing. 
 # 
  # @param credentials [Aws::Credentials] The credentials used by the Amazon S3 
 resource. 
 def create s3 resource(credentials)
    Aws::S3::Resource.new(client: Aws::S3::Client.new(credentials: credentials)) 
  end 
 # Lists the S3 buckets for the account, using the specified Amazon S3 resource. 
 # Because the resource uses credentials with limited access, it may not be able 
t_0 # list the S3 buckets. 
  # 
  # @param s3_resource [Aws::S3::Resource] An Amazon S3 resource. 
 def list_buckets(s3_resource) 
   count = 10 s3_resource.buckets.each do |bucket| 
      @logger.info "\t#{bucket.name}" 
     count -= 1
      break if count.zero? 
    end 
  rescue Aws::Errors::ServiceError => e 
    if e.code == "AccessDenied" 
      puts("Attempt to list buckets with no permissions: AccessDenied.") 
    else 
      @logger.info("Couldn't list buckets for the account. Here's why: ") 
      @logger.info("\t#{e.code}: #{e.message}") 
      raise 
    end 
  end 
  # Creates an AWS Security Token Service (AWS STS) client with specified 
 credentials. 
  # This is separated into a factory function so that it can be mocked for unit 
 testing. 
  # 
  # @param key_id [String] The ID of the access key used by the STS client. 
  # @param key_secret [String] The secret part of the access key used by the STS 
 client.
```

```
 def create_sts_client(key_id, key_secret) 
    Aws::STS::Client.new(access_key_id: key_id, secret_access_key: key_secret) 
  end 
 # Gets temporary credentials that can be used to assume a role. 
  # 
  # @param role_arn [String] The ARN of the role that is assumed when these 
 credentials 
  # are used. 
 # @param sts client [AWS::STS::Client] An AWS STS client.
  # @return [Aws::AssumeRoleCredentials] The credentials that can be used to 
 assume the role. 
  def assume_role(role_arn, sts_client) 
    credentials = Aws::AssumeRoleCredentials.new( 
      client: sts_client, 
      role_arn: role_arn, 
      role_session_name: "create-use-assume-role-scenario" 
   \lambda @logger.info("Assumed role '#{role_arn}', got temporary credentials.") 
    credentials 
  end 
  # Deletes a role. If the role has policies attached, they are detached and 
  # deleted before the role is deleted. 
  # 
  # @param role_name [String] The name of the role to delete. 
  def delete_role(role_name) 
   @iam_client.list_attached_role_policies(role_name:
 role_name).attached_policies.each do |policy| 
      @iam_client.detach_role_policy(role_name: role_name, policy_arn: 
 policy.policy_arn) 
      @iam_client.delete_policy(policy_arn: policy.policy_arn) 
      @logger.info("Detached and deleted policy #{policy.policy_name}.") 
    end 
    @iam_client.delete_role({ role_name: role_name }) 
    @logger.info("Role deleted: #{role_name}.") 
 rescue Aws::Errors::ServiceError => e 
    @logger.info("Couldn't detach policies and delete role #{role.name}. Here's 
 why:") 
    @logger.info("\t#{e.code}: #{e.message}") 
    raise 
  end
```

```
 # Deletes a user. If the user has inline policies or access keys, they are 
  deleted 
   # before the user is deleted. 
   # 
   # @param user [Aws::IAM::User] The user to delete. 
 def delete user(user name)
     user = @iam_client.list_access_keys(user_name: user_name).access_key_metadata 
     user.each do |key| 
       @iam_client.delete_access_key({ access_key_id: key.access_key_id, 
 user name: user name })
       @logger.info("Deleted access key #{key.access_key_id} for user 
  '#{user_name}'.") 
     end 
     @iam_client.delete_user(user_name: user_name) 
     @logger.info("Deleted user '#{user_name}'.") 
  rescue Aws::IAM::Errors::ServiceError => e 
     @logger.error("Error deleting user '#{user_name}': #{e.message}") 
   end
end
# Runs the IAM create a user and assume a role scenario.
def run_scenario(scenario) 
   puts("-" * 88) 
   puts("Welcome to the IAM create a user and assume a role demo!") 
   puts("-" * 88) 
  user = scenario.create_user("doc-example-user-#{Random.uuid}") 
 user key = scenario.create access key pair(user)
  scenario.wait(10) 
  role = scenario.create_role("doc-example-role-#{Random.uuid}", user) 
   scenario.create_and_attach_role_policy("doc-example-role-policy-
#{Random.uuid}", role) 
   scenario.create_user_policy("doc-example-user-policy-#{Random.uuid}", user, 
  role) 
   scenario.wait(10) 
  puts("Try to list buckets with credentials for a user who has no permissions.") 
   puts("Expect AccessDenied from this call.") 
  scenario.list_buckets( 
     scenario.create_s3_resource(Aws::Credentials.new(user_key.access_key_id, 
  user_key.secret_access_key))) 
   puts("Now, assume the role that grants permission.") 
   temp_credentials = scenario.assume_role( 
     role.arn, scenario.create_sts_client(user_key.access_key_id, 
  user_key.secret_access_key))
```

```
 puts("Here are your buckets:") 
   scenario.list_buckets(scenario.create_s3_resource(temp_credentials)) 
   puts("Deleting role '#{role.role_name}' and attached policies.") 
   scenario.delete_role(role.role_name) 
   puts("Deleting user '#{user.user_name}', policies, and keys.") 
  scenario.delete user(user.user name)
   puts("Thanks for watching!") 
   puts("-" * 88)
rescue Aws::Errors::ServiceError => e 
   puts("Something went wrong with the demo.") 
   puts("\t#{e.code}: #{e.message}")
end
run_scenario(ScenarioCreateUserAssumeRole.new(Aws::IAM::Client.new)) if 
  $PROGRAM_NAME == __FILE__
```
- API の詳細については、「AWS SDK for Ruby API リファレンス」の以下のトピックを参照 してください。
	- [AttachRolePolicy](https://docs.aws.amazon.com/goto/SdkForRubyV3/iam-2010-05-08/AttachRolePolicy)
	- [CreateAccessKey](https://docs.aws.amazon.com/goto/SdkForRubyV3/iam-2010-05-08/CreateAccessKey)
	- [CreatePolicy](https://docs.aws.amazon.com/goto/SdkForRubyV3/iam-2010-05-08/CreatePolicy)
	- [CreateRole](https://docs.aws.amazon.com/goto/SdkForRubyV3/iam-2010-05-08/CreateRole)
	- [CreateUser](https://docs.aws.amazon.com/goto/SdkForRubyV3/iam-2010-05-08/CreateUser)
	- [DeleteAccessKey](https://docs.aws.amazon.com/goto/SdkForRubyV3/iam-2010-05-08/DeleteAccessKey)
	- [DeletePolicy](https://docs.aws.amazon.com/goto/SdkForRubyV3/iam-2010-05-08/DeletePolicy)
	- [DeleteRole](https://docs.aws.amazon.com/goto/SdkForRubyV3/iam-2010-05-08/DeleteRole)
	- [DeleteUser](https://docs.aws.amazon.com/goto/SdkForRubyV3/iam-2010-05-08/DeleteUser)
	- [DeleteUserPolicy](https://docs.aws.amazon.com/goto/SdkForRubyV3/iam-2010-05-08/DeleteUserPolicy)
	- [DetachRolePolicy](https://docs.aws.amazon.com/goto/SdkForRubyV3/iam-2010-05-08/DetachRolePolicy)
	- [PutUserPolicy](https://docs.aws.amazon.com/goto/SdkForRubyV3/iam-2010-05-08/PutUserPolicy)

#### Rust

### SDK for Rust

```
a) Note
```
GitHub には、その他のリソースもあります。用例一覧を検索し、[AWS コード例リポ](https://github.com/awsdocs/aws-doc-sdk-examples/tree/main/rustv1/examples/iam#code-examples) [ジトリ](https://github.com/awsdocs/aws-doc-sdk-examples/tree/main/rustv1/examples/iam#code-examples)での設定と実行の方法を確認してください。

```
use aws_config::meta::region::RegionProviderChain;
use aws_sdk_iam::Error as iamError;
use aws_sdk_iam::{config::Credentials as iamCredentials, config::Region, Client 
 as iamClient};
use aws_sdk_s3::Client as s3Client;
use aws_sdk_sts::Client as stsClient;
use tokio::time::{sleep, Duration};
use uuid::Uuid;
#[tokio::main]
async fn main() -> Result<(), iamError> {
     let (client, uuid, list_all_buckets_policy_document, inline_policy_document) 
 = 
         initialize_variables().await; 
     if let Err(e) = run_iam_operations( 
         client, 
         uuid, 
         list_all_buckets_policy_document, 
         inline_policy_document, 
     ) 
     .await 
     { 
         println!("{:?}", e); 
     }; 
    0k(())}
async fn initialize_variables() -> (iamClient, String, String, String) {
```

```
 let region_provider = RegionProviderChain::first_try(Region::new("us-
west-2")); 
     let shared_config = 
  aws_config::from_env().region(region_provider).load().await; 
     let client = iamClient::new(&shared_config); 
    let uuid = Unit::new_v4() .to\_string();
     let list_all_buckets_policy_document = "{ 
                  \"Version\": \"2012-10-17\", 
                  \"Statement\": [{ 
                      \"Effect\": \"Allow\", 
                      \"Action\": \"s3:ListAllMyBuckets\", 
                      \"Resource\": \"arn:aws:s3:::*\"}] 
     }" 
     .to_string(); 
     let inline_policy_document = "{ 
                  \"Version\": \"2012-10-17\", 
                  \"Statement\": [{ 
                      \"Effect\": \"Allow\", 
                      \"Action\": \"sts:AssumeRole\", 
                      \"Resource\": \"{}\"}] 
     }" 
     .to_string(); 
     ( 
         client, 
         uuid, 
         list_all_buckets_policy_document, 
         inline_policy_document, 
     )
}
async fn run_iam_operations( 
     client: iamClient, 
     uuid: String, 
     list_all_buckets_policy_document: String, 
     inline_policy_document: String,
) -> Result<(), iamError> { 
     let user = iam_service::create_user(&client, &format!("{}{}", 
  "iam_demo_user_", uuid)).await?; 
     println!("Created the user with the name: {}", user.user_name()); 
     let key = iam_service::create_access_key(&client, user.user_name()).await?;
```

```
 let assume_role_policy_document = "{ 
        \"Version\": \"2012-10-17\", 
                 \"Statement\": [{ 
                     \"Effect\": \"Allow\", 
                     \"Principal\": {\"AWS\": \"{}\"}, 
                     \"Action\": \"sts:AssumeRole\" 
                 }] 
             }" 
    .to_string() 
   replace("{}', user.annotation);
    let assume_role_role = iam_service::create_role( 
        &client, 
       &format!("{}`{}``````", "iam_demo_role_", uuid),
        &assume_role_policy_document, 
   \lambda .await?; 
   println!("Created the role with the ARN: {}", assume_role_role.arn());
    let list_all_buckets_policy = iam_service::create_policy( 
        &client, 
       &format!("{}f{}f", "iam_demo_policy_", uuid),
        &list_all_buckets_policy_document, 
   \lambda .await?; 
    println!( 
        "Created policy: {}", 
        list_all_buckets_policy.policy_name.as_ref().unwrap() 
    ); 
   let attach role policy result =
        iam_service::attach_role_policy(&client, &assume_role_role, 
 &list_all_buckets_policy) 
             .await?; 
    println!( 
        "Attached the policy to the role: {:?}", 
        attach_role_policy_result 
   );
    let inline_policy_name = format!("{}{}", "iam_demo_inline_policy_", uuid); 
    let inline_policy_document = inline_policy_document.replace("{}", 
 assume_role_role.arn()); 
    iam_service::create_user_policy(&client, &user, &inline_policy_name, 
 &inline_policy_document)
```

```
 .await?; 
    println!("Created inline policy."); 
    //First, fail to list the buckets with the user. 
    let creds = iamCredentials::from_keys(key.access_key_id(), 
 key.secret_access_key(), None); 
    let fail_config = aws_config::from_env() 
        .credentials_provider(creds.clone()) 
        .load() 
        .await; 
    println!("Fail config: {:?}", fail_config); 
    let fail_client: s3Client = s3Client::new(&fail_config); 
    match fail_client.list_buckets().send().await { 
       0k(e) => {
             println!("This should not run. {:?}", e); 
        } 
       Err(e) \Rightarrow f println!("Successfully failed with error: {:?}", e) 
        } 
    } 
    let sts_config = aws_config::from_env() 
        .credentials_provider(creds.clone()) 
        .load() 
        .await; 
    let sts_client: stsClient = stsClient::new(&sts_config); 
    sleep(Duration::from_secs(10)).await; 
   let assumed role = sts client
        .assume_role() 
        .role_arn(assume_role_role.arn()) 
        .role_session_name(&format!("{}{}", "iam_demo_assumerole_session_", 
 uuid)) 
        .send() 
        .await; 
    println!("Assumed role: {:?}", assumed_role); 
    sleep(Duration::from_secs(10)).await; 
    let assumed_credentials = iamCredentials::from_keys( 
        assumed_role 
             .as_ref() 
             .unwrap() 
             .credentials 
            .as ref() .unwrap()
```

```
 .access_key_id(), 
     assumed_role 
         .as ref() .unwrap() 
          .credentials 
         .as ref() .unwrap() 
          .secret_access_key(), 
     Some( 
          assumed_role 
               .as_ref() 
               .unwrap() 
               .credentials 
               .as_ref() 
               .unwrap() 
               .session_token 
               .clone(), 
     ), 
 ); 
 let succeed_config = aws_config::from_env() 
      .credentials_provider(assumed_credentials) 
      .load() 
      .await; 
 println!("succeed config: {:?}", succeed_config); 
 let succeed_client: s3Client = s3Client::new(&succeed_config); 
 sleep(Duration::from_secs(10)).await; 
 match succeed_client.list_buckets().send().await { 
    0k(\_) \Rightarrow println!("This should now run successfully.") 
     } 
    Err(e) \Rightarrow f println!("This should not run. {:?}", e); 
          panic!() 
     } 
 } 
 //Clean up. 
 iam_service::detach_role_policy( 
     &client, 
     assume_role_role.role_name(), 
     list_all_buckets_policy.arn().unwrap_or_default(), 
\lambda .await?;
```
}

 iam\_service::delete\_policy(&client, list\_all\_buckets\_policy).await?; iam\_service::delete\_role(&client, &assume\_role\_role).await?; println!("Deleted role {}", assume role role.role name()); iam\_service::delete\_access\_key(&client, &user, &key).await?; println!("Deleted key for {}", key.user\_name()); iam service::delete user policy(&client, &user, &inline policy name).await?; println!("Deleted inline user policy: {}", inline\_policy\_name); iam\_service::delete\_user(&client, &user).await?; println!("Deleted user {}", user.user\_name());  $0k(())$ 

- API の詳細については、「AWS SDK for Rust API リファレンス」の以下のトピックを参照 してください。
	- [AttachRolePolicy](https://docs.rs/releases/search?query=aws-sdk)
	- [CreateAccessKey](https://docs.rs/releases/search?query=aws-sdk)
	- [CreatePolicy](https://docs.rs/releases/search?query=aws-sdk)
	- [CreateRole](https://docs.rs/releases/search?query=aws-sdk)
	- [CreateUser](https://docs.rs/releases/search?query=aws-sdk)
	- [DeleteAccessKey](https://docs.rs/releases/search?query=aws-sdk)
	- [DeletePolicy](https://docs.rs/releases/search?query=aws-sdk)
	- [DeleteRole](https://docs.rs/releases/search?query=aws-sdk)
	- [DeleteUser](https://docs.rs/releases/search?query=aws-sdk)
	- [DeleteUserPolicy](https://docs.rs/releases/search?query=aws-sdk)
	- [DetachRolePolicy](https://docs.rs/releases/search?query=aws-sdk)
	- [PutUserPolicy](https://docs.rs/releases/search?query=aws-sdk)

Amazon EC2 インスタンスで実行されるアプリケーションに IAM ロールを使用してア クセス許可を付与する

Amazon EC2 インスタンスで実行されるアプリケーションはその AWS API リクエストに AWS 認証 情報を含める必要があります。デベロッパーは Amazon EC2 インスタンス内に直接 AWS 認証情報 を保存し、そのインスタンス内のアプリケーションに対してそれらの認証情報の使用を許可できま

す。しかし、デベロッパーは認証情報を管理し、その更新時には各インスタンスに安全に渡して、各 Amazon EC2 インスタンスを更新する必要があります。これは、かなりの追加作業です。

代わりに、IAM ロールを使用すると、Amazon EC2 インスタンスで実行されるアプリケーションに 対して一時的な認証情報を管理するだけで済みます。ロールを使用する場合、長期認証情報 (サイン イン認証情報、アクセスキーなど) を Amazon EC2 インスタンスに配布する必要はありません。代 わりに、ロールは、アプリケーションが他の AWS リソースへの呼び出しを行うときに使用できる一 時的なアクセス権限を提供します。Amazon EC2 インスタンスを起動するときに、そのインスタン スに関連付ける IAM ロールを指定します。そのインスタンスで実行されるアプリケーションは、そ のロールから提供される一時的な認証情報を使用して API リクエストに署名できます。

ロールを使用して、Amazon EC2 インスタンスで実行されるアプリケーションに許可を付与する には、いくつかの追加設定が必要です。Amazon EC2 インスタンスで実行されるアプリケーション は、仮想化されたオペレーティングシステムによって AWS から抽象化されます。この追加の分離の ため、AWS ロールとその関連付けられた許可を Amazon EC2 インスタンスに割り当て、アプリケー ションに対してそれらの使用を許可するための追加の手順が必要になります。この別手順は、インス タンスにアタッチされる[インスタンスプロファイル](https://docs.aws.amazon.com/IAM/latest/UserGuide/id_roles_use_switch-role-ec2_instance-profiles.html)の作成です。インスタンスプロファイルは、ロー ルを含んでおり、インスタンスで実行されるアプリケーションにロールの一時的な認証情報を提供で きます。それらの一時的な認証情報は、アプリケーションの API コールで、リソースへのアクセス を許可するために、または、ロールで指定されたリソースのみにアクセスを制限するために使用でき ます。

**a** Note

同時に Amazon EC2 インスタンスに割り当てることができるのは 1 つのロールだけで す。インスタンスのすべてのアプリケーションは、同じロールとアクセス許可を共有しま す。Amazon ECS を利用して Amazon EC2 インスタンスを管理する場合、Amazon ECS タ スクが実行されている Amazon EC2 インスタンスのロールと区別できるロールを Amazon ECS タスクに割り当てることができます。各タスクにロールを割り当てることは、最小権限 アクセスの原則に沿っており、アクションとリソースをよりきめ細かく制御できます。 詳細については、Amazon Elastic Container Service ベストプラクティスガイドの「[Amazon](https://docs.aws.amazon.com/AmazonECS/latest/bestpracticesguide/security-iam-roles.html)  [ECS のタスクによる IAM ロールの使用」](https://docs.aws.amazon.com/AmazonECS/latest/bestpracticesguide/security-iam-roles.html)を参照してください。

この方法によるロールの使用には、いくつかの利点があります。ロールの認証情報は一時的なもの で、自動的に更新されるため、開発者は認証情報を管理する必要がなく、長期のセキュリティリス クを心配する必要もありません。また、複数のインスタンスに 1 つのロールを使用する場合、その 1 つのロールに変更を加えるとその変更がすべてのインスタンスに自動的に反映されます。

## **a** Note

ロールは通常、起動時に Amazon EC2 インスタンスに割り当てられますが、現在実行中の Amazon EC2 インスタンスにロールをアタッチすることもできます。実行中のインスタンス にロールをアタッチする方法については、「[Amazon EC2 の IAM ロール」](https://docs.aws.amazon.com/AWSEC2/latest/UserGuide/iam-roles-for-amazon-ec2.html#attach-iam-role)を参照してくださ い。

トピック

- [Amazon EC2 インスタンスのロールの仕組み](#page-599-0)
- [Amazon EC2 でのロールの使用に必要なアクセス許可](#page-601-0)
- [使用を開始するには](#page-607-0)
- [関連情報](#page-607-1)
- [インスタンスプロファイルの使用](#page-608-0)

<span id="page-599-0"></span>Amazon EC2 インスタンスのロールの仕組み

以下の図では、デベロッパーは Amazon EC2 インスタンスでアプリケーションを実行しており、そ のアプリケーションは photos という名前の S3 バケットにアクセスする必要があります。管理者 は、Get-pics サービスロールを作成し、Amazon EC2 インスタンスにロールをアタッチします。 ロールには、指定された S3 バケットへの読み取り専用アクセスを付与するアクセス許可ポリシーが 含まれています。また、Amazon EC2 インスタンスがロールを引き受けて一時的な認証情報を取得 することを許可する信頼ポリシーも含まれています。アプリケーションはインスタンスで実行される と、ロールの一時的な認証情報を使用して写真バケットにアクセスできます。管理者はデベロッパー に写真バケットにアクセスする権限を与える必要はなく、デベロッパーが認証情報を共有または管理 する必要はありません。

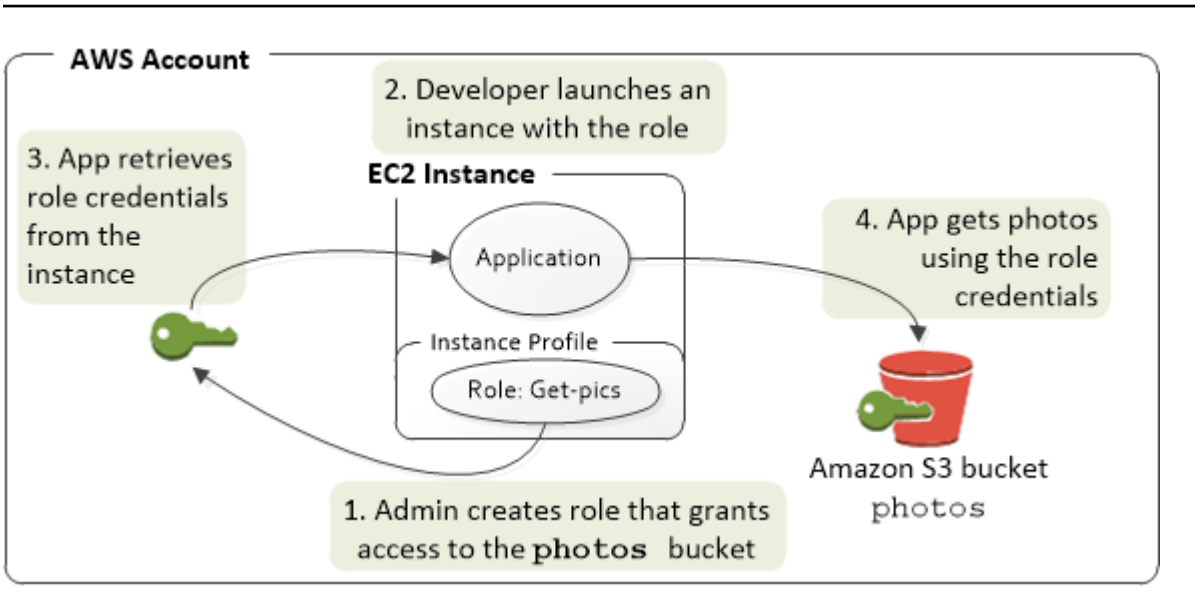

- 1. 管理者は、**Get-pics** ロールの作成に IAM を使用します。ロールの信頼ポリシーでは、Amazon EC2 インスタンスのみがロールを引き受けることができることを指定します。ロールのアクセス 許可ポリシーでは、photos バケットに対する読み取り専用アクセス許可を指定します。
- 2. デベロッパーは Amazon EC2 インスタンスを起動し、Get-pics ロールをそのインスタンスに割 り当てます。

**a** Note

IAM コンソールを使用する場合、インスタンスプロファイルは自動的に管理され、ほと んど透過的です。ただし、AWS CLI または API を使用してロールと Amazon EC2 インス タンスを作成および管理する場合、インスタンスプロファイルを作成し、別の手順でその プロファイルにロールを割り当てる必要があります。次に、インスタンスを起動するとき に、ロール名ではなくインスタンスのプロファイル名を指定する必要があります。

3. [「インスタンスメタデータからのセキュリティ認証情報の取得](https://docs.aws.amazon.com/AWSEC2/latest/UserGuide/ec2-instance-metadata.html)」で説明されているように、アプ リケーションは実行時に Amazon EC2 [インスタンスメタデータか](https://docs.aws.amazon.com/AWSEC2/latest/UserGuide/iam-roles-for-amazon-ec2.html#instance-metadata-security-credentials)らセキュリティ認証情報を取得 します。これらは、ロールを表[す一時的セキュリティ認証情報](#page-698-0)で、制限された期間の間有効です

一部の [AWS SDK](https://aws.amazon.com/tools/) では、デベロッパーは、一時的なセキュリティ認証情報を透過的に管理するプ ロバイダーを使用できます (認証情報を管理するためにその SDK によってサポートされている機 能については、各 AWS SDK のドキュメントを参照してください。)

あるいは、アプリケーションは Amazon EC2 インスタンスのインスタンスメタデータから一時 的な認証情報を直接取得することもできます。認証情報とその関連する値はメタデータの iam/ security-credentials/*role-name* カテゴリ (この場合は iam/security-credentials/ Get-pics) から入手できます。アプリケーションがインスタンスメタデータから認証情報を取得 する場合、アプリケーションは認証情報をキャッシュすることができます。

4. 取得された一時的な認証情報を使用して、アプリケーションは写真バケットにアクセスしま す。**Get-pics** ロールにアタッチされたポリシーのために、アプリケーションには読み取り専用 のアクセス許可があります。

インスタンスで使用可能な一時的な認証情報は、失効前に自動的に更新されるため、有効な認証 情報のセットを常に使用できます。アプリケーションは、現在の認証情報セットが失効する前 に、インスタンスメタデータから新しい認証情報セットを取得するだけで済みます。AWS SDK を使用して認証情報を管理できるため、認証情報を更新するための追加のロジックをアプリケー ションに含める必要がありません。たとえば、インスタンスプロファイル認証情報プロバイダー を使用してクライアントをインスタンス化します。ただし、アプリケーションがインスタンスメ タデータから一時的な認証情報を取得してキャッシュしている場合、1 時間おき、または少なく とも現在のセットが失効する 15 分前までに、更新された認証情報セットを取得する必要がありま す。失効時刻は、iam/security-credentials/*role-name* カテゴリに返された情報に含まれ ます。

<span id="page-601-0"></span>Amazon EC2 でのロールの使用に必要なアクセス許可

ロールを割り当てたインスタンスを起動するために、デベロッパーには Amazon EC2 インスタンス を起動する許可と IAM ロールを割り当てる許可が必要です。

以下のポリシーサンプルは、ロールを使用してインスタンスを起動させるために、ユーザーに AWS Management Console を使用することを許可します。ポリシーにアスタリスク (\*) を含めること で、任意のロールの割り当てとリストにある Amazon EC2 アクションの実行をユーザーに許可しま す。ListInstanceProfiles アクションでは、AWS アカウント で使用できるすべてのロールの 表示をユーザーに許可します。

Example 任意のロールが割り当てられたインスタンスを Amazon EC2 コンソールで起動するアクセ ス許可をユーザーに付与するポリシーの例

```
{ 
     "Version": "2012-10-17", 
     "Statement": [ 
          { 
               "Sid": "IamPassRole", 
               "Effect": "Allow", 
               "Action": "iam:PassRole", 
               "Resource": "*",
```

```
 "Condition": { 
                  "StringEquals": { 
                      "iam:PassedToService": "ec2.amazonaws.com" 
 } 
 } 
         }, 
         { 
             "Sid": "ListEc2AndListInstanceProfiles", 
             "Effect": "Allow", 
             "Action": [ 
                  "iam:ListInstanceProfiles", 
                  "ec2:Describe*", 
                  "ec2:Search*", 
                  "ec2:Get*" 
             ], 
             "Resource": "*" 
         } 
     ]
}
```
Amazon EC2 インスタンスに割り当て可能なロールを制限する (PassRole を使用)

PassRole 許可を使用すると、インスタンスの起動時にユーザーが Amazon EC2 インスタンスに 割り当てることのできるロールを制限できます。これにより、ユーザーに付与されているアクセス 許可よりも多くのアクセス許可を持つアプリケーションをユーザーが実行することを回避できま す。つまり、ユーザーは、昇格されたアクセス許可を取得することができなくなります。例えば、 ユーザー Alice には、Amazon EC2 インスタンスを起動し Amazon S3 バケットを操作する許可の みがあるが、このユーザーが Amazon EC2 インスタンスに割り当てるロールには、IAM と Amazon DynamoDB を操作する許可があるとします。その場合、Alice はインスタンスを起動してログイン し、一時的セキュリティ認証情報を取得して、彼女にはアクセス許可がない IAM または DynamoDB アクションを実行できます。

ユーザーが Amazon EC2 インスタンスに割り当てることのできるロールを制限するに は、PassRole アクションを許可するポリシーを作成します。その後、Amazon EC2 インスタンス を起動するユーザー (またはそのユーザーが属する IAM グループ) にそのポリシーをアタッチしま す。ポリシーの Resource の要素に、ユーザーが Amazon EC2 インスタンスに渡すことを許可する ロールを記載します。ユーザーがインスタンスを起動し、そのインスタンスにロールを割り当てると き、Amazon EC2 は、ユーザーがそのロールの割り当てを許可されているかどうかを確認します。 もちろん、ユーザーが割り当てることのできるロールに想定外のアクセス権限が含まれていないこと を確認する必要があります。

**G** Note

PassRole は、RunInstances や ListInstanceProfiles とは異なり、API アクショ ンではありません。それは API にロールの ARN がパラメータとして渡されるときに、必ず AWS が確認を行う許可です (またはユーザーの代わりにコンソールがこれを行います)。これ により管理者は、渡すことができるロールと、そのロールを渡すことができるユーザーを制 御するのに役立ちます。この場合では、ユーザーが特定のロールを Amazon EC2 インスタン スにアタッチできるようにします。

Example 特定のロールが割り当てられた Amazon EC2 インスタンスを起動する許可をユーザーに付 与するポリシーの例

以下のポリシーサンプルは、ロールを使用してインスタンスを起動するために、ユーザーに Amazon EC2 API の使用を許可します。Resource 要素は、ロールの Amazon リソースネーム (ARN) を指定 します。ポリシーで ARN を指定することで、Get-pics ロールのみを割り当てるアクセス許可を ユーザーに付与します。インスタンスの起動時にユーザーが異なるロールを指定した場合、アクショ ンは失敗します。ユーザーには、ロールを渡したかどうかにかかわらず、すべてのインスタンスを実 行する権限があります。

```
{ 
   "Version": "2012-10-17", 
   "Statement": [ 
     { 
        "Effect": "Allow", 
        "Action": "ec2:RunInstances", 
        "Resource": "*" 
     }, 
    \mathcal{L} "Effect": "Allow", 
        "Action": "iam:PassRole", 
        "Resource": "arn:aws:iam::account-id:role/Get-pics" 
     } 
   ]
}
```
インスタンスプロファイルロールが他のアカウントのロールへの切り替えることを許可する

Amazon EC2 インスタンスで実行されているアプリケーションが別のアカウントでコマンドを実行 することを許可できます。これを行うには、最初のアカウントの Amazon EC2 インスタンスロール を 2 番目のアカウントのロールに切り替えることを許可する必要があります。

2 つの AWS アカウント を使用していて Amazon EC2 インスタンスで実行されているアプリケー ションが両方のアカウントで [AWS CLI](https://aws.amazon.com/cli/) コマンドを実行できるようにするとします。アカウント 111111111111 に Amazon EC2 インスタンスが存在すると仮定します。このインスタンスには、同 じ abcd アカウント内の my-bucket-1 バケットで読み取り専用の 111111111111 タスクをアプリ ケーションが実行する Amazon S3 インスタンスプロファイルのロールが含まれています。ただし、 アプリケーションは、アカウント my-bucket-2 の efgh Amazon S3 バケットにアクセスするため に 222222222222 クロスアカウントロールを引き受けることも許可されている必要があります。

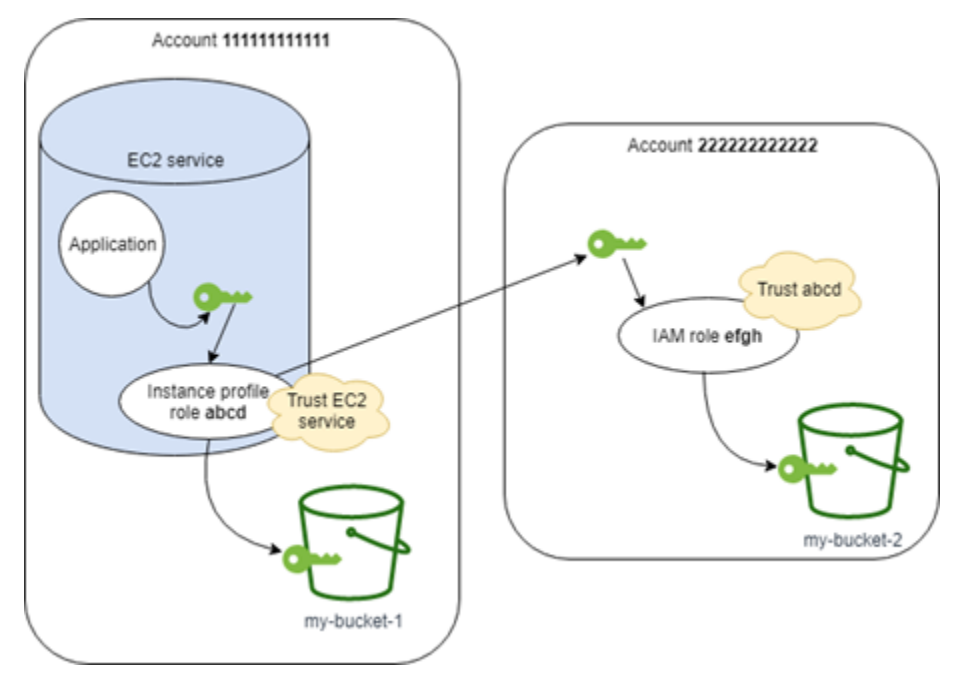

アプリケーションが my-bucket-1 Amazon S3 バケットにアクセスできるようにするには、abcd Amazon EC2 インスタンスプロファイルロールは次のアクセス許可ポリシーを持っている必要があ ります。

アカウント 111111111111 *abcd* ロールのアクセス許可ポリシー

```
{ 
      "Version": "2012-10-17", 
      "Statement": [ 
\overline{\mathcal{L}} "Sid": "AllowAccountLevelS3Actions",
```

```
 "Effect": "Allow", 
          "Action": [ 
              "s3:GetBucketLocation", 
              "s3:GetAccountPublicAccessBlock", 
              "s3:ListAccessPoints", 
              "s3:ListAllMyBuckets" 
          ], 
          "Resource": "arn:aws:s3:::*" 
     }, 
     { 
          "Sid": "AllowListAndReadS3ActionOnMyBucket", 
          "Effect": "Allow", 
          "Action": [ 
              "s3:Get*", 
              "s3:List*" 
          ], 
          "Resource": [ 
              "arn:aws:s3:::my-bucket-1/*", 
              "arn:aws:s3:::my-bucket-1" 
          ] 
     }, 
     { 
          "Sid": "AllowIPToAssumeCrossAccountRole", 
          "Effect": "Allow", 
          "Action": "sts:AssumeRole", 
          "Resource": "arn:aws:iam::222222222222:role/efgh" 
     } 
 ]
```
この abcd ロールは、ロールを引き受ける上で Amazon EC2 サービスを信頼する必要があります。 これを行うには、abcd ロールは次の信頼ポリシーを持っている必要があります。

アカウント 111111111111 *abcd*ロールの信頼ポリシー

```
{ 
     "Version": "2012-10-17", 
     "Statement": [ 
          { 
              "Sid": "abcdTrustPolicy", 
              "Effect": "Allow", 
              "Action": "sts:AssumeRole", 
              "Principal": {"Service": "ec2.amazonaws.com"}
```
}

}

 ] }

efgh クロスアカウントのロールが、同じ my-bucket-2 アカウント内の222222222222 バケット で読み取り専用 Amazon S3 タスクを許可すると仮定します。これを行うには、efgh クロスアカウ ントのロールは、以下のアクセス許可ポリシーを持っている必要があります。

アカウント 222222222222 *efgh*ロールのアクセス許可ポリシー

```
{ 
     "Version": "2012-10-17", 
     "Statement": [ 
          { 
               "Sid": "AllowAccountLevelS3Actions", 
               "Effect": "Allow", 
               "Action": [ 
                   "s3:GetBucketLocation", 
                   "s3:GetAccountPublicAccessBlock", 
                   "s3:ListAccessPoints", 
                   "s3:ListAllMyBuckets" 
              ], 
               "Resource": "arn:aws:s3:::*" 
          }, 
          { 
               "Sid": "AllowListAndReadS3ActionOnMyBucket", 
               "Effect": "Allow", 
               "Action": [ 
                   "s3:Get*", 
                   "s3:List*" 
              ], 
               "Resource": [ 
                   "arn:aws:s3:::my-bucket-2/*", 
                   "arn:aws:s3:::my-bucket-2" 
 ] 
          } 
     ]
}
```
efgh ロールは abcd インスタンスプロファイルのロールがそれを引き受けることを信頼する必要が あります。これを行うには、efgh ロールは次の信頼ポリシーを持っている必要があります。

アカウント 222222222222 *efgh* ロールの信頼ポリシー

```
{ 
     "Version": "2012-10-17", 
     "Statement": [ 
         \{ "Sid": "efghTrustPolicy", 
              "Effect": "Allow", 
              "Action": "sts:AssumeRole", 
              "Principal": {"AWS": "arn:aws:iam::111111111111:role/abcd"} 
         } 
     ]
}
```
<span id="page-607-0"></span>使用を開始するには

Amazon EC2 インスタンスでロールがどのように機能するかを理解するには、IAM コンソールで ロールを作成し、そのロールが割り当てられた Amazon EC2 インスタンスを起動して、実行中のイ ンスタンスを調べる必要があります。[インスタンスのメタデータ](https://docs.aws.amazon.com/AWSEC2/latest/UserGuide/AESDG-chapter-instancedata.html)を調べて、ロールの一時的な認証情 報がインスタンスでどのようにして使用可能になったかを確認できます。また、インスタンスで実行 されるアプリケーションがそのロールをどのように使用できるかも確認できます。詳細については、 以下のリソースを参照してください。

- •
- SDK ウォークスルー。AWS SDK ドキュメント内のこれらのチュートリアルでは、Amazon EC2 インスタンスで実行されるアプリケーションがロールの一時的な認証情報を使用して Amazon S3 バケットを読み取る手順について説明しています。以下の各ウォークスルーでは、別のプログラミ ング言語での同様の手順について説明しています。
	- [AWS SDK for Java デベロッパーガイドの](https://docs.aws.amazon.com/sdk-for-java/latest/developer-guide/java-dg-roles.html)Java 用 SDK を使用した Amazon EC2 の IAM ロール の設定
	- 「AWS SDK for .NET デベロッパーガイド」の「[Launch an Amazon EC2 Instance using the](https://docs.aws.amazon.com/sdk-for-net/latest/developer-guide/run-instance.html) [SDK for .NET」](https://docs.aws.amazon.com/sdk-for-net/latest/developer-guide/run-instance.html)(SDK for .NET を使用した Amazon EC2 インスタンスの起動)
	- AWS SDK for Ruby デベロッパーガイド[のRuby 用の SDK for Ruby を使用した Amazon EC2 イ](https://docs.aws.amazon.com/sdk-for-ruby/latest/developer-guide/ec2-example-create-instance.html) [ンスタンスの作成](https://docs.aws.amazon.com/sdk-for-ruby/latest/developer-guide/ec2-example-create-instance.html)

### <span id="page-607-1"></span>関連情報

ロールの作成または Amazon EC2 インスタンスのロールに関する詳細については、次の情報を参照 してください。

- [Amazon EC2 インスタンスでの IAM ロールの使用の](https://docs.aws.amazon.com/AWSEC2/latest/UserGuide/iam-roles-for-amazon-ec2.html)詳細については、「Amazon EC2 ユーザーガ イド」を参照してください。
- ロールの作成については、「[IAM ロールの作成」](#page-400-0)を参照してください。
- 一時的なセキュリティ認証情報の使用方法の詳細については、「[IAM の一時的な認証情報」](#page-698-0)を参 照してください。
- IAM API または CLI で作業する場合、IAM インスタンスプロファイルを作成および管理する必要 があります。インスタンスプロファイルの詳細については、「[インスタンスプロファイルの使用](#page-608-0)」 を参照してください。
- インスタンスメタデータにあるロールの一時的なセキュリティ認証情報に関する詳細については、 「Amazon EC2 ユーザーガイド」の「[インスタンスメタデータからのセキュリティ認証情報の取](https://docs.aws.amazon.com/AWSEC2/latest/UserGuide/iam-roles-for-amazon-ec2.html#instance-metadata-security-credentials) [得](https://docs.aws.amazon.com/AWSEC2/latest/UserGuide/iam-roles-for-amazon-ec2.html#instance-metadata-security-credentials)」を参照してください。

<span id="page-608-0"></span>インスタンスプロファイルの使用

インスタンスプロファイルを使用して、IAM ロールを EC2 インスタンスに渡します。詳細について は、[Amazon EC2 ユーザーガイド](https://docs.aws.amazon.com/AWSEC2/latest/UserGuide/iam-roles-for-amazon-ec2.html) の「Amazon EC2 の IAM ロール」を参照してください。

インスタンスプロファイルの管理 (コンソール)

AWS Management Console を使用して Amazon EC2 のロールを作成する場合、コンソールはイン スタンスプロファイルを自動的に作成し、そのインスタンスプロファイルにロールと同じ名前を付 けます。IAM ロールを使用してインスタンスを起動するのに Amazon EC2 コンソールを使用する場 合、インスタンスに関連付けるロールを選択できます。コンソールに表示されるリストは実際にはイ ンスタンスプロファイル名のリストです。コンソールでは、Amazon EC2 に関連付けられていない ロールのインスタンスプロファイルは作成されません。

ロールとインスタンスプロファイルの名前が同じである場合は、AWS Management Console を使用 して Amazon EC2 の IAM ロールとインスタンスプロファイルを削除できます。インスタンスプロ ファイルの削除の詳細については、「[ロールまたはインスタンスプロファイルの削除](#page-632-0)」を参照してく ださい。

インスタンスプロファイルの管理 (AWS CLI または AWS API)

AWS CLI または AWS API からロールを管理する場合、ロールとインスタンスプロファイルを別個 のアクションとして作成します。ロールとインスタンスプロファイルには異なる名前を使用できるた め、インスタンスプロファイルの名前とこれらのプロファイルに含まれるロールの名前を知っている 必要があります。これにより、EC2 インスタンスを起動するときに適切なインスタンスプロファイ ルを選択できます。

IAM リソース (インスタンスプロファイルを含む) にタグをアタッチして、それらへのアクセスを 特定、整理、制御することができます。インスタンスプロファイルにタグを付けることができるの は、AWS CLI または AWS API を使用する場合のみです。

#### **a** Note

インスタンスプロファイルに含めることができる IAM ロールは 1 つのみです。ただし、1 つ のロールを複数のインスタンスプロファイルに含めることはできます。このインスタンスプ ロファイルあたり 1 ロールの制限は、緩和できません。既存のロールを削除してから、別の ロールをインスタンスプロファイルに追加することはできます。その後、AWS 全体で変更 が反映されるのを待つ必要があります。これは[結果整合性](https://en.wikipedia.org/wiki/Eventual_consistency)のためです。変更を強制的に実行 するには、[インスタンスプロファイル](https://docs.aws.amazon.com/AWSEC2/latest/APIReference/API_DisassociateIamInstanceProfile.html)の関連付けを解除してから、[インスタンスプロファイ](https://docs.aws.amazon.com/AWSEC2/latest/APIReference/API_AssociateIamInstanceProfile.html) [ルを関連付ける](https://docs.aws.amazon.com/AWSEC2/latest/APIReference/API_AssociateIamInstanceProfile.html)か、インスタンスを停止してから再起動します。

インスタンスプロファイルの管理 (AWS CLI)

AWS アカウントでインスタンスプロファイルを使用するには、以下の AWS CLI コマンドを使用で きます。

- インスタンスプロファイルを作成する: [aws iam create-instance-profile](https://docs.aws.amazon.com/cli/latest/reference/iam/create-instance-profile.html)
- インスタンスプロファイルにタグを付ける: [aws iam tag-instance-profile](https://docs.aws.amazon.com/cli/latest/reference/iam/tag-instance-profile.html)
- インスタンスプロファイルのタグを一覧表示する: [aws iam list-instance-profile-tags](https://docs.aws.amazon.com/cli/latest/reference/iam/list-instance-profile-tags.html)
- インスタンスプロファイルのタグを解除する: [aws iam untag-instance-profile](https://docs.aws.amazon.com/cli/latest/reference/iam/untag-instance-profile.html)
- ロールをインスタンスプロファイルに追加する: [aws iam add-role-to-instance-profile](https://docs.aws.amazon.com/cli/latest/reference/iam/add-role-to-instance-profile.html)
- インスタンスプロファイルのリストを取得する: [aws iam list-instance-profiles](https://docs.aws.amazon.com/cli/latest/reference/iam/list-instance-profiles.html)、[aws](https://docs.aws.amazon.com/cli/latest/reference/iam/list-instance-profiles-for-role.html) [iam list-instance-profiles-for-role](https://docs.aws.amazon.com/cli/latest/reference/iam/list-instance-profiles-for-role.html)
- インスタンスプロファイルの情報を取得する: [aws iam get-instance-profile](https://docs.aws.amazon.com/cli/latest/reference/iam/get-instance-profile.html)
- ロールをインスタンスプロファイルから削除する: [aws iam remove-role-from-instance](https://docs.aws.amazon.com/cli/latest/reference/iam/remove-role-from-instance-profile.html)[profile](https://docs.aws.amazon.com/cli/latest/reference/iam/remove-role-from-instance-profile.html)
- インスタンスプロファイルを削除する: [aws iam delete-instance-profile](https://docs.aws.amazon.com/cli/latest/reference/iam/delete-instance-profile.html)

次のコマンドを使用して、既に実行中の EC2 インスタンスにロールをアタッチすることもできま す。詳細については、「[Amazon EC2 の IAM ロール」](https://docs.aws.amazon.com/AWSEC2/latest/UserGuide/iam-roles-for-amazon-ec2.html#attach-iam-role)を参照してください。

- ロールが含まれたインスタンスプロファイルを停止中または実行中の EC2 インスタンスにアタッ チする: [aws ec2 associate-iam-instance-profile](https://docs.aws.amazon.com/cli/latest/reference/ec2/associate-iam-instance-profile.html)
- EC2 インスタンスにアタッチされたインスタンスプロファイルに関する情報を取得する: [aws ec2](https://docs.aws.amazon.com/cli/latest/reference/ec2/describe-iam-instance-profile-associations.html)  [describe-iam-instance-profile-associations](https://docs.aws.amazon.com/cli/latest/reference/ec2/describe-iam-instance-profile-associations.html)
- ロールが含まれたインスタンスプロファイルを停止中または実行中の EC2 インスタンスからデ タッチする: [aws ec2 disassociate-iam-instance-profile](https://docs.aws.amazon.com/cli/latest/reference/ec2/disassociate-iam-instance-profile.html)

インスタンスプロファイルの管理 (AWS API)

以下の AWS API オペレーションを呼び出して AWS アカウント のインスタンスプロファイルを使用 できます。

- インスタンスプロファイルを作成する: [CreateInstanceProfile](https://docs.aws.amazon.com/IAM/latest/APIReference/API_CreateInstanceProfile.html)
- インスタンスプロファイルにタグを付ける: [TagInstanceProfile](https://docs.aws.amazon.com/IAM/latest/APIReference/API_TagInstanceProfile.html)
- インスタンスプロファイルのタグを一覧表示する: [ListInstanceProfileTags](https://docs.aws.amazon.com/IAM/latest/APIReference/API_TagInstanceProfile.html)
- インスタンスプロファイルのタグを解除する: [UntagInstanceProfile](https://docs.aws.amazon.com/IAM/latest/APIReference/API_TagInstanceProfile.html)
- ロールをインスタンスプロファイルに追加する: [AddRoleToInstanceProfile](https://docs.aws.amazon.com/IAM/latest/APIReference/API_AddRoleToInstanceProfile.html)
- インスタンスプロファイルのリストを取得する: [ListInstanceProfiles](https://docs.aws.amazon.com/IAM/latest/APIReference/API_ListInstanceProfiles.html)、[ListInstanceProfilesForRole](https://docs.aws.amazon.com/IAM/latest/APIReference/API_ListInstanceProfilesForRole.html)
- インスタンスプロファイルの情報を取得する: [GetInstanceProfile](https://docs.aws.amazon.com/IAM/latest/APIReference/API_GetInstanceProfile.html)
- ロールをインスタンスプロファイルから削除する: [RemoveRoleFromInstanceProfile](https://docs.aws.amazon.com/IAM/latest/APIReference/API_RemoveRoleFromInstanceProfile.html)
- インスタンスプロファイルを削除する: [DeleteInstanceProfile](https://docs.aws.amazon.com/IAM/latest/APIReference/API_DeleteInstanceProfile.html)

以下のオペレーションを呼び出して、既に実行中の EC2 インスタンスにロールをアタッチすること もできます。詳細については、「[Amazon EC2 の IAM ロール」](https://docs.aws.amazon.com/AWSEC2/latest/UserGuide/iam-roles-for-amazon-ec2.html#attach-iam-role)を参照してください。

- ロールが含まれたインスタンスプロファイルを停止中または実行中の EC2 インスタンスにアタッ チする: [AssociateIamInstanceProfile](https://docs.aws.amazon.com/AWSEC2/latest/APIReference/API_AssociateIamInstanceProfile.html)
- EC2 インスタンスにアタッチされたインスタンスプロファイルに関する情報を取得する: [DescribeIamInstanceProfileAssociations](https://docs.aws.amazon.com/AWSEC2/latest/APIReference/API_DescribeIamInstanceProfileAssociations.html)
- ロールが含まれたインスタンスプロファイルを停止中または実行中の EC2 インスタンスからデ タッチする: [DisassociateIamInstanceProfile](https://docs.aws.amazon.com/AWSEC2/latest/APIReference/API_DisassociateIamInstanceProfile.html)

IAM ロールの一時的なセキュリティ認証情報の取り消し

### **A** Warning

このページの手順に従うと、ロールを引き受けることによって作成された現在のセッショ ンのすべてのユーザーは、すべての AWS アクションとリソースへのアクセスを拒否されま す。その結果、保存されていない作業は失われます。

ユーザーが長いセッションの有効期間 (12 時間など) を使用して AWS Management Console にアク セスできるようにすると、一時的な認証情報がすぐに期限切れになることはありません。ユーザーが 意図せずに認証情報を不正なサードパーティーに公開した場合、そのパーティーはセッションの期間 アクセスできます。ただし、必要がある場合は、特定の時点より前に発行したロールの認証情報の、 すべてのアクセス許可をすぐに取り消しできます。指定された時間より前に発行された、そのロール のすべての一時的な認証情報が無効になります。これにより、すべてのユーザーは新しい認証情報を 再認証し、リクエストしなければならなくなります。

**a** Note

[サービスにリンクされたロール](#page-363-0)のセッションを取り消すことはできません。

このトピックの手順を使用してロールのアクセス許可を取り消す場合、AWS は、すべてのアクショ ンへのすべてのアクセス許可を拒否するロールに新しいインラインポリシーをアタッチします。この ポリシーに含まれる条件によって制限が適用されるのは、アクセス許可が取り消される前にユーザー がロールを引き受けた場合のみです。アクセス許可が取り消された後にユーザーがロールを引き受け た場合、拒否ポリシーはそのユーザーに適用されません。

アクセスの拒否ついての詳細は、「[一時的なセキュリティ認証情報のアクセス権限を無効にする](#page-747-0)」を 参照してください。

**A** Important

この拒否ポリシーは、期間が長いコンソールセッションを使用するユーザーにだけでなく、 指定されたロールのすべてのユーザーに適用されます。
ロールからセッションアクセス許可を取り消すための最小限のアクセス許可

ロールから正常にセッションアクセス許可を取り消すには、ロールの PutRolePolicy アクセス許 可が必要です。これにより、AWSRevokeOlderSessions インラインポリシーをロールにアタッチ できます。

セッションアクセス許可のキャンセル

ロールからセッションのアクセス許可を取り消すと、ロールを引き受けたすべてのユーザーに対する すべてのアクセス許可を拒否できます。

**a** Note

IAM アイデンティティセンターのアクセス許可セットから作成された IAM のロールを編集 することはできません。IAM アイデンティティセンターでユーザーのアクティブなアクセス 許可セットセッションを取り消す必要があります。詳細については、「IAM Identity Center ユーザーガイド」の「[Revoke active IAM role sessions created by permission sets](https://docs.aws.amazon.com/singlesignon/latest/userguide/useraccess.html#revoke-user-permissions)」を参照 してください。

ロール認証情報のすべての現在のユーザーの、すべてのアクセス許可をすぐに拒否するには

- 1. AWS Management Console にサインインして、IAM コンソール [\(https://](https://console.aws.amazon.com/iam/) [console.aws.amazon.com/iam/\)](https://console.aws.amazon.com/iam/) を開きます。
- 2. [ ダッシュボード] のナビゲーションペインで、[ロール] に続いて、アクセス許可を取り消すロー ルの名前 (チェックボックスではありません) を選択します。
- 3. 選択したロールの [Summary (概要)] ページで、[セッションの無効化] タブを選択します。
- 4. [セッションの無効化] タブで、[アクティブなセッションの無効化] を選択します。
- 5. AWS によってアクションを確認するよう求められます。[I acknowledge that I am revoking all active sessions for this role] (このロールのアクティブなセッションをすべて無効にすることに同 意します) のチェックボックスをオンにして、ダイアログボックスの [Revoke active sessions] (アクティブなセッションの無効化) を選択します。

その後、IAM がロールに AWSRevokeOlderSessions という名前のポリシーをアタッチしま す。[アクティブなセッションの無効化] を選択すると、ポリシーは、過去にロールを引き受けた ユーザーに加えて、約 30 秒後にロールを引き受けるユーザーに対するすべてのアクセスを拒否 します。この将来の時間の選択では、更新されたポリシーが特定のリージョンで有効になる前 に取得または更新された新しいセッションに対処するために、ポリシーの伝播遅延が考慮され

ます。[アクティブなセッションの無効化] を選択した後、約 30 秒が経過した後にロールを引き 受けるユーザーは影響を受けません。変更がすぐに表示されるとは限らない理由については、 「[行った変更がすぐに表示されないことがある](#page-2896-0)」をご参照ください。

#### **a** Note

後で再度 [アクティブなセッションの無効化] を選択すると、ポリシーのタイムスタンプが更 新され、新しく指定された時間の前にロールを引き受けたユーザーのすべてのアクセス許可 が再度拒否されます。

この方法でセッションが取り消された有効なユーザーは、作業を続行するには新しいセッション用 の一時的な認証情報を取得する必要があります。この AWS CLI は、期限切れになるまで認証情報を キャッシュします。有効でなくなった、キャッシュされている認証情報の削除と更新を CLI に強制 するには、次のいずれかのコマンドを実行します。

Linux、macOS、または Unix

\$ **rm -r ~/.aws/cli/cache**

Windows

C:\> **del /s /q %UserProfile%\.aws\cli\cache**

指定した時間よりも前にセッションのアクセス許可を取り消す

また、AWS CLI または SDK を使用して、任意のタイミングでセッション許可を無効化することで、 ポリシーの条件の要素で [aws:TokenIssueTime](#page-3221-0) キーの値を指定することもできます。

このポリシーは、aws:TokenIssueTime の値が指定した日時より前である場合、すべてのアクセ ス許可を拒否します。aws:TokenIssueTime の値は、一時的なセキュリティ認証情報が作成され た正確な時間に相当します。aws:TokenIssueTime の値は、一時的なセキュリティ認証情報を使 用して署名された AWS リクエストのコンテキストでのみ存在します。そのため、ポリシーの Deny ステートメントは、IAM ユーザーの長期の認証情報を使用して署名されたリクエストには影響しま せん。

このポリシーは、ロールにアタッチすることもできます。その場合、このポリシーは、指定した日時 より前に、そのロールによって作成された一時的なセキュリティ認証情報のみに影響します。

```
{ 
   "Version": "2012-10-17", 
   "Statement": { 
     "Effect": "Deny", 
     "Action": "*", 
     "Resource": "*", 
     "Condition": { 
       "DateLessThan": {"aws:TokenIssueTime": "2014-05-07T23:47:00Z"} 
     } 
   }
}
```
この方法でセッションが取り消された有効なユーザーは、作業を続行するには新しいセッション用 の一時的な認証情報を取得する必要があります。この AWS CLI は、期限切れになるまで認証情報を キャッシュします。有効でなくなった、キャッシュされている認証情報の削除と更新を CLI に強制 するには、次のいずれかのコマンドを実行します。

Linux、macOS、または Unix

\$ **rm -r ~/.aws/cli/cache**

**Windows** 

```
C:\> del /s /q %UserProfile%\.aws\cli\cache
```
IAM ロールの管理

作成したロールを変更、または削除しなければならない場合があります。ロールを変更するには、以 下のいずれかを実行します。

- そのロールに関連するすべてのポリシーを変更する
- ロールにアクセスできるユーザーを変更する
- そのロールがユーザーに付与するアクセス許可を編集する
- AWS Management Console、AWS CLI、または API を使用して引き受けたロールの最大セッショ ン期間設定を変更する

また、不要になったロールを削除することもできます。ロールは AWS Management Console、AWS CLI、および API から管理できます。

トピック

- [ロールの修正](#page-615-0)
- [ロールまたはインスタンスプロファイルの削除](#page-632-0)

<span id="page-615-0"></span>ロールの修正

AWS Management Console、AWS CLI、または IAM API を使用して、ロールを変更できます。

## トピック

- [ロールのアクセスの表示](#page-615-1)
- [アクセス情報に基づくポリシーの生成](#page-615-2)
- [ロールの修正 \(コンソール\)](#page-615-3)
- [ロールの修正 \(AWS CLI\)](#page-621-0)
- [ロールの変更 \(AWS API\)](#page-627-0)

<span id="page-615-1"></span>ロールのアクセスの表示

ロールのアクセス許可を変更する前に、サービスレベルの最近のアクティビティを確認する必要があ ります。これは、アクセス権を使用しているプリンシパル (ユーザーまたはアプリケーション) から 削除しないようにするために重要です。最後にアクセスした情報を表示する方法の詳細については、 「[最終アクセス情報を使用した AWS のアクセス許可の調整」](#page-1059-0)を参照してください。

<span id="page-615-2"></span>アクセス情報に基づくポリシーの生成

IAM エンティティ (ユーザーまたはロール) に必要な権限を超えるアクセス許可を付与することがあ ります。付与するアクセス権限を調整するために、エンティティのアクセスアクティビティに基づく IAM ポリシーを生成できます。IAM Access Analyzer は AWS CloudTrail ログを確認し、指定した日 付範囲内のロールが使用したアクセス許可を含むポリシーテンプレートを生成します。テンプレート を使用して、きめ細かなアクセス権限で管理ポリシーを作成し、それを IAM エンティティにアタッ チできます。これにより、特定のユースケースでロールが AWS リソースとインタラクションするた めに必要なアクセス権限のみを付与します。詳細については、「[アクセスアクティビティに基づいて](#page-1015-0) [ポリシーを生成する](#page-1015-0)」を参照してください。

<span id="page-615-3"></span>ロールの修正 (コンソール)

AWS Management Console を使用してロールを変更できます。ロールのタグのセットを変更するに は、「[IAM ロールのタグの管理 \(コンソール\)」](#page-795-0)を参照してください。

### トピック

- [ロールの信頼ポリシーの変更 \(コンソール\)](#page-616-0)
- [ロールのアクセス許可ポリシーの変更 \(コンソール\)](#page-618-0)
- [ロールの説明の変更 \(コンソール\)](#page-619-0)
- [ロールの最大セッション時間の変更 \(コンソール\)](#page-620-0)
- [ロールのアクセス許可の境界の変更 \(コンソール\)](#page-621-1)

<span id="page-616-0"></span>ロールの信頼ポリシーの変更 (コンソール)

ロールを引き受けるユーザーを変更するには、ロールの信頼ポリシーを変更する必要がありま す。[サービスにリンクされたロール](#page-363-0)の信頼ポリシーは変更できません。

メモ

- ユーザーがプリンシパルとしてロールの信頼ポリシーに表示されているが、そのロールを 引き受けることができない場合は、ユーザーの[アクセス許可の境界](#page-876-0)を確認します。アクセ ス許可の境界がユーザーに対して設定されている場合は、sts:AssumeRole アクション を許可する必要があります。
- ロールセッション内でユーザーが現在のロールを再び引き受けることができるようにす るには、ロール信頼ポリシーでロール ARN または AWS アカウント ARN をプリンシパ ルとして指定します。Amazon EC2、Amazon ECS、Amazon EKS、Lambda などのコン ピューティングリソースを提供する AWS のサービス は、一時的な認証情報を提供し、こ れらの認証情報を自動的に更新します。これにより、常に有効な認証情報セットを確保で きます。これらのサービスでは、一時的な認証情報を取得するために現在のロールを再度 引き受ける必要はありません。ただし、[セッションタグ](#page-813-0)または[セッションポリシー](#page-852-0)を渡す 場合は、現在のロールを再度引き受ける必要があります。

ロールの信頼ポリシーを変更するには(コンソール)

- 1. AWS Management Console にサインインして、IAM コンソール [\(https://](https://console.aws.amazon.com/iam/) [console.aws.amazon.com/iam/\)](https://console.aws.amazon.com/iam/) を開きます。
- 2. IAM コンソールのナビゲーションペインで [ロール] を選択します。
- 3. アカウントのロールの一覧で、変更するロールの名前を選択します。
- 4. [信頼関係] タブを選択し、続いて [信頼ポリシーの編集] を選択します。
- 5. 必要に応じて信頼ポリシーを編集します。ロールを引き受ける他のプリンシパルを追加するに は、Principal 要素で指定します。以下のポリシースニペットの例では、Principal 要素の 2 つの AWS アカウント を参照する方法を示しています。

```
"Principal": { 
   "AWS": [ 
     "arn:aws:iam::111122223333:root", 
     "arn:aws:iam::444455556666:root" 
  \mathbf{I}},
```
別のアカウントでプリンシパルを指定した場合、ロールの信頼ポリシーにアカウントを追加し ても、クロスアカウントの信頼関係は半分しか確立されません。デフォルトでは、信頼されたア カウントのユーザーはロールを引き受けることができません。新しく信頼されたアカウントの管 理者は、ロールを引き受けるアクセス許可をユーザーに付与する必要があります。これを行うに は、ユーザーにアタッチするポリシーを作成または編集し、sts:AssumeRole アクションへの アクセスをユーザーに許可する必要があります。詳細については、次の手順または「[ロールを切](#page-445-0) [り替えるアクセス許可をユーザーに付与する](#page-445-0)」を参照してください。

以下のポリシースニペットでは、AWS 要素で Principal の 2 つのサービスを参照する方法を 示します。

```
"Principal": { 
   "Service": [ 
     "opsworks.amazonaws.com", 
     "ec2.amazonaws.com" 
   ]
},
```
6. 信頼ポリシーの編集を完了したら、[Update policy] (ポリシーの更新) を選択して変更を保存しま す。

ポリシーの構造や構文の詳細については、「[IAM でのポリシーとアクセス許可」](#page-849-0)および「[IAM](#page-3086-0)  [JSON ポリシー要素のリファレンス](#page-3086-0)」を参照してください。

信頼された外部アカウントのユーザーにロールの使用を許可するには (コンソール)

この手順の詳細については、「[ロールを切り替えるアクセス許可をユーザーに付与する](#page-445-0)」を参照して ください。

- 1. 信頼された外部 AWS アカウント にサインインします。
- 2. ユーザーとグループのどちらにアクセス許可をアタッチするかを決定します。IAM コンソール のナビゲーションペインで [Users] (ユーザー) または [User groups] (ユーザーグループ) を適切 に選択します。
- 3. アクセスを許可する対象となるユーザーまたはグループの名前を選択し、[Permissions (アクセ ス許可)] タブを選択します。
- 4. 次のいずれかを行います。
	- 既存のカスタマー管理ポリシーを編集するには、ポリシーの名前を選択して から [ポリシーの編集] を選択し、[JSON] タブを選択します。AWS の管理ポ リシーを編集することはできません。AWS 管理ポリシーには AWS アイコン

が表示されます。AWS 管理ポリシーとカスタマー管理ポリシーの違いの詳細については、 「[管理ポリシーとインラインポリシー](#page-861-0)」を参照してください。

 $\overline{\mathbf{a}}$  ) and  $\overline{\mathbf{a}}$  (see Fig. )

- インラインポリシーを編集するには、ポリシーの名前の横にある矢印を選択してから、[ポリ シーの編集] を選択します。
- 5. ポリシーエディターで、新しい Statement 要素を追加して、次のように指定します。

```
{ 
   "Effect": "Allow", 
   "Action": "sts:AssumeRole", 
   "Resource": "arn:aws:iam::ACCOUNT-ID:role/ROLE-NAME"
}
```
ステートメント内の ARN を、ユーザーが引き受けるロールの ARN に置き換えます。

6. 画面のプロンプトに従って、ポリシーの編集を終了します。

<span id="page-618-0"></span>ロールのアクセス許可ポリシーの変更 (コンソール)

ロールで許可されているアクセス許可を変更するには、ロールのアクセス許可のポリシーを修正し ます。IAM の[サービスにリンクされたロールの](#page-363-0)アクセス許可ポリシーは変更できません。ロール に依存するサービス内では、アクセス許可ポリシーを変更できる場合があります。サービスでこ

の機能がサポートされているかどうかを確認するには、「[IAM と連携する AWS のサービス」](#page-2980-0)を参 照し、[Service-linked roles] (サービスにリンクされたロール) 列が [Yes] (はい) となっているサー ビスを探します。サービスにリンクされたロールに関するドキュメントをサービスで表示するに は、[Yes] (はい) リンクを選択します。

ロールで許可されているアクセス権限を変更するには (コンソール)

- 1. IAM コンソール ([https://console.aws.amazon.com/iam/\)](https://console.aws.amazon.com/iam/) を開きます。
- 2. IAM コンソールのナビゲーションペインで [ロール] を選択します。
- 3. 変更するロールの名前を選択し、[Permissions (アクセス許可)] タブを選択します。
- 4. 次のいずれかを行います。
	- 既存のカスタマー管理ポリシーを編集するには、ポリシーの名前を選択してから [ポリシーの 編集] を選択します。

**a** Note

AWS の管理ポリシーを編集することはできません。AWS 管理ポリシーには AWS ア イコン

 $\overline{\mathbf{C}}$  ) and  $\overline{\mathbf{C}}$  and  $\overline{\mathbf{C}}$  and  $\overline{\mathbf{C}}$  and  $\overline{\mathbf{C}}$  and  $\overline{\mathbf{C}}$ が表示されます。AWS 管理ポリシーとカスタマー管理ポリシーの違いの詳細につい ては、「[管理ポリシーとインラインポリシー](#page-861-0)」を参照してください。

- 既存の管理ポリシーをロールにアタッチするには、[Add permissions] (アクセス許可を追加) を選択して、[Attach policies] (ポリシーのアタッチ) を選択します。
- 既存のインラインポリシーを編集するには、ポリシーを展開して、[Edit] (編集) を選択しま す。
- 新しいインラインポリシーを埋め込むには、[Add permissions] (アクセス許可を追加) を選択 して、[Create inline policy] (インラインポリシーの作成) を選択します。
- ロールから既存のポリシーを削除するには、ポリシー名の横にあるチェックボックスを選択 し、[削除] を選択します。

<span id="page-619-0"></span>ロールの説明の変更 (コンソール)

ロールの説明を変更するには、説明テキストを変更します。

ロールの説明を変更するには (コンソール)

- 1. AWS Management Console にサインインして、IAM コンソール [\(https://](https://console.aws.amazon.com/iam/) [console.aws.amazon.com/iam/\)](https://console.aws.amazon.com/iam/) を開きます。
- 2. IAM コンソールのナビゲーションペインで [ロール] を選択します。
- 3. 変更するロールの名前を選択します。
- 4. [Summary] (概要) セクションで [Edit] (編集) を選択します。
- 5. ボックスに新しい説明を入力し、[Save changes] (変更の保存) を選択します。

<span id="page-620-0"></span>ロールの最大セッション時間の変更 (コンソール)

コンソール、AWS CLI または AWS API を使用して、引き受けるロールの最大セッション期間設定 を指定するには、最大セッション期間設定の値を変更します。この設定の値は 1 時間~ 12 時間で す。値を指定しない場合、デフォルトの最大 1 時間が適用されます。この設定では、AWS サービス が引き受けるセッションは制限されません。

コンソール、AWS CLI または AWS API を使用して引き受けたロールの最大セッション期間設定を 変更するには (コンソール)

- 1. AWS Management Console にサインインして、IAM コンソール [\(https://](https://console.aws.amazon.com/iam/) [console.aws.amazon.com/iam/\)](https://console.aws.amazon.com/iam/) を開きます。
- 2. IAM コンソールのナビゲーションペインで [ロール] を選択します。
- 3. 変更するロールの名前を選択します。
- 4. [Summary] (概要) セクションで [Edit] (編集) を選択します。
- 5. [Maximum session duration] (最大セッション期間) には、値を選択します。または、[Custom duration] (カスタム期間) を選択して、値 (秒単位) を入力します。
- 6. [Save changes] (変更の保存) をクリックします。

変更は、次にこのロールが引き受けられるまで有効になりません。このロールの既存のセッショ ンを取り消す方法については、「[IAM ロールの一時的なセキュリティ認証情報の取り消し」](#page-611-0)を 参照してください。

AWS Management Console の場合、IAM ユーザーセッションはデフォルトで 12 時間です。コン ソールでロールを切り替える IAM ユーザーには、ロールに設定された最大セッション期間、または ユーザーのセッションの残り時間のいずれか短い方が付与されます。

AWS CLI または AWS API からロールを引き受けるユーザーは、この最大数まで長いセッション を要求できます。MaxSessionDuration 設定は、リクエストできるロールセッションの最大セッ ション期間を決定します。

- AWS CLI を使用してセッション期間を指定するには、duration-seconds パラメータを使用し ます。詳細については、「[IAM ロール \(AWS CLI\) の切り替え」](#page-458-0)を参照してください。
- AWS API を使用してセッション期間を指定するには、DurationSeconds パラメータを使用しま す。詳細については、「[IAM ロール \(AWS API\) の切り替え](#page-468-0)」を参照してください。

<span id="page-621-1"></span>ロールのアクセス許可の境界の変更 (コンソール)

ロールに許可されるアクセス許可の上限を変更するには、ロールの[アクセス許可の境界](#page-876-0)を変更しま す。

ロールのアクセス許可の境界を設定するために使用するポリシーを変更するには

- 1. AWS Management Console にサインインして、IAM コンソール [\(https://](https://console.aws.amazon.com/iam/) [console.aws.amazon.com/iam/\)](https://console.aws.amazon.com/iam/) を開きます。
- 2. ナビゲーションペインで Roles (ロール) を選択します。
- 3. 変更する[permissions boundary](#page-876-0) (許可の境界) を持つロールの名前を選択します。
- 4. [アクセス許可] タブを選択します。必要に応じて、[Permissions boundary (アクセス許可の境 界)] セクションを開き、[Change boundary (境界の変更)] を選択します。
- 5. アクセス許可の境界として使用するポリシーを選択します。
- 6. [Change boundary (境界の変更)] を選択します。

変更は、次にこのロールが引き受けられるまで有効になりません。

<span id="page-621-0"></span>ロールの修正 (AWS CLI)

AWS Command Line Interface を使用してロールを変更できます。ロールのタグのセットを変更する には、「[IAM ロールのタグの管理 \(AWS CLI または AWS API\)」](#page-796-0)を参照してください。

### トピック

- [ロールの信頼ポリシーの変更 \(AWS CLI\)](#page-622-0)
- [ロールのアクセス許可ポリシーの変更 \(AWS CLI\)](#page-624-0)
- [ロールの説明の変更 \(AWS CLI\)](#page-625-0)
- [ロールの最大セッション時間の変更 \(AWS CLI\)](#page-625-1)
- [ロールのアクセス許可の境界の変更 \(AWS CLI\)](#page-626-0)

<span id="page-622-0"></span>ロールの信頼ポリシーの変更 (AWS CLI)

ロールを引き受けるユーザーを変更するには、ロールの信頼ポリシーを変更する必要がありま す。[サービスにリンクされたロール](#page-363-0)の信頼ポリシーは変更できません。

の メモ

- ユーザーがプリンシパルとしてロールの信頼ポリシーに表示されているが、そのロールを 引き受けることができない場合は、ユーザーの[アクセス許可の境界](#page-876-0)を確認します。アクセ ス許可の境界がユーザーに対して設定されている場合は、sts:AssumeRole アクション を許可する必要があります。
- ロールセッション内でユーザーが現在のロールを再び引き受けることができるようにす るには、ロール信頼ポリシーでロール ARN または AWS アカウント ARN をプリンシパ ルとして指定します。Amazon EC2、Amazon ECS、Amazon EKS、Lambda などのコン ピューティングリソースを提供する AWS のサービス は、一時的な認証情報を提供し、 これらの認証情報を自動的に更新します。これにより、常に有効な認証情報セットを確保 できます。これらのサービスでは、一時的な認証情報を取得するために現在のロールを再 度引き受ける必要はありません。ただし、[セッションタグ](#page-813-0)または[セッションポリシー](#page-852-0)を渡 す場合は、現在のロールを再度引き受ける必要があります。ロールの信頼ポリシーを変更 してプリンシパルロールの ARN または AWS アカウント ARN を追加する方法について は、[ロールの信頼ポリシーの変更 \(コンソール\)](#page-616-0) を参照してください。

ロールの信頼ポリシーを変更するには (AWS CLI)

1. (オプション) 変更するロールの名前が不明である場合は、次のコマンドを実行してアカウントの ロールを一覧表示します。

• [aws iam list-roles](https://docs.aws.amazon.com/cli/latest/reference/iam/list-roles.html)

- 2. (オプション) ロールの現在の信頼ポリシーを表示するには、次のコマンドを実行します。
	- [aws iam get-role](https://docs.aws.amazon.com/cli/latest/reference/iam/get-role.html)

3. ロールにアクセス可能な信頼されたプリンシパルを変更するには、更新された信頼ポリシーを使 用してテキストファイルを作成します。ポリシーの作成には任意のテキストエディタを使用でき ます。

以下の信頼ポリシーの例では、Principal 要素で 2 つの AWS アカウント を参照する方法を示 します。これにより、2 つの別個の AWS アカウント 内のユーザーが、このロールを引き受ける ことができます。

```
{ 
     "Version": "2012-10-17", 
     "Statement": { 
          "Effect": "Allow", 
          "Principal": {"AWS": [ 
              "arn:aws:iam::111122223333:root", 
              "arn:aws:iam::444455556666:root" 
         ]}, 
          "Action": "sts:AssumeRole" 
     }
}
```
別のアカウントでプリンシパルを指定した場合、ロールの信頼ポリシーにアカウントを追加し ても、クロスアカウントの信頼関係は半分しか確立されません。デフォルトでは、信頼されたア カウントのユーザーはロールを引き受けることができません。新しく信頼されたアカウントの管 理者は、ロールを引き受けるアクセス許可をユーザーに付与する必要があります。これを行うに は、ユーザーにアタッチするポリシーを作成または編集し、sts:AssumeRole アクションへの アクセスをユーザーに許可する必要があります。詳細については、次の手順または「[ロールを切](#page-445-0) [り替えるアクセス許可をユーザーに付与する](#page-445-0)」を参照してください。

- 4. 先ほど作成したファイルを使用して信頼ポリシーを更新するには、次のコマンドを実行します。
	- [aws iam update-assume-role-policy](https://docs.aws.amazon.com/cli/latest/reference/iam/update-assume-role-policy.html)

信頼された外部アカウントのユーザーにロールの使用を許可するには (AWS CLI)

この手順の詳細については、「[ロールを切り替えるアクセス許可をユーザーに付与する](#page-445-0)」を参照して ください。

1. JSON ファイルを作成し、ロールを引き受けるためのアクセス許可を付与するアクセス許可ポリ シーを含めます。たとえば、次のポリシーには必要最小限のアクセス権限が含まれています。

```
{ 
   "Version": "2012-10-17", 
   "Statement": { 
     "Effect": "Allow", 
     "Action": "sts:AssumeRole", 
     "Resource": "arn:aws:iam::ACCOUNT-ID-THAT-CONTAINS-ROLE:role/ROLE-NAME" 
   }
}
```
ステートメント内の ARN を、ユーザーが引き受けるロールの ARN に置き換えます。

- 2. 次のコマンドを実行し、信頼ポリシーが含まれている JSON ファイルを IAM にアップロードし ます。
	- [aws iam create-policy](https://docs.aws.amazon.com/cli/latest/reference/iam/create-policy.html)

このコマンドの出力には、ポリシーの ARN が含まれています。この ARN を書き留めます。後 のステップで必要になります。

- 3. ポリシーをアタッチするユーザーまたはグループを決定します。目的のユーザーやグループの名 前が不明である場合は、以下のいずれかのコマンドを使用して、アカウントのユーザーやグルー プを一覧表示します。
	- [aws iam list-users](https://docs.aws.amazon.com/cli/latest/reference/iam/list-users.html)
	- [aws iam list-groups](https://docs.aws.amazon.com/cli/latest/reference/iam/list-groups.html)
- 4. 以下のいずれかのコマンドを使用して、前のステップで作成したポリシーをユーザーまたはグ ループにアタッチします。
	- [aws iam attach-user-policy](https://docs.aws.amazon.com/cli/latest/reference/iam/attach-user-policy.html)
	- [aws iam attach-group-policy](https://docs.aws.amazon.com/cli/latest/reference/iam/attach-group-policy.html)

<span id="page-624-0"></span>ロールのアクセス許可ポリシーの変更 (AWS CLI)

ロールで許可されているアクセス許可を変更するには、ロールのアクセス許可のポリシーを修正し ます。IAM の[サービスにリンクされたロールの](#page-363-0)アクセス許可ポリシーは変更できません。ロール に依存するサービス内では、アクセス許可ポリシーを変更できる場合があります。サービスでこ の機能がサポートされているかどうかを確認するには、「[IAM と連携する AWS のサービス」](#page-2980-0)を参 照し、[Service-linked roles] (サービスにリンクされたロール) 列が [Yes] (はい) となっているサー

ビスを探します。サービスにリンクされたロールに関するドキュメントをサービスで表示するに は、[Yes] (はい) リンクを選択します。

ロールで許可されたアクセス許可を変更するには (AWS CLI)

- 1. (オプション) ロールに現在関連付けられているアクセス許可を表示するには、以下のコマンドを 実行します。
	- 1. [aws iam list-role-policies](https://docs.aws.amazon.com/cli/latest/reference/iam/list-role-policies.html) (インラインポリシーの一覧表示)
	- 2. [aws iam list-attached-role-policies](https://docs.aws.amazon.com/cli/latest/reference/iam/list-attached-role-policies.html) (管理ポリシーの一覧表示)
- 2. ロールのアクセス権限を更新するコマンドは、管理ポリシーとインラインポリシーのいずれを更 新するかによって異なります。

管理ポリシーを更新するには、次のコマンドを実行して新しいバージョンの管理ポリシーを作成 します。

• [aws iam create-policy-version](https://docs.aws.amazon.com/cli/latest/reference/iam/create-policy-version.html)

インラインポリシーを更新するには、次のコマンドを実行します。

• [aws iam put-role-policy](https://docs.aws.amazon.com/cli/latest/reference/iam/put-role-policy.html)

<span id="page-625-0"></span>ロールの説明の変更 (AWS CLI)

ロールの説明を変更するには、説明テキストを変更します。

ロールの説明を変更するには (AWS CLI)

- 1. (オプション) ロールの現在の説明を表示するには、次のコマンドを実行します。
	- [aws iam get-role](https://docs.aws.amazon.com/cli/latest/reference/iam/get-role.html)
- 2. ロールの説明を更新するには、説明パラメータを指定して、次のコマンドを実行します。

• [aws iam update-role](https://docs.aws.amazon.com/cli/latest/reference/iam/update-role.html)

<span id="page-625-1"></span>ロールの最大セッション時間の変更 (AWS CLI)

AWS CLI または API を使用して、引き受けるロールの最大セッション期間設定を指定するには、最 大セッション期間設定の値を変更します。この設定の値は 1 時間~ 12 時間です。値を指定しない場 合、デフォルトの最大 1 時間が適用されます。この設定では、AWS サービスが引き受けるセッショ ンは制限されません。

### **a** Note

AWS CLI または API からロールを引き受けると、duration-seconds CLI パラメータまた は DurationSeconds API パラメータを使用して、より長いロールセッションをリクエスト できます。MaxSessionDuration 設定は、DurationSeconds パラメータを使用してリク エストできるロールセッションの最大セッション期間を決定します。DurationSeconds パ ラメータの値を指定しない場合、セキュリティ認証情報は 1 時間有効です。

引き受けたロールの最大セッション継続時間設定を AWS CLI で変更するには (AWS CLI)

- 1. (オプション) ロールの現在の最大セッション継続時間設定を表示するには、次のコマンドを実行 します。
	- [aws iam get-role](https://docs.aws.amazon.com/cli/latest/reference/iam/get-role.html)
- 2. ロールの最大セッション継続時間設定を更新するには、max-session-duration CLI パラ メータまたは MaxSessionDuration API パラメータを指定して、次のコマンドを実行しま す。
	- [aws iam update-role](https://docs.aws.amazon.com/cli/latest/reference/iam/update-role.html)

変更は、次にこのロールが引き受けられるまで有効になりません。このロールの既存のセッショ ンを取り消す方法については、「[IAM ロールの一時的なセキュリティ認証情報の取り消し」](#page-611-0)を 参照してください。

<span id="page-626-0"></span>ロールのアクセス許可の境界の変更 (AWS CLI)

ロールに許可されるアクセス許可の上限を変更するには、ロールの[アクセス許可の境界](#page-876-0)を変更しま す。

ロールのアクセス許可の境界を設定するために使用する管理ポリシーを変更するには (AWS CLI)

- 1. (オプション) ロールの現在[のアクセス許可の境界](#page-876-0)を表示するには、以下のコマンドを実行しま す。
	- [aws iam get-role](https://docs.aws.amazon.com/cli/latest/reference/iam/get-role.html)
- 2. 別の管理ポリシーを使用してロールのアクセス許可の境界を更新するには、次のコマンドを実行 します。
	- [aws iam put-role-permissions-boundary](https://docs.aws.amazon.com/cli/latest/reference/iam/put-role-permissions-boundary.html)

ロールにアクセス許可の境界として設定できる管理ポリシーは 1 つのみです。アクセス許可の 境界を変更する場合は、ロールに許可されるアクセス許可の上限を変更します。

<span id="page-627-0"></span>ロールの変更 (AWS API)

AWS API を使用してロールを変更できます。ロールのタグのセットを変更するには、[「IAM ロール](#page-796-0) [のタグの管理 \(AWS CLI または AWS API\)](#page-796-0)」を参照してください。

トピック

- [ロールの信頼ポリシーの変更 \(AWS API\)](#page-627-1)
- [ロールのアクセス許可ポリシーの変更 \(AWS API\)](#page-630-0)
- [ロール説明の変更 \(AWS API\)](#page-631-0)
- [ロールの最大セッション時間の変更 \(AWS API\)](#page-631-1)
- [ロールのアクセス許可の境界の変更 \(AWS API\)](#page-632-1)

<span id="page-627-1"></span>ロールの信頼ポリシーの変更 (AWS API)

ロールを引き受けるユーザーを変更するには、ロールの信頼ポリシーを変更する必要がありま す。[サービスにリンクされたロール](#page-363-0)の信頼ポリシーは変更できません。

メモ

- ユーザーがプリンシパルとしてロールの信頼ポリシーに表示されているが、そのロールを 引き受けることができない場合は、ユーザーの[アクセス許可の境界](#page-876-0)を確認します。アクセ ス許可の境界がユーザーに対して設定されている場合は、sts:AssumeRole アクション を許可する必要があります。
- ロールセッション内でユーザーが現在のロールを再び引き受けることができるようにす るには、ロール信頼ポリシーでロール ARN または AWS アカウント ARN をプリンシパ ルとして指定します。Amazon EC2、Amazon ECS、Amazon EKS、Lambda などのコン ピューティングリソースを提供する AWS のサービス は、一時的な認証情報を提供し、 これらの認証情報を自動的に更新します。これにより、常に有効な認証情報セットを確保

できます。これらのサービスでは、一時的な認証情報を取得するために現在のロールを再 度引き受ける必要はありません。ただし、[セッションタグ](#page-813-0)または[セッションポリシー](#page-852-0)を渡 す場合は、現在のロールを再度引き受ける必要があります。ロールの信頼ポリシーを変更 してプリンシパルロールの ARN または AWS アカウント ARN を追加する方法について は、[ロールの信頼ポリシーの変更 \(コンソール\)](#page-616-0) を参照してください。

ロールの信頼ポリシーを変更するには (AWS API)

1. (オプション) 変更するロールの名前が不明な場合は、次のオペレーションを呼び出してアカウン トのロールを一覧表示します。

• [ListRoles](https://docs.aws.amazon.com/IAM/latest/APIReference/API_ListRoles.html)

- 2. (オプション) ロールの現在の信頼ポリシーを表示するには、次のオペレーションを呼び出しま す。
	- [GetRole](https://docs.aws.amazon.com/IAM/latest/APIReference/API_GetRole.html)
- 3. ロールにアクセス可能な信頼されたプリンシパルを変更するには、更新された信頼ポリシーを使 用してテキストファイルを作成します。ポリシーの作成には任意のテキストエディタを使用でき ます。

以下の信頼ポリシーの例では、Principal 要素で 2 つの AWS アカウント を参照する方法を示 します。これにより、2 つの別個の AWS アカウント 内のユーザーが、このロールを引き受ける ことができます。

```
{ 
     "Version": "2012-10-17", 
     "Statement": { 
          "Effect": "Allow", 
          "Principal": {"AWS": [ 
              "arn:aws:iam::111122223333:root", 
              "arn:aws:iam::444455556666:root" 
         ]}, 
          "Action": "sts:AssumeRole" 
     }
}
```
別のアカウントでプリンシパルを指定した場合、ロールの信頼ポリシーにアカウントを追加し ても、クロスアカウントの信頼関係は半分しか確立されません。デフォルトでは、信頼されたア カウントのユーザーはロールを引き受けることができません。新しく信頼されたアカウントの管 理者は、ロールを引き受けるアクセス許可をユーザーに付与する必要があります。これを行うに は、ユーザーにアタッチするポリシーを作成または編集し、sts:AssumeRole アクションへの アクセスをユーザーに許可する必要があります。詳細については、次の手順または「[ロールを切](#page-445-0) [り替えるアクセス許可をユーザーに付与する](#page-445-0)」を参照してください。

- 4. 先ほど作成したファイルを使用して信頼ポリシーを更新するには、次のオペレーションを呼び出 します。
	- [UpdateAssumeRolePolicy](https://docs.aws.amazon.com/IAM/latest/APIReference/API_UpdateAssumeRolePolicy.html)

信頼された外部アカウントのユーザーにロールの使用を許可するには (AWS API)

この手順の詳細については、「[ロールを切り替えるアクセス許可をユーザーに付与する](#page-445-0)」を参照して ください。

1. JSON ファイルを作成し、ロールを引き受けるためのアクセス許可を付与するアクセス許可ポリ シーを含めます。たとえば、次のポリシーには必要最小限のアクセス権限が含まれています。

```
{ 
   "Version": "2012-10-17", 
   "Statement": { 
     "Effect": "Allow", 
     "Action": "sts:AssumeRole", 
     "Resource": "arn:aws:iam::ACCOUNT-ID-THAT-CONTAINS-ROLE:role/ROLE-NAME" 
   }
}
```
ステートメント内の ARN を、ユーザーが引き受けるロールの ARN に置き換えます。

- 2. 次のオペレーションを呼び出し、信頼ポリシーが含まれている JSON ファイルを IAM にアップ ロードします。
	- [CreatePolicy](https://docs.aws.amazon.com/IAM/latest/APIReference/API_CreatePolicy.html)

このオペレーションの出力には、ポリシーの ARN が含まれています。この ARN を書き留めま す。後のステップで必要になります。

3. ポリシーをアタッチするユーザーまたはグループを決定します。目的のユーザーやグループの名 前が不明である場合は、以下のいずれかのオペレーションを呼び出して、アカウントのユーザー やグループを一覧表示します。

- [ListUsers](https://docs.aws.amazon.com/IAM/latest/APIReference/API_ListUsers.html)
- [ListGroups](https://docs.aws.amazon.com/IAM/latest/APIReference/API_ListGroups.html)
- 4. 以下のいずれかのオペレーションを呼び出して、前のステップで作成したポリシーをユーザーま たはグループにアタッチします。
	- API: [AttachUserPolicy](https://docs.aws.amazon.com/IAM/latest/APIReference/API_AttachUserPolicy.html)
	- [AttachGroupPolicy](https://docs.aws.amazon.com/IAM/latest/APIReference/API_AttachGroupPolicy.html)

<span id="page-630-0"></span>ロールのアクセス許可ポリシーの変更 (AWS API)

ロールで許可されているアクセス許可を変更するには、ロールのアクセス許可のポリシーを修正し ます。IAM の[サービスにリンクされたロールの](#page-363-0)アクセス許可ポリシーは変更できません。ロール に依存するサービス内では、アクセス許可ポリシーを変更できる場合があります。サービスでこ の機能がサポートされているかどうかを確認するには、「[IAM と連携する AWS のサービス」](#page-2980-0)を参 照し、[Service-linked roles] (サービスにリンクされたロール) 列が [Yes] (はい) となっているサー ビスを探します。サービスにリンクされたロールに関するドキュメントをサービスで表示するに は、[Yes] (はい) リンクを選択します。

ロールで許可されたアクセス許可を変更するには (AWS API)

- 1. (オプション) ロールに現在関連付けられているアクセス許可を表示するには、以下のオペレー ションを呼び出します。
	- 1. [ListRolePolicies](https://docs.aws.amazon.com/IAM/latest/APIReference/API_ListRolePolicies.html) (インラインポリシーの一覧表示)
	- 2. [ListAttachedRolePolicies](https://docs.aws.amazon.com/IAM/latest/APIReference/API_ListAttachedRolePolicies.html) (管理ポリシーの一覧表示)
- 2. ロールのアクセス許可を更新するオペレーションは、管理ポリシーとインラインポリシーのいず れを更新するかによって異なります。

管理ポリシーを更新するには、次のオペレーションを呼び出して新しいバージョンの管理ポリ シーを作成します。

• [CreatePolicyVersion](https://docs.aws.amazon.com/IAM/latest/APIReference/API_CreatePolicyVersion.html)

インラインポリシーを更新するには、次のオペレーションを呼び出します。

• [PutRolePolicy](https://docs.aws.amazon.com/IAM/latest/APIReference/API_PutRolePolicy.html)

<span id="page-631-0"></span>ロール説明の変更 (AWS API)

ロールの説明を変更するには、説明テキストを変更します。

ロールの説明を変更するには (AWS API)

1. (オプション) ロールの現在の説明を表示するには、次のオペレーションを呼び出します。

• [GetRole](https://docs.aws.amazon.com/IAM/latest/APIReference/API_GetRole.html)

2. ロールの説明を更新するには、説明パラメータを指定して、次のオペレーションを呼び出しま す。

• [UpdateRole](https://docs.aws.amazon.com/IAM/latest/APIReference/API_UpdateRole.html)

<span id="page-631-1"></span>ロールの最大セッション時間の変更 (AWS API)

AWS CLI または API を使用して、引き受けるロールの最大セッション期間設定を指定するには、最 大セッション期間設定の値を変更します。この設定の値は 1 時間~ 12 時間です。値を指定しない場 合、デフォルトの最大 1 時間が適用されます。この設定では、AWS サービスが引き受けるセッショ ンは制限されません。

**a** Note

AWS CLI または API からロールを引き受けると、duration-seconds CLI パラメータまた は DurationSeconds API パラメータを使用して、より長いロールセッションをリクエスト できます。MaxSessionDuration 設定は、DurationSeconds パラメータを使用してリク エストできるロールセッションの最大セッション期間を決定します。DurationSeconds パ ラメータの値を指定しない場合、セキュリティ認証情報は 1 時間有効です。

引き受けたロールの最大セッション継続時間設定を API で変更するには (AWS API)

- 1. (オプション) ロールの現在の最大セッション継続時間設定を表示するには、次のオペレーション を呼び出します。
	- [GetRole](https://docs.aws.amazon.com/IAM/latest/APIReference/API_GetRole.html)
- 2. ロールの最大セッション継続時間設定を更新するには、max-sessionduration CLI パラメー タまたは MaxSessionDuration API パラメータを指定して、次のオペレーションを呼び出し ます。

• [UpdateRole](https://docs.aws.amazon.com/IAM/latest/APIReference/API_UpdateRole.html)

変更は、次にこのロールが引き受けられるまで有効になりません。このロールの既存のセッショ ンを取り消す方法については、「[IAM ロールの一時的なセキュリティ認証情報の取り消し」](#page-611-0)を 参照してください。

<span id="page-632-1"></span>ロールのアクセス許可の境界の変更 (AWS API)

ロールに許可されるアクセス許可の上限を変更するには、ロールの[アクセス許可の境界](#page-876-0)を変更しま す。

ロールのアクセス許可の境界を設定するために使用する管理ポリシーを変更するには (AWS API)

- 1. (オプション) ロールの現在[のアクセス許可の境界](#page-876-0)を表示するには、以下のオペレーションを呼び 出します。
	- [GetRole](https://docs.aws.amazon.com/IAM/latest/APIReference/API_GetRole.html)
- 2. 別の管理ポリシーを使用してロールのアクセス許可の境界を更新するには、次のオペレーション を呼び出します。
	- [PutRolePermissionsBoundary](https://docs.aws.amazon.com/IAM/latest/APIReference/API_PutRolePermissionsBoundary.html)

ロールにアクセス許可の境界として設定できる管理ポリシーは 1 つのみです。アクセス許可の 境界を変更する場合は、ロールに許可されるアクセス許可の上限を変更します。

<span id="page-632-0"></span>ロールまたはインスタンスプロファイルの削除

ロールが不要になった場合は、ロールとその関連する権限を削除することをお勧めします。そうする ことで、使用していないエンティティがアクティブにモニタリングされたり、メンテナンスされたり することがなくなります。

ロールが EC2 インスタンスに関連付けられている場合、インスタンスプロファイルからロールを削 除した後、インスタンスプロファイルを削除することもできます。

### **A** Warning

削除しようとしているロールまたはインスタンスプロファイルで実行されている Amazon EC2 インスタンスがないことを確認してください。実行中のインスタンスに関連付けられて いるロールまたはインスタンスプロファイルを削除すると、そのインスタンスで実行されて いるすべてのアプリケーションが中断されます。

ロールを完全に削除しない場合は、ロールを無効にできます。そのためには、ロールのポリシーを変 更してから、現在のすべてのセッションを取り消します。例えば、ロールに、すべての AWS へのア クセスを拒否したポリシーを追加できます。ロールを引き受けようとするすべてのユーザーへのアク セスを拒否するように、信頼ポリシーを編集することもできます。セッションの取り消しの詳細につ いては、「[IAM ロールの一時的なセキュリティ認証情報の取り消し」](#page-611-0)を参照してください。

トピック

- [ロールのアクセスの表示](#page-633-0)
- [サービスにリンクされたロールの削除](#page-635-0)
- [IAM ユーザーの削除 \(コンソール\)](#page-635-1)
- [IAM ロール\(AWS CLI\) の削除](#page-636-0)
- [IAM ロールの削除 \(AWS API\)](#page-638-0)
- [関連情報](#page-638-1)

<span id="page-633-0"></span>ロールのアクセスの表示

ロールを削除する前に、ロールが最後に使用された日時を確認することをお勧めします。これを行う には、AWS Management Console、AWS CLI、または AWS API を使用します。ロールを使用して いるユーザーからアクセスを削除したくないため、この情報を表示する必要があります。

ロールの最後のアクティビティの日付が、[Access Advisor (アクセスアドバイザー)] タブで報告され た最後の日付と一致しない場合があります。[[Access Advisor \(アクセスアドバイザー\)](#page-1069-0)] タブでは、 ロールのアクセス許可ポリシーで許可されているサービスのアクティビティのみがレポートされま す。ロールの最後のアクティビティの日付には、AWS でサービスにアクセスしようとした最後の試 みが含まれます。

**a** Note

ロールの直近のアクティビティと Access Advisor データの追跡期間は、400 日間です。ユー ザーのリージョンが昨年内にこれらの機能をサポートし始めた場合、この期間は短くなる可 能性があります。このロールは 400 日以上前に使用された可能性があります。追跡期間の詳 細については、「[AWS が最終アクセス情報を追跡する場所」](#page-1067-0)を参照してください。

ロールが最後に使用された日時を表示するには(コンソール)

- 1. AWS Management Console にサインインして[、https://console.aws.amazon.com/iam/](https://console.aws.amazon.com/iam/) で IAM コ ンソールを開きます。
- 2. ナビゲーションペインで Roles (ロール) を選択します。
- 3. アクティビティを表示するロールの行を探します。検索フィールドを使用して結果を絞り込む ことができます。[Last activity (最後のアクティビティ)] 列を表示して、ロールが最後に使用され てからの日数を確認します。ロールが追跡期間内に使用されていない場合、テーブルには [None (なし)] と表示されます。
- 4. 詳細情報を表示するには、ロールの名前を選択します。ロールの [Summary (概要)] ページに は、ロールが最後に使用された日付を表示する [Last activity (最後のアクティビティ)] も含まれ ます。ロールが過去 400 日以内に使用されていない場合、[Last activity (最後のアクティビティ)] には [Not accessed in the tracking period (追跡期間中にアクセスされていません)] と表示されま す。

ロールが最後に使用された日時を表示するには (AWS CLI)

[aws iam get-role](https://docs.aws.amazon.com/cli/latest/reference/iam/get-role.html) - RoleLastUsed オブジェクトを含むロールに関する情報を返すには、こ のコマンドを実行します。このオブジェクトには、ロールが最後に使用された LastUsedDate と Region が含まれます。RoleLastUsed が存在しても値が含まれていない場合、ロールは追跡期間 内に使用されていません。

ロールが最後に使用された日時を表示するには (AWS API)

[GetRole](https://docs.aws.amazon.com/IAM/latest/APIReference/GetRole.html) - このオペレーションを呼び出して、RoleLastUsed オブジェクトを含むロールに関する 情報を返します。このオブジェクトには、ロールが最後に使用された LastUsedDate と Region が 含まれます。RoleLastUsed が存在しても値が含まれていない場合、ロールは追跡期間内に使用さ れていません。

<span id="page-635-0"></span>サービスにリンクされたロールの削除

ロールが「[サービスにリンクされたロール](#page-363-0)」の場合は、リンクされたサービスに関するドキュメント で、ロールを削除する方法を確認します。アカウントのサービスにリンクされたロールを表示するに は、コンソールの [IAM ロール] ページに移動します。サービスにリンクされたロールが、テーブル の [Trusted entities] (信頼されたエンティティ) 列の [(Service-linked role)] ((サービスにリンクされた ロール)) に表示されます。ロールの [Summary (概要)] ページのバナーにも、そのロールがサービス にリンクされたロールであることが示されています。

サービスにリンクされたロールを削除するためのドキュメントがサービスに含まれていない場合 は、IAM コンソール、AWS CLI、または API を使用してロールを削除できます。詳細については、 「[サービスにリンクされたロールの削除](#page-395-0)」を参照してください。

<span id="page-635-1"></span>IAM ユーザーの削除 (コンソール)

AWS Management Console を使用してロールを削除すると、IAM ではロールに関連付けられた管理 ポリシーも自動的にデタッチされます。また、ロールに関連したインラインポリシーとロールを含む Amazon EC2 インスタンスプロファイルも自動的に削除されます。

**A** Important

場合によっては、ロールは、Amazon EC2 インスタンスプロファイルに関連付いている ことがあります。また、ロールとインスタンスプロファイルの名前が同じ場合がありま す。このような場合は、AWS Management Console を使用して、ロールやインスタン スプロファイルを削除することはできません。この関連付けは、コンソールで作成した ロールとインスタンスプロファイルに対して自動的に行われます。AWS CLI、Tools for Windows PowerShell、または AWS API からロールを作成した場合は、ロールとインスタ ンスプロファイルで名前が異なることがあります。その場合、コンソールを使用してそれ らのロールを削除することはできません。代わりに、まず、AWS CLI、Tools for Windows PowerShell、または AWS API を使用して、インスタンスプロファイルからロールを削除す る必要があります。その後、ロールを削除する別の手順を実行する必要があります。

ロールを削除するには (コンソール)

- 1. AWS Management Console にサインインして、IAM コンソール [\(https://](https://console.aws.amazon.com/iam/) [console.aws.amazon.com/iam/\)](https://console.aws.amazon.com/iam/) を開きます。
- 2. ナビゲーションペインで、[ロール] を選択し、削除するロール名の隣にあるチェックボックスを オンにします。

3. ページの上部で、[削除] を選択します。

4. 確認ダイアログボックスで、最終アクセス情報を確認します。これは、選択したそれぞれのロー ルの AWS サービスへの最終アクセス時間を示します。これは、そのロールが現在アクティブで あるかどうかを確認するのに役立ちます。続行する場合は、テキスト入力フィールドにロール名 を入力し、削除を選択します。確実に削除する場合は、最終アクセス情報をまだロード中であっ ても、削除を実行できます。

**a** Note

ロールと同じ名前でない限り、コンソールを使用してインスタンスプロファイルを削除する ことはできません。ロールを削除する過程でインスタンスプロファイルを削除する必要があ ります。ロールを同時に削除することなくインスタンスプロファイルを削除するには、AWS CLI または AWS API を使用する必要があります。詳細については、次のセクションを参照 してください。

<span id="page-636-0"></span>IAM ロール(AWS CLI) の削除

AWS CLI を使用してロールを削除する場合、最初にそのロールに関連したインラインポリシーを削 除しなければなりません。また、ロールに関連付けられた管理ポリシーもデタッチする必要がありま す。ロールを含む関連付けられたインスタンスプロファイルを削除する場合は、別途、削除する必要 があります。

ロールを削除するには (AWS CLI)

1. 削除するロールの名前が分からない場合、以下のコマンドを入力してお客様のアカウントにある ロールを表示します。

**aws iam list-roles**

リストには、各ロールの Amazon リソースネーム (ARN) が含まれます。CLI コマンドで は、ARN ではなくロール名を使用してロールを参照します。例えば、ロールの ARN が arn:aws:iam::123456789012:role/myrole である場合、そのロールを **myrole** と参照し ます。

2. ロールが関連付けられたすべてのインスタンスプロファイルからロールを削除します。

a. そのロールが関連付けられているすべてのインスタンスプロファイルを表示するには、以下 のコマンドを入力します。

**aws iam list-instance-profiles-for-role --role-name** *role-name*

b. 各インスタンスプロファイルで以下のコマンドを入力して、インスタンスプロファイルから ロールを削除します。

**aws iam remove-role-from-instance-profile --instance-profile-name** *instanceprofile-name* **--role-name** *role-name*

- 3. そのロールに関連するすべてのポリシーを削除します。
	- a. ロールに存在するすべてのインラインポリシーを一覧表示するには、以下のコマンドを入力 します。

**aws iam list-role-policies --role-name** *role-name*

b. ロールから各インラインポリシーを削除するには、各ポリシーで以下のコマンドを入力しま す。

**aws iam delete-role-policy --role-name** *role-name* **--policy-name** *policy-name*

c. ロールにアタッチされたすべてのマネージドポリシーを一覧表示するには、以下のコマンド を入力します。

**aws iam list-attached-role-policies --role-name** *role-name*

d. ロールから各マネージドポリシーをデタッチするには、各ポリシーで以下のコマンドを入力 します。

**aws iam detach-role-policy --role-name** *role-name* **--policy-arn** *policy-arn*

4. 次のコマンドを入力してロールを削除します。

**aws iam delete-role --role-name** *role-name*

5. そのロールに関連付けられたインスタンスプロファイルを再利用する予定がない場合、以下のコ マンドを入力して削除できます。

**aws iam delete-instance-profile --instance-profile-name** *instance-profile-name*

<span id="page-638-0"></span>IAM ロールの削除 (AWS API)

IAM API を使用してロールを削除する場合、最初にそのロールに関連したインラインポリシーを削除 しなければなりません。また、ロールに関連付けられた管理ポリシーもデタッチする必要がありま す。ロールを含む関連付けられたインスタンスプロファイルを削除する場合は、別途、削除する必要 があります。

ロールを削除するには (AWS API)

1. ロールが関連付けられたすべてのインスタンスプロファイルを一覧表示するに は、[ListInstanceProfilesForRole](https://docs.aws.amazon.com/IAM/latest/APIReference/API_ListInstanceProfilesForRole.html) を呼び出します。

インスタンスプロファイルからロールを削除するには、[RemoveRoleFromInstanceProfile](https://docs.aws.amazon.com/IAM/latest/APIReference/API_RemoveRoleFromInstanceProfile.html) を呼び 出します。ロール名およびインスタンスプロファイル名を引き渡さなければいけません。

そのロールに関連付けられていたインスタンスプロファイルを再利用しない場 合、[DeleteInstanceProfile](https://docs.aws.amazon.com/IAM/latest/APIReference/API_DeleteInstanceProfile.html) を呼び出して削除します。

2. ロールのすべてのインラインポリシーを一覧表示するには、[ListRolePolicies](https://docs.aws.amazon.com/IAM/latest/APIReference/API_ListRolePolicies.html) を呼び出します。

ロールに関連付けられたインラインポリシーを削除するには、[DeleteRolePolicy](https://docs.aws.amazon.com/IAM/latest/APIReference/API_DeleteRolePolicy.html) を呼び出しま す。ロール名およびインラインポリシー名を渡す必要があります。

3. ロールにアタッチされたすべてのマネージドポリシーを一覧表示するに は、[ListAttachedRolePolicies](https://docs.aws.amazon.com/IAM/latest/APIReference/API_ListAttachedRolePolicies.html) を呼び出します。

ロールにアタッチされたマネージドポリシーをデタッチするには、[DetachRolePolicy](https://docs.aws.amazon.com/IAM/latest/APIReference/API_DetachRolePolicy.html) を呼び出 します。ロール名およびマネージドポリシー ARN を渡す必要があります。

4. ロールを削除するには、[DeleteRole](https://docs.aws.amazon.com/IAM/latest/APIReference/API_DeleteRole.html) を呼び出します。

### <span id="page-638-1"></span>関連情報

インスタンスプロファイルの一般的な情報については、[インスタンスプロファイルの使用](#page-608-0)を参照して ください。

サービスにリンクされたロールの一般情報については、「[サービスリンクロールの使用](#page-386-0)」を参照して ください。

# ID プロバイダーとフェデレーション

既にユーザー ID を AWS の外で管理している場合、AWS アカウントに IAM ユーザーを作成する代 わりに、ID プロバイダーを利用できます。ID プロバイダー (IdP) を使用すると、AWS の外部のユー ザー ID を管理して、これらの外部ユーザー ID にアカウント内の AWS リソースに対するアクセス許 可を与えることができます。これは、会社に既に企業ユーザーディレクトリなどの独自の ID システ ムがある場合に便利です。また、AWS リソースへのアクセスが必要なモバイルアプリやウェブアプ リケーションを作成する場合にも便利です。

外部 IdP は、[OpenID Connect \(OIDC\)](http://openid.net/connect/) または [SAML 2.0 \(Security Assertion Markup Language 2.0\)](https://wiki.oasis-open.org/security) のいずれかを使用して ID 情報を AWS に提供します。OIDC は、GitHub Actions など、AWS 上で 実行しないアプリケーションを AWS リソースに接続します。よく知られている SAML ID プロバイ ダーの例には、Shibboleth や Active Directory Federation Services があります。

**a** Note

セキュリティ上のベストプラクティスとして、IAM で SAML フェデレーションを使用する代 わりに、外部 SAML ID プロバイダーを使用して [IAM Identity Center](https://docs.aws.amazon.com/singlesignon/latest/userguide/what-is.html) で人間ユーザーを管理 することをお勧めします。IAM ユーザーが必要な特定の状況についての情報は、「[IAMユー](https://docs.aws.amazon.com/IAM/latest/UserGuide/id.html#id_which-to-choose) [ザー \(ロールの代わりに\) を作成する場合」](https://docs.aws.amazon.com/IAM/latest/UserGuide/id.html#id_which-to-choose)を参照してください。

ID プロバイダーを使用すると、カスタムサインインコードを作成したり独自のユーザー ID を管理 したりする必要がありません。IdP では、これらを行うための環境が用意されています。外部ユー ザーは IdP を使用してサインインします。これらの外部 ID に、アカウントの AWS リソースを使用 するアクセス許可を与えることができます。ID プロバイダーは、アクセスキーなどの長期的セキュ リティ認証情報をアプリケーションに配布したり組み込んだりする必要がないので、AWS アカウン トの安全性の維持に役立ちます。

このガイドでは IAM フェデレーションについて説明します。ユースケースによっては、IAM Identity Center や Amazon Cognito の方がサポートしやすいかもしれません。以下の概要と表は、ユーザー が AWS リソースへのフェデレーションアクセスを取得するために使用できる方法の概略を示してい ます。

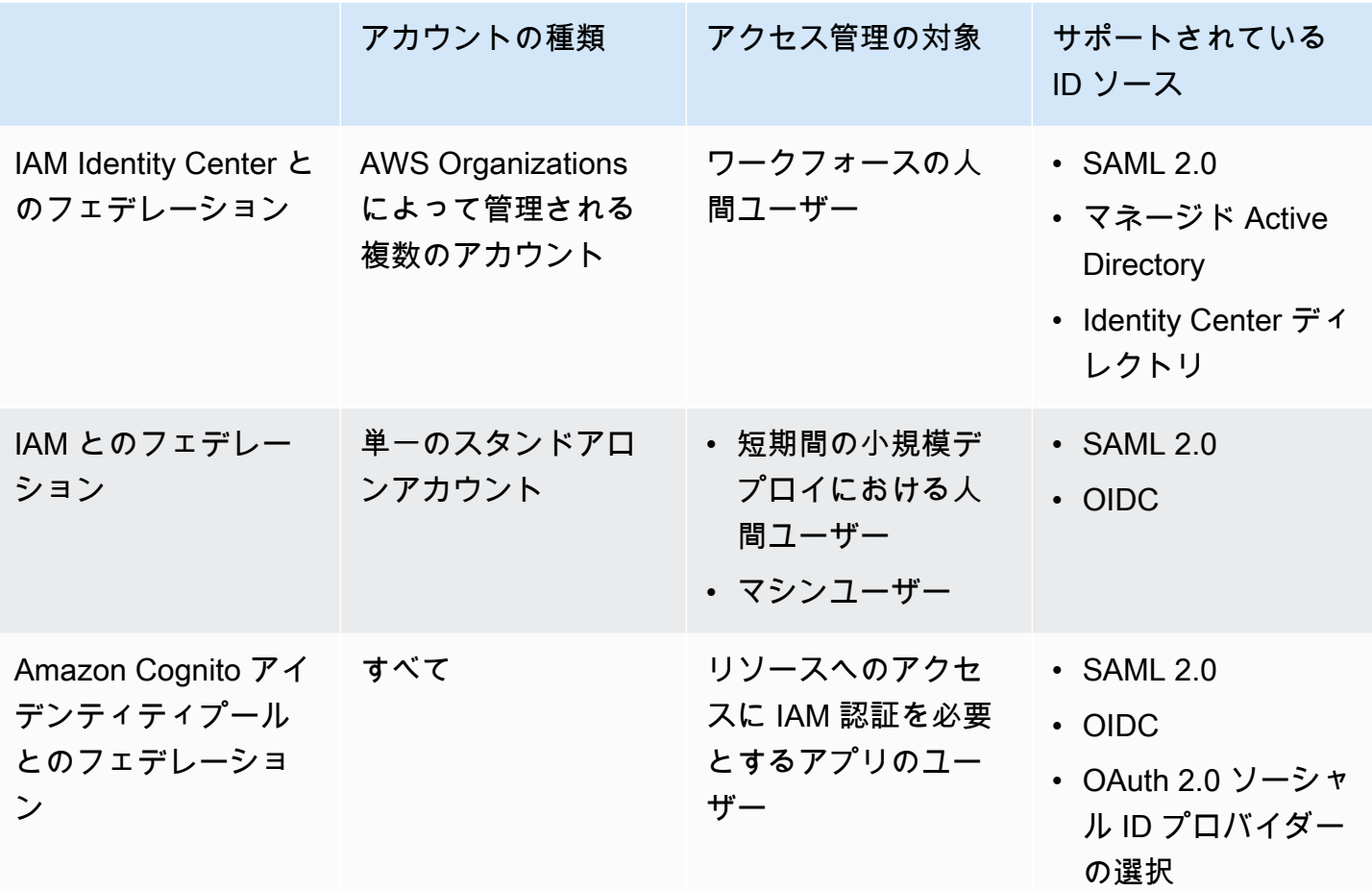

IAM Identity Center とのフェデレーション

人間ユーザーの一元的なアクセス管理を行うには、[IAM Identity Center](https://docs.aws.amazon.com/singlesignon/latest/userguide/what-is.html) を使用して、ご自分のアカウ ントへのアクセスと、それらのアカウント内でのアクセス許可を管理することをお勧めします。IAM Identity Center のユーザーには、AWS リソースへの短期的な認証情報が付与されます。Active Directory、外部 ID プロバイダー (IdP)、または IAM Identity Center のディレクトリを、AWS リソー スへのアクセスを割り当てるユーザーおよびグループの ID ソースとして使用できます。

IAM Identity Center は、SAML (Security Assertion Markup Language) 2.0 との ID フェデレーショ ンをサポートしています。これにより、AWS アクセスポータル内のアプリケーションの使用が許 可されているユーザーに、フェデレーションシングルサインオンアクセスを提供します。それに より、ユーザーは、AWS Management Consoleやサードパーティー製アプリケーション (Microsoft 365、SAP Concur、Salesforce など) を含め、SAML をサポートするサービスへのシングルサインオ ンが可能になります。

## IAM とのフェデレーション

IAM Identity Center で人間ユーザーを管理することを強くお勧めしますが、短期間の小規模デプ ロイでは、人間ユーザーのために IAM によるフェデレーションユーザーアクセスを有効にできま す。IAM では、SAML 2.0 と Open ID Connect (OIDC) IdP を個別に使用し、アクセス制御にフェデ レーションユーザー属性を使用することができます。IAM を使用すると、コストセンター、役職、 ロケールなどのユーザー属性を IdP から AWS に渡し、これらの属性に基づいてきめ細かいアクセス 権限を実装できます。

ワークロードとは、アプリケーションやバックエンドプロセスなど、ビジネス価値を提供するリソー スやコードの集合体のことです。ワークロードでは、AWS サービス、アプリケーション、運用ツー ル、およびコンポーネントにリクエストを送信するために IAM ID が必要になる場合があります。こ れらの ID には、Amazon EC2 インスタンスや AWS Lambda 関数などの AWS 環境で実行中のマシ ンが含まれます。

また、アクセスを必要とする外部の関係者のマシン ID を管理することもできます。マシン ID への アクセスを許可するには、IAM ロールを使用できます。IAM ロールは特定のアクセス許可を持ち、 ロールセッションで一時的なセキュリティ認証情報に依存することで AWS にアクセスする方法を提 供します。さらに、AWS 環境にアクセスする必要がある AWS の外部のマシンが含まれる場合もあ ります。AWS の外部で実行されるマシンには、[IAM Roles Anywhere](https://docs.aws.amazon.com/rolesanywhere/latest/userguide/introduction.html) を使用できます。ロールの詳 細については、「[IAM ロール」](#page-361-0)をご参照ください。ロールを使用して AWS アカウント へのアクセ ス許可を委任する方法については「[IAM チュートリアル: AWS アカウント間の IAM ロールを使用し](#page-105-0) [たアクセスの委任](#page-105-0)」を参照してください。

IdP を直接 IAM にリンクするには、ID プロバイダーエンティティを作成して、AWS アカウント と IdP の間に信頼関係を確立します。IAMは、[OpenID Connect \(OIDC\) ま](http://openid.net/connect/)たは [SAML 2.0 \(Security](https://wiki.oasis-open.org/security) [Assertion Markup Language 2.0\)](https://wiki.oasis-open.org/security) と互換性のある IdP をサポートします。これら IdP の AWS での使 用についての詳細は、以下のセクションを参照してください。

- [OIDC フェデレーション](#page-647-0)
- [SAML 2.0 フェデレーション](#page-666-0)

## Amazon Cognito アイデンティティプールとのフェデレーション

Amazon Cognito は、モバイルアプリやウェブアプリでユーザーを認証および承認したい開発 者向けに設計されています。Amazon Cognito ユーザープールは、アプリにサインインおよびサ インアップ機能を追加します。アイデンティティプールは、AWS で管理する保護されたリソー

スへのアクセス権をユーザーに付与する IAM 認証情報を提供します。アイデンティティプール は、[AssumeRoleWithWebIdentity](https://docs.aws.amazon.com/STS/latest/APIReference/API_AssumeRoleWithWebIdentity.html) API オペレーションを通じて一時セッションの認証情報を取 得します。

Amazon Cognito は、SAML と OpenID Connect をサポートする外部 ID プロバイ ダー、Facebook、Google、Amazon などのソーシャル ID プロバイダーと連携しています。アプリ は、ユーザープールまたは外部 IdP を使用してユーザーをサインインさせ、IAM ロールのカスタマ イズされた一時セッションを使用して、ユーザーに代わってリソースを取得できます。

## 一般的なシナリオ

### **a** Note

人間のユーザーが AWS にアクセスする際は、一時的な認証情報の使用を必須とすること をお勧めします。AWS IAM Identity Center の使用を検討したことのある場合 IAM Identity Center を使用すると、複数の AWS アカウント へのアクセスを一元的に管理できます。ユー ザーには、割り当てられたすべてのアカウントに対する MFA で保護された Single Sign-On によるアクセスを、1 つの場所から提供することができます。IAM Identity Center では、 そ の内部でユーザー ID の作成および管理を行います。あるいは、既存の SAML 2.0 互換 ID プロバイダーにも簡単に接続することができます。詳細については、「AWS IAM Identity Center ユーザーガイド」の[「What is IAM Identity Center?」](https://docs.aws.amazon.com/singlesignon/latest/userguide/what-is.html)(IAM Identity Center とは?) を参 照してください。

外部 ID プロバイダー (IdP) を使用して、AWS と外部 IdP 外のユーザー ID を管理できます。外部 IdP は、OpenID Connect (OIDC) または Security Assertion Markup Language (SAML) のいずれか を使用して ID 情報を AWS に提供できます。OIDC は、AWS 上で実行しないアプリケーションが AWS リソースにアクセスする必要がある場合に広く使用されます。

外部 IdP サービスとの連携を設定する場合、IAM の ID プロバイダーを作成し、外部 IdP とその設 定について AWS に通知します。これにより、AWS アカウント と外部 IdP の間の信頼が確立されま す。以下のトピックでは、IAM ID プロバイダーを使用する一般的なシナリオについて説明します。

### トピック

- [モバイルアプリのための Amazon Cognito の使用](#page-643-0)
- [モバイルアプリへの OIDC フェデレーション API オペレーションの使用](#page-645-0)

## <span id="page-643-0"></span>モバイルアプリのための Amazon Cognito の使用

OIDC フェデレーションの推奨される使い方は[、Amazon Cognito](https://aws.amazon.com/cognito/) を使用することです。たとえば、 開発者の Adele は、モバイルデバイス用のゲームを開発しています。スコアやプロファイルのよ うなユーザーデータは Amazon S3 と Amazon DynamoDB に保存します。Adele はこのデータを 1 台のデバイスにローカルで保存して、Amazon Cognito を使って他のデバイス間で同期を取るこ ともできます。セキュリティおよびメンテナンス上の理由により、長期的な AWS セキュリティ認 証情報をこのゲームで配布することはできません。また、このゲームが多数のユーザーを集めるこ ともわかっています。以上のような理由から、IAM でプレーヤーごとに新しいユーザー ID を作成 することはしません。代わりに、ユーザーがよく知られた外部 ID プロバイダー (IdP) (Login with Amazon、Facebook、Google など) や任意の OpenID Connect (OIDC) 互換の IdP ですでに確立した ID を使用してサインインできるようにゲームを開発します。ゲームでは、このようなプロバイダー の認証メカニズムを活用して、ユーザーの ID を検証できます。

モバイルアプリから自分の AWS リソースにアクセスできるようにするために、Adele はまず自分 の選択した IdP に開発者 ID を登録します。また、これらのプロバイダーそれぞれについてアプリ ケーションを設定します。ゲーム用の Amazon S3 バケットおよび DynamoDB テーブルを含む AWS アカウント で、Amazon Cognito を使用して、ゲームに必要なアクセス許可を厳密に定義する IAM ロールを作成します。OIDC IdP を使用している場合は、IAM OIDC ID プロバイダーのエンティティ も作成して、AWS アカウント 内の [Amazon Cognito ID プールと](https://docs.aws.amazon.com/cognito/latest/developerguide/external-identity-providers.html) IdP の間に信頼を確立します。

アプリのコードでは、前の手順で設定した IdP のサインインインターフェイスを呼び出します。IdP がユーザーのサインイン操作をすべて処理し、アプリは OAuth アクセストークンまたは OIDC ID トークンをプロバイダーから取得します。アプリは、この認証情報を、AWS アクセスキー ID、シー クレットアクセスキー、およびセッショントークンで構成される一時的セキュリティ認証情報のセッ トと交換できます。その後、アプリはこれらの認証情報を使用して、AWS によって提供されるウェ ブサービスにアクセスできます。アプリは、引き受けるロールで定義されているアクセス権限に制限 されます。

以下の図は、この処理の流れを単純化して示しており、IdP として Login with Amazon を使用してい ます。ステップ 2 については、アプリで、Facebook、Google、その他の OIDC 互換 IdP を利用する こともできますが、この図には示していません。

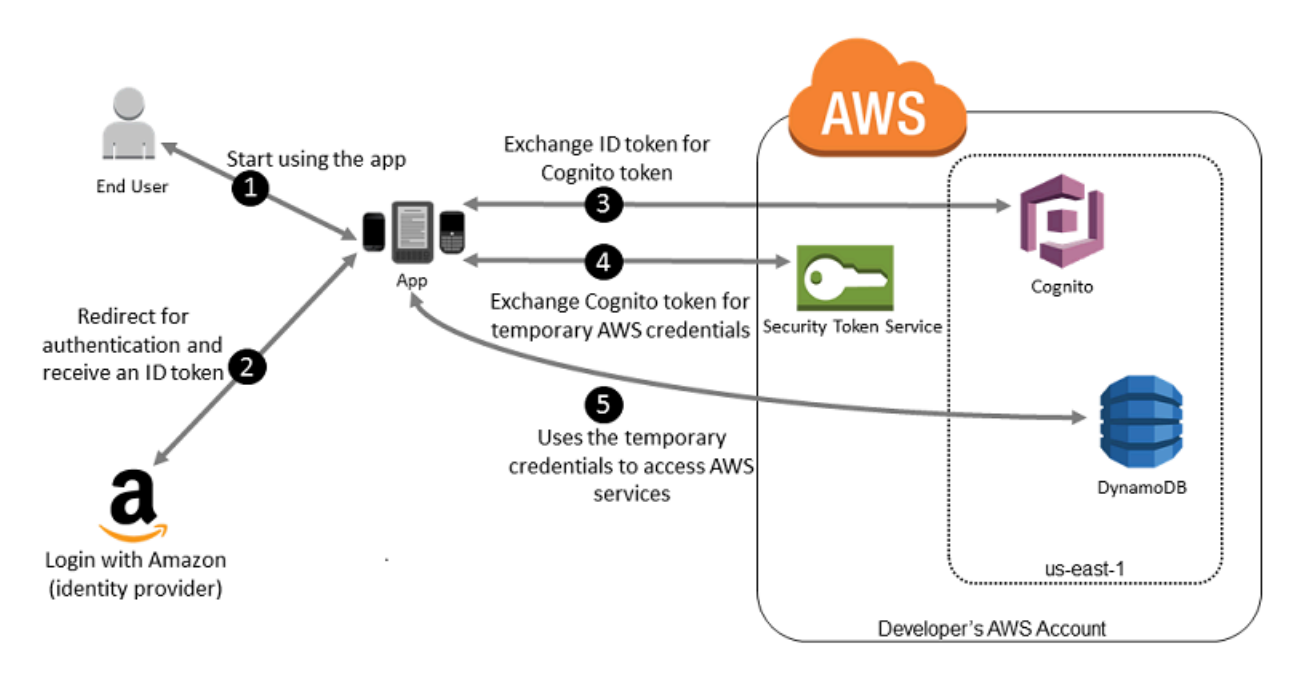

- 1. 顧客はモバイルデバイスでアプリを起動します。アプリはユーザーにサインインするように求め ます。
- 2. アプリは Login with Amazon を使用して、ユーザーの認証情報を承認します。
- 3. このアプリは Amazon Cognito API オペレーションの GetId と GetCredentialsForIdentity を使用して、Login with Amazon ID トークンを Amazon Cognito トークンに置き換えます。Login with Amazon プロジェクトを信頼するように設定されている Amazon Cognito は、一時的なセッ ション認証情報として AWS STS と交換するトークンを生成します。
- 4. このアプリで Amazon Cognito から一時的なセキュリティ認証情報を受信します。 また、アプリは Amazon Cognito のベーシック (クラシック) ワークフローを使用し て、AssumeRoleWithWebIdentity を使用する AWS STS からトークンを取得します。詳細に ついては、「Amazon Cognito 開発者ガイド」の[「ID プール \(フェデレーション ID\) 認証フロー」](https://docs.aws.amazon.com/cognito/latest/developerguide/authentication-flow.html) を参照してください。
- 5. アプリは一時的なセキュリティ証明書を使用して、アプリの動作に必要ないずれの AWS リソー スにもアクセスできます。一時的なセキュリティ証明書に関連付けられたロールとその割り当て られたポリシーによって、アクセス可能なリソースが決まります。

以下のプロセスに従って、Amazon Cognito を使用してユーザーを認証してアプリに AWS リソース に対するアクセス許可を付与するように、アプリを設定します。このシナリオを実行するための具体 的な手順については、Amazon Cognito のドキュメントを参照してください。

- 1. (オプション) Login with Amazon、Facebook、Google、または他の任意の OpenID Connect (OIDC) 互換 IdP で開発者としてサインアップし、プロバイダーで 1 つ以上のアプリを設定しま す。Amazon Cognito ではユーザーの認証されていない (ゲスト) アクセスがサポートされている ので、この手順はオプションです。
- 2. AWS Management Console の [Amazon Cognito](https://console.aws.amazon.com/cognito/home) に移動します。Amazon Cognito ウィザードを使 用して ID プールを作成します。これは、アプリのために Amazon Cognito がエンドユーザー ID を整理しておくために使用するコンテナです。ID プールは、アプリ間で共有できます。ID プール をセットアップすると、Amazon Cognito ユーザーのアクセス許可を定義する 1 つまたは 2 つの IAM ロールが Amazon Cognito によって作成されます (1 つは認証された ID 用、2 つ目は認証さ れていない「ゲスト」ID 用)。
- 3. [AWS](https://docs.amplify.aws) Amplify をアプリと統合して、Amazon Cognito の使用に必要なファイルをインポートしま す。
- 4. ID プールの ID、AWS アカウント 番号、および ID プールに関連付けたロールの Amazon リソー スネーム (ARN) を渡して、Amazon Cognito 認証情報プロバイダーのインスタンスを作成しま す。AWS Management Console の Amazon Cognito ウィザードによって、作業の開始に役立つサ ンプルコードが提供されます。
- 5. アプリが AWS リソースにアクセスするときに、認証情報プロバイダーインスタンスをクライア ントオブジェクトに渡します。このオブジェクトが一時的なセキュリティ認証情報をクライアン トに渡します。認証情報のアクセス権限は、前に定義したロールに基づいています。

詳細については、次を参照してください:

- [AWS Amplify Framework Documentation に \(Android\) でサインインします。](https://docs.amplify.aws/lib/auth/signin/q/platform/android/)
- [AWS Amplify Framework Documentation に \(iOS\) でサインインします](https://docs.amplify.aws/lib/auth/signin/q/platform/ios/)。

## <span id="page-645-0"></span>モバイルアプリへの OIDC フェデレーション API オペレーションの使用

最良の結果を得るには、ほぼすべての OIDC フェデレーションシナリオで Amazon Cognito を認証ブ ローカーとして使用してください。Amazon Cognito は使いやすく、匿名 (認証されていない) アクセ スのような追加機能が用意されていて、複数のデバイスおよびプロバイダーにわたってユーザーデー タが同期されます。ただし、手動で AssumeRoleWithWebIdentity API を呼び出すことによって OIDC フェデレーションを使用するアプリを既に作成してある場合は、それを使用し続けることがで きます。アプリは引き続き正常に動作します。

Amazon Cognito を使用せずに OIDC フェデレーションを使用するプロセスは、次の一般的な概要に 従います。

1. 外部 ID プロバイダー (IdP) に開発者としてサインアップし、IdP に対してアプリを設定して、ア プリの一意の ID を受け取ります。(異なる IdP は、このプロセスに異なる用語を使用します。こ の概要では、IdP を使用してアプリを識別するプロセスに configure (設定) という用語を使用しま す。) 各 IdP からはそれぞれ固有のアプリ ID を受け取るため、複数の IdP に対して同じアプリ を設定した場合、アプリには複数のアプリ ID が与えられます。プロバイダーごとに複数のアプリ を設定できます。

以下の外部リンクで、一般的ないつくかの ID プロバイダー (IdP) の利用方法に関する情報を入手 できます。

- [Login with Amazon 開発者センター](https://login.amazon.com/)
- Facebook 開発者サイトの[「アプリまたはウェブサイトに Facebook ログインを追加する」](https://developers.facebook.com/docs/facebook-login/v2.1)
- Google 開発者サイトの[「ログインでの OAuth 2.0 の使用 \(OpenID Connect\) 」](https://developers.google.com/accounts/docs/OAuth2Login)

## **A** Important

Google、Facebook、または Amazon Cognito の OIDC IDプロバイダーを使用する場合 は、AWS Management Console に個別の IAM ID プロバイダーを作成しないでくださ い。AWS にはこれらの OIDC IDプロバイダーが組み込まれており、使用できます。次の 手順をスキップして、ID プロバイダーを使用して新しいロールの作成に直接移動します。

- 2. OIDC と互換性のある Google、Facebook、または Amazon Cognito 以外の IdP を使用する場合 は、IAM ID プロバイダーのエンティティを作成します。
- 3. IAM で[、1 つ以上のロールを作成します](#page-416-0)。ロールごとに、だれがそのロールを引き受けることが できるか(信頼ポリシー)、アプリのユーザーがどのアクセス権限を持つか(アクセス権限ポリ シー)を定義します。通常は、アプリがサポートする IdP ごとに 1 つのロールを作成します。た とえば、ユーザーが Login with Amazon を使用してサインインするアプリで想定されるロール、 ユーザーが Facebook を使用してサインインする同じアプリの 2 つ目のロール、およびユーザー が Google を使用してサインインするアプリの 3 つ目のロールを作成します。信頼関係の確立用 に、IdP (Amazon.com など) を Principal (信頼されるエンティティ) として指定し、IdP 提供の アプリ ID と一致する Condition を含めます。異なるプロバイダーのロールの例は[、サードパー](#page-416-0) [ティー ID プロバイダー \(フェデレーション\) 用のロールの作成で](#page-416-0)説明されています。
- 4. アプリケーションで、IdP に対してユーザーを認証します。この具体的な方法は、どの IdP を 使用しているか (Login with Amazon、Facebook、または Google)、どのプラットフォームでア プリを実行しているかの両方によって変わります。たとえば、Android アプリと iOS アプリや JavaScript ベースのウェブアプリとでは、認証方法が異なることがあります。

一般的に、ユーザーがまだサインインしていない場合、IdP はサインインページを表示するように 対処します。IdP はユーザーを認証した後、ユーザーに関する情報と共に認証トークンをアプリに 返します。含まれる情報は、IdP が公開する情報と、ユーザーが共有する情報によって異なりま す。この情報はアプリで利用できます。

- 5. アプリで、アプリで、AssumeRoleWithWebIdentity アクションを署名なしで呼び出して、一 時的なセキュリティクレデンシャルをリクエストします。リクエストでは、IdP の認証トークンを 渡し、その IdP 用に作成した IAM ロールの Amazon リソースネーム (ARN) を指定します。AWS は、トークンが信頼されていて有効であることを確認します。確認できた場合、リクエストで 指定したロールのアクセス許可が割り当てられた一時的セキュリティ認証情報をアプリに返しま す。応答には、IdP がユーザーに関連付けた一意のユーザー ID など、ユーザーに関する IdP から のメタデータも含まれます。
- 6. AssumeRoleWithWebIdentity レスポンスからの一時的セキュリティ認証情報を使用して、ア プリから AWS API オペレーションへの署名付きリクエストを行います。IdP からのユーザー ID 情報は、アプリ内のユーザーを区別できます。例えば、プレフィックスまたはサフィックスとし てユーザー ID を含む Amazon S3 フォルダにオブジェクトを配置できます。これにより、その フォルダをロックするアクセス制御ポリシーを作成して、その ID を持つユーザーに対してのみ フォルダへのアクセスを許可できます。詳細については、[「AWS STS フェデレーティッドユー](#page-3099-0) [ザーセッションプリンシパル](#page-3099-0)」を参照してください。
- 7. アプリで一時的なセキュリティ認証情報がキャッシュに格納されるようにすることで、 アプリから AWS へのリクエストがあるたびに、新しい証明書を取得する必要がなくなり ます。デフォルトで、認証情報は 1 時間有効です。認証情報が失効すると (または失効前 に)、AssumeRoleWithWebIdentity を呼び出して新しい 1 組の一時的なセキュリティ認証情 報を取得します。IdP とそのトークンの管理方法によっては、AssumeRoleWithWebIdentity を新しく呼び出す前に、IdP のトークンを更新する必要があります。IdP のトークンも通常は一 定期間後に失効するためです。AWS SDK for iOS または AWS SDK for Android を使用する場合 は[、AmazonSTSCredentialsProvider](https://aws.amazon.com/blogs/mobile/using-the-amazoncredentialsprovider-protocol-in-the-aws-sdk-for-ios) アクションを使用できます。このアクションは IAM の一時 的な認証情報を管理し、必要に応じて更新します。

<span id="page-647-0"></span>OIDC フェデレーション

ワークフローを使用して Amazon S3 や DynamoDB にアクセスする GitHub Actions などの AWS リ ソースにアクセスするアプリケーションを作成するとします。

このようなワークフローを作成する場合、AWS アクセスキーで署名される必要のある AWS サービ スに対してリクエストを実行します。ただし、AWS 外部のアプリケーションには AWS 認証情報を
長期間保存しないことを強くお勧めします。代わりに、「OIDC フェデレーション」を使用して、必 要に応じて一時的な AWS セキュリティ認証情報を動的に要求するようにアプリケーションを設定し ます。提供される一時的な認証情報は、アプリケーションで必要とされるタスクの実行に必要なアク セス許可のみを持つ AWS ロールにマッピングされます。

OIDC フェデレーションを使用すると、カスタムサインインコードを作成したり独自のユーザー ID を管理したりする必要はありません。代わりに、GitHub Actions などのアプリケーションやその他の [OpenID Connect \(OIDC\)](http://openid.net/connect/) 互換 IdP で OIDC を使用して AWS での認証を行うことができます。JSON Web トークン (JWT) として知られる認証トークンが受け取られたら、AWS アカウント の特定のリ ソースを使用するアクセス許可を持つ IAM ロールにマップされる AWS の一時的なセキュリティ認 証情報に変換されます。IdP を使用すると、アプリケーションで長期的なセキュリティ認証情報を埋 め込んで配布する必要がないため、AWS アカウント の安全性の維持に役立ちます。

ほとんどのシナリオでは、[Amazon Cognito](https://aws.amazon.com/cognito/) を使用することをお勧めします。Amazon Cognito は ID ブローカーとして機能し、ユーザーの代わりに多くのフェデレーション作業を行うからです。詳細に ついては、以下のセクション「[モバイルアプリのための Amazon Cognito の使用](#page-643-0)」を参照してくださ い。

**a** Note

OpenID Connect (OIDC) ID プロバイダーによって発行された JSON ウェブトークン (JWT) では、トークンの有効期限を指定する有効期限が exp クレームに含まれています。IAM は、[OpenID Connect \(OIDC\) Core 1.0 標準](https://openid.net/specs/openid-connect-core-1_0.html)で許可されているように、クロックスキューを 考慮し、JWT で指定された有効期限を 5 分間延長します。つまり、有効期限後 5 分以内に IAM が受信した OIDC JWT は受け入れられ、評価と処理が行われます。

トピック

- [IAM で OpenID Connect \(OIDC\) ID プロバイダーを作成する](#page-648-0)
- [OpenID Connect ID プロバイダーのサムプリントを取得する](#page-659-0)
- [OIDC フェデレーションに関するその他のリソース](#page-666-0)

<span id="page-648-0"></span>IAM で OpenID Connect (OIDC) ID プロバイダーを作成する

IAM OIDC ID プロバイダーは [OpenID Connect](http://openid.net/connect/) (OIDC) 標準 (例: Google または Salesforce) をサポー トする ID プロバイダー (IdP) サービスを表す IAM のエンティティです。OIDC 互換 IdP と AWS ア カウント の間で信頼性を確立するときに IAM OIDC ID プロバイダーを使用します。このプロバイ

ダーは、AWS リソースへのアクセスを必要とするモバイルアプリやウェブアプリケーションを作成 するときに、カスタムサインインコードの作成や独自のユーザー ID の管理をしない場合に役立ちま す。このシナリオの詳細については、「[the section called "OIDC フェデレーション"](#page-647-0)」を参照してく ださい。

AWS Management Console、AWS Command Line Interface、Tools for Windows PowerShell、また は IAM API を使用して、IAM OIDC ID プロバイダーを作成および管理できます。

IAM OIDC ID プロバイダーを作成したら、1 つ以上の IAM ロールを作成する必要があります。ロー ルは AWS のアイデンティティであり、それ自体には (ユーザーのような) 認証情報がありません。 しかし、この例で、ロールが動的に割り当てられるフェデレーティッドユーザーは、組織の IdP か ら認証されます。このロールで、組織の IdP が AWS にアクセスするための一時的なセキュリティ 認証情報をリクエストできるようにします。ロールに割り当てられているポリシーは、フェデレー ティッドユーザーが AWS で実行できることを決定します。サードパーティー ID プロバイダーの ロールを作成するには、「[サードパーティー ID プロバイダー \(フェデレーション\) 用のロールの作](#page-416-0) [成](#page-416-0)」をご参照ください。

### **A** Important

oidc-provider リソースをサポートするアクションの ID ベースのポリシーを設定する 場合は、IAM は指定されたパスを含む OIDC ID プロバイダーの完全な URL を評価しま す。OIDC ID プロバイダーの URL にパスがある場合は、そのパスを oidc-provider ARN に Resource 要素の値として含める必要があります。URL ドメインにフォワードスラッ シュおよびワイルドカード (/\*) を追加することもできます。または、URL パスの任意の時 点でワイルドカード文字 (\* および ?) は任意の時点で使用します。リクエスト内の OIDC ID プロバイダー URL がポリシーの Resource 要素で設定されている値と一致しない場合、リ クエストは失敗します。

IAM OIDC フェデレーションの一般的な問題をトラブルシューティングするには、AWS re:Post の [OIDC に関連するエラーの解決](https://repost.aws/knowledge-center/iam-oidc-idp-federation)に関する記事を参照してください。

### トピック

- [前提条件: ID プロバイダーの設定を検証する](#page-650-0)
- [OIDC プロバイダーの作成と管理 \(コンソール\)](#page-652-0)
- [IAM OIDC ID プロバイダーの作成と管理 \(AWS CLI\)](#page-656-0)
- [OIDC ID プロバイダーの作成と管理 \(AWS API\)](#page-657-0)

<span id="page-650-0"></span>前提条件: ID プロバイダーの設定を検証する

IAM OIDC ID プロバイダーを作成する前に、IdP から次の情報を取得しておく必要がありま す。OIDC プロバイダー設定情報を取得する方法の詳細については、IdP のドキュメントを参照して ください。

- 1. OIDC ID プロバイダーの公開 URL を決定します。URL は「https://」で始まる必要がありま す。OIDC 標準によって、パスコンポーネントは許可されますが、クエリパラメータは許可され ません。通常、URL は https://server.example.org や https://example.com などのホスト名のみで 構成されます。URL にポート番号を含めることはできません。
- 2. OIDC ID プロバイダーの URL の末尾に /.well-known/openid-configuration を追加して、プロバイ ダーの公開されている設定ドキュメントとメタデータを確認します。[OpenID Connect プロバイ](https://openid.net/specs/openid-connect-discovery-1_0.html#ProviderConfig) [ダー検出エンドポイント URL](https://openid.net/specs/openid-connect-discovery-1_0.html#ProviderConfig) から取得できるプロバイダーの設定ドキュメントとメタデータを 含む JSON 形式の検出ドキュメントが必要です。
- 3. プロバイダーの設定情報に次の値が含まれていることを確認します。openid-configuration にこ れらのフィールドのいずれかがない場合は、検出ドキュメントを更新する必要があります。この プロセスは ID プロバイダーによって異なる可能性があるため、IdP のドキュメントに従ってこ のタスクを完了してください。
	- issuer: ご使用のドメインの URL。
	- jwks\_uri: IAM がパブリックキーを取得する JSON Web Key Set (JWKS) エンドポイント。ご 使用の ID プロバイダーで、openid-configuration に JSON Web Key Set (JWKS) エンドポイン トを含んでいる必要があります。この URI は、ID プロバイダーから署名付きトークンを検証 するために使用されるパブリックキーを取得する場所を定義します。
	- claims\_supported: IdP からの OIDC 認証レスポンスに、フェデレーションユーザーのアクセ ス許可を確認するために AWS が IAM ポリシーで使用する必須属性が含まれていることを確 認するのに役立つユーザーに関する情報。クレームに使用できる IAM 条件キーのリストにつ いては、「[OIDC AWS フェデレーションで使用できるキー」](#page-3276-0)を参照してください。
		- aud: SON Web Tokens (JWTs) で IdP の問題が発生する audience クレーム値を決定する必 要があります。audience (aud) クレームはアプリケーション固有であり、トークンの受取 人を識別します。OpenID Connect プロバイダーにモバイルアプリまたはウェブアプリを登 録すると、アプリケーションを識別するクライアント ID が確立されます。クライアント ID は、認証のために aud クレームで渡されるアプリケーションの一意の識別子です。aud ク レームは、IAM OIDC ID プロバイダーを作成するときに Audience 値と一致する必要があり ます。
- iat: クレームには、ID トークンが発行された時刻を表す iat の値を含める必要がありま す。
- iss: ID プロバイダーの URL。URL は https:// で始まり、IAM に提供されるプロバイダー URL と呼応している必要があります。OIDC 標準によって、パスコンポーネントは許可さ れますが、クエリパラメータは許可されません。通常、URL は https://server.example.org や https://example.com などのホスト名のみで構成されます。URL にポート番号を含めるこ とはできません。
- response types supported: id token
- subject\_types\_supported: public
- id\_token\_signing\_alg\_values\_supported: RS256

```
a Note
```
以下の例では、custom のような追加クレームを含めることができますが、AWS STS は クレームを無視します。

```
{ 
   "issuer": "https://example-domain.com", 
   "jwks_uri": "https://example-domain.com/jwks/keys", 
   "claims_supported": [ 
      "aud", 
     "iat", 
     "iss", 
     "name", 
     "sub", 
     "custom" 
   ], 
   "response_types_supported": [ 
     "id_token" 
   ], 
   "id_token_signing_alg_values_supported": [ 
      "RS256" 
   ], 
   "subject_types_supported": [ 
      "public" 
  \mathbf{I}}
```
## <span id="page-652-0"></span>OIDC プロバイダーの作成と管理 (コンソール)

AWS Management Console で IAM OIDC ID プロバイダーを作成および管理するには、次の手順に従 います。

#### **A** Important

Google、Facebook、または Amazon Cognito の OIDC ID プロバイダーを使用している場合 は、この手順を使用して別の IAM ID プロバイダーを作成しないでください。これらの OIDC ID プロバイダーは、AWS にすでに組み込まれており、使用できます。代わりに、「[OpenID](#page-420-0) [Connect フェデレーション用のロールを作成する \(コンソール\)](#page-420-0)」の手順に従って ID プロバ イダーの新しいロールを作成します。

IAM OIDC ID プロバイダーを作成するには (コンソール)

<span id="page-652-1"></span>1. IAM OIDC ID プロバイダーを作成する前に、アプリケーションを IdP に登録してクライアント ID を受け取る必要があります。クライアント ID (対象者とも呼ばれます) は、アプリを IdP に登 録したときに発行されるアプリの一意の識別子です。クライアント ID を取得する方法の詳細に ついては、IdP のドキュメントを参照してください。

**a** Note

AWS は、IdP サーバー証明書を検証する証明書のサムプリントを使用する代わ りに、信頼されたルート証明機関 (CA) のライブラリを介して一部の OIDC ID プ ロバイダ (IdP) との通信を保護します。このような場合、従来のサムプリント は設定に残りますが、検証には使用されなくなります。これらの OIDC IdP に は、Auth0、GitHub、GitLab、Google に加えて、Amazon S3 バケットを使用して JSON ウェブキーセット (JWKS) エンドポイントをホストするものが含まれます。

- 2. IAM コンソール ([https://console.aws.amazon.com/iam/\)](https://console.aws.amazon.com/iam/) を開きます。
- 3. ナビゲーションペインで、[Identity providers] (ID プロバイダ) を選択し、[Add provider] (プロバ イダを追加) を選択します。
- 4. [Configure provider] (プロバイダーの設定) で、[OpenID Connect] を選択します。
- 5. [プロバイダーの URL] には IdP の URL を入力します。URL は次の制限に準拠する必要がありま す。
	- URL では大文字と小文字は区別されます。
- URL は **https://** で始まる必要があります。
- URL にポート番号を含めることはできません。
- AWS アカウント 内で、各 IAM OIDC ID プロバイダーは一意の URL を使用する必要がありま す。AWS アカウント で OpenID Connect プロバイダーで既に使用されている URL を送信し ようとすると、エラーが発生します。
- 6. [対象者] には、IdP に登録して [Step 1](#page-652-1) で受け取ったアプリケーションのクライアント ID を入力 します。このアプリケーションは AWS に対するリクエストを実行します。この IdP のクライア ント ID (対象者) が他にも存在する場合は、後でプロバイダーの詳細ページで追加できます。

**a** Note

IdP JWT トークンに azp クレームが含まれている場合は、Audience 値としてこの値を 入力します。

- 7. (オプション) [Add tags (タグの追加)] では、キーバリューのペアを追加して IdP の特定と整理 を行うことができます。タグを使用して、AWS リソースへのアクセスを制御することもできま す。IAM OIDC ID プロバイダーのタグ付けの詳細については、[「OpenID Connect \(OIDC\) ID プ](#page-800-0) [ロバイダーのタグ付け](#page-800-0)」を参照してください。タグを追加 を選択します。タグキーバリューの ペアごとに値を入力します。
- 8. 入力した情報を確認します。完了したら、[Add provider] (プロバイダーを追加) を選択しま す。IAM は、OIDC IdP サーバー証明書の上位中間 CA サムプリントを取得して使用し、IAM OIDC ID プロバイダーを作成しようとします。

**G** Note

OIDC ID プロバイダーの証明書チェーンは、ドメインまたは発行者の URL で始まり、 中間証明書が続いた後、ルート証明書で終わる必要があります。証明書チェーンの順序 が異なる場合、または証明書の重複や追加が含まれる場合は、署名の不一致エラーが表 示され、STS は JSON ウェブトークン (JWT) の検証に失敗します。エラーを解決する には、サーバーから返されたチェーン内の証明書の順序を修正します。証明書チェーン 標準の詳細については、RFC Series ウェブサイトの [RFC 5246 の certificate\\_list](https://www.rfc-editor.org/rfc/rfc5246#section-7.4.2) を参照 してください。

9. ID プロバイダーに IAM ロールを割り当てて、ID プロバイダーによって管理される外部ユーザー ID にアカウント内の AWS リソースへのアクセス許可を与えます。ID フェデレーション用の

ロールの作成の詳細については、「[サードパーティー ID プロバイダー \(フェデレーション\) 用の](#page-416-0) [ロールの作成](#page-416-0)」をご参照ください。

**a** Note

ロール信頼ポリシーで使用される OIDC IdP は、そのロール信頼ポリシーを信頼する ロールと同じアカウントにある必要があります。

IAM OIDC ID プロバイダーのサムプリントを追加または削除するには (コンソール)

**a** Note

AWS は、IdP サーバー証明書を検証する証明書のサムプリントを使用する代わりに、信頼 されたルート証明機関 (CA) のライブラリを介して一部の OIDC ID プロバイダ (IdP) との通 信を保護します。このような場合、従来のサムプリントは設定に残りますが、検証には使 用されなくなります。これらの OIDC IdP には、Auth0、GitHub、GitLab、Google に加え て、Amazon S3 バケットを使用して JSON ウェブキーセット (JWKS) エンドポイントをホ ストするものが含まれます。

- 1. IAM コンソール ([https://console.aws.amazon.com/iam/\)](https://console.aws.amazon.com/iam/) を開きます。
- 2. ナビゲーションペインで、[Identity providers (ID プロバイダ)] を選択します。その後、更新する IAM ID プロバイダーの名前を選択します。
- 3. [Thumbprints] (サムプリント) セクションで、[Manage] (管理) を選択します。新しいサムプリン ト値を入力するには、[Add thumbprint] (サムプリントを追加) を選択します。サムプリントを削 除するには、削除するサムプリントの横にある [Remove] (削除) を選択します。

**G** Note

IAM OIDC ID プロバイダーには少なくとも 1 つのサムプリントが必要であり、最大 5 つ のサムプリントを指定できます。

完了したら、[Save changes] (変更を保存) を選択します。

IAM OIDC ID プロバイダーの対象者を追加するには (コンソール)

- 1. ナビゲーションペインで、[Identity providers] (ID プロバイダー) を選択し、更新する IAM ID プ ロバイダーの名前を選択します。
- 2. [Audiences] (対象者) セクションで [Actions] (アクション) を選択し、[Add audience] (対象者を 追加) を選択します。
- 3. IdP に登録して [Step 1](#page-652-1) で受け取ったアプリケーションのクライアント ID を入力します。このア プリケーションは AWS に対するリクエストを実行します。その後、[Add audiences] (対象者を 追加) を選択します。

**a** Note

IAM OIDC ID プロバイダーには少なくとも 1 名の閲覧者が必要であり、最大 100 名まで 指定できます。

IAM OIDC ID プロバイダーの対象者を削除するには (コンソール)

- 1. ナビゲーションペインで、[Identity providers] (ID プロバイダー) を選択し、更新する IAM ID プ ロバイダーの名前を選択します。
- 2. [Audiences] (対象者) セクションで、削除する対象者の横にあるラジオボタンを選択し、 [Actions] (アクション) を選択します。
- 3. [Remove audience] (対象者を削除) を選択します。新しいウィンドウが開きます。
- 4. 対象者を削除すると、対象者とフェデレートする ID は対象者に関連付けられたロールを引き受 けることができません。ウィンドウで、警告を読み、フィールドに単語 remove を入力して対 象者を削除することを確認します。
- 5. 対象者を削除するには、[Remove] (削除) を選択します。

IAM OIDC ID プロバイダーを削除するには (コンソール)

- 1. IAM コンソール ([https://console.aws.amazon.com/iam/\)](https://console.aws.amazon.com/iam/) を開きます。
- 2. ナビゲーションペインで、[Identity providers (ID プロバイダ)] を選択します。
- 3. 削除する IAM ID プロバイダーの横にあるチェックボックスをオンにします。新しいウィンドウ が開きます。
- 4. フィールドに単語 delete を入力して、プロバイダーを削除することを確認します。その 後、[Delete] (削除) をクリックします。

<span id="page-656-0"></span>IAM OIDC ID プロバイダーの作成と管理 (AWS CLI)

以下の AWS CLI コマンドを使用して IAM OIDC ID プロバイダーを作成および管理できます。

IAM OIDC ID プロバイダーを作成するには (AWS CLI)

- 1. (オプション) AWS アカウントのすべての IAM OIDC ID プロバイダーを一覧表示するには、次の コマンドを実行します。
	- [aws iam list-open-id-connect-providers](https://docs.aws.amazon.com/cli/latest/reference/iam/list-open-id-connect-providers.html)
- 2. 新しい IAM OIDC ID プロバイダーを作成するには、次のコマンドを実行します。
	- [aws iam create-open-id-connect-provider](https://docs.aws.amazon.com/cli/latest/reference/iam/create-open-id-connect-provider.html)

既存の IAM OIDC ID プロバイダー (AWS CLI) のサーバー証明書のサムプリントのリストを更新する には

- IAM OIDC ID プロバイダーのサーバー証明書のサムプリントのリストを更新するには、次のコ マンドを実行します。
	- [aws iam update-open-id-connect-provider-thumbprint](https://docs.aws.amazon.com/cli/latest/reference/iam/update-open-id-connect-provider-thumbprint.html)

既存の IAM OIDC ID プロバイダー (AWS CLI) にタグを付けるには

- 既存の IAM OIDC ID プロバイダーにタグを付けるには、次のコマンドを実行します。
	- [aws iam tag-open-id-connect-provider](https://docs.aws.amazon.com/cli/latest/reference/iam/tag-open-id-connect-provider.html)

既存の IAM OIDC ID プロバイダー (AWS CLI) のタグを一覧表示するには

- 既存の IAM OIDC ID プロバイダーのタグを一覧表示するには、次のコマンドを実行します。
	- [aws iam list-open-id-connect-provider-tags](https://docs.aws.amazon.com/cli/latest/reference/iam/list-open-id-connect-provider-tags.html)

IAM OIDC ID プロバイダー (AWS CLI) のタグを削除するには

- 既存の IAM OIDC ID プロバイダーのタグを削除、次のコマンドを実行します。
	- [aws iam untag-open-id-connect-provider](https://docs.aws.amazon.com/cli/latest/reference/iam/untag-open-id-connect-provider.html)

既存のIAM OIDC ID プロバイダーのクライアント ID を追加または削除するには (AWS CLI)

- 1. (オプション) AWS アカウントのすべての IAM OIDC ID プロバイダーのリストを取得するには、 次のコマンドを実行します。
	- [aws iam list-open-id-connect-providers](https://docs.aws.amazon.com/cli/latest/reference/iam/list-open-id-connect-providers.html)
- 2. (オプション) IAM OIDC ID プロバイダーの詳細情報を取得するには、次のコマンドを実行しま す。
	- [aws iam get-open-id-connect-provider](https://docs.aws.amazon.com/cli/latest/reference/iam/get-open-id-connect-provider.html)
- 3. 既存の IAM OIDC ID プロバイダーに新しいクライアント ID を追加するには、次のコマンドを実 行します。
	- [aws iam add-client-id-to-open-id-connect-provider](https://docs.aws.amazon.com/cli/latest/reference/iam/add-client-id-to-open-id-connect-provider.html)
- 4. 既存の IAM OIDC ID プロバイダーからクライアント ID を削除するには、次のコマンドを実行し ます。
	- [aws iam remove-client-id-from-open-id-connect-provider](https://docs.aws.amazon.com/cli/latest/reference/iam/remove-client-id-from-open-id-connect-provider.html)

IAM OIDC ID プロバイダーを削除するには (AWS CLI)

- 1. (オプション) AWS アカウントのすべての IAM OIDC ID プロバイダーのリストを取得するには、 次のコマンドを実行します。
	- [aws iam list-open-id-connect-providers](https://docs.aws.amazon.com/cli/latest/reference/iam/list-open-id-connect-providers.html)
- 2. (オプション) IAM OIDC ID プロバイダーの詳細情報を取得するには、次のコマンドを実行しま す。
	- [aws iam get-open-id-connect-provider](https://docs.aws.amazon.com/cli/latest/reference/iam/get-open-id-connect-provider.html)
- 3. IAM OIDC ID プロバイダーを削除するには、次のコマンドを実行します。
	- [aws iam delete-open-id-connect-provider](https://docs.aws.amazon.com/cli/latest/reference/iam/delete-open-id-connect-provider.html)

<span id="page-657-0"></span>OIDC ID プロバイダーの作成と管理 (AWS API)

以下の IAM API コマンドを使用して OIDC プロバイダーを作成および管理できます。

IAM OIDC ID プロバイダーを作成するには (AWS API)

- 1. (オプション) AWS アカウントのすべての IAM OIDC ID プロバイダーのリストを取得するには、 次のオペレーションを呼び出します。
	- [ListOpenIDConnectProviders](https://docs.aws.amazon.com/IAM/latest/APIReference/API_ListOpenIDConnectProviders.html)
- 2. 新しい IAM OIDC ID プロバイダーを作成するには、次のオペレーションを呼び出します。
	- [CreateOpenIDConnectProvider](https://docs.aws.amazon.com/IAM/latest/APIReference/API_CreateOpenIDConnectProvider.html)

既存の IAM OIDC ID プロバイダーのサーバー証明書のサムプリントのリストを更新するには (AWS API)

- IAM OIDC ID プロバイダーのサーバー証明書のサムプリントのリストを更新するには、次のオ ペレーションを呼び出します。
	- [UpdateOpenIDConnectProviderThumbprint](https://docs.aws.amazon.com/IAM/latest/APIReference/API_UpdateOpenIDConnectProviderThumbprint.html)

既存の IAM OIDC ID プロバイダーにタグを付けるには (AWS API)

- 既存の IAM OIDC ID プロバイダーにタグを付けるには、次のオペレーションを呼び出します。
	- [TagOpenIDConnectProvider](https://docs.aws.amazon.com/IAM/latest/APIReference/API_TagOpenIDConnectProvider.html)

既存の IAM OIDC ID プロバイダーのタグを一覧表示するには (AWS API)

- 既存の IAM OIDC ID プロバイダーのタグを一覧表示するには、次のオペレーションを呼び出し ます。
	- [ListOpenIDConnectProviderTags](https://docs.aws.amazon.com/IAM/latest/APIReference/API_ListOpenIDConnectProviderTags.html)

既存の IAM OIDC ID プロバイダーのタグを削除するには (AWS API)

- 既存の IAM OIDC ID プロバイダーのタグを削除するには、次のオペレーションを呼び出しま す。
	- [UntagOpenIDConnectProvider](https://docs.aws.amazon.com/IAM/latest/APIReference/API_UntagOpenIDConnectProvider.html)

既存の IAM OIDC ID プロバイダーのクライアント ID を追加または削除するには (AWS API)

- 1. (オプション) AWS アカウントのすべての IAM OIDC ID プロバイダーのリストを取得するには、 次のオペレーションを呼び出します。
	- [ListOpenIDConnectProviders](https://docs.aws.amazon.com/IAM/latest/APIReference/API_ListOpenIDConnectProviders.html)
- 2. (オプション) IAM OIDC ID プロバイダーの詳細情報を取得するには、次のオペレーションを呼 び出します。
	- [GetOpenIDConnectProvider](https://docs.aws.amazon.com/IAM/latest/APIReference/API_GetOpenIDConnectProvider.html)
- 3. 既存の IAM OIDC ID プロバイダーに新しいクライアント ID を追加するには、次のオペレーショ ンを呼び出します。
	- [AddClientIDToOpenIDConnectProvider](https://docs.aws.amazon.com/IAM/latest/APIReference/API_AddClientIDToOpenIDConnectProvider.html)
- 4. 既存の IAM OIDC ID プロバイダーからクライアント ID を削除するには、次のオペレーションを 呼び出します。
	- [RemoveClientIDFromOpenIDConnectProvider](https://docs.aws.amazon.com/IAM/latest/APIReference/API_RemoveClientIDFromOpenIDConnectProvider.html)

IAM OIDC ID プロバイダーを削除するには (AWS API)

- 1. (オプション) AWS アカウントのすべての IAM OIDC ID プロバイダーのリストを取得するには、 次のオペレーションを呼び出します。
	- [ListOpenIDConnectProviders](https://docs.aws.amazon.com/IAM/latest/APIReference/API_ListOpenIDConnectProviders.html)
- 2. (オプション) IAM OIDC ID プロバイダーの詳細情報を取得するには、次のオペレーションを呼 び出します。
	- [GetOpenIDConnectProvider](https://docs.aws.amazon.com/IAM/latest/APIReference/API_GetOpenIDConnectProvider.html)
- 3. IAM OIDC ID プロバイダーを削除するには、次のオペレーションを呼び出します。
	- [DeleteOpenIDConnectProvider](https://docs.aws.amazon.com/IAM/latest/APIReference/API_DeleteOpenIDConnectProvider.html)

<span id="page-659-0"></span>OpenID Connect ID プロバイダーのサムプリントを取得する

IAM で [OpenID Connect \(OIDC\) ID プロバイダーを作成する](#page-648-0) 場合は、IAM では、外部 ID プロバイ ダー (IdP) が使用する証明書に署名した最上位の中間認証局 (CA) のサムプリントが必要です。拇印 は、OIDC 互換 IdPの証明書を発行するために使用された CAの 証明書の署名です。IAM の OIDC ID プロバイダーを作成する場合、その IdP からの ID を信頼し、AWS アカウント へのアクセス権限を 与えることになります。CA の証明書のサムプリントを使用することにより、CA によって発行され た証明書を、登録されているものと同じ DNS 名で信頼します。これにより、IdP の署名証明書を更 新したときに各アカウントの信頼を更新する必要がなくなります。

**A** Important

ほとんどの場合、フェデレーションサーバーは 2 つの異なる証明書を使用します。

- 1 つ目は、AWS と IdP との間に HTTPS 接続を確立します。この証明書は、AWS Certificate Manager などのよく知られたパブリックルート CA で発行されています。これ により、クライアントは証明書の信頼性とステータスを確認できます。
- 2 つ目はトークンの暗号化に使用され、プライベートまたはパブリックのルート CA に よって署名されているはずです。

IAM OIDC IDプロバイダーは、[AWS Command Line Interface、Tools for Windows PowerShell、また](#page-656-0) [はIAM API](#page-656-0) を使用して作成できます これらの方法を使用する場合、サムプリントを手動で指定でき ます。サムプリントを含めない場合、IAM は OIDC IdP サーバー証明書の最上位中間 CA サムプリン トを取得します。サムプリントを含める場合は、サムプリントを手動で取得して AWS に提供する必 要があります。

[IAM コンソール](#page-648-0) を使用して OIDC ID プロバイダーを作成すると、IAM は、OIDC IdP サーバー証明 書の最上位中間 CA サムプリントの取得を試みます。

あわせて、OIDC IdP のサムプリントを手動で取得し、IAM で正しいサムプリントが取得されている ことを確認することをお勧めします。証明書のサムプリントの取得の詳細については、以下のセク ションを参照してください。

**a** Note

AWS は、IdP サーバー証明書を検証する証明書のサムプリントを使用する代わりに、信頼 されたルート証明機関 (CA) のライブラリを介して一部の OIDC ID プロバイダ (IdP) との通 信を保護します。このような場合、従来のサムプリントは設定に残りますが、検証には使 用されなくなります。これらの OIDC IdP には、Auth0、GitHub、GitLab、Google に加え て、Amazon S3 バケットを使用して JSON ウェブキーセット (JWKS) エンドポイントをホ ストするものが含まれます。

IAM OIDC フェデレーションの一般的な問題をトラブルシューティングするには、AWS re:Post の [OIDC に関連するエラーの解決](https://repost.aws/knowledge-center/iam-oidc-idp-federation)に関する記事を参照してください。

証明書サムプリントを取得する

OIDC プロバイダーの証明書サムプリントを取得するには、ウェブブラウザと OpenSSL コマンドラ インツールを使用します。ただし、IAM OIDC ID プロバイダーを作成するために証明書のサムプリ ントを手動で取得する必要はありません。次の手順を使用して、OIDC プロバイダーの証明書サムプ リントを取得できます。

OIDC IdP のサムプリントを取得するには

- 1. OIDC IdP のサムプリントを取得する前に、OpenSSL コマンドラインツールを取得する必要 があります。このツールを使用して、OIDC IdP の証明書チェーンをダウンロードし、証明書 チェーンで最終的な証明書のサムプリントを作成します。OpenSSL のインストールと設定が必 要な場合は、「[OpenSSL のインストール](#page-664-0)」および[「OpenSSL の設定」](#page-664-1)の手順に従います。
- 2. 次のように、OIDC IdP の URL (https://server.example.com など) で開始し、/.wellknown/openid-configuration を追加して IdP の設定ドキュメントの URL (以下参照) を作 成します。

**https://***server.example.com***/.well-known/openid-configuration**

この URL をウェブブラウザで開き、*server.example.com* を IdP のサーバー名に置き換えま す。

<span id="page-661-0"></span>3. 表示されたドキュメントで、ウェブブラウザを使用します。検索機能を使用して、テキスト "jwks\_uri" を検索します。テキスト "jwks\_uri" の直後のコロン (:) の後に URL がありま す。URL の完全修飾ドメイン名をコピーします。https:// または最上位ドメインより後のパ スは含めないでください。

```
{ 
 "issuer": "https://accounts.example.com", 
 "authorization_endpoint": "https://accounts.example.com/o/oauth2/v2/auth", 
 "device_authorization_endpoint": "https://oauth2.exampleapis.com/device/code", 
 "token_endpoint": "https://oauth2.exampleapis.com/token", 
 "userinfo_endpoint": "https://openidconnect.exampleapis.com/v1/userinfo", 
 "revocation_endpoint": "https://oauth2.exampleapis.com/revoke", 
 "jwks_uri": "https://www.exampleapis.com/oauth2/v3/certs",
...
```
4. OpenSSL コマンドラインツールを使用して、次のコマンドを実行しま す。*keys.example.com* を、[Step 3](#page-661-0) で取得したドメイン名に置き換えます。

```
openssl s_client -servername keys.example.com -showcerts -
connect keys.example.com:443
```
5. コマンドウィンドウで、次の例のような証明書が表示されるまでスクロールアップします。複数 の証明書が表示される場合は、表示される最後 (コマンド出力の最後) の証明書を見つけます。 これには認証機関チェーンの最上位中間 CA の証明書が含まれています。

#### -----BEGIN CERTIFICATE-----

 MIICiTCCAfICCQD6m7oRw0uXOjANBgkqhkiG9w0BAQUFADCBiDELMAkGA1UEBhMC VVMxCzAJBgNVBAgTAldBMRAwDgYDVQQHEwdTZWF0dGxlMQ8wDQYDVQQKEwZBbWF6 b24xFDASBgNVBAsTC0lBTSBDb25zb2xlMRIwEAYDVQQDEwlUZXN0Q2lsYWMxHzAd BgkqhkiG9w0BCQEWEG5vb25lQGFtYXpvbi5jb20wHhcNMTEwNDI1MjA0NTIxWhcN MTIwNDI0MjA0NTIxWjCBiDELMAkGA1UEBhMCVVMxCzAJBgNVBAgTAldBMRAwDgYD VQQHEwdTZWF0dGxlMQ8wDQYDVQQKEwZBbWF6b24xFDASBgNVBAsTC0lBTSBDb25z b2xlMRIwEAYDVQQDEwlUZXN0Q2lsYWMxHzAdBgkqhkiG9w0BCQEWEG5vb25lQGFt YXpvbi5jb20wgZ8wDQYJKoZIhvcNAQEBBQADgY0AMIGJAoGBAMaK0dn+a4GmWIWJ 21uUSfwfEvySWtC2XADZ4nB+BLYgVIk60CpiwsZ3G93vUEIO3IyNoH/f0wYK8m9T rDHudUZg3qX4waLG5M43q7Wgc/MbQITxOUSQv7c7ugFFDzQGBzZswY6786m86gpE Ibb3OhjZnzcvQAaRHhdlQWIMm2nrAgMBAAEwDQYJKoZIhvcNAQEFBQADgYEAtCu4 nUhVVxYUntneD9+h8Mg9q6q+auNKyExzyLwaxlAoo7TJHidbtS4J5iNmZgXL0Fkb FFBjvSfpJIlJ00zbhNYS5f6GuoEDmFJl0ZxBHjJnyp378OD8uTs7fLvjx79LjSTb NYiytVbZPQUQ5Yaxu2jXnimvw3rrszlaEXAMPLE= -----END CERTIFICATE-----

証明書 (-----BEGIN CERTIFICATE----- および -----END CERTIFICATE----- 行を含 む) をコピーして、テキストファイルに貼り付けます。次に、**certificate.crt** という名前で ファイルを保存します。

**a** Note

OIDC ID プロバイダーの証明書チェーンは、ドメインまたは発行者の URL で始まり、 中間証明書が続いた後、ルート証明書で終わる必要があります。証明書チェーンの順序 が異なる場合、または証明書の重複や追加が含まれる場合は、署名の不一致エラーが表 示され、STS は JSON ウェブトークン (JWT) の検証に失敗します。エラーを解決する には、サーバーから返されたチェーン内の証明書の順序を修正します。証明書チェーン

標準の詳細については、RFC Series ウェブサイトの [RFC 5246 の certificate\\_list](https://www.rfc-editor.org/rfc/rfc5246#section-7.4.2) を参照 してください。

6. OpenSSL コマンドラインツールを使用して、次のコマンドを実行します。

openssl x509 -in certificate.crt -fingerprint -sha1 -noout

コマンドウィンドウには、次の例のような証明書サムプリントが表示されます。

SHA1 Fingerprint=99:0F:41:93:97:2F:2B:EC:F1:2D:DE:DA:52:37:F9:C9:52:F2:0D:9E

この文字列からコロン(:)を削除して、次のような最終的なサムプリントを作成します。

990F4193972F2BECF12DDEDA5237F9C952F20D9E

7. AWS CLI を使用して IAM OIDC ID プロバイダーを作成する場合は、Windows PowerShell 用 ツール、または IAM API では、サムプリントの提供は任意です。作成時にサムプリントを含め ない場合、IAM は OIDC IdP サーバー証明書の最上位中間 CA サムプリントを取得します。IAM OIDC ID プロバイダーを作成したら、このサムプリントを IAM によって取得されたサムプリン トと比較できます。

IAM コンソールで IAM OIDC ID プロバイダーを作成する場合、コンソールは OIDC IdP サー バー証明書の上位中間 CA サムプリントの取得を試みます。このサムプリントを IAM によって 取得されたサムプリントと比較できます。IAM OIDC ID プロバイダーが作成されたら、OIDC プロバイダーの [概要] コンソールページの [エンドポイント検証] タブで IAM OIDC ID プロバイ ダーのサムプリントを表示できます。

### **A** Important

取得したサムプリントが、IAM OIDC ID プロバイダーに表示されるサムプリントに一致 しない場合は、その OIDC プロバイダーを作成しないでください。代わりに、作成した OIDC プロバイダーを削除してから、しばらく待ってから OIDC プロバイダーの作成を 再試行してください。プロバイダーを使用する前に、サムプリントが一致していること を確認します。再試行してもサムプリントが一致しない場合は、[IAM フォーラムを](https://forums.aws.amazon.com/forum.jspa?forumID=76)使用 して AWS にお問い合わせください。

<span id="page-664-0"></span>OpenSSL のインストール

まだ OpenSSL がインストールされていない場合は、このセクションの手順に従います。

Linux または Unix で OpenSSL をインストールするには

- 1. [OpenSSL: ソース、Tarballs](https://openssl.org/source/)(https://openssl.org/source/) にアクセスします。
- 2. 最新のソースをダウンロードし、パッケージを構築します。

Windows へ OpenSSL をインストールするには

- 1. [OpenSSL: バイナリディストリビューション\(](https://wiki.openssl.org/index.php/Binaries)https://wiki.openssl.org/index.php/Binaries) にアク セスして、Windows バージョンをインストールできるサイトの一覧を参照してください。
- 2. 選択したサイトの指示に従って、インストールを開始します。
- 3. Microsoft Visual C++ 2008 再頒布可能パッケージをインストールするように求められ、それがま だシステムにインストールされていない場合は、ご使用の環境に適したダウンロードリンクを 選択してください。「Microsoft Visual C++ 2008 再配布可能セットアップウィザード」の指示に 従ってください。

**a** Note

Microsoft Visual C++ 2008 再頒布可能ファイルがシステムに既にインストールされ ているかどうかわからない場合は、最初に OpenSSL をインストールしてみてくださ い。Microsoft Visual C++ 2008 再頒布可能ファイルがまだインストールされていない場 合、OpenSSL インストーラーに警告が表示されます。インストールする OpenSSL の バージョンと一致するアーキテクチャ (32 ビットまたは 64 ビット) をインストールする ことを確認します。

- 4. Microsoft Visual C++ 2008 再頒布可能ファイルをインストールしたら、ご使用の環境に適した バージョンの OpenSSL バイナリを選択し、ファイルをローカルに保存します。OpenSSL の セットアップウィザードを起動します。
- 5. 「OpenSSL のセットアップウィザード」の指示に従ってください。

<span id="page-664-1"></span>OpenSSL の設定

OpenSSL コマンドを使用する前に、OpenSSL がインストールされている場所に関する情報が含ま れるように、オペレーティングシステムを構成する必要があります。

### Linux または Unix で OpenSSL を設定するには

1. コマンドラインで、OpenSSL\_HOME 変数を OpenSSL のインストール場所に設定します。

\$ export OpenSSL\_HOME=*path\_to\_your\_OpenSSL\_installation*

2. OpenSSL インストールを含めるパスを設定します。

\$ export PATH=\$PATH:\$OpenSSL\_HOME/bin

**a** Note

export コマンドを使用して環境変数に加えた変更は、現在のセッションでのみ有効で す。環境変数をシェル設定ファイルで設定することで、環境変数に永続的な変更を加え ることができます。詳細については、「インスタンスのオペレーティングシステムに関 するドキュメント」を参照してください。

Windows での OpenSSL を設定するには

- 1. [コマンドプロント] ウィンドウを開きます。
- 2. OpenSSL\_HOME 変数を OpenSSL のインストール場所に設定します。

C:\> set OpenSSL\_HOME=*path\_to\_your\_OpenSSL\_installation*

3. OpenSSL\_CONF 変数を OpenSSL インストールの設定ファイルの場所に設定します。

C:\> set OpenSSL\_CONF=*path\_to\_your\_OpenSSL\_installation*\bin\openssl.cfg

4. OpenSSL インストールを含めるパスを設定します。

C:\> set Path=%Path%;%OpenSSL\_HOME%\bin

**a** Note

コマンドプロンプトウィンドウで Windows 環境変数に加えた変更は、現在のコマン ドラインセッションでのみ有効です。環境変数をシステムプロパティとして設定する ことで、環境変数を永続的に変更することができます。正確な手順は、使用している

Windows のバージョンによって異なります。(たとえば、Windows 7では、[コントロー ルパネル]、[システムとセキュリティ]、[システム]の順に開きます。次に、[システムの 詳細設定]、[詳細設定]タブ、[環境変数]を選択します。) 詳細については、「Windows dドキュメント」を参照してください。

<span id="page-666-0"></span>OIDC フェデレーションに関するその他のリソース

OIDC フェデレーションの詳細を理解するのに、次のリソースが役に立ちます。

- [Amazon Web Services で OpenID Connect を設定す](https://docs.github.com/en/actions/deployment/security-hardening-your-deployments/configuring-openid-connect-in-amazon-web-services)ることによって GitHub ワークフロー内で OpenID Connect を使用します。
- 「Android ガイド」の「Amplify ライブラリ」にある [Amazon Cognito アイデンティティ](https://docs.amplify.aws/lib/auth/advanced/q/platform/android/) および 「Swift ガイド」の「Amplify ライブラリ」にある [Amazon Cognito アイデンティティ](https://docs.amplify.aws/lib/auth/advanced/q/platform/ios/)
- AWS パートナーネットワーク (APN) ブログの「[Microsoft Entra ID を使用した OpenID Connect](https://aws.amazon.com/blogs/apn/automating-openid-connect-based-aws-iam-web-identity-roles-with-microsoft-entra-id/)  [ベースの AWS IAM ウェブ ID ロールの自動化](https://aws.amazon.com/blogs/apn/automating-openid-connect-based-aws-iam-web-identity-roles-with-microsoft-entra-id/)」では、マシンツーマシン OIDC 認証を使用し て、AWS の外部で実行する自動バックグラウンドプロセスまたはアプリケーションを認証する方 法について説明しています。
- 記事「[モバイルアプリケーションを使用したウェブ ID フェデレーション」](https://aws.amazon.com/articles/4617974389850313)では、OIDC フェデ レーションについて説明し、OIDC フェデレーションを使用して Amazon S3 のコンテンツにアク セスする例を挙げています。

# <span id="page-666-1"></span>SAML 2.0 フェデレーション

AWS は [SAML 2.0 \(Security Assertion Markup Language\)](https://wiki.oasis-open.org/security) を使用した ID フェデレーションをサポー トします。これは、多くの ID プロバイダー (IdP) により使用されているオープンスタンダードで す。この機能はフェデレーションシングルサインオン (SSO) を有効にします。したがって、組織 内の全員について IAM ユーザーを作成しなくても、ユーザーは AWS Management Console にログ インしたり、AWS API オペレーションを呼び出したりできるようになります。SAML を使用する と、[カスタム ID プロキシコードの書き込みの](https://docs.aws.amazon.com/STS/latest/UsingSTS/CreatingFedTokens.html)代わりに IdP のサービスを使用できるため、AWS を 使用してフェデレーションを構成するプロセスを簡素化できます。

IAM フェデレーションは次のユースケースをサポートします。

• [組織のユーザーまたはアプリケーションが AWS API オペレーションを呼び出すことを許可する](#page-667-0) [フェデレーティッドアクセス](#page-667-0)。このユースケースについては、次のセクションで説明します。組織 で生成した SAML アサーションを (認証レスポンスの一部として) 使用して、一時的セキュリティ

認証情報を取得します。このシナリオは、「[一時的なセキュリティ認証情報のリクエスト](#page-701-0)」およ び「[OIDC フェデレーション](#page-647-0)」で説明されているような、IAM でサポートされている他のフェデ レーションのシナリオに似ています。ただし、認証と認可のチェックの実行時は、組織の SAML 2.0 ベースの IdP によってその詳細の多くが処理されます。

• [組織から AWS Management Console へのウェブベースのシングルサインオン \(SSO\)](#page-693-0)。ユーザーが SAML 2.0 互換 IdP でホストされる組織のポータルにサインインして、AWS に移動するオプショ ンを選択すると、追加でサインインの情報を入力しなくてもコンソールにリダイレクトされます。 サードパーティーの SAML IdP を使用してコンソールへの SSO アクセスを確立するか、外部ユー ザーのコンソールアクセスを有効にするカスタム IdP を作成することができます。カスタム IdP の構築の詳細については、「[カスタム ID ブローカーに対する AWS コンソールへのアクセスの許](#page-769-0) [可](#page-769-0)」を参照してください。

トピック

- [SAML ベースのフェデレーションを使用した AWS への API アクセス](#page-667-0)
- [SAML 2.0 ベースのフェデレーション設定の概要](#page-668-0)
- [AWS リソースへの SAML フェデレーションアクセスを許可するロールの概要](#page-670-0)
- [SAML ベースのフェデレーションでユーザーを一意に識別する](#page-671-0)
- [IAM で SAML ID プロバイダーを作成する](#page-673-0)
- [証明書利用者の信頼およびクレームの追加によって SAML 2.0 IdP を設定する](#page-678-0)
- [サードパーティーの SAML ソリューションプロバイダーを AWS に統合する](#page-680-0)
- [認証レスポンス用の SAML アサーションを設定する](#page-684-0)
- [SAML 2.0 フェデレーティッドユーザーが AWS Management Consoleにアクセス可能にする](#page-693-0)

### <span id="page-667-0"></span>SAML ベースのフェデレーションを使用した AWS への API アクセス

自分のコンピューターからバックアップフォルダにデータをコピーする方法を従業員に提供すると仮 定します。ユーザーが、自分のコンピューターで実行できるアプリケーションを構築します。バック エンドで、アプリケーションは Amazon S3 バケットのオブジェクトを読み書きします。ユーザーは AWS に直接アクセスできません。代わりに、次のプロセスを使用します。

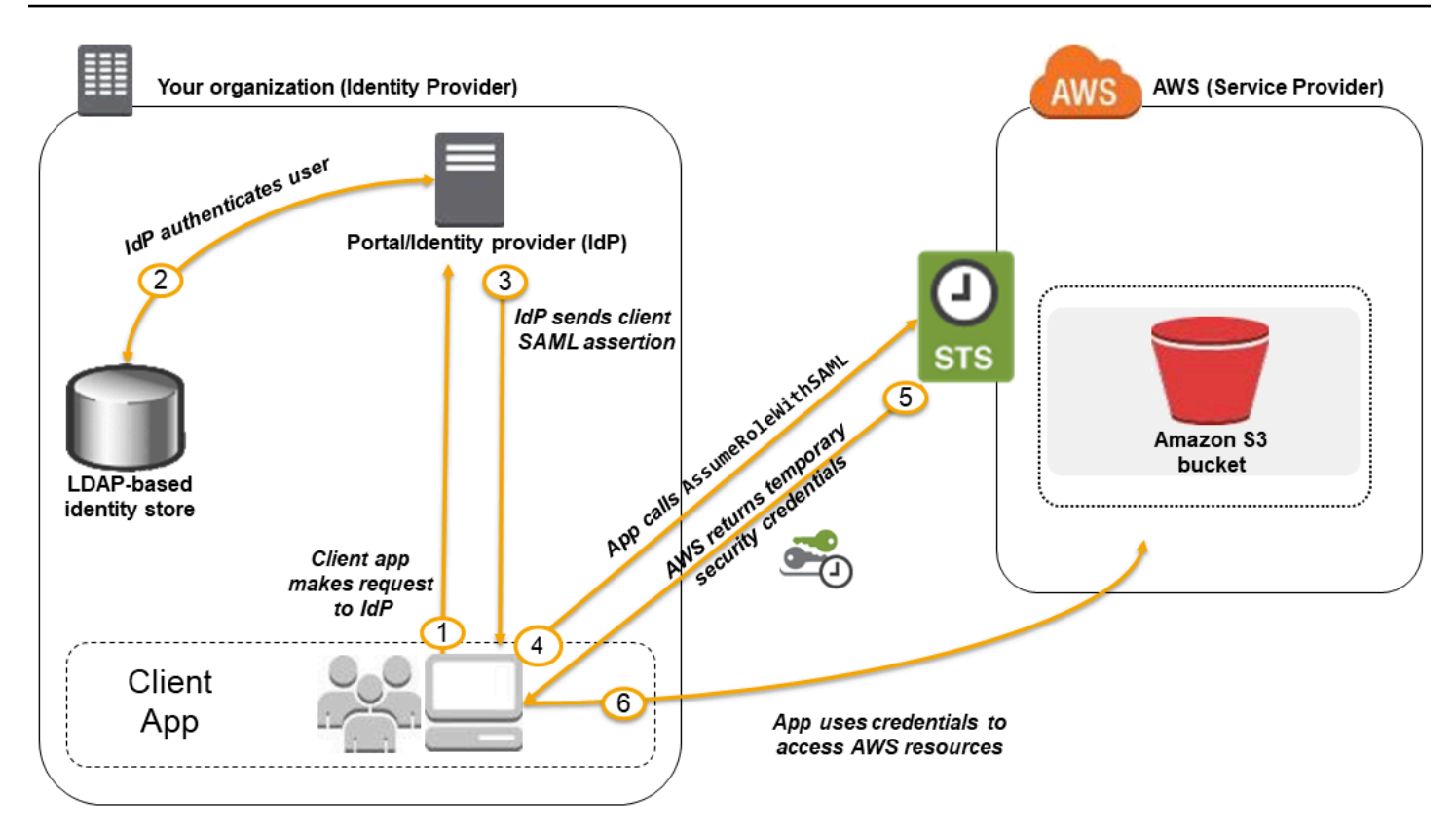

- 1. 組織のユーザーが、クライアントアプリを使用して、組織の IdP に認証を要求します。
- 2. IdP がユーザーを組織の ID ストアに対して認証します。
- 3. IdP はユーザーに関する情報を使用して SAML アサーションを構築し、クライアントアプリにア サーションを送信します。
- 4. クライアントアプリが、AWS STS [AssumeRoleWithSAML](https://docs.aws.amazon.com/STS/latest/APIReference/API_AssumeRoleWithSAML.html) API を呼び出して、SAML プロバイ ダーの ARN、引き受けるロールの ARN、および IdP からの SAML アサーションを渡します。
- 5. API は一時的なセキュリティ認証情報を含むレスポンスをクライアントアプリに返します。
- 6. クライアントアプリでは、一時的なセキュリティ証明書を使用して Amazon S3 API オペレーショ ンを呼び出します。

<span id="page-668-0"></span>SAML 2.0 ベースのフェデレーション設定の概要

前述のシナリオと図に示すように SAML 2.0 ベースのフェデレーションを使用するには、事前に組織 の IdP と AWS アカウント を設定して相互に信頼する必要があります。この信頼を設定するための 一般的なプロセスを次の手順で説明します。組織内に、Microsoft Active Directory フェデレーション サービス (AD FS、Windows Server の一部)、Shibboleth など[、SAML 2.0 をサポートする IdP、](#page-680-0)また は互換性のある他の SAML 2.0 プロバイダーを用意する必要があります。

**a** Note

フェデレーションの耐障害性を高めるには、IdP と AWS フェデレーションを、複数の SAML サインインエンドポイントをサポートするように設定することをお勧めします。詳細 については、AWS セキュリティブログの記事「[フェイルオーバーにリージョン SAML エン](https://aws.amazon.com/blogs/security/how-to-use-regional-saml-endpoints-for-failover) [ドポイントを使用する方法](https://aws.amazon.com/blogs/security/how-to-use-regional-saml-endpoints-for-failover)」を参照してください。

組織の IdP と AWS が互いを信頼するように設定する

1. 組織の IdP を使用し、サービスプロバイダー (SP) として AWS を登録しま す。https://*region-code*.signin.aws.amazon.com/static/saml-metadata.xml か ら SAML メタデータドキュメントを使用する

実行可能な *region-code* 値のリストについては、「[AWS サインインエンドポイント](https://docs.aws.amazon.com/general/latest/gr/signin-service.html)」の [Region] (リージョン) 列を参照します。

任意で、https://signin.aws.amazon.com/static/saml-metadata.xml から SAML メ タデータドキュメントが使用できます。

- <span id="page-669-0"></span>2. 組織の IdP を使用して、AWS の IAM ID プロバイダーとして IdP を記述できる同等のメタデー タ XML ファイルを生成します。これには、発行元名、作成日、失効日、AWS が組織からの認 証応答 (アサーション) を検証するために使用するキーを含める必要があります。
- <span id="page-669-1"></span>3. IAM コンソールで、SAML ID プロバイダーを作成します。このプロセスの一環として、組織の IdP によって生成された SAML メタデータドキュメントとを [Step 2](#page-669-0) でアップロードします。詳 細については、「[IAM で SAML ID プロバイダーを作成する](#page-673-0)」を参照してください。
- <span id="page-669-2"></span>4. IAM で、 1 つ以上の ロールを作成します。ロールの信頼ポリシーで SAML プロバイダーを、組 織と AWS 間の信頼関係を確立するプリンシパルとして設定します。ロールのアクセス許可ポ リシーは、AWS で組織のユーザーが実行できることを設定します。詳細については、「[サード](#page-416-0) [パーティー ID プロバイダー \(フェデレーション\) 用のロールの作成](#page-416-0)」を参照してください。

**a** Note

ロール信頼ポリシーで使用される SAML IDP は、そのロールと同じアカウントにある必 要があります。

5. 組織の IdP で、組織のユーザーまたはグループを IAM ロールにマッピングするアサーションを 定義します。組織内の異なるユーザーとグループは、異なる IAM ロールにマップされている場 合があることに注意してください。マッピングを実行するための正確な手順は、使用している IdP によって異なります。ユーザーのフォルダに関する Amazon S3 の[前述のシナリオで](#page-667-0)は、す べてのユーザーを Amazon S3 アクセス許可を提供する同じロールにマッピングすることができ ます。詳細については、「[認証レスポンス用の SAML アサーションを設定する](#page-684-0)」を参照してく ださい。

IdP が AWS コンソールに SSO を有効にすると、コンソールセッションの最大継続時間を設定 できます。詳細については、「[SAML 2.0 フェデレーティッドユーザーが AWS Management](#page-693-0)  [Consoleにアクセス可能にする](#page-693-0)」を参照してください。

6. 作成中のアプリケーションで、AWS Security Token ServiceAssumeRoleWithSAML API を呼び 出し、ステップ「[Step 3」](#page-669-1)で作成した SAML プロバイダーの ARN に渡します。ロールの ARN はステップ「[Step 4」](#page-669-2)で作成したものとし、現在のユーザーに関する SAML アサーションは IdP から取得したものとします。AWS では、ロールを引き受けるリクエストは SAML プロバイダー で参照される IdP からのリクエストであることを確認します。

詳細については、[https://docs.aws.amazon.com/STS/latest/APIReference/](https://docs.aws.amazon.com/STS/latest/APIReference/API_AssumeRoleWithSAML.html)  [API\\_AssumeRoleWithSAML.html](https://docs.aws.amazon.com/STS/latest/APIReference/API_AssumeRoleWithSAML.html) API リファレンス の「AWS Security Token ServiceAssumeRoleWithSAML」を参照してください。

7. リクエストが成功すると、API から一時的セキュリティ認証情報一式が返され、アプリケーショ ンではこれを利用して AWS に対して署名付きリクエストを作成します。前のシナリオで説明し たように、アプリケーションは、現在のユーザーの情報を取得し、Amazon S3 のユーザー固有 のフォルダにアクセスできます。

### <span id="page-670-0"></span>AWS リソースへの SAML フェデレーションアクセスを許可するロールの概要

IAM で作成したロールは、組織のどのフェデレーティッドユーザーが AWS での操作を許可されるか を定義します。ロールの信頼ポリシーを作成するときは、前に Principal として作成した SAML プロバイダーを指定します。さらに、特定の SAML 属性に一致するユーザーにのみロールへのアク セスを許可するように、Condition 付きの信頼ポリシーのスコープを設定できます。たとえば、次 のサンプルポリシーに示されているように、 (https://openidp.feide.no によってアサートされるよう に) SAML の所属が staff であるユーザーのみロールにアクセスできるように指定できます。

```
{ 
   "Version": "2012-10-17", 
   "Statement": [{ 
     "Effect": "Allow", 
     "Principal": {"Federated": "arn:aws:iam::account-id:saml-provider/
ExampleOrgSSOProvider"},
```

```
 "Action": "sts:AssumeRoleWithSAML", 
     "Condition": { 
       "StringEquals": { 
          "saml:aud": "https://signin.aws.amazon.com/saml", 
          "saml:iss": "https://openidp.feide.no" 
       }, 
       "ForAllValues:StringLike": {"saml:edupersonaffiliation": ["staff"]} 
     } 
   }]
}
```
**a** Note

ロール信頼ポリシーで使用される SAML IDP は、そのロールと同じアカウントにある必要が あります。

ポリシーでチェック可能な SAML キーの詳細については、[「SAML ベースの AWS STS フェデレー](#page-3285-0) [ションに利用可能なキー](#page-3285-0)」を参照してください。

https://*region-code*.signin.aws.amazon.com/static/saml-metadata.xml で saml:aud 属性のリージョナルエンドポイントを含めることができます。実行可能な *region-code* 値のリストについては、「[AWS サインインエンドポイント」](https://docs.aws.amazon.com/general/latest/gr/signin-service.html)の [Region] (リージョン) 列を参照しま す。

ロールのアクセス許可ポリシーでは、ロールに付与するアクセス許可を自由に指定します。 たとえば、組織のユーザーが Amazon Elastic Compute Cloud インスタンスを管理できる場 合、AmazonEC2FullAccess 管理ポリシーのように、アクセス許可ポリシーで明示的に Amazon EC2 アクションを許可します。

<span id="page-671-0"></span>SAML ベースのフェデレーションでユーザーを一意に識別する

IAM でアクセスポリシーを作成するときに、ユーザーの ID に基づいてアクセス許可を指定できる と、便利です。たとえば、SAML を使用してフェデレーションされたユーザーの情報は、アプリケー ションで以下のような構造体を使用して Amazon S3 に保存することをお勧めします。

myBucket/app1/*user1* myBucket/app1/*user2* myBucket/app1/*user3*

バケット (myBucket) およびフォルダ (app1) は静的な値であるため、Amazon S3 コンソールま たは AWS CLI で作成できます。ただし、ユーザー固有のフォルダ (*user1*、*user2*、*user3* など) は、ユーザーが最初にフェデレーションプロセスを通してサインインするまでユーザーを特定する値 がわからないため、実行時にコードを使用して作成する必要があります。

リソース名の一部としてユーザー固有の詳細を参照するポリシーを記述するには、ユーザー ID が ポリシー条件で使用できる SAML キーで利用可能である必要があります。IAM ポリシーで使用する SAML 2.0 ベースのフェデレーションでは、次のキーを使用できます。以下のキーによって返される 値を使用して、Amazon S3 フォルダなどのリソースの一意のユーザー ID を作成できます。

• saml:namequalifier.Issuer のレスポンス値 (saml:iss)、AWS アカウント ID および IAM の SAML プロバイダーのわかりやすい名前 (ARN の最後の部分) の文字列を連結したハッシュ 値。アカウント ID および SAML プロバイダーのわかりやすい名前の連結はキー saml:doc と して、IAM のポリシーで使用できます。アカウント ID とプロバイダー名は、「123456789012/ provider\_name」のように「/」で区切る必要があります。詳細については、「saml:doc」の [SAML ベースの AWS STS フェデレーションに利用可能なキー](#page-3285-0) キーを参照してください。

NameQualifier と Subject の組み合わせを使用して、フェデレーティッドユーザーを一意に識 別できます。次の擬似コードは、この値の計算方法を示します。この擬似コードで + は連結を表 し、SHA1 は SHA-1 を使用してメッセージダイジェストを生成する関数を、Base64 は Base-64 でエンコードされたバージョンのハッシュ出力を生成する関数を示します。

Base64 ( SHA1 ( "https://example.com/saml" + "123456789012" + "/ MySAMLIdP" ) )

SAML ベースのフェデレーションで利用可能なポリシーキーの詳細については、「[SAML ベースの](#page-3285-0)  [AWS STS フェデレーションに利用可能なキー](#page-3285-0)」を参照してください。

- saml:sub(文字列)。\* これはクレームの件名です。組織内の個々のユーザーを一意に識別する 値が含まれます(例: \_cbb88bf52c2510eabe00c1642d4643f41430fe25e3)。
- saml:sub\_type(文字列)。このキーは、persistent、transient、または SAML アサー ションで使用されている Format および Subject 要素の完全な NameID URI とすることがで きます。persistent の値は、すべてのセッションでユーザーの saml:sub 値が同じことを 意味します。値が transient の場合、ユーザーの saml:sub 値はセッションごとに異なりま す。NameID 要素の Format 属性の詳細については、[「認証レスポンス用の SAML アサーション](#page-684-0) [を設定する](#page-684-0)」を参照してください。

以下の例は前述のキーを使用して Amazon S3 のユーザー固有のフォルダにアクセス許可 を付与するためのアクセスポリシーを示します。ポリシーは、Amazon S3 オブジェクトが saml:namequalifier と saml:sub の両方を含むプレフィックスを使用して特定されていること を前提としていまします。Condition 要素には、saml:sub\_type が persistent に設定されて いることを確認するテストが含まれることに注意してください。transient" に設定されている場 合、ユーザーの saml:sub 値はセッションごとに異なる可能性があるため、値の組み合わせを使用 してユーザー固有のフォルダを識別することはできません。

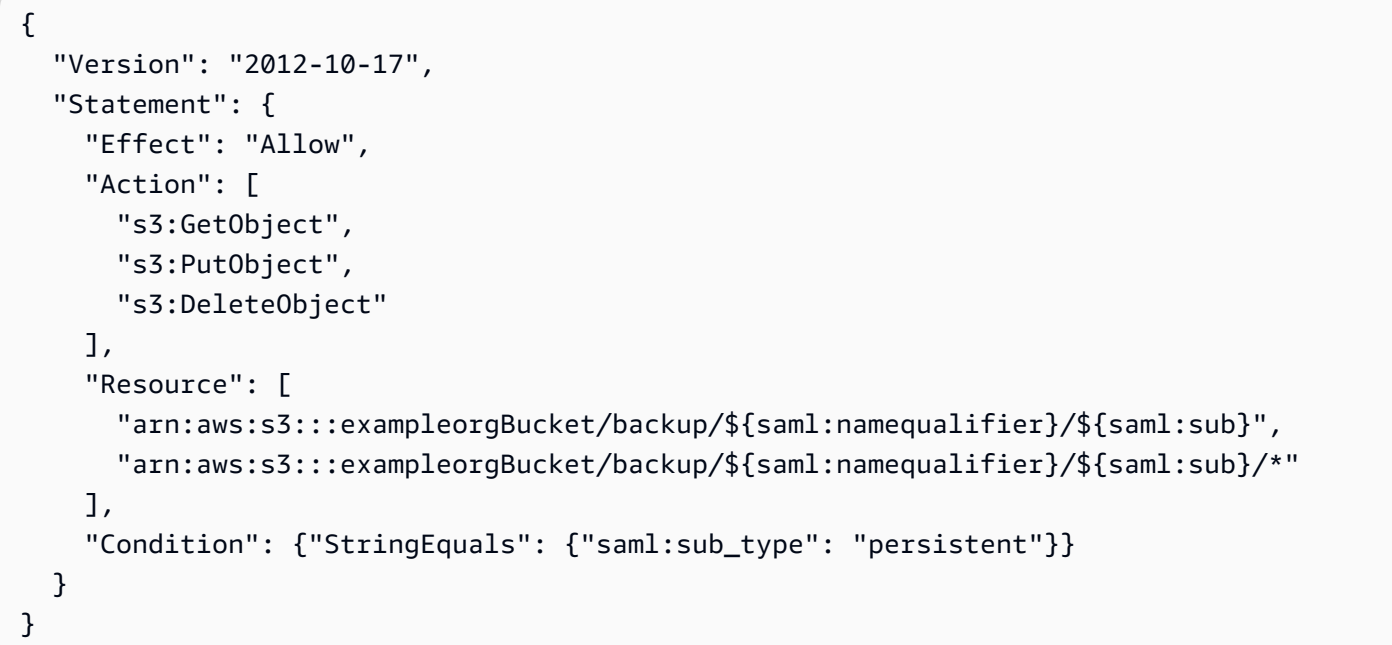

IdP からポリシーキーにアサーションをマッピングする方法については、[「認証レスポンス用の](#page-684-0) [SAML アサーションを設定する」](#page-684-0)を参照してください。

## <span id="page-673-0"></span>IAM で SAML ID プロバイダーを作成する

IAM SAML 2.0 ID プロバイダーは、[SAML 2.0 \(Security Assertion Markup Language 2.0\)](https://wiki.oasis-open.org/security) 基準を サポートする外部 ID プロバイダー (IdP) を記述する IAM のエンティティです。SAML 互換 IdP 間 (Shibboleth か Active Directory フェデレーションサービスと AWS など) の信頼を確立し、組織内 のユーザーが AWS リソースにアクセスできるようにする場合は、IAM ID プロバイダーを使用しま す。IAM の SAML プロバイダーは IAM 信頼ポリシーでプリンシパルとして使用されます。

このシナリオの詳細については、「[SAML 2.0 フェデレーション」](#page-666-1)を参照してください。

AWS Management Console または AWS CLI、Tools for Windows PowerShell、または AWS API 呼 び出しを使用して IAM ID プロバイダーを作成および管理できます。

SAML プロバイダーを作成した後、IAM ロールを作成する必要があります。ロールは AWS のアイデ ンティティであり、それ自体には (ユーザーのような) 認証情報がありません。しかし、この例で、 ロールが動的に割り当てられるフェデレーティッドユーザーは、組織の IdP から認証されます。こ のロールで、組織の IdP が AWS にアクセスするための一時的なセキュリティ認証情報をリクエス トできるようにします。ロールに割り当てられているポリシーは、フェデレーティッドユーザーが AWS で実行できることを決定します。SAML フェデレーション用のロールを作成するには、「[サー](#page-416-0) [ドパーティー ID プロバイダー \(フェデレーション\) 用のロールの作成](#page-416-0)」を参照してください。

ロールを作成した後、最後に AWS およびフェデレーティッドユーザーが使用するロールに関する情 報で IdP を設定し、SAML の信頼を完了します。これを、IdP と AWS 間の証明書利用者の設定とい います。証明書利用者の信頼を設定するには、「[証明書利用者の信頼およびクレームの追加によって](#page-678-0) [SAML 2.0 IdP を設定する](#page-678-0)」を参照してください。

トピック

- [前提条件](#page-674-0)
- [IAM SAML ID プロバイダーを作成および管理する \(コンソール\)](#page-675-0)
- [IAM SAML ID プロバイダーを作成および管理する \(AWS CLI\)](#page-676-0)
- [IAM SAML ID プロバイダーを作成および管理する \(AWS API\)](#page-677-0)

#### <span id="page-674-0"></span>前提条件

SAML ID プロバイダーを作成する前に、IdP から次の情報を取得しておく必要があります。

• IdP から SAML メタデータドキュメントを取得します。このドキュメントには発行者の名前、失 効情報、およびキーが含まれており、これらを使用して、IdP から受け取った SAML 認証レスポ ンス (アサーション) を検証できます。メタデータドキュメントを生成するには、外部 IdP として 提供されている ID 管理ソフトウェアを使用します。

**A** Important

このメタデータファイルには発行者の名前、失効情報、およびキーが含まれており、これ らを使用して、IdP から受け取った SAML 認証レスポンス (アサーション) を検証できま す。メタデータファイルはバイトオーダーマーク (BOM) なしで UTF-8 形式でエンコード する必要があります。BOM を削除するには、Notepad++ などのテキスト編集ツールを使 用して UTF-8 としてファイルをエンコードできます。 SAML メタデータドキュメントの一部として含まれている x.509 証明書では、少なくとも 1024 ビットのキーサイズを使用する必要があります。また、x.509 証明書には、拡張領域

が繰り返されていないことが必要です。拡張領域は使用できますが、証明書に 1 回しか出 現できません。x.509 証明書がいずれかの条件を満たしていない場合、IdP の作成は失敗 し、「メタデータを解析できない」エラーが返されます。 [SAML V2.0 メタデータ相互運用性プロファイルバージョン 1.0](https://docs.oasis-open.org/security/saml/Post2.0/sstc-metadata-iop-os.html) で定義されているよう に、IAM はメタデータドキュメントの X.509 証明書の有効期限を評価したりアクションを 実行したりすることはできません。

必要な SAML メタデータドキュメントの生成方法を含め、使用可能な多くの IdP を AWS と連携す るように設定するステップについては、「[サードパーティーの SAML ソリューションプロバイダー](#page-680-0) [を AWS に統合する」](#page-680-0)を参照してください。

SAML フェデレーションの詳細については、「[Troubleshooting SAML 2.0 federation with AWS」](#page-2946-0)を 参照してください。

<span id="page-675-0"></span>IAM SAML ID プロバイダーを作成および管理する (コンソール)

AWS Management Console を使用して、IAM SAML ID プロバイダーの作成、更新、および削除を 実行できます。SAML フェデレーションの詳細については、「[Troubleshooting SAML 2.0 federation](#page-2946-0)  [with AWS」](#page-2946-0)を参照してください。

IAM SAML ID プロバイダーを作成するには (コンソール)

- 1. AWS Management Console にサインインして、IAM コンソール [\(https://](https://console.aws.amazon.com/iam/) [console.aws.amazon.com/iam/\)](https://console.aws.amazon.com/iam/) を開きます。
- 2. ナビゲーションペインで、[Identity providers] (ID プロバイダー) を選択し、[Add provider] (プロ バイダーを追加) を選択します。
- 3. [Configure provider] (プロバイダーの設定) で、[SAML] を選択します。
- 4. ID プロバイダーの名前を入力します。
- 5. [Metadata document] (メタデータドキュメント) で、[Choose file] (ファイルを選択) を選択 し、[the section called "前提条件"](#page-674-0) でダウンロードした SAML メタデータドキュメントを指定し ます。
- 6. (オプション) [Add tags (タグの追加)] では、キーバリューのペアを追加して IdP の特定と整理 を行うことができます。タグを使用して、AWS リソースへのアクセスを制御することもできま す。SAML ID プロバイダーのタグ付けの詳細については、[「IAM SAML ID プロバイダーのタグ](#page-803-0) [付け](#page-803-0)」を参照してください。

タグを追加 を選択します。タグキーバリューのペアごとに値を入力します。

7. 入力した情報を確認します。完了したら、[Add provider] (プロバイダーを追加) を選択します。

8. ID プロバイダーに IAM ロールを割り当てて、ID プロバイダーによって管理される外部ユーザー ID にアカウント内の AWS リソースへのアクセス許可を与えます。ID フェデレーション用の ロールの作成の詳細については、「[サードパーティー ID プロバイダー \(フェデレーション\) 用の](#page-416-0) [ロールの作成](#page-416-0)」をご参照ください。

### **a** Note

ロール信頼ポリシーで使用される SAML IDP は、そのロールと同じアカウントにある必 要があります。

SAML プロバイダーを削除するには (コンソール)

- 1. AWS Management Console にサインインして、IAM コンソール [\(https://](https://console.aws.amazon.com/iam/) [console.aws.amazon.com/iam/\)](https://console.aws.amazon.com/iam/) を開きます。
- 2. ナビゲーションペインで、[Identity providers (ID プロバイダ)] を選択します。
- 3. 削除する ID プロバイダーの横にあるラジオボタンをオンにします。
- 4. [削除] を選択します。新しいウィンドウが開きます。
- 5. フィールドに単語 delete を入力して、プロバイダーを削除することを確認します。その 後、[Delete] (削除) をクリックします。

<span id="page-676-0"></span>IAM SAML ID プロバイダーを作成および管理する (AWS CLI)

AWS CLI を使用して、SAML プロバイダーの作成、更新、および削除を実行できます。SAML フェ デレーションの詳細については、「[Troubleshooting SAML 2.0 federation with AWS」](#page-2946-0)を参照してく ださい。

IAM ID プロバイダーを作成してメタデータドキュメントをアップロードするには (AWS CLI)

• 次のコマンドを実行します。[aws iam create-saml-provider](https://docs.aws.amazon.com/cli/latest/reference/iam/create-saml-provider.html)

IAM SAML ID プロバイダーを更新するには (AWS CLI)

• 次のコマンドを実行します。[aws iam update-saml-provider](https://docs.aws.amazon.com/cli/latest/reference/iam/update-saml-provider.html)

### 既存の IAM ID プロバイダー (AWS CLI) にタグを付けるには

• 次のコマンドを実行します。[aws iam tag-saml-provider](https://docs.aws.amazon.com/cli/latest/reference/iam/tag-saml-provider.html)

既存の IAM ID プロバイダー (AWS CLI) のタグを一覧表示するには

• 次のコマンドを実行します。[aws iam list-saml-provider-tags](https://docs.aws.amazon.com/cli/latest/reference/iam/list-saml-provider-tags.html)

既存の IAM ID プロバイダー (AWS CLI) のタグを削除するには

• 次のコマンドを実行します。[aws iam untag-saml-provider](https://docs.aws.amazon.com/cli/latest/reference/iam/untag-saml-provider.html)

IAM SAML ID プロバイダーを削除するには (AWS CLI)

- 1. (オプション) すべてのプロバイダーに関する ARN、作成日、失効などの情報を表示するには、 次のコマンドを実行します。
	- [aws iam list-saml-providers](https://docs.aws.amazon.com/cli/latest/reference/iam/list-saml-providers.html)
- 2. (オプション) ARN、作成日、有効期限、暗号化の設定、プライベートキーの情報など、特定の プロバイダーに関する情報を取得するには、次のコマンドを実行します。
	- [aws iam get-saml-provider](https://docs.aws.amazon.com/cli/latest/reference/iam/get-saml-provider.html)
- 3. IAM ID プロバイダーを削除するには、次のコマンドを実行します。
	- [aws iam delete-saml-provider](https://docs.aws.amazon.com/cli/latest/reference/iam/delete-saml-provider.html)

<span id="page-677-0"></span>IAM SAML ID プロバイダーを作成および管理する (AWS API)

AWS API を使用して、SAML プロバイダーの作成、更新、および削除を実行できます。SAML フェ デレーションの詳細については、「[Troubleshooting SAML 2.0 federation with AWS」](#page-2946-0)を参照してく ださい。

IAM ID プロバイダーを作成してメタデータドキュメントをアップロードするには (AWS API)

• 呼び出すオペレーション: [CreateSAMLProvider](https://docs.aws.amazon.com/IAM/latest/APIReference/API_CreateSAMLProvider.html)

IAM SAML ID プロバイダーを更新するには (AWS API)

• 呼び出すオペレーション: [UpdateSAMLProvider](https://docs.aws.amazon.com/IAM/latest/APIReference/API_UpdateSAMLProvider.html)

既存の IAM ID プロバイダーにタグを付けるには (AWS API)

• 呼び出すオペレーション: [TagSAMLProvider](https://docs.aws.amazon.com/IAM/latest/APIReference/API_TagSAMLProvider.html)

既存の IAM ID プロバイダーのタグを一覧表示するには (AWS API)

• 呼び出すオペレーション: [ListSAMLProviderTags](https://docs.aws.amazon.com/IAM/latest/APIReference/API_ListSAMLProviderTags.html)

既存の IAM ID プロバイダーのタグを削除するには (AWS API)

• 呼び出すオペレーション: [UntagSAMLProvider](https://docs.aws.amazon.com/IAM/latest/APIReference/API_UntagSAMLProvider.html)

IAM ID プロバイダーを削除するには (AWS API)

1. (オプション) すべての IdP に関する ARN、作成日、失効などの情報を表示するには、次のオペ レーションを呼び出します。

• [ListSAMLProviders](https://docs.aws.amazon.com/IAM/latest/APIReference/API_ListSAMLProviders.html)

- 2. (オプション) ARN、作成日、有効期限、暗号化の設定、プライベートキーの情報など、特定の プロバイダーに関する情報を取得するには、次のオペレーションを呼び出します。
	- [GetSAMLProvider](https://docs.aws.amazon.com/IAM/latest/APIReference/API_GetSAMLProvider.html)
- 3. IdP を削除するには、次のオペレーションを呼び出します。
	- [DeleteSAMLProvider](https://docs.aws.amazon.com/IAM/latest/APIReference/API_DeleteSAMLProvider.html)

<span id="page-678-0"></span>証明書利用者の信頼およびクレームの追加によって SAML 2.0 IdP を設定する

IAM ID プロバイダー、および SAML アクセス用のロールを作成すると、外部 ID プロバイダー (IdP) の詳細とそのユーザーが許可されているアクションが AWS に通知されます。次のステップで は、IdP に対し、サービスプロバイダーとしての AWS について通知します。これは、IdP と AWS の間に証明書利用者の信頼を追加することと呼ばれます。証明書利用者の信頼を追加するための正

確なプロセスは、使用する IdP によって異なります。詳細については、使用している ID 管理ソフト ウェアのドキュメントを参照してください。

多くの IdP が URL の指定を許可しています。IdP はこの URL から、証明書利用者の情報と証明書 が含まれる XML ドキュメントを読み取ることができます。AWS については、https://*regioncode*.signin.aws.amazon.com/static/saml-metadata.xml または https:// signin.aws.amazon.com/static/saml-metadata.xml を使用します。実行可能な *regioncode* 値のリストについては、[「AWS サインインエンドポイント」](https://docs.aws.amazon.com/general/latest/gr/signin-service.html)の [Region] (リージョン) 列を参 照します。

URL を直接指定できない場合は、XML ドキュメントを前述の URL からダウンロードし、ダウン ロードした XML ドキュメントを IdP ソフトウェアにインポートします。

また、IdP で、AWS を証明書利用者として指定する適切なクレームルールを作成する必要がありま す。IdPが AWS エンドポイントにSAML応答を送信すると、1つ以上のクレームを含む SAML アサー ションが含まれます。クレームとは、ユーザーとそのグループに関する情報です。クレームルール はその情報を SAML 属性にマッピングします。これにより、AWS が IAM ポリシー内でフェデレー ティッドユーザーのアクセス許可を確認するのに必要な属性が、IdP からの SAML 認証レスポンス に確実に含まれます。詳細については、次のトピックを参照してください。

- [AWS リソースへの SAML フェデレーションアクセスを許可するロールの概要.](#page-670-0) このトピック では、IAM ポリシー内の SAML 固有のキーの使用について説明するほか、そのキーを使用して SAML フェデレーティッドユーザーの権限を制限する方法について説明します。
- [認証レスポンス用の SAML アサーションを設定する](#page-684-0). このトピックでは、ユーザーに関する情報を 含む SAML クレームを設定する方法について説明します。クレームは SAML アサーションにバン ドルされ、AWS に送信される SAML レスポンスに含まれます。AWS ポリシーによって必要とさ れる情報が、AWS が認識して使用できる形式で SAML アサーションに含まれていることを確認す る必要があります。
- [サードパーティーの SAML ソリューションプロバイダーを AWS に統合する](#page-680-0)。このトピックに は、サードパーティの組織から提供されている、ID ソリューションを AWS と統合する方法に関 するドキュメントへのリンクが記載されています。

**a** Note

フェデレーションの耐障害性を高めるには、IdP と AWS フェデレーションを、複数の SAML サインインエンドポイントをサポートするように設定することをお勧めします。詳細 については、AWS セキュリティブログの記事「[フェイルオーバーにリージョン SAML エン](https://aws.amazon.com/blogs/security/how-to-use-regional-saml-endpoints-for-failover) [ドポイントを使用する方法](https://aws.amazon.com/blogs/security/how-to-use-regional-saml-endpoints-for-failover)」を参照してください。

<span id="page-680-0"></span>サードパーティーの SAML ソリューションプロバイダーを AWS に統合する

#### **a** Note

人間のユーザーが AWS にアクセスする際は、一時的な認証情報の使用を必須とすること をお勧めします。AWS IAM Identity Center の使用を検討したことのある場合 IAM Identity Center を使用すると、複数の AWS アカウント へのアクセスを一元的に管理できます。ユー ザーには、割り当てられたすべてのアカウントに対する MFA で保護された Single Sign-On によるアクセスを、1 つの場所から提供することができます。IAM Identity Center では、 そ の内部でユーザー ID の作成および管理を行います。あるいは、既存の SAML 2.0 互換 ID プロバイダーにも簡単に接続することができます。詳細については、「AWS IAM Identity Center ユーザーガイド」の[「What is IAM Identity Center?」](https://docs.aws.amazon.com/singlesignon/latest/userguide/what-is.html)(IAM Identity Center とは?) を参 照してください。

以下のリンクは、AWS フェデレーションで動作するようにサードパーティーの SAML 2.0 ID プロバ イダー (IdP) ソリューションを設定するために役立ちます。

**G** Tip

AWS サポートエンジニアは、ビジネスおよびエンタープライズサポートプランを利用し、 サードパーティー製のソフトウェアを一部の統合タスクで実行しているお客様をサポートで きます。サポートされているプラットフォームおよびアプリケーションの最新のリストにつ いては、「AWS サポート FAQ」の「[サポート済みのサードパーティーソフトウェア」](https://aws.amazon.com/premiumsupport/faqs/#what3rdParty)を参 照してください。

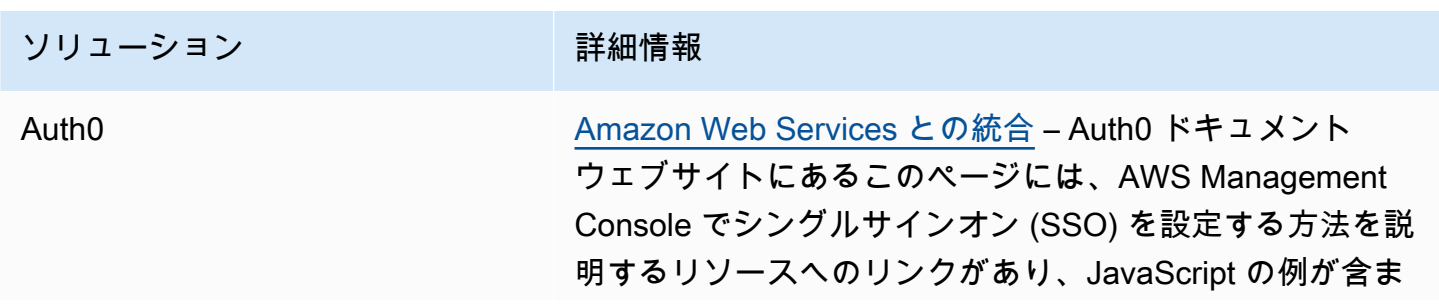

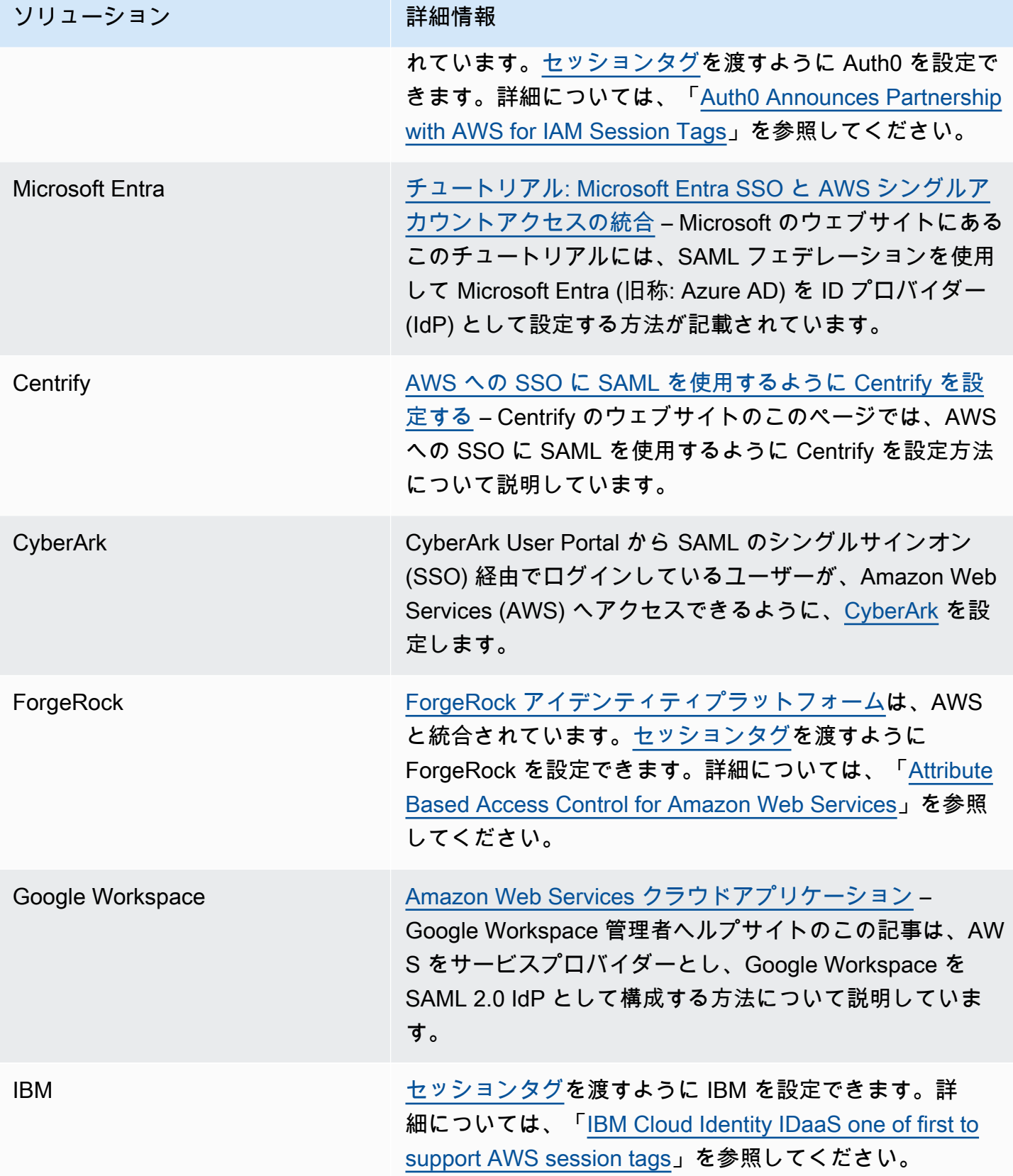

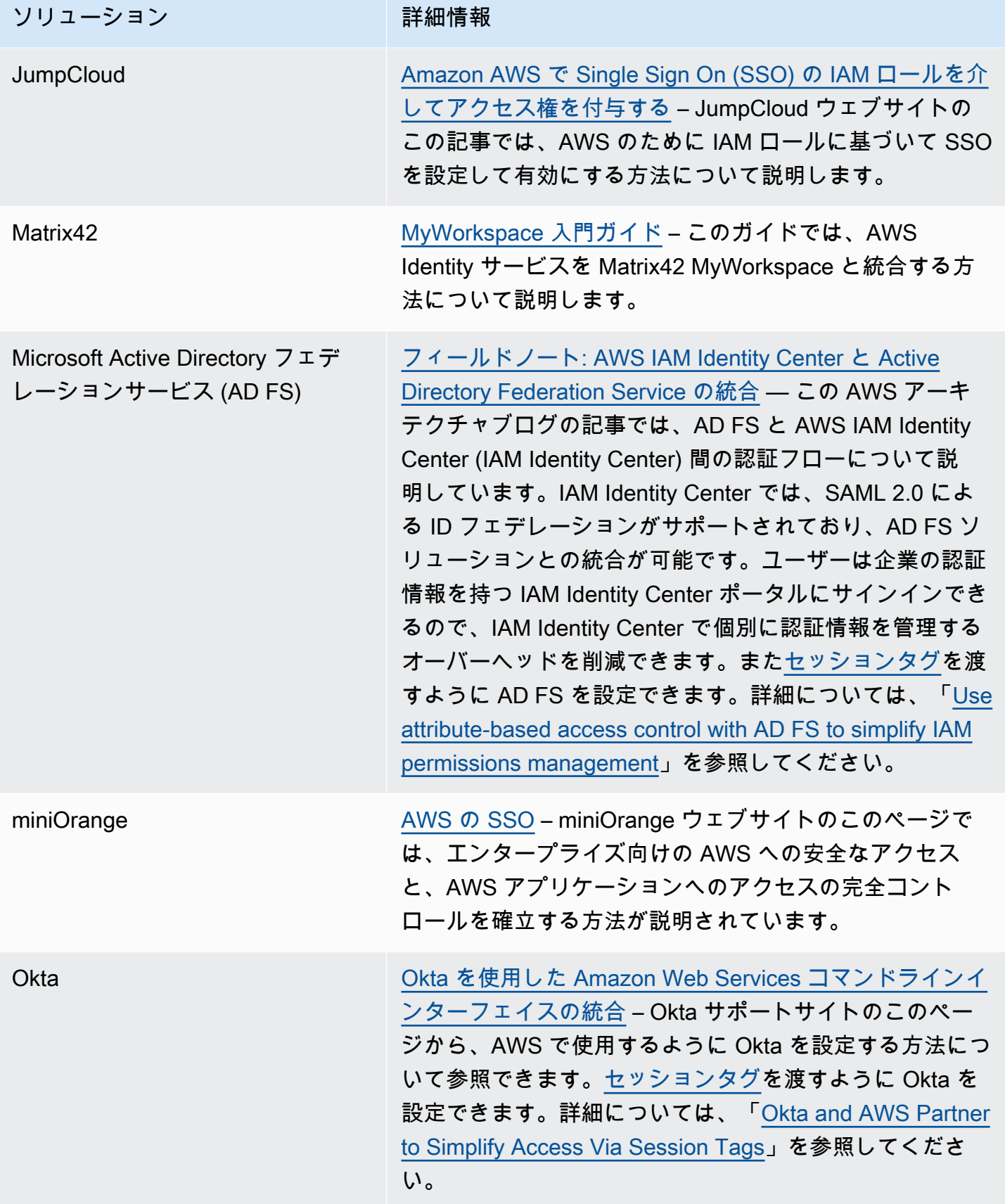

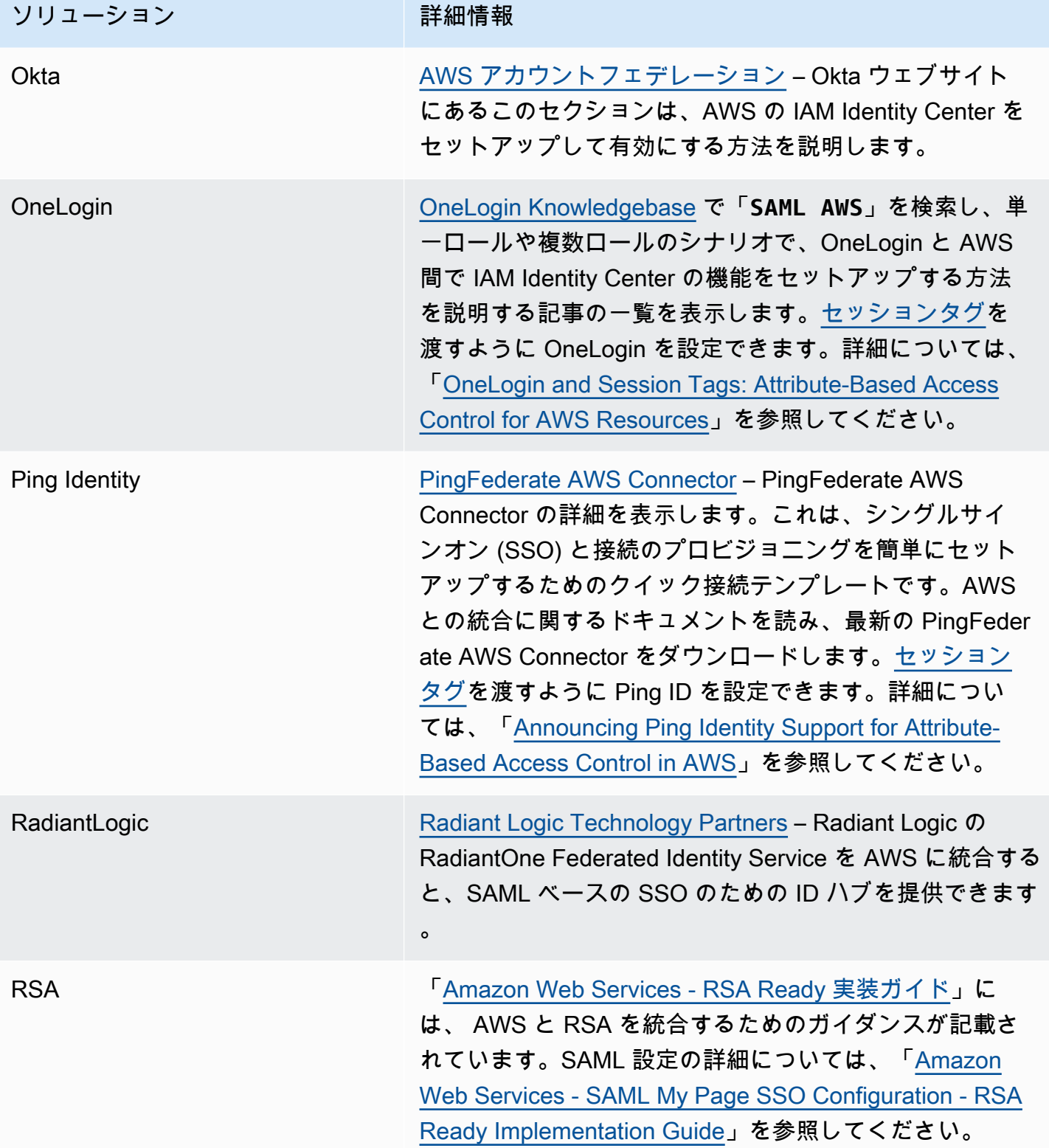
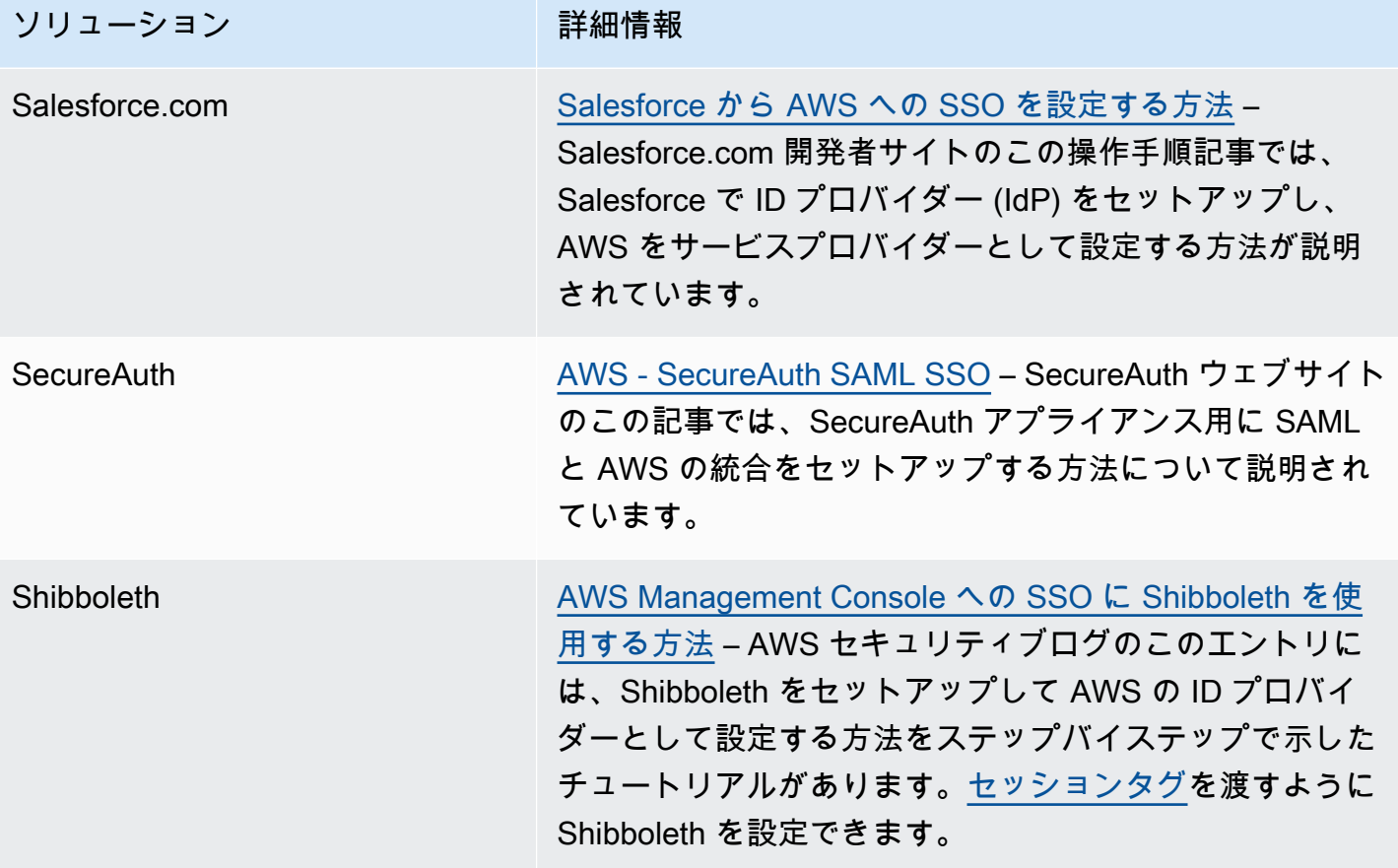

<span id="page-684-0"></span>詳細については、AWS ウェブサイトの「[IAM パートナー](https://aws.amazon.com/iam/partners/)」ページを参照してください。

認証レスポンス用の SAML アサーションを設定する

組織内でユーザーの ID が確認されると、外部 ID プロバイダー (IdP) によって https://*regioncode*.signin.aws.amazon.com/saml の AWS SAML エンドポイントに認証レスポンスが送信さ れます。潜在的な *region-code* の差し替えリストについては、「AWS Sign-In endpoints」( サイ ンインエンドポイント) の [\[Region\]](https://docs.aws.amazon.com/general/latest/gr/signin-service.html) (リージョン) 列を参照してください。このレスポンスは、[HTTP](http://docs.oasis-open.org/security/saml/v2.0/saml-bindings-2.0-os.pdf) [POST Binding for SAML 2.0](http://docs.oasis-open.org/security/saml/v2.0/saml-bindings-2.0-os.pdf) 標準に従った SAML トークンを含み、さらに以下の要素またはクレー ムを含む POST リクエストであることが必要です。これらのクレームを SAML 互換 IdP に設定しま す。これらのクレームの入力方法については、IdP のドキュメントを参照してください。

IdP が AWS へのクレームを含むレスポンスを送信すると、多くの受信クレームは AWS コンテキス トキーにマッピングされます。これらのコンテキストキーは Condition 要素を使用して IAM ポリ シーにチェックインすることができます。使用可能なマッピングの一覧は、「[SAML 属性の AWS 信](#page-690-0) [頼ポリシーコンテキストキーへのマッピング](#page-690-0)」に掲載されています。

### **Subject** および **NameID**

例を以下に示します。マークされた値を独自の値に置き換えます。SubjectConfirmation 属性 と SubjectConfirmationData 属性の両方が含まれる NotOnOrAfter 要素を持つ Recipient 要素が 1 つだけ必要です。これらの属性には、AWS エンドポイント https://*regioncode*.signin.aws.amazon.com/saml と一致する値が含まれます。実行可能な *region-code* 値のリストについては、「[AWS サインインエンドポイント」](https://docs.aws.amazon.com/general/latest/gr/signin-service.html)の [Region] (リージョン) 列を参照しま す。AWS の値については、次の例に示すように https://signin.aws.amazon.com/static/ saml も使用できます。

NameID 要素は、永続的な値、一時的な値で構成することも、IdP ソリューションから提供される完 全な URI で構成することもできます。永続的な値は、NameID の値がセッション間のユーザーでも 同じになることを意味します。値が一時的な場合、ユーザーの NameID 値はセッションごとに異な ります。シングルサインオン操作では、次の識別子タイプをサポートします。

- urn:oasis:names:tc:SAML:2.0:nameid-format:persistent
- urn:oasis:names:tc:SAML:2.0:nameid-format:transient
- urn:oasis:names:tc:SAML:1.1:nameid-format:emailAddress
- urn:oasis:names:tc:SAML:1.1:nameid-format:unspecified
- urn:oasis:names:tc:SAML:1.1:nameid-format:X509SubjectName
- urn:oasis:names:tc:SAML:1.1:nameid-format:WindowsDomainQualifiedName
- urn:oasis:names:tc:SAML:2.0:nameid-format:kerberos
- urn:oasis:names:tc:SAML:2.0:nameid-format:entity

<Subject>

<NameID Format="urn:oasis:names:tc:SAML:2.0:nameid-

format:persistent">*\_cbb88bf52c2510eabe00c1642d4643f41430fe25e3*</NameID>

 <SubjectConfirmation Method="urn:oasis:names:tc:SAML:2.0:cm:bearer"> <SubjectConfirmationData NotOnOrAfter="*2013-11-05T02:06:42.876Z*"

Recipient="https://signin.aws.amazon.com/saml"/>

</SubjectConfirmation>

</Subject>

### **A** Important

saml:aud コンテキストキーは SAML 受取人属性から取得します。この属性は、SAML バージョンの OIDC オーディエンスフィールドと言えるものだからです (例え ば、accounts.google.com:aud)。

### **PrincipalTag** SAML 属性

(オプション) Name 属性が https://aws.amazon.com/SAML/Attributes/ PrincipalTag:*{TagKey}* に設定された Attribute 要素を使用できます。この要素を使用する と、SAML アサーションでセッションタグとして属性を渡すことができます。セッションタグの詳細 については、「[AWS STS でのセッションタグの受け渡し](#page-813-0)」を参照してください。

属性をセッションタグとして渡すには、タグの値を指定する AttributeValue 要素を含めます。た とえば、タグのキーバリューのペア Project = Marketing と CostCenter = 12345 を渡すには、 次の属性を使用します。タグごとに個別の Attribute 要素を含めます。

<Attribute Name="https://aws.amazon.com/SAML/Attributes/PrincipalTag:Project"> <AttributeValue>Marketing</AttributeValue> </Attribute> <Attribute Name="https://aws.amazon.com/SAML/Attributes/PrincipalTag:CostCenter"> <AttributeValue>12345</AttributeValue> </Attribute>

上記のタグを推移的として設定するには、Attribute 属性を Name に設定した別の https:// aws.amazon.com/SAML/Attributes/TransitiveTagKeys 要素を含めます。これは、セッ ションタグを推移的として設定するオプションの多値属性です。推移タグは、SAML セッションを使 用して AWS で別のロールを引き受けるときに保持されます。これは、[ロールの連鎖と](#page-364-0)呼ばれます。 たとえば、Principal タグ と CostCenter タグの両方を推移的として設定するには、次の属性を 使用してキーを指定します。

```
<Attribute Name="https://aws.amazon.com/SAML/Attributes/TransitiveTagKeys"> 
  <AttributeValue>Project</AttributeValue> 
   <AttributeValue>CostCenter</AttributeValue>
</Attribute>
```
#### **Role** SAML 属性

Name 属性が https://aws.amazon.com/SAML/Attributes/Role に設定された Attribute 要素を使用できます。この要素には、IdP によってユーザーがマッピングされている IAM SAML ID プロバイダーおよびロールおよびを一覧表示する AttributeValue 要素が 1 つ以上含まれま す。IAM ロールと IAM ID プロバイダーは、[AssumeRoleWithSAMLに](https://docs.aws.amazon.com/STS/latest/APIReference/API_AssumeRoleWithSAML.html)渡される RoleArn パラメー ターと PrincipalArn パラメーターと同じ形式でコンマ区切りの ARN のペアとして指定されま す。この要素には、少なくとも 1 つのロールとプロバイダーのペア(AttributeValue 要素)を含 める必要があり、複数のペアを含めることができます。要素に複数のペアを含める場合、ユーザーが WebSSO を使用して AWS Management Console にサインインすると、引き受けるロールを選択す る画面が表示されます。

#### **A** Important

Name タグの Attribute 属性の値は大文字と小文字が区別されます。これは厳密に https://aws.amazon.com/SAML/Attributes/Role に設定する必要があります。

<Attribute Name="https://aws.amazon.com/SAML/Attributes/Role"> <AttributeValue>arn:aws:iam::*account-number*:role/*role-name1*,arn:aws:iam::*accountnumber*:saml-provider/*provider-name*</AttributeValue> <AttributeValue>arn:aws:iam::*account-number*:role/*role-name2*,arn:aws:iam::*accountnumber*:saml-provider/*provider-name*</AttributeValue> <AttributeValue>arn:aws:iam::*account-number*:role/*role-name3*,arn:aws:iam::*accountnumber*:saml-provider/*provider-name*</AttributeValue> </Attribute>

### **RoleSessionName** SAML 属性

Name 属性が https://aws.amazon.com/SAML/Attributes/RoleSessionName に設定された Attribute 要素を使用できます。この要素には、ロールが引き継がれたときに発行される一時的な 認証情報の識別子を提供する AttributeValue 要素が1つ含まれています。これを使用して、アプ リケーションを使用しているユーザーに一時的な認証情報を関連付けることができます。この要素 は、AWS Management Consoleでユーザー情報を表示するときに使用されます。AttributeValue 要素の値は 2~64 文字で、英数字、アンダースコア、および . , + = @ - (ハイフン).のみを含めるこ とができます。スペースを含めることはできません。通常、この値はユーザー ID (johndoe) または メールアドレス (johndoe@example.com) です。ユーザーの表示名 (John Doe) のように、スペー スを含む値とすることはできません。

### A Important

Name タグの Attribute 属性の値は大文字と小文字が区別されます。これは厳密に https://aws.amazon.com/SAML/Attributes/RoleSessionName に設定する必要が あります。

<Attribute Name="https://aws.amazon.com/SAML/Attributes/RoleSessionName"> <AttributeValue>*user-id-name*</AttributeValue> </Attribute>

### **SessionDuration** SAML 属性

(オプション) Name 属性が https://aws.amazon.com/SAML/Attributes/ SessionDuration" に設定された Attribute 要素を使用できます。この要素には、ユーザーが 新しい一時的な認証情報をリクエストする前に、ユーザーが AWS Management Console にアクセ スできる時間を指定する 1 つの AttributeValue 要素が含まれます。値は、セッションの秒数を 表す整数です。値の範囲は 900 秒 (15 分) から 43200 秒 (12 時間) です。この属性が存在しない場合 は、認証情報は 1 時間有効です (DurationSeconds API の AssumeRoleWithSAML パラメータの デフォルト値)。

この属性を使用するには、AWS Management Console でコンソールのサインインウェブエンドポイ ントを通じて https://*region-code*.signin.aws.amazon.com/saml へのシングルサインオ ンアクセスを提供する SAML プロバイダーを設定する必要があります。実行可能な *region-code* 値のリストについては、「[AWS サインインエンドポイント」](https://docs.aws.amazon.com/general/latest/gr/signin-service.html)の [Region] (リージョン) 列を参照しま す。任意で次のURL https://signin.aws.amazon.com/static/saml が使用できます。この 属性が AWS Management Console にのみセッションを拡張することに注意してください。他の認証 情報の存続期間を延長することはできません。ただし、AssumeRoleWithSAML API コール中に存在 する場合は、セッション期間を短縮するために使用できます。呼び出しによって返される認証情報の デフォルトの有効期間は 60 分です。

また、SessionNotOnOrAfter 属性も定義されている場合は、2つの属性の小さい方の 値、SessionDuration または SessionNotOnOrAfter がコンソールセッションの最大期間を確 立することにも注意してください。

コンソールセッションを拡張された期間有効にする場合、認証情報が侵害されるリスクが高まりま す。このリスクを軽減するには、IAM コンソールの [Role Summary] ページで、[Revoke Sessions] を選択して、どのロールのアクティブなコンソールセッションもすぐに無効にできます。詳細につい ては、「[IAM ロールの一時的なセキュリティ認証情報の取り消し」](#page-611-0)を参照してください。

### **A** Important

Name タグの Attribute 属性の値は大文字と小文字が区別されます。これは厳密に https://aws.amazon.com/SAML/Attributes/SessionDuration に設定する必要が あります。

<Attribute Name="https://aws.amazon.com/SAML/Attributes/SessionDuration"> <AttributeValue>1800</AttributeValue> </Attribute>

### <span id="page-689-0"></span>**SourceIdentity** SAML 属性

(オプション) Name 属性が https://aws.amazon.com/SAML/Attributes/ SourceIdentity に設定された Attribute 要素を使用できます。この要素には、1 つのIAM ロー ルを使用しているユーザーまたはアプリケーションの識別子を提供する AttributeValue 要素が含 まれています。SAML セッションを使用して、[ロールチェーンと](#page-364-0)呼ばれる AWS の別のロールを引き 受ける場合、ソースIDの値は保持されます。ソース ID の値は、ロールセッション中に実行されるす べてのアクションのリクエストに存在します。設定される値は、ロールセッション中に変更できませ ん。その後、管理者は AWS CloudTrail ログを使用して、ソース ID 情報をモニタリングおよび監査 し、共有ロールでアクションを実行したユーザーを特定します。

AttributeValue 要素の値は 2~64 文字で、英数字、アンダースコア、および . , + = @ - (ハイ フン).のみを含めることができます。スペースを含めることはできません。値は通常、ユーザー ID(johndoe)やメールアドレス(johndoe@example.com)など、ユーザーに関連付けられて いる属性です。ユーザーの表示名 (John Doe) のように、スペースを含む値とすることはできませ ん。ソースアイデンティティの使用の詳細については、「[引き受けたロールで実行されるアクション](#page-727-0) [のモニタリングと制御](#page-727-0)」を参照してください。

**A** Important

SAML アサーションが [SourceIdentity](#page-689-0) 属性を使用するように設定されている場合、信頼 ポリシーにも sts:SetSourceIdentity アクションを含める必要があります。ソースアイ デンティティの使用の詳細については、「[引き受けたロールで実行されるアクションのモニ](#page-727-0) [タリングと制御](#page-727-0)」を参照してください。

ソース ID 属性を渡すには、ソース ID の値を指定する AttributeValue 要素を含めます。たとえ ば、ソース ID DiegoRamirez を渡すには次の属性を使用します。

<Attribute Name="https://aws.amazon.com/SAML/Attributes/SourceIdentity"> <AttributeValue>DiegoRamirez</AttributeValue>

<span id="page-690-0"></span>SAML 属性の AWS 信頼ポリシーコンテキストキーへのマッピング

このセクションの表では、よく使用される SAML 属性や、それらと AWS の信頼ポリシー条件コン テキストキーのマッピングを一覧で示します。これらのキーを使用して、ロールへのアクセスを制御 できます。そのためには、SAML アクセスリクエストに付随するアサーションに含まれる値とキーを 比較します。

#### **A** Important

これらのキーは、IAM 信頼ポリシー (誰がロールを利用するかを定義するポリシー) でのみ利 用でき、アクセス許可ポリシーには適用できません。

eduPerson および eduOrg 属性の表では、値は文字列または文字列のリストとして型付けされて います。文字列値の場合、StringEquals または StringLike 条件を使用して、IAM 信頼ポ リシーでこれらの値をテストできます。文字列のリストを含む値の場合、ForAnyValue および ForAllValues [ポリシー set 演算子](#page-3138-0)を使用して、信頼ポリシーで値をテストできます。

**a** Note

AWS コンテキストキーごとに含めることができるクレームは 1 つだけです。複数含めた場 合は、1 つのクレームのみが対応付けられます。

# eduPerson 属性と eduOrg 属性

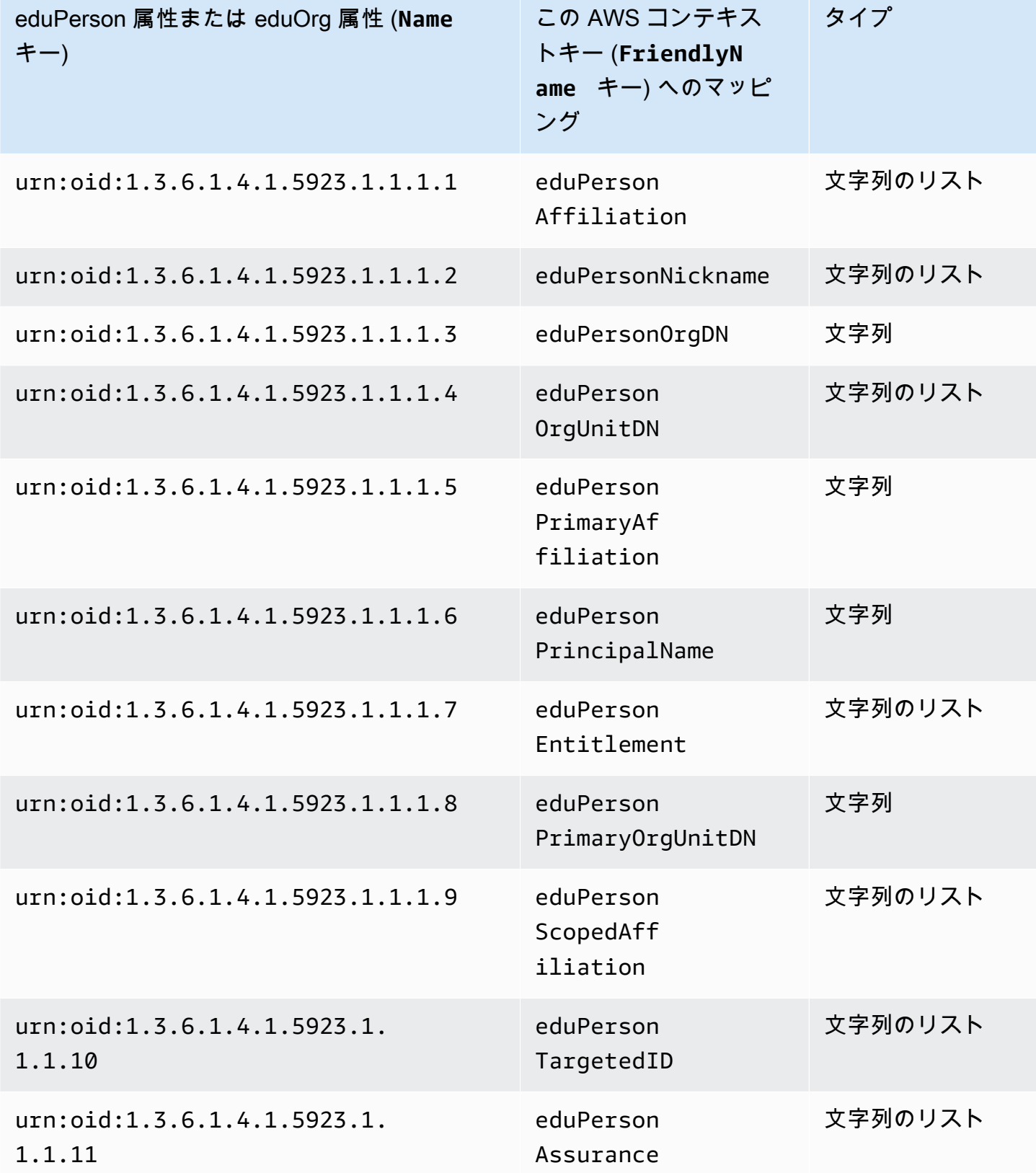

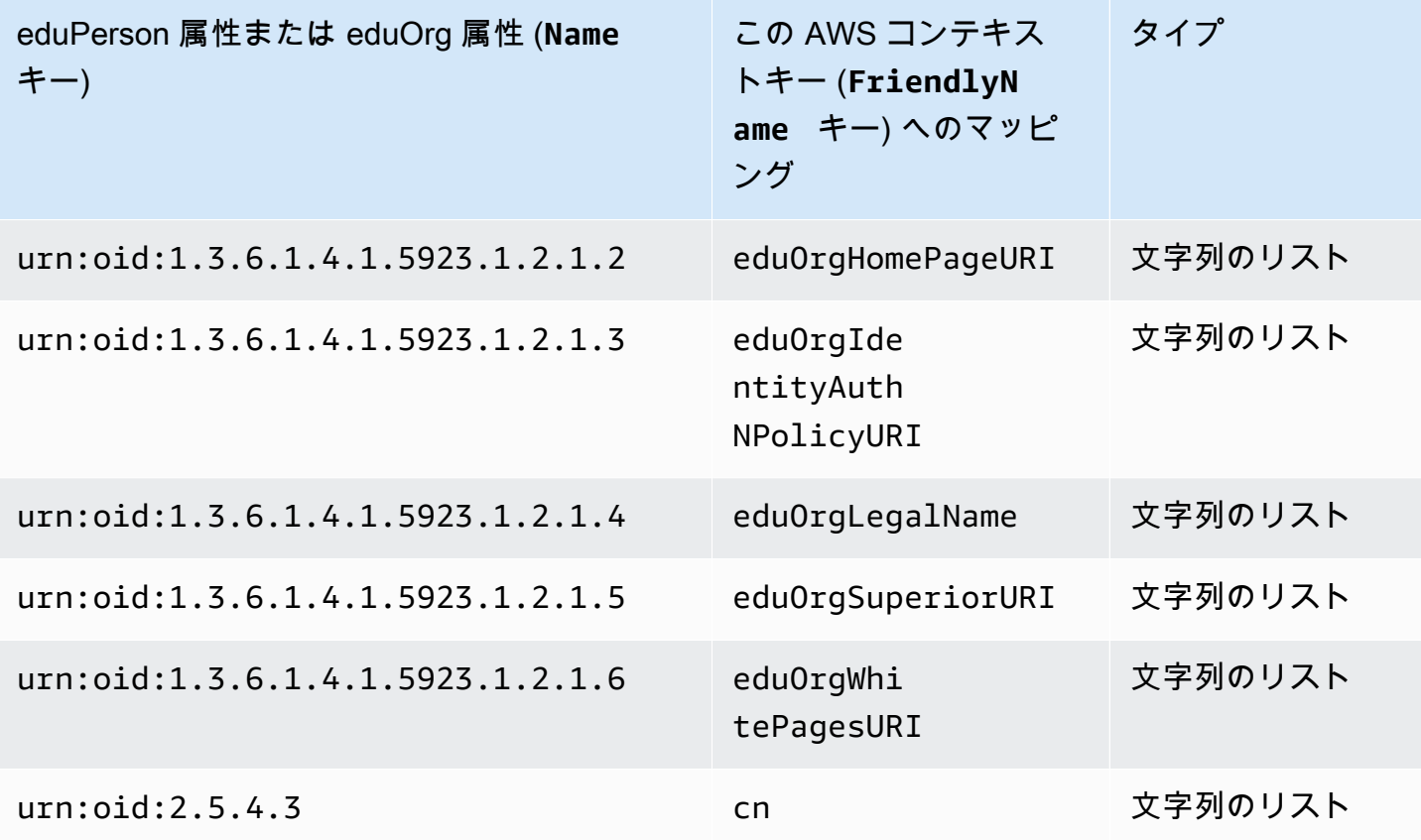

# Active Directory の属性

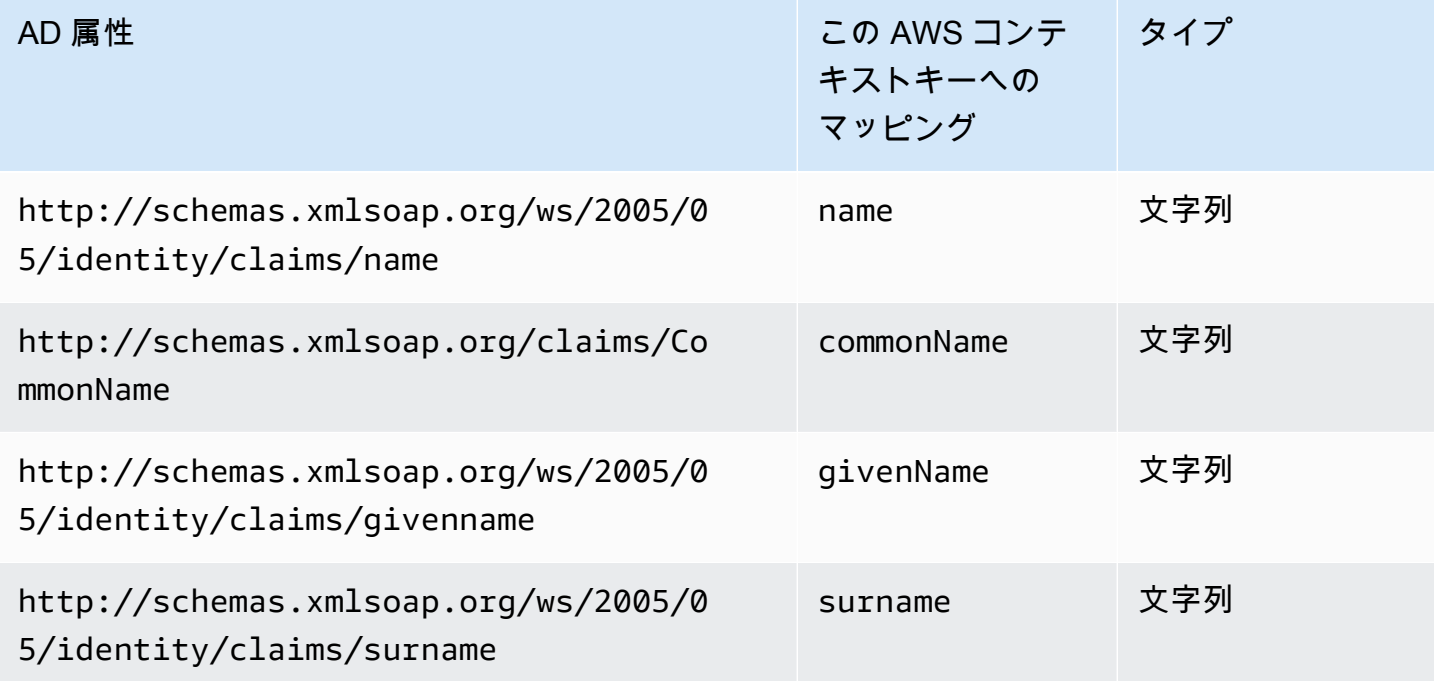

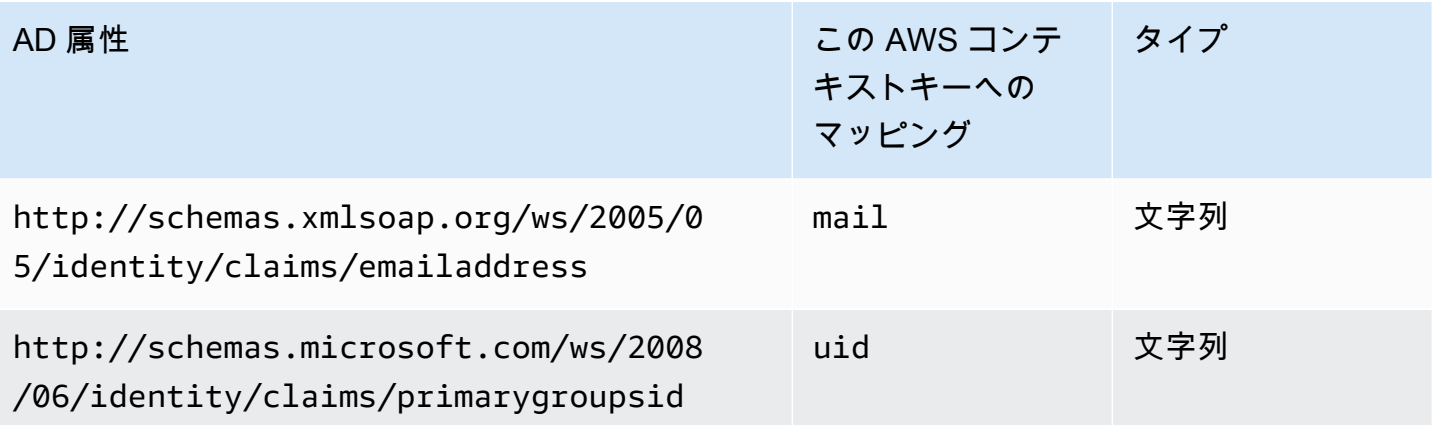

### X.500 属性

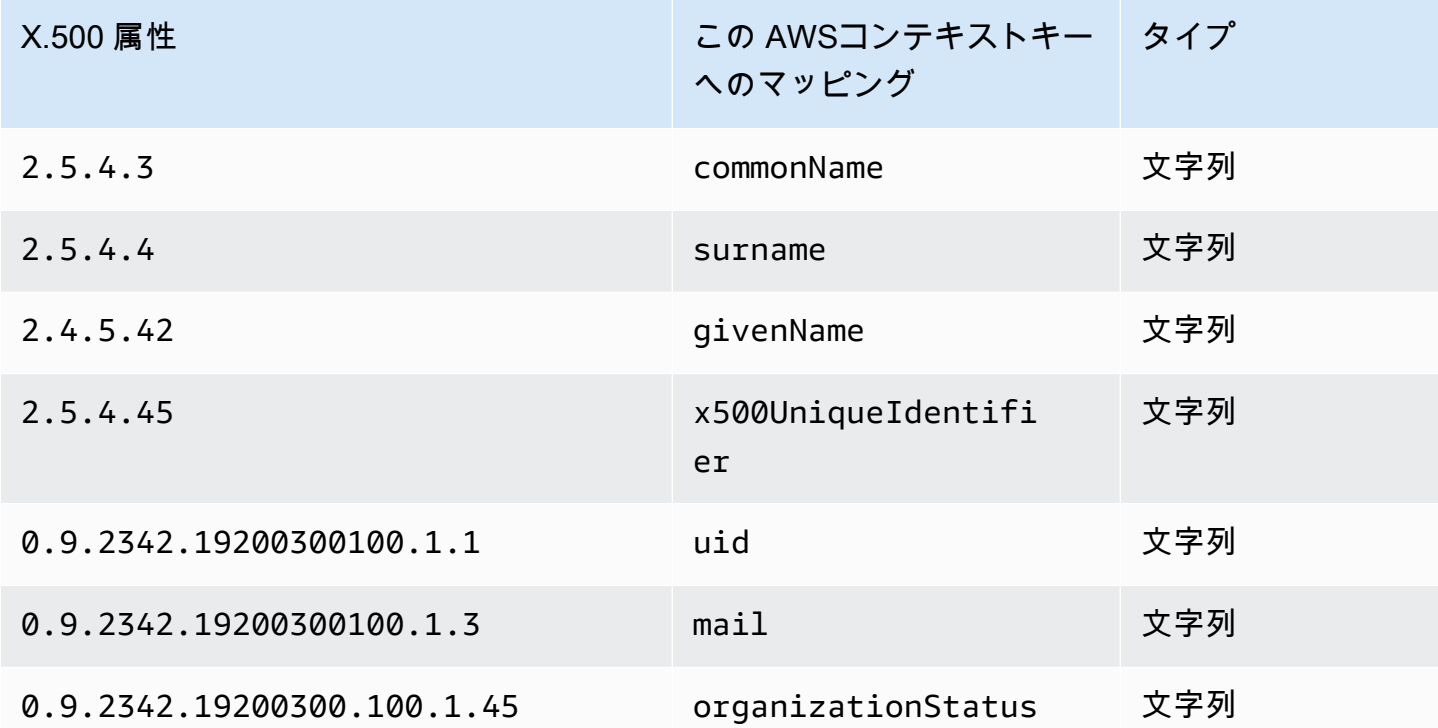

<span id="page-693-0"></span>SAML 2.0 フェデレーティッドユーザーが AWS Management Consoleにアクセス可能 にする

フェデレーティッドユーザーが AWS Management Console にアクセスできるように、SAML 2.0 互 換 ID プロバイダー (IdP) および AWS を設定するロールを使用します。このロールは、コンソール でタスクを実行するユーザーアクセス権限を付与します。AWS にアクセスするためのその他の方法 を SAML フェデレーティッドユーザーに付与する場合は、以下のトピックの 1 つを参照してくださ い。

- AWS CLI: [IAM ロール \(AWS CLI\) の切り替え](#page-458-0)
- [IAM ロールへの切り替え \(Tools for Windows PowerShell\)](#page-465-0) Tools for Windows PowerShell
- AWS API[:IAM ロール \(AWS API\) の切り替え](#page-468-0)

### 概要

次の図は、SAML 対応のシングルサインオンについて処理の流れを示しています。

### **a** Note

この SAML の使用方法の場合、ワークフローでユーザーに代わって AWS Management Consoleを開くため[、SAML 2.0 フェデレーション](#page-666-0) に示されている一般的な使用方法とは 異なります。これには、AssumeRoleWithSAML API を直接呼び出す代わりに、AWS サイ ンインエンドポイントを使用する必要があります。エンドポイントはユーザーの代わりに API を呼び出し、URL を返すと、それによってユーザーのブラウザが AWS Management Consoleへ自動的にリダイレクトされます。

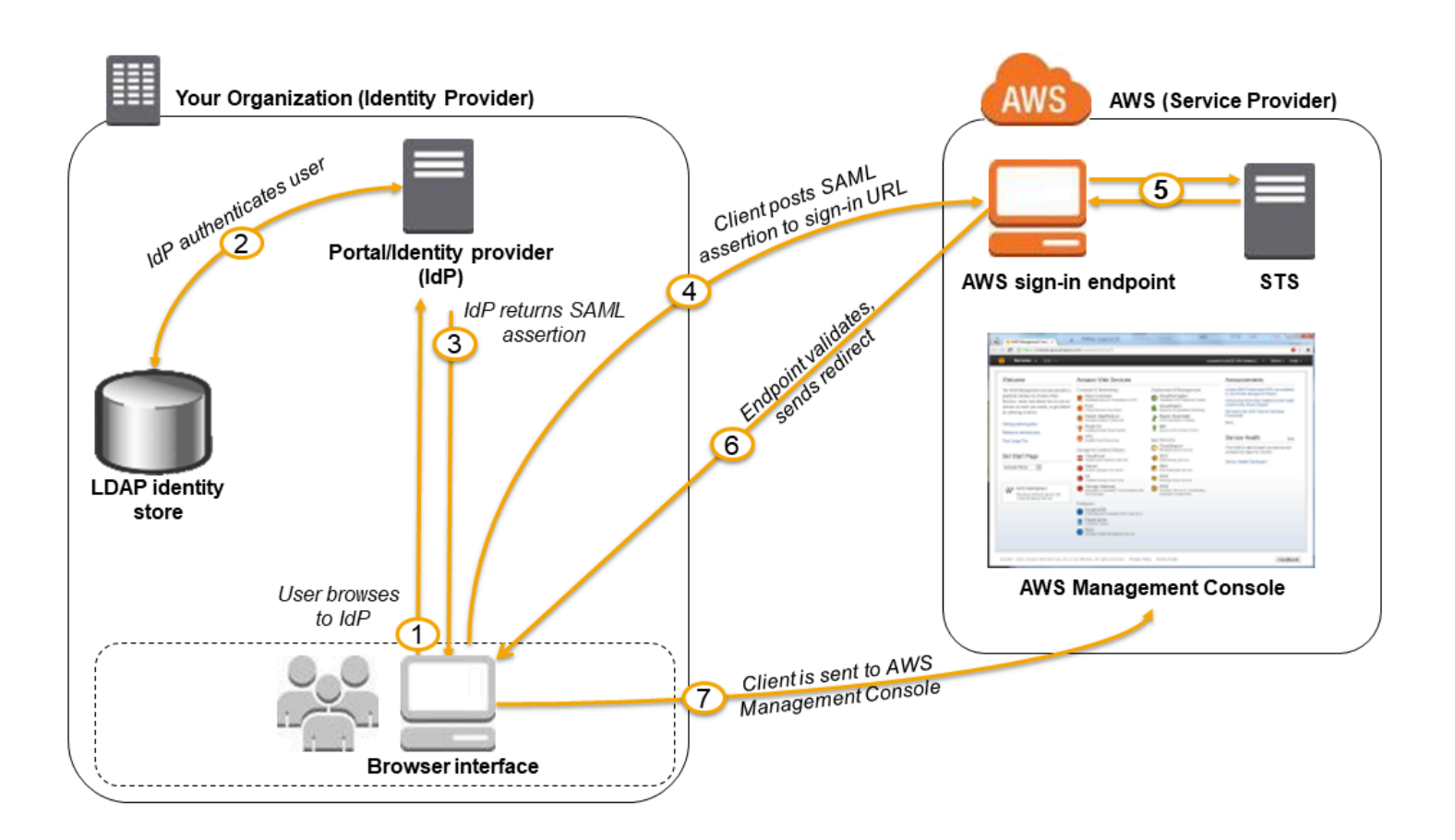

この図表は以下のステップを示しています。

- 1. ユーザーは組織のポータルにアクセスして、AWS Management Console に移動するオプションを 選択します。一般的に、組織のポータルは、組織と AWS 間の信頼の交換を処理する IdP の機能 です。たとえば、Active Directory フェデレーションサービスでは、ポータル URL は次のように なります。https://*ADFSServiceName*/adfs/ls/IdpInitiatedSignOn.aspx
- 2. ポータルが組織内のユーザーの ID を確認します。
- 3. ポータルは、ユーザーを識別するアサーションを含む SAML アサーションレスポンスを生成し、 ユーザーの属性を含めます。コンソールセッションが有効な期間を指定する SessionDuration という SAML アサーションの属性を含むよう IdP を設定できます[。セッションタグ](#page-813-0)として属性を 渡すように IdP を設定することもできます。ポータルはこのレスポンスをクライアントブラウザ に送信します。
- 4. クライアントブラウザは AWS のシングルサインオンエンドポイントにリダイレクトされ、SAML アサーションを投稿します。
- 5. エンドポイントは、ユーザーの代わりに一時的なセキュリティ認証情報をリクエストし、コン ソールのサインイン URL を作成します。
- 6. AWS は、サインイン URL をクライアントにリダイレクトとして送信します。
- 7. クライアントのブラウザは AWS Management Consoleにリダイレクトされます。複数の IAM ロールに対応付けられた属性を SAML 認証レスポンスが含む場合は、最初にコンソールへのアク セスするためのロールを選択する画面が表示されます。

ユーザーの立場では、この処理を意識することはありません。ユーザーは組織の内部ポータルから AWS Management Console に移動するだけで、AWS 認証情報を指定する必要はありません。

以下のセクションでは、この動作を設定する方法の概要と、詳細なステップへのリンクをご紹介しま す。

ネットワークを AWS の SAML プロバイダーとして設定する

組織のネットワーク内で、組織の ID ストア (Windows Active Directory など) が、Windows Active Directory Federation Services や Shibboleth などの SAML ベースの IdP と連携するように設定しま す。IdP を使用して、組織を IdP として記述し、認証キーを含むドキュメントメタデータを生成しま す。また、AWS Management Console ルートユーザーに対するユーザーリクエストを AWS SAML エンドポイントにルーティングして、SAML アサーションを使って認証するように、組織のポータ ルを設定します。metadata.xml ファイルを生成するための IdP の設定方法は、IdP によって異なり ます。手順については IdP の文書を参照してください。また、[サードパーティーの SAML ソリュー](#page-680-0)

[ションプロバイダーを AWS に統合する](#page-680-0) には、サポートされる数多くの SAML プロバイダーのウェ ブドキュメントへのリンクが掲載されています。

IAMで SAML プロバイダーを作成するには

次に、AWS Management Console にサインインし、IAM コンソールへ移動します。ここで、新し い SAML プロバイダーを作成します。これは、組織の IdP に関する情報を保持する IAM のエンティ ティです。このプロセスの一環として、前のセクションで組織の IdP ソフトウェアによって生成さ れたメタデータドキュメントをアップロードします。詳細については、「[IAM で SAML ID プロバイ](#page-673-0) [ダーを作成する](#page-673-0)」を参照してください。

フェデレーションユーザーのアクセス許可を AWS で設定する

次のステップでは、IAM と組織の IdP の間の信頼関係を確立する IAM ロールを作成します。この ロールは、フェデレーションの目的で IdP をプリンシパル(信頼されたエンティティ)として識別 します。ロールは、組織の IdP によって認証されたユーザーが AWS で何を実行できるかも定義し ます。このロールは、IAM コンソールを使用して作成できます。ロールを引き受けることができる ユーザーを示す信頼ポリシーを作成するときは、前述の IAM で作成した SAML プロバイダーを指 定します。また、ユーザーがロールを引き受けるために一致する必要がある 1 つ以上の SAML 属性 も指定します。たとえば、SAML の [eduPersonOrgDN](https://docs.aws.amazon.com/IAM/latest/UserGuide/reference_policies_iam-condition-keys.html#ck_edupersonorgdn) 値が ExampleOrg であるユーザーのみにサ インインを許可するように指定できます。ロールウィザードは、そのロールが AWS Management Consoleへのサインインだけで引き受けられるように、saml:aud 属性をテストする条件を自動的に 追加します。ロールの信頼ポリシーは次のようなものです。

```
{ 
   "Version": "2012-10-17", 
   "Statement": [{ 
     "Effect": "Allow", 
     "Principal": {"Federated": "arn:aws:iam::account-id:saml-provider/
ExampleOrgSSOProvider"}, 
     "Action": "sts:AssumeRoleWithSAML", 
     "Condition": {"StringEquals": { 
       "saml:edupersonorgdn": "ExampleOrg", 
       "saml:aud": "https://signin.aws.amazon.com/saml" 
     }} 
   }]
}
```
**a** Note

ロール信頼ポリシーで使用される SAML IDP は、そのロールと同じアカウントにある必要が あります。

https://*region-code*.signin.aws.amazon.com/static/saml-metadata.xml で saml:aud 属性のリージョナルエンドポイントを含めることができます。実行可能な *region-code* 値のリストについては、「[AWS サインインエンドポイント」](https://docs.aws.amazon.com/general/latest/gr/signin-service.html)の [Region] (リージョン) 列を参照しま す。

ロールの[アクセス許可ポリシー](#page-849-0)では、任意のロール、ユーザー、グループに付与するアクセス許可 を指定します。たとえば、組織のユーザーが Amazon EC2 インスタンスを管理することを許可する 場合、アクセス許可ポリシーで明示的に Amazon EC2 アクションを許可します。これは、Amazon EC2 Full Access 管理ポリシーなど[の管理ポリシー](#page-1032-0)を割り当てることでも行えます。

SAML IdP のロールの作成に関する詳細については、[「SAML 2.0 フェデレーション用のロールを作](#page-430-0) [成する \(コンソール\)](#page-430-0)」を参照してください。

設定の完了と SAML アサーションの作成

https://*region-code*.signin.aws.amazon.com/static/saml-metadata.xml ま たは https://signin.aws.amazon.com/static/saml-metadata.xml にある samlmetadata.xml ファイルをインストールし、AWS がお客様のサービスプロバイダーであることを SAML IdP に通知します。実行可能な *region-code* 値のリストについては、[「AWS サインインエ](https://docs.aws.amazon.com/general/latest/gr/signin-service.html) [ンドポイント](https://docs.aws.amazon.com/general/latest/gr/signin-service.html)」の [Region] (リージョン) 列を参照します。

ファイルのインストール方法は IdP によって異なります。プロバイダーによっては、URL の入力を 選択できる場合があります。この場合、IdP がお客様の代わりにファイルを取得してインストールし ます。また、URL からファイルをダウンロードし、ローカルファイルとして指定する必要があるプ ロバイダーもあります。詳細については IdP の文書を参照してください。また、[サードパーティー](#page-680-0) [の SAML ソリューションプロバイダーを AWS に統合する](#page-680-0) には、サポートされる数多くの SAML プ ロバイダーのウェブドキュメントへのリンクが掲載されています。

また、認証レスポンスの一部として、IdP から AWS へ SAML 属性として渡す情報も設定します。こ の情報のほとんどは、ポリシーで評価できる条件コンテキストキーとして AWS に表示されます。こ れらの条件キーにより、適切なコンテキストで許可されたユーザーのみに、AWS リソースにアクセ スするアクセス許可が付与されます。コンソールを使用するタイミングを制限する時間ウィンドウを 指定できます。ユーザーが認証情報を更新する前にコンソールにアクセスできる最大時間(最大 12 時間)を指定できます。詳細については、[認証レスポンス用の SAML アサーションを設定する](#page-684-0) を参 照してください

# <span id="page-698-0"></span>IAM の一時的な認証情報

AWS Security Token Service (AWS STS) を使用して、AWS リソースへのアクセスをコントロール できる一時的セキュリティ認証情報を持つ、信頼されたユーザーを作成および提供することができま す。一時的セキュリティ認証情報の機能は、長期的なアクセスキー認証情報とほとんど同じですが、 次の相違点があります。

- 一時的セキュリティ認証情報は、その名前が示すとおり、使用期限が短くなっています。有効期 限は数分から数時間に設定できます。認証情報が失効すると、AWS はそれらを認識しなくなりま す。また、その認証情報によって作成された API リクエストによるあらゆるタイプのアクセスが 許可されなくなります。
- 一時的セキュリティ認証情報はユーザーとともに保存されることはなく、ユーザーのリクエストに 応じて動的に生成され、提供されます。一時的セキュリティ認証情報が失効すると(または失効す る前でも)、ユーザーは新しい認証情報をリクエストできます。ただし、リクエストするユーザー がまだその権限を持っている場合に限ります。

そのため、一時的な認証情報には、長期の認証情報よりも次の利点があります。

- アプリケーションの長期の AWS セキュリティ認証情報を配布したり埋め込んだりする必要があり ません。
- ユーザーに対して AWS ID を定義せずに AWS リソースへのアクセスを許可できます。一時的認証 情報は[ロール](#page-361-0)および [ID フェデレーションの](#page-639-0)基本となります。
- 一時的セキュリティ認証情報の有効期限は限られているので、認証情報が不要になった際に更新し たり、明示的に取り消したりする必要がありません。一時的セキュリティ認証情報の有効期限が切 れると、再利用することはできません。認証情報が有効な期間を、最大限度まで指定できます。

## AWS STS と AWS リージョン

一時的な認証情報は AWS STS によって生成されます。デフォルトでは、AWS STS は https:// sts.amazonaws.com に 1 つのエンドポイントのあるグローバルサービスです。ただし、他のサ ポートされているリージョンにあるエンドポイントへの AWS STS API 呼び出しを実行することもで きます。地理的に近い場所にあるリージョンのサーバーに対してリクエストを送信することによっ

て、レイテンシー (サーバーのラグ) を低減できます。認証情報を取得したリージョンに関係なく、 認証情報はグローバルに使用できます。詳細については、「[AWS リージョン での AWS STS の管](#page-756-0) [理](#page-756-0)」を参照してください。

一時的な認証情報の一般的なシナリオ

一時的な認証情報は、ID フェデレーション、委任、クロスアカウントアクセス、および IAM ロール が使用されるシナリオで便利です。

ID フェデレーション

AWS 以外の外部システムでユーザー ID を管理し、それらのシステムのアクセス許可からサインイ ンするユーザーに、AWS タスクの実行や AWS リソースへのアクセスの権限を付与できます。IAM では、2 種類のアイデンティティフェデレーションがサポートされます。いずれの場合も、ID は AWS の外部に格納されます。異なる点は、外部システムが存在する場所 (データセンターまたは ウェブの外部サードパーティ) です。外部 ID プロバイダーについては、「[ID プロバイダーとフェデ](#page-639-0) [レーション](#page-639-0)」を参照してください。

- SAML フェデレーション 組織のネットワークのユーザーを認証し、新しい AWS ID を作成した り、異なるサインイン認証情報でサインインすることを求めたりすることなく、それらのユーザー に AWS へのアクセスを提供できます。これは、一時アクセスに対するシングルサインオンのア プローチとして知られています。AWS STS は Security Assertion Markup Language (SAML) 2.0 のようなオープンスタンダードをサポートしており、Microsoft AD FS を通じて Microsoft Active Directory を活用することが可能です。また、SAML 2.0 を使用して、ユーザー ID フェデレーショ ン用の独自のソリューションを管理することもできます。詳細については、「[SAML 2.0 フェデ](#page-666-0) [レーション](#page-666-0)」を参照してください。
	- カスタムフェデレーションブローカー AWS組織の認証システムを使用して リソースへのアク セスを許可することができます。シナリオの例については、「[カスタム ID ブローカーに対する](#page-769-0)  [AWS コンソールへのアクセスの許可」](#page-769-0)を参照してください。
	- SAML 2.0 を使用したフェデレーション AWS 組織の認証システムと SAML を使用して、 リ ソースへのアクセスを許可することができます。詳細とシナリオの例については、「[SAML 2.0](#page-666-0)  [フェデレーション](#page-666-0)」を参照してください。
- OpenID Connect (OIDC) フェデレーション モバイルまたはウェブアプリケーショ ンに対して、ユーザーに一般的なサードパーティー ID プロバイダー (Login with Amazon、Facebook、Google、OIDC 2.0 互換の任意のプロバイダーなど) を使用したサインイン を求めることができます。カスタムサインインコードを作成したり、独自のユーザー ID を管理し たりする必要はありません。OIDC フェデレーションを使用すると、IAM ユーザーアクセスキーな

どの長期的セキュリティ認証情報をアプリケーションに配布する必要がないため、AWS アカウン ト を安全に保つことができます。詳細については、[「OIDC フェデレーション」](#page-647-0)を参照してくだ さい。

AWS STS OIDC フェデレーションでは、Login with Amazon、Facebook、Google、および任意の OpenID Connect (OIDC) 互換の ID プロバイダーがサポートされています。

### **a** Note

モバイルアプリケーションに対しては、Amazon Cognito の使用をお勧めします。この サービスをモバイル開発用の AWS SDK と共に使用して、ユーザーの一意の ID を作 成し、AWS リソースへの安全なアクセスのためにユーザーを認証できます。Amazon Cognito では、AWS STS と同じ ID プロバイダーがサポートされます。さらに、認証され ていない (ゲスト) アクセスもサポートされ、ユーザーがサインインしたときにユーザー データを移行することができます。また、Amazon Cognito には、ユーザーがデバイスを 変えてもデータが保持されるように、ユーザーデータを同期するための API オペレーショ ンも用意されています。詳細については、Amplify ドキュメントの「[Amplify による認証](https://docs.amplify.aws/lib/auth/getting-started/q/platform/js/#authentication-with-amplify)」 を参照してください。

クロスアカウントアクセスのロール

多くの組織は、複数の AWS アカウント を保持しています。ロールとクロスアカウントアクセスを 使用すると、1 つのアカウントでユーザー ID を定義し、その ID を使用して、組織に属している他の アカウントの AWS リソースにもアクセスできるようにすることができます。これは、一時アクセス に対する委任アプローチとして知られています。クロスアカウントロールの作成の詳細については、 「[IAM ユーザーにアクセス許可を委任するロールの作成」](#page-400-0)を参照してください。信頼ゾーン (信頼で きる組織またはアカウント) 外にあるアカウントのプリンシパルにロールを引き受けるアクセス権が あるかどうかについては、「[IAM Access Analyzer とは」](https://docs.aws.amazon.com/IAM/latest/UserGuide/what-is-access-analyzer.html)を参照してください。

Amazon EC2 の ロール

Amazon EC2 インスタンスでアプリケーションを実行し、これらのアプリケーションが AWS リソー スにアクセスする必要がある場合は、アプリケーションの起動時に一時的セキュリティ認証情報をイ ンスタンスに提供できます。これらの一時的なセキュリティ認証情報は、インスタンスで実行される すべてのアプリケーションが使用できるので、インスタンスに長期的な認証情報を保存する必要が ありません。詳細については、「[Amazon EC2 インスタンスで実行されるアプリケーションに IAM](#page-597-0)  [ロールを使用してアクセス許可を付与する](#page-597-0)」を参照してください。

### その他の AWS サービス

一時的セキュリティ認証情報を使用して、ほとんどの AWS サービスにアクセスできます。一時的セ キュリティ認証情報を受け入れるサービスのリストは、「[IAM と連携する AWS のサービス」](#page-2980-0)を参照 してください。

## <span id="page-701-0"></span>一時的なセキュリティ認証情報のリクエスト

一時的なセキュリティ認証情報をリクエストするには、AWS API で AWS Security Token Service (AWS STS) を使用できます。これには、AWS リソースへのアクセスを制御できる一時的セキュ リティ認証情報を持つ、信頼されたユーザーを作成および提供するオペレーションが含まれま す。AWS STS の詳細については、[「IAM の一時的な認証情報」](#page-698-0)を参照してください。ロールを引 き受けることで一時的なセキュリティ認証情報をリクエストするための別の方法については、「[IAM](#page-440-0) [ロールを使用する](#page-440-0)」を参照してください。

API オペレーションを呼び出すには、いずれかの [AWS SDK](https://aws.amazon.com/tools/) を使用することができます。SDK は、Java、.NET、Python、Ruby、Android、iOS など、さまざまなプログラミング言語や環境で使 用できます。SDK は、リクエストへの暗号を使用した署名、必要に応じてリクエストの再試行、エ ラーレスポンスの処理などのタスクを処理します。また、[AWS Security Token Service API リファレ](https://docs.aws.amazon.com/STS/latest/APIReference/) [ンス](https://docs.aws.amazon.com/STS/latest/APIReference/) で説明されている AWS STS Query API を使用することもできます。最後に、AWS STS コマン ドは [AWS Command Line Interface](https://aws.amazon.com/documentation/cli) および [AWS Tools for Windows PowerShell](https://aws.amazon.com/documentation/powershell) という 2 つのコマン ドラインツールでサポートされています。

AWS STS API オペレーションは、アクセスキーペアやセキュリティトークンを含む一時的セキュ リティ認証情報で新しいセッションを作成します。アクセスキーペアは、アクセスキー ID とシーク レットキーで構成されます。ユーザー(またはユーザーが実行しているアプリケーション)はこれら の認証情報を使用して、リソースにアクセスできます。AWS STS API オペレーションを使用して、 ロールセッションを作成し、プログラムでセッションポリシーとセッションタグを渡すことができま す。結果として得られるセッションのアクセス許可は、ロールの ID ベースのポリシーとセッション ポリシーの共通部分です。セッションポリシーの詳細については、「[セッションポリシー](#page-852-0)」を参照し てください。セッションタグの詳細については、「[AWS STS でのセッションタグの受け渡し](#page-813-0)」を参 照してください。

**a** Note

AWS STS API オペレーションから返されるセッショントークンのサイズは固定ではあり ません。最大サイズを仮定しないことを強くお勧めします。一般的なトークンのサイズは 4096 バイト未満ですが、変化する可能性があります。

### AWS リージョンでの AWS STS の使用

AWS STS API 呼び出しは、グローバルエンドポイントにも、リージョンのエンドポイントの 1 つに 対しても送信できます。より近くのエンドポイントを選択した場合、レイテンシーを軽減し、API 呼 び出しのパフォーマンスが向上します。また、元のエンドポイントとの通信ができなくなった場合 は、代替リージョンのエンドポイントに呼び出しを送信することもできます。各種 AWS SDK の 1 つを使用している場合、API コールを行う前に SDK メソッドを使用してリージョンを選択します。 手動で HTTP API リクエストを組み立てる場合、独自で正しいエンドポイントにリクエストを送信 する必要があります。詳細については、[リージョンとエンドポイントの「AWS STS 」セクション](https://docs.aws.amazon.com/general/latest/gr/rande.html#sts_region)お よび「[AWS リージョン での AWS STS の管理」](#page-756-0) を参照してください。

AWS 環境およびアプリケーションで使用する一時的な認証情報の取得に使用できる API オペレー ションを、次に示します。

[AssumeRole](https://docs.aws.amazon.com/STS/latest/APIReference/API_AssumeRole.html) — クロスアカウントの委任とカスタム ID ブローカーを介したフェデ レーション

この AssumeRole API オペレーションは、既存の IAM ユーザーに、まだアクセスできない AWS リソースへのアクセスを許可する際に役立ちます。例えば、ユーザーが別の AWS アカウント のリ ソースにアクセスする必要がある場合があります。また、特権アクセスを一時的に得るための方法 ( 多要素認証 (MFA) など) としても役立ちます。アクティブなユーザーの認証情報を使用してこの API を呼び出す必要があります。誰がこの操作を呼び出すことができるのかについては、[AWS STS](#page-715-0)  [API オペレーションの比較](#page-715-0) を参照してください。詳細については、[IAM ユーザーにアクセス許可を](#page-400-0) [委任するロールの作成](#page-400-0)および[MFA 保護 API アクセスの設定を](#page-296-0)参照してください。

この呼び出しは、有効な AWS セキュリティ認証情報を使用して実行される必要があります。この呼 び出しを行うときに、以下の情報を渡します。

- アプリが引き受ける必要のあるロールの Amazon リソースネーム (ARN)。
- (オプション)一時的なセキュリティ認証情報の期間を指定する期間。DurationSeconds パラ メータを使用して、ロールセッションの期間を 900 秒 (15 分) からそのロールの最大セッション期 間設定まで指定できます。ロールの最大値を確認する方法については、「[ロールの最大セッショ](#page-444-0) [ン期間設定の表示](#page-444-0)」を参照してください。このパラメータを渡さない場合、一時的な認証情報の有 効期限は 1 時間です。この API の DurationSeconds パラメータは、コンソールセッションの期 間を指定する SessionDuration HTTP パラメータとは別のものです。コンソールのサインイン トークンの場合は、フェデレーションエンドポイントに対するリクエストで SessionDuration HTTP パラメータを使用します。詳細については、「[カスタム ID ブローカーに対する AWS コン](#page-769-0) [ソールへのアクセスの許可](#page-769-0)」を参照してください。

一時的なセキュリティ認証情報のリクエスト あんしょう あいしゃ あいしゃ あいしん しゅうしゅう しゅうしゅん 687 しゅうしょく 687 しゅうしょく

- ロールセッション名 ロールが異なるプリンシパルによって使用される場合にセッションを識別す るには、この文字列値を使用します。セキュリティ上の理由から、管理者は [AWS CloudTrail ロ](#page-830-0) [グ](#page-830-0)内のこのフィールドを表示し、AWS でアクションを実行したユーザーを確認できます。管理者 が、ロールを引き受けるときにセッション名として IAM ユーザー名を指定するように要求してい る場合があります。詳細については、「[sts:RoleSessionName](#page-3294-0)」を参照してください。
- (オプション)送信元アイデンティティ。ユーザーがロールを引き受けるときに、ソース ID を指 定するように要求できます。ソース ID を設定した後は、値を変更できません。これは、ロール セッション中に実行されるすべてのアクションのリクエストに存在します。ソース ID 値は[ロール](#page-364-0) [の連鎖](#page-364-0)セッション間で存続します。ソース ID 情報は、AWS CloudTrail ログを使用して、ロールで アクションを実行したユーザーを特定します。ソースアイデンティティの使用の詳細については、 「[引き受けたロールで実行されるアクションのモニタリングと制御](#page-727-0)」を参照してください。
- (オプション) インラインまたはマネージド ポリシーセッション。これらのポリシーでは、ロール セッションに割り当てられているロールのアイデンティティベースのポリシーのアクセス許可を制 限しています。結果として得られるセッションのアクセス許可は、ロールの ID ベースのポリシー とセッションポリシーの共通部分です。セッションポリシーを使用して、委任されているロールの アイデンティティベースのポリシーによって許可されている以上のアクセス許可を付与することは できません。ロールセッションのアクセス許可の詳細については、「[セッションポリシー](#page-852-0)」を参照 してください。
- (オプション)セッションタグ。ロールを引き受け、一時的な認証情報を使用してリクエストを行 うことができます。この場合、セッションのプリンシパルタグには、ロールのタグと渡されたセッ ションタグが含まれます。一時的な認証情報を使用してこの呼び出しを行うと、新しいセッション は呼び出し元のセッションから推移的なセッションタグも継承します。セッションタグの詳細につ いては、「[AWS STS でのセッションタグの受け渡し](#page-813-0)」を参照してください。
- (オプション) MFA 情報。Multi-Factor Authentication (MFA) を使用するように設定されている場 合、MFA デバイスの ID と、このデバイスによって提供されるワンタイムコードを含めます。
- (オプション)サードパーティーへのアカウントにアクセス権を委任するときに使用できる ExternalId 値。この値を利用して、指定されたサードパーティーだけがロールにアクセスでき るようにします。詳細については、「[AWS リソースへのアクセス権を第三者に付与するときに外](#page-374-0) [部 ID を使用する方法」](#page-374-0)を参照してください。

以下の例は、AssumeRole を使用したリクエストと応答のサンプルを示します。このサンプルリク エストは、含まれている[セッションポリシー](#page-852-0)、[セッションタグ](#page-813-0)、[外部 ID](#page-374-0)、およ[びソース ID](#page-727-0) を使用し て、指定された期間の demo ロールを引き受けます。結果のセッションには John-session という 名前が付けられます。

### Example リクエストの例

https://sts.amazonaws.com/ ?Version=2011-06-15 &Action=AssumeRole &RoleSessionName=John-session &RoleArn=arn:aws::iam::123456789012:role/demo &Policy=%7B%22Version%22%3A%222012-10-17%22%2C%22Statement%22%3A%5B%7B%22Sid%22%3A %20%22Stmt1%22%2C%22Effect%22%3A%20%22Allow%22%2C%22Action%22%3A%20%22s3%3A\*%22%2C %22Resource%22%3A%20%22\*%22%7D%5D%7D &DurationSeconds=1800 &Tags.member.1.Key=Project &Tags.member.1.Value=Pegasus &Tags.member.2.Key=Cost-Center &Tags.member.2.Value=12345 &ExternalId=123ABC &SourceIdentity=DevUser123 &AUTHPARAMS

上記の例に示すポリシーの値は、次のポリシーの URL エンコードされたバージョンです。

{"Version":"2012-10-17","Statement": [{"Sid":"Stmt1","Effect":"Allow","Action":"s3:\*","Resource":"\*"}]}

この例の AUTHPARAMS パラメータは 署名のプレースホルダーです。署名は AWS HTTP API リクエ ストに含める必要がある認証情報です。[AWS SDK](https://aws.amazon.com/tools/) を使用して API リクエストを作成することをお 勧めします。その利点の 1 つは、SDK がリクエストの署名を処理することです。API リクエストを 手動で作成し、署名する必要がある場合は、[Amazon Web Services 全般のリファレンス] の「[署名](https://docs.aws.amazon.com/general/latest/gr/sigv4_signing.html) [バージョン 4 を使用して AWS リクエストに署名する](https://docs.aws.amazon.com/general/latest/gr/sigv4_signing.html)」を参照してリクエストに署名する方法を確認 してください。

一時的セキュリティ認証情報に加えて、レスポンスにはフェデレーティッドユーザーの Amazon リ ソースネーム(ARN)、および認証情報の有効期限が含まれています。

Example レスポンスの例

```
<AssumeRoleResponse xmlns="https://sts.amazonaws.com/doc/2011-06-15/">
<AssumeRoleResult>
<SourceIdentity>DevUser123</SourceIdentity>
<Credentials> 
   <SessionToken> 
    AQoDYXdzEPT//////////wEXAMPLEtc764bNrC9SAPBSM22wDOk4x4HIZ8j4FZTwdQW
```
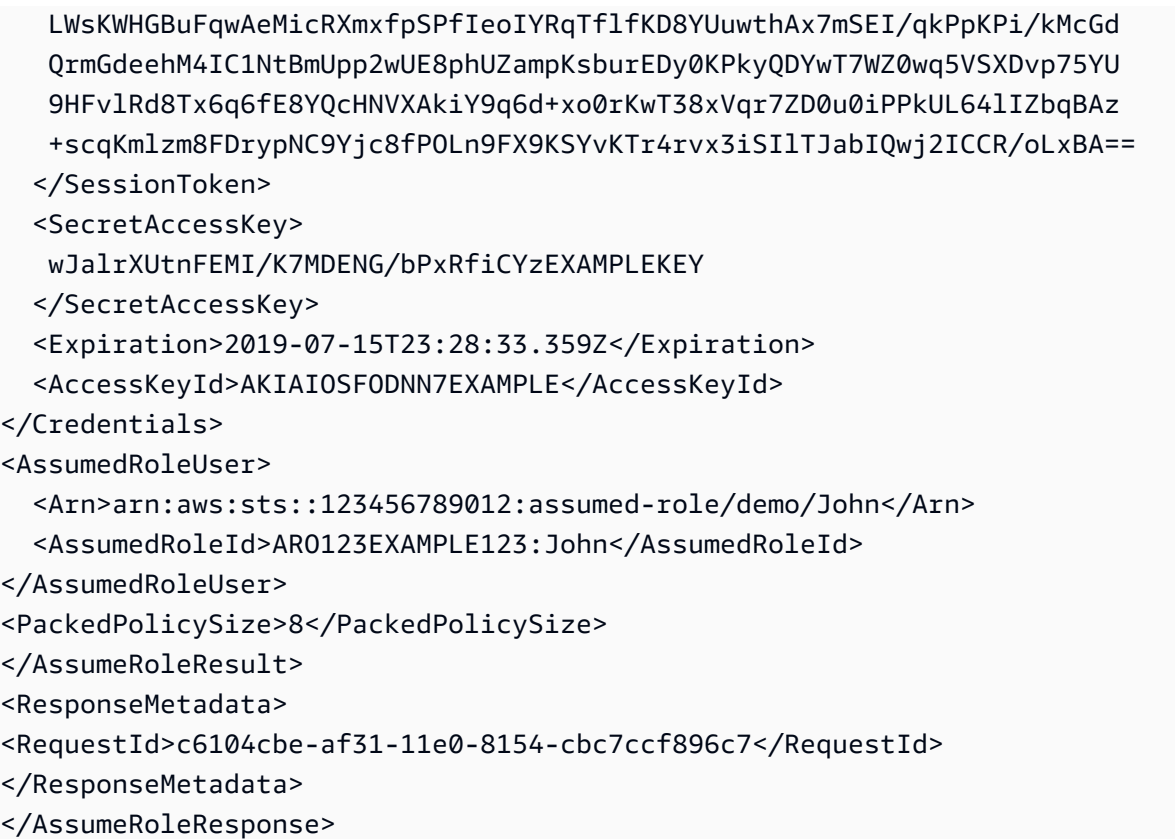

### **a** Note

AWS 変換では、渡されたセッションポリシーとセッションタグが、個別の制限を持つひと まとめのバイナリ形式に圧縮されます。プレーンテキストが他の要件を満たしていても、こ の制限ではリクエストが失敗する可能性があります。PackedPolicySize レスポンス要素 は、リクエストのポリシーとタグがサイズ制限にどの程度近づいているかをパーセントで示 します。

[AssumeRoleWithWebIdentity](https://docs.aws.amazon.com/STS/latest/APIReference/API_AssumeRoleWithWebIdentity.html) — ウェブベースの ID プロバイダーを介したフェデレー ション

AssumeRoleWithWebIdentity API オペレーションでは、パブリック ID プロバイダーを経由して 認証されたフェデレーティッドユーザーの一時的なセキュリティ認証情報のセットが返ります。パ ブリック ID プロバイダーの例としては、Login with Amazon、Facebook、Google、または OpenID Connect (OIDC) に対応している任意の ID プロバイダーがあります。このオペレーションは、AWS へのアクセスを必要とするモバイルアプリケーションやクライアントベースのウェブアプリケーショ ンを作成する際に役立ちます。このオペレーションを使用すると、ユーザーには自分の AWS または

IAM アイデンティティは必要ありません。詳細については、「[OIDC フェデレーション」](#page-647-0)を参照して ください。

AssumeRoleWithWebIdentity を直接呼び出すのではなく、モバイル開発用の AWS SDK で Amazon Cognito および Amazon Cognito 認証情報プロバイダーを使用することをお勧めします。詳 細については、Amplify ドキュメントの「[Amplify による認証](https://docs.amplify.aws/lib/auth/getting-started/q/platform/js/#authentication-with-amplify)」を参照してください。

Amazon Cognito を使用していない場合は、AWS STS の AssumeRoleWithWebIdentity アクショ ンを呼び出します。これは無署名の呼び出しです。つまり、アプリが AWS セキュリティ認証情報に アクセスできなくても呼び出すことができます。この呼び出しを行うときに、以下の情報を渡しま す。

- アプリが引き受ける必要のあるロールの Amazon リソースネーム (ARN)。アプリで複数のサイン イン方法をサポートしている場合は、ID プロバイダーごとに 1 つずつ、複数のロールを定義する 必要があります。AssumeRoleWithWebIdentity を呼び出すときは、ユーザーがサインインし たプロバイダーに固有のロールの ARN を含める必要があります。
- アプリがユーザーを認証した後、IdP から取得したトークン。
- [セッションタグ](#page-813-0)としてトークンに属性を渡すように IdP を設定できます。
- (オプション)一時的なセキュリティ認証情報の期間を指定する期間。DurationSeconds パラ メータを使用して、ロールセッションの期間を 900 秒 (15 分) からそのロールの最大セッション期 間設定まで指定できます。ロールの最大値を確認する方法については、「[ロールの最大セッショ](#page-444-0) [ン期間設定の表示](#page-444-0)」を参照してください。このパラメータを渡さない場合、一時的な認証情報の有 効期限は 1 時間です。この API の DurationSeconds パラメータは、コンソールセッションの期 間を指定する SessionDuration HTTP パラメータとは別のものです。コンソールのサインイン トークンの場合は、フェデレーションエンドポイントに対するリクエストで SessionDuration HTTP パラメータを使用します。詳細については、「[カスタム ID ブローカーに対する AWS コン](#page-769-0) [ソールへのアクセスの許可](#page-769-0)」を参照してください。
- ロールセッション名 ロールが異なるプリンシパルによって使用される場合にセッションを識別す るには、この文字列値を使用します。セキュリティ上の理由から、管理者は [AWS CloudTrail ロ](#page-830-0) [グ](#page-830-0)内のこのフィールドを表示し、AWS でアクションを実行したユーザーを確認できます。管理者 が、ロールを引き受けるときにセッション名に特定の値を指定することを要求している場合があり ます。詳細については、「[sts:RoleSessionName](#page-3294-0)」を参照してください。
- (オプション)送信元アイデンティティ。フェデレーティッドユーザーは、ロールを引き受ける ときにソース ID を指定するように要求できます。ソース ID を設定した後は、値を変更できませ ん。これは、ロールセッション中に実行されるすべてのアクションのリクエストに存在します。 ソース ID 値は[ロールの連鎖セ](#page-364-0)ッション間で存続します。ソース ID 情報は、AWS CloudTrail ログ を使用して、ロールでアクションを実行したユーザーを特定します。ソースアイデンティティの使

用の詳細については、「[引き受けたロールで実行されるアクションのモニタリングと制御](#page-727-0)」を参照 してください。

• (オプション) インラインまたはマネージド ポリシーセッション。これらのポリシーでは、ロール セッションに割り当てられているロールのアイデンティティベースのポリシーのアクセス許可を制 限しています。結果として得られるセッションのアクセス許可は、ロールの ID ベースのポリシー とセッションポリシーの共通部分です。セッションポリシーを使用して、委任されているロールの アイデンティティベースのポリシーによって許可されている以上のアクセス許可を付与することは できません。ロールセッションのアクセス許可の詳細については、「[セッションポリシー](#page-852-0)」を参照 してください。

#### **G** Note

AssumeRoleWithWebIdentity に対する呼び出しは署名 (暗号化) されていません。その ため、信頼されている経路を通じてリクエストが送信される場合のみ、オプションのセッ ションポリシーを含める必要があります。そうでない場合、他のユーザーが制限を削除す るようにポリシーを変更できます。

AssumeRoleWithWebIdentity を呼び出すとき、AWS はトークンの信頼性を確認します。たとえ ば、プロバイダーに応じて、AWS はプロバイダーを呼び出して、アプリが渡したトークンを含める 場合があります。ID プロバイダーがトークンを確認した場合、AWS は次の情報を返します。

- 一時的なセキュリティ認証情報一式。一時的なセキュリティ認証情報は、アクセスキー ID、シー クレットアクセスキー、およびセッショントークンで構成されています。
- 引き受けたロールのロール ID と ARN。
- 一意のユーザー ID を含む SubjectFromWebIdentityToken 値。

一時的なセキュリティ認証情報がある場合、それを使って AWS API を呼び出すことができます。こ れは、長期的なセキュリティ認証情報を使用して AWS API 呼び出しを行うのと同じ処理です。異な る点は、AWS で一時的なセキュリティ認証情報が有効であることを確認できる、セッショントーク ンを含める必要があることです。

アプリで認証情報をキャッシュする必要があります。先述したように、認証情報はデフォルトで 1 時間後に無効になります。 [SDK の A](https://aws.amazon.com/blogs/mobile/using-the-amazoncredentialsprovider-protocol-in-the-aws-sdk-for-ios/)mazonSTSCredentialsProviderAWS オペレーションを使用しな い場合、再度 AssumeRoleWithWebIdentity を呼び出すかどうかはお客様およびお客様のアプリ によります。古い認証情報が失効する前に、このオペレーションを呼び出して新しい一時的なセキュ リティ認証情報を取得します。

[AssumeRoleWithSAML](https://docs.aws.amazon.com/STS/latest/APIReference/API_AssumeRoleWithSAML.html) — SAML 2.0 と互換性のあるエンタープライズ ID プロバイ ダーを介したフェデレーション

AssumeRoleWithSAML API オペレーションでは、組織の既存の ID システムによって認証された フェデレーティッドユーザーの一時的なセキュリティ認証情報のセットが返ります。また、ユーザー は [SAML](https://www.oasis-open.org/standards#samlv2.0) 2.0 (Security Assertion Markup Language) を使用して AWS に認証および許可情報を渡す 必要があります。この API オペレーションは、SAML アサーションを生成できるソフトウェアに認 証システム (Windows Active Directory、OpenLDAP など) を統合している組織で役立ちます。この ような統合はユーザー ID とアクセス許可に関する情報を提供します (Active Directory Federation Services や Shibboleth など)。詳細については、「[SAML 2.0 フェデレーション」](#page-666-0)を参照してくださ い。

### **a** Note

AssumeRoleWithSAML に対する呼び出しは署名 (暗号化) されていません。そのため、信 頼されている経路を通じてリクエストが送信される場合のみ、オプションのセッションポリ シーを含める必要があります。そうでない場合、他のユーザーが制限を削除するようにポリ シーを変更できます。

これは無署名の呼び出しです。つまり、アプリが AWS セキュリティ認証情報にアクセスできなくて も呼び出すことができます。この呼び出しを行うときに、以下の情報を渡します。

- アプリが引き受ける必要のあるロールの Amazon リソースネーム (ARN)。
- ID プロバイダーを表す IAM で作成された SAML プロバイダーの ARN。
- アプリからのサインインリクエストに対する認証レスポンスで、SAML ID プロバイダーによって 提供される、base64 でエンコードされた SAML アサーション。
- [セッションタグ](#page-813-0)として属性を SAML アサーションに渡すように IdP を設定できます。
- (オプション)一時的なセキュリティ認証情報の期間を指定する期間。DurationSeconds パラ メータを使用して、ロールセッションの期間を 900 秒 (15 分) からそのロールの最大セッション期 間設定まで指定できます。ロールの最大値を確認する方法については、「[ロールの最大セッショ](#page-444-0) [ン期間設定の表示](#page-444-0)」を参照してください。このパラメータを渡さない場合、一時的な認証情報の有 効期限は 1 時間です。この API の DurationSeconds パラメータは、コンソールセッションの期 間を指定する SessionDuration HTTP パラメータとは別のものです。コンソールのサインイン トークンの場合は、フェデレーションエンドポイントに対するリクエストで SessionDuration HTTP パラメータを使用します。詳細については、「[カスタム ID ブローカーに対する AWS コン](#page-769-0) [ソールへのアクセスの許可](#page-769-0)」を参照してください。

一時的なセキュリティ認証情報のリクエスト あんしょう あいしゃ あいしゃ あいしゃ かんしゅう しゅうしゅう しゅうしゅう 693 はんしょう

- (オプション) インラインまたはマネージド ポリシーセッション。これらのポリシーでは、ロール セッションに割り当てられているロールのアイデンティティベースのポリシーのアクセス許可を制 限しています。結果として得られるセッションのアクセス許可は、ロールの ID ベースのポリシー とセッションポリシーの共通部分です。セッションポリシーを使用して、委任されているロールの アイデンティティベースのポリシーによって許可されている以上のアクセス許可を付与することは できません。ロールセッションのアクセス許可の詳細については、「[セッションポリシー](#page-852-0)」を参照 してください。
- ロールセッション名 ロールが異なるプリンシパルによって使用される場合にセッションを識別す るには、この文字列値を使用します。セキュリティ上の理由から、管理者は [AWS CloudTrail ロ](#page-830-0) [グ](#page-830-0)内のこのフィールドを表示し、AWS でアクションを実行したユーザーを確認できます。管理者 が、ロールを引き受けるときにセッション名に特定の値を指定することを要求している場合があり ます。詳細については、「[sts:RoleSessionName](#page-3294-0)」を参照してください。
- (オプション)送信元アイデンティティ。フェデレーティッドユーザーは、ロールを引き受ける ときにソース ID を指定するように要求できます。ソース ID を設定した後は、値を変更できませ ん。これは、ロールセッション中に実行されるすべてのアクションのリクエストに存在します。 ソース ID 値は[ロールの連鎖セ](#page-364-0)ッション間で存続します。ソース ID 情報は、AWS CloudTrail ログ を使用して、ロールでアクションを実行したユーザーを特定します。ソースアイデンティティの使 用の詳細については、「[引き受けたロールで実行されるアクションのモニタリングと制御](#page-727-0)」を参照 してください。

AssumeRoleWithSAML を呼び出すときに、AWS は SAML アサーションの信頼性を確認します。ID プロバイダーがアサーションを確認した場合、AWS は次の情報を返します。

- 一時的なセキュリティ認証情報一式。一時的なセキュリティ認証情報は、アクセスキー ID、シー クレットアクセスキー、およびセッショントークンで構成されています。
- 引き受けたロールのロール ID と ARN。
- SAML アサーションの Audience 要素の Recipient 属性値を含む SubjectConfirmationData 値。
- SAML アサーションの Issuer 要素の値を含む Issuer 値。
- Issuer 値、AWS アカウント ID、SAML プロバイダーのフレンドリ名から構築されたハッシュ値 を含む NameQualifier 要素。Subject 要素と結合する場合、フェデレーティッドユーザーを一 意に識別できます。
- SAML アサーションの Subject 要素内の NameID 要素の値を含む Subject 要素。
- SubjectType 要素の形式を示す Subject 要素。値は、persistent、transient、または SAML アサーションで使用されている Format および Subject 要素の完全な NameID URI と

することができます。NameID 要素の Format 属性の詳細については、[「認証レスポンス用の](#page-684-0) [SAML アサーションを設定する」](#page-684-0)を参照してください。

一時的なセキュリティ認証情報がある場合、それを使って AWS API を呼び出すことができます。こ れは、長期的なセキュリティ認証情報を使用して AWS API 呼び出しを行うのと同じ処理です。異な る点は、AWS で一時的なセキュリティ認証情報が有効であることを確認できる、セッショントーク ンを含める必要があることです。

アプリで認証情報をキャッシュする必要があります。認証情報はデフォルトで 1 時間後に無効に なります。 [SDK の A](https://aws.amazon.com/blogs/mobile/using-the-amazoncredentialsprovider-protocol-in-the-aws-sdk-for-ios)mazonSTSCredentialsProviderAWS アクションを使用していない場合、再度 AssumeRoleWithSAML を呼び出すかどうかはお客様およびお客様のアプリによります。古い認証 情報が失効する前に、このオペレーションを呼び出して新しい一時的なセキュリティ認証情報を取得 します。

# [GetFederationToken](https://docs.aws.amazon.com/STS/latest/APIReference/API_GetFederationToken.html) — カスタム ID ブローカーを介したフェデレーション

GetFederationToken API オペレーションでは、フェデレーティッドユーザー用の一時的セキュリ ティ認証情報が返ります。この API は、デフォルトの有効期限が大幅に長い (1 時間ではなく 12 時 間) という点で AssumeRole とは異なります。また、DurationSeconds パラメータを使用して、 一時的なセキュリティ認証情報が有効である期間を選択することもできます。結果として得られる認 証情報は、900 秒 (15 分) から 129,600 秒 (36 時間) までの指定された期間内で有効です。有効期限 を長くすると、新しい認証情報を頻繁に取得する必要がなくなるため、AWS への呼び出し回数を減 少させることができます。

このリクエストを行うときは、特定の IAM ユーザーの認証情報を使用します。一時的セキュリティ 認証情報のアクセス許可は、GetFederationToken を呼び出したときに渡すセッションポリシー によって決まります。結果として得られるセッションのアクセス許可は、IAM ユーザーポリシーと ユーザーが渡すセッションポリシーの共通部分です。セッションポリシーを使用して、フェデレー ションをリクエストしている IAM ユーザーのアイデンティティベースのポリシーによって許可され ている以上のアクセス許可を付与することはできません。ロールセッションのアクセス許可の詳細に ついては、「[セッションポリシー](#page-852-0)」を参照してください。

GetFederationToken オペレーションによって返される一時的な認証情報を使用すると、セッ ションのプリンシパルタグには、ユーザーのタグと渡されたセッションタグが含まれます。セッショ ンタグの詳細については、「[AWS STS でのセッションタグの受け渡し](#page-813-0)」を参照してください。

GetFederationToken 呼び出しは、セッショントークン、アクセスキー、シークレット キー、失効情報で構成される一時的セキュリティ認証情報を返します。組織内でアクセス権限

を管理する (たとえば、プロキシアプリケーションを使用してアクセス権限を割り当てる) 場 合、GetFederationToken を使用できます。

以下の例に、GetFederationToken を使用したリクエストと応答のサンプルを示します。このリ クエスト例では、指定された期間の呼び出し元ユーザーを[セッションポリシー](#page-852-0) ARN および[セッショ](#page-813-0) [ンタグ](#page-813-0)とフェデレートします。結果のセッションには Jane-session という名前が付けられます。

Example リクエストの例

https://sts.amazonaws.com/ ?Version=2011-06-15 &Action=GetFederationToken &Name=Jane-session &PolicyArns.member.1.arn==arn%3Aaws%3Aiam%3A%3A123456789012%3Apolicy%2FRole1policy &DurationSeconds=1800 &Tags.member.1.Key=Project &Tags.member.1.Value=Pegasus &Tags.member.2.Key=Cost-Center &Tags.member.2.Value=12345 &AUTHPARAMS

前述の例に示すポリシー ARN には、次の URL エンコードされた ARN が含まれています。

arn:aws:iam::123456789012:policy/Role1policy

また、例の &AUTHPARAMS パラメータは、認証情報のプレースホルダーとして使用されることに注 意してください。これは、署名であり、AWS HTTP API リクエストに含める必要があります。[AWS](https://aws.amazon.com/tools/) [SDK](https://aws.amazon.com/tools/) を使用して API リクエストを作成することをお勧めします。その利点の 1 つは、SDK がリク エストの署名を処理することです。API リクエストを手動で作成し、署名する必要がある場合は、 「Amazon Web Services 全般のリファレンス」の「[署名バージョン 4 を使用して AWS リクエスト](https://docs.aws.amazon.com/general/latest/gr/sigv4_signing.html) [に署名する](https://docs.aws.amazon.com/general/latest/gr/sigv4_signing.html)」を参照してリクエストに署名する方法を確認してください。

一時的セキュリティ認証情報に加えて、レスポンスにはフェデレーティッドユーザーの Amazon リ ソースネーム(ARN)、および認証情報の有効期限が含まれています。

Example レスポンスの例

<GetFederationTokenResponse xmlns="https://sts.amazonaws.com/doc/2011-06-15/"> <GetFederationTokenResult> <Credentials>

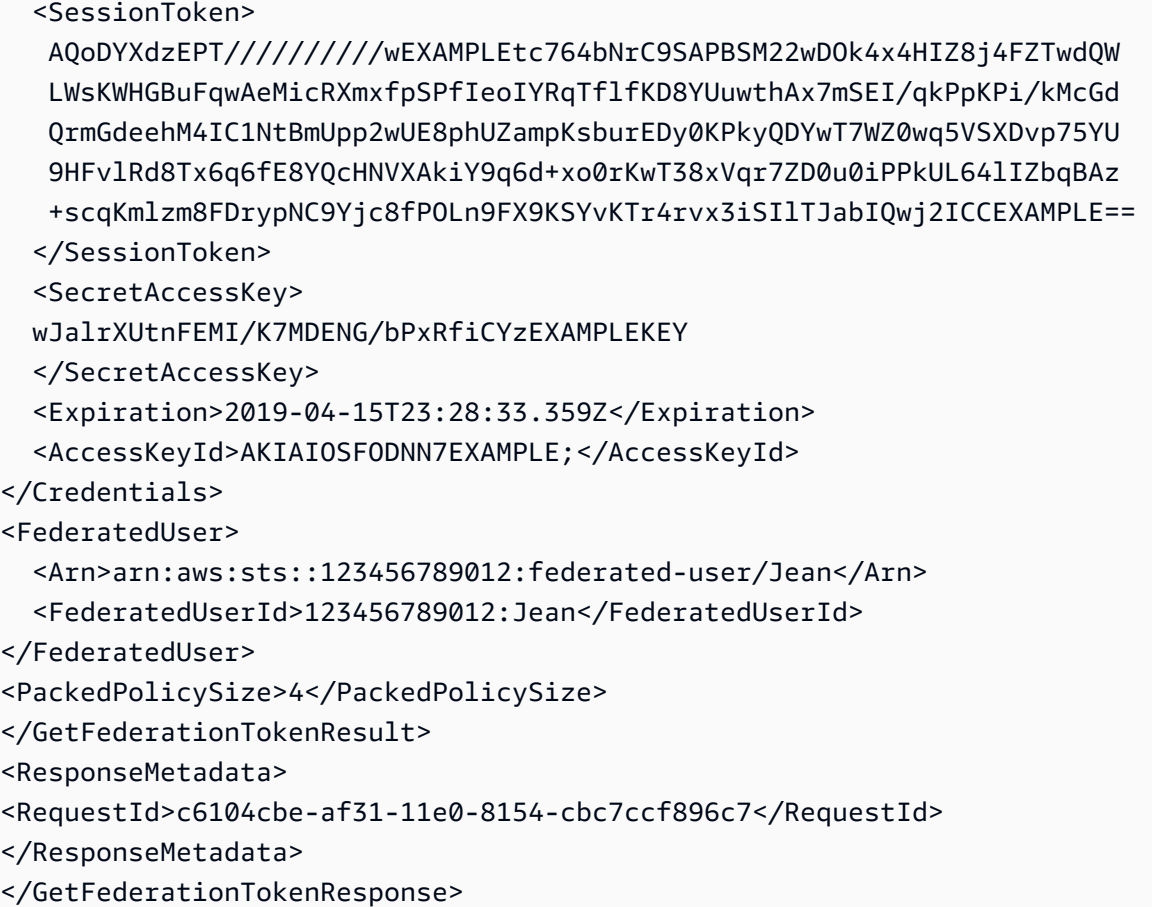

**a** Note

AWS 変換では、渡されたセッションポリシーとセッションタグが、個別の制限を持つひと まとめのバイナリ形式に圧縮されます。プレーンテキストが他の要件を満たしていても、こ の制限ではリクエストが失敗する可能性があります。PackedPolicySize レスポンス要素 は、リクエストのポリシーとタグがサイズ制限にどの程度近づいているかをパーセントで示 します。

AWS ではリソースレベルでアクセス許可を付与する(たとえば、Amazon S3 バケットにリソース ベースのポリシーをアタッチする)ことを推奨しています。Policy パラメータは省略できます。た だし、フェデレーティッドユーザーのポリシーを含まない場合、一時的セキュリティ認証情報ではア クセス権限が付与されません。この場合、リソースポリシーを使用してフェデレーティッドユーザー に AWS リソースへのアクセスを許可する必要があります。

例えば、AWS アカウント 番号が 111122223333 であり、Susan にアクセスを許可 しようとしている Amazon S3 バケットがあるとします。Susan の一時的セキュリ

ティ認証情報にはバケットのポリシーが含まれていません。この場合、Susan の ARN (arn:aws:sts::111122223333:federated-user/Susan など) と一致する ARN があるポリ シーがバケットにあるようにする必要があります。

[GetSessionToken](https://docs.aws.amazon.com/STS/latest/APIReference/API_GetSessionToken.html) — 信頼されていない環境にあるユーザー向けの一時的認証情報

この GetSessionToken API オペレーションでは、既存の IAM ユーザーに一時的セキュリティ認 証情報のセットが返ります。この API は、MFA が IAM ユーザーに対して有効なときに AWS リクエ ストを作成するなど、セキュリティを強化するために役立ちます。認証情報は一時的なものである ため、安全性の低い環境からリソースにアクセスする IAM ユーザーがいる場合、これによりセキュ リティが強化されます。安全性の低い環境の例には、モバイルデバイスやウェブブラウザが含まれ ます。詳細については、[一時的なセキュリティ認証情報のリクエスト](#page-701-0) または [AWS Security Token](https://docs.aws.amazon.com/STS/latest/APIReference/API_GetSessionToken.html) [Service API リファレンスの](https://docs.aws.amazon.com/STS/latest/APIReference/API_GetSessionToken.html)「GetBucketEncryption」を参照してください。

デフォルトでは、IAM ユーザーの一時的なセキュリティ認証情報は、最大 12 時間有効です。ただ し、DurationSeconds パラメータを使用して最短 15 分、最長 36 時間の有効期間をリクエストで きます。セキュリティ上の理由から、AWS アカウントのルートユーザー のトークンは有効期間が 1 時間に制限されます。

GetSessionToken は、セッショントークン、アクセスキー ID、およびシークレットアクセスキー から構成される一時的なセキュリティ認証情報を返します。以下の例は、GetSessionToken を使 用したリクエストと応答のサンプルを示します。レスポンスには、一時的なセキュリティ認証情報の 有効期限も含んでいます。

Example リクエストの例

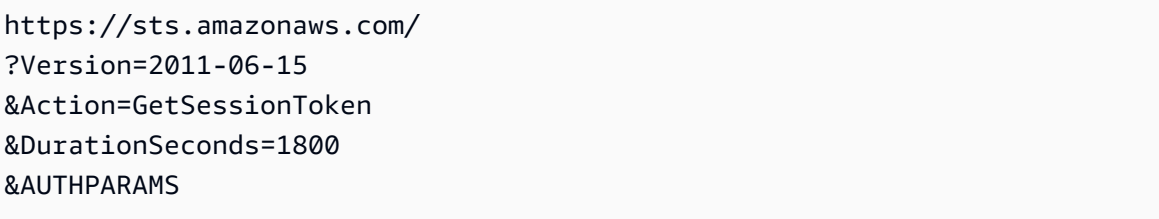

この例の AUTHPARAMS パラメータは 署名のプレースホルダーです。署名は AWS HTTP API リクエ ストに含める必要がある認証情報です。[AWS SDK](https://aws.amazon.com/tools/) を使用して API リクエストを作成することをお 勧めします。その利点の 1 つは、SDK がリクエストの署名を処理することです。API リクエストを 手動で作成し、署名する必要がある場合は、「Amazon Web Services 全般のリファレンス」の「[署](https://docs.aws.amazon.com/general/latest/gr/sigv4_signing.html) [名バージョン 4 を使用して AWS リクエストに署名する](https://docs.aws.amazon.com/general/latest/gr/sigv4_signing.html)」を参照してリクエストに署名する方法を確 認してください。

### Example レスポンスの例

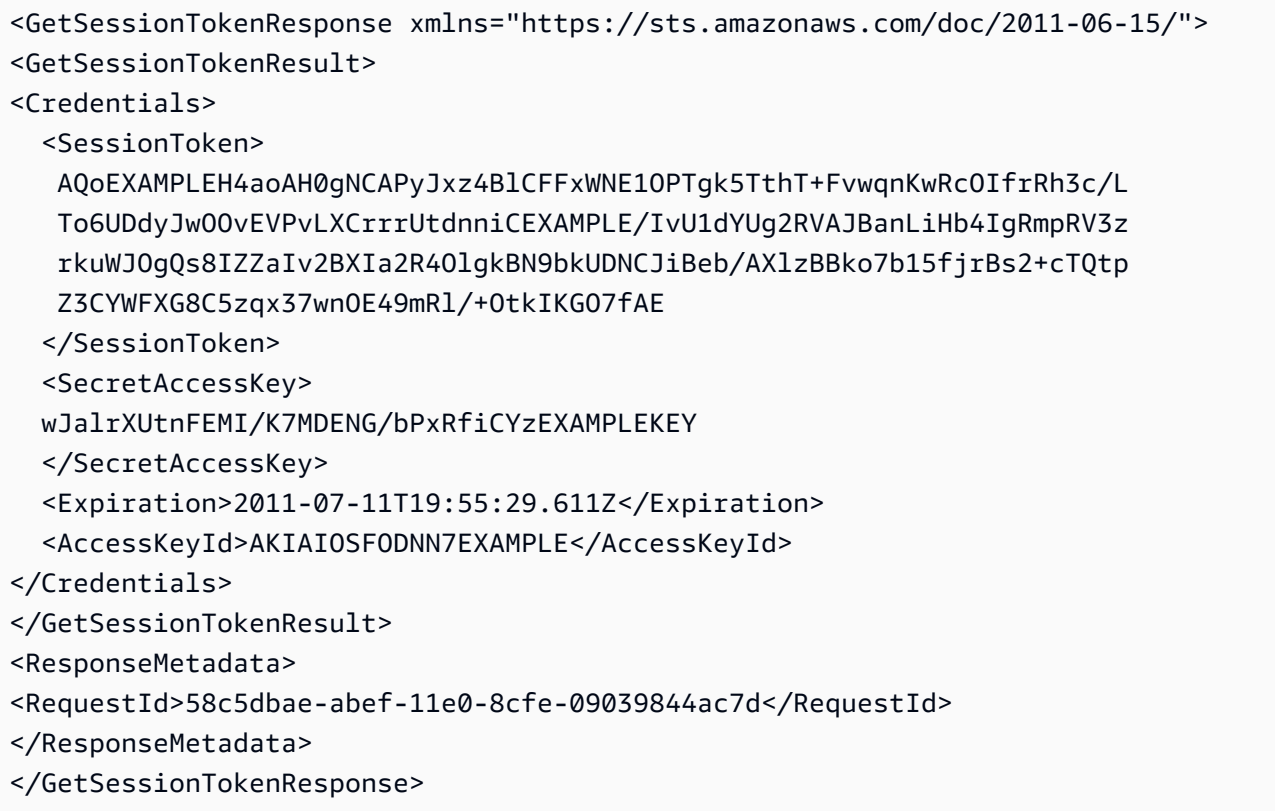

オプションで、GetSessionToken リクエストに、AWS の多要素認証 (MFA) で確認する SerialNumber および TokenCode 値を含めることができます。指定された値が有効であれ ば、AWS STS は、MFA 認証の状態を含む一時的なセキュリティ認証情報を提供します。この一時 的セキュリティ認証情報を使用して、MFA で保護された API オペレーションまたは AWS ウェブサ イトに、MFA 認証が有効である限りアクセスできます。

以下の例は、MFA 認証コードとデバイスのシリアルナンバーを含む GetSessionToken リクエスト を示しています。

https://sts.amazonaws.com/ ?Version=2011-06-15 &Action=GetSessionToken &DurationSeconds=7200 &SerialNumber=YourMFADeviceSerialNumber &TokenCode=123456 &AUTHPARAMS

#### **a** Note

AWS STS の呼び出しは、グローバルエンドポイントまたは AWS アカウント をアクティブ 化しているリージョンのエンドポイントに対して行えます。詳細については、[リージョンと](https://docs.aws.amazon.com/general/latest/gr/rande.html#sts_region) [エンドポイントの「AWS STS」セクションを](https://docs.aws.amazon.com/general/latest/gr/rande.html#sts_region)参照してください。

この例の AUTHPARAMS パラメータは 署名のプレースホルダーです。署名は AWS HTTP API リクエストに含める必要がある認証情報です。[AWS SDK](https://aws.amazon.com/tools/) を使用して API リクエストを作成 することをお勧めします。その利点の 1 つは、SDK がリクエストの署名を処理することで す。API リクエストを手動で作成し、署名する必要がある場合は、[Amazon Web Services 全般のリファレンス] の「[署名バージョン 4 を使用して AWS リクエストに署名する」](https://docs.aws.amazon.com/general/latest/gr/sigv4_signing.html)を参照 してリクエストに署名する方法を確認してください。

<span id="page-715-0"></span>AWS STS API オペレーションの比較

次の表は、一時的なセキュリティ認証情報を返す、AWS STS の API オペレーションの機能を比較し たものです。ロールを引き受けることで一時的なセキュリティ認証情報をリクエストするための別の 方法については、「[IAM ロールを使用する」](#page-440-0)を参照してください。セッションタグを渡すことがで きるさまざまな AWS STS API オペレーションについては、[「AWS STS でのセッションタグの受け](#page-813-0) [渡し](#page-813-0)」を参照してください。

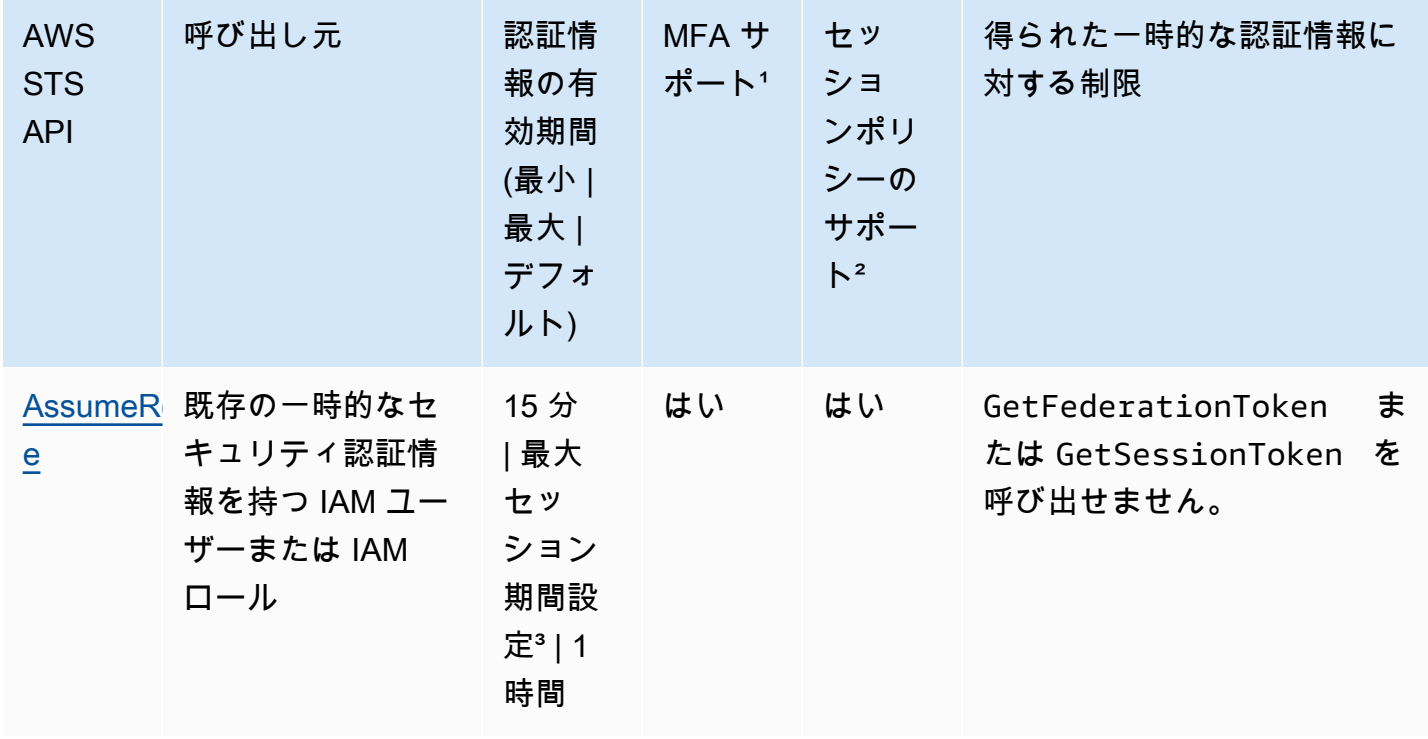

API オプションの比較

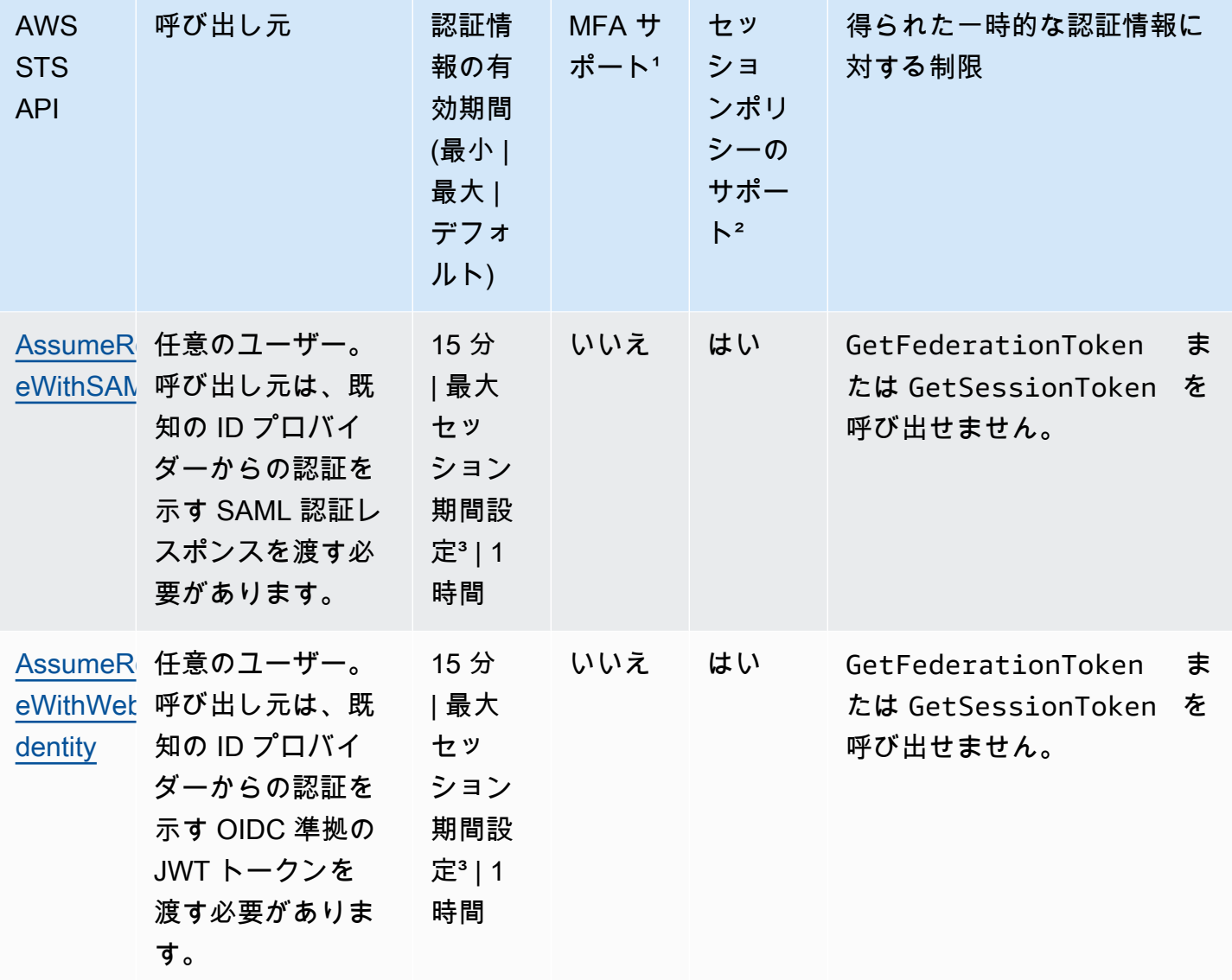

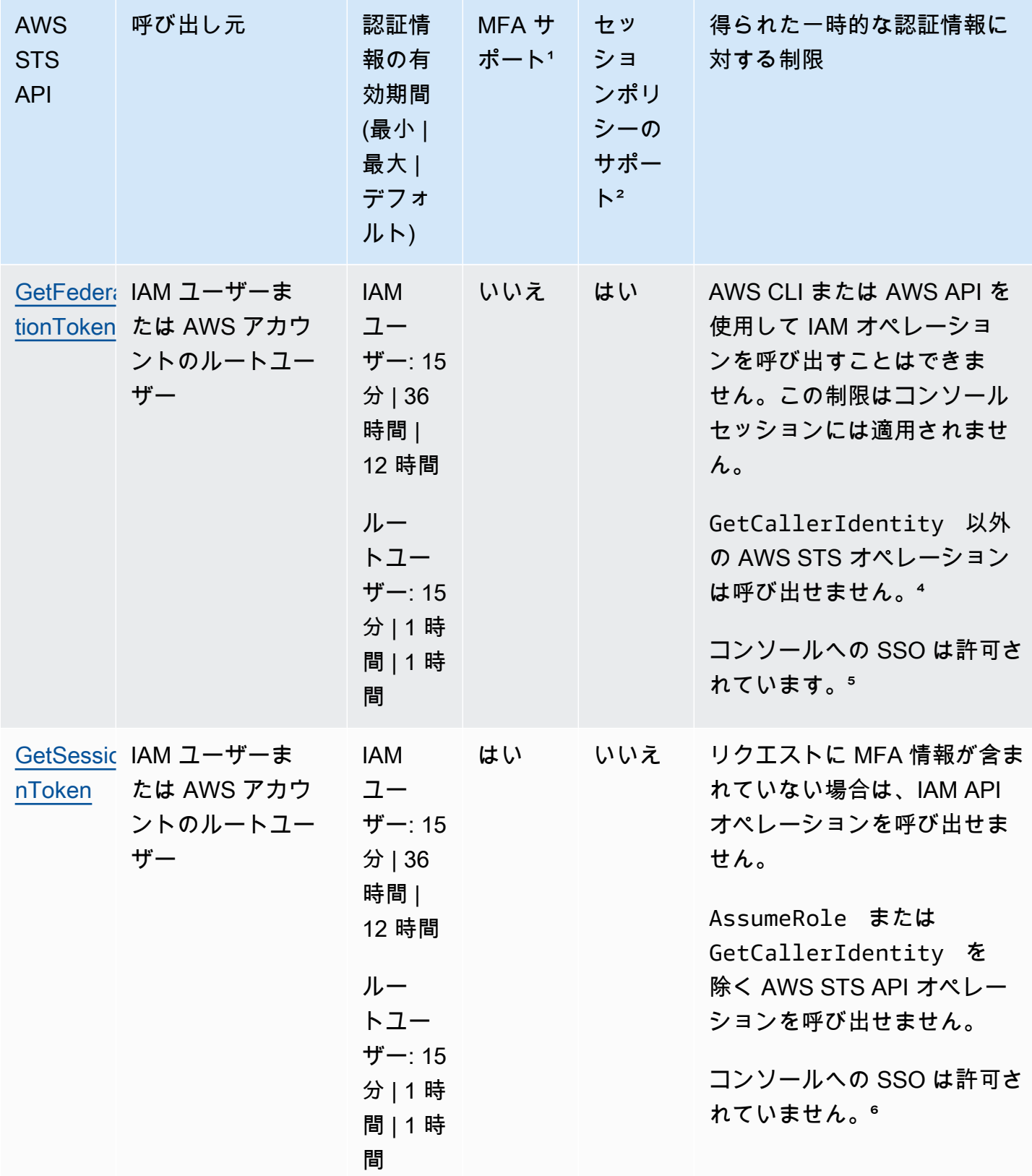

¹ MFA サポート。AssumeRole および GetSessionToken API オペレーションを呼び出すときに、多 要素認証 (MFA) デバイスに関する情報を含めることができます。そうすることで、API 呼び出しに よって得られた一時的なセキュリティ認証情報を、MFA デバイスで認証されたユーザーだけが使用 できるようにできます。詳細については、「[MFA 保護 API アクセスの設定」](#page-296-0)を参照してください。

² セッションポリシーのサポート。セッションポリシーは、ロールまたはフェデレーティッドユー ザーの一時セッションをプログラムで作成する際にパラメータとして渡すポリシーです。このポリ シーでは、セッションに割り当てられているロールまたはユーザーのアイデンティティベースのポ リシーのアクセス許可を制限しています。結果として得られるセッションのアクセス許可は、エン ティティの ID ベースのポリシーとセッションポリシーの共通部分です。セッションポリシーを使用 して、委任されているロールのアイデンティティベースのポリシーによって許可されている以上の アクセス許可を付与することはできません。ロールセッションのアクセス許可の詳細については、 「[セッションポリシー](#page-852-0)」を参照してください。

³ [Maximum session duration setting] (最大セッション期間設定)。DurationSeconds パラメータを 使用して、ロールセッションの期間を 900 秒 (15 分) からそのロールの最大セッション期間設定まで 指定できます。ロールの最大値を確認する方法については、「[ロールの最大セッション期間設定の表](#page-444-0) [示](#page-444-0)」を参照してください。

⁴ GetCallerIdentity。このオペレーションを実行するためのアクセス許可は必要ありません。管理者 が、sts:GetCallerIdentity アクションへのアクセスを明示的に拒否するポリシーを IAM ユー ザーまたはロールに追加しても、このオペレーションは実行できます。IAM ユーザーまたはロール がアクセスを拒否されたときに同じ情報が返されるため、アクセス許可は必要ありません。レスポン スの例については、「[iam:DeleteVirtualMFADevice を実行する権限がありません」](#page-2896-0)を参照してくだ さい。

⁵ コンソールへのシングルサインオン (SSO)。SSO をサポートするために、AWS でフェデレーショ ンエンドポイント (https://signin.aws.amazon.com/federation) を呼び出し、一時的セ キュリティ認証情報を渡すことができます。エンドポイントから返されるトークンを使用すると、 パスワードを要求せずにユーザーを直接コンソールにサインインさせる URL を作成できます。詳 細とサンプルスクリプトについては、[SAML 2.0 フェデレーティッドユーザーが AWS Management](#page-693-0)  [Consoleにアクセス可能にする](#page-693-0) および AWS セキュリティブログの[「AWS へのクロスアカウントア](https://aws.amazon.com/blogs/security/how-to-enable-cross-account-access-to-the-aws-management-console) [クセスを有効にする方法](https://aws.amazon.com/blogs/security/how-to-enable-cross-account-access-to-the-aws-management-console)」を参照してください。

⁵ 一時的な認証情報を取得した後、この認証情報をフェデレーションのシングルサインオンエンドポ イントに渡して AWS Management Console にアクセスすることはできません。詳細については、 「[カスタム ID ブローカーに対する AWS コンソールへのアクセスの許可」](#page-769-0)を参照してください。

# AWS リソースを使用した一時的な認証情報の使用

一時的な認証情報を使用して、AWS または AWS CLI API([AWS SDK](https://aws.amazon.com/tools/)を使用)を使用して AWS リ ソースのプログラム要求を行うことができます。一時的な認証情報は、IAM ユーザーの認証情報な ど、長期的なセキュリティ認証情報を使用するのと同じアクセス許可を提供します。ただし、いくつ か違いがあります。

- 一時的セキュリティ認証情報を使用して呼び出しを行うときは、一時的な認証情報と共に返され るセッショントークンを呼び出しに含める必要があります。AWS はセッショントークンを使用し て、一時的セキュリティ認証情報を検証します。
- 一時的な認証情報は、指定した期間が過ぎると失効します。一時認証情報が有効期限切れになる と、その認証情報を使用する呼び出しはすべて失敗するため、新しい一時認証情報を生成する必要 があります。一時的な認証情報は、最初に指定された間隔を超えて延長または更新することはでき ません。
- 一時的な認証情報を使用してリクエストを行う場合、プリンシパルに一連のタグが含まれる場合が あります。これらのタグは、引き受けるロールにアタッチされたセッションタグとタグから取得さ れます。セッションタグの詳細については、「[AWS STS でのセッションタグの受け渡し](#page-813-0)」を参照 してください。

[AWS SDK 、](https://aws.amazon.com/tools)[AWS Command Line Interface](https://docs.aws.amazon.com/cli/latest/userguide/) (AWS CLI) または [Tools for Windows PowerShell](https://aws.amazon.com/powershell) を使用 している場合、一時的なセキュリティ認証情報を取得および使用する方法はコンテキストによって 異なります。コード、AWS CLI、または Tools for Windows PowerShell コマンドを EC2 インスタン ス内で実行している場合は、Amazon EC2 のロールを利用できます。それ以外の場合は、[AWS STS](https://docs.aws.amazon.com/STS/latest/APIReference/)  [API](https://docs.aws.amazon.com/STS/latest/APIReference/) を呼び出して一時的な認証情報を取得した後、その情報を明示的に使用して AWS のサービスを 呼び出すことができます。

**a** Note

AWS Security Token Service (AWS STS) を使用して、AWS リソースへのアクセスをコント ロールできる一時的セキュリティ認証情報を持つ、信頼されたユーザーを作成および提供す ることができます。AWS STS の詳細については、[「IAM の一時的な認証情報」](#page-698-0)を参照して ください。AWS STS は、デフォルトのエンドポイントが https://sts.amazonaws.com にあるグローバルサービスです。このエンドポイントや他のエンドポイントから取得した認 証情報はグローバルに有効ですが、このエンドポイントは米国東部 (バージニア北部) リー ジョンにあります。これらの認証情報は、どのリージョンのサービスとリソースでも機能し ます。サポートされているリージョンのいずれかにあるエンドポイントへの AWS STS API 呼び出しを実行することもできます。地理的に近い場所にあるリージョンのサーバーに対し
てリクエストを実行することによって、レイテンシーを低減できます。認証情報を取得した リージョンに関係なく、認証情報はグローバルに使用できます。詳細については、「[AWS](#page-756-0) [リージョン での AWS STS の管理」](#page-756-0)を参照してください。

#### 目次

- [Amazon EC2 インスタンスでの一時的な認証情報の使用](#page-720-0)
- [AWS SDK での一時的セキュリティ認証情報の使用](#page-721-0)
- [AWS CLI で一時的なセキュリティ認証情報を使用する](#page-721-1)
- [API オペレーションで一時的なセキュリティ認証情報を使用する](#page-722-0)
- [詳細情報](#page-723-0)

<span id="page-720-0"></span>Amazon EC2 インスタンスでの一時的な認証情報の使用

AWS CLI コマンドまたはコードを EC2 インスタンス内で実行する場合、認証情報を取得するために 推奨される方法は、[Amazon EC2](https://docs.aws.amazon.com/AWSEC2/latest/UserGuide/iam-roles-for-amazon-ec2.html) のロールを使用する方法です。つまり、EC2 インスタンスで実行 されているアプリケーションに付与するアクセス許可を指定する IAM ロールを作成します。インス タンスを起動するときに、このロールとインスタンスを関連付けます。

これにより、インスタンスで実行されるアプリケーション、AWS CLI、Tools for Windows PowerShell コマンドがインスタンスメタデータから自動的に一時的セキュリティ認証情報を取得で きるようになります。一時的なセキュリティ認証情報を明示的に取得する必要はありません。AWS SDK、AWS CLI、および Tools for Windows PowerShell は EC2 インスタンスメタデータサービス (IMDS) から認証情報を自動的に取得して使用します。一時的なセキュリティ認証情報には、インス タンスに関連付けられたロールに定義されているアクセス権限が付与されます。

詳細情報および例については、次のセクションを参照してください。

- [IAM ロールを使用した Amazon Elastic Compute Cloud の AWS リソースへのアクセスの許可](https://docs.aws.amazon.com/sdk-for-java/latest/developer-guide/java-dg-roles.html)  AWS SDK for Java
- [IAM ロールを使用したアクセスの許可](https://docs.aws.amazon.com/sdk-for-net/latest/developer-guide/net-dg-hosm.html)  AWS SDK for .NET
- [ロールの作成](https://docs.aws.amazon.com/sdk-for-ruby/latest/developer-guide/iam-example-create-role.html) AWS SDK for Ruby

### <span id="page-721-0"></span>AWS SDK での一時的セキュリティ認証情報の使用

コード内で一時的なセキュリティ認証情報を使用するには、AssumeRole などの AWS STS API を プログラムから呼び出し、結果として得られる認証情報とセッショントークンを抽出します。その 後、これらの値を AWS への後続の呼び出しの認証情報として使用します。以下の例は、AWS SDK を使用している場合に、一時的なセキュリティ認証情報を使用する方法を示す疑似コードです。

```
assumeRoleResult = AssumeRole(role-arn);
tempCredentials = new SessionAWSCredentials( 
    assumeRoleResult.AccessKeyId, 
    assumeRoleResult.SecretAccessKey, 
    assumeRoleResult.SessionToken);
s3Request = CreateAmazonS3Client(tempCredentials);
```
Python で記述された例([AWS SDK for Python \(Boto\)](https://aws.amazon.com/sdk-for-python/) を使用)については、[「IAM ロール \(AWS](#page-468-0) [API\) の切り替え」](#page-468-0)を参照してください。この例では、AssumeRole を呼び出して一時的なセキュリ ティ認証情報を取得し、それらの認証情報を使用して Amazon S3 を呼び出します。

AssumeRole、GetFederationToken、およびその他の API オペレーションを呼び出す方法の詳細 については、「[AWS Security Token Service API リファリファレンス」](https://docs.aws.amazon.com/STS/latest/APIReference/)を参照してください。結果か ら一時的なセキュリティ認証情報とセッショントークンを取得する方法の詳細については、お使い の SDK のドキュメントを参照してください。すべての AWS SDK に関するドキュメントは、主要な [AWS のドキュメントページの](https://aws.amazon.com/documentation)「SDK とツールキット」セクションにあります。

古い認証情報が失効する前に、新しい認証情報を取得する必要があります。一部の SDK では、ユー ザーの代わりに認証情報の更新処理を管理するプロバイダーを使用できます。お使いの SDK のド キュメントを確認してください。

<span id="page-721-1"></span>AWS CLI で一時的なセキュリティ認証情報を使用する

AWS CLI で一時的なセキュリティ認証情報を使用できます。これは、ポリシーをテストする場合に 便利です。

[AWS CLI](https://docs.aws.amazon.com/cli/latest/reference/) を使用して、[AWS STS API](https://docs.aws.amazon.com/STS/latest/APIReference/) (AssumeRole や GetFederationToken など) を呼び出し、 結果の出力をキャプチャします。次の例は、出力をファイルに送信する AssumeRole の呼び出しを 示しています。この例では、profile パラメータは AWS CLI 設定ファイル内のプロファイルであ ると想定されています。また、ロールを引き受けるアクセス許可を持つ IAM ユーザーの認証情報を 参照することも想定されます。

**aws sts assume-role --role-arn arn:aws:iam::123456789012:role/***role-name* **--role-sessionname "RoleSession1" --profile** *IAM-user-name* **> assume-role-output.txt**

コマンドが完了したら、ルーティングした場所からアクセスキー ID、シークレットアクセスキー、 セッショントークンを抽出できます。この操作は、手動またはスクリプトを使用して行うことができ ます。次に、これらの値を環境変数に割り当てます。

AWS CLI コマンドを実行すると、AWS CLI によって特定の順序で資格情報が検索されます。最初は 環境変数で、次に構成ファイルで検索されます。したがって、一時的な認証情報を環境変数に設定す ると、AWS CLI でこれらの認証情報がデフォルトで使用されます (コマンドで profile パラメー ターを指定すると、AWS CLI は環境変数をスキップします。代わりに、AWS CLI は構成ファイルを 調べます。これにより、必要に応じて環境変数の資格情報をオーバーライドできます。)

以下の例では、環境変数に一時的なセキュリティ認証情報を設定した後で AWS CLI コマンドを呼び 出しています。AWS CLI コマンドには profile パラメータが指定されていないため、AWS CLI で 最初に環境変数内で認証情報が検索されます。その結果、一時的な認証情報が使用されます。

Linux

```
$ export AWS_ACCESS_KEY_ID=ASIAIOSFODNN7EXAMPLE
$ export AWS_SECRET_ACCESS_KEY=wJalrXUtnFEMI/K7MDENG/bPxRfiCYEXAMPLEKEY
$ export AWS_SESSION_TOKEN=AQoDYXdzEJr...<remainder of session token>
$ aws ec2 describe-instances --region us-west-1
```
Windows

C:\> **SET AWS\_ACCESS\_KEY\_ID=ASIAIOSFODNN7EXAMPLE** C:\> **SET AWS\_SECRET\_ACCESS\_KEY=wJalrXUtnFEMI/K7MDENG/bPxRfiCYEXAMPLEKEY** C:\> SET AWS SESSION TOKEN=AQoDYXdzEJr...<remainder of token> C:\> **aws ec2 describe-instances --region us-west-1**

### <span id="page-722-0"></span>API オペレーションで一時的なセキュリティ認証情報を使用する

AWS に対する直接 HTTPS API リクエストを行う場合、AWS Security Token Service (AWS STS) から取得した一時的セキュリティ認証情報でそれらのリクエストを署名できます。これを行うには AWS STS から受け取るアクセスキー ID とシークレットアクセスキーを使用します。長期的な認証 情報を使用してリクエストに署名するのと同じ方法で、アクセスキー ID とシークレットアクセス キーを使用します。また、AWS STS から渡されるセッショントークンを API リクエストに追加しま す。セッショントークンは、HTTP ヘッダーに追加するか、X-Amz-Security-Token という名前 のクエリ文字列パラメータに追加します。セッショントークンを追加するのは、HTTPヘッダーまた

はクエリ文字列パラメータのいずれかです。両方には追加しません。HTTPS API リクエストの署名 の詳細については、「AWS 全般のリファレンス」の「[AWS API リクエストの署名」](https://docs.aws.amazon.com/general/latest/gr/signing_aws_api_requests.html)を参照してくだ さい。

### <span id="page-723-0"></span>詳細情報

他の AWS のサービスで AWS STS を使用する方法の詳細については、以下のブログ記事を参照して ください。

- Amazon S3。「Amazon Simple Storage Service ユーザーガイド」の「[IAM ユーザー一時クレデン](https://docs.aws.amazon.com/AmazonS3/latest/dev/AuthUsingTempSessionToken.html) [シャルを使用したリクエストの作成](https://docs.aws.amazon.com/AmazonS3/latest/dev/AuthUsingTempSessionToken.html)」または「[フェデレーションユーザー一時クレデンシャルを使](https://docs.aws.amazon.com/AmazonS3/latest/dev/AuthUsingTempFederationToken.html) [用したリクエストの作成](https://docs.aws.amazon.com/AmazonS3/latest/dev/AuthUsingTempFederationToken.html)」を参照してください。
- Amazon SNS 「Amazon Simple Notification Service デベロッパーガイド」の「[Amazon SNS での](https://docs.aws.amazon.com/sns/latest/dg/UsingIAMwithSNS.html#UsingTemporarySecurityCredentials_SNS) [アイデンティティベースのポリシーの使用](https://docs.aws.amazon.com/sns/latest/dg/UsingIAMwithSNS.html#UsingTemporarySecurityCredentials_SNS)」を参照してください。
- Amazon SQS 「Amazon Simple Queue Service デベロッパーガイド」の「[Amazon SQS での](https://docs.aws.amazon.com/AWSSimpleQueueService/latest/SQSDeveloperGuide/UsingIAM.html#UsingTemporarySecurityCredentials_SQS)  [Identity and access management](https://docs.aws.amazon.com/AWSSimpleQueueService/latest/SQSDeveloperGuide/UsingIAM.html#UsingTemporarySecurityCredentials_SQS)」を参照してください。
- Amazon SimpleDB 『[Amazon SimpleDB 開発者ガイド』](https://docs.aws.amazon.com/AmazonSimpleDB/latest/DeveloperGuide/index.html?UsingTemporarySecurityCredentials_SDB.html)の「一時的なセキュリティクレデンシャ ルの使用」を参照してください。

# <span id="page-723-1"></span>一時的なセキュリティ認証情報のアクセス権限を制御する

AWS Security Token Service (AWS STS) を使用して、AWS リソースへのアクセスをコントロール できる一時的セキュリティ認証情報を持つ、信頼されたユーザーを作成および提供することができま す。AWS STS の詳細については、[「IAM の一時的な認証情報」](#page-698-0)を参照してください。AWS STS に よって一時的なセキュリティ証明書が発行された後、それらの証明書は期限切れになるまで有効であ り、取り消すことはできません。ただし、一時的なセキュリティ認証情報に割り当てられたアクセス 権限は、認証情報を使用するリクエストがなされるたびに評価されるため、発行後にアクセス権を変 更することで、認証情報を取り消すのと同等の効果を得ることができます。

以下のトピックでは、AWS のアクセス許可とポリシーに関する実用的な知識があることを前提とし ています。これらのトピックの詳細については、「[AWS リソースの アクセス管理」](#page-847-0)を参照してくだ さい。

トピック

- [AssumeRole、AssumeRoleWithSAML、AssumeRoleWithWebIdentity のアクセス権限](#page-724-0)
- [引き受けたロールで実行されるアクションのモニタリングと制御](#page-727-0)
- [GetFederationToken のアクセス権限](#page-740-0)
- [GetSessionToken のアクセス権限](#page-745-0)
- [一時的なセキュリティ認証情報のアクセス権限を無効にする](#page-747-0)
- [一時的なセキュリティ認証情報を作成するためのアクセス権限の付与](#page-753-0)
- [ID 対応コンソールセッションを使用するアクセス許可の付与](#page-755-0)

<span id="page-724-0"></span>AssumeRole、AssumeRoleWithSAML、AssumeRoleWithWebIdentity のアクセス権限

引き受けるロールのアクセス許可ポリシーによって、AssumeRole、AssumeRoleWithSAML、およ び AssumeRoleWithWebIdentity によって返る一時的なセキュリティ認証情報のアクセス許可が 決まります。これらのアクセス権限は、ロールを作成または更新するときに定義します。

必要に応じて、インラインまたはマネージド [セッションポリシー](#page-852-0)

をAssumeRole、AssumeRoleWithSAML、または AssumeRoleWithWebIdentity API オペレー ションのパラメータとして渡すことができます。セッションポリシーは、ロールの一時的な認証情 報セッションのアクセス許可を制限します。結果として得られるセッションのアクセス許可は、ロー ルの ID ベースのポリシーとセッションポリシーの共通部分です。ロールの一時的な認証情報を以降 の AWS API コールで使用し、ロールを所有するアカウント内のリソースにアクセスできます。セッ ションポリシーを使用して、委任されているロールのアイデンティティベースのポリシーによって許 可されている以上のアクセス許可を付与することはできません。AWS でロールの有効なアクセス許 可を決定する方法の詳細については、「[ポリシーの評価論理](#page-3157-0)」を参照してください。

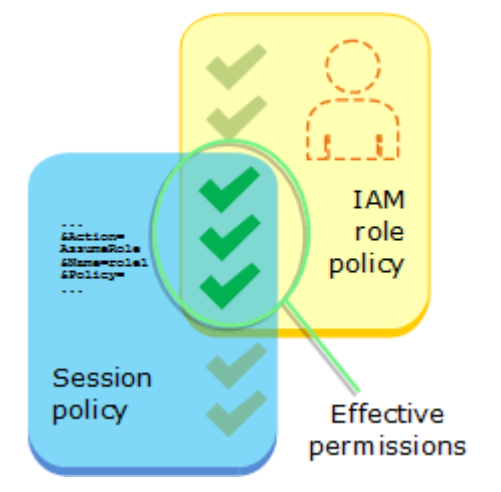

AssumeRole を最初に呼び出した認証情報にアタッチされたポリシーは、「許可」または 「拒否」承認の決定を行うときに AWS によって評価されません。ユーザーは引き受けたロー ルによって割り当てられたアクセス権限に従って、元のアクセス権限を一時的に放棄しま す。AssumeRoleWithSAML および AssumeRoleWithWebIdentity API オペレーションの場 合、API の呼び出し元が AWS ID ではないため、評価するポリシーはありません。

例: AssumeRole を使用してアクセス権限を割り当てる

AssumeRole API オペレーションをさまざまなポリシーと共に使用できます。ここにいくつか例を 挙げます。

ロールのアクセス許可ポリシー

この例では、オプションの Policy パラメータでセッションポリシーを指定せずに、AssumeRole API オペレーションを呼び出します。一時的な認証情報に割り当てられるアクセス許可は、引き 受けるロールのアクセス許可ポリシーによって決まります。次のアクセス許可ポリシーの例で は、productionapp という名前の S3 バケットに含まれるすべてのオブジェクトを一覧表示するア クセス許可をロールに付与します。また、このバケット内のオブジェクトを取得、格納、削除するこ ともロールに許可します。

Example ロールアクセス権限ポリシーの例

```
\{ "Version": "2012-10-17", 
   "Statement": [ 
    \{ "Effect": "Allow", 
        "Action": "s3:ListBucket", 
        "Resource": "arn:aws:s3:::productionapp" 
     }, 
     { 
        "Effect": "Allow", 
        "Action": [ 
          "s3:GetObject", 
          "s3:PutObject", 
          "s3:DeleteObject" 
       \perp,
        "Resource": "arn:aws:s3:::productionapp/*" 
      } 
  \mathbf{I}}
```
パラメータとして渡されたセッションポリシー

前の例と同じロールを引き受けることをユーザーに許可すると仮定します。ただし、この場合、オブ ジェクトを取得して productionapp S3 バケットに配置するためのアクセス許可のみをロールセッ ションに付与する必要があります。オブジェクトの削除は許可しません。これを実現する 1 つの方 法が、新しいロールを作成し、そのロールのアクセス許可ポリシーで目的のアクセス許可を指定する

ことです。もう 1 つの方法では、AssumeRole API を呼び出し、API オペレーションの一部として オプションの Policy パラメータにセッションポリシーを含めます。結果として得られるセッショ ンのアクセス許可は、ロールの ID ベースのポリシーとセッションポリシーの共通部分です。セッ ションポリシーを使用して、委任されているロールのアイデンティティベースのポリシーによって許 可されている以上のアクセス許可を付与することはできません。ロールセッションのアクセス許可の 詳細については、「[セッションポリシー](#page-852-0)」を参照してください。

新しいセッションの一時的な認証情報を取得した後、それらのアクセス許可を付与するユーザーに取 得した認証情報を渡すことができます。

たとえば、API 呼び出しのパラメータとして以下のポリシーを渡すとします。このセッションを使用 するユーザーには、次のアクションのみを実行するアクセス許可が付与されています。

- productionapp バケットのすべてのオブジェクトをリストします。
- productionapp バケットのオブジェクトを取得し格納します。

次のセッションポリシーでは、s3:DeleteObject アクセス許可は除外され、引き受けたセッショ ンに s3:DeleteObject アクセス許可は付与されません。このポリシーでは、ロールの既存のアク セス許可ポリシーが上書きされるように、ロールセッションのアクセス許可の上限を設定します。

Example **AssumeRole** API コールで渡すセッションポリシーの例

```
{ 
   "Version": "2012-10-17", 
   "Statement": [ 
    \{ "Effect": "Allow", 
        "Action": "s3:ListBucket", 
        "Resource": "arn:aws:s3:::productionapp" 
     }, 
     { 
        "Effect": "Allow", 
        "Action": [ 
          "s3:GetObject", 
          "s3:PutObject" 
        ], 
        "Resource": "arn:aws:s3:::productionapp/*" 
     } 
   ]
}
```
リソースベースのポリシー

一部の AWS リソースはリソースベースのポリシーをサポートし、このポリシーは一時的なセキュリ ティ認証情報に影響するアクセス許可を定義する別の仕組みとして利用できます。リソースベース のポリシーをサポートしているのは、Amazon S3 バケット、Amazon SNS トピック、Amazon SQS キューなど、一部のリソースのみです。以下の例では、前の例を拡張して、productionapp とい う名前の S3 バケットを使用します。以下に挙げるポリシーが、バケットにアタッチされます。

productionapp バケットに以下のリソースベースのポリシーをアタッチすると、すべてのユー ザーに対して、バケットからオブジェクトを削除するアクセス許可は拒否されます。(ポリシーの Principal 要素を参照してください。) ロールのアクセス許可ポリシーで DeleteObject アクセ ス許可が付与されていますが、これには引き受けたすべてのロールユーザーも含まれます。明示的な Deny ステートメントは Allow ステートメントより常に優先されます。

Example バケットポリシーの例

```
{ 
   "Version": "2012-10-17", 
   "Statement": { 
     "Principal": {"AWS": "*"}, 
     "Effect": "Deny", 
     "Action": "s3:DeleteObject", 
     "Resource": "arn:aws:s3:::productionapp/*" 
   }
}
```
AWS による複数のポリシータイプの組み合わせと評価の詳細については、「[ポリシーの評価論理」](#page-3157-0) を参照してください。

<span id="page-727-0"></span>引き受けたロールで実行されるアクションのモニタリングと制御

[IAM ロールは](#page-361-0)、[アクセス許可が](#page-849-0)割り当てられている IAM 内のオブジェクトです。IAM IDまたは AWS の外部からのIDを使用して[そのロールを引き受けると](#page-440-0)、ロールに割り当てられたアクセス許可を持つ セッションを受け取ります。

AWS でアクションを実行すると、セッションに関する情報を AWS CloudTrail にログ記録して、 アカウント管理者がモニタリングできるようになります。管理者は、AWS でアクションを実行す る個人またはアプリケーションを識別するカスタム文字列を渡すように ID を要求するようにロー ルを設定できます。この ID 情報は、ソース ID として AWS CloudTrail に保存されます。管理者は CloudTrail のアクティビティを確認すると、ソース ID 情報を表示して、引き受けたロールセッショ ンでアクションを実行したユーザーやアクションを判断できます。

ソースIDが設定されると、ロールセッション中に実行されるすべての AWS アクションの要求に存在 します。設定された値は、ロールが AWS CLI または AWS APIを介して別のロールを引き受けるた めに使用される場合、[ロール連鎖](#page-364-0)と呼ばれます。設定される値は、ロールセッション中に変更できま せん。管理者は、ソース ID の存在または値に基づいて詳細なアクセス許可を構成して、共有ロール で実行される AWS アクションをさらに制御できます。ソース ID 属性を使用できるかどうか、必須 かどうか、どの値を使用できるかを決定できます。

ソース ID の使用方法は、ロールセッション名およびセッションタグとは重要な点で異なります。 ソース ID 値は、設定後は変更できません。また、ロールセッションで実行される追加のアクション でも保持されます。セッションタグとロールセッション名の使用方法は次のとおりです。

- セッションタグ ロールを引き受けるとき、またはユーザーをフェデレートするときに セッショ ンタグ を渡すこともできます。セッションタグは、ロールを引き受けるときに存在します。タグ 条件キーを使用して、タグに基づいてプリンシパルにアクセス許可を付与するポリシーを定義で きます。次に、CloudTrail を使用して、ロールを引き受けるか、ユーザーをフェデレートするため に行われたリクエストを表示できます。セッションタグの詳細については、「[AWS STS でのセッ](#page-813-0) [ションタグの受け渡し](#page-813-0)」を参照してください。
- ロールセッション名 ロール信頼ポリシーで sts:RoleSessionName 条件キーを使用して、 ユーザーがロールを引き受けるときに特定のセッション名を提供するように要求できます。ロール セッション名は、ロールが異なるプリンシパルによって使用される場合に、ロールセッションを区 別するために使用できます。ロールセッション名の詳細については、「[sts:RoleSessionName」](#page-3294-0)を 参照してください。。

ロールを引き受ける ID を制御する場合は、ソース ID を使用することをお勧めします。ソースアイ デンティティは、CloudTrail ログをマイニングして、アクションを実行するためにロールを使用した ユーザーを特定する場合にも役立ちます。

トピック

- [ソース ID を使用するための設定](#page-729-0)
- [ソースアイデンティティについて知っておくべきこと](#page-729-1)
- [ソース ID を設定するために必要なアクセス許可](#page-730-0)
- [ロールを引き受けるときのソース ID の指定](#page-733-0)
- [AssumeRole でのソース ID の使用](#page-733-1)
- [AssumeRoleWithSAML を使用したソース ID の使用](#page-733-2)
- [AssumeRoleWithWebIdentity によるソース ID の使用](#page-734-0)
- [ソース ID 情報を使用してアクセスを制御する](#page-735-0)
- [CloudTrail でのソースアイデンティティの表示](#page-739-0)

#### <span id="page-729-0"></span>ソース ID を使用するための設定

ソース ID を使用するように設定する方法は、ロールを引き受けるときに使用される方法によって異 なります。例えば、IAMユーザーは、AssumeRole オペレーションを直接使用してロールを引き受 ける場合があります。エンタープライズ ID (ワークフォースIDとも呼ばれる) がある場合、AWS を 使用して AssumeRoleWithSAML リソースにアクセスする可能性があります。エンドユーザーがモ バイルまたはWebアプリケーションにアクセスする場合、AssumeRoleWithWebIdentity を使用 してアクセスする可能性があります。次に、既存の環境でソース ID 情報を利用するためのを設定す る方法を理解するのに役立つ概要のワークフローの概要を示します。

1. テストユーザーおよびロールの構成 — 運用前環境を使用して、テストユーザーおよびロールを構 成し、ソースアイデンティティを設定できるようにポリシーを構成します。

フェデレーション ID に ID プロバイダー (IdP) を使用する場合は、アサーションまたはトークン でソース ID に選択したユーザー属性を渡すように IdP を設定します。

- 2. ロールを引き受けるには ロールを想定し、テスト用に設定したユーザーとロールにソース ID を 渡します。
- 3. CloudTrail の確認 CloudTrail ログでテストロールのソース ID 情報を確認します。
- 4. ユーザーのトレーニング 運用前の環境でテストした後、必要に応じて、ソース ID 情報を渡す 方法をユーザーが把握していることを確認します。本番環境でソース ID の提供をユーザーに要求 する期限を設定します。
- 5. 本番ポリシーの設定:本番環境のポリシーを構成し、本番ユーザーおよびロールに追加します。
- 6. アクティビティのモニタリング— CloudTrail ログを使用して、本番ロールのアクティビティをモ ニタリングします。

<span id="page-729-1"></span>ソースアイデンティティについて知っておくべきこと

ソース ID を使用する際には、次の点に注意してください。

• ID プロバイダー (IdP) に接続されているすべてのロールの信頼ポリシーに sts:SetSourceIdentity アクセス許可が必要です。ロール信頼ポリシーでこのアクセス許可を 持たないロールの場合、AssumeRole\* オペレーションは失敗します。各ロールのロール信頼ポリ シーを更新しない場合は、ソース ID を渡すために個別の IdP インスタンスを使用できます。その

後、個別の IdP に接続されているロールにのみ sts:SetSourceIdentity アクセス許可を追加 します。

- アイデンティティーがソースアイデンティティを設定する場合、sts:SourceIdentity キーはリクエストに存在します。ロールセッション中に実行される後続のアクションで は、aws:SourceIdentity キーがリクエストに存在します。AWS は、sts:SourceIdentity または aws:SourceIdentity キーのソース ID の値を制御しません。ソース ID を要求する場 合は、ユーザーまたは IdP に提供する属性を選択する必要があります。セキュリティ上の理由か ら、これらの値の提供方法を制御できることを確認する必要があります。
- ソース ID の値は、2 〜 64 文字の長さである必要があり、英数字、アンダースコア、および 、. , + = @ -(ハイフン) のみを含めることができます。テキスト **aws:** から開始するタグキーや値を作 成することはできません。このプレフィックスは AWS の内部使用のために予約されています。
- AWS サービスまたはサービスにリンクされたロールがフェデレーション ID またはワーカー ID に 代わってアクションを実行する場合、ソース ID 情報は CloudTrail によってキャプチャされませ ん。

**A** Important

AWS Management Console でロールを切り替えるには、ロールを引き受けるときにソース ID を設定する必要があります。このようなロールを引き受けるには、AWS CLI または AWS API を呼び出して AssumeRole オペレーションを実行し、ソース ID パラメーターを指定し ます。

<span id="page-730-0"></span>ソース ID を設定するために必要なアクセス許可

API オペレーションに一致するアクションに加えて、ポリシーには次のアクセス許可のみのアクショ ンが必要です。

sts:SetSourceIdentity

- ソース ID を指定するには、プリンシパル (IAM ユーザーとロール) に sts:SetSourceIdentity へのアクセス許可が必要です。管理者は、ロールの信頼ポリシーとプリンシパルのアクセス許可ポ リシーでこれを設定できます。
- 別のロールでロールを引き受ける場合、[ロールの連鎖](#page-364-0)と呼ばれるアクセス許可 sts:SetSourceIdentity は、ロールを引き受けるプリンシパルのアクセス許可ポリシーと、

ターゲットロールのロール信頼ポリシーの両方で必要です。そうしない場合、ロールの引き受け操 作は失敗します。

- ソース ID を使用している場合、ID プロバイダー (IdP) に接続されているすべてのロールの信頼 ポリシーに sts:SetSourceIdentity アクセス許可が必要です。このアクセス許可なしで IdP に接続されているロールでは、AssumeRole\* オペレーションは失敗します。各ロールのロー ル信頼ポリシーを更新しない場合は、ソース ID を渡すために個別の IdP インスタンスを使用 し、sts:SetSourceIdentity アクセス許可は、個別の IdP に接続されているロールにのみ付与 されます。
- アカウントの境界を越えてソースIDを設定するには、2 箇所に sts:SetSourceIdentity アクセ ス許可を含める必要があります。これは、元のアカウントのプリンシパルのアクセス許可ポリシー と、ターゲットアカウントのロールのロール信頼ポリシーにある必要があります。例えば、ロール が[ロールの連鎖](#page-364-0)を使用して別のアカウントでロールを引き受けるために使用される場合、これを行 う必要がある場合があります。

アカウント管理者として、アカウントの IAM ユーザーDevUserが同じアカウントの Developer\_Role を引き継ぐことを許可したいとします。ただし、ユーザーがソース ID を自分 の IAM ユーザー名に設定している場合にのみ、このアクションを許可します。その場合、IAM ユー ザーに以下のポリシーをアタッチできます。

Example DevUser にアタッチされた ID ベースのポリシーの例

```
{ 
   "Version": "2012-10-17", 
   "Statement": [ 
     { 
       "Sid": "AssumeRole", 
       "Effect": "Allow", 
       "Action": "sts:AssumeRole", 
       "Resource": "arn:aws:iam::123456789012:role/Developer_Role" 
     }, 
     { 
       "Sid": "SetAwsUserNameAsSourceIdentity", 
       "Effect": "Allow", 
       "Action": "sts:SetSourceIdentity", 
       "Resource": "arn:aws:iam::123456789012:role/Developer_Role", 
       "Condition": { 
          "StringLike": { 
            "sts:SourceIdentity": "${aws:username}" 
         }
```
許容可能なソース ID 値を適用するには、次のロール信頼ポリシーを設定します。このポリシー は、IAM ユーザー DevUser にロールを引き受けてソースIDを設定するためのアクセス許可を与えま す。sts:SourceIdentity条件キーは、許容可能なソース ID 値を定義します。

Example ソース ID のロール信頼ポリシーの例

```
{ 
   "Version": "2012-10-17", 
   "Statement": [ 
      { 
        "Sid": "AllowDevUserAssumeRole", 
        "Effect": "Allow", 
        "Principal": { 
           "AWS": "arn:aws:iam::123456789012:user/DevUser" 
        }, 
        "Action": [ 
           "sts:AssumeRole", 
          "sts:SetSourceIdentity" 
        ], 
        "Condition": { 
           "StringEquals": { 
             "sts:SourceIdentity": "DevUser" 
          } 
        } 
      } 
  \mathbf{I}}
```
ユーザーは、IAMユーザー DevUser の認証情報を使用して、次の DeveloperRole リクエストを使 用して、AWS CLI を受け入れようとしています。

Example AssumeRole CLI リクエストの例

```
aws sts assume-role \
--role-arn arn:aws:iam::123456789012:role/Developer_Role \
--role-session-name Dev-project \ 
--source-identity DevUser \
```
AWS がリクエストを評価するとき、リクエストコンテキストには sts:SourceIdentity の DevUser が含まれます。

<span id="page-733-0"></span>ロールを引き受けるときのソース ID の指定

AWS STS AssumeRole\* API操作の1つを使用してロールの一時的なセキュリティクレデンシャ ルを取得するときに、ソースIDを指定できます。使用する API オペレーションは、ユースケース によって異なります。例えば、IAMロールを使用して、IAMユーザーに通常はアクセスできない AWS リソースへのアクセスを許可する場合は、AssumeRole オペレーションを使用できます。 エンタープライズ ID フェデレーションを使用してワークフォースユーザーを管理する場合は、 この AssumeRoleWithSAML オペレーションを使用できます。OIDC フェデレーションを使用し て、エンドユーザーがモバイルまたはウェブアプリケーションにアクセスできるようにする場合 は、AssumeRoleWithWebIdentity オペレーションを使用できます。このセクションでは、オペ レーションごとにソース ID を使用する方法について説明します。一時的な認証情報の一般的なシナ リオの詳細については、「[一時的な認証情報の一般的なシナリオ](#page-699-0)」を参照してください。。

<span id="page-733-1"></span>AssumeRole でのソース ID の使用

AssumeRole オペレーションは、AWS リソースへのアクセスに使用できる一時的な認証情報のセッ トを返します。IAM ユーザーまたはロールの認証情報を使用して AssumeRole を呼び出すことがで きます。ロールを引き受けるときにセッションタグを渡すには、-–source-identity AWS CLI オ プションまたは SourceIdentity AWS API パラメータを使用します。次の例は、AWS CLI を使用 してソースIDを指定する方法を示しています。

Example AssumeRole CLI リクエストの例

```
aws sts assume-role \
--role-arn arn:aws:iam::123456789012:role/developer \
--role-session-name Audit \ 
--source-identity Admin \
```
<span id="page-733-2"></span>AssumeRoleWithSAML を使用したソース ID の使用

AssumeRoleWithSAML オペレーションを呼び出すプリンシパルは、SAMLベースのフェデレーショ ンを使用して認証されます。このオペレーションは、AWS リソースへのアクセスに使用できる一時 的な認証情報のセットを返します。SAML ベースのフェデレーションを使用して AWS Management Console にアクセスする方法の詳細については、[「SAML 2.0 フェデレーティッドユーザーが AWS](#page-693-0)  [Management Consoleにアクセス可能にする](#page-693-0)」を参照してください。AWS CLI または AWS API アク セスの詳細については、「[SAML 2.0 フェデレーション」](#page-666-0)を参照してください。Active Directory ユー ザーの SAML フェデレーションを設定するチュートリアルについては、AWS セキュリティブログの 「[Active Directory フェデレーションサービスを使用した AWS フェデレーション認証 \(ADFS\)」](https://aws.amazon.com/blogs/security/aws-federated-authentication-with-active-directory-federation-services-ad-fs/)を参 照してください。

管理者は、企業ディレクトリのメンバーに AWS STS AssumeRoleWithSAML オペレーションを使 用しての AWS フェデレーションを許可できます。これを行うには、以下のタスクを完了する必要が あります。

1. [組織での SAML プロバイダーの構成。](#page-680-0)

2. [IAM で SAML プロバイダーを作成するには](#page-673-0)

3. [フェデレーションユーザーのロールとそのアクセス許可を AWS で設定します。](#page-430-0)

4. [SAML IdP の設定を終了し、SAML 認証レスポンスのアサーションを作成する](#page-684-0)

ソース ID の SAML 属性を設定するには、Attribute 属性が Name に設定されている https:// aws.amazon.com/SAML/Attributes/SourceIdentity 要素を含めます。AttributeValue 要素を使用して、ソース ID の値を指定します。例えば、次の ID 属性をソース ID として渡すとしま す。

SourceIdentity:DiegoRamirez

これらの属性を渡すには、SAML アサーションに以下の要素を含めます。

Example SAML アサーションのスニペットの例

<Attribute Name="https://aws.amazon.com/SAML/Attributes/SourceIdentity"> <AttributeValue>DiegoRamirez</AttributeValue> </Attribute>

<span id="page-734-0"></span>AssumeRoleWithWebIdentity によるソース ID の使用

AssumeRoleWithWebIdentity オペレーションを呼び出すプリンシパルは、OpenID Connect (OIDC) 準拠のフェデレーションを使用して認証されます。このオペレーションは、AWS リソースへ のアクセスに使用できる一時的な認証情報のセットを返します。AWS Management Console アクセ スに OIDC フェデレーションを使用する方法の詳細については、「[OIDC フェデレーション」](#page-647-0)を参照 してください。

OpenID Connect (OIDC) からソース ID を渡すには、JSON ウェブトークン (JWT) にソース ID を含 める必要があります。AssumeRoleWithWebIdentity リクエストを送信するときに、トークンの <https://aws.amazon.com/> source\_identity 名前空間にセッションタグを含めます。OIDC

トークンとクレームの詳細については、「Amazon Cognito 開発者ガイド」の「[ユーザープールでの](https://docs.aws.amazon.com/cognito/latest/developerguide/amazon-cognito-user-pools-using-tokens-with-identity-providers.html) [トークンの使用](https://docs.aws.amazon.com/cognito/latest/developerguide/amazon-cognito-user-pools-using-tokens-with-identity-providers.html)」を参照してください。

例えば、次のデコードされた JWT は、AssumeRoleWithWebIdentity ソースIDで Admin を呼び 出すために使用されるトークンです。

Example デコードされた JSON ウェブトークンの例

{ "sub": "johndoe", "aud": "ac\_oic\_client", "jti": "ZYUCeRMQVtqHypVPWAN3VB", "iss": "https://xyz.com", "iat": 1566583294, "exp": 1566583354, "auth\_time": 1566583292, "https://aws.amazon.com/source\_identity":"Admin" }

<span id="page-735-0"></span>ソース ID 情報を使用してアクセスを制御する

ソース ID が最初に設定されると、[sts:SourceIdentityキ](#page-3296-0)ーがリクエストに存在します。ソース ID が 設定されると、[aws:SourceIdentity](#page-3229-0)キーは、ロールセッション中に行われた後続のすべての要求に存 在します。管理者は、ソース ID 属性の存在または値に基づいて AWS アクションを実行するための 条件付き承認を付与するポリシーを作成できます。

開発者にソースIDを設定して、本番環境の重要な AWS リソースへの書き込み権限を持つ重要なロー ルを引き受けるようにリクエストするとします。また、AWS を使用してワークフォース ID への AssumeRoleWithSAML アクセスを許可するとします。上級開発者の Saanvi と Diego にロールへの アクセス権のみを与えるため、ロールに対して次の信頼ポリシーを作成します。

Example ソース ID のロール信頼ポリシーの例 (SAML)

```
{ 
   "Version": "2012-10-17", 
   "Statement": [ 
     { 
       "Sid": "SAMLProviderAssumeRoleWithSAML", 
       "Effect": "Allow", 
       "Principal": { 
         "Federated": "arn:aws:iam::111122223333:saml-provider/name-of-identity-
provider"
```

```
 }, 
        "Action": [ 
          "sts:AssumeRoleWithSAML" 
        ], 
        "Condition": { 
          "StringEquals": { 
             "SAML:aud": "https://signin.aws.amazon.com/saml" 
          } 
        } 
     }, 
     { 
        "Sid": "SetSourceIdentitySrEngs", 
        "Effect": "Allow", 
        "Principal": { 
          "Federated": "arn:aws:iam::111122223333:saml-provider/name-of-identity-
provider" 
        }, 
        "Action": [ 
          "sts:SetSourceIdentity" 
        ], 
        "Condition": { 
          "StringLike": { 
             "sts:SourceIdentity": [ 
               "Saanvi", 
               "Diego" 
            ] 
          } 
        } 
     } 
   ]
}
```
信頼ポリシーには、重要なロールを引き受けるために Saanvi または Diego のソース ID を必要とす る、sts:SourceIdentity の条件が含まれています。

または、OIDC フェデレーションに OIDC プロバイダーを使用してい

て、AssumeRoleWithWebIdentity によってユーザーが認証される場合、信頼ポリシーは次のよ うになります。

Example ソース ID のロール信頼ポリシーの例 (OIDC プロバイダー)

```
 "Version": "2012-10-17",
```
{

```
 "Statement": [ 
    \sqrt{ } "Effect": "Allow", 
        "Principal": { 
          "Federated": "arn:aws:iam::111122223333:oidc-provider/server.example.com" 
        }, 
        "Action": [ 
          "sts:AssumeRoleWithWebIdentity", 
          "sts:SetSourceIdentity" 
        ], 
        "Condition": { 
          "StringEquals": { 
             "server.example.com:aud": "oidc-audience-id" 
          }, 
          "StringLike": { 
             "sts:SourceIdentity": [ 
               "Saanvi", 
               "Diego" 
             ] 
          } 
        } 
     } 
   ]
}
```
ロールチェーンとクロスアカウント要件

CriticalRole を想定したユーザーが別のアカウントで CriticalRole\_2 を想定できるようにし たいとします。引き受けるために取得されたロールセッションの資格情報CriticalRoleは[、ロー](#page-364-0) [ルの連鎖](#page-364-0)を 2 番目のロール、CriticalRole\_2別のアカウントで。ロールは、アカウントの 境界を越えて引き継がれています。したがって、sts:SetSourceIdentityのアクセス許可 は、CriticalRole のアクセス許可ポリシーとCriticalRole\_2のロール信頼ポリシーの両方で付 与する必要があります。

Example CriticalRoleのアクセス権限ポリシーの例

```
{ 
   "Version": "2012-10-17", 
   "Statement": [ 
     { 
        "Sid": "AssumeRoleAndSetSourceIdentity", 
        "Effect": "Allow", 
        "Action": [
```

```
 "sts:AssumeRole", 
          "sts:SetSourceIdentity" 
        ], 
        "Resource": "arn:aws:iam::222222222222:role/CriticalRole_2" 
     } 
   ]
}
```
アカウントの境界を越えてソースIDの設定を保護するために、次のロール信頼ポリシー は、CriticalRole のロールプリンシパルのみを信頼してソース ID を設定します。

Example CriticalRole\_2 のロール信頼ポリシーの例

```
{ 
   "Version": "2012-10-17", 
   "Statement": [ 
     { 
        "Effect": "Allow", 
        "Principal": { 
          "AWS": "arn:aws:iam::111111111111:role/CriticalRole" 
        }, 
        "Action": [ 
          "sts:AssumeRole", 
          "sts:SetSourceIdentity" 
        ], 
        "Condition": { 
          "StringLike": { 
             "aws:SourceIdentity": ["Saanvi","Diego"] 
          } 
        } 
     } 
   ]
}
```
ユーザーは、CriticalRole を引き受けることで取得したロールセッション資格情報を使用して、次の 呼び出しを行います。ソース ID は、CriticalRole の仮定時に設定されているので、明示的に再度設定 する必要はありません。ユーザーがソース ID を設定しようとした場合、CriticalRole が想定さ れた場合、ロールの引き受けリクエストは拒否されます。

Example AssumeRole CLI リクエストの例

```
aws sts assume-role \
```

```
--role-arn arn:aws:iam::222222222222:role/CriticalRole_2 \
```
--role-session-name Audit \

呼び出し元プリンシパルがロールを引き受けると、リクエスト内のソース ID は、最初に引 き受けたロールセッションから保持されます。したがって、aws:SourceIdentity キー と sts:SourceIdentity キーの両方がリクエストコンテキストに存在します

<span id="page-739-0"></span>CloudTrail でのソースアイデンティティの表示

CloudTrail を使用して、ロールを引き受けるか、ユーザーをフェデレートするために行われたリク エストを表示できます。AWS でアクションを実行するための役割またはユーザーのリクエストを表 示することもできます。CloudTrail ログファイルには、引き受けたロールまたはフェデレーティッ ドユーザーセッションのプリンシパルタグに関する情報が含まれます。詳細については、「[AWS](#page-827-0) [CloudTrail による IAM および AWS STS の API コールのログ記録](#page-827-0)」を参照してください。

例えば、ユーザーが AWS STS AssumeRole リクエストを行い、ソースIDを設定するとしま す。sourceIdentity 情報は、CloudTrail ログの requestParameters キーで見つけることがで きます。

Example AWS CloudTrail ログの requestParameters セクションの例

```
"eventVersion": "1.05", 
     "userIdentity": { 
         "type": "AWSAccount", 
         "principalId": "AIDAJ45Q7YFFAREXAMPLE", 
         "accountId": "111122223333" 
     }, 
     "eventTime": "2020-04-02T18:20:53Z", 
     "eventSource": "sts.amazonaws.com", 
     "eventName": "AssumeRole", 
     "awsRegion": "us-east-1", 
     "sourceIPAddress": "203.0.113.64", 
     "userAgent": "aws-cli/1.16.96 Python/3.6.0 Windows/10 botocore/1.12.86", 
     "requestParameters": { 
         "roleArn": "arn:aws:iam::123456789012:role/DevRole", 
         "roleSessionName": "Dev1", 
         "sourceIdentity": "source-identity-value-set" 
     }
```
ユーザーが引き受けたロールセッションを使用してアクションを実行する場合、ソース ID 情報は userIdentity キーを CloudTrail ログに追加します。

## Example AWS CloudTrail ログの userIdentity キーの例

```
{ 
   "eventVersion": "1.08", 
   "userIdentity": { 
     "type": "AssumedRole", 
     "principalId": "AROAJ45Q7YFFAREXAMPLE:Dev1", 
     "arn": "arn:aws:sts::123456789012:assumed-role/DevRole/Dev1", 
     "accountId": "123456789012", 
     "accessKeyId": "ASIAIOSFODNN7EXAMPLE", 
     "sessionContext": { 
       "sessionIssuer": { 
          "type": "Role", 
          "principalId": "AROAJ45Q7YFFAREXAMPLE", 
          "arn": "arn:aws:iam::123456789012:role/DevRole", 
          "accountId": "123456789012", 
         "userName": "DevRole" 
       }, 
       "webIdFederationData": {}, 
       "attributes": { 
          "mfaAuthenticated": "false", 
          "creationDate": "2021-02-21T23:46:28Z" 
       }, 
       "sourceIdentity": "source-identity-value-present" 
     } 
   }
}
```
AWS STS CloudTrail ログの API イベントの例を見るには、[「CloudTrail ログの IAM API イベン](#page-832-0) [トの例](#page-832-0)」を参照してください。CloudTrail ログファイルに含まれる情報の詳細については、[AWS](https://docs.aws.amazon.com/awscloudtrail/latest/userguide/eventreference.html) [CloudTrail ユーザーガイド](https://docs.aws.amazon.com/awscloudtrail/latest/userguide/eventreference.html) の「CloudTrail イベントリファレンス」を参照してください。

# <span id="page-740-0"></span>GetFederationToken のアクセス権限

GetFederationToken オペレーションは、IAM ユーザーによって呼び出され、そのユーザーの一 時的な認証情報を返します。このオペレーションでは、ユーザーをフェデレーションします。フェデ レーティッドユーザーが割り当てられたアクセス権限は、次の 2 か所のどちらかで定義されます。

- GetFederationToken API コールのパラメータとして渡されるセッションポリシー。(こちらが 普通です)。
- ポリシーの Principal 要素でフェデレーティッドユーザーを明示的に指名するリソースベースの ポリシー (こちらはそれほど一般的ではありません)。

セッションポリシーは、一時セッションをプログラムで作成する際にパラメータとして渡す高度なポ リシーです。フェデレーティッドユーザーセッションを作成し、セッションポリシーを渡すと、結 果として得られるセッションのアクセス許可は、 ユーザーのアイデンティティベースのポリシーと セッションポリシーの共通部分です。セッションポリシーを使用して、フェデレーションされている ユーザーのアイデンティティベースのポリシーによって許可されている以上のアクセス許可を付与す ることはできません。

ほとんどの場合、GetFederationToken API 呼び出しでポリシーを渡さなければ、返される一時的 なセキュリティ認証情報はアクセス権限を持ちません。ただし、リソースベースのポリシーでは、 セッションに追加のアクセス許可を提供できます。セッションを許可されたプリンシパルとして指定 するリソースベースのポリシーを使用してリソースにアクセスできます。

次の図は、ポリシーがどのように相互作用して、GetFederationToken の呼び出しによって返さ れる一時的なセキュリティ認証情報のアクセス権限が決まるかを視覚的に示しています。

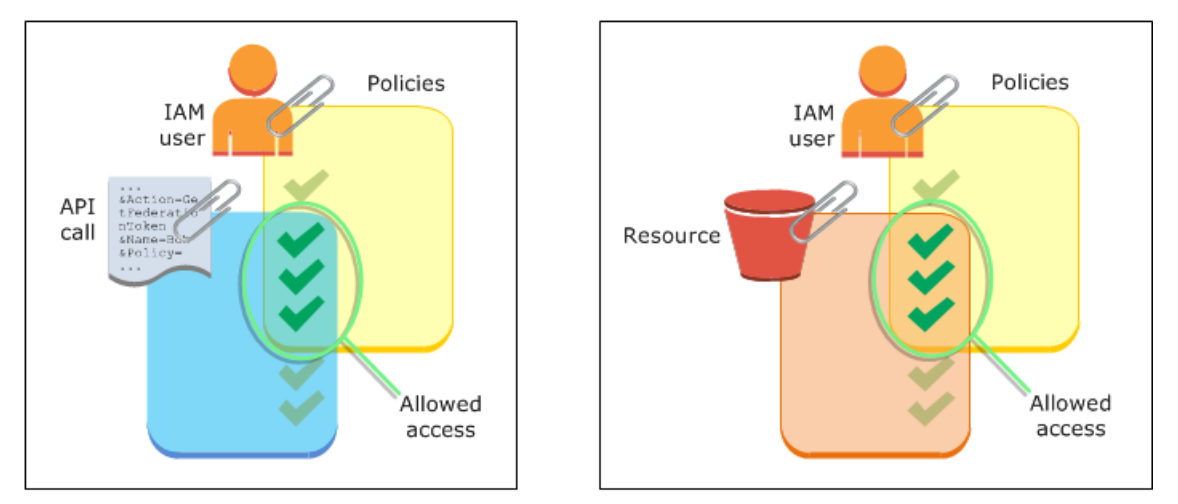

例: GetFederationToken を使用してアクセス権限を割り当てる

GetFederationToken API アクションをさまざまなポリシーと共に使用できます。ここにいくつか 例を挙げます。

ポリシーを IAM ユーザーにアタッチするには

この例では、2 つのバックエンドウェブサービスに頼ったブラウザベースのクライアントアプリケー ションがあります。1 つのバックエンドサービスは、独自の ID システムを使用してクライアントア プリケーションを認証する独自の認証サーバーです。もう 1 つのバックエンドサービスは、クライ アントアプリケーションの機能の一部を提供する AWS サービスです。クライアントアプリケーショ ンはサーバーによって認証され、サーバーは適切なアクセス許可ポリシーを作成または取得します。 サーバーは、続いて、GetFederationToken API を呼び出して一時的なセキュリティ認証情報を取 得し、その認証情報をクライアントアプリケーションに返します。クライアントアプリケーション は、その後、一時的なセキュリティ認証情報を使って AWS サービスに対してリクエストを直接行う ことができます。このアーキテクチャでは、AWS 長期的認証情報を埋め込まなくても、クライアン トアプリケーションが AWS リクエストを実行できます。

認証サーバーは、GetFederationToken という名前の IAM ユーザーの長期的なセキュリティ認証 情報を使用して token-app API を呼び出します。ただし、長期的な IAM ユーザー認証情報はサー バーにとどまり、決してクライアントには配布されません。以下の例のポリシーは、token-app IAM ユーザーにアタッチされ、フェデレーションユーザー (クライアント) が必要とする最も広範な アクセス権限を定義します。フェデレーティッドユーザーの一時的なセキュリティ認証情報を取得す るには、認証サービスに sts:GetFederationToken アクセス許可が必要となることに注意してく ださい。

#### **a** Note

AWS にはこの目的にかなったサンプル Java アプリケーションが用意されていて、「[ID 登録](https://aws.amazon.com/code/7351543942956566) [のためのトークン自動販売機 - サンプル Java ウェブアプリケーション」](https://aws.amazon.com/code/7351543942956566)からダウンロード できます。

Example **token-app** を呼び出す IAMユーザー **GetFederationToken** にアタッチされたポリシー の例

```
\{ "Version": "2012-10-17", 
   "Statement": [ 
    \{ "Effect": "Allow", 
       "Action": "sts:GetFederationToken", 
       "Resource": "*" 
     }, 
     { 
        "Effect": "Allow", 
       "Action": "dynamodb:ListTables", 
       "Resource": "*" 
     }, 
     { 
        "Effect": "Allow", 
        "Action": "sqs:ReceiveMessage", 
        "Resource": "*"
```

```
 }, 
      { 
        "Effect": "Allow", 
        "Action": "s3:ListBucket", 
        "Resource": "*" 
     }, 
      { 
        "Effect": "Allow", 
        "Action": "sns:ListSubscriptions", 
        "Resource": "*" 
      } 
   ]
}
```
前述のポリシーは、IAM ユーザーに複数のアクセス許可を付与します。ただし、このポリシー単独 でフェデレーティッドユーザーにアクセス許可が付与されることはありません。この IAM ユーザー が GetFederationToken を呼び出して、API 呼び出しのパラメータとしてポリシーを渡さない場 合、結果として、フェデレーションユーザーは有効なアクセス許可を持ちません。

パラメータとして渡されたセッションポリシー

フェデレーティッドユーザーに適切なアクセス許可を確実に割り当てる最も一般的な方法 は、GetFederationToken API 呼び出しでセッションポリシーを渡すことです。前の例を拡張し て、GetFederationToken が IAM ユーザー token-app の認証情報を使用して呼び出されると仮 定します。次に、API 呼び出しのパラメータとして以下のセッションポリシーを渡すとします。結果 として得られるフェデレーティッドユーザーは、productionapp という名前の Amazon S3 バケッ トのコンテンツを一覧表示するアクセス許可を持つことになります。ユーザーは、productionapp バケット内の項目に対して Amazon S3 GetObject、PutObject、および DeleteObject アク ションを実行できません。

アクセス許可は IAM ユーザーポリシーとユーザーが渡すセッションポリシーとの共通部分であるた め、フェデレーティッドユーザーにはこれらのアクセス許可が割り当てられます。

フェデレーティッドユーザーは、Amazon SNS、Amazon SQS、Amazon DynamoDB、または S3 バ ケットでアクションを行うことができませんでした (productionapp を除く)。これらのアクショ ンは、このアクセス許可が GetFederationToken コールに関連付けられている IAM ユーザーに付 与されている場合でも拒否されます。

Example **GetFederationToken** API 呼び出しのパラメータとして渡されるセッションポリシー

{

```
 "Version": "2012-10-17", 
   "Statement": [ 
     { 
        "Effect": "Allow", 
        "Action": ["s3:ListBucket"], 
        "Resource": ["arn:aws:s3:::productionapp"] 
     }, 
     { 
        "Effect": "Allow", 
        "Action": [ 
          "s3:GetObject", 
          "s3:PutObject", 
          "s3:DeleteObject" 
        ], 
        "Resource": ["arn:aws:s3:::productionapp/*"] 
     } 
   ]
}
```
リソースベースのポリシー

一部の AWS リソースはリソースベースのポリシーをサポートし、このポリシーはフェデレーティッ ドユーザーにアクセス許可を直接付与するもう 1 つの仕組みとして利用できます。一部の AWS サー ビスのみでリソースに基づくポリシーをサポートしています。たとえば、Amazon S3 にはバケッ ト、Amazon SNS にはトピック、Amazon SQS にはキューがあり、これらにポリシーをアタッチで きます。リソースベースのポリシーをサポートするすべてのサービスのリストについては、「[IAM](#page-2980-0) [と連携する AWS のサービス」](#page-2980-0)を参照の上、テーブルの「リソースベースのポリシー」列を確認して ください。リソースベースのポリシーを使用して、フェデレーションユーザーに直接アクセス許可 を割り当てることができます。そのためには、リソースベースのポリシーの Principal 要素でフェ デレーティッドユーザーの Amazon Resource Name (ARN) を指定します。以下の例では、これを表 し、また productionapp という名前の S3 バケットを使用して前の例を拡張しています。

次のリソースベースのポリシーは、バケットにアタッチされています。このバケットポリシーで は、Carol という名前のフェデレーティッドユーザーにバケットへのアクセスを許可します。前に示 したサンプルポリシーが token-app IAM ユーザーにアタッチされていると、Carol というフェデ レーティッドユーザーには、s3:GetObject、s3:PutObject、s3:DeleteObject アクションを productionapp という名前のバケットに対して実行するアクセス許可が付与されています。これ は、GetFederationToken API コールのパラメータとしてセッションポリシーが渡されていない場 合にも当てはまります。Carol というフェデレーションユーザーが以下のリソースベースのポリシー によって明示的にアクセス権限を付与されているためです。

フェデレーティッドユーザーがアクセス許可を付与されるのは、IAM ユーザーとフェデレーティッ ドユーザーの両方に、明示的にアクセス許可が付与されている場合のみであることを忘れないでくだ さい。また、次の例のように、ポリシーの Principal 要素でフェデレーションユーザーを明示的に 指名するリソースベースのポリシーでも (アカウント内で) 付与することができます。

Example フェデレーティッドユーザーにアクセスを許可するバケットポリシーの例

```
{ 
   "Version": "2012-10-17", 
   "Statement": { 
     "Principal": {"AWS": "arn:aws:sts::account-id:federated-user/Carol"}, 
     "Effect": "Allow", 
     "Action": [ 
       "s3:GetObject", 
       "s3:PutObject", 
       "s3:DeleteObject" 
     ], 
     "Resource": ["arn:aws:s3:::productionapp/*"] 
   }
}
```
<span id="page-745-0"></span>ポリシーの評価方法の詳細については、「[ポリシーの評価論理](#page-3157-0)」を参照してください。

GetSessionToken のアクセス権限

GetSessionToken API オペレーション、あるいは get-session-token CLI を呼び出す主な場 面は、ユーザーを多要素認証 (MFA) で認証する必要がある場合です。MFA で認証されたユーザー が要求した場合にのみ、特定のアクションを許可するポリシーを作成することができます。MFA 認証チェックを正常に渡すには、ユーザーはまず GetSessionToken を呼び出し、オプションの SerialNumber および TokenCode パラメータを含める必要があります。ユーザーが MFA デバイ スで正常に認証されている場合、GetSessionToken API オペレーションで返される認証情報には MFA コンテキストが含まれています。このコンテキストは、ユーザーが MFA で認証され、MFA 認 証を必要とする API オペレーションへのアクセス権限があることを示します。

GetSessionToken に必要なアクセス権限

ユーザーがセッショントークンを取得するために必要なアクセス権限はありませ ん。GetSessionToken オペレーションの目的は、MFA を使用してユーザーを認証することです。 認証オペレーションを制御するためにポリシーを使用することはできません。

ほとんどの AWS オペレーションを実行するためのアクセス権限を付与するには、ポリシーに同じ 名前のアクションを追加します。たとえば、ユーザーを作成するには、CreateUser API オペレー ション、create-user CLI コマンド、または AWS Management Console を使用する必要がありま す。これらのオペレーションを実行するには、CreateUser アクションにアクセスできるポリシー を持っている必要があります。

```
{ 
      "Version": "2012-10-17", 
      "Statement": [ 
           { 
                "Effect": "Allow", 
                "Action": "iam:CreateUser", 
                "Resource": "*" 
           } 
     \mathbf{I}}
```
ポリシーに GetSessionToken アクションを含めることはできますが、これはユーザーが GetSessionToken オペレーションを実行する権限に影響を及ぼしません。

GetSessionToken によるアクセス権限付与

GetSessionToken が IAM ユーザーの認証情報によって呼び出された場合、一時的なセキュリティ 認証情報は IAM ユーザーと同じアクセス権限を持ちます。同様に、GetSessionToken が AWS ア カウントのルートユーザー 認証情報によって呼び出された場合、一時的なセキュリティ認証情報は ルートユーザーのアクセス許可を持ちます。

GetSessionToken は、ルートユーザー認証情報を使用して呼び出さないようお勧めしま す。代わりに、[ベストプラクティス](#page-78-0)に従って、必要なアクセス許可を持つ IAM ユーザーを作 成します。AWS との日常的なやり取りには、これらの IAM ユーザーを使用します。

GetSessionToken を呼び出すときに取得する一時的な認証情報には、次の機能と制限がありま す。

• フェデレーションのシングルサインオンエンドポイント https://signin.aws.amazon.com/ federation に認証情報を渡すことで AWS Management Console にアクセスできます。詳細に

**a** Note

ついては、「[カスタム ID ブローカーに対する AWS コンソールへのアクセスの許可」](#page-769-0)を参照して ください。

• 認証情報を使用して IAM または AWS STS API オペレーションを呼び出すことはできません。認 証情報を使用してその他の サービスの API オペレーションを呼び出すことはできますAWS。

[AWS STS API オペレーションの比較](#page-715-0) で、この API オペレーションおよびその制限と機能を、一時 的なセキュリティ認証情報を作成する他の API と比較してください。

GetSessionToken を使用した MFA 保護 API アクセスの詳細については、[「MFA 保護 API アクセ](#page-296-0) [スの設定](#page-296-0)」を参照してください。

<span id="page-747-0"></span>一時的なセキュリティ認証情報のアクセス権限を無効にする

一時的なセキュリティ認証情報は、期限が切れるまで有効です。これらの認証情報は、900 秒 (15 分) から最大 129,600 秒 (36 時間) までの指定された期間有効です。デフォルトのセッション時間は 43,200 秒 (12 時間) です。これらの認証情報は取り消すことができますが、認証情報を漏洩させて悪 意あるアカウントの活動に利用されないようにロールのアクセス許可を変更する方法もあります。一 時的なセキュリティ認証情報に割り当てられるアクセス許可は、AWS のリクエストの実行に使用さ れるたびに評価されます。認証情報からすべてのアクセス許可を削除すると、それらを使用してい る AWS のリクエストは失敗します。

ポリシーの更新が有効になるまでには、数分かかる場合があります。[ロールの一時的なセキュリティ](https://docs.aws.amazon.com/IAM/latest/UserGuide/id_roles_use_revoke-sessions.html) [認証情報を取り消し](https://docs.aws.amazon.com/IAM/latest/UserGuide/id_roles_use_revoke-sessions.html)、ロールを引き受けるすべてのユーザーに新しい認証情報の再認証およびリクエ ストを強制します。

AWS アカウントのルートユーザー のアクセス許可を変更することはできません。同様に、ルート ユーザーとしてサインインしているときに GetFederationToken または GetSessionToken を呼 び出して作成した一時的セキュリティ認証情報のアクセス許可を変更することはできません。そのた め、ルートユーザーとして GetFederationToken または GetSessionToken を呼び出さないよう お勧めします。

**A** Important

IAM アイデンティティセンターのアクセス許可セットから作成された IAM のロールを編集 することはできません。IAM アイデンティティセンターでユーザーのアクティブなアクセス 許可セットセッションを取り消す必要があります。詳細については、「IAM Identity Center ユーザーガイド」の「[Revoke active IAM role sessions created by permission sets](https://docs.aws.amazon.com/singlesignon/latest/userguide/useraccess.html#revoke-user-permissions)」を参照 してください。

#### トピック

- [ロールに関連するすべてのセッションへのアクセスを拒否する](#page-748-0)
- [特定のセッションへのアクセスを拒否する](#page-749-0)
- [条件コンテキストキーを使用してユーザーセッションを拒否する](#page-750-0)
- [リソースベースのポリシーでセッションユーザーを拒否する](#page-752-0)

<span id="page-748-0"></span>ロールに関連するすべてのセッションへのアクセスを拒否する

次のような不審なアクセスが懸念される場合は、この方法を使用します。

- クロスアカウントアクセスを使用している別のアカウントのプリンシパル
- アカウント内の AWS リソースへのアクセス許可を持つ外部ユーザー ID
- OIDC プロバイダーを使用して、モバイルまたはウェブアプリケーションで認証されているユー ザー

このプロシージャでは、ロールを引き受けるアクセス許可を持つすべてのユーザーのアクセス許可を 拒否します。

AssumeRole、AssumeRoleWithSAML、また

は AssumeRoleWithWebIdentity、GetFederationToken、または GetSessionToken を呼び 出して取得した一時的なセキュリティ認証情報に割り当てたアクセス許可を変更または削除するに は、ロールのアクセス許可を定義するアクセス許可ポリシーを編集または削除します。

**A** Important

また、プリンシパルのアクセスを許可するリソースベースのポリシーがある場合、そのリ ソースに対する明示的な拒否を追加する必要があります。詳細については、「[リソースベー](#page-752-0) [スのポリシーでセッションユーザーを拒否する](#page-752-0)」を参照してください。

- 1. AWS Management Console にサインインし、IAM コンソール を開きます。
- 2. ナビゲーションペインで、編集するユーザーの名前を選択します。検索ボックスを使用してリス トをフィルタリングします。
- 3. 該当するポリシーを選択します。
- 4. [アクセス許可] タブを選択します。

5. [JSON] タブを選択してポリシーを更新し、すべてのリソースとアクションを拒否します。

```
{ 
   "Version": "2012-10-17", 
   "Statement": [ 
     \mathbf{f} "Effect": "Deny", 
         "Action": "*", 
         "Resource": "*" 
      } 
  \mathbf{I}}
```
6. [確認] ページで、ポリシーの [概要] を確認してから、[変更の保存] を選択して作業を保存しま す。

ロールのポリシーを更新すると、変更内容はそのロールに関連付けられているすべての一時的なセ キュリティ認証情報のアクセス許可に影響します。これには、ロールのアクセス許可ポリシーを変更 する前に発行された認証情報も含まれます。ポリシーを更新すると、[ロールの一時的なセキュリティ](https://docs.aws.amazon.com/IAM/latest/UserGuide/id_roles_use_revoke-sessions.html) [認証情報を取り消し](https://docs.aws.amazon.com/IAM/latest/UserGuide/id_roles_use_revoke-sessions.html)、ロールが発行した認証情報に対するすべてのアクセス許可をすぐに取り消すこ とができます。

<span id="page-749-0"></span>特定のセッションへのアクセスを拒否する

deny-all (すべて拒否) ポリシーを使用して IdP から引き継がれるロールを更新したり、ロールを完全 に削除したりすると、そのロールにアクセスできるすべてのユーザーのアクセスが中断されます。 ロールに関連する他のすべてのセッションのアクセス許可に影響を与えずに、Principal 要素に基 づいてアクセスを拒否できます。

Principal は[、条件コンテキストキー](#page-750-0)また[はリソースベースのポリシー](#page-752-0)を使用してアクセス許可を 拒否できます。

**G** Tip

AWS CloudTrail ログを使用して、フェデレーションユーザーの ARN を確認できます。詳細 については、「[AWS CloudTrail を使用してフェデレーションユーザーを簡単に識別する方](https://aws.amazon.com/blogs/security/how-to-easily-identify-your-federated-users-by-using-aws-cloudtrail/) [法](https://aws.amazon.com/blogs/security/how-to-easily-identify-your-federated-users-by-using-aws-cloudtrail/)」を参照してください。

<span id="page-750-0"></span>条件コンテキストキーを使用してユーザーセッションを拒否する

条件コンテキストキーは、認証情報を作成した IAM ユーザーまたはロールのアクセス許可に影響を 与えることなく一時的なセキュリティ認証情報へのアクセスを拒否したい場合に使用できます。

条件コンテキストキーの詳細については、「[AWS グローバル条件コンテキストキー」](#page-3206-0)を参照してく ださい。

**a** Note

また、プリンシパルのアクセスを許可するリソースベースのポリシーがある場合、これらの 手順の完了後にリソースベースのポリシーで明示的な拒否を追加する必要があります。

ポリシーの更新後は、[ロールの一時的なセキュリティ認証情報を取り消し](https://docs.aws.amazon.com/IAM/latest/UserGuide/id_roles_use_revoke-sessions.html)、すべての発行された認証 情報をすぐに取り消すことができます。

aws:PrincipalArn

条件コンテキストキー [aws:PrincipalArn](#page-3209-0) を使用して、特定のプリンシパル ARN のアクセスを拒否で きます。これを行うには、ポリシーの Condition 要素で、一時的なセキュリティ認証情報が関連付け られている IAM ユーザー、ロール、またはフェデレーションユーザーの一意の識別子 (ID) を指定し ます。

- 1. IAM コンソールのナビゲーションペインで、編集するロールの名前を選択します。検索ボック スを使用してリストをフィルタリングします。
- 2. 該当するポリシーを選択します。
- 3. [アクセス許可] タブを選択します。
- 4. [JSON] タブを選択し、次の例に示すようにプリンシパル ARN の拒否ステートメントを追加し ます。

```
{ 
   "Version": "2012-10-17", 
   "Statement": [ 
    \{ "Effect": "Deny", 
        "Action": "*", 
        "Resource": "*", 
        "Condition": { 
          "ArnEquals": {
```
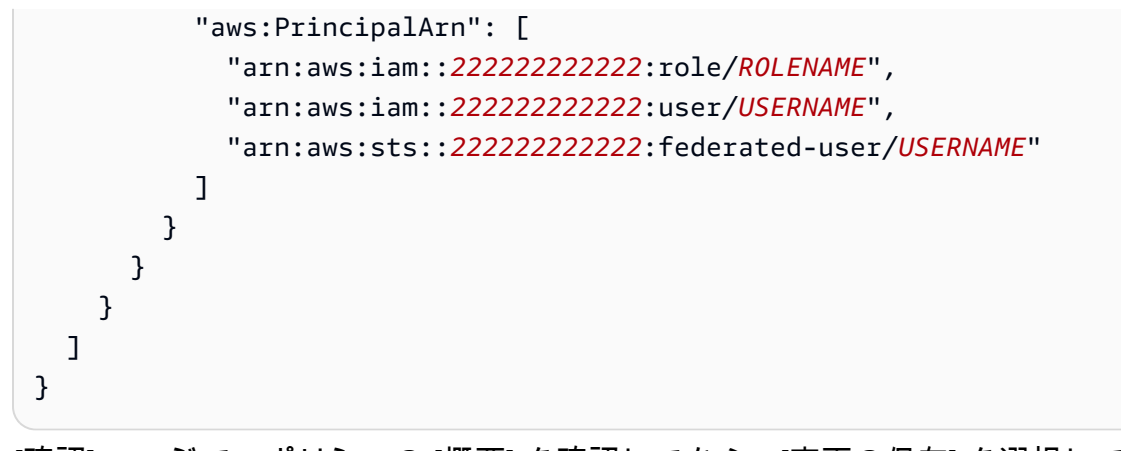

5. [確認] ページで、ポリシーの [概要] を確認してから、[変更の保存] を選択して作業を保存しま す。

aws:userid

条件コンテキストキー [aws:userid](#page-3219-0) を使用して、IAM ユーザーまたはロールに関連する一時的なセ キュリティ認証情報のすべてまたは特定のセッションへのアクセスを拒否できます。これを行うに は、ポリシーの Condition 要素で、一時的なセキュリティ認証情報が関連付けられている IAM ユーザー、ロール、またはフェデレーションユーザーの一意の識別子 (ID) を指定します。

次のポリシーは、条件コンテキストキー aws:userid を使用して一時的なセキュリティ認証情報の セッションへのアクセスを拒否する方法の例を示しています。

- AIDAXUSER1 は、IAM ユーザー用の一意の識別子を表します。IAM ユーザーの一意の識別子をコ ンテキストキー aws:userid の値として指定すると、IAM ユーザーに関連するすべてのセッショ ンが拒否されます。
- AROAXROLE1 は、IAM ロール用の一意の識別子を表します。IAM ロールの一意の識別子をコンテ キストキー aws:userid の値として指定すると、そのロールに関連するすべてのセッションが拒 否されます。
- AROAXROLE2 は、assumed-role セッション用の一意の識別子を表します。assumed-role の一 意の識別子の caller-specified-role-session-name の部分で、ロールのセッション名を指定する か、StringLike 条件演算子を使用する場合はワイルドカード文字を指定できます。ロールのセッ ション名を指定すると、認証情報を作成したロールのアクセス許可に影響を与えずに、指定された ロールのセッションが拒否されます。ロールのセッション名にワイルドカードを指定すると、その ロールに関連するすべてのセッションが拒否されます。
- account-id:<federated-user-caller-specified-name> は、フェデレーションユーザー のセッション用の一意の識別子を表します。フェデレーションユーザーは、GetFederationToken API を呼び出す IAM ユーザーによって作成されます。フェデレーションユーザーの一意の識別子

## を指定すると、認証情報を作成したロールのアクセス許可に影響を与えずに、フェデレーション ユーザーのセッションが拒否されます。

```
{ 
   "Version": "2012-10-17", 
   "Statement": [ 
    \mathcal{L} "Effect": "Deny", 
        "Action": "*", 
        "Resource": "*", 
        "Condition": { 
          "StringLike": { 
             "aws:userId": [ 
               "AIDAXUSER1", 
               "AROAXROLE1", 
               "AROAXROLE2:<caller-specified-role-session-name>", 
               "account-id:<federated-user-caller-specified-name>" 
             ] 
          } 
        } 
     } 
   ]
}
```
プリンシパルキーの値の具体的な例については、「[プリンシパルキーの値](#page-3153-0)」を参照してくださ い。IAM の一意の識別子についての詳細は、「[一意の識別子」](#page-2966-0)を参照してください。

<span id="page-752-0"></span>リソースベースのポリシーでセッションユーザーを拒否する

リソースベースのポリシーにプリンシパル ARN も含まれている場合、リソースベースのポリシーに ある Principal 要素の特定のユーザーの principalId または sourceIdentity の値に基づき アクセス権を取り消す必要もあります。ロールのアクセス許可ポリシーのみを更新した場合でも、 ユーザーはリソースベースのポリシーで許可されているアクションを実行できます。

- 1. サービスがリソースベースのポリシーをサポートしているかどうかについては、「[IAM と連携](#page-2980-0) [する AWS のサービス」](#page-2980-0)を確認してください。
- 2. AWS Management Console にサインインして、サービスのコンソールを開きます。ポリシーを アタッチするコンソール内の場所は、サービスごとに異なります。
- 3. ポリシーステートメントを編集して、認証情報の識別する情報を指定します。
- a. Principal に、拒否する認証情報の ARN を入力します。
- b. Effect に、「Deny」と入力します。
- c. Action に、サービスの名前空間と拒否するアクションの名前を入力します。すべてのアク ションを拒否するには、ワイルドカード (\*) 文字を使用します。たとえば、「s3:\*」と入力 します。
- d. Resource に、ターゲットリソースの ARN を入力します。例えば、 「arn:aws:s3:::EXAMPLE-BUCKET」と入力します。

```
{
"Version": "2012-10-17", 
   "Statement": { 
     "Principal": [ 
              "arn:aws:iam::222222222222:role/ROLENAME", 
              "arn:aws:iam::222222222222:user/USERNAME", 
              "arn:aws:sts::222222222222:federated-user/USERNAME" 
     ], 
     "Effect": "Deny", 
     "Action": "s3:*", 
     "Resource": "arn:aws:s3:::EXAMPLE-BUCKET" 
   }
}
```
4. 作業内容を保存します。

<span id="page-753-0"></span>一時的なセキュリティ認証情報を作成するためのアクセス権限の付与

デフォルトで、IAM ユーザーには、フェデレーティッドユーザーおよびロールの一時的なセキュリ ティ認証情報を作成するアクセス許可がありません。ユーザーに上記の権限を提供するポリシーを使 用する必要があります。ユーザーに直接アクセス権限を付与できますが、アクセス権限はグループに 付与することを強くお勧めします。これによって、アクセス権限の管理が容易になります。ユーザー がアクセス権限に関連付けられているタスクを実行する必要がなくなった場合には、そのユーザー をグループから削除するだけです。他のユーザーがそのタスクを実行する必要がある場合には、その ユーザーをグループに追加して、アクセス権限を付与します。

フェデレーテッドユーザーまたはロールの一時的なセキュリティ認証情報を作成するアクセス許可を IAM グループに付与するには、次の権限の少なくとも 1 つを付与するポリシーをアタッチします。

- IAM ロールにアクセスするフェデレーティッドユーザーには、 AWS STS AssumeRole に対する アクセス許可を付与します。
- ロールを必要としないフェデレーティッドユーザーには、AWS STS GetFederationToken に対 するアクセス許可を付与します。

AssumeRole および GetFederationToken の API オペレーションの違いの詳細については、「[一](#page-701-0) [時的なセキュリティ認証情報のリクエスト](#page-701-0)」を参照してください。

また、IAM ユーザーは、一時的なセキュリティ認証情報を作成するために [GetSessionToken](https://docs.aws.amazon.com/STS/latest/APIReference/API_GetSessionToken.html) を呼び出すこともできます。ユーザーが GetSessionToken を呼び出すためには、アクセス権 限を必要としません。このオペレーションの目的は、MFA を使用してユーザーを認証すること です。認証を制御するためにポリシーを使用することはできません。つまり、IAM ユーザーが GetSessionToken を呼び出して、一時的な認証情報を作成することを回避することはできませ ん。

Example ロールを引き受けるアクセス許可を付与するポリシー

以下のポリシーの例では、AWS アカウント 123123123123 の UpdateApp ロールに対して AssumeRole を呼び出すアクセス許可が与えられます。AssumeRole を使用する場合、フェデレー ティッドユーザーの代わりにセキュリティ認証情報を作成するユーザー (またはアプリケーション) は、ロールのアクセス許可ポリシーに指定されていないあらゆるアクセス許可を委任することができ ません。

```
\mathcal{L} "Version": "2012-10-17", 
   "Statement": [{ 
     "Effect": "Allow", 
     "Action": "sts:AssumeRole", 
     "Resource": "arn:aws:iam::123123123123:role/UpdateAPP" 
   }]
}
```
Example フェデレーティッドユーザーの一時的なセキュリティ認証情報を作成するアクセス権限を 付与するポリシーの例

次のポリシーの例では、GetFederationToken にアクセスできるアクセス許可が付与されます。

```
{ 
   "Version": "2012-10-17", 
   "Statement": [{
```

```
 "Effect": "Allow", 
     "Action": "sts:GetFederationToken", 
     "Resource": "*" 
   }]
}
```
**A** Important

GetFederationToken を使用して、IAM ユーザーにアクセス権限を与えてフェデレー ティッドユーザーの一時的なセキュリティ認証情報を作成する場合は、この権限によって ユーザーは自身の権限を委任できるようになることに注意してください。IAM ユーザーや AWS アカウント へのアクセス許可の委任については、「[アクセス権を委任するポリシーの](#page-435-0) [例](#page-435-0)」を参照してください。一時的なセキュリティ認証情報のアクセス許可を制御する方法の 詳細については、「[一時的なセキュリティ認証情報のアクセス権限を制御する](#page-723-1)」を参照して ください。

Example フェデレーティッドユーザーの一時的セキュリティ認証情報を作成するユーザーを限定す るアクセス許可を付与するポリシーの例

IAM ユーザーが GetFederationToken 呼び出しをできるようにする場合、IAM ユーザーに委任で きる権限を制限することがベストプラクティスです。たとえば、次のポリシーは、名前が Manager で始まるフェデレーティッドユーザーの場合にのみ、IAM ユーザーに一時的なセキュリティ認証情 報の作成を許可する方法を示しています。

```
{ 
   "Version": "2012-10-17", 
   "Statement": [{ 
     "Effect": "Allow", 
     "Action": "sts:GetFederationToken", 
     "Resource": ["arn:aws:sts::123456789012:federated-user/Manager*"] 
   }]
}
```
# <span id="page-755-0"></span>ID 対応コンソールセッションを使用するアクセス許可の付与

ID 対応コンソールセッションでは、AWS IAM Identity Center ユーザーおよびセッション ID を、サ インイン時にユーザーの AWS コンソールセッションに含めることができます。例えば、Amazon Q Developer Pro では、ID 対応コンソールセッションを使用してサービスエクスペリエンスをパー ソナライズします。ID 対応コンソールセッションについて詳しくは、「AWS IAM Identity Center
ユーザーガイド」の「[Enabling identity-aware console sessions](https://docs.aws.amazon.com/singlesignon/latest/userguide/awsapps.html#identity-aware-sessions)」を参照してください。Amazon Q Developer のセットアップについては、「Amazon Q Developer ユーザーガイド」の「[Setting up](https://docs.aws.amazon.com/amazonq/latest/qdeveloper-ug/setting-up.html)  [Amazon Q Developer」](https://docs.aws.amazon.com/amazonq/latest/qdeveloper-ug/setting-up.html)を参照してください。

ID 対応コンソールセッションをユーザーが利用できるようにするには、ID ベースのポリシーを使 用して、自分のコンソールセッションを表すリソースに対する sts:SetContext アクセス許可を IAM プリンシパルに付与する必要があります。

**A** Important

デフォルトでは、ユーザーには ID 対応コンソールセッションのコンテキストを設定するた めのアクセス許可はありません。これを許可するには、以下のポリシー例に示すように、ID ベースのポリシーで sts:SetContext アクセス許可を IAM プリンシパルに付与する必要が あります。

以下の ID ベースのポリシー例では、sts:SetContext アクセス許可を IAM プリンシパルに付与 することで、プリンシパルが自身の AWS コンソールセッションに対して ID 対応コンソールセッ ションのコンテキストを設定できるようにします。ポリシーリソース arn:aws:sts::*accountid*:self は、呼び出し元の AWS セッションを表します。IAM Identity Center のアクセス許可セッ トを使用してこのポリシーをデプロイする場合など、同じアクセス許可ポリシーが複数のアカウント にデプロイされる場合は、account-id ARN セグメントをワイルドカード文字 \* に置き換えること ができます。

```
{ 
   "Version": "2012-10-17", 
   "Statement": [ 
     { 
        "Effect": "Allow", 
        "Action": "sts:SetContext", 
        "Resource": "arn:aws:sts::account-id:self" 
     } 
   ]
}
```
## AWS リージョン での AWS STS の管理

デフォルトでは、AWS Security Token Service (AWS STS) は、グローバルなサービスと使用するこ とができ、AWS STS リクエストはすべて、https://sts.amazonaws.com の単一エンドポイン

トに送信されます。AWS では、レイテンシーの低減、冗長性の構築、セッショントークンの有効性 の強化のために、グローバルエンドポイントではなく、リージョンの AWS STS エンドポイントを 使用することを推奨しています。

- レイテンシーの低減 お客様のサービスやアプリケーションに地理的に近いエンドポイントに対 して AWS STS の呼び出しを実行することにより、より低いレイテンシーとより高速な応答時間 で AWS STS サービスにアクセスできます。
- 冗長性の構築 予測可能な範囲に影響を封じ込めることによって、ワークロード内の障害の影響 を限られた数のコンポーネントに限定できます。リージョン AWS STS エンドポイントを使用す ると、コンポーネントの範囲をセッショントークンの範囲に合わせることができます。この信頼性 の柱の詳細については、「AWS Well-Architected Framework」の[「障害部分を切り離してワーク](https://docs.aws.amazon.com/wellarchitected/latest/reliability-pillar/use-fault-isolation-to-protect-your-workload.html) [ロードを保護する](https://docs.aws.amazon.com/wellarchitected/latest/reliability-pillar/use-fault-isolation-to-protect-your-workload.html)」を参照してください。
- セッショントークンの有効性を向上させる リージョンの AWS STS エンドポイントからのセッ ショントークンはすべての AWS リージョン で有効です。グローバル STS エンドポイントから のセッショントークンは、デフォルトで有効になっている AWS リージョン でのみ有効です。ア カウントで新しいリージョンを有効にする場合、リージョン別 AWS STS エンドポイントからの セッショントークンを使用できます。グローバルエンドポイントの使用を選択した場合、グローバ ルエンドポイントに対する AWS STS セッショントークンのリージョンの互換性を変更する必要 があります。これにより、トークンはすべての AWS リージョン で有効になります。

### グローバルエンドポイントセッショントークンの管理

ほとんどの AWS リージョン はデフォルトですべての AWS のサービス のオペレーションに有効に なっています。これらのリージョンは、AWS STS で使用できるように自動的にアクティブ化されま す。アジアパシフィック (香港) など一部のリージョンは、手動で有効にする必要があります。AWS リージョン を有効および無効にする方法については、「AWS Account Management リファレンスガ イド」の「[アカウントで使用できる AWS リージョン の指定](https://docs.aws.amazon.com/accounts/latest/reference/manage-acct-regions.html)」を参照してください。これらの AWS リージョンを有効にすると、AWS STS で使用できるように、自動的にアクティブ化されます。無効 になっているリージョンの AWS STS エンドポイントをアクティブ化することはできません。すべ ての AWS リージョン で有効なセッショントークンには、デフォルトで有効になっているリージョ ンで有効なトークンを超える文字が含まれています。この設定を変更すると、一時的にトークンを保 存する既存のシステムに影響する可能性があります。

この設定は、AWS Management Console、AWS CLI、または AWS API を使用して変更できます。

グローバルエンドポイント (コンソール) に対するセッショントークンの リージョンの互換性を変更 するには

- 1. IAM 管理タスクを実行するアクセス許可があるルートユーザーまたはユー ザーとしてサインインします。セッショントークンの互換性を変更するに は、iam:SetSecurityTokenServicePreferences アクションを許可するポリシーがある 必要があります。
- 2. [\[IAM コンソール\]](https://console.aws.amazon.com/iam/home?#home) を開きます。ナビゲーションペインで [アカウント設定] を選択します。
- 3. [Security Token Service (STS)] セクションの [Session Tokens from the STS endpoints] (STS エンドポイントからのセッショントークン)。[Global endpoint] (グローバルエンドポイント) は Valid only in AWS ##### enabled by default を示します。[Change] を選択します。
- 4. [Change region compatibility] (リージョンの互換性を変更) ダイアログボックスで、[All AWS リージョン] を選択します。次に、変更の保存を選択します。

**a** Note

すべての AWS リージョン で有効なセッショントークンには、デフォルトで有効になっ ているリージョンで有効なトークンを超える文字が含まれています。この設定を変更す ると、一時的にトークンを保存する既存のシステムに影響する可能性があります。

グローバルエンドポイント (AWS CLI) に対するセッショントークンの リージョンの互換性を変更す るには

セッショントークンのバージョンを設定します。バージョン 1 トークンは、デフォルトで利用でき る AWS リージョン でのみ有効です。これらのトークンは、アジアパシフィック (香港) など、手動 で有効になっているリージョンでは動作しません。バージョン 2 のトークンはすべてのリージョン で有効です。ただし、バージョン 2 トークンにはさらに多くの文字が含まれており、一時的にトー クンを保存するシステムに影響する可能性があります。

• [aws iam set-security-token-service-preferences](https://docs.aws.amazon.com/cli/latest/reference/iam/set-security-token-service-preferences.html)

グローバルエンドポイント (AWS API) に対するセッショントークンの リージョンの互換性を変更す るには

セッショントークンのバージョンを設定します。バージョン 1 トークンは、デフォルトで利用でき る AWS リージョン でのみ有効です。これらのトークンは、アジアパシフィック (香港) など、手動 で有効になっているリージョンでは動作しません。バージョン 2 のトークンはすべてのリージョン で有効です。ただし、バージョン 2 トークンにはさらに多くの文字が含まれており、一時的にトー クンを保存するシステムに影響する可能性があります。

• [SetSecurityTokenServicePreferences](https://docs.aws.amazon.com/IAM/latest/APIReference/API_SetSecurityTokenServicePreferences.html)

### AWS リージョン での AWS STS のアクティブ化と非アクティブ化

リージョンに対して STS を有効にすると、AWS STS は、AWS STS リクエストを行うアカウント のユーザーとロールに一時的な認証情報を発行できます。その後、これらの認証情報は、デフォルト で有効であるリージョン、または手動で有効にされているリージョンで使用できます。デフォルトで 有効になっているリージョンでは、一時認証情報が生成されるアカウントでリージョン STS エンド ポイントをアクティブ化する必要があります。リクエストを行うときに、ユーザーが同じアカウント にサインインしたかまたは別のアカウントにサインインしたかは関係ありません。リージョンが手動 でアクティブ化される場合は、リージョンは、リクエストを行うアカウントと一時的な認証情報が生 成されるアカウントの両方でアクティブ化する必要があります。

例えば、アカウント A 内のあるユーザーが AWS STS リージョンのエンドポイント https:// sts.ap-east-1.amazonaws.com に sts:AssumeRole API リクエストを送信するとします。 このリクエストは、アカウント B にある Developer という名前のロール用の一時的な認証情報を 求めるものです。これはアカウント B 内のエンティティの認証情報を作成するリクエストであるた め、アカウント B が ap-east-1 リージョンをアクティブ化する必要があります。アカウント A (ま たは他のアカウント) のユーザーは、ap-east-1 AWS STS エンドポイントを呼び出して、自分の アカウントでこのリージョンがアクティブ化されているかどうかに関わらず、アカウント B の認証 情報をリクエストできます。

**a** Note

アクティブなリージョンはそのアカウントで一時的な認証情報を使用するすべてのユーザー が利用できます。どの IAM ユーザーまたはロールがリージョンにアクセスできるかを制御す るには、アクセス許可ポリシーで、[aws:RequestedRegion](#page-3256-0) 条件キーを使用します。

デフォルトで有効なリージョンで AWS STS をアクティブ化または非アクティブ化するには (コン ソール)

1. IAM 管理タスクを実行するアクセス許可があるルートユーザーまたはユーザーとしてサインイ ンします。

- 2. [IAM コンソールを](https://console.aws.amazon.com/iam/home?#home)開き、ナビゲーションペインで [[アカウント設定](https://console.aws.amazon.com/iam/home?#account_settings)] を選択します。
- 3. [Security Token Service (STS)] セクションの [Endpoints] (エンドポイント) で、設定するリー ジョンを見つけ、[STS status] (STS ステータス) 列で [Active] (アクティブ) または [Inactive] (非 アクティブ) を選択します。
- 4. 表示されたダイアログボックスで、[Activate] (有効化) または [Deactivate] (無効化) を選択しま す。

有効にする必要があるリージョンの場合、リージョンを有効にすると AWS STS が自動的にアク ティブになります。リージョンを有効にすると、AWS STS はそのリージョンに対して常にアクティ ブになり、非アクティブ化することはできません。デフォルトで無効になっているリージョンを有効 にする方法については、「AWS Account Management リファレンスガイド」の「[アカウントで使用](https://docs.aws.amazon.com/accounts/latest/reference/manage-acct-regions.html) [できる AWS リージョン の指定](https://docs.aws.amazon.com/accounts/latest/reference/manage-acct-regions.html)」を参照してください。

### AWS STS リージョンを使用するコードの記述

リージョンをアクティブ化すると、そのリージョンに AWS STS API 呼び出しを割り振ることができ ます。次の Java コードスニペットは、欧州 (ミラノ)(eu-south-1) リージョンにリクエストを送信す るように AWSSecurityTokenService オブジェクトを設定する方法を示しています。

```
EndpointConfiguration regionEndpointConfig = new EndpointConfiguration("https://sts.eu-
south-1.amazonaws.com", "eu-south-1");
AWSSecurityTokenService stsRegionalClient = 
 AWSSecurityTokenServiceClientBuilder.standard()
.withCredentials(credentials)
.withEndpointConfiguration(regionEndpointConfig)
.build();
```
AWS STS では、リージョンのエンドポイントへの呼び出しを推奨します。手動でリージョンを有効 にする方法については、「AWS Account Management リファレンスガイド」の「[アカウントで使用](https://docs.aws.amazon.com/accounts/latest/reference/manage-acct-regions.html) [できる AWS リージョン の指定](https://docs.aws.amazon.com/accounts/latest/reference/manage-acct-regions.html)」を参照してください。

この例では、最初の行は regionEndpointConfig という EndpointConfiguration オブジェク トをインスタンス化し、エンドポイントの URL と AWS リージョン をパラメータとして渡します。

AWS SDK の環境変数を使用して AWS STS のリージョンエンドポイントを設定する方法について は、「AWS SDK とツールリファレンスガイド」の「[AWS STS リージョンエンドポイント」](https://docs.aws.amazon.com/sdkref/latest/guide/feature-sts-regionalized-endpoints.html)を参照 してください。

他のすべての言語とプログラミング環境の組み合わせについては、「[関連する SDK のドキュメン](https://aws.amazon.com/tools/) [ト](https://aws.amazon.com/tools/)」を参照してください。

リージョンとエンドポイント

次の表に、リージョンとそのエンドポイントを一覧表示します。ここには、デフォルトでアクティブ 化されるものや、ユーザーがアクティブ化または非アクティブ化できるものが示されています。

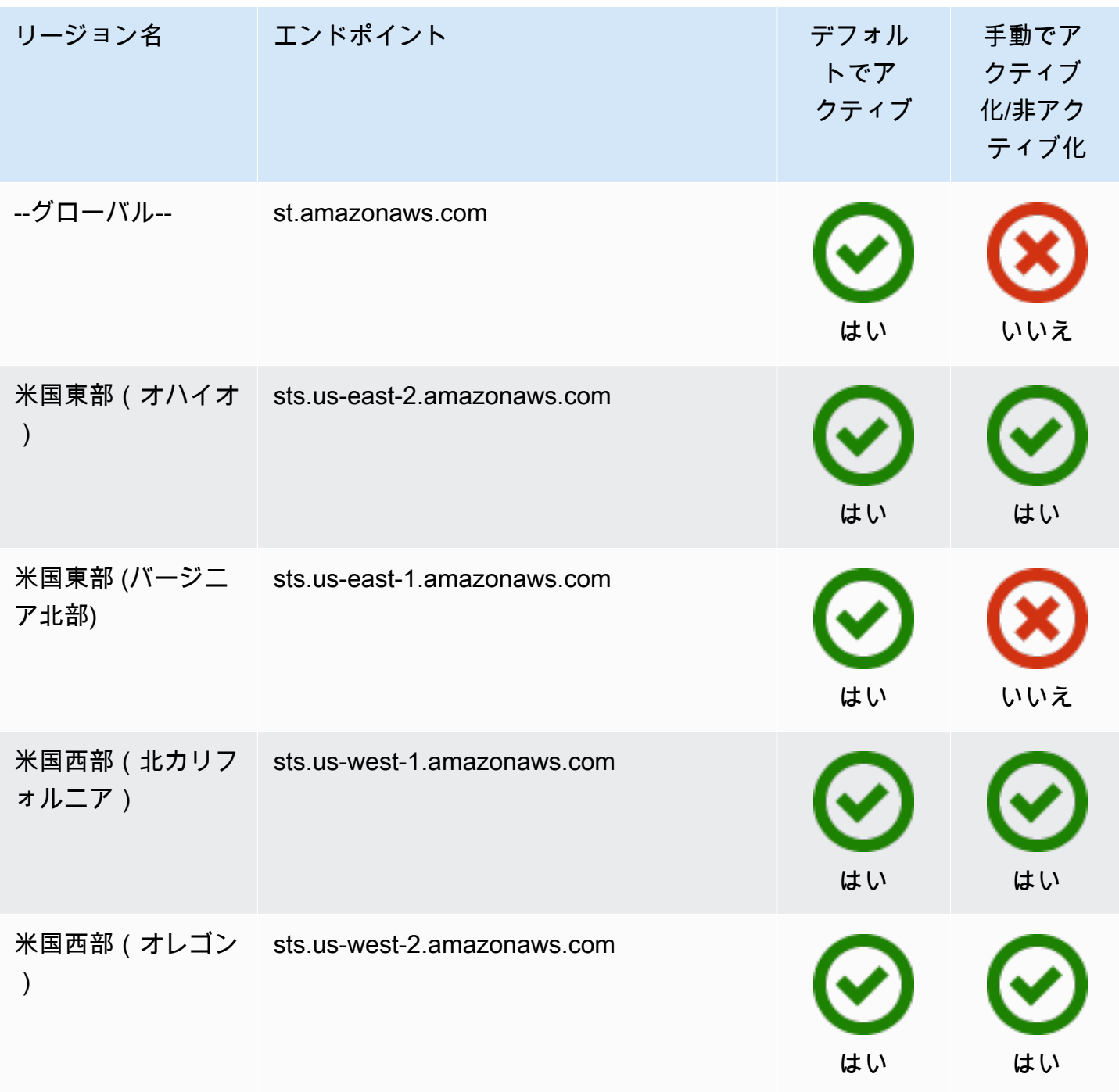

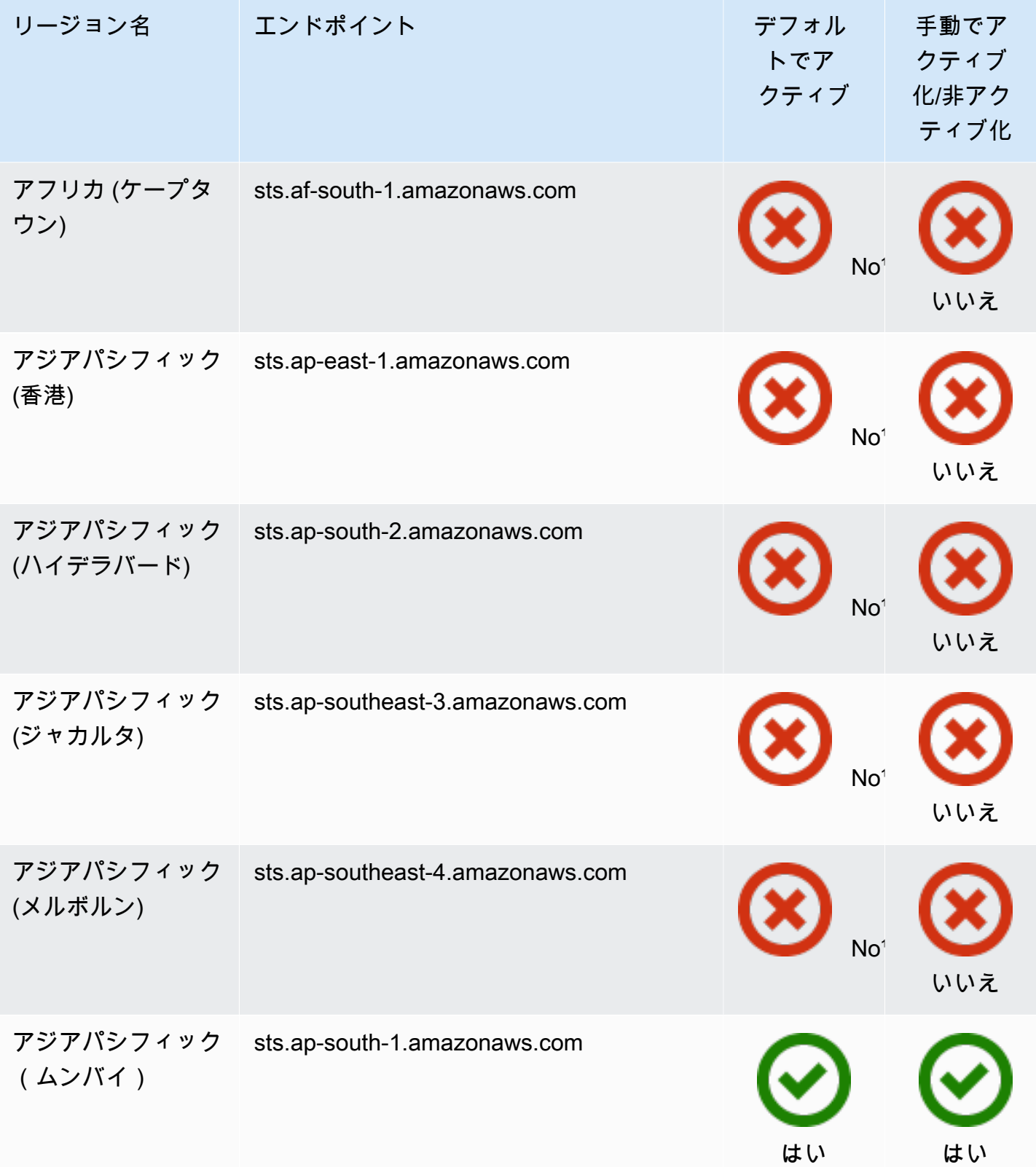

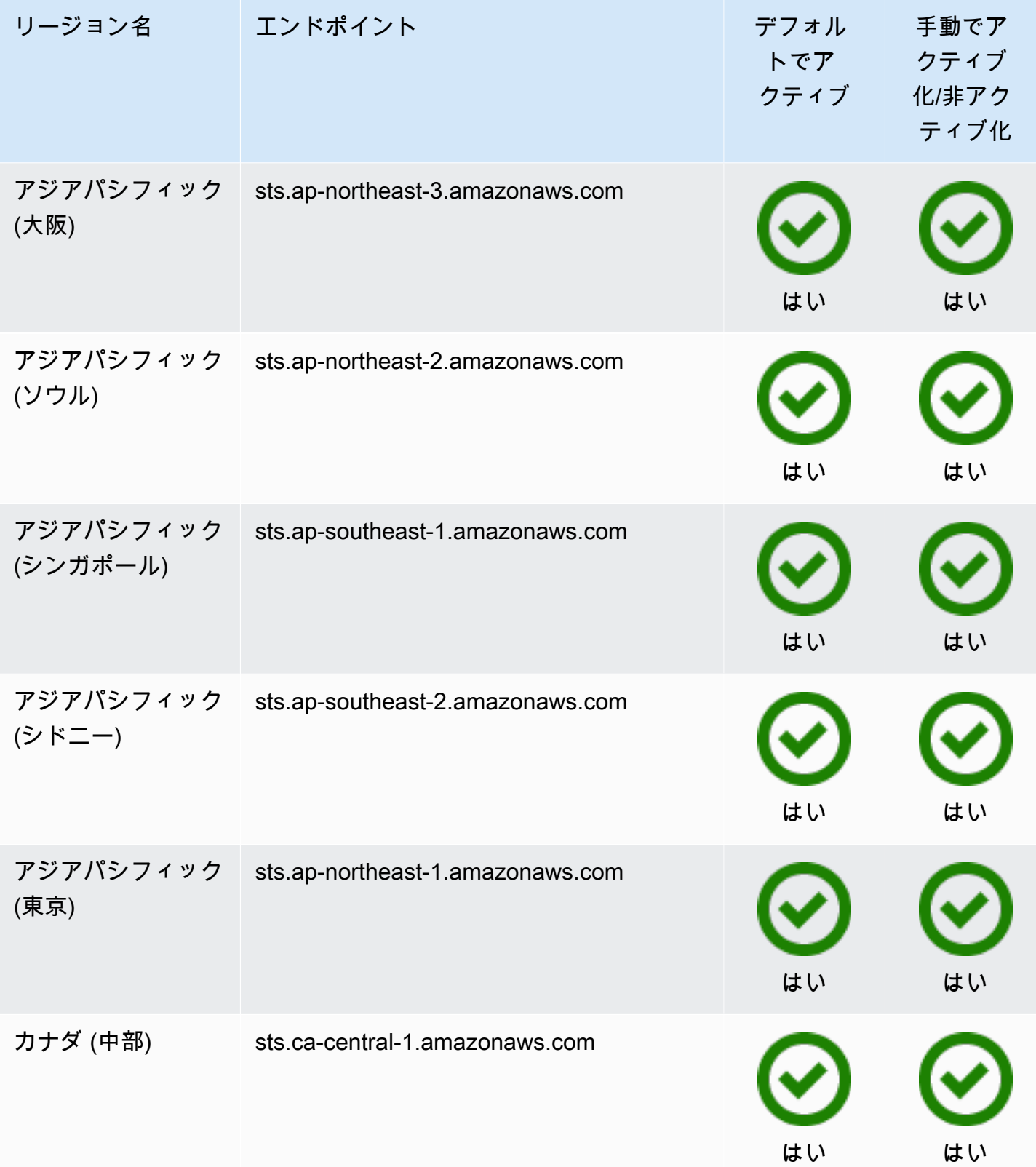

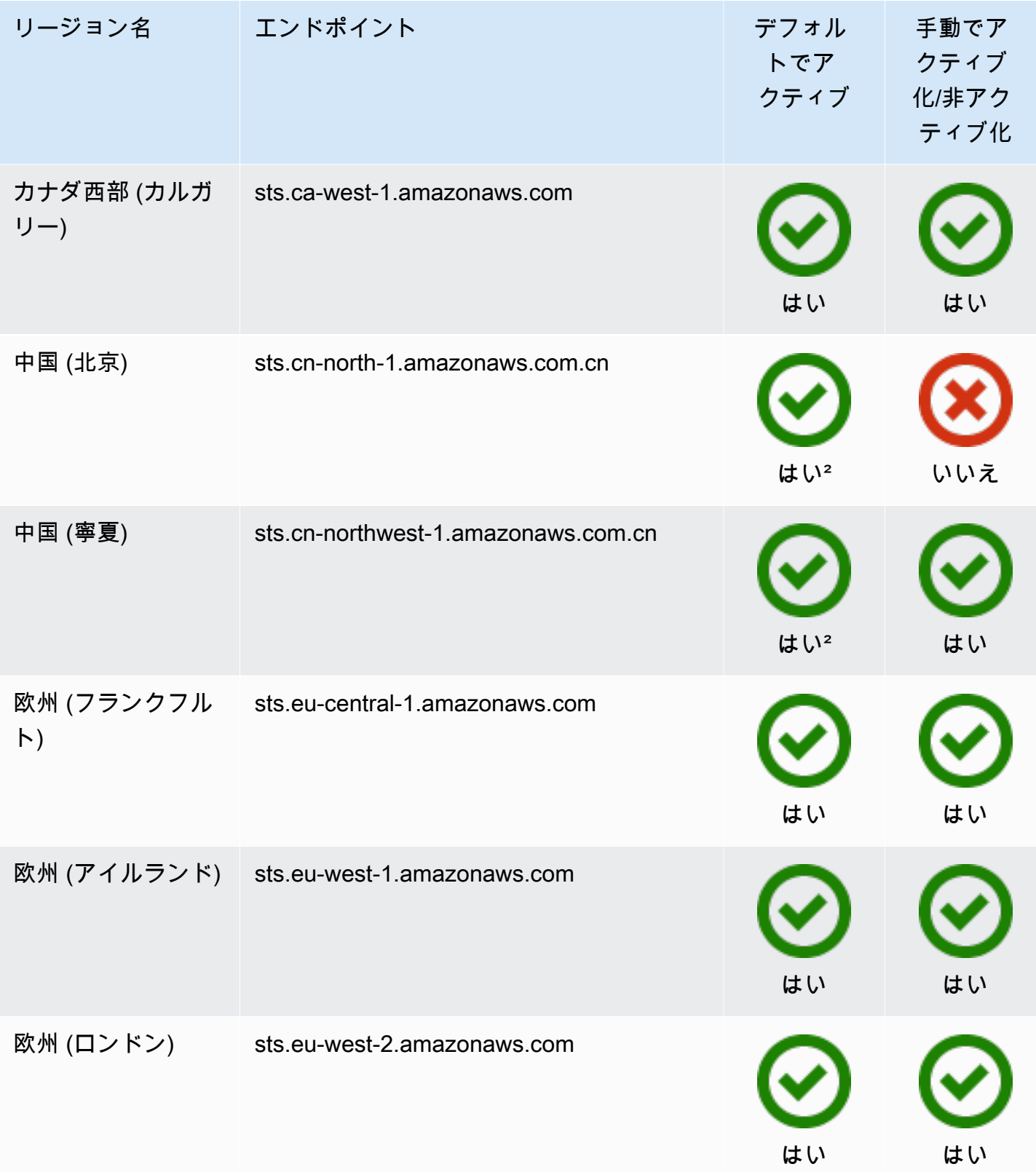

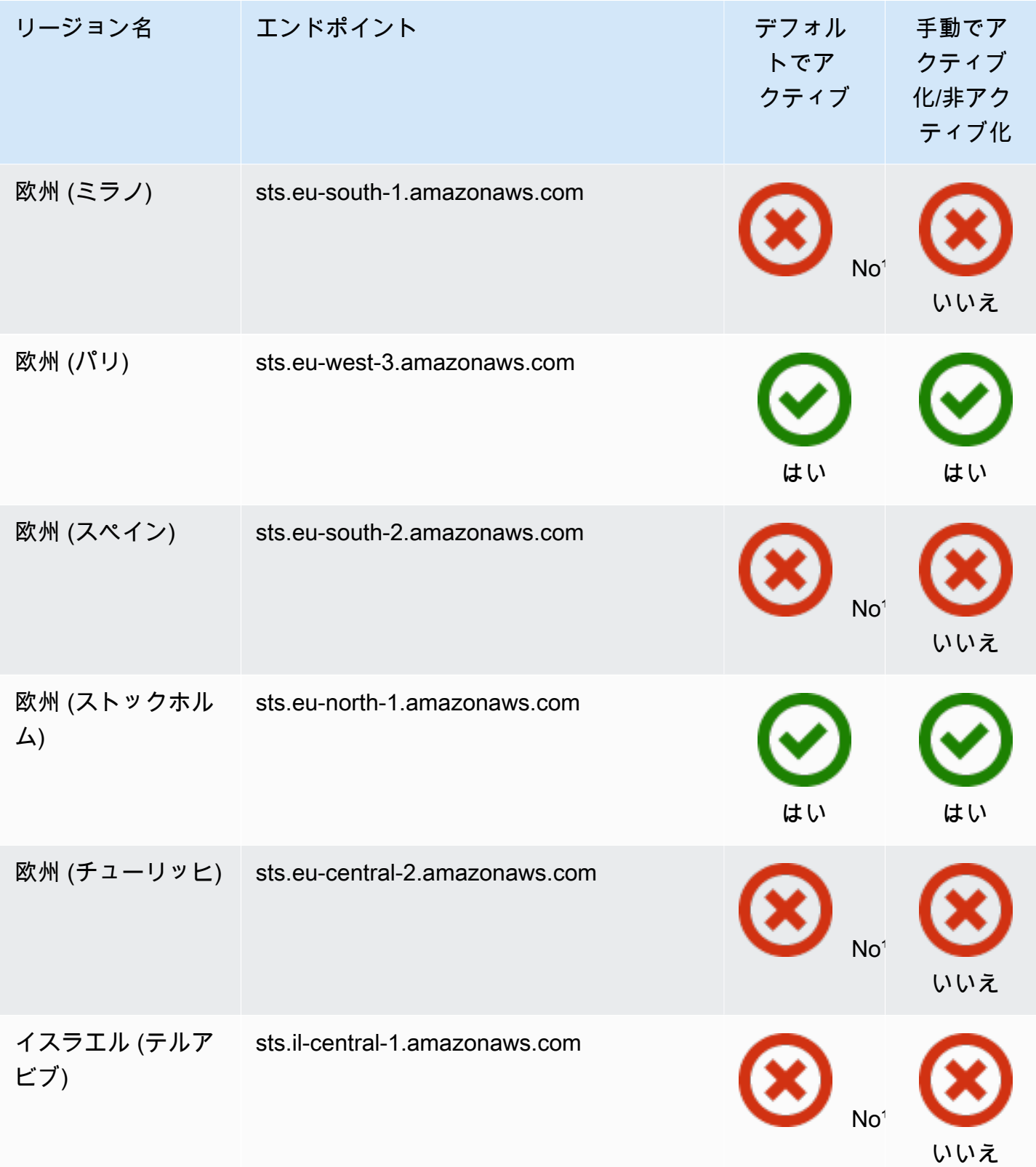

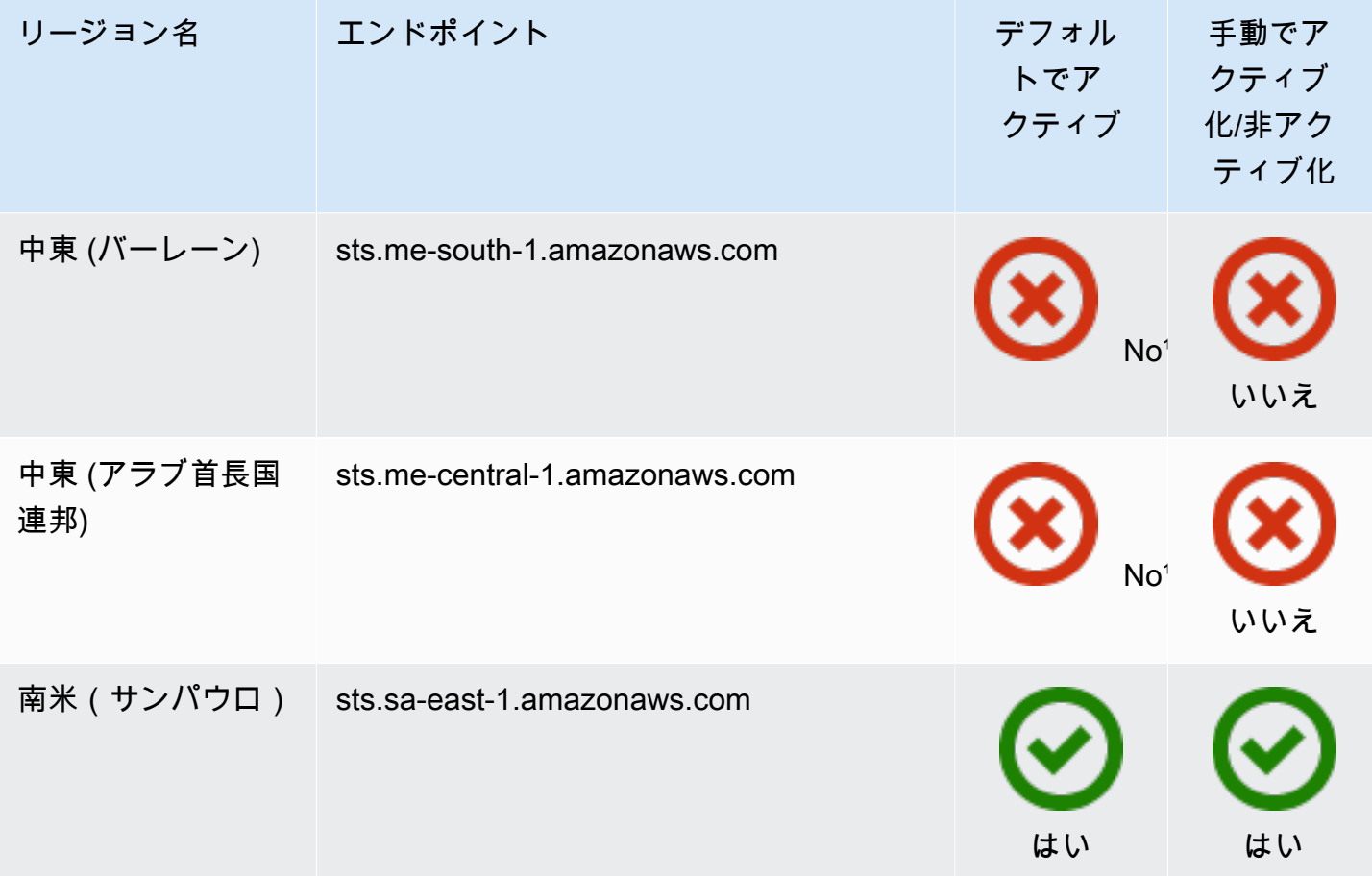

1リージョンで使用するには、[リージョンを有効にする必](https://docs.aws.amazon.com/general/latest/gr/rande-manage.html)要があります。これにより、AWS STS が 自動的にアクティブになります。これらのリージョンで AWS STS を手動でアクティブ化または非 アクティブ化することはできません。

²中国で AWS を使用するには、中国内の AWS に特化されたアカウントと認証情報が必要です。

AWS CloudTrail とリージョンのエンドポイント

リージョンのエンドポイントとグローバルエンドポイントへの呼び出しは、AWS CloudTrail の [tlsDetails] フィールドに記録されます。us-east-2.amazonaws.com などのリージョンのエ ンドポイントへの呼び出しは、CloudTrail で適切なリージョンに記録されます。グローバルエンドポ イント sts.amazonaws.com への呼び出しは、グローバルサービスへの呼び出しとして記録されま す。グローバル AWS STS エンドポイントのイベントは us-east-1 に記録されます。

**a** Note

tlsDetails は、このフィールドをサポートするサービスに対してのみ表示できま す。AWS CloudTrail ユーザーガイドの「[CloudTrail で TLS の詳細をサポートするサービ](https://docs.aws.amazon.com/awscloudtrail/latest/userguide/cloudtrail-supported-tls-details.html) [ス](https://docs.aws.amazon.com/awscloudtrail/latest/userguide/cloudtrail-supported-tls-details.html)」を参照してください。 詳細については、「[AWS CloudTrail による IAM および AWS STS の API コールのログ記](#page-827-0) [録](#page-827-0)」を参照してください。

## ベアラートークンを使用する

一部の AWS のサービスでは、プログラムでリソースにアクセスする前に、AWS STS サービスベア ラートークンを取得するアクセス許可が必要です。これらのサービスは、従来の[署名バージョン 4](https://docs.aws.amazon.com/general/latest/gr/sigv4_signing.html)  [の署名付きリクエスト](https://docs.aws.amazon.com/general/latest/gr/sigv4_signing.html)を使用する代わりに、ベアラトークンの使用が必要なプロトコルをサポート します。ベアラートークンをリクエストする AWS CLI または AWS API オペレーションを実行する と、AWS のサービスはお客様に代わってベアラートークンをリクエストします。サービスによって トークンが提供され、このトークンを使用して、サービスで後続のオペレーションを実行できます。

AWS STS サービスベアラートークンには、アクセス許可に影響する可能性がある元のプリンシパ ル認証の情報が含まれます。この情報には、プリンシパルタグ、セッションタグ、セッションポ リシーが含まれます。トークンのアクセスキー ID は、ABIA プレフィックスで始まります。これ は、CloudTrail ログ内のサービスベアラートークンを使用して実行されたオペレーションを識別する のに役立ちます。

**A** Important

ベアラートークンは、それを生成するサービスへの呼び出しと、それが生成されたリージョ ンでのみ使用できます。ベアラトークンを使用して、他のサービスやリージョンでオペレー ションを実行することはできません。

ベアラートークンをサポートするサービスの例は、AWS CodeArtifact です。NPM、Maven、 または PIP などのパッケージマネージャを使用して AWS CodeArtifact を操作する前に、aws codeartifact get-authorization-token オペレーションを呼び出す必要があります。この オペレーションは、AWS CodeArtifact オペレーションを実行するために使用できるベアラートー クンを返します。または、同じオペレーションを完了し、クライアントを自動的に設定する aws codeartifact login コマンドを使用できます。

ベアラートークンを生成する AWS のサービスでアクションを実行する場合は、IAM ポリシーに次の アクセス許可が必要です。

```
{ 
     "Version": "2012-10-17", 
     "Statement": [ 
          { 
               "Sid": "AllowServiceBearerToken", 
               "Effect": "Allow", 
               "Action": "sts:GetServiceBearerToken", 
               "Resource": "*" 
          } 
     ]
}
```
サービスのベアラートークンの例については、「AWS CodeArtifact ユーザーガイド」の「[Using](https://docs.aws.amazon.com/codeartifact/latest/ug/auth-and-access-control-iam-identity-based-access-control.html)  [identity-based policies for AWS CodeArtifact](https://docs.aws.amazon.com/codeartifact/latest/ug/auth-and-access-control-iam-identity-based-access-control.html)」( でのアイデンティティベースのポリシーの使用) を参 照してください。

# 一時認証情報を使用するサンプルアプリケーション

AWS Security Token Service (AWS STS) を使用して、AWS リソースへのアクセスをコントロール できる一時的セキュリティ認証情報を持つ、信頼されたユーザーを作成および提供することができま す。AWS STS の詳細については、[「IAM の一時的な認証情報」](#page-698-0)を参照してください。AWS STS を 使用して一時的なセキュリティ認証情報を管理する方法を確認するために、完全なシナリオ例を実装 する以下のサンプルアプリケーションをダウンロードできます。

- [Windows Active Directory、ADFS、SAML 2.0 を使用して AWS へのフェデレーションを有効化す](https://aws.amazon.com/blogs/security/enabling-federation-to-aws-using-windows-active-directory-adfs-and-saml-2-0/) [る](https://aws.amazon.com/blogs/security/enabling-federation-to-aws-using-windows-active-directory-adfs-and-saml-2-0/) Windows アクティブディレクトリ (AD)、アクティブディレクトリフェデレーションサービス (ADFS) 2.0、SAML (セキュリティアサーションマークアップ言語) 2.0 で、エンタープライズフェ デレーションを使用して AWS へのアクセスを委任する方法を示します。
- [カスタム ID ブローカーに対する AWS コンソールへのアクセスの許可。](#page-769-0)シングルサインオン (SSO) を有効にするカスタムフェデレーションプロキシを作成して、既存の Active Directory ユー ザーが AWS Management Console にサインインできるようにする方法を示します。
- [Shibboleth を使用して AWS Management Console へのシングルサインオンを行う方](https://aws.amazon.com/blogs/security/how-to-use-shibboleth-for-single-sign-on-to-the-aws-management-console/) [法](https://aws.amazon.com/blogs/security/how-to-use-shibboleth-for-single-sign-on-to-the-aws-management-console/)。[Shibboleth](http://shibboleth.net/) と [SAML](#page-666-0) を使用して、AWS Management Console へのシングルサインオン (SSO) アクセスを可能にする方法を示します。

# OIDC フェデレーションのサンプル

以下のサンプルアプリケーションは、Login with Amazon、Amazon Cognito、Facebook、Google などのプロバイダーで OIDC フェデレーションを使用する方法を示しています。これらのプロバイ ダーからの認証情報を一時的な AWS セキュリティ認証情報に交換して、AWS のサービスにアクセ スできます。

• [Amazon Cognitoチュートリアル](https://docs.aws.amazon.com/cognito/latest/developerguide/tutorials.html) – モバイル開発用の AWS SDK で Amazon Cognitoを使用するこ とをお勧めします。Amazon Cognito は、モバイルアプリの ID を管理するための最も簡単な方法 であり、同期やクロスデバイス ID のような追加機能も利用できます。Amazon Cognito の詳細に ついては、「Amplify ドキュメント」の「[Amplify による認証](https://docs.amplify.aws/lib/auth/getting-started/q/platform/js/#authentication-with-amplify)」を参照してください。

# <span id="page-769-0"></span>カスタム ID ブローカーに対する AWS コンソールへのアクセスの許可

組織のネットワークにサインインするユーザーに対して AWS Management Console への安全な アクセスを許可するには、そのための URL を生成するコードを記述して実行できます。この URL は、AWS から取得したサインイントークンを含み、それを使って AWS に対してユーザーを認証し ます。結果のコンソールセッションには、フェデレーションに起因する明確な AccessKeyId が含 まれる場合があります。関連する CloudTrail イベントを介したフェデレーションサインインのアク セスキーの使用状況を追跡するには、「[AWS CloudTrail による IAM および AWS STS の API コール](#page-827-0) [のログ記録](#page-827-0)」と「AWS Management Console サインインイベント」を参照してください。

**a** Note

組織で、SAML と互換性のある ID プロバイダー (IdP) を使用している場合は、コードを記 述せずにコンソールにアクセスできます。これは、Microsoft の Active Directory フェデレー ションサービスやオープンソースの Shibboleth などのプロバイダーで機能します。詳細につ いては、「[SAML 2.0 フェデレーティッドユーザーが AWS Management Consoleにアクセス](#page-693-0) [可能にする](#page-693-0)」を参照してください。

組織のユーザーによる AWS Management Console へのアクセスを許可するには、以下の手順を実行 するカスタム ID ブローカーを作成できます。

- 1. ユーザーがローカル ID システムによって認証されていることを確認する。
- 2. AWS Security Token Service (AWS STS) の [AssumeRole](https://docs.aws.amazon.com/STS/latest/APIReference/API_AssumeRole.html) (推奨) または [GetFederationToken](https://docs.aws.amazon.com/STS/latest/APIReference/API_GetFederationToken.html) API オペレーションを呼び出して、ユーザーの一時的セキュリティ認証情報を取得する。ロールを引 き受ける別の方法については、[「IAM ロールを使用する](#page-440-0)」を参照してください。セキュリティ認

証情報を取得するときにオプションのセッションタグを渡す方法については、[「AWS STS での](#page-813-0) [セッションタグの受け渡し](#page-813-0)」を参照してください。

- AssumeRole\* API オペレーションのいずれかを使用してロールの一時的なセキュリティ認証情 報を取得した場合、この呼び出しに DurationSeconds パラメータを含めることができます。 このパラメータは、ロールセッションの期間を 900 秒 (15 分) からそのロールの最大セッショ ン期間設定まで指定します。AssumeRole\* オペレーションで DurationSeconds を使用する 場合、長期的な認証情報を持つ IAM ユーザーとして呼び出す必要があります。それ以外の場合 は、ステップ 3 のフェデレーションエンドポイントへの呼び出しが失敗します。ロールの最大 値を確認または変更する方法については、[「ロールの最大セッション期間設定の表示](#page-444-0)」を参照 してください。
- GetFederationToken API オペレーションを使用して認証情報を取得するには、呼び出しに DurationSeconds パラメータを含めることができます。このパラメータは、ロールセッショ ンの継続期間を指定します。値の範囲は 900 秒 (15 分) から 129,600 秒 (36 時間) です。この API コールは、IAM ユーザーの AWS 長期的セキュリティ認証情報を使用することでのみ行うこ とができます。AWS アカウントのルートユーザー 認証情報を使用してこれらの呼び出しを行 うこともできますが、推奨されません。ルートユーザーとしてこの呼び出しを行うと、デフォ ルトのセッションの継続期間は 1 時間です。900 秒 (15 分) から最長 3,600 秒 (1 時間) までセッ ションを指定できます。
- 3. AWS フェデレーションエンドポイントを呼び出し、一時的なセキュリティ認証情報を指定して、 サインイントークンをリクエストする。
- 4. トークンを含むコンソールの URL を生成する:
	- URL で AssumeRole\* API オペレーションのいずれかを使用する場合、SessionDuration HTTP パラメータを含めることができます。このパラメータはコンソールセッションの継続期 間を 900 秒 (15 分) から 43200 秒 (12 時間) までの間で指定します。
	- URL で GetFederationToken API オペレーションを使用する場合、DurationSeconds パラ メータを含めることができます。このパラメータは、フェデレーテッドコンソールセッション の継続期間を指定します。値の範囲は 900 秒 (15 分) から 129,600 秒 (36 時間) です。

**a** Note

- SessionDuration を使用して一時的な認証情報を取得した場合 は、GetFederationToken HTTP パラメータを使用しないでください。オペレー ションが失敗します。
- 1 つのロールの認証情報を使用して別のロールを引き受けることは[、ロールの連鎖](#page-364-0)と 呼ばれます。ロールの連鎖を使用すると、新しい認証情報は最長期間である 1 時間に

制限されます。ロールを使用して [EC2 インスタンスで実行されるアプリケーション](#page-597-0) [にアクセス許可を付与する](#page-597-0)場合、これらのアプリケーションにはこの制限が適用され ません。

5. URL をユーザーに渡すか、ユーザーに代わって URL を呼び出す。

フェデレーションエンドポイントによって渡される URL はその作成後から 15 分間、有効です。こ れは、URL に関連付けられた一時的セキュリティ認証情報の期間 (秒) とは異なります。これらの認 証情報は、認証情報の作成時から、作成時に指定した期間だけ有効です。

#### **A** Important

URL は、関連付けられた一時的セキュリティ認証情報でアクセス許可を有効にした場 合、AWS Management Console を介した AWS リソースへのアクセスを許可することを忘れ ないでください。そのため、この URL は機密情報として扱う必要があります。例えば、SSL 接続による 302 HTTP レスポンスステータスコードを使用して、安全なリダイレクトによっ て URL を返すことをお勧めします。302 HTTP レスポンスステータスコードの詳細について は、「[RFC 2616 セクション 10.3.3」](https://datatracker.ietf.org/doc/html/rfc2616#section-10.3.3)を参照してください。

これらのタスクを完了するために、[AWS Identity and Access Management \(IAM\) と](https://docs.aws.amazon.com/IAM/latest/APIReference/) [AWS Security](https://docs.aws.amazon.com/STS/latest/APIReference/) [Token Service \(AWS STS\)](https://docs.aws.amazon.com/STS/latest/APIReference/) [のHTTPS クエリ API を](https://docs.aws.amazon.com/IAM/latest/APIReference/)使用できます。または、Java、Ruby、C# など のプログラミング言語を該当する [AWS SDK](https://aws.amazon.com/tools/) と共に使用できます。これらの方法のそれぞれについ て、以下のトピックで説明します。

トピック

- [IAM クエリ API オペレーションを使用したコード例](#page-771-0)
- [Python を使用したコード例](#page-776-0)
- [Java を使用したコード例](#page-780-0)
- [URL の作成方法を示す例 \(Ruby\)](#page-782-0)

<span id="page-771-0"></span>IAM クエリ API オペレーションを使用したコード例

フェデレーションユーザーに対して AWS Management Console への直接アクセスを許可する URL を作成できます。このタスクでは、IAM と AWS STS の HTTPS クエリ API を使用します。クエリ リクエストの詳細については、「[クエリリクエストを行う](https://docs.aws.amazon.com/IAM/latest/UserGuide/IAM_UsingQueryAPI.html)」を参照してください。

**a** Note

以下の手順は、テキスト文字列の例を含んでいます。読みやすくするために、長い例の一部 では改行が追加されています。これらの文字列をご自分で使用するときは、改行をすべて削 除してください。

フェデレーティッドユーザーに AWS Management Console からリソースに対するアクセスを許可す るには

- 1. ID および認証システムでユーザーを認証します。
- 2. ユーザーの一時的なセキュリティ認証情報を取得します。一時的な認証情報は、アクセスキー ID、シークレットアクセスキー、およびセッショントークンで構成されています。一時的な認証 情報の作成方法の詳細については、「[IAM の一時的な認証情報」](#page-698-0)を参照してください。

一時的な認証情報を取得するには、AWS STS の [AssumeRole](https://docs.aws.amazon.com/STS/latest/APIReference/API_AssumeRole.html) API (推奨) または [GetFederationToken](https://docs.aws.amazon.com/STS/latest/APIReference/API_GetFederationToken.html) API を呼び出します。これらの API オペレーションの違いの詳細につい ては、AWS セキュリティブログの「[AWS アカウントへのアクセスを安全に委任する API オプ](https://aws.amazon.com/blogs/security/understanding-the-api-options-for-securely-delegating-access-to-your-aws-account) [ションの理解](https://aws.amazon.com/blogs/security/understanding-the-api-options-for-securely-delegating-access-to-your-aws-account)」を参照してください。

#### **A** Important

[GetFederationToken](https://docs.aws.amazon.com/STS/latest/APIReference/API_GetFederationToken.html) API を使用して一時的セキュリティ認証情報を作成する場合、ロー ルを引き受けるユーザーに認証情報を提供するアクセス許可を指定する必要がありま す。AssumeRole\* で始まるいずれの API オペレーションでも、IAM ロールを使用して アクセス許可を割り当てます。その他の API オペレーションでは、この方法は API に よって異なります。詳細については、「[一時的なセキュリティ認証情報のアクセス権限](#page-723-0) [を制御する](#page-723-0)」を参照してください。さらに、AssumeRole\* API オペレーションを使用 する場合、長期的な認証情報を使用する IAM ユーザーとして呼び出す必要があります。 それ以外の場合は、ステップ 3 のフェデレーションエンドポイントへの呼び出しが失敗 します。

3. 一時的なセキュリティ認証情報を取得した後、この情報から JSON セッション文字列を生成し て、サインイントークンに置き換えられるようにします。以下の例は、認証情報のエンコード方 法を示しています。プレースホルダーテキストを、先ほどの手順で取得した認証情報の該当する 値に置き換えます。

{"sessionId":"*\*\*\* temporary access key ID \*\*\**",

```
"sessionKey":"*** temporary secret access key ***",
"sessionToken":"*** session token ***"}
```
4. 前の手順からのセッション文字列を [URL エンコードし](https://en.wikipedia.org/wiki/Percent-encoding)ます。エンコードする情報は機密であ るため、このエンコードにウェブサービスを利用しないことをお勧めします。代わりに、開発 ツールキットのローカルにインストールされた関数または機能を使用して、この情報を安全にエ ンコードします。Python では urllib.quote\_plus 関数、Java では URLEncoder.encode 関数、Ruby では CGI.escape 関数を使用できます。このトピックの後の例を参照してくださ い。

<span id="page-773-0"></span>5.

**G** Note

ここで AWS は POST リクエストをサポートします。

AWS フェデレーションエンドポイントにリクエストを送信します。

https://*region-code*.signin.aws.amazon.com/federation

実行可能な *region-code* 値のリストについては、「[AWS サインインエンドポイント](https://docs.aws.amazon.com/general/latest/gr/signin-service.html)」の [Region] (リージョン) 列を参照します。任意で、以下のデフォルトの AWS サインイン フェデ レーション エンドポイントが使用できます。

https://signin.aws.amazon.com/federation

以下の例のように、リクエストには、Action および Session パラメータを含める 必要があります。[AssumeRole\\*](https://docs.aws.amazon.com/STS/latest/APIReference/API_AssumeRole.html) API オペレーションを (オプションで) 使用する場合 は、SessionDuration HTTP パラメータを含める必要があります。

Action = getSigninToken SessionDuration = *time in seconds* Session = *\*\*\* the URL encoded JSON string created in steps 3 & 4 \*\*\**

**a** Note

このステップで以下の手順は、GET リクエストを使用する場合にのみ機能します。

SessionDuration HTTP パラメータは、コンソールセッションの継続期間を指定します。こ れは、DurationSeconds パラメータを使用して指定する一時的な認証情報の期間とは異なり

ます。SessionDuration の最大値を 43200 (12 時間) に指定できます。SessionDuration パラメータがない場合は、セッションはステップ 2 で AWS STS から取得した認証情報の期間 (デフォルトは 1 時間) をデフォルトに設定します。DurationSeconds パラメータを使用した 期間の指定方法の詳細については、AssumeRole [API のドキュメントを](https://docs.aws.amazon.com/STS/latest/APIReference/API_AssumeRole.html)参照してください。1 時間より長いコンソールセッションを作成する機能は、フェデレーションエンドポイントの getSigninToken オペレーションに組み込まれます。

**a** Note

- SessionDuration を使用して一時的な認証情報を取得した場合 は、GetFederationToken HTTP パラメータを使用しないでください。オペレー ションが失敗します。
- 1 つのロールの認証情報を使用して別のロールを引き受けることは、[ロールの連鎖と](#page-364-0) 呼ばれます。ロールの連鎖を使用すると、新しい認証情報は最長期間である 1 時間に 制限されます。ロールを使用して [EC2 インスタンスで実行されるアプリケーションに](#page-597-0) [アクセス許可を付与する](#page-597-0)場合、これらのアプリケーションにはこの制限が適用されま せん。

長時間にわたってコンソールセッションを有効にすると、認証情報が漏洩するリスクが高くな ります。このリスクを軽減するには、IAM コンソールページの [ロールの概要] で、[セッション の無効化] を選択して、どのロールのアクティブなコンソールセッションもすぐに無効にできま す。詳細については、「[IAM ロールの一時的なセキュリティ認証情報の取り消し」](#page-611-0)を参照して ください。

以下に示しているのは、リクエストの具体的な例です。ここでは読みやすいように改行していま すが、リクエストは 1 行の文字列として送信する必要があります。

https://signin.aws.amazon.com/federation

?Action=getSigninToken

&SessionDuration=1800

&Session=%7B%22sessionId%22%3A+%22ASIAJUMHIZPTOKTBMK5A%22%2C+%22sessionKey%22 %3A+%22LSD7LWI%2FL%2FN%2BgYpan5QFz0XUpc8s7HYjRsgcsrsm%22%2C+%22sessionToken%2 2%3A+%22FQoDYXdzEBQaDLbj3VWv2u50NN%2F3yyLSASwYtWhPnGPMNmzZFfZsL0Qd3vtYHw5A5dW AjOsrkdPkghomIe3mJip5%2F0djDBbo7SmO%2FENDEiCdpsQKodTpleKA8xQq0CwFg6a69xdEBQT8 FipATnLbKoyS4b%2FebhnsTUjZZQWp0wXXqFF7gSm%2FMe2tXe0jzsdP0O12obez9lijPSdF1k2b5 PfGhiuyAR9aD5%2BubM0pY86fKex1qsytjvyTbZ9nXe6DvxVDcnCOhOGETJ7XFkSFdH0v%2FYR25C UAhJ3nXIkIbG7Ucv9cOEpCf%2Fg23ijRgILIBQ%3D%3D%22%7D

フェデレーションエンドポイントからの応答は、SigninToken 値を含む JSON ドキュメント です。実際には次のようになります。

{"SigninToken":"*\*\*\* the SigninToken string \*\*\**"}

#### 6.

**a** Note

ここで AWS は POST リクエストをサポートします。

最後に、フェデレーションユーザーが AWS Management Console へのアクセスに使用できる URL を作成します。URL は、「[Step 5](#page-773-0)」で使用した同じフェデレーション URL エンドポイント に以下のパラメータを追加したものです。

```
?Action = login
&Issuer = *** the form-urlencoded URL for your internal sign-in page ***
&Destination = *** the form-urlencoded URL to the desired AWS console page ***
&SigninToken = *** the value of SigninToken received in the previous step ***
```
**a** Note

このステップの以下の手順は、GET API を使用する場合にのみ機能します。

以下の例は、最終的な URL がどのようになるかを示します。URL は、作成時から 15 分間、 有効です。URL 内に組み込まれた一時的なセキュリティ認証情報とコンソールセッションは、 認証情報の初回リクエスト時に SessionDuration HTTP パラメータで指定した期間、有効で す。

```
https://signin.aws.amazon.com/federation
?Action=login
&Issuer=https%3A%2F%2Fexample.com
&Destination=https%3A%2F%2Fconsole.aws.amazon.com%2F
&SigninToken=VCQgs5qZZt3Q6fn8Tr5EXAMPLEmLnwB7JjUc-SHwnUUWabcRdnWsi4DBn-dvC
CZ85wrD0nmldUcZEXAMPLE-vXYH4Q__mleuF_W2BE5HYexbe9y4Of-kje53SsjNNecATfjIzpW1
WibbnH6YcYRiBoffZBGExbEXAMPLE5aiKX4THWjQKC6gg6alHu6JFrnOJoK3dtP6I9a6hi6yPgm
iOkPZMmNGmhsvVxetKzr8mx3pxhHbMEXAMPLETv1pij0rok3IyCR2YVcIjqwfWv32HU2Xlj471u
3fU6uOfUComeKiqTGX974xzJOZbdmX_t_lLrhEXAMPLEDDIisSnyHGw2xaZZqudm4mo2uTDk9Pv
```
9l5K0ZCqIgEXAMPLEcA6tgLPykEWGUyH6BdSC6166n4M4JkXIQgac7\_7821YqixsNxZ6rsrpzwf nQoS14O7R0eJCCJ684EXAMPLEZRdBNnuLbUYpz2Iw3vIN0tQgOujwnwydPscM9F7foaEK3jwMkg Apeb1-6L\_OB12MZhuFxx55555EXAMPLEhyETEd4ZulKPdXHkgl6T9ZkIlHz2Uy1RUTUhhUxNtSQ nWc5xkbBoEcXqpoSIeK7yhje9Vzhd61AEXAMPLElbWeouACEMG6-Vd3dAgFYd6i5FYoyFrZLWvm 0LSG7RyYKeYN5VIzUk3YWQpyjP0RiT5KUrsUi-NEXAMPLExMOMdoODBEgKQsk-iu2ozh6r8bxwC RNhujg

<span id="page-776-0"></span>Python を使用したコード例

以下の例は、Python を使用して、プログラムでフェデレーションユーザーに AWS Management Console への直接アクセスを許可する URL を作成する方法を示します。ここでは、以下の 2 つの例 を示します。

• GET リクエスト経由で AWS にフェデレートします

• POST リクエスト経由で AWS にフェデレートします

どちらの例でも、[AWS SDK for Python \(Boto3\)](https://aws.amazon.com/tools/) や [AssumeRole](https://docs.aws.amazon.com/STS/latest/APIReference/API_AssumeRole.html) API を使用して、一時的なセキュリ ティ認証情報を取得します。

GET リクエストの使用

import urllib, json, sys import requests # 'pip install requests' import boto3 # AWS SDK for Python (Boto3) 'pip install boto3' # Step 1: Authenticate user in your own identity system. # Step 2: Using the access keys for an IAM user in your AWS #####, # call "AssumeRole" to get temporary access keys for the federated user # Note: Calls to AWS STS AssumeRole must be signed using the access key ID # and secret access key of an IAM user or using existing temporary credentials. # The credentials can be in Amazon EC2 instance metadata, in environment variables, # or in a configuration file, and will be discovered automatically by the # client('sts') function. For more information, see the Python SDK docs: # http://boto3.readthedocs.io/en/latest/reference/services/sts.html # http://boto3.readthedocs.io/en/latest/reference/services/ sts.html#STS.Client.assume\_role sts\_connection = boto3.client('sts')

assumed\_role\_object = sts\_connection.assume\_role(

```
 RoleArn="arn:aws:iam::account-id:role/ROLE-NAME", 
     RoleSessionName="AssumeRoleSession",
)
# Step 3: Format resulting temporary credentials into JSON
url credentials = {}{}
url_credentials['sessionId'] = 
  assumed_role_object.get('Credentials').get('AccessKeyId')
url credentials['sessionKey'] =
  assumed_role_object.get('Credentials').get('SecretAccessKey')
url_credentials['sessionToken'] = 
  assumed_role_object.get('Credentials').get('SessionToken')
json_string_with_temp_credentials = json.dumps(url_credentials)
# Step 4. Make request to AWS federation endpoint to get sign-in token. Construct the 
  parameter string with
# the sign-in action request, a 12-hour session duration, and the JSON document with 
 temporary credentials 
# as parameters.
request_parameters = "?Action=getSigninToken"
request_parameters += "&SessionDuration=43200"
if sys.version_info[0] < 3: 
     def quote_plus_function(s): 
         return urllib.quote_plus(s)
else: 
     def quote_plus_function(s): 
         return urllib.parse.quote_plus(s)
request_parameters += "&Session=" + 
  quote_plus_function(json_string_with_temp_credentials)
request_url = "https://signin.aws.amazon.com/federation" + request_parameters
r = requests.get(request url)
# Returns a JSON document with a single element named SigninToken.
signin_token = json.loads(r.text)
# Step 5: Create URL where users can use the sign-in token to sign in to 
# the console. This URL must be used within 15 minutes after the
# sign-in token was issued.
request_parameters = "?Action=login" 
request_parameters += "&Issuer=Example.org" 
request_parameters += "&Destination=" + quote_plus_function("https://
console.aws.amazon.com/")
request_parameters += "&SigninToken=" + signin_token["SigninToken"]
request_url = "https://signin.aws.amazon.com/federation" + request_parameters
```
# Send final URL to stdout print (request\_url)

### POST リクエストの使用

```
import urllib, json, sys
import requests # 'pip install requests'
import boto3 # AWS SDK for Python (Boto3) 'pip install boto3'
import os
from selenium import webdriver # 'pip install selenium', 'brew install chromedriver'
# Step 1: Authenticate user in your own identity system.
# Step 2: Using the access keys for an IAM user in your AAWS #####,
# call "AssumeRole" to get temporary access keys for the federated user
# Note: Calls to AWS STS AssumeRole must be signed using the access key ID 
# and secret access key of an IAM user or using existing temporary credentials.
# The credentials can be in Amazon EC2 instance metadata, in environment variables, 
# or in a configuration file, and will be discovered automatically by the 
# client('sts') function. For more information, see the Python SDK docs:
# http://boto3.readthedocs.io/en/latest/reference/services/sts.html
# http://boto3.readthedocs.io/en/latest/reference/services/
sts.html#STS.Client.assume_role
if sys.version_info[0] < 3: 
     def quote_plus_function(s): 
         return urllib.quote_plus(s)
else: 
     def quote_plus_function(s): 
         return urllib.parse.quote_plus(s)
sts_connection = boto3.client('sts')
assumed_role_object = sts_connection.assume_role( 
     RoleArn="arn:aws:iam::account-id:role/ROLE-NAME", 
     RoleSessionName="AssumeRoleDemoSession",
)
# Step 3: Format resulting temporary credentials into JSON
url_credentials = {}url_credentials['sessionId'] = 
  assumed_role_object.get('Credentials').get('AccessKeyId')
```

```
url_credentials['sessionKey'] = 
  assumed_role_object.get('Credentials').get('SecretAccessKey')
url credentials['sessionToken'] =
  assumed_role_object.get('Credentials').get('SessionToken')
json_string_with_temp_credentials = json.dumps(url_credentials)
# Step 4. Make request to AWS federation endpoint to get sign-in token. Construct the 
  parameter string with
# the sign-in action request, a 12-hour session duration, and the JSON document with 
 temporary credentials 
# as parameters.
request_parameters = {}
request_parameters['Action'] = 'getSigninToken'
request_parameters['SessionDuration'] = '43200'
request_parameters['Session'] = json_string_with_temp_credentials
request_url = "https://signin.aws.amazon.com/federation"
r = requests.post( request_url, data=request_parameters)
# Returns a JSON document with a single element named SigninToken.
signin_token = json.loads(r.text)
# Step 5: Create a POST request where users can use the sign-in token to sign in to 
# the console. The POST request must be made within 15 minutes after the
# sign-in token was issued.
request_parameters = {}
request_parameters['Action'] = 'login'
request_parameters['Issuer']='Example.org'
request_parameters['Destination'] = 'https://console.aws.amazon.com/'
request_parameters['SigninToken'] =signin_token['SigninToken']
jsrequest = '''
var form = document.createElement('form');
form.method = 'POST';
form.action = '{request_url}';
request_parameters = {request_parameters}
for (var param in request_parameters) {{ 
     if (request_parameters.hasOwnProperty(param)) {{ 
         const hiddenField = document.createElement('input'); 
         hiddenField.type = 'hidden'; 
         hiddenField.name = param; 
        hiddenField.value = request_parameters[param];
         form.appendChild(hiddenField); 
     }}
```

```
}}
document.body.appendChild(form);
form.submit();
'''.format(request_url=request_url, request_parameters=request_parameters)
driver = webdriver.Chrome()
driver.execute_script(jsrequest);
```
<span id="page-780-0"></span>Java を使用したコード例

以下の例は、Java を使用して、プログラムでフェデレーションユーザーに AWS Management Console への直接アクセスを許可する URL を作成する方法を示します。以下のコード例では、[AWS](https://aws.amazon.com/documentation/sdkforjava/) [SDK for Java](https://aws.amazon.com/documentation/sdkforjava/) を使用しています。

```
import java.net.URLEncoder;
import java.net.URL;
import java.net.URLConnection;
import java.io.BufferedReader;
import java.io.InputStreamReader;
// Available at http://www.json.org/java/index.html
import org.json.JSONObject;
import com.amazonaws.auth.AWSCredentials;
import com.amazonaws.auth.BasicAWSCredentials;
import com.amazonaws.services.securitytoken.AWSSecurityTokenServiceClient;
import com.amazonaws.services.securitytoken.model.Credentials;
import com.amazonaws.services.securitytoken.model.GetFederationTokenRequest;
import com.amazonaws.services.securitytoken.model.GetFederationTokenResult;
/* Calls to AWS STS API operations must be signed using the access key ID 
    and secret access key of an IAM user or using existing temporary 
    credentials. The credentials should not be embedded in code. For 
    this example, the code looks for the credentials in a 
    standard configuration file.
*/
AWSCredentials credentials = 
   new PropertiesCredentials( 
          AwsConsoleApp.class.getResourceAsStream("AwsCredentials.properties"));
AWSSecurityTokenServiceClient stsClient = 
   new AWSSecurityTokenServiceClient(credentials);
GetFederationTokenRequest getFederationTokenRequest =
```

```
 new GetFederationTokenRequest();
getFederationTokenRequest.setDurationSeconds(1800);
getFederationTokenRequest.setName("UserName");
// A sample policy for accessing Amazon Simple Notification Service (Amazon SNS) in the 
  console.
String policy = "{\"Version\":\"2012-10-17\",\"Statement\":[{\"Action\":\"sns:*\"," + 
   "\"Effect\":\"Allow\",\"Resource\":\"*\"}]}";
getFederationTokenRequest.setPolicy(policy);
GetFederationTokenResult federationTokenResult = 
   stsClient.getFederationToken(getFederationTokenRequest);
Credentials federatedCredentials = federationTokenResult.getCredentials();
// The issuer parameter specifies your internal sign-in
// page, for example https://mysignin.internal.mycompany.com/.
// The console parameter specifies the URL to the destination console of the
// AWS Management Console. This example goes to Amazon SNS. 
// The signin parameter is the URL to send the request to.
String issuerURL = "https://mysignin.internal.mycompany.com/";
String consoleURL = "https://console.aws.amazon.com/sns";
String signInURL = "https://signin.aws.amazon.com/federation"; 
// Create the sign-in token using temporary credentials,
// including the access key ID, secret access key, and session token.
String sessionJson = String.format( 
   "{\"%1$s\":\"%2$s\",\"%3$s\":\"%4$s\",\"%5$s\":\"%6$s\"}", 
   "sessionId", federatedCredentials.getAccessKeyId(), 
   "sessionKey", federatedCredentials.getSecretAccessKey(), 
   "sessionToken", federatedCredentials.getSessionToken()); 
// Construct the sign-in request with the request sign-in token action, a
// 12-hour console session duration, and the JSON document with temporary 
// credentials as parameters.
String getSigninTokenURL = signInURL + 
                             "?Action=getSigninToken" + 
                             "&DurationSeconds=43200" + 
                             "&SessionType=json&Session=" + 
                            URLEncoder.encode(sessionJson,"UTF-8");
```

```
URL url = new URL(getSigninTokenURL);
// Send the request to the AWS federation endpoint to get the sign-in token
URLConnection conn = url.openConnection ();
BufferedReader bufferReader = new BufferedReader(new 
   InputStreamReader(conn.getInputStream())); 
String returnContent = bufferReader.readLine();
String signinToken = new JSONObject(returnContent).getString("SigninToken");
String signinTokenParameter = "&SigninToken=" + URLEncoder.encode(signinToken,"UTF-8");
// The issuer parameter is optional, but recommended. Use it to direct users
// to your sign-in page when their session expires.
String issuerParameter = "&Issuer=" + URLEncoder.encode(issuerURL, "UTF-8");
// Finally, present the completed URL for the AWS console session to the user
String destinationParameter = "&Destination=" + URLEncoder.encode(consoleURL,"UTF-8");
String loginURL = signInURL + "?Action=login" + 
                      signinTokenParameter + issuerParameter + destinationParameter;
```
<span id="page-782-0"></span>URL の作成方法を示す例 (Ruby)

以下の例は、Ruby を使用して、プログラムでフェデレーションユーザーに AWS Management Console への直接アクセスを許可する URL を作成する方法を示します。このコード例では、[AWS](https://aws.amazon.com/documentation/sdkforruby/) [SDK for Ruby](https://aws.amazon.com/documentation/sdkforruby/) を使用しています。

```
require 'rubygems'
require 'json'
require 'open-uri'
require 'cgi'
require 'aws-sdk'
# Create a new STS instance
# 
# Note: Calls to AWS STS API operations must be signed using an access key ID 
# and secret access key. The credentials can be in EC2 instance metadata 
# or in environment variables and will be automatically discovered by
# the default credentials provider in the AWS Ruby SDK.
```

```
sts = Aws::STS::Client.new()
# The following call creates a temporary session that returns 
# temporary security credentials and a session token.
# The policy grants permissions to work
# in the AWS SNS console.
session = sts.get_federation_token({ 
  duration seconds: 1800,
   name: "UserName", 
   policy: "{\"Version\":\"2012-10-17\",\"Statement\":{\"Effect\":\"Allow\",\"Action\":
\"sns:*\",\"Resource\":\"*\"}}",
})
# The issuer value is the URL where users are directed (such as
# to your internal sign-in page) when their session expires.
#
# The console value specifies the URL to the destination console.
# This example goes to the Amazon SNS console.
#
# The sign-in value is the URL of the AWS STS federation endpoint.
issuer_url = "https://mysignin.internal.mycompany.com/"
console_url = "https://console.aws.amazon.com/sns"
signin_url = "https://signin.aws.amazon.com/federation"
# Create a block of JSON that contains the temporary credentials
# (including the access key ID, secret access key, and session token).
session \in \{ :sessionId => session.credentials[:access_key_id], 
   :sessionKey => session.credentials[:secret_access_key], 
   :sessionToken => session.credentials[:session_token]
}.to_json
# Call the federation endpoint, passing the parameters
# created earlier and the session information as a JSON block. 
# The request returns a sign-in token that's valid for 15 minutes.
# Signing in to the console with the token creates a session 
# that is valid for 12 hours.
get signin token url = signin url +
                        "?Action=getSigninToken" + 
                        "&SessionType=json&Session=" + 
                        CGI.escape(session_json)
returned_content = URI.parse(get_signin_token_url).read
```

```
# Extract the sign-in token from the information returned
# by the federation endpoint.
signin_token = JSON.parse(returned_content)['SigninToken']
signin_token_param = "&SigninToken=" + CGI.escape(signin_token)
# Create the URL to give to the user, which includes the
# sign-in token and the URL of the console to open.
# The "issuer" parameter is optional but recommended.
issuer param = "&Issuer=" + CGI.escape(issuer url)
destination_param = "&Destination=" + CGI.escape(console_url)
login_url = signin_url + "?Action=login" + signin_token_param + 
   issuer_param + destination_param
```
# 一時的なセキュリティ認証情報のための追加リソース

以下のシナリオやアプリケーションは、一時的なセキュリティ認証情報の使用時に役立ちます。

- [AWS STS SourceIdentity をアイデンティティプロバイダーと統合する方法](https://aws.amazon.com/blogs/security/how-to-integrate-aws-sts-sourceidentity-with-your-identity-provider/)。この記事で は、Okta、Ping、OneLogin を IdP として使用し、AWS STS SourceIdentity 属性を設定する 方法について説明します。
- [OIDC フェデレーション](#page-647-0)。このセクションでは、OIDC フェデレーションと AssumeRoleWithWebIdentity API を使用するときに IAM ロールを設定する方法について説明 します。
- [MFA 保護 API アクセスの設定。](#page-296-0)このトピックでは、アカウントで機密性の高い API アクションを 保護するために、ロールを使用して多要素認証(MFA)を要求する方法について説明します。

AWS におけるポリシーとアクセス権限の詳細については、以下のトピックを参照してください。

- [AWS リソースの アクセス管理](#page-847-0)
- [ポリシーの評価論理](#page-3157-0).
- [Amazon Simple Storage Service ユーザーガイドの](https://docs.aws.amazon.com/AmazonS3/latest/dev/s3-access-control.html)「Amazon S3 リソースへのアクセス許可の管 理」。
- 信頼ゾーン (信頼できる組織またはアカウント) 外にあるアカウントのプリンシパルにロールを引 き受けるアクセス権があるかどうかについては、「[IAM Access Analyzer とは」](https://docs.aws.amazon.com/IAM/latest/UserGuide/what-is-access-analyzer.html)を参照してくださ い。

# IAM リソースのタグ付け

タグは、ユーザーが AWS リソースに割り当てることのできるカスタム属性ラベルです。各 タグは 2 つの部分で構成されます:

- タグキー (例: CostCenter、Environment、Project、Purpose)。
- タグ値として知られるオプションのフィールド (例、 111122223333、Production、チーム名 など)。タグ値を省略すると、空の文字列を使用した場合と同じになります。

これらは共にキーバリューのペアと呼ばれます。IAM リソースで使用できるタグの数の制限につい ては、「[IAM と AWS STSクォータ」](#page-2969-0)を参照してください。

**a** Note

タグキーとタグキー値での大文字と小文字の区別の詳細については、「[Case sensitivity](#page-787-0)」を 参照してください。

タグを使用すると、AWS リソースの特定と整理に役立ちます。多くの AWS のサービスではタグ付 けがサポートされるため、さまざまなサービスからリソースに同じタグを割り当てて、リソースの関 連を示すことができます。例えば、Amazon S3 バケットに割り当てたタグと同じタグを IAM ロール に割り当てることができます。タグ付け戦略の詳細については、ユーザーガイドの「[AWS リソース](https://docs.aws.amazon.com/tag-editor/latest/userguide/tagging.html) [のタグ付け](https://docs.aws.amazon.com/tag-editor/latest/userguide/tagging.html)」を参照してください。

IAM リソースの特定、整理、追跡に加え、IAM ポリシーのタグを使って、リソースを表示および操 作できるユーザーを制御することもできます。タグを使用したアクセスの制御については、「[タグを](#page-907-0) [使用した IAM ユーザーおよびロールへのアクセスとそのユーザーおよびロールのアクセスの制御」](#page-907-0) を参照してください。

AWS STS のタグを使用して、ロールを引き受けるとき、またはユーザーをフェデレートするときに カスタム属性を追加することもできます。詳細については、「[AWS STS でのセッションタグの受け](#page-813-0) [渡し](#page-813-0)」を参照してください。

## AWS タグ命名規則を選択する

IAM リソースにタグをアタッチする際は、タグの命名規則を慎重に選択します。すべての AWS タグ に同じ規則を適用します。ポリシーでタグを使用して AWS リソースへのアクセスを制御する場合、

これは特に重要です。AWS のタグをすでに使用している場合は、命名規則を確認し、必要に応じて 調整します。

**a** Note

アカウントが AWS Organizations のメンバーである場合、「Organizations ユーザーガイ ド」の「[Tag policies」](https://docs.aws.amazon.com/organizations/latest/userguide/orgs_manage_policies_tag-policies.html)(タグポリシー) を参照し、Organizations でタグを使用する方法につ いてご確認ください。

タグの命名に関するベストプラクティス

ここでは、タグの命名規則に関するベストプラクティスについて説明します。

タグ名は一貫性を保って使用してください。たとえば、タグ CostCenter とタグ costcenter は 別のものです。一方は財務分析とレポート用のコスト配分タグとして設定され、もう一方はそうで はないかもしれません。同様に、Name タグは多くのリソース用の AWS コンソールで目にします が、name タグはそうではありません。タグキーとタグキー値での大文字と小文字の区別の詳細につ いては、「[Case sensitivity](#page-787-0)」を参照してください。

いくつかのタグは AWS により事前に定義されています。また、さまざまな AWS のサービスによっ て自動的に作成されます。多くの場合、AWS で定義されるタグの名前はすべて小文字で、名前に含 まれる単語はハイフンで区切られ、タグのソースサービスを識別するプレフィックスが付きます。 例:

- aws:ec2spot:fleet-request-id のタグは、インスタンスを起動した Amazon EC2 スポット インスタンスリクエストを識別します。
- aws:cloudformation:stack-name のタグは、リソースを作成した AWS CloudFormation ス タックを識別します。
- elasticbeanstalk:environment-name のタグは、リソースを作成したアプリケーションを 識別します。

タグの名前を付ける際は、すべて小文字を使用し、単語はハイフンで区切り、組織名や略称を識別す るプレフィックスを付けることを検討してください。例えば、AnyCompany という名前の架空の会 社の場合では、次のようにタグを定義できます。

• anycompany:cost-center のタグは、内部のコストセンターのコードを識別するのに使用

- anycompany:environment-type のタグは、開発、テスト、本番のいずれの環境であるかを識 別するのに使用
- anycompany:application-id のタグは、リソースが作成されたアプリケーションを識別する のに使用

プレフィックスを付けることで、自分の組織が定義したタグだということが明確に識別で き、AWS または使用中のサードパーティーのツールにより定義されたタグではないことが わかります。すべて小文字を使用し、単語をハイフンで区切ることにより、タグ名に大文字 を使用した場合の混乱を避けることができます。例えば、anycompany:project-id の方 が、ANYCOMPANY:ProjectID、anycompany:projectID、Anycompany:ProjectId よりも覚 えるのが簡単です。

### IAM および AWS STS でのタグ付けの規則

IAM および AWS STS でのタグの作成と適用を管理する多数の規則。

### 命名タグ

IAM リソース、AWS STS assume-role セッション、AWS STS フェデレーションユーザーセッショ ンのタグ命名規則を作成するときは、次の規則に従います。

文字の要件 – タグキーバリューには、文字、数字、空白、記号 (\_ . : / = + - @) の任意の組み合わせ を使用できます。

<span id="page-787-0"></span>大文字と小文字の区別 – タグキーの大文字と小文字の区別は、タグ付けされた IAM リソースの種 類によって変わります。IAM ユーザーとロールのタグキーバリューのペアでは、大文字と小文字 は区別されませんが、大文字と小文字は維持されます。つまり、**Department** と **department** のタグキーを別々に持つことはできません。**Department=finance** タグでユーザーをタグ付け し、**department=hr** タグを追加すると、最初のタグが置き換えられます。2 番目のタグは追加され ません。

他の IAM リソースタイプでは、タグキーバリューでは大文字と小文字が区別されます。つま り、**Costcenter** と **costcenter** タグキーとを個別に使用できます。例えば、カスタマー管理ポ リシーに **Costcenter = 1234** タグを付け、**costcenter = 5678** タグを追加すると、そのポリ シーには **Costcenter** と **costcenter** タグキーの両方が表示されます。

ベストプラクティスとしては、大文字と小文字の扱いに一貫性がない場合は、同様のタグを使用しな いことを推奨します。タグに大文字を使用する場合の戦略を決定し、その戦略をすべてのリソースタ イプにわたって一貫して実装することを推奨します。タグ付けのベストプラクティスの詳細について は、「AWS 全般のリファレンス」の「[AWS リソースのタグ付け](https://docs.aws.amazon.com/general/latest/gr/aws_tagging.html)」を参照してください。

IAM リソースにアタッチされているタグキーの、大文字と小文字の区別の差異を次に示します。

タグキーバリューでは大文字と小文字が区別されません。

- IAM ロール
- IAM ユーザー

タグキーバリューでは大文字と小文字が区別されます。

- カスタマー管理ポリシー
- インスタンスプロファイル
- OpenID Connect ID プロバイダー
- SAML ID プロバイダー
- サーバー証明書
- 仮想 MFA デバイス

加えて、次のルールが適用されます。

- テキスト **aws:** から開始するタグキーや値を作成することはできません。このタグプレフィックス は AWS 社内使用のために予約されています。
- 空の値 (例: **phoneNumber =** ) を含むタグを作成することができます。空のタグキーを作成する ことはできません。
- 1 つのタグで複数の値を指定することはできませんが、カスタムの複数値構造を 1 つの値で作成す ることができます。たとえば、ユーザー Zhang がエンジニアリングチーム、QA チームで働いて いるとします。**team = Engineering** タグ、**team = QA** タグの順にアタッチする場合は、タグ の値を **Engineering** から **QA** に変更します。代わりに、カスタム区切り文字を使用して 1 つの タグに複数の値を含めることができます。この例では、**team = Engineering:QA** タグを Zhang にアタッチします。

**a** Note

**team** タグを使用して、この例のエンジニアへのアクセスを制御するには、**Engineering** を含む可能性のある各設定を許可するポリシー (例: **Engineering:QA**) を作成する必要が

あります。ポリシーのタグの使用の詳細については、「[タグを使用した IAM ユーザーおよ](#page-907-0) [びロールへのアクセスとそのユーザーおよびロールのアクセスの制御](#page-907-0)」を参照してくださ い。

## タグの適用と編集

タグを IAM リソースにアタッチするときは、次の規則に従います。

- ほとんどの IAM リソースにはタグを付けられますが、グループ、引き受け済みのロール、アクセ スレポート、ハードウェアベース MFA デバイスにはタグを付けることができません。
- タグエディタを使って IAM リソースにタグ付けすることはできません。タグエディタは IAM タ グをサポートしていません。他のサービスでのタグエディタの使用の詳細については、「AWS Resource Groups ユーザーガイド」の[「タグエディタでの作業](https://docs.aws.amazon.com/awsconsolehelpdocs/latest/gsg/tag-editor.html)」を参照してください。
- IAM リソースにタグ付けするには、特定のアクセス許可が必要です。リソースにタグを付ける、 またはタグを解除するには、タグを一覧表示するアクセス許可も必要です。詳細については、この ページの最後にある各 IAM リソースのトピックのリストを参照してください。
- AWS アカウントの IAM リソースの数とサイズには制限があります。詳細については、「[IAM と](#page-2969-0) [AWS STSクォータ」](#page-2969-0)を参照してください。
- 同じタグを複数の IAM リソースに適用することができます。たとえば、AWS\_Development という名前の部門に 12 人のメンバーがあるとします。12 人のユーザーと、**department** のタグキー、**awsDevelopment** の値を持つロールを持つことができます (**department = awsDevelopment**)。また、[タグ付けをサポートする他のサービスの](#page-2980-0)リソースで同じタグを使用す ることもできます。
- IAM エンティティ (ユーザーまたはロール) は、タグキーが同じである複数のインスタンスを持 つことはできません。たとえば、タグのキーバリューのペア **costCenter = 1234** を含むユー ザーがいる場合は、タグキーバリューのペア **costCenter = 5678** をアタッチできます。IAM は、**costCenter** タグの値を **5678** に更新します。
- IAM エンティティ (ユーザーまたはロール) にアタッチされているタグを編集するには、新し い値のタグをアタッチして、既存のタグを上書きします。例えば、タグのキーバリューのペア **department = Engineering** を持つユーザーがいるとします。そのユーザーを QA 部門に移動 させる必要がある場合、**department = QA** タグのキーバリューのペアをこのユーザーにアタッ チします。その結果、**department** タグキーの **Engineering** 値は、**QA** 値に置き換わります。

トピック

- [IAM ユーザーのタグ付け](#page-790-0)
- [IAM ロールのタグ付け](#page-793-0)
- [カスタマー管理ポリシーのタグ付け](#page-796-0)
- [IAM ID プロバイダーのタグ付け](#page-799-0)
- [Amazon EC2 ロール用のインスタンスプロファイルのタグ付け](#page-806-0)
- [サーバー証明書のタグ付け](#page-808-0)
- [仮想 MFA デバイスのタグ付け](#page-811-0)
- [AWS STS でのセッションタグの受け渡し](#page-813-0)

<span id="page-790-0"></span>IAM ユーザーのタグ付け

IAM タグのキーバリューのペアを使用することで、 ユーザーにカスタム属性を追加できます。た とえば、位置情報をユーザーに追加するには、タグキー **location** とタグ値 **us\_wa\_seattle** を 追加できます。または、3 つの位置のタグのキーバリューのペアを使用できます (**loc-country = us**、**loc-state = wa**、**loc-city = seattle**)。タグを使用することにより、リソースへのユー ザーアクセスや、ユーザーにアタッチできるタグを、制御できます。タグを使用したアクセスの制御 については、「[タグを使用した IAM ユーザーおよびロールへのアクセスとそのユーザーおよびロー](#page-907-0) [ルのアクセスの制御](#page-907-0)」を参照してください。

AWS STS のタグを使用して、ロールを引き受けるとき、またはユーザーをフェデレートするときに カスタム属性を追加することもできます。詳細については、「[AWS STS でのセッションタグの受け](#page-813-0) [渡し](#page-813-0)」を参照してください。

IAM ユーザーのタグ付けに必要なアクセス許可

IAM ユーザーに、他のユーザーへのタグ付けを許可するには、アクセス許可を設定する必要があり ます。IAM ポリシーの次の IAM タグアクションのいずれかまたはすべてを指定することができま す。

- iam:ListUserTags
- iam:TagUser
- iam:UntagUser

IAM ユーザーに、特定のユーザーへのタグの追加、一覧表示、または削除を許可するには

タグを管理する必要のある IAM ユーザーのアクセス許可ポリシーに、以下のステートメントを追加 します。アカウント番号を使用し、*<username>* を、タグの管理が必要とされているユーザーの名 前に置き換えます。この例の JSON ポリシードキュメントを使用してポリシーを作成する方法につ いては、「[the section called "JSON エディターを使用したポリシーの作成"](#page-1006-0)」を参照してください。

```
{ 
     "Effect": "Allow", 
     "Action": [ 
          "iam:ListUserTags", 
          "iam:TagUser", 
          "iam:UntagUser" 
     ], 
     "Resource": "arn:aws:iam::<account-number>:user/<username>"
}
```
IAM ユーザーにタグの自己管理を許可するには

独自のタグの管理をユーザーに許可するアクセス許可ポリシーに、以下のステートメントを追加し ます。この例の JSON ポリシードキュメントを使用してポリシーを作成する方法については、「[the](#page-1006-0) [section called "JSON エディターを使用したポリシーの作成"](#page-1006-0)」を参照してください。

```
{ 
     "Effect": "Allow", 
     "Action": [ 
          "iam:ListUserTags", 
          "iam:TagUser", 
          "iam:UntagUser" 
     ], 
     "Resource": "arn:aws:iam::user/${aws:username}"
}
```
IAM ユーザーに、特定のユーザーへのタグの追加を許可するには

特定のユーザーのタグを追加する必要はあるが、削除やタグ付けは不要な IAM ユーザーのアクセス 許可ポリシーに、以下のステートメントを追加します。

```
a Note
```
iam:TagUser アクションには、iam:ListUserTags アクションも含める必要がありま す。
このポリシーを使用するには、*<username>* を、タグの管理が必要とされているユーザーの名前に 置き換えます。この例の JSON ポリシードキュメントを使用してポリシーを作成する方法について は、「[the section called "JSON エディターを使用したポリシーの作成"](#page-1006-0)」を参照してください。

```
{ 
     "Effect": "Allow", 
     "Action": [ 
          "iam:ListUserTags", 
          "iam:TagUser" 
     ], 
     "Resource": "arn:aws:iam::<account-number>:user/<username>"
}
```
または、[IAMFullAccess](https://console.aws.amazon.com/iam/home#policies/arn:aws:iam::aws:policy/IAMFullAccess) などの AWS 管理ポリシーを使用して、IAM へのフルアクセスを付与するこ ともできます。

IAM ユーザーのタグの管理 (コンソール)

IAM ユーザーのタグを AWS Management Console から管理できます。

ユーザーのタグを管理するには (コンソール)

- 1. AWS Management Console にサインインして、IAM コンソール [\(https://](https://console.aws.amazon.com/iam/) [console.aws.amazon.com/iam/\)](https://console.aws.amazon.com/iam/) を開きます。
- 2. コンソールのナビゲーションペインで、[Users (ユーザー)] を選択し、編集するユーザーの名前 を選択します。
- 3. [タグ] タブを選択し、以下のいずれかのアクションを完了します。
	- ユーザーがまだタグがない場合は、[新しいタグを追加] を選択します。
	- [Manage tags] (タグを管理) を選択して、既存のタグセットを管理します。
- 4. タグのセットを完了するには、タグを追加または削除します。次に、[Save changes] (変更の保 存) を選択します。

IAM ユーザーのタグの管理 ( AWS CLI または AWS API)

IAM ユーザーのタグを一覧表示、アタッチ、または削除できます。IAM ユーザーのタグを管理する には、AWS CLI または AWS API を使用します。

#### IAM ユーザーに現在アタッチされているタグを一覧表示するには (AWS または AWS CLI API)

- AWS CLI: [aws iam list-user-tags](https://docs.aws.amazon.com/cli/latest/reference/iam/list-user-tags.html)
- AWS API: [ListUserTags](https://docs.aws.amazon.com/IAM/latest/APIReference/API_ListUserTags.html)

タグを IAM ユーザーにアタッチするには (AWS CLI または AWS API)

- AWS CLI: [aws iam tag-user](https://docs.aws.amazon.com/cli/latest/reference/iam/tag-user.html)
- AWS API: [TagUser](https://docs.aws.amazon.com/IAM/latest/APIReference/API_TagUser.html)

IAM ユーザーからタグを削除するには (AWS CLI または AWS API)

- AWS CLI: [aws iam untag-user](https://docs.aws.amazon.com/cli/latest/reference/iam/untag-user.html)
- AWS API: [UntagUser](https://docs.aws.amazon.com/IAM/latest/APIReference/API_UntagUser.html)

他の AWS サービスのリソースにタグをアタッチする方法については、これらのサービスのドキュメ ントを参照してください。

IAM を使用して、タグで詳細なアクセスを許可する設定については、「[IAM ポリシーの要素: 変数と](#page-3145-0) [タグ](#page-3145-0)」を参照してください。

IAM ロールのタグ付け

IAM タグのキーバリューのペアを使用することで、IAM ロールにカスタム属性を追加できます。 例えば、位置情報をロールに追加するには、タグキー **location** とタグ値 **us\_wa\_seattle** を 追加します。または、3 つの位置のタグのキーバリューのペアを使用できます (**loc-country = us**、**loc-state = wa**、**loc-city = seattle**)。タグを使用することにより、リソースへのロー ルのアクセスや、ロールにアタッチできるタグを、制御できます。タグを使用したアクセスの制御に ついては、「[タグを使用した IAM ユーザーおよびロールへのアクセスとそのユーザーおよびロール](#page-907-0) [のアクセスの制御](#page-907-0)」を参照してください。

AWS STS のタグを使用して、ロールを引き受けるとき、またはユーザーをフェデレートするときに カスタム属性を追加することもできます。詳細については、「[AWS STS でのセッションタグの受け](#page-813-0) [渡し](#page-813-0)」を参照してください。

## IAM ロールのタグ付けに必要なアクセス許可

IAM ロールに、他のエンティティ (ユーザーまたはロール) へのタグ付けを許可するには、アクセス 許可を設定する必要があります。IAM ポリシーの次の IAM タグアクションのいずれかまたはすべて を指定することができます。

- iam:ListRoleTags
- iam:TagRole
- iam:UntagRole
- iam:ListUserTags
- iam:TagUser
- iam:UntagUser

IAM ロールに、特定のユーザーへのタグの追加、一覧表示、または削除を許可するには

タグを管理する必要のある IAM ロールのアクセス許可ポリシーに、以下のステートメントを追加し ます。アカウント番号を使用し、*<username>* を、タグの管理が必要とされているユーザーの名前 に置き換えます。この例の JSON ポリシードキュメントを使用してポリシーを作成する方法につい ては、「[the section called "JSON エディターを使用したポリシーの作成"](#page-1006-0)」を参照してください。

```
{ 
     "Effect": "Allow", 
     "Action": [ 
          "iam:ListUserTags", 
          "iam:TagUser", 
          "iam:UntagUser" 
     ], 
     "Resource": "arn:aws:iam::<account-number>:user/<username>"
}
```
IAM ロールに、特定のユーザーへのタグの追加を許可するには

特定のユーザーのタグを追加する必要はあるが、削除やタグ付けは不要な IAM ロールのアクセス許 可ポリシーに、以下のステートメントを追加します。

このポリシーを使用するには、*<username>* を、タグの管理が必要とされているユーザーの名前に 置き換えます。この例の JSON ポリシードキュメントを使用してポリシーを作成する方法について は、「[the section called "JSON エディターを使用したポリシーの作成"](#page-1006-0)」を参照してください。

```
{ 
     "Effect": "Allow", 
     "Action": [ 
          "iam:ListUserTags", 
          "iam:TagUser" 
     ], 
     "Resource": "arn:aws:iam::<account-number>:user/<username>"
}
```
IAM ロールに、特定のロールへのタグの追加、一覧表示、または削除を許可するには

タグを管理する必要のある IAM ロールのアクセス許可ポリシーに、以下のステートメントを追加 します。*<rolename>* を、タグの管理が必要とされているロールの名前に置き換えます。この例の JSON ポリシードキュメントを使用してポリシーを作成する方法については、[「the section called](#page-1006-0)  ["JSON エディターを使用したポリシーの作成"](#page-1006-0)」を参照してください。

```
{ 
     "Effect": "Allow", 
     "Action": [ 
          "iam:ListRoleTags", 
          "iam:TagRole", 
          "iam:UntagRole" 
     ], 
     "Resource": "arn:aws:iam::<account-number>:role/<rolename>"
}
```
または、[IAMFullAccess](https://console.aws.amazon.com/iam/home#policies/arn:aws:iam::aws:policy/IAMFullAccess) などのAWS 管理ポリシーを使用して、IAM へのフルアクセスを付与するこ ともできます。

IAM ロールのタグの管理 (コンソール)

IAM ロールのタグを AWS Management Console から管理できます。

ロールのタグを管理するには (コンソール)

- 1. AWS Management Console にサインインして、IAM コンソール [\(https://](https://console.aws.amazon.com/iam/) [console.aws.amazon.com/iam/\)](https://console.aws.amazon.com/iam/) を開きます。
- 2. コンソールのナビゲーションペインで、ロール を選択し、編集するロールの名前を選択しま す。
- 3. [タグ] タブを選択し、以下のいずれかのアクションを完了します。
- ロールにまだタグがない場合は、[Add new tag] (新しいタグを追加) を選択します。
- [Manage tags] (タグを管理) を選択して、既存のタグセットを管理します。
- 4. タグのセットを完了するには、タグを追加または削除します。次に、[変更の保存] を選択しま す。

IAM ロールのタグの管理 (AWS CLI または AWS API)

IAM ロールのタグを一覧表示、アタッチ、または削除できます。IAM ロールのタグ付けを管理する には、AWS CLI または AWS API を使用します。

IAM ロール (AWS CLI または AWS API) に現在アタッチされているタグを一覧表示するには

- AWS CLI: [aws iam list-role-tags](https://docs.aws.amazon.com/cli/latest/reference/iam/list-role-tags.html)
- AWS API: [ListRoleTags](https://docs.aws.amazon.com/IAM/latest/APIReference/API_ListRoleTags.html)

タグを IAM ロール (AWS CLI または AWS API) にアタッチするには

- AWS CLI: [aws iam tag-role](https://docs.aws.amazon.com/cli/latest/reference/iam/tag-role.html)
- AWS API: [TagRole](https://docs.aws.amazon.com/IAM/latest/APIReference/API_TagRole.html)

IAM ロール (AWS CLI または AWS API) からタグを削除するには

- AWS CLI: [aws iam untag-role](https://docs.aws.amazon.com/cli/latest/reference/iam/untag-role.html)
- AWS API: [UntagRole](https://docs.aws.amazon.com/IAM/latest/APIReference/API_UntagRole.html)

他の AWS サービスのリソースにタグをアタッチする方法については、これらのサービスのドキュメ ントを参照してください。

IAM を使用して、タグで詳細なアクセスを許可する設定については、「[IAM ポリシーの要素: 変数と](#page-3145-0) [タグ](#page-3145-0)」を参照してください。

# カスタマー管理ポリシーのタグ付け

IAM タグのキーバリューのペアを使用することにより、カスタム属性をカスタマー管理ポリ シーに追加できます。例えば、部門情報を使用してポリシーにタグを付けるには、タグキーと **Department** とタグ値 **eng** を追加します。あるいは、ポリシーにタグを付けて、特定の環境 (**Environment = lab** など) 向けであることを示すこともできます。リソースへのアクセスを制御 したり、どのタグをリソースにアタッチできるかを制御したりするために、タグを使用します。タグ を使用したアクセスの制御については、「[タグを使用した IAM ユーザーおよびロールへのアクセス](#page-907-0) [とそのユーザーおよびロールのアクセスの制御](#page-907-0)」を参照してください。

AWS STS のタグを使用して、ロールを引き受けるとき、またはユーザーをフェデレートするときに カスタム属性を追加することもできます。詳細については、「[AWS STS でのセッションタグの受け](#page-813-0) [渡し](#page-813-0)」を参照してください。

カスタマー管理ポリシーのタグ付けに必要なアクセス許可

IAM エンティティ (ユーザーまたはロール) に、カスタマー管理ポリシーへのタグ付けを許可するに は、アクセス許可を設定する必要があります。IAM ポリシーの次の IAM タグアクションのいずれか またはすべてを指定することができます。

- iam:ListPolicyTags
- iam:TagPolicy
- iam:UntagPolicy

IAM エンティティ (ユーザーまたはロール) にカスタマー管理ポリシーへのタグの追加、一覧表示、 削除を許可するには

タグを管理する必要のある IAM エンティティのアクセス許可ポリシーに、以下のステートメントを 追加します。アカウント番号を使用し、*<policyname>* を、タグの管理が必要とされているポリ シーの名前に置き換えます。この例の JSON ポリシードキュメントを使用してポリシーを作成する 方法については、「[the section called "JSON エディターを使用したポリシーの作成"](#page-1006-0)」を参照してく ださい。

```
{ 
     "Effect": "Allow", 
     "Action": [ 
          "iam:ListPolicyTags", 
          "iam:TagPolicy", 
          "iam:UntagPolicy" 
     ], 
     "Resource": "arn:aws:iam::<account-number>:policy/<policyname>"
}
```
IAM エンティティ (ユーザーまたはロール) に特定のカスタマー管理ポリシーへのタグの追加を許可 するには

特定のポリシーのタグを追加する必要はあるが、削除は不要である IAM エンティティのアクセス許 可ポリシーに、以下のステートメントを追加します。

**a** Note

iam:TagPolicy アクションには、iam:ListPolicyTags アクションも含める必要があり ます。

このポリシーを使用するには、*<policyname>* を、タグの管理が必要とされているポリシーの名前 に置き換えます。この例の JSON ポリシードキュメントを使用してポリシーを作成する方法につい ては、「[the section called "JSON エディターを使用したポリシーの作成"](#page-1006-0)」を参照してください。

```
{ 
     "Effect": "Allow", 
     "Action": [ 
          "iam:ListPolicyTags", 
          "iam:TagPolicy" 
     ], 
     "Resource": "arn:aws:iam::<account-number>:policy/<policyname>"
}
```
または、[IAMFullAccess](https://console.aws.amazon.com/iam/home#policies/arn:aws:iam::aws:policy/IAMFullAccess) などの AWS 管理ポリシーを使用して、IAM へのフルアクセスを付与するこ ともできます。

IAM カスタマー管理ポリシーのタグの管理 (コンソール)

IAM カスタマー管理ポリシーのタグは、AWS Management Console から管理できます。

カスタマー管理ポリシーのタグを管理するには (コンソール)

- 1. AWS Management Console にサインインして、IAM コンソール [\(https://](https://console.aws.amazon.com/iam/) [console.aws.amazon.com/iam/\)](https://console.aws.amazon.com/iam/) を開きます。
- 2. コンソールのナビゲーションペインで、[Policies (ポリシー)] を選択し、続いて編集するカスタ マー管理ポリシーの名前を選択します。
- 3. [タグ] タブを選択し、[タグを管理] を選択します。

4. タグのセットを完了するには、タグを追加または削除します。次に、[Save changes] (変更の保 存) を選択します。

IAM カスタマー管理ポリシーのタグの管理 (AWS CLI または AWS API)

IAM カスタマー管理ポリシーのタグを一覧表示、アタッチ、または削除することができます。IAM カスタマー管理ポリシーのタグを管理するには、AWS CLI または AWS API を使用します。

IAM カスタマー管理ポリシーに現在アタッチされているタグを一覧表示するには (AWS CLI または AWS API)

- AWS CLI: [aws iam list-policy-tags](https://docs.aws.amazon.com/cli/latest/reference/iam/list-policy-tags.html)
- AWS API: [ListPolicyTags](https://docs.aws.amazon.com/IAM/latest/APIReference/API_ListPolicyTags.html)

IAM カスタマー管理ポリシーにタグをアタッチするには (AWS CLI または AWS API)

- AWS CLI: [aws iam tag-policy](https://docs.aws.amazon.com/cli/latest/reference/iam/tag-policy.html)
- AWS API: [TagPolicy](https://docs.aws.amazon.com/IAM/latest/APIReference/API_TagPolicy.html)

IAM カスタマー管理ポリシーからタグを削除するには (AWS CLI または AWS API)

- AWS CLI: [aws iam untag-policy](https://docs.aws.amazon.com/cli/latest/reference/iam/untag-policy.html)
- AWS API: [UntagPolicy](https://docs.aws.amazon.com/IAM/latest/APIReference/API_UntagPolicy.html)

他の AWS サービスのリソースにタグをアタッチする方法については、これらのサービスのドキュメ ントを参照してください。

IAM を使用して、タグで詳細なアクセスを許可する設定については、「[IAM ポリシーの要素: 変数と](#page-3145-0) [タグ](#page-3145-0)」を参照してください。

IAM ID プロバイダーのタグ付け

IAM タグのキーバリューのペアを使用することで、 ID プロバイダー (IdP) にカスタム属性を追加で きます。

AWS STS のタグを使用して、ロールを引き受けるとき、またはユーザーをフェデレートするときに カスタム属性を追加することもできます。詳細については、「[AWS STS でのセッションタグの受け](#page-813-0) [渡し](#page-813-0)」を参照してください。

IAM での IdP のタグ付けについては、次のトピックを参照してください。

#### トピック

- [OpenID Connect \(OIDC\) ID プロバイダーのタグ付け](#page-800-0)
- [IAM SAML ID プロバイダーのタグ付け](#page-803-0)

<span id="page-800-0"></span>OpenID Connect (OIDC) ID プロバイダーのタグ付け

IAM タグキーバリューを使用することで、IAM OpenID Connect (OIDC) ID プロバイダーにカスタム 属性を追加できます。例えば、OIDC ID プロバイダーを特定するには、タグキー **google** とタグ値 **oidc** を追加します。リソースへのアクセスを制御したり、どのタグをオブジェクトにアタッチでき るかを制御したりするために、タグを使用します。タグを使用したアクセスの制御については、「[タ](#page-907-0) [グを使用した IAM ユーザーおよびロールへのアクセスとそのユーザーおよびロールのアクセスの制](#page-907-0) [御](#page-907-0)」を参照してください。

IAM OIDC ID プロバイダーのタグ付けに必要なアクセス許可

IAM エンティティ (ユーザーまたはロール) に IAM OIDC ID プロバイダーへのタグ付けを許可するに は、アクセス許可を設定する必要があります。IAM ポリシーの次の IAM タグアクションのいずれか またはすべてを指定することができます。

- iam:ListOpenIDConnectProviderTags
- iam:TagOpenIDConnectProvider
- iam:UntagOpenIDConnectProvider

IAM エンティティ (ユーザーまたはロール) に IAM OIDC ID プロバイダーへのタグの追加、一覧表 示、削除を許可するには

タグを管理する必要のある IAM エンティティのアクセス許可ポリシーに、以下のステートメントを 追加します。アカウント番号を使用し、*<OIDCProviderName>* を、タグの管理が必要とされてい る OIDC プロバイダーの名前に置き換えます。この例の JSON ポリシードキュメントを使用してポ リシーを作成する方法については、「[the section called "JSON エディターを使用したポリシーの作](#page-1006-0) [成"」](#page-1006-0)を参照してください。

```
{ 
      "Effect": "Allow", 
      "Action": [
```

```
 "iam:ListOpenIDConnectProviderTags", 
         "iam:TagOpenIDConnectProvider", 
         "iam:UntagOpenIDConnectProvider" 
     ], 
     "Resource": "arn:aws:iam::<account-number>:oidc-provider/<OIDCProviderName>"
}
```
IAM エンティティ (ユーザーまたはロール) に、特定の IAM OIDC ID プロバイダーへのタグの追加を 許可するには

特定の ID プロバイダーのタグを追加する必要はあるが、削除やタグ付けは不要である IAM エンティ ティのアクセス許可ポリシーに、以下のステートメントを追加します。

**a** Note

iam:TagOpenIDConnectProvider アクションに

は、iam:ListOpenIDConnectProviderTags アクションも含める必要があります。

このポリシーを使用するには、*<OIDCProviderName>* を、タグの管理が必要とされている OIDC プロバイダーの名前に置き換えます。この例の JSON ポリシードキュメントを使用してポリシーを 作成する方法については、「[the section called "JSON エディターを使用したポリシーの作成"](#page-1006-0)」を参 照してください。

```
{ 
     "Effect": "Allow", 
     "Action": [ 
         "iam:ListOpenIDConnectProviderTags", 
         "iam:TagOpenIDConnectProvider" 
     ], 
     "Resource": "arn:aws:iam::<account-number>:oidc-provider/<OIDCProviderName>"
}
```
または、[IAMFullAccess](https://console.aws.amazon.com/iam/home#policies/arn:aws:iam::aws:policy/IAMFullAccess) などの AWS 管理ポリシーを使用して、IAM へのフルアクセスを付与するこ ともできます。

IAM OIDC ID プロバイダーのタグの管理 (コンソール)

IAM OIDC ID プロバイダーのタグは AWS Management Console から管理できます。

OIDC ID プロバイダーのタグを管理するには (コンソール)

- 1. AWS Management Console にサインインして、IAM コンソール [\(https://](https://console.aws.amazon.com/iam/) [console.aws.amazon.com/iam/\)](https://console.aws.amazon.com/iam/) を開きます。
- 2. コンソールのナビゲーションペインで [Identity providers (ID プロバイダー)] を選択し、編集する ID プロバイダーの名前を選択します。
- 3. [Tags (タグ)] セクションで、[Manage tags (タグの管理)] を選択し、次のいずれかのアクション を実行します。
	- OIDC ID プロバイダーにまだタグがない場合、または新しいタグを追加する場合は、[Add tag (タグの追加)] を選択します。
	- 既存のタグキーバリューを編集します。
	- タグを削除するには、[Remove tag (タグの削除)] を選択します。
- 4. 次に、変更の保存を選択します。

IAM OIDC ID プロバイダーのタグの管理 (AWS CLI または AWS API)

IAM OIDC ID プロバイダーのタグを一覧表示、アタッチ、または削除することができます。IAM OIDC ID プロバイダーのタグを管理するには、AWS CLI または AWS API を使用します。

IAM OIDC ID プロバイダーに現在アタッチされているタグを一覧表示するには (AWS CLI または AWS API)

- AWS CLI: [aws iam list-open-id-connect-provider-tags](https://docs.aws.amazon.com/cli/latest/reference/iam/list-open-id-connect-provider-tags.html)
- AWS API: [ListOpenIDConnectProviderTags](https://docs.aws.amazon.com/IAM/latest/APIReference/API_ListOpenIDConnectProviderTags.html)

IAM OIDC ID プロバイダーにタグをアタッチするには (AWS CLI または AWS API)

- AWS CLI: [aws iam tag-open-id-connect-provider](https://docs.aws.amazon.com/cli/latest/reference/iam/tag-open-id-connect-provider.html)
- AWS API: [TagOpenIDConnectProvider](https://docs.aws.amazon.com/IAM/latest/APIReference/API_TagOpenIDConnectProvider.html)

IAM OIDC ID プロバイダーのタグを削除するには (AWS CLI または AWS API)

- AWS CLI: [aws iam untag-open-id-connect-provider](https://docs.aws.amazon.com/cli/latest/reference/iam/untag-open-id-connect-provider.html)
- AWS API: [UntagOpenIDConnectProvider](https://docs.aws.amazon.com/IAM/latest/APIReference/API_UntagOpenIDConnectProvider.html)

他の AWS サービスのリソースにタグをアタッチする方法については、これらのサービスのドキュメ ントを参照してください。

IAM を使用して、タグで詳細なアクセスを許可する設定については、「[IAM ポリシーの要素: 変数と](#page-3145-0) [タグ](#page-3145-0)」を参照してください。

<span id="page-803-0"></span>IAM SAML ID プロバイダーのタグ付け

IAM タグのキーバリューのペアを使用することで、SAML プロバイダーにカスタム属性を追加でき ます。例えば、プロバイダーを特定するには、タグキー **okta** とタグ値 **saml** を追加します。リソー スへのアクセスを制御したり、どのタグをオブジェクトにアタッチできるかを制御したりするため に、タグを使用します。タグを使用したアクセスの制御については、「[タグを使用した IAM ユー](#page-907-0) [ザーおよびロールへのアクセスとそのユーザーおよびロールのアクセスの制御](#page-907-0)」を参照してくださ い。

SAML ID プロバイダーのタグ付けに必要なアクセス許可

IAM エンティティ (ユーザーまたはロール) に SAML 2.0 ベースの ID プロバイダー (IdP) へのタグ 付けを許可するには、アクセス許可を設定する必要があります。IAM ポリシーの次の IAM タグアク ションのいずれかまたはすべてを指定することができます。

- iam:ListSAMLProviderTags
- iam:TagSAMLProvider
- iam:UntagSAMLProvider

IAM エンティティ (ユーザーまたはロール) に SAML ID プロバイダーへのタグの追加、一覧表示、削 除を許可するには

タグを管理する必要のある IAM エンティティのアクセス許可ポリシーに、以下のステートメントを 追加します。アカウント番号を使用し、*<SAMLProviderName>* を、タグの管理が必要とされてい る SAML プロバイダーの名前に置き換えます。この例の JSON ポリシードキュメントを使用してポ リシーを作成する方法については、「[the section called "JSON エディターを使用したポリシーの作](#page-1006-0) [成"」](#page-1006-0)を参照してください。

```
{ 
     "Effect": "Allow", 
     "Action": [ 
          "iam:ListSAMLProviderTags", 
          "iam:TagSAMLProvider", 
          "iam:UntagSAMLProvider"
```
 ], "Resource": "arn:aws:iam::*<account-number>*:saml-provider/*<SAMLProviderName>*"

IAM エンティティ (ユーザーまたはロール) に、特定の SAML ID プロバイダーへのタグの追加を許可 するには

特定の SAML プロバイダーのタグを追加する必要はあるが、削除やタグ付けは不要である IAM エン ティティのアクセス許可ポリシーに、以下のステートメントを追加します。

**a** Note

}

iam:TagSAMLProvider アクションには、iam:ListSAMLProviderTags アクションも含 める必要があります。

このポリシーを使用するには、*<SAMLProviderName>* を、タグの管理が必要とされている SAML プロバイダーの名前に置き換えます。この例の JSON ポリシードキュメントを使用してポリシーを 作成する方法については、「[the section called "JSON エディターを使用したポリシーの作成"](#page-1006-0)」を参 照してください。

```
{ 
     "Effect": "Allow", 
     "Action": [ 
          "iam:ListSAMLProviderTags", 
          "iam:TagSAMLProvider" 
     ], 
     "Resource": "arn:aws:iam::<account-number>:saml-provider/<SAMLProviderName>"
}
```
または、[IAMFullAccess](https://console.aws.amazon.com/iam/home#policies/arn:aws:iam::aws:policy/IAMFullAccess) などの AWS 管理ポリシーを使用して、IAM へのフルアクセスを付与するこ ともできます。

IAM SAML ID プロバイダーのタグの管理 (コンソール)

IAM SAML ID プロバイダーのタグは AWS Management Console から管理できます。

SAML ID プロバイダーのタグを管理するには (コンソール)

1. AWS Management Console にサインインして、IAM コンソール [\(https://](https://console.aws.amazon.com/iam/) [console.aws.amazon.com/iam/\)](https://console.aws.amazon.com/iam/) を開きます。

- 2. コンソールのナビゲーションペインで [Identity providers (ID プロバイダー)] を選択し、編集する SAML ID プロバイダーの名前を選択します。
- 3. [Tags (タグ)] セクションで、[Manage tags (タグの管理)] を選択し、次のいずれかのアクション を実行します。
	- SAML ID プロバイダーにまだタグがない場合、または新しいタグを追加する場合は、[Add tag (タグの追加)] を選択します。
	- 既存のタグキーバリューを編集します。
	- タグを削除するには、[Remove tag (タグの削除)] を選択します。
- 4. タグのセットを完了するには、タグを追加または削除します。次に、変更の保存を選択します。

IAM SAML ID プロバイダーのタグの管理 (AWS CLI または AWS API)

IAM SAML ID プロバイダーのタグを一覧表示、アタッチ、または削除することができます。IAM SAML ID プロバイダーのタグを管理するには、AWS CLI または AWS API を使用します。

SAML ID プロバイダーに現在アタッチされているタグを一覧表示するには (AWS CLI または AWS API)

- AWS CLI: [aws iam list-saml-provider-tags](https://docs.aws.amazon.com/cli/latest/reference/iam/list-saml-provider-tags.html)
- AWS API: [ListSAMLProviderTags](https://docs.aws.amazon.com/IAM/latest/APIReference/API_ListSAMLProviderTags.html)

SAML ID プロバイダーにタグをアタッチするには (AWS CLI または AWS API)

- AWS CLI: [aws iam tag-saml-provider](https://docs.aws.amazon.com/cli/latest/reference/iam/tag-saml-provider.html)
- AWS API: [TagSAMLProvider](https://docs.aws.amazon.com/IAM/latest/APIReference/API_TagSAMLProvider.html)

SAML ID プロバイダーのタグを削除するには (AWS CLI または AWS API)

- AWS CLI: [aws iam untag-saml-provider](https://docs.aws.amazon.com/cli/latest/reference/iam/untag-saml-provider.html)
- AWS API: [UntagSAMLProvider](https://docs.aws.amazon.com/IAM/latest/APIReference/API_UntagSAMLProvider.html)

他の AWS サービスのリソースにタグをアタッチする方法については、これらのサービスのドキュメ ントを参照してください。

IAM を使用して、タグで詳細なアクセスを許可する設定については、「[IAM ポリシーの要素: 変数と](#page-3145-0) [タグ](#page-3145-0)」を参照してください。

# Amazon EC2 ロール用のインスタンスプロファイルのタグ付け

Amazon EC2 インスタンスを起動するときに、そのインスタンスに関連付ける IAM ロールを指 定します。インスタンスプロファイルは IAM ロールのコンテナであり、インスタンスの起動時に Amazon EC2 インスタンスにロール情報を渡すために使用できます。インスタンスプロファイルに タグを付けることができるのは、AWS CLI または AWS API を使用しているときです。

IAM タグのキーバリューのペアを使用することで、インスタンスプロファイルにカスタム属性を追 加できます。例えば、インスタンスプロファイルに部門情報を追加するには、タグキー **accessteam** とタグ値 **eng** を追加します。これにより、一致するタグを持つプリンシパルは、同じタグを 持つインスタンスプロファイルにアクセスできるようになります。複数のタグのキーバリューのペ アを使用して、チームとプロジェクト、**access-team = eng** と **project = peg** を指定できま す。タグを使用することにより、リソースへのユーザーアクセスや、ユーザーにアタッチできるタグ を、制御できます。タグを使用したアクセスの制御については、「[タグを使用した IAM ユーザーお](#page-907-0) [よびロールへのアクセスとそのユーザーおよびロールのアクセスの制御](#page-907-0)」を参照してください。

AWS STS のタグを使用して、ロールを引き受けるとき、またはユーザーをフェデレートするときに カスタム属性を追加することもできます。詳細については、「[AWS STS でのセッションタグの受け](#page-813-0) [渡し](#page-813-0)」を参照してください。

インスタンスプロファイルのタグ付けに必要なアクセス許可

IAM エンティティ (ユーザーまたはロール) にインスタンスプロファイルへのタグ付けを許可するに は、アクセス許可を設定する必要があります。IAM ポリシーの次の IAM タグアクションのいずれか またはすべてを指定することができます。

- iam:ListInstanceProfileTags
- iam:TagInstanceProfile
- iam:UntagInstanceProfile

IAM エンティティ (ユーザーまたはロール) にインスタンスプロファイルへのタグの追加、一覧表 示、削除を許可するには

タグを管理する必要のある IAM エンティティのアクセス許可ポリシーに、以下のステートメントを 追加します。アカウント番号を使用し、*<InstanceProfileName>* を、タグの管理が必要とされて いるインスタンスプロファイルの名前に置き換えます。この例の JSON ポリシードキュメントを使

用してポリシーを作成する方法については、「[the section called "JSON エディターを使用したポリ](#page-1006-0) [シーの作成"」](#page-1006-0)を参照してください。

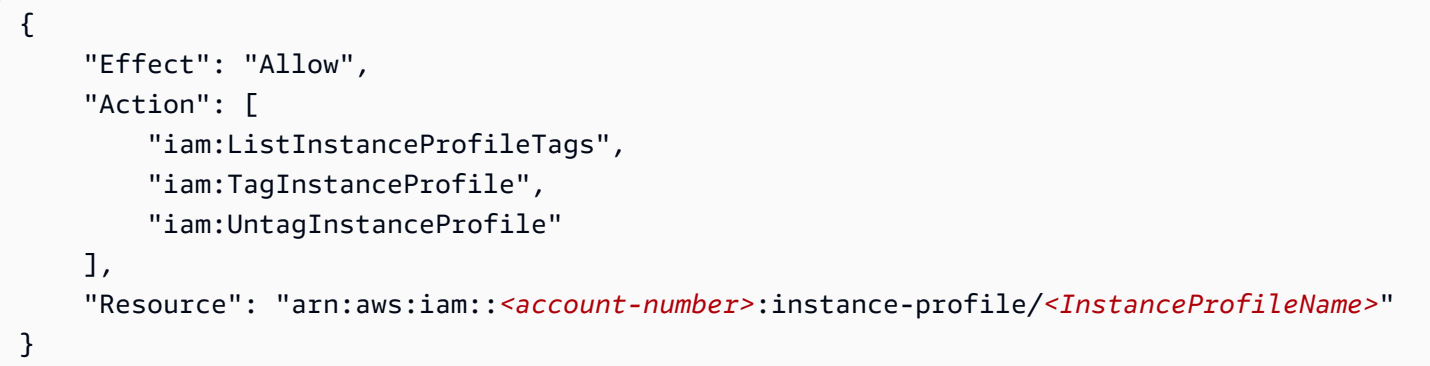

IAM エンティティ (ユーザーまたはロール) にインスタンスプロファイルへのタグの追加を許可する には

特定のインスタンスプロファイルのタグを追加する必要はあるが、削除は不要である IAM エンティ ティのアクセス許可ポリシーに、以下のステートメントを追加します。

#### **a** Note

iam:TagInstanceProfile アクションには、iam:ListInstanceProfileTags アク ションも含める必要があります。

このポリシーを使用するには、*<InstanceProfileName>* を、タグの管理が必要とされているイン スタンスプロファイルの名前に置き換えます。この例の JSON ポリシードキュメントを使用してポ リシーを作成する方法については、「[the section called "JSON エディターを使用したポリシーの作](#page-1006-0) [成"」](#page-1006-0)を参照してください。

```
{ 
     "Effect": "Allow", 
     "Action": [ 
          "iam:ListInstanceProfileTags", 
          "iam:TagInstanceProfile" 
     ], 
     "Resource": "arn:aws:iam::<account-number>:instance-profile/<InstanceProfileName>"
}
```
または、[IAMFullAccess](https://console.aws.amazon.com/iam/home#policies/arn:aws:iam::aws:policy/IAMFullAccess) などの AWS 管理ポリシーを使用して、IAM へのフルアクセスを付与するこ ともできます。

# インスタンスプロファイルのタグの管理 (AWS CLI または AWS API)

インスタンスプロファイルのタグを一覧表示、アタッチ、または削除することができます。AWS CLI または AWS API を使用して、インスタンスプロファイルのタグ付けを管理できます。

インスタンスプロファイルに現在アタッチされているタグを一覧表示するには (AWS CLI または AWS API)

- AWS CLI: [aws iam list-instance-profile-tags](https://docs.aws.amazon.com/cli/latest/reference/iam/list-instance-profile-tags.html)
- AWS API: [ListInstanceProfileTags](https://docs.aws.amazon.com/IAM/latest/APIReference/API_ListInstanceProfileTags.html)

インスタンスプロファイルにタグをアタッチするには (AWS CLI または AWS API)

- AWS CLI: [aws iam tag-instance-profile](https://docs.aws.amazon.com/cli/latest/reference/iam/tag-instance-profile.html)
- AWS API: [TagInstanceProfile](https://docs.aws.amazon.com/IAM/latest/APIReference/API_TagInstanceProfile.html)

インスタンスプロファイルからタグを削除するには (AWS CLI または AWS API)

- AWS CLI: [aws iam untag-instance-profile](https://docs.aws.amazon.com/cli/latest/reference/iam/untag-instance-profile.html)
- AWS API: [UntagInstanceProfile](https://docs.aws.amazon.com/IAM/latest/APIReference/API_UntagInstanceProfile.html)

他の AWS サービスのリソースにタグをアタッチする方法については、これらのサービスのドキュメ ントを参照してください。

IAM を使用して、タグで詳細なアクセスを許可する設定については、「[IAM ポリシーの要素: 変数と](#page-3145-0) [タグ](#page-3145-0)」を参照してください。

# サーバー証明書のタグ付け

AWS CLI を使用して SSL/TLS 証明書を管理する場合は、 または AWS APIを使用してに IAM あ るサーバー証明書にタグ付けします。AWS Certificate Manager (ACM) でサポートされているリー ジョンの証明書については、IAM ではなく ACM を使用して、サーバー証明書をプロビジョン、管 理、デプロイすることをお勧めします。サポートされていないリージョンでは、IAM を Certificate Manager として使用する必要があります。ACM がサポートするリージョンについては、「AWS 全 般のリファレンス」の「[AWS Certificate Manager エンドポイントとクォータ」](https://docs.aws.amazon.com/general/latest/gr/acm.html)を参照してくださ い。

IAM タグのキーバリューのペアを使用することで、サーバー証明書にカスタム属性を追加できま す。例えば、サーバー証明書の所有者または管理者に関する情報を追加するには、タグキー **owner** とタグ値 **net-eng** を追加します。または、タグキー **CostCenter** とタグ値 **1234** を追加して、コ ストセンターを指定することもできます。リソースへのアクセスを制御したり、どのタグをリソース にアタッチできるかを制御したりするために、タグを使用します。タグを使用したアクセスの制御に ついては、「[タグを使用した IAM ユーザーおよびロールへのアクセスとそのユーザーおよびロール](#page-907-0) [のアクセスの制御](#page-907-0)」を参照してください。

AWS STS のタグを使用して、ロールを引き受けるとき、またはユーザーをフェデレートするときに カスタム属性を追加することもできます。詳細については、「[AWS STS でのセッションタグの受け](#page-813-0) [渡し](#page-813-0)」を参照してください。

サーバー証明書のタグ付けに必要なアクセス許可

IAM エンティティ (ユーザーまたはロール) にサーバー証明書へのタグ付けを許可するには、アクセ ス許可を設定する必要があります。IAM ポリシーの次の IAM タグアクションのいずれかまたはすべ てを指定することができます。

- iam:ListServerCertificateTags
- iam:TagServerCertificate
- iam:UntagServerCertificate

IAM エンティティ (ユーザーまたはロール) にサーバー証明書へのタグの追加、一覧表示、削除を許 可するには

タグを管理する必要のある IAM エンティティのアクセス許可ポリシーに、以下のステートメントを 追加します。アカウント番号を使用し、*<CertificateName>* を、タグの管理が必要とされている サーバー証明書の名前に置き換えます。この例の JSON ポリシードキュメントを使用してポリシー を作成する方法については、「[the section called "JSON エディターを使用したポリシーの作成"](#page-1006-0)」を 参照してください。

```
{ 
     "Effect": "Allow", 
     "Action": [ 
         "iam:ListServerCertificateTags", 
         "iam:TagServerCertificate", 
         "iam:UntagServerCertificate" 
     ], 
     "Resource": "arn:aws:iam::<account-number>:server-certificate/<CertificateName>"
```
IAM エンティティ (ユーザーまたはロール) に特定のサーバー証明書へのタグの追加を許可するには

特定の サーバー証明書のタグを追加する必要はあるが、削除やタグ付けは不要である IAM エンティ ティのアクセス許可ポリシーに、以下のステートメントを追加します。

**a** Note

}

iam:TagServerCertificate アクションには、iam:ListServerCertificateTags ア クションも含める必要があります。

このポリシーを使用するには、*<CertificateName>* を、タグの管理が必要とされているサーバー 証明書の名前に置き換えます。この例の JSON ポリシードキュメントを使用してポリシーを作成す る方法については、「[the section called "JSON エディターを使用したポリシーの作成"](#page-1006-0)」を参照して ください。

```
{ 
     "Effect": "Allow", 
     "Action": [ 
         "iam:ListServerCertificateTags", 
         "iam:TagServerCertificate" 
     ], 
     "Resource": "arn:aws:iam::<account-number>:server-certificate/<CertificateName>"
}
```
または、[IAMFullAccess](https://console.aws.amazon.com/iam/home#policies/arn:aws:iam::aws:policy/IAMFullAccess) などの AWS 管理ポリシーを使用して、IAM へのフルアクセスを付与するこ ともできます。

サーバー証明書のタグの管理 (AWS CLI または AWS API)

サーバー証明書のタグを一覧表示、アタッチ、または削除できます。サーバー証明書のタグを管理す るには、AWS CLI または AWS API を使用します。

サーバー証明書に現在アタッチされているタグを一覧表示するには (AWS CLI または AWS API)

- AWS CLI: [aws iam list-server-certificate-tags](https://docs.aws.amazon.com/cli/latest/reference/iam/list-server-certificate-tags.html)
- AWS API: [ListServerCertificateTags](https://docs.aws.amazon.com/IAM/latest/APIReference/API_ListServerCertificateTags.html)

サーバー証明書にタグをアタッチするには (AWS CLI または AWS API)

- AWS CLI: [aws iam tag-server-certificate](https://docs.aws.amazon.com/cli/latest/reference/iam/tag-server-certificate.html)
- AWS API: [TagServerCertificate](https://docs.aws.amazon.com/IAM/latest/APIReference/API_TagServerCertificate.html)

サーバー証明書からタグを削除するには (AWS CLI または AWS API)

- AWS CLI: [aws iam untag-server-certificate](https://docs.aws.amazon.com/cli/latest/reference/iam/untag-server-certificate.html)
- AWS API: [UntagServerCertificate](https://docs.aws.amazon.com/IAM/latest/APIReference/API_UntagServerCertificate.html)

他の AWS サービスのリソースにタグをアタッチする方法については、これらのサービスのドキュメ ントを参照してください。

IAM を使用して、タグで詳細なアクセスを許可する設定については、「[IAM ポリシーの要素: 変数と](#page-3145-0) [タグ](#page-3145-0)」を参照してください。

# 仮想 MFA デバイスのタグ付け

IAM タグのキーバリューのペアを使用することで、仮想 MFA デバイスにカスタム属性を追加で きます。例えば、ユーザーの仮想 MFA デバイスのコストセンター情報を追加するには、タグキー **CostCenter** とタグ値 **1234** を追加します。リソースへのアクセスを制御したり、どのタグをオブ ジェクトにアタッチできるかを制御したりするために、タグを使用します。タグを使用したアクセス の制御については、「[タグを使用した IAM ユーザーおよびロールへのアクセスとそのユーザーおよ](#page-907-0) [びロールのアクセスの制御](#page-907-0)」を参照してください。

AWS STS のタグを使用して、ロールを引き受けるとき、またはユーザーをフェデレートするときに カスタム属性を追加することもできます。詳細については、「[AWS STS でのセッションタグの受け](#page-813-0) [渡し](#page-813-0)」を参照してください。

仮想 MFA デバイスのタグ付けに必要なアクセス許可

IAM エンティティ (ユーザーまたはロール) に仮想 MFA デバイスへのタグ付けを許可するには、アク セス許可を設定する必要があります。IAM ポリシーの次の IAM タグアクションのいずれかまたはす べてを指定することができます。

- iam:ListMFADeviceTags
- iam:TagMFADevice
- iam:UntagMFADevice

IAM エンティティ (ユーザーまたはロール) に仮想 MFA デバイスへのタグの追加、一覧表示、削除を 許可するには

タグを管理する必要のある IAM エンティティのアクセス許可ポリシーに、以下のステートメントを 追加します。アカウント番号を使用し、*<MFATokenID>* を、タグの管理が必要とされている MFA デバイスの名前に置き換えます。この例の JSON ポリシードキュメントを使用してポリシーを作成 する方法については、「[the section called "JSON エディターを使用したポリシーの作成"](#page-1006-0)」を参照し てください。

```
{ 
     "Effect": "Allow", 
     "Action": [ 
          "iam:ListMFADeviceTags", 
          "iam:TagMFADevice", 
          "iam:UntagMFADevice" 
     ], 
     "Resource": "arn:aws:iam::<account-number>:mfa/<MFATokenID>"
}
```
IAM エンティティ (ユーザーまたはロール) に特定の仮想 MFA デバイスへのタグの追加を許可するに は

特定のポリシーの MFA デバイスを追加する必要はあるが、削除は不要である IAM エンティティのア クセス許可ポリシーに、以下のステートメントを追加します。

**a** Note

iam:TagMFADevice アクションには、iam:ListMFADeviceTags アクションも含める必 要があります。

このポリシーを使用するには、*<MFATokenID>* を、タグの管理が必要とされている MFA デバイス の名前に置き換えます。この例の JSON ポリシードキュメントを使用してポリシーを作成する方法 については、「[the section called "JSON エディターを使用したポリシーの作成"](#page-1006-0)」を参照してくださ い。

```
{ 
     "Effect": "Allow", 
     "Action": [ 
          "iam:ListMFADeviceTags",
```

```
 "iam:TagMFADevice" 
     ], 
     "Resource": "arn:aws:iam::<account-number>:mfa/<MFATokenID>"
}
```
または、[IAMFullAccess](https://console.aws.amazon.com/iam/home#policies/arn:aws:iam::aws:policy/IAMFullAccess) などの AWS 管理ポリシーを使用して、IAM へのフルアクセスを付与するこ ともできます。

仮想 MFA デバイスのタグの管理 (AWS CLI または AWS API)

仮想 MFA デバイスのタグを一覧表示、アタッチ、または削除できます。仮想 MFA デバイスのタグ を管理するには、AWS CLI または AWS API を使用します。

仮想 MFA デバイスに現在アタッチされているタグを一覧表示するには (AWS CLI または AWS API)

- AWS CLI: [aws iam list-mfa-device-tags](https://docs.aws.amazon.com/cli/latest/reference/iam/list-mfa-device-tags.html)
- AWS API: [ListMFADeviceTags](https://docs.aws.amazon.com/IAM/latest/APIReference/API_ListMFADeviceTags.html)

仮想 MFA デバイスにタグをアタッチするには (AWS CLI または AWS API)

- AWS CLI: [aws iam tag-mfa-device](https://docs.aws.amazon.com/cli/latest/reference/iam/tag-mfa-device.html)
- AWS API: [TagMFADevice](https://docs.aws.amazon.com/IAM/latest/APIReference/API_TagMFADevice.html)

仮想 MFA デバイスからタグを削除するには (AWS CLI または AWS API)

- AWS CLI: [aws iam untag-mfa-device](https://docs.aws.amazon.com/cli/latest/reference/iam/untag-mfa-device.html)
- AWS API: [UntagMFADevice](https://docs.aws.amazon.com/IAM/latest/APIReference/API_UntagMFADevice.html)

他の AWS サービスのリソースにタグをアタッチする方法については、これらのサービスのドキュメ ントを参照してください。

IAM を使用して、タグで詳細なアクセスを許可する設定については、「[IAM ポリシーの要素: 変数と](#page-3145-0) [タグ](#page-3145-0)」を参照してください。

## <span id="page-813-0"></span>AWS STS でのセッションタグの受け渡し

セッションタグは、AWS STS で IAM ロールを引き受けるとき、またはユーザーをフェデレートす るときに渡すキーバリューのペアの属性です。これを行うには、AWS CLI または ID プロバイダー (IdP) を介して AWS STS または AWS API リクエストを実行します。AWS STS を使用して一時的な セキュリティ認証情報をリクエストすると、セッションが生成されます。セッションは有効期限があ り、アクセスキーペアやセッショントークンなどの [認証情報](https://docs.aws.amazon.com/STS/latest/APIReference/API_Credentials.html) があります。セッション認証情報を使 用して後続のリクエストを行う場合、[リクエストコンテキスト](#page-3117-0)には、[aws:PrincipalTag](#page-3215-0) コンテキ ストキーが含まれます。ポリシーの Condition 要素で aws:PrincipalTag キーを使用して、そ れらのタグに基づいてアクセスを許可または拒否できます。

一時的な認証情報を使用してリクエストを行う場合、プリンシパルに一連のタグが含まれる場合があ ります。これらのタグは、次のソースから取得されます。

- 1. セッションタグ これらのタグは、ロールを引き受けるか、AWS CLI または AWS API を使用し てユーザーをフェデレーションしたときに渡されました。これらのオペレーションの詳細につい ては[、セッションのタグ付けオペレーション](#page-814-0) を参照してください。
- 2. 受信推移的セッションタグ これらのタグは、ロール連鎖内の前のセッションから継承されまし た。詳細については、このトピックで後述する[「セッションタグを使用したロールの連鎖](#page-824-0)」を参 照してください。
- 3. IAM タグ IAM が引き受けたロールにアタッチされたタグ。

トピック

- [セッションのタグ付けオペレーション](#page-814-0)
- [セッションタグについて知っておくべきこと](#page-816-0)
- [セッションタグの追加に必要なアクセス許可](#page-817-0)
- [AssumeRole を使用したセッションタグの受け渡し](#page-820-0)
- [AssumeRoleWithSAML を使用したセッションタグの受け渡し](#page-821-0)
- [AssumeRoleWithWebIdentity を使用したセッションタグの受け渡し](#page-822-0)
- [GetFederationToken を使用したセッションタグの受け渡し](#page-823-0)
- [セッションタグを使用したロールの連鎖](#page-824-0)
- [ABAC でのセッションタグの使用](#page-826-0)
- [CloudTrail でのセッションタグの表示](#page-826-1)

<span id="page-814-0"></span>セッションのタグ付けオペレーション

セッションタグを渡すには、AWS STS の次の AWS CLI または AWS API オペレーションを使用し ます。AWS Management Console [[Switch Role](#page-454-0)] 機能では、セッションタグを渡すことはできませ ん。

セッションタグを推移的に設定することもできます。推移的なタグは、ロールの連鎖中も保持されま す。詳細については、「[セッションタグを使用したロールの連鎖](#page-824-0)」を参照してください。

#### セッションタグを渡すための方法の比較

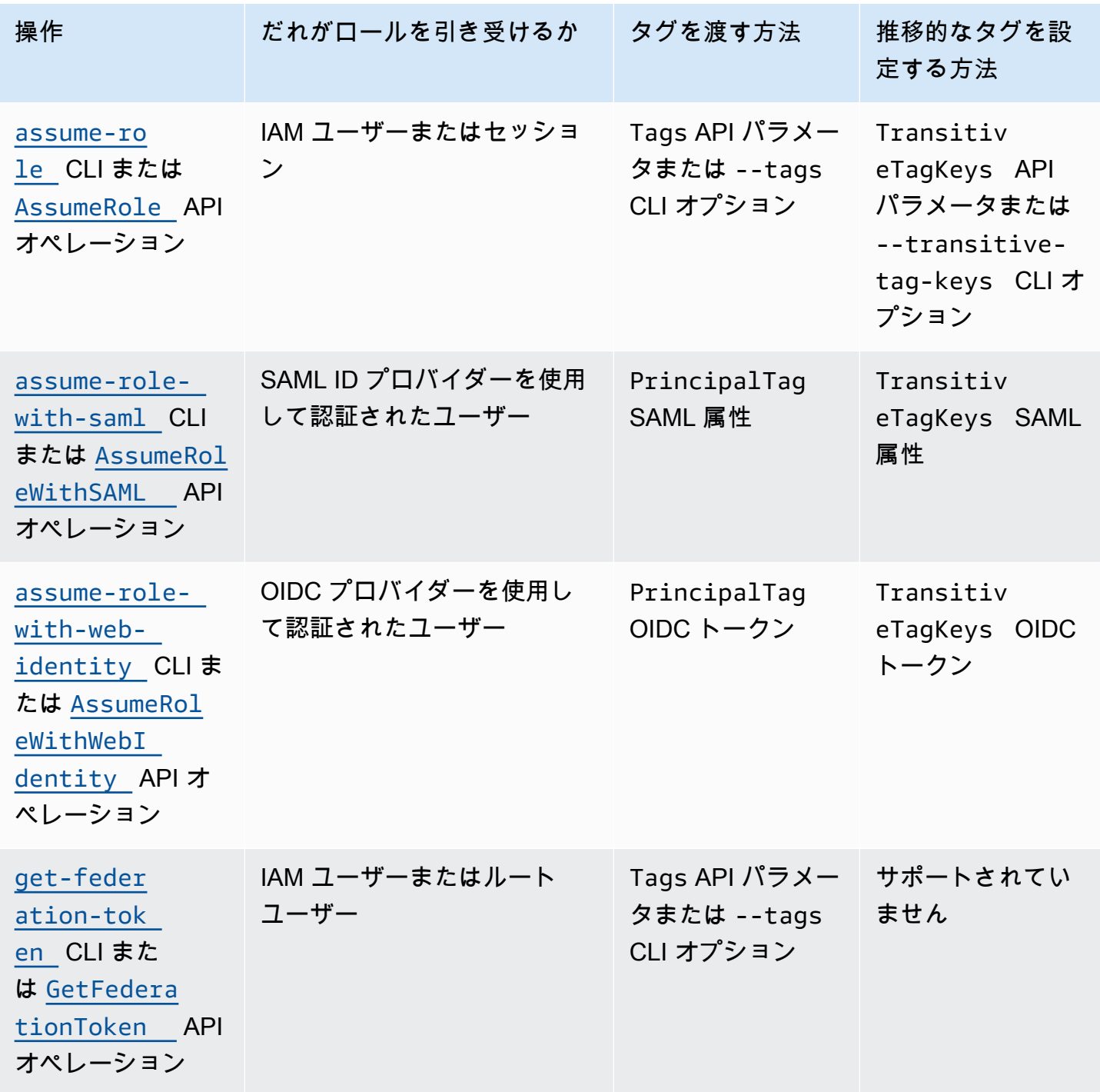

セッションのタグ付けをサポートするオペレーションは、次の条件で失敗する可能性があります。

- 50 を超えるセッションタグを渡している。
- セッションタグキーのプレーンテキストが 128 文字を超えている。
- セッションタグ値のプレーンテキストが 256 文字を超えている。
- セッションポリシーのプレーンテキストの合計サイズが 2048 文字を超えている。
- セッションポリシーとセッションタグを組み合わせた合計パックサイズが大きすぎる。オペレー ションが失敗した場合、エラーメッセージは、ポリシーとタグの組み合わせが上限サイズにどれだ け近いかをパーセントで示します。

<span id="page-816-0"></span>セッションタグについて知っておくべきこと

セッションタグを使用する前に、セッションとタグに関する次の詳細を確認してください。

- セッションタグを使用する場合、タグを渡す ID プロバイダー (IdP) に接続されているすべての ロールの信頼ポリシーに [sts:TagSession](#page-817-0) アクセス許可が必要です。信頼ポリシーでこのアクセ ス許可を持たないロールの場合、AssumeRole オペレーションは失敗します。
- セッションを要求するときに、プリンシパルタグをセッションタグとして指定できます。タグは、 セッションの認証情報を使用して行うリクエストに適用されます。
- セッションタグはキーバリューのペアです。たとえば、セッションに連絡先情報を追加するには、 セッションタグキー email とタグ値 johndoe@example.com を追加します。
- セッションタグは、[IAM および AWS STSのタグ命名規則に](#page-787-0)従う必要があります。このトピックで は、セッションタグに適用される大文字と小文字の区別と制限付きプレフィックスについて説明し ます。
- 新しいセッションタグは、引き受けた既存のロールまたはフェデレーションユーザーのタグのう ち、同じタグキー (大文字/小文字は問わない) を持つタグをオーバーライドします。
- AWS Management Console を使用してセッションタグを渡すことはできません。
- セッションタグは、現在のセッションに対してのみ有効です。
- セッションタグは [ロールの連鎖](#page-364-0)をサポートします。デフォルトでは、AWS STS は後続のロール セッションに渡されません。ただし、セッションタグを推移的に設定することはできます。推移的 なタグは、ロールの連鎖中は保持され、ロールの信頼ポリシーの評価後に一致する ResourceTag の値を置き換えます。詳細については、「[セッションタグを使用したロールの連鎖](#page-824-0)」を参照してく ださい。
- セッションタグを使用して、リソースへのアクセスを制御したり、後続のセッションに渡すことが できるタグを制御できます。詳細については、「[IAM チュートリアル: ABAC で SAML セッション](#page-142-0) [タグを使用する](#page-142-0)」を参照してください。
- セッションのプリンシパルタグ(セッションタグを含む)を AWS CloudTrail ログに表示できま す。詳細については、「[CloudTrail でのセッションタグの表示」](#page-826-1)を参照してください。
- セッションタグごとに 1 つの値を渡す必要があります。AWS STS は、複数値を持つセッションタ グをサポートしていません。
- 最大 50 個のセッションタグを渡すことができます。AWS アカウントの IAM リソースの数とサイ ズには制限があります。詳細については、「[IAM と AWS STSクォータ」](#page-2969-0)を参照してください。
- AWS 変換は、渡されたセッションポリシーとセッションタグを結合して、個別の制限を持つひと まとめのバイナリ形式に圧縮します。この制限を超えた場合、AWS CLI または AWS API エラー メッセージは、ポリシーとタグの組み合わせが上限サイズにどれだけ近いかをパーセントで示しま す。

<span id="page-817-0"></span>セッションタグの追加に必要なアクセス許可

API オペレーションに一致するアクションに加えて、ポリシーには次のアクセス許可のみのアクショ ンが必要です。

sts:TagSession

#### **A** Important

セッションタグを使用する場合、ID プロバイダー (IdP) に接続されているすべてのロールの 信頼ポリシーに sts:TagSession アクセス許可が必要です。このアクセス許可なしでセッ ションタグを渡している IdP に接続されているロールでは、AssumeRole オペレーションは 失敗します。各ロールのロール信頼ポリシーを更新しない場合は、セッションタグを渡すた めに個別の IdP インスタンスを使用できます。その後、個別の IdP に接続されているロール にのみ sts:TagSession アクセス許可を追加します。

sts:TagSession アクションは、次の条件キーで使用できます。

- [aws:PrincipalTag](#page-3215-0) このキーを使用して、リクエストを行うプリンシパルにアタッチされたタ グと、ポリシーで指定したタグを比較します。たとえば、リクエストを行うプリンシパルに指定さ れたタグがある場合にのみ、プリンシパルがセッションタグを渡すことを許可できます。
- [aws:RequestTag](#page-3258-0) このキーを使用して、リクエストで渡されたタグキーバリューのペアと、ポ リシーで指定したタグペアを比較します。たとえば、プリンシパルが指定したセッションタグを渡 すことを許可し、指定した値のみを渡すことができます。
- [aws:ResourceTag](#page-3248-0) このキーを使用して、ポリシーで指定したタグキーバリューのペアと、リ ソースにアタッチされているキーバリューのペアを比較します。たとえば、プリンシパルが引き受 けるロールに指定されたタグが含まれている場合にのみ、セッションタグを渡すことを許可できま す。
- [aws:TagKeys](#page-3259-0) このキーを使用して、リクエスト内のタグキーとポリシーで指定したキーを比較 します。たとえば、プリンシパルが指定したタグキーを持つセッションタグのみを渡すことを許可 できます。この条件キーは、渡すことができるセッションタグの最大セットを制限します。
- [sts:TransitiveTagKeys](#page-3297-0) このキーを使用して、リクエスト内の推移的なセッションタグキー とポリシーで指定されたセッションタグキーを比較します。たとえば、プリンシパルが特定のタグ のみを推移的に設定することを許可するポリシーを記述できます。推移的なタグは、ロールの連鎖 中も保持されます。詳細については、「[セッションタグを使用したロールの連鎖](#page-824-0)」を参照してくだ さい。

たとえば、次の[ロール信頼ポリシー](#page-366-0)では、test-session-tags ユーザーはポリシーがアタッチ されているロールを引き受けることができます。そのユーザーがロールを引き受けるときは、AWS CLI または AWS API を使用して、3 つの必須セッションタグと必要な[外部 ID](#page-374-0) を渡す必要がありま す。さらに、ユーザーは Project および Department タグを推移的に設定することもできます。

Example セッションタグのロール信頼ポリシーの例

```
{ 
     "Version": "2012-10-17", 
     "Statement": [ 
         { 
              "Sid": "AllowIamUserAssumeRole", 
              "Effect": "Allow", 
              "Action": "sts:AssumeRole", 
              "Principal": {"AWS": "arn:aws:iam::123456789012:user/test-session-tags"}, 
              "Condition": { 
                "StringLike": { 
                      "aws:RequestTag/Project": "*", 
                      "aws:RequestTag/CostCenter": "*", 
                      "aws:RequestTag/Department": "*" 
                  }, 
                  "StringEquals": {"sts:ExternalId": "Example987"} 
 } 
         }, 
         { 
              "Sid": "AllowPassSessionTagsAndTransitive", 
              "Effect": "Allow",
```
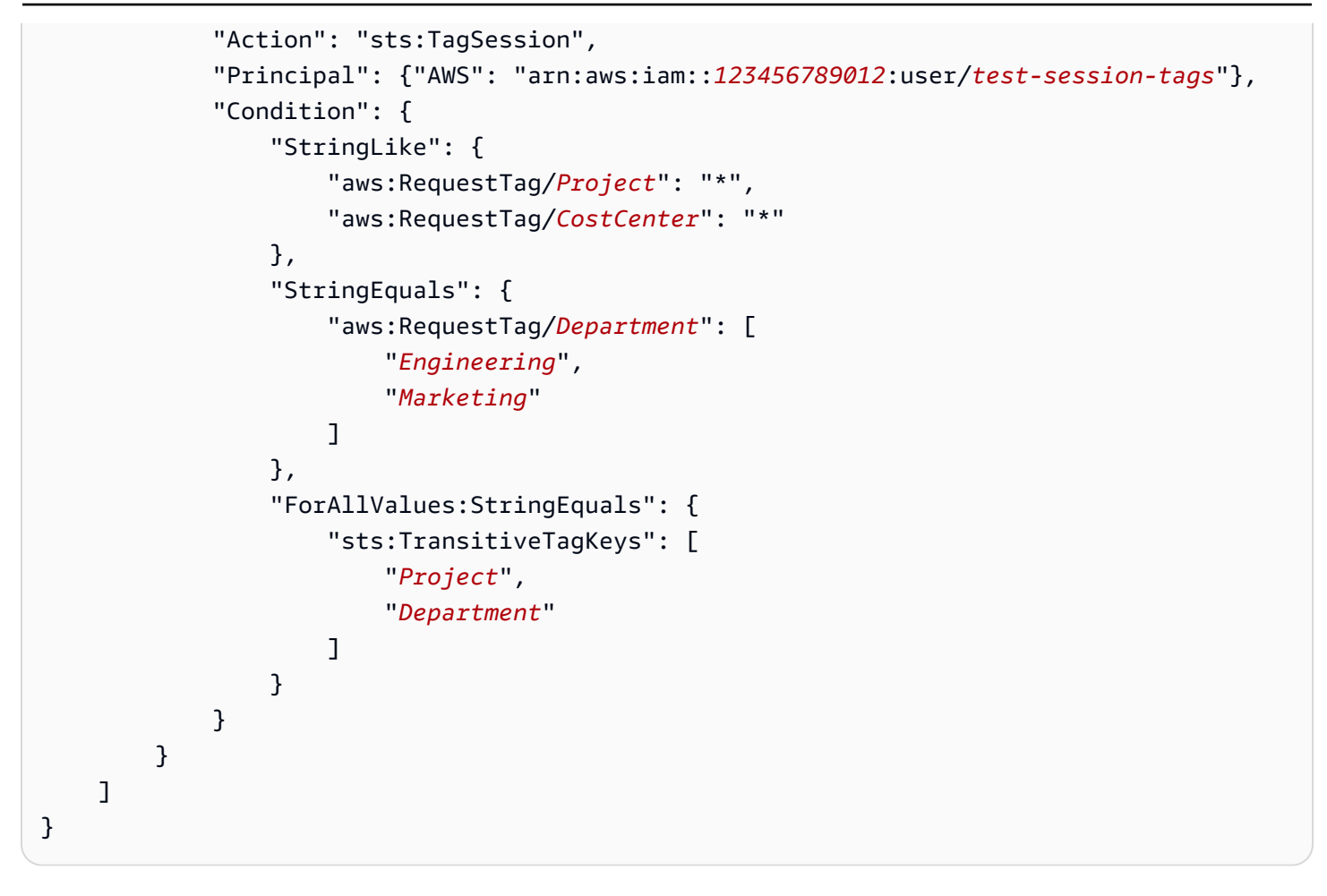

このポリシーで行うこと

- AllowIamUserAssumeRole ステートメントは、ポリシーがアタッチされているロールを引き受 けることを test-session-tags ユーザーに許可します。そのユーザーがロールを引き受けると きは、必要なセッションタグと[外部 ID](#page-374-0) を渡す必要があります。
	- このステートメントの最初の条件ブロックでは、ユーザーは、Project、CostCenter、およ び Department セッションタグを渡す必要があります。このステートメントではタグの値は重 要ではないため、タグ値にはワイルドカード (\*) を使用しました。このブロックでは、ユーザー は少なくともこれら 3 つのセッションタグを渡します。それ以外の場合は、このオペレーショ ンは失敗します。ユーザーは追加のタグを渡すことができます。
	- 2 番目の条件ブロックでは、ユーザーは値 Example987 とともに[外部 ID](#page-374-0) を渡す必要がありま す。
- AllowPassSessionTagsAndTransitive ステートメントは、sts:TagSession アクセス許可 のみのアクションを許可します。このアクションは、ユーザーがセッションタグを渡す前に許可す る必要があります。ポリシーに 2 番目のステートメントを含まない最初のステートメントが含ま れている場合、ユーザーはロールを引き受けることができません。
- このステートメントの最初の条件ブロックでは、ユーザーは CostCenter および Project セッションタグに任意の値を渡すことができます。これを行うには、ポリシーのタグ値にワイル ドカード (\*) を使用します。この場合[、StringLike](#page-3120-0) 条件演算子を使用する必要があります。
- 2 番目の条件ブロックでは、ユーザーは、Department セッションタグの Engineering また は Marketing 値のみを渡すことができます。
- 3 番目の条件ブロックは、推移的として設定できるタグの最大セットを一覧表示し ます。ユーザーは、サブセットを設定するか、タグを推移的として設定しないかを 選択できます。追加のタグを推移的として設定することはできません。"Null": {"sts:TransitiveTagKeys":"false"} を含む別の条件ブロックを追加することで、タグ の少なくとも 1 つを推移的として設定するよう要求できます。

<span id="page-820-0"></span>AssumeRole を使用したセッションタグの受け渡し

AssumeRole オペレーションは、AWS リソースへのアクセスに使用できる一時的な認証情報のセッ トを返します。IAM ユーザーまたはロールの認証情報を使用して AssumeRole を呼び出すことがで きます。ロールを引き受けるときにセッションタグを渡すには、--tags AWS CLI オプションまた は Tags AWS API パラメータを使用します。

タグを推移的として設定するには、--transitive-tag-keys AWS CLI オプションまたは TransitiveTagKeys AWS API パラメータを使用します。推移的なタグは、ロールの連鎖中も保持 されます。詳細については、「[セッションタグを使用したロールの連鎖](#page-824-0)」を参照してください。

次の例は、AssumeRole を使用するリクエストの例を示しています。この例では、my-roleexample ロールを引き受けるときに my-session という名前のセッションを作成します。セッ ションタグのキーバリューのペア Project = Automation、CostCenter = 12345、および Department = Engineering を追加します。また、Project タグと Department のタグのキー を指定して、推移的タグとして設定します。

Example AssumeRole CLI リクエストの例

```
aws sts assume-role \
--role-arn arn:aws:iam::123456789012:role/my-role-example \
--role-session-name my-session \
--tags Key=Project,Value=Automation Key=CostCenter,Value=12345 
  Key=Department,Value=Engineering \
--transitive-tag-keys Project Department \
--external-id Example987
```
### <span id="page-821-0"></span>AssumeRoleWithSAML を使用したセッションタグの受け渡し

AssumeRoleWithSAML オペレーションは、SAML ベースのフェデレーションを使用して認証され ます。このオペレーションは、AWS リソースへのアクセスに使用できる一時的な認証情報のセット を返します。SAML ベースのフェデレーションを使用して AWS Management Console にアクセスす る方法の詳細については、「[SAML 2.0 フェデレーティッドユーザーが AWS Management Console](#page-693-0) [にアクセス可能にする](#page-693-0)」を参照してください。AWS CLI または AWS API アクセスの詳細について は、「[SAML 2.0 フェデレーション」](#page-666-0)を参照してください。Active Directory ユーザーの SAML フェ デレーションを設定するチュートリアルについては、AWS セキュリティブログの「[Active Directory](https://aws.amazon.com/blogs/security/aws-federated-authentication-with-active-directory-federation-services-ad-fs/)  [フェデレーションサービスを使用した AWS フェデレーション認証 \(ADFS\)](https://aws.amazon.com/blogs/security/aws-federated-authentication-with-active-directory-federation-services-ad-fs/)」を参照してください。

管理者は、企業ディレクトリのメンバーに AWS STS AssumeRoleWithSAML オペレーションを使 用しての AWS フェデレーションを許可できます。これを行うには、以下のタスクを完了する必要が あります。

- 1. [ネットワークを AWS の SAML プロバイダーとして設定する](#page-680-0)
- 2. [IAM で SAML プロバイダーを作成するには](#page-673-0)
- 3. [フェデレーティッドユーザーのロールとそのアクセス許可を AWS で設定する](#page-430-0)
- 4. [SAML IdP の設定を終了し、SAML 認証レスポンスのアサーションを作成する](#page-684-0)

AWS には、ID ソリューションを使用したセッションタグのエンドツーエンドのエクスペリエンスを 認定したパートナーが含まれます。これらの ID プロバイダーを使用してセッションタグを設定する 方法については、「[サードパーティーの SAML ソリューションプロバイダーを AWS に統合する](#page-680-0)」 を参照してください。

SAML 属性をセッションタグとして渡すには、Attribute 属性を Name に設定した https://aws.amazon.com/SAML/Attributes/PrincipalTag:*{TagKey}* 要素を含めま す。AttributeValue 要素を使用して、タグの値を指定します。セッションタグごとに個別の Attribute 要素を含めます。

たとえば、次の ID 属性をセッションタグとして渡すとします。

- Project:Automation
- CostCenter:12345
- Department:Engineering

これらの属性を渡すには、SAML アサーションに以下の要素を含めます。

## Example SAML アサーションのスニペットの例

```
<Attribute Name="https://aws.amazon.com/SAML/Attributes/PrincipalTag:Project"> 
   <AttributeValue>Automation</AttributeValue>
</Attribute>
<Attribute Name="https://aws.amazon.com/SAML/Attributes/PrincipalTag:CostCenter"> 
   <AttributeValue>12345</AttributeValue>
</Attribute>
<Attribute Name="https://aws.amazon.com/SAML/Attributes/PrincipalTag:Department"> 
   <AttributeValue>Engineering</AttributeValue>
</Attribute>
```
上記のタグを推移的として設定するには、Name 属性を https://aws.amazon.com/SAML/ Attributes/TransitiveTagKeys に設定した別の Attribute 要素を含めます。推移的なタグ は、ロールの連鎖中も保持されます。詳細については、「[セッションタグを使用したロールの連鎖](#page-824-0)」 を参照してください。

Project タグと Department タグを推移的として設定するには、次の多値属性を使用します。

Example SAML アサーションのスニペットの例

```
<Attribute Name="https://aws.amazon.com/SAML/Attributes/TransitiveTagKeys"> 
  <AttributeValue>Project</AttributeValue> 
  <AttributeValue>Department</AttributeValue>
</Attribute>
```
## <span id="page-822-0"></span>AssumeRoleWithWebIdentity を使用したセッションタグの受け渡し

AssumeRoleWithWebIdentity オペレーションは、OpenID Connect (OIDC) 準拠のフェデレー ションを使用して認証されます。このオペレーションは、AWS リソースへのアクセスに使用でき る一時的な認証情報のセットを返します。AWS Management Console アクセスにウェブ ID フェデ レーションを使用する方法の詳細については、「[OIDC フェデレーション](#page-647-0)」を参照してください。

OpenID Connect (OIDC) からセッションタグを渡すには、JSON ウェブトークン (JWT) にセッショ ンタグを含める必要があります。AssumeRoleWithWebIdentity リクエストを送信するときに、 トークンの <https://aws.amazon.com/> tags 名前空間にセッションタグを含めます。OIDC トークンとクレームの詳細については、「Amazon Cognito 開発者ガイド」の「[ユーザープールでの](https://docs.aws.amazon.com/cognito/latest/developerguide/amazon-cognito-user-pools-using-tokens-with-identity-providers.html) [トークンの使用](https://docs.aws.amazon.com/cognito/latest/developerguide/amazon-cognito-user-pools-using-tokens-with-identity-providers.html)」を参照してください。

たとえば、次のデコードされた JWT は、Project、CostCenter、および Department セッショ ンタグを使用して AssumeRoleWithWebIdentity を呼び出すために使用されるトークンです。

トークンはまた、CostCenter タグと Project タグを推移的に設定します。推移的なタグは、 ロールの連鎖中も保持されます。詳細については、「[セッションタグを使用したロールの連鎖](#page-824-0)」を参 照してください。

Example デコードされた JSON ウェブトークンの例

```
{ 
     "sub": "johndoe", 
     "aud": "ac_oic_client", 
     "jti": "ZYUCeRMQVtqHypVPWAN3VB", 
     "iss": "https://xyz.com", 
     "iat": 1566583294, 
     "exp": 1566583354, 
     "auth_time": 1566583292, 
     "https://aws.amazon.com/tags": { 
          "principal_tags": { 
               "Project": ["Automation"], 
               "CostCenter": ["987654"], 
               "Department": ["Engineering"] 
          }, 
          "transitive_tag_keys": [ 
               "Project", 
               "CostCenter" 
         \mathbf 1 }
}
```
<span id="page-823-0"></span>GetFederationToken を使用したセッションタグの受け渡し

GetFederationToken では、ユーザーをフェデレートできます。このオペレーションは、AWS リ ソースへのアクセスに使用できる一時的な認証情報のセットを返します。フェデレーティッドユー ザーセッションにタグを追加するには、--tags AWS CLI オプションまたは Tags AWS API パラ メータを使用します。GetFederationToken を使用する場合、一時的な資格情報を使用してロー ルを引き受けることができないため、セッションタグを推移的なものとして設定することはできませ ん。この場合、ロールチェーンを使用することはできません。

次の例は、GetFederationToken を使用したレスポンスのサンプルです。この例では、トークン をリクエストするときに、my-fed-user という名前のセッションを作成します。セッションタグの キーバリューのペア Project = Automation と Department = Engineering を追加します。

#### Example GetFederationToken の CLI リクエストの例

```
aws sts get-federation-token \
--name my-fed-user \
--tags key=Project,value=Automation key=Department,value=Engineering
```
GetFederationToken オペレーションによって返される一時的な認証情報を使用すると、セッ ションのプリンシパルタグには、ユーザーのタグと渡されたセッションタグが含まれます。

#### <span id="page-824-0"></span>セッションタグを使用したロールの連鎖

1 つのロールを引き受け、一時的な認証情報を使用して別のロールを引き受けることができます。 セッション間で続行できます。これを[ロールの連鎖](#page-364-0)と呼びます。ロールを引き受けるときにセッ ションタグを渡すと、キーを推移的に設定できます。これにより、これらのセッションタグがロール チェーン内の後続のセッションに渡されるようになります。ロールタグを推移的として設定すること はできません。これらのタグを後続のセッションに渡すには、セッションタグとして指定します。

**a** Note

推移的なタグは、ロールの連鎖中は保持され、ロールの信頼ポリシーの評価後に一致する ResourceTag の値を置き換えます。

次の例は、AWS STS がセッションタグ、推移タグ、およびロールタグをロールチェーン内の後続の セッションに渡す方法を示しています。

次のロールの連鎖シナリオ例では、AWS CLI で IAM ユーザーのアクセスキーを使用して Role1 と いう名前のロールを引き受けます。次に、結果のセッション認証情報を使用して、Role2 という名 前の 2 番目のロールを引き受けます。次に、2 番目のセッション認証情報を使用して、Role3 とい う 3 番目のロールを引き受けることができます。これらのリクエストは、3 つの個別のオペレーショ ンとして発生します。各ロールはすでに IAM でタグ付けされています。また、リクエストごとに、 追加のセッションタグを渡します。

ロールをチェーン化すると、以前のセッションのタグが後のセッションにも確実に保持されるように できます。assume-role CLI コマンドを使用してこれを行うには、タグをセッションタグとして渡 し、タグを推移的に設定する必要があります。タグ Star = 1 をセッションタグとして渡します。タ グ Heart = 1 はロールにアタッチされ、セッションの使用時にプリンシパルタグとして適用されま す。ただし、Heart = 1 タグを自動的に 2 番目または 3 番目のセッションに渡すこともできます。

これを行うには、セッションタグとして手動で含めます。作成されるセッションプリンシパルタグに は、これらのタグの両方が含まれ、推移的として設定されます。

このリクエストは、次の AWS CLI コマンドを使用して実行します。

Example AssumeRole CLI リクエストの例

aws sts assume-role \ --role-arn arn:aws:iam::123456789012:role/Role1 \ --role-session-name Session1 \ --tags Key=Star,Value=1 Key=Heart,Value=1 \ --transitive-tag-keys Star Heart

次に、そのセッションの認証情報を使用して、Role2 を引き受けます。タグ Sun = 2 は 2 番目の ロールにアタッチされ、2 番目のセッションを使用するときにプリンシパルタグとして適用されま す。Star タグと Heart タグは、最初のセッションで推移的なセッションタグから継承されます。2 番目のセッションの結果となるプリンシパルタグは、Heart = 1、Star = 1、および Sun = 2 で す。Heart および Star は引き続き推移的です。Role2 にアタッチされた Sun タグは、セッション タグではないため、推移的としてマークされていません。今後のセッションはこのタグを継承しませ ん。

この 2 番目のリクエストは、次の AWS CLI コマンドを使用して実行します。

Example AssumeRole CLI リクエストの例

aws sts assume-role \ --role-arn arn:aws:iam::123456789012:role/Role2 \ --role-session-name Session2

次に、2 番目のセッション認証情報を使用して、Role3 を引き受けます。3 番目のセッションのプリ ンシパルタグは、新しいセッションタグ、継承された推移的セッションタグ、およびロールタグから 取得されます。2 番目のセッションの Heart = 1 タグと Star = 1 タグは最初のセッションでの推移 的なタグから継承されました。Sun = 2 セッションタグを渡そうとすると、オペレーションは失敗し ます。継承された Star = 1 セッションタグは、ロールの Star = 3 タグを上書きします。ロールの 連鎖では、ロールの信頼ポリシーの評価後に、推移的なタグの値によって ResourceTag の値に一 致するロールがオーバーライドされます。この例では、この例では、Role3 がロール信頼ポリシー で Star を ResourceTag として使用し、呼び出し元のロールセッションからの推移的なタグ値に ResourceTag 値を設定する場合。ロールの Lightning タグは 3 番目のセッションにも適用され、 推移的として設定されません。

#### 3 番目のリクエストを実行するには、次の AWS CLI コマンドを使用します。

Example AssumeRole CLI リクエストの例

aws sts assume-role \ --role-arn arn:aws:iam::123456789012:role/Role3 \ --role-session-name Session3

<span id="page-826-0"></span>ABAC でのセッションタグの使用

属性ベースのアクセスコントロール (ABAC) は、タグ属性に基づいてアクセス許可を定義する認可戦 略です。

企業ユーザー ID に SAML ベースの ID プロバイダー (IdP) を使用している場合は、セッションタ グを AWS に渡すように アサーションを設定できます。たとえば、企業のユーザーIDの場合、従 業員が AWS にフェデレーションすると、AWS は結果のプリンシパルに属性を適用します。その 後、ABAC を使用して、これらの属性に基づいてアクセス許可を許可または拒否できます。詳細につ いては、「[IAM チュートリアル: ABAC で SAML セッションタグを使用する」](#page-142-0)を参照してください。

IAM Identity Center で ABAC を使用する方法の詳細については、「AWS IAM Identity Center ユー ザーガイド」の「[アクセスコントロールの属性](https://docs.aws.amazon.com/singlesignon/latest/userguide/attributesforaccesscontrol.html)」を参照してください。

<span id="page-826-1"></span>CloudTrail でのセッションタグの表示

AWS CloudTrail を使用して、ロールを引き受けるか、ユーザーをフェデレートするために行われ たリクエストを表示できます。CloudTrail ログファイルには、引き受けたロールまたはフェデレー ティッドユーザーセッションのプリンシパルタグに関する情報が含まれます。詳細については、 「[AWS CloudTrail による IAM および AWS STS の API コールのログ記録](#page-827-0)」を参照してください。

たとえば、AWS STS AssumeRoleWithSAML リクエストを行い、セッションタグを渡し、これらの タグを推移的として設定するとします。CloudTrail ログには、次の情報があります。

Example AssumeRoleWithSAML CloudTrail ログの例

```
 "requestParameters": { 
     "sAMLAssertionID": "_c0046cEXAMPLEb9d4b8eEXAMPLE2619aEXAMPLE", 
     "roleSessionName": "MyRoleSessionName", 
     "principalTags": { 
         "CostCenter": "987654",
```

```
 "Project": "Unicorn" 
     }, 
     "transitiveTagKeys": [ 
          "CostCenter", 
          "Project" 
     ], 
     "durationSeconds": 3600, 
     "roleArn": "arn:aws:iam::123456789012:role/SAMLTestRoleShibboleth", 
     "principalArn": "arn:aws:iam::123456789012:saml-provider/Shibboleth" 
 },
```
次の CloudTrail ログ例を参照して、セッションタグを使用するイベントを表示できます。

- [CloudTrail ログファイル内の AWS STS ロール連鎖 API イベントの例](#page-836-0)
- [CloudTrail ログファイル内の SAML AWS STS API イベントの例](#page-839-0)
- [CloudTrail ログファイル内の OIDC AWS STS API イベントの例](#page-841-0)

# <span id="page-827-0"></span>AWS CloudTrail による IAM および AWS STS の API コールのログ 記録

IAM および AWS STS は AWS CloudTrail と統合されています。このサービスは、IAM ユーザー やロールのサービスによって実行されたアクションを記録するサービスです。CloudTrail は、コ ンソールからの呼び出しや API 呼び出しを含む、IAM と AWS STS のすべての API 呼び出しをイ ベントとしてキャプチャします。証跡を作成する場合は、 のイベントなど、Amazon S3 バケッ トへの CloudTrail イベントの継続的な配信を有効にすることができます 証跡を設定しない場合で も、CloudTrail コンソールの [イベント履歴] で最新のイベントを表示できます。CloudTrail を使用し て、IAM または AWS STS に対して行われたリクエストに関する情報を取得できます。たとえば、 リクエストの実行元 IP アドレス、実行者、実行日時、およびその他の詳細を表示できます。

CloudTrail の詳細については、[AWS CloudTrail ユーザーガイドを](https://docs.aws.amazon.com/awscloudtrail/latest/userguide/)参照してください。

トピック

- [CloudTrail での IAM および AWS STS 情報](#page-828-0)
- [IAM および AWS STS API リクエストのログ記録](#page-828-1)
- [他の AWS のサービスへの API リクエストのログ記録](#page-829-0)
- [ユーザーサインインイベントのログ記録](#page-829-1)
- [一時的な認証情報のサインインイベントのログ記録](#page-830-0)
- [CloudTrail ログの IAM API イベントの例](#page-832-0)
- [例 AWS STS CloudTrail ログの API イベント](#page-833-0)
- [CloudTrail ログのサインインイベントの例](#page-843-0)
- [IAM ロールの信頼ポリシーの動作](#page-846-0)

# CloudTrail での IAM および AWS STS 情報

CloudTrail は、AWS アカウントを作成すると、その中で有効になります。IAM または AWS STS で アクティビティが発生すると、そのアクティビティは [Event history] (イベント履歴) で AWS のその 他のサービスのイベントと共に CloudTrail イベントに記録されます。最近のイベントは、AWS アカ ウント で表示、検索、ダウンロードできます。詳細については、[「CloudTrail イベント履歴でイベ](https://docs.aws.amazon.com/awscloudtrail/latest/userguide/view-cloudtrail-events.html) [ントを表示する](https://docs.aws.amazon.com/awscloudtrail/latest/userguide/view-cloudtrail-events.html)」を参照してください。

IAM や AWS STS のイベントなど、AWS アカウント のイベントの継続的な記録については、証跡 を作成します。証跡により、CloudTrail はログファイルを Amazon S3 バケットに配信できます。デ フォルトでは、コンソールで証跡を作成すると、すべての リージョンに証跡が適用されます。証跡 は、AWSパーティションのすべてのリージョンからのイベントをログに記録し、指定した Amazon S3 バケットにログファイルを配信します。さらに、CloudTrail ログで収集したイベントデータをよ り詳細に分析し、それに基づく対応するためにその他の AWS のサービスを設定できます。詳細につ いては、次を参照してください。

- [証跡を作成するための概要](https://docs.aws.amazon.com/awscloudtrail/latest/userguide/cloudtrail-create-and-update-a-trail.html)
- [CloudTrail がサポートするサービスと統合](https://docs.aws.amazon.com/awscloudtrail/latest/userguide/cloudtrail-aws-service-specific-topics.html#cloudtrail-aws-service-specific-topics-integrations)
- [CloudTrail 用 Amazon SNS 通知の構成](https://docs.aws.amazon.com/awscloudtrail/latest/userguide/getting_notifications_top_level.html)
- 「[複数のリージョンからCloudTrailログファイルを受け取る」](https://docs.aws.amazon.com/awscloudtrail/latest/userguide/receive-cloudtrail-log-files-from-multiple-regions.html)および「[複数のアカウントから](https://docs.aws.amazon.com/awscloudtrail/latest/userguide/cloudtrail-receive-logs-from-multiple-accounts.html) [CloudTrailログファイルを受け取る」](https://docs.aws.amazon.com/awscloudtrail/latest/userguide/cloudtrail-receive-logs-from-multiple-accounts.html)

すべての IAM およびAWS STSアクションは CloudTrail によってログに記録されます。これらのアク ションについては、[IAM API リファレンス](https://docs.aws.amazon.com/IAM/latest/APIReference/API_Operations.html)[とAWS Security Token ServiceAPI リファレンス。](https://docs.aws.amazon.com/STS/latest/APIReference/API_Operations.html)

# IAM および AWS STS API リクエストのログ記録

CloudTrail は、認証されたすべての API リクエストを IAM および AWS STS API オペレー ションにログ記録します。CloudTrail は、認証されていないリクエストを AWS STS アクショ ン、AssumeRoleWithSAML および AssumeRoleWithWebIdentity に記録し、ID プロバイダーか ら提供された情報も記録します。ただし、認証されていない AWS STS リクエストの中には、正当

なリクエストとして信頼されるほど十分に有効であるという最低限の要求を満たしていないため、ロ グに記録されないものもあります。

ログに記録された情報を使用して、引き受けたロールを持つフェデレーションユーザーによって行 われた呼び出しを元の外部フェデレーション呼び出し元にマッピングできます。AssumeRole の場 合、呼び出しをその元の AWS サービスまたはユーザーのアカウントに再度マッピングすることがで きます。CloudTrail ログエントリの JSON データの userIdentity セクションには、AssumeRole\* リクエストを特定のフェデレーションユーザーにマッピングするのに必要な情報が含まれます。詳細 については、「AWS CloudTrail ユーザーガイド」の「[CloudTrail userIdentity Element」](https://docs.aws.amazon.com/awscloudtrail/latest/userguide/cloudtrail-event-reference-user-identity.html)を参照して ください。

たとえば、IAM CreateUser、DeleteRole、ListGroups、およびその他の API オペレーション に対する呼び出しはすべて、CloudTrail によってログに記録されます。

このタイプのログエントリの例については、このトピックの後半で説明します。

### 他の AWS のサービスへの API リクエストのログ記録

他の AWS のサービス API オペレーションに対する認証されたリクエストは CloudTrail によってロ グに記録され、そのログエントリにはリクエストの生成元に関する情報が含まれます。

たとえば、Amazon EC2 インスタンスの一覧表示または AWS CodeDeploy のデプロイグループの作 成をリクエストしたとします。リクエストを行ったユーザーまたはサービスに関する詳細は、その リクエストのログエントリに含まれています。この情報は、リクエストが AWS アカウントのルート ユーザー、IAM ユーザー、ロール、または別の AWS サービスのいずれによって行われたかを判断す るのに役立ちます。

CloudTrail ログエントリのユーザー ID 情報の詳細については、[AWS CloudTrail ユーザーガイド](https://docs.aws.amazon.com/awscloudtrail/latest/userguide/event_reference_user_identity.html)の 「userIdentity 要素」を参照してください。

# ユーザーサインインイベントのログ記録

CloudTrail は、サインインイベントを AWS Management Console、AWS ディスカッションフォー ラム、および AWS Marketplace に記録します。CloudTrail は、IAM ユーザーとフェデレーティッド ユーザーのサインインの成功と失敗をログに記録します。

rootユーザーのサインインが成功した場合と失敗した場合のサンプルCloudTrailイベントを表示する には、[AWS CloudTrail ユーザーガイドの](https://docs.aws.amazon.com/awscloudtrail/latest/userguide/cloudtrail-event-reference-aws-console-sign-in-events.html#cloudtrail-event-reference-aws-console-sign-in-events-root)「ルートユーザーのイベントレコードの例」を参照してく ださい。

セキュリティのベストプラクティスとして、AWS は、サインインの失敗した原因が間違ったユー ザー名である場合、入力された IAM ユーザー名テキストをログに記録しません。ユーザー名テキス トは、HIDDEN DUE TO SECURITY REASONS という値によってマスクされます。この例として、 このトピックの「[間違ったユーザー名が原因で発生したサインイン失敗イベントの例](#page-845-0)」を参照してく ださい。失敗の原因がユーザーエラーであるため、ユーザー名のテキストが隠れています。これらの エラーを記録すると、機密性の高い情報が公開される可能性があります。例:。

- 誤ってユーザー名ボックスにパスワードを入力した。
- ある AWS アカウント のサインインページのリンクを選択したが、別の AWS アカウント のアカ ウント番号を入力した。
- どのアカウントにサインインしているのかを忘れて、誤って個人メールのアカウント名や銀行のサ インイン ID などのプライベート ID を入力した。

## 一時的な認証情報のサインインイベントのログ記録

プリンシパルが一時的な認証情報をリクエストすると、プリンシパルタイプによって CloudTrail が イベントをログに記録する方法が決まります。これは、プリンシパルが別のアカウントのロールを引 き受ける場合に複雑になる可能性があります。ロールのクロスアカウントオペレーションに関連する オペレーションを実行するために、複数の API コールがあります。まず、プリンシパルは AWS STS API を呼び出して一時的な認証情報を取得します。このオペレーションは、呼び出し元のアカウント と AWS STS オペレーションが実行されたアカウントに記録されます。次に、プリンシパルはロー ルを使用して、引き受けたロールのアカウントで他の API コールを実行します。

ロール信頼ポリシーで sts:SourceIdentity 条件キーを使用すると、ユーザーがロールを引き 受けるときに ID を指定するように要求できます。例えば、IAM ユーザーがセッション名として 自分のユーザー名を指定するように要求できます。これにより、AWS の特定のアクションを実行 したユーザーを特定できます。詳細については、「[sts:SourceIdentity](#page-3296-0)」を参照してくださ い。[sts:RoleSessionName](#page-3294-0) を使用して、ユーザーが役割を引き受けるときにセッション名を指定 するようにユーザーに要求することもできます。これは、AWS CloudTrail ログを確認するときに異 なるプリンシパルによって使用されるロールのロールセッションを区別するのに役立ちます。

次の表は、一時認証情報を生成する各 AWS STS API に対するさまざまなユーザー ID 情報を CloudTrail がどのようにログに記録しているかを示しています。

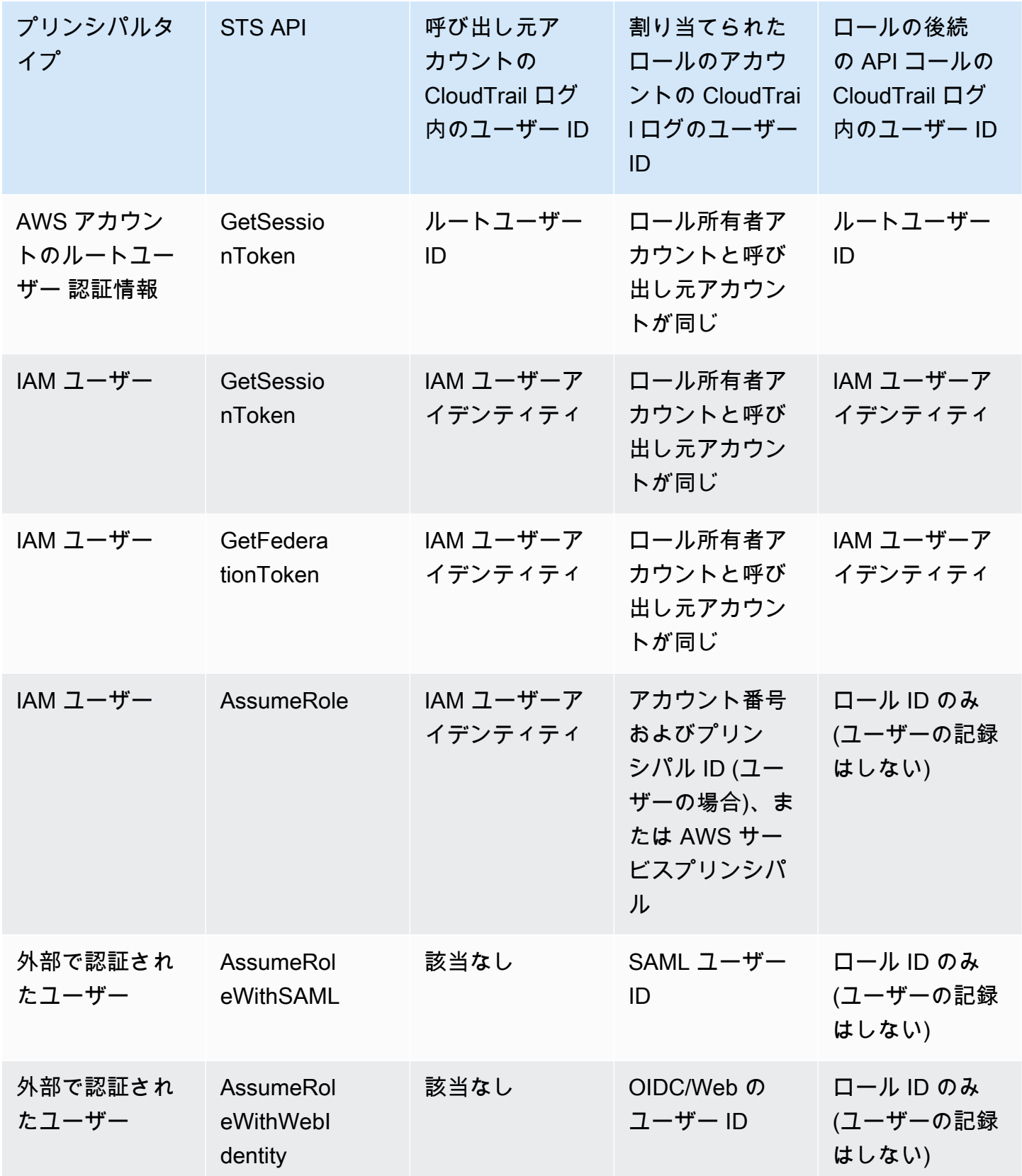

アクションがリソースに変更を加える効果がない場合、そのアクションは CloudTrail で読み取 り専用と見なされます。読み取り専用イベントをログに記録すると、CloudTrail はログに含ま れる responseElements 情報を編集します。読み取り専用ではないイベントが CloudTrail に よってログに記録されると、完全な responseElements がログエントリに表示されます。ただ し、AWS STS API の AssumeRole、AssumeRoleWithSAML、AssumeRoleWithWebIdentity の場合、読み取り専用としてログに記録されますが、CloudTrail は、これらの API のログに完全な responseElements を含めます。

次の表は、一時認証情報を生成する各 AWS STS API に対する responseElements と readOnly の情報を CloudTrail がどのようにログに記録しているかを示しています。

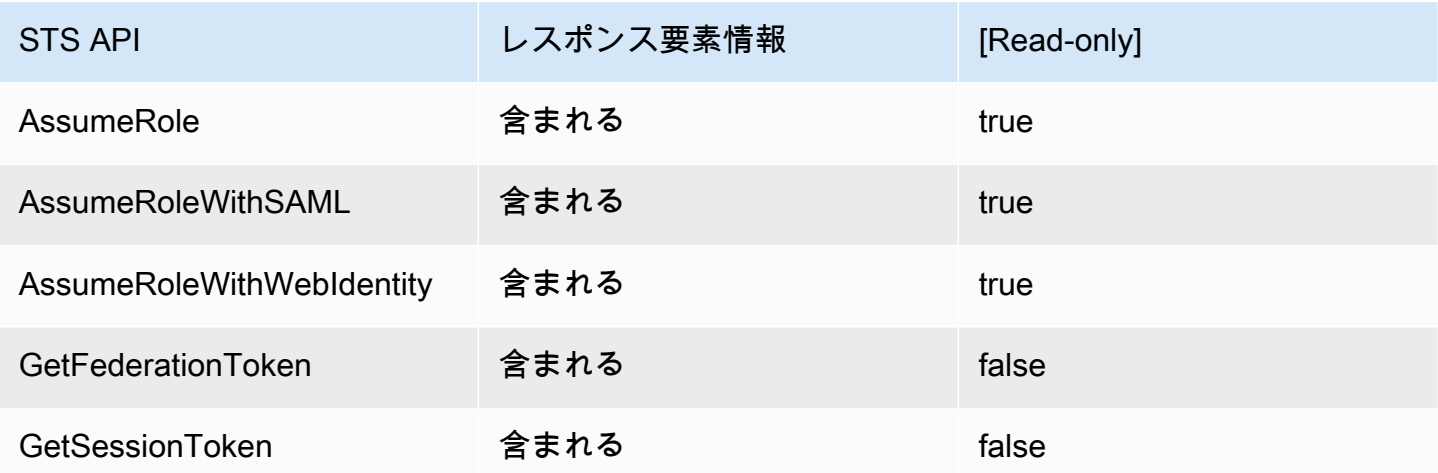

# <span id="page-832-0"></span>CloudTrail ログの IAM API イベントの例

CloudTrail ログファイルには、イベントが JSON 形式で書き込まれます。API イベントは 1 つの API リクエストを表すものであり、プリンシパル、リクエストされたアクション、すべてのパラメータ、 およびアクションの日時に関する情報が含まれます。

```
CloudTrail ログファイルの IAM API イベントの例
```
次の例は、IAM の GetUserPolicy アクションに対するリクエストの CloudTrail ログエントリを示 しています。

```
{ 
   "eventVersion": "1.05", 
   "userIdentity": { 
     "type": "IAMUser", 
     "principalId": "AIDACKCEVSQ6C2EXAMPLE",
```

```
 "arn": "arn:aws:iam::444455556666:user/JaneDoe", 
     "accountId": "444455556666", 
     "accessKeyId": "AKIAI44QH8DHBEXAMPLE", 
     "userName": "JaneDoe", 
     "sessionContext": { 
       "attributes": {
         "mfaAuthenticated": "false",
         "creationDate": "2014-07-15T21:39:40Z" 
       } 
     }, 
     "invokedBy": "signin.amazonaws.com" 
   }, 
   "eventTime": "2014-07-15T21:40:14Z", 
   "eventSource": "iam.amazonaws.com", 
   "eventName": "GetUserPolicy", 
   "awsRegion": "us-east-2", 
   "sourceIPAddress": "signin.amazonaws.com", 
   "userAgent": "signin.amazonaws.com", 
   "requestParameters": { 
     "userName": "JaneDoe", 
     "policyName": "ReadOnlyAccess-JaneDoe-201407151307" 
   }, 
   "responseElements": null, 
   "requestID": "9EXAMPLE-0c68-11e4-a24e-d5e16EXAMPLE", 
   "eventID": "cEXAMPLE-127e-4632-980d-505a4EXAMPLE"
}
```
このイベント情報から、このリクエストは、ReadOnlyAccess-JaneDoe-201407151307 要素 で指定された、ユーザー JaneDoe の requestParameters というユーザーポリシーを取得する ために送信されたことを確認できます。また、このリクエストは、JaneDoe という IAM ユーザー によって 2014 年 7 月 15 日の午後 9 時 40 分 (UTC) に送信されたことも確認できます。この例で は、userAgent 要素から、このリクエストの実行元は AWS Management Console であることがわ かります。

# <span id="page-833-0"></span>例 AWS STS CloudTrail ログの API イベント

CloudTrail ログファイルには、イベントが JSON 形式で書き込まれます。API イベントは 1 つの API リクエストを表すものであり、プリンシパル、リクエストされたアクション、すべてのパラメータ、 およびアクションの日時に関する情報が含まれます。

### CloudTrail ログファイル内のクロスアカウント AWS STS API イベントの例

アカウント 777788889999 の JohnDoe という名前の IAM ユーザーは、AWS STS AssumeRole ア クションを呼び出して、アカウント 111122223333 のロール EC2-dev を引き受けます。アカウント 管理者は、ロールを引き受けるときに、ユーザ名と同じソース ID を設定することをユーザーに要求 します。ユーザーは JohnDoe のソースID値を渡します。

```
\{ "eventVersion": "1.05", 
   "userIdentity": { 
     "type": "IAMUser", 
     "principalId": "AIDAQRSTUVWXYZEXAMPLE", 
     "arn": "arn:aws:iam::777788889999:user/JohnDoe", 
     "accountId": "777788889999", 
     "accessKeyId": "AKIAIOSFODNN7EXAMPLE", 
     "userName": "JohnDoe" 
   }, 
   "eventTime": "2014-07-18T15:07:39Z", 
   "eventSource": "sts.amazonaws.com", 
   "eventName": "AssumeRole", 
   "awsRegion": "us-east-2", 
   "sourceIPAddress": "192.0.2.101", 
   "userAgent": "aws-cli/1.11.10 Python/2.7.8 
  Linux/3.2.45-0.6.wd.865.49.315.metal1.x86_64 botocore/1.4.67", 
   "requestParameters": { 
     "roleArn": "arn:aws:iam::111122223333:role/EC2-dev", 
     "roleSessionName": "JohnDoe-EC2-dev", 
     "sourceIdentity": "JohnDoe",
     "serialNumber": "arn:aws:iam::777788889999:mfa"
   }, 
   "responseElements": { 
     "credentials": { 
       "sessionToken": "<encoded session token blob>", 
       "accessKeyId": "ASIAI44QH8DHBEXAMPLE", 
       "expiration": "Jul 18, 2023, 4:07:39 PM" 
       }, 
     "assumedRoleUser": { 
       "assumedRoleId": "AIDAQRSTUVWXYZEXAMPLE:JohnDoe-EC2-dev", 
       "arn": "arn:aws:sts::111122223333:assumed-role/EC2-dev/JohnDoe-EC2-dev" 
     }, 
   "sourceIdentity": "JohnDoe" 
   }, 
   "resources": [
```

```
 { 
       "ARN": "arn:aws:iam::111122223333:role/EC2-dev", 
       "accountId": "111122223333", 
       "type": "AWS::IAM::Role" 
     } 
   ], 
   "requestID": "4EXAMPLE-0e8d-11e4-96e4-e55c0EXAMPLE", 
   "sharedEventID": "bEXAMPLE-efea-4a70-b951-19a88EXAMPLE", 
   "eventID": "dEXAMPLE-ac7f-466c-a608-4ac8dEXAMPLE", 
   "eventType": "AwsApiCall", 
   "recipientAccountId": "111122223333"
}
```
2 番目の例は、同じリクエストを行ったロールアカウント (111122223333) の CloudTrail ログエント リを示しています。

```
{ 
   "eventVersion": "1.05", 
   "userIdentity": { 
     "type": "AWSAccount", 
     "principalId": "AIDAQRSTUVWXYZEXAMPLE", 
     "accountId": "777788889999" 
   }, 
   "eventTime": "2014-07-18T15:07:39Z", 
   "eventSource": "sts.amazonaws.com", 
   "eventName": "AssumeRole", 
   "awsRegion": "us-east-2", 
   "sourceIPAddress": "192.0.2.101", 
   "userAgent": "aws-cli/1.11.10 Python/2.7.8 
  Linux/3.2.45-0.6.wd.865.49.315.metal1.x86_64 botocore/1.4.67", 
   "requestParameters": { 
     "roleArn": "arn:aws:iam::111122223333:role/EC2-dev", 
     "roleSessionName": "JohnDoe-EC2-dev", 
     "sourceIdentity": "JohnDoe", 
     "serialNumber": "arn:aws:iam::777788889999:mfa"
   }, 
   "responseElements": { 
     "credentials": { 
       "sessionToken": "<encoded session token blob>", 
       "accessKeyId": "ASIAI44QH8DHBEXAMPLE", 
       "expiration": "Jul 18, 2014, 4:07:39 PM" 
     }, 
     "assumedRoleUser": {
```

```
 "assumedRoleId": "AIDAQRSTUVWXYZEXAMPLE:JohnDoe-EC2-dev", 
       "arn": "arn:aws:sts::111122223333:assumed-role/EC2-dev/JohnDoe-EC2-dev" 
       }, 
   "sourceIdentity": "JohnDoe" 
   }, 
   "requestID": "4EXAMPLE-0e8d-11e4-96e4-e55c0EXAMPLE", 
   "sharedEventID": "bEXAMPLE-efea-4a70-b951-19a88EXAMPLE", 
   "eventID": "dEXAMPLE-ac7f-466c-a608-4ac8dEXAMPLE"
}
```
### CloudTrail ログファイル内の AWS STS ロール連鎖 API イベントの例

次の例は、アカウント 111111111111 で John Doe によって行われたリクエストの CloudTrail ログ エントリを示しています。John は以前、JohnRole1 ロールを引き受けるために JohnDoe ユーザー を使用していました。このリクエストでは、その JohnRole2 ロールの認証情報を使用してロールを 引き受けます。これは、[ロールの連鎖](#page-364-0)と呼ばれます。彼が JohnDoe1 ロールを引き受けたときに設 定したソースIDは、JohnRole2 を引き受ける要求に存続します。ロールを引き受けるときに John が別のソース ID を設定しようとすると、要求は拒否されます。John は 2 つの [セッションタグ](#page-813-0) をリ クエストに渡します。彼はこれらの 2 つのタグを推移的に設定します。ジョンが JohnRole1 を引 き受けたときに推移的として設定したため、リクエストは Department タグを推移的として継承し ます。ソース ID の詳細については、[引き受けたロールで実行されるアクションのモニタリングと制](#page-727-0) [御](#page-727-0) を参照してください。ロールチェーン内の推移的キーの詳細については、[「セッションタグを使](#page-824-0) [用したロールの連鎖](#page-824-0)」を参照してください。

```
{ 
     "eventVersion": "1.05", 
     "userIdentity": { 
         "type": "AssumedRole", 
         "principalId": "AROAIN5ATK5U7KEXAMPLE:JohnRole1", 
         "arn": "arn:aws:sts::111111111111:assumed-role/JohnDoe/JohnRole1", 
         "accountId": "111111111111", 
         "accessKeyId": "ASIAIOSFODNN7EXAMPLE", 
         "sessionContext": { 
              "attributes": { 
                  "mfaAuthenticated": "false", 
                  "creationDate": "2019-10-02T21:50:54Z" 
              }, 
                  "sessionIssuer": { 
                  "type": "Role", 
                 "principalId": "AROAIN5ATK5U7KEXAMPLE", 
                  "arn": "arn:aws:iam::111111111111:role/JohnRole1",
```

```
 "accountId": "111111111111", 
                  "userName": "JohnDoe" 
              }, 
              "sourceIdentity": "JohnDoe" 
         } 
     }, 
     "eventTime": "2019-10-02T22:12:29Z", 
     "eventSource": "sts.amazonaws.com", 
     "eventName": "AssumeRole", 
     "awsRegion": "us-east-2", 
     "sourceIPAddress": "123.145.67.89", 
     "userAgent": "aws-cli/1.16.248 Python/3.4.7 
  Linux/4.9.184-0.1.ac.235.83.329.metal1.x86_64 botocore/1.12.239", 
     "requestParameters": { 
         "incomingTransitiveTags": { 
              "Department": "Engineering" 
         }, 
         "tags": [ 
             { 
                  "value": "johndoe@example.com", 
                  "key": "Email" 
             }, 
\{\hspace{.1cm} \} "value": "12345", 
                  "key": "CostCenter" 
 } 
         ], 
         "roleArn": "arn:aws:iam::111111111111:role/JohnRole2", 
         "roleSessionName": "Role2WithTags", 
         "sourceIdentity": "JohnDoe", 
         "transitiveTagKeys": [ 
              "Email", 
              "CostCenter" 
         ], 
         "durationSeconds": 3600 
     }, 
     "responseElements": { 
         "credentials": { 
              "accessKeyId": "ASIAI44QH8DHBEXAMPLE", 
              "expiration": "Oct 2, 2019, 11:12:29 PM", 
              "sessionToken": "AgoJb3JpZ2luX2VjEB4aCXVzLXdlc3QtMSJHMEXAMPLETOKEN
+//rJb8Lo30mFc5MlhFCEbubZvEj0wHB/mDMwIgSEe9gk/Zjr09tZV7F1HDTMhmEXAMPLETOKEN/iEJ/
rkqngII9///////////
ARABGqw0MjgzMDc4NjM5NjYiDLZjZFKwP4qxQG5sFCryAS04UPz5qE97wPPH1eLMvs7CgSDBSWfonmRTCfokm2FN1+hWUd(
```

```
+C+WKFZb701eiv9J5La2EXAMPLETOKEN/c7S5Iro1WUJ0q3Cxuo/8HUoSxVhQHM7zF7mWWLhXLEQ52ivL
+F6q5dpXu4aTFedpMfnJa8JtkWwG9x1Axj0Ypy2ok8v5unpQGWych1vwdvj6ez1Dm8Xg1+qIzXILiEXAMPLETOKEN/
vQGqu8H+nxp3kabcrtOvTFTvxX6vsc8OGwUfHhzAfYGEXAMPLETOKEN/
L6v1yMM3B1OwFOrQBno1HEjf1oNI8RnQiMNFdUOtwYj7HUZIOCZmjfN8PPHq77N7GJl9lzvIZKQA0Owcjg
+mc78zHCj8y0siY8C96paEXAMPLETOKEN/
E3cpksxWdgs91HRzJWScjN2+r2LTGjYhyPqcmFzzo2mCE7mBNEXAMPLETOKEN/oJy
+2o83YNW5tOiDmczgDzJZ4UKR84yGYOMfSnF4XcEJrDgAJ3OJFwmTcTQICAlSwLEXAMPLETOKEN" 
         }, 
         "assumedRoleUser": { 
             "assumedRoleId": "AROAIFR7WHDTSOYQYHFUE:Role2WithTags", 
             "arn": "arn:aws:sts::111111111111:assumed-role/test-role/Role2WithTags" 
         }, 
     "sourceIdentity": "JohnDoe" 
     }, 
     "requestID": "b96b0e4e-e561-11e9-8b3f-7b396EXAMPLE", 
     "eventID": "1917948f-3042-46ec-98e2-62865EXAMPLE", 
     "resources": [ 
         { 
             "ARN": "arn:aws:iam::111111111111:role/JohnRole2", 
             "accountId": "111111111111", 
             "type": "AWS::IAM::Role" 
         } 
     ], 
     "eventType": "AwsApiCall", 
     "recipientAccountId": "111111111111"
}
```
CloudTrail ログファイルの AWS のサービス AWS STS API イベントの例

次の例は、サービスロールのアクセス許可を使用して別のサービス API を呼び出す AWS の サービスによって行われたリクエストの CloudTrail ログエントリを示しています。アカウント 777788889999 で行われたリクエストの CloudTrail ログエントリが表示されます。

```
\{ "eventVersion": "1.04", 
   "userIdentity": { 
     "type": "AssumedRole", 
     "principalId": "AROAQRSTUVWXYZEXAMPLE:devdsk", 
     "arn": "arn:aws:sts::777788889999:assumed-role/AssumeNothing/devdsk", 
     "accountId": "777788889999", 
     "accessKeyId": "ASIAI44QH8DHBEXAMPLE", 
     "sessionContext": { 
       "attributes": {
```

```
 "mfaAuthenticated": "false",
         "creationDate": "2016-11-14T17:25:26Z" 
       }, 
       "sessionIssuer": { 
         "type": "Role", 
         "principalId": "AROAQRSTUVWXYZEXAMPLE", 
         "arn": "arn:aws:iam::777788889999:role/AssumeNothing", 
         "accountId": "777788889999", 
         "userName": "AssumeNothing" 
       } 
     } 
   }, 
   "eventTime": "2016-11-14T17:25:45Z", 
   "eventSource": "s3.amazonaws.com", 
   "eventName": "DeleteBucket", 
   "awsRegion": "us-east-2", 
   "sourceIPAddress": "192.0.2.1", 
   "userAgent": "[aws-cli/1.11.10 Python/2.7.8 
  Linux/3.2.45-0.6.wd.865.49.315.metal1.x86_64 botocore/1.4.67]", 
   "requestParameters": { 
     "bucketName": "my-test-bucket-cross-account" 
   }, 
   "responseElements": null, 
   "requestID": "EXAMPLE463D56D4C", 
   "eventID": "dEXAMPLE-265a-41e0-9352-4401bEXAMPLE", 
   "eventType": "AwsApiCall", 
   "recipientAccountId": "777788889999"
}
```
# CloudTrail ログファイル内の SAML AWS STS API イベントの例

次の例は、 AWS STS の AssumeRoleWithSAML アクションに対するリクエストの CloudTrail ロ グエントリを示しています。リクエストには SAML アサーションを介し[てセッションタグ](#page-813-0)として 渡される SAML 属性 CostCenter と Project が含まれています。これらのタグは推移的として 設定され、[ロールの連鎖シナリオでも保持されます](#page-824-0)。リクエストにはオプションの API パラメー タ DurationSeconds が含まれます。これは CloudTrail ログでは durationSeconds として 表され、1800 秒に設定されます。リクエストには、SAML アサーションで渡される SAML 属性 sourceIdentity も含まれています。作成されたロールセッションの資格情報を使用して別のロー ルを引き受ける場合、このソース ID は保持されます。

"eventVersion": "1.08",

{

```
 "userIdentity": { 
         "type": "SAMLUser", 
         "principalId": "SampleUkh1i4+ExamplexL/jEvs=:SamlExample", 
         "userName": "SamlExample", 
         "identityProvider": "bdGOnTesti4+ExamplexL/jEvs=" 
     }, 
     "eventTime": "2023-08-28T18:30:58Z", 
     "eventSource": "sts.amazonaws.com", 
     "eventName": "AssumeRoleWithSAML", 
     "awsRegion": "us-east-2", 
     "sourceIPAddress": "AWS Internal", 
     "userAgent": "aws-internal/3 aws-sdk-java/1.12.479 
  Linux/5.10.186-157.751.amzn2int.x86_64 OpenJDK_64-Bit_Server_VM/17.0.7+11 java/17.0.7 
  kotlin/1.3.72 vendor/Amazon.com_Inc. cfg/retry-mode/standard", 
     "requestParameters": { 
         "sAMLAssertionID": "_c0046cEXAMPLEb9d4b8eEXAMPLE2619aEXAMPLE", 
         "roleSessionName": "MyAssignedRoleSessionName", 
         "sourceIdentity": "MySAMLUser", 
         "principalTags": { 
              "CostCenter": "987654", 
              "Project": "Unicorn", 
              "Department": "Engineering" 
         }, 
         "transitiveTagKeys": [ 
              "CostCenter", 
              "Project" 
         ], 
         "roleArn": "arn:aws:iam::444455556666:role/SAMLTestRoleShibboleth", 
         "principalArn": "arn:aws:iam::444455556666:saml-provider/Shibboleth", 
         "durationSeconds": 1800 
     }, 
     "responseElements": { 
         "credentials": { 
              "accessKeyId": "ASIAIOSFODNN7EXAMPLE", 
              "sessionToken": "<encoded session token blob>", 
              "expiration": "Aug 28, 2023, 7:00:58 PM" 
         }, 
         "assumedRoleUser": { 
              "assumedRoleId": "AROAD35QRSTUVWEXAMPLE:MyAssignedRoleSessionName", 
              "arn": "arn:aws:sts::444455556666:assumed-role/SAMLTestRoleShibboleth/
MyAssignedRoleSessionName" 
         }, 
         "packedPolicySize": 1, 
         "subject": "SamlExample",
```

```
 "subjectType": "transient", 
         "issuer": "https://server.example.com/idp/shibboleth", 
         "audience": "https://signin.aws.amazon.com/saml", 
         "nameQualifier": "bdGOnTesti4+ExamplexL/jEvs=", 
         "sourceIdentity": "MySAMLUser" 
     }, 
     "requestID": "6EXAMPLE-e595-11e5-b2c7-c974fEXAMPLE", 
     "eventID": "dEXAMPLE-265a-41e0-9352-4401bEXAMPLE", 
     "readOnly": true, 
     "resources": [ 
         { 
              "accountId": "444455556666", 
              "type": "AWS::IAM::Role", 
              "ARN": "arn:aws:iam::444455556666:role/SAMLTestRoleShibboleth" 
         }, 
         { 
              "accountId": "444455556666", 
              "type": "AWS::IAM::SAMLProvider", 
              "ARN": "arn:aws:iam::444455556666:saml-provider/test-saml-provider" 
         } 
     ], 
     "eventType": "AwsApiCall", 
     "managementEvent": true, 
     "recipientAccountId": "444455556666", 
     "eventCategory": "Management", 
     "tlsDetails": { 
         "tlsVersion": "TLSv1.2", 
         "cipherSuite": "ECDHE-RSA-AES128-GCM-SHA256", 
         "clientProvidedHostHeader": "sts.us-east-2.amazonaws.com" 
     }
}
```
# CloudTrail ログファイル内の OIDC AWS STS API イベントの例

次の例は、AWS STS の AssumeRoleWithWebIdentity アクションに対するリクエストの CloudTrail ログエントリを示しています。リクエストには ID プロバイダートークンを介して[セッ](#page-813-0) [ションタグ](#page-813-0)として渡される属性 CostCenter と Project が含まれています。これらのタグは推移 的として設定され、[ロールの連鎖でも保持されます](#page-824-0)。リクエストには、ID プロバイダートークンか らの sourceIdentity 属性が含まれています。作成されたロールセッションの資格情報を使用して 別のロールを引き受ける場合、このソース ID は保持されます。

{

```
 "eventVersion": "1.05", 
   "userIdentity": { 
     "type": "WebIdentityUser", 
     "principalId": "accounts.google.com:<id-of-
application>.apps.googleusercontent.com:<id-of-user>", 
     "userName": "<id of user>", 
     "identityProvider": "accounts.google.com" 
   }, 
   "eventTime": "2016-03-23T01:39:51Z", 
   "eventSource": "sts.amazonaws.com", 
   "eventName": "AssumeRoleWithWebIdentity", 
   "awsRegion": "us-east-2", 
   "sourceIPAddress": "192.0.2.101", 
   "userAgent": "aws-cli/1.3.23 Python/2.7.6 Linux/2.6.18-164.el5", 
   "requestParameters": { 
     "sourceIdentity": "MyWebIdentityUser", 
     "durationSeconds": 3600, 
     "roleArn": "arn:aws:iam::444455556666:role/FederatedWebIdentityRole", 
     "roleSessionName": "MyAssignedRoleSessionName" 
         "principalTags": { 
              "CostCenter": "24680", 
              "Project": "Pegasus" 
         }, 
         "transitiveTagKeys": [ 
              "CostCenter", 
              "Project" 
         ], 
   }, 
   "responseElements": { 
     "provider": "accounts.google.com", 
     "subjectFromWebIdentityToken": "<id of user>", 
     "sourceIdentity": "MyWebIdentityUser", 
     "audience": "<id of application>.apps.googleusercontent.com", 
     "credentials": { 
       "accessKeyId": "ASIAIOSFODNN7EXAMPLE", 
       "expiration": "Mar 23, 2016, 2:39:51 AM", 
       "sessionToken": "<encoded session token blob>" 
     }, 
     "assumedRoleUser": { 
       "assumedRoleId": "AROACQRSTUVWRAOEXAMPLE:MyAssignedRoleSessionName", 
       "arn": "arn:aws:sts::444455556666:assumed-role/FederatedWebIdentityRole/
MyAssignedRoleSessionName" 
     } 
   },
```

```
 "resources": [ 
    \sqrt{ } "ARN": "arn:aws:iam::444455556666:role/FederatedWebIdentityRole", 
       "accountId": "444455556666", 
      "type": "AWS::IAM::Role"
     } 
   ], 
   "requestID": "6EXAMPLE-e595-11e5-b2c7-c974fEXAMPLE", 
   "eventID": "bEXAMPLE-0b30-4246-b28c-e3da3EXAMPLE", 
   "eventType": "AwsApiCall", 
   "recipientAccountId": "444455556666"
}
```
# <span id="page-843-0"></span>CloudTrail ログのサインインイベントの例

CloudTrail ログファイルには、イベントが JSON 形式で書き込まれます。サインインイベントは、 シングルサインインリクエストを表し、サインインプリンシパル、リージョン、およびアクションの 日時に関する情報を含みます。

CloudTrail ログファイル内のサインイン成功イベントの例

成功したサインインイベントの CloudTrail のログエントリの例を以下に示します。

```
{ 
   "eventVersion": "1.05", 
   "userIdentity": { 
     "type": "IAMUser", 
     "principalId": "AIDACKCEVSQ6C2EXAMPLE", 
     "arn":"arn:aws:iam::111122223333:user/JohnDoe", 
     "accountId": "111122223333", 
     "userName": "JohnDoe" 
   }, 
   "eventTime": "2014-07-16T15:49:27Z", 
   "eventSource": "signin.amazonaws.com", 
   "eventName": "ConsoleLogin", 
   "awsRegion": "us-east-2", 
   "sourceIPAddress": "192.0.2.110", 
   "userAgent": "Mozilla/5.0 (Windows NT 6.1; WOW64; rv:24.0) Gecko/20100101 
 Firefox/24.0", 
   "requestParameters": null, 
   "responseElements": { 
     "ConsoleLogin": "Success" 
   },
```

```
 "additionalEventData": { 
     "MobileVersion": "No", 
     "LoginTo": "https://console.aws.amazon.com/s3/ ", 
     "MFAUsed": "No"
   }, 
   "eventID": "3fcfb182-98f8-4744-bd45-10a395ab61cb"
}
```
CloudTrail ログファイルに含まれる情報の詳細については、[ユーザーガイド](https://docs.aws.amazon.com/awscloudtrail/latest/userguide/eventreference.html) の「AWS CloudTrailCloudTrail イベントリファレンス」を参照してください。

CloudTrail ログファイル内のサインイン失敗イベントの例

失敗したサインインイベントの CloudTrail のログエントリの例を以下に示します。

```
{ 
   "eventVersion": "1.05", 
   "userIdentity": { 
     "type": "IAMUser", 
     "principalId": "AIDACKCEVSQ6C2EXAMPLE", 
     "arn":"arn:aws:iam::111122223333:user/JaneDoe", 
     "accountId": "111122223333", 
     "userName": "JaneDoe" 
   }, 
   "eventTime": "2014-07-08T17:35:27Z", 
   "eventSource": "signin.amazonaws.com", 
   "eventName": "ConsoleLogin", 
   "awsRegion": "us-east-2", 
   "sourceIPAddress": "192.0.2.100", 
   "userAgent": "Mozilla/5.0 (Windows NT 6.1; WOW64; rv:24.0) Gecko/20100101 
  Firefox/24.0", 
   "errorMessage": "Failed authentication", 
   "requestParameters": null, 
   "responseElements": { 
     "ConsoleLogin": "Failure" 
   }, 
   "additionalEventData": { 
     "MobileVersion": "No", 
     "LoginTo": "https://console.aws.amazon.com/sns", 
     "MFAUsed": "No"
   }, 
   "eventID": "11ea990b-4678-4bcd-8fbe-62509088b7cf"
}
```
この情報から、JaneDoe 要素に示されているように、このサインインは userIdentity という IAM ユーザーによって試行されたことを確認できます。また、responseElements 要素に示されて いるように、サインインの試行が失敗したこともわかります。さらに、JaneDoe が 2014 年 7 月 8 日、午後 5 時 35 分 (UTC) に Amazon SNS コンソールにサインインしようとしたことも確認できま す。

<span id="page-845-0"></span>間違ったユーザー名が原因で発生したサインイン失敗イベントの例

以下の例は、ユーザーが間違ったユーザー名を入力したことが原因で発生したサインイ ン失敗イベントの CloudTrail ログ項目を示しています。AWS は、userName テキストを HIDDEN DUE TO SECURITY REASONS でマスクして、機密となっている可能性のある情報が漏れ ないようにします。

```
{ 
   "eventVersion": "1.05", 
   "userIdentity": { 
     "type": "IAMUser", 
     "accountId": "123456789012", 
     "accessKeyId": "", 
     "userName": "HIDDEN_DUE_TO_SECURITY_REASONS" 
   }, 
   "eventTime": "2015-03-31T22:20:42Z", 
   "eventSource": "signin.amazonaws.com", 
   "eventName": "ConsoleLogin", 
   "awsRegion": "us-east-2", 
   "sourceIPAddress": "192.0.2.101", 
   "userAgent": "Mozilla/5.0 (Windows NT 6.1; WOW64; rv:24.0) Gecko/20100101 
  Firefox/24.0", 
   "errorMessage": "No username found in supplied account", 
   "requestParameters": null, 
   "responseElements": { 
     "ConsoleLogin": "Failure" 
   }, 
   "additionalEventData": { 
     "LoginTo": "https://console.aws.amazon.com/console/home?state=hashArgs
%23&isauthcode=true", 
     "MobileVersion": "No", 
     "MFAUsed": "No"
   }, 
   "eventID": "a7654656-0417-45c6-9386-ea8231385051", 
   "eventType": "AwsConsoleSignin", 
   "recipientAccountId": "123456789012"
```
## <span id="page-846-0"></span>IAM ロールの信頼ポリシーの動作

2022 年 9 月 21 日、AWS は IAM ロールの信頼ポリシーの動作を変更し、ロールがそれ自体を引き 受けるときにロールの信頼ポリシーで明示的な許可を必要とするようにしました。レガシー動作の許 可リストに含まれている IAM ロールには、AssumeRole イベントのための explicitTrustGrant に関連 する additionalEventData フィールドがあります。レガシー許可リストのロールがレガシー動作を使 用してそれ自体を引き受けた場合、explicitTrustGrant の値は false になります。レガシー許可 リストのロールがそれ自体を引き受けたとしても、ロールの信頼ポリシーの動作が更新され、ロール がそれ自体を引き受けることが明示的に許可されている場合、explicitTrustGrant の値は true になります。

レガシー動作の許可リストに含まれている IAM ロールの数は非常に少ないです。このフィールドが これらのロールの CloudTrail ログに存在するのは、これらのロールがそれら自体を引き受けた場合 にのみです。ほとんどの場合、IAM ロールがそれ自体を引き受ける必要はありません。AWS では、 プロセス、コード、または設定を更新してこの動作を削除するか、ロールの信頼ポリシーを更新して この動作を明示的に許可することをお勧めしています。詳細については、「[Announcing an update](https://aws.amazon.com/blogs/security/announcing-an-update-to-iam-role-trust-policy-behavior/) [to IAM role trust policy behavior」](https://aws.amazon.com/blogs/security/announcing-an-update-to-iam-role-trust-policy-behavior/)を参照してください。

# AWS リソースの アクセス管理

AWS Identity and Access Management (IAM) は、AWS リソースへのアクセスを安全に管理するため のウェブサービスです。AWS で[プリンシパルが](#page-28-0)リクエストを行うと、AWS 強制コードは、プリン シパルが認証 (サインイン) され、許可されている (アクセス許可を持っている) かどうかをチェック します。AWS でアクセスを管理するには、ポリシーを作成して IAM ID や AWS リソースにアタッ チします。ポリシーは、アイデンティティやリソースにアタッチして、そのアクセス許可を定義す る、AWS の JSON ポリシードキュメントです。ポリシーのタイプと用途の詳細については、[「IAM](#page-849-0)  [でのポリシーとアクセス許可](#page-849-0)」を参照してください。

残りの認証と許可の詳細については、「[IAM の仕組み」](#page-24-0)を参照してください 。

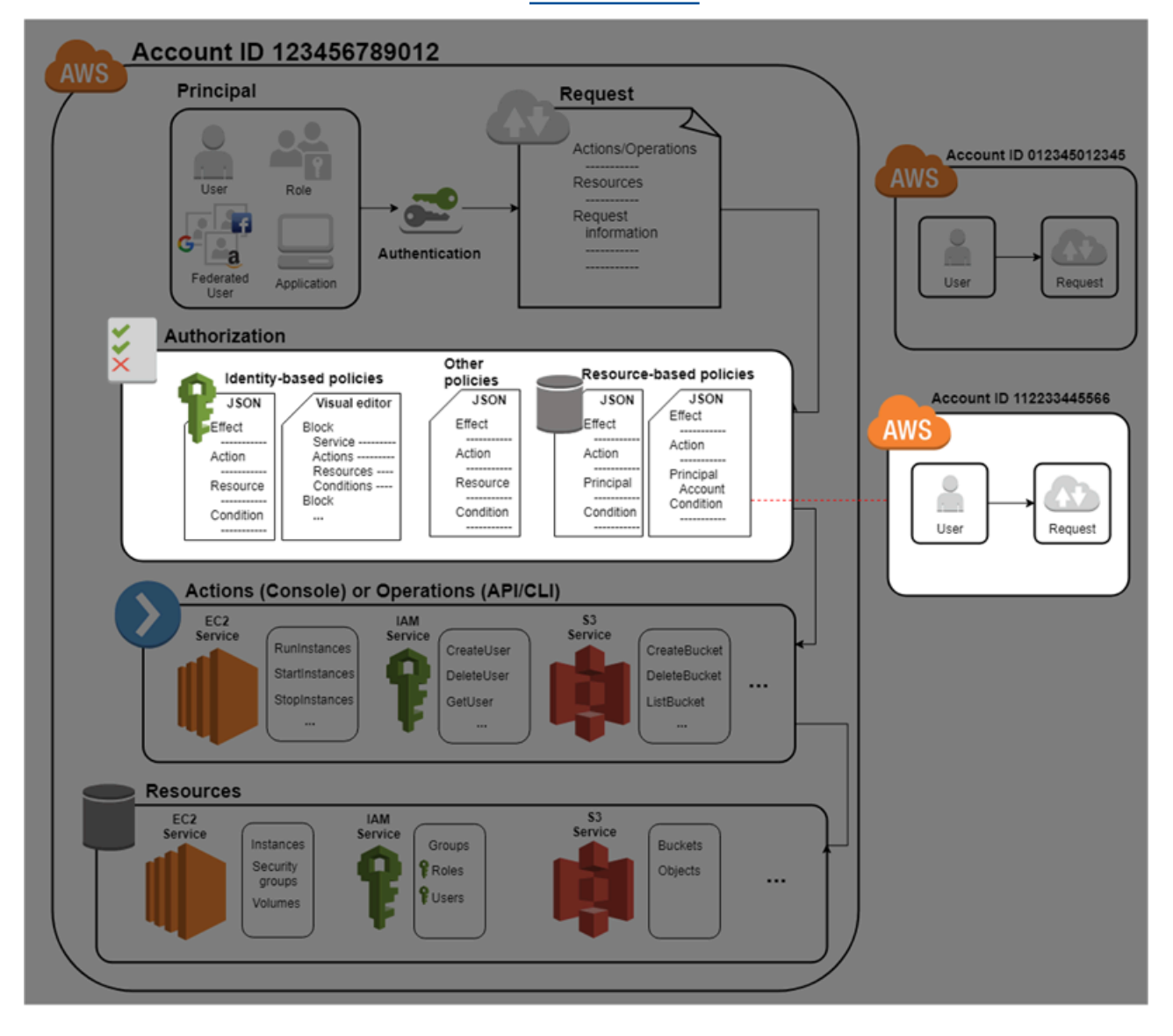

認可の間、AWS エンフォースメントコードでは、[リクエストコンテキストか](#page-28-1)らの値に基づいて、一 致するポリシーをチェックし、リクエストの許可または拒否を決定します。

AWS は、リクエストのコンテキストに該当する各ポリシーをチェックします。1 つのポリシーで リクエストが拒否されると、そのリクエストは AWS で全面的に拒否され、ポリシーの評価が停止 します。このプロセスは明示的な拒否と呼ばれています。リクエストはデフォルトで拒否されるた め、IAM では、リクエストのすべての部分が該当するポリシーによって許可された場合に限り、リ クエストを承認します。単一アカウント内のリクエストの[評価ロジック](#page-3157-0)は、以下のルールに基づきま す。

- デフォルトでは、すべてのリクエストが明示的に拒否されます。(または、AWS アカウントのルー トユーザー には、デフォルトでフルアクセス権が付与されています)。
- アイデンティティベースのポリシーまたはリソースベースのポリシーに明示的な許可が含まれてい る場合、このデフォルト設定は上書きされます。
- アクセス許可の境界、Organizations SCP、またはセッションポリシーがある場合、この許可は明 示的な拒否で上書きされる場合があります。
- ポリシー内の明示的な拒否は、すべての許可に優先します。

リクエストが認証され承認された後で、AWS はリクエストを承認します。別のアカウントでリクエ ストする必要がある場合は、別のアカウントポリシーで、リソースへのアクセスを許可する必要があ ります。さらに、リクエストに使用する IAM エンティティに、そのリクエストを許可するアイデン ティティベースのポリシーが必要です。

# アクセス管理リソース

権限に関する詳細およびポリシーの作成に関する詳細については、以下のリソースを参照してくださ い。

AWS セキュリティブログの以下のエントリは、Amazon S3 バケットおよびオブジェクトへのアクセ スに関するポリシーを記述するための一般的な方法について説明しています。

- [IAM ポリシーの記述: Amazon S3 バケットへのアクセス権を付与する方法](https://aws.amazon.com/blogs/security/writing-iam-policies-how-to-grant-access-to-an-amazon-s3-bucket/)
- [IAM ポリシーの記述: Amazon S3 バケット内のユーザー固有のフォルダへのアクセスを許可する](https://aws.amazon.com/blogs/security/writing-iam-policies-grant-access-to-user-specific-folders-in-an-amazon-s3-bucket/) [方法](https://aws.amazon.com/blogs/security/writing-iam-policies-grant-access-to-user-specific-folders-in-an-amazon-s3-bucket/)
- [IAM ポリシー、バケットポリシー、および ACL! Oh, My! \(S3 リソースへのアクセス制御\)](https://aws.amazon.com/blogs/security/iam-policies-and-bucket-policies-and-acls-oh-my-controlling-access-to-s3-resources/)
- [RDS のリソース レベルのアクセス許可入門](https://aws.amazon.com/blogs/security/a-primer-on-rds-resource-level-permissions)

### • [EC2 リソースレベルアクセス許可とは](https://aws.amazon.com/blogs/security/demystifying-ec2-resource-level-permissions/)

# <span id="page-849-0"></span>IAM でのポリシーとアクセス許可

AWS でのアクセスを管理するには、ポリシーを作成し、IAM アイデンティティ (ユーザー、ユー ザーのグループ、ロール) または AWS リソースにアタッチします。ポリシーは AWS のオブジェク トであり、アイデンティティやリソースに関連付けて、これらのアクセス許可を定義します。AWS は、IAM プリンシパル (ユーザーまたはロール) によってリクエストが行われると、それらのポリ シーを評価します。ポリシーでの権限により、リクエストが許可されるか拒否されるかが決まりま す。通常、ポリシーは JSON ドキュメントとして AWS に保存されます。AWS は、6 つのポリシー タイプ (アイデンティティベースのポリシー、リソースベースのポリシー、アクセス許可の境界、 SCP、ACL、セッションポリシー) をサポートします。

IAM ポリシーは、オペレーションの実行方法を問わず、アクションの権限を定義します。例 えば、[GetUser](https://docs.aws.amazon.com/IAM/latest/APIReference/API_GetUser.html) アクションを許可するポリシーを適用されたユーザーは、AWS Management Console、AWS CLI、または AWS API からユーザー情報を取得できます。IAM ユーザーを作成した ら、コンソールまたはプログラムによるアクセスを許可するように選択できます。コンソールへのア クセスが許可されている場合、IAM ユーザーは、サインイン認証情報を使用してコンソールにサイ ンインできます。プログラムによるアクセスが許可されている場合、ユーザーは、アクセスキーで CLI または API を使用します。

### ポリシータイプ

AWS では、使用頻度の高いものから低いものの順にリストされた次のポリシータイプを使用できま す。詳細については、以下のポリシータイプ別のセクションを参照してください。

- [ID ベースのポリシー](#page-850-0) [管理ポ](#page-850-1)リシーと[インラインポ](#page-850-2)リシーを IAM ID (ユーザー、ユーザーが所属 するグループ、またはロール) に添付することができます。アイデンティティベースのポリシーで は、アクセス許可はアイデンティティに付与されます。
- [リソースベースのポリシー](#page-851-0) インラインポリシーをリソースにアタッチします。リソースベース のポリシーとして最も一般的な例は、Amazon S3 バケットポリシーと IAM ロールの信頼ポリシー です。リソースベースのポリシーでは、アクセス許可は、ポリシーで指定されているプリンシパル に付与されます。プリンシパルは、リソースと同じアカウントか、別のアカウントになります。
- [アクセス許可の境界](#page-851-1) IAM エンティティ (ユーザーまたはロール) のアクセス許可の境界として、 管理ポリシーを使用します。このポリシーでは、アイデンティティベースのポリシーでエンティ ティに付与できるアクセス許可の上限を定義しますが、アクセス許可は付与されません。アクセス

許可の境界では、リソースベースのポリシーでエンティティに付与できるアクセス許可の上限は定 義されません。

- [Organizations SCP](#page-852-0) AWS Organizations サービスコントロールポリシー (SCP) を使用して、組織 または組織単位 (OU) のメンバーアカウントのアクセス許可の上限を定義します。SCP では、ア イデンティティベースのポリシーまたはリソースベースのポリシーで、アカウント内のエンティ ティ (ユーザーまたはロール) に付与するアクセス許可が制限されますが、アクセス許可は付与さ れません。
- [アクセスコントロールリスト \(ACL\)](#page-852-1) ACL を使用して、ACL がアタッチされているリソースにア クセスすることができる他のアカウントのプリンシパルを制御します。ACL は、リソースベース のポリシーと似ていますが、JSON ポリシードキュメント構造を使用しない唯一のポリシータイプ です。ACL は、指定されたプリンシパルにアクセス許可を付与するクロスアカウントのアクセス 許可ポリシーです。ACL では、同じアカウント内のエンティティにアクセス許可を付与すること はできません。
- [セッションポリシー](#page-852-2) AWS CLI または AWS API を使用して、ロールまたはフェデレーティッド ユーザーを引き受ける場合に高度なセッションポリシーを渡します。セッションポリシーでは、 ロールまたはユーザーのアイデンティティベースのポリシーでセッションに付与するアクセス許可 を制限します。セッションポリシーでは、作成したセッションのアクセス許可が制限されますが、 アクセス許可は付与されません。詳細については、「[セッションポリシー](https://docs.aws.amazon.com/IAM/latest/UserGuide/access_policies.html#policies_session)」を参照してください。

<span id="page-850-0"></span>アイデンティティベースのポリシー

アイデンティティベースのポリシーは、アイデンティティ (ユーザー、ユーザーのグループ、ロール) が実行できるアクション、リソース、および条件を制御する JSON アクセス許可ポリシードキュメ ントです。アイデンティティベースのポリシーはさらに次のように分類できます。

- <span id="page-850-1"></span>• 管理ポリシー - AWS アカウント 内の複数のユーザー、グループ、およびロールにアタッチできる スタンドアロンのアイデンティティベースのポリシーです。管理ポリシーには 2 種類あります。
	- AWS 管理ポリシー AWS が作成および管理する管理ポリシー。
	- カスタマー管理ポリシー AWS アカウント で作成および管理する管理ポリシー。カスタマー管 理ポリシーでは、AWS 管理ポリシーに比べて、より正確にポリシーを管理できます。
- <span id="page-850-2"></span>• インラインポリシー - 単一のユーザー、グループ、ロールに直接追加するポリシー。インラインポ リシーは、ポリシーとIDの間の厳密な1対1の関係を維持します。これらは、ID を削除すると削除 されます。

管理ポリシーとインラインポリシーを使い分ける方法については、「[管理ポリシーとインラインポリ](#page-867-0) [シーの比較](#page-867-0)」を参照してください。

<span id="page-851-0"></span>リソースベースのポリシー

リソースベースのポリシーは、Amazon S3 バケットなどのリソースにアタッチする JSON ポリシー ドキュメントです。これらのポリシーでは、そのリソースに対して特定のアクションを実行するため に指定されたプリンシパルのアクセス許可を付与するとともに、このアクセス許可が適用される条件 を定義します。リソースベースのポリシーはインラインポリシーです。マネージド型のリソースベー スのポリシーはありません。

クロスアカウントアクセスを有効にするには、全体のアカウント、または別のアカウントの IAM エ ンティティを、リソースベースのポリシーのプリンシパルとして指定します。リソースベースのポリ シーにクロスアカウントのプリンシパルを追加しても、信頼関係は半分しか確立されない点に注意 してください。プリンシパルおよびリソースが別の AWS アカウント である場合は、アイデンティ ティベースのポリシーを使用して、リソースへのアクセス権をプリンシパルに付与する必要があり ます。ただし、リソースベースのポリシーで、同じアカウントのプリンシパルへのアクセス権が付与 されている場合は、アイデンティティベースのポリシーをさらに付与する必要はありません。クロス サービスアクセスを許可する手順については、[IAM チュートリアル: AWS アカウント間の IAM ロー](#page-105-0) [ルを使用したアクセスの委任](#page-105-0)。

IAM サービスは、ロールの信頼ポリシーと呼ばれるリソースベースのポリシーのタイプを 1 つのみ サポートします。これが、IAM ロールにアタッチされています。IAM ロールは、リソースベースの ポリシーをサポートするアイデンティティかつリソースです。そのため、信頼ポリシーとアイデン ティティベースのポリシーのいずれも IAM ロールにアタッチする必要があります。信頼ポリシーで は、ロールを引き受けることができるプリンシパルエンティティ (アカウント、ユーザー、ロール、 フェデレーティッドユーザー) を定義します。IAM ロールと、他のリソースベースのポリシーとの違 いについては、「[IAM でのクロスアカウントのリソースへのアクセス」](#page-914-0)を参照してください。

リソースベースのポリシーをサポートするその他のサービスを確認するには、「[IAM と連携する](#page-2980-0)  [AWS のサービス」](#page-2980-0)を参照してください。 リソースベースのポリシーの詳細については、「[アイデン](#page-890-0) [ティティベースおよびリソースベースのポリシー](#page-890-0)」を参照してください。信頼ゾーン (信頼できる組 織またはアカウント) 外にあるアカウントのプリンシパルにロールを引き受けるアクセス権があるか どうかについては、「[IAM Access Analyzer とは」](https://docs.aws.amazon.com/IAM/latest/UserGuide/what-is-access-analyzer.html)を参照してください。

<span id="page-851-1"></span>IAM アクセス許可の境界

アクセス許可の境界は、アイデンティティベースのポリシーが IAM エンティティに付与できるアク セス許可の上限を設定する高度な機能です。エンティティのアクセス許可の境界を設定した場合、エ

ンティティは、アイデンティティベースのポリシーとそのアクセス許可の境界の両方で許可されてい るアクセス許可のみ実行できます。プリンシパルとしてユーザーまたはロールを指定するリソース ベースのポリシーは、アクセス許可の境界では制限されません。これらのポリシーのいずれかを明 示的に拒否した場合、許可は無効になります。アクセス許可の境界の詳細については、「[IAM エン](#page-876-0) [ティティのアクセス許可境界](#page-876-0)」を参照してください

<span id="page-852-0"></span>サービスコントロールポリシー (SCP)

AWS Organizations は、ビジネスが所有する複数の AWS アカウント をグループ化して一元管理 するためのサービスです。組織内のすべての機能を有効にすると、サービスコントロールポリシー (SCP) を一部またはすべてのアカウントに適用できます。SCP は、組織または組織単位 (OU) のア クセス許可の上限を指定する JSON ポリシーです。SCP はメンバーアカウントのエンティティに対 する権限を制限します (各 AWS アカウントのルートユーザー など)。これらのポリシーのいずれか を明示的に拒否した場合、権限は無効になります。

Organizations と SCP の詳細については、[AWS Organizations ユーザーガイドの](https://docs.aws.amazon.com/organizations/latest/userguide/orgs_manage_policies_about-scps.html)「 SCP の仕組み」 を参照してください。

<span id="page-852-1"></span>アクセスコントロールリスト (ACL)

アクセスコントロールポリシー (ACL) は、リソースにアクセスできる別のアカウントのプリンシパ ルを制御できるサービスポリシーです。ACL を使用して、同じアカウント内のプリンシパルのアク セス権を制御することはできません。ACL は、リソースベースのポリシーと似ていますが、JSON ポリシードキュメント形式を使用しない唯一のポリシータイプです。Amazon S3、AWS WAF、お よび Amazon VPC は、ACL をサポートするサービスの例です。ACL の詳細については、[Amazon](https://docs.aws.amazon.com/AmazonS3/latest/dev/acl-overview.html)  [Simple Storage Service デベロッパーガイドの](https://docs.aws.amazon.com/AmazonS3/latest/dev/acl-overview.html)「アクセスコントロールリスト (ACL) の概要」を参照 してください。

<span id="page-852-2"></span>セッションポリシー

セッションポリシーは、ロールまたはフェデレーティッドユーザーの一時セッションをプログラムで 作成する際にパラメータとして渡す高度なポリシーです。セッションのアクセス許可は、セッション の作成に使用する IAM エンティティ (ユーザーまたはロール) のアイデンティティベースのポリシー とセッションポリシーの共通部分です。また、リソースベースのポリシーから権限が派生する場合も あります。これらのポリシーのいずれかを明示的に拒否した場合、許可は無効になります。

API の AssumeRole、AssumeRoleWithSAML、または AssumeRoleWithWebIdentity オペレー ションを使用して、ロールセッションを作成し、プログラムでセッションポリシーを渡すことができ ます。Policy パラメータを使用して単一の JSON インラインセッションポリシードキュメントを

渡すことができます。PolicyArns パラメータを使用して、最大 10 個の管理セッションポリシーを 指定できます。ロールセッションに関する詳細については、「[一時的なセキュリティ認証情報のリク](#page-701-0) [エスト](#page-701-0)」を参照してください。

フェデレーションユーザーのセッションを作成する場合は、IAM ユーザーのアクセスキーを使用し て、API の GetFederationToken オペレーションをプログラムで呼び出します。また、セッショ ンポリシーも渡す必要があります。結果として得られるセッションのアクセス許可は、ID ベースの ポリシーとセッションポリシーの共通部分です。フェデレーティッドユーザーセッションの作成に 関する詳細については、「[GetFederationToken](https://docs.aws.amazon.com/STS/latest/APIReference/API_GetFederationToken.html) [— カスタム ID ブローカーを介したフェデレーショ](#page-710-0) [ン](#page-710-0)」を参照してください。

リソースベースのポリシーでは、プリンシパルとしてユーザーまたはロールの ARN を指定できま す。その場合、セッションが作成される前に、リソースベースのポリシーのアクセス許可がロールま たはユーザーのアイデンティティベースのポリシーに追加されます。このセッションポリシーでは、 リソースベースのポリシーおよびアイデンティティベースのポリシーによって付与されるアクセス許 可の合計を制限します。結果として得られるセッションのアクセス許可は、セッションポリシーとリ ソースベースのポリシーの共通部分に加えて、セッションポリシーと ID ベースのポリシーの共通部 分です。

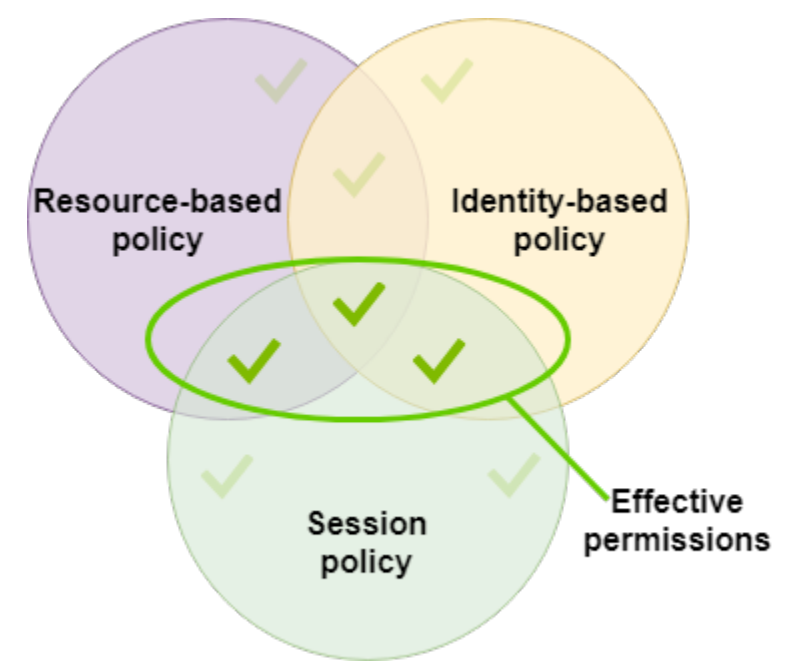

リソースベースのポリシーでは、プリンシパルとしてセッションの ARN を指定できます。その場 合、リソースベースのポリシーのアクセス権限がセッションの作成後に追加されます。リソースベー スのポリシーのアクセス許可は、セッションポリシーで制限されません。結果として得られるセッ ションには、リソースベースのポリシーのすべてのアクセス許可に加えて、アイデンティティベース のポリシーとセッションポリシーの共通部分があります。

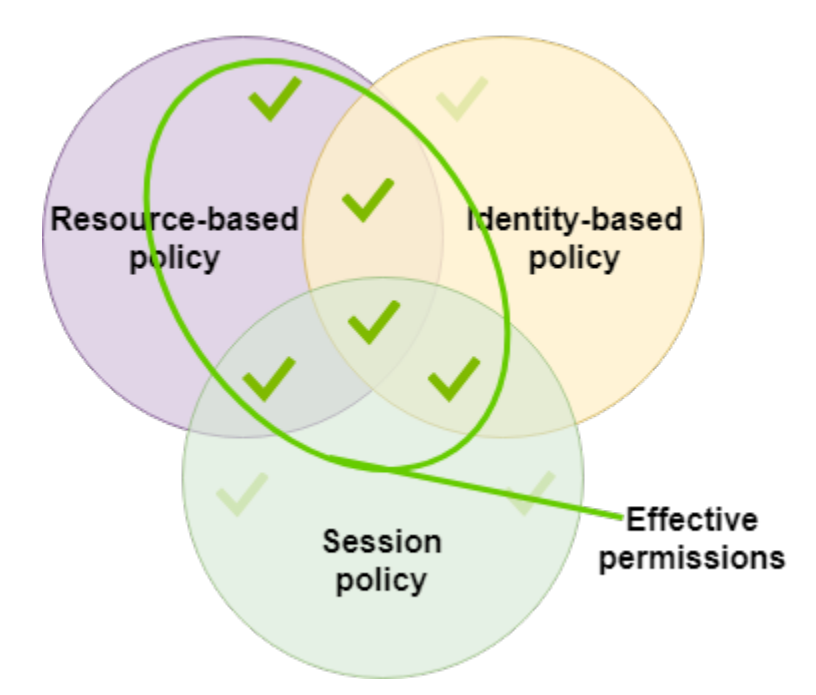

アクセス許可の境界で、セッションの作成に使用するユーザーまたはロールのアクセス許可の上限が 設定されます。その場合、結果として得られるセッションのアクセス許可は、セッションポリシー、 アクセス許可の境界、およびアイデンティティベースのポリシーの共通部分です。ただし、アクセ ス許可の境界では、結果として得られるセッションの ARN を指定するリソースベースのポリシーに よって付与されたアクセス許可は制限されません。

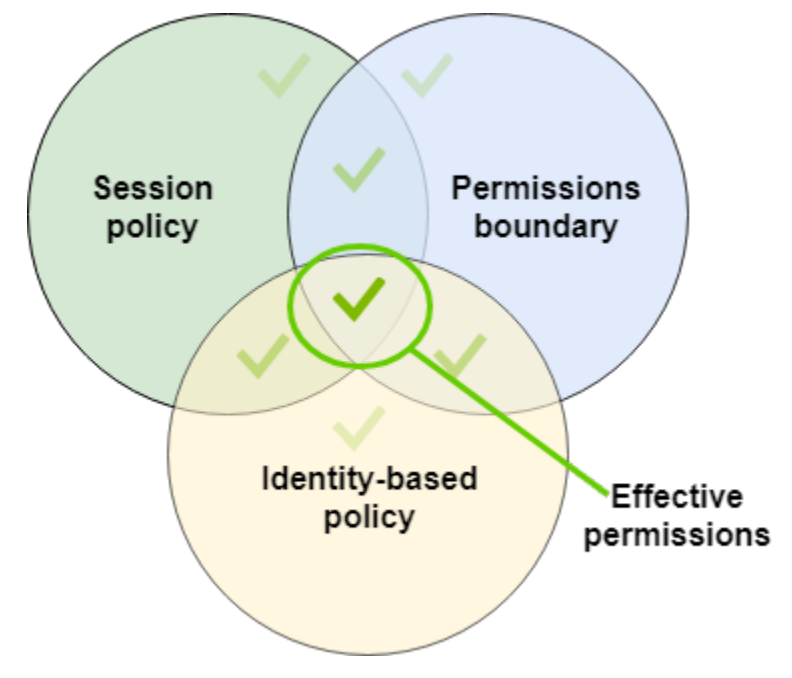

# ポリシーとルートユーザー

AWS アカウントのルートユーザー に影響するポリシータイプは限定されます。ルートユーザーには アイデンティティベースのポリシーをアタッチできません。また、ルートユーザーにはアクセス許可 の境界を設定できません。ただし、ルートユーザーはリソースベースのポリシーまたは ACL でプリ ンシパルとして指定できます。ルートユーザーは引き続きアカウントのメンバーです。そのアカウン トが AWS Organizations の組織のメンバーの場合、ルートユーザーからアカウントの SCP の影響を 受けます。

### JSON ポリシー概要

大半のポリシーは JSON ドキュメントとして AWS に保存されます。アイデンティティベースのポ リシーおよび境界のアクセス許可設定に使用されるポリシーは、ユーザーまたはロールにアタッチ する JSON ポリシードキュメントです。リソースベースのポリシーは、リソースにアタッチする JSON ポリシードキュメントです。SCP は、AWS Organizations 組織単位 (OU) にアタッチする (構 文が制限された) JSON ポリシードキュメントです。ACL もリソースにアタッチしますが、別の構文 を使用する必要があります。セッションポリシーは、ロールまたはフェデレーティッドユーザーセッ ションを引き受けるときに指定した JSON ポリシーです。

JSON 構文を理解する必要はありません。AWS Management Console でビジュアルエディタを使用 すると、JSON を一切使用することなく、カスタマー管理ポリシーを作成および編集できます。ただ し、グループあるいは複雑なポリシーに対してインラインポリシーを使用する場合は、コンソールで JSON エディタを使用してポリシーを作成および編集する必要があります。ビジュアルエディタの詳 細については、「[IAM ポリシーの作成」](#page-1004-0)および「[IAM ポリシーの編集](#page-1049-0)」を参照してください。

JSON ポリシーを作成または編集するときに、IAM はポリシー検証を実行し、効果的なポリシーを作 成するのに役立ちます。IAM は JSON 構文エラーを識別します。一方、IAM Access Analyzer は、ポ リシーをさらに絞り込むのに役立つ推奨事項を含む追加のポリシーチェックを提供します。ポリシー の検証の詳細については、「[IAM ポリシーの検証」](#page-1014-0)を参照してください。。IAM Access Analyzer のポリシーチェックと実用的な推奨事項の詳細については、「[IAM Access Analyzer ポリシーの検](https://docs.aws.amazon.com/IAM/latest/UserGuide/access-analyzer-policy-validation.html) [証](https://docs.aws.amazon.com/IAM/latest/UserGuide/access-analyzer-policy-validation.html)」IAM Access Analyzer ポリシーの検証を参照してください。

JSON ポリシードキュメント構造

次の図に示すように、JSON ポリシードキュメントは以下の要素で構成されます。

- ドキュメントの最上部に記載されるポリシー全体の情報 (任意)
- 1 つ以上の個別のステートメント

各ステートメントには、1 つのアクセス許可に関する情報が含まれています。ポリシーに複数のス テートメントが含まれている場合、AWS は評価時にステートメント全体に論理 OR を適用します。 複数のポリシーが 1 つのリクエストに適用される場合、AWS は評価時にすべてのポリシーに論理 OR を適用します。

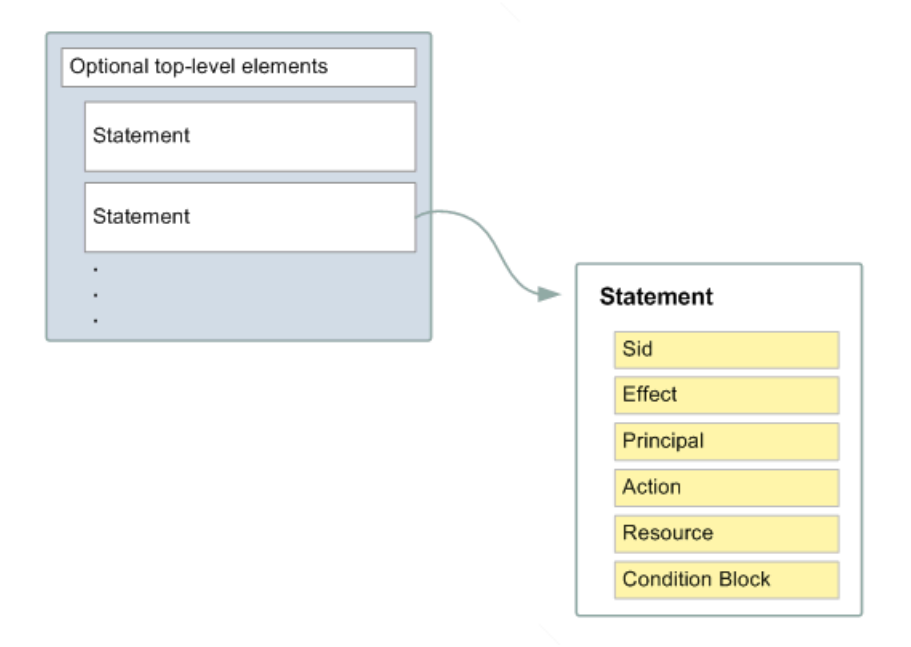

ステートメントの情報は、一連の要素の中に含まれています。

- Version 使用するポリシー言語のバージョンを指定します。最新 2012-10-17 バージョンの使用 をお勧めします。詳細については、「[IAM JSON ポリシー要素Version」](#page-3087-0)を参照してください。
- Statement このポリシーのメイン要素であり、以下の要素のコンテナになります。ポリシーに は、複数のステートメントを含めることができます。
- Sid (オプション) 複数のステートメントを区別するための任意のステートメント ID が含まれま す。
- Effect Allow または Deny を使用してポリシーで付与または拒否するアクセス許可を指定しま す。
- Principal (一部の状況でのみ必須) リソースベースのポリシーを作成する場合は、アクセスを許可 または拒否するアカウント、ユーザー、ロール、またはフェデレーティッドユーザーを指定する必 要があります。ユーザーまたはロールにアタッチする IAM アクセス許可ポリシーを作成する場合 は、この要素を含めることはできません。プリンシパルは、そのユーザーまたはロールを暗黙に示 しています。
- Action ポリシーで許可または拒否するアクションのリストが含まれます。
- Resource (一部の状況でのみ必須) IAM アクセス許可ポリシーを作成する場合は、アクションが適 用されるリソースのリストを指定する必要があります。リソースベースのポリシーを作成する場合 は、この要素はオプションです。この要素を含めない場合、アクションが適用されるリソースは、 ポリシーがアタッチされているリソースです。
- Condition (オプション) ポリシーでアクセス許可を付与する状況を指定します。

上記およびさらに詳細なポリシー要素の詳細については、「[IAM JSON ポリシー要素のリファレン](#page-3086-0) [ス](#page-3086-0)」を参照してください。

複数のステートメントと複数のポリシー

エンティティ (ユーザーまたはロール) に対して複数のアクセス許可を定義する場合は、1 つのポリ シーで複数のステートメントを使用することができます。また、複数のポリシーをアタッチすること もできます。1 つのステートメントで複数のアクセス許可を定義すると、ポリシーから期待するアク セス許可が付与されない場合があります。ポリシーをリソースタイプ別に分割することをお勧めしま す。

[ポリシーのサイズが制限されている](#page-2969-0)ために、複雑なアクセス許可には複数のポリシーが必要になる場 合があります。機能別にアクセス許可をグループ化して別個のカスタマー管理ポリシーを作成するこ とも有効です。たとえば、IAM ユーザー管理用、自己管理用、S3 バケット管理用に 3 つのポリシー を作成するとします。AWS では、複数のステートメントや複数のポリシーの組み合わせにかかわら ず、ポリシーを同じ方法で[評価](#page-3157-0)します。

たとえば、次のポリシーには 3 つのステートメントがあります。ステートメント別に異なるアクセ ス許可セットが 1 つのアカウント内に定義されます。各ステートメントでは以下が定義されます。

- 最初のステートメントは、Sid (ステートメント ID) が FirstStatement であり、ポリシーがア タッチされたユーザーに対して各自のパスワードを変更することを許可します。このステートメ ントの Resource 要素は「すべてのリソース」を意味する「\*」です。しかし、実際に API オペ レーション ChangePassword (CLI コマンド change-password に対応) が影響するのはリクエ ストを行うユーザーのパスワードのみです。
- 2 つ目のステートメントでは、ユーザーは AWS アカウント のすべての Amazon S3 バケットを一 覧表示できます。このステートメントの Resource 要素は「すべてのリソース」を意味する "\*" です。ただし、ポリシーでは他のアカウントのリソースへのアクセスが許可されていないため、 ユーザーは自分の AWS アカウント のバケットのみ一覧表示できます。
- 3 番目のステートメントでは、confidential-data というバケット内の任意のオブジェクトを 表示および取得することをユーザーに許可しますが、ユーザーが多要素認証 (MFA) で認証するこ とが条件です。このポリシーの Condition 要素で MFA 認証が強制されます。

ポリシーステートメントに Condition 要素が含まれている場合、このステートメントは Condition 要素が true に評価されたときにのみ有効になります。この例では、ユーザーが MFA 認証された場合に限り、Condition 要素が true に評価されます。ユーザーが MFA 認証されてい ない場合、この Condition は false に評価されます。この場合、このポリシーの 3 番目のステー トメントは適用されず、ユーザーは confidential-data バケットにアクセスできません。

```
{ 
   "Version": "2012-10-17", 
   "Statement": [ 
    \left\{ \right. "Sid": "FirstStatement", 
        "Effect": "Allow", 
        "Action": ["iam:ChangePassword"], 
        "Resource": "*" 
     }, 
     { 
        "Sid": "SecondStatement", 
        "Effect": "Allow", 
        "Action": "s3:ListAllMyBuckets", 
        "Resource": "*" 
     }, 
     { 
        "Sid": "ThirdStatement", 
        "Effect": "Allow", 
        "Action": [ 
          "s3:List*", 
          "s3:Get*" 
        ], 
        "Resource": [ 
          "arn:aws:s3:::confidential-data", 
          "arn:aws:s3:::confidential-data/*" 
        ], 
        "Condition": {"Bool": {"aws:MultiFactorAuthPresent": "true"}} 
     } 
   ]
}
```
### JSON ポリシー構文の例

次のIDベースのポリシーにより、暗黙のプリンシパルは example\_bucket という名前の単一の Amazon S3 バケットをリストできます。

```
{ 
   "Version": "2012-10-17", 
   "Statement": { 
     "Effect": "Allow", 
     "Action": "s3:ListBucket", 
     "Resource": "arn:aws:s3:::example_bucket" 
   }
}
```
次のリソースベースのポリシーは Amazon S3 バケットにアタッチできます。このポリシーでは、バ ケット mybucket に対して Amazon S3 のすべてのアクションを実行することを、特定の AWS ア カウント のメンバーに許可します。バケットやバケット内のオブジェクトに対して任意のアクショ ンを実行できます。(このポリシーではアカウントに対してのみ信頼が付与されているため、指定さ れた Amazon S3 アクションを実行するには、アクションへのアクセス許可をアカウント内の個々の ユーザーに付与する必要があります。)

```
{ 
   "Version": "2012-10-17", 
   "Statement": [{ 
     "Sid": "1", 
     "Effect": "Allow", 
     "Principal": {"AWS": ["arn:aws:iam::account-id:root"]}, 
     "Action": "s3:*", 
     "Resource": [ 
        "arn:aws:s3:::mybucket", 
       "arn:aws:s3:::mybucket/*" 
     ] 
   }]
}
```
一般的なシナリオのポリシー例については、「[IAM アイデンティティベースのポリシーの例」](#page-924-0)を参 照してください。

### 最小限の特権を認める。

IAM ポリシーを作成する場合、最小限のアクセス権を付与するという標準的なセキュリティアドバ イスに従うか、タスクの実行に必要なアクセス許可のみ付与します。ユーザー (およびロール) が何 をする必要があるのかを決定してから、それらのタスクのみの実行を許可するポリシーを作成しま す。

最小限の許可からスタートし、必要に応じて追加の許可を付与します。この方法は、寛容過ぎる許可 から始めて、後から厳しくしようとするよりも安全です。

最小限のアクセス許可の代わりに、[AWS 管理対象ポリシーま](#page-862-0)たはワイルドカード \* アクセス許可を 持つポリシーを使用して、ポリシーの使用を開始できます。プリンシパルにジョブに必要な以上のア クセス許可を付与すると、セキュリティ上のリスクを考慮してください。これらのプリンシパルをモ ニタリングして、使用しているアクセス許可を確認します。次に、最小限の特権ポリシーを記述しま す。

IAM には、付与するアクセス許可を絞り込むのに役立つオプションがいくつか用意されています。

- アクセスレベルのグループ化 ポリシーが付与するアクセスレベルを把握できます。[ポリシーア](#page-3108-0) [クション](#page-3108-0)は、List、Read、Write、Permissions management、または Tagging として分類 されています。たとえば、List や Read アクセスレベルからアクションを選択し、ユーザーに読 み取り専用のアクセスレベルを付与することができます。アクセスレベルの権限を理解するために ポリシーの概要を使用するには「[ポリシー概要内のアクセスレベルの概要](#page-1615-0)」をご覧ください。
- ポリシーの検証— JSON ポリシーを作成および編集するときに、IAM Access Analyzer を使用して ポリシーの検証を実行できます。既存のすべてのポリシーを確認および検証することをお勧めし ます。IAM Access Analyzer では、ポリシーを検証するために 100 を超えるポリシーチェックが提 供されます。ポリシー内のステートメントで、過度に許容されるアクセスを許可すると、セキュ リティ警告が生成されます。最小限の特権の付与に向けて作業するときに、セキュリティ警告に よって提供される実用的な推奨事項を使用できます。IAM Access Analyzer で提供されるポリシー チェックの詳細については、「[IAM Access Analyzer ポリシーの検証」](https://docs.aws.amazon.com/IAM/latest/UserGuide/access-analyzer-policy-validation.html)を参照してください。。
- アクセスアクティビティに基づくポリシーの生成— 付与するアクセス権限を調整するため に、IAM エンティティ (ユーザーまたはロール) のアクセスアクティビティに基づく IAM ポリシー を生成できます。IAM Access Analyzer は AWS CloudTrail ログを確認し、指定した日付範囲内の ロールが使用したアクセス許可を含むポリシーテンプレートを生成します。テンプレートを使用し て、きめ細かなアクセス権限で管理ポリシーを作成し、それを IAM エンティティにアタッチでき ます。これにより、特定のユースケースでロールが AWS リソースとインタラクションするために 必要なアクセス権限のみを付与します。詳細については、「[アクセスアクティビティに基づいてポ](#page-1015-0) [リシーを生成する](#page-1015-0)」を参照してください。
- 最終アクセス情報を使用 最低限のアクセス許可で役立つもう 1 つの機能は、最終アクセ ス情報です。IAM ユーザー、グループ、ロール、ポリシーのこの情報は、IAM コンソール の詳細ページの [アクセスアドバイザー] に表示されます。最終アクセス情報には、Amazon EC2、IAM、Lambda、Amazon S3 など、一部のサービスで最後にアクセスされたアクションに関 する情報も含まれます。AWS Organizations 管理アカウントの認証情報を使用してサインインす ると、IAM コンソールの [AWS Organizations] セクションでサービスの最終アクセス情報を表示 できます。AWS CLI または AWS API を使用して、IAM または Organizations でエンティティま たはポリシーの最終アクセス情報のレポートを取得するために使用することもできます。この情 報を使用して不要なアクセス許可を識別し、最小権限の原則により良く準拠するよう IAM または Organizations ポリシーを改善することができます。詳細については、[「最終アクセス情報を使用](#page-1059-0) [した AWS のアクセス許可の調整」](#page-1059-0)を参照してください。
- AWS CloudTrail のアカウントイベントを確認 アクセス許可をさらに削減するには、AWS CloudTrail のイベント履歴でアカウントのイベントを表示できます。CloudTrail のイベントログ には、ポリシーのアクセス許可を減らすために使用できる詳細なイベント情報が含まれます。ロ グには、IAM エンティティが必要とするアクションとリソースのみが含まれます。詳細について は、AWS CloudTrail ユーザーガイドの [CloudTrail イベント履歴でのイベントの表示を](https://docs.aws.amazon.com/awscloudtrail/latest/userguide/view-cloudtrail-events-console.html)参照してく ださい。

詳細については、以下の各サービスのポリシートピックを参照してください。サービス固有のリソー スに対するポリシーの書き方の例を挙げています。

- Amazon DynamoDB 開発者ガイドの[Amazon DynamoDB に対する認証とアクセスコントロール](https://docs.aws.amazon.com/amazondynamodb/latest/developerguide/UsingIAMWithDDB.html)
- Amazon Simple Storage Service ユーザーガイドの[バケットポリシーとユーザーポリシーの使用](https://docs.aws.amazon.com/AmazonS3/latest/dev/using-iam-policies.html)
- [Amazon Simple Storage Service ユーザーガイドの](https://docs.aws.amazon.com/AmazonS3/latest/dev/acl-overview.html)「アクセスコントロールリスト (ACL) の概要」

# 管理ポリシーとインラインポリシー

IAM ID のアクセス許可を設定する必要がある場合は、AWS 管理ポリシー、カスタマー管理ポリ シー、またはインラインポリシーを使用するかどうかを決定します。以下のトピックでは、各種のア イデンティティベースのポリシーとそれぞれの用途について詳しく説明します。

#### トピック

- [AWS マネージドポリシー](#page-862-0)
- [カスタマー管理ポリシー](#page-864-0)
- [インラインポリシー](#page-865-0)
- [管理ポリシーとインラインポリシーの比較](#page-867-0)
- [管理ポリシーの開始方法](#page-869-0)
- [インラインポリシーを管理ポリシーに変換する](#page-869-1)
- [非推奨の AWS 管理ポリシー](#page-870-0)

<span id="page-862-0"></span>AWS マネージドポリシー

AWS 管理ポリシーは、AWS が作成および管理するスタンドアロンポリシーです。スタンドアロン ポリシーとは、ポリシー名を含む独自の Amazon リソースネーム (ARN) の付いたポリシーです。た とえば、arn:aws:iam::aws:policy/IAMReadOnlyAccess は AWS 管理ポリシーです。ARN の詳細については、[IAM ARNを](#page-2959-0)参照してください。AWS のサービス に対する AWS マネージドポリ シーのリストについては、「[AWS マネージドポリシー」](https://docs.aws.amazon.com/aws-managed-policy/latest/reference/policy-list.html)を参照してください。

AWS 管理ポリシーは、ユーザー、グループおよびロールに適切な権限を割り当てるのに便利です。 ポリシーを自分で作成するよりも簡単で、多くの一般的なユースケースに対応したアクセス許可が含 まれています。

AWS 管理ポリシーで定義されているアクセス許可は変更できません。AWS は、AWS 管理ポリ シーで定義されているアクセス許可を不定期に更新します。AWS によるこの更新は、ポリシーが アタッチされているすべてのプリンシパルエンティティ (ユーザー、グループ、およびロール) に影 響を与えます。AWS は、新しい AWS サービスが開始されたときや既存のサービスで新しい API コールが利用可能になったときに、AWS 管理ポリシーを更新する可能性が最も高くなります。た とえば、ReadOnlyAccess という AWS 管理ポリシーでは、すべての AWS サービスおよびリソー スへの読み取り専用アクセスが許可されます。AWS は新しいサービスを開始すると、AWS により ReadOnlyAccess ポリシーを更新して、新しいサービスに対する読み取り専用アクセス許可を追加し ます。更新されたアクセス権限は、ポリシーがアタッチされているすべてのプリンシパルエンティ ティに適用されます。

フルアクセスの AWS 管理ポリシーでは、フルアクセスをサービスに付与して、サービス管理者のア クセス許可を定義します。

- [AmazonDynamoDBFullAccess](https://docs.aws.amazon.com/aws-managed-policy/latest/reference/AmazonDynamoDBFullAccess.html)
- [IAMFullAccess](https://docs.aws.amazon.com/aws-managed-policy/latest/reference/IAMFullAccess.html)

AWS パワーユーザー管理ポリシーは、AWS サービスとリソースへのフルアクセスを提供します が、ユーザーとグループの管理は許可しません。

- [AWSCodeCommitPowerUser](https://docs.aws.amazon.com/aws-managed-policy/latest/reference/AWSCodeCommitPowerUser.html)
- [AWSKeyManagementServicePowerUser](https://docs.aws.amazon.com/aws-managed-policy/latest/reference/AWSKeyManagementServicePowerUser.html)

部分的なアクセスの AWS 管理ポリシーは、[アクセス許可管理ア](#page-1617-0)クセスレベルの許可を与えずに、特 定のレベルの AWS サービスに対するアクセスを提供します。

- [AmazonMobileAnalyticsWriteOnlyAccess](https://docs.aws.amazon.com/aws-managed-policy/latest/reference/AmazonMobileAnalyticsWriteOnlyAccess.html)
- [AmazonEC2ReadOnlyAccess](https://docs.aws.amazon.com/aws-managed-policy/latest/reference/AmazonEC2ReadOnlyAccess.html)

AWS 管理ポリシーの中でも特に有用なカテゴリーは、ジョブ機能用に設計されているものです。こ れらのポリシーは、IT 業界で一般的に使用されているジョブ機能と密接に連携し、これらのジョブ 機能に対するアクセス許可の付与を容易に与えることができます。ジョブ機能ポリシーを使用する 重要な利点としては、新しいサービスとして AWS によってこれらの保守や更新が行われ、API オ ペレーションが導入されることが 1 つ挙げられます。たとえば[、AdministratorAccess](https://docs.aws.amazon.com/aws-managed-policy/latest/reference/AdministratorAccess.html) ジョブ関数 は、AWS の各サービスおよびリソースへのフルアクセスを許可し、アクセス許可の委任が可能で す。このポリシーは、アカウント管理者のみに使用することをお勧めします。IAM と Organizations への制限されたアクセスを除き、すべてのサービスへのフルアクセスを必要とするパワーユーザーの 場合は、[PowerUserAccess](https://docs.aws.amazon.com/aws-managed-policy/latest/reference/PowerUserAccess.html) ジョブ関数を使用します。ジョブ機能ポリシーのリストと説明について は、[AWSジョブ機能の 管理ポリシー](#page-3189-0) を参照してください。

次の図は AWS 管理ポリシーを示しています。図には、3 つの AWS 管理ポリシー

(AdministratorAccess、PowerUserAccess、AWS CloudTrailReadOnlyAccess) が示されています。1 つの AWS 管理ポリシーを複数の AWS アカウント のプリンシパルエンティティに、また、1 つの AWS アカウント の複数のプリンシパルエンティティにアタッチできることに注意してください。
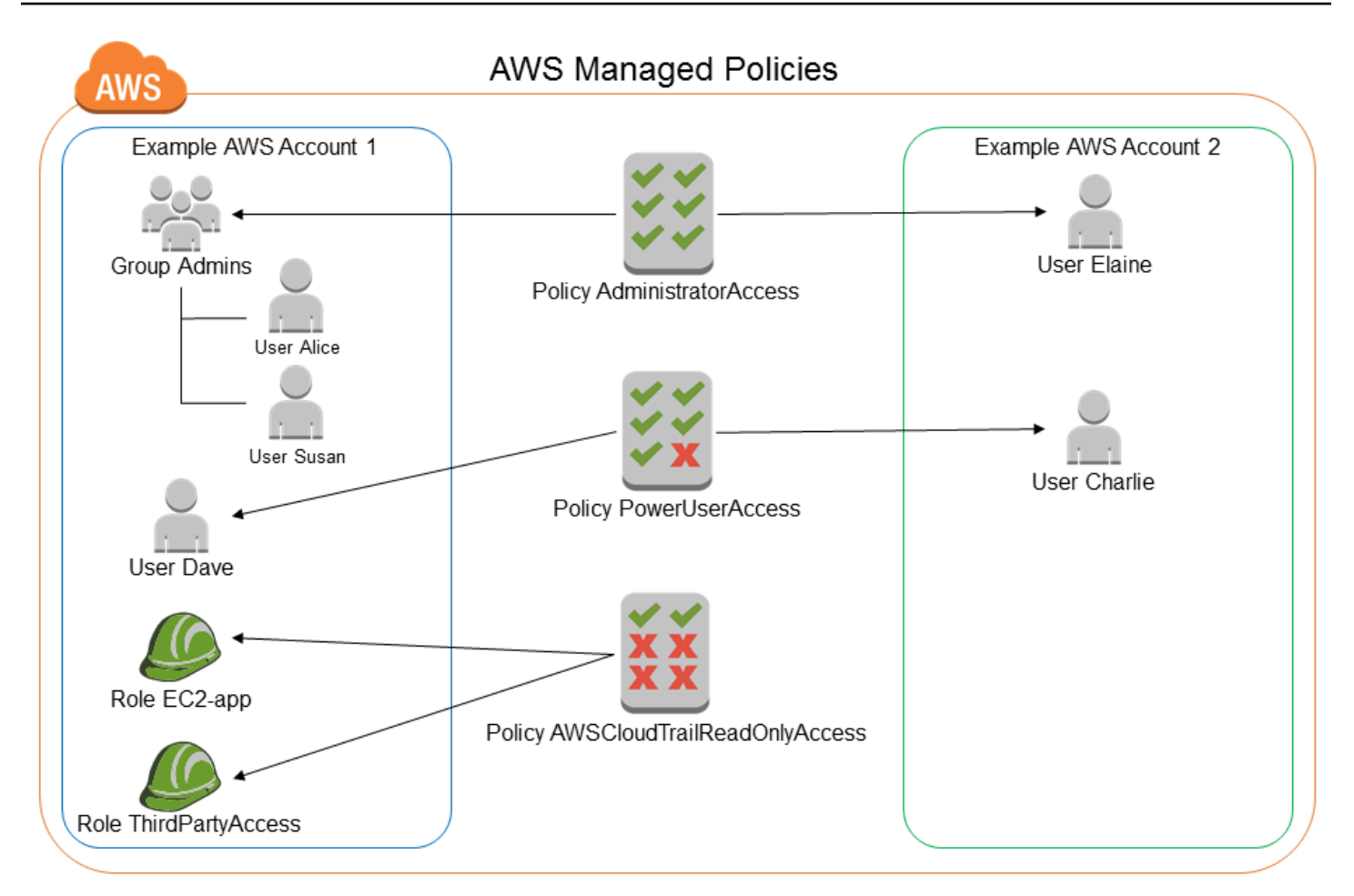

# カスタマー管理ポリシー

プリンシパルエンティティ (ユーザー、グループ、ロール) にアタッチできる単独のポリシーを独自 の AWS アカウント に作成することができます。これらのカスタマー管理ポリシーは、特定のユー スケースに合わせて作成し、何度でも変更および更新が可能です。AWS 管理ポリシーのように、プ リンシパルエンティティにアタッチすると、ポリシーで定義されたアクセス権限がエンティティに付 与されます。ポリシーに含まれるアクセス許可が更新されると、その変更はポリシーがアタッチされ ているすべてのプリンシパルエンティティに適用されます。

お客様が管理するポリシーを作成する優れた方法は、既存の AWS 管理ポリシーをコピーして開始す ることです。この方法で、最初の段階でポリシーが正しいことがわかっていれば、ご使用の環境に合 わせて必要なカスタマイズを行うことができます。

次の図は、カスタマー管理ポリシーを示しています。各ポリシーは、IAM 内の独自の [Amazon リ](#page-2959-0) [ソースネーム \(ARN\)](#page-2959-0) (ポリシー名を含む) を持つエンティティです。同じポリシーを複数のプリンシ パルエンティティにアタッチできること (たとえば、同じ DynamoDB-books-app ポリシーが異なる 2 つの IAM ロールにアタッチされていること) に注目してください。

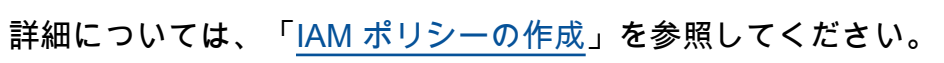

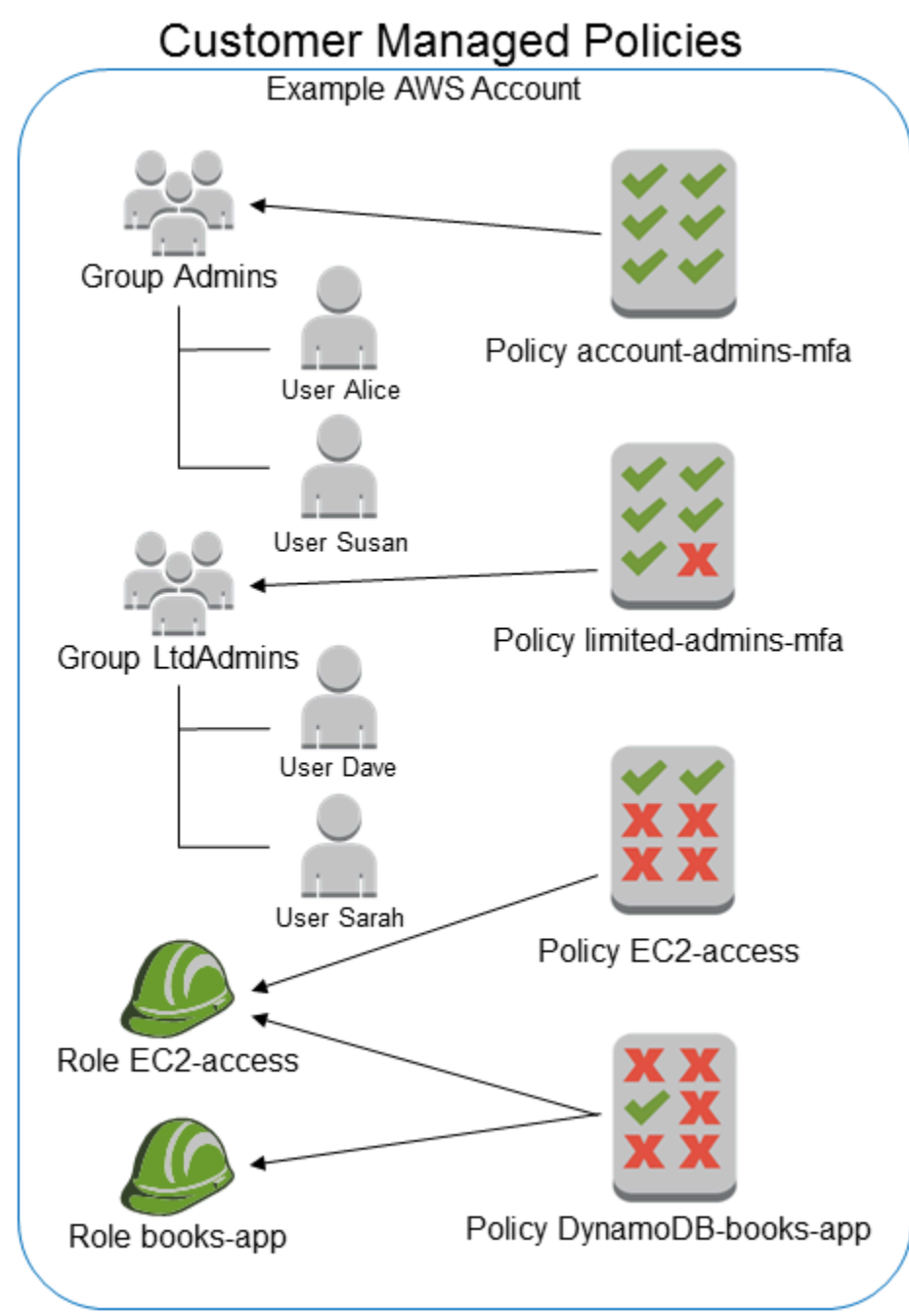

インラインポリシー

インラインポリシーは、1 つの IAM アイデンティティ (ユーザー、グループ、またはロール) に埋め 込まれたポリシーです。インラインポリシーは、ポリシーとIDの間の厳密な1対1の関係を維持しま す。これらは、ID を削除すると削除されます。ID の作成時、またはそれ以降で、ポリシーを作成し て ID に埋め込むことができます。ポリシーが複数のエンティティに適用される可能性がある場合 は、管理ポリシーを使用することをお勧めします。

次の図はインラインポリシーを示しています。各ポリシーは本質的にユーザー、グループ、または ロールの一部です。2 つのロールが同じポリシー (DynamoDB-books-app ポリシー) を含んでいます が、1 つのポリシーを共有していないことに注意してください。各ロールには、独自のポリシーのコ ピーがあります。

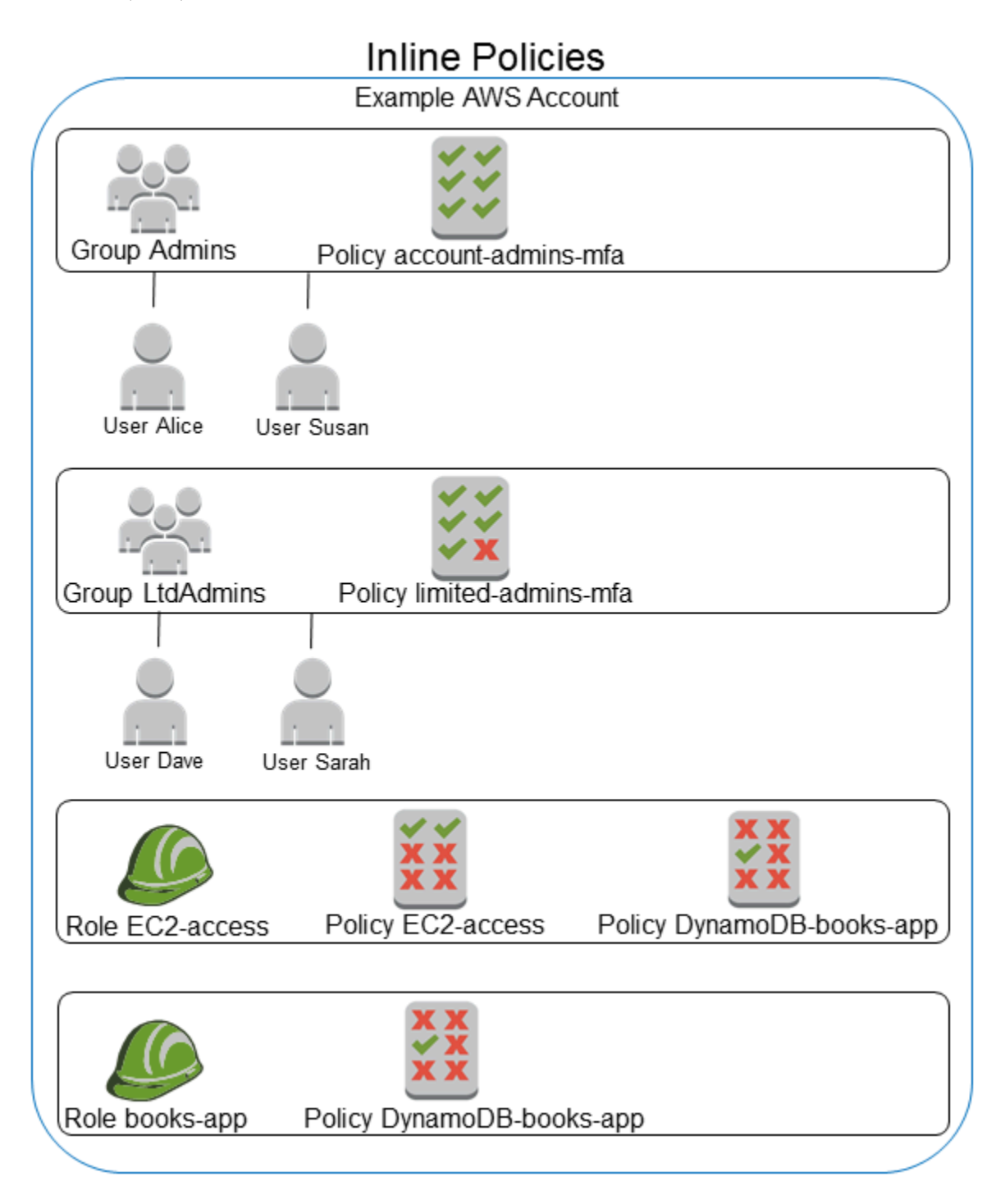

### 管理ポリシーとインラインポリシーの比較

管理ポリシーとインラインポリシーのどちらを選ぶかは、ユースケースを考慮して決定します。通 常、インラインポリシーではなく、管理ポリシーを使用することをお勧めします。

### **a** Note

管理ポリシーとインラインポリシーの両方を併用して、プリンシパルエンティティに共通お よび固有のアクセス許可を定義することができます。

管理ポリシーは次の機能を備えています。

再利用可能性

1 つの管理ポリシーを複数のプリンシパルエンティティ (ユーザー、グループ、ロール) にアタッ チすることができます。AWS アカウント にとって有用なアクセス許可を定義するポリシーのラ イブラリを作成し、これらのポリシーを必要に応じてプリンシパルエンティティにアタッチでき ます。

一元化された変更管理

管理ポリシーを変更すると、変更はポリシーがアタッチされているすべてのプリンシパルエ ンティティに適用されます。例えば、新しい AWS API のアクセス許可を追加する場合、カス タマー管理ポリシーを更新するか、AWS 管理ポリシーを関連付けてアクセス許可を追加しま す。AWS 管理ポリシーを使用している場合は、AWS がポリシーを更新します。管理ポリシー が更新されると、変更はその管理ポリシーがアタッチされているすべてのプリンシパルエンティ ティに適用されます。一方、インラインポリシーを変更するには、そのインラインポリシーを含 む各アイデンティティを個別に編集する必要があります。たとえば、グループとロールの両方に 同じインラインポリシーがある場合、両方のプリンシパルエンティティを個別に編集して、ポリ シーを変更する必要があります。

バージョニングとロールバック

カスタマー管理ポリシーを変更しても、変更されたポリシーによって既存のポリシーが上書きさ れることはありません。代わりに、IAM は管理ポリシーの新しいバージョンを作成します。IAM は、最大 5 つのバージョンのカスタマー管理ポリシーを保存します。ポリシーバージョンを使用 し、必要に応じてポリシーを以前のバージョンに戻すことができます。

#### **a** Note

ポリシーのバージョンは、Version ポリシーの要素とは異なります。Version ポリシー 要素は、ポリシー内で使用され、ポリシー言語のバージョンを定義します。ポリシーの バージョンの詳細については、「[the section called "IAM ポリシーのバージョニング"」](#page-1044-0)を 参照してください。Version ポリシー要素の詳細については、「[IAM JSON ポリシー要](#page-3087-0) [素Version」](#page-3087-0)を参照してください。

### アクセス許可管理の委任

ポリシーで定義されたアクセス許可を制御しながら、AWS アカウント のユーザーにポリシーの アタッチとデタッチを許可できます。これを行うには、一部のユーザーを完全な権限を持つ管理 者 (ポリシーの作成、更新、削除が可能な管理者) として指定します。次に、権限が制限された管 理者として他のユーザーを指定できます。他のプリンシパルエンティティにポリシーをアタッチ できる限定管理者ですが、アタッチを許可したポリシーに限ります。

アクセス許可の委任の詳細については、「[ポリシーへのアクセスの制御](#page-900-0)」を参照してください。 より大きいポリシー文字制限

管理ポリシーの最大文字サイズ制限は、インラインポリシーの文字制限よりも大きいです。イン ラインポリシーの文字サイズの上限に達した場合は、さらに IAM グループを作成し、管理ポリ シーをそのグループにアタッチできます。

クォータと制限の詳細については、「[IAM と AWS STSクォータ」](#page-2969-0)を参照してください。 AWS 管理ポリシーの自動更新

AWS は、AWS 管理ポリシーを維持し、新しい AWS サービスのアクセス許可を追加するなど、 必要に応じて更新することで、お客様が変更することなく、サービスを提供することができま す。更新は、AWS 管理ポリシーをアタッチしているプリンシパルエンティティに自動的に適用 されます。

インラインポリシーの使用

インラインポリシーは、ポリシーとそれが適用されている ID との厳密な 1 対 1 の関係を維持する必 要がある場合に便利です。たとえば、ポリシー内のアクセス許可が意図したアイデンティティ以外の アイデンティティに間違って割り当てられないようにする必要がある場合などです。インラインポリ シーを使用すると、ポリシーのアクセス許可が間違ったアイデンティティにアタッチされることはあ りません。また、AWS Management Console を使用してアイデンティティを削除すると、そのアイ デンティティに組み込まれたポリシーもプリンシパルエンティティの一部であるため、同様に削除さ れます。

管理ポリシーの開始方法

[最小権限を付与する](#page-860-0)ポリシーを使用するか、タスクの実行に必要なアクセス許可のみを付与すること をお勧めします。最小特権を付与する最も安全な方法は、チームに必要な権限のみを使用してカスタ マー管理ポリシーを作成することです。必要に応じて、チームがより多くの権限を要求できるように プロセスを作成する必要があります。チームに必要な許可のみを提供する [IAM カスタマー管理ポリ](#page-1005-0) [シー](#page-1005-0)を作成するには、時間と専門知識が必要です。

IAM ID (ユーザー、ユーザーのグループ、およびロール) にアクセス許可を追加するために[、AWS マ](#page-862-0) [ネージドポリシー](#page-862-0) を使用できます。AWS 管理ポリシーは、最小特権のアクセス許可を付与しませ ん。プリンシパルにジョブに必要な以上のアクセス許可を付与すると、セキュリティ上のリスクを考 慮する必要があります。

ジョブ機能を含む AWS 管理ポリシーを任意の IAM ID にアタッチできます。詳細については、 「[IAM ID のアクセス許可の追加および削除」](#page-1032-0)を参照してください。

最小特権のアクセス許可に切り替えるには、AWS Identity and Access Management Access Analyzer を実行して、AWS 管理ポリシーでプリンシパルをモニタリングします。どのアクセス許可を使用し ているかを学習したら、チームに必要なアクセス許可のみを持つカスタマー管理ポリシーを作成また は生成することができます。これは安全性が低くなりますが、チームが AWS をどのように使用して いるかを学習するにつれて柔軟性が高まります。詳細については、「[IAM Access Analyzer ポリシー](#page-2867-0) [の生成](#page-2867-0)」を参照してください。

AWS 管理ポリシーは、多くの一般的ユースケースでアクセス許可を提供できるように設計されてい ます。特定のジョブ機能用に設計された AWS 管理ポリシーの詳細については、[AWSジョブ機能の](#page-3189-0) [管理ポリシー](#page-3189-0) を参照してください。

AWS 管理ポリシーの一覧については、「[AWS 管理ポリシーリファレンスガイド](https://docs.aws.amazon.com/aws-managed-policy/latest/reference/about-managed-policy-reference.html)」を参照してくだ さい。

インラインポリシーを管理ポリシーに変換する

アカウントにインラインポリシーがある場合は、管理ポリシーに変換することができます。これを行 うには、ポリシーを新しい管理ポリシーにコピーします。次に、インラインポリシーを持つ ID に新 しいポリシーをアタッチします。次に、インラインポリシーを削除します。

インラインポリシーを管理ポリシーに変換するには

- 1. AWS Management Console にサインインして、IAM コンソール [\(https://](https://console.aws.amazon.com/iam/) [console.aws.amazon.com/iam/\)](https://console.aws.amazon.com/iam/) を開きます。
- 2. ナビゲーションペインで、[ユーザーグループ]、[ユーザー]、または [ロール] を選択します。
- 3. リストで、削除するポリシーを持つユーザーグループ、ユーザー、またはロールの名前を選択し ます。
- 4. [アクセス許可] タブを選択します。
- 5. ユーザーグループで、削除するインラインポリシーの名前を選択します。ユーザーおよびロール で、[Show *n* more] を選択し、 必要であれば、削除するインラインポリシーを展開します。
- 6. [コピー] を選択し、ポリシーの JSON ポリシードキュメントをコピーします。
- 7. ナビゲーションペインで、[ポリシー] を選択します。
- 8. [ポリシーの作成] を選択し、[JSON] オプションを選択します。
- 9. 既存のテキストを JSON ポリシーテキストに置き換え、[次へ] を選択します。
- 10. ポリシーの名前と説明 (省略可能) を入力し、[ポリシーを作成] を選択します。
- 11. ナビゲーションペインで、[ユーザーグループ]、[ユーザー]、または [ロール] を選択し、削除す るポリシーを含むグループ、ユーザー、またはロールの名前を再度選択します。
- 12. [アクセス許可] タブを選択してから、[アクセス許可を追加] を選択します。
- 13. ユーザーグループで、新しいポリシーの名前の横にあるチェックボックスをオンにし、[アクセ ス許可の追加] に続いて [ポリシーのアタッチ] を選択します。ユーザーまたはロールで、[アク セス許可の追加] を選択します。次のページで、[A既存のポリシーを直接アタッチ] を選択し、 新しいポリシーの名前の横にあるチェックボックスをオンにしたら、[次へ]、[アクセス許可を追 加] の順に選択します。

ユーザーグループ、ユーザー、またはロールの [概要] ページに戻ります。

14. 削除するインラインポリシーの横にあるチェックボックスをオンにして、[削除] を選択します。

非推奨の AWS 管理ポリシー

アクセス許可の割り当てを簡素化するために、AWS は[管理ポリシーを](#page-861-0)提供します。このポリシー は、IAM ユーザー、グループ、およびロールへのアタッチが可能な状態の事前定義されたポリシー です。

新しいサービスの導入時など、AWS で既存のポリシーに新しいアクセス許可を追加する必要が生じ る場合があります。既存のポリシーに新しいアクセス権限を追加しても、機能や働きを中断または削 除されることはありません。

ただし、既存のポリシーに必要な変更を適用した場合にそれらが顧客に影響するときに、AWS で新 しいポリシーを作成してもかまいません。たとえば、既存のポリシーからアクセス許可を削除する と、そのアクセス許可に依存していたすべての IAM エンティティまたはアプリケーションのアクセ ス許可が破棄されて、重大なオペレーションを中断する可能性があります。

したがって、このような変更が必要な場合、AWS では完全に新しいポリシーを作成して必要な変更 を適用し、顧客が使用できるようにします。古いポリシーは、非推奨としてマークされます。非推奨 のマネージドポリシーが、IAM コンソールの[ポリシー]リストの横に警告アイコンとともに表示され ます。

非推奨のポリシーには以下のような特徴があります。

- ポリシーは、現在アタッチされているすべてのユーザー、グループ、およびロールの処理を継続し ます。中断される処理はありません。
- ポリシーを新しいユーザー、グループ、またはロールにアタッチすることはできません。現在のエ ンティティからポリシーをデタッチした場合、再アタッチすることはできません。
- 現在のすべてのエンティティからポリシーをデタッチしたら、そのポリシーは表示されなくなり、 いかなる方法でも使用不能となります。

ユーザー、グループ、またはロールにポリシーが必要な場合は、代わりに新しいポリシーをアタッチ する必要があります。ポリシーが非推奨であるという注意を受信した場合は、すべてのユーザー、グ ループ、およびロールの代替ポリシーへのアタッチと、非推奨のポリシーからのデタッチをただちに 計画することをお勧めします。非推奨のポリシーを使用し続けことはリスクを伴い、代替ポリシーへ の切り替え以外にはリスク低減の方法はありません。

### データ境界を使用してアクセス許可のガードレールを確立する

データ境界ガードレールは、さまざまな AWS アカウントやリソースでデータを保護するための、 常時オンの境界として機能します。データ境界は、IAM セキュリティのベストプラクティスに従 い、[複数のアカウントにまたがるアクセス許可ガードレールを確立します](#page-84-0)。このような組織全体のア クセス許可ガードレールは、既存のきめ細かいアクセスコントロールに取って代わるものではありま せん。その代わり、ユーザー、ロール、リソースが定義された一連のセキュリティ標準に準拠するよ うにすることで、セキュリティ戦略の改善に役立つ、粗粒度のアクセスコントロールの役割を果たし ます。

データ境界は、信頼できる ID だけが想定されるネットワークから信頼できるリソースにアクセスで きるようにするための、AWS 環境内のアクセス許可ガードレールのセットです。

- 信頼できる ID: AWS アカウントのプリンシパル (IAM ロールまたはユーザー)、およびユーザーに 代わって動作する AWS サービス。
- 信頼できるリソース: AWS アカウントまたはユーザーに代わって動作する AWS サービスが所有す るリソース。
- 想定されるネットワーク: オンプレミスデータセンターおよび仮想プライベートクラウド (VPC)、 またはユーザーに代わって動作する AWS サービスのネットワーク。

**a** Note

場合によっては、信頼できるビジネスパートナーによるアクセスも含めるために、データ境 界の拡張が必要になることがあります。会社および AWS のサービス の使用に固有の信頼で きる ID、信頼できるリソース、想定されるネットワークの定義を作成する際には、想定され るすべてのデータアクセスパターンを考慮する必要があります。

データ境界コントロールは、情報セキュリティおよびリスク管理プログラムにおける他のセキュリ ティコントロールと同様に扱う必要があります。つまり、脅威分析を行ってクラウド環境内の潜在的 なリスクを特定し、独自のリスク許容基準に基づいて、適切なデータ境界コントロールを選択して実 装する必要があります。データ境界を実装するための反復的なリスクベースのアプローチをより効果 的に理解するには、データ境界コントロールによって対処されるセキュリティリスクおよび脅威ベク トルと、セキュリティの優先事項を理解する必要があります。

### データ境界コントロール

データ境界の粗粒度のコントロールでは、[ポリシータイプ](#page-849-0)および[条件キー](#page-3206-0)のさまざまな組み合わせを 実装することで、3 つのデータ境界で 6 つの異なるセキュリティ目標を達成できます。

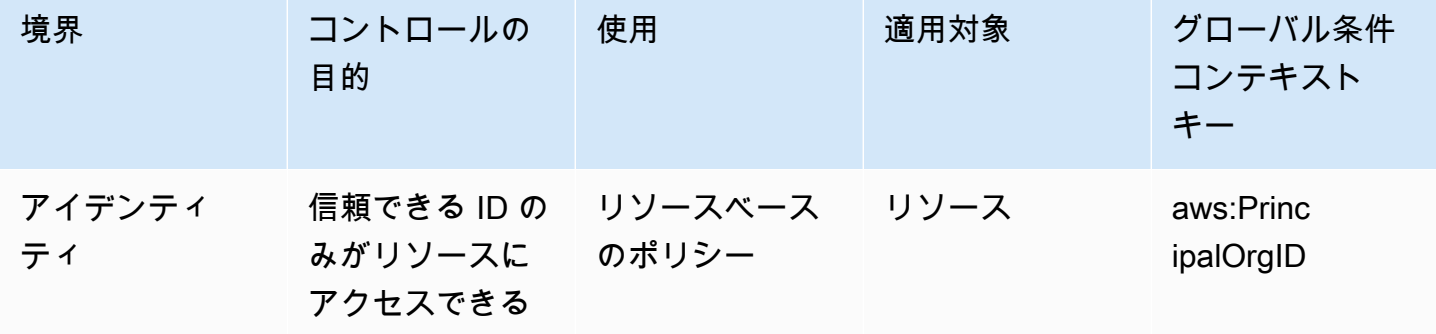

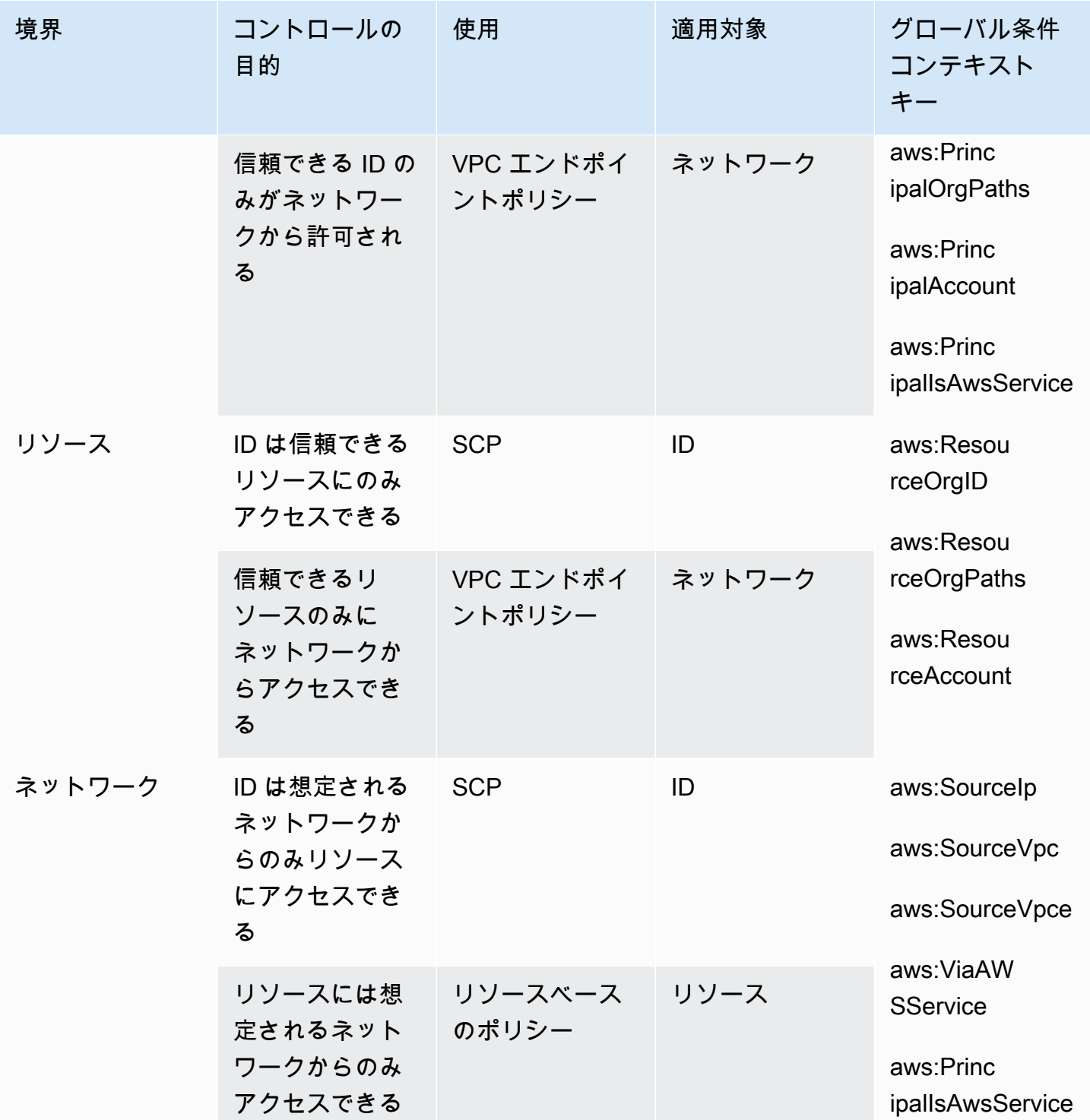

データ境界は、意図しないアクセスパターンを防ぐためにデータの周囲に強固な境界を作ることと考 えることができます。データ境界は広範囲にわたる意図しないアクセスを防ぐことができますが、そ れでもきめ細かなアクセスコントロールに関する決定を行う必要があります。データ境界を設定して

も、[最小特権](#page-82-0)の実現に向けた取り組みの一環として [IAM Access Analyzer](#page-2674-0) などのツールを使用してア クセス許可を継続的に微調整する必要性が軽減されることはありません。

ID 境界

ID 境界は、信頼できる ID だけがリソースにアクセスでき、信頼できる ID だけがネットワークから 許可されるようにするための、粗粒度の予防的アクセスコントロールのセットです。信頼できる ID には、AWS アカウントのプリンシパル (ロールまたはユーザー)、およびユーザーに代わって動作す る AWS サービスが含まれます。それ以外のすべての ID は信頼できないと見なされ、明示的な例外 が付与されない限り ID 境界によって阻止されます。

以下のグローバル条件キーは ID 境界コントロールの適用に役立ちます。これらのキーを[リソース](#page-890-0) [ベースのポリシー](#page-890-0)で使用してリソースへのアクセスを制限したり、[VPC エンドポイントポリシーで](https://docs.aws.amazon.com/vpc/latest/privatelink/vpc-endpoints-access.html) ネットワークへのアクセスを制限したりします。

- [aws:PrincipalOrgID](#page-3213-0)  この条件キーを使用して、リクエストを行う IAM プリンシパルが AWS Organizations の指定された組織に属していることを確認できます。
- [aws:PrincipalOrgPaths](#page-3212-0) この条件キーを使用して、リクエストを行う IAM ユーザー、IAM ロール、フェデレーションユーザー、または AWS アカウントのルートユーザーが、AWS Organizations で指定された組織単位 (OU) に属していることを確認できます。
- [aws:PrincipalAccount](#page-3211-0)  この条件キーを使用して、ポリシーで指定したプリンシパルアカウント だけがリソースにアクセスできることを確認できます。
- [aws:PrincipalIsAWSService](#page-3216-0) および [aws:SourceOrgID](#page-3265-0) (または [aws:SourceOrgPaths](#page-3263-0) および [aws:SourceAccount\)](#page-3262-0) — これらの条件キーを使用すると、[AWS のサービスプリンシパル](#page-3100-0)がリソー スにアクセスするときに、指定された組織、組織単位、または AWS Organizations のアカウント のリソースに代わってのみアクセスすることを確認できます。

詳細については、「[Establishing a data perimeter on AWS: Allow only trusted identities to access](https://aws.amazon.com/blogs/security/establishing-a-data-perimeter-on-aws-allow-only-trusted-identities-to-access-company-data/)  [company data](https://aws.amazon.com/blogs/security/establishing-a-data-perimeter-on-aws-allow-only-trusted-identities-to-access-company-data/)」を参照してください。

リソース境界

リソース境界は、ID が信頼できるリソースにのみアクセスし、信頼できるリソースにのみネット ワークからアクセスできるようにするための、粗粒度の予防的アクセスコントロールのセットです。 信頼できるリソースには、AWS アカウントまたはユーザーに代わって動作する AWS サービスが所 有するリソースが含まれます。

以下のグローバル条件キーは、リソース境界コントロールの適用に役立ちます。[サービスコントロー](https://docs.aws.amazon.com/organizations/latest/userguide/orgs_manage_policies_scps.html) [ルポリシー](https://docs.aws.amazon.com/organizations/latest/userguide/orgs_manage_policies_scps.html)でこれらのキーを使用して、ID がアクセスできるリソースを制限したり[、VPC エンドポ](https://docs.aws.amazon.com/vpc/latest/privatelink/vpc-endpoints-access.html) [イントポリシー](https://docs.aws.amazon.com/vpc/latest/privatelink/vpc-endpoints-access.html)でネットワークからアクセスできるリソースを制限したりします。

- [aws:ResourceOrgID](#page-3245-0)  この条件キーを使用して、アクセスされているリソースが、AWS Organizations で指定された組織に属していることを確認できます。
- [aws:ResourceOrgPaths](#page-3242-0)  この条件キーを使用して、アクセスされているリソースが、AWS Organizations で指定された組織単位 (OU) に属していることを確認できます。
- [aws:ResourceAccount](#page-3238-0) この条件キーを使用して、アクセスされているリソースが、AWS Organizations で指定されたアカウントに属していることを確認できます。

場合によっては、AWS 所有リソース (組織に属さず、プリンシパルまたはユーザーに代わって動作 する AWS サービスがアクセスするリソース) へのアクセスの許可が必要になることがあります。 これらのシナリオの詳細については、「[Establishing a data perimeter on AWS: Allow only trusted](https://aws.amazon.com/blogs/security/establishing-a-data-perimeter-on-aws-allow-only-trusted-resources-from-my-organization/) [resources from my organization」](https://aws.amazon.com/blogs/security/establishing-a-data-perimeter-on-aws-allow-only-trusted-resources-from-my-organization/)を参照してください。

ネットワーク境界

ネットワーク境界とは、ID が想定されるネットワークからのリソースにのみアクセスし、リソース には想定されるネットワークからのみアクセスできるようにするための、粗粒度の予防的アクセスコ ントロールのセットです。想定されるネットワークには、オンプレミスデータセンター、仮想プライ ベートクラウド (VPC)、およびユーザーに代わって動作する AWS サービスのネットワークが含まれ ます。

以下のグローバル条件キーは、ネットワーク境界コントロールの適用に役立ちます。これらのキー を[サービスコントロールポリシー](https://docs.aws.amazon.com/organizations/latest/userguide/orgs_manage_policies_scps.html)で使用して ID の通信元となるネットワークを制限したり、[リソー](#page-890-0) [スベースのポリシー](#page-890-0)でリソースアクセスを想定されるネットワークに制限したりします。

- [aws:SourceIp](#page-3235-0)  この条件キーを使用して、リクエスト元の IP アドレスが指定の IP 範囲内にある ことを確認できます。
- [aws:SourceVpc](#page-3237-0) この条件キーを使用して、リクエストが通過する VPC エンドポイントが指定 の VPC に属していることを確認できます。
- [aws:SourceVpce](#page-3237-1) この条件キーを使用して、リクエストが指定された VPC エンドポイントを通 過することを確認できます。
- [aws:ViaAWSService](#page-3254-0) この条件キーを使用すると、AWS のサービスが[転送アクセスセッション](#page-921-0) (FAS) を使用するプリンシパルに代わってリクエストを送信できることを確認できます。

• [aws:PrincipalIsAWSService](#page-3216-0) — この条件キーを使用して、AWS のサービスが [AWS サービスプリ](#page-3100-0) [ンシパル](#page-3100-0)を使用してリソースにアクセスできることを確認できます。

ネットワークの外部からリソースにアクセスする AWS のサービスへのアクセスを許可する必要が あるシナリオは他にもあります。詳細については、「[Establishing a data perimeter on AWS: Allow](https://aws.amazon.com/blogs/security/establishing-a-data-perimeter-on-aws-allow-access-to-company-data-only-from-expected-networks/)  [access to company data only from expected networks](https://aws.amazon.com/blogs/security/establishing-a-data-perimeter-on-aws-allow-access-to-company-data-only-from-expected-networks/)」を参照してください。

データ境界について詳しく学ぶためのリソース

次のリソースは、AWS 全体のデータ境界について詳しく学ぶのに役立ちます。

- [Data perimeters on AWS](https://aws.amazon.com/identity/data-perimeters-on-aws/)  データ境界およびその利点と使用例について説明します。
- [Whitepaper: Building a Data Perimeter on AWS](https://docs.aws.amazon.com/whitepapers/latest/building-a-data-perimeter-on-aws/building-a-data-perimeter-on-aws.html)  このドキュメントでは、AWS の ID、リソー ス、ネットワークの周囲に境界を構築するためのベストプラクティスおよび利用可能なサービスに ついて説明しています。
- [Webinar: Building a data perimeter in AWS](https://pages.awscloud.com/Building-a-data-perimeter-in-AWS_2022_0508-SID_OD)  さまざまなリスクシナリオに基づいてデータ境界コ ントロールを適用する場所と方法を説明します。
- [Blog Post Series: Establishing a Data Perimeter on AWS](https://aws.amazon.com/identity/data-perimeters-blog-post-series/) これらのブログ記事では、セキュリ ティや実装に関する重要な考慮事項など、データ境界を大規模に確立するための規範的なガイダン スを取り上げています。
- [Data perimeter policy examples](https://github.com/aws-samples/data-perimeter-policy-examples/tree/ce06665ca8b2f07debee7bed5153c3be0f31c73c)  この GitHub リポジトリには、AWS でデータ境界を実装するの に役立つ、いくつかの一般的なパターンをカバーするポリシー例が含まれています。
- [Data perimeter helper](https://github.com/aws-samples/data-perimeter-helper/tree/main?tab=readme-ov-file)  このツールは、[AWS CloudTrail](https://docs.aws.amazon.com/awscloudtrail/latest/userguide/cloudtrail-user-guide.html) ログ内のアクセスアクティビティを分析 することで、データ境界コントロールの設計と影響の予測に役立ちます。

# <span id="page-876-0"></span>IAM エンティティのアクセス許可境界

AWS は、IAM エンティティ (ユーザーまたはロール) のアクセス許可の境界をサポートしています。 アクセス許可の境界は、管理ポリシーを使用してアイデンティティベースのポリシーが IAM エン ティティに付与できるアクセス許可の上限を設定する高度な機能です。エンティティのアクセス許可 の境界により、エンティティは、アイデンティティベースのポリシーとそのアクセス許可の境界の両 方で許可されているアクションのみを実行できます。

ポリシーの詳細については、「[ポリシータイプ](#page-849-0)」を参照してください。

### A Important

アクセス許可の境界ポリシーがアタッチされている IAM ユーザーまたはロールに対する Deny 効果を持つ NotPrincipal ポリシー要素を含むリソースベースのポリシーステートメ ントは使用しないでください。Deny 効果のある NotPrincipal 要素は、NotPrincipal 要素で指定されている値に関係なく、アクセス許可の境界ポリシーがアタッチされている IAM プリンシパルを常に拒否します。これにより、本来であればリソースにアクセスできた はずの IAM ユーザーまたはロールの一部がアクセスを失うことになります。リソースベース のポリシーステートメントを変更して、NotPrincipal 要素ではなく [aws:PrincipalArn](#page-3209-0) コンテキストキーで条件演算子 [ArnNotEquals](#page-3129-0) を使用してアクセスを制限することをお すすめします。NotPrincipal 要素の詳細については、「[AWS JSON ポリシーの要素:](#page-3104-0)  [NotPrincipal」](#page-3104-0)を参照してください。

IAM エンティティ (ユーザーまたはロール) の境界を設定するには、AWS 管理ポリシーまたはカスタ マー管理ポリシーを使用します。このポリシーでは、ユーザーやロールのアクセス許可の上限を設定 します。

たとえば、ShirleyRodriguez という名前の IAM ユーザーが Amazon S3、Amazon CloudWatch、および Amazon EC2 のみを管理できるようにする必要があるとします。このルールを 適用するには、次のポリシーを使用して ShirleyRodriguez ユーザーのアクセス許可の境界を設 定できます。

```
{ 
      "Version": "2012-10-17", 
      "Statement": [ 
           \left\{ \right. "Effect": "Allow", 
                  "Action": [ 
                       "s3:*", 
                       "cloudwatch:*", 
                       "ec2:*" 
                 ], 
                  "Resource": "*" 
            } 
     \mathbf{I}}
```
ポリシーを使用してユーザーのアクセス許可の境界を設定する場合、このポリシーではユーザー のアクセス許可は制限しますが、それ自体のアクセス許可は提供しません。この例のポリシーで は、ShirleyRodriguez のアクセス許可の上限を Amazon S3、CloudWatch、および Amazon EC2 のすべてのオペレーションに設定します。Shirley は、IAM を含む他のどのサービスでもオペレー ションを実行することはできません。実行を許可するアクセス許可ポリシーが適用されている場合で も同様です。たとえば、ShirleyRodriguez ユーザーに次のポリシーを追加できます。

```
{ 
   "Version": "2012-10-17", 
   "Statement": { 
     "Effect": "Allow", 
     "Action": "iam:CreateUser", 
     "Resource": "*" 
   }
}
```
このポリシーでは、IAM のユーザーの作成を許可します。このアクセス許可ポリシーを ShirleyRodriguez ユーザーにアタッチすると、Shirley はユーザーを作成しようとしても、オペ レーションは失敗します。アクセス許可の境界で iam:CreateUser オペレーションが許可されてい ないため、失敗します。これら 2 つのポリシーを考慮すると、Shirley には AWS でのオペレーショ ンを実行するアクセス許可がありません。Amazon S3 などの他のサービスでのアクションを許可す るには、別のアクセス許可ポリシーを追加する必要があります。または、IAM のユーザーの作成を 許可するように、アクセス許可の境界を更新します。

### 境界を設定した場合の有効なアクセス許可の評価

IAM エンティティ (ユーザーまたはロール) のアクセス許可の境界では、エンティティに許可される アクセス許可の上限が設定されます。これにより、ユーザーやロールの有効なアクセス許可が変わる 場合があります。エンティティの有効なアクセス許可は、ユーザーやロールに影響するすべてのポリ シーによって付与されるアクセス許可です。エンティティのアクセス許可は、アカウント内で、アイ デンティティベースのポリシー、リソースベースのポリシー、アクセス許可の境界、Organizations SCP、またはセッションポリシーの影響を受ける場合があります。各種ポリシーの詳細について は、「[IAM でのポリシーとアクセス許可」](#page-849-1)を参照してください。

これらのいずれかのポリシータイプによって、オペレーションへのアクセスが明示的に拒否された場 合、そのリクエストは拒否されます。複数のアクセス許可タイプによってエンティティに付与された アクセス許可はさらに複雑です。AWS でのポリシーの評価の詳細については、「[ポリシーの評価論](#page-3157-0) [理](#page-3157-0)」を参照してください。

アイデンティティベースのポリシー (境界あり) – アイデンティティベースのポリシーは、ユーザー、 ユーザーのグループ、またはロールにアタッチされているインラインポリシーまたは管理ポリシーで す。アイデンティティベースのポリシーはエンティティにアクセス許可を付与し、アクセス許可の境 界は、それらのアクセス許可を制限します。有効なアクセス許可は、両方のポリシータイプの共通部 分です。これらのポリシーのいずれかを明示的に拒否した場合、その許可は無効になります。

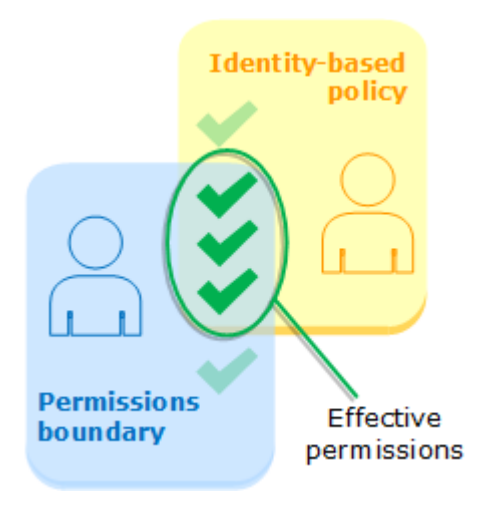

リソースベースのポリシー – リソースベースのポリシーでは、指定されたプリンシパルが、ポリ シーがアタッチされているリソースにアクセスする方法を制御します。

IAM ユーザー用のリソースベースのポリシー

同じアカウント内では、IAM ユーザー ARN (フェデレーティッドユーザーセッションではない) へのアクセス許可を与えているリソースベースのポリシーは、ID ベースのポリシーまたはアクセ ス許可の境界による、暗黙的な拒否によって制限されません。

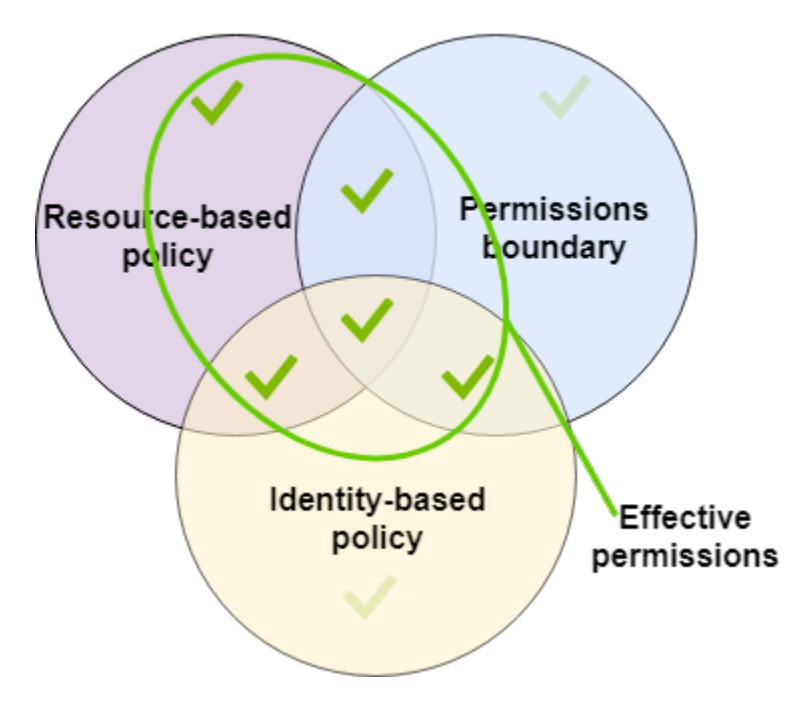

IAM ロール用のリソースベースのポリシー

IAM ロール— IAM ロール ARN にアクセス許可を与えるリソースベースのポリシーは、アクセス 許可の境界またはセッションポリシーの暗黙的な拒否によって制限されます。

IAM ロールセッション — 同じアカウント内で、IAM ロールセッション ARN にアクセス許可を与 えるリソースベースのポリシーは、引き受けたロールセッションに、直接アクセス許可を与えま す。セッションに直接付与されるアクセス許可は、ID ベースのポリシー、アクセス許可の境界、 またはセッションポリシーの暗黙的な拒否によって制限されません。ロールを引き受けてリクエ ストを行う場合、リクエストを行うプリンシパルは IAM ロールセッション ARN であり、ロール それ自体の ARN ではありません。

IAM フェデレーティッドユーザーセッションのリソースベースのポリシー

IAM フェデレーティッドユーザーセッション — IAM フェデレーティッドユーザーセッション は、[GetFederationToken](#page-710-0) を呼び出して作成されたセッションです。フェデレーティッドユー ザーがリクエストを行う場合、リクエストを行うプリンシパルはフェデレーティッドユーザー ARN であり、フェデレーションした IAM ユーザーの ARN ではありません。同じアカウント内 で、フェデレーティッドユーザー ARN にアクセス許可を与えるリソースベースのポリシーは、 セッションに直接アクセス許可を与えます。セッションに直接付与されるアクセス許可は、ID ベースのポリシー、アクセス許可の境界、またはセッションポリシーの暗黙的な拒否によって制 限されません。

ただし、リソースベースのポリシーがフェデレーションした IAM ユーザーの ARN にアクセス許 可を与える場合、セッション中にフェデレーティッドユーザーによって行われたリクエストは、 アクセス許可の境界またはセッションポリシーの、暗黙的な拒否によって制限されます。

Organizations SCP - SCP は、AWS アカウント 全体に適用されます。この場合、アカウント内の プリンシパルによって行われるすべてのリクエストのアクセス許可が制限されます。IAM エンティ ティ (ユーザーまたはロール) は、SCP、アクセス許可の境界、およびアイデンティティベースのポ リシーの影響を受けるリクエストを行うことができます。この場合、そのリクエストは、その 3 つ すべてのポリシータイプで許可されている場合にのみ許可されます。有効なアクセス許可は、その 3 つすべてのポリシータイプの共通部分です。これらのポリシーのいずれかを明示的に拒否した場合、 権限は無効になります。

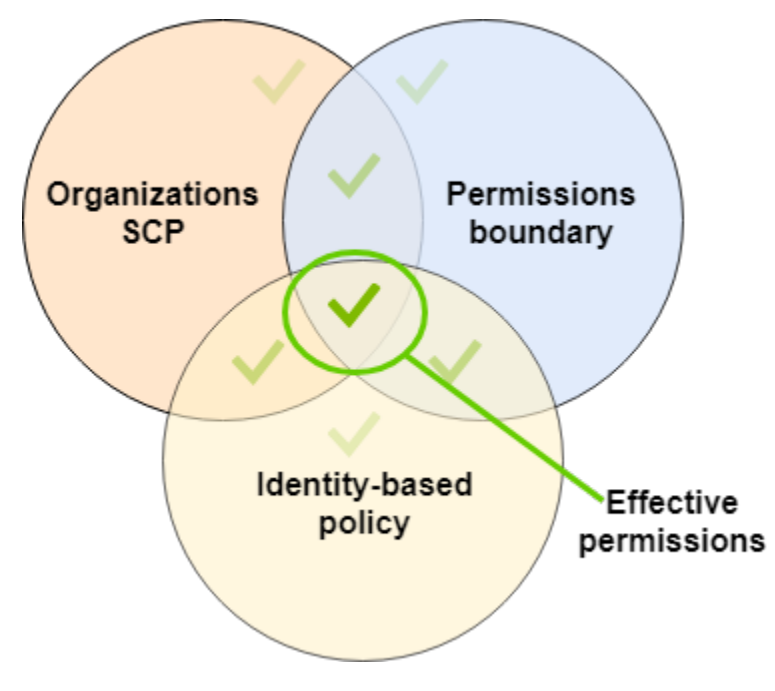

[自分のアカウントが AWS Organizations の組織のメンバーであるかどうか](https://docs.aws.amazon.com/organizations/latest/userguide/orgs_manage_org_details.html#orgs_view_account)を確認できます。組 織のメンバーは、SCP による影響を受ける可能性があります。AWS CLI コマンドまたは AWS API オペレーションを使用してこのデータを表示するには、Organizations エンティティに対する organizations:DescribeOrganization アクションのアクセス許可が必要です。Organizations コンソールでオペレーションを実行するには、追加のアクセス許可が必要です。SCP が特定のリク エストへのアクセスを拒否しているかどうかを確認する、または有効なアクセス権限を変更するに は、AWS Organizations 管理者に連絡してください。

セッションポリシー - セッションポリシーは、ロールまたはフェデレーションユーザーの一時的な セッションをプログラムで作成する際にパラメータとして渡す高度なポリシーです。セッションの アクセス許可は、セッションの作成に使用する IAM エンティティ (ユーザーまたはロール) と、セッ ションポリシーから派生します。エンティティのアイデンティティベースのポリシーのアクセス許可 は、セッションポリシーとアクセス許可の境界で制限されています。この一連のポリシータイプの 有効なアクセス許可は、その 3 つすべてのポリシータイプの共通部分です。これらのポリシーのい ずれかを明示的に拒否した場合、権限は無効になります。セッションポリシーの詳細については、 「[セッションポリシー](https://docs.aws.amazon.com/IAM/latest/UserGuide/access_policies.html#policies_session)」を参照してください。

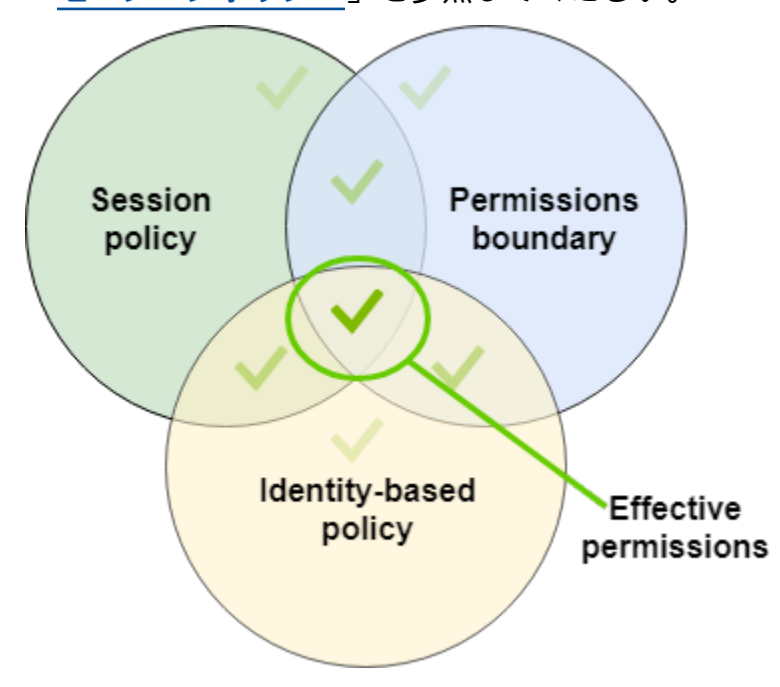

アクセス許可の境界を使用した他のユーザーへの責任の委任

アクセス許可の境界を使用して、アクセス許可の管理タスク (ユーザーの作成など) をアカウントの IAM ユーザーに委任できます。これにより、アクセス許可の特定の境界内で、ユーザーの代わりに 他のユーザーがタスクを実行できます。

例えば、María は X-Company の AWS アカウント の管理者であるとします。彼女は、ユーザーの作 成業務を Zhang を委任したいと考えます。しかし、Zhang が以下の社内ルールに従ってユーザーを 作成することを確認する必要があります。

- ユーザーは、IAM を使用して管理ユーザー、グループ、グループロール、またはポリシーを作成 できません。
- ユーザーは、Amazon S3 logs バケットへのアクセスを拒否される。また、Amazon EC2 インス タンス i-1234567890abcdef0 にはアクセスできない。
- ユーザーは各自の境界ポリシーを削除できない。

これらのルールを適用するために、María は以下のタスクを実行します (各タスクの詳細は後述しま す)。

- 1. María は、XCompanyBoundaries 管理ポリシーを作成し、これをアカウントのすべての新しい ユーザーに対するアクセス許可の境界として使用します。
- 2. María は、DelegatedUserBoundary 管理ポリシーを作成し、これを Zhang のアクセス許可の 境界として割り当てます。Maria は、管理者 ユーザーの ARN を書き留め、それをポリシーで使用 して、Zhang がアクセスできないようにします。
- 3. María は、DelegatedUserPermissions 管理ポリシーを作成し、これを Zhang のアクセス許 可ポリシーとしてアタッチします。
- 4. María は、Zhang に新しい責任と制限を伝えます。

タスク 1: María は、最初に管理ポリシーを作成して、新しいユーザーの境界を定義する必要があり ます。María は、必要なアクセス許可ポリシーをユーザーに付与することを Zhang に許可します が、これらのユーザーを制限したいと思います。これを行うには、次のカスタマー管理ポリシーを XCompanyBoundaries という名前で作成します。このポリシーは以下の処理を実行します。

- 複数のサービスへのフルアクセスをユーザーに許可する
- IAM コンソールでの制限された自己管理アクセスを許可する つまり、ユーザーは コンソールにサインインした後にパスワードを変更できます。初期パスワードを設 定することはできません。これを許可するには、"\*LoginProfile" アクションを AllowManageOwnPasswordAndAccessKeys ステートメントに追加します。
- Amazon S3 ログバケットまたは i-1234567890abcdef0 Amazon EC2 インスタンスへのユー ザーアクセスを拒否します

```
{ 
      "Version": "2012-10-17", 
      "Statement": [ 
          { 
               "Sid": "ServiceBoundaries", 
               "Effect": "Allow", 
               "Action": [ 
                    "s3:*", 
                    "cloudwatch:*", 
                    "ec2:*", 
                    "dynamodb:*" 
               ],
```

```
 "Resource": "*" 
          }, 
          { 
               "Sid": "AllowIAMConsoleForCredentials", 
               "Effect": "Allow", 
               "Action": [ 
                   "iam:ListUsers", 
                   "iam:GetAccountPasswordPolicy" 
               ], 
               "Resource": "*" 
          }, 
          { 
               "Sid": "AllowManageOwnPasswordAndAccessKeys", 
               "Effect": "Allow", 
               "Action": [ 
                   "iam:*AccessKey*", 
                   "iam:ChangePassword", 
                   "iam:GetUser", 
                   "iam:*ServiceSpecificCredential*", 
                   "iam:*SigningCertificate*" 
               ], 
               "Resource": ["arn:aws:iam::*:user/${aws:username}"] 
          }, 
          { 
               "Sid": "DenyS3Logs", 
               "Effect": "Deny", 
               "Action": "s3:*", 
               "Resource": [ 
                   "arn:aws:s3:::logs", 
                   "arn:aws:s3:::logs/*" 
              \mathbf{I} }, 
          { 
               "Sid": "DenyEC2Production", 
               "Effect": "Deny", 
               "Action": "ec2:*", 
               "Resource": "arn:aws:ec2:*:*:instance/i-1234567890abcdef0" 
          } 
     ]
}
```
ステートメントごとに用途は異なります。

- 1. このポリシーの ServiceBoundaries ステートメントでは、指定された AWS のサービスへのフ ルアクセスを許可します。つまり、これらのサービスにおける新しいユーザーのアクションは、 ユーザーにアタッチされているアクセス許可ポリシーによってのみ制限されます。
- 2. AllowIAMConsoleForCredentials ステートメントは、すべての IAM ユーザーを一覧表示す るためのアクセス権を付与します。このアクセス権は、AWS Management Console で [ユーザー] ページに移動するために必要です。また、このアクセス権では、アカウントのパスワード要件を 表示することができます。これは、自分のパスワードを変更する場合に必要です。
- 3. AllowManageOwnPasswordAndAccessKeys ステートメントは、自分のパスワードおよびプ ログラムを使用したアクセスキーのみの管理を許可します。これは、Zhang や別の管理者が IAM へのフルアクセスを許可するアクセス許可ポリシーを新しいユーザーに割り当てる場合に重要で す。この場合、そのユーザーが自分や他のユーザーのアクセス許可を変更することができます。 このステートメントで、これを防止します。
- 4. DenyS3Logs ステートメントでは、logs バケットへのアクセスを明示的に拒否します。
- 5. DenyEC2Production ステートメントでは、i-1234567890abcdef0 インスタンスへのアクセ スを明示的に拒否します。

タスク 2: María は、すべての X-Company ユーザーを作成することを Zhang に許可しますが、条件 として XCompanyBoundaries をアクセス許可の境界とします。そのために、次のカスタマー管理 ポリシーを DelegatedUserBoundary という名前で作成します。このポリシーでは、Zhang に許 可されるアクセス許可の上限を定義します。

```
{ 
     "Version": "2012-10-17", 
     "Statement": [ 
         \{ "Sid": "CreateOrChangeOnlyWithBoundary", 
              "Effect": "Allow", 
              "Action": [ 
                   "iam:AttachUserPolicy", 
                   "iam:CreateUser", 
                   "iam:DeleteUserPolicy", 
                   "iam:DetachUserPolicy", 
                   "iam:PutUserPermissionsBoundary", 
                   "iam:PutUserPolicy" 
              ], 
              "Resource": "*", 
               "Condition": { 
                  "StringEquals": {
```

```
 "iam:PermissionsBoundary": "arn:aws:iam::123456789012:policy/
XCompanyBoundaries" 
 } 
 } 
         }, 
         { 
              "Sid": "CloudWatchAndOtherIAMTasks", 
              "Effect": "Allow", 
              "Action": [ 
                "cloudwatch:*", 
                "iam:CreateAccessKey", 
                "iam:CreateGroup", 
                "iam:CreateLoginProfile", 
                "iam:CreatePolicy", 
                "iam:DeleteGroup", 
                "iam:DeletePolicy", 
                "iam:DeletePolicyVersion", 
                "iam:DeleteUser", 
                "iam:GetAccountPasswordPolicy", 
                "iam:GetGroup", 
                "iam:GetLoginProfile", 
                "iam:GetPolicy", 
                "iam:GetPolicyVersion", 
                "iam:GetRolePolicy", 
                "iam:GetUser", 
                "iam:GetUserPolicy", 
                "iam:ListAccessKeys", 
                "iam:ListAttachedRolePolicies", 
                "iam:ListAttachedUserPolicies", 
                "iam:ListEntitiesForPolicy", 
                "iam:ListGroups", 
                "iam:ListGroupsForUser", 
                "iam:ListMFADevices", 
                "iam:ListPolicies", 
                "iam:ListPolicyVersions", 
                "iam:ListRolePolicies", 
                "iam:ListSSHPublicKeys", 
                "iam:ListServiceSpecificCredentials", 
                "iam:ListSigningCertificates", 
                "iam:ListUserPolicies", 
                "iam:ListUsers", 
                "iam:SetDefaultPolicyVersion", 
                "iam:SimulateCustomPolicy", 
                "iam:SimulatePrincipalPolicy",
```

```
 "iam:UpdateGroup", 
                 "iam:UpdateLoginProfile", 
                 "iam:UpdateUser" 
               ], 
               "NotResource": "arn:aws:iam::123456789012:user/Maria" 
          }, 
          { 
               "Sid": "NoBoundaryPolicyEdit", 
               "Effect": "Deny", 
               "Action": [ 
                   "iam:CreatePolicyVersion", 
                   "iam:DeletePolicy", 
                   "iam:DeletePolicyVersion", 
                   "iam:SetDefaultPolicyVersion" 
               ], 
               "Resource": [ 
                   "arn:aws:iam::123456789012:policy/XCompanyBoundaries", 
                   "arn:aws:iam::123456789012:policy/DelegatedUserBoundary" 
              ] 
          }, 
         \mathcal{L} "Sid": "NoBoundaryUserDelete", 
               "Effect": "Deny", 
               "Action": "iam:DeleteUserPermissionsBoundary", 
               "Resource": "*" 
          } 
    \mathbf{I}}
```
ステートメントごとに用途は異なります。

- 1. CreateOrChangeOnlyWithBoundary ステートメントでは、IAM ユーザーを作成することを Zhang に許可します。ただし、XCompanyBoundaries ポリシーを使用してアクセス許可の境界 を設定することを条件とします。また、このステートメントでは、既存のユーザーにアクセス許 可の境界を設定することを Zhang に許可します。ただし、同じポリシーを使用することを条件と します。最後に、このステートメントでは、このアクセス許可の境界が設定されたユーザーのア クセス許可ポリシーを管理することを Zhang に許可します。
- 2. CloudWatchAndOtherIAMTasks ステートメントでは、他のユーザー、グループ、およびポリ シーの管理タスクを実行することを Zhang に許可します。Zhang には、NotResource ポリシー 要素にリストされていないすべての IAM ユーザーのパスワードをリセットして、アクセスキーを 作成する許可があります。これにより、ユーザーのサインインの問題を支援できます。
- 3. NoBoundaryPolicyEdit ステートメントでは、XCompanyBoundaries ポリシーを更新するた めのアクセスを Zhang に拒否します。自分自身や他のユーザーのアクセス許可の境界を設定する ために使用されているポリシーを変更することは許可されません。
- 4. NoBoundaryUserDelete ステートメントは、Zhang が自分自身あるいは他のユーザーのアクセ ス許可境界を削除するためにアクセスすることを拒否します。

次に María は、Zhang ユーザーの[アクセス許可の境界と](#page-210-0)して DelegatedUserBoundary ポリシー を割り当てます。

タスク 3: アクセス許可の境界ではアクセス許可の上限を設定するだけで、それ自体はアクセスを付 与しないため、Maria は Zhang のアクセス許可ポリシーを作成する必要があります。次のポリシー を DelegatedUserPermissions という名前で作成します。このポリシーでは、設定された境界内 で、Zhang が実行できるオペレーションを定義します。

```
{ 
     "Version": "2012-10-17", 
     "Statement": [ 
          { 
               "Sid": "IAM", 
               "Effect": "Allow", 
               "Action": "iam:*", 
               "Resource": "*" 
          }, 
          { 
               "Sid": "CloudWatchLimited", 
               "Effect": "Allow", 
               "Action": [ 
                   "cloudwatch:GetDashboard", 
                   "cloudwatch:GetMetricData", 
                   "cloudwatch:ListDashboards", 
                   "cloudwatch:GetMetricStatistics", 
                   "cloudwatch:ListMetrics" 
               ], 
               "Resource": "*" 
          }, 
          { 
               "Sid": "S3BucketContents", 
               "Effect": "Allow", 
               "Action": "s3:ListBucket", 
               "Resource": "arn:aws:s3:::ZhangBucket" 
          }
```
]

ステートメントごとに用途は異なります。

- 1. このポリシーの IAM ステートメントでは、IAM へのフルアクセスを Zhang に許可します。ただ し、許可される IAM オペレーションはアクセス許可の境界で制限されます。有効な IAM アクセス 許可を制限するのはアクセス許可の境界のみです。
- 2. CloudWatchLimited ステートメントでは、CloudWatch で 5 つのアクションを実行すること を Zhang に許可します。アクセス許可の境界ですべての CloudWatch アクションが許可されるた め、有効な CloudWatch アクセス許可はアクセス許可ポリシーでのみ限定されます。
- 3. S3BucketContents ステートメントでは、Amazon S3 バケット ZhangBucket を表示すること を Zhang に許可します。ただし、アクセス許可の境界で一切の Amazon S3 アクションが許可さ れないため、アクセス許可ポリシーにかかわらず、S3 オペレーションを実行することはできませ ん。

**a** Note

Zhang のポリシーにより、彼は自分がアクセスできない Amazon S3 リソースにアク セスできるユーザーを作成できます。これらの管理アクションを委任することによっ て、Maria は Zhang に Amazon S3 へのアクセス権を効果的に信頼します。

次に María は、DelegatedUserPermissions ユーザーのアクセス許可ポリシーとして Zhang ポ リシーをアタッチします。

タスク 4: María は、新しいユーザーを作成する手順を Zhang に伝えます。新しいユーザーを作成 して必要なアクセス権を付与できますが、アクセス許可の境界として XCompanyBoundaries ポリ シーを割り当てる必要があることを説明します。

Zhang は以下のタスクを実行します。

1. Zhang は AWS Management Console を使用し[てユーザーを作成](#page-187-0)します。ユーザー名として 「Nikhil」と入力し、このユーザーに対してコンソールへのアクセスを有効にします。上記の ポリシーではユーザーが IAM コンソールにサインインした後にのみパスワードを変更できるた め、[Requires password reset] (パスワードのリセットが必要) の横にあるチェックボックスをオ フにします。

- 2. [アクセス許可の設定] ページで、Zhang は Nikhil にタスクの実行を許可するアクセス許可ポリ シーとして [IAMFullAccess] と [AmazonS3ReadOnlyAccess] を選択します。
- 3. Zhang は、María に教えられた手順を忘れて、[Set permissions boundary (アクセス許可の境界の 設定)] セクションをスキップします。
- 4. Zhang はユーザーの詳細を確認し、[ユーザーの作成] を選択します。

オペレーションは失敗し、アクセスが拒否されます。Zhang の DelegatedUserBoundary アク セス許可の境界では、作成するユーザーにアクセス許可の境界として XCompanyBoundaries ポ リシーが必要です。

- 5. Zhang は前のページに戻ります。[Set permissions boundary (アクセス許可の境界の設定)] セク ションで、XCompanyBoundaries ポリシーを選択します。
- 6. Zhang はユーザーの詳細を確認し、[ユーザーの作成] を選択します。

ユーザーが作成されます。

Nikhil は、サインインすると、アクセス許可の境界で拒否されているオペレーションを除いて、IAM と Amazon S3 にアクセスできます。たとえば、IAM で自分のパスワードは変更できますが、別の ユーザーを作成したり、自分のポリシーを編集したりすることはできません。Nikhil は Amazon S3 への読み取り専用アクセス権を持っています。

リソースベースのポリシーを logs バケットに追加して Nikhil がそのバケットにオブジェクト を配置できるようにしても、Nikhil はこのバケットにアクセスできません。理由は、logs バ ケットのアクションはすべて、彼のアクセス許可の境界によって明示的に拒否されているた めです。いずれかのポリシータイプで明示的に拒否されていると、リクエストは拒否されま す。ただし、Secrets Manager シークレットにアタッチされているリソースベースのポリシー で、secretsmanager:GetSecretValue アクションの実行を Nikhil に許可している場合、Nikhil は、そのシークレットを取得して復号できます。これは、Secrets Manager オペレーションは、彼の アクセス許可境界によって明示的に拒否されており、アクセス許可の境界の暗黙的な拒否により、リ ソースベースのポリシーが制限されないためです。

# <span id="page-890-0"></span>アイデンティティベースおよびリソースベースのポリシー

ポリシーは AWS のオブジェクトであり、アイデンティティやリソースに関連付けられると、これら の許可を定義します。アクセス許可ポリシーを作成してリソースへのアクセスを制限する場合、アイ デンティティベースのポリシーまたはリソースベースのポリシーを選択できます。

アイデンティティベースのポリシーは、IAM ユーザー、グループ、ロールにアタッチされます。こ れらのポリシーを使用すると、そのアイデンティティが実行できる内容 (そのアクセス許可) を指定 できます。たとえば、John という名前の IAM ユーザーに Amazon EC2 RunInstances アクション を実行することを許可するポリシーをアタッチできます。このポリシーでは、John は、MyCompany という名前の Amazon DynamoDB テーブルからアイテムを取得することもできます。また、John は、自分の IAM セキュリティ認証情報を管理することもできます。ID ベースのポリシー[は管理また](#page-861-0) [はインライン](#page-861-0)とすることができます。

リソースベースのポリシーをリソースにアタッチします。例えば、リソースベースのポリシー をAmazon S3 バケット、Amazon SQS キュー、VPC エンドポイント、AWS Key Management Service 暗号化キー、Amazon DynamoDB テーブルとストリームにアタッチできます。リソースベー スのポリシーをサポートするサービスのリストについては、「[IAM と連携する AWS のサービス」](#page-2980-0)を 参照してください。

リソースベースのポリシーによって、誰がリソースにアクセスでき、彼らがリソースでどのような アクションを実行できるかを指定できます。信頼ゾーン (信頼できる組織またはアカウント) 外にあ るアカウントのプリンシパルにロールを引き受けるアクセス権があるかどうかについては、「[IAM](https://docs.aws.amazon.com/IAM/latest/UserGuide/what-is-access-analyzer.html) [Access Analyzer とは」](https://docs.aws.amazon.com/IAM/latest/UserGuide/what-is-access-analyzer.html)を参照してください。リソースベースのポリシーはインラインのみで、管理 ポリシーはありません。

**a** Note

リソースベースのポリシーは、リソースレベルのアクセス許可とは異なっています。リソー スベースのポリシーは、このトピックで説明しているように、リソースに直接アタッチでき ます。リソースレベルのアクセス許可は、[ARN](#page-2959-0) を使用してポリシー内で個別のリソースを指 定する機能のことです。リソースベースのポリシーは、一部の AWS サービスでのみサポー トされます。リソースベースのポリシーおよびリソースレベルのアクセス許可をサポート するサービスのリストについては、「[IAM と連携する AWS のサービス」](#page-2980-0)を参照してくださ い。

ID ベースのポリシーとリソースベースのポリシーが同じアカウント内でどのように相互作用するか については、「[単一アカウント内のポリシーを評価する](#page-3158-0)」を参照してください

アカウント間でポリシーがどのようにやり取りされるかについては、[クロスアカウントポリシーの評](#page-3176-0) [価論理](#page-3176-0)を参照してください。

これらの概念を深く理解するには、以下の図を確認します。123456789012 アカウントの管理者 は、アイデンティティベースのポリシーを JohnSmith、CarlosSalazar、および MaryMajor

ユーザーにアタッチしました。これらのポリシーのアクションの一部は、特定のリソースで実行で きます。たとえば、ユーザー JohnSmith は、一部のアクションを Resource X で実行できます。 これは、アイデンティティベースのポリシーのリソースレベルのアクセス許可です。また、管理者 は、リソースベースのポリシーを Resource X、Resource Y、および Resource Z に追加しま した。リソースベースのポリシーでは、リソースにアクセスできるユーザーを指定することができ ます。たとえば、Resource X のリソースベースのポリシーでは、JohnSmith および MaryMajor ユーザーは、リソースへのアクセス権を表示し、読み取ることができます。

#### Account ID: 123456789012

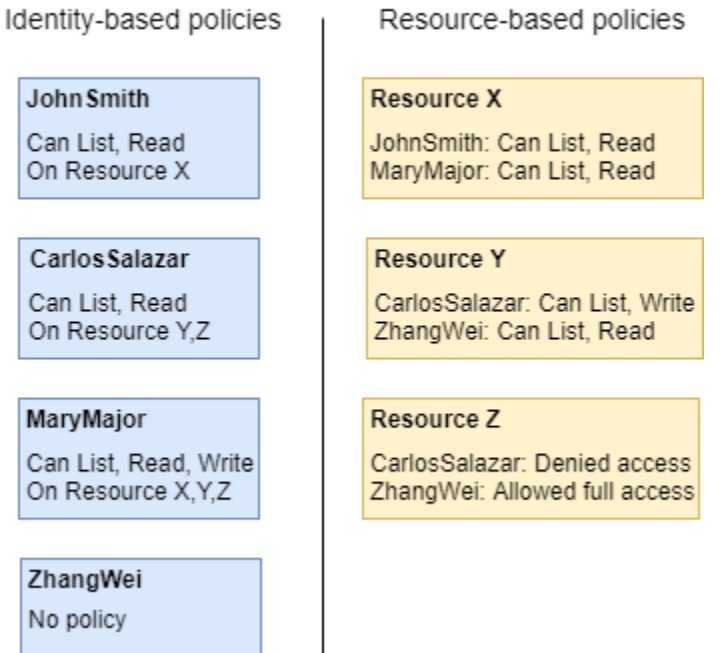

123456789012 アカウントの例では、次のユーザーは、表示されたアクションを実行することがで きます。

- JohnSmith John は、Resource X のアクションを表示して、読み取ることができます。ユー ザーにはアイデンティティベースのポリシー、Resource X にはリソースベースのポリシーに よってこのアクセス許可が付与されます。
- CarlosSalazar Carlos は、Resource Y のアクションの一覧表示、読み取り、書き込みを行う ことができますが、Resource Z へのアクセスは拒否されています。Carlos のアイデンティティ ベースのポリシーでは、Resource Y のアクションの一覧表示および読み取りを行うことができ ます。Resource Y リソースベースのポリシーでは、アクセス許可の書き込みを行うことができ ます。ただし、アイデンティティベースのポリシーでは、Resource Z にアクセスすることがで き、Resource Z リソースベースのポリシーでは、そのアクセスは拒否されます。明示的な Deny

**Contract Contract Contract** 

によって、Allow は上書きされ、Resource Z へのアクセスは拒否されます。詳細については、 「[ポリシーの評価論理](#page-3157-0)」を参照してください。

- MaryMajor Mary は、Resource X、Resource Y、および Resource Z のオペレーションの一 覧表示、読み取り、および書き込みを行うことができます。Mary のアイデンティティベースのポ リシーでは、リソースベースのポリシーよりも多くのリソースで追加のアクションを実行できます が、アクセスが拒否されることはありません。
- ZhangWei Zhang は、Resource Z に対する完全なアクセス許可が付与されています。Zhang にはアイデンティティベースのポリシーはありませんが、Resource Z リソースベースのポリ シーでは、そのリソースにフルアクセスすることができます。Zhang は、Resource Y でリスト アクションと読み取りアクションを実行することもできます。

アイデンティティベースのポリシーとリソースベースのポリシーはいずれも、アクセス許可ポリシー であり、一緒に評価されます。アクセス許可ポリシーのみが適用されるリクエストの場合、AWS はすべてのポリシーで Deny がないかチェックします。存在する場合、リクエストは拒否されま す。AWS によって、それぞれの Allow がないかどうか確認されます。1 つ以上のポリシーステート メントで、リクエストのアクションが許可されている場合、そのリクエストは許可されます。Allow がアイデンティティベースのポリシーか、リソースベースのポリシーであるかは関係ありません。

#### **A** Important

このロジックは、リクエストが単一の AWS アカウント 内で行われた場合にのみ適用さ れます。あるアカウントから別のアカウントに行われるリクエストの場合、Account A のリクエスタには、Account B のリソースへのリクエストを許可するアイデンティティ ベースのポリシーが必要です。また、Account B のリソースベースのポリシーを使用し て、Account A のリクエスタによるリソースへのアクセスを許可する必要があります。両 方のアカウントに、オペレーションを許可するポリシーが必要です。それ以外の場合、リク エストは失敗します。クロスアカウントアクセスでリソースベースのポリシーを使用する方 法の詳細については、「[IAM でのクロスアカウントのリソースへのアクセス」](#page-914-0)を参照してく ださい。

特定のアクセス許可を持つユーザーが、アクセス許可ポリシーが関連付けられたリソースを要求す る場合があります。このような場合、AWS がリソースへのアクセスを許可するかどうかを判断する 際、両方のアクセス許可セットが評価されます。ポリシーの評価方法に関する詳細については、「[ポ](#page-3157-0) [リシーの評価論理](#page-3157-0)」を参照してください。

**a** Note

Amazon S3 では、アイデンティティベースのポリシーとリソースベースのポリシー (バケッ トポリシーと呼ばれます) をサポートしています。さらに、Amazon S3 は、IAM ポリシーお よびアクセス許可から独立した、アクセスコントロールリスト (ACL) と呼ばれるアクセス 許可メカニズムをサポートしています。IAM ポリシーは、Amazon S3 ACL と組み合わせて 使用できます。Amazon S3 アクセス許可に関する詳細は、Amazon Simple Storage Service ユーザーガイドの「[Access Control」](https://docs.aws.amazon.com/AmazonS3/latest/dev/UsingAuthAccess.html)を参照してください。

# ポリシーを使用して AWS リソースへのアクセスを制御します。

ポリシーを使用して、IAM や AWS のすべてのサービスのリソースへのアクセスをコントロールでき ます。

[ポリシー](#page-849-1)を使用して AWS へのアクセスを制御するには、AWS がアクセスを許可する方法を理 解する必要があります。AWS はリソースの集合で構成されています。IAM ユーザーはリソース です。Amazon S3 バケットはリソースです。AWS API、AWS CLI、または AWS Management Console を使用してオペレーション (ユーザーの作成など) を実行する場合、このオペレーションに 対するリクエストを送信します。リクエストでは、アクション、リソース、プリンシパルエンティ ティ (ユーザーまたはロール)、プリンシパルアカウント、および必要なリクエスト情報を指定しま す。これらのすべての情報により、コンテキストが提供されます。

次に、AWSはユーザー (プリンシパル) が認証され (サインイン済み)、指定されたリソースで指定さ れたアクションの実行が許可されている (権限を持っている) ことを確認します。認可時、AWS は、 リクエストのコンテキストに該当するすべてのポリシーをチェックします。通常、ポリシーは [JSON](#page-855-0) [ドキュメント](#page-855-0)として AWS に保存され、プリンシパルエンティティのアクセス許可を指定します。ポ リシーのタイプと用途の詳細については、「[IAM でのポリシーとアクセス許可」](#page-849-1)を参照してくださ い。

AWS は、リクエストの各部分がポリシーで許可されている場合のみ、リクエストを許可します。こ のプロセスの図を表示するには、「[IAM の仕組み」](#page-24-0)を参照してください。AWS でリクエストを承認 するかどうかの決定方法の詳細については、「[ポリシーの評価論理](#page-3157-0)」を参照してください。

IAM ポリシーを作成するときは、以下へのアクセスを制御できます。

• [プリンシパル](#page-895-0) – リクエストを行っているユーザー ([プリンシパル\)](#page-28-0) に許可される操作を制御しま す。

- [IAM ID](#page-897-0) どの IAM ID (ユーザーグループ、ユーザー、ロール) にどのようにアクセスできるかを制 御します。
- [IAM ポリシー](#page-900-0) だれがカスタマー管理ポリシーを作成、編集、削除でき、だれがすべての管理ポ リシーをアタッチおよびデタッチできるかを制御します。
- [AWS リソース](#page-905-0) アイデンティティベースのポリシーまたはリソースベースのポリシーを使用し て、リソースにアクセスできるユーザーを制御します。
- [AWS アカウント](#page-906-0) リクエストを特定のアカウントのメンバーのみに許可するかどうか制御しま す。

ポリシーは、誰が AWS リソースにアクセスできるか、またそれらのリソース上でどのようなアク ションを実行できるかを指定することを可能にします。すべての IAM ユーザーには、初期状態では アクセス許可はありません。言い換えると、デフォルト設定では、ユーザーは何もできず、そのユー ザーのアクセスキーを参照することすらできません。ユーザーに何かの操作を実行するアクセス許可 を付与する場合は、そのユーザーにアクセス許可を追加できます (つまり、ポリシーをユーザーにア タッチします)。または、目的のアクセス許可を持つユーザーグループにユーザーを追加できます。

例えば、自らのアクセスキーをリスト化するためのユーザー権限を付与することができます。また、 権限を拡大し、各ユーザーが自らのキーを作成、更新、および削除できるようにすることもできま す。

アクセス許可をユーザーグループに付与することで、そのユーザーグループ内のすべてのユーザーに アクセス許可を与えることができます。例えば、AWS アカウント のリソースに対してすべての IAM アクションを実行するアクセス許可を Administrators グループに付与できます。その他の例: AWS アカウント の Amazon EC2 インスタンスを定義するアクセス許可を Managers ユーザーグループに 付与できます。

ユーザー、ユーザーグループ、およびロールに基本的な権限を委任する方法については、「[他の](#page-1638-0) [IAM リソースにアクセスするのに必要なアクセス許可」](#page-1638-0)を参照してください。基本的な権限を示す ポリシーのさらに多くの例については、「[IAM リソースの管理に関するポリシーの例」](#page-1643-0)を参照して ください。

<span id="page-895-0"></span>プリンシパルへのアクセスの制御

リクエスト元 (プリンシパル) に許可される操作を制御するには、ポリシーを使用します。そのため には、リクエスト元のアイデンティティ (ユーザー、ユーザーグループ、またはロール) にアイデン ティティベースのポリシーをアタッチする必要があります。また、[アクセス許可の境界](#page-876-0)を使用して、 エンティティ (ユーザーまたはロール) に付与することのできるアクセス許可の上限を設定すること もできます。

たとえば、CloudWatch、Amazon DynamoDB、Amazon EC2、および Amazon S3 に対するフルア クセスをユーザー Zhang Wei に許可するとします。この場合、2 つの異なるポリシーを作成し、後 で別のユーザーにアクセス許可セットの 1 つが必要になった場合に、ポリシーを分割できます。ま たは、両方のアクセス許可を 1 つのポリシーにまとめて、このポリシーを Zhang Wei という IAM ユーザーにアタッチできます。また、Zhang が属しているユーザーグループや、Zhang が引き受け ることができるロールにポリシーをアタッチすることもできます。その結果、Zhang が S3 バケット のコンテンツを表示する場合、リクエストは許可されます。新しい IAM ユーザーを作成しようとす ると、必要なアクセス許可がないため、このリクエストは拒否されます。

S3 バケット DOC-EXAMPLE-BUCKET1 へのアクセスを完全に遮断するには、Zhang に対してアク セス許可の境界を設定できます。そのためには、Zhang に付与するアクセス許可の上限を決定しま す。この場合、ユーザーの操作を制御するために、アクセス許可ポリシーを使用します。ここで必要 なことは、ユーザーが機密バケットにアクセスしないことだけです。したがって、以下のポリシーを 使用して Zhang の境界を定義し、Amazon S3 と他のいくつかのサービスに対するすべての AWS ア クションを許可する一方で、S3 バケット DOC-EXAMPLE-BUCKET1 へのアクセスを拒否します。こ のアクセス許可の境界では、一切の IAM アクションが許可されないため、Zhang は自分 (または他 のいかなるユーザー) の境界も削除できません。

```
{ 
     "Version": "2012-10-17", 
     "Statement": [ 
         \{ "Sid": "PermissionsBoundarySomeServices", 
               "Effect": "Allow", 
               "Action": [ 
                    "cloudwatch:*", 
                    "dynamodb:*", 
                    "ec2:*", 
                    "s3:*" 
               ], 
               "Resource": "*" 
          }, 
          { 
               "Sid": "PermissionsBoundaryNoConfidentialBucket", 
               "Effect": "Deny", 
               "Action": "s3:*", 
               "Resource": [ 
                    "arn:aws:s3:::DOC-EXAMPLE-BUCKET1", 
                   "arn:aws:s3:::DOC-EXAMPLE-BUCKET1/*" 
              \mathbf{I} }
```
}

 $\mathbf{1}$ 

このようなポリシーをユーザーのアクセス許可の境界として割り当てる場合、境界自体はアクセス許 可を付与しないことに注意してください。アイデンティティベースのポリシーで IAM エンティティ に付与することのできるアクセス許可の上限を設定します。アクセス許可の境界の詳細については、 「[IAM エンティティのアクセス許可境界」](#page-876-0)を参照してください

前述の手順の詳細については、以下のリソースを参照してください。

- プリンシパルにアタッチできる IAM ポリシーの作成の詳細については、「[IAM ポリシーの作成」](#page-1004-0) を参照してください。
- IAM ポリシーをプリンシパルにアタッチする方法については、「[IAM ID のアクセス許可の追加お](#page-1032-0) [よび削除](#page-1032-0)」を参照してください。
- EC2 へのフルアクセス許可を付与するポリシーの例を参照するには、「[Amazon EC2: 特定のリー](#page-961-0) [ジョンでの完全な EC2 アクセスをプログラムによりコンソールで許可する」](#page-961-0)を参照してくださ い。
- S3 バケットへの読み取り専用アクセスを許可するには、「[Amazon S3: S3 バケットのオブジェク](#page-1002-0) [トへの読み取りおよび書き込みアクセスをプログラムによりコンソールで許可する](#page-1002-0)」のポリシー例 の最初の 2 つのステートメントを使用します。
- コンソールパスワード、プログラムによるアクセスキー、MFA デバイスなどの認証情報の設定を ユーザーに許可するポリシー例を確認するには、「[AWS: MFA で認証された IAM ユーザーが \[セ](#page-930-0) [キュリティ認証情報\] ページで自分の認証情報を管理できるようにします」](#page-930-0)を参照してください。

<span id="page-897-0"></span>アイデンティティへのアクセスコントロール

IAM ポリシーを使用して、ユーザーグループ経由ですべてのユーザーにアタッチするポリシーを作 成することで、アイデンティティに対してユーザーが実行できる操作を制御できます。これを行うに は、アイデンティティに対して実行できる操作や、アイデンティティにアクセスできるユーザーを制 限するポリシーを作成します。

たとえば、AllUsers という名前のユーザーグループを作成し、そのグループをすべてのユーザーにア タッチできます。ユーザーグループを作成するときに、前のセクションで説明したように、認証情 報を設定するアクセス許可をすべてのユーザーに付与できます。次に、ポリシーの条件にユーザー名 が含まれていない限り、ユーザーグループを変更するアクセス許可を拒否するポリシーを作成できま す。ただし、ポリシーのその部分では、リストされたユーザーを除くすべてのユーザーへのアクセス が拒否されます。また、ユーザーグループのすべてのユーザーに、すべてのユーザーグループ管理ア クションを許可するアクセス許可も含める必要があります。最後に、このポリシーをユーザーグルー プにアタッチし、すべてのユーザーに適用されるようにします。その結果、ポリシーで指定されてい ないユーザーがユーザーグループに変更を加えようとすると、リクエストは拒否されます。

ビジュアルエディタを使用してこのポリシーを作成するには

- 1. AWS Management Console にサインインして、IAM コンソール [\(https://](https://console.aws.amazon.com/iam/) [console.aws.amazon.com/iam/\)](https://console.aws.amazon.com/iam/) を開きます。
- 2. 左側のナビゲーションペインで、[ポリシー] を選択します。

初めて [ポリシー] を選択する場合には、[管理ポリシーにようこそ] ページが表示されます。[Get Started] (今すぐ始める) を選択します。

- 3. [Create policy] を選択します。
- 4. [ポリシーエディタ] セクションで、[ビジュアル] オプションを選択します。
- 5. [サービスを選択] で [IAM] を選択します。
- 6. [許可されたアクション] で、検索ボックスに **group** を入力します。ビジュアルエディタ で、group という語を含むすべての IAM アクションが表示されます。すべてのチェックボック スをオンにします。
- 7. [リソース] を選択して、ポリシーのリソースを指定します。選択したアクションに基づいて、 [グループ] および [ユーザー] のリソースタイプが表示されます。
	- グループ [ARN を追加] を選択します。[リソース] で、[任意のアカウント] オプションを選 択します。[パス付きの任意のグループ名] チェックボックスを選択し、ユーザーグループ名 **AllUsers** を入力します。[ユーザーを追加] を選択します。
	- [ユーザー] [このアカウント内のすべて] の横にあるチェックボックスをオンにします。

選択したアクションの 1 つである ListGroups は、特定のリソースの使用をサポートされてい ません。そのアクションに対して [All resources (すべてのリソース)] を選択する必要はありませ ん。[JSON] エディタでポリシーを保存するか、ポリシーを表示すると、IAM によって自動的に 新しいアクセス許可ブロックが作成され、すべてのリソースでこのアクションにアクセス許可が 付与されることがわかります。

- 8. 別のアクセス許可ブロックを追加するには、[さらにアクセス許可を追加する] を選択します。
- 9. [サービスを選択] を選択してから、[IAM] を選択します。
- 10. [許可されるアクション]、[Sアクセス許可の拒否に切り替え] の順に選択します。この操作を行 うと、ブロック全体を使用してアクセス許可が拒否されます。
- 11. 検索ボックスに「**group**」と入力します。ビジュアルエディタで、group という語を含むすべ ての IAM アクションが表示されます。次のアクションの横にあるチェックボックスをオンにし ます。
	- CreateGroup
	- DeleteGroup
	- RemoveUserFromGroup
	- AttachGroupPolicy
	- DeleteGroupPolicy
	- DetachGroupPolicy
	- PutGroupPolicy
	- UpdateGroup
- 12. [リソース] を選択して、ポリシーのリソースを指定します。選択したアクションに基づいて、 [グループ] リソースタイプが表示されます。[ARN を追加] を選択します。[リソース] で、 [任意のアカウント] オプションを選択します。[パス付きグループ名] にユーザーグループ名 「**AllUsers**」を入力します。次に、[ARN を追加] を選択します。
- 13. [リクエスト条件 オプション] を選択してから、[別の条件を追加] を選択します。次の値を フォームに入力します。
	- 条件キー aws:username を選択
	- [限定条件] [Default (デフォルト)] を選択します。
	- [演算子] [StringNotEquals] を選択します。
	- 値 –「**srodriguez**」と入力し、[追加] を選択します。「**mjackson**」と入力し、[追加] を選 択して、別の値を入力します。「**adesai**」と入力し、[条件を追加] を選択します。

この条件により、呼び出しを実行しているユーザーがリストに含まれていない場合、アクセスは 指定したユーザーグループ管理アクションに対して拒否されます。これによりアクセス許可が明 示的に拒否されるため、ユーザーにアクションの呼び出しを許可した以前のブロックは上書きさ れます。リストのユーザーはアクセスを拒否され、最初のアクセス許可ブロックでアクセス許可 を付与されるため、ユーザーはユーザーグループを完全に管理できます。

14. 完了したら、[Next] を選択します。
**a** Note

いつでも [Visual] と [JSON] エディタオプションを切り替えることができます。ただ し、[Visual] エディタで変更を行うか [次へ] を択した場合、IAM はポリシーを再構成し て visual エディタに合わせて最適化することがあります。詳細については、[「ポリシー](#page-2909-0) [の再構成](#page-2909-0)」を参照してください。

- 15. [確認および作成] ページで、[ポリシー名] に「**LimitAllUserGroupManagement**」と入力しま す。[Description (説明)] に、「**Allows all users read-only access to a specific user group, and allows only specific users access to make changes to the user group**」と入力します。[このポリシーで定義されているアクセス許可] を確認し、 意図したアクセス許可を付与したことを確認します。次に、[ポリシーの作成] を選択して新しい ポリシーを保存します。
- 16. ユーザーグループにポリシーをアタッチします。詳細については、「[IAM ID のアクセス許可の](#page-1032-0) [追加および削除](#page-1032-0)」を参照してください。

また、この JSON ポリシードキュメント例を使用して、同じポリシーを作成できます。この JSON ポリシーを表示するには、「[IAM:: 特定の IAM ユーザーによるグループの管理をプログラムによりコ](#page-979-0) [ンソールで許可する](#page-979-0)」を参照してください。JSON ドキュメントを使用してポリシーを作成する詳細 な手順については、「[the section called "JSON エディターを使用したポリシーの作成"](#page-1006-0)」を参照して ください。

ポリシーへのアクセスの制御

ユーザーが AWS 管理ポリシーを適用する方法を制御できます。これを行うには、すべてのユーザー にこのポリシーをアタッチします。理想的には、ユーザーグループを使用してこれを行うことができ ます。

たとえば、[IAMUserChangePassword](https://console.aws.amazon.com/iam/home#policies/arn:aws:iam::aws:policy/job-function/IAMUserChangePassword) と [PowerUserAccess](https://console.aws.amazon.com/iam/home#policies/arn:aws:iam::aws:policy/job-function/PowerUserAccess) の AWS 管理ポリシーのみを新しい IAM ユーザー、ユーザーグループ、またはロールにアタッチするポリシーを作成できます。

カスタマー管理ポリシーの場合、それらのポリシーを作成、更新、削除できるユーザーを制御できま す。プリンシパルエンティティ (ユーザーグループ、ユーザー、ロール) との間でポリシーをアタッ チおよびデタッチできるユーザーを制御できます。ユーザーにどのエンティティのどのポリシーのア タッチまたはデタッチを許可するかも制御できます。

たとえば、アカウント管理者にポリシーを作成、更新、削除する権限を付与できます。次に、チーム リーダーまたはその他の制限付き管理者に、管理対象となるプリンシパルエンティティのポリシーを アタッチおよびデタッチする権限を付与します。

詳細については、以下のリソースを参照してください。

- プリンシパルにアタッチできる IAM ポリシーの作成の詳細については、「[IAM ポリシーの作成」](#page-1004-0) を参照してください。
- IAM ポリシーをプリンシパルにアタッチする方法については、「[IAM ID のアクセス許可の追加お](#page-1032-0) [よび削除](#page-1032-0)」を参照してください。
- 管理ポリシーの使用を制限するポリシー例については、「[IAM: ユーザー、グループ、またはロー](#page-987-0) [ルに適用できる管理ポリシーを制限する](#page-987-0)」を参照してください。

カスタマー管理ポリシーを作成、更新、削除する権限の制御

[IAM ポリシーを](#page-849-0)使用して、だれが AWS アカウント のカスタマー管理ポリシーを作成、更新、削除 できるかをコントロールできます。ポリシーまたはポリシーのバージョンの作成、更新、削除に直接 関連する API オペレーションを以下に示します。

- [CreatePolicy](https://docs.aws.amazon.com/IAM/latest/APIReference/API_CreatePolicy.html)
- [CreatePolicyVersion](https://docs.aws.amazon.com/IAM/latest/APIReference/API_CreatePolicyVersion.html)
- [DeletePolicy](https://docs.aws.amazon.com/IAM/latest/APIReference/API_DeletePolicy.html)
- [DeletePolicyVersion](https://docs.aws.amazon.com/IAM/latest/APIReference/API_DeletePolicyVersion.html)
- [SetDefaultPolicyVersion](https://docs.aws.amazon.com/IAM/latest/APIReference/API_SetDefaultPolicyVersion.html)

以上の API オペレーションは、IAM ポリシーを使用して許可または拒否できる (権限を付与できる) アクションに対応しています。

次のポリシー例を考えます。この例では、AWS アカウント のすべてのカスタマー管理ポリシーのデ フォルトバージョンを作成、更新 (新しいポリシーバージョンの作成)、削除、および設定することを ユーザーに許可します。このポリシーの例では、ユーザーにポリシーの一覧表示とポリシーの取得も 許可しています。この例の JSON ポリシードキュメントを使用してポリシーを作成する方法につい ては、「[the section called "JSON エディターを使用したポリシーの作成"](#page-1006-0)」を参照してください。

Example すべてのポリシーの作成、更新、削除、一覧表示、取得、デフォルトバージョンの設定を 許可するポリシーの例

```
{ 
   "Version": "2012-10-17", 
   "Statement": { 
     "Effect": "Allow", 
     "Action": [ 
        "iam:CreatePolicy", 
        "iam:CreatePolicyVersion", 
        "iam:DeletePolicy", 
        "iam:DeletePolicyVersion", 
        "iam:GetPolicy", 
        "iam:GetPolicyVersion", 
        "iam:ListPolicies", 
        "iam:ListPolicyVersions", 
       "iam:SetDefaultPolicyVersion" 
     ], 
     "Resource": "*" 
   }
}
```
指定した管理ポリシーのみに適用するポリシーを作成して、これらの API オペレーションの使用を 制限することもできます。たとえば、特定のカスタマー管理ポリシーのみを対象にして、ユーザーに デフォルトバージョンの設定とポリシーバージョンの削除を許可することが考えられます。これは、 権限を付与するポリシーの Resource 要素にポリシー ARN を指定することで実行できます。

次のポリシー例では、ポリシーバージョンを削除してデフォルトバージョンを設定することをユー ザーに許可します。ただし、これらのアクションが許可されるのは、パス /TEAM-A/ が含まれてい るカスタマー管理ポリシーに限られます。カスタマー管理ポリシー ARN は、ポリシーの Resource 要素で指定されています (この例では、ARN にパスとワイルドカードが含まれているため、パス / TEAM-A/ を含むすべてのカスタマー管理ポリシーに一致します)。この例の JSON ポリシードキュメ ントを使用してポリシーを作成する方法については、「[the section called "JSON エディターを使用](#page-1006-0) [したポリシーの作成"」](#page-1006-0)を参照してください。

カスタマー管理ポリシーの名前にパスを使用する場合の詳細については、「[フレンドリ名とパス](#page-2958-0)」を 参照してください。

### Example 特定のポリシーのみを対象にして、ポリシーバージョンの削除とデフォルトバージョンの 設定を許可するポリシーの例

```
{ 
   "Version": "2012-10-17", 
   "Statement": { 
     "Effect": "Allow", 
     "Action": [ 
       "iam:DeletePolicyVersion", 
       "iam:SetDefaultPolicyVersion" 
     ], 
     "Resource": "arn:aws:iam::account-id:policy/TEAM-A/*" 
   }
}
```
管理ポリシーをアタッチおよびデタッチする権限の制御

また、IAM ポリシーを使用して、ユーザーが特定の管理ポリシーのみで作業することを許可できま す。実際には、ユーザーがどのアクセス許可を他のプリンシパルエンティティに付与できるかをコン トロールできます。

プリンシパルエンティティの管理ポリシーのアタッチとデタッチに直接関連する API オペレーショ ンを以下に示します。

- [AttachGroupPolicy](https://docs.aws.amazon.com/IAM/latest/APIReference/API_AttachGroupPolicy.html)
- [AttachRolePolicy](https://docs.aws.amazon.com/IAM/latest/APIReference/API_AttachRolePolicy.html)
- [AttachUserPolicy](https://docs.aws.amazon.com/IAM/latest/APIReference/API_AttachUserPolicy.html)
- [DetachGroupPolicy](https://docs.aws.amazon.com/IAM/latest/APIReference/API_DetachGroupPolicy.html)
- [DetachRolePolicy](https://docs.aws.amazon.com/IAM/latest/APIReference/API_DetachRolePolicy.html)
- [DetachUserPolicy](https://docs.aws.amazon.com/IAM/latest/APIReference/API_DetachUserPolicy.html)

指定した管理ポリシーおよびプリンシパルエンティティのみに適用するポリシーを作成して、これら の API オペレーションの使用を制限することができます。たとえば、指定した管理ポリシーのみを 対象にして、ユーザーに管理ポリシーのアタッチを許可することが考えられます。あるいは、指定し たプリンシパルエンティティのみを対象にして、ユーザーに管理ポリシーのアタッチを許可すること も考えられます。

以下のポリシー例では、ユーザーに、パス /TEAM-A/ を含むユーザーグループとロールのみに対して 管理ポリシーのアタッチを許可します。ユーザーグループとロールの ARN はポリシーの Resource

要素で指定します (この例では、ARN にはパスとワイルドカード文字が含まれているため、パス / TEAM-A/ を含むすべてのユーザーグループとロールに一致します)。この例の JSON ポリシードキュ メントを使用してポリシーを作成する方法については、「[the section called "JSON エディターを使](#page-1006-0) [用したポリシーの作成"」](#page-1006-0)を参照してください。

Example 特定のユーザーグループまたはロールのみに対する管理ポリシーのアタッチを許可するポ リシー

```
\left\{ \right. "Version": "2012-10-17", 
   "Statement": { 
      "Effect": "Allow", 
     "Action": [ 
        "iam:AttachGroupPolicy", 
        "iam:AttachRolePolicy" 
     ], 
      "Resource": [ 
        "arn:aws:iam::account-id:group/TEAM-A/*", 
        "arn:aws:iam::account-id:role/TEAM-A/*" 
    \mathbf{I} }
}
```
前の例のアクションをさらに制限して、特定のポリシーにのみ影響を与えられるようにすることがで きます。つまり、ポリシーに条件を追加することで、ユーザーが他のプリンシパルエンティティにア タッチできる権限を制御できます。

次の例では、条件により、アタッチしたポリシーが指定したポリシーのいずれかに一致し た場合のみに AttachGroupPolicy と AttachRolePolicy の権限を許可します。条件で は、iam:PolicyARN [条件キーを](#page-3115-0)使用して、どのポリシーをアタッチできるかを決定しています。 次のポリシー例は、前の例を拡張したものです。この例では、パス /TEAM-A/ が含まれている管理ポ リシーを、パス /TEAM-A/ が含まれているユーザーグループとロールにのみアタッチすることをユー ザーに許可します。この例の JSON ポリシードキュメントを使用してポリシーを作成する方法につ いては、「[the section called "JSON エディターを使用したポリシーの作成"](#page-1006-0)」を参照してください。

```
{ 
   "Version": "2012-10-17", 
   "Statement": { 
     "Effect": "Allow", 
     "Action": [ 
        "iam:AttachGroupPolicy",
```

```
 "iam:AttachRolePolicy" 
     ], 
     "Resource": [ 
       "arn:aws:iam::account-id:group/TEAM-A/*", 
       "arn:aws:iam::account-id:role/TEAM-A/*" 
     ], 
     "Condition": {"ArnLike": 
       {"iam:PolicyARN": "arn:aws:iam::account-id:policy/TEAM-A/*"} 
     } 
   }
}
```
このポリシーでは、ArnLike 条件演算子を使用することもできますが、これら2つの条件演算子が 同じように動作するため、ArnEquals 条件演算子を使用することもできます。ArnLike および ArnEquals の詳細については、[「Amazon リソースネーム \(ARN\) の条件演算子](#page-3129-0)ポリシー要素リファ レンス」の「条件の種類」セクションの「」を参照してください。

たとえば、アクションの使用を制限して、指定した管理ポリシーのみを対象にすることもできます。 これは、権限を付与するポリシーの Condition 要素にポリシー ARN を指定することで実行できま す。たとえば、カスタマー管理ポリシーの ARN を指定するには、次のようにします。

```
"Condition": {"ArnEquals": 
   {"iam:PolicyARN": "arn:aws:iam::123456789012:policy/POLICY-NAME"}
}
```
または、ポリシーの Condition 要素で AWS 管理ポリシーの ARN を指定することもできま す。AWS 管理ポリシーの ARN では、以下の例に示すように、アカウント ID の代わりにポリシー ARN で aws という特別なエイリアスを使用します。

```
"Condition": {"ArnEquals": 
   {"iam:PolicyARN": "arn:aws:iam::aws:policy/AmazonEC2FullAccess"}
}
```
### リソースへのアクセスの制御

アイデンティティベースのポリシーまたはリソースベースのポリシーを使用してリソースにアクセス できるユーザーを制御できます。アイデンティティベースのポリシーでは、ポリシーをアイデンティ ティにアタッチし、そのアイデンティティがアクセスできるリソースを指定します。リソースベー スのポリシーでは、制御するリソースにポリシーをアタッチします。ポリシーでは、リソースにアク セスできるプリンシパルを指定します。ポリシーの両方のタイプの詳細については、「[アイデンティ](#page-890-0) [ティベースおよびリソースベースのポリシー](#page-890-0)」を参照してください。

詳細については、以下のリソースを参照してください。

- プリンシパルにアタッチできる IAM ポリシーの作成の詳細については、「[IAM ポリシーの作成」](#page-1004-0) を参照してください。
- IAM ポリシーをプリンシパルにアタッチする方法については、「[IAM ID のアクセス許可の追加お](#page-1032-0) [よび削除](#page-1032-0)」を参照してください。
- Amazon S3 は、バケットでリソースベースのポリシーの使用をサポートします。詳細について は、「[バケットポリシーの例](https://docs.aws.amazon.com/AmazonS3/latest/dev/example-bucket-policies.html)」を参照してください。

リソース作成者であっても自動的にアクセス権限を有するわけではない

AWS アカウントのルートユーザー 認証情報を使用してサインインする場合、そのアカウントに属す るリソースであらゆるアクションを実行する権限があります。ただし、それは IAM ユーザーには当 てはまりません。IAM ユーザーはリソースを作成するためのアクセス許可を付与されることはあり ますが、そのユーザーの権限は、たとえ自ら作成したリソースに対するものであっても、明示的に付 与された権限に限定されます。つまり、IAM ロールなどのリソースを作成するだけでは、そのロー ルを編集または削除するアクセス許可は自動的には与えられません。さらに、アクセス許可は、アカ ウント所有者またはユーザー権限を管理するアクセス許可を付与されたその他のユーザーによって、 いつでも無効にすることができます。

### 特定のアカウント内のプリンシパルへのアクセスの制御

お客様は自らのアカウント内の IAM ユーザーに対し、お客様のリソースへのアクセス権限を直接 付与できます。別のアカウントのユーザーがお客様のリソースへのアクセスを必要としている場合 は、IAM ロールを作成できます。ロールは、アクセス許可を含むが、特定のユーザーに関連付けら れていないエンティティです。これにより他のアカウントのユーザーはロールを引き受けて、ロール に割り当てられた権限に応じてリソースにアクセスできます。詳細については、「[所有している別の](#page-369-0) [AWS アカウント へのアクセス権を IAM ユーザーに提供」](#page-369-0)を参照してください。

**a** Note

一部のサービスは、[アイデンティティベースおよびリソースベースのポリシー](#page-890-0) で説明されて いるリソースベースのポリシーをサポートしています (Amazon S3、Amazon SNS、Amazon SQS など)。これらのサービスでは、ロールを使用する代わりに、共有するリソース(バ

ケット、トピック、またはキュー)にポリシーをアタッチします。リソースベースのポリ シーでは、AWSアカウントで、リソースへのアクセス許可を持ちます。

タグを使用した IAM ユーザーおよびロールへのアクセスとそのユーザーお よびロールのアクセスの制御

次のセクションの情報を使用して、IAM ユーザーおよびロールにアクセスできるユーザーと、ユー ザーとロールがアクセスできるリソースを制御します。他の IAM リソースを含め、他の AWS リ ソースへのアクセスを制御するための一般的な情報と例については、「[IAM リソースのタグ付け」](#page-785-0) を参照してください。

**a** Note

タグキーとタグキー値での大文字と小文字の区別の詳細については、「[Case sensitivity](#page-787-0)」を 参照してください。

タグは、IAM リソースにアタッチするか、リクエストで渡すか、リクエストを行うプリンシパルに アタッチすることができます。IAM ユーザーまたはロールは、リソースとプリンシパルの両方にす ることができます。たとえば、ユーザーのグループを一覧表示することをユーザーに許可するポリ シーを記述できます。このオペレーションは、リクエストを行うユーザー (プリンシパル)に、表示し ようとしているユーザーと同じ project=blue タグがある場合にのみ許可されます。この例では、 ユーザーは、同じプロジェクトで作業している限り、自分自身を含む任意のユーザーのグループメン バーシップを表示できます。

タグに基づいてアクセスを制御するには、ポリシーの[条件要素](#page-3115-0)でタグ情報を提供します。IAM ポリ シーを作成するときは、IAM タグおよび関連付けられたタグ条件キーを使用して、以下のいずれか へのアクセスを制御できます。

- [リソース](#page-911-0) ユーザーまたはロールへのアクセスをそれらのタグに基づいて制御します。これを行 うには、aws:ResourceTag/*key-name* 条件キーを使用して、リソースにアタッチする必要がある タグのキーバリューのペアを指定します。詳細については、「[AWS のリソースへのアクセスの制](#page-911-0) [御](#page-911-0)」を参照してください。
- [リクエスト](#page-913-0) IAM リクエストで渡すことができるタグを制御します。そのために は、aws:RequestTag/*key-name* 条件キーを使用して、IAM ユーザーまたはロールに対して追加、 変更、または削除できるタグを指定します。このキーは、IAM リソースと他の AWS リソースでも

同じ方法で使用されます。詳細については、「[AWS リクエスト時のアクセスの制御」](#page-913-0)を参照して ください。

- [プリンシパル](#page-908-0) 個人の IAM ユーザーまたはロールにアタッチされたタグに基づき、リ クエストを行っている個人 (プリンシパル) が実行できる操作を制御します。そのために は、aws:PrincipalTag/*key-name* 条件キーを使用して、リクエストを許可する前に、IAM ユー ザーまたはロールにアタッチする必要のあるタグを指定します。
- [認証プロセスの一部](#page-909-0) aws:TagKeys 条件キーを使用して、特定のタグキーをリクエストまたはプ リンシパルで使用できるかどうかを制御します。この場合、キーバリューは重要ではありません。 このキーは、IAM およびその他の AWS サービスでも同様に動作します。ただし、IAM でユーザー にタグを付けると、これにより、プリンシパルが任意のサービスに対してリクエストを行うことが できるかどうかも制御されます。詳細については、「[タグキーに基づいたアクセスの制御](#page-913-1)」を参照 してください。

ビジュアルエディタまたは JSON を使用するか、既存の管理ポリシーをインポートして、IAM ポリ シーを作成できます。詳細については、「[IAM ポリシーの作成」](#page-1004-0)を参照してください。

**a** Note

IAM ロールを引き受けるとき、またはユーザーをフェデレートするときに、[セッションタ](#page-813-0) [グ](#page-813-0)を渡すこともできます。これらは、セッションの長さに対してのみ有効です。

<span id="page-908-0"></span>IAM プリンシパルへのアクセスの制御

ユーザーのアイデンティティに付けられたタグに基づき、プリンシパルが実行できる操作を制御でき ます。

この例では、同じプロジェクトで作業している限り、このアカウントのすべてのユーザーが自分自 身を含むすべてのユーザーのグループメンバーシップを表示できるようにする ID ベースのポリシー を作成する方法を示しています。このオペレーションは、ユーザーのリソースタグと、プリンシパル のタグのタグキー project の値が同じである場合にのみ許可されます。このポリシーを使用するに は、サンプルポリシーの*###################*を独自の情報に置き換えます。次に、[ポリシーの](#page-1004-0) [作成](#page-1004-0)または[ポリシーの編集](#page-1049-0)の手順に従います。

```
{ 
      "Version": "2012-10-17", 
      "Statement": [ 
           {
```

```
 "Sid": "VisualEditor0", 
             "Effect": "Allow", 
             "Action": "iam:ListGroupsForUser", 
             "Resource": "arn:aws:iam::111222333444:user/*", 
             "Condition": { 
                 "StringEquals": {"aws:ResourceTag/project": 
  "${aws:PrincipalTag/project}"} 
 } 
         }]
}
```
# <span id="page-909-0"></span>タグキーに基づいたアクセスの制御

IAM ポリシーでタグを使用して、リクエストまたはプリンシパルで特定のタグキーを使用できるか どうかを制御できます。

この例は、temporary キーを持つタグのみをユーザーから削除できる ID ベースのポリシーを作成 する方法を示しています。このポリシーを使用するには、サンプルポリシーの*################ ###*を独自の情報に置き換えます。次に、「[ポリシーの作成ま](#page-1004-0)たは[ポリシーの編集」](#page-1049-0)の手順に従いま す。

```
{ 
     "Version": "2012-10-17", 
     "Statement": [{ 
          "Effect": "Allow", 
          "Action": "iam:UntagUser", 
          "Resource": "*", 
          "Condition": {"ForAllValues:StringEquals": {"aws:TagKeys": ["temporary"]}} 
     }]
}
```
# タグを使用した AWS リソースへのアクセスの制御

タグ付けをサポートしている AWS リソース (IAM リソースを含む) へのアクセスを制御するには、 タグを使用します。IAM ユーザーとロールにタグ付けして、アクセスできるユーザートロールを制 御することができます。IAM ユーザーとロールにタグ付けするには、「[IAM リソースのタグ付け](#page-785-0)」 を参照してください。さらに、以下の IAM リソースへのアクセスを制御できます。カスタマー管理 ポリシー、IAM ID プロバイダー、インスタンスプロファイル、サーバー証明書、仮想 MFA デバイ ス。プリンシパルタグを持つ IAM ロールが、一致するタグを持つリソースにアクセスすることを許 可するポリシーを作成およびテストするためのチュートリアルを表示するには、「[IAM チュートリ](#page-122-0)

[アル: タグに基づいて AWS リソースにアクセスするためのアクセス許可を定義する」](#page-122-0)を参照してく ださい 。IAM ユーザーやロールにタグ付けせずに、他の AWS リソース (IAM リソースを含む) への アクセスを制御するには、次のセクションの情報を使用します。

タグを使用して AWS リソースへのアクセスを制御する前に、AWS がアクセスを許可する方法を 理解する必要があります。AWS はリソースの集合で構成されています。Amazon EC2 インスタ ンスはリソースです。Amazon S3 バケットはリソースです。AWS API、AWS CLI、または AWS Management Console を使用して、Amazon S3 でのバケットの作成などのオペレーションを実行 できます。これを行う際、そのオペレーションのリクエストを送信します 。リクエストでは、アク ション、リソース、プリンシパルエンティティ (ユーザーまたはロール)、プリンシパルアカウント、 および必要なリクエスト情報を指定します。これらのすべての情報により、コンテキストが提供され ます。

次に、AWS はユーザー (プリンシパルエンティティ) が認証され (サインイン済み)、指定されたリ ソースで指定されたアクションの実行が許可されている (アクセス許可がある) ことを確認します。 認可時、AWS は、リクエストのコンテキストに該当するすべてのポリシーをチェックします。通 常、ポリシーは [JSON ドキュメントと](#page-855-0)して AWS に保存され、プリンシパルエンティティのアクセ ス許可を指定します。ポリシーのタイプと用途の詳細については、「[IAM でのポリシーとアクセス](#page-849-0) [許可](#page-849-0)」を参照してください。

AWS は、リクエストの各部分がポリシーで許可されている場合のみ、リクエストを許可します。図 を表示して IAM インフラストラクチャの詳細について学習するには、「[IAM の仕組み」](#page-24-0)を参照して ください。IAM でリクエストの許可を決定する方法の詳細については、「[ポリシーの評価論理」](#page-3157-0)を 参照してください。

タグは、このプロセスにおけるもう 1 つの考慮事項です。これらは、リソースにアタッチするか、 タグ付けをサポートするサービスへのリクエストで渡すことができるからです。タグに基づいてアク セスを制御するには、ポリシーの[条件要素](#page-3115-0)でタグ情報を提供します。AWS サービスがタグを使用し たアクセスの制御をサポートしているかどうか確認するには、「[IAM と連携する AWS のサービス」](#page-2980-0) を参照し、「ABAC」列に「はい」と表示されているサービスを探します。サービスの名前を選択す ると、そのサービスの認証とアクセスコントロールに関するドキュメントが表示されます。

その後、そのリソースのタグに基づいてリソースへのアクセスを許可または拒否する IAM ポリシー を作成できます。そのポリシーでは、タグ条件キーを使用して以下のいずれかへのアクセスを制御で きます。

• [リソース](#page-911-0) – それらのリソースのタグに基づいて、AWS サービスリソースへのアクセスを制御しま す。これを行うには、ResourceTag/*key-name* 条件キーを使用して、リソースにアタッチされた タグに基づいてリソースへのアクセスを許可するかどうか決定します。

- [リクエスト](#page-913-0) リクエストで渡すことができるタグを制御します。これを行うに は、aws:RequestTag*/key-name* 条件キーを使用して、AWS リソースのタグ付けを行うリクエス トで渡すことができるタグキーバリューのペアを指定します。
- [認証プロセスの一部](#page-913-1) aws:TagKeys 条件キーを使用して、特定のタグキーがリクエストに存在す ることができるかどうかを制御します。

JSON を使用するか、既存の管理ポリシーをインポートして、IAM ポリシーを視覚的に作成できま す。詳細については、「[IAM ポリシーの作成」](#page-1004-0)を参照してください。

**a** Note

一部のサービスでは、リソースを作成するアクションを使用するアクセス許可があれば、リ ソースを作成する際にタグを指定することができます。

<span id="page-911-0"></span>AWS のリソースへのアクセスの制御

IAM ポリシーで条件を使用して、そのリソースのタグに基づき、AWS リソースへのアクセスを制御 できます。これを行うには、グローバルの aws:ResourceTag/*tag-key* 条件キー、またはサービ ス固有のキーを使用します。一部のサービスでは、このキーのサービス固有のバージョンのみがサ ポートされ、グローバルバージョンはサポートされていません。

**A** Warning

{

ロールをタグ付けした後に、iam:PassRole アクションでポリシー内の ResourceTag 条 件キーを使用してロールを渡せるユーザーを制御しないようにしてください。このアプロー チでは信頼できる結果は得られません。ロールをサービスに渡すのに必要なアクセス許可の 詳細については、「[AWS のサービスにロールを渡すアクセス権限をユーザーに付与する」](#page-449-0) を参照してください。

この例では、Amazon EC2 インスタンスの起動または停止を許可する ID ベースのポリシーを作成す る方法を示します。これらのオペレーションは、インスタンスのタグ Ownerがそのユーザーのユー ザー名の値を含む場合に限り、許可されます。このポリシーは、プログラムおよびコンソールアクセ スのアクセス許可を定義します。

"Version": "2012-10-17",

```
 "Statement": [ 
          { 
              "Effect": "Allow", 
              "Action": [ 
                   "ec2:StartInstances", 
                   "ec2:StopInstances" 
              ], 
             "Resource": "arn:aws:ec2:*:*:instance/*",
              "Condition": { 
                   "StringEquals": {"aws:ResourceTag/Owner": "${aws:username}"} 
 } 
          }, 
          { 
              "Effect": "Allow", 
              "Action": "ec2:DescribeInstances", 
              "Resource": "*" 
          } 
    \mathbf{I}}
```
このポリシーはアカウントの IAM ユーザーにアタッチできます。richard-roe というユーザーが Amazon EC2 インスタンスを起動しようとした場合、そのインスタンスには Owner=richard-roe または owner=richard-roe というタグが付けられている必要があります。それ以外の場合、ア クセスは拒否されます。条件キー名では大文字と小文字は区別されないため、タグキー Owner は Owner と owner に一致します。詳細については、「[IAM JSON ポリシー要素Condition」](#page-3115-0)を参照し てください。

この例は、リソース ARN で team プリンシパルタグを使用する ID ベースポリシーを作成する方 法を示しています。このポリシーでは、Amazon Simple Queue Service キューを削除する許可が付 与されますが、キュー名がチーム名で始まり、-queue が続く場合に限られます。例えば、qa が team プリンシパルタグのチーム名なら qa-queue です。

```
{ 
       "Version": "2012-10-17", 
       "Statement": { 
          "Sid": "AllQueueActions", 
          "Effect": "Allow", 
          "Action": "sqs:DeleteQueue", 
          "Resource": "arn:aws:sqs:us-east-2::${aws:PrincipalTag/team}-queue" 
       }
}
```
### <span id="page-913-0"></span>AWS リクエスト時のアクセスの制御

IAM ポリシーの条件を使用して、AWS リソースにタグを適用するリクエストで渡すことができるタ グのキー値のペアを制御することができます。

この例では、Amazon EC2 CreateTags アクションを使用してタグをインスタンスにアタッチでき るようにする、ID ベースのポリシーを作成する方法を示しています。タグをアタッチできるのは、 タグに environment キーと preprod または production の値が含まれている場合だけです。 必要に応じて、ForAllValues 修飾子を aws:TagKeys 条件キーとともに使用して、リクエスト でキー environment のみが許可されることを示します。これにより、environment の代わりに 誤って Environment を使用するなど、ユーザーが他のキーを含めることがなくなります。

```
{ 
     "Version": "2012-10-17", 
     "Statement": { 
         "Effect": "Allow", 
         "Action": "ec2:CreateTags", 
         "Resource": "arn:aws:ec2:*:*:instance/*", 
         "Condition": { 
              "StringEquals": { 
                  "aws:RequestTag/environment": [ 
                      "preprod", 
                      "production" 
 ] 
              }, 
              "ForAllValues:StringEquals": {"aws:TagKeys": "environment"} 
         } 
     }
}
```
<span id="page-913-1"></span>タグキーに基づいたアクセスの制御

IAM ポリシーで条件を使用して、リクエストで特定のタグキーを使用できるかどうか制御できま す。

ベストプラクティスとして、ポリシーでタグを使用してアクセスを制御する場合、[aws:TagKeys](#page-3259-0) [条件キー](#page-3259-0)を使用することをお勧めします。タグをサポートする AWS のサービスでは、大文字小文 字のみが異なる複数のタグキー名を作成できる可能性があります。たとえば、Amazon EC2 インス タンスに stack=production および Stack=test タグを付けるなどです。ポリシー条件のキー 名では、大文字と小文字は区別されません。つまり、ポリシーの条件要素で "aws:ResourceTag/ TagKey1": "Value1" で指定した場合、その条件は TagKey1 または tagkey1 という名前のリ

ソースタグキーに一致しますが、その両方には一致しません。大文字小文字のみが異なるキーを 使用したタグの重複を防ぐには、aws:TagKeys 条件を使用して、ユーザーが適用できるタグキー を定義するか、AWS Organizations で利用できるタグポリシーを使用します。詳細については、 「Organizations ユーザーガイド」の[「タグポリシー](https://docs.aws.amazon.com/organizations/latest/userguide/orgs_manage_policies_tag-policies.html)」を参照してください。

この例では、Secrets Manager のシークレットの作成とタグ付けを許可する IDベースのポリシーを 作成する方法を示していますが、タグキー environment または cost-center のみを使用しま す。Null 条件を使用すると、リクエストにタグがない場合に条件が false と評価されます。

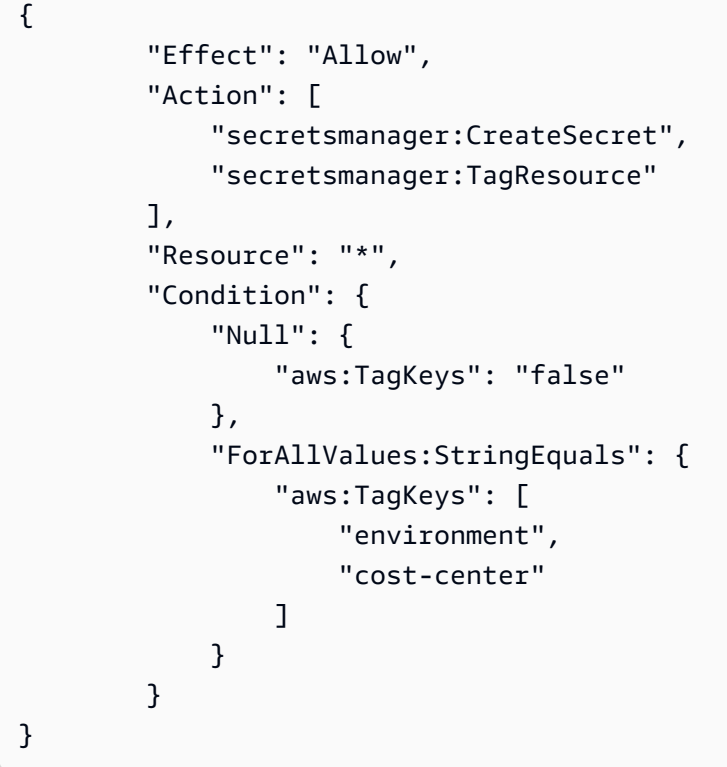

# IAM でのクロスアカウントのリソースへのアクセス

一部の AWS サービスでは、IAM を使用してリソースへのクロスアカウントアクセスを許可できま す。これを行うには、共有するリソースにポリシーを直接アタッチするか、ロールをプロキシとして 使用します。

リソースを直接共有するには、共有するリソースで[リソースベースのポリシー](https://docs.aws.amazon.com/IAM/latest/UserGuide/introduction_access-management.html#intro-access-resource-based-policies)がサポートされている 必要があります。ロールの ID ベースのポリシーとは異なり、リソースベースのポリシーは、そのリ ソースにアクセスできるユーザー (プリンシパル) を指定します。

リソースベースのポリシーがサポートされていない別のアカウントのリソースにアクセスする場合 は、ロールをプロキシとして使用します。

これらのポリシータイプの違いの詳細については、「[アイデンティティベースおよびリソースベース](#page-890-0) [のポリシー](#page-890-0)」を参照してください。

**a** Note

IAM ロールとリソースベースのポリシーは、単一のパーティション内のアカウント間でのみ アクセスを委任します。例えば、標準 aws パーティションの米国西部 (北カリフォルニア) にアカウントがあるとします。aws-cn パーティションの中国にもアカウントがあります。 中国のアカウントのリソースベースのポリシーを使用して、標準 AWS アカウントのユー ザーにアクセスを許可することはできません。

ロールを使用したクロスアカウントアクセス

すべての AWS のサービスがリソースベースのポリシーをサポートしているわけではありません。 これらのサービスでは、複数のサービスへのクロスアカウントアクセスを提供する際に、クロスア カウント IAM ロールを使用して許可管理を一元化できます。クロスアカウント IAM ロールとは、別 の AWS アカウントの IAM プリンシパルがそのロールを引き受けることを許可する[信頼ポリシーを](https://docs.aws.amazon.com/IAM/latest/UserGuide/id_roles_terms-and-concepts.html#term_trust-policy) 含む IAM ロールです。簡単に言えば、ある AWS アカウントで、特定のアクセス許可を別の AWS ア カウントに委任するロールを作成できます。

ポリシーを IAM ID にアタッチする方法については、[「IAM ポリシーを管理する」](#page-1003-0)を参照してくださ い。

**a** Note

プリンシパルがロールのアクセス許可の一時的な使用のためにそのロールに切り替えた場 合、プリンシパルは元のアクセス許可を放棄して、引き受けたロールに割り当てられたアク セス許可を引き継ぎます。

では、ユーザーアカウントにアクセスする必要がある APN パートナーソフトウェアに適用されるプ ロセス全体を見ていきましょう。

1. ユーザーは、APN パートナーが必要とする、Amazon S3 リソースへのアクセスを許可する ポリシーを含む IAM ロールを、自分のアカウントに作成します。この例では、ロール名は APNPartner です。

{

```
 "Version": "2012-10-17", 
     "Statement": [ 
          { 
               "Effect": "Allow", 
               "Action": "s3:*", 
               "Resource": [ 
                    "arn:aws:s3:::bucket-name" 
               ] 
          } 
     ]
}
```
2. 次に、ユーザーは、APNPartner ロール[の信頼ポリシー](https://docs.aws.amazon.com/IAM/latest/UserGuide/id_roles_create_for-custom.html)に APN パートナーの AWS アカウン ト ID を提供して、パートナーの AWS アカウントがそのロールを引き受けることができるよう に指定します。

```
{ 
     "Version": "2012-10-17", 
     "Statement": [ 
          { 
              "Effect": "Allow", 
              "Principal": { 
                   "AWS": "arn:aws:iam::APN-account-ID:role/APN-user-name" 
              }, 
              "Action": "sts:AssumeRole" 
          } 
     ]
}
```
3. ユーザーはロールの Amazon リソースネーム (ARN) を APN パートナーに渡します。ARN は ロールの完全修飾名です。

arn:aws:iam::*APN-ACCOUNT-ID*:role/*APNPartner*

**a** Note

マルチテナントの状況では、外部 ID を使用することをお勧めします。詳細について は、「[AWS リソースへのアクセス権を第三者に付与するときに外部 ID を使用する方](#page-374-0) [法](#page-374-0)」を参照してください。

4. APN パートナーのソフトウェアがユーザーのアカウントにアクセスする必要がある場合、 ソフトウェアはユーザーのアカウント内のロールの ARN を指定して AWS Security Token Service の [AssumeRole](https://docs.aws.amazon.com/STS/latest/APIReference/API_AssumeRole.html) API を呼び出します。STS は、ソフトウェアが処理を実行できるように する一時的な AWS 認証情報を返します。

ロールを使用してクロスアカウントアクセスを付与する別の例については、「[所有している別の](#page-369-0) [AWS アカウント へのアクセス権を IAM ユーザーに提供」](#page-369-0)を参照してください。「[IAM チュートリ](#page-105-0) [アル: AWS アカウント間の IAM ロールを使用したアクセスの委任](#page-105-0)」の手順に従うこともできます。

リソースベースのポリシーを使用したクロスアカウントアクセス

あるアカウントがリソースベースのポリシーを使用して別のアカウント経由でリソースにアクセス する場合、プリンシパルは引き続き信頼されたアカウントで動作するため、ロールのアクセス許可を 受け取るためにプリンシパル自体のアクセス許可を放棄する必要はありません。つまり、プリンシパ ルは信頼されたアカウントのリソースに引き続きアクセスできるだけでなく、信頼されたアカウント のリソースにもアクセスできます。これは、他のアカウントに属する共有リソースから、また共有リ ソースへと情報をコピーするといったタスクにおいて便利です。

リソースベースのポリシーで指定できるプリンシパルには、アカウント、IAM ユーザー、フェデ レーティッドユーザー、IAM ロール、引き受けたロールセッション、AWS サービスなどがありま す。詳細については、「[プリンシパルの指定](https://docs.aws.amazon.com/IAM/latest/UserGuide/reference_policies_elements_principal.html#Principal_specifying)」を参照してください。

信頼ゾーン (信頼された組織またはアカウント) 外にあるアカウントのプリンシパルにロールを引き 受けるアクセス権があるかどうかについては、「[外部エンティティと共有されているリソースを識別](https://docs.aws.amazon.com/IAM/latest/UserGuide/what-is-access-analyzer.html#what-is-access-analyzer-resource-identification) [する](https://docs.aws.amazon.com/IAM/latest/UserGuide/what-is-access-analyzer.html#what-is-access-analyzer-resource-identification)」を参照してください。

リソースベースのポリシーをサポートする AWS サービスの一部を以下に示します。プリンシパルで はなくリソースへのアクセス許可ポリシーのアタッチをサポートする AWS サービスの数が増えてい る完全なリストについては、[IAM と連携する AWS のサービス](#page-2980-0) をご参照の上、[リソースベース] 列で [はい] のあるサービスをお探しください。

• Amazon S3 バケット – ポリシーはバケットにアタッチされますが、ポリシーによってバケットと バケット内のオブジェクトの両方へのアクセスが制御されます。Amazon S3 アクセス許可に関す る詳細は、Amazon Simple Storage Service ユーザーガイドの「[Access Control」](https://docs.aws.amazon.com/AmazonS3/latest/userguide/s3-access-control.html)を参照してくだ さい。状況によっては、Amazon S3 へのクロスアカウントアクセスにロールを使うのが最適な場 合もあります。詳細については、Amazon Simple Storage Service ユーザーガイドの「[チュートリ](https://docs.aws.amazon.com/AmazonS3/latest/userguide/example-walkthroughs-managing-access.html) [アル例」](https://docs.aws.amazon.com/AmazonS3/latest/userguide/example-walkthroughs-managing-access.html)を参照してください。

- Amazon Simple Notification Service (Amazon SNS) のトピック 詳細については、「Amazon Simple Notification Service デベロッパーガイド」の「[Amazon SNS アクセスコントロールのケー](https://docs.aws.amazon.com/sns/latest/dg/sns-access-policy-use-cases.html) [ス例](https://docs.aws.amazon.com/sns/latest/dg/sns-access-policy-use-cases.html)」を参照してください。
- Amazon Simple Queue Service (Amazon SQS) キュー 詳細については、[Amazon Simple Queue](https://docs.aws.amazon.com/AWSSimpleQueueService/latest/SQSDeveloperGuide/sqs-creating-custom-policies.html)  [Service 開発者ガイド](https://docs.aws.amazon.com/AWSSimpleQueueService/latest/SQSDeveloperGuide/sqs-creating-custom-policies.html)の「付録:アクセスポリシー言語」を参照してください。

リソースベースのポリシーでの AWS アクセス許可の委任

リソースがアカウントのプリンシパルにアクセス許可を付与する場合は、そのアクセス許可を特定 の IAM ID に委任できます。ID とは、ユーザー、ユーザーのグループ、またはアカウント内のロール です。アクセス許可を委任するには、ポリシーを ID にアタッチします。リソース所有アカウントに よって許可される最大数のアクセス許可を付与できます。

#### **A** Important

クロスアカウントアクセスでは、プリンシパルは ID ポリシーおよびリソースベースのポリ シー内に Allow を必要とします。

リソースベースのポリシーにより、アカウント内のすべてのプリンシパルがリソースへの完全な管理 アクセスを許可するとします。すると、AWS アカウントで、プリンシパルへの完全アクセス、読み 取り専用アクセス、またはその他の部分的なアクセスを委任できます。また、リソースベースのポリ シーでリストアクセス許可のみが許可される場合は、リストアクセスのみを委任できます。アカウン トが保持しているものよりも多くのアクセス許可を委任しようとしても、プリンシパルが保持できる のは一覧表示アクセスのみになります。

これらの決定方法の詳細については、「[アカウント内でのリクエストの許可または拒否の決定](https://docs.aws.amazon.com/IAM/latest/UserGuide/reference_policies_evaluation-logic.html#policy-eval-denyallow)」を参 照してください。

**a** Note

IAM ロールとリソースベースのポリシーは、単一のパーティション内のアカウント間でのみ アクセスを委任します。たとえば、標準 aws パーティションのアカウントと aws-cn パー ティションのアカウントの間にクロスアカウントアクセスを追加することはできません。

たとえば、AccountA と AccountB を管理するとします。AccountA には、BucketA という名前の Amazon S3 バケットがあります。

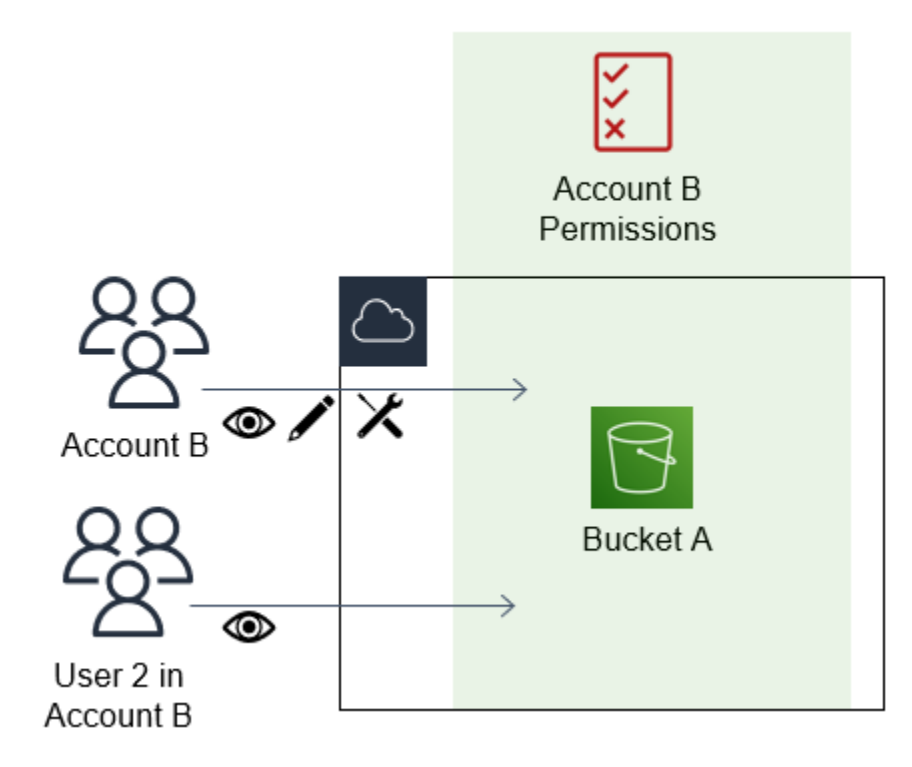

1. AccountB のすべてのプリンシパルにバケット内のオブジェクトへのフルアクセスを許可するリ ソースベースのポリシーを BucketA にアタッチします。プリンシパルは、そのバケット内の任 意のオブジェクトを作成、読み取り、または削除できます。

```
{ 
     "Version": "2012-10-17", 
     "Statement": [ 
         { 
             "Sid": "PrincipalAccess", 
             "Effect": "Allow", 
             "Principal": {"AWS": "arn:aws:iam::AccountB:root"}, 
             "Action": "s3:*", 
             "Resource": "arn:aws:s3:::BucketA/*" 
 } 
         ]
}
```
AccountA は、リソースベースのポリシーで AccountB をプリンシパルとして指定することによ り、AccountB に BucketA へのフルアクセスを許可します。その結果、AccountB は BucketA に 対してあらゆるアクションを実行する権限が与えられるため、AccountB の管理者は AccountB のユーザーにアクセスを委任できるようになります。

AccountB ルートユーザーは、アカウントに付与されるすべてのアクセス許可を保持していま す。したがって、ルートユーザーは BucketA へのフルアクセスを保持しています。

2. AccountB で、User2 という名前の IAM ユーザーにポリシーをアタッチします。このポリシーに より、ユーザーは BucketA 内のオブジェクトへの読み取り専用アクセスが許可されます。つま り、User2 はオブジェクトを表示できますが、オブジェクトの作成、編集、または削除を行うこ とはできません。

```
{ 
      "Version": "2012-10-17", 
      "Statement": [ 
          \sqrt{ } "Effect" : "Allow", 
               "Action" : [
                     "s3:Get*", 
                     "s3:List*" ], 
                     "Resource" : "arn:aws:s3:::BucketA/*" 
          } 
    \mathbf{I}}
```
AccountB が委任できるアクセスの最大レベルは、アカウントに付与されるアクセスレベルで す。この場合、リソースベースのポリシーにより AccountB へのフルアクセスが付与されます が、User2 は読み取り専用アクセスのみが付与されます。

AccountB の管理者は、User1 にはアクセス権を付与しません。デフォルトでは、ユーザーは明 示的に付与されたアクセス許可以外のアクセス許可を保持していないため、User1 は BucketA にアクセスできません。

IAM では、プリンシパルがリクエストを行った時点でプリンシパルのアクセス許可が評価されま す。ワイルドカード (\*) を使用してリソースへのフルアクセスをユーザーに付与すると、プリンシパ ルは AWS アカウントがアクセスできるすべてのリソースにアクセスできます。これは、ユーザーの ポリシーの作成後に追加またはアクセスを得るリソースに対しても当てはまります。

前の例では、AccountB がすべてのアカウントのすべてのリソースへのフルアクセスを許可するポリ シーを User2 にアタッチしていた場合、User2 は AccountB がアクセスできるすべてのリソースに 自動的にアクセスできるようになります。これには、BucketA へのアクセスと AccountA のリソース ベースのポリシーによって付与されたその他のリソースへのアクセスが含まれます。

アプリケーションやサービスへのアクセス権の付与など、ロールの複雑な使用方法の詳細について は、「[ロールの一般的なシナリオ: ユーザー、アプリケーション、およびサービス」](#page-367-0)を参照してくだ さい。

#### **A** Important

信頼できるエンティティにだけアクセスを許可し、必要最少レベルのアクセスを提供しま す。信頼されたエンティティが別の AWS アカウントである場合は常に、任意の IAM プリン シパルにリソースへのアクセスを許可できます。信頼された AWS アカウントは、アクセス 権を付与された範囲でのみアクセス権を委任できますが、アカウント自身に付与された範囲 を超えるアクセス権を委任することはできません。

権限、ポリシー、ポリシーを作成するのに使用するアクセス許可ポリシー言語の詳細については、 「[AWS リソースの アクセス管理」](#page-847-0)を参照してください。

## 転送アクセスセッション

転送アクセスセッション (FAS) は、AWS サービスがユーザーに代わってリクエストを行ったとき に ID、権限、セッション属性を渡すために AWS サービスが使用する IAM テクノロジーです。FAS は、AWS サービスを呼び出す ID の権限を使用し、AWS サービスの ID と組み合わせて、ダウンス トリームのサービスに対してリクエストを行います。FAS リクエストは、他の AWS サービスやリ ソースとのやり取りを完了する必要があるリクエストをサービスが受信した後、IAM プリンシパル に代わって AWS サービスに対してのみ行われます。FAS リクエストが行われた場合:

- IAM プリンシパルから最初のリクエストを受け取るサービスは、IAM プリンシパルの権限を確認 します。
- 後続の FAS リクエストを受信するサービスも、同じ IAM プリンシパルの権限を確認します。

例えば、[SSE-KMS](https://docs.aws.amazon.com/AmazonS3/latest/userguide/UsingKMSEncryption.html) を使用してオブジェクトを暗号化した場合、Amazon S3 は FAS を使用してオブ ジェクトを復号化するための呼び出しを AWS Key Management Service に対して行います。SSE-KMS 暗号化オブジェクトをダウンロードするとき、data-reader という名前のロールは Amazon S3 に対してオブジェクトの GetObject を呼び出し、直接 AWS KMS は呼び出しません。GetObject リ クエストを受け取り、data-reader を承認すると、Amazon S3 は Amazon S3 オブジェクトを復号化 するために FAS リクエストを AWS KMS に送信します。KMS は FAS リクエストを受信すると、 ロールの権限を確認し、data-reader が KMS キーに対して正しい権限を持っている場合にのみ復号 化リクエストを承認します。Amazon S3 と AWS KMS の両方へのリクエストは、ロールの権限を使 用して承認され、data-reader が Amazon S3 オブジェクトと AWS KMS キーの両方に対する権限を 持っている場合にのみ成功します。

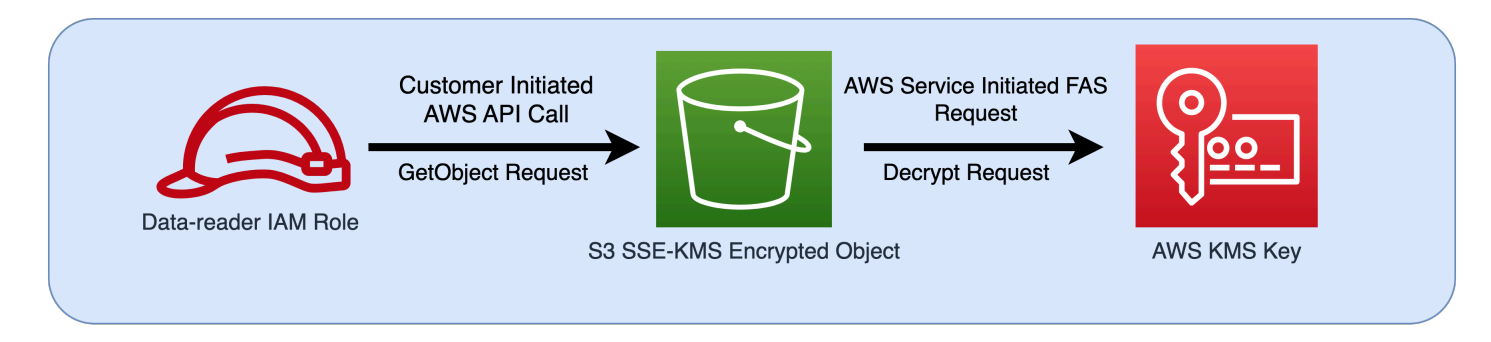

**a** Note

FAS リクエストを受け取ったサービスによって、追加の FAS リクエストを行うことができ ます。このような場合、要求元のプリンシパルは、FAS によって呼び出されるすべてのサー ビスに対する権限を持っている必要があります。

### FAS リクエストと IAM ポリシー条件

FAS リクエストが行われると、[aws:CalledVia、](#page-3250-0)[aws:CalledViaFirst、](#page-3254-0)および [aws:CalledViaLast](#page-3254-1) 条件キーには、FAS 呼び出しを開始したサービスのサービスプリンシパルが入力されま す。[aws:ViaAWSService](#page-3254-2) 条件キーの値は、FAS リクエストが行われると常に true に設定さ れます。以下の図では、CloudFormation への直接のリクエストには、aws:CalledVia または aws:ViaAWSService 条件キーが設定されていません。CloudFormation と DynamoDB がロールに 代わってダウンストリームの FAS リクエストを行うと、これらの条件キーの値が入力されます。

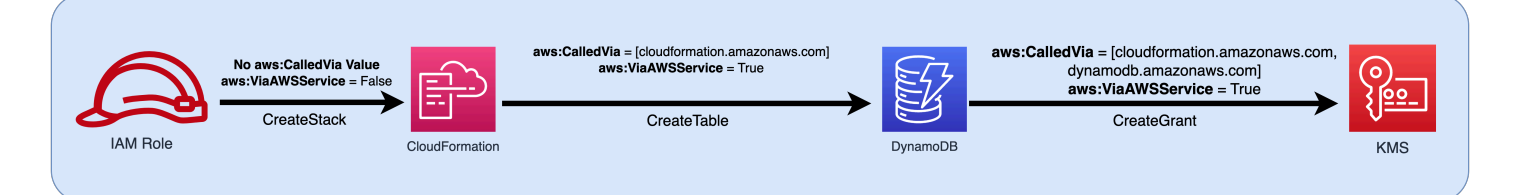

ソース IP アドレスまたはソース VPC をテストする条件キーを含む拒否ポリシーステートメントに よって拒否される場合に FAS リクエストを行えるようにするには、条件キーを使用して拒否ポリ シーで FAS リクエストの例外を設定する必要があります。これは、aws:ViaAWSService 条件キー を使用することですべての FAS リクエストに対して実行できます。特定の AWS サービスのみが FAS リクエストを行えるようにするには、aws:CalledVia を使用してください。

#### A Important

VPC エンドポイントを介して最初のリクエストが行われた後に FAS リクエスト が行われた場合、最初のリクエストの [aws:SourceVpce](#page-3237-0)、[aws:SourceVpc](#page-3237-1)、 および [aws:VpcSourceIp](#page-3238-0) の条件キー値は FAS リクエストでは使用されませ ん。aws:VPCSourceIP または aws:SourceVPCE を使用してポリシーを作成し、条件付き でアクセスを許可する場合は、aws:ViaAWSService または aws:CalledVia を使用して FAS リクエストを許可する必要もあります。パブリック AWS サービスエンドポイントが最 初のリクエストを受信した後に FAS リクエストが行われると、それ以降の FAS リクエスト は同じ aws:SourceIP 条件キー値で行われます。

例: VPC からの、または FAS を使用した Amazon S3 アクセスの許可

次の IAM ポリシーの例では、Amazon S3 GetObject リクエストと Athena リクエスト は、*example\_vpc* にアタッチされた VPC エンドポイントから送信された場合、またはリクエスト が Athena によって作成された FAS リクエストである場合にのみ許可されます。

```
{ 
   "Version": "2012-10-17", 
   "Statement": [ 
    \{ "Sid": "OnlyAllowMyIPs", 
        "Effect": "Allow", 
        "Action": [ 
          "s3:GetObject*", 
          "athena:StartQueryExecution", 
          "athena:GetQueryResults", 
          "athena:GetWorkGroup", 
          "athena:StopQueryExecution", 
          "athena:GetQueryExecution" 
        ], 
        "Resource": "*", 
        "Condition": { 
          "StringEquals": { 
             "aws:SourceVPC": [ 
               "example_vpc" 
           \mathbf{I} } 
        } 
     },
```

```
 { 
        "Sid": "OnlyAllowFAS", 
        "Effect": "Allow", 
        "Action": [ 
          "s3:GetObject*" 
        ], 
        "Resource": "*", 
        "Condition": { 
          "ForAnyValue:StringEquals": { 
             "aws:CalledVia": "athena.amazonaws.com" 
          } 
        } 
     } 
   ]
}
```
条件キーを使用して FAS アクセスを許可するその他の例については、「[data perimeter example](https://github.com/aws-samples/data-perimeter-policy-examples)  [policy repo](https://github.com/aws-samples/data-perimeter-policy-examples)」を参照してください。

IAM アイデンティティベースのポリシーの例

[ポリシー](#page-849-0)は AWS のオブジェクトであり、アイデンティティやリソースに関連付けて、これらのアク セス許可を定義します。AWS は、IAM プリンシパル (ユーザーまたはロール) によってリクエストが 行われると、それらのポリシーを評価します。ポリシーでの権限により、リクエストが許可される か拒否されるかが決まります。通常、ポリシーは、IAM エンティティ (ユーザー、ユーザーのグルー プ、ロール) にアタッチされている JSON ドキュメントとして AWS に保存されます。アイデンティ ティベースのポリシーには、AWS 管理ポリシー、カスタマー管理ポリシー、およびインラインポリ シーがあります。これらの例の JSON ポリシードキュメントを使用して IAM ポリシーを作成する方 法については、「[the section called "JSON エディターを使用したポリシーの作成"](#page-1006-0)」を参照してくだ さい。

デフォルトではすべてのリクエストが拒否されるため、その ID がアクセスするサービス、アクショ ン、リソースへのアクセスを許可する必要があります。IAM コンソールで指定したアクションを完 了するためのアクセスも許可する場合は、追加のアクセス許可を提供する必要があります。

以下のポリシーのライブラリは、IAM ID のアクセス許可を定義する参考になります。必要なポリ シーを見つけたら、[View this policy (このポリシーを表示)] を選択してそのポリシーの JSON を表示 します。JSON のポリシードキュメントをテンプレートとして使用して、独自のポリシーを作成でき ます。

### **a** Note

このリファレンスガイドに含めるポリシーを送信する場合は、このページの下部にある [フィードバック] ボタンを使用します。

### ポリシーの例: AWS

- 特定の日付範囲内のアクセスを許可します。([このポリシーを表示。](#page-928-0))
- AWS リージョンの有効化と無効化 ([このポリシーを表示。](#page-929-0))
- MFA で認証されたユーザーが [セキュリティ認証情報] ページで自分の認証情報を管理できるよう にします。([このポリシーを表示。](#page-930-0))
- 指定した日付の範囲内で MFA を使用したときに特定のアクセスを許可する。([このポリシーを表](#page-936-0) [示](#page-936-0)。)
- ユーザーが [セキュリティ認証情報] ページで自分の認証情報を管理できるようにします。(<u>このポ</u> [リシーを表示](#page-936-1)。)
- ユーザーが [セキュリティ認証情報] ページで自分の MFA デバイスを管理できるようにします。 ([このポリシーを表示。](#page-939-0))
- ユーザーが [セキュリティ認証情報] ページで自分のパスワードを管理できるようにします。[\(この](#page-943-0) [ポリシーを表示](#page-943-0)。)
- ユーザーが [セキュリティ認証情報] ページで自分のパスワード、アクセスキー、および SSH パブ リックキーを管理できるようにします。([このポリシーを表示。](#page-944-0))
- リクエストされたリージョンに基づいて、AWS へのアクセスを拒否する ([このポリシーを表示。](#page-946-0))
- 送信元 IP に基づいて AWS へのアクセスを拒否する [\(このポリシーを表示](#page-948-0)。)

ポリシーの例: AWS Data Exchange

• AWS Data Exchange 以外のアカウント外の Amazon S3 リソースへのアクセスを拒否します。([こ](#page-949-0) [のポリシーを表示](#page-949-0)。)

ポリシーの例: AWS Data Pipeline

• ユーザーが作成していないパイプラインへのアクセスを拒否する [\(このポリシーを表示](#page-951-0))。

ポリシーの例: Amazon DynamoDB

- 特定の Amazon DynamoDB テーブルへのアクセスを許可する ([このポリシーを表示\)](#page-952-0)。
- 特定の Amazon DynamoDB 属性へのアクセスを許可する ([このポリシーを表示\)](#page-954-0)。
- Amazon Cognito ID に基づいて Amazon DynamoDB への項目レベルのアクセスを許可する ([この](#page-955-0) [ポリシーを表示](#page-955-0))。

ポリシーの例: Amazon EC2

- タグに基づいて Amazon EC2 インスタンスに Amazon EBS ボリュームをアタッチまたはデタッチ することを許可する [\(このポリシーを表示](#page-956-0))。
- 特定のサブネットで、プログラムおよびコンソールで Amazon EC2 インスタンスを起動すること を許可する [\(このポリシーを表示](#page-957-0))
- 特定の VPC に関連付けられた Amazon EC2 セキュリティグループを、プログラムによりコン ソールで管理することを許可する [\(このポリシーを表示](#page-958-0))。
- ユーザーがタグ付けした Amazon EC2 インスタンスをプログラムによりコンソールで開始や停止 を行うことを許可する [\(このポリシーを表示](#page-959-0))。
- Amazon EC2 インスタンスを、リソースおよびプリンシパルのタグに基づき、プログラムを使用 する、およびコンソールで開始または停止することを許可する [\(このポリシーを表示](#page-960-0))。
- リソースとプリンシパルのタグが一致すると、Amazon EC2 インスタンスの開始または停止を許 可する [\(このポリシーを表示](#page-961-0))。
- 特定のリージョンでの完全な Amazon EC2 アクセスをプログラムによりコンソールで許可する ([このポリシーを表示。](#page-961-1))
- プログラムおよびコンソールで特定の Amazon EC2 インスタンスの起動または停止、および特定 のセキュリティグループの変更を許可する [\(このポリシーを表示](#page-962-0))
- MFA なしで特定の Amazon EC2 オペレーションへのアクセスを拒否する [\(このポリシーを表示](#page-963-0))。
- Amazon EC2 インスタンスの削除を特定の IP アドレス範囲に制限する [\(このポリシーを表示](#page-964-0))

ポリシーの例: AWS Identity and Access Management (IAM)

- Policy Simulator API へのアクセスを許可する [\(このポリシーを表示](#page-966-0))。
- Policy Simulator コンソールへのアクセスを許可する ([このポリシーを表示\)](#page-966-1)。
- 特定のタグを持つロールを引き受けることをプログラムによりコンソールで許可する [\(このポリ](#page-967-0) [シーを表示](#page-967-0))。
- 複数のサービスへのアクセスをプログラムによりコンソールで許可および拒否する [\(このポリシー](#page-968-0) [を表示](#page-968-0))。
- 特定のタグを、別の特定のタグ、プログラム、およびコンソールで IAM ユーザーに追加すること を許可する [\(このポリシーを表示](#page-970-0))。
- 任意の IAM ユーザーまたはロールに、特定のタグをプログラムによりコンソールで追加すること を許可する [\(このポリシーを表示](#page-972-0))。
- 特定のタグでのみ新規ユーザーを作成することを許可する [\(このポリシーを表示](#page-973-0))。
- IAM 認証情報レポートの生成および取得を許可する ([このポリシーを表示\)](#page-974-0)。
- グループメンバーをプログラムによりコンソールで管理することを許可する [\(このポリシーを表](#page-975-0) [示](#page-975-0))。
- 特定のタグの管理を許可する [\(このポリシーを表示](#page-976-0))。
- IAM ロールを特定のサービスに渡すことを許可する ([このポリシーを表示\)](#page-977-0)。
- レポートなしでの IAM コンソールへの読み取り専用アクセスを許可する [\(このポリシーを表示](#page-978-0))。
- IAM コンソールへの読み取り専用アクセスを許可する ([このポリシーを表示\)](#page-978-1)。
- 特定のユーザーによるグループの管理をプログラムによりコンソールで許可する [\(このポリシーを](#page-979-0) [表示](#page-979-0))。
- アカウントのパスワード要件の設定をプログラムによりコンソールで許可する [\(このポリシーを表](#page-981-0) [示](#page-981-0))。
- 特定のパスがあるユーザーに Policy Simulator API の使用を許可する ([このポリシーを表示\)](#page-982-0)。
- 特定のパスがあるユーザーに Policy Simulator コンソールの使用を許可する ([このポリシーを表](#page-982-1) [示](#page-982-1))。
- IAM: ユーザーに MFA デバイスの自己管理を許可する [\(このポリシーを表示](#page-983-0)。)
- IAM ユーザーが自分の認証情報をプログラムまたはコンソールで設定することを許可する。([この](#page-985-0) [ポリシーを表示](#page-985-0)。)
- IAM コンソールで AWS Organizations ポリシーのサービスの最終アクセス情報を表示することを 許可する。([このポリシーを表示。](#page-986-0))
- IAM ユーザー、グループ、またはロールに適用できる管理ポリシーを制限する ([このポリシーを表](#page-987-0) [示](#page-987-0))。
- アカウント内の IAM ポリシーにのみアクセスを許可します [\(このポリシーを表示](#page-988-0))。

## ポリシーの例: AWS Lambda

• Amazon DynamoDB テーブルにアクセスする AWS Lambda 関数を許可する ([このポリシーを表](#page-989-0) [示](#page-989-0))。

ポリシーの例: Amazon RDS

- Amazon RDS は、特定のリージョン内で RDS データベースへのフルアクセスを許可します。([こ](#page-990-0) [のポリシーを表示](#page-990-0)。)
- Amazon RDS データベースをプログラムおよびコンソールで復元することを許可する [\(このポリ](#page-990-1) [シーを表示](#page-990-1))
- タグ所有者にタグ付けした Amazon RDS リソースへのフルアクセスを許可する ([このポリシーを](#page-991-0) [表示](#page-991-0))

ポリシーの例: &Amazon S3

- Amazon Cognito ユーザーが自分の Amazon S3 バケットのオブジェクトにアクセスすることを許 可する [\(このポリシーを表示](#page-994-0))
- フェデレーションユーザーに Amazon S3 内の自分のホームディレクトリへのプログラム的なアク セスとコンソールを使用したアクセスを許可する [\(このポリシーを表示](#page-995-0))。
- 完全な S3 アクセスを許可しても、管理者が過去 30 分以内に MFA を使用してサインインしてい ない場合は本番稼働用バケットへのアクセスを明示的に拒否する [\(このポリシーを表示](#page-997-0))。
- IAM ユーザーが Amazon S3 の自分のホームディレクトリにプログラムおよびコンソールでアクセ スすることを許可する [\(このポリシーを表示](#page-998-0))
- ユーザーに 1 つの Amazon S3 バケットの管理を許可し、他のすべての AWS アクションおよびリ ソースを拒否する [\(このポリシーを表示](#page-1000-0))。
- 特定の Amazon S3 バケットへの Read と Write アクセスを許可する [\(このポリシーを表示](#page-1001-0))
- 特定の Amazon S3 バケットにプログラムおよびコンソールで Read および Write アクセスを許 可する [\(このポリシーを表示](#page-1002-0))

<span id="page-928-0"></span>AWS: 日付と時刻に基づいてアクセスを許可します

この例では、日付と時刻に基づいてアクションへのアクセスを許可する ID ベースポリシーを作成す る方法を示します。このポリシーは、2020 年 4 月 1 日から 2020 年 6 月 30 日 (UTC) の間に発生す るアクションへのアクセスを制限します。このポリシーでは、AWS API または AWS CLI から、こ

のアクションをプログラムで完了するために必要なアクセス権を許可します。このポリシーを使用 するには、サンプルポリシーの*###################*を独自の情報に置き換えます。次に、[ポリ](#page-1004-0) [シーの作成](#page-1004-0)または[ポリシーの編集](#page-1049-0)の手順に従います。

IAM ポリシーの Condition ブロック内で複数の条件を使用する方法については、[「条件内の複数](#page-3119-0) [の値](#page-3119-0)」を参照してください。

```
{ 
     "Version": "2012-10-17", 
     "Statement": [ 
          { 
              "Effect": "Allow", 
              "Action": "service-prefix:action-name", 
              "Resource": "*", 
              "Condition": { 
                   "DateGreaterThan": {"aws:CurrentTime": "2020-04-01T00:00:00Z"}, 
                   "DateLessThan": {"aws:CurrentTime": "2020-06-30T23:59:59Z"} 
              } 
          } 
     ]
}
```
**a** Note

日付条件演算子でポリシー変数を使用することはできません。詳細については、「[条件の要](#page-3151-0) [素](#page-3151-0)」を参照してください。

<span id="page-929-0"></span>AWS: AWS リージョンの有効化と無効化を許可する

この例は、管理者がアジアパシフィック (香港) リージョン (ap-east-1) を有効化および無効化できる ようにする ID ベースポリシーの作成方法を示しています。このポリシーは、プログラムおよびコン ソールアクセスのアクセス許可を定義します。この設定は、AWS Management Console の [アカウ ント設定] ページに表示されます。このページには、アカウント管理者のみが表示および管理する必 要がある機密アカウントレベルの情報が含まれています。このポリシーを使用するには、サンプルポ リシーの*###################*を独自の情報に置き換えます。次に、[ポリシーの作成ま](#page-1004-0)たは[ポリ](#page-1049-0) [シーの編集](#page-1049-0)の手順に従います。

### **A** Important

デフォルトで有効になっているリージョンを有効または無効にすることはできません。デ フォルトで無効になっているリージョンのみを含めることができます。詳細については、 「AWS 全般のリファレンス」の「[AWS リージョンの管理](https://docs.aws.amazon.com/general/latest/gr/rande-manage.html)」を参照してください。

```
{ 
     "Version": "2012-10-17", 
     "Statement": [ 
          { 
               "Sid": "EnableDisableHongKong", 
               "Effect": "Allow", 
               "Action": [ 
                    "account:EnableRegion", 
                   "account:DisableRegion" 
               ], 
               "Resource": "*", 
               "Condition": { 
                   "StringEquals": {"account:TargetRegion": "ap-east-1"} 
               } 
          }, 
          { 
               "Sid": "ViewConsole", 
               "Effect": "Allow", 
               "Action": [ 
                   "account:ListRegions" 
               ], 
               "Resource": "*" 
          } 
     ]
}
```
<span id="page-930-0"></span>AWS: MFA で認証された IAM ユーザーが [セキュリティ認証情報] ページで自分の認 証情報を管理できるようにします

この例は、[多要素認証 \(MFA\)](#page-251-0) を使用して認証された IAM ユーザーが、[セキュリティ認証情報] ペー ジで自分の認証情報を管理できるようにする ID ベースポリシーを作成する方法を示しています。 この AWS Management Console ページには、アカウント ID や正規ユーザー ID などのアカウント 情報が表示されます。ユーザーは、自分のパスワード、アクセスキー、MFA デバイス、X.509 証明

書、SSH キー、および Git 認証情報を表示および編集することもできます。この例では、必要なア クセス許可がポリシーに含まれているページ上のすべての情報を表示および編集する手順について説 明します。また、AWS で他のオペレーションを実行する前に、ユーザーに MFA を使用した設定と 認証を要求します。ユーザーに MFA を使用せずに自らの認証情報を管理することを許可するには、 「[AWS: IAM ユーザーが \[セキュリティ認証情報\] ページで自分の認証情報を管理できるようにしま](#page-936-1) [す](#page-936-1)」を参照してください。

ユーザーが [セキュリティ認証情報] ページにアクセスする方法については、[「IAM ユーザー自身に](#page-231-0) [よるパスワードの変更方法 \(コンソール\)](#page-231-0)」を参照してください。

**a** Note

- このポリシー例では、初めて AWS Management Console にサインインする際の パスワードのリセットをユーザーに許可していません。新しいユーザーがサイン インするまで、当該ユーザーにアクセス権を許可しないことをお勧めします。詳 細については、「[IAM ユーザーを安全に作成するにはどうすればよいですか?](#page-2897-0)」 を参照してください。また、これにより失効したパスワードを持つユーザーは、 サインイン中にパスワードをリセットできなくなります。この操作を許可するに は、iam:ChangePassword と iam:GetAccountPasswordPolicy をステートメン ト DenyAllExceptListedIfNoMFA に追加します。ただし、ユーザーが多要素認証 (MFA) なしで自分のパスワードを変更できるようになると、セキュリティ上のリスクが 生じる可能性があるためこれを推奨しません。
- このポリシーをプログラムによるアクセスに使用する場合は、[GetSessionToken](https://docs.aws.amazon.com/STS/latest/APIReference/API_GetSessionToken.html) を呼び 出して MFA で認証します。詳細については、[MFA 保護 API アクセスの設定](#page-296-0) を参照してく ださい。

このポリシーで行うこと

- この AllowViewAccountInfo ステートメントでは、ユーザーにアカウントレベルの情報を表示 します。これらのアクセス許可は、リソース ARN をサポートしていないか、または指定する必 要がないため、独自のステートメントに含まれている必要があります。代わりに "Resource" : "\*" を指定するアクセス許可を使用します。このステートメントには、ユーザーが特定の情報を 表示できるようにする以下のアクションが含まれています。
	- GetAccountPasswordPolicy IAM ユーザーパスワードを変更しながら、アカウントのパス ワード要件を表示します。
- ListVirtualMFADevices ユーザーに対して有効になっている仮想 MFA デバイスに関する 詳細を表示します。
- AllowManageOwnPasswords ステートメントを使用すると、ユーザーは自分のパスワードを 変更できます。このステートメントには GetUser アクションも含まれています。これは、[My security credentials] (セキュリティ認証情報) ページのほとんどの情報を表示するために必要で す。
- この AllowManageOwnAccessKeys ステートメントにより、ユーザーは自分のアクセスキーを作 成、更新、削除できます。ユーザーは指定されたアクセスキーの最後の使用時の情報を取得するこ ともできます。
- この AllowManageOwnSigningCertificates ステートメントにより、ユーザーは自分のデジ タル署名用証明書をアップロード、更新、削除できます。
- この AllowManageOwnSSHPublicKeys ステートメントにより、ユーザーは自分の CodeCommit の SSH パブリックキーをアップロード、更新、削除できます。
- AllowManageOwnGitCredentials ステートメントにより、ユーザーは自分の CodeCommit の Git 認証情報をアップロード、更新、削除できます。
- この AllowManageOwnVirtualMFADevice ステートメントにより、ユーザーは自分の仮想 MFA デバイスを作成できます。このステートメントのリソース ARN によって、ユーザーが任意の名前 の MFA デバイスを作成できますが、ポリシー内の他のステートメントでは、ユーザーはデバイス を現在サインインしているユーザーにしかアタッチできません。
- この AllowManageOwnUserMFA ステートメントでは、ユーザーは自分のユーザーの仮 想、U2F、またはハードウェア MFA デバイスを表示または管理できます。このステートメントの リソース ARN は、ユーザー自身の IAM ユーザーにのみアクセスを許可します。ユーザーは他の ユーザーの MFA デバイスを表示または管理することはできません。
- DenyAllExceptListedIfNoMFA ステートメントは、ユーザーが MFA でサインインしていな い場合のみ、いくつかのリストされたアクションを除いて、すべての AWS のサービスのすべての アクションへのアクセスを拒否します。このステートメントでは、"Deny" と "NotAction" の 組み合わせを使用して、表示されていないすべてのアクションへのアクセスを明示的に拒否して います。リストされている項目は、このステートメントによって拒否または許可されていません。 ただし、アクションはポリシー内の他のステートメントによって許可されています。このステート メントのロジックの詳細については、「[Deny での NotAction の使用」](#page-3109-0)を参照してください。ユー ザーが MFA でサインインしている場合、Condition テストは失敗し、このステートメントはア クションを拒否しません。この場合、ユーザーの他のポリシーまたは文によってユーザーのアクセ ス許可が決まります。

このステートメントは、ユーザーが MFA にサインインしていないときに、リストされているアク ションのみを実行できることを保証します。さらに、他のステートメントまたはポリシーがそれら のアクションへのアクセスを許可している場合にのみ、リストされているアクションを実行できま す。iam:ChangePassword アクションは MFA 認証なしには許可されないため、サインイン時に ユーザーがパスワードを作成することはできません。

...IfExists バージョンの Bool 演算子により、[aws:MultiFactorAuthPresent](#page-3222-0) キーが見つ からない場合、条件は必ず true を返します。つまり、アクセスキーなどの長期認証情報を使用して API にアクセスするユーザーは IAM 以外の API オペレーションへのアクセスを拒否されます。

このポリシーでは、IAM コンソールで [Users] (ユーザー) ページを表示したり、そのページを使用し て自分のユーザー情報にアクセスすることはできません。これを許可するには、 iam:ListUsers アクションを AllowViewAccountInfo ステートメントと DenyAllExceptListedIfNoMFA ステートメントに追加します。また、ユーザーが自分のユーザーページで自分のパスワー ドを変更することはできません。これを許可するには、iam:GetLoginProfile および iam:UpdateLoginProfile アクションを AllowManageOwnPasswords ステートメントに追 加します。ユーザーが MFA を使用してサインインしなくても自分のユーザーページから自分の パスワードを変更できるようにするには、DenyAllExceptListedIfNoMFA ステートメント にiam:UpdateLoginProfile アクションを追加します。

```
{ 
     "Version": "2012-10-17", 
     "Statement": [ 
          { 
               "Sid": "AllowViewAccountInfo", 
               "Effect": "Allow", 
               "Action": [ 
                   "iam:GetAccountPasswordPolicy", 
                   "iam:ListVirtualMFADevices" 
               ], 
               "Resource": "*" 
          }, 
          { 
               "Sid": "AllowManageOwnPasswords", 
               "Effect": "Allow", 
               "Action": [ 
                    "iam:ChangePassword", 
                   "iam:GetUser" 
               ],
```

```
 "Resource": "arn:aws:iam::*:user/${aws:username}" 
 }, 
 { 
     "Sid": "AllowManageOwnAccessKeys", 
     "Effect": "Allow", 
     "Action": [ 
          "iam:CreateAccessKey", 
          "iam:DeleteAccessKey", 
          "iam:ListAccessKeys", 
          "iam:UpdateAccessKey", 
          "iam:GetAccessKeyLastUsed" 
     ], 
     "Resource": "arn:aws:iam::*:user/${aws:username}" 
 }, 
 { 
     "Sid": "AllowManageOwnSigningCertificates", 
     "Effect": "Allow", 
     "Action": [ 
          "iam:DeleteSigningCertificate", 
          "iam:ListSigningCertificates", 
          "iam:UpdateSigningCertificate", 
          "iam:UploadSigningCertificate" 
     ], 
     "Resource": "arn:aws:iam::*:user/${aws:username}" 
 }, 
 { 
     "Sid": "AllowManageOwnSSHPublicKeys", 
     "Effect": "Allow", 
     "Action": [ 
          "iam:DeleteSSHPublicKey", 
          "iam:GetSSHPublicKey", 
          "iam:ListSSHPublicKeys", 
          "iam:UpdateSSHPublicKey", 
         "iam:UploadSSHPublicKey" 
     ], 
     "Resource": "arn:aws:iam::*:user/${aws:username}" 
 }, 
 { 
     "Sid": "AllowManageOwnGitCredentials", 
     "Effect": "Allow", 
     "Action": [ 
          "iam:CreateServiceSpecificCredential", 
          "iam:DeleteServiceSpecificCredential", 
          "iam:ListServiceSpecificCredentials",
```

```
 "iam:ResetServiceSpecificCredential", 
                  "iam:UpdateServiceSpecificCredential" 
              ], 
              "Resource": "arn:aws:iam::*:user/${aws:username}" 
         }, 
         { 
              "Sid": "AllowManageOwnVirtualMFADevice", 
              "Effect": "Allow", 
              "Action": [ 
                  "iam:CreateVirtualMFADevice" 
              ], 
              "Resource": "arn:aws:iam::*:mfa/*" 
         }, 
         { 
              "Sid": "AllowManageOwnUserMFA", 
              "Effect": "Allow", 
              "Action": [ 
                  "iam:DeactivateMFADevice", 
                  "iam:EnableMFADevice", 
                  "iam:ListMFADevices", 
                  "iam:ResyncMFADevice" 
              ], 
              "Resource": "arn:aws:iam::*:user/${aws:username}" 
         }, 
         { 
              "Sid": "DenyAllExceptListedIfNoMFA", 
              "Effect": "Deny", 
              "NotAction": [ 
                  "iam:CreateVirtualMFADevice", 
                  "iam:EnableMFADevice", 
                  "iam:GetUser", 
                  "iam:GetMFADevice", 
                  "iam:ListMFADevices", 
                  "iam:ListVirtualMFADevices", 
                  "iam:ResyncMFADevice", 
                  "sts:GetSessionToken" 
              ], 
              "Resource": "*", 
              "Condition": { 
                  "BoolIfExists": { 
                       "aws:MultiFactorAuthPresent": "false" 
 } 
              } 
         }
```
}

 $\mathbf{I}$ 

### AWS: 特定の日付内で MFA を使用する特定のアクセスを許可する

この例は、論理的な AND を使用して評価される複数の条件を使用する ID ベースポリシーを作成す る方法を示しています。これにより、SERVICE-NAME-1 という名前のサービスにフルアクセスで き、ACTION-NAME-A という名前のサービスの ACTION-NAME-B および SERVICE-NAME-2 アク ションにアクセスすることができます。これらのアクションは、[多要素認証 \(MFA\)](https://docs.aws.amazon.com/IAM/latest/UserGuide/id_credentials_mfa.html) を使用してユー ザーが認証された場合にのみ許可されます。アクセスは、2017 年 7 月 1 日から 2017 年 12 月 31 日 (UTC、7 月 1 日と 12 月 31 日を含む) までの間に発生するアクションに限定されます。このポリ シーでは、AWS API または AWS CLI から、このアクションをプログラムで完了するために必要な アクセス権を許可します。このポリシーを使用するには、サンプルポリシーの*################ ###*を独自の情報に置き換えます。次に、[ポリシーの作成ま](#page-1004-0)たは[ポリシーの編集の](#page-1049-0)手順に従います。

IAM ポリシーの Condition ブロック内で複数の条件を使用する方法については、[「条件内の複数](#page-3119-0) [の値](#page-3119-0)」を参照してください。

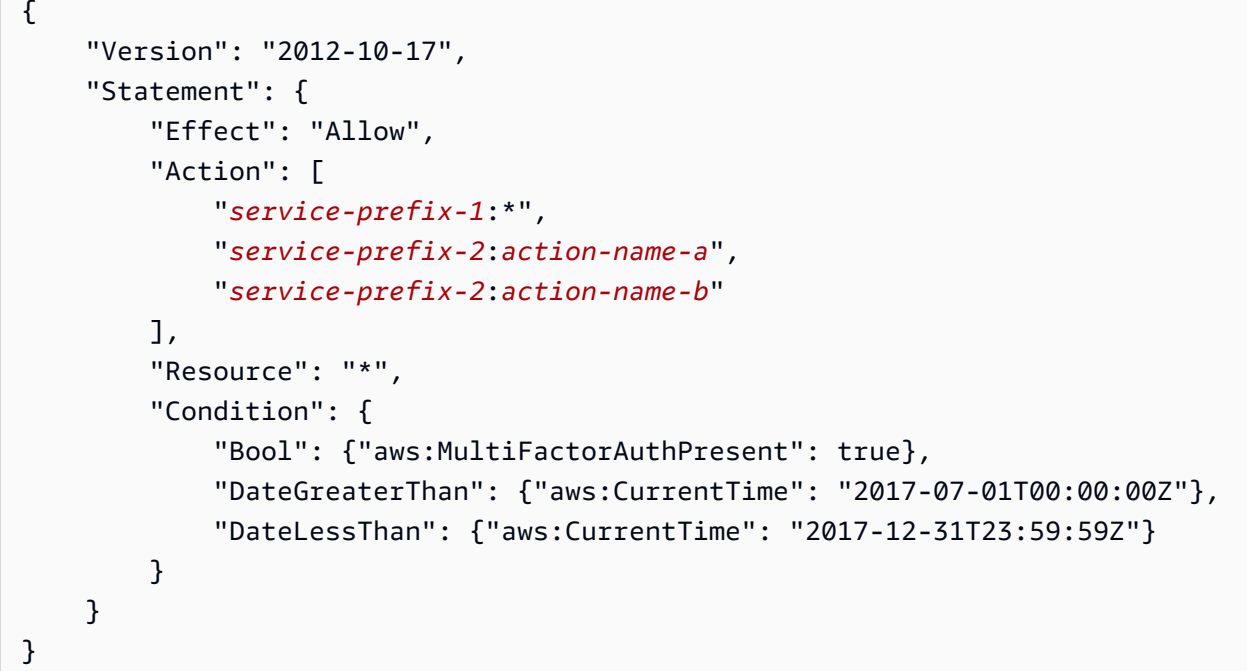

<span id="page-936-0"></span>AWS: IAM ユーザーが [セキュリティ認証情報] ページで自分の認証情報を管理できる ようにします

この例は、IAM ユーザーが [セキュリティ認証情報] ページで自分のすべての認証情報を管理できる ようにする ID ベースポリシーを作成する方法を示しています。この AWS Management Console

ページには、アカウント ID や正規ユーザー ID などのアカウント情報が表示されます。ユーザー は、自分のパスワード、アクセスキー、X.509 証明書、SSH キー、および Git 認証情報を表示およ び編集することもできます。この例では、ユーザーの MFA デバイス以外の必要なアクセス許可がポ リシーに含まれているページ上のすべての情報を表示および編集する手順について説明します。ユー ザーが MFA を使用して自らのすべての認証情報を管理することを許可するには、「[AWS: MFA で認](#page-930-0) [証された IAM ユーザーが \[セキュリティ認証情報\] ページで自分の認証情報を管理できるようにしま](#page-930-0) [す](#page-930-0)」を参照してください。

ユーザーが [セキュリティ認証情報] ページにアクセスする方法については、[「IAM ユーザー自身に](#page-231-0) [よるパスワードの変更方法 \(コンソール\)](#page-231-0)」を参照してください。

このポリシーで行うこと

- この AllowViewAccountInfo ステートメントでは、ユーザーにアカウントレベルの情報を表示 します。これらのアクセス許可は、リソース ARN をサポートしていないか、または指定する必 要がないため、独自のステートメントに含まれている必要があります。代わりに "Resource" : "\*" を指定するアクセス許可を使用します。このステートメントには、ユーザーが特定の情報を 表示できるようにする以下のアクションが含まれています。
	- GetAccountPasswordPolicy IAM ユーザーパスワードを変更しながら、アカウントのパス ワード要件を確認します。
	- GetAccountSummary アカウント ID とアカウントの表示 [正規ユーザー ID](https://docs.aws.amazon.com/general/latest/gr/acct-identifiers.html#FindingCanonicalId)。
- AllowManageOwnPasswords ステートメントを使用すると、ユーザーは自分のパスワードを 変更できます。このステートメントには GetUser アクションも含まれています。これは、[My security credentials] (セキュリティ認証情報) ページのほとんどの情報を表示するために必要で す。
- この AllowManageOwnAccessKeys ステートメントにより、ユーザーは自分のアクセスキーを作 成、更新、削除できます。ユーザーは指定されたアクセスキーの最後の使用時の情報を取得するこ ともできます。
- この AllowManageOwnSigningCertificates ステートメントにより、ユーザーは自分のデジ タル署名用証明書をアップロード、更新、削除できます。
- このAllowManageOwnSSHPublicKeys ステートメントにより、ユーザーは自分の CodeCommit の SSH パブリックキーをアップロード、更新、削除できます。
- この AllowManageOwnGitCredentials ステートメントにより、ユーザーは自分の CodeCommit の Git 認証情報をアップロード、更新、削除できます。

このポリシーでは、ユーザーは自分の MFA デバイスを表示または管理できません。このポリ シーでは、IAM コンソールで [Users] (ユーザー) ページを表示したり、そのページを使用して自 分のユーザー情報にアクセスすることもできません。これを許可するには、iam:ListUsers アクションを AllowViewAccountInfo ステートメントに追加します。また、ユーザーが 自分のユーザーページで自分のパスワードを変更することはできません。これを許可するに は、iam:CreateLoginProfile、iam:DeleteLoginProfile、iam:GetLoginProfile、およ び iam:UpdateLoginProfile アクションを AllowManageOwnPasswords ステートメントに追 加します。

```
{ 
     "Version": "2012-10-17", 
     "Statement": [ 
          { 
               "Sid": "AllowViewAccountInfo", 
               "Effect": "Allow", 
               "Action": [ 
                   "iam:GetAccountPasswordPolicy", 
                   "iam:GetAccountSummary" 
              ], 
               "Resource": "*" 
          }, 
          { 
              "Sid": "AllowManageOwnPasswords", 
               "Effect": "Allow", 
               "Action": [ 
                   "iam:ChangePassword", 
                   "iam:GetUser" 
              ], 
               "Resource": "arn:aws:iam::*:user/${aws:username}" 
          }, 
          { 
               "Sid": "AllowManageOwnAccessKeys", 
               "Effect": "Allow", 
               "Action": [ 
                   "iam:CreateAccessKey", 
                   "iam:DeleteAccessKey", 
                   "iam:ListAccessKeys", 
                   "iam:UpdateAccessKey", 
                   "iam:GetAccessKeyLastUsed" 
              ], 
               "Resource": "arn:aws:iam::*:user/${aws:username}" 
          },
```

```
 { 
          "Sid": "AllowManageOwnSigningCertificates", 
          "Effect": "Allow", 
          "Action": [ 
              "iam:DeleteSigningCertificate", 
              "iam:ListSigningCertificates", 
              "iam:UpdateSigningCertificate", 
              "iam:UploadSigningCertificate" 
         ], 
          "Resource": "arn:aws:iam::*:user/${aws:username}" 
     }, 
     { 
          "Sid": "AllowManageOwnSSHPublicKeys", 
          "Effect": "Allow", 
          "Action": [ 
              "iam:DeleteSSHPublicKey", 
              "iam:GetSSHPublicKey", 
              "iam:ListSSHPublicKeys", 
              "iam:UpdateSSHPublicKey", 
              "iam:UploadSSHPublicKey" 
         ], 
          "Resource": "arn:aws:iam::*:user/${aws:username}" 
     }, 
     { 
          "Sid": "AllowManageOwnGitCredentials", 
          "Effect": "Allow", 
          "Action": [ 
              "iam:CreateServiceSpecificCredential", 
              "iam:DeleteServiceSpecificCredential", 
              "iam:ListServiceSpecificCredentials", 
              "iam:ResetServiceSpecificCredential", 
              "iam:UpdateServiceSpecificCredential" 
         ], 
          "Resource": "arn:aws:iam::*:user/${aws:username}" 
     } 
 ]
```
AWS: MFA で認証された IAM ユーザーが [セキュリティ認証情報] ページで自分の MFA デバイスを管理できるようにします

この例は、[多要素認証 \(MFA\)](#page-251-0) によって認証された IAM ユーザーが [セキュリティ認証情報] ページで 自分の MFA デバイスを管理できるようにする ID ベースポリシーを作成する方法を示しています。

}

この AWS Management Console ページにはアカウントとユーザー情報が表示されますが、ユーザー は自分の MFA デバイスを表示および編集することしかできません。ユーザーに MFA を使用して自 らのすべての認証情報を管理することを許可するには、「[AWS: MFA で認証された IAM ユーザーが](#page-930-0)  [\[セキュリティ認証情報\] ページで自分の認証情報を管理できるようにします」](#page-930-0)を参照してください。

#### **a** Note

このポリシーを設定した IAM ユーザーが MFA 認証されていない場合、このポリシー は、MFA を使用した認証に必要なアクションを除いて、すべての AWS アクションへのアク セスを拒否します。AWS CLI および AWS API を使用するには、IAM ユーザーはまず AWS STS [GetSessionToken](https://docs.aws.amazon.com/STS/latest/APIReference/API_GetSessionToken.html) オペレーションを使用して MFA トークンを取得し、次にそのトーク ンを使用して目的のオペレーションを認証する必要があります。リソースベースポリシーや 他の ID ベースポリシーなどの他のポリシーを使用して、他のサービスでのアクションを許 可できます。IAM ユーザーが MFA 認証されていない場合、同ポリシーはそのアクセスを拒 否します。

ユーザーが [セキュリティ認証情報] ページにアクセスする方法については、[「IAM ユーザー自身に](#page-231-0) [よるパスワードの変更方法 \(コンソール\)](#page-231-0)」を参照してください。

このポリシーで行うこと

- この AllowViewAccountInfo ステートメントでは、ユーザーに対して有効になっている仮 想 MFA デバイスに関する詳細を表示することを許可します。このアクセス許可は、リソース ARN の指定をサポートしていないため、独自のステートメント内になければなりません。または "Resource" : "\*" を指定する必要があります。
- この AllowManageOwnVirtualMFADevice ステートメントにより、ユーザーは自分の仮想 MFA デバイスを作成できます。このステートメントのリソース ARN によって、ユーザーが任意の名前 の MFA デバイスを作成できますが、ポリシー内の他のステートメントでは、ユーザーはデバイス を現在サインインしているユーザーにしかアタッチできません。
- この AllowManageOwnUserMFA ステートメントでは、ユーザーは自分のユーザーの仮 想、U2F、またはハードウェア MFA デバイスを表示または管理できます。このステートメントの リソース ARN は、ユーザー自身の IAM ユーザーにのみアクセスを許可します。ユーザーは他の ユーザーの MFA デバイスを表示または管理することはできません。
- DenyAllExceptListedIfNoMFA ステートメントは、ユーザーが MFA でサインインしていな い場合のみ、いくつかのリストされたアクションを除いて、すべての AWS のサービスのすべての アクションへのアクセスを拒否します。このステートメントでは、"Deny" と "NotAction" の

組み合わせを使用して、表示されていないすべてのアクションへのアクセスを明示的に拒否して います。リストされている項目は、このステートメントによって拒否または許可されていません。 ただし、アクションはポリシー内の他のステートメントによって許可されています。このステート メントのロジックの詳細については、「[Deny での NotAction の使用」](#page-3109-0)を参照してください。ユー ザーが MFA でサインインしている場合、Condition テストは失敗し、このステートメントはア クションを拒否しません。この場合、ユーザーの他のポリシーまたは文によってユーザーのアクセ ス許可が決まります。

このステートメントは、ユーザーが MFA にサインインしていないときに、リストされているアク ションのみを実行できることを保証します。さらに、他のステートメントまたはポリシーがそれら のアクションへのアクセスを許可している場合にのみ、リストされているアクションを実行できま す。

...IfExists バージョンの Bool 演算子により、aws:MultiFactorAuthPresent キーが見つ からない場合、条件は必ず true を返します。つまり、アクセスキーなどの長期認証情報を使用して API オペレーションにアクセスするユーザーは IAM 以外の API オペレーションへのアクセスを拒 否されます。

このポリシーでは、IAM コンソールで [ユーザー] ページを表示したり、そのページを使用して自分 のユーザー情報にアクセスすることはできません。これを許可するには、 iam:ListUsers アク ションを AllowViewAccountInfo ステートメントと DenyAllExceptListedIfNoMFA ステート メントに追加します。

**A** Warning

MFA 認証なしで MFA デバイスを削除するためのアクセス許可を追加しないでく ださい。このポリシーを持つユーザーは、仮想化 MFA デバイスを割り当てよう とする場合に、iam:DeleteVirtualMFADevice を実行する権限がないという エラーが表示されることがあります。このような場合には、そのアクセス許可を DenyAllExceptListedIfNoMFA ステートメントに追加しないようにします。MFA を使用 して認証されていないユーザーは、MFA デバイスを削除してはいけません。ユーザーが以前 に自分のユーザーに仮想 MFA デバイスの割り当てを開始して処理をキャンセルした場合、 このエラーが表示されることがあります。この問題を解決するには、ユーザーまたは他の管 理者が AWS CLI または AWS API を使用してユーザーの既存の仮想化 MFA デバイスを削除 する必要があります。詳細については、「[iam:DeleteVirtualMFADevice を実行する権限があ](#page-2896-0) [りません](#page-2896-0)」を参照してください。

{

```
 "Version": "2012-10-17", 
 "Statement": [ 
     { 
          "Sid": "AllowViewAccountInfo", 
          "Effect": "Allow", 
          "Action": "iam:ListVirtualMFADevices", 
          "Resource": "*" 
     }, 
     { 
          "Sid": "AllowManageOwnVirtualMFADevice", 
          "Effect": "Allow", 
          "Action": [ 
              "iam:CreateVirtualMFADevice" 
         ], 
          "Resource": "arn:aws:iam::*:mfa/*" 
     }, 
     { 
          "Sid": "AllowManageOwnUserMFA", 
          "Effect": "Allow", 
          "Action": [ 
              "iam:DeactivateMFADevice", 
              "iam:EnableMFADevice", 
              "iam:GetUser", 
              "iam:GetMFADevice", 
              "iam:ListMFADevices", 
              "iam:ResyncMFADevice" 
         ], 
          "Resource": "arn:aws:iam::*:user/${aws:username}" 
     }, 
     { 
          "Sid": "DenyAllExceptListedIfNoMFA", 
          "Effect": "Deny", 
          "NotAction": [ 
              "iam:CreateVirtualMFADevice", 
              "iam:EnableMFADevice", 
              "iam:GetUser", 
              "iam:ListMFADevices", 
              "iam:ListVirtualMFADevices", 
              "iam:ResyncMFADevice", 
              "sts:GetSessionToken" 
         ], 
          "Resource": "*",
```

```
 "Condition": { 
                  "BoolIfExists": {"aws:MultiFactorAuthPresent": "false"} 
 } 
         } 
    \mathbf{I}}
```
AWS: IAM ユーザーが [セキュリティ認証情報] ページで自分のコンソールパスワード を変更できるようにします

この例は、IAM ユーザーが [セキュリティ認証情報] ページで自分の AWS Management Console パ スワードを変更できるようにする ID ベースポリシーを作成する方法を示しています。この AWS Management Console ページにはアカウントとユーザー情報が表示されますが、ユーザーは自分の パスワードにアクセスすることしかできません。ユーザーに MFA を使用して自らのすべての認証情 報を管理することを許可するには、「[AWS: MFA で認証された IAM ユーザーが \[セキュリティ認証](#page-930-0) [情報\] ページで自分の認証情報を管理できるようにします」](#page-930-0)を参照してください。ユーザーに MFA を使用せずに自らの認証情報を管理することを許可するには、「[AWS: IAM ユーザーが \[セキュリ](#page-936-0) [ティ認証情報\] ページで自分の認証情報を管理できるようにします」](#page-936-0)を参照してください。

ユーザーが [セキュリティ認証情報] ページにアクセスする方法については、[「IAM ユーザー自身に](#page-231-0) [よるパスワードの変更方法 \(コンソール\)](#page-231-0)」を参照してください。

このポリシーで行うこと

- ViewAccountPasswordRequirements ステートメントでは、ユーザーは自分の IAM ユーザー パスワードを変更しながらアカウントパスワードの要件を確認できます。
- ChangeOwnPassword ステートメントを使用すると、ユーザーは自分のパスワードを変更でき ます。このステートメントには GetUser アクションも含まれています。これは、[My security credentials] (セキュリティ認証情報) ページのほとんどの情報を表示するために必要です。

このポリシーでは、IAM コンソールで [ユーザー] ページを表示したり、そのページを使用して 自分のユーザー情報にアクセスすることはできません。これを許可するには、iam:ListUsers アクションを ViewAccountPasswordRequirements ステートメントに追加します。また、 ユーザーが自分のユーザーページで自分のパスワードを変更することはできません。これを 許可するには、iam:GetLoginProfile および iam:UpdateLoginProfile アクションを ChangeOwnPasswords ステートメントに追加します。

```
 "Version": "2012-10-17",
```
{

```
 "Statement": [ 
          { 
               "Sid": "ViewAccountPasswordRequirements", 
               "Effect": "Allow", 
               "Action": "iam:GetAccountPasswordPolicy", 
               "Resource": "*" 
          }, 
          { 
               "Sid": "ChangeOwnPassword", 
               "Effect": "Allow", 
               "Action": [ 
                   "iam:GetUser", 
                   "iam:ChangePassword" 
               ], 
               "Resource": "arn:aws:iam::*:user/${aws:username}" 
          } 
     ]
}
```
# AWS: IAM ユーザーが [セキュリティ認証情報] ページで自分のパスワード、アクセス キー、および SSH パブリックキーを管理できるようにします

この例は、IAM ユーザーが [セキュリティ認証情報] ページで自分のパスワード、アクセスキー、お よび X.509 証明書を管理できるようにする ID ベースポリシーを作成する方法を示しています。こ の AWS Management Console ページには、アカウント ID や正規ユーザー ID などのアカウント情 報が表示されます。ユーザーは、自分のパスワード、アクセスキー、MFA デバイス、X.509 証明 書、SSH キー、および Git 認証情報を表示および編集することもできます。このポリシー例には、 パスワード、アクセスキー、および X.509 証明書のみを表示および編集するために必要なアクセス 許可が含まれています。ユーザーに MFA を使用して自らのすべての認証情報を管理することを許可 するには、「[AWS: MFA で認証された IAM ユーザーが \[セキュリティ認証情報\] ページで自分の認証](#page-930-0) [情報を管理できるようにします](#page-930-0)」を参照してください。ユーザーに MFA を使用せずに自らの認証情 報を管理することを許可するには、「[AWS: IAM ユーザーが \[セキュリティ認証情報\] ページで自分の](#page-936-0) [認証情報を管理できるようにします](#page-936-0)」を参照してください。

ユーザーが [セキュリティ認証情報] ページにアクセスする方法については、[「IAM ユーザー自身に](#page-231-0) [よるパスワードの変更方法 \(コンソール\)](#page-231-0)」を参照してください。

このポリシーで行うこと

• この AllowViewAccountInfo ステートメントでは、ユーザーにアカウントレベルの情報を表示 します。これらのアクセス許可は、リソース ARN をサポートしていないか、または指定する必

要がないため、独自のステートメントに含まれている必要があります。代わりに "Resource" : "\*" を指定するアクセス許可を使用します。このステートメントには、ユーザーが特定の情報を 表示できるようにする以下のアクションが含まれています。

- GetAccountPasswordPolicy IAM ユーザーパスワードを変更しながら、アカウントのパス ワード要件を確認します。
- GetAccountSummary アカウント ID とアカウントの表示 [正規ユーザー ID](https://docs.aws.amazon.com/general/latest/gr/acct-identifiers.html#FindingCanonicalId)。
- AllowManageOwnPasswords ステートメントを使用すると、ユーザーは自分のパスワードを 変更できます。このステートメントには GetUser アクションも含まれています。これは、[My security credentials] (セキュリティ認証情報) ページのほとんどの情報を表示するために必要で す。
- この AllowManageOwnAccessKeys ステートメントにより、ユーザーは自分のアクセスキーを作 成、更新、削除できます。ユーザーは指定されたアクセスキーの最後の使用時の情報を取得するこ ともできます。
- この AllowManageOwnSSHPublicKeys ステートメントにより、ユーザーは自分の CodeCommit の SSH パブリックキーをアップロード、更新、削除できます。

このポリシーでは、ユーザーは自分の MFA デバイスを表示または管理できません。このポリシーで は、IAM コンソールで [Users] (ユーザー) ページを表示したり、そのページを使用して自分のユー ザー情報にアクセスすることもできません。これを許可するには、iam:ListUsers アクションを AllowViewAccountInfo ステートメントに追加します。また、ユーザーが自分のユーザーページ で自分のパスワードを変更することはできません。これを許可するには、iam:GetLoginProfile および iam:UpdateLoginProfile アクションを AllowManageOwnPasswords ステートメント に追加します。

```
{ 
     "Version": "2012-10-17", 
     "Statement": [ 
          { 
               "Sid": "AllowViewAccountInfo", 
               "Effect": "Allow", 
               "Action": [ 
                    "iam:GetAccountPasswordPolicy", 
                    "iam:GetAccountSummary" 
               ], 
               "Resource": "*" 
          }, 
          {
```

```
 "Sid": "AllowManageOwnPasswords", 
          "Effect": "Allow", 
          "Action": [ 
              "iam:ChangePassword", 
              "iam:GetUser" 
          ], 
          "Resource": "arn:aws:iam::*:user/${aws:username}" 
     }, 
     { 
          "Sid": "AllowManageOwnAccessKeys", 
          "Effect": "Allow", 
          "Action": [ 
              "iam:CreateAccessKey", 
              "iam:DeleteAccessKey", 
              "iam:ListAccessKeys", 
              "iam:UpdateAccessKey", 
              "iam:GetAccessKeyLastUsed" 
         ], 
          "Resource": "arn:aws:iam::*:user/${aws:username}" 
     }, 
     { 
          "Sid": "AllowManageOwnSSHPublicKeys", 
          "Effect": "Allow", 
          "Action": [ 
              "iam:DeleteSSHPublicKey", 
              "iam:GetSSHPublicKey", 
              "iam:ListSSHPublicKeys", 
              "iam:UpdateSSHPublicKey", 
              "iam:UploadSSHPublicKey" 
         ], 
          "Resource": "arn:aws:iam::*:user/${aws:username}" 
     } 
 ]
```
AWS: リクエストされたリージョンに基づいて、AWS へのアクセスを拒否する

この例は、NotAction を使用して指定したサービスのアクションを除

く、[aws:RequestedRegion](https://docs.aws.amazon.com/IAM/latest/UserGuide/reference_policies_condition-keys.html#condition-keys-requestedregion) 条件キーを使用して指定したリージョン外のアクションへのアクセス を拒否する ID ベースポリシーを作成する方法を示しています。このポリシーは、プログラムおよび コンソールアクセスのアクセス許可を定義します。このポリシーを使用するには、サンプルポリシー

}

の*###################*を独自の情報に置き換えます。次に、[ポリシーの作成ま](#page-1004-0)たは[ポリシーの](#page-1049-0) [編集](#page-1049-0)の手順に従います。

このポリシーは、ステートメントにリストされていないすべてのアクションへのアクセスを拒否す る NotAction 効果がある Deny 要素を使用します。CloudFront、IAM、Route 53、および AWS Support サービスでのアクションは、物理的に AWS リージョンにある単一のエンドポイントを持 つ一般的な us-east-1 グローバルサービスであるため、拒否しないでください。これらのサービ スに対するすべてのリクエストは us-east-1 リージョンに対して行われるため、リクエストは NotAction 要素なしでは拒否されます。この要素を編集して、使用する他の AWS グローバルサー ビス (budgets、globalaccelerator、importexport、organizations、または waf など) の アクションを含めます。AWS Chatbot や AWS Device Farmなど、その他のグローバルサービスは、 エンドポイントが us-west-2 リージョンに物理的に配置されているグローバルサービスです。単一 のグローバルエンドポイントを持つすべてのサービスについては、「AWS 全般のリファレンス」の 「[AWS リージョンとエンドポイント」](https://docs.aws.amazon.com/general/latest/gr/rande.html)を参照してください。NotAction 効果を持つ Deny 要素の 使用の詳細については、「[IAM JSON ポリシー要素NotAction」](#page-3109-0)を参照してください。

**A** Important

このポリシーでは、アクションを許可しません。特定のアクションを許可する他のポリシー と組み合わせてこのポリシーを使用します。

```
{ 
     "Version": "2012-10-17", 
     "Statement": [ 
          { 
               "Sid": "DenyAllOutsideRequestedRegions", 
               "Effect": "Deny", 
               "NotAction": [ 
                    "cloudfront:*", 
                    "iam:*", 
                    "route53:*", 
                    "support:*"
               ], 
               "Resource": "*", 
               "Condition": { 
                    "StringNotEquals": { 
                        "aws:RequestedRegion": [ 
                             "eu-central-1", 
                             "eu-west-1",
```
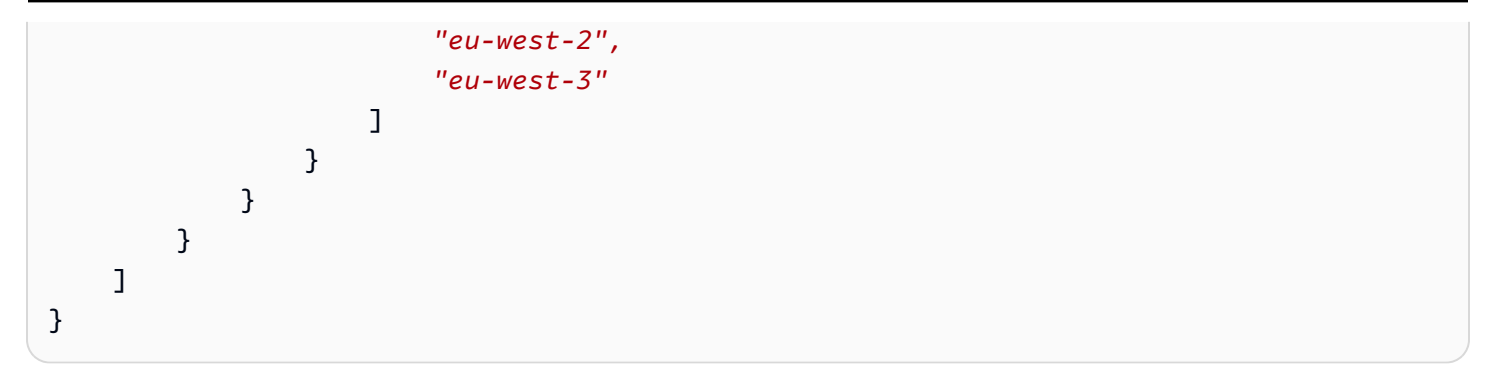

AWS: 送信元 IP に基づいて AWS へのアクセスを拒否する

この例は、指定した IP 範囲外のプリンシパルからリクエストが送信された場合に、アカウントのす べての AWS のアクションへのアクセスを拒否する ID ベースポリシーを作成する方法を示していま す。ポリシーは、会社の IP アドレスが指定された範囲内にある場合に有用です。この例では、リク エストは、CIDR 範囲 192.0.2.0/24 または 203.0.113.0/24 以外からでない限り拒否されます。ポリ シーでは、オリジナルリクエスタ―の IP アドレスが保持されるため、[転送アクセスセッション](#page-921-0) を使 用した AWS サービスからのリクエストは拒否されません。

"Effect": "Deny" と同じポリシーステートメントで負の条件を使用する際は注意してください。 負の条件を使用すると、ポリシーステートメントで指定されたアクションは、指定されたものを除 くすべての条件で明示的に拒否されます。

**A** Important

このポリシーでは、アクションを許可しません。特定のアクションを許可する他のポリシー と組み合わせてこのポリシーを使用します。

他のポリシーでアクションが許可されている場合、プリンシパルは IP アドレス範囲内からリクエス トを実行することができます。AWS サービスは、プリンシパルの認証情報を使用してリクエストを 実行することもできます。プリンシパルが IP 範囲外からリクエストを実行すると、リクエストは拒 否されます。

ポリシーで aws:SourceIp キーが機能しない場合の情報など、aws:SourceIp 条件キーの使用の 詳細については、「[AWS グローバル条件コンテキストキー」](#page-3206-0)を参照してください。

```
 "Version": "2012-10-17", 
 "Statement": {
```
{

```
 "Effect": "Deny", 
          "Action": "*", 
          "Resource": "*", 
          "Condition": { 
              "NotIpAddress": { 
                  "aws:SourceIp": [ 
                       "192.0.2.0/24", 
                       "203.0.113.0/24" 
 ] 
              } 
         } 
     }
}
```
AWS: AWS Data Exchange を除くアカウント外の Amazon S3 リソースへのアクセス を拒否する

この例では、AWS Data Exchange が通常のオペレーションに必要とするリソースを除いた、アカウ ントに属さない AWS のすべてのリソースへのアクセスを拒否する ID ベースのポリシーを作成する 方法を示します。このポリシーを使用するには、サンプルポリシーの*###################*を独 自の情報に置き換えます。次に、「[ポリシーの作成](#page-1004-0)または[ポリシーの編集](#page-1049-0)」の手順に従います。

条件キー aws:ResourceOrgPaths および aws:ResourceOrgID を使用して AWS Data Exchange 所有のリソースを考慮しながら、組織または組織単位内のリソースへのアクセスを制限するために、 類似ポリシーを作成できます。

ご自分の環境で AWS Data Exchange を使用する場合、サービスはサービスアカウントが所有す る Amazon S3 バケットなどのリソースを作成し、操作します。たとえば、AWS Data Exchange は、IAM プリンシパル (ユーザーまたはロール) に代わって AWS Data Exchange API を呼び出す AWS Data Exchange サービスが所有する Amazon S3 バケットに要求を送信します。その場合 は、aws:ResourceAccount、aws:ResourceOrgPaths、aws:ResourceOrgID ポリシーを使用 して、AWS Data Exchange が所有するリソースを考慮せず、サービスアカウントが所有するバケッ トへのアクセスを拒否します。

• ステートメント DenyAllAwsResourcesOutsideAccountExceptS3 では、ステートメントに リスト表示されておらず、またリスト表示されたアカウントに属していないすべてのアクションへ のアクセスを明確に[拒否](https://docs.aws.amazon.com/IAM/latest/UserGuide/reference_policies_elements_effect.html)する効果を持つ NotAction 要素を使用します。NotAction 要素は、こ のステートメントの例外を示します。これらのアクションは、ステートメントの例外を示します。 これは AWS Data Exchange によって作成されたリソースでアクションが実行されると、ポリシー によってアクションが拒否されるためです。

• このステートメント DenyAllS3ResoucesOutsideAccountExceptDataExchange は、ResourceAccount および CalledVia の条件の組み合わせを使用して、前のステートメン トで除外された 3 つの Amazon S3 アクションへのアクセスを拒否します。このステートメント は、そのリソースがリスト表示されたアカウントに属していない場合、そして呼び出しサービス が AWS Data Exchange でない場合にアクションを拒否します。このステートメントは、リソー スがリスト表示されたアカウントに属しているか、リスト表示されているサービスプリンシパル dataexchange.amazonaws.com が操作を行う場合には、アクションを拒否しません。

**A** Important

このポリシーでは、アクションを許可しません。それは、リスト表示されたアカウントに属 さないステートメントでリスト表示された、すべてのリソースへのアクセスを明確に拒否す る Deny の効果を使用します。特定のリソースへのアクセスを許可する他のポリシーと組み 合わせてこのポリシーを使用します。

次の例は、必要な Amazon S3 バケットへのアクセスを許可するためにポリシーを設定する方法を示 しています。

```
{ 
   "Version": "2012-10-17", 
   "Statement": [ 
     { 
        "Sid": "DenyAllAwsReourcesOutsideAccountExceptAmazonS3", 
        "Effect": "Deny", 
        "NotAction": [ 
          "s3:GetObject", 
          "s3:PutObject", 
          "s3:PutObjectAcl" 
        ], 
        "Resource": "*", 
        "Condition": { 
          "StringNotEquals": { 
             "aws:ResourceAccount": [ 
               "111122223333" 
            \mathbf{I} } 
        } 
      }, 
      {
```

```
 "Sid": "DenyAllS3ResourcesOutsideAccountExceptDataExchange", 
        "Effect": "Deny", 
        "Action": [ 
          "s3:GetObject", 
          "s3:PutObject", 
          "s3:PutObjectAcl" 
       ], 
        "Resource": "*", 
        "Condition": { 
          "StringNotEquals": { 
            "aws:ResourceAccount": [ 
              "111122223333" 
            ] 
          }, 
          "ForAllValues:StringNotEquals": { 
            "aws:CalledVia": [ 
              "dataexchange.amazonaws.com" 
 ] 
          } 
       } 
     } 
   ]
}
```
AWS Data Pipeline: ユーザーが作成していない DataPipeline パイプラインへのアクセ スを拒否する

この例では、ユーザーが作成していないパイプラインへのアクセスを拒否する ID ベースポリシーを 作成する方法を示します。PipelineCreator フィールドの値が IAM ユーザー名と一致する場合、 指定されたアクションは拒否されません。このポリシーでは、AWS API または AWS CLI から、こ のアクションをプログラムで完了するために必要なアクセス権を許可します。

**A** Important

このポリシーでは、アクションを許可しません。特定のアクションを許可する他のポリシー と組み合わせてこのポリシーを使用します。

```
 "Version": "2012-10-17", 
 "Statement": [
```
{

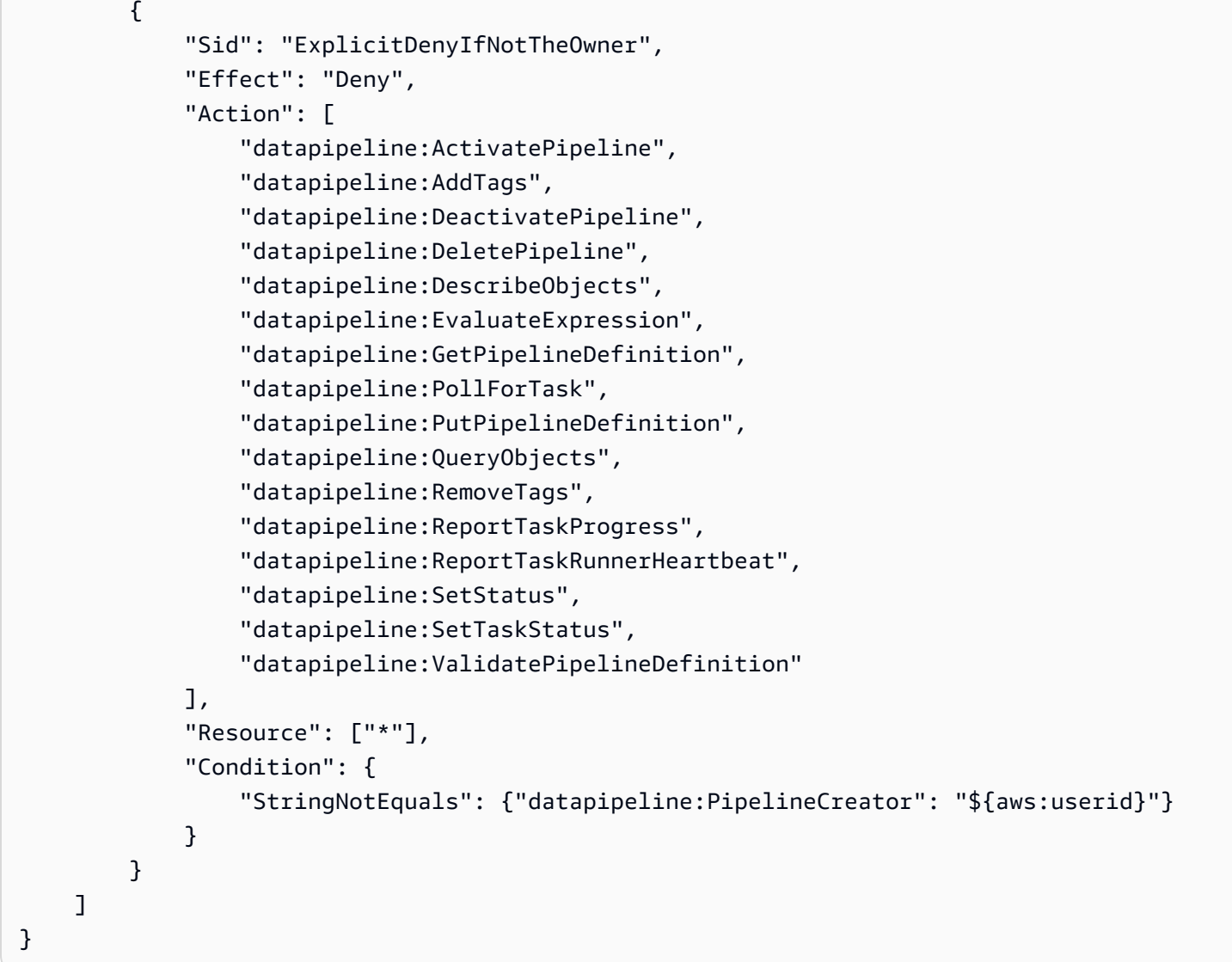

# Amazon DynamoDB: 特定のテーブルへのアクセスの許可

この例は、MyTable DynamoDB テーブルへのフルアクセスを許可する ID ベースポリシーを作成す る方法を示しています。このポリシーでは、AWS API または AWS CLI から、このアクションをプ ログラムで完了するために必要なアクセス権を許可します。このポリシーを使用するには、サンプル ポリシーの*###################*を独自の情報に置き換えます。次に、[ポリシーの作成ま](#page-1004-0)たは[ポ](#page-1049-0) [リシーの編集](#page-1049-0)の手順に従います。

#### **A** Important

このポリシーは、DynamoDB テーブルで実行できるすべてのアクションを許可します。これ らのアクションを確認するには、Amazon DynamoDB デベロッパーガイドの「[DynamoDB](https://docs.aws.amazon.com/amazondynamodb/latest/developerguide/api-permissions-reference.html) [API の許可: アクション、リソース、条件リファレンス](https://docs.aws.amazon.com/amazondynamodb/latest/developerguide/api-permissions-reference.html)」を参照してください。個別のアク

ションを一覧表示して、同じアクセス許可を提供することができます。ただし、Action 要 素でワイルドカード (\*) を使用している場合 ("dynamodb:List\*" など)、DynamoDB で新 しい List アクションが追加されても、ポリシーを更新する必要はありません。

このポリシーは、指定された名前で存在する DynamoDB テーブルでのみアクショ ンを許可します。ユーザーに DynamoDB 全体への Read [アクセスを許可するため](https://console.aws.amazon.com/iam/home#policies/arn:aws:iam::aws:policy/AmazonDynamoDBReadOnlyAccess) [に、AmazonDynamoDBReadOnlyAccess](https://console.aws.amazon.com/iam/home#policies/arn:aws:iam::aws:policy/AmazonDynamoDBReadOnlyAccess) AWS 管理ポリシーをアタッチすることもできます。

```
{ 
     "Version": "2012-10-17", 
     "Statement": [ 
          { 
               "Sid": "ListAndDescribe", 
               "Effect": "Allow", 
               "Action": [ 
                   "dynamodb:List*", 
                   "dynamodb:DescribeReservedCapacity*", 
                   "dynamodb:DescribeLimits", 
                   "dynamodb:DescribeTimeToLive" 
              ], 
               "Resource": "*" 
          }, 
          { 
               "Sid": "SpecificTable", 
               "Effect": "Allow", 
               "Action": [ 
                   "dynamodb:BatchGet*", 
                   "dynamodb:DescribeStream", 
                   "dynamodb:DescribeTable", 
                   "dynamodb:Get*", 
                   "dynamodb:Query", 
                   "dynamodb:Scan", 
                   "dynamodb:BatchWrite*", 
                   "dynamodb:CreateTable", 
                   "dynamodb:Delete*", 
                   "dynamodb:Update*", 
                   "dynamodb:PutItem" 
              ], 
              "Resource": "arn:aws:dynamodb:*:*:table/MyTable" 
          } 
     ]
```
}

## Amazon DynamoDB: 特定の属性へのアクセスの許可

この例では、特定の DynamoDB 属性へのアクセスを許可する ID ベースポリシーを作成する方法を 示します。このポリシーでは、AWS API または AWS CLI から、このアクションをプログラムで完 了するために必要なアクセス権を許可します。このポリシーを使用するには、サンプルポリシーの*# ##################*を独自の情報に置き換えます。次に、[ポリシーの作成ま](#page-1004-0)たは[ポリシーの編](#page-1049-0) [集](#page-1049-0)の手順に従います。

dynamodb:Select 要件により、インデックスの射影からなど、API アクションが許可されていな い属性を返さないようにします。DynamoDB 条件キーの詳細については、『 Amazon DynamoDB 開 発者ガイド』の「[条件の指定: 条件キーの使用」](https://docs.aws.amazon.com/amazondynamodb/latest/developerguide/specifying-conditions.html#FGAC_DDB.ConditionKeys)を参照してください。IAM ポリシーの Condition ブロック内の複数条件および複数条件キーの使用については、[条件内の複数の値](#page-3119-0) を参照してくださ い。

```
{ 
       "Version": "2012-10-17", 
       "Statement": [ 
             { 
                   "Effect": "Allow", 
                   "Action": [ 
                         "dynamodb:GetItem", 
                         "dynamodb:BatchGetItem", 
                         "dynamodb:Query", 
                         "dynamodb:PutItem", 
                         "dynamodb:UpdateItem", 
                         "dynamodb:DeleteItem", 
                         "dynamodb:BatchWriteItem" 
                   ], 
                   "Resource": ["arn:aws:dynamodb:*:*:table/table-name"], 
                   "Condition": { 
                         "ForAllValues:StringEquals": { 
                               "dynamodb:Attributes": [ 
                                     "column-name-1", 
                                     "column-name-2", 
                                     "column-name-3" 
\sim 100 \sim 100 \sim 100 \sim 100 \sim 100 \sim 100 \sim 100 \sim 100 \sim 100 \sim 100 \sim 100 \sim 100 \sim 100 \sim 100 \sim 100 \sim 100 \sim 100 \sim 100 \sim 100 \sim 100 \sim 100 \sim 100 \sim 100 \sim 100 \sim 
                         }, 
                         "StringEqualsIfExists": {"dynamodb:Select": "SPECIFIC_ATTRIBUTES"} 
 } 
             }
```
 $\mathbf{I}$ 

Amazon DynamoDB: Amazon Cognito ID に基づいて DynamoDB への項目レベルのア クセスを許可する

この例は、Amazon Cognito アイデンティティプールのユーザー ID に基づいて MyTable DynamoDB テーブルへのアイテムレベルのアクセスを許可する ID ベースポリシーを作成する方法を 示しています。このポリシーでは、AWS API または AWS CLI から、このアクションをプログラム で完了するために必要なアクセス権を許可します。このポリシーを使用するには、サンプルポリシー の*###################*を独自の情報に置き換えます。次に、「[ポリシーの作成ま](#page-1004-0)たは[ポリシー](#page-1049-0) [の編集](#page-1049-0)」の手順に従います。

このポリシーを使用するには、Amazon Cognito アイデンティティプールのユーザー ID がパー ティションキーとなるように DynamoDB テーブルを作成する必要があります。詳細について は、Amazon DynamoDB 開発者ガイドの [テーブルの作成](https://docs.aws.amazon.com/amazondynamodb/latest/developerguide/WorkingWithTables.Basics.html#WorkingWithTables.Basics.CreateTable)を参照してください。

条件キーの詳細については、『[Amazon DynamoDB 開発者ガイド』](https://docs.aws.amazon.com/amazondynamodb/latest/developerguide/specifying-conditions.html#FGAC_DDB.ConditionKeys)の「条件の指定: 条件キーの使 用」を参照してください。

```
{ 
     "Version": "2012-10-17", 
     "Statement": [ 
         { 
              "Effect": "Allow", 
              "Action": [ 
                  "dynamodb:DeleteItem", 
                  "dynamodb:GetItem", 
                  "dynamodb:PutItem", 
                  "dynamodb:Query", 
                  "dynamodb:UpdateItem" 
              ], 
              "Resource": ["arn:aws:dynamodb:*:*:table/MyTable"], 
              "Condition": { 
                  "ForAllValues:StringEquals": { 
                       "dynamodb:LeadingKeys": ["${cognito-identity.amazonaws.com:sub}"] 
 } 
              } 
         } 
     ]
}
```
Amazon EC2: タグに基づいて EC2 インスタンスに Amazon EBS ボリュームをアタッ チまたはデタッチする

この例は、EBS ボリュームの所有者によって、開発インスタンス (Department=Development) と してタグ付けされた EC2 インスタンスのタグ VolumeUser を使用して定義された EBS ボリューム をアタッチまたはデタッチすることを許可する ID ベースポリシーの作成方法を示しています。この ポリシーでは、AWS API または AWS CLI から、このアクションをプログラムで完了するために必 要なアクセス権を許可します。このポリシーを使用するには、サンプルポリシーの*############# ######*を独自の情報に置き換えます。次に、[「ポリシーの作成](#page-1004-0)また[はポリシーの編集](#page-1049-0)」の手順に従 います。

Amazon EC2 リソースへのアクセスを制御する IAM ポリシーの作成の詳細については、「Amazon EC2 ユーザーガイド」の [Amazon EC2 リソースへのアクセスの制御に](https://docs.aws.amazon.com/AWSEC2/latest/UserGuide/UsingIAM.html)関するページを参照してくだ さい。

```
{ 
     "Version": "2012-10-17", 
     "Statement": [ 
          { 
               "Effect": "Allow", 
               "Action": [ 
                   "ec2:AttachVolume", 
                   "ec2:DetachVolume" 
              ], 
               "Resource": "arn:aws:ec2:*:*:instance/*", 
               "Condition": { 
                   "StringEquals": {"aws:ResourceTag/Department": "Development"} 
              } 
          }, 
          { 
               "Effect": "Allow", 
               "Action": [ 
                   "ec2:AttachVolume", 
                   "ec2:DetachVolume" 
              ], 
               "Resource": "arn:aws:ec2:*:*:volume/*", 
               "Condition": { 
                   "StringEquals": {"aws:ResourceTag/VolumeUser": "${aws:username}"} 
              } 
          } 
     ]
```
}

Amazon EC2: 特定のサブネットで EC2 インスタンスを起動することをプログラムに よりコンソールで許可する

この例では、特定のサブネットですべての EC2 オブジェクトと EC2 インスタンスの起動を許可する ID ベースのポリシーを作成する方法を示します。このポリシーは、プログラムおよびコンソールア クセスのアクセス許可を定義します。このポリシーを使用するには、サンプルポリシーの*######## ###########*を独自の情報に置き換えます。次に、[「ポリシーの作成](#page-1004-0)また[はポリシーの編集](#page-1049-0)」の手 順に従います。

```
{ 
      "Version": "2012-10-17", 
      "Statement": [ 
          { 
               "Effect": "Allow", 
               "Action": [ 
                    "ec2:Describe*", 
                    "ec2:GetConsole*" 
               ], 
               "Resource": "*" 
          }, 
          { 
               "Effect": "Allow", 
               "Action": "ec2:RunInstances", 
               "Resource": [ 
                    "arn:aws:ec2:*:*:subnet/subnet-subnet-id", 
                    "arn:aws:ec2:*:*:network-interface/*", 
                    "arn:aws:ec2:*:*:instance/*", 
                    "arn:aws:ec2:*:*:volume/*", 
                    "arn:aws:ec2:*::image/ami-*", 
                    "arn:aws:ec2:*:*:key-pair/*", 
                    "arn:aws:ec2:*:*:security-group/*" 
              \mathbf{I} } 
    \mathbf{I}}
```
Amazon EC2: 特定のキーと値のペアでタグ付けされた EC2 セキュリティグループの 管理をプログラムによりコンソールで許可する

この例では、同じタグを持つセキュリティグループに対して、特定のアクションを実行するための アクセス許可をユーザーに与える、ID ベースのポリシーを作成する方法を示します。このポリシー は、Amazon EC2 コンソールでセキュリティグループを表示し、インバウンドおよびアウトバウン ドのルールを追加および削除し、タグ Department=Test を含む既存のセキュリティグループの ルール説明を変更するアクセス許可をユーザーに付与します。このポリシーは、プログラムおよび コンソールアクセスのアクセス許可を定義します。このポリシーを使用するには、サンプルポリシー の*###################*を独自の情報に置き換えます。次に、「[ポリシーの作成ま](#page-1004-0)たは[ポリシー](#page-1049-0) [の編集](#page-1049-0)」の手順に従います。

```
{ 
    "Version": "2012-10-17", 
    "Statement": [{ 
       "Effect": "Allow", 
       "Action": [ 
           "ec2:DescribeSecurityGroups", 
           "ec2:DescribeSecurityGroupRules", 
           "ec2:DescribeTags" 
       ], 
       "Resource": "*" 
     }, 
     { 
       "Effect": "Allow", 
       "Action": [ 
           "ec2:AuthorizeSecurityGroupIngress", 
           "ec2:RevokeSecurityGroupIngress", 
           "ec2:AuthorizeSecurityGroupEgress", 
           "ec2:RevokeSecurityGroupEgress", 
           "ec2:ModifySecurityGroupRules", 
           "ec2:UpdateSecurityGroupRuleDescriptionsIngress", 
           "ec2:UpdateSecurityGroupRuleDescriptionsEgress" 
       ], 
       "Resource": [ 
           "arn:aws:ec2:region:111122223333:security-group/*" 
      \perp,
       "Condition": { 
           "StringEquals": { 
              "aws:ResourceTag/Department": "Test" 
 } 
       }
```

```
 }, 
       { 
        "Effect": "Allow", 
        "Action": [ 
            "ec2:ModifySecurityGroupRules" 
        ], 
        "Resource": [ 
            "arn:aws:ec2:region:111122223333:security-group-rule/*" 
       \mathbf{I} } 
    ]
}
```
Amazon EC2: プログラムおよびコンソールでユーザーがタグ付けされた EC2 インス タンスの起動や停止を許可する

この例は、IAM ユーザーが EC2 インスタンスを開始または停止できるようにする ID ベースのポリ シーを作成する方法を示していますが、インスタンスタグ Owner にそのユーザーのユーザー名の値 がある場合に限ります。このポリシーは、プログラムおよびコンソールアクセスのアクセス許可を定 義します。

```
{ 
     "Version": "2012-10-17", 
     "Statement": [ 
         { 
              "Effect": "Allow", 
              "Action": [ 
                  "ec2:StartInstances", 
                  "ec2:StopInstances" 
              ], 
              "Resource": "arn:aws:ec2:*:*:instance/*", 
              "Condition": { 
                  "StringEquals": { 
                       "aws:ResourceTag/Owner": "${aws:username}" 
 } 
              } 
         }, 
          { 
              "Effect": "Allow", 
              "Action": "ec2:DescribeInstances", 
              "Resource": "*" 
          }
```
}

 $\mathbf{I}$ 

# EC2: タグに基づくインスタンスの開始または停止

この例は、タグのキーバリューのペア Department = Data を持つプリンシパルによってのみ、 タグのキーバリューペア Project = DataAnalytics を持つインスタンスの開始または停止を許 可する ID ベースのポリシーを作成する方法を示しています。このポリシーでは、AWS API または AWS CLI から、このアクションをプログラムで完了するために必要なアクセス権を許可します。こ のポリシーを使用するには、サンプルポリシーの*###################*を独自の情報に置き換え ます。次に、[ポリシーの作成](#page-1004-0)または[ポリシーの編集](#page-1049-0)の手順に従います。

ポリシーの条件によって、条件のいずれも true の場合には true が返ります。インスタンスには Project=DataAnalytics タグが必要です。さらに、リクエストを行うIAM プリンシパル (ユー ザーまたはロール) には、Department=Data タグが必要です。

**a** Note

ベストプラクティスとして、ユーザーの特定のタグの有無に対応できるよう に、aws:PrincipalTag 条件キーを持つポリシーを IAM グループにアタッチします。

```
{ 
     "Version": "2012-10-17", 
     "Statement": [ 
         { 
             "Sid": "StartStopIfTags", 
             "Effect": "Allow", 
             "Action": [ 
                  "ec2:StartInstances", 
                 "ec2:StopInstances" 
             ], 
             "Resource": "arn:aws:ec2:region:account-id:instance/*", 
             "Condition": { 
                 "StringEquals": { 
                      "aws:ResourceTag/Project": "DataAnalytics", 
                      "aws:PrincipalTag/Department": "Data" 
 } 
 } 
         }
```
}

 $\mathbf{I}$ 

EC2: 一致するプリンシパルタグとリソースタグに基づいてインスタンスを開始または 停止する

この例では、インスタンスのリソースタグとプリンシパルのタグのタグキー CostCenter の値が同 じである場合にプリンシパルが Amazon EC2 インスタンスの起動または停止を許可する ID ベースの ポリシーを作成する方法を示します。このポリシーでは、AWS API または AWS CLI から、このア クションをプログラムで完了するために必要なアクセス権を許可します。このポリシーを使用するに は、サンプルポリシーの*###################*を独自の情報に置き換えます。次に、[ポリシーの](#page-1004-0) [作成](#page-1004-0)または[ポリシーの編集](#page-1049-0)の手順に従います。

#### **a** Note

ベストプラクティスとして、ユーザーの特定のタグの有無に対応できるよう に、aws:PrincipalTag 条件キーを持つポリシーを IAM グループにアタッチします。

```
{ 
     "Version": "2012-10-17", 
     "Statement": { 
          "Effect": "Allow", 
          "Action": [ 
              "ec2:startInstances", 
              "ec2:stopInstances" 
          ], 
          "Resource": "*", 
          "Condition": {"StringEquals": 
              {"aws:ResourceTag/CostCenter": "${aws:PrincipalTag/CostCenter}"}} 
     }
}
```
Amazon EC2: 特定のリージョンでの完全な EC2 アクセスをプログラムによりコン ソールで許可する

この例では、特定のリージョン内で完全な EC2 アクセスを許可する ID ベースのポリシーを作成す る方法を示します。このポリシーは、プログラムおよびコンソールアクセスのアクセス許可を定義し ます。このポリシーを使用するには、サンプルポリシーの*###################*を独自の情報に

置き換えます。次に、[ポリシーの作成](#page-1004-0)または[ポリシーの編集](#page-1049-0)の手順に従います。リージョンコードの 一覧については、[Amazon EC2 ユーザーガイドの](https://docs.aws.amazon.com/AWSEC2/latest/UserGuide/using-regions-availability-zones.html#concepts-available-regions)「使用可能なリージョン」を参照してください。

または、グローバル条件キー [aws:RequestedRegion](https://docs.aws.amazon.com/IAM/latest/UserGuide/reference_policies_condition-keys.html#condition-keys-requestedregion), を使用することもできます。これは、すべ ての Amazon EC2 API アクションによってサポートされています。詳細については、[Amazon EC2](https://docs.aws.amazon.com/AWSEC2/latest/UserGuide/ExamplePolicies_EC2.html#iam-example-region)  [ユーザーガイド](https://docs.aws.amazon.com/AWSEC2/latest/UserGuide/ExamplePolicies_EC2.html#iam-example-region)の「例: 特定のリージョンへのアクセスの制限」をご参照ください。

```
{ 
     "Version": "2012-10-17", 
     "Statement": [ 
         { 
             "Action": "ec2:*", 
             "Resource": "*", 
             "Effect": "Allow", 
             "Condition": { 
                 "StringEquals": { 
                     "ec2:Region": "us-east-2" 
 } 
 } 
         } 
     ]
}
```
Amazon EC2: EC2 インスタンスの起動または停止、およびセキュリティグループの 変更を、プログラムによりコンソールで許可する

この例では、特定の EC2 インスタンスの起動または停止、特定のセキュリティグループの変更を許 可する ID ベースのポリシーを作成する方法を示します。このポリシーは、プログラムおよびコン ソールアクセスのアクセス許可を定義します。このポリシーを使用するには、サンプルポリシーの*# ##################*を独自の情報に置き換えます。次に、「[ポリシーの作成ま](#page-1004-0)たは[ポリシーの編](#page-1049-0) [集](#page-1049-0)」の手順に従います。

```
{ 
   "Version": "2012-10-17", 
   "Statement": [ 
     { 
       "Action": [ 
          "ec2:DescribeInstances", 
          "ec2:DescribeSecurityGroups", 
          "ec2:DescribeSecurityGroupReferences", 
          "ec2:DescribeStaleSecurityGroups"
```

```
 ], 
        "Resource": "*", 
        "Effect": "Allow" 
     }, 
    \mathcal{L} "Action": [ 
          "ec2:AuthorizeSecurityGroupEgress", 
          "ec2:AuthorizeSecurityGroupIngress", 
          "ec2:RevokeSecurityGroupEgress", 
          "ec2:RevokeSecurityGroupIngress", 
          "ec2:StartInstances", 
          "ec2:StopInstances" 
        ], 
        "Resource": [ 
          "arn:aws:ec2:*:*:instance/i-instance-id", 
          "arn:aws:ec2:*:*:security-group/sg-security-group-id" 
        ], 
        "Effect": "Allow" 
     } 
  \mathbf{I}}
```
Amazon EC2: 特定の EC2 オペレーション (GetSessionToken) に対して MFA を必要 とします。

この例は、Amazon EC2 のすべての AWS API オペレーションへのフルアクセスを許可する ID ベー スのポリシーを作成する方法を示しています。ただし、ユーザーが[多要素認証 \(MFA\) を](#page-251-0)使用して 認証されていない場合は、StopInstances および TerminateInstances APIオペレーションへ のアクセスを明示的に拒否します。これをプログラムで行うには、GetSessionToken オペレー ションを呼び出すときにユーザーはオプションの SerialNumber および TokenCode 値を含め る必要があります。このオペレーションでは、MFA を使用して認証された一時認証情報を返しま す。GetSessionToken の詳細については、「[GetSessionToken](https://docs.aws.amazon.com/STS/latest/APIReference/API_GetSessionToken.html) [— 信頼されていない環境にあるユー](#page-713-0) [ザー向けの一時的認証情報](#page-713-0)」を参照してください。

このポリシーで行うこと

- この AllowAllActionsForEC2 ステートメントではすべての Amazon EC2 アクションが許可さ れます。
- DenyStopAndTerminateWhenMFAIsNotPresent ステートメントは、MFA コンテキストが欠 落している場合に、StopInstances および TerminateInstances のアクションを拒否しま

す。これは、多要素認証コンテキストがない場合 (MFA が使用されなかったことを意味します) に アクションが拒否されることを意味します。拒否が許可に優先します。

```
a Note
```
Deny ステートメントの MultiFactorAuthPresent の条件チェックは、MFA が使用されていなければ該当キーが存在せず、評価できないため、{"Bool": {"aws:MultiFactorAuthPresent":false}} となりません。その代わり に、BoolIfExists チェックを使用して、値をチェックする前にキーが存在するかどうか確 認します。詳細については、「[IfExists 条件演算子」](#page-3130-0)を参照してください。

```
{ 
     "Version": "2012-10-17", 
     "Statement": [ 
          { 
              "Sid": "AllowAllActionsForEC2", 
              "Effect": "Allow", 
              "Action": "ec2:*", 
              "Resource": "*" 
          }, 
         \mathcal{L} "Sid": "DenyStopAndTerminateWhenMFAIsNotPresent", 
              "Effect": "Deny", 
              "Action": [ 
                   "ec2:StopInstances", 
                   "ec2:TerminateInstances" 
              ], 
              "Resource": "*", 
              "Condition": { 
                   "BoolIfExists": {"aws:MultiFactorAuthPresent": false} 
 } 
          } 
     ]
}
```
# Amazon EC2: 終了する EC2 インスタンスを IP アドレス範囲に制限する

この例は、アクションを許可することで EC2 インスタンスを制限する ID ベースのポリシーを作成 する方法を示していますが、リクエストが指定された IP 範囲外から送信された場合は明示的にアク セスを拒否します。ポリシーは、会社の IP アドレスが指定された範囲内にある場合に有用です。こ のポリシーでは、AWS API または AWS CLI から、このアクションをプログラムで完了するために 必要なアクセス権を許可します。このポリシーを使用するには、サンプルポリシーの*########### ########*を独自の情報に置き換えます。次に、[ポリシーの作成ま](#page-1004-0)たは[ポリシーの編集の](#page-1049-0)手順に従い ます。

このポリシーを、ec2:TerminateInstances アクションを許可する他のポリシー ([AmazonEC2FullAccess](https://console.aws.amazon.com/iam/home#policies/arn:aws:iam::aws:policy/AmazonEC2FullAccess) AWS 管理ポリシーなど) と組み合わせて使用すると、アクセスは拒否され ます。これは、明示的な拒否のステートメントは許可のステートメントより優先されるからです。詳 細については、「[the section called "アカウント内でのリクエストの許可または拒否の決定"」](#page-3161-0)を参照 してください。

#### **A** Important

aws:SourceIp 条件キーは、お客様に代わって呼び出しを行う AWS CloudFormation など の AWS サービスへのアクセスを拒否します。aws:SourceIp 条件キーの使用に関する詳細 については、「[AWS グローバル条件コンテキストキー」](#page-3206-0)を参照してください。

```
{ 
       "Version": "2012-10-17", 
       "Statement": [ 
              { 
                     "Effect": "Allow", 
                     "Action": ["ec2:TerminateInstances"], 
                     "Resource": ["*"] 
              }, 
             \{ "Effect": "Deny", 
                     "Action": ["ec2:TerminateInstances"], 
                     "Condition": { 
                            "NotIpAddress": { 
                                   "aws:SourceIp": [ 
                                         "192.0.2.0/24", 
                                         "203.0.113.0/24" 
\sim 100 \sim 100 \sim 100 \sim 100 \sim 100 \sim 100 \sim 100 \sim 100 \sim 100 \sim 100 \sim 100 \sim 100 \sim 100 \sim 100 \sim 100 \sim 100 \sim 100 \sim 100 \sim 100 \sim 100 \sim 100 \sim 100 \sim 100 \sim 100 \sim 
 } 
                     }, 
                     "Resource": ["*"] 
 } 
       ]
```
}

IAM: Policy Simulator API へのアクセス

この例では、ユーザー、グループ、現在の AWS アカウント のロールにアタッチされたポリシー に、ポリシーシミュレータ API の使用を許可する ID ベースのポリシーを作成する方法を示します。 このポリシーは、文字列として API に渡される機密性の低いポリシーをシミュレートするアクセス も許可します。このポリシーでは、AWS API または AWS CLI から、このアクションをプログラム で完了するために必要なアクセス権を許可します。

```
{ 
     "Version": "2012-10-17", 
     "Statement": [ 
          { 
               "Action": [ 
                   "iam:GetContextKeysForCustomPolicy", 
                   "iam:GetContextKeysForPrincipalPolicy", 
                   "iam:SimulateCustomPolicy", 
                   "iam:SimulatePrincipalPolicy" 
              ], 
               "Effect": "Allow", 
               "Resource": "*" 
          } 
     ]
}
```
**a** Note

ユーザーに、現在の AWS アカウント のユーザー、グループ、ロールにアタッチされたポリ シーをシミュレートする Policy Simulator コンソールへのアクセスを許可するには、「[IAM:](#page-966-0) [Policy Simulator のコンソールへのアクセス](#page-966-0)」を参照してください。

<span id="page-966-0"></span>IAM: Policy Simulator のコンソールへのアクセス

この例では、ユーザー、グループ、現在の AWS アカウント のロールにアタッチされたポリシー に、ポリシーシミュレータのコンソールの使用を許可する ID ベースのポリシーを作成する方法を示 します。このポリシーでは、AWS API または AWS CLI から、このアクションをプログラムで完了 するために必要なアクセス権を許可します。

### IAM Policy Simulator コンソールは<https://policysim.aws.amazon.com/>でアクセスできます。

```
{ 
     "Version": "2012-10-17", 
     "Statement": [ 
          { 
               "Action": [ 
                   "iam:GetGroup", 
                   "iam:GetGroupPolicy", 
                   "iam:GetPolicy", 
                   "iam:GetPolicyVersion", 
                   "iam:GetRole", 
                   "iam:GetRolePolicy", 
                   "iam:GetUser", 
                   "iam:GetUserPolicy", 
                   "iam:ListAttachedGroupPolicies", 
                   "iam:ListAttachedRolePolicies", 
                   "iam:ListAttachedUserPolicies", 
                   "iam:ListGroups", 
                   "iam:ListGroupPolicies", 
                   "iam:ListGroupsForUser", 
                   "iam:ListRolePolicies", 
                   "iam:ListRoles", 
                   "iam:ListUserPolicies", 
                   "iam:ListUsers" 
              ], 
               "Effect": "Allow", 
               "Resource": "*" 
          } 
     ]
}
```
# IAM: 特定のタグを持つロールを引き受ける

この例では、IAM ユーザーがタグのキーバリューのペア Project = ExampleCorpABC を持つ ロールを引き受けることを許可する ID ベースのポリシーの作成方法を示します。このポリシーで は、AWS API または AWS CLI から、このアクションをプログラムで完了するために必要なアクセ ス権を許可します。このポリシーを使用するには、サンプルポリシーの*###################*を 独自の情報に置き換えます。次に、[ポリシーの作成](#page-1004-0)または[ポリシーの編集](#page-1049-0)の手順に従います。

このタグを持つロールがユーザーと同じアカウントに存在する場合、ユーザーはそのロールを引き受 けることができます。このタグを持つロールがユーザー以外のアカウントに存在する場合は、追加の アクセス許可が必要です。クロスアカウントロールの信頼ポリシーでは、ユーザーまたはユーザーの アカウントのすべてのメンバーがそのロールを引き受けることも許可する必要があります。クロスア カウントアクセスのロールの使用に関する詳細情報は、「[所有している別の AWS アカウント への](#page-369-0) [アクセス権を IAM ユーザーに提供」](#page-369-0)を参照してください。

```
{ 
     "Version": "2012-10-17", 
     "Statement": [ 
          { 
              "Sid": "AssumeTaggedRole", 
              "Effect": "Allow", 
              "Action": "sts:AssumeRole", 
              "Resource": "*", 
              "Condition": { 
                   "StringEquals": {"iam:ResourceTag/Project": "ExampleCorpABC"} 
              } 
          } 
     ]
}
```
IAM: 複数のサービスへのアクセスをプログラムによりコンソールで許可および拒否す る

この例では、IAM で複数のサービスへのフルアクセスと IAM の制限された自己管理アクセスを許可 する ID ベースのポリシーを作成する方法を示します。また、Amazon S3 の logs バケットまたは Amazon EC2 の i-1234567890abcdef0 インスタンスへのアクセスを拒否します。このポリシー は、プログラムおよびコンソールアクセスのアクセス許可を定義します。このポリシーを使用するに は、サンプルポリシーの*###################*を独自の情報に置き換えます。次に、[ポリシーの](#page-1004-0) [作成](#page-1004-0)または[ポリシーの編集](#page-1049-0)の手順に従います。

**A** Warning

このポリシーは、複数のサービスのすべてのアクションとリソースへのフルアクセスを許可 します。このポリシーは、信頼されている管理者にのみ適用する必要があります。

このポリシーをアクセス許可の境界として使用して、アイデンティティベースのポリシーが IAM ユーザーに付与できる最大のアクセス許可の上限を定義できます。詳細については、「[アクセス許可](#page-882-0) [の境界を使用した他のユーザーへの責任の委任](#page-882-0)」を参照してください。ポリシーがユーザーのアクセ ス許可の境界として使用される場合、ステートメントは次の境界を定義します。

- この AllowServices ステートメントでは、指定された AWS のサービスへのフルアクセスを許 可します。つまり、これらのサービスにおけるユーザーのアクションは、ユーザーにアタッチされ ているアクセス許可ポリシーによってのみ制限されます。
- AllowIAMConsoleForCredentials ステートメントは、すべての IAM ユーザーを一覧表示す るためのアクセス権を付与します。このアクセス権は、AWS Management Console で [ユーザー] ページに移動するために必要です。また、このアクセス権では、アカウントのパスワード要件を表 示することができます。これは、ユーザーが自分のパスワードを変更する場合に必要です。
- AllowManageOwnPasswordAndAccessKeys ステートメントは、自分のパスワードおよびプロ グラムを使用したアクセスキーの管理のみ許可します。これが重要であるのは、別のポリシーが IAM へのフルアクセスをユーザーに与えた場合、このユーザーは自分や他のユーザーのアクセス 許可を変更できるようになるためです。このステートメントで、これを防止します。
- DenyS3Logs ステートメントでは、logs バケットへのアクセスを明示的に拒否します。このポリ シーはユーザーに会社の制限を適用します。
- DenyEC2Production ステートメントでは、i-1234567890abcdef0 インスタンスへのアクセ スを明示的に拒否します。

このポリシーでは、他のサービスまたはアクションへのアクセスは許可されません。ポリシーがユー ザーのアクセス許可の境界として使用されている場合、そのユーザーに関連付けられている他のポリ シーがそれらのアクションを許可していても、AWS によってリクエストが拒否されます。

```
{ 
     "Version": "2012-10-17", 
     "Statement": [ 
          { 
               "Sid": "AllowServices", 
               "Effect": "Allow", 
               "Action": [ 
                    "s3:*", 
                    "cloudwatch:*", 
                   "ec2:*" 
               ], 
               "Resource": "*" 
          }, 
          { 
               "Sid": "AllowIAMConsoleForCredentials", 
               "Effect": "Allow", 
               "Action": [ 
                    "iam:ListUsers", 
                    "iam:GetAccountPasswordPolicy"
```

```
 ], 
               "Resource": "*" 
          }, 
          { 
               "Sid": "AllowManageOwnPasswordAndAccessKeys", 
               "Effect": "Allow", 
               "Action": [ 
                   "iam:*AccessKey*", 
                   "iam:ChangePassword", 
                   "iam:GetUser", 
                   "iam:*LoginProfile*" 
              ], 
               "Resource": ["arn:aws:iam::*:user/${aws:username}"] 
          }, 
          { 
               "Sid": "DenyS3Logs", 
               "Effect": "Deny", 
               "Action": "s3:*", 
               "Resource": [ 
                   "arn:aws:s3:::logs", 
                   "arn:aws:s3:::logs/*" 
              ] 
          }, 
          { 
               "Sid": "DenyEC2Production", 
               "Effect": "Deny", 
               "Action": "ec2:*", 
               "Resource": "arn:aws:ec2:*:*:instance/i-1234567890abcdef0" 
          } 
     ]
}
```
IAM: 特定のタグを持つユーザーに特定のタグを追加する

この例は、タグ値 Department、Marketing、または Development を使用して、IAM ユーザーに タグキー QualityAssurance を追加できる ID ベースのポリシーを作成する方法を示しています。 そのユーザーには、タグのキーバリューのペア JobFunction = manager がすでに含まれている 必要があります。このポリシーを使用して、管理者が 3 つのいずれかの部門にのみ属していること を必須とすることができます。このポリシーは、プログラムおよびコンソールアクセスのアクセス許 可を定義します。このポリシーを使用するには、サンプルポリシーの*###################*を独 自の情報に置き換えます。次に、[ポリシーの作成](#page-1004-0)または[ポリシーの編集](#page-1049-0)の手順に従います。

ListTagsForAllUsers ステートメントでは、アカウントのすべてのユーザーのタグを表示するこ とができます。

TagManagerWithSpecificDepartment ステートメントの最初の条件では、StringEquals 条 件演算子を使用します。この条件によって、条件のいずれも true の場合には true が返ります。タグ 付けされているユーザーには、すでに JobFunction=Manager タグが含まれます。リクエストに は、一覧表示されているタグ値のいずれかを持つタグキー Department が含まれている必要があり ます。

2 番目の条件では、ForAllValues:StringEquals 条件演算子を使用します。この条件では、リ クエストのすべてのタグキーが、ポリシーのキーと一致する場合に true が返ります。つまり、リク エストのタグキーのみ Department である必要があります。ForAllValues の使用の詳細につい ては、「[複数値のコンテキストキー](#page-3138-0)」を参照してください。

```
{ 
       "Version": "2012-10-17", 
       "Statement": [ 
             { 
                   "Sid": "ListTagsForAllUsers", 
                   "Effect": "Allow", 
                   "Action": [ 
                         "iam:ListUserTags", 
                         "iam:ListUsers" 
                   ], 
                   "Resource": "*" 
            }, 
             { 
                   "Sid": "TagManagerWithSpecificDepartment", 
                   "Effect": "Allow", 
                   "Action": "iam:TagUser", 
                   "Resource": "*", 
                   "Condition": {"StringEquals": { 
                         "iam:ResourceTag/JobFunction": "Manager", 
                         "aws:RequestTag/Department": [ 
                               "Marketing", 
                               "Development", 
                               "QualityAssurance" 
\sim 100 \sim 100 \sim 100 \sim 100 \sim 100 \sim 100 \sim 100 \sim 100 \sim 100 \sim 100 \sim 100 \sim 100 \sim 100 \sim 100 \sim 100 \sim 100 \sim 100 \sim 100 \sim 100 \sim 100 \sim 100 \sim 100 \sim 100 \sim 100 \sim 
                         }, 
                         "ForAllValues:StringEquals": {"aws:TagKeys": "Department"} 
 } 
             }
```
}

]

### IAM: 特定の値を持つ特定のタグを追加する

この例は、タグキー CostCenter とタグ値 A-123 またはタグ値 B-456 のいずれかのみを IAM ユー ザーまたはロールに追加できる ID ベースのポリシーを作成する方法を示しています。このポリシー を使用して、特定のタグキーとタグ値のセットにタグ付けを制限することができます。このポリシー は、プログラムおよびコンソールアクセスのアクセス許可を定義します。このポリシーを使用するに は、サンプルポリシーの*###################*を独自の情報に置き換えます。次に、[ポリシーの](#page-1004-0) [作成](#page-1004-0)または[ポリシーの編集](#page-1049-0)の手順に従います。

ConsoleDisplay ステートメントでは、アカウントのすべてのユーザーとロールのタグを表示する ことができます。

AddTag ステートメントの最初の条件では、StringEquals 条件演算子を使用します。この条件に よって、一覧表示されているいずれかのタグ値を持つ CostCenter タグキーが含まれている場合に true が返ります。

2 番目の条件では、ForAllValues:StringEquals 条件演算子を使用します。この条件では、リ クエストのすべてのタグキーが、ポリシーのキーと一致する場合に true が返ります。つまり、リク エストのタグキーのみ CostCenter である必要があります。ForAllValues の使用の詳細につい ては、「[複数値のコンテキストキー](#page-3138-0)」を参照してください。

```
{ 
     "Version": "2012-10-17", 
     "Statement": [ 
         \{ "Sid": "ConsoleDisplay", 
               "Effect": "Allow", 
               "Action": [ 
                    "iam:GetRole", 
                    "iam:GetUser", 
                    "iam:ListRoles", 
                    "iam:ListRoleTags", 
                    "iam:ListUsers", 
                    "iam:ListUserTags" 
               ], 
               "Resource": "*" 
          }, 
          {
```

```
 "Sid": "AddTag", 
                       "Effect": "Allow", 
                       "Action": [ 
                              "iam:TagUser", 
                              "iam:TagRole" 
                      ], 
                       "Resource": "*", 
                       "Condition": { 
                              "StringEquals": { 
                                     "aws:RequestTag/CostCenter": [ 
                                            "A-123", 
                                            "B-456" 
\sim 100 \sim 100 \sim 100 \sim 100 \sim 100 \sim 100 \sim 100 \sim 100 \sim 100 \sim 100 \sim 100 \sim 100 \sim 100 \sim 100 \sim 100 \sim 100 \sim 100 \sim 100 \sim 100 \sim 100 \sim 100 \sim 100 \sim 100 \sim 100 \sim 
\qquad \qquad \text{ } "ForAllValues:StringEquals": {"aws:TagKeys": "CostCenter"} 
 } 
               } 
        ]
}
```
## IAM: 特定のタグのみで新しいユーザーを作成する

この例は、IAM ユーザーの作成を許可する ID ベースのポリシーを作成する方法を示しています が、タグキー Department と JobFunction の一方のみまたは両方を使用します。Department タグキーに、Development または QualityAssurance タグ値が含まれている必要がありま す。JobFunction タグキーに、Employee タグ値が含まれている必要があります。このポリシーを 使用して、新しいユーザーに特定のジョブ機能および部門が含まれるよう義務付けることができま す。このポリシーでは、AWS API または AWS CLI から、このアクションをプログラムで完了する ために必要なアクセス権を許可します。このポリシーを使用するには、サンプルポリシーの*###### #############*を独自の情報に置き換えます。次に、[ポリシーの作成ま](#page-1004-0)たは[ポリシーの編集の](#page-1049-0)手順 に従います。

ステートメントの最初の条件では、StringEqualsIfExists 条件演算子を使用します。キーが Department または JobFunction のタグがリクエストに存在する場合は、指定された値がタグに 含まれている必要があります。どちらのキーも存在しない場合、この条件は true と評価されます。 指定された条件キーのいずれかがリクエストに存在していても、許可されている値とは異なる値が 含まれている場合にのみ、条件は、false と評価されます。IfExists の使用の詳細については、 「[IfExists 条件演算子」](#page-3130-0)を参照してください。

2 番目の条件では、ForAllValues:StringEquals 条件演算子を使用します。この条件で は、リクエストの指定されたすべてのタグキーと、ポリシーの 1 つ以上の値が一致する場合に true が返ります。つまり、リクエストのすべてのタグがこのリストに含まれていることになり ます。ただし、リクエストには、リストのいずれかのタグのみ含めることができます。たとえ ば、Department=QualityAssurance タグのみを使用して、IAM ユーザーを作成できます。ただ し、JobFunction=employee タグと Project=core タグを使用して、IAM ユーザーを作成する ことはできません。ForAllValues の使用の詳細については、「[複数値のコンテキストキー」](#page-3138-0)を参 照してください。

```
{ 
       "Version": "2012-10-17", 
       "Statement": [ 
             { 
                   "Sid": "TagUsersWithOnlyTheseTags", 
                   "Effect": "Allow", 
                   "Action": [ 
                        "iam:CreateUser", 
                        "iam:TagUser" 
                  ], 
                   "Resource": "*", 
                   "Condition": { 
                         "StringEqualsIfExists": { 
                               "aws:RequestTag/Department": [ 
                                    "Development", 
                                     "QualityAssurance" 
 ], 
                               "aws:RequestTag/JobFunction": "Employee" 
                        }, 
                         "ForAllValues:StringEquals": { 
                               "aws:TagKeys": [ 
                                    "Department", 
                                     "JobFunction" 
\sim 100 \sim 100 \sim 100 \sim 100 \sim 100 \sim 100 \sim 100 \sim 100 \sim 100 \sim 100 \sim 100 \sim 100 \sim 100 \sim 100 \sim 100 \sim 100 \sim 100 \sim 100 \sim 100 \sim 100 \sim 100 \sim 100 \sim 100 \sim 100 \sim 
 } 
 } 
            } 
      ]
}
```
## IAM: 認証情報レポートを生成して取得する

この例は、ユーザーに、AWS アカウント のすべての IAM ユーザーを一覧表示するレポートを生成 してダウンロードすることを許可する ID ベースのポリシーを作成する方法を示しています。このレ ポートには、パスワード、アクセスキー、MFA デバイス、署名証明書など、ユーザー認証情報のス

テータスが含まれています。このポリシーでは、AWS API または AWS CLI から、このアクション をプログラムで完了するために必要なアクセス権を許可します。

認証情報レポートの詳細については、「[AWS アカウント の認証情報レポートの取得」](#page-332-0)を参照してく ださい

```
{ 
     "Version": "2012-10-17", 
     "Statement": { 
          "Effect": "Allow", 
          "Action": [ 
               "iam:GenerateCredentialReport", 
               "iam:GetCredentialReport" 
          ], 
          "Resource": "*" 
     }
}
```
IAM:: グループのメンバーシップをプログラムによりコンソールで管理することを許 可する

この例では、MarketingTeam という名前のグループのメンバーシップを更新することを許可する ID ベースのポリシーの作成方法を示します。このポリシーは、プログラムおよびコンソールアクセ スのアクセス許可を定義します。このポリシーを使用するには、サンプルポリシーの*########### ########*を独自の情報に置き換えます。次に、[ポリシーの作成ま](#page-1004-0)たは[ポリシーの編集の](#page-1049-0)手順に従い ます。

このポリシーで行うこと

- この ViewGroups ステートメントにより、ユーザーは AWS Management Console 内のすべての ユーザーとグループを一覧表示できます。また、アカウント内のユーザーに関する基本情報を表 示することもできます。これらのアクセス許可は、リソース ARN をサポートしていないか、ま たは指定する必要がないため、独自のステートメントに含まれている必要があります。代わりに "Resource" : "\*" を指定するアクセス許可を使用します。
- ViewEditThisGroup ステートメントを使用すると、ユーザーは MarketingTeam グループに関 する情報を表示したり、そのグループにユーザーを追加したり削除したりできます。

このポリシーでは、ユーザーはユーザーまたは MarketingTeam グループのアクセス許可を表示ま たは編集できません。

```
{ 
      "Version": "2012-10-17", 
      "Statement": [ 
          { 
               "Sid": "ViewGroups", 
               "Effect": "Allow", 
               "Action": [ 
                    "iam:ListGroups", 
                    "iam:ListUsers", 
                    "iam:GetUser", 
                    "iam:ListGroupsForUser" 
               ], 
               "Resource": "*" 
          }, 
         \mathcal{L} "Sid": "ViewEditThisGroup", 
               "Effect": "Allow", 
               "Action": [ 
                    "iam:AddUserToGroup", 
                    "iam:RemoveUserFromGroup", 
                    "iam:GetGroup" 
               ], 
               "Resource": "arn:aws:iam::*:group/MarketingTeam" 
          } 
     ]
}
```
### IAM: 特定のタグを管理する

この例は、Department IAM エンティティ (ユーザーおよびロール) からタグキーを使用して IAM タ グを追加または削除することを許可する ID ベースのポリシーの、作成方法を示しています。このポ リシーでは、Department タグの値は制限されません。このポリシーでは、AWS API または AWS CLI から、このアクションをプログラムで完了するために必要なアクセス権を許可します。このポリ シーを使用するには、サンプルポリシーの*###################*を独自の情報に置き換えます。 次に、「[ポリシーの作成](#page-1004-0)または[ポリシーの編集](#page-1049-0)」の手順に従います。

```
{ 
     "Version": "2012-10-17", 
     "Statement": { 
          "Effect": "Allow", 
          "Action": [ 
               "iam:TagUser",
```

```
 "iam:TagRole", 
              "iam:UntagUser", 
              "iam:UntagRole" 
          ], 
          "Resource": "*", 
          "Condition": {"ForAllValues:StringEquals": {"aws:TagKeys": "Department"}} 
     }
}
```
### IAM: IAM ロールを特定の AWS のサービスに渡す

この例は、IAM サービスロールを Amazon CloudWatch サービスに渡すことを許可する ID ベースの ポリシーの作成方法を示しています。このポリシーでは、AWS API または AWS CLI から、このア クションをプログラムで完了するために必要なアクセス権を許可します。このポリシーを使用するに は、サンプルポリシーの*###################*を独自の情報に置き換えます。次に、[ポリシーの](#page-1004-0) [作成](#page-1004-0)または[ポリシーの編集](#page-1049-0)の手順に従います。

サービスロールは、IAM ロールを引き受けることができるプリンシパルとして AWS サービスを指 定する ロールです。これにより、サービスはユーザーに代わってロールを引き受け、他のサービス のリソースにアクセスできます。Amazon CloudWatch がユーザーが渡すロールを引き受けるように するには、ユーザーのロールの信頼ポリシーのプリンシパルとして cloudwatch.amazonaws.com サービスプリンシパルを指定する必要があります。サービスプリンシパルはサービスによって定 義されます。サービスのサービスプリンシパルについては、そのサービスのドキュメントを参照 してください。一部のサービスについては、[IAM と連携する AWS のサービス](#page-2980-0) を参照し、[サービ スにリンクされたロール] 列で [はい] になっているサービスを探してください。サービスにリン クされたロールに関するドキュメントをサービスで表示するには、[Yes] (はい) リンクを選択しま す。amazonaws.com を検索してサービスプリンシパルを表示します。

サービスにサービスロールを渡す方法の詳細については、「[AWS のサービスにロールを渡すアクセ](#page-449-0) [ス権限をユーザーに付与する](#page-449-0)」を参照してください。

```
{ 
     "Version": "2012-10-17", 
     "Statement": [ 
          { 
              "Effect": "Allow", 
              "Action": "iam:PassRole", 
              "Resource": "*", 
              "Condition": { 
                   "StringEquals": {"iam:PassedToService": "cloudwatch.amazonaws.com"}
```

$$
\begin{smallmatrix}&&&3\\&&&3\\&&&1\\&&&1\end{smallmatrix}
$$

### <span id="page-978-1"></span>IAM: レポートなしでの IAM コンソールへの読み取り専用アクセスを許可します

この例は、IAM ユーザーが文字列 Get または List で始まるIAMアクションを実行できるようにす る ID ベースのポリシーを作成する方法を示しています。ユーザーがコンソールを操作すると、コン ソールは IAM にグループ、ユーザー、ロール、およびポリシーを一覧表示し、それらのリソースに 関するレポートを生成するようにリクエストします。

アスタリスクは、ワイルドカードとして機能します。ポリシーで iam:Get\* を使用すると、結果の アクセス許可には、Get や GetUser など、GetRole で始まるすべての IAM アクションが含まれ ます。ワイルドカードは、今後、新しいタイプのエンティティが IAM に追加される場合に役立ちま す。この場合、ポリシーによって付与されたアクセス許可によって、ユーザーは自動的にそれらの新 しいエンティティに関する詳細を一覧表示して取得できます。

このポリシーは、レポートまたはサービスの最終アクセス詳細を生成するために使用できません。こ れを許可する別のポリシーについては、[IAM: IAM コンソールへの読み取り専用アクセスを許可する](#page-978-0) を参照してください。

```
{ 
      "Version": "2012-10-17", 
      "Statement": { 
           "Effect": "Allow", 
           "Action": [ 
               "iam:Get*", 
                "iam:List*" 
          ], 
           "Resource": "*" 
      }
}
```
<span id="page-978-0"></span>IAM: IAM コンソールへの読み取り専用アクセスを許可する

この例は、IAM ユーザーが文字列 Get、List、または Generate で始まる IAM アクションを実行 できるようにする ID ベースのポリシーを作成する方法を示しています。ユーザーが IAM コンソール を操作すると、コンソールはグループ、ユーザー、ロール、およびポリシーを一覧表示し、それらの リソースに関するレポートを生成するようにリクエストします。

アスタリスクは、ワイルドカードとして機能します。ポリシーで iam:Get\* を使用すると、結果の アクセス許可には、Get や GetUser など、GetRole で始まるすべての アクションが含まれます。 特に新しい種類のエンティティが今後 IAM に追加される場合は、ワイルドカードを使用すると便利 です。この場合、ポリシーによって付与されたアクセス許可によって、ユーザーは自動的にそれらの 新しいエンティティに関する詳細を一覧表示して取得できます。

このポリシーは、レポートまたはサービスの最終アクセス詳細を生成する権限を含むコンソールアク セスに使用します。アクションの生成を許可しない別のポリシーについては、[IAM: レポートなしで](#page-978-1) [の IAM コンソールへの読み取り専用アクセスを許可します。](#page-978-1)

```
{ 
      "Version": "2012-10-17", 
      "Statement": { 
          "Effect": "Allow", 
          "Action": [ 
               "iam:Get*", 
               "iam:List*", 
               "iam:Generate*" 
          ], 
          "Resource": "*" 
     }
}
```
IAM:: 特定の IAM ユーザーによるグループの管理をプログラムによりコンソールで許 可する

この例は、特定の IAM ユーザーが AllUsers グループを管理するための、特定の ID ベースのポリ シーを作成する方法を示しています。このポリシーは、プログラムおよびコンソールアクセスのアク セス許可を定義します。このポリシーを使用するには、サンプルポリシーの*################## #*を独自の情報に置き換えます。次に[、ポリシーの作成](#page-1004-0)また[はポリシーの編集](#page-1049-0)の手順に従います。

このポリシーで行うこと

- AllowAllUsersToListAllGroups ステートメントでは、すべてのグループを一覧表示しま す。これはコンソールのアクセスに必要です。このアクセス許可は、リソース ARN をサポートし ていないため、独自のステートメント内にある必要があります。代わりに "Resource" : "\*" を指定するアクセス許可を使用します。
- AllowAllUsersToViewAndManageThisGroup ステートメントは、グループリソースタイプ に対して実行できるすべてのグループアクションを許可します。グループリソースタイプでは

なくユーザリソースタイプで実行できる ListGroupsForUser アクションは許可されていませ ん。IAM アクションに指定できるリソースタイプの詳細については、「[AWS Identity and Access](https://docs.aws.amazon.com/IAM/latest/UserGuide/list_identityandaccessmanagement.html#identityandaccessmanagement-actions-as-permissions) [Management のアクション、リソース、条件キー](https://docs.aws.amazon.com/IAM/latest/UserGuide/list_identityandaccessmanagement.html#identityandaccessmanagement-actions-as-permissions)」を参照してください。

• LimitGroupManagementAccessToSpecificUsers ステートメントは、指定した名前を持つ ユーザーが書き込みおよびアクセス許可管理グループのアクションにアクセスすることを拒否しま す。ポリシーで指定されたユーザーがグループに変更しようとすると、このステートメントはリク エストを拒否しません。このリクエストは、AllowAllUsersToViewAndManageThisGroup ス テートメントで許可されます。他のユーザーがこれらのオペレーションを実行しようとすると、 リクエストは拒否されます。IAM コンソールでこのポリシーを作成している間、[書き込み] または [アクセス許可管理] アクセスレベルで定義されている IAM アクションを表示できます。これを行 うには、[JSON] タブから [Visual editor (ビジュアルエディタ)] タブに切り替えます。アクセスレ ベルの詳細については、「[AWS Identity and Access Management のアクション、リソース、およ](https://docs.aws.amazon.com/IAM/latest/UserGuide/list_identityandaccessmanagement.html#identityandaccessmanagement-actions-as-permissions) [び条件キー](https://docs.aws.amazon.com/IAM/latest/UserGuide/list_identityandaccessmanagement.html#identityandaccessmanagement-actions-as-permissions)」を参照してください。

```
{ 
     "Version": "2012-10-17", 
     "Statement": [ 
          { 
              "Sid": "AllowAllUsersToListAllGroups", 
              "Effect": "Allow", 
              "Action": "iam:ListGroups", 
              "Resource": "*" 
          }, 
          { 
              "Sid": "AllowAllUsersToViewAndManageThisGroup", 
              "Effect": "Allow", 
              "Action": "iam:*Group*", 
              "Resource": "arn:aws:iam::*:group/AllUsers" 
          }, 
         \mathcal{L} "Sid": "LimitGroupManagementAccessToSpecificUsers", 
              "Effect": "Deny", 
              "Action": [ 
                   "iam:AddUserToGroup", 
                   "iam:CreateGroup", 
                   "iam:RemoveUserFromGroup", 
                   "iam:DeleteGroup", 
                   "iam:AttachGroupPolicy", 
                   "iam:UpdateGroup", 
                   "iam:DetachGroupPolicy",
```
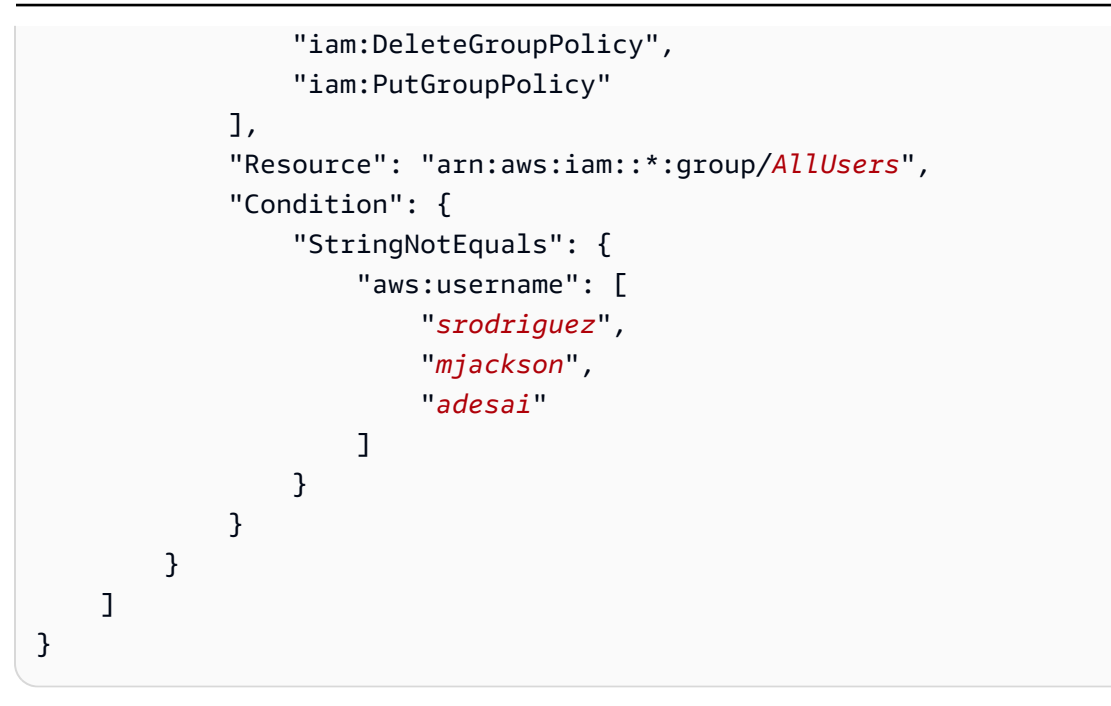

IAM: アカウントのパスワード要件の設定をプログラムによりコンソールで許可する

この例では、ユーザーがアカウントのパスワード要件を表示して更新することを許可する ID ベース のポリシーの作成方法を示します。パスワード要件は、アカウントメンバーのパスワードの複雑さの 要件と必須のローテーション期間を指定します。このポリシーは、プログラムおよびコンソールアク セスのアクセス許可を定義します。

アカウントのパスワードポリシー要件の設定方法については、「[IAM ユーザー用のアカウントパス](#page-214-0) [ワードポリシーの設定](#page-214-0)」を参照してください。

```
{ 
     "Version": "2012-10-17", 
     "Statement": { 
          "Effect": "Allow", 
          "Action": [ 
               "iam:GetAccountPasswordPolicy", 
               "iam:UpdateAccountPasswordPolicy" 
          ], 
          "Resource": "*" 
     }
}
```
## IAM: ユーザーパスに基づいた Policy Simulator API へのアクセス

この例は、パス Department/Development を持つユーザーにのみ Policy Simulator API の使用を 許可する ID ベースのポリシーを作成する方法を示しています。このポリシーでは、AWS API または AWS CLI から、このアクションをプログラムで完了するために必要なアクセス権を許可します。こ のポリシーを使用するには、サンプルポリシーの*###################*を独自の情報に置き換え ます。次に、[ポリシーの作成](#page-1004-0)または[ポリシーの編集](#page-1049-0)の手順に従います。

```
{ 
     "Version": "2012-10-17", 
     "Statement": [ 
          { 
              "Action": [ 
                   "iam:GetContextKeysForPrincipalPolicy", 
                   "iam:SimulatePrincipalPolicy" 
              ], 
              "Effect": "Allow", 
              "Resource": "arn:aws:iam::*:user/Department/Development/*" 
          } 
     ]
}
```
**a** Note

パス Department/Development があるユーザーにのみ Policy Simulator コンソールの使 用を許可するポリシーを作成するには、[IAM: ユーザーパスに基づく Policy Simulator のコン](#page-982-0) [ソールへのアクセス](#page-982-0) を参照してください。

<span id="page-982-0"></span>IAM: ユーザーパスに基づく Policy Simulator のコンソールへのアクセス

この例では、パス Department/Development を持つユーザーにのみ Policy Simulator コンソール の使用を許可する ID ベースのポリシーを作成する方法を示しています。このポリシーでは、AWS API または AWS CLI から、このアクションをプログラムで完了するために必要なアクセス権を許可 します。このポリシーを使用するには、サンプルポリシーの*###################*を独自の情報 に置き換えます。次に、[ポリシーの作成](#page-1004-0)または[ポリシーの編集](#page-1049-0)の手順に従います。

IAM ポリシーシミュレーターは <https://policysim.aws.amazon.com/> でアクセスできます。

{

```
 "Version": "2012-10-17", 
     "Statement": [ 
          { 
               "Action": [ 
                   "iam:GetPolicy", 
                   "iam:GetUserPolicy" 
               ], 
               "Effect": "Allow", 
               "Resource": "*" 
          }, 
          { 
               "Action": [ 
                   "iam:GetUser", 
                   "iam:ListAttachedUserPolicies", 
                   "iam:ListGroupsForUser", 
                   "iam:ListUserPolicies", 
                   "iam:ListUsers" 
              ], 
               "Effect": "Allow", 
               "Resource": "arn:aws:iam::*:user/Department/Development/*" 
          } 
     ]
}
```
### IAM: IAM ユーザーに MFA デバイスの自己管理を許可する

この例は、IAM ユーザーが[多要素認証 \(MFA\)](#page-251-0) デバイスを自己管理することを許可する ID ベースのポ リシーの作成方法を示しています。このポリシーでは、AWS API または AWS CLI から、このアク ションをプログラムで完了するために必要なアクセス権を許可します。

**a** Note

このポリシーを設定した IAM ユーザーが MFA 認証されていない場合、このポリシー は、MFA を使用した認証に必要なアクションを除いて、すべての AWS アクションへのアク セスを拒否します。AWS にサインインしているユーザーにこれらのアクセス許可を追加す る場合、これらの変更を確認するには、サインアウトしてからサインインする必要がある場 合があります。

"Version": "2012-10-17",

{

```
 "Statement": [ 
         { 
              "Sid": "AllowListActions", 
              "Effect": "Allow", 
              "Action": [ 
                  "iam:ListUsers", 
                  "iam:ListVirtualMFADevices" 
              ], 
              "Resource": "*" 
         }, 
         { 
              "Sid": "AllowUserToCreateVirtualMFADevice", 
              "Effect": "Allow", 
              "Action": [ 
                  "iam:CreateVirtualMFADevice" 
              ], 
              "Resource": "arn:aws:iam::*:mfa/*" 
         }, 
         { 
              "Sid": "AllowUserToManageTheirOwnMFA", 
              "Effect": "Allow", 
              "Action": [ 
                  "iam:EnableMFADevice", 
                  "iam:GetMFADevice", 
                  "iam:ListMFADevices", 
                  "iam:ResyncMFADevice" 
              ], 
              "Resource": "arn:aws:iam::*:user/${aws:username}" 
         }, 
         { 
              "Sid": "AllowUserToDeactivateTheirOwnMFAOnlyWhenUsingMFA", 
              "Effect": "Allow", 
              "Action": [ 
                  "iam:DeactivateMFADevice" 
              ], 
              "Resource": [ 
                  "arn:aws:iam::*:user/${aws:username}" 
              ], 
              "Condition": { 
                  "Bool": { 
                       "aws:MultiFactorAuthPresent": "true" 
 } 
              } 
         },
```

```
 { 
              "Sid": "BlockMostAccessUnlessSignedInWithMFA", 
              "Effect": "Deny", 
              "NotAction": [ 
                  "iam:CreateVirtualMFADevice", 
                  "iam:EnableMFADevice", 
                  "iam:ListMFADevices", 
                  "iam:ListUsers", 
                  "iam:ListVirtualMFADevices", 
                  "iam:ResyncMFADevice" 
              ], 
              "Resource": "*", 
              "Condition": { 
                  "BoolIfExists": { 
                       "aws:MultiFactorAuthPresent": "false" 
 } 
              } 
         } 
     ]
}
```
IAM: IAM ユーザーが自分の認証情報をプログラムまたはコンソールで更新することを 許可する

この例では、IAM ユーザーが自分のアクセスキー、署名入り証明書、サービス固有の認証情報、パ スワードを更新することを許可するアイデンティティベースのポリシーを作成する方法を示します。 このポリシーは、プログラムおよびコンソールアクセスのアクセス許可を定義します。

```
{ 
     "Version": "2012-10-17", 
     "Statement": [ 
          { 
               "Effect": "Allow", 
               "Action": [ 
                    "iam:ListUsers", 
                    "iam:GetAccountPasswordPolicy" 
               ], 
               "Resource": "*" 
          }, 
          { 
               "Effect": "Allow", 
               "Action": [ 
                    "iam:*AccessKey*",
```

```
 "iam:ChangePassword", 
                   "iam:GetUser", 
                   "iam:*ServiceSpecificCredential*", 
                   "iam:*SigningCertificate*" 
              ], 
              "Resource": ["arn:aws:iam::*:user/${aws:username}"] 
         } 
     ]
}
```
コンソールでユーザーが自分のパスワードを変更できる方法についての詳細は、「[the section called](#page-230-0)  ["IAM ユーザーが自分のパスワードを変更する方法"」](#page-230-0)を参照してください。

IAM: Organizations ポリシーのサービスの最終アクセス情報を表示

この例では、特定の Organizations ポリシーについて、サービスの最後にアクセスした情報の表示を 許可する ID ベースのポリシーを作成する方法を示します。このポリシーでは、p-policy123 ID を 使用してサービスコントロールポリシー (SCP) のデータを取得できます。レポートを生成して表示 する人物は、AWS Organizations 管理アカウントの認証情報を使用して認証される必要があります。 このポリシーにより、リクエスタは組織内の任意の IAM エンティティのデータを取得できます。こ のポリシーは、プログラムおよびコンソールアクセスのアクセス許可を定義します。このポリシー を使用するには、サンプルポリシーの*###################*を独自の情報に置き換えます。次 に、[ポリシーの作成](#page-1004-0)または[ポリシーの編集](#page-1049-0)の手順に従います。

必要なアクセス許可、トラブルシューティング、およびサポートされているリージョンを含む、最終 アクセス情報に関する重要な情報については、「[最終アクセス情報を使用した AWS のアクセス許可](#page-1059-0) [の調整](#page-1059-0)」を参照してください。

```
{ 
     "Version": "2012-10-17", 
     "Statement": [ 
         \{ "Sid": "AllowOrgsReadOnlyAndIamGetReport", 
              "Effect": "Allow", 
              "Action": [ 
                   "iam:GetOrganizationsAccessReport", 
                   "organizations:Describe*", 
                   "organizations:List*" 
              ], 
              "Resource": "*" 
          },
```

```
 { 
              "Sid": "AllowGenerateReportOnlyForThePolicy", 
              "Effect": "Allow", 
              "Action": "iam:GenerateOrganizationsAccessReport", 
              "Resource": "*", 
              "Condition": { 
                   "StringEquals": {"iam:OrganizationsPolicyId": "p-policy123"} 
              } 
          } 
     ]
}
```
## IAM: ユーザー、グループ、またはロールに適用できる管理ポリシーを制限する

この例は、IAM ユーザー、グループ、またはロールに適用できるカスタマー管理ポリシーと AWS 管理ポリシーを制限する ID ベースのポリシーを作成する方法を示しています。このポリシーで は、AWS API または AWS CLI から、このアクションをプログラムで完了するために必要なアクセ ス権を許可します。このポリシーを使用するには、サンプルポリシーの*###################*を 独自の情報に置き換えます。次に、「[ポリシーの作成](#page-1004-0)または[ポリシーの編集](#page-1049-0)」の手順に従います。

```
{ 
     "Version": "2012-10-17", 
     "Statement": { 
          "Effect": "Allow", 
          "Action": [ 
              "iam:AttachUserPolicy", 
              "iam:DetachUserPolicy" 
         ], 
          "Resource": "*", 
          "Condition": { 
              "ArnEquals": { 
                  "iam:PolicyARN": [ 
                       "arn:aws:iam::*:policy/policy-name-1", 
                       "arn:aws:iam::*:policy/policy-name-2" 
 ] 
              } 
         } 
     }
}
```
AWS: AWS マネージド IAM ポリシー以外のアカウント外のリソースへのアクセスを 拒否します

ID ベースポリシーの aws:ResourceAccount を使用すると、ユーザーまたはロールでサービスが 所有するアカウント内のリソースとのやり取りを要求するサービスを利用する機能に影響を与える可 能性があります。

例外を用いてポリシーを作成して、AWS マネージド IAM ポリシーを許可するこ とができます。AWS Organizations の外にあるサービス管理アカウントは、マ ネージド IAM ポリシーを所有しています。一覧表示して AWS マネージドポリ シーを取得する IAM アクションは 4 つあります。ポリシー内のステートメント AllowAccessToS3ResourcesInSpecificAccountsAndSpecificService1 の [NotAction](https://docs.aws.amazon.com/IAM/latest/UserGuide/reference_policies_elements_notaction.html) 要 素でこれらのアクションを使用します。

```
{ 
   "Version": "2012-10-17", 
   "Statement": [ 
     { 
        "Sid": "AllowAccessToResourcesInSpecificAccountsAndSpecificService1", 
        "Effect": "Deny", 
        "NotAction": [ 
          "iam:GetPolicy", 
          "iam:GetPolicyVersion", 
          "iam:ListEntitiesForPolicy", 
          "iam:ListPolicies" 
        ], 
        "Resource": "*", 
        "Condition": { 
          "StringNotEquals": { 
             "aws:ResourceAccount": [ 
               "111122223333" 
            ] 
          } 
        } 
     } 
  \mathbf{I}}
```
AWS Lambda: Lambda 関数に Amazon DynamoDB テーブルへのアクセスを許可する

この例では、特定の Amazon DynamoDB テーブルへの読み取りおよび書き込みアクセスを許可する ID ベースのポリシーを作成する方法を示します。このポリシーでは、CloudWatch Logs をログファ イル に書き込むこともできます。このポリシーを使用するには、サンプルポリシーの*########### ########*を独自の情報に置き換えます。次に、[ポリシーの作成ま](#page-1004-0)たは[ポリシーの編集の](#page-1049-0)手順に従い ます。

このポリシーを使用するには、Lambda [サービスロールに](#page-407-0)ポリシーをアタッチします。サービスロー ルは、サービスがユーザーに代わってアクションを実行すできるようにするためにアカウントに作 成するロールです。このサービスのロールには、信頼ポリシーのプリンシパルとして AWS Lambda を含める必要があります。このポリシーの使用方法の詳細については、AWS セキュリティブログの 「[Amazon DynamoDB テーブルへの AWS Lambda のアクセスを許可する AWS IAM ポリシーを作成](https://aws.amazon.com/blogs/security/how-to-create-an-aws-iam-policy-to-grant-aws-lambda-access-to-an-amazon-dynamodb-table/) [する方法](https://aws.amazon.com/blogs/security/how-to-create-an-aws-iam-policy-to-grant-aws-lambda-access-to-an-amazon-dynamodb-table/)」を参照してください。

```
{ 
     "Version": "2012-10-17", 
     "Statement": [ 
          { 
              "Sid": "ReadWriteTable", 
              "Effect": "Allow", 
              "Action": [ 
                   "dynamodb:BatchGetItem", 
                   "dynamodb:GetItem", 
                   "dynamodb:Query", 
                   "dynamodb:Scan", 
                   "dynamodb:BatchWriteItem", 
                   "dynamodb:PutItem", 
                   "dynamodb:UpdateItem" 
              ], 
              "Resource": "arn:aws:dynamodb:*:*:table/SampleTable" 
          }, 
          { 
              "Sid": "GetStreamRecords", 
              "Effect": "Allow", 
              "Action": "dynamodb:GetRecords", 
              "Resource": "arn:aws:dynamodb:*:*:table/SampleTable/stream/* " 
          }, 
          { 
              "Sid": "WriteLogStreamsAndGroups", 
              "Effect": "Allow", 
              "Action": [
```

```
 "logs:CreateLogStream", 
                     "logs:PutLogEvents" 
                ], 
                "Resource": "*" 
           }, 
           { 
                "Sid": "CreateLogGroup", 
                "Effect": "Allow", 
                "Action": "logs:CreateLogGroup", 
                "Resource": "*" 
           } 
     \mathbf{I}}
```
Amazon RDS: 特定のリージョン内で RDS データベース全体へのアクセスを許可する

この例では、特定のリージョン内で RDS データベースへのフルアクセスを許可する ID ベースのポ リシーを作成する方法を示します。このポリシーでは、AWS API または AWS CLI から、このアク ションをプログラムで完了するために必要なアクセス権を許可します。このポリシーを使用するに は、サンプルポリシーの*###################*を独自の情報に置き換えます。次に、「[ポリシー](#page-1004-0) [の作成](#page-1004-0)または[ポリシーの編集](#page-1049-0)」の手順に従います。

```
{ 
     "Version": "2012-10-17", 
     "Statement": [ 
          { 
               "Effect": "Allow", 
               "Action": "rds:*", 
               "Resource": ["arn:aws:rds:region:*:*"] 
          }, 
          { 
               "Effect": "Allow", 
               "Action": ["rds:Describe*"], 
               "Resource": ["*"] 
          } 
     ]
}
```
Amazon RDS: RDS データベースの復元をプログラムによりコンソールで許可する

この例は、RDS データベースの復元を許可する ID ベースのポリシーを作成する方法を示していま す。このポリシーは、プログラムおよびコンソールアクセスのアクセス許可を定義します。

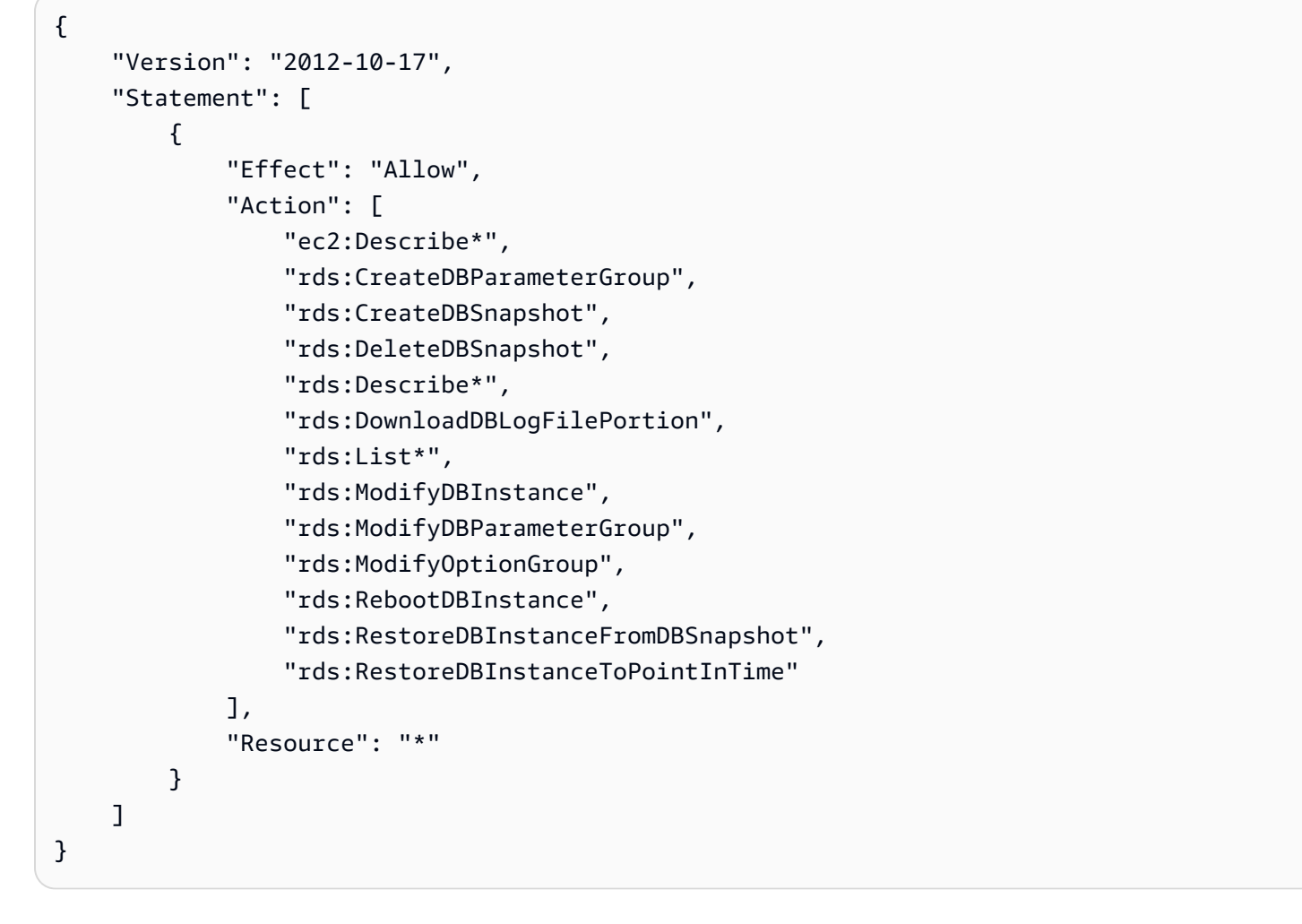

Amazon RDS: タグ所有者がタグ付けした RDS リソースへのフルアクセスを許可する

この例は、タグ付けした RDS リソースへのフルアクセスをタグの所有者に許可する ID ベースのポ リシーを作成する方法を示しています。このポリシーでは、AWS API または AWS CLI から、この アクションをプログラムで完了するために必要なアクセス権を許可します。

```
{ 
      "Version": "2012-10-17", 
     "Statement": [ 
           { 
               "Action": [ 
                    "rds:Describe*", 
                    "rds:List*" 
               ], 
                "Effect": "Allow", 
                "Resource": "*" 
          },
```

```
 { 
     "Action": [ 
          "rds:DeleteDBInstance", 
          "rds:RebootDBInstance", 
          "rds:ModifyDBInstance" 
     ], 
     "Effect": "Allow", 
     "Resource": "*", 
     "Condition": { 
          "StringEqualsIgnoreCase": {"rds:db-tag/Owner": "${aws:username}"} 
     } 
 }, 
 { 
     "Action": [ 
          "rds:ModifyOptionGroup", 
          "rds:DeleteOptionGroup" 
     ], 
     "Effect": "Allow", 
     "Resource": "*", 
     "Condition": { 
          "StringEqualsIgnoreCase": {"rds:og-tag/Owner": "${aws:username}"} 
     } 
 }, 
 { 
     "Action": [ 
          "rds:ModifyDBParameterGroup", 
          "rds:ResetDBParameterGroup" 
     ], 
     "Effect": "Allow", 
     "Resource": "*", 
     "Condition": { 
          "StringEqualsIgnoreCase": {"rds:pg-tag/Owner": "${aws:username}"} 
     } 
 }, 
 { 
     "Action": [ 
          "rds:AuthorizeDBSecurityGroupIngress", 
          "rds:RevokeDBSecurityGroupIngress", 
          "rds:DeleteDBSecurityGroup" 
     ], 
     "Effect": "Allow", 
     "Resource": "*", 
     "Condition": { 
          "StringEqualsIgnoreCase": {"rds:secgrp-tag/Owner": "${aws:username}"}
```

```
 } 
          }, 
          { 
              "Action": [ 
                   "rds:DeleteDBSnapshot", 
                   "rds:RestoreDBInstanceFromDBSnapshot" 
              ], 
              "Effect": "Allow", 
              "Resource": "*", 
              "Condition": { 
                   "StringEqualsIgnoreCase": {"rds:snapshot-tag/Owner": "${aws:username}"} 
              } 
         }, 
          { 
              "Action": [ 
                   "rds:ModifyDBSubnetGroup", 
                  "rds:DeleteDBSubnetGroup" 
              ], 
              "Effect": "Allow", 
              "Resource": "*", 
              "Condition": { 
                   "StringEqualsIgnoreCase": {"rds:subgrp-tag/Owner": "${aws:username}"} 
              } 
         }, 
          { 
              "Action": [ 
                   "rds:ModifyEventSubscription", 
                   "rds:AddSourceIdentifierToSubscription", 
                   "rds:RemoveSourceIdentifierFromSubscription", 
                  "rds:DeleteEventSubscription" 
              ], 
              "Effect": "Allow", 
              "Resource": "*", 
              "Condition": { 
                   "StringEqualsIgnoreCase": {"rds:es-tag/Owner": "${aws:username}"} 
              } 
         } 
     ]
}
```
Amazon S3: Amazon Cognito ユーザーにバケット内のオブジェクトへのアクセスを許 可する

この例では、Amazon Cognito ユーザーが特定の S3 バケット内のオブジェクトへのアクセスを許可 する ID ベースのポリシーを作成する方法を示します。このポリシーは、名前に cognito、アプリ ケーションの名前、フェデレーティッドユーザーの ID (\${cognito-identity.:sub} 変数) を含むオブジェ クトのみへのアクセスを許可します。このポリシーでは、AWS API または AWS CLI から、このア クションをプログラムで完了するために必要なアクセス権を許可します。このポリシーを使用するに は、サンプルポリシーの*###################*を独自の情報に置き換えます。次に、[ポリシーの](#page-1004-0) [作成](#page-1004-0)または[ポリシーの編集](#page-1049-0)の手順に従います。

**a** Note

オブジェクトキーで使用される「サブ」値は、ユーザープール内のユーザーのサブ値ではな く、ID プール内のユーザーに関連付けられた ID です。

```
{ 
   "Version": "2012-10-17", 
   "Statement": [ 
    \{ "Sid": "ListYourObjects", 
        "Effect": "Allow", 
        "Action": "s3:ListBucket", 
       "Resource": [ 
          "arn:aws:s3:::bucket-name" 
       ], 
       "Condition": { 
          "StringLike": { 
            "s3:prefix": [ 
               "cognito/application-name/${cognito-identity.amazonaws.com:sub}/*" 
           \mathbf{I} } 
       } 
     }, 
     { 
        "Sid": "ReadWriteDeleteYourObjects", 
        "Effect": "Allow", 
        "Action": [ 
          "s3:DeleteObject", 
          "s3:GetObject",
```

```
 "s3:PutObject" 
       ], 
        "Resource": [ 
          "arn:aws:s3:::bucket-name/cognito/application-name/${cognito-
identity.amazonaws.com:sub}/*" 
       ] 
     } 
   ]
}
```
Amazon Cognito は、ウェブおよびモバイルアプリの認証、認可、およびユーザー管理機 能を提供します。ユーザーは、ユーザー名とパスワードを使用して直接サインインする か、Facebook、Amazon、Google などのサードパーティーを通じてサインインできます。

Amazon Cognito の主な 2 つのコンポーネントは、ユーザープールと ID プールです。ユーザープー ルは、アプリユーザーのサインアップとサインインオプションを提供するユーザーディレクトリで す。ID プールは、AWS の他のサービスに対するアクセスをユーザーに許可します。ID プールと ユーザープールは別々に使用することも、一緒に使用することもできます。

Amazon Cognito の詳細については、「[Amazon Cognito ユーザーガイド」](https://docs.aws.amazon.com/cognito/latest/developerguide/cognito-identity.html)を参照してください。

Amazon S3: フェデレーティッドユーザーが自分の S3 ホームディレクトリにプログラ ムおよびコンソールでアクセスすることを許可する

この例では、フェデレーティッドユーザーに S3 の自分のホームディレクトリバケットオブジェク トへのアクセスを許可する ID ベースのポリシーを作成する方法を示します。ホームディレクトリ は、home フォルダや個々のフェデレーティッドユーザーのフォルダを含むバケットです。このポリ シーは、プログラムおよびコンソールアクセスのアクセス許可を定義します。このポリシーを使用 するには、サンプルポリシーの*###################*を独自の情報に置き換えます。次に、[ポリ](#page-1004-0) [シーの作成](#page-1004-0)または[ポリシーの編集](#page-1049-0)の手順に従います。

このポリシーの \${aws:userid} 変数は、role-id:specified-name に解決されます。 フェデレーティッドユーザー ID の role-id の部分は、作成時にこのフェデレーティッド ユーザーに割り当てられた一意の識別子です。詳細については、「[一意の識別子](#page-2966-0)」を参照し てください。specified-name は、フェデレーションユーザーがロールを引き受けたときに AssumeRoleWithWebIdentity リクエストに渡される [RoleSessionName パラメータ](https://docs.aws.amazon.com/STS/latest/APIReference/API_AssumeRoleWithWebIdentity.html#API_AssumeRoleWithWebIdentity_RequestParameters)です。

ロール ID を表示するには、AWS CLI コマンド aws iam get-role --role-name *specifiedname* を使用します。たとえば、フレンドリ名を John と指定すると、CLI はロール ID とし て AROAXXT2NJT7D3SIQN7Z6 を返します。この場合、フェデレーティッドユーザー ID は

AROAXXT2NJT7D3SIQN7Z6:John です。このポリシーは、フェデレーティッドユーザー John がプ レフィックス AROAXXT2NJT7D3SIQN7Z6:John を使用して Amazon S3 バケットにアクセスするこ とを許可します。

```
{ 
     "Version": "2012-10-17", 
     "Statement": [ 
         { 
             "Sid": "S3ConsoleAccess", 
             "Effect": "Allow", 
             "Action": [ 
                 "s3:GetAccountPublicAccessBlock", 
                 "s3:GetBucketAcl", 
                 "s3:GetBucketLocation", 
                 "s3:GetBucketPolicyStatus", 
                 "s3:GetBucketPublicAccessBlock", 
                 "s3:ListAccessPoints", 
                 "s3:ListAllMyBuckets" 
             ], 
             "Resource": "*" 
         }, 
         { 
             "Sid": "ListObjectsInBucket", 
             "Effect": "Allow", 
             "Action": "s3:ListBucket", 
             "Resource": "arn:aws:s3:::bucket-name", 
             "Condition": { 
                 "StringLike": { 
                     "s3:prefix": [ 
 "", 
                         "home/", 
                         "home/${aws:userid}/*" 
 ] 
 } 
 } 
         }, 
         { 
             "Effect": "Allow", 
             "Action": "s3:*", 
             "Resource": [ 
                 "arn:aws:s3:::bucket-name/home/${aws:userid}", 
                 "arn:aws:s3:::bucket-name/home/${aws:userid}/*" 
 ]
```
}

$$
\bigg\}
$$

]

Amazon S3: S3 バケットアクセス、しかし最新の MFA がなく、本番バケットが拒否 された

この例では、オブジェクトの更新、追加、削除など、Amazon S3 管理者が任意のバケットへのア クセスを許可する ID ベースのポリシーを作成する方法を示します。ただし、過去 30 分以内にユー ザーが [多要素認証 \(MFA\)](#page-251-0) を使用してサインインしていない場合、Production バケットへのアクセ スは明示的に拒否されます。このポリシーは、コンソールで、AWS CLI または AWS APIを使用して プログラムでこのアクションを実行するために必要なアクセス許可を付与します。このポリシーを使 用するには、サンプルポリシーの*###################*を独自の情報に置き換えます。次に、[ポ](#page-1004-0) [リシーの作成](#page-1004-0)または[ポリシーの編集](#page-1049-0)の手順に従います。

このポリシーでは、長期的なユーザーアクセスキーを使用して Production バケットへのプログラ ムによるアクセスを許可することはありません。これは、aws:MultiFactorAuthAge 条件キーと NumericGreaterThanIfExists 条件演算子を使用して行います。このポリシー条件は、MFA が 存在しない場合、または MFA の経過時間が 30 分を超える場合に true を返します。このような場 合、アクセスが拒否されます。Production バケットにプログラムでアクセスするには、S3 管理者 は [GetSessionToken](#page-713-0) API オペレーションを使用して直近 30 分以内に生成された一時的な認証情報 を使用する必要があります。

```
{ 
     "Version": "2012-10-17", 
     "Statement": [ 
          { 
               "Sid": "ListAllS3Buckets", 
               "Effect": "Allow", 
               "Action": ["s3:ListAllMyBuckets"], 
               "Resource": "arn:aws:s3:::*" 
          }, 
          { 
               "Sid": "AllowBucketLevelActions", 
               "Effect": "Allow", 
               "Action": [ 
                   "s3:ListBucket", 
                   "s3:GetBucketLocation" 
               ], 
               "Resource": "arn:aws:s3:::*" 
          },
```

```
 { 
               "Sid": "AllowBucketObjectActions", 
               "Effect": "Allow", 
               "Action": [ 
                   "s3:PutObject", 
                   "s3:PutObjectAcl", 
                   "s3:GetObject", 
                   "s3:GetObjectAcl", 
                   "s3:DeleteObject" 
               ], 
               "Resource": "arn:aws:s3:::*/*" 
          }, 
          { 
               "Sid": "RequireMFAForProductionBucket", 
               "Effect": "Deny", 
               "Action": "s3:*", 
               "Resource": [ 
                   "arn:aws:s3:::Production/*", 
                   "arn:aws:s3:::Production" 
               ], 
               "Condition": { 
                   "NumericGreaterThanIfExists": {"aws:MultiFactorAuthAge": "1800"} 
              } 
          } 
     ]
}
```
Amazon S3: IAM ユーザーが自分の S3 ホームディレクトリにプログラムによりコン ソールでアクセスすることを許可する

この例では、IAM ユーザーが S3 の自分のホームディレクトリバケットオブジェクトへのアクセスを 許可する ID ベースのポリシーの、作成方法を示します。ホームディレクトリは、home フォルダや 個々のユーザーのフォルダを含むバケットです。このポリシーは、プログラムおよびコンソールアク セスのアクセス許可を定義します。このポリシーを使用するには、サンプルポリシーの*########## #########*を独自の情報に置き換えます。次に、[ポリシーの作成ま](#page-1004-0)たは[ポリシーの編集の](#page-1049-0)手順に従 います。

このポリシーは、IAM ロールを使用するときに aws:username 変数を使用できないため、IAM ロー ルを使用するときには機能しません。プリンシパルキーバリューの詳細については、「[プリンシパル](#page-3153-0) [キーの値](#page-3153-0)」をご参照ください。

$$
\{ \}
$$

```
 "Version": "2012-10-17", 
      "Statement": [ 
            { 
                 "Sid": "S3ConsoleAccess", 
                 "Effect": "Allow", 
                 "Action": [ 
                       "s3:GetAccountPublicAccessBlock", 
                       "s3:GetBucketAcl", 
                       "s3:GetBucketLocation", 
                       "s3:GetBucketPolicyStatus", 
                       "s3:GetBucketPublicAccessBlock", 
                       "s3:ListAccessPoints", 
                      "s3:ListAllMyBuckets" 
                 ], 
                 "Resource": "*" 
            }, 
            { 
                 "Sid": "ListObjectsInBucket", 
                 "Effect": "Allow", 
                 "Action": "s3:ListBucket", 
                 "Resource": "arn:aws:s3:::bucket-name", 
                 "Condition": { 
                       "StringLike": { 
                            "s3:prefix": [ 
 "", 
                                  "home/", 
                                  "home/${aws:username}/*" 
\sim 100 \sim 100 \sim 100 \sim 100 \sim 100 \sim 100 \sim 100 \sim 100 \sim 100 \sim 100 \sim 100 \sim 100 \sim 100 \sim 100 \sim 100 \sim 100 \sim 100 \sim 100 \sim 100 \sim 100 \sim 100 \sim 100 \sim 100 \sim 100 \sim 
 } 
                 } 
            }, 
            { 
                 "Effect": "Allow", 
                 "Action": "s3:*", 
                 "Resource": [ 
                       "arn:aws:s3:::bucket-name/home/${aws:username}", 
                       "arn:aws:s3:::bucket-name/home/${aws:username}/*" 
                \mathbf{I} } 
      ]
}
```
#### Amazon S3: 特定の S3 バケットに対する管理の制限

この例では、Amazon S3 バケットの管理を特定のバケットに制限する ID ベースのポリシーを作成 する方法を示します。このポリシーは、すべての Amazon S3 アクションを実行するアクセス権限 を付与しますが、Amazon S3 以外のすべての AWS のサービス へのアクセスを拒否します。次の例 を参照してください。このポリシーによると、S3 バケットまたは S3 オブジェクトリソースで実行 できる Amazon S3 アクションにのみアクセスできます。このポリシーでは、AWS API または AWS CLI から、このアクションをプログラムで完了するために必要なアクセス権を許可します。このポリ シーを使用するには、サンプルポリシーの*###################*を独自の情報に置き換えます。 次に、[ポリシーの作成](#page-1004-0)または[ポリシーの編集](#page-1049-0)の手順に従います。

このポリシーが、このポリシーによって拒否されたアクションを許可する他のポリシー ([AmazonS3FullAccess](https://console.aws.amazon.com/iam/home#policies/arn:aws:iam::aws:policy/AmazonS3FullAccess) または [AmazonEC2FullAccess](https://console.aws.amazon.com/iam/home#policies/arn:aws:iam::aws:policy/AmazonEC2FullAccess) AWS 管理ポリシーなど) と組み合わされて使 用される場合、アクセスは拒否されます。これは、明示的な拒否のステートメントは許可のステート メントより優先されるからです。詳細については、「[the section called "アカウント内でのリクエス](#page-3161-0) [トの許可または拒否の決定"」](#page-3161-0)を参照してください。

**A** Warning

[NotAction](#page-3109-0) および [NotResource](#page-3114-0) は、注意して使用する必要がある高度なポリシー要素で す。このポリシーは、Amazon S3 を除くすべての AWS サービスへのアクセスを拒否しま す。このポリシーをユーザーにアタッチすると、他のサービスにアクセス許可を付与する他 のポリシーは無視され、アクセスは拒否されます。

```
{ 
      "Version": "2012-10-17", 
      "Statement": [ 
          { 
               "Effect": "Allow", 
               "Action": "s3:*", 
               "Resource": [ 
                    "arn:aws:s3:::bucket-name", 
                    "arn:aws:s3:::bucket-name/*" 
              \mathbf{I} }, 
          { 
               "Effect": "Deny", 
               "NotAction": "s3:*", 
               "NotResource": [
```

```
 "arn:aws:s3:::bucket-name", 
                  "arn:aws:s3:::bucket-name/*" 
 ] 
         } 
    \mathbf{I}}
```
Amazon S3: S3 バケットのオブジェクトへの読み取りおよび書き込みアクセスを許可 する

この例は、特定の S3 バケット内のオブジェクトへの Read および Write アクセスを許可する ID ベースのポリシーを作成する方法を示しています。このポリシーでは、AWS API または AWS CLI から、このアクションをプログラムで完了するために必要なアクセス権を許可します。このポリシー を使用するには、サンプルポリシーの*###################*を独自の情報に置き換えます。次 に、[ポリシーの作成](#page-1004-0)または[ポリシーの編集](#page-1049-0)の手順に従います。

s3:\*Object アクションは、アクション名の一部にワイルドカードを使用します。この AllObjectActions ステートメントでは、GetObject、DeleteObject、PutObject、および 「Object」という単語で終わるその他の Amazon S3 アクションを使用できます。

```
{ 
     "Version": "2012-10-17", 
     "Statement": [ 
          { 
              "Sid": "ListObjectsInBucket", 
              "Effect": "Allow", 
              "Action": ["s3:ListBucket"], 
              "Resource": ["arn:aws:s3:::bucket-name"] 
          }, 
          { 
              "Sid": "AllObjectActions", 
              "Effect": "Allow", 
              "Action": "s3:*Object", 
              "Resource": ["arn:aws:s3:::bucket-name/*"] 
          } 
     ]
}
```
**a** Note

Amazon S3 バケットのオブジェクトへの Read と Write アクセスを許可し、コンソールア クセスのための追加のアクセス許可も含めるには、「[Amazon S3: S3 バケットのオブジェク](#page-1002-0) [トへの読み取りおよび書き込みアクセスをプログラムによりコンソールで許可する](#page-1002-0)」を参照 してください。

<span id="page-1002-0"></span>Amazon S3: S3 バケットのオブジェクトへの読み取りおよび書き込みアクセスをプロ グラムによりコンソールで許可する

この例は、特定の S3 バケット内のオブジェクトへの Read および Write アクセスを許可する ID ベースのポリシーを作成する方法を示しています。このポリシーは、プログラムおよびコンソールア クセスのアクセス許可を定義します。このポリシーを使用するには、サンプルポリシーの*######## ###########*を独自の情報に置き換えます。次に[、ポリシーの作成](#page-1004-0)また[はポリシーの編集](#page-1049-0)の手順に 従います。

s3:\*Object アクションは、アクション名の一部にワイルドカードを使用します。この AllObjectActions ステートメントでは、GetObject、DeleteObject、PutObject、および 「Object」という単語で終わるその他の Amazon S3 アクションを使用できます。

```
{ 
     "Version": "2012-10-17", 
     "Statement": [ 
         \{ "Sid": "S3ConsoleAccess", 
              "Effect": "Allow", 
              "Action": [ 
                   "s3:GetAccountPublicAccessBlock", 
                   "s3:GetBucketAcl", 
                   "s3:GetBucketLocation", 
                   "s3:GetBucketPolicyStatus", 
                   "s3:GetBucketPublicAccessBlock", 
                   "s3:ListAccessPoints", 
                   "s3:ListAllMyBuckets" 
              ], 
              "Resource": "*" 
          }, 
          { 
              "Sid": "ListObjectsInBucket", 
              "Effect": "Allow",
```

```
 "Action": "s3:ListBucket", 
               "Resource": ["arn:aws:s3:::bucket-name"] 
          }, 
          { 
               "Sid": "AllObjectActions", 
               "Effect": "Allow", 
               "Action": "s3:*Object", 
               "Resource": ["arn:aws:s3:::bucket-name/*"] 
          } 
     ]
}
```
# IAM ポリシーを管理する

IAM は、すべてのタイプの IAM ポリシー (管理ポリシーとインラインポリシー) を作成および管理す るためのツールを提供します。IAM ID (IAMユーザー、グループ、またはロール) にアクセス許可を 追加するには、ポリシーを作成し、ポリシーを検証してから、ポリシーを ID にアタッチします。ア イデンティティに複数のポリシーをアタッチし、各ポリシーに複数のアクセス許可を含めることがで きます。

詳細については、以下のリソースを参照してください。

- 各種 IAM ポリシーの詳細については、「[IAM でのポリシーとアクセス許可」](#page-849-0)を参照してくださ い。
- IAM 内でのポリシーの使用についての一般情報は、「[AWS リソースの アクセス管理」](#page-847-0)を参照して ください。
- 特定の IAM アイデンティティに対して複数のポリシーが有効な場合のアクセス許可の評価方法に ついては、「[ポリシーの評価論理](#page-3157-0)」を参照してください。
- AWS アカウントの IAM リソースの数とサイズには制限があります。詳細については、「[IAM と](#page-2969-0) [AWS STSクォータ」](#page-2969-0)を参照してください。

トピック

- [IAM ポリシーの作成](#page-1004-0)
- [IAM ポリシーの検証](#page-1014-0)
- [アクセスアクティビティに基づいてポリシーを生成する](#page-1015-0)
- [IAM Policy Simulator を使用した IAM ポリシーのテスト](#page-1016-0)
- [IAM ID のアクセス許可の追加および削除](#page-1032-0)
- [IAM ポリシーのバージョニング](#page-1044-0)
- [IAM ポリシーの編集](#page-1049-0)
- [IAM ポリシーを削除する](#page-1055-0)
- [最終アクセス情報を使用した AWS のアクセス許可の調整](#page-1059-0)

<span id="page-1004-0"></span>IAM ポリシーの作成

[ポリシー](#page-849-0) は、ID またはリソースにアタッチされたときに、そのアクセス許可を定義するエンティ ティです。AWS Management Console、AWS CLI、または AWS API を使用して、IAM でカスタ マー管理ポリシーを作成できます。カスタマー管理ポリシーは、独自の AWS アカウント で管理す るスタンドアロンポリシーです。その後、ポリシーを AWS アカウント のアイデンティティ (ユー ザー、グループ、またはロール) にアタッチできます。

IAM のアイデンティティにアタッチされたポリシーは、アイデンティティベースのポリシーと呼ば れます。アイデンティティベースのポリシーには、AWS 管理ポリシー、カスタマー管理ポリシー、 およびインラインポリシーがあります。AWS 管理ポリシーは、AWS によって作成されて管理さ れます。それらを使用することはできますが、管理することはできません。インラインポリシー は、IAM グループ、ユーザー、またはロールに直接作成して埋め込むポリシーです。インラインポ リシーは、他のアイデンティティで再利用したり、それが存在するアイデンティティ以外で管理した りすることはできません。詳細については、「[IAM ID のアクセス許可の追加および削除」](#page-1032-0)を参照し てください。

インラインポリシーではなくカスタマー管理ポリシーを使用します。また、AWS 管理ポリシーでは なくカスタマー管理ポリシーを使用することもお勧めします。通常、AWS 管理ポリシーでは、広範 な管理アクセス許可または読み取り専用アクセス許可が提供されます。セキュリティを最大限に高め るには、[最小特権を付与](#page-82-0)します。最小特権は、特定のジョブタスクの実行に必要なアクセス許可のみ を付与します。

IAM ポリシーを作成または編集すると、AWS は、ポリシー検証を自動的に実行し、最小限の権限で 効果的なポリシーを作成するのに役立ちます。AWS Management Console では、IAM は JSON 構 文エラーを識別します。一方、IAM Access Analyzer は、ポリシーをさらに絞り込むのに役立つ推奨 事項を含む追加のポリシーチェックを提供します。ポリシーの検証の詳細については、「[IAM ポリ](#page-1014-0) [シーの検証](#page-1014-0)」を参照してください。IAM Access Analyzer のポリシーチェックと実用的な推奨事項の 詳細については、「[IAM Access Analyzer ポリシーの検証」](https://docs.aws.amazon.com/IAM/latest/UserGuide/access-analyzer-policy-validation.html)を参照してください。

AWS Management Console、AWS CLI、または AWS API を使用して、IAM でカスタマー管理ポ リシーを作成できます。AWS CloudFormation テンプレートを使用してポリシーを追加または更

新する方法については、「AWS CloudFormation ユーザーガイド」の[「AWS Identity and Access](https://docs.aws.amazon.com/AWSCloudFormation/latest/UserGuide/AWS_IAM.html)  [Management リソースタイプリファレンス](https://docs.aws.amazon.com/AWSCloudFormation/latest/UserGuide/AWS_IAM.html)」を参照してください。

トピック

- [IAM ポリシーの作成 \(コンソール\)](#page-1005-0)
- [IAM ポリシーの作成 \(AWS CLI\)](#page-1012-0)
- [IAM ポリシーの作成 \(AWS API\)](#page-1013-0)

<span id="page-1005-0"></span>IAM ポリシーの作成 (コンソール)

[ポリシー](#page-849-0) は、ID またはリソースにアタッチされたときに、そのアクセス許可を定義するエンティ ティです。AWS Management Console を使用して、IAM でカスタマー管理ポリシーを作成できま す。カスタマー管理ポリシーは、独自の AWS アカウント で管理するスタンドアロンポリシーで す。その後、ポリシーを AWS アカウント のアイデンティティ (ユーザー、グループ、またはロー ル) にアタッチできます。

トピック

- [IAM ポリシーの作成](#page-1005-1)
- [JSON エディターを使用したポリシーの作成](#page-1006-0)
- [ビジュアルエディタでのポリシーの作成](#page-1007-0)
- [既存の管理ポリシーのインポート](#page-1010-0)

<span id="page-1005-1"></span>IAM ポリシーの作成

AWS Management Console でカスタマー管理ポリシーを作成するには、次のいずれかの方法を使用 します。

- [JSON](#page-1006-0) 発行された[アイデンティティベースのポリシーの例を](#page-924-0)貼り付けてカスタマイズします。
- [ビジュアルエディタ](#page-1007-0) ビジュアルエディタで最初から新しいポリシーを構築できます。ビジュア ルエディタを使用する場合は、JSON 構文を理解する必要はありません。
- [インポート](#page-1010-0) アカウント内から管理ポリシーをインポートしてカスタマイズします。以前に作成 した AWS 管理ポリシーまたはカスタマー管理ポリシーをインポートできます。

AWS アカウントの IAM リソースの数とサイズには制限があります。詳細については、「[IAM と](#page-2969-0) [AWS STSクォータ」](#page-2969-0)を参照してください。

<span id="page-1006-0"></span>JSON エディターを使用したポリシーの作成

[JSON] オプションを選択して、JSON でポリシーを入力または貼り付けることができます。この 方法は、アカウントで使用する[ポリシー例](#page-924-0)をコピーするのに便利です。または、独自の JSON ポリ シードキュメントを JSON エディタに入力することもできます。[JSON] オプションを使用してビ ジュアルエディタと JSON を切り替えて、ビューを比較することもできます。

JSON エディターでポリシーを作成または編集すると、IAM はポリシー検証を実行し、効果的なポリ シーの作成に役立ちます。IAM は JSON 構文エラーを識別します。一方、IAM Access Analyzer は、 ポリシーをさらに絞り込むのに役立つアクション可能な推奨事項を含む追加のポリシーチェックを提 供します。

JSON [ポリシー](#page-849-0)ドキュメントは 1 つ以上のステートメントで構成されます。各ステートメントに は、同じ効果エフェクト (Allow または Deny) を共有するすべてのアクションが含まれ、同じリ ソースと条件がサポートされている必要があります。1 つのアクションですべてのリソース ("\*") を 指定する必要があり、別のアクションが特定のリソースの Amazon リソースネーム (ARN) に対応し ている場合、それらは 2 つの別々の JSON ステートメントに含める必要があります。ARN 形式の詳 細については、「AWS 全般のリファレンス ガイド」の「[Amazon リソースネーム \(ARN\)」](https://docs.aws.amazon.com/general/latest/gr/aws-arns-and-namespaces.html)を参照し てください。IAM ポリシーの一般情報については、「[IAM でのポリシーとアクセス許可](#page-849-0)」を参照し てください。IAM ポリシー言語については、「[IAM JSON ポリシーリファレンス」](#page-3085-0)を参照してくだ さい。

JSON ポリシーエディタを使用してポリシーを作成するには

- 1. AWS Management Console にサインインして、IAM コンソール [\(https://](https://console.aws.amazon.com/iam/) [console.aws.amazon.com/iam/\)](https://console.aws.amazon.com/iam/) を開きます。
- 2. 左側のナビゲーションペインで、[ポリシー] を選択します。
- 3. [Create policy] (ポリシーを作成) を選択します。
- 4. [ポリシーエディタ] セクションで、[JSON] オプションを選択します。
- 5. JSON ポリシードキュメントを入力するか貼り付けます。IAM ポリシー言語の詳細については、 「[IAM JSON ポリシーリファレンス」](#page-3085-0)を参照してください。
- 6. [ポリシーの検証](#page-1014-0)中に生成されたセキュリティ警告、エラー、または一般的な警告を解決してか ら、[Next] (次へ) を選択します。

**a** Note

いつでも [Visual] と [JSON] エディタオプションを切り替えることができます。ただ し、[Visual] エディタで [次] に変更または選択した場合、IAM はポリシーを再構成して

visual エディタに合わせて最適化することがあります。詳細については、「[ポリシーの](#page-2909-0) [再構成](#page-2909-0)」を参照してください。

7. (オプション)AWS Management Console でポリシーを作成または編集するときに、AWS CloudFormation テンプレートで使用できる JSON または YAML ポリシーテンプレートを生成で きます。

これを行うには、ポリシーエディタで [アクション] を選択し、次に [CloudFormation テンプ レートを生成] を選択します。AWS CloudFormation の詳細については、AWS CloudFormation ユーザーガイドの「[AWS Identity and Access Management リソースタイプリファレンス](https://docs.aws.amazon.com/AWSCloudFormation/latest/UserGuide/AWS_IAM.html)」を参 照してください。

- 8. ポリシーにアクセス権限を追加し終えたら、[次へ] を選択します。
- 9. [確認と作成] ページで、作成するポリシーの [ポリシー名] と [説明] (オプション) を入力します。 [このポリシーで定義されているアクセス許可] を確認して、ポリシーによって付与されたアクセ ス許可を確認します。
- 10. (オプション) タグをキー 値のペアとしてアタッチして、メタデータをポリシーに追加しま す。IAM におけるタグの使用の詳細については、「[IAM リソースのタグ付け](#page-785-0)」を参照してくだ さい。
- 11. [Create Policy] (ポリシーの作成) をクリックして、新しいポリシーを保存します。

ポリシーを作成したら、グループ、ユーザー、またはロールにアタッチできます。詳細については、 「[IAM ID のアクセス許可の追加および削除」](#page-1032-0)を参照してください。

<span id="page-1007-0"></span>ビジュアルエディタでのポリシーの作成

IAM コンソールのビジュアルエディタは、JSON 構文を記述することなくポリシーを作成する方法 をガイドします。ビジュアルエディタを使用してポリシーを作成する方法の例については、「[the](#page-897-0)  [section called "アイデンティティへのアクセスコントロール"」](#page-897-0)を参照してください。

ビジュアルエディタを使用してポリシーを作成するには

- 1. AWS Management Console にサインインして、IAM コンソール [\(https://](https://console.aws.amazon.com/iam/) [console.aws.amazon.com/iam/\)](https://console.aws.amazon.com/iam/) を開きます。
- 2. 左側のナビゲーションペインで、[ポリシー] を選択します。
- 3. [Create policy] (ポリシーを作成) を選択します。
- 4. [ポリシーエディター] セクションで、[サービスを選択] セクションを見つけて、AWS サービス を選択します。上部の検索ボックスを使用して、サービスのリストの結果を制限することができ
ます。ビジュアルエディタのアクセス許可ブロック内で選択できるサービスは 1 つだけです。 複数のサービスにアクセス許可を付与するには、[さらにアクセス許可を追加する] を選択して、 複数のアクセス許可ブロックを追加します。

- 5. [許可されるアクション] で、ポリシーに追加するアクションを選択します。アクションは次の方 法で選択できます。
	- すべてのアクションのチェックボックスをオンにします。
	- [アクションを追加] を選択して、特定のアクションの名前を入力します。ワイルドカード (\*) を使用して、複数のアクションを指定できます。
	- [アクセスレベル] グループの 1 つを選択して、アクセスレベルのすべてのアクション ([読み取 り]、[書き込み]、または [リスト] など) を選択します。
	- それぞれの [アクセスレベル] グループを展開して、個々のアクションを選択します。

デフォルトでは、作成しているポリシーが選択するアクションを許可します。その代わりに選択 したアクションを拒否するには、[Switch to deny permissions (アクセス許可の拒否に切り替え)] を選択します。[IAM はデフォルトでは拒否さ](#page-3157-0)れるため、ユーザーが必要とするアクションとリ ソースのみに対してアクセス許可を許可することを、セキュリティのベストプラクティスとし てお勧めします。別のステートメントまたはポリシーによって個別に許可されるアクセス許可を 上書きする場合のみ、アクセス許可を拒否する JSON ステートメントを作成します。これによ り、アクセス許可のトラブルシューティングがより困難になる可能性があるため、拒否ステート メントの数は最小限に制限することをお勧めします。

6. [リソース] では、前のステップで選択したサービスとアクションが[特定のリソースの](#page-905-0)選択をサ ポートしていない場合は、すべてのリソースが許可され、このセクションを編集することはでき ません。

[リソースレベルのアクセス許可](#page-905-0)をサポートする 1 つ以上のアクションを選択した場合、ビジュ アルエディタでそれらのリソースが一覧表示されます。[リソース] を展開して、ポリシーのリ ソースを指定できます。

リソースは次の方法で指定できます。

• [ARN を追加] を選択して、それらの Amazon リソースネーム (ARN) 別にリソースを指定 します。ビジュアル ARN エディタを使用するか、ARN を手動でリストすることができま す。ARN 構文の詳細については、「AWS 全般のリファレンス Guide」の「[Amazon リソース](https://docs.aws.amazon.com/general/latest/gr/aws-arns-and-namespaces.html) [ネーム \(ARN\)」](https://docs.aws.amazon.com/general/latest/gr/aws-arns-and-namespaces.html)を参照してください。ポリシーの Resource 要素で ARN を使用する方法に ついては、「[IAM JSON ポリシー要素Resource](#page-3111-0)」を参照してください。

- リソースの横にある [このアカウント内のすべて] を選択して、そのタイプのすべてのリソー スにアクセス許可を付与します。
- [すべて] を選択し、そのサービスのすべてのリソースを選択します。
- 7. (オプション) [リクエスト条件 オプション] を選択して、作成するポリシーに条件を追加しま す。条件によって JSON ポリシーステートメントの効果が制限されます。例えば、特定の時間 範囲内でそのユーザーのリクエストが発生した場合にのみ、ユーザーがリソースに対してアク ションを実行できるように指定できます。一般的に使用される条件を使用して、Multi-Factor Authentication(MFA) デバイスでユーザーを認証する必要があるかどうかを制限することもでき ます。または、リクエストの発行元を特定範囲内の IP アドレスに限定できます。ポリシー条件 で使用できるすべてのコンテキストキーのリストについては、「サービス認証リファレンス」の 「[AWS サービスのアクション、リソース、および条件キー」](https://docs.aws.amazon.com/service-authorization/latest/reference/reference_policies_actions-resources-contextkeys.html)を参照してください。

条件は次の方法で選択できます。

- 一般的に使用される条件を選択するには、チェックボックスを使用します。
- 他の条件を指定するには、[別の条件を追加] を選択します。条件の [条件キー]、[修飾子]、[演 算子] を選択し、[値] に入力します。複数の値を追加するには、[追加] を選択します。値は、 論理 "OR" 演算子によって接続されていると見なすことができます。完了したら、[条件を追 加] を選択します。

複数の条件を追加するには、[別の条件を追加] を選択します。必要に応じて操作を繰り返しま す。各条件は、この 1 つのビジュアルエディタのアクセス許可ブロックにのみ適用されます。 アクセス許可ブロックが一致すると見なされるためには、すべての条件が満たされている必要が あります。つまり、論理 "AND" 演算子によって接続される条件を考慮してください。

Condition 要素の詳細については、「[IAM JSON ポリシーリファレンス」](#page-3085-0)の「[IAM JSON ポリ](#page-3115-0) [シー要素Condition」](#page-3115-0)を参照してください。

8. さらにアクセス許可ブロックを追加するには、[さらにアクセス許可を追加] を選択します。各ブ ロックに対して、ステップ 2 から 5 を繰り返します。

**a** Note

いつでも [Visual] と [JSON] エディタオプションを切り替えることができます。ただ し、[Visual] エディタで [次] に変更または選択した場合、IAM はポリシーを再構成して visual エディタに合わせて最適化することがあります。詳細については、「[ポリシーの](#page-2909-0) [再構成](#page-2909-0)」を参照してください。

9. (オプション)AWS Management Console でポリシーを作成または編集するときに、AWS CloudFormation テンプレートで使用できる JSON または YAML ポリシーテンプレートを生成で きます。

これを行うには、ポリシーエディタで [アクション] を選択し、次に [CloudFormation テンプ レートを生成] を選択します。AWS CloudFormation の詳細については、AWS CloudFormation ユーザーガイドの「[AWS Identity and Access Management リソースタイプリファレンス](https://docs.aws.amazon.com/AWSCloudFormation/latest/UserGuide/AWS_IAM.html)」を参 照してください。

- 10. ポリシーにアクセス権限を追加し終えたら、[次へ] を選択します。
- 11. [確認と作成] ページで、作成するポリシーの [ポリシー名] と [説明] (オプション) を入力します。 [このポリシーで定義されているアクセス許可] を確認し、意図したアクセス許可を付与したこと を確認します。
- 12. (オプション) タグをキー 値のペアとしてアタッチして、メタデータをポリシーに追加しま す。IAM におけるタグの使用の詳細については、「[IAM リソースのタグ付け](#page-785-0)」を参照してくだ さい。
- 13. [Create Policy] (ポリシーの作成) をクリックして、新しいポリシーを保存します。

ポリシーを作成したら、グループ、ユーザー、またはロールにアタッチできます。詳細については、 「[IAM ID のアクセス許可の追加および削除」](#page-1032-0)を参照してください。

<span id="page-1010-0"></span>既存の管理ポリシーのインポート

新しいポリシーを作成する簡単な方法は、必要なアクセス許可の少なくとも一部を持っているアカウ ント内の既存の管理ポリシーをインポートすることです。次に、新しい要件に合わせてそのポリシー をカスタマイズできます。

インラインポリシーをインポートすることはできません。管理ポリシーとインラインポリシーの違い については、「[管理ポリシーとインラインポリシー](#page-861-0)」を参照してください。

ビジュアルエディタで既存の管理ポリシーをインポートするには

- 1. AWS Management Console にサインインして、IAM コンソール [\(https://](https://console.aws.amazon.com/iam/) [console.aws.amazon.com/iam/\)](https://console.aws.amazon.com/iam/) を開きます。
- 2. 左側のナビゲーションペインで、[ポリシー] を選択します。
- 3. [Create policy] (ポリシーを作成) を選択します。
- 4. [ポリシーエディタ] で [Visual] を選択し、ページの右側で [アクション]、[ポリシーをインポー ト] と選択します。
- 5. [Iポリシーをインポート] ウィンドウで、新しいポリシーに含めるポリシーと最もよく一致する 管理ポリシーを選択します。上部の検索ボックスを使用して、ポリシーのリストの結果を制限す ることができます。
- 6. [ポリシーをインポート] を選択します。

インポートされたポリシーは、ポリシーの下部にあるアクセス許可ブロックに追加されます。

7. ビジュアルエディタを使用して、ポリシーをカスタマイズする JSON を選択します。続い て、[Next] (次へ) を選択します。

**a** Note

いつでも [Visual] と [JSON] エディタオプションを切り替えることができます。ただ し、[Visual] エディタで [次] に変更または選択した場合、IAM はポリシーを再構成して visual エディタに合わせて最適化することがあります。詳細については、「[ポリシーの](#page-2909-0) [再構成](#page-2909-0)」を参照してください。

8. [確認と作成] ページで、作成するポリシーの [ポリシー名] と [説明] (オプション) を入力します。 これらの設定は後で編集できません。 [このポリシーで定義されているアクセス許可] を確認 し、[ポリシーを作成] を選択して作業を保存します。

[JSON] エディタで既存の管理ポリシーをインポートするには

- 1. AWS Management Console にサインインして、IAM コンソール [\(https://](https://console.aws.amazon.com/iam/) [console.aws.amazon.com/iam/\)](https://console.aws.amazon.com/iam/) を開きます。
- 2. 左側のナビゲーションペインで、[ポリシー] を選択します。
- 3. [Create policy] (ポリシーを作成) を選択します。
- 4. [ポリシーエディタ] セクションで [JSON] オプションを選択し、ページの右側で [アクション]、 [ポリシーをインポート] と選択します。
- 5. [Iポリシーをインポート] ウィンドウで、新しいポリシーに含めるポリシーと最もよく一致する 管理ポリシーを選択します。上部の検索ボックスを使用して、ポリシーのリストの結果を制限す ることができます。
- 6. [ポリシーをインポート] を選択します。

インポートされたポリシーのステートメントは、JSON ポリシーの最後に追加されます。

7. JSON でポリシーをカスタマイズします[。ポリシーの検証](#page-1014-0)中に生成されたセキュリティ警告、 エラー、または一般的な警告を解決してから、[Next] (次へ) を選択します。JSON でポリシーを カスタマイズするか、[Visual editor (ビジュアルエディタ)] を選択します。続いて、[Next] (次へ) を選択します。

**a** Note

いつでも [Visual] と [JSON] エディタオプションを切り替えることができます。ただ し、[Visual] エディタで [次] に変更または選択した場合、IAM はポリシーを再構成して visual エディタに合わせて最適化することがあります。詳細については、「[ポリシーの](#page-2909-0) [再構成](#page-2909-0)」を参照してください。

8. [確認と作成] ページで、作成するポリシーの [ポリシー名] と [説明] (オプション) を入力します。 これらを後で編集することはできません。 [このポリシーで定義されているアクセス許可] ポリ シーを確認し、[ポリシーを作成] を選択して作業を保存します。

ポリシーを作成したら、グループ、ユーザー、またはロールにアタッチできます。詳細については、 「[IAM ID のアクセス許可の追加および削除」](#page-1032-0)を参照してください。

IAM ポリシーの作成 (AWS CLI)

[ポリシー](#page-849-0) は、ID またはリソースにアタッチされたときに、そのアクセス許可を定義するエンティ ティです。AWS CLI を使用して、IAM でカスタマー管理ポリシーを作成できます。カスタマー管理 ポリシーは、独自の AWS アカウント で管理するスタンドアロンポリシーです[。ベストプラクティ](#page-78-0) [ス](#page-78-0)として、IAM Access Analyzer を使用して IAM ポリシーを検証し、安全で機能的なアクセス許可 を確保することをお勧めします。[ポリシーを検証する](#page-1014-0)ことで、ポリシーを AWS アカウント のアイ デンティティ (ユーザー、グループ、またはロール) にアタッチする前に、エラーやレコメンデー ションに対応できます。

AWS アカウントの IAM リソースの数とサイズには制限があります。詳細については、「[IAM と](#page-2969-0) [AWS STSクォータ」](#page-2969-0)を参照してください。

IAM ポリシーの作成 (AWS CLI)

AWS Command Line Interface (AWS CLI) を使用して、IAM カスタマー管理ポリシーまたはインライ ンポリシーを作成できます。

カスタマー管理ポリシーを作成するには (AWS CLI)

以下のコマンドを使用します。

• [create-policy](https://docs.aws.amazon.com/cli/latest/reference/iam/create-policy.html)

IAM アイデンティティ (グループ、ユーザー、またはロール) のインラインポリシーを作成するには (AWS CLI)

以下のいずれかのコマンドを使用します。

- [put-group-policy](https://docs.aws.amazon.com/cli/latest/reference/iam/put-group-policy.html)
- [put-role-policy](https://docs.aws.amazon.com/cli/latest/reference/iam/put-role-policy.html)
- [put-user-policy](https://docs.aws.amazon.com/cli/latest/reference/iam/put-user-policy.html)

**a** Note

IAM を使用して[サービスリンクロールに](#page-363-0)インラインポリシーを埋め込むことはできません。

カスタマー管理ポリシーを検証するには (AWS CLI)

次の IAM Access Analyzer ーコマンドを使用します。

• [ポリシーの検証](https://docs.aws.amazon.com/cli/latest/reference/accessanalyzer/validate-policy.html)

IAM ポリシーの作成 (AWS API)

[ポリシー](#page-849-0) は、ID またはリソースにアタッチされたときに、そのアクセス許可を定義するエンティ ティです。AWS API を使用して、IAM でカスタマー管理ポリシーを作成できます。カスタマー管理 ポリシーは、独自の AWS アカウント で管理するスタンドアロンポリシーです[。ベストプラクティ](#page-78-0) [ス](#page-78-0)として、IAM Access Analyzer を使用して IAM ポリシーを検証し、安全で機能的なアクセス許可 を確保することをお勧めします。[ポリシーを検証する](#page-1014-0)ことで、ポリシーを AWS アカウント のアイ デンティティ (ユーザー、グループ、またはロール) にアタッチする前に、エラーやレコメンデー ションに対応できます。

AWS アカウントの IAM リソースの数とサイズには制限があります。詳細については、「[IAM と](#page-2969-0) [AWS STSクォータ」](#page-2969-0)を参照してください。

IAM ポリシーの作成 (AWS API)

AWS API を使用して、IAM カスタマー管理ポリシーまたはインラインポリシーを作成できます。

カスタマー管理ポリシーを作成するには (AWS API)

次のオペレーションを呼び出します。

• [CreatePolicy](https://docs.aws.amazon.com/IAM/latest/APIReference/API_CreatePolicy.html)

IAM アイデンティティ (グループ、ユーザー、またはロール) のインラインポリシーを作成するには (AWS API)

以下のいずれかのオペレーションを呼び出します。

- [PutGroupPolicy](https://docs.aws.amazon.com/IAM/latest/APIReference/API_PutGroupPolicy.html)
- [PutRolePolicy](https://docs.aws.amazon.com/IAM/latest/APIReference/API_PutRolePolicy.html)
- [PutUserPolicy](https://docs.aws.amazon.com/IAM/latest/APIReference/API_PutUserPolicy.html)
	- **a** Note

IAM を使用して「[サービスにリンクされたロール」](#page-363-0)にインラインポリシーを埋め込むことは できません。

カスタマー管理ポリシーを編集するには (AWS API)

次の IAM Access Analyzer オペレーションを呼び出します。

• [検証ポリシー](https://docs.aws.amazon.com/access-analyzer/latest/APIReference/API_ValidatePolicy.html)

<span id="page-1014-0"></span>IAM ポリシーの検証

[ポリシー](https://docs.aws.amazon.com/IAM/latest/UserGuide/policies_overview.html)は、[IAM ポリシーの文法を](https://docs.aws.amazon.com/IAM/latest/UserGuide/policies-grammar.html)使用して記述された JSON ドキュメントです。ユーザー、グ ループ、ロールなどの IAM エンティティにポリシーをアタッチすると、そのエンティティへのアク セス許可が付与されます。

AWS Management Console を使用してIAMアクセスコントロールポリシーを作成または編集する と、AWS はそれらを自動的に調べて、IAMポリシーの文法に準拠していることを確認します。AWS により、ポリシーが文法に基づいていないと判断された場合、ポリシーの修正が求められます。

IAM Access Analyzer では、ポリシーをさらに絞り込むのに役立つ推奨事項を含む追加のポリシー チェックが提供されます。IAM Access Analyzer のポリシーチェックと実用的な推奨事項の詳細につ いては、「[IAM Access Analyzer ポリシーの検証」](https://docs.aws.amazon.com/IAM/latest/UserGuide/access-analyzer-policy-validation.html)IAM Access Analyzer ポリシーの検証を参照して

ください。IAM Access Analyzerによって返される警告、エラー、および提案のリストを表示するに は、 [IAM Access Analyzer ポリシーチェックリファレンスを](https://docs.aws.amazon.com/IAM/latest/UserGuide/access-analyzer-reference-policy-checks.html)参照してください。

検証スコープ

AWS は、JSON ポリシーの構文と文法を確認します。ARN の形式が適切で、アクション名と条件 キーが正しいことも確認します。

ポリシーの検証へのアクセス

JSON ポリシーを作成するか、AWS Management Console で既存のポリシーを編集すると、ポリ シーが自動的に検証されます。ポリシー構文が有効でない場合は、通知を受け取り、続行する前 に問題を修正する必要があります。AWS Management Console のアクセス許可がある場合、IAM Access Analyzer ポリシー検証の結果は access-analyzer:ValidatePolicy に自動的に返され ます。AWS APIまたは AWS CLI を使用してポリシーを検証することもできます。

既存のポリシー

ポリシーエンジンへの最新の更新の前に作成されたか、最後に保存されたために、有効でない既存 のポリシーがある可能性があります。[ベストプラクティス](#page-78-0)として、IAM Access Analyzer を使用して IAM ポリシーを検証し、安全で機能的なアクセス許可を確保することをお勧めします。既存のポリ シーを開き、生成されたポリシー検証結果を確認することをお勧めします。ポリシー構文のエラーを 修正せずに既存のポリシーを編集して保存することはできません。

## アクセスアクティビティに基づいてポリシーを生成する

管理者またはデベロッパーは、IAM エンティティ (ユーザーまたはロール) に必要な権限を超えるア クセス許可を付与することがあります。IAM には、付与するアクセス許可を絞り込むのに役立つオ プションがいくつか用意されています。1 つのオプションは、エンティティのアクセスアクティビ ティに基づく IAM ポリシーを生成することです。IAM Access Analyzer は AWS CloudTrail ログを確 認し、指定した日付範囲内のロールが使用したアクセス許可を含むポリシーテンプレートを生成しま す。テンプレートを使用して、特定のユースケースをサポートするために必要なアクセス許可のみを 付与する、きめ細かなアクセス許可を持つポリシーを作成できます。

たとえば、自分がデベロッパーであり、エンジニアリングチームがプロジェクトに取り組んで新しい アプリケーションを作成しているとします。実験が積極的にできるように、チームが迅速に活動でき るように、アプリケーションの開発中は幅広い権限を持つロールを設定します。アプリケーションを 稼働させる準備が整ったとします。アプリケーションを本番稼働用アカウントで起動する前に、アプ リケーションが機能するためにロールに必要な最低限のアクセス許可を特定する必要があります。こ れにより、[最小アクセス権限の付与](#page-82-0)のベストプラクティスに準拠できるようになります。開発アカウ

ントでアプリケーションに使用していたロールのアクセスアクティビティに基づいて、ポリシーを生 成できます。生成されたポリシーをさらに絞り込み、そのポリシーを本番稼働用アカウントのエン ティティにアタッチできます。

IAM Access Analyzer ポリシーの生成の詳細については、「[IAM Access Analyzer ポリシーの生成](https://docs.aws.amazon.com/IAM/latest/UserGuide/access-analyzer-policy-generation.html)」 を参照してください。

IAM Policy Simulator を使用した IAM ポリシーのテスト

IAM ポリシーを使用する方法と理由の詳細については、「[IAM でのポリシーとアクセス許可](#page-849-0)」を参 照してください。

IAM Policy Simulator コンソールは<https://policysim.aws.amazon.com/>でアクセスできます。

#### **A** Important

Policy Simulator は、AWS での実際の環境とは異なる結果を出力することがありま す。Policy Simulator によるテスト後は、実際の AWS 環境とポリシーを照合して、得られ た結果が目的にあっているか確認することをお勧めします。詳細については、「[IAM Policy](#page-1018-0)  [Simulator のしくみ」](#page-1018-0)を参照してください。

#### [IAM Policy Simulator の開始方法](http://www.youtube.com/embed/1IIhVcXhvcE)

IAM Policy Simulator を使用すると、アイデンティティベースのポリシーおよび IAM アクセス許可の 境界をテストして、トラブルシューティングが行えます。以下に示しているのは、Policy Simulator で可能ないくつかの一般的な処理です。

- AWS アカウント の IAM ユーザー、ユーザーグループ、またはロールにアタッチされている、ア イデンティティベースのポリシーをテストします。複数のポリシーがユーザー、ユーザーグルー プ、またはロールにアタッチされている場合は、すべてのポリシーまたは選択した個別のポリシー をテストできます。特定のリソースで選択されたポリシーについて、どのアクションが許可または 拒否されているかをテストできます。
- IAM エンティティに対する[アクセス許可の境界の](#page-876-0)効果をテストし、トラブルシューティングしま す。一度にシミュレートできるアクセス許可の境界は 1 つのみです。
- Amazon S3 バケット、Amazon SQS キュー、Amazon SNS トピック、Amazon S3 Glacier ボール トなど、AWS リソースにアタッチされている IAM ユーザーのリソースベースポリシーの効果をテ ストします。ポリシーシミュレーター内で、IAM ユーザーに対しリソースベースのポリシーを使

用するには、シミュレーションにリソースを含める必要があります。また、チェックボックスをオ ンにして、シミュレーションにそのリソースのポリシーも含める必要もあります。

**a** Note

リソースベースのポリシーに関するシミュレーションでは、IAM ロールはサポートされて いません。

• [AWS Organizations](https://docs.aws.amazon.com/organizations/latest/userguide/) の組織のメンバーである AWS アカウント であれば、アイデンティティベー スのポリシーに対するサービスコントロールポリシー (SCP) の影響をテストできます。

**a** Note

ポリシーシミュレーターは、何らかの条件を持つ SCP の評価を行いません。

- ユーザー、ユーザーグループ、またはロールにまだアタッチされていない、新しいアイデン ティティベースのポリシーを (Policy Simulator に入力またはコピーして) テストします。これら はシミュレーションでのみ使用され、保存されません。リソースベースのポリシーを、Policy Simulator に入力またはコピーすることはできません。
- 指定したサービス、アクション、リソースを含むアイデンティティベースのポリシーをテスト します。例えば、ポリシーによってエンティティが Amazon S3 サービスの特定のバケットで ListAllMyBuckets、CreateBucket、および DeleteBucket アクションの実行を許可されて いることをテストできます。
- テストするポリシー内の Condition 要素に含まれる IP アドレスや日付などのコンテキストキー を提供して、実際のシナリオをシミュレートします。

**a** Note

シミュレーション内のアイデンティティベースのポリシーに、タグを明示的にチェックす る Condition 要素が含まれていない場合、ポリシーシミュレーターは入力として提供さ れたタグをシミュレートしません。

• アイデンティティベースのポリシーにおいて、特定のリソースやアクションへのアクセスを許可ま たは拒否しているのは、どのステートメントなのかを特定します。

トピック

• [IAM Policy Simulator のしくみ](#page-1018-0)

IAM ポリシーをテストする 1002

- [IAM Policy Simulator の使用に必要なアクセス許可](#page-1018-1)
- [IAM Policy Simulator の使用方法 \(コンソール\)](#page-1022-0)
- [AWS CLIIAM Policy Simulator の使用 \( および AWS API\)](#page-1030-0)

<span id="page-1018-0"></span>IAM Policy Simulator のしくみ

Policy Simulator は、アイデンティティベースのポリシー内のステートメントと、シミュレーション 中に提供した入力の評価を行います。Policy Simulator は、AWS での実際の環境とは異なる結果を出 力することがあります。Policy Simulator によるテスト後は、実際の AWS 環境とポリシーを照合し て、得られた結果が目的にあっているか確認することをお勧めします。

Policy Simulator は、以下の点で実際の AWS 環境とは異なります。

- Policy Simulator では、現実の AWS サービスリクエストは生成しないため、実際の AWS 環境に 不要な変更を加える可能性のあるリクエストのテストを安全に行えます。Policy Simulator は、本 番環境での実際のコンテキストキー値を考慮しません。
- Policy Simulator では、選択されたアクションの実行はシミュレートされません。つまり、シミュ レートされたリクエストに対するレスポンスをレポートしません。返される結果は、リクエストさ れたアクションが許可されるか拒否されるかだけです。
- Policy Simulator 内でポリシーを編集した場合、それらの変更は Policy Simulator にのみ影響を与 えます。AWS アカウント 内の対応するポリシーが変更されることはありません。
- 何らかの条件を持つサービスコントロールポリシー (SCP) をテストすることはできません。
- Policy Simulator は、IAM ロールとユーザーのクロスアカウントアクセスのシミュレーションをサ ポートしていません。

**a** Note

IAM Policy Simulator は、認証用の[グローバル条件キーを](#page-3206-0)サポートしているサービスを識別 しません。例えば、あるサービスが [aws:TagKeys](#page-3259-0) をサポートしていないことを、Policy Simulator は識別しません。

### <span id="page-1018-1"></span>IAM Policy Simulator の使用に必要なアクセス許可

Policy Simulator コンソールまたは Policy Simulator API を使用して、ポリシーをテストできます。 コンソールを使用するユーザーは、デフォルトで、ユーザー、ユーザーグループ、またはロールにま だアタッチされていないポリシーを (Policy Simulator コンソールに入力またはコピーすることで) テ ストできます。それらのポリシーはシミュレーションでのみ使用され、機密情報が公開されることは ありません。API ユーザーには、アタッチされていないポリシーをテストするアクセス権限が必要で す。コンソールまたは API ユーザーに、AWS アカウント の IAM ユーザー、ユーザーグループ、ま たはロールにアタッチされているポリシーをテストすることを許可できます。そのためには、それら のポリシーを取得するアクセス許可を付与する必要があります。リソースベースのポリシーをテスト するには、リソースのポリシーを取得するための権限がユーザーに必要です。

ポリシーのシミュレートをユーザーに許可するコンソールまたは API ポリシーの例については、 「[the section called "ポリシーの例: AWS Identity and Access Management \(IAM\)"](#page-926-0)」を参照してくだ さい。

Policy Simulator コンソールの使用に必要なアクセス許可

AWS アカウント の IAM ユーザー、ユーザーグループ、またはロールにアタッチされているポリ シーをテストすることをユーザーに許可できます。そのためには、それらのポリシーを取得するア クセス許可をユーザーに付与する必要があります。リソースベースのポリシーをテストするには、リ ソースのポリシーを取得するための権限がユーザーに必要です。

ユーザー、ユーザーグループ、またはロールにアタッチされたポリシーのために Policy Simulator コ ンソールの使用を許可するポリシー例を確認するには、「[IAM: Policy Simulator のコンソールへのア](#page-966-0) [クセス](#page-966-0)」を参照してください。

特定のパスがあるユーザーにのみ Policy Simulator コンソールの使用を許可するポリシー例を確認す るには、[IAM: ユーザーパスに基づく Policy Simulator のコンソールへのアクセスを](#page-982-0)参照してくださ い。

1 つのタイプのエンティティのみのために Policy Simulator コンソールの使用を許可するポリシーを 作成するには、次の手順を実行します。

コンソールユーザーがユーザーのポリシーをシミュレートできるようにするには

次のアクションをポリシーに含めます。

- iam:GetGroupPolicy
- iam:GetPolicy
- iam:GetPolicyVersion
- iam:GetUser
- iam:GetUserPolicy
- iam:ListAttachedUserPolicies
- iam:ListGroupsForUser
- iam:ListGroupPolicies
- iam:ListUserPolicies
- iam:ListUsers

コンソールユーザーがユーザーグループのポリシーをシミュレートできるようにするには

## 次のアクションをポリシーに含めます。

- iam:GetGroup
- iam:GetGroupPolicy
- iam:GetPolicy
- iam:GetPolicyVersion
- iam:ListAttachedGroupPolicies
- iam:ListGroupPolicies
- iam:ListGroups

コンソールユーザーがロールのポリシーをシミュレートできるようにするには

## 次のアクションをポリシーに含めます。

- iam:GetPolicy
- iam:GetPolicyVersion
- iam:GetRole
- iam:GetRolePolicy
- iam:ListAttachedRolePolicies
- iam:ListRolePolicies
- iam:ListRoles

リソースベースのポリシーをテストするには、リソースのポリシーを取得するためのアクセス権限が ユーザーに必要です。

コンソールユーザーが Amazon S3 バケットのリソースベースのポリシーをテストできるようにする には

次のアクションをポリシーに含めます。

• s3:GetBucketPolicy

例えば、次のポリシーではこのアクションを使用して、コンソールユーザーに特定の Amazon S3 バ ケット内のリソースベースのポリシーをシミュレートすることを許可します。

```
{ 
          "Version": "2012-10-17", 
          "Statement": [ 
\overline{a} "Effect": "Allow", 
               "Action": "s3:GetBucketPolicy", 
               "Resource":"arn:aws:s3:::bucket-name/*" 
            } 
          ] 
        }
```
Policy Simulator API の使用に必要なアクセス許可

Policy Simulator API オペレーション [GetContextKeyForCustomPolicy](https://docs.aws.amazon.com/IAM/latest/APIReference/API_GetContextKeyForCustomPolicy.html) および [SimulateCustomPolicy](https://docs.aws.amazon.com/IAM/latest/APIReference/API_SimulateCustomPolicy.html) を使用すると、ユーザー、ユーザーグループ、またはロールにまだアタッチされていないポ リシーをテストできます。このようなポリシーをテストするには、ポリシーを文字列として API に渡します。それらのポリシーはシミュレーションでのみ使用され、機密情報が公開され ることはありません。API を使用して、AWS アカウント の IAM ユーザー、ユーザーグルー プ、またはロールにアタッチされているポリシーをテストすることもできます。そのために は、[GetContextKeyForPrincipalPolicy](https://docs.aws.amazon.com/IAM/latest/APIReference/API_GetContextKeyForPrincipalPolicy.html) および [SimulatePrincipalPolicy](https://docs.aws.amazon.com/IAM/latest/APIReference/API_SimulatePrincipalPolicy.html) を呼び出すアクセス許可をユー ザーに付与する必要があります。

現在の AWS アカウント でアタッチされているポリシーとアタッチされていないポリシーに対し て Policy Simulator API を使用することを許可するポリシーの例を表示するには、[「IAM: Policy](#page-966-1) [Simulator API へのアクセス」](#page-966-1)を参照してください。

1 つのタイプのポリシーのみのために Policy Simulator API の使用を許可するポリシーを作成するに は、次の手順を実行します。

API ユーザーが API に直接文字列として渡されるポリシーをシミュレートできるようにするには

次のアクションをポリシーに含めます。

- iam:GetContextKeysForCustomPolicy
- iam:SimulateCustomPolicy

API ユーザーが IAM ユーザー、ユーザーグループ、ロール、またはリソースにアタッチされたポリ シーをシミュレートできるようにするには

次のアクションをポリシーに含めます。

- iam:GetContextKeysForPrincipalPolicy
- iam:SimulatePrincipalPolicy

例えば、Bob という名前のユーザーに、Alice という名前のユーザーに割り当てら れたポリシーをシミュレートするアクセス許可を付与するには、Bob にリソース arn:aws:iam::777788889999:user/alice へのアクセス権を付与します。

特定のパスがあるユーザーにのみ Policy Simulator API の使用を許可するポリシー例を確認するに は、[IAM: ユーザーパスに基づいた Policy Simulator API へのアクセス](#page-982-1)を参照してください。

<span id="page-1022-0"></span>IAM Policy Simulator の使用方法 (コンソール)

デフォルトでは、ユーザーは、ユーザー、ユーザーグループ、またはロールにまだアタッチされてい ないポリシーをテストできます。そのためには、それらのポリシーを Policy Simulator コンソールに 入力またはコピーします。それらのポリシーはシミュレーションでのみ使用され、機密情報が公開さ れることはありません。

ユーザー、ユーザーグループ、またはロールにアタッチされていないポリシーをテストするには (コ ンソール)

- 1. IAM ポリシーシミュレーターコンソール (<https://policysim.aws.amazon.com/>) を開きます。
- 2. ページ上部にある [Mode: (モード:)] メニューで [New Policy (新しいポリシー)] を選択します。
- 3. [Policy Sandbox (ポリシーサンドボックス)] で [新規ポリシーの作成] を選択します。
- 4. ポリシーを Policy Simulator に入力またはコピーし、次のステップで説明されているようにシ ミュレーションを実行します。

IAM Policy Simulator コンソールを使用するアクセス許可を取得したら、この Simulator によ り、IAM ユーザー、ユーザーグループ、ロール、またはリソースポリシーをテストできます。

ユーザー、ユーザーグループ、またはロールにアタッチされているポリシーをテストするには (コン ソール)

1. IAM ポリシーシミュレーターコンソール (<https://policysim.aws.amazon.com/>) を開きます。

**a** Note

IAM ユーザーとして Policy Simulator にサインインするには、割り当てられたサインイ ン URL を使用して AWS Management Console にサインインします。その後[、https://](https://policysim.aws.amazon.com/) [policysim.aws.amazon.com/](https://policysim.aws.amazon.com/) に移動します。IAM ユーザーとしてサインインする詳細に ついては、「[IAM ユーザーが AWS にサインインする方法」](#page-195-0)を参照してください。

Policy Simulator が [Existing Policies] (既存のポリシー) モードで開き、アカウントの IAM ユー ザーを [Users, Groups, and Roles] (ユーザー、グループ、およびロール) の下に一覧表示しま す。

<span id="page-1023-0"></span>2. 目的のタスクに該当するオプションを選択します。

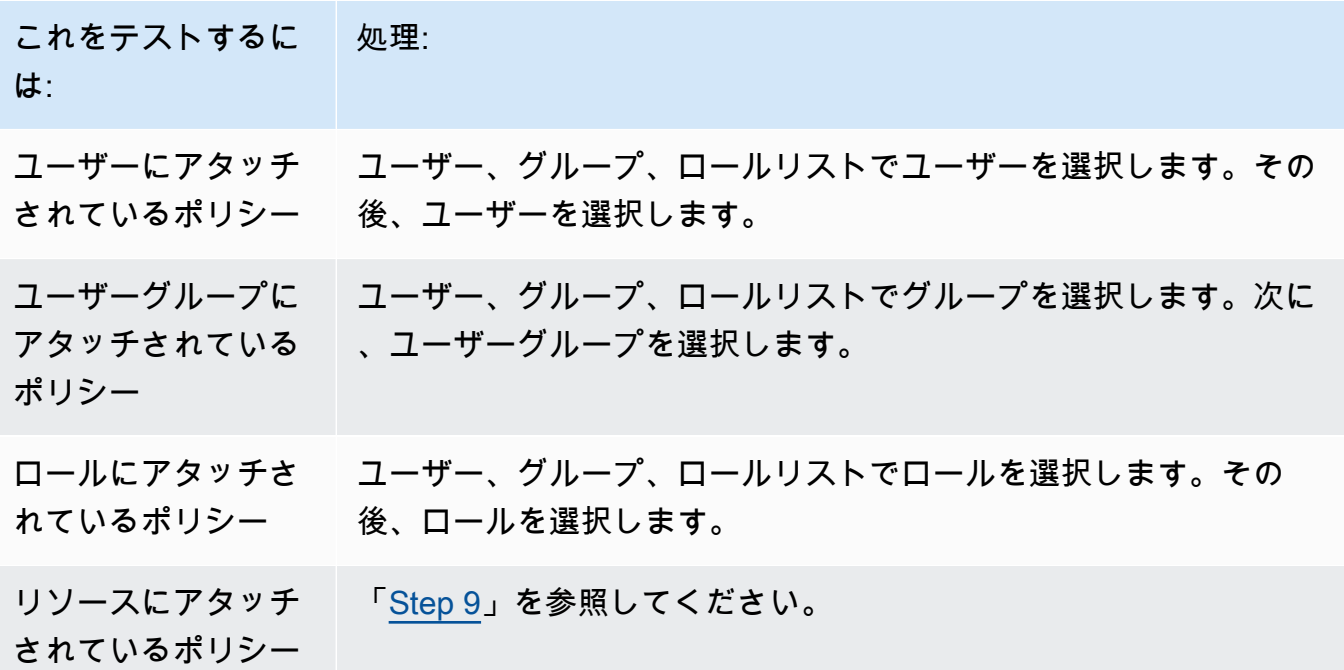

これをテストするに は: 処理:

ユーザー、ユーザー グループ、またはロ ールのカスタムポリ [新しいポリシーの作成] を選択します。新しい [ポリシー] ペインで、 ポリシーを入力または貼り付け、[Apply (適用)] を選択します。

シー

### ヒント

ユーザーグループにアタッチされたポリシーをテストするには、IAM Policy Simulator を [IAM コンソールか](https://console.aws.amazon.com/iam/)ら直接起動します。ナビゲーションペインで、[Groups] を選択しま す。ポリシーをテストするグループの名前を選択し、次に [Permissions (アクセス許可)] タブを選択します。シミュレートを選択します。 ユーザーにアタッチされているカスタマー管理ポリシーをテストするには、ナビゲー ションペインで [ユーザー] を選択します。ポリシーをテストするユーザーの名前を選 択します。[Permissions (アクセス許可)] タブを選択し、テストするポリシーを展開し ます。右端にある [ポリシーのシミュレート] を選択します。新しいウィンドウで IAM Policy Simulator が開き、選択したポリシーが [ポリシー] ペインに表示されます。

3. (オプション) アカウントが [AWS Organizations](https://docs.aws.amazon.com/organizations/latest/userguide/) の組織のメンバーである場合は、AWS Organizations SCP の横にあるチェックボックスをオンにして、シミュレートされた評価に SCP を含めます。SCP は、組織または組織単位 (OU) のアクセス許可の上限を指定する JSON ポリシーです。SCP はメンバーアカウントのエンティティに対するアクセス許可を制限しま す。SCP によってサービスまたはアクションがブロックされる場合、そのアカウントには、そ のサービスにアクセスできるエンティティ、またはそのアクションを実行できるエンティティが ありません。管理者が IAM またはリソースポリシーを使用してそのサービスまたはアクション へのアクセス権限を明示的に付与したとしても同様です。

アカウントが組織のメンバーでない場合、チェックボックスは表示されません。

4. (オプション) IAM エンティティ(ユーザーまたはロール)の[アクセス許可境界と](#page-876-0)して設定されて いるポリシーをテストできますが、ユーザーグループに対してはテストできません。現在、エン ティティにアクセス許可の境界ポリシーが設定されている場合、そのポリシーが [ポリシー] ペ インに表示されます。1 つのエンティティに設定できるアクセス許可の境界は 1 つのみです。別 のアクセス許可の境界をテストするために、カスタムのアクセス許可の境界を作成できます。 そのためには、[新しいポリシーの作成] を選択します。新しい [ポリシー] ペインが開きます。メ

ニューで、[Custom IAM Permissions Boundary Policy (カスタムの IAM アクセス許可の境界ポリ シー)] を選択します。新しいポリシーの名前を入力し、下の領域にポリシーを入力またはコピー します。[Apply (適用)] を選択して、ポリシーを保存します。次に、[Back (戻る)] を選択して、 元の [ポリシー] ペインに戻ります。その後、シミュレーションに使用するアクセス許可の境界 の横にあるチェックボックスをオンにします。

- <span id="page-1025-0"></span>5. (オプション) ユーザー、ユーザーグループ、またはロールにアタッチされているポリシーのサブ セットのみをテストできます。そのためには、[ポリシー] ペインで、除外する各ポリシーの横に あるチェックボックスをオフにします。
- <span id="page-1025-1"></span>6. Policy Simulator で、[Select service (サービスの選択)] を選択してから、テストするサービスを 選択します。その後、[アクションの選択] を選択し、テストするアクションを 1 つ以上選択しま す。メニューでは、サービスごとに使用できる選択肢しか表示されませんが、[Action Settings and Results (アクションの設定と結果)] では選択したすべてのサービスとアクションが表示され ます。
- 7. (オプション) [Step 2](#page-1023-0) および [Step 5](#page-1025-0) で選択したポリシーに、[AWS グローバル条件キー](#page-3206-0)を持つ条 件が含まれている場合、それらのキーの値を入力します。これを行うには、[グローバル設定] セ クションを展開して、そこに表示されるキー名の値を入力します。

#### **A** Warning

条件キーの値を空にすると、そのキーはシミュレーション時に無視されます。これに よってエラーが発生し、シミュレーションの実行が失敗する場合があります。また、シ ミュレーションが実行されても、結果が信頼できない場合があります。シミュレーショ ンが、条件キーや変数の値を含む実際の状況と一致しない場合もあります。

- 8. (オプション) 選択した各アクションは [Action Settings and Results (アクションの設定と結果)] リストに表示され、実施にシミュレーションを実行するまで [Not simulated (未シミュレーショ ン)] が [アクセス許可] 列に表示されます。シミュレーションを実行する前に、リソースで各アク ションを設定できます。特定のシナリオ用に個別のアクションを設定するには、矢印を選択して アクションの行を展開します。アクションがリソースレベルのアクセス許可をサポートしてい る場合、アクセスをテストする特定のリソースの [Amazon リソースネーム \(ARN\)](#page-2959-0) を入力できま す。デフォルトでは、各リソースはワイルドカード (\*) に設定されています。任意[の条件コンテ](reference_policies_actions-resources-contextkeys.html) [キストキー](reference_policies_actions-resources-contextkeys.html)の値を指定することもできます。前述したように、値が空のキーは無視されるため、 シミュレーションの失敗や信頼性の低い結果が生じる可能性があります。
	- a. アクション名の横にある矢印を選択して各行を拡張し、使用するシナリオでアクションを正 確にシミュレートするために必要な追加の情報を設定します。アクションがリソースレベル のアクセス許可を必要とする場合、アクセスをシミュレートする特定のリソースの [Amazon](#page-2959-0)

[リソースネーム \(ARN\)](#page-2959-0) を入力できます。デフォルトでは、各リソースはワイルドカード (\*) に設定されています。

- b. アクションがリソースレベルのアクセス許可をサポートするものの、それを必要としない場 合、[Add Resource (リソースの追加)] を選択して、シミュレーションに追加するリソース タイプを選択できます。
- c. 選択したポリシーのいずれかに、このアクションのサービスのコンテキストキーを参照する Condition 要素が含まれる場合、アクションの下にそのキー名が表示されます。そのアク ションのシミュレーションで、指定したリソースに対して使用する値を指定できます。

異なるグループのリソースタイプが必要なアクション

アクションによって、異なる状況下で異なるリソース タイプが必要です。リソースタイプの各 グループにはシナリオが関連付けられています。そのいずれかがシミュレーション内容に適合し ているのであれば、それを選択すると、シミュレーターが対象のシナリオに適したリソースタイ プを要求します。次の一覧では、サポートされるそれぞれのシナリオオプションと、シミュレー ションを実行するために定義する必要のあるリソースを示しています。

次の各 Amazon EC2 シナリオでは、instance、image、および security-group リソー スを指定する必要があります。シナリオに EBS ボリュームが含まれる場合、その volume を リソースとして指定する必要があります。Amazon EC2 シナリオに仮想プライベートクラウド (VPC) が含まれる場合、network-interface リソースを指定する必要があります。IP サブ ネットが含まれる場合、subnet リソースを指定する必要があります。Amazon EC2 シナリオ オプションの詳細については、[Amazon EC2 ユーザーガイドの](https://docs.aws.amazon.com/AWSEC2/latest/UserGuide/ec2-supported-platforms.html)「サポートされているプラット フォーム」を参照してください。

• EC2-VPC-InstanceStore

instance, image, security-group, network-interface

• EC2-VPC-InstanceStore-Subnet

instance, image, security-group, network-interface, subnet

• EC2-VPC-EBS

instance, image, security-group, network-interface, volume

• EC2-VPC-EBS-Subnet

instance, image, security-group, network-interface, subnet, volume

- <span id="page-1027-0"></span>9. (任意) リソースベースのポリシーをシミュレーションに含める場合、まずそのリソースでシミュ レートするアクションを [Step 6](#page-1025-1) で選択する必要があります。選択したアクションの行を展開 し、シミュレートするポリシーのリソースの ARN を入力します。その後、[ARN] テキストボッ クスの横にある [Include Resource Policy] を選択します。IAM Policy Simulator では現在、次の サービスのリソースベースポリシーをサポートしています。Amazon S3 (リソースベースポリ シーのみ。ACL は現在サポート対象外)、Amazon SQS、Amazon SNS、およびロック解除され た S3 Glacier ボールト (ロックされたボールトは現在サポート対象外)。
- 10. 右上の [Run Simulation (シミュレーションの実行)] を選択します。

[アクションの設定と結果]の各行の[アクセス許可]列には、指定したリソースでのそのアクショ ンのシミュレーション結果が表示されます。

11. ポリシーのどのステートメントがアクションを明示的に許可または拒否したかを調べるには、 [Permissions] 列の [*N* matching statement(s)] リンクを選択して行を展開します。次に、[Show statement (ステートメントの表示)] リンクを選択します。[ポリシー] ペインに、関連するポリ シーが表示され、シミュレーションの結果に影響を与えたステートメントが強調表示されます。

**a** Note

アクションが暗黙的に拒否(つまり、明示的に許可されていないためにのみアクション が拒否された場合)リストおよびステートメントを表示オプションは表示されません。

IAM Policy Simulator コンソールメッセージのトラブルシューティング

以下の表では、IAM Policy Simulator の使用時に表示される可能性のある通知および警告メッセージ を示しています。それらのメッセージが表示されたときの問題の解決手順についても説明していま す。

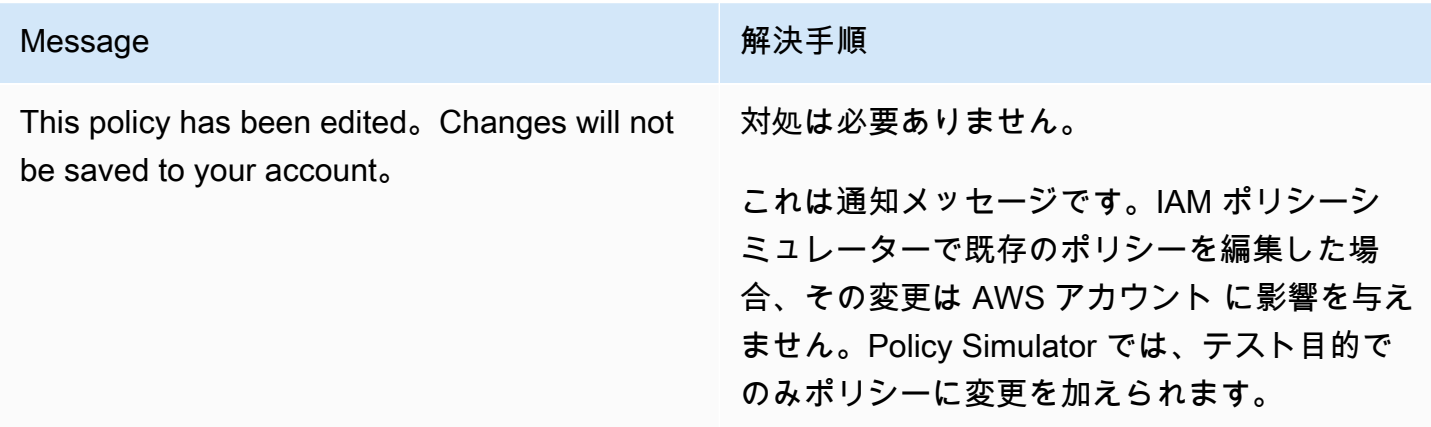

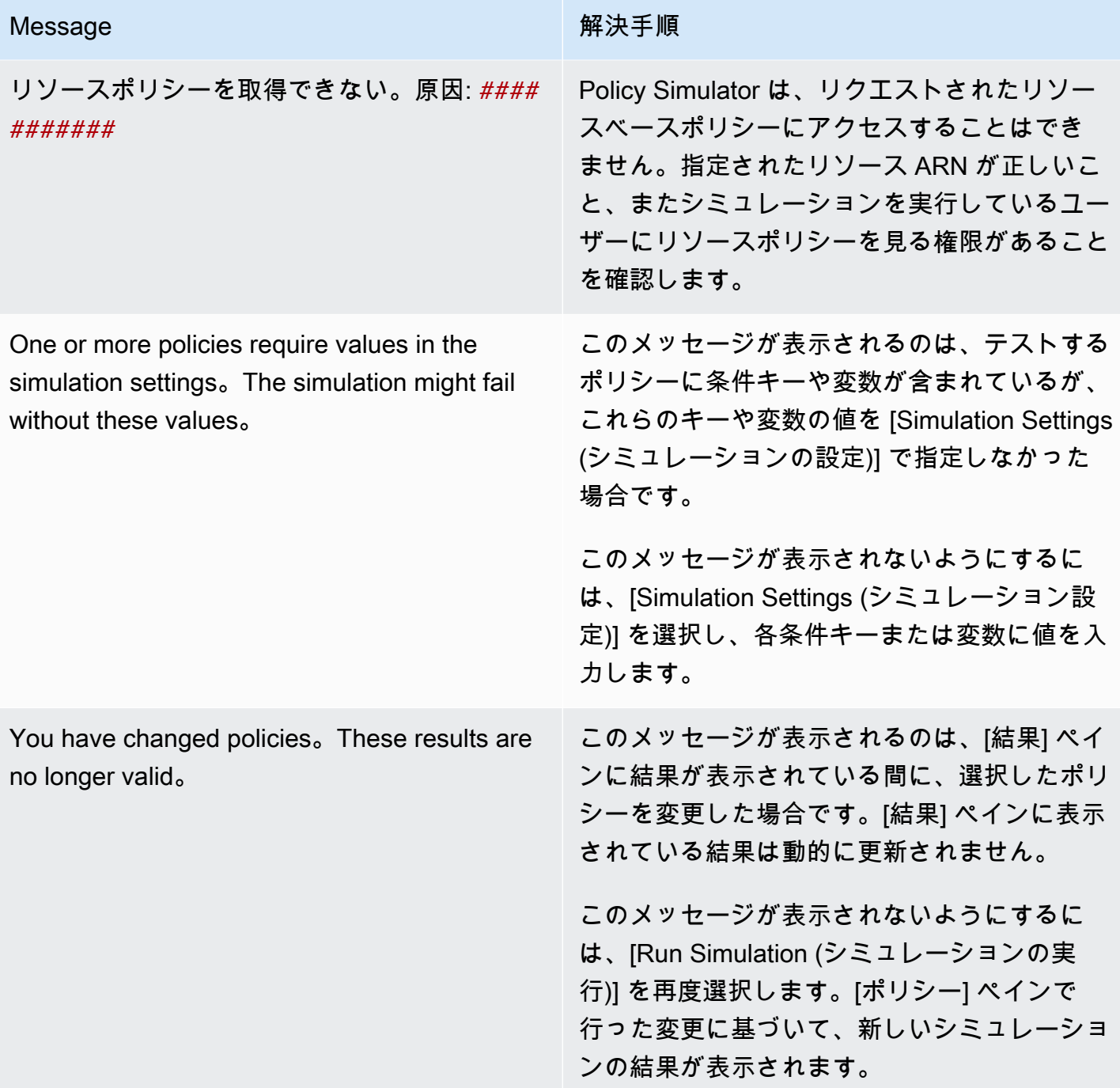

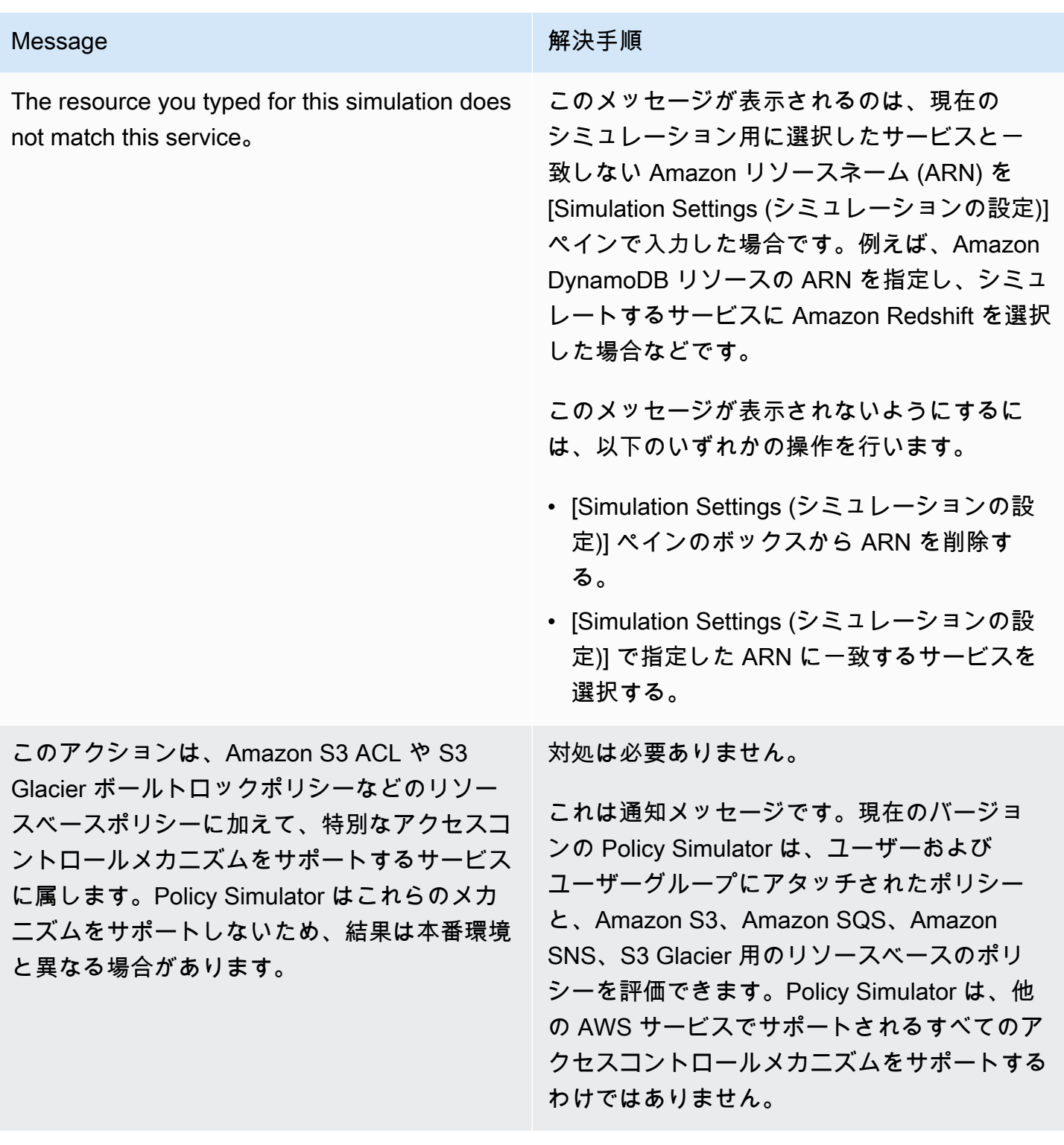

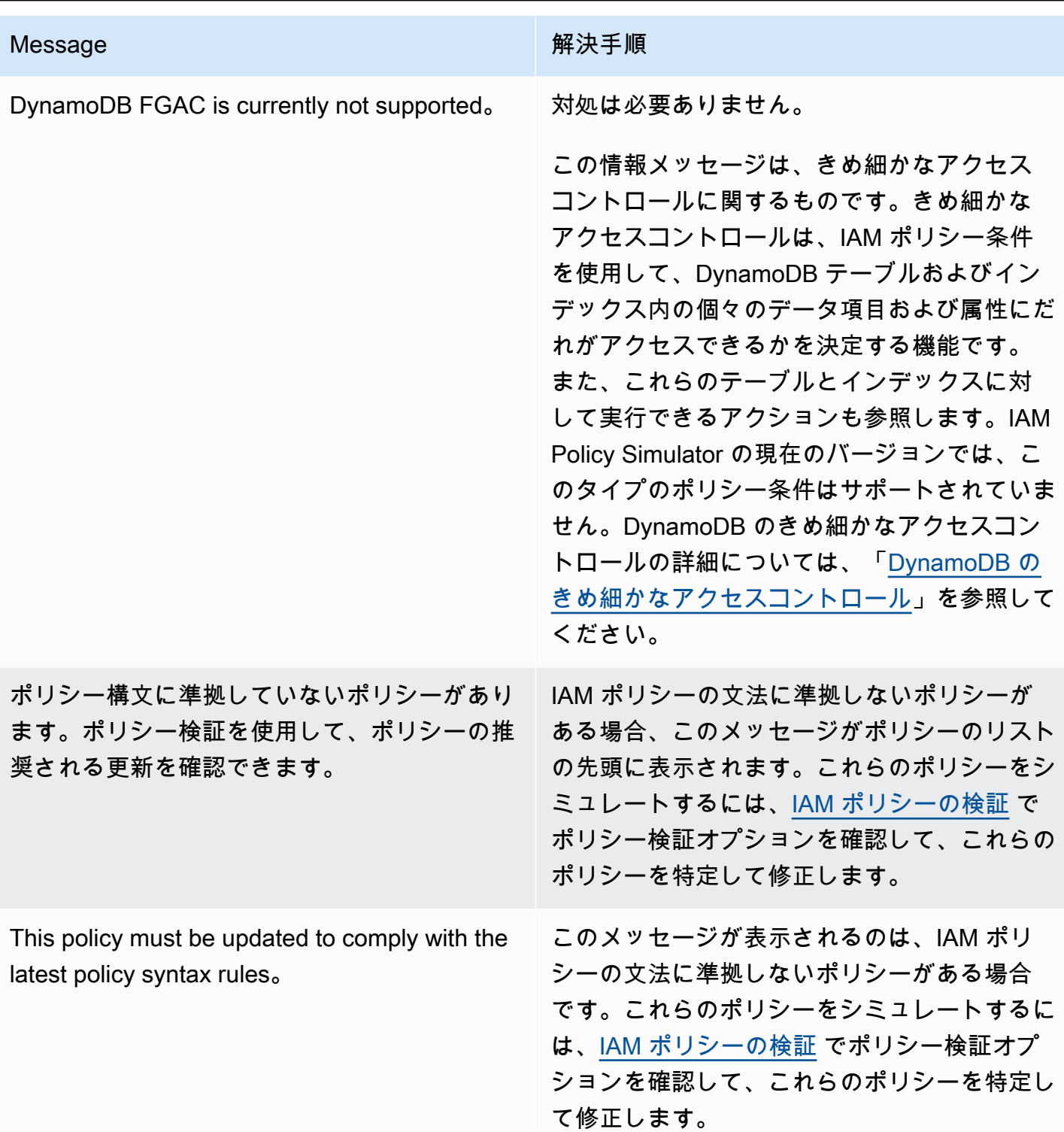

<span id="page-1030-0"></span>AWS CLIIAM Policy Simulator の使用 ( および AWS API)

通常、Policy Simulator コマンドでは、次の 2 つのことを実行するために、API オペレーションの呼 び出しが必要となります。

- 1. ポリシーを評価し、ポリシーが参照するコンテキストキーのリストを返します。次のステップ で、参照しているコンテキストキーの値を指定できるように、それらを確認しておく必要があり ます。
- 2. ポリシーをシミュレートし、シミュレーションで使用されるアクション、リソース、コンテキス トキーの一覧を提供します。

セキュリティ上の理由から、API オペレーションは以下の 2 つのグループに分かれています。

- API に文字列として直接渡されるポリシーのみをシミュレートする API オペレーション。この セットには、[GetContextKeysForCustomPolicy](https://docs.aws.amazon.com/IAM/latest/APIReference/API_GetContextKeysForCustomPolicy.html) と [SimulateCustomPolicy](https://docs.aws.amazon.com/IAM/latest/APIReference/API_SimulateCustomPolicy.html) が含まれます。
- 特定の IAM ユーザー、ユーザーグループ、ロール、またはリソースにアタッチされたポリシーを シミュレートする API オペレーション。これらの API オペレーションは他の IAM エンティティ に割り当てられたアクセス許可の詳細を表示できるため、これらの API オペレーションへのアク セスを制限することを検討してください。このセットには、[GetContextKeysForPrincipalPolicy](https://docs.aws.amazon.com/IAM/latest/APIReference/API_GetContextKeysForPrincipalPolicy.html) と [SimulatePrincipalPolicy](https://docs.aws.amazon.com/IAM/latest/APIReference/API_SimulatePrincipalPolicy.html) が含まれます。API オペレーションへのアクセス制限の詳細については、 「[ポリシーの例: AWS Identity and Access Management \(IAM\)](#page-926-0)」を参照してください。

いずれの場合でも、API オペレーションはアクションやリソースのリストに対する 1 つ以上のポリ シーの影響をシミュレートします。各アクションは各リソースと組み合わせられており、シミュレー ションによって、ポリシーがリソースのそのアクションを許可するか、または拒否するかを特定で きます。また、ポリシーが参照するコンテキストキーの値を提供することもできます。ポリシーが参 照するコンテキストキーのリストを取得するには、まず [GetContextKeysForCustomPolicy](https://docs.aws.amazon.com/IAM/latest/APIReference/API_GetContextKeysForCustomPolicy.html) また は [GetContextKeysForPrincipalPolicy](https://docs.aws.amazon.com/IAM/latest/APIReference/API_GetContextKeysForPrincipalPolicy.html) を呼び出します。コンテキストキーの値を指定しない 場合、シミュレーションは引き続き実行されます。ただし、Policy Simulator が、そのコンテキスト キーを評価に含めることができないため、信頼性の低い結果が得られることがあります。

コンテキストキーのリストを取得するには (AWS CLI、AWS API)

以下のコマンドでは、ポリシーのリストを評価し、ポリシーで使用されているコンテキストキーのリ ストを返します。

- AWS CLI: [aws iam get-context-keys-for-custom-policy](https://docs.aws.amazon.com/cli/latest/reference/iam/get-context-keys-for-custom-policy.html) および [aws iam get](https://docs.aws.amazon.com/cli/latest/reference/iam/get-context-keys-for-principal-policy.html)[context-keys-for-principal-policy](https://docs.aws.amazon.com/cli/latest/reference/iam/get-context-keys-for-principal-policy.html)
- AWS API: [GetContextKeysForCustomPolicy](https://docs.aws.amazon.com/IAM/latest/APIReference/API_GetContextKeysForCustomPolicy.html) および [GetContextKeysForPrincipalPolicy](https://docs.aws.amazon.com/IAM/latest/APIReference/API_GetContextKeysForPrincipalPolicy.html)

IAM ポリシーをシミュレートするには (AWS CLI、AWS API)

以下のコマンドでは、IAM ポリシーをシミュレートしてユーザーの有効なアクセス許可を確認しま す。

- AWS CLI: [aws iam simulate-custom-policy](https://docs.aws.amazon.com/cli/latest/reference/iam/simulate-custom-policy.html) および [aws iam simulate-principal](https://docs.aws.amazon.com/cli/latest/reference/iam/simulate-principal-policy.html)[policy](https://docs.aws.amazon.com/cli/latest/reference/iam/simulate-principal-policy.html)
- AWS API: [SimulateCustomPolicy](https://docs.aws.amazon.com/IAM/latest/APIReference/API_SimulateCustomPolicy.html) および [SimulatePrincipalPolicy](https://docs.aws.amazon.com/IAM/latest/APIReference/API_SimulatePrincipalPolicy.html)

# <span id="page-1032-0"></span>IAM ID のアクセス許可の追加および削除

ID (ユーザー、ユーザーグループ、またはロール) のアクセス許可を定義するにはポリシーを使用し ます。アクセス許可を追加および削除するには、AWS Management Console、AWS Command Line Interface (AWS CLI)、または AWS API を使用して、ID の IAM ポリシーをアタッチおよびデタッチ します。また、ポリシーを使用して、同じ方法を使用しているエンティティ (ユーザーまたはロール) のみに[許可の境界](#page-876-0)を設定することもできます。アクセス許可の境界は、エンティティが持つことがで きる最大のアクセス許可を制御する AWS のアドバンスド機能です。

トピック

- [用語](#page-1032-1)
- [ID アクティビティの表示](#page-1034-0)
- [IAM ID アクセス許可の追加 \(コンソール\)](#page-1034-1)
- [IAM ID アクセス許可の削除 \(コンソール\)](#page-1037-0)
- [IAM ポリシーの追加\(AWS CLI\)](#page-1038-0)
- [IAM ポリシーの削除 \(AWS CLI\)](#page-1039-0)
- [IAM ポリシーの追加 \(AWS API\)](#page-1041-0)
- [IAM ポリシーの削除 \(AWS API\)](#page-1042-0)

### <span id="page-1032-1"></span>用語

アクセス許可ポリシーをアイデンティティ (ユーザー、ユーザーグループ、およびロール) に関連付 ける場合、管理ポリシーとインラインポリシーのどちらを使用するかで、用語や手順が異なることが あります。

- アタッチ 管理ポリシーで使用します。管理ポリシーをアイデンティティ (ユーザー、ユーザーグ ループ、またはロール) にアタッチします。ポリシーをアタッチすると、そのポリシー内のアクセ ス許可が ID に適用されます。
- デタッチ 管理ポリシーで使用します。管理ポリシーを IAM アイデンティティ (ユーザー、ユー ザーグループ、またはロール) からデタッチします。ポリシーをデタッチすると、そのアクセス許 可がアイデンティティから削除されます。
- 埋め込み インラインポリシーで使用します。インラインポリシーをアイデンティティ (ユー ザー、ユーザーグループ、またはロール) に埋め込みます。ポリシーを埋め込むと、そのポリシー 内のアクセス許可が ID に適用されます。インラインポリシーはアイデンティティに保存されるた め、結果は似ていますが、アタッチされるのではなく埋め込まれます。

**a** Note

[サービスにリンクされたロール](#page-363-0)のインラインポリシーは、ロールに依存するサービスにの み組み込むことができます。サービスでこの機能がサポートされているかどうかについて は、そのサービスの [AWS ドキュメントを](https://docs.aws.amazon.com/)参照してください。

• 削除 – インラインポリシーで使用します。インラインポリシーを IAM アイデンティティ (ユー ザー、ユーザーグループ、またはロール) から削除します。ポリシーを削除すると、そのアクセス 許可がアイデンティティから削除されます。

**a** Note

[サービスにリンクされたロール](#page-363-0)のインラインポリシーを削除できるのは、そのロールに依 存するサービスに限ります。サービスでこの機能がサポートされているかどうかについて は、そのサービスの [AWS ドキュメントを](https://docs.aws.amazon.com/)参照してください。

これらのアクションはいずれも、コンソール、AWS CLI、または AWS API を使用して実行できま す。

詳細情報

- 管理ポリシーとインラインポリシーの違いの詳細については、「[管理ポリシーとインラインポリ](#page-861-0) [シー](#page-861-0)」を参照してください。
- アクセス許可の境界の詳細については、「[IAM エンティティのアクセス許可境界」](#page-876-0)を参照してく ださい
- IAM ポリシーの一般情報については、「[IAM でのポリシーとアクセス許可](#page-849-0)」を参照してくださ い。
- IAM ポリシーの検証の詳細については、「[IAM ポリシーの検証](#page-1014-0)」を参照してください。
- AWS アカウントの IAM リソースの数とサイズには制限があります。詳細については、「[IAM と](#page-2969-0) [AWS STSクォータ」](#page-2969-0)を参照してください。

<span id="page-1034-0"></span>ID アクティビティの表示

アイデンティティ (ユーザー、ユーザーグループ、ロール) のアクセス許可を変更する前に、サービ スレベルの直近アクティビティを確認する必要があります。これは、アクセス権を使用しているプリ ンシパル (ユーザーまたはアプリケーション) から削除しないようにするために重要です。最後にア クセスした情報を表示する方法の詳細については、「[最終アクセス情報を使用した AWS のアクセス](#page-1059-0) [許可の調整](#page-1059-0)」を参照してください。

<span id="page-1034-1"></span>IAM ID アクセス許可の追加 (コンソール)

アクセス許可をアイデンティティ (ユーザー、ユーザーグループ、またはロール) に追加するに は、AWS Management Console を使用します。そのためには、アクセス許可を制御する管理ポリ シーをアタッチするか、[アクセス許可の境界](#page-876-0)としてポリシーを指定します。また、インラインポリ シーを埋め込むこともできます。

管理ポリシーをアイデンティティのアクセス許可ポリシーとして使用するには (コンソール)

- 1. AWS Management Console にサインインして、IAM コンソール [\(https://](https://console.aws.amazon.com/iam/) [console.aws.amazon.com/iam/\)](https://console.aws.amazon.com/iam/) を開きます。
- 2. ナビゲーションペインで、[ポリシー] を選択します。
- 3. ポリシーのリストで、アタッチするポリシーの名前の横にあるラジオボックスをオンにします。 検索ボックスを使用して、ポリシーのリストをフィルタリングできます。
- 4. [Actions (アクション)] を選択し、[Attach (アタッチ)] を選択します。
- 5. ポリシーを添付する ID を 1 つ以上選択します。検索ボックスを使用して、プリンシパルエン ティティのリストをフィルタリングできます。ID を選択したら、[ポリシーのアタッチ] を選択 します。

管理ポリシーを使用してアクセス許可の境界を設定するには (コンソール)

- 1. AWS Management Console にサインインして、IAM コンソール [\(https://](https://console.aws.amazon.com/iam/) [console.aws.amazon.com/iam/\)](https://console.aws.amazon.com/iam/) を開きます。
- 2. ナビゲーションペインで、[ポリシー] を選択します。
- 3. ポリシーの一覧で、設定するポリシーの名前を選択します。検索ボックスを使用して、ポリシー のリストをフィルタリングできます。
- 4. [ポリシー詳細] ページで、[アタッチされたエンティティ] タブを選択し、必要に応じて [アクセ ス許可の境界としてアタッチ] セクションを開き、[このポリシーをアクセス許可の境界として設 定] を選択します。
- 5. ポリシーをアクセス許可の境界として使用する対象のユーザーまたはロールを 1 つ以上選択し ます 検索ボックスを使用して、プリンシパルエンティティのリストをフィルタリングできま す。プリンシパルを選択したら、[アクセス許可の境界を設定] を選択します。

ユーザーまたはロールのインラインポリシーを埋め込むには (コンソール)

- 1. AWS Management Console にサインインして、IAM コンソール [\(https://](https://console.aws.amazon.com/iam/) [console.aws.amazon.com/iam/\)](https://console.aws.amazon.com/iam/) を開きます。
- 2. IAM ナビゲーションペインで、[Users] (ユーザー) または [Roles] (ロール) を選択します。
- 3. 一覧で、ポリシーを埋め込むユーザーまたはロールの名前を選択します。
- 4. [アクセス許可] タブを選択します。
- 5. [アクセス許可を追加]、[インラインポリシーを作成] の順に選択します。

**a** Note

IAM の「[サービスにリンクされたロール」](#page-363-0)にインラインポリシーを埋め込むことはで きません。リンクされたサービスは、ロールの許可を変更できるかどうかを定義する ため、サービスコンソール、API、または AWS CLI からポリシーを追加できる場合が あります。サービスにリンクされたロールのドキュメントをサービスで表示するには、 「[IAM と連携する AWS のサービス」](#page-2980-0)を参照の上、お使いのサービスの [Service-Linked Role] 列で [Yes] を選択します。

6. 以下の方法のいずれかを選択してポリシーの作成に必要な手順を表示します。

- [既存の管理ポリシーのインポート](#page-1010-0) アカウント内で管理ポリシーをインポートし、ポリシー を編集して特定の要件に合わせてカスタマイズすることができます。管理ポリシーは、AWS 管理ポリシーまたは以前に作成したカスタマー管理ポリシーにすることができます。
- [ビジュアルエディタでのポリシーの作成](#page-1007-0) ビジュアルエディタで最初から新しいポリシーを 構築することができます。ビジュアルエディタを使用する場合は、JSON 構文を理解する必要 はありません。
- [JSON エディターを使用したポリシーの作成](#page-1006-0) [JSON] エディタオプションで、JSON 構文を 使用してポリシーを作成することができます。新しい JSON ポリシードキュメントを入力す るか、[ポリシー例](#page-924-0)を貼り付けることができます。
- 7. インラインポリシーを作成した後は、自動的にユーザーまたはロールに埋め込まれます。

ユーザーグループのインラインポリシーを埋め込むには (コンソール)

- 1. AWS Management Console にサインインして、IAM コンソール [\(https://](https://console.aws.amazon.com/iam/) [console.aws.amazon.com/iam/\)](https://console.aws.amazon.com/iam/) を開きます。
- 2. ナビゲーションペインで、[ユーザーグループ] を選択します。
- 3. 一覧で、ポリシーを埋め込むユーザーグループの名前を選択します。
- 4. [アクセス許可] タブで、[アクセス許可の追加] を選択してから、インラインポリシーの作成。
- 5. 以下のいずれかを実行します。
	- [ビジュアル] オプションを選択して、ポリシーを作成します。詳細については、「[ビジュアル](#page-1007-0) [エディタでのポリシーの作成](#page-1007-0)」を参照してください。
	- [JSON] オプションを選択して、ポリシーを作成します。詳細については、「[JSON エディ](#page-1006-0) [ターを使用したポリシーの作成](#page-1006-0)」を参照してください。
- 6. ポリシーが完成したら、[Create policy] (ポリシーの作成) を選択します。

1 つ以上のエンティティのアクセス許可の境界を変更するには (コンソール)

- 1. AWS Management Console にサインインして、IAM コンソール [\(https://](https://console.aws.amazon.com/iam/) [console.aws.amazon.com/iam/\)](https://console.aws.amazon.com/iam/) を開きます。
- 2. ナビゲーションペインで、[ポリシー] を選択します。
- 3. ポリシーの一覧で、設定するポリシーの名前を選択します。検索ボックスを使用して、ポリシー のリストをフィルタリングできます。
- 4. [ポリシー詳細] ページで、[アタッチされたエンティティ] タブを選択し、必要に応じて [アクセ ス許可の境界としてアタッチ] セクションを開きます。境界を変更するユーザーまたはロールの 横にあるチェックボックスを選択し、[変更] を選択します。
- 5. アクセス許可の境界として使用する新しいポリシーを選択します。検索ボックスを使用して、ポ リシーのリストをフィルタリングできます。ポリシーを選択したら、[アクセス許可の境界を設 定] を選択します。

<span id="page-1037-0"></span>IAM ID アクセス許可の削除 (コンソール)

アクセス許可をアイデンティティ (ユーザー、ユーザーグループ、またはロール) から削除するに は、AWS Management Console を使用します。そのためには、アクセス許可を制御する管理ポリ シーをデタッチするか、[アクセス許可の境界](#page-876-0)として指定されているポリシーを削除します。また、イ ンラインポリシーを削除することもできます。

アクセス許可ポリシーとして使用されている管理ポリシーをデタッチするには (コンソール)

- 1. AWS Management Console にサインインして、IAM コンソール [\(https://](https://console.aws.amazon.com/iam/) [console.aws.amazon.com/iam/\)](https://console.aws.amazon.com/iam/) を開きます。
- 2. ナビゲーションペインで、[ポリシー] を選択します。
- 3. ポリシーのリストで、デタッチするポリシーの名前の横にあるラジオボックスを選択します。検 索ボックスを使用して、ポリシーのリストをフィルタリングできます。
- 4. [アクション] を選択して、[削除] を選択します。
- 5. ポリシーをデタッチする ID を選択します。検索ボックスを使用して、ポリシーのリストをフィ ルタリングできます。ID を選択したら、[ポリシーのデタッチ] を選択します。

アクセス許可の境界を削除するには (コンソール)

- 1. AWS Management Console にサインインして、IAM コンソール [\(https://](https://console.aws.amazon.com/iam/) [console.aws.amazon.com/iam/\)](https://console.aws.amazon.com/iam/) を開きます。
- 2. ナビゲーションペインで、[ポリシー] を選択します。
- 3. ポリシーの一覧で、設定するポリシーの名前を選択します。検索ボックスを使用して、ポリシー のリストをフィルタリングできます。
- 4. [ポリシーの概要] ページで、[アタッチされたエンティティ] タブを選択し、必要に応じて [アク セス許可の境界としてアタッチ] セクションを開き、アクセス許可の境界を削除するエンティ ティを選択します。次に、[境界を削除] を選択します。

5. 境界を削除することを確認し、[境界を削除] を選択します。

インラインポリシーを削除するには (コンソール)

- 1. AWS Management Console にサインインして、IAM コンソール [\(https://](https://console.aws.amazon.com/iam/) [console.aws.amazon.com/iam/\)](https://console.aws.amazon.com/iam/) を開きます。
- 2. ナビゲーションペインで、[ユーザーグループ]、[ユーザー]、または [ロール] を選択します。
- 3. リストで、削除するポリシーを持つユーザーグループ、ユーザー、またはロールの名前を選択し ます。
- 4. [アクセス許可] タブを選択します。
- 5. ポリシーの横にあるチェックボックスを選択し、[削除] を選択します。
- 6. 確認ボックスで、[削除] を選択します。

<span id="page-1038-0"></span>IAM ポリシーの追加(AWS CLI)

アクセス許可をアイデンティティ (ユーザー、ユーザーグループ、またはロール) に追加するに は、AWS CLI を使用します。そのためには、アクセス許可を制御する管理ポリシーをアタッチする か、[アクセス許可の境界](#page-876-0)としてポリシーを指定します。また、インラインポリシーを埋め込むことも できます。

管理ポリシーをエンティティのアクセス許可ポリシーとして使用するには (AWS CLI)

- 1. (オプション) 管理ポリシーの情報を表示するには、以下のコマンドを実行します。
	- 管理ポリシーを一覧表示するには: [aws iam list-policies](https://docs.aws.amazon.com/cli/latest/reference/iam/list-policies.html)
	- 管理ポリシーの詳細情報を取得するには: [get-policy](https://docs.aws.amazon.com/cli/latest/reference/iam/get-policy.html)
- 2. 管理ポリシーをアイデンティティ (ユーザー、ユーザーグループ、またはロール) にアタッチす るには、以下のいずれかのコマンドを使用します。
	- [aws iam attach-user-policy](https://docs.aws.amazon.com/cli/latest/reference/iam/attach-user-policy.html)
	- [aws iam attach-group-policy](https://docs.aws.amazon.com/cli/latest/reference/iam/attach-group-policy.html)
	- [aws iam attach-role-policy](https://docs.aws.amazon.com/cli/latest/reference/iam/attach-role-policy.html)

管理ポリシーを使用してアクセス許可の境界を設定するには (AWS CLI)

- 1. (オプション) 管理ポリシーの情報を表示するには、以下のコマンドを実行します。
	- 管理ポリシーを一覧表示するには: [aws iam list-policies](https://docs.aws.amazon.com/cli/latest/reference/iam/list-policies.html)
	- 管理ポリシーの詳細情報を取得するには: [aws iam get-policy](https://docs.aws.amazon.com/cli/latest/reference/iam/get-policy.html)
- 2. 管理ポリシーを使用してエンティティ (ユーザーまたはロール) のアクセス許可の境界を設定す るには、以下のいずれかのコマンドを使用します。
	- [aws iam put-user-permissions-boundary](https://docs.aws.amazon.com/cli/latest/reference/iam/put-user-permissions-boundary.html)
	- [aws iam put-role-permissions-boundary](https://docs.aws.amazon.com/cli/latest/reference/iam/put-role-permissions-boundary.html)

インラインポリシーを埋め込むには (AWS CLI)

インラインポリシーを ID (ユーザー、ユーザーグループ、または [サービスにリンクされたロール以](#page-363-0) 外のロール) に埋め込むには、以下のいずれかのコマンドを使用します。

- [aws iam put-user-policy](https://docs.aws.amazon.com/cli/latest/reference/iam/put-user-policy.html)
- [aws iam put-group-policy](https://docs.aws.amazon.com/cli/latest/reference/iam/put-group-policy.html)
- [aws iam put-role-policy](https://docs.aws.amazon.com/cli/latest/reference/iam/put-role-policy.html)

<span id="page-1039-0"></span>IAM ポリシーの削除 (AWS CLI)

AWS CLI を使用して、アクセス許可を制御する管理ポリシーをデタッチするか、[アクセス許可の境](#page-876-0) [界](#page-876-0)として指定されているポリシーを削除します。また、インラインポリシーを削除することもできま す。

アクセス許可ポリシーとして使用されている管理ポリシーをデタッチするには (AWS CLI)

- 1. (オプション) ポリシーの情報を表示するには、以下のコマンドを実行します。
	- 管理ポリシーを一覧表示するには: [aws iam list-policies](https://docs.aws.amazon.com/cli/latest/reference/iam/list-policies.html)
	- 管理ポリシーの詳細情報を取得するには: [aws iam get-policy](https://docs.aws.amazon.com/cli/latest/reference/iam/get-policy.html)
- 2. (オプション) ポリシーとアイデンティティとの関係を確認するには、以下のコマンドを実行しま す。
	- 管理ポリシーがアタッチされたアイデンティティ (ユーザー、ユーザーグループ、およびロー ル) を一覧表示する場合:
- [aws iam list-entities-for-policy](https://docs.aws.amazon.com/cli/latest/reference/iam/list-entities-for-policy.html)
- アイデンティティ (ユーザー、ユーザーグループ、またはロール) にアタッチされている管理 ポリシーを一覧表示するには、以下のいずれかのコマンドを使用します。
	- [aws iam list-attached-user-policies](https://docs.aws.amazon.com/cli/latest/reference/iam/list-attached-user-policies.html)
	- [aws iam list-attached-group-policies](https://docs.aws.amazon.com/cli/latest/reference/iam/list-attached-group-policies.html)
	- [aws iam list-attached-role-policies](https://docs.aws.amazon.com/cli/latest/reference/iam/list-attached-role-policies.html)
- 3. 管理ポリシーをアイデンティティ (ユーザー、ユーザーグループ、またはロール) からデタッチ するには、以下のいずれかのコマンドを使用します。
	- [aws iam detach-user-policy](https://docs.aws.amazon.com/cli/latest/reference/iam/detach-user-policy.html)
	- [aws iam detach-group-policy](https://docs.aws.amazon.com/cli/latest/reference/iam/detach-group-policy.html)
	- [aws iam detach-role-policy](https://docs.aws.amazon.com/cli/latest/reference/iam/detach-role-policy.html)

アクセス許可の境界を削除するには (AWS CLI)

- 1. (オプション) アクセス許可の境界を設定するために現在使用されている管理ポリシーを確認する には、以下のコマンドを実行します。
	- [aws iam get-user](https://docs.aws.amazon.com/cli/latest/reference/iam/get-user.html)
	- [aws iam get-role](https://docs.aws.amazon.com/cli/latest/reference/iam/get-role.html)
- 2. (オプション) 管理ポリシーがアクセス許可の境界として使用されているユーザーまたはロールを 確認するには、次のコマンドを実行します。
	- [aws iam list-entities-for-policy](https://docs.aws.amazon.com/cli/latest/reference/iam/list-entities-for-policy.html)
- 3. (オプション) 管理ポリシーの情報を表示するには、以下のコマンドを実行します。
	- 管理ポリシーを一覧表示するには: [aws iam list-policies](https://docs.aws.amazon.com/cli/latest/reference/iam/list-policies.html)
	- 管理ポリシーの詳細情報を取得するには: [aws iam get-policy](https://docs.aws.amazon.com/cli/latest/reference/iam/get-policy.html)
- 4. ユーザーまたはロールからアクセス許可の境界を削除するには、以下のいずれかのコマンドを使 用します。
	- [aws iam delete-user-permissions-boundary](https://docs.aws.amazon.com/cli/latest/reference/iam/detach-user-policy.html)
	- [aws iam delete-role-permissions-boundary](https://docs.aws.amazon.com/cli/latest/reference/iam/delete-role-permissions-boundary.html)

インラインポリシーを削除するには (AWS CLI)

- 1. (オプション) アイデンティティ (ユーザー、ユーザーグループ、ロール) にアタッチされたすべ てのインラインポリシーを一覧表示するには、以下のいずれかのコマンドを使用します。
	- [aws iam list-user-policies](https://docs.aws.amazon.com/cli/latest/reference/iam/list-user-policies.html)
	- [aws iam list-group-policies](https://docs.aws.amazon.com/cli/latest/reference/iam/list-group-policies.html)
	- [aws iam list-role-policies](https://docs.aws.amazon.com/cli/latest/reference/iam/list-role-policies.html)
- 2. (オプション) アイデンティティ (ユーザー、ユーザーグループ、またはロール) に埋め込まれた インラインポリシードキュメントを取得するには、以下のいずれかのコマンドを使用します。
	- [aws iam get-user-policy](https://docs.aws.amazon.com/cli/latest/reference/iam/get-user-policy.html)
	- [aws iam get-group-policy](https://docs.aws.amazon.com/cli/latest/reference/iam/get-group-policy.html)
	- [aws iam get-role-policy](https://docs.aws.amazon.com/cli/latest/reference/iam/get-role-policy.html)
- 3. インラインポリシーを ID (ユーザー、ユーザーグループ、または [サービスにリンクされたロー](#page-363-0) [ル](#page-363-0)以外のロール) から削除するには、以下のいずれかのコマンドを使用します。
	- [aws iam delete-user-policy](https://docs.aws.amazon.com/cli/latest/reference/iam/delete-user-policy.html)
	- [aws iam delete-group-policy](https://docs.aws.amazon.com/cli/latest/reference/iam/delete-group-policy.html)
	- [aws iam delete-role-policy](https://docs.aws.amazon.com/cli/latest/reference/iam/delete-role-policy.html)

<span id="page-1041-0"></span>IAM ポリシーの追加 (AWS API)

AWS API を使用して、アクセス許可を制御する管理ポリシーをアタッチするか[、アクセス許可の境](#page-876-0) [界](#page-876-0)としてポリシーを指定します。また、インラインポリシーを埋め込むこともできます。

管理ポリシーをエンティティのアクセス許可ポリシーとして使用するには (AWS API)

- 1. (オプション) ポリシーの情報を表示するには、以下のオペレーションを呼び出します。
	- 管理ポリシーを一覧表示するには: [ListPolicies](https://docs.aws.amazon.com/IAM/latest/APIReference/API_ListPolicies.html)
	- 管理ポリシーの詳細情報を取得するには: [GetPolicy](https://docs.aws.amazon.com/IAM/latest/APIReference/API_GetPolicy.html)
- 2. 管理ポリシーをアイデンティティ (ユーザー、ユーザーグループ、またはロール) にアタッチす るには、以下のいずれかのオペレーションを呼び出します。
	- [AttachUserPolicy](https://docs.aws.amazon.com/IAM/latest/APIReference/API_AttachUserPolicy.html)
	- [AttachGroupPolicy](https://docs.aws.amazon.com/IAM/latest/APIReference/API_AttachGroupPolicy.html)

 $ID$  アクセス許可の追加または削除  $1026$ 

• [AttachRolePolicy](https://docs.aws.amazon.com/IAM/latest/APIReference/API_AttachRolePolicy.html)

管理ポリシーを使用してアクセス許可の境界を設定するには (AWS API)

- 1. (オプション) 管理ポリシーの情報を表示するには、以下のオペレーションを呼び出します。
	- 管理ポリシーを一覧表示するには: [ListPolicies](https://docs.aws.amazon.com/IAM/latest/APIReference/API_ListPolicies.html)
	- 管理ポリシーの詳細情報を取得するには: [GetPolicy](https://docs.aws.amazon.com/IAM/latest/APIReference/API_GetPolicy.html)
- 2. 管理ポリシーを使用してエンティティ (ユーザーまたはロール) のアクセス許可の境界を設定す るには、以下のいずれかのオペレーションを呼び出します。
	- [PutUserPermissionsBoundary](https://docs.aws.amazon.com/IAM/latest/APIReference/API_PutUserPermissionsBoundary.html)
	- [PutRolePermissionsBoundary](https://docs.aws.amazon.com/IAM/latest/APIReference/API_PutRolePermissionsBoundary.html)

インラインポリシーを埋め込むには (AWS API)

インラインポリシーを ID (ユーザー、ユーザーグループ、または [サービスにリンクされたロール以](#page-363-0) 外のロール) に埋め込むには、以下のいずれかのオペレーションを呼び出します。

- [PutUserPolicy](https://docs.aws.amazon.com/IAM/latest/APIReference/API_PutUserPolicy.html)
- [PutGroupPolicy](https://docs.aws.amazon.com/IAM/latest/APIReference/API_PutGroupPolicy.html)
- [PutRolePolicy](https://docs.aws.amazon.com/IAM/latest/APIReference/API_PutRolePolicy.html)

<span id="page-1042-0"></span>IAM ポリシーの削除 (AWS API)

AWS API を使用して、アクセス許可を制御する管理ポリシーをデタッチするか[、アクセス許可の境](#page-876-0) [界](#page-876-0)として指定されているポリシーを削除します。また、インラインポリシーを削除することもできま す。

アクセス許可ポリシーとして使用されている管理ポリシーをデタッチするには (AWS API)

- 1. (オプション) ポリシーの情報を表示するには、以下のオペレーションを呼び出します。
	- 管理ポリシーを一覧表示するには: [ListPolicies](https://docs.aws.amazon.com/IAM/latest/APIReference/API_ListPolicies.html)
	- 管理ポリシーの詳細情報を取得するには: [GetPolicy](https://docs.aws.amazon.com/IAM/latest/APIReference/API_GetPolicy.html)
- 2. (オプション) ポリシーとアイデンティティとの関係を確認するには、以下のオペレーションを呼 び出します。
- 管理ポリシーがアタッチされたアイデンティティ (ユーザー、ユーザーグループ、およびロー ル) を一覧表示する場合:
	- [ListEntitiesForPolicy](https://docs.aws.amazon.com/IAM/latest/APIReference/API_ListEntitiesForPolicy.html)
- アイデンティティ (ユーザー、ユーザーグループ、またはロール) にアタッチされている管理 ポリシーを一覧表示するには、以下のいずれかのオペレーションを呼び出します。
	- [ListAttachedUserPolicies](https://docs.aws.amazon.com/IAM/latest/APIReference/API_ListAttachedUserPolicies.html)
	- [ListAttachedGroupPolicies](https://docs.aws.amazon.com/IAM/latest/APIReference/API_ListAttachedGroupPolicies.html)
	- [ListAttachedRolePolicies](https://docs.aws.amazon.com/IAM/latest/APIReference/API_ListAttachedRolePolicies.html)
- 3. 管理ポリシーをアイデンティティ (ユーザー、ユーザーグループ、またはロール) からデタッチ するには、以下のいずれかのオペレーションを呼び出します。
	- [DetachUserPolicy](https://docs.aws.amazon.com/IAM/latest/APIReference/API_DetachUserPolicy.html)
	- [DetachGroupPolicy](https://docs.aws.amazon.com/IAM/latest/APIReference/API_DetachGroupPolicy.html)
	- [DetachRolePolicy](https://docs.aws.amazon.com/IAM/latest/APIReference/API_DetachRolePolicy.html)

アクセス許可の境界を削除するには (AWS API)

- 1. (オプション) アクセス許可の境界を設定するために現在使用されている管理ポリシーを確認する には、以下のオペレーションを呼び出します。
	- [GetUser](https://docs.aws.amazon.com/IAM/latest/APIReference/API_GetUser.html)
	- [GetRole](https://docs.aws.amazon.com/IAM/latest/APIReference/API_GetRole.html)
- 2. (オプション) 管理ポリシーがアクセス許可の境界として使用されているユーザーまたはロールを 確認するには、次のオペレーションを呼び出します。
	- [ListEntitiesForPolicy](https://docs.aws.amazon.com/IAM/latest/APIReference/API_ListEntitiesForPolicy.html)
- 3. (オプション) 管理ポリシーの情報を表示するには、以下のオペレーションを呼び出します。
	- 管理ポリシーを一覧表示するには: [ListPolicies](https://docs.aws.amazon.com/IAM/latest/APIReference/API_ListPolicies.html)
	- 管理ポリシーの詳細情報を取得するには: [GetPolicy](https://docs.aws.amazon.com/IAM/latest/APIReference/API_GetPolicy.html)
- 4. ユーザーまたはロールからアクセス許可の境界を削除するには、以下のいずれかのオペレーショ ンを呼び出します。
	- [DeleteUserPermissionsBoundary](https://docs.aws.amazon.com/IAM/latest/APIReference/API_DeleteUserPermissionsBoundary.html)
	- [DeleteRolePermissionsBoundary](https://docs.aws.amazon.com/IAM/latest/APIReference/API_DeleteRolePermissionsBoundary.html)
インラインポリシーを削除するには (AWS API)

- 1. (オプション) アイデンティティ (ユーザー、ユーザーグループ、ロール) にアタッチされたすべ てのインラインポリシーを一覧表示するには、以下のいずれかのオペレーションを呼び出しま す。
	- [ListUserPolicies](https://docs.aws.amazon.com/IAM/latest/APIReference/API_ListUserPolicies.html)
	- [ListGroupPolicies](https://docs.aws.amazon.com/IAM/latest/APIReference/API_ListGroupPolicies.html)
	- [ListRolePolicies](https://docs.aws.amazon.com/IAM/latest/APIReference/API_ListRolePolicies.html)
- 2. (オプション) アイデンティティ (ユーザー、ユーザーグループ、またはロール) に埋め込まれた インラインポリシードキュメントを取得するには、以下のいずれかのオペレーションを呼び出し ます。
	- [GetUserPolicy](https://docs.aws.amazon.com/IAM/latest/APIReference/API_GetUserPolicy.html)
	- [GetGroupPolicy](https://docs.aws.amazon.com/IAM/latest/APIReference/API_GetGroupPolicy.html)
	- [GetRolePolicy](https://docs.aws.amazon.com/IAM/latest/APIReference/API_GetRolePolicy.html)
- 3. インラインポリシーを ID (ユーザー、ユーザーグループ、または [サービスにリンクされたロー](#page-363-0) [ル](#page-363-0)以外のロール) から削除するには、以下のいずれかのオペレーションを呼び出します。
	- [DeleteUserPolicy](https://docs.aws.amazon.com/IAM/latest/APIReference/API_DeleteUserPolicy.html)
	- [DeleteGroupPolicy](https://docs.aws.amazon.com/IAM/latest/APIReference/API_DeleteGroupPolicy.html)
	- [DeleteRolePolicy](https://docs.aws.amazon.com/IAM/latest/APIReference/API_DeleteRolePolicy.html)

### <span id="page-1044-0"></span>IAM ポリシーのバージョニング

お客様が IAM カスタマー管理ポリシーを変更した場合、または AWS が AWS 管理ポリシーを変更 した場合、変更されたポリシーで既存のポリシーは上書きされません。代わりに、IAM は管理ポリ シーの新しいバージョンを作成します。IAM は、最大 5 つのバージョンのカスタマー管理ポリシー を保存します。IAM はインラインポリシーのバージョニングをサポートしていません。

次の図は、カスタマー管理ポリシーのバージョニングを示しています。この例では、バージョン 1 ~4 が保存されます。IAM には、最大 5 つのマネージドポリシーバージョンを保存できます。6 番目 の保存バージョンを作成することになるポリシーを編集する場合、以後保存しないこととする古い バージョンを選択できます。いつでも他の 4 つの保存済みバージョンのいずれかに戻すことができ ます。

# Multiple versions of a single managed policy

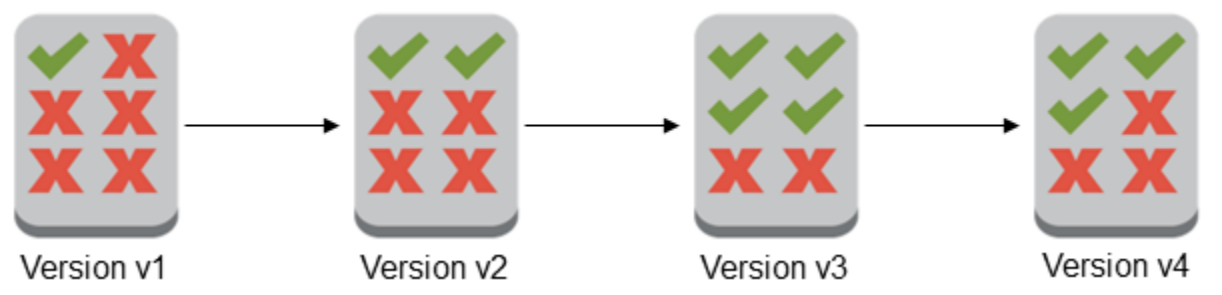

ポリシーのバージョンは、Version ポリシーの要素とは異なります。Version ポリシー要素は、ポ リシー内で使用され、ポリシー言語のバージョンを定義します。Version ポリシー要素の詳細につ いては、「[IAM JSON ポリシー要素Version」](#page-3087-0)を参照してください。

バージョンを使用して、管理ポリシーの変更を追跡できます。たとえば、管理ポリシーに変更を加え た後で、その変更が意図しない結果をもたらしたことに気付く場合があります。この場合、以前の バージョンをデフォルトのバージョンとして設定することで、管理ポリシーを以前のバージョンに ロールバックできます。

以下のトピックでは、管理ポリシーにバージョニングを使用する方法を説明しています。

トピック

- [ポリシーのデフォルトバージョンの設定におけるアクセス権限](#page-1045-0)
- [カスタマー管理ポリシーのデフォルトバージョンの設定](#page-1046-0)
- [バージョンを使用して変更をロールバックする](#page-1048-0)
- [バージョンの制限](#page-1048-1)

<span id="page-1045-0"></span>ポリシーのデフォルトバージョンの設定におけるアクセス権限

ポリシーのデフォルトバージョンを設定するために必要なアクセス権限は、このタスクの AWS API オペレーションに対応します。ポリシーのデフォルトバージョンを設定するに は、CreatePolicyVersion または SetDefaultPolicyVersion API オペレーションを使用で きます。ユーザーが既存のポリシーにデフォルトバージョンのポリシーを設定できるようにするに は、iam:CreatePolicyVersion アクションあるいは iam:SetDefaultPolicyVersion アク ションのいずれかへのアクセスを許可できます。iam:CreatePolicyVersion アクションは、ポ リシーの新しいバージョンを作成して、デフォルトとしてこのバージョンを設定できるようにしま す。iam:SetDefaultPolicyVersion アクションは、既存のすべてのポリシーをデフォルトとし て設定できるようにします。

**A** Important

ユーザーポリシーで iam:SetDefaultPolicyVersion アクションを拒否することは、 ユーザーが新しいポリシーバージョンを作成して、それをデフォルトとして設定することを 阻止しません。

ユーザーが既存のカスタマー管理ポリシーの変更にアクセスすることを拒否するには、次のポリシー を使用できます。

```
{ 
  "Version": "2012-10-17", 
  "Statement": [ 
      { 
           "Effect": "Deny", 
           "Action": [ 
                "iam:CreatePolicyVersion", 
                "iam:SetDefaultPolicyVersion" 
           ], 
           "Resource": "arn:aws:iam::*:policy/POLICY-NAME" 
      } 
\mathbf{I}}
```
<span id="page-1046-0"></span>カスタマー管理ポリシーのデフォルトバージョンの設定

管理ポリシーのバージョンのうちの 1 つはデフォルトバージョンに設定されています。ポリシーの デフォルトバージョンは動作バージョン、つまり管理ポリシーをアタッチするすべてのプリンシパル エンティティ (ユーザー、ユーザーグループ、ロール) に対して有効なバージョンです。

カスタマー管理ポリシーを作成すると、ポリシーは v1 として識別される単一バージョンから始まり ます。管理ポリシーのバージョンが 1 つのみの場合は、そのバージョンが自動的にデフォルトとし て設定されます。カスタマー管理ポリシーに複数のバージョンがある場合は、デフォルトとして設定 するバージョンを選択します。AWS 管理ポリシーのデフォルトバージョンは AWS によって設定さ れます。次の図にその概念を示します。

## Managed policy with one version

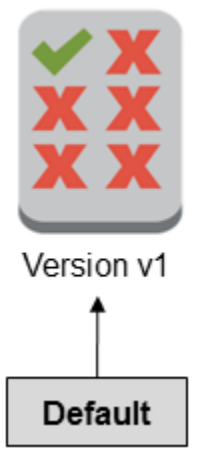

## Managed policy with multiple versions

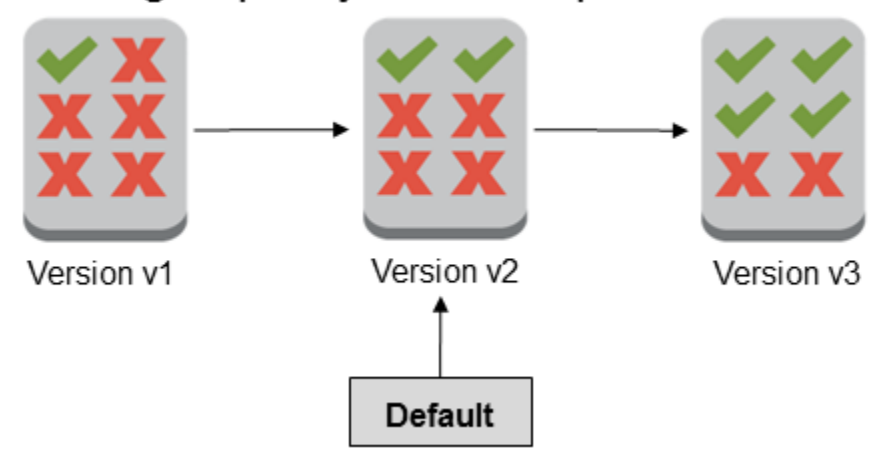

カスタマー管理ポリシーのデフォルトバージョンを設定すると、そのバージョンは、ポリシーがア タッチされているすべての IAM アイデンティティ (ユーザー、ユーザーグループ、ロール) に対し てそのバージョンを適用できます。 AWS 管理ポリシーまたはインラインポリシーのデフォルトバー ジョンを設定することはできません。

カスタマー管理ポリシーのデフォルトバージョンを設定するには (コンソール)

- 1. AWS Management Console にサインインして、IAM コンソール [\(https://](https://console.aws.amazon.com/iam/) [console.aws.amazon.com/iam/\)](https://console.aws.amazon.com/iam/) を開きます。
- 2. ナビゲーションペインで、[ポリシー] を選択します。
- 3. ポリシーのリストで、デフォルトバージョンを設定するポリシーのポリシー名を選択します。検 索ボックスを使用して、ポリシーのリストをフィルタリングできます。

4. [ポリシーのバージョン] タブを選択します。デフォルトのバージョンとして設定するバージョン の横にあるチェックボックスをオンにし、[デフォルトとして設定] を選択します。

AWS Command Line Interface または AWS API からカスタマー管理ポリシーのデフォルトバージョ ンを設定するには、「[カスタマー管理ポリシーの編集 \(AWS CLI\)」](#page-1052-0)を参照してください。

#### <span id="page-1048-0"></span>バージョンを使用して変更をロールバックする

カスタマー管理ポリシーのデフォルトバージョンを設定して、変更をロールバックすることができま す。たとえば、次のシナリオを考えてみます。

AWS Management Console を使用して特定の Amazon S3 バケットの管理をユーザーに許可するカ スタマー管理ポリシーを作成するとします。作成した時点では、存在するバージョンは v1 として 識別される 1 つのバージョンのみであり、そのバージョンが自動的にデフォルトとして設定されま す。ポリシーは目的どおりに機能します。

後から、ポリシーを更新して 2 つ目の Amazon S3 バケットを管理するアクセス許可を追加しま す。IAM は、変更内容を含む v2 ポリシーの新しいバージョンを作成します。v2 をデフォルトのバー ジョンとして設定してからしばらくして、Amazon S3 コンソールを使用する権限がないという報告 をユーザーから受けたとします。この場合は、ポリシーのバージョンを、目的どおりに機能するこ とがわかっている v1 にロールバックできます。これを行うには、デフォルトのバージョンとして v1 を設定します。ユーザーは Amazon S3 コンソールを使用して元のバケットを管理できるようになり ました。

後で、ポリシーのバージョン v2 のエラーを確認してから、再度ポリシーを更新して 2 つ目の Amazon S3 バケットを管理するアクセス許可を追加します。IAM は、v3 として識別される別の新し いバージョンのポリシーを作成します。デフォルトのバージョンとして v3 を設定すると、このバー ジョンは目的どおりに機能します。この時点で、ポリシーのバージョン v2 を削除します。

<span id="page-1048-1"></span>バージョンの制限

マネージド ポリシーは最大 5 つのバージョンを持つことができます。AWS Command Line Interface または AWS API を使用して、管理ポリシーのバージョンを 5 つ以上にする必要がある場合は、まず 既存のバージョンを 1 つ以上削除する必要があります。AWS Management Console を使用している 場合は、ポリシーを編集する前にバージョンを削除する必要はありません。6 番目のバージョンを 保存する際、デフォルト以外のポリシーのバージョンを 1 つ以上削除することを求めるダイアログ ボックスが表示されます。確認しやすいように、各バージョンの JSON ポリシードキュメントを表 示します。このダイアログボックスについては、「[the section called "IAM ポリシーの編集"」](#page-1049-0)を参照 してください。

管理ポリシーのデフォルトバージョン以外の任意のバージョンを削除できます。バージョンを削除し ても、残りのバージョンのバージョン ID は変更されません。その結果、バージョン ID はシーケン シャルではなくなる場合があります。たとえば、管理ポリシーのバージョン v2 と v4 を削除して 2 つの新しいバージョンを追加すると、残ったバージョンの ID は v1、v3、v5、v6、v7 となる可能性 があります。

### <span id="page-1049-0"></span>IAM ポリシーの編集

[ポリシー](#page-849-0) は、ID またはリソースにアタッチされたときに、そのアクセス許可を定義するエンティ ティです。ポリシーは JSON ドキュメントとして AWS に格納され、IAM の アイデンティティベー スのポリシー としてプリンシパルに添付されます。IAM ユーザーグループ、ユーザー、ロールなど のプリンシパル (またはアイデンティティ) に、アイデンティティベースのポリシーをアタッチでき ます。アイデンティティベースのポリシーには、AWS 管理ポリシー、カスタマー管理ポリシー、お よび[インラインポリシー](#page-861-0)があります。IAM でカスタマー管理ポリシーとインラインポリシーを編集 できます。AWS 管理ポリシーは編集できません。AWS アカウントの IAM リソースの数とサイズに は制限があります。詳細については、「[IAM と AWS STSクォータ」](#page-2969-0)を参照してください。

トピック

- [ポリシーアクセスの確認](#page-1049-1)
- [カスタマー管理ポリシーの編集 \(コンソール\)](#page-1049-2)
- [インラインポリシーの編集 \(コンソール\)](#page-1051-0)
- [カスタマー管理ポリシーの編集 \(AWS CLI\)](#page-1052-0)
- [カスタマー管理ポリシーの編集 \(AWS API\)](#page-1054-0)

<span id="page-1049-1"></span>ポリシーアクセスの確認

ポリシーのアクセス許可を変更する前に、サービスレベルの最近のアクティビティを確認する必要が あります。これは、アクセス権を使用しているプリンシパル (ユーザーまたはアプリケーション) か ら削除しないようにするために重要です。最後にアクセスした情報を表示する方法の詳細について は、「[最終アクセス情報を使用した AWS のアクセス許可の調整」](#page-1059-0)を参照してください。

<span id="page-1049-2"></span>カスタマー管理ポリシーの編集 (コンソール)

カスタマー管理ポリシーを編集して、ポリシーで定義されたアクセス許可を変更することができま す。カスタマー管理ポリシーは最大 5 つのバージョンを持つことができます。これは、管理ポリシー のバージョンを 5 つ以上にする必要がある場合は、AWS Management Console より、削除するバー ジョンを指定するよう求められるため、重要です。 ポリシーを編集する前に、デフォルトのバージョ

ンを変更したり、ポリシーのバージョンを削除したりすることもできます。バージョンの詳細につい ては、「[IAM ポリシーのバージョニング」](#page-1044-0)を参照してください。

カスタマー管理ポリシーを編集するには (コンソール)

- 1. AWS Management Console にサインインして、IAM コンソール [\(https://](https://console.aws.amazon.com/iam/) [console.aws.amazon.com/iam/\)](https://console.aws.amazon.com/iam/) を開きます。
- 2. ナビゲーションペインで、[ポリシー] を選択します。
- 3. ポリシーの一覧で、編集するポリシーの名前を選択します。検索ボックスを使用して、ポリシー のリストをフィルタリングできます。
- 4. [アクセス許可] タブを選択し、[編集] を選択します。
- 5. 以下のいずれかを実行します。
	- [ビジュアル] オプションを選択し、JSON 構文を理解することなくポリシーを変更します。ポ リシー内の各権限ブロックのサービス、アクション、リソース、またはオプションの条件を変 更することができます。また、ポリシーをインポートして、ポリシーの最下部に権限を追加す ることもできます。変更が完了したら、[次へ] を選択して続行します。
	- [JSON] オプションを選択し、JSON テキストボックスにテキストを入力または貼り付けてポ リシーを変更します。また、ポリシーをインポートして、ポリシーの最下部に権限を追加する こともできます。[ポリシーの検証](#page-1014-0)中に生成されたセキュリティ警告、エラー、または一般的な 警告を解決してから、[Next] (次へ) を選択します。

**a** Note

いつでも [Visual] と [JSON] エディタオプションを切り替えることができます。ただ し、[Visual] エディタで [次] に変更または選択した場合、IAM はポリシーを再構成し て visual エディタに合わせて最適化することがあります。詳細については、[「ポリ](#page-2909-0) [シーの再構成](#page-2909-0)」を参照してください。

- 6. [確認して保存] ページで、このポリシーで定義されているアクセス許可を確認し、[変更を保存] を選択して作業を保存します。
- 7. 最大 5 つのバージョンの管理ポリシーがすでにある場合は、[変更を保存] を選択すると、ダイア ログボックスが表示されます。新しいバージョンを保存するには、ポリシーの最も古い非デフォ ルトバージョンが削除され、この新しいバージョンに置き換えられます。オプションで、新しい バージョンをポリシーのデフォルトバージョンとして設定できます。

[ポリシーを保存] を選択して、新しいバージョンのポリシーを保存します。

カスタマー管理ポリシーのデフォルトバージョンを設定するには (コンソール)

- 1. AWS Management Console にサインインして、IAM コンソール [\(https://](https://console.aws.amazon.com/iam/) [console.aws.amazon.com/iam/\)](https://console.aws.amazon.com/iam/) を開きます。
- 2. ナビゲーションペインで、[ポリシー] を選択します。
- 3. ポリシーのリストで、デフォルトバージョンを設定するポリシーのポリシー名を選択します。検 索ボックスを使用して、ポリシーのリストをフィルタリングできます。
- 4. [ポリシーのバージョン] タブを選択します。デフォルトのバージョンとして設定するバージョン の横にあるチェックボックスをオンにし、[デフォルトとして設定] を選択します。

カスタマー管理ポリシーのバージョンを削除するには (コンソール)

- 1. AWS Management Console にサインインして、IAM コンソール [\(https://](https://console.aws.amazon.com/iam/) [console.aws.amazon.com/iam/\)](https://console.aws.amazon.com/iam/) を開きます。
- 2. ナビゲーションペインで、[ポリシー] を選択します。
- 3. 削除するバージョンのカスタマー管理ポリシーの名前を選択します。検索ボックスを使用して、 ポリシーのリストをフィルタリングできます。
- 4. [ポリシーのバージョン] タブを選択します。削除するバージョンの横にあるチェックボックスを オンにします。その後、[Delete] (削除) をクリックします。
- 5. バージョンを削除することを確認し、[Delete (削除)] を選択します。

<span id="page-1051-0"></span>インラインポリシーの編集 (コンソール)

インラインポリシーは AWS Management Console から編集できます。

ユーザー、ユーザーグループ、ロールのインラインポリシーを編集するには (コンソール)

- 1. ナビゲーションペインで、[ユーザー]、[ユーザーグループ]、または [ロール] を選択します。
- 2. ポリシーを修正するユーザー、ユーザーグループ、またはロールの名前を選択します。次に [Permissions (アクセス許可)] タブを選択し、ポリシーを展開します。
- 3. インラインポリシーを編集するには、[ポリシーの編集] を選択します。
- 4. 以下のいずれかを実行します。
	- [ビジュアル] オプションを選択し、JSON 構文を理解することなくポリシーを変更します。ポ リシー内の各権限ブロックのサービス、アクション、リソース、またはオプションの条件を変

更することができます。また、ポリシーをインポートして、ポリシーの最下部に権限を追加す ることもできます。変更が完了したら、[次へ] を選択して続行します。

• [JSON] オプションを選択し、JSON テキストボックスにテキストを入力または貼り付けてポ リシーを変更します。また、ポリシーをインポートして、ポリシーの最下部に権限を追加する こともできます。[ポリシーの検証](#page-1014-0)中に生成されたセキュリティ警告、エラー、または一般的な 警告を解決してから、[Next] (次へ) を選択します。現在アタッチされているエンティティには 影響を与えず変更を保存するには、[デフォルトのバージョンとして設定] チェックボックスを オフにします。

**a** Note

いつでも [Visual] と [JSON] エディタオプションを切り替えることができます。ただ し、[Visual] エディタで [次] に変更または選択した場合、IAM はポリシーを再構成して visual エディタに合わせて最適化することがあります。詳細については、「[ポリシーの](#page-2909-0) [再構成](#page-2909-0)」を参照してください。

5. [確認] ページで、ポリシーの概要を確認してから、[変更を保存] を選択して作業を保存します。

<span id="page-1052-0"></span>カスタマー管理ポリシーの編集 (AWS CLI)

カスタマー管理ポリシーは AWS Command Line Interface (AWS CLI) で編集できます。

**a** Note

マネージド ポリシーは最大 5 つのバージョンを持つことができます。変更するカスタマー管 理ポリシーのバージョンが 5 つを超える場合は、最初に 1 つ以上の既存のバージョンを削除 する必要があります。

カスタマー管理ポリシーを編集するには (AWS CLI)

- 1. (オプション) ポリシーの情報を表示するには、以下のコマンドを実行します。
	- 管理ポリシーを一覧表示するには: [list-policies](https://docs.aws.amazon.com/cli/latest/reference/iam/list-policies.html)
	- 管理ポリシーの詳細情報を取得するには: [get-policy](https://docs.aws.amazon.com/cli/latest/reference/iam/get-policy.html)
- 2. (オプション) ポリシーとアイデンティティとの関係を確認するには、以下のコマンドを実行しま す。
- 管理ポリシーがアタッチされたアイデンティティ (ユーザー、ユーザーグループ、およびロー ル) を一覧表示する場合:
	- [list-entities-for-policy](https://docs.aws.amazon.com/cli/latest/reference/iam/list-entities-for-policy.html)
- アイデンティティ (ユーザー、ユーザーグループ、ロール) にアタッチされた管理ポリシーを 一覧表示する場合:
	- [list-attached-user-policies](https://docs.aws.amazon.com/cli/latest/reference/iam/list-attached-user-policies.html)
	- [list-attached-group-policies](https://docs.aws.amazon.com/cli/latest/reference/iam/list-attached-group-policies.html)
	- [list-attached-role-policies](https://docs.aws.amazon.com/cli/latest/reference/iam/list-attached-role-policies.html)
- 3. カスタマー管理ポリシーを編集するには、次のコマンドを実行します。
	- [create-policy-version](https://docs.aws.amazon.com/cli/latest/reference/iam/create-policy-version.html)
- 4. (オプション) カスタマー管理ポリシーを検証するには、次の IAM Access Analyzer コマンドを実 行します。
	- [ポリシーの検証](https://docs.aws.amazon.com/cli/latest/reference/accessanalyzer/validate-policy.html)

カスタマー管理ポリシーのデフォルトバージョンを設定するには (AWS CLI)

- 1. (オプション) 管理ポリシーを一覧表示するには、次のコマンドを実行します。
	- [list-policies](https://docs.aws.amazon.com/cli/latest/reference/iam/list-policies.html)
- 2. カスタマー管理ポリシーのデフォルトバージョンを設定するには、次のコマンドを実行します。
	- [set-default-policy-version](https://docs.aws.amazon.com/cli/latest/reference/iam/set-default-policy-version.html)

カスタマー管理ポリシーのバージョンを削除するには (AWS CLI)

- 1. (オプション) 管理ポリシーを一覧表示するには、次のコマンドを実行します。
	- [list-policies](https://docs.aws.amazon.com/cli/latest/reference/iam/list-policies.html)
- 2. カスタマー管理ポリシーを削除するには、次のコマンドを実行します。
	- [delete-policy-version](https://docs.aws.amazon.com/cli/latest/reference/iam/delete-policy-version.html)

#### <span id="page-1054-0"></span>カスタマー管理ポリシーの編集 (AWS API)

カスタマー管理ポリシーは AWS API で編集できます。

#### **G** Note

マネージド ポリシーは最大 5 つのバージョンを持つことができます。変更するカスタマー管 理ポリシーのバージョンが 5 つを超える場合は、最初に 1 つ以上の既存のバージョンを削除 する必要があります。

カスタマー管理ポリシーを編集するには (AWS API)

- 1. (オプション) ポリシーの情報を表示するには、以下のオペレーションを呼び出します。
	- 管理ポリシーを一覧表示するには: [ListPolicies](https://docs.aws.amazon.com/IAM/latest/APIReference/API_ListPolicies.html)
	- 管理ポリシーの詳細情報を取得するには: [GetPolicy](https://docs.aws.amazon.com/IAM/latest/APIReference/API_GetPolicy.html)
- 2. (オプション) ポリシーとアイデンティティとの関係を確認するには、以下のオペレーションを呼 び出します。
	- 管理ポリシーがアタッチされたアイデンティティ (ユーザー、ユーザーグループ、およびロー ル) を一覧表示する場合:
		- [ListEntitiesForPolicy](https://docs.aws.amazon.com/IAM/latest/APIReference/API_ListEntitiesForPolicy.html)
	- アイデンティティ (ユーザー、ユーザーグループ、ロール) にアタッチされた管理ポリシーを 一覧表示する場合:
		- [ListAttachedUserPolicies](https://docs.aws.amazon.com/IAM/latest/APIReference/API_ListAttachedUserPolicies.html)
		- [ListAttachedGroupPolicies](https://docs.aws.amazon.com/IAM/latest/APIReference/API_ListAttachedGroupPolicies.html)
		- [ListAttachedRolePolicies](https://docs.aws.amazon.com/IAM/latest/APIReference/API_ListAttachedRolePolicies.html)
- 3. カスタマー管理ポリシーを編集するには、次のオペレーションを呼び出します。
	- [CreatePolicyVersion](https://docs.aws.amazon.com/IAM/latest/APIReference/API_CreatePolicyVersion.html)
- 4. (オプション) カスタマー管理ポリシーを検証するには、次の IAM Access Analyzer オペレーショ ンを呼び出します。
	- [検証ポリシー](https://docs.aws.amazon.com/access-analyzer/latest/APIReference/API_ValidatePolicy.html)

カスタマー管理ポリシーのデフォルトバージョンを設定するには (AWS API)

- 1. (オプション) 管理ポリシーを一覧表示するには、次のオペレーションを呼び出します。
	- [ListPolicies](https://docs.aws.amazon.com/IAM/latest/APIReference/API_ListPolicies.html)
- 2. カスタマー管理ポリシーのデフォルトバージョンを設定するには、次のオペレーションを呼び出 します。
	- [SetDefaultPolicyVersion](https://docs.aws.amazon.com/IAM/latest/APIReference/API_SetDefaultPolicyVersion.html)

カスタマー管理ポリシーのバージョンを削除するには (AWS API)

- 1. (オプション) 管理ポリシーを一覧表示するには、次のオペレーションを呼び出します。
	- [ListPolicies](https://docs.aws.amazon.com/IAM/latest/APIReference/API_ListPolicies.html)
- 2. カスタマー管理ポリシーを削除するには、次のオペレーションを呼び出します。
	- [DeletePolicyVersion](https://docs.aws.amazon.com/IAM/latest/APIReference/API_DeletePolicyVersion.html)

### IAM ポリシーを削除する

AWS Management Console、AWS Command Line Interface(AWS CLI)、または IAM API を使用 して、IAM ポリシーを削除できます。

**a** Note

IAM ポリシーの削除は永久的です。ポリシーが削除された後、復元できません。

管理ポリシーとインラインポリシーの違いの詳細については、「[管理ポリシーとインラインポリ](#page-861-0) [シー](#page-861-0)」を参照してください。

IAM ポリシーの一般情報については、「[IAM でのポリシーとアクセス許可](#page-849-0)」を参照してください。

AWS アカウントの IAM リソースの数とサイズには制限があります。詳細については、「[IAM と](#page-2969-0) [AWS STSクォータ」](#page-2969-0)を参照してください。

トピック

• [ポリシーアクセスの確認](#page-1056-0)

- [IAM ポリシーの削除 \(コンソール\)](#page-1056-1)
- [IAM ポリシーの削除 \(AWS CLI\)](#page-1057-0)
- [IAM ポリシーの削除 \(AWS API\)](#page-1058-0)

<span id="page-1056-0"></span>ポリシーアクセスの確認

ポリシーを削除する前に、サービスレベルの最近のアクティビティを確認する必要があります。これ は、アクセス権を使用しているプリンシパル (ユーザーまたはアプリケーション) から削除しないよ うにするために重要です。最後にアクセスした情報を表示する方法の詳細については、「[最終アクセ](#page-1059-0) [ス情報を使用した AWS のアクセス許可の調整」](#page-1059-0)を参照してください。

<span id="page-1056-1"></span>IAM ポリシーの削除 (コンソール)

カスタマー管理ポリシーを削除して、AWS アカウント からこのポリシーを削除することができま す。AWS 管理ポリシーを削除することはできません。

カスタマー管理ポリシーを削除するには (コンソール)

- 1. AWS Management Console にサインインして、IAM コンソール [\(https://](https://console.aws.amazon.com/iam/) [console.aws.amazon.com/iam/\)](https://console.aws.amazon.com/iam/) を開きます。
- 2. ナビゲーションペインで、[ポリシー] を選択します。
- 3. 削除するカスタマー管理ポリシーの横にあるラジオボックスを選択します。検索ボックスを使用 して、グループのリストをフィルタリングできます。
- 4. [Actions] (アクション) を選択してから、[Delete] (削除) をクリックします。
- 5. 指示に従ってポリシーを削除することを確認し、[削除] を選択します。

ユーザーグループ、ユーザー、ロールのインラインポリシーを削除するには (コンソール)

- 1. ナビゲーションペインで、[ユーザーグループ]、[ユーザー]、または [ロール] を選択します。
- 2. ポリシーを削除するユーザーグループ、ユーザー、またはロールの名前を選択します。次に、 [Permissions (アクセス許可)] タブを選択します。
- 3. 削除するポリシーの横にあるチェックボックスを選択して、[削除] を選択します。ユーザーまた はロールのインラインポリシーを削除するには、[削除] を選択して削除を確定します。1 つのイ ンラインポリシーを削除する場合は、[ユーザーグループ] にポリシーの名前を入力し、[削除を 選択します。複数のインラインポリシーを選択する場合は、[ユーザーグループ] に削除するポリ

シーの数を入力し、**inline policies** に続いて [削除] を選択します。たとえば、3 つのイン ラインポリシーを削除する場合は、**3 inline policies** と入力します。

<span id="page-1057-0"></span>IAM ポリシーの削除 (AWS CLI)

カスタマー管理ポリシーは AWS Command Line Interface から削除できます。

カスタマー管理ポリシーを削除するには (AWS CLI)

1. (オプション) ポリシーの情報を表示するには、以下のコマンドを実行します。

- 管理ポリシーを一覧表示するには: [list-policies](https://docs.aws.amazon.com/cli/latest/reference/iam/list-policies.html)
- 管理ポリシーの詳細情報を取得するには: [get-policy](https://docs.aws.amazon.com/cli/latest/reference/iam/get-policy.html)
- 2. (オプション) ポリシーとアイデンティティとの関係を確認するには、以下のコマンドを実行しま す。
	- 管理ポリシーがアタッチされたアイデンティティ (ユーザー、ユーザーグループ、およびロー ル) を一覧表示するには、次のコマンドを実行します。
		- [list-entities-for-policy](https://docs.aws.amazon.com/cli/latest/reference/iam/list-entities-for-policy.html)
	- アイデンティティ (ユーザー、ユーザーグループ、またはロール) にアタッチされている管理 ポリシーを一覧表示するには、以下のいずれかのコマンドを実行します。
		- [list-attached-user-policies](https://docs.aws.amazon.com/cli/latest/reference/iam/list-attached-user-policies.html)
		- [list-attached-group-policies](https://docs.aws.amazon.com/cli/latest/reference/iam/list-attached-group-policies.html)
		- [list-attached-role-policies](https://docs.aws.amazon.com/cli/latest/reference/iam/list-attached-role-policies.html)
- 3. カスタマー管理ポリシーを削除するには、次のコマンドを実行します。

• [delete-policy](https://docs.aws.amazon.com/cli/latest/reference/iam/delete-policy.html)

インラインポリシーを削除するには (AWS CLI)

- 1. (オプション) アイデンティティ (ユーザー、ユーザーグループ、ロール) にアタッチされたすべ てのインラインポリシーを一覧表示するには、以下のいずれかのコマンドを使用します。
	- [aws iam list-user-policies](https://docs.aws.amazon.com/cli/latest/reference/iam/list-user-policies.html)
	- [aws iam list-group-policies](https://docs.aws.amazon.com/cli/latest/reference/iam/list-group-policies.html)
	- [aws iam list-role-policies](https://docs.aws.amazon.com/cli/latest/reference/iam/list-role-policies.html)
- 2. (オプション) アイデンティティ (ユーザー、ユーザーグループ、またはロール) に埋め込まれた インラインポリシードキュメントを取得するには、以下のいずれかのコマンドを使用します。
	- [aws iam get-user-policy](https://docs.aws.amazon.com/cli/latest/reference/iam/get-user-policy.html)
	- [aws iam get-group-policy](https://docs.aws.amazon.com/cli/latest/reference/iam/get-group-policy.html)
	- [aws iam get-role-policy](https://docs.aws.amazon.com/cli/latest/reference/iam/get-role-policy.html)
- 3. インラインポリシーを ID (ユーザー、ユーザーグループ、または [サービスにリンクされたロー](#page-363-0) [ル](#page-363-0)以外のロール) から削除するには、以下のいずれかのコマンドを使用します。
	- [aws iam delete-user-policy](https://docs.aws.amazon.com/cli/latest/reference/iam/delete-user-policy.html)
	- [aws iam delete-group-policy](https://docs.aws.amazon.com/cli/latest/reference/iam/delete-group-policy.html)
	- [aws iam delete-role-policy](https://docs.aws.amazon.com/cli/latest/reference/iam/delete-role-policy.html)

<span id="page-1058-0"></span>IAM ポリシーの削除 (AWS API)

カスタマー管理ポリシーは AWS API で削除できます。

カスタマー管理ポリシーを削除するには (AWS API)

- 1. (オプション) ポリシーの情報を表示するには、以下のオペレーションを呼び出します。
	- 管理ポリシーを一覧表示するには: [ListPolicies](https://docs.aws.amazon.com/IAM/latest/APIReference/API_ListPolicies.html)
	- 管理ポリシーの詳細情報を取得するには: [GetPolicy](https://docs.aws.amazon.com/IAM/latest/APIReference/API_GetPolicy.html)
- 2. (オプション) ポリシーとアイデンティティとの関係を確認するには、以下のオペレーションを呼 び出します。
	- 管理ポリシーがアタッチされたアイデンティティ (ユーザー、ユーザーグループ、およびロー ル) を一覧表示するには、次のオペレーションを呼び出します。
		- [ListEntitiesForPolicy](https://docs.aws.amazon.com/IAM/latest/APIReference/API_ListEntitiesForPolicy.html)
	- アイデンティティ (ユーザー、ユーザーグループ、またはロール) にアタッチされている管理 ポリシーを一覧表示するには、以下のいずれかのオペレーションを呼び出します。
		- [ListAttachedUserPolicies](https://docs.aws.amazon.com/IAM/latest/APIReference/API_ListAttachedUserPolicies.html)
		- [ListAttachedGroupPolicies](https://docs.aws.amazon.com/IAM/latest/APIReference/API_ListAttachedGroupPolicies.html)
		- [ListAttachedRolePolicies](https://docs.aws.amazon.com/IAM/latest/APIReference/API_ListAttachedRolePolicies.html)
- 3. カスタマー管理ポリシーを削除するには、次のオペレーションを呼び出します。

• [DeletePolicy](https://docs.aws.amazon.com/IAM/latest/APIReference/API_DeletePolicy.html)

インラインポリシーを削除するには (AWS API)

- 1. (オプション) アイデンティティ (ユーザー、ユーザーグループ、ロール) にアタッチされたすべ てのインラインポリシーを一覧表示するには、以下のいずれかのオペレーションを呼び出しま す。
	- [ListUserPolicies](https://docs.aws.amazon.com/IAM/latest/APIReference/API_ListUserPolicies.html)
	- [ListGroupPolicies](https://docs.aws.amazon.com/IAM/latest/APIReference/API_ListGroupPolicies.html)
	- [ListRolePolicies](https://docs.aws.amazon.com/IAM/latest/APIReference/API_ListRolePolicies.html)
- 2. (オプション) アイデンティティ (ユーザー、ユーザーグループ、またはロール) に埋め込まれた インラインポリシードキュメントを取得するには、以下のいずれかのオペレーションを呼び出し ます。
	- [GetUserPolicy](https://docs.aws.amazon.com/IAM/latest/APIReference/API_GetUserPolicy.html)
	- [GetGroupPolicy](https://docs.aws.amazon.com/IAM/latest/APIReference/API_GetGroupPolicy.html)
	- [GetRolePolicy](https://docs.aws.amazon.com/IAM/latest/APIReference/API_GetRolePolicy.html)
- 3. インラインポリシーを ID (ユーザー、ユーザーグループ、または [サービスにリンクされたロー](#page-363-0) [ル](#page-363-0)以外のロール) から削除するには、以下のいずれかのオペレーションを呼び出します。
	- [DeleteUserPolicy](https://docs.aws.amazon.com/IAM/latest/APIReference/API_DeleteUserPolicy.html)
	- [DeleteGroupPolicy](https://docs.aws.amazon.com/IAM/latest/APIReference/API_DeleteGroupPolicy.html)
	- [DeleteRolePolicy](https://docs.aws.amazon.com/IAM/latest/APIReference/API_DeleteRolePolicy.html)

## <span id="page-1059-0"></span>最終アクセス情報を使用した AWS のアクセス許可の調整

管理者として、IAM リソース (ロール、ユーザー、ユーザーグループまたはポリシー) に必要以上の アクセス許可を付与する可能性があります。IAM は、未使用のアクセス許可を特定して削除できる ようにするために、最終アクセス情報を提供します。サービスの最終アクセス情報を使用して、ポリ シーを調整し、IAM ID およびポリシーで使用されるサービスとアクションにのみアクセスを許可す ることができます。これにより、[最小権限のベストプラクティス](#page-82-0)に準拠できるようになります。IAM または AWS Organizations に存在する ID またはポリシーの最終アクセス情報を表示できます。

未使用のアクセスアナライザーを使用して、最終アクセス時間情報を継続的に監視できます。詳しく は、「[外部アクセスと未使用のアクセスに関する検出結果](https://docs.aws.amazon.com/IAM/latest/UserGuide/access-analyzer-findings.html)」を参照してください。

トピック

- [IAM の最終アクセス情報タイプ](#page-1060-0)
- [AWS Organizations の最終アクセス情報](#page-1060-1)
- [最終アクセス情報についての主要事項](#page-1061-0)
- [必要な許可](#page-1063-0)
- [IAM および Organizations エンティティのトラブルシューティングアクティビティ](#page-1066-0)
- [AWS が最終アクセス情報を追跡する場所](#page-1067-0)
- [IAM の最終アクセス情報の表示](#page-1069-0)
- [の最終アクセス情報の表示](#page-1075-0)
- [最終アクセス情報を使用するシナリオ例](#page-1081-0)
- [IAM アクションの最終アクセス情報サービスとアクション](#page-1089-0)

#### <span id="page-1060-0"></span>IAM の最終アクセス情報タイプ

IAM ID の最終アクセス情報には、許可された AWS サービス情報と許可されたアクション情報の 2 つのタイプが表示されます。この情報には、AWS API へのアクセスの試行が行われた日時が含まれ ます。アクションについては、最終アクセス情報によってサービス管理アクションが報告されます。 管理アクションには、作成、削除、および変更アクションが含まれます。IAM の最終アクセス情報 の表示方法の詳細については、「[IAM の最終アクセス情報の表示」](#page-1069-0)を参照してください。

IAM ID に付与するアクセス許可に関する意思決定を行うために最終アクセス情報を使用するシナリ オ例については、「[最終アクセス情報を使用するシナリオ例](#page-1081-0)」を参照してください。

管理アクションの情報の提供方法の詳細については、「[最終アクセス情報についての主要事項](#page-1061-0)」を参 照してください。

<span id="page-1060-1"></span>AWS Organizations の最終アクセス情報

管理アカウント認証情報を使用してサインインした場合、組織の IAM エンティティAWS Organizationsまたはポリシーに関してサービスの最終アクセス情報を表示することもできま す。AWS Organizations エンティティには、組織のルート、組織単位 (OU)、またはアカウントが含 まれています。AWS Organizations の最終アクセス情報には、サービスコントロールポリシー (SCP) によって許可されるサービスに関する情報が含まれます。この情報は、組織またはアカウント内のど

のプリンシパル (ルートユーザー、IAM ユーザーまたはロール) が最後にサービスにアクセスしよう としたかを示しています。レポートの詳細と AWS Organizations の最終アクセス情報の表示方法に ついては、「 [の最終アクセス情報の表示](#page-1075-0)」を参照してください。

Organizations エンティティに付与するアクセス許可に関する意思決定を行うために最終アクセス情 報を使用するシナリオ例については、「[最終アクセス情報を使用するシナリオ例](#page-1081-0)」を参照してくださ い。

<span id="page-1061-0"></span>最終アクセス情報についての主要事項

レポートの最終アクセス情報を使用して IAM アイデンティティまたは組織エンティティのアクセス 許可を変更する前に、その情報に関する次の詳細を確認してください。

- 追跡期間 最近のアクティビティは、4 時間以内に IAM コンソールに表示されます。サービス 情報の追跡期間は、サービスがアクション情報の追跡を開始した時期に応じて、400 日以上で す。Amazon S3 アクション情報の追跡期間は、2020 年 4 月 12 日に始まりました。Amazon EC2、IAM、および Lambda アクションの追跡期間は、2021 年 4 月 7 日から始まりました。その 他すべてのサービスの追跡期間は 2023 年 5 月 23 日に開始されました。アクションの最終アクセ ス情報があるサービスのリストについては、「[IAM アクションの最終アクセス情報サービスとア](#page-1089-0) [クション](#page-1089-0)」を参照してください。どのリージョンのアクションの最終アクセス情報が参照できるか についての詳細は、「[AWS が最終アクセス情報を追跡する場所」](#page-1067-0)を参照してください
- 報告された試行 サービスの最終アクセス時間データには、成功したものだけではなく、AWS API へのすべてのアクセスの試行が含まれます。これには、AWS Management Console、いずれ かの SDK を通じた AWS API、またはその他のコマンドラインツールを使用して行われたすべて の試行が含まれます。サービスの最終アクセス時間データで予期しないエントリが表示されても、 リクエストが拒否された可能性があるため、アカウントが侵害されたことを意味するわけではあり ません。すべての API 呼び出しと、それらが成功したか、アクセスか拒否されたかに関する情報 については、権威あるソースとして CloudTrail ログを参照してください。
- PassRole iam:PassRole アクションは追跡されず、IAM アクションの最終アクセス情報には含 まれません。
- アクションの最終アクセス情報 アクションの最終アクセス情報は、IAM ID がアクセスするサー ビス管理アクションで使用できます。どのアクションの最終アクセス情報が報告されるかについて は、「[サービスの一覧とアクション](https://docs.aws.amazon.com/IAM/latest/UserGuide/access_policies_access-advisor-action-last-accessed.html#access-policies_access-advisor-action-last-accessed-supported-actions)」を参照してください。

**a** Note

アクセスの最終時間情報は、Amazon S3 データイベントでは使用できません。

- 管理イベント IAM は、CloudTrail によってログ記録されるサービス管理イベントのアクション 情報を提供します。CloudTrail 管理イベントは、コントロールプレーンオペレーションまたはコン トロールプレーンイベントと呼ばれることもあります。管理イベントでは、AWS アカウント のリ ソースで実行される管理オペレーションについて知ることができます。CloudTrail の管理イベント の詳細については、AWS CloudTrail ユーザーガイドの「[Cloudtrail を使用した管理イベントのログ](https://docs.aws.amazon.com/awscloudtrail/latest/userguide/logging-management-events-with-cloudtrail.html) [記録](https://docs.aws.amazon.com/awscloudtrail/latest/userguide/logging-management-events-with-cloudtrail.html)」を参照してください。
- レポート所有者 レポートを生成するプリンシパル のみがレポートの詳細を表示できます。つま り、AWS Management Consoleで情報を表示するときに、情報が生成されてロードされるのを待 たなければならない場合があります。AWS CLI または AWS API を使用してレポートの詳細を取 得する場合、認証情報はレポートを生成したプリンシパルの認証情報と一致する必要があります。 ロールまたはフェデレーティッドユーザーに対して一時的な認証情報を使用する場合は、同じセッ ション中にレポートを生成および取得する必要があります。引き受けたロールセッションのプリン シパルの詳細については、「[AWS JSON ポリシーの要素: Principal」](#page-3091-0)を参照してください。
- IAM リソース IAM の最終アクセス情報には、アカウントの IAM リソース (ロール、ユーザー、 ユーザーグループ、ポリシー) が含まれます。Organizations への最終アクセスに関する情報に は、指定された Organizations エンティティのプリンシパル (IAM ユーザー、IAM ロール、または AWS アカウントのルートユーザー) が含まれます。最終アクセス情報には、認証されていない試 行は含まれません。
- IAM ポリシータイプ IAM の最終アクセス情報には、IAM アイデンティティポリシーで許可され ているサービスが含まれます。以下は、ロールにアタッチされたポリシーか、ユーザーに直接、ま たはグループ経由でアタッチされたポリシーを示します。他のポリシータイプで許可されているア クセスはレポートに含まれていません。除外されたポリシータイプには、リソースベースのポリ シー、アクセスコントロールリスト、AWS Organizations SCP、IAM アクセス許可の境界、およ びセッションポリシーなどがあります。サービスにリンクされたロールによって提供されるアクセ ス許可は、リンク先のサービスによって定義され、IAM で変更することはできません。サービス にリンクされたロールの詳細については、「[サービスリンクロールの使用](#page-386-0)」を参照してください。 さまざまなポリシータイプを評価してアクセスを許可または拒否する方法については、「[ポリシー](#page-3157-0) [の評価論理](#page-3157-0)」を参照してください。
- Organizations ポリシータイプ AWS Organizations の情報には、Organizations エンティティの 継承されたサービスコントロールポリシー (SCP) で許可されているサービスが含まれます。SCP は、Root、OU、またはアカウントに接続されているポリシーです。他のポリシータイプで許可さ れているアクセスはレポートに含まれていません。除外されたポリシータイプには、アイデンティ ティベースのポリシー、リソースベースのポリシー、アクセスコントロールリスト、IAM アクセ ス許可の境界、およびセッションポリシーなどがあります。アクセスを許可または拒否するために 各ポリシータイプを評価する方法については、「[ポリシーの評価論理](#page-3157-0)」を参照してください。
- ポリシー ID の指定 AWS CLI または AWS API を使用して Organizations で最終アクセス 情報のレポートを生成する際、オプションでポリシー ID を指定できます。生成されたレ ポートには、そのポリシーのみで許可されているサービスの情報が含まれます。この情報に は、指定した IAM エンティティまたはエンティティの子の最新のアカウントアクティビティ が含まれます。詳細については、「[aws iam generate-organizations-access-report」](https://docs.aws.amazon.com/cli/latest/reference/iam/generate-organizations-access-report.html)または 「[GenerateOrganizationsAccessReport」](https://docs.aws.amazon.com/IAM/latest/APIReference/API_GenerateOrganizationsAccessReport.html)を参照してください。
- Organizations 管理アカウント サービスの最終アクセス情報を表示するには、組織の管理アカウ ントにサインインする必要があります。IAM コンソール、AWS CLI、または AWS API を使用して 管理アカウントのデータを表示するように選択できます。管理アカウントは SCP によって制限さ れないため、結果として得られるレポートにすべての AWS サービスがリストされます。CLI また は API でポリシー ID を指定した場合、ポリシーは無視されます。サービスごとに、管理アカウン トのみの情報がレポートに含まれます。ただし、他の IAM エンティティのレポートによって、管 理アカウントのアクティビティに対する情報は返されません。
- Organizations 設定 管理者は、Organizations のデータを生成する前[に組織のルートで SCP を有](https://docs.aws.amazon.com/organizations/latest/userguide/orgs_manage_policies.html#enable_policies_on_root) [効にする](https://docs.aws.amazon.com/organizations/latest/userguide/orgs_manage_policies.html#enable_policies_on_root)必要があります。

<span id="page-1063-0"></span>必要な許可

AWS Management Console で最終アクセス情報を表示するには、必要なアクセス許可を付与するポ リシーが必要です。

IAM 情報のアクセス許可

IAM コンソールを使用して、 ユーザー、ロール、またはポリシーの最終アクセス情報を表示するに は、以下のアクションを含むポリシーが必要です。

- iam:GenerateServiceLastAccessedDetails
- iam:Get\*
- iam:List\*

これらのアクセス許可では、ユーザーは、以下を表示することができます。

- [管理ポリシー](https://docs.aws.amazon.com/glossary/latest/reference/glos-chap.html#managed_policy)にアタッチされているユーザー、グループ、またはロール
- ユーザーまたはロールがアクセスできるサービス
- 最後にサービスにアクセスした時間

• 最後に特定の Amazon EC2、IAM、Lambda、または Amazon S3 アクションを使用しようとした 時間

AWS CLI または AWS API を使用して IAM の最終アクセス情報を表示するには、使用するオペレー ションに一致するアクセス許可も必要です。

- iam:GenerateServiceLastAccessedDetails
- iam:GetServiceLastAccessedDetails
- iam:GetServiceLastAccessedDetailsWithEntities
- iam:ListPoliciesGrantingServiceAccess

この例では、IAM の最終アクセス情報の表示を許可する ID ベースのポリシーを作成する方法を示し ます。さらに、IAM のすべてのへの読み取り専用アクセスが許可されます。このポリシーは、プロ グラムおよびコンソールアクセスのアクセス許可を定義します。

```
{ 
 "Version": "2012-10-17", 
 "Statement": { 
      "Effect": "Allow", 
      "Action": [ 
           "iam:GenerateServiceLastAccessedDetails", 
           "iam:Get*", 
           "iam:List*" 
      ], 
      "Resource": "*" 
 }
```
AWS Organizations 情報のアクセス許可

IAM コンソールを使用して Organizations のルート、OU、またはアカウントエンティティのレポー トを表示するには、以下のアクションを含むポリシーが必要です。

- iam:GenerateOrganizationsAccessReport
- iam:GetOrganizationsAccessReport
- organizations:DescribeAccount
- organizations:DescribeOrganization
- organizations:DescribeOrganizationalUnit
- organizations:DescribePolicy
- organizations:ListChildren
- organizations:ListParents
- organizations:ListPoliciesForTarget
- organizations:ListRoots
- organizations:ListTargetsForPolicy

AWS CLI または AWS API を使用して Organizations のサービスの最終アクセス情報を表示するに は、以下のアクションを含むポリシーが必要です。

- iam:GenerateOrganizationsAccessReport
- iam:GetOrganizationsAccessReport
- organizations:DescribePolicy
- organizations:ListChildren
- organizations:ListParents
- organizations:ListPoliciesForTarget
- organizations:ListRoots
- organizations:ListTargetsForPolicy

この例では、組織のサービスの最終アクセス情報の閲覧を許可する ID ベースのポリシーを作成する 方法を示します。さらに、Organizations のすべてのへの読み取り専用アクセスが許可されます。こ のポリシーは、プログラムおよびコンソールアクセスのアクセス許可を定義します。

```
{ 
 "Version": "2012-10-17", 
 "Statement": { 
      "Effect": "Allow", 
      "Action": [ 
           "iam:GenerateOrganizationsAccessReport", 
          "iam:GetOrganizationsAccessReport", 
          "organizations:Describe*", 
          "organizations:List*" 
      ], 
      "Resource": "*" 
 }
```
}

また、[iam:OrganizationsPolicyId](#page-3274-0) 条件キーを使用して、特定の Organizations ポリシーのみのレポー トの生成を許可することもできます。ポリシーの例については、「[IAM: Organizations ポリシーの](#page-986-0) [サービスの最終アクセス情報を表示](#page-986-0)」を参照してください。

<span id="page-1066-0"></span>IAM および Organizations エンティティのトラブルシューティングアクティビティ

場合によっては、AWS Management Consoleの最終アクセス情報のテーブルが空になる可能性もあ ります。または、AWS CLI または AWS API リクエストにより、空の情報セットまたは null フィー ルドが返される可能性があります。このような場合は、次の点を確認してください。

- アクションの最終アクセス情報については、表示される予定のアクションがリストに返されないこ とがあります。これは、IAM アイデンティティがアクションのアクセス許可を持っていないか、 最終アクセス情報のアクションを AWS がまだ追跡していないために発生します。
- IAM ユーザーの場合は、直接またはグループメンバーシップで、インラインポリシーまたは管理 ポリシーが 1 つ以上アタッチされていることを確認します。
- IAM グループの場合は、グループにインラインポリシーまたは管理ポリシーが 1 つ以上アタッチ されていることを確認します。
- IAM グループの場合は、サービスにアクセスするためにグループのポリシーを使用したメンバー のサービスの最終アクセス情報のみ、レポートにより返されます。メンバーが他のポリシーを使用 していたかどうかを確認するには、そのユーザーの最終アクセス情報を確認します。
- IAM ロールの場合は、ロールにインラインポリシーまたは管理ポリシーが 1 つ以上アタッチされ ていることを確認します。
- IAM エンティティ (ユーザーまたはロール) の場合は、そのエンティティのアクセス許可に影響す る可能性のある他のポリシータイプを確認します。このポリシータイプには、リソースベースの ポリシー、アクセスコントロールリスト、AWS Organizations ポリシー、IAM アクセス許可の境 界、またはセッションポリシーなどがあります。詳細については、「[ポリシータイプ](#page-849-1)」または「[単](#page-3158-0) [一アカウント内のポリシーを評価する](#page-3158-0)」を参照してください。
- IAM ポリシーで、指定した管理ポリシーが、1 人以上のユーザー、メンバーを持つグループ、また はロールに関連付けられていることを確認します。
- Organizations エンティティ (ルート、OU、またはアカウント) の場合は、Organizations 管理アカ ウント認証情報を使用してサインインしていることを確認します。
- [SCP が組織のルートで有効になっているこ](https://docs.aws.amazon.com/organizations/latest/userguide/orgs_manage_policies.html#enable_policies_on_root)とを確認します。
- アクション最終アクセス時間情報は、[IAM アクションの最終アクセス情報サービスとアクション](#page-1089-0) にリストされているアクションでのみ使用できます。

変更したら、アクティビティが IAM コンソールレポートに表示されるまで 4 時間以上かかりま す。AWS CLI または AWS API を使用する場合は、新しいレポートを生成して更新データを表示す る必要があります。

<span id="page-1067-0"></span>AWS が最終アクセス情報を追跡する場所

AWS は、標準の AWS リージョンの最終アクセス情報を収集します。AWS でさらにリージョンを追 加すると、AWS の各リージョンにおける情報の追跡開始日とあわせて、これらのリージョンが以下 のテーブルに追加されます。

- サービス情報 サービスの追跡期間は過去 400 日以上です。リージョンが過去 400 日以内にこの 機能を追跡し始めた場合は、それよりも短くなります。
- アクション情報 Amazon S3 管理アクションの追跡期間は、2020 年 4 月 12 日に始まりまし た。Amazon EC2、IAM、および Lambda の管理アクションの追跡期間は、2021 年 4 月 7 日に始 まりました。その他すべてのサービスの管理アクションの追跡期間は、2023 年 5 月 23 日に開始 します。リージョンの追跡日が 2023 年 5 月 23 日より後の場合、そのリージョンのアクション最 終アクセス日情報は後の日付から開始されます。

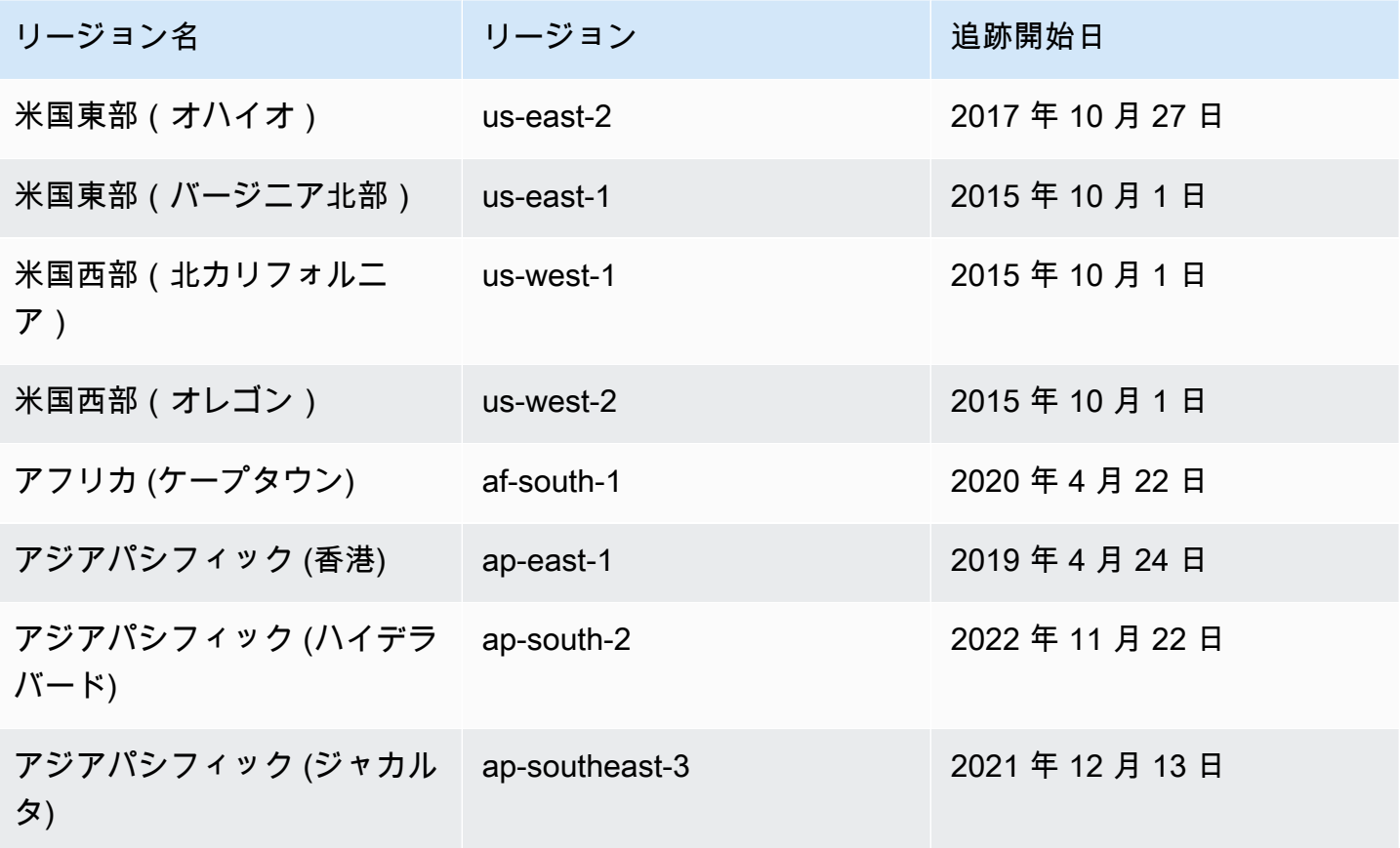

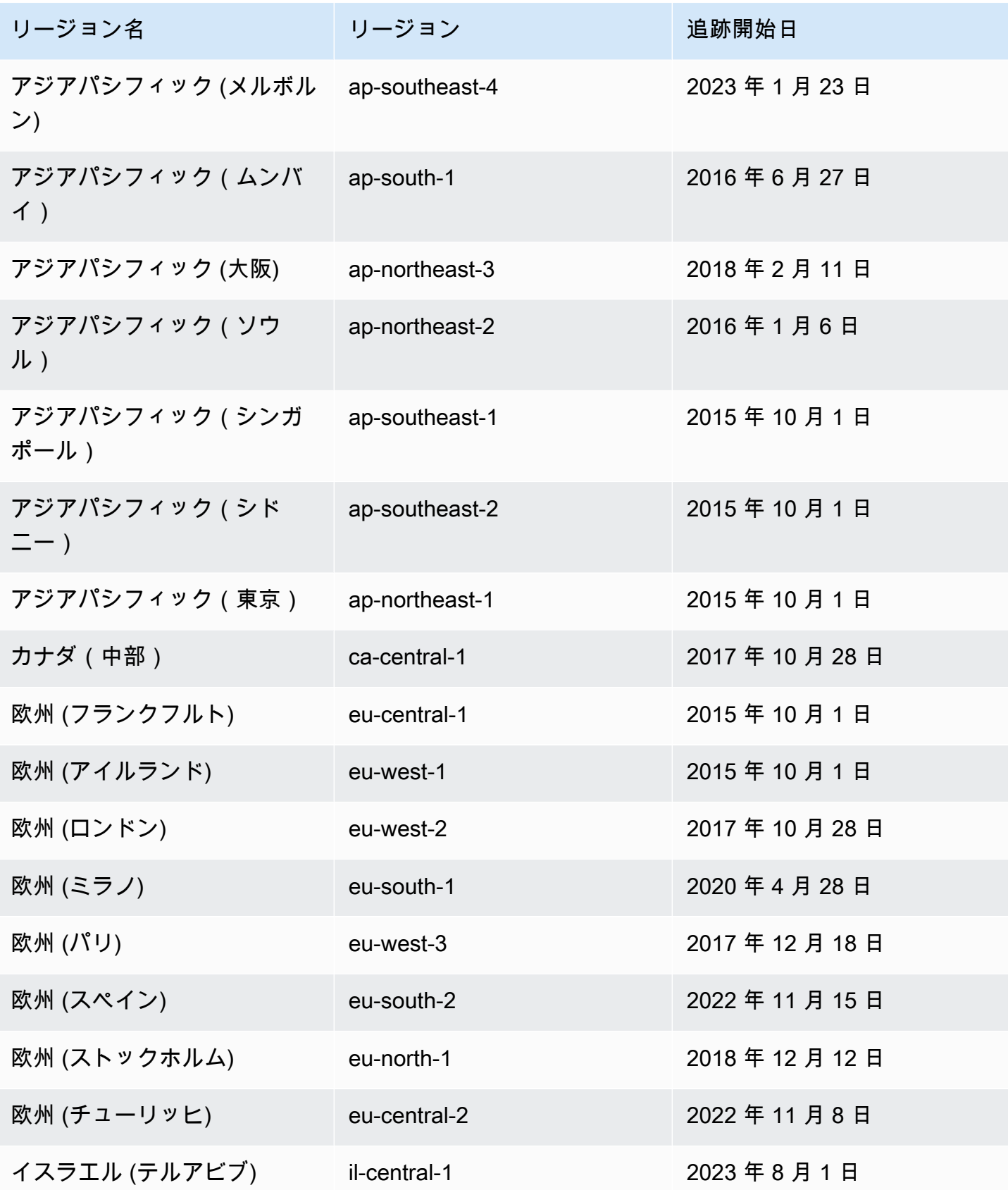

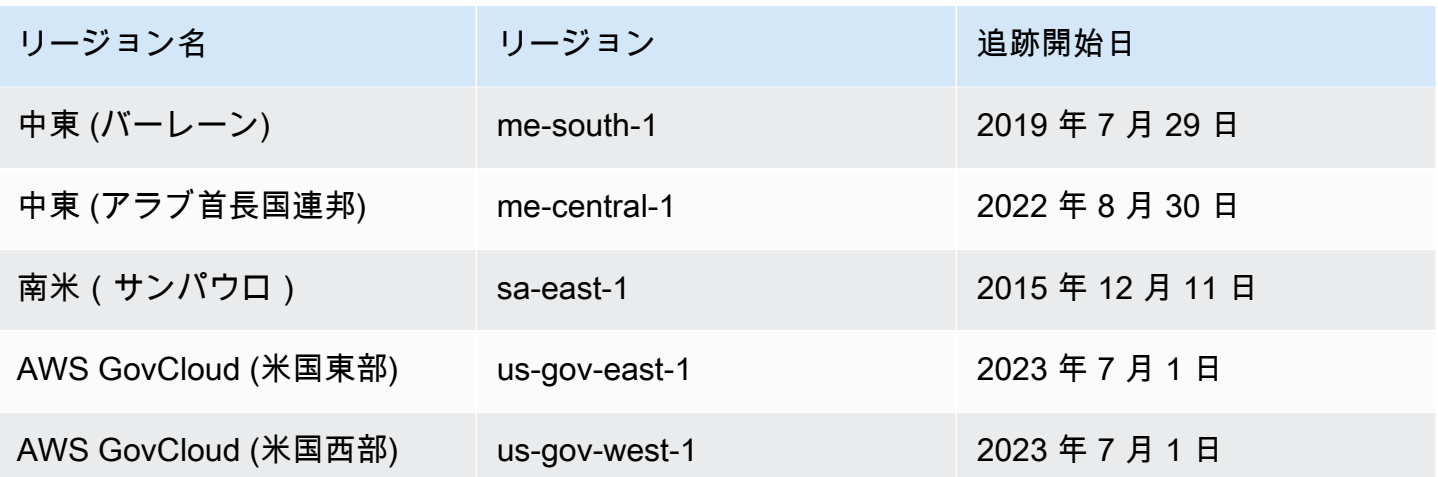

前の表にリージョンが記載されていない場合、そのリージョンは、まだ最終アクセス情報を提供して いません。

AWS リージョンは地理的な領域内の AWS リソースのコレクションです。リージョンは、パーティ ションにグループ化されます。標準リージョンは、aws パーティションに属するリージョンです。 各パーティションの詳細については、『AWS 全般のリファレンス』の「[Amazon Resource Names](https://docs.aws.amazon.com/general/latest/gr/aws-arns-and-namespaces.html#arns-syntax)  [\(ARNs\) Format」](https://docs.aws.amazon.com/general/latest/gr/aws-arns-and-namespaces.html#arns-syntax)を参照してください。リージョンの詳細については、『AWS 全般のリファレン ス』の「 [About AWS Regions」](https://docs.aws.amazon.com/general/latest/gr/rande-manage.html#region-what-is)も参照してください。

<span id="page-1069-0"></span>IAM の最終アクセス情報の表示

AWS Management Console、AWS CLI、または AWS API を使用して、IAM の最終アクセス情報を 表示できます。最終アクセス情報が表示される[サービスとそのアクションのリスト](#page-1089-0)を参照してくださ い。最終アクセス情報の詳細については、「[最終アクセス情報を使用した AWS のアクセス許可の調](#page-1059-0) [整](#page-1059-0)」を参照してください。

IAM では、次の各タイプのリソースに関する情報を表示できます。いずれの場合も、情報には、指 定された報告期間に許可されたサービスが含まれます。

- ユーザー ユーザーが許可された各サービスへのアクセスを最後に試みた時間を表示します。
- ユーザーグループ グループメンバーが許可された各サービスへのアクセスを最後に試みた時間 に関する情報を表示します。また、このレポートには、アクセスを試みたメンバーの合計数も表示 されます。
- ロール 許可された各サービスへのアクセスにおいて、ユーザーが最後にロールを使用した時間 を表示します。

• ポリシー – ユーザーまたはロールが許可された各サービスへのアクセスを最後に試みた時間に関 する情報を表示します。また、このレポートには、アクセスを試みたエンティティの合計数も表示 されます。

#### **a** Note

IAM のリソースに関するアクセス情報を表示する前に、情報のレポート期間、レポート対 象のエンティティ、評価対象のポリシータイプをご確認ください。詳細については、「[the](#page-1061-0)  [section called "最終アクセス情報についての主要事項"」](#page-1061-0)を参照してください。

IAM の情報の表示 (コンソール)

IAM コンソールの [アクセスアドバイザー] タブで、IAM の最終アクセス情報を表示できます。

IAM の情報を表示するには (コンソール)

- 1. AWS Management Console にサインインして、IAM コンソール [\(https://](https://console.aws.amazon.com/iam/) [console.aws.amazon.com/iam/\)](https://console.aws.amazon.com/iam/) を開きます。
- 2. ナビゲーションペインで、[ユーザーグループ]、[ユーザー]、[ロール]、または [ポリシー] を選択 します。
- 3. 任意のユーザー、ユーザーグループ、ロール、またはポリシーの名前をクリックして、その[概 要] ページを開き、[アクセスアドバイザー] タブを選択します。選択したリソースに基づき、次 の情報を表示します。
	- ユーザーグループ ユーザーグループメンバー (ユーザー) がアクセスできるサービスのリス トを表示します。また、メンバーが最後にサービスにアクセスした日時、使用したユーザー グループポリシー、リクエストを行ったユーザーグループメンバーも表示できます。ポリシー の名前を選択して、ポリシーが管理ポリシーかインラインユーザーグループポリシーかを確認 します。ユーザーグループメンバーの名前を選択して、ユーザーグループのすべてのメンバー と、サービスへの最終アクセス時間を選択します。
	- ユーザー ユーザーがアクセスできるサービスのリストを表示します。また、最後にサービ スにアクセスした日時と現在ユーザーに関連付けられているポリシーも表示できます。ポリ シーの名前を選択して、そのポリシーが管理ポリシー、インラインユーザーポリシー、ユー ザーグループのインラインポリシーのいずれであるかを確認します。
- ロール ロールでアクセスできるサービス、サービスへのロールの最終アクセス時間、およ び使用したポリシーのリストを表示します。ポリシーの名前を選択して、ポリシーが管理ポリ シーかインラインロールポリシーかを確認します。
- ポリシー ポリシーで許可されたアクションを含むサービスのリストを表示します。また、 サービスにアクセスするために最後にポリシーが使用された日時と、ポリシーを使用したエン ティティ (ユーザーまたはロール) も表示できます。最終アクセス日には、別のポリシーを通 じてこのポリシーへのアクセスが許可された日付も含まれます。エンティティの名前を選択し て、このポリシーがアタッチされているエンティティや、サービスへの最終アクセス時間を確 認します。
- 4. テーブルの [サービス] 列で[、アクションの最終アクセス情報を含むサービス](#page-1089-0)の名前のいずれ かを選択し、IAM エンティティがアクセスしようとした管理アクションのリストを表示しま す。AWS リージョン と、ユーザーが最後にアクションを実行しようとした日時を示すタイムス タンプを表示できます。
- 5. [最終アクセス日] の列は、[アクションの最終アクセス情報を含むサービスとサービスの管理アク](#page-1089-0) [ションに表示されます](#page-1089-0)。この列で返される可能性のある次の結果を確認します。これらの結果 は、サービスやアクションが許可されているかどうか、アクセスされたかどうか、および最終ア クセス情報が AWS によって追跡されているかどうかによって異なります。

<数値> 日前

追跡期間中にサービスまたはアクションが使用されてから経過した日数。サービスの追跡期 間は、過去 400 日間です。Amazon S3 アクションの追跡期間は、2020 年 4 月 12 日に開始 しました。Amazon EC2 IAM および Lambda アクションの追跡期間は、2021 年 4 月 7 日 に開始しました。その他すべてのサービスの追跡期間は 2023 年 5 月 23 日に開始されまし た。各 AWS リージョン の追跡開始日の詳細については、[「AWS が最終アクセス情報を追](#page-1067-0) [跡する場所](#page-1067-0)」を参照してください。

追跡期間内にアクセスがない

追跡対象のサービスまたはアクションが、追跡期間中にエンティティによって使用されてい ません。

リストに表示されないアクションに対するアクセス許可を持っている可能性があります。これ は、アクションの追跡情報が現在 AWS に含められていない場合に発生することがあります。追 跡情報がないことだけに基づいてアクセス許可を決定しないでください。代わりに、この情報を 使用して、最小限の権限を付与するという全体的な戦略を通知し、サポートすることをお勧めし ます。ポリシーをチェックして、アクセスレベルが適切であることを確認します。

IAM の情報の表示(AWS CLI)

AWS CLI を使用して、IAMリソースが AWS サービスおよび Amazon S3、Amazon EC2、IAM、Lambda アクションへのアクセスを試行するために最後に使用された時刻に関する情報 を取得できます。IAM リソースには、ユーザー、ユーザーグループ、ロール、またはポリシーを選 択できます。

IAM の情報を表示するには (AWS CLI API)

- 1. レポートを生成します。レポートで必要な IAM がリクエストに含まれている必要があります。 リソース (ユーザー、ユーザーグループ、ロール、またはポリシー) の ARN がリクエストに含ま れている必要があります。レポートで生成する粒度レベルを指定して、いずれかのサービス、 またはサービスとアクションの両方のアクセスの詳細を表示できます。リクエストにより jobid が返されます。これを使用して、get-service-last-accessed-details および getservice-last-accessed-details-with-entities オペレーションを使用して、ジョブ が完了するまで、job-status をモニタリングできます。
	- [aws iam generate-service-last-accessed-details](https://docs.aws.amazon.com/cli/latest/reference/iam/generate-service-last-accessed-details.html)
- 2. 前のステップの job-id パラメータを使用して、レポートに関する詳細を取得します。
	- [aws iam get-service-last-accessed-details](https://docs.aws.amazon.com/cli/latest/reference/iam/get-service-last-accessed-details.html)

このオペレーションでは、generate-service-last-accessed-details オペレーション でリクエストしたリソースのタイプと粒度レベルに基づき、次の情報が返されます。

- ユーザー 指定したユーザーがアクセスできるサービスのリストを返します。サービスごと に、オペレーションは、ユーザーが最後に試行した日時とユーザーの ARN を返します。
- ユーザーグループ 指定したユーザーグループのメンバーがアクセスできるサービスのリス トを返します。このユーザーグループにアタッチされたポリシーを使用して、サービスのリス トを返します。サービスごとに、オペレーションは、ユーザーグループメンバーが最後に試行 した日時を返します。また、そのユーザーの ARN と、サービスにアクセスしようとしたユー ザーグループメンバーの合計数も返ります。[GetServiceLastAccessedDetailsWithEntities](https://docs.aws.amazon.com/IAM/latest/APIReference/API_GetServiceLastAccessedDetailsWithEntities.html) オペ レーションを使用して、すべてのメンバーのリストを取得します。
- ロール 指定したロールがアクセスできるサービスのリストを返します。サービスごとに、 オペレーションは、ロールが最後に試行した日時とロールの ARN を返します。
- ポリシー 指定されたポリシーがアクセスを許可するサービスのリストを返します。各サー ビスについて、オペレーションは、エンティティ (ユーザーまたはロール) が最後にポリシー

を使用してサービスにアクセスしようとした日時を返します。また、そのエンティティの ARN とアクセスを試みたエンティティの合計数も返ります。

3. 特定のサービスにアクセスするためにユーザーグループまたはポリシーのアクセス許可を使用し たエンティティについて説明します。このオペレーションは、各エンティティの ARN、ID、名 前、パス、タイプ (ユーザーまたはロール)、および最後にサービスにアクセスしようとしたエン ティティのリストを返します。このオペレーションは、ユーザーとロールに対しても使用できま すが、そのエンティティに関する情報のみが返ります。

• [aws iam get-service-last-accessed-details-with-entities](https://docs.aws.amazon.com/cli/latest/reference/iam/get-service-last-accessed-details-with-entities.html)

- 4. 特定のサービスにアクセスする際にアイデンティティ (ユーザー、ユーザーグループ、または ロール) が使用したアイデンティティベースのポリシーについて説明します。アイデンティティ とサービスを指定すると、このオペレーションは、アイデンティティが指定されたサービスに アクセスするために使用できるアクセス許可ポリシーのリストを返します。このオペレーショ ンは、ポリシーの現在の状態を示し、生成されたレポートには依存しません。また、他のポリ シータイプ (例: リソースベースのポリシー、アクセスコントロールリスト、AWS Organizations ポリシー、IAM アクセス許可の境界、セッションポリシー) は返されません。詳細については、 「[ポリシータイプ](#page-849-1)」または「[単一アカウント内のポリシーを評価する](#page-3158-0)」を参照してください。
	- [aws iam list-policies-granting-service-access](https://docs.aws.amazon.com/cli/latest/reference/iam/list-policies-granting-service-access.html)

IAM の情報の表示 (AWS API)

AWS APIを使用して、IAMリソースが AWS サービスおよび Amazon S3、Amazon EC2、IAM、Lambda アクションへのアクセスを試行するために最後に使用された時刻に関する情報 を取得できます。IAM リソースには、ユーザー、ユーザーグループ、ロール、またはポリシーを選 択できます。レポートで生成する粒度レベルを指定して、いずれかのサービス、またはサービスとア クションの両方の詳細を表示できます。

IAM の情報を表示するには (AWS API)

- 1. レポートを生成します。レポートで必要な IAM リソース (ユーザー、グループ、ロー ル、またはポリシー) の ARN がリクエストに含まれている必要があります。JobId が返ります。これを使用して、GetServiceLastAccessedDetails および GetServiceLastAccessedDetailsWithEntities オペレーションを使用して、ジョブが完 了するまで、JobStatus をモニタリングできます。
	- [GenerateServiceLastAccessedDetails](https://docs.aws.amazon.com/IAM/latest/APIReference/API_GenerateServiceLastAccessedDetails.html)
- 2. 前のステップの JobId パラメータを使用して、レポートに関する詳細を取得します。

#### • [GetServiceLastAccessedDetails](https://docs.aws.amazon.com/IAM/latest/APIReference/API_GetServiceLastAccessedDetails.html)

このオペレーションでは、GenerateServiceLastAccessedDetails オペレーションでリク エストしたリソースのタイプと粒度レベルに基づき、次の情報が返されます。

- ユーザー 指定したユーザーがアクセスできるサービスのリストを返します。サービスごと に、オペレーションは、ユーザーが最後に試行した日時とユーザーの ARN を返します。
- ユーザーグループ 指定したユーザーグループのメンバーがアクセスできるサービスのリス トを返します。このユーザーグループにアタッチされたポリシーを使用して、サービスのリス トを返します。サービスごとに、オペレーションは、ユーザーグループメンバーが最後に試行 した日時を返します。また、そのユーザーの ARN と、サービスにアクセスしようとしたユー ザーグループメンバーの合計数も返ります。[GetServiceLastAccessedDetailsWithEntities](https://docs.aws.amazon.com/IAM/latest/APIReference/API_GetServiceLastAccessedDetailsWithEntities.html) オペ レーションを使用して、すべてのメンバーのリストを取得します。
- ロール 指定したロールがアクセスできるサービスのリストを返します。サービスごとに、 オペレーションは、ロールが最後に試行した日時とロールの ARN を返します。
- ポリシー 指定されたポリシーがアクセスを許可するサービスのリストを返します。各サー ビスについて、オペレーションは、エンティティ (ユーザーまたはロール) が最後にポリシー を使用してサービスにアクセスしようとした日時を返します。また、そのエンティティの ARN とアクセスを試みたエンティティの合計数も返ります。
- 3. 特定のサービスにアクセスするためにユーザーグループまたはポリシーのアクセス許可を使用し たエンティティについて説明します。このオペレーションは、各エンティティの ARN、ID、名 前、パス、タイプ (ユーザーまたはロール)、および最後にサービスにアクセスしようとしたエン ティティのリストを返します。このオペレーションは、ユーザーとロールに対しても使用できま すが、そのエンティティに関する情報のみが返ります。

• [GetServiceLastAccessedDetailsWithEntities](https://docs.aws.amazon.com/IAM/latest/APIReference/API_GetServiceLastAccessedDetailsWithEntities.html)

4. 特定のサービスにアクセスする際にアイデンティティ (ユーザー、ユーザーグループ、または ロール) が使用したアイデンティティベースのポリシーについて説明します。アイデンティティ とサービスを指定すると、このオペレーションは、アイデンティティが指定されたサービスに アクセスするために使用できるアクセス許可ポリシーのリストを返します。このオペレーショ ンは、ポリシーの現在の状態を示し、生成されたレポートには依存しません。また、他のポリ シータイプ (例: リソースベースのポリシー、アクセスコントロールリスト、AWS Organizations ポリシー、IAM アクセス許可の境界、セッションポリシー) は返されません。詳細については、 「[ポリシータイプ](#page-849-1)」または「[単一アカウント内のポリシーを評価する](#page-3158-0)」を参照してください。

• [ListPoliciesGrantingServiceAccess](https://docs.aws.amazon.com/IAM/latest/APIReference/API_ListPoliciesGrantingServiceAccess.html)

#### <span id="page-1075-0"></span>の最終アクセス情報の表示

AWS Organizations のサービスの最終アクセス情報を表示するには、IAM コンソール、AWS CLI、 または AWS API を使用します。データ、必要なアクセス許可、トラブルシューティング、およびサ ポートされているリージョンに関する重要な情報については、「[最終アクセス情報を使用した AWS](#page-1059-0)  [のアクセス許可の調整](#page-1059-0)」を参照してください。

IAM コンソールにサインインする場合、AWS Organizations 管理アカウントの認証情報を使用し て、組織内の任意のエンティティの情報を表示できます。Organizations エンティティには、組織 ルート、組織ユニット (OU)、およびアカウントが含まれます。IAM コンソールを使用して、組織の サービスコントロールポリシー (SCP) の情報を表示することもできます。IAM は、エンティティに 適用される SCP によって許可されているサービスのリストを表示します。サービスごとに、選択し た IAM エンティティまたはエンティティの子の最新のアカウントアクティビティ情報を表示できま す。

AWS CLI または AWS API を管理アカウント認証情報とともに使用した場合、組織のすべてのエン ティティまたはポリシーのレポートを生成できます。エンティティに関するプログラムによるレポー トには、エンティティに適用される SCP によって許可されているサービスのリストが含まれます。 サービスごとに、このレポートには、指定した IAM エンティティまたはエンティティのサブツリー でのアカウントの最新のアクティビティが含まれます。

ポリシーに関するプログラムによるレポートを生成する場合、Organizations エンティティを指 定する必要があります。このレポートには、指定した SCP によって許可されているサービス のリストが含まれます。サービスごとに、このレポートには、そのポリシーによってアクセス 権限が付与されているエンティティまたはエンティティの子での最新のアカウントアクティビ ティが含まれます。詳細については、「[aws iam generate-organizations-access-report」](https://docs.aws.amazon.com/cli/latest/reference/iam/generate-organizations-access-report.html)または 「[GenerateOrganizationsAccessReport」](https://docs.aws.amazon.com/IAM/latest/APIReference/API_GenerateOrganizationsAccessReport.html)を参照してください。

レポートを表示する前に、管理アカウントの要件および情報、レポート期間、レポート対象のエン ティティ、評価対象のポリシータイプをご確認ください。詳細については、「[the section called "最](#page-1061-0) [終アクセス情報についての主要事項"」](#page-1061-0)を参照してください。

AWS Organizations エンティティパスを理解する

AWS CLI または AWS API を使用して AWS Organizations アクセスレポートを生成する場合は、エ ンティティパスを指定する必要があります。パスとは、Organizations エンティティの構造をテキス トで表記したものです。

#### 組織の既知の構造を使用して、エンティティパスを構築できます。たとえば、AWS Organizations に 次のような組織構造があるとします。

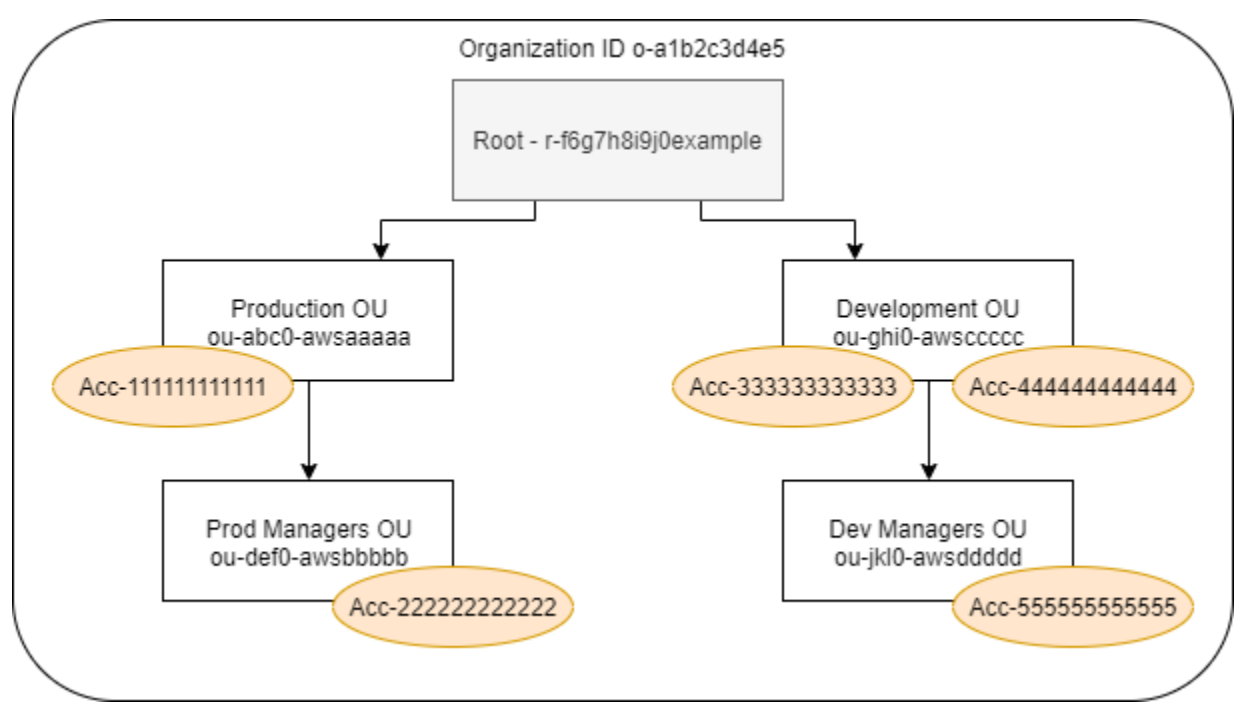

[Dev Managers (開発マネージャー)] の OU のパスは、組織の ID、ルート、および OU までのパスに あるすべての OU を使用して構築されます。

o-a1b2c3d4e5/r-f6g7h8i9j0example/ou-ghi0-awsccccc/ou-jkl0-awsddddd/

[Production (本番稼働用)] OU のアカウントのパスは、組織の ID、ルート、OU、およびアカウント 番号を使用して構築されます。

o-a1b2c3d4e5/r-f6g7h8i9j0example/ou-abc0-awsaaaaa/111111111111/

**a** Note

組織 ID はグローバルに一意ですが、OU ID とルート ID は組織内でのみ一意です。これ は、2 つの組織が同じ組織 ID を共有しないことを意味します。ただし、別の組織が自分と同 じ ID を持つ OU またはルートを持っている可能性があります。OU またはルートを指定する ときは、必ず組織 ID を含めることをお勧めします。

Organizations 情報の表示 (コンソール)

IAM コンソールを使用して、ルート、OU、アカウント、またはポリシーのサービスの最終アクセス 情報を表示できます。

ルートの情報を表示するには (コンソール)

- 1. AWS Management ConsoleOrganizations 管理アカウントの認証情報を使用して にサインイン し、IAM コンソール ([https://console.aws.amazon.com/iam/\)](https://console.aws.amazon.com/iam/) を開きます。
- 2. [Access Reports] (レポートへのアクセス) セクションの下にあるナビゲーションペイン で、[Organization activity] (組織アクティビティ) を選択します。
- 3. [Organization activity (組織アクティビティ)] ページで、[ルート] を選択します。
- 4. [Details and activity] (詳細およびアクティビティ) タブで、[Service access report] (サービスアク セスレポート) セクションを表示します。情報には、ルートに直接アタッチされているポリシー によって許可されているサービスのリストが含まれます。この情報は、サービスに最後にアクセ スしたアカウントとその時間が示されます。サービスにアクセスしたプリンシパルの詳細につい ては、そのアカウントの管理者としてサインインし、[IAM サービスの最終アクセス情報を表示](#page-1069-0) [します](#page-1069-0)。
- 5. [Attached SCPs (アタッチされた SCP)] タブを選択し、ルートにアタッチされているサービスコ ントロールポリシー (SCP) のリストを表示します。 に、各ポリシーがアタッチされているター ゲットエンティティの数が示されます。IAM は各ポリシーがアタッチされているターゲットエ ンティティの数を表示できます。この情報を使用して確認する SCP を決定します。
- 6. SCP の名前を選択し、ポリシーで許可されているすべてのサービスを表示します。サービスご とに、サービスに最後にアクセスしたアカウントとその時間を表示します。
- 7. [Edit in AWS Organizations] を選択して、追加の詳細を標示し、Organizations コンソールで SCP を編集します。詳細については、AWS Organizations ユーザーガイドの「[SCP の更新」](https://docs.aws.amazon.com/organizations/latest/userguide/create-policy.html#update_policy)を 参照してください。

OU またはアカウントの情報を表示するには (コンソール)

- 1. Organizations 管理アカウントの認証情報を使用して AWS Management Console にサインイン し、IAM コンソール ([https://console.aws.amazon.com/iam/\)](https://console.aws.amazon.com/iam/) を開きます。
- 2. [Access Reports] (レポートへのアクセス) セクションの下にあるナビゲーションペイン で、[Organization activity] (組織アクティビティ) を選択します。
- 3. [Organization activity (組織アクティビティ)] ページで、組織の構造を展開します。管理アカウン トを除き、表示する OU またはアカウントの名前を選択します。
- 4. [Details and activity] (詳細およびアクティビティ) タブで、[Service access report] (サービスア クセスレポート) セクションを表示します。情報には、OU またはアカウントと そのすべての親 にアタッチされている SCP によって許可されているサービスのリストが含まれます。この情報 は、サービスに最後にアクセスしたアカウントとその時間が示されます。サービスにアクセスし たプリンシパルの詳細については、そのアカウントの管理者としてサインインし、[IAM サービ](#page-1069-0) [スの最終アクセス情報を表示します](#page-1069-0)。
- 5. [Attached SCPs (アタッチされた SCP)] タブを選択し、OU またはアカウントに直接アタッチ されているサービスコントロールポリシー (SCP) のリストを表示します。IAM は各ポリシーが アタッチされているターゲットエンティティの数を表示します。この情報を使用して確認する SCP を決定します。
- 6. SCP の名前を選択し、ポリシーで許可されているすべてのサービスを表示します。サービスご とに、サービスに最後にアクセスしたアカウントとその時間を表示します。
- 7. [Edit in AWS Organizations] を選択して、追加の詳細を標示し、Organizations コンソールで SCP を編集します。詳細については、AWS Organizations ユーザーガイドの「[SCP の更新」](https://docs.aws.amazon.com/organizations/latest/userguide/create-policy.html#update_policy)を 参照してください。

管理アカウントの情報を表示するには (コンソール)

- 1. AWS Management ConsoleOrganizations 管理アカウントの認証情報を使用して にサインイン し、IAM コンソール ([https://console.aws.amazon.com/iam/\)](https://console.aws.amazon.com/iam/) を開きます。
- 2. [Access Reports] (レポートへのアクセス) セクションの下にあるナビゲーションペイン で、[Organization activity] (組織アクティビティ) を選択します。
- 3. [Organization activity (組織アクティビティ)] ページで、組織の構造を展開して管理アカウントの 名前を選択します。
- 4. [Details and activity] (詳細およびアクティビティ) タブで、[Service access report] (サービスアク セスレポート) セクションを表示します。情報には、すべての AWS サービスのリストが含まれ ます。管理アカウントは SCP によって制限されません。情報に、アカウントがサービスに最後 にアクセスしたかどうかとその時間が示されます。サービスにアクセスしたプリンシパルの詳細 については、そのアカウントの管理者としてサインインし、[IAM サービスの最終アクセス情報](#page-1069-0) [を表示します](#page-1069-0)。
- 5. アカウントが管理アカウントであるため、[Attached SCPs (アタッチされた SCP)] タブを選択し て、アタッチされた SCP がないことを確認します。

ポリシーの情報を表示するには (コンソール)

- 1. AWS Management ConsoleOrganizations 管理アカウントの認証情報を使用して にサインイン し、IAM コンソール ([https://console.aws.amazon.com/iam/\)](https://console.aws.amazon.com/iam/) を開きます。
- 2. [Access Reports (レポートへのアクセス)] セクションの下にあるナビゲーションペインで、 [Service control policies (SCPs) (サービスコントロールポリシー (SCP))] を選択します。
- 3. [Service control policies (SCPs) (サービスコントロールポリシー (SCP))] ページで、組織内のポ リシーのリストを表示します。 各ポリシーがアタッチされているターゲットエンティティの数 を表示できます。
- 4. SCP の名前を選択し、ポリシーで許可されているすべてのサービスを表示します。サービスご とに、サービスに最後にアクセスしたアカウントとその時間を表示します。
- 5. [Edit in AWS Organizations] を選択して、追加の詳細を標示し、Organizations コンソールで SCP を編集します。詳細については、AWS Organizations ユーザーガイドの「[SCP の更新」](https://docs.aws.amazon.com/organizations/latest/userguide/create-policy.html#update_policy)を 参照してください。

Organizations 情報の表示 (AWS CLI)

AWS CLI を使用して、Organizations ルート、OU、アカウント、またはポリシーのサービスの最終 アクセス情報を取得できます。

Organizations サービスの最終アクセス情報を表示するには ()AWS CLI

- 1. 必要な IAM および Organizations のアクセス権限がある Organizations 管理アカウント認証情 報を使用して、ルートに対して SCP が有効になっていることを確認します。詳細については、 「[最終アクセス情報についての主要事項](#page-1061-0)」を参照してください。
- 2. レポートを生成します。リクエストには、レポートが必要な IAM エンティティ (ルート、OU、 またはアカウント) のパスを含める必要があります。必要に応じて、organization-policyid パラメータを含めて、特定のポリシーのレポートを表示できます。コマンドにより、jobid が返されます。これを get-organizations-access-report コマンドで使用してジョブ が完了するまで job-status をモニタリングできます。
	- [aws iam generate-organizations-access-report](https://docs.aws.amazon.com/cli/latest/reference/iam/generate-organizations-access-report.html)
- 3. 前のステップの job-id パラメータを使用して、レポートに関する詳細を取得します。
	- [aws iam get-organizations-access-report](https://docs.aws.amazon.com/cli/latest/reference/iam/get-organizations-access-report.html)
このコマンドにより、エンティティメンバーがアクセスできるサービスのリストが返されます。 サービスごとに、このコマンドにより、エンティティメンバーが最後に試行した日時とアカウン トのエンティティパスが返されます。また、アクセス可能なサービスの総数とアクセスされな かったサービスの数も返されます。オプションの organizations-policy-id パラメータを 指定した場合、アクセス可能なサービスは指定したポリシーによって許可されたものです。

Organizations 情報の表示 (AWS API)

AWS API を使用して、Organizations ルート、OU、アカウント、またはポリシーのサービスの最終 アクセス情報を取得できます。

Organizations サービスの最終アクセス情報を表示するには (AWS API)

- 1. 必要な および のアクセス権限がある 管理アカウント認証情報を使用して、ルートに対して SCP が有効になっていることを確認します。詳細については、「[最終アクセス情報についての](#page-1061-0) [主要事項](#page-1061-0)」を参照してください。
- 2. レポートを生成します。リクエストには、レポートが必要な IAM エンティティ (ルート、OU、またはアカウント) のパスを含める必要があります。必要に応 じて、OrganizationsPolicyId パラメータを含めて、特定のポリシーのレ ポートを表示できます。オペレーションにより、JobId が返されます。これを GetOrganizationsAccessReport オペレーションで使用して、ジョブが完了するま で、JobStatus をモニタリングできます。

• [GenerateOrganizationsAccessReport](https://docs.aws.amazon.com/IAM/latest/APIReference/API_GenerateOrganizationsAccessReport.html)

- 3. 前のステップの JobId パラメータを使用して、レポートに関する詳細を取得します。
	- [GetOrganizationsAccessReport](https://docs.aws.amazon.com/IAM/latest/APIReference/API_GetOrganizationsAccessReport.html)

このオペレーションにより、エンティティメンバーがアクセスできるサービスのリストが返され ます。サービスごとに、このオペレーションにより、エンティティメンバーが最後に試行した日 時とアカウントのエンティティパスが返されます。また、アクセス可能なサービスの総数とアク セスされなかったサービスの数も返されます。オプションの OrganizationsPolicyId パラ メータを指定した場合、アクセス可能なサービスは指定したポリシーによって許可されたもので す。

## 最終アクセス情報を使用するシナリオ例

最終アクセス情報を使用して、IAM エンティティまたは AWS Organizations エンティティに付与す るアクセス許可に関する決定を行うことができます。詳細については、「[最終アクセス情報を使用し](#page-1059-0) [た AWS のアクセス許可の調整」](#page-1059-0)を参照してください。

**a** Note

IAM または AWS Organizations のエンティティあるいはポリシーに関するアクセス情報を表 示する前に、データのレポート期間、レポート対象のエンティティ、評価対象のポリシータ イプをご確認ください。詳細については、「[the section called "最終アクセス情報についての](#page-1061-0) [主要事項"」](#page-1061-0)を参照してください。

お客様は、管理者として、会社に適したアクセシビリティと最小限のアクセス権限のバランスを取る 必要があります。

情報を使用した IAM グループのアクセス許可の制限

最終アクセス情報を使用して、ユーザーが必要とするサービスのみを含むように IAM グループのア クセス許可を制限することができます。この方法は、サービスレベルで[最小限の権限を付与する](#page-82-0)上で 重要なステップです。

たとえば、Paulo Santos は、Example Corp のAWS ユーザー権限の定義を担当する管理者です。こ の会社は AWS の使用を開始したばかりであり、ソフトウェア開発チームは使用する AWS のサービ スをまだ定義していません。Paulo は必要なサービスにのみアクセス可能なアクセス許可をチームに 付与しようと考えていますが、サービスが定義されていないため、パワーユーザーのアクセス許可を 一時的に付与します。その後、最終アクセス情報を使用してグループのアクセス許可を制限します。

Paulo は、次の JSON テキストを使用して、ExampleDevelopment という名前の管理ポリシーを 作成します。次に、Development という名前のグループにそのポリシーをアタッチし、開発者全員 をグループに追加します。

**a** Note

Paulo のパワーユーザーは、一部のサービスや機能を使用するため に、iam:CreateServiceLinkedRole アクセス許可が必要な場合があります。彼は、こ のアクセス許可を追加すると、ユーザーがサービスにリンクされたロールを作成することを

```
許可されることを理解しています。彼は、パワーユーザーのためにこのリスクを受け入れま
す。
```

```
{ 
      "Version": "2012-10-17", 
      "Statement": [ 
         \{ "Sid": "FullAccessToAllServicesExceptPeopleManagement", 
               "Effect": "Allow", 
               "NotAction": [ 
                    "iam:*", 
                    "organizations:*" 
               ], 
               "Resource": "*" 
          }, 
          { 
               "Sid": "RequiredIamAndOrgsActions", 
               "Effect": "Allow", 
               "Action": [ 
                    "iam:CreateServiceLinkedRole", 
                    "iam:ListRoles", 
                    "organizations:DescribeOrganization" 
               ], 
               "Resource": "*" 
          } 
    \mathbf{I}}
```
90 日後、Paulo は Developmentを使用して、AWS Management Console グループ[の最終アクセ](#page-1070-0) [ス情報を表示](#page-1070-0)します。グループメンバーがアクセスしたサービスのリストを表示します。先週、 このユーザーがアクセスしたサービスは、AWS CloudTrail、 Amazon CloudWatch Logs、Amazon EC2、AWS KMS、Amazon S3 の 5 つであることが分かりました。AWS の使用開始時は他のいくつ かのサービスにもアクセスしていましたが、それ以降はアクセスしていません。

Paulo は、これらの 5 つのサービスと、IAM および Organizations の必要なアクションのみ含まれ るようにポリシーのアクセス許可を変更することにしました。また、次の JSON テキストを使用し て、ExampleDevelopment ポリシーを編集します。

## **a** Note

Paulo のパワーユーザーは、一部のサービスや機能を使用するため に、iam:CreateServiceLinkedRole アクセス許可が必要な場合があります。彼は、こ のアクセス許可を追加すると、ユーザーがサービスにリンクされたロールを作成することを 許可されることを理解しています。彼は、パワーユーザーのためにこのリスクを受け入れま す。

```
{ 
     "Version": "2012-10-17", 
     "Statement": [ 
          { 
               "Sid": "FullAccessToListedServices", 
               "Effect": "Allow", 
               "Action": [ 
                    "s3:*", 
                    "kms:*", 
                    "cloudtrail:*", 
                    "logs:*", 
                    "ec2:*" 
               ], 
               "Resource": "*" 
          }, 
          { 
               "Sid": "RequiredIamAndOrgsActions", 
               "Effect": "Allow", 
               "Action": [ 
                    "iam:CreateServiceLinkedRole", 
                    "iam:ListRoles", 
                    "organizations:DescribeOrganization" 
               ], 
               "Resource": "*" 
          } 
     ]
}
```
アクセス許可をさらに制限するために、Paulo は、AWS CloudTrail の [イベント履歴] でアカウント のイベントを表示します。そこでは、詳細なイベント情報を表示して、開発者が必要とするアクショ ンとリソースのみが含まれるように、ポリシーのアクセス許可を制限することができます。詳細に

ついては、AWS CloudTrail CloudTrail ユーザーガイドの [CloudTrail イベント履歴でのイベントの表](https://docs.aws.amazon.com/awscloudtrail/latest/userguide/view-cloudtrail-events-console.html) [示](https://docs.aws.amazon.com/awscloudtrail/latest/userguide/view-cloudtrail-events-console.html)を参照してください。

情報を使用した IAM ユーザーのアクセス許可の制限

最終アクセス情報を使用して、各 IAM ユーザーのアクセス許可を制限することができます。

たとえば、Martha Rivera は、アクセス許可を管理する IT 管理者であり、AWS アクセス許可を 組織内のユーザーに過剰に付与しないように管理する必要があります。定期的なセキュリティ チェックの一部として、彼女はすべての IAM ユーザーのアクセス許可を見直します。これらの ユーザーの中には、以前にセキュリティエンジニアのロールを担っていた、Nikhil Jayashankar と いう名前のアプリケーション開発者がいます。ジョブ要件が変更され、Nikhil は現在 app-dev グ ループと security-team グループの両方のメンバーです。app-dev グループでは、Amazon EC2、Amazon EBS、Auto Scaling、Amazon S3、Route 53、Elastic Transcoder などの複数のサー ビスへのアクセス許可が付与されています。以前のジョブの security-team グループでは、IAM および CloudTrail へのアクセス許可が付与されています。

管理者である Martha が IAM コンソールにサインインしてユーザーを選択後、nikhilj という名前 を選択し、[アクセスアドバイザー] タブを選択します。

Martha は [最終アクセス] 列を確認し、Nikhil が最近 、IAM、CloudTrail、Route 53、Amazon Elastic Transcoder、および多数の AWS サービスにアクセスしていないことに気づきました。ニヒルは Amazon S3 にアクセスしました。Martha は、サービスのリストから [S3] を選択し、Nikhil が過去 2 週間以内にいくつかの S3 List アクションを実行したことを知ります。Martha は、Nikhil が社内の セキュリティチームのメンバーではなくなったため、IAM と CloudTrail にアクセスするビジネス上 のニーズがなくなったことを確認します。

Martha は、サービスおよびアクションの最終アクセス情報に基づいて作業を行う準備ができまし た。ただし、前の例のグループとは異なり、nikhilj のような IAM ユーザーには、複数のポリシー が適用され、複数のグループのメンバーになることがあります。Martha は、nikhilj やその他のグ ループメンバーのアクセスを誤って中断しないように慎重に進める必要があります。彼女は、Nikhil に付与する必要のあるアクセス権だけでなく、これらのアクセス許可が付与されている背景を確認す る必要があります。

Martha は、[アクセス許可] タブを選択します。ここでは、nikhilj に直接アタッチされているポリ シーと、グループからアタッチされているポリシーを確認します。各ポリシーを展開して、ポリシー の概要を確認し、Nikhil が現在使用していないサービスへのアクセスを許可しているポリシーを確認 します。

- IAM IAMFullAccess AWS 管理ポリシーは、nikhilj に直接アタッチされているほ か、security-team グループにもアタッチされています。
- CloudTrail AWSCloudTrailReadOnlyAccess AWS 管理ポリシー は、security-team グルー プにアタッチされています。
- Route 53 App-Dev-Route53 カスタマー管理ポリシーは、app-dev グループにアタッチされて います。
- Elastic Transcoder App-Dev-ElasticTranscoder カスタマー管理ポリシーは、app-dev グ ループにアタッチされています。

Martha は、nikhilj に直接アタッチされている AWS 管理ポリシー IAMFullAccess を削除する ことにしました。また、Nikhil の security-team グループのメンバーシップも削除します。これ らの 2 つのアクションによって、IAM および CloudTrail への不要なアクセスが削除されます。

Route 53 および Elastic Transcoder への Nikhil のアクセス許可は、app-dev グループによって付 与されています。Nikhil は、これらのサービスを使用していませんが、グループの他のメンバーは 使用する可能性があります。Martha は、app-dev グループの最終アクセス情報を確認し、複数 のメンバーが最近 Route 53 と Amazon S3 にアクセスしたことを知ります。しかし、昨年 Elastic Transcoder にアクセスしたグループメンバーはいませんでした。彼女は、カスタマー管理ポリシー App-Dev-ElasticTranscoder をグループから削除します。

次に、カスタマー管理ポリシー App-Dev-ElasticTranscoder の最終アクセス情報を確認しま す。このポリシーは、その他の IAM アイデンティティのいずれにもアタッチされていないことが分 かりました。彼女は社内で調査を行い、このポリシーは今後不要であることを確認して削除しまし た。

IAM リソースを削除する前に情報を使用する

IAM リソースを削除する前に、最終アクセス情報を使用して、最後にリソースを使用してから一定 の時間が経過したことを確認できます。これは、ユーザー、グループ、ロール、ポリシーに適用され ます。これらのアクションの詳細については、以下のトピックを参照してください。

- ユーザー [IAM ユーザーの削除](#page-202-0)
- グループ [グループの削除](#page-359-0)
- ロール [ロールの削除](#page-632-0)
- ポリシー [管理ポリシーを削除する \(これにより、ポリシーは ID から切り離されます\)](#page-1055-0)

IAM ポリシーを編集する前に情報を使用する

IAM アイデンティティ (ユーザー、グループ、ロール)、またはそのリソースに影響するポリシーを編 集する前の IAM ポリシーの最終アクセス情報を確認できます。使用しているユーザーのアクセスを 削除しないように、このステップは重要です。

たとえば、Arnav Desai は Example Corp の開発者および AWS 管理者です。彼のチームが AWS を 使い始めたとき、IAMと組織を除くすべてのサービスへのフルアクセスを許可するパワーユーザー アクセスをすべての開発者に与えました。[最小限の権限の付与](#page-82-0)の最初のステップとして、Arnav は AWS CLI を使用して、アカウントの管理ポリシーを確認しようとしています。

そのために、Arnav はまず、アイデンティティにアタッチされているアカウントのカスタマー管理ポ リシーを表示します。次のコマンドを使用します。

aws iam list-policies --scope Local --only-attached --policy-usage-filter PermissionsPolicy

レスポンスから、各ポリシーの ARN をキャプチャします。Arnav は次に、次のコマンドを使用し て、各ポリシーの最終アクセス情報のレポートを生成します。

aws iam generate-service-last-accessed-details --arn arn:aws:iam::123456789012:policy/ ExamplePolicy1

レスポンスから、JobId フィールドから生成したレポートの ID をキャプチャします。続い て、Arnav は、JobStatus フィールドより COMPLETED または FAILED の値が返るまで、次のコマ ンドをポーリングします。ジョブが失敗した場合は、そのエラーをキャプチャします。

aws iam get-service-last-accessed-details --job-id 98a765b4-3cde-2101-2345-example678f9

ジョブが COMPLETED のステータスになったら、Arnav は JSON 形式の ServicesLastAccessed 配列の内容を解析します。

```
 "ServicesLastAccessed": [ 
        { 
             "TotalAuthenticatedEntities": 1, 
             "LastAuthenticated": 2018-11-01T21:24:33.222Z, 
             "ServiceNamespace": "dynamodb", 
            "LastAuthenticatedEntity": "arn:aws:iam::123456789012:user/IAMExampleUser", 
             "ServiceName": "Amazon DynamoDB" 
        },
```

```
 { 
         "TotalAuthenticatedEntities": 0, 
         "ServiceNamespace": "ec2", 
         "ServiceName": "Amazon EC2" 
     }, 
     { 
         "TotalAuthenticatedEntities": 3, 
         "LastAuthenticated": 2018-08-25T15:29:51.156Z, 
         "ServiceNamespace": "s3", 
         "LastAuthenticatedEntity": "arn:aws:iam::123456789012:role/IAMExampleRole", 
         "ServiceName": "Amazon S3" 
     } 
 ]
```
Arnav は、この情報から、ExamplePolicy1 ポリシーによって、Amazon DynamoDB、Amazon S3、Amazon EC2 の 3 つのサービスへのアクセスが許可されていることを理解しま す。IAMExampleUser という名前の IAM ユーザーが、11 月 1 日に DynamoDB に最後にアクセス を試み、8 月 25 日には IAMExampleRole ロールを使用して、Amazon S3 にアクセスしようとした ユーザーがいました。昨年 Amazon S3 にアクセスを試みたエンティティは他にも 2 つあります。た だし、昨年 Amazon EC2 にアクセスしようとしたユーザーはいませんでした。

つまり、Arnav は、ポリシーから Amazon EC2 アクションを安全に削除することができます。Arnav は、このポリシーの最新の JSON ドキュメントを確認しようとしています。まず、次のコマンドを 使用して、ポリシーのバージョン番号を確認する必要があります。

aws iam list-policy-versions --policy-arn arn:aws:iam::123456789012:policy/ ExamplePolicy1

レスポンスから、Arnav は Versions 配列の現在のデフォルトバージョン番号を収集します。続い て、次のコマンドでそのバージョン番号 (v2) を使用して、JSON ポリシードキュメントをリクエス トします。

aws iam get-policy-version --policy-arn arn:aws:iam::123456789012:policy/ExamplePolicy1 --version-id v2

Arnav は、PolicyVersion 配列の Document フィールドで返る JSON ポリシードキュメントを保 存します。Arnav は、ポリシードキュメント内で、ec2 名前空間内のアクションを検索します。ポリ シーに残っている他の名前空間からのアクションがない場合、影響を受けるアイデンティティ (ユー

ザー、グループ、およびロール) からポリシーを切り離します。その後、ポリシーを削除します。 この場合、ポリシーには Amazon DynamoDB サービスと Amazon S3 サービスが含まれます。した がって、Arnav は、ドキュメントから Amazon EC2 アクションを削除し、変更内容を保存します。 また、次のコマンドを使用して、ポリシーをドキュメントの新しいバージョンで更新し、そのバー ジョンをデフォルトのポリシーバージョンとして設定します。

aws iam create-policy-version --policy-arn arn:aws:iam::123456789012:policy/ ExamplePolicy1 --policy-document file://UpdatedPolicy.json --set-as-default

これで、ExamplePolicy1 ポリシーは更新され、不要な Amazon EC2 サービスへのアクセスは削 除されました。

その他の IAM のシナリオ

IAM リソース (ユーザー、グループ、ロール、ポリシー) によって、サービスに最後にアクセスを試 みた際に関する情報は、次のタスクを完了する際に役立ちます。

- ポリシー [既存のカスタマー管理ポリシーまたはインラインポリシーを編集してアクセス許可を](#page-1049-0) [削除する](#page-1049-0)
- ポリシー [インラインポリシーを削除して、管理ポリシーに変換し、削除する](#page-869-0)
- ポリシー [既存のポリシーに明示的な拒否を追加する](#page-3175-0)
- ポリシー [管理ポリシーを ID \(ユーザー、グループ、ロール\) からデタッチする](#page-1037-0)
- エンティティ [IAM エンティティ \(ユーザーまたはロール\) が持つことができる最大のアクセス許](#page-1032-0) [可を制御するためのアクセス許可の境界を設定する](#page-1032-0)
- グループ [グループからユーザーを削除する](#page-355-0)

情報を使用した組織単位のアクセス許可の調整

最終アクセス情報を使用して、AWS Organizations で組織単位 (OU) のアクセス許可を制限すること ができます。

たとえば、John Stiles は AWS Organizations 管理者です。彼は、会社の AWS アカウント でユー ザーに過剰なアクセス許可を与えないようにする責任があります。定期的なセキュリティ監査の一部 として、彼は自分の組織のアクセス権限を見直します。彼の Development OU には、新しい AWS サービスのテストによく使用されるアカウントが含まれています。John は、180 日間以上アクセス されていないサービスに関するレポートを定期的に見直すことに決定します。その後、彼は OU の メンバーがそれらのサービスにアクセスするためのアクセス許可を削除します。

John は自分の管理アカウント認証情報を使用して IAM コンソールにサインインします。IAM コン ソールで、彼は Development OU の Organizations データを見つけます。彼は、サービスアクセ スレポートテーブルを見直し、希望期間の 180 日間以上アクセスされていない 2 つの AWS サー ビスがあることを確認します。彼は、開発チームが Amazon Lex および AWS Database Migration Service にアクセスするためのアクセス権限を追加したことを覚えています。John は、開発チーム に連絡し、これらのサービスをテストするビジネスニーズがないことを確認します。

John は、最終アクセス情報に基づいて作業を行う準備ができました。彼は、[AWS Organizations での編集] を選択し、SCP が複数のエンティティにアタッチされていることが通知されます。 彼は [Continue (続行)] を選択します。AWS Organizations で、彼は SCP がアタッチされている Organizations エンティティを確認するためにターゲットを見直します。すべてのエンティティは Development OU 内にあります。

John は、AWS Database Migration Service SCP の Amazon Lex および NewServiceTest アクショ ンへのアクセスを拒否することに決定します。このアクションにより、サービスへの不要なアクセス が削除されます。

IAM アクションの最終アクセス情報サービスとアクション

次の表は、[IAM アクションの最終アクセス情報が](https://docs.aws.amazon.com/IAM/latest/UserGuide/access_policies_access-advisor.html)表示される AWS サービスの一覧です。各サービ スのアクションのリストについては、「サービス認証リファレンス」の「[AWS サービスのアクショ](https://docs.aws.amazon.com/service-authorization/latest/reference/reference_policies_actions-resources-contextkeys.html) [ン、リソース、条件キー](https://docs.aws.amazon.com/service-authorization/latest/reference/reference_policies_actions-resources-contextkeys.html)」を参照してください。

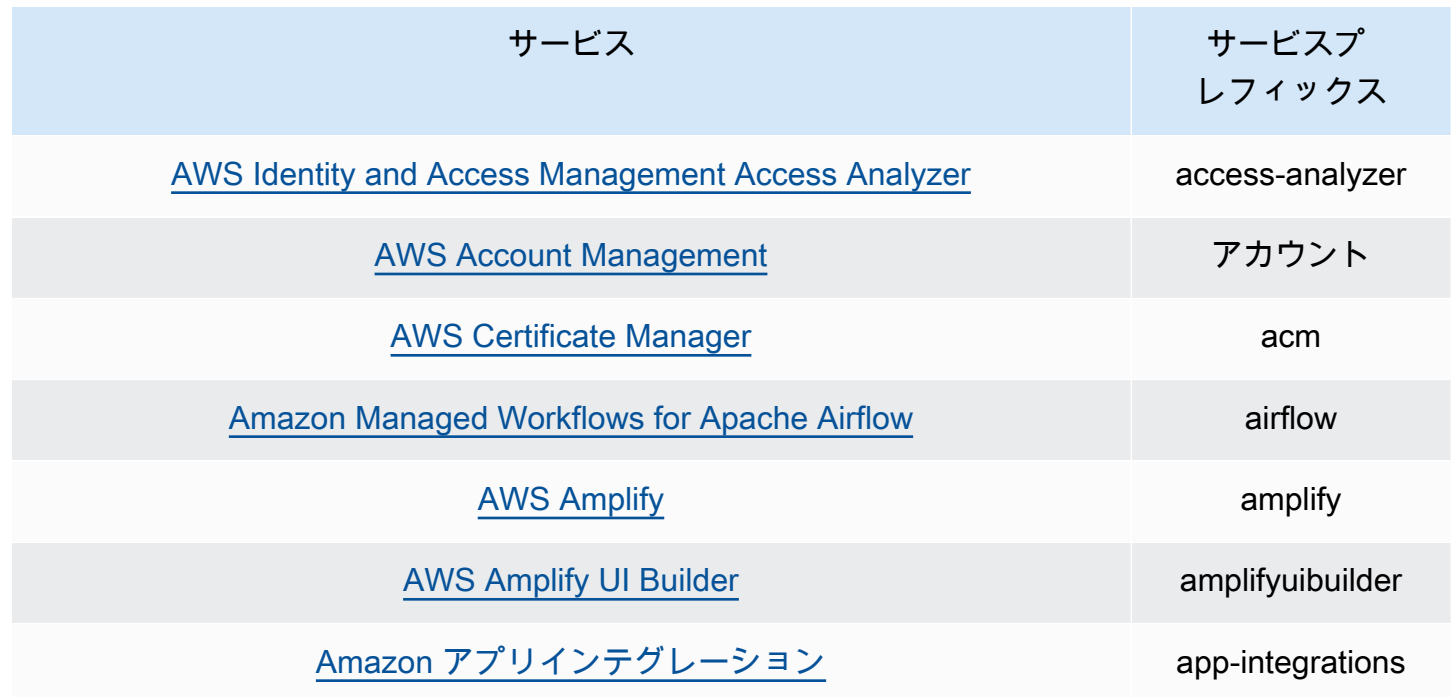

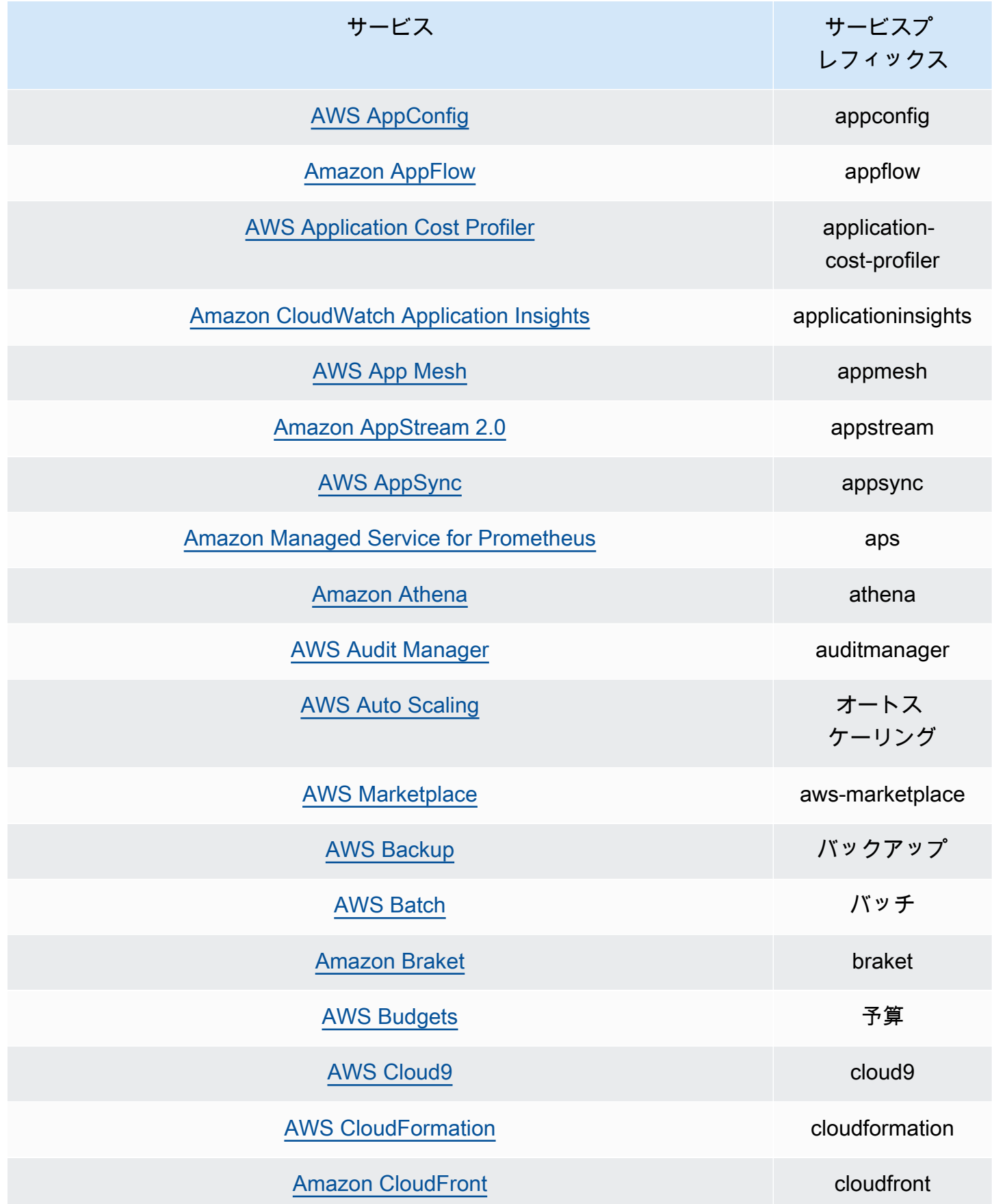

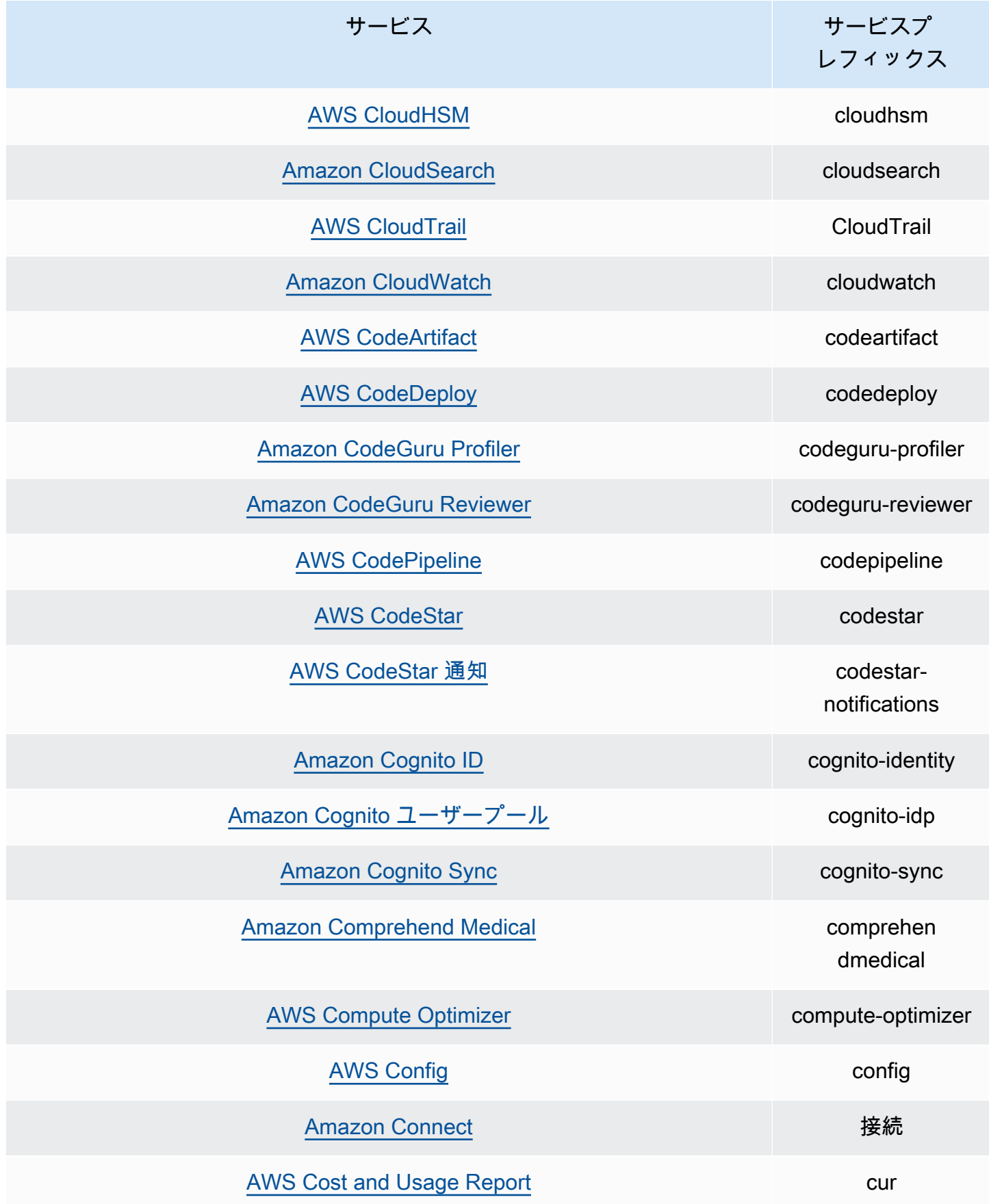

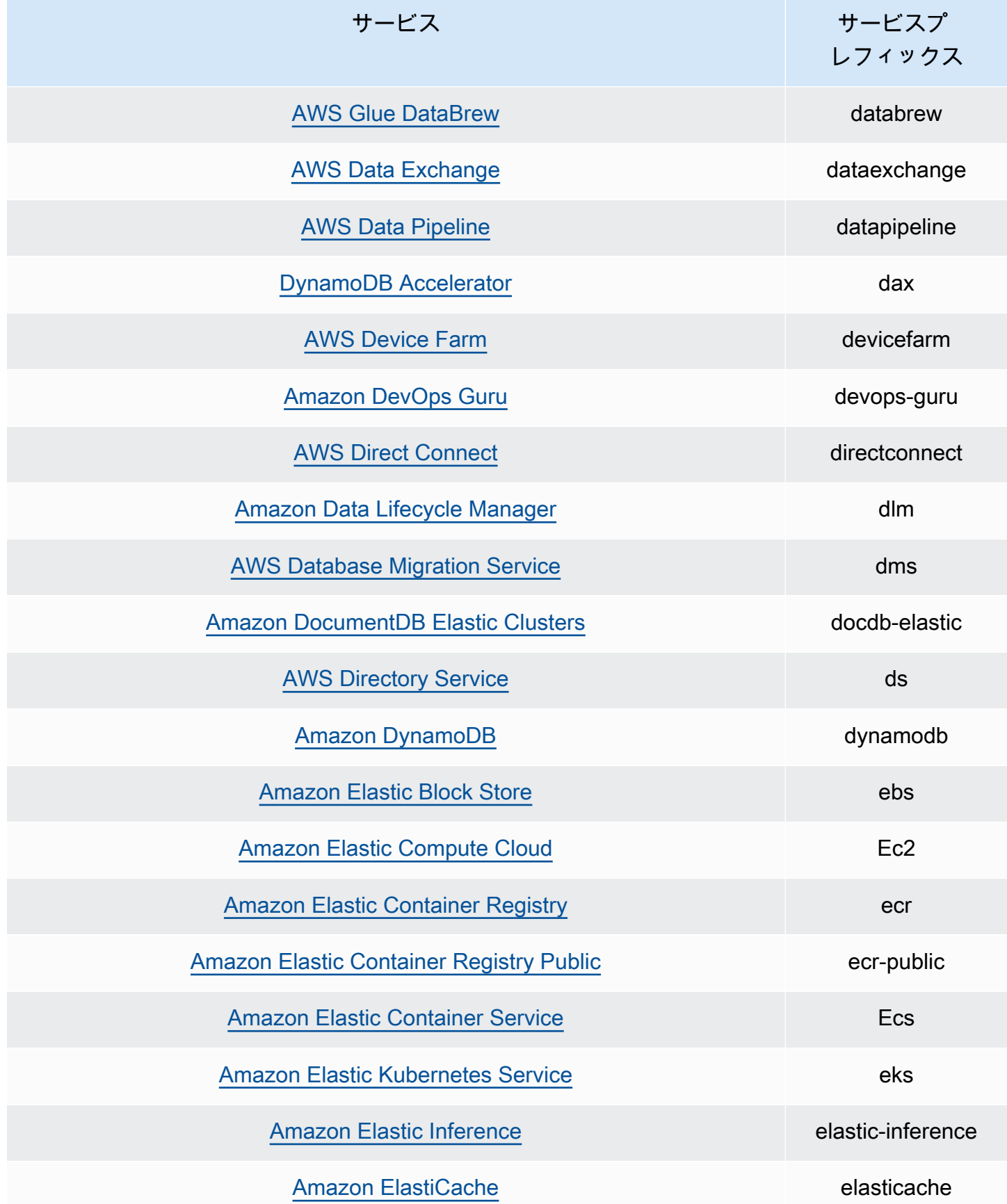

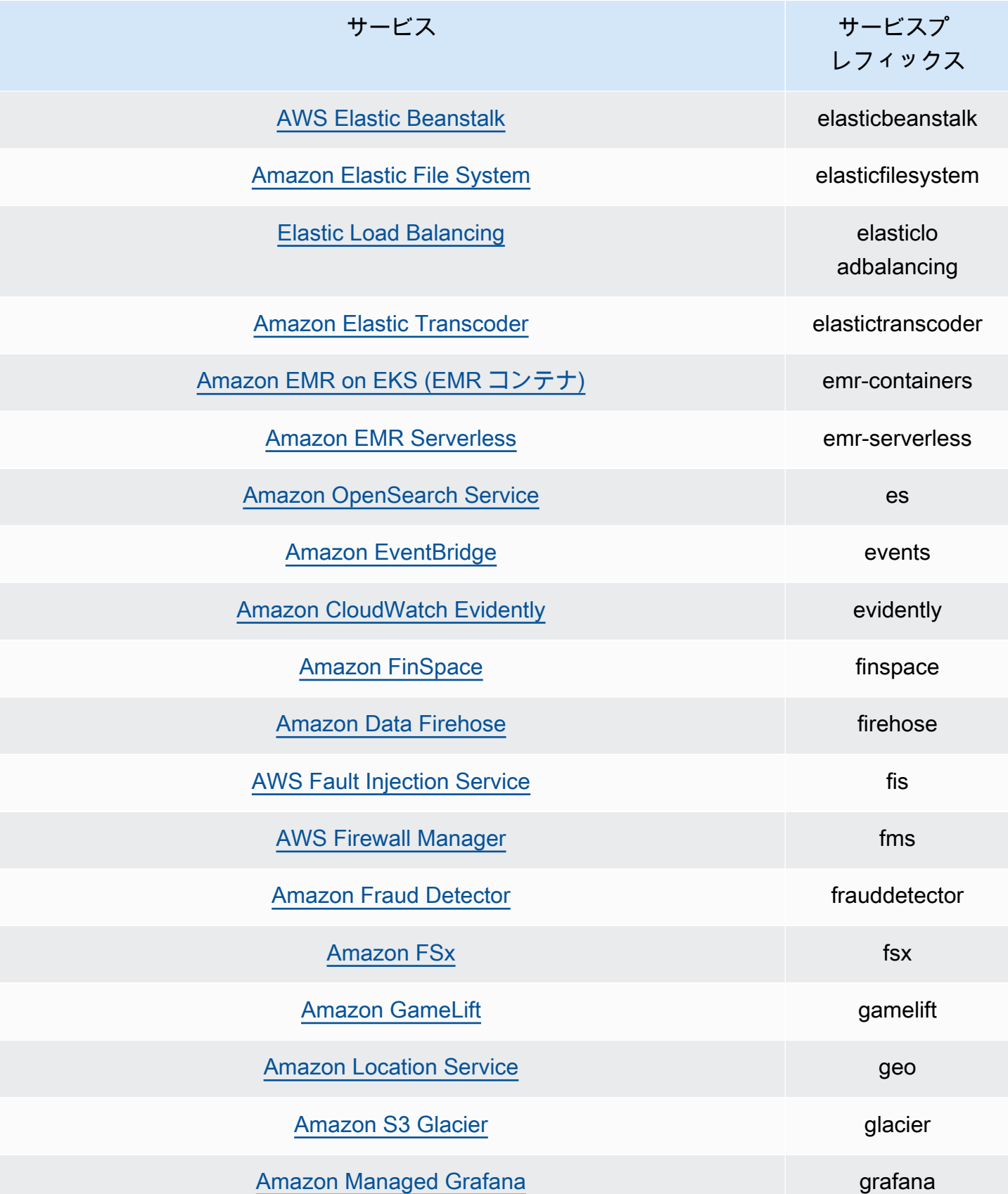

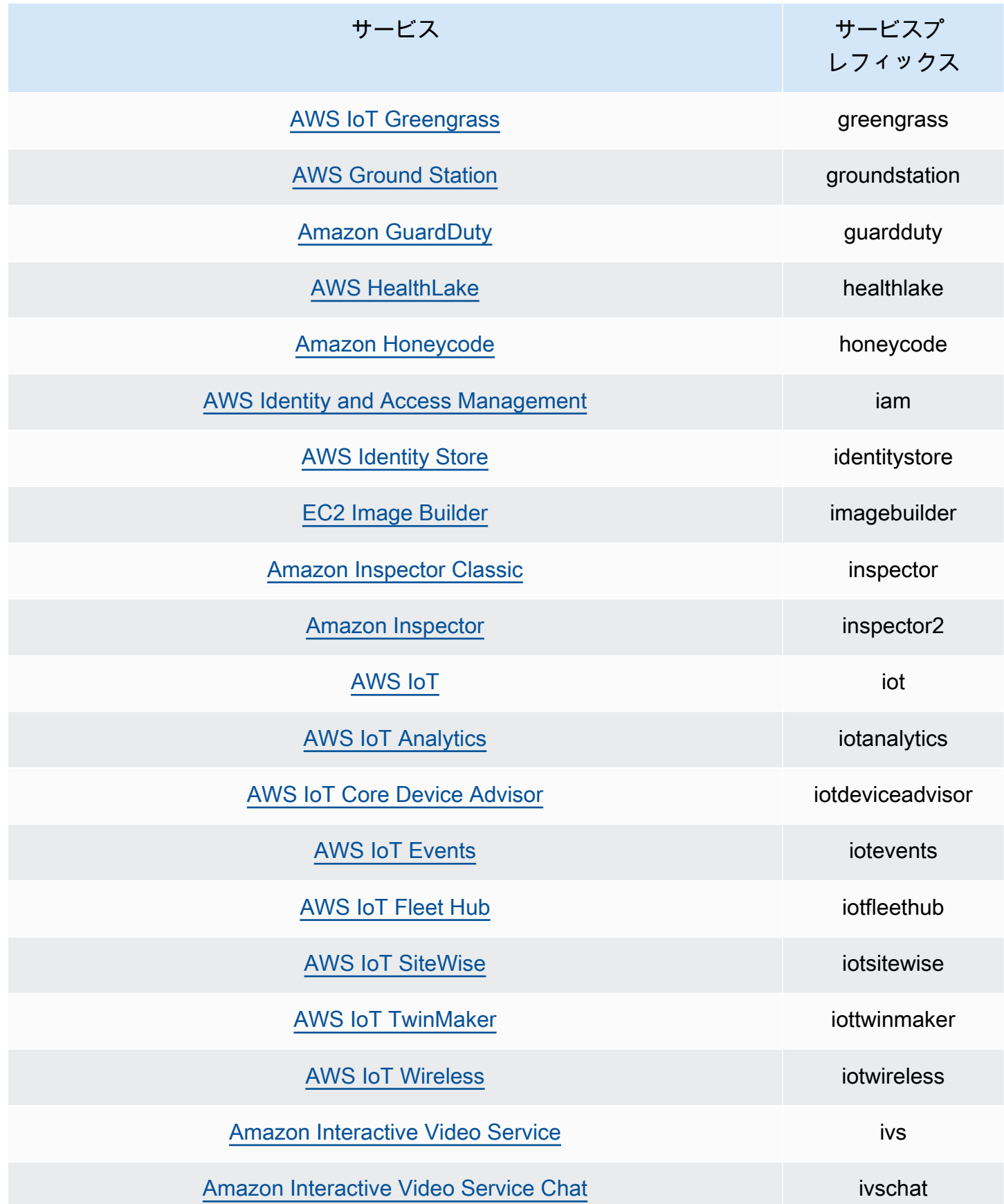

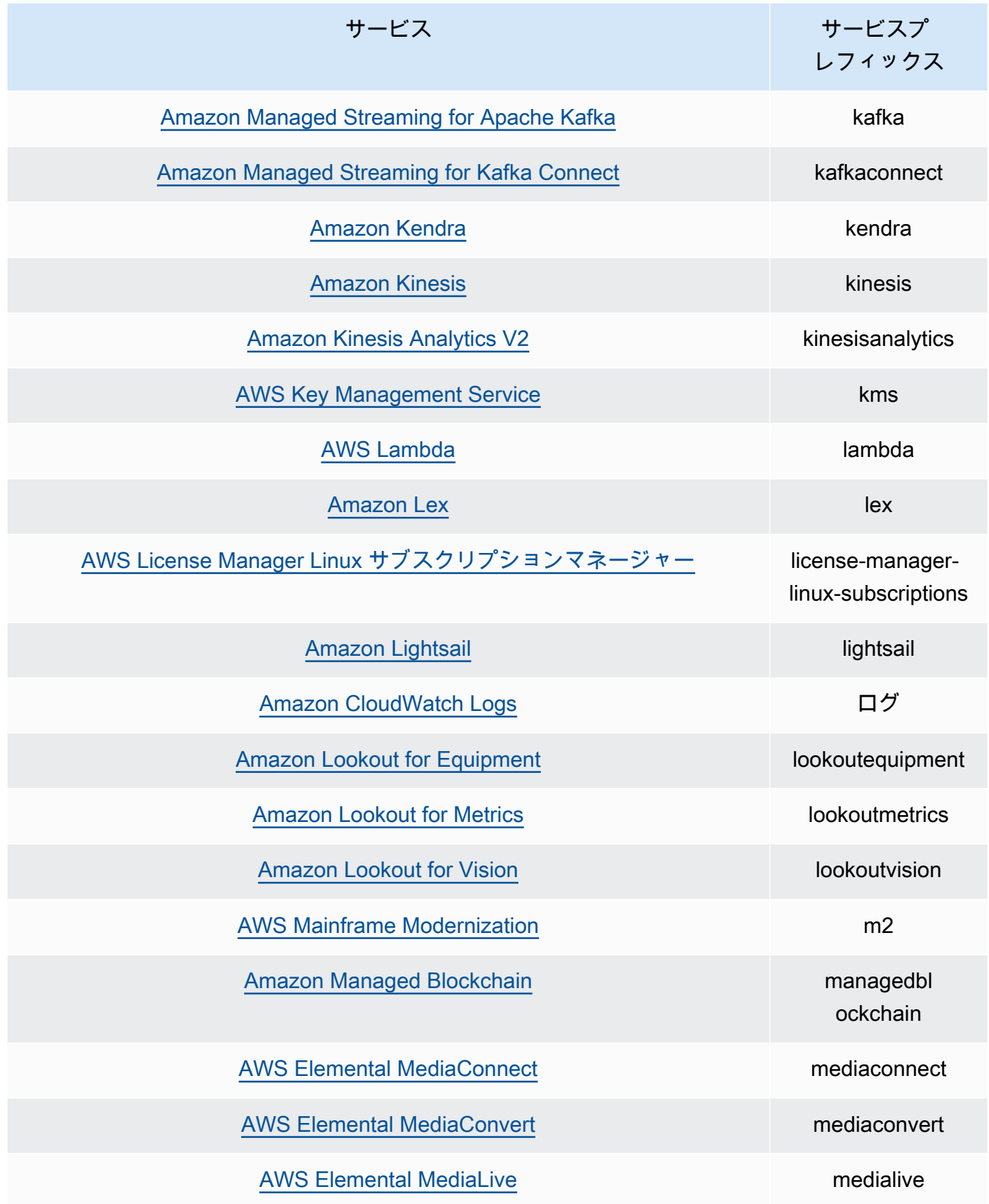

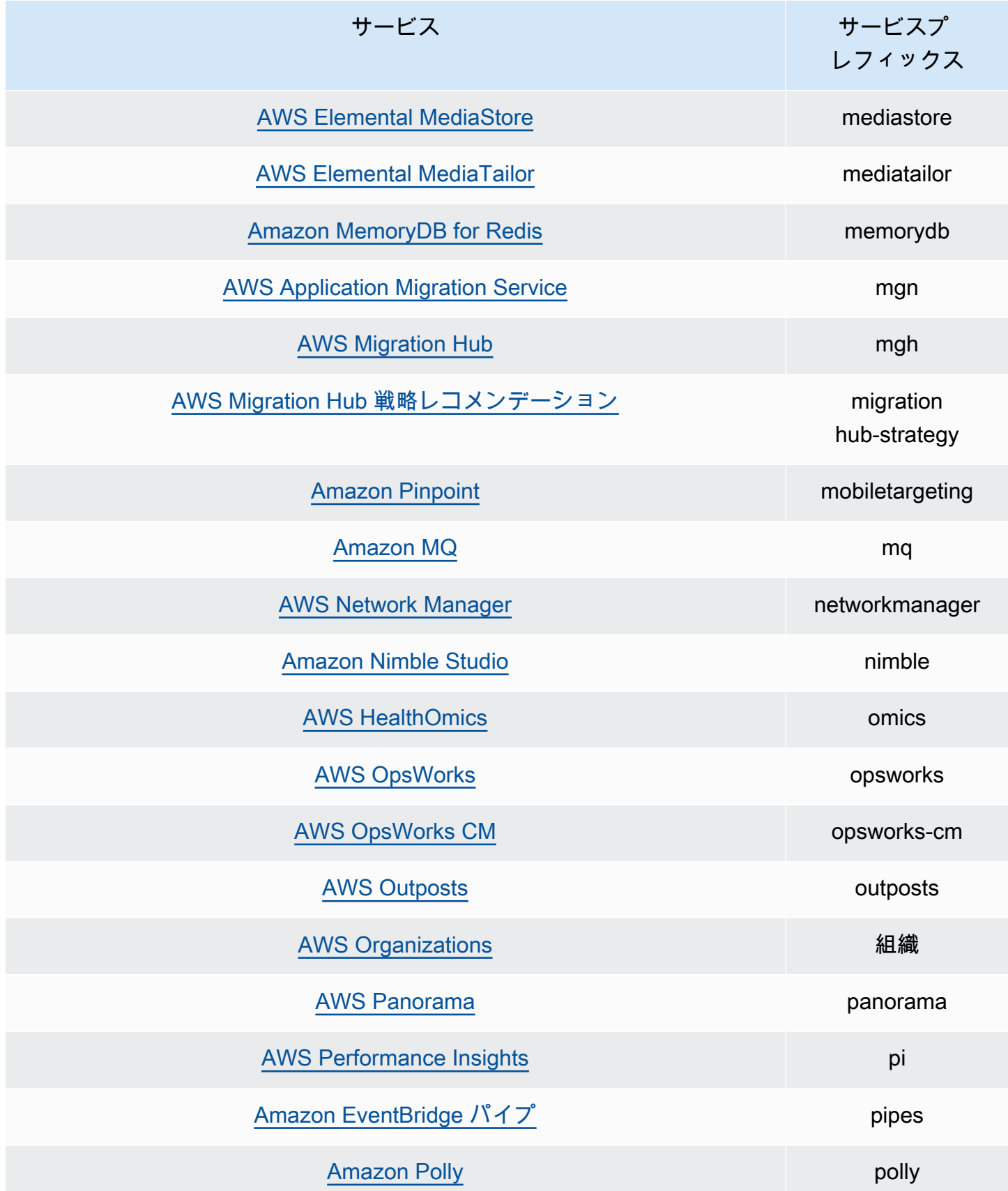

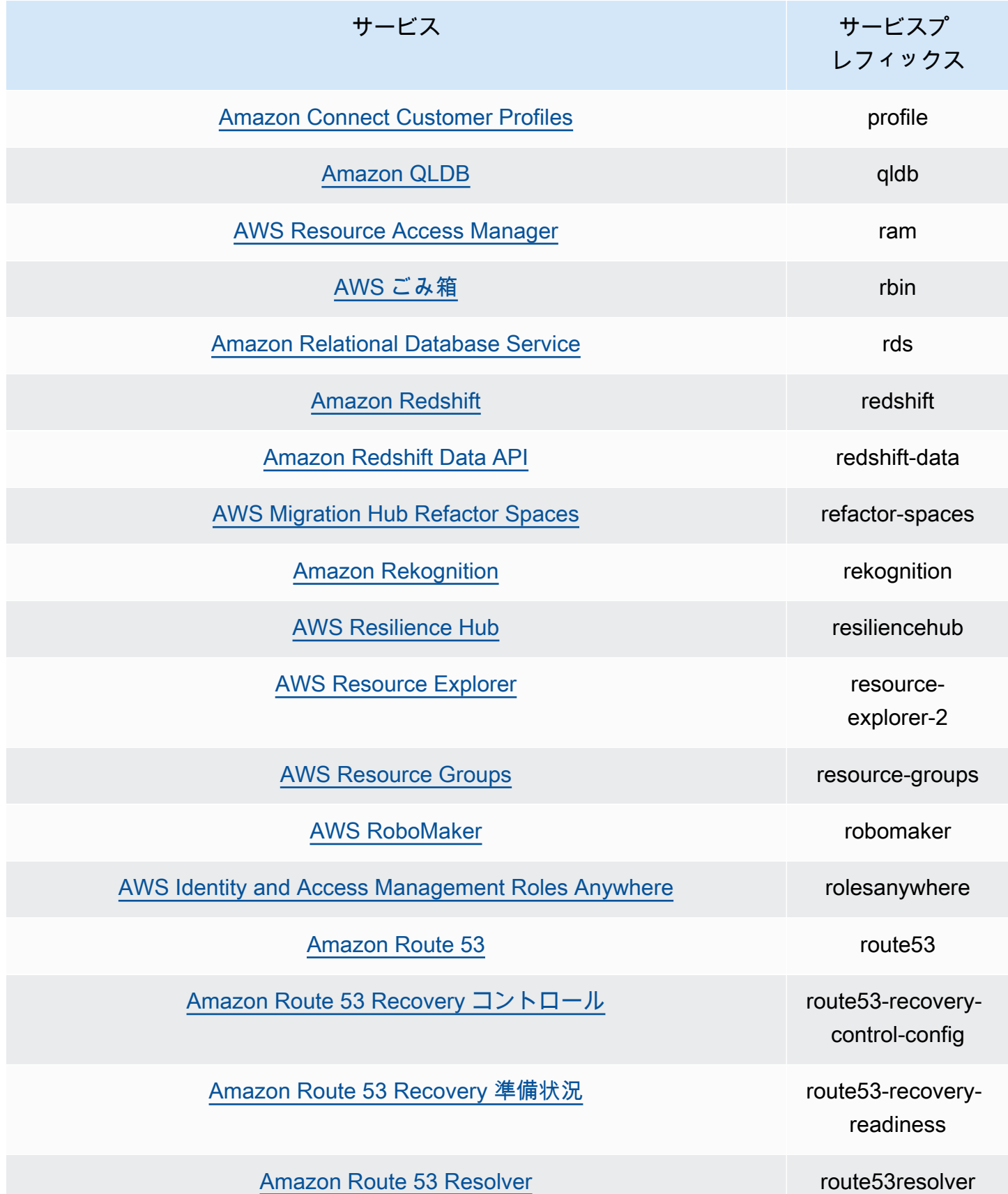

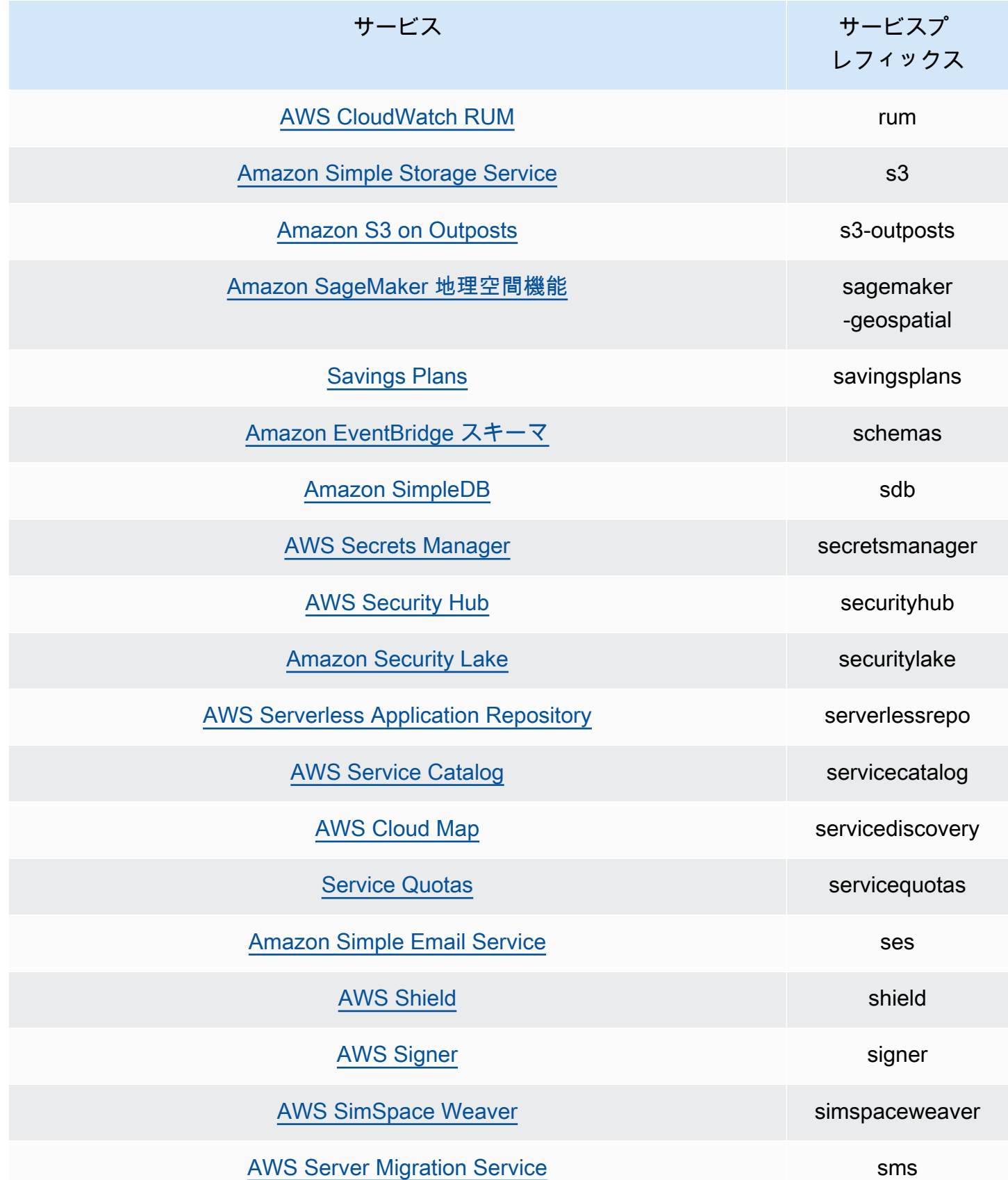

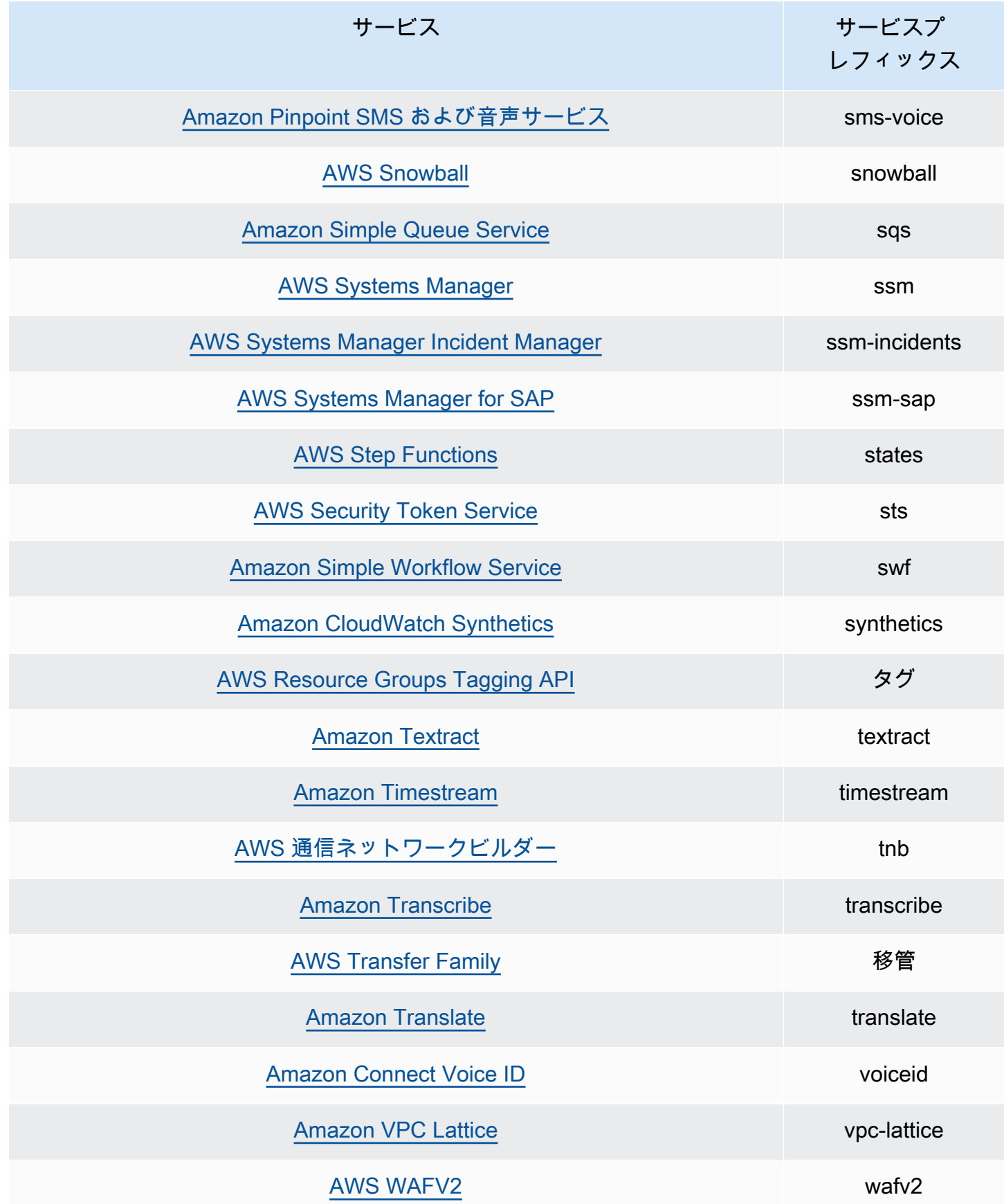

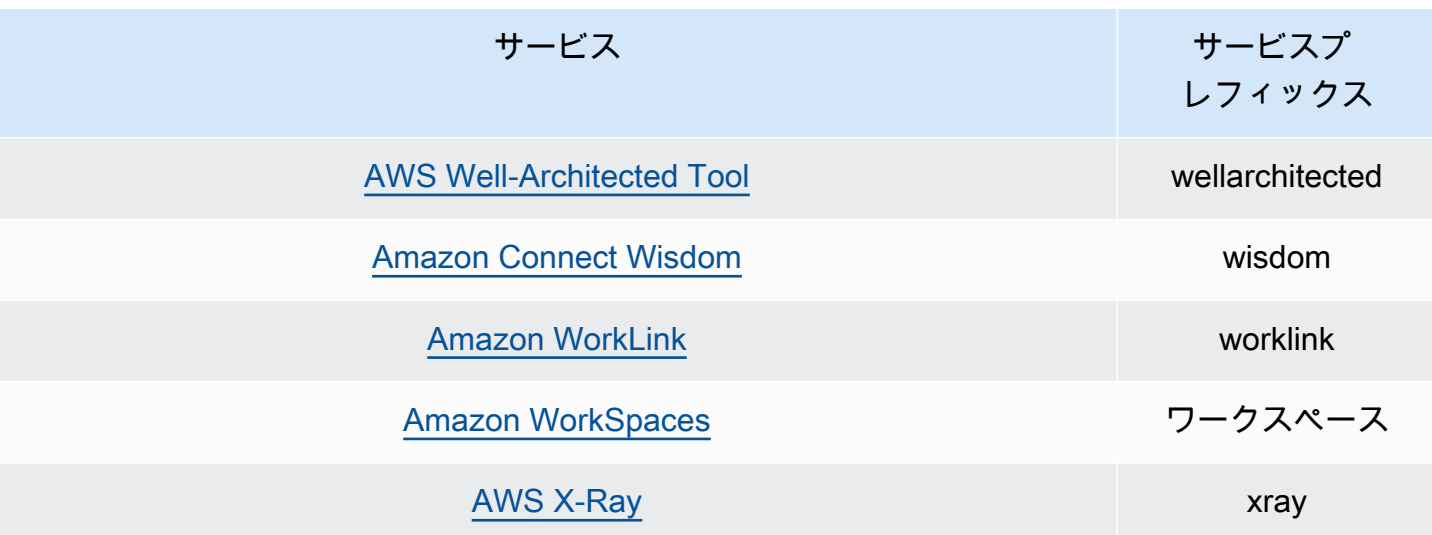

アクションの最終アクセス情報をサポートするアクション

次の表は、アクションの最終アクセス情報が入手できるアクションの一覧です。

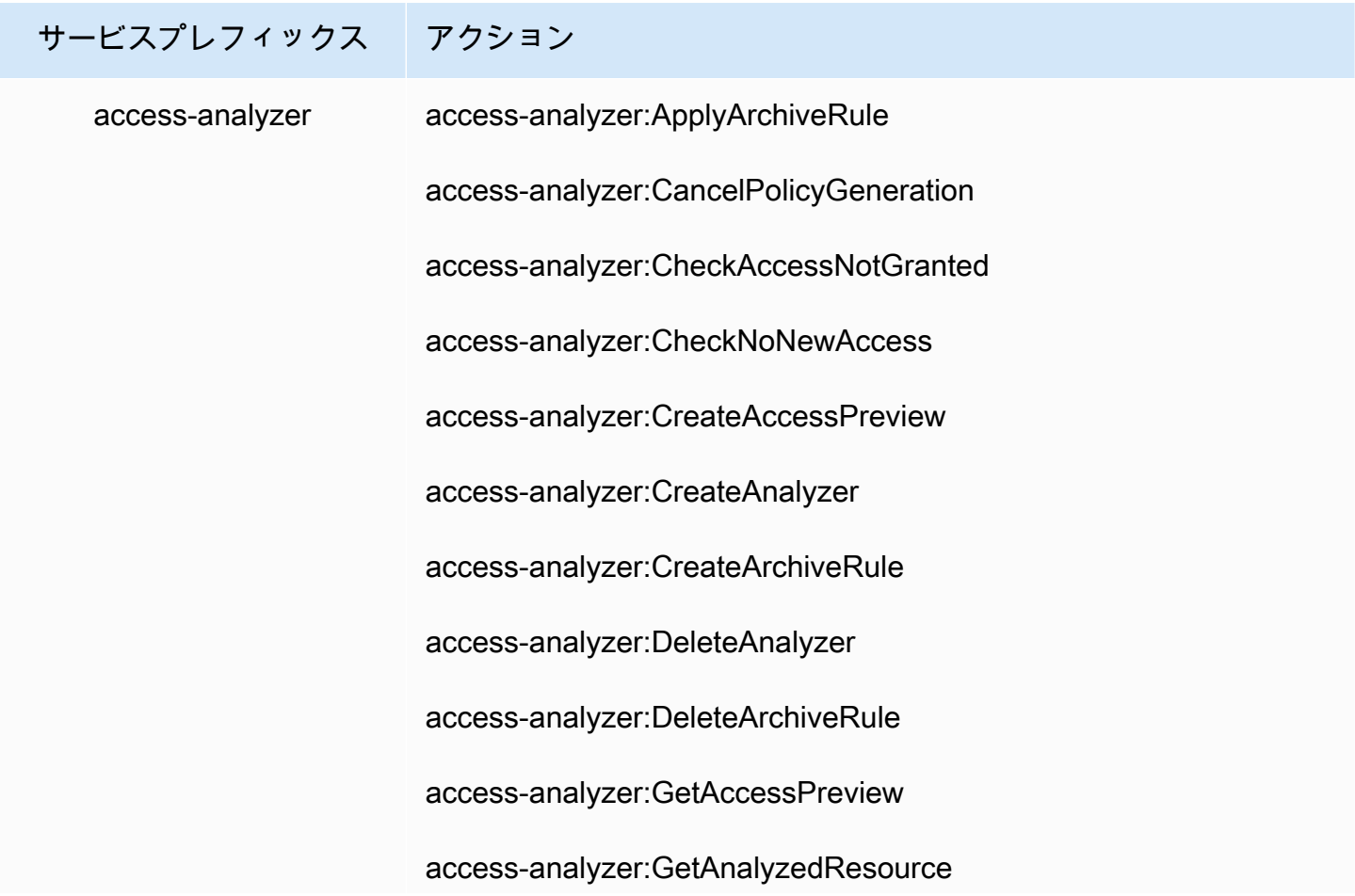

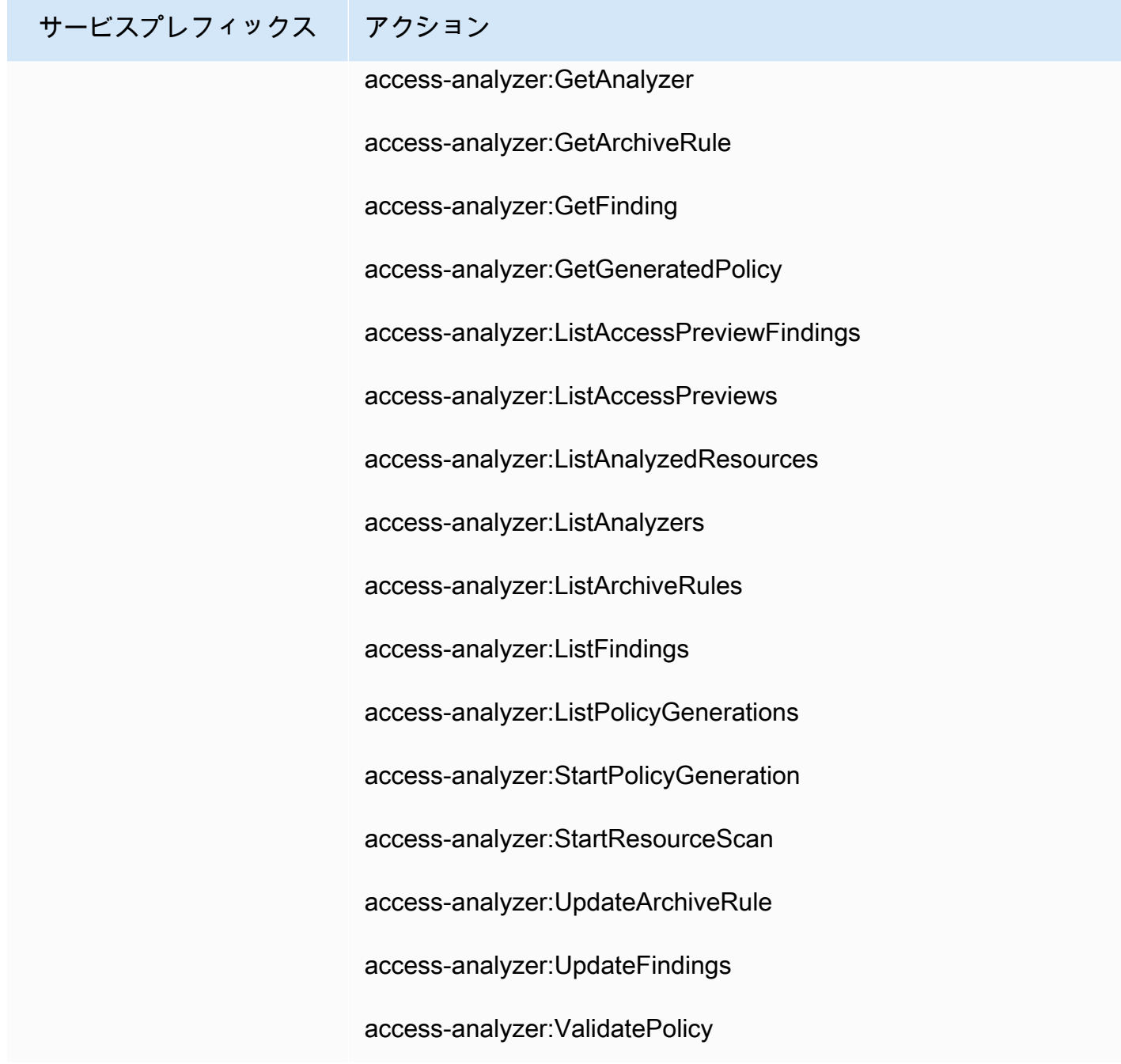

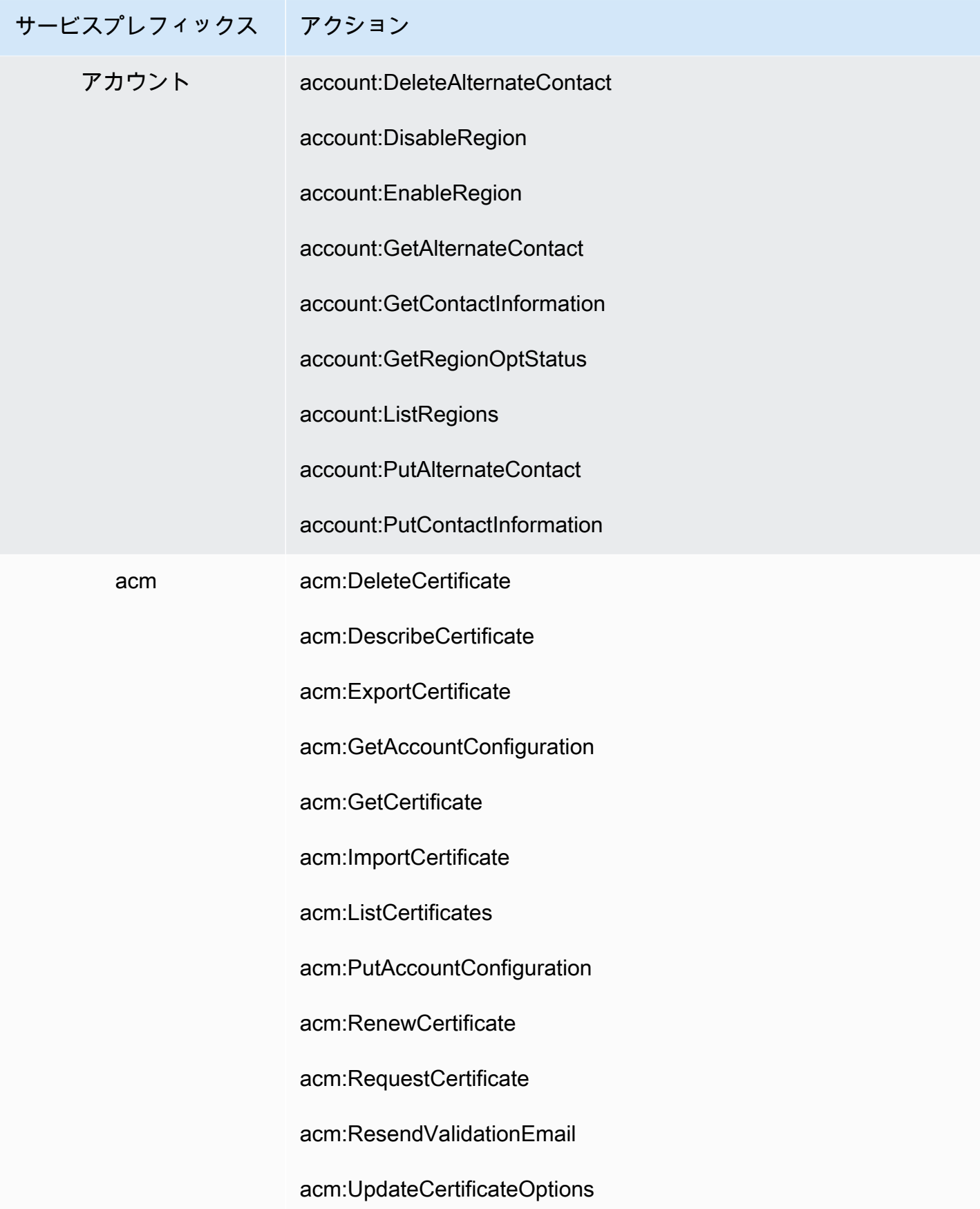

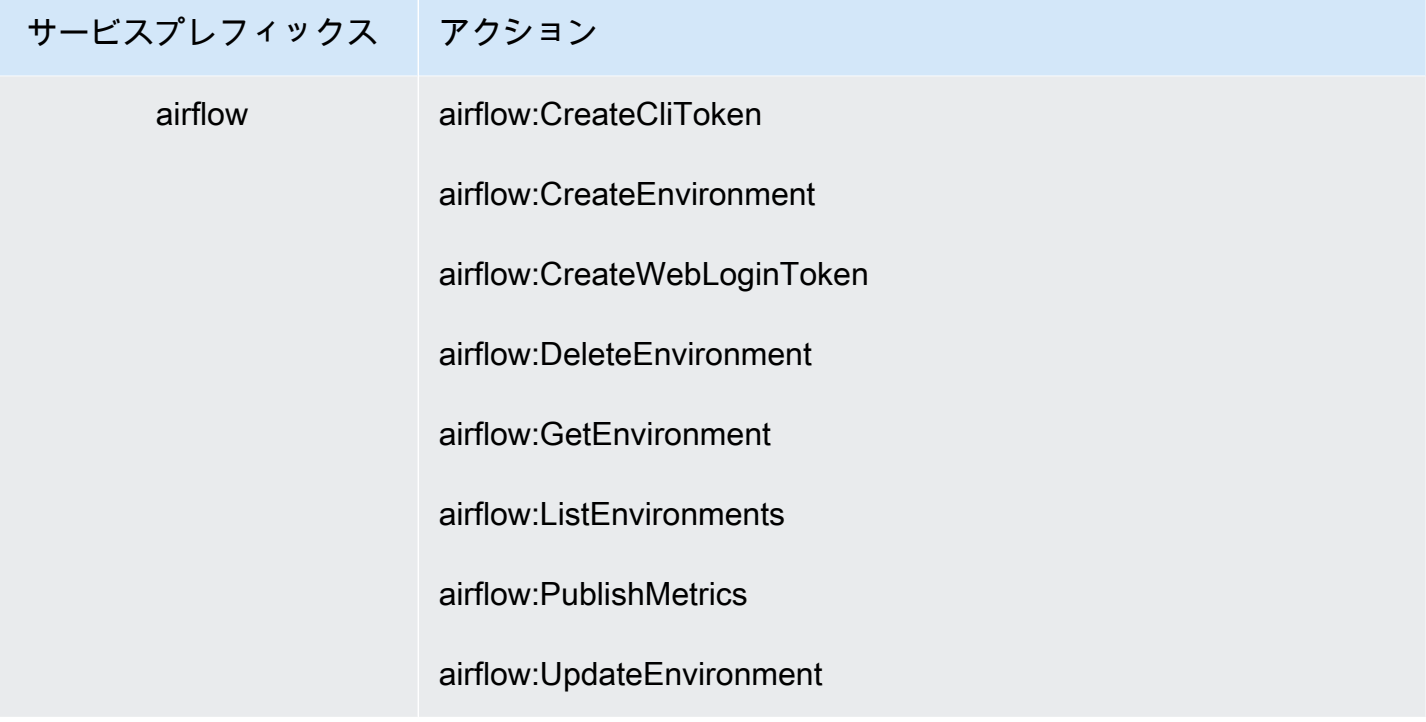

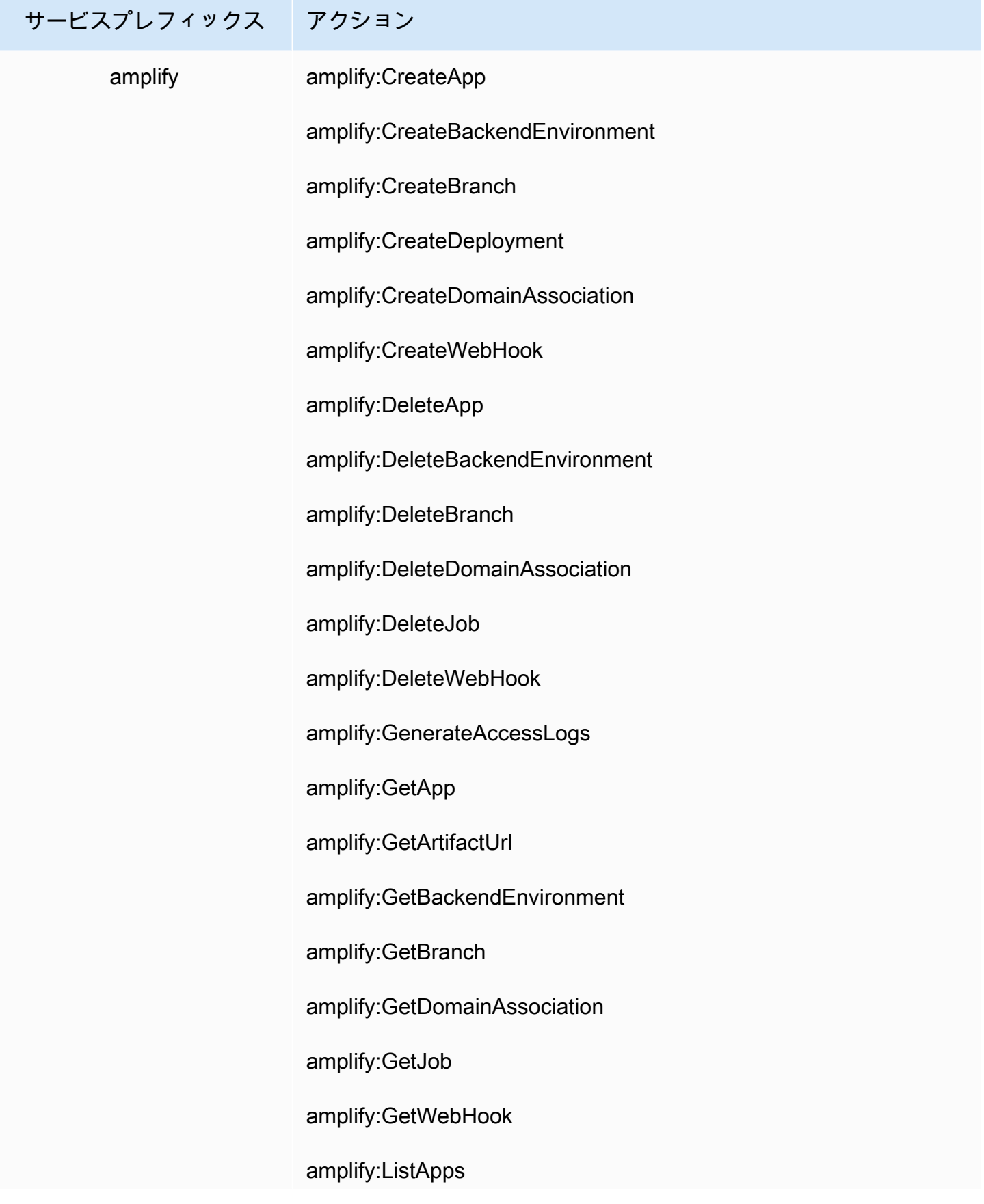

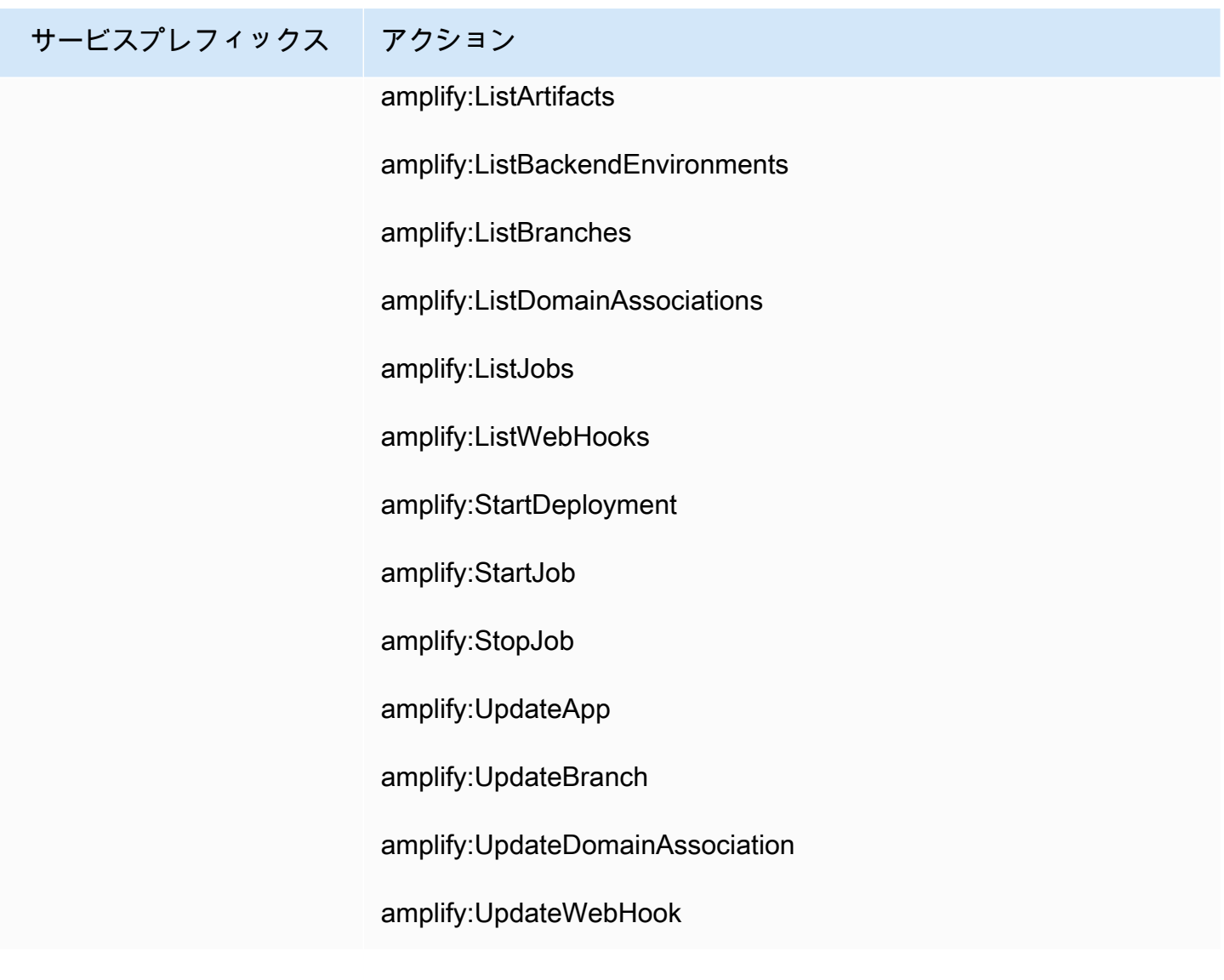

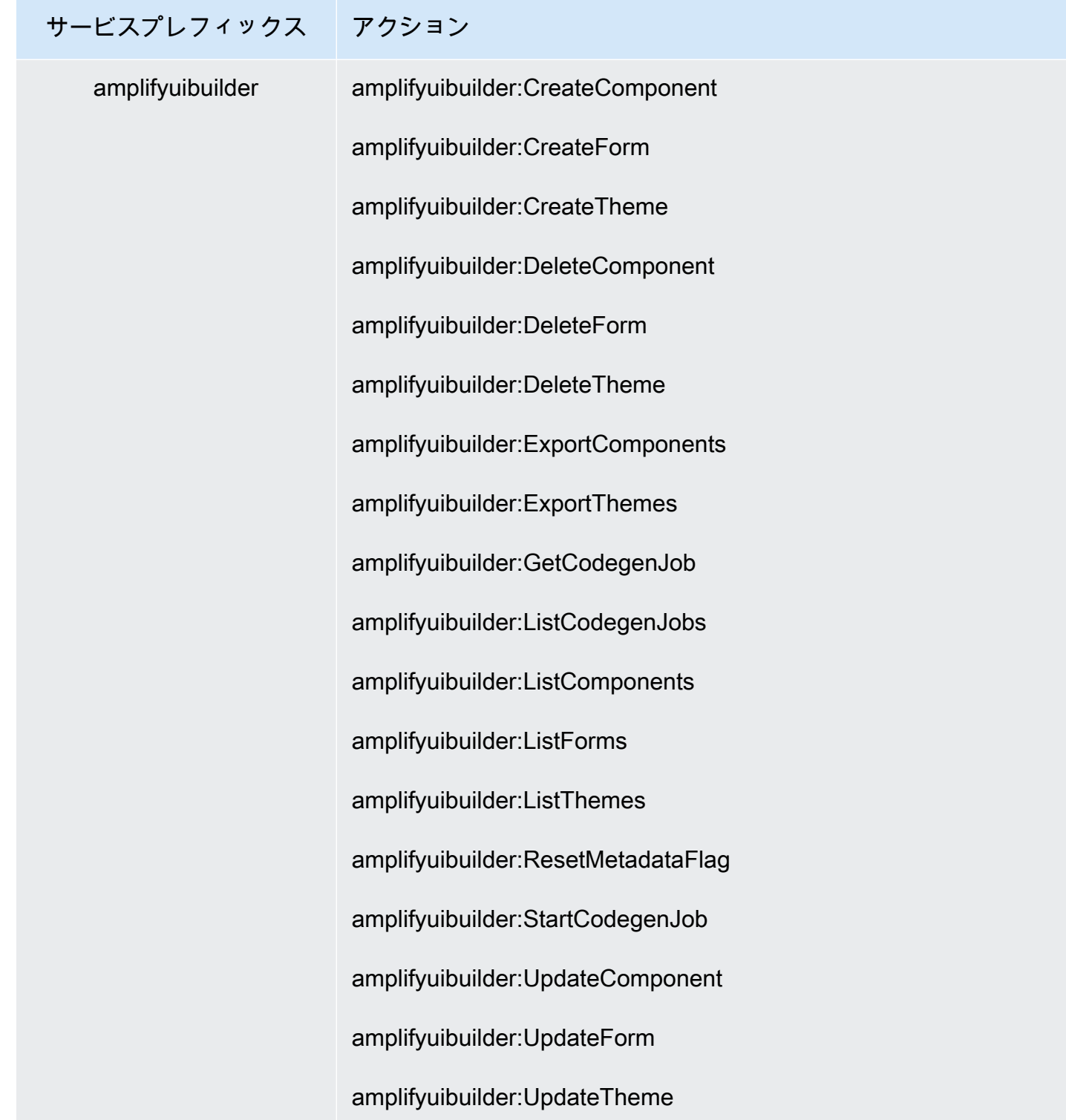

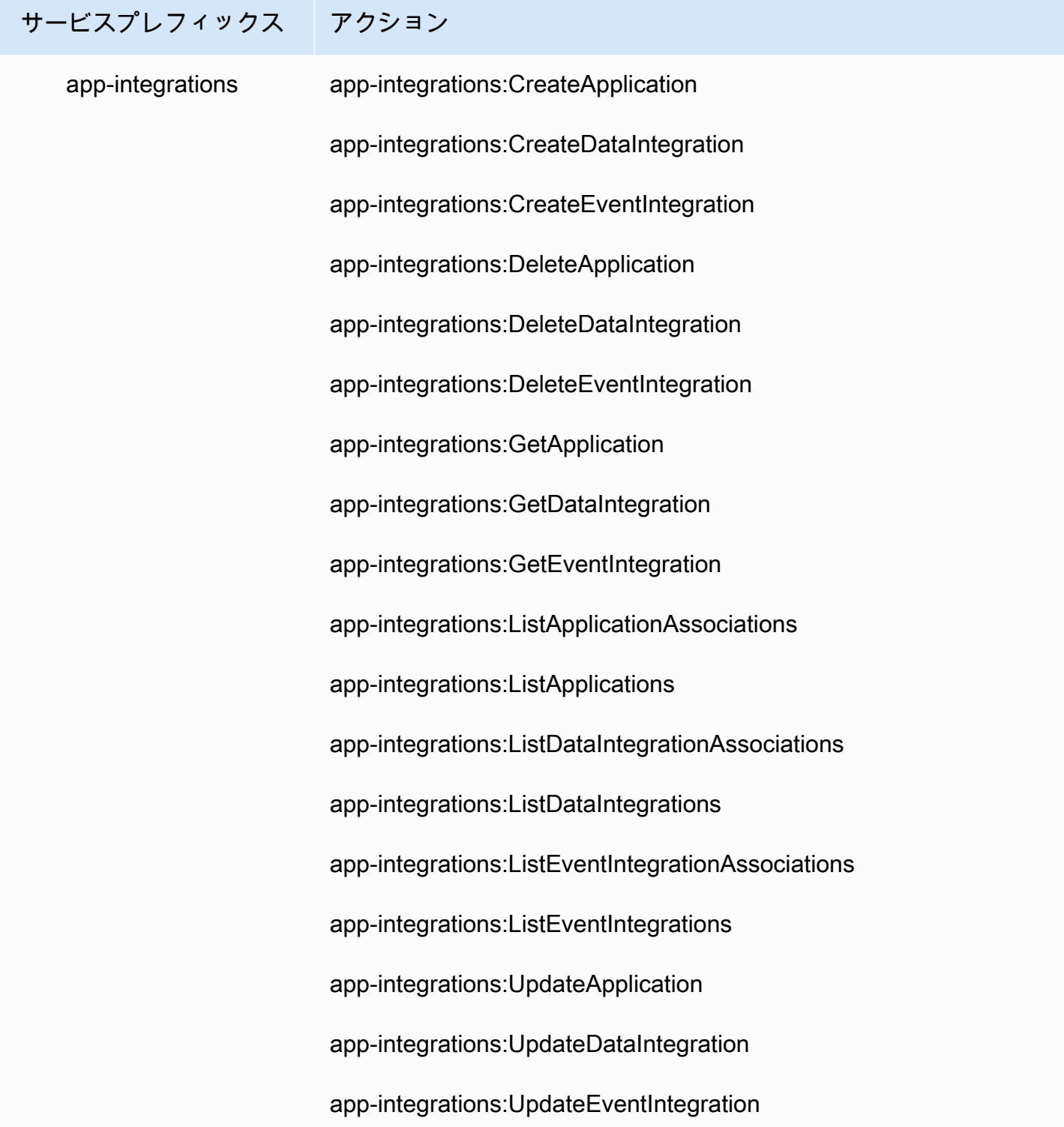

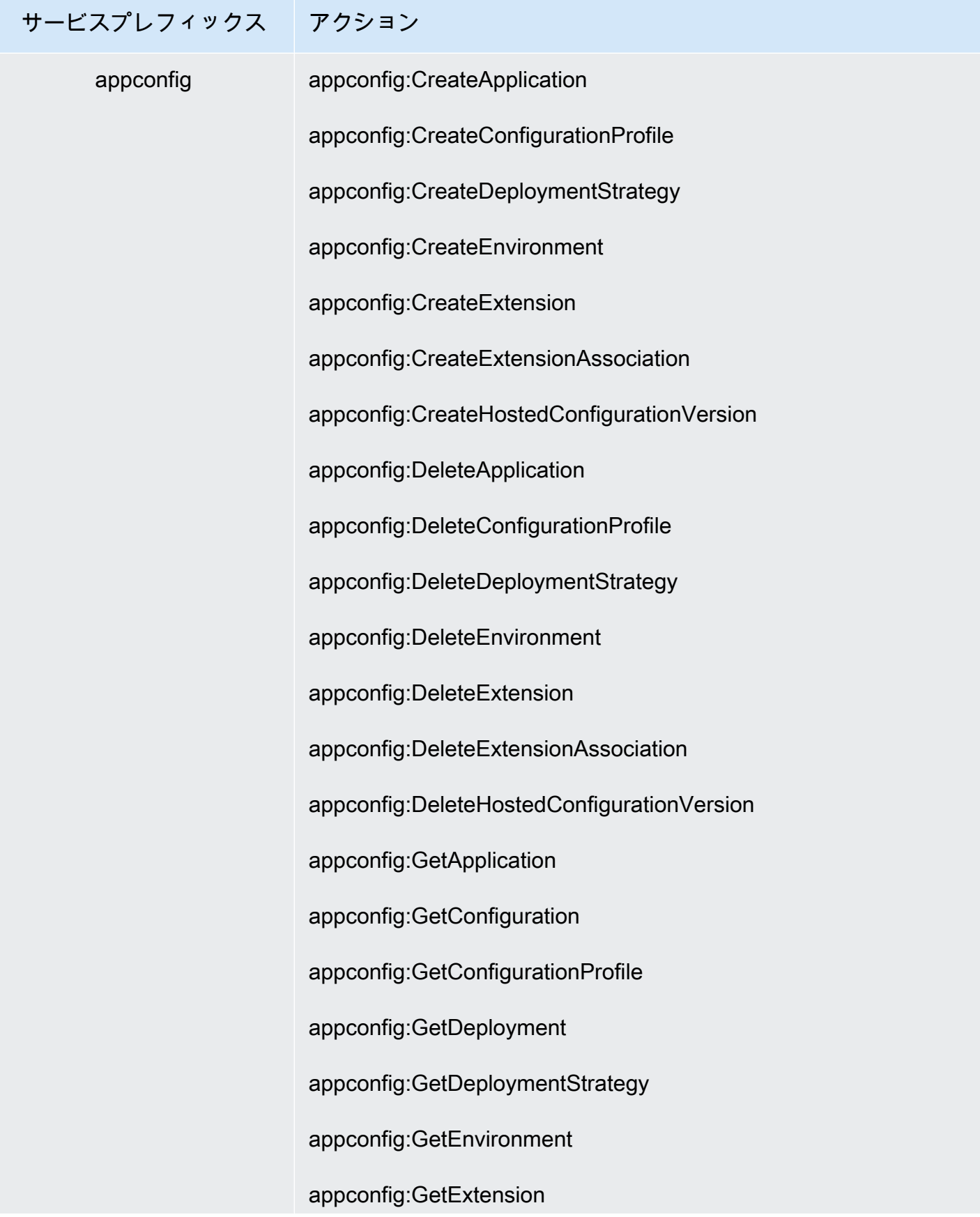

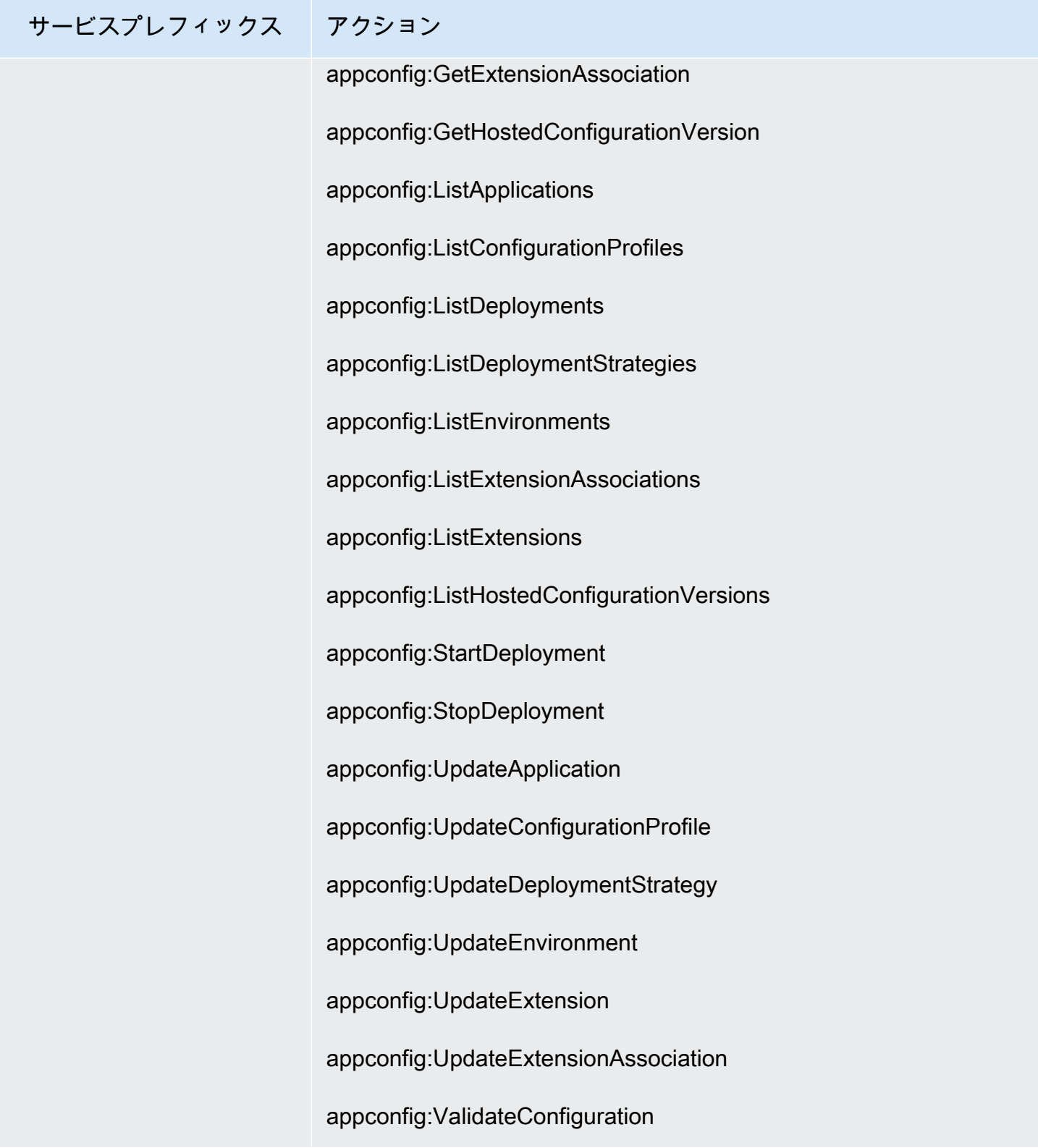

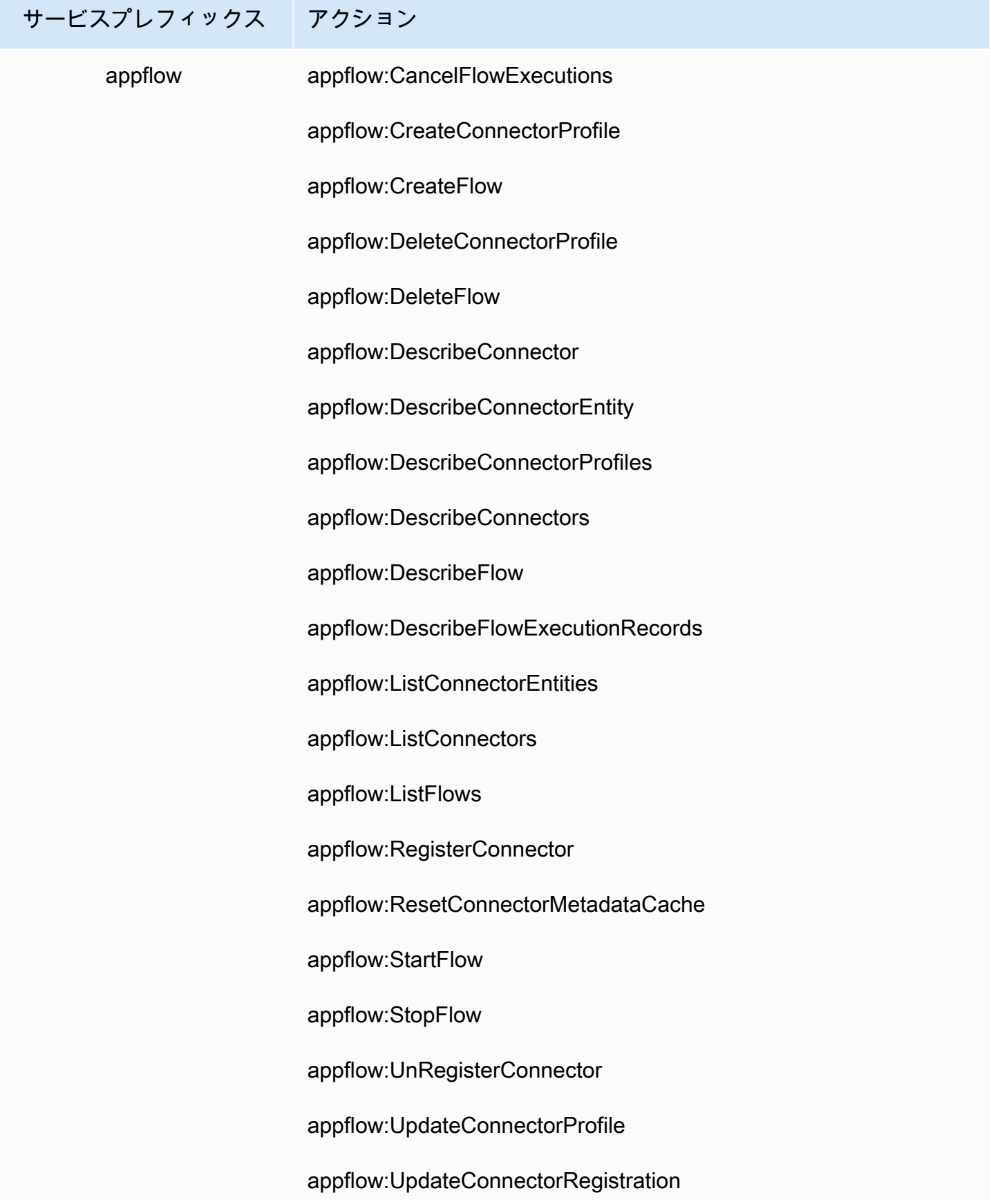

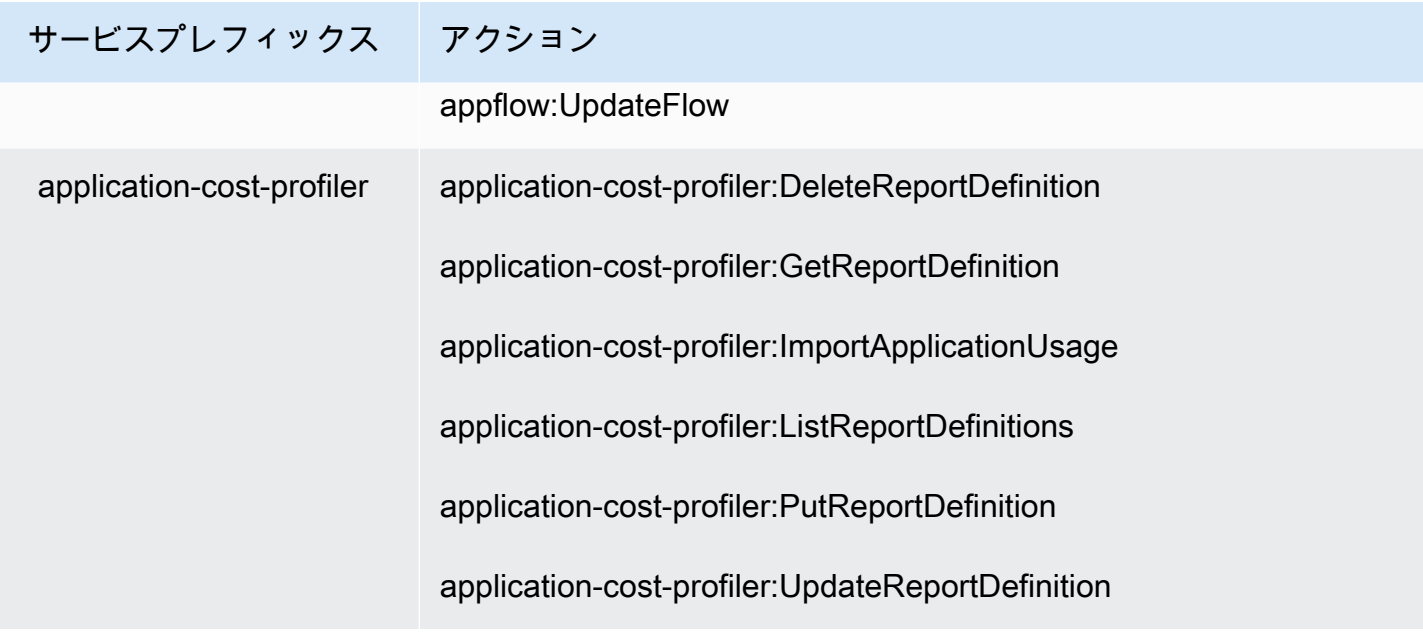

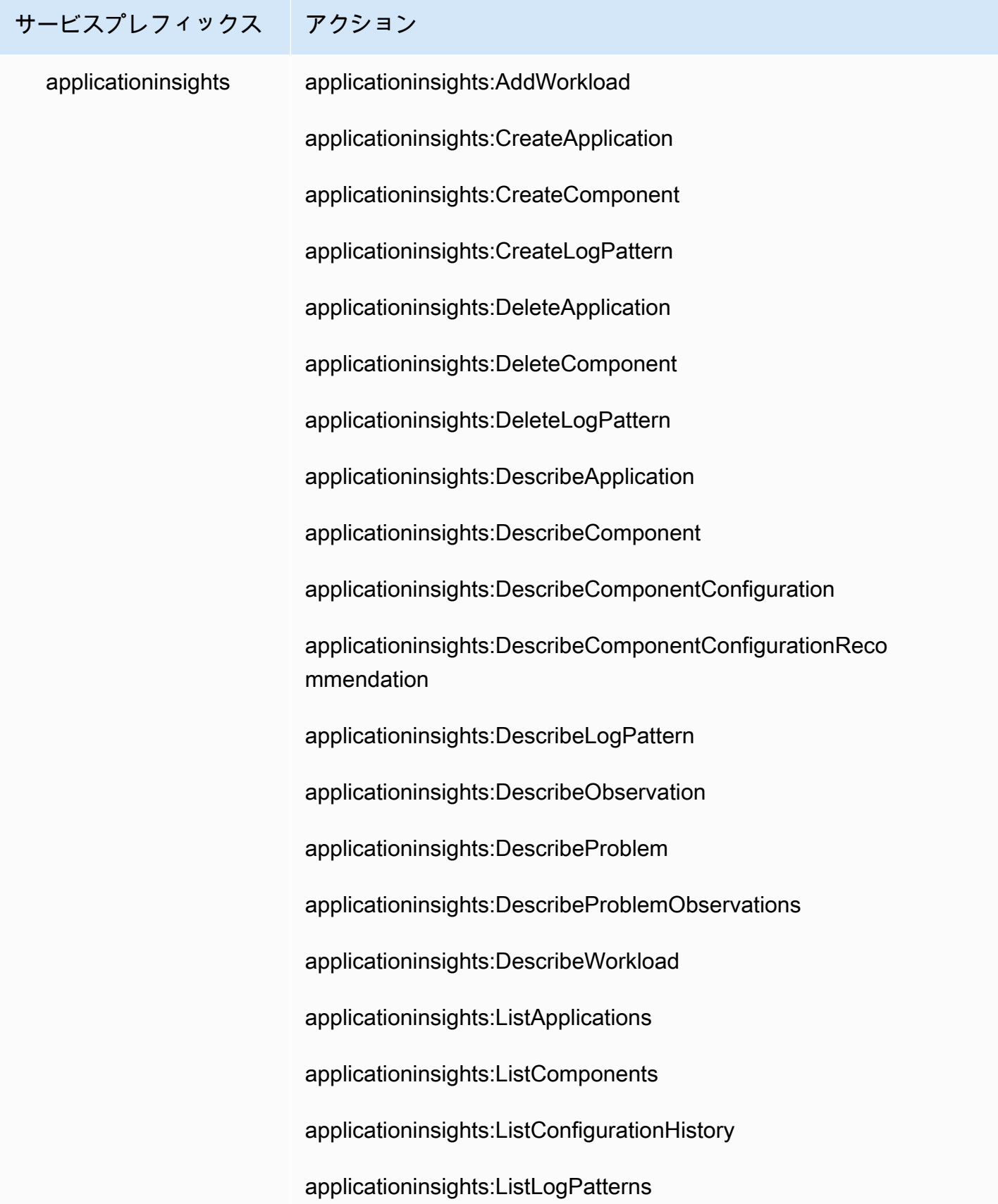

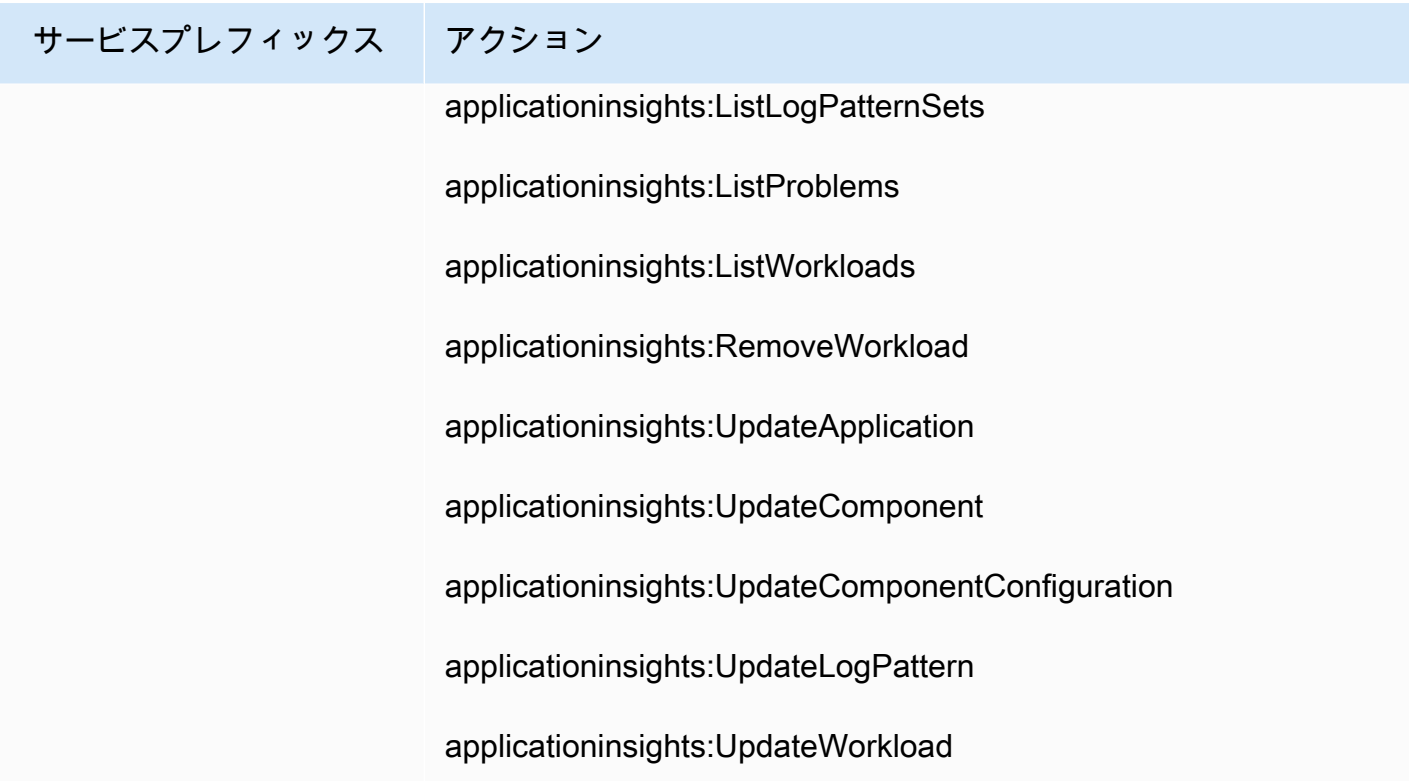

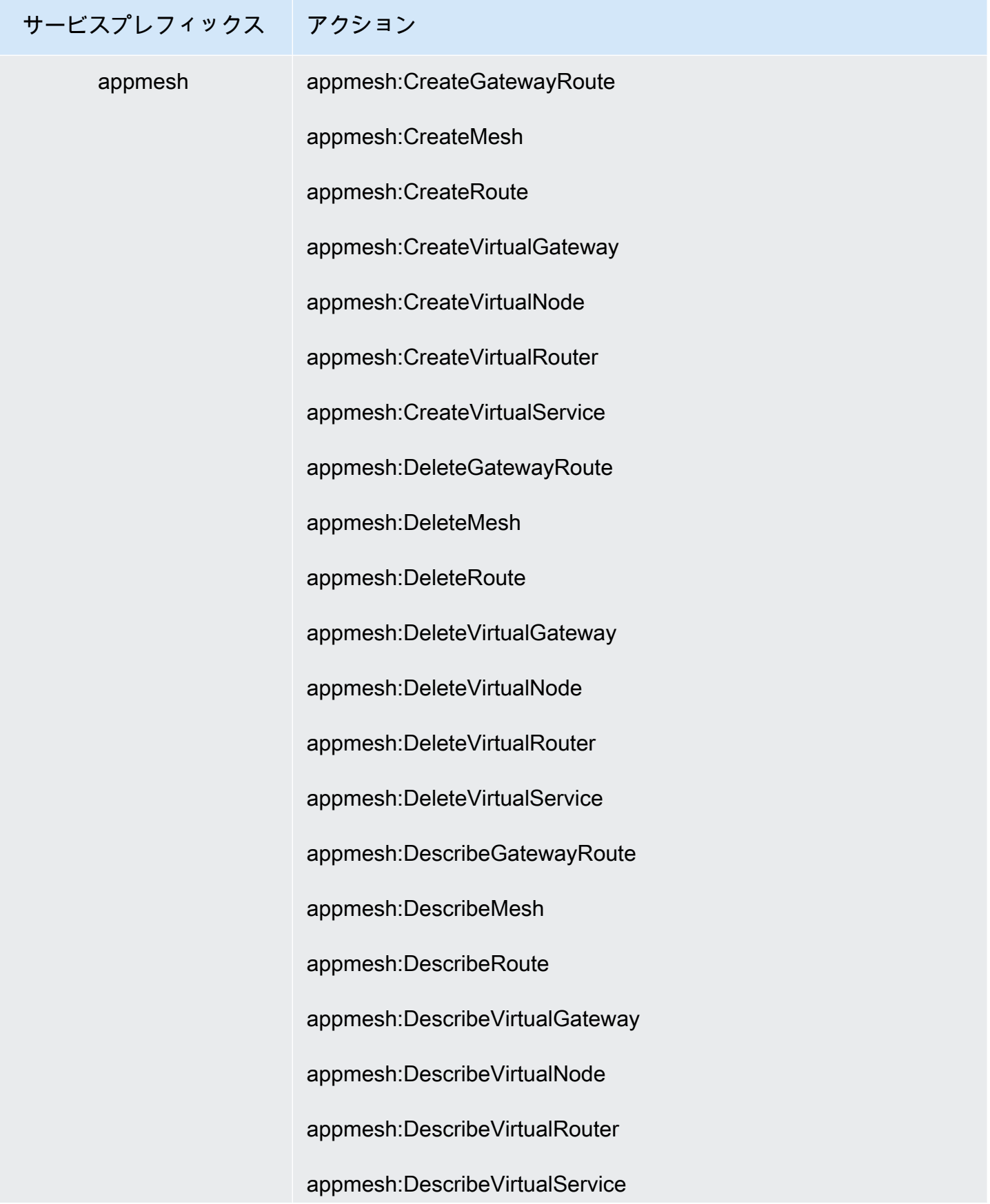

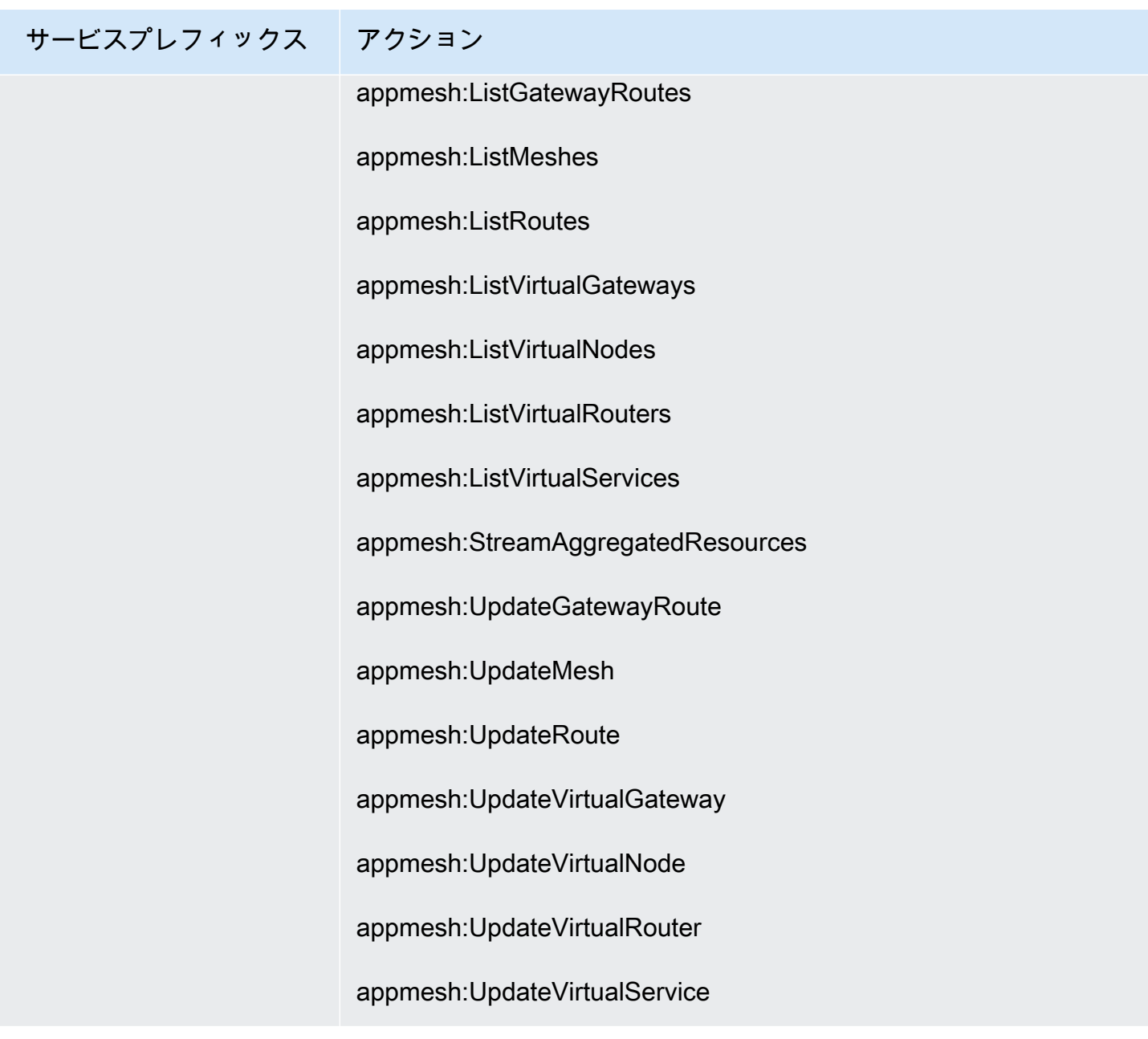
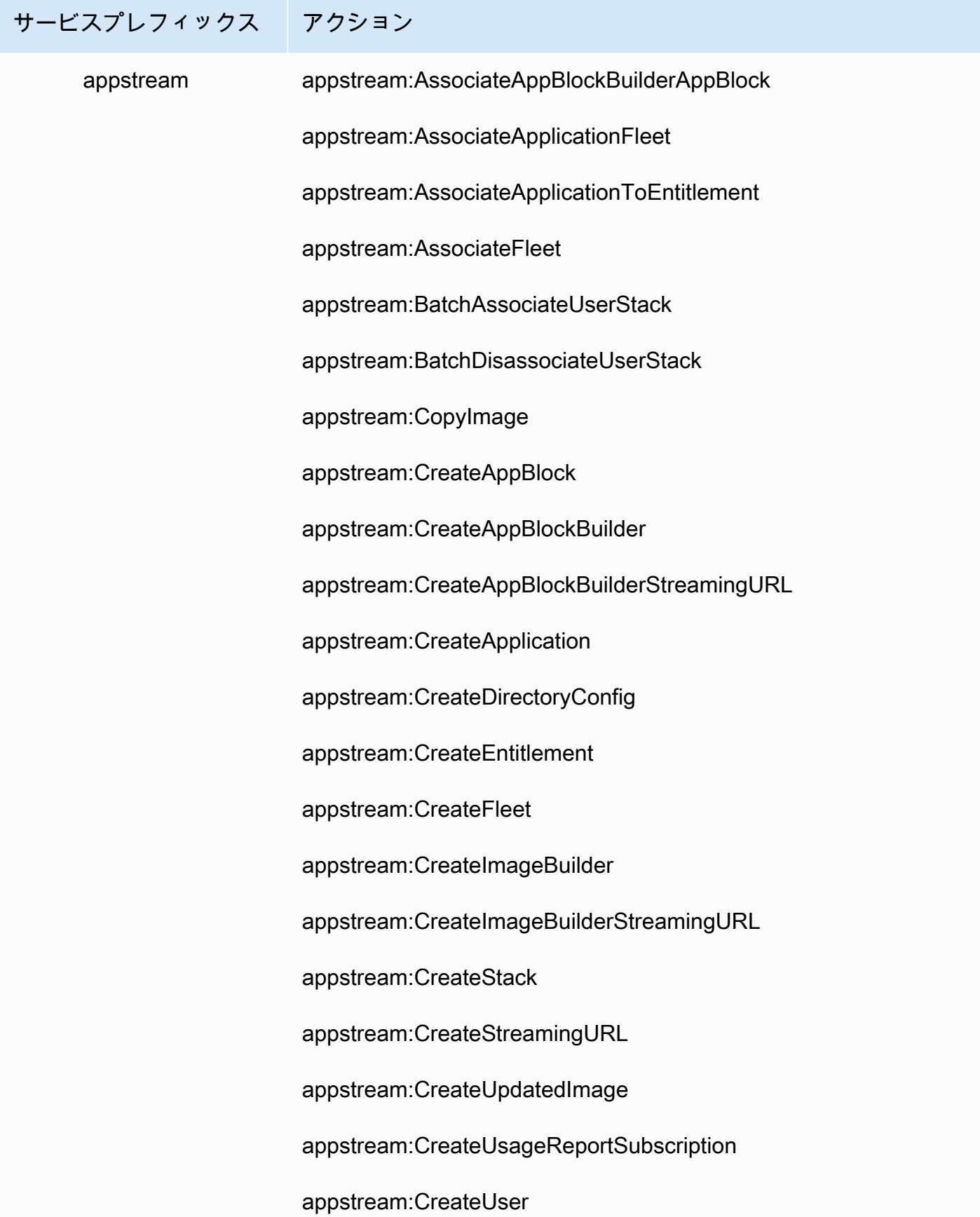

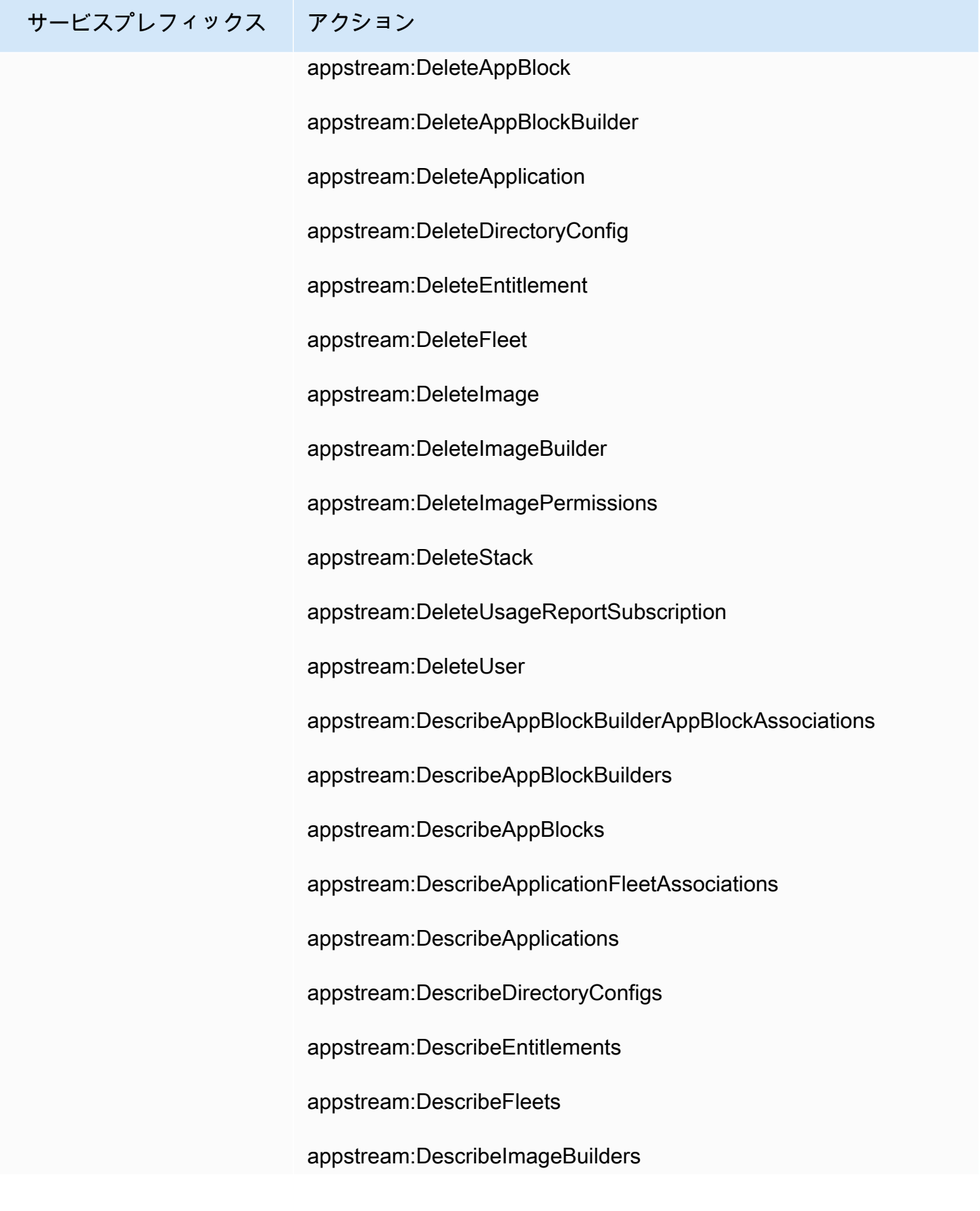

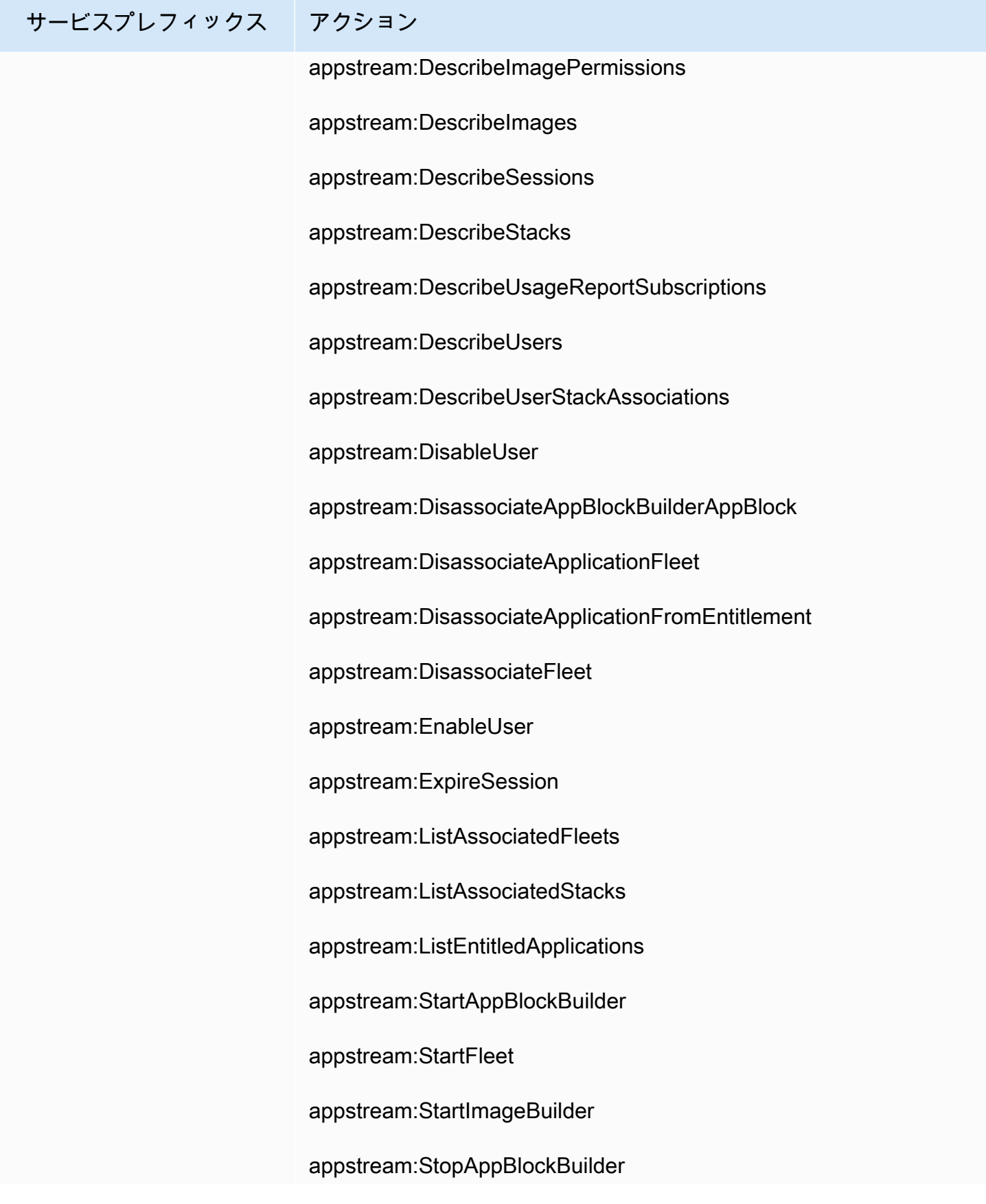

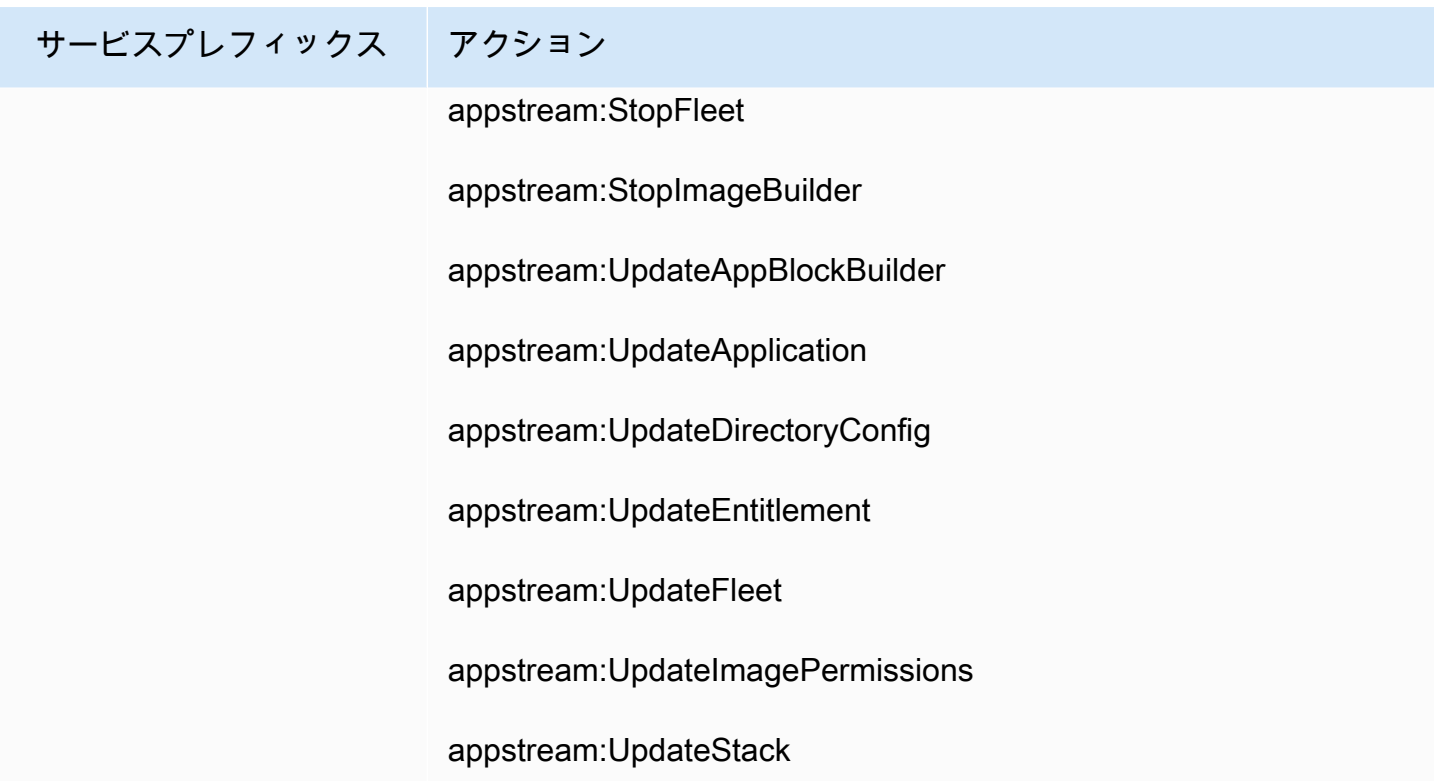

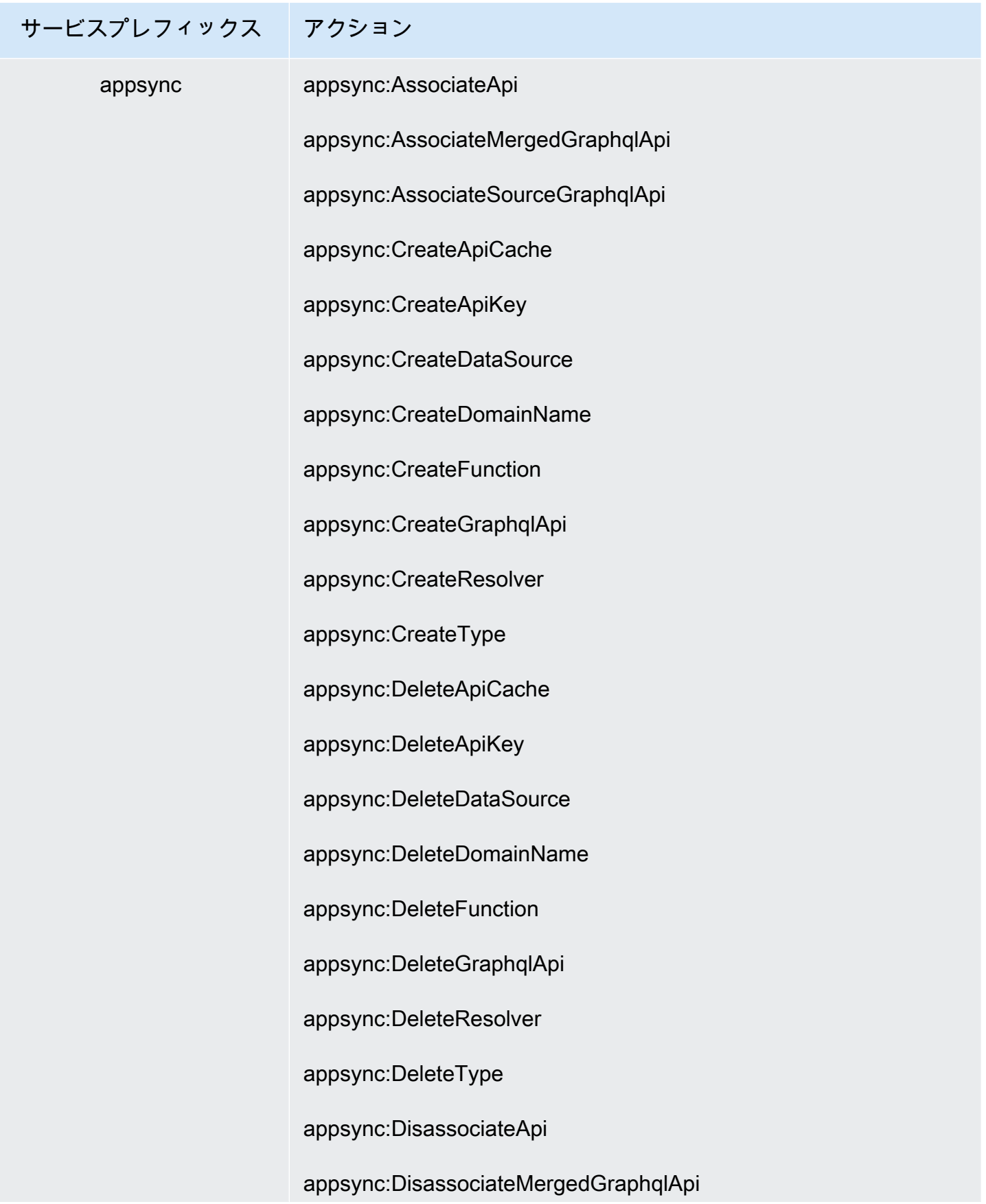

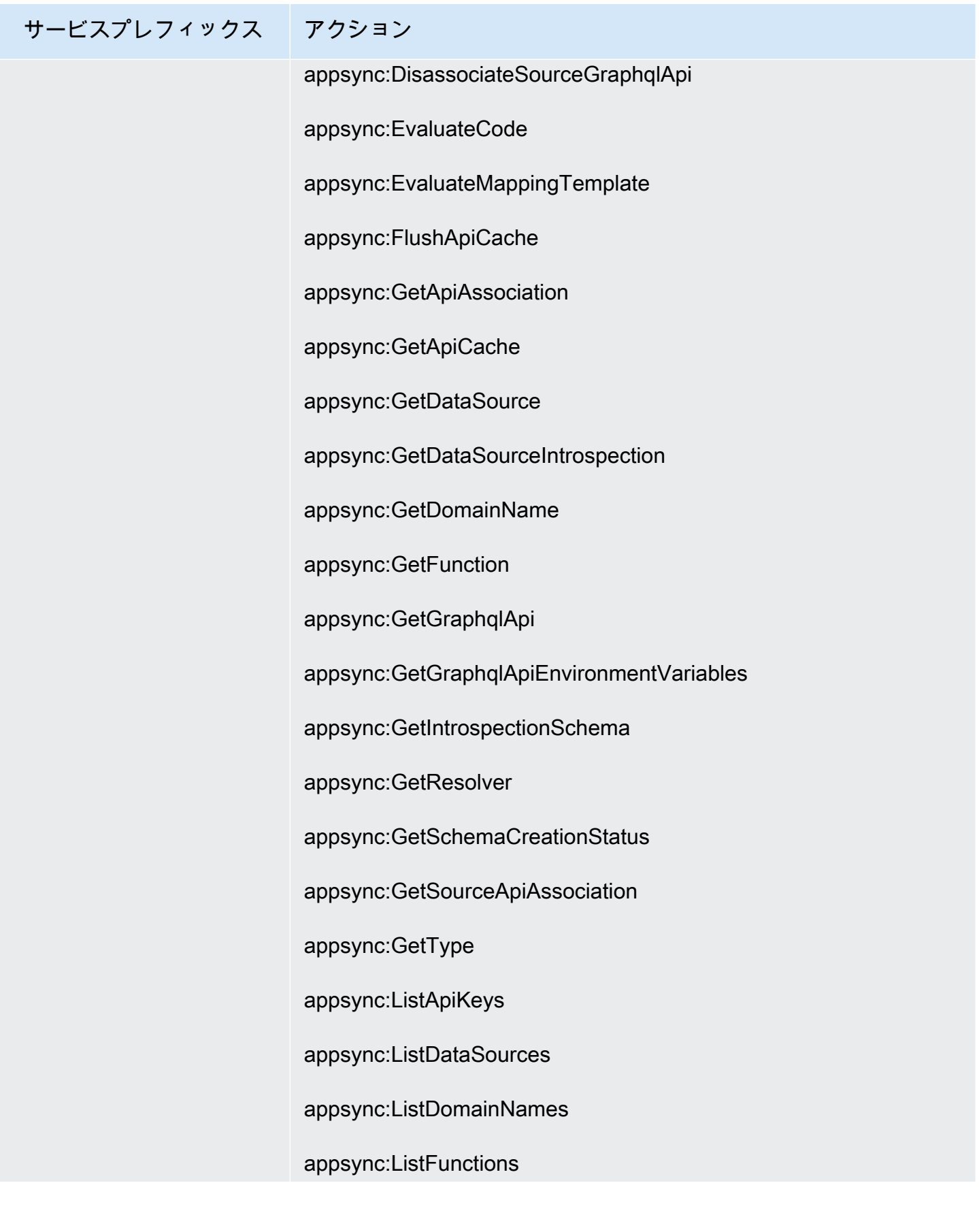

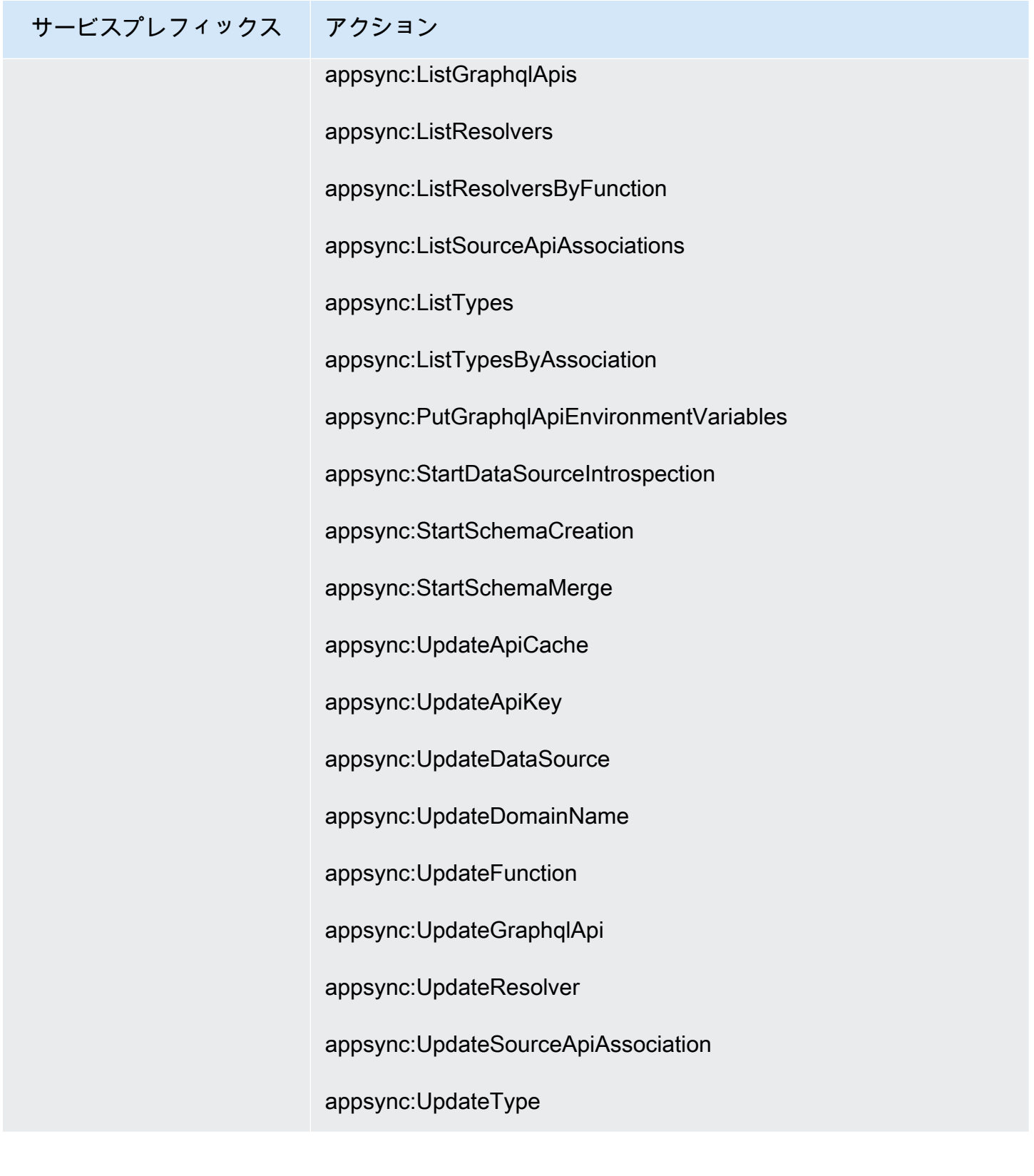

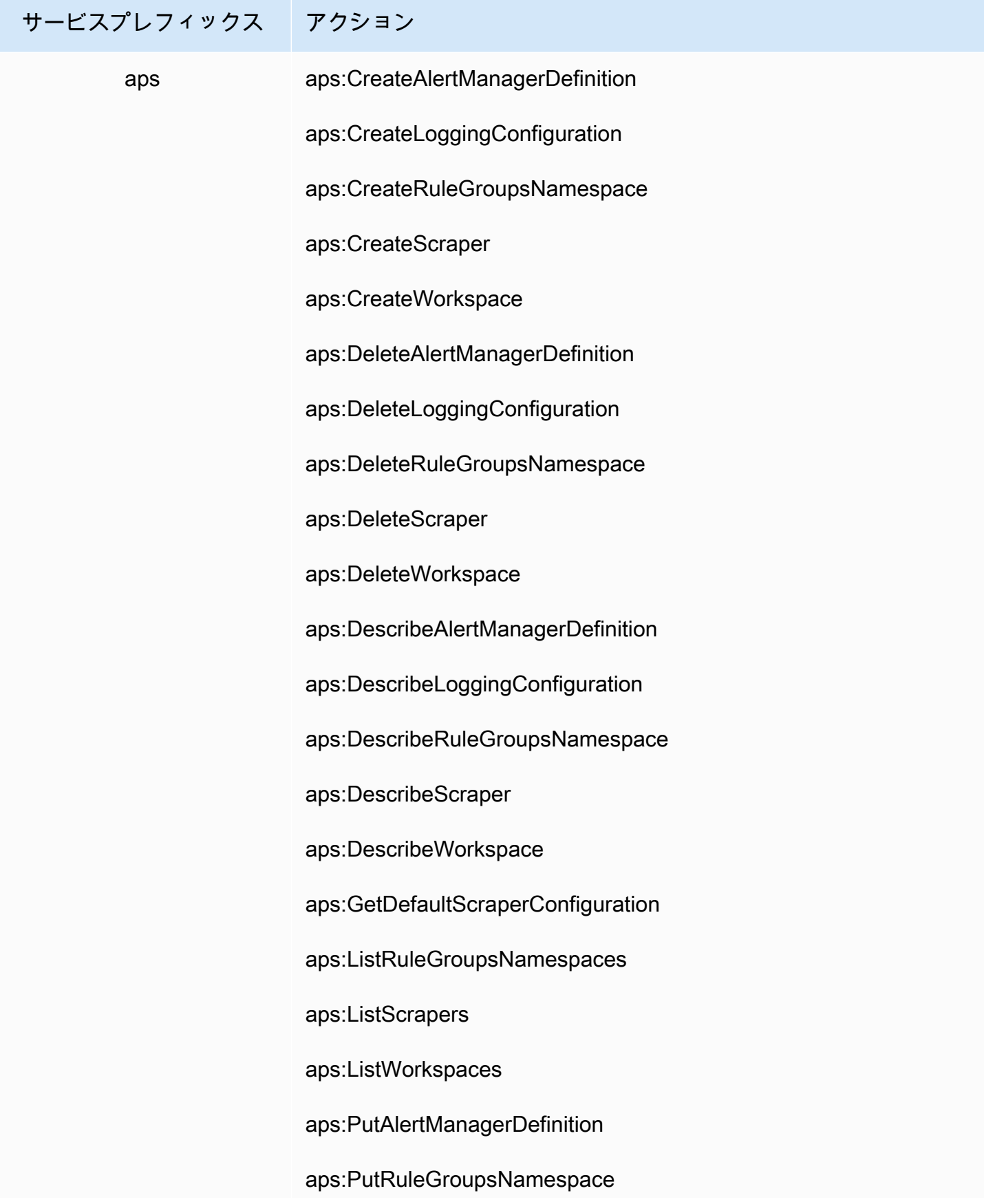

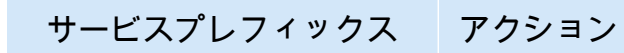

aps:UpdateLoggingConfiguration

aps:UpdateWorkspaceAlias

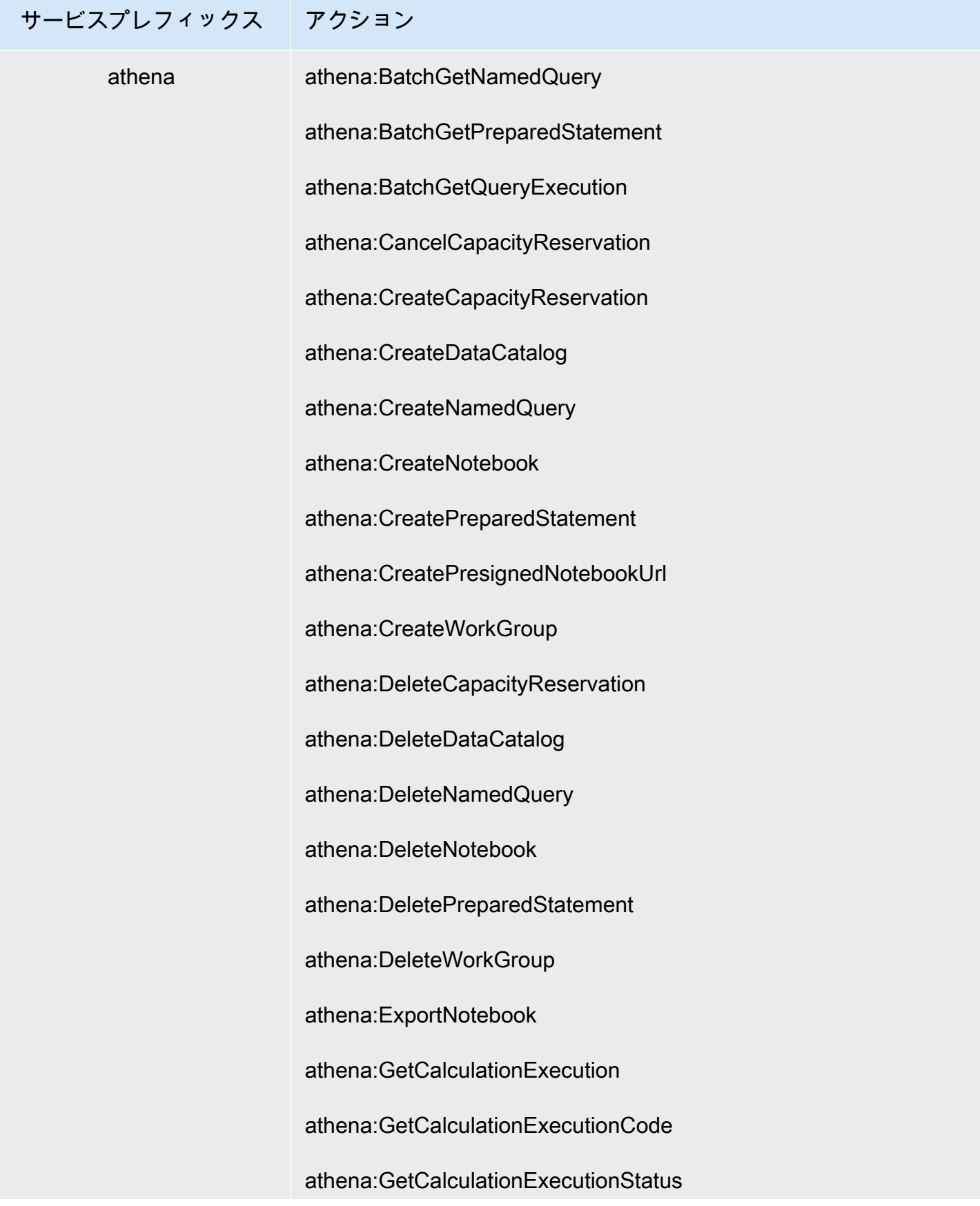

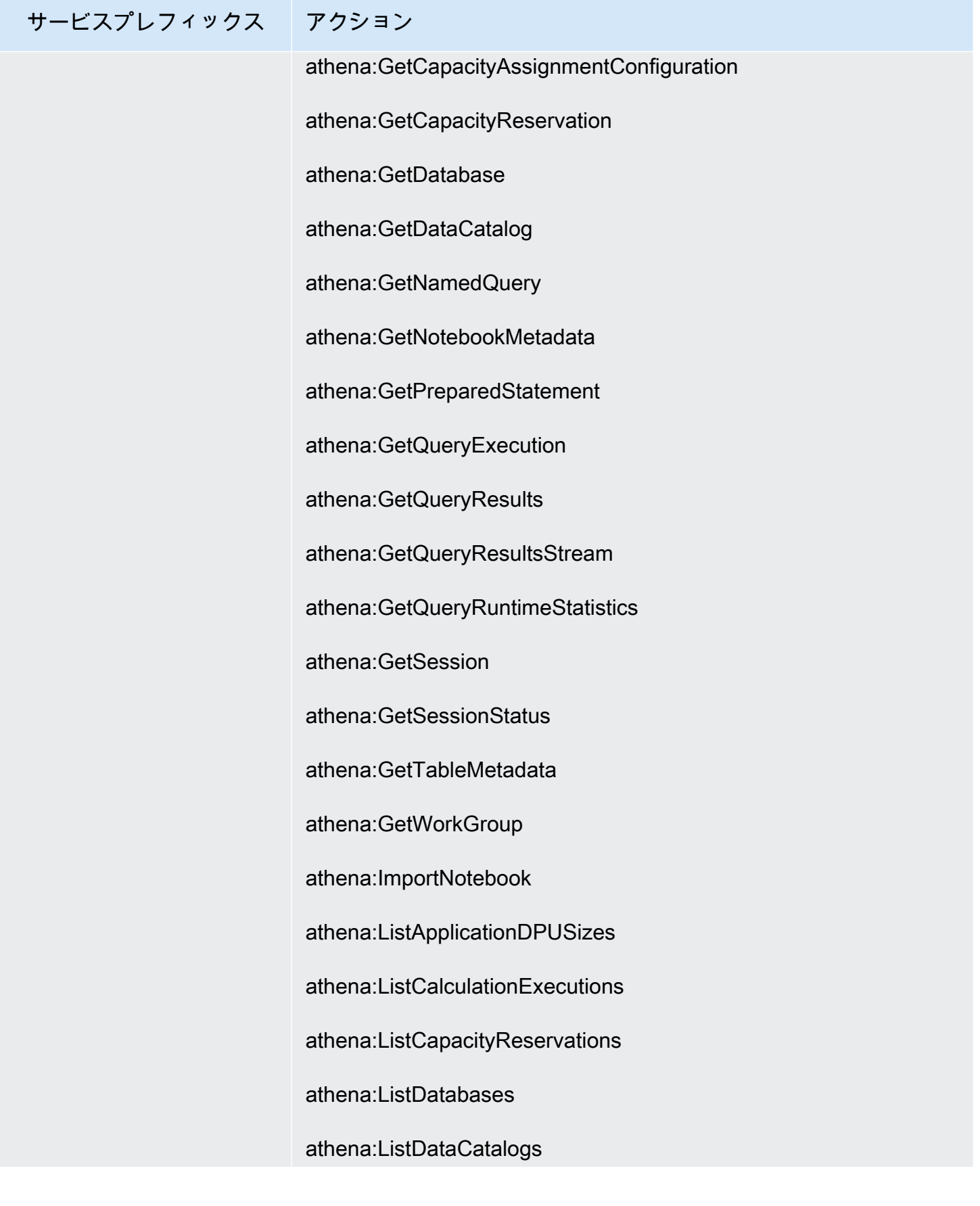

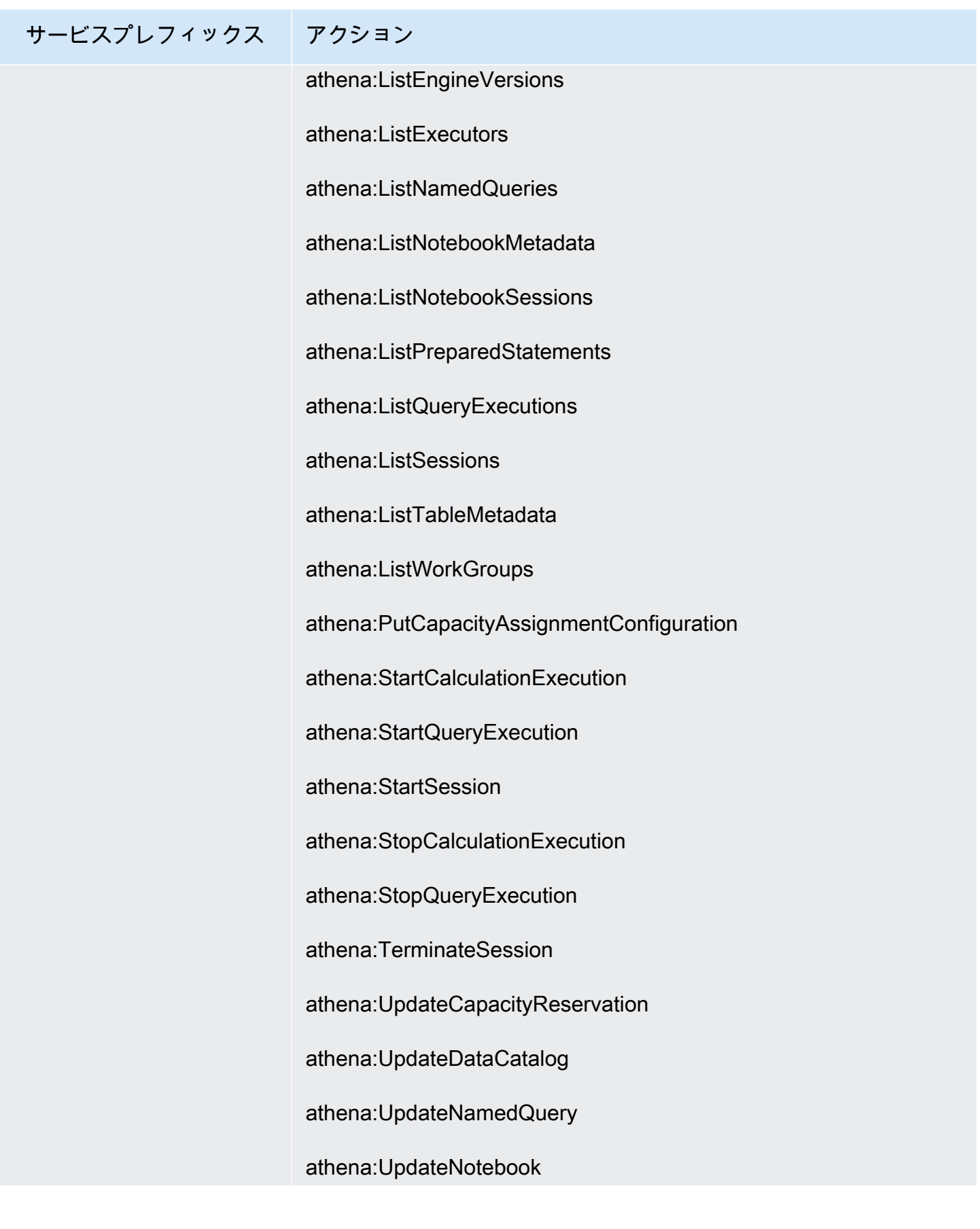

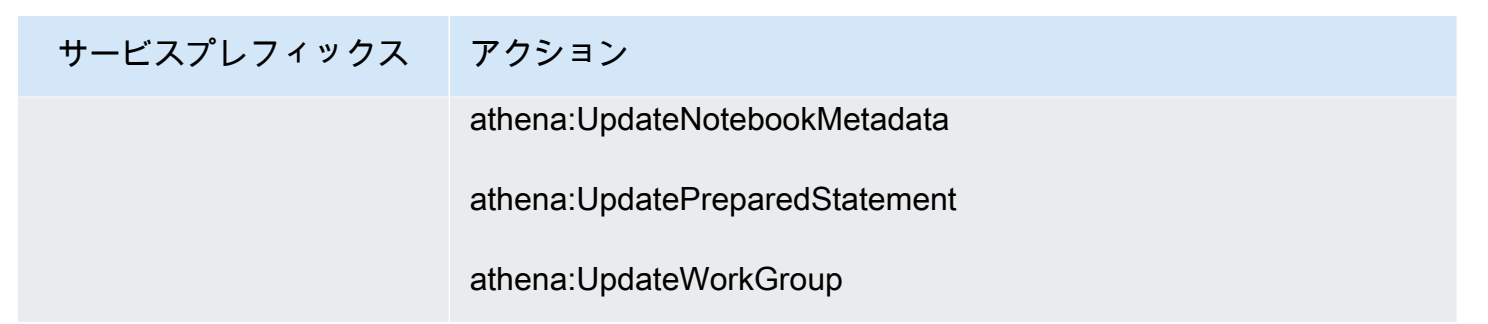

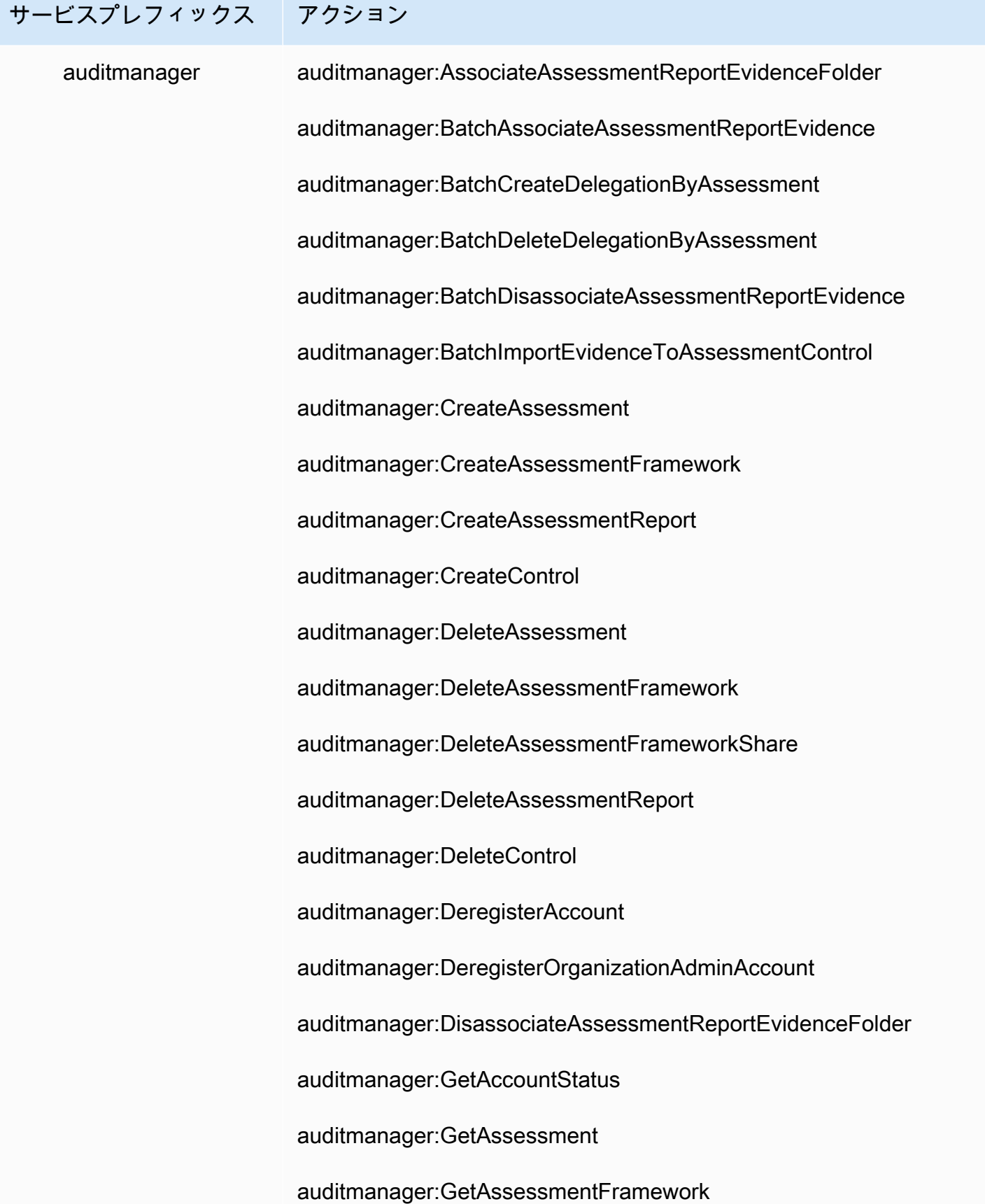

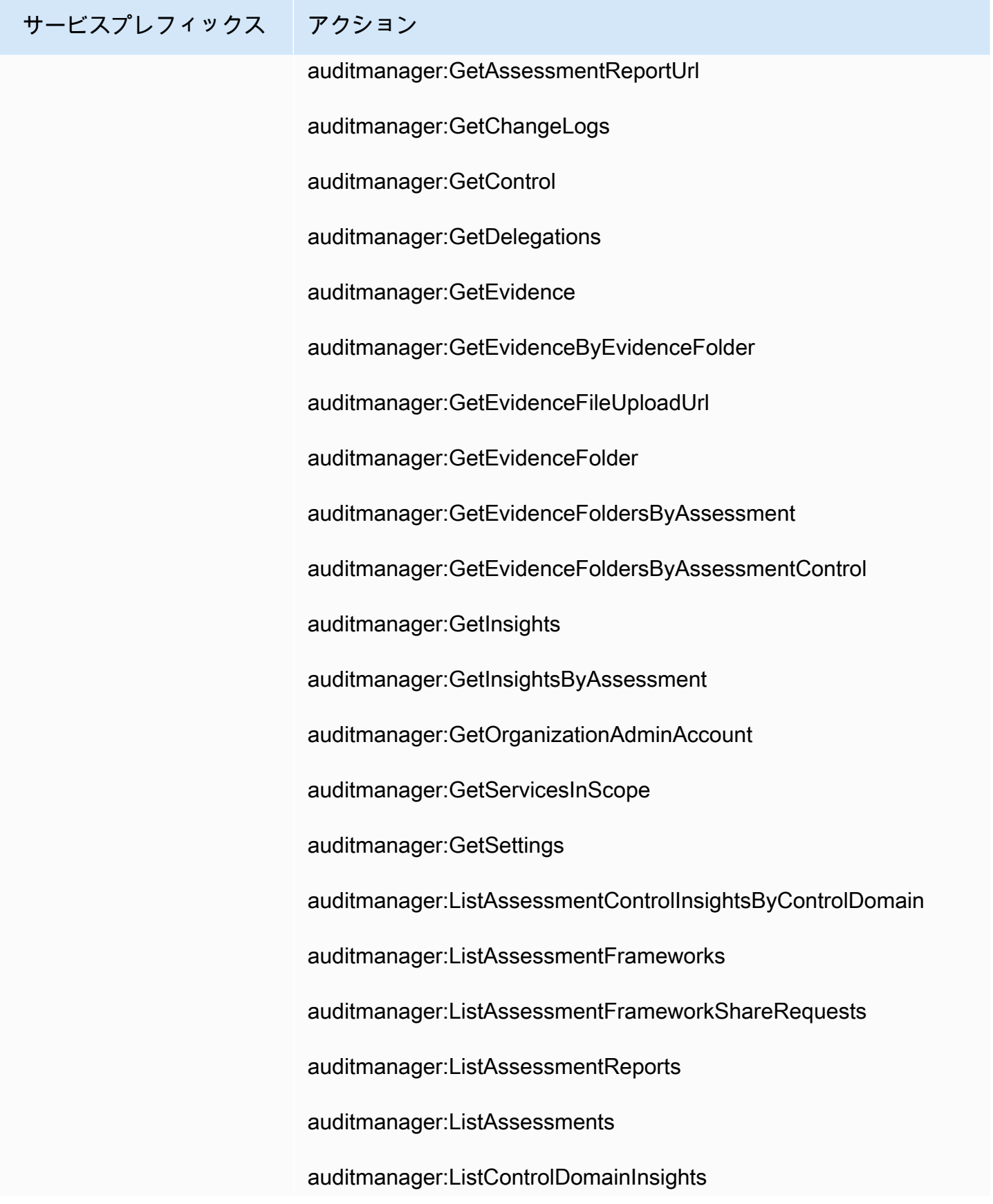

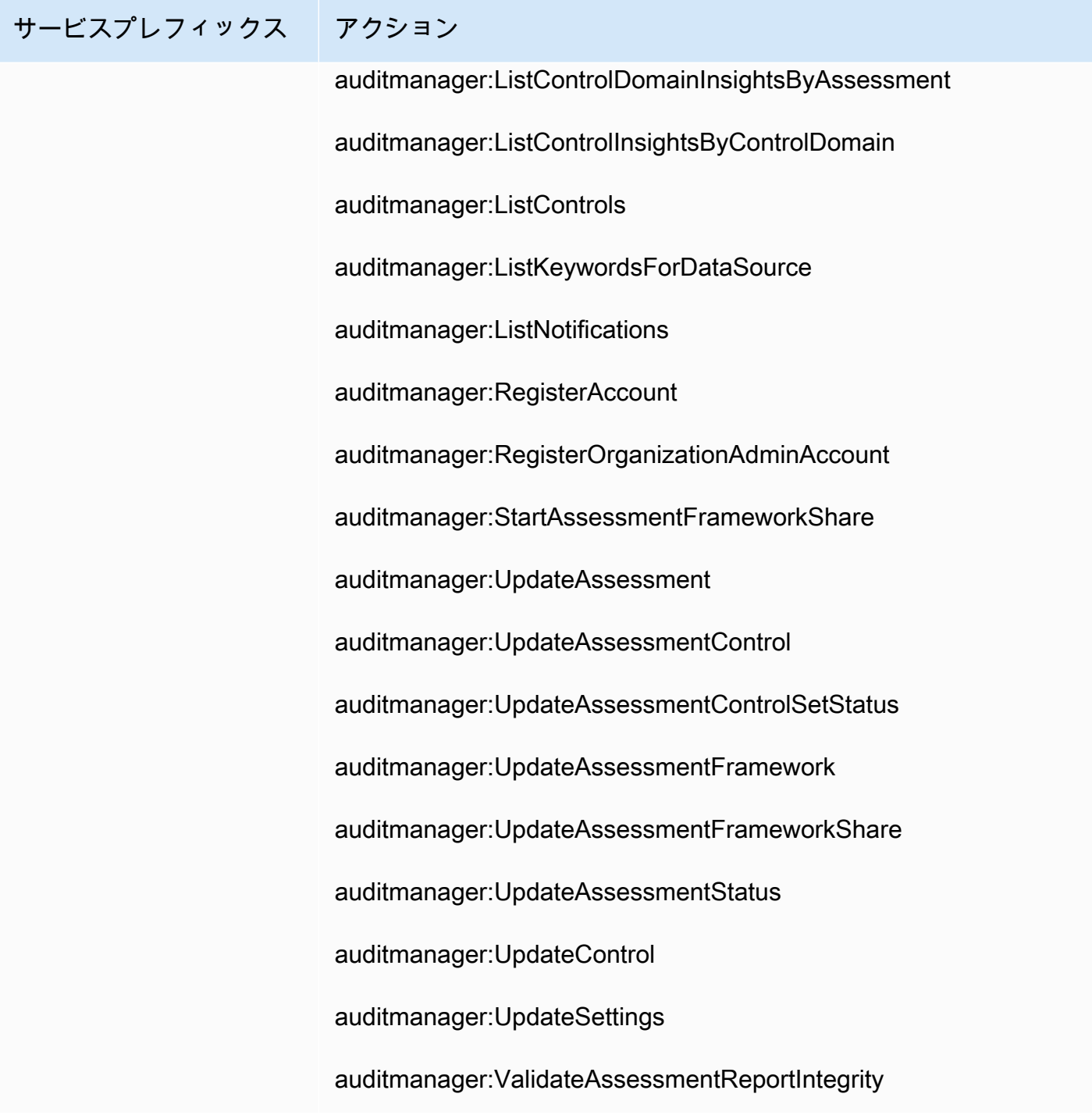

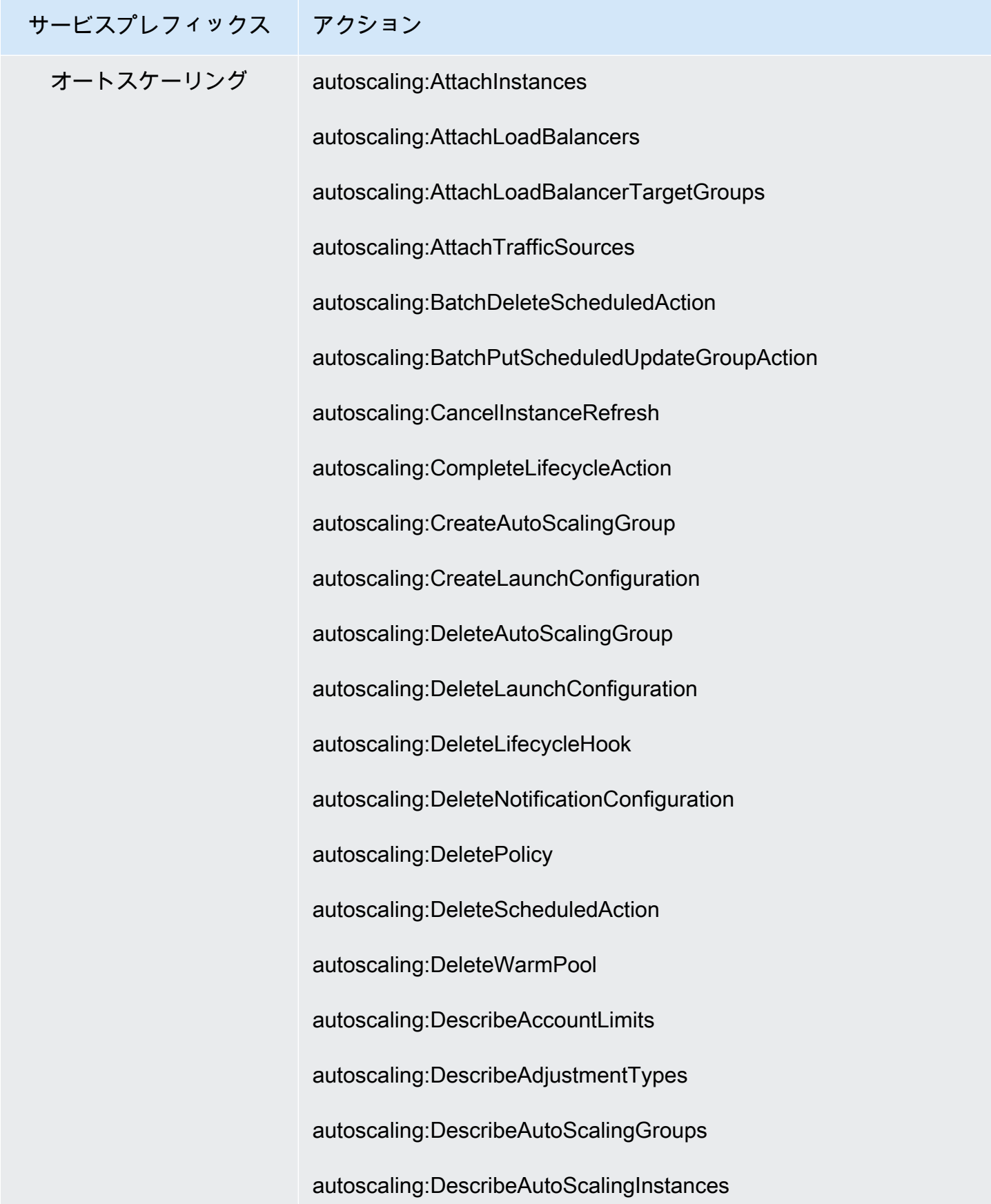

## サービスプレフィックス アクション autoscaling:DescribeAutoScalingNotificationTypes autoscaling:DescribeInstanceRefreshes autoscaling:DescribeLaunchConfigurations autoscaling:DescribeLifecycleHooks autoscaling:DescribeLifecycleHookTypes autoscaling:DescribeLoadBalancers autoscaling:DescribeLoadBalancerTargetGroups autoscaling:DescribeMetricCollectionTypes autoscaling:DescribeNotificationConfigurations autoscaling:DescribePolicies autoscaling:DescribeScalingActivities autoscaling:DescribeScalingProcessTypes autoscaling:DescribeScheduledActions autoscaling:DescribeTerminationPolicyTypes autoscaling:DescribeTrafficSources autoscaling:DescribeWarmPool autoscaling:DetachInstances autoscaling:DetachLoadBalancers autoscaling:DetachLoadBalancerTargetGroups autoscaling:DetachTrafficSources autoscaling:DisableMetricsCollection

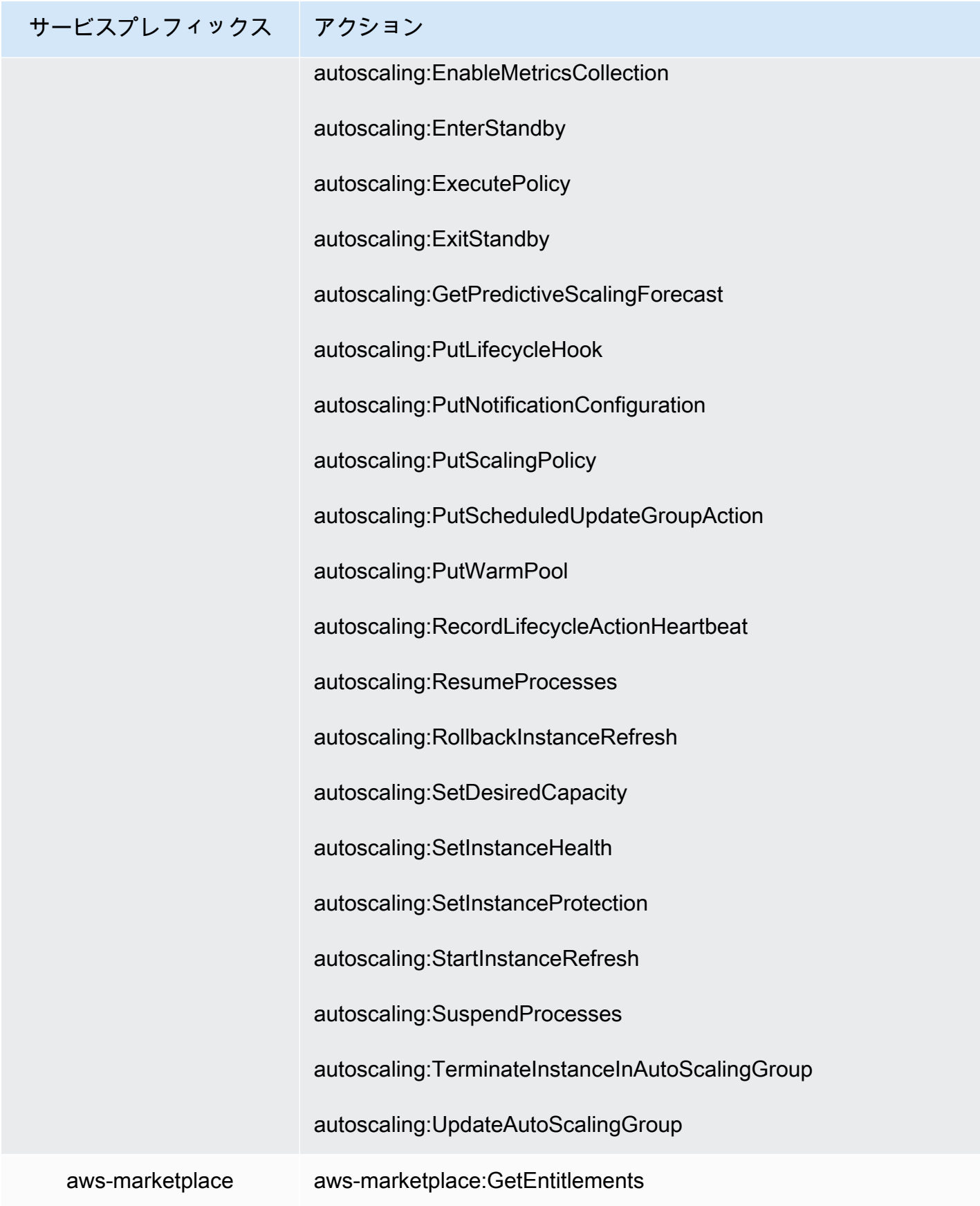

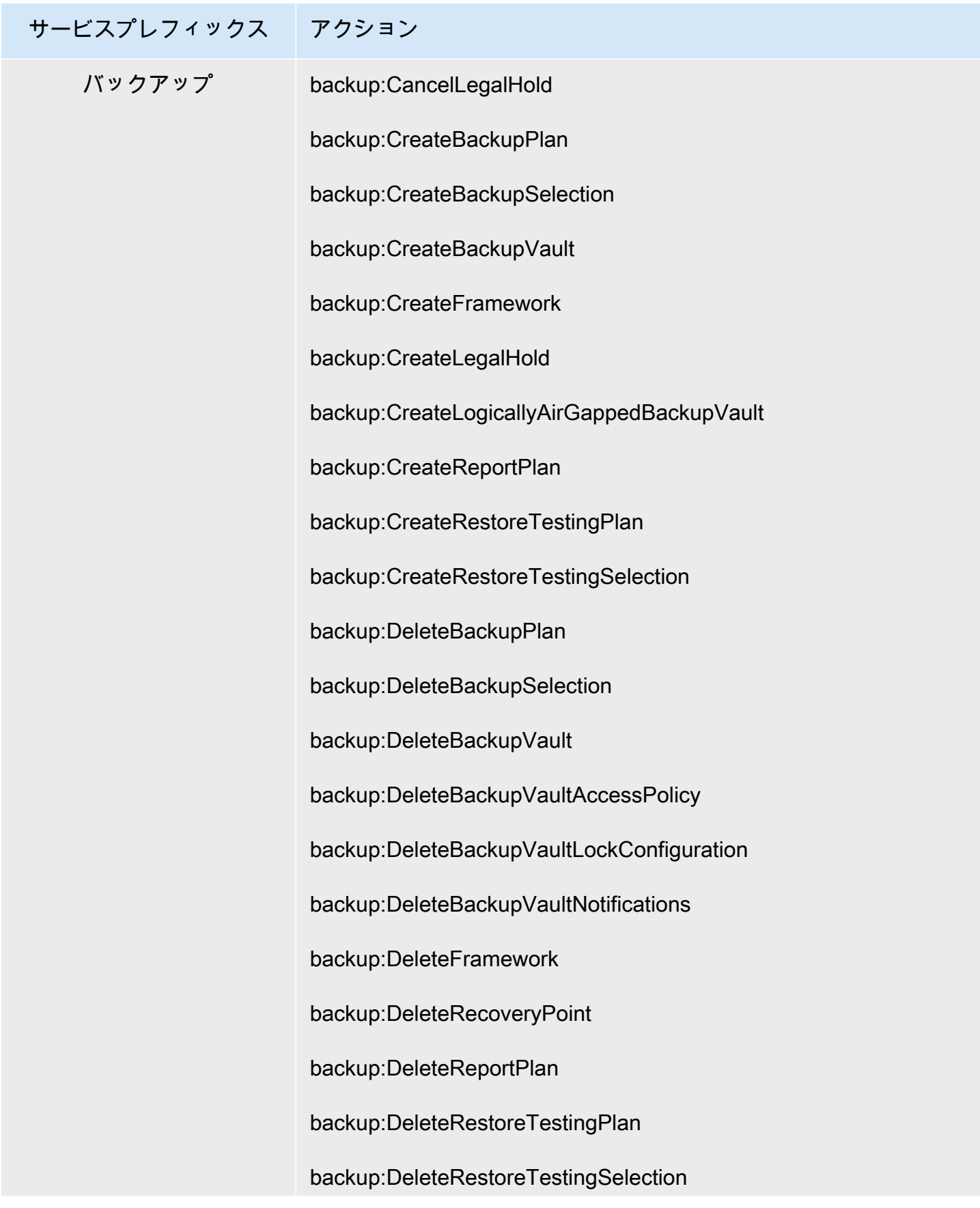

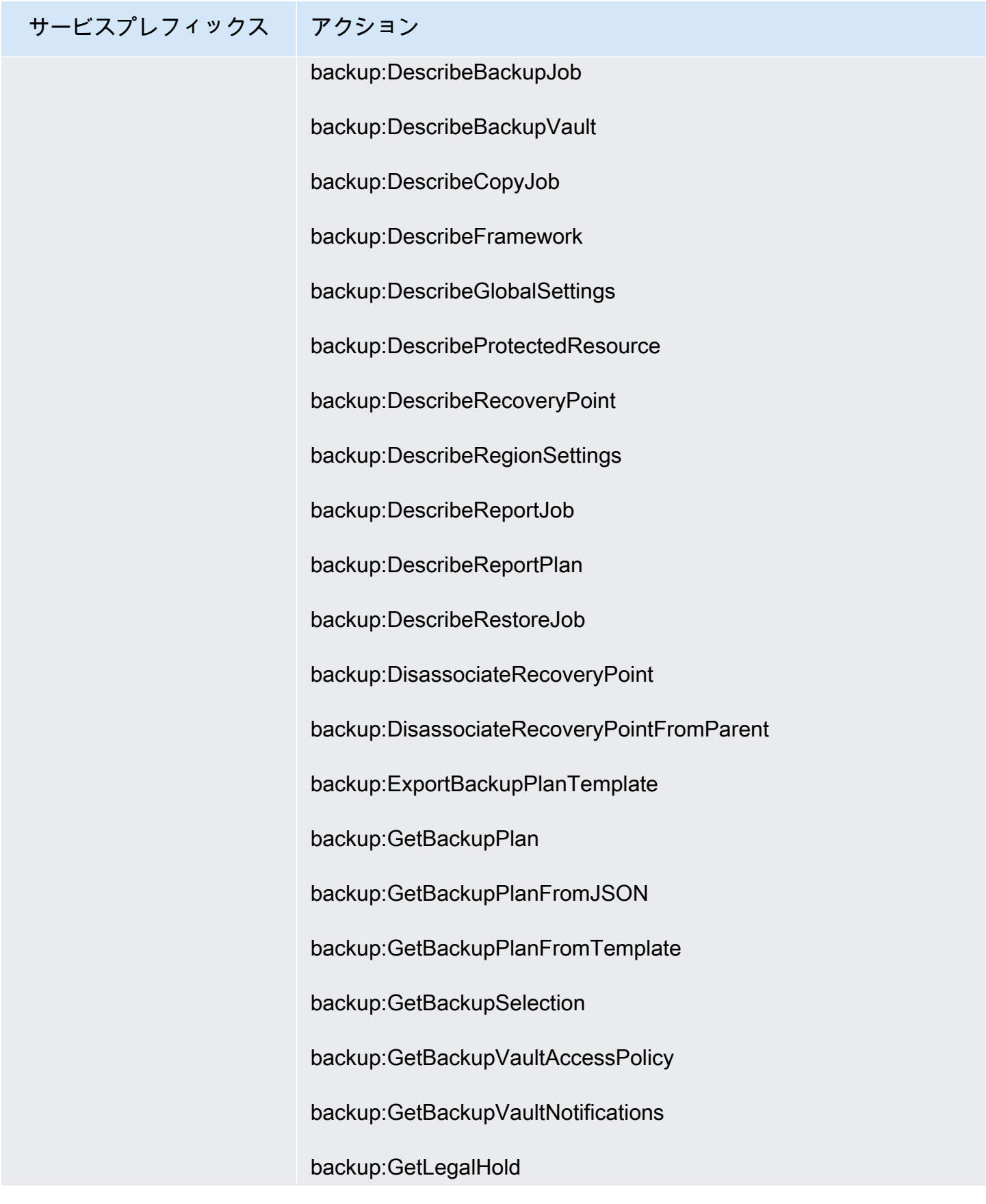

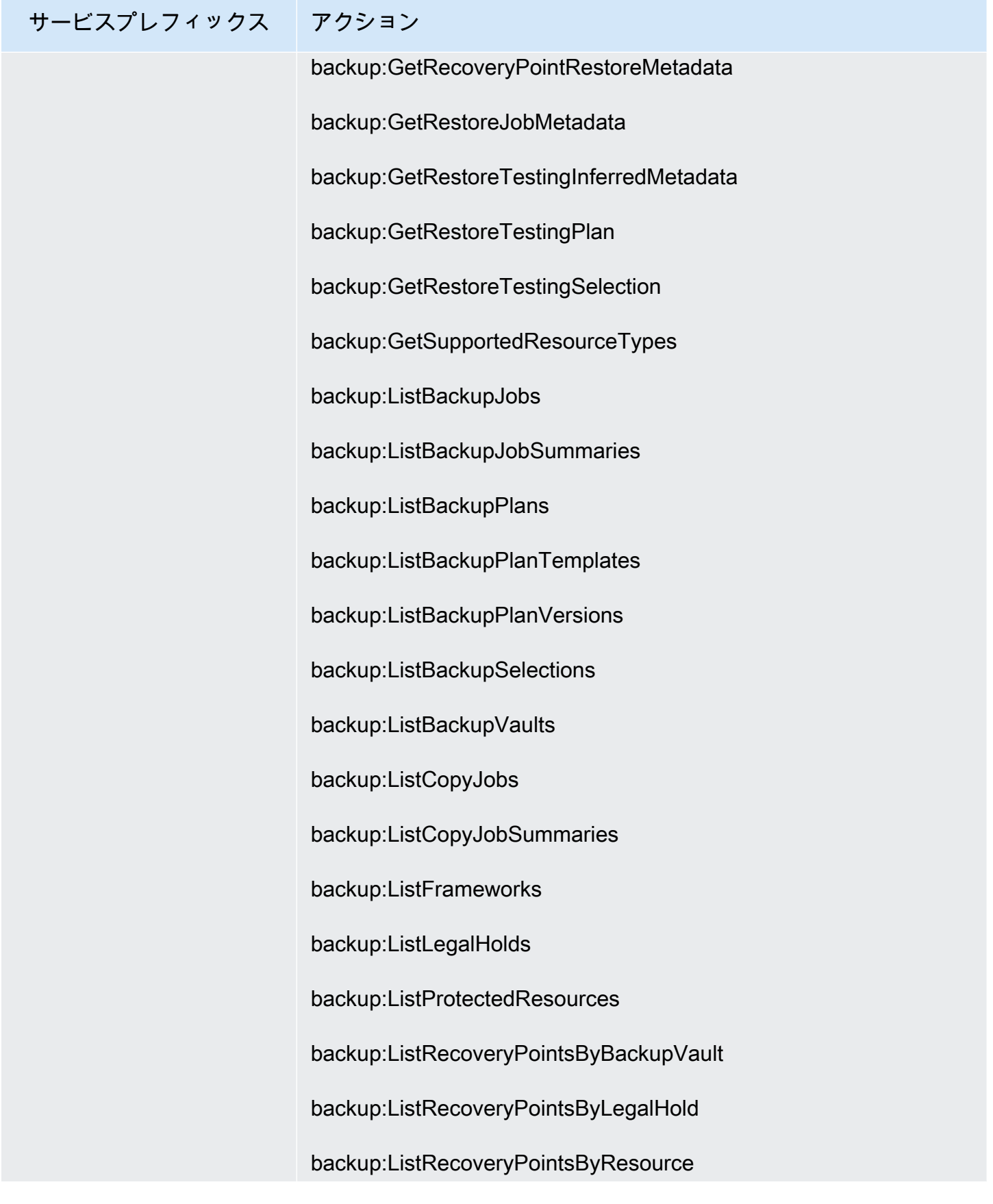

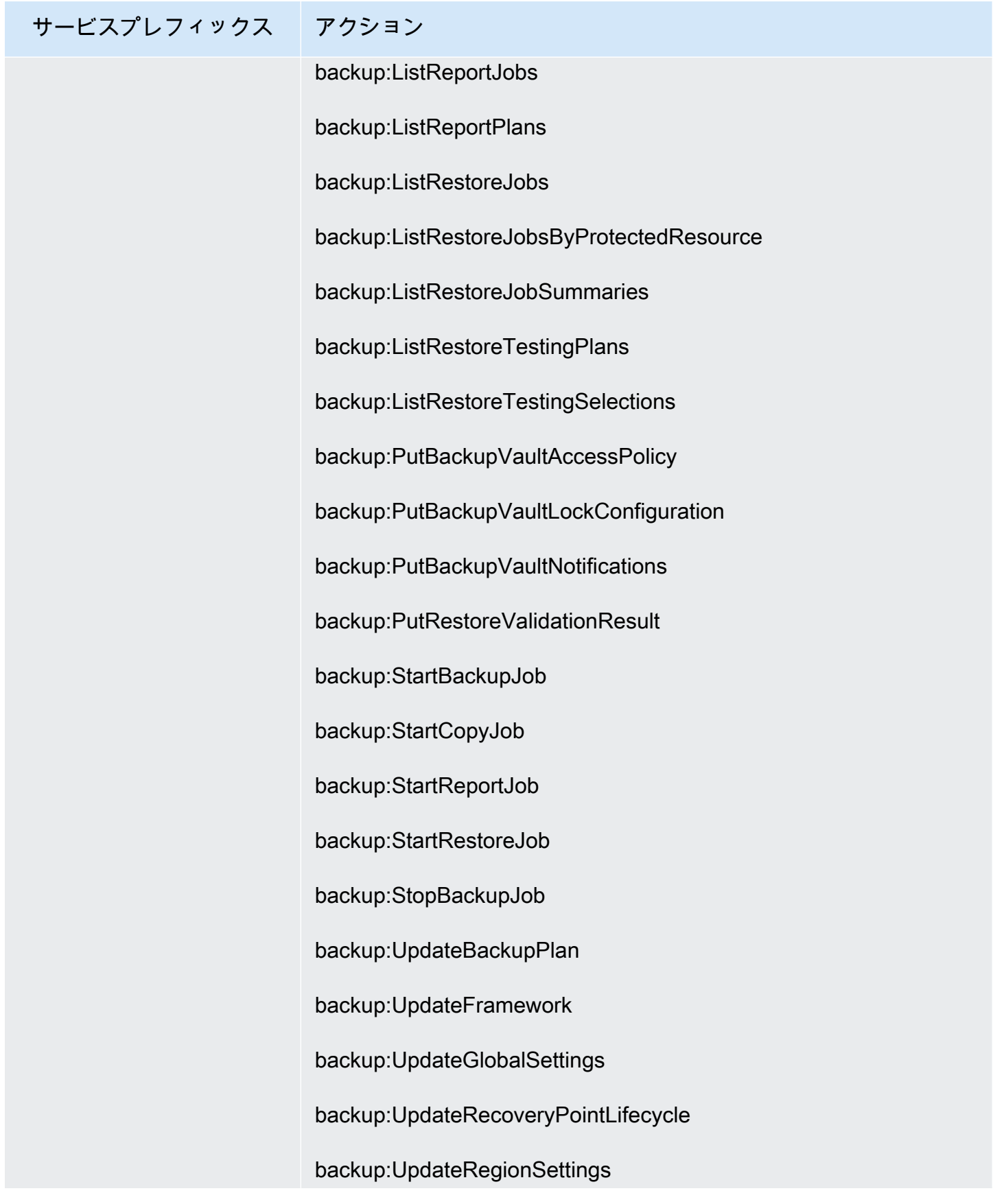

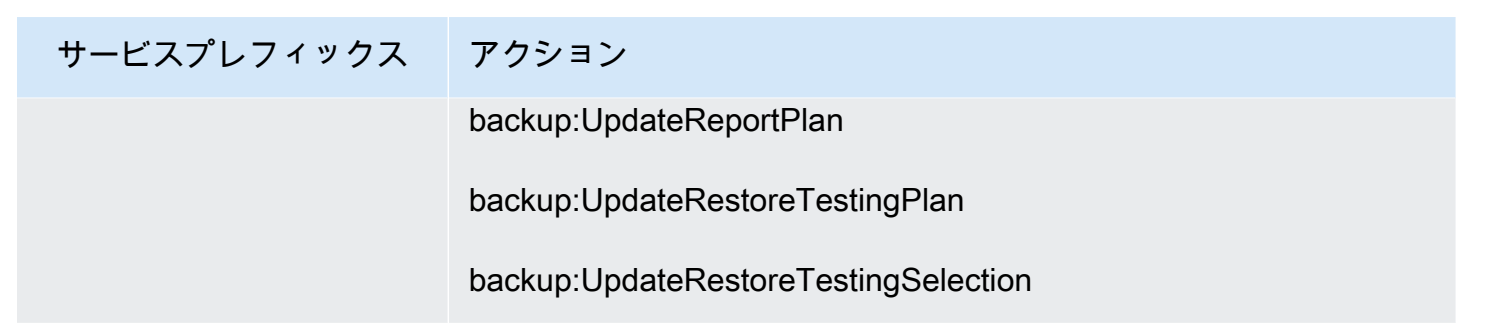

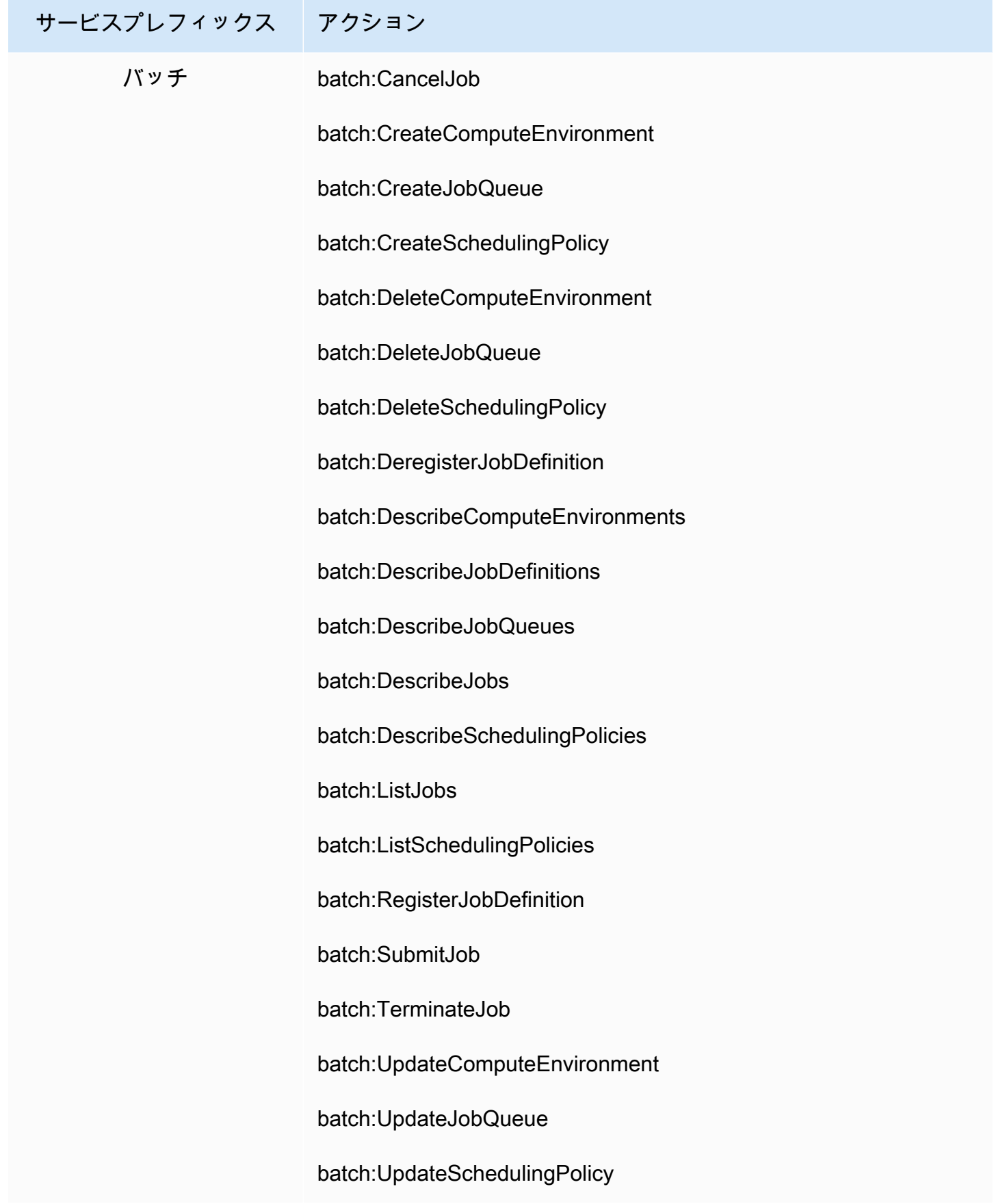

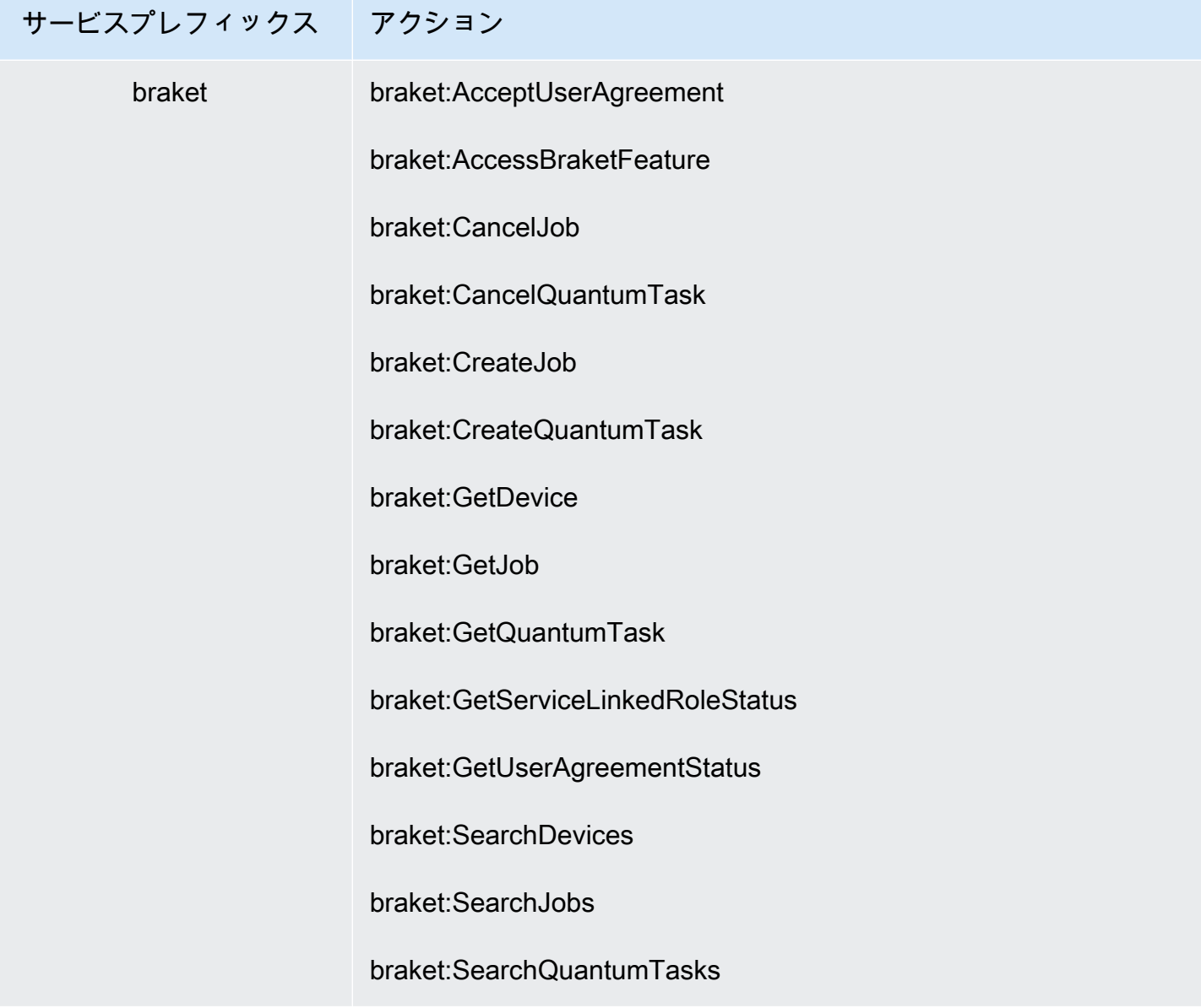

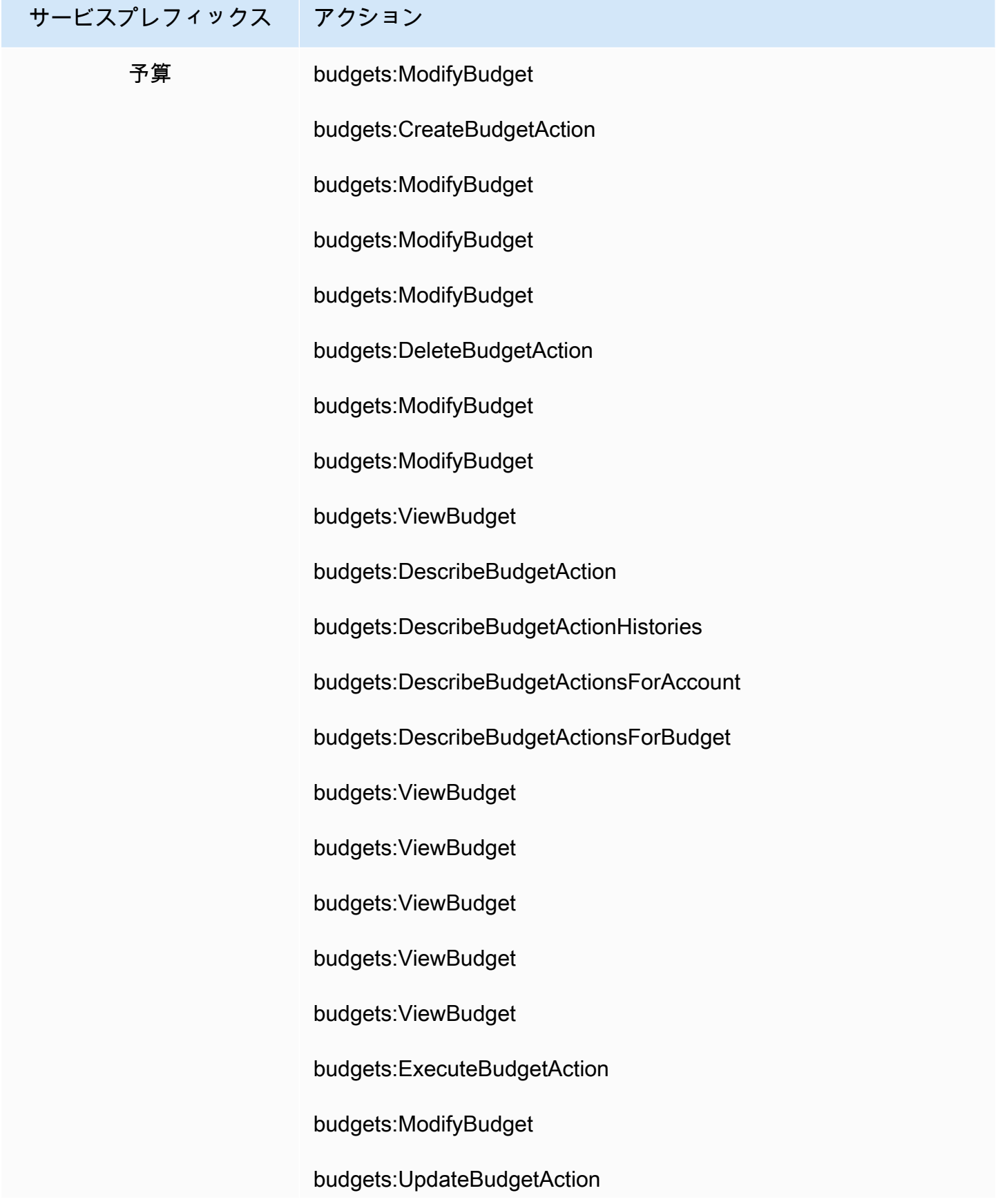

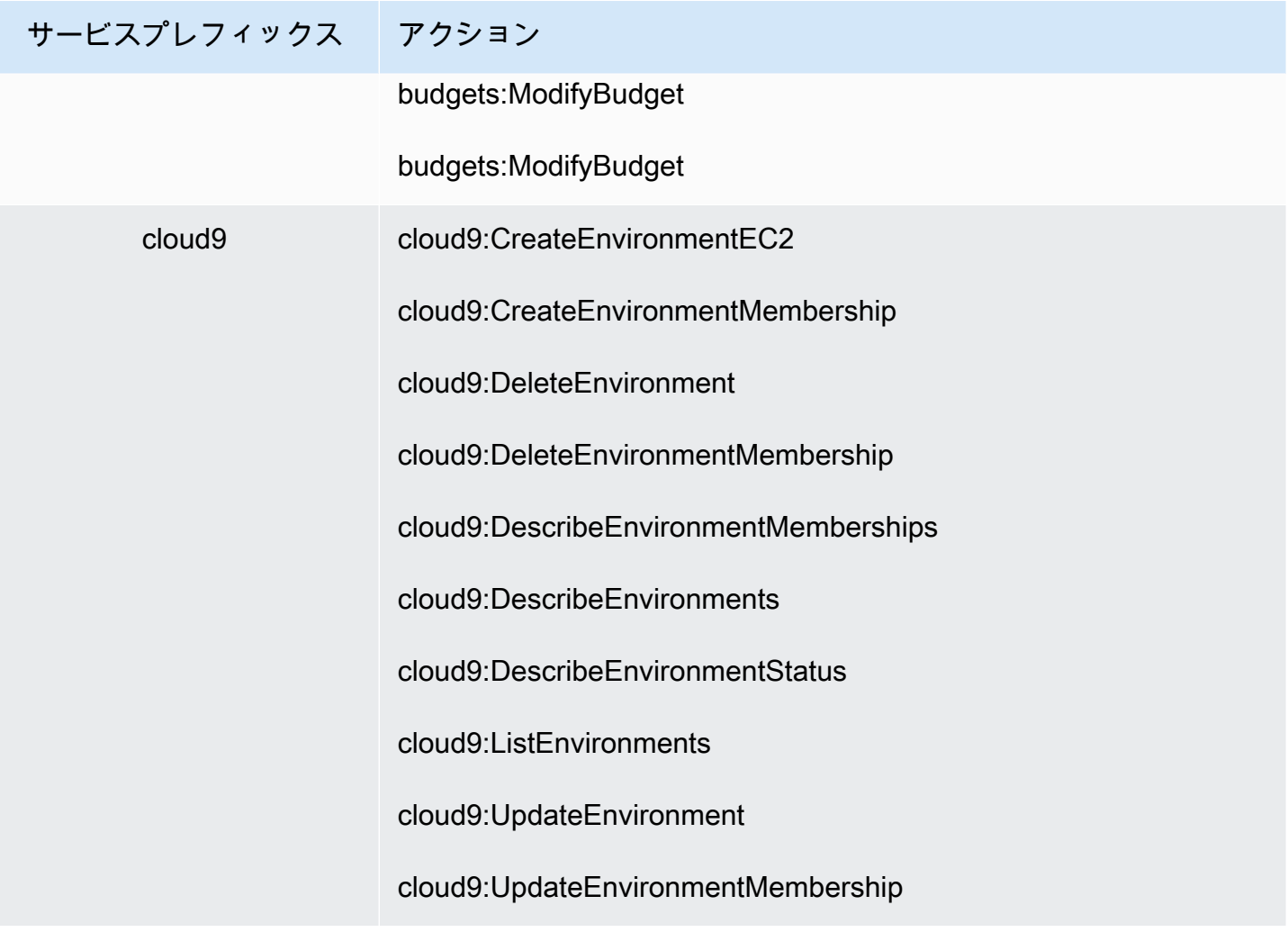

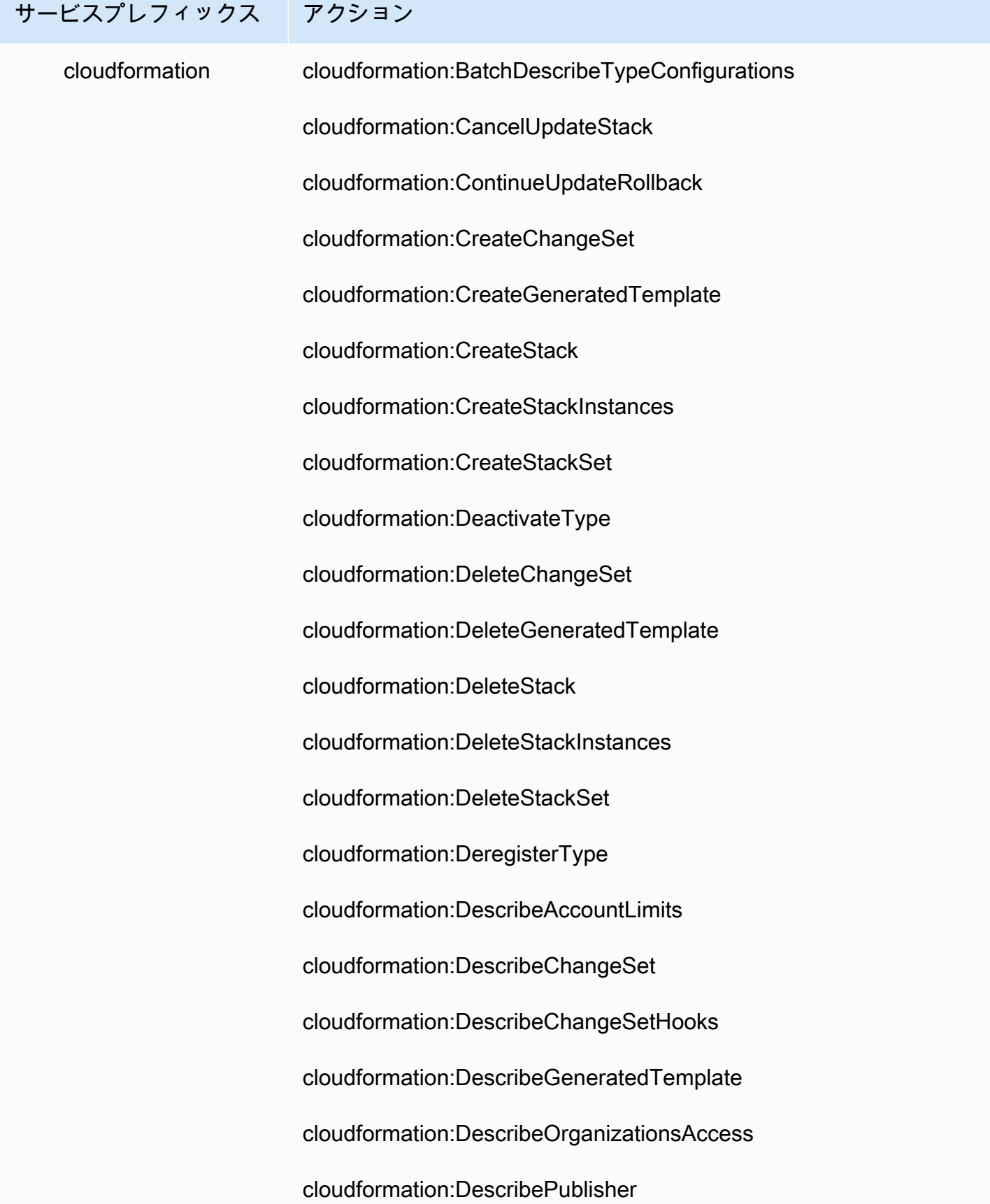

## サービスプレフィックス アクション cloudformation:DescribeResourceScan cloudformation:DescribeStackDriftDetectionStatus cloudformation:DescribeStackEvents cloudformation:DescribeStackInstance cloudformation:DescribeStackResource cloudformation:DescribeStackResourceDrifts cloudformation:DescribeStackResources cloudformation:DescribeStacks cloudformation:DescribeStackSet cloudformation:DescribeStackSetOperation cloudformation:DescribeType cloudformation:DescribeTypeRegistration cloudformation:DetectStackDrift cloudformation:DetectStackResourceDrift cloudformation:DetectStackSetDrift cloudformation:EstimateTemplateCost cloudformation:ExecuteChangeSet cloudformation:GetGeneratedTemplate cloudformation:GetStackPolicy cloudformation:GetTemplate cloudformation:GetTemplateSummary

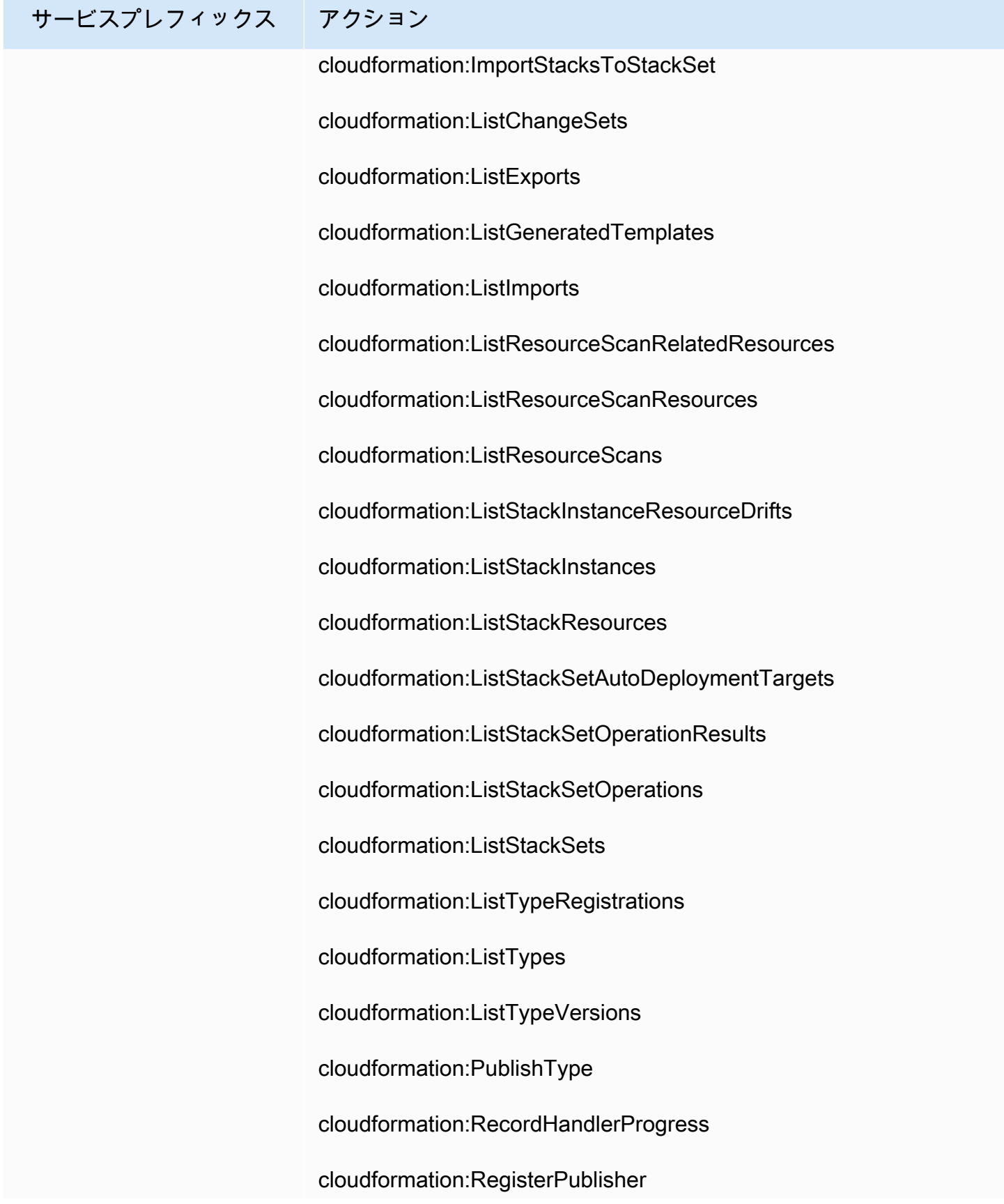

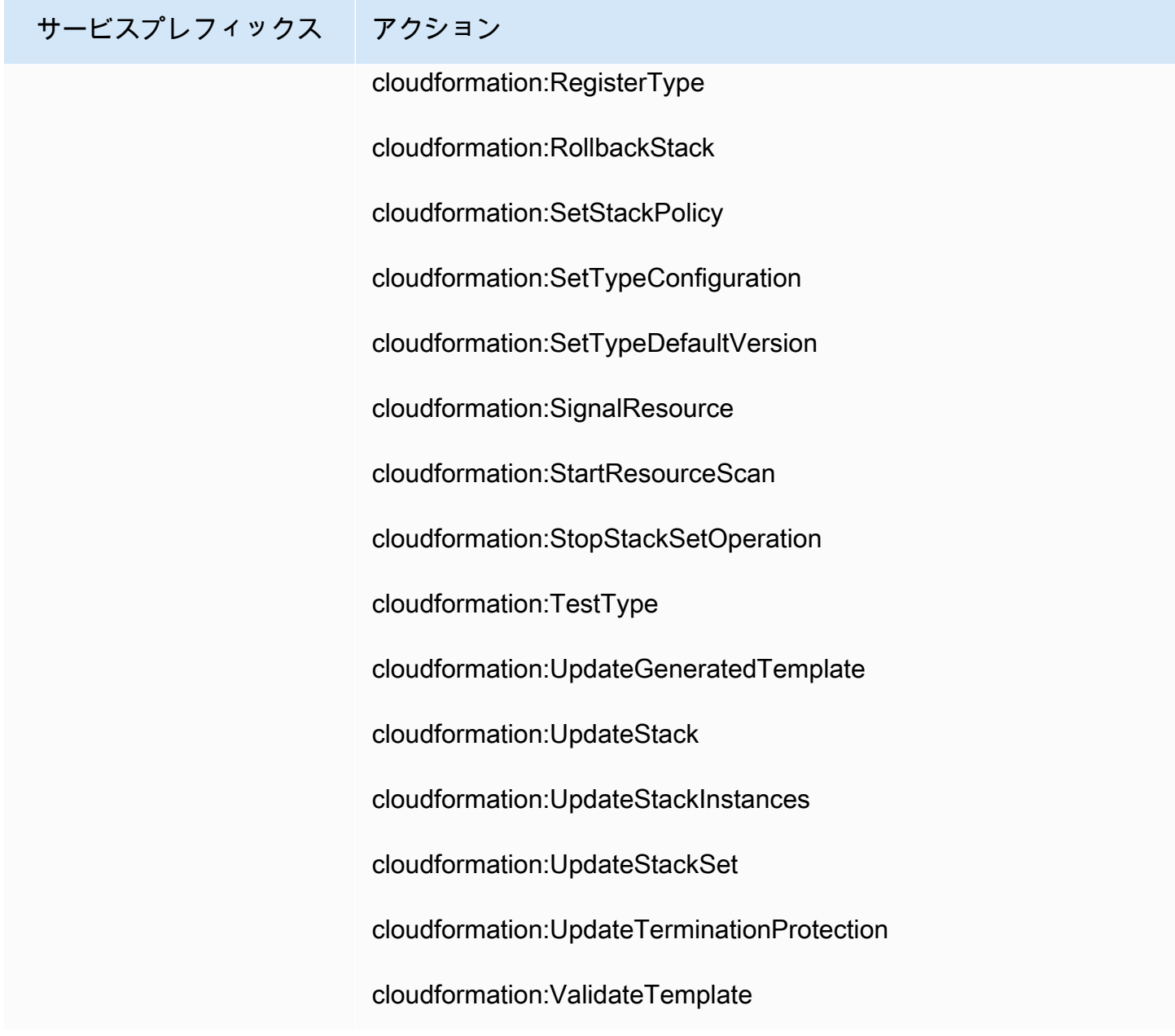

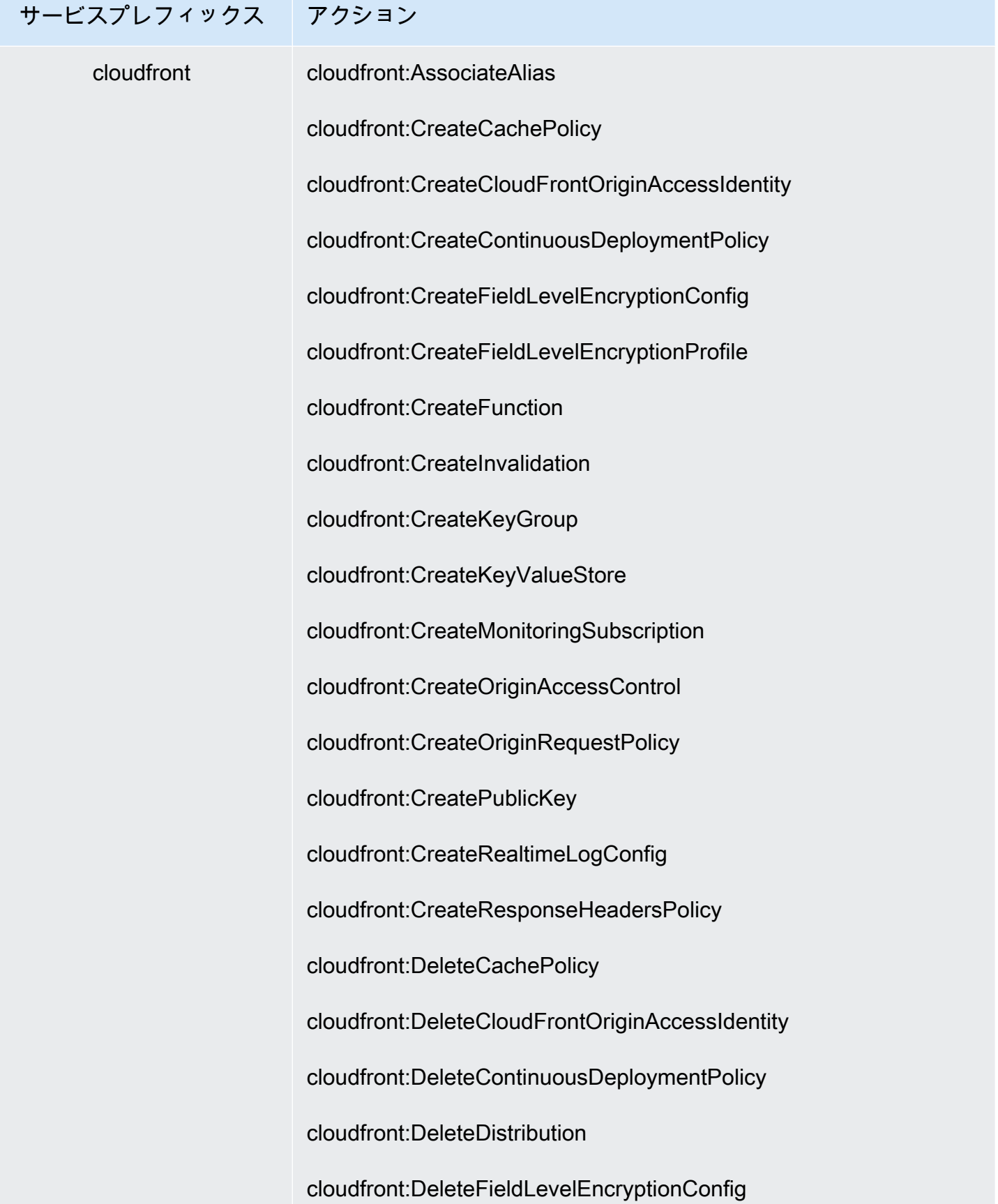

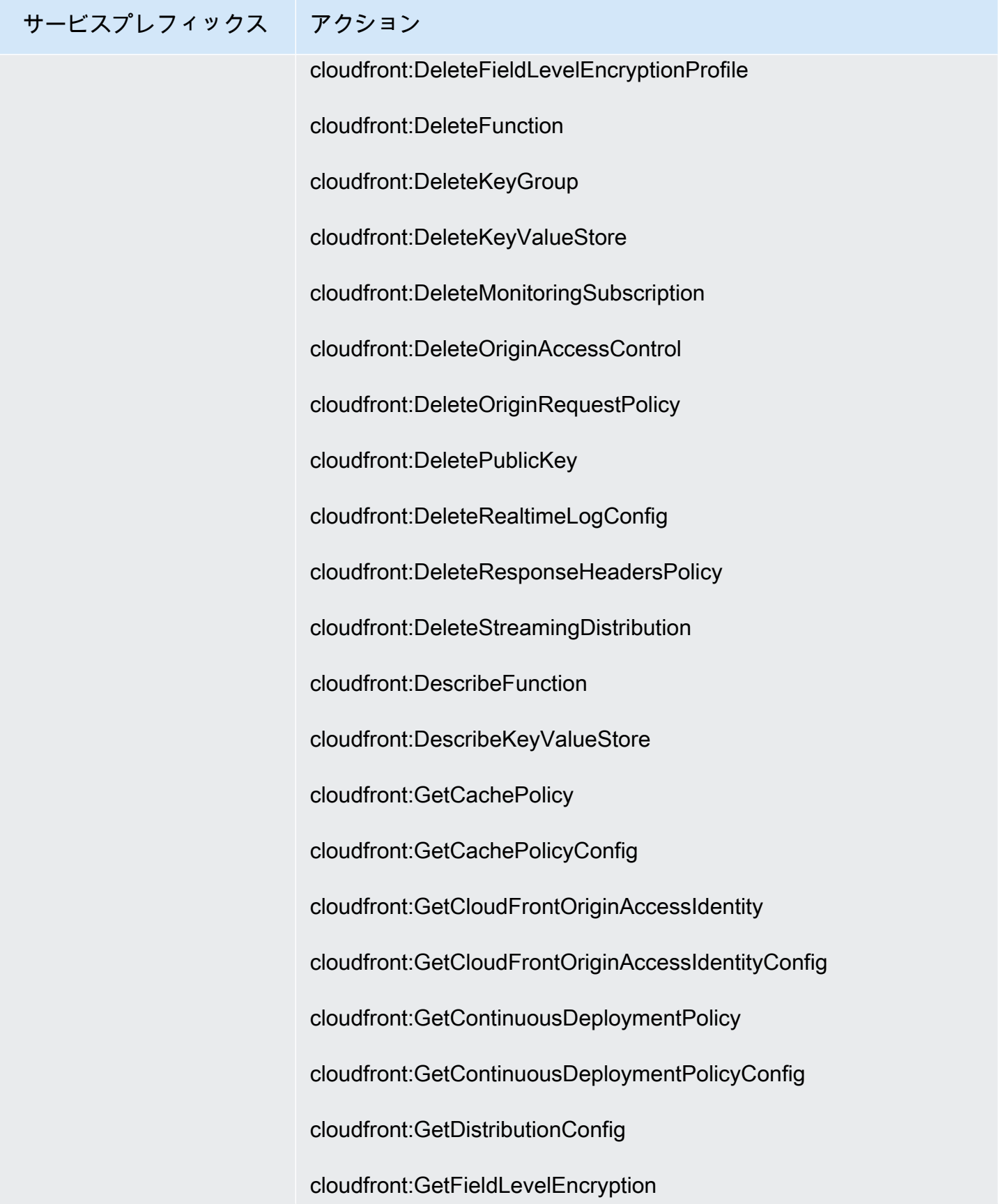

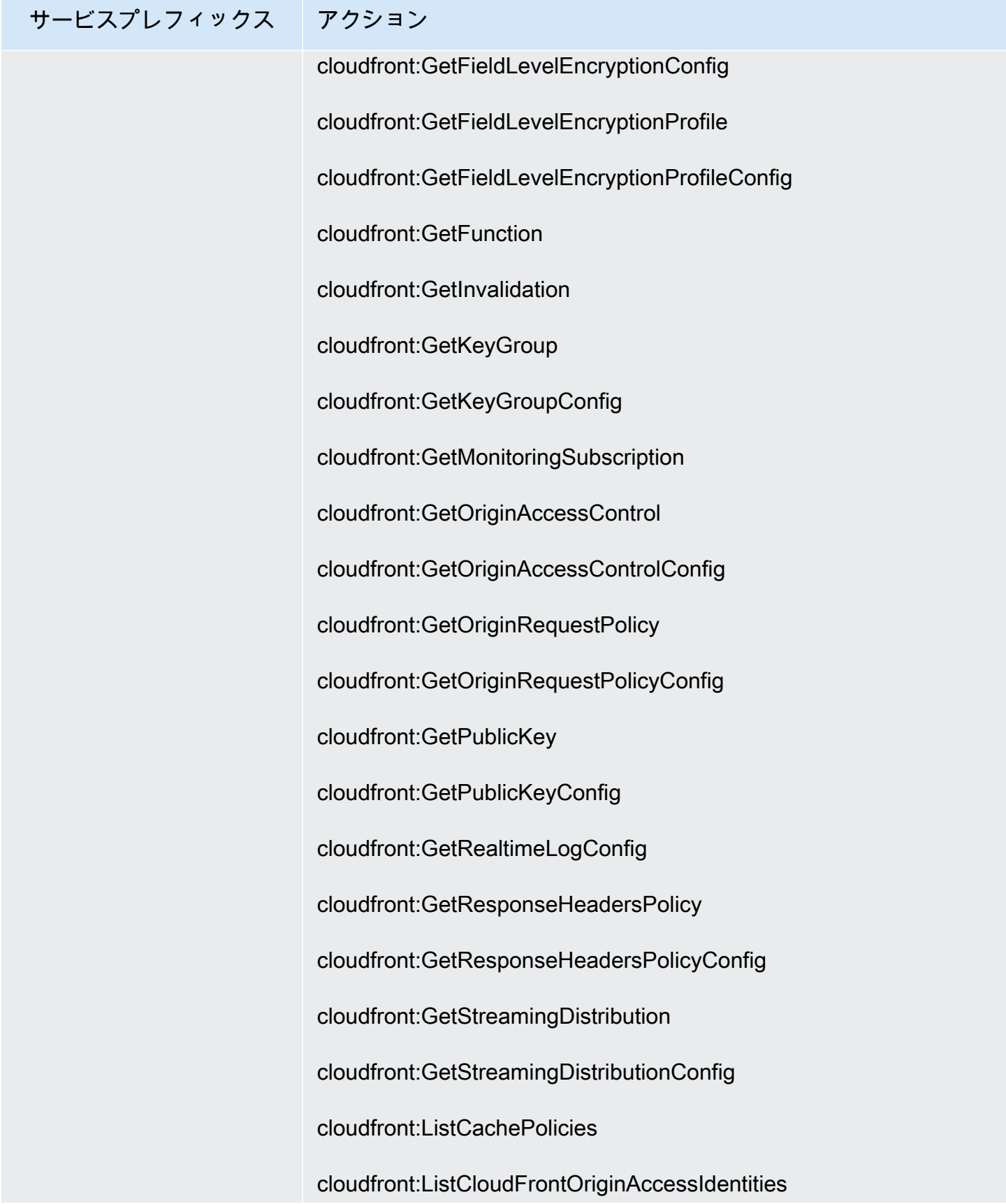

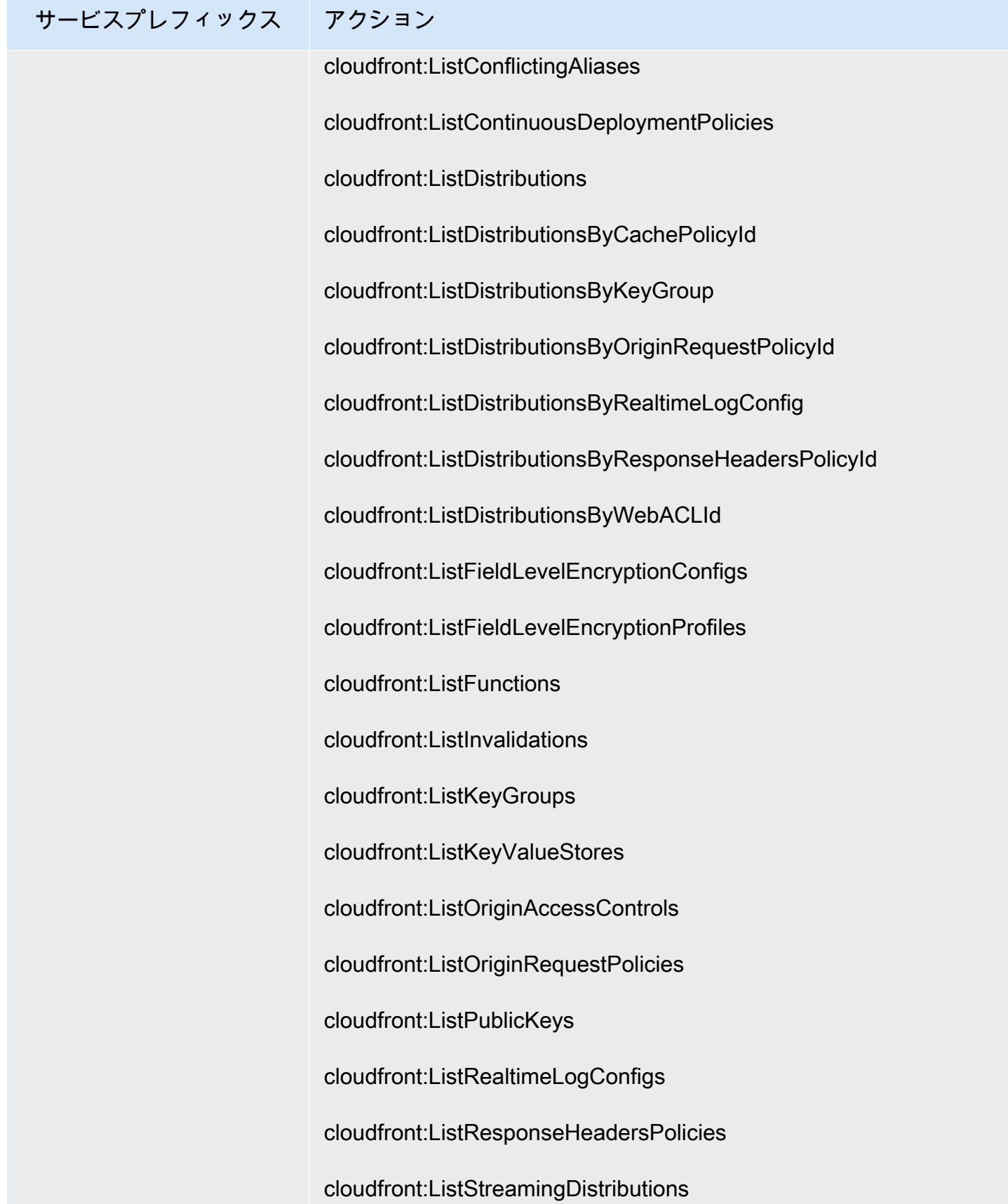
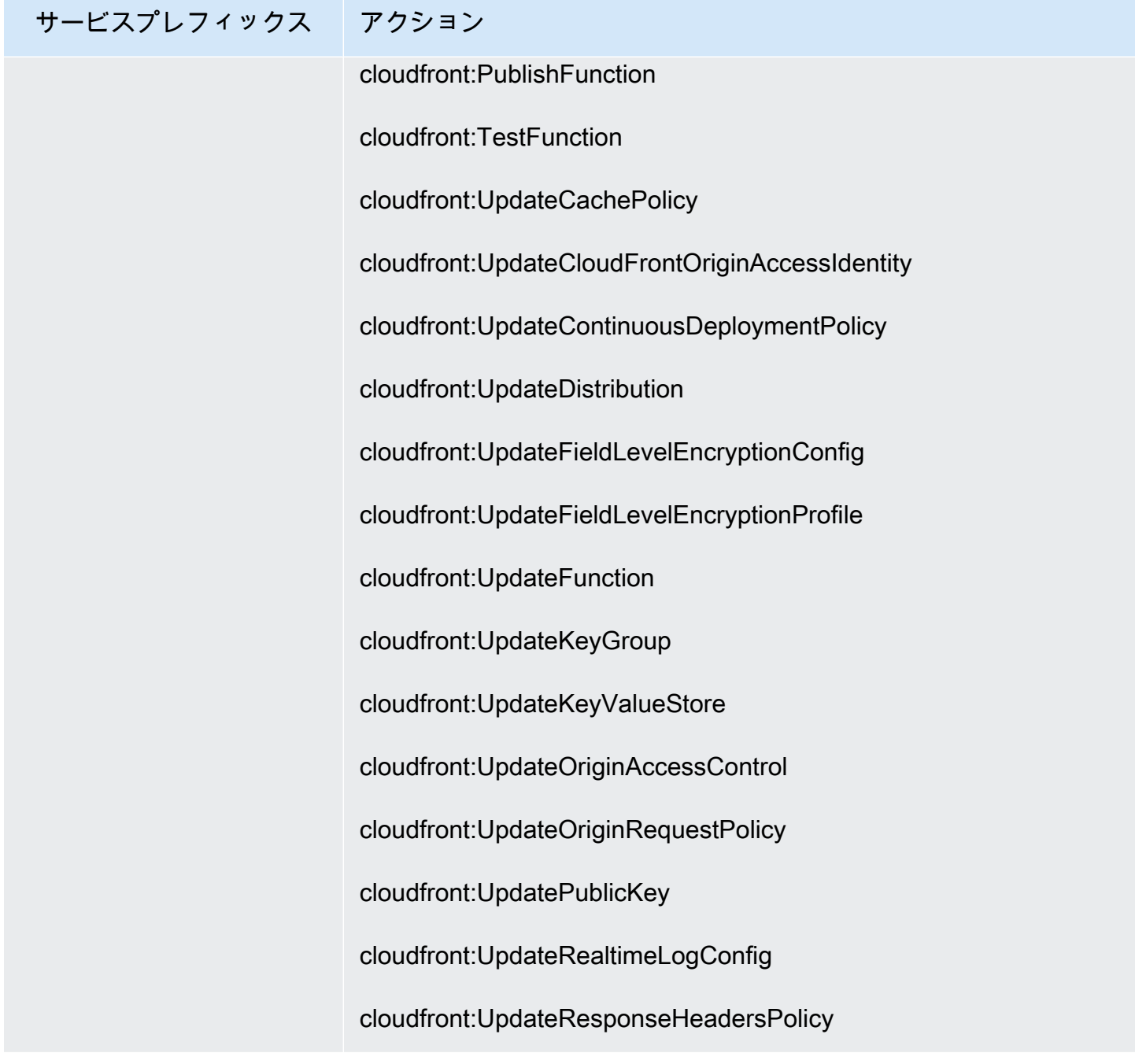

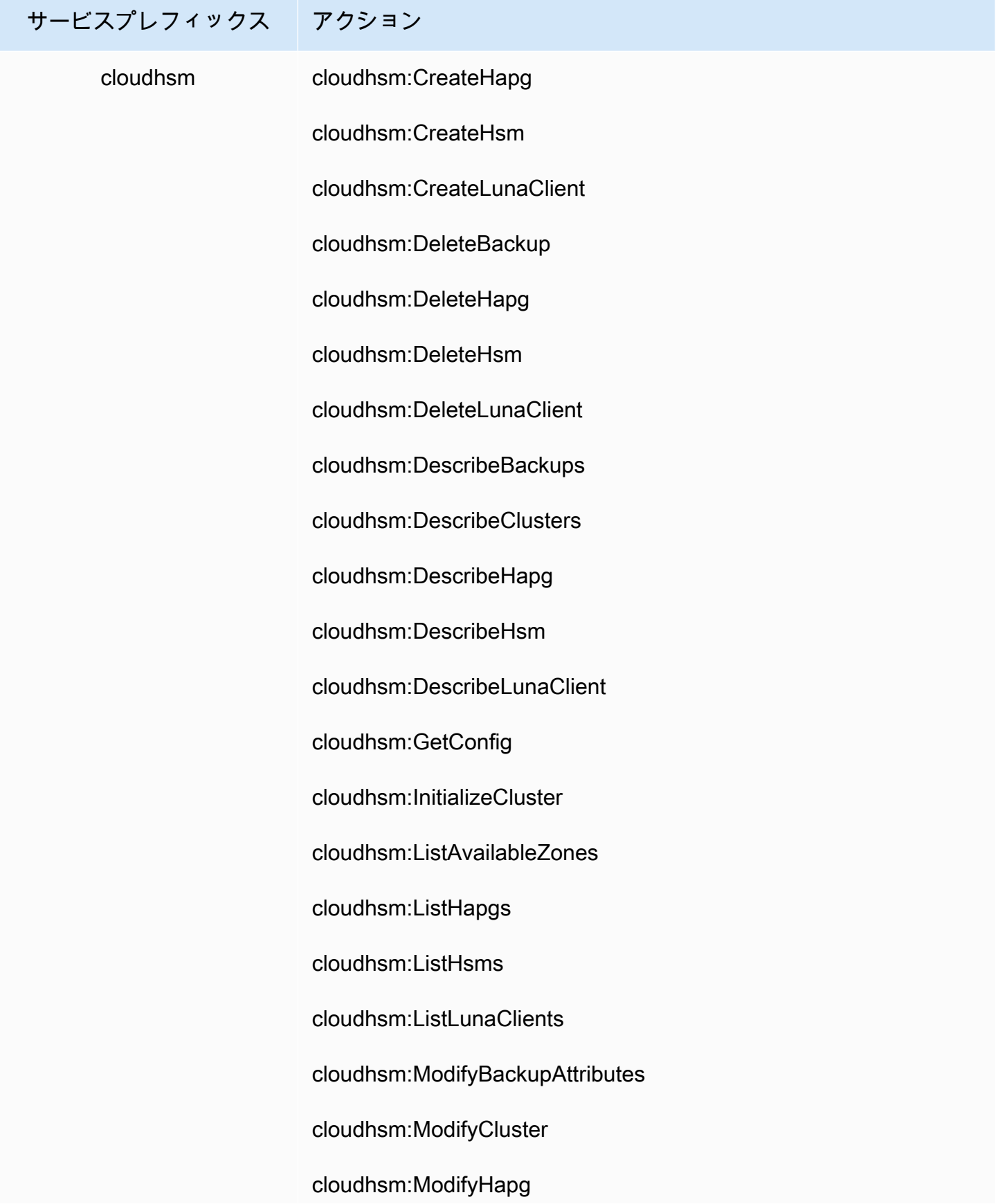

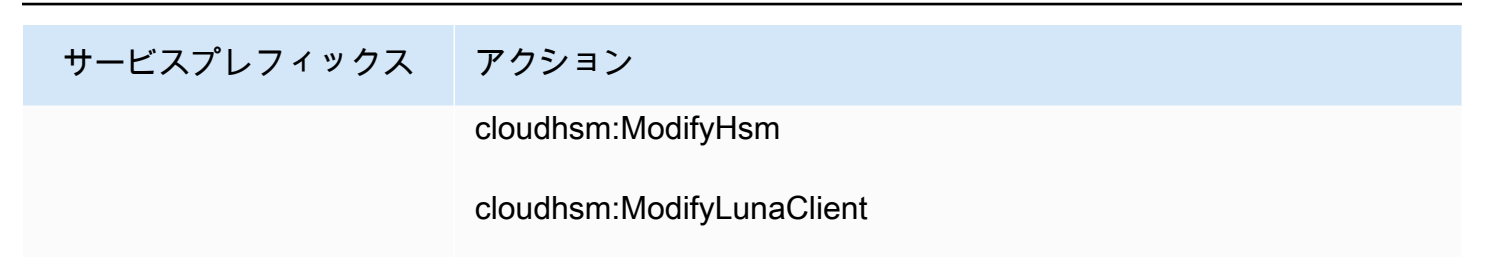

cloudhsm:RestoreBackup

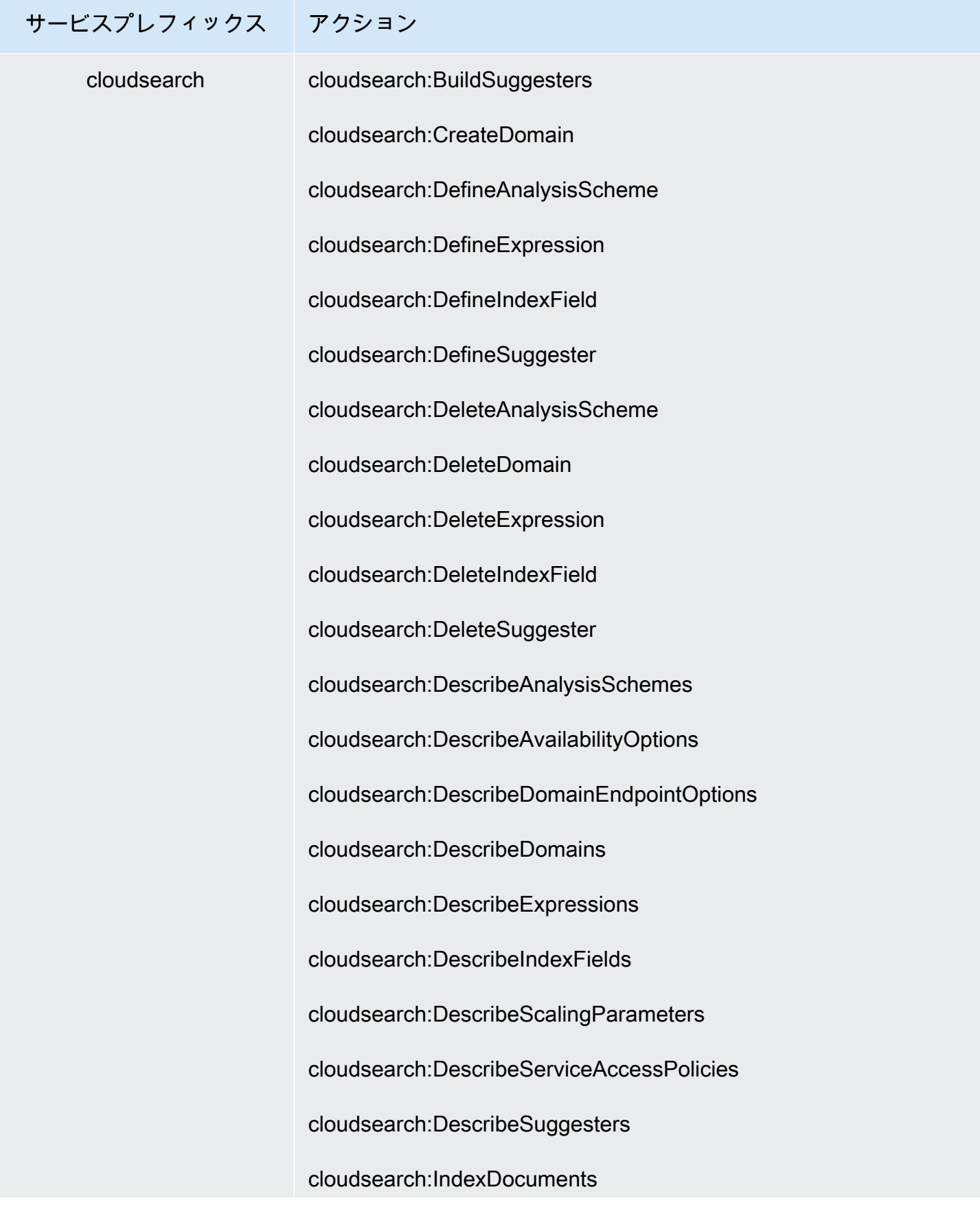

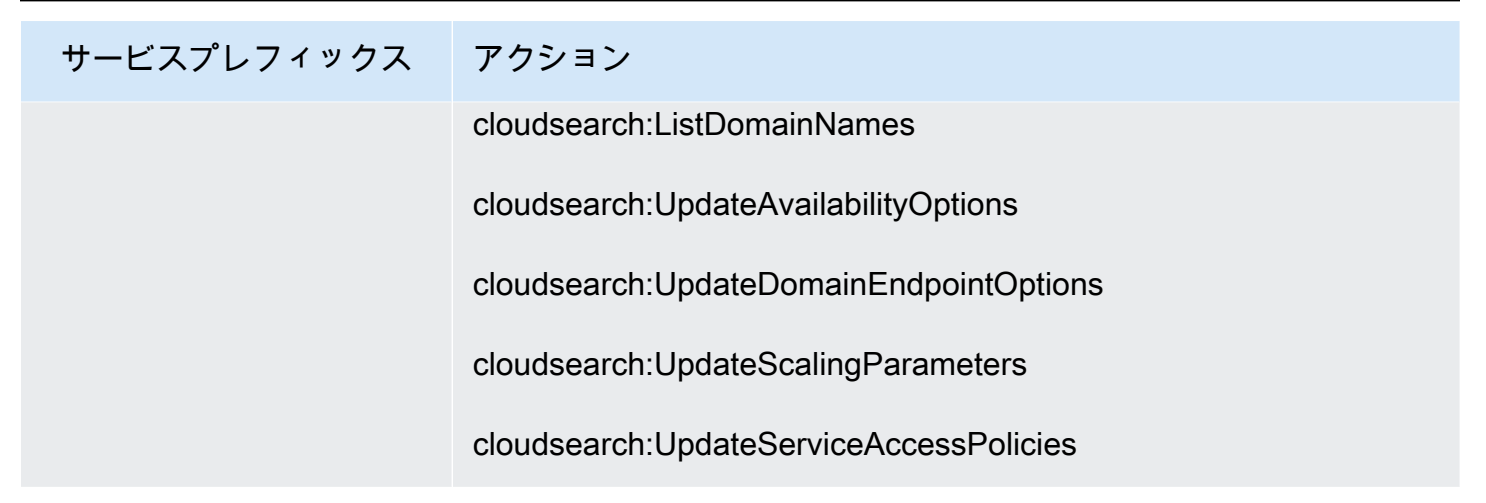

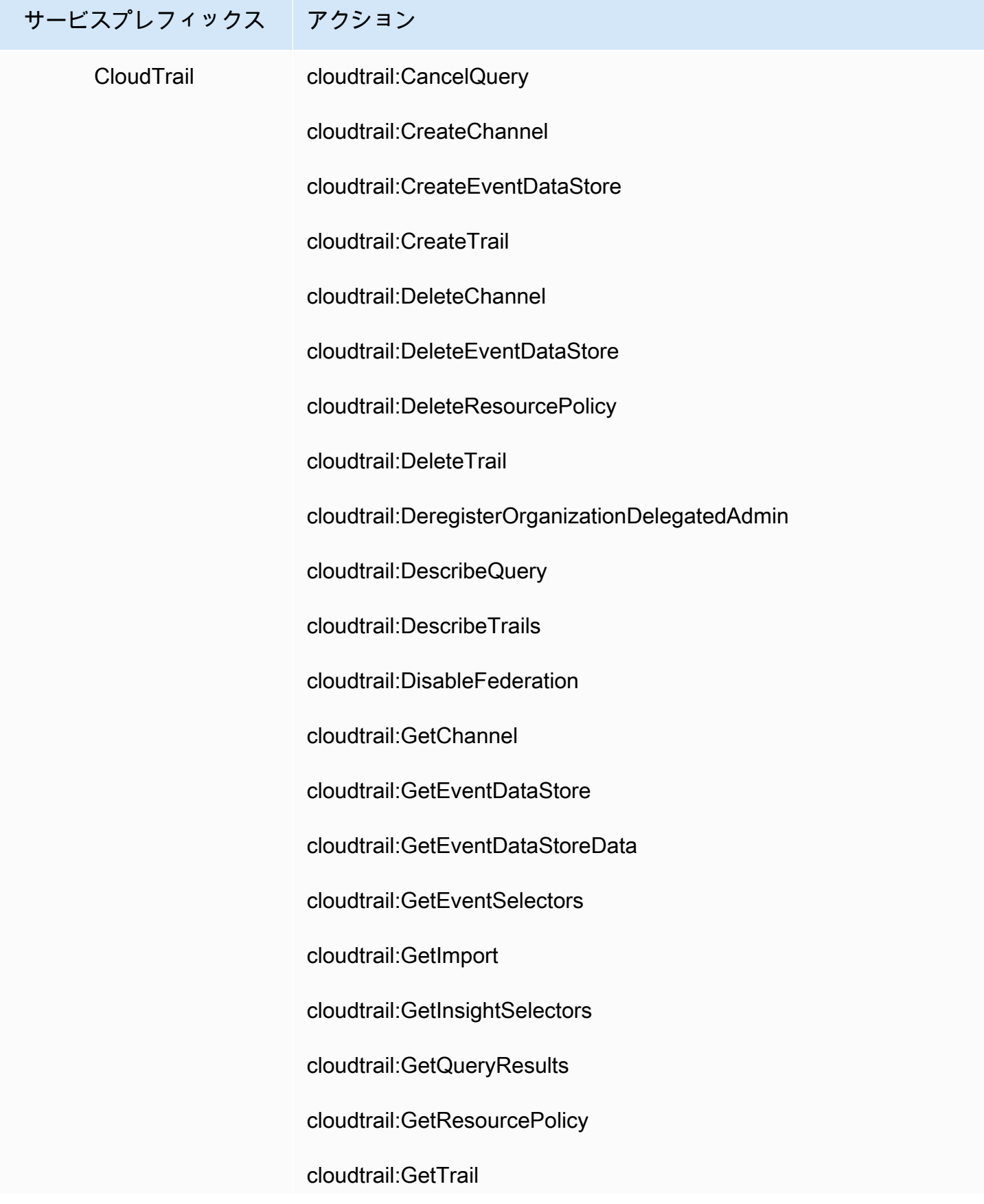

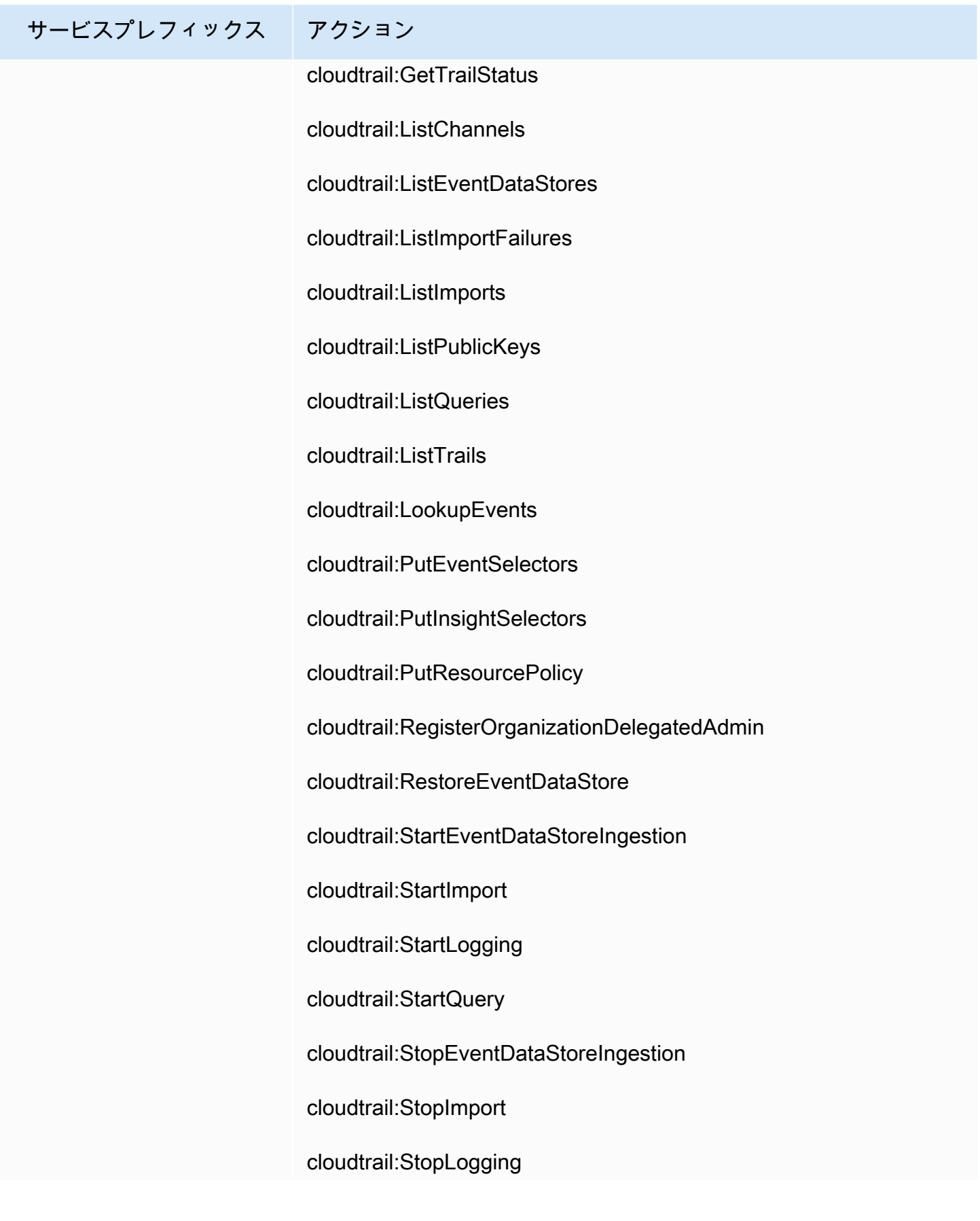

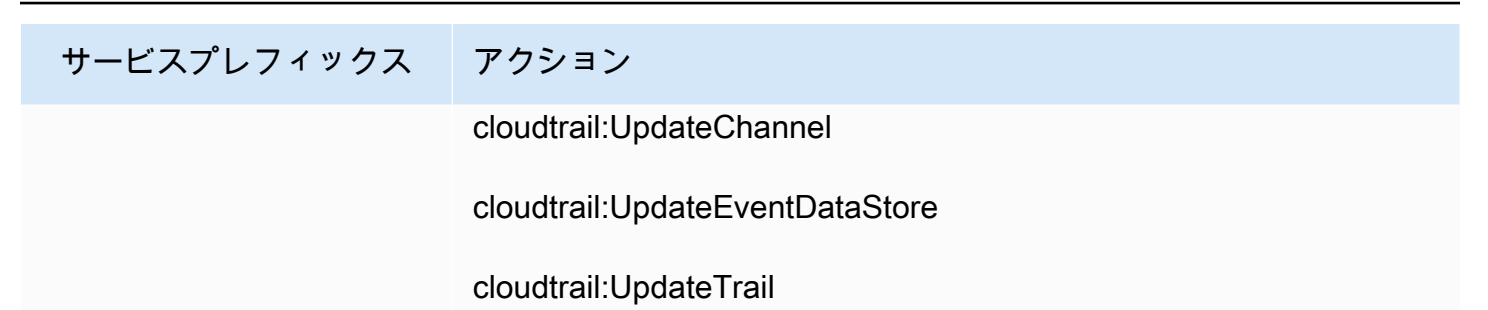

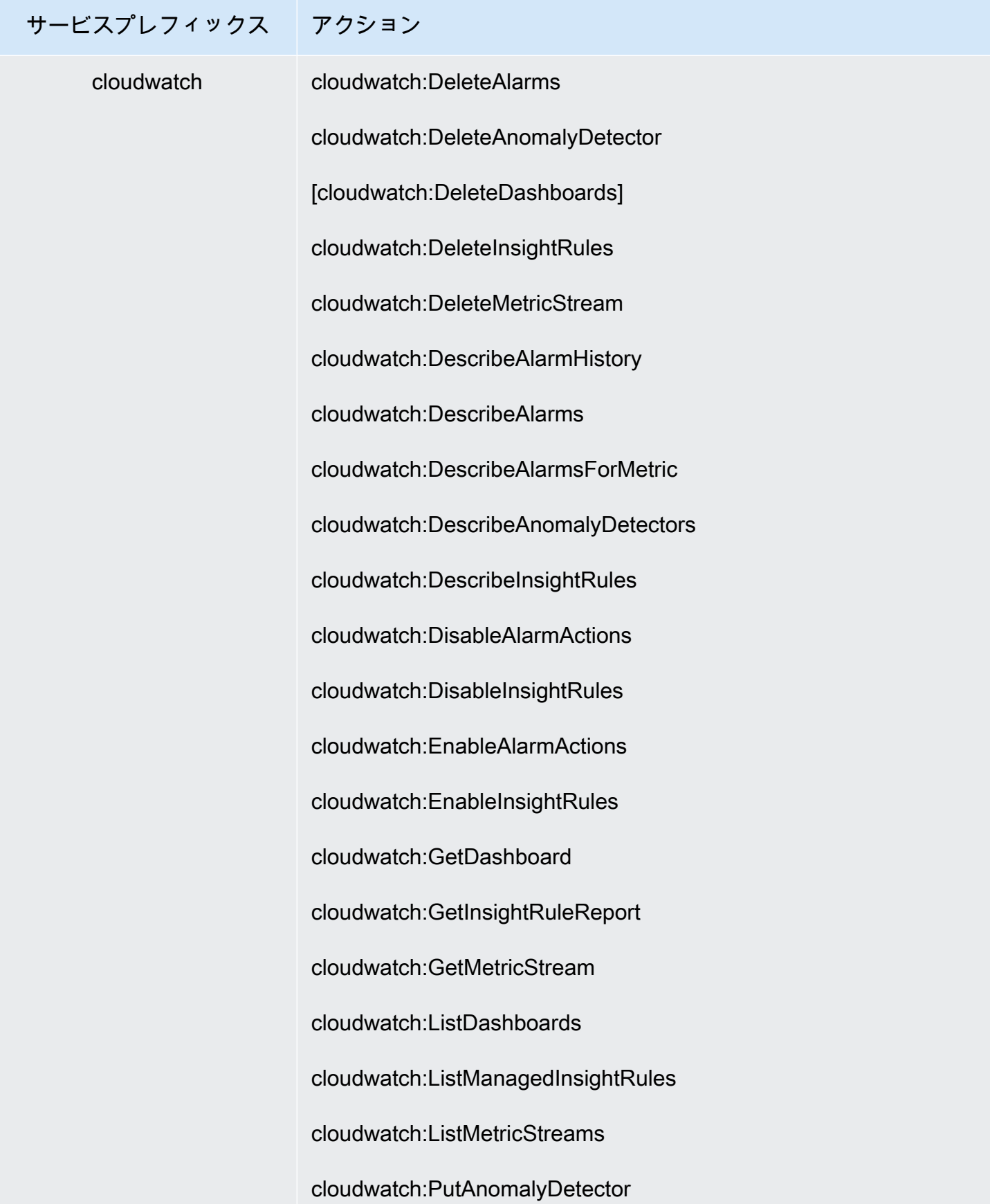

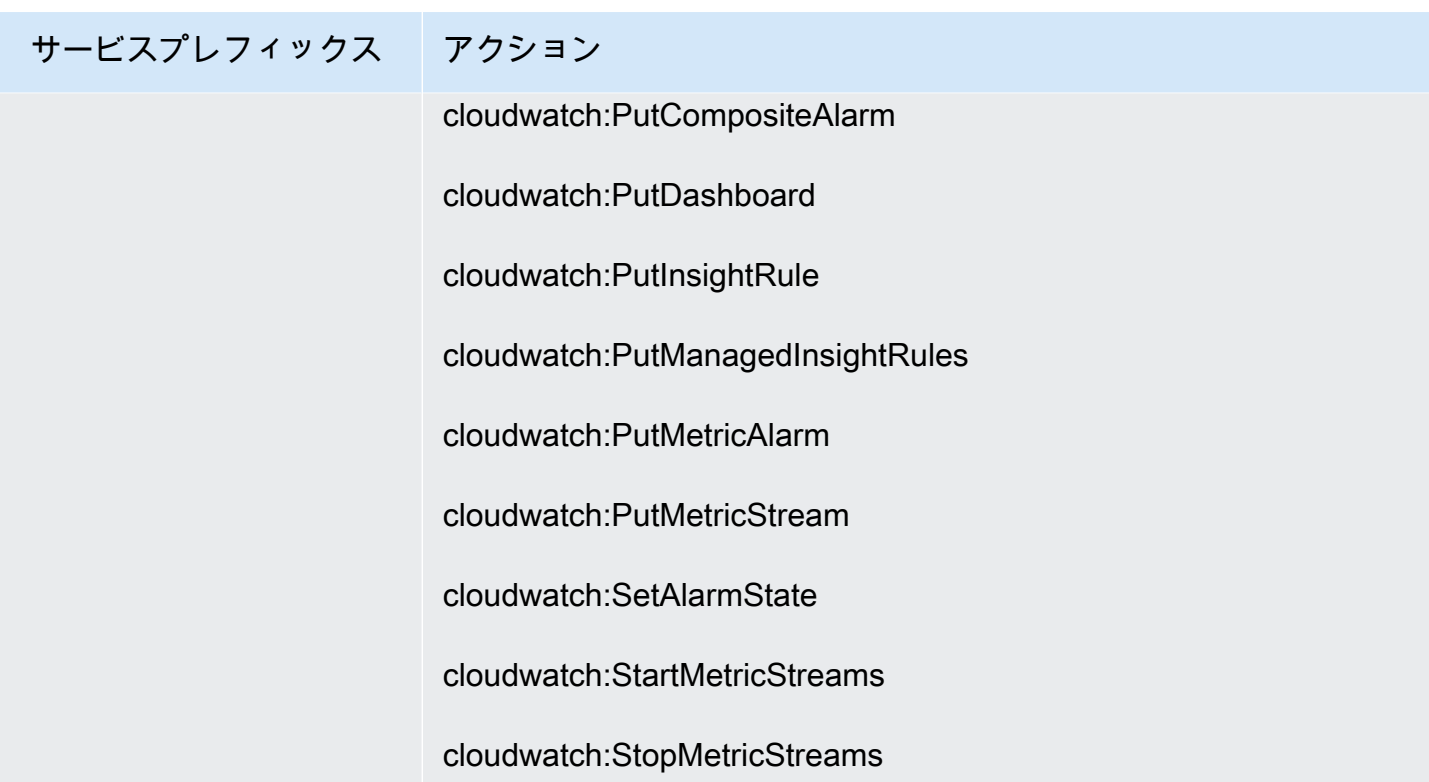

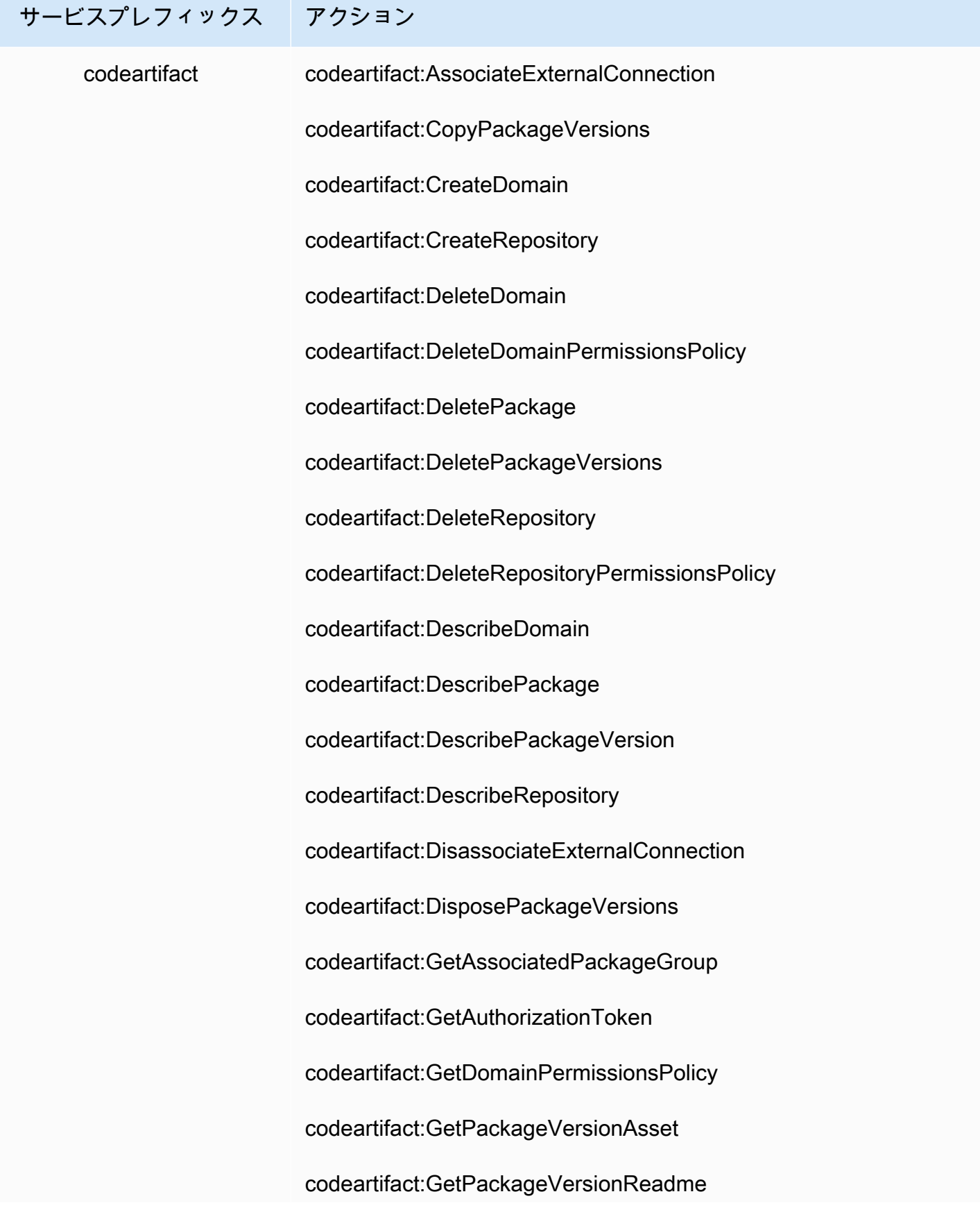

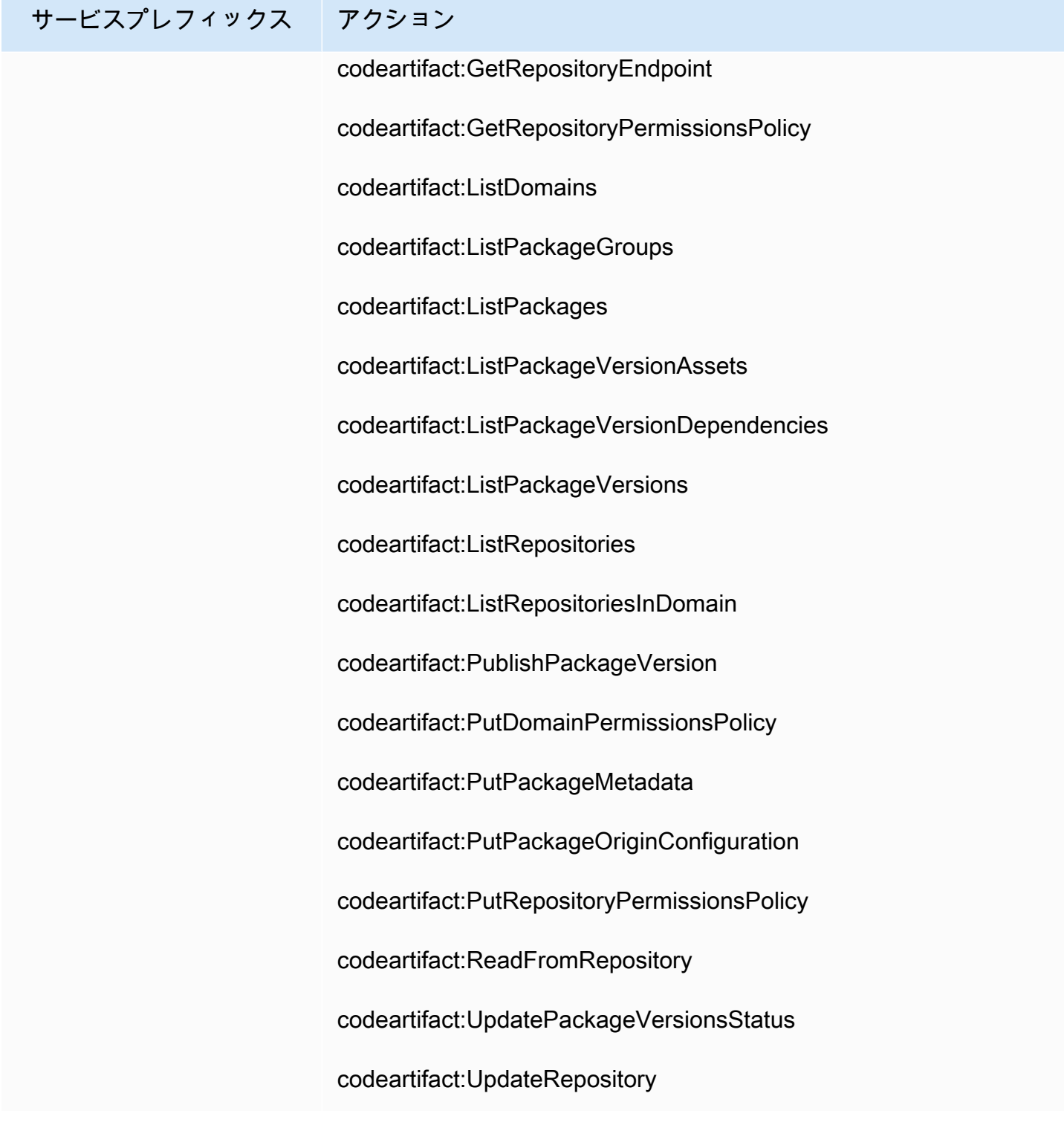

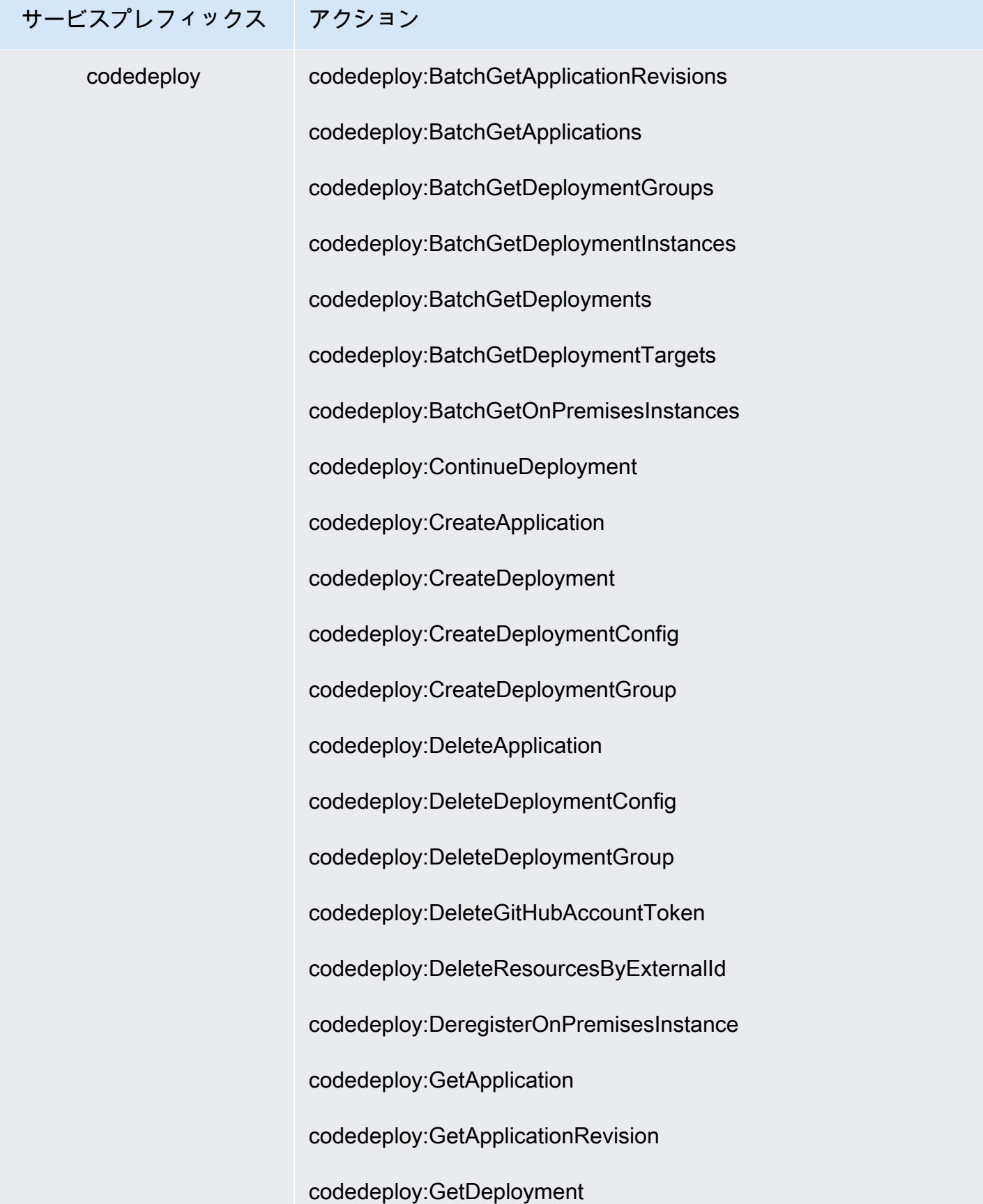

## サービスプレフィックス アクション codedeploy:GetDeploymentConfig codedeploy:GetDeploymentGroup codedeploy:GetDeploymentInstance codedeploy:GetDeploymentTarget codedeploy:GetOnPremisesInstance codedeploy:ListApplicationRevisions codedeploy:ListApplications codedeploy:ListDeploymentConfigs codedeploy:ListDeploymentGroups codedeploy:ListDeploymentInstances codedeploy:ListDeployments codedeploy:ListDeploymentTargets codedeploy:ListGitHubAccountTokenNames codedeploy:ListOnPremisesInstances codedeploy:PutLifecycleEventHookExecutionStatus codedeploy:RegisterApplicationRevision codedeploy:RegisterOnPremisesInstance codedeploy:SkipWaitTimeForInstanceTermination codedeploy:StopDeployment codedeploy:UpdateApplication codedeploy:UpdateDeploymentGroup

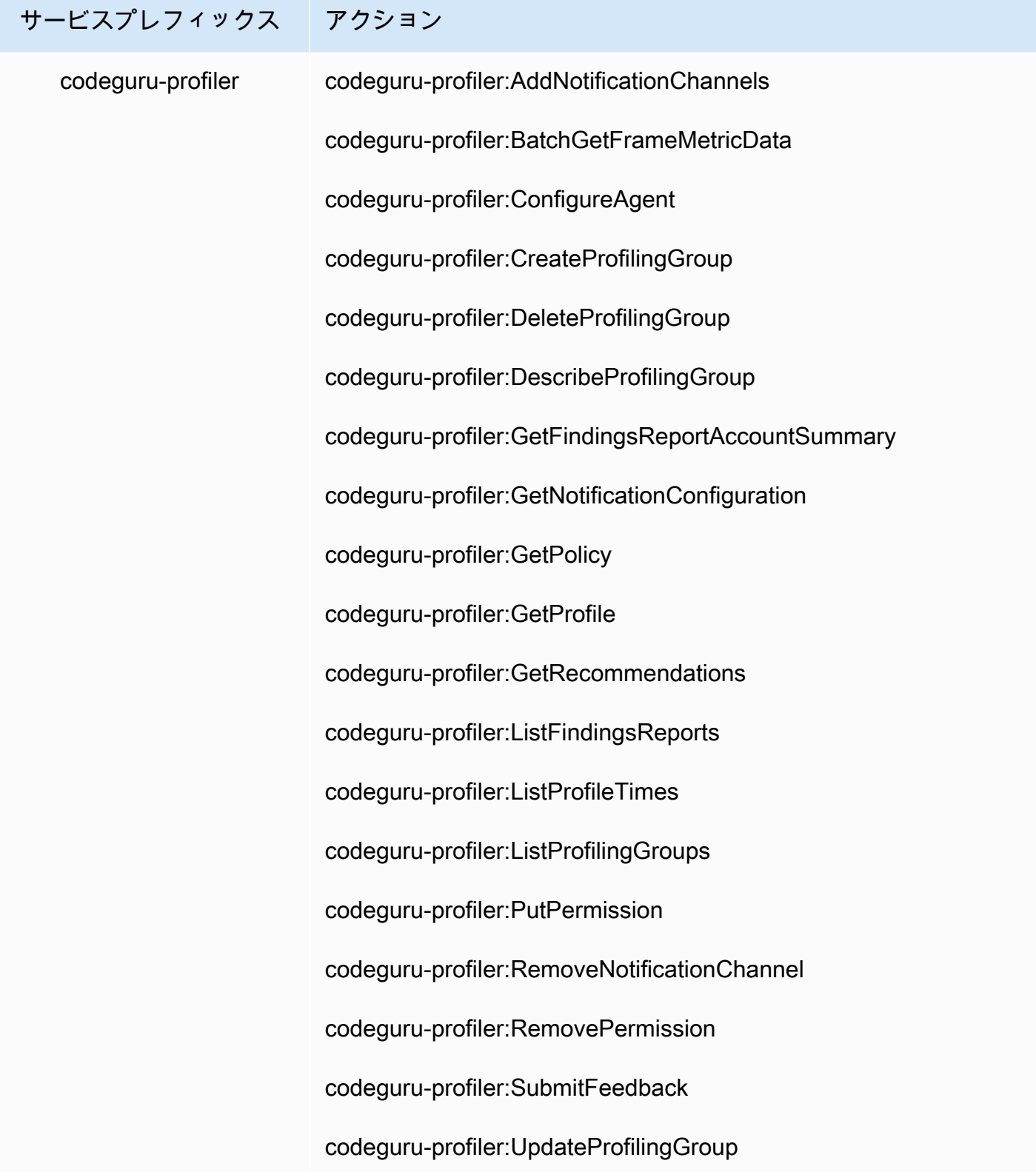

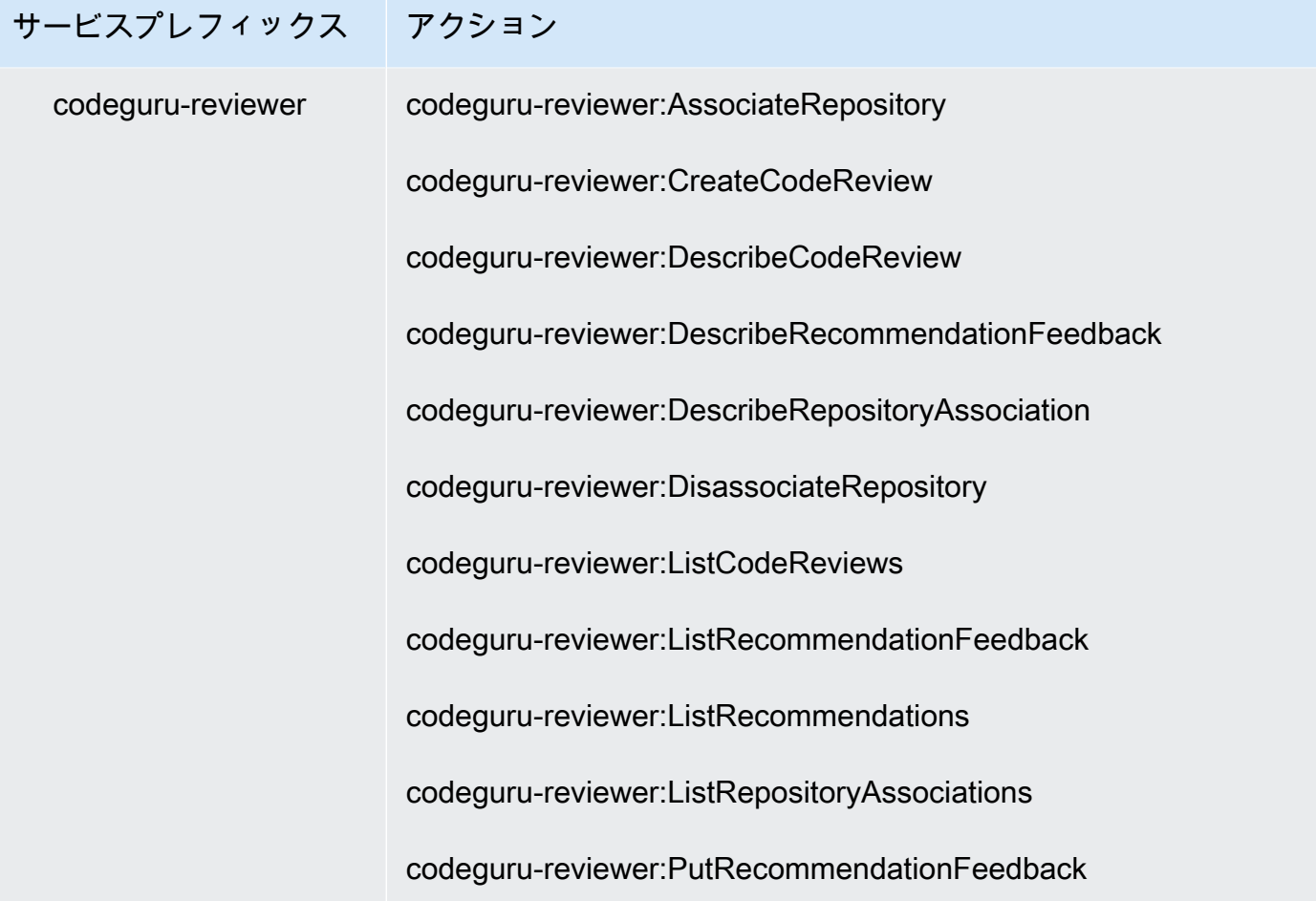

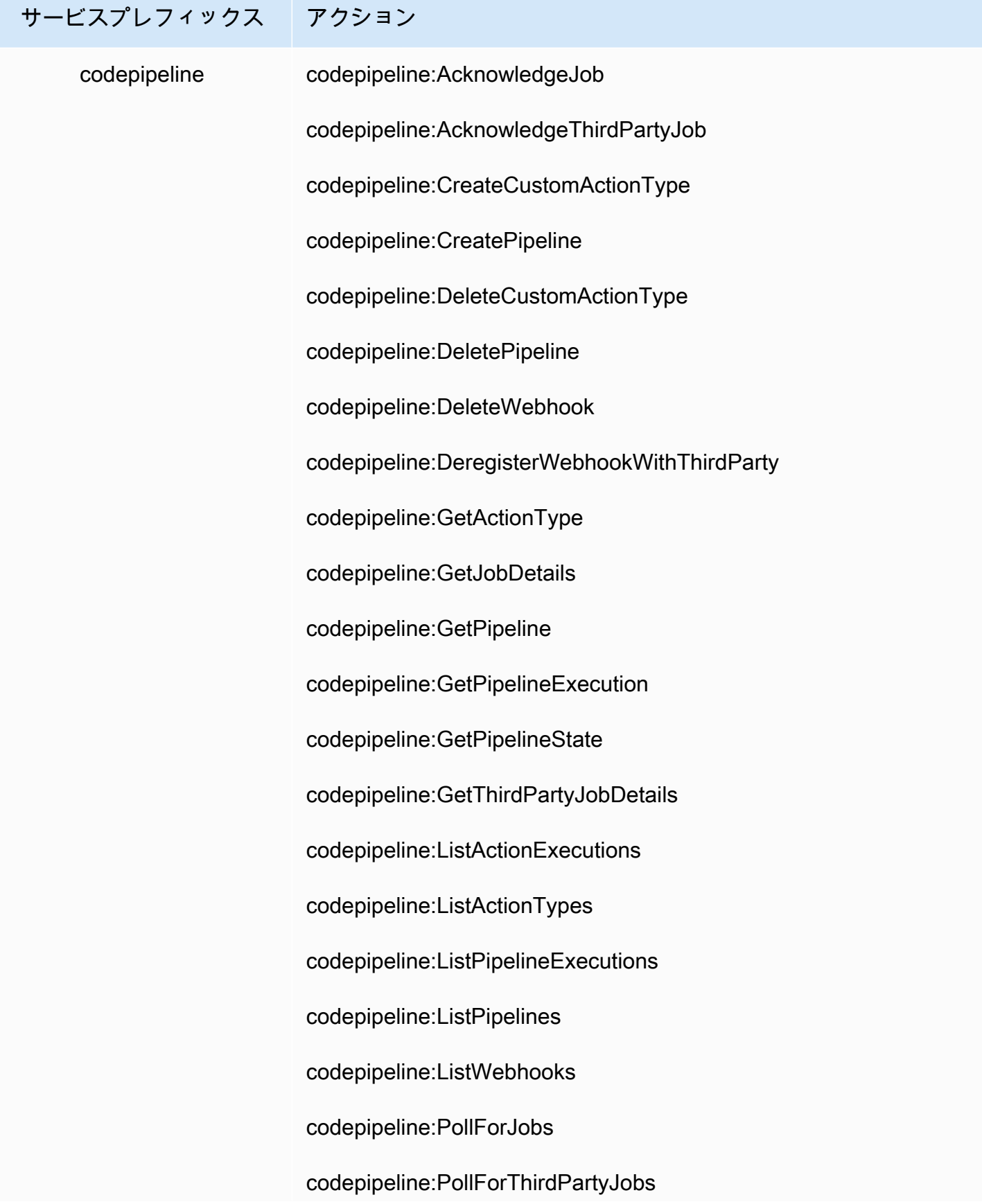

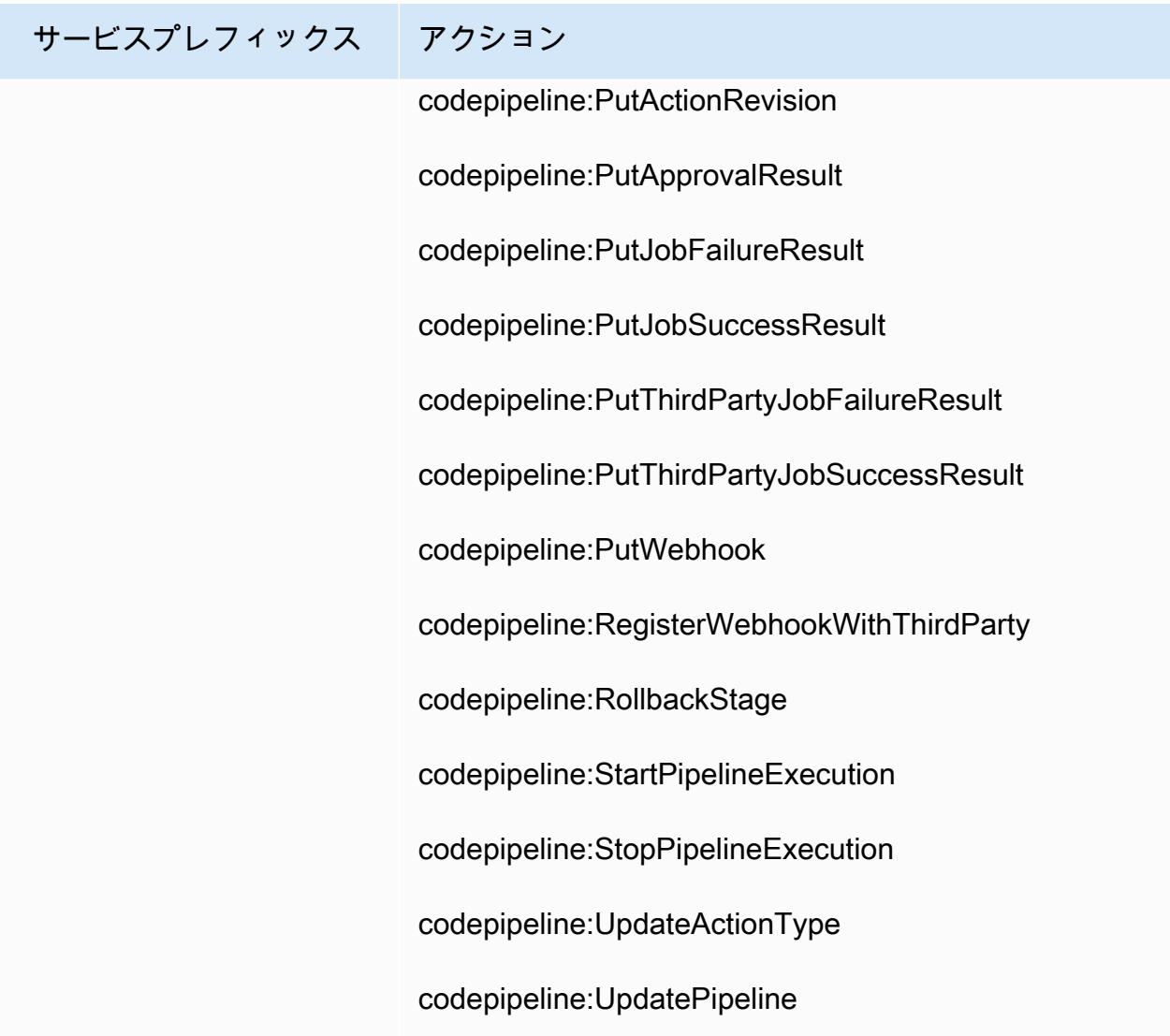

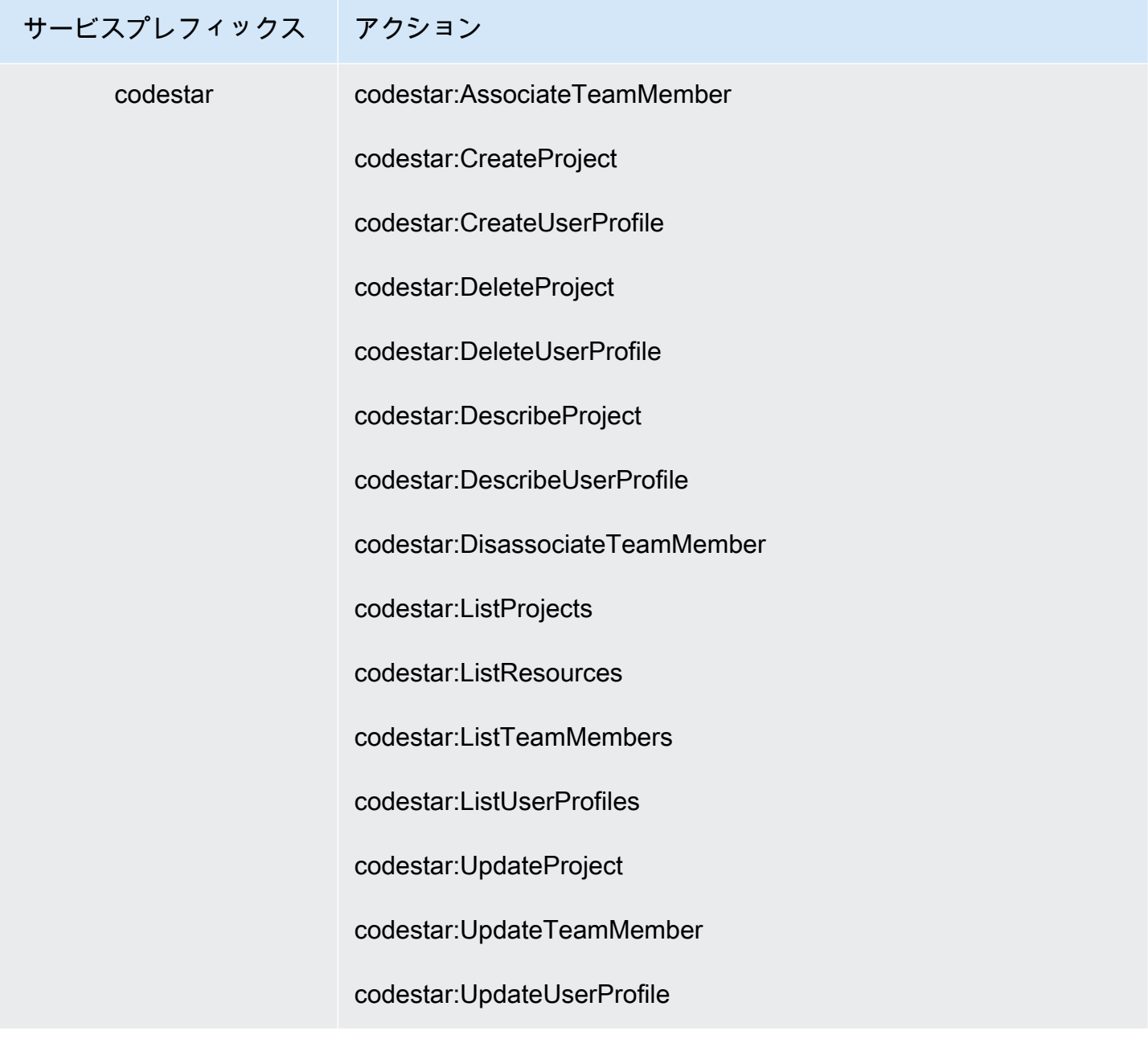

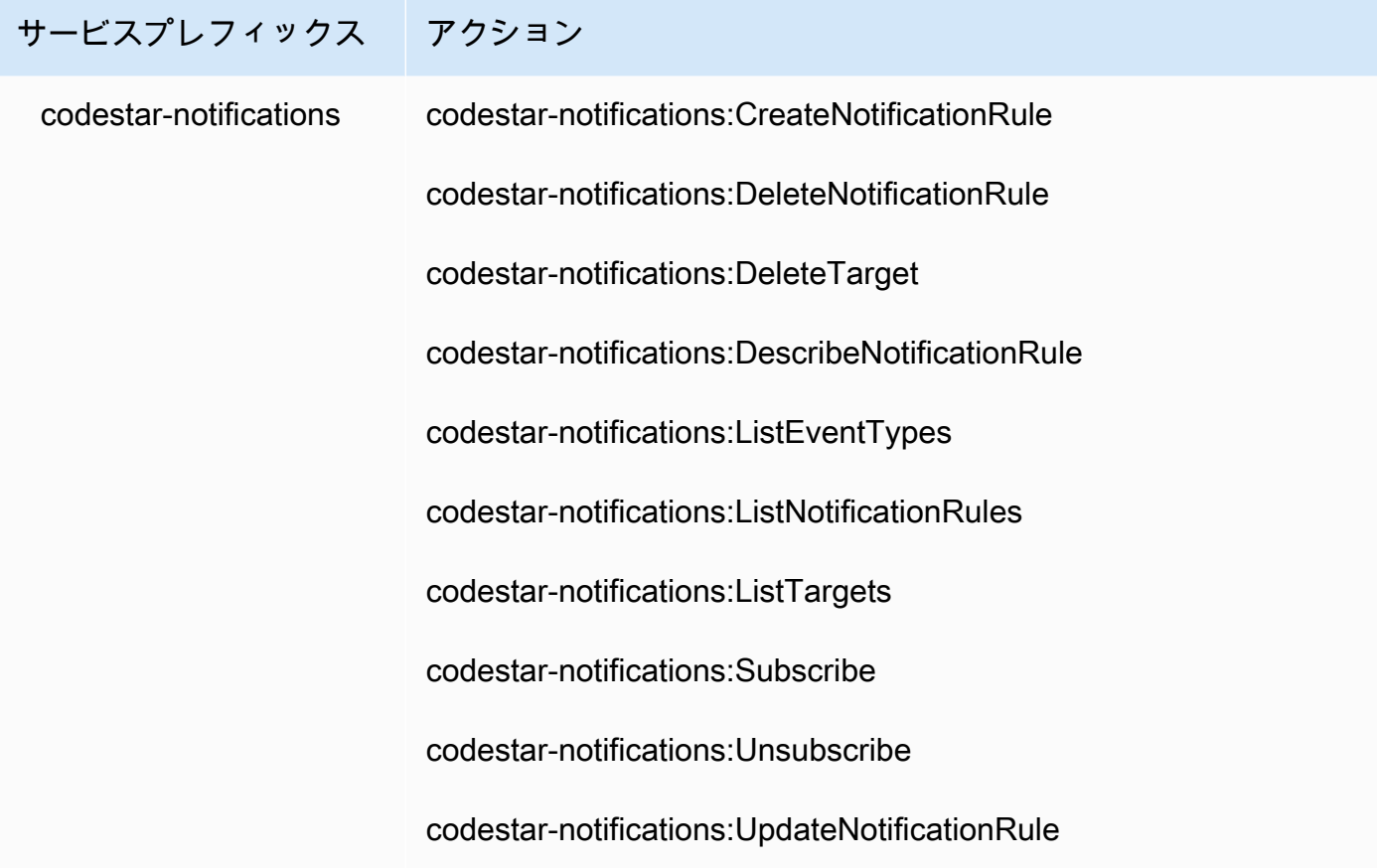

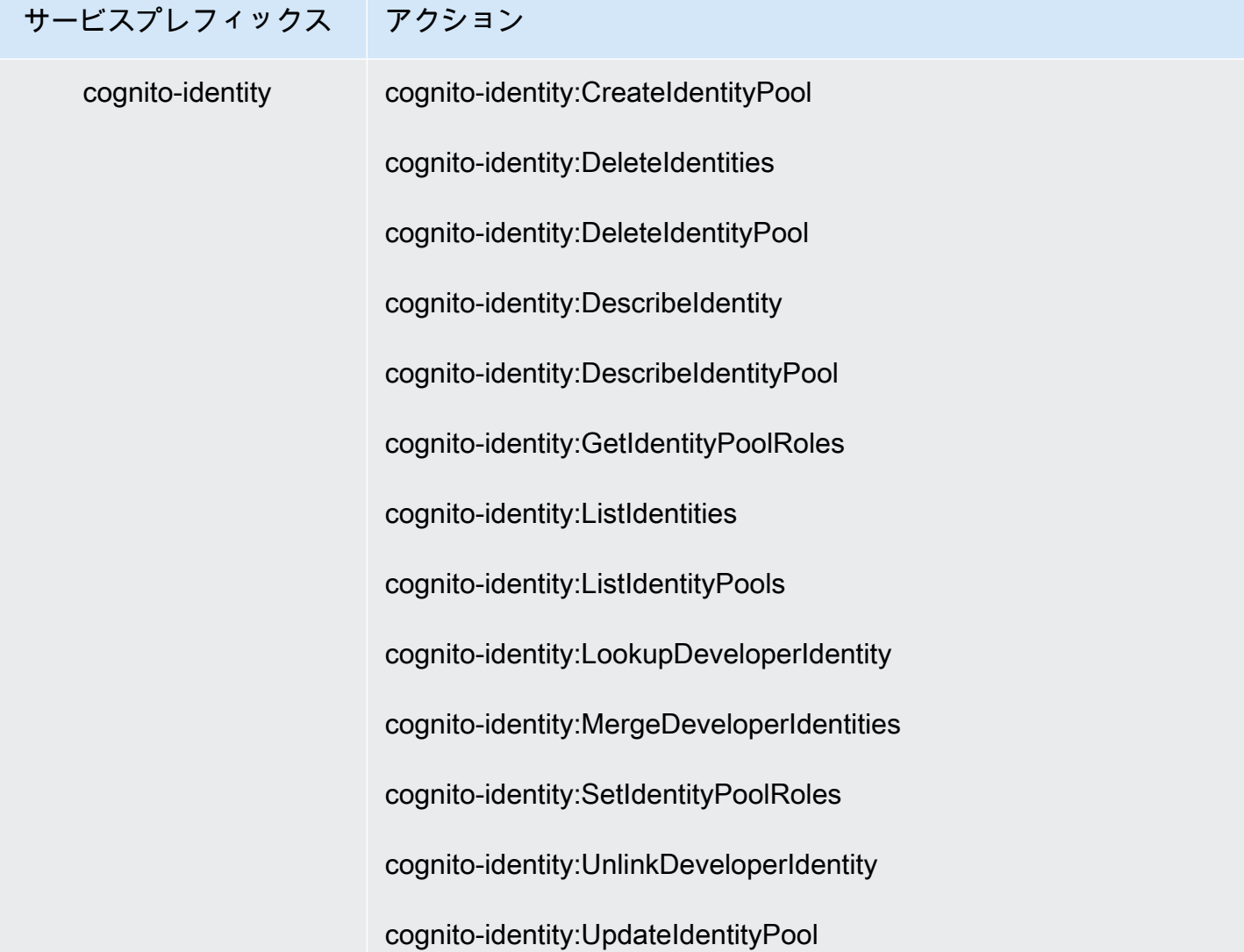

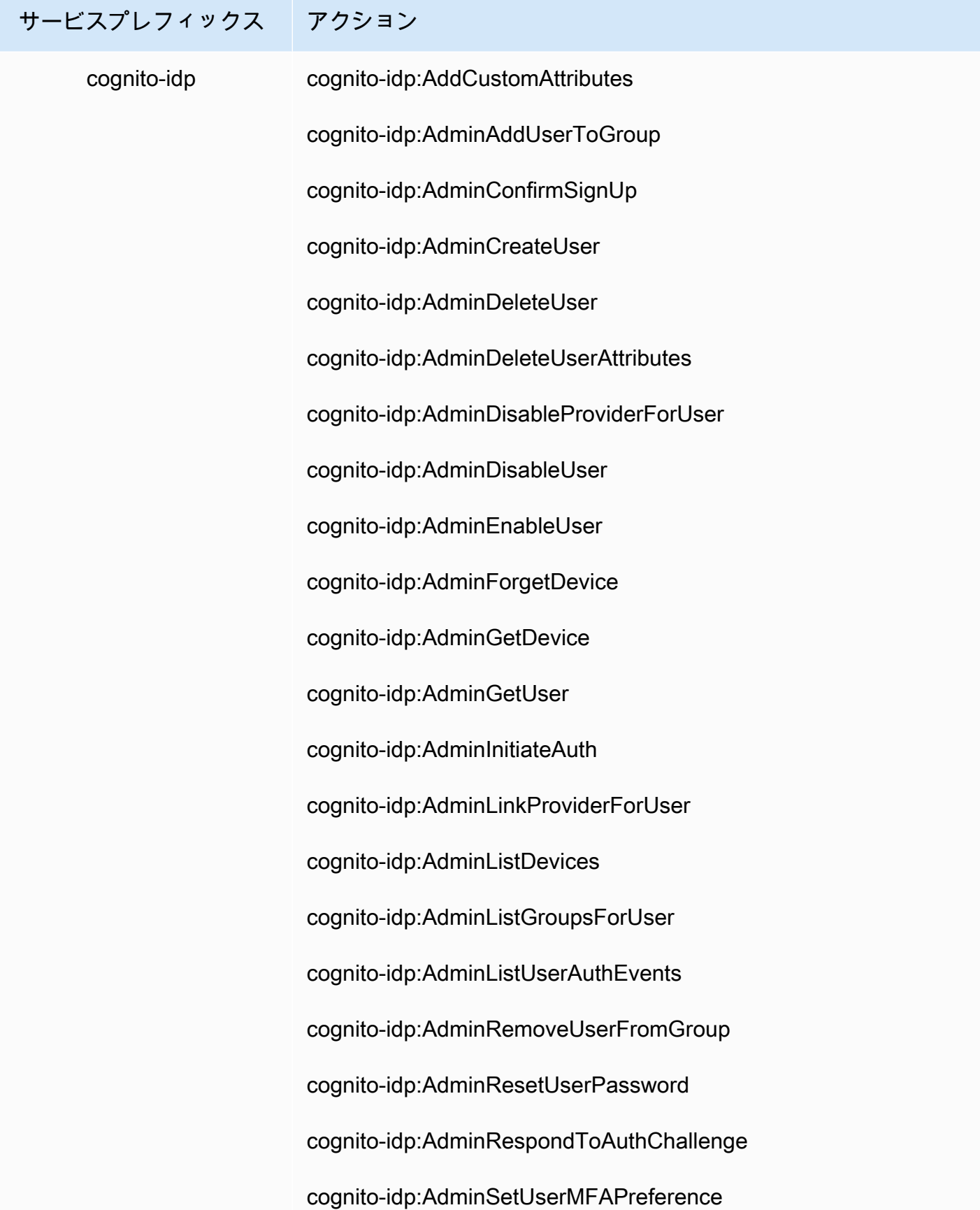

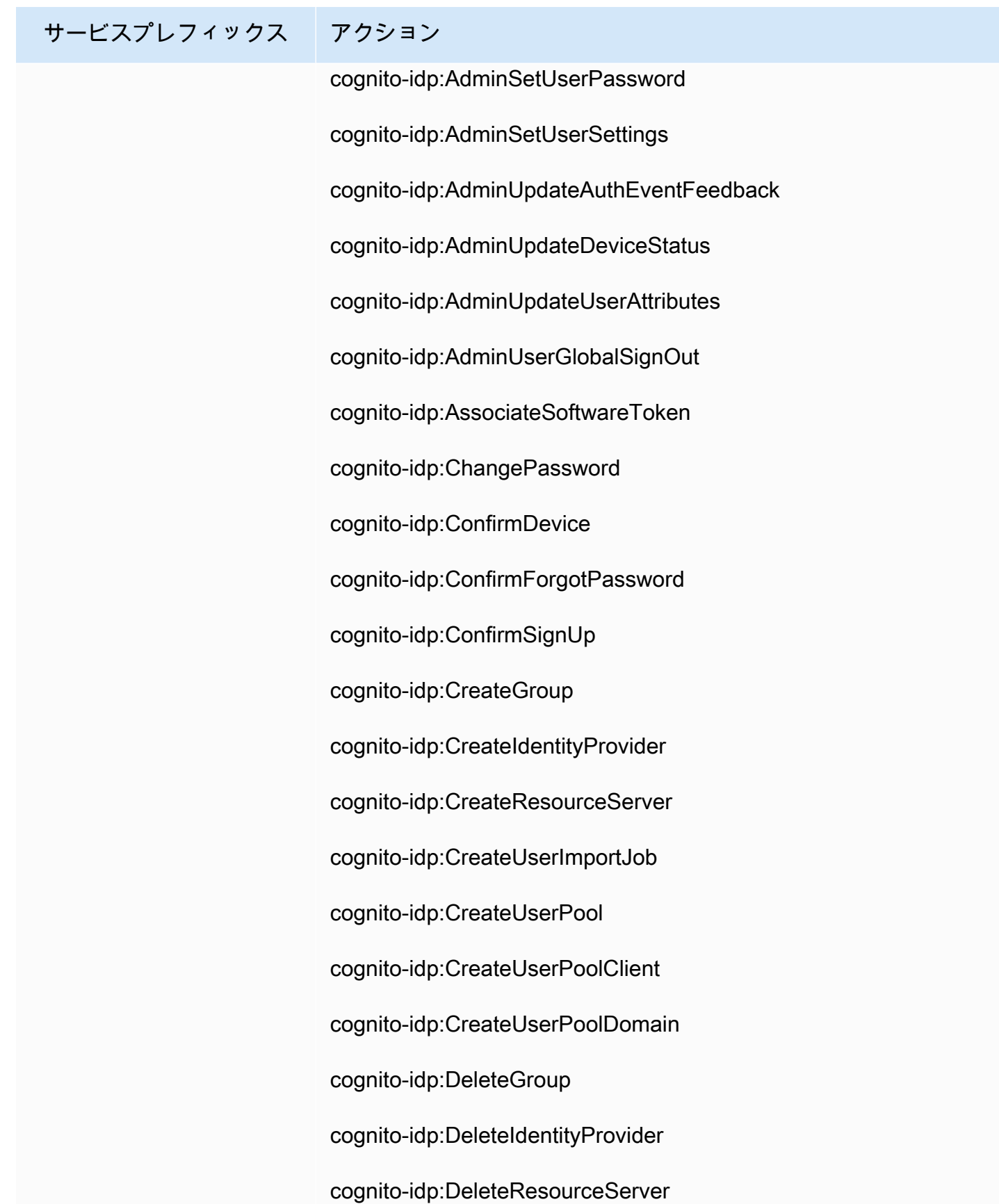

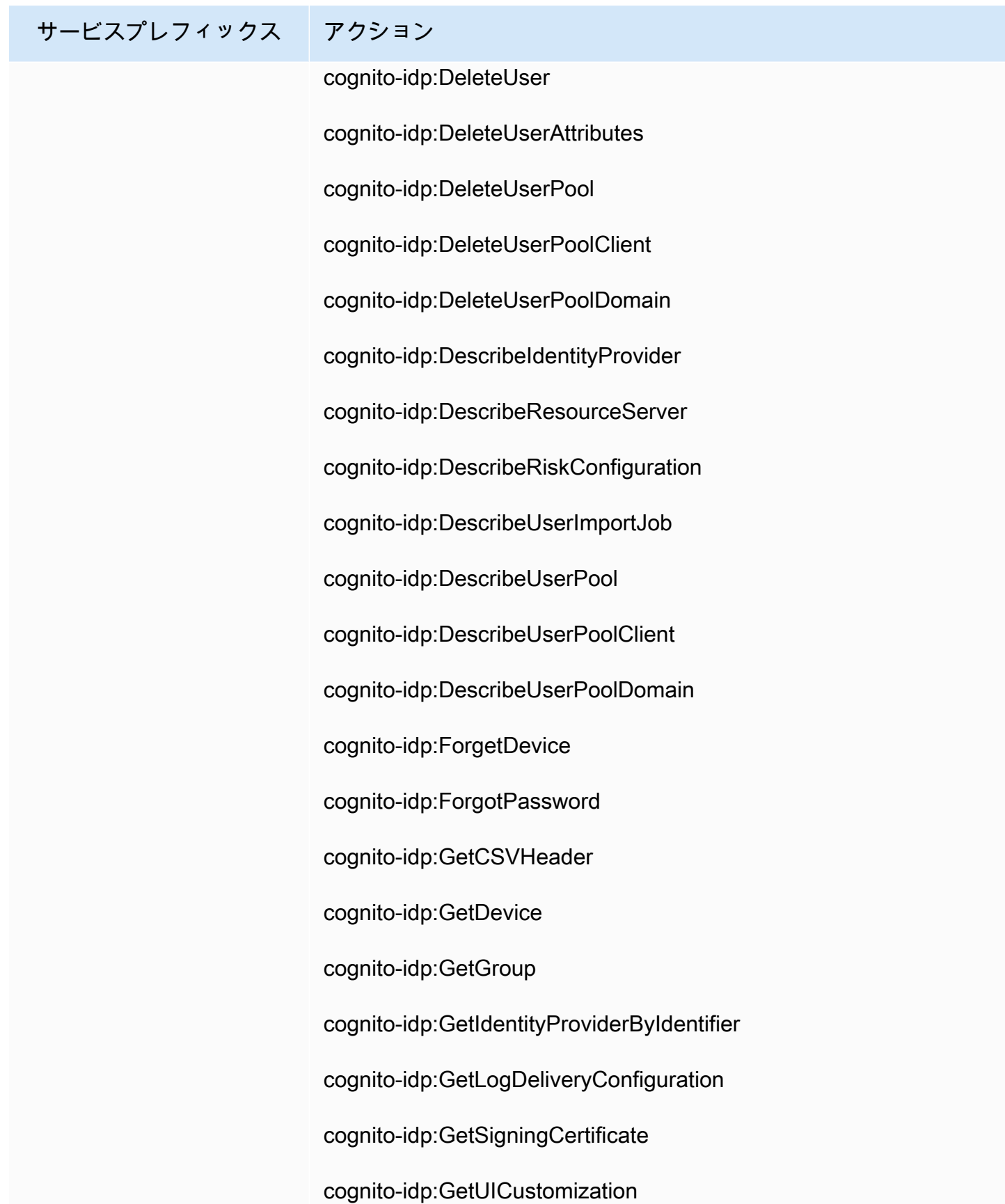

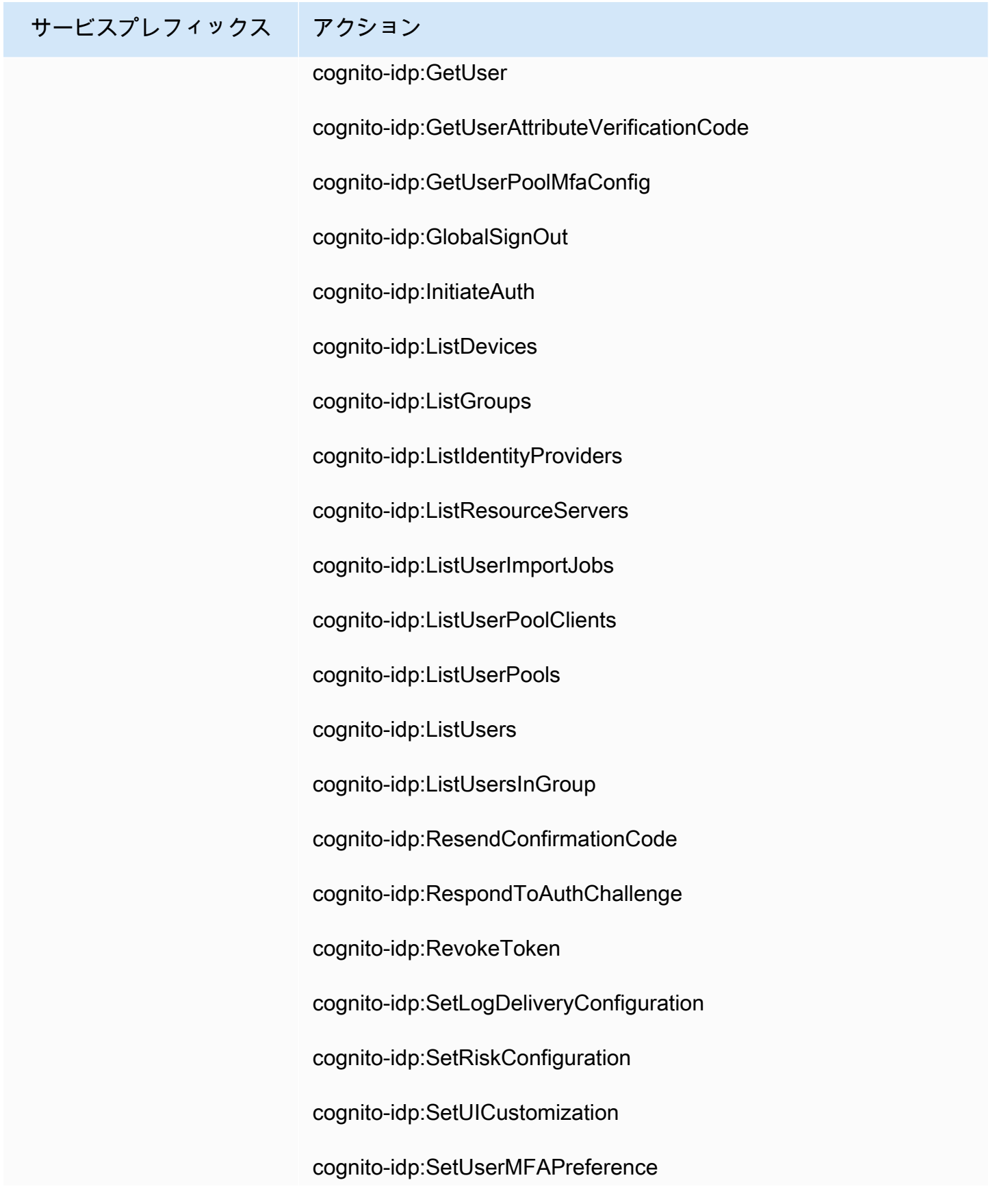

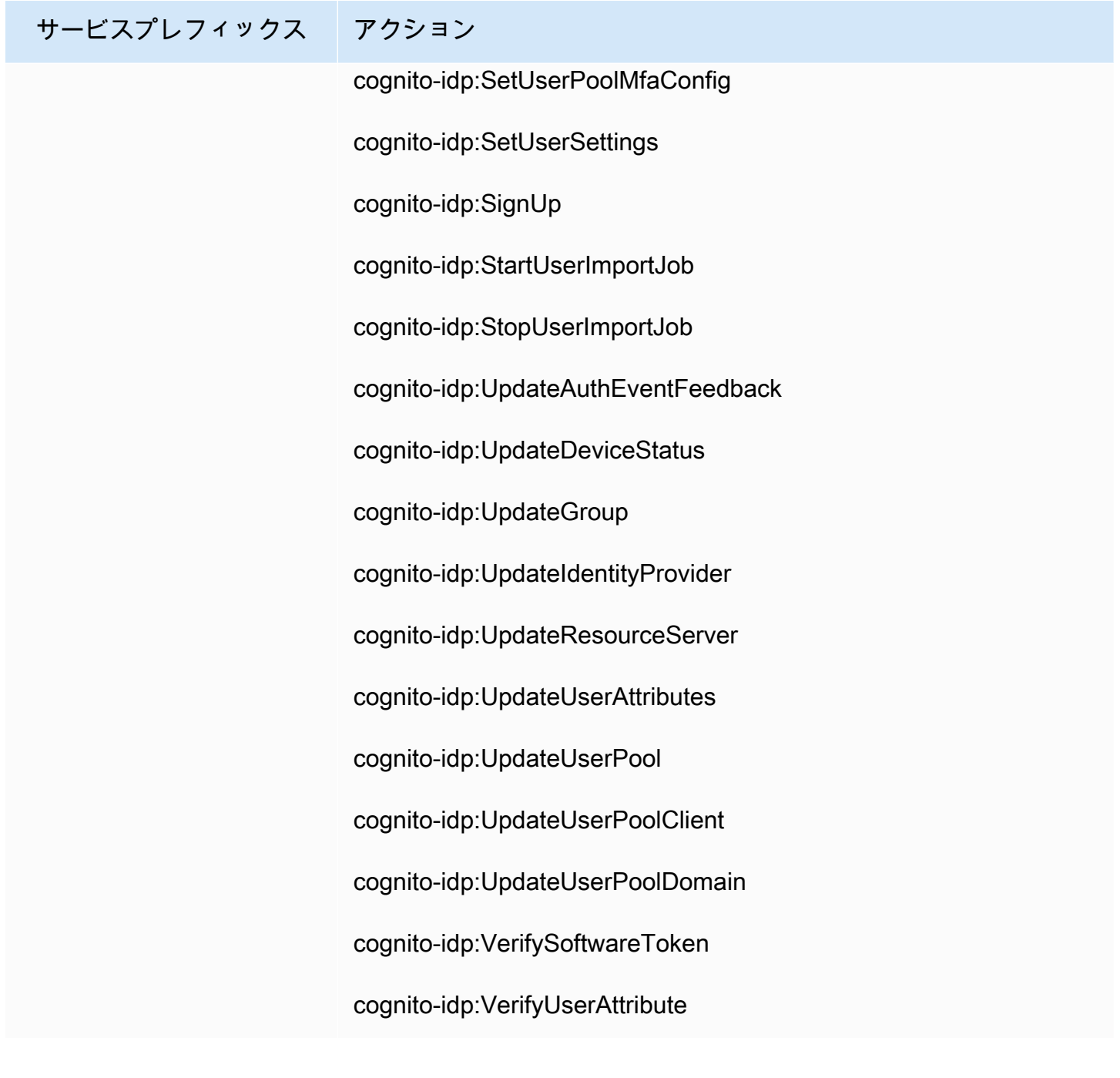

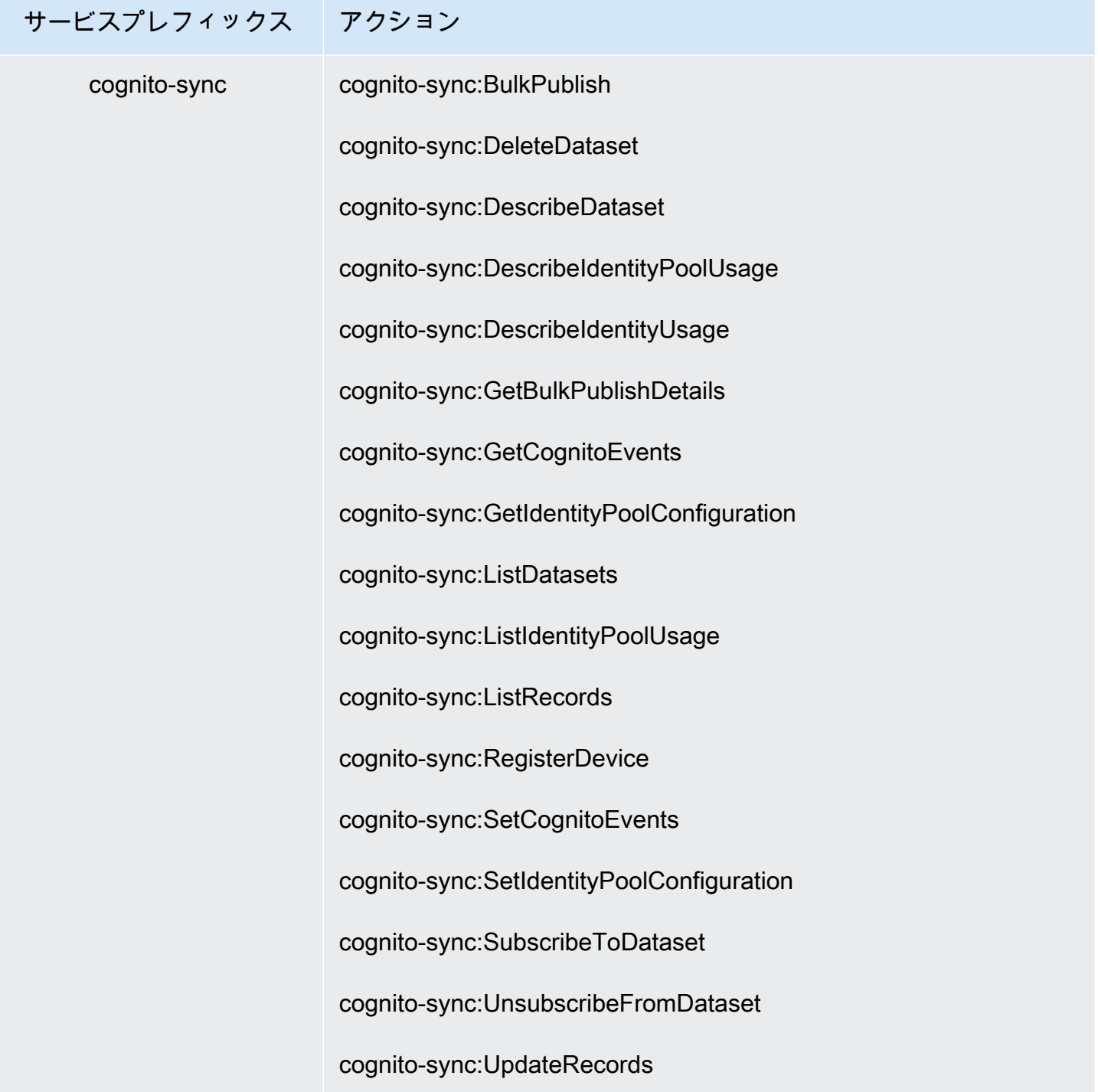

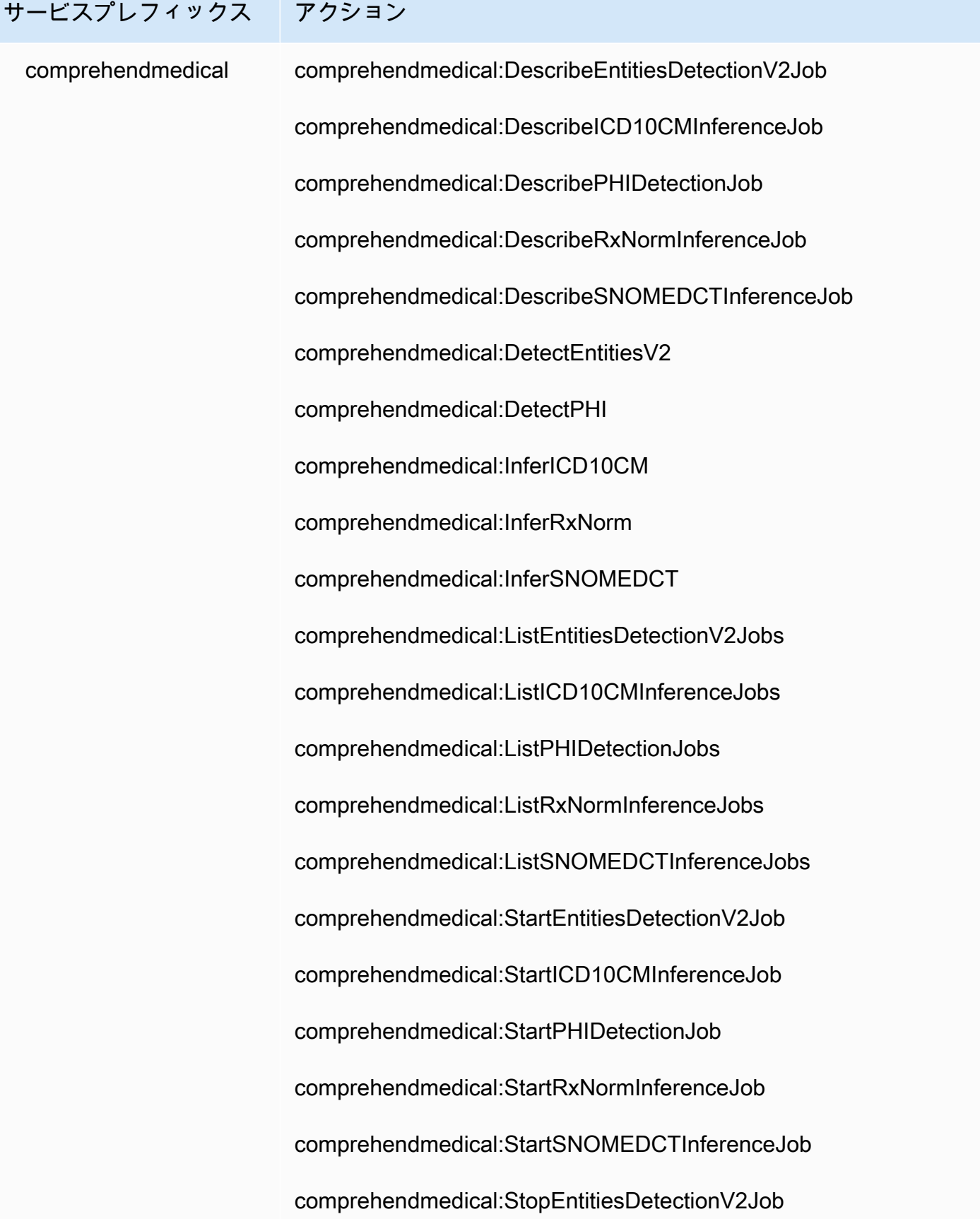

サービスプレフィックス アクション comprehendmedical:StopICD10CMInferenceJob comprehendmedical:StopPHIDetectionJob comprehendmedical:StopRxNormInferenceJob comprehendmedical:StopSNOMEDCTInferenceJob

## AWS Identity and Access Management ユーザーガイド サービスプレフィックス アクション compute-optimizer compute-optimizer:DeleteRecommendationPreferences compute-optimizer:DescribeRecommendationExportJobs compute-optimizer:ExportAutoScalingGroupRecommendations compute-optimizer:ExportEBSVolumeRecommendations compute-optimizer:ExportEC2InstanceRecommendations compute-optimizer:ExportECSServiceRecommendations compute-optimizer:ExportLambdaFunctionRecommendations compute-optimizer:ExportLicenseRecommendations compute-optimizer:GetEC2RecommendationProjectedMetrics compute-optimizer:GetECSServiceRecommendationProjected **Metrics** compute-optimizer:GetEffectiveRecommendationPreferences compute-optimizer:GetEnrollmentStatus compute-optimizer:GetEnrollmentStatusesForOrganization compute-optimizer:GetRecommendationPreferences compute-optimizer:GetRecommendationSummaries compute-optimizer:PutRecommendationPreferences compute-optimizer:UpdateEnrollmentStatus

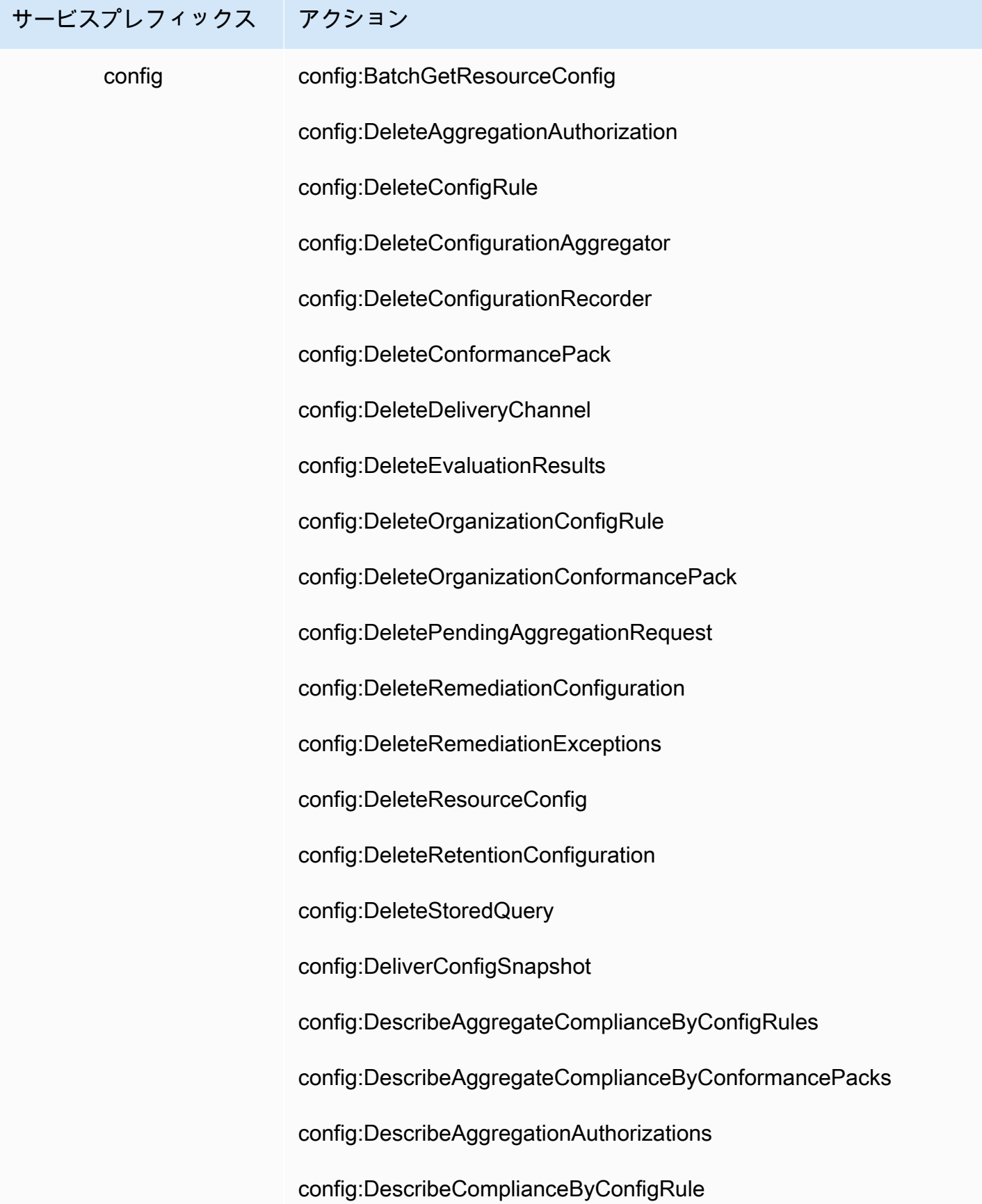

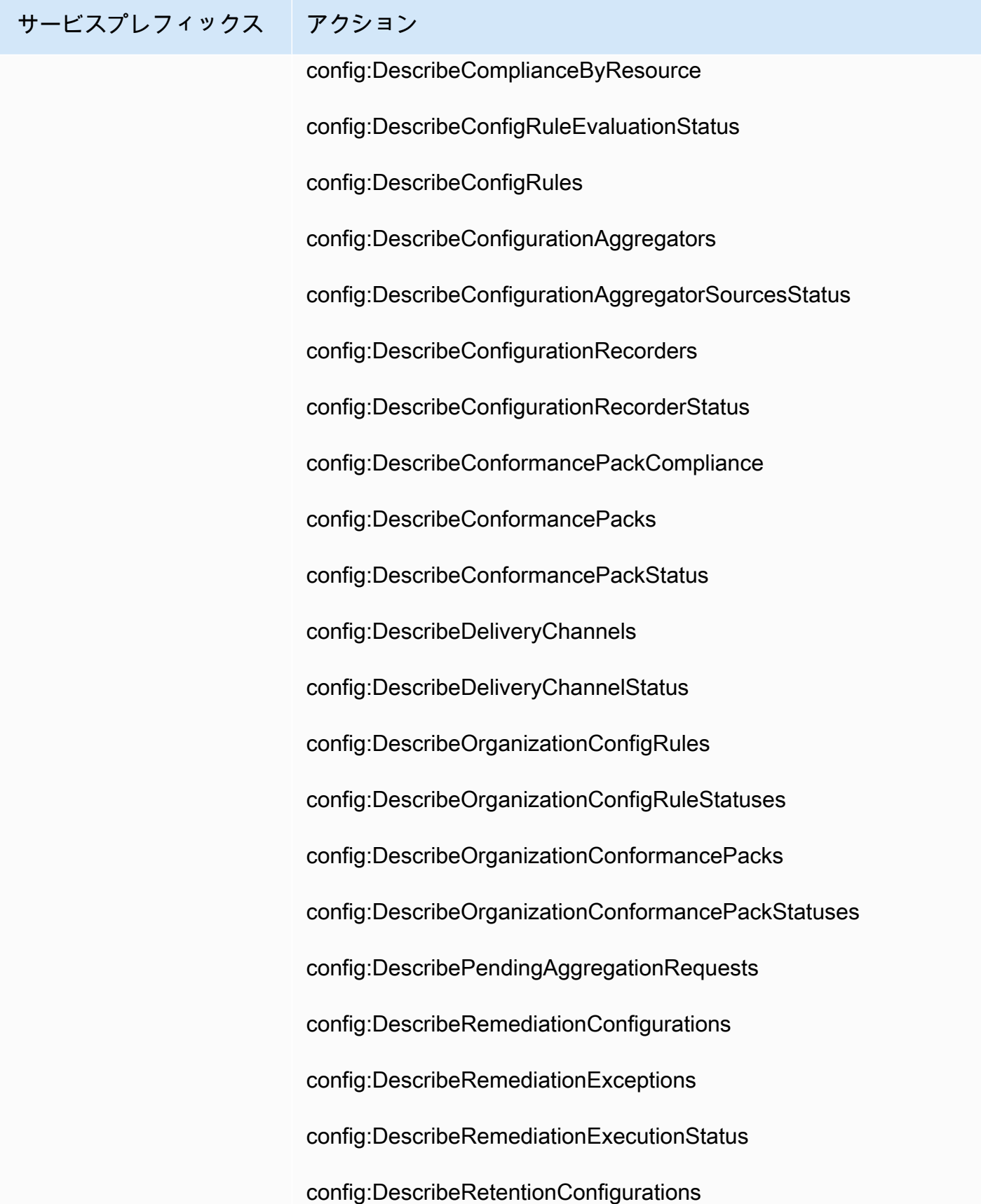

## サービスプレフィックス アクション config:GetComplianceDetailsByConfigRule config:GetComplianceDetailsByResource config:GetComplianceSummaryByConfigRule config:GetComplianceSummaryByResourceType config:GetConformancePackComplianceDetails config:GetConformancePackComplianceSummary config:GetCustomRulePolicy config:GetDiscoveredResourceCounts config:GetOrganizationConfigRuleDetailedStatus config:GetOrganizationConformancePackDetailedStatus config:GetOrganizationCustomRulePolicy config:GetResourceConfigHistory config:GetResourceEvaluationSummary config:GetStoredQuery config:ListConformancePackComplianceScores config:ListDiscoveredResources config:ListResourceEvaluations config:ListStoredQueries config:PutConfigRule config:PutConfigurationAggregator config:PutConfigurationRecorder

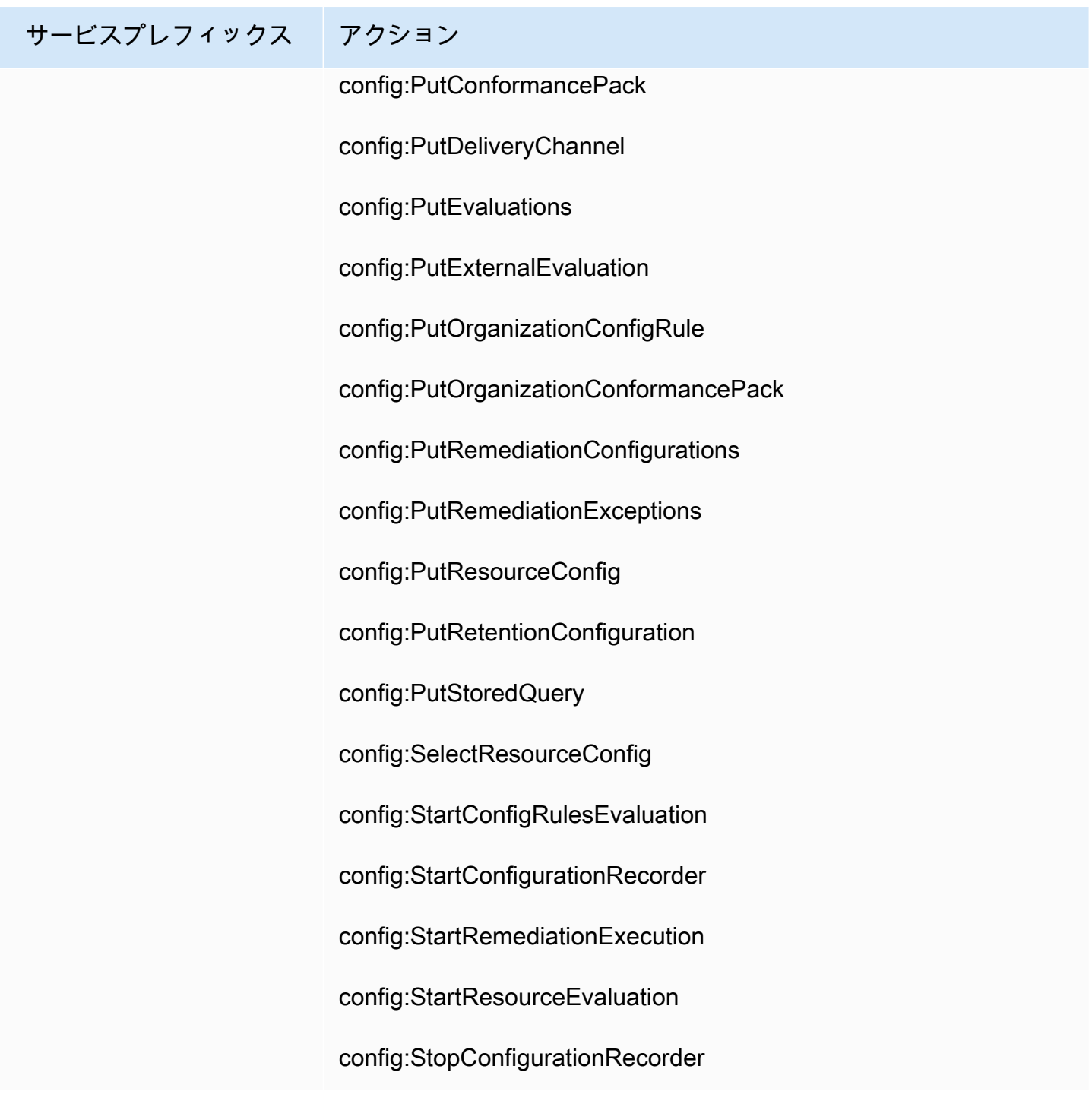

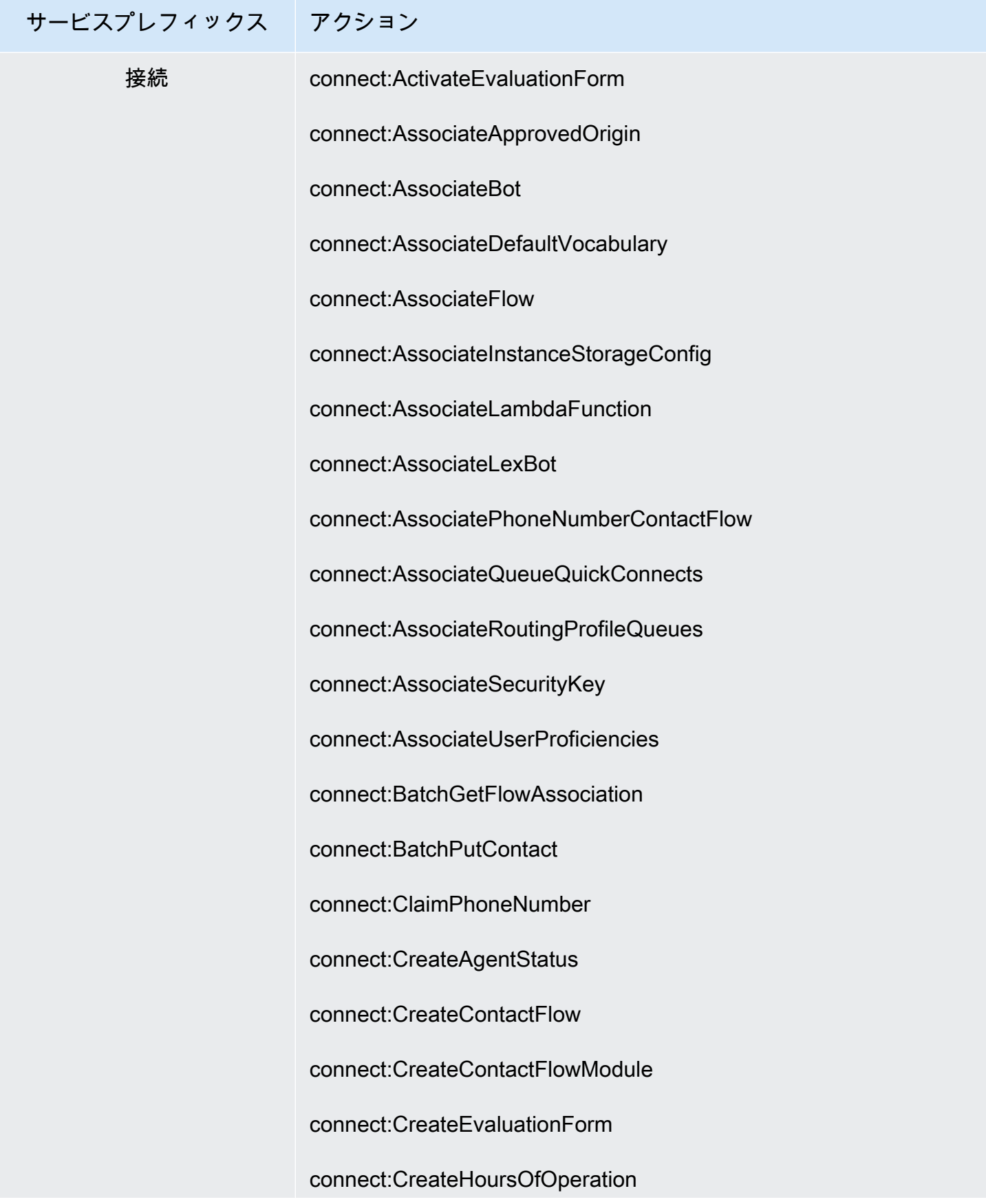

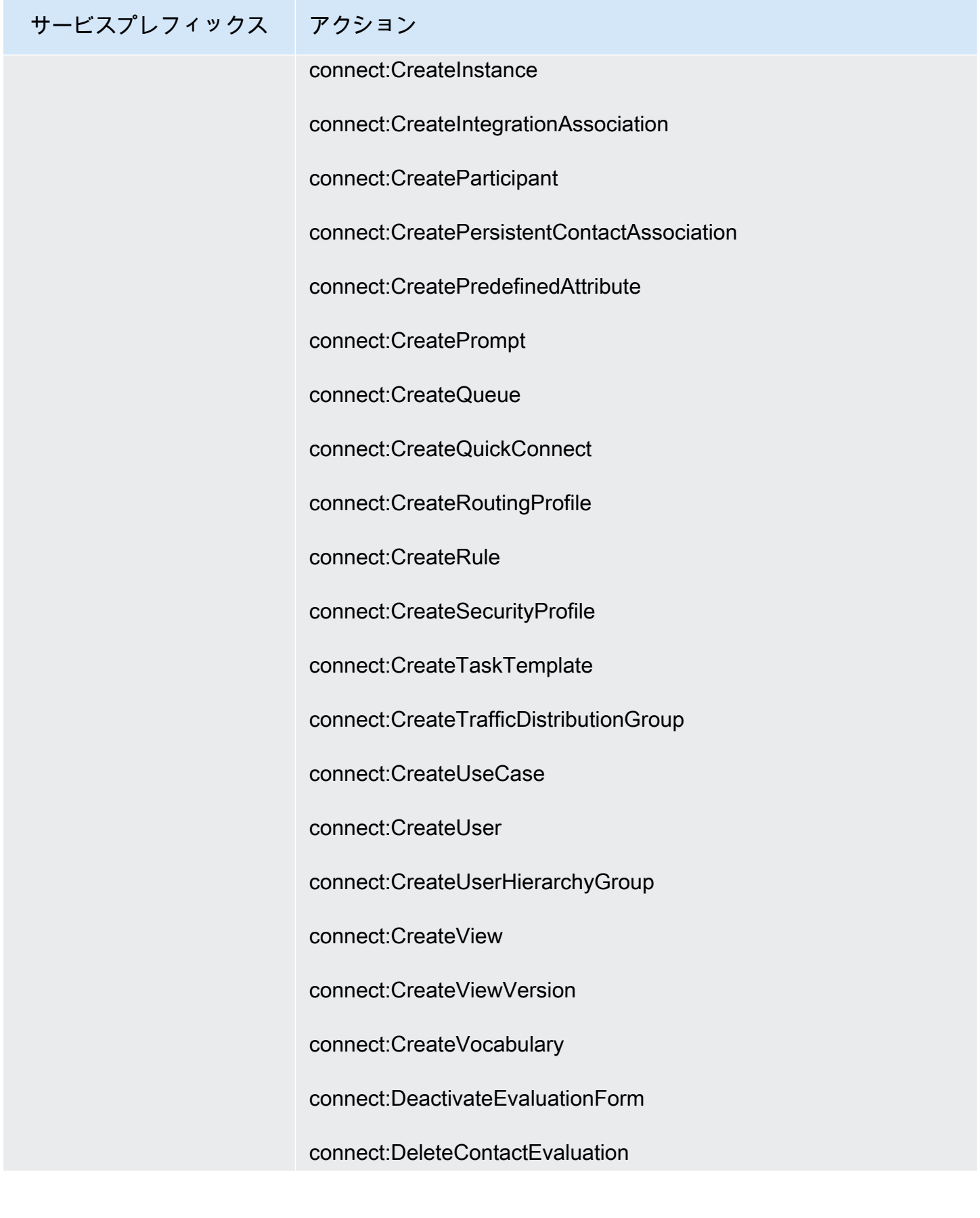
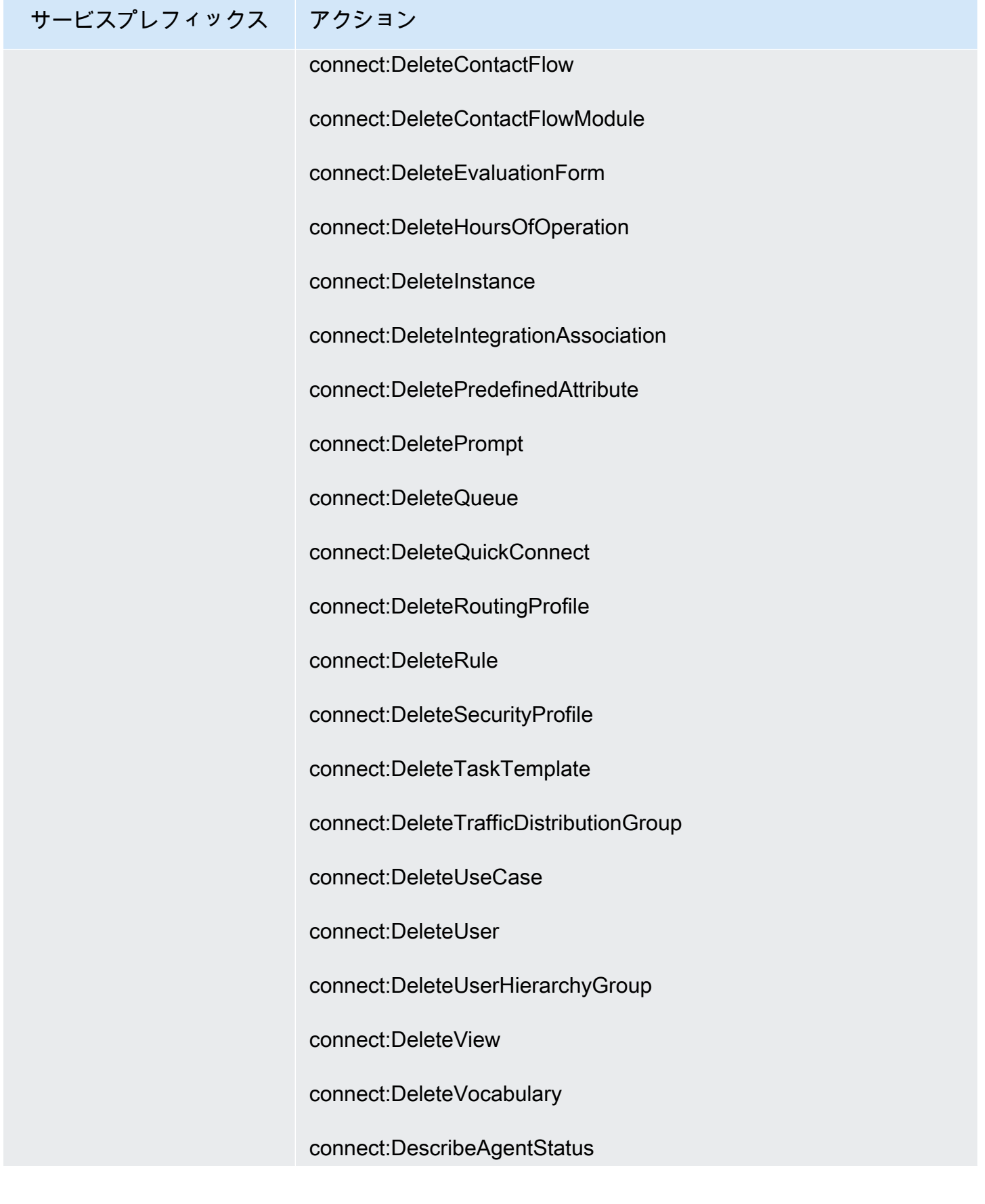

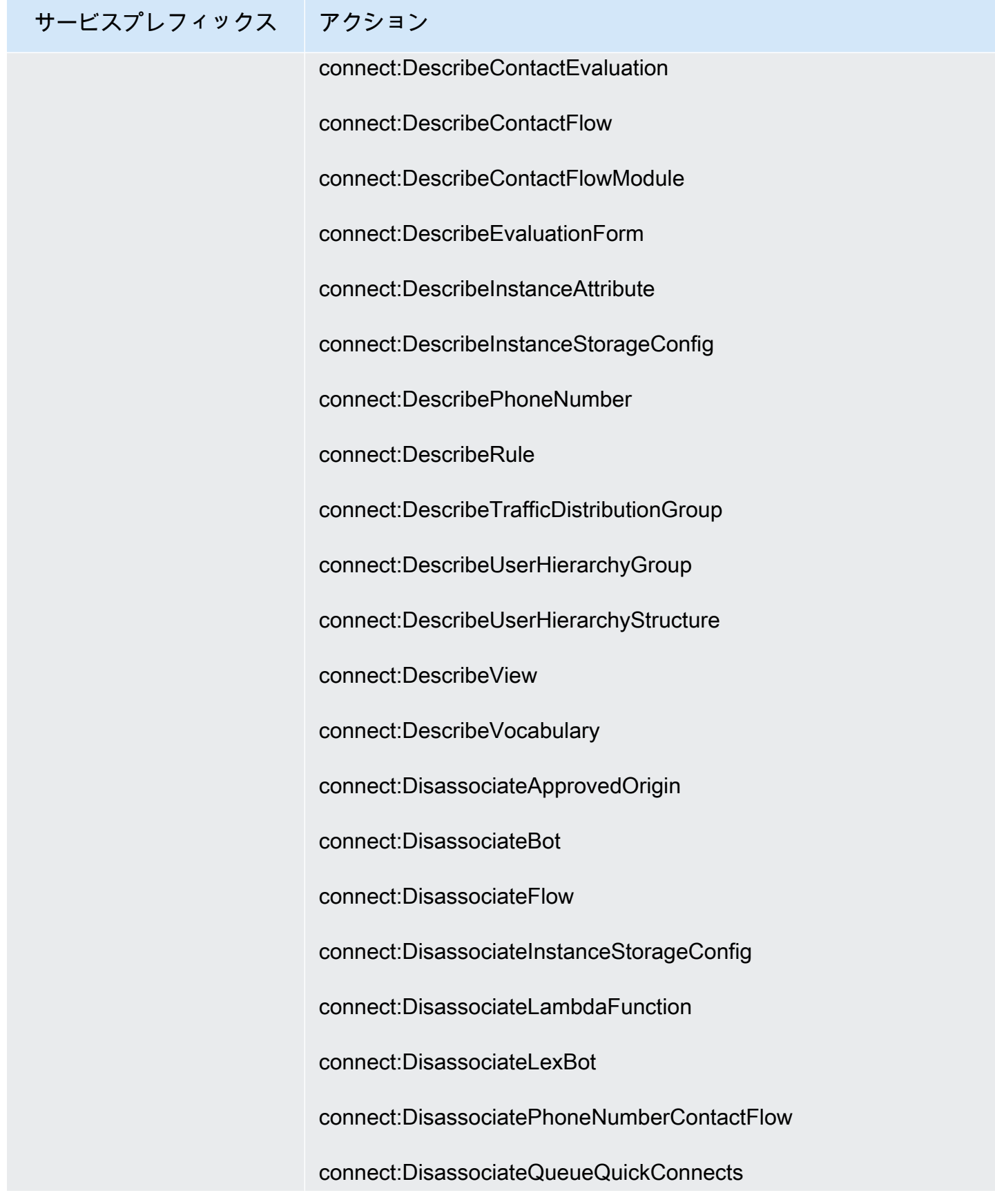

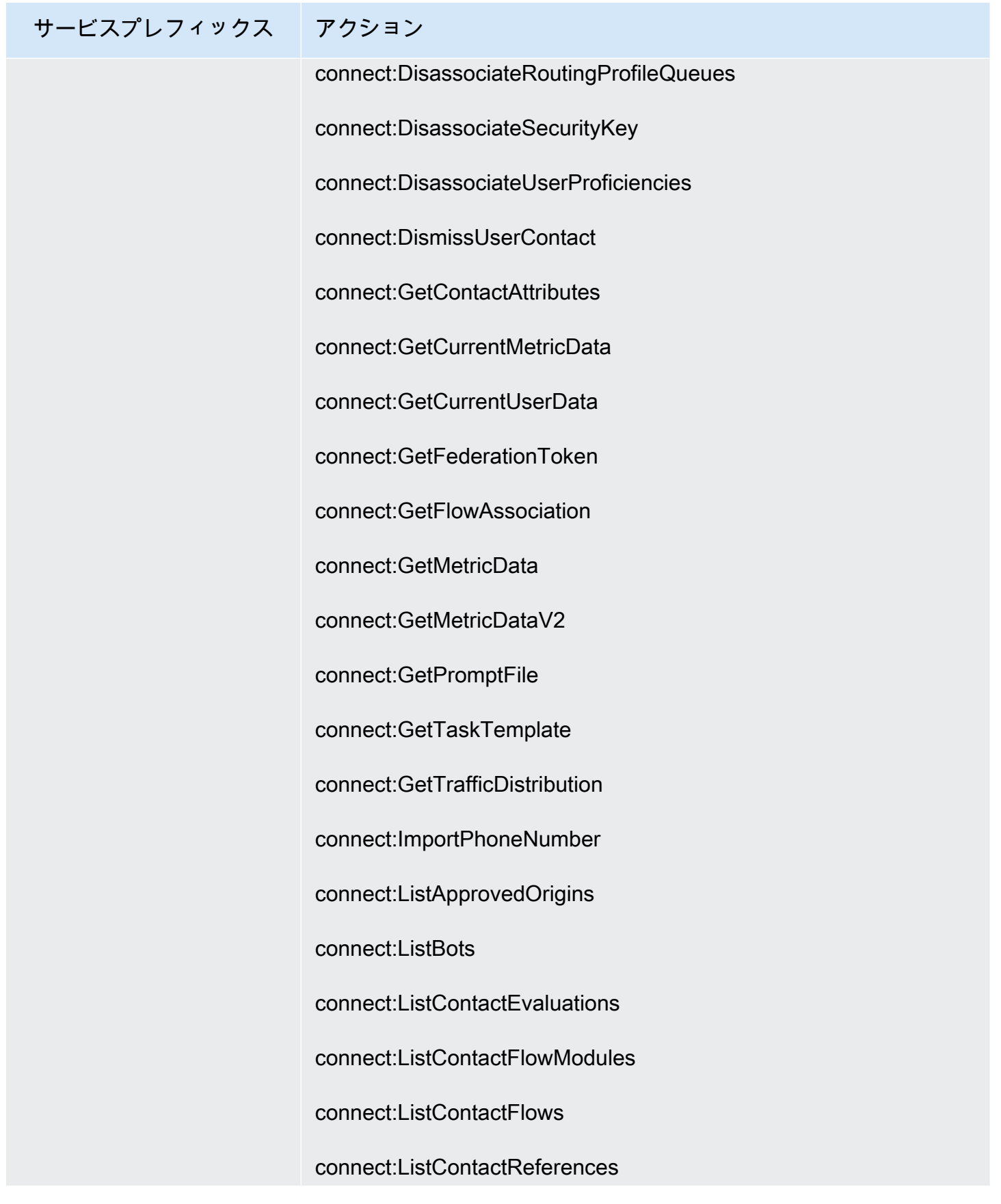

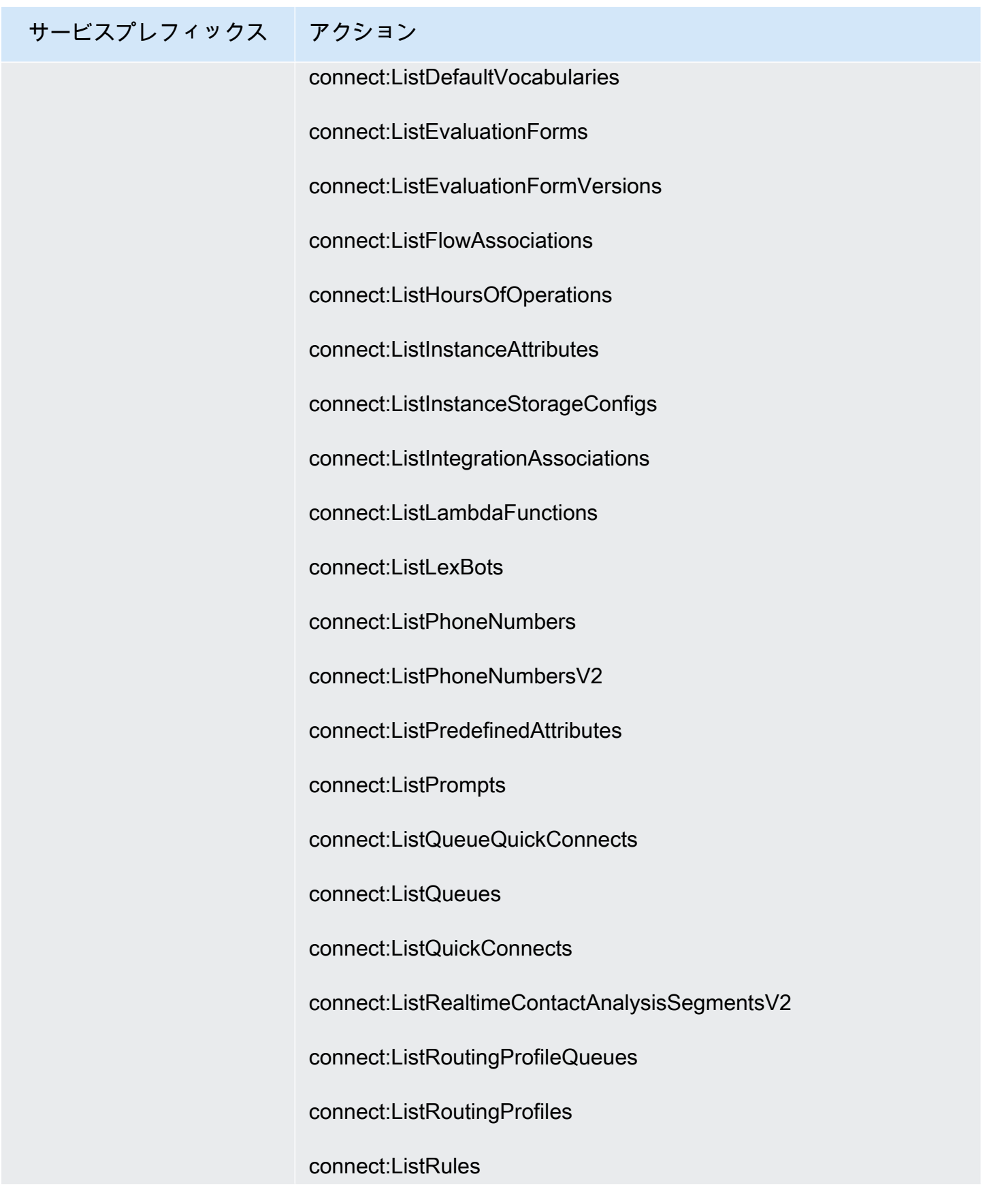

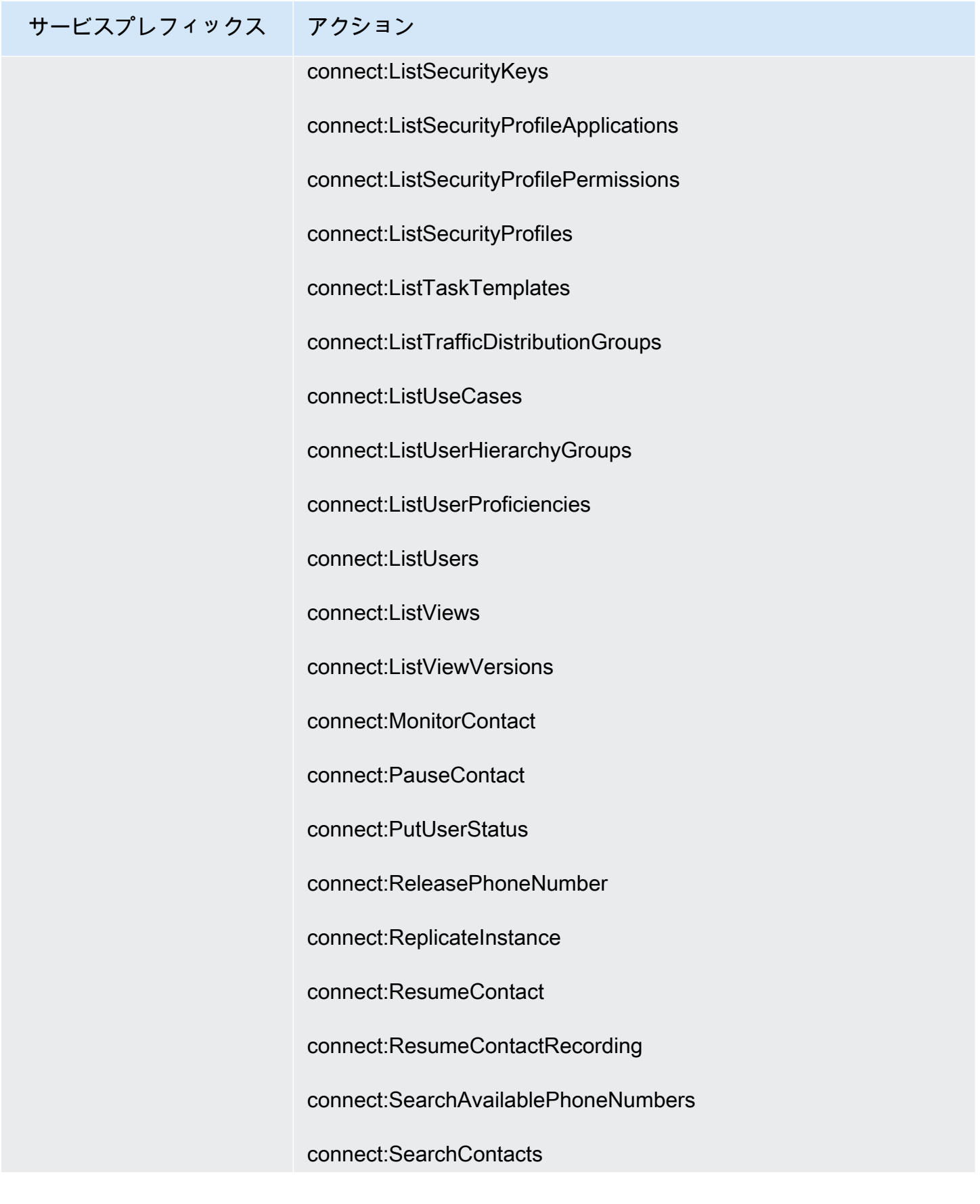

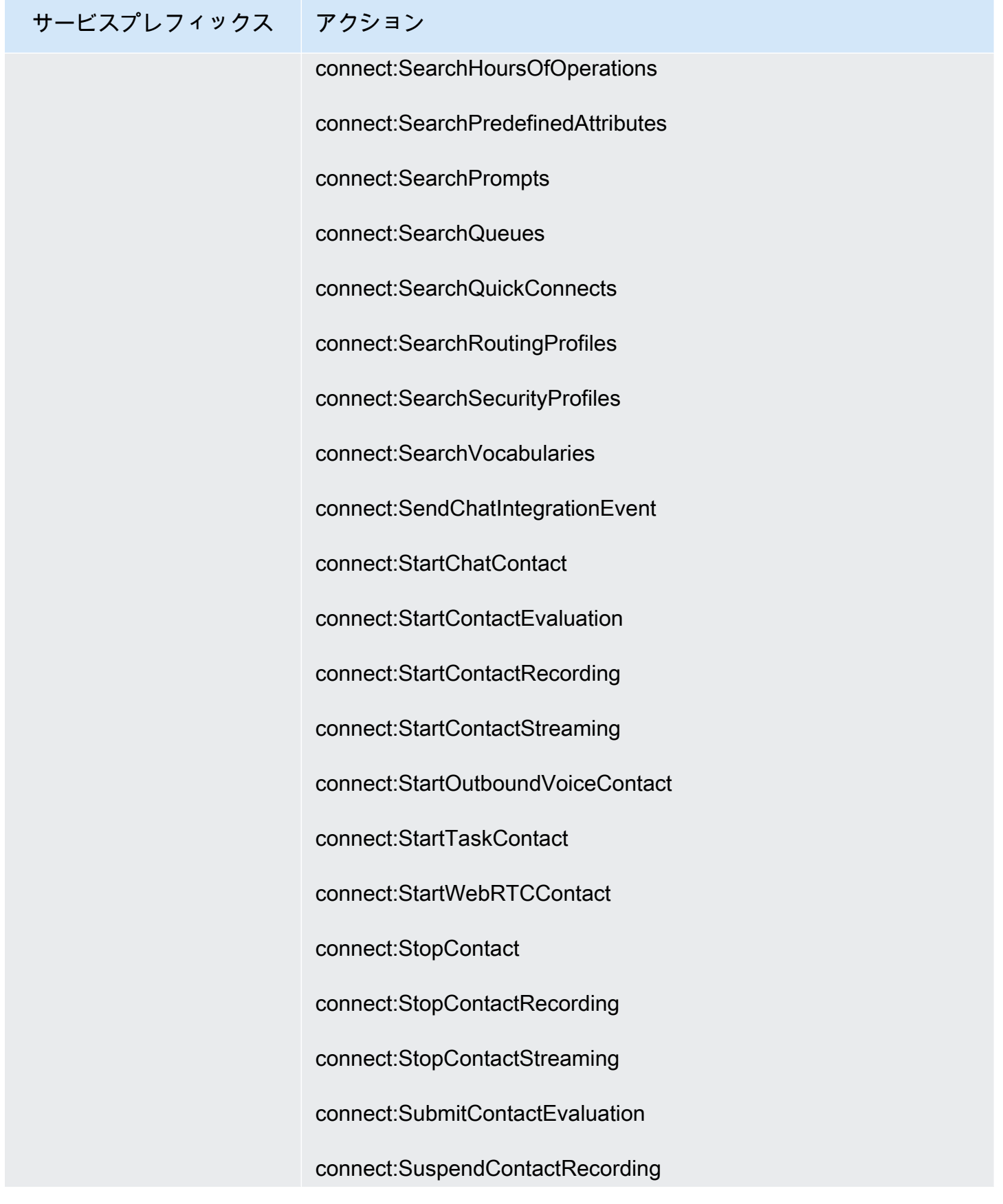

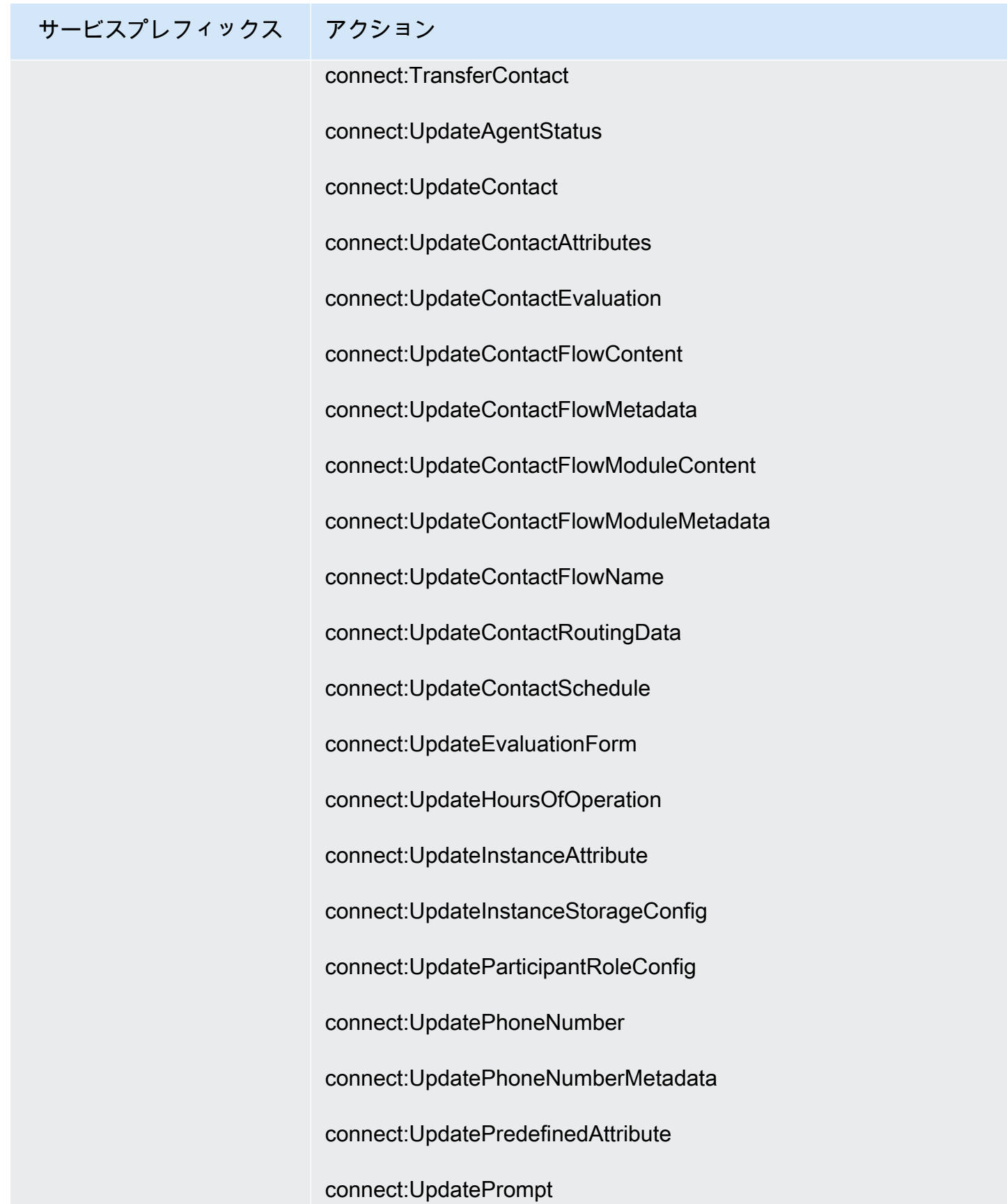

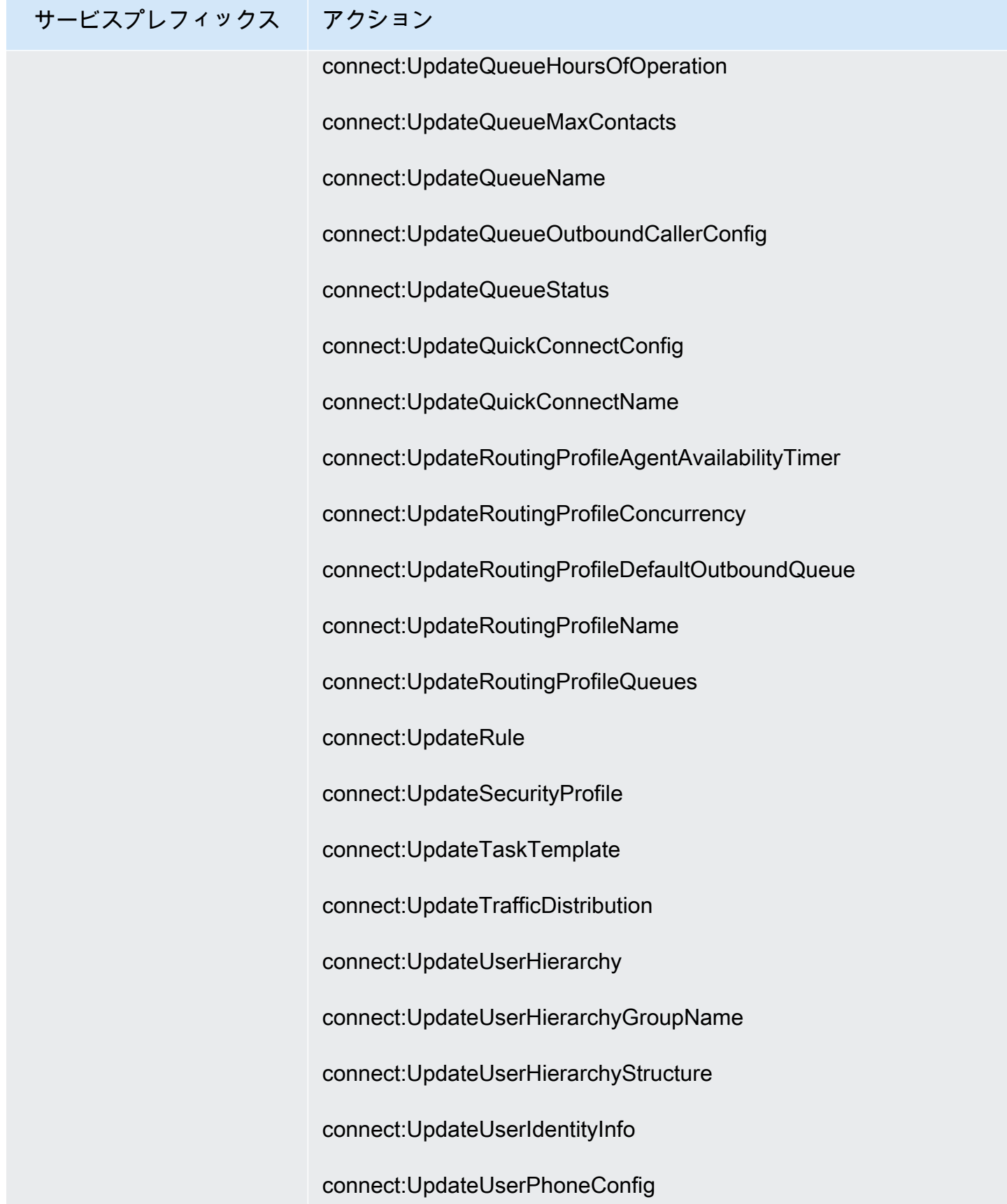

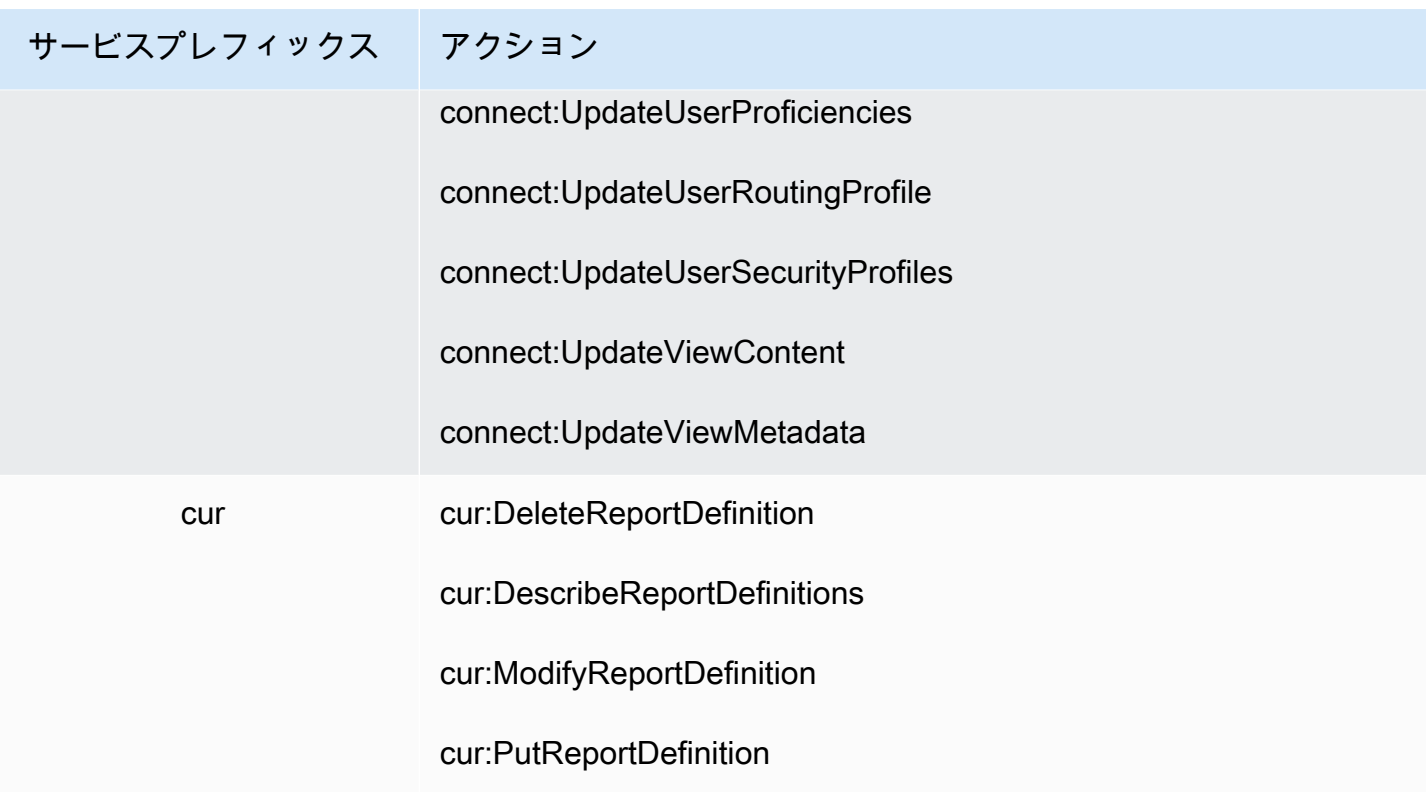

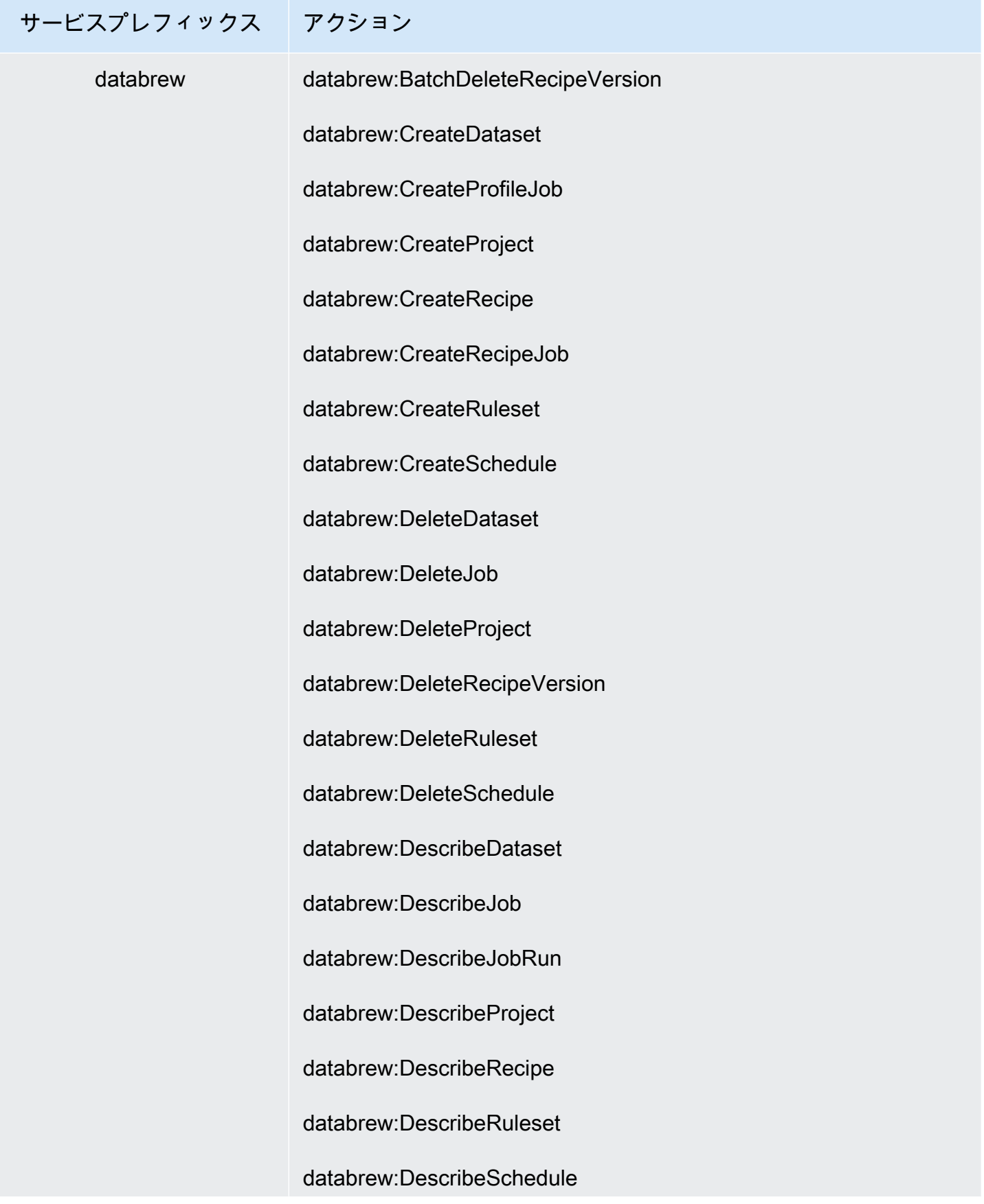

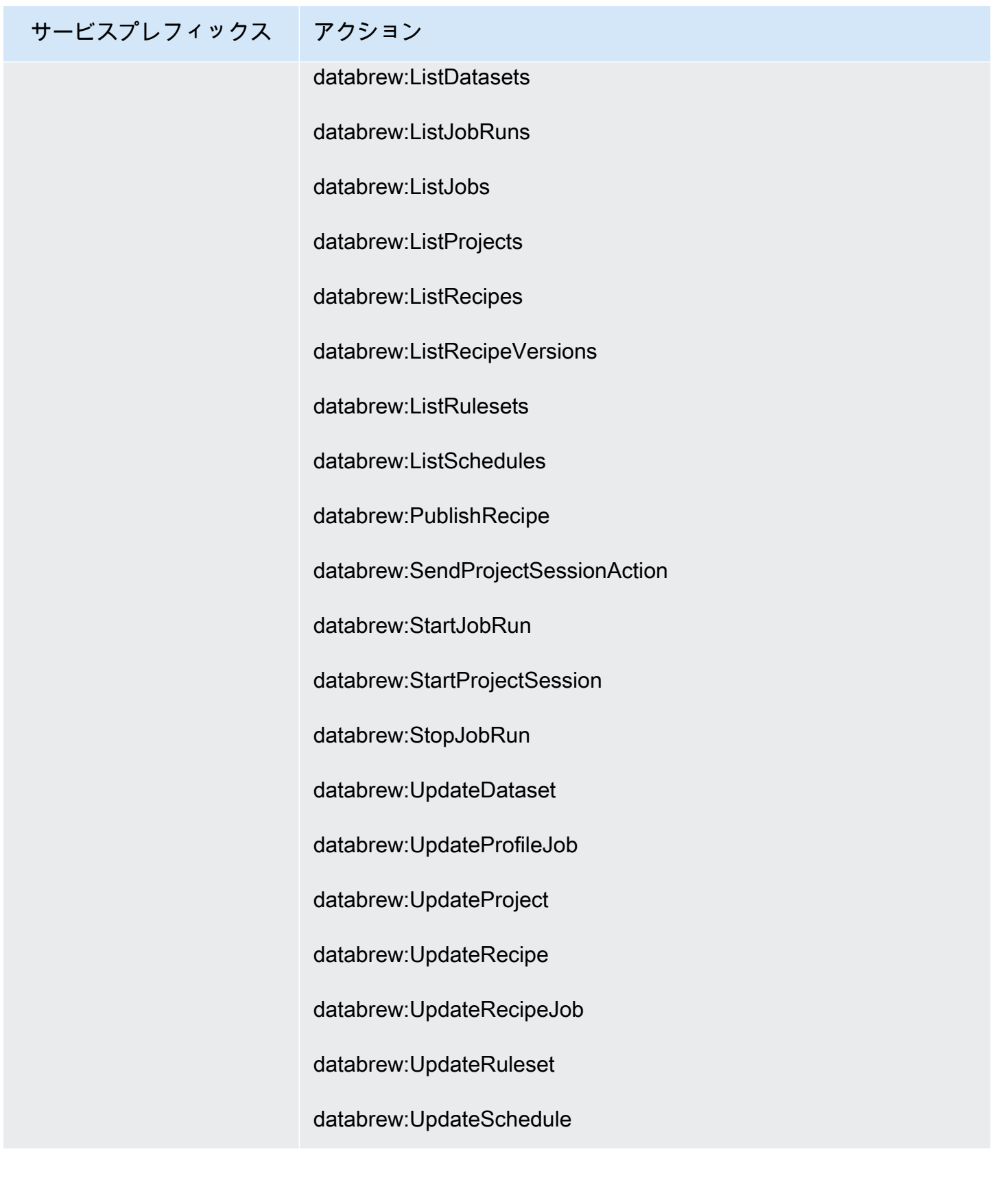

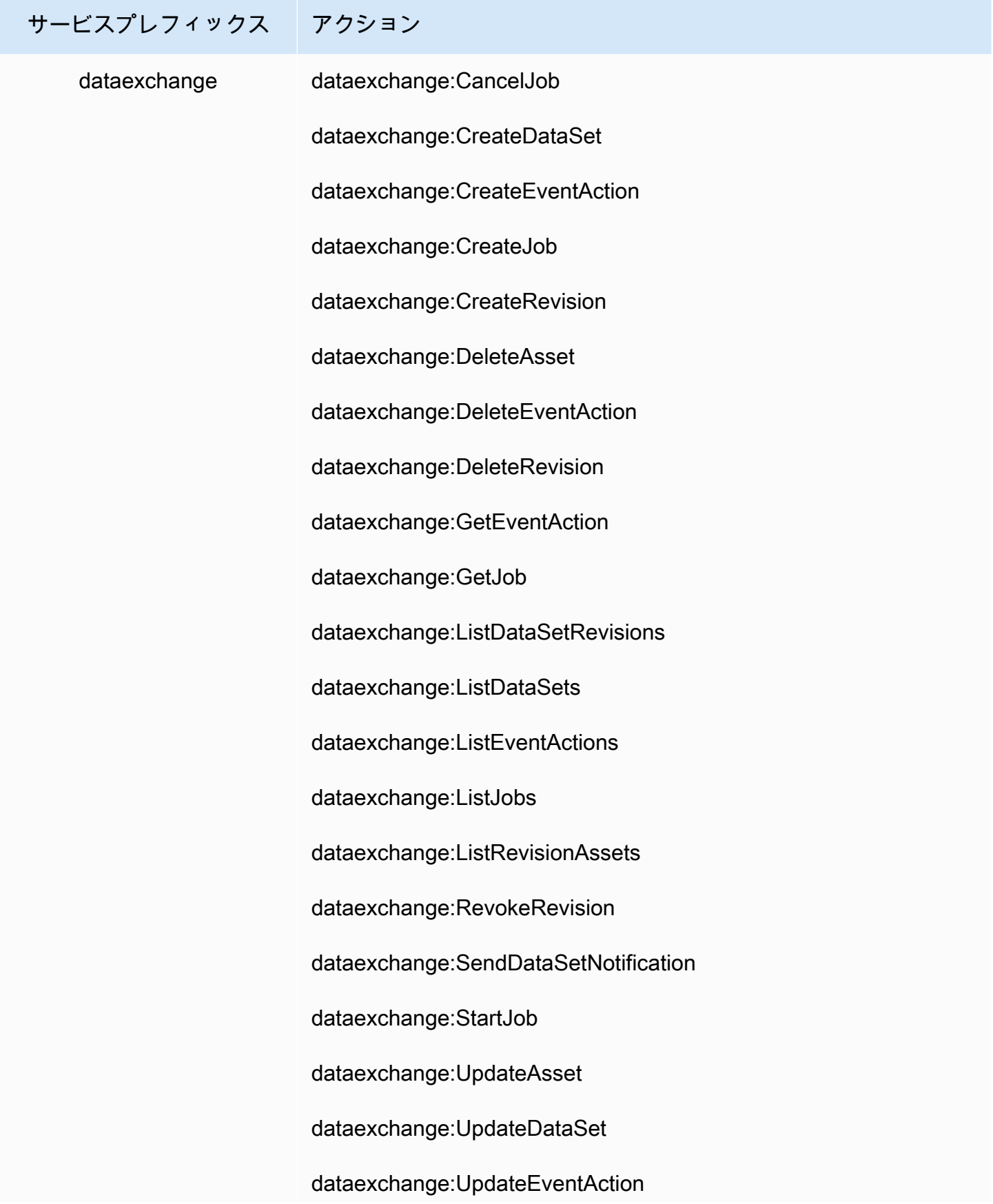

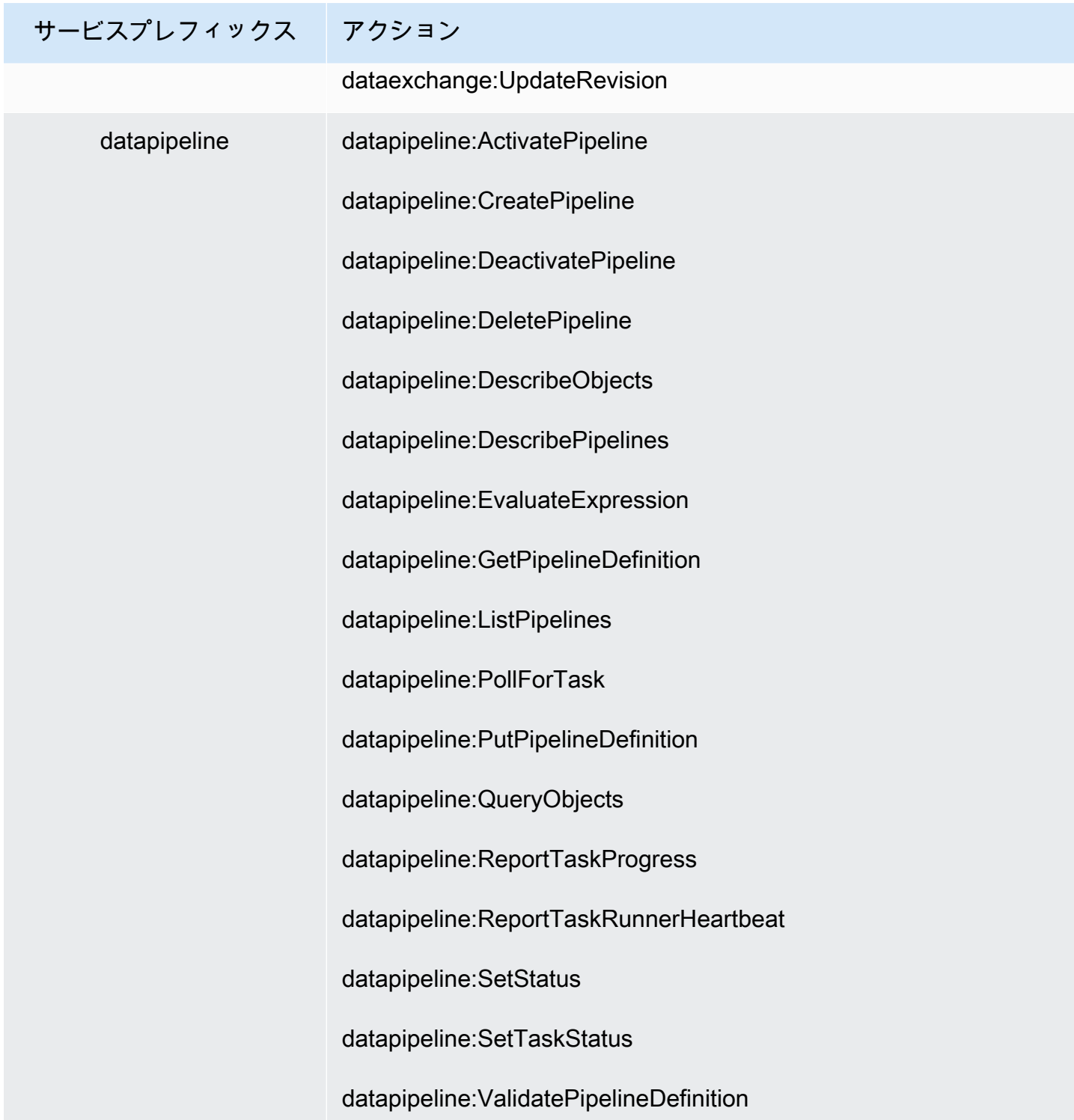

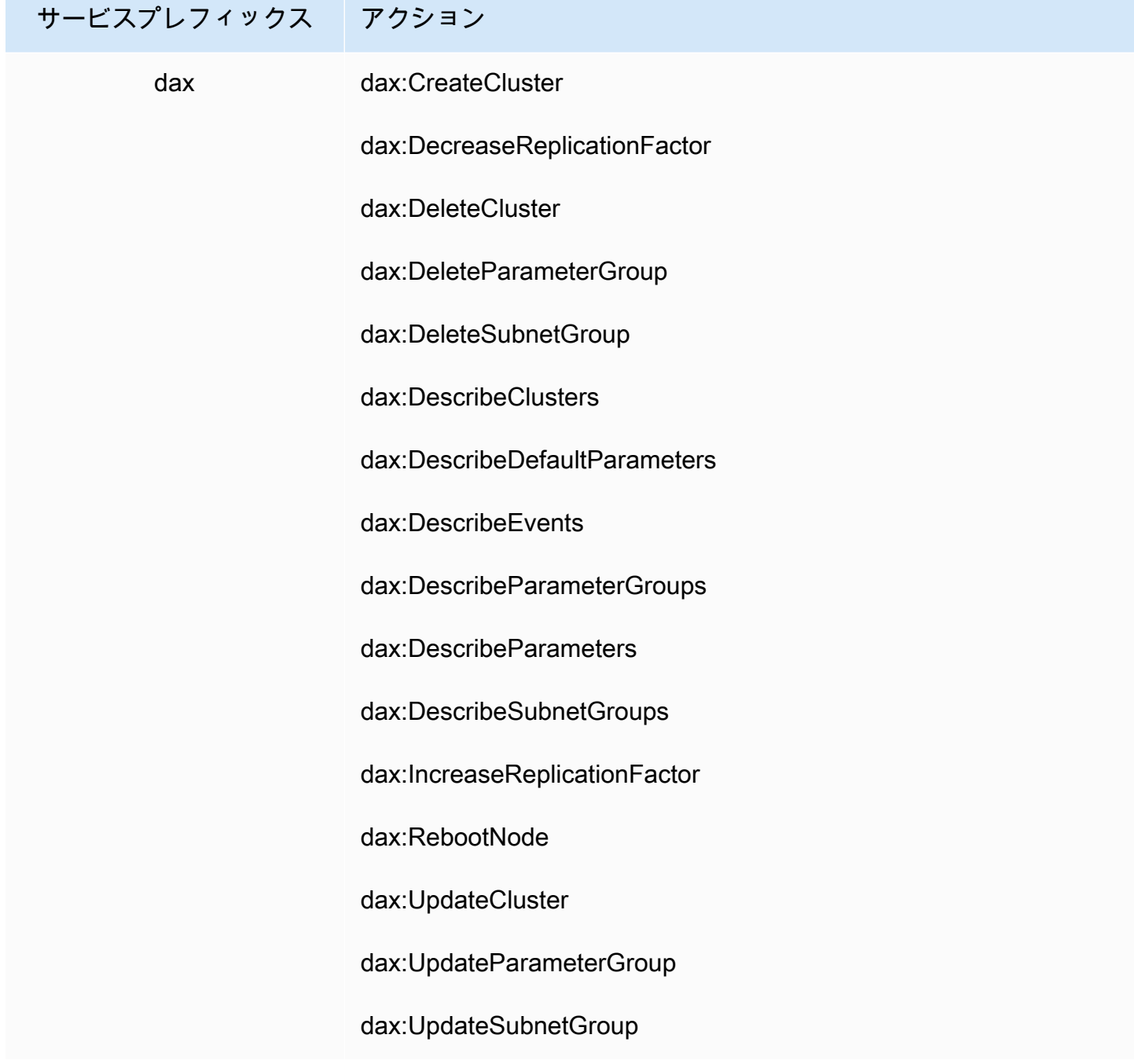

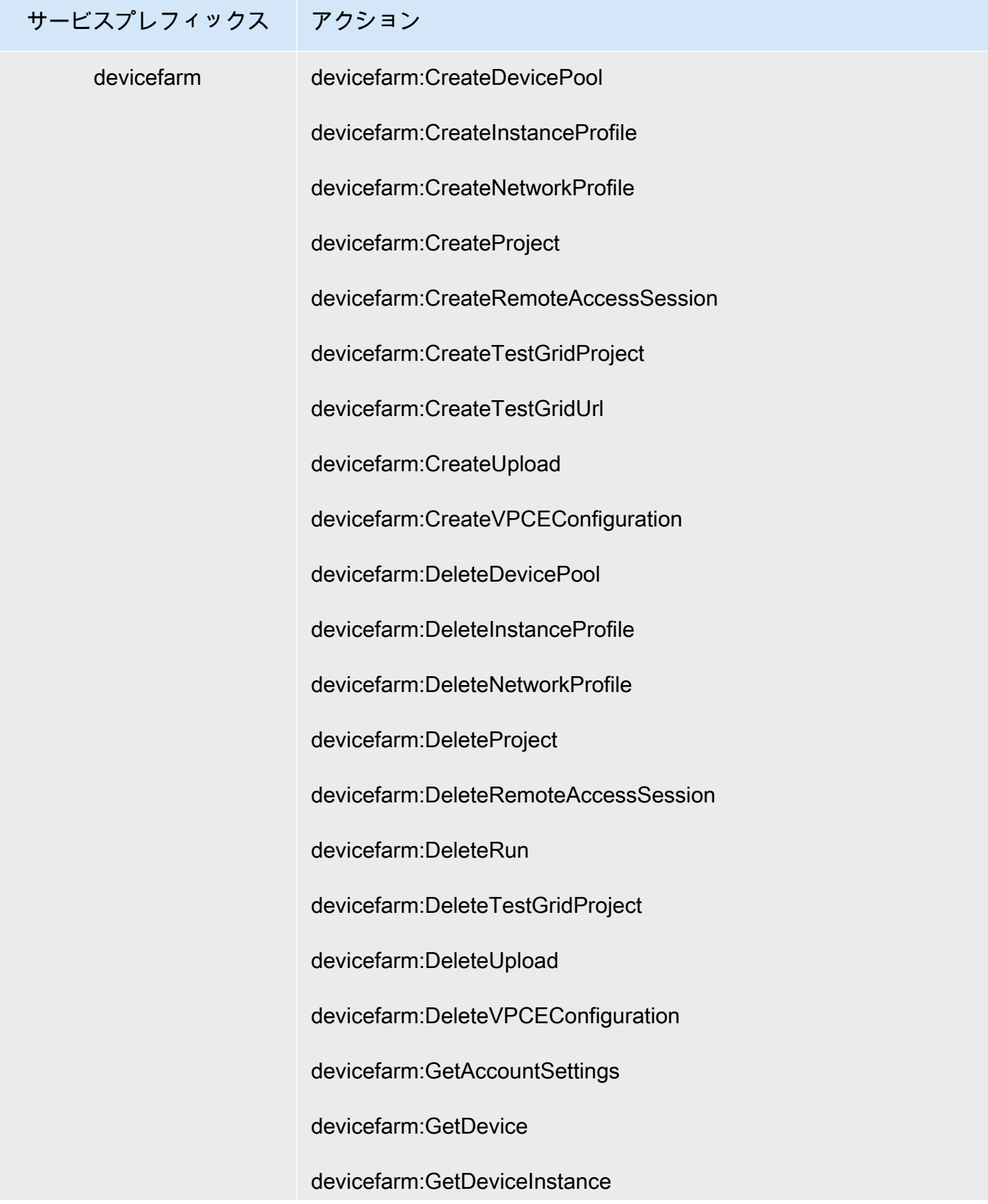

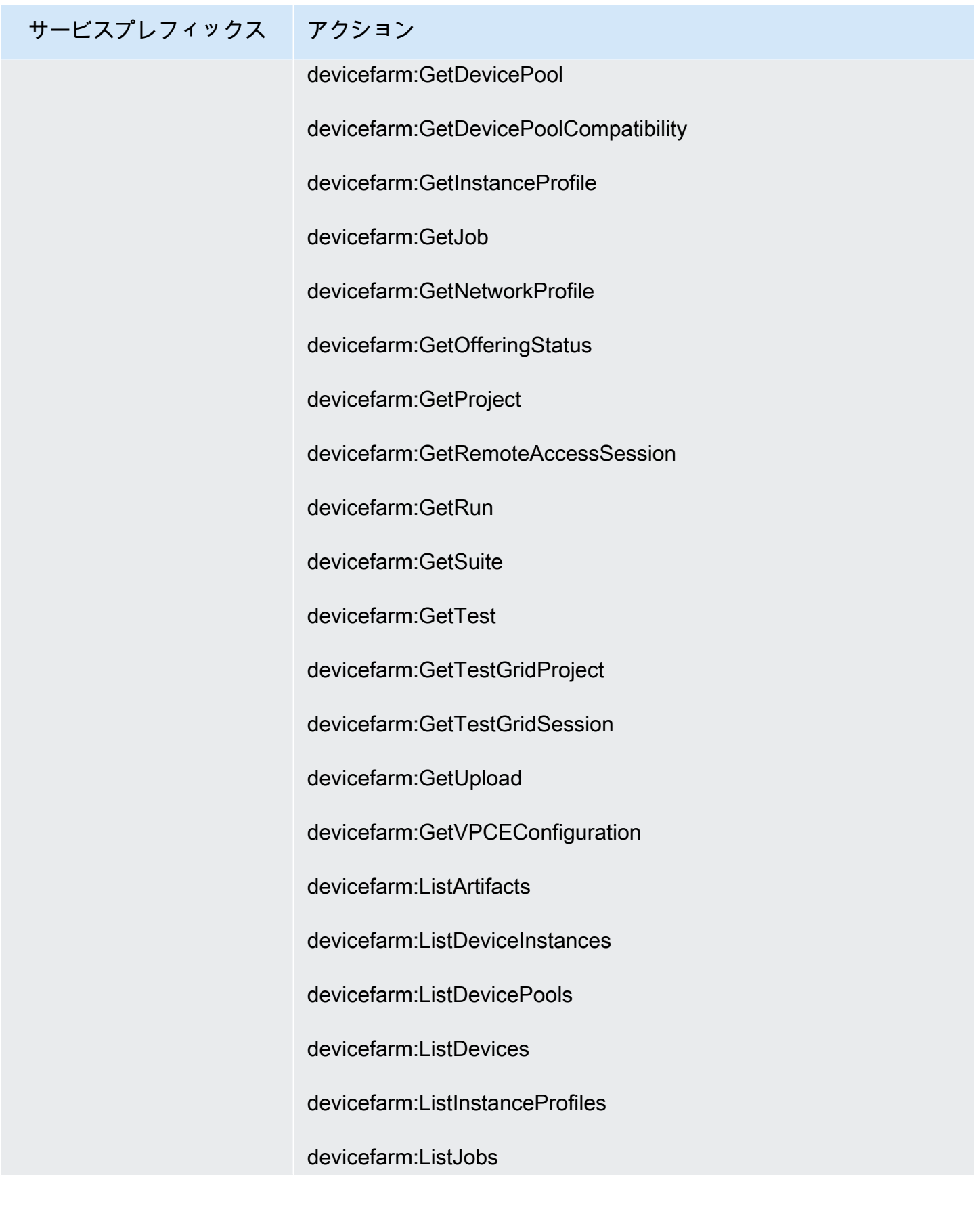

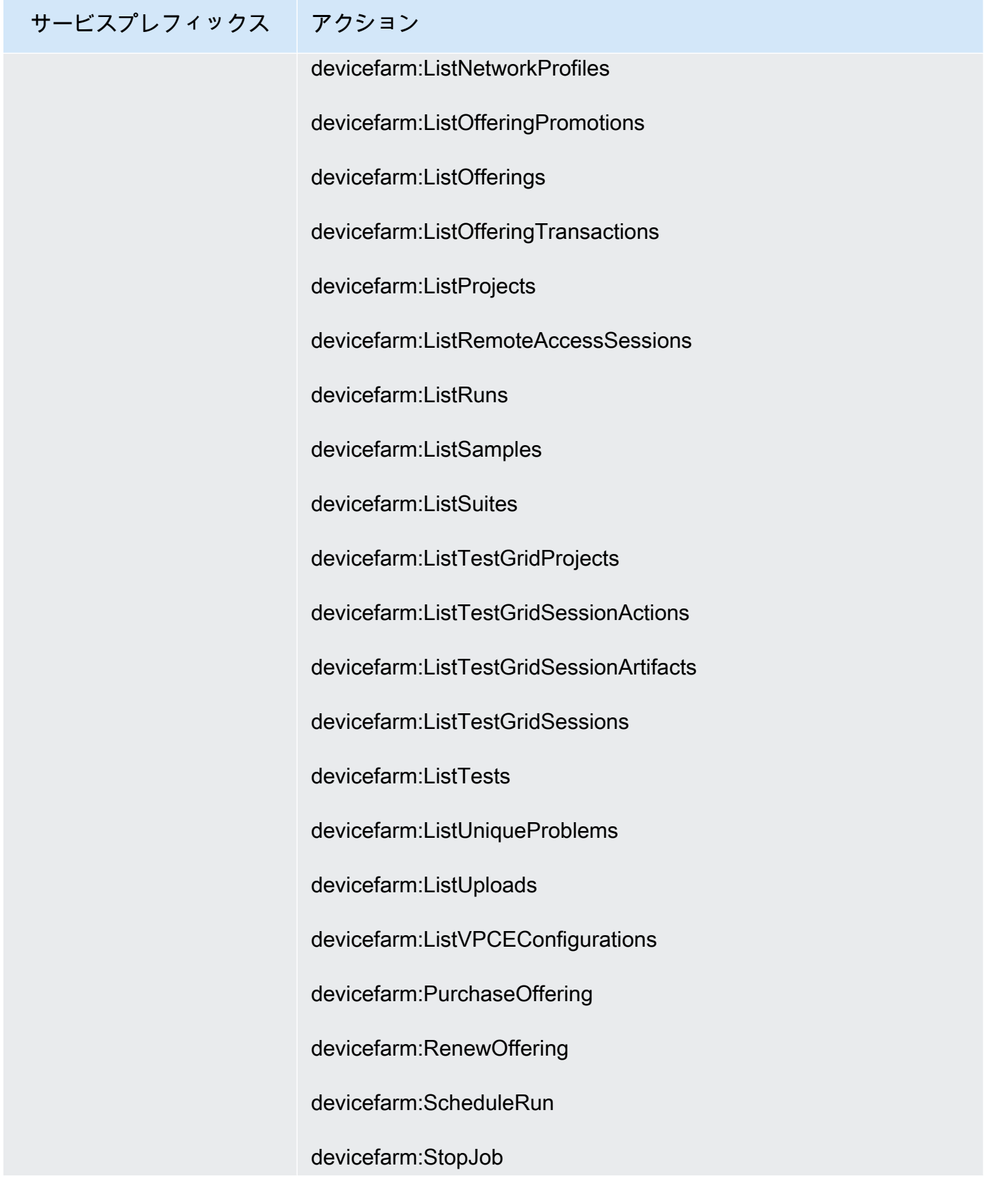

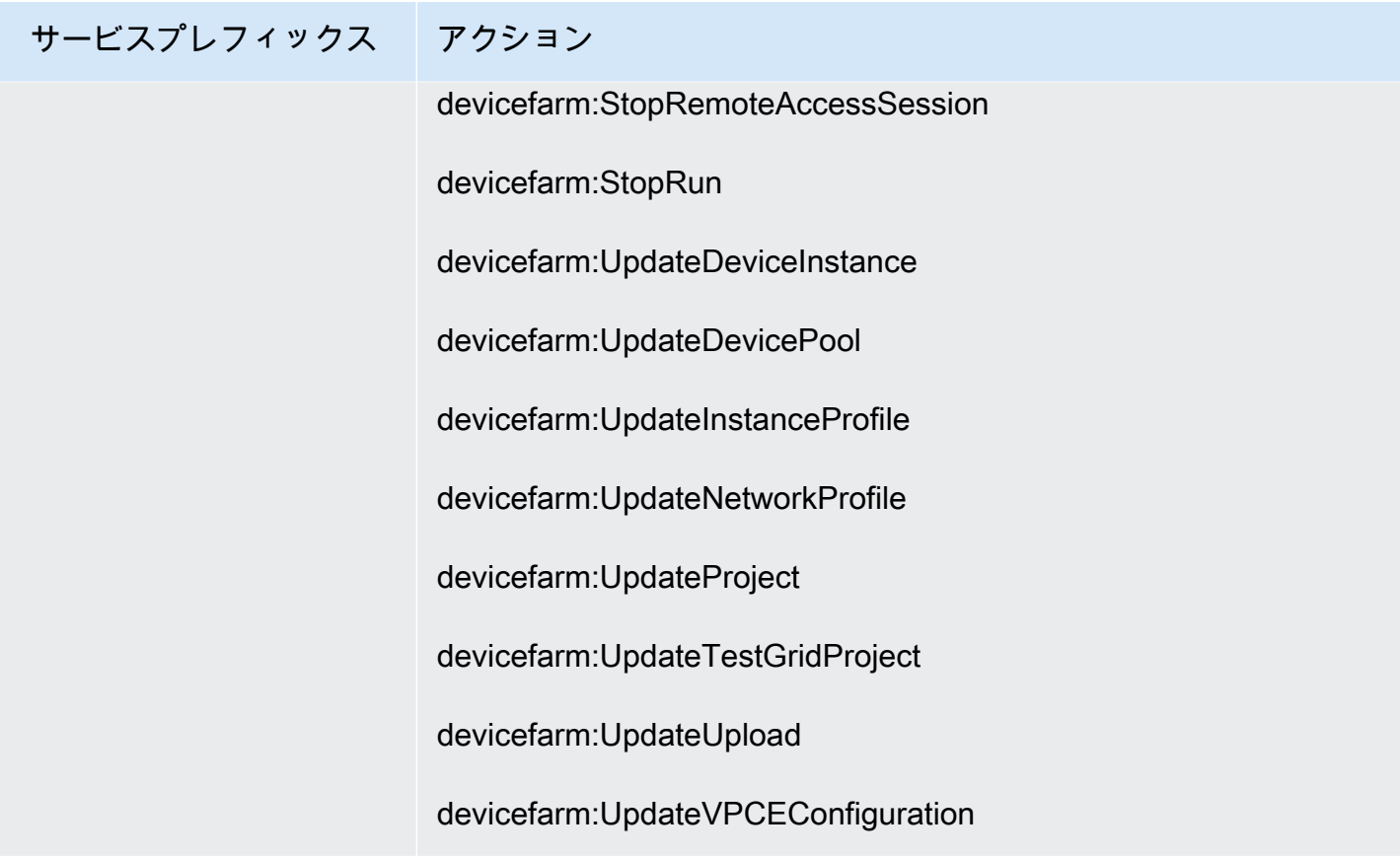

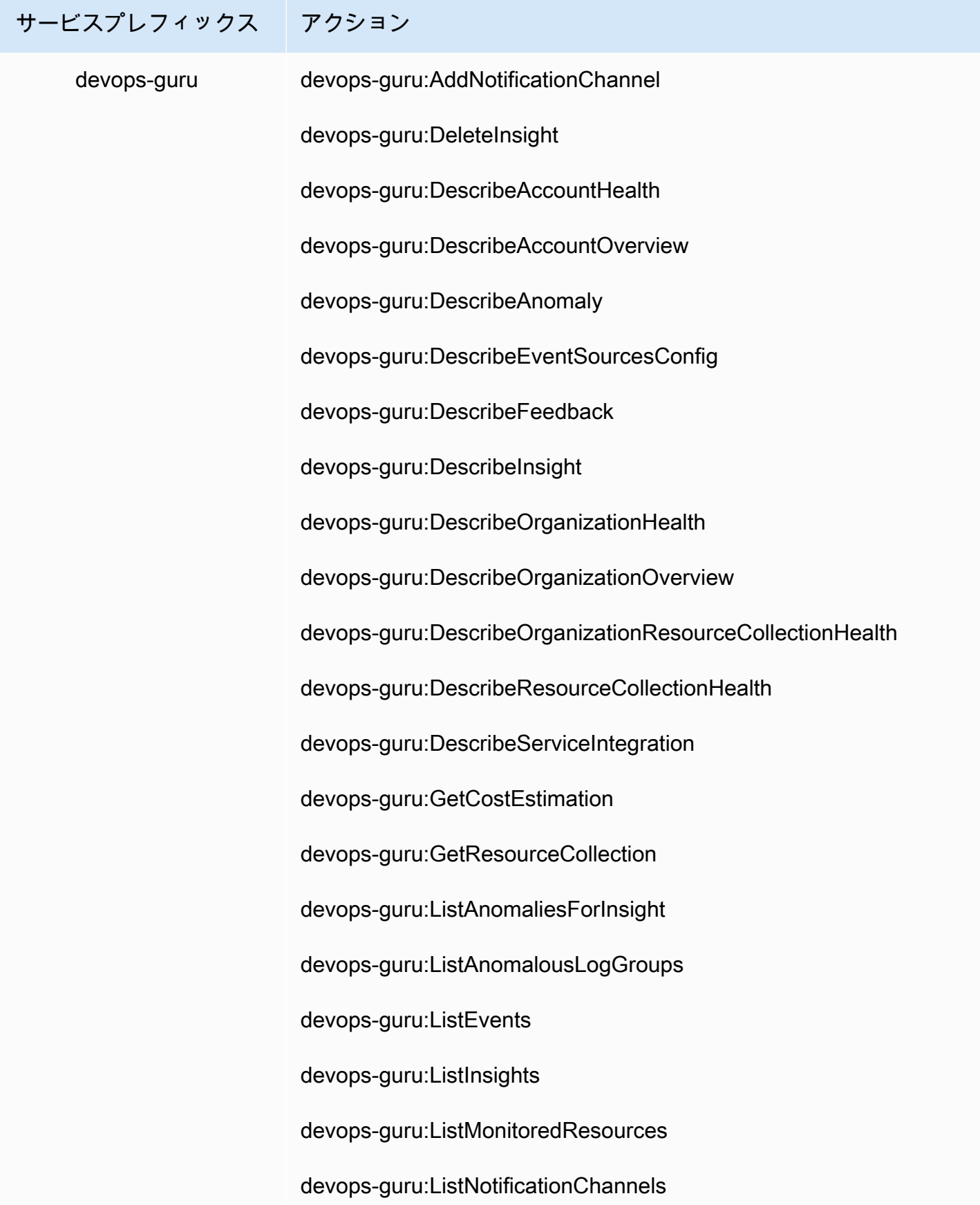

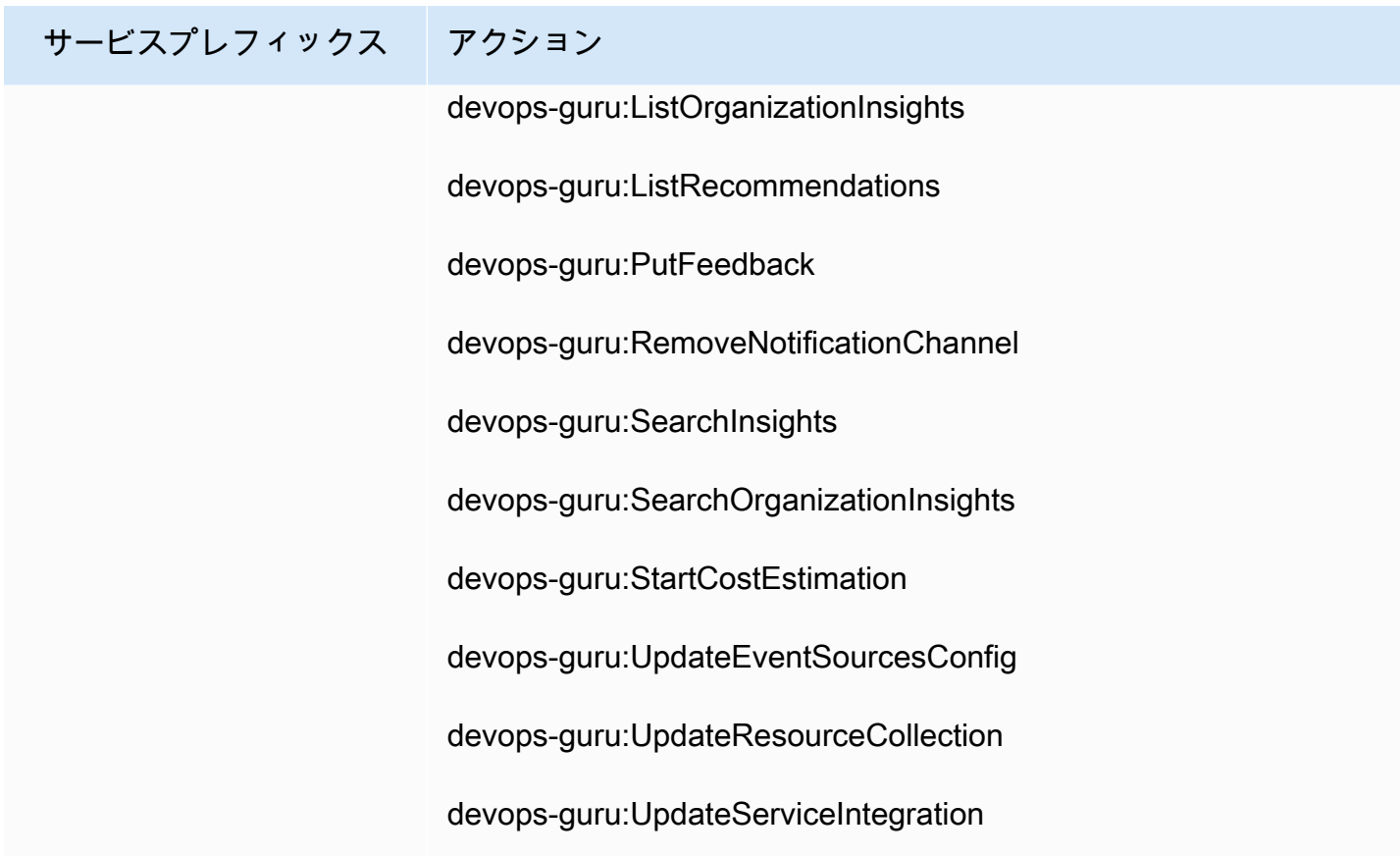

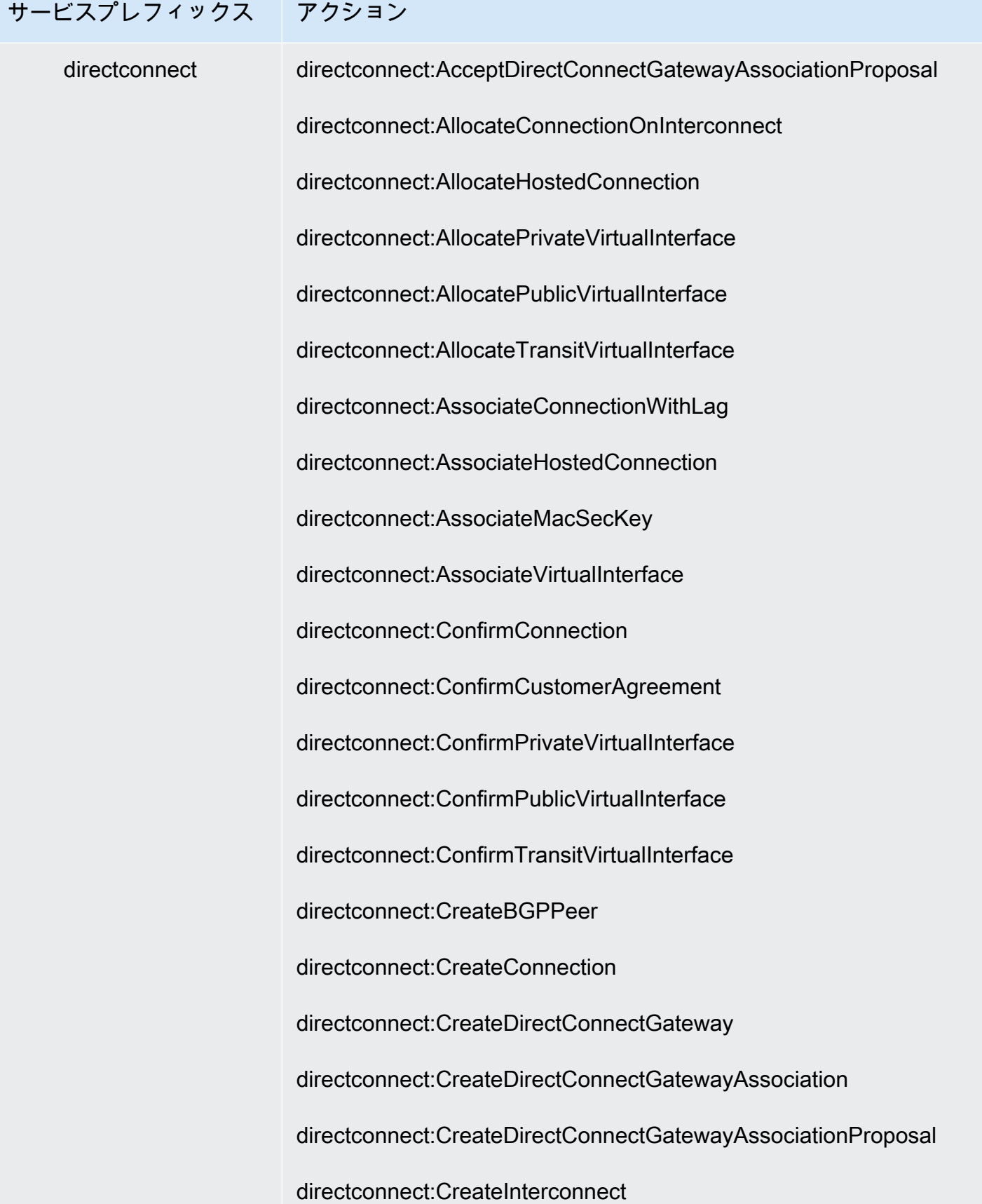

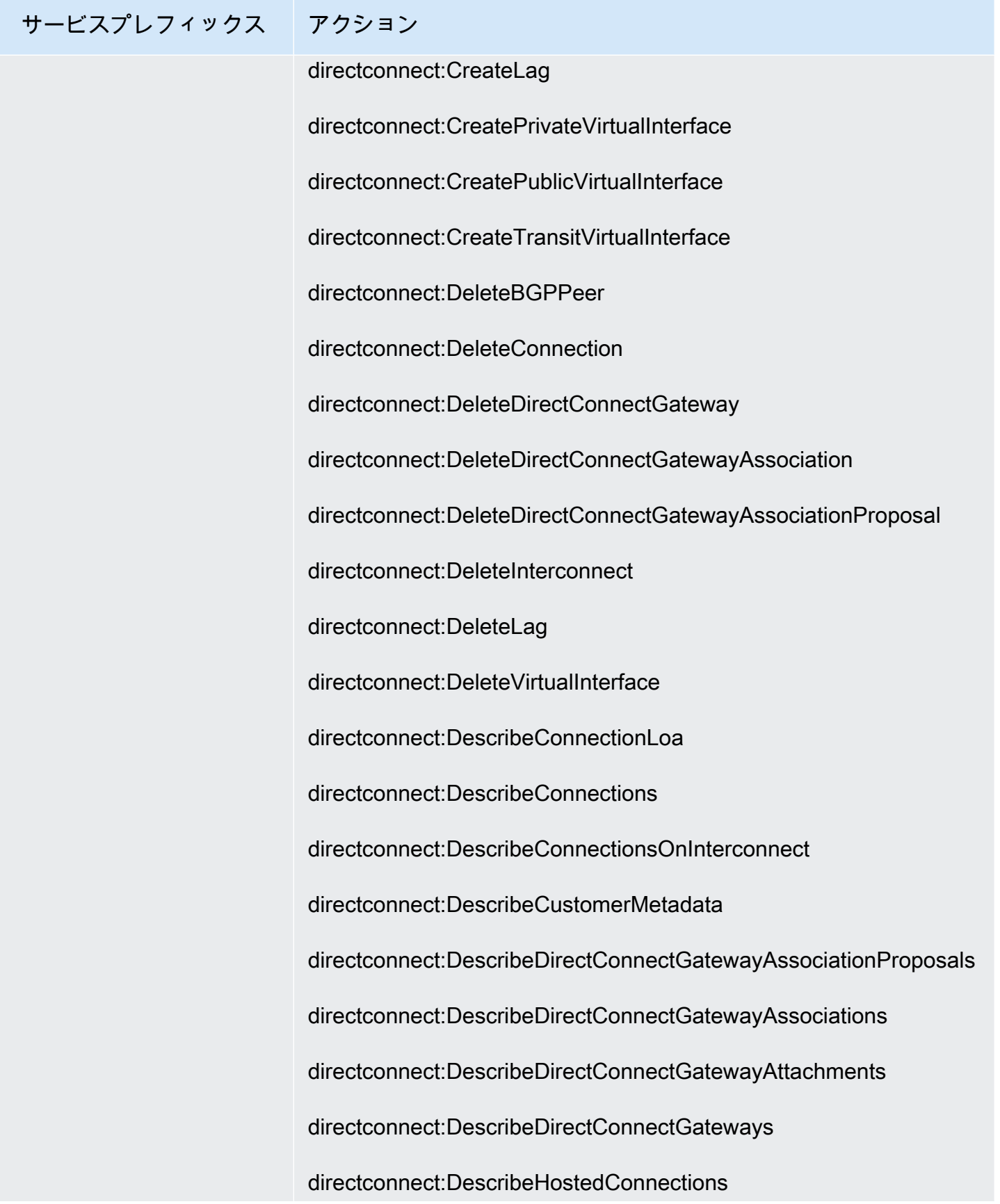

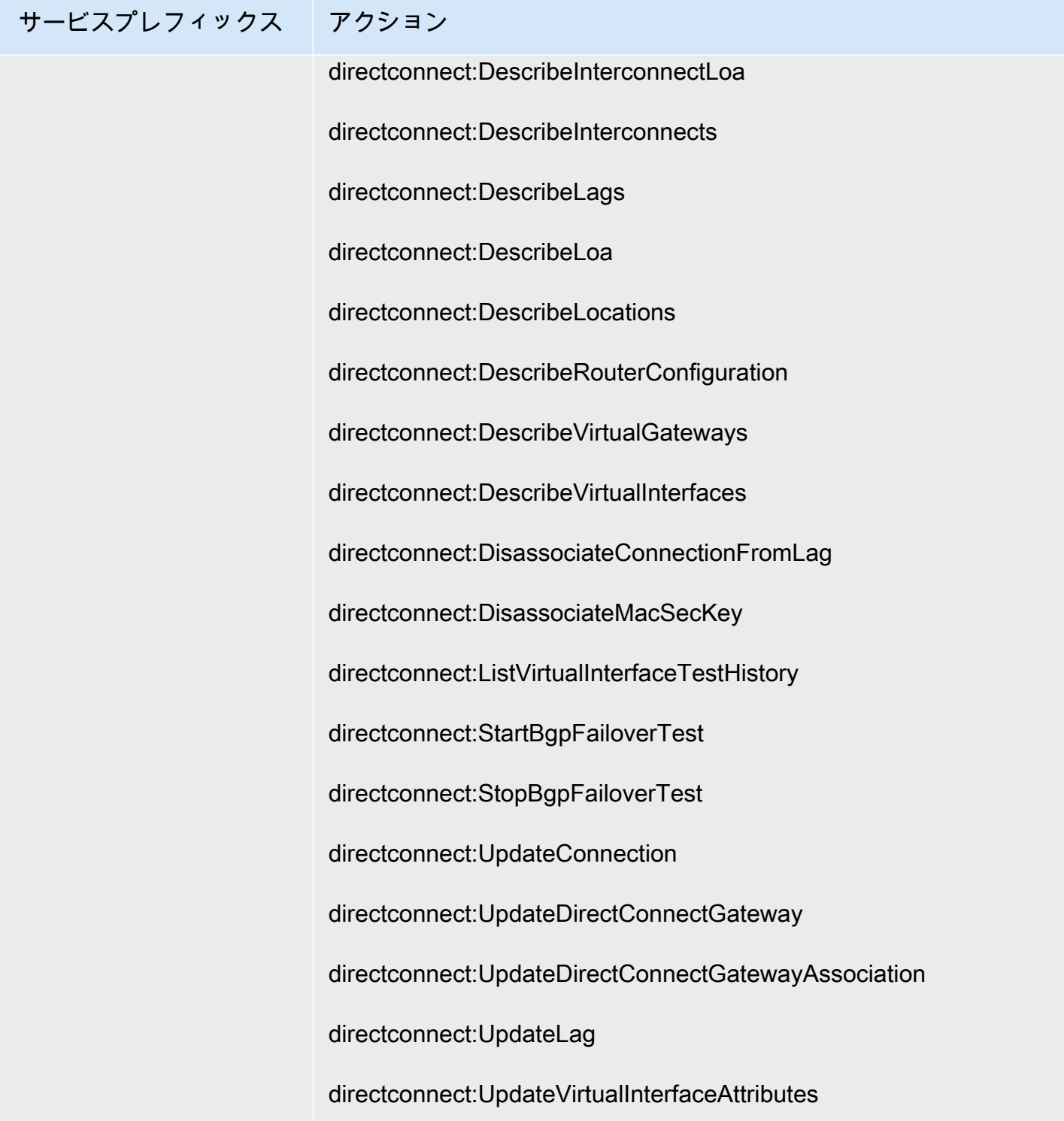

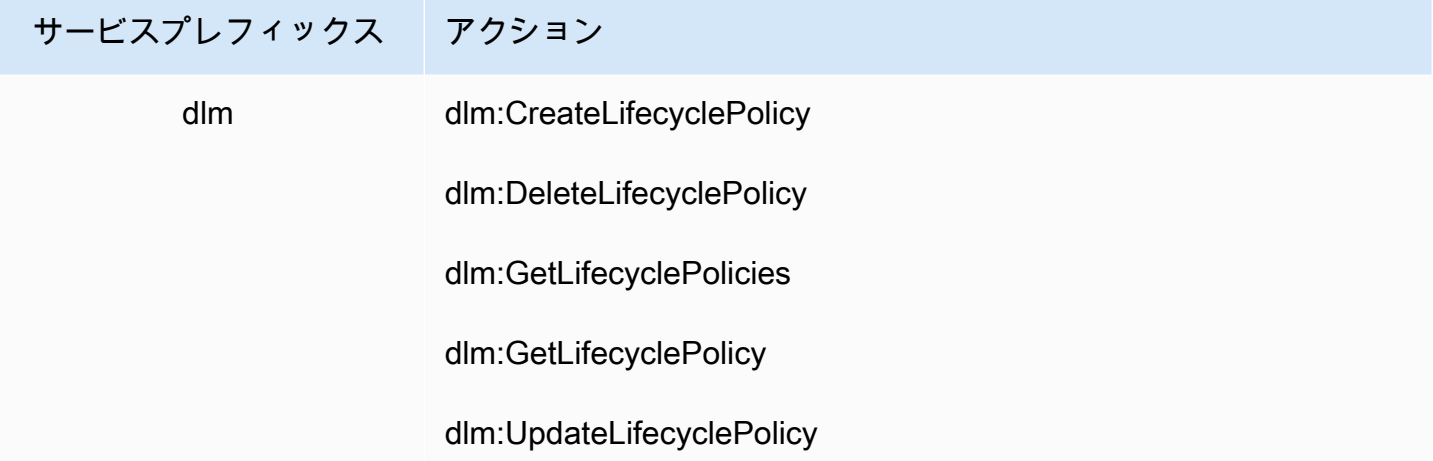

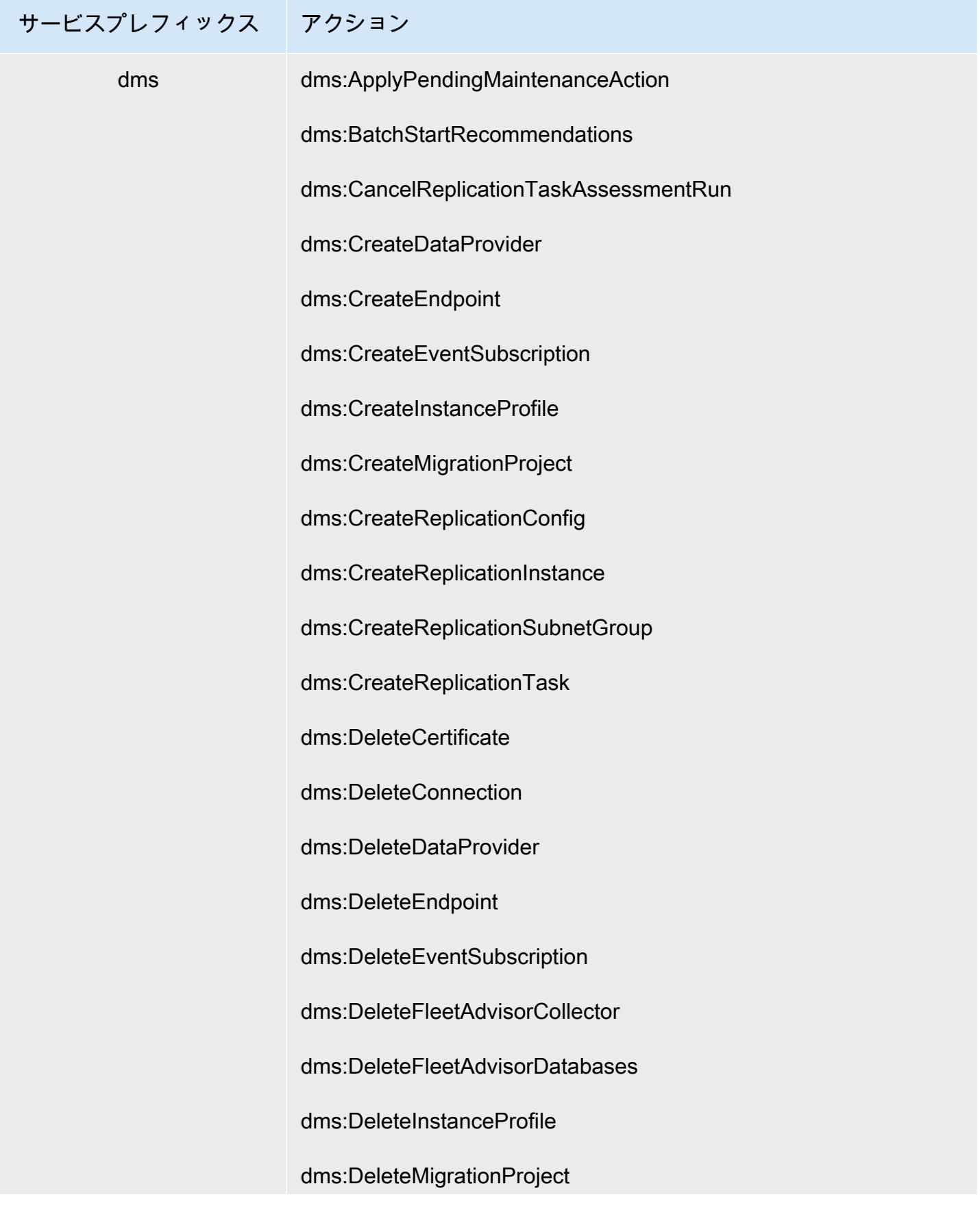

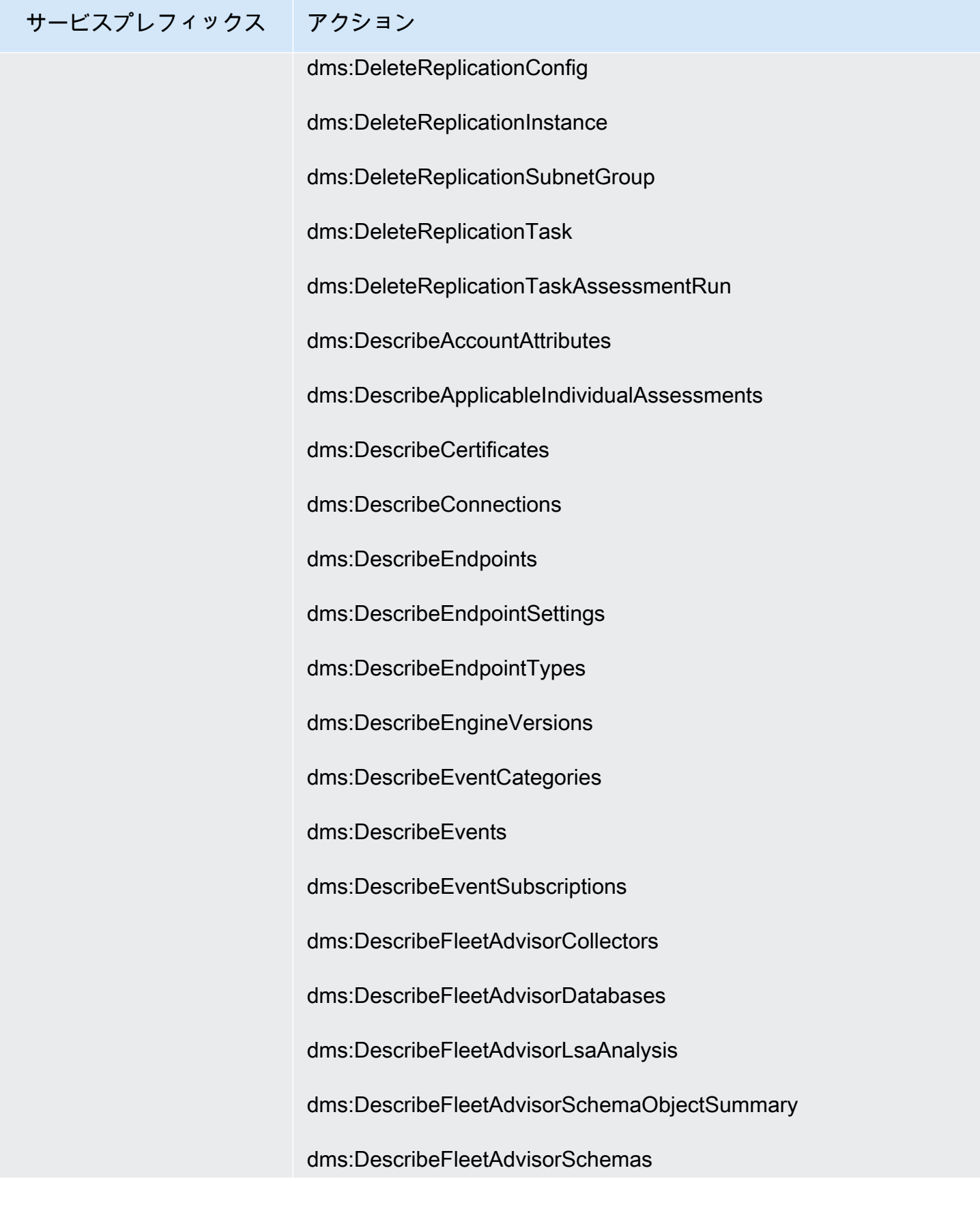

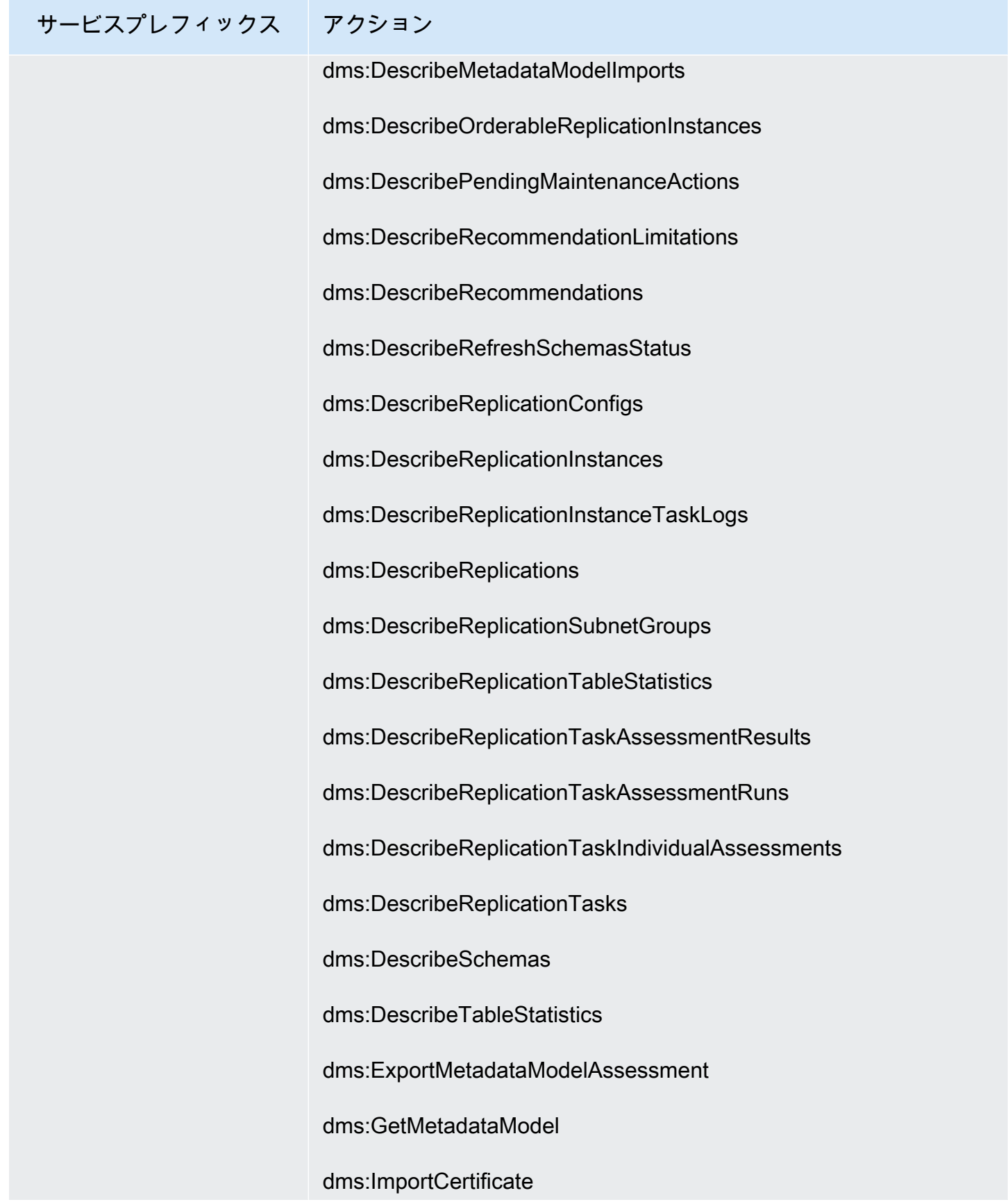

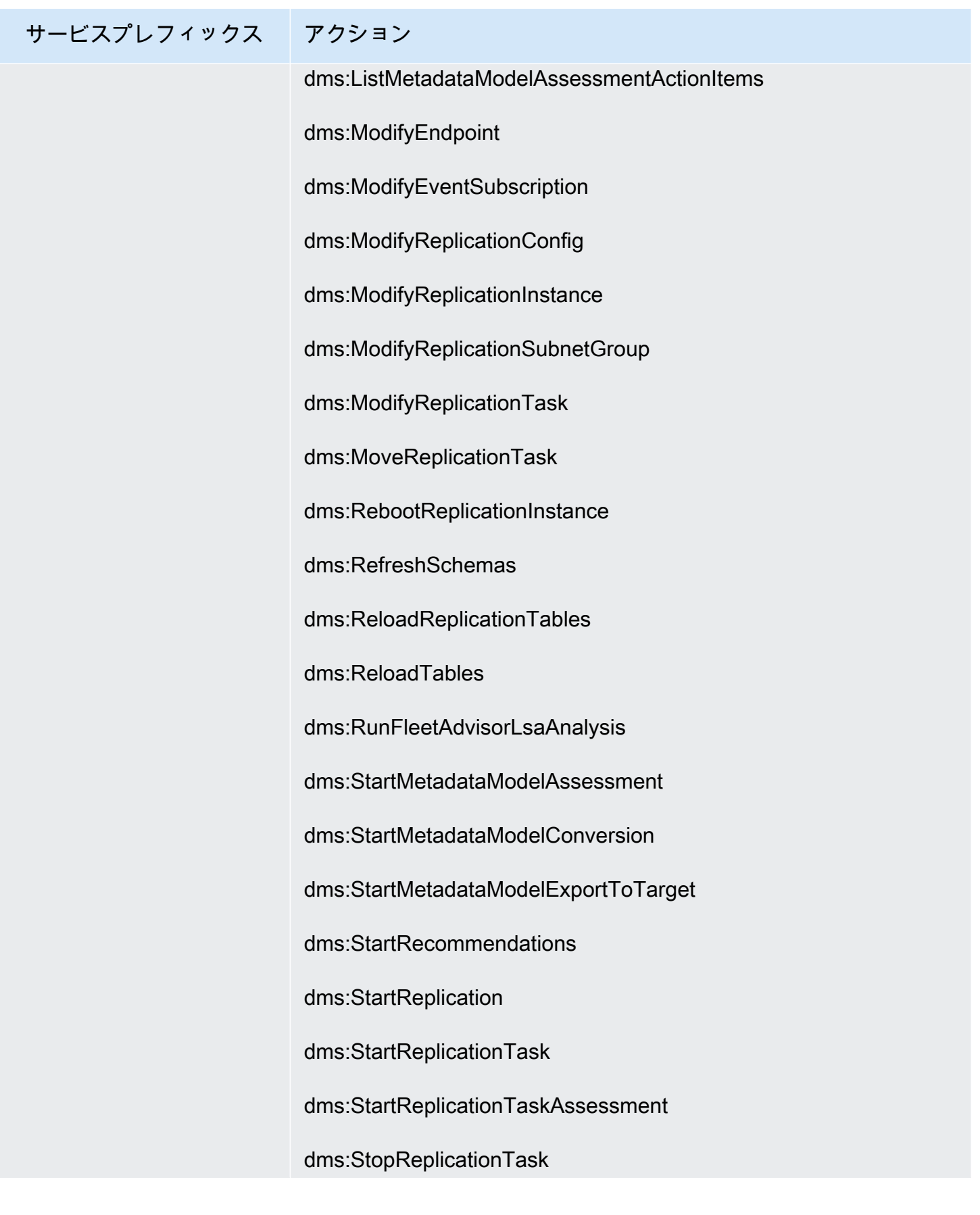

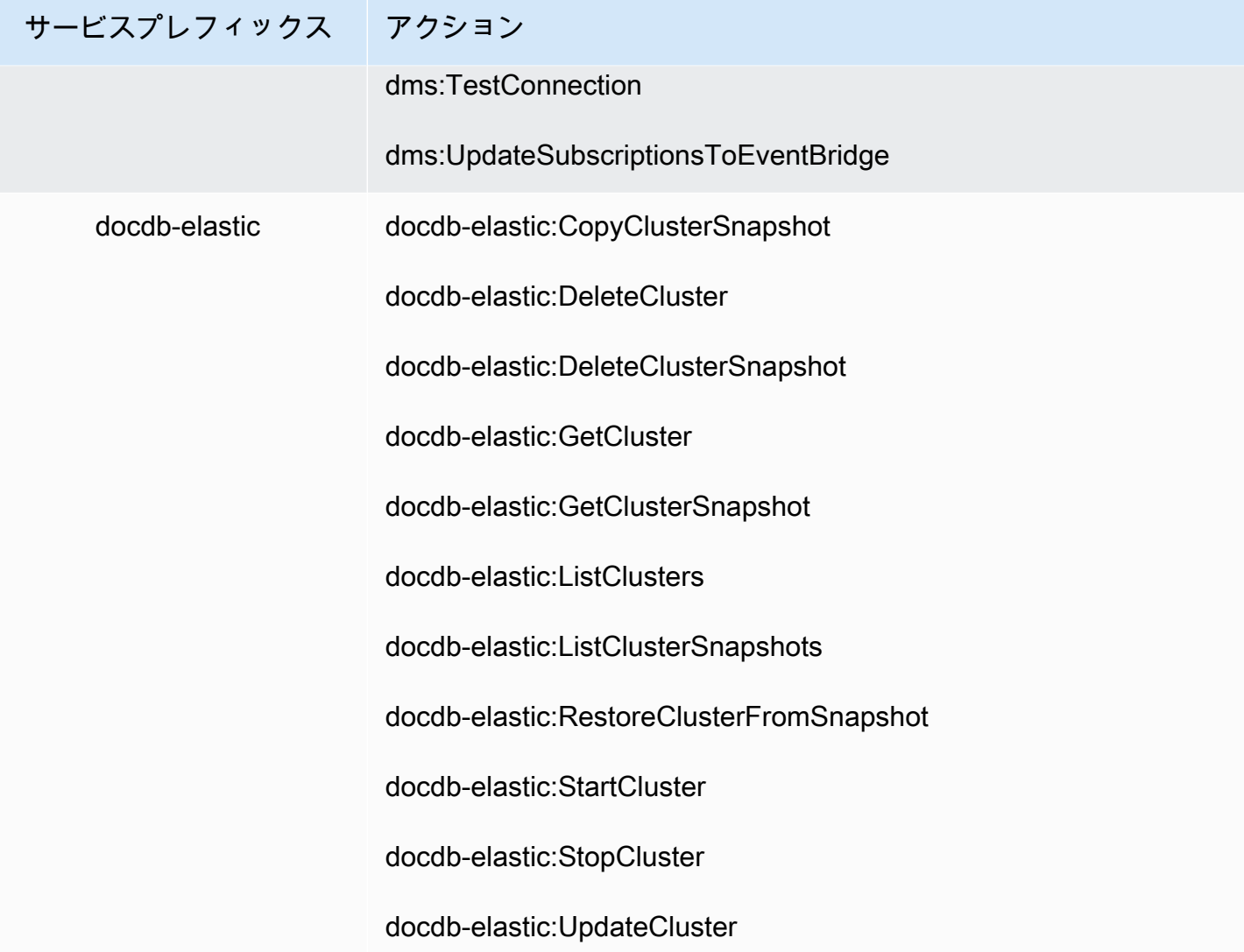

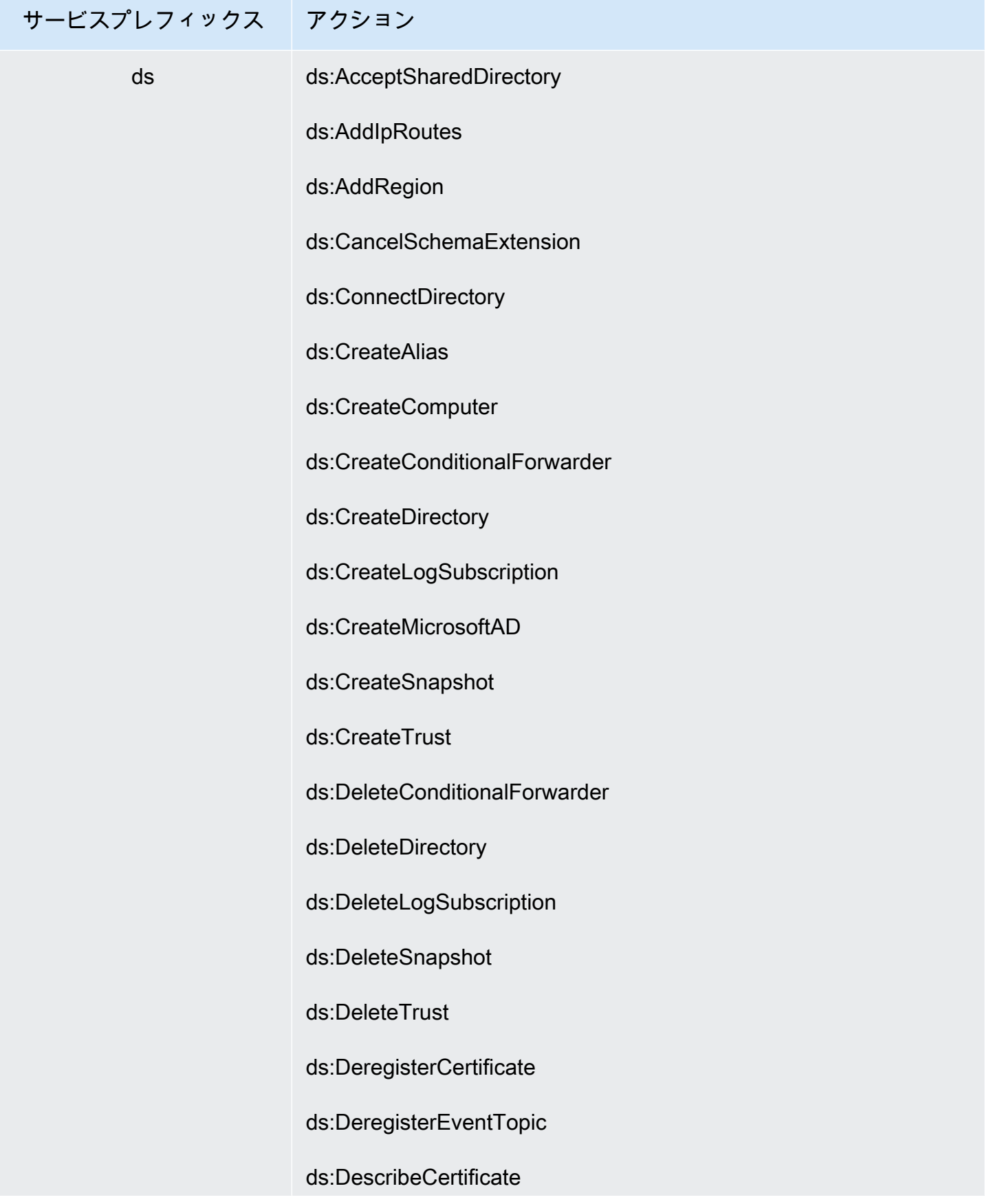

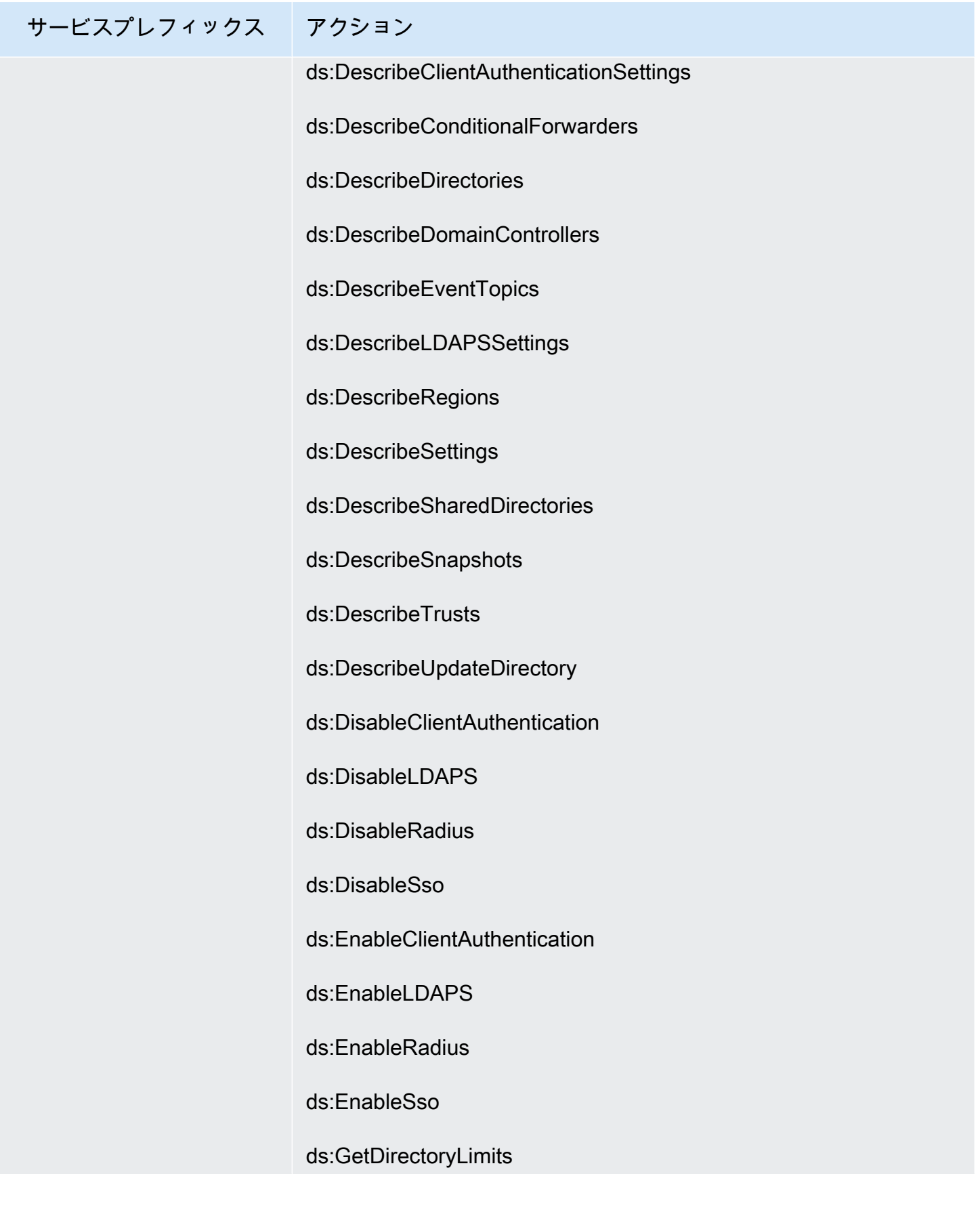

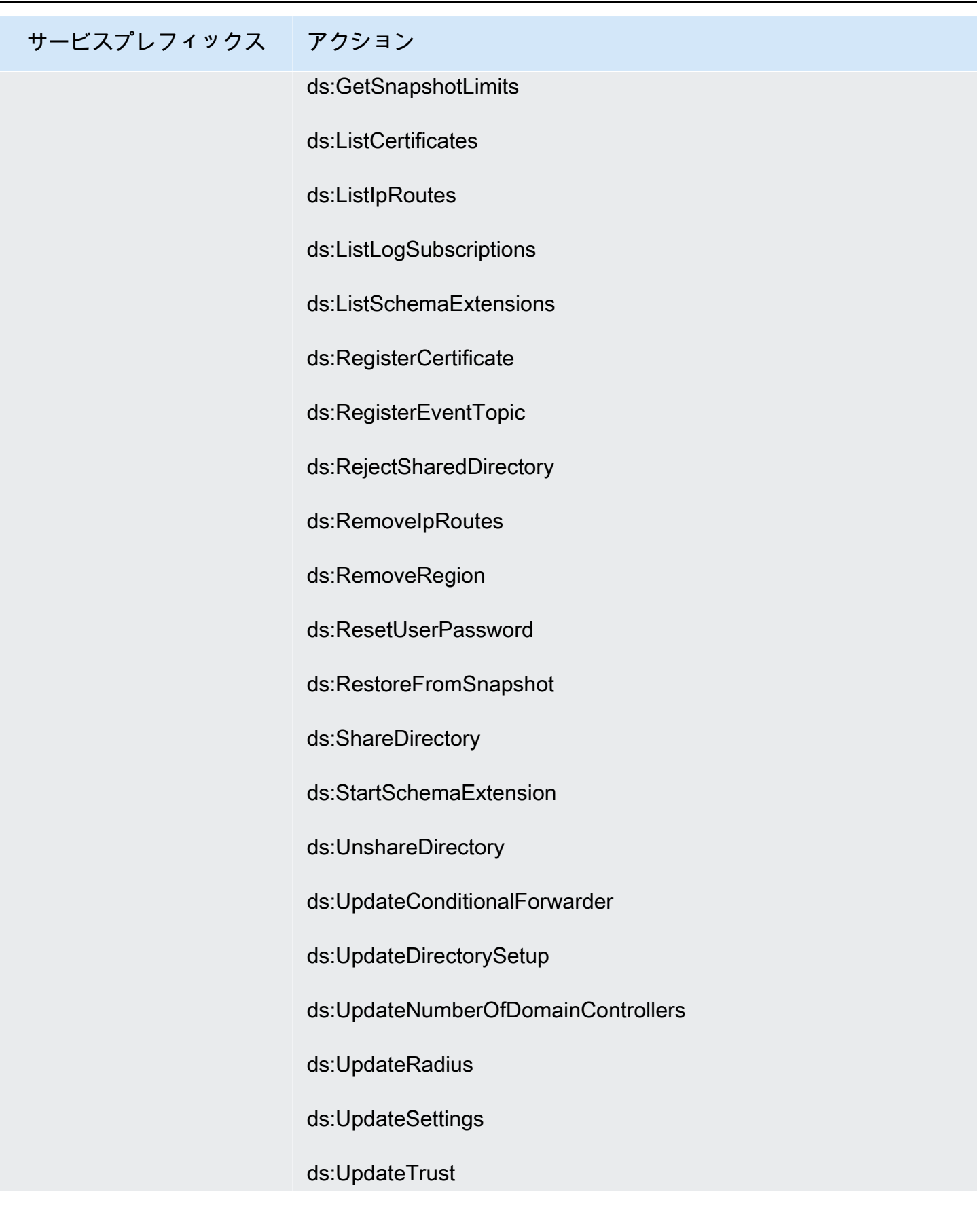

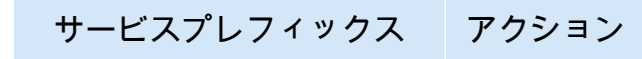

ds:VerifyTrust

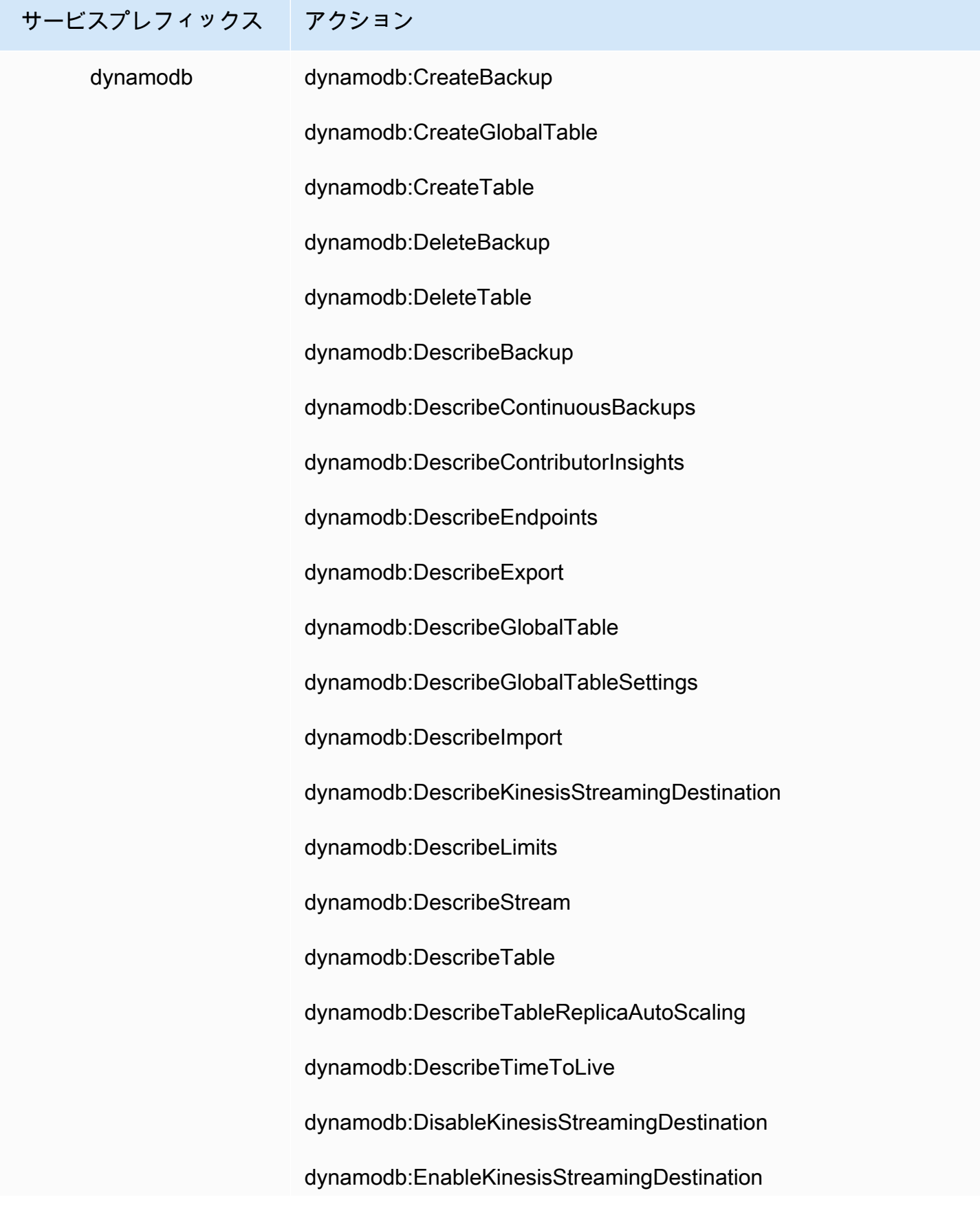

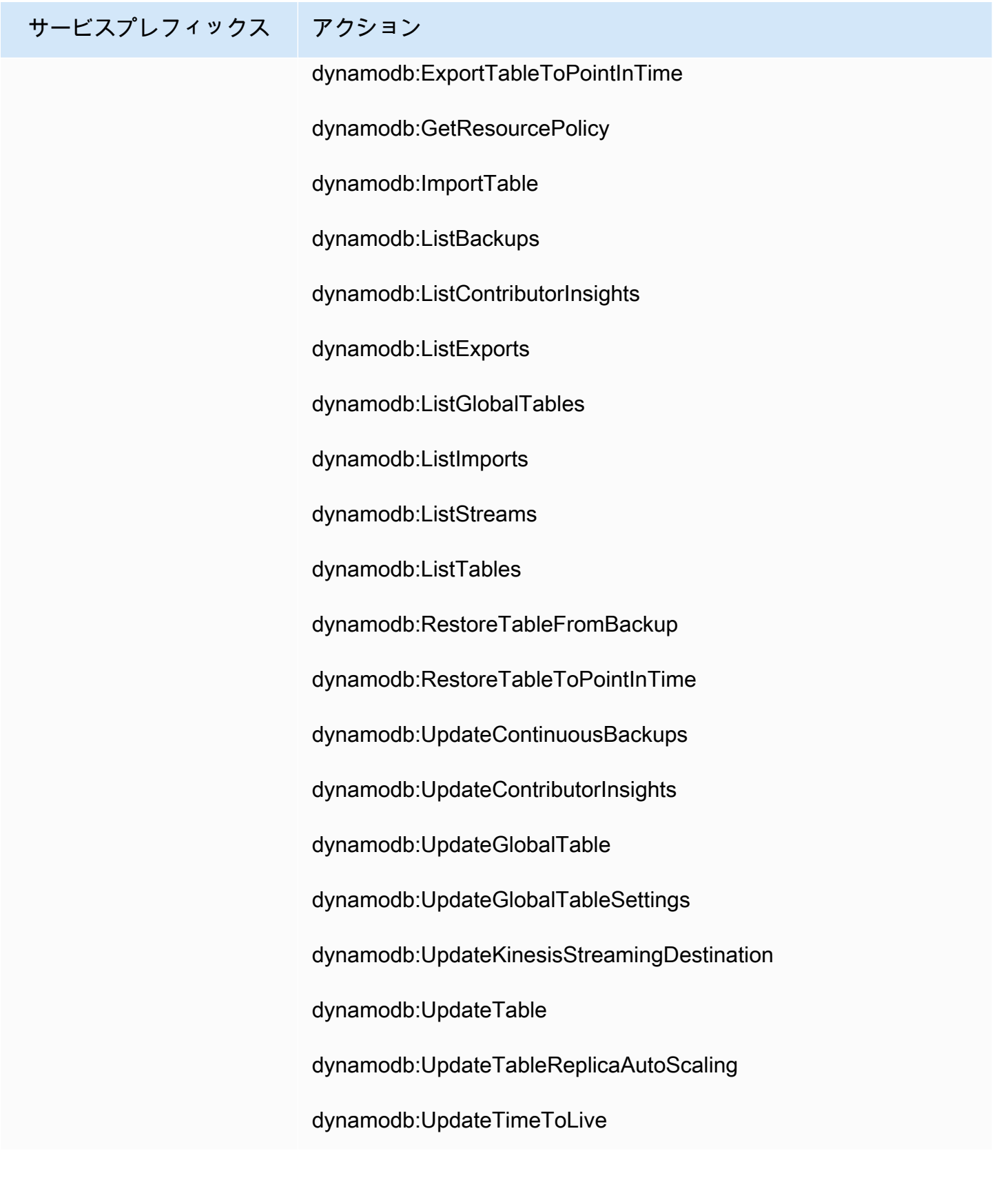

サービスプレフィックス アクション ebs ebs:CompleteSnapshot ebs:StartSnapshot
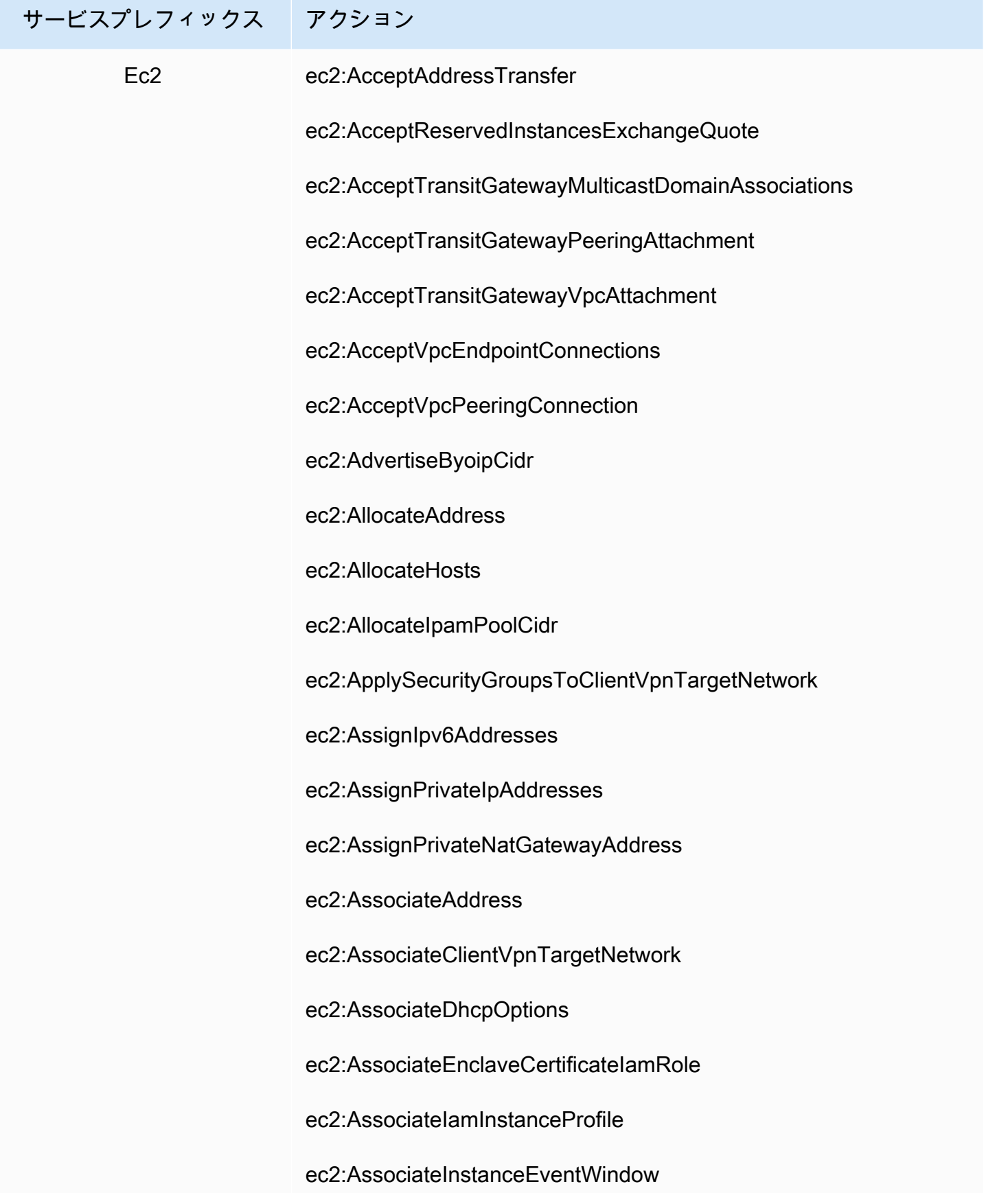

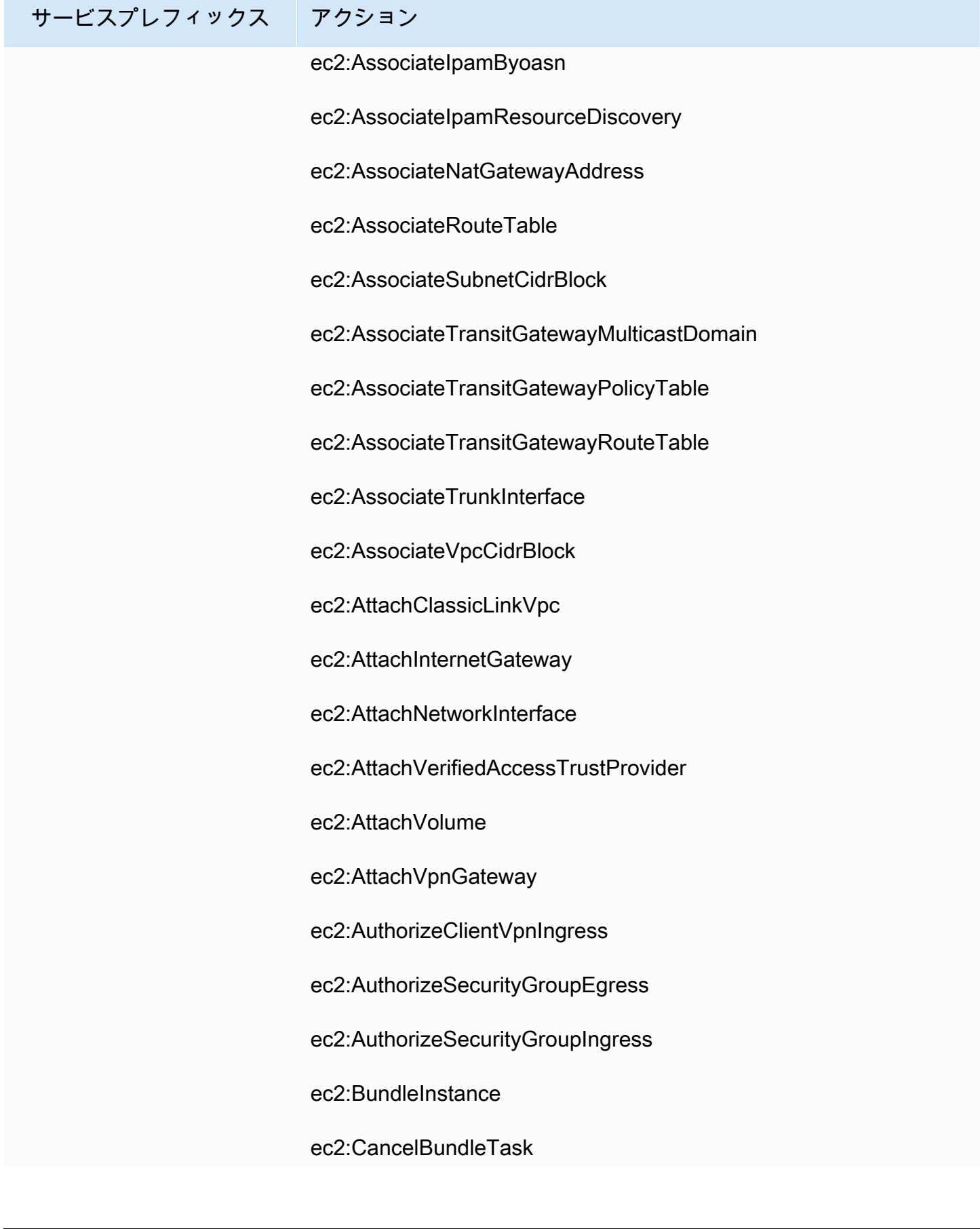

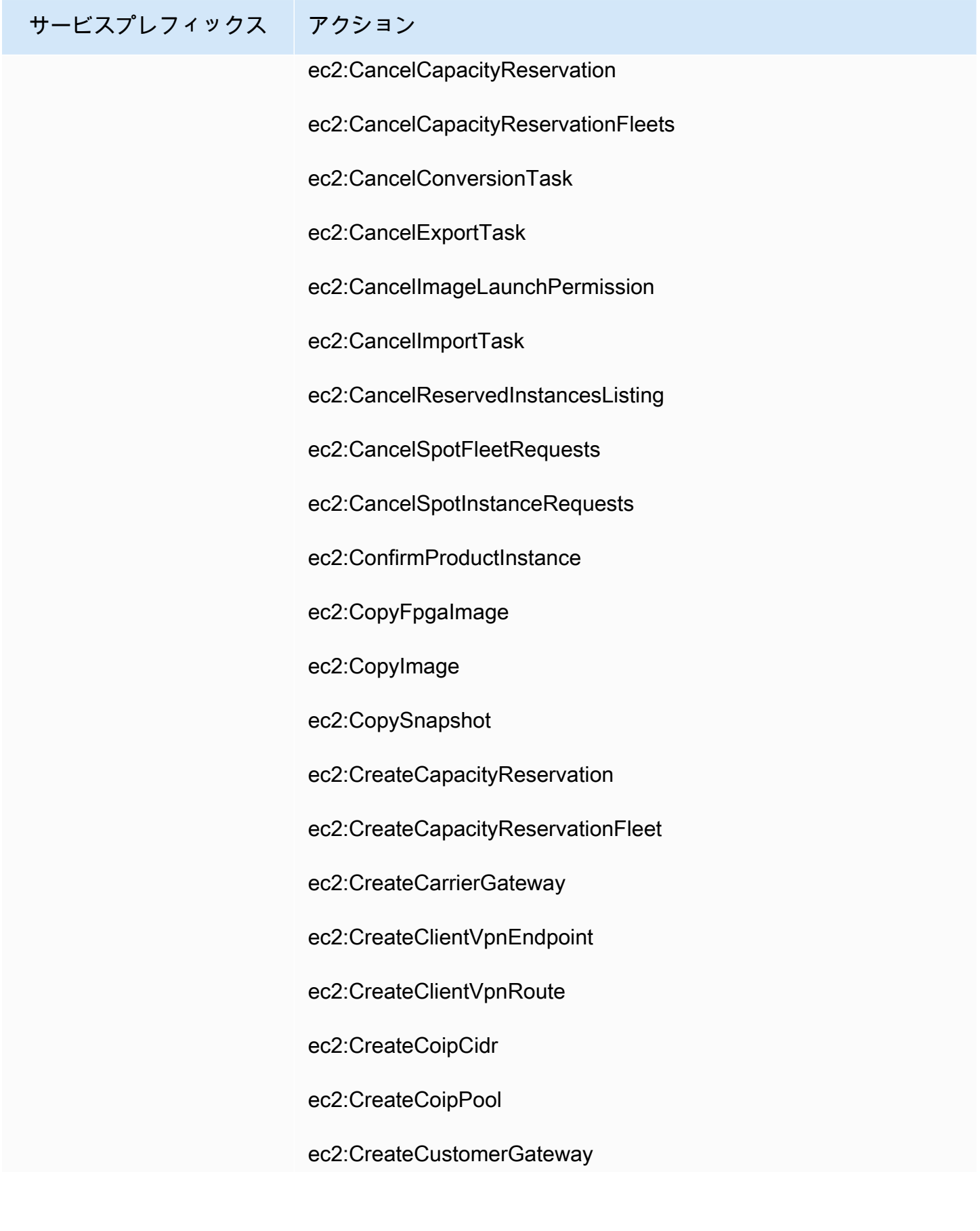

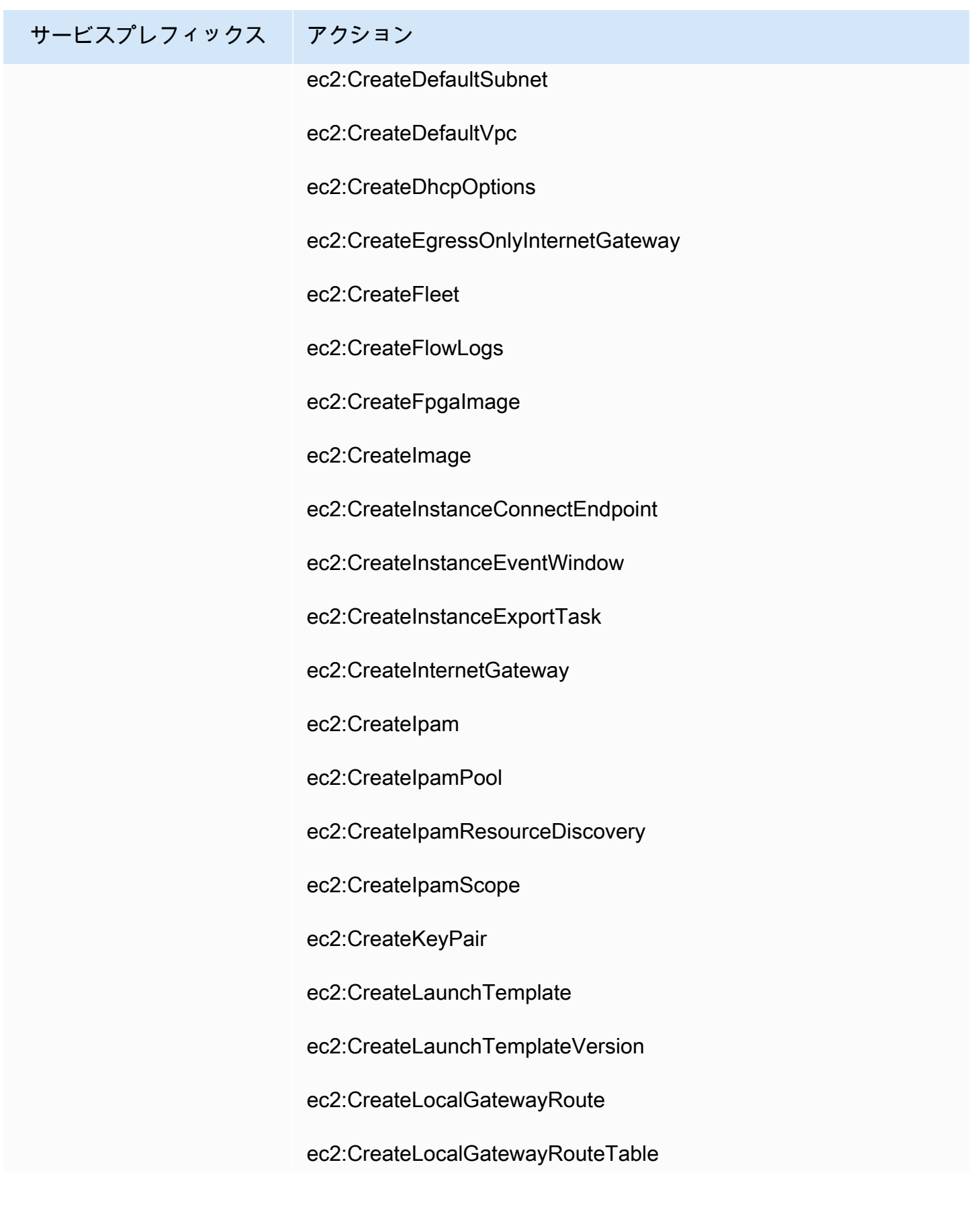

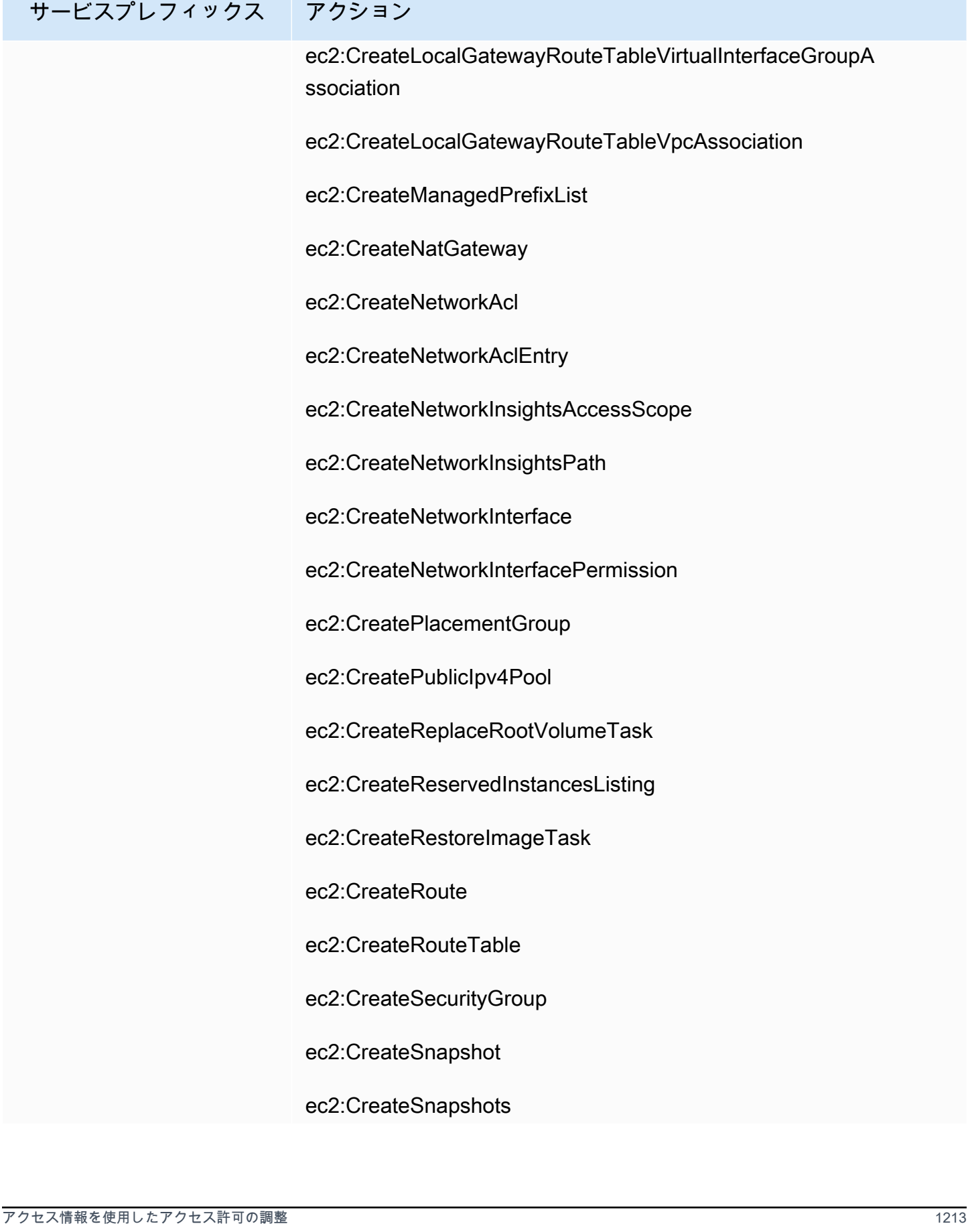

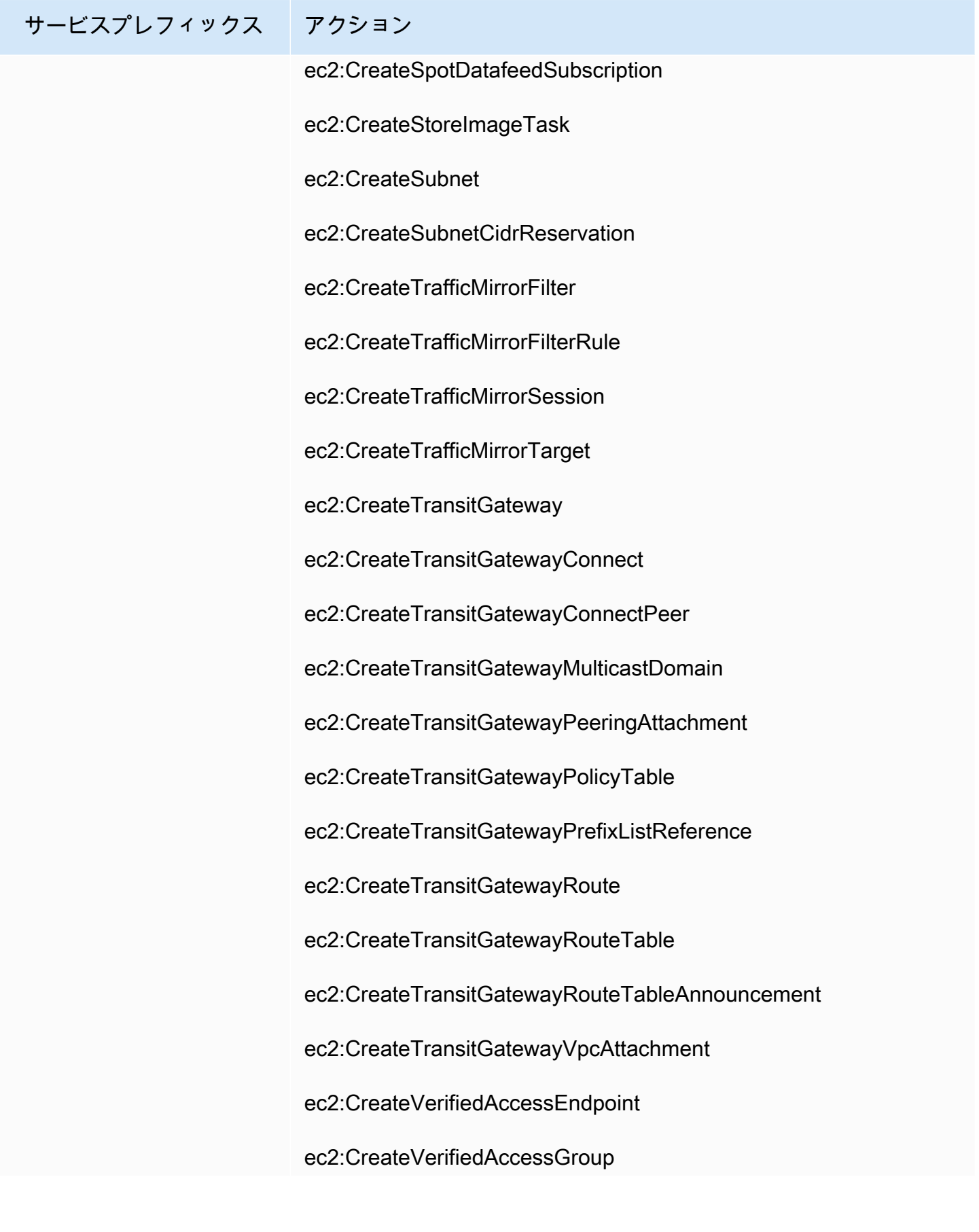

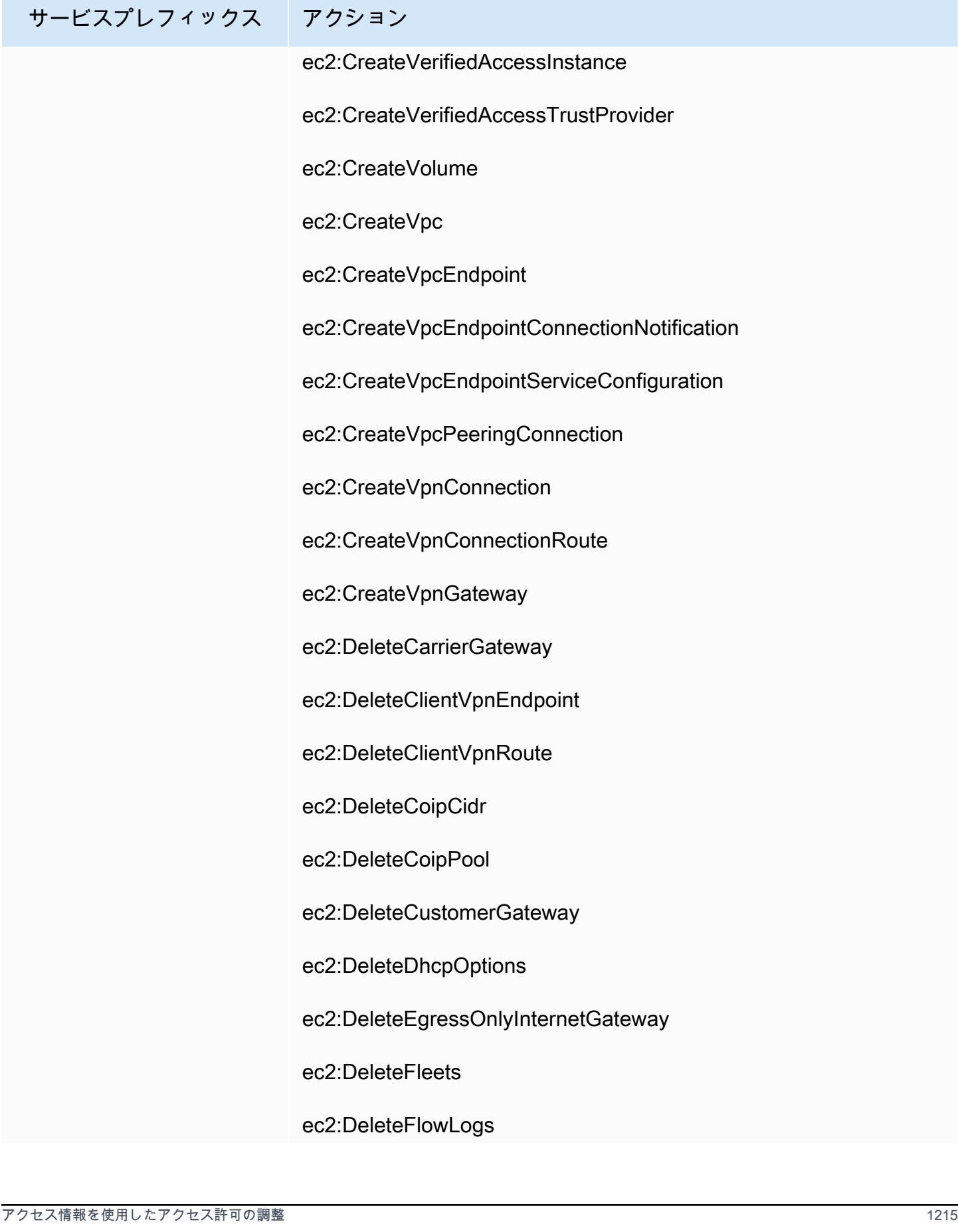

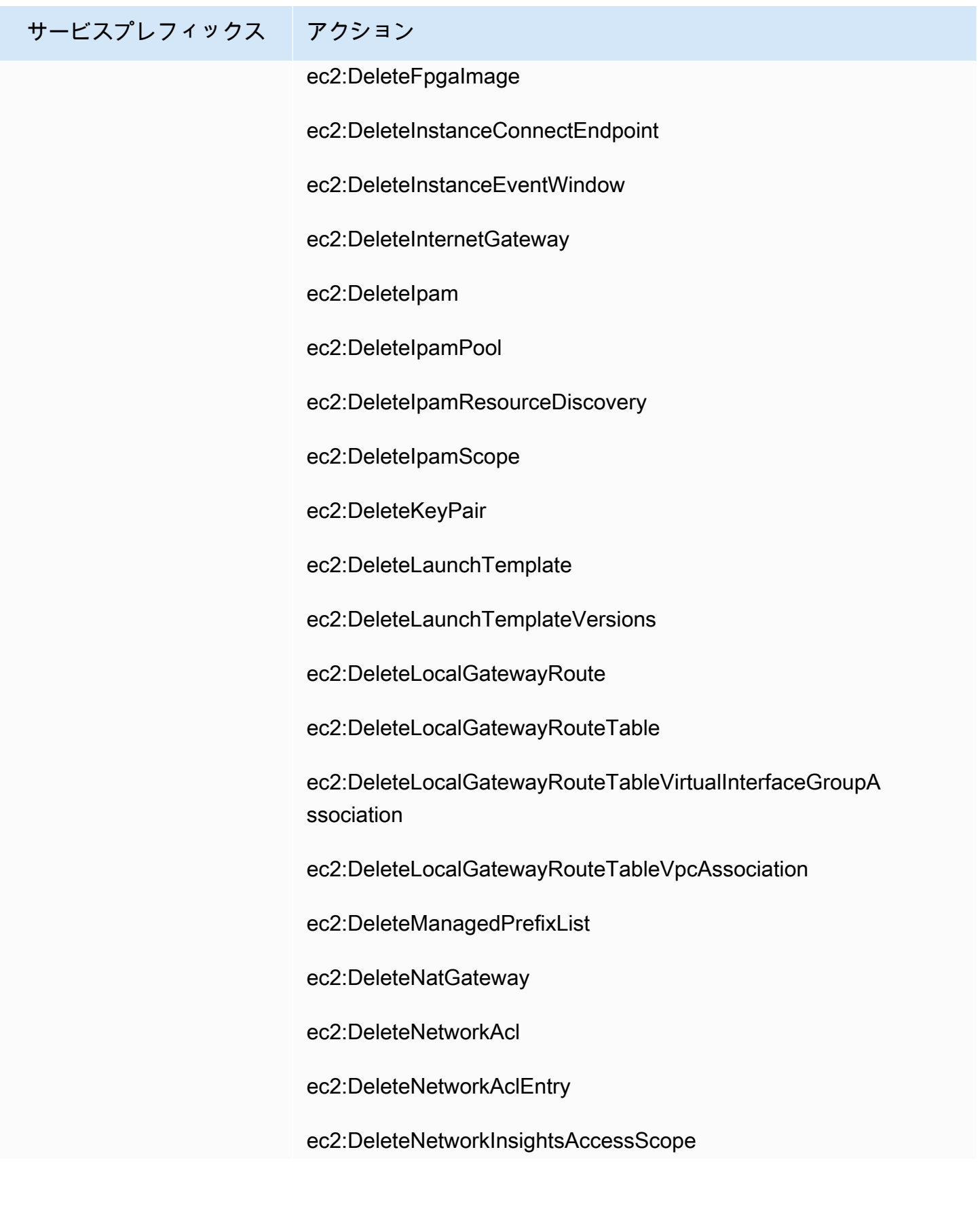

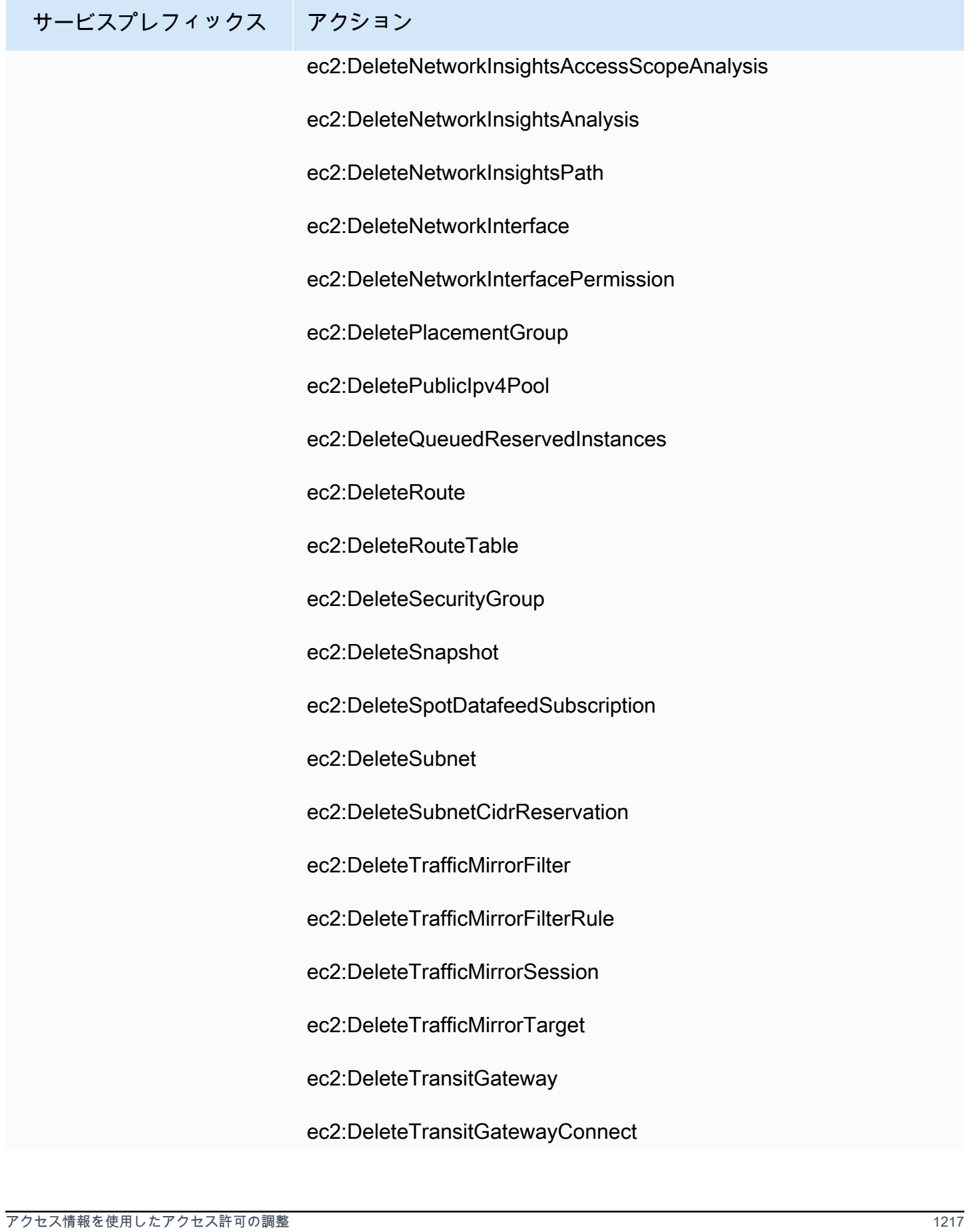

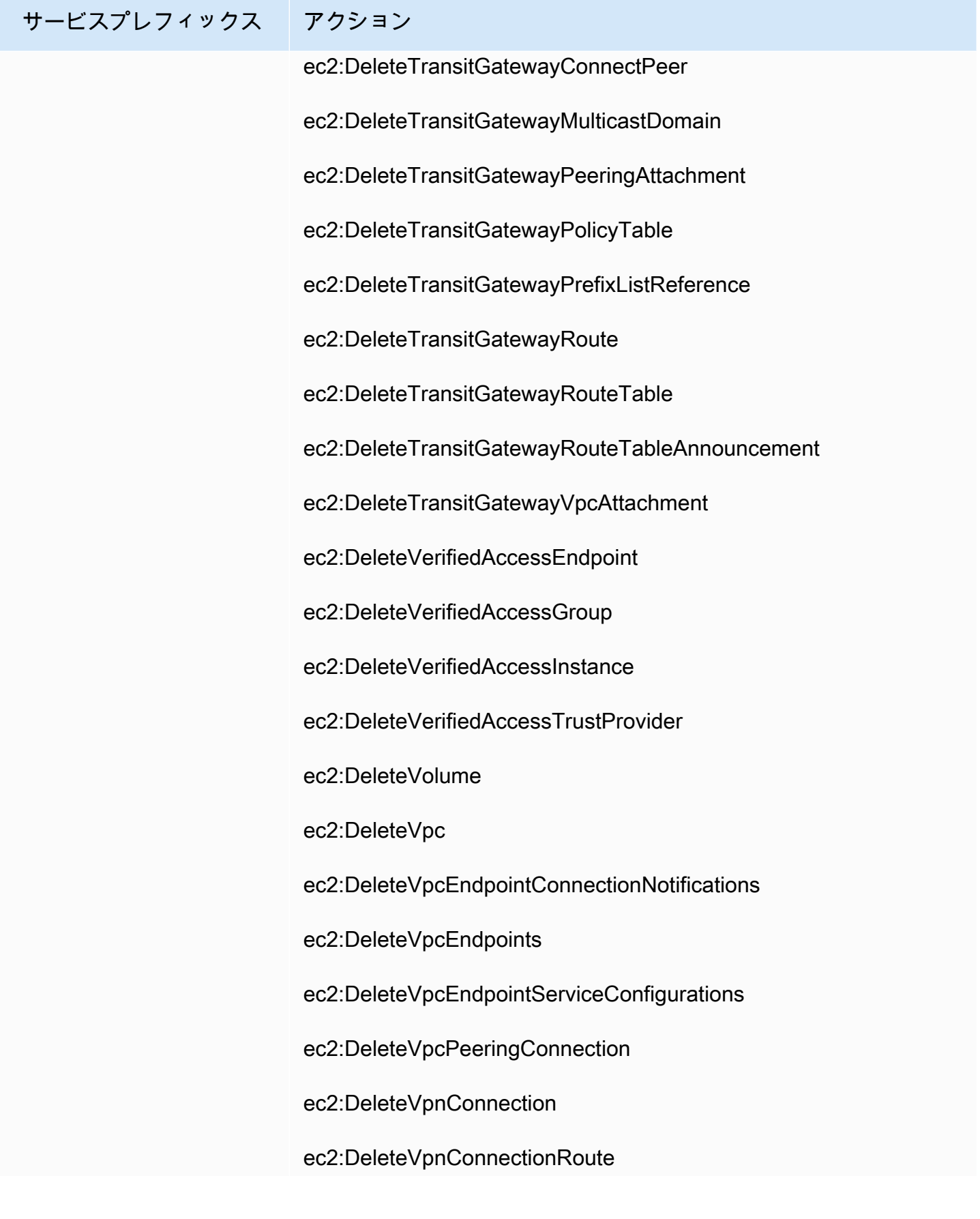

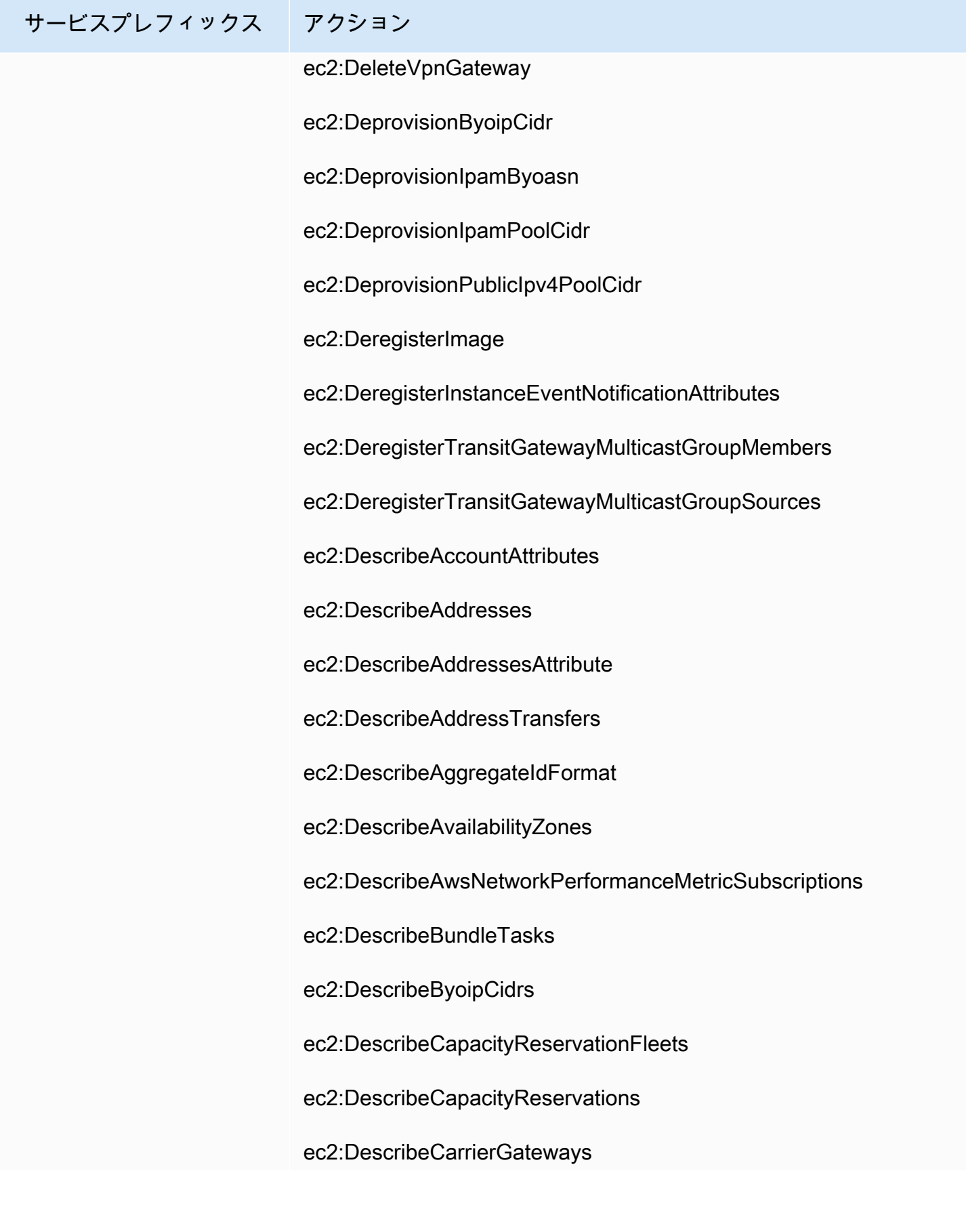

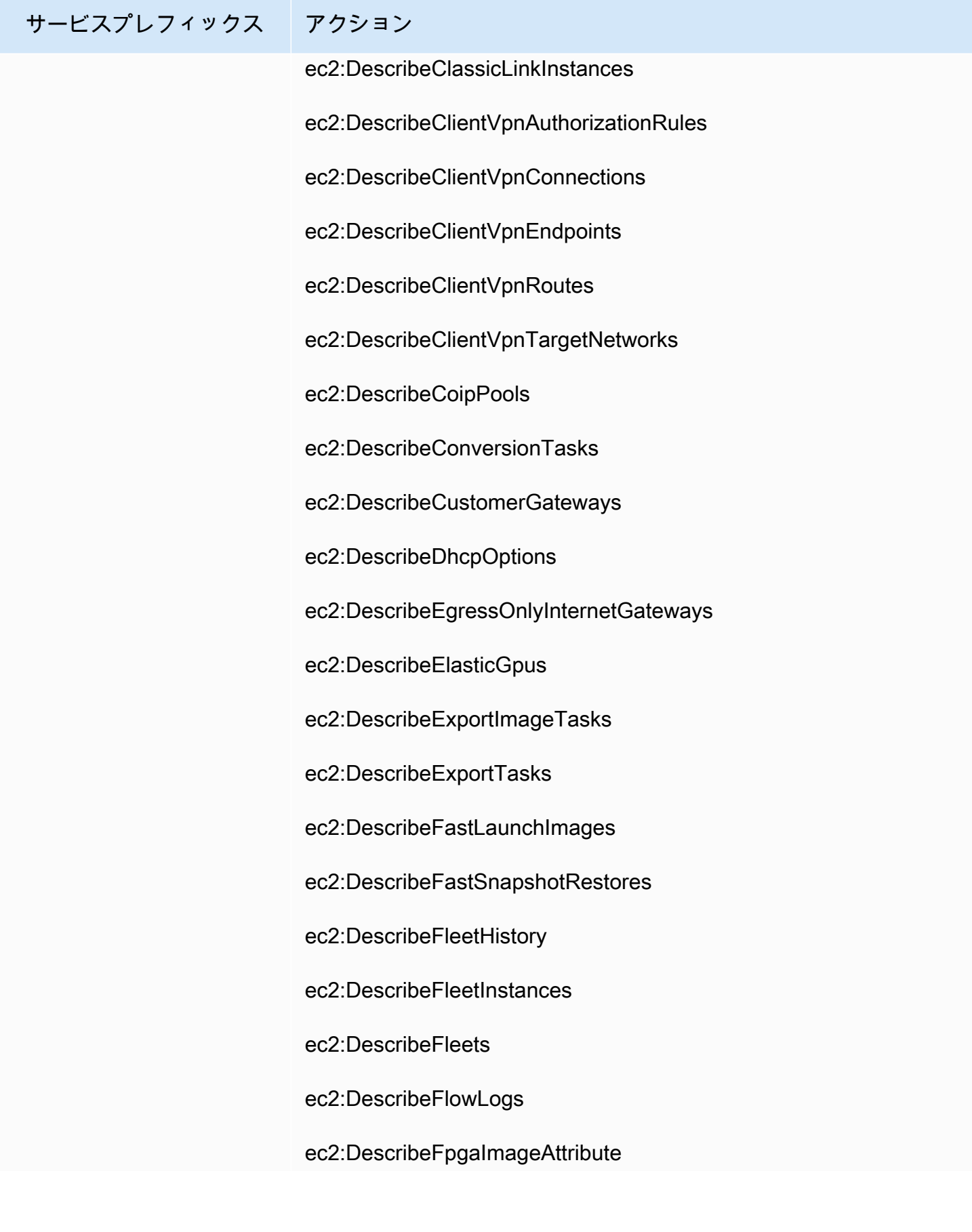

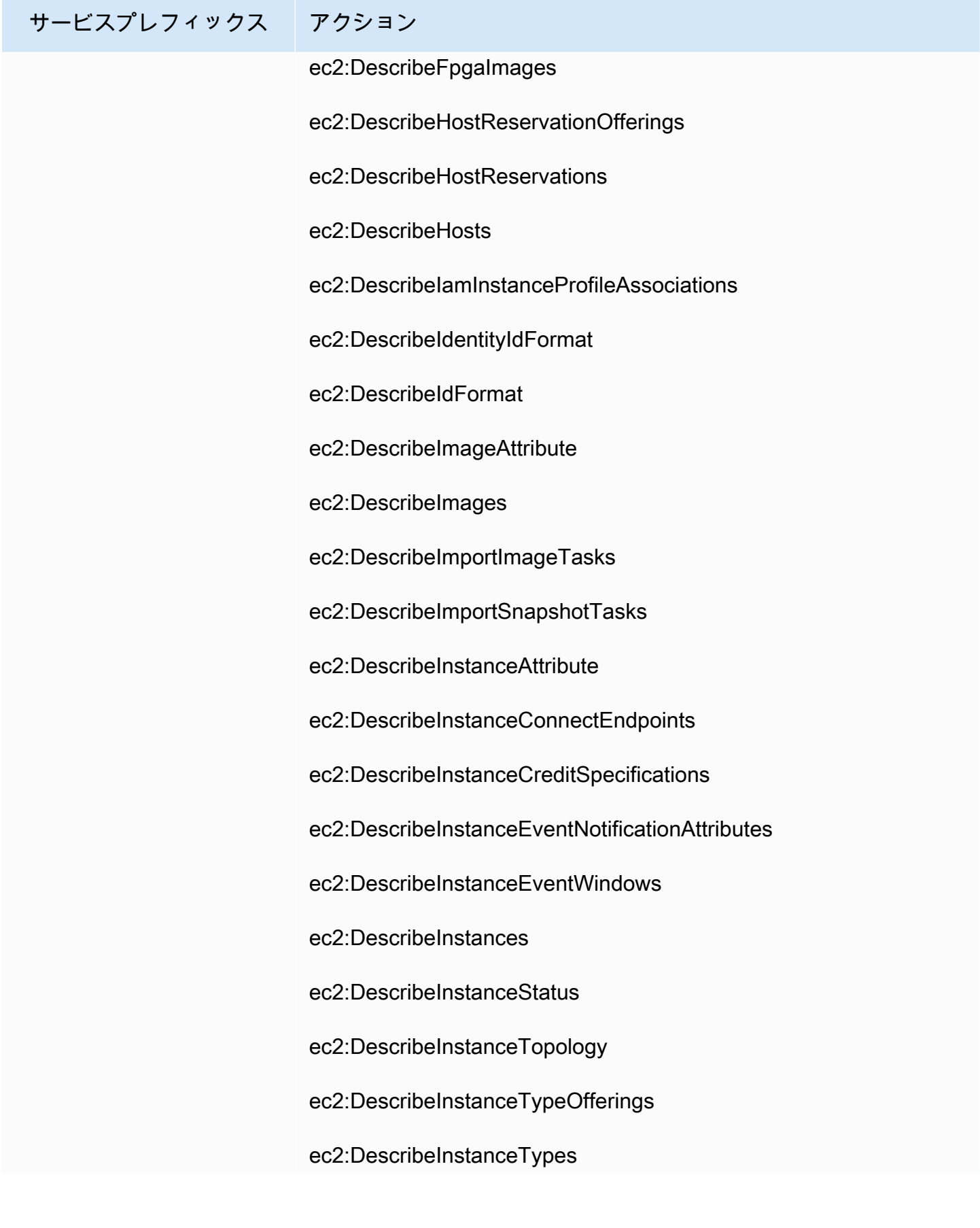

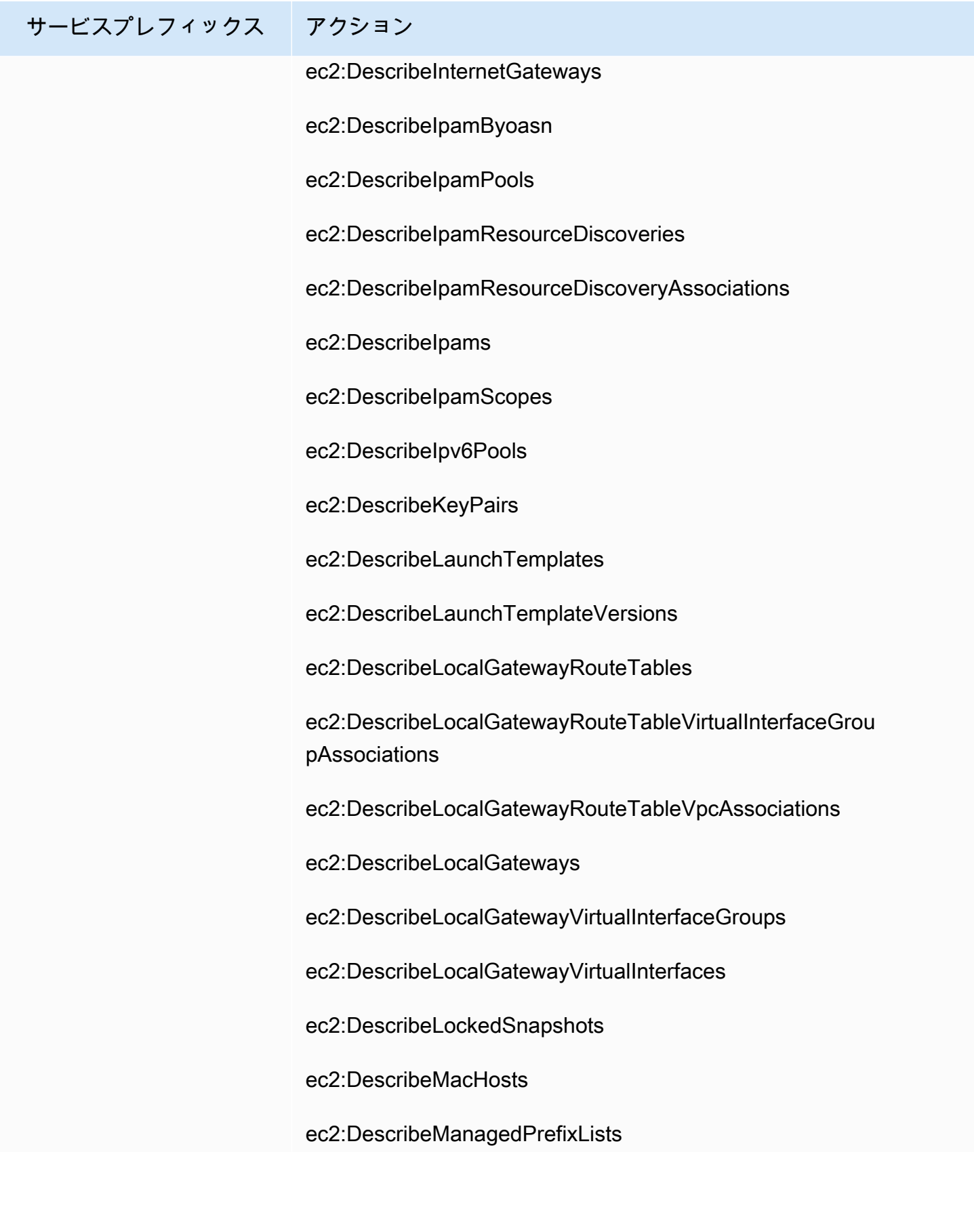

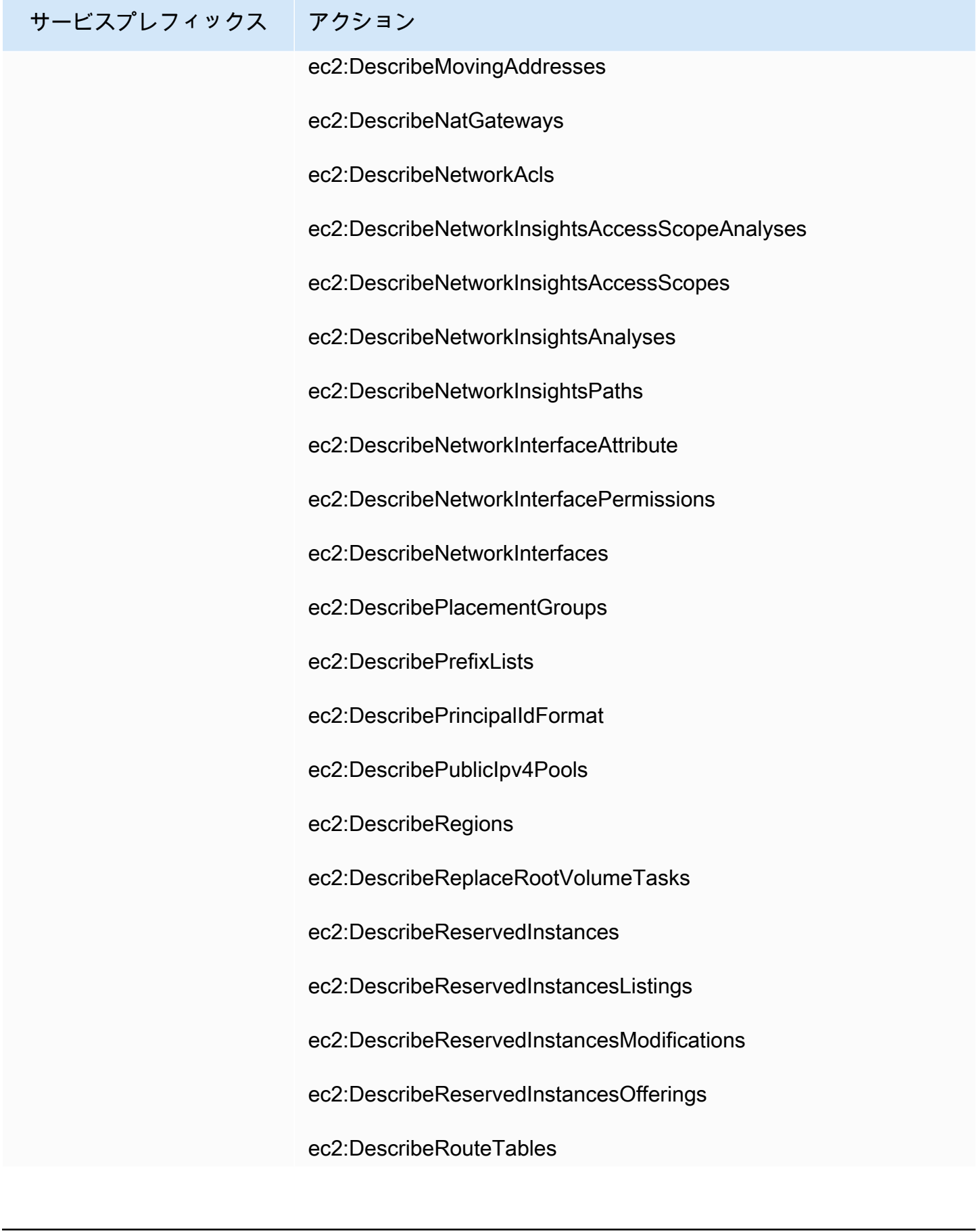

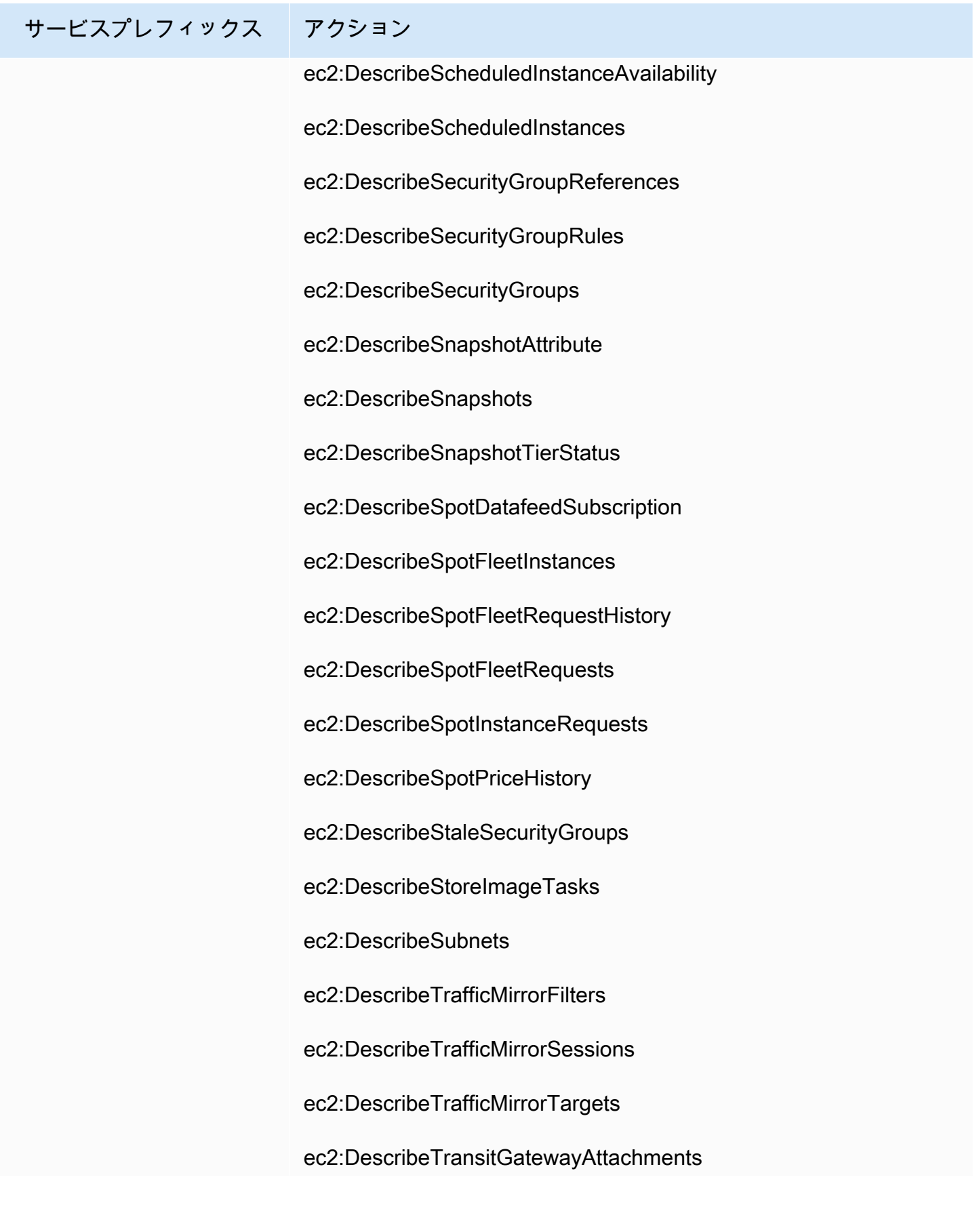

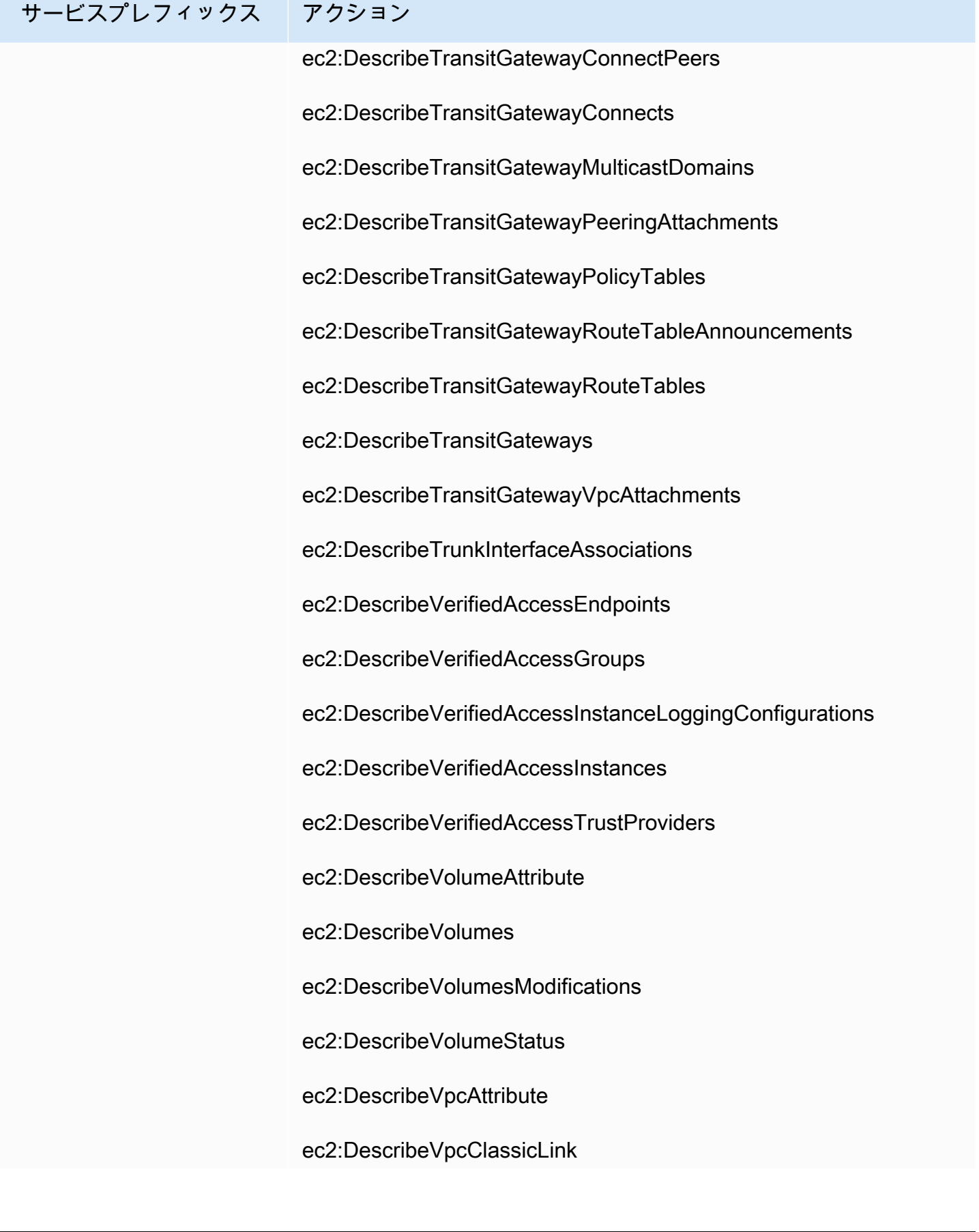

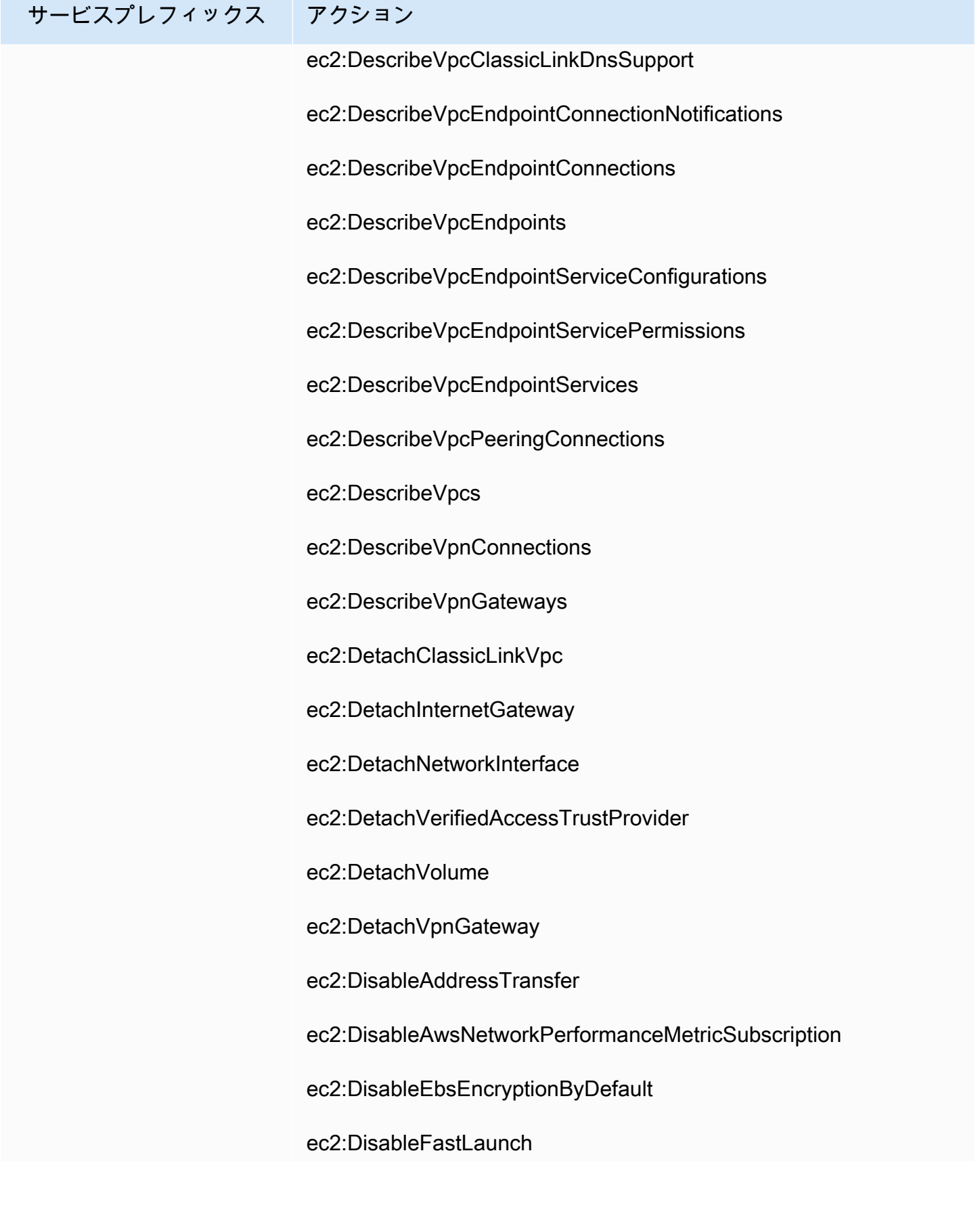

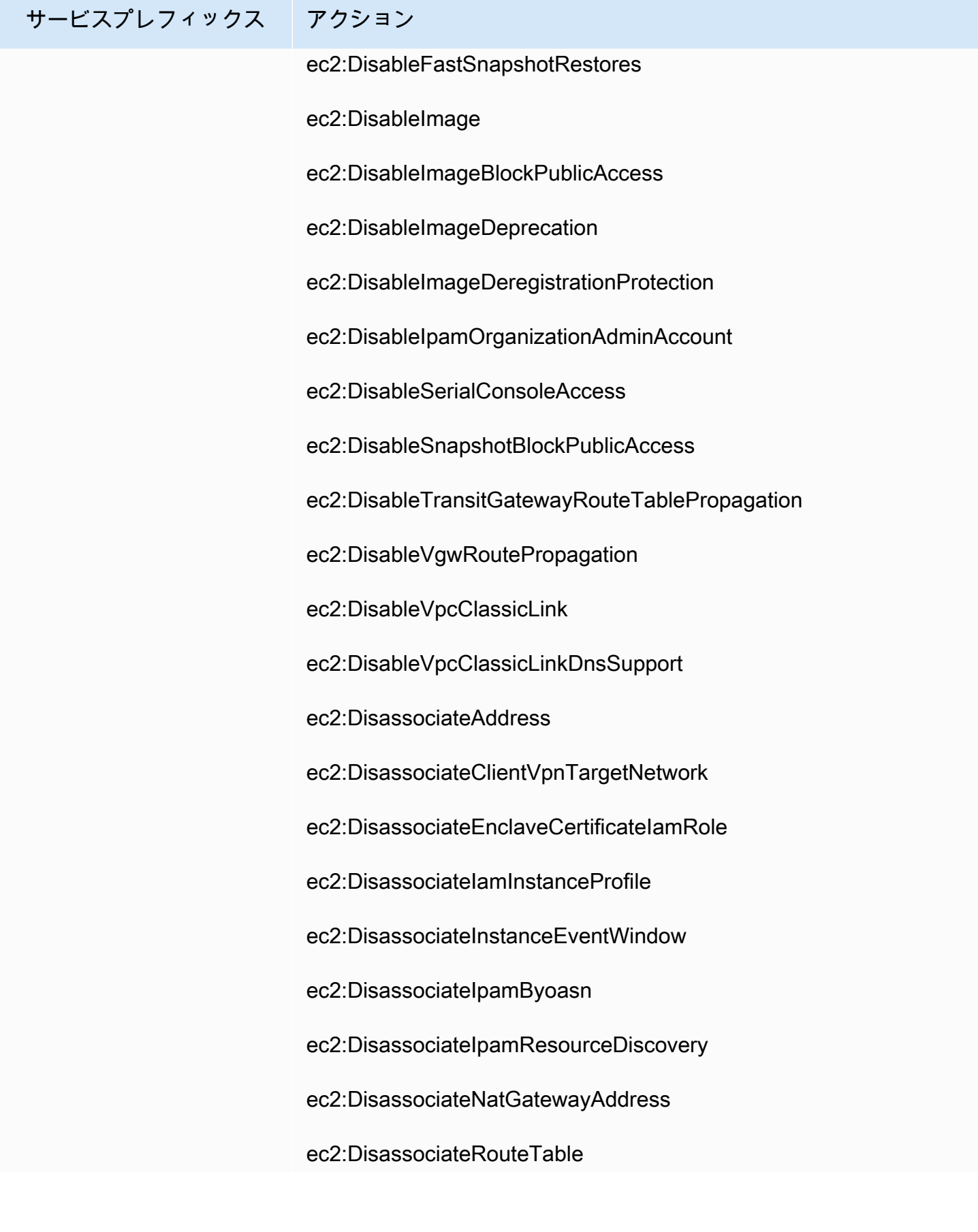

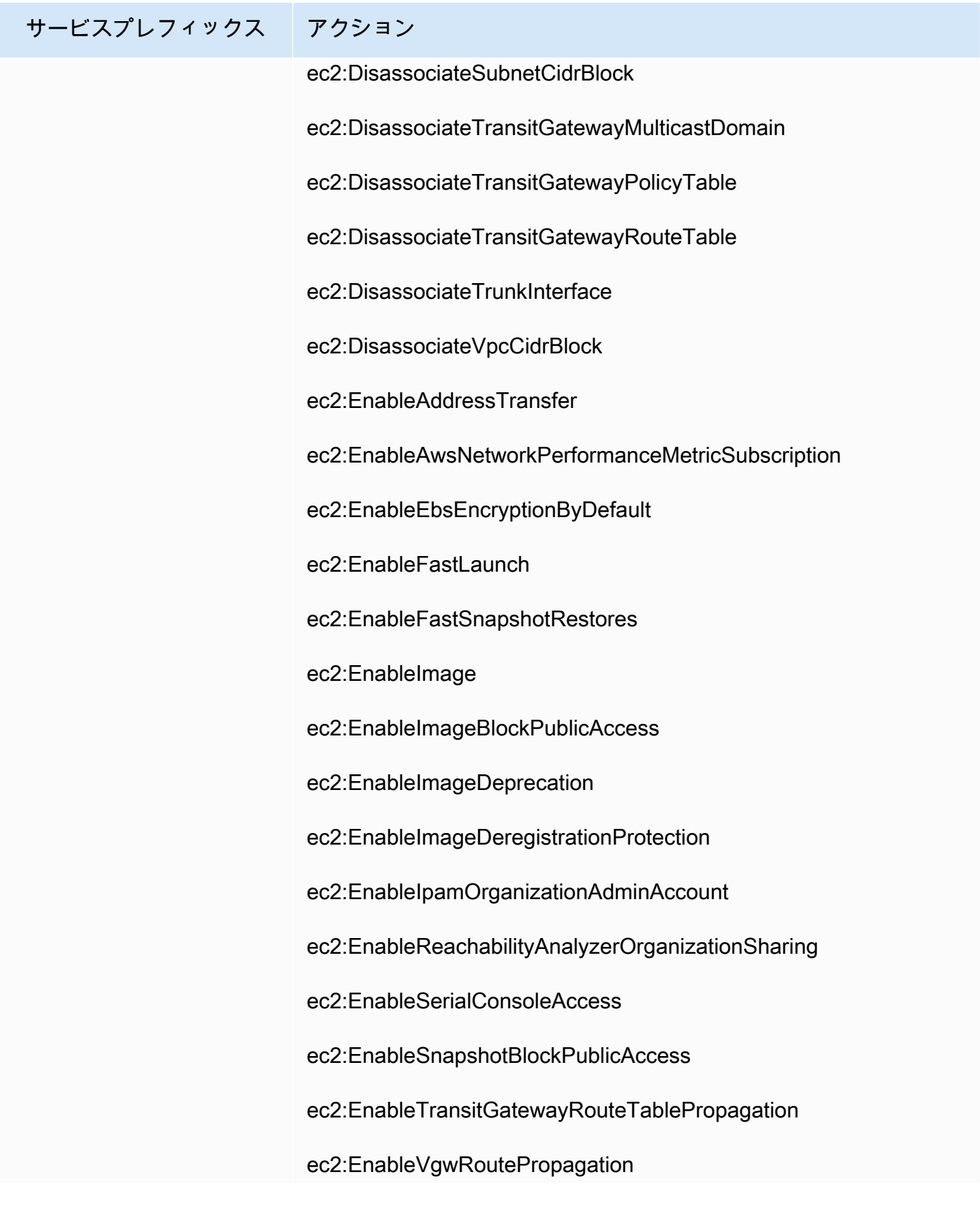

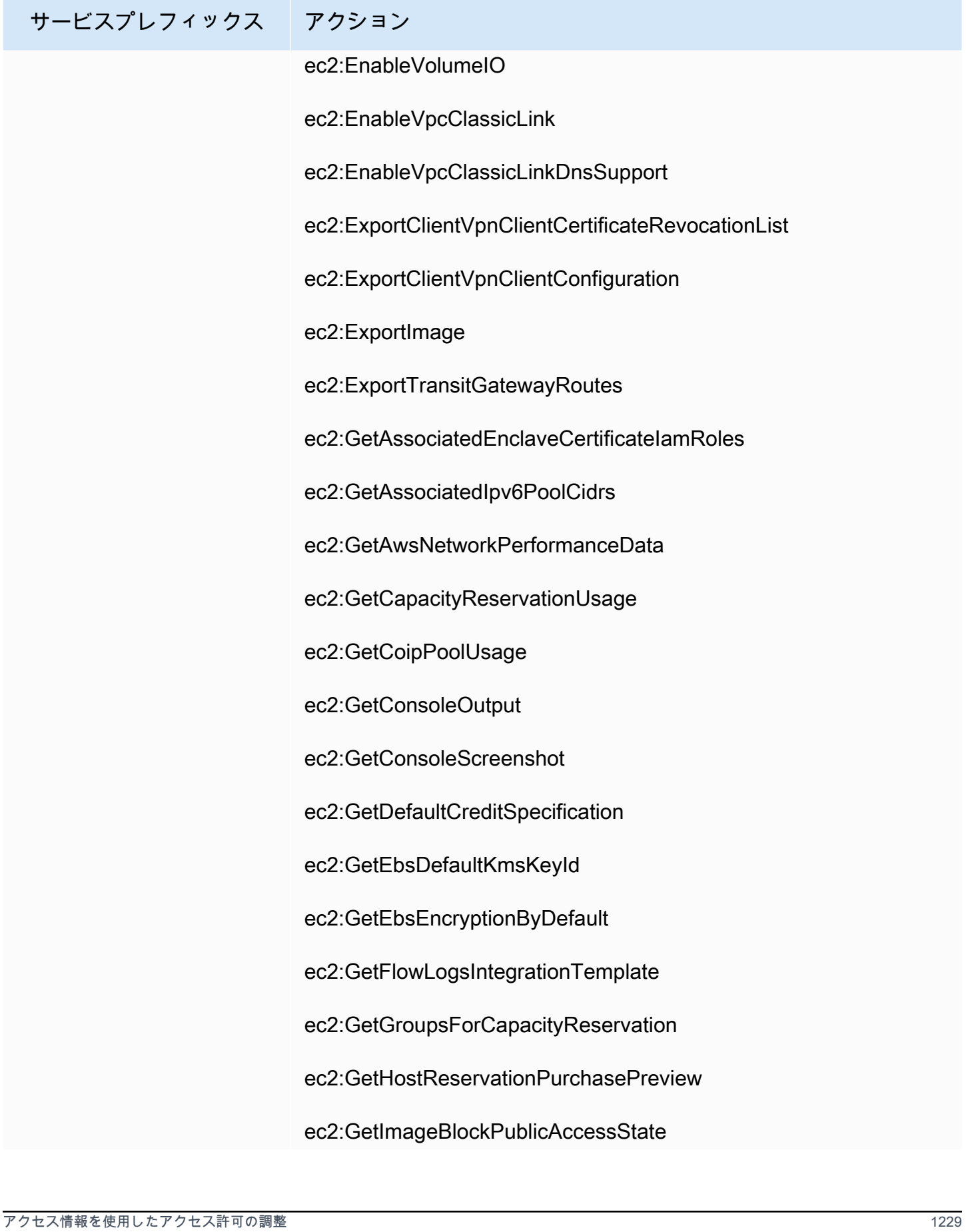

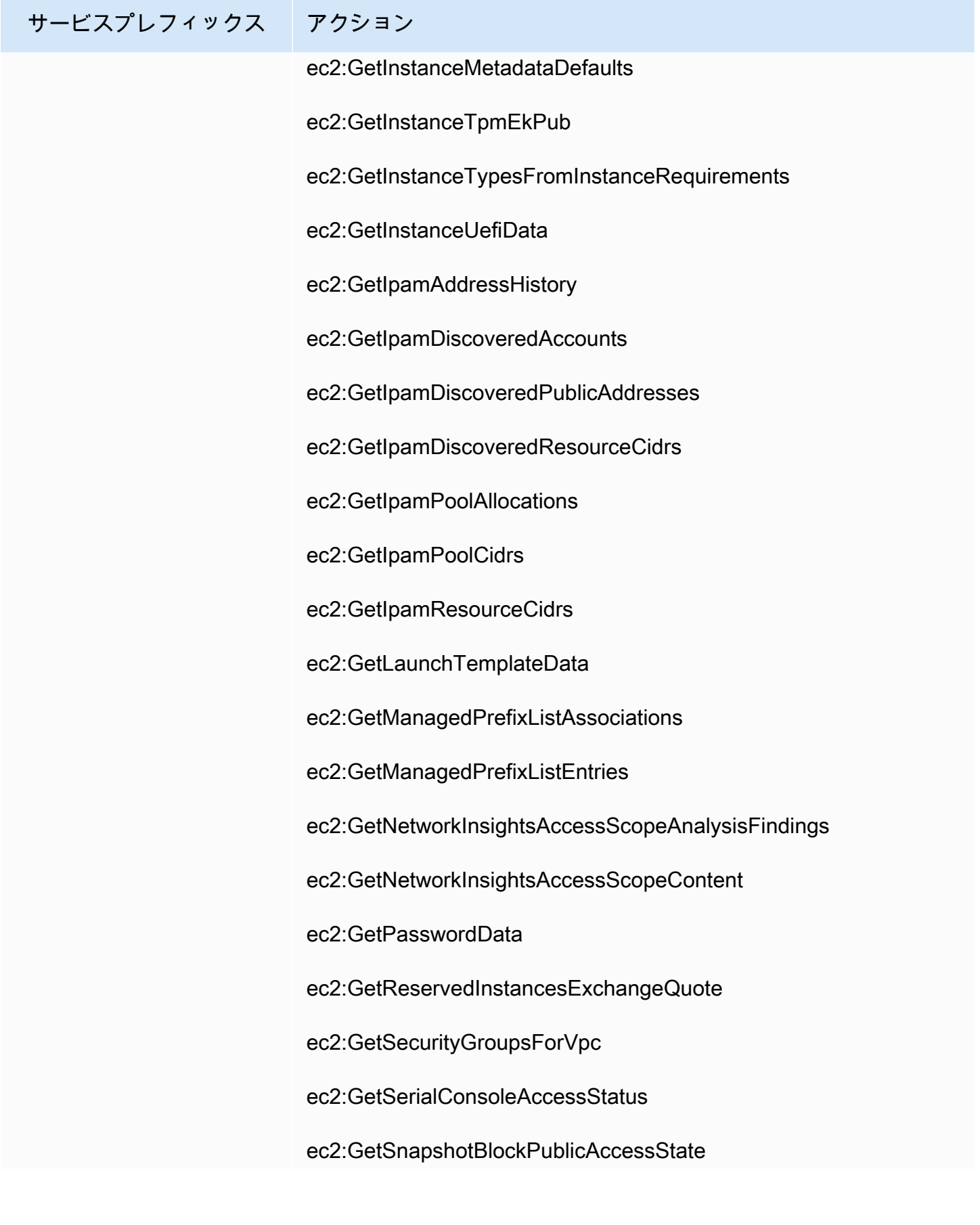

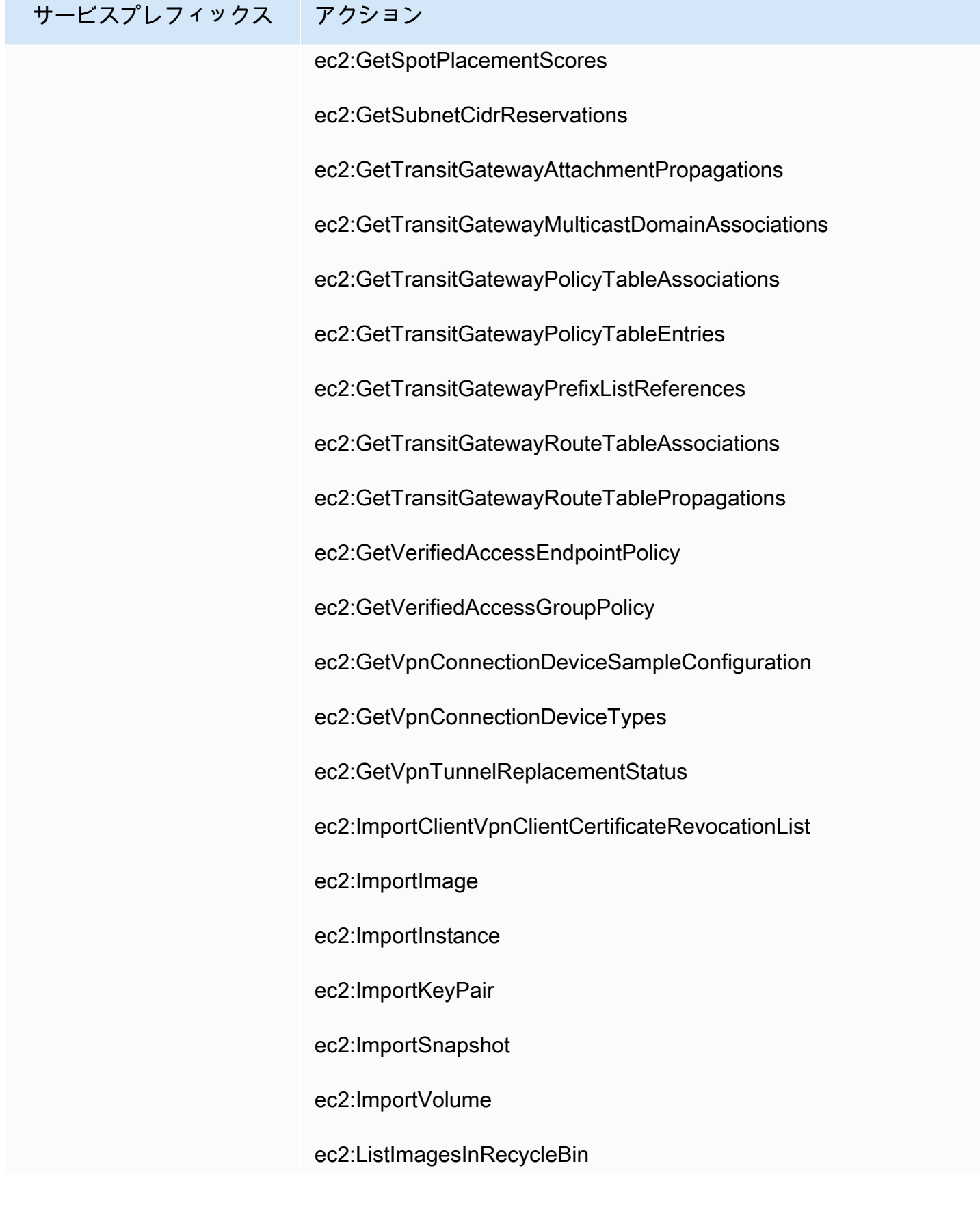

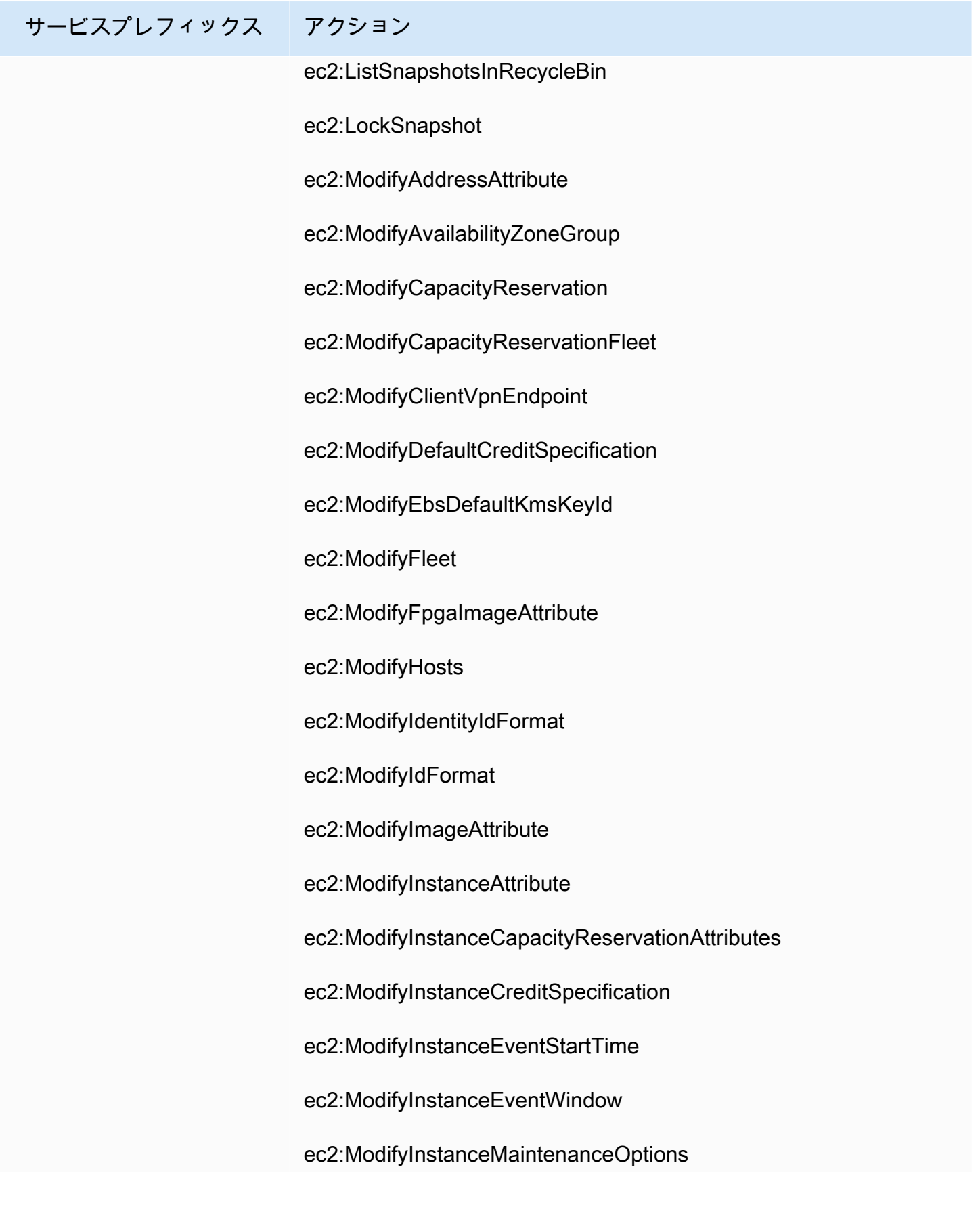

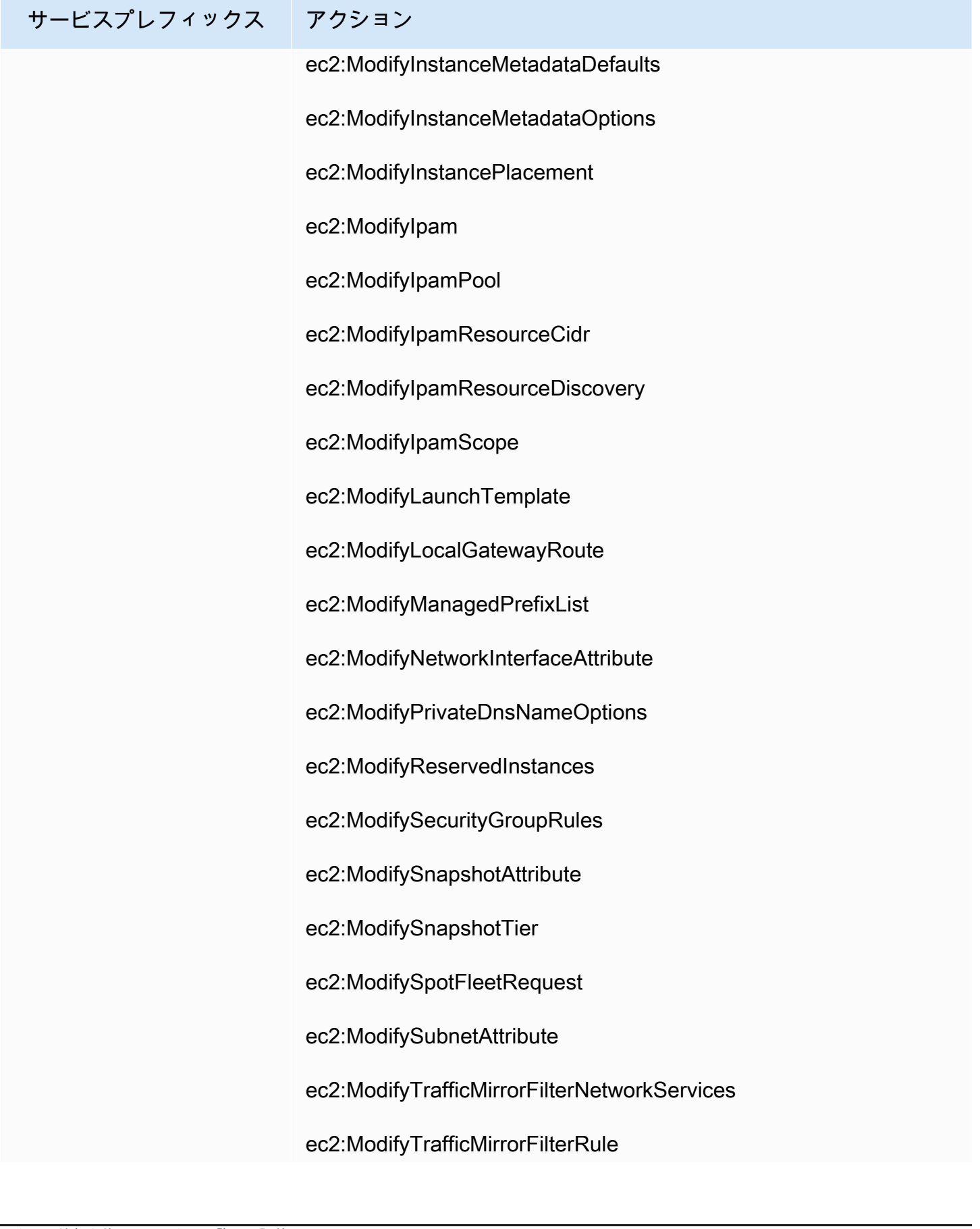

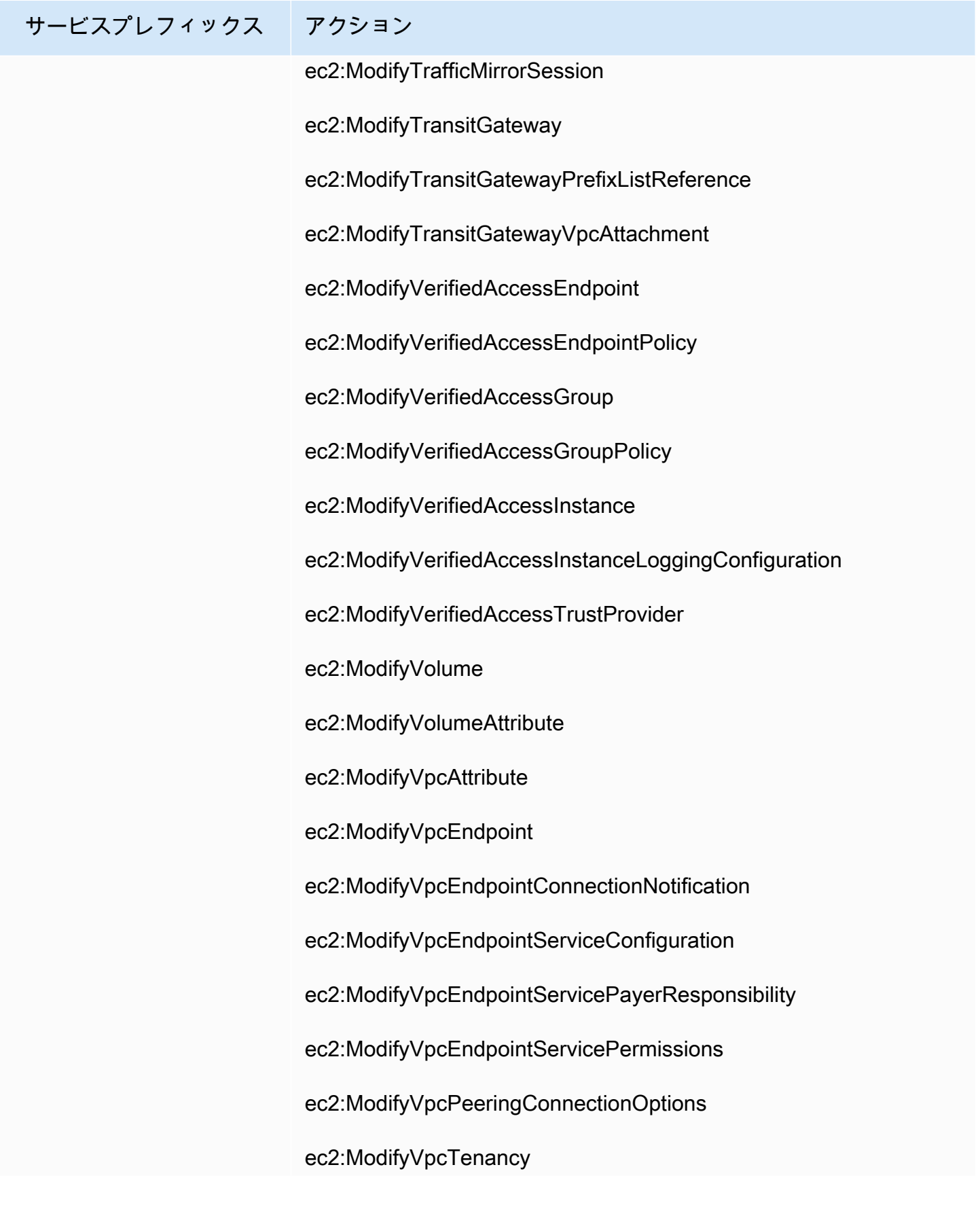

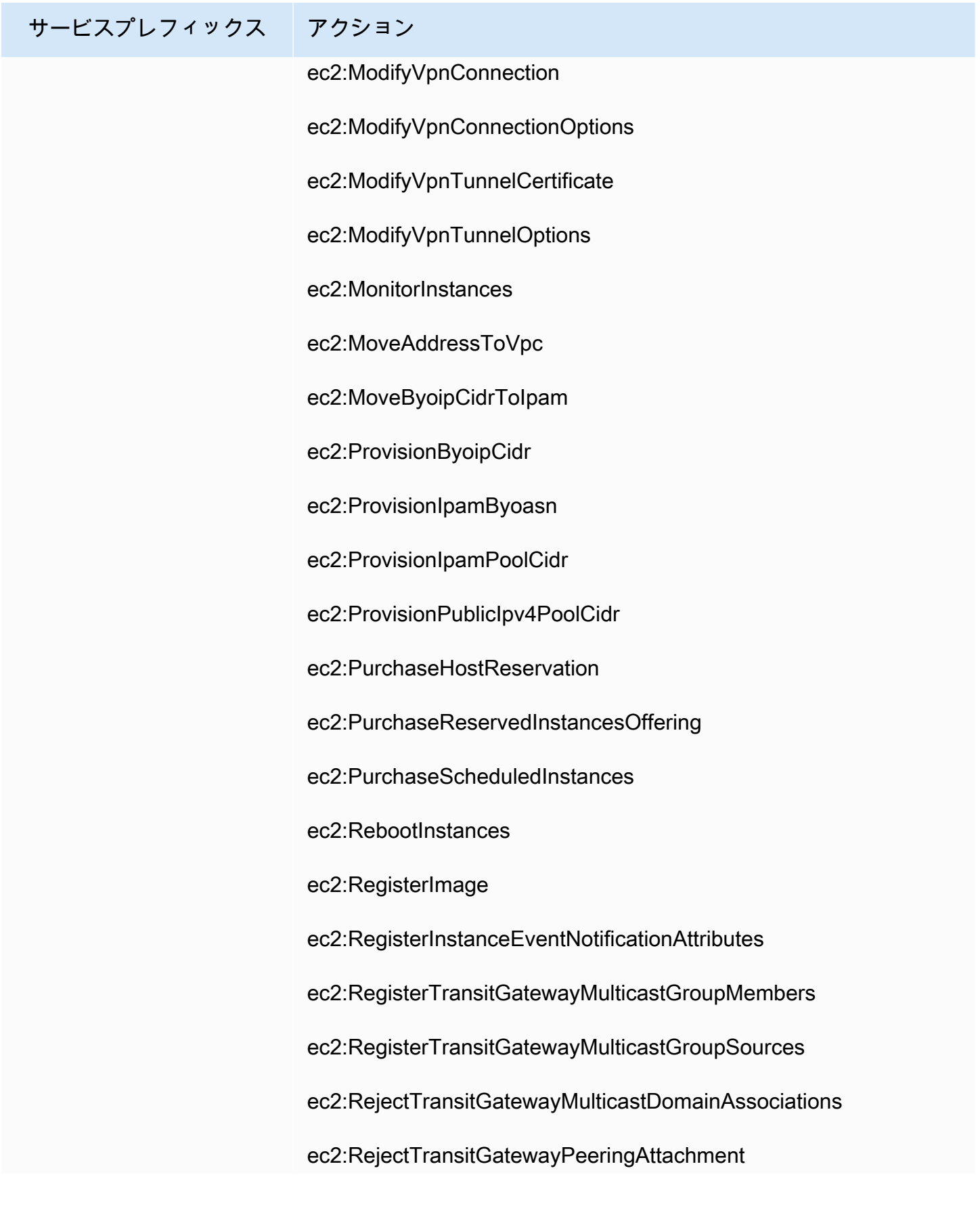

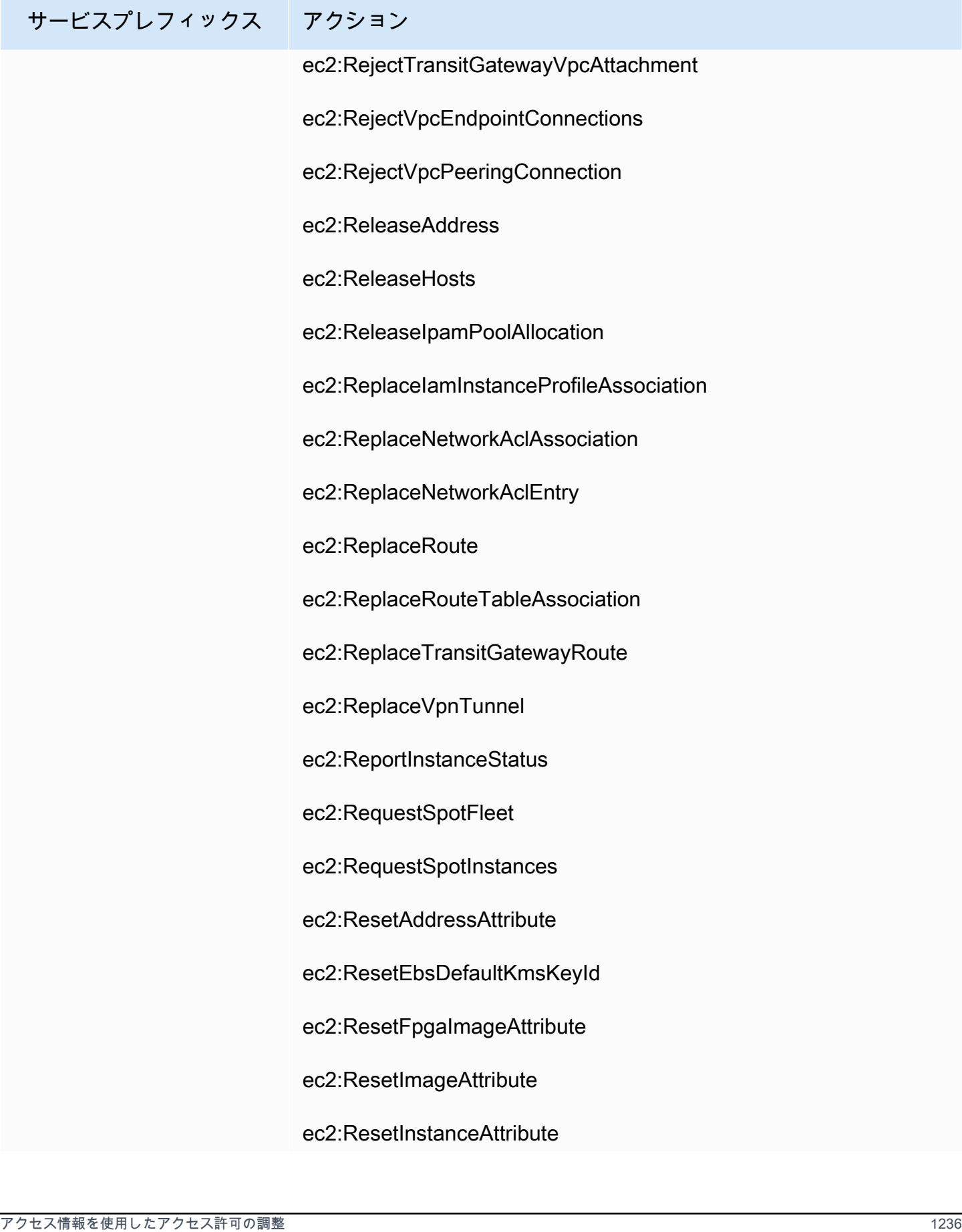

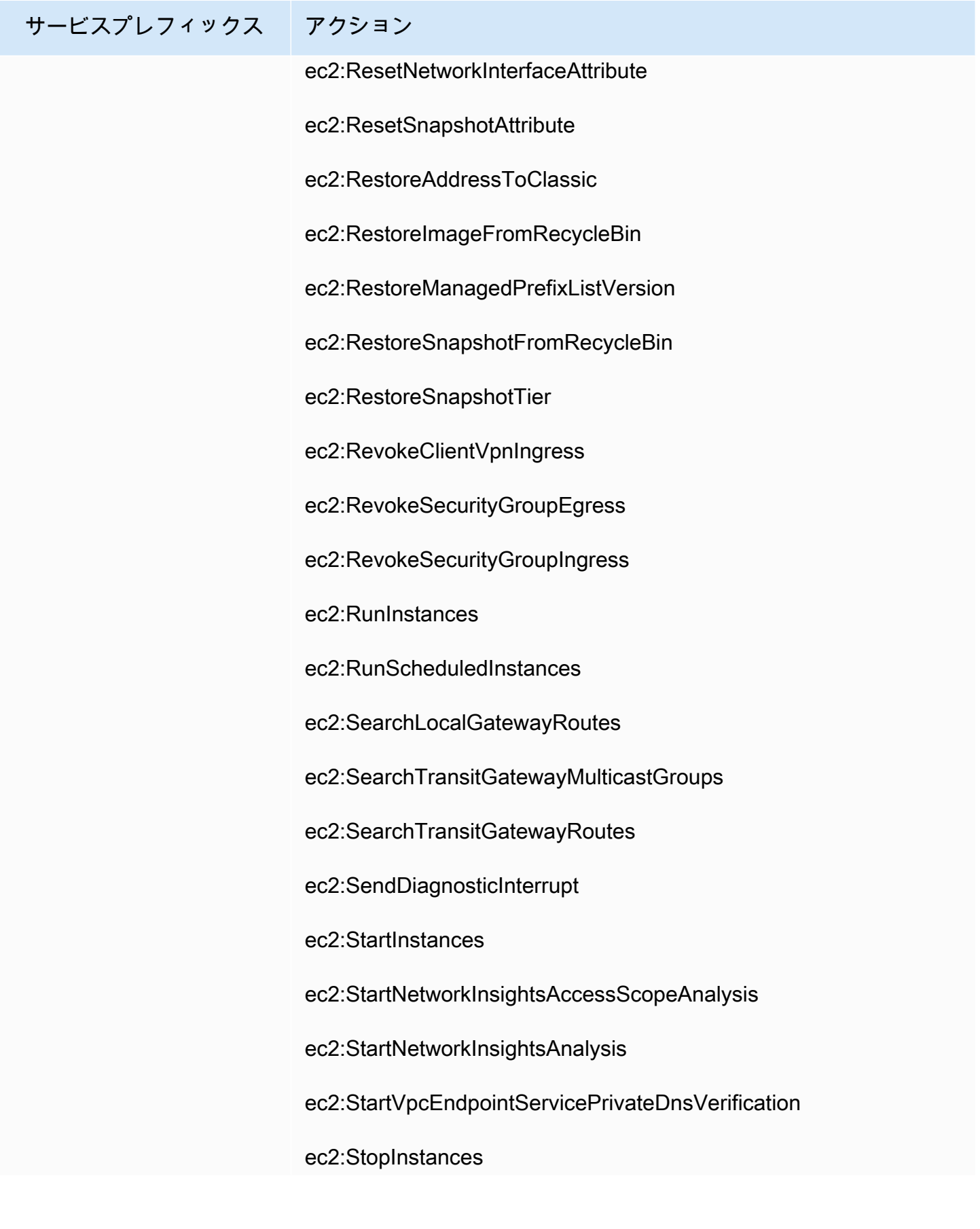

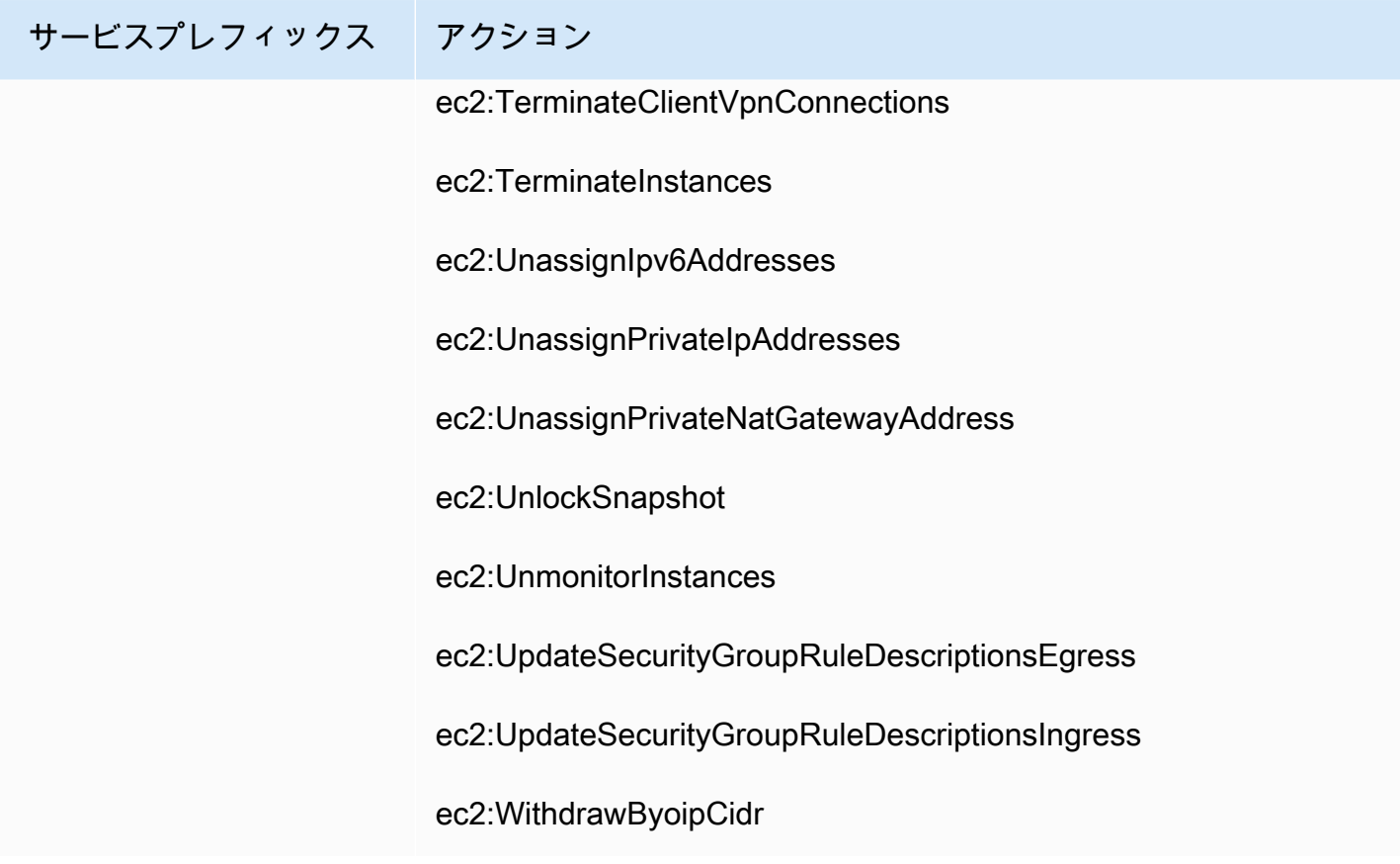

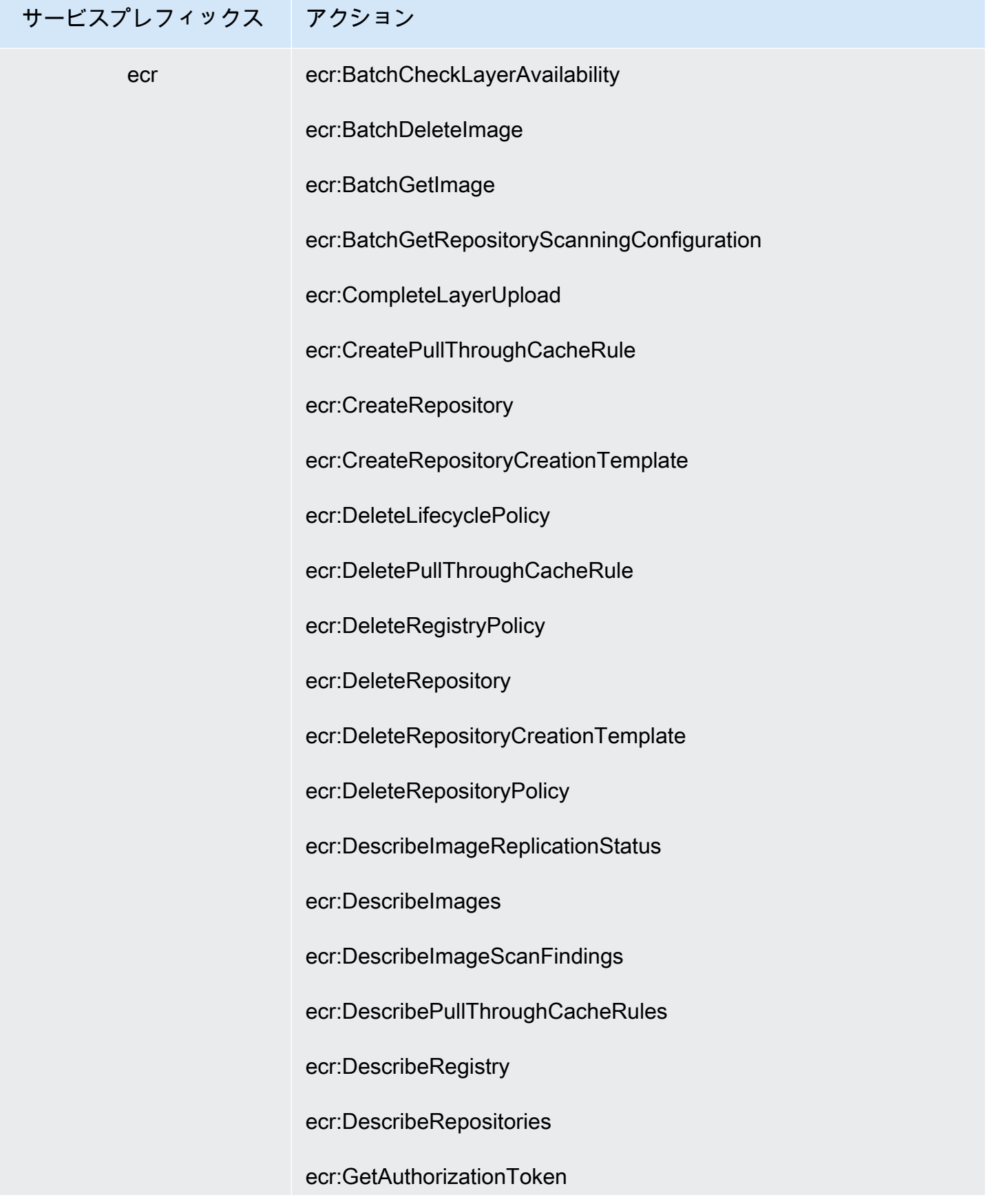

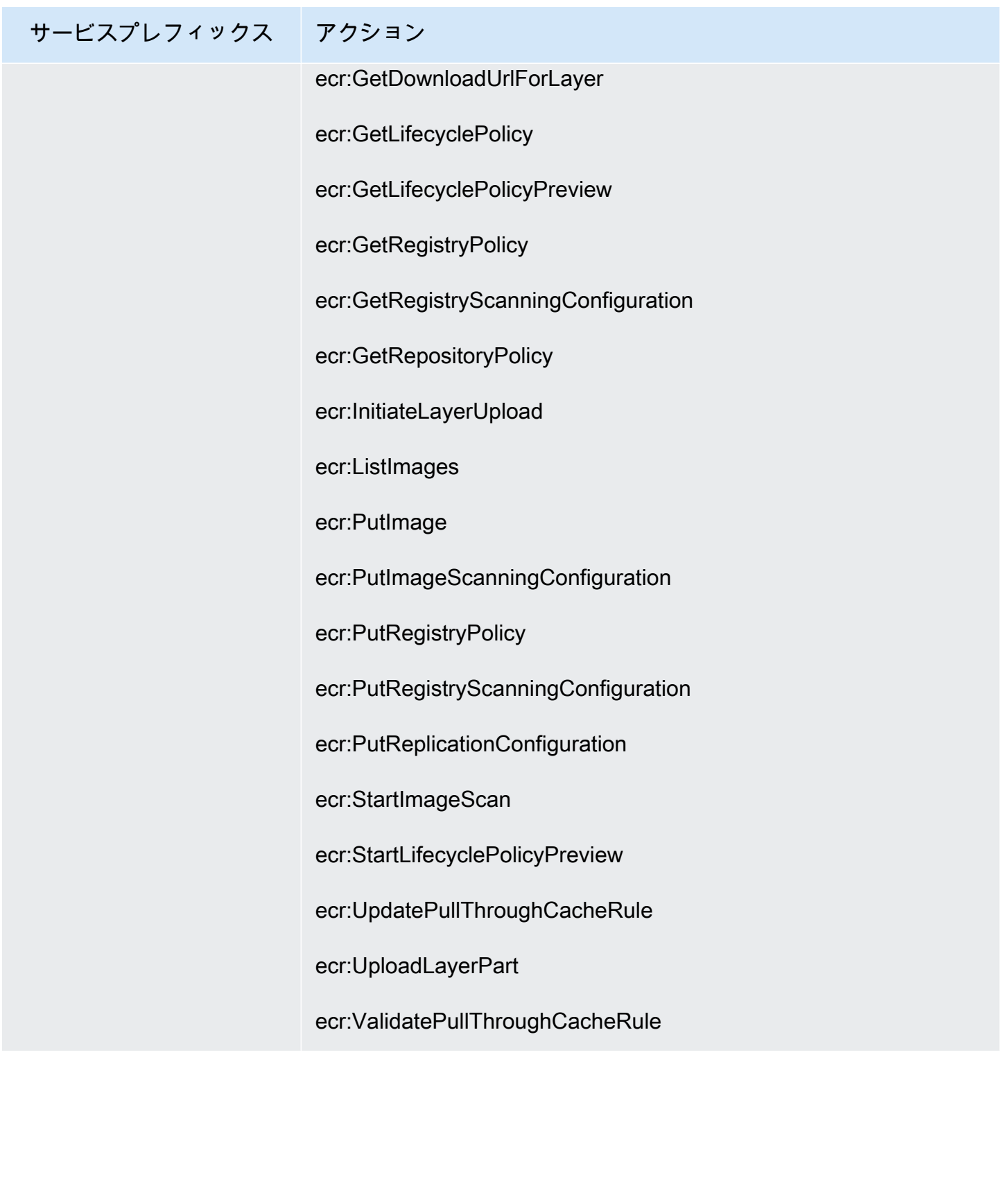

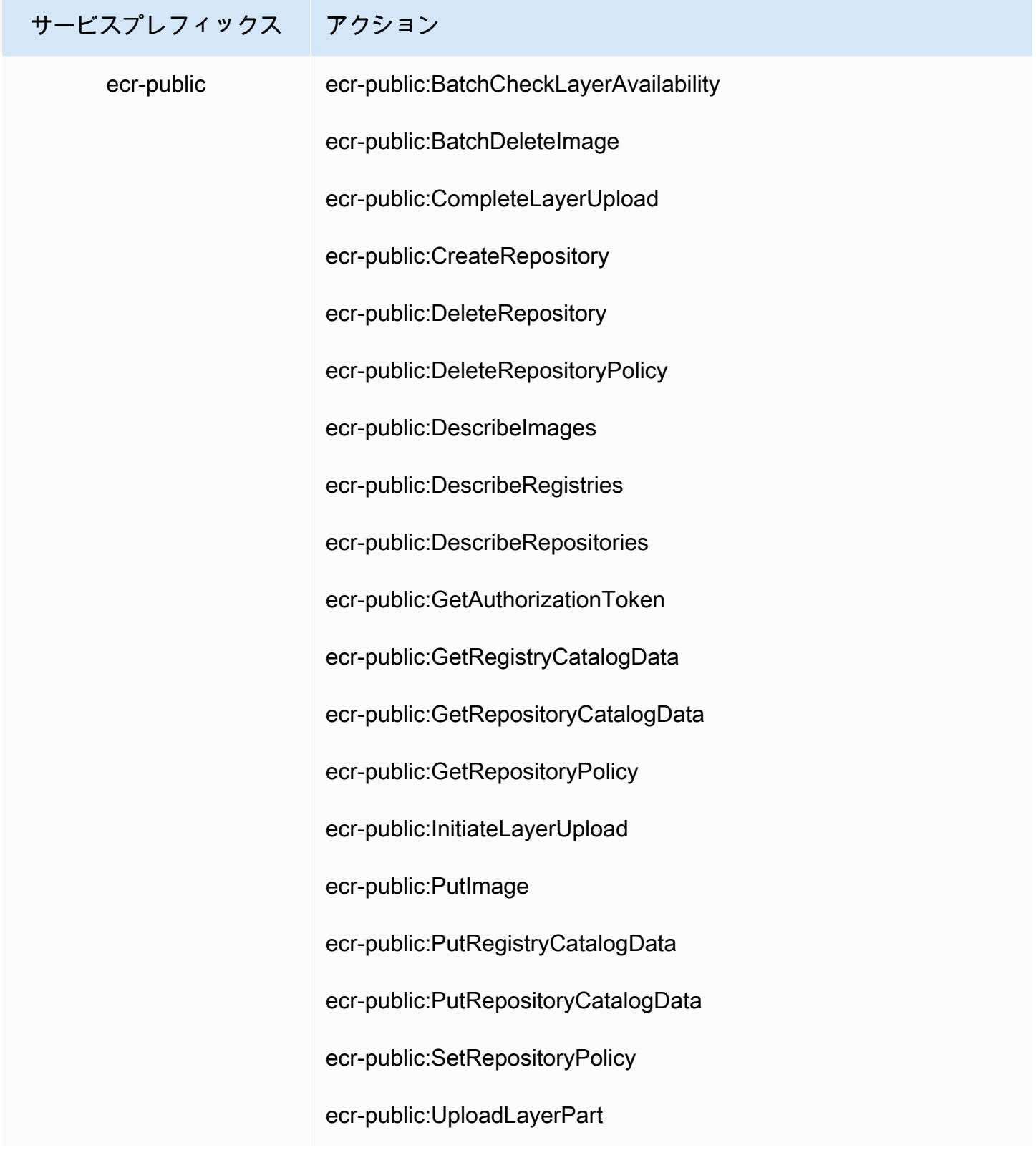

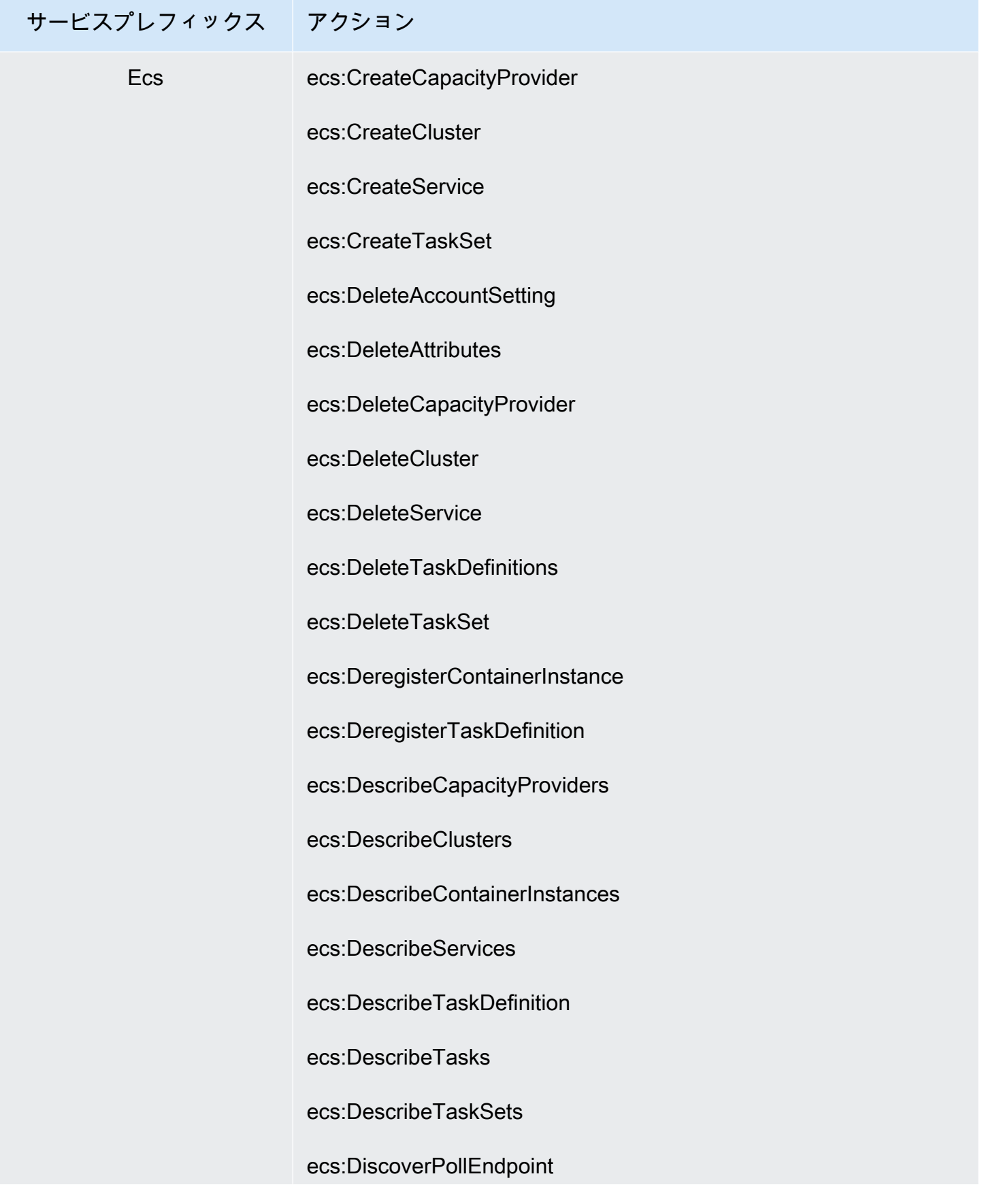

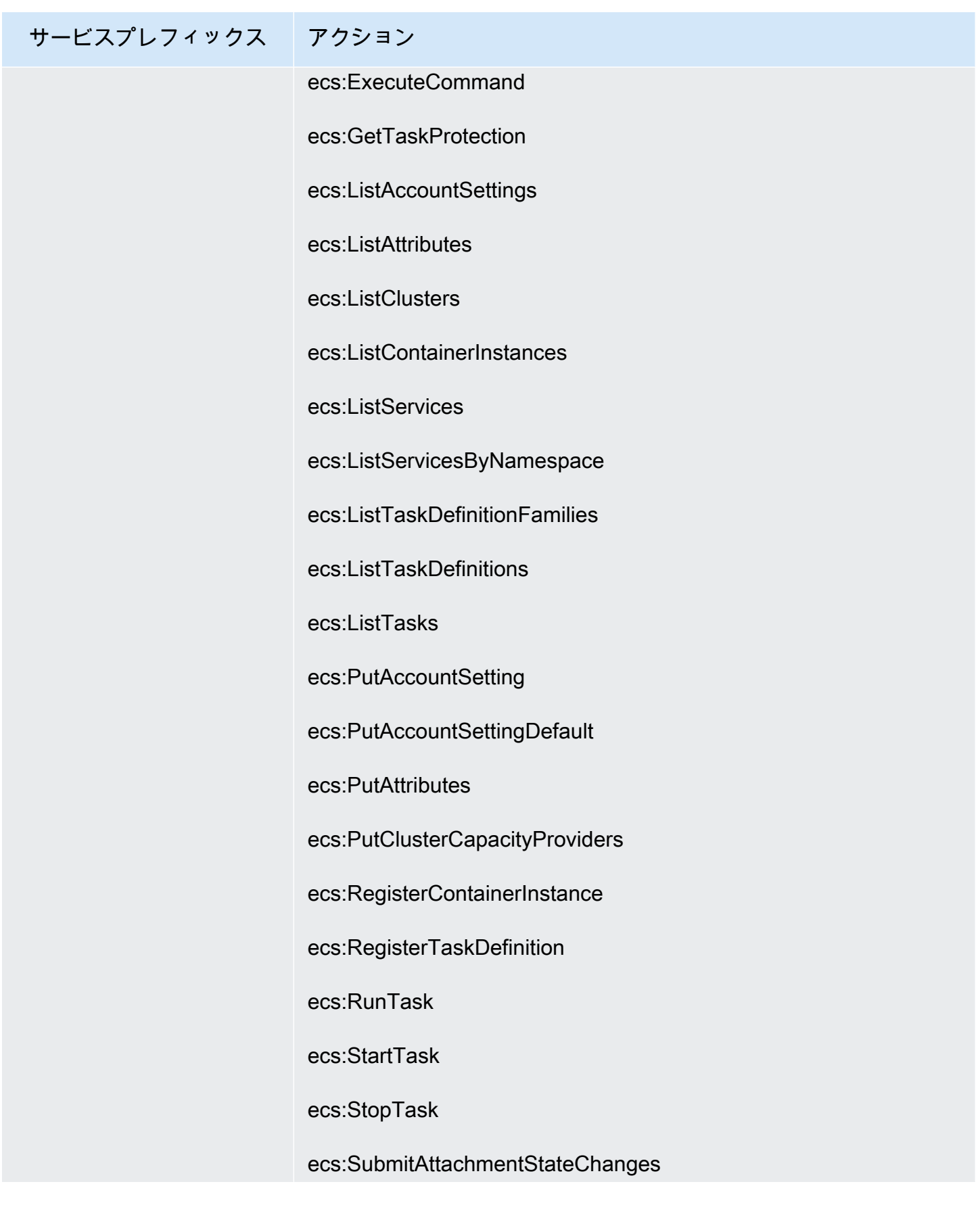

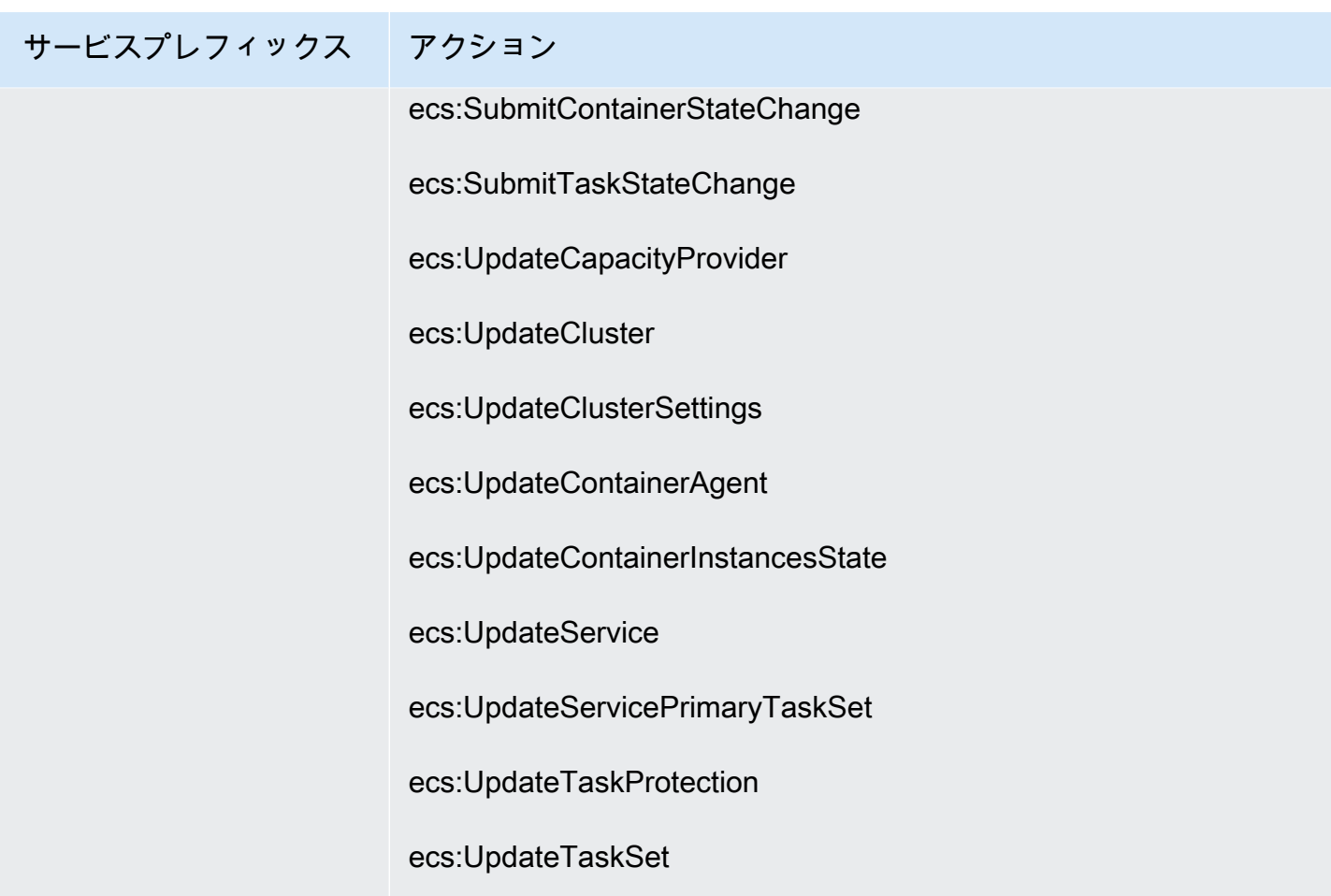
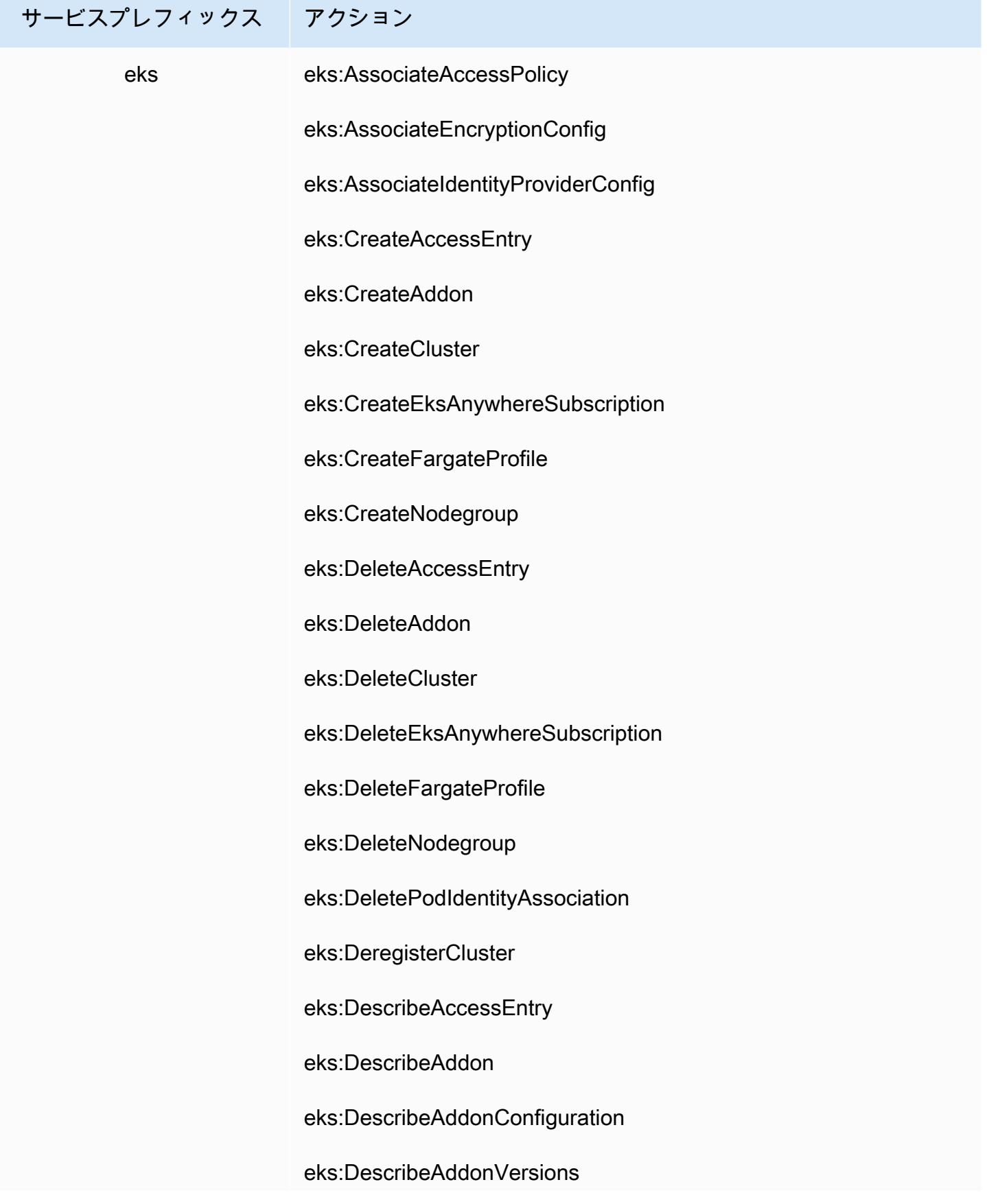

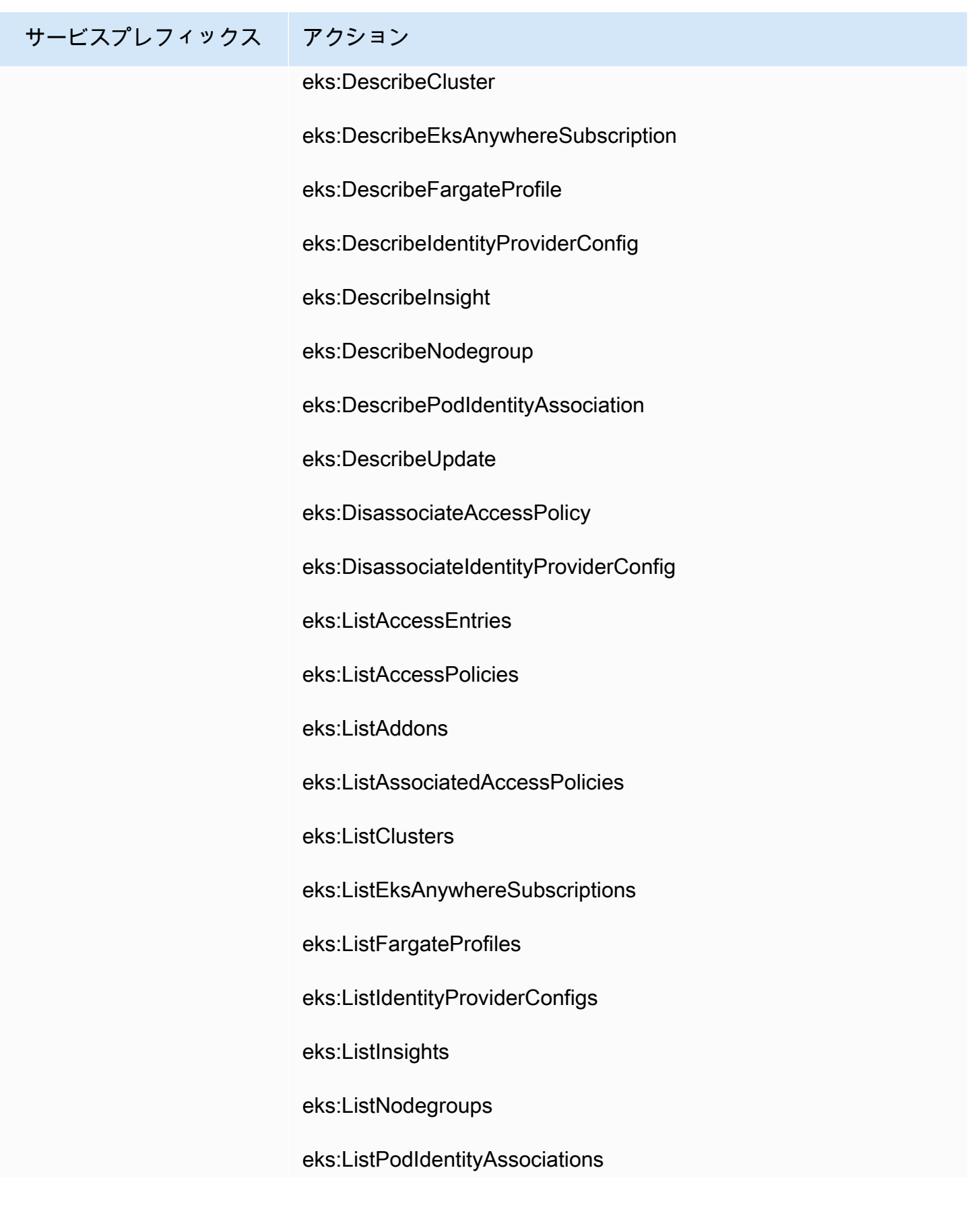

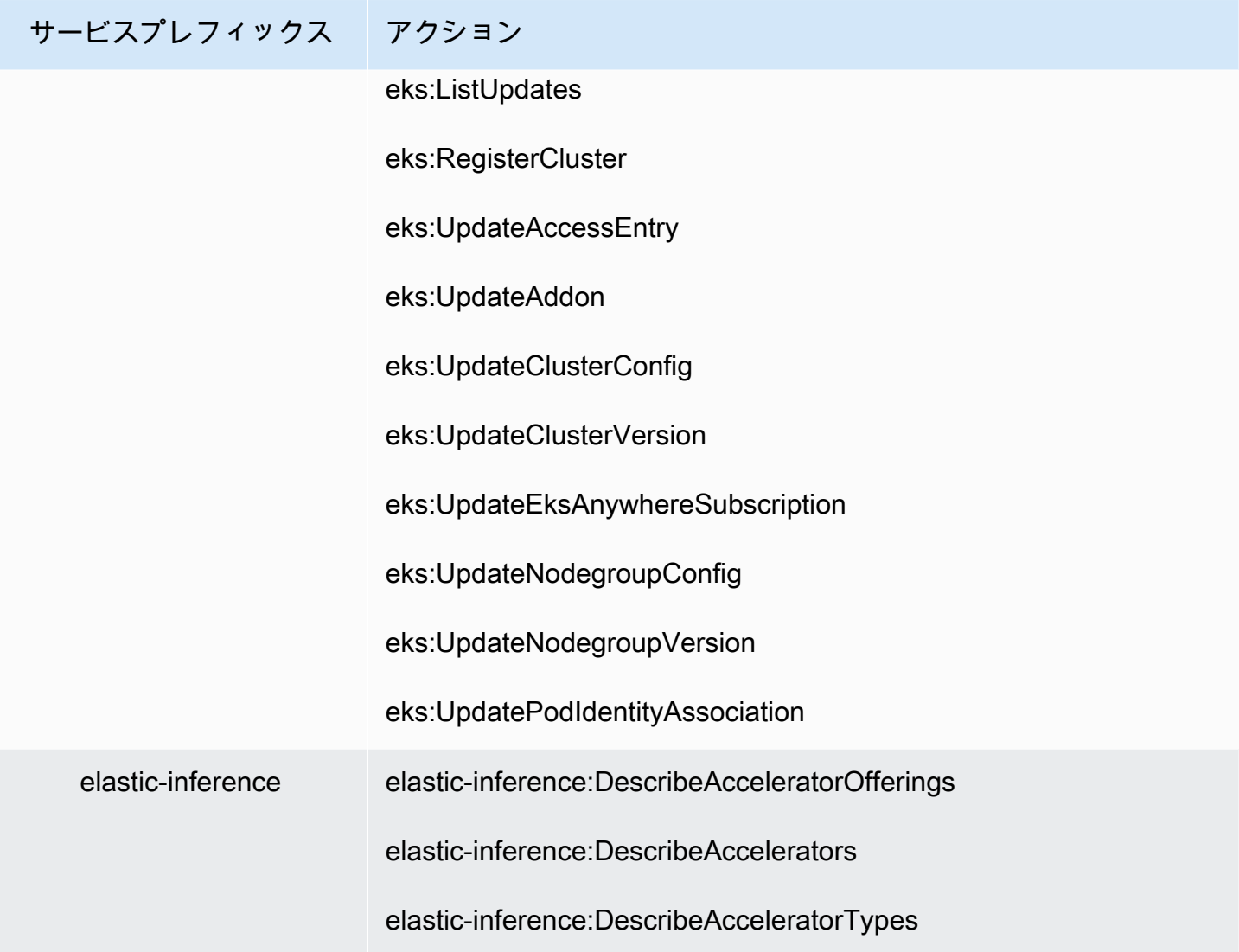

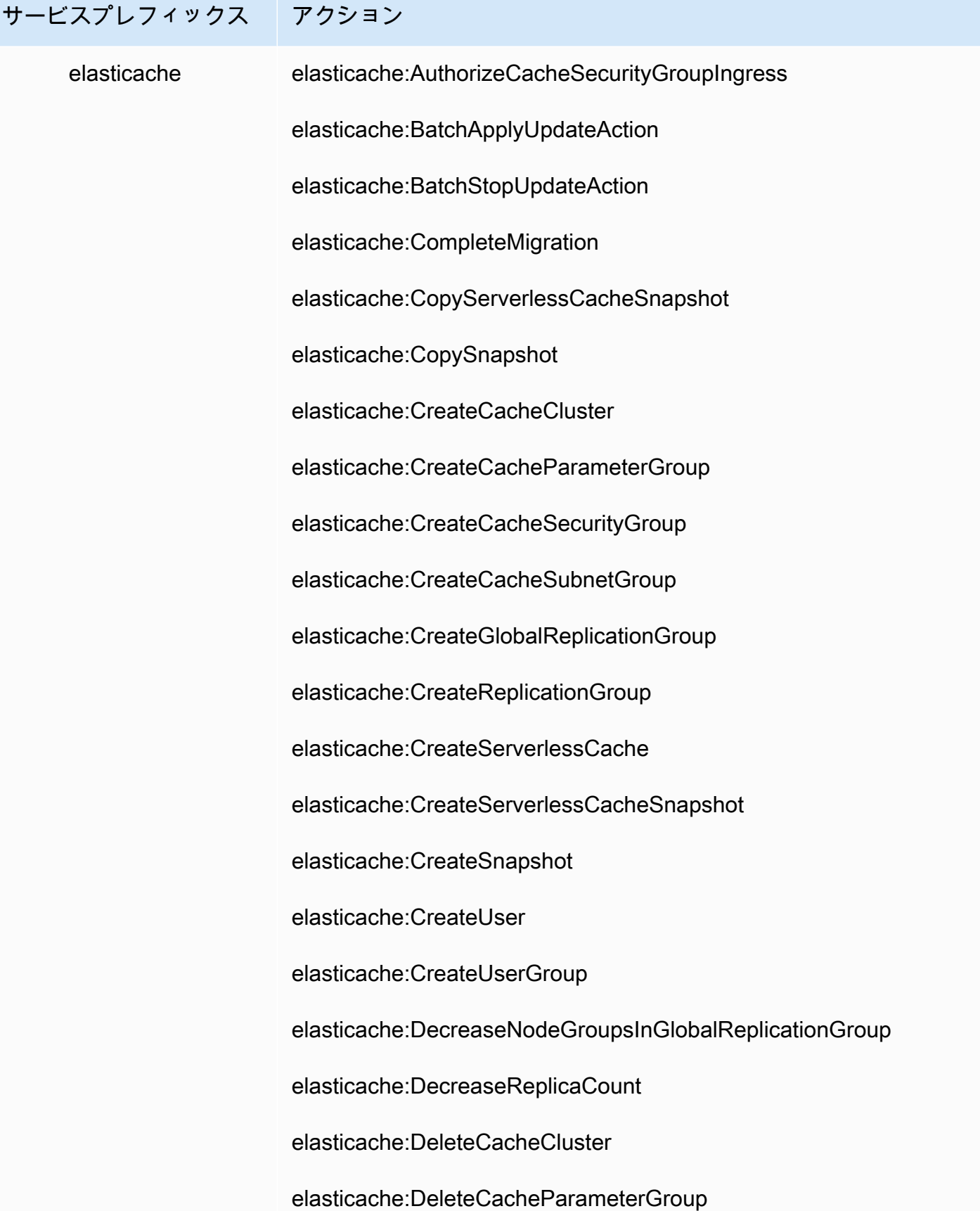

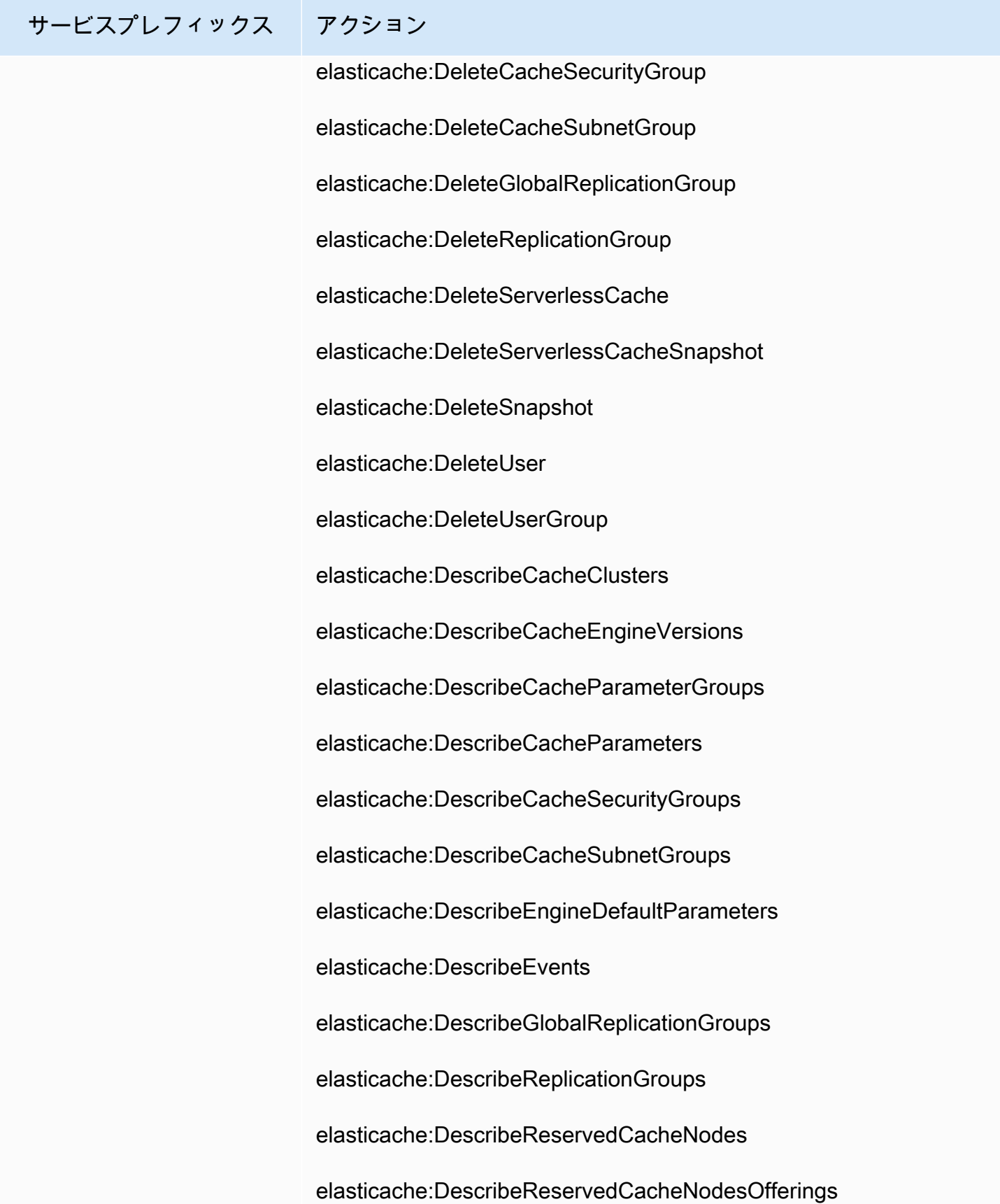

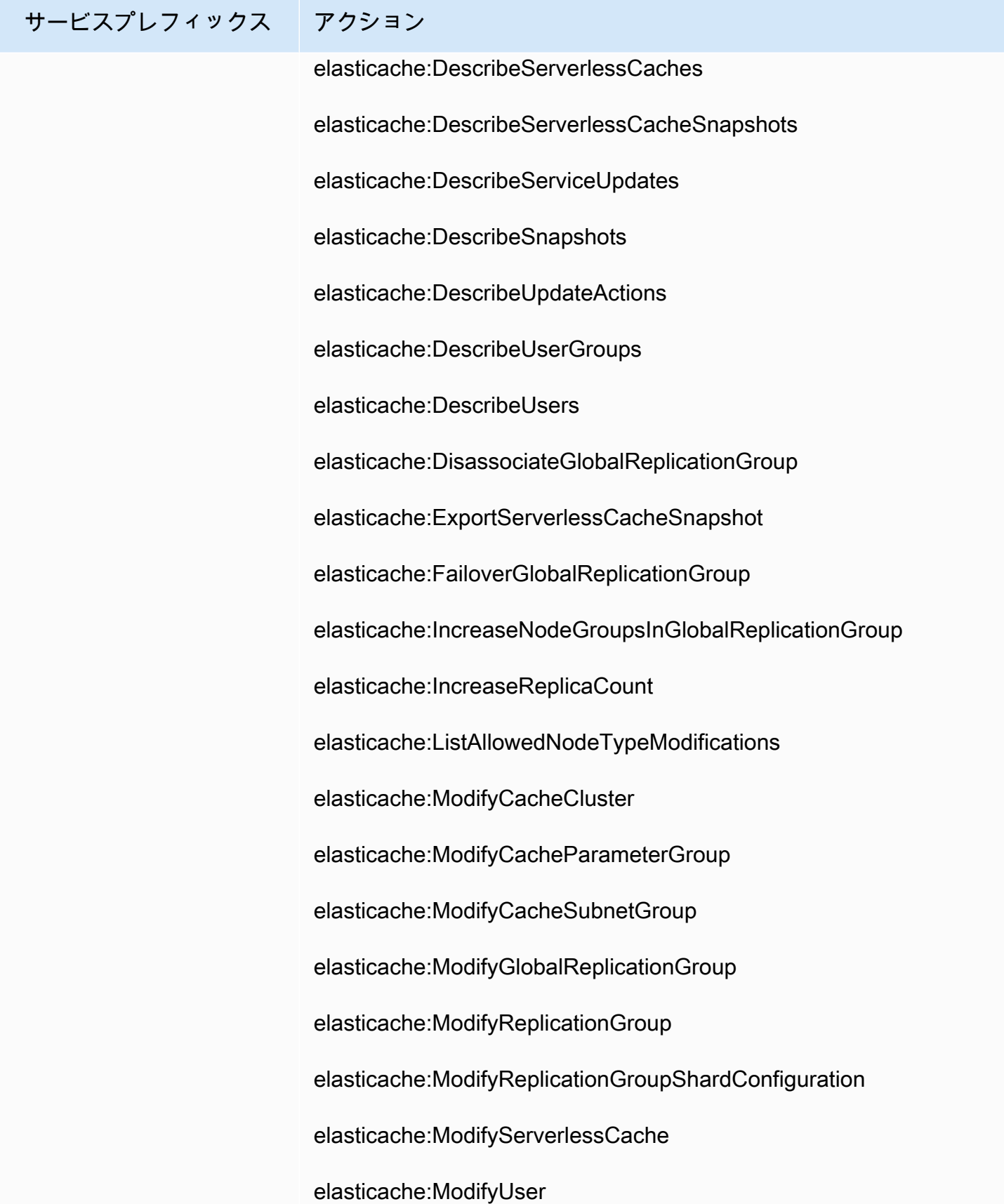

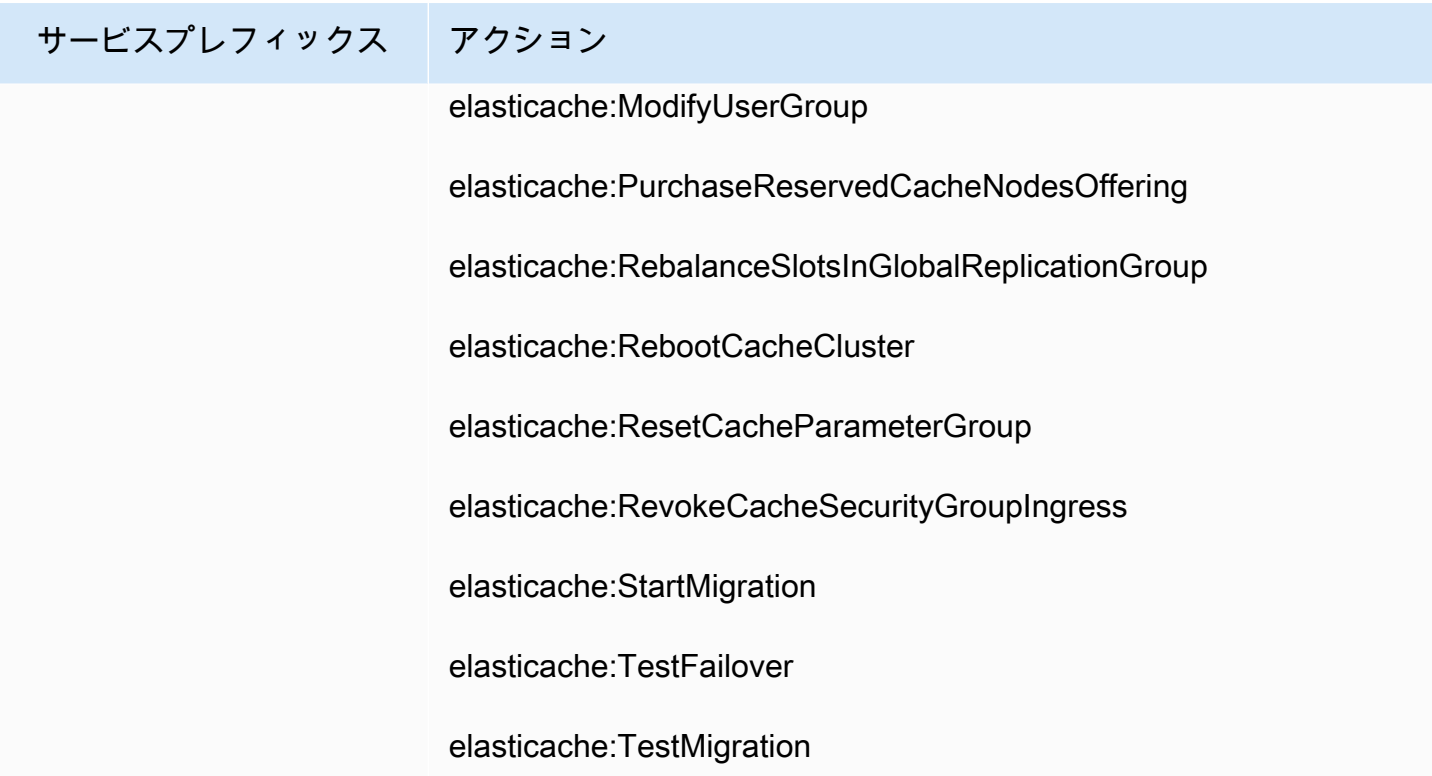

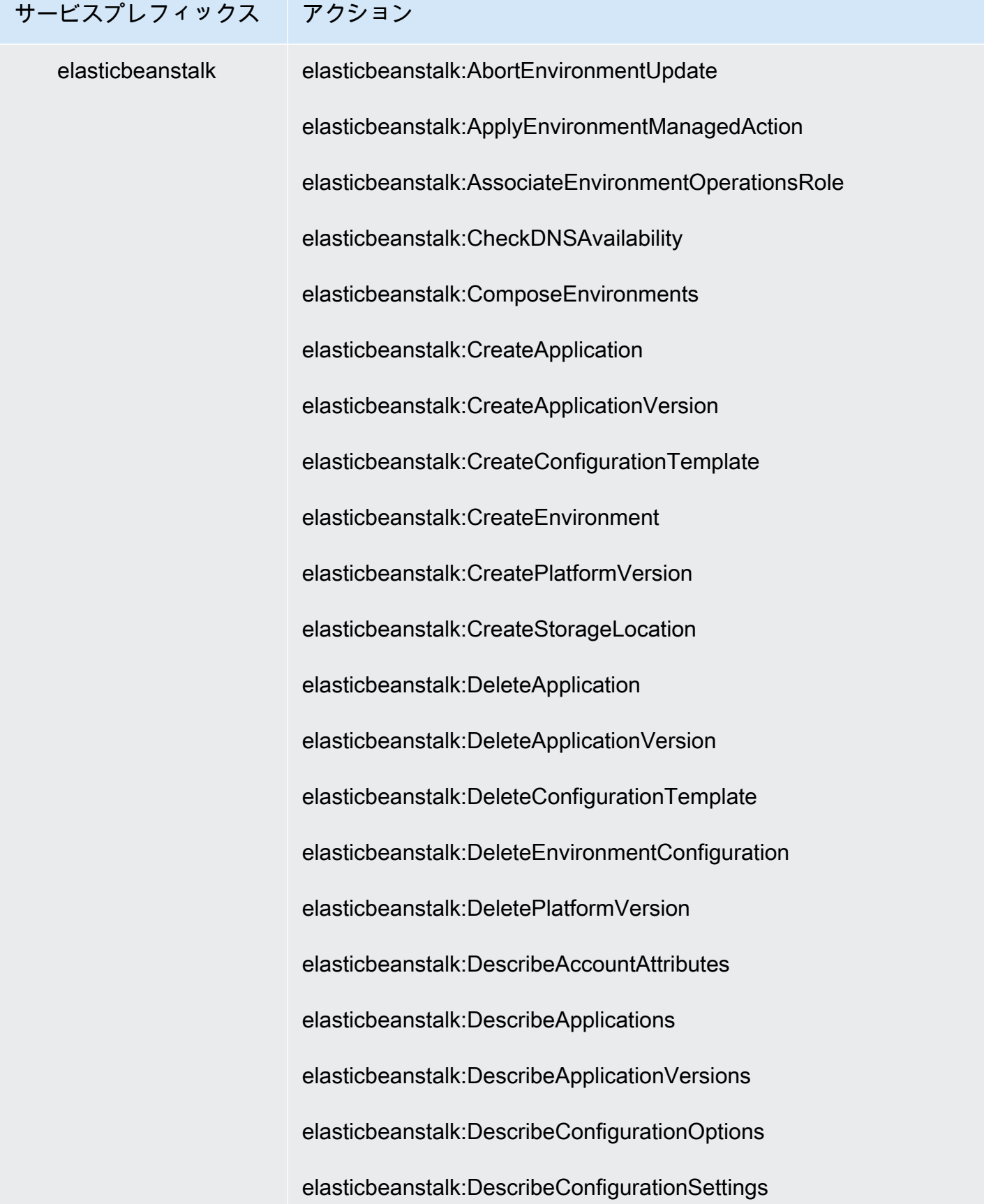

## サービスプレフィックス アクション

elasticbeanstalk:DescribeEnvironmentHealth elasticbeanstalk:DescribeEnvironmentManagedActionHistory elasticbeanstalk:DescribeEnvironmentManagedActions elasticbeanstalk:DescribeEnvironmentResources elasticbeanstalk:DescribeEnvironments elasticbeanstalk:DescribeEvents elasticbeanstalk:DescribeInstancesHealth elasticbeanstalk:DescribePlatformVersion elasticbeanstalk:DisassociateEnvironmentOperationsRole elasticbeanstalk:ListAvailableSolutionStacks elasticbeanstalk:ListPlatformBranches elasticbeanstalk:ListPlatformVersions elasticbeanstalk:RebuildEnvironment elasticbeanstalk:RequestEnvironmentInfo elasticbeanstalk:RestartAppServer elasticbeanstalk:RetrieveEnvironmentInfo elasticbeanstalk:SwapEnvironmentCNAMEs elasticbeanstalk:TerminateEnvironment elasticbeanstalk:UpdateApplication elasticbeanstalk:UpdateApplicationResourceLifecycle elasticbeanstalk:UpdateApplicationVersion

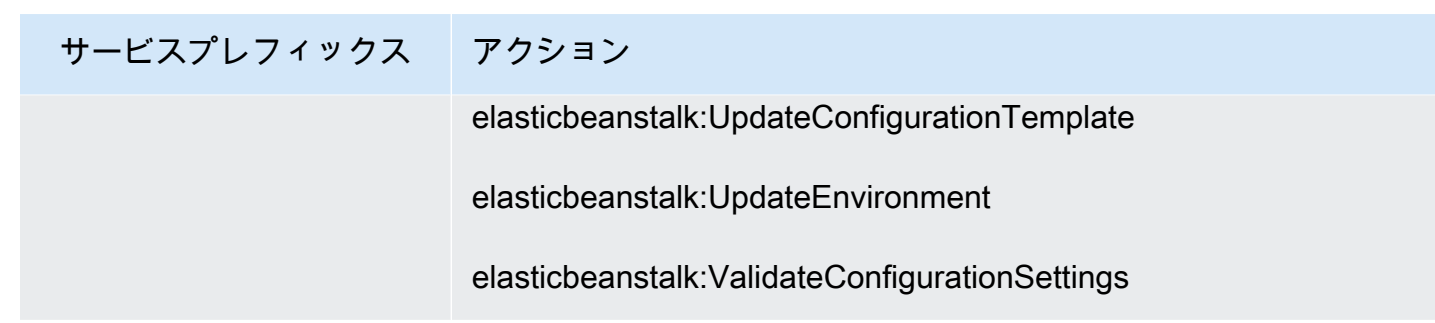

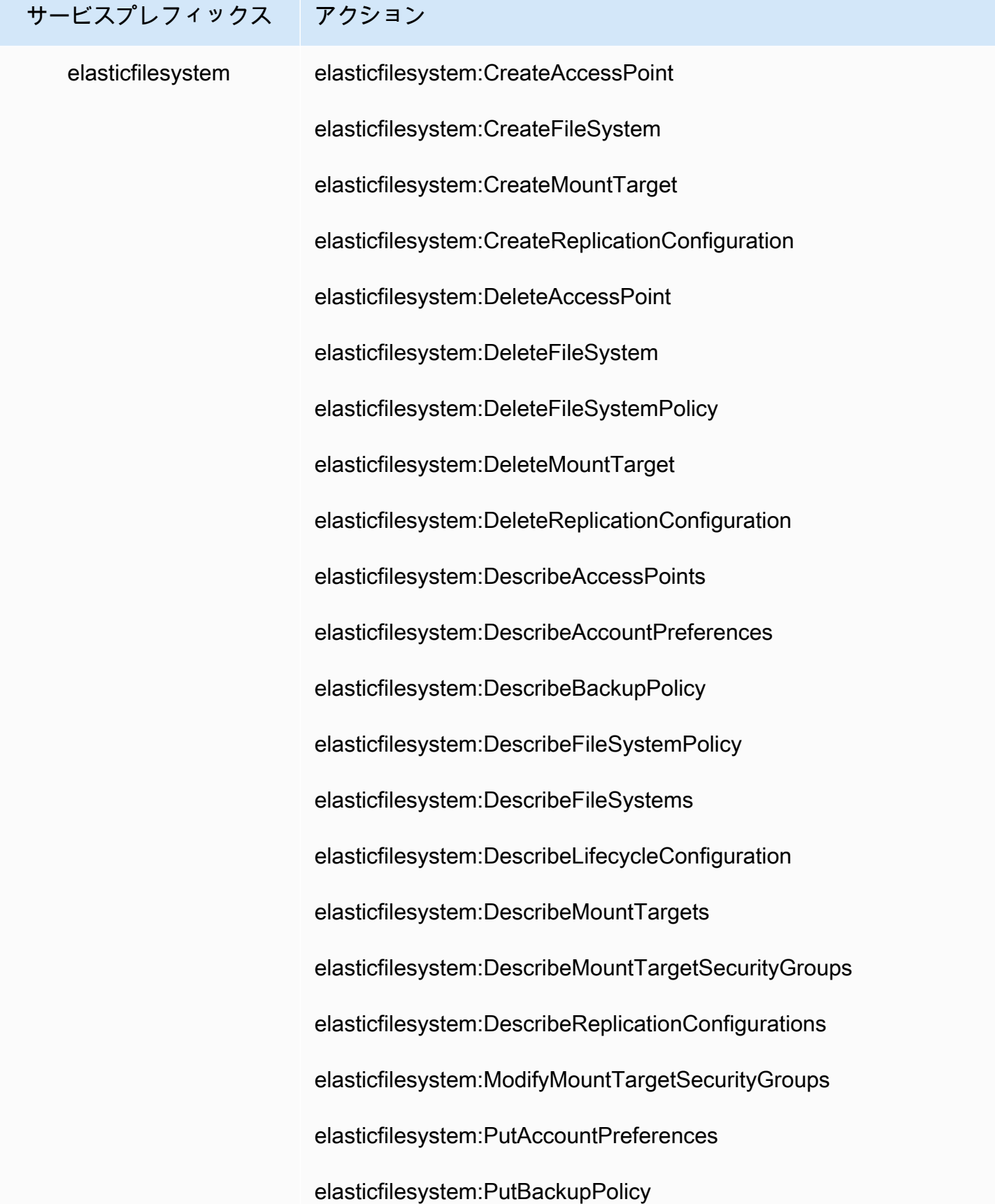

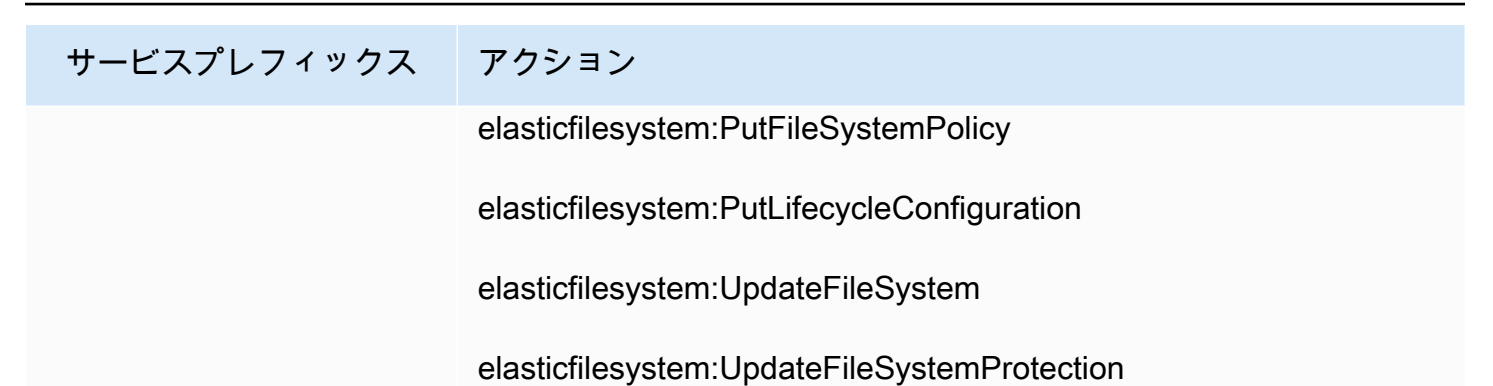

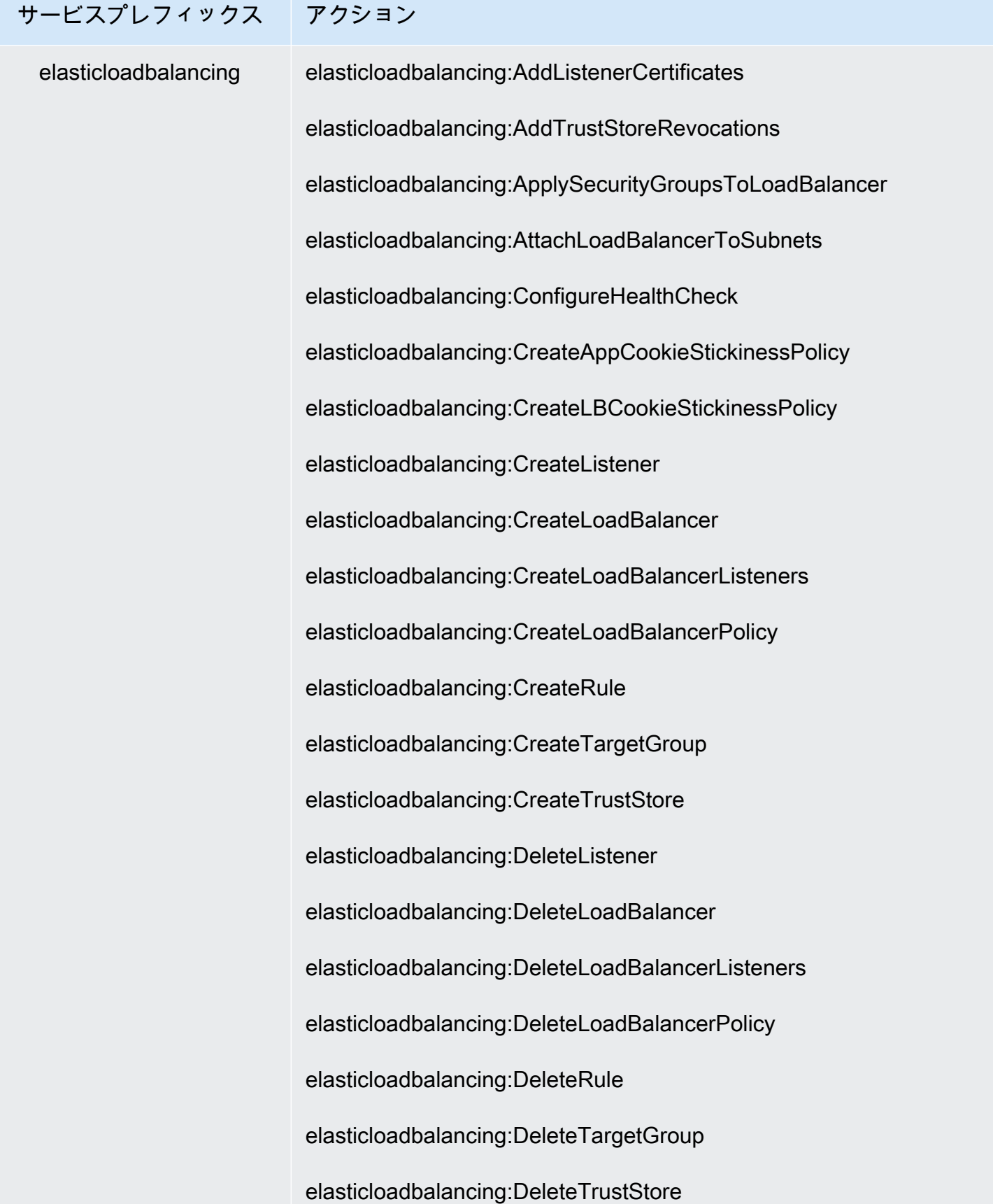

## サービスプレフィックス アクション

elasticloadbalancing:DeregisterInstancesFromLoadBalancer elasticloadbalancing:DeregisterTargets elasticloadbalancing:DescribeAccountLimits elasticloadbalancing:DescribeInstanceHealth elasticloadbalancing:DescribeListenerCertificates elasticloadbalancing:DescribeListeners elasticloadbalancing:DescribeLoadBalancerAttributes elasticloadbalancing:DescribeLoadBalancerPolicies elasticloadbalancing:DescribeLoadBalancerPolicyTypes elasticloadbalancing:DescribeLoadBalancers elasticloadbalancing:DescribeRules elasticloadbalancing:DescribeSSLPolicies elasticloadbalancing:DescribeTargetGroupAttributes elasticloadbalancing:DescribeTargetGroups elasticloadbalancing:DescribeTargetHealth elasticloadbalancing:DescribeTrustStoreAssociations elasticloadbalancing:DescribeTrustStoreRevocations elasticloadbalancing:DescribeTrustStores elasticloadbalancing:DetachLoadBalancerFromSubnets elasticloadbalancing:DisableAvailabilityZonesForLoadBalancer elasticloadbalancing:EnableAvailabilityZonesForLoadBalancer

## サービスプレフィックス アクション

elasticloadbalancing:GetTrustStoreCaCertificatesBundle elasticloadbalancing:GetTrustStoreRevocationContent elasticloadbalancing:ModifyListener elasticloadbalancing:ModifyLoadBalancerAttributes elasticloadbalancing:ModifyRule elasticloadbalancing:ModifyTargetGroup elasticloadbalancing:ModifyTargetGroupAttributes elasticloadbalancing:ModifyTrustStore elasticloadbalancing:RegisterInstancesWithLoadBalancer elasticloadbalancing:RegisterTargets elasticloadbalancing:RemoveListenerCertificates elasticloadbalancing:RemoveTrustStoreRevocations elasticloadbalancing:SetIpAddressType elasticloadbalancing:SetLoadBalancerListenerSSLCertificate elasticloadbalancing:SetLoadBalancerPoliciesForBackendServer elasticloadbalancing:SetLoadBalancerPoliciesOfListener elasticloadbalancing:SetRulePriorities elasticloadbalancing:SetSecurityGroups elasticloadbalancing:SetSubnets

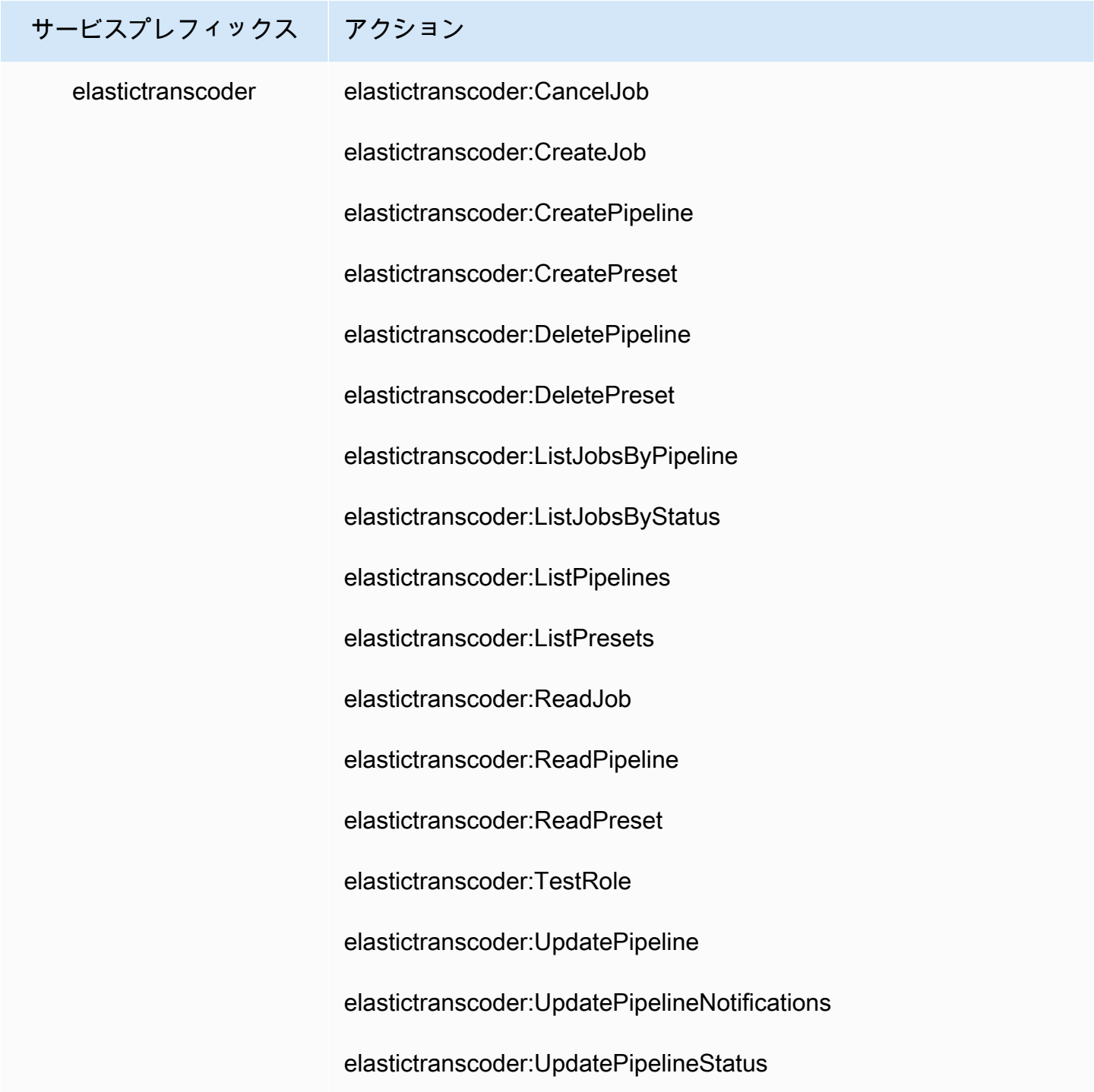

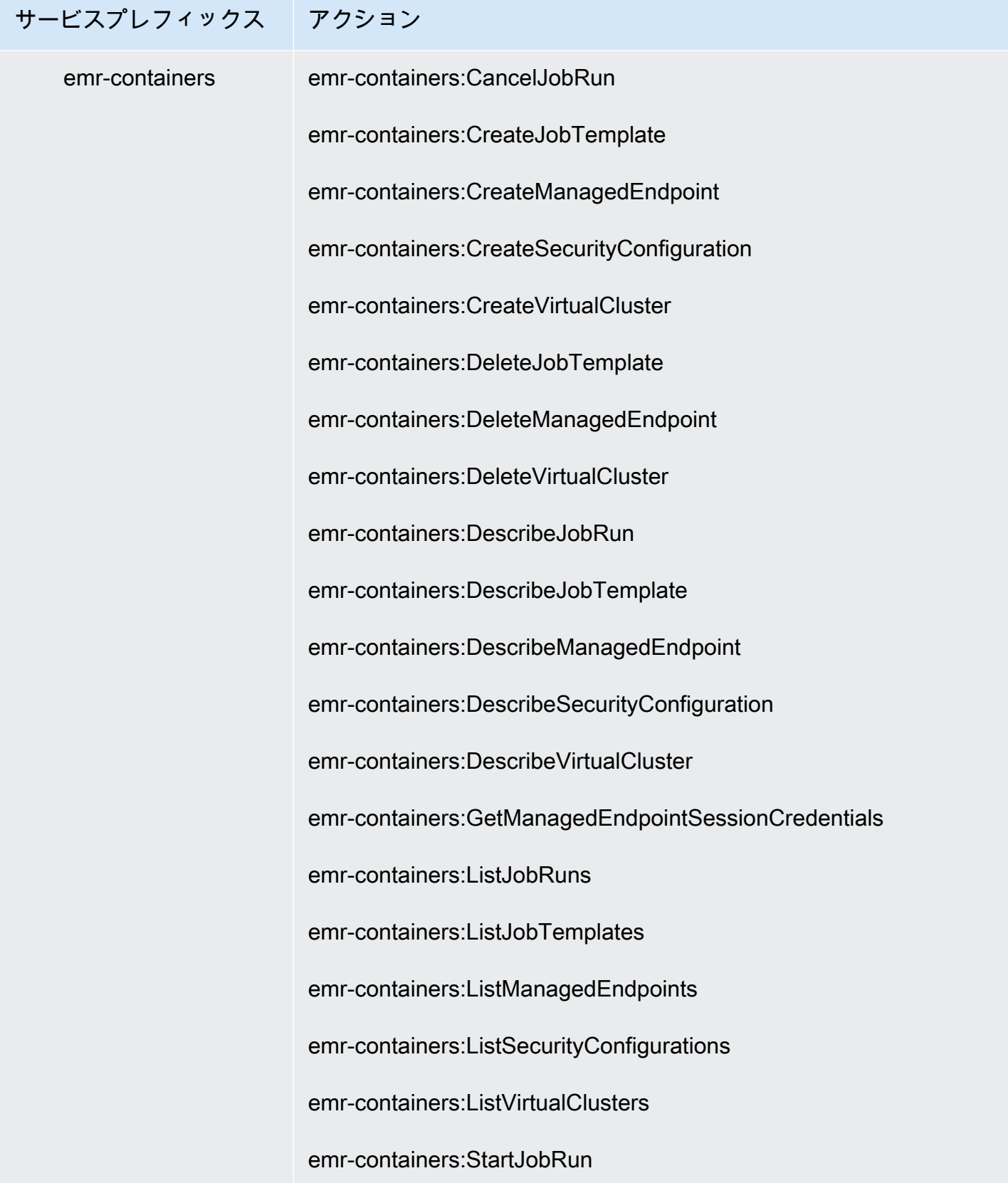

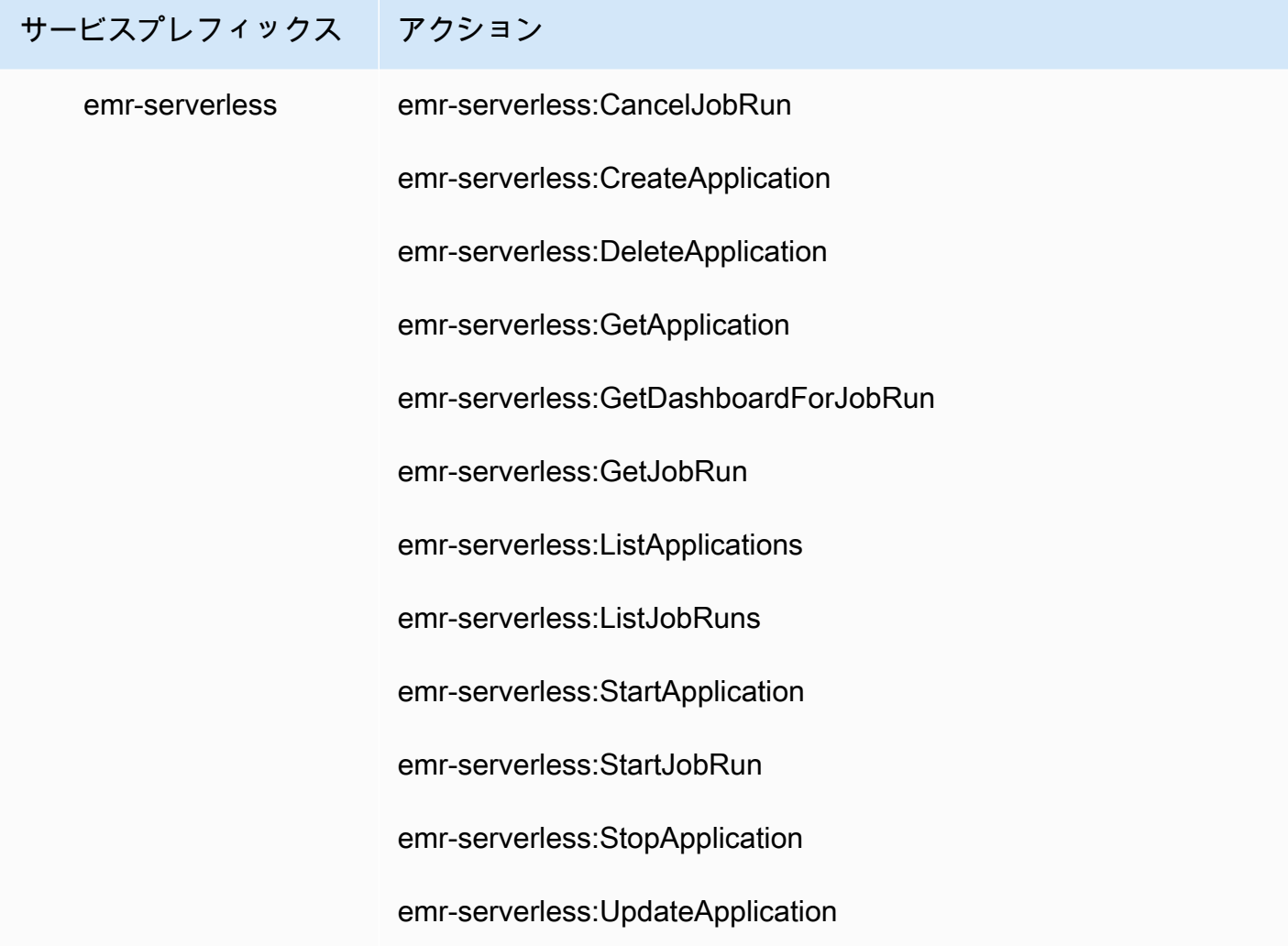

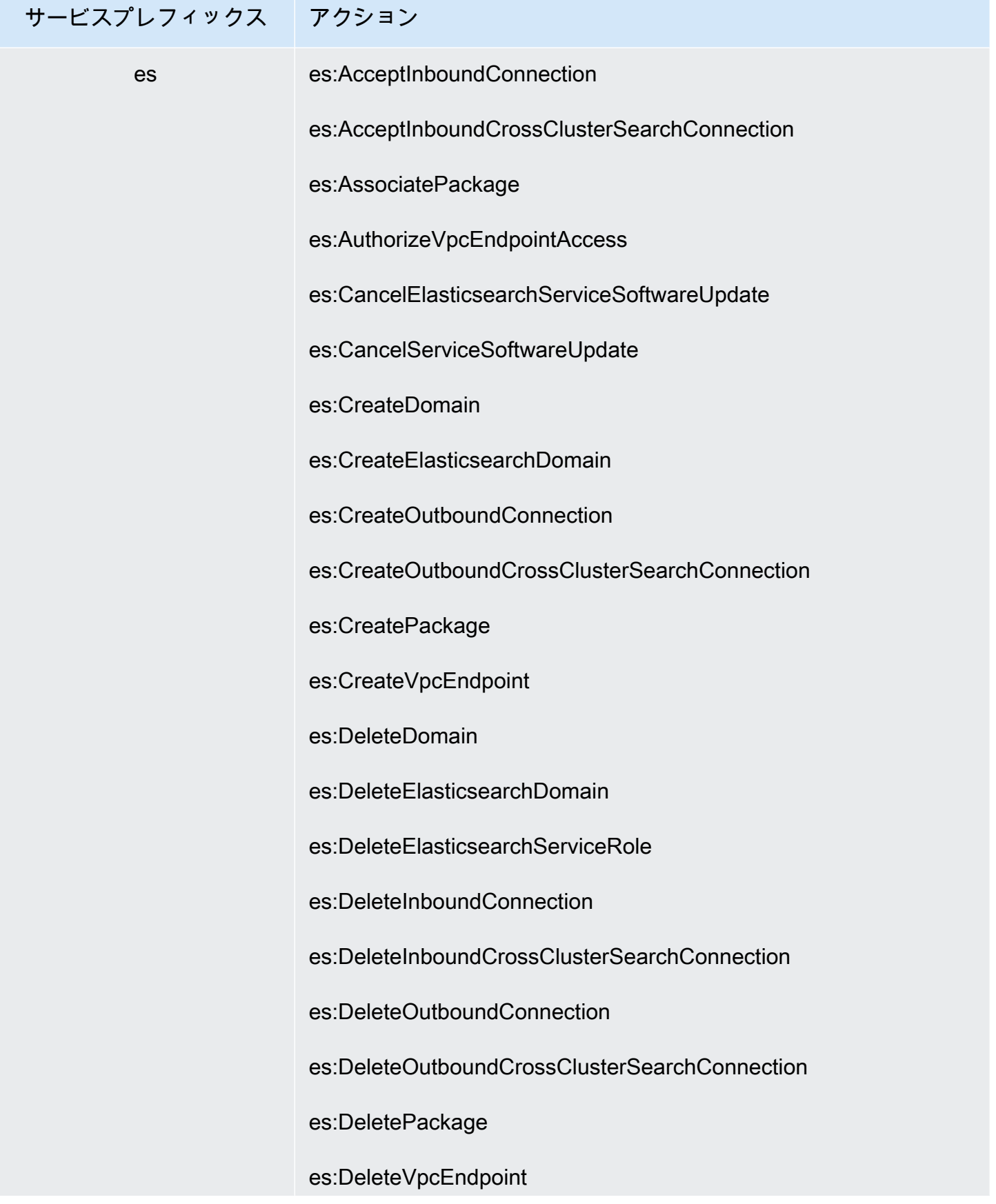

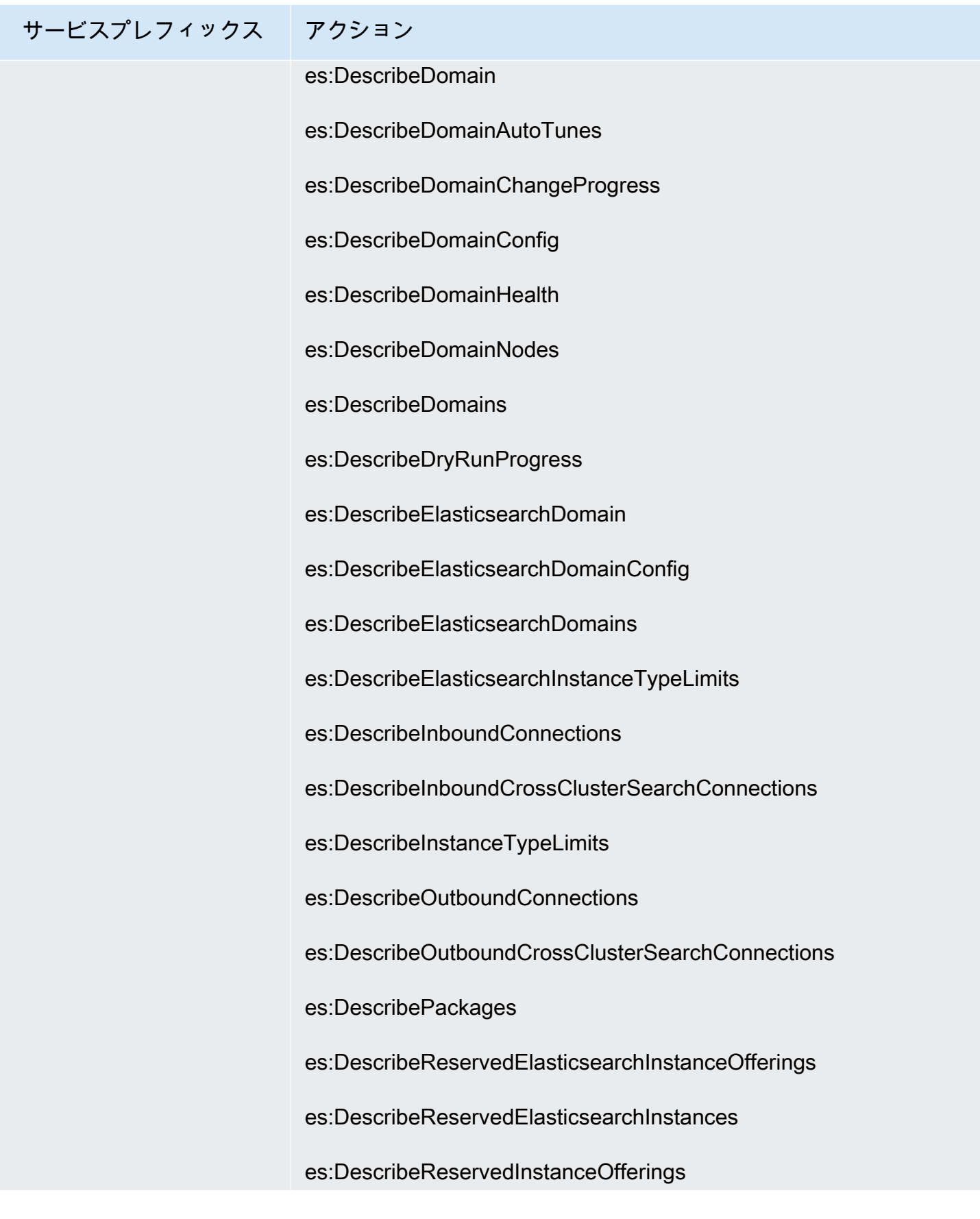

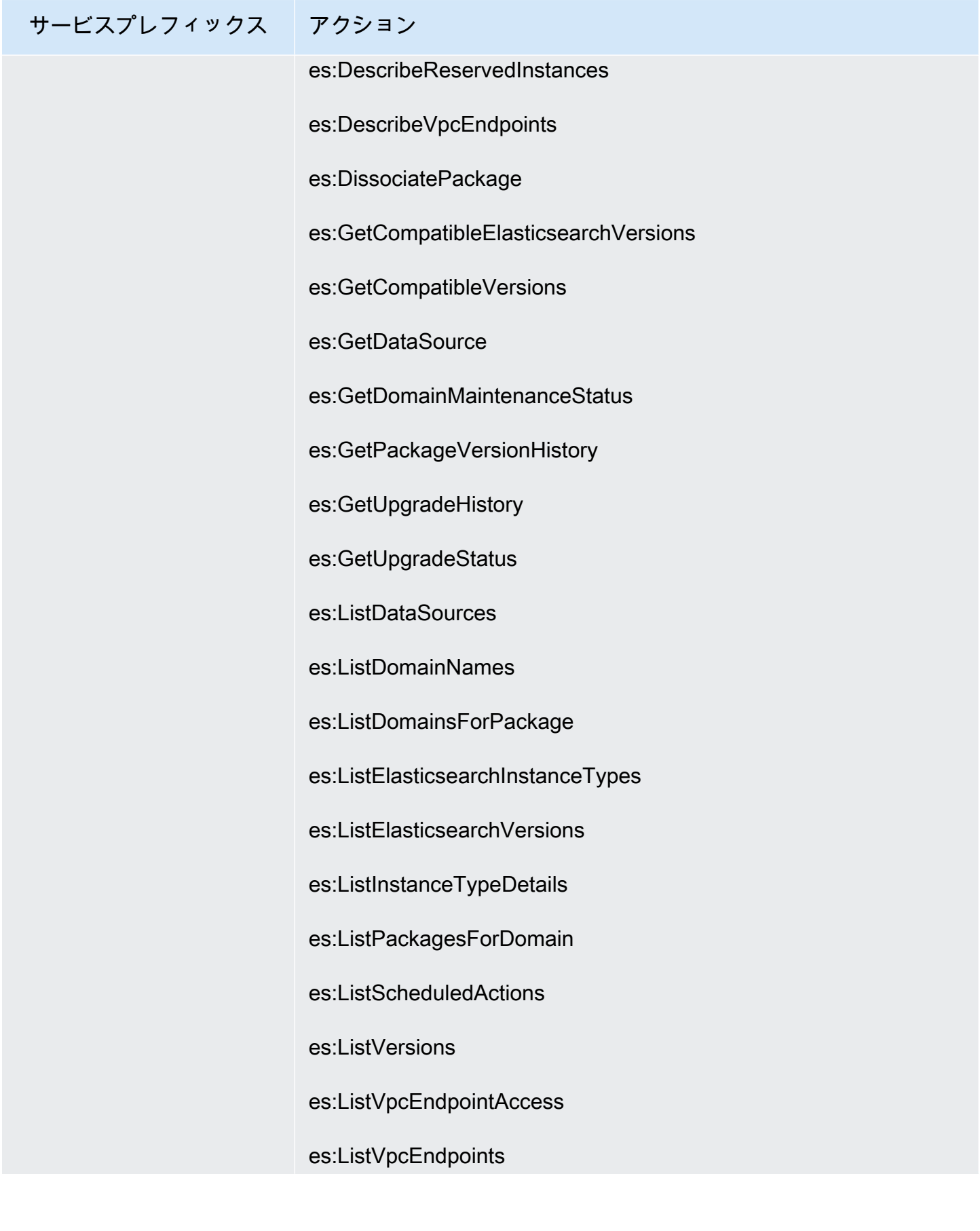

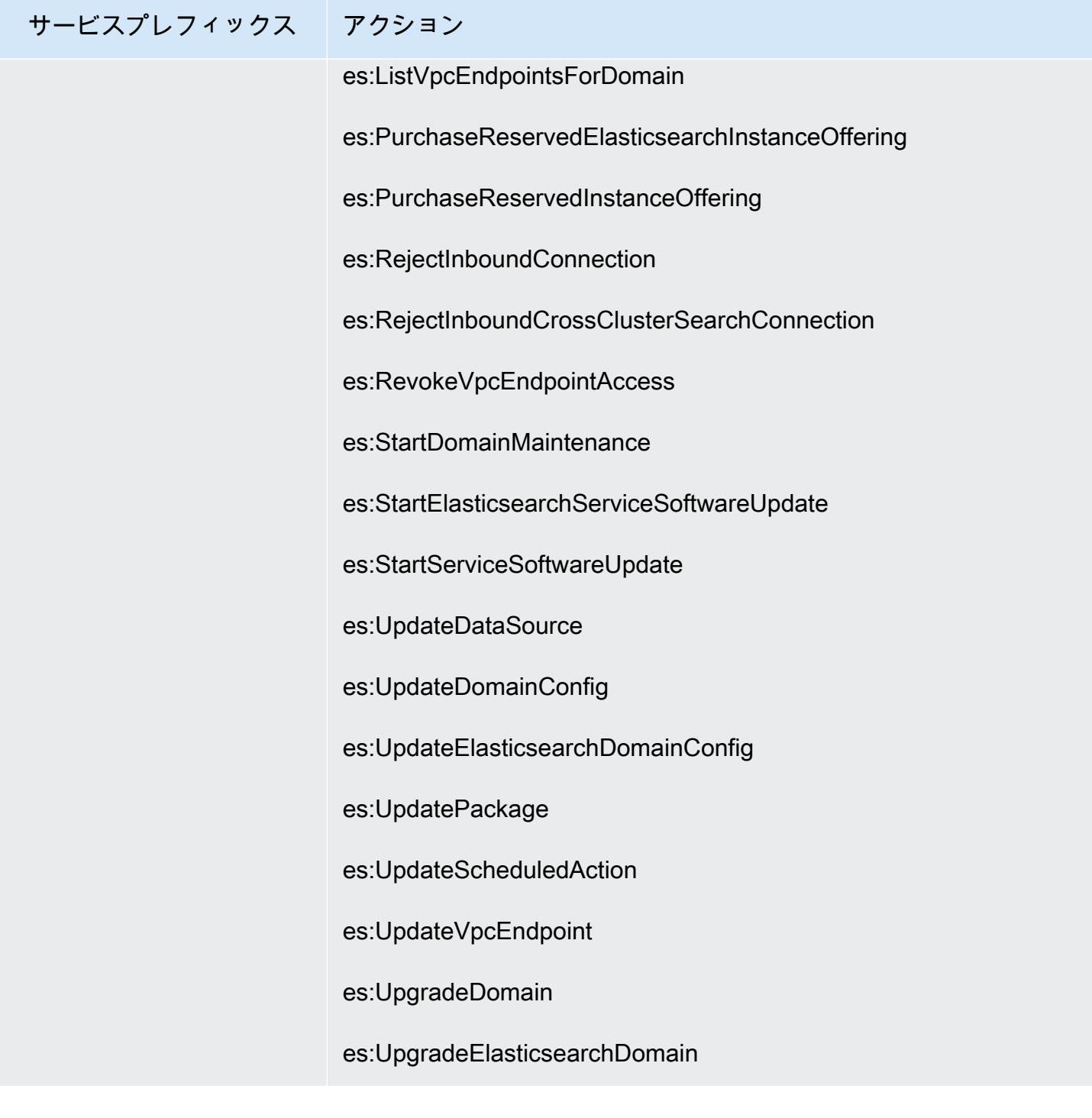

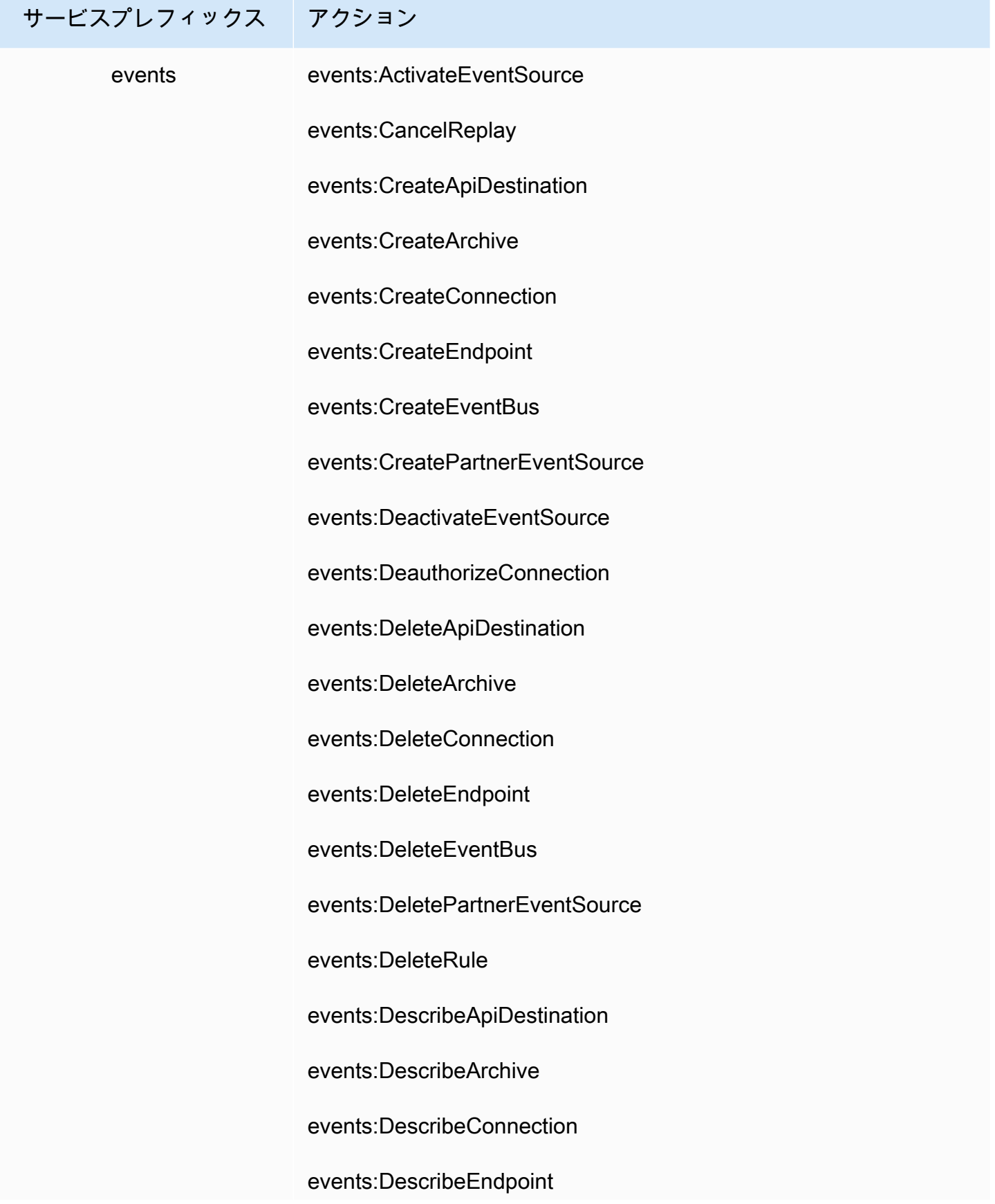

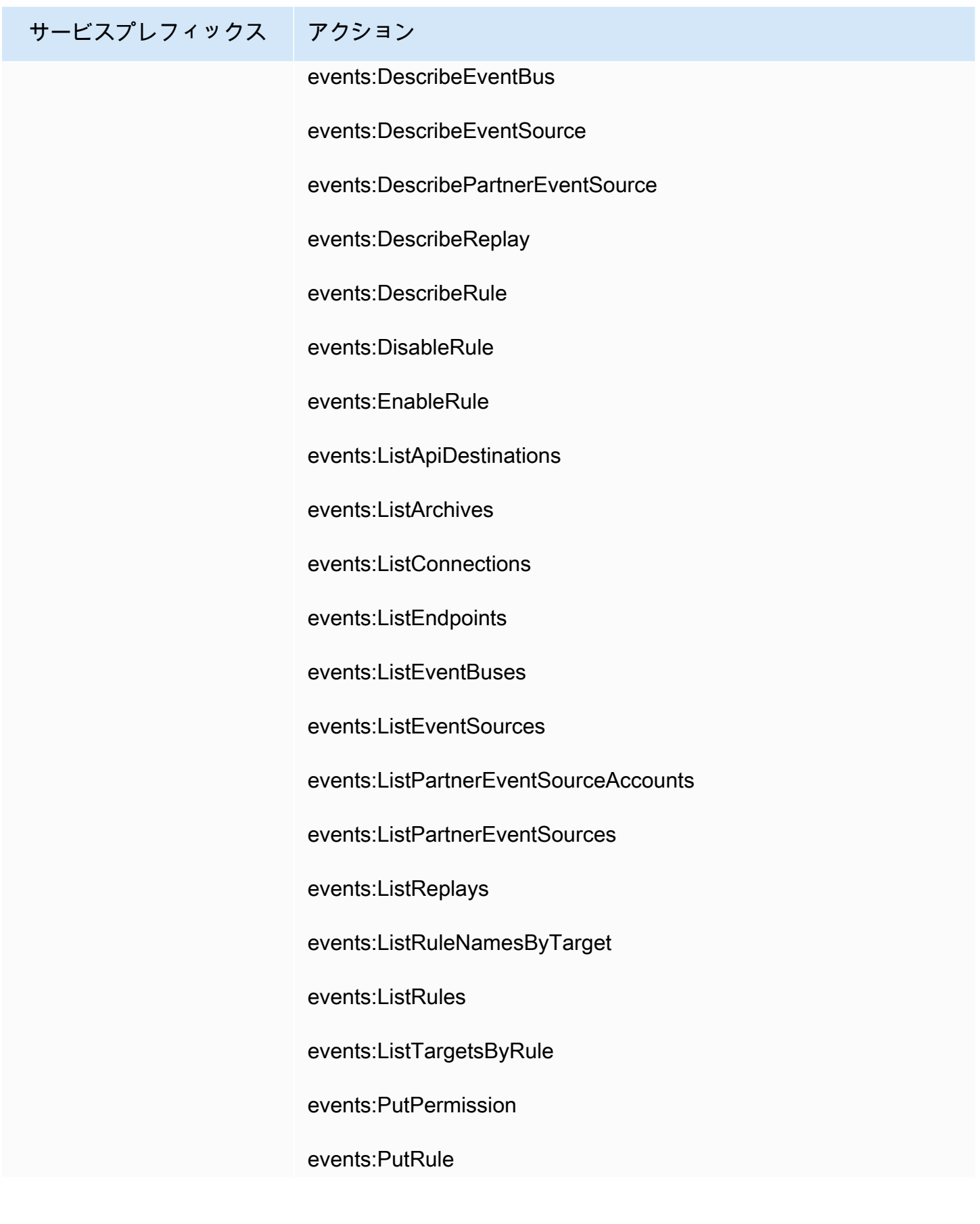

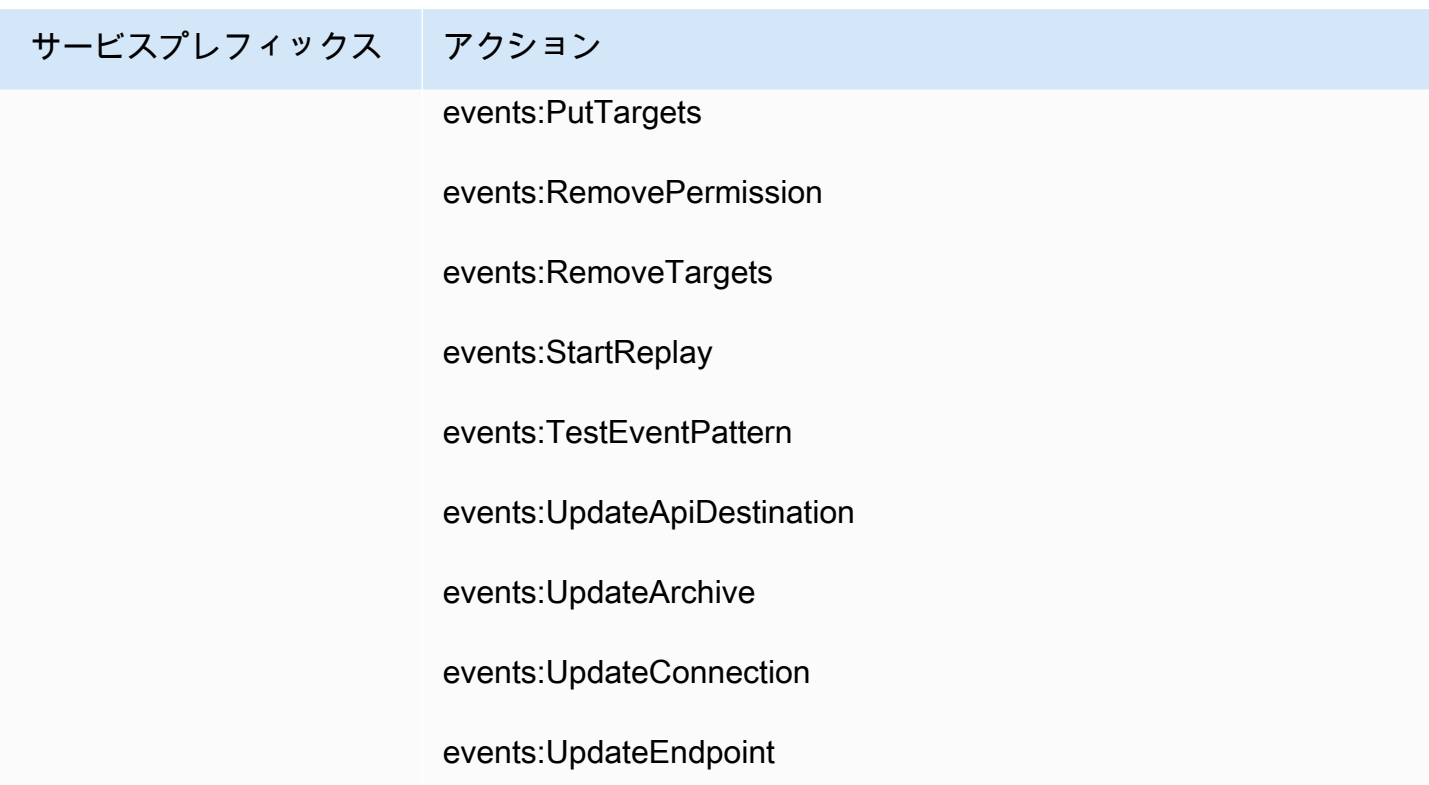

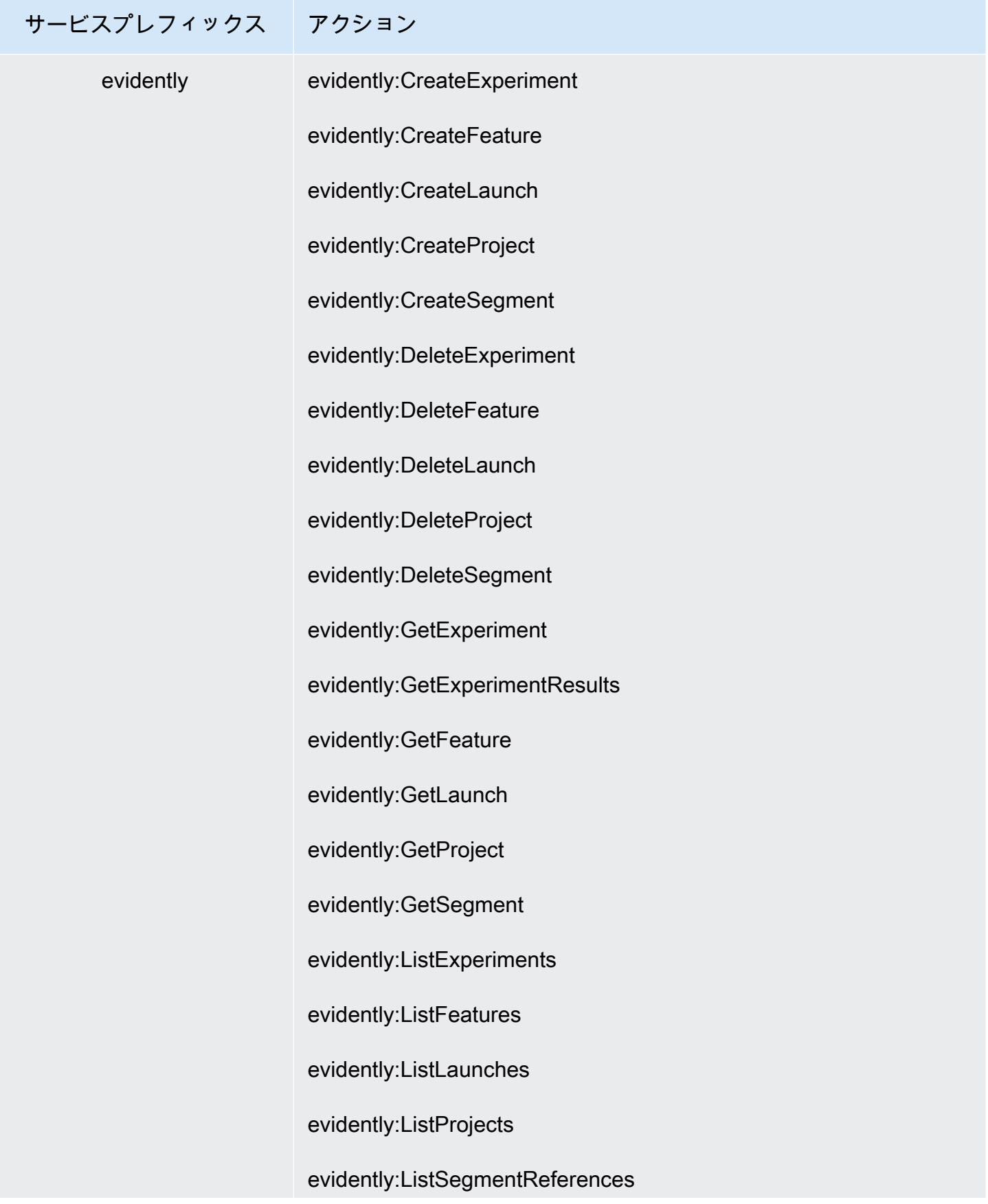

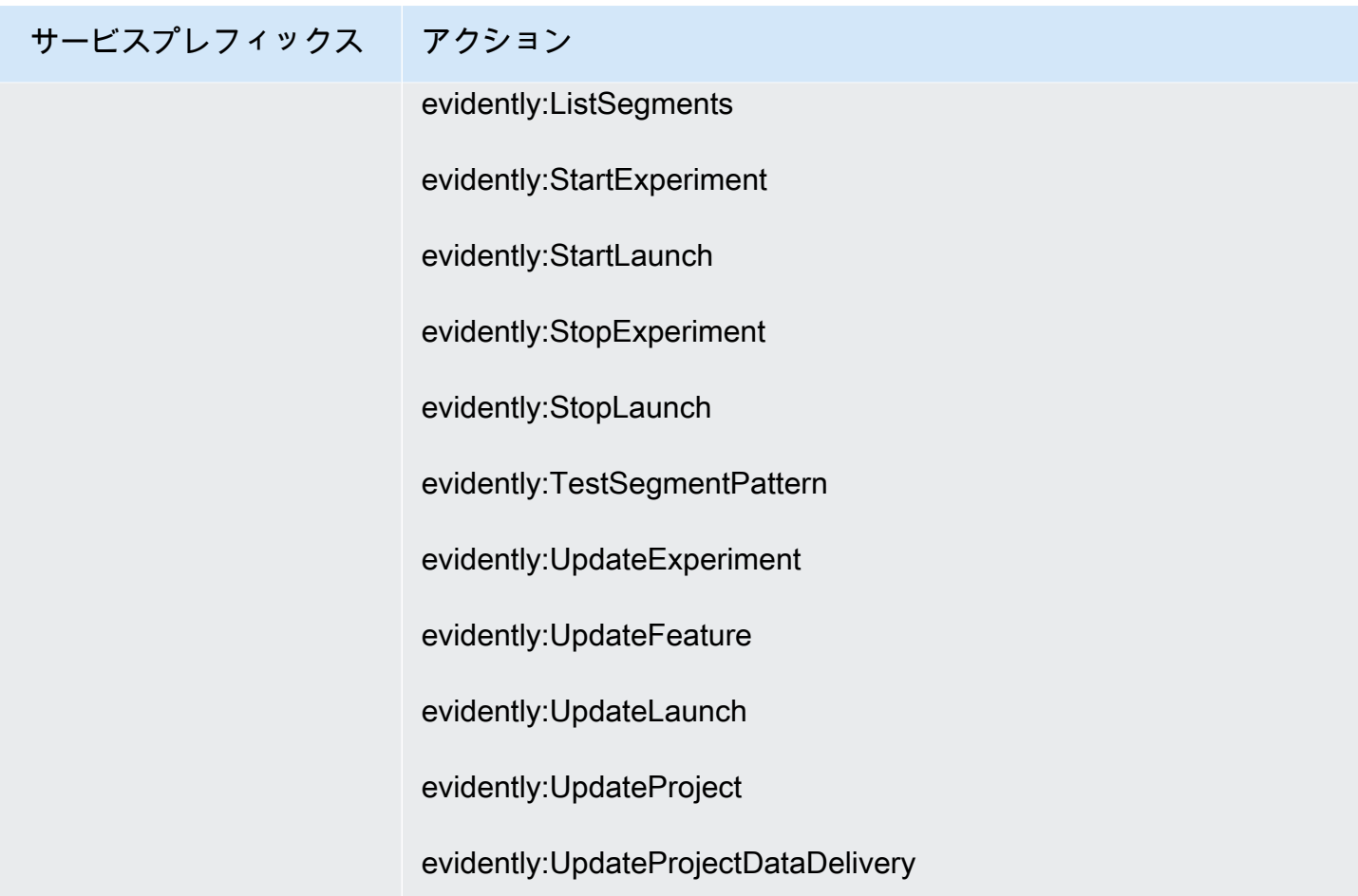

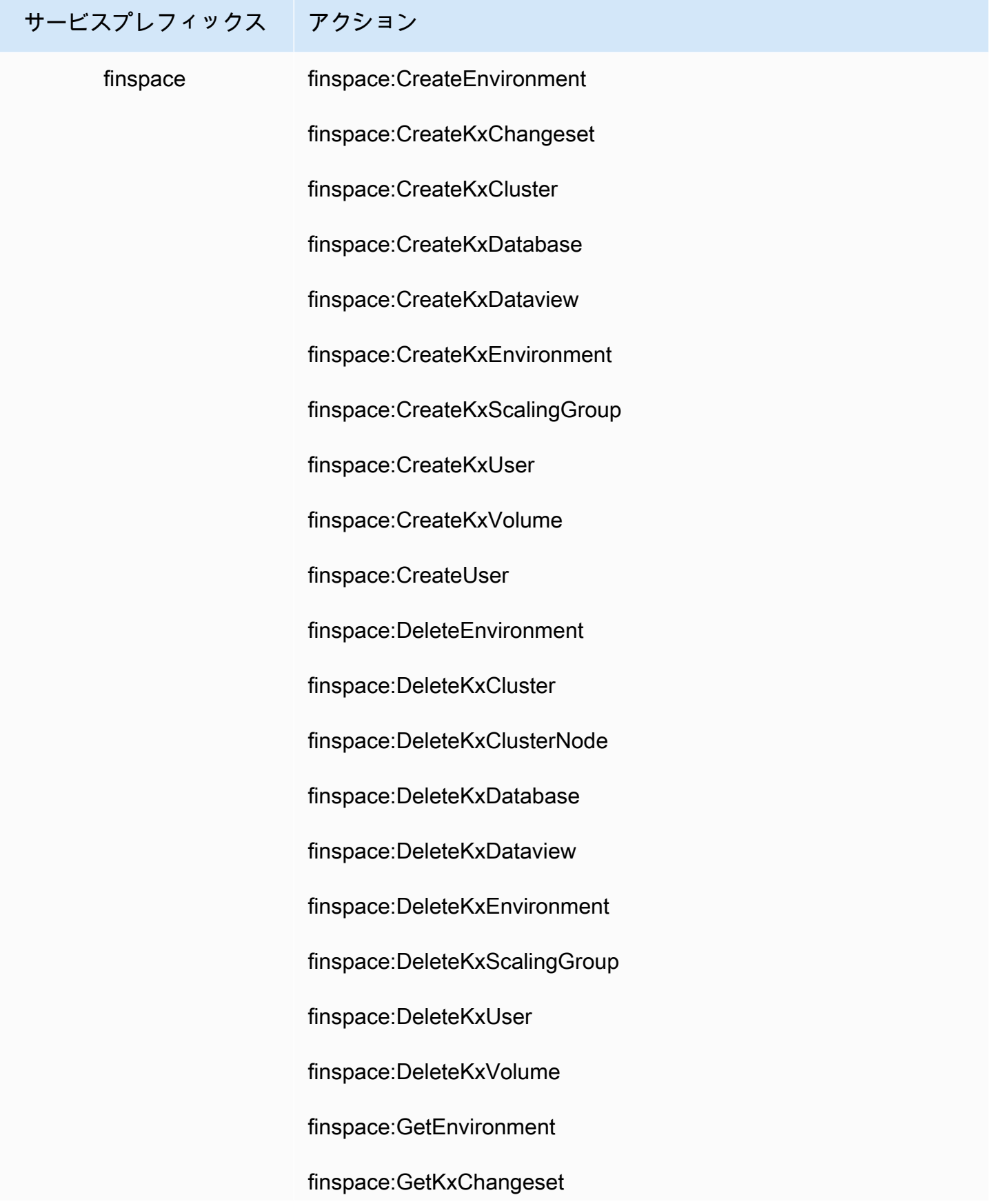

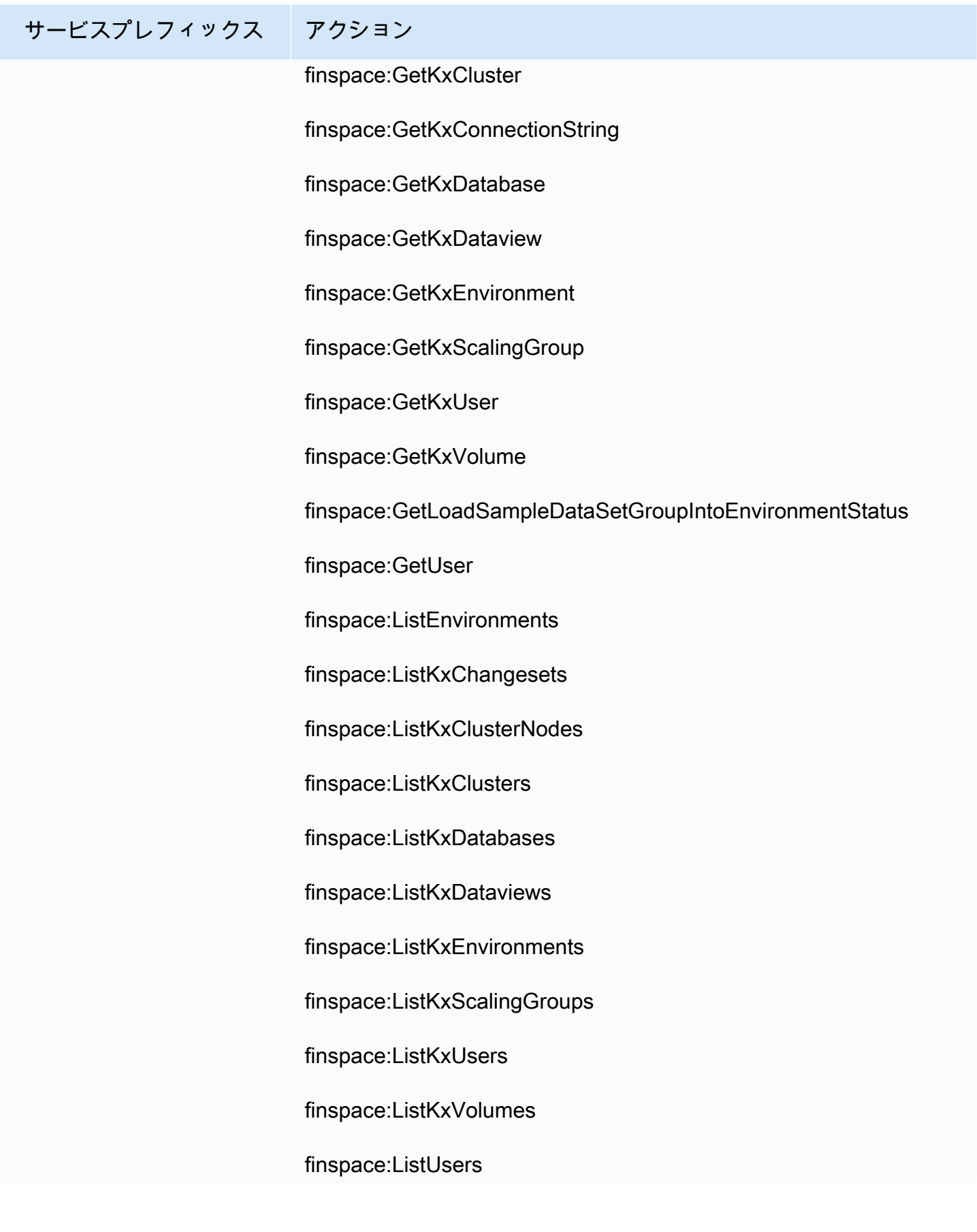

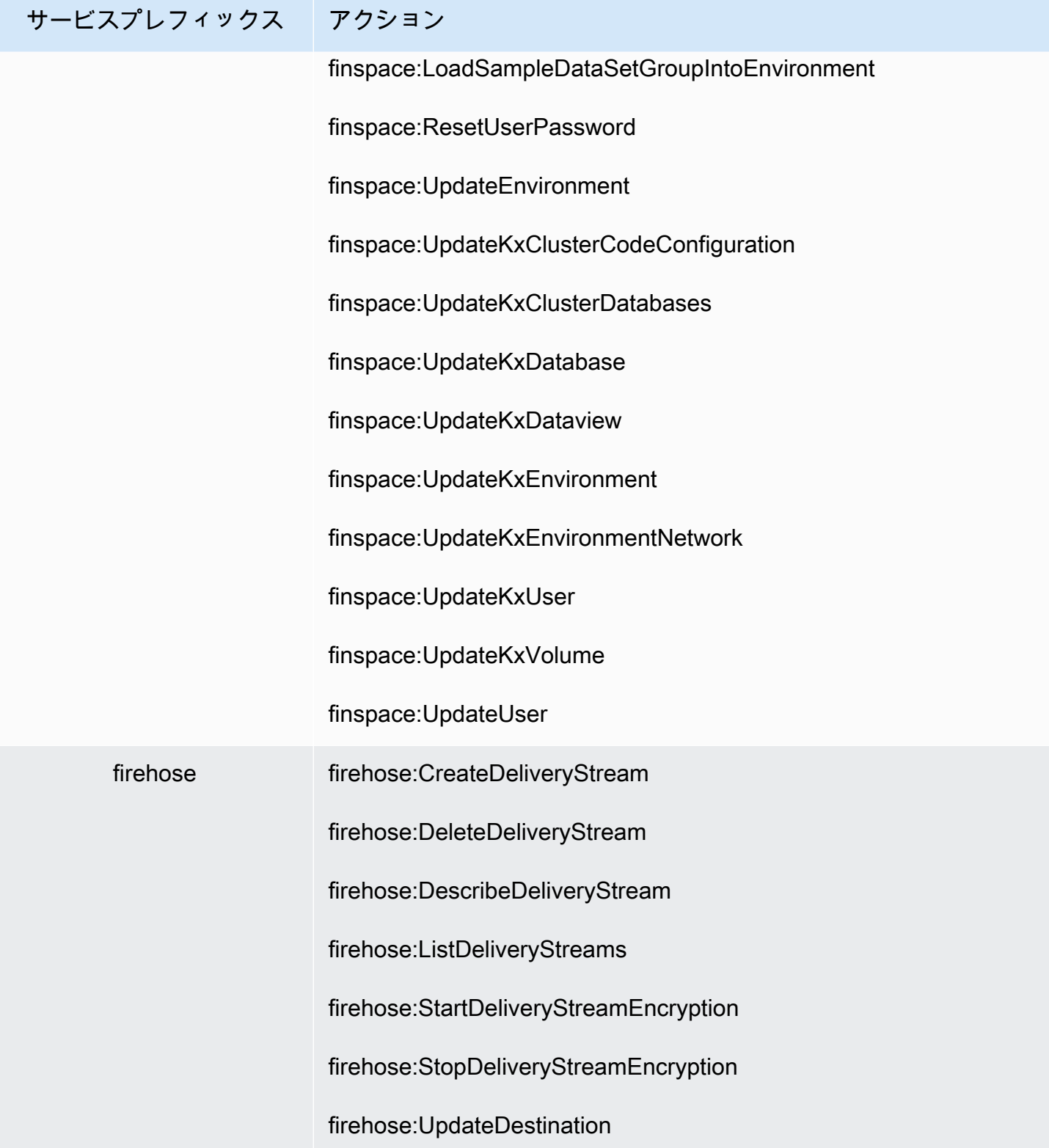

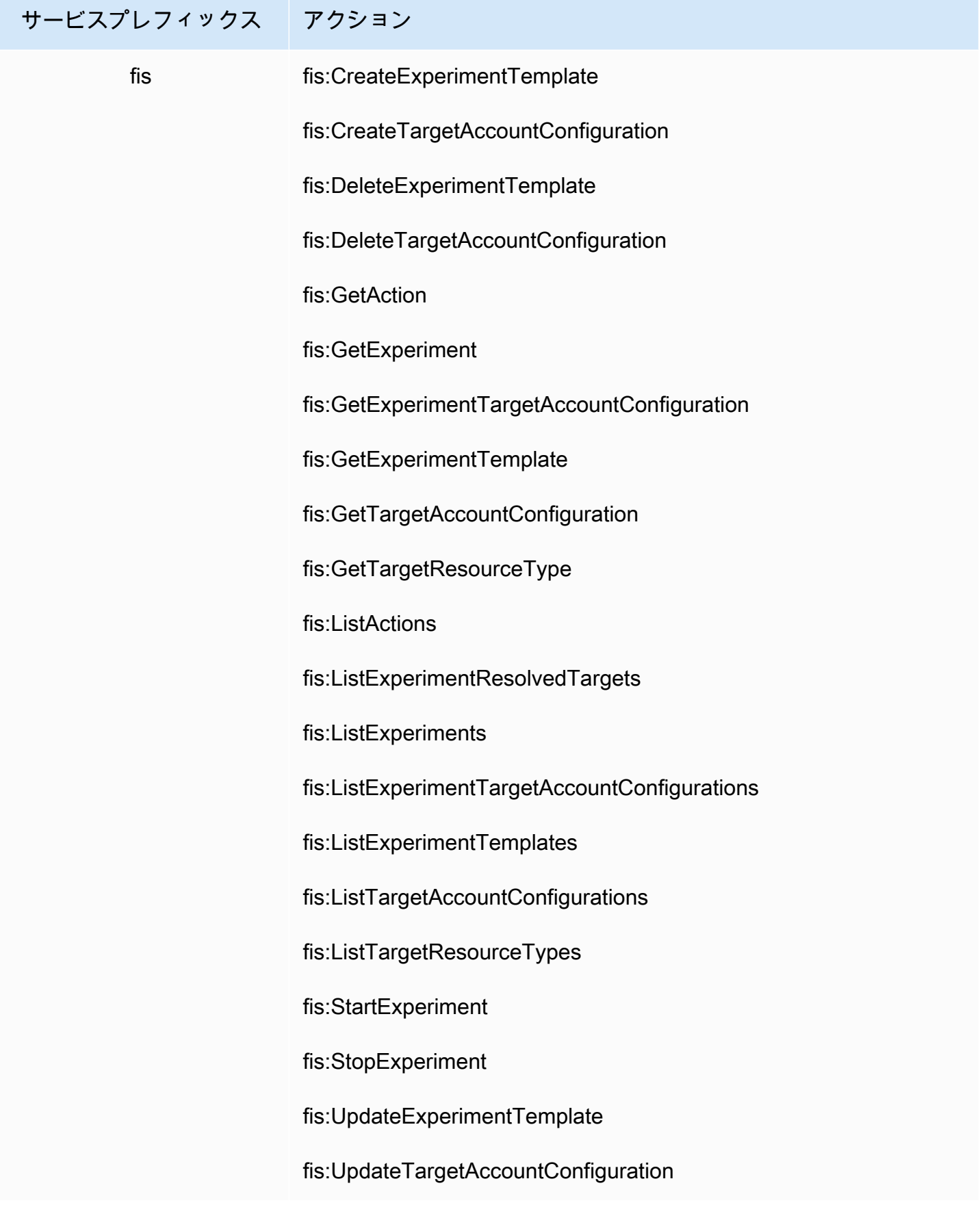

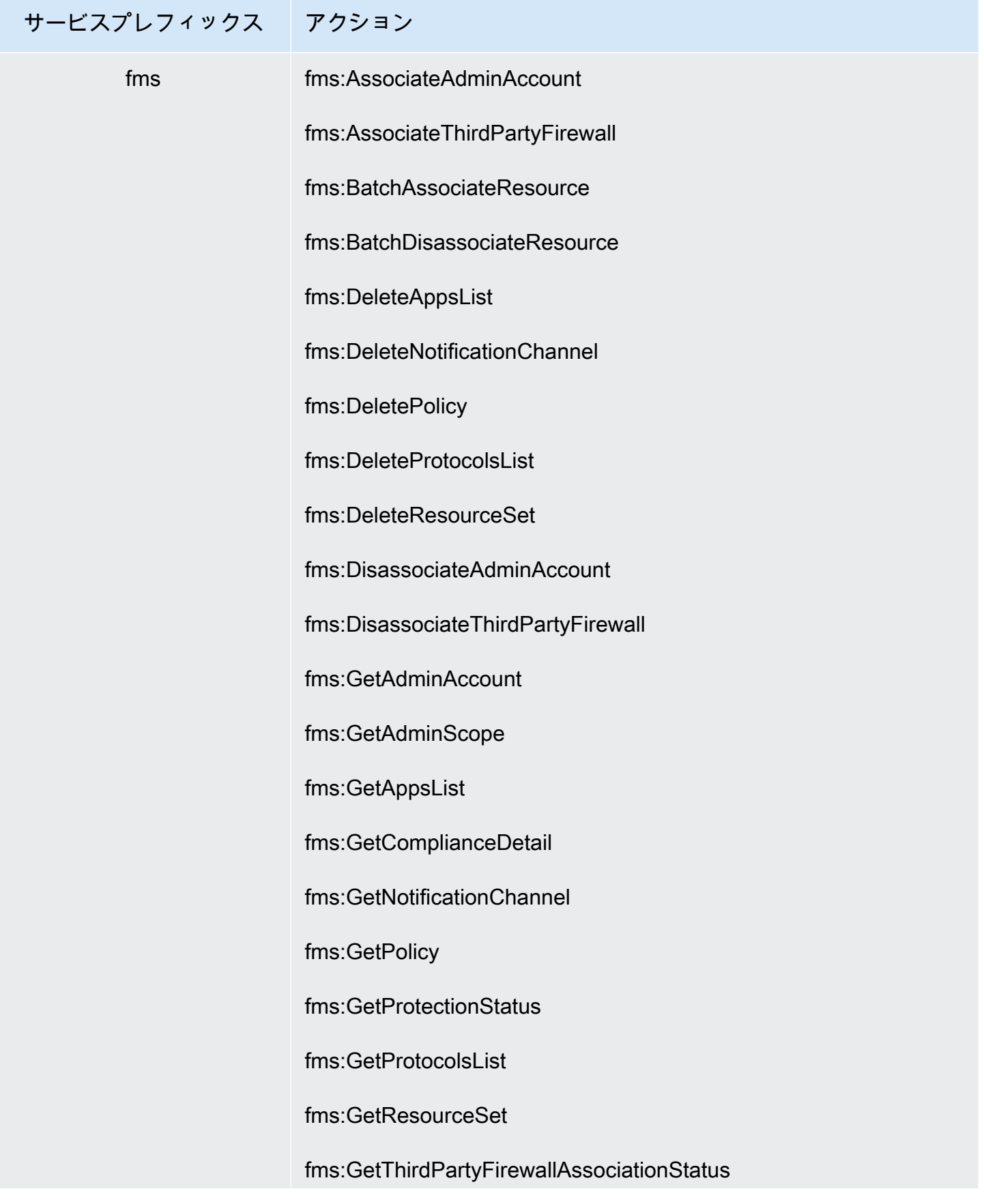

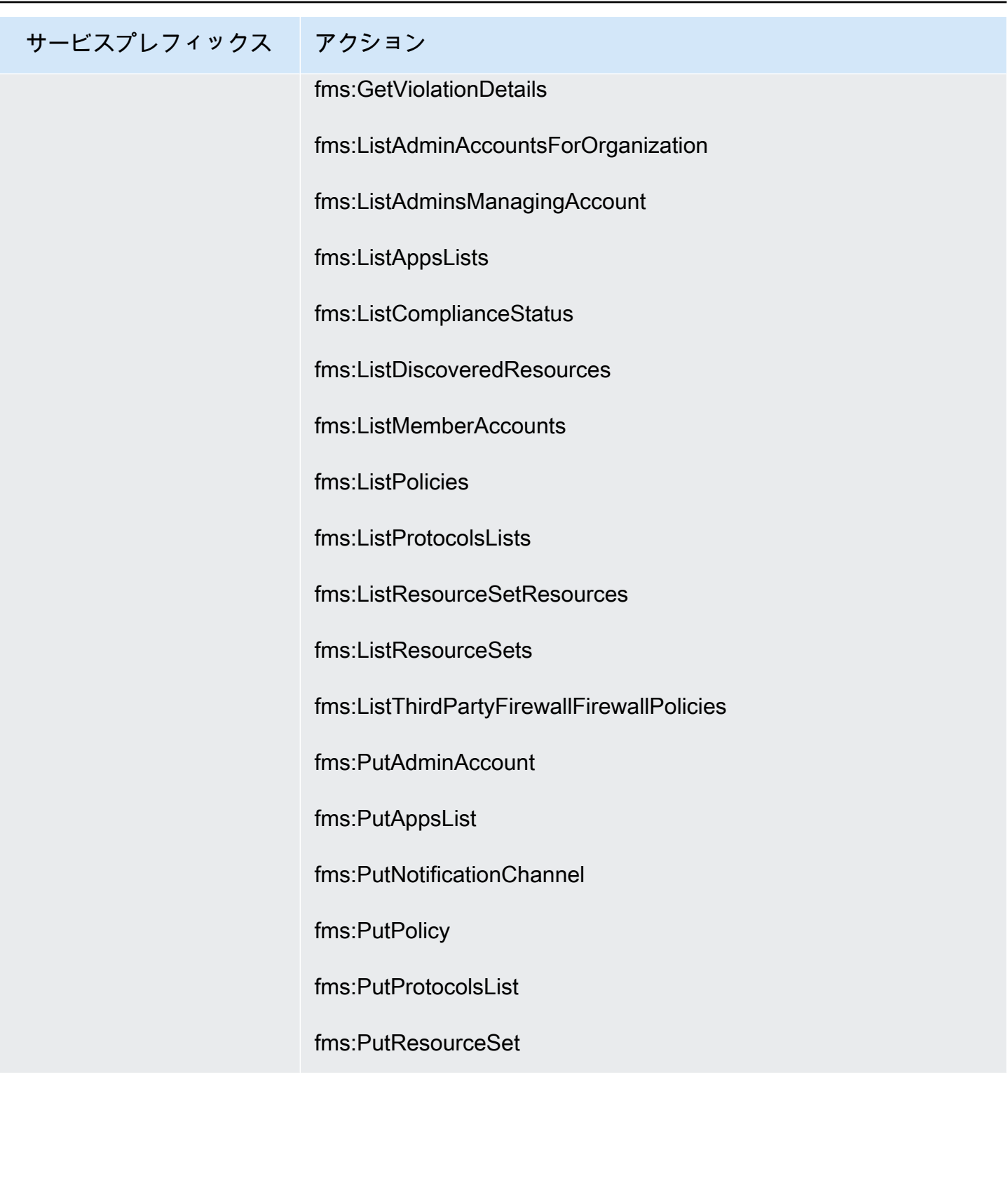

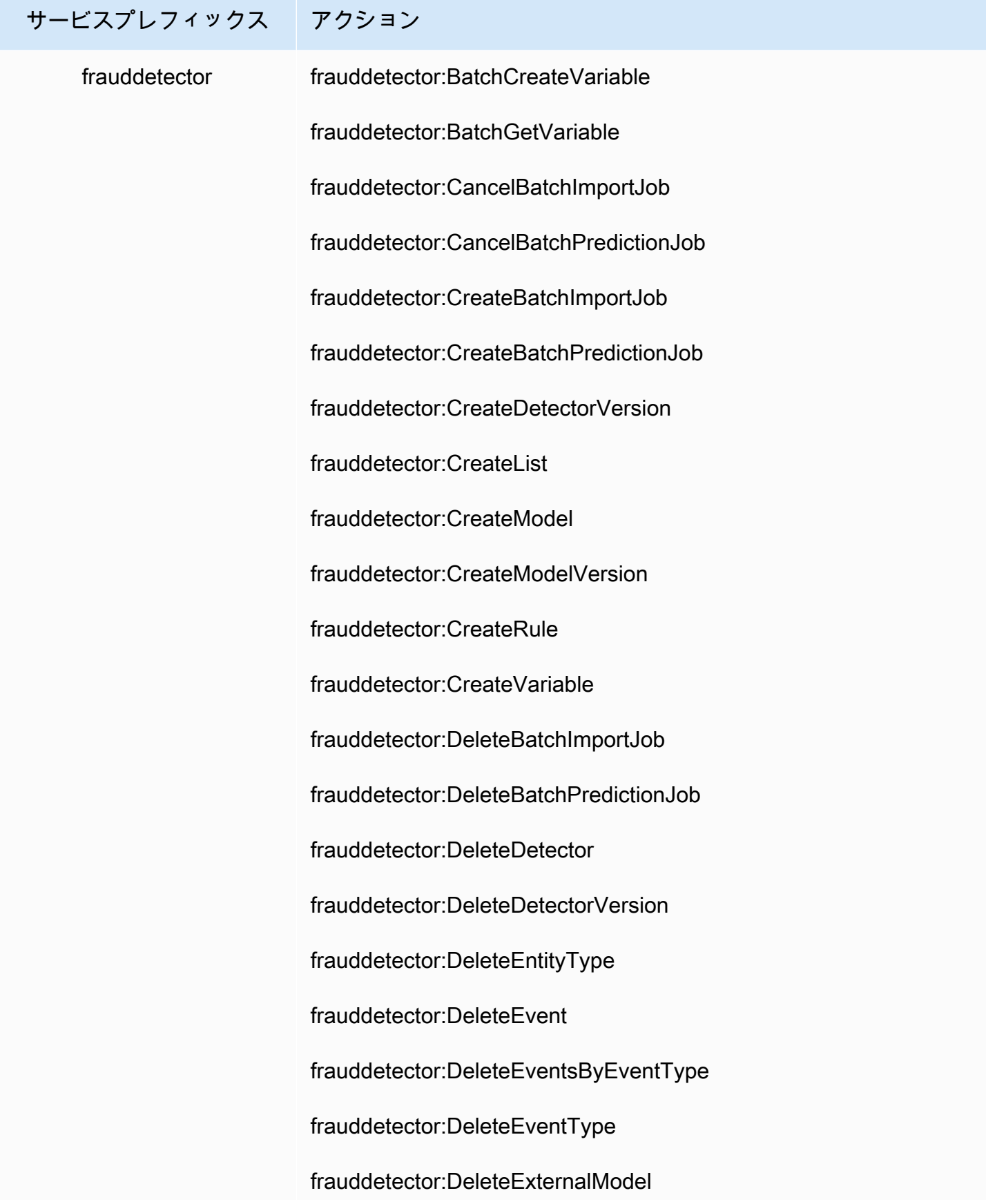

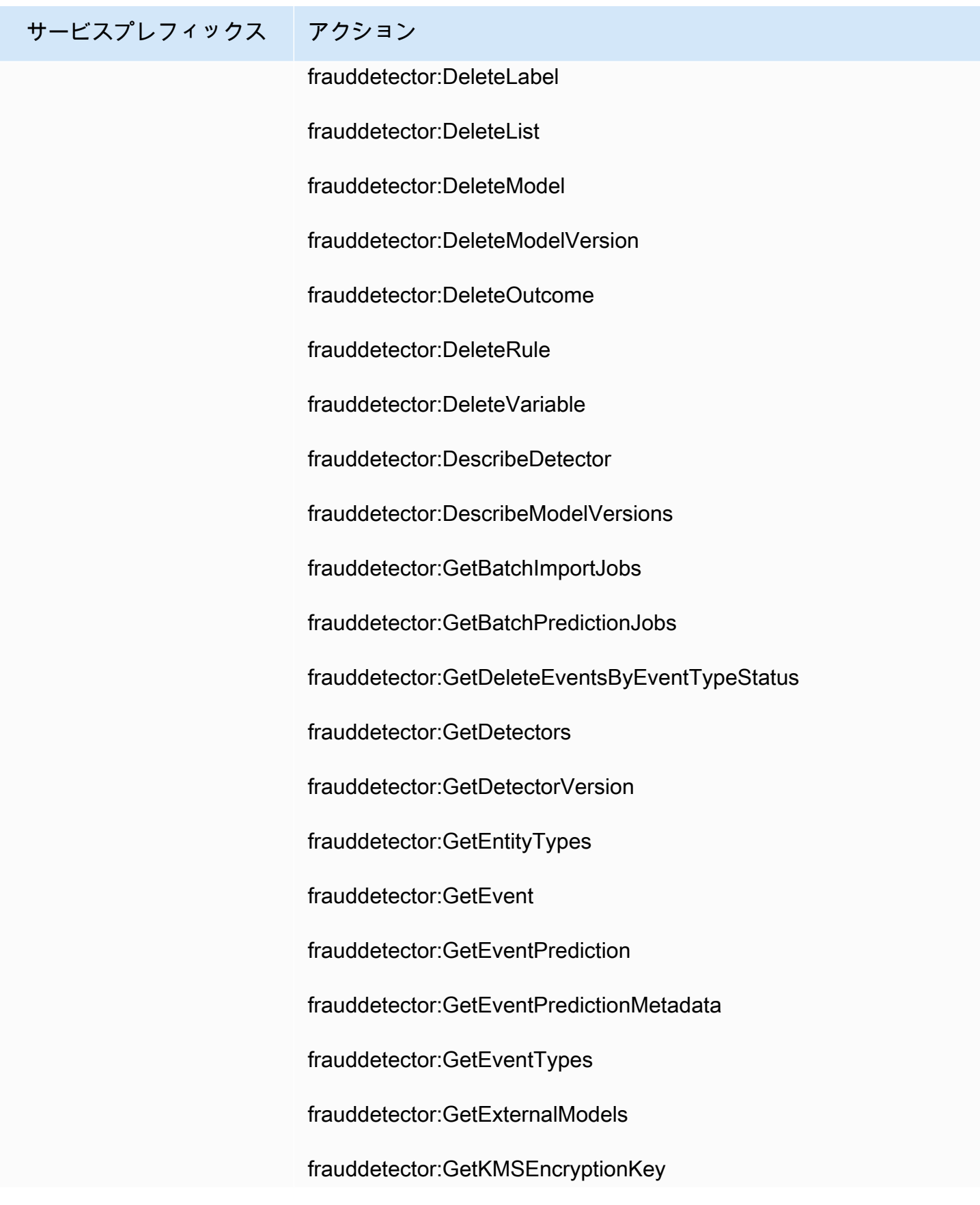

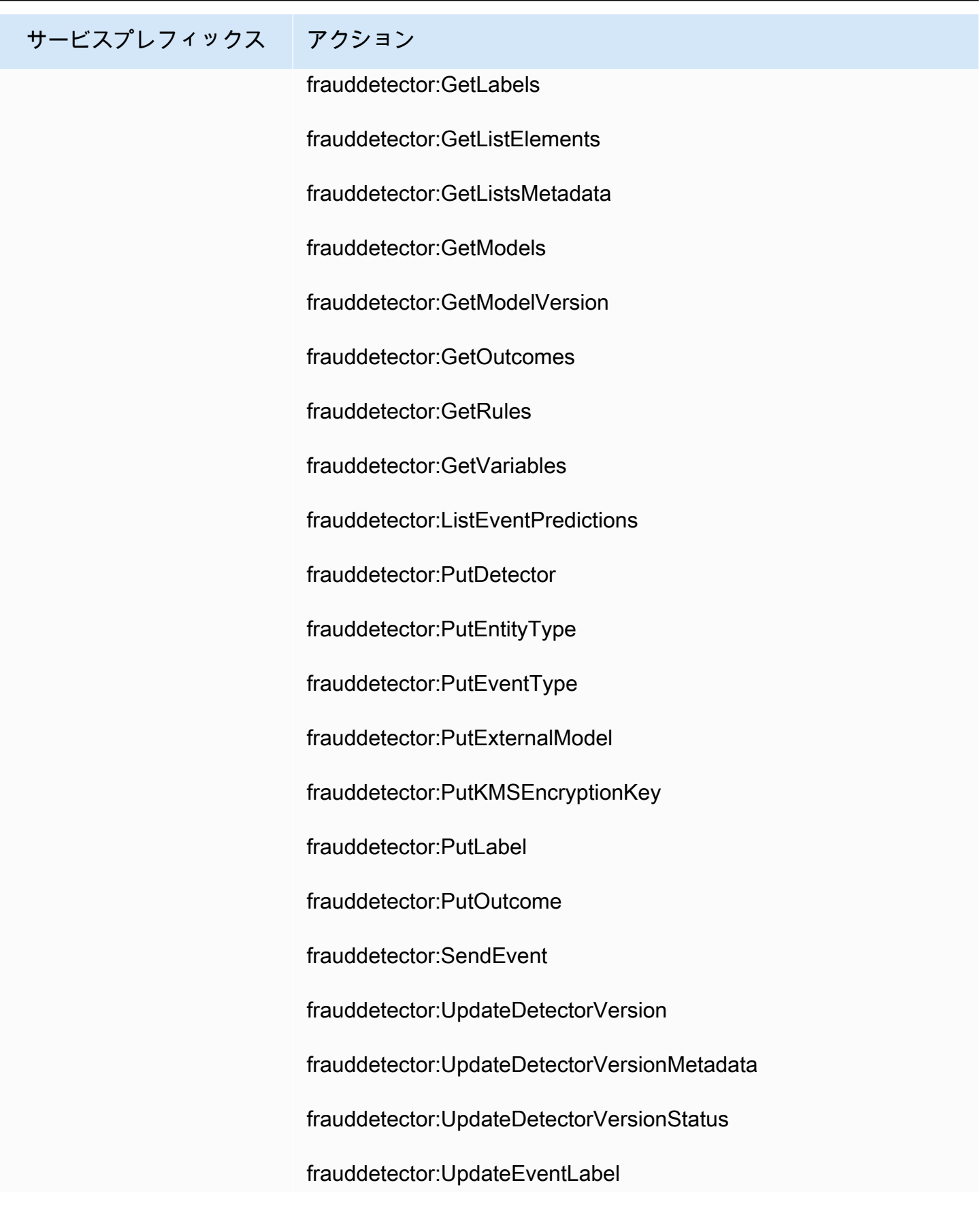
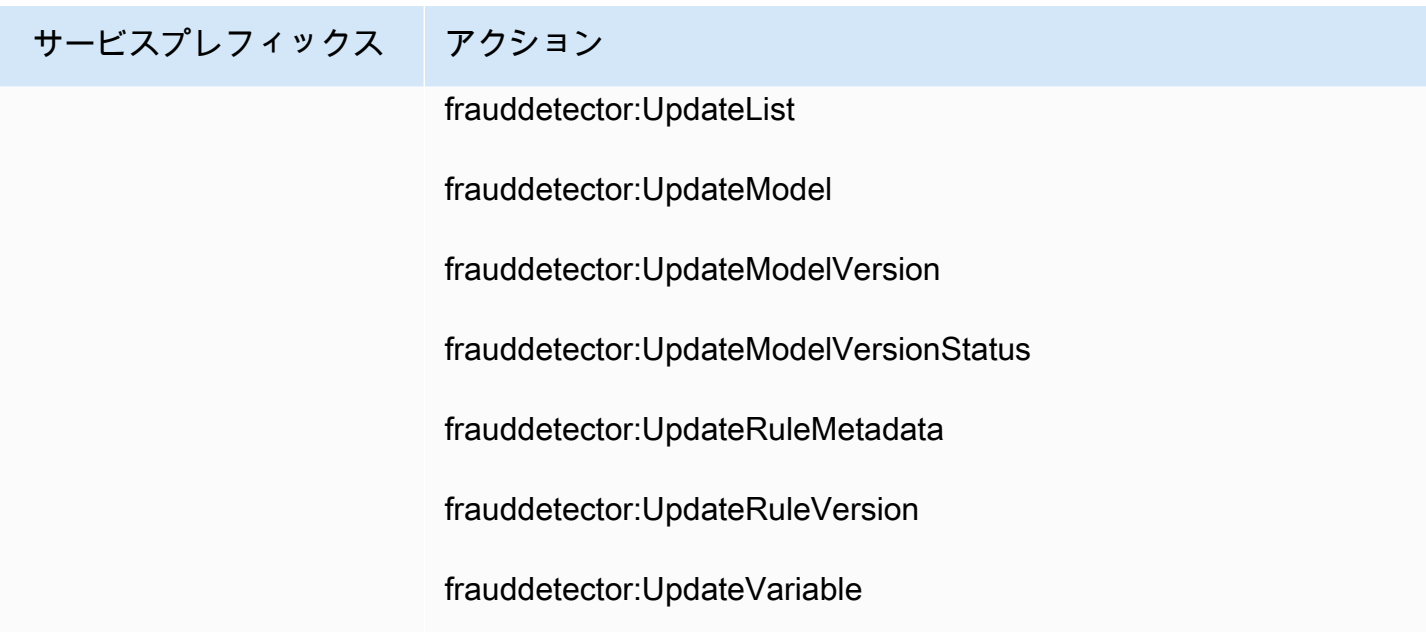

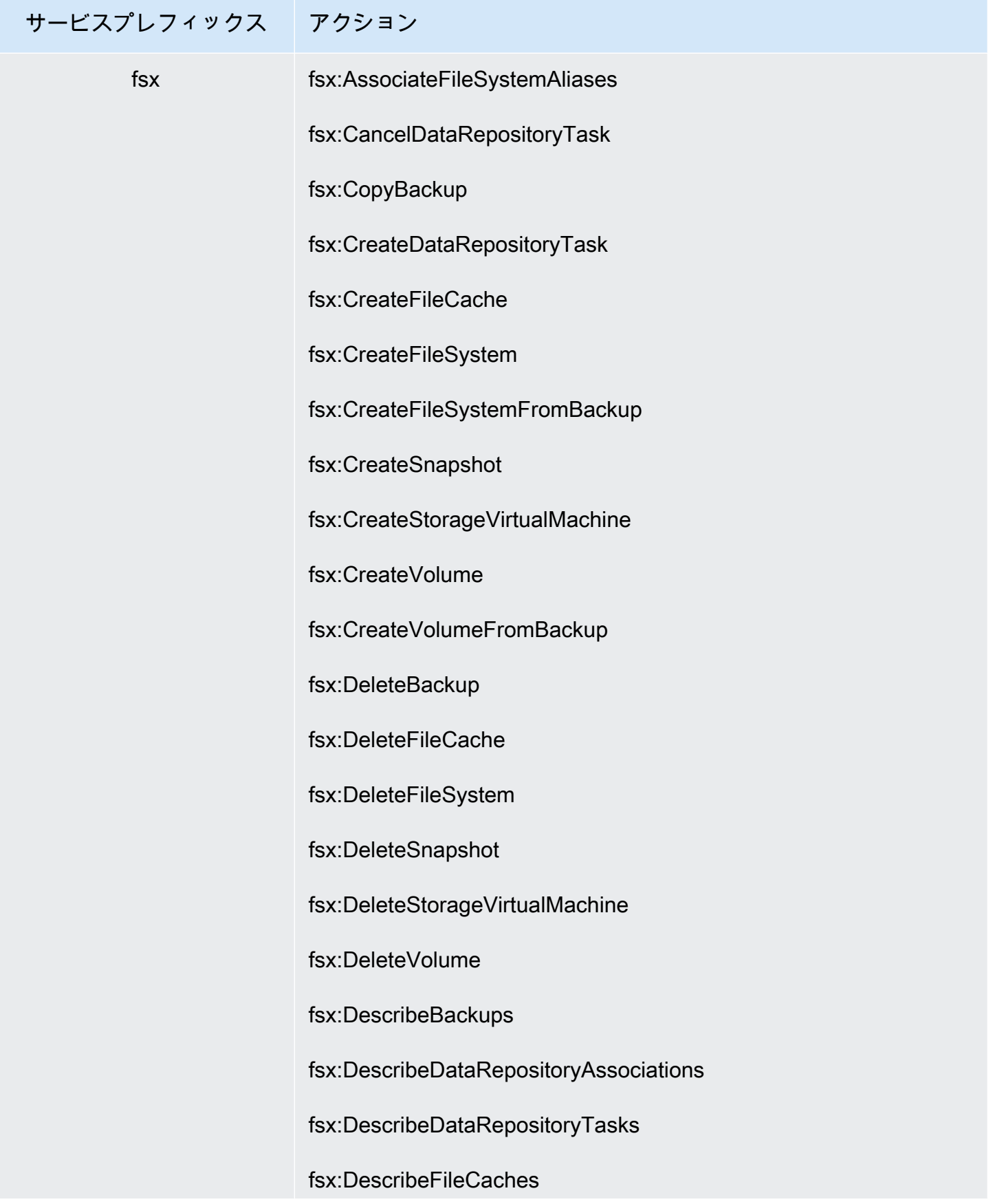

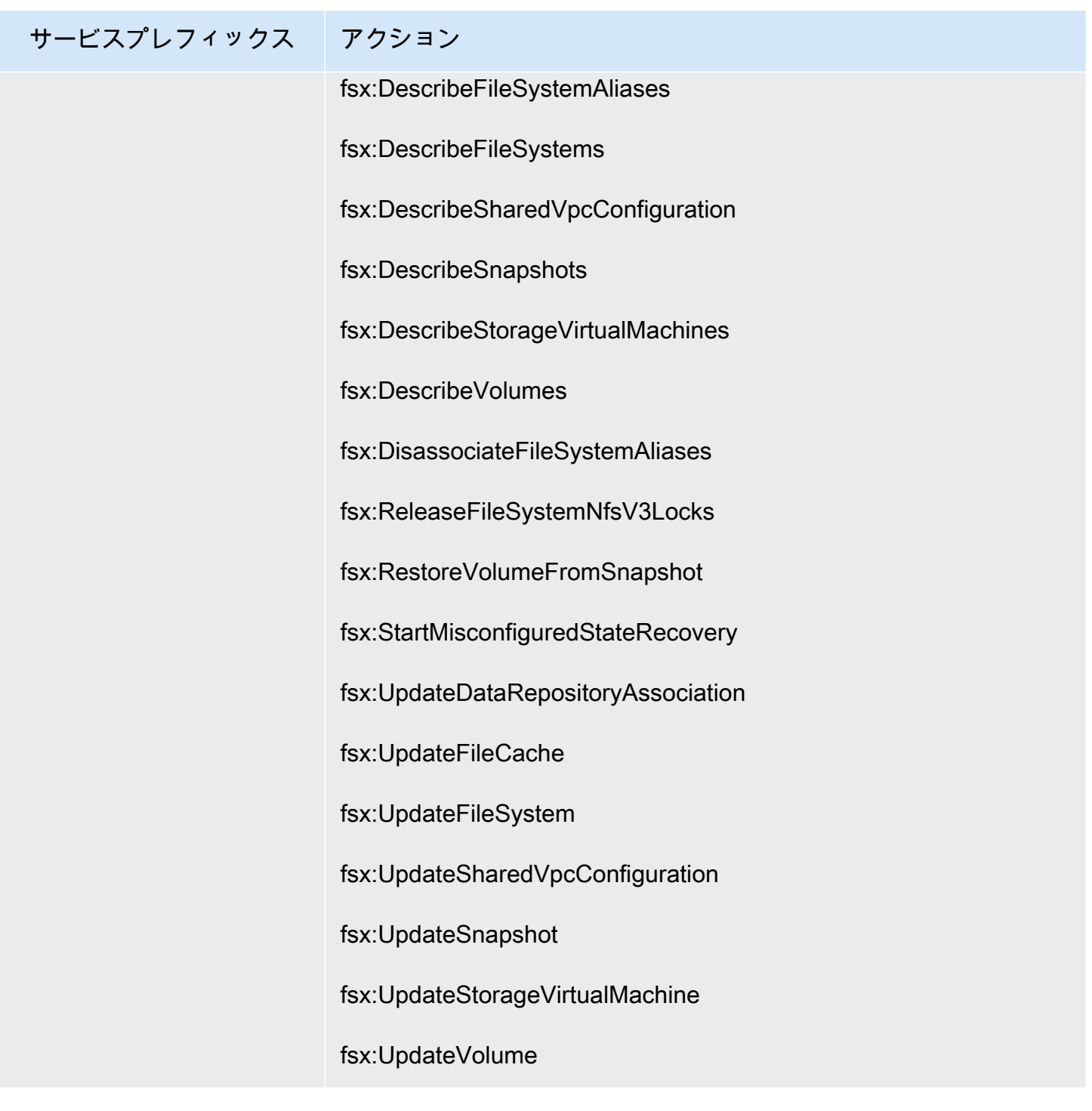

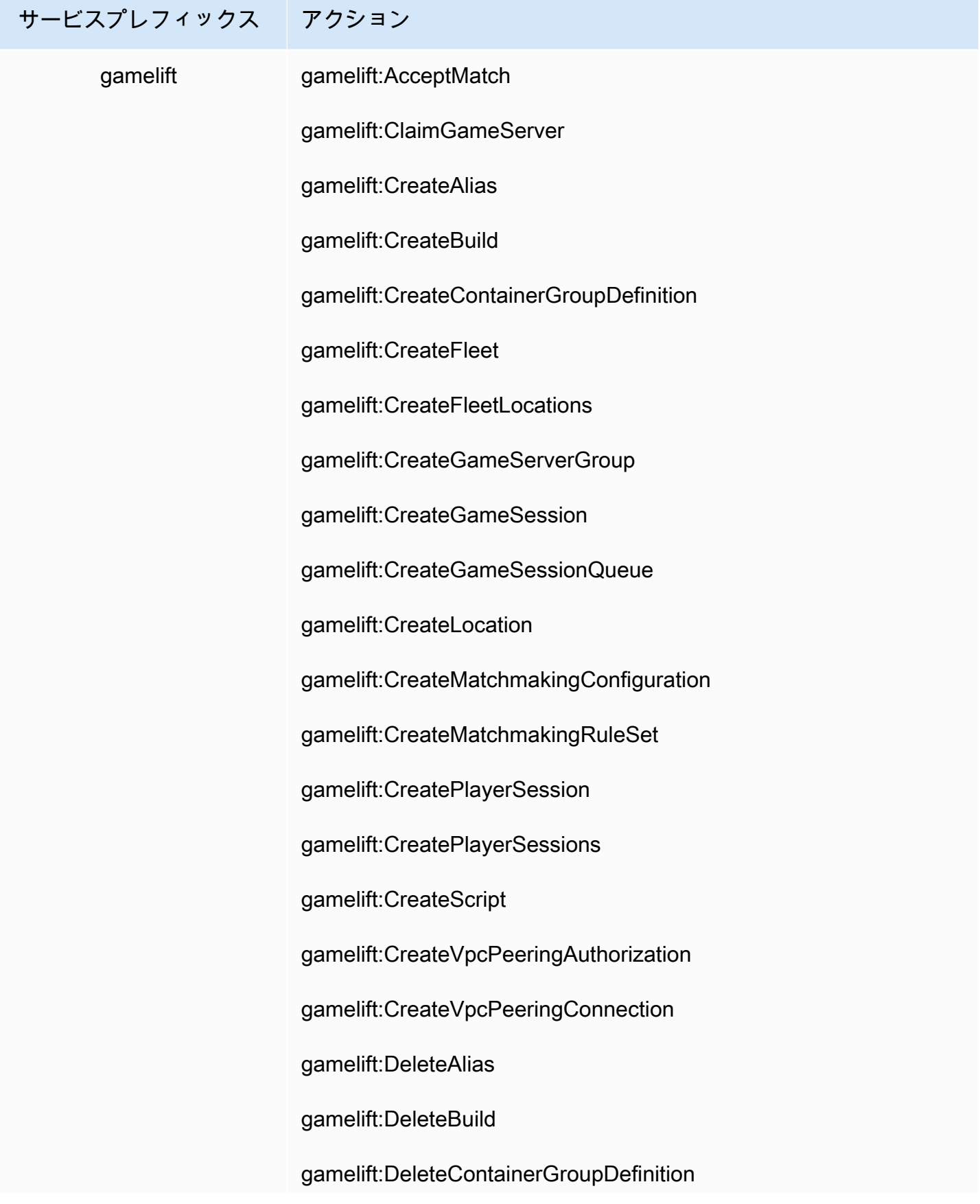

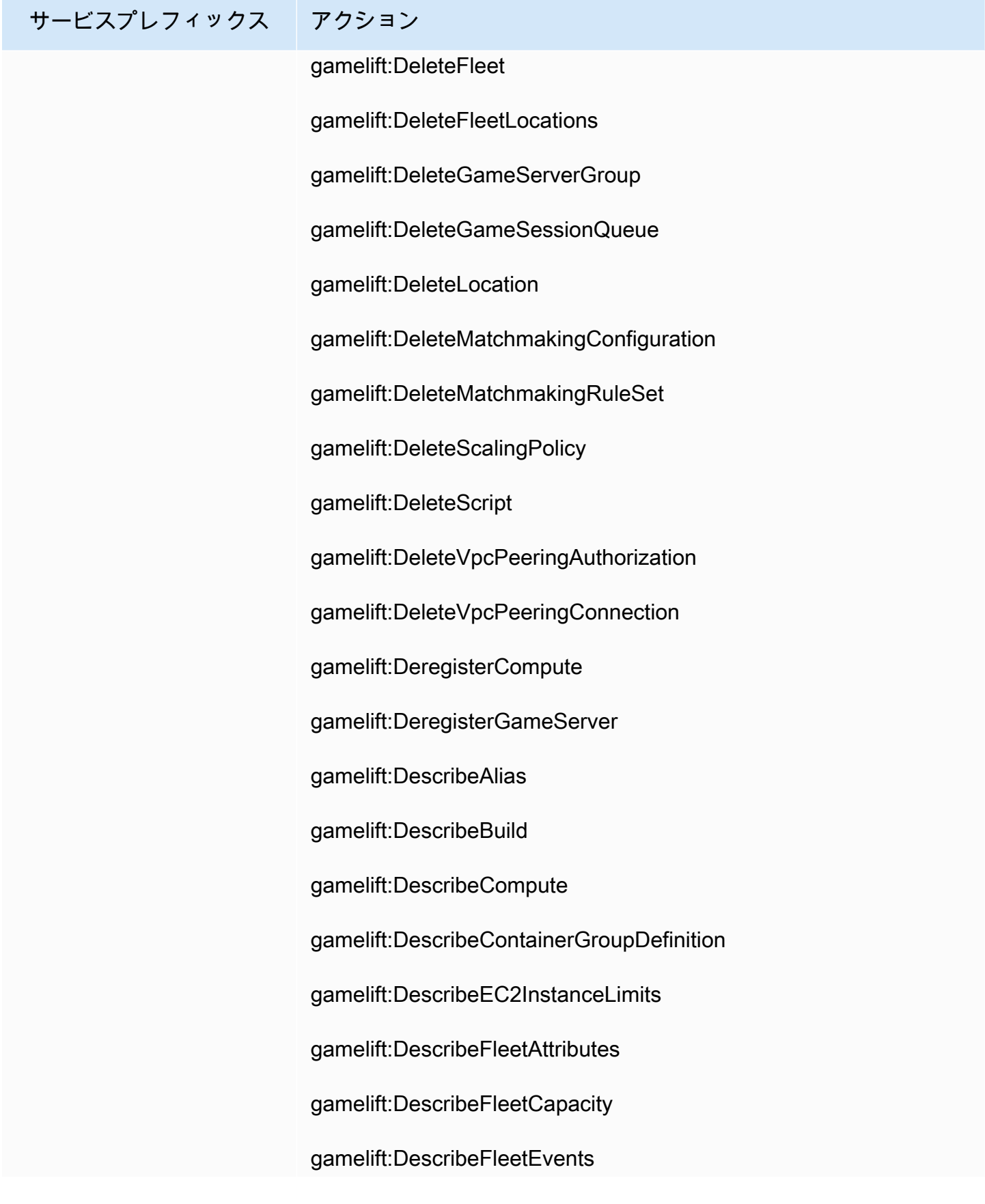

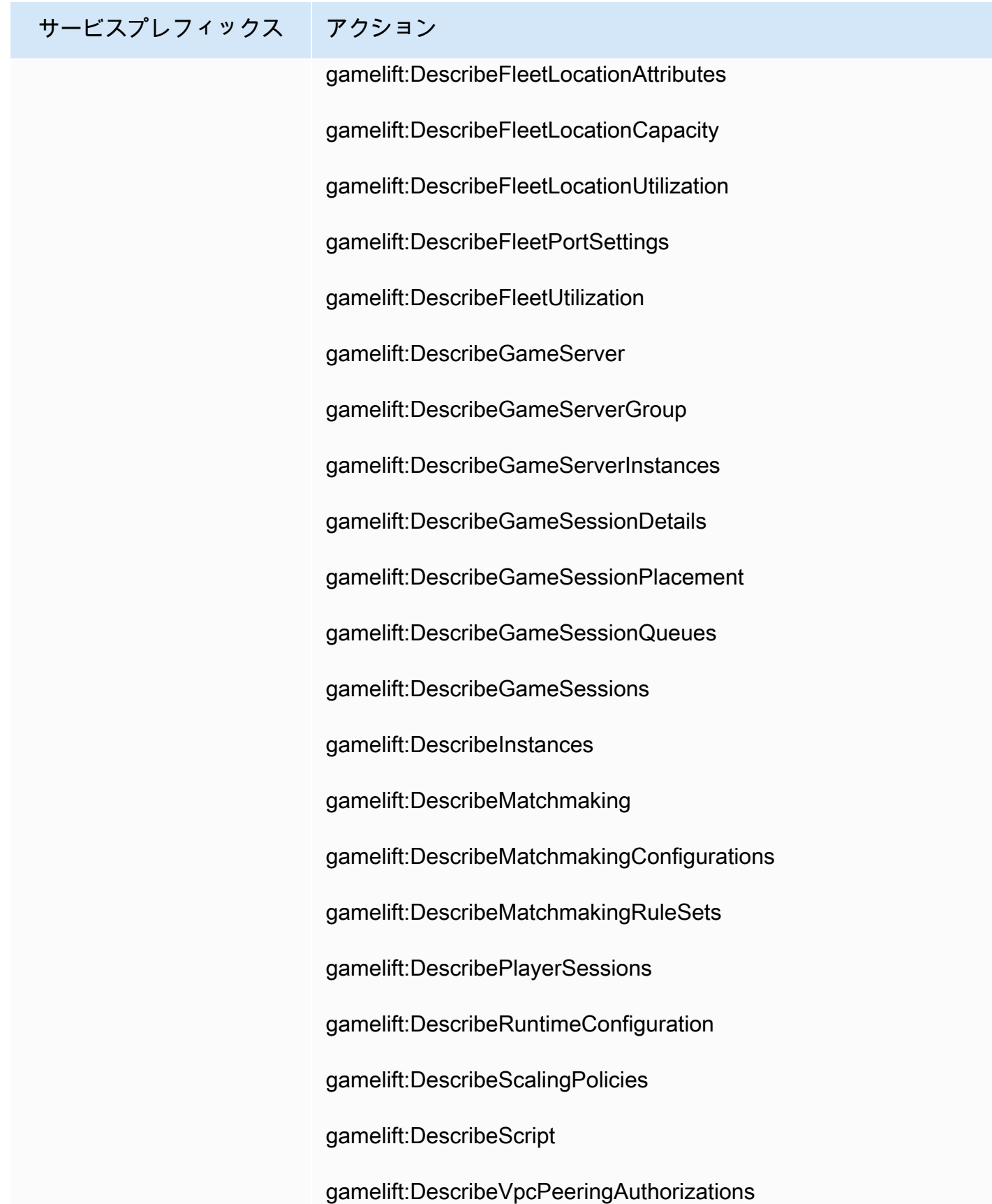

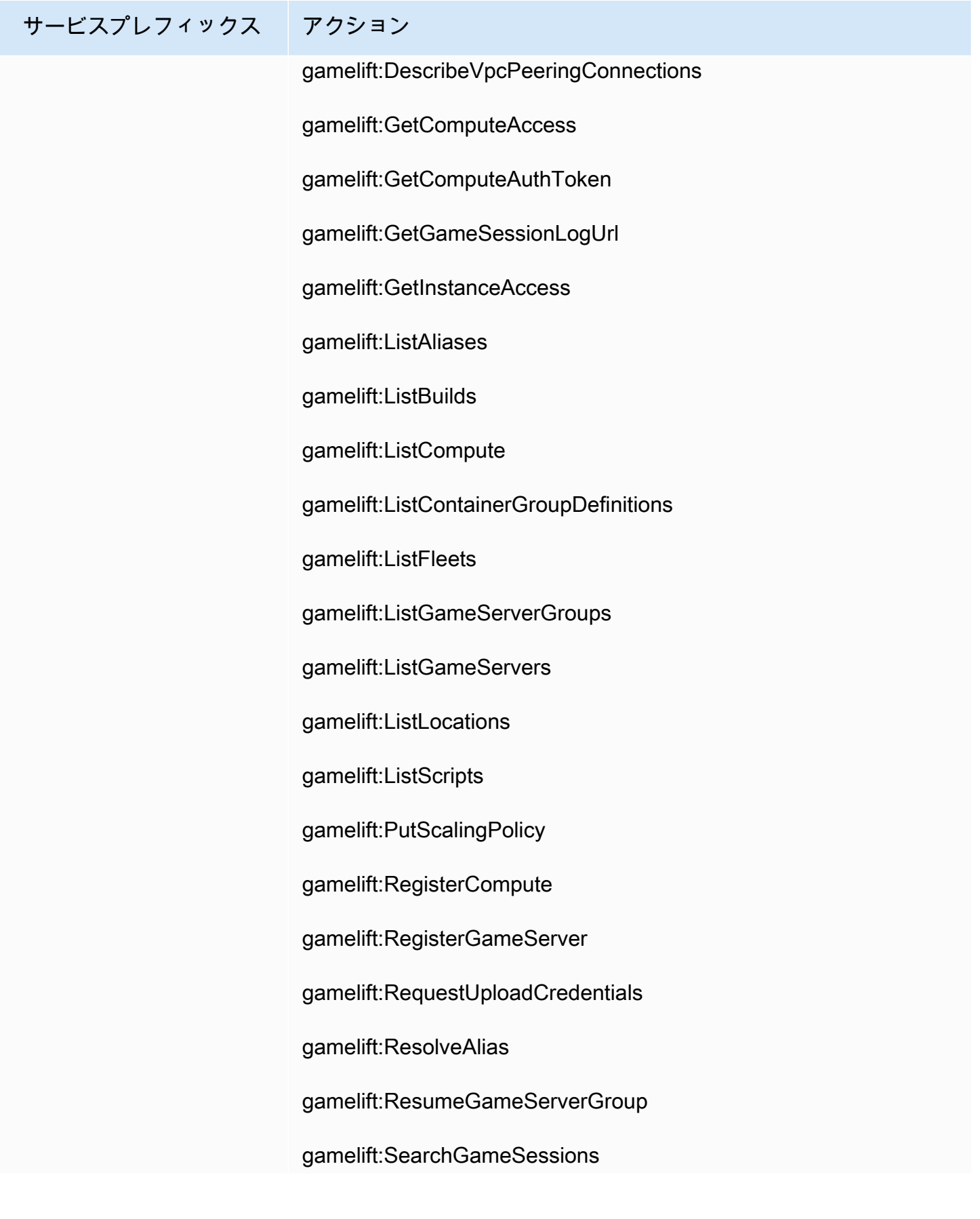

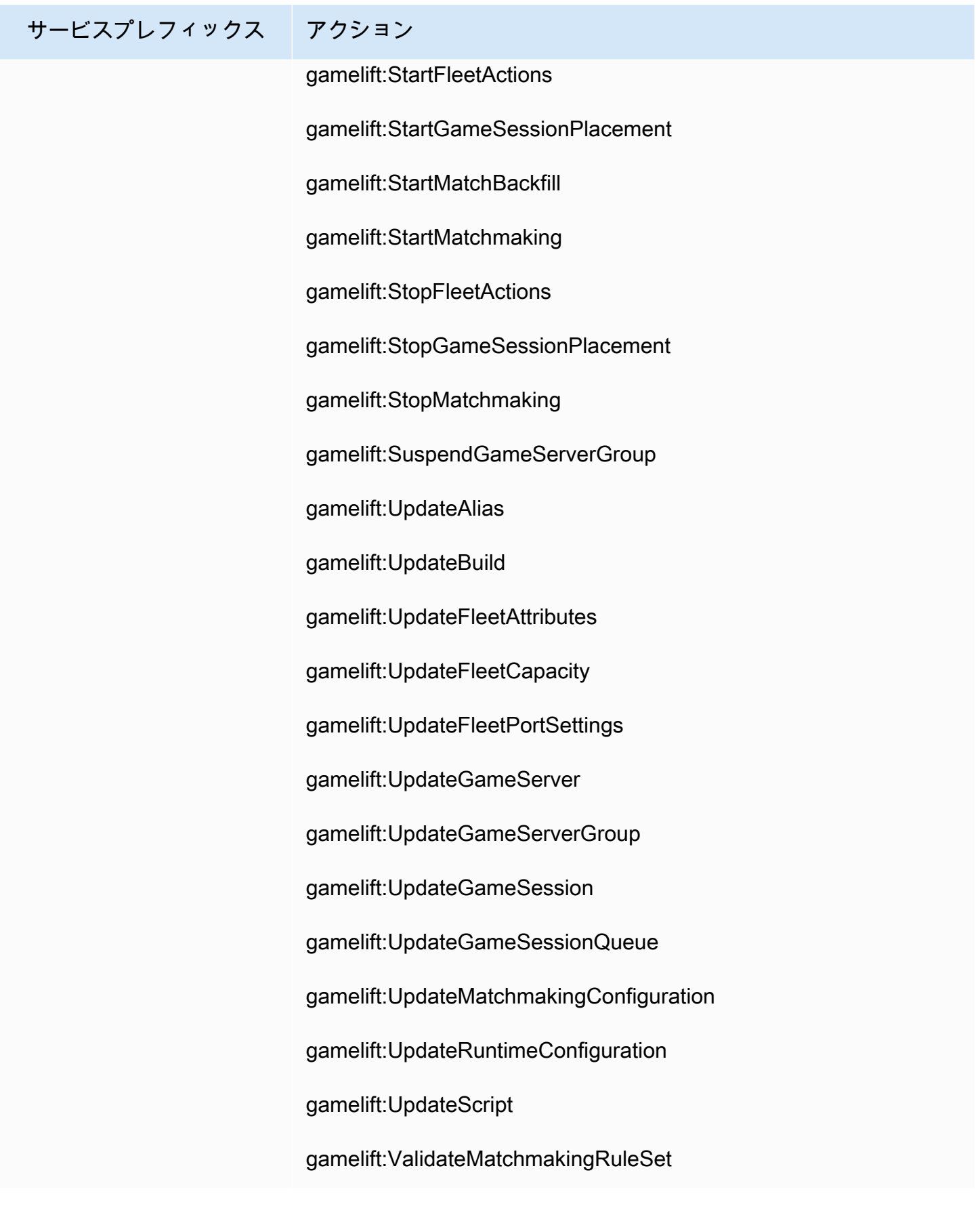

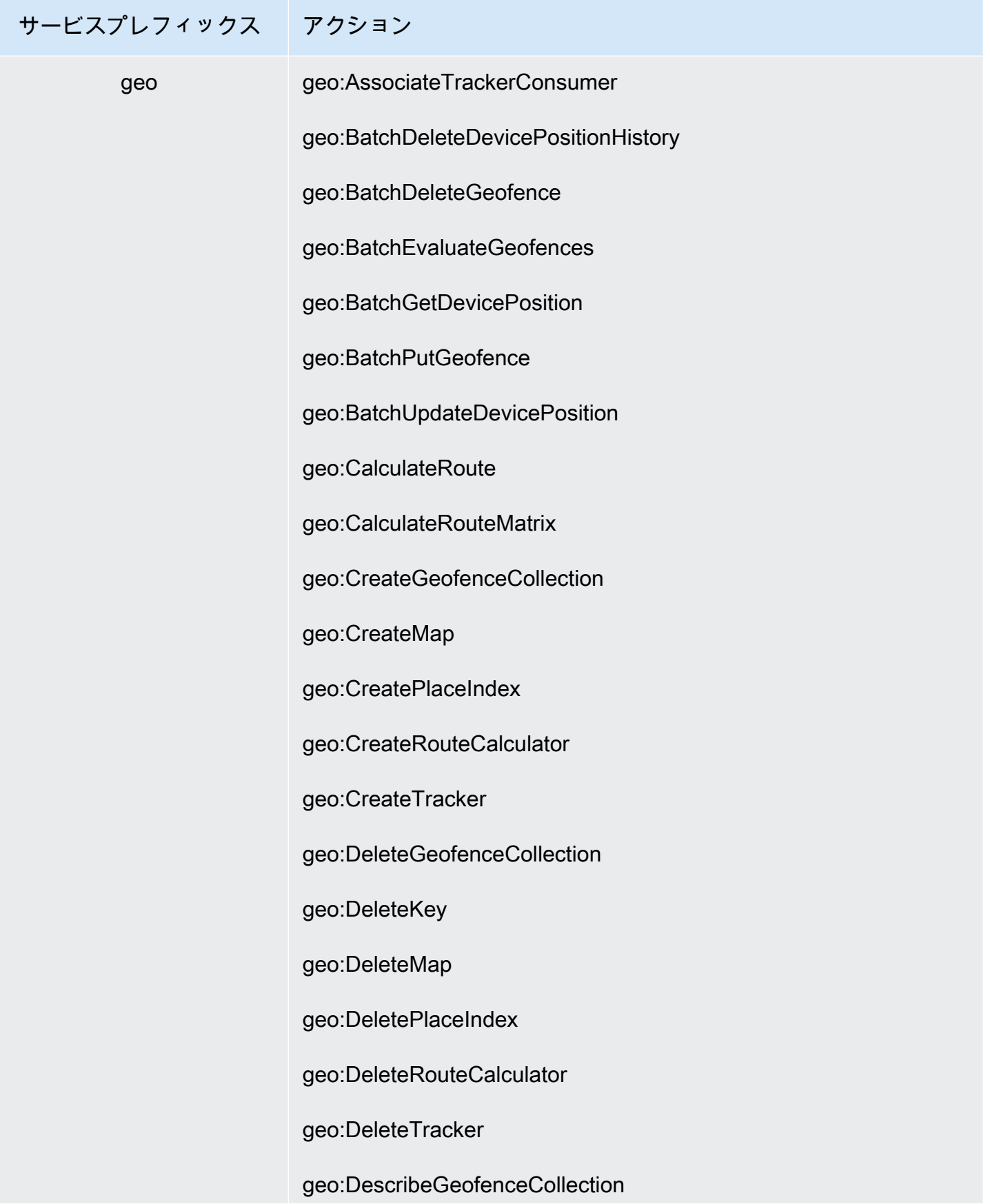

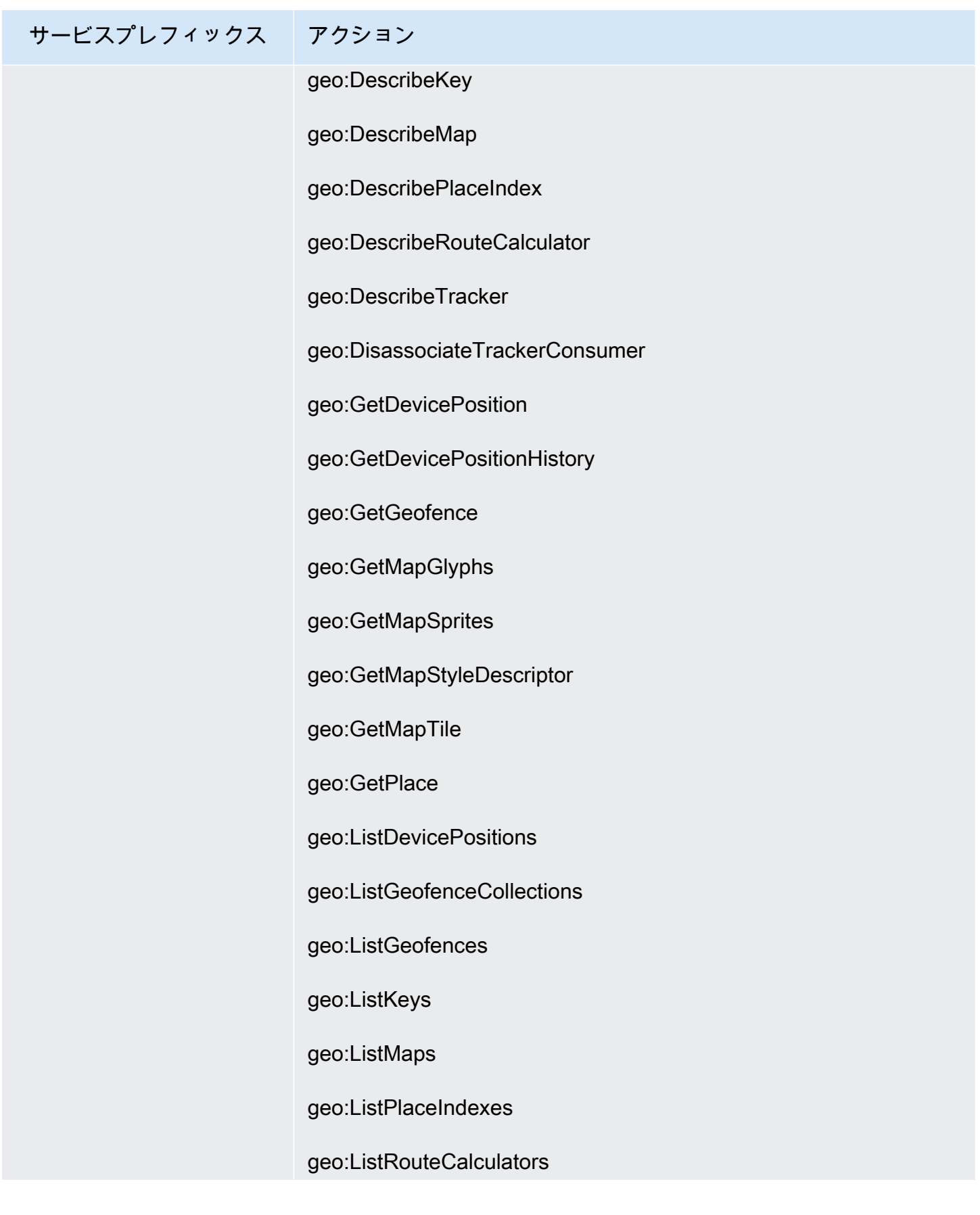

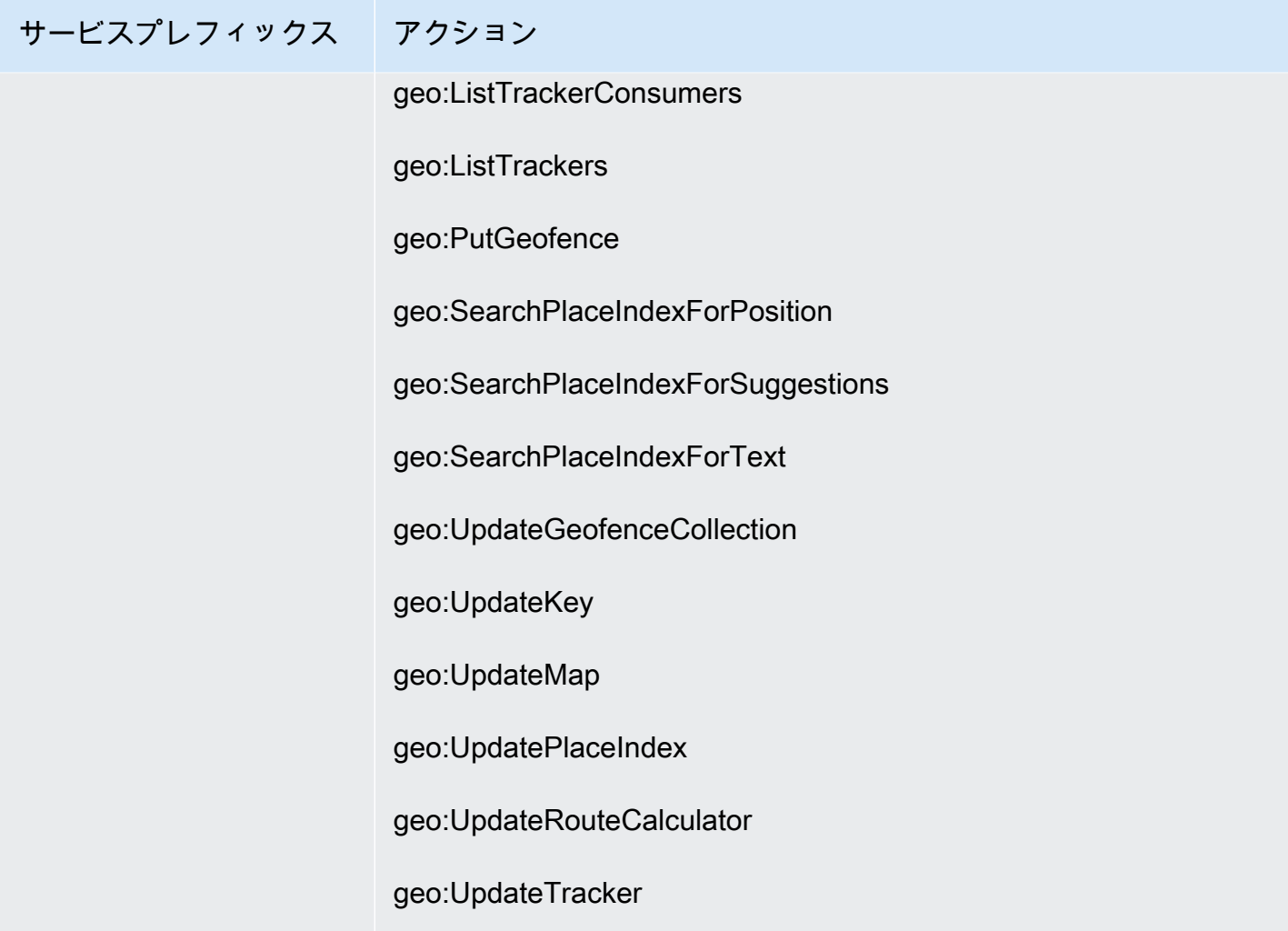

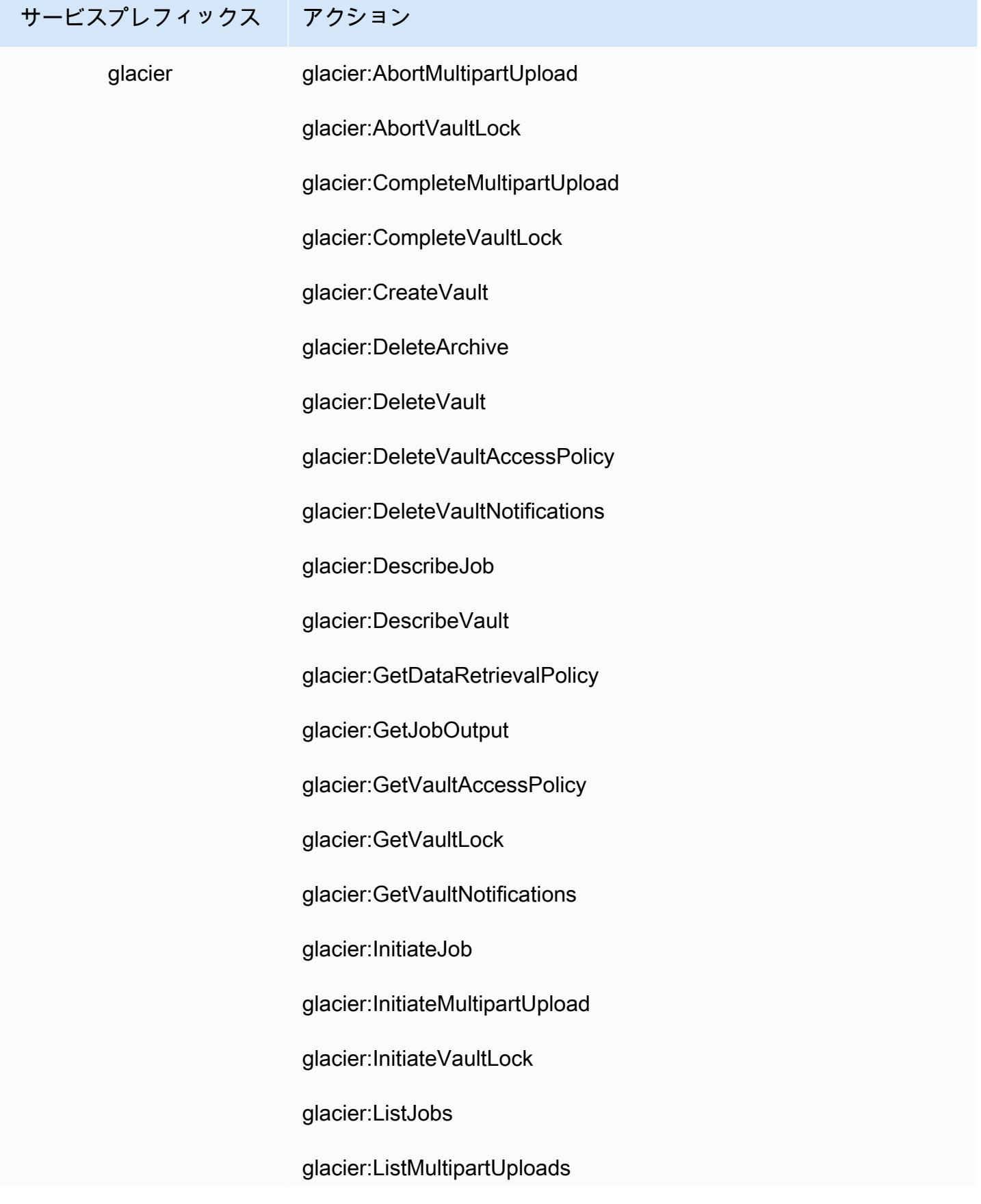

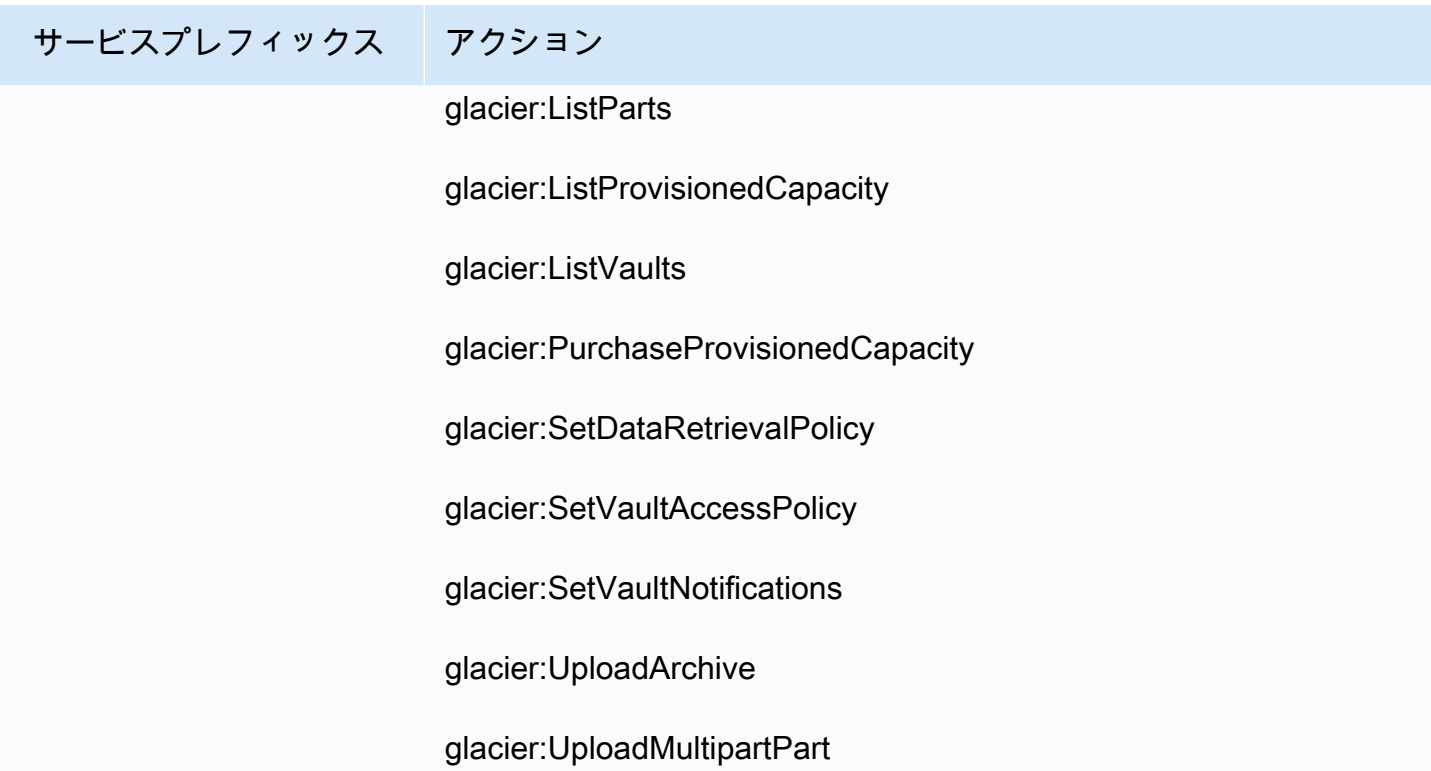

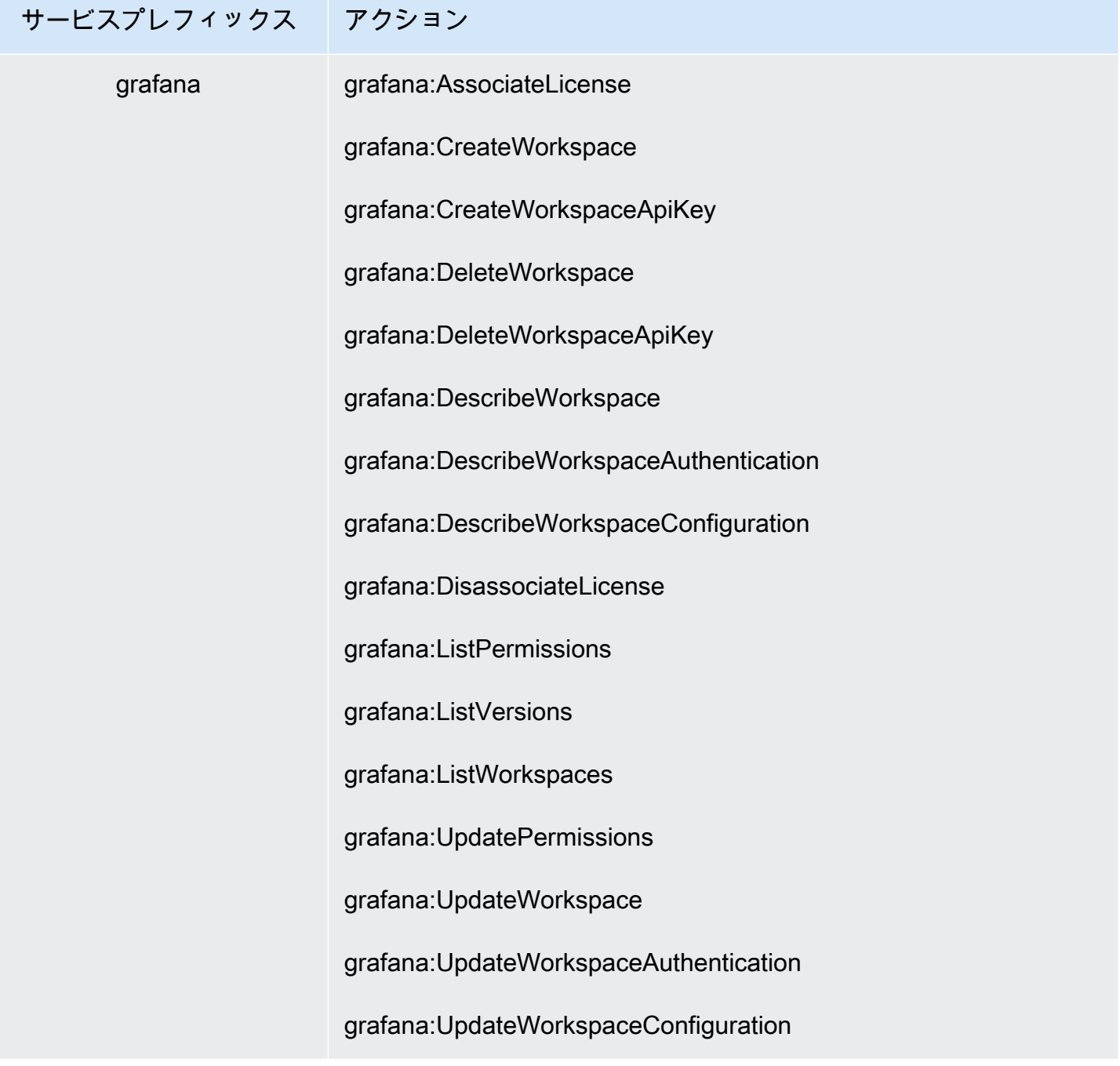

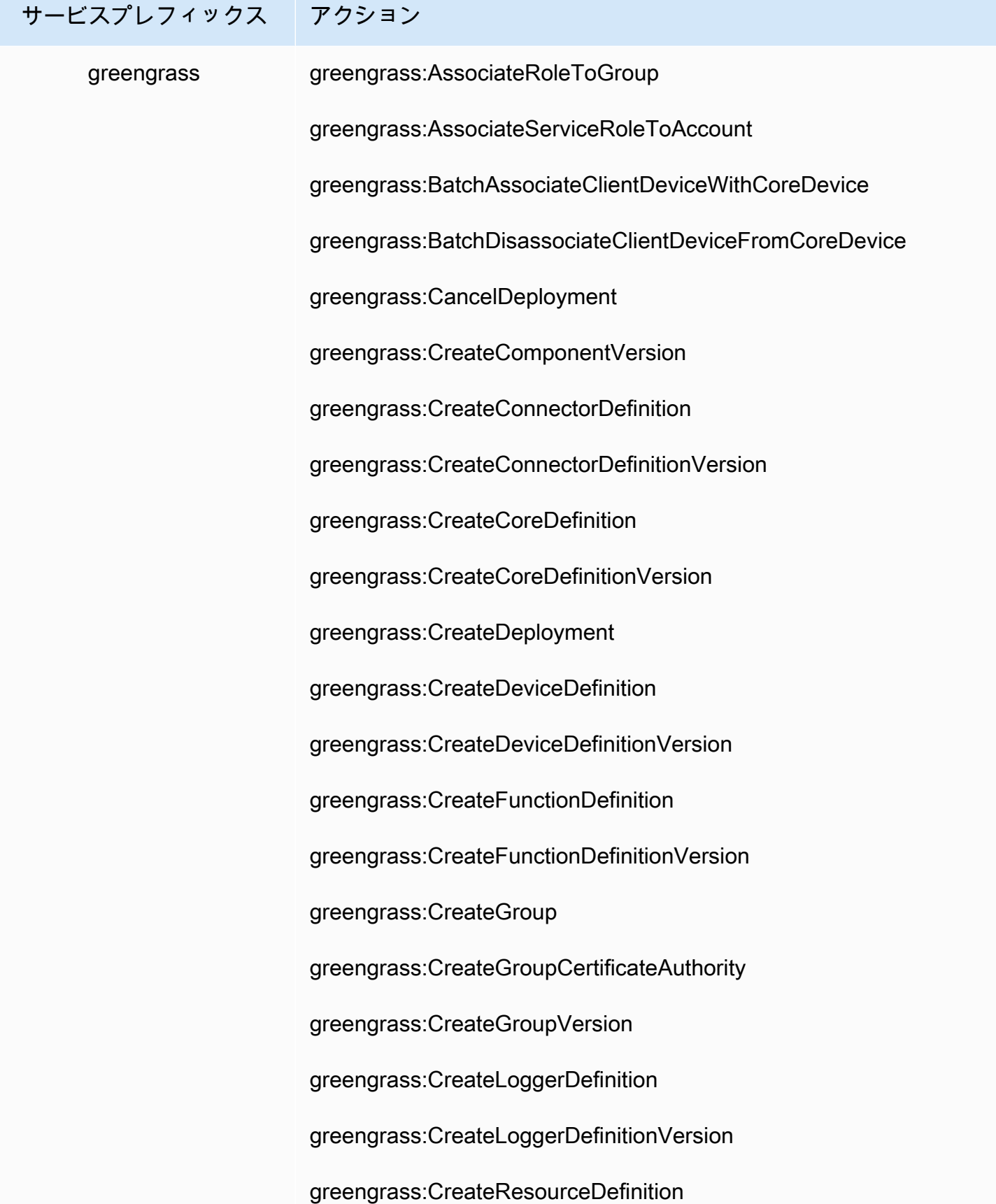

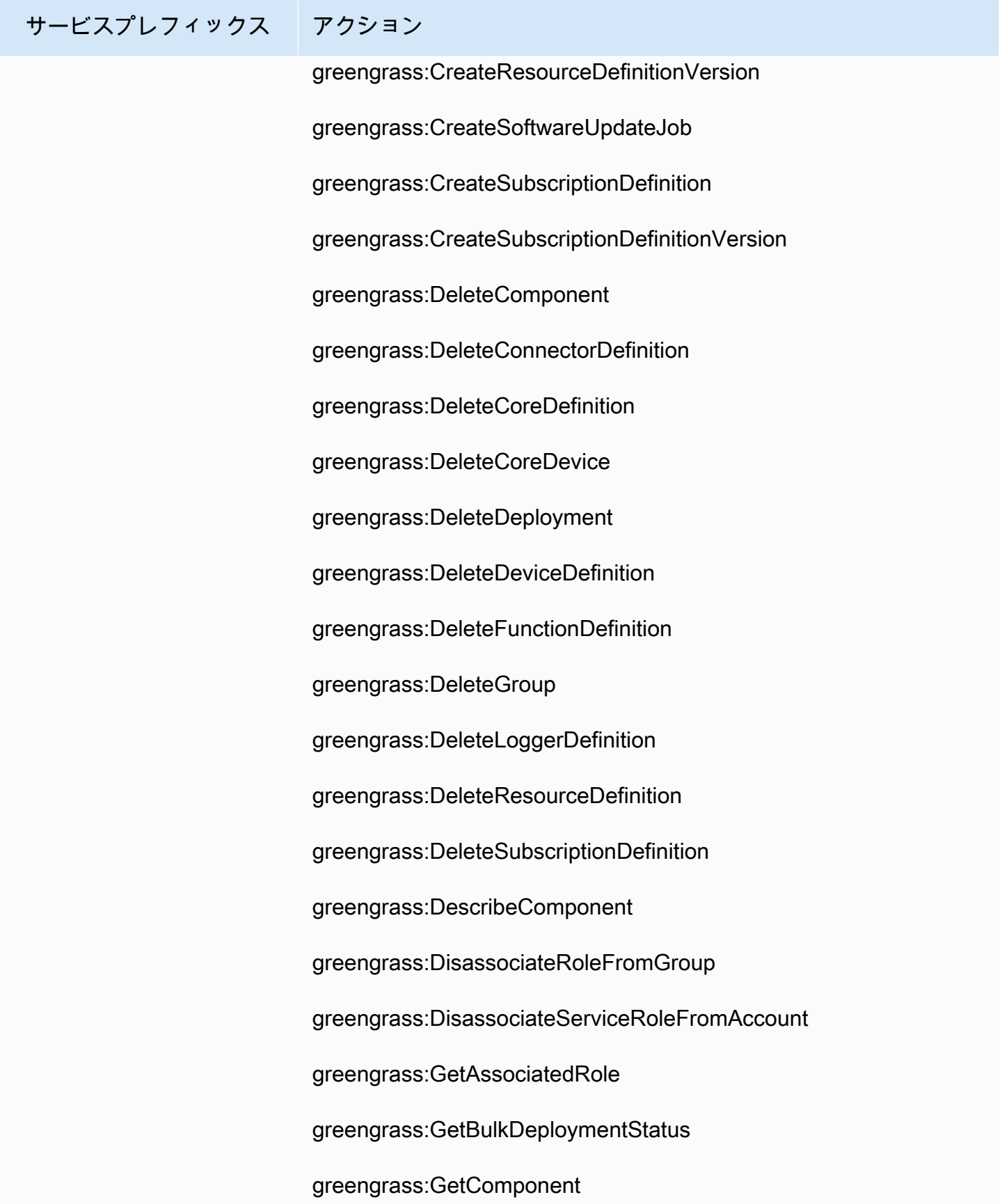

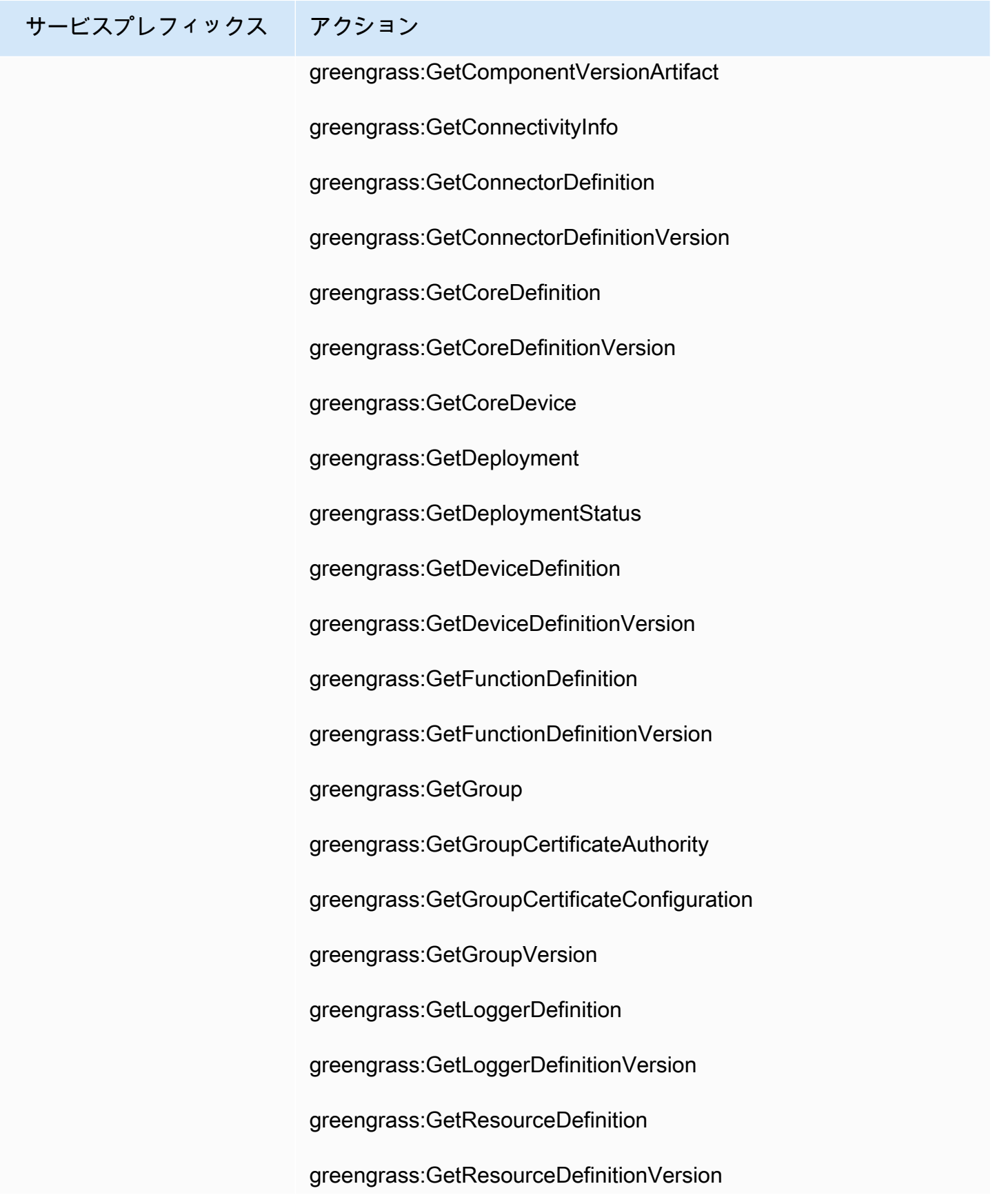

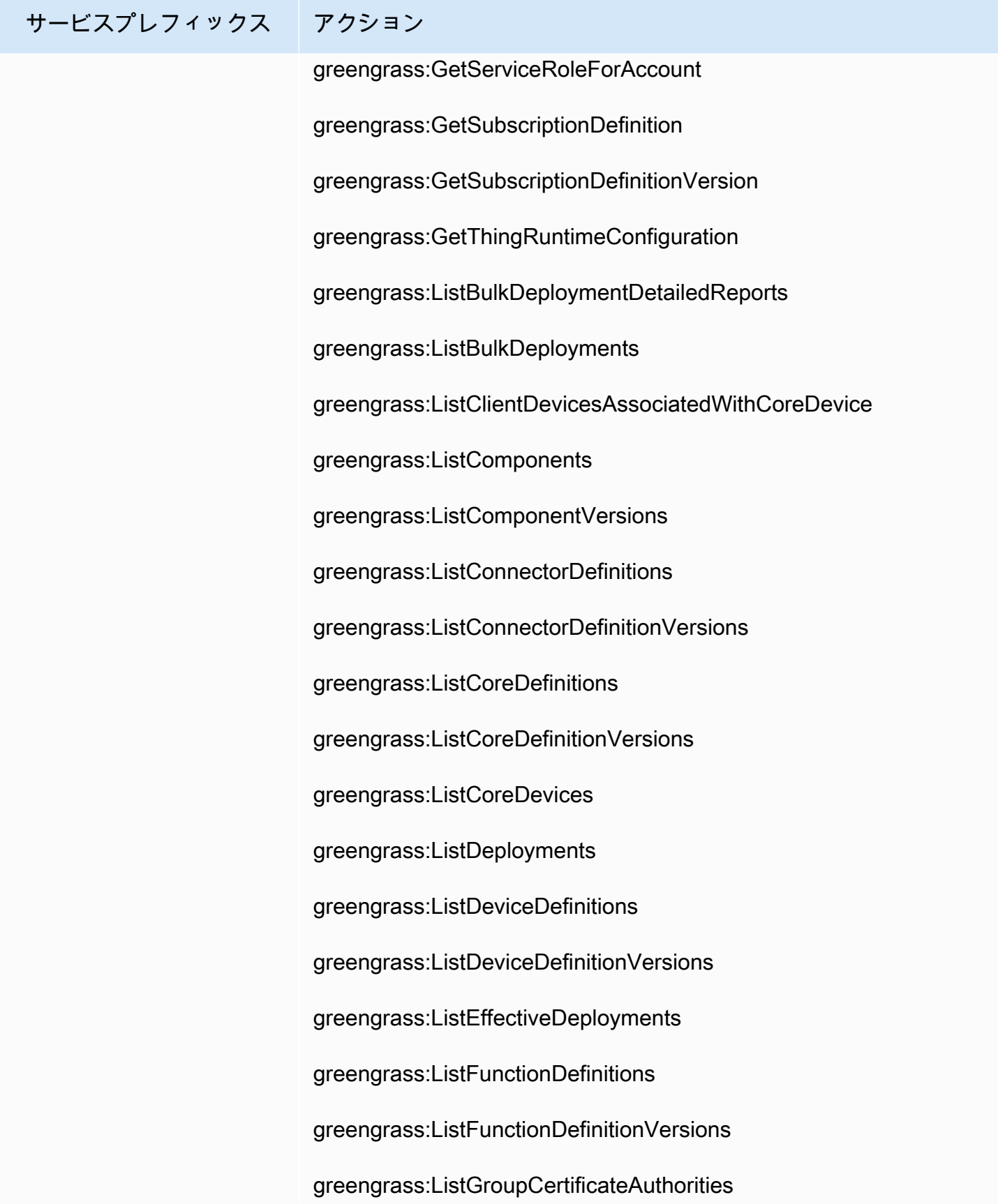

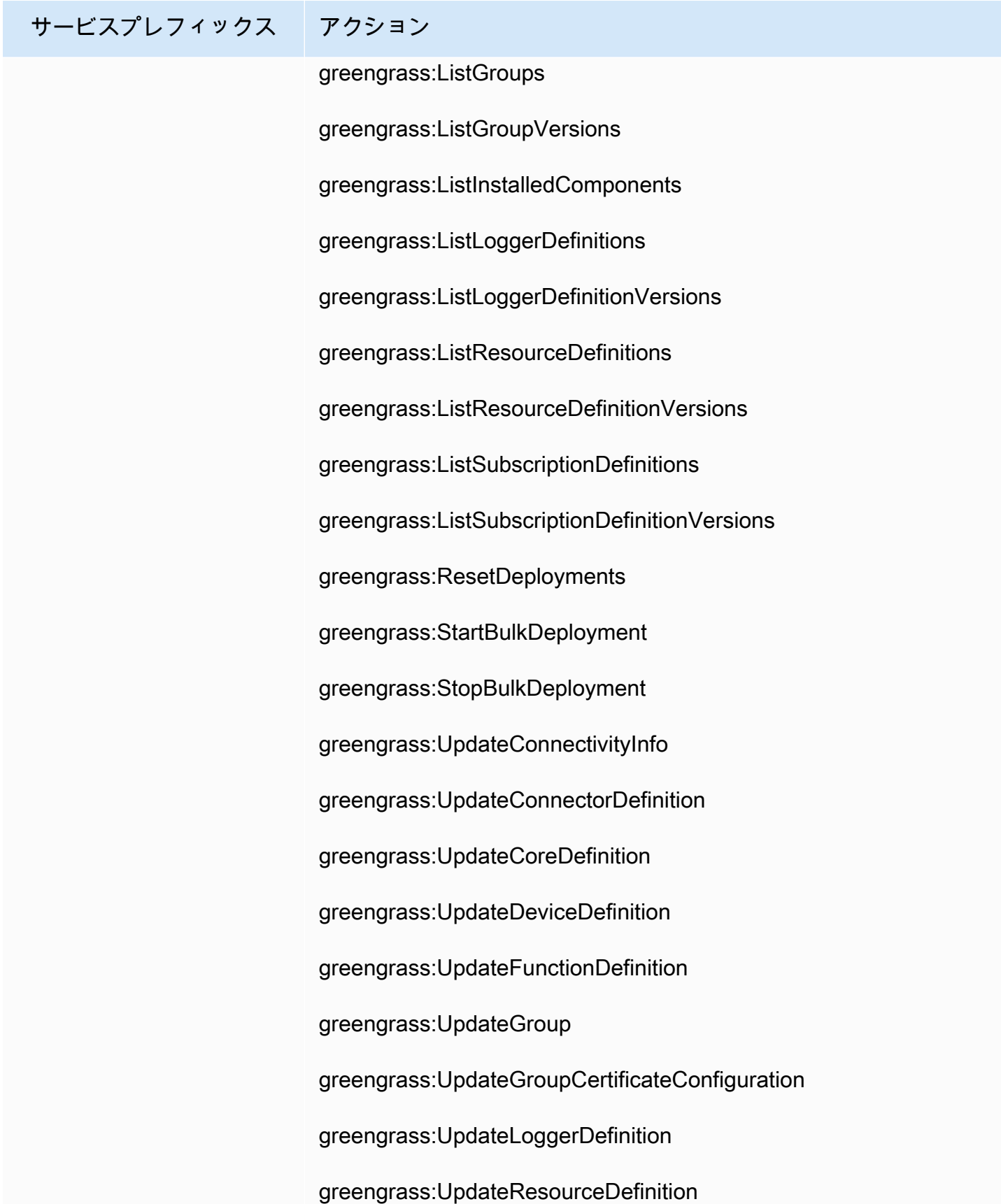

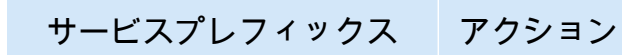

greengrass:UpdateSubscriptionDefinition

greengrass:UpdateThingRuntimeConfiguration

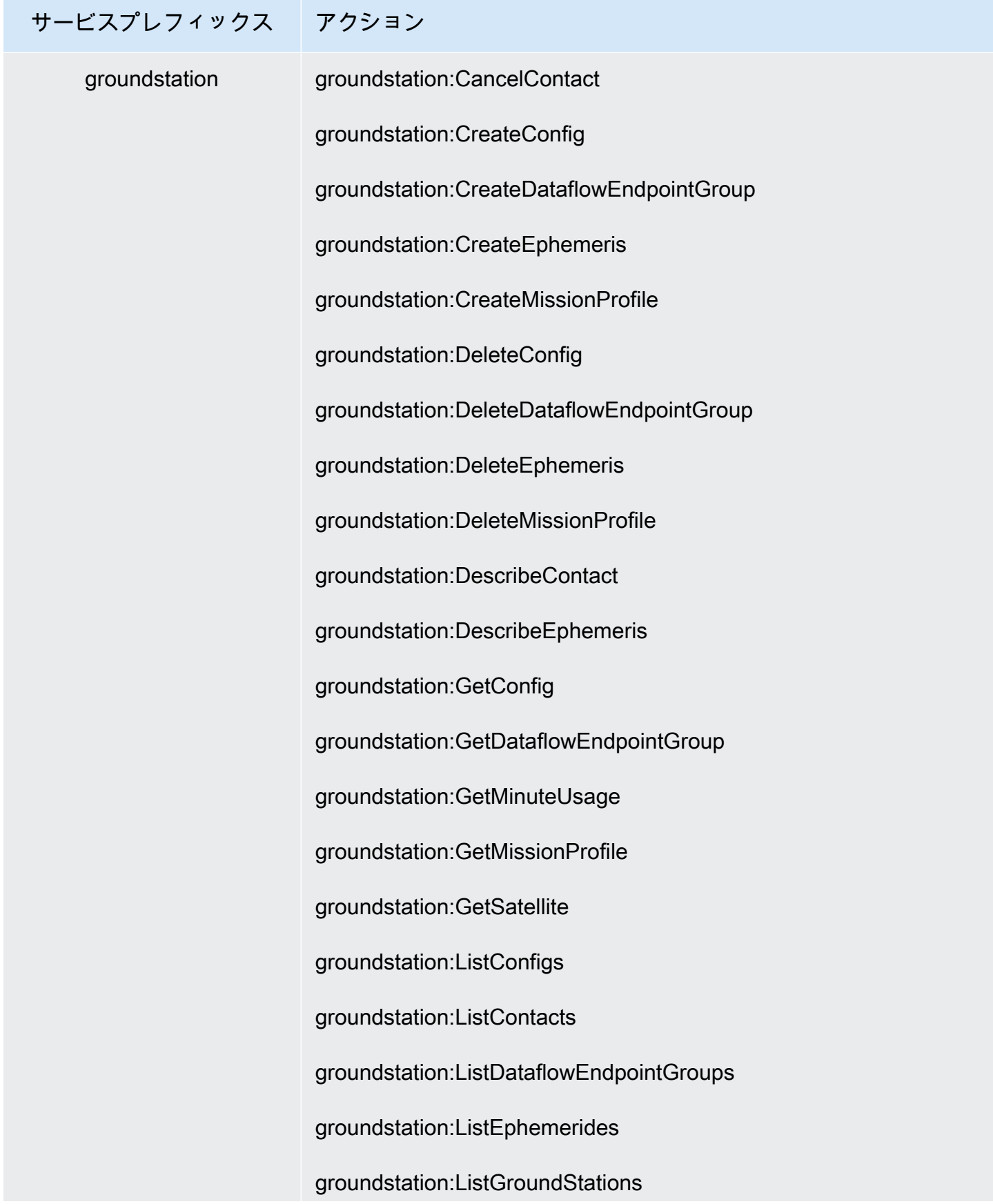

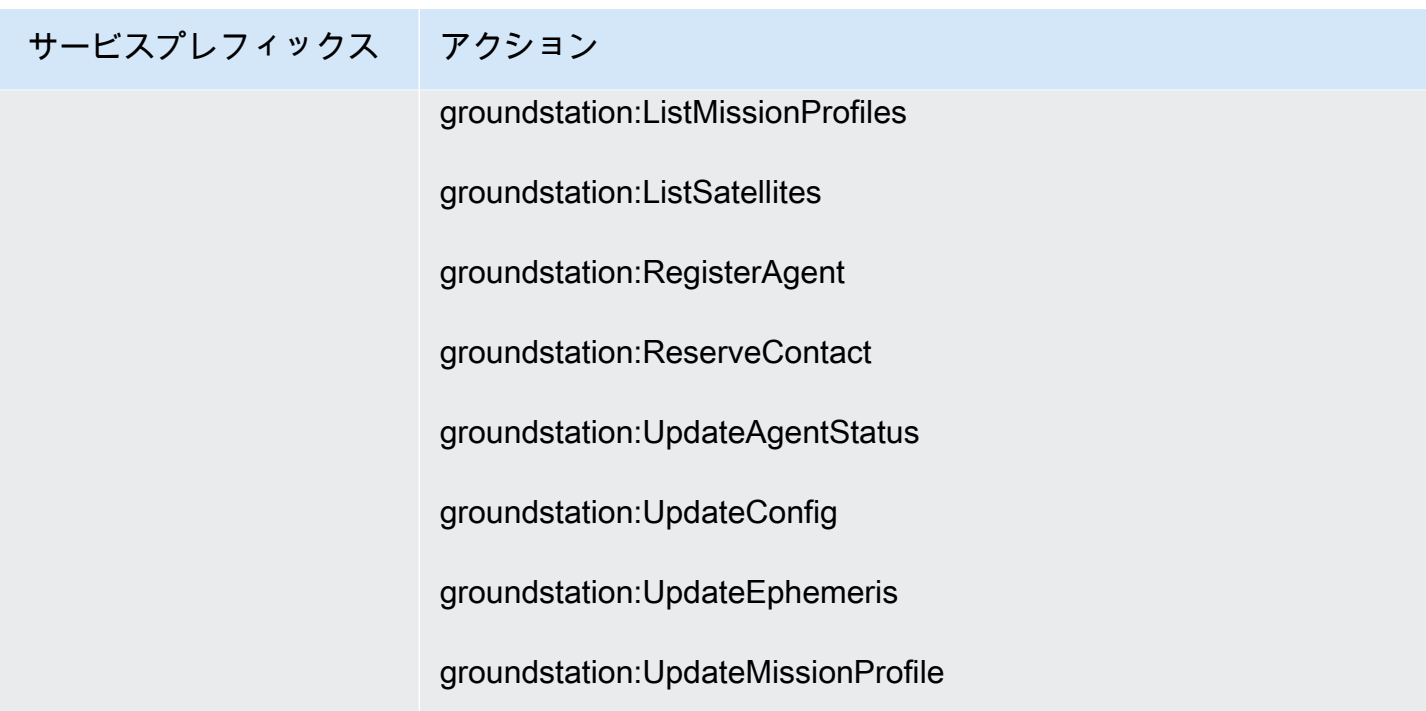

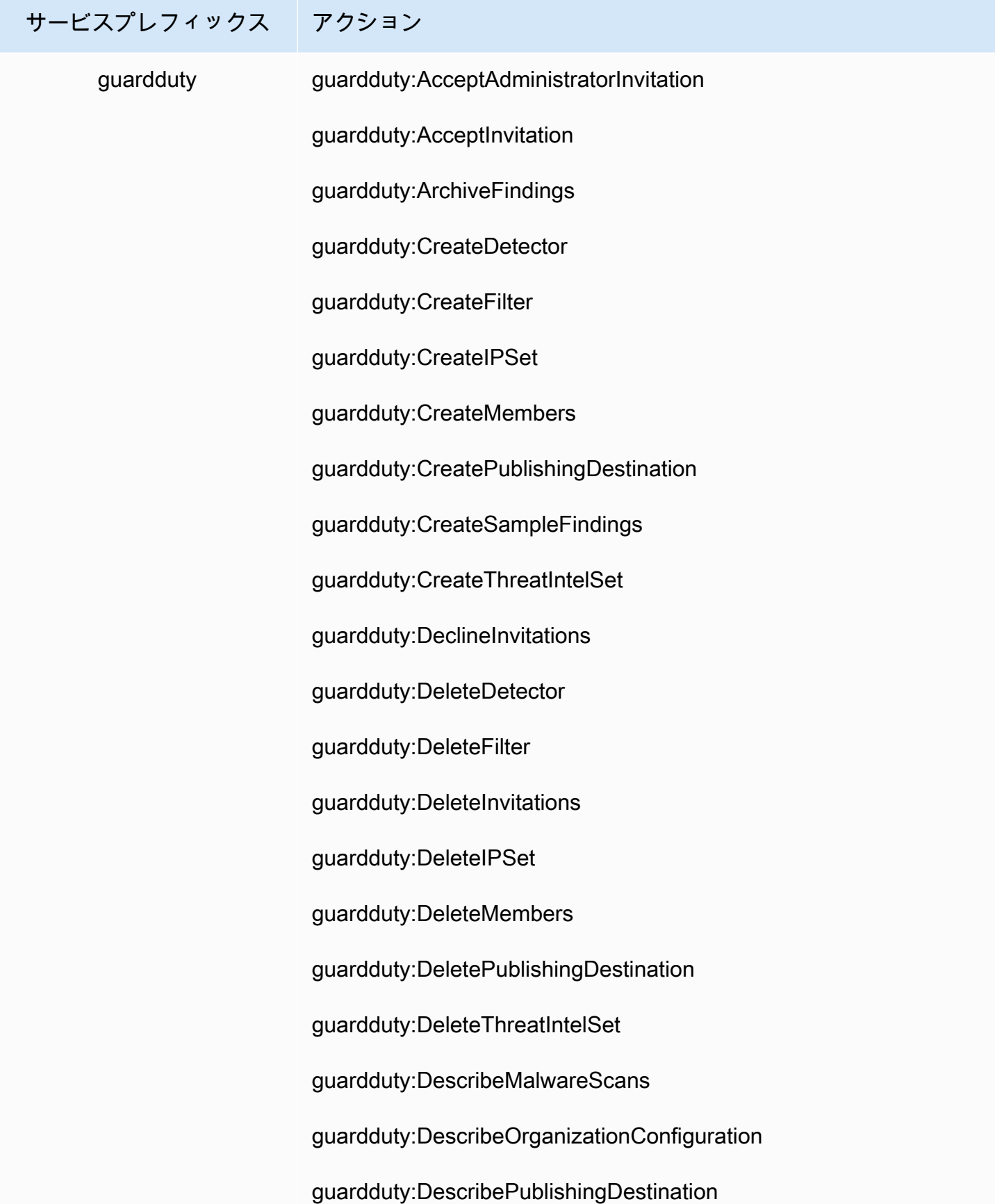

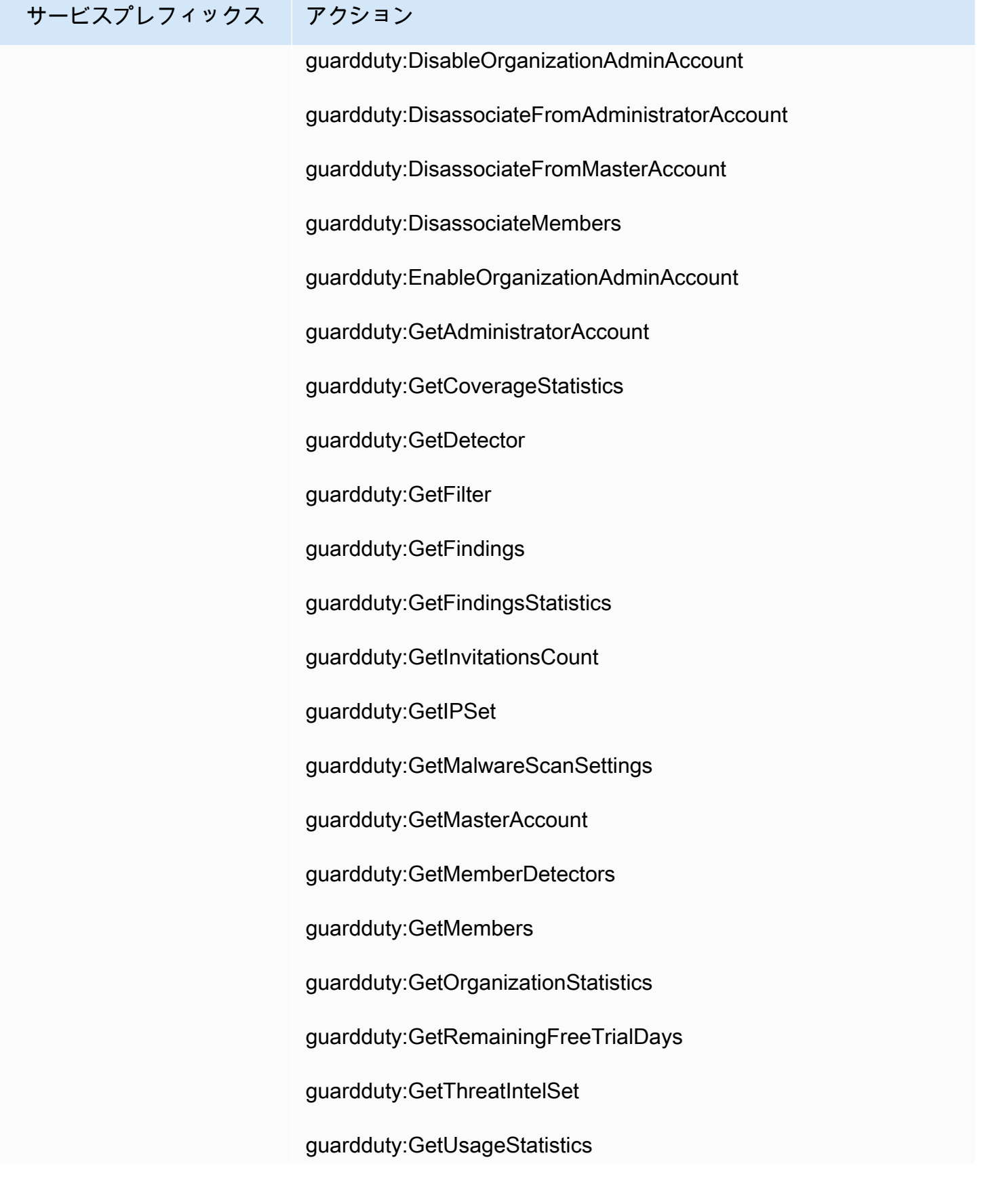

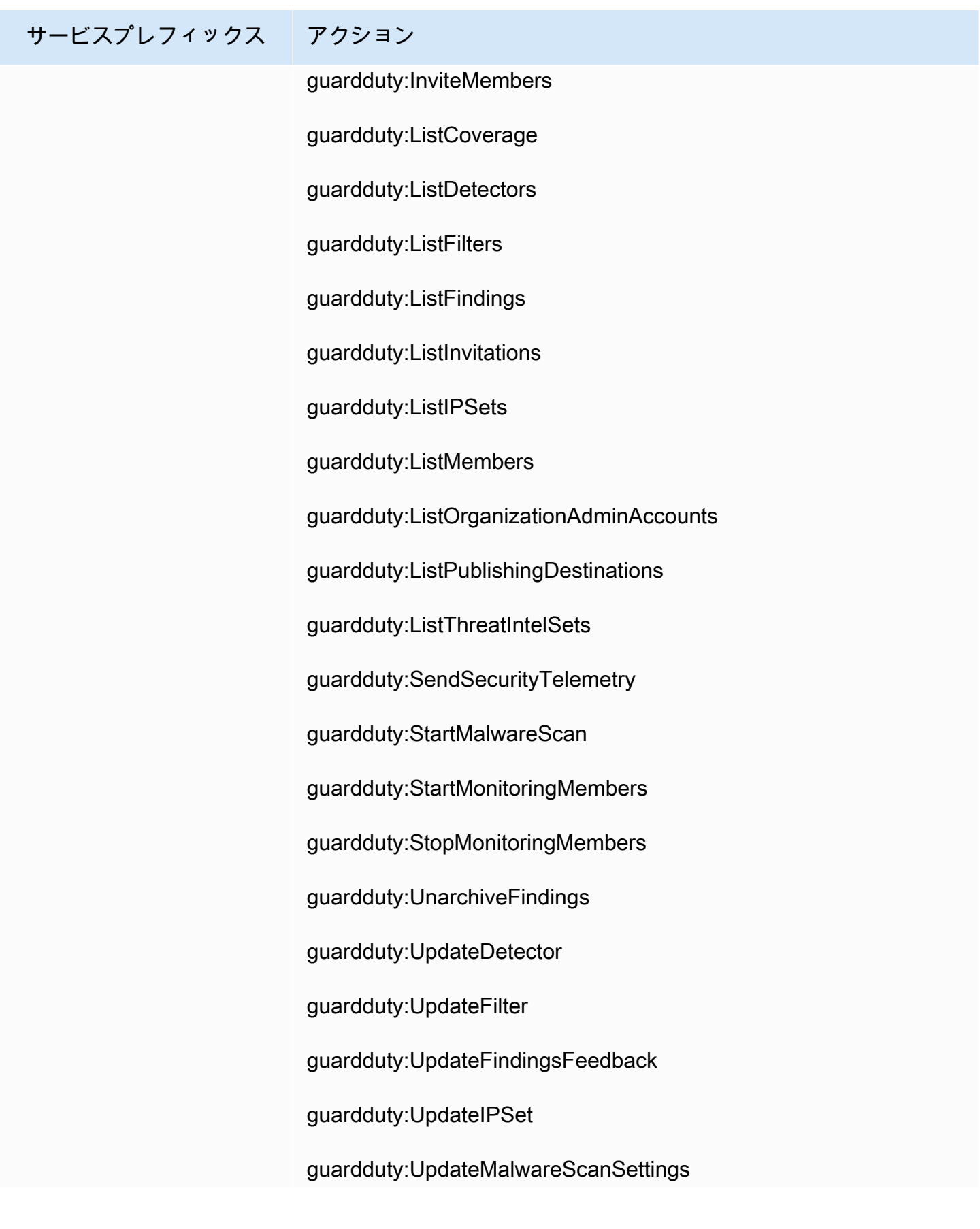

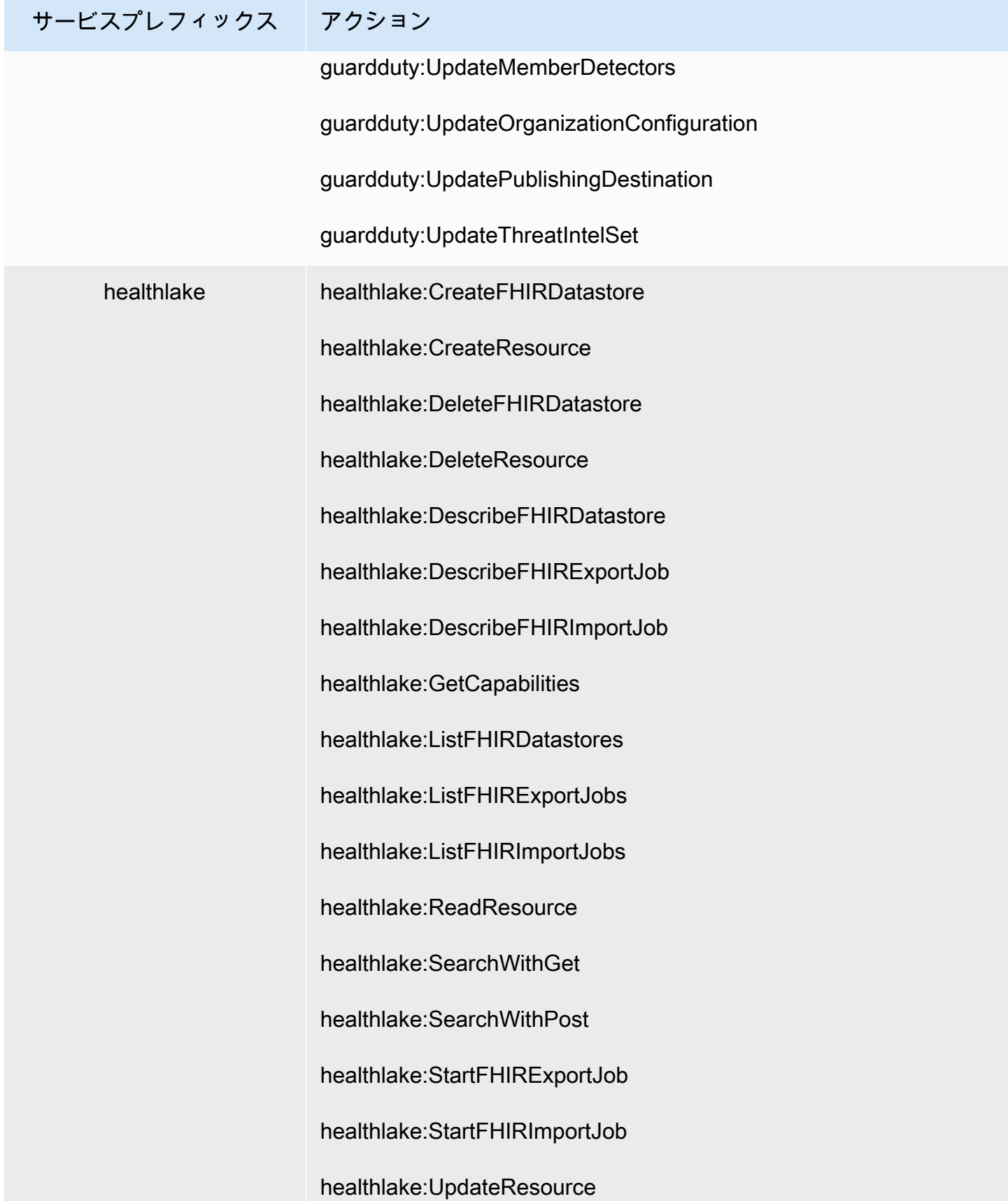

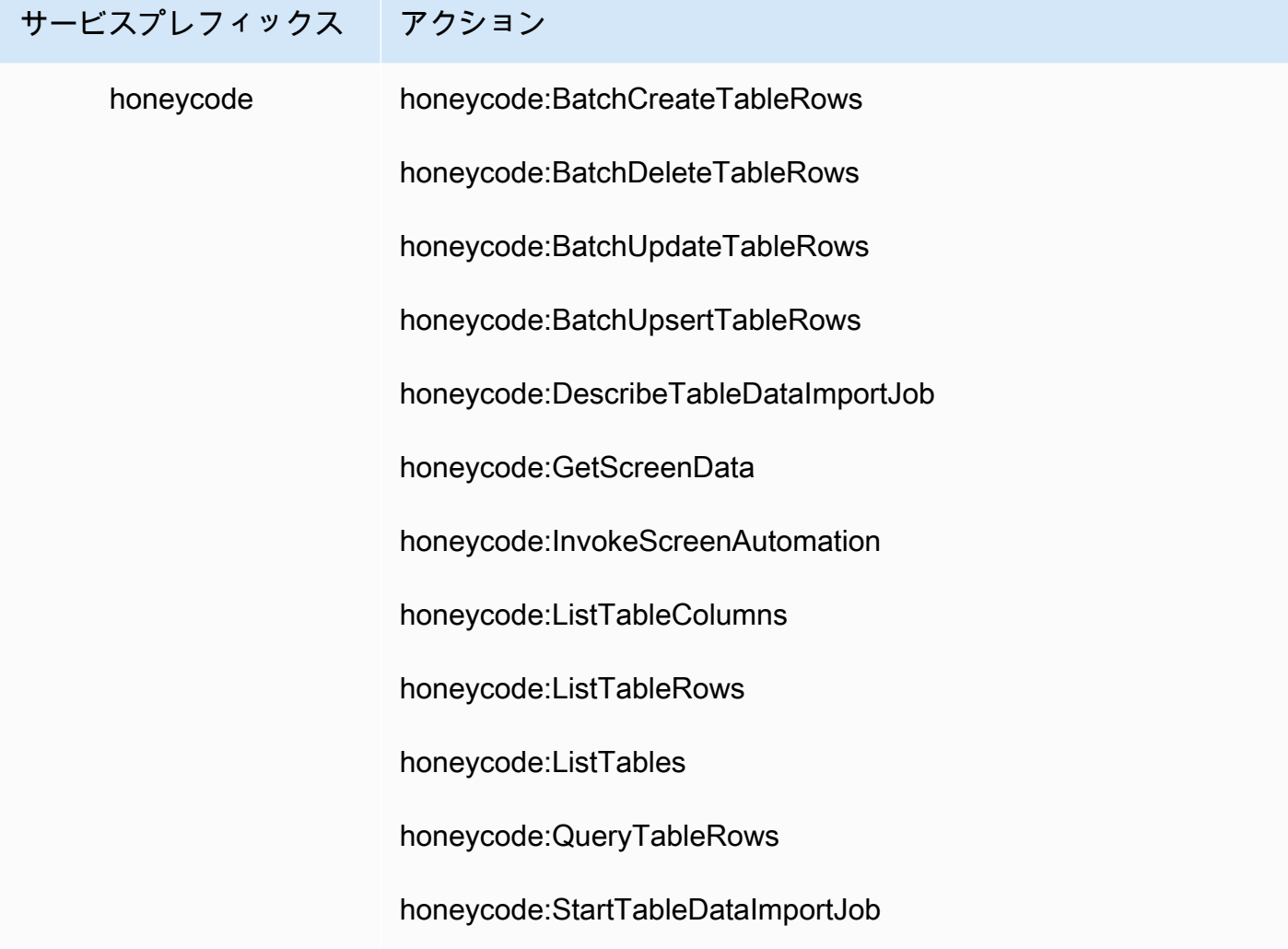

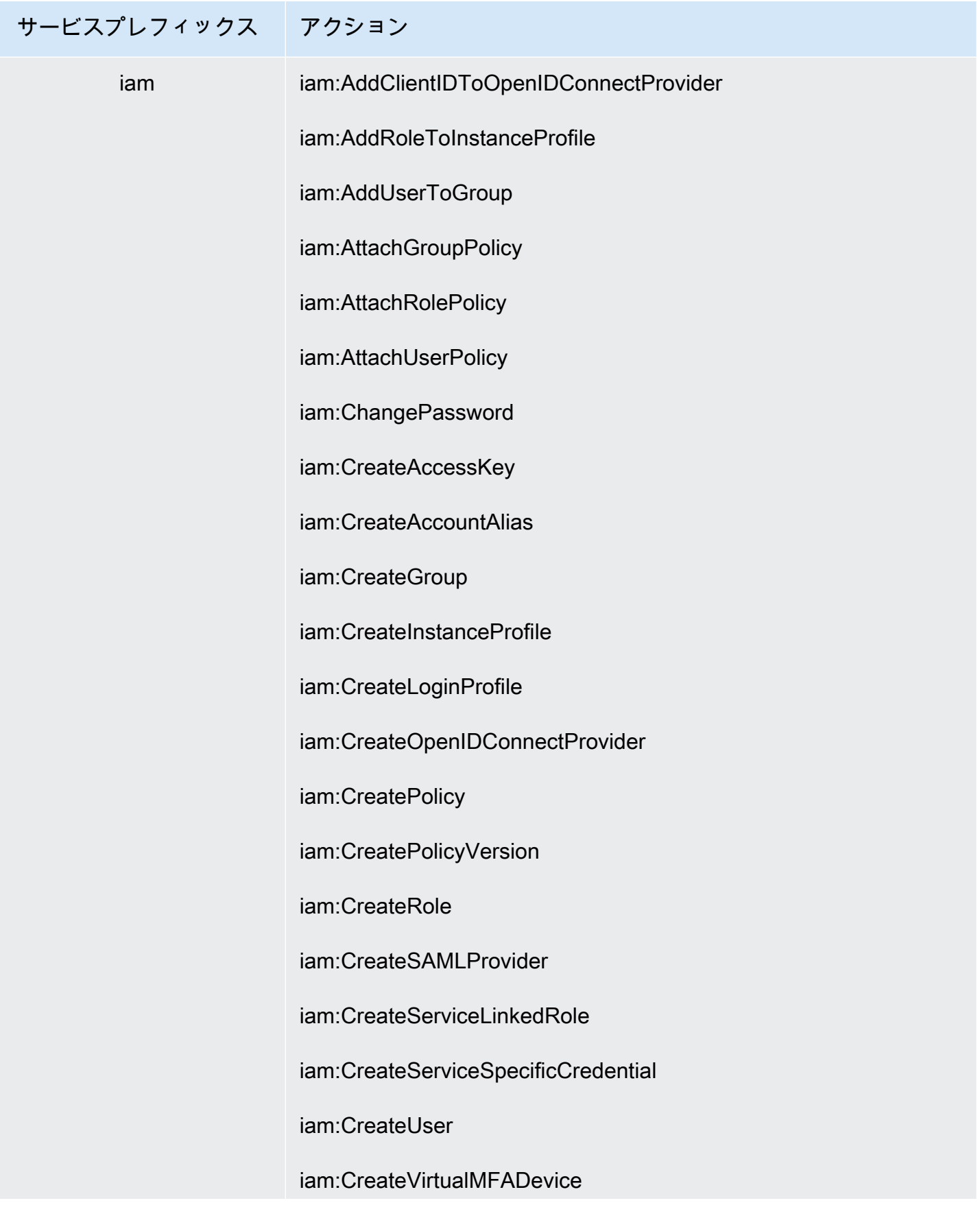

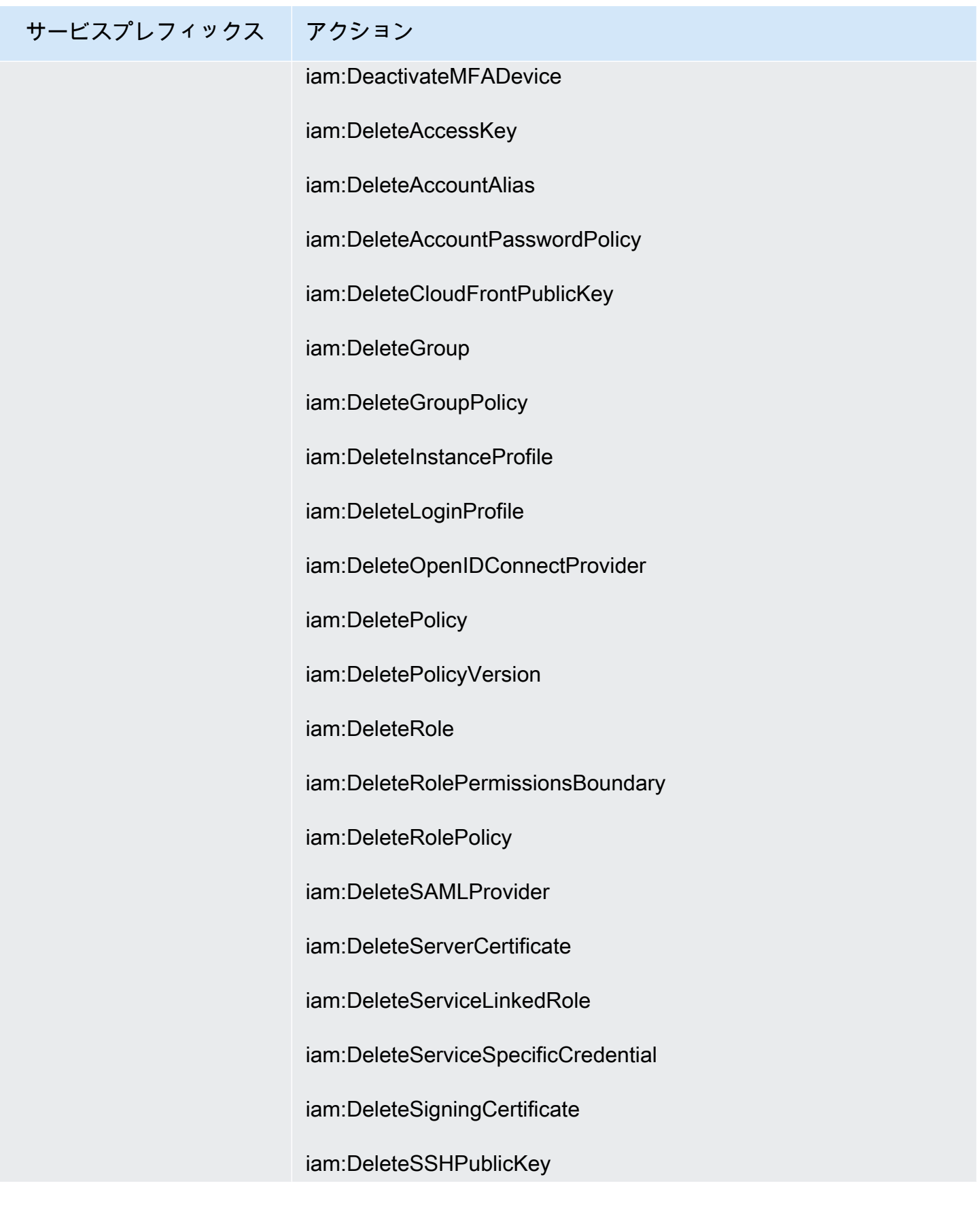

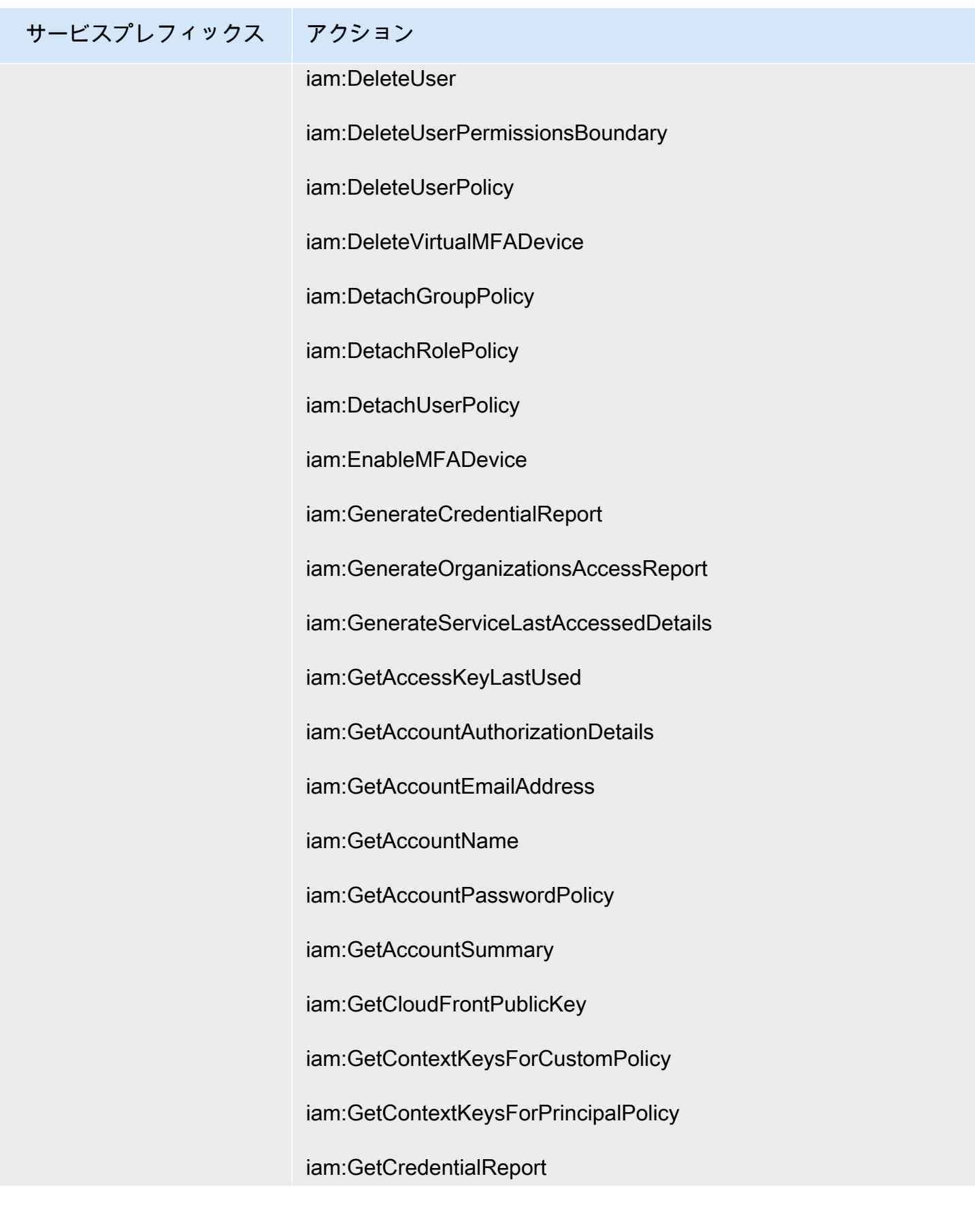

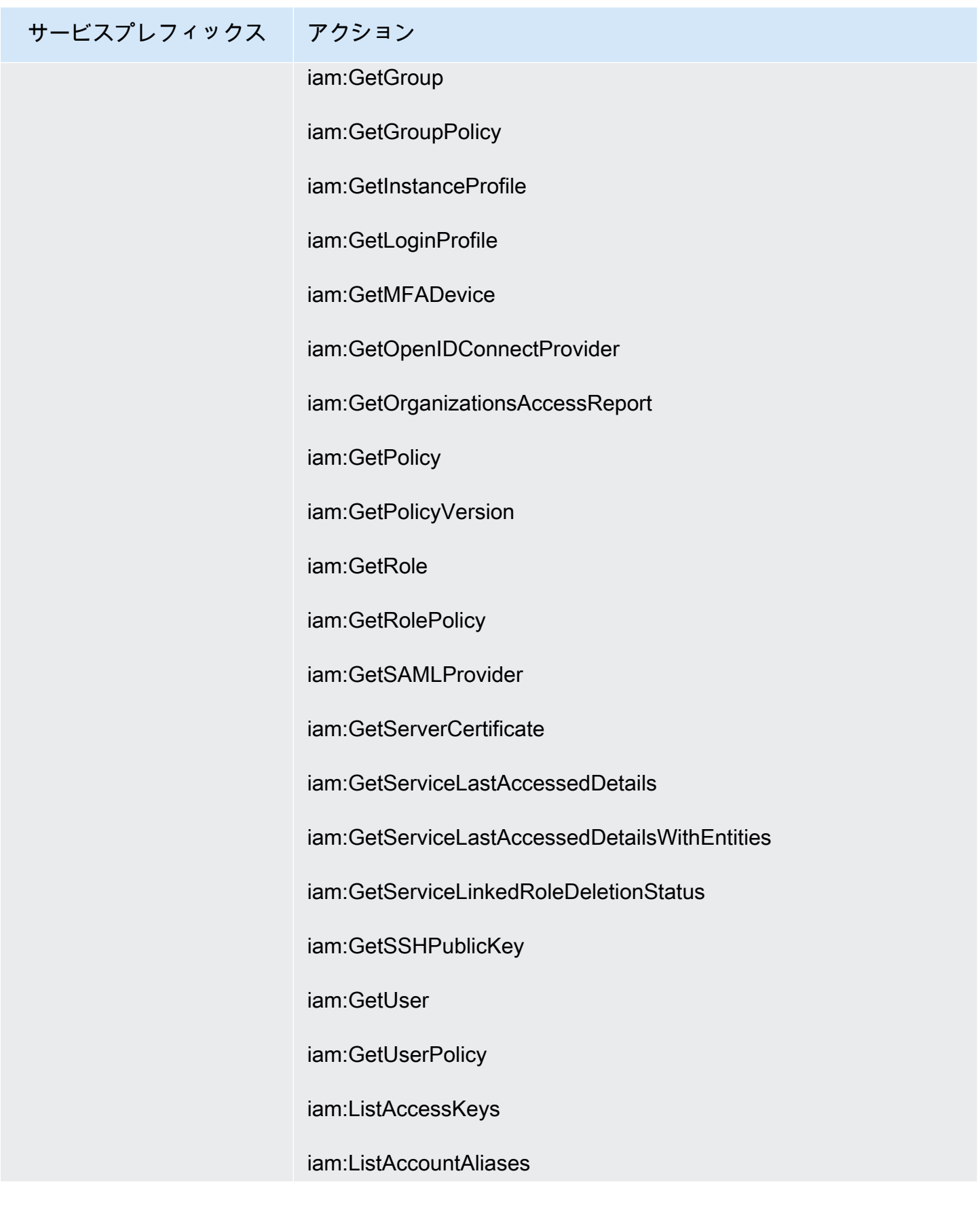

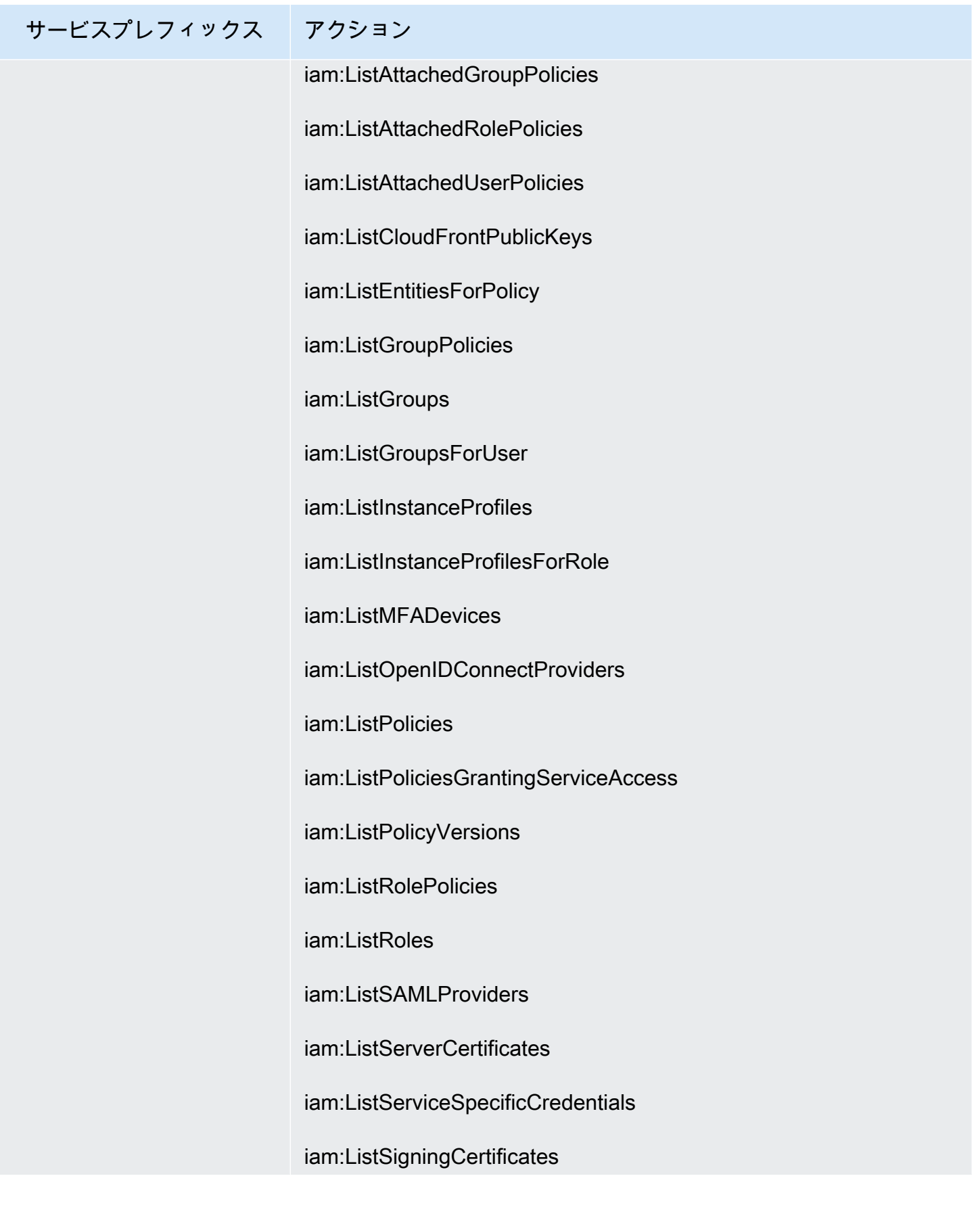

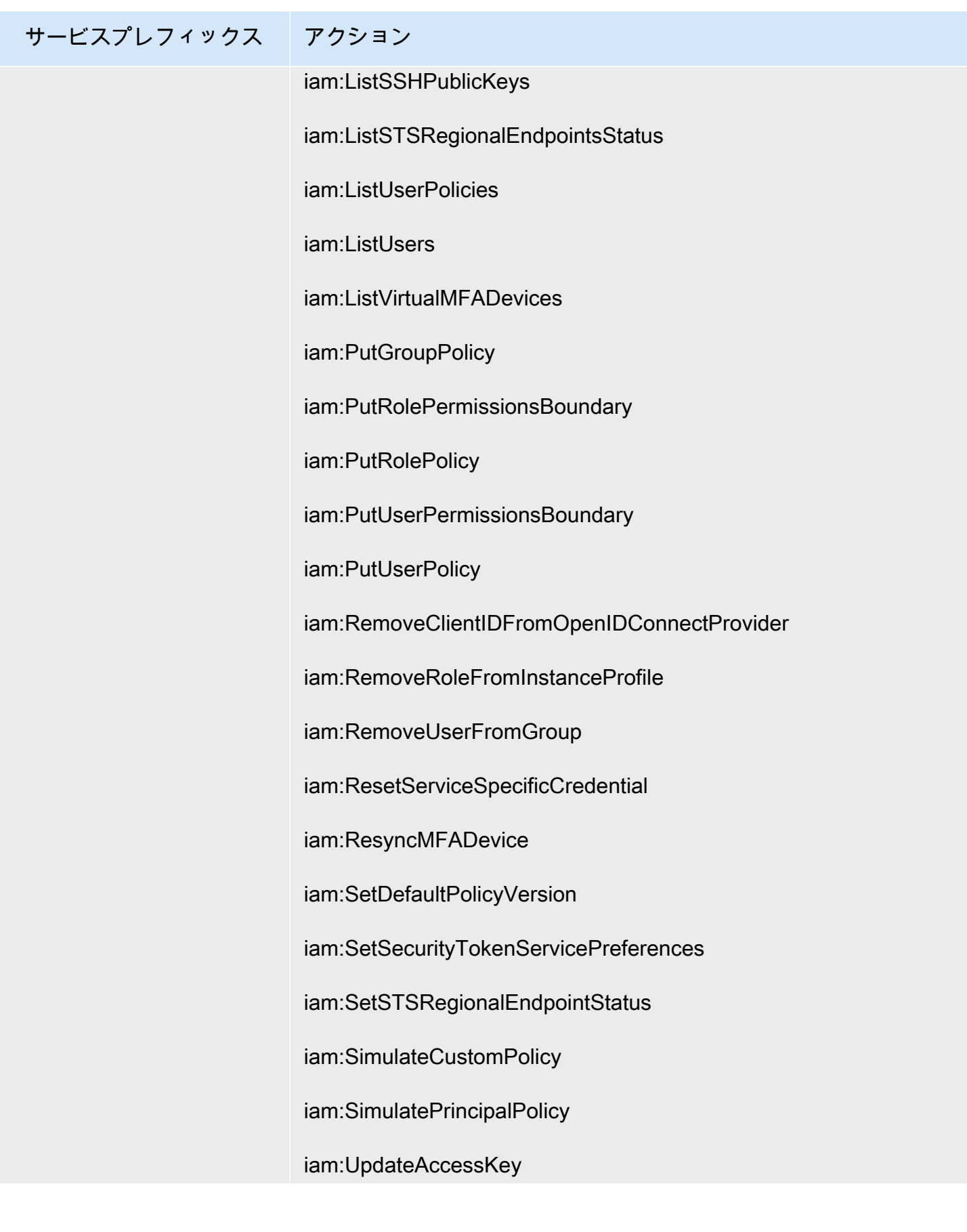

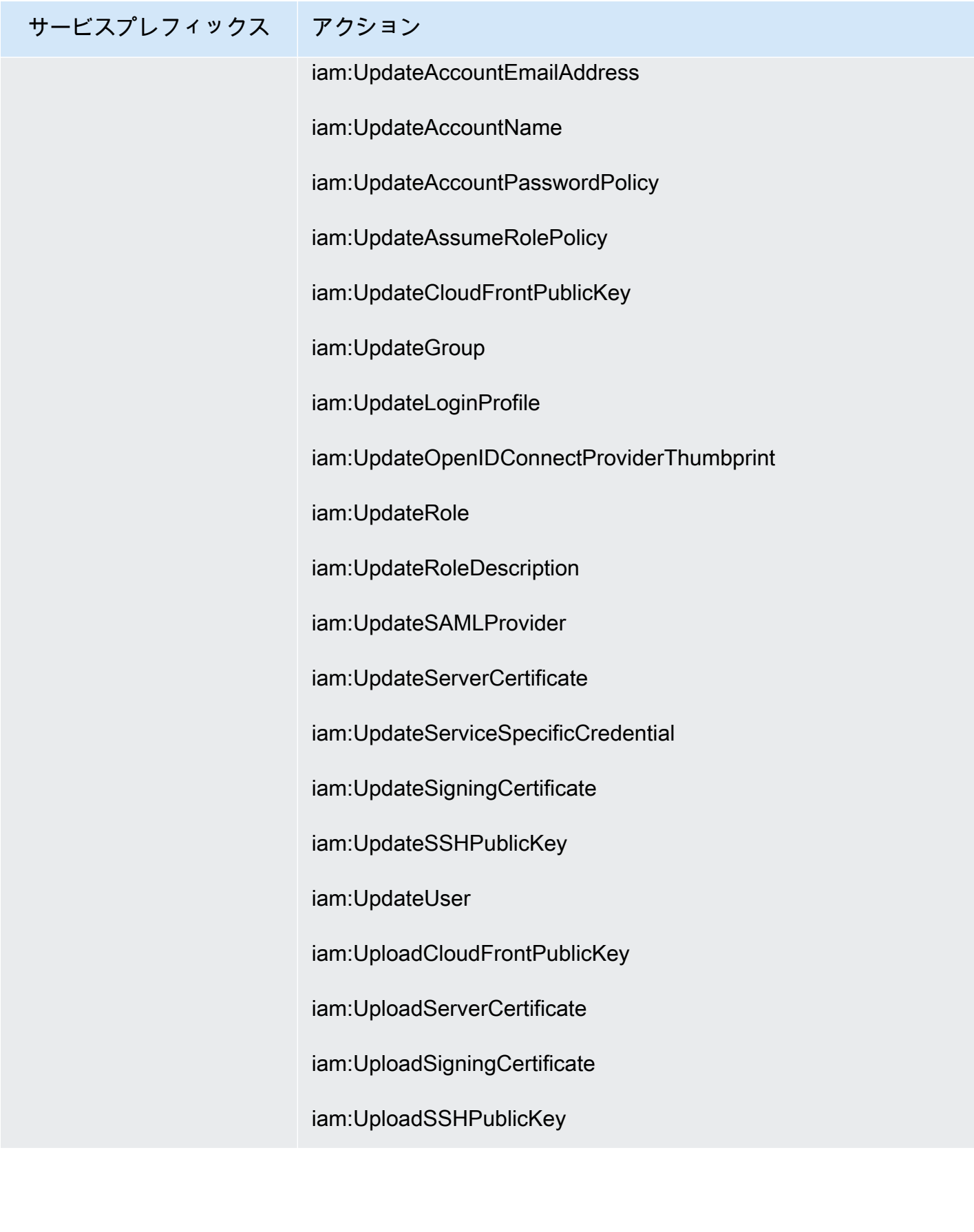

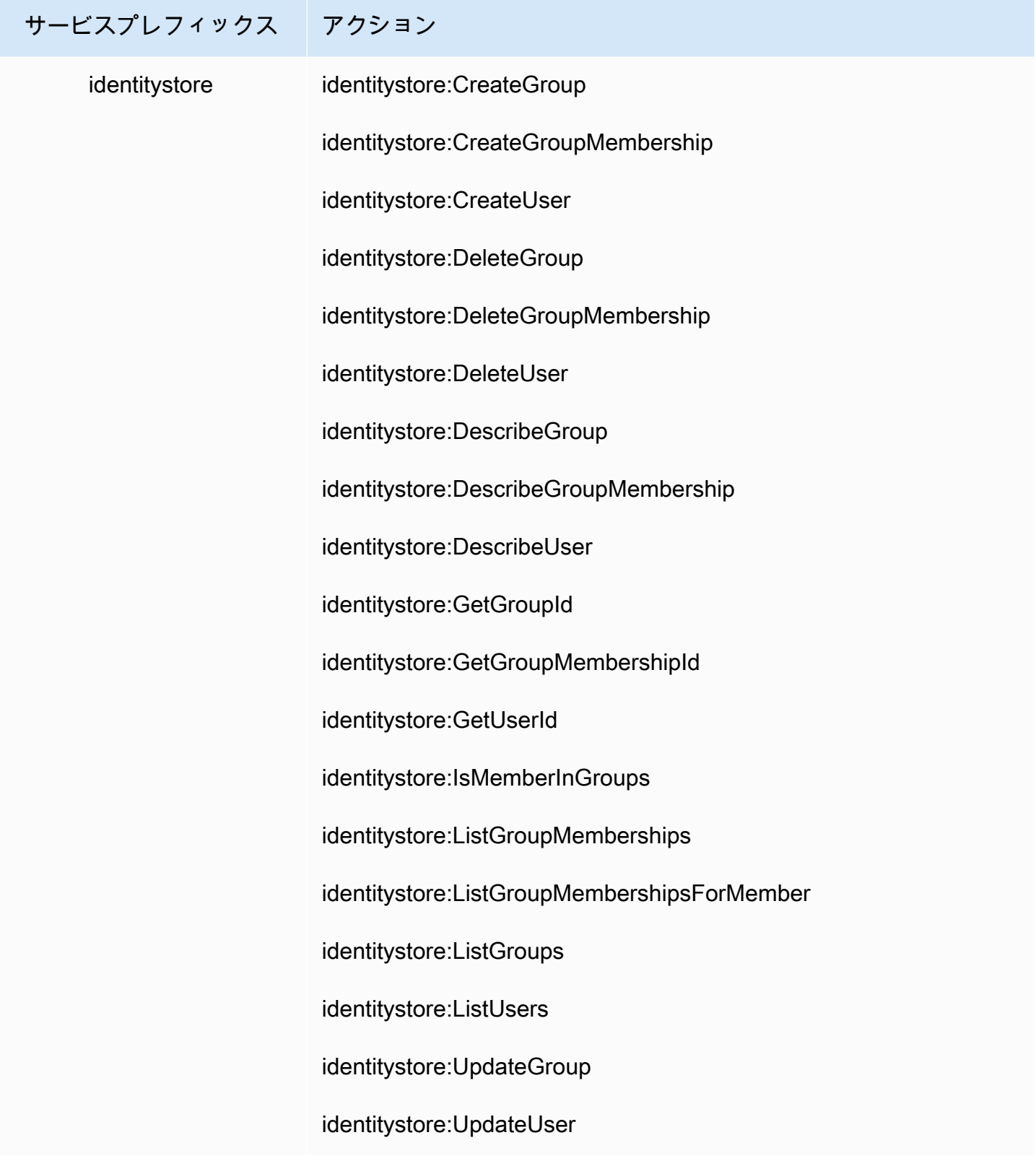

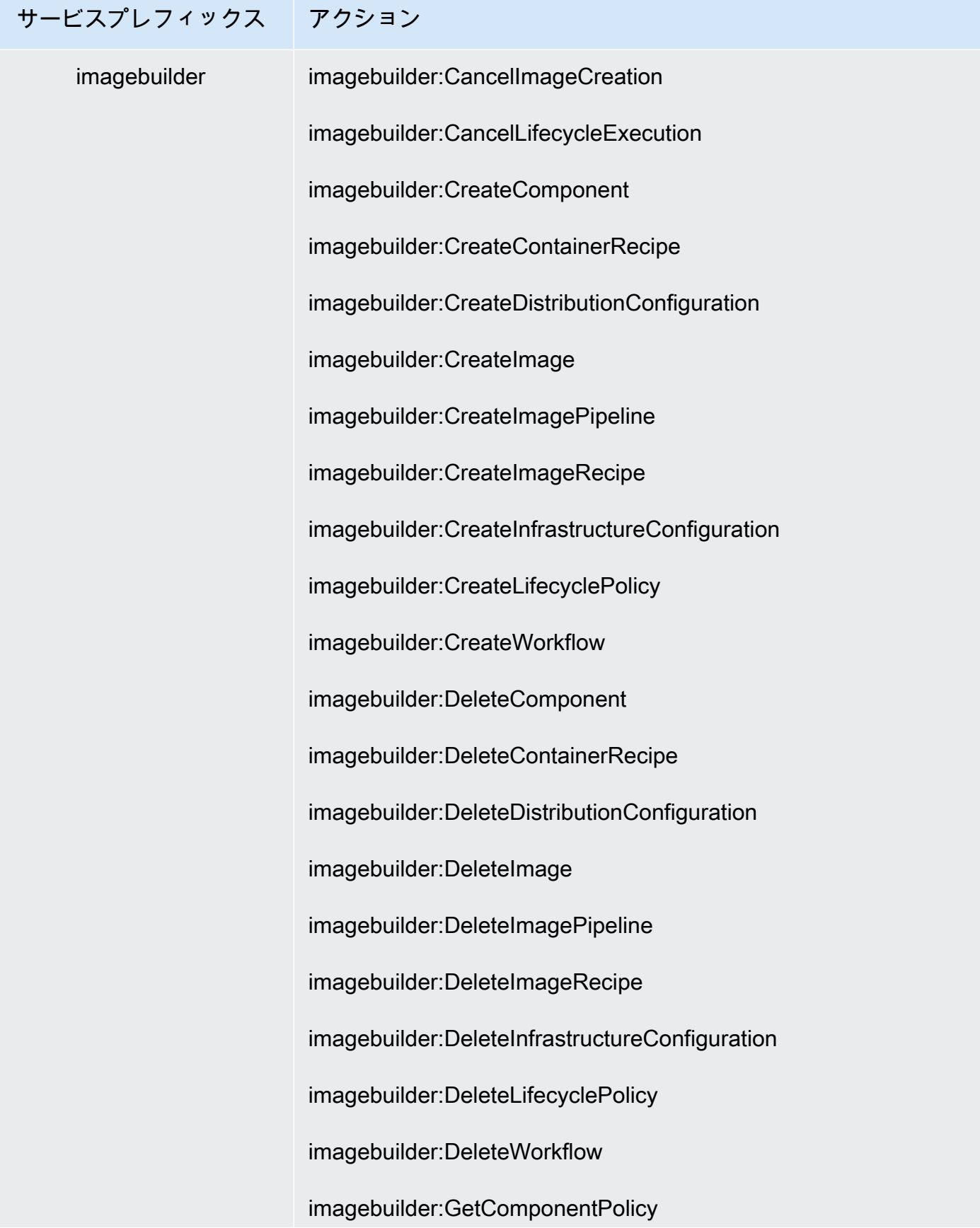
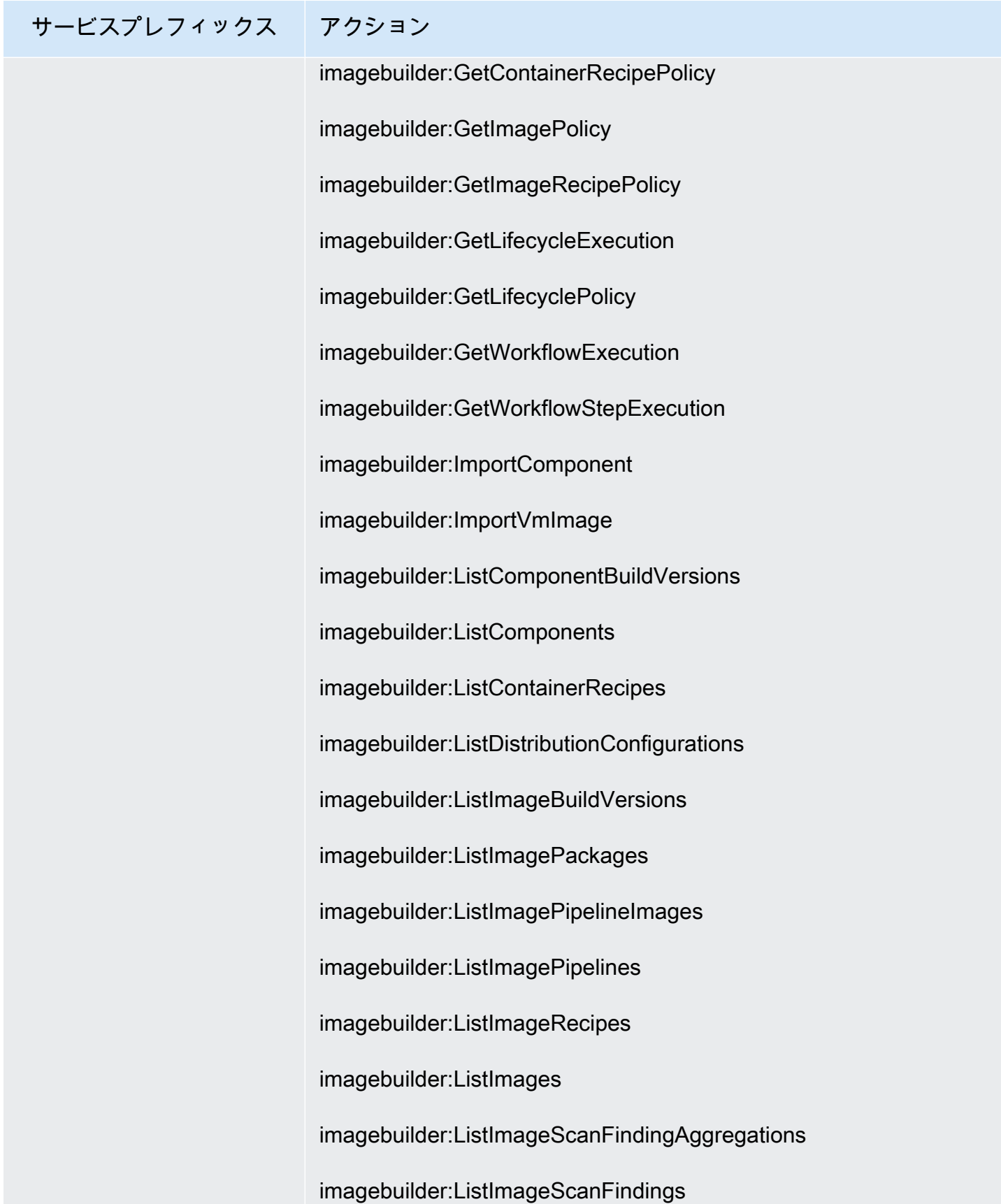

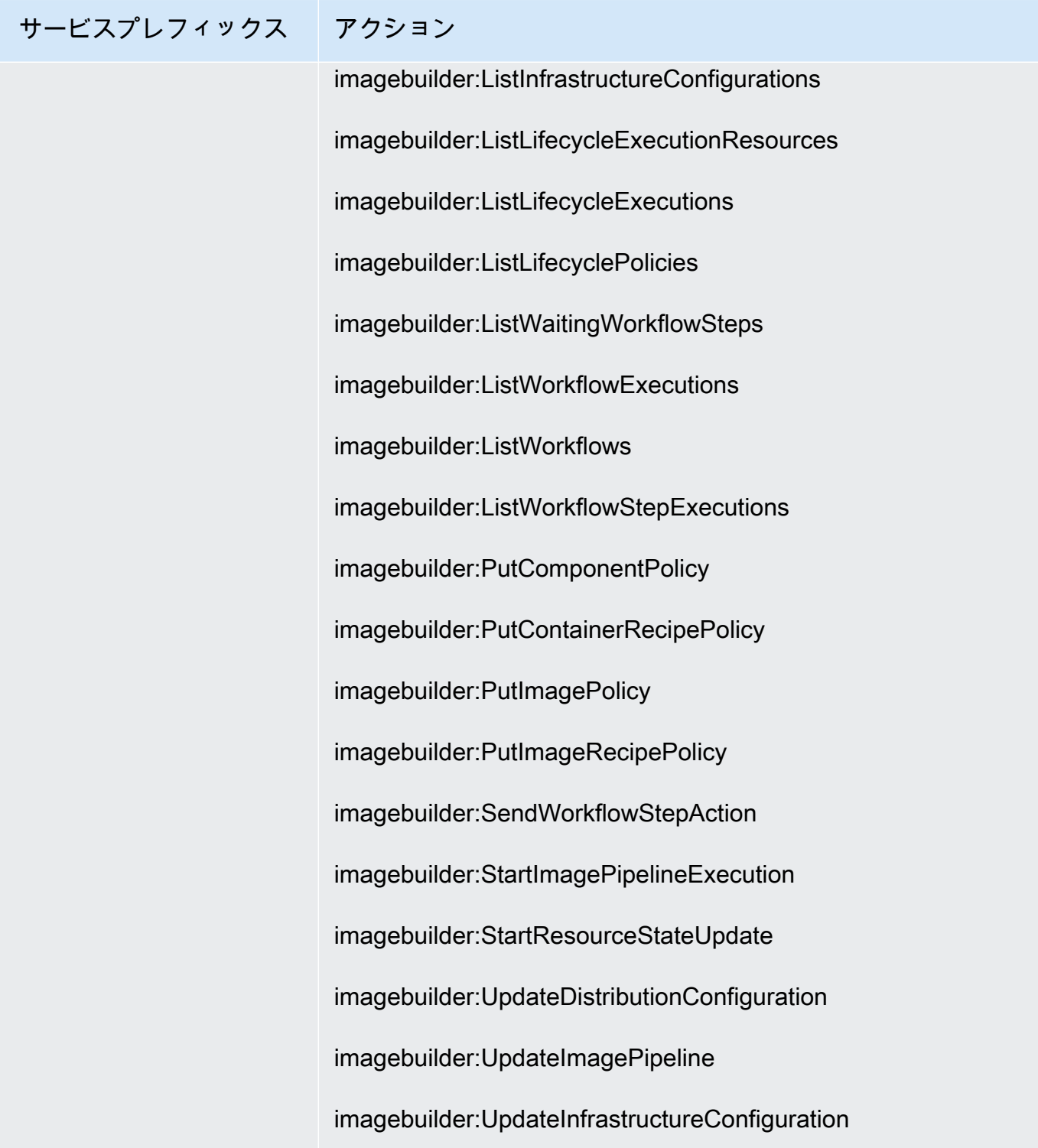

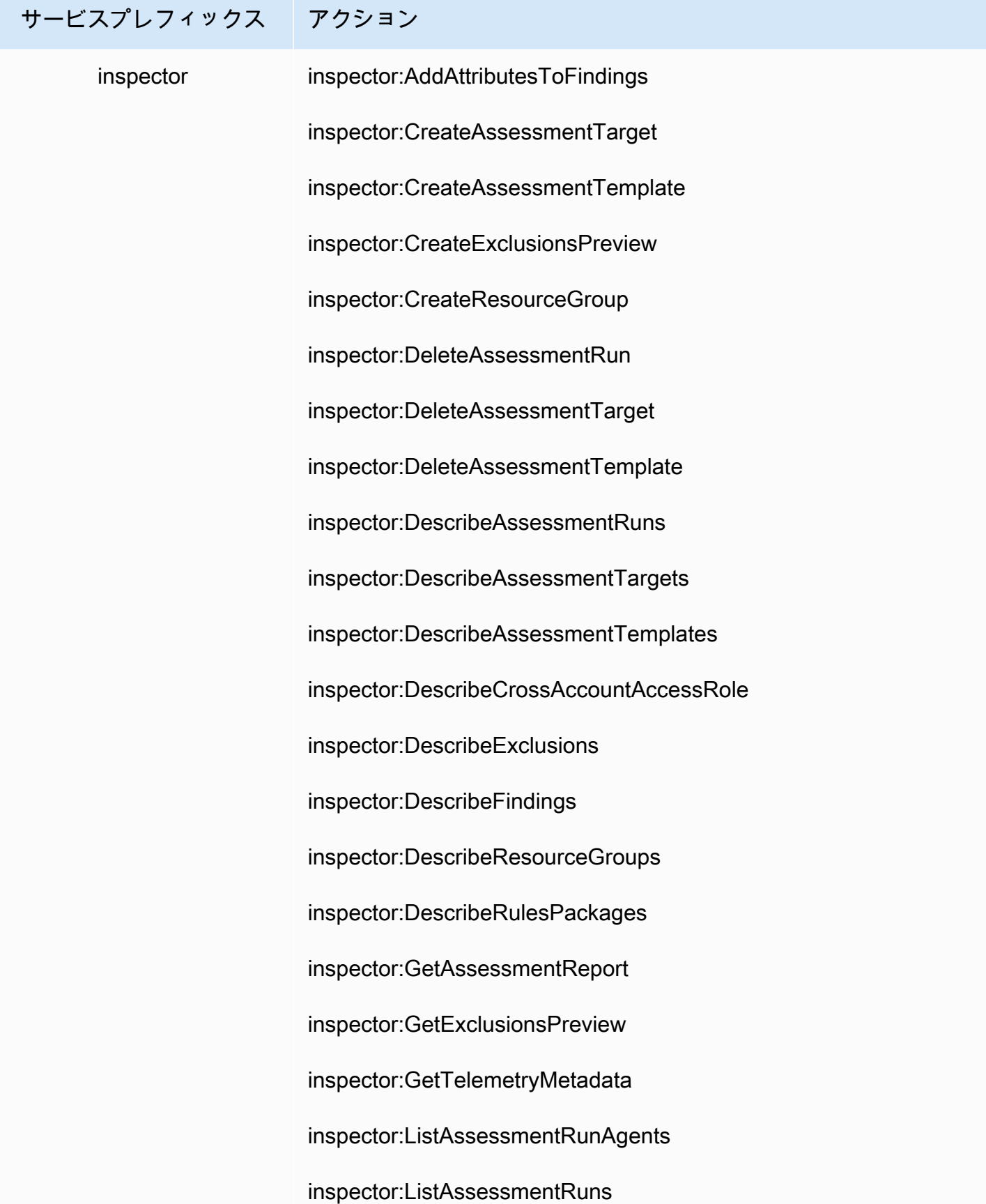

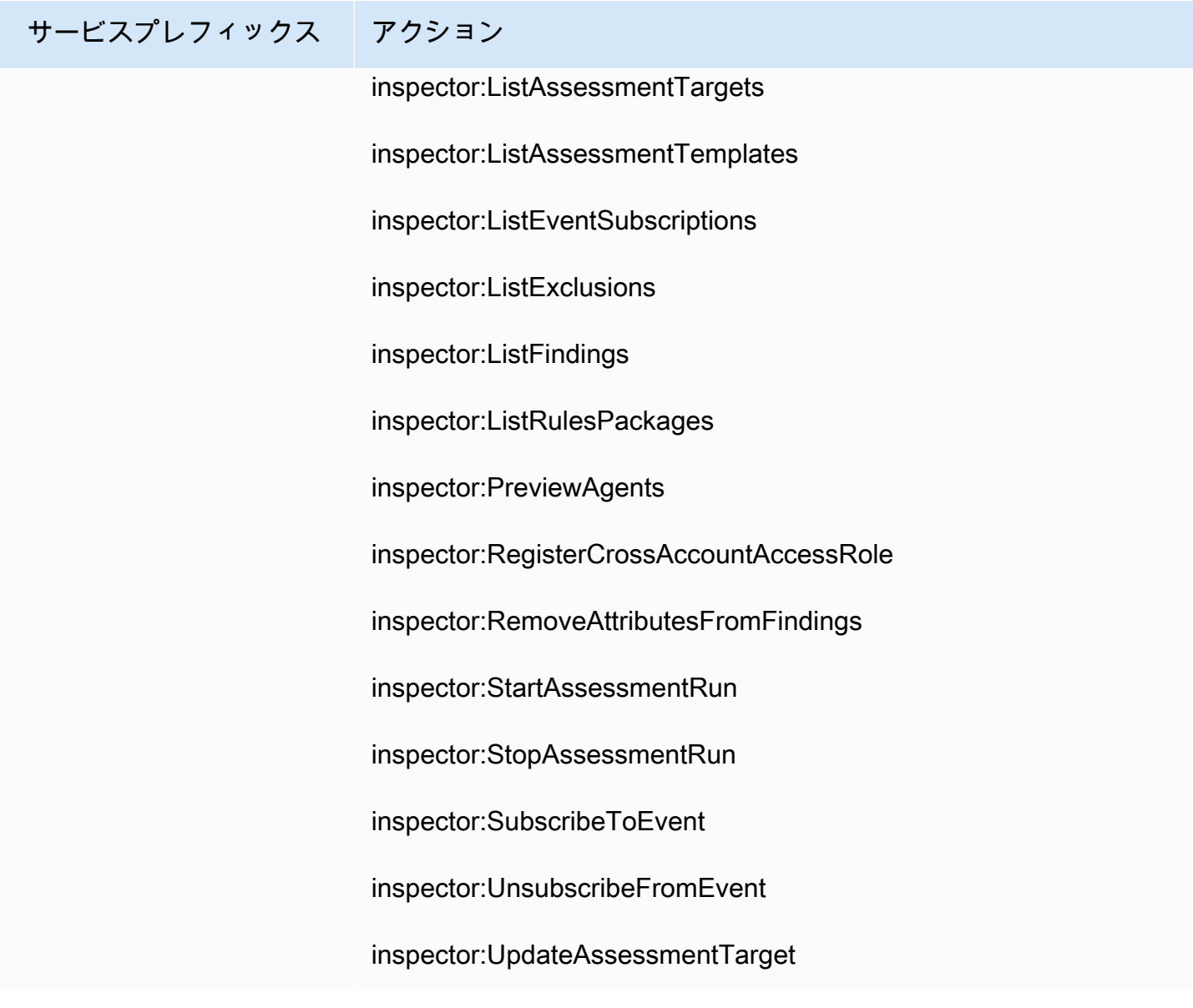

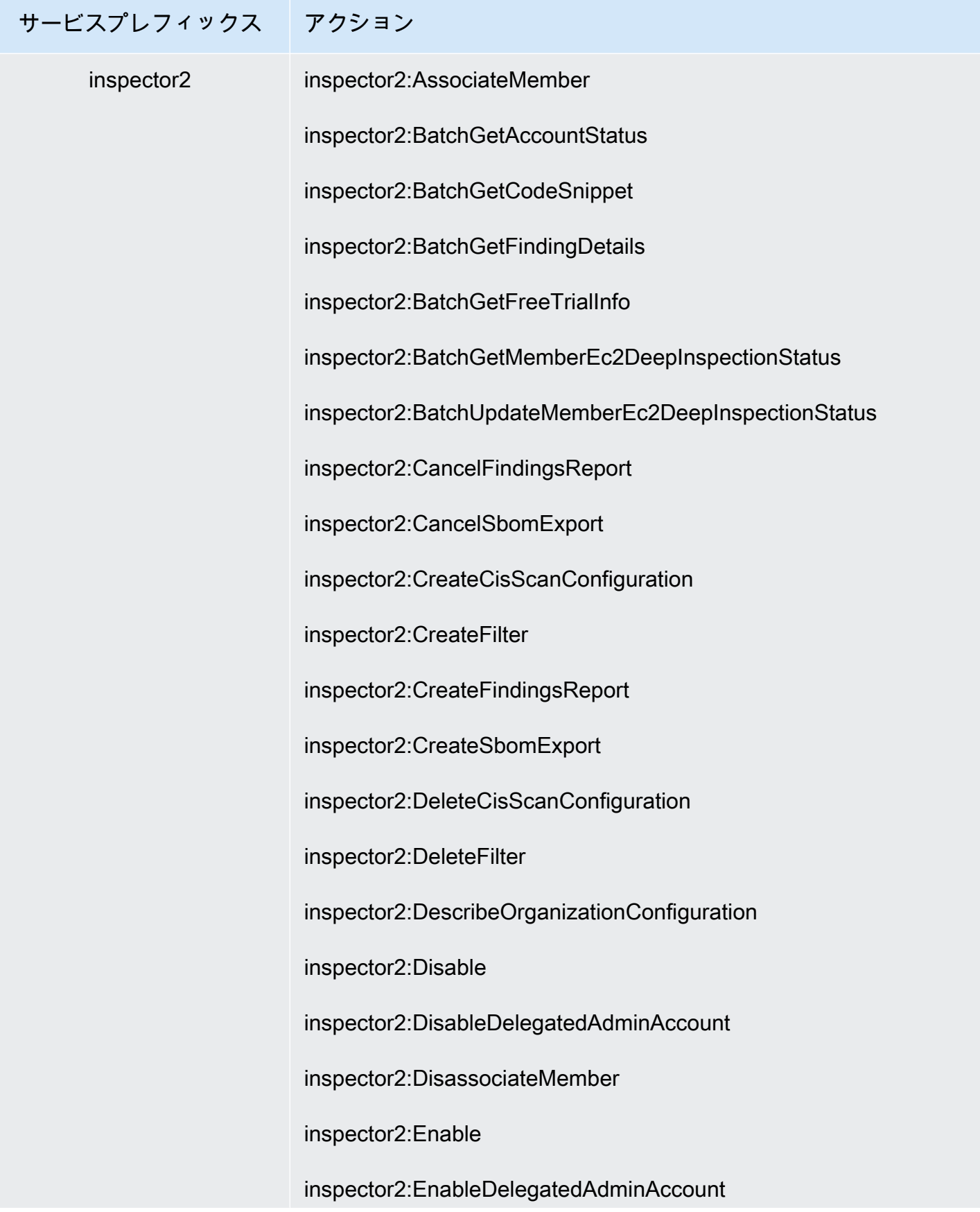

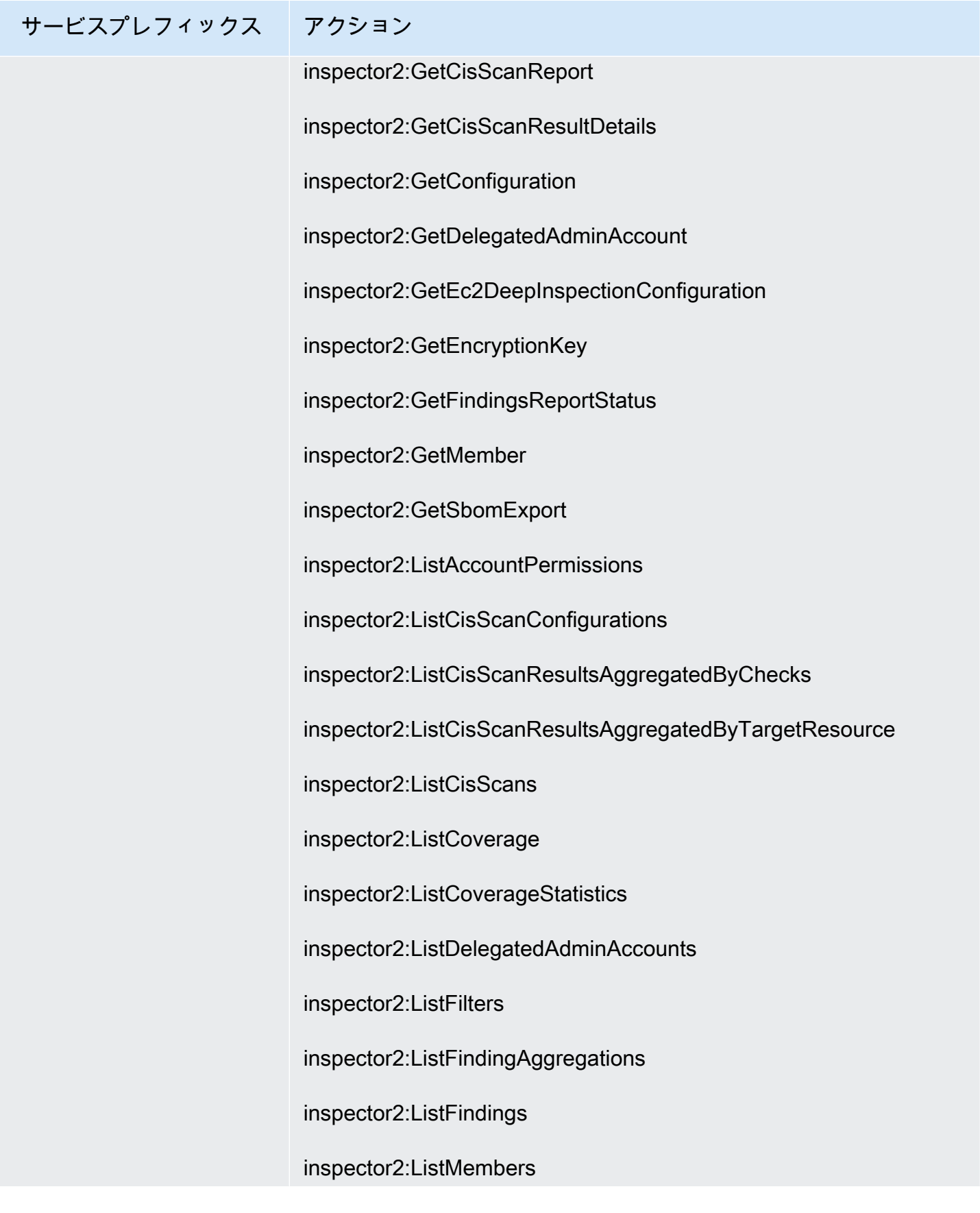

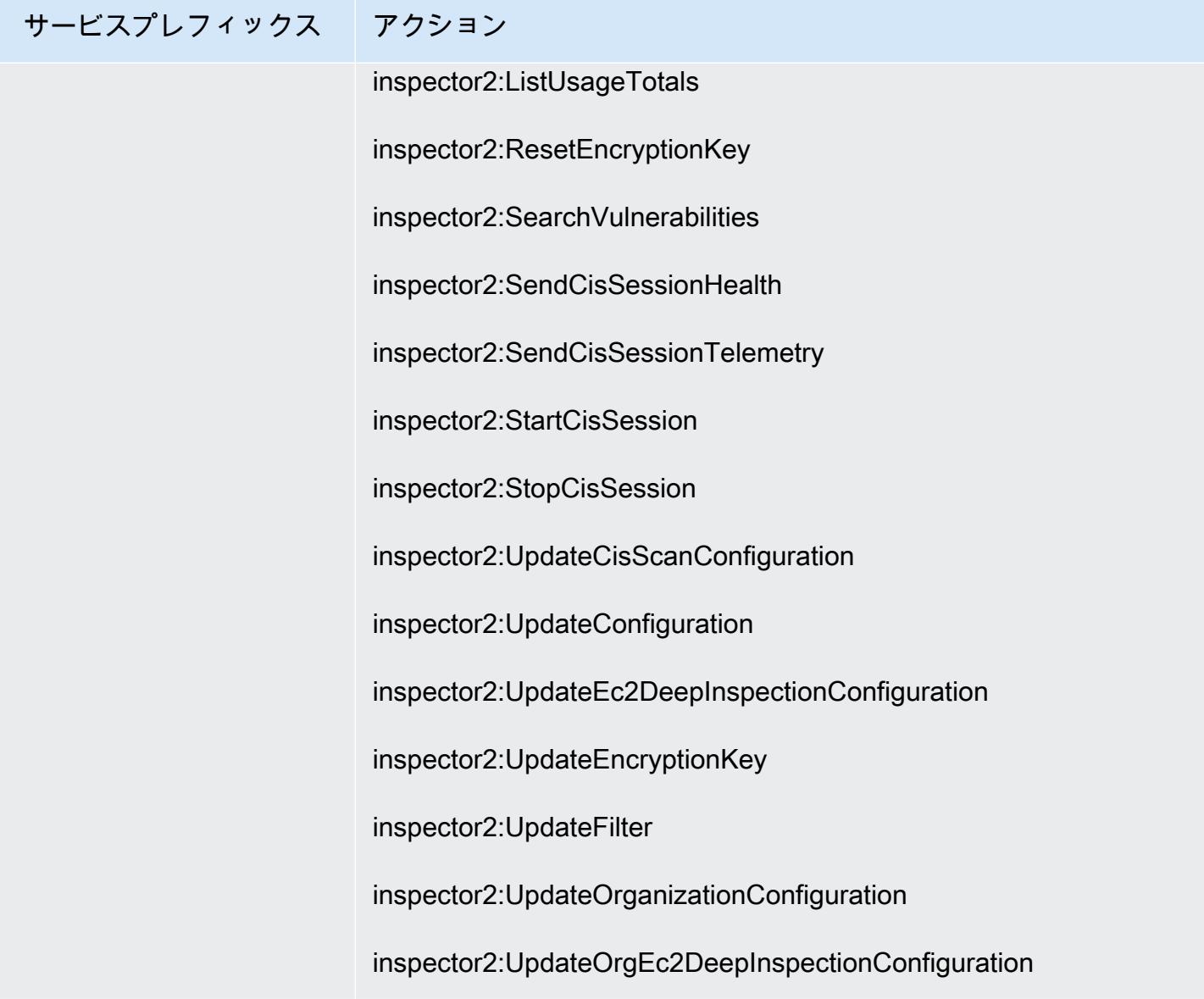

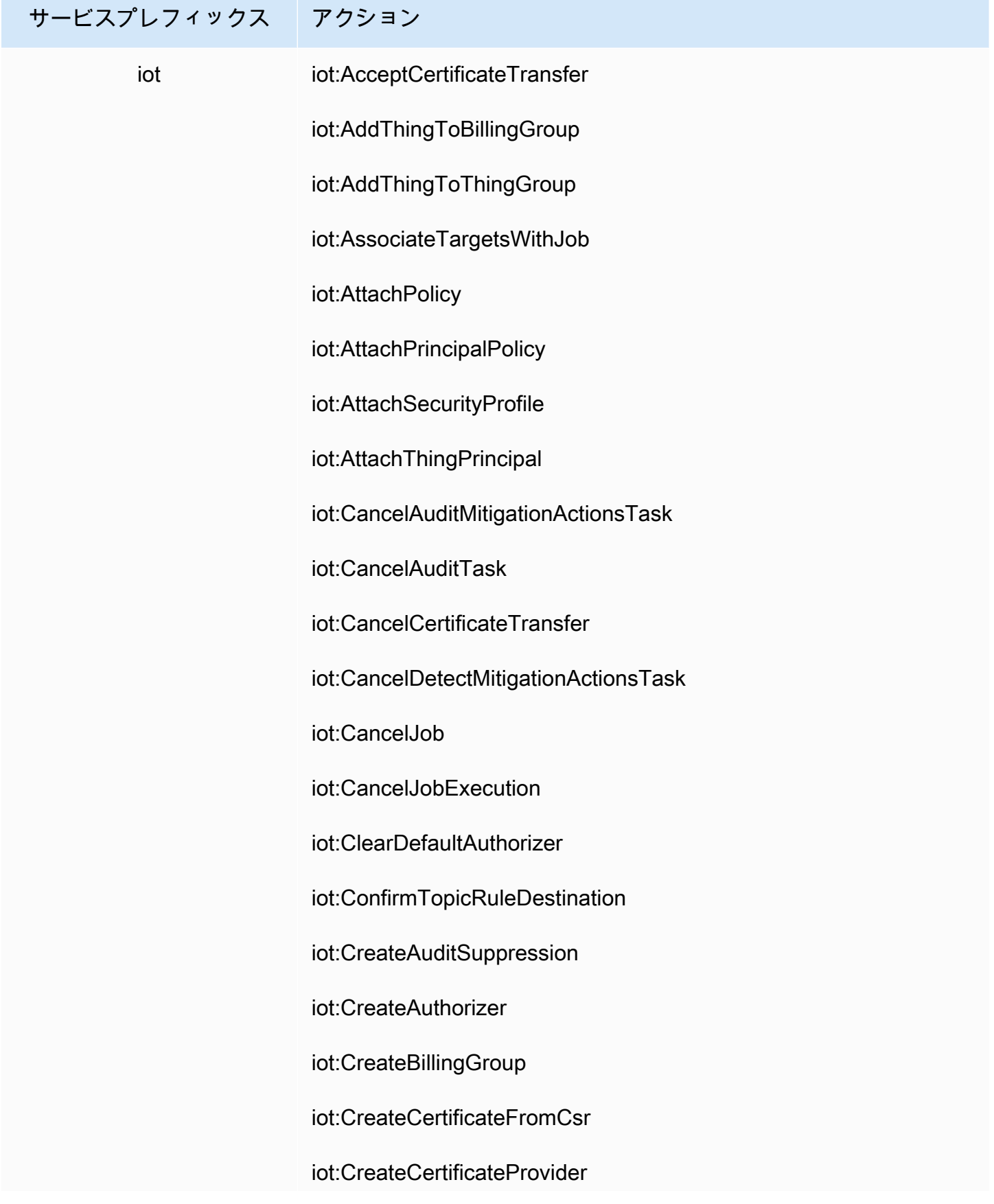

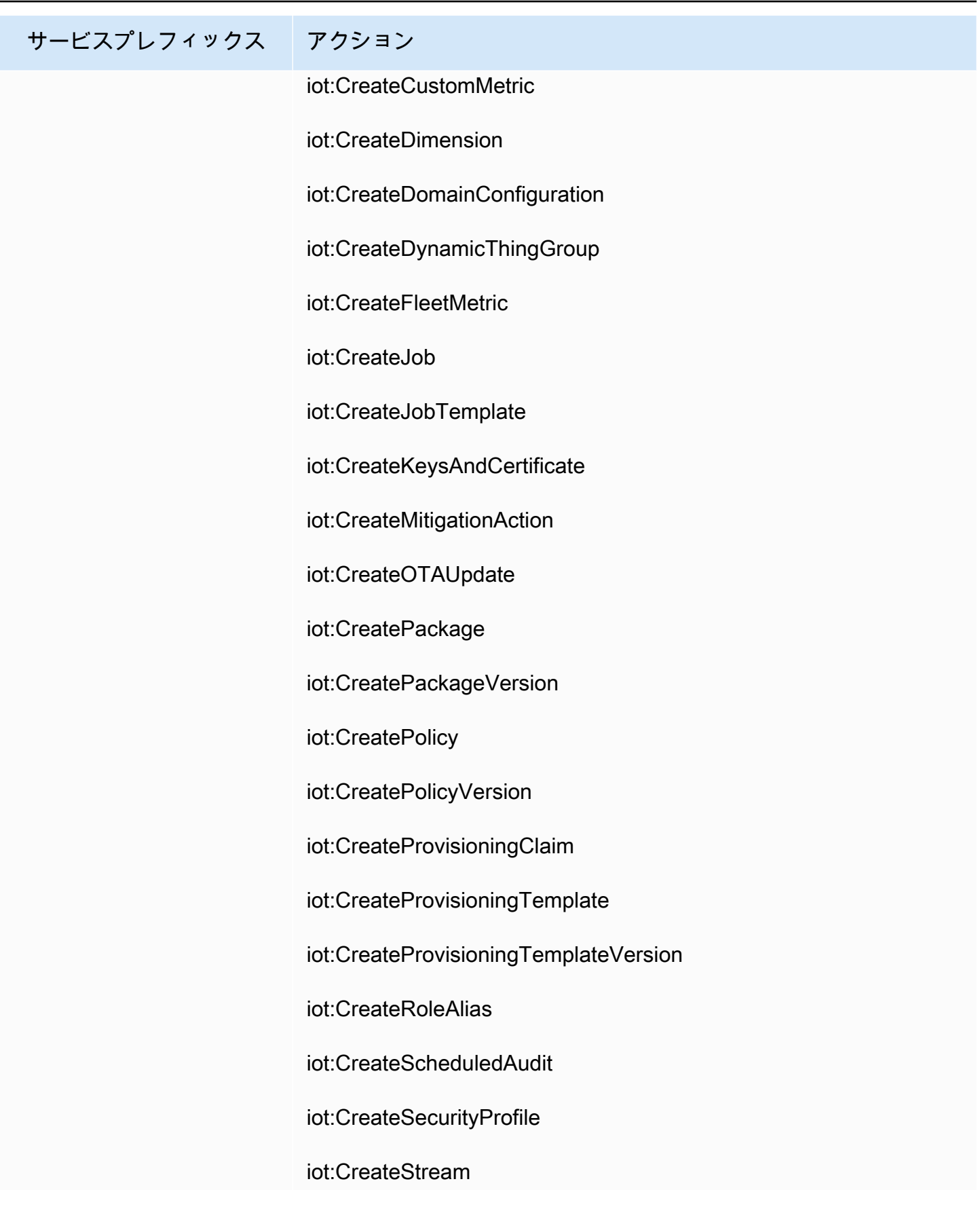

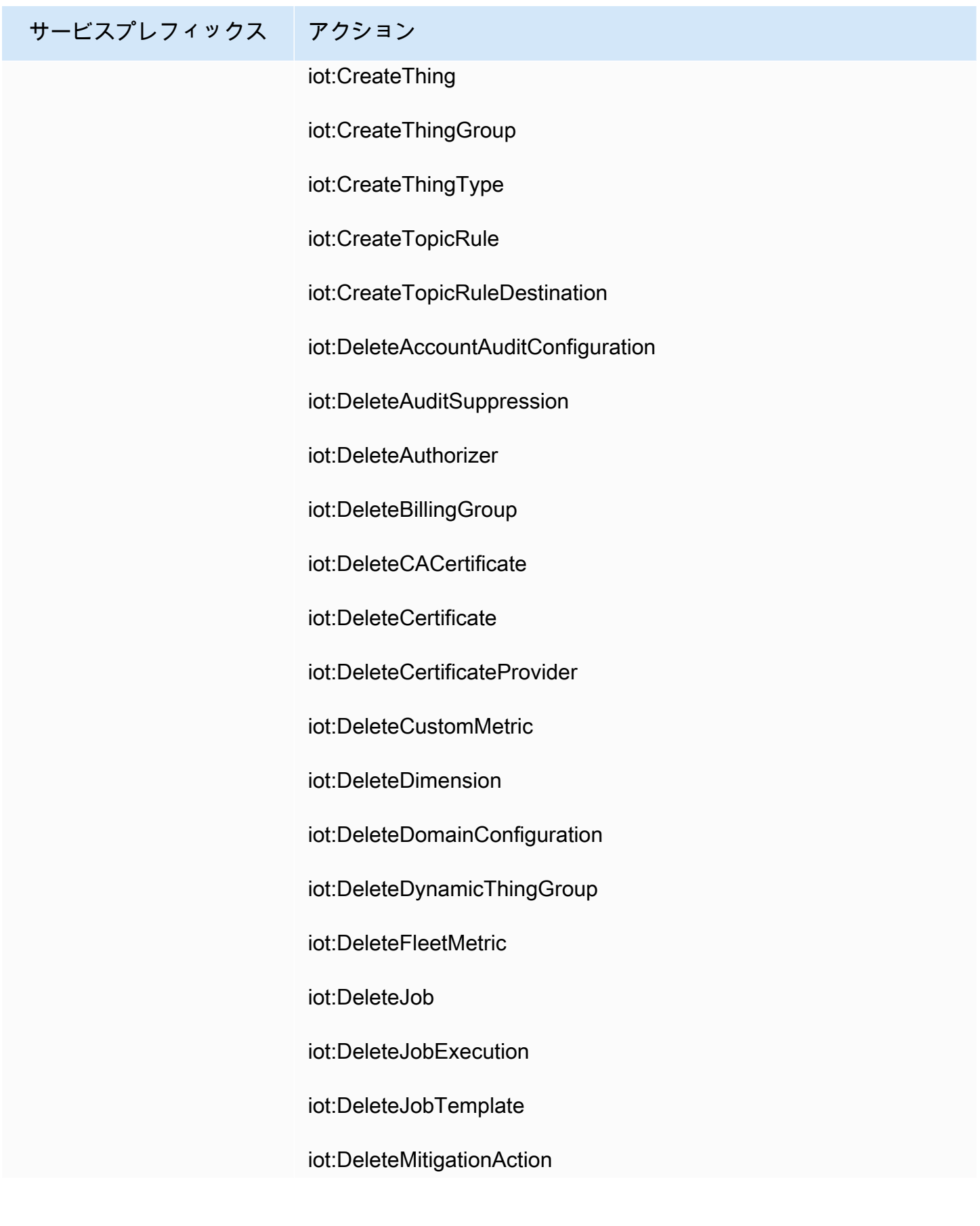

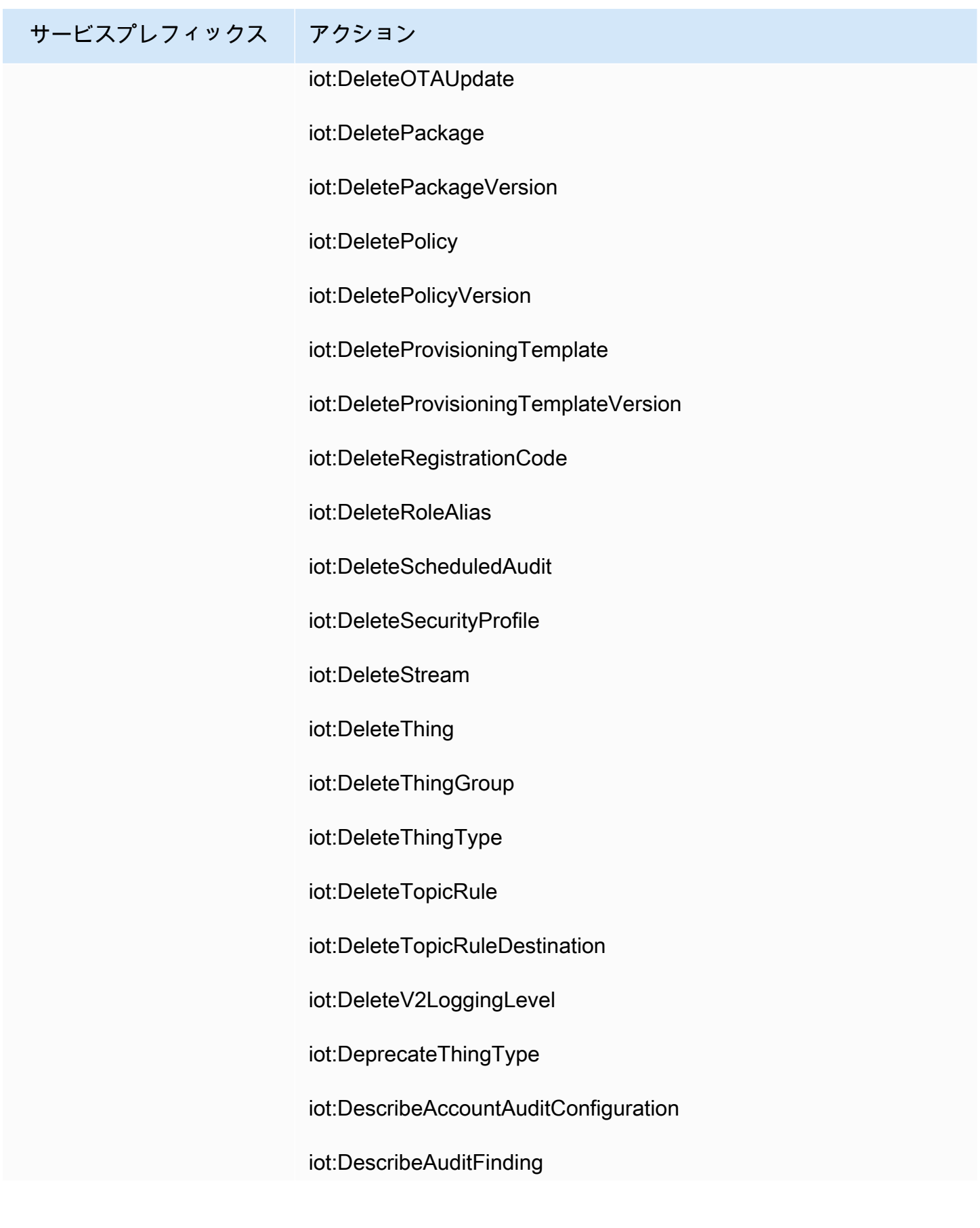

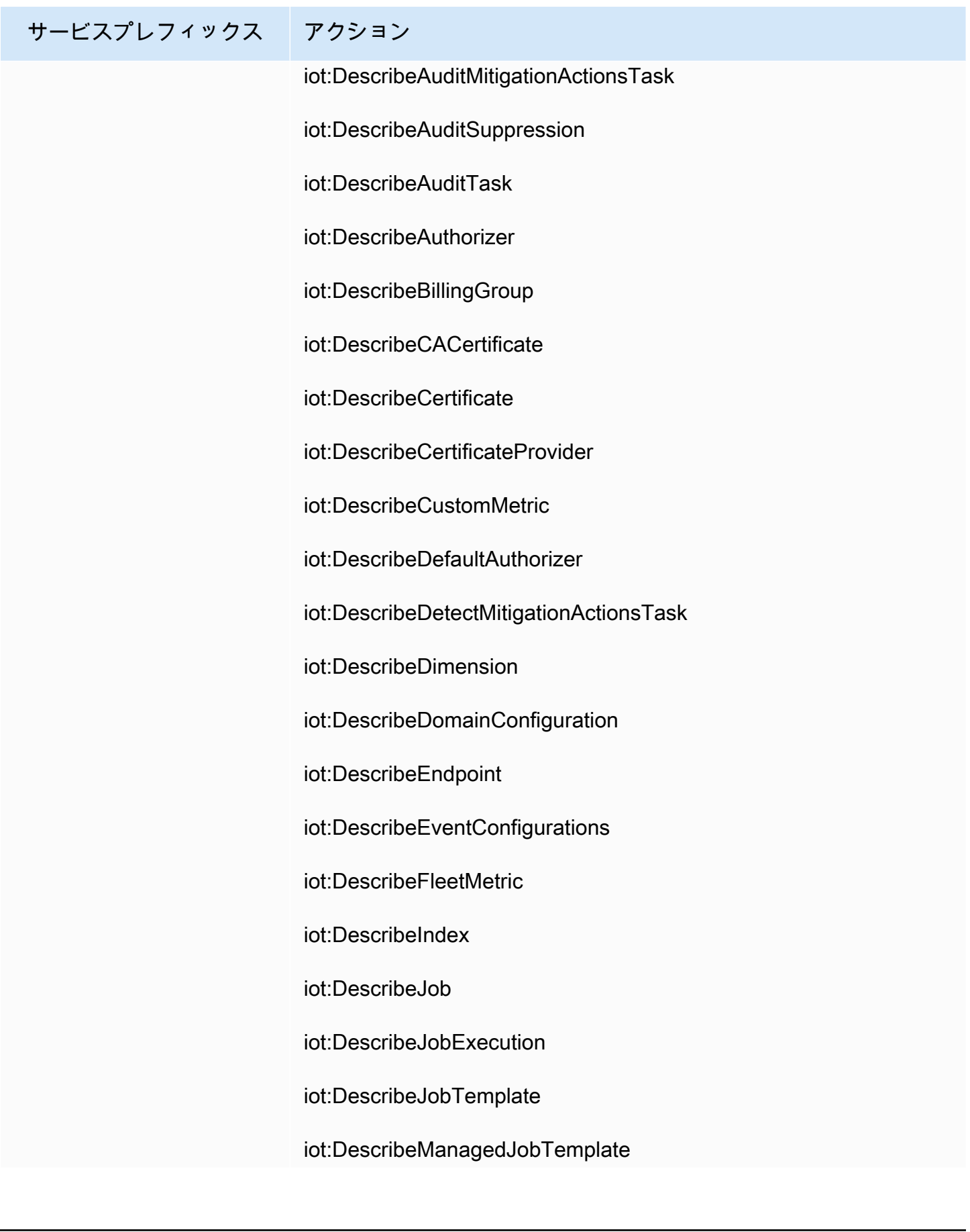

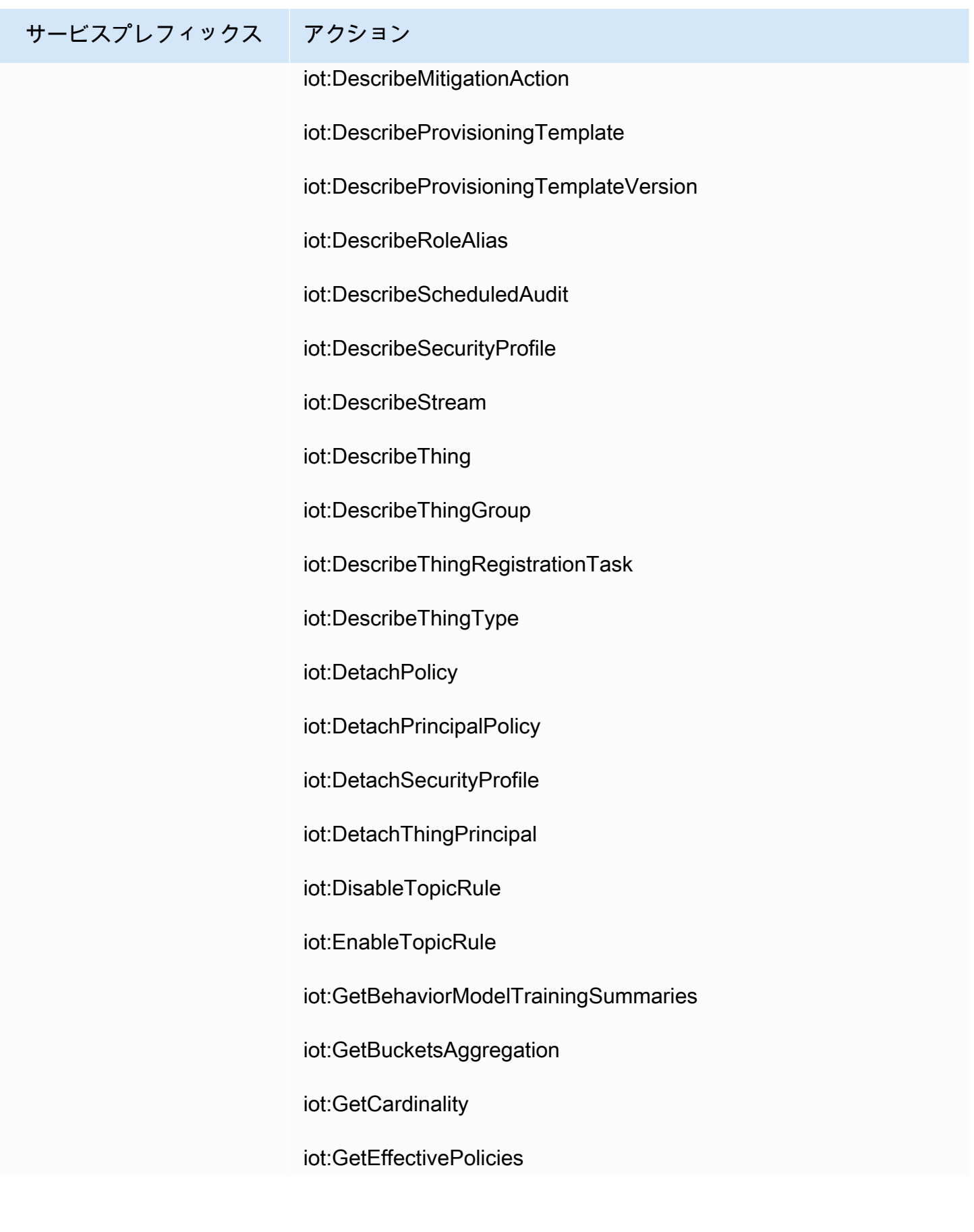

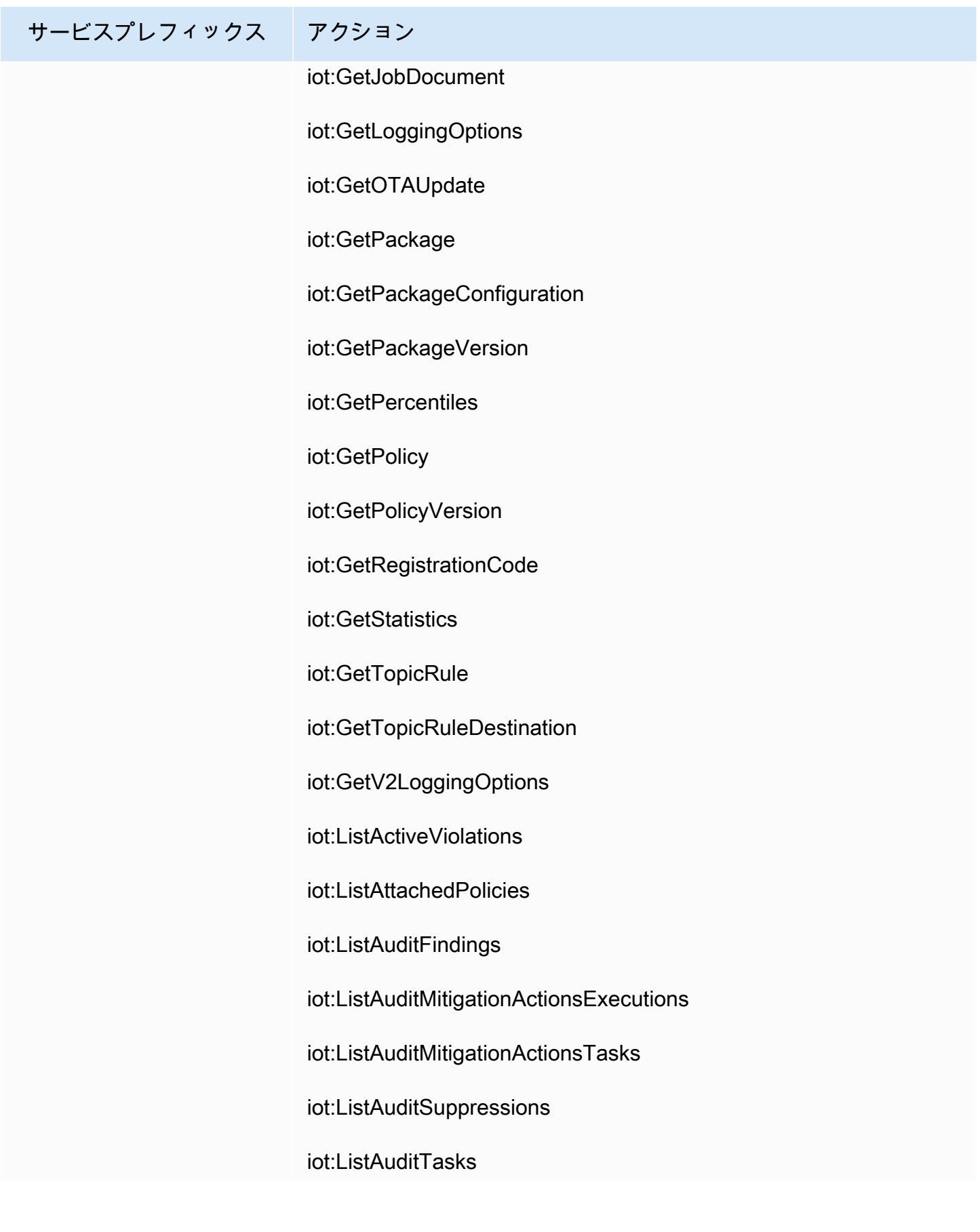

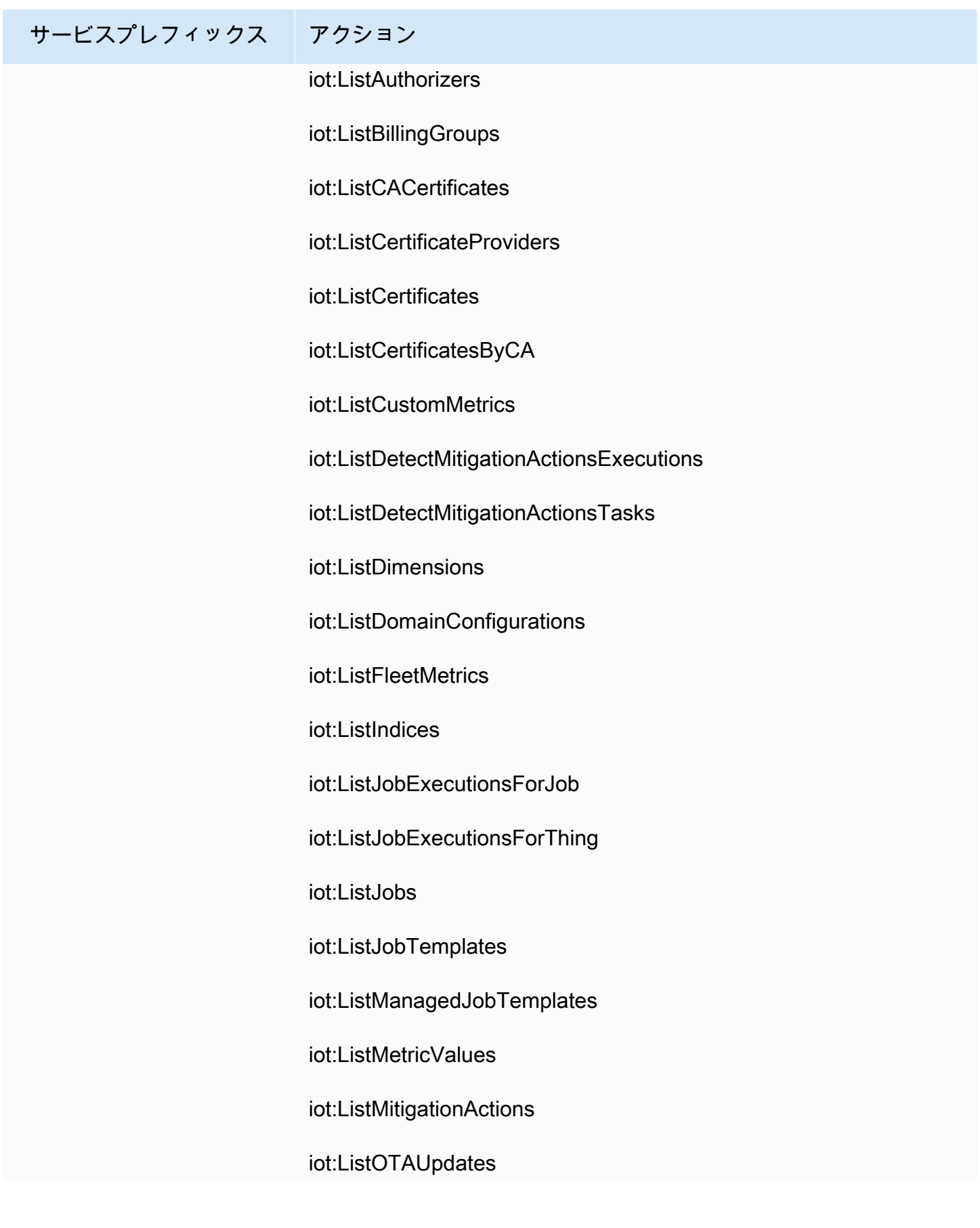

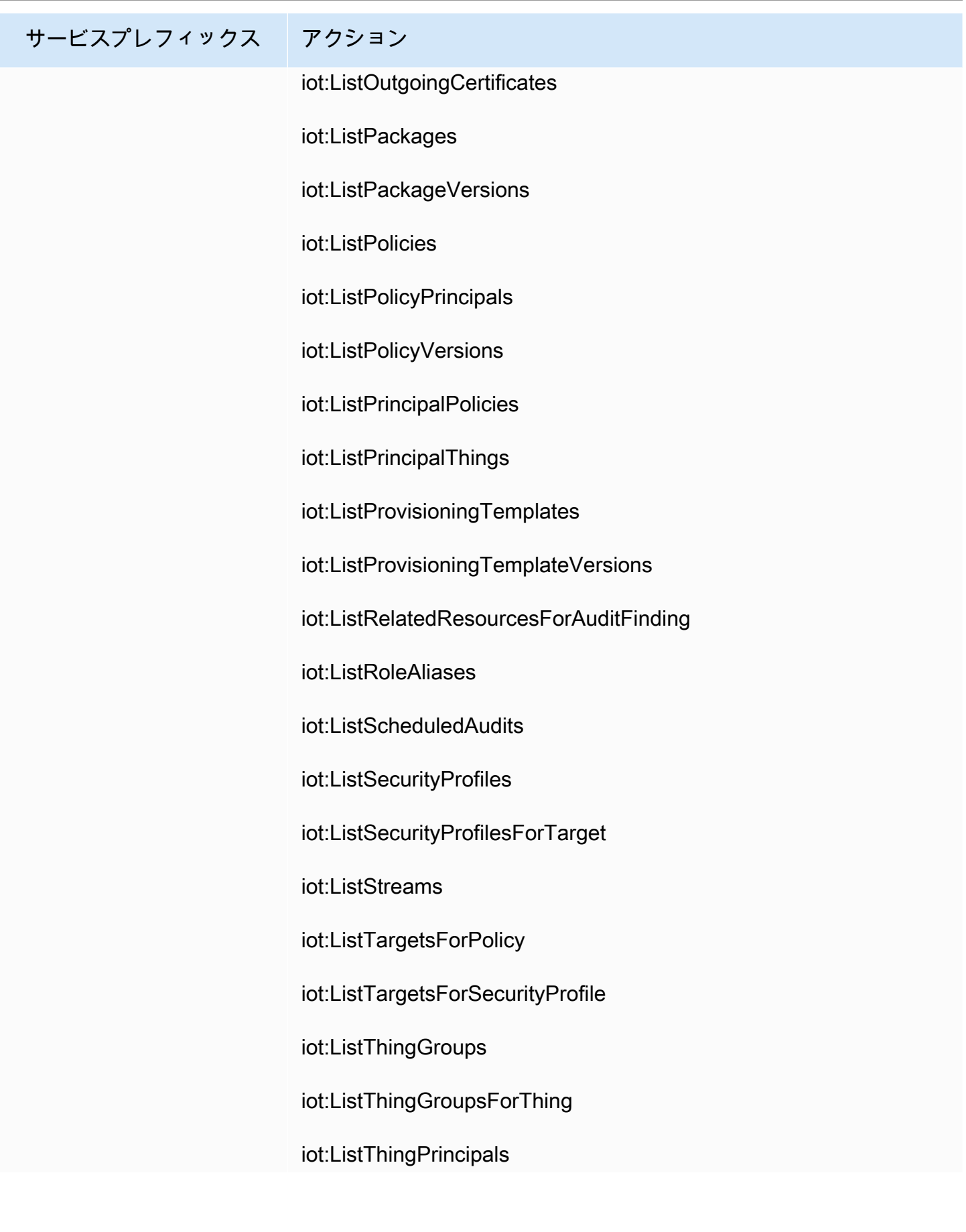

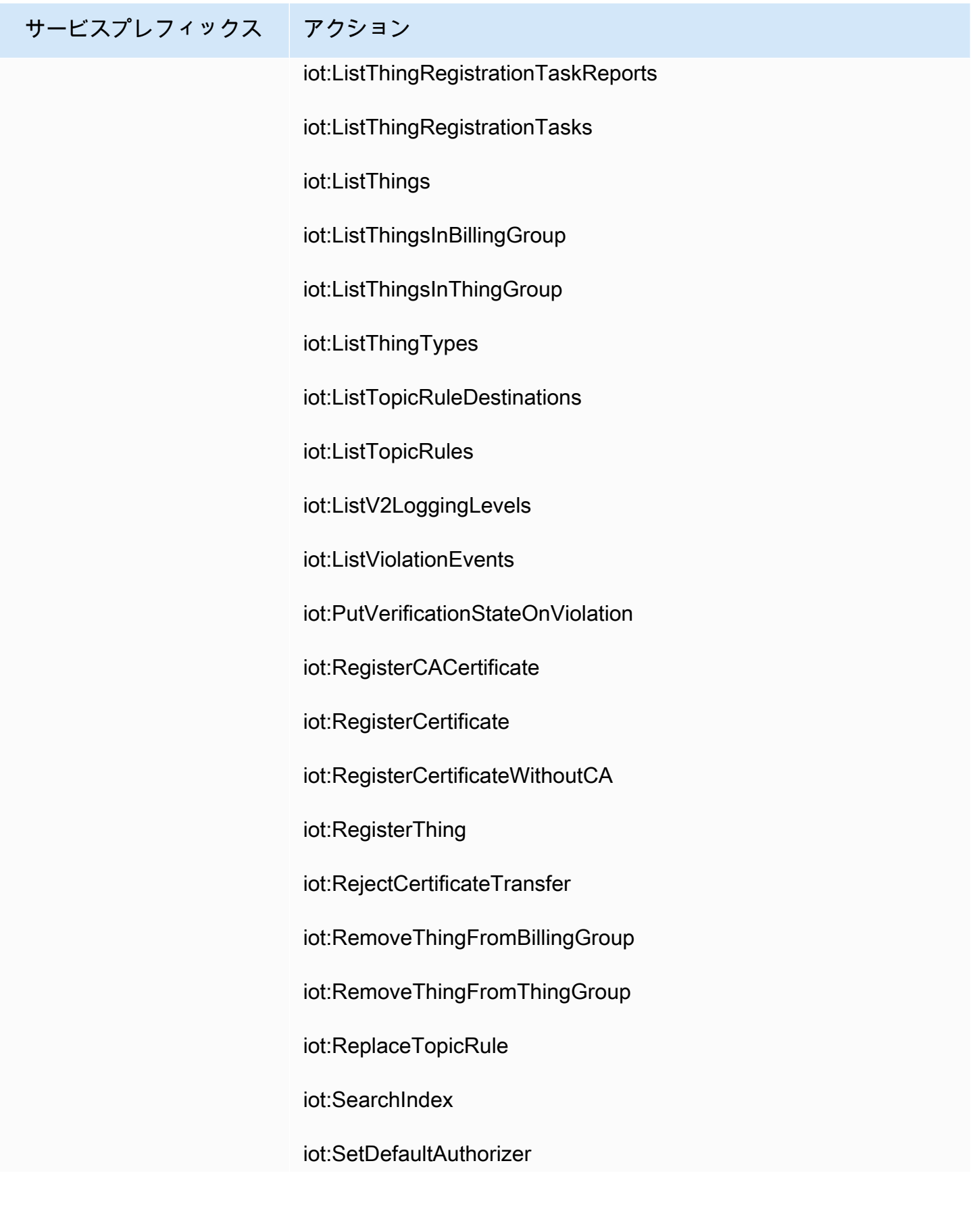

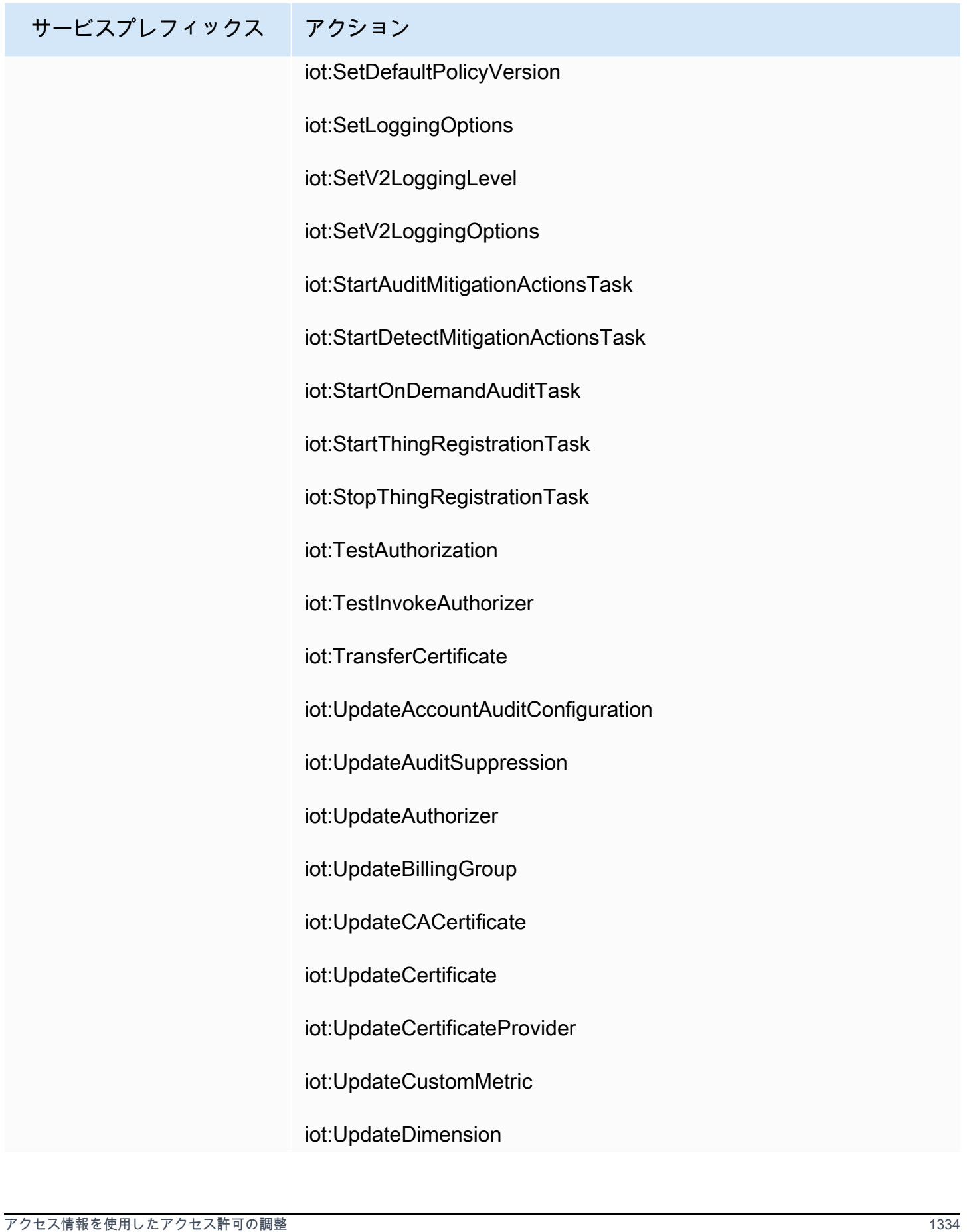

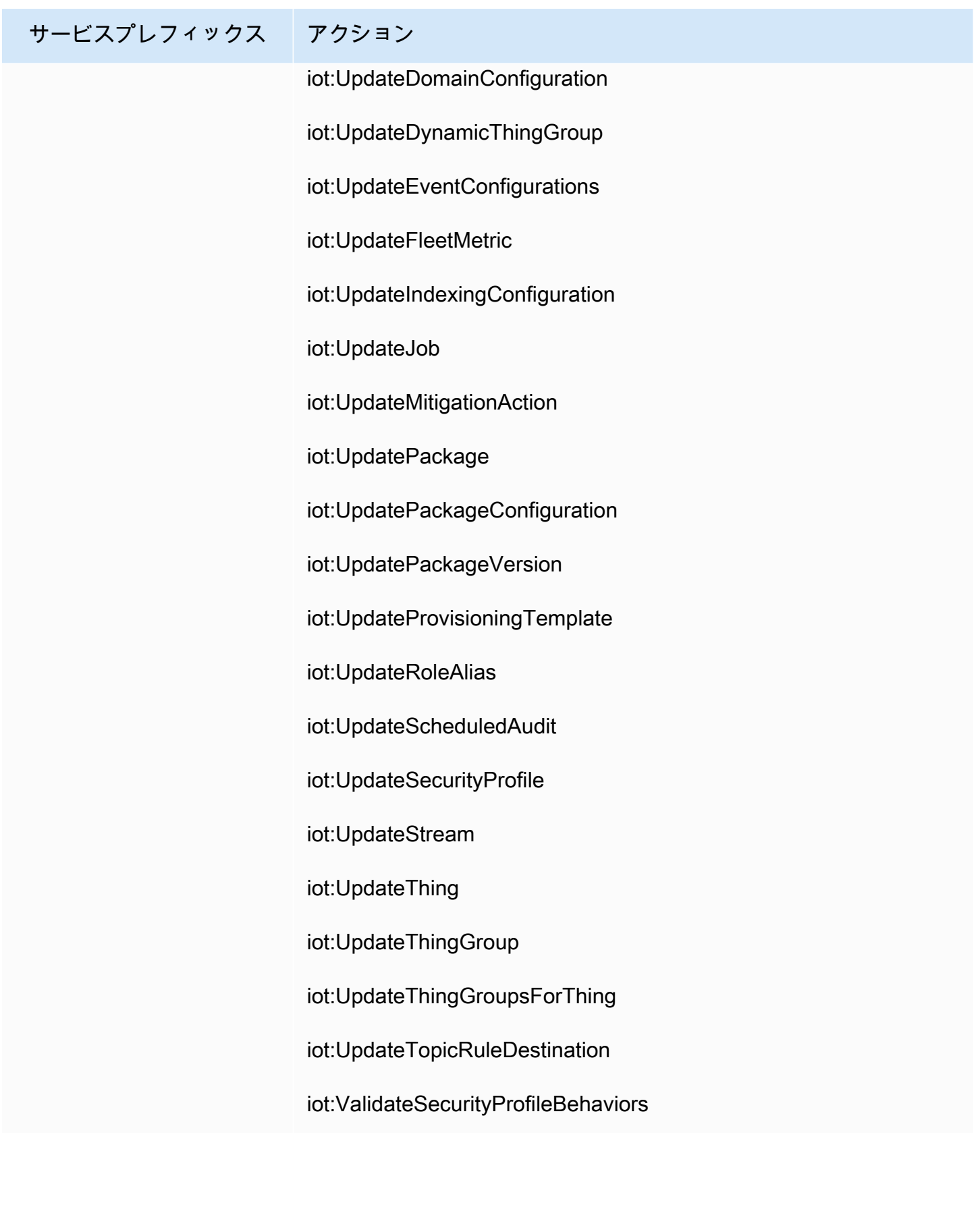

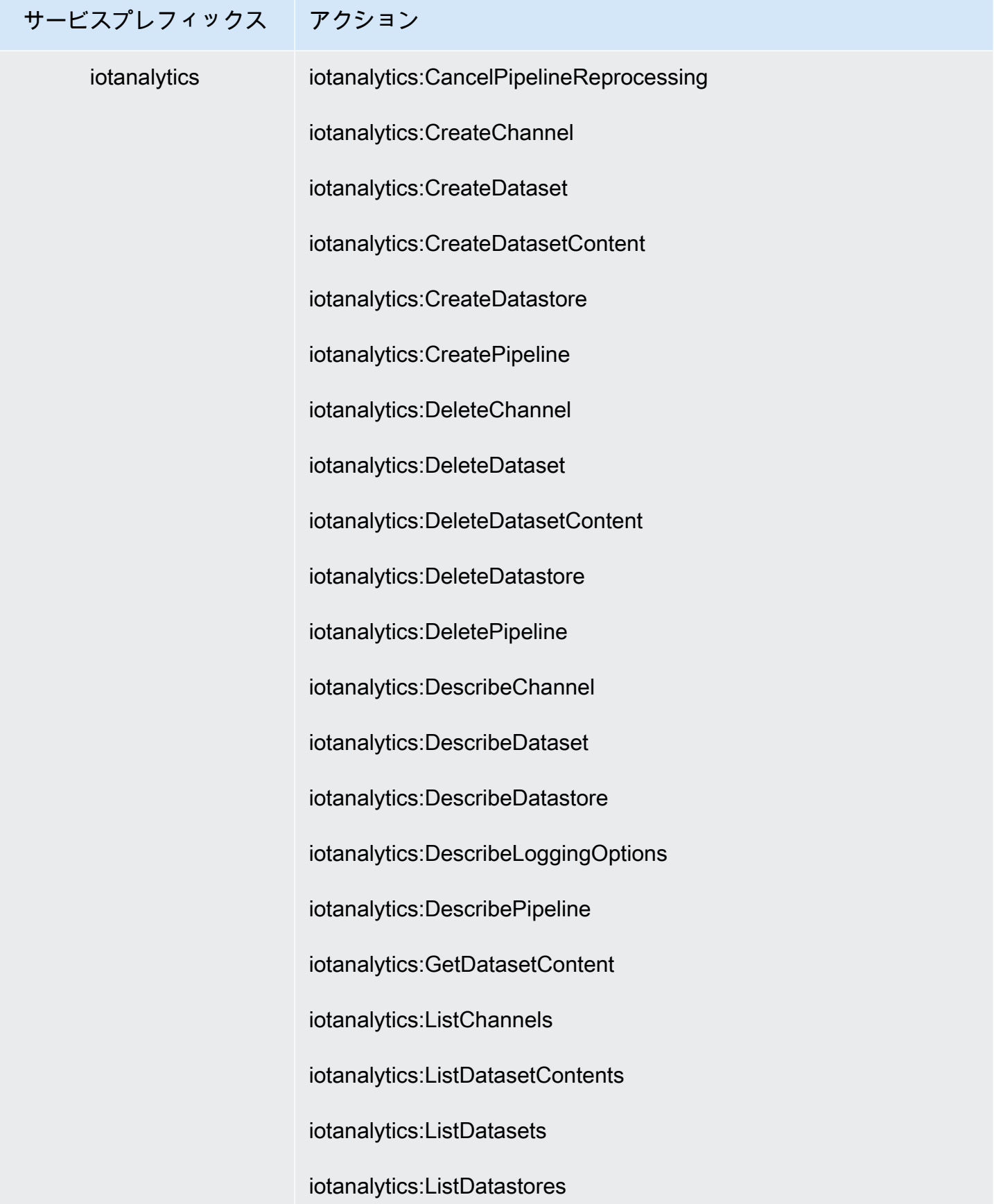

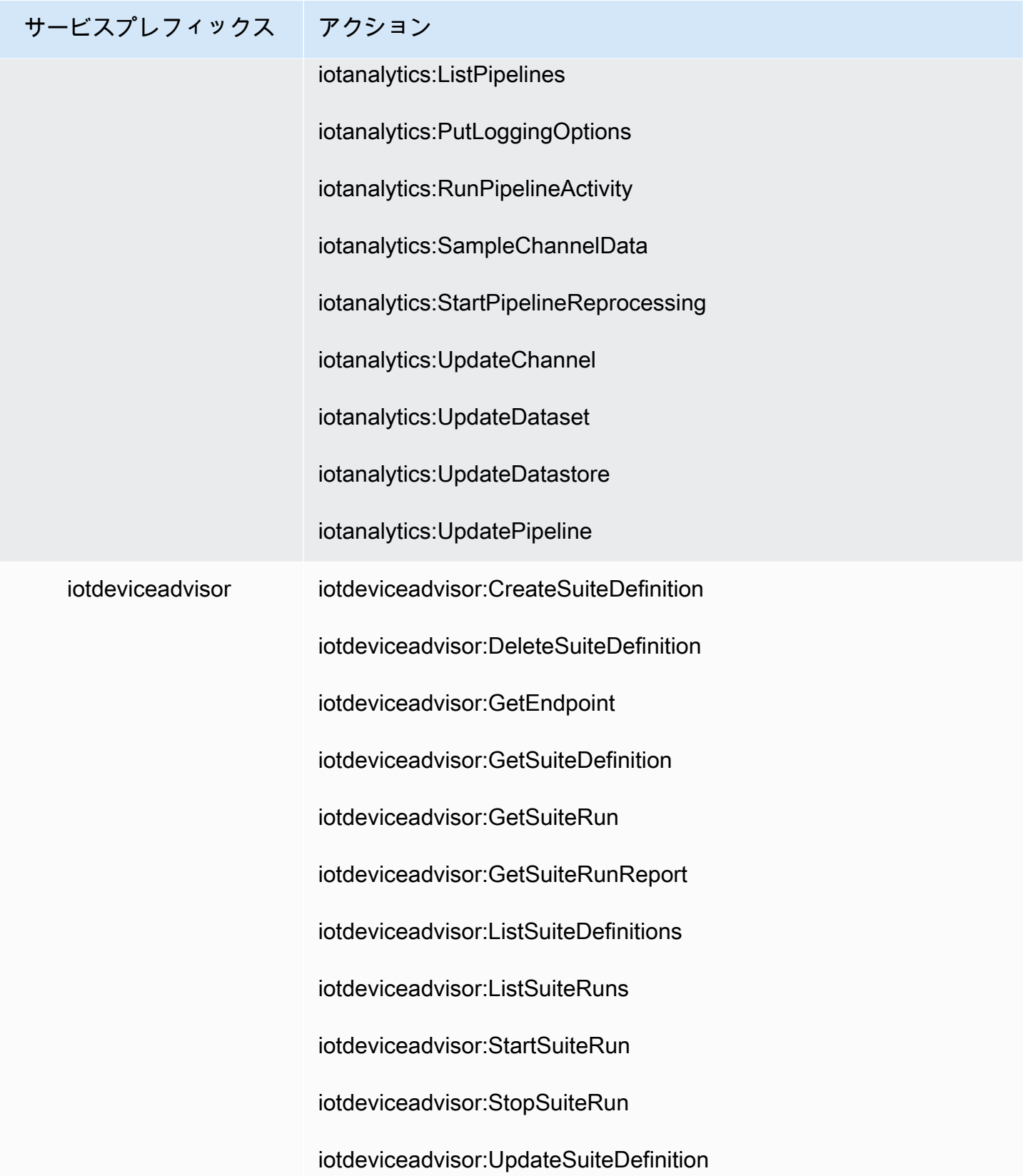

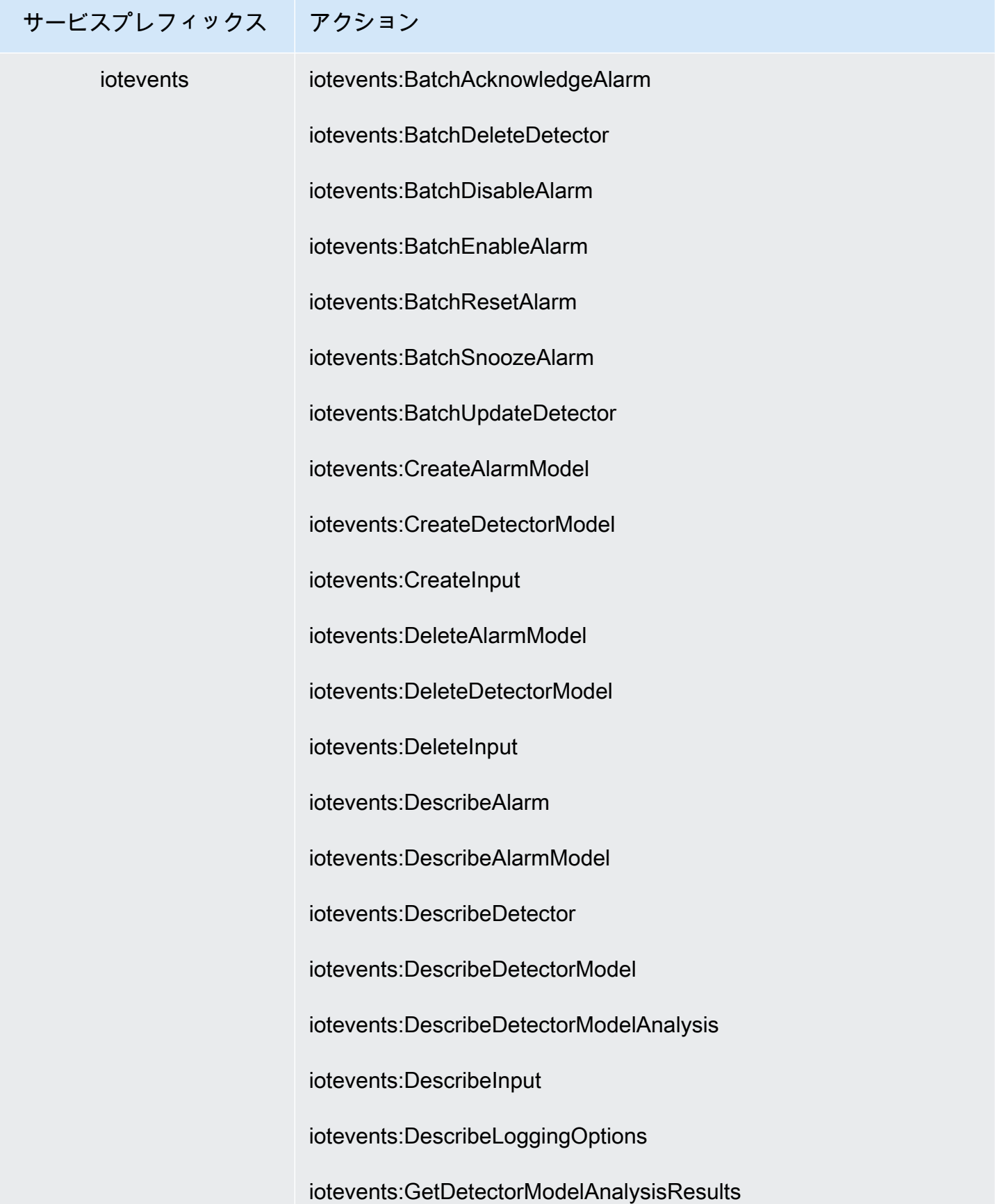

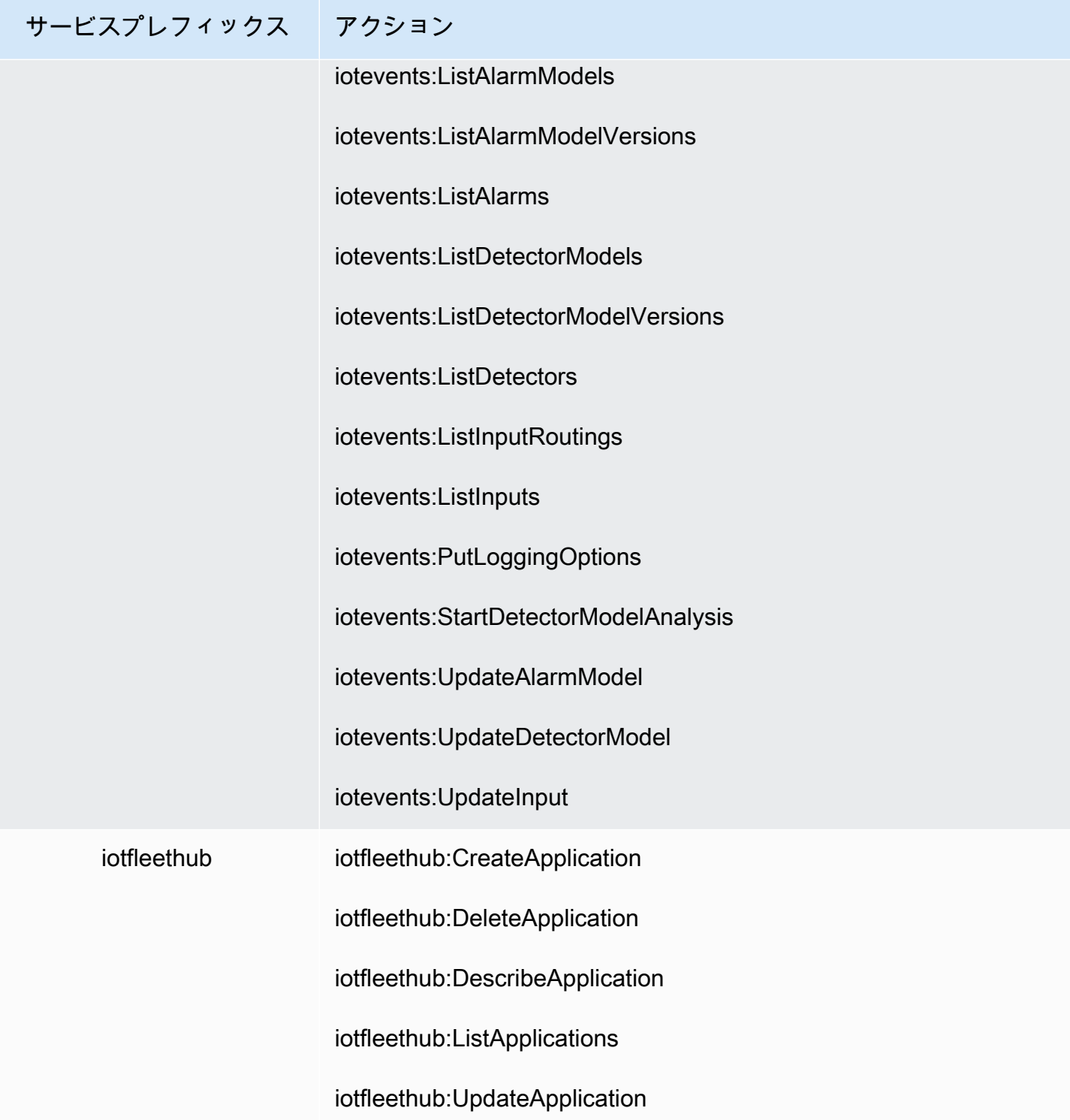

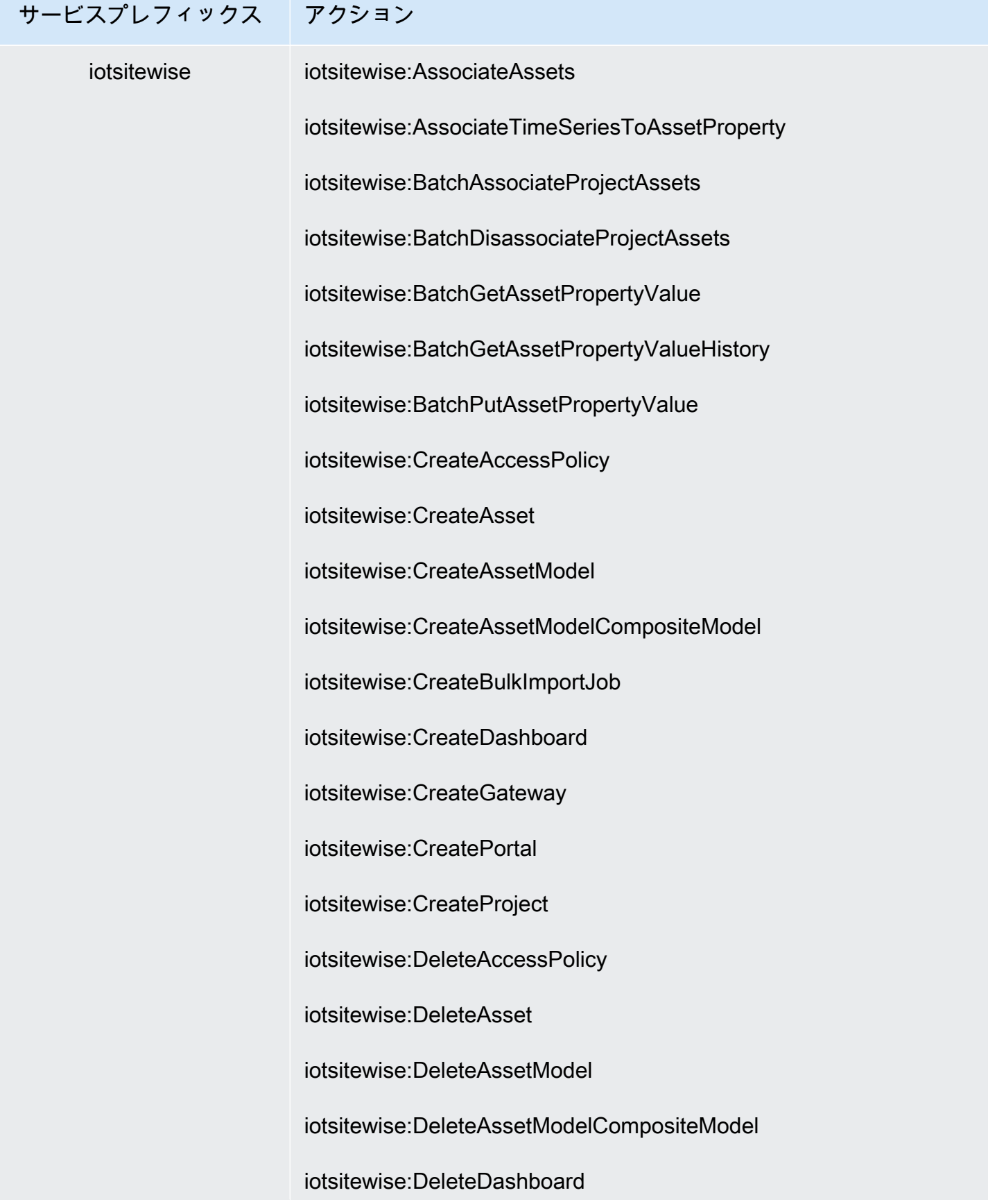

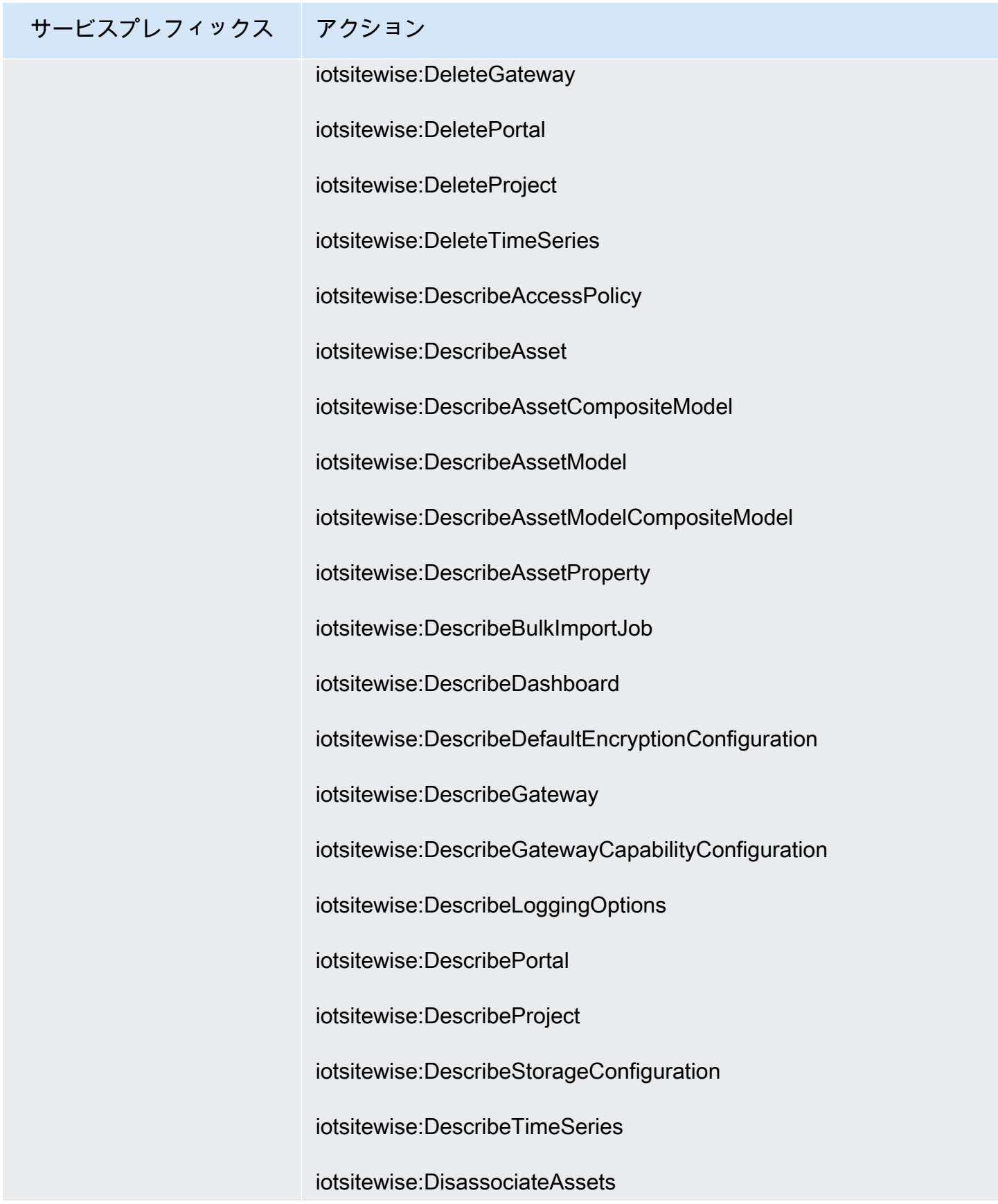

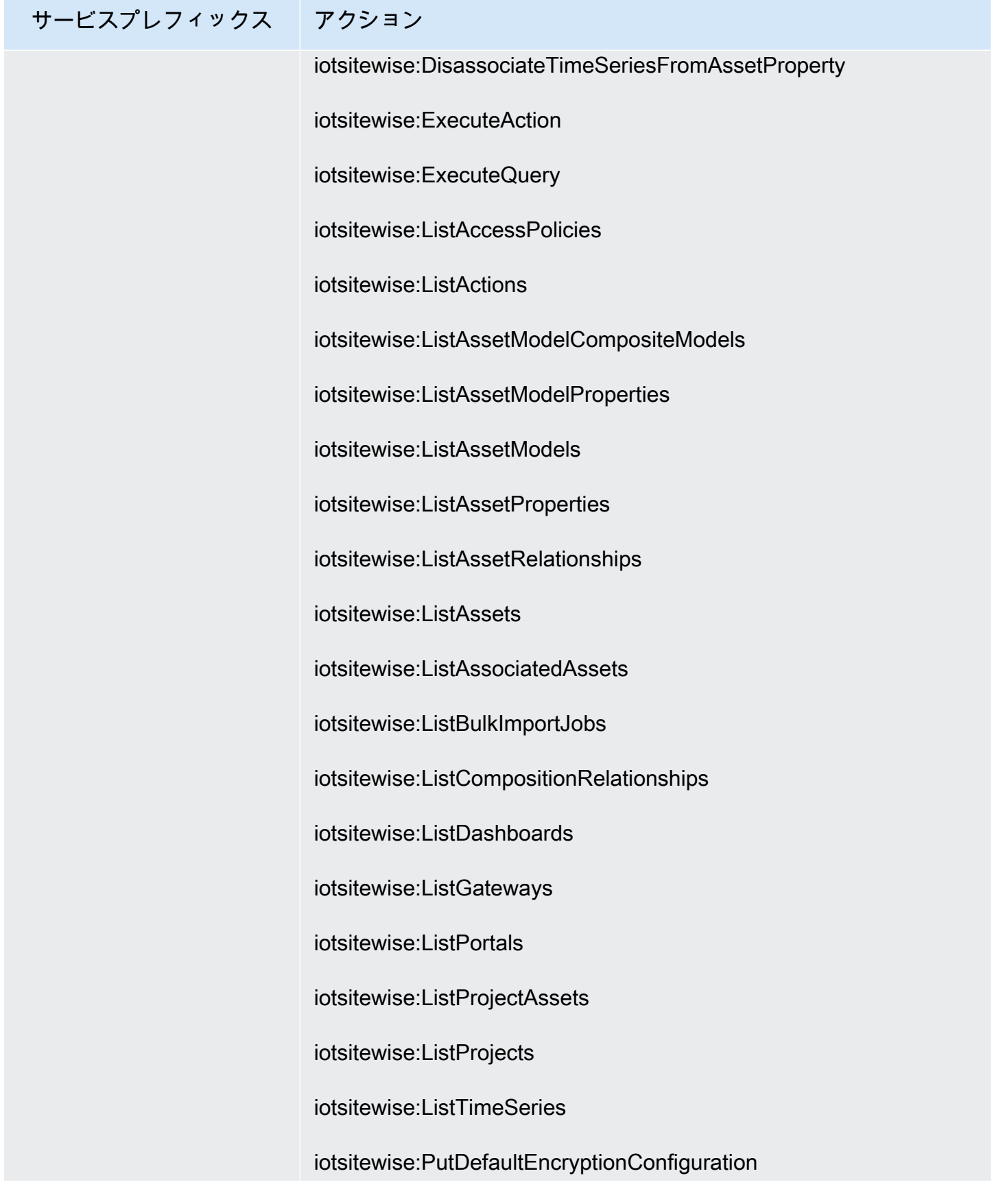

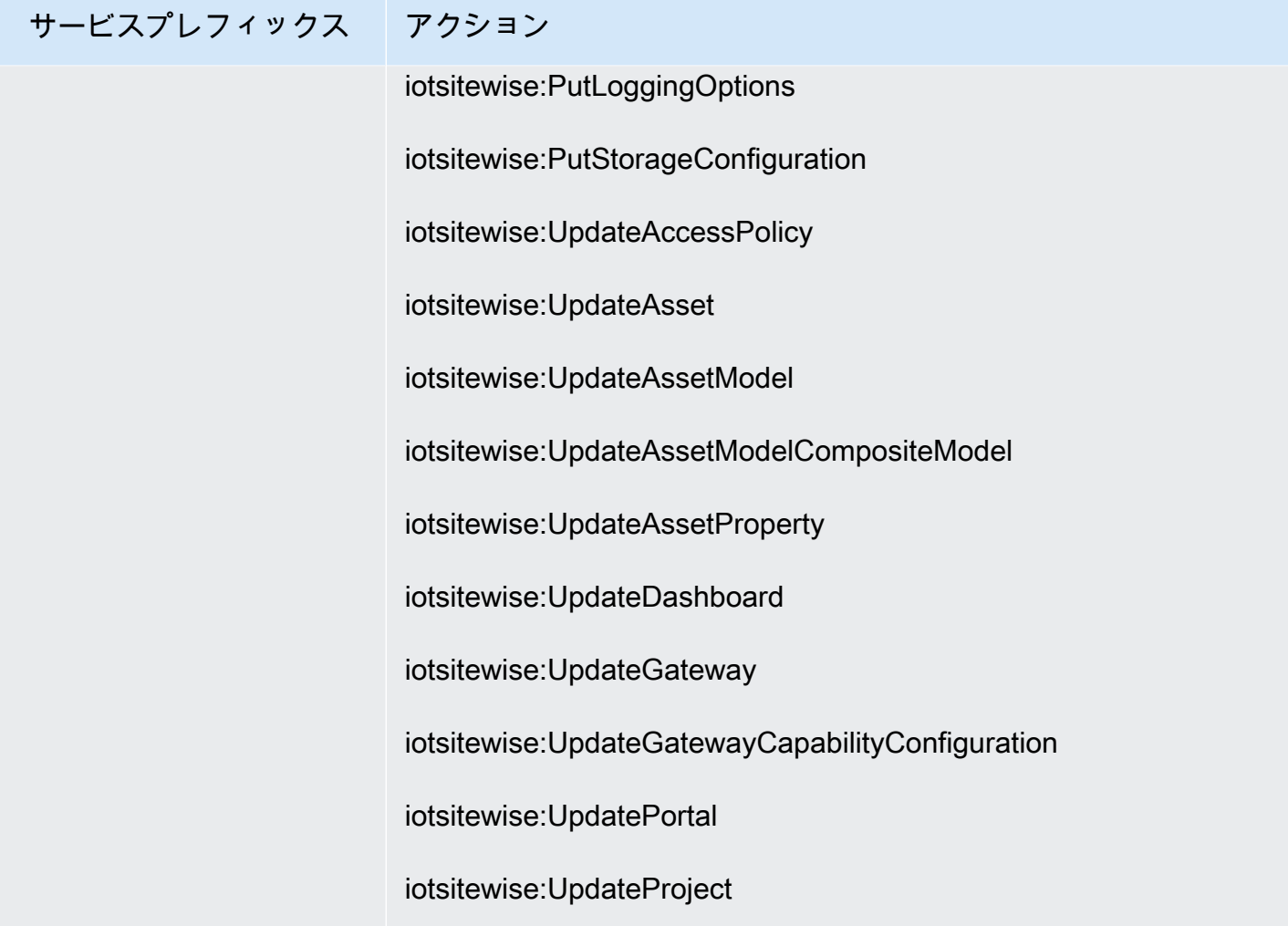

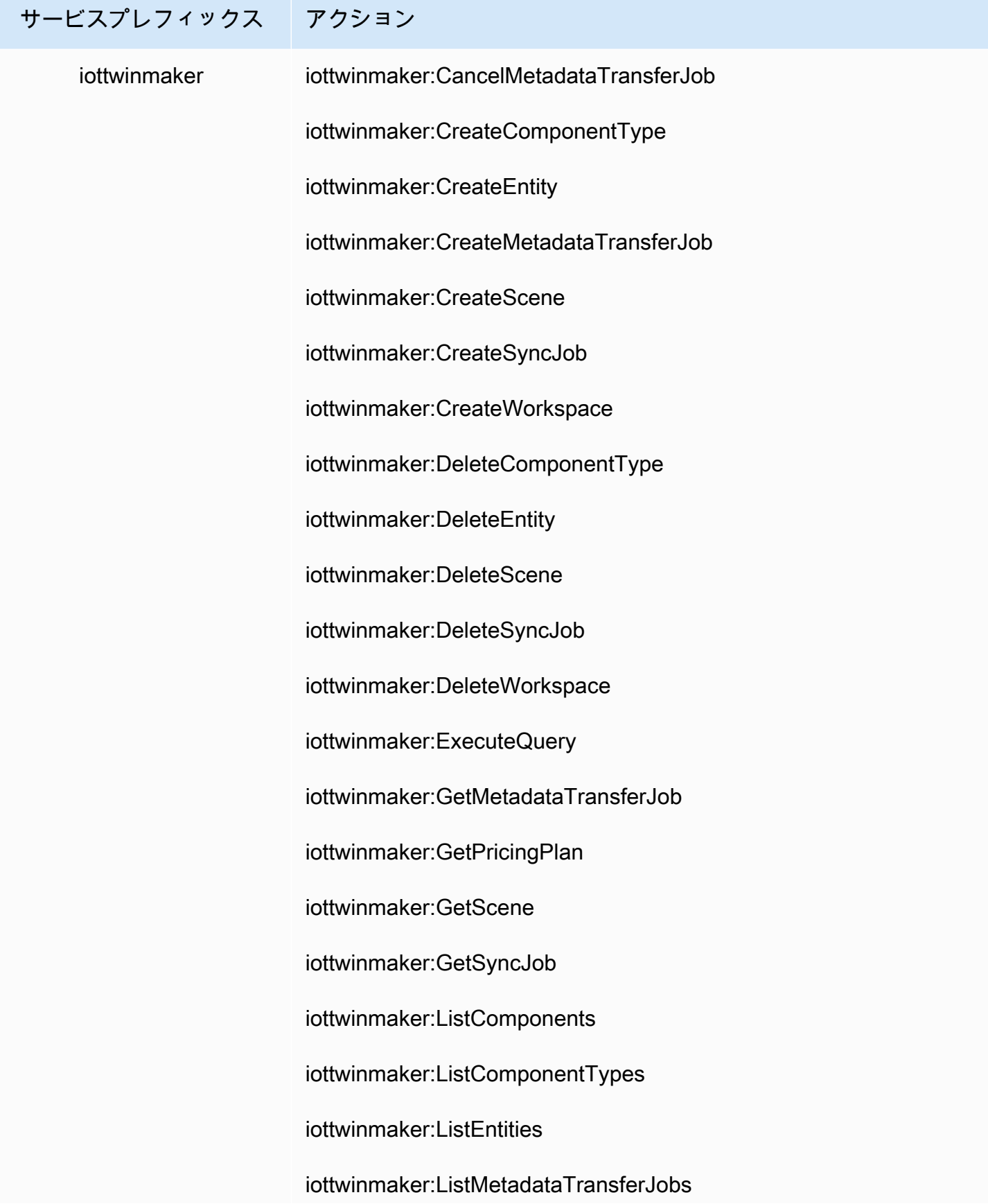

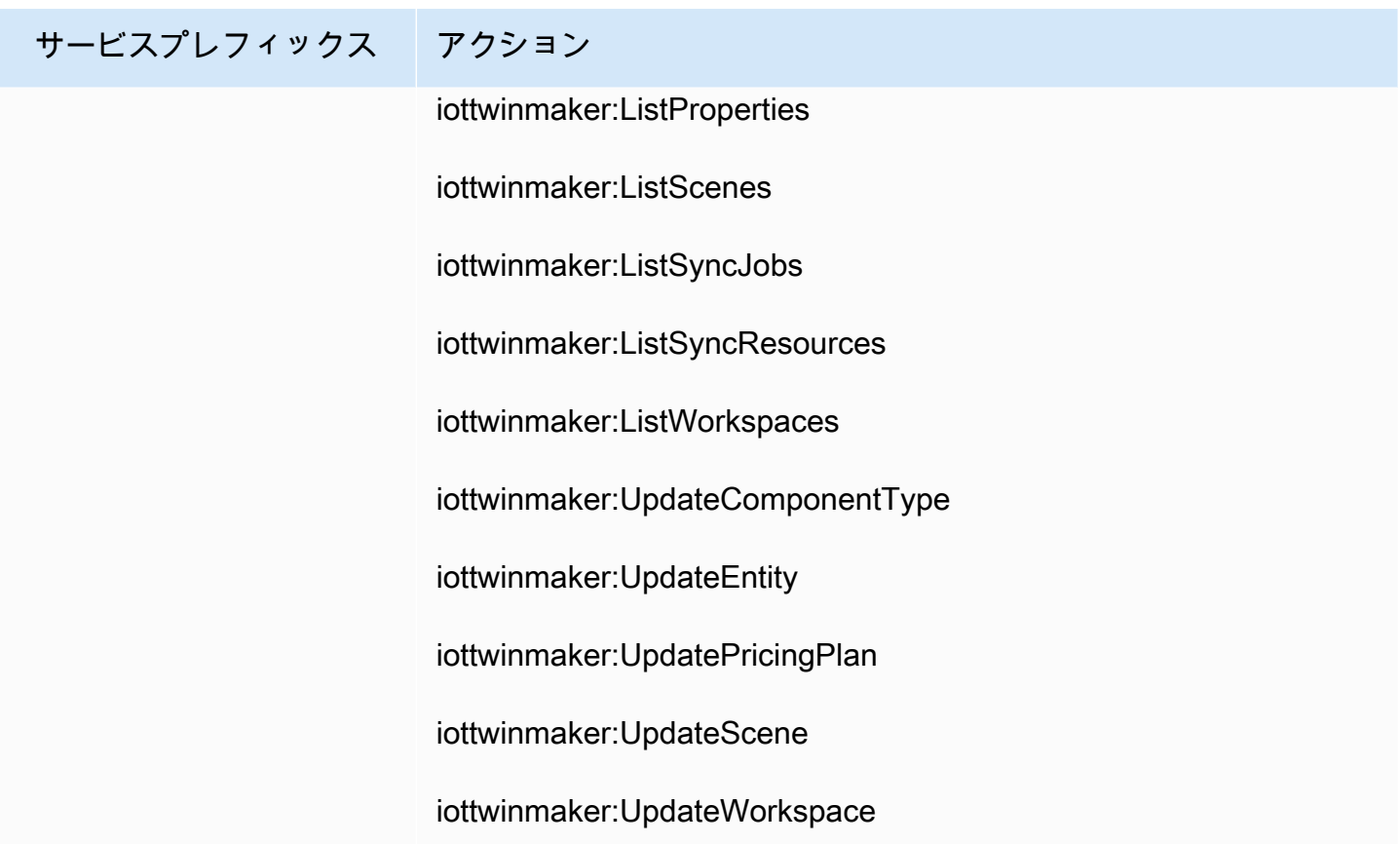

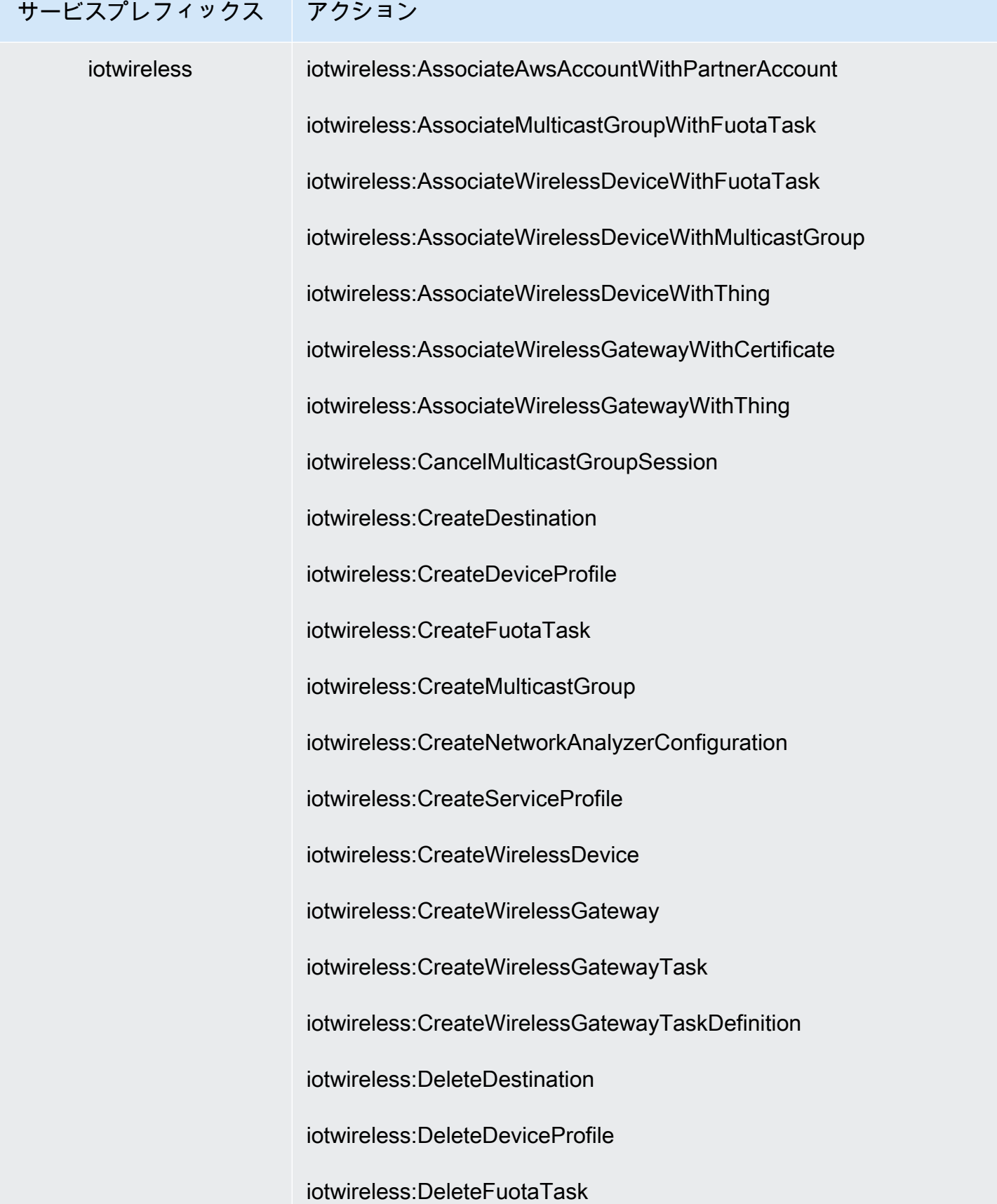

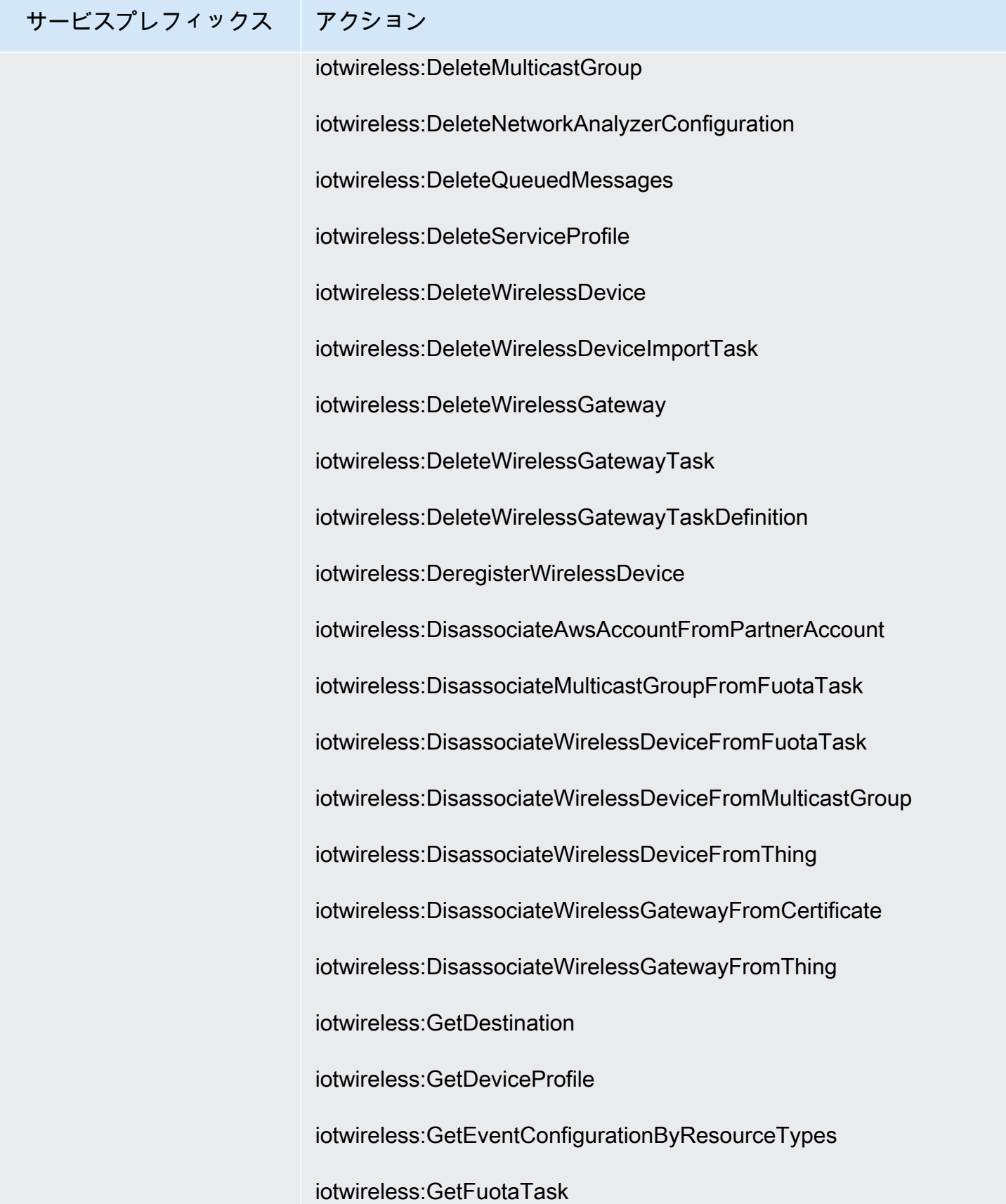

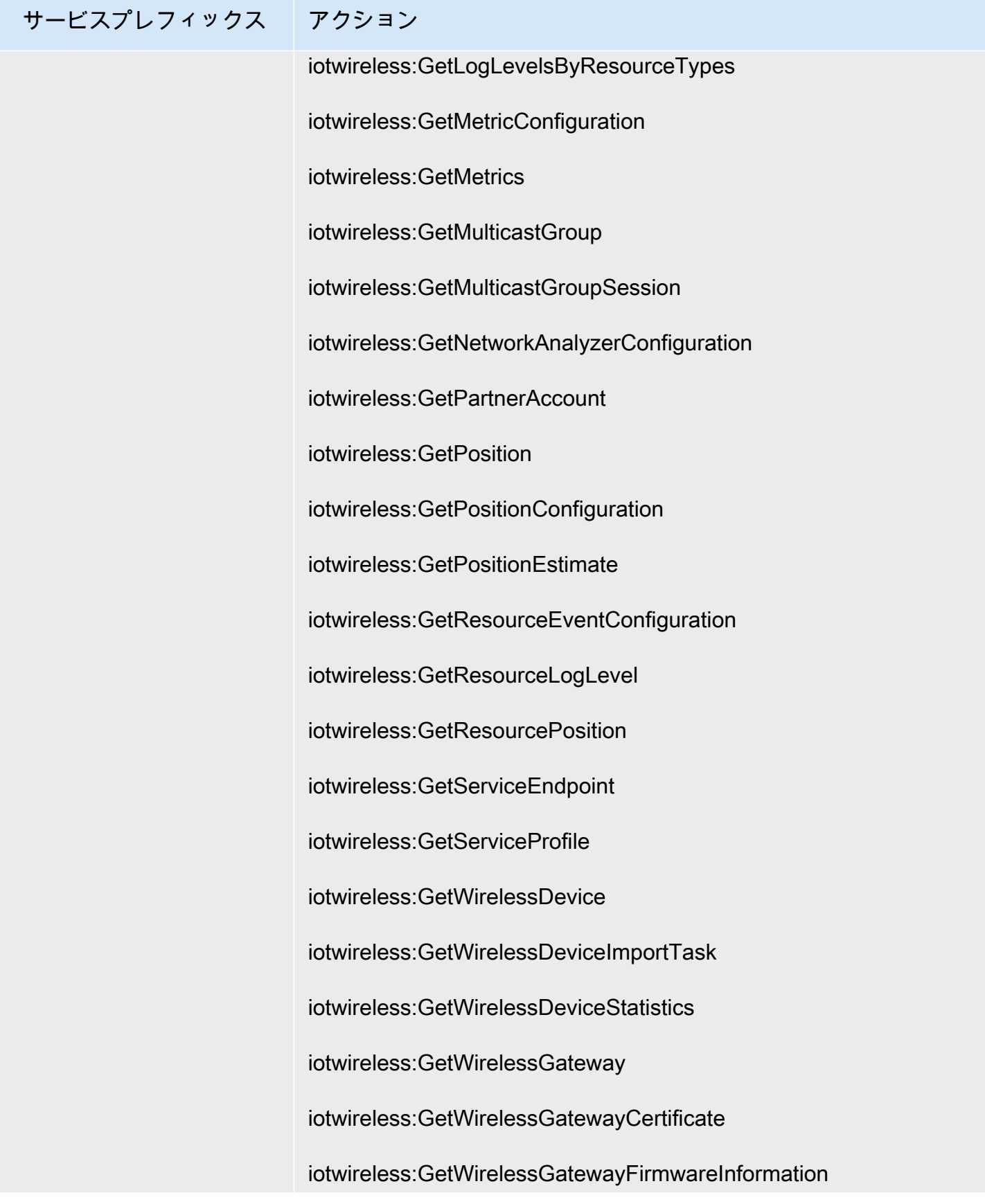

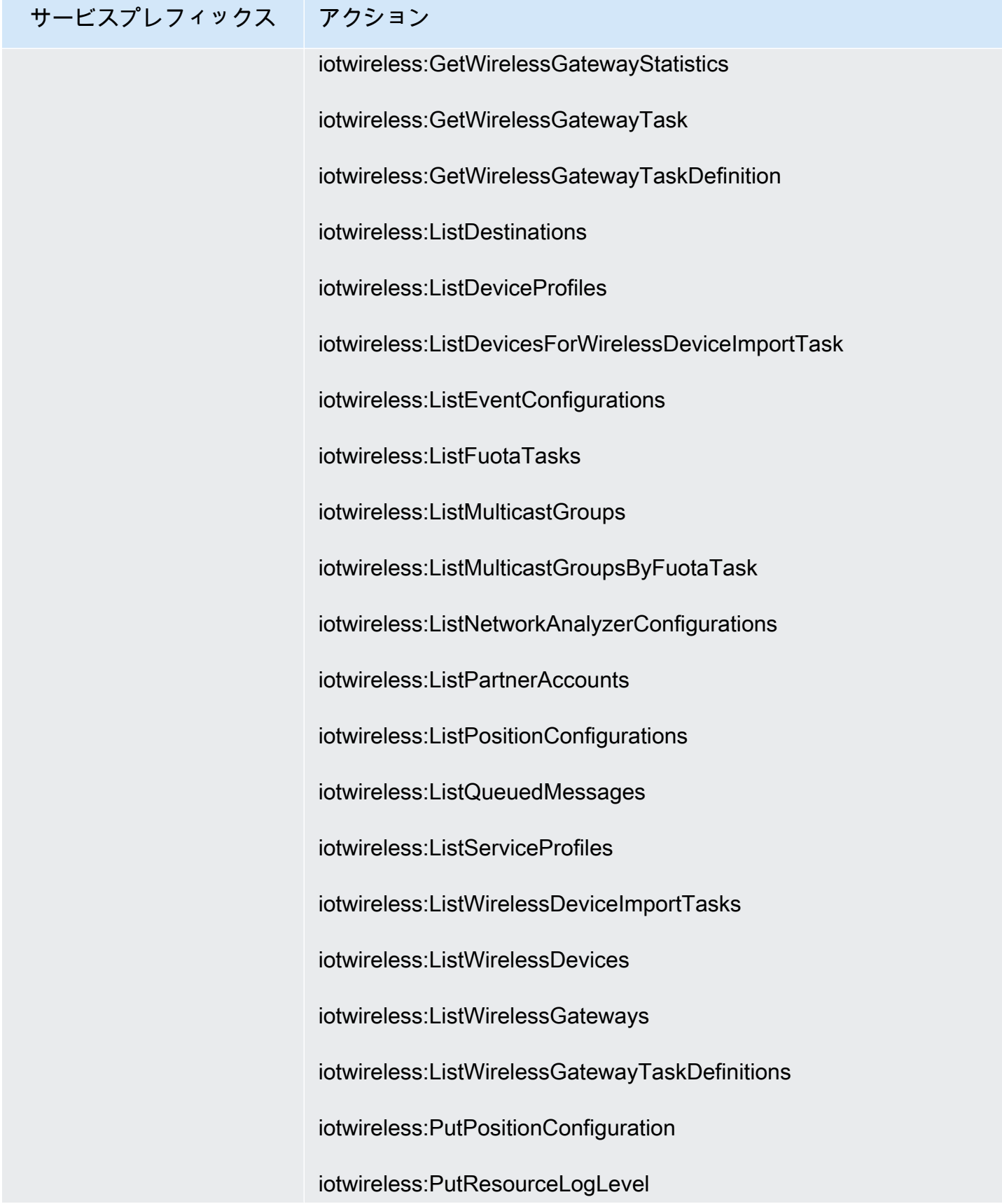

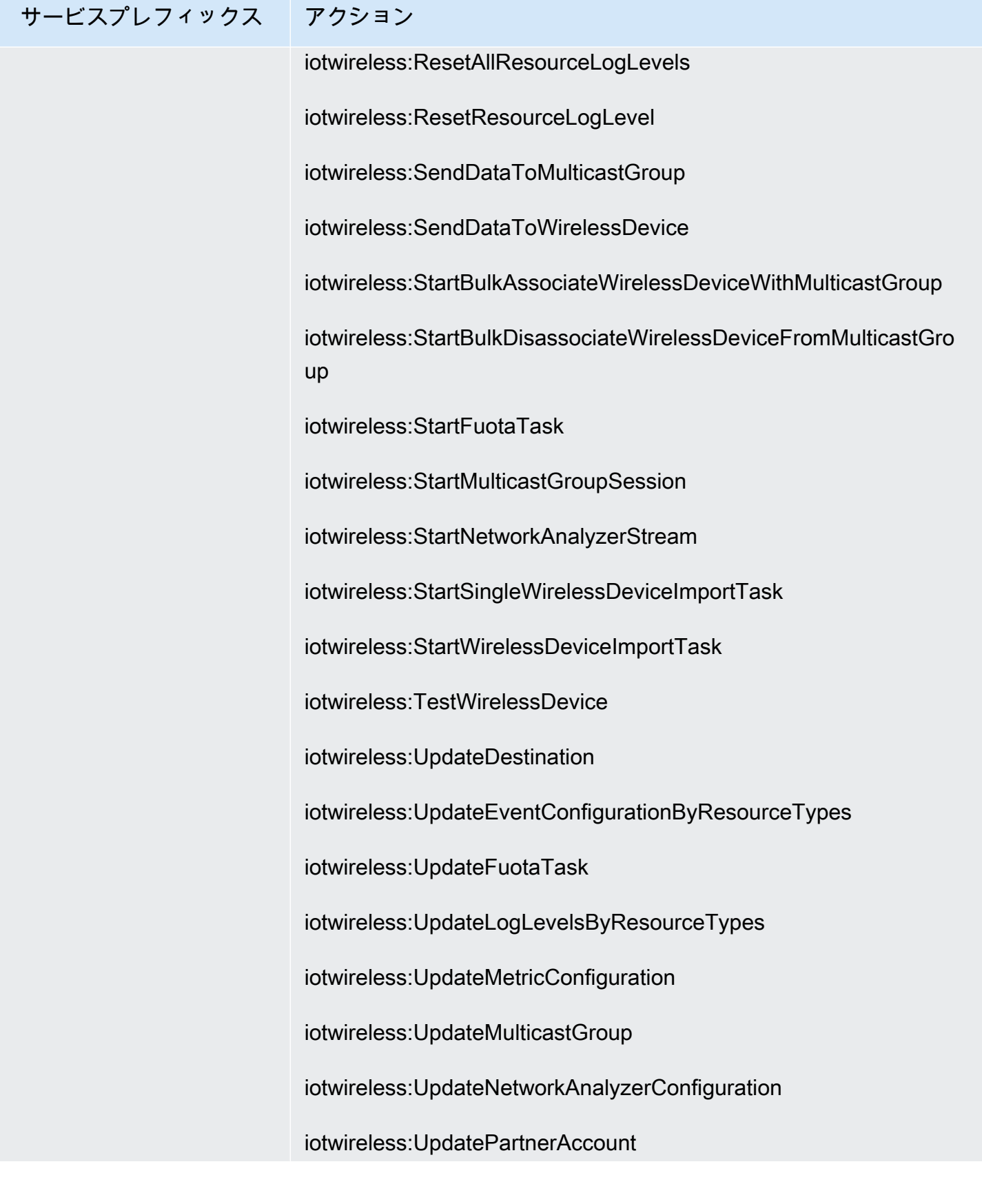

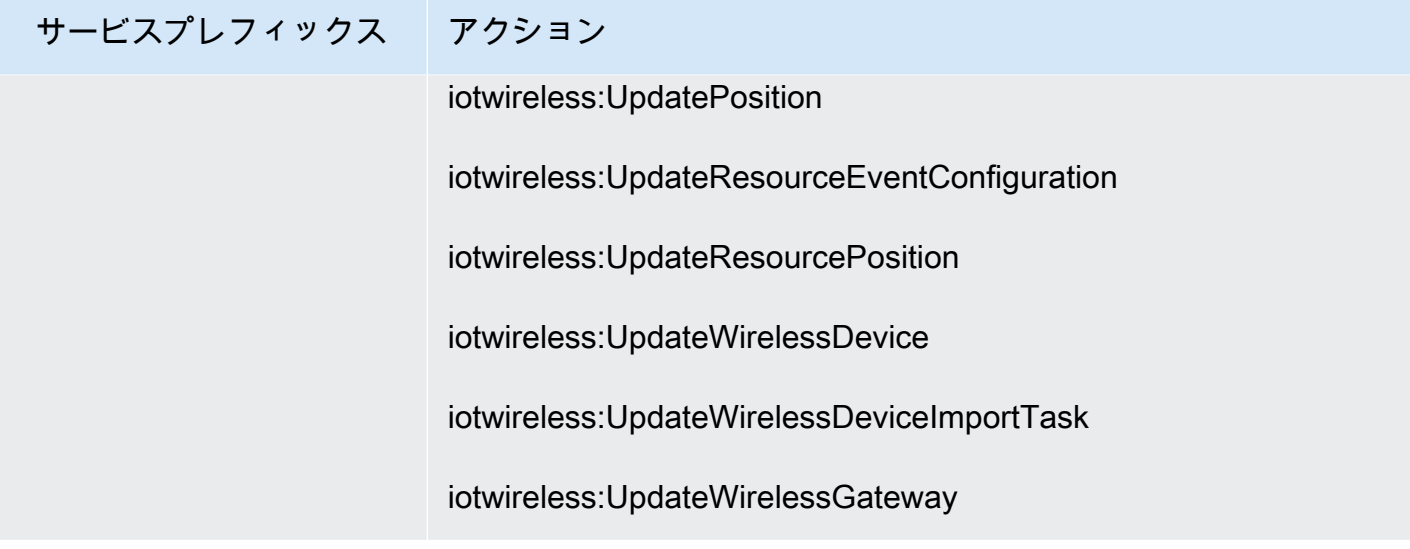

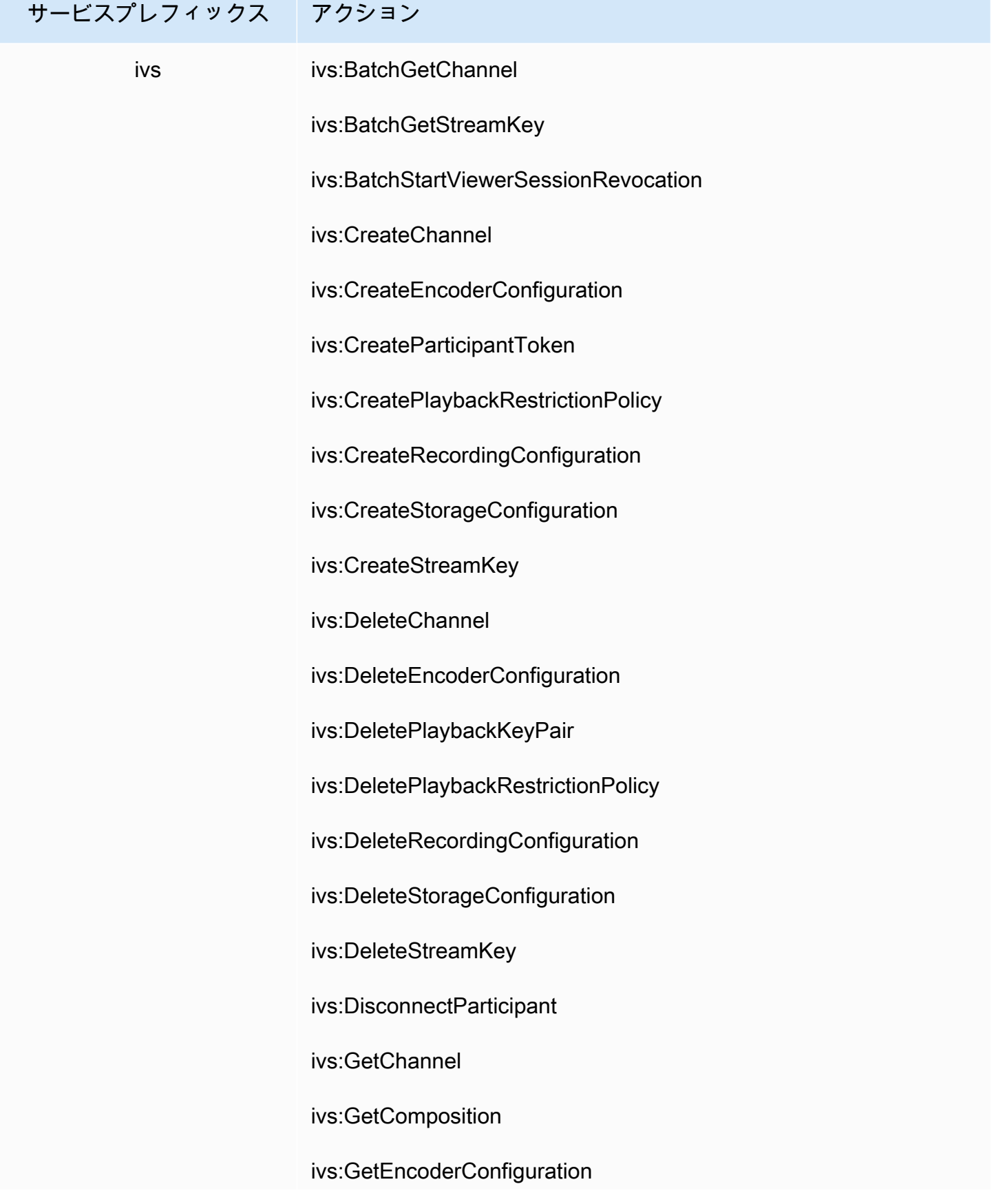
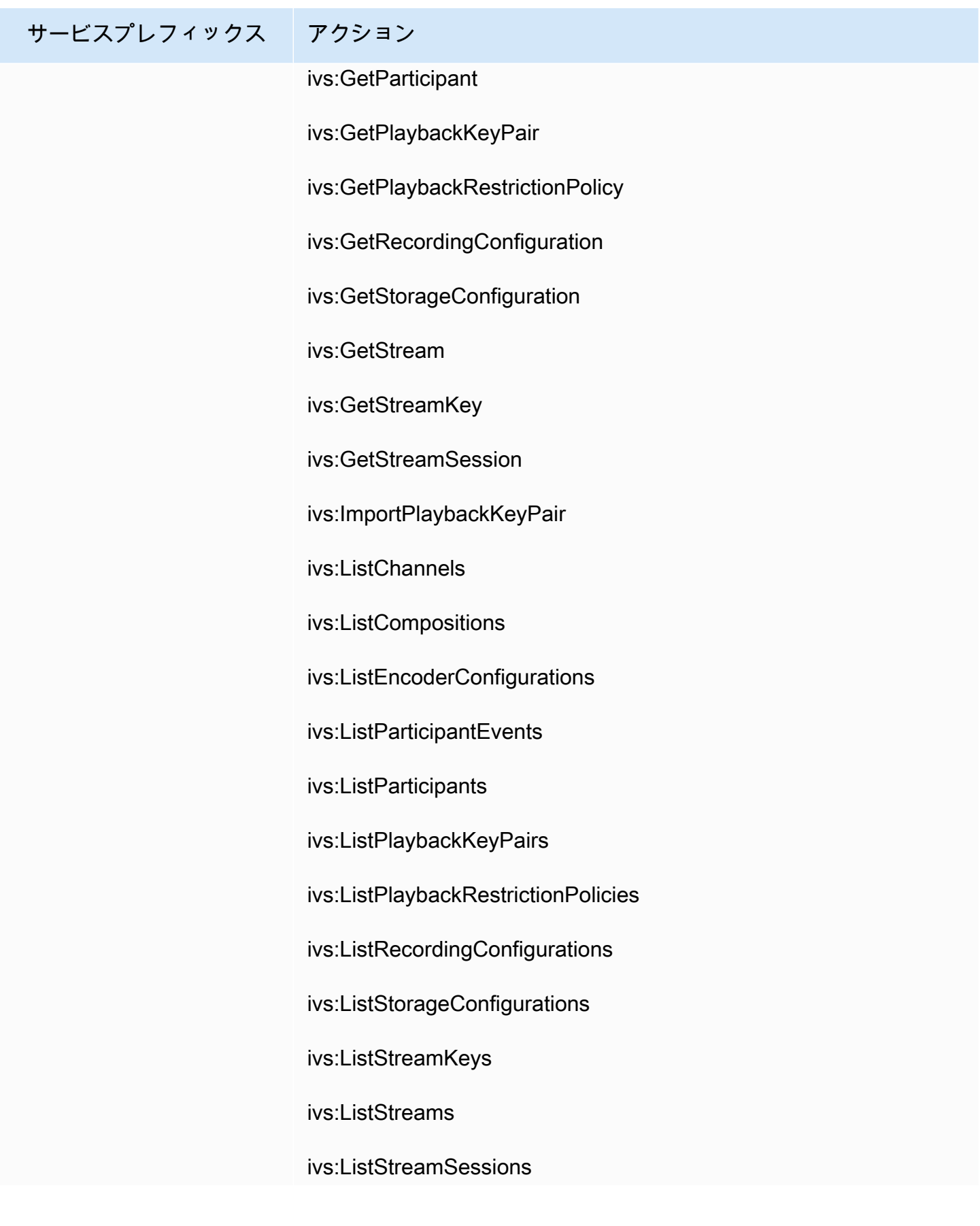

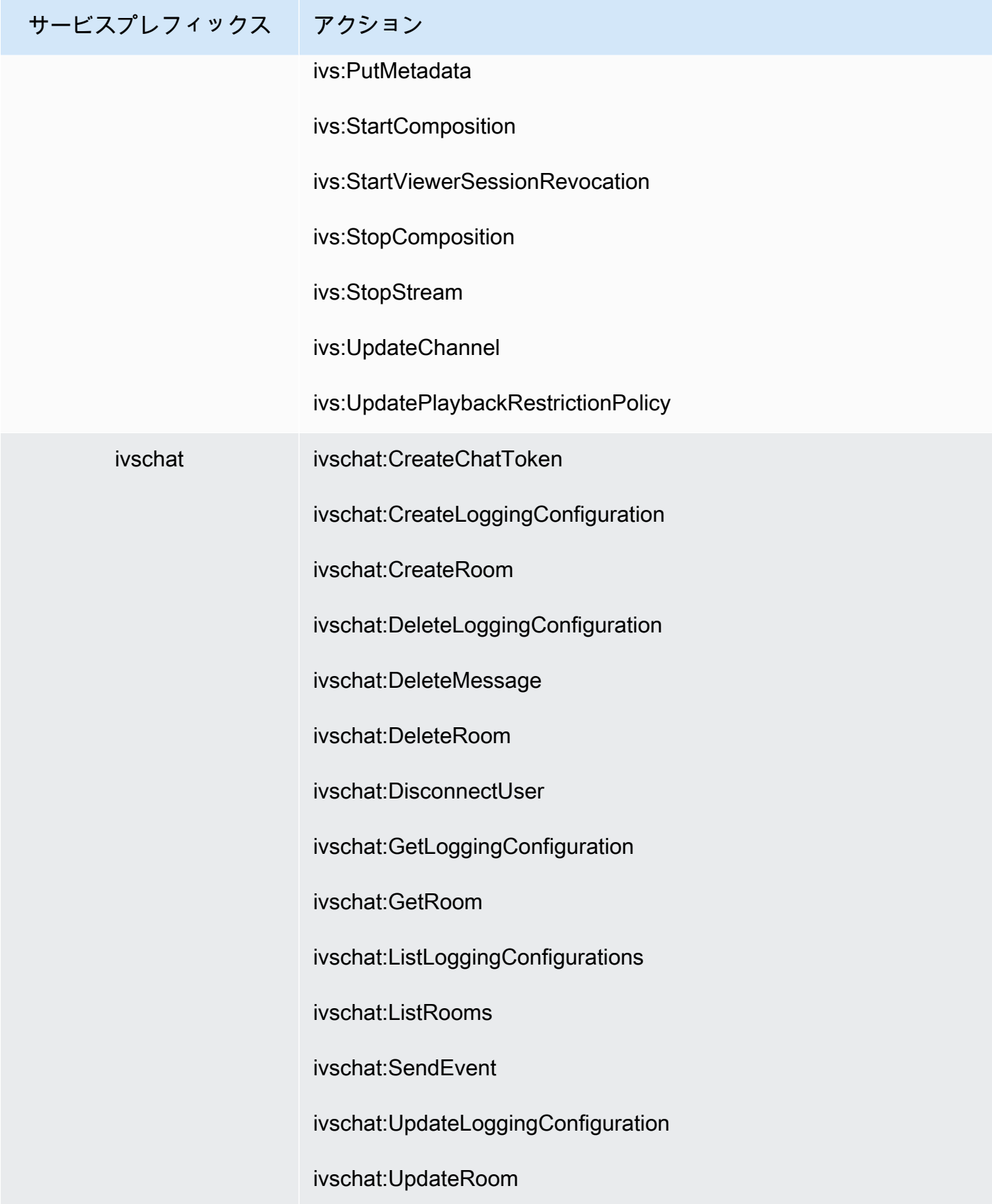

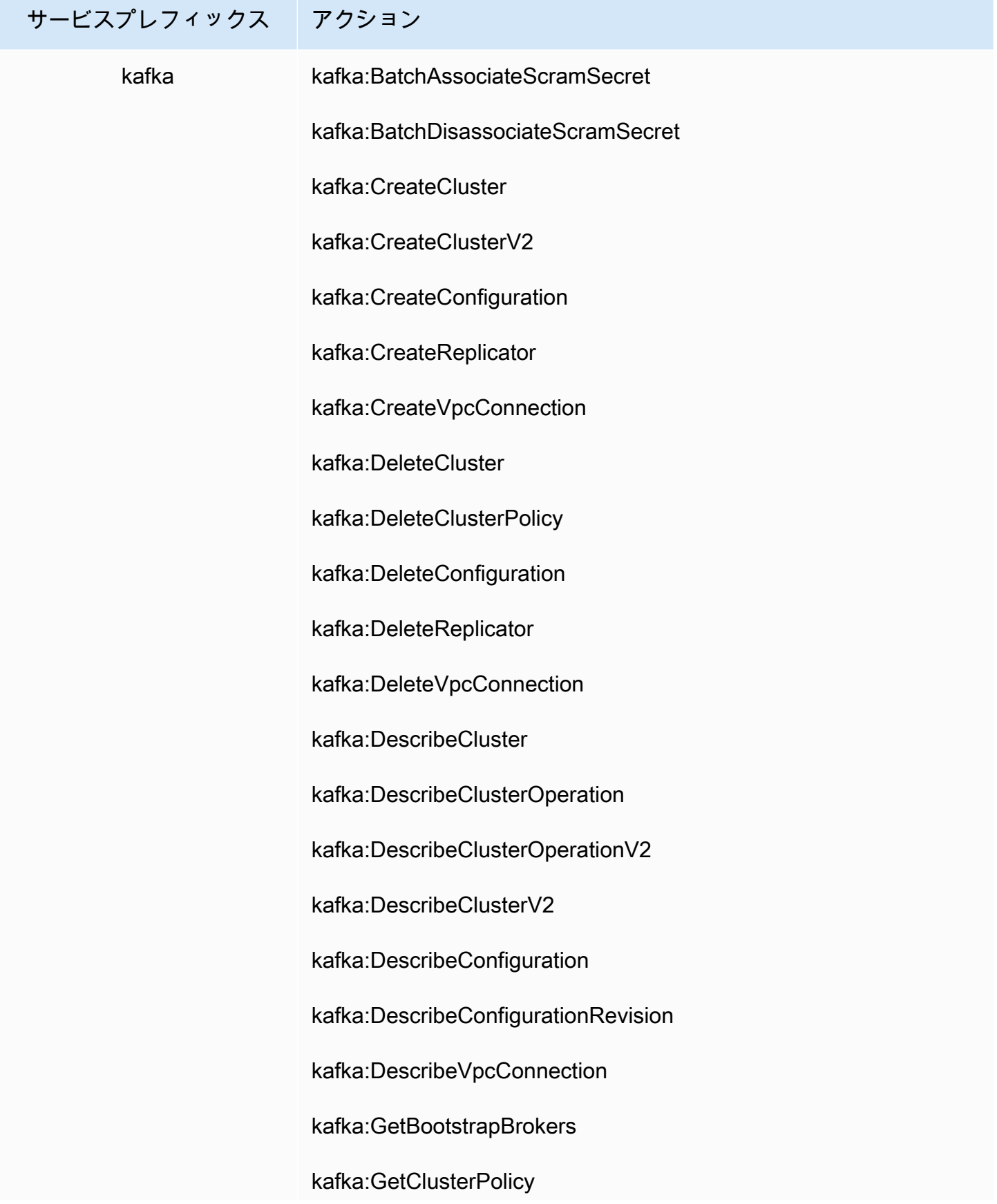

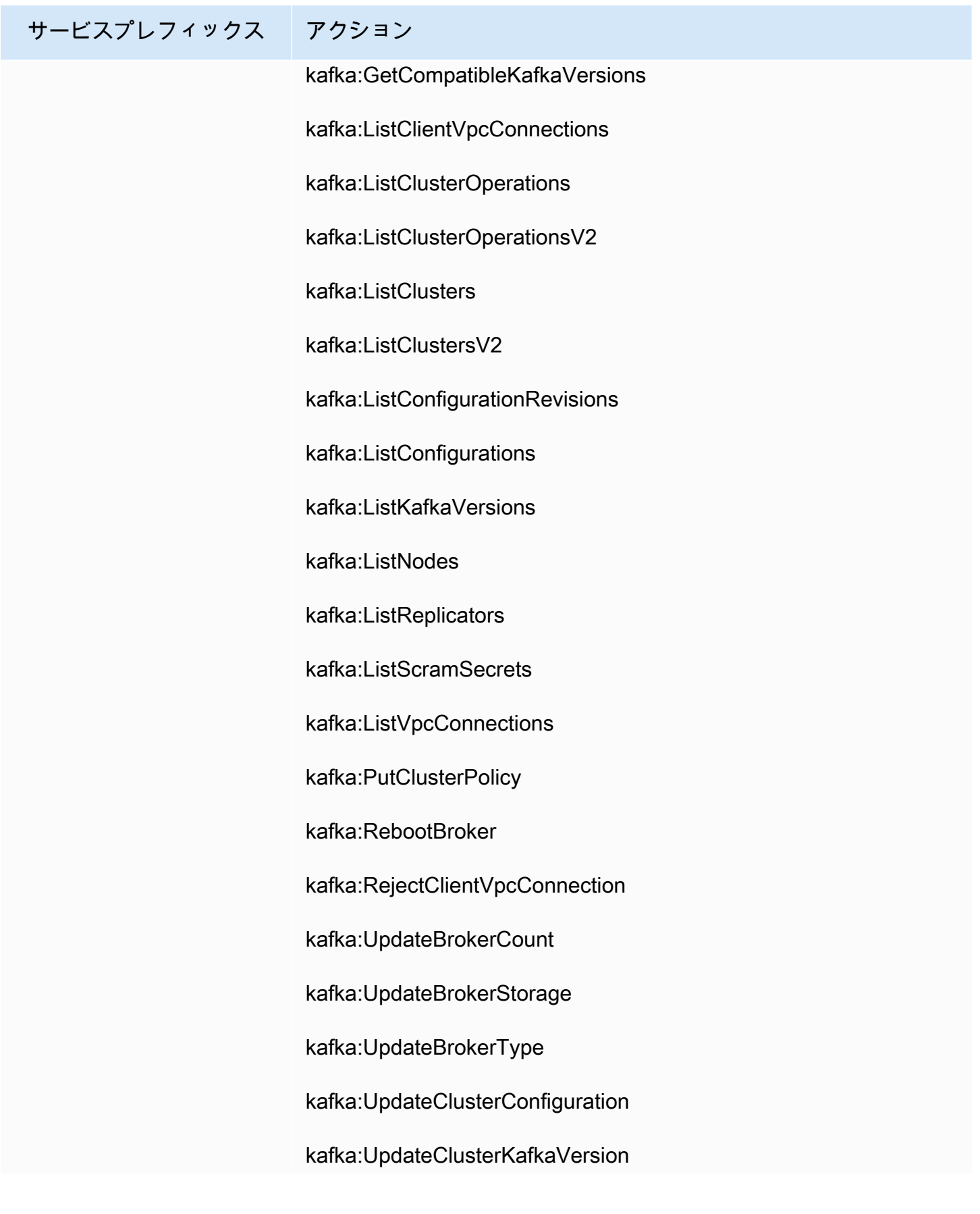

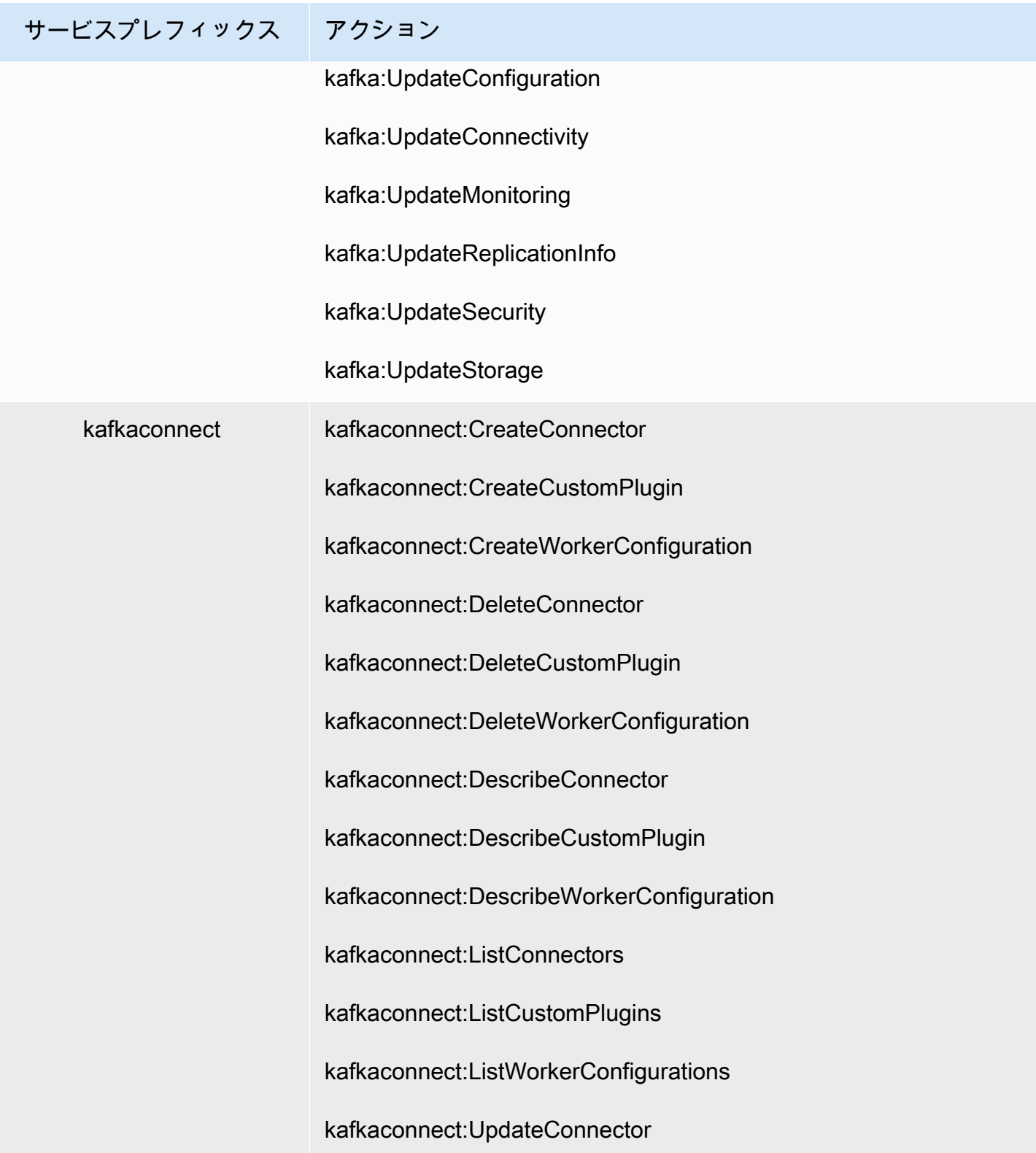

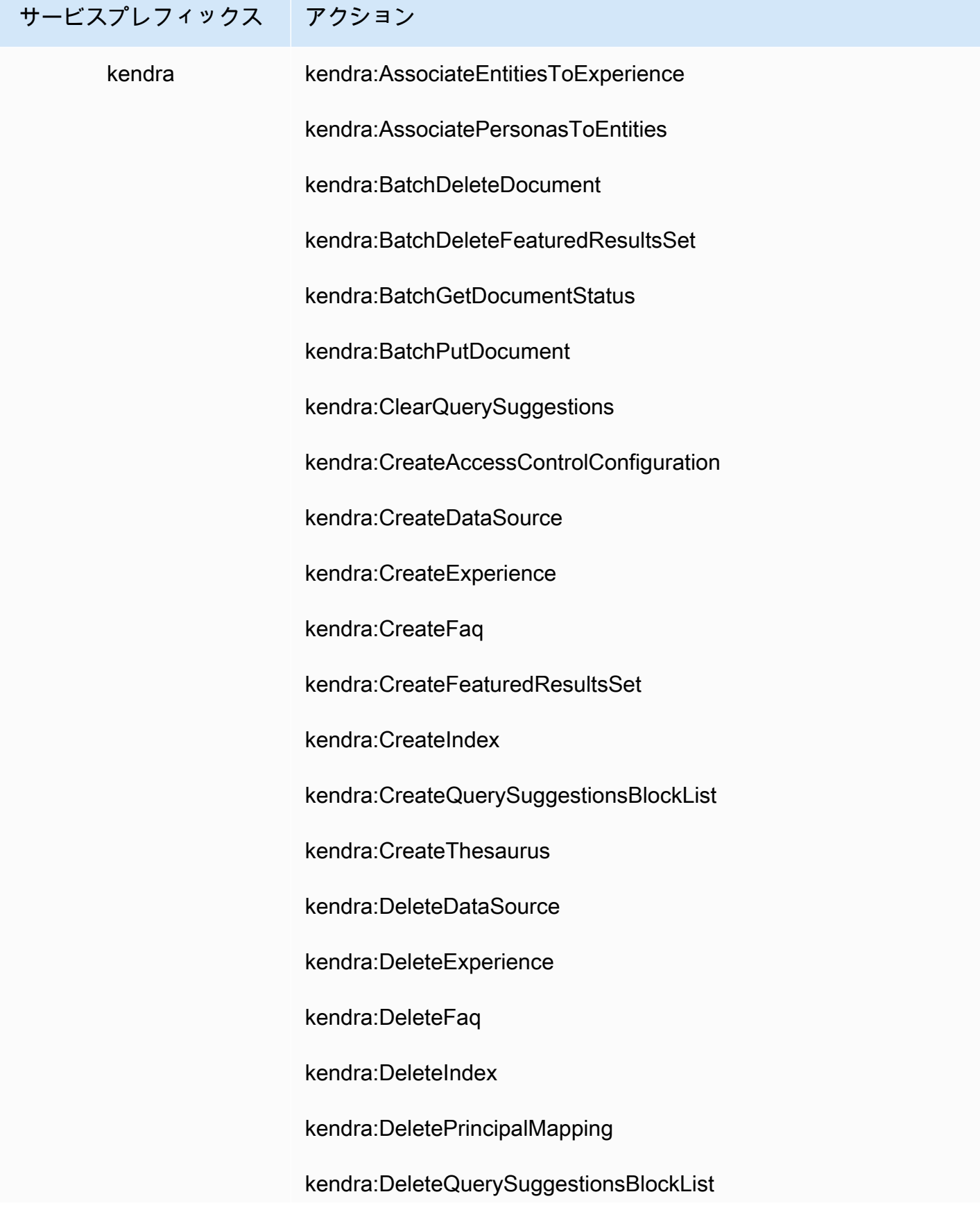

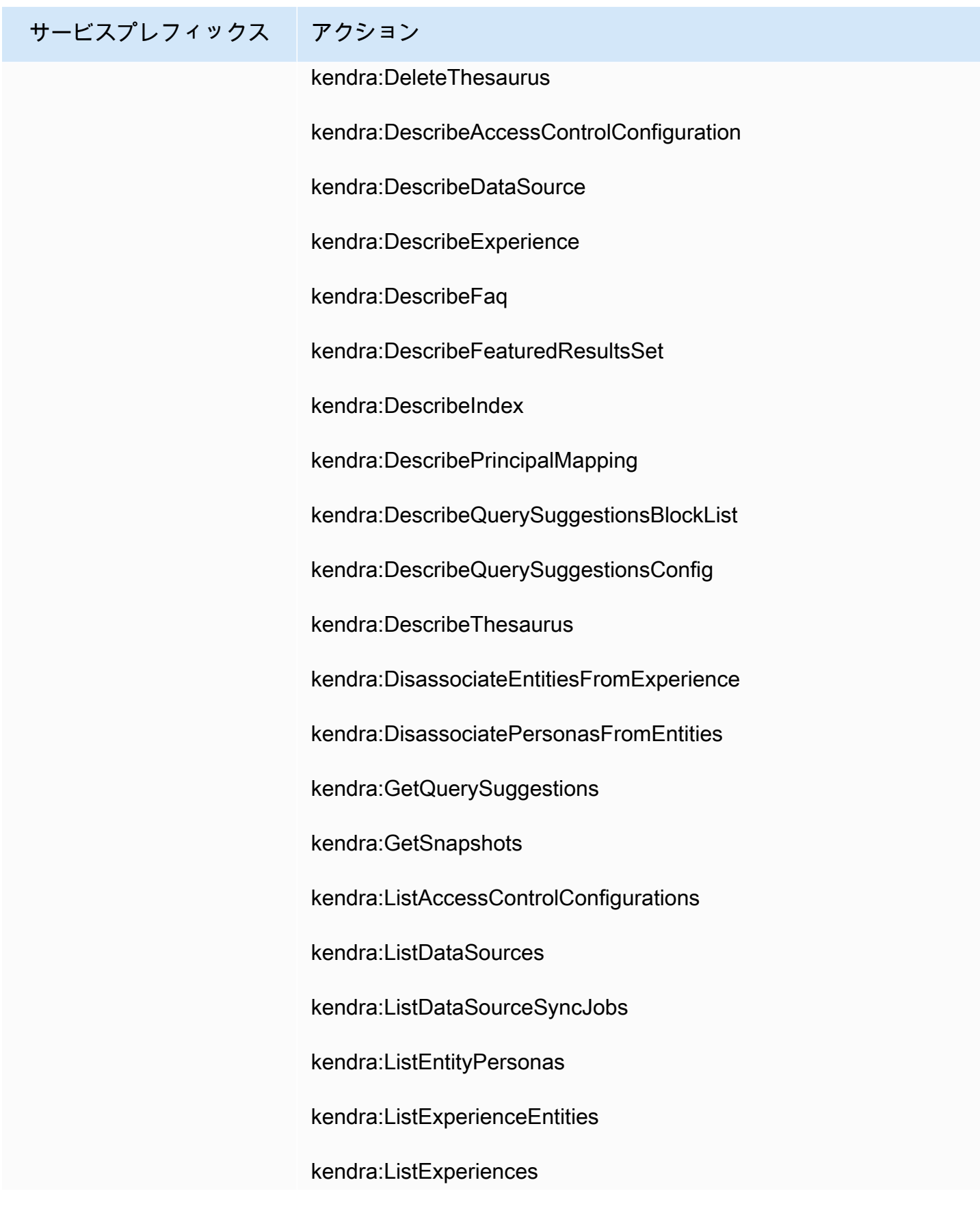

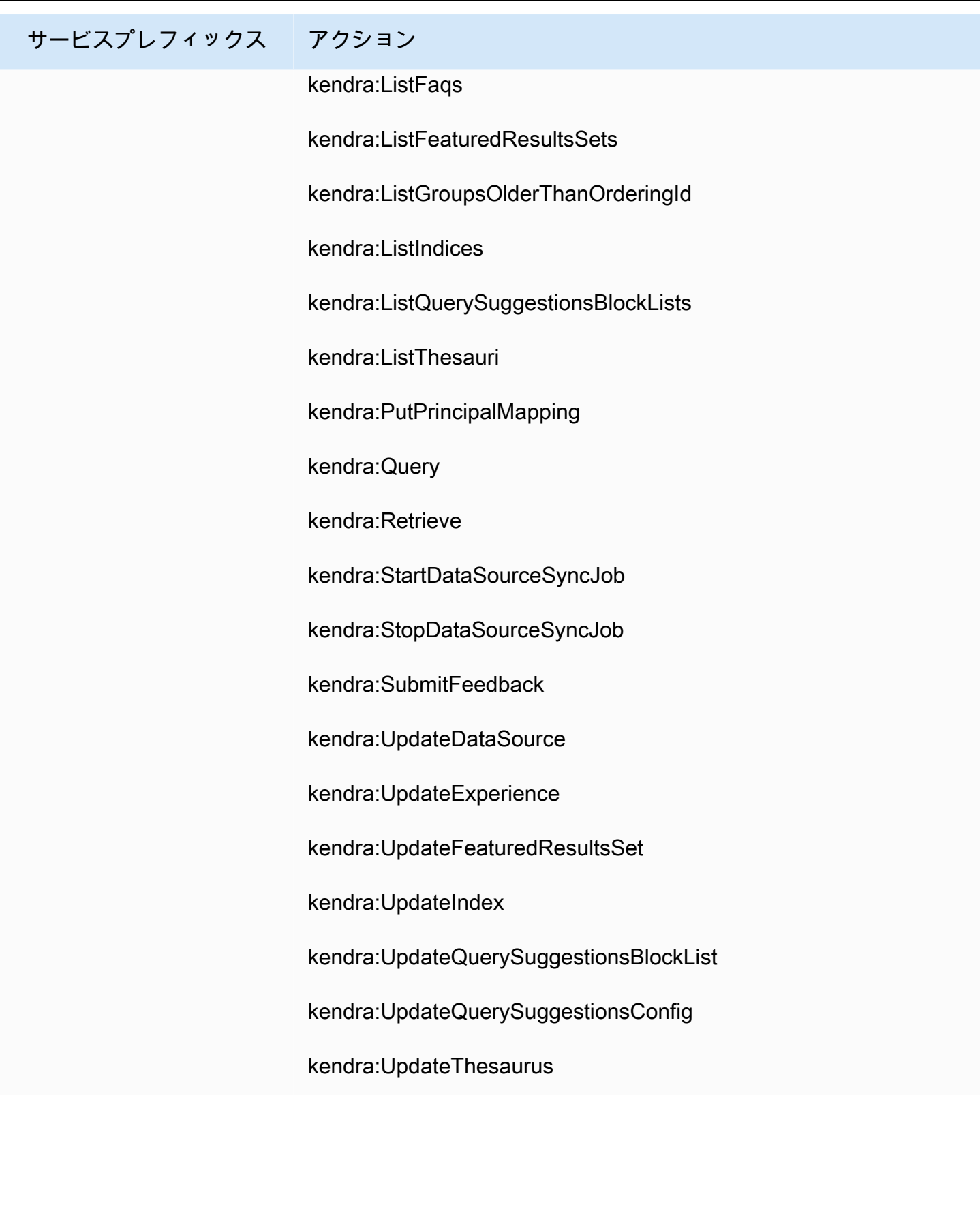

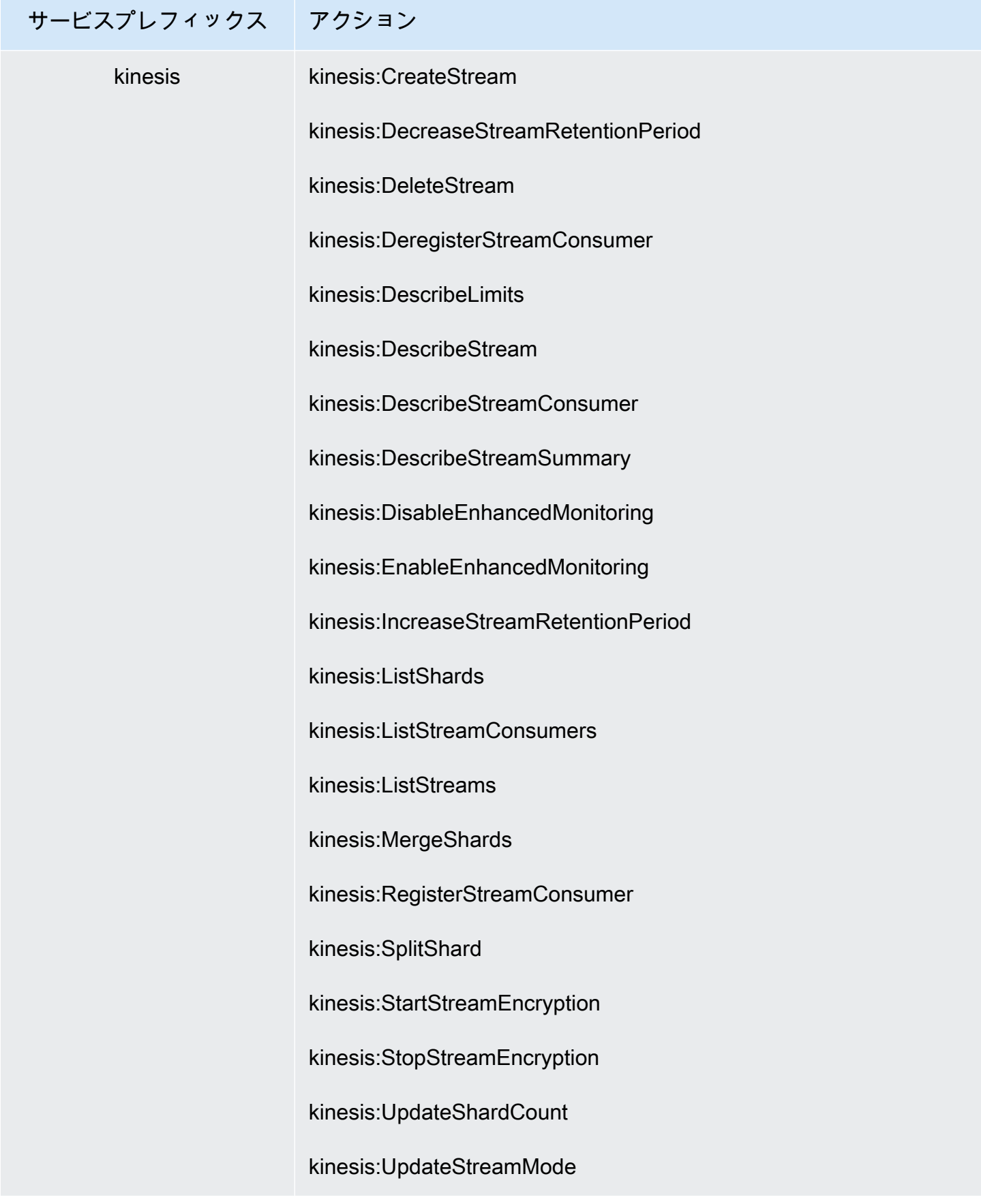

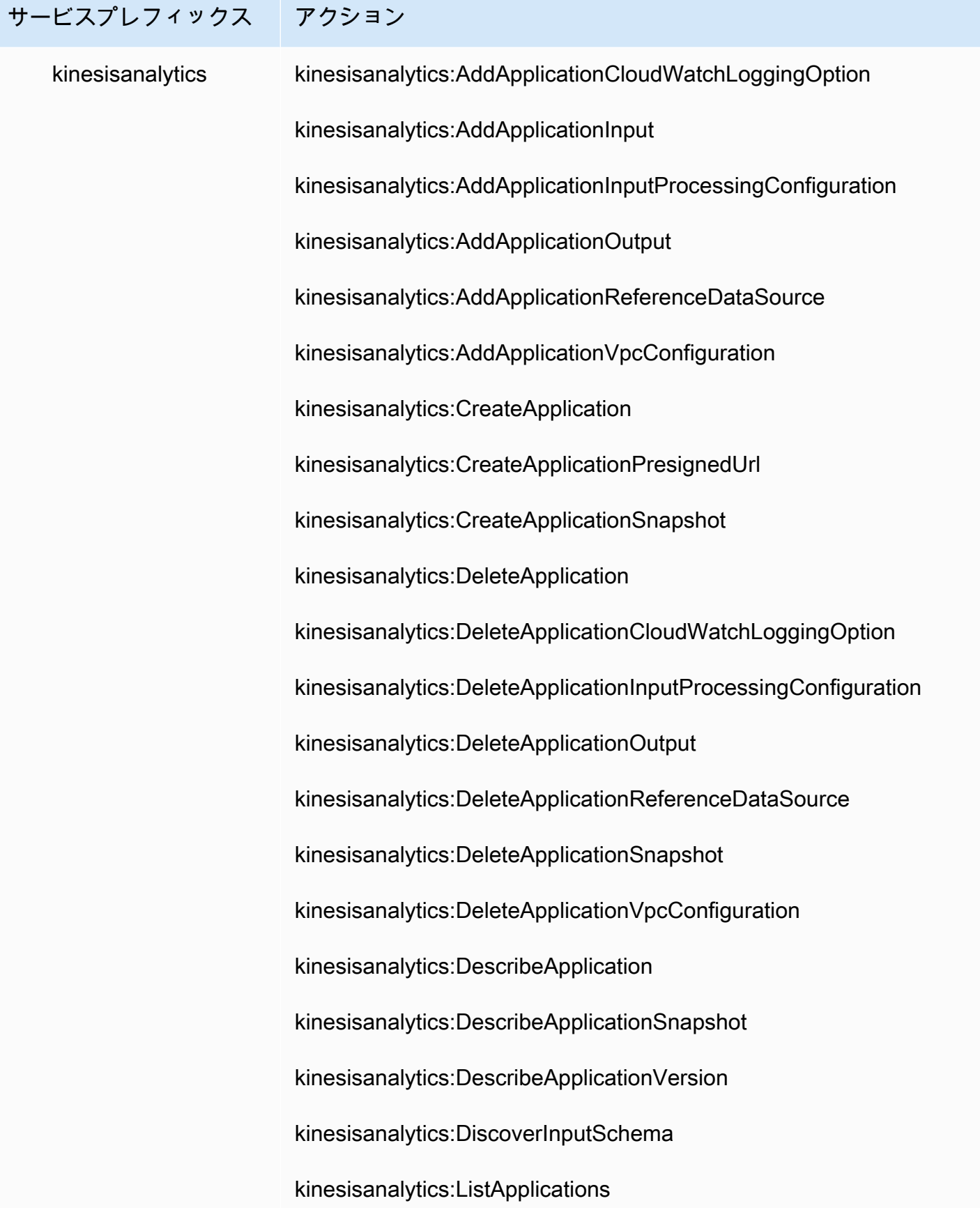

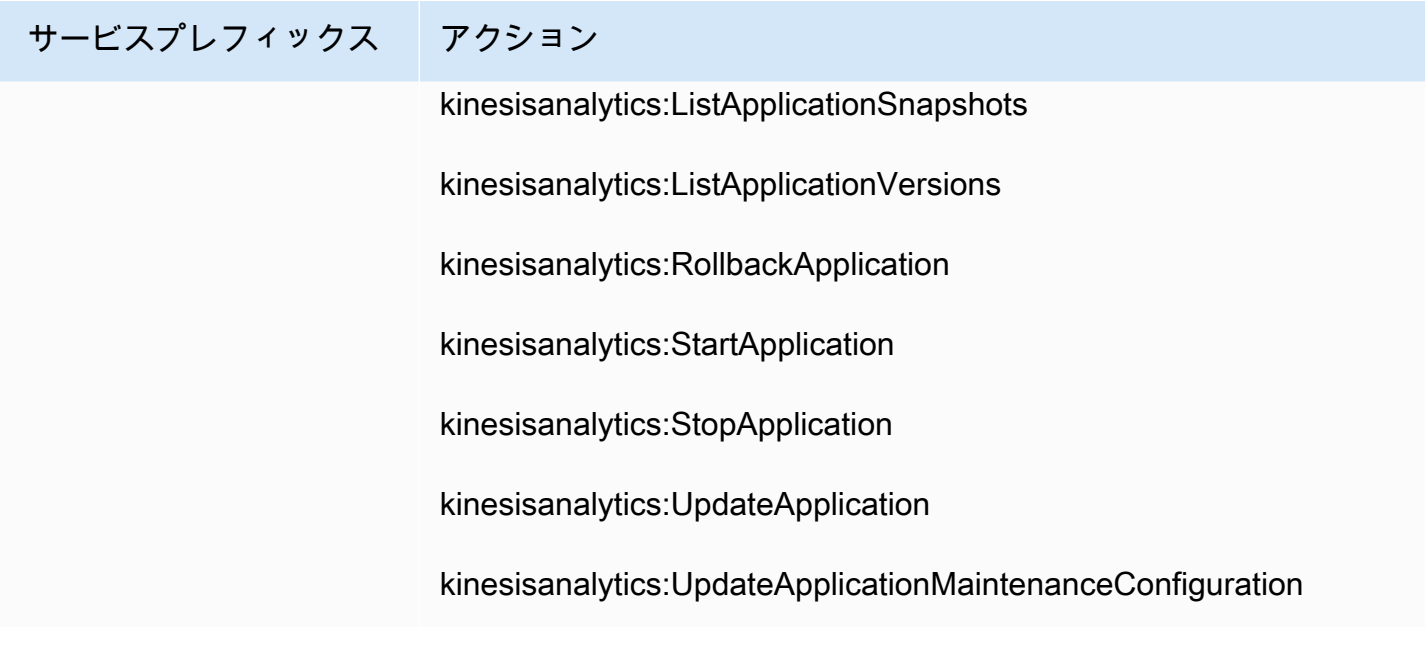

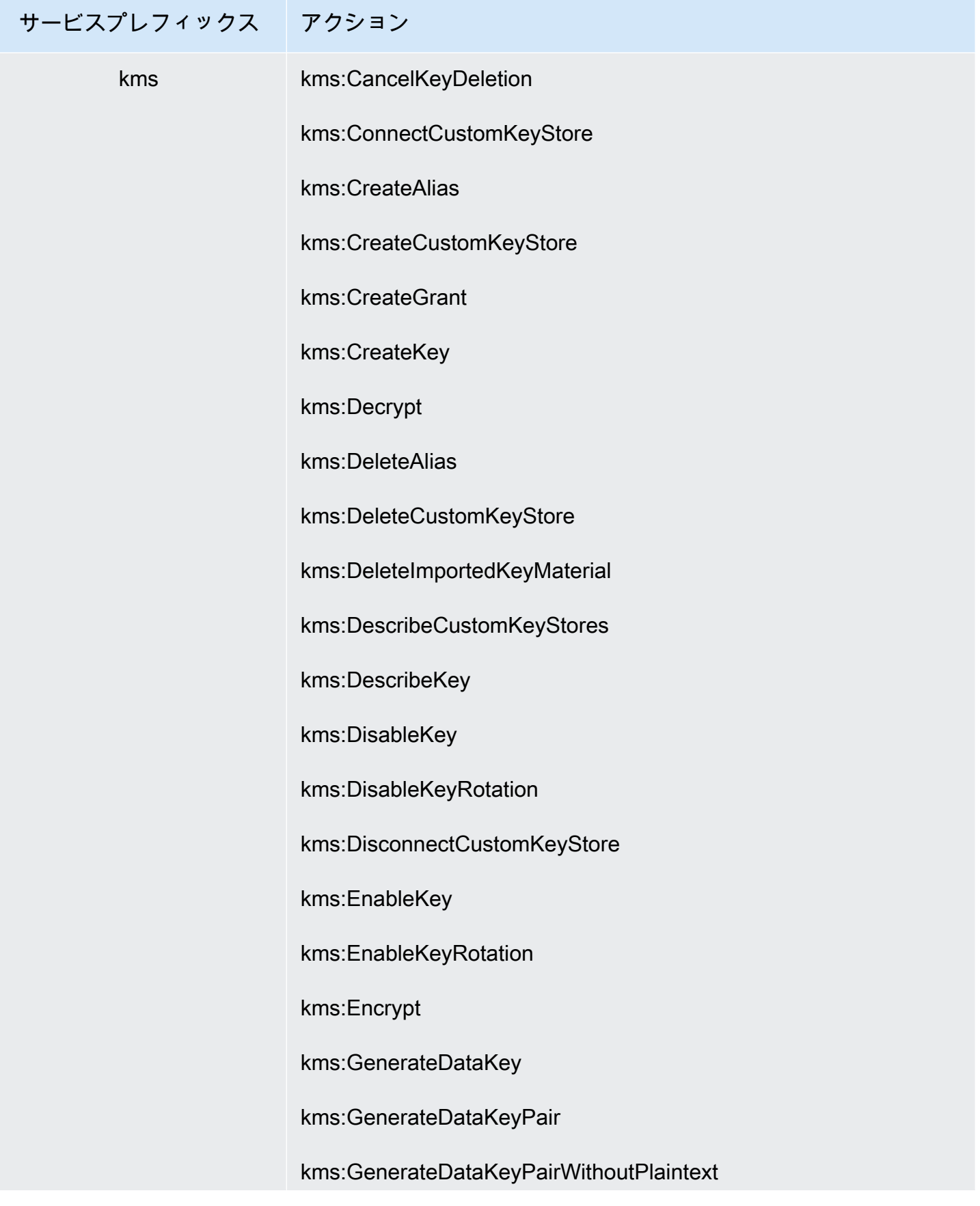

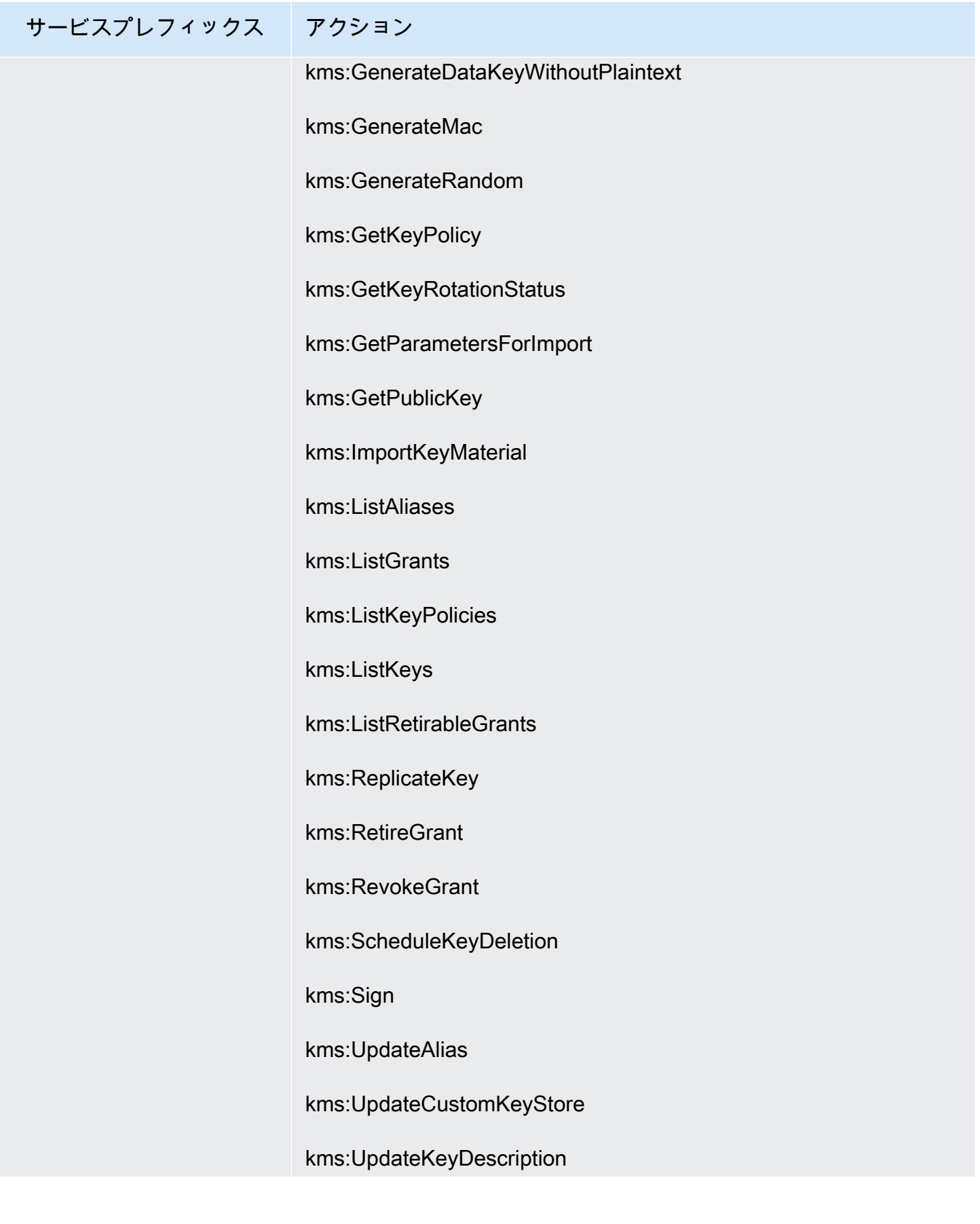

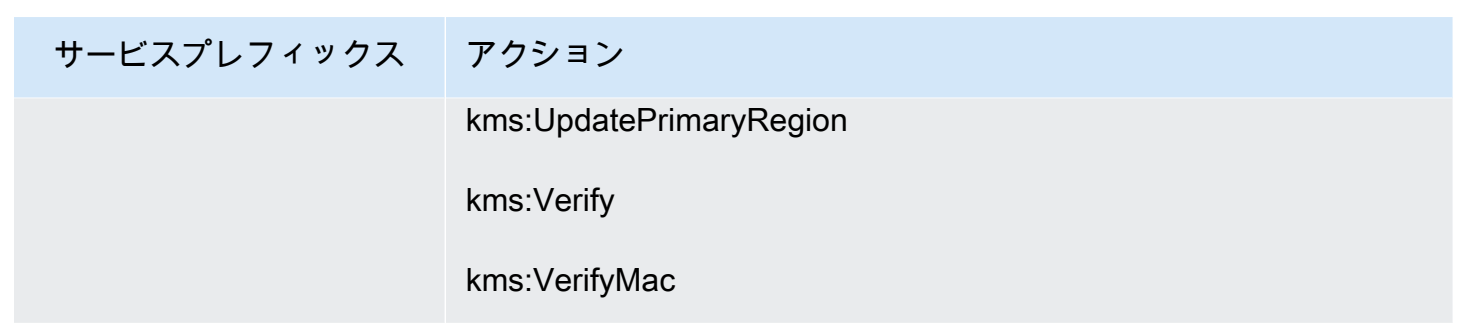

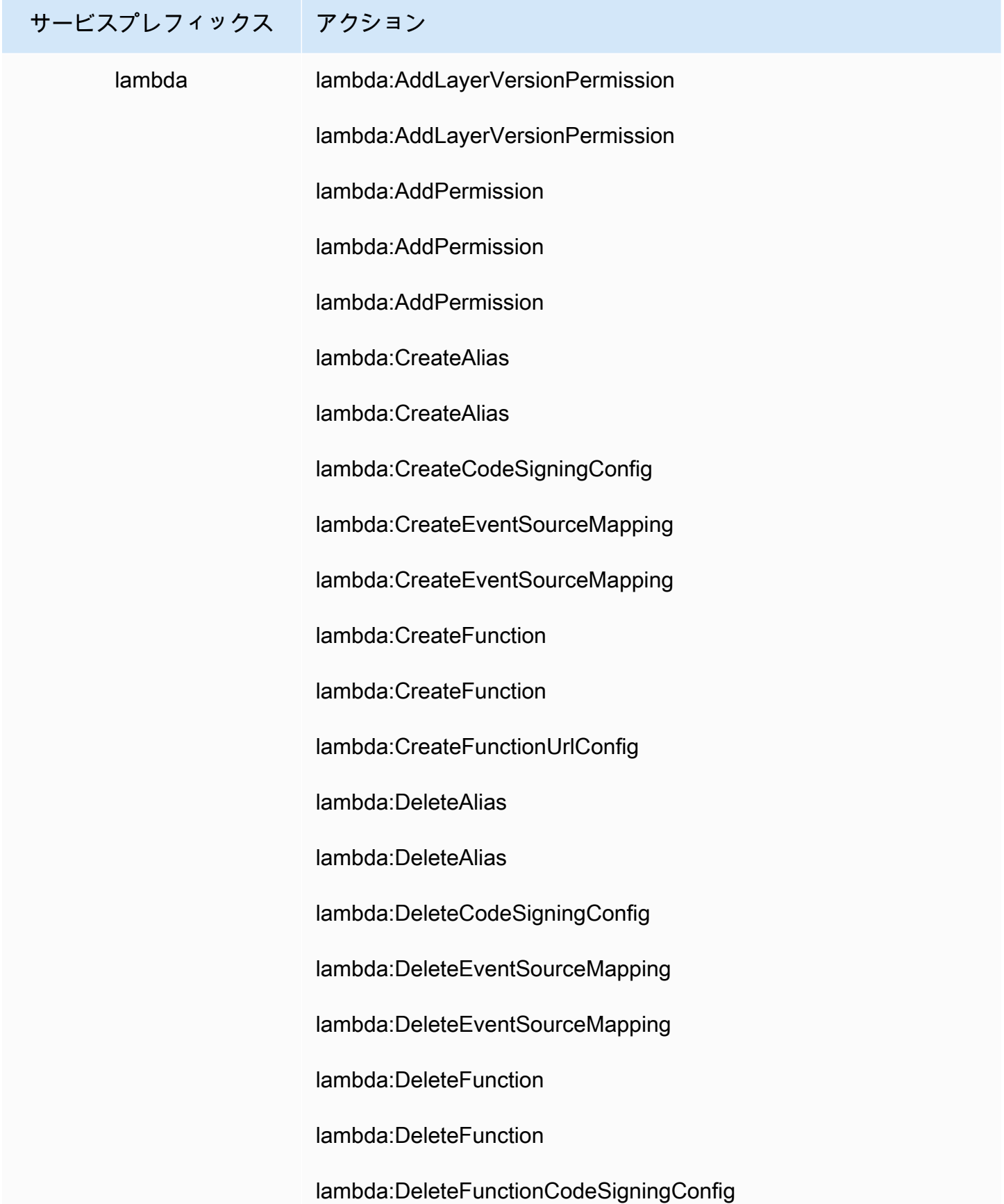

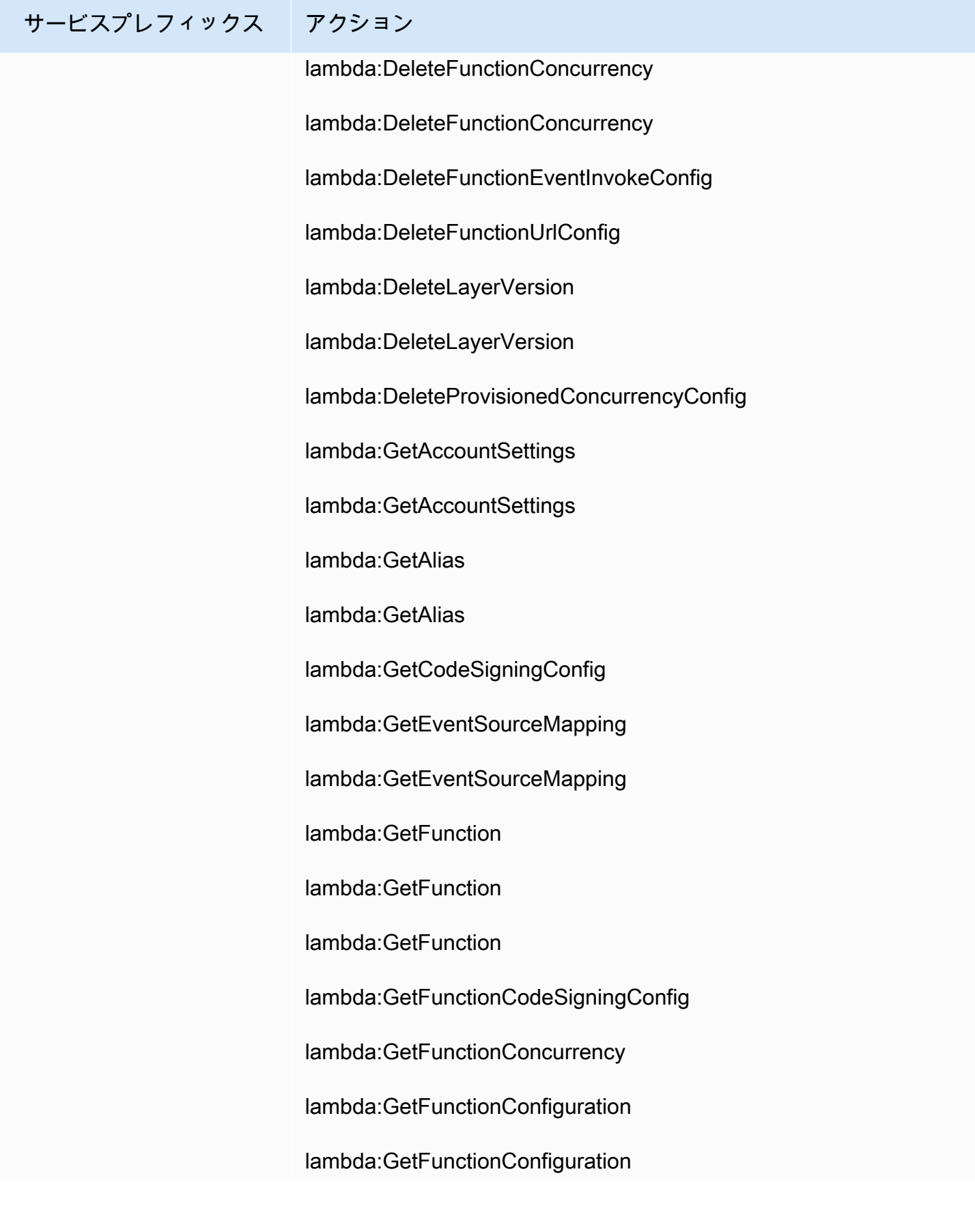

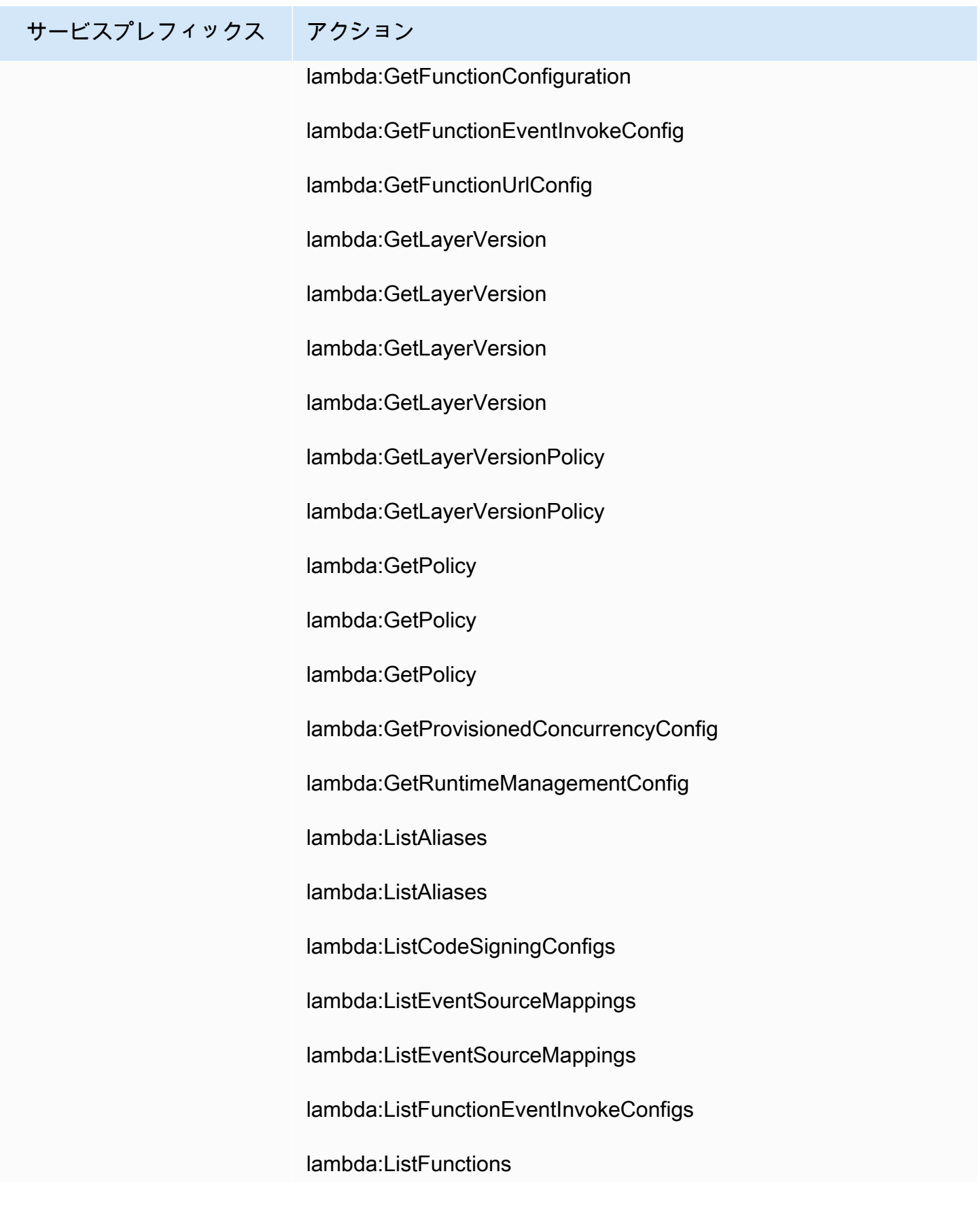

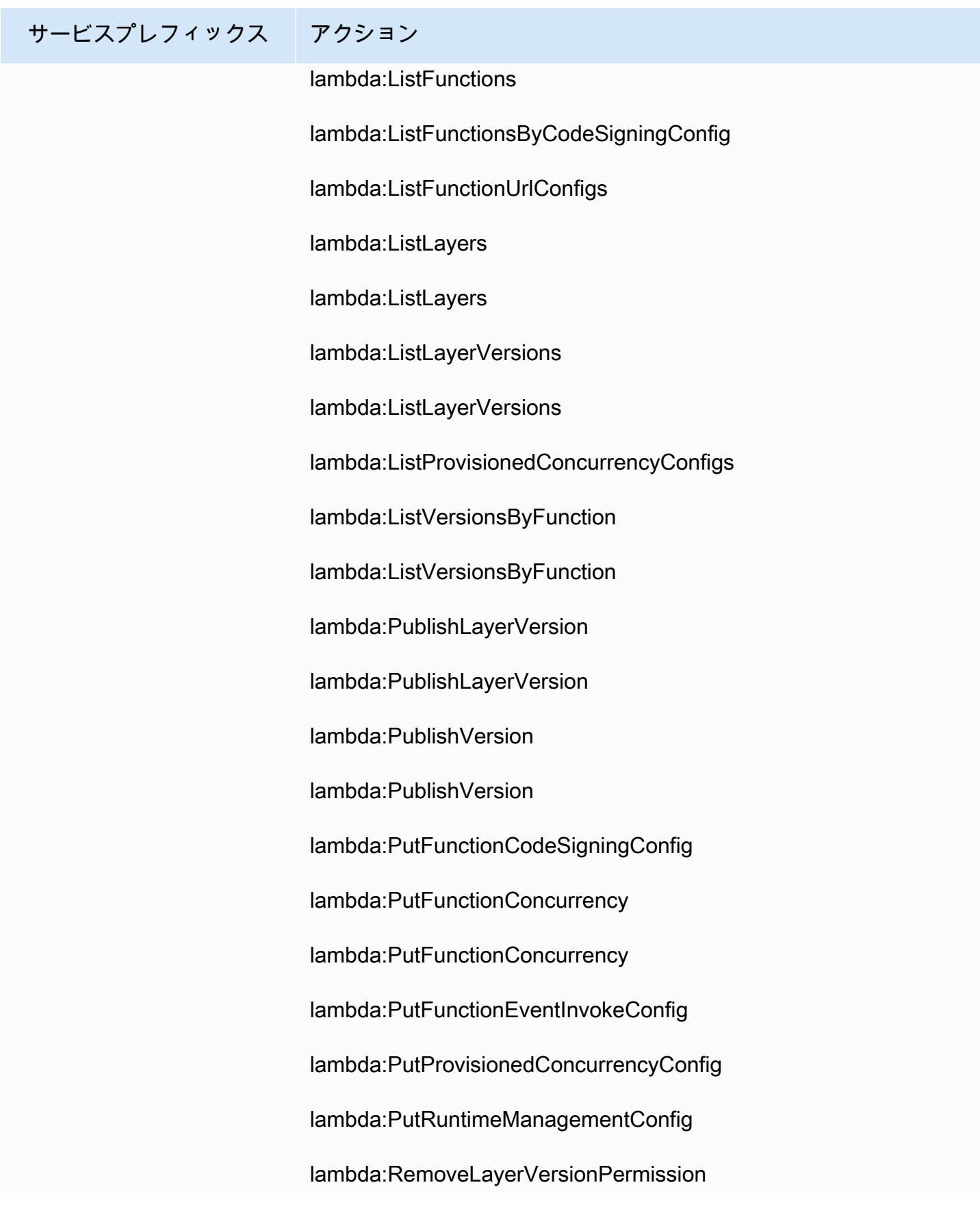

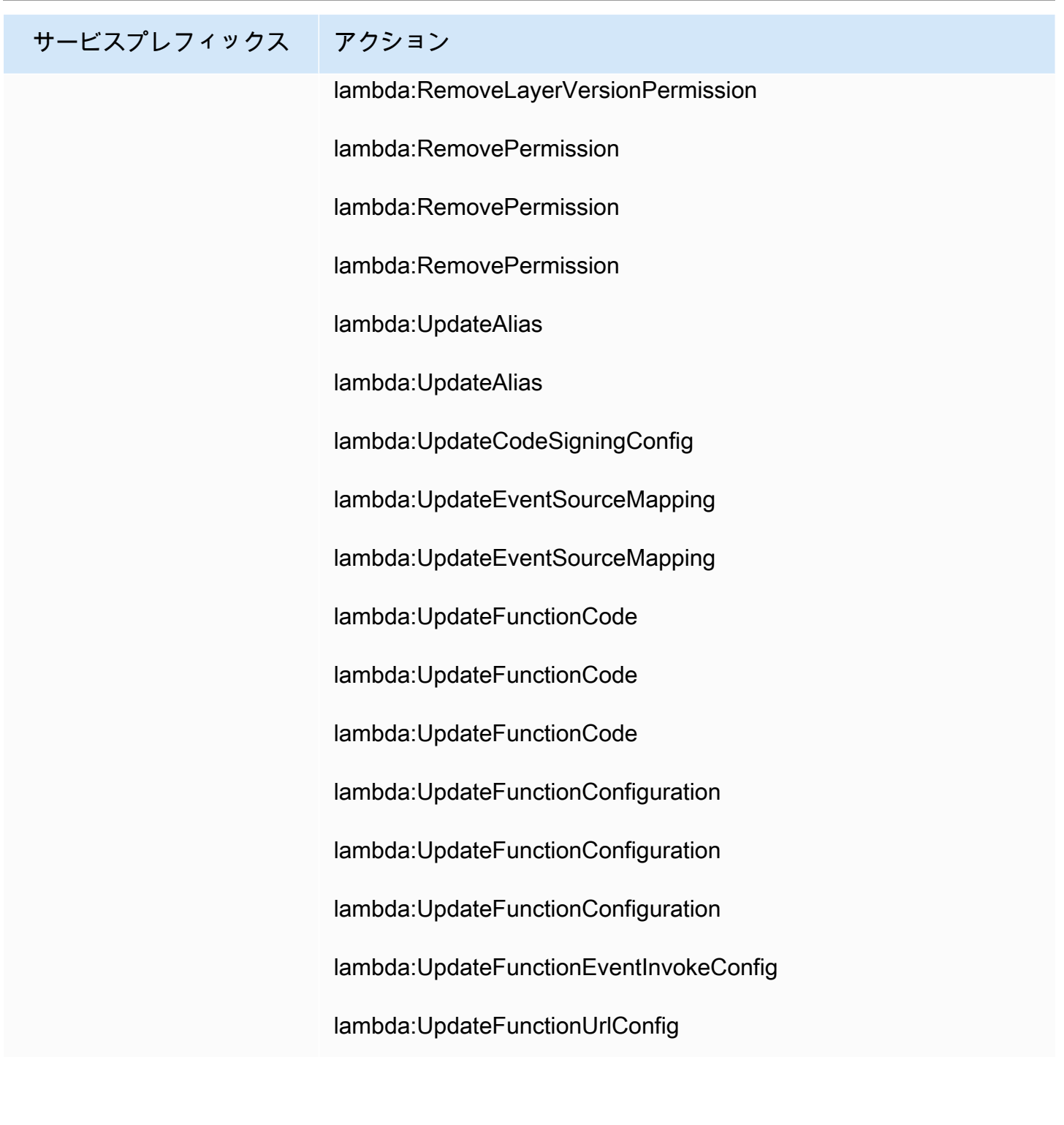

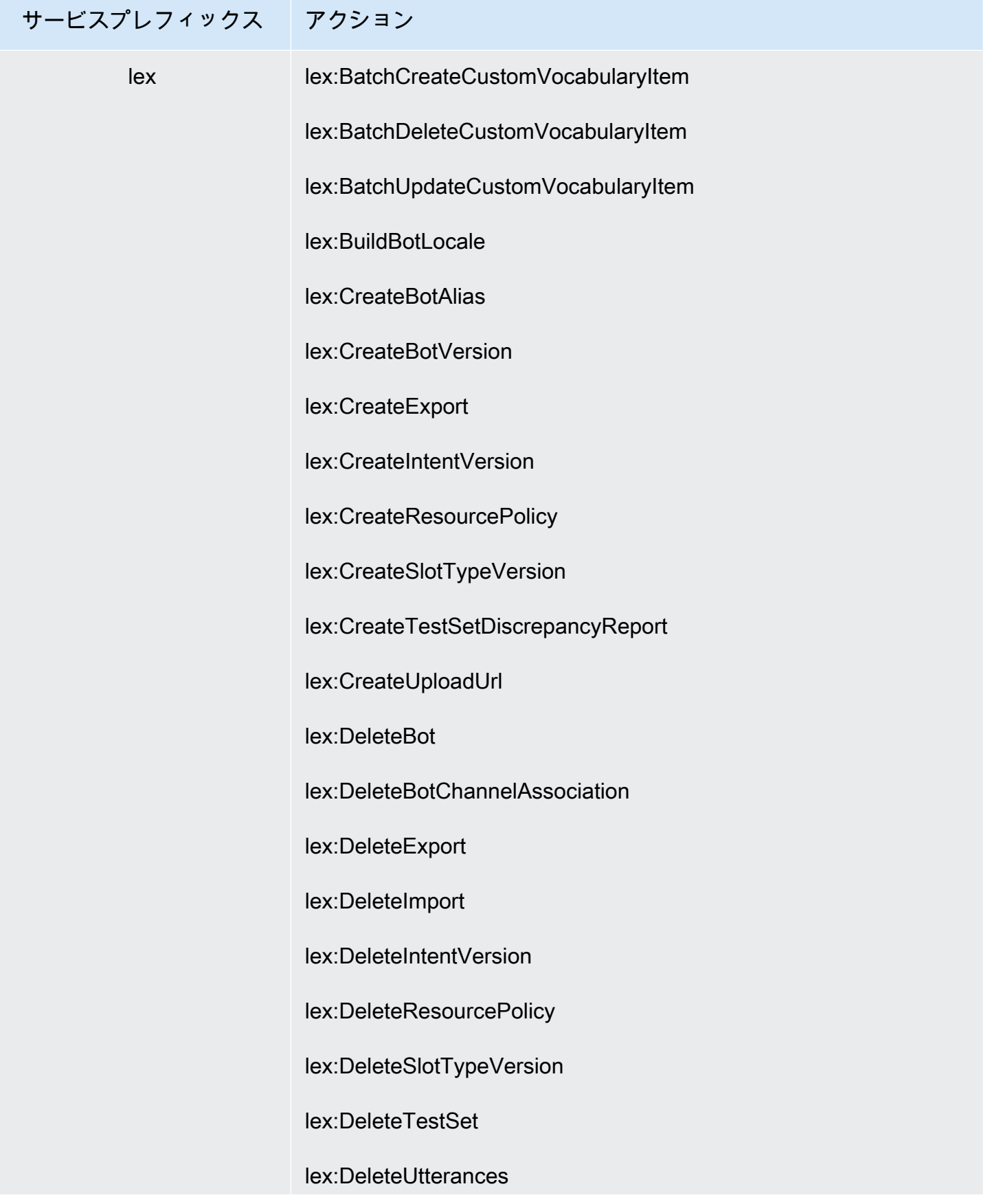

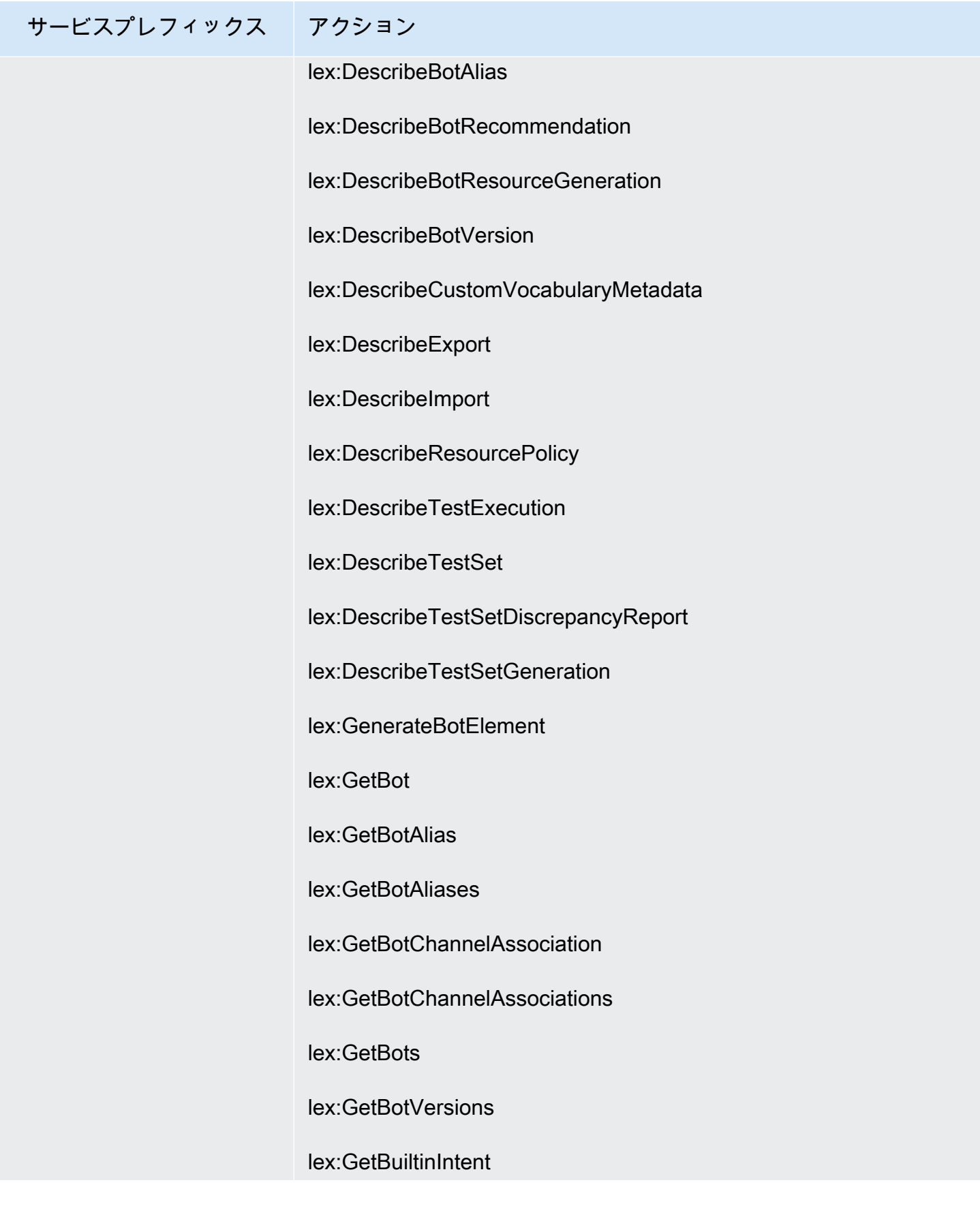

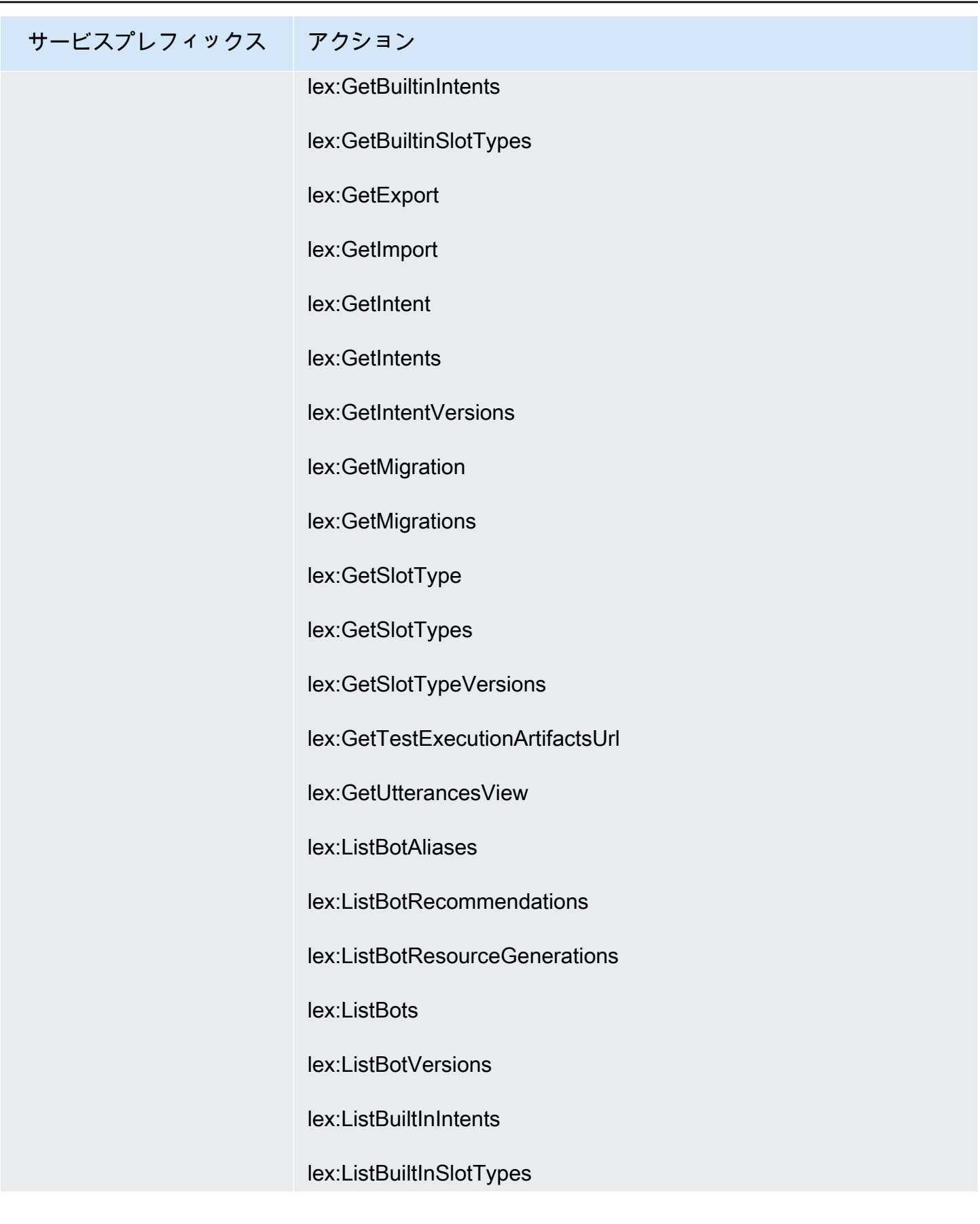

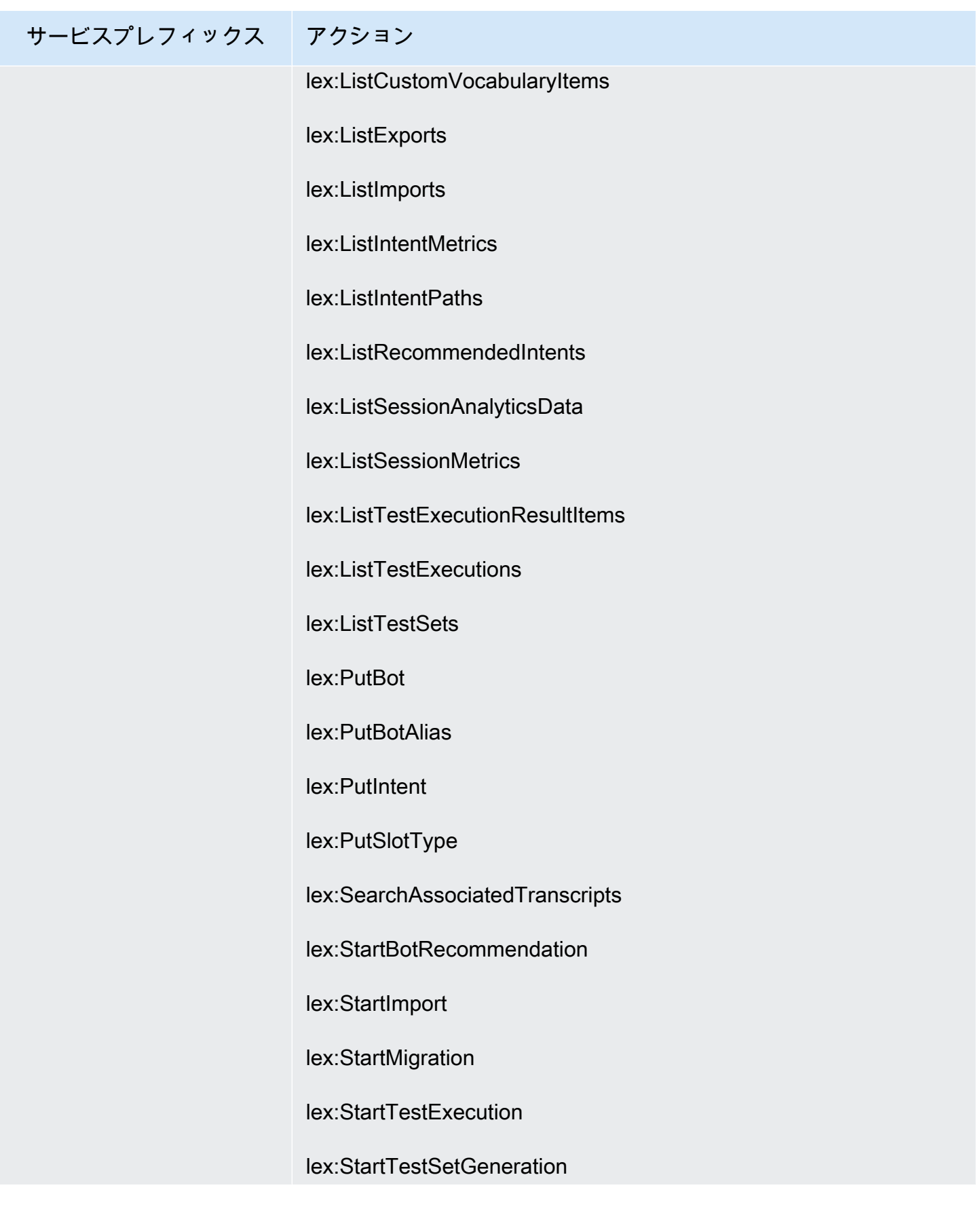

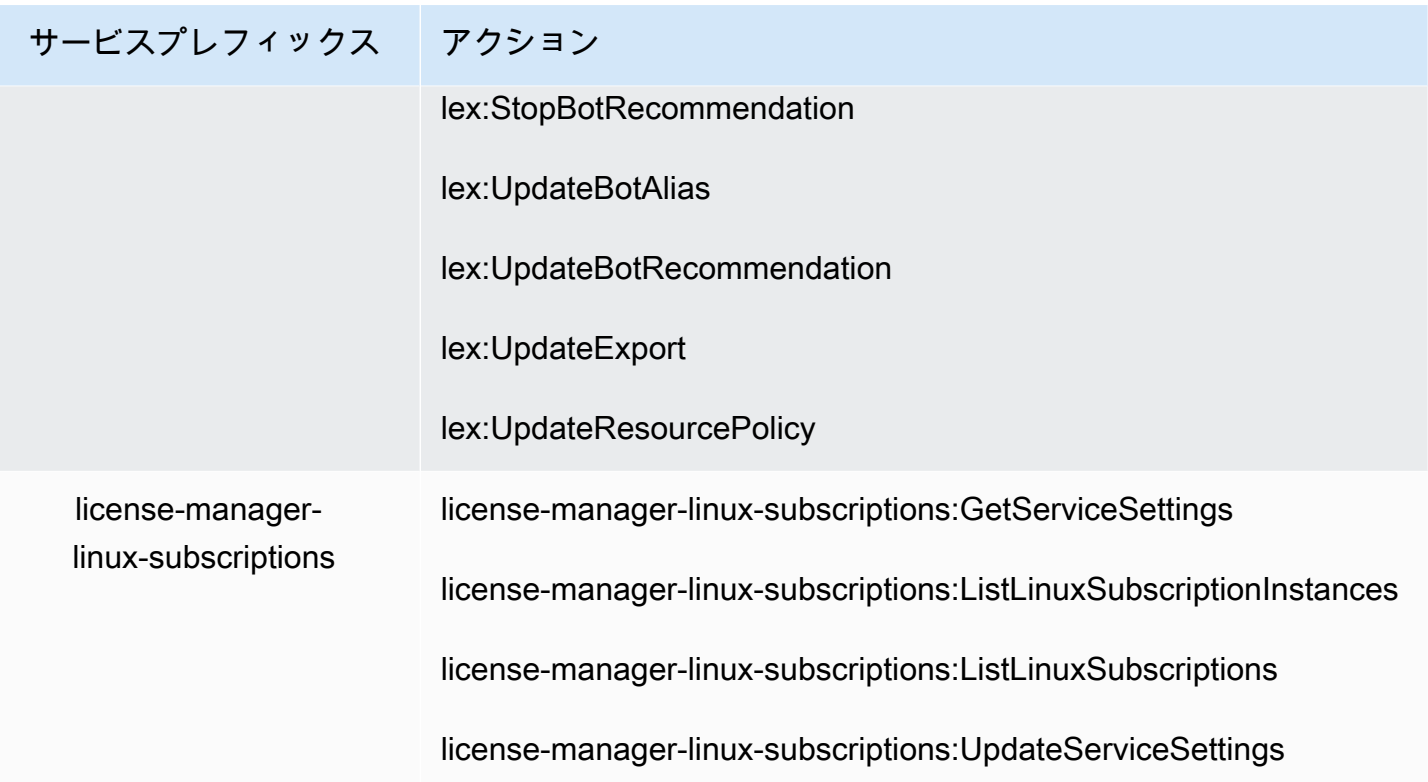

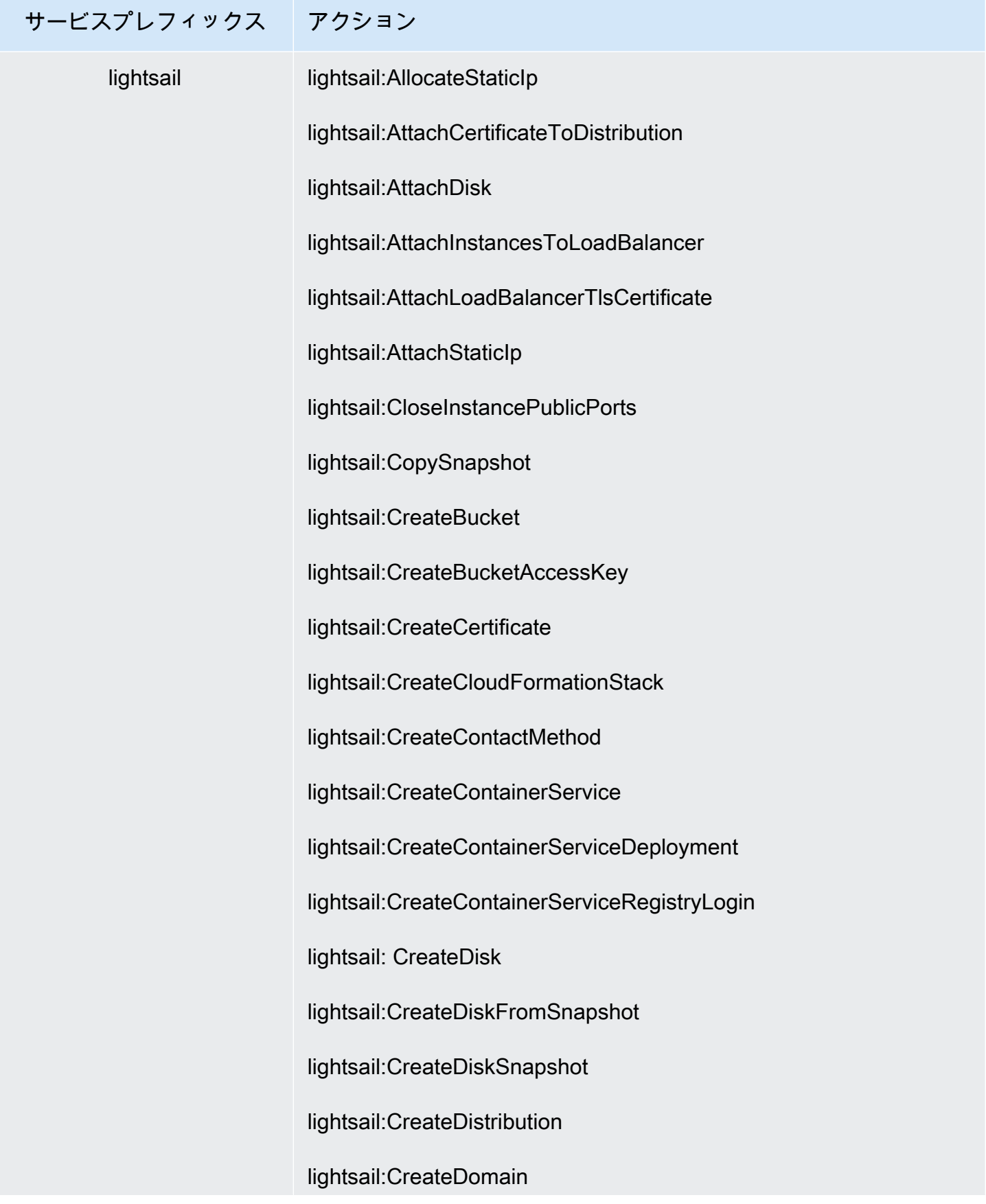

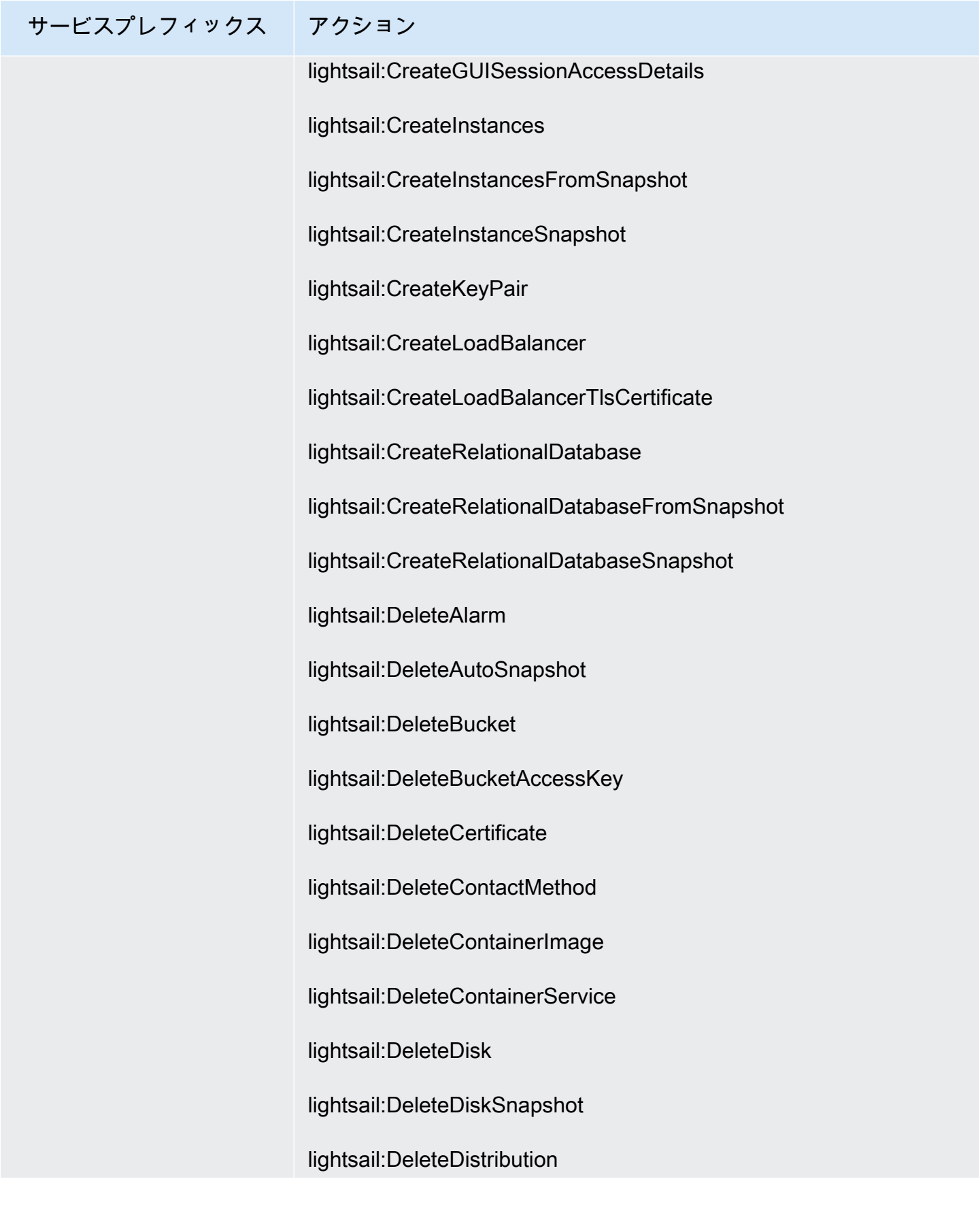

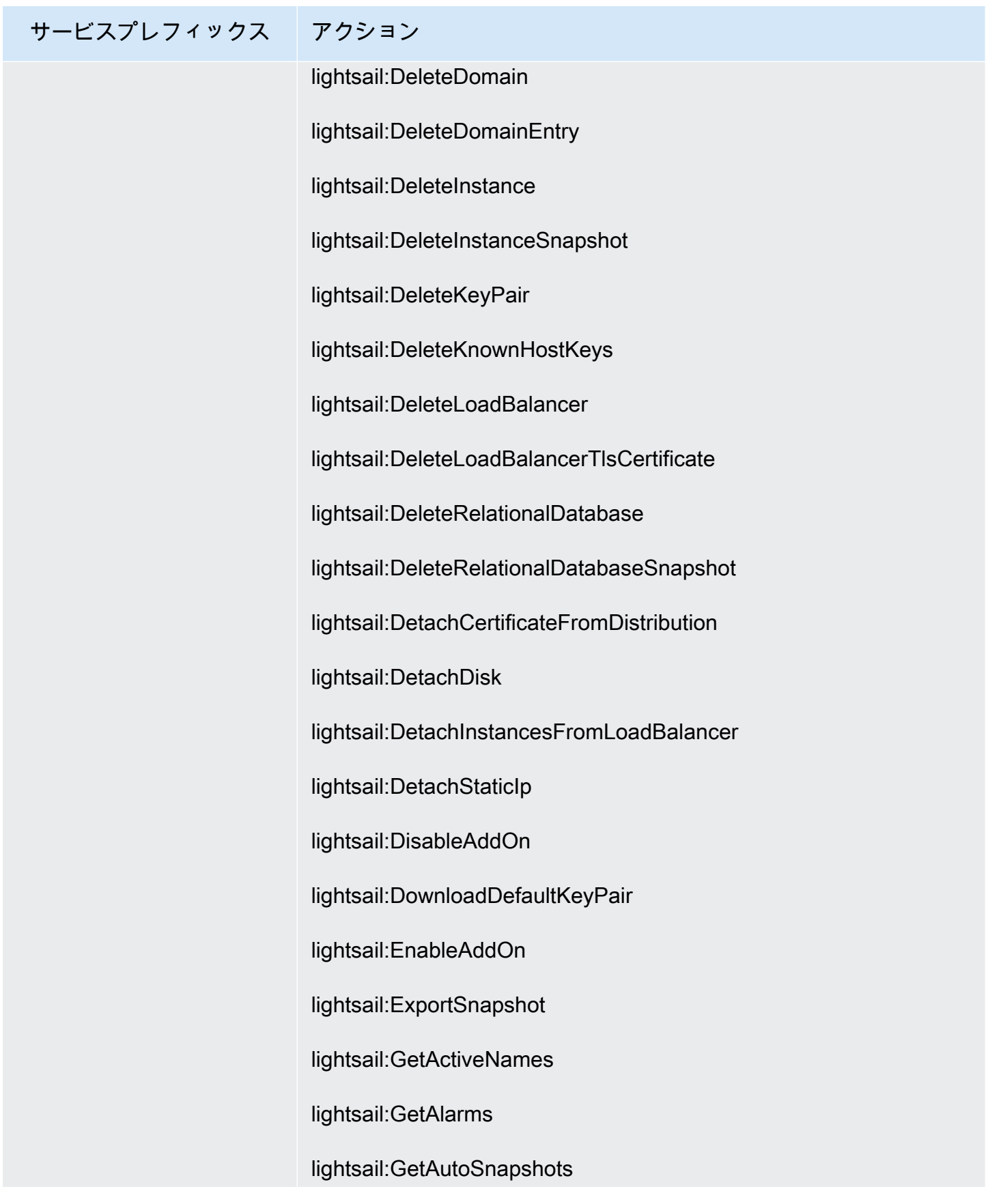

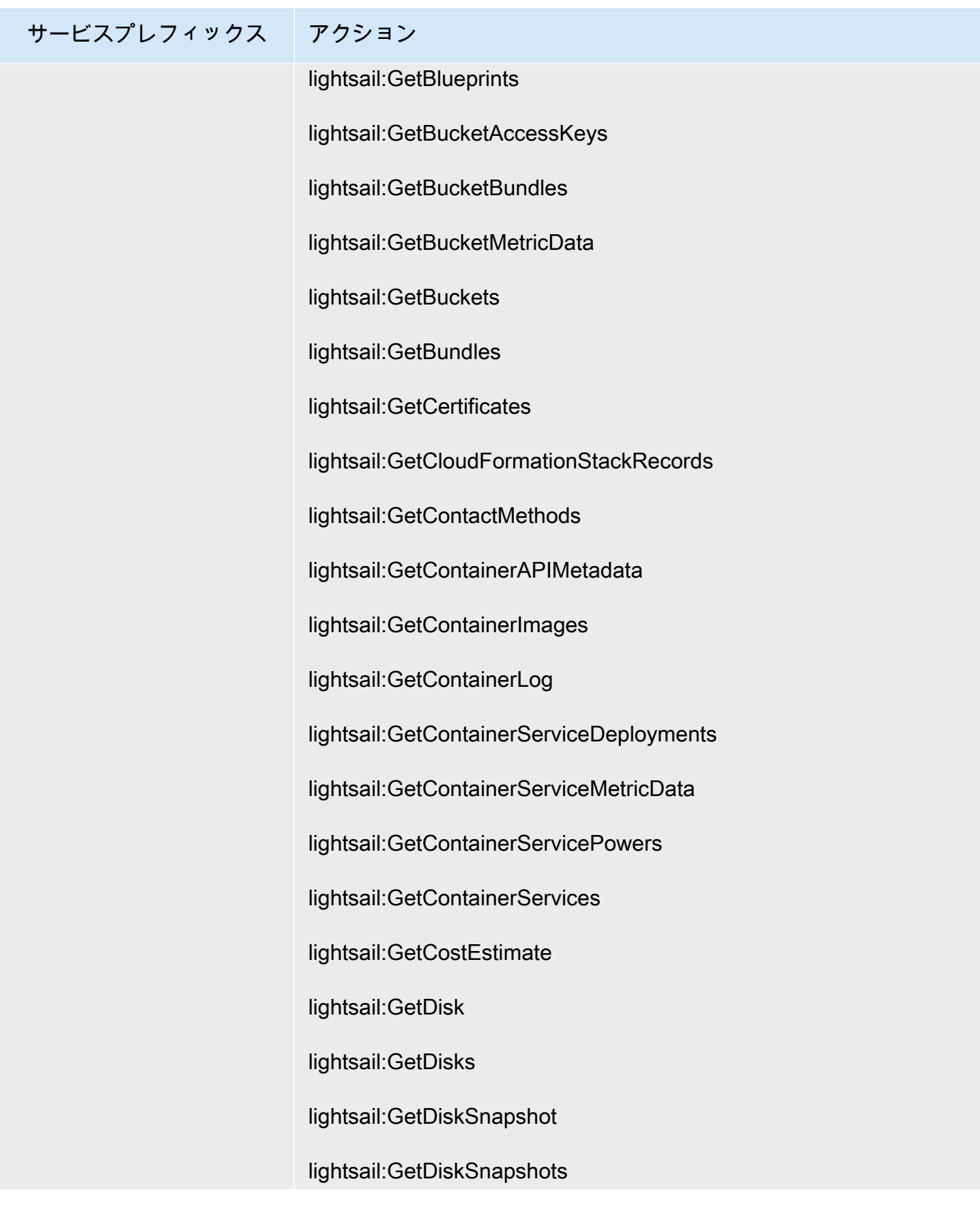

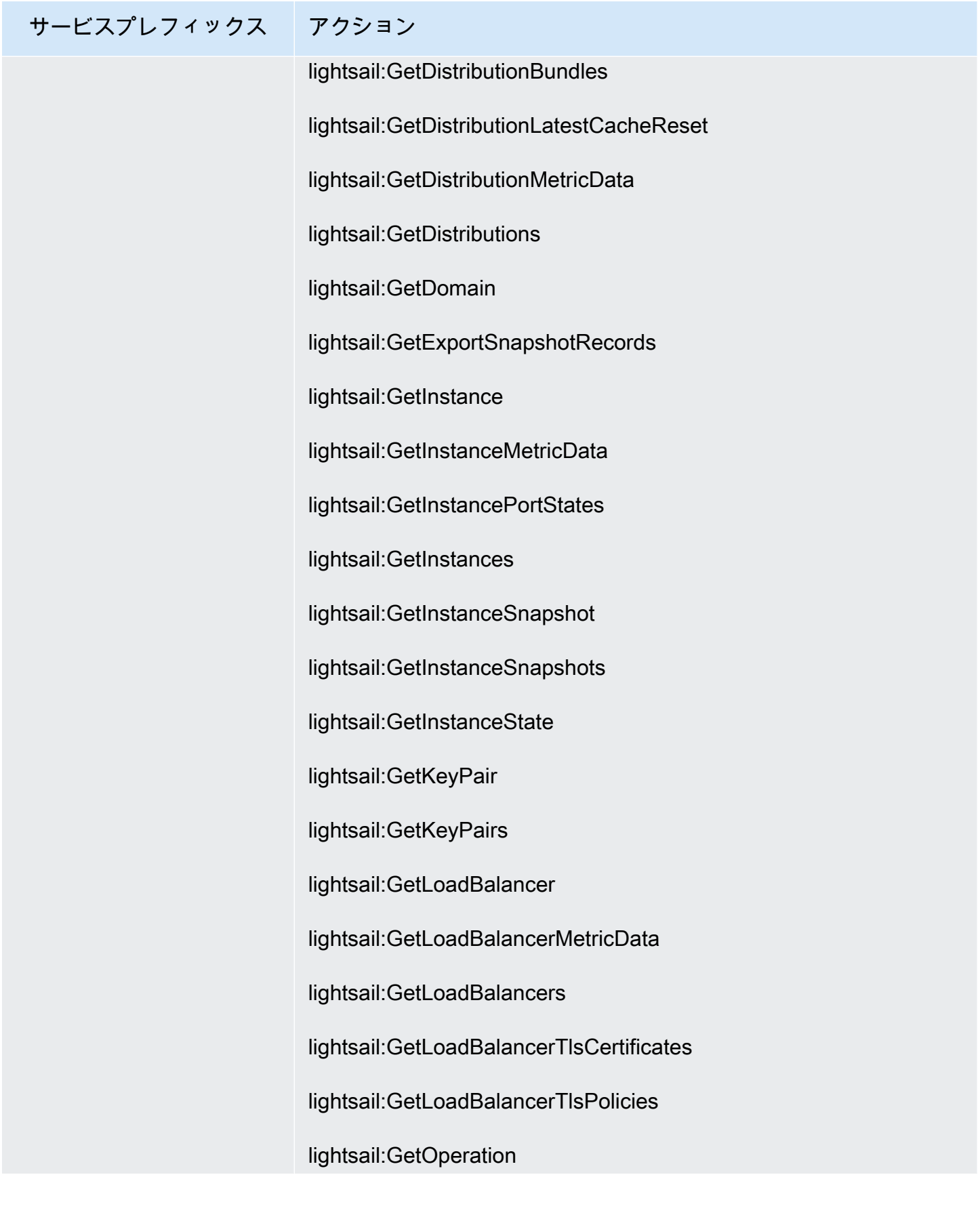

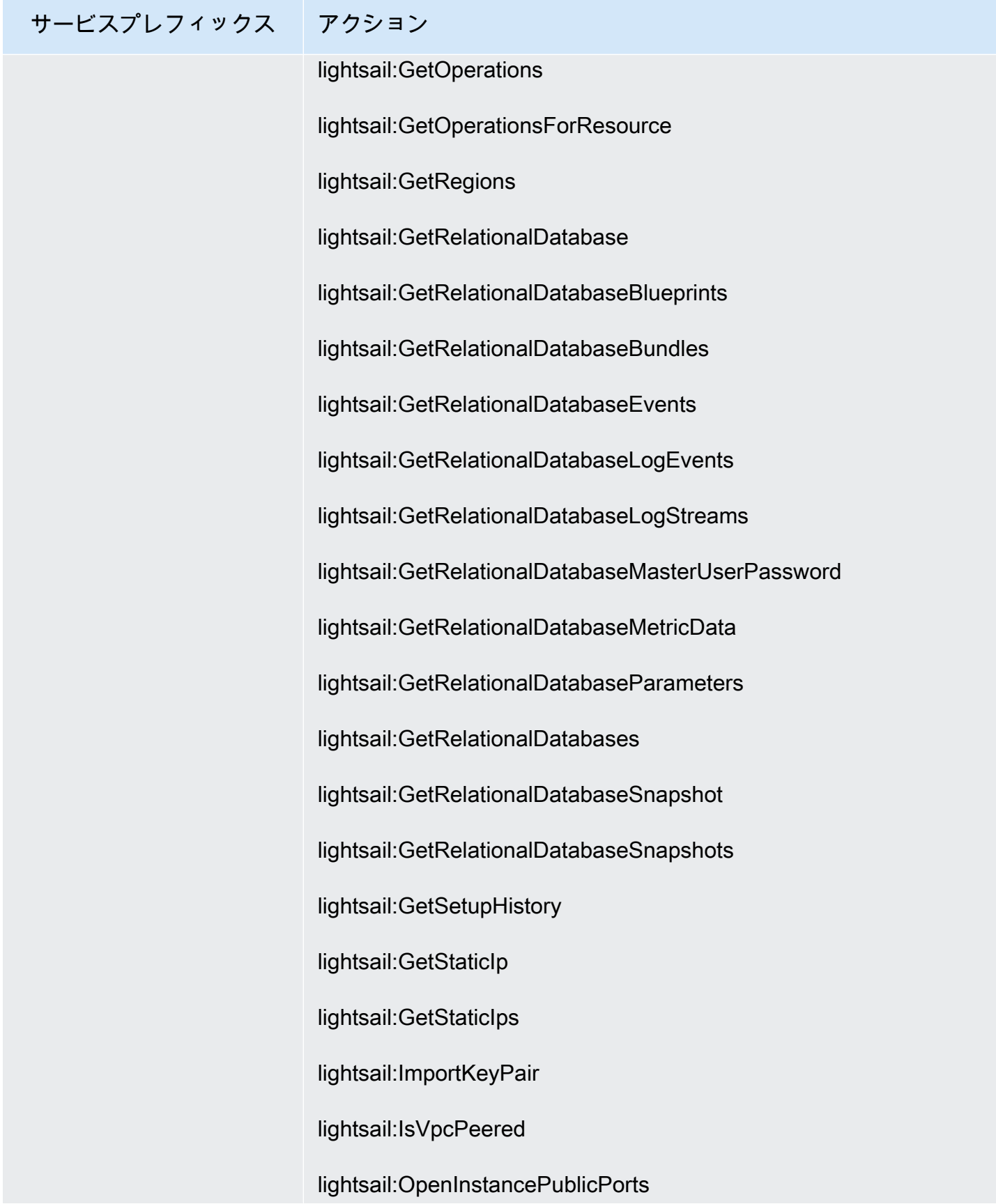

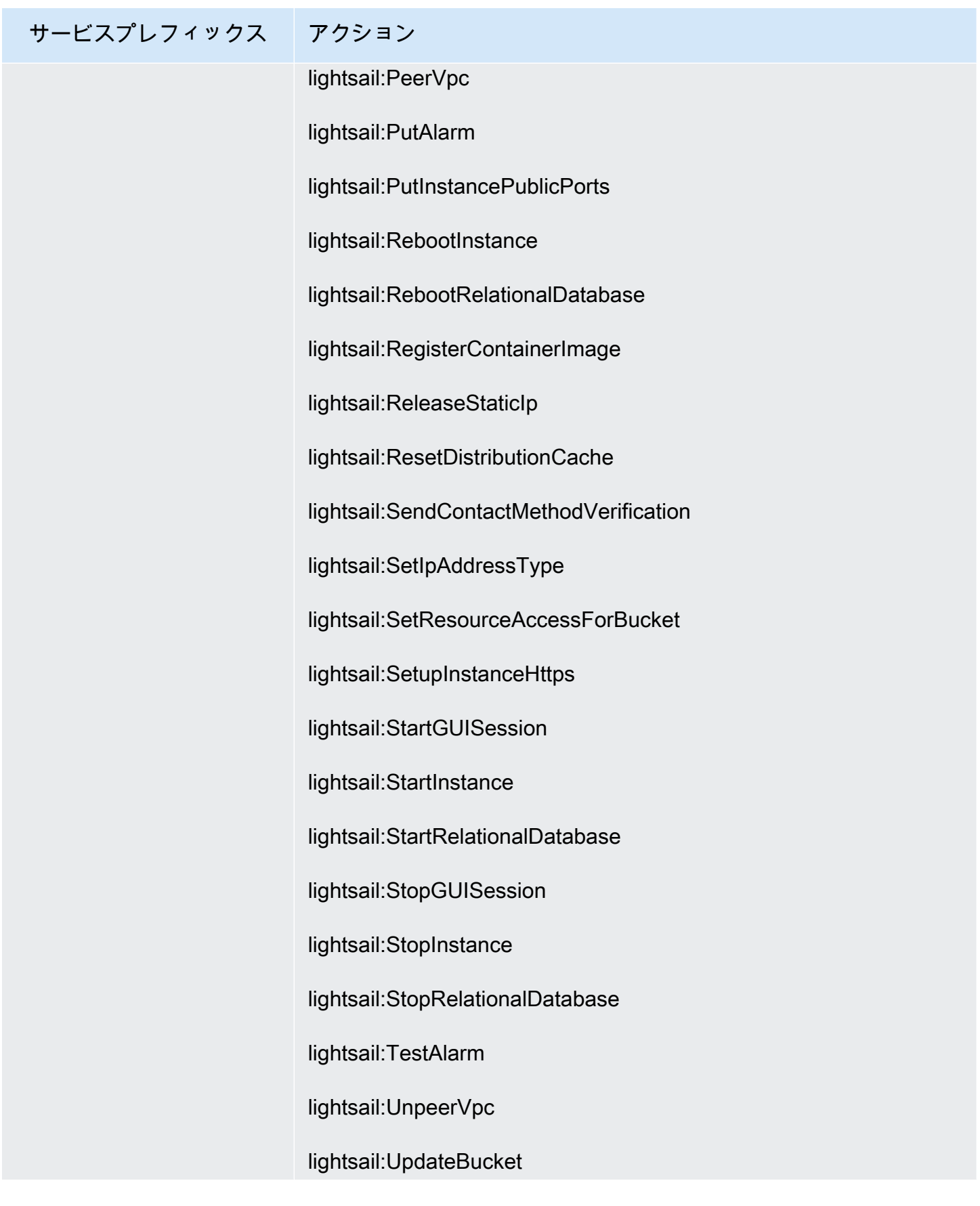

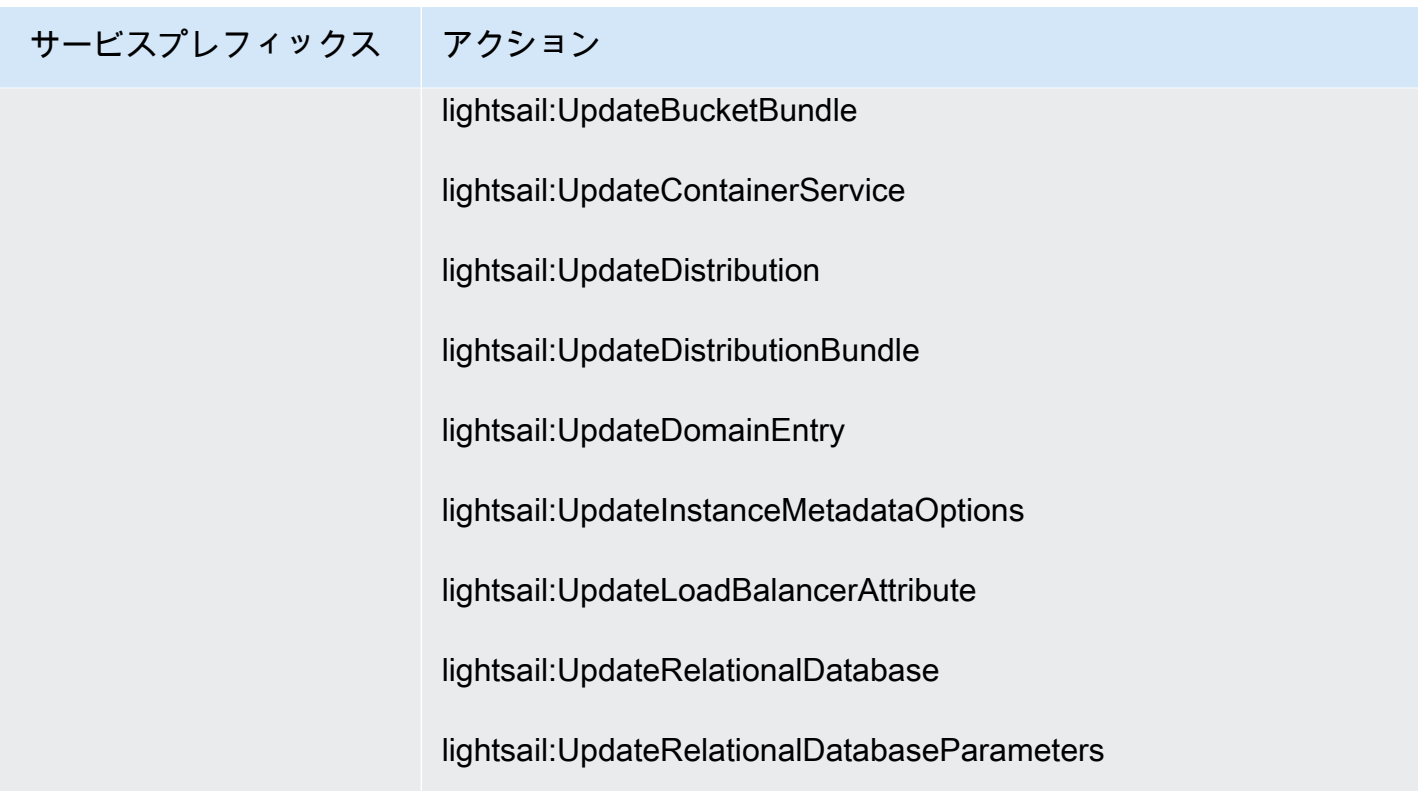

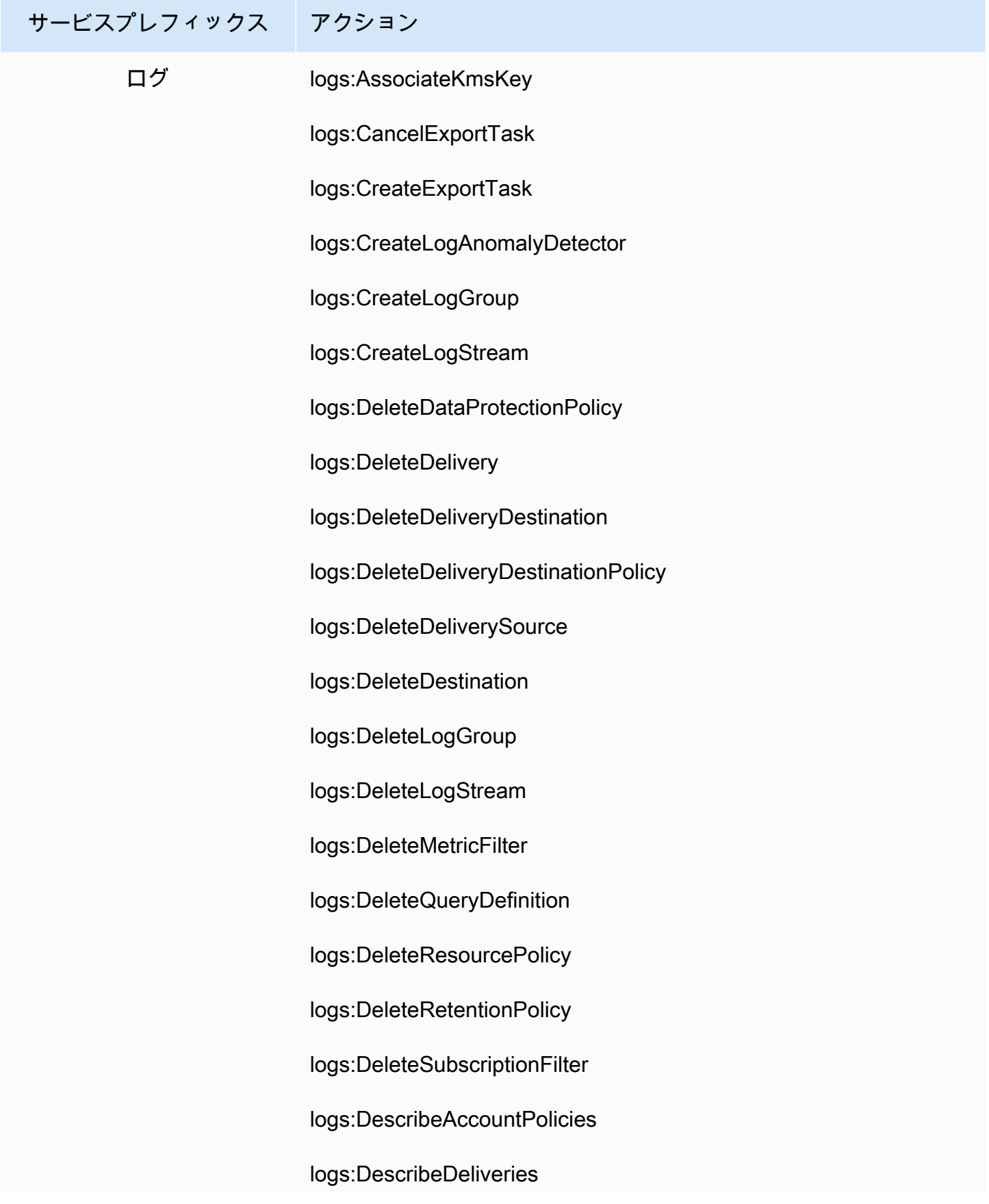

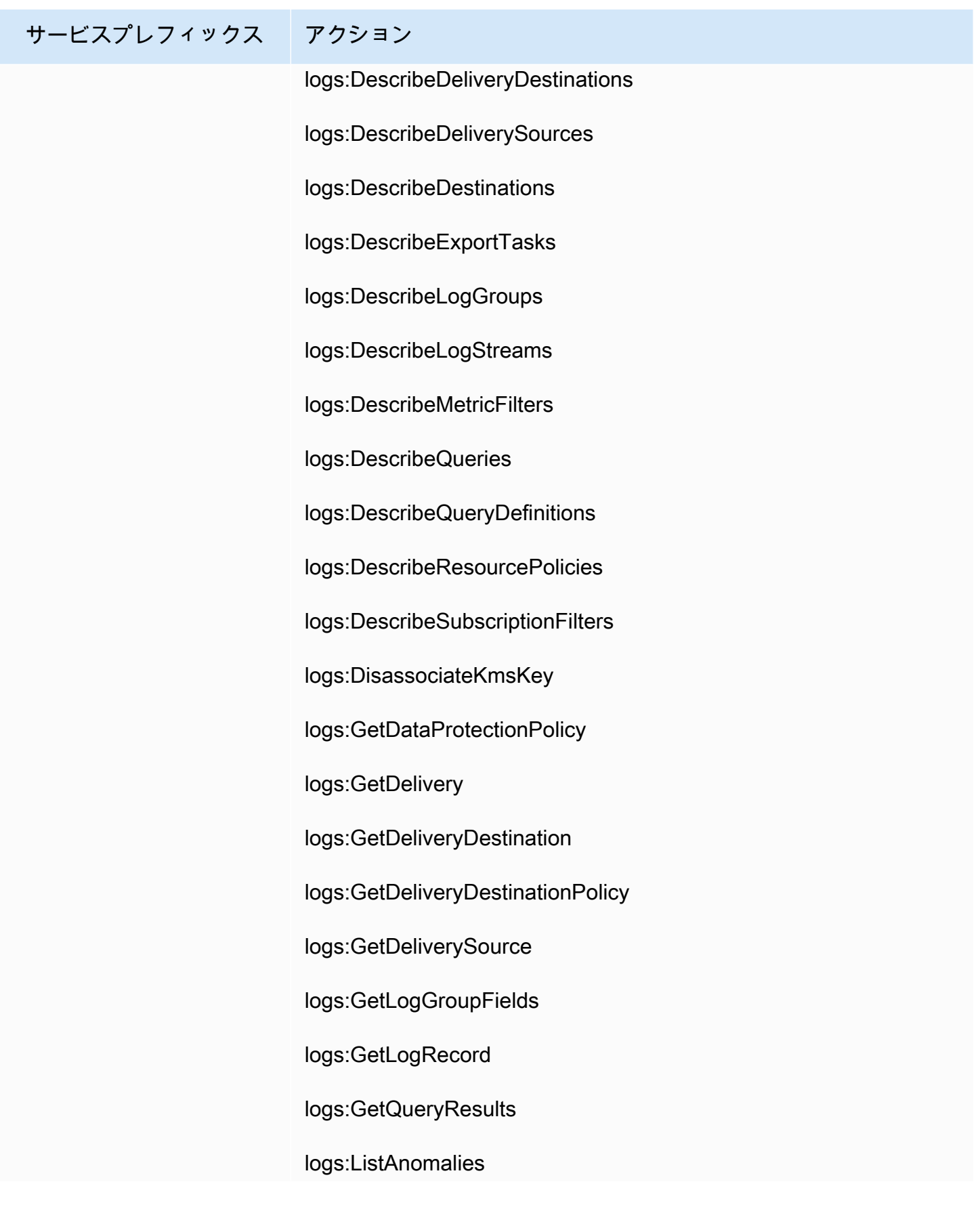

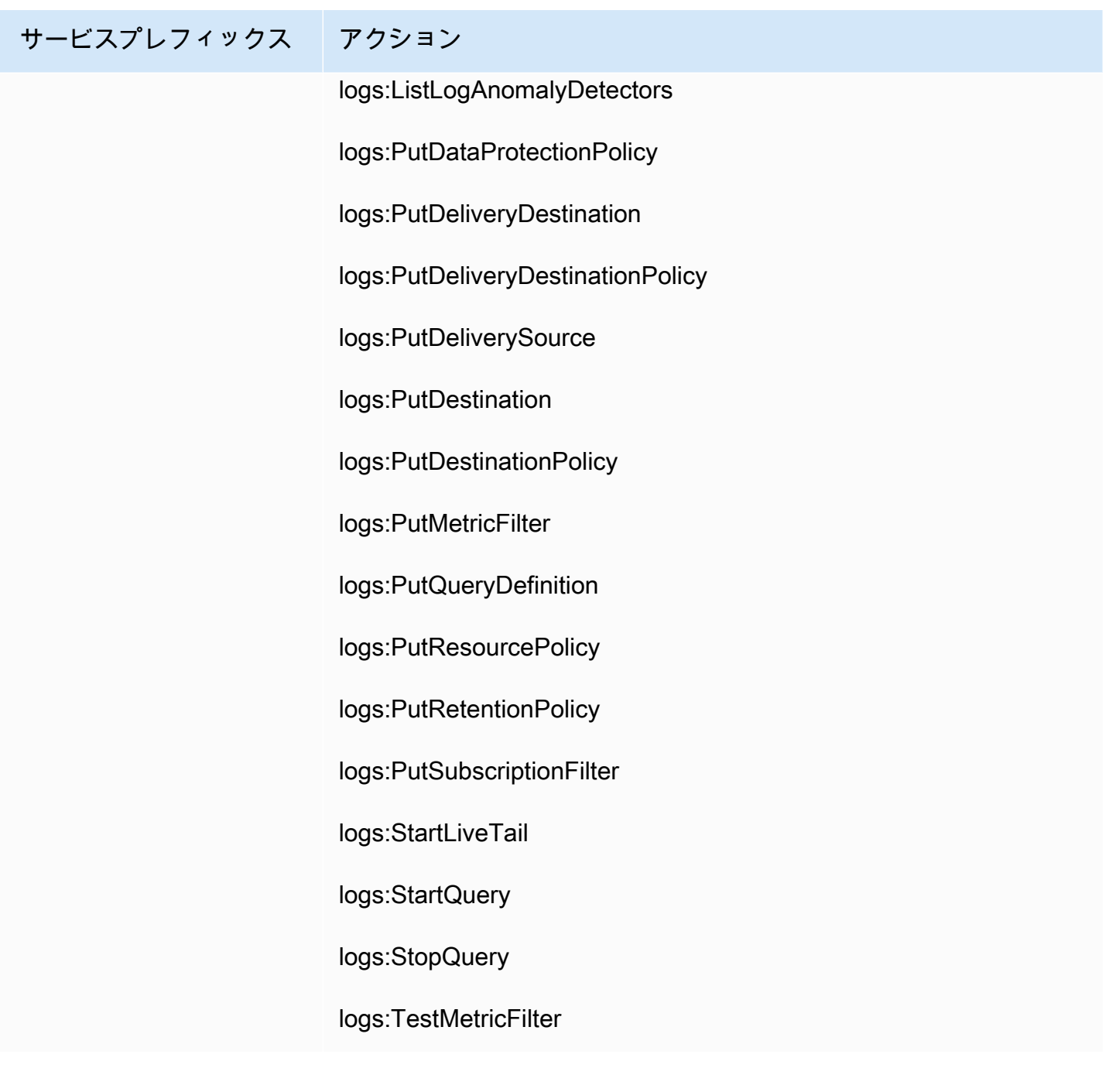

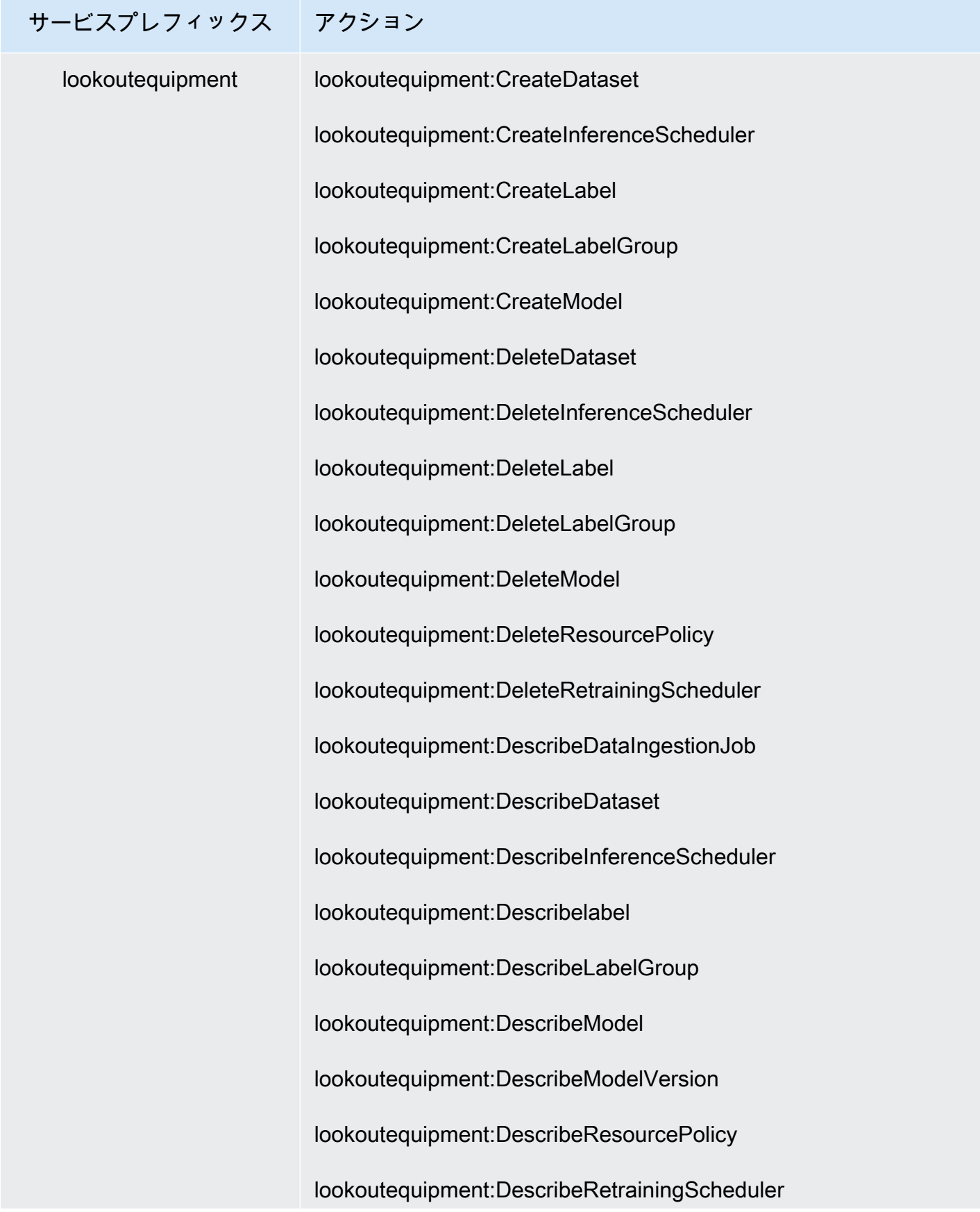
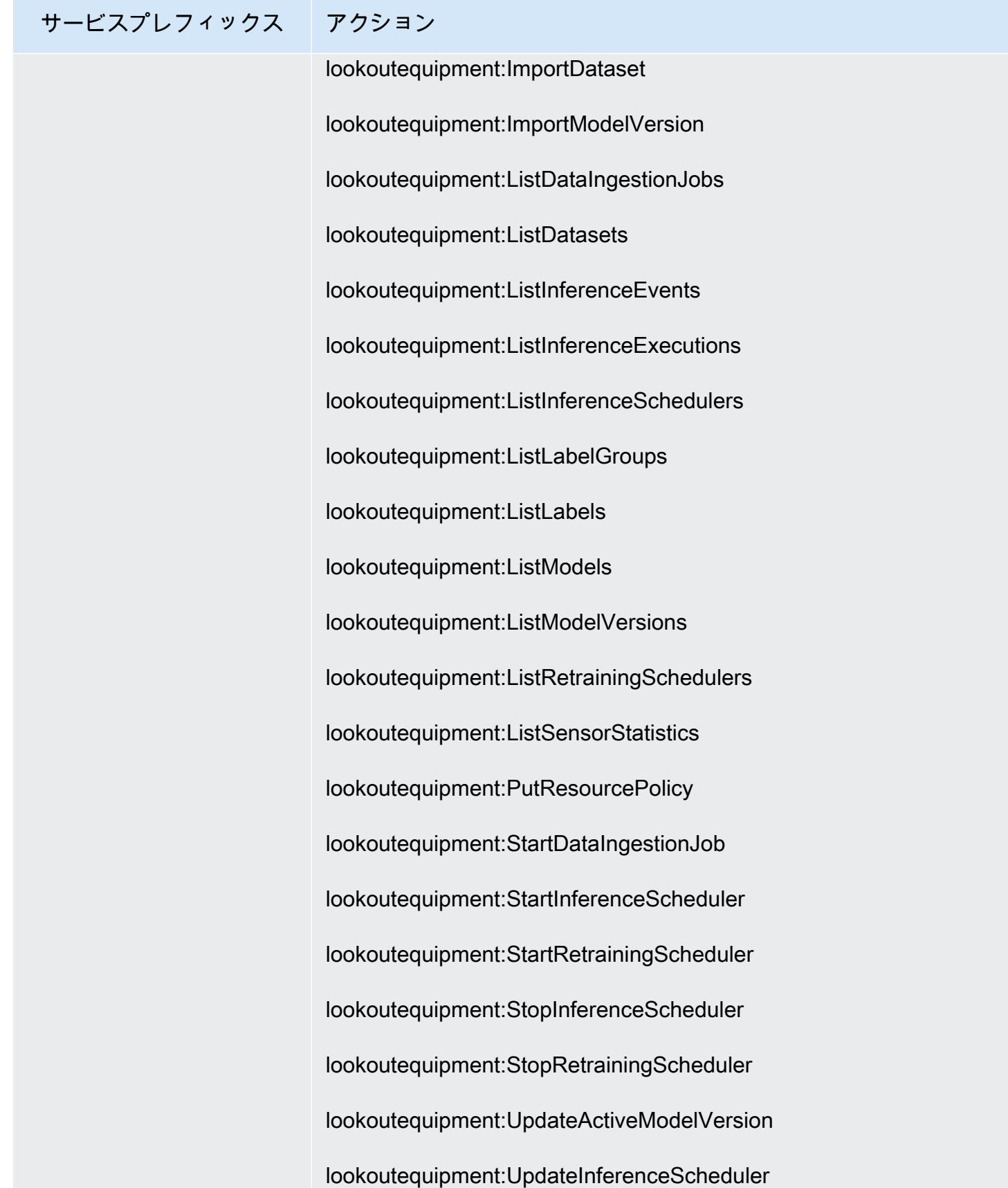

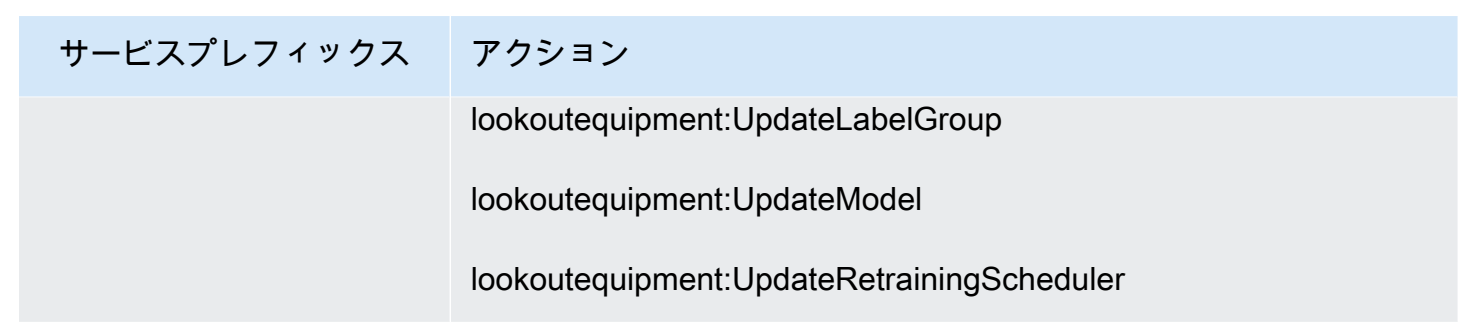

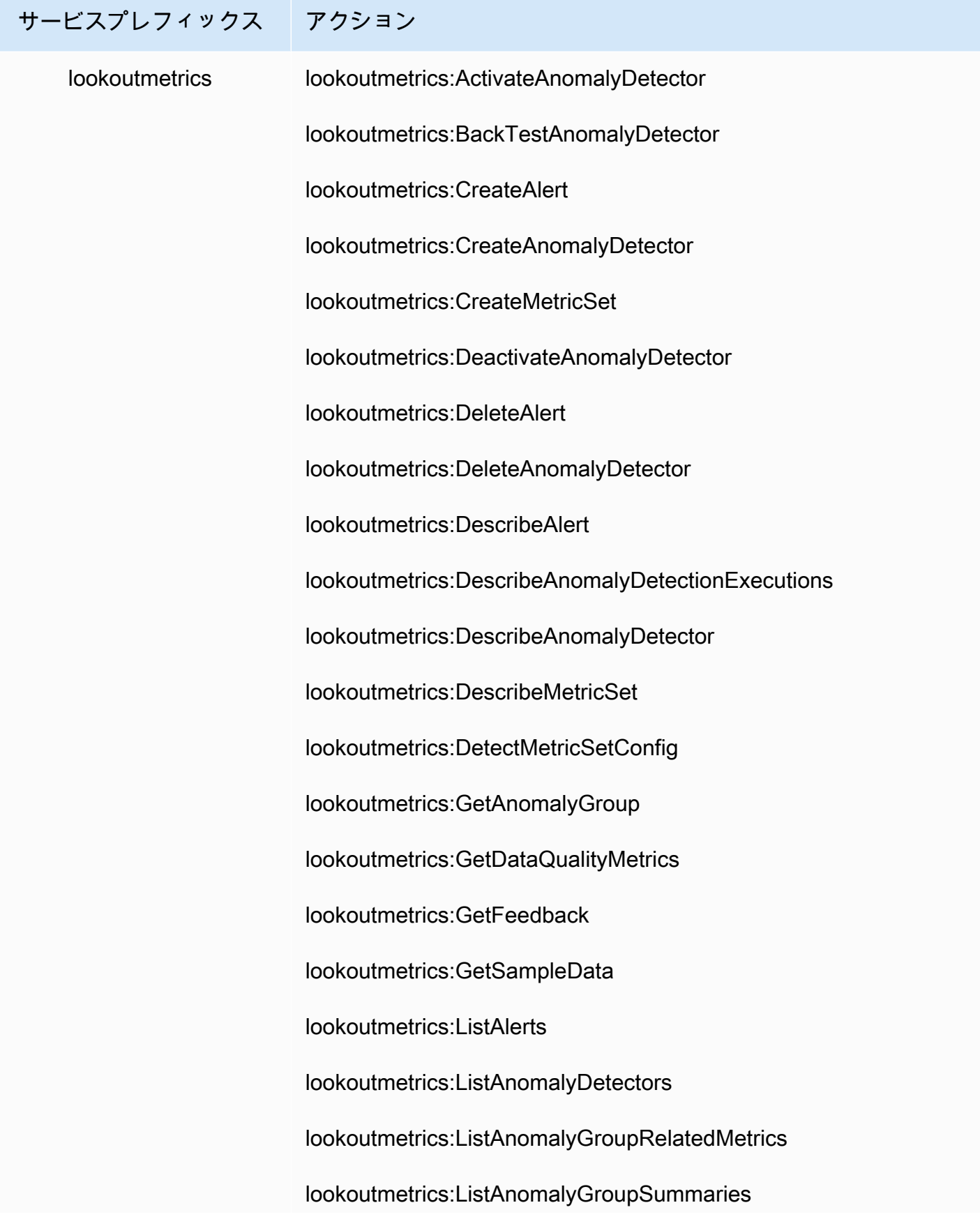

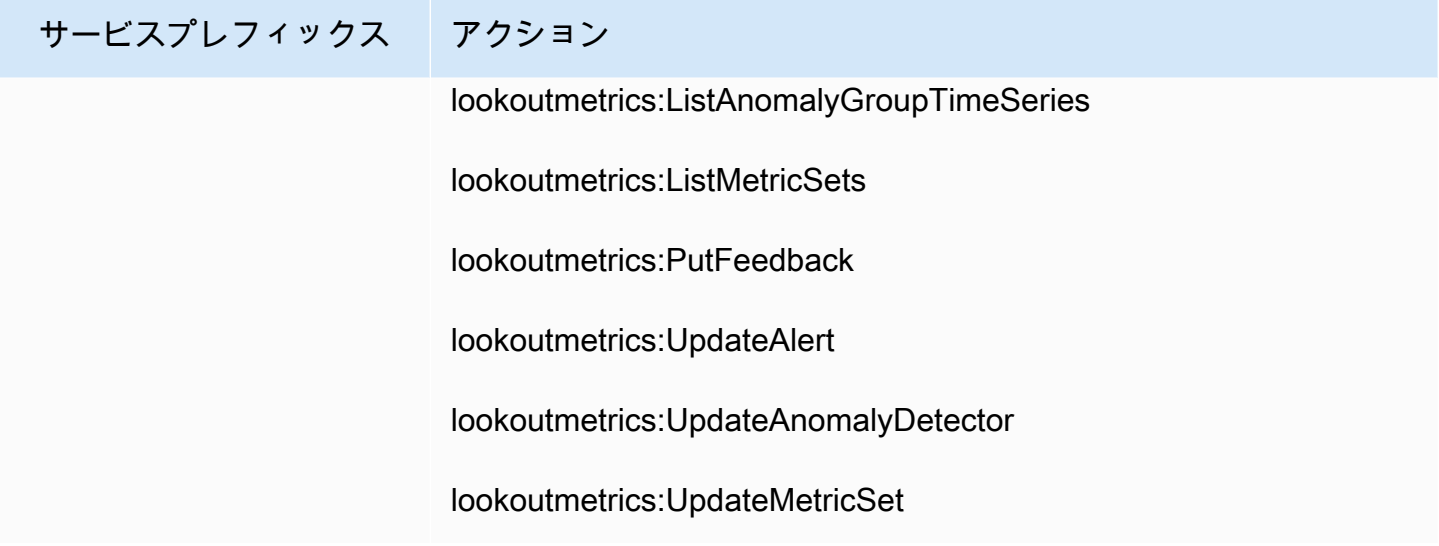

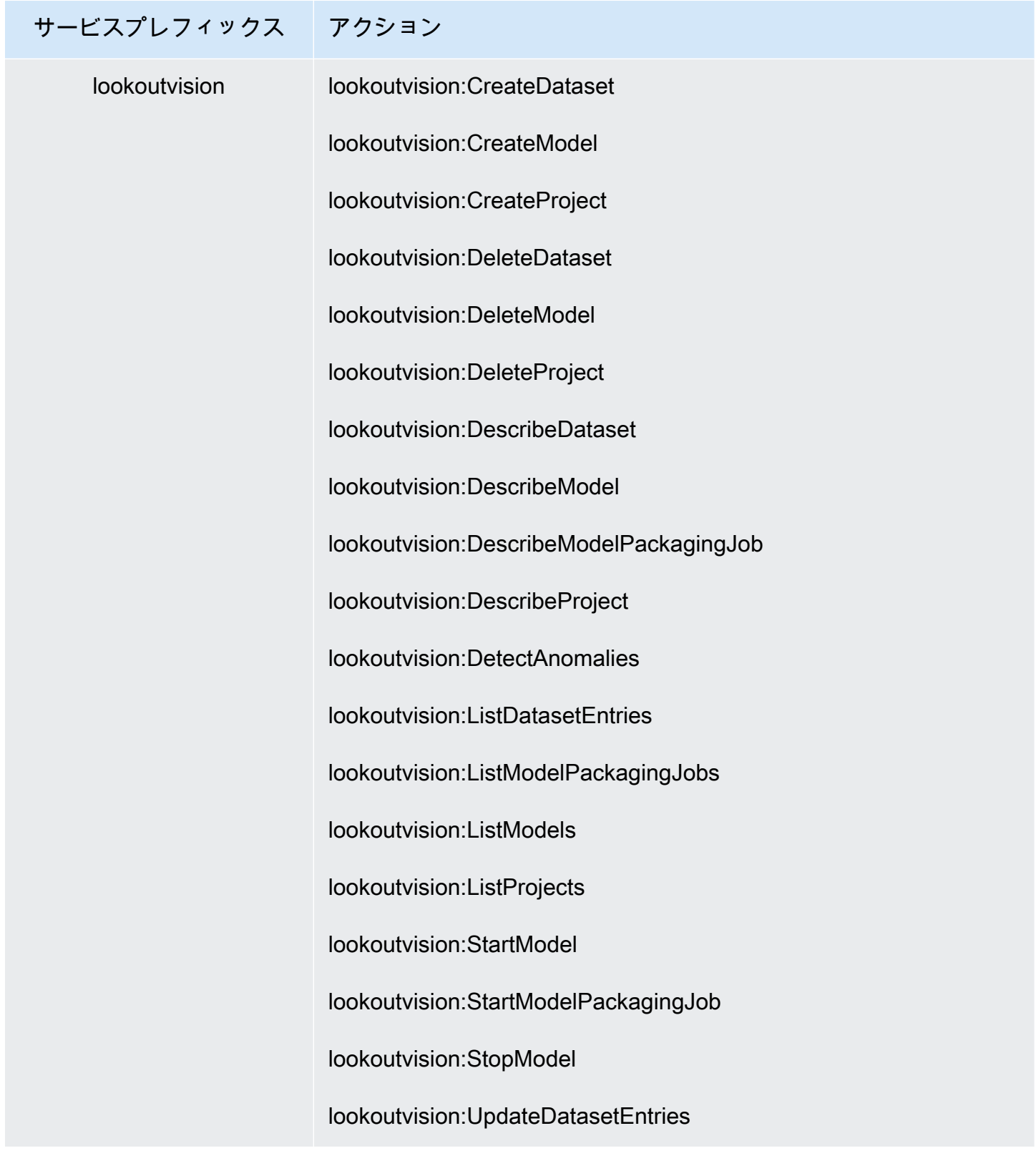

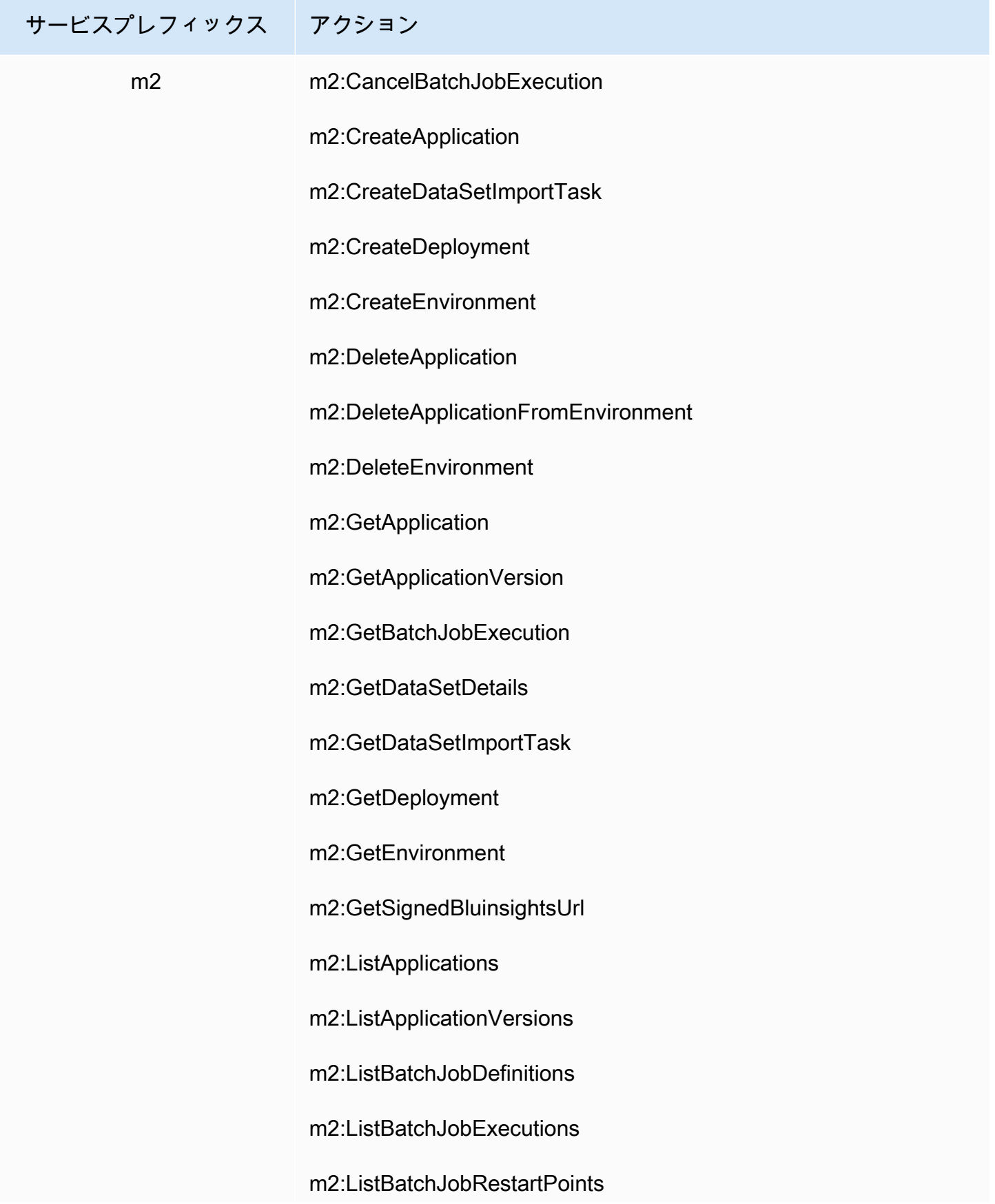

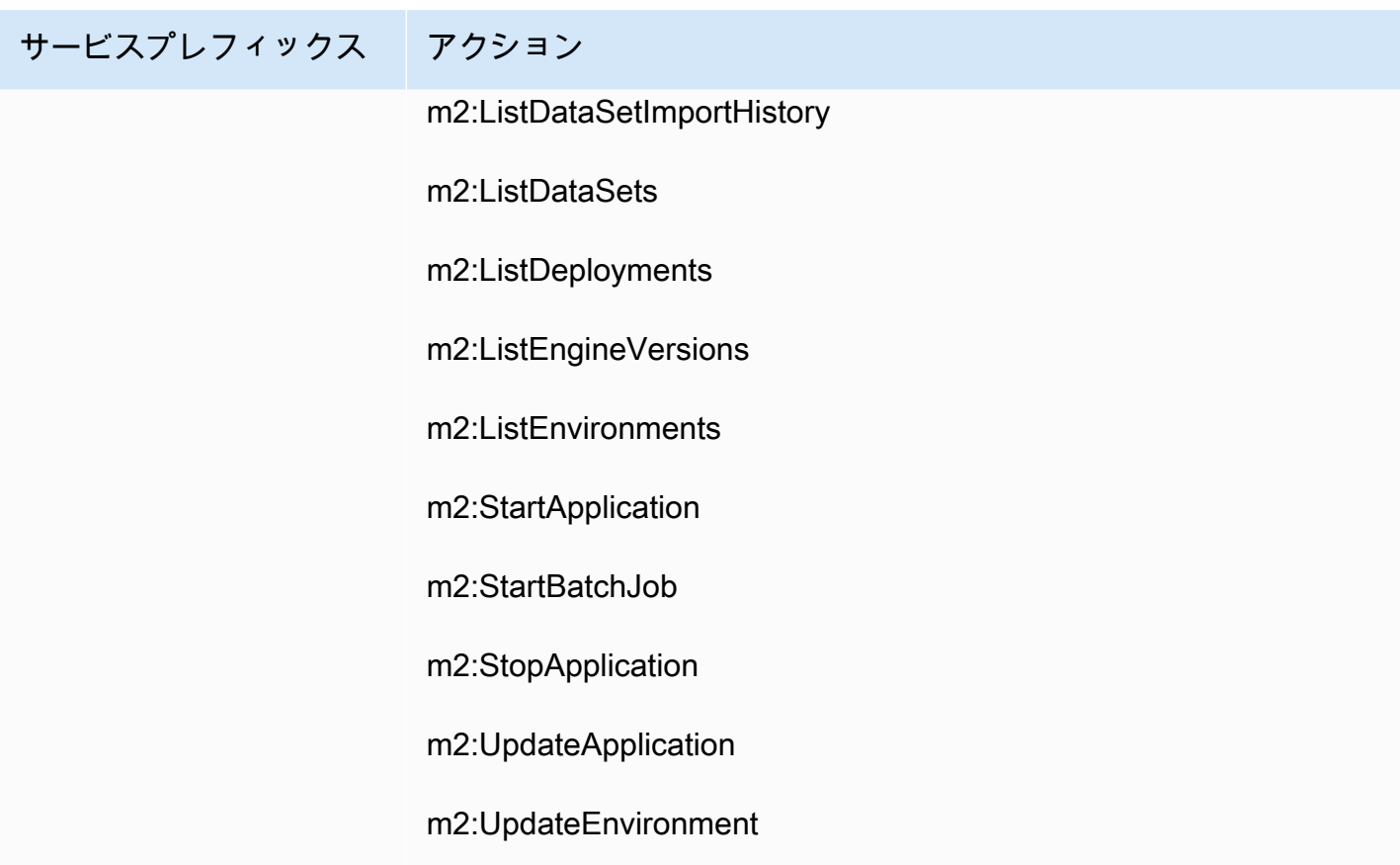

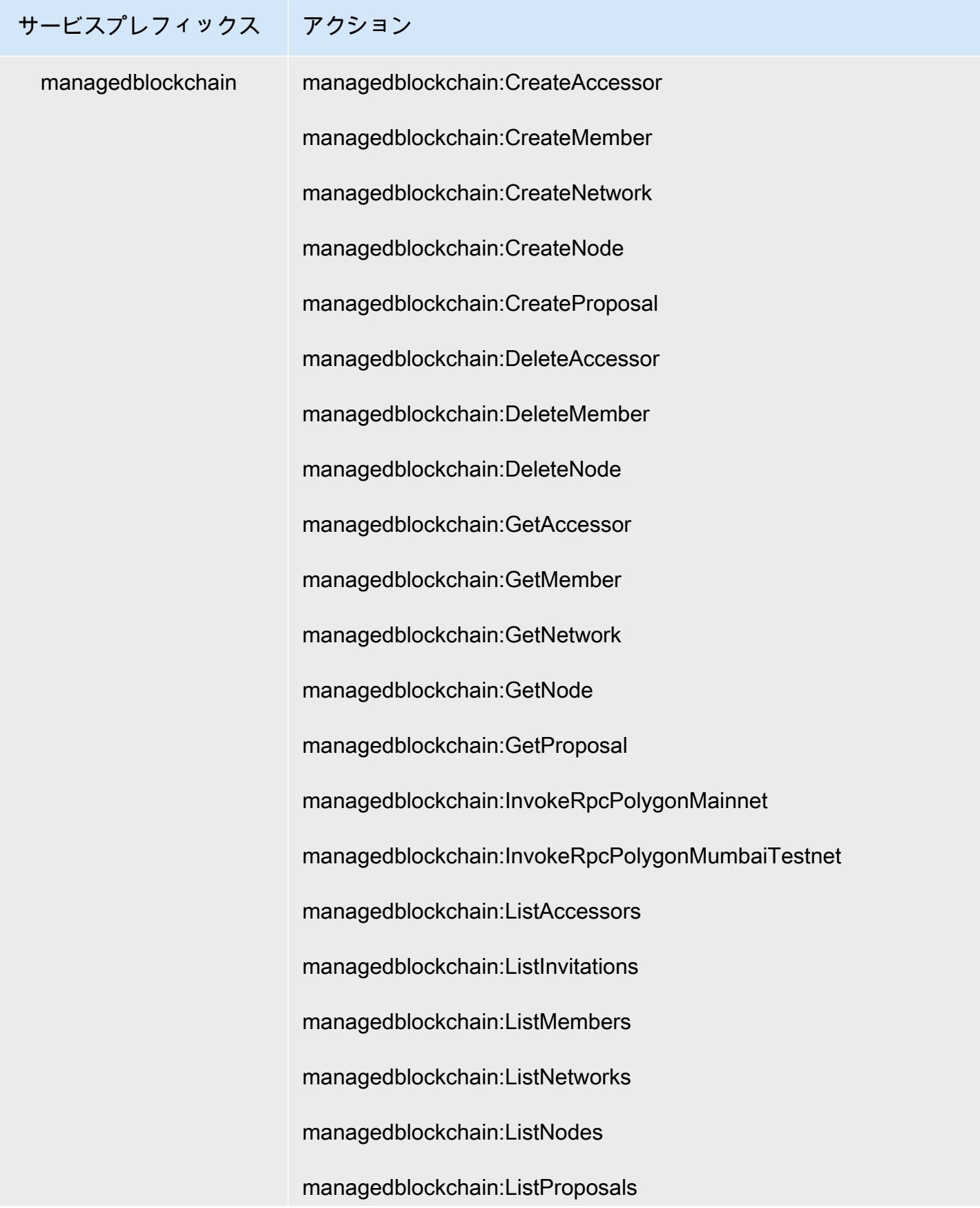

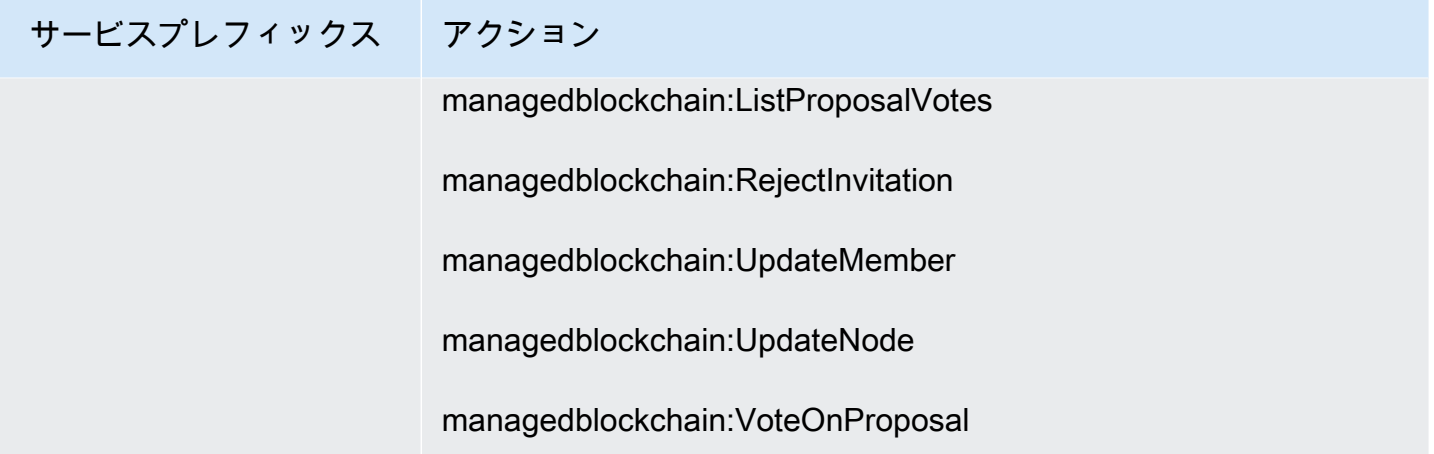

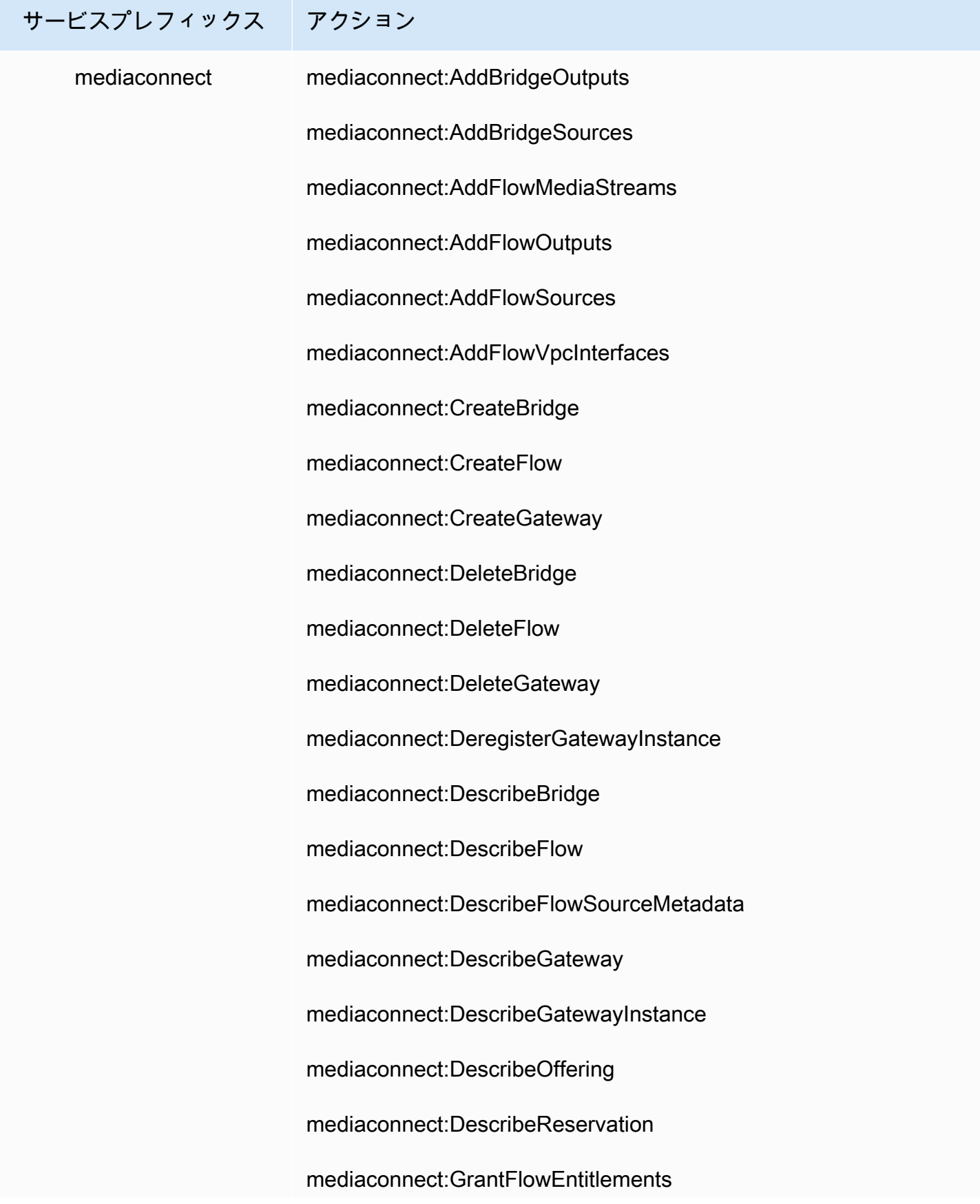

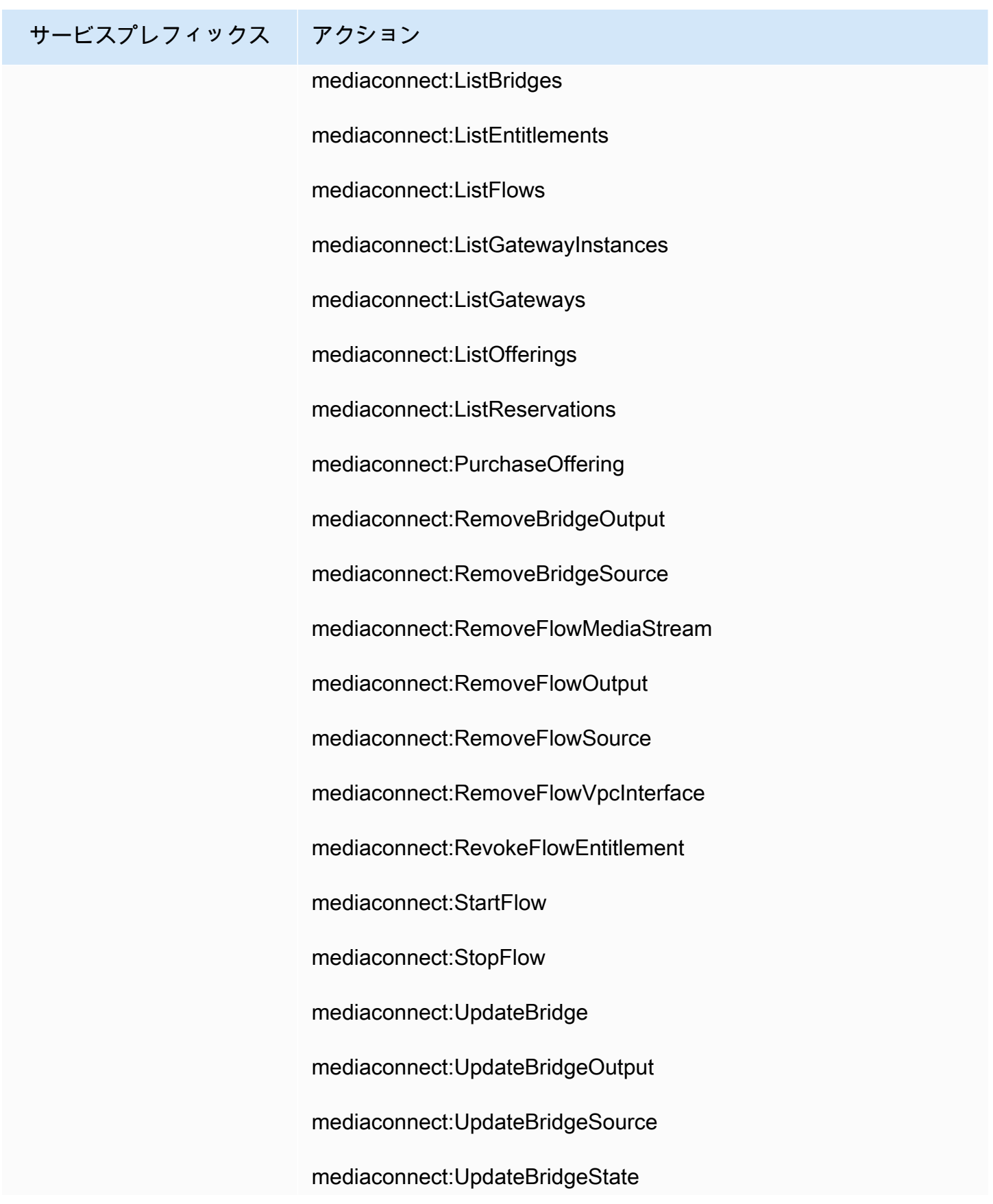

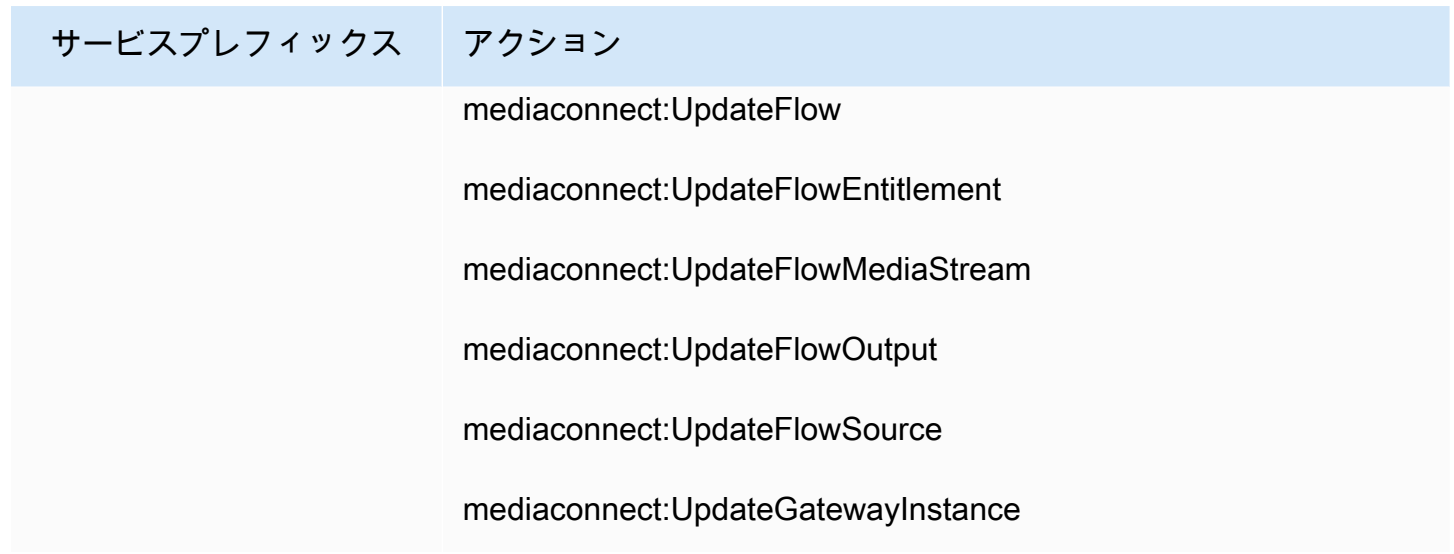

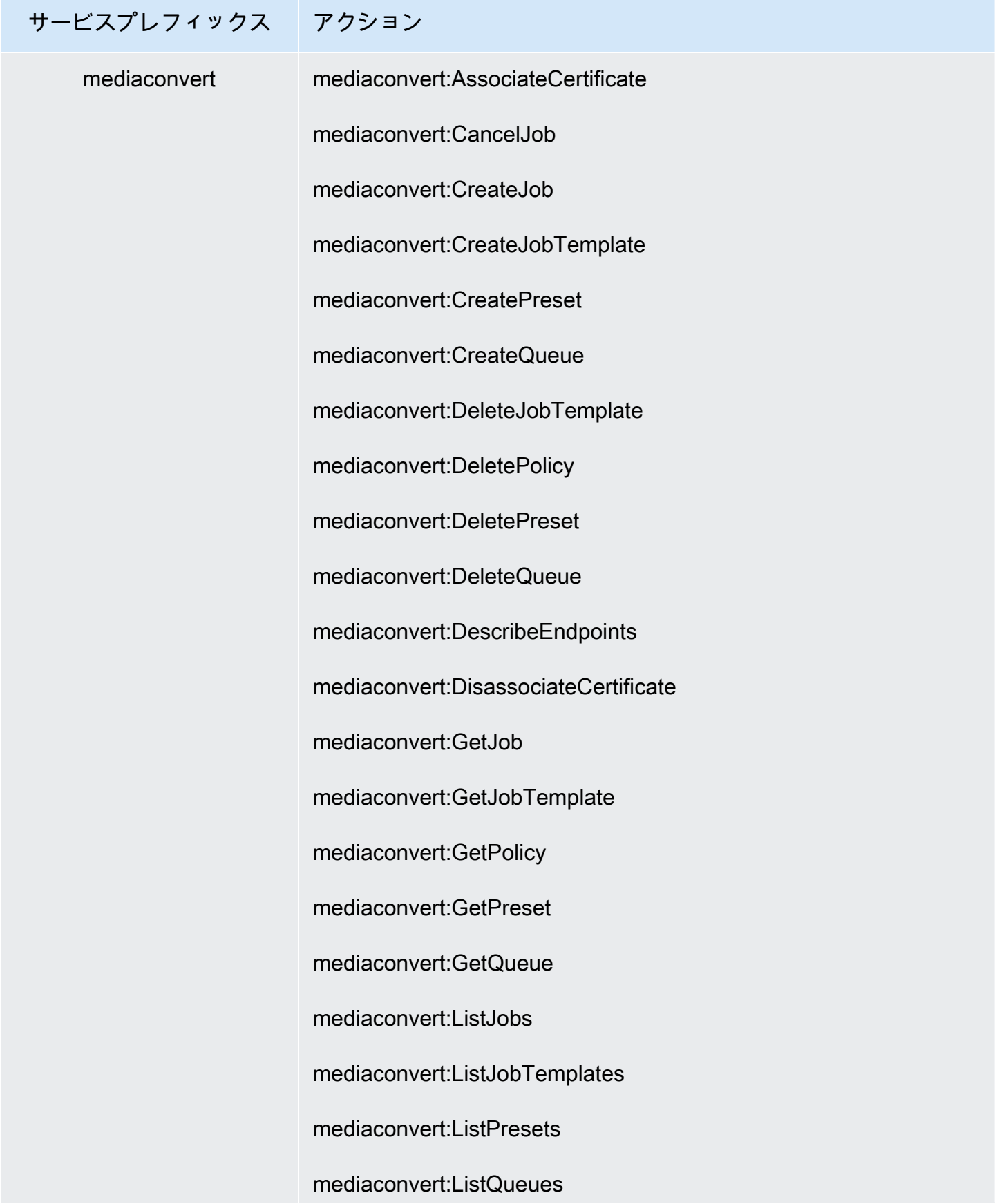

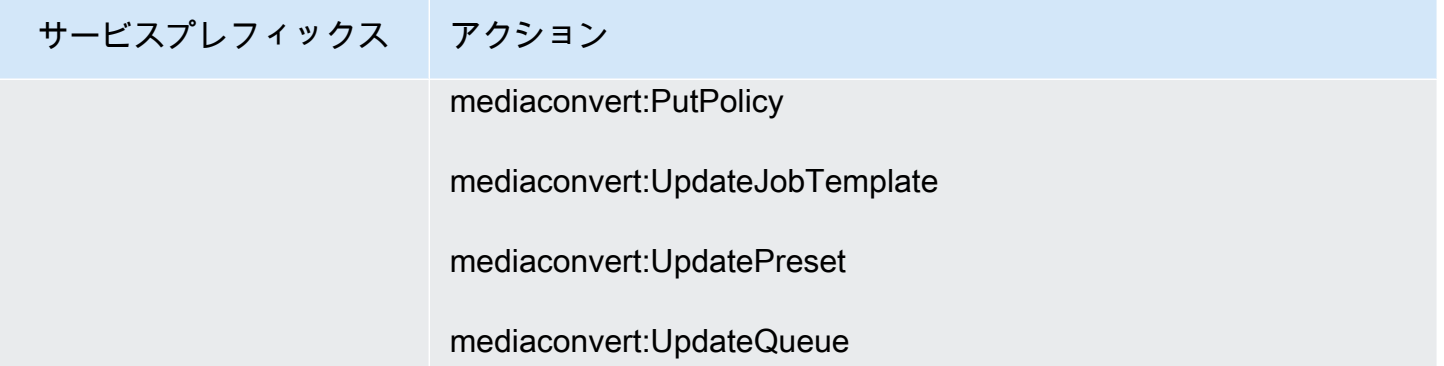

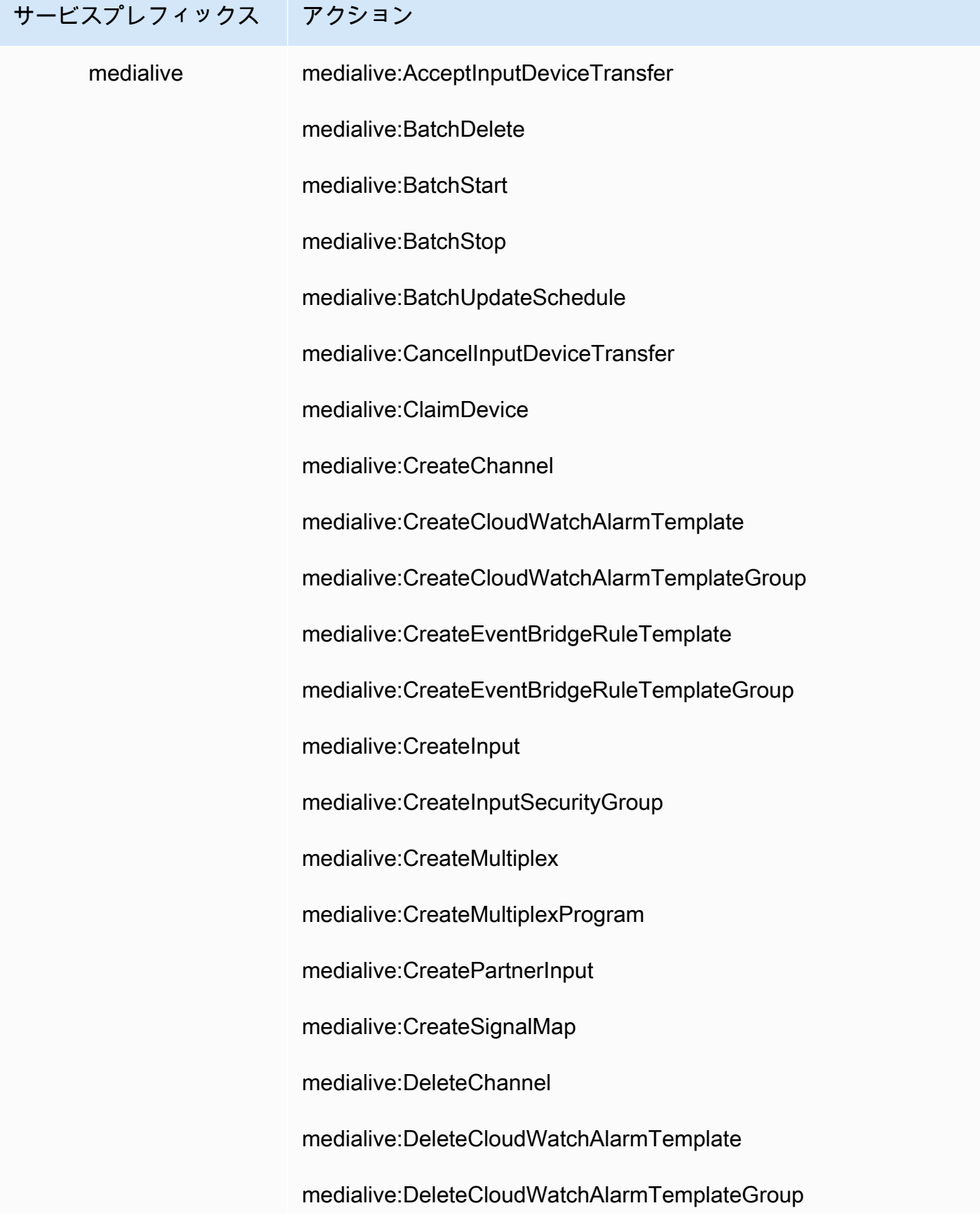

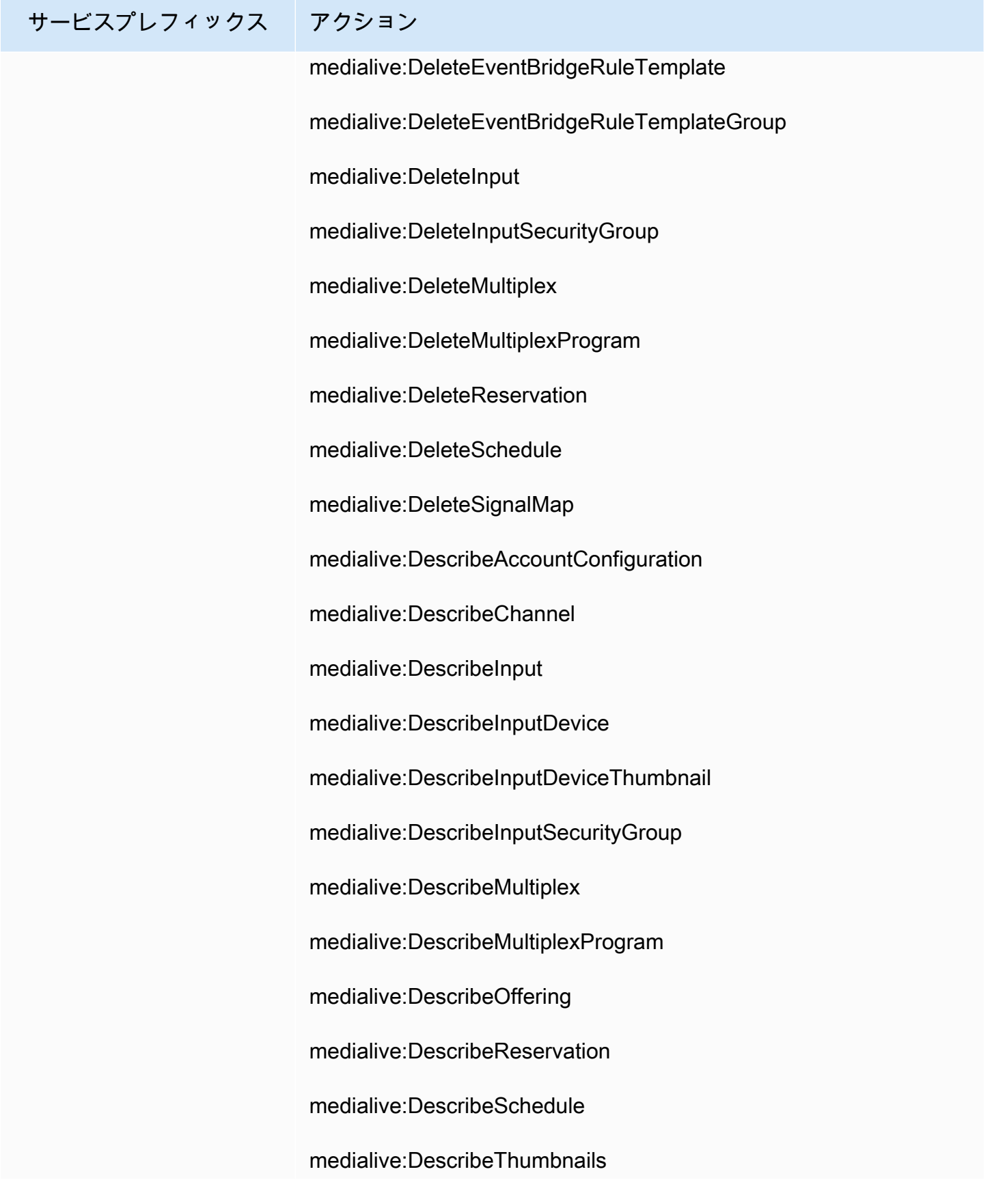

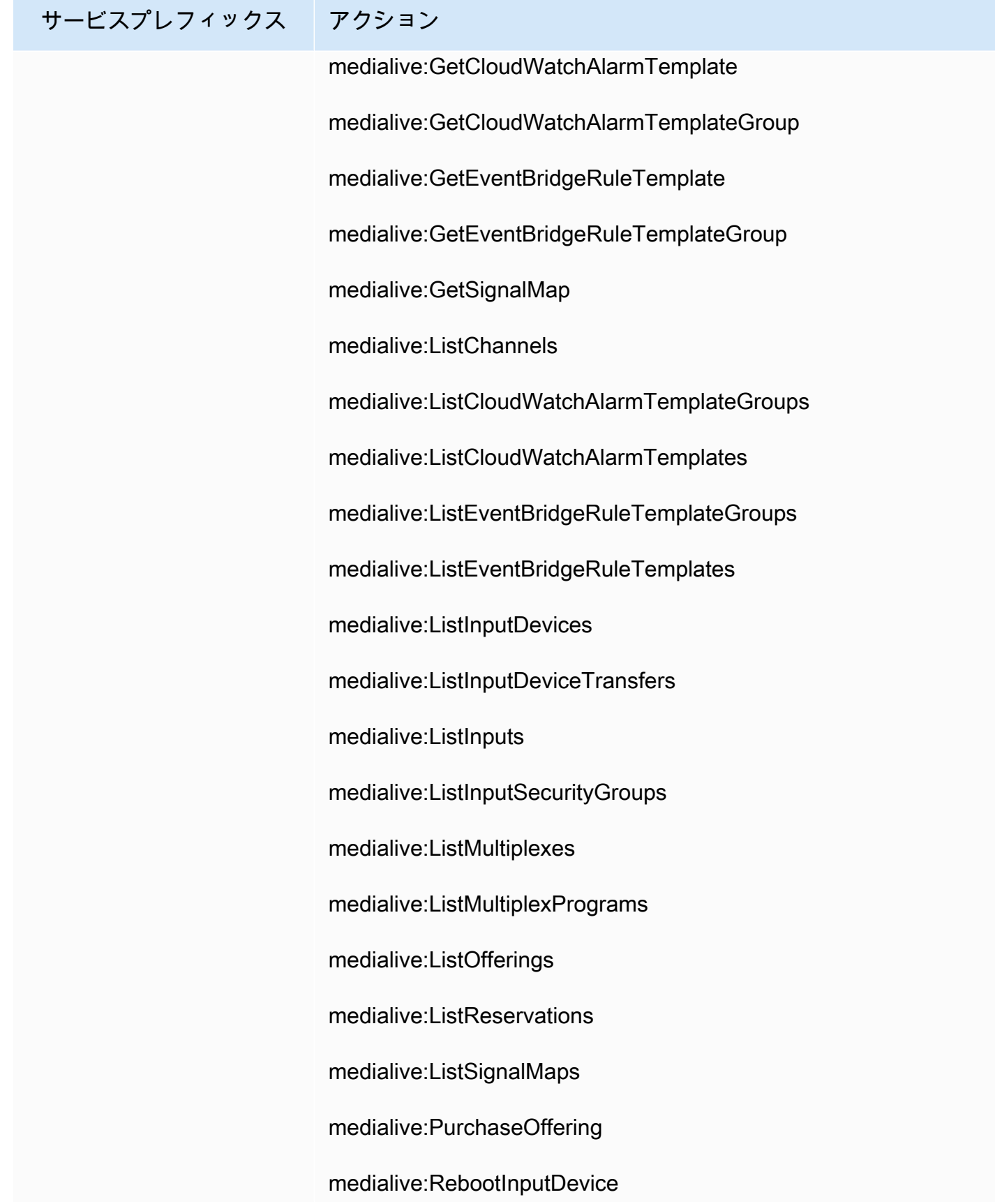

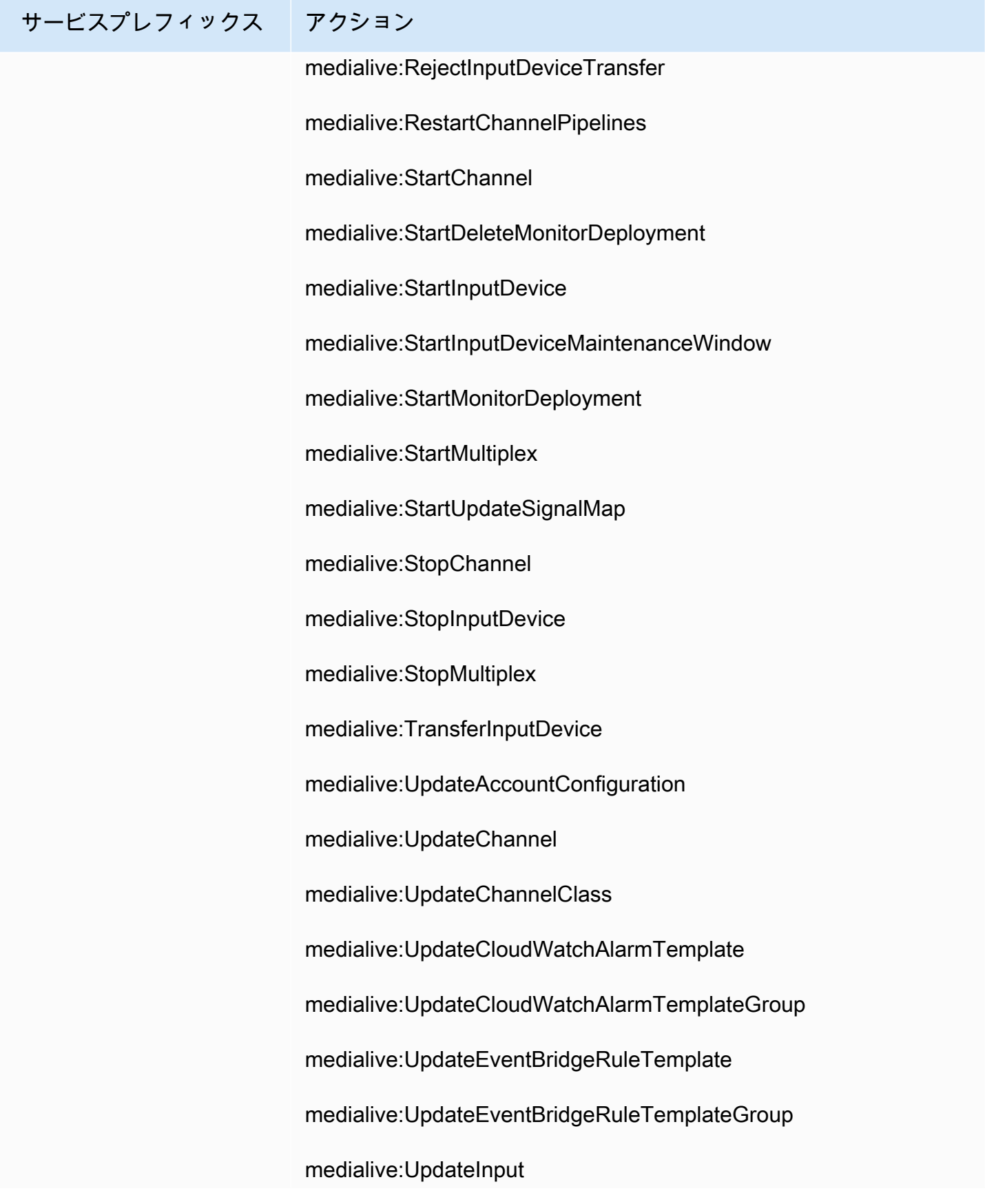

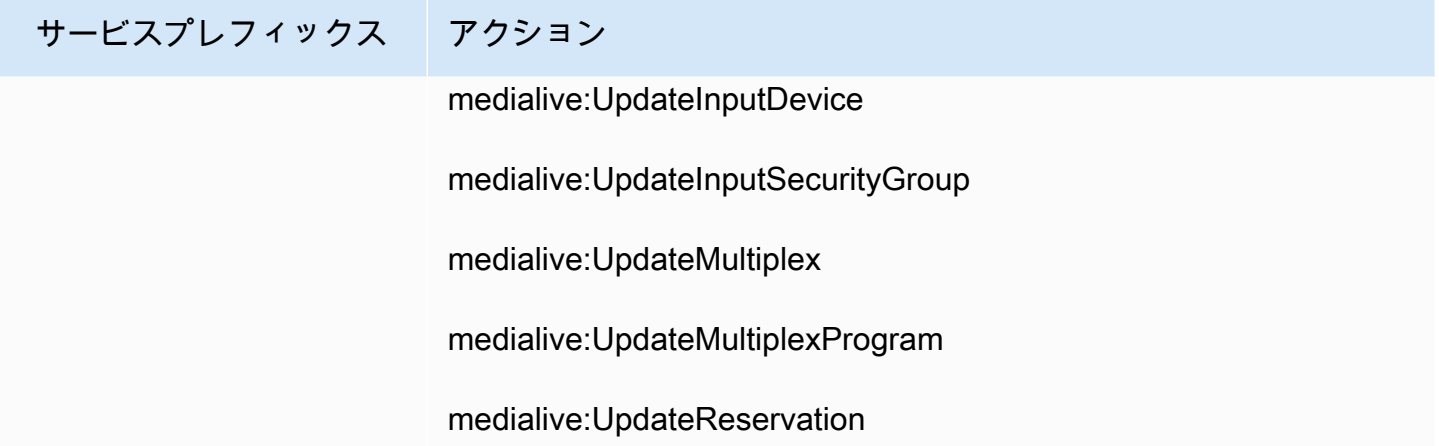

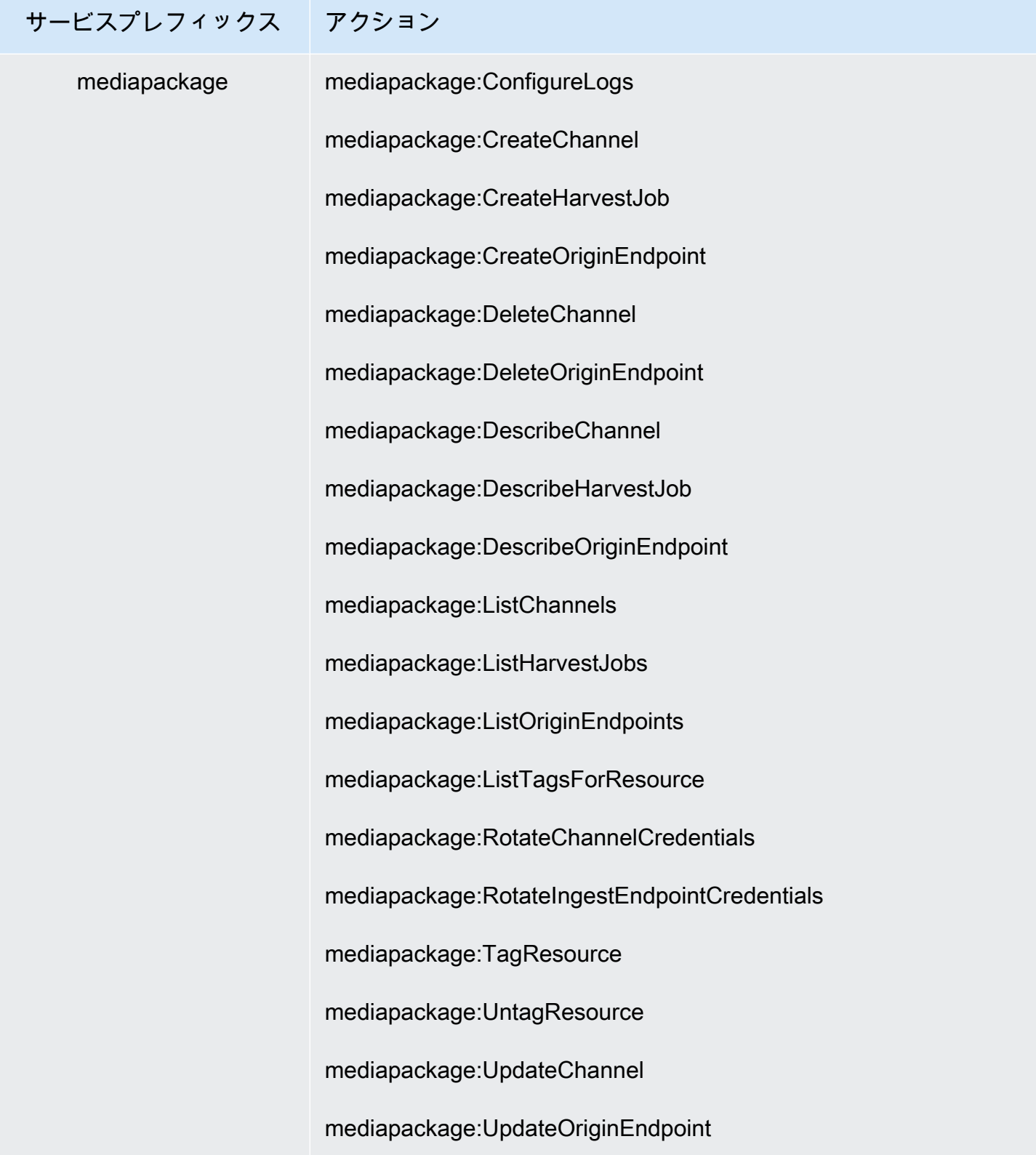

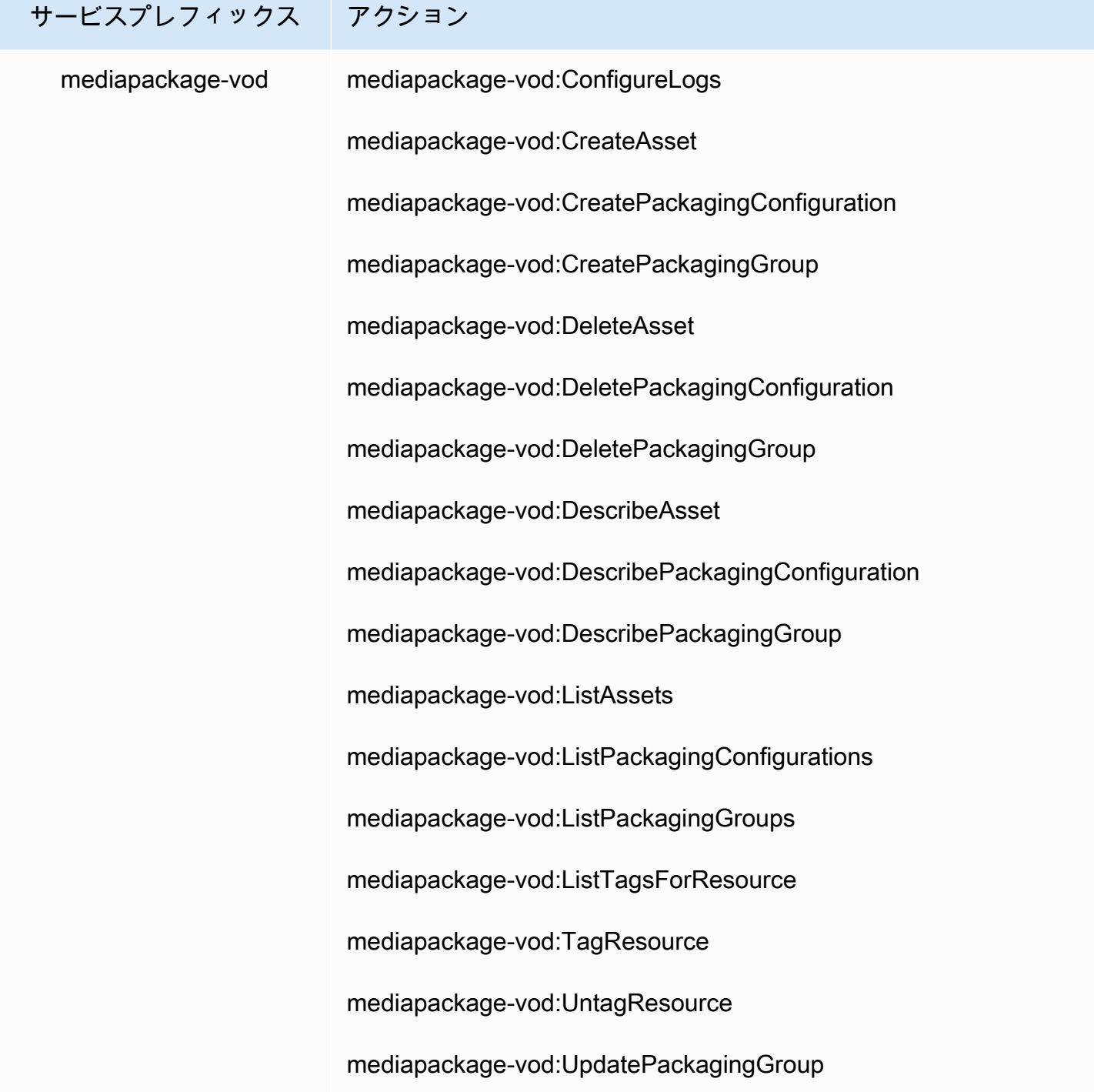

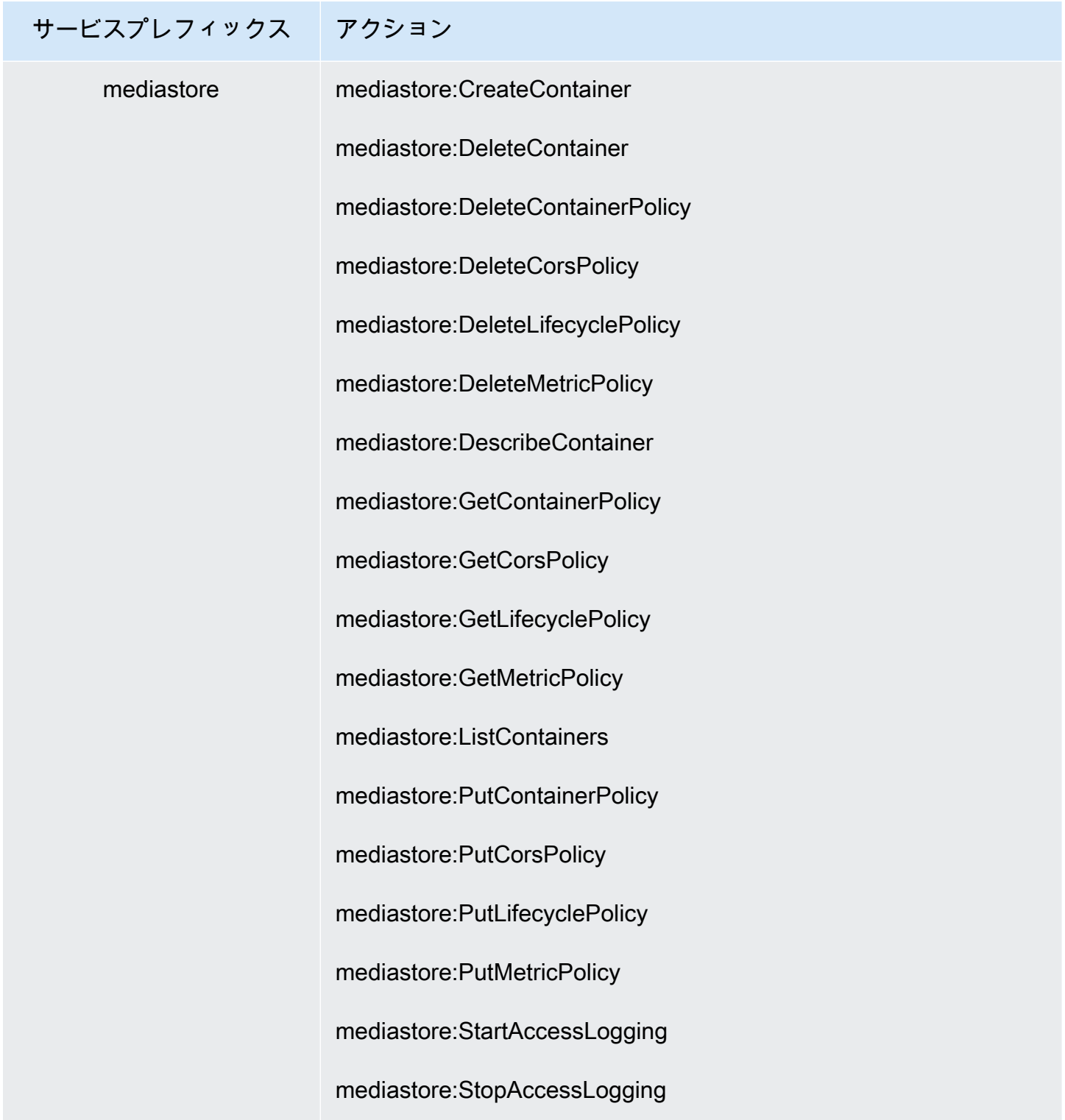

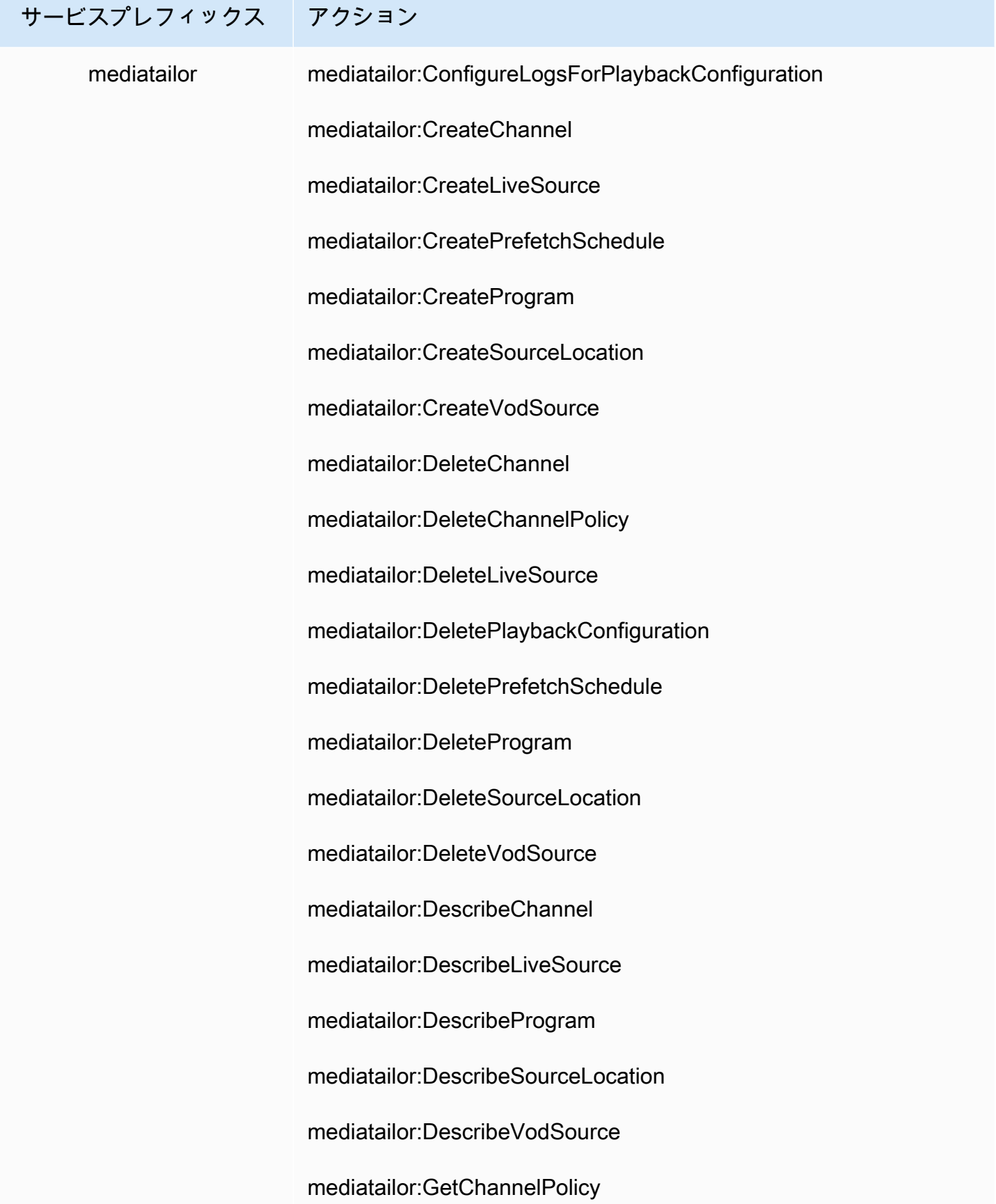

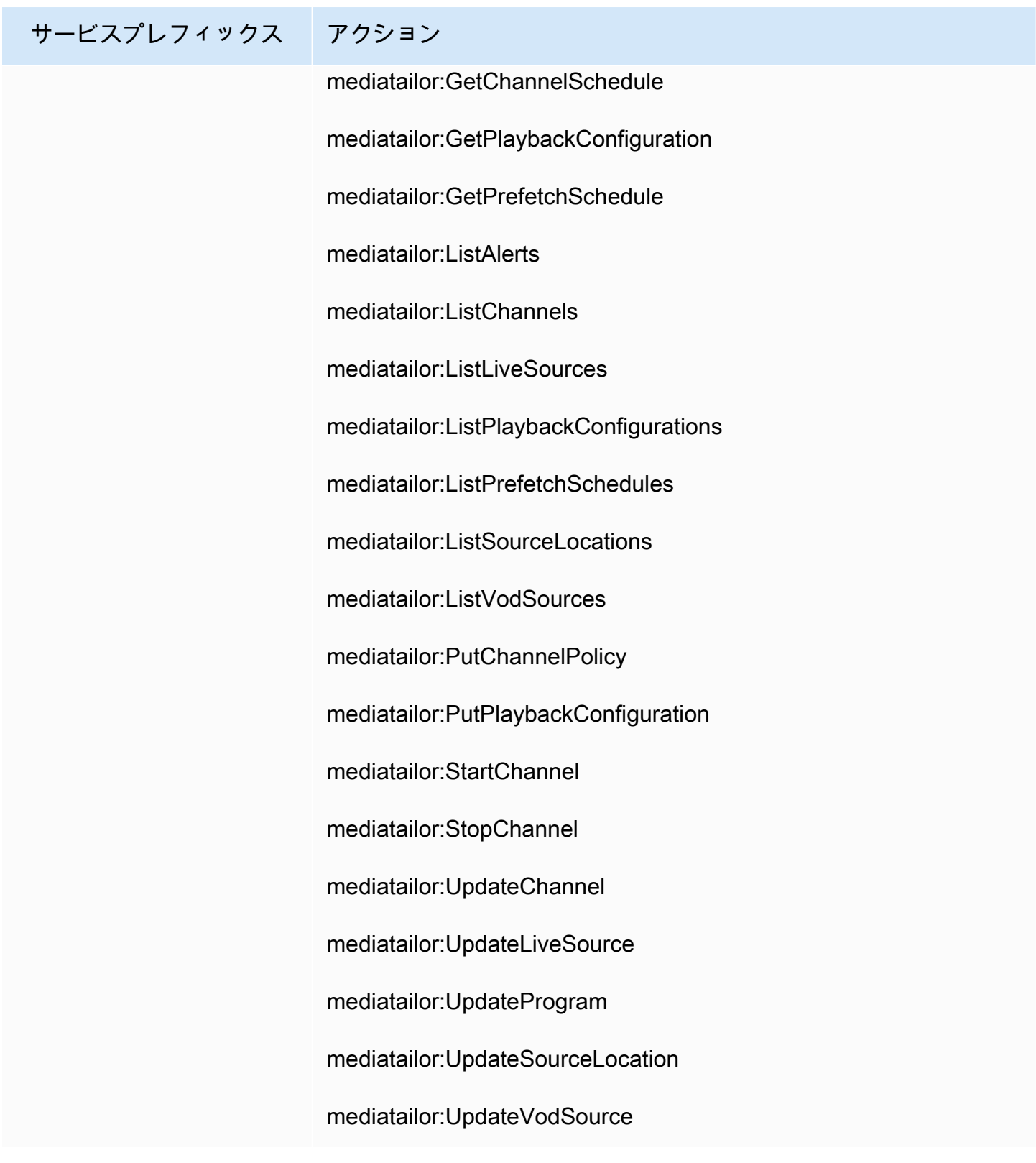

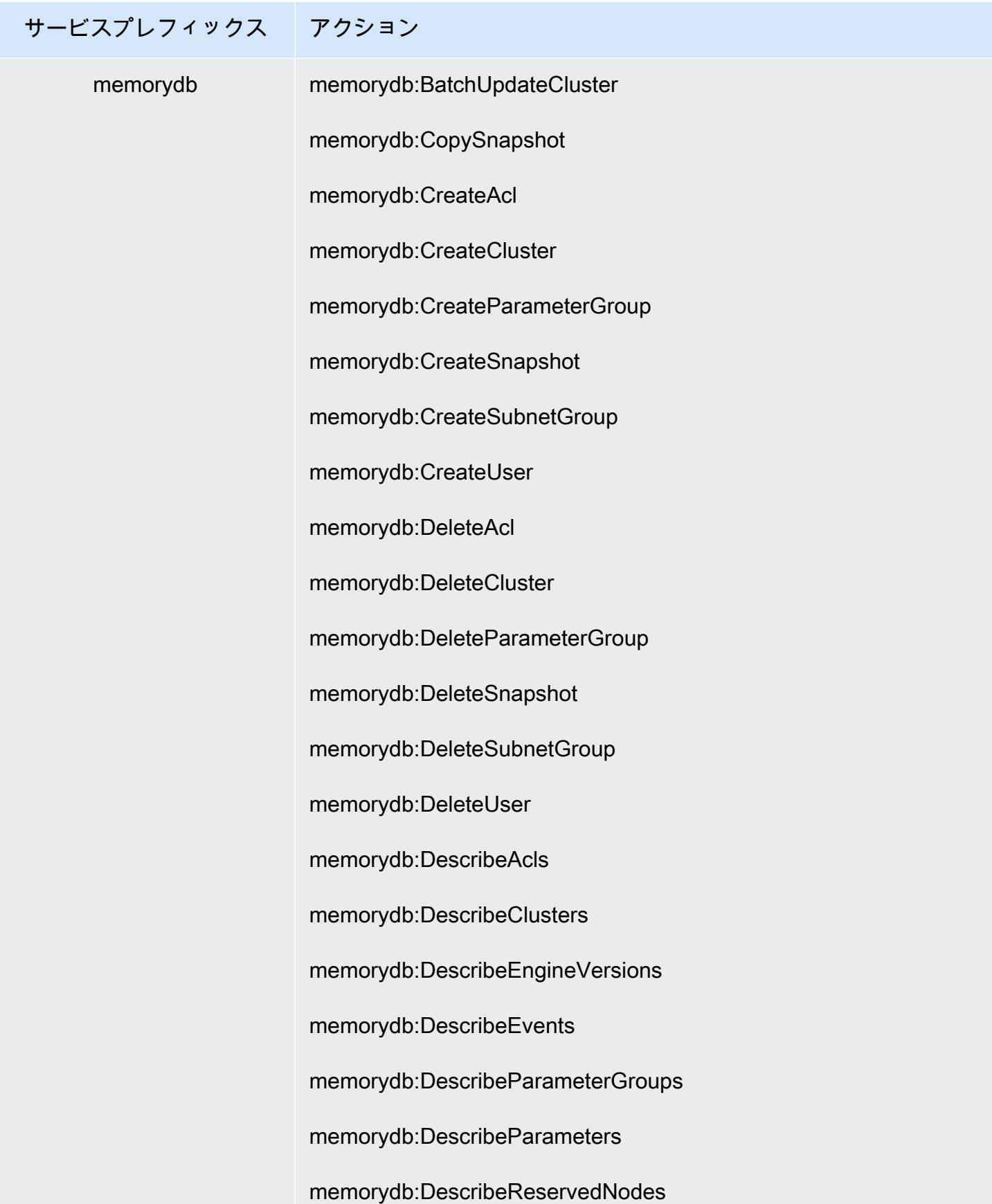

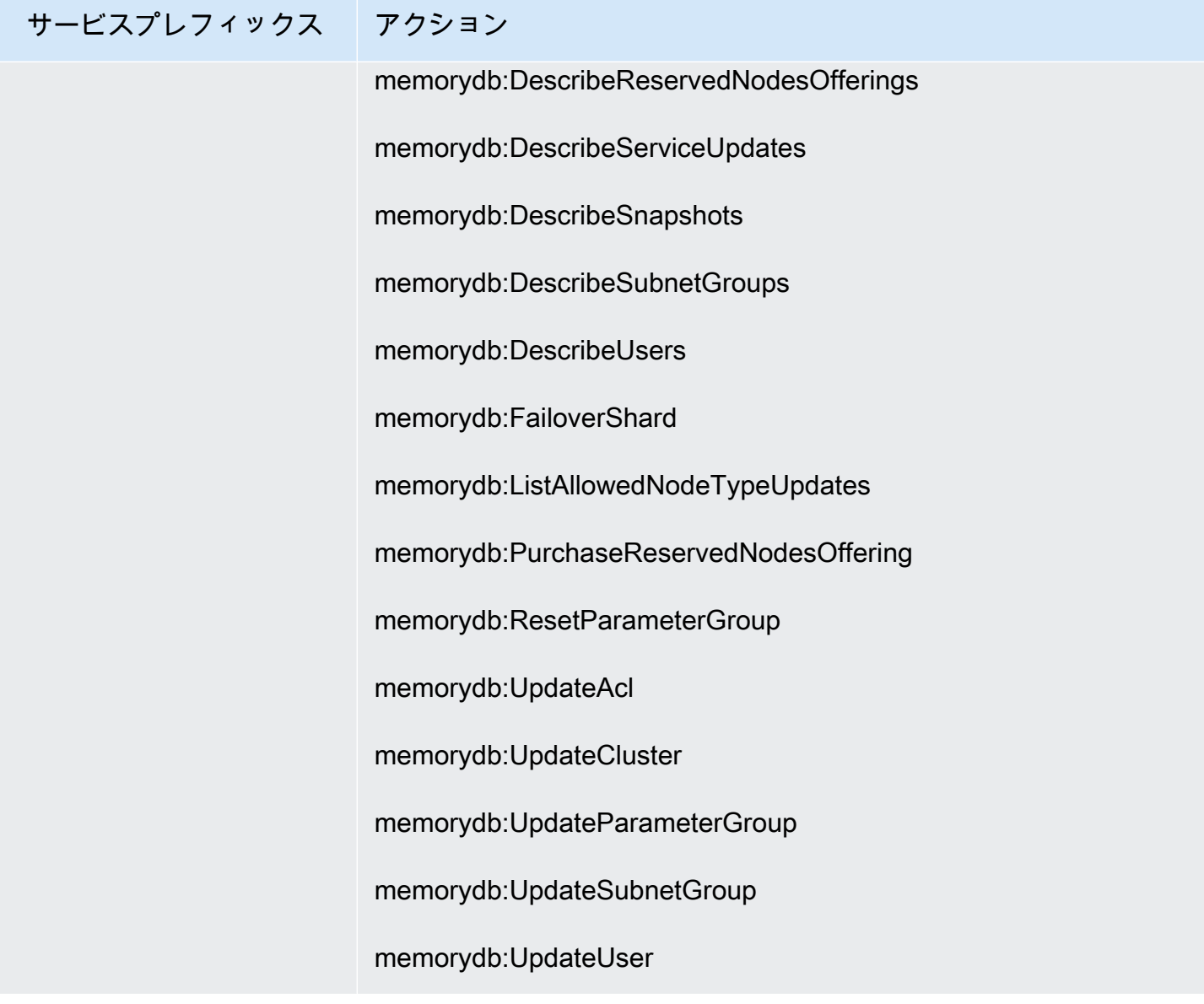

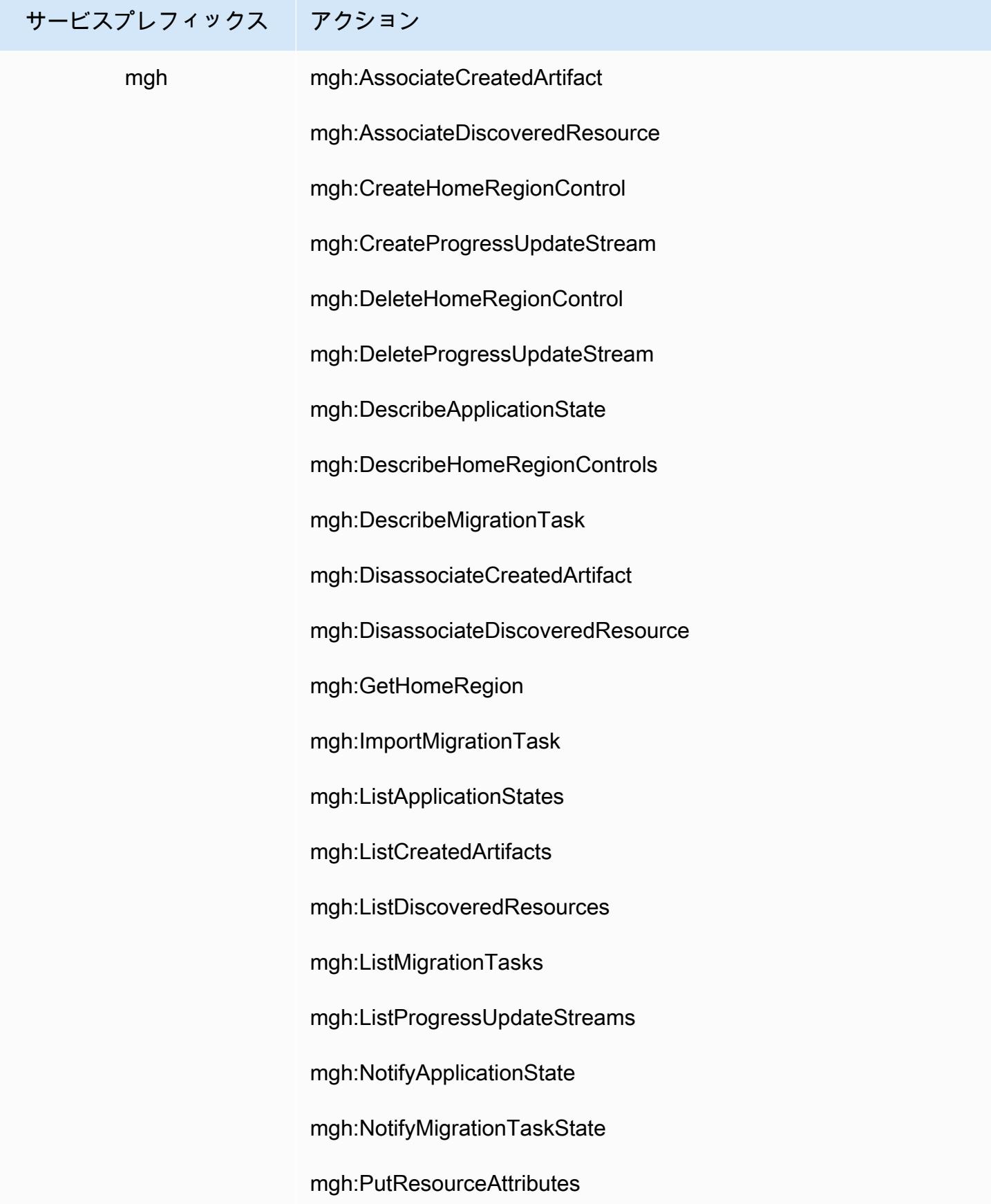

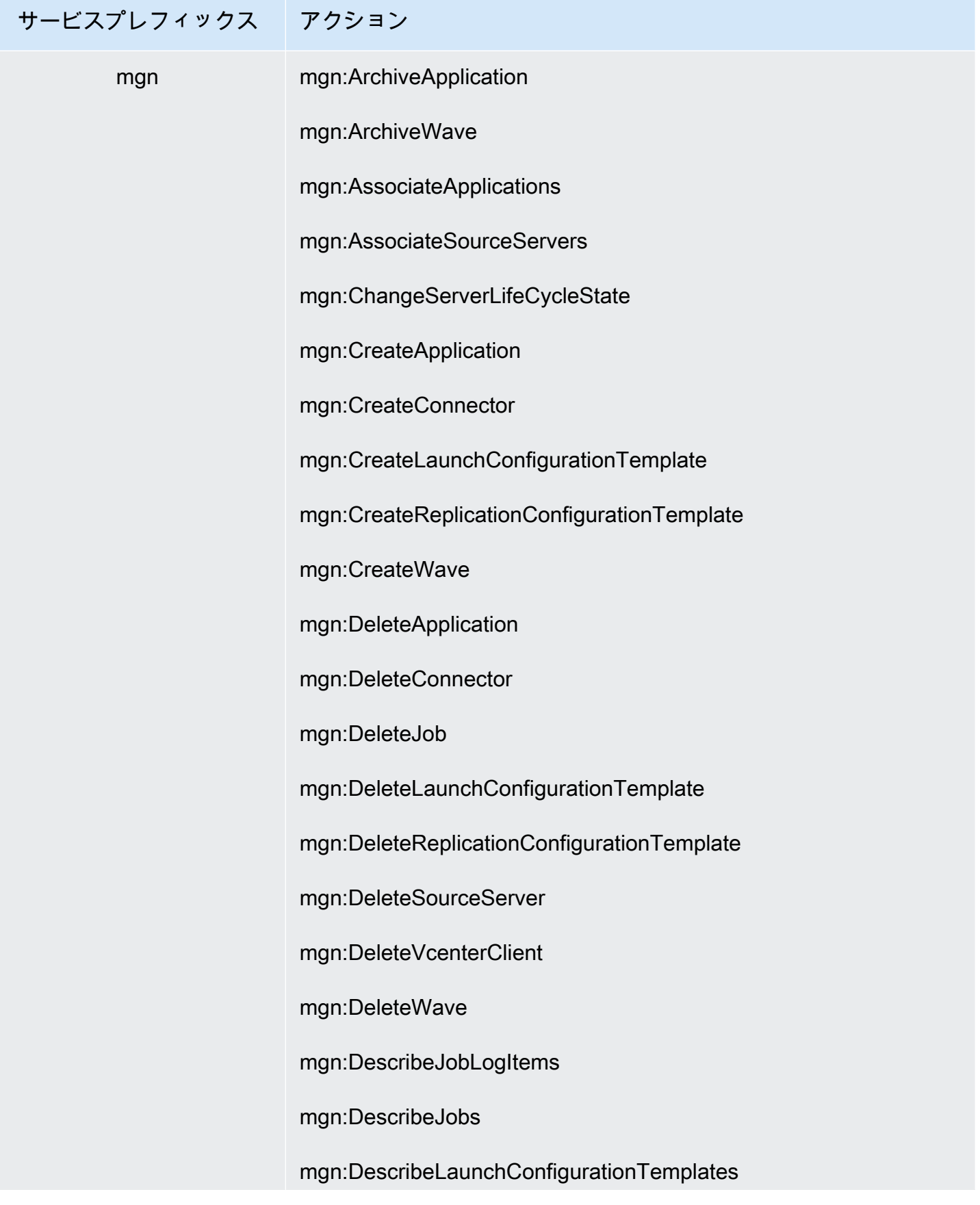

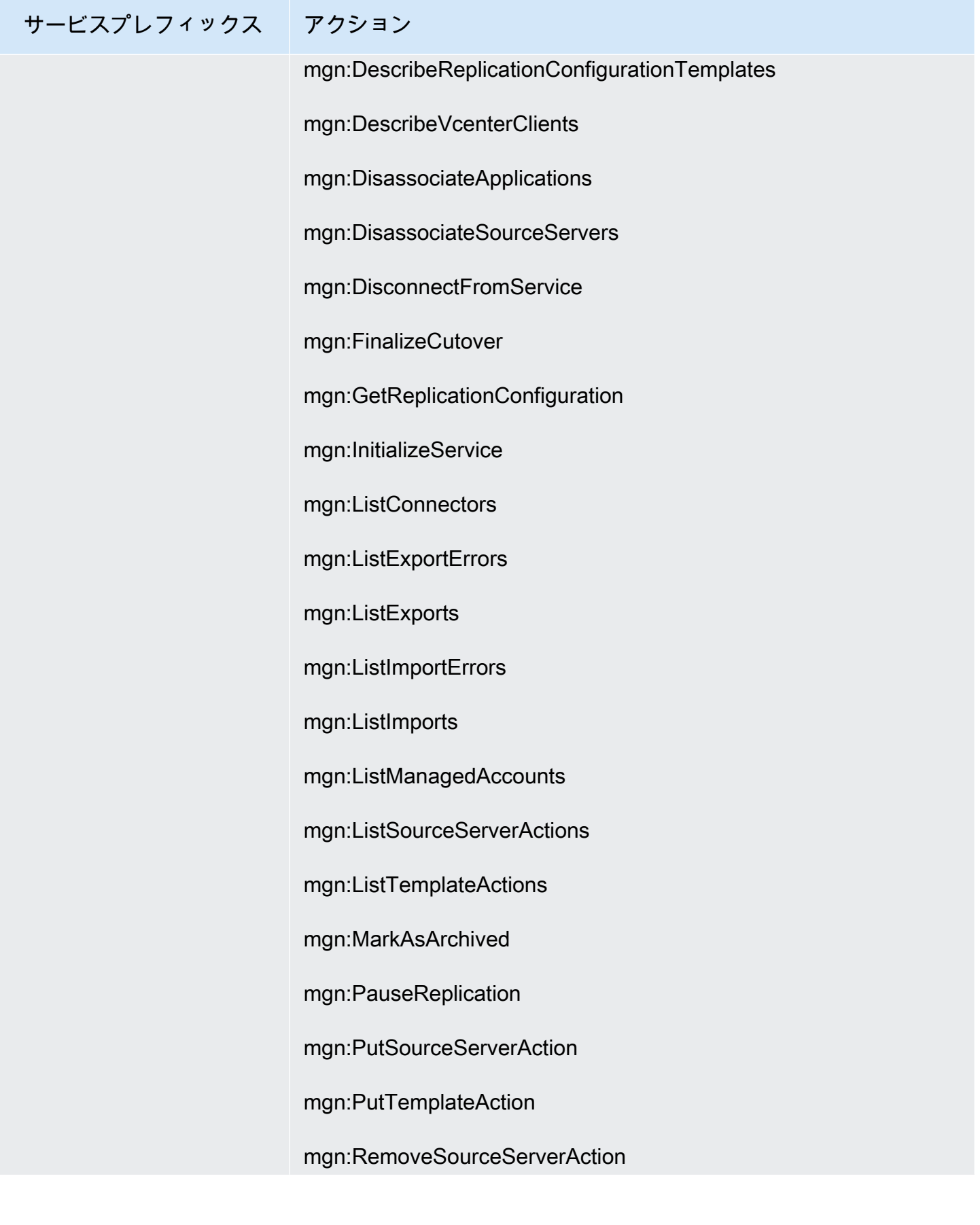

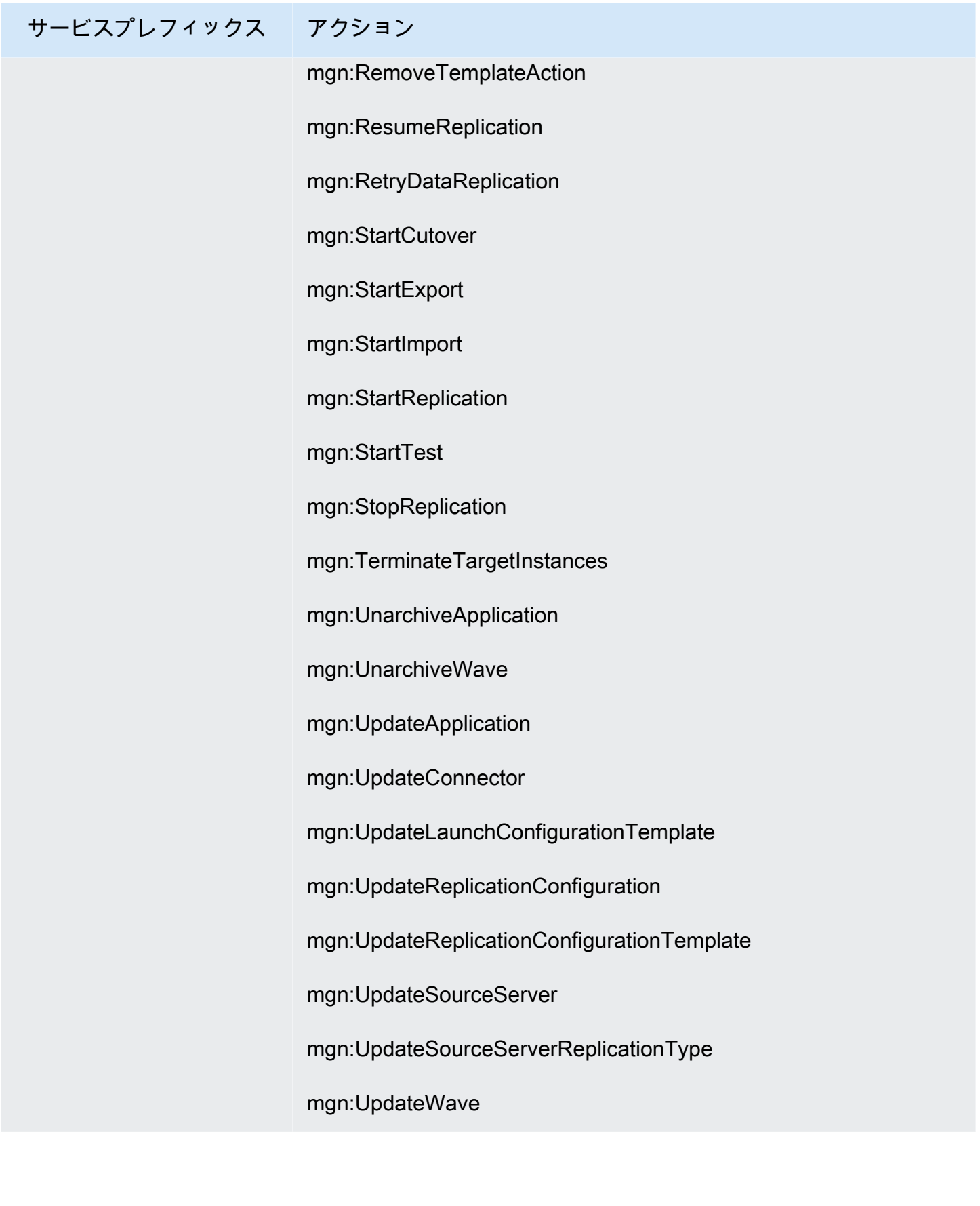

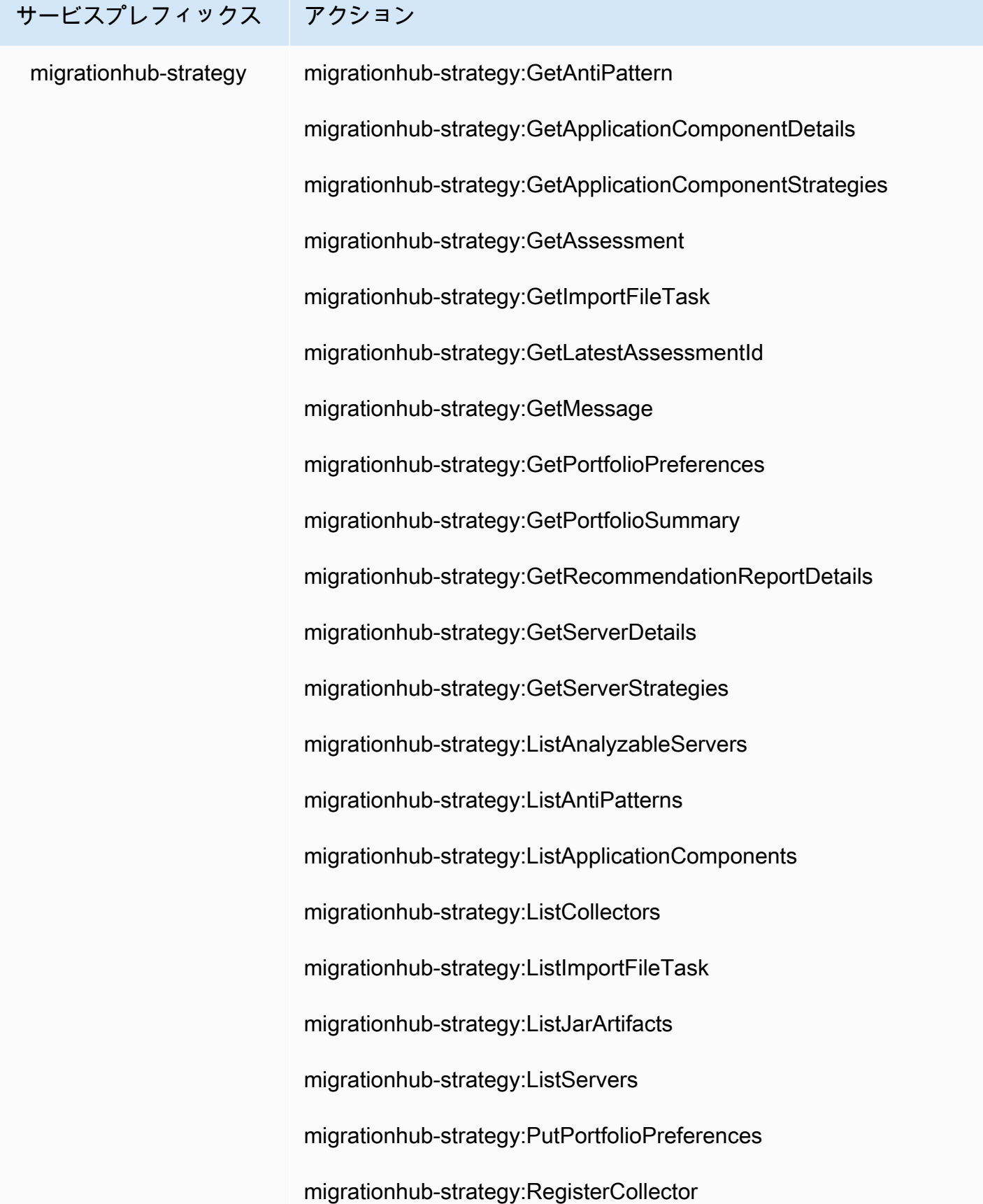

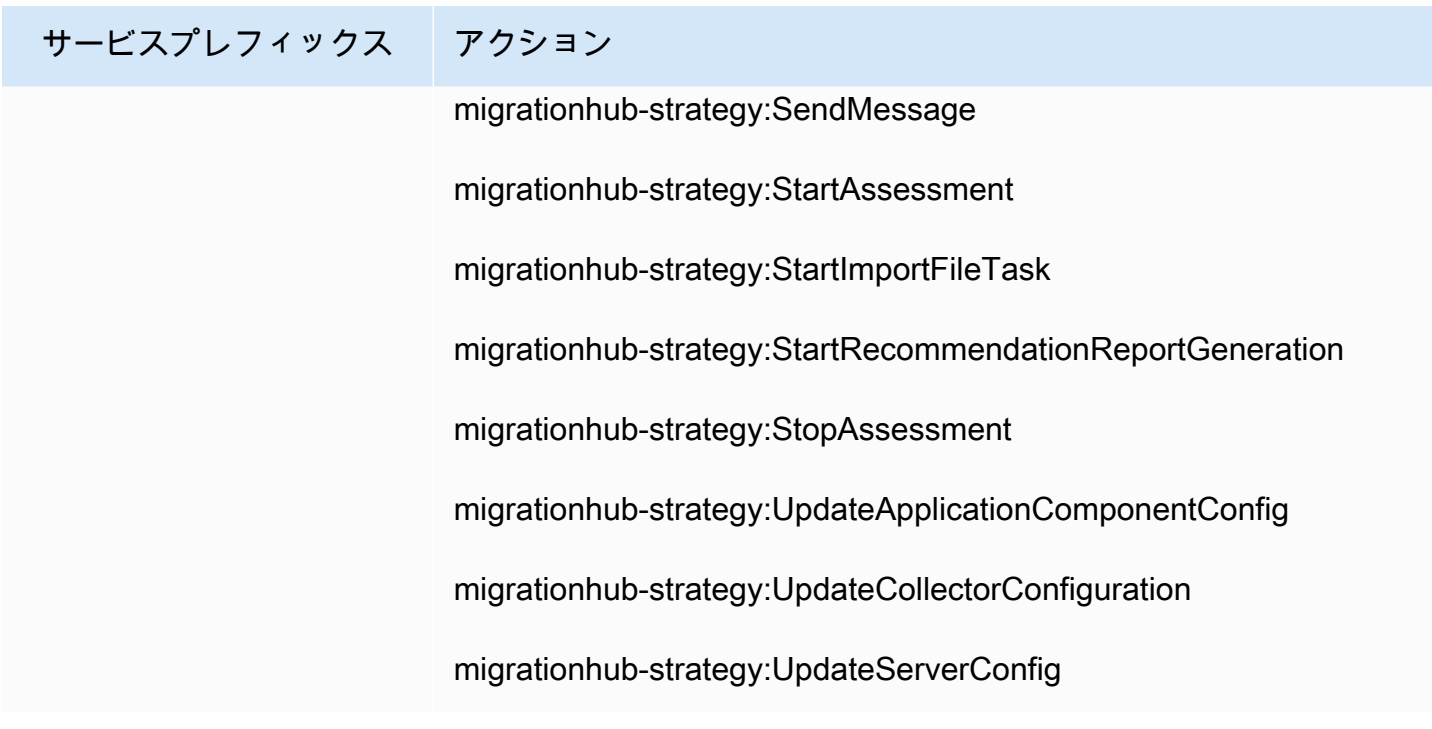

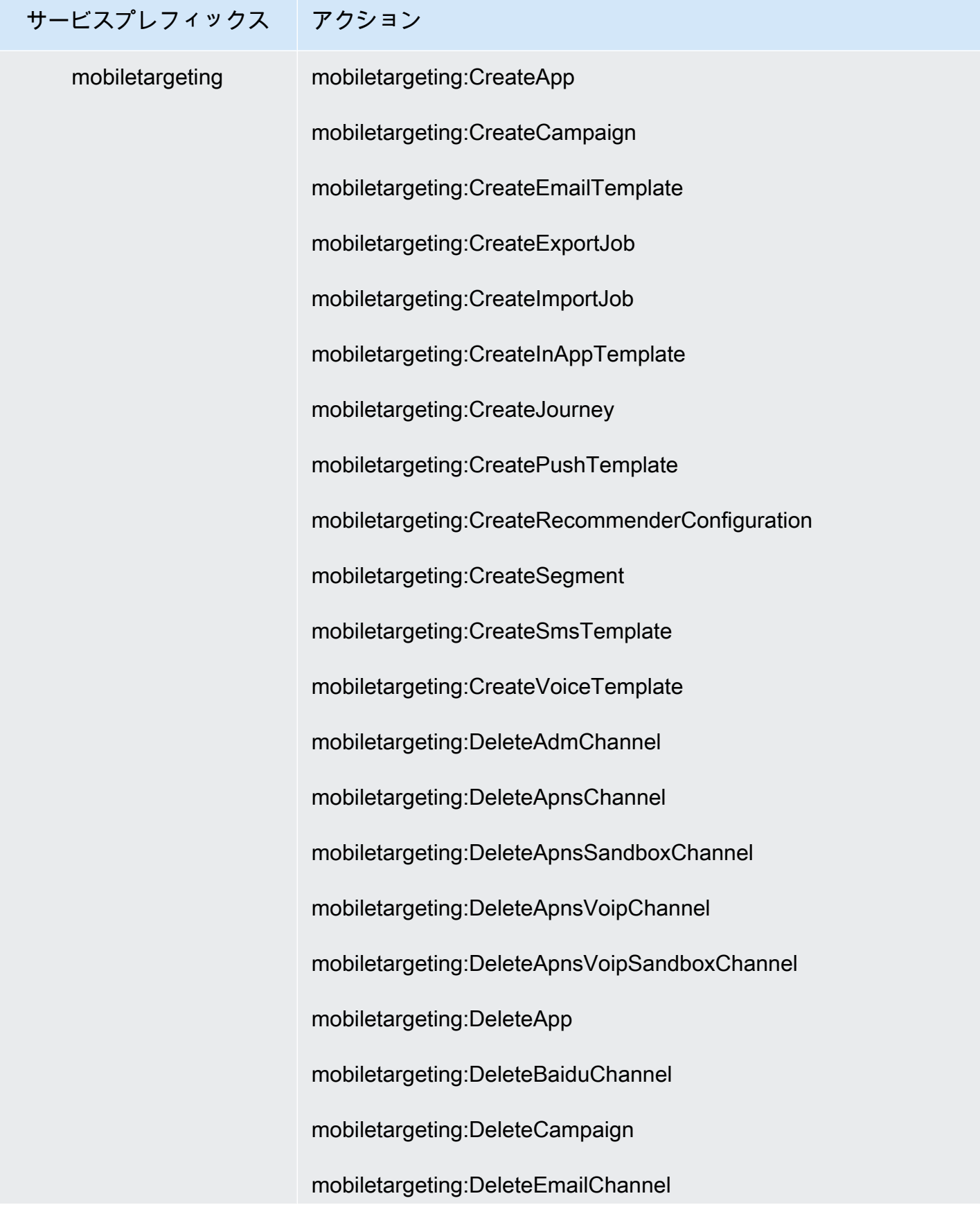

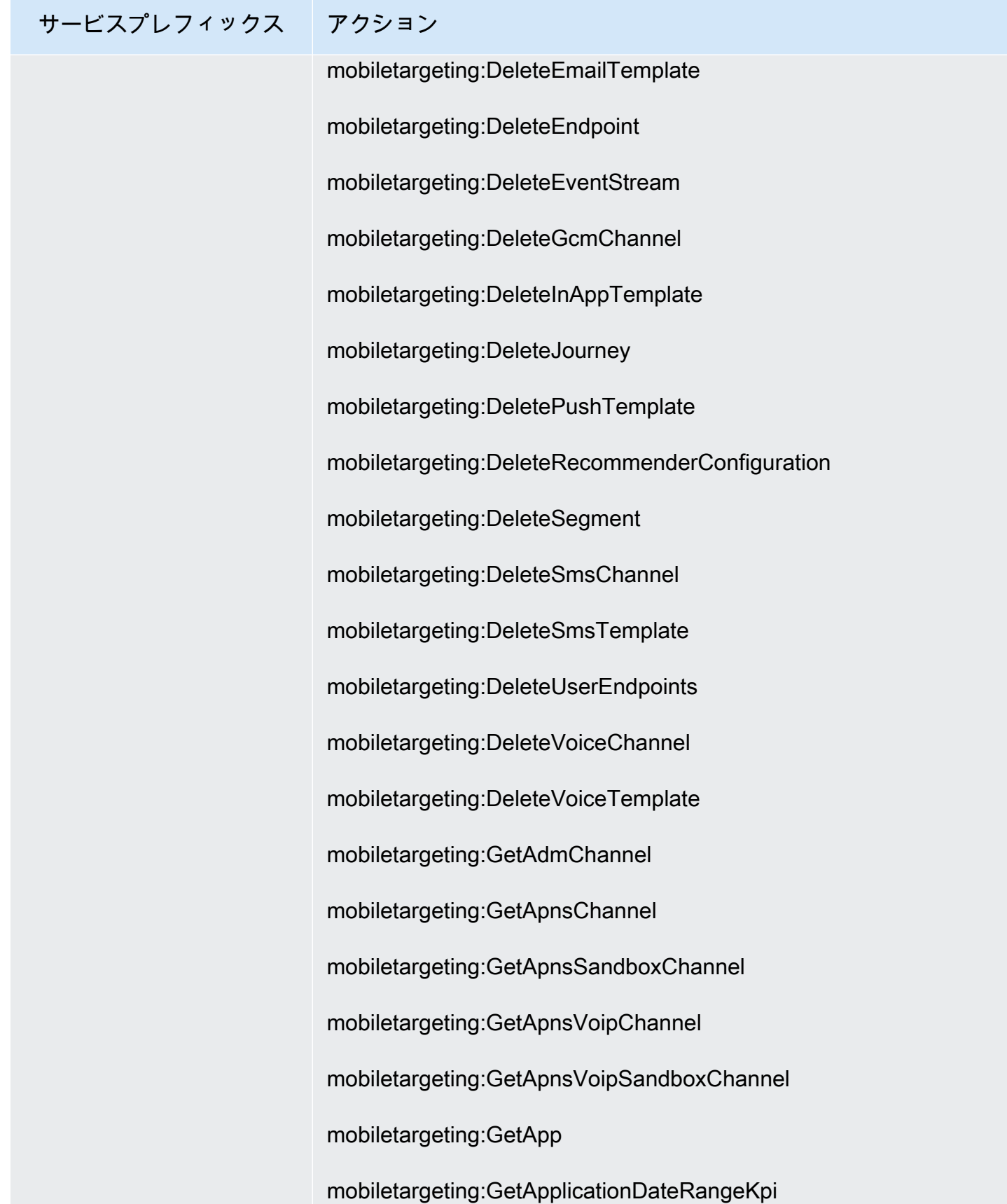

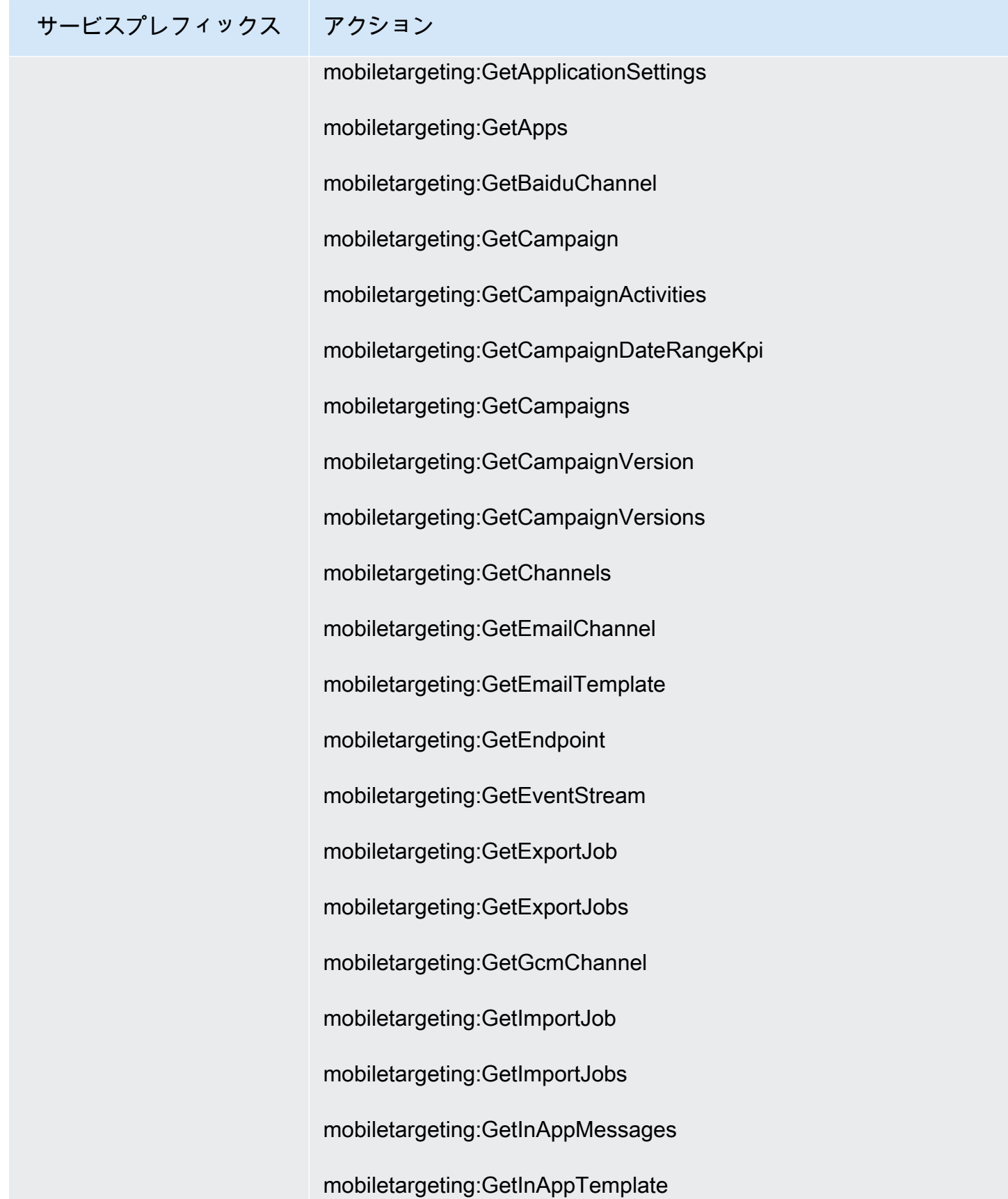

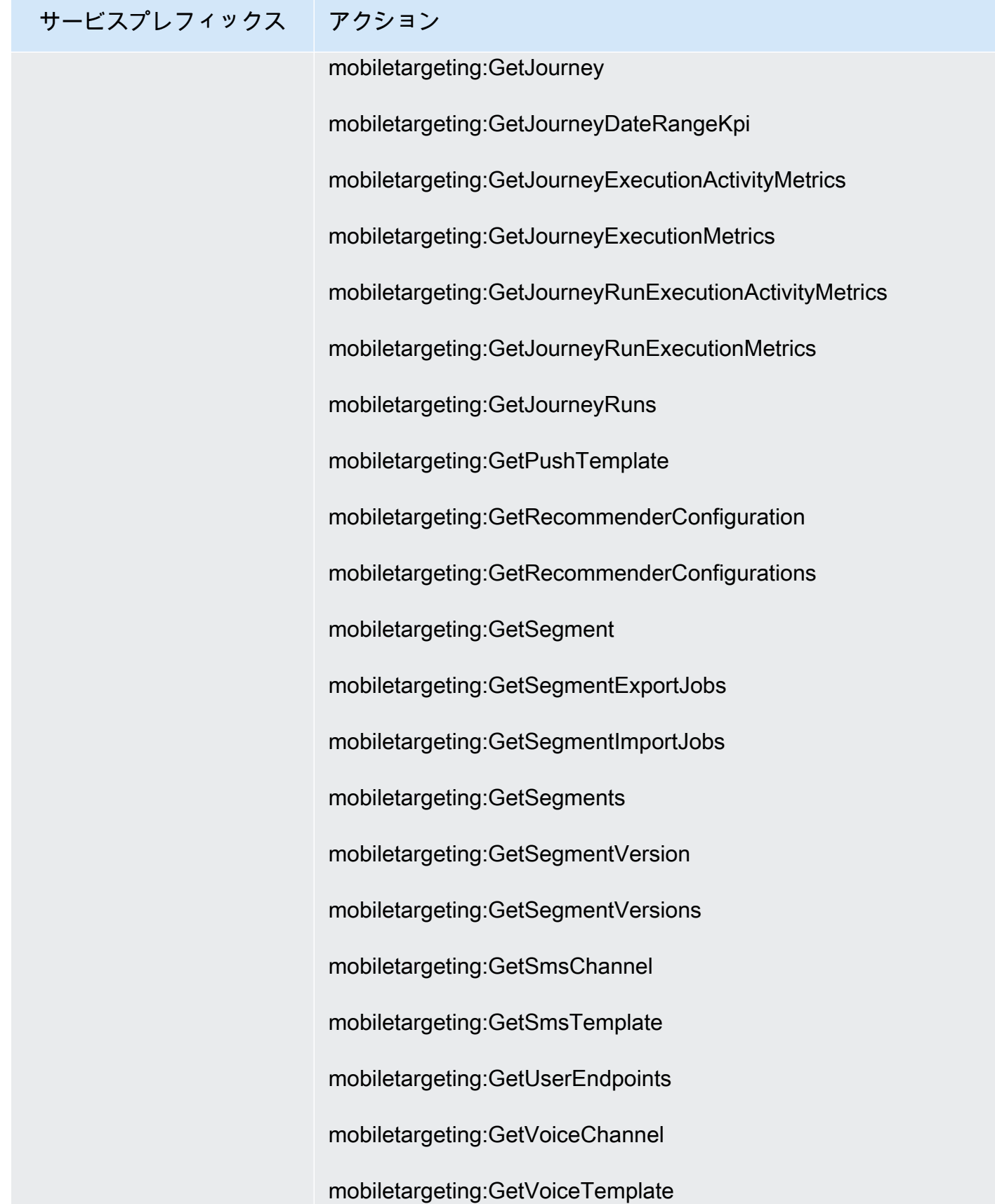
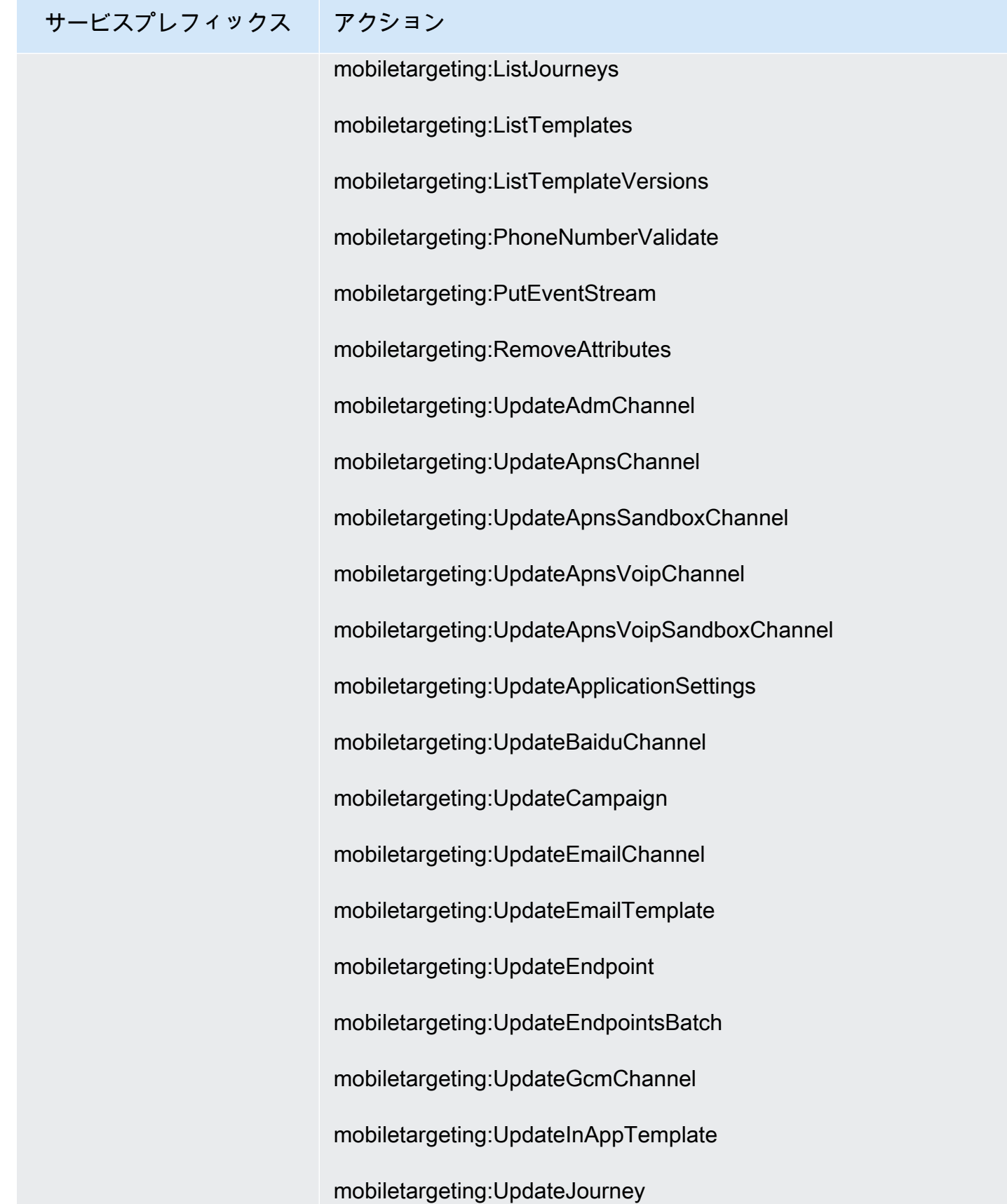

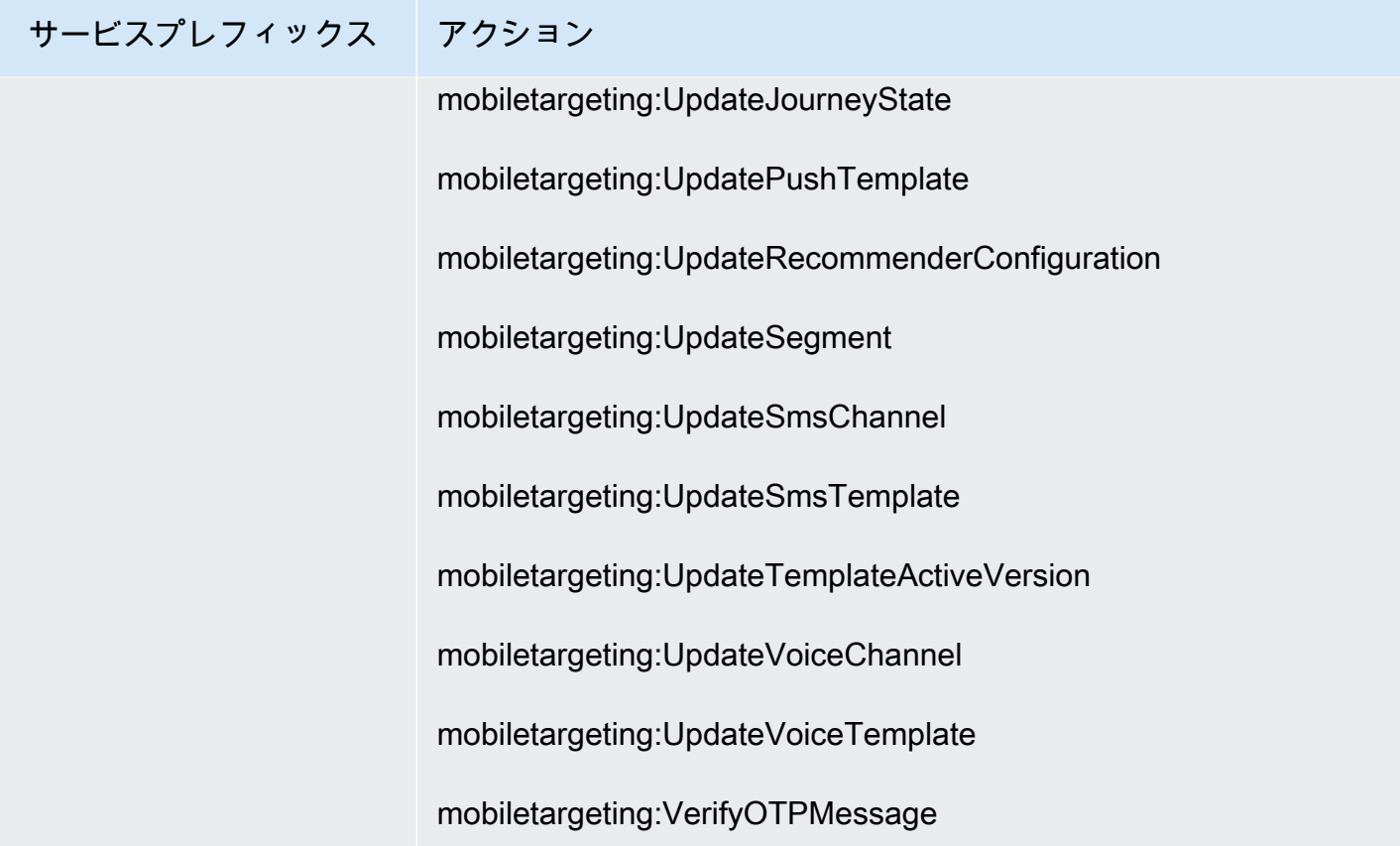

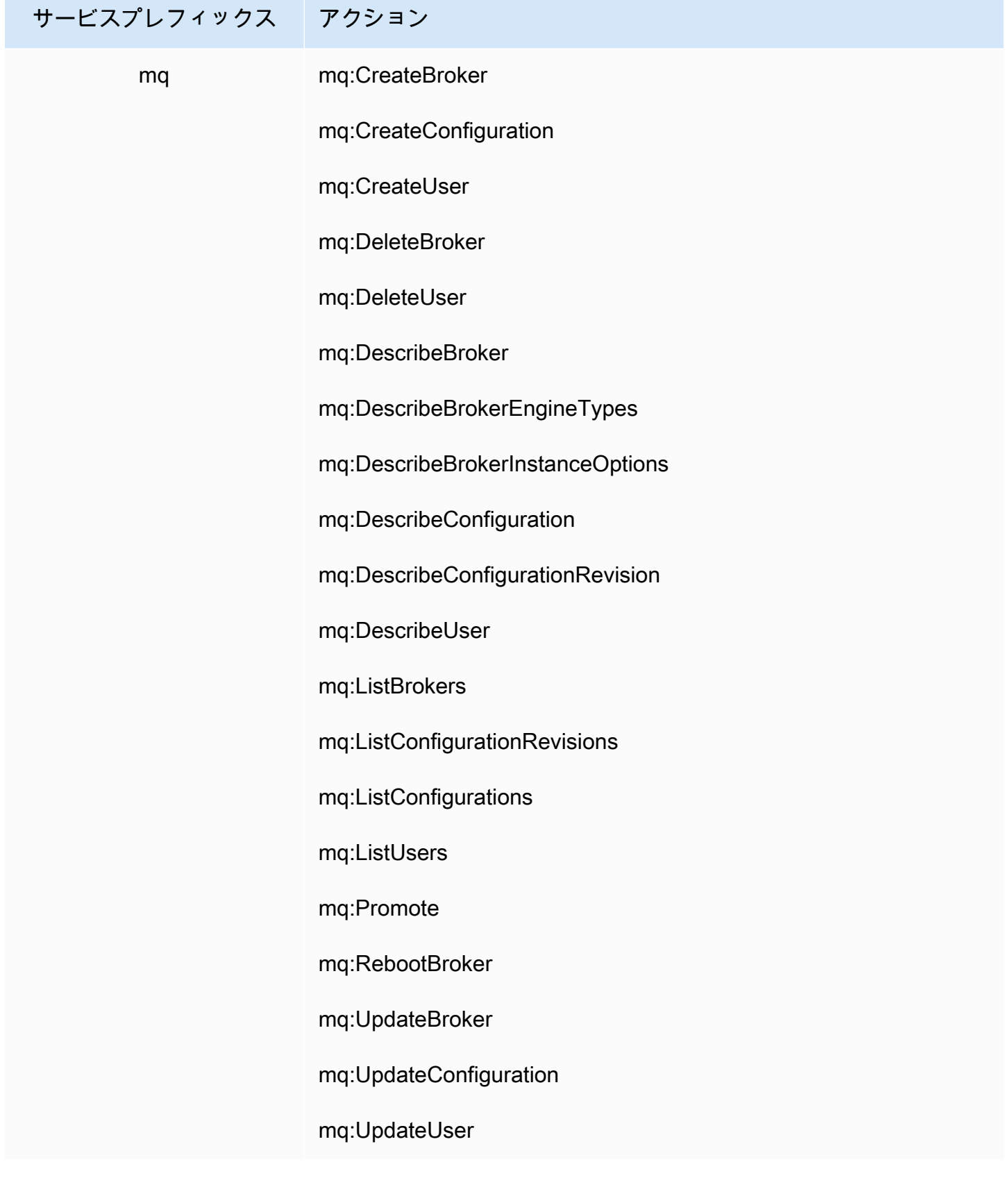

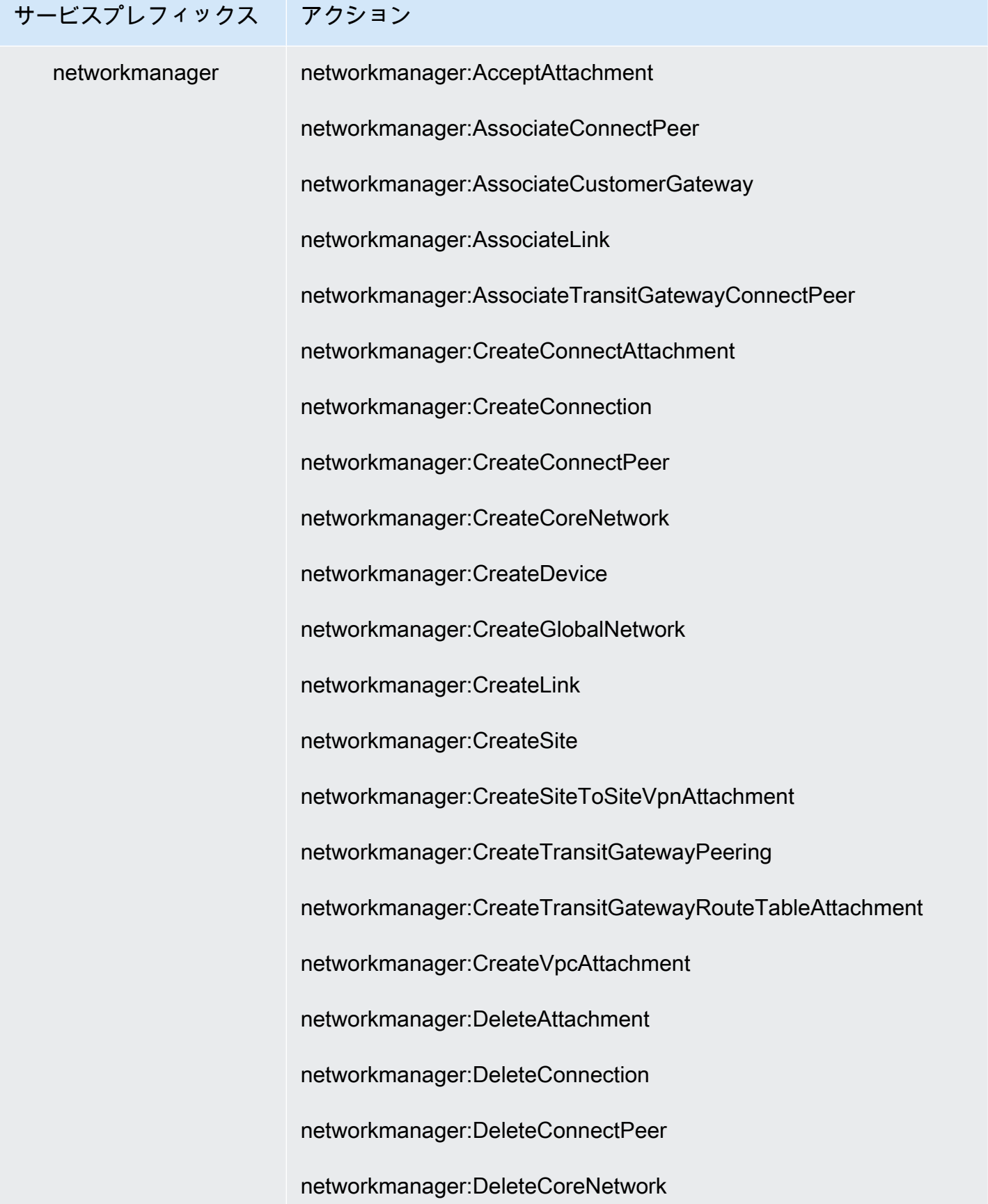

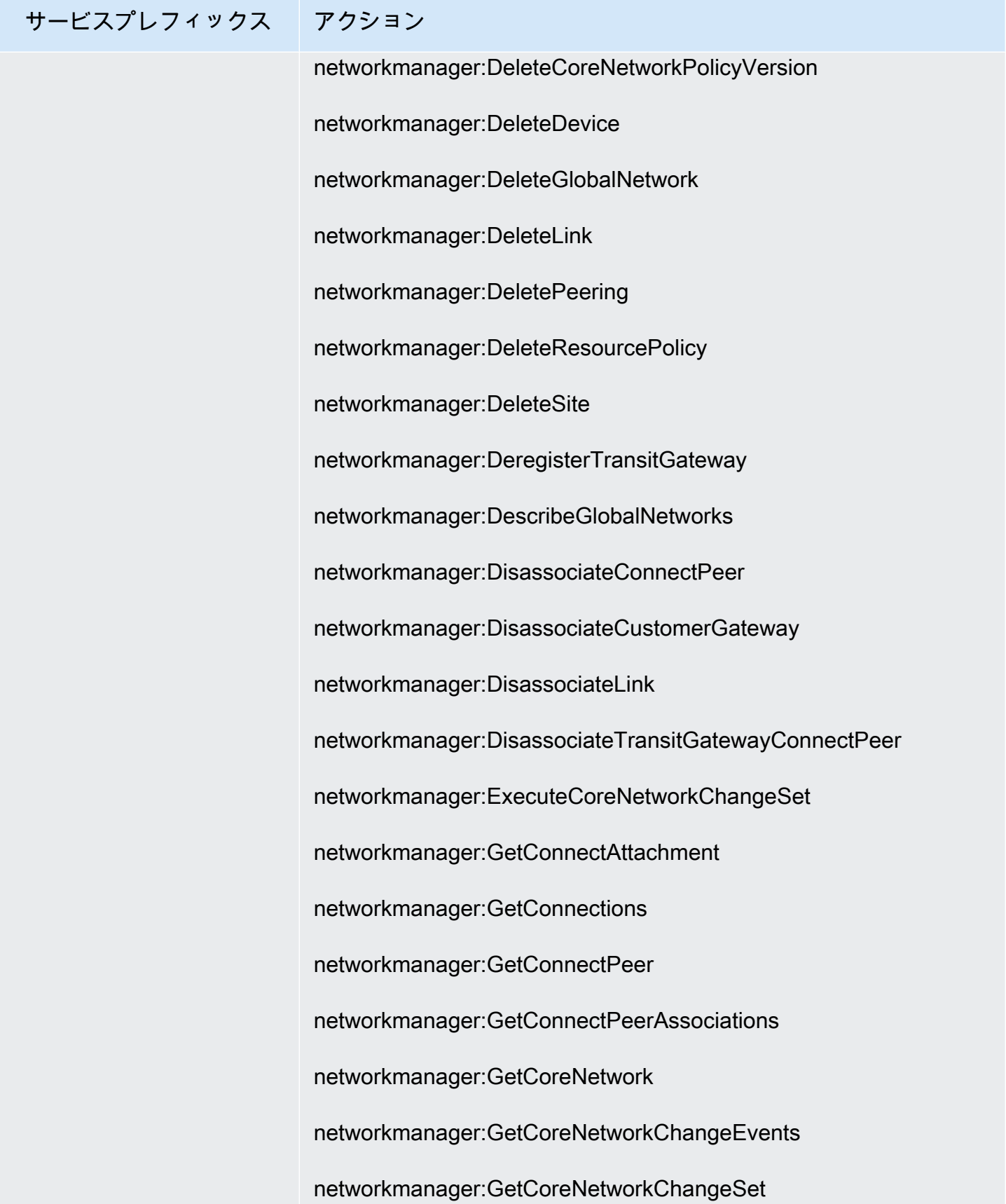

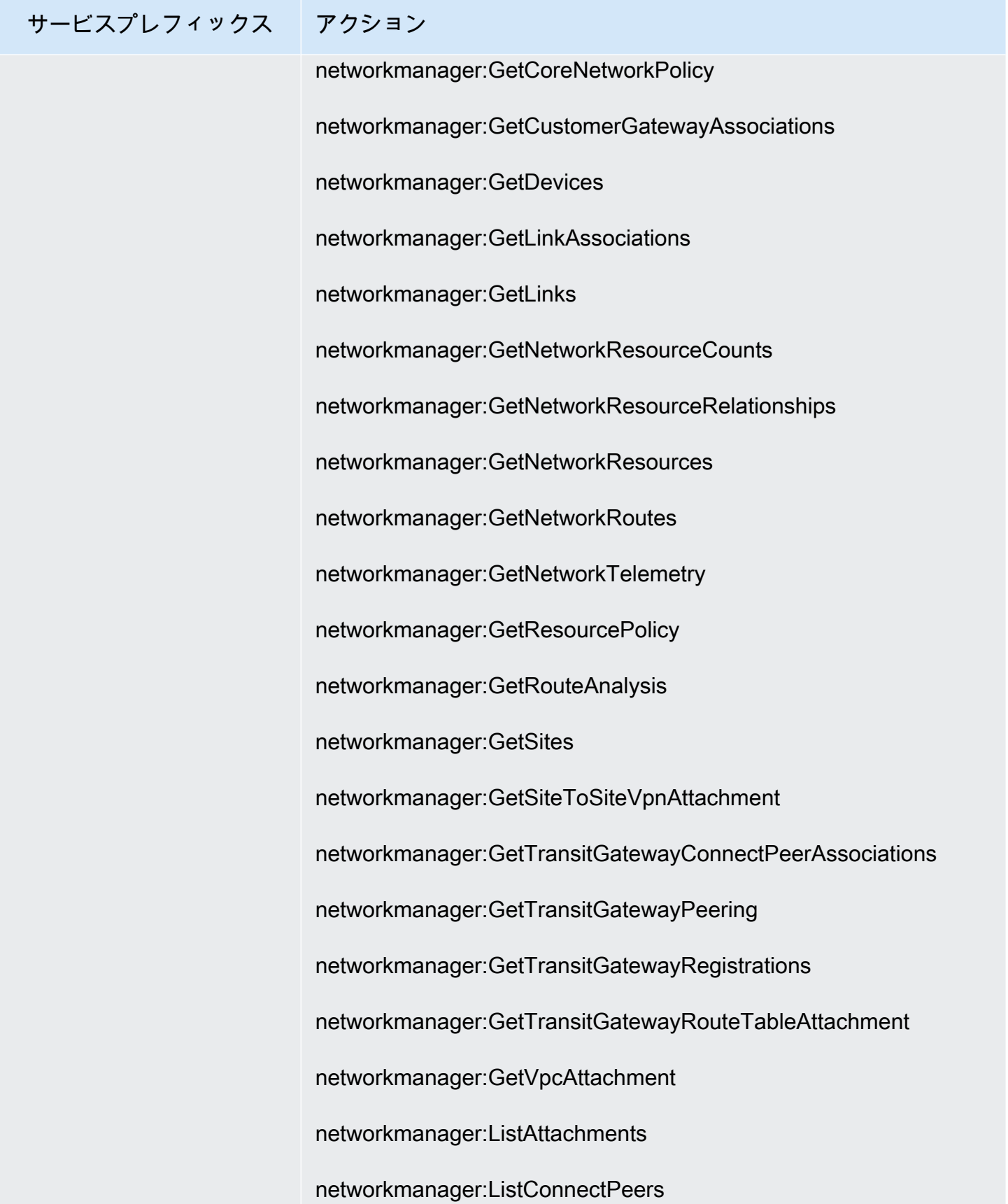

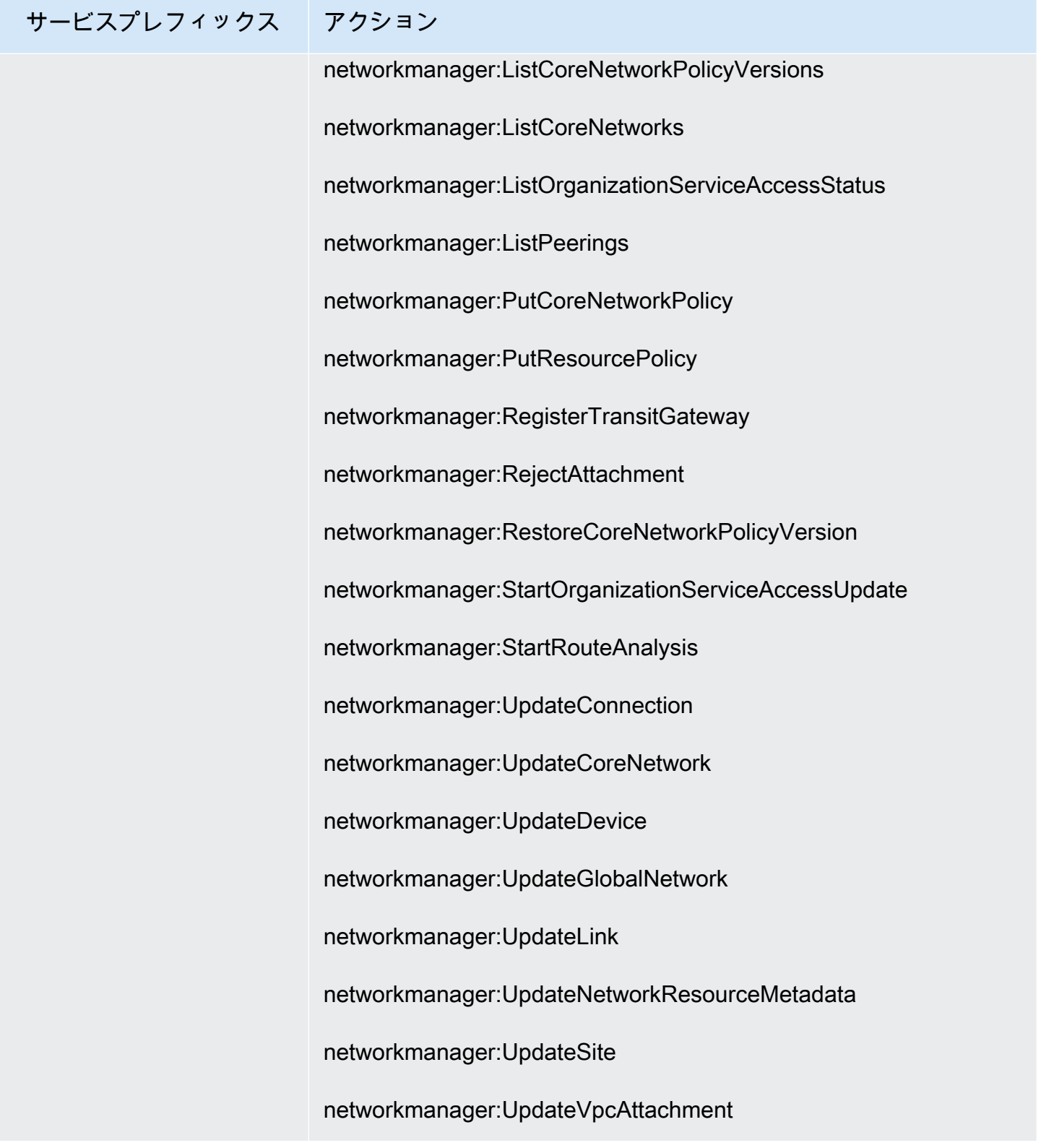

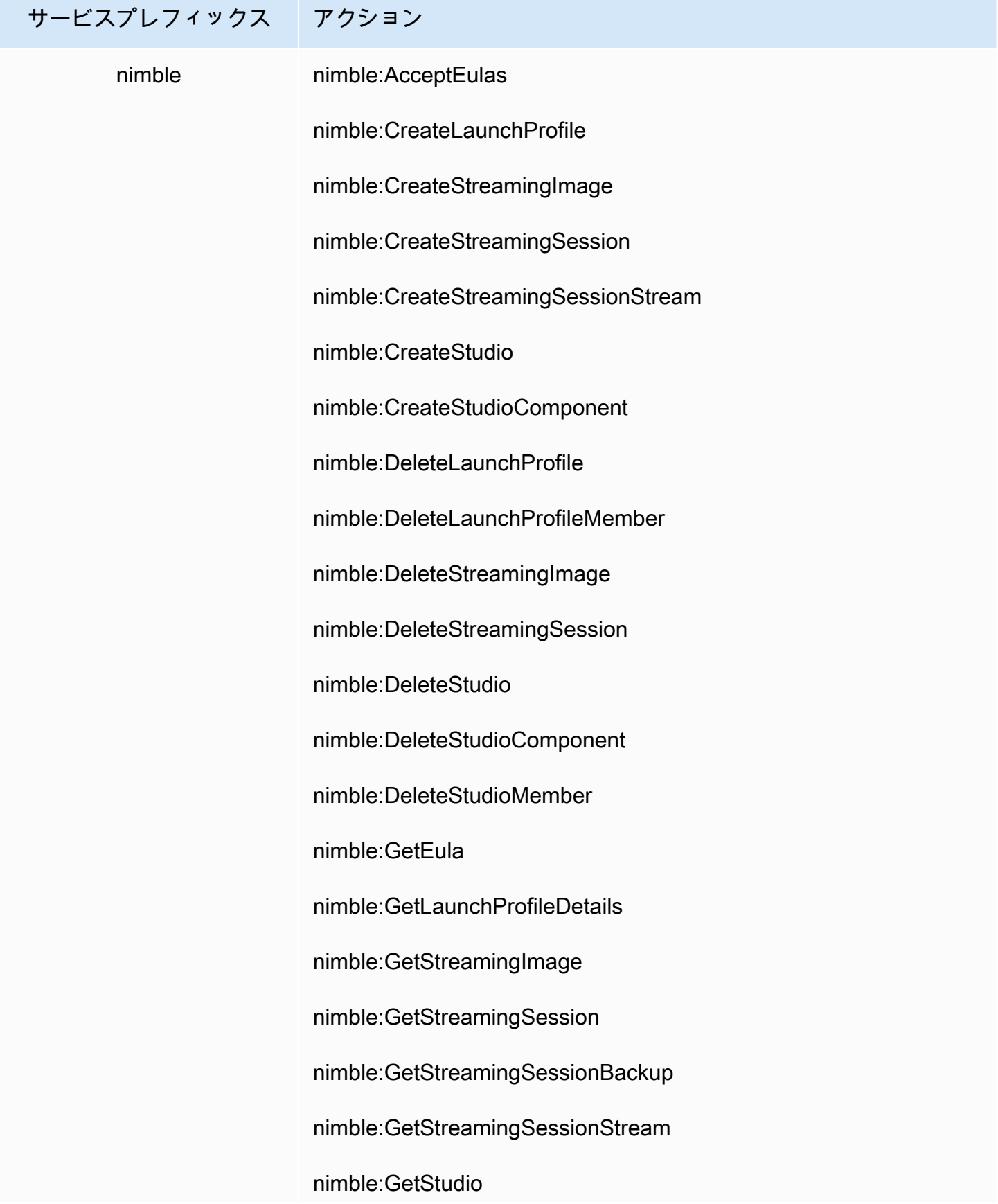

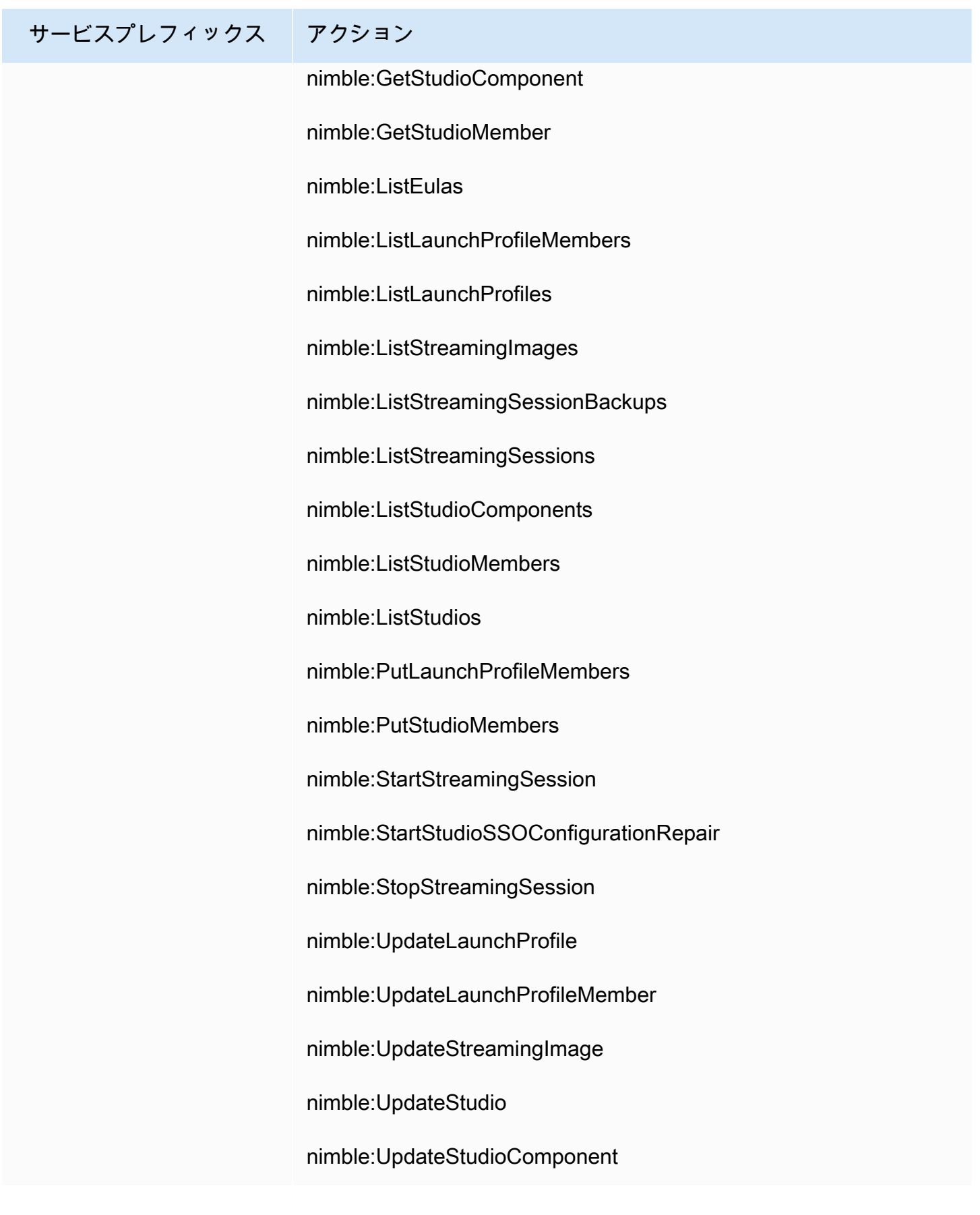

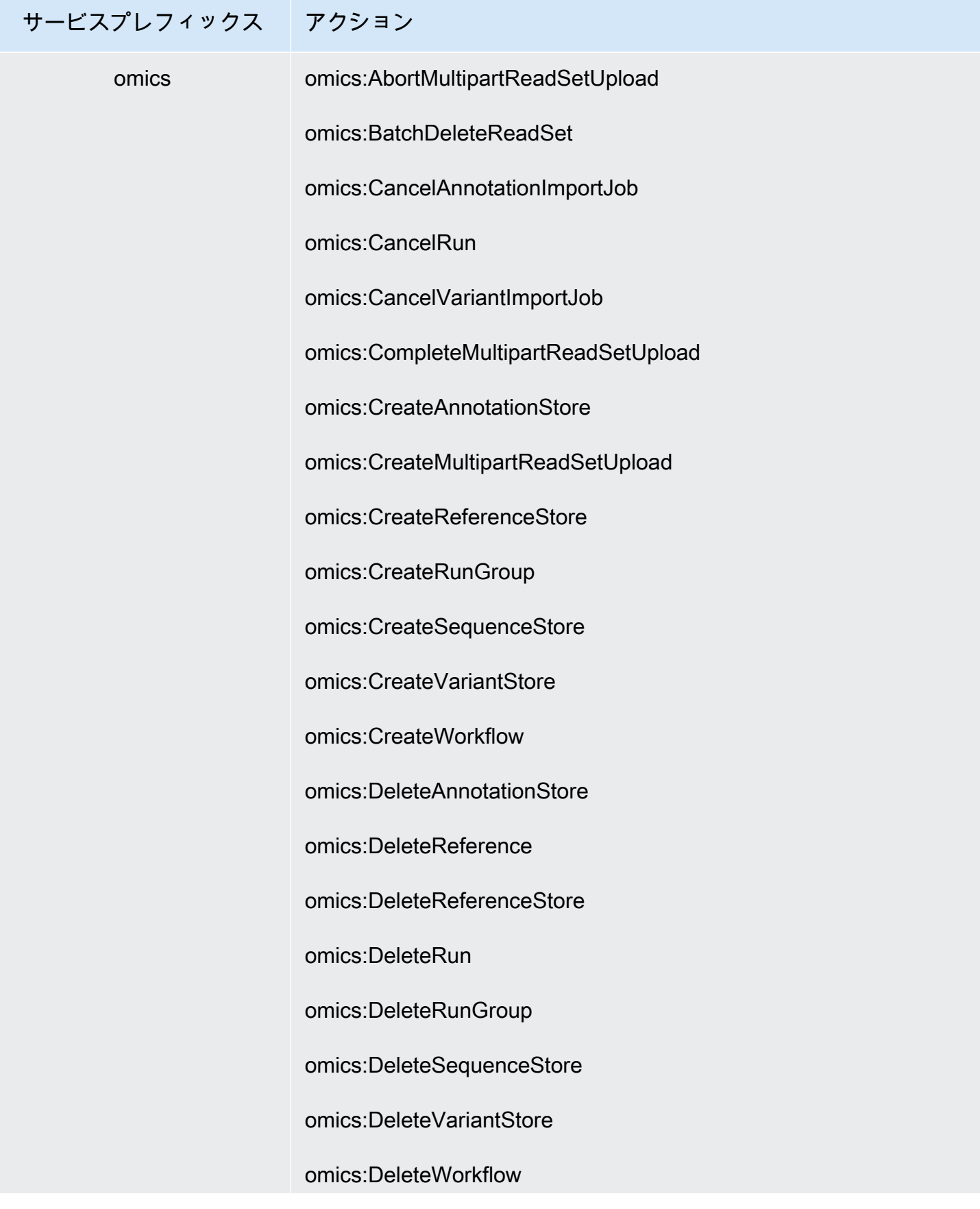

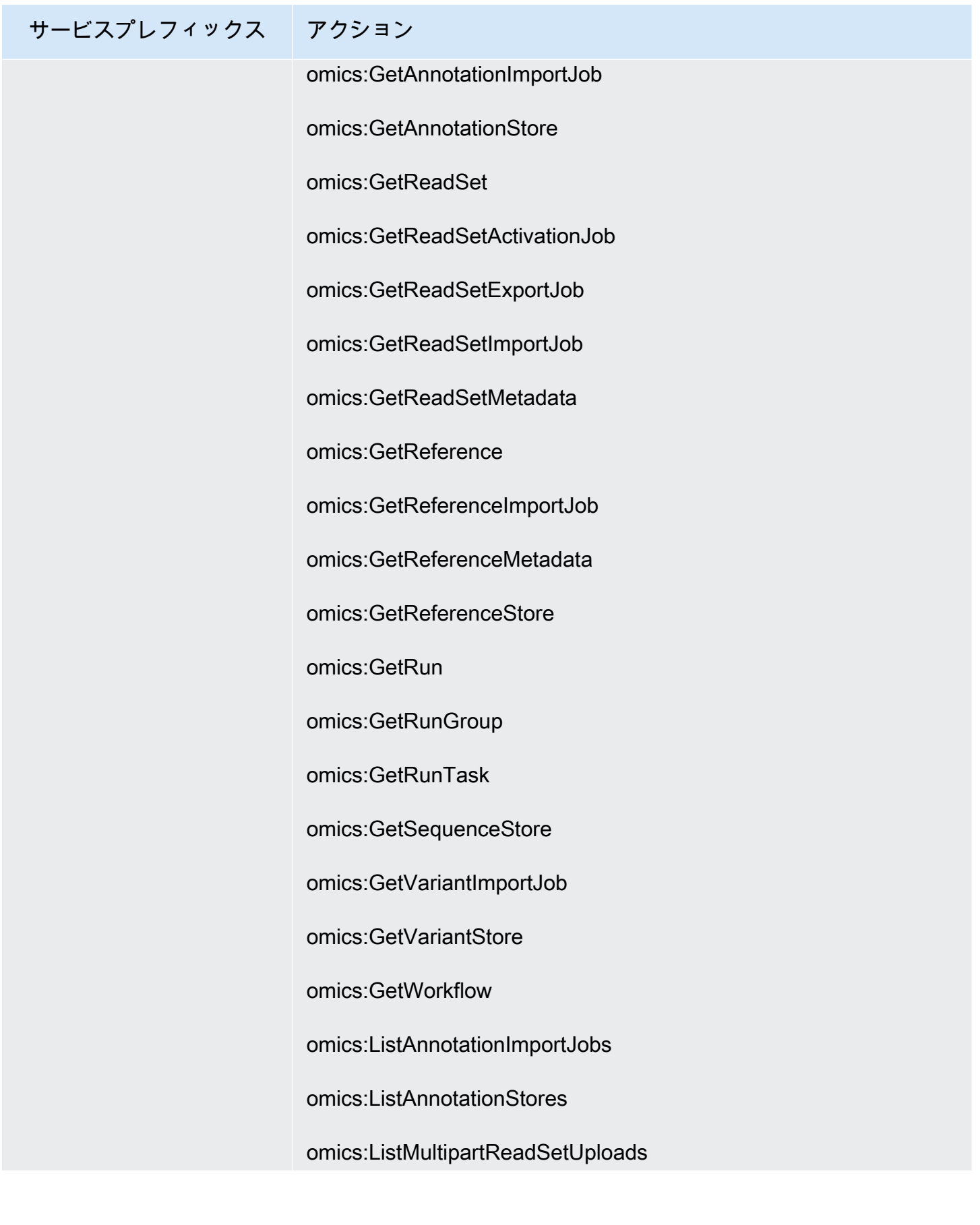

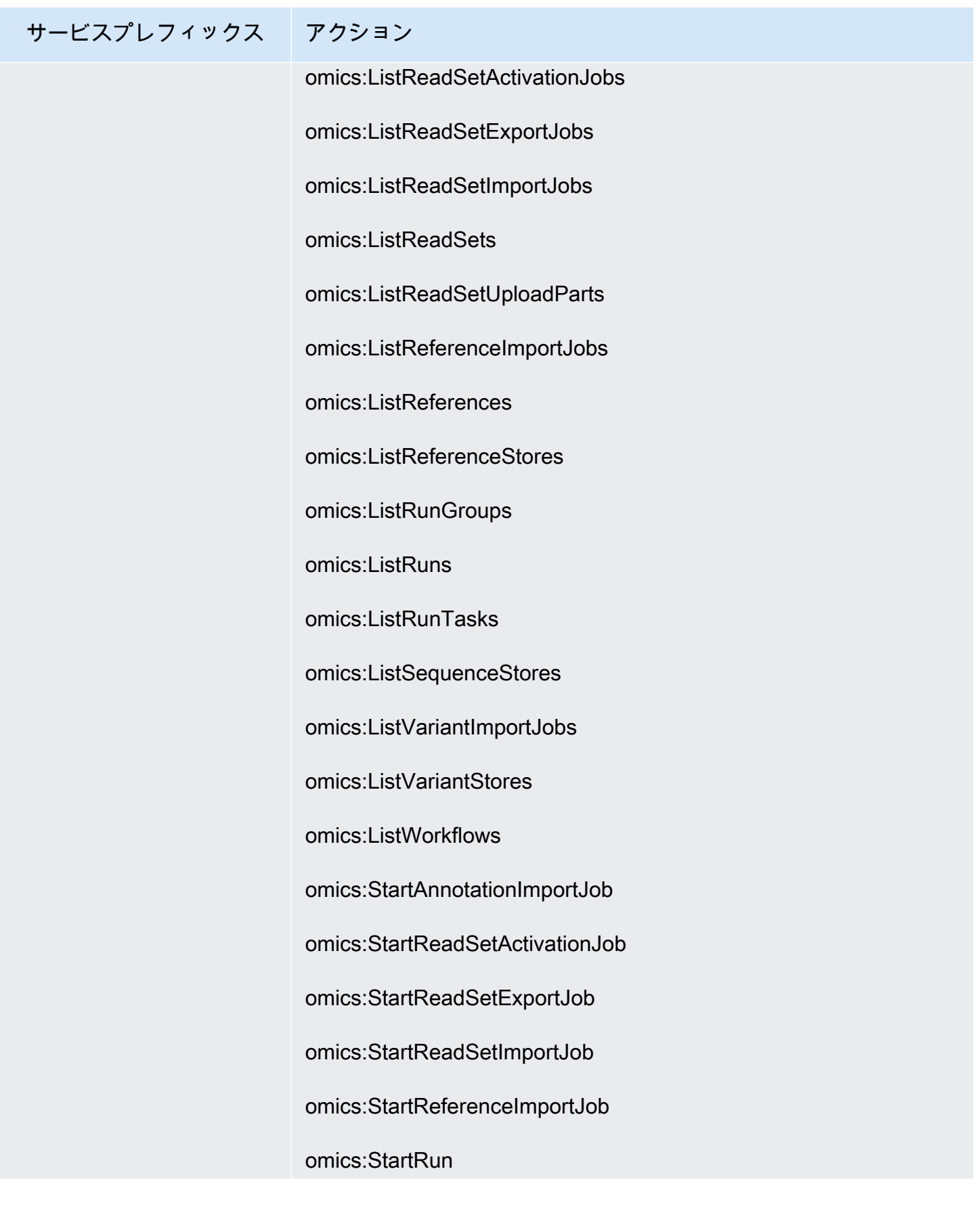

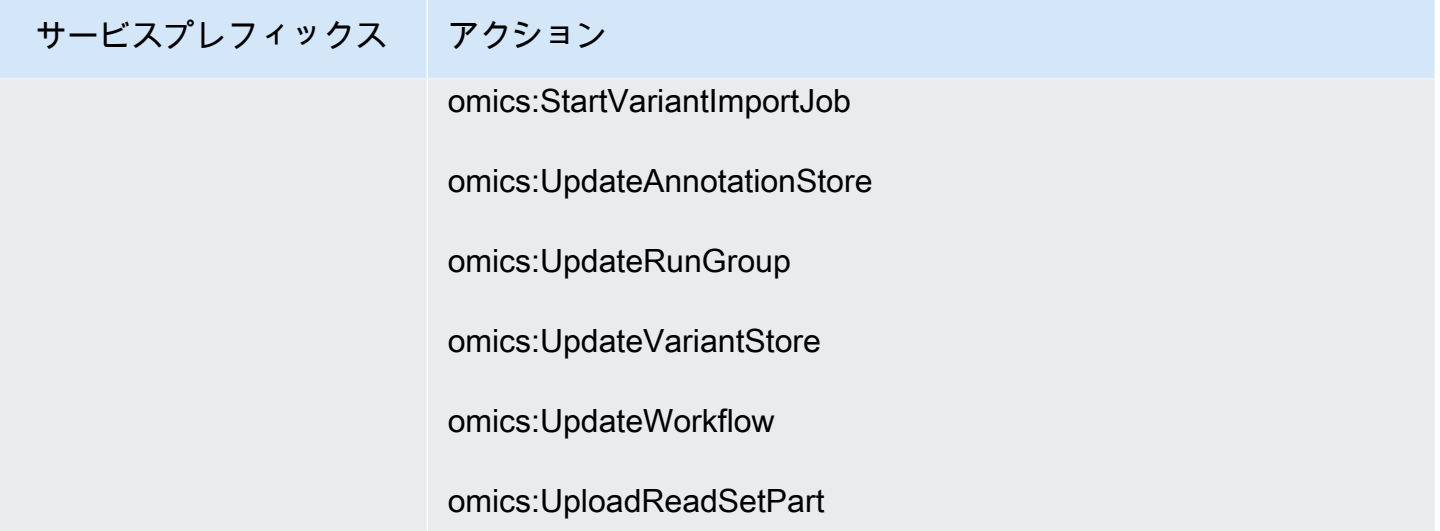

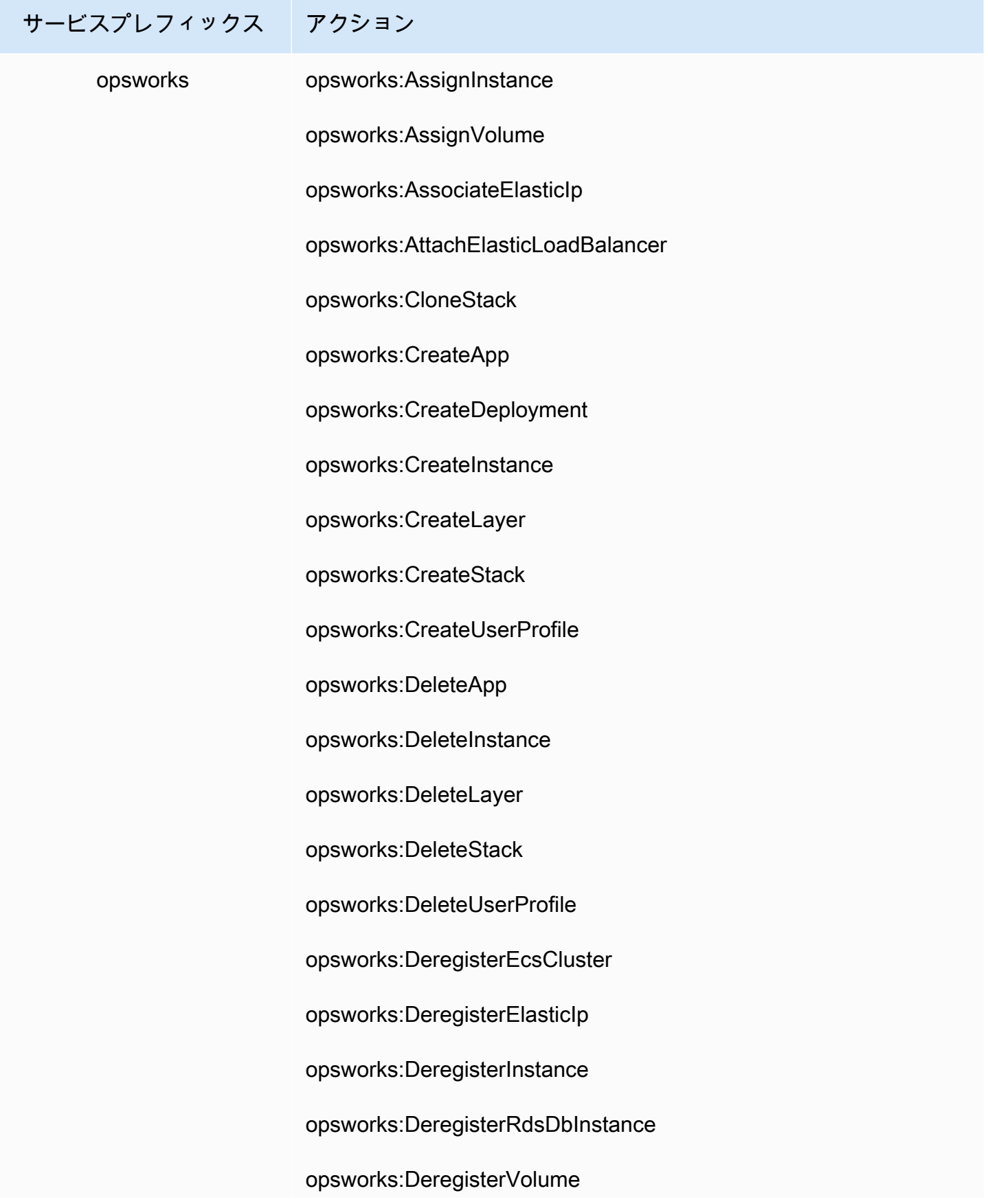

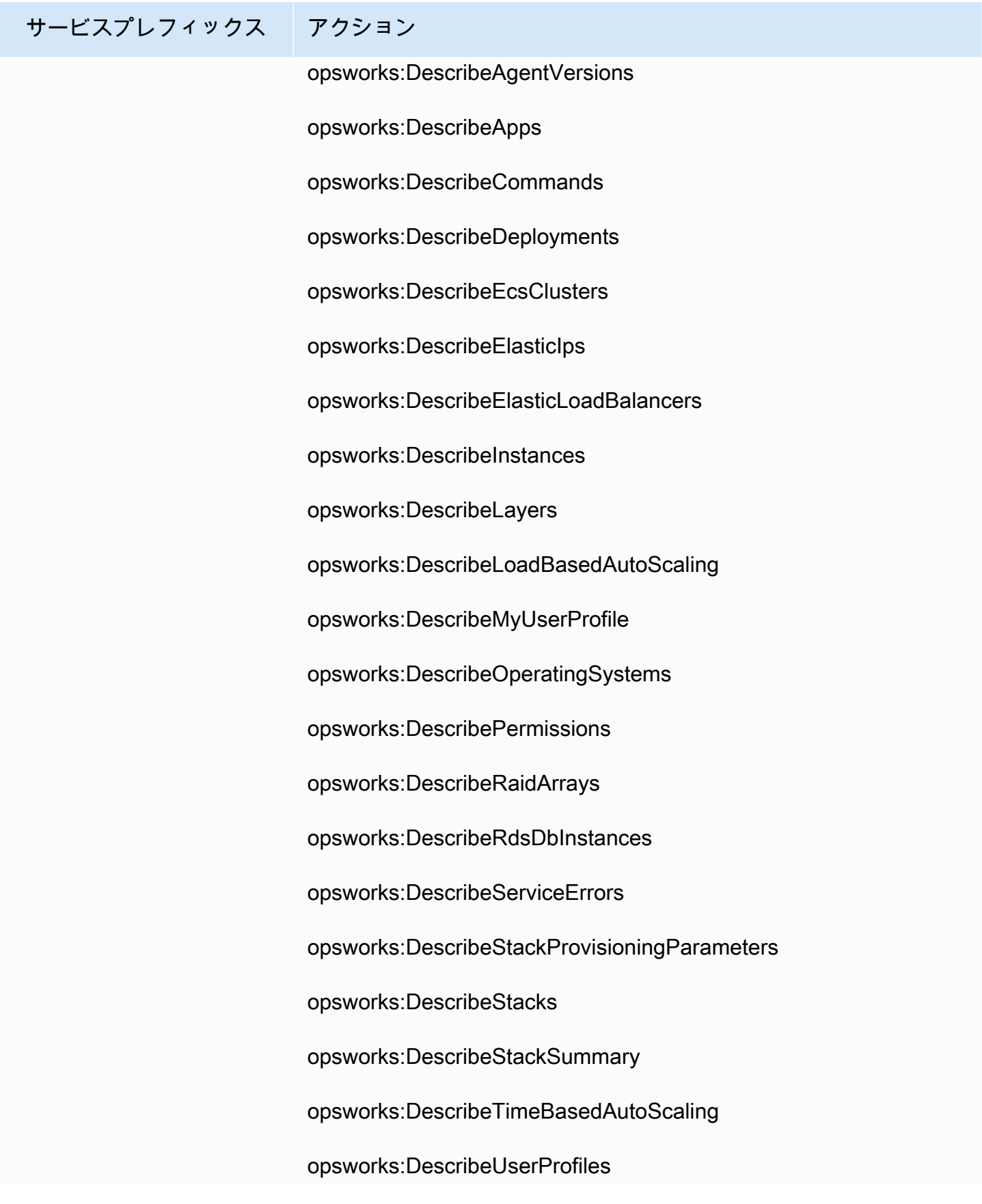

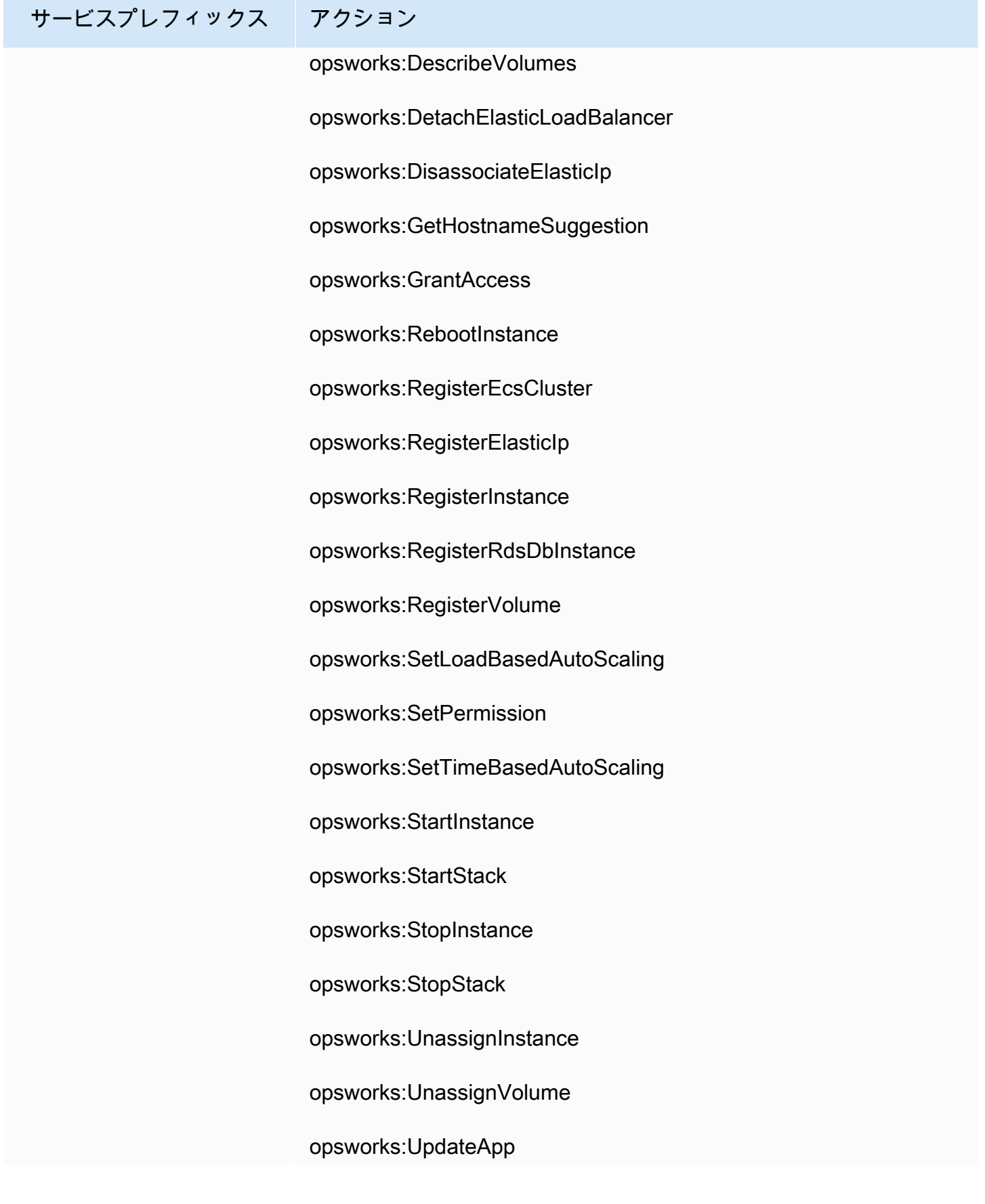

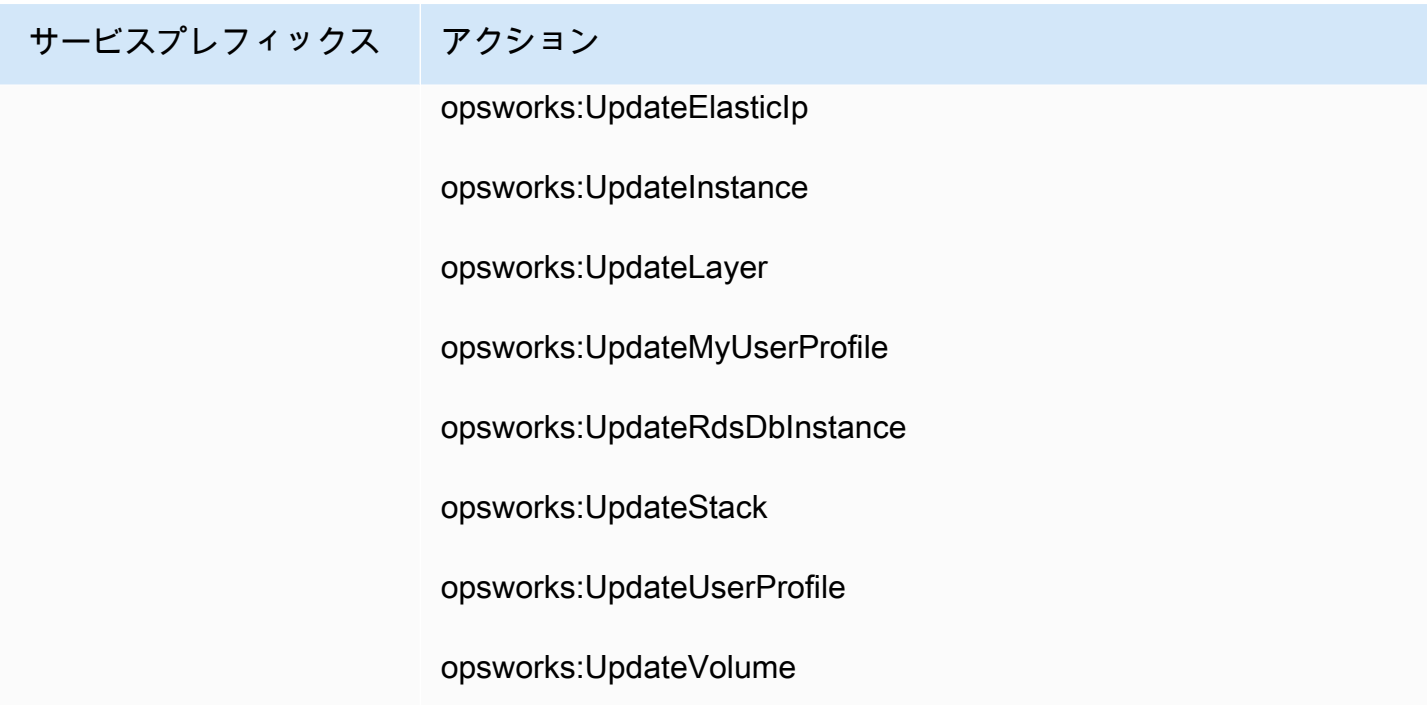

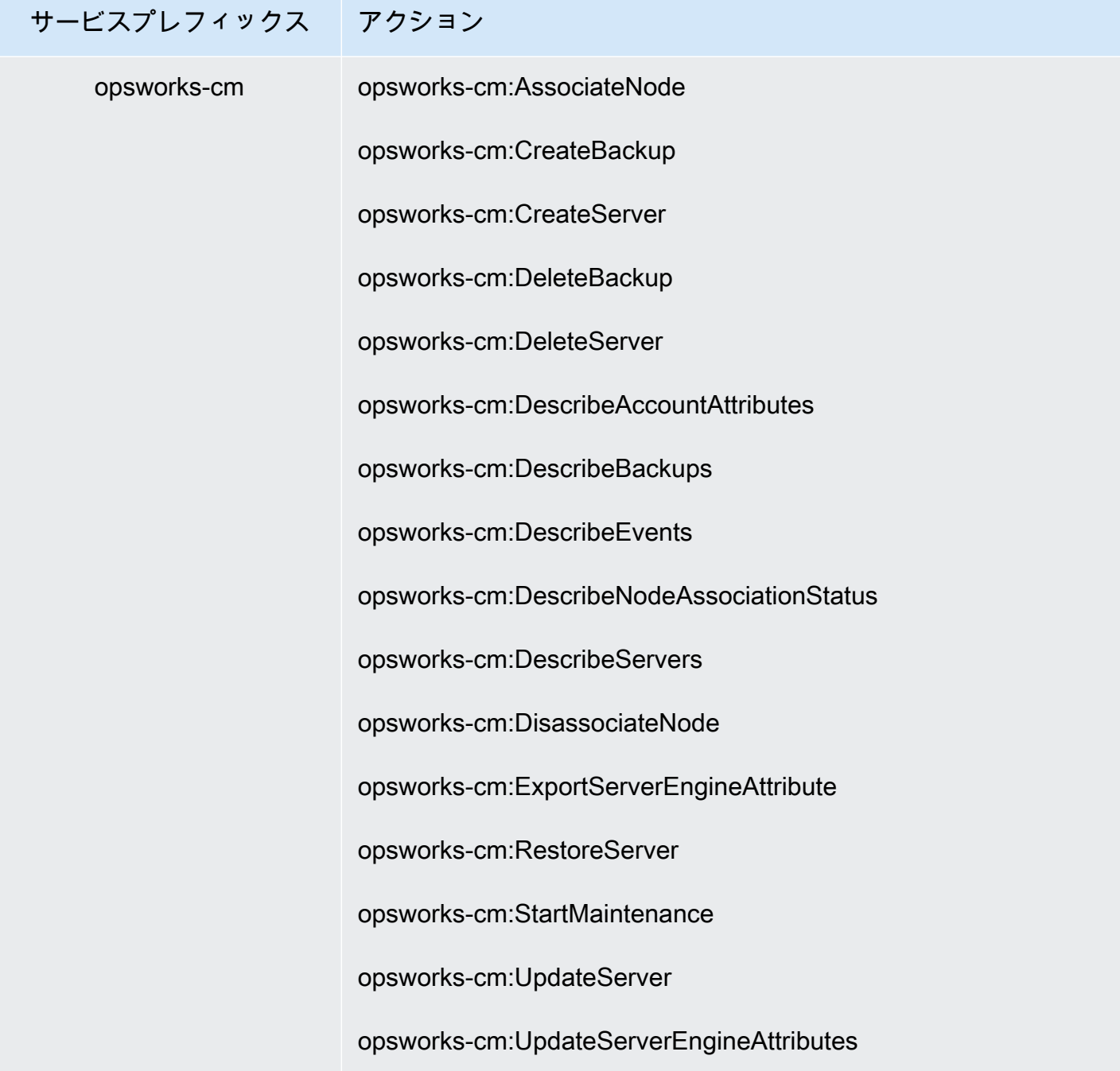

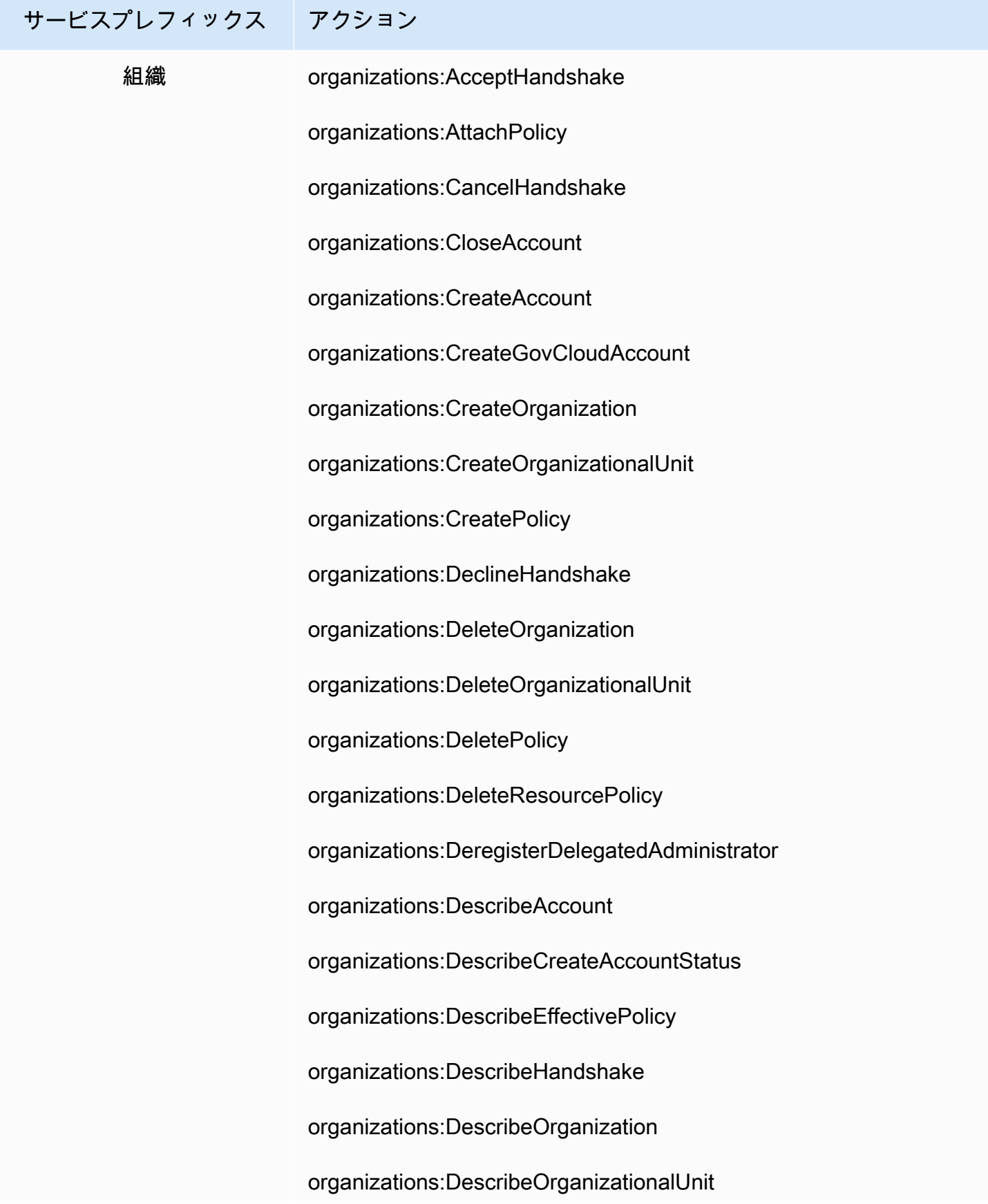

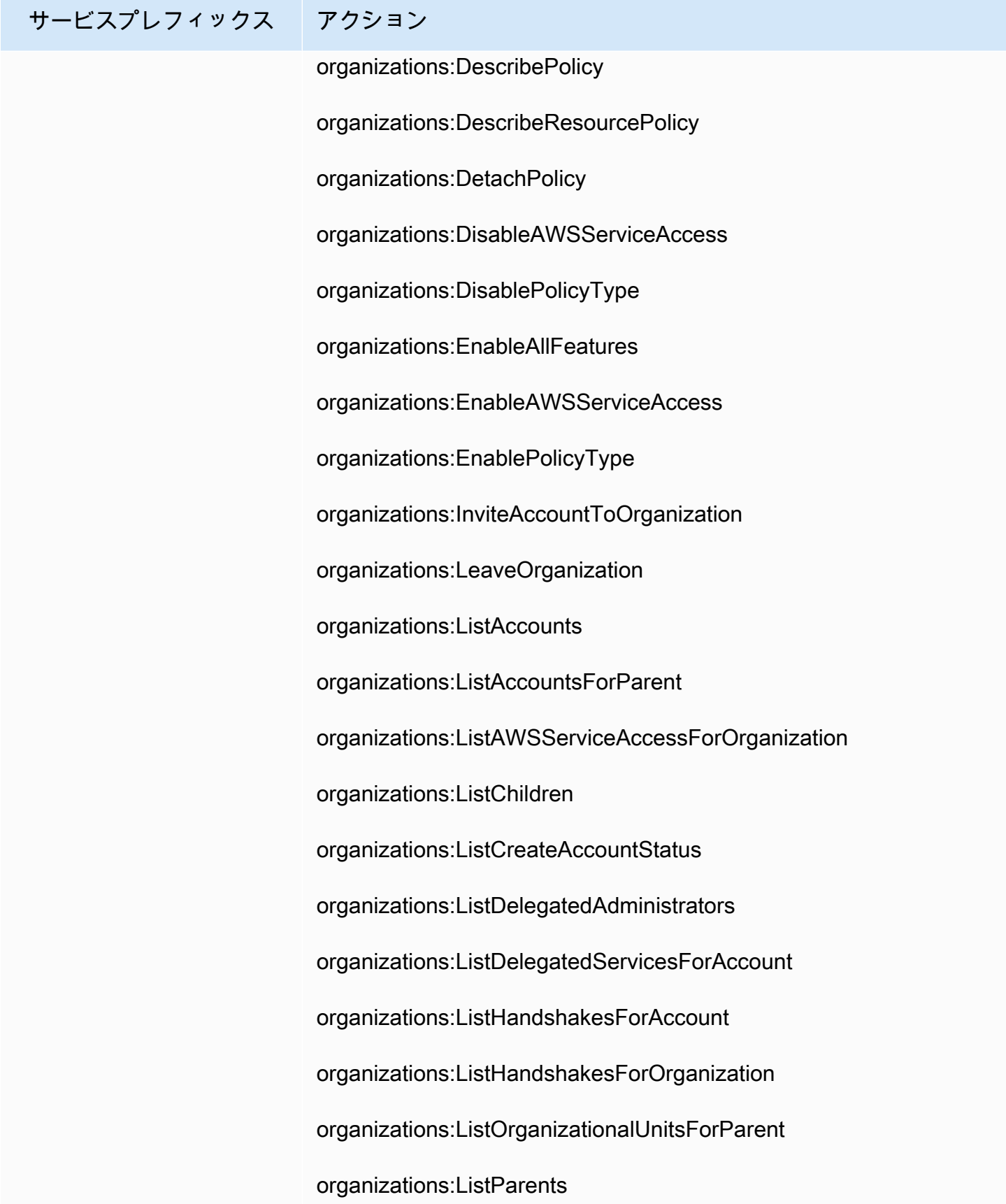

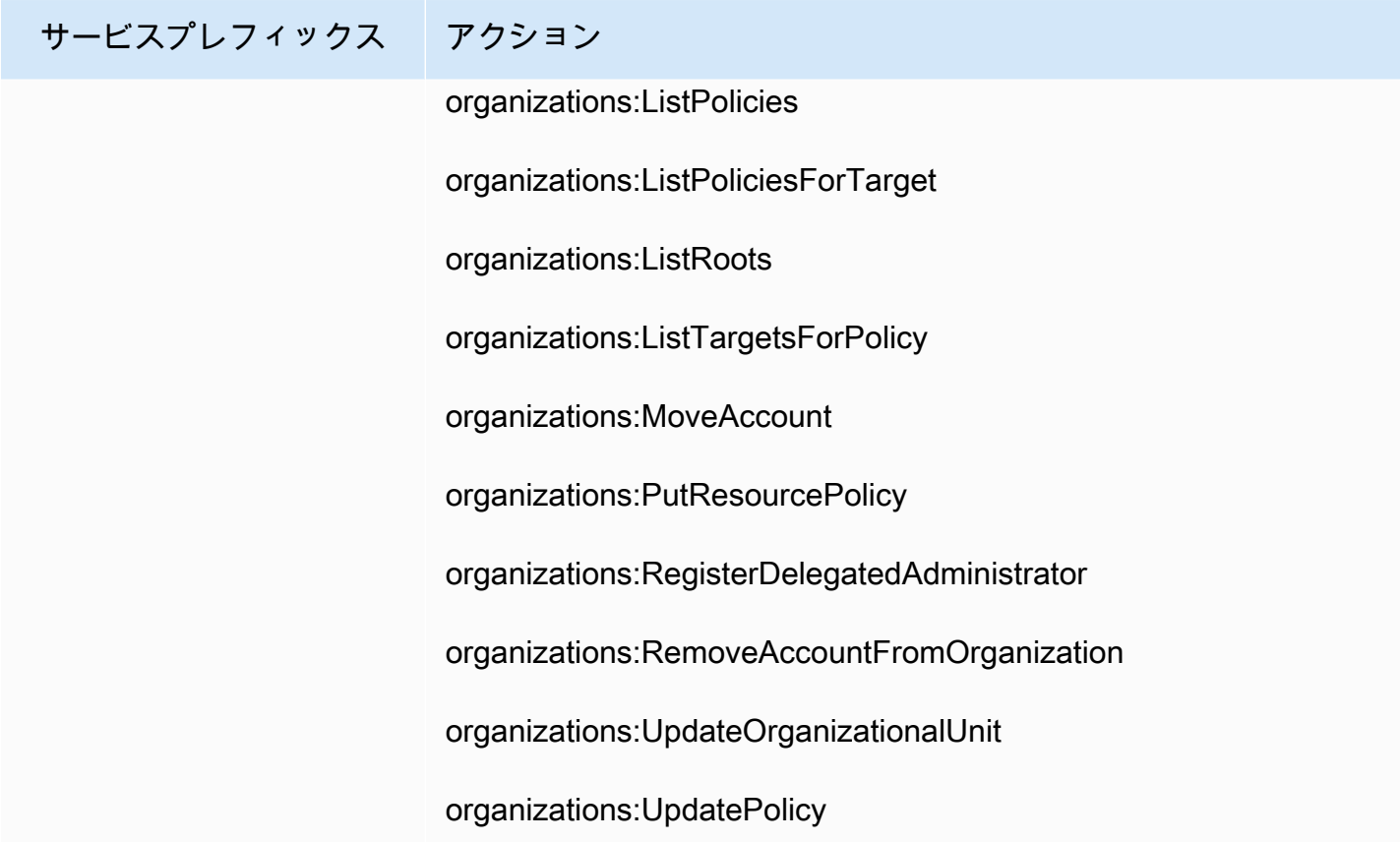

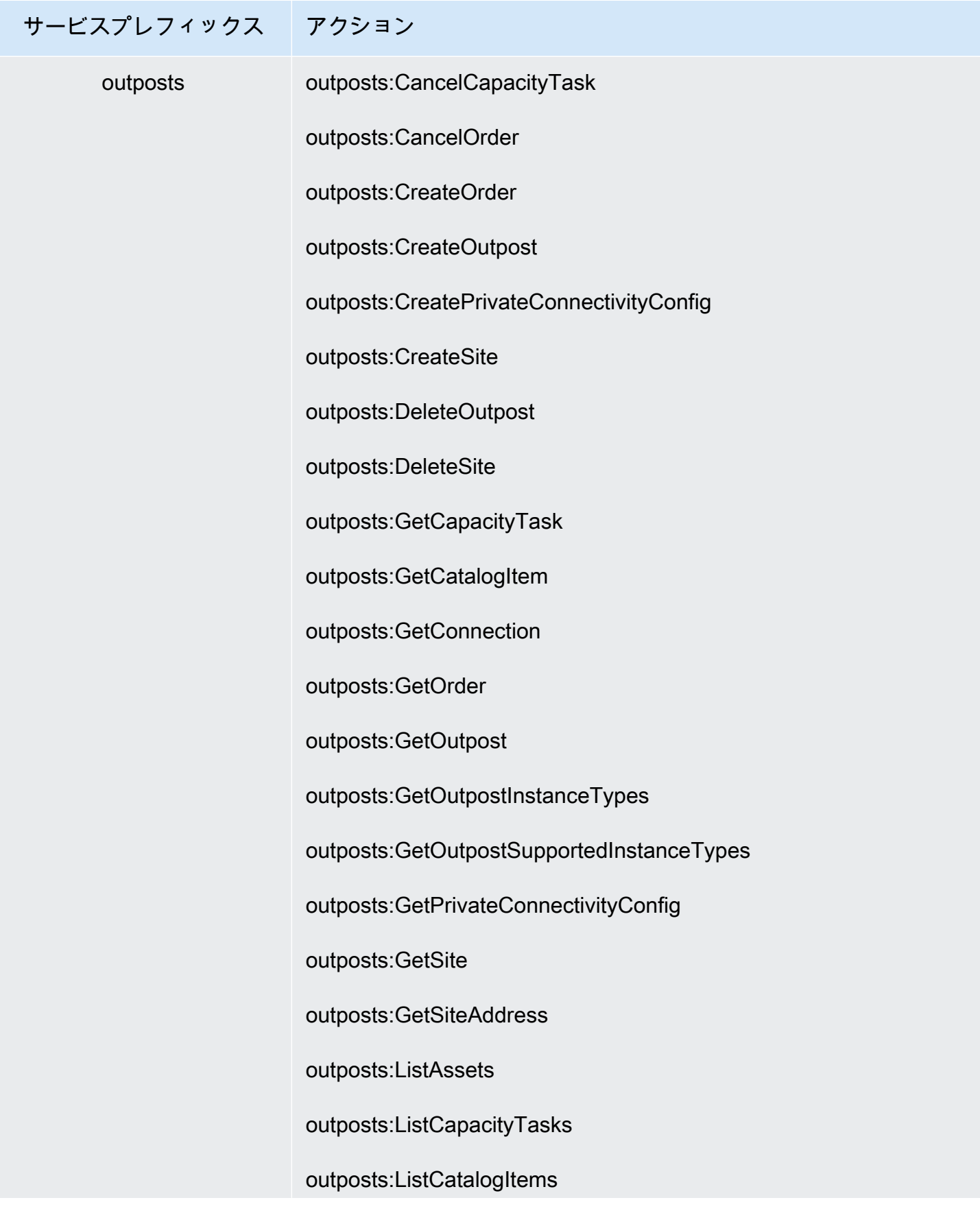

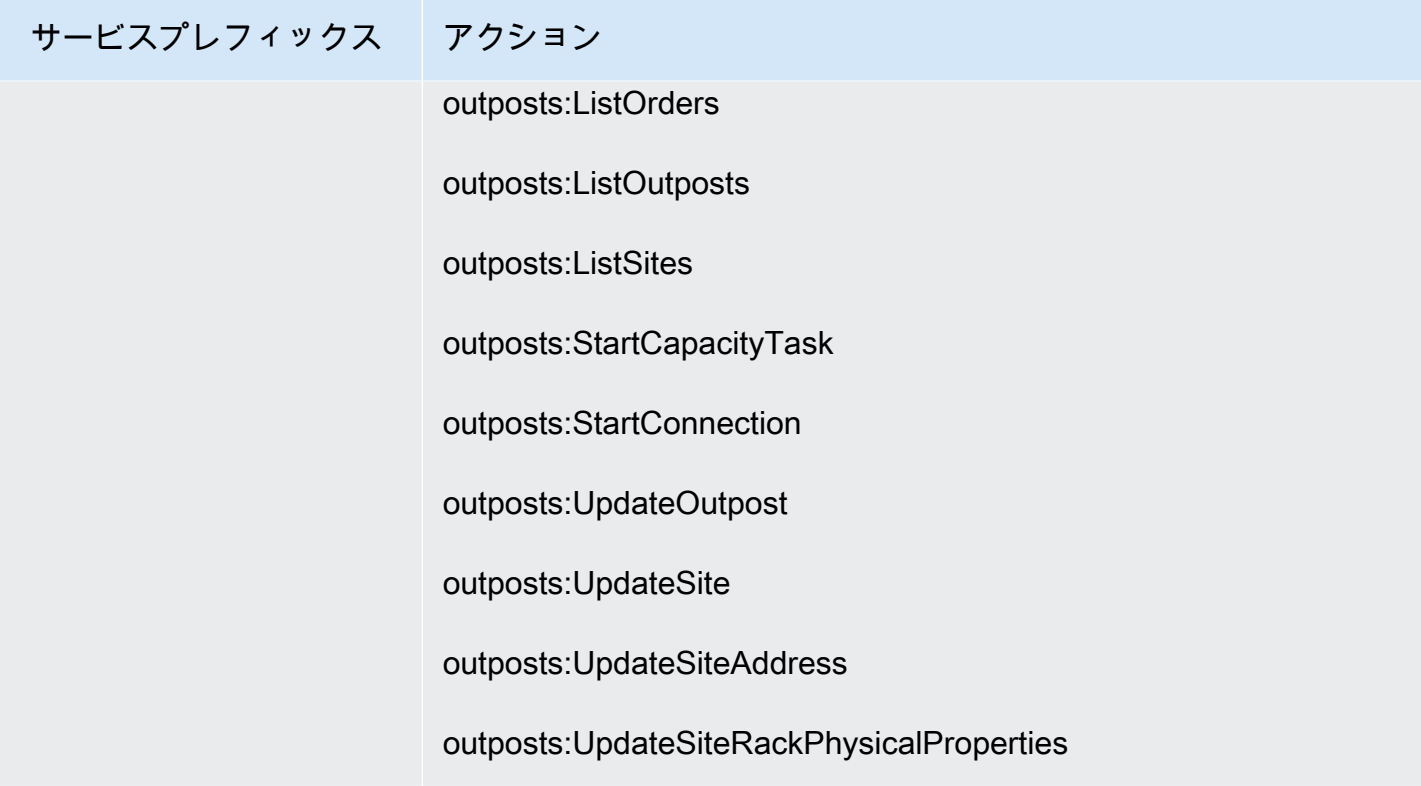

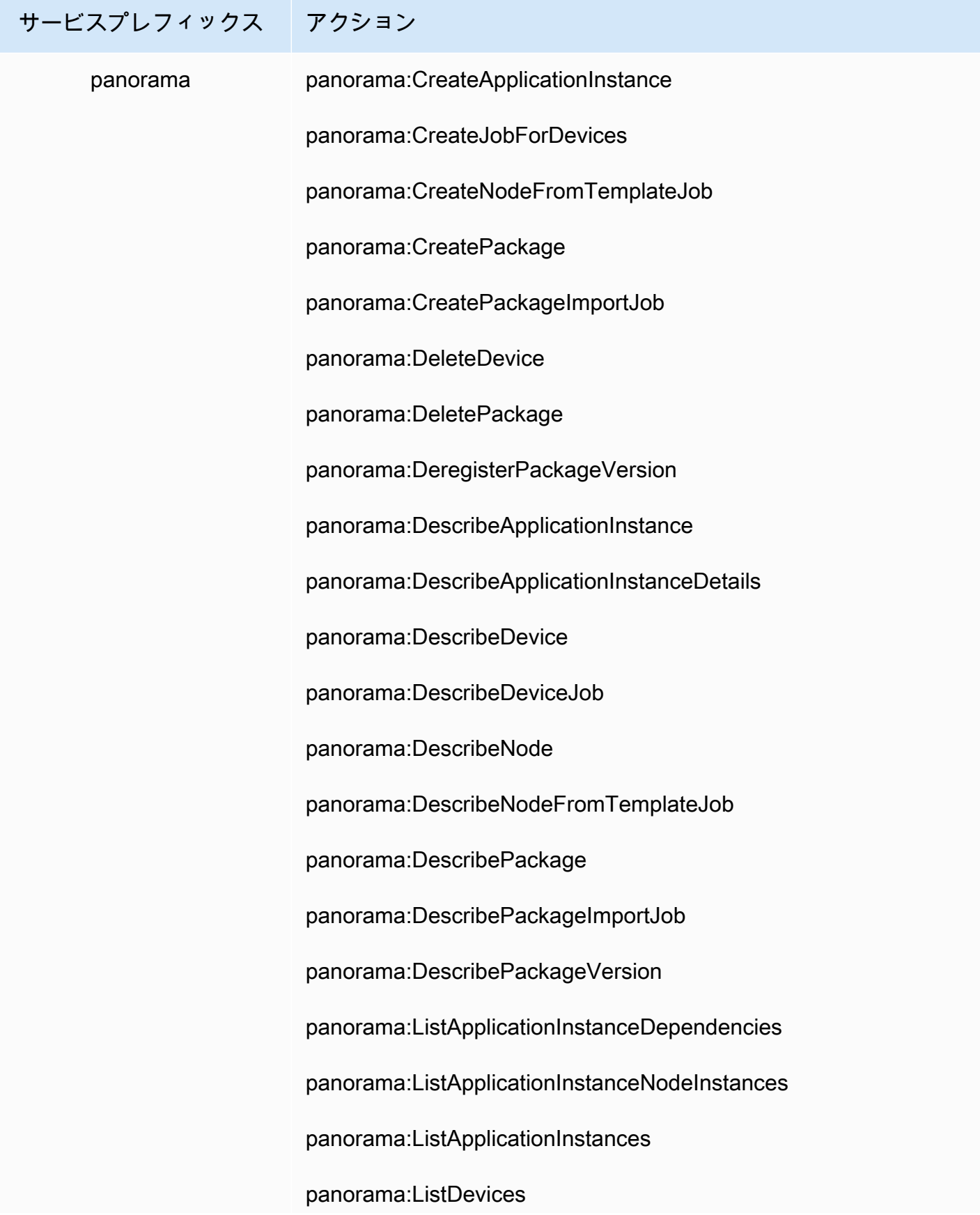

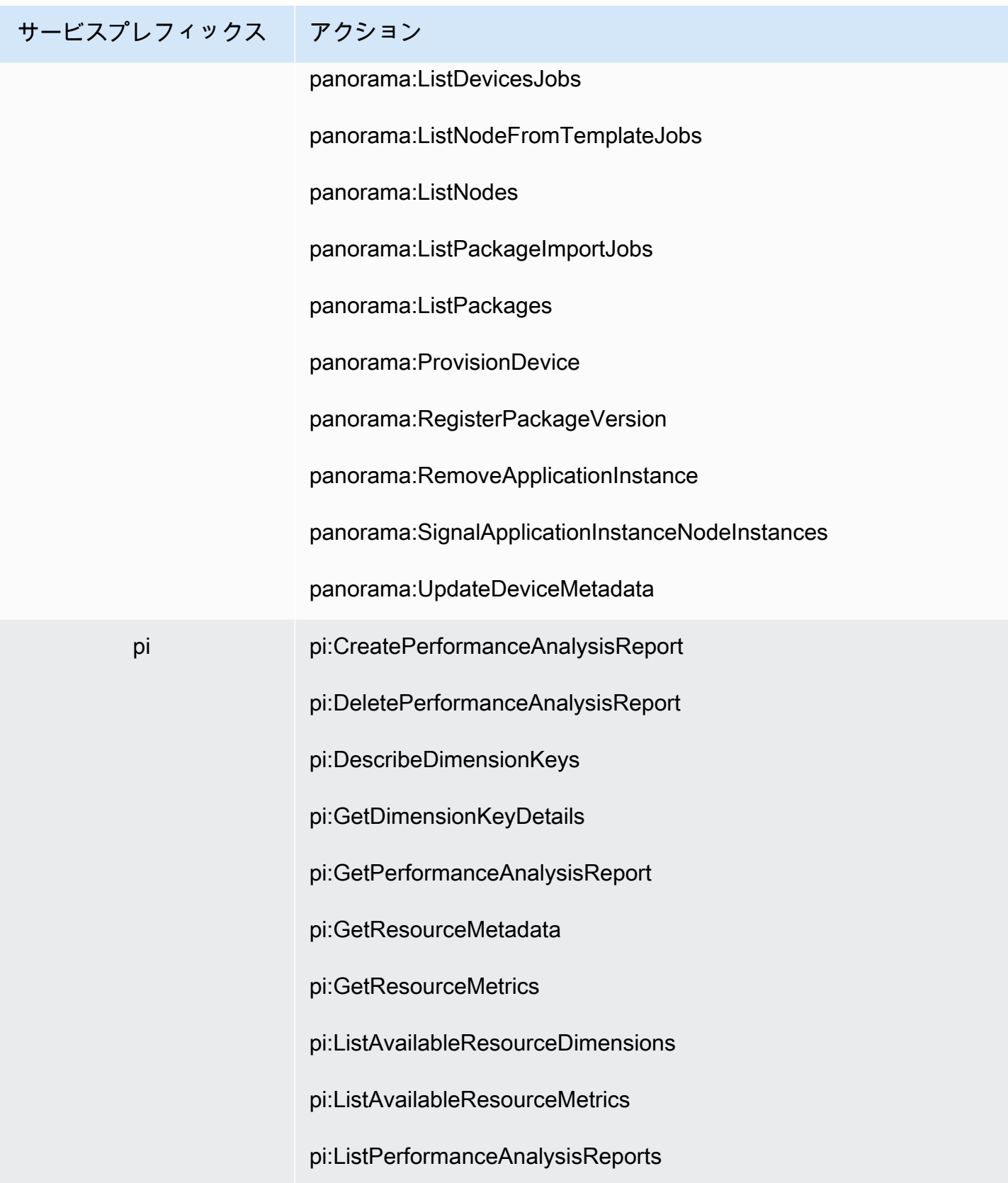

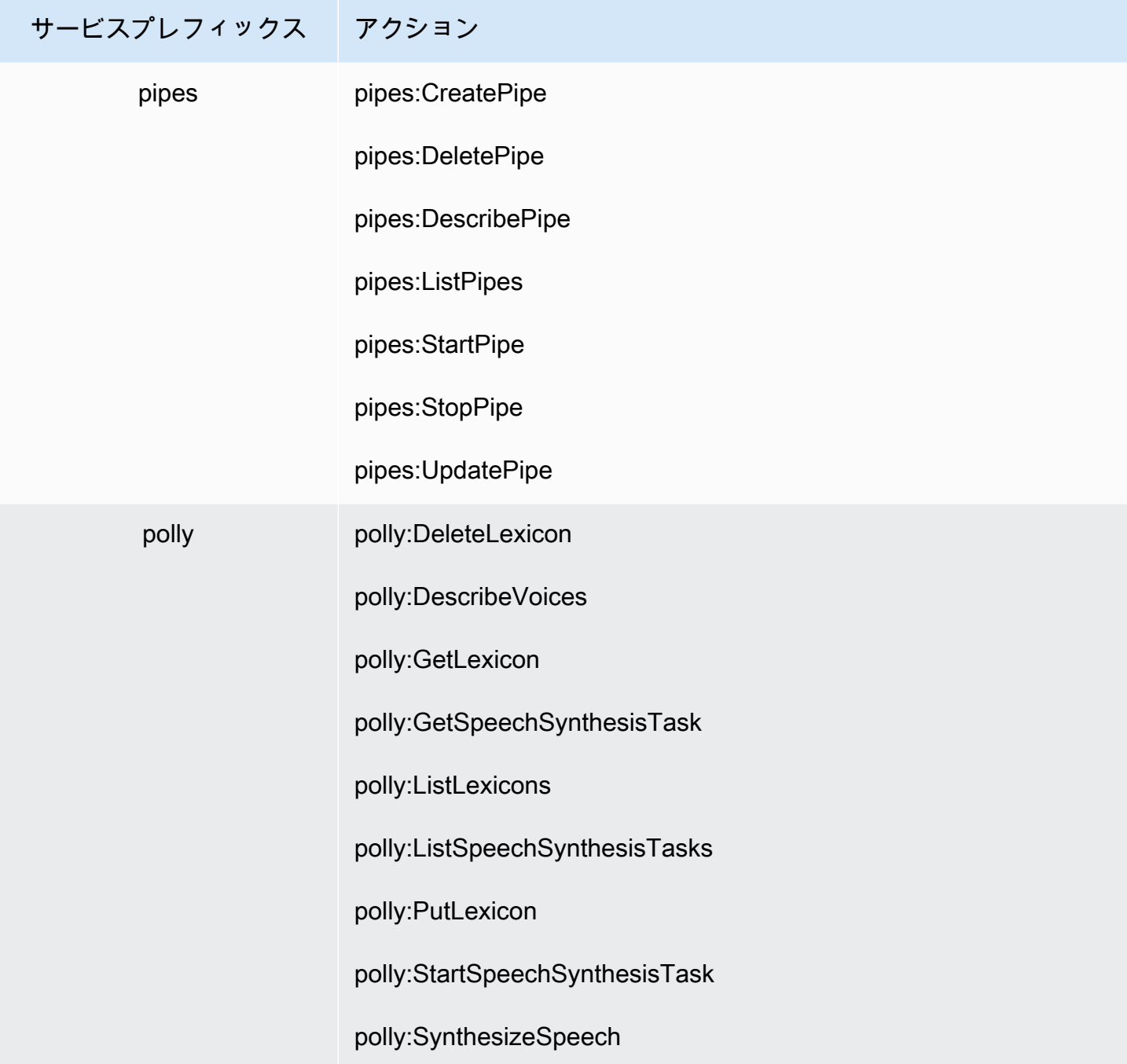

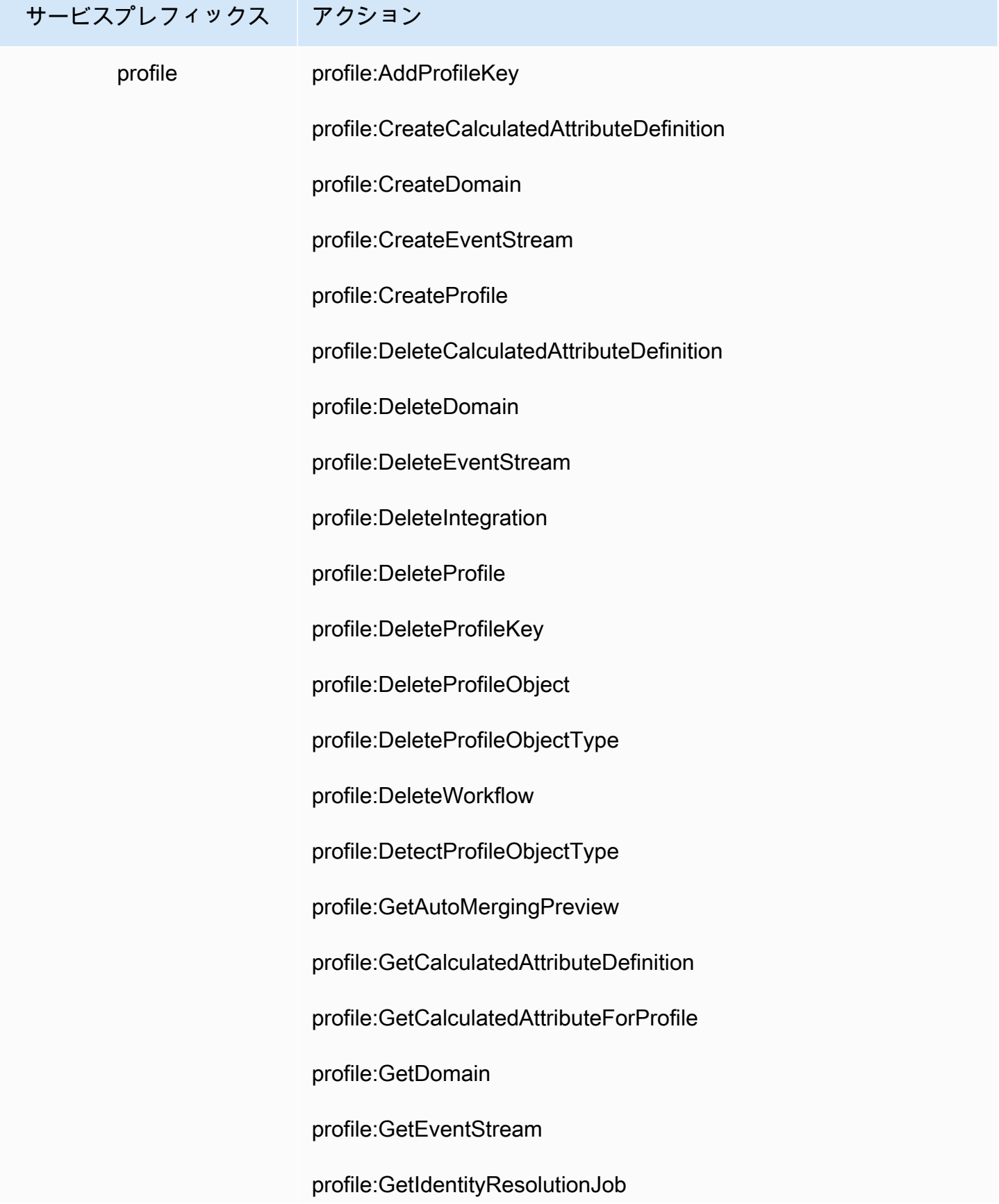

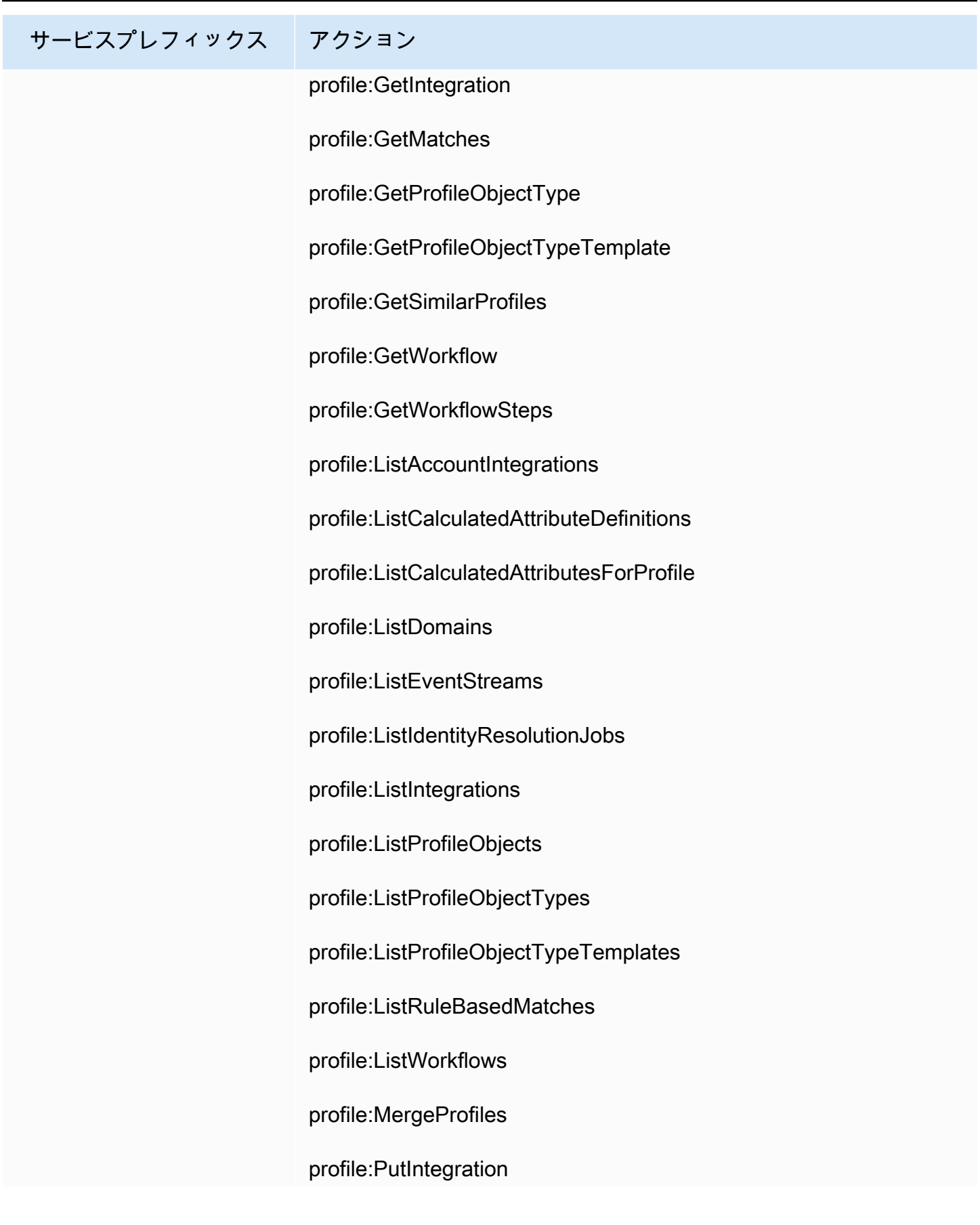

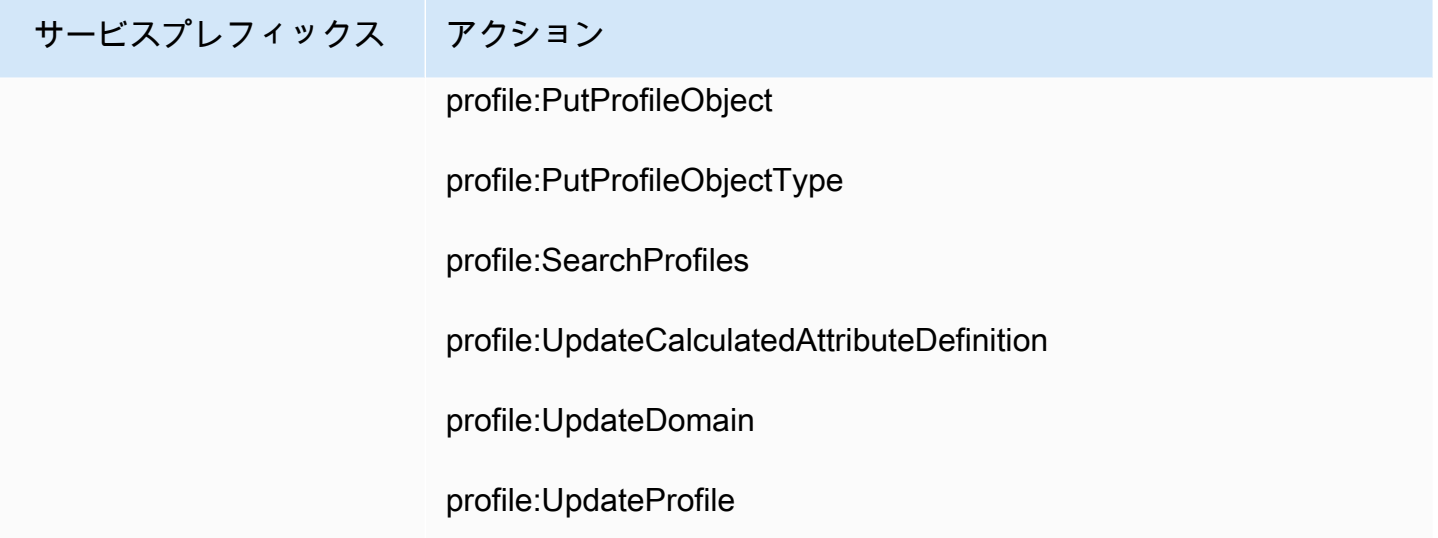

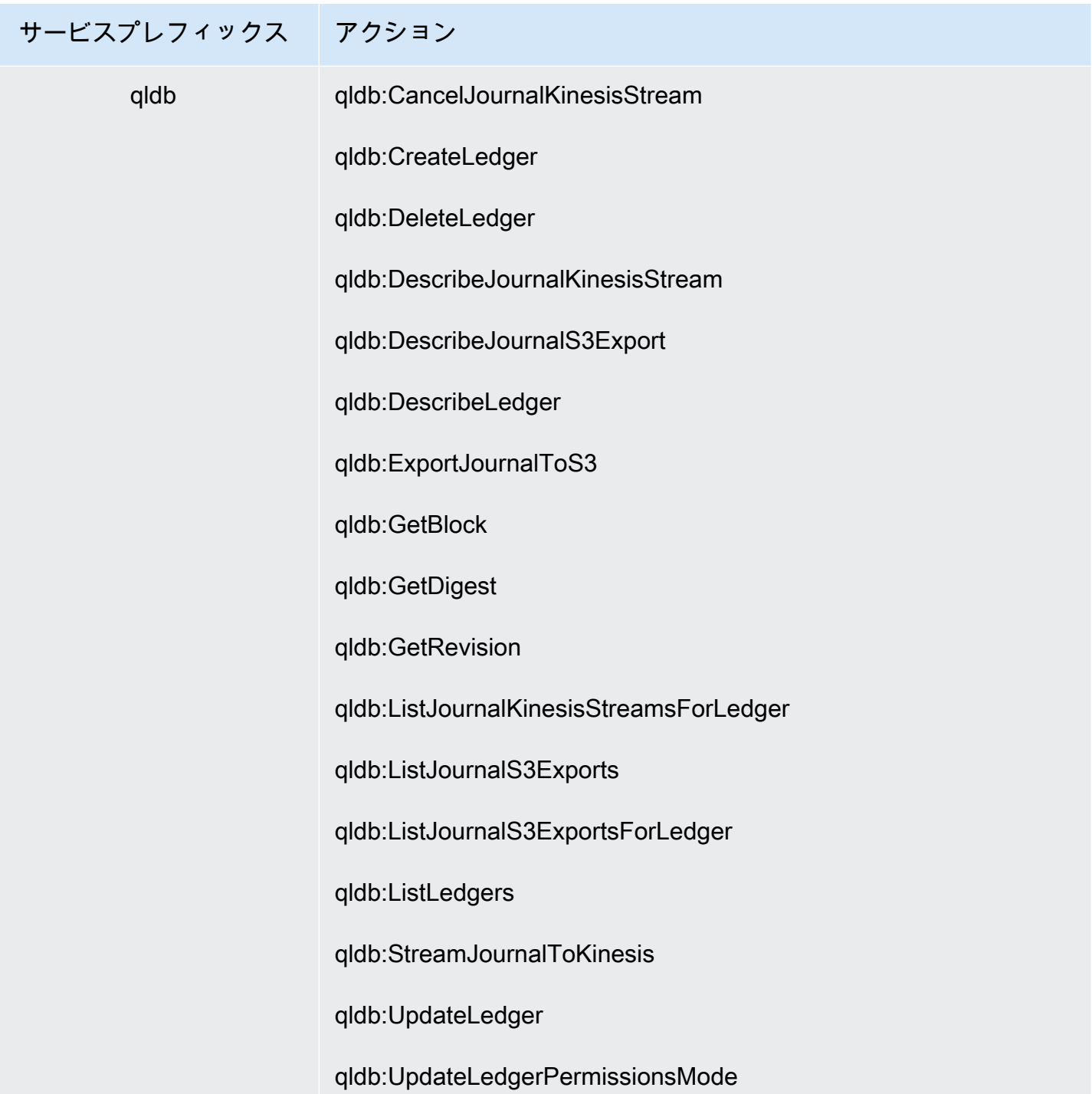

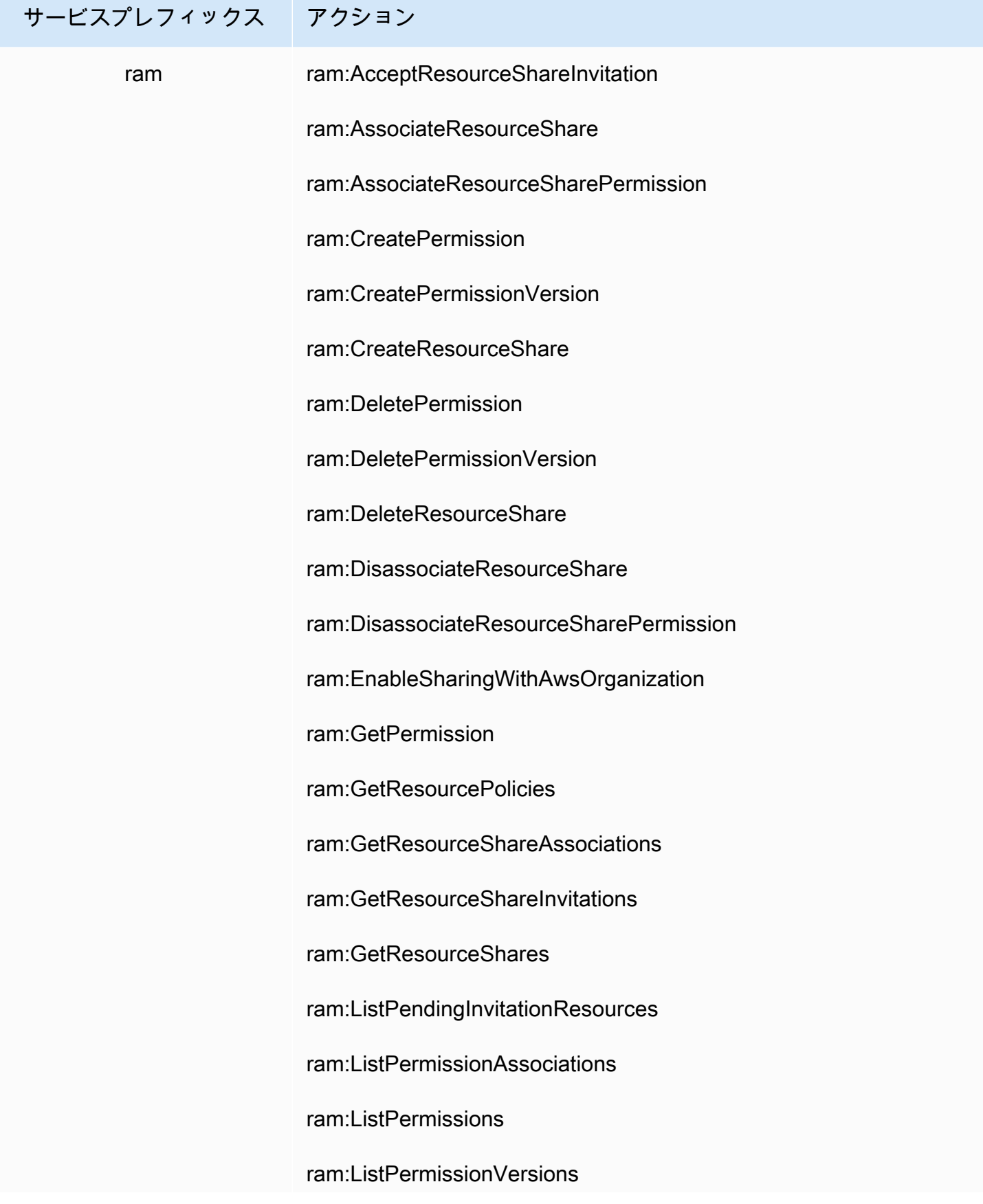

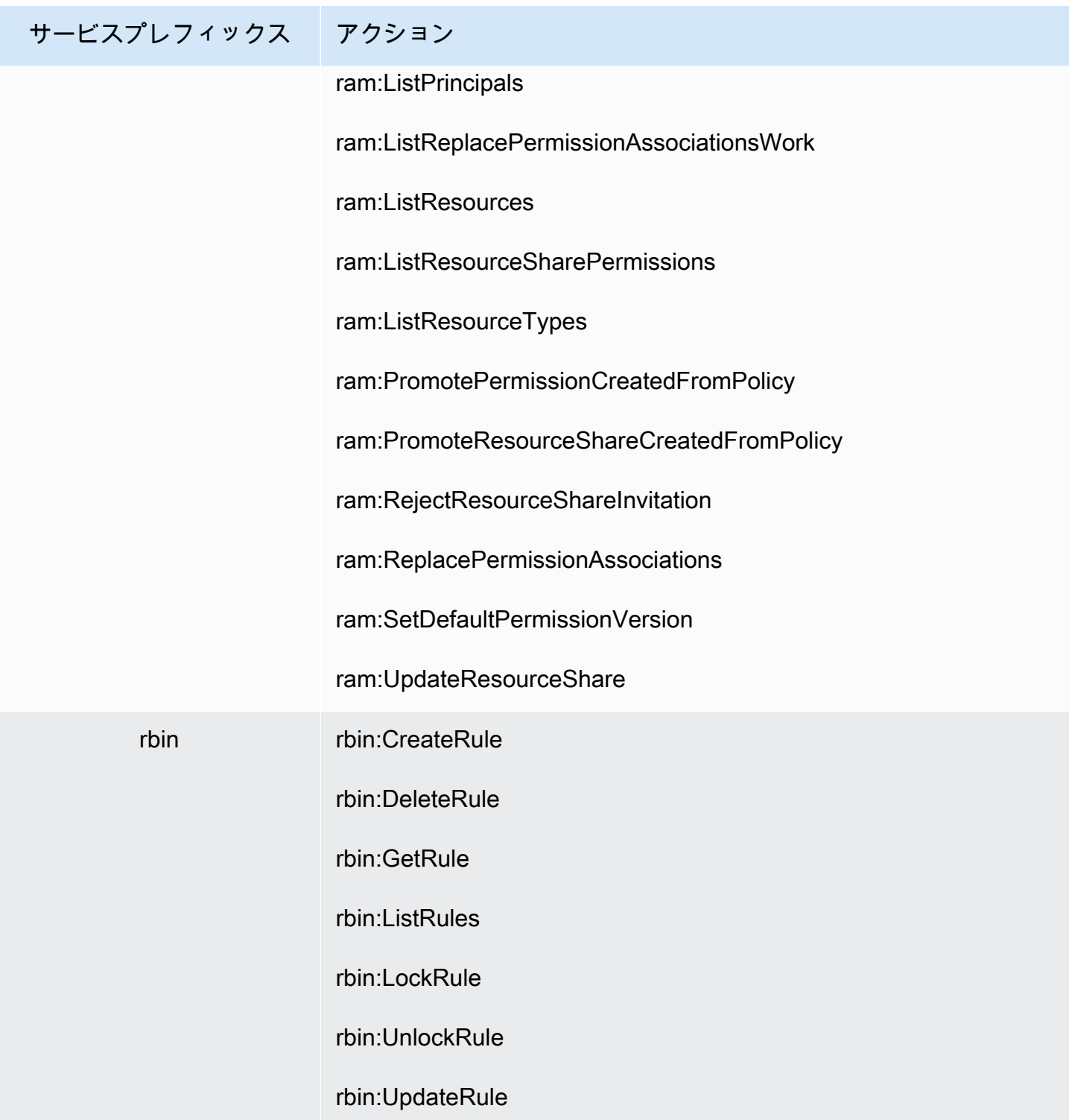

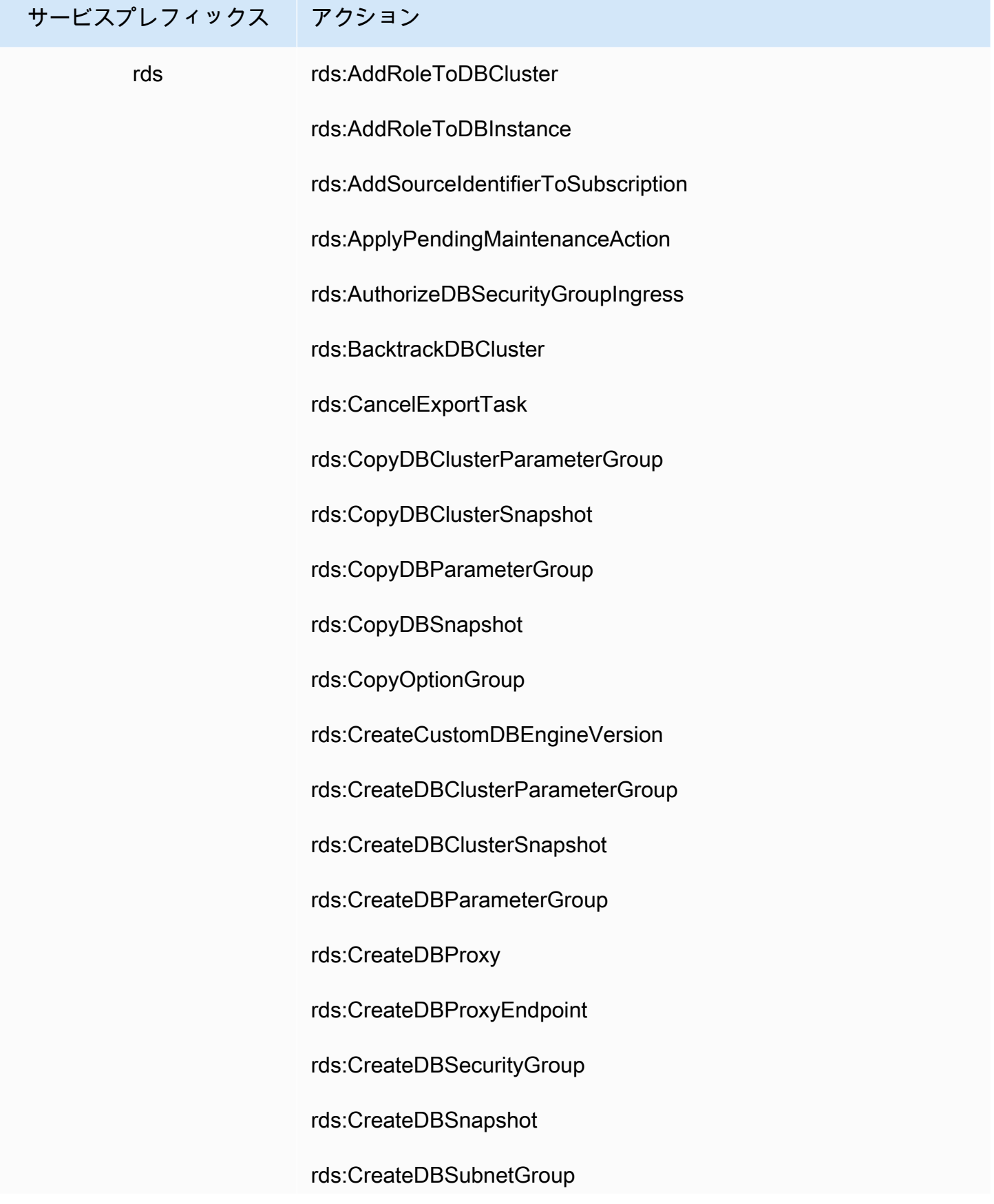

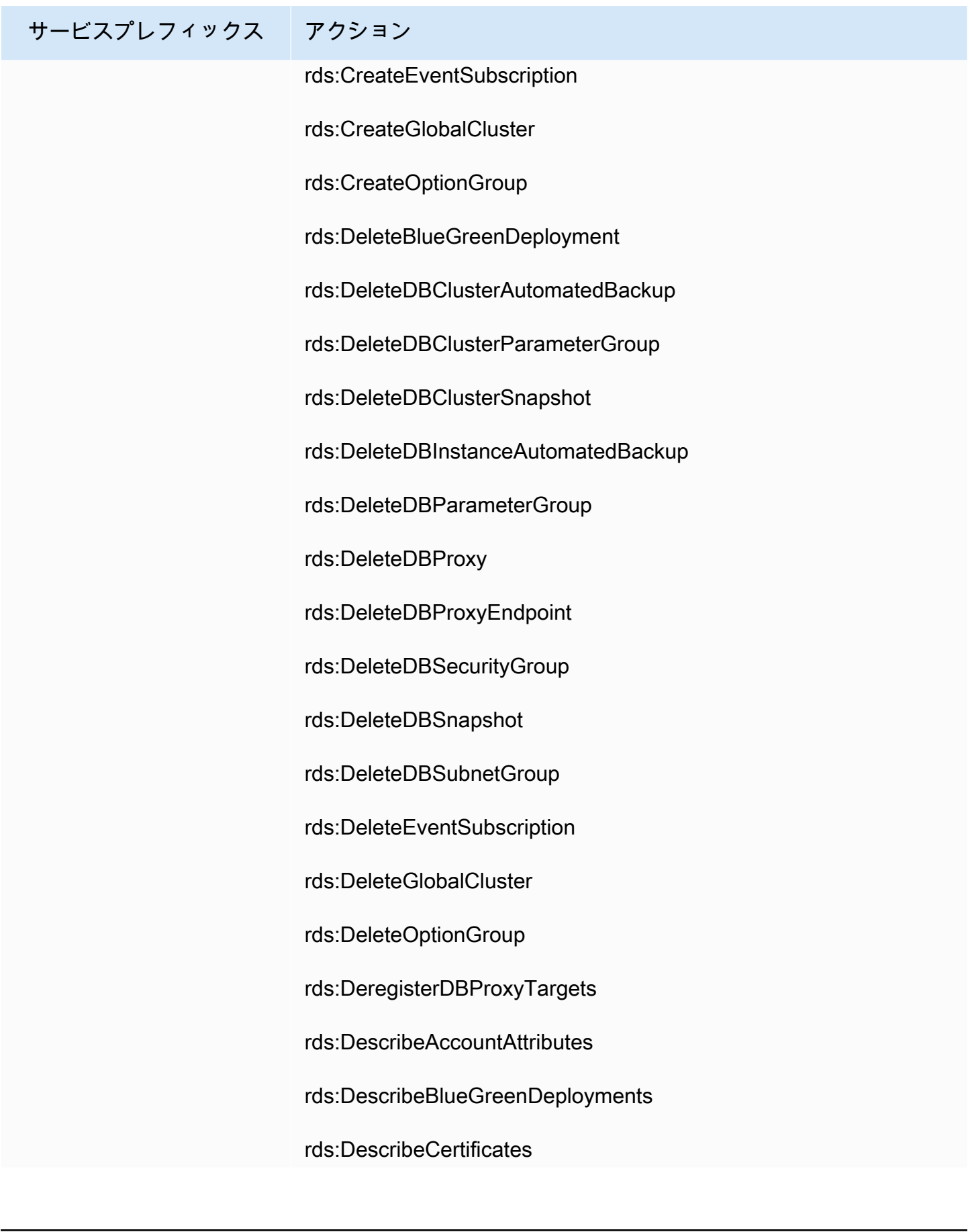

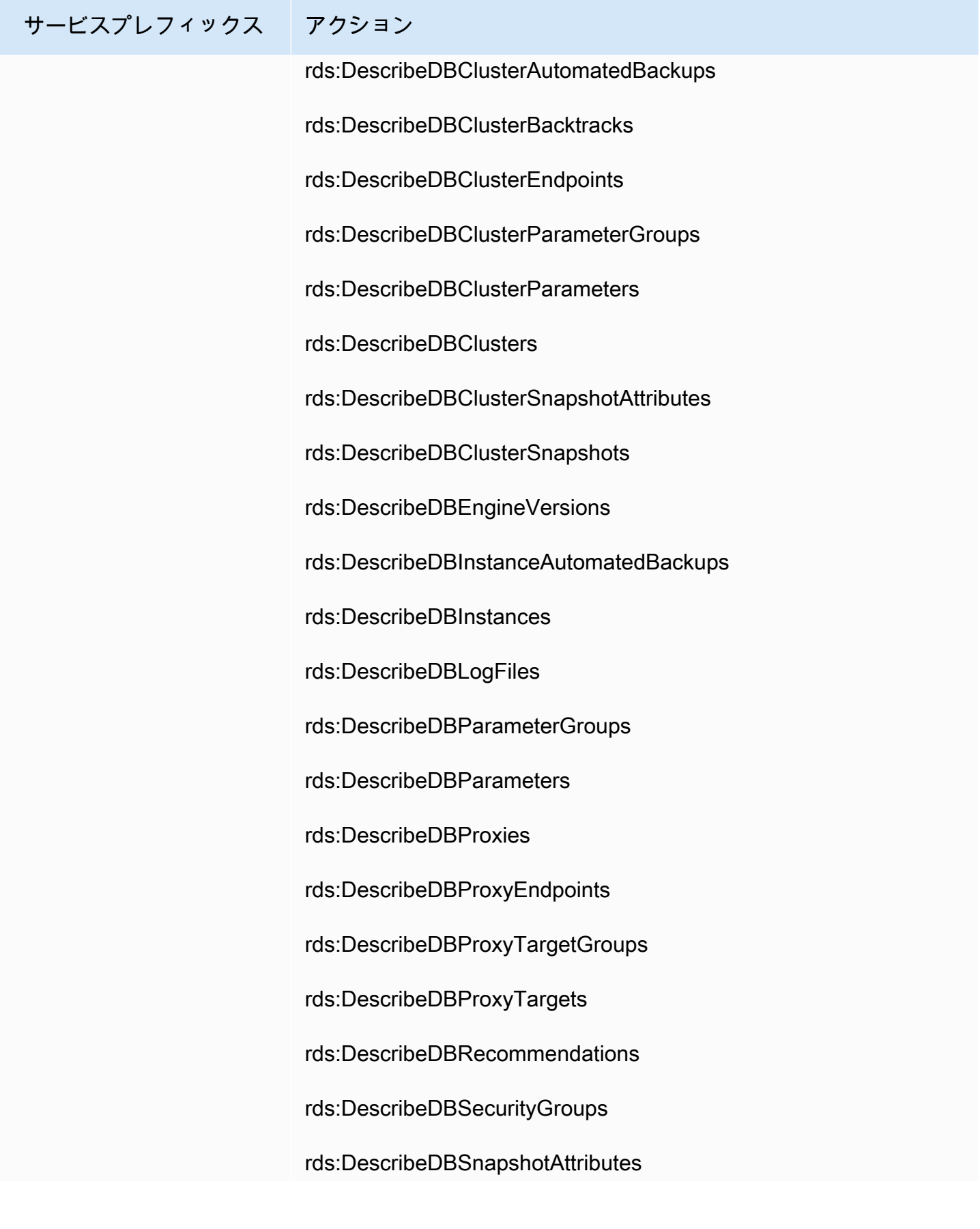

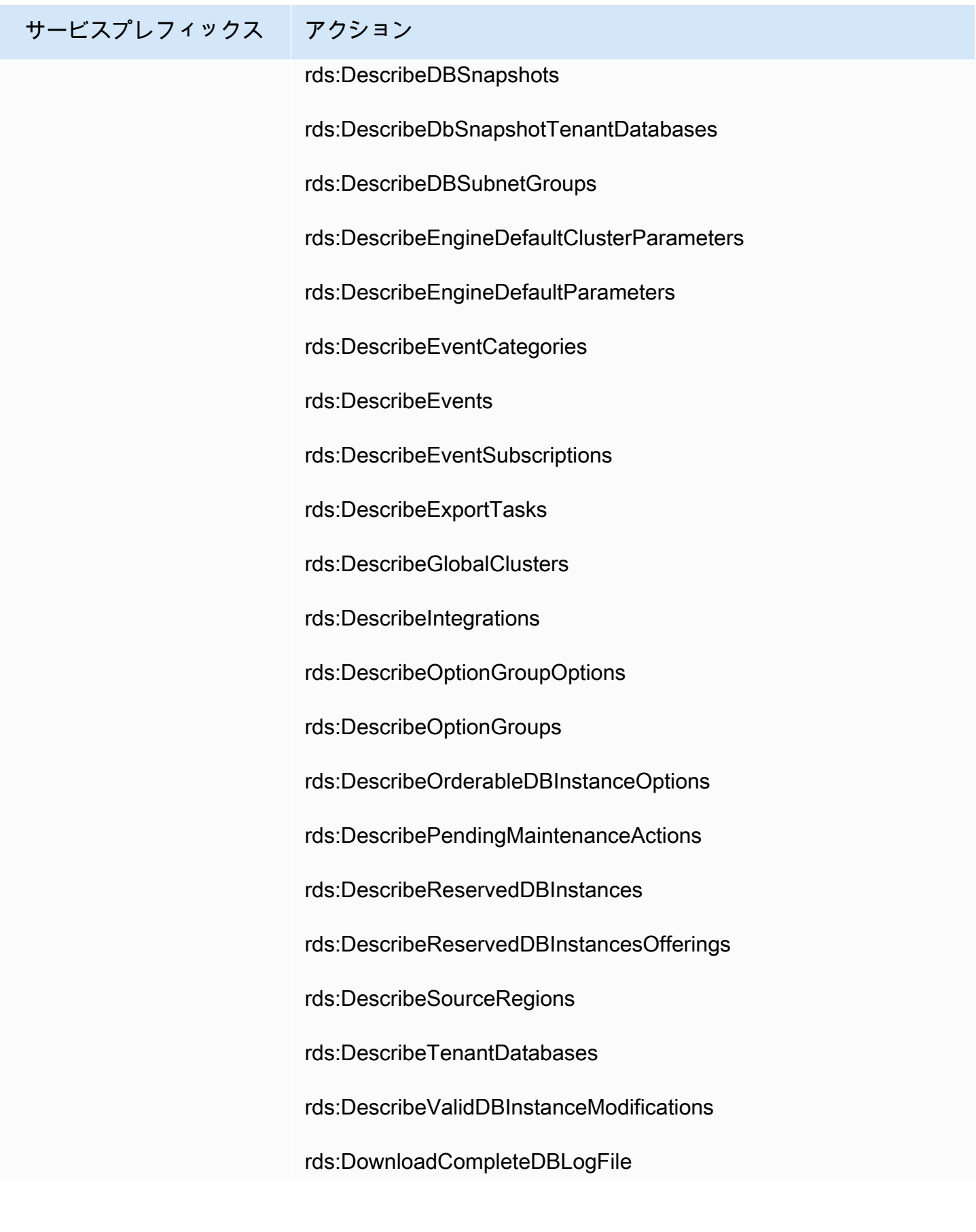
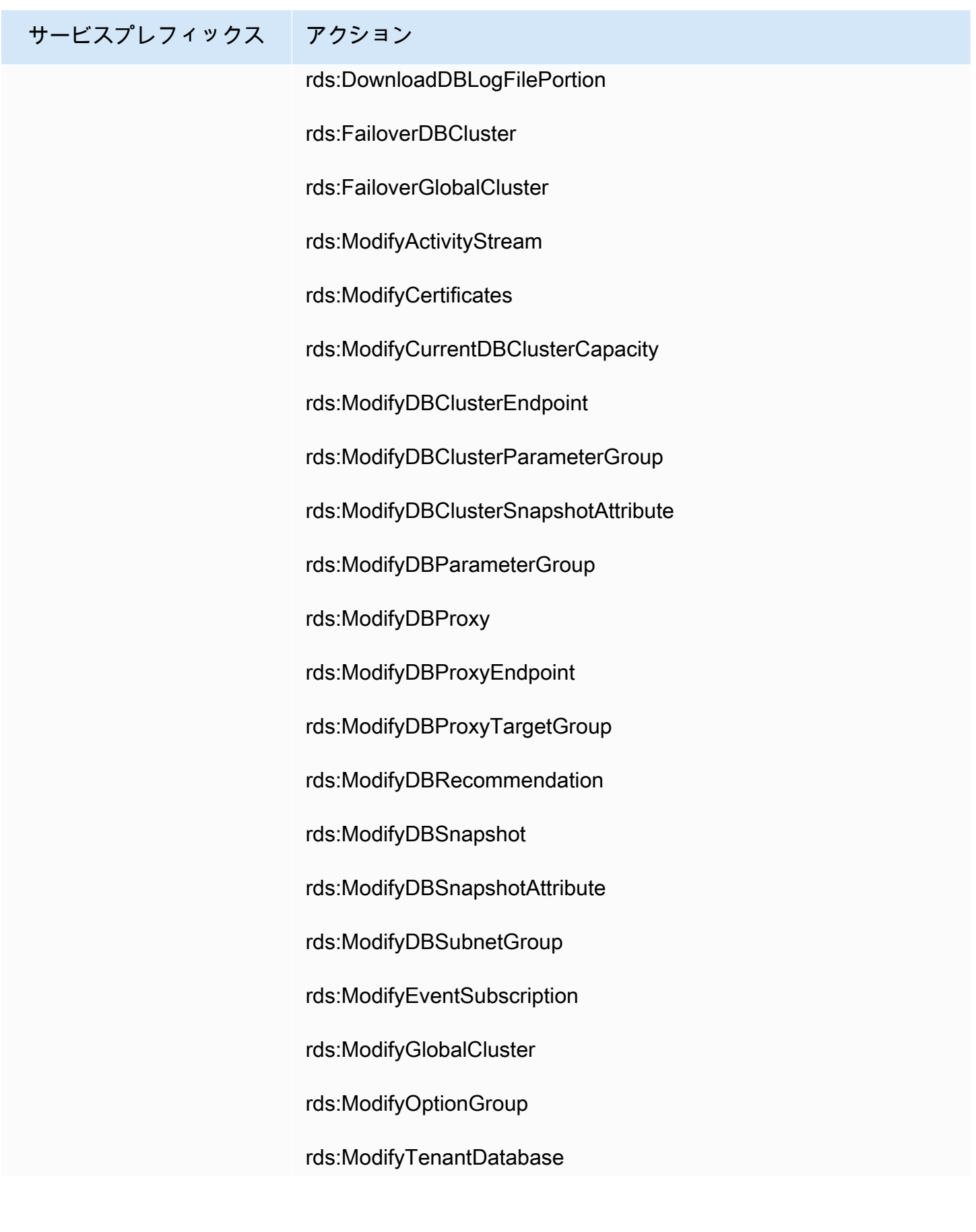

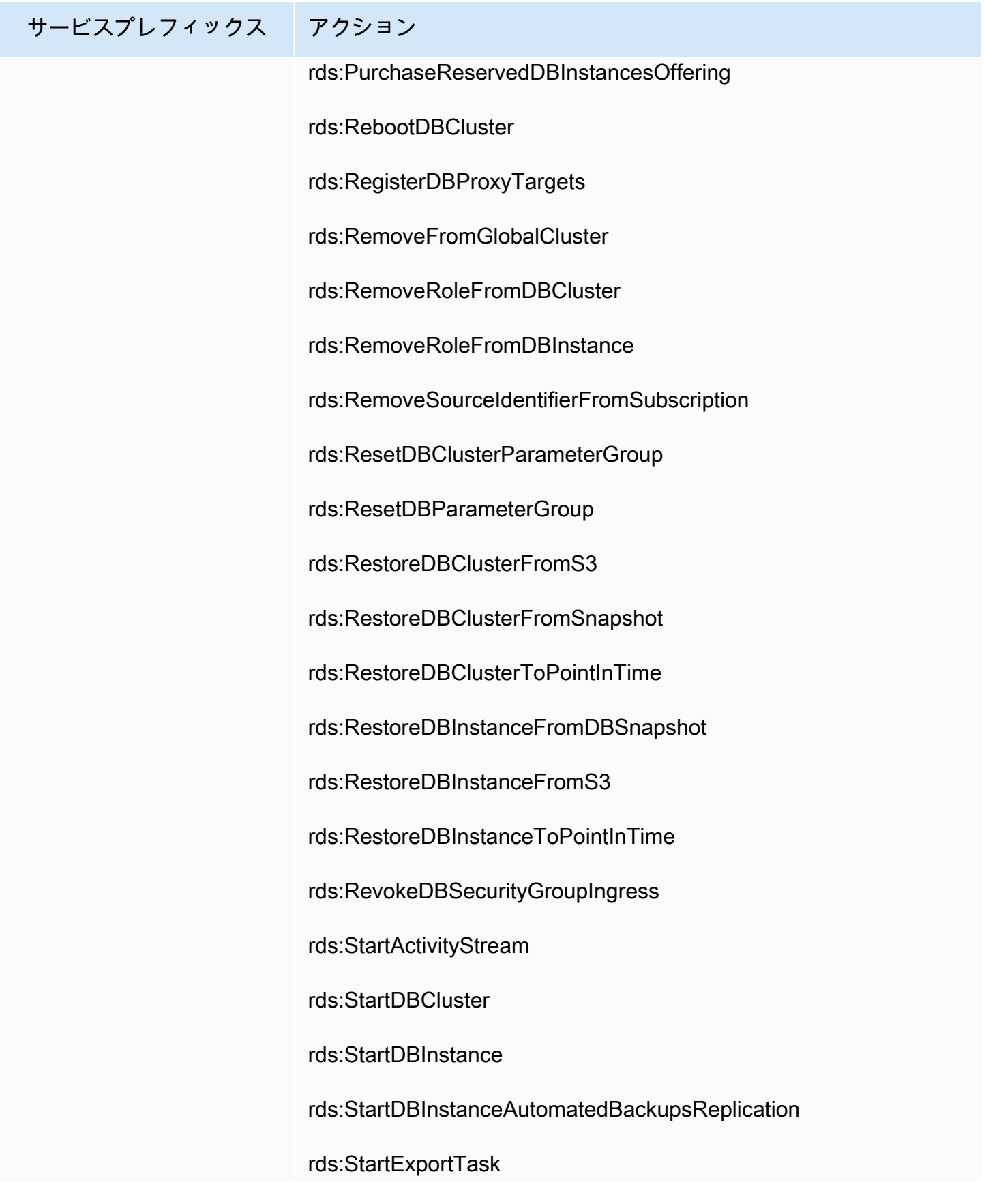

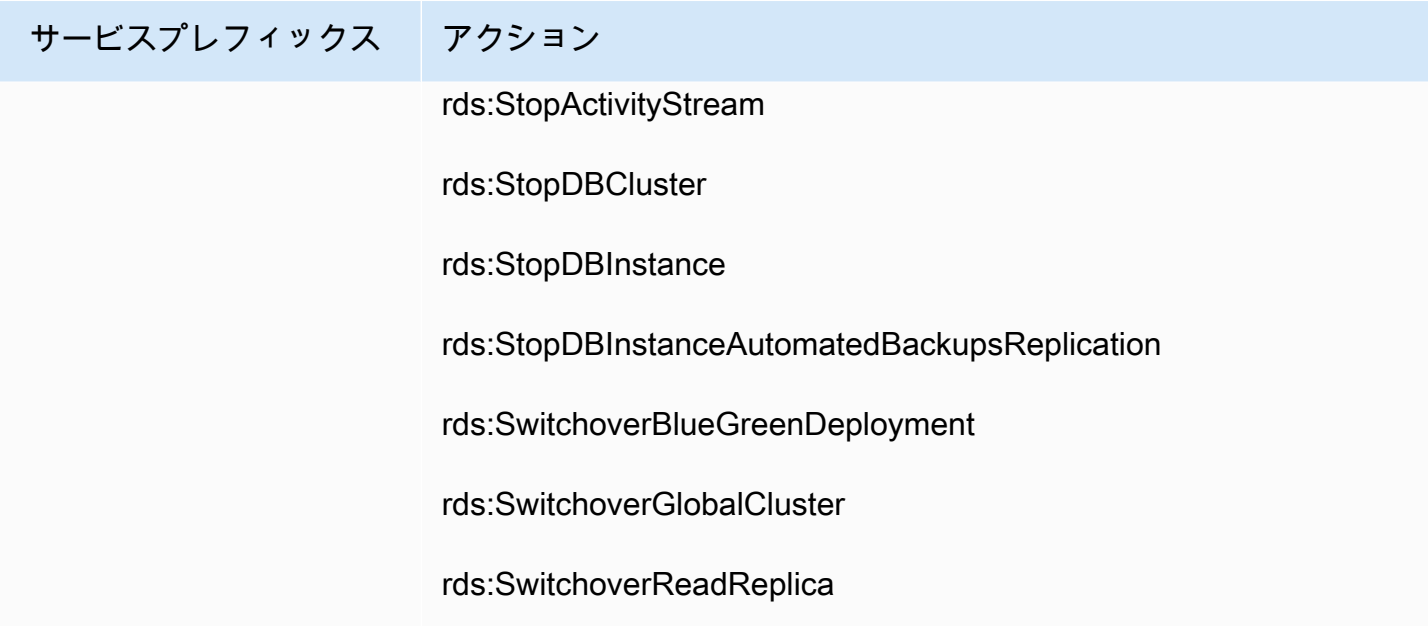

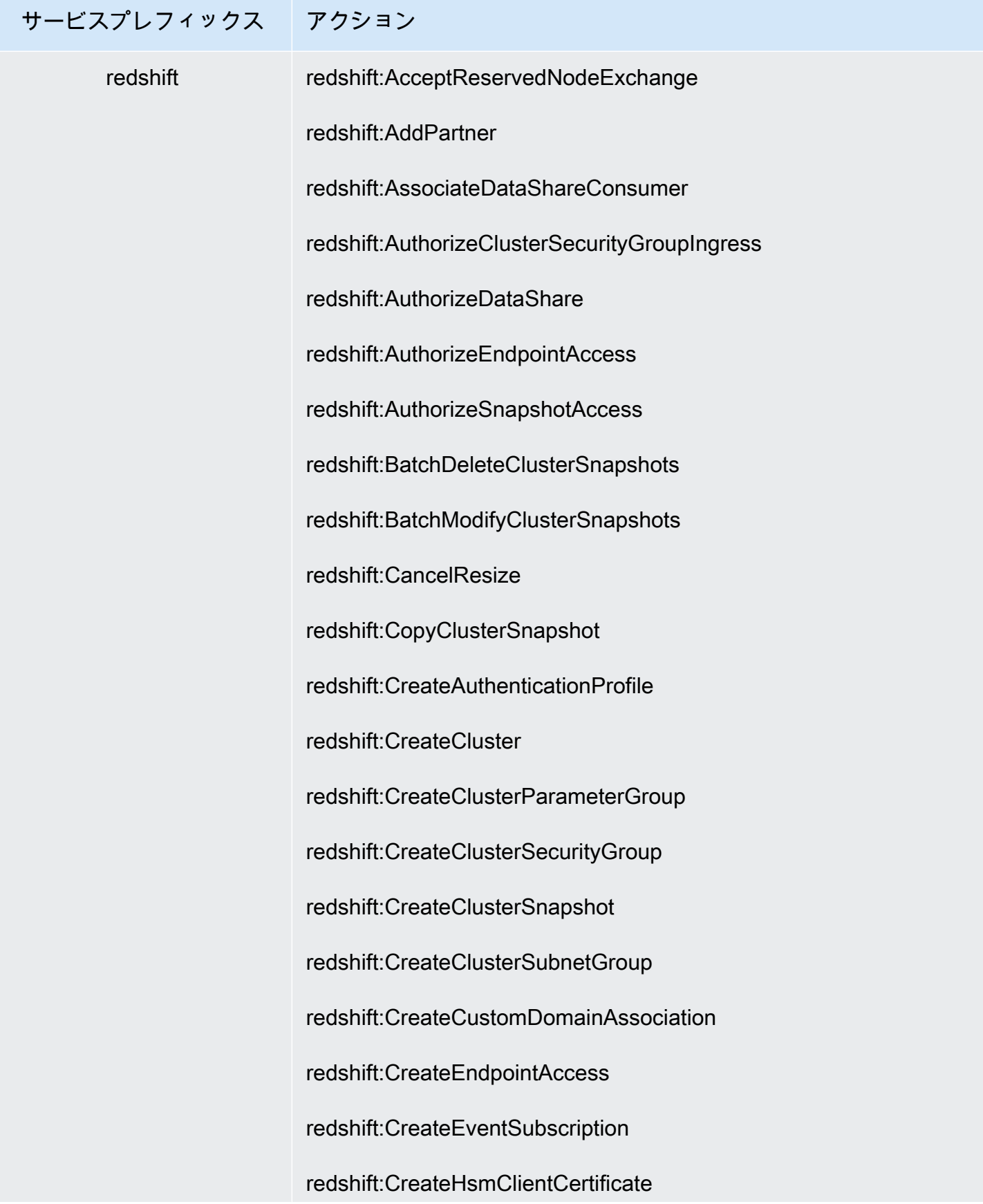

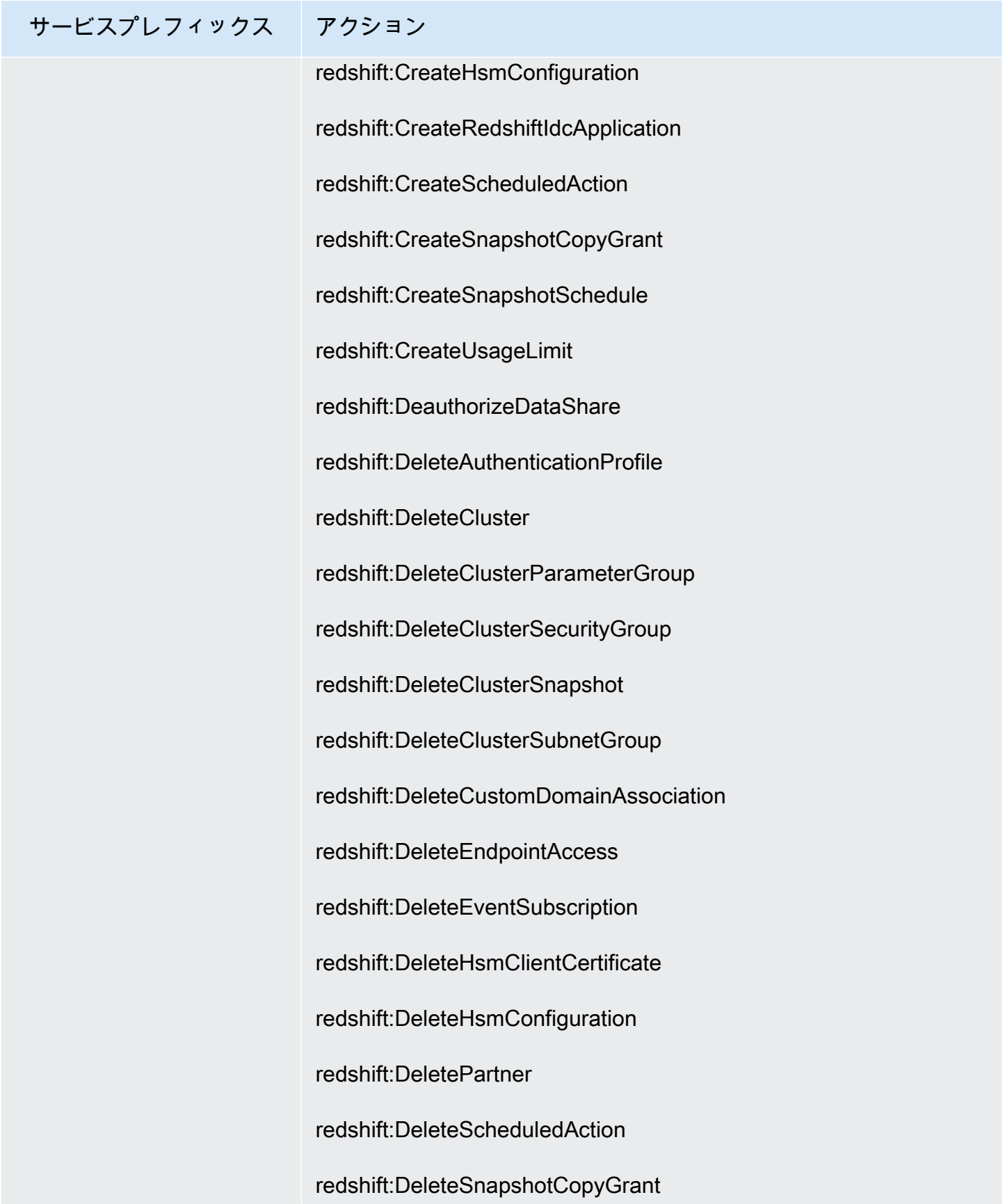

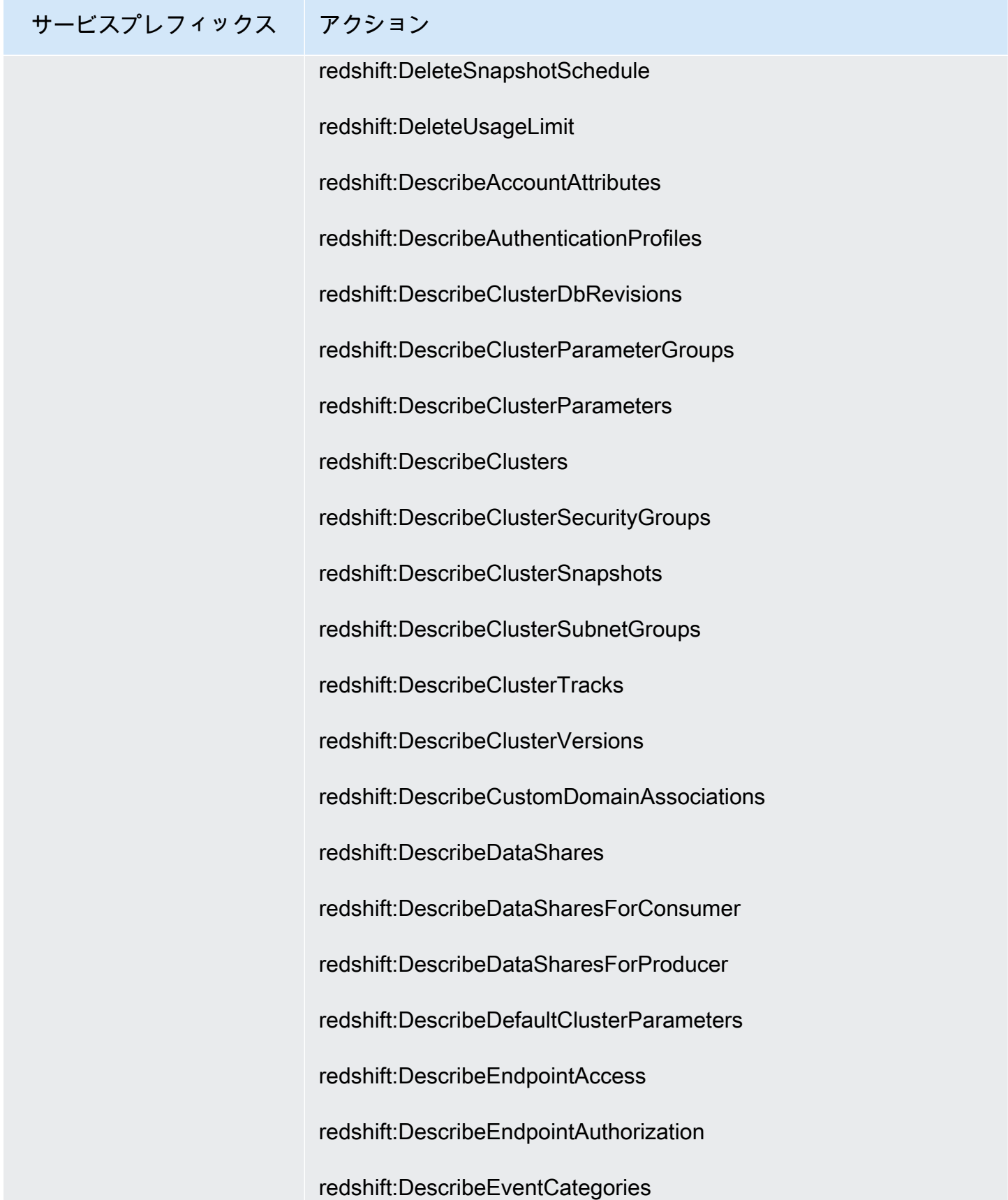

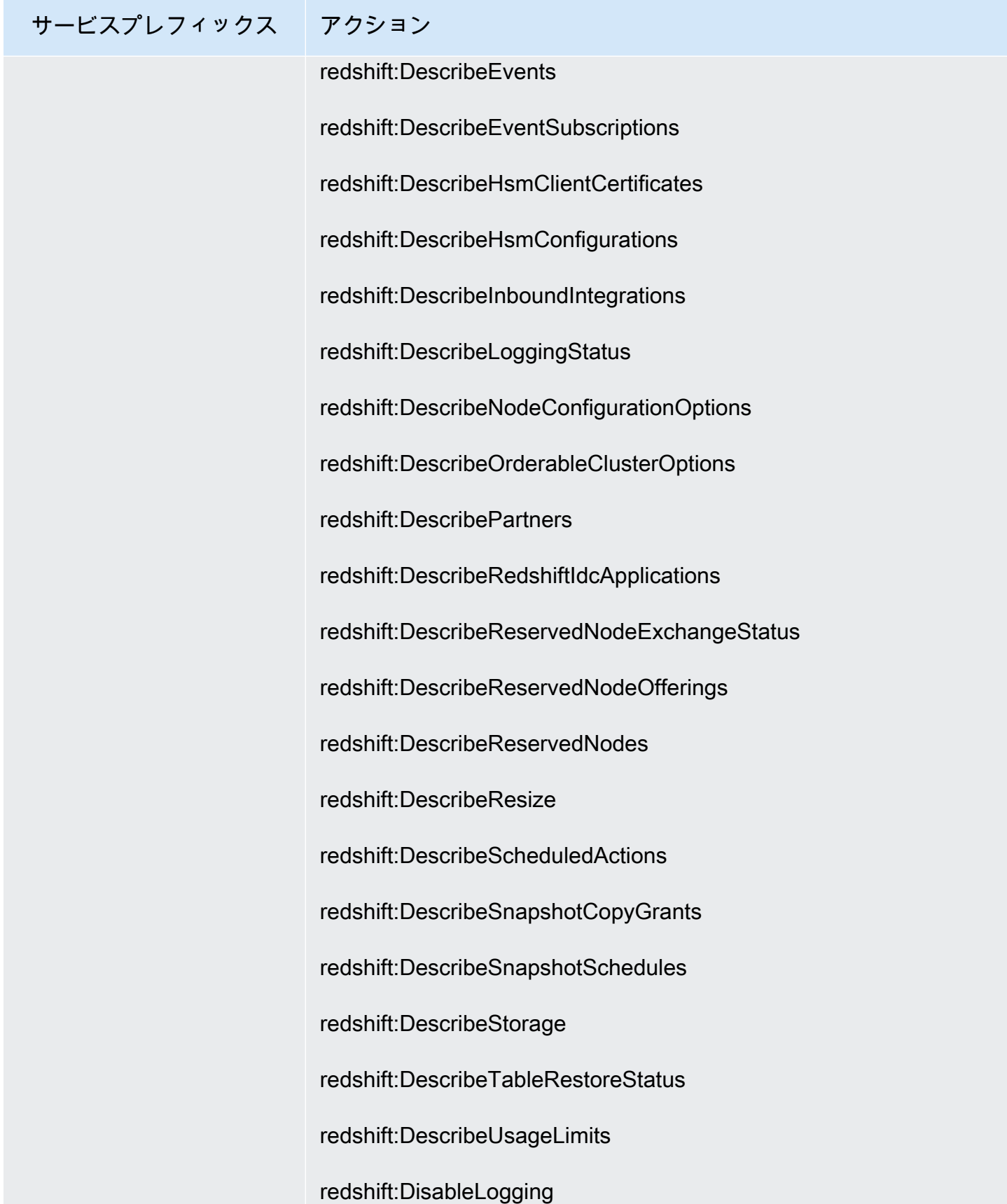

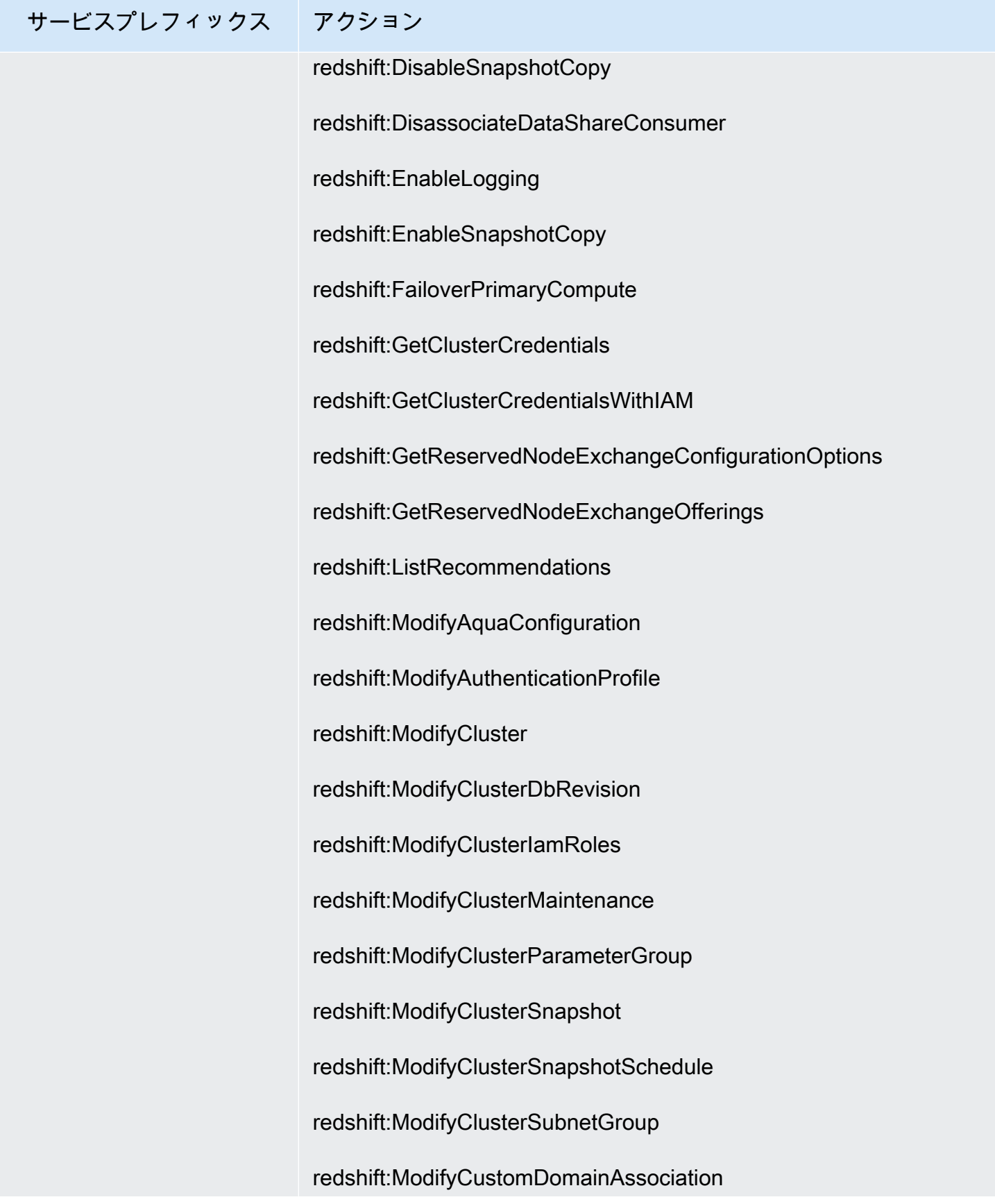

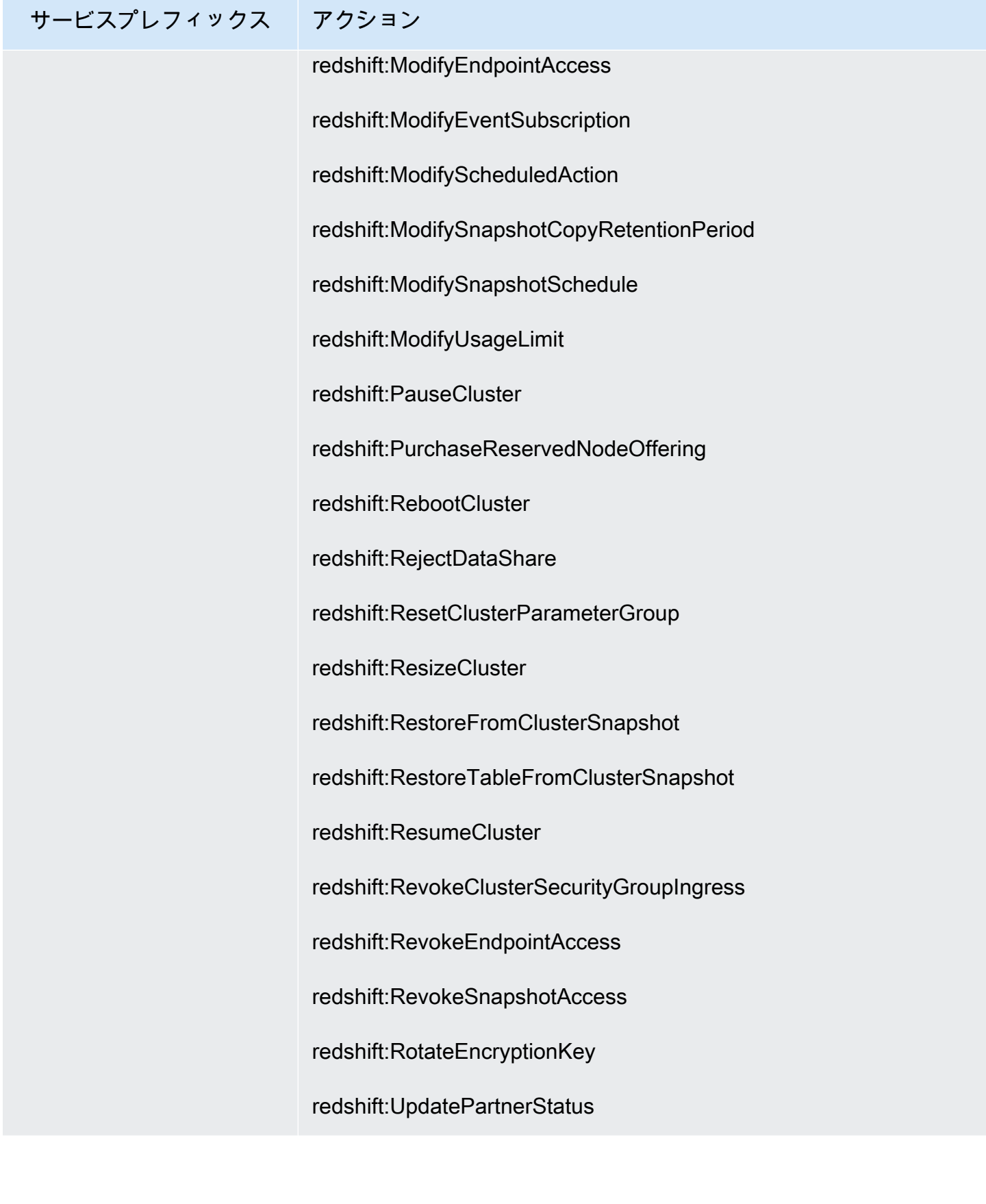

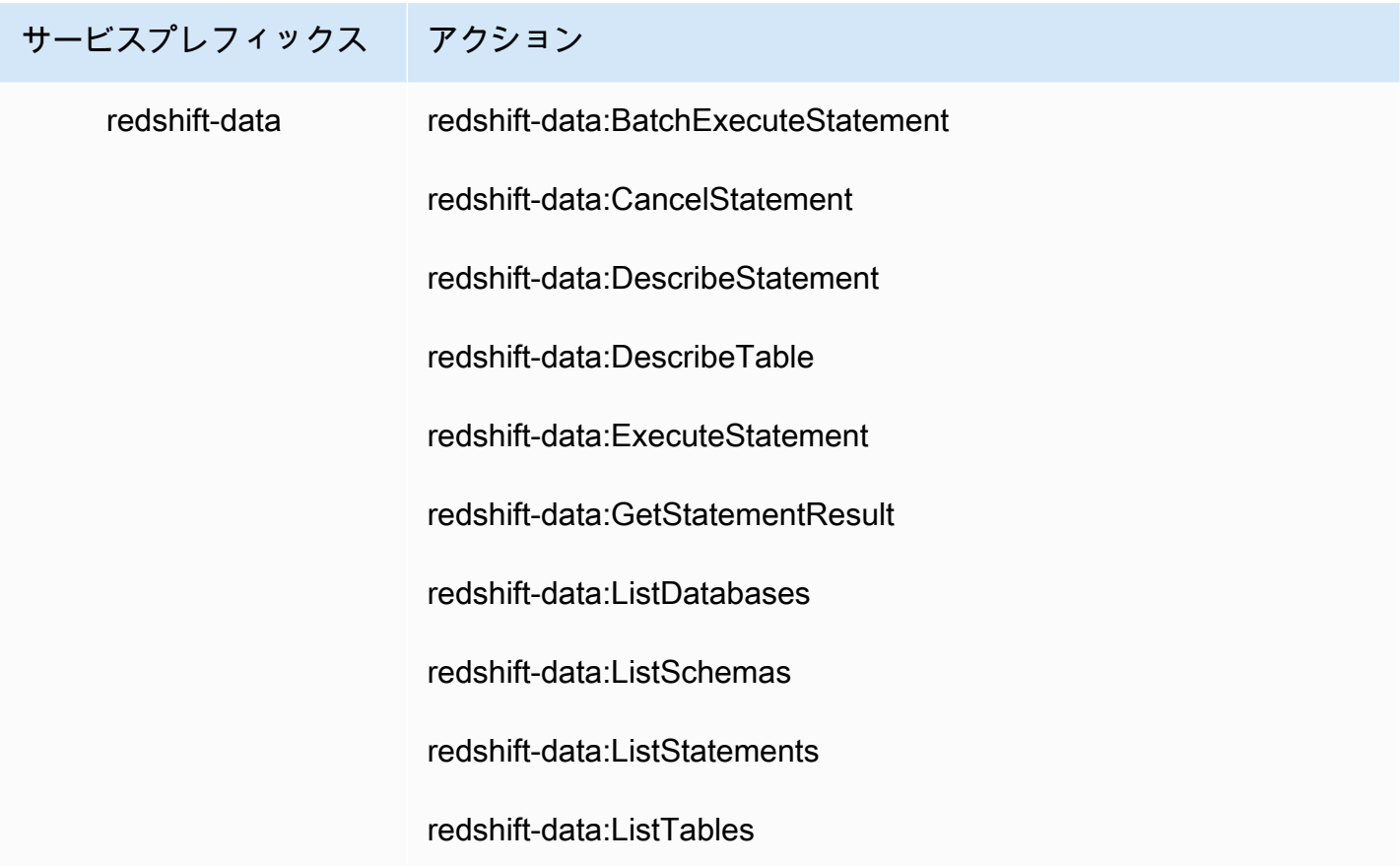

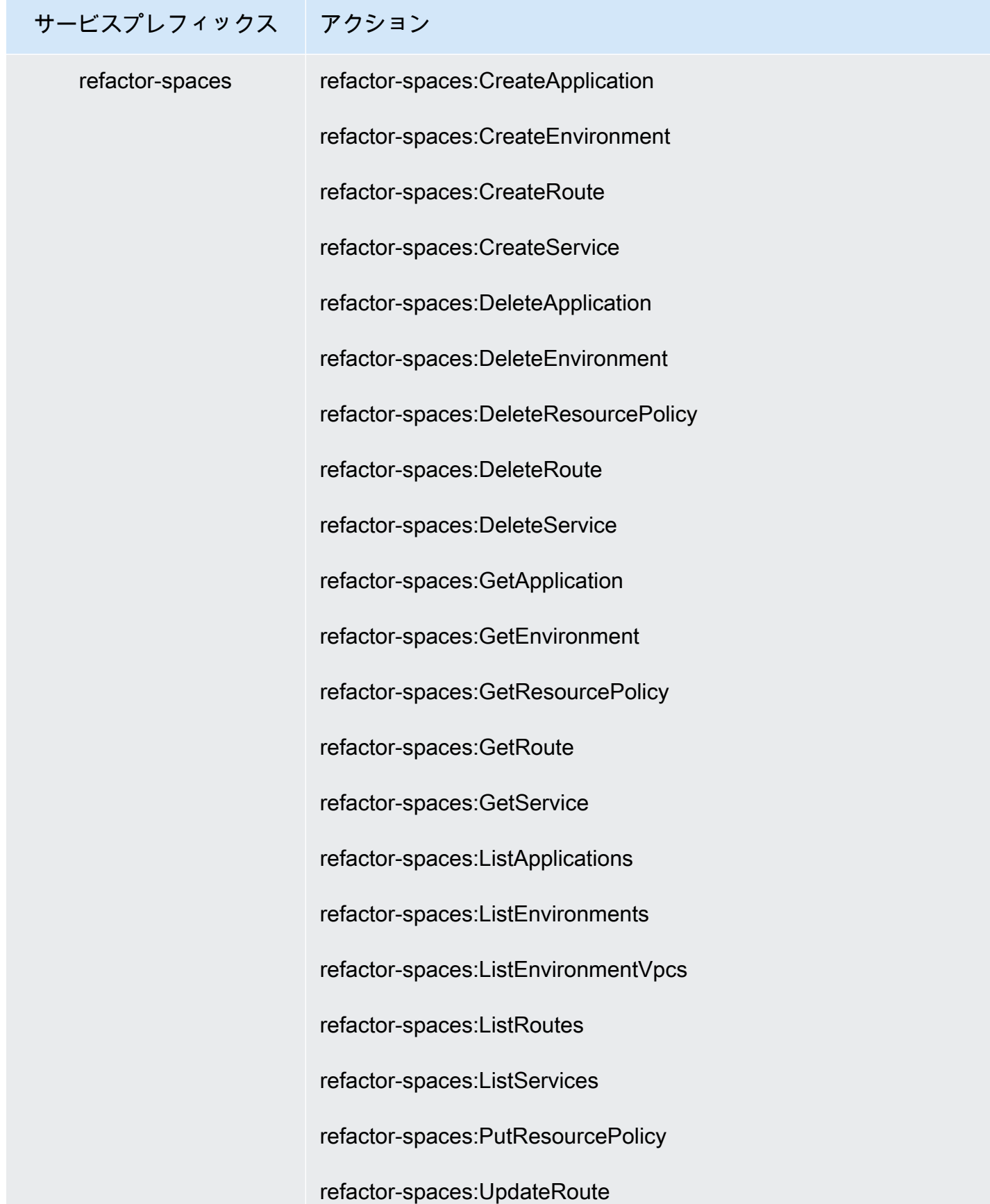

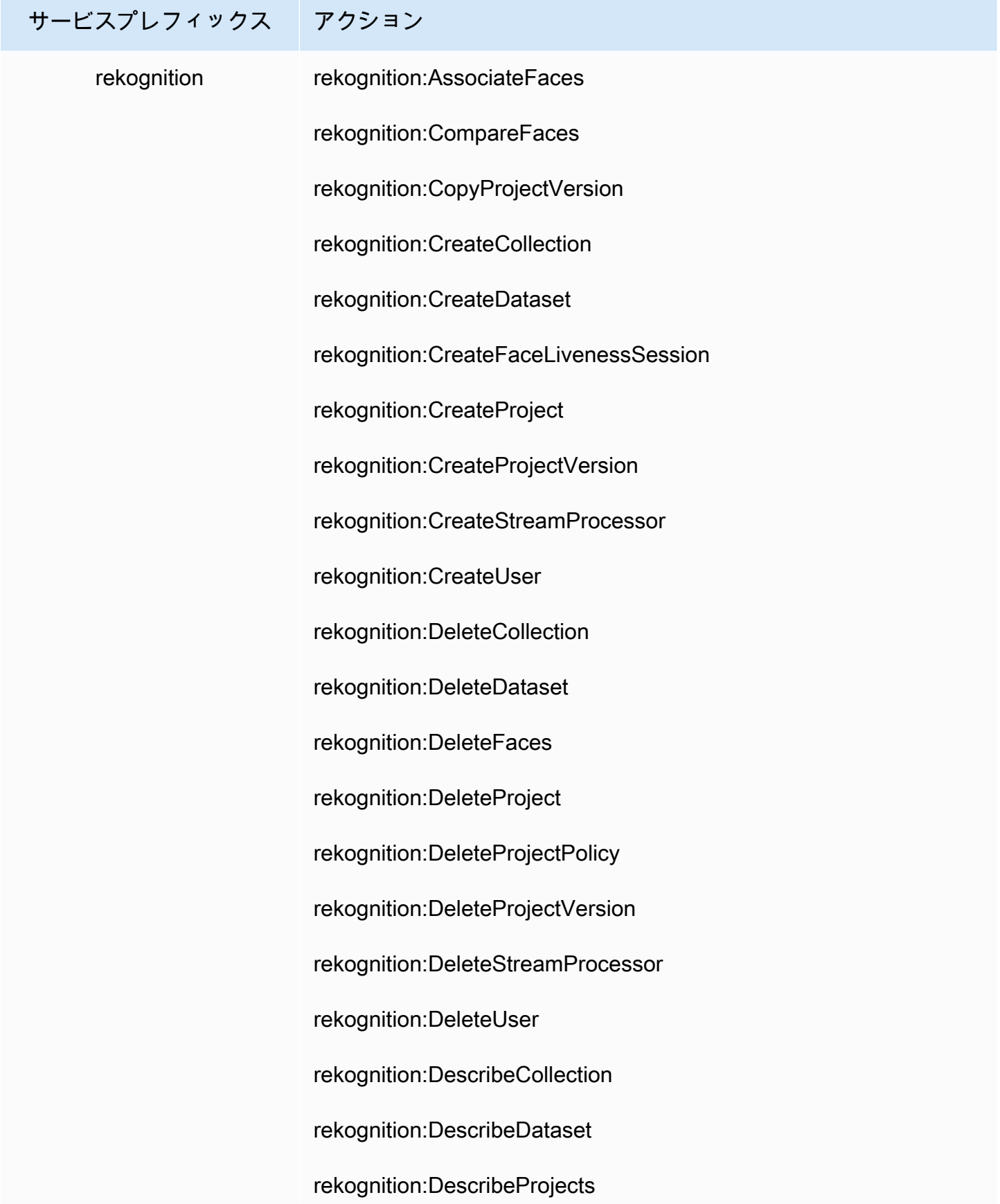

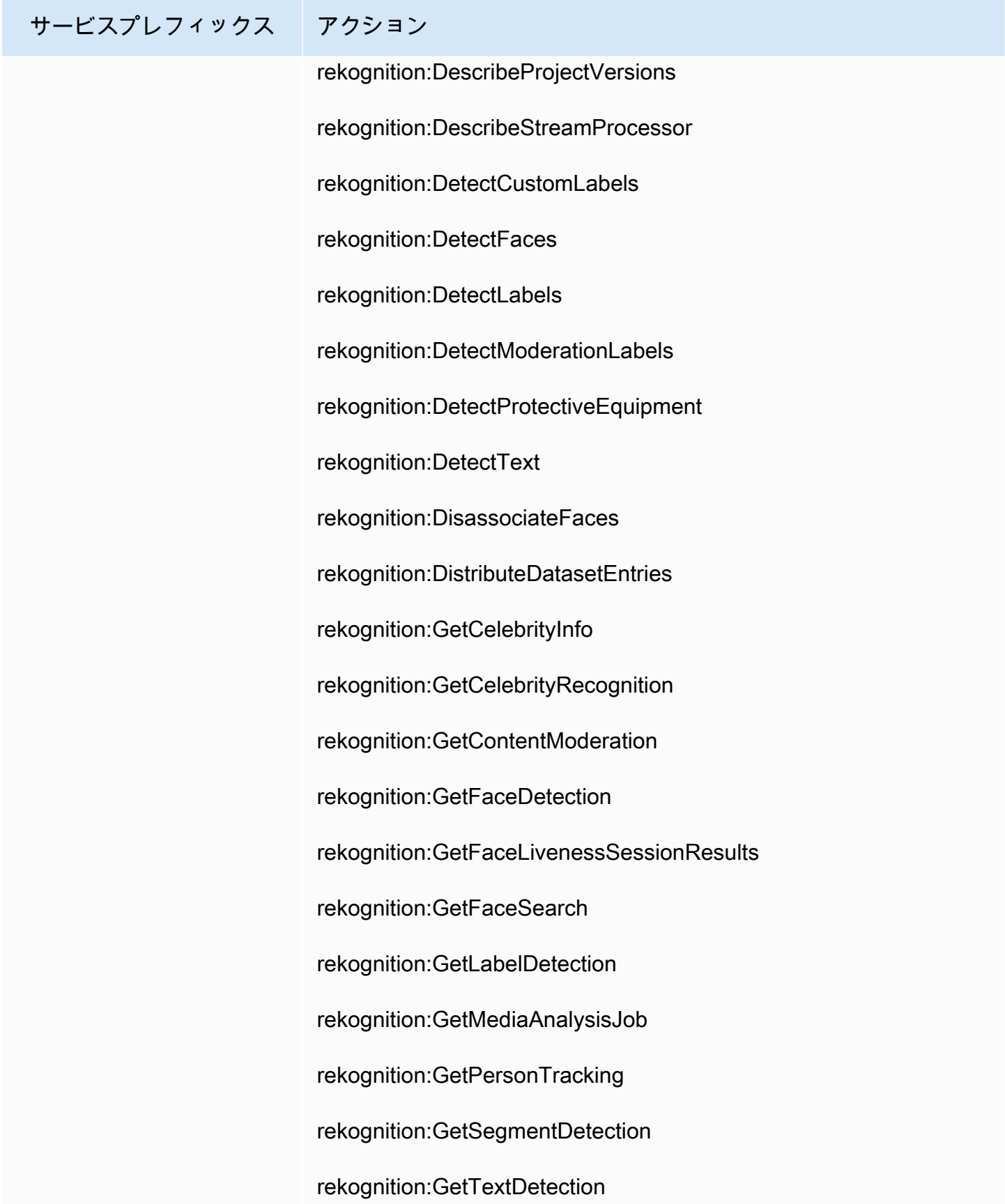

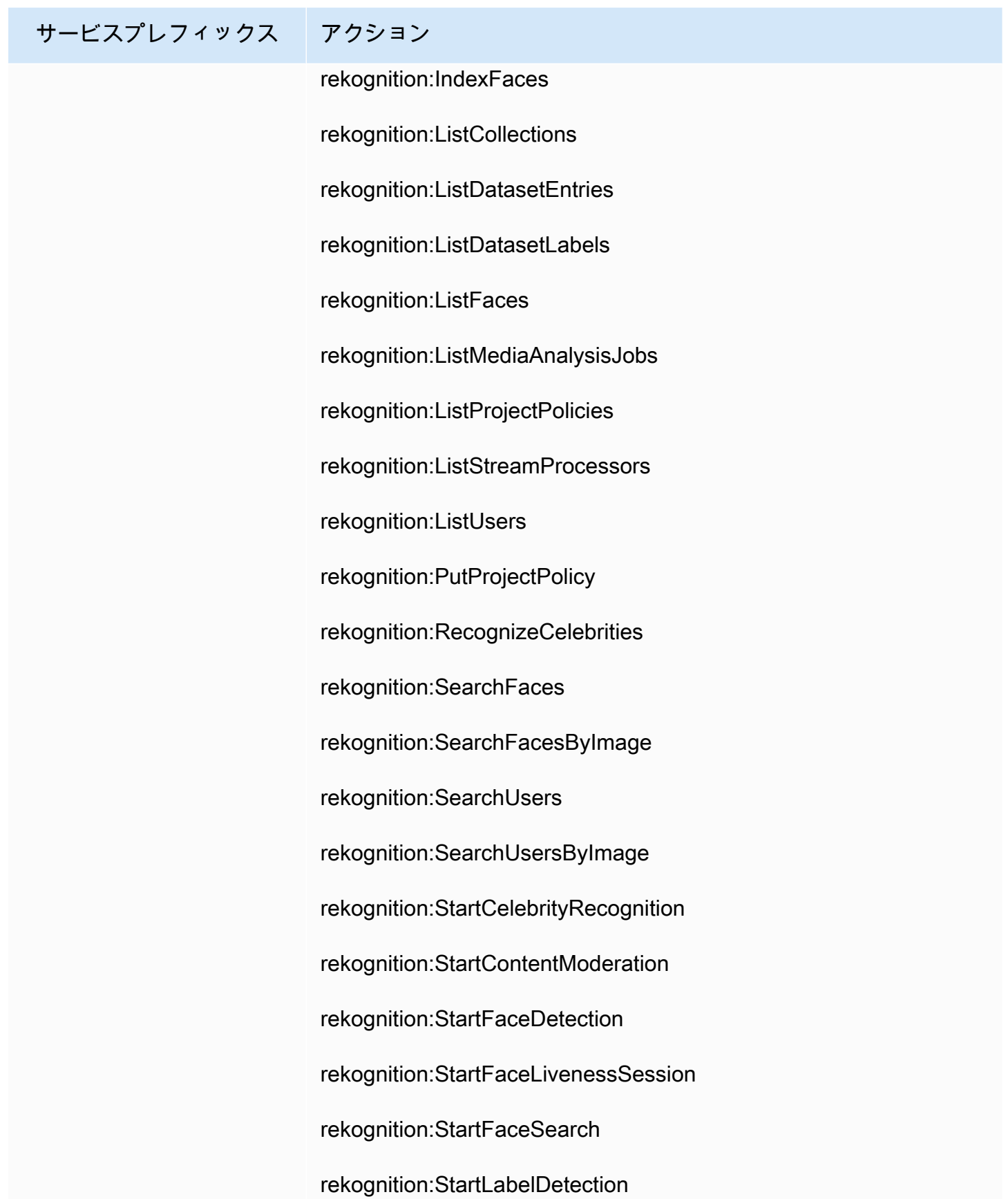

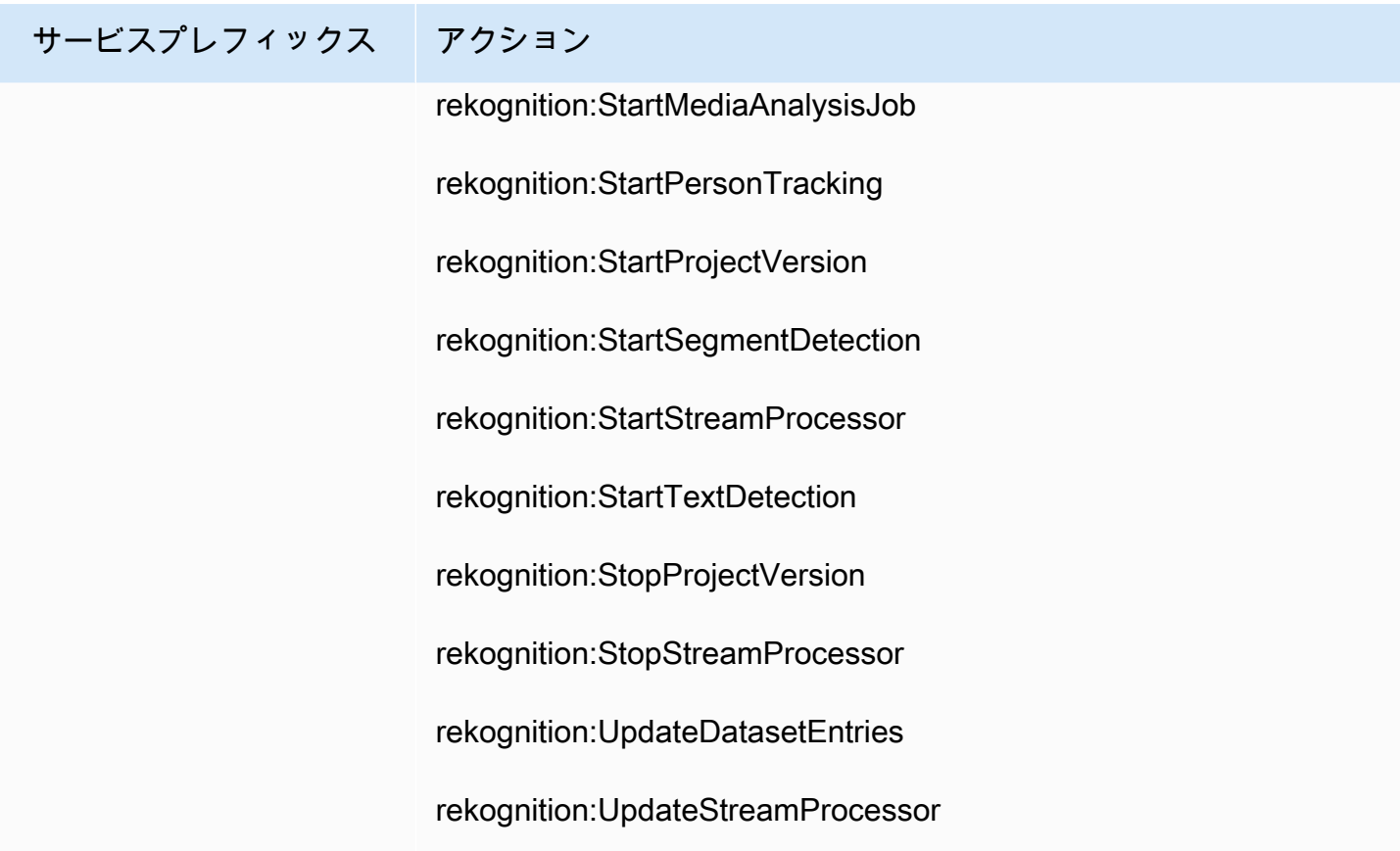

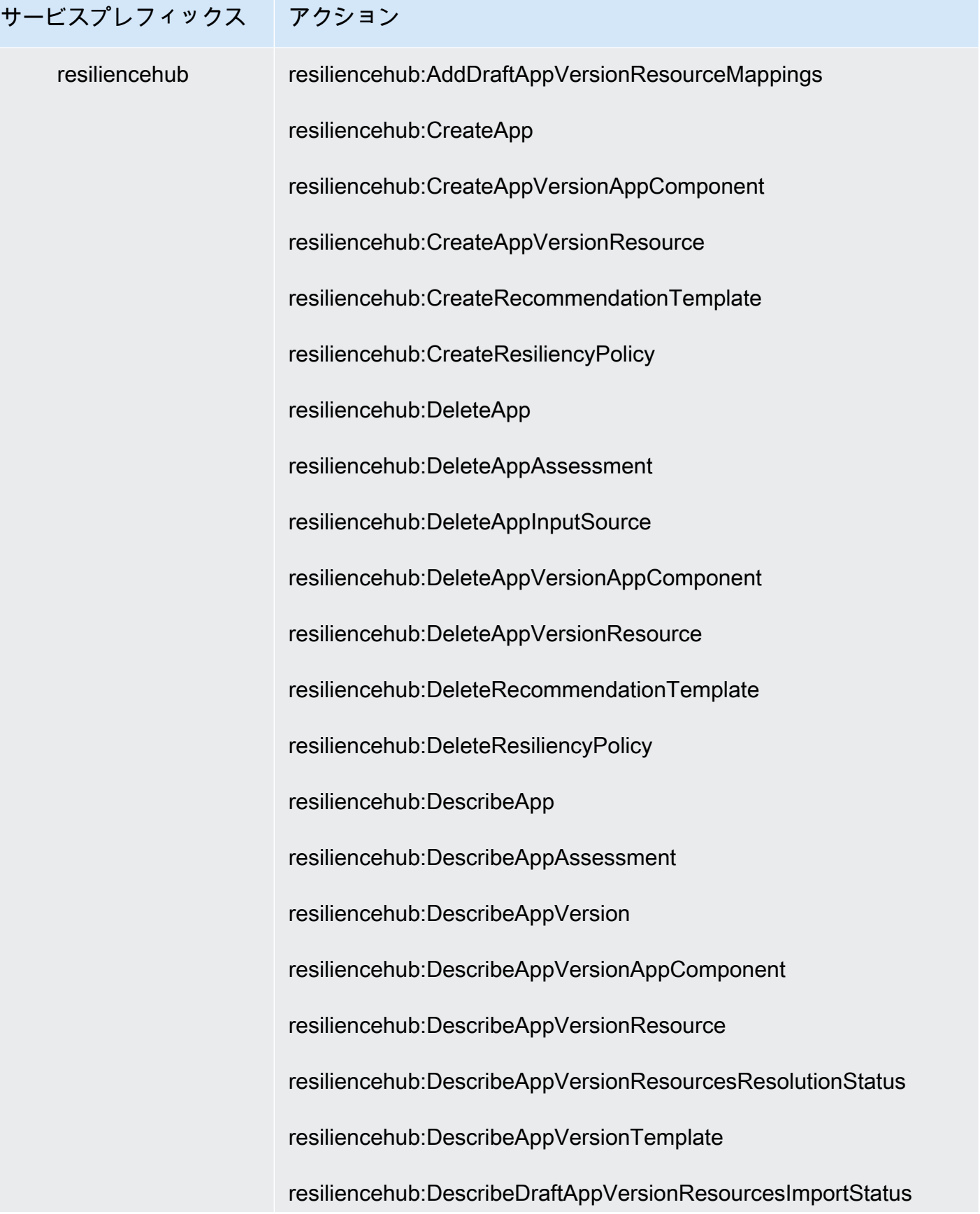

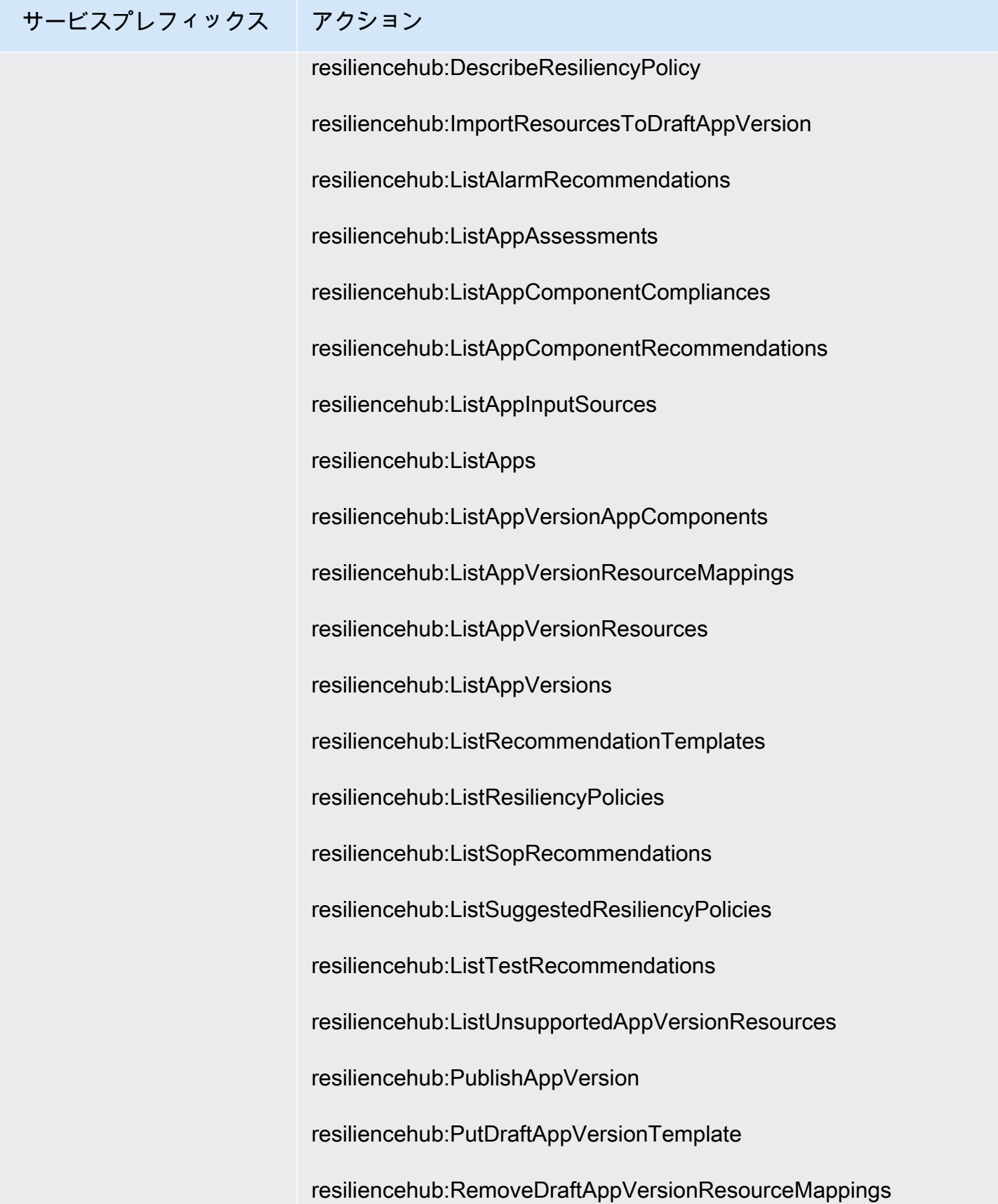

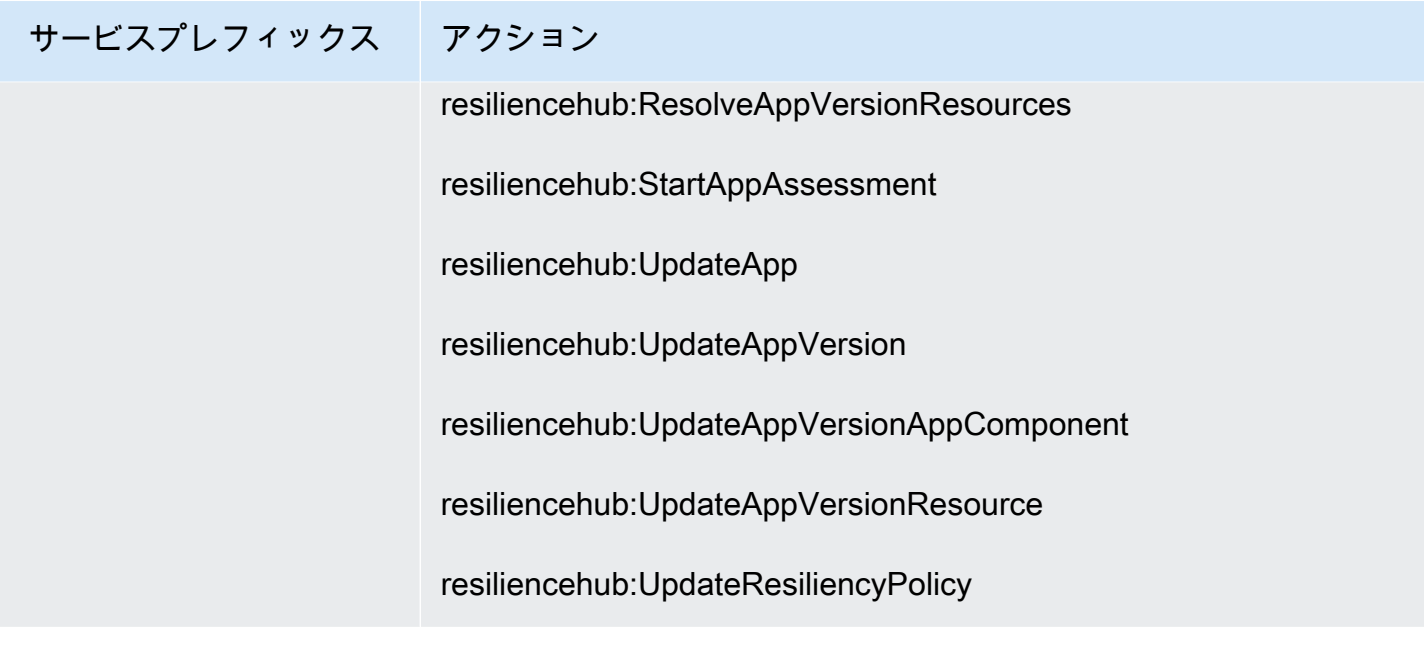

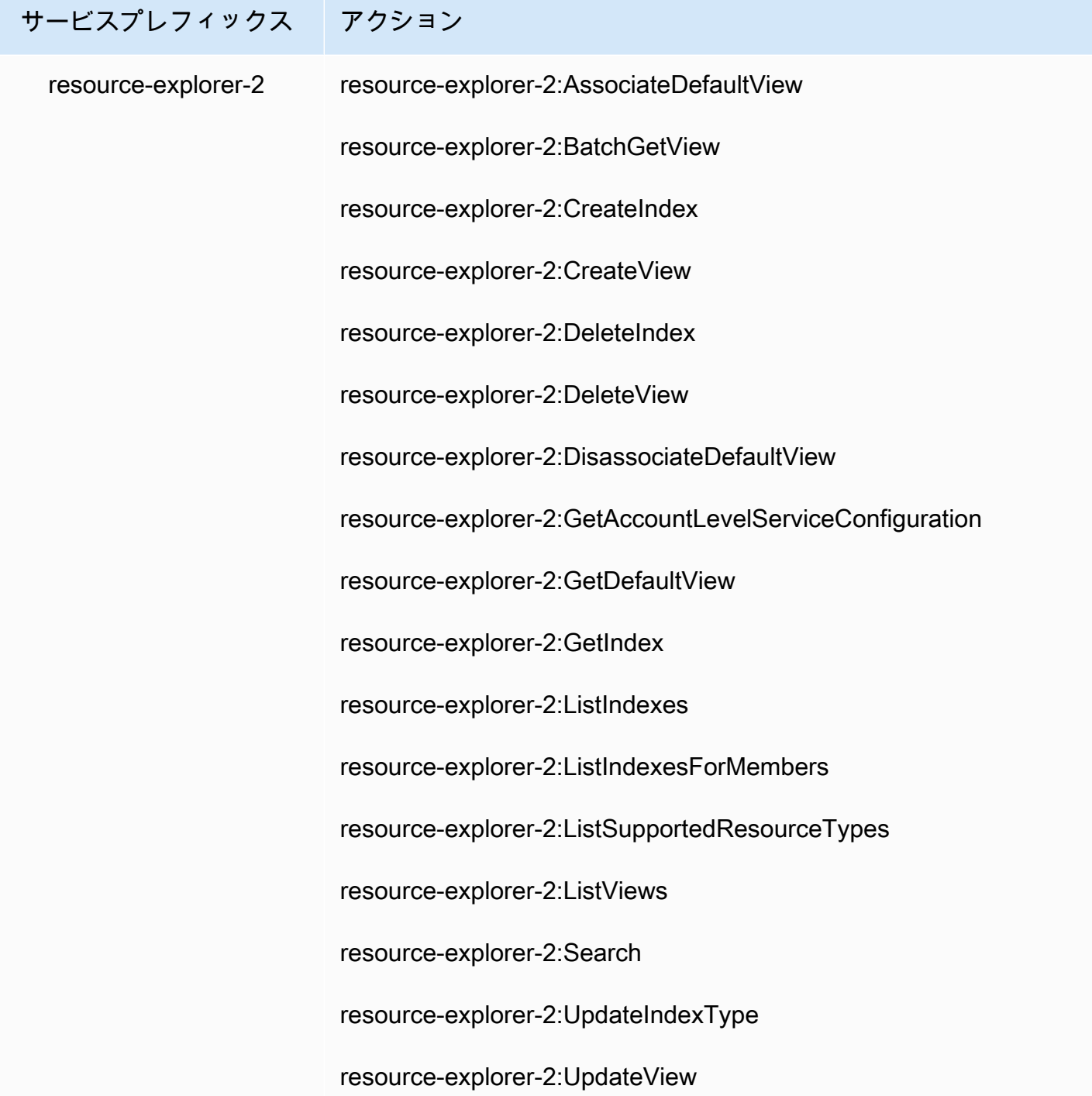

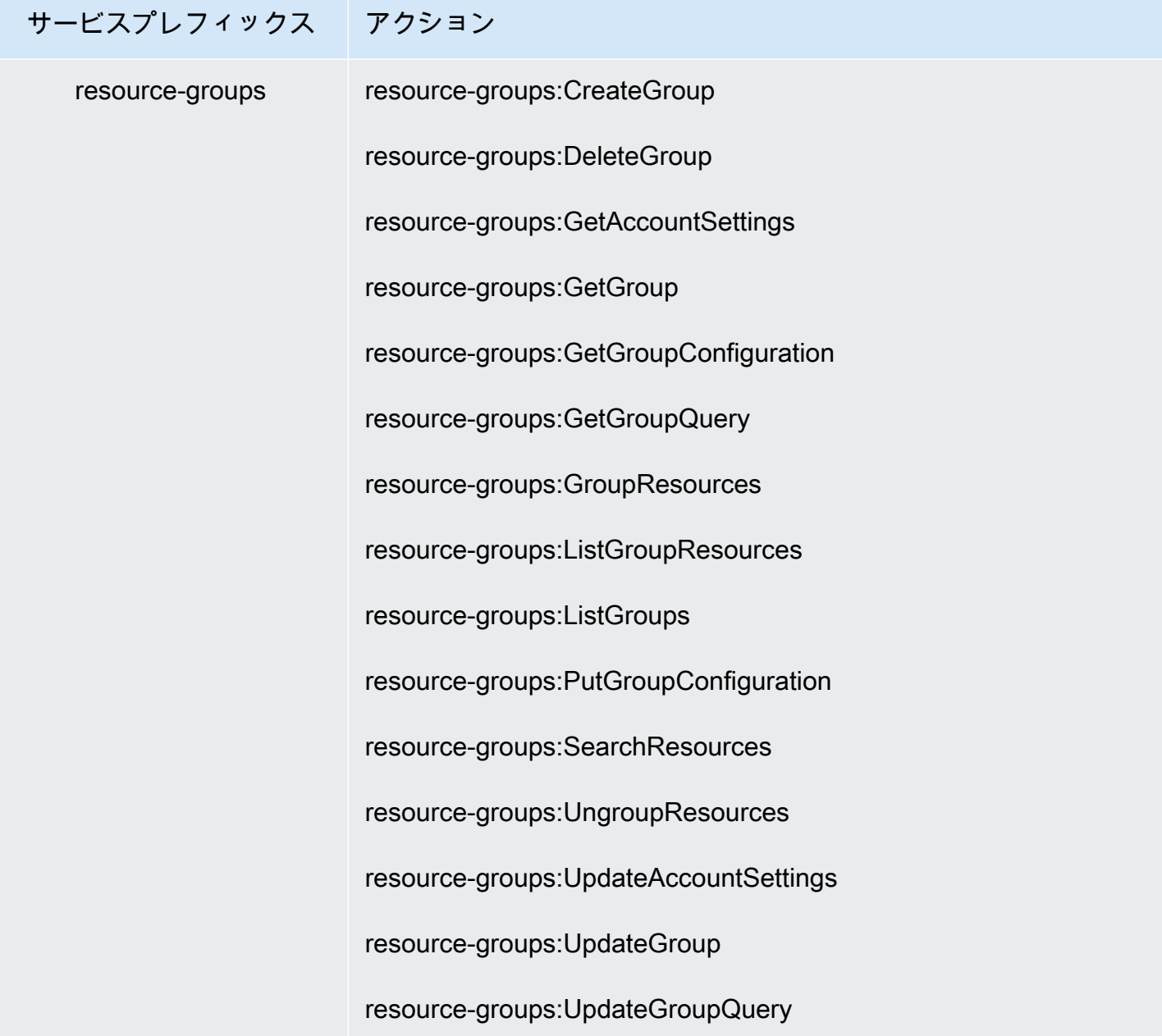

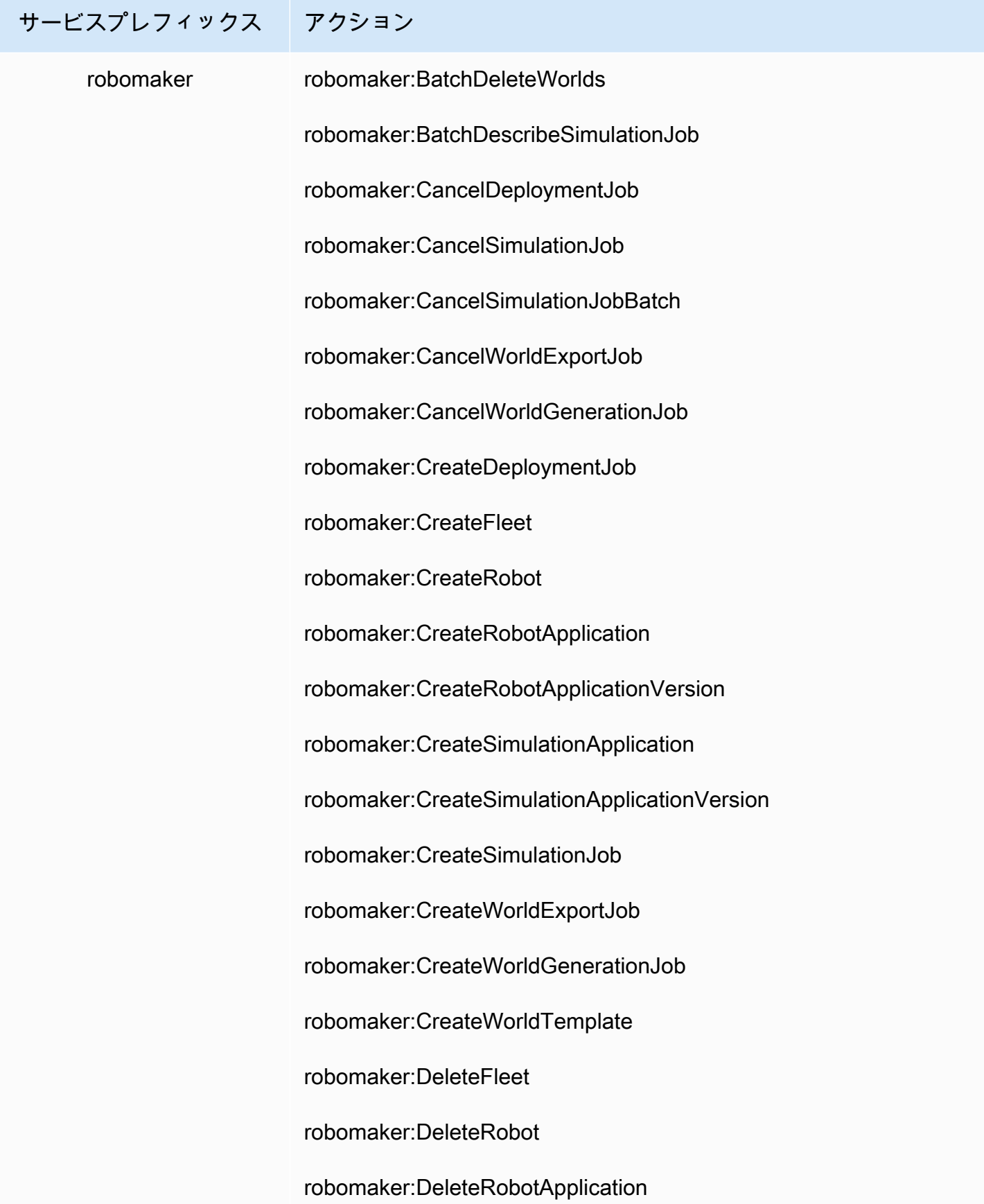

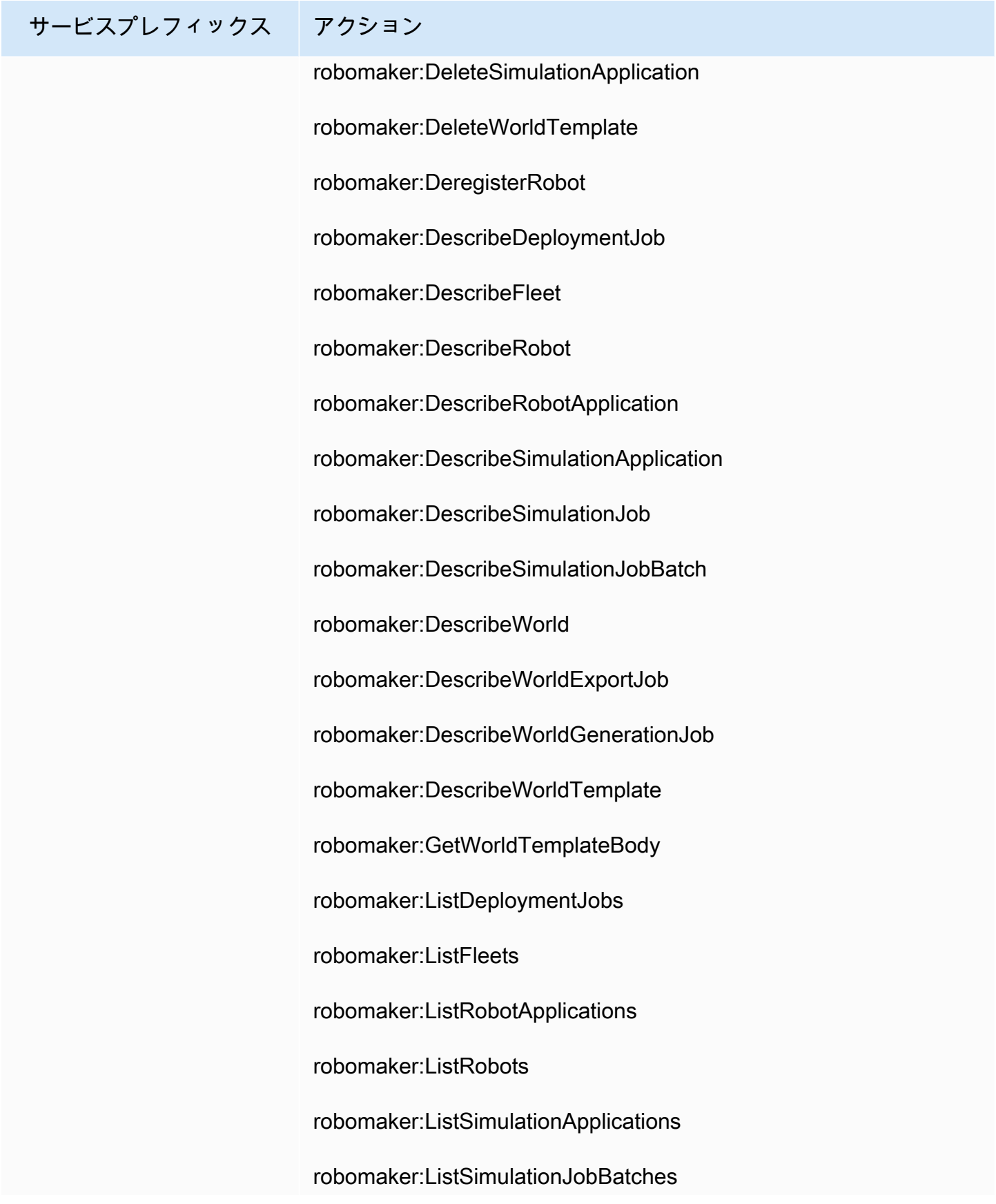

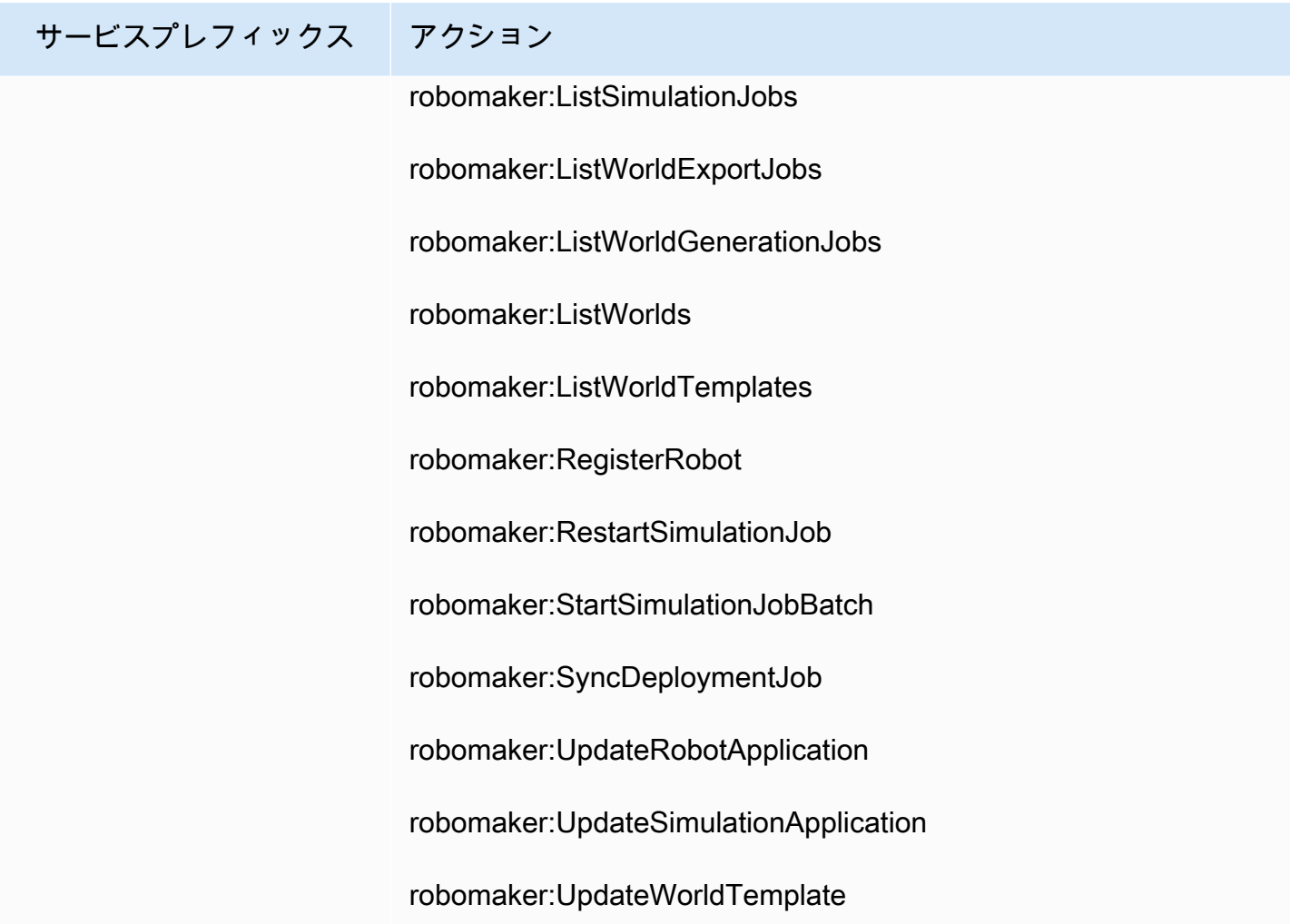

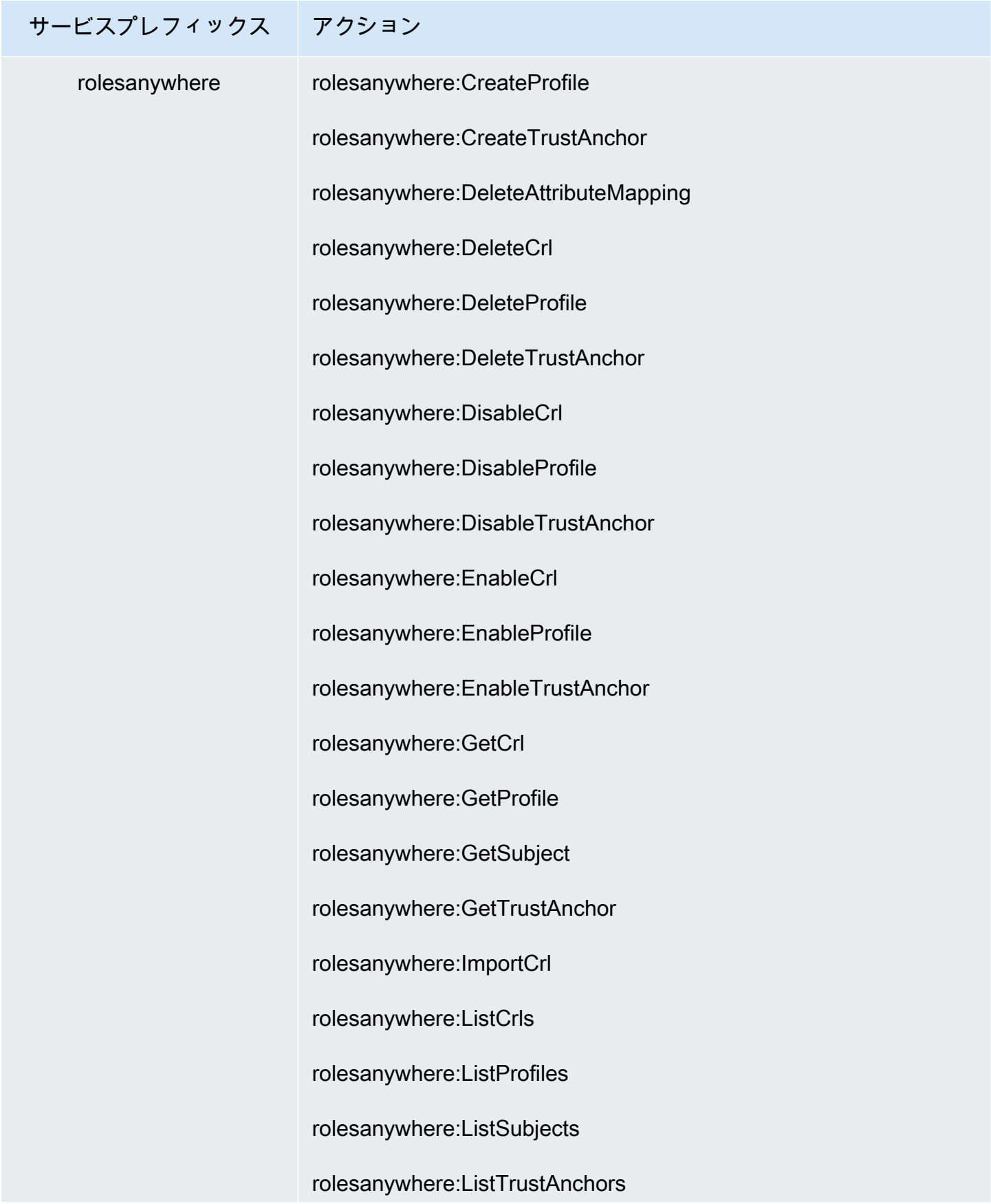

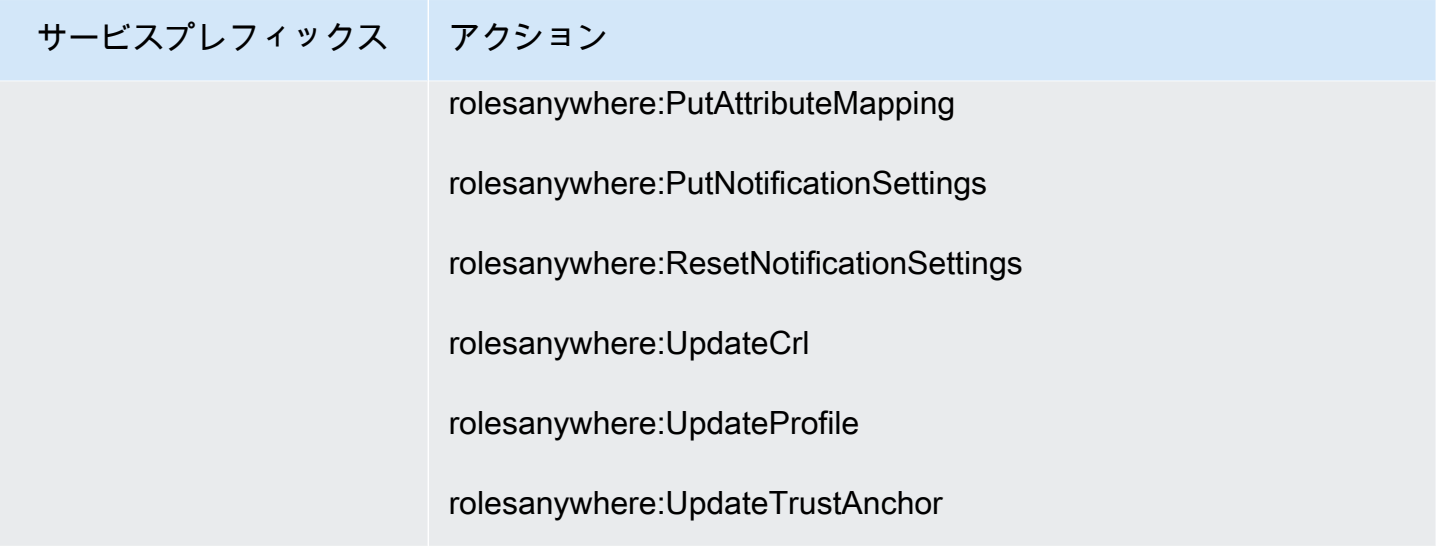

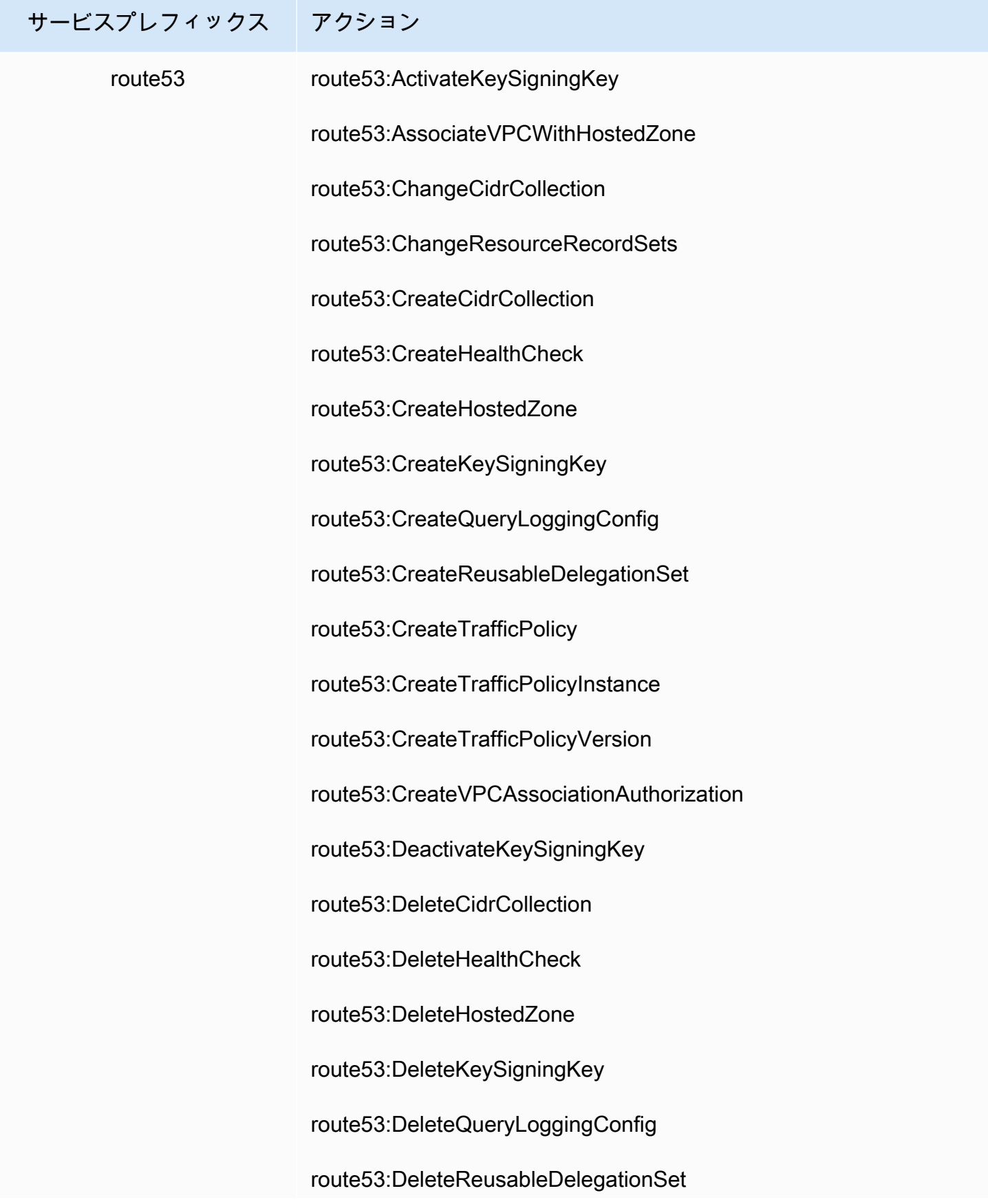

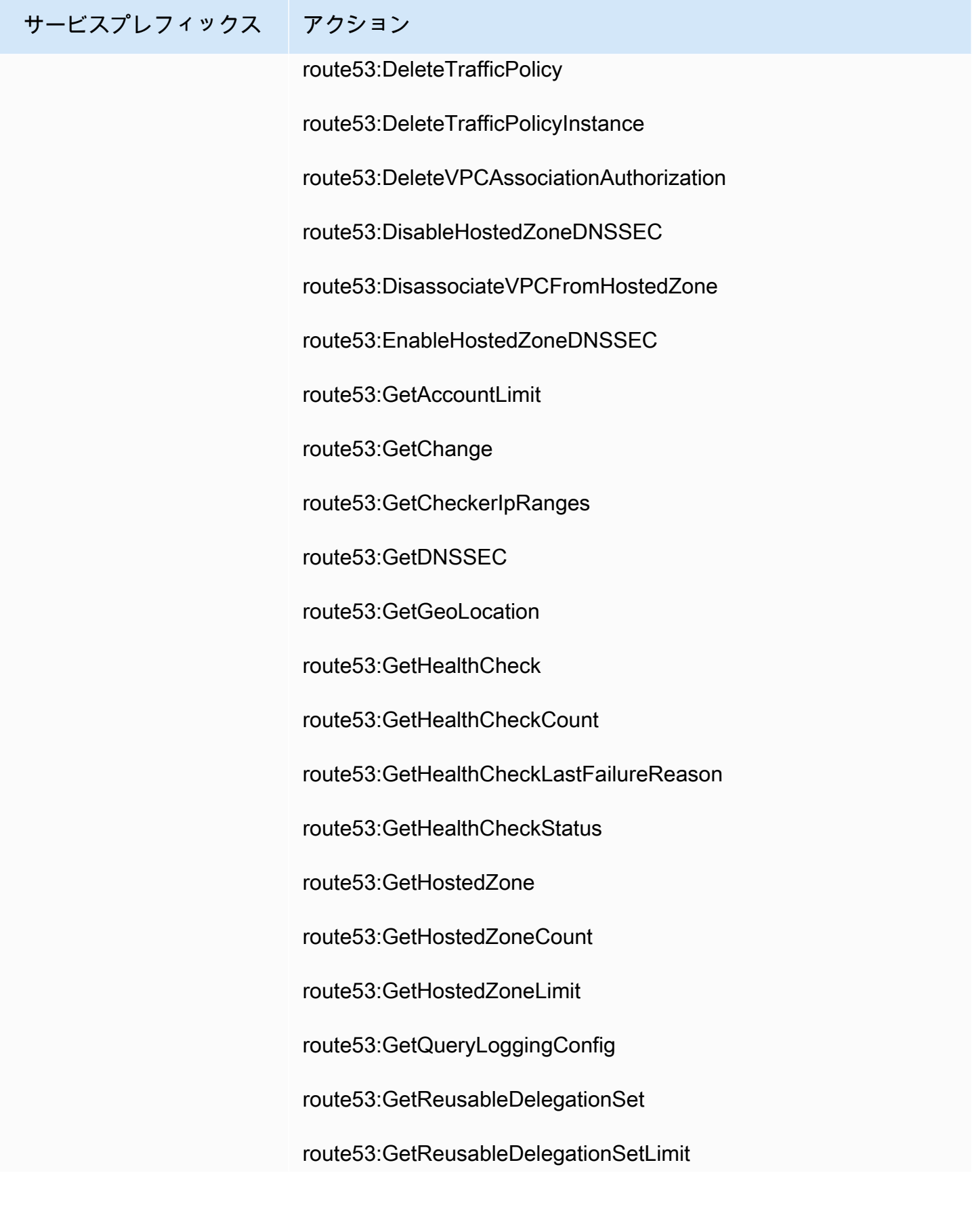

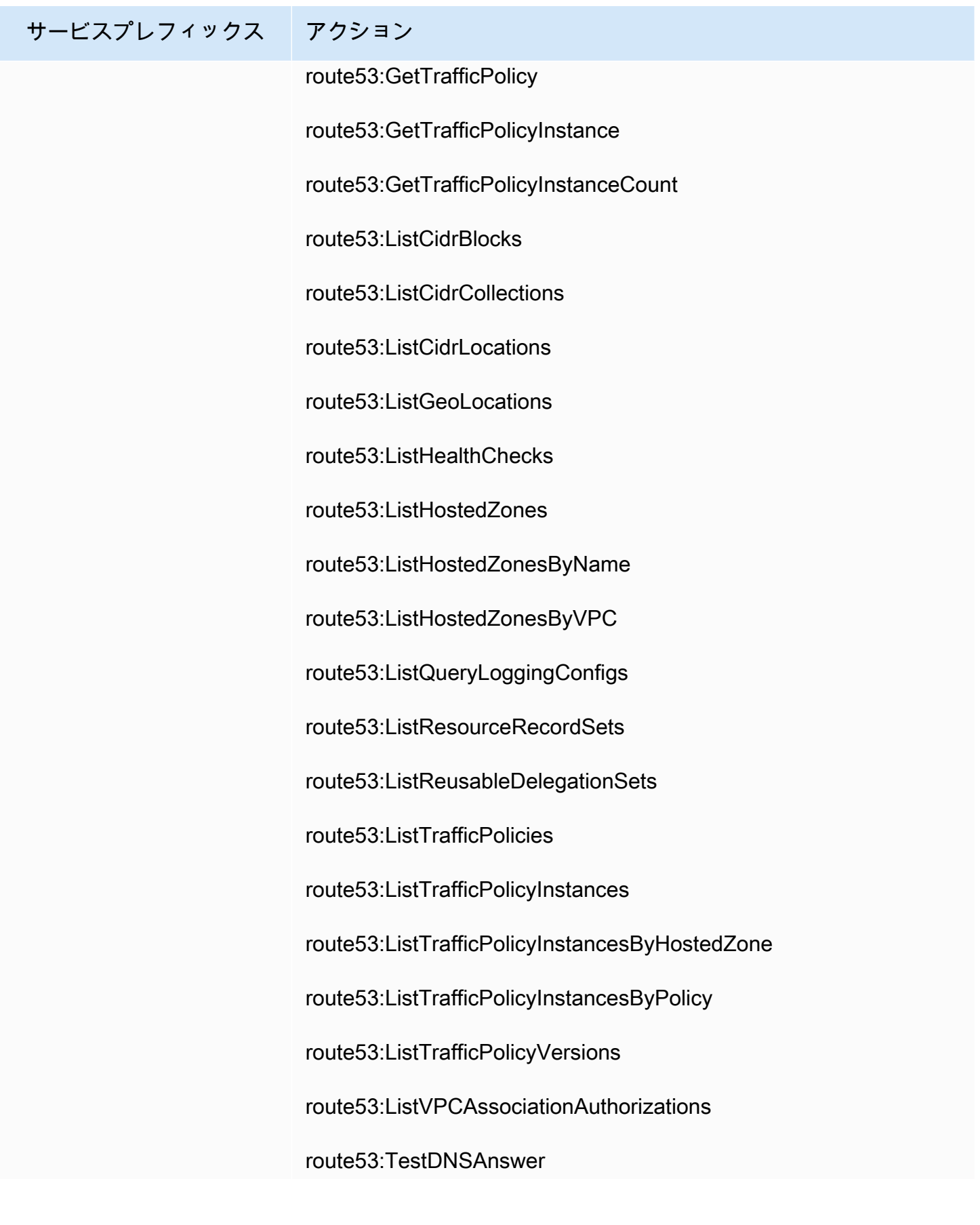

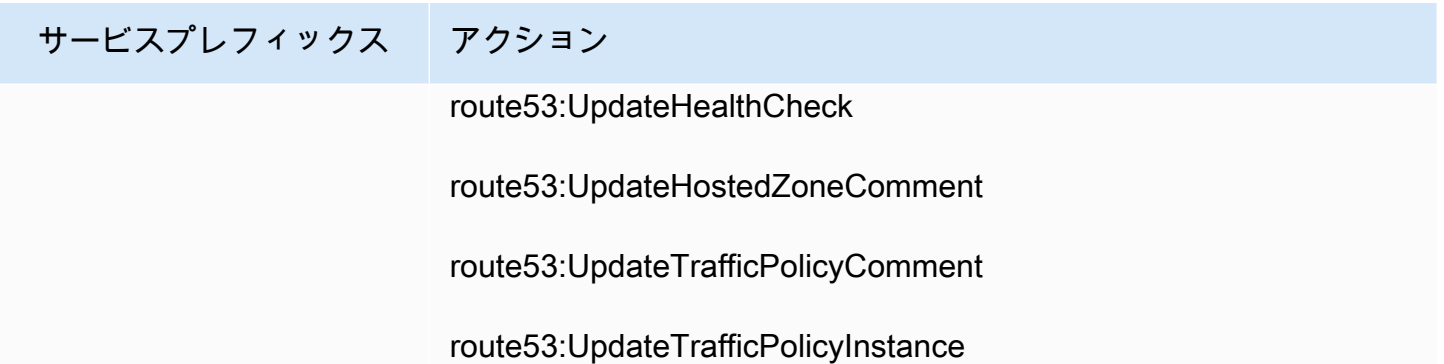

## サービスプレフィックス アクション

route53-recoverycontrol-config

route53-recovery-control-config:CreateCluster route53-recovery-control-config:CreateControlPanel route53-recovery-control-config:CreateRoutingControl route53-recovery-control-config:CreateSafetyRule route53-recovery-control-config:DeleteCluster route53-recovery-control-config:DeleteControlPanel route53-recovery-control-config:DeleteRoutingControl route53-recovery-control-config:DeleteSafetyRule route53-recovery-control-config:DescribeCluster route53-recovery-control-config:DescribeControlPanel route53-recovery-control-config:DescribeRoutingControl route53-recovery-control-config:DescribeSafetyRule route53-recovery-control-config:GetResourcePolicy route53-recovery-control-config:ListAssociatedRoute53HealthChec ks route53-recovery-control-config:ListClusters route53-recovery-control-config:ListControlPanels

route53-recovery-control-config:ListRoutingControls

route53-recovery-control-config:ListSafetyRules

route53-recovery-control-config:UpdateControlPanel

route53-recovery-control-config:UpdateRoutingControl

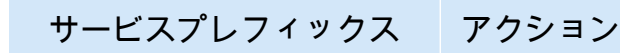

route53-recovery-control-config:UpdateSafetyRule

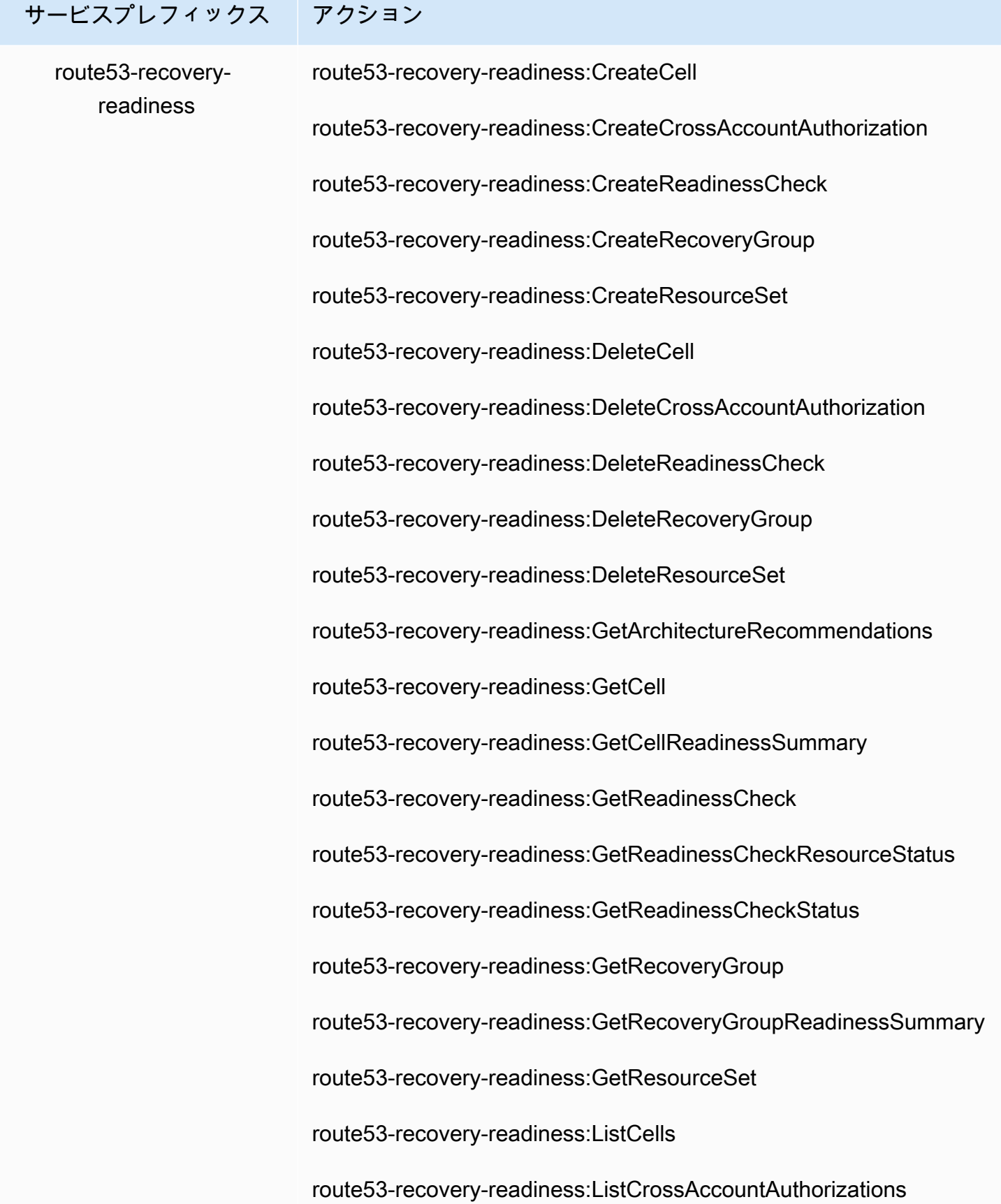

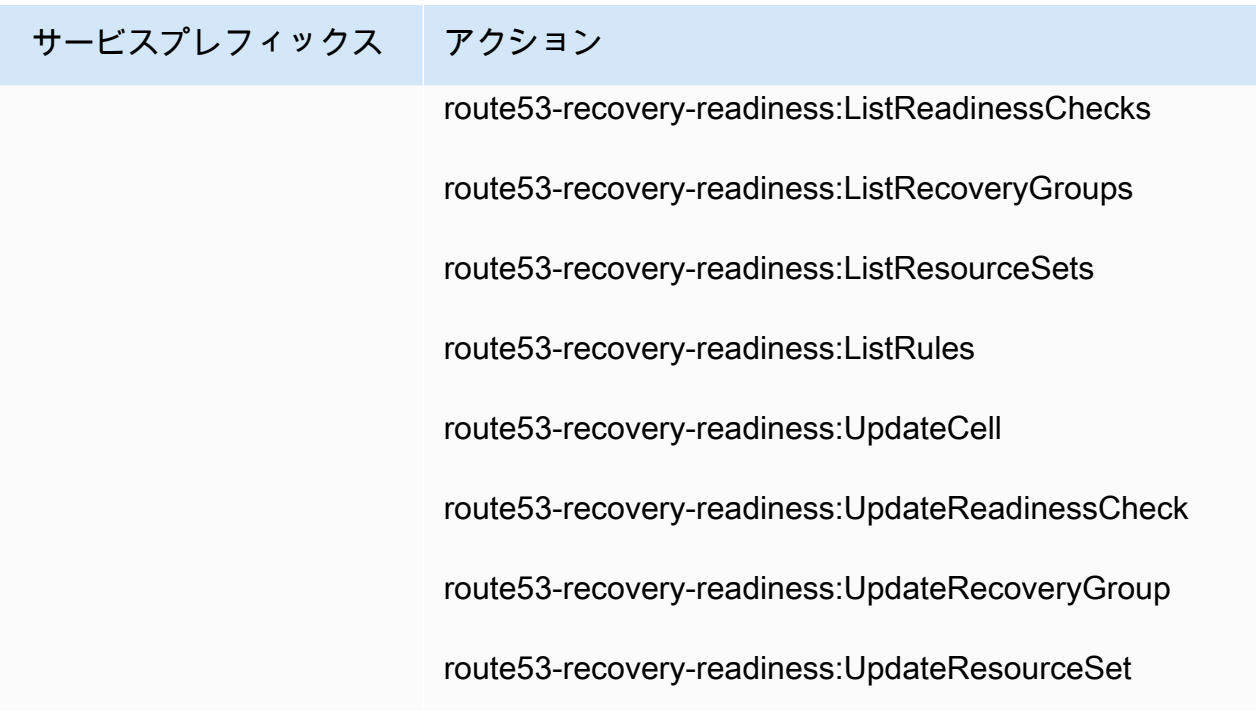

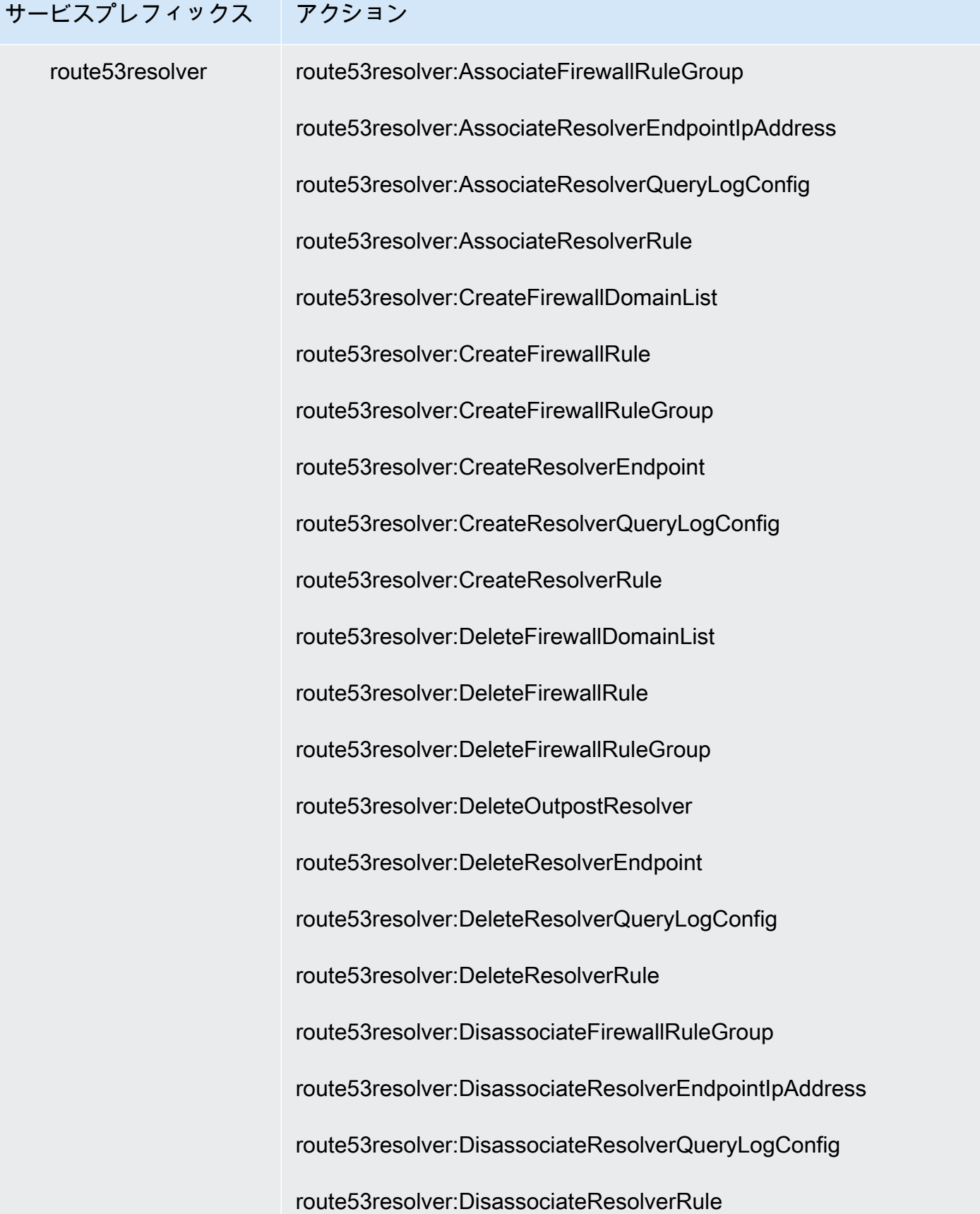

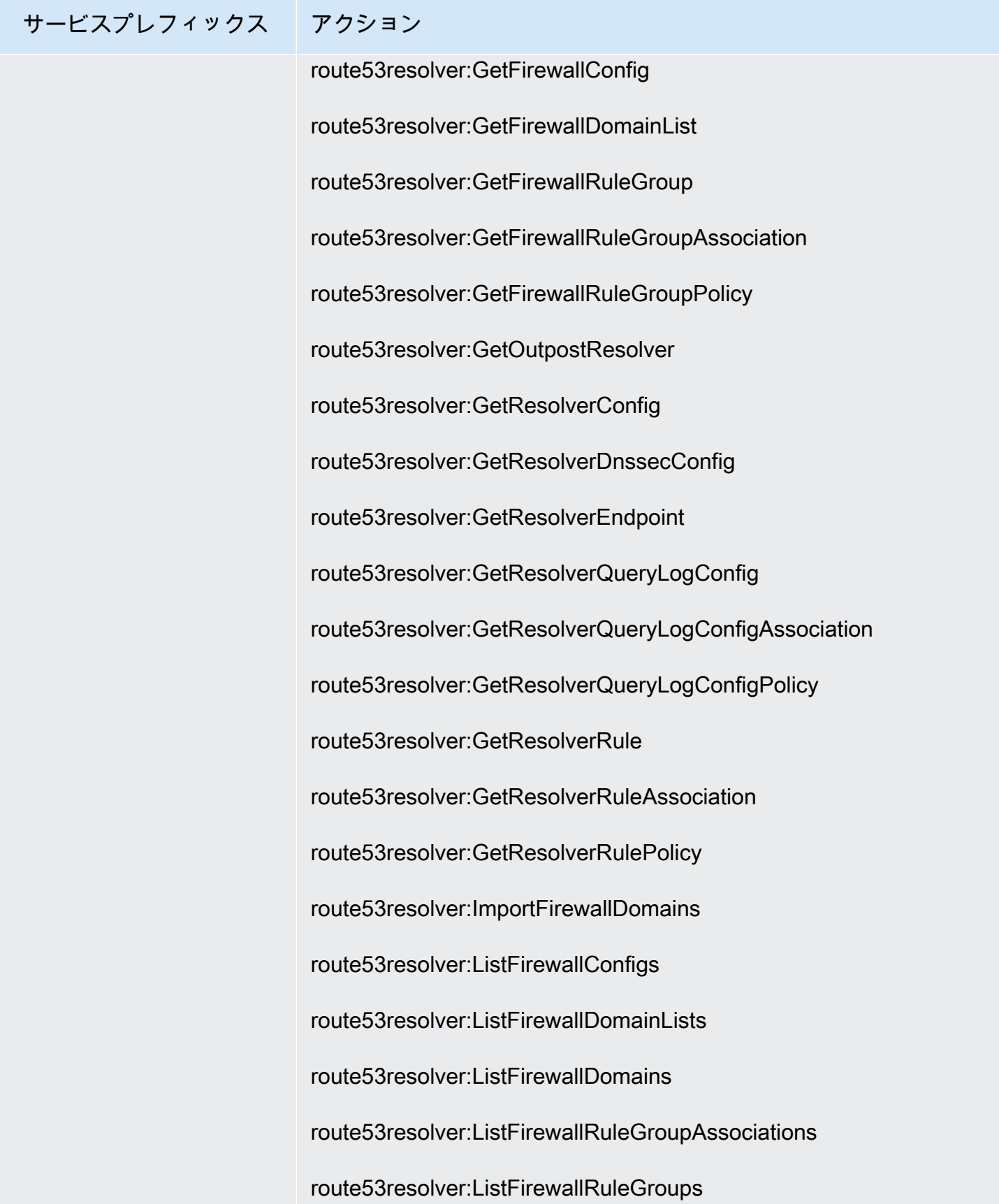

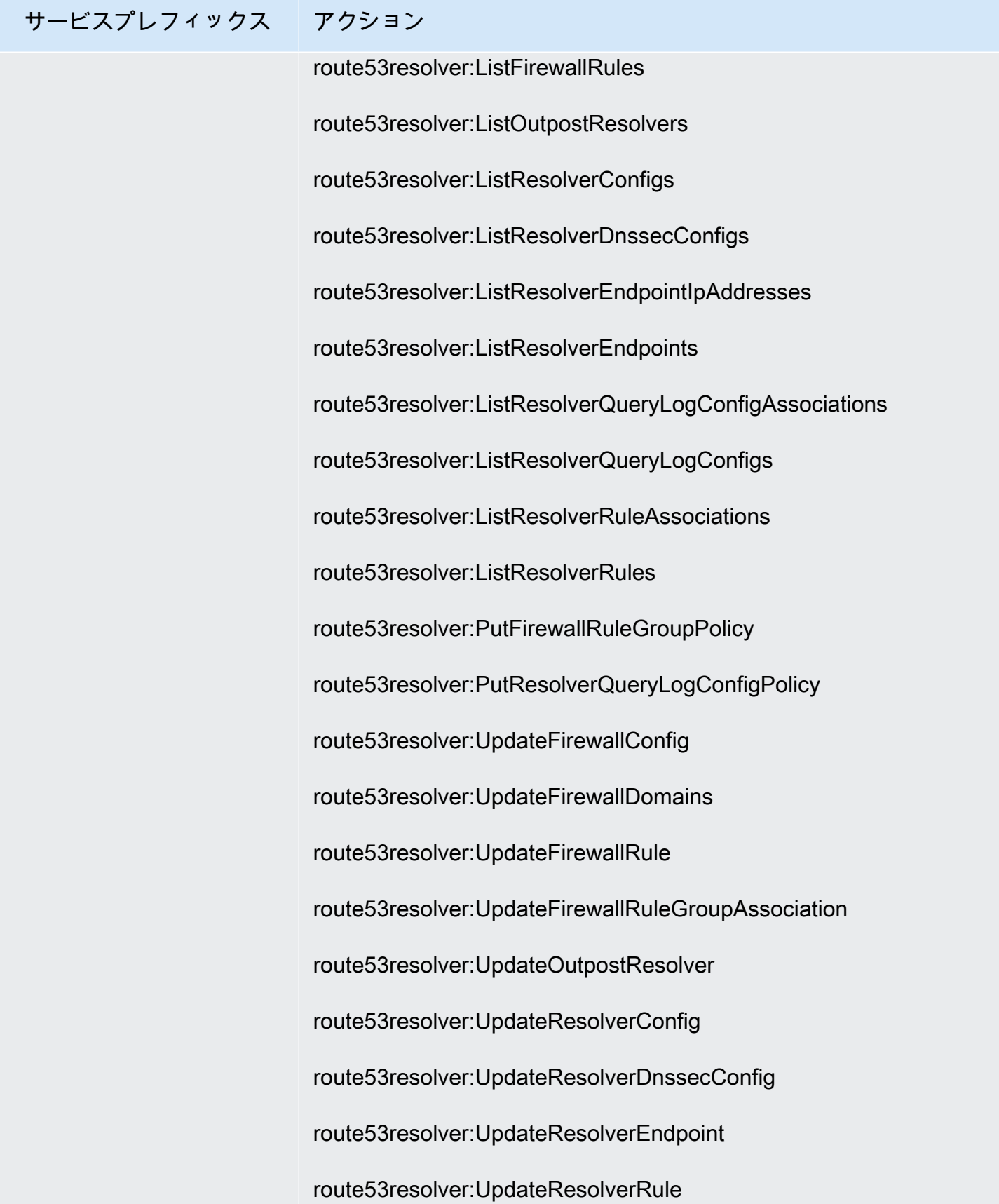
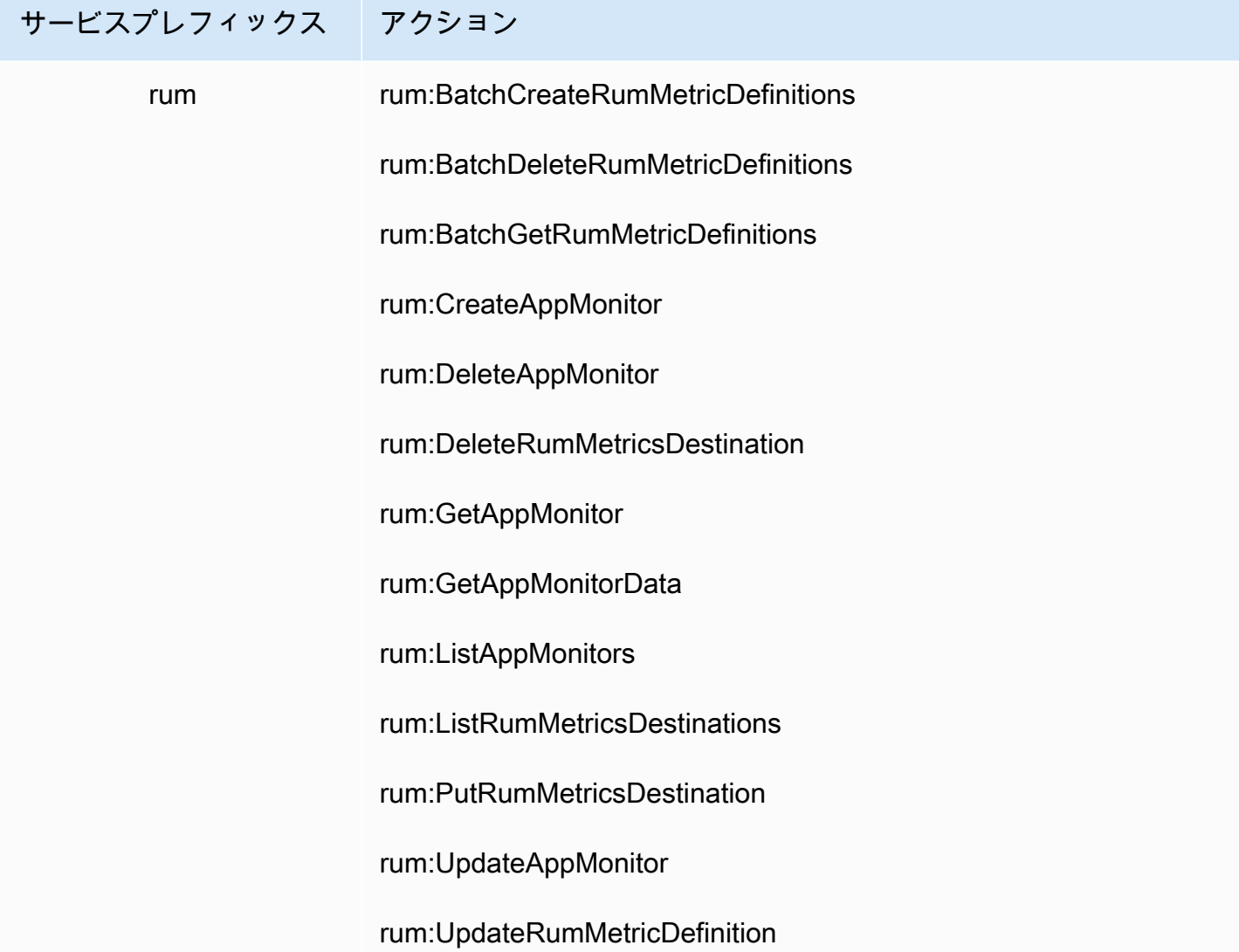

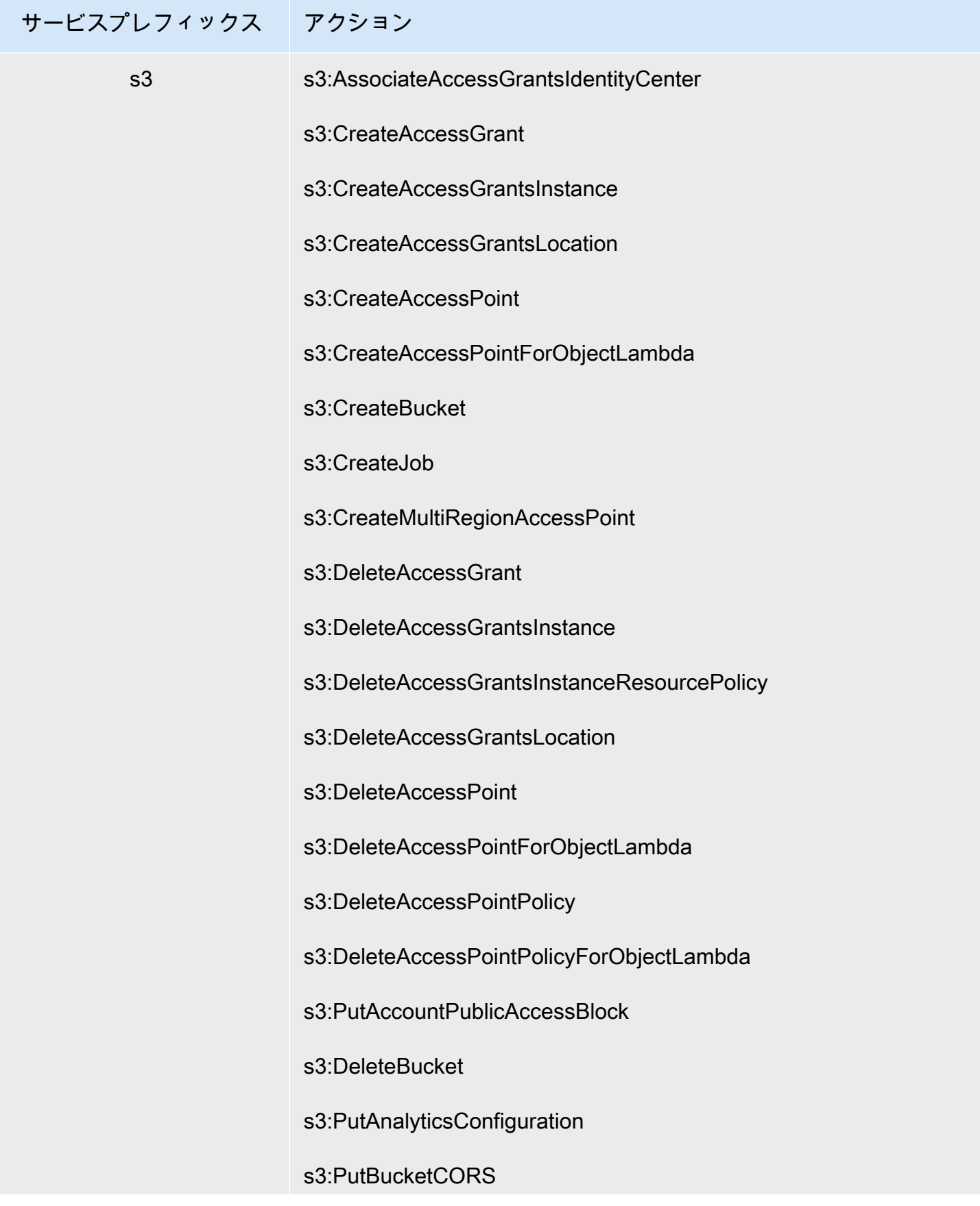

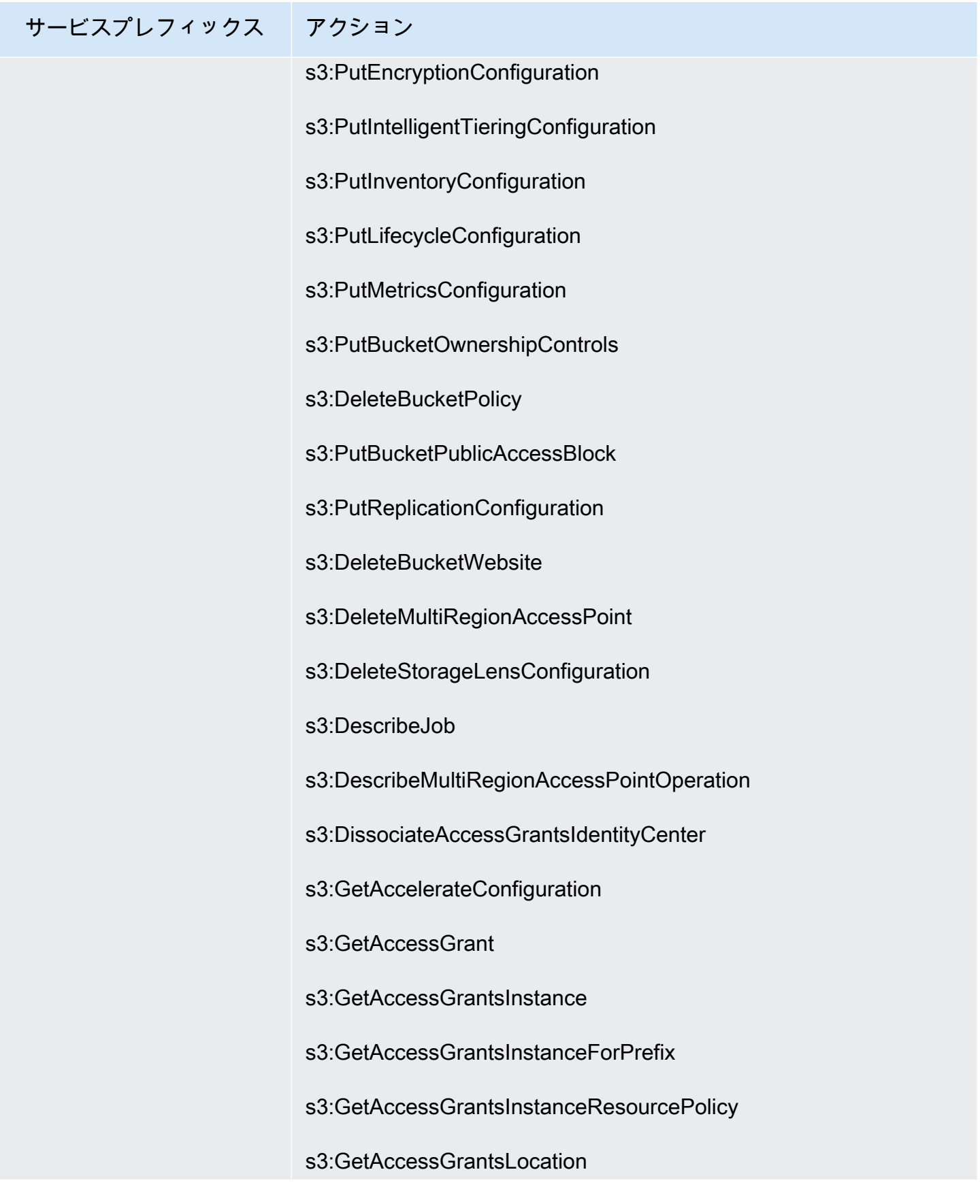

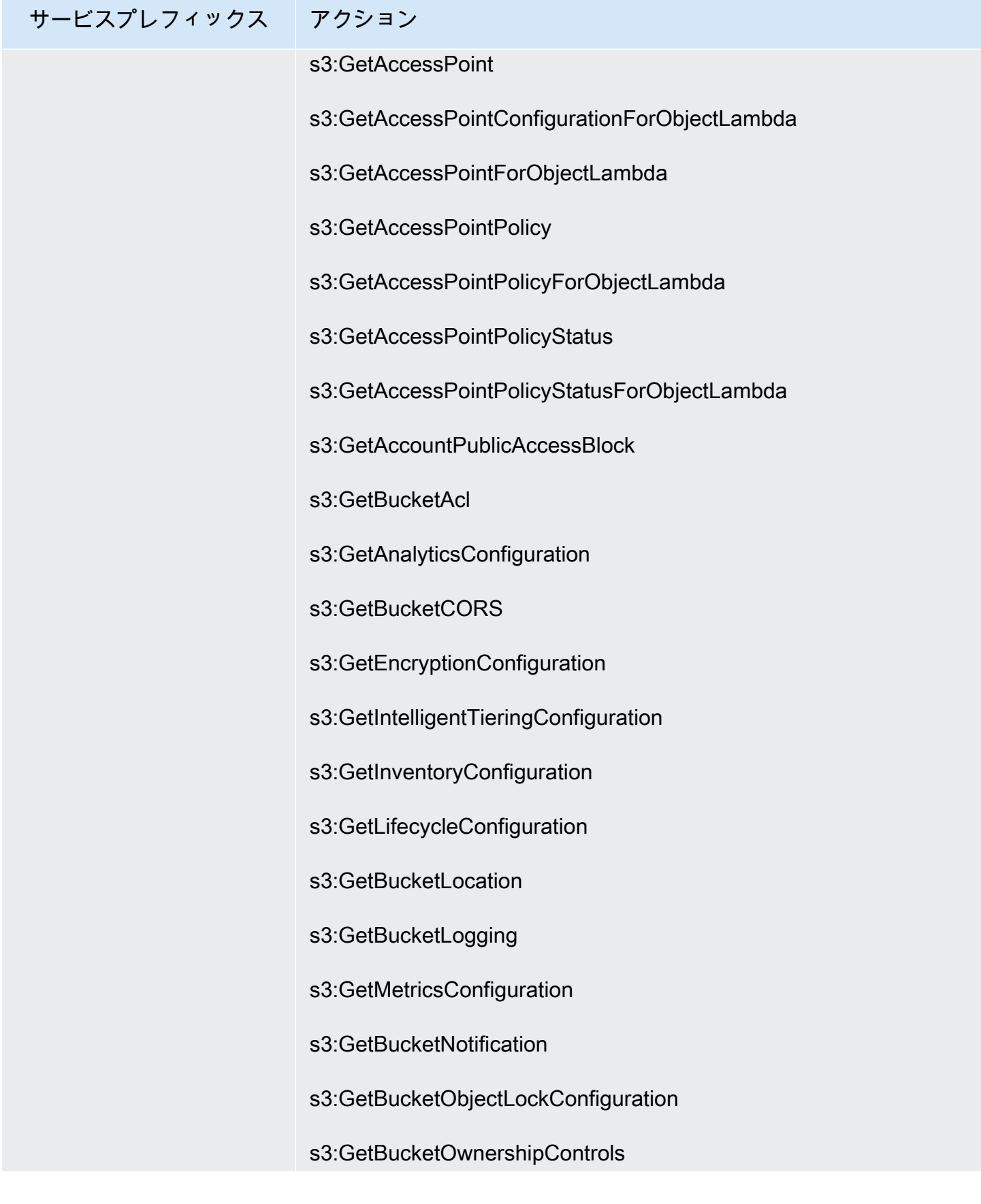

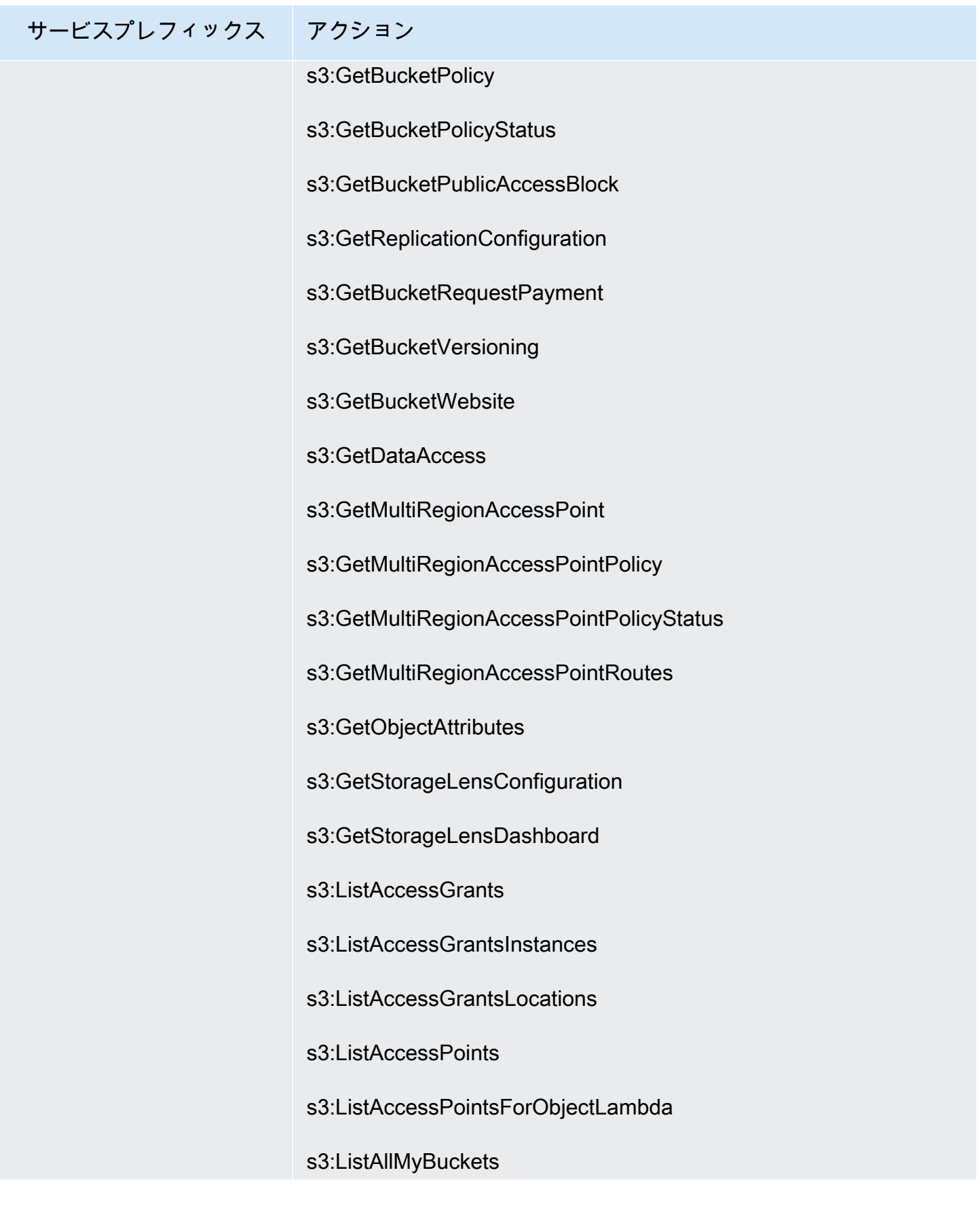

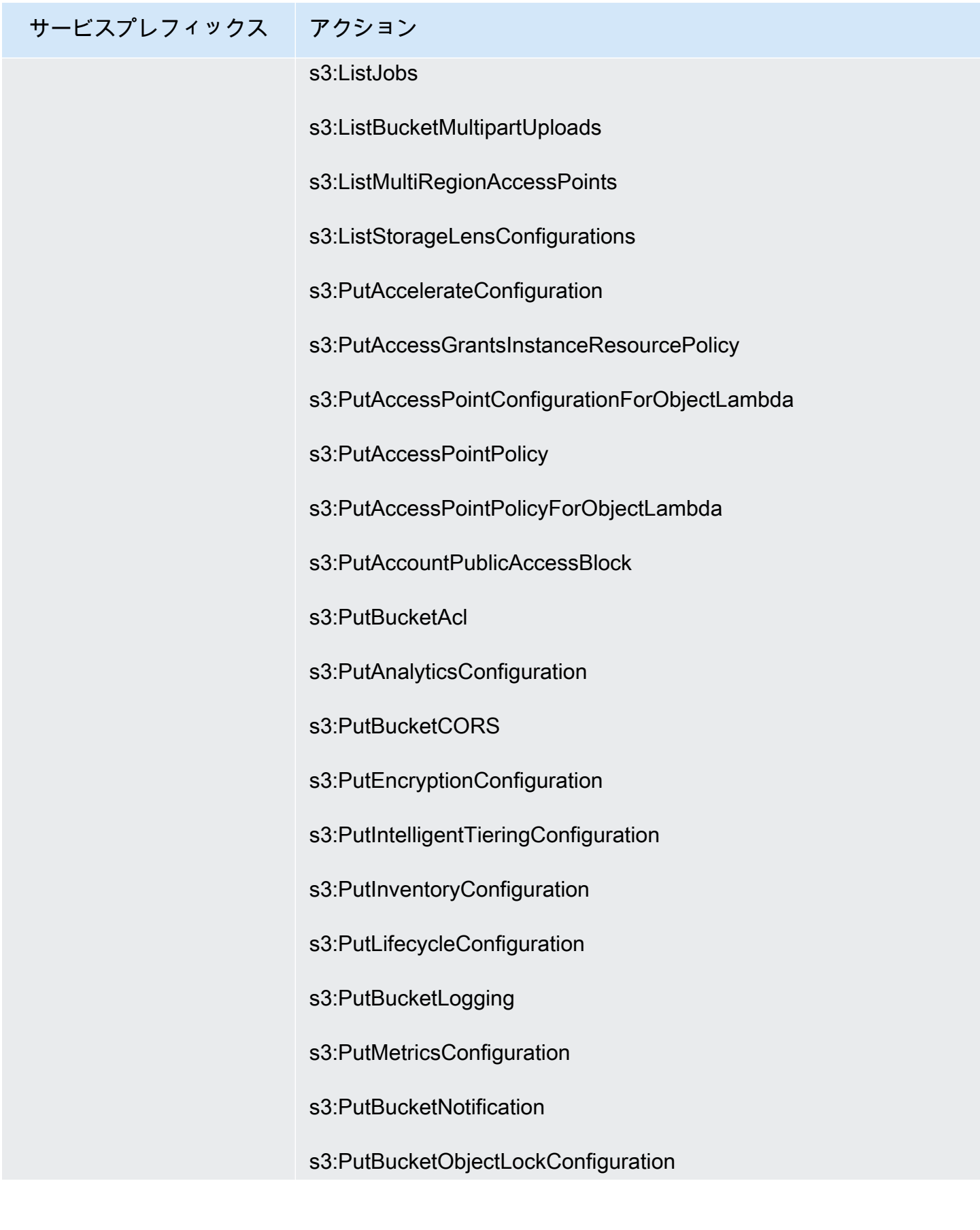

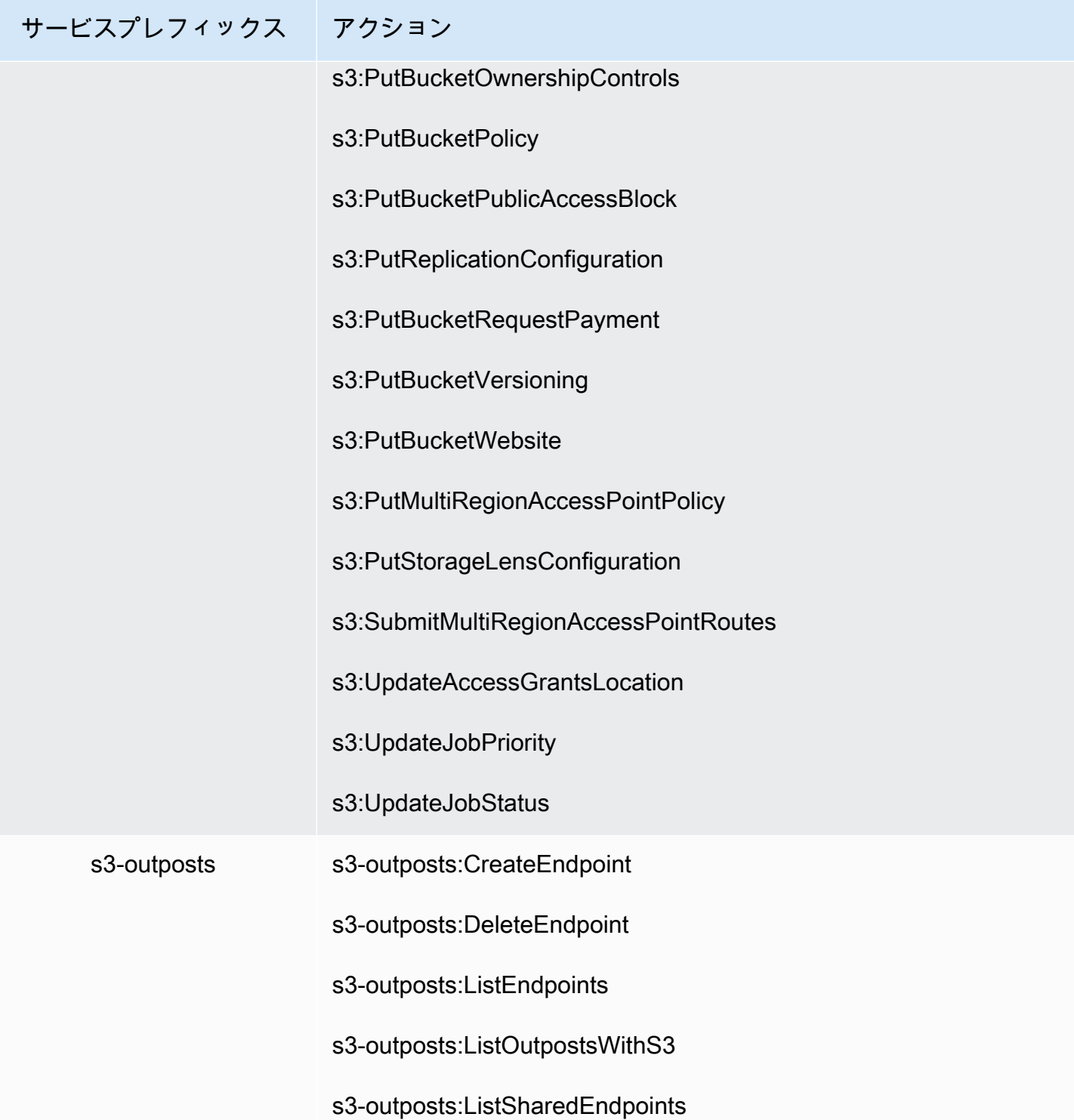

## サービスプレフィックス アクション sagemaker-geospatial sagemaker-geospatial:DeleteEarthObservationJob sagemaker-geospatial:DeleteVectorEnrichmentJob sagemaker-geospatial:ExportEarthObservationJob sagemaker-geospatial:ExportVectorEnrichmentJob sagemaker-geospatial:GetEarthObservationJob sagemaker-geospatial:GetRasterDataCollection sagemaker-geospatial:GetTile sagemaker-geospatial:GetVectorEnrichmentJob sagemaker-geospatial:ListEarthObservationJobs sagemaker-geospatial:ListRasterDataCollections sagemaker-geospatial:ListVectorEnrichmentJobs sagemaker-geospatial:SearchRasterDataCollection sagemaker-geospatial:StartEarthObservationJob sagemaker-geospatial:StartVectorEnrichmentJob sagemaker-geospatial:StopEarthObservationJob sagemaker-geospatial:StopVectorEnrichmentJob

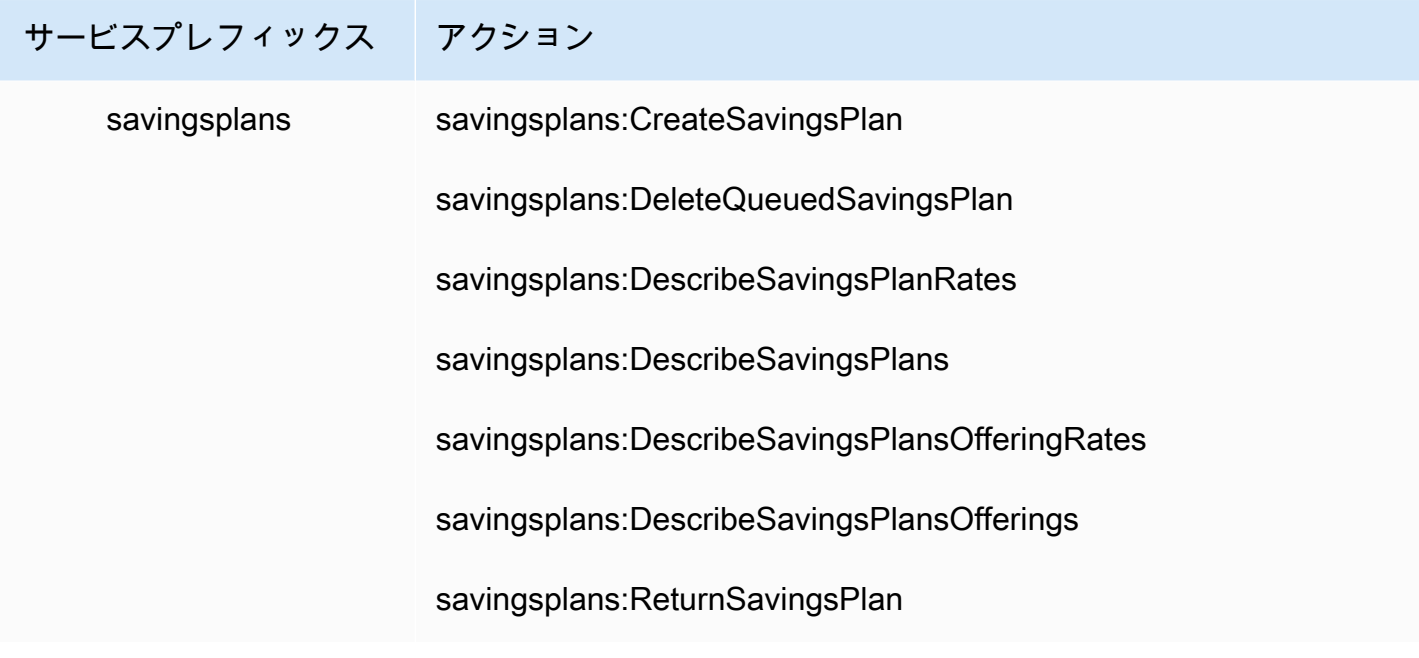

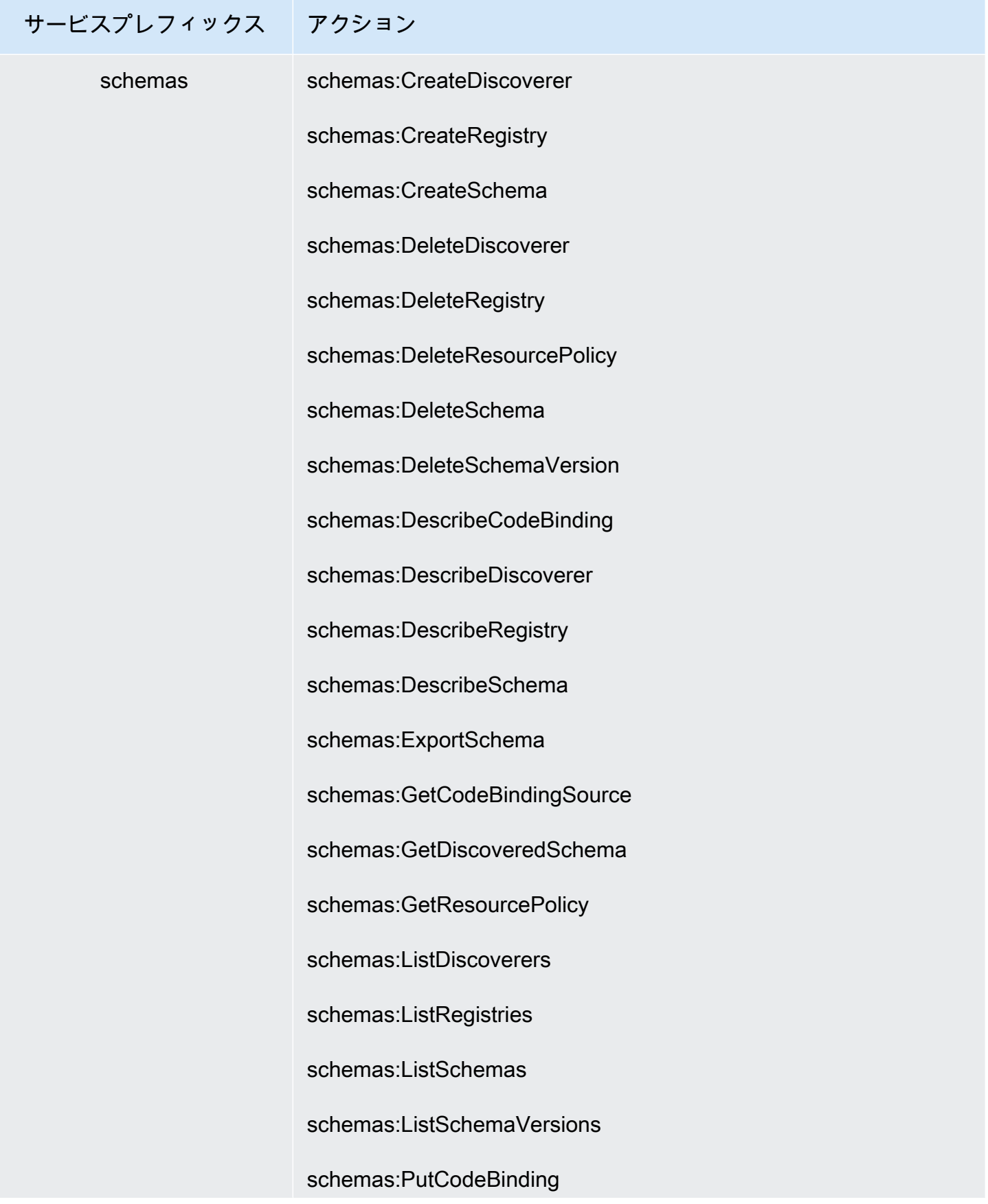

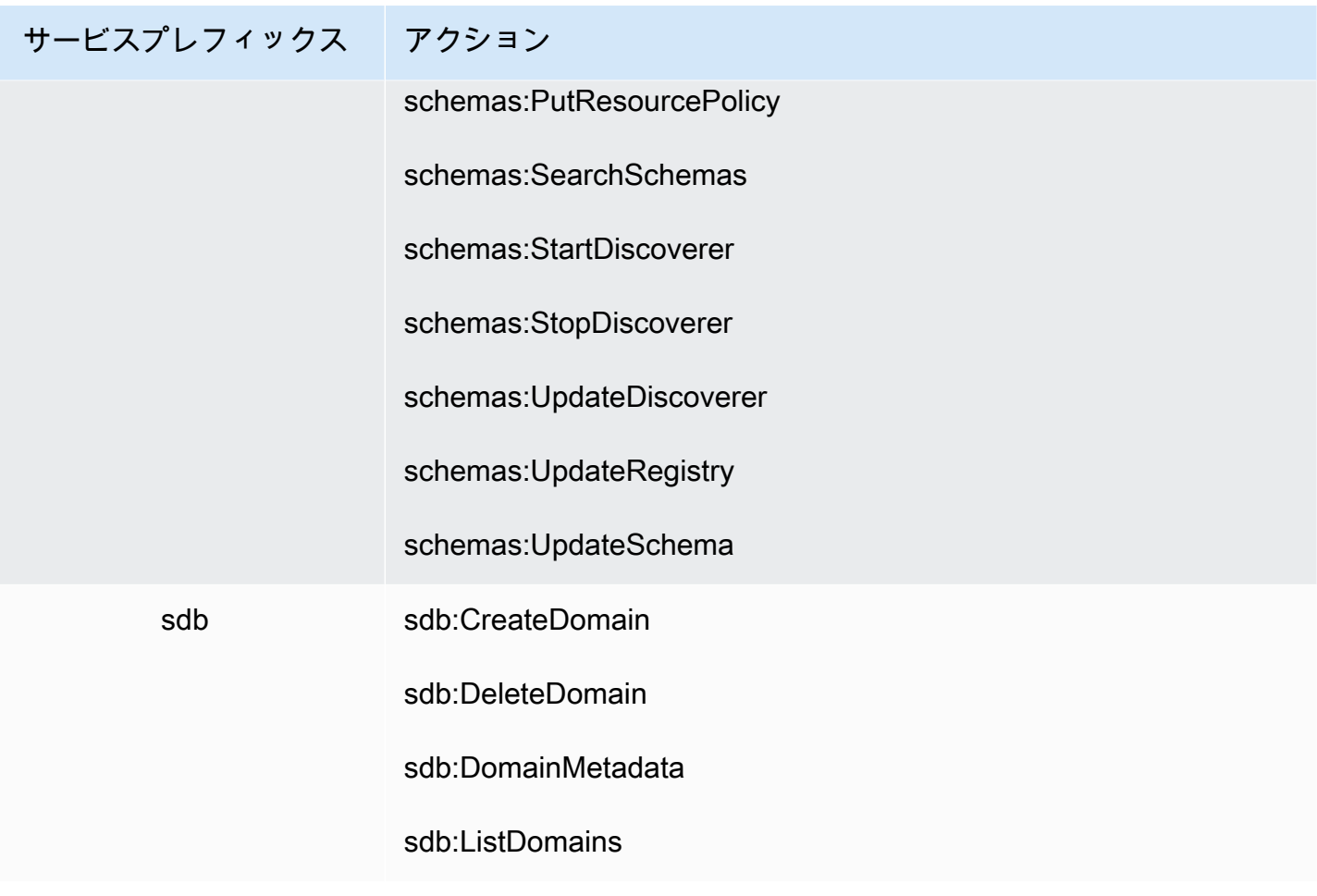

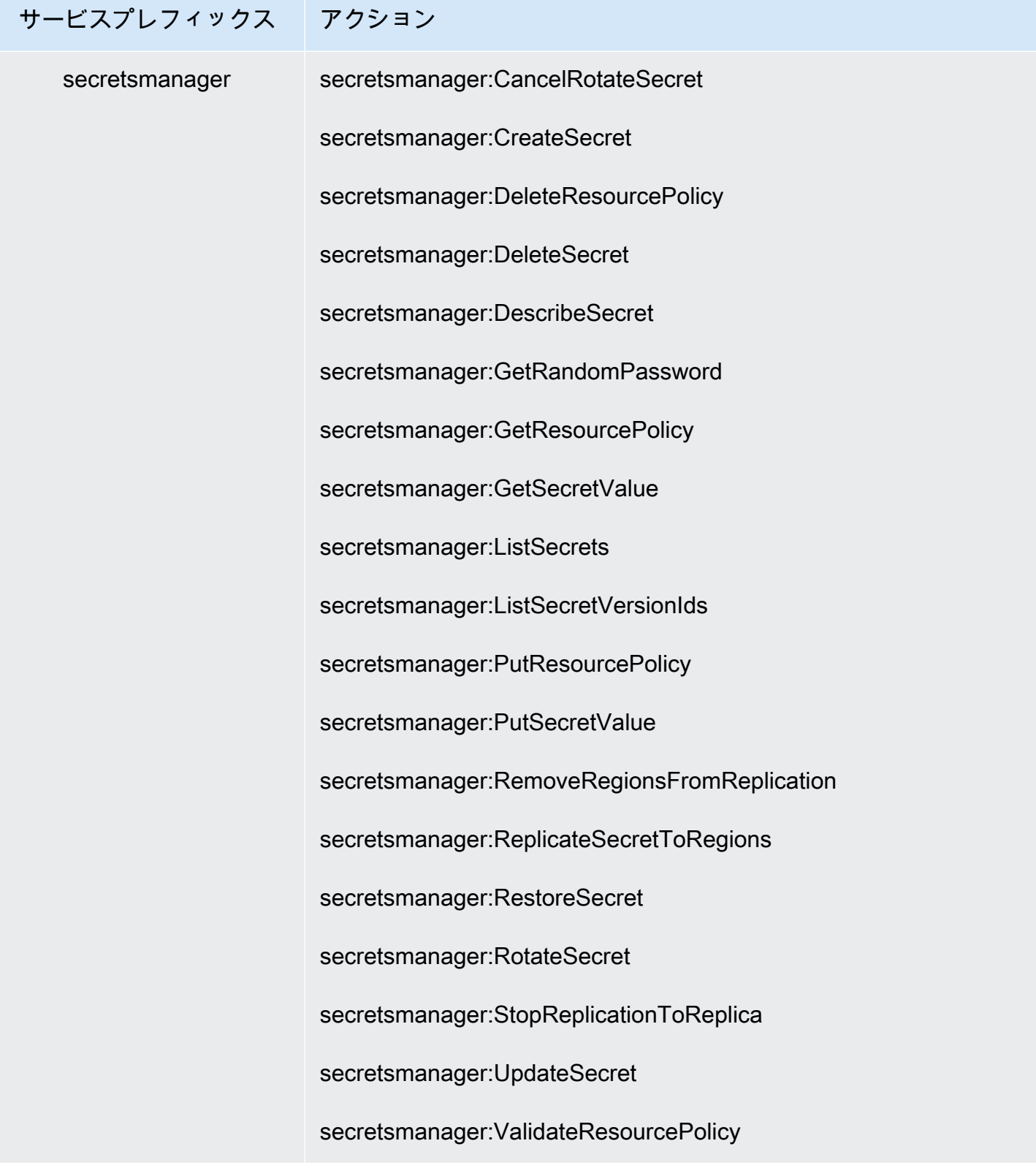

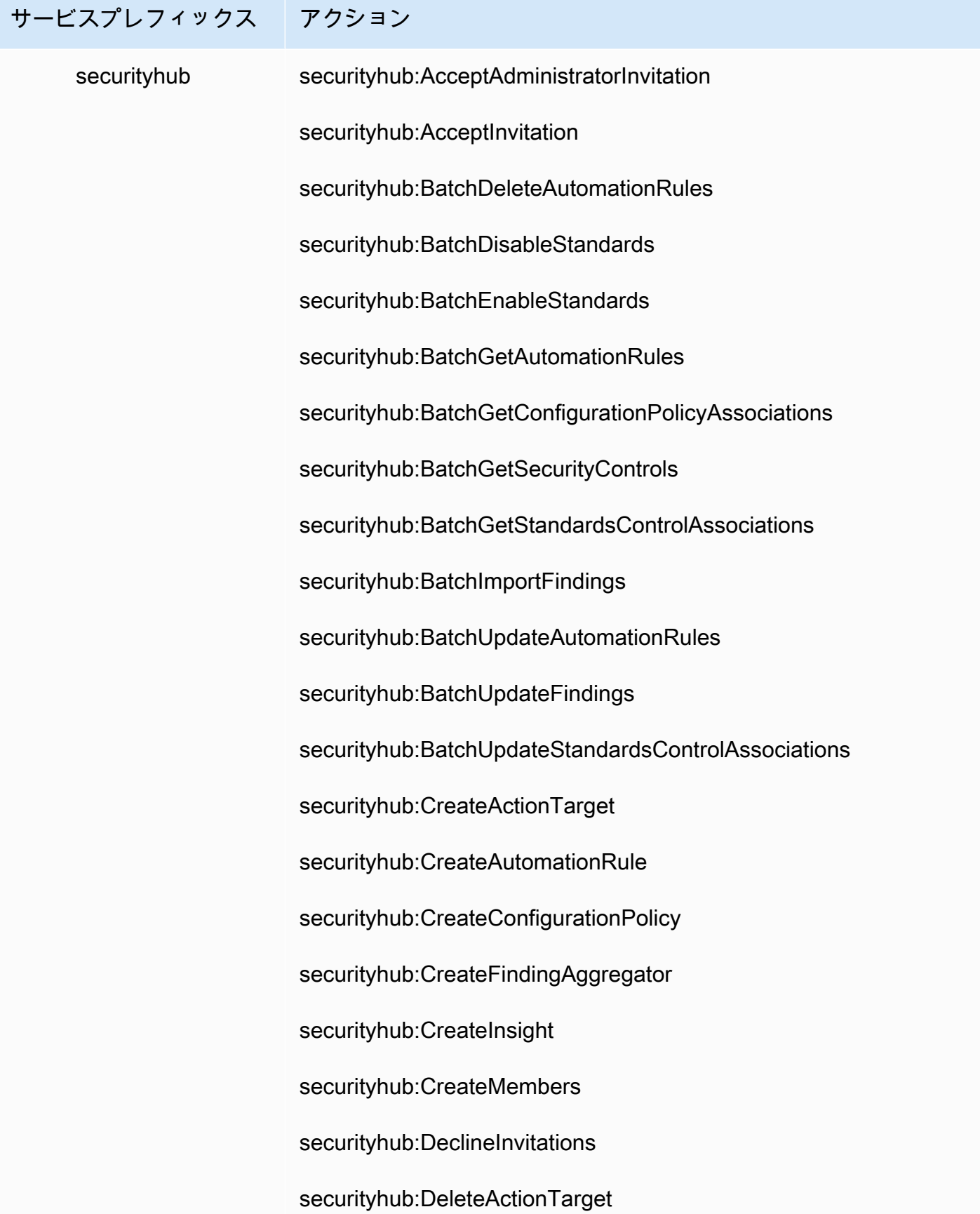

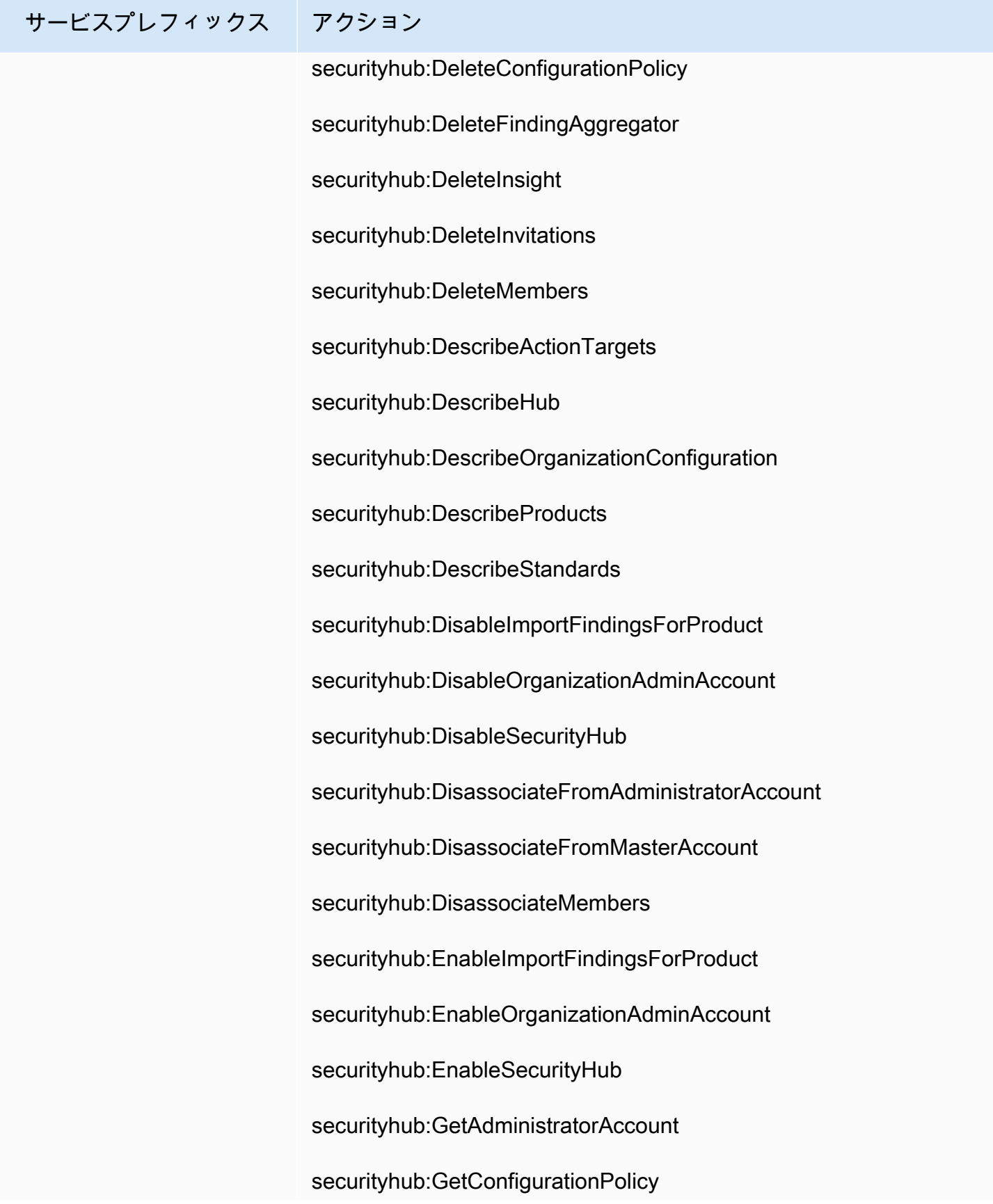

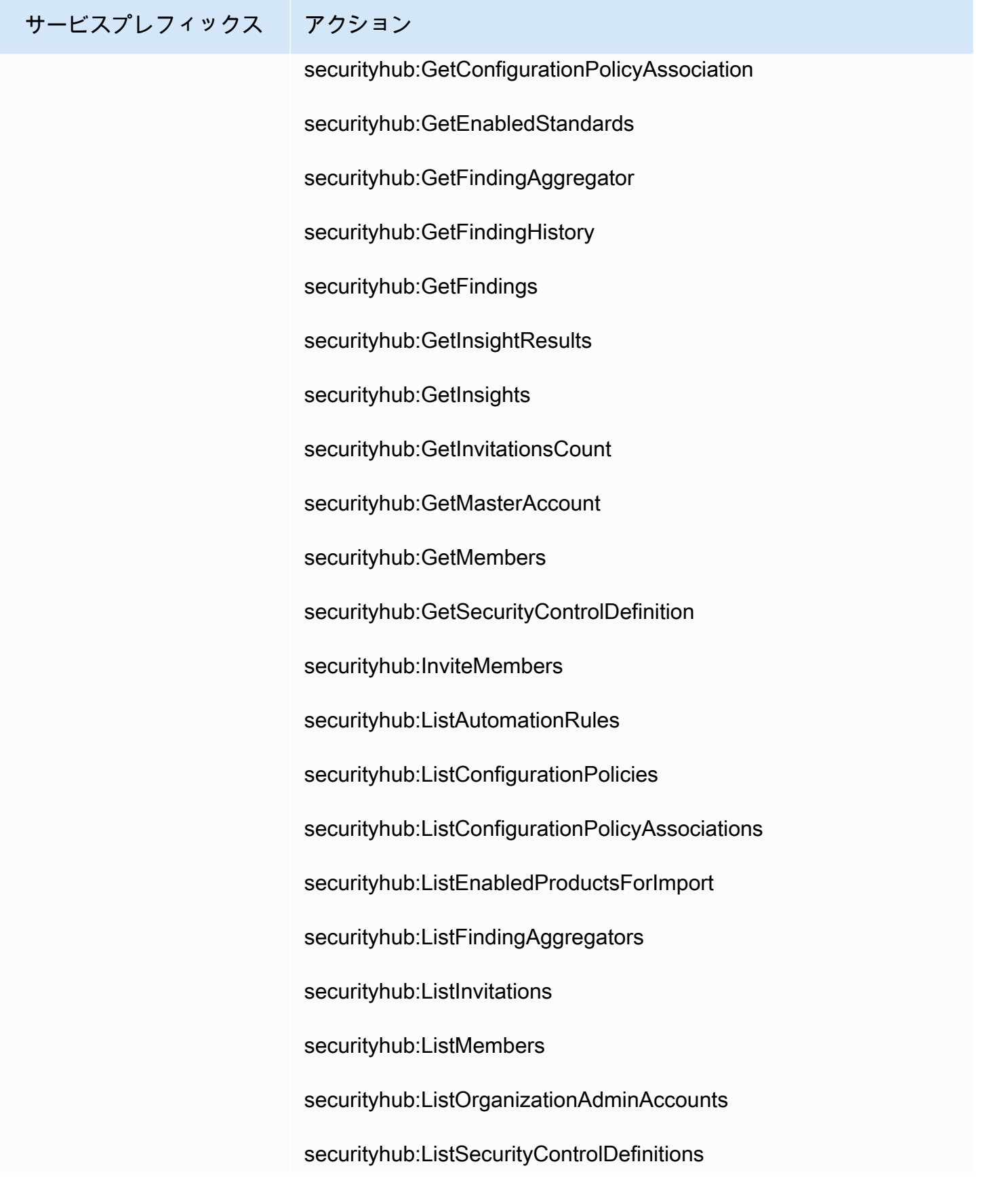

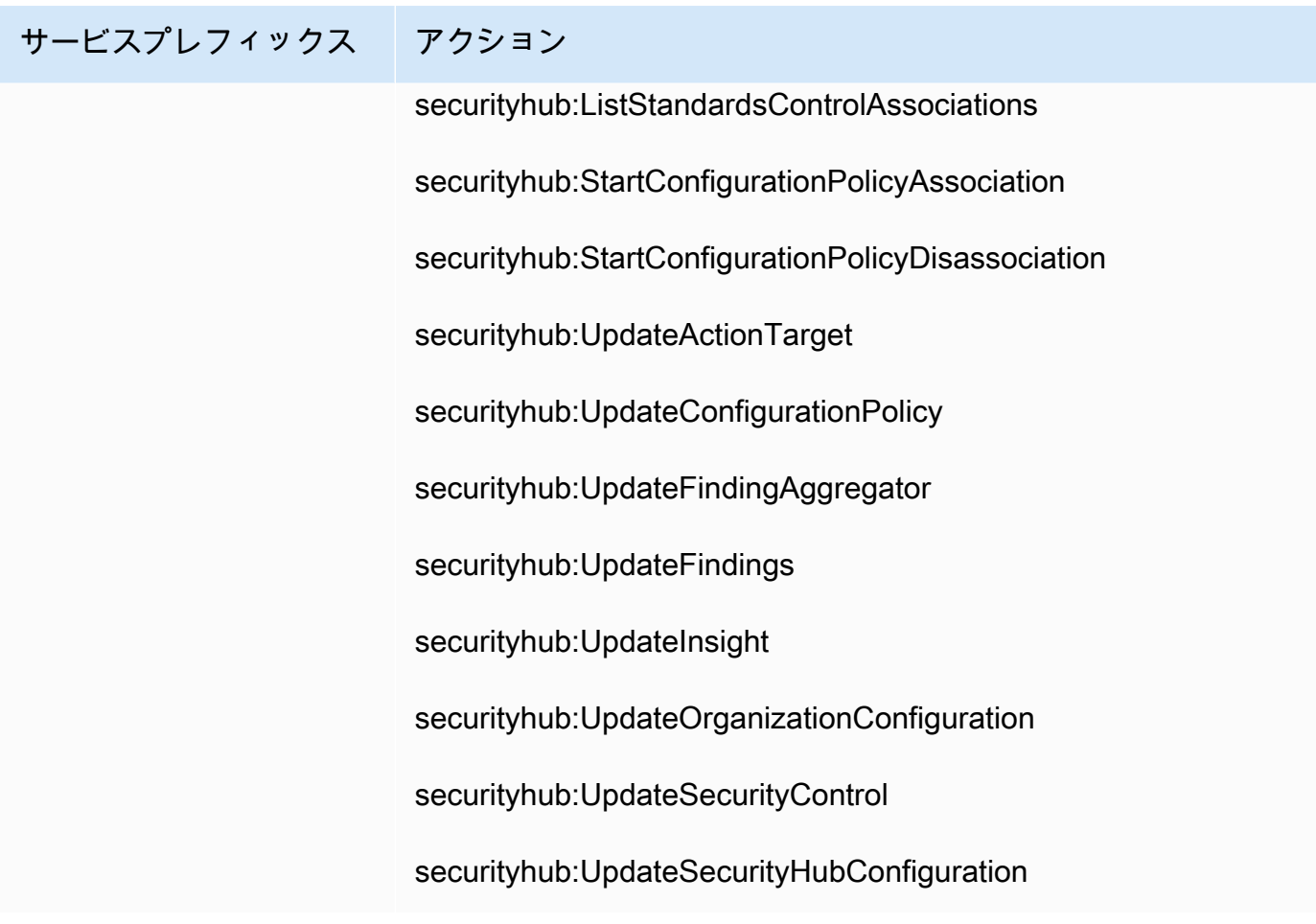

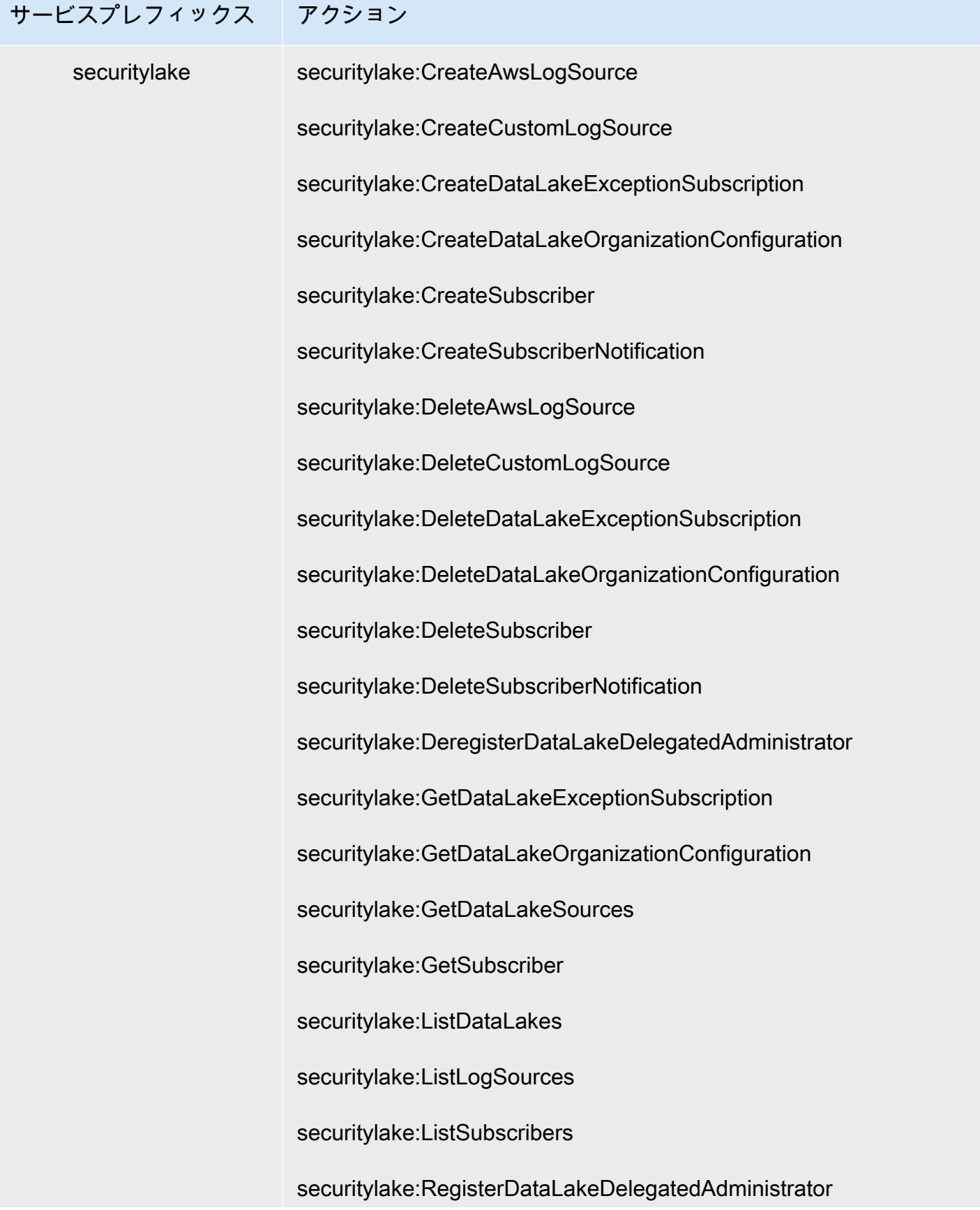

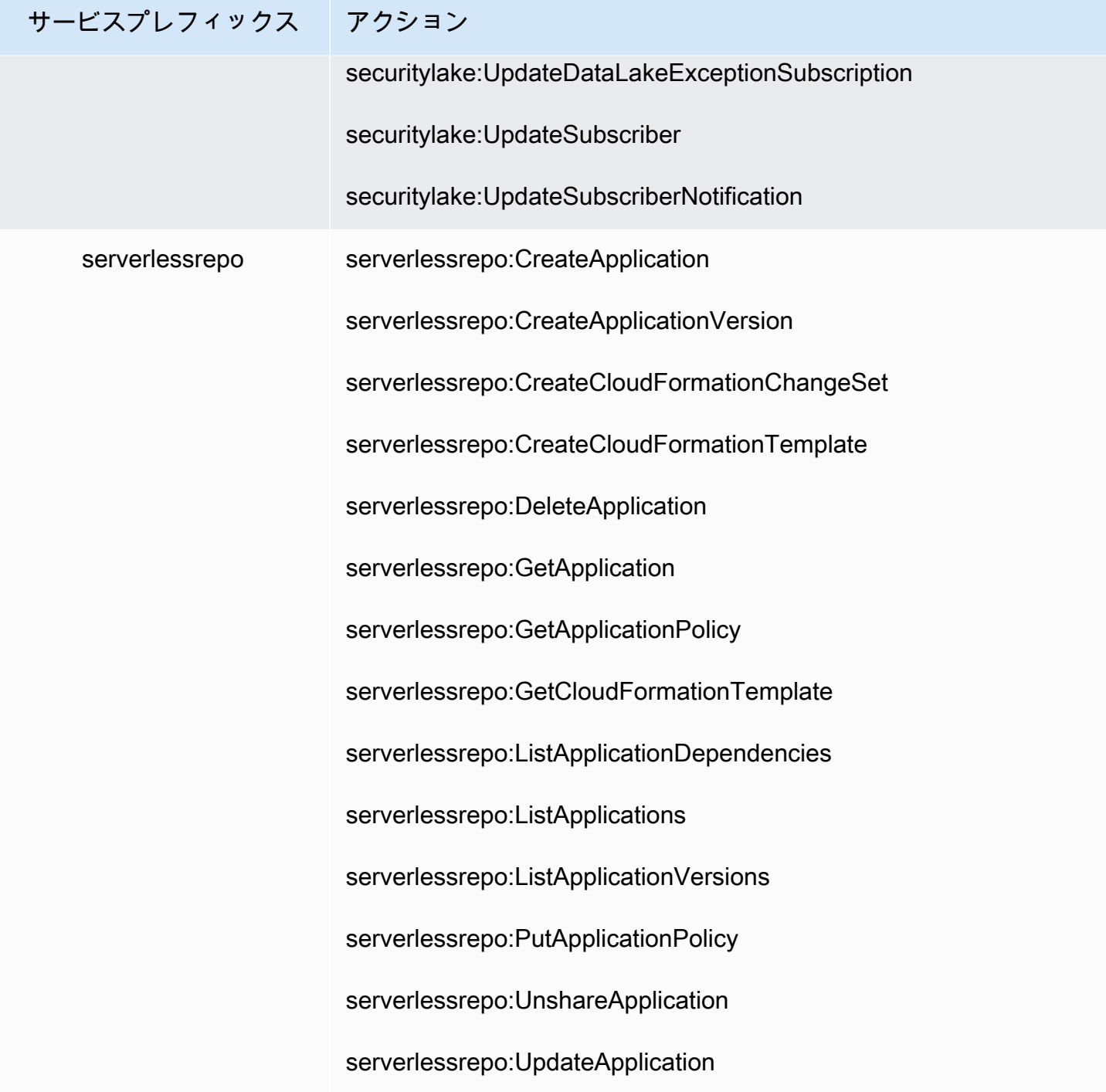

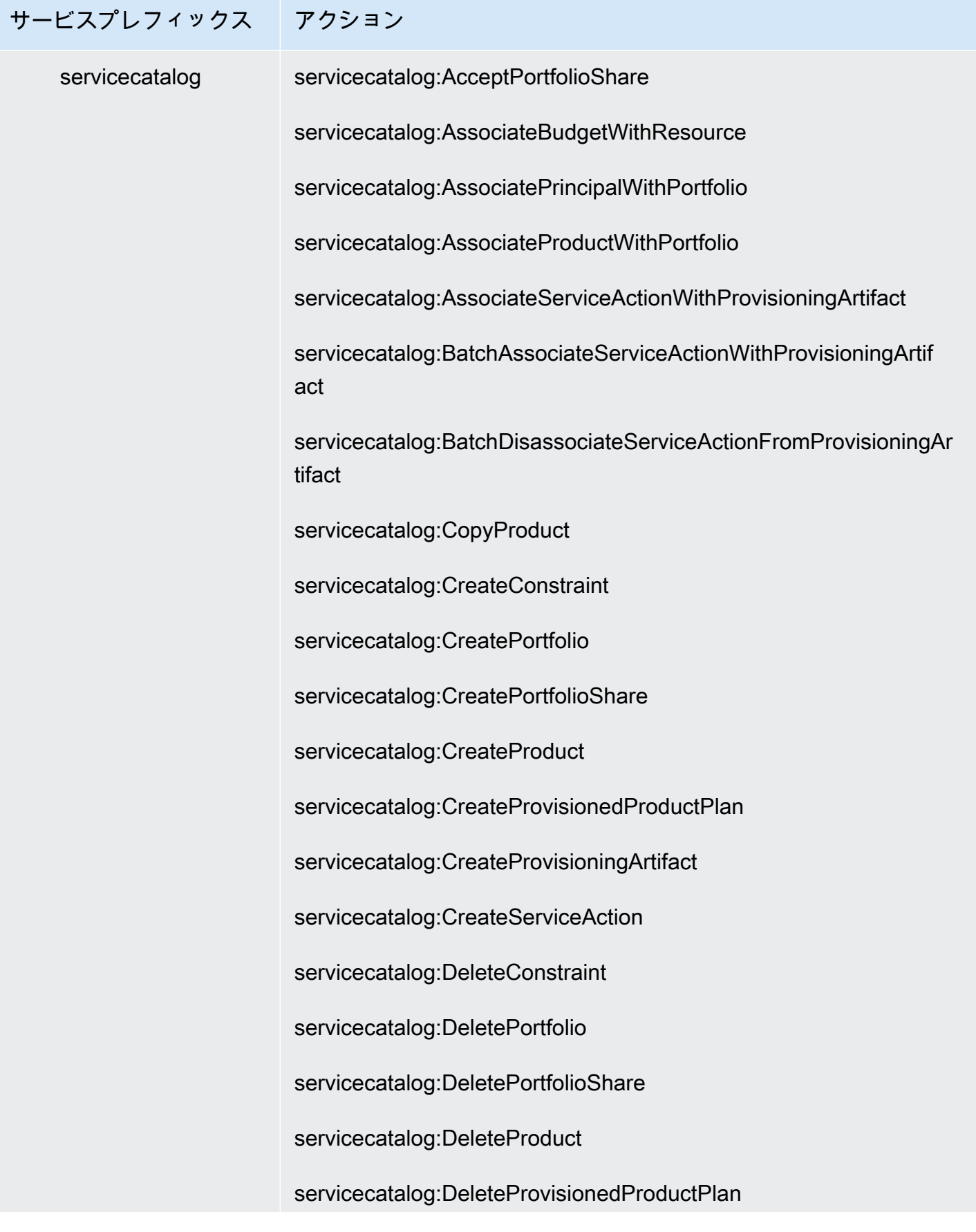

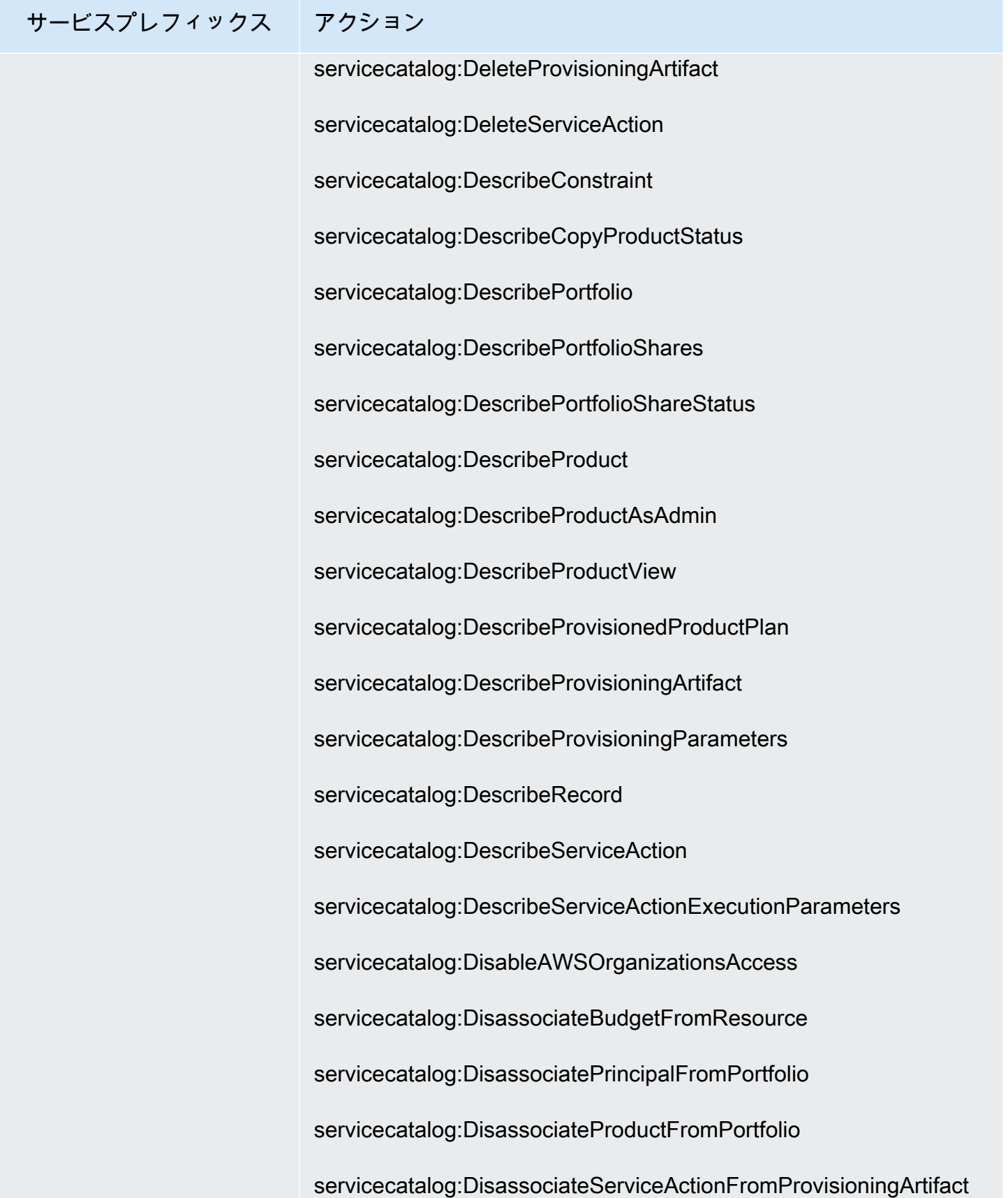

## サービスプレフィックス アクション

servicecatalog:EnableAWSOrganizationsAccess servicecatalog:ExecuteProvisionedProductPlan servicecatalog:ExecuteProvisionedProductServiceAction servicecatalog:GetAWSOrganizationsAccessStatus servicecatalog:GetProvisionedProductOutputs servicecatalog:ImportAsProvisionedProduct servicecatalog:ListAcceptedPortfolioShares servicecatalog:ListBudgetsForResource servicecatalog:ListConstraintsForPortfolio servicecatalog:ListLaunchPaths servicecatalog:ListOrganizationPortfolioAccess servicecatalog:ListPortfolioAccess servicecatalog:ListPortfolios servicecatalog:ListPortfoliosForProduct servicecatalog:ListPrincipalsForPortfolio servicecatalog:ListProvisionedProductPlans servicecatalog:ListProvisioningArtifacts servicecatalog:ListProvisioningArtifactsForServiceAction servicecatalog:ListRecordHistory servicecatalog:ListServiceActions servicecatalog:ListServiceActionsForProvisioningArtifact

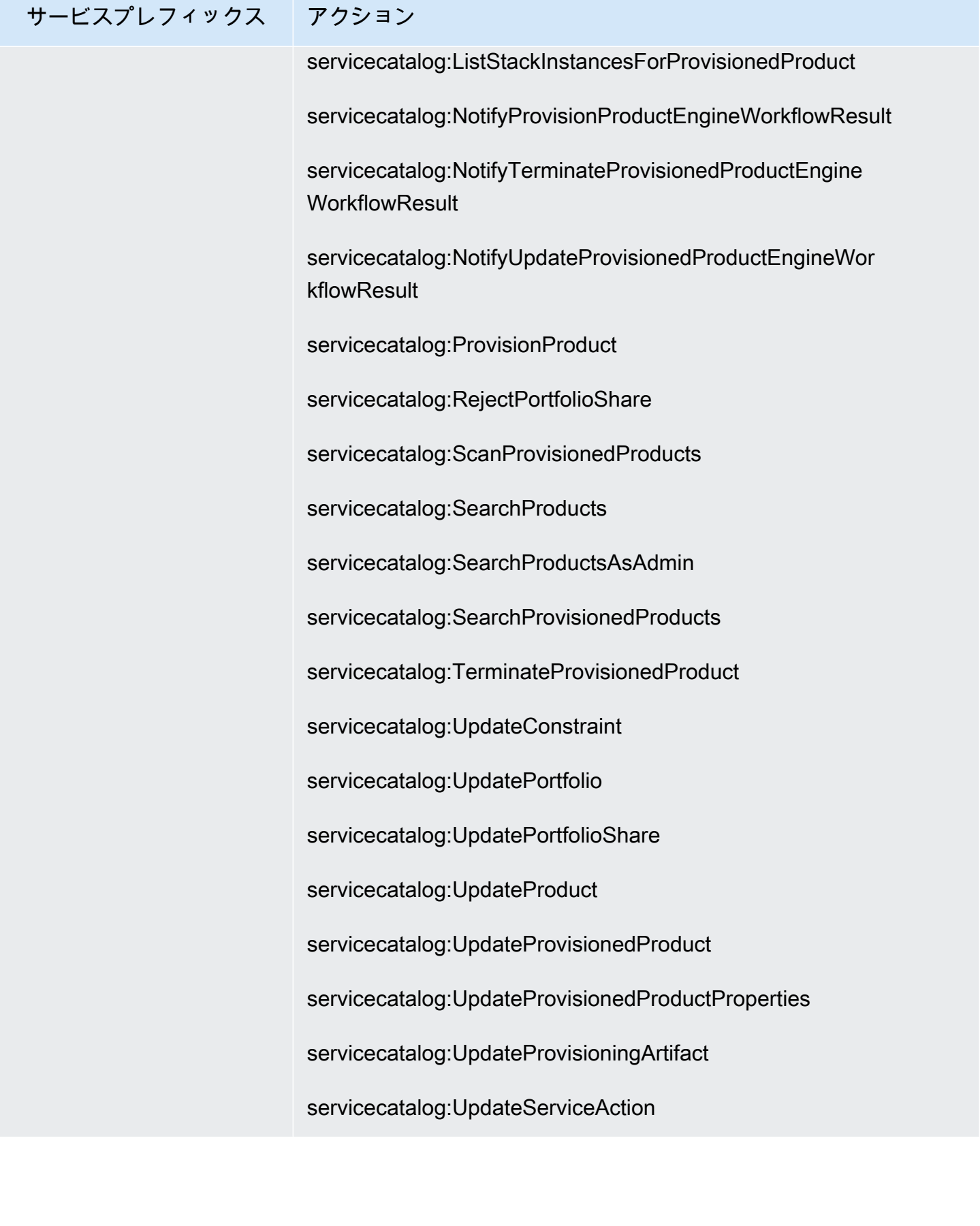

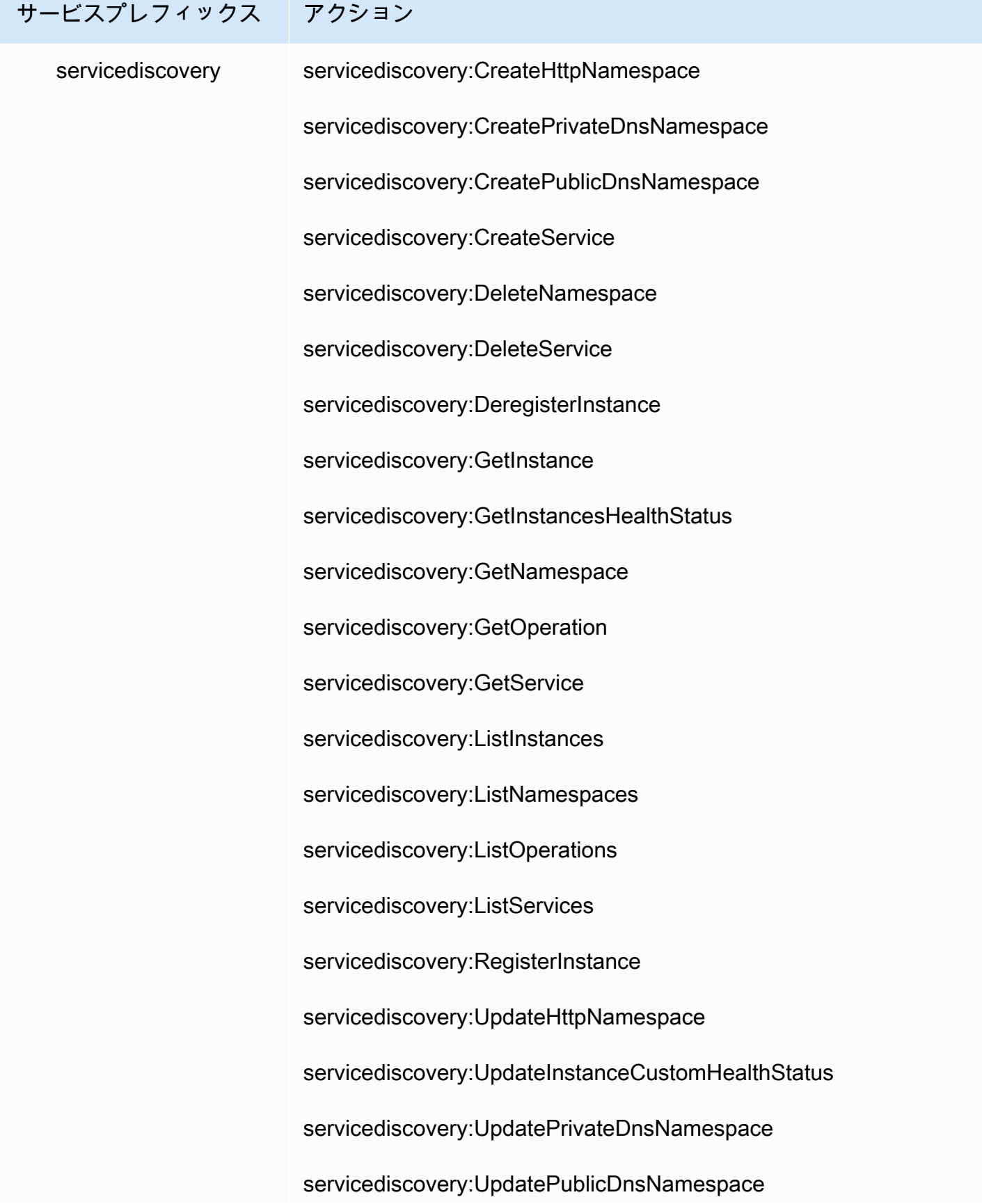

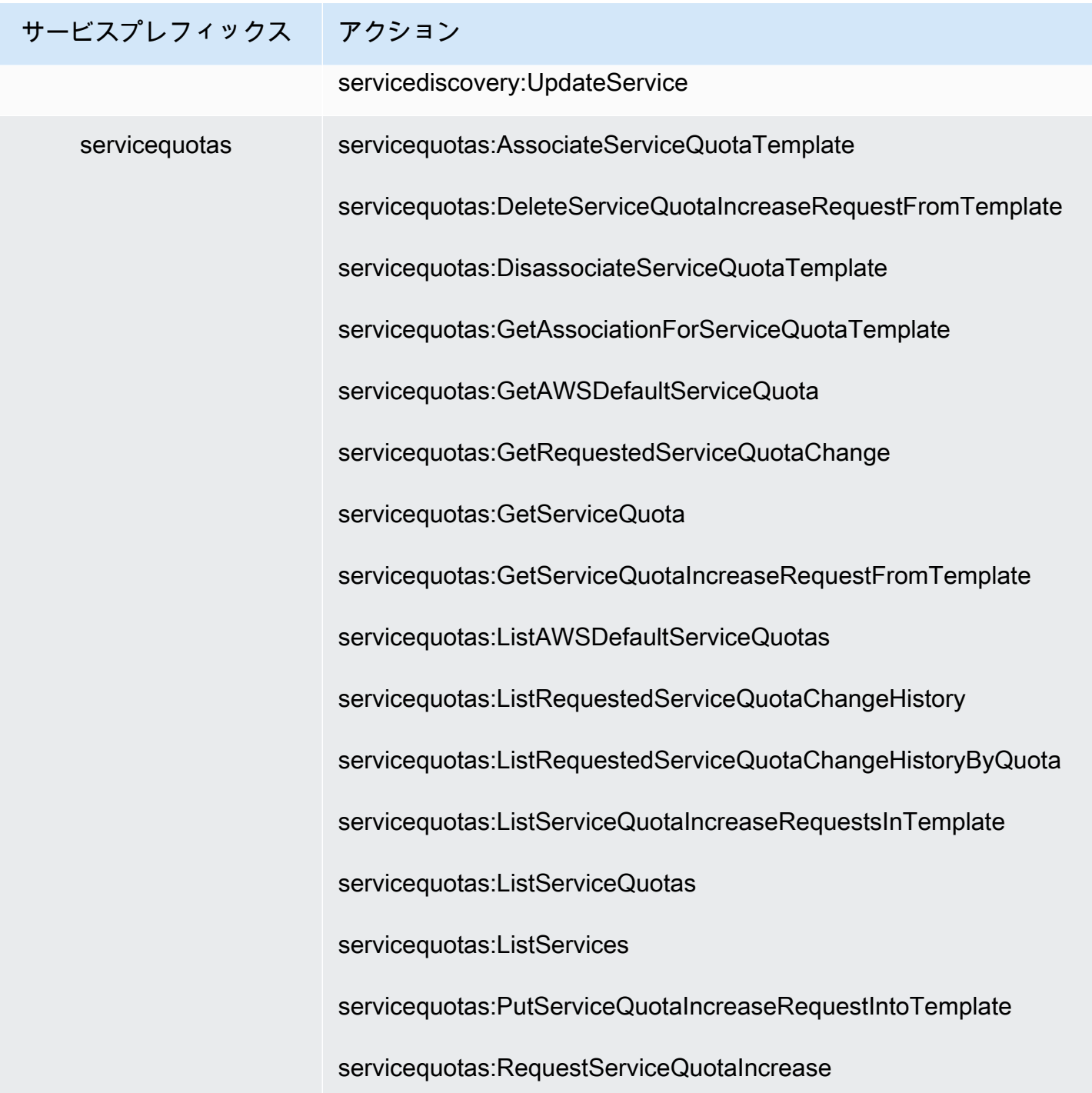

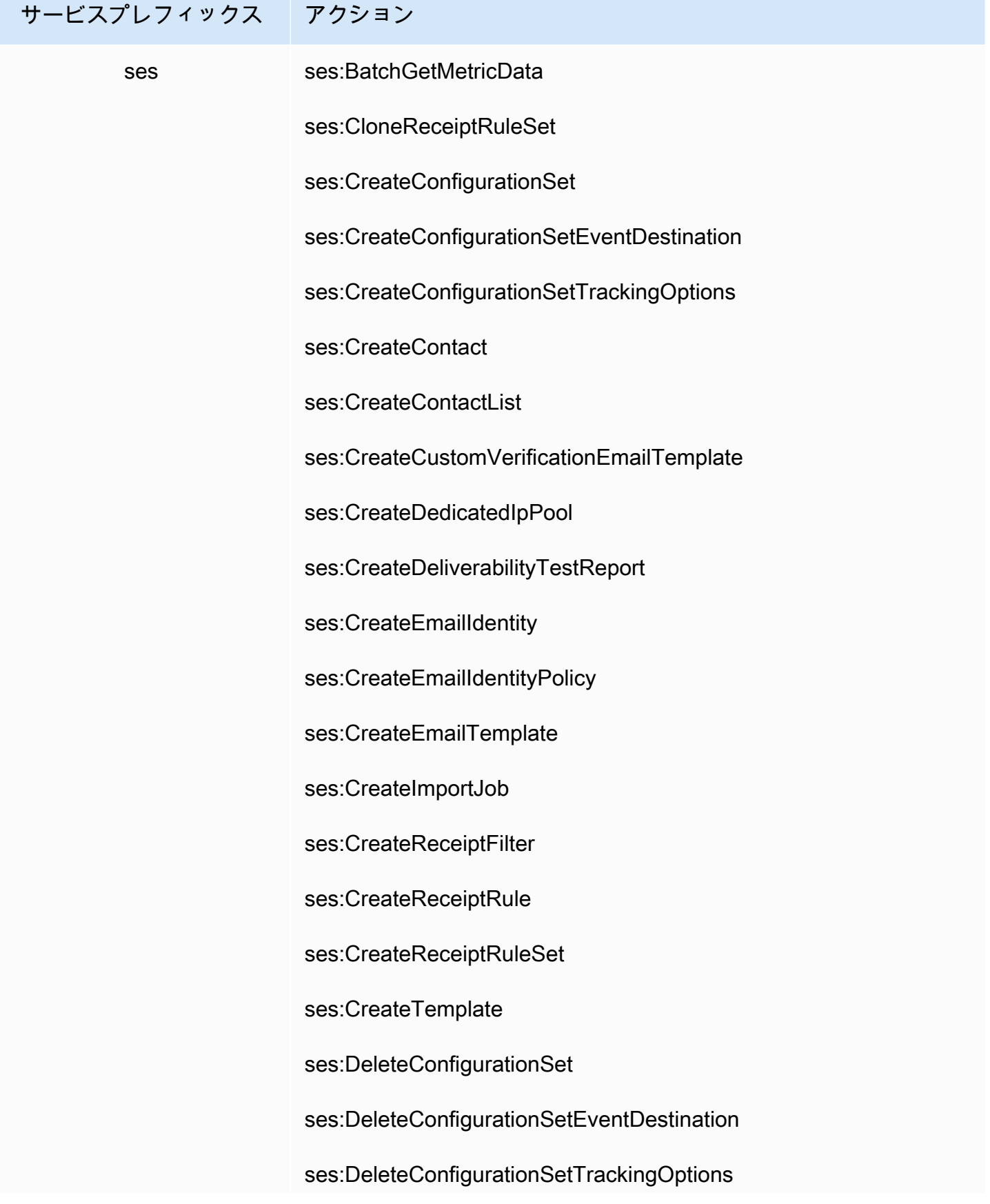

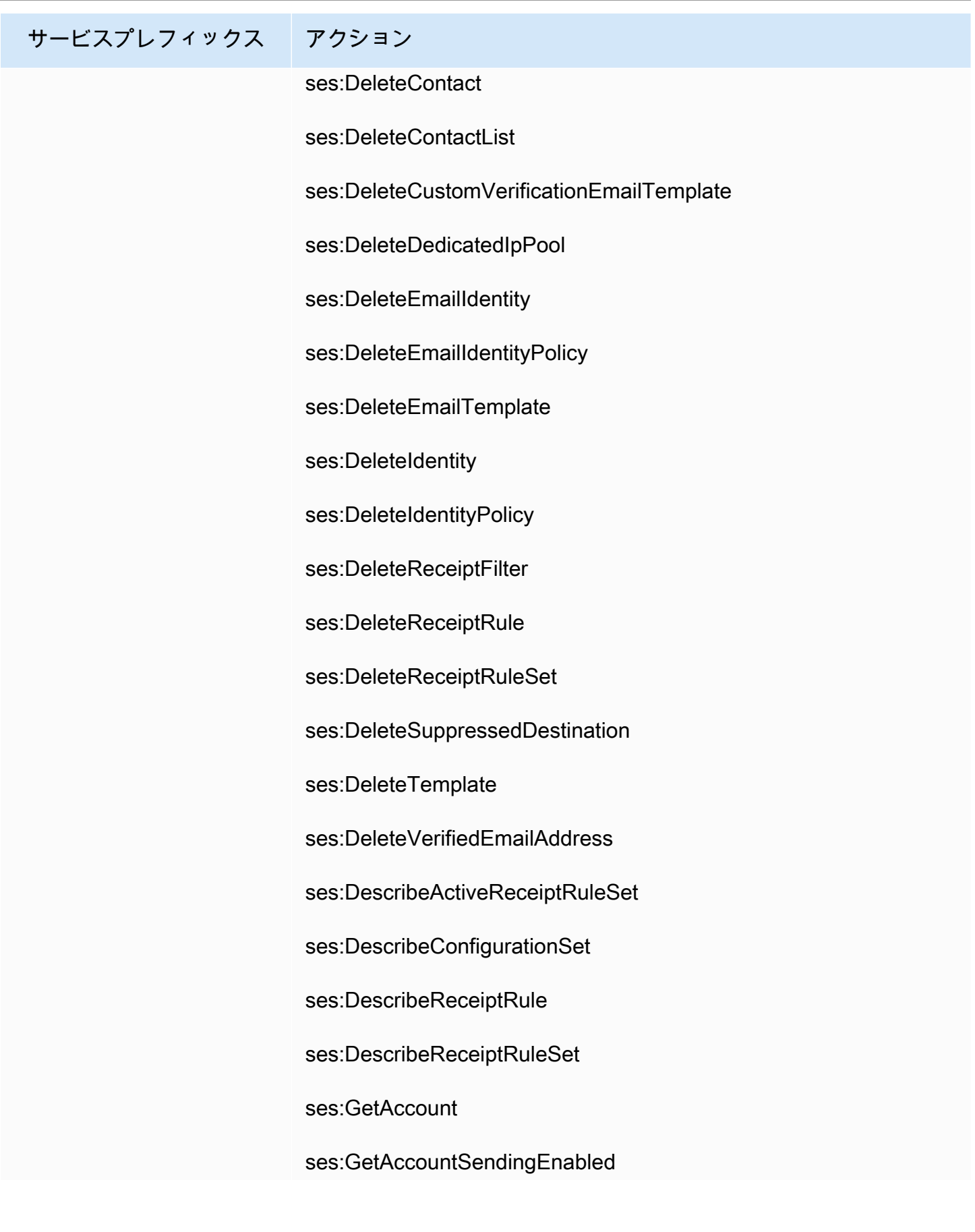

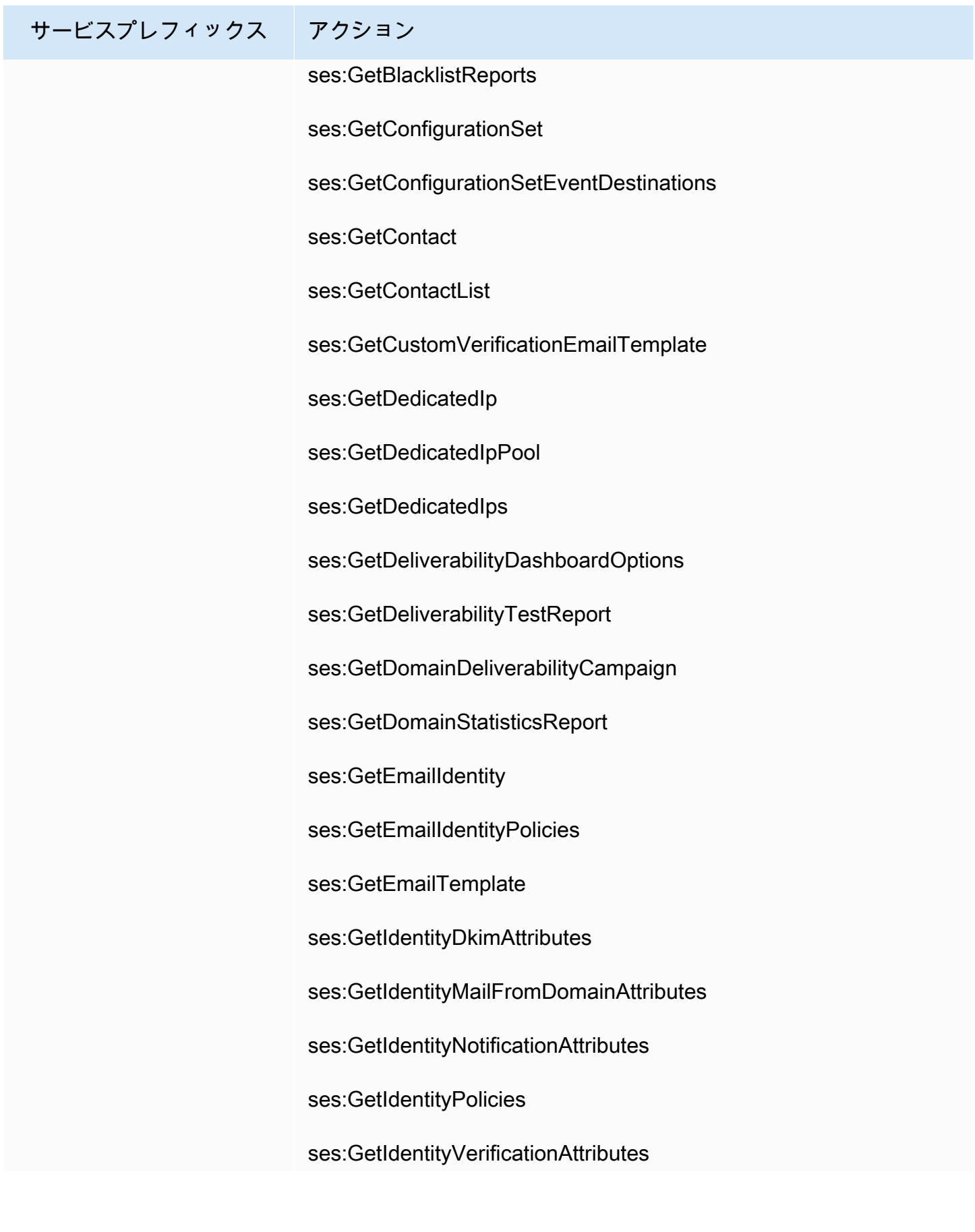

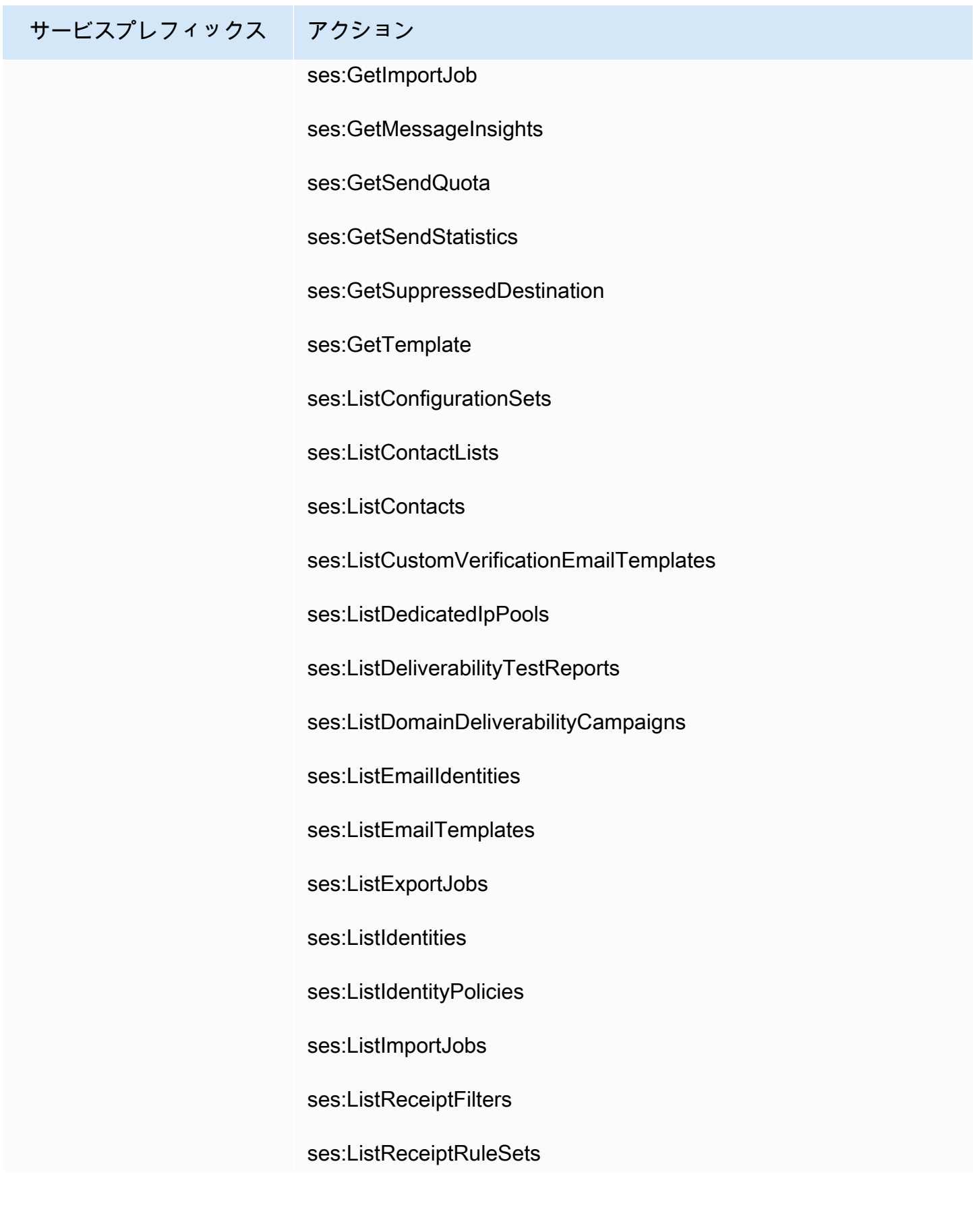

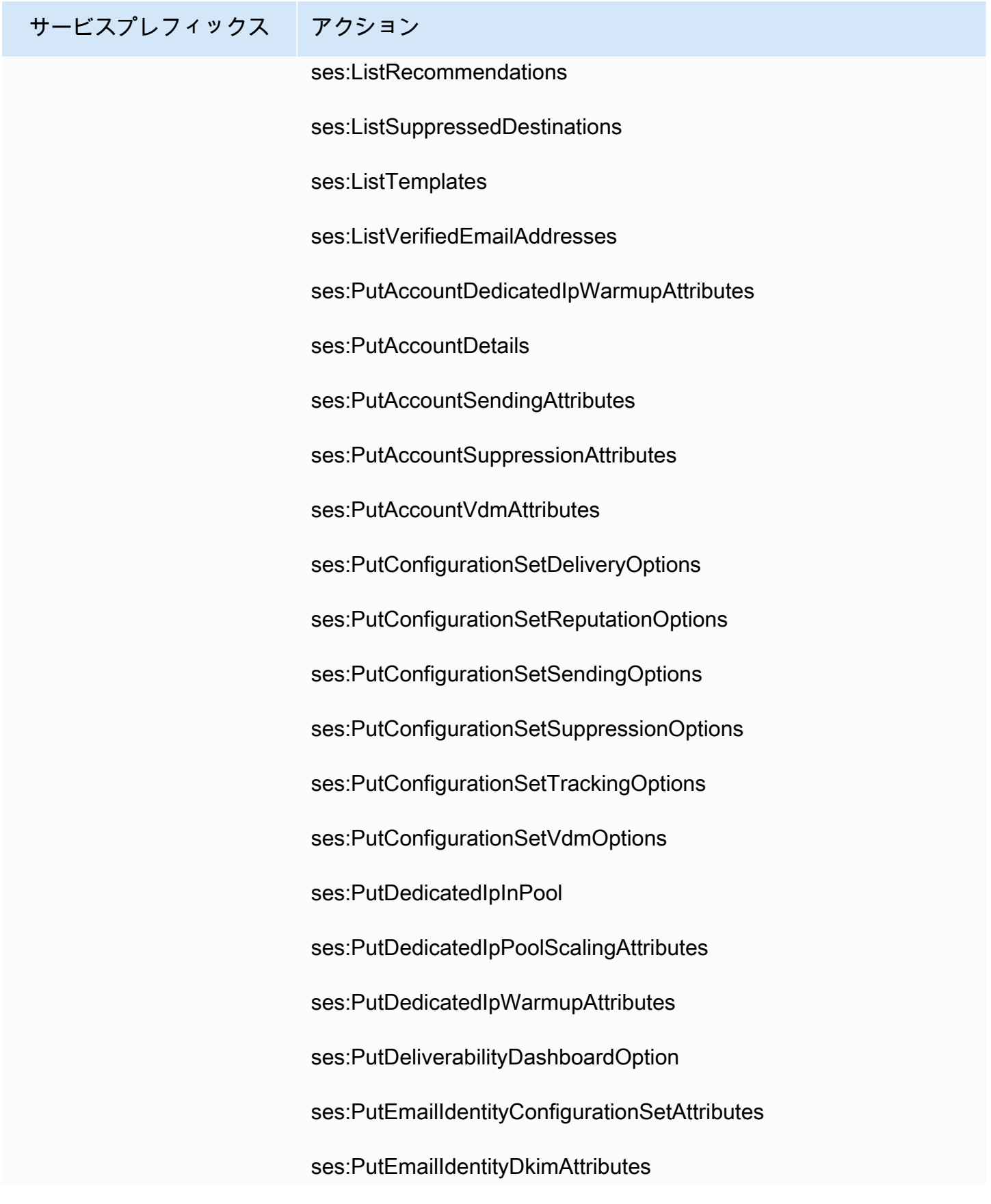

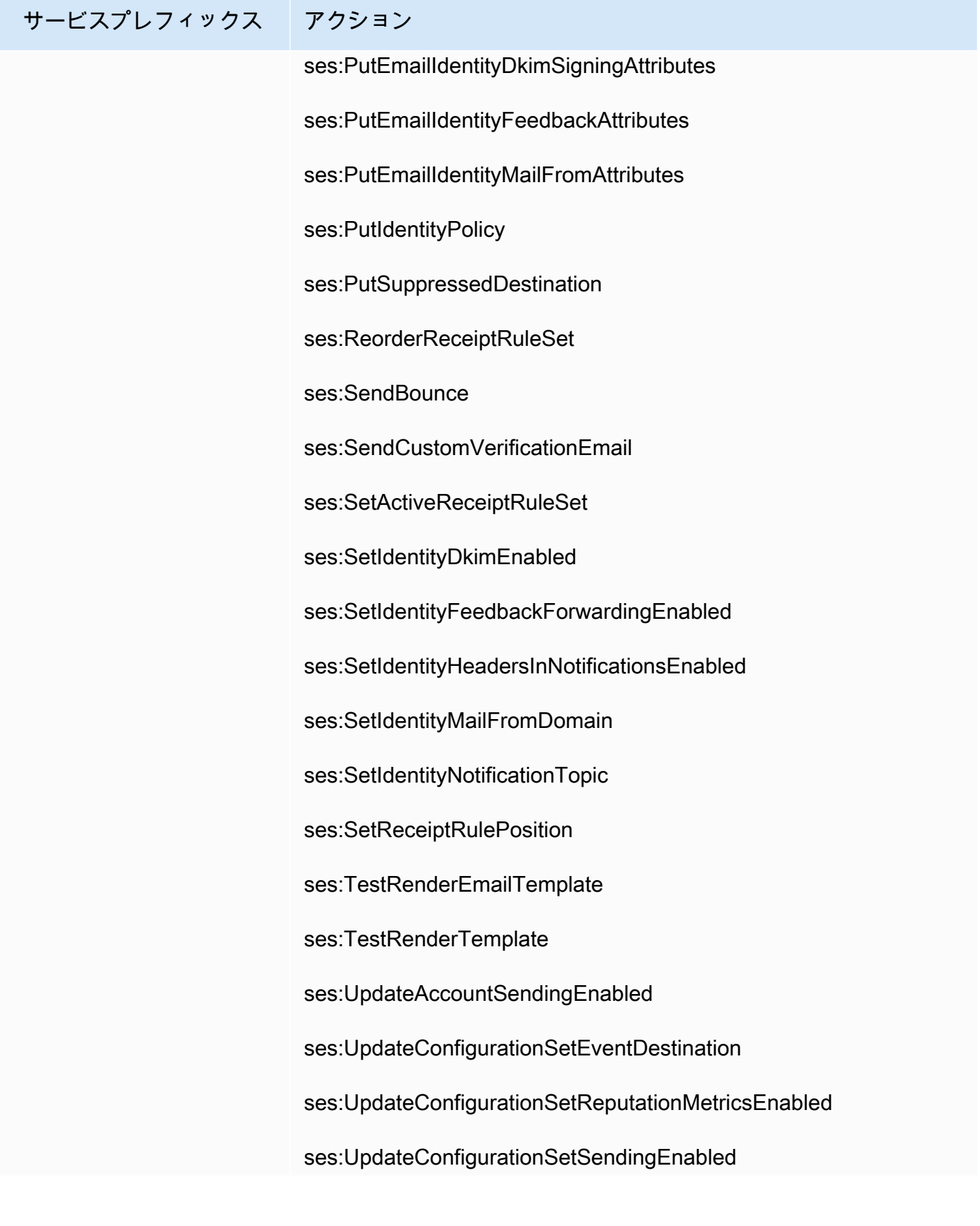

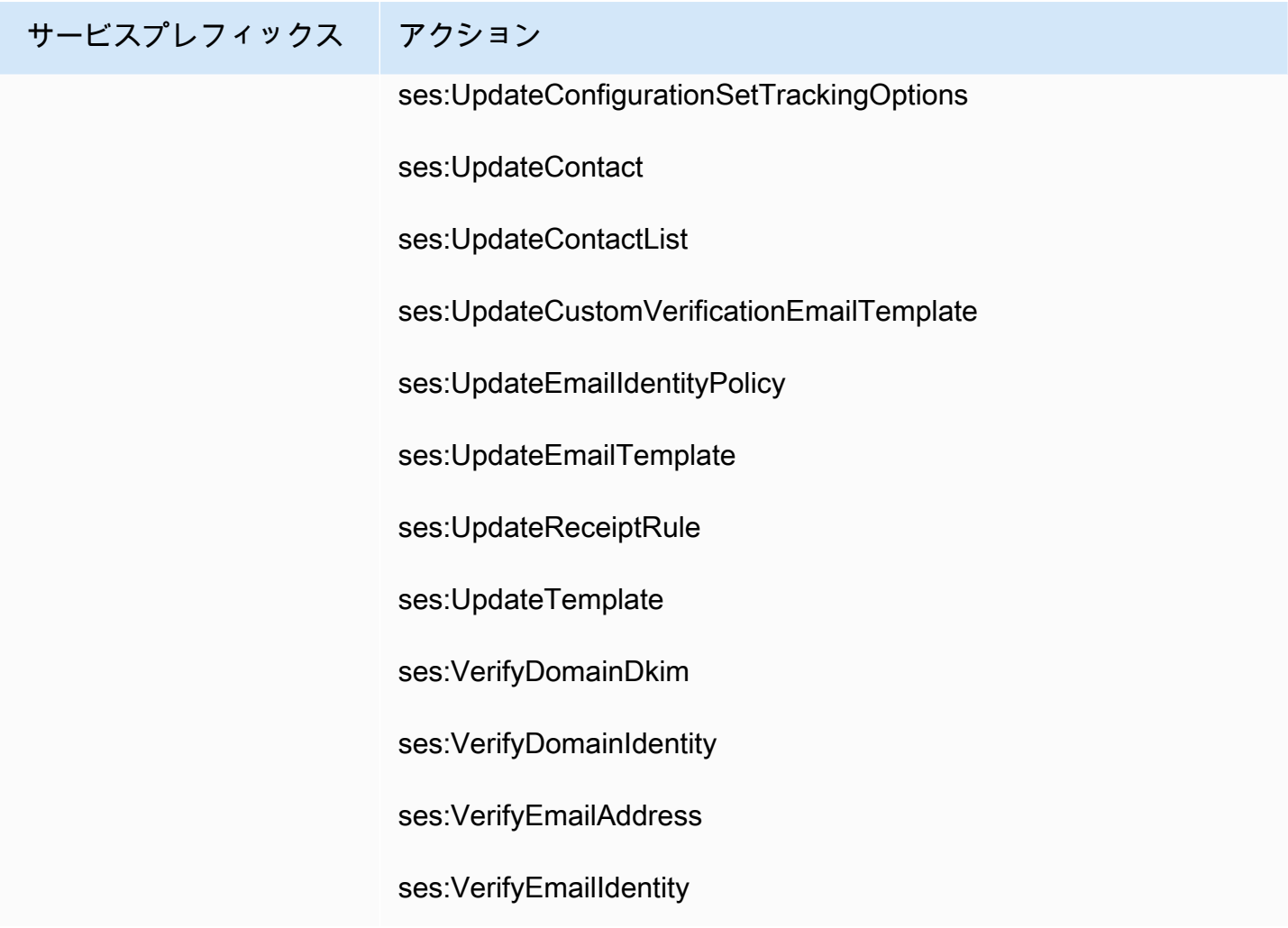

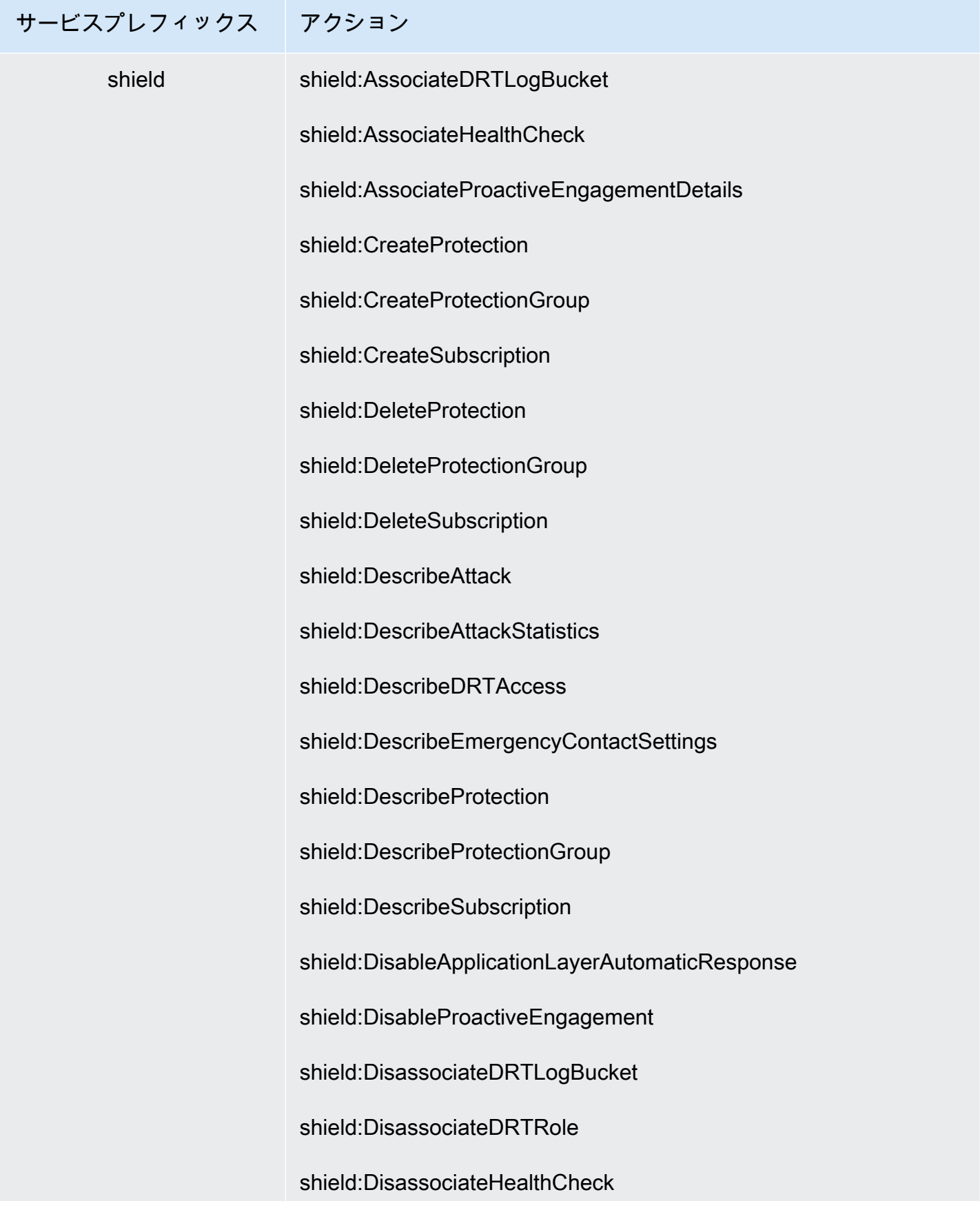

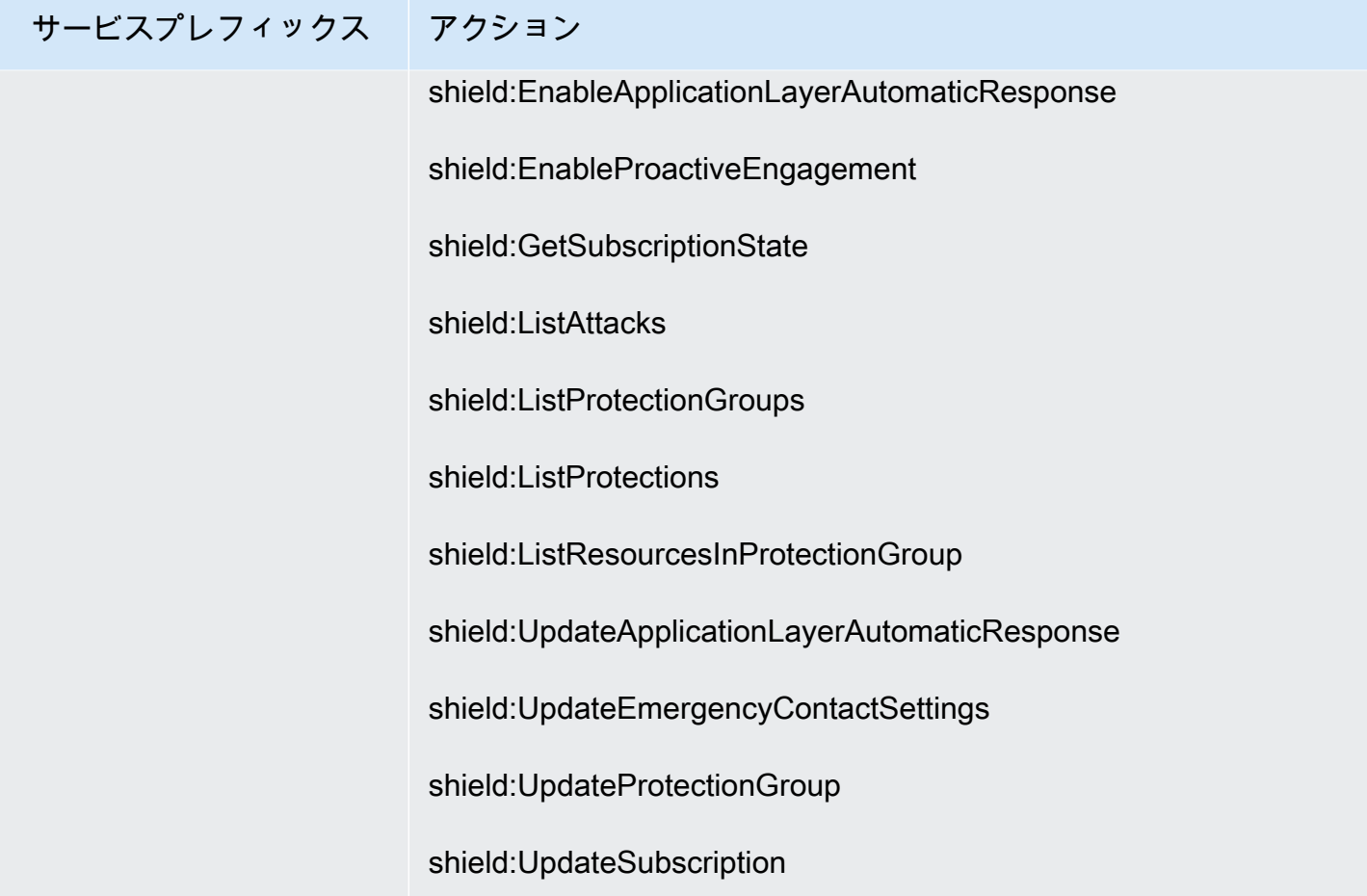

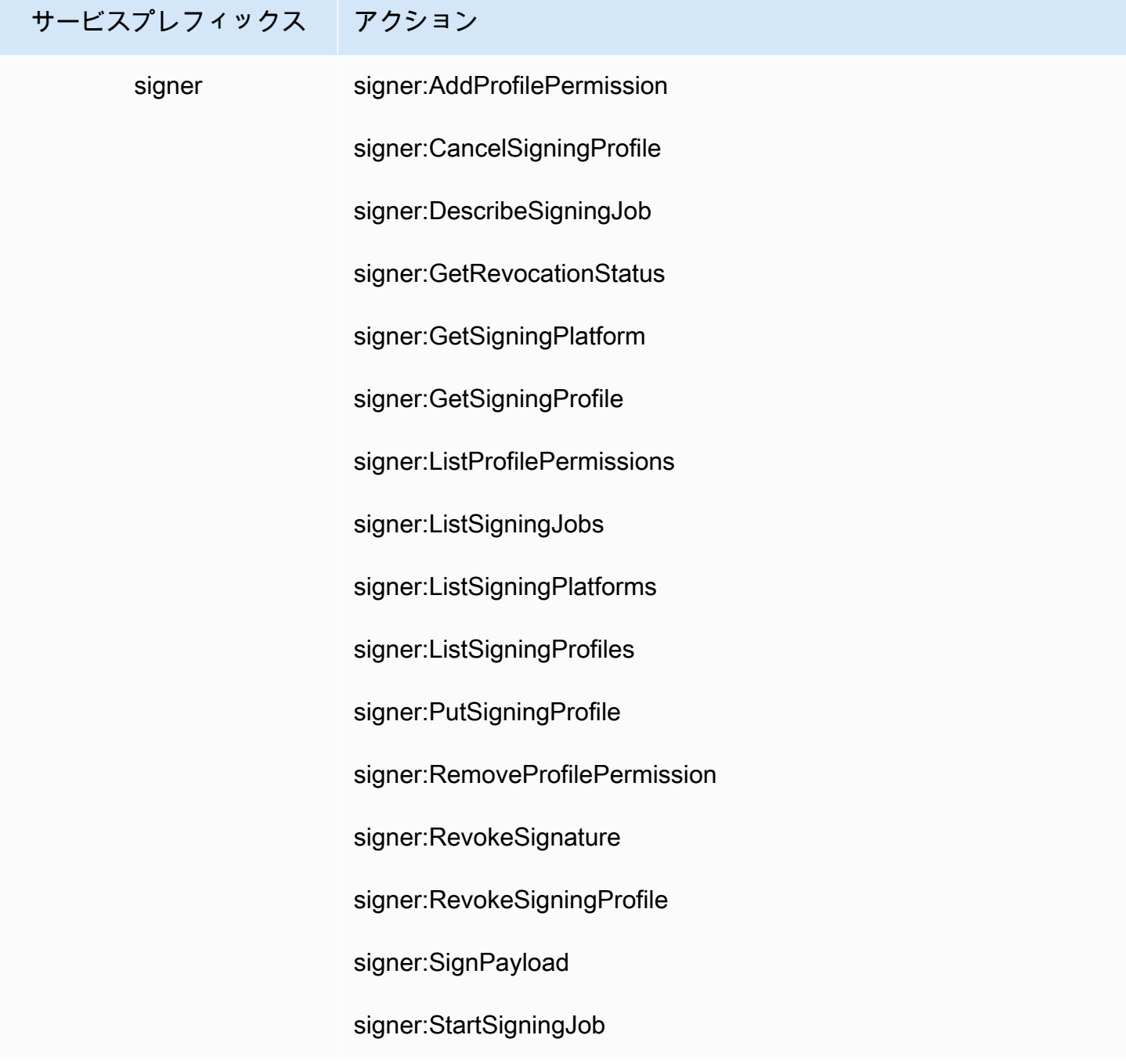

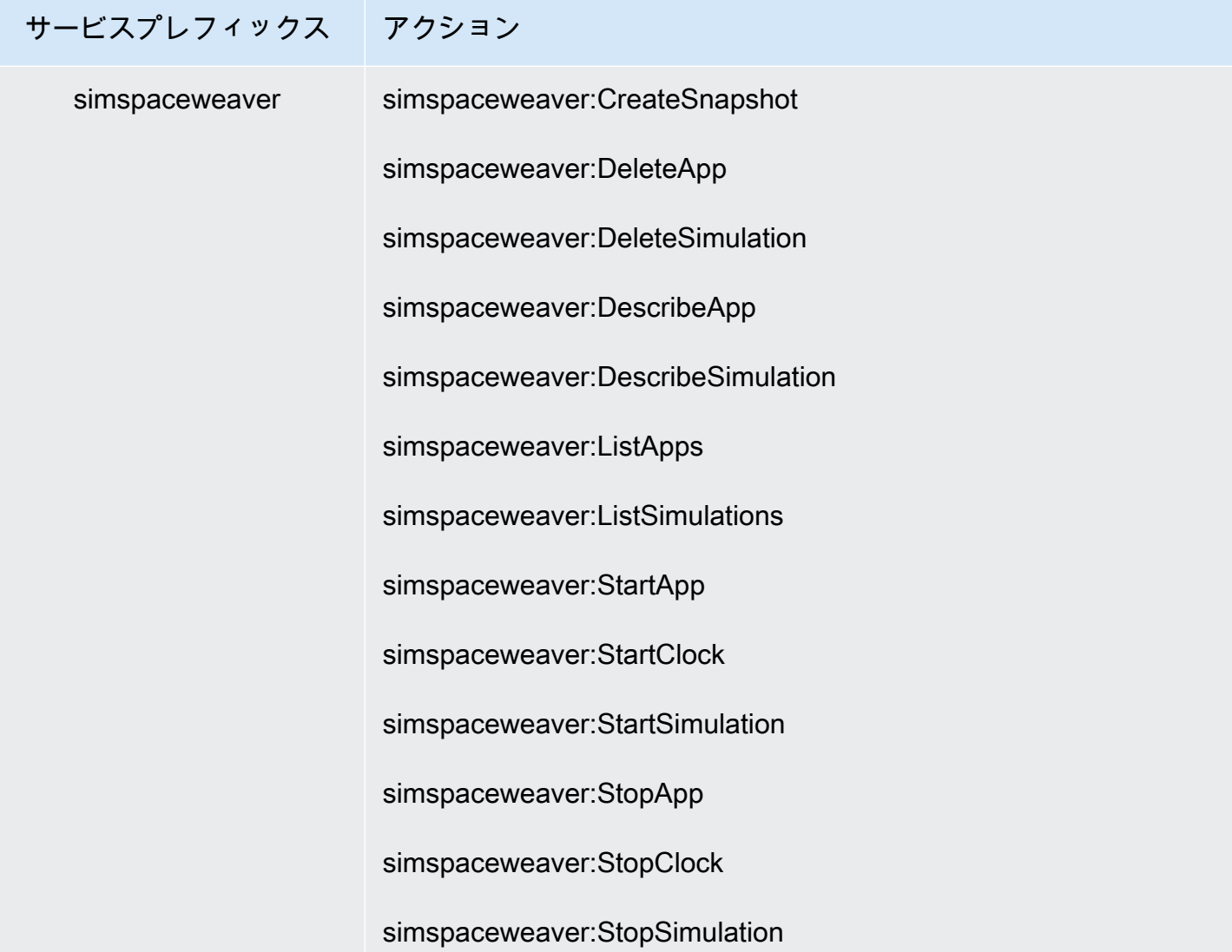

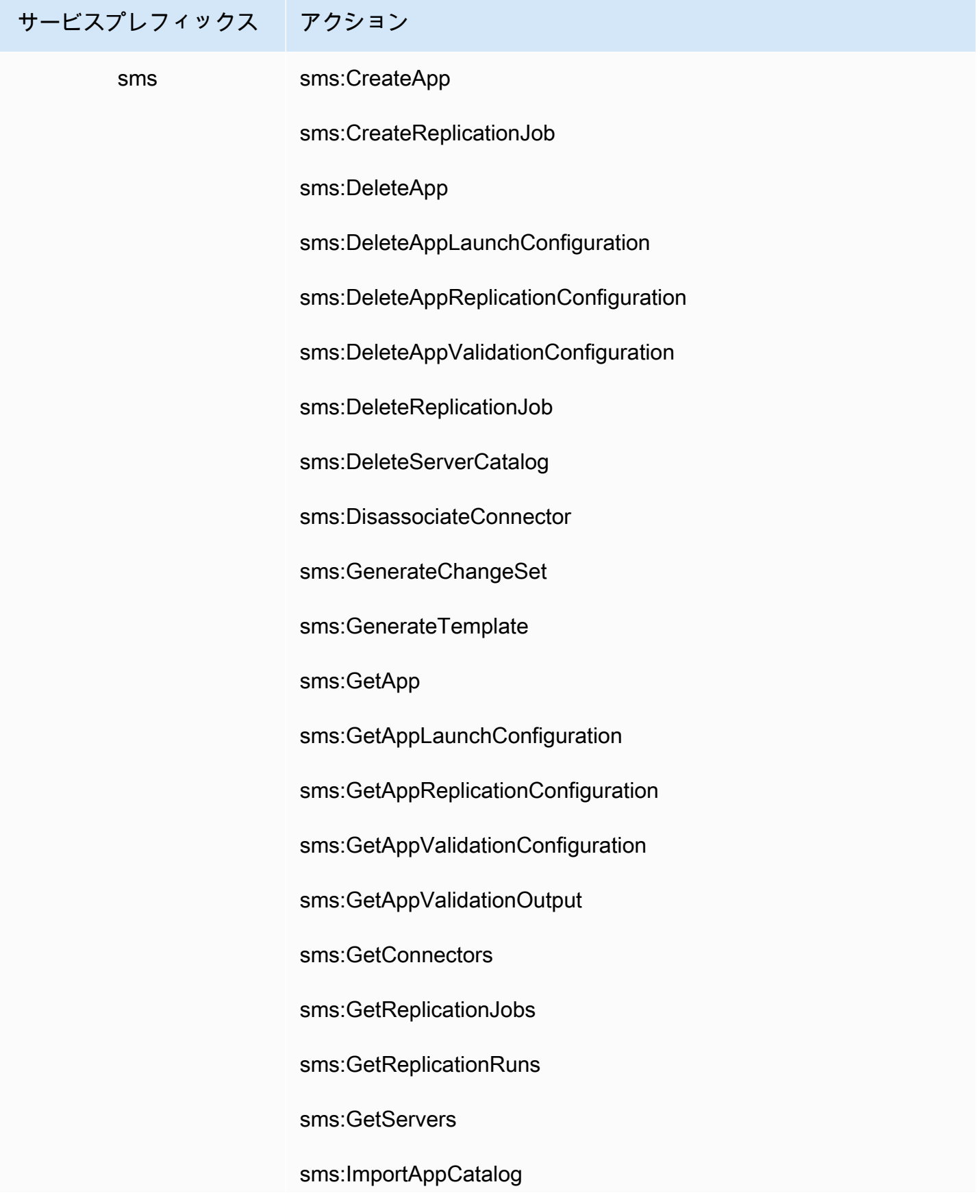
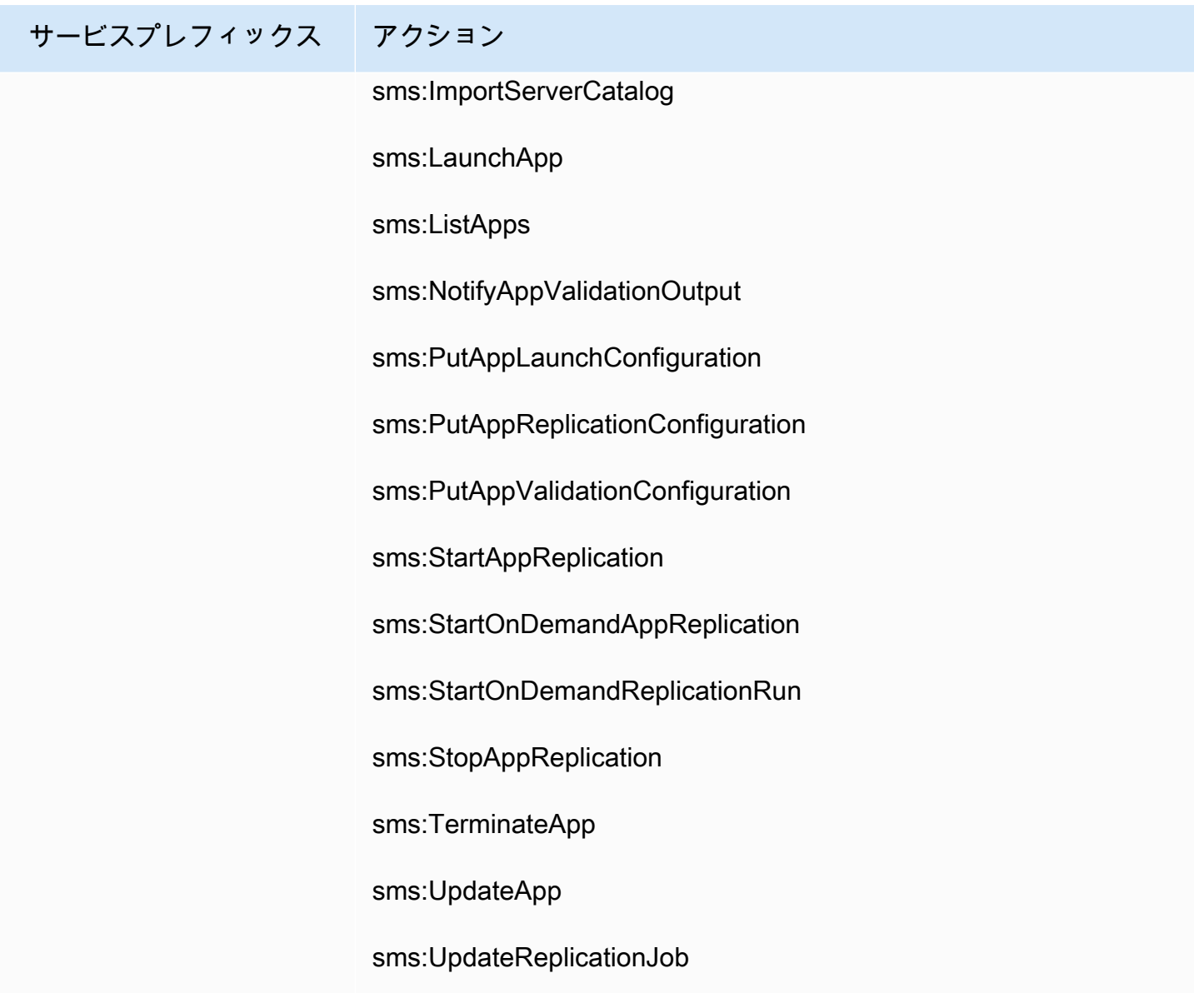

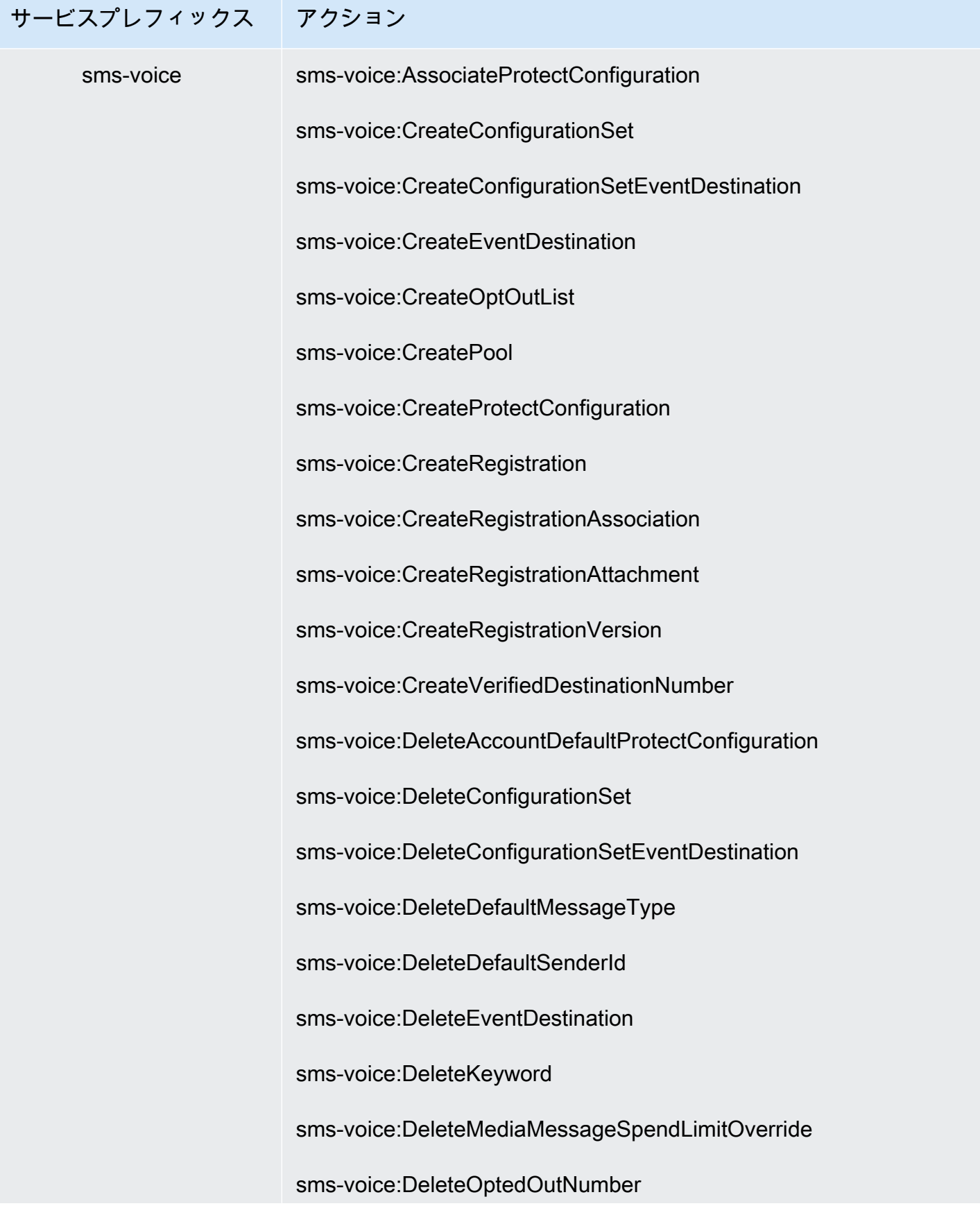

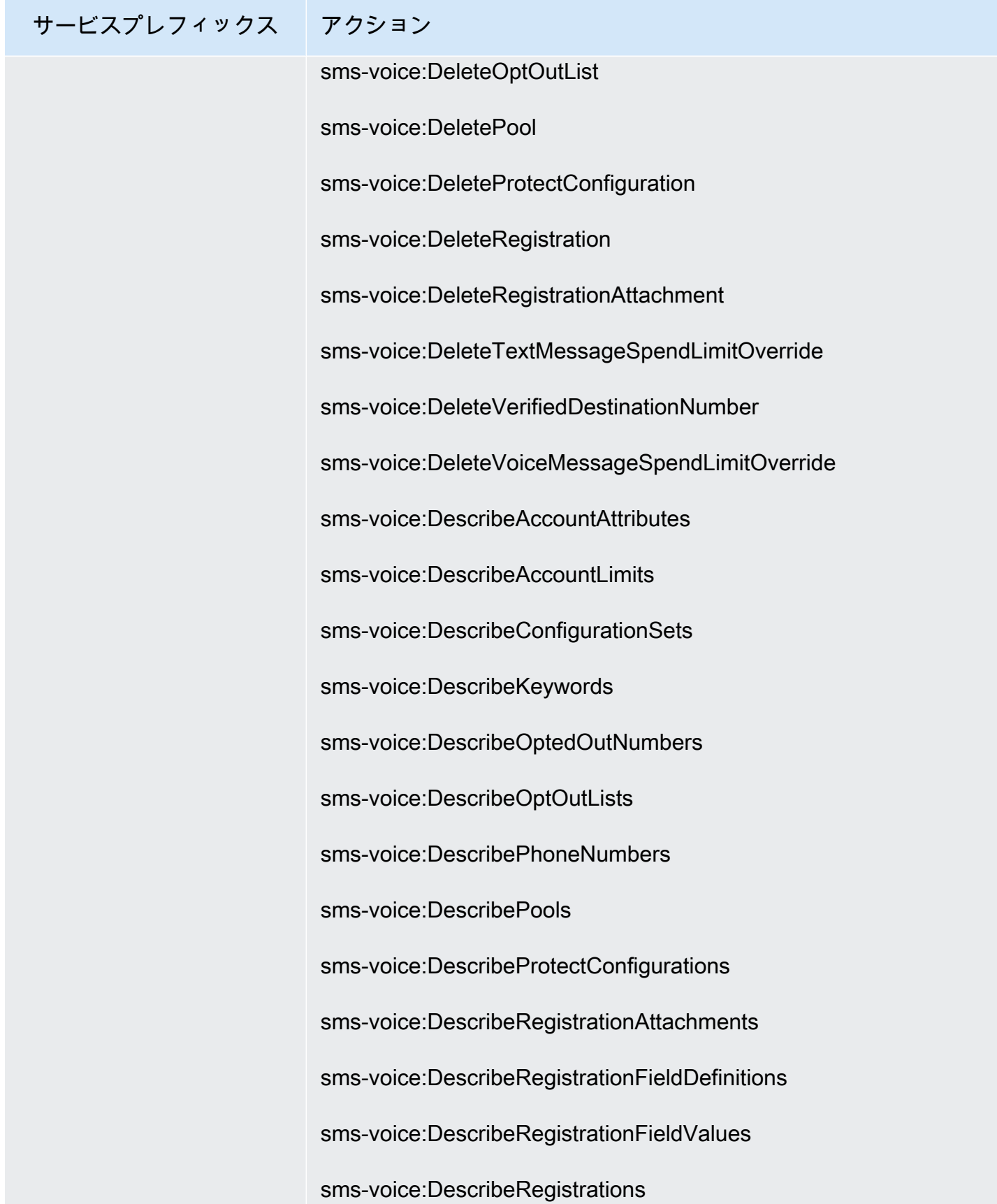

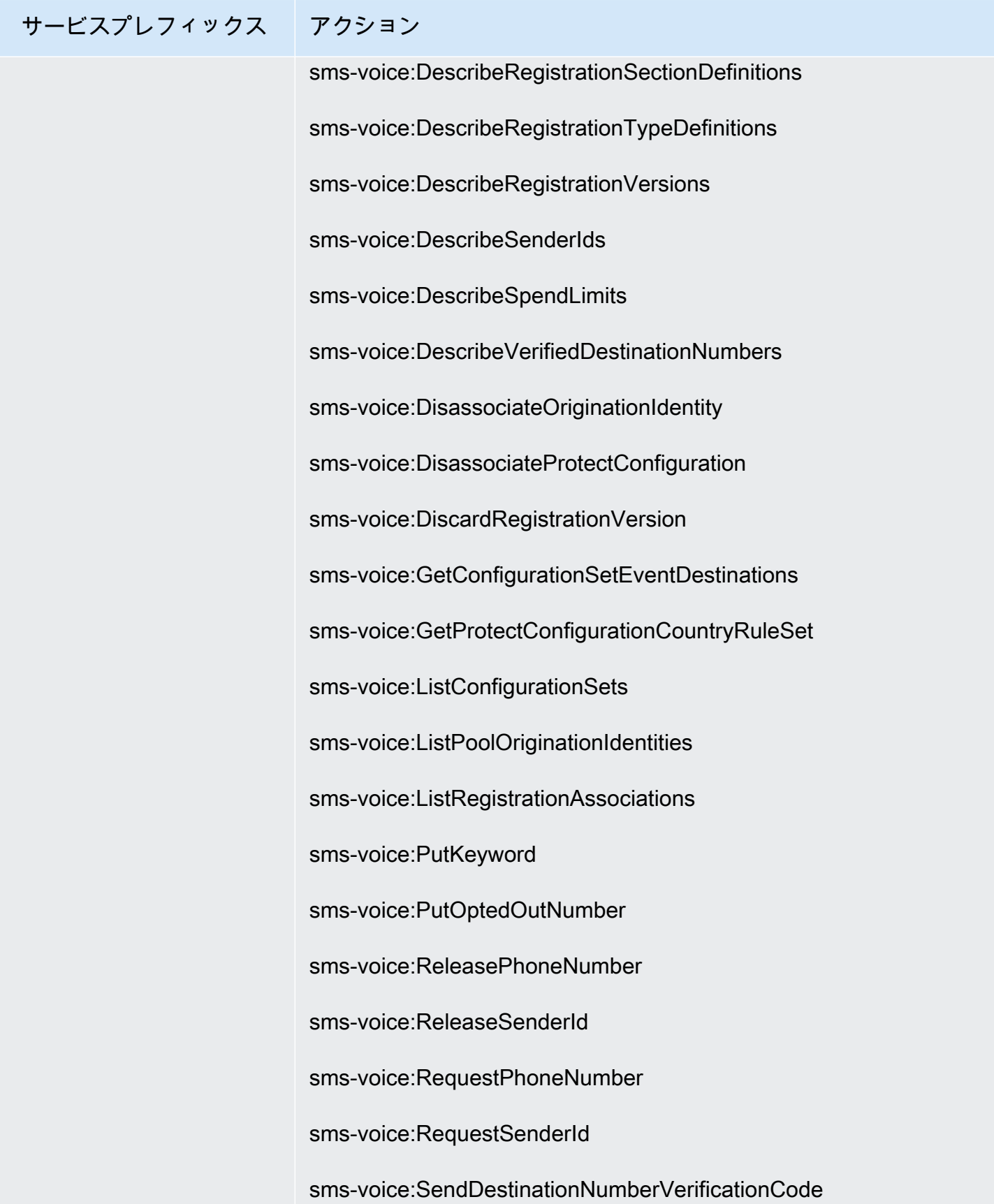

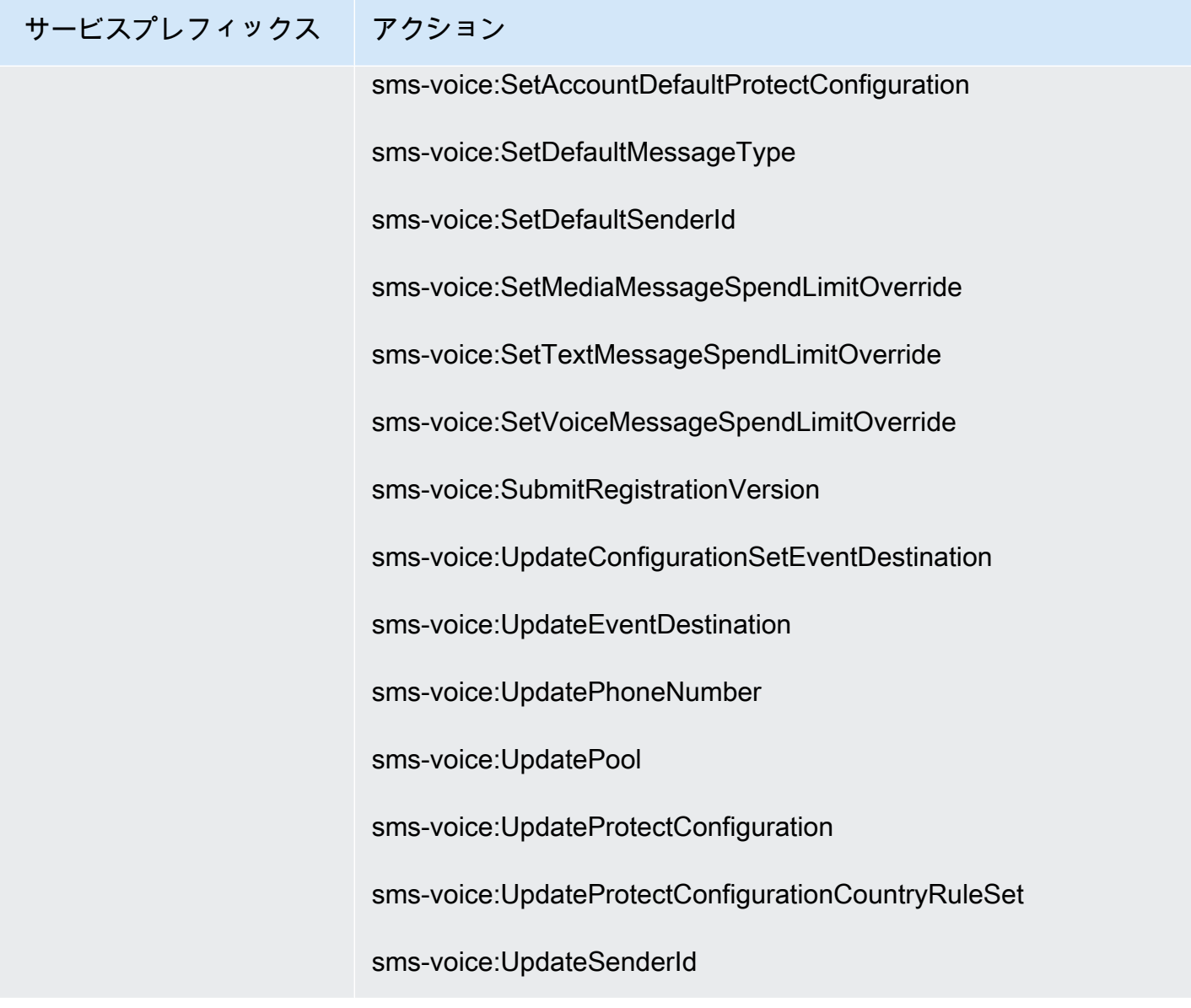

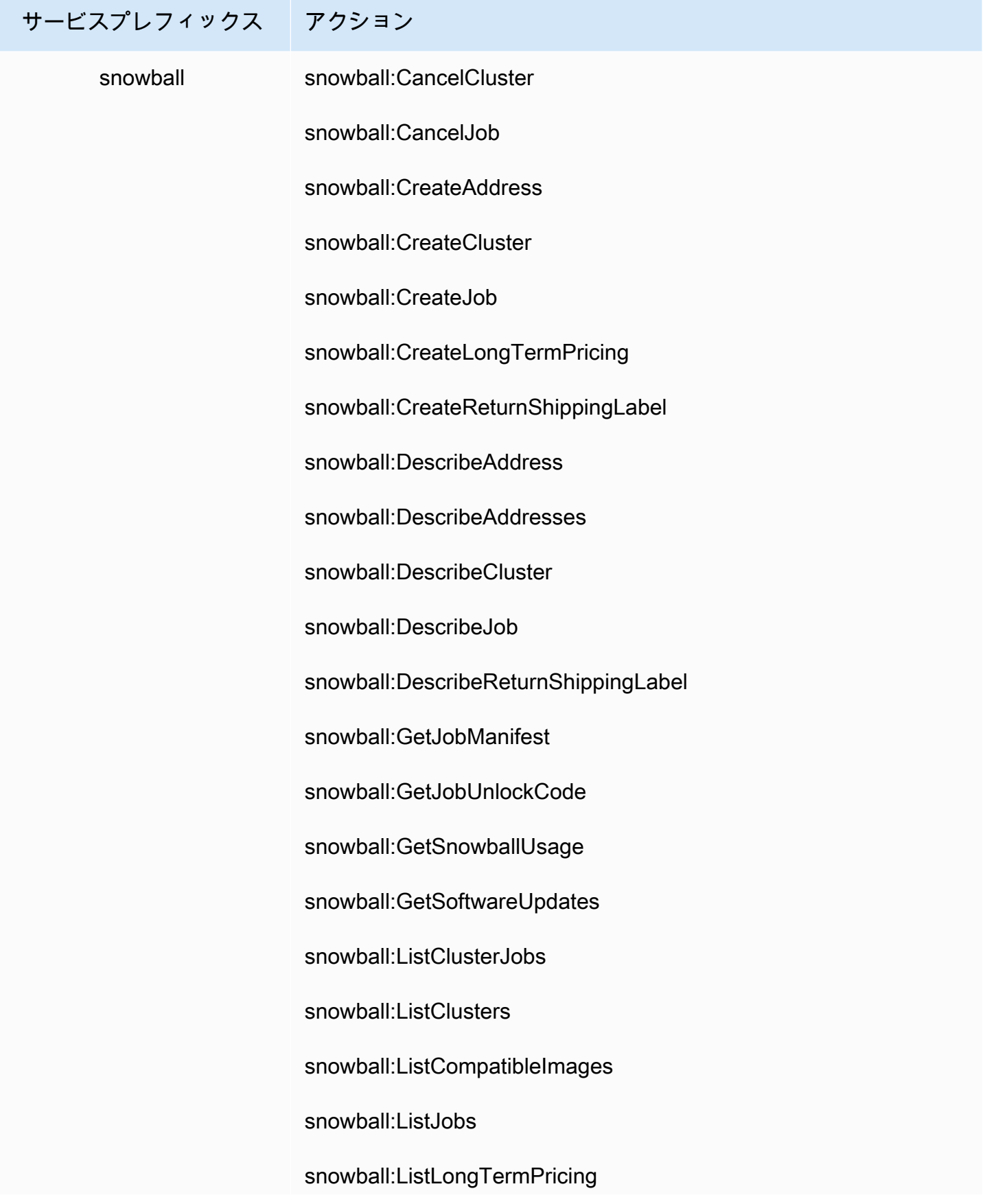

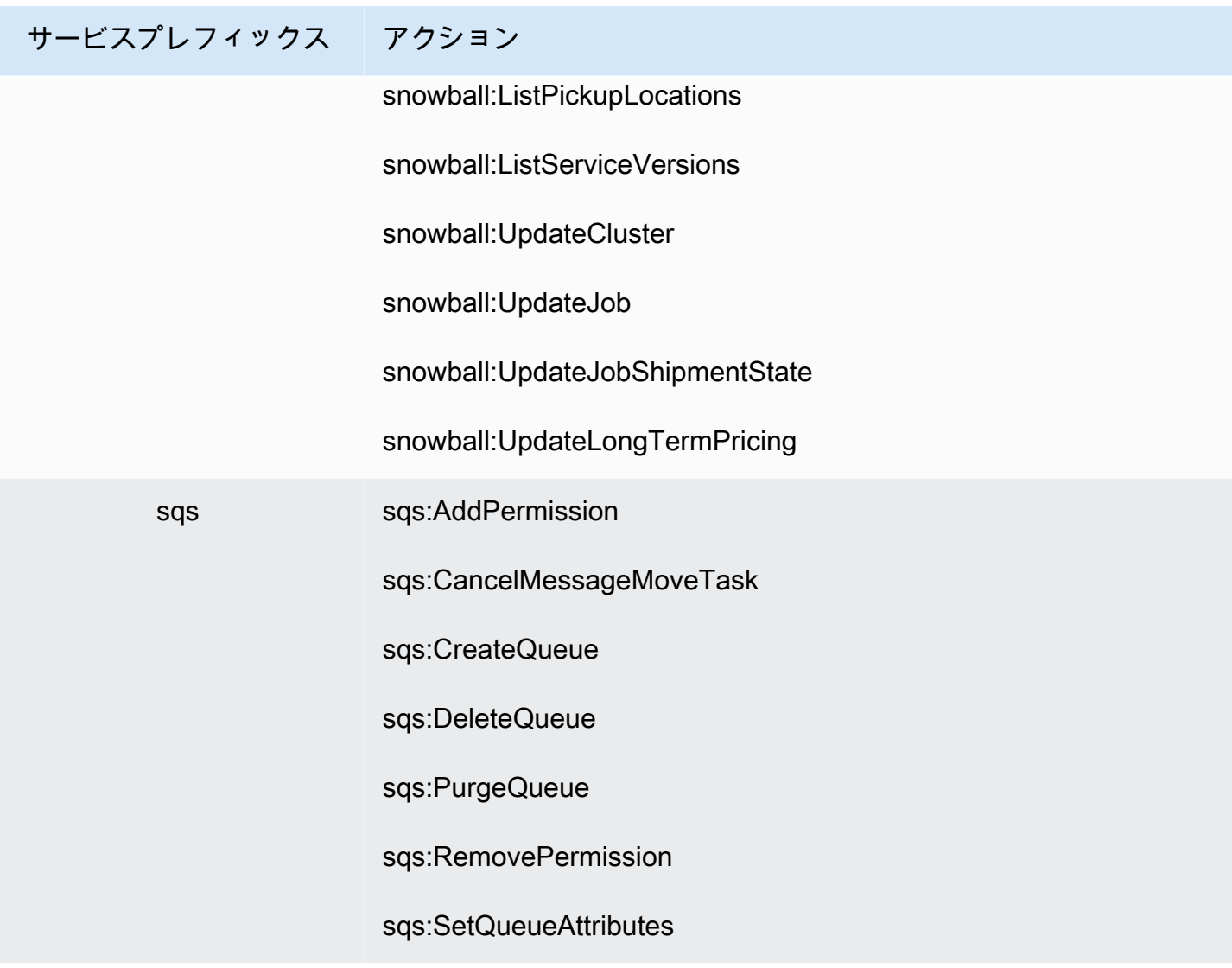

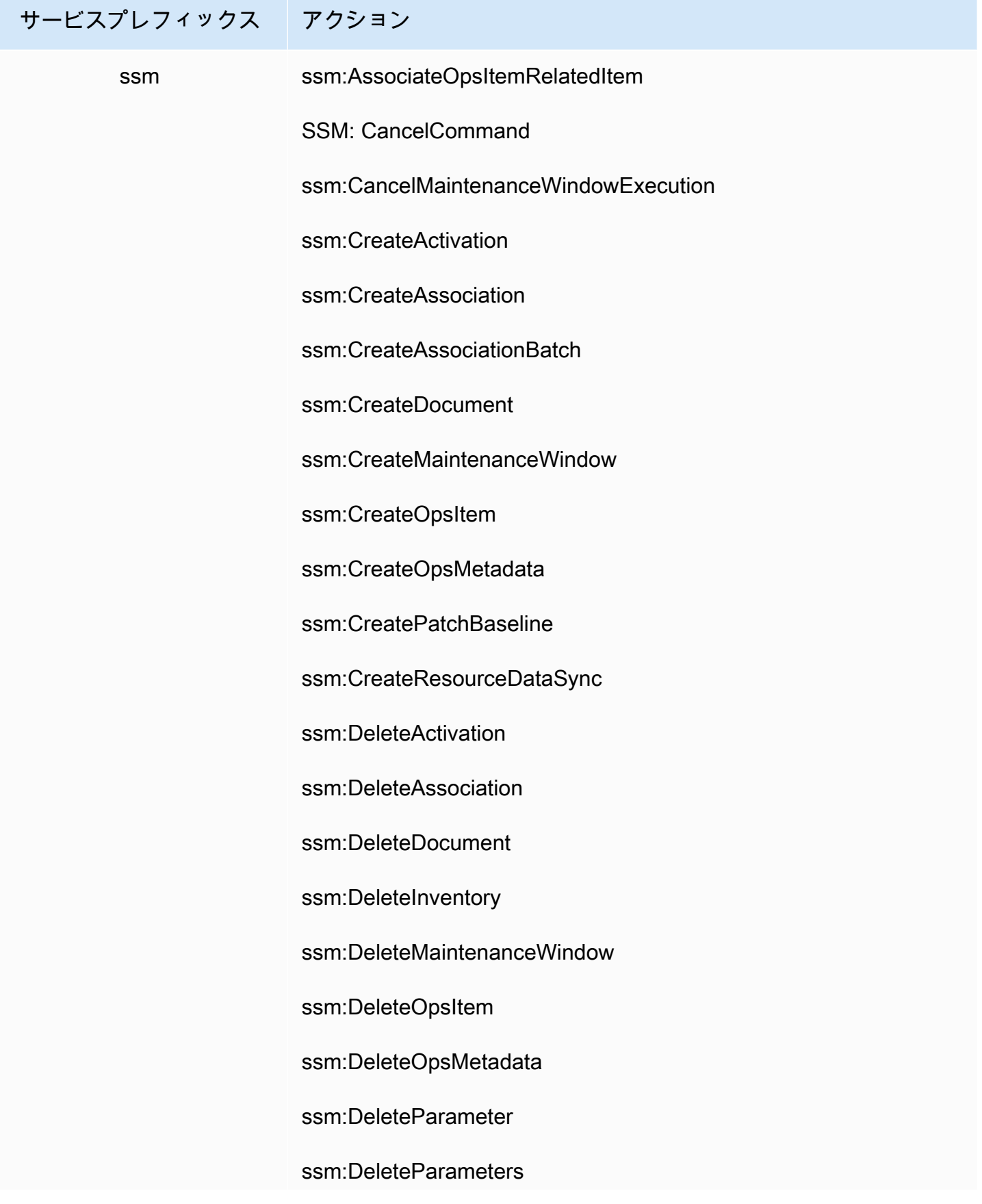

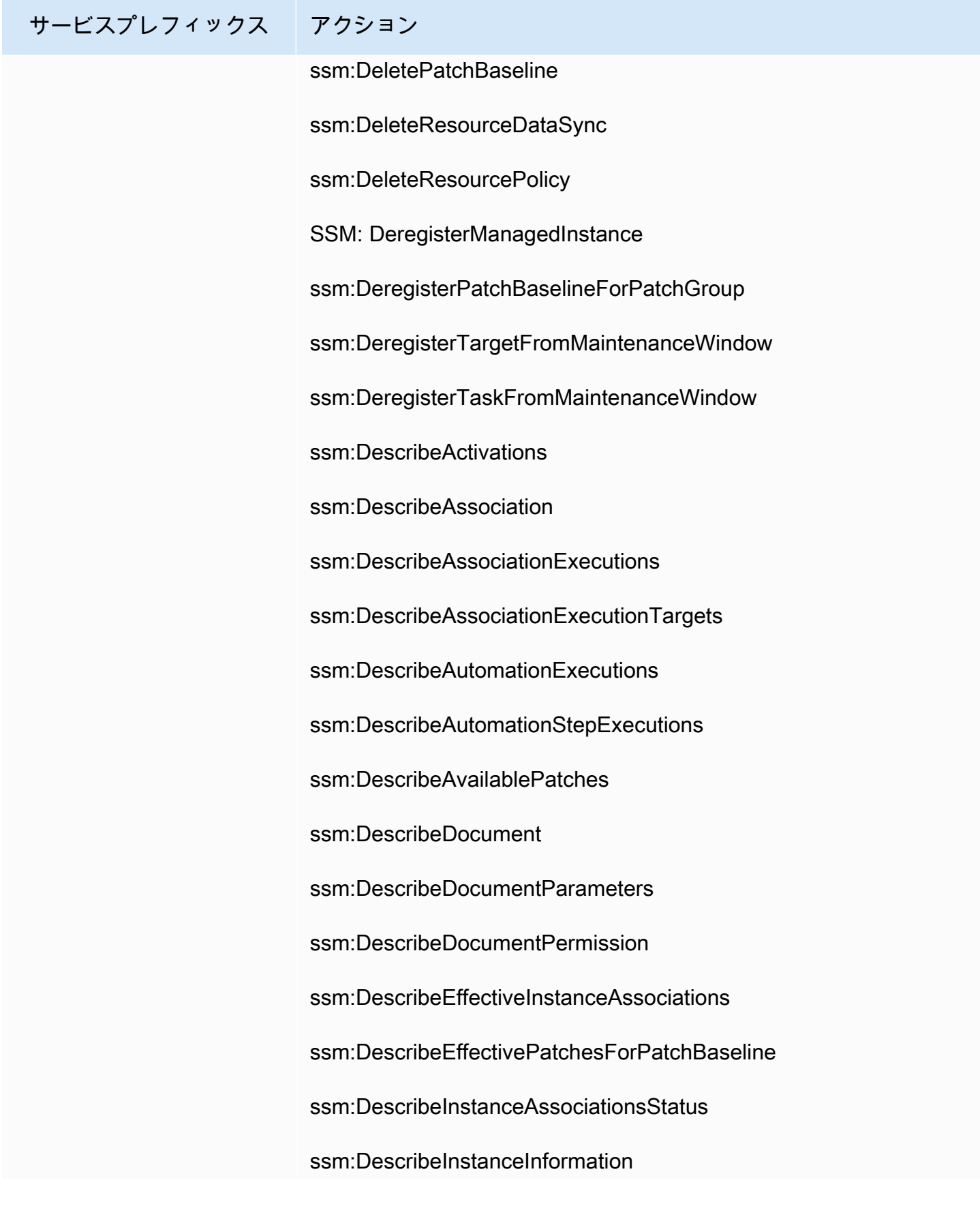

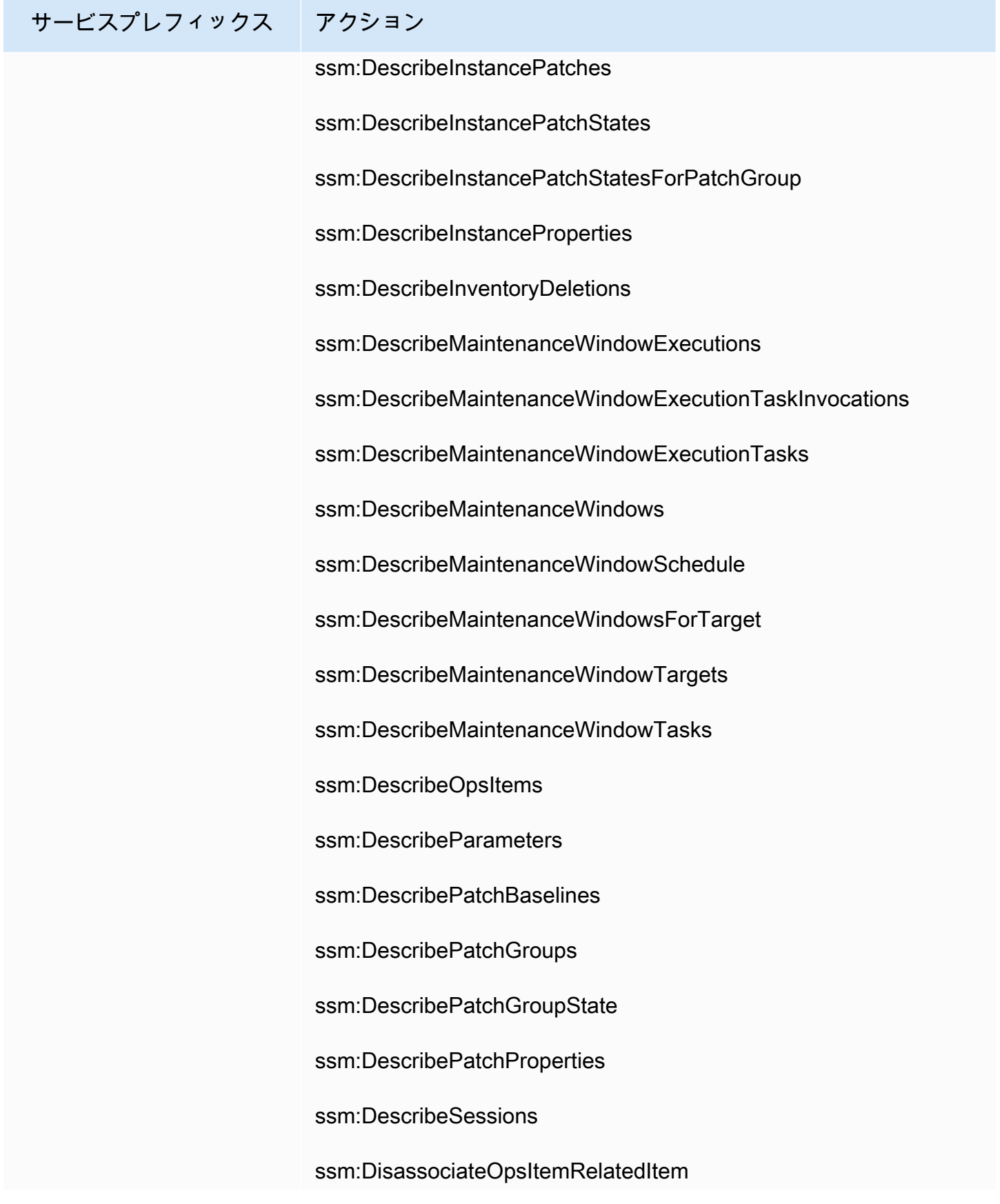

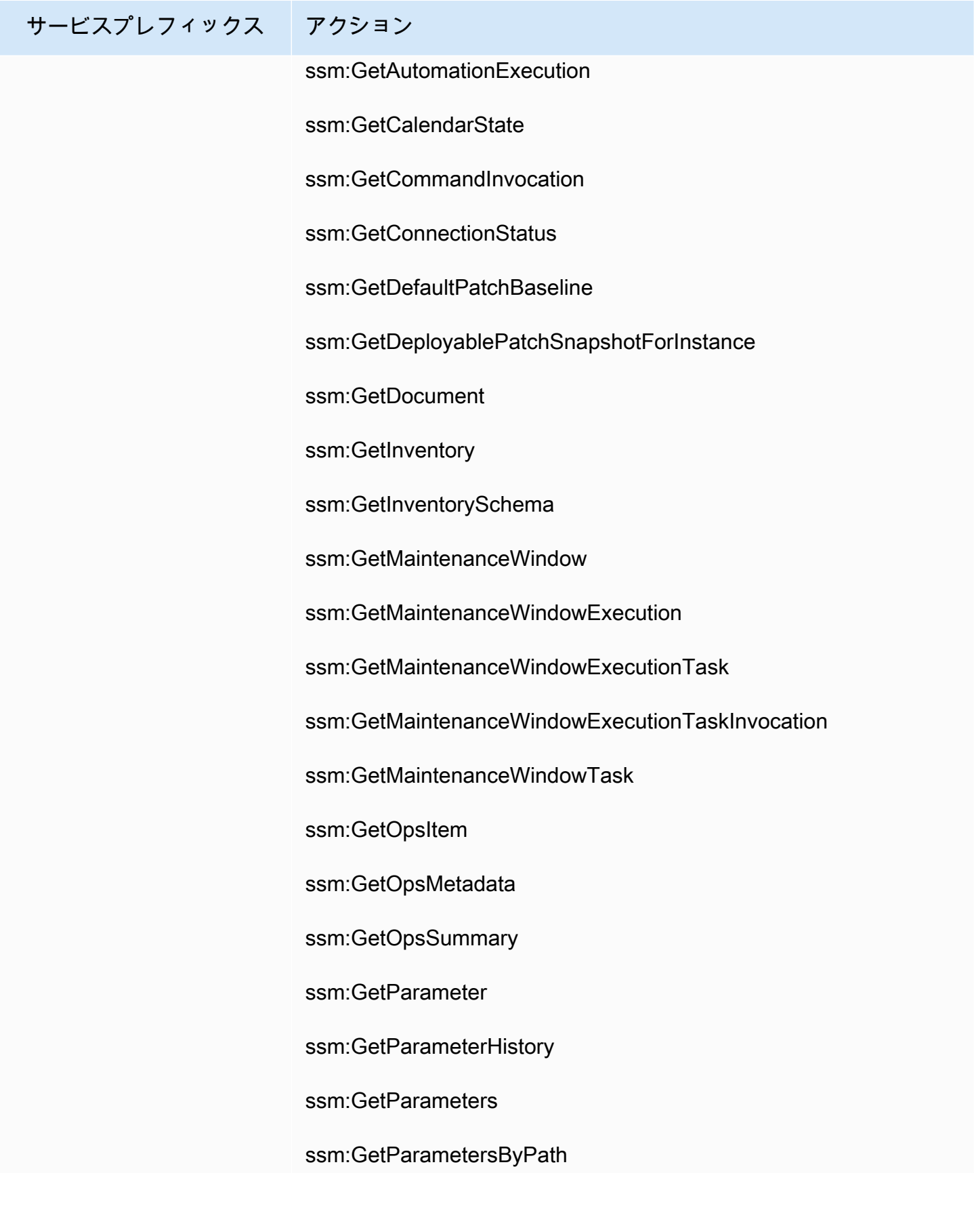

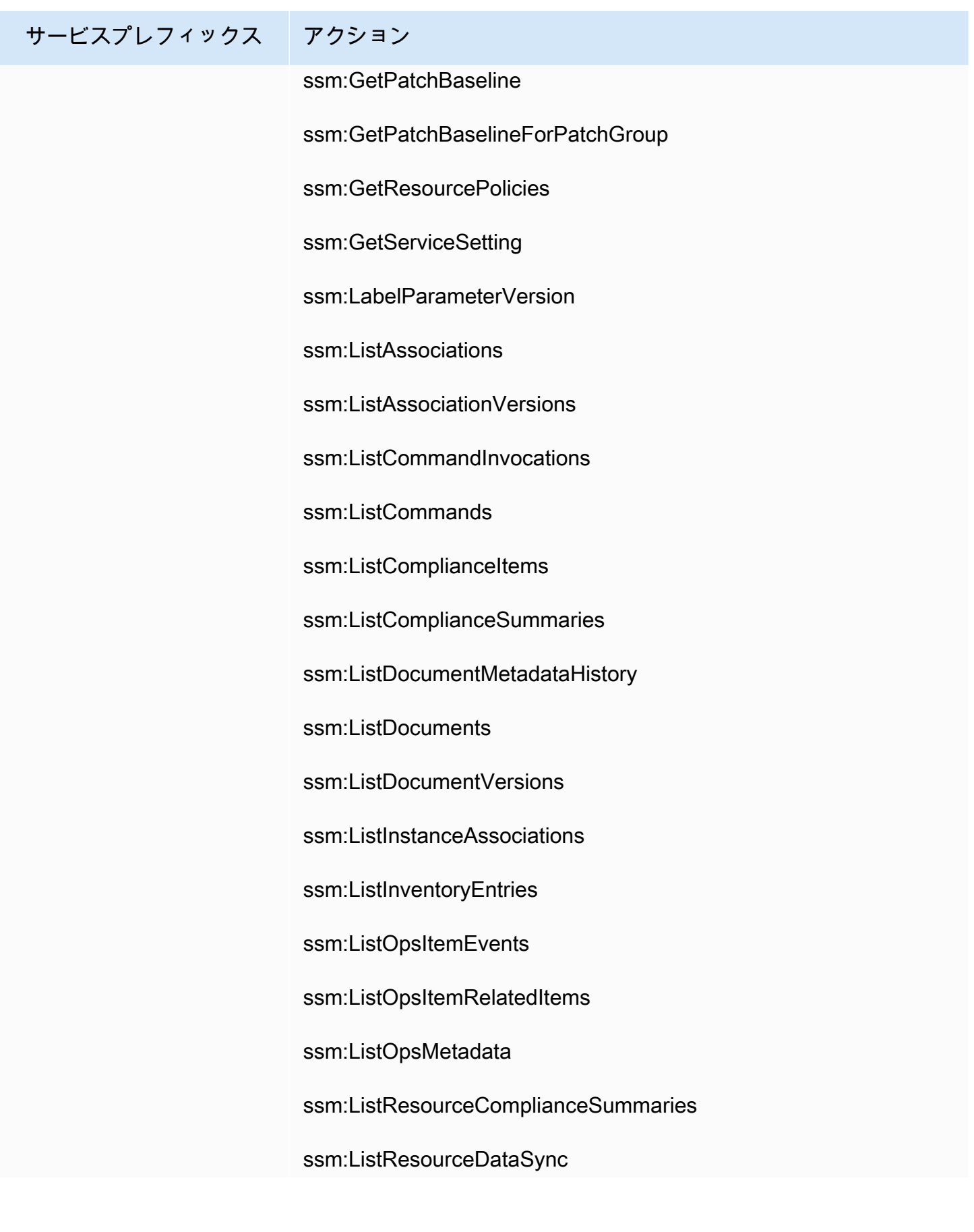

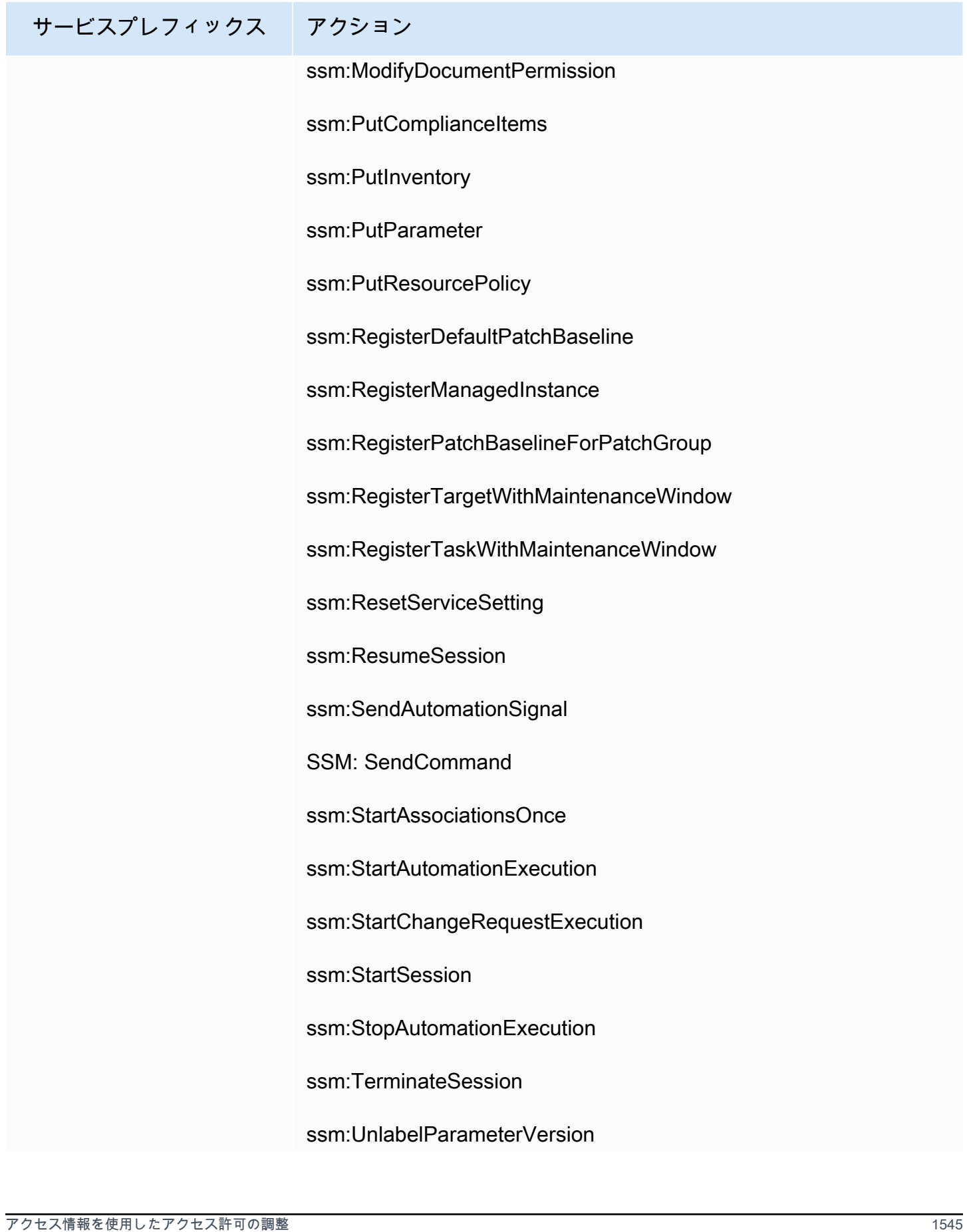

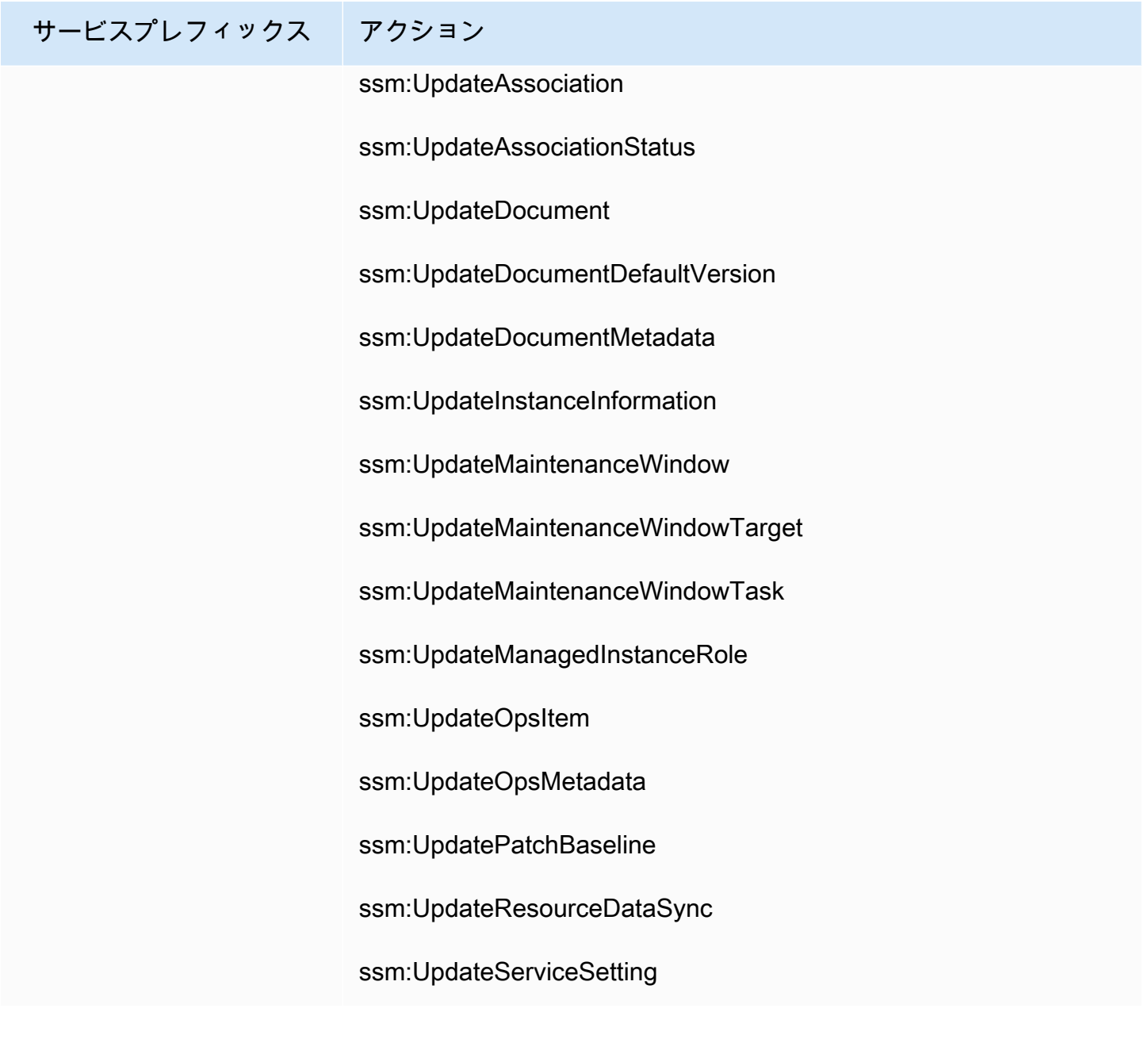

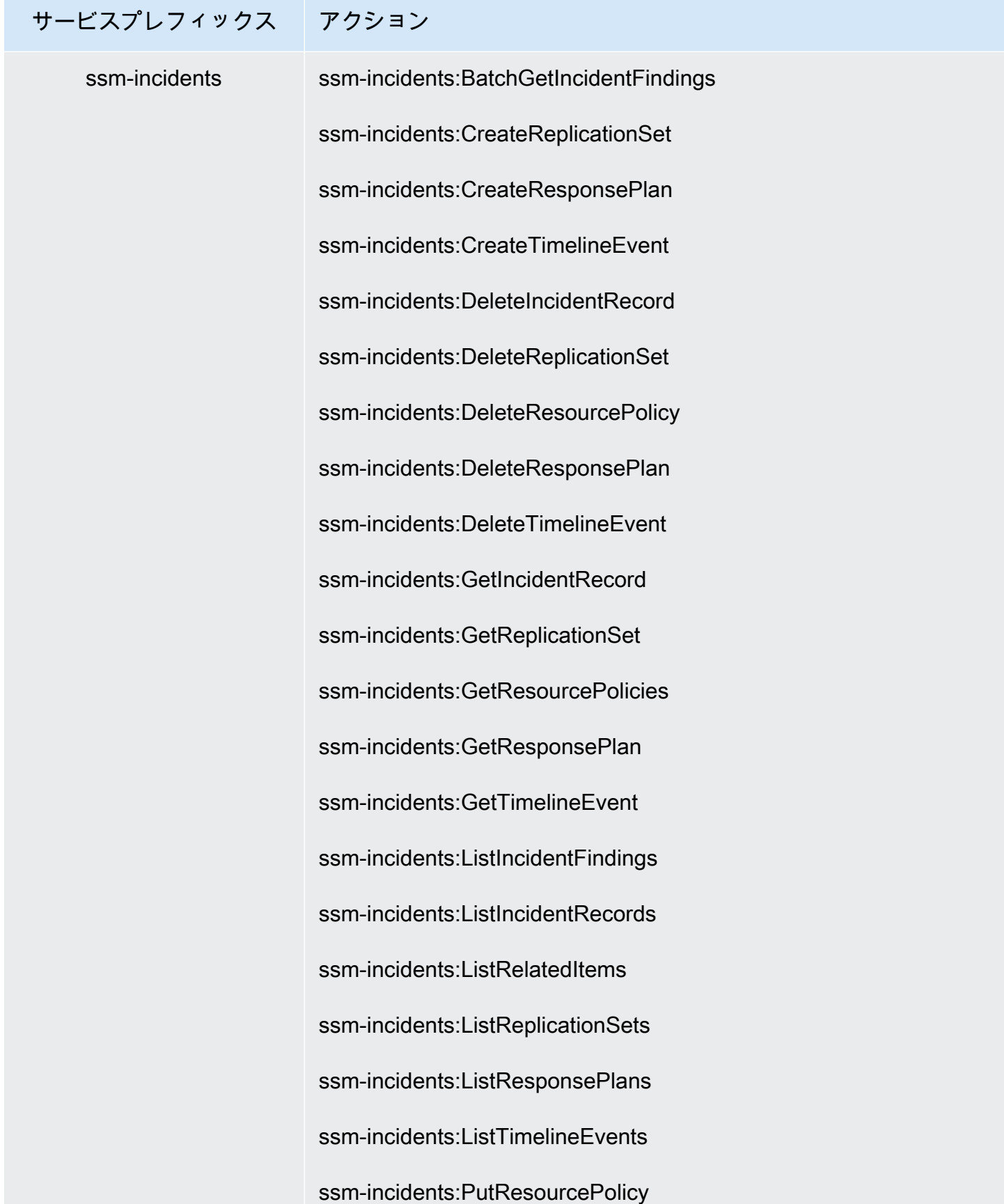

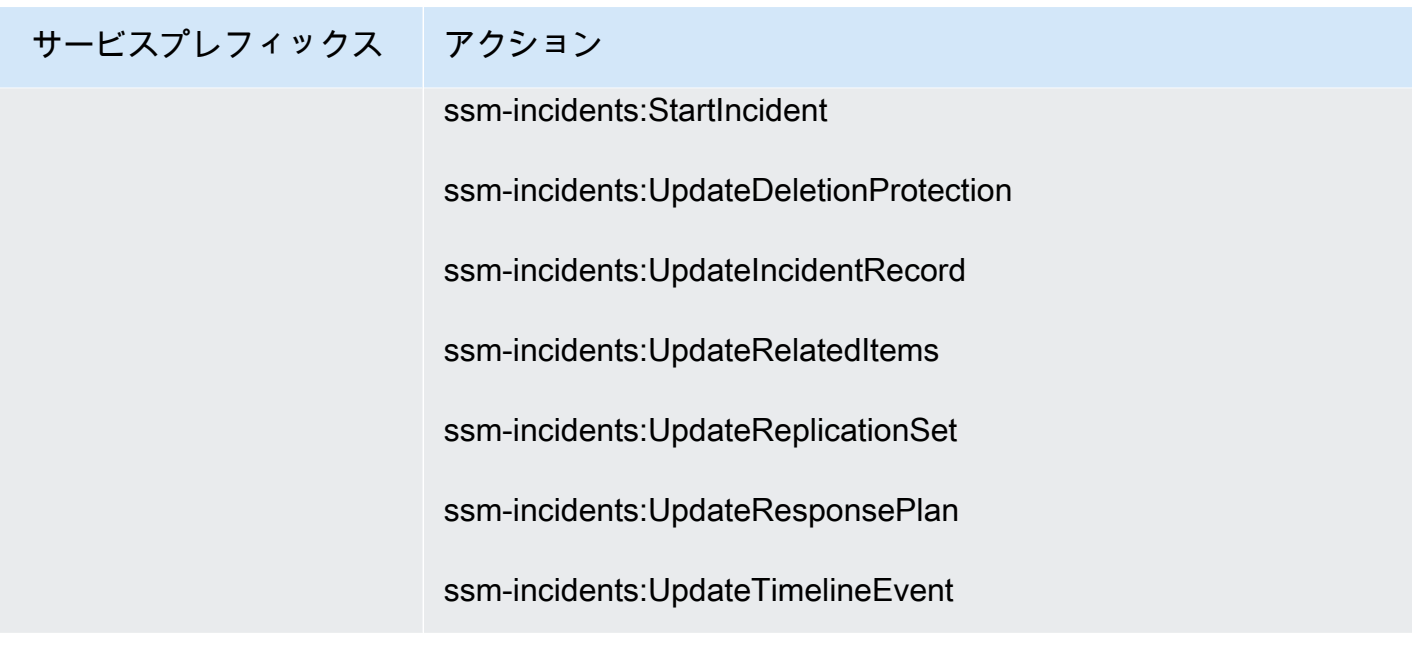

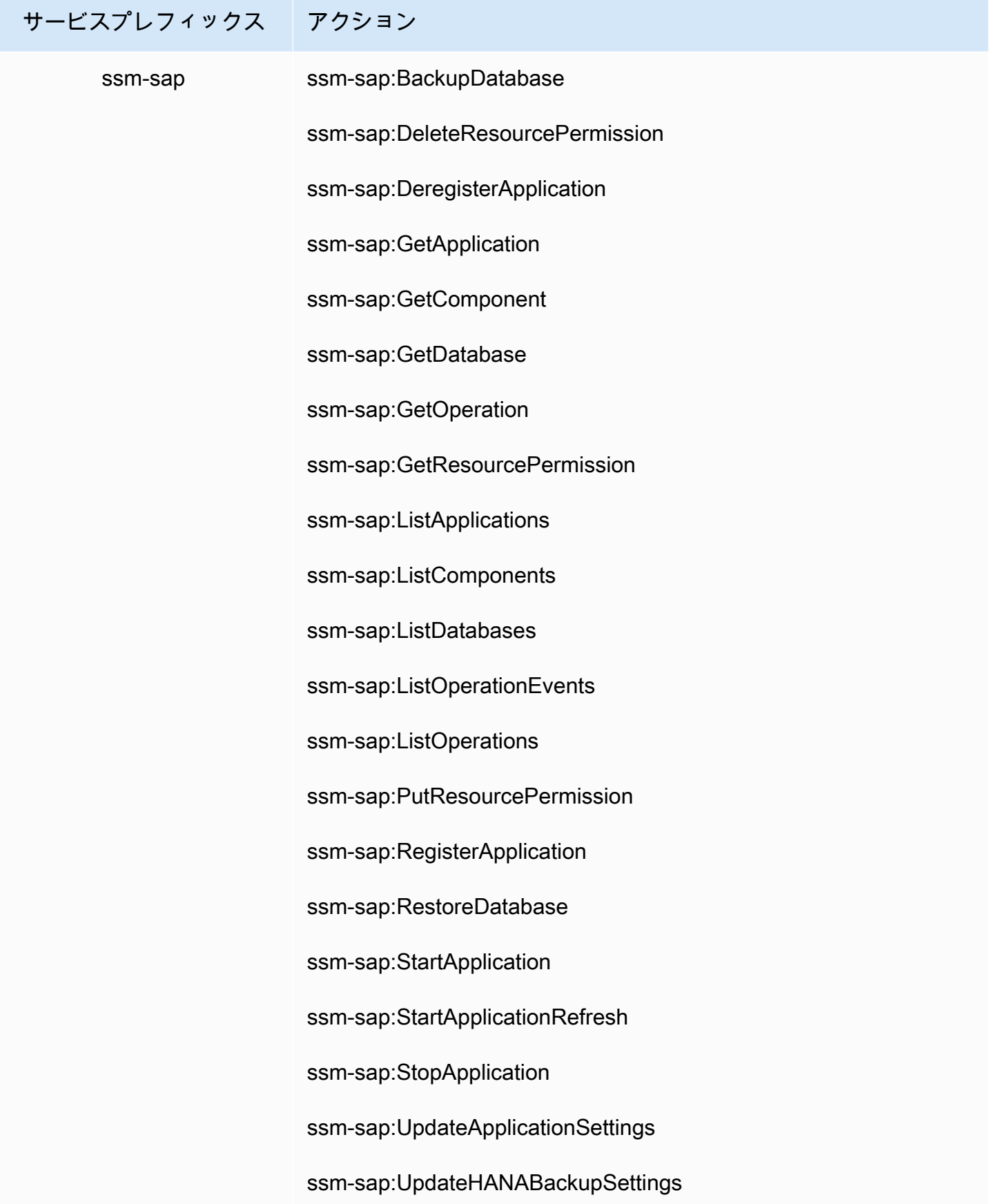

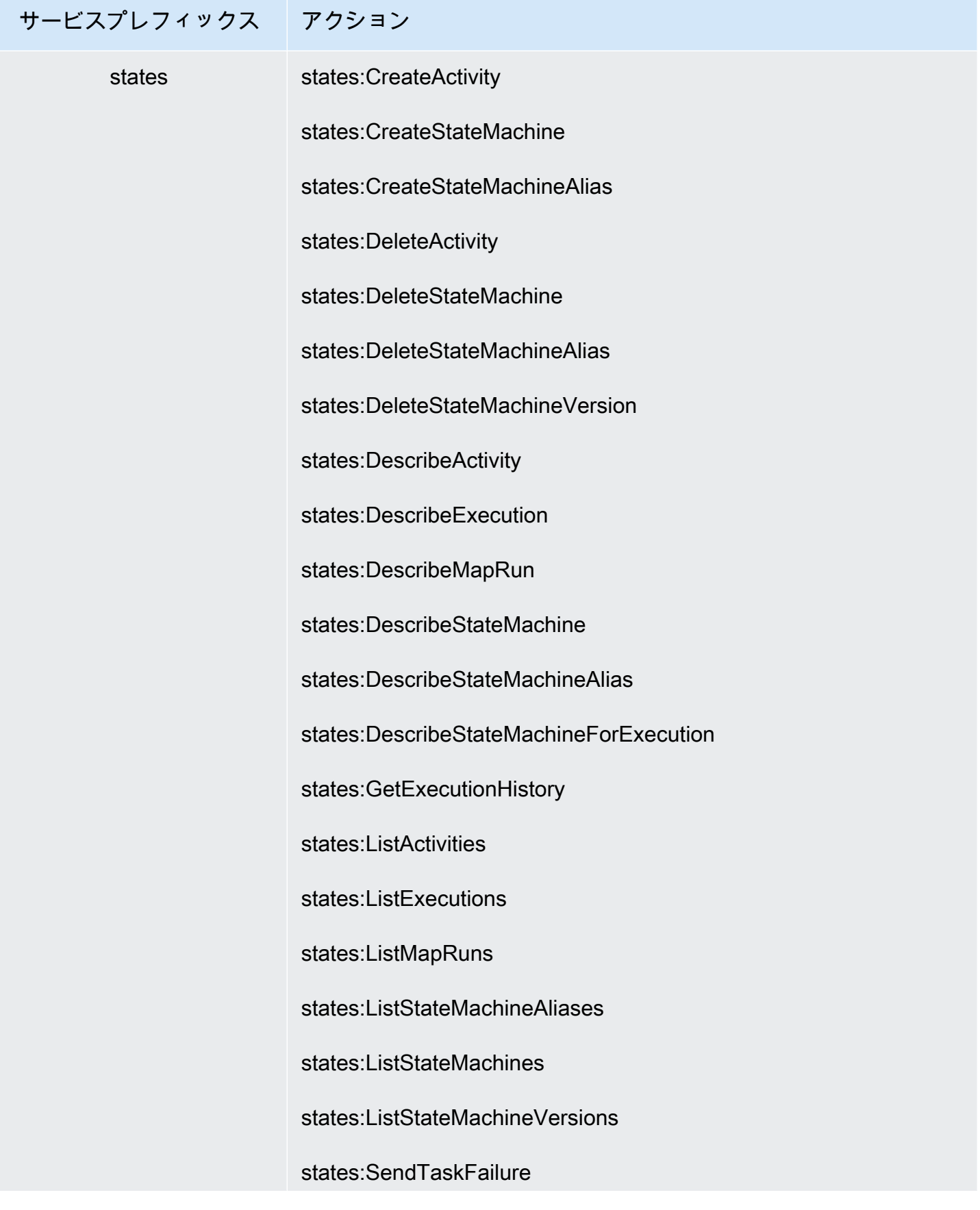

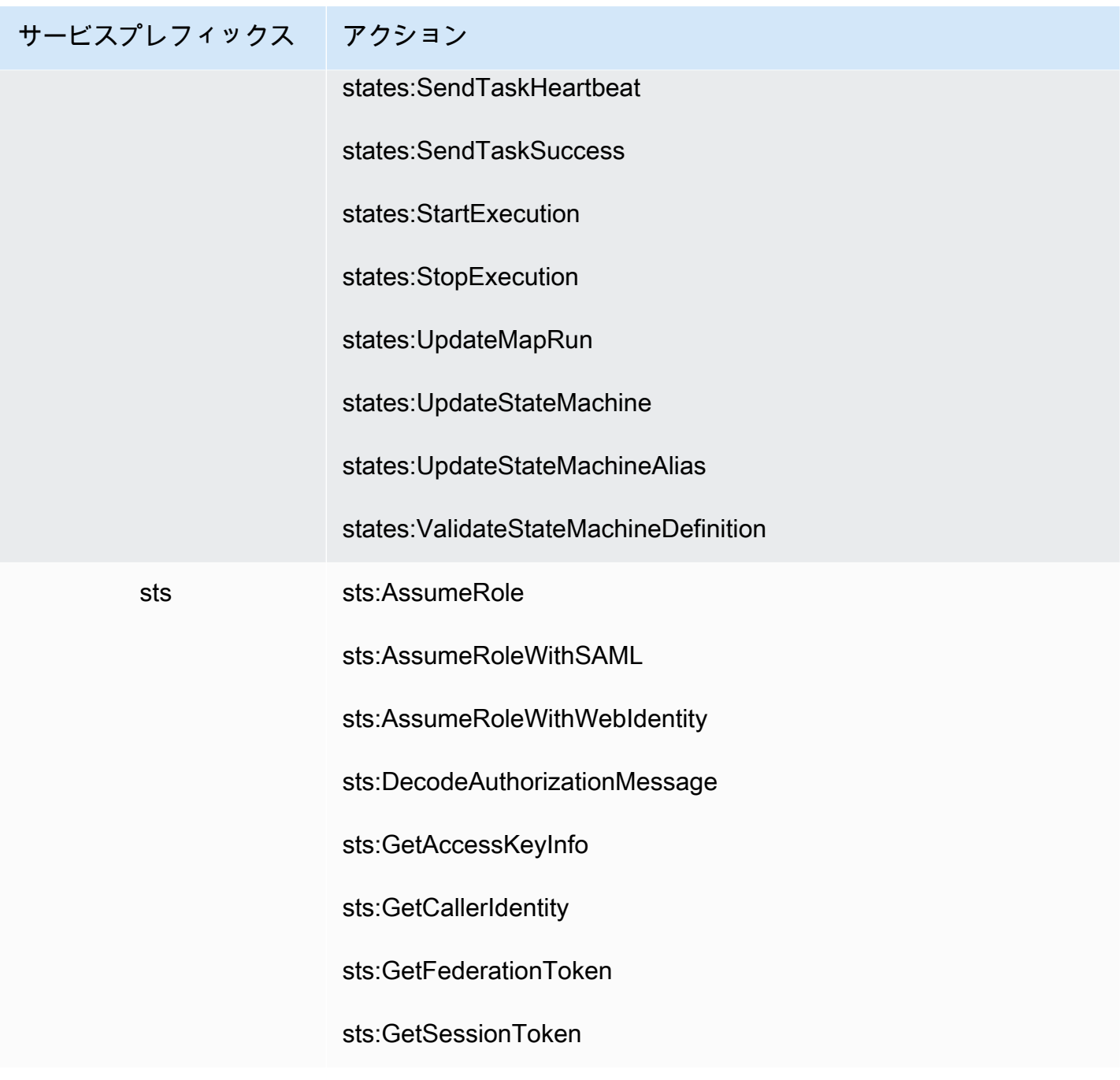

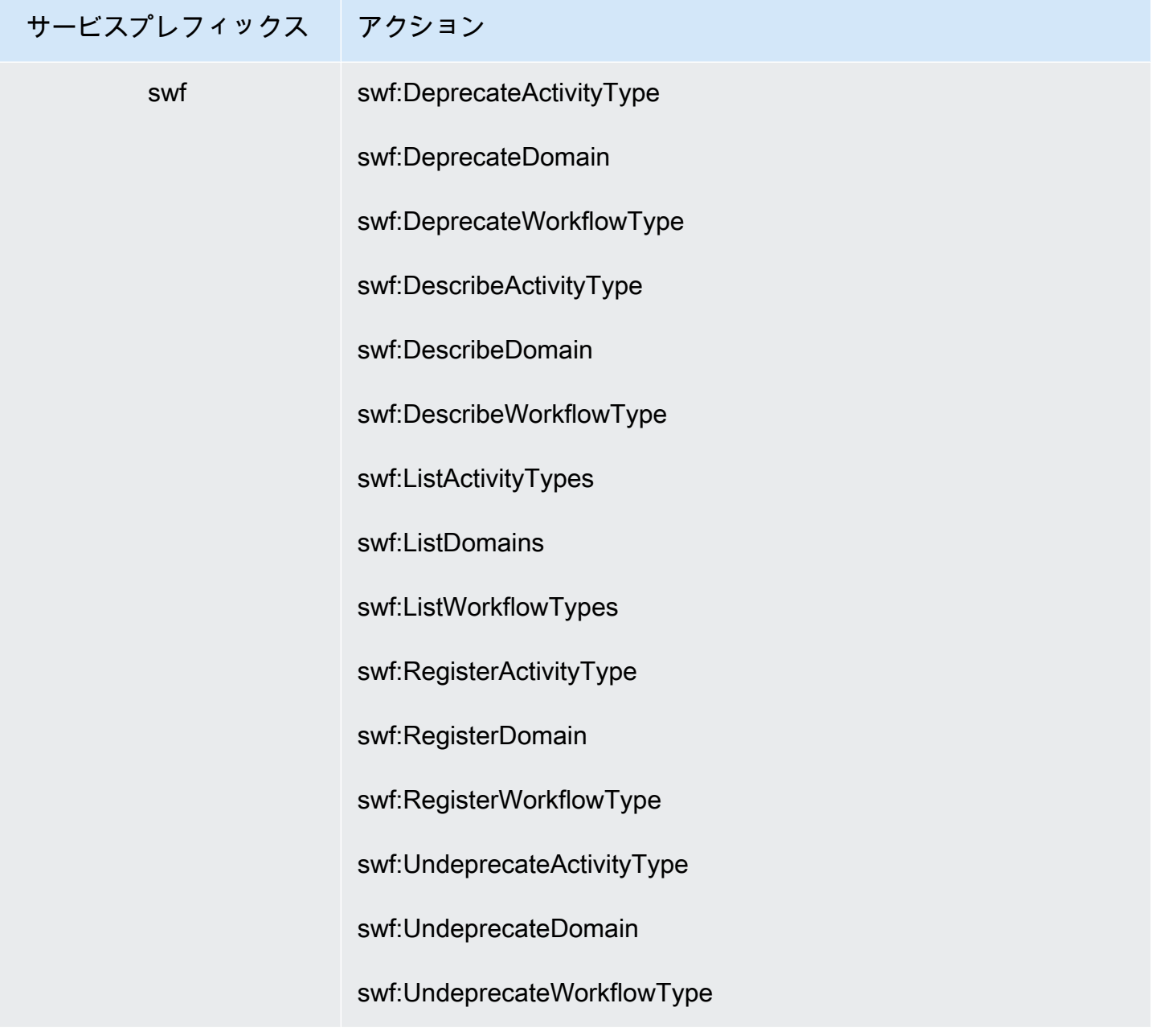

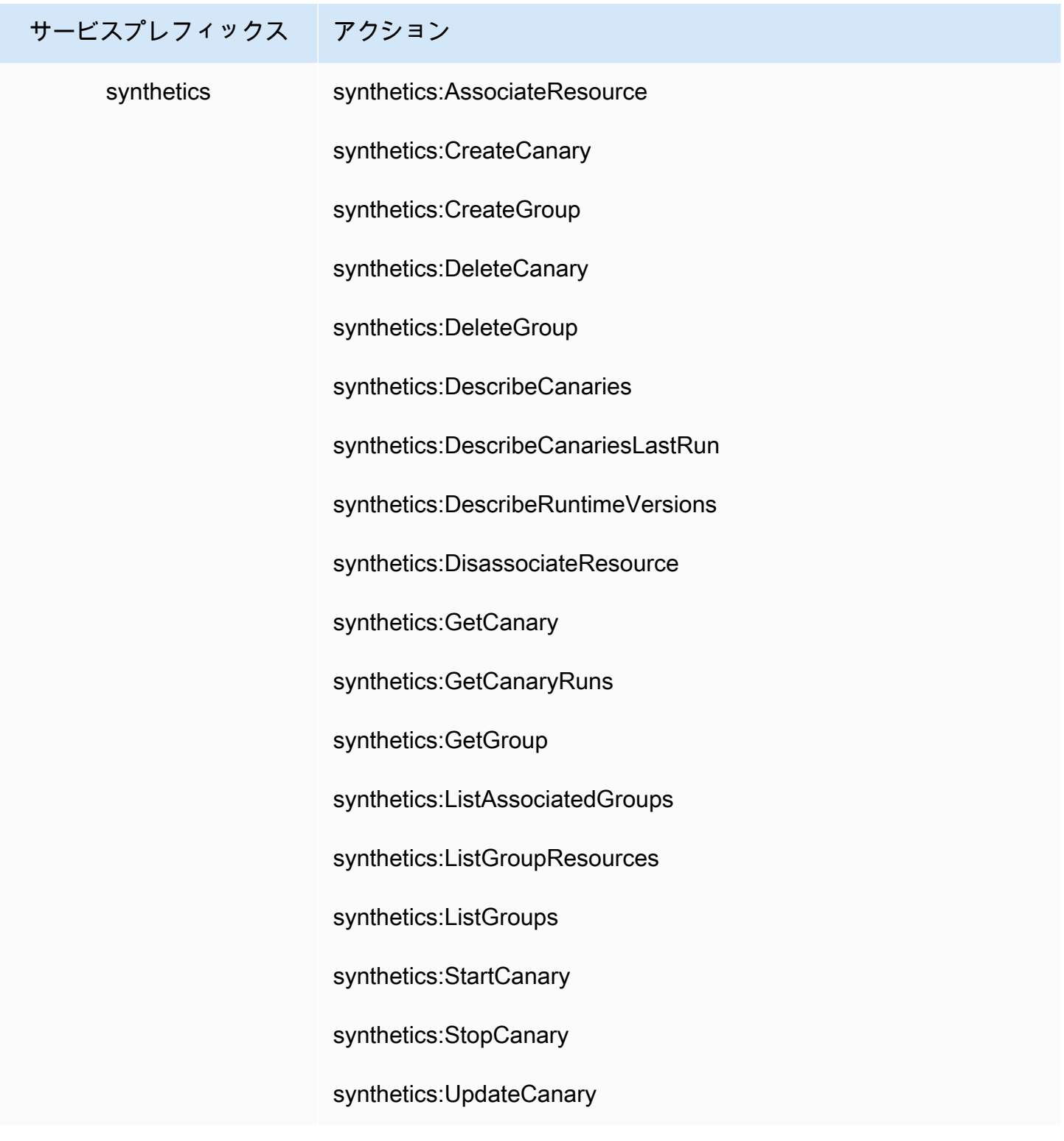

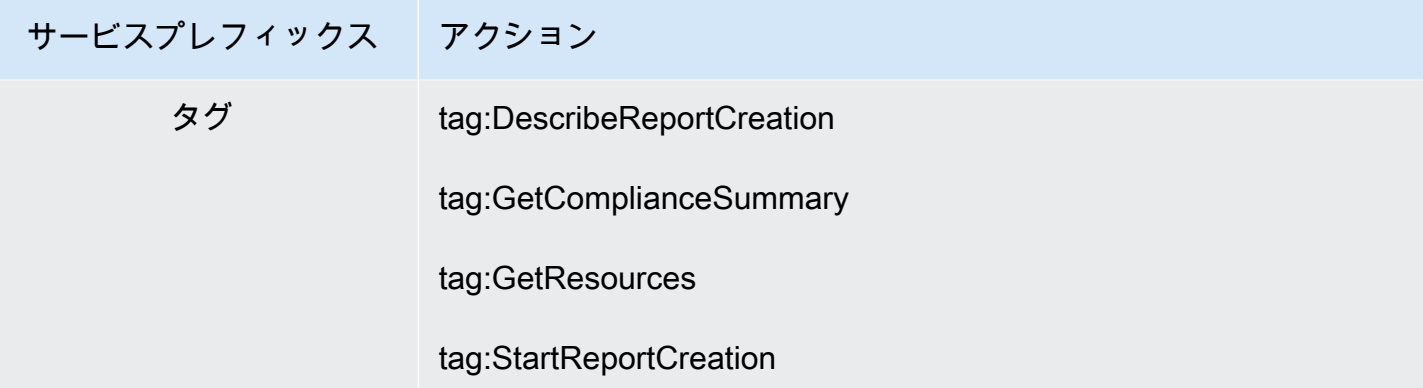

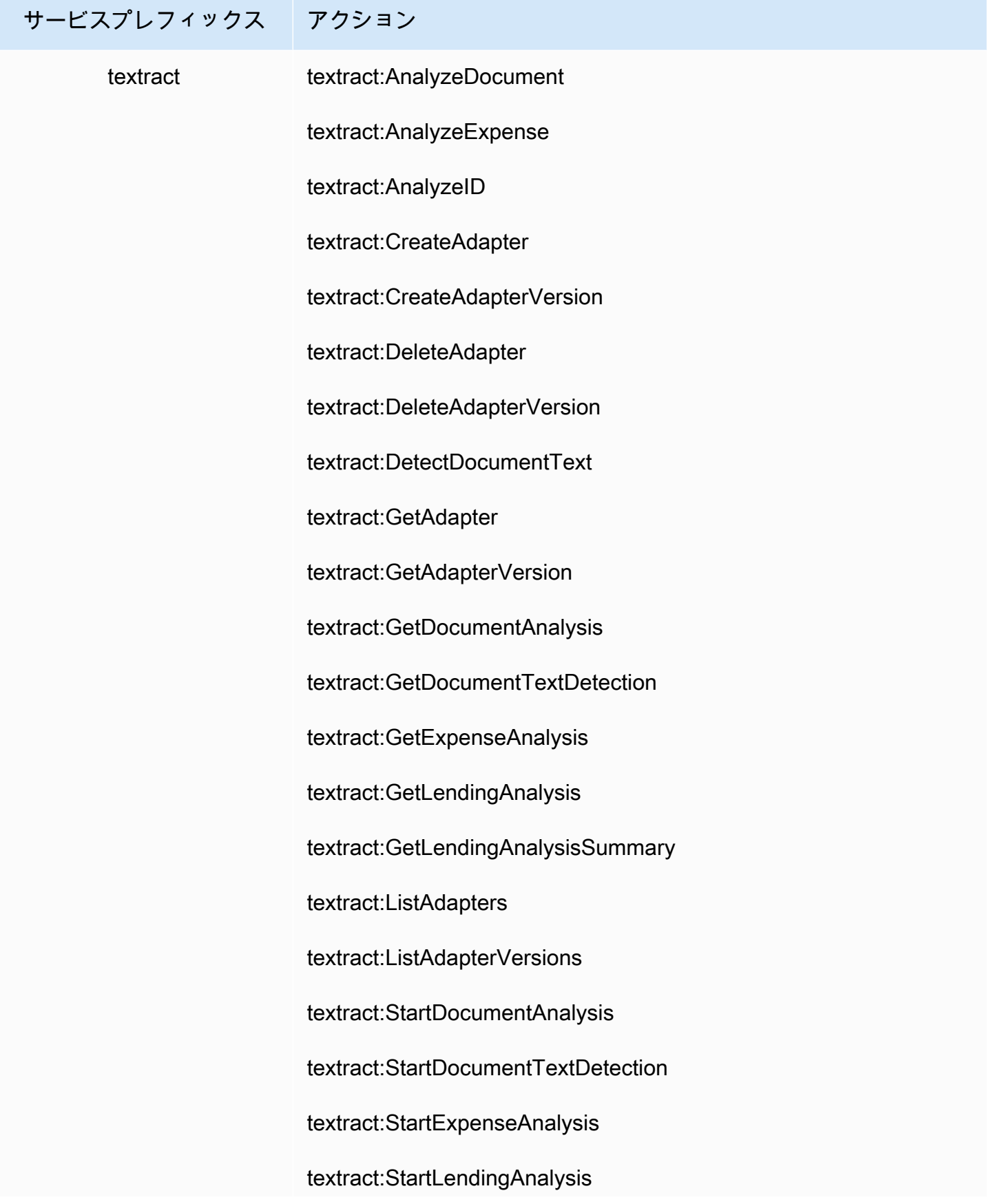

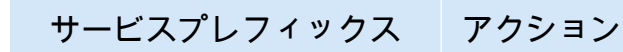

textract:UpdateAdapter

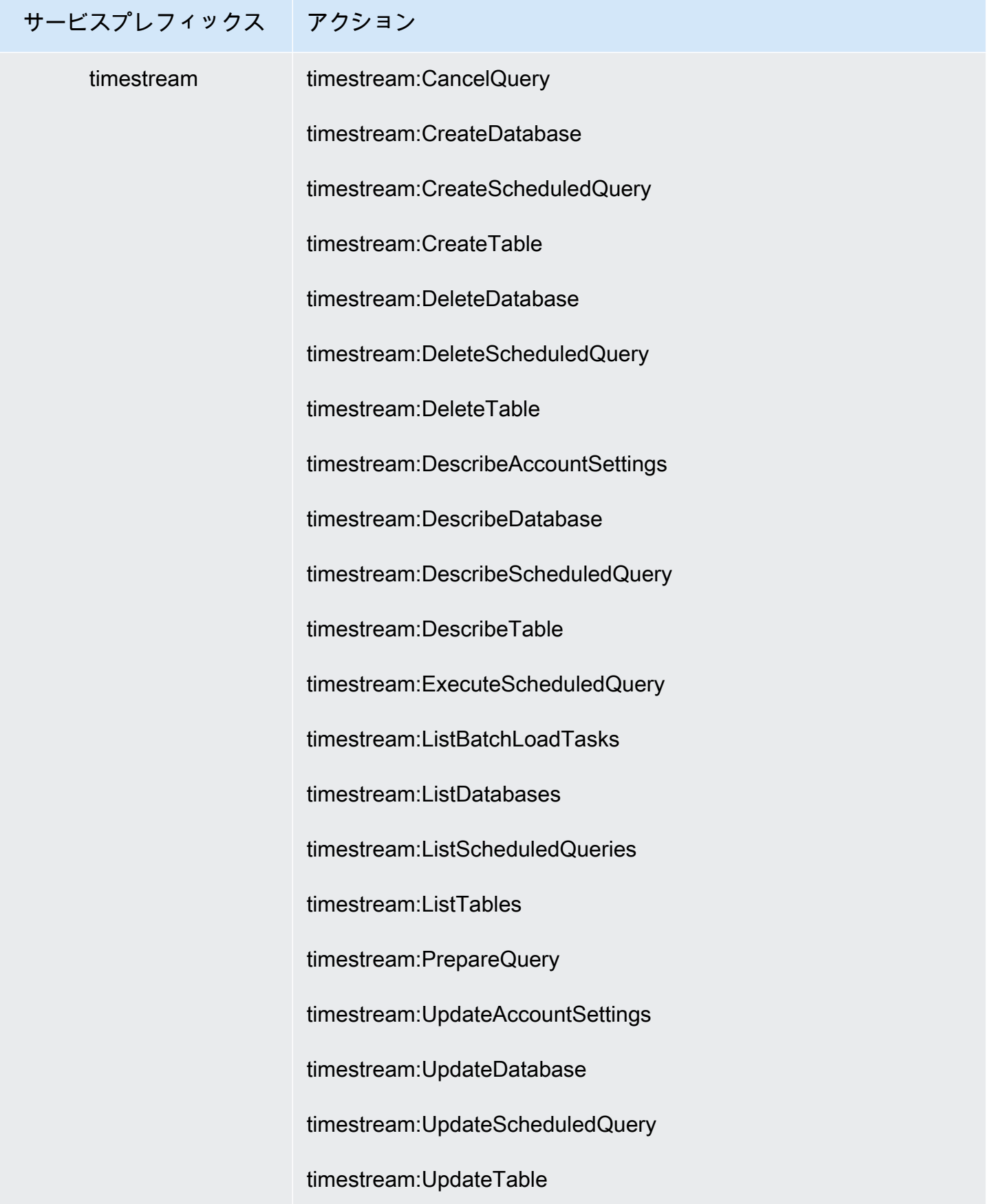

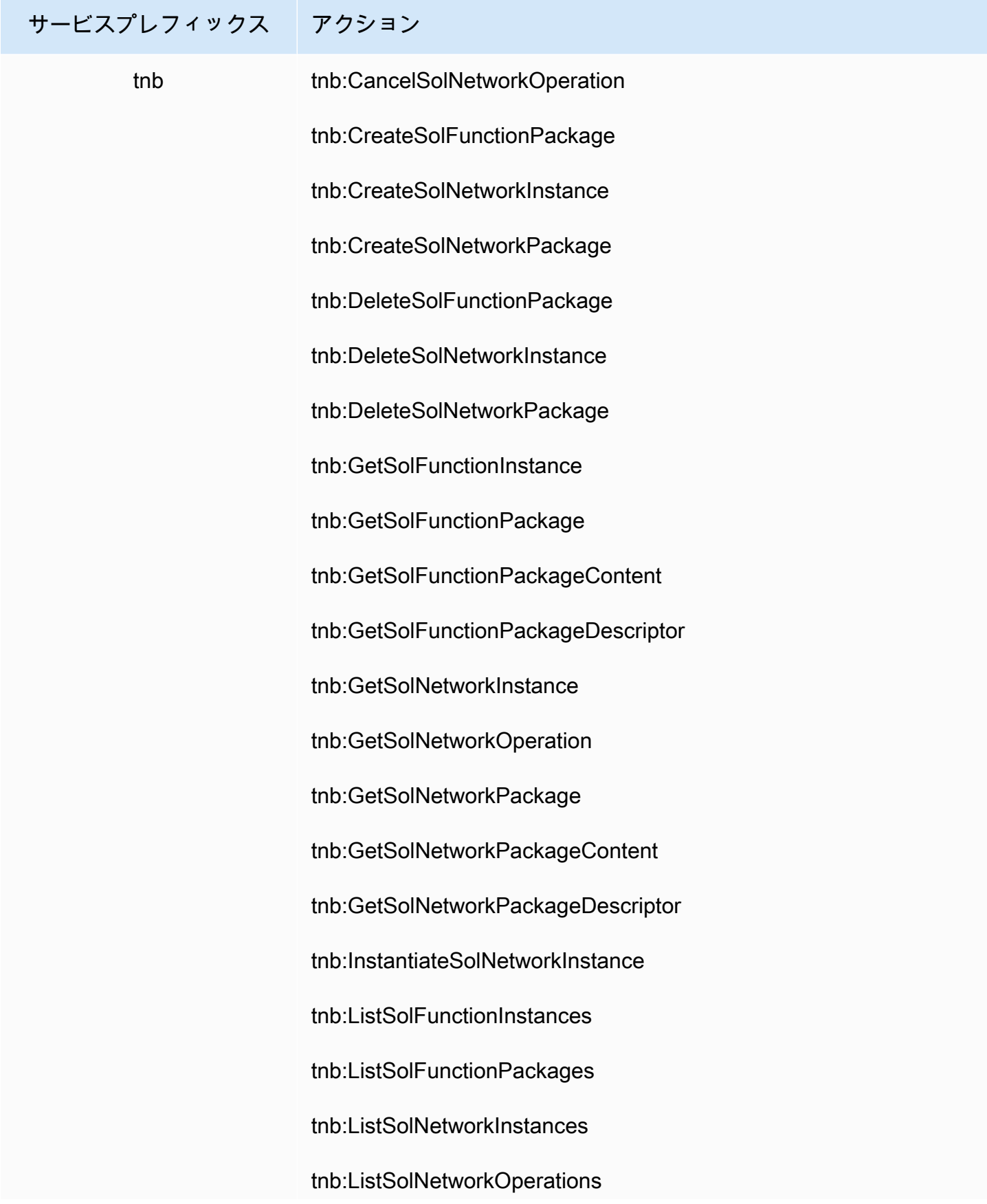

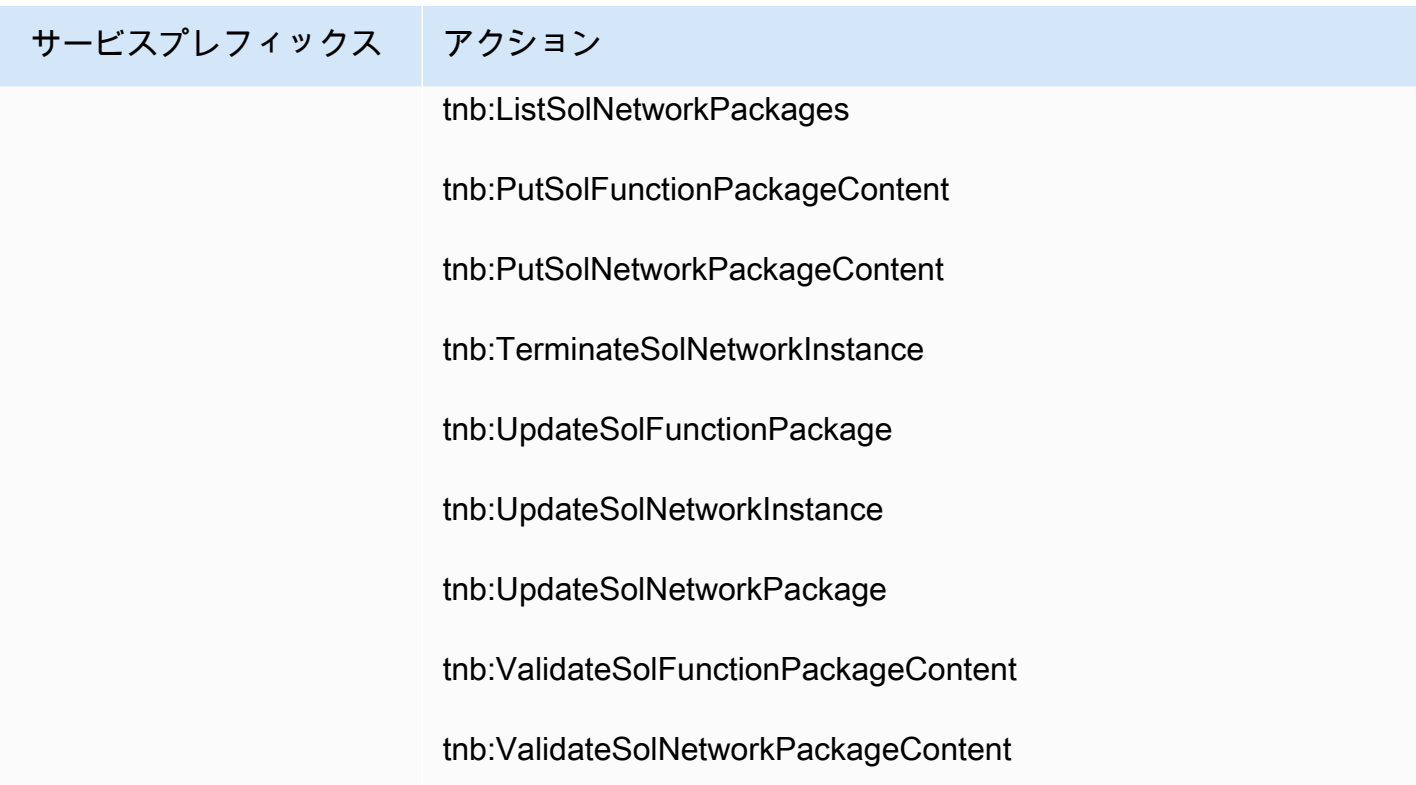

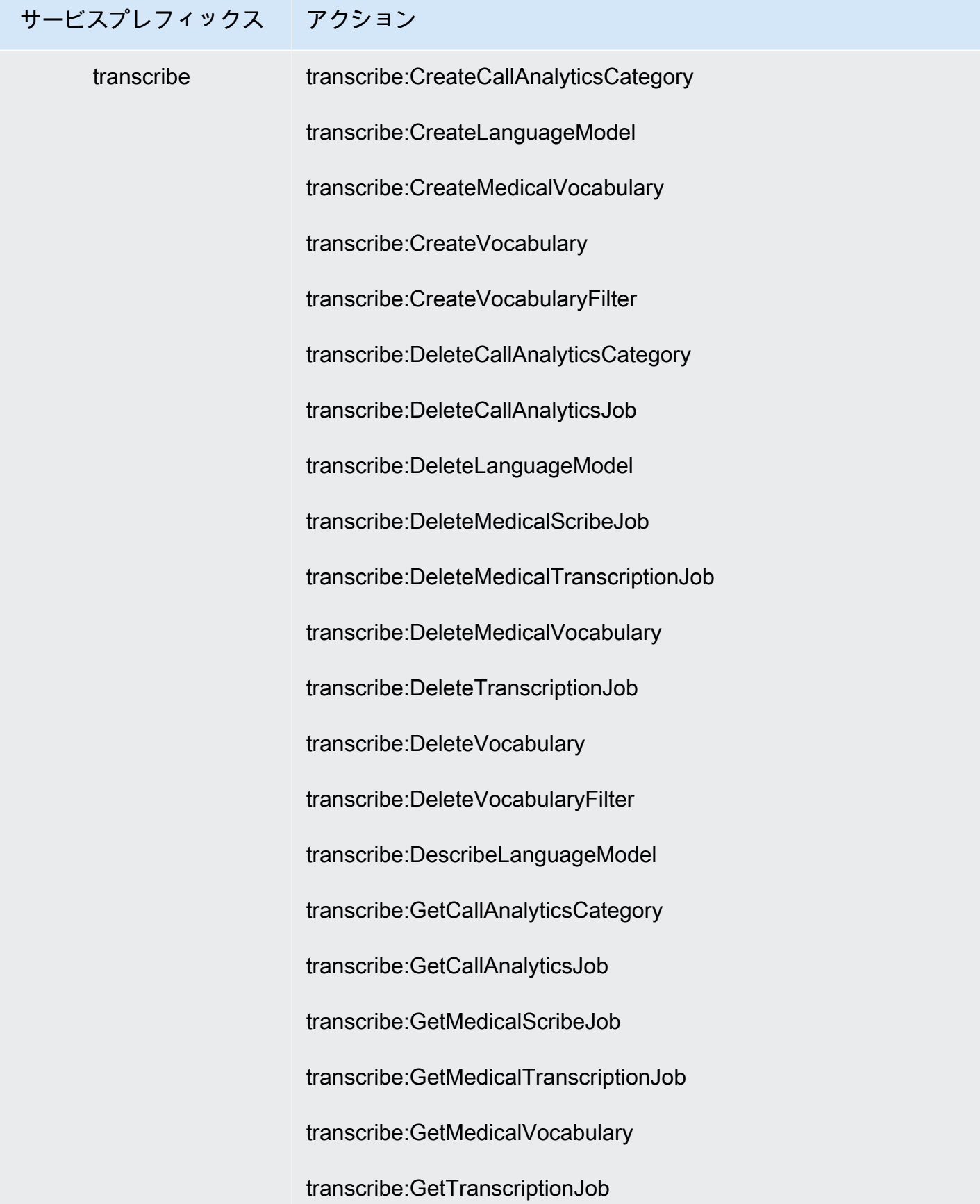

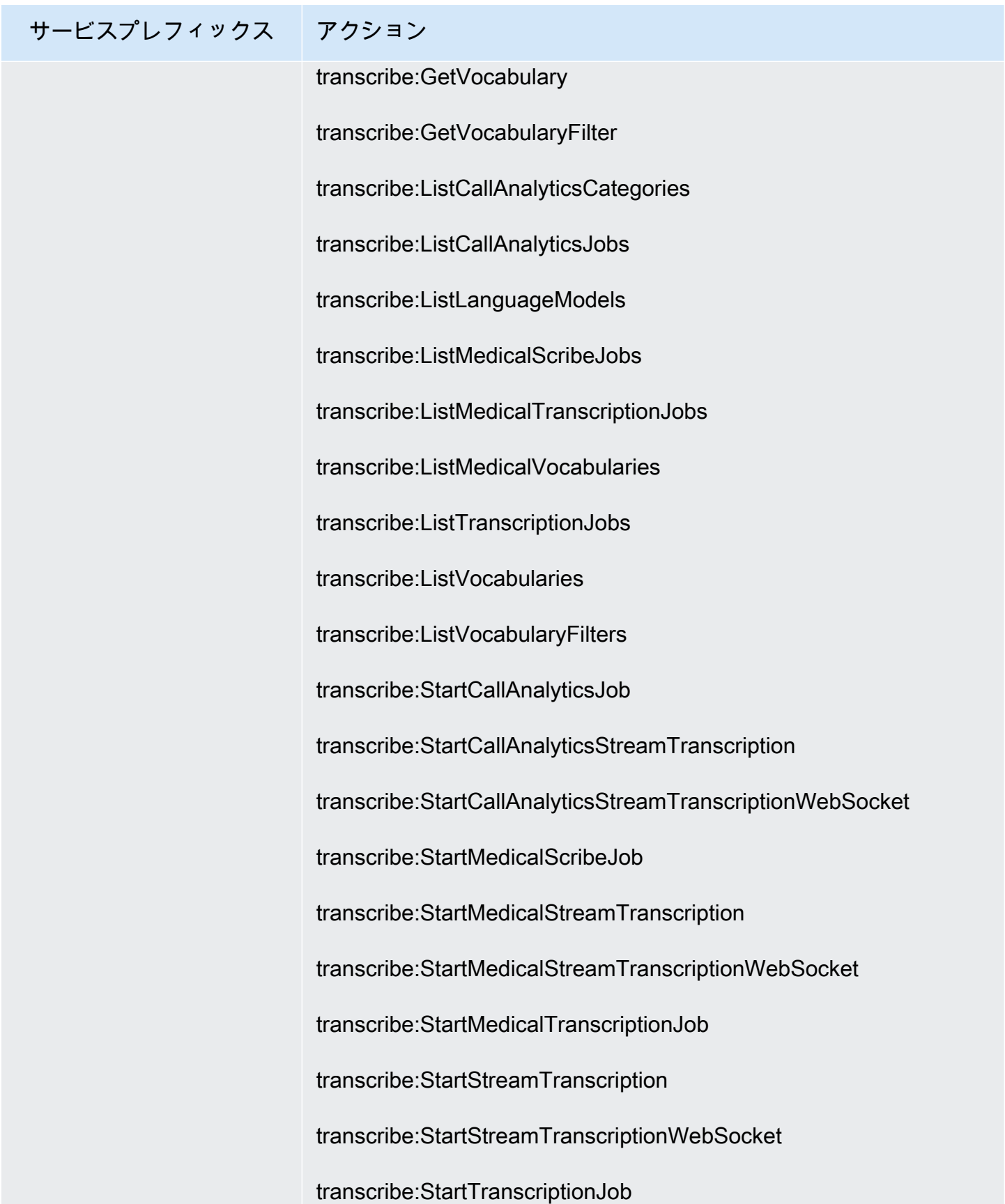

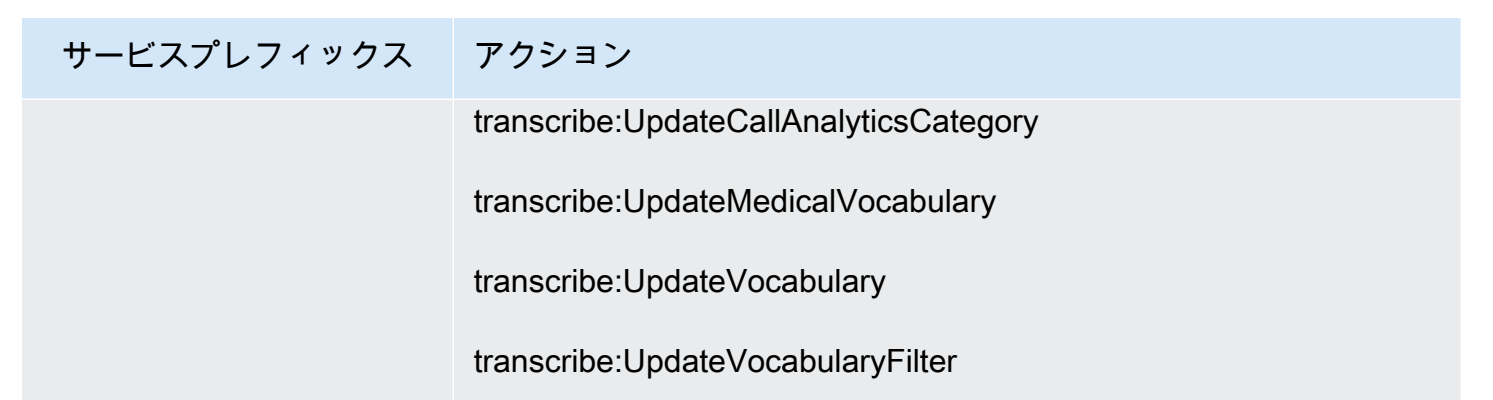

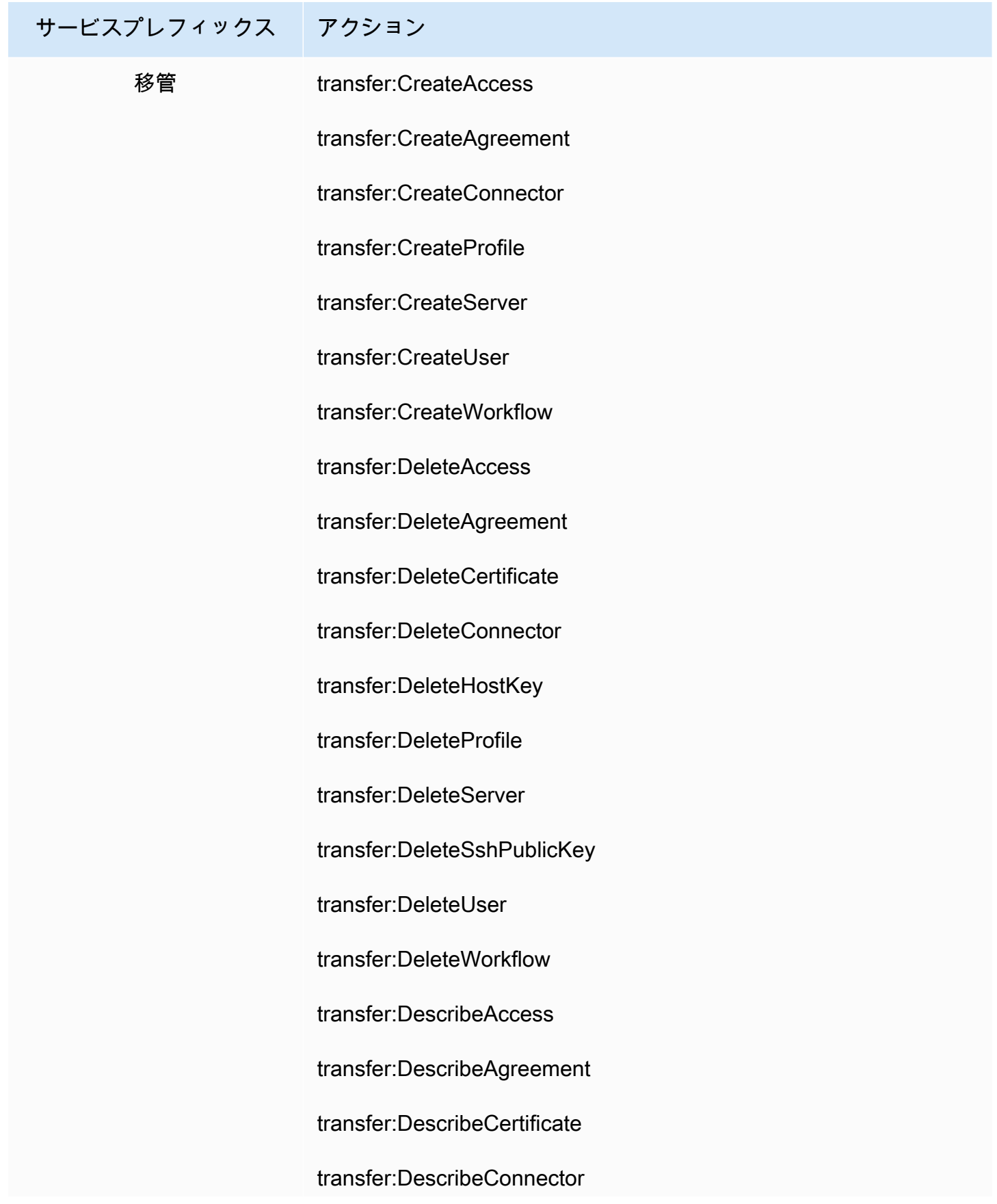

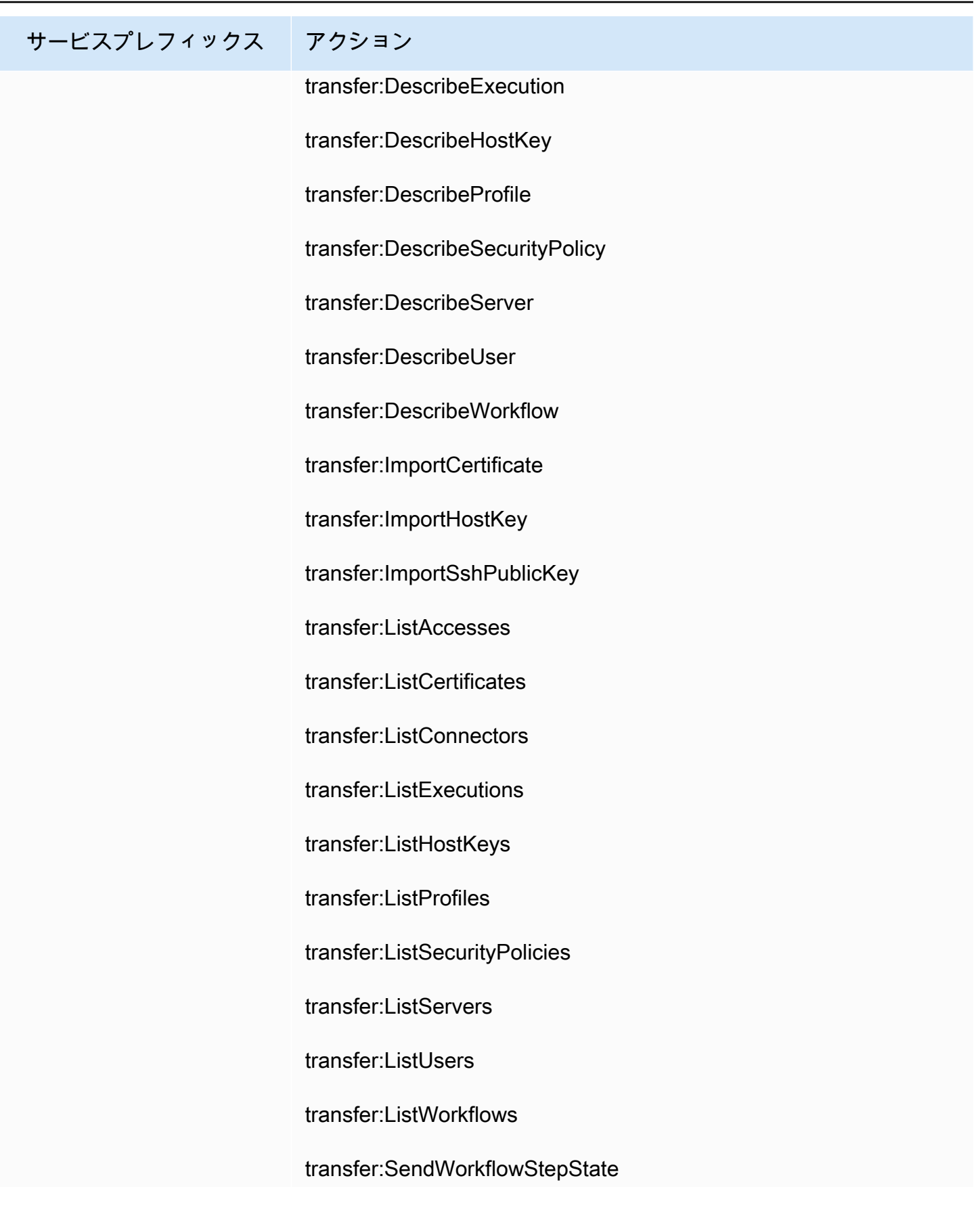

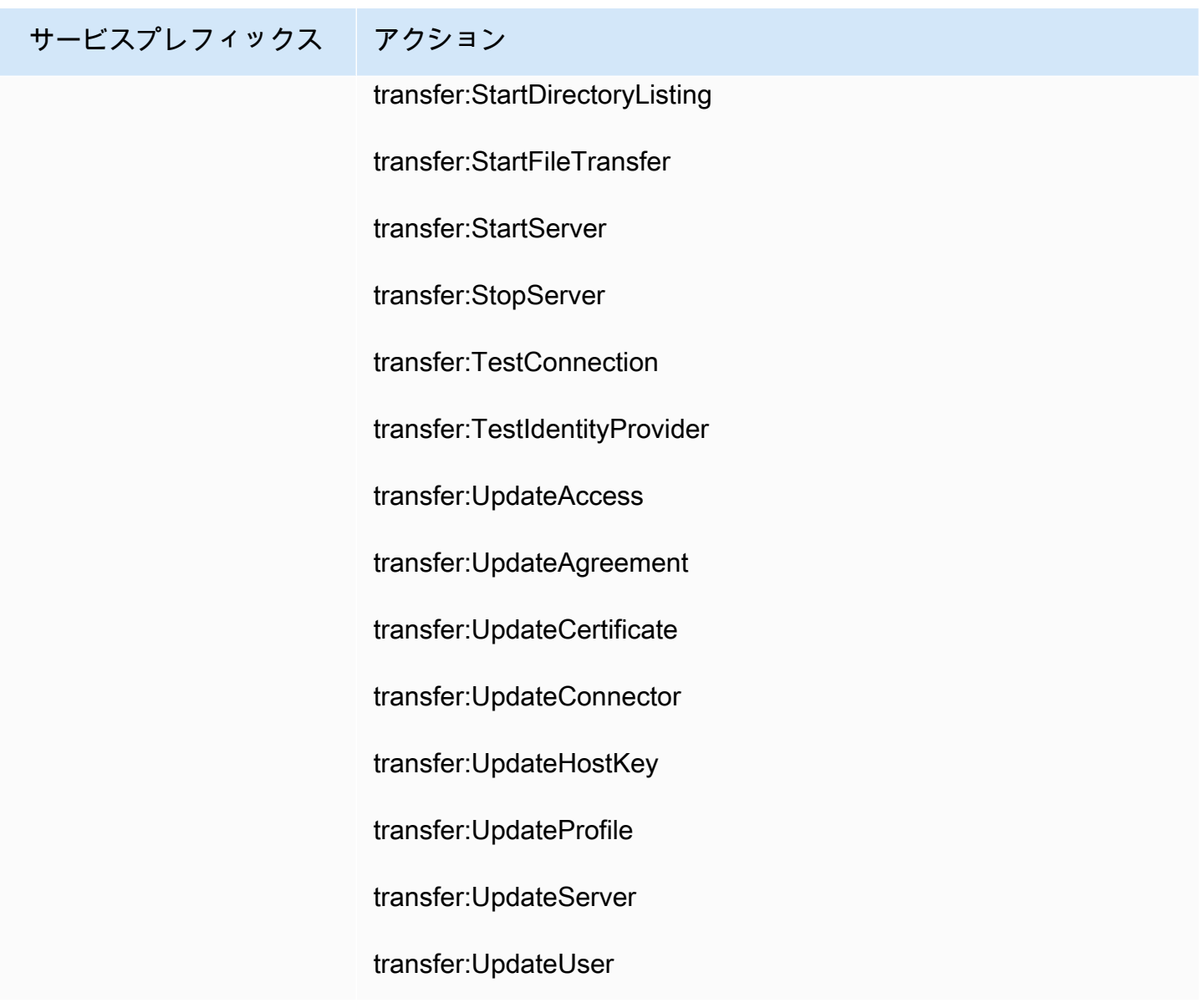

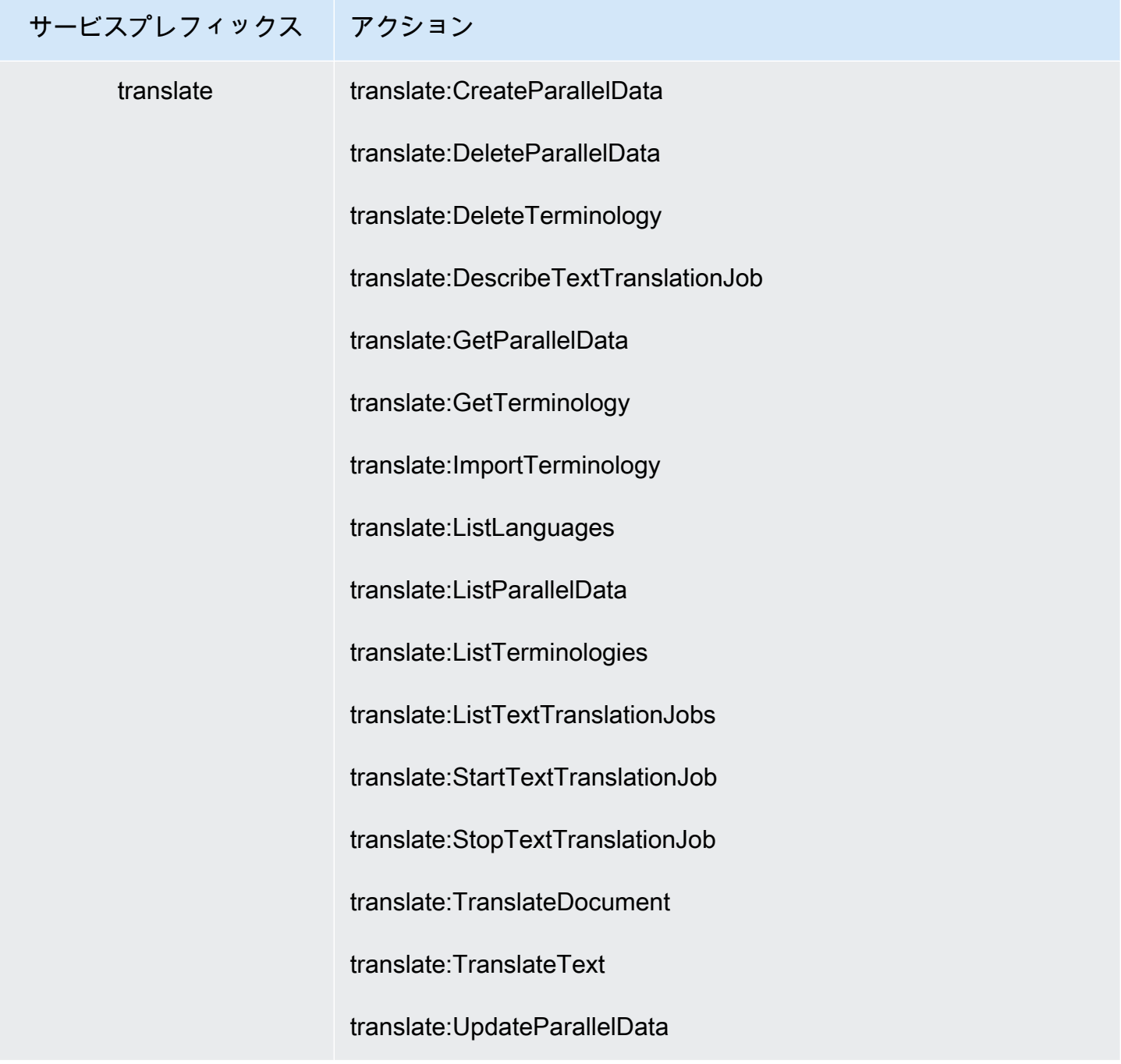

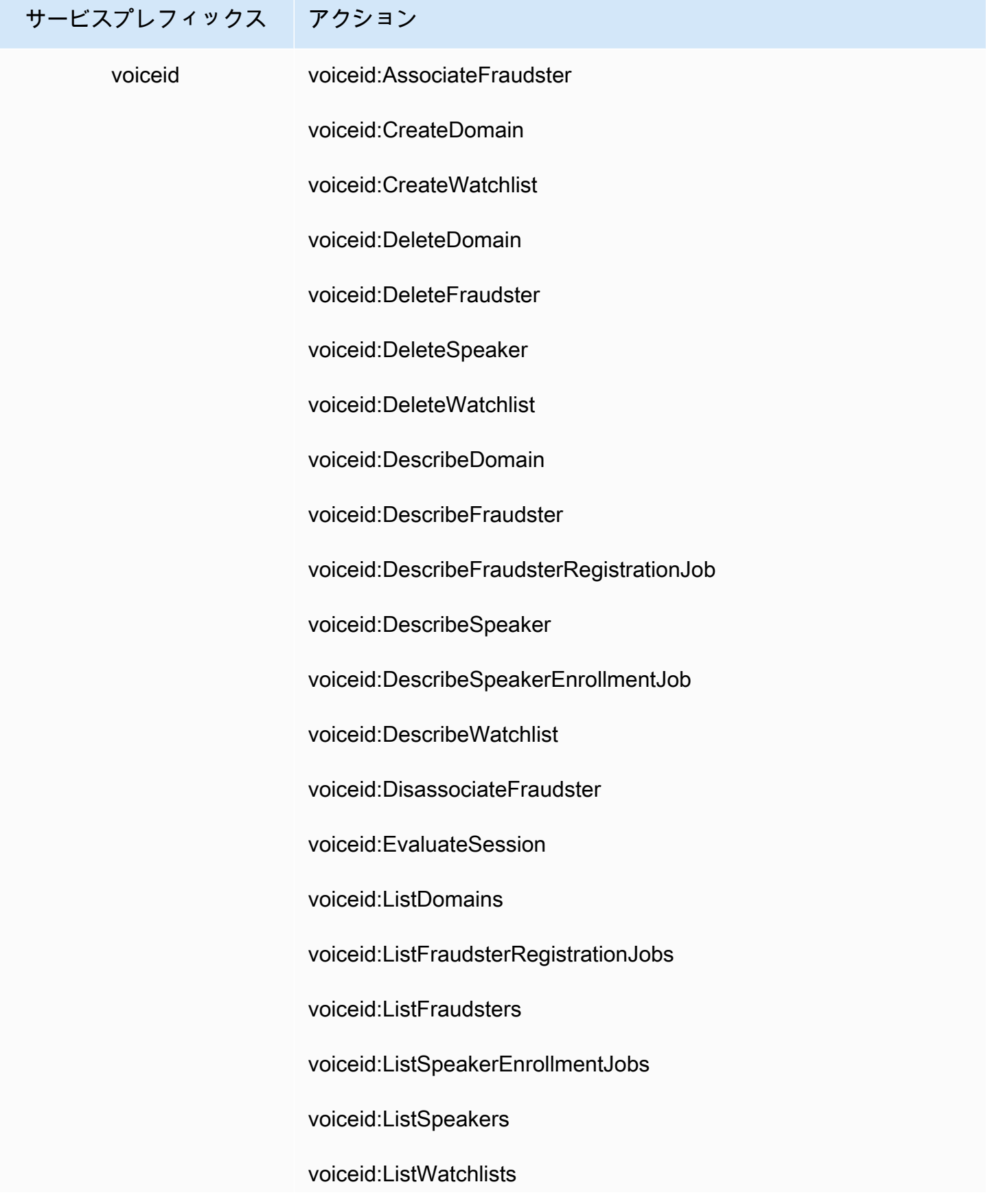

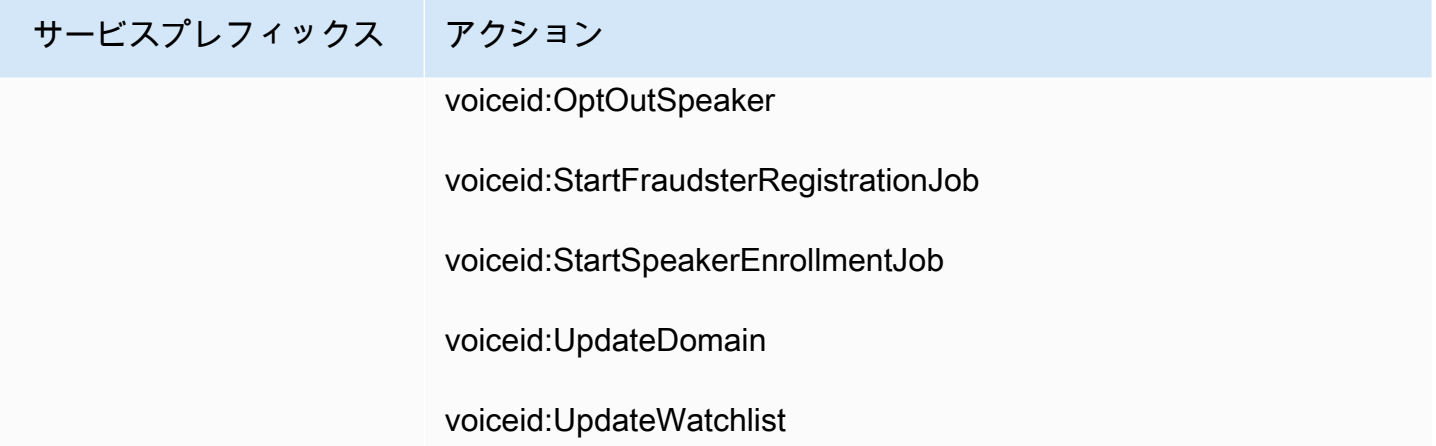
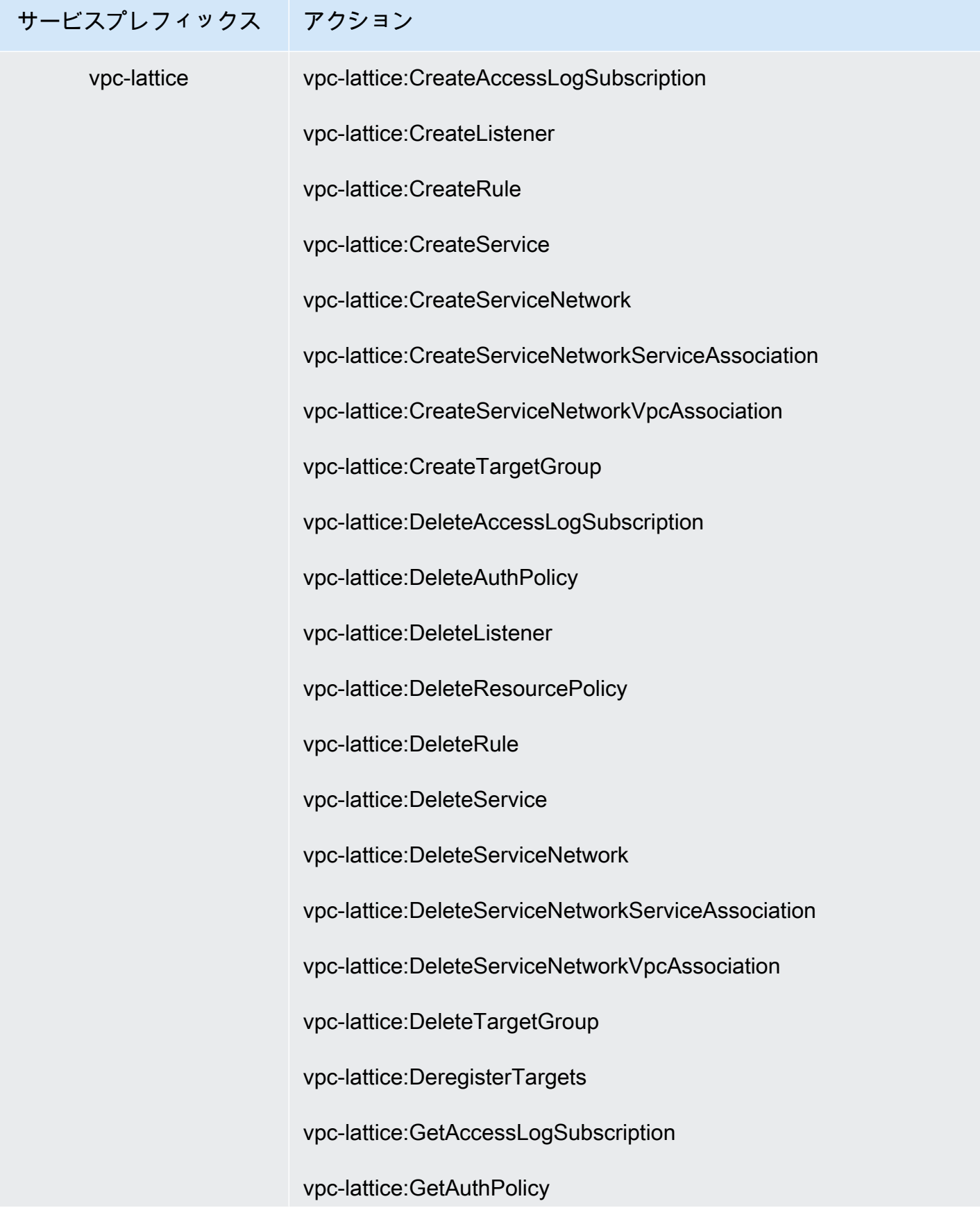

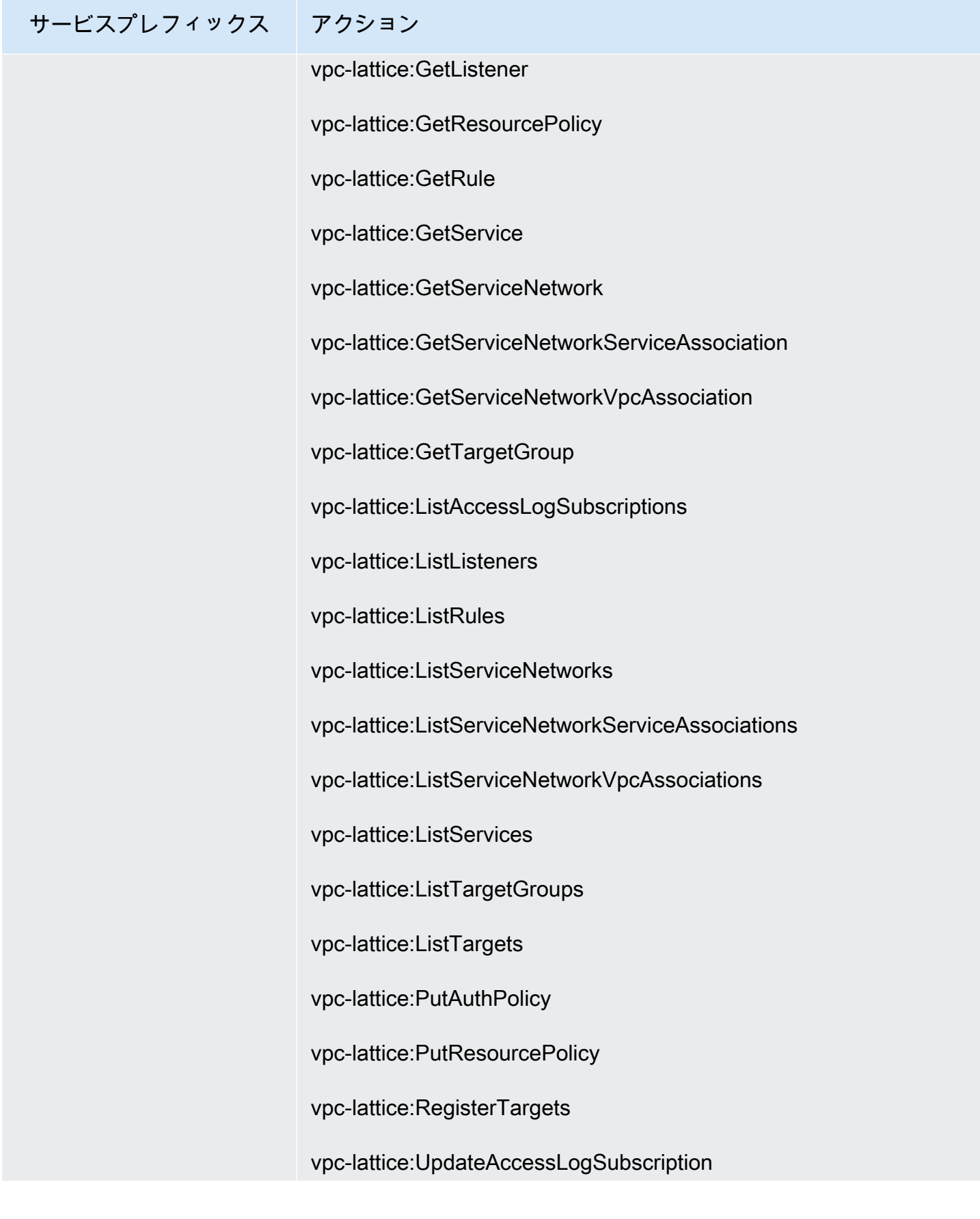

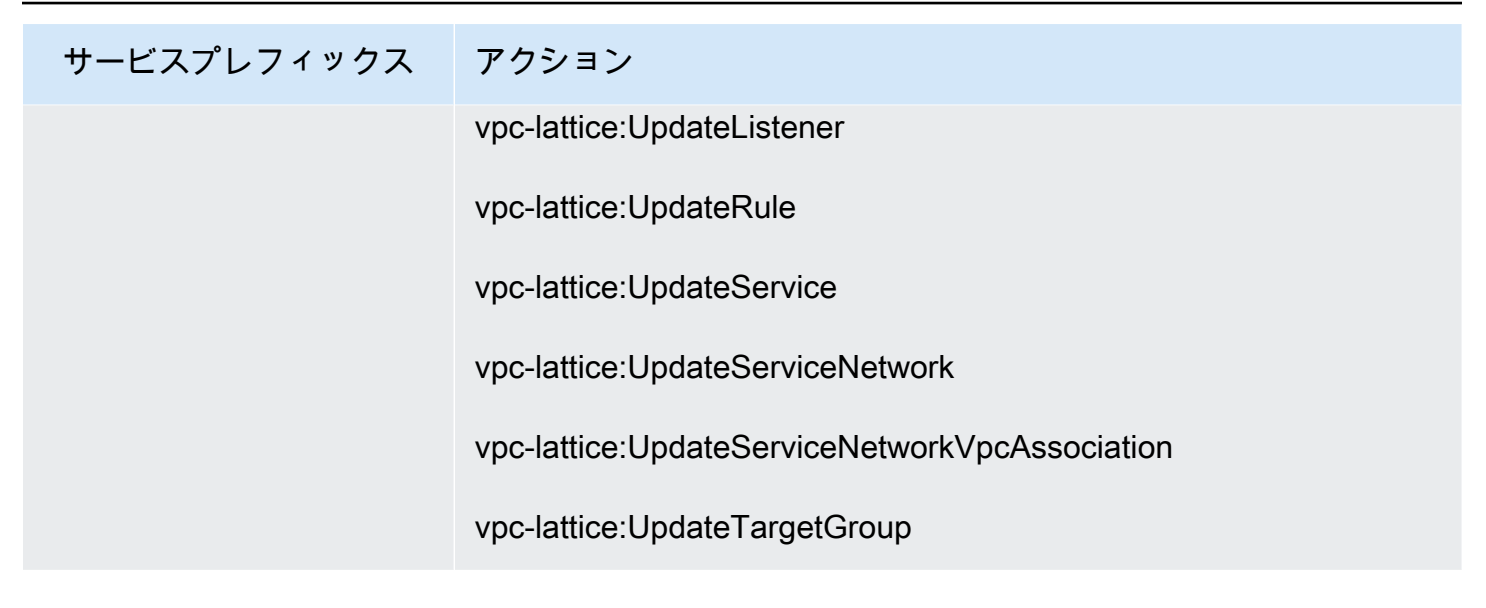

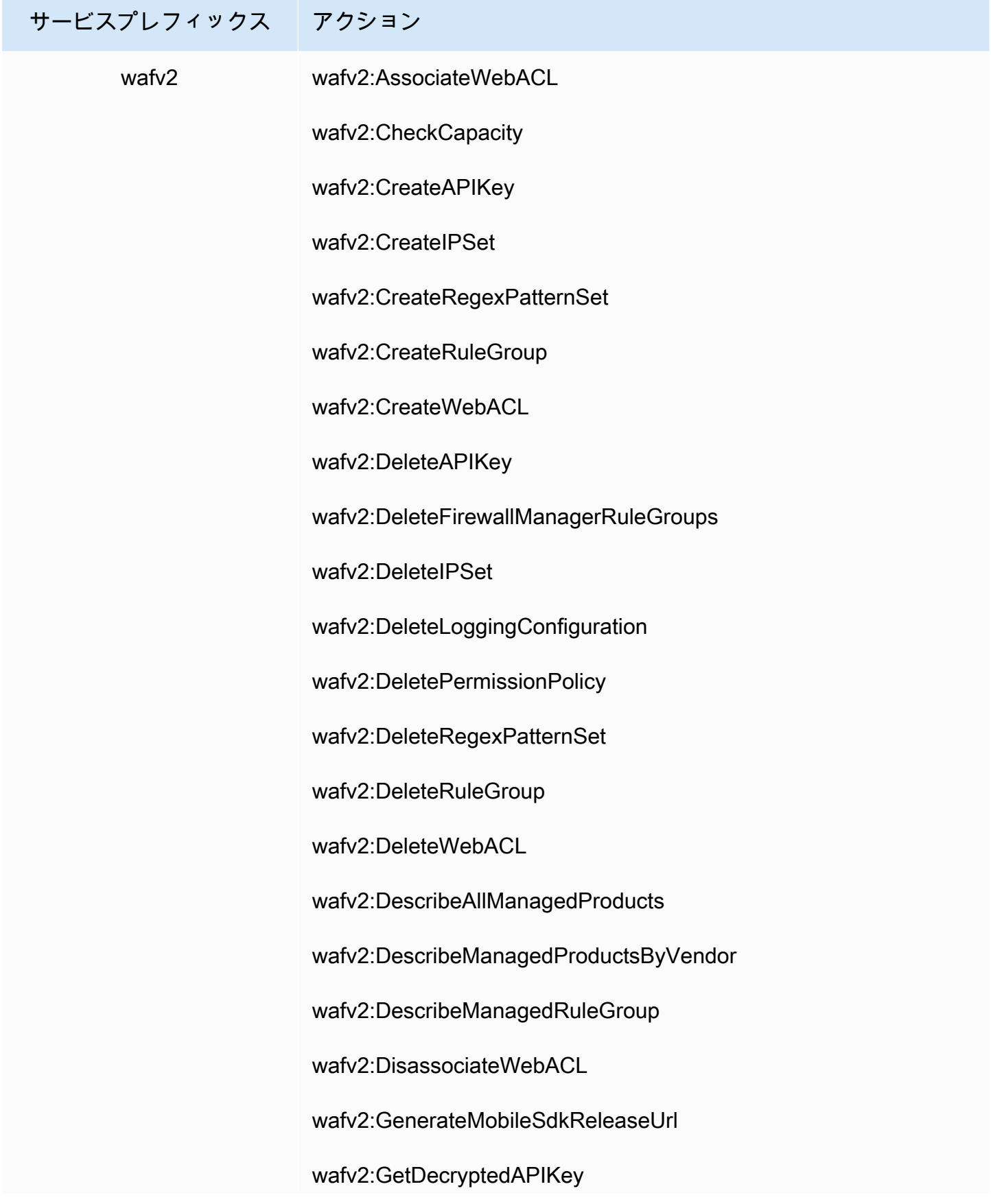

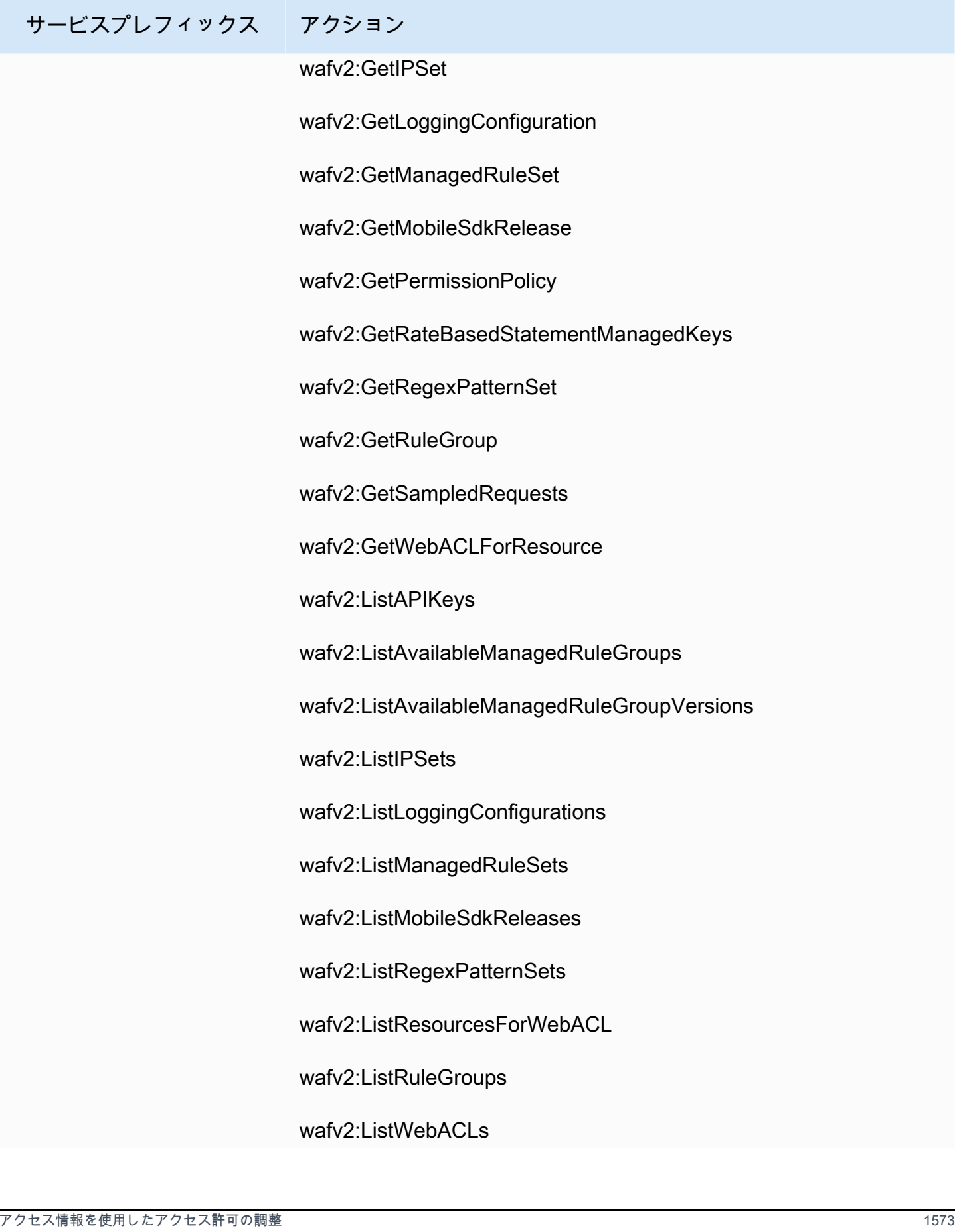

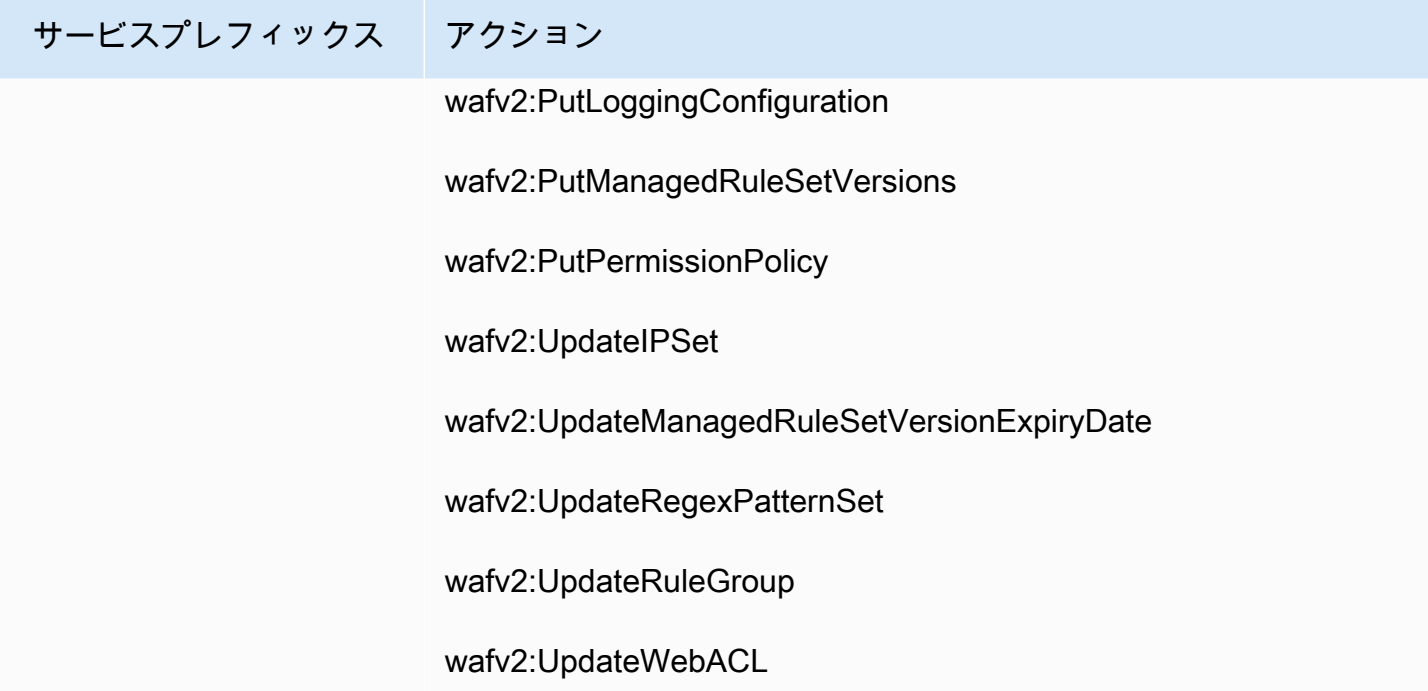

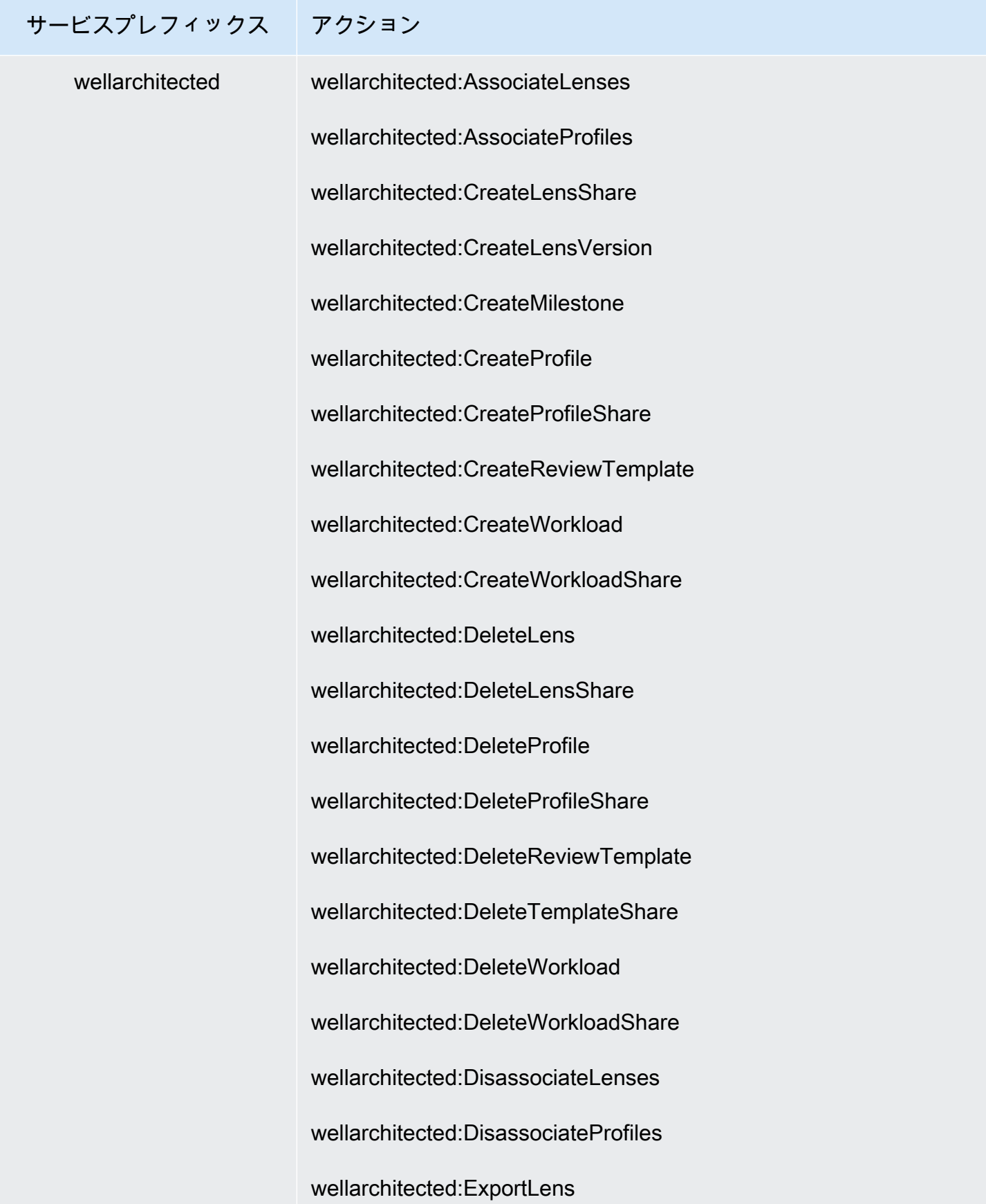

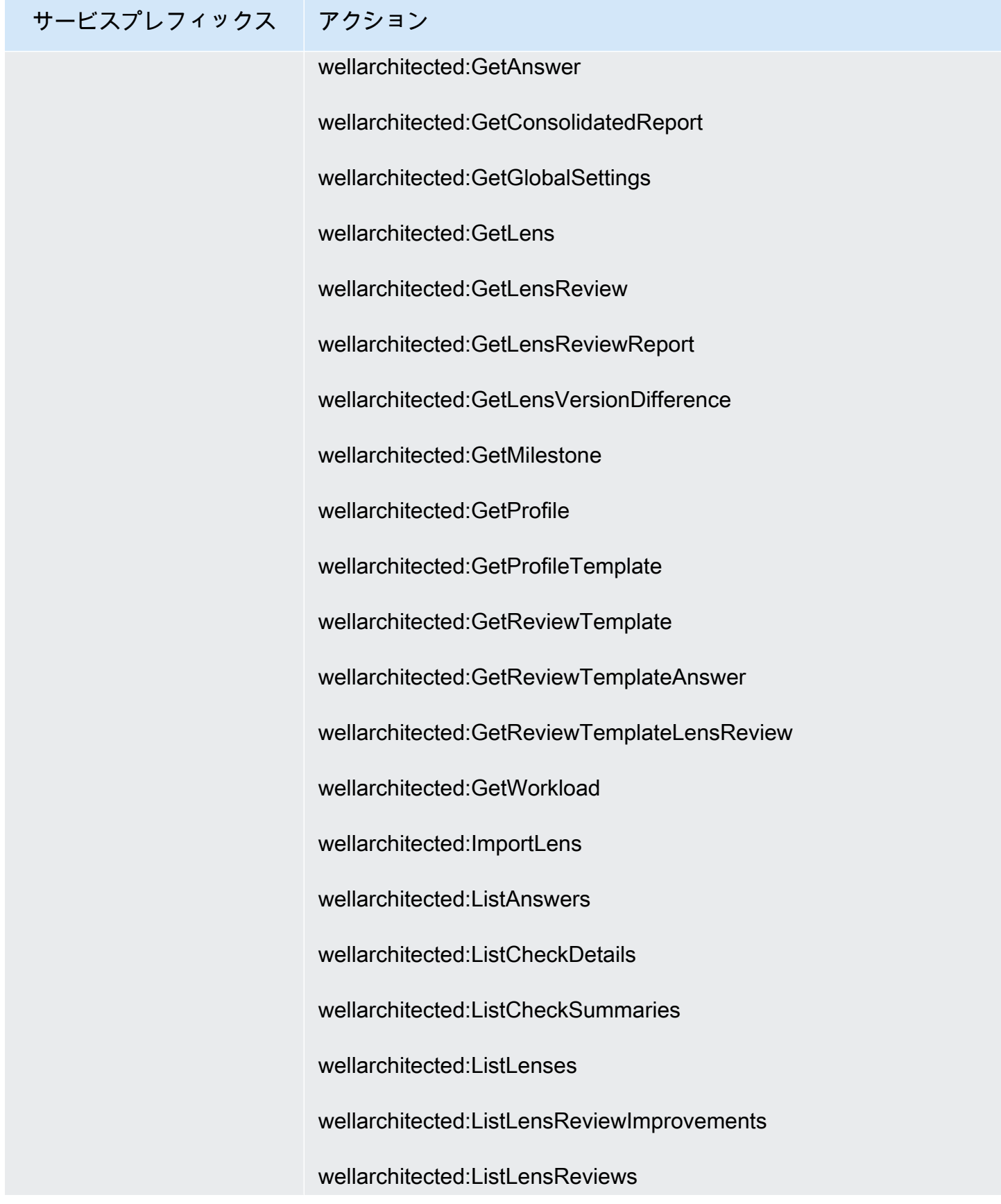

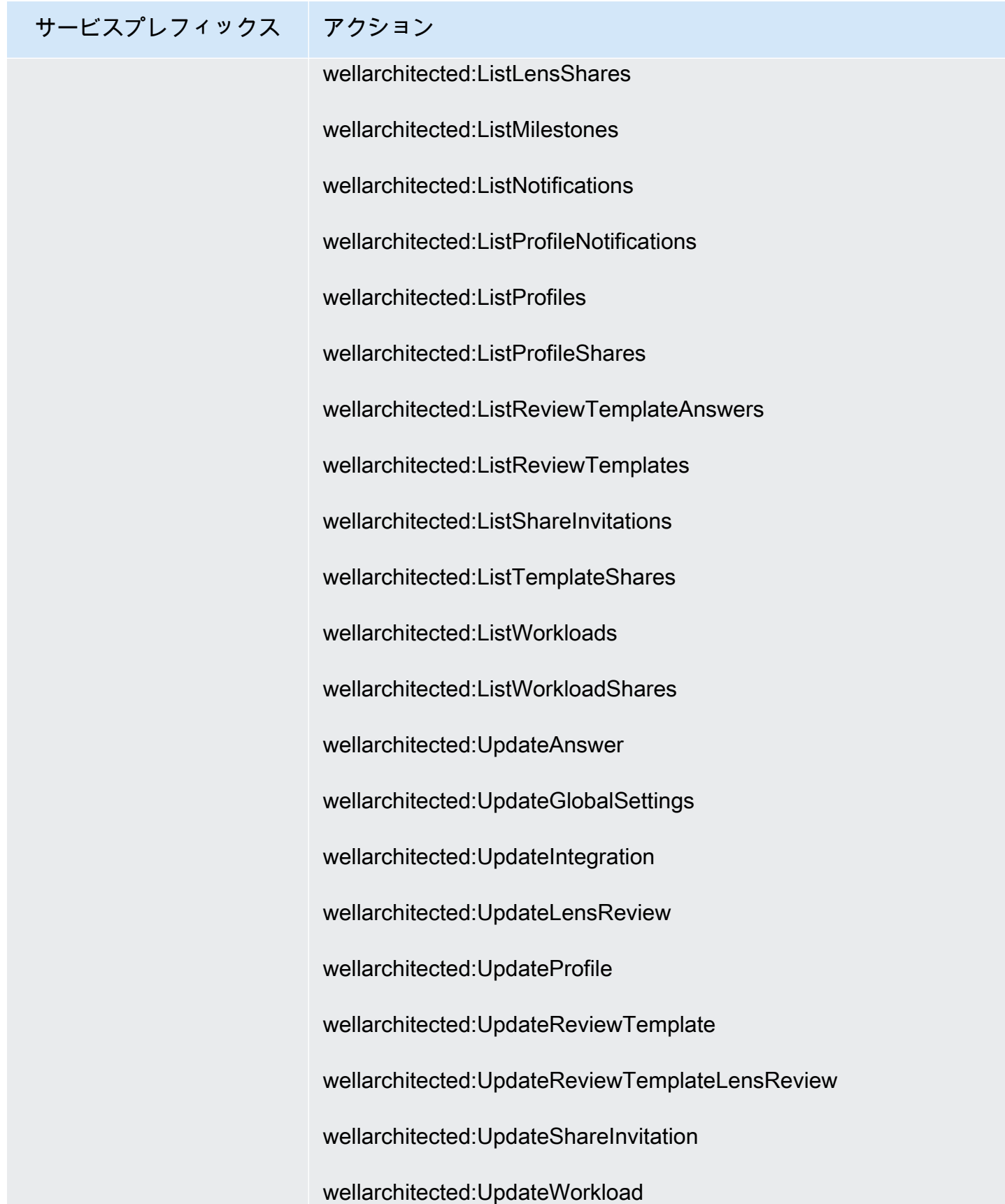

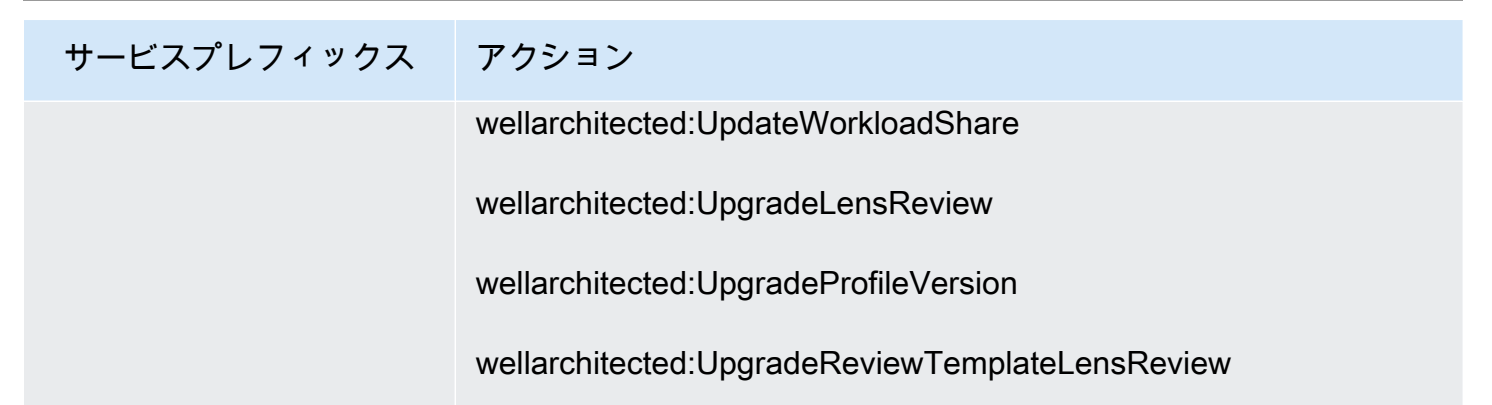

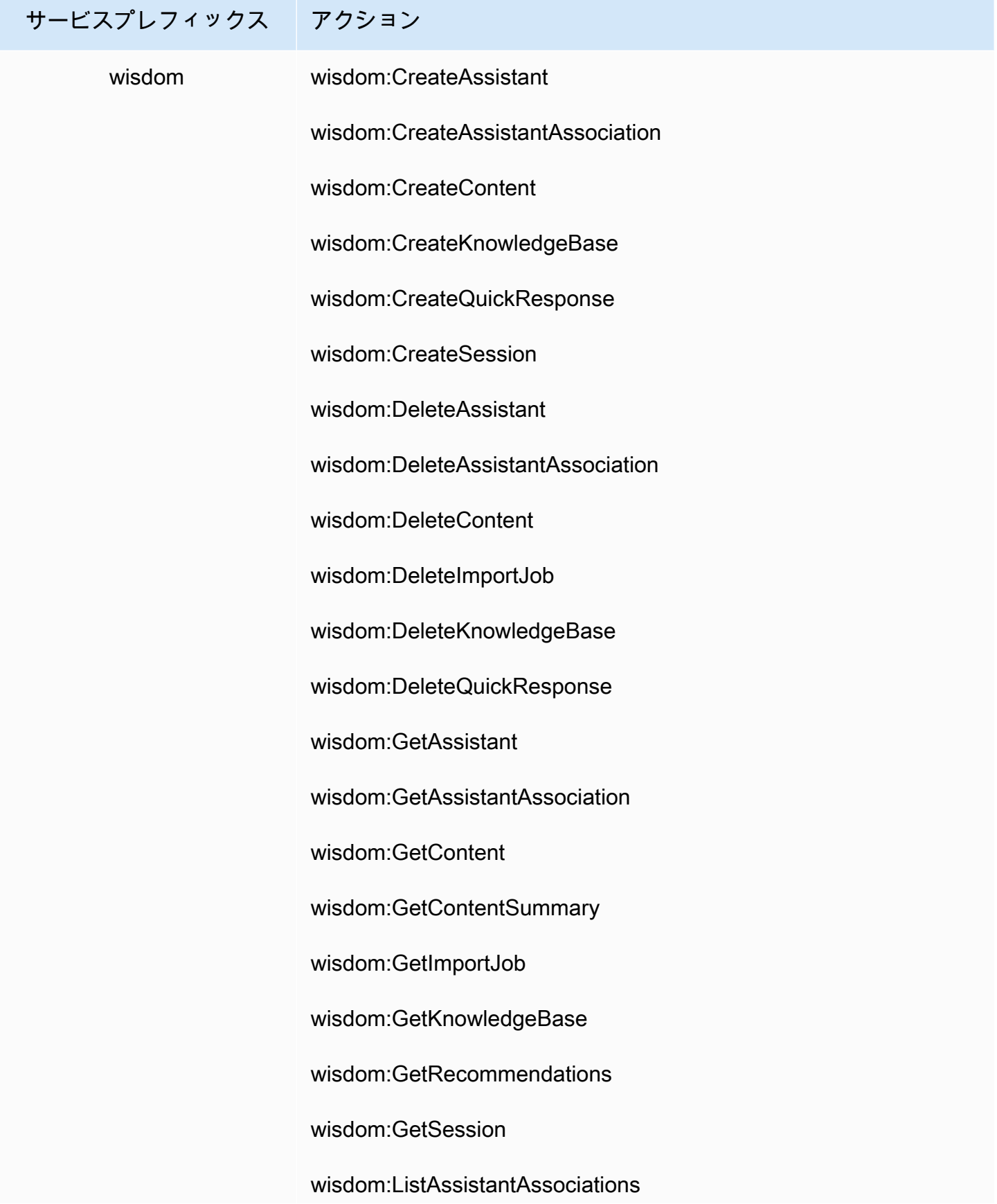

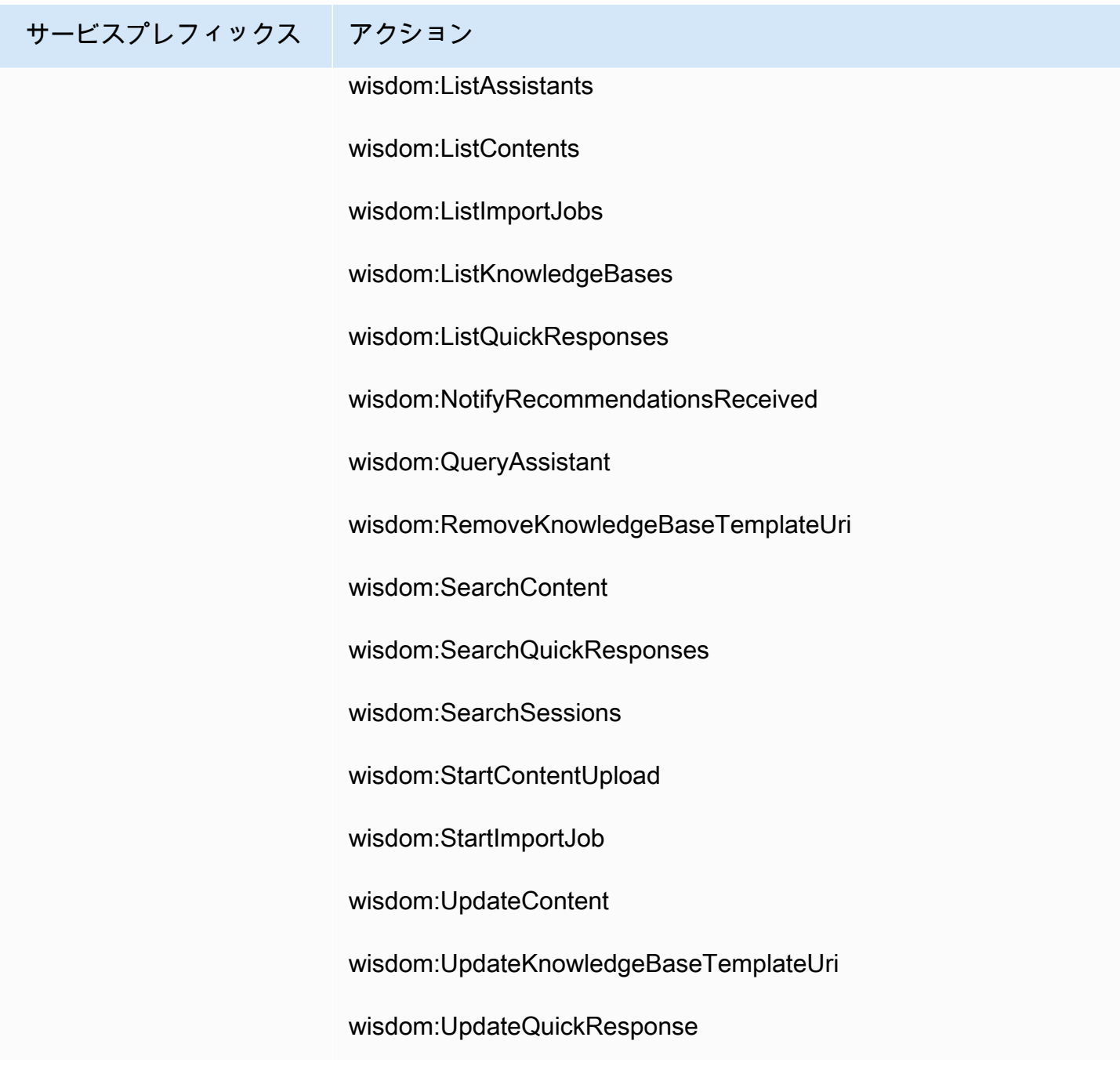

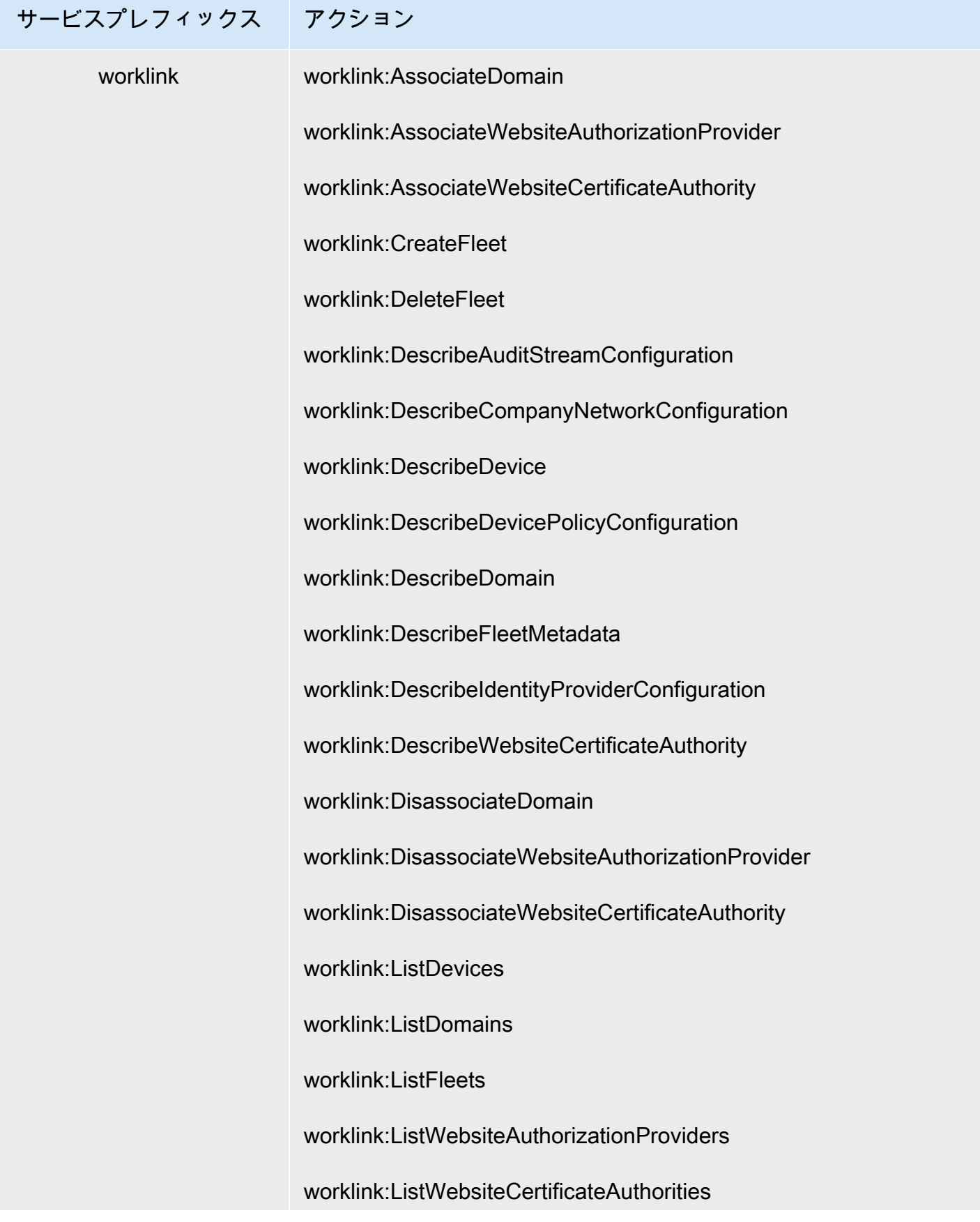

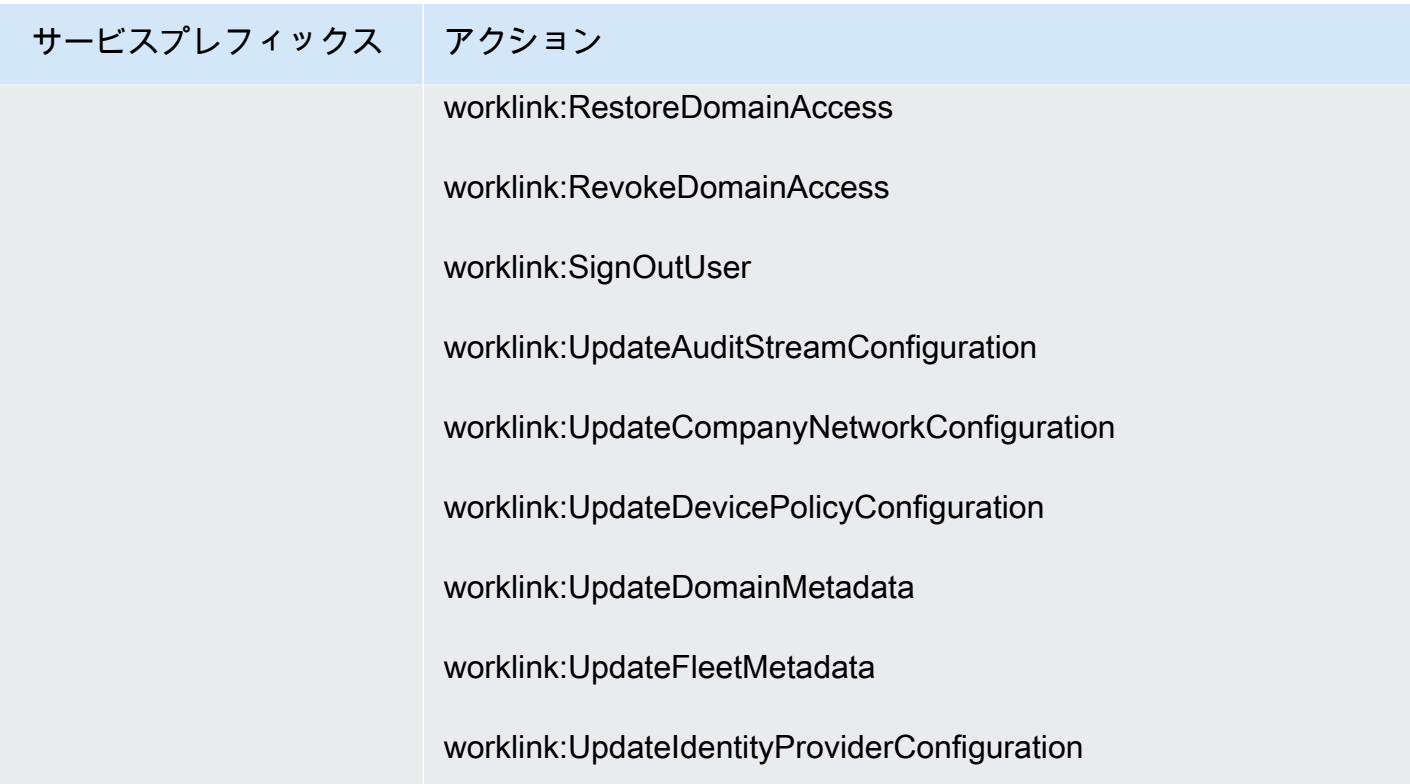

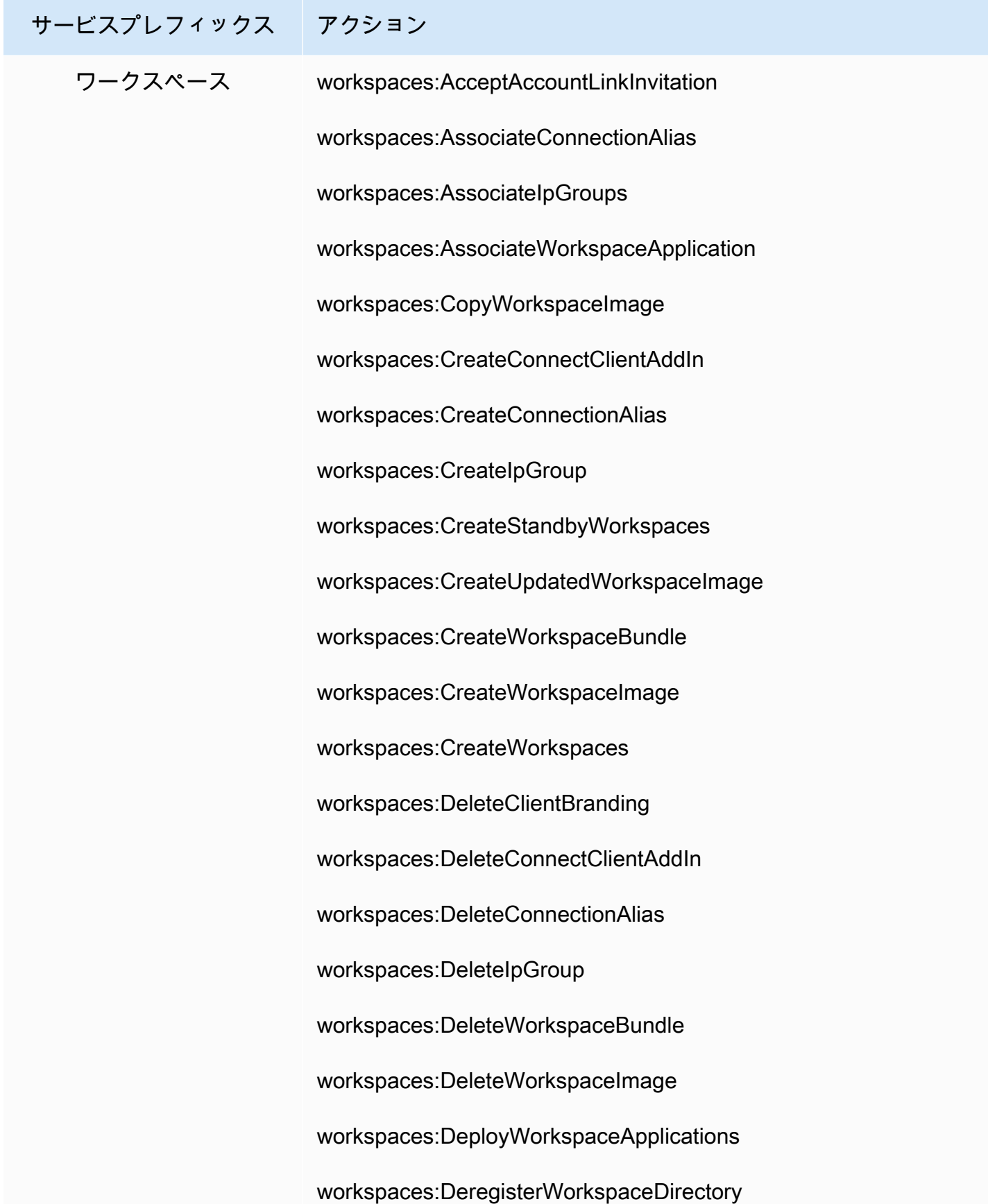

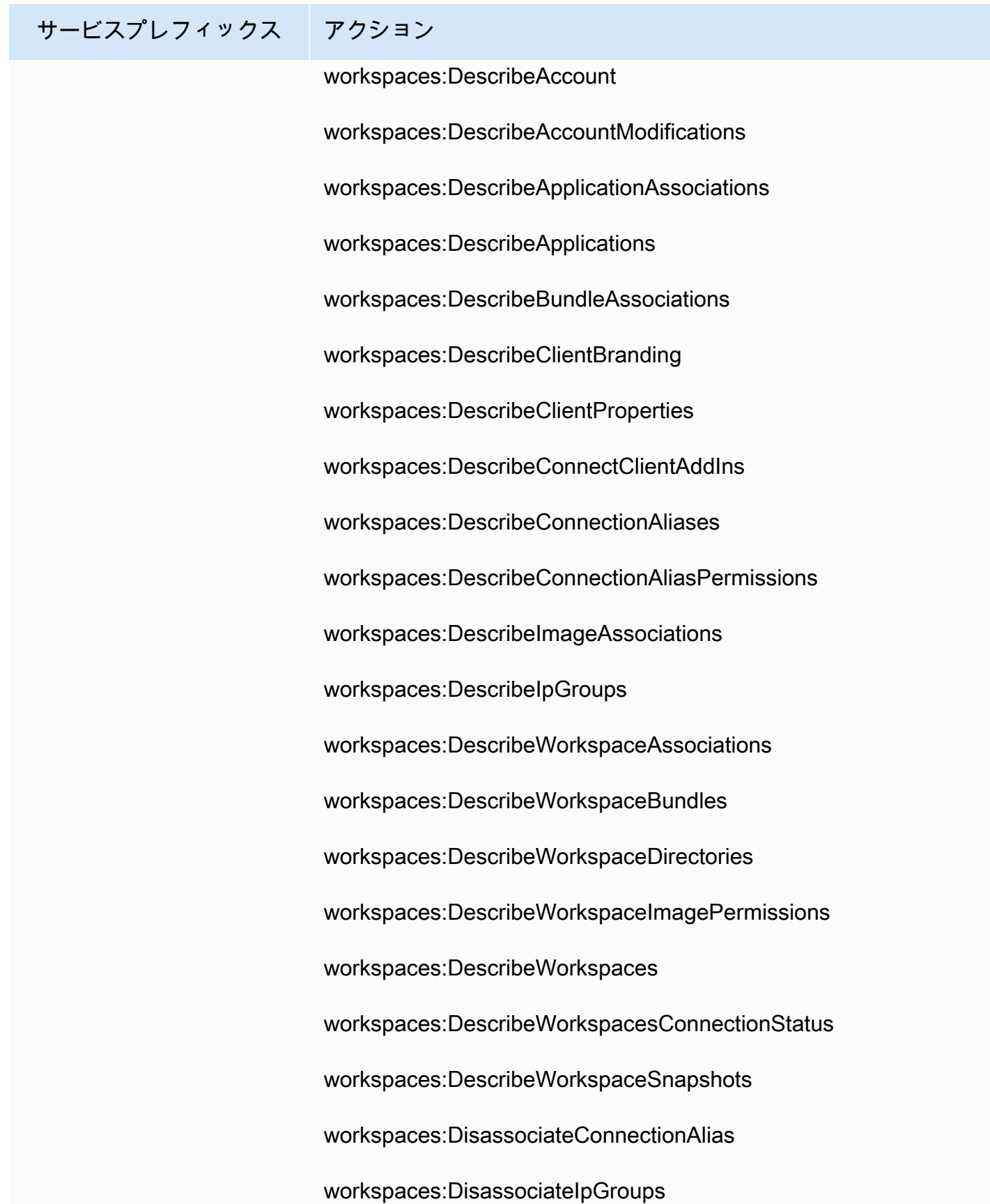

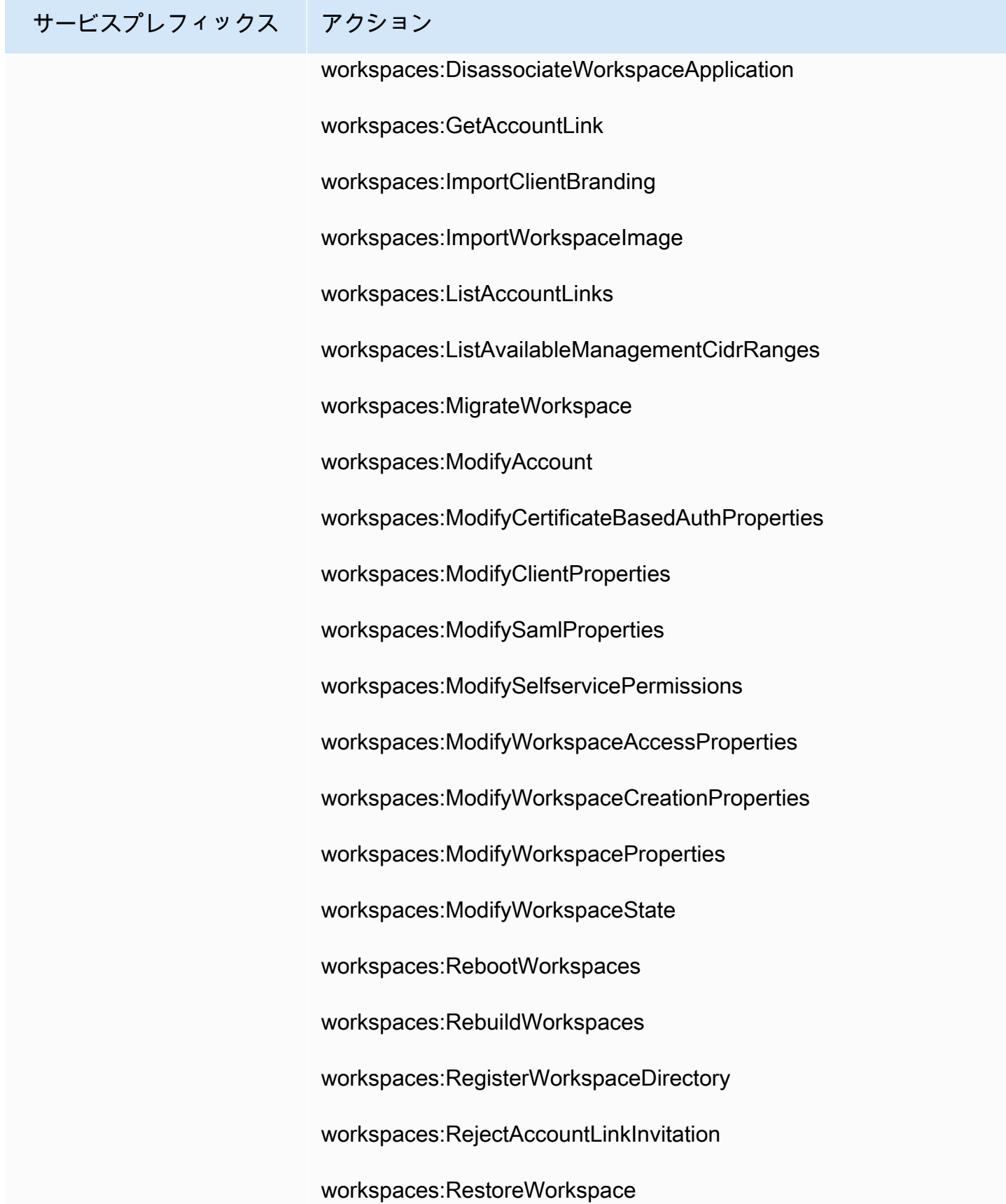

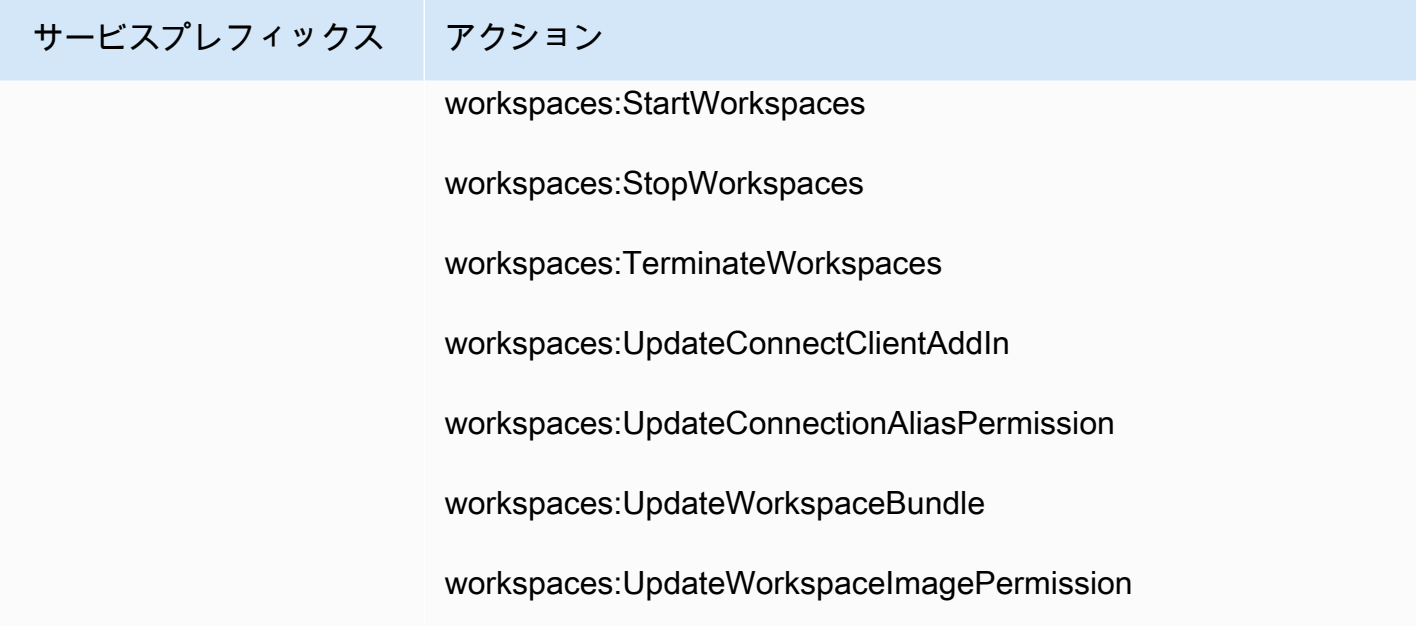

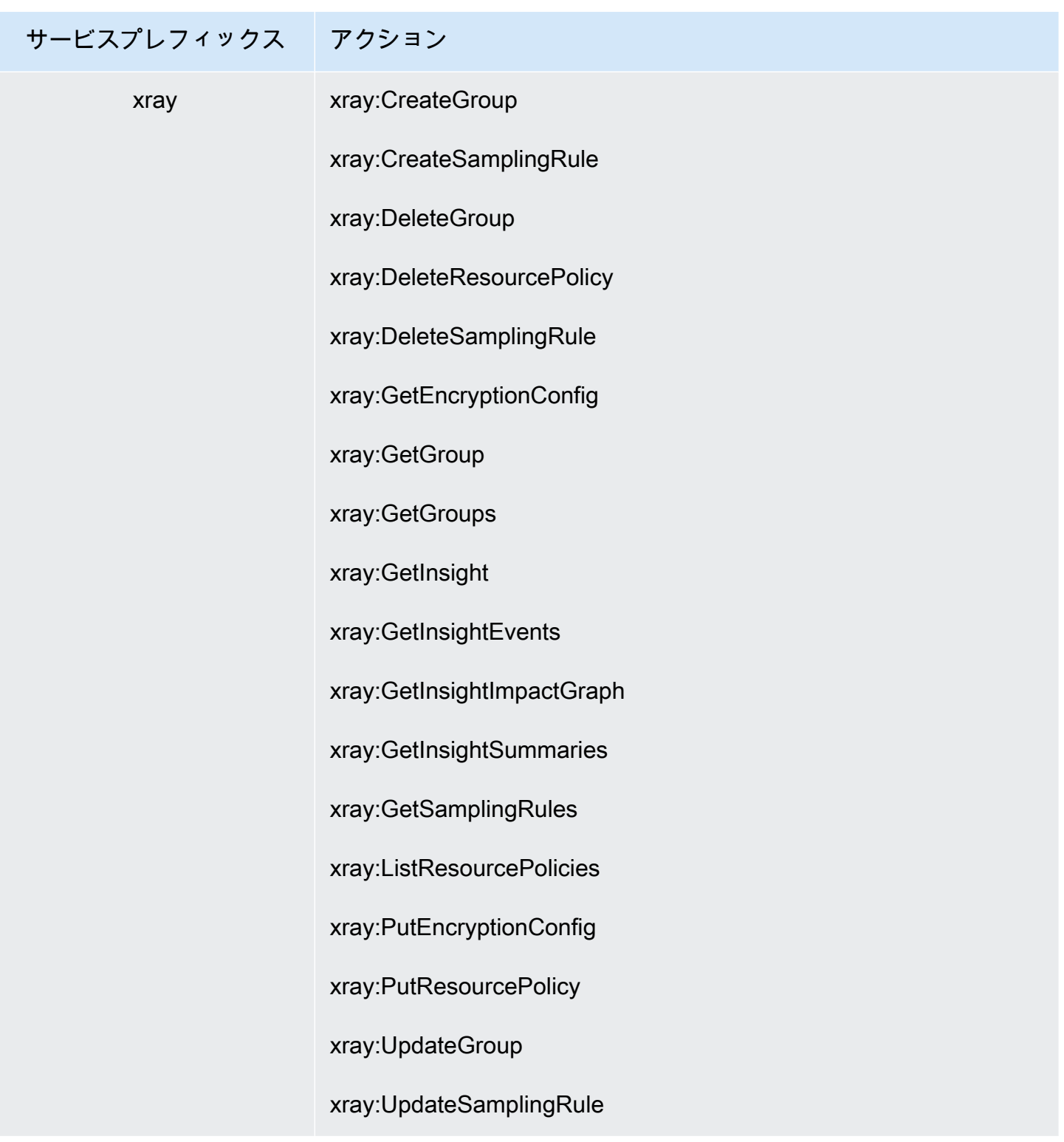

# <span id="page-1603-0"></span>ポリシーによって付与されるアクセス許可について

IAM コンソールには、ポリシー内の各サービスに対して許可または拒否されるアクセスレベル、リ ソース、条件を定義するポリシー概要テーブルが含まれます。ポリシーは、[ポリシー概要](#page-1604-0)、[サービス](#page-1618-0) [概要](#page-1618-0)、[アクション概要](#page-1624-0)の 3 つのテーブルにまとめられています。ポリシー概要テーブルには、サー ビスのリストが含まれます。そのリストからサービスを選択して、サービス概要を表示します。こ の概要テーブルには、選択したサービスに対して定義されているアクションとその関連するアクセス 権限のリストが含まれます。そのテーブルからアクションを選択して、アクション概要を表示できま す。このテーブルには、選択したアクションのリソースと条件のリストが含まれます。

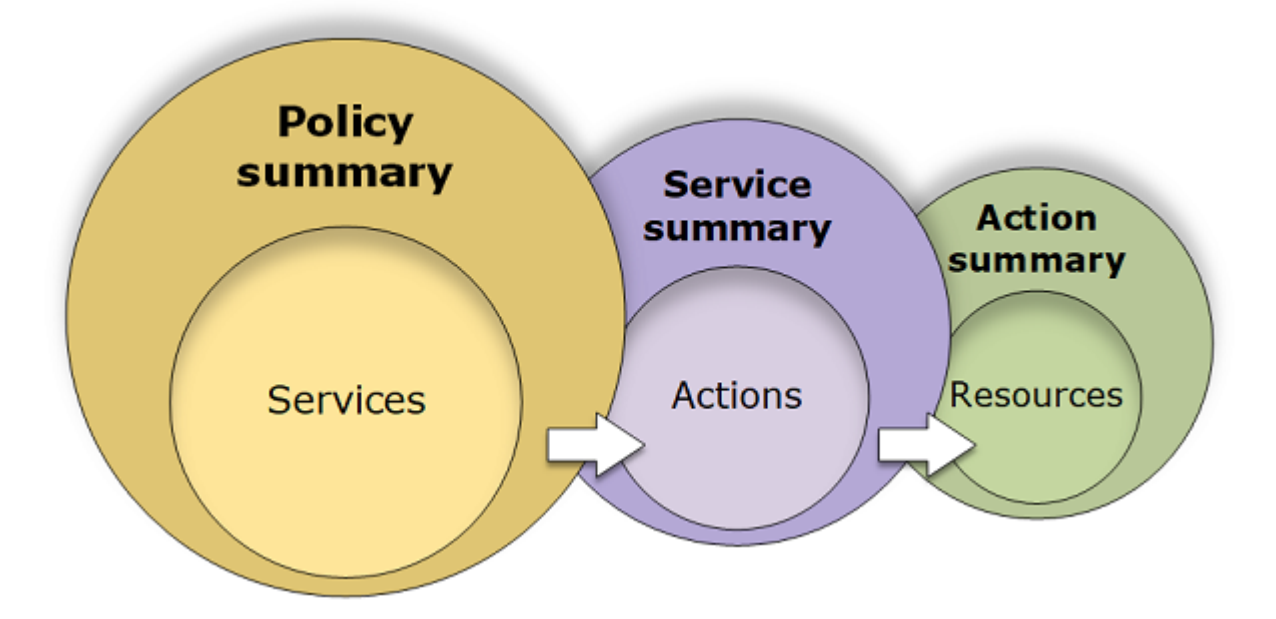

そのユーザーにアタッチされているすべてのポリシー (管理およびインライン) について、[ユーザー] ページまたは [ロール] ページでポリシー概要を表示できます。すべての管理ポリシーについて、[ポ リシー] ページで概要を表示します。管理ポリシーには、AWS 管理ポリシー、AWS 管理ジョブ機能 ポリシー、カスタマー管理ポリシーが含まれます。これらのポリシーの概要は、ユーザーまたは他の IAM ID にアタッチされているかどうかにかかわらず、[Policies] ページで表示できます。

ポリシー概要の情報を使用して、ポリシーによって許可または拒否されるアクセス権限を理解できま す。ポリシー概要は、想定するアクセス許可を付与しないポリシーの[トラブルシューティング](#page-2908-0)に役立 ちます。

トピック

- [ポリシー概要 \(サービスの一覧\)](#page-1604-0)
- [サービス概要 \(アクションのリスト\)](#page-1618-0)
- [アクション概要 \(リソースのリスト\)](#page-1624-0)

• [ポリシー概要の例](#page-1628-0)

<span id="page-1604-0"></span>ポリシー概要 (サービスの一覧)

ポリシーは、ポリシー概要、<u>[サービス概要](#page-1618-0)、アクション概</u>要の 3 つのテーブルにまとめられていま す。ポリシー概要テーブルには、選択したポリシーによって定義されているサービスとアクセス許可 の概要のリストが含まれます。

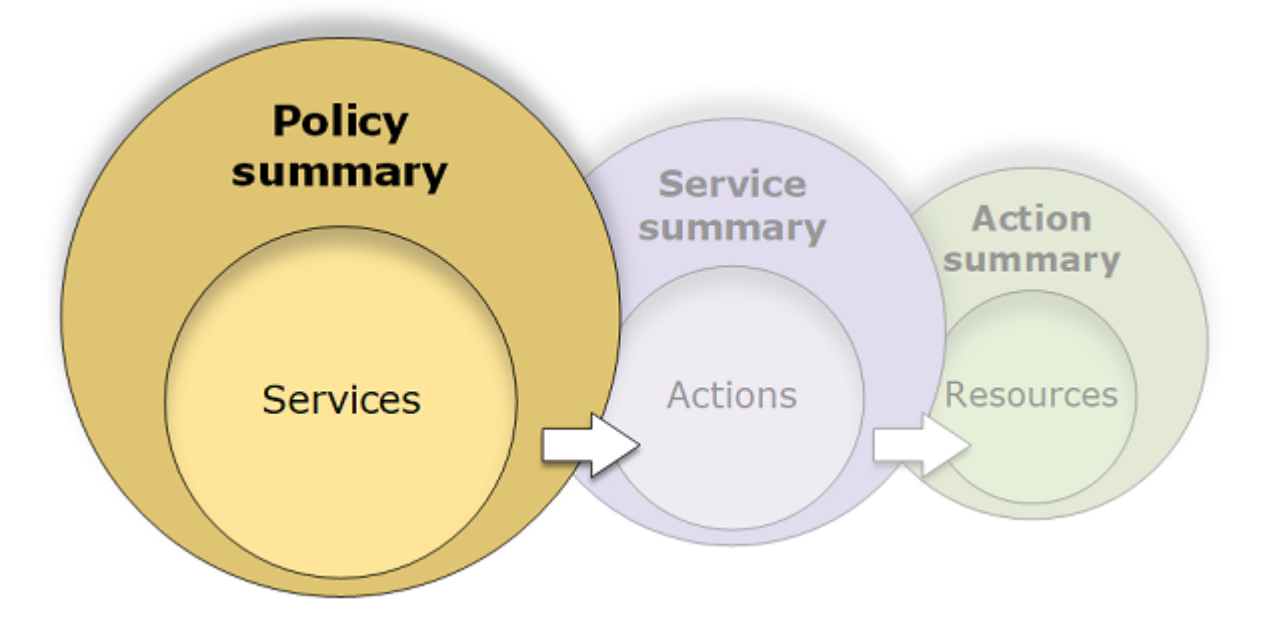

ポリシー概要テーブルは、[Uncategorized services (未分類サービス)]、[Explicit deny (明示的な拒 否)]、[許可] という 1 つ以上のセクションにグループ化されます。IAM によって認識されないサー ビスがポリシーに含まれる場合、そのサービスはテーブルの [Uncategorized services (未分類サービ ス)] セクションに含まれます。IAM によって認識されるサービスがポリシーに含まれる場合、ポリ シーの効果 (Deny または Allow) に応じて、そのサービスはテーブルの [Explicit deny (明示的な拒 否)] セクションまたは [許可] セクションに含まれます。

ポリシーの概要の表示

[ユーザーの詳細] 詳細ページの [アクセス許可] タブでポリシー名を選択することで、ユーザーにア タッチされているポリシーの概要を表示できます。[ロールの詳細] 詳細ページの [アクセス許可] タブ でポリシー名を選択することで、ロールにアタッチされているポリシーの概要を表示できます。[ポ リシー] ページで、管理ポリシーのポリシー概要を表示できます。ポリシー概要がポリシーに含まれ ていない場合、その理由については、「[欠落しているポリシーの概要](#page-2914-0)」を参照してください。

- 1. AWS Management Console にサインインして、IAM コンソール [\(https://](https://console.aws.amazon.com/iam/) [console.aws.amazon.com/iam/\)](https://console.aws.amazon.com/iam/) を開きます。
- 2. ナビゲーションペインで、[ポリシー] を選択します。
- 3. ポリシーの一覧で、表示するポリシーの名前を選択します。
- 4. ポリシーの [ポリシー詳細] ページで [アクセス許可] タブを表示して、ポリシー概要を確認しま す。

ユーザーにアタッチされているポリシーの概要を表示するには

- 1. AWS Management Console にサインインして、IAM コンソール [\(https://](https://console.aws.amazon.com/iam/) [console.aws.amazon.com/iam/\)](https://console.aws.amazon.com/iam/) を開きます。
- 2. ナビゲーションペインで [ユーザー] を選択します。
- 3. ユーザーのリストから、ポリシーを表示するユーザーを選択します。
- 4. ユーザーの [Summary (概要)] ページの [Permissions (アクセス許可)] タブから、ユーザーに直 接、またはグループのユーザーにアタッチされているポリシーのリストを表示します。
- 5. ユーザーのポリシーのテーブルで、表示するポリシーの行を展開します。

ロールにアタッチされているポリシーの概要を表示するには

- 1. AWS Management Console にサインインして、IAM コンソール [\(https://](https://console.aws.amazon.com/iam/) [console.aws.amazon.com/iam/\)](https://console.aws.amazon.com/iam/) を開きます。
- 2. ナビゲーションペインで Roles (ロール) を選択します。
- 3. ロールのリストから、表示するポリシーを含むロールの名前を選択します。
- 4. ロールの [Summary (概要)] ページの [Permissions (アクセス許可)] タブから、ロールにアタッチ されているポリシーのリストを表示します。
- 5. ロールのポリシーのテーブルで、表示するポリシーの行を展開します。

#### ポリシーの編集による警告の編集

ポリシー概要の表示中に、タイプミスを見つけたり、必要なアクセス許可がポリシーから付与され ないことに気付いたりすることがあります。ポリシー概要を直接編集することはできません。ただ し、ビジュアルポリシーエディタを使用してお客様のマネージドポリシーを編集できます。これに より、ポリシー概要レポートで報告されるのと同じエラーや警告の多くをキャッチできます。次に、 ポリシー概要の変更を表示して、これらのすべての問題を修正したことを確認できます。インライン ポリシーを編集する方法については、「[the section called "IAM ポリシーの編集"」](#page-1049-0)を参照してくださ い。AWS の管理ポリシーを編集することはできません。

[Visual] オプションを使用してポリシー概要のポリシーを編集するには

- 1. 前の手順で説明されているように、ポリシー概要を開きます。
- 2. [編集] を選択します。

[ユーザー] ページが表示された状態で、ユーザーにアタッチされているカスタマー管理ポリシー を編集しようとすると、[ポリシー] ページにリダイレクトされます。カスタマー管理ポリシー は、[ポリシー] ページでのみ編集できます。

- 3. [Visual] オプションを選択して、ポリシーの編集可能な視覚表現を表示します。IAM はポリシー を再構成してビジュアルエディタに合わせて最適化し、問題を見つけて修正しやすくする場合 があります。ページの警告とエラーメッセージは、ポリシーの問題を修正するために役立ちま す。IAM によるポリシーの再構築の詳細については、「[ポリシーの再構成」](#page-2909-0)を参照してくださ い。
- 4. ポリシー概要に反映された変更を表示するには、ポリシーを編集し、[次へ] を選択します。それ でも問題が表示される場合は、[Previous (前に戻る)] を選択して編集画面に戻ります。
- 5. [変更を保存] を選択して、変更を保存します。

[JSON] オプションを使用してポリシー概要のポリシーを編集するには

- 1. 前の手順で説明されているように、ポリシー概要を開きます。
- 2. [概要] と [JSON] ボタンを使用して、ポリシー概要と JSON ポリシードキュメントを比較しま す。この情報を使用して、ポリシードキュメントで変更する行を確認できます。
- 3. [編集] を選択し、[JSON] オプションを選択して、JSON ポリシードキュメントを編集します。

**a** Note

いつでも [Visual] と [JSON] エディタオプションを切り替えることができます。ただ し、[Visual] エディタで変更を行うか [次へ] を択した場合、IAM はポリシーを再構成し て visual エディタに合わせて最適化することがあります。詳細については、[「ポリシー](#page-2909-0) [の再構成](#page-2909-0)」を参照してください。

[ユーザー] ページが表示された状態で、ユーザーにアタッチされているカスタマー管理ポリシー を編集しようとすると、[ポリシー] ページにリダイレクトされます。カスタマー管理ポリシー は、[ポリシー] ページでのみ編集できます。

4. ポリシーを編集します。[ポリシーの検証](#page-1014-0)中に生成されたセキュリティ警告、エラー、または一 般的な警告を解決してから、[Next] (次へ) を選択します。それでも問題が表示される場合は、 [Previous (前に戻る)] を選択して編集画面に戻ります。

5. [変更を保存] を選択して、変更を保存します。

## ポリシー概要の要素について

次のポリシー詳細ページの例で、[SummaryAllElements] ポリシーは、ユーザーに直接アタッチされ ている管理ポリシー (カスタマー管理ポリシー) です。ポリシー概要を表示するには、このポリシー を展開します。

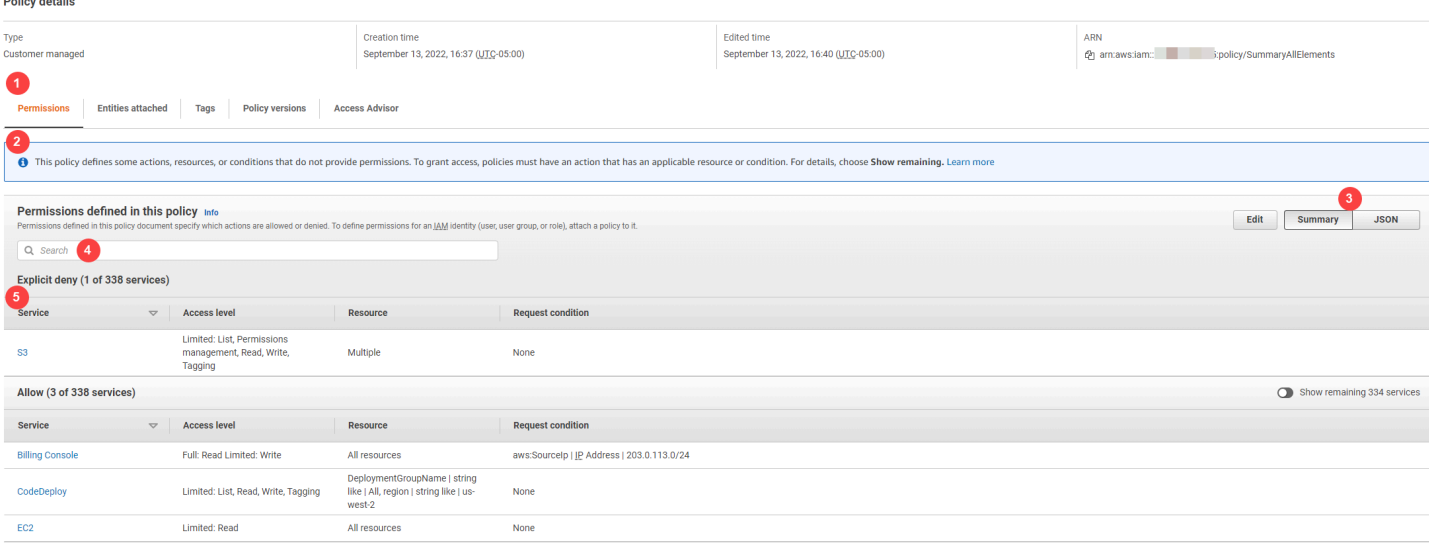

前のイメージで、ポリシー概要は、[ポリシー] ページ内に表示されます。

- 1. [アクセス許可] タブには、ポリシーで定義されたアクセス許可が含まれています。
- 2. ポリシーに定義されているすべてのアクション、リソース、条件に対し、ポリシーで権限が付与 されない場合、警告またはエラーバナーがページの上部に表示されます。すると、問題に関する 詳細がポリシー概要に含まれます。ポリシーで付与されるアクセス許可について理解し、問題の 解決にポリシー概要をどのように役立てるかについては、[「the section called "使用するポリシー](#page-2918-0) [が予期するアクセス許可を付与しない"](#page-2918-0)」を参照してください。
- 3. [概要] と [JSON] ボタンを使用して、ポリシー概要と JSON ポリシードキュメントを切り替えま す。
- 4. [検索] ボックスを使用してサービスのリストを縮小すると、特定のサービスを簡単に検索できま す。
- 5. 展開されたビューには、[SummaryAllElements] ポリシーの追加の詳細が表示されます。

以下のポリシー概要テーブルの図は、[ポリシー詳細] ページで展開した [SummaryAllElements] ポリ シーを示しています。

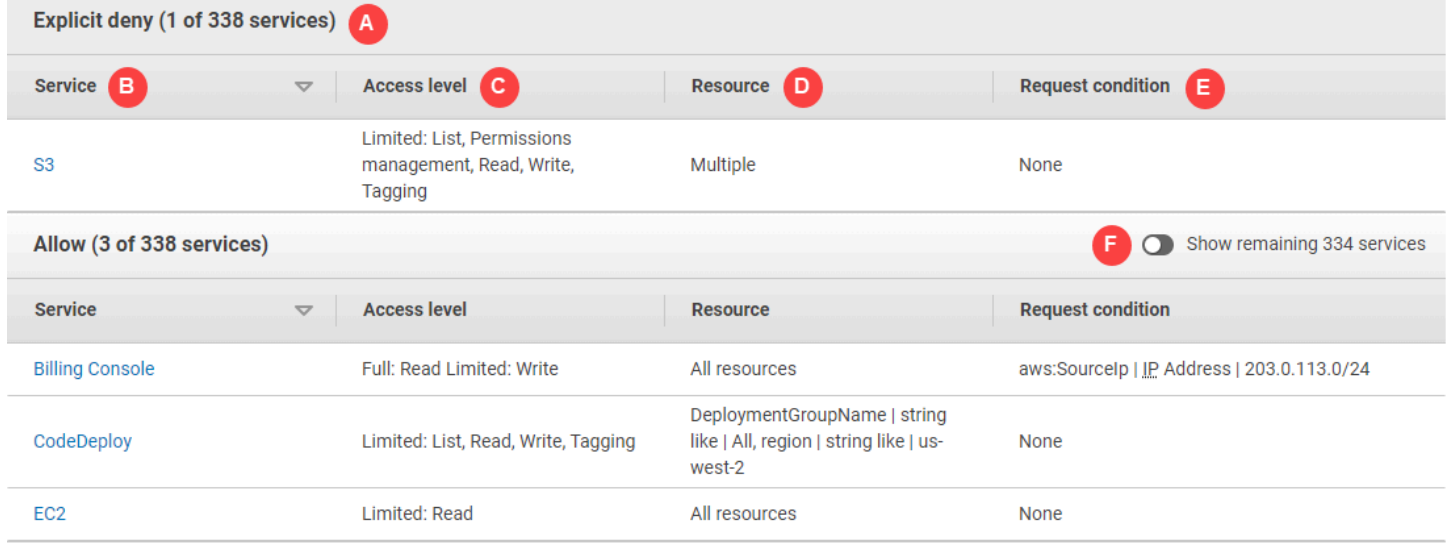

前のイメージで、ポリシー概要は、[ポリシー] ページ内に表示されます。

- A. IAM によって認識されるサービスは、ポリシーによってそのサービスの使用が許可されるか明示 的に拒否されるかに応じて、グループ化されます。この例のポリシーには、Amazon S3 サービス に関する Deny ステートメントと、請求、CodeDeploy、Amazon EC2 サービスに関する Allow ステートメントが含まれています。
- B. [Service (サービス)] この列には、ポリシー内で定義されているサービス一覧と各サービスの詳 細が表示されています。ポリシー概要テーブルの各サービス名は、[service summary (サービス概 要)] テーブルへのリンクです。詳細については、[「サービス概要 \(アクションのリスト\)](#page-1618-0)」を参照 してください。この例のアクセス許可は、Amazon S3、請求、CodeDeploy、Amazon EC2 サー ビス向けに定義されています。
- C. [アクセスレベル] この列には、各アクセスレベル (List、Read、Write、Permission Management、および Tagging) のアクションに、ポリシーで定義されているFull または Limited アクセス許可があるかどうかが表示されます。アクセスレベルの概要の詳細と例につい ては、[「ポリシー概要内のアクセスレベルの概要](#page-1615-0)」を参照してください。
- フルアクセス このエントリは、そのサービスに使用可能な 4 つの全アクセスレベルのすべて のアクションへのアクセスが許可されていることを示します。
- <span id="page-1609-0"></span>• エントリに [フルアクセス] が含まれていない場合、一部のサービスは利用できますが、す べてのアクションを利用できるわけではありません。このアクセスは、各アクセスレベル (List、Read、Write、Permission Management、および Tagging) の説明のとおりに定 義されます。

[フル]: このポリシーでは、表示されている各アクセスレベル分類のすべてのアクションへのア クセスを許可します。この例では、ポリシーによって、すべての請求アクションに Read 権限 が付与されます。

Limited (制限あり): このポリシーでは、表示されている各アクセスレベル分類の 1 つ以上のア クションへのアクセスを許可しますが、すべてのアクションへのアクセスを許可するわけでは ありません。この例では、ポリシーによって、一部の請求アクションに Write 権限が付与され ます。

- D. Resource (リソース) この列には、各サービスに対してポリシーで指定したリソースが表示され ます。
	- 複数 このポリシーには、サービス内に複数のリソースが含まれていますが、すべてのリソー スが含まれているわけではありません。この例では、複数の Amazon S3 リソースへのアクセス は明示的に拒否されます。
	- すべてのリソース このポリシーは、サービス内のすべてのリソースに対して定義されていま す。この例では、ポリシーによって、一覧表示されたアクションをすべての請求リソースで行 うことができるようになります。
	- リソーステキスト このポリシーには、1 つのリソースがサービス内に含まれます。この例で は、DeploymentGroupName CodeDeploy リソース に対してのみ、表示されているアクション を行うことができます。サービスから IAM に渡される情報に応じて、ARN が表示されるか、定 義されたリソースタイプが表示される場合があります。

**a** Note

この列には、別のサービスのリソースが含まれることがあります。リソースを含むポリ シーステートメントで、アクションとリソースの両方がサービスに一致しない場合、ポ リシーには不一致のリソースが含まれます。IAM は、ポリシーを作成するときや、ポリ シー概要でポリシーを表示するとき、リソースの不一致のリソースについて警告されま せん。この列に不一致のリソースが含まれる場合は、ポリシーのエラーを確認する必要 があります。ポリシーをより深く理解するために、必ず [Policy Simulator](#page-1016-0) でテストして ください。

- E. Request condition (リクエストの条件) この列では、リソースに関連付けられたサービスまたは アクションが条件の対象かどうかを示します。
	- None (なし) このポリシーには、サービスの条件は含まれません。この例では、Amazon S3 サービスで拒否されたアクションに条件は適用されません。
	- 条件のテキスト このポリシーには、サービスに対する 1 つの条件が含まれます。この例で は、表示されている [請求] アクションは、ソースの IP アドレスが 203.0.113.0/24 と一致す る場合にのみ許可されます。
	- 複数 このポリシーでは、サービスに対する複数の条件が含まれます。ポリシーの複数の条件 のそれぞれを表示するには、[JSON] を選択してポリシードキュメントを表示します。
- F. 残りのサービスを表示 このボタンを選択すると、テーブルが展開されて、ポリシーで定義され ていないサービスが含まれます。これらのサービスは、このポリシー内で暗黙的に拒否 (またはデ フォルトで拒否) されています。ただし、別のポリシーのステートメントでは、そのサービスの使 用が許可されているか明示的に拒否されている可能性があります。ポリシー概要には、1 つのポ リシーのアクセス許可がまとめられています。特定のリクエストを許可するか拒否するかを AWS サービスがどのようにして決定しているかについては、[「ポリシーの評価論理](#page-3157-0)」を参照してくだ さい。

ポリシー内のポリシーまたは要素にアクセス許可を与えない場合、IAM にはポリシー概要に関する 追加の警告と情報が表示されます。以下のポリシー概要テーブルは、SummaryAllElements ポリシー 詳細ページの [残りのサービスを表示] サービスを拡張し、想定される警告と共に示しています。

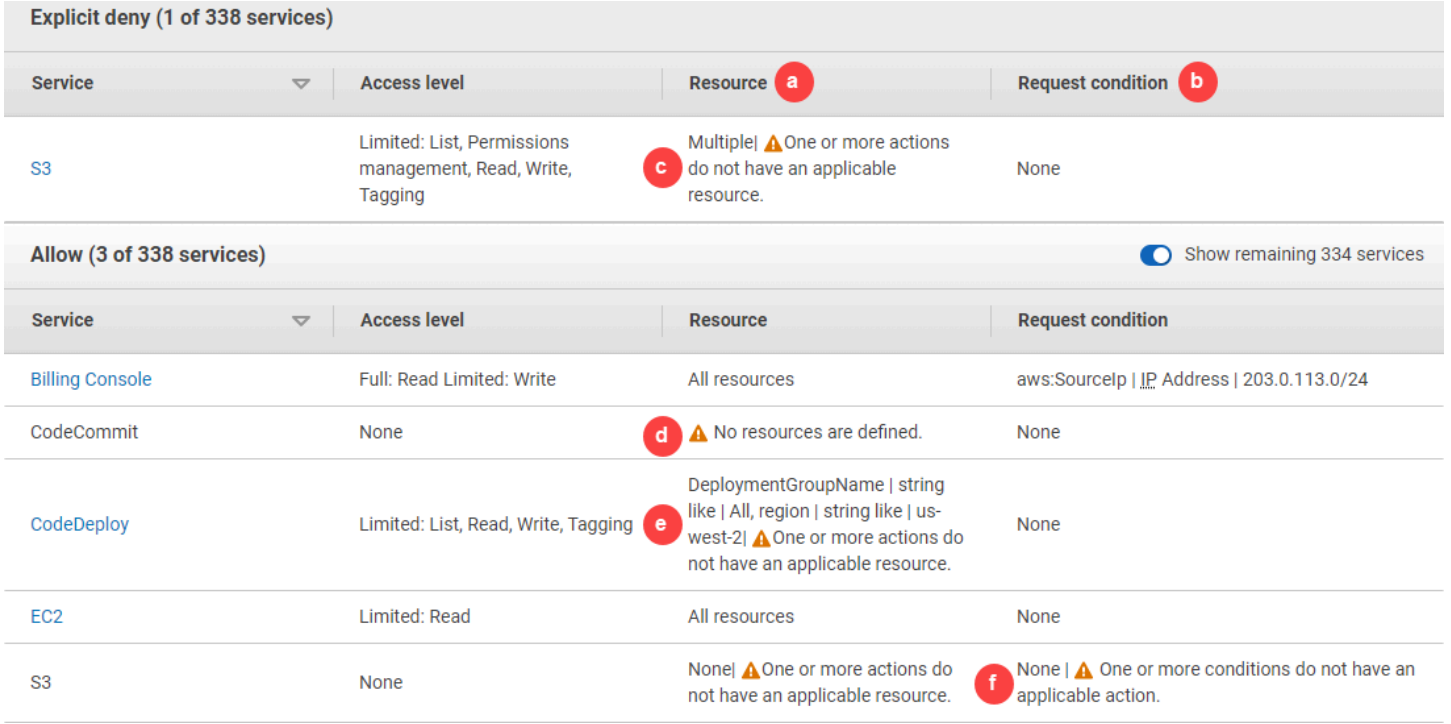

前のイメージには、アクセス許可のない定義済みアクション、リソース、または条件を含むすべての サービスを示しています。

a. Resource warnings (リソースの警告) – すべてのアクションまたはリソースに対するアクセス許可 がないサービスについては、以下のいずれかの警告がテーブルの [Resource (リソース)] 列に表示 されます。

•

リソースが定義されていません。– これは、サービスではアクションが定義されていますが、ポ リシーにはサポートされるリソースが含まれていないことを意味します。

#### •

1 つ以上のアクションには該当するリソースがありません。– これは、サービスではアクション が定義されていますが、アクションの一部にサポートされているリソースがないことを意味し ます。

 $\cdot$   $\mathbf{A}$ 

1 つ以上のリソースには該当するアクションがありません。– これは、サービスではリソースが 定義されていますが、一部のリソースにサポートされているアクションがないことを意味しま す。

サービスに、該当するリソースがないアクションと、該当するリソースがあるリソースの両方が 含まれている場合、「1 つ以上のリソースに該当するアクションがありません」という警告が表 示されます。これは、サービスの概要を表示する際に、アクションに適用されないリソースが表 示されないために発生します。ListAllMyBuckets アクションの場合、このポリシーには最後 の警告が含まれます。アクションがリソースレベルのアクセス許可をサポートせず、s3:x-amzacl 条件キーをサポートしていないためです。リソースまたは条件に関する問題が解決すると、 残りの問題が警告の詳細に表示されます。

b. リクエスト条件の警告 – すべての条件に対するアクセス許可がないサービスについては、以下の いずれかの警告がテーブルの [Request condition (リクエストの条件)] 列に表示されます。

 $\cdot$  A

1 つ以上のアクションには該当する条件がありません。– これは、サービスではアクションが定 義されていますが、一部のアクションにはサポートされている条件がないことを意味します。

•

1 つ以上の条件には該当するアクションがありません。– これは、サービスでは条件が定義され ていますが、一部の条件にはサポートされているアクションがないことを意味します。

c. Multiple |

 $\mathbf{A}$ 

1 つ以上のアクションには該当するリソースがありません。– Amazon S3 に対する Deny ステー トメントで、複数のリソースが含まれます。また、複数のアクションも含まれ、一部のアクショ ンはリソースをサポートしていますが、他のアクションはサポートしていません。このポリシー を表示するには、the section called "SummaryAllElements [JSON ポリシードキュメント"](#page-1613-0) を参照し てください。この場合、ポリシーにはすべての Amazon S3 アクションが含まれ、バケットまたは バケット内のオブジェクトで実行可能なアクションのみが拒否されます。

d.  $\triangle$ 

リソースは定義されていません – Tサービスはアクションを定義済みですが、サポートされるリ ソースはポリシーに含まれていないため、サービスはアクセス許可を付与しません。この場合、 ポリシーには CodeCommit アクションが含まれますが、CodeCommit リソースは含まれません。

e. DeploymentGroupName | のような文字列 | すべて、リージョン | のような文字列 | us-west-2

 $\blacktriangle$ 

1 つまたは複数のアクションに該当するリソースがありません。– サービスには定義されたアク ションと、サポートするリソースを持たないアクションが少なくとも 1 つあります。

f. なし |

 $\blacktriangle$ 

1 つ以上の条件に該当するアクションがありません。– サービスに、サポートするアクションのな い条件キーが 1 つ以上あります。

<span id="page-1613-0"></span>SummaryAllElements JSON ポリシードキュメント

SummaryAllElements ポリシーは、アカウントのアクセス許可を定義するために使用するものではあ りません。むしろ、ポリシー概要を表示している間に発生する可能性のあるエラーや警告について説 明することが目的です。

```
{ 
     "Version": "2012-10-17", 
     "Statement": [ 
          { 
               "Effect": "Allow", 
               "Action": [ 
                   "billing:Get*", 
                   "payments:List*", 
                   "payments:Update*", 
                   "account:Get*", 
                   "account:List*", 
                   "cur:GetUsage*" 
              ], 
               "Resource": [ 
\mathbf{u} \star \mathbf{u} ], 
               "Condition": { 
                   "IpAddress": { 
                        "aws:SourceIp": "203.0.113.0/24" 
 } 
              } 
          }, 
          { 
               "Effect": "Deny", 
               "Action": [ 
                   "s3:*" 
               ], 
               "Resource": [ 
                   "arn:aws:s3:::customer", 
                   "arn:aws:s3:::customer/*"
```

```
 ] 
         }, 
          { 
              "Effect": "Allow", 
              "Action": [ 
                   "ec2:GetConsoleScreenshots" 
              ], 
              "Resource": [ 
                 \mathbf{u} \star \mathbf{u} ] 
         }, 
          { 
              "Effect": "Allow", 
              "Action": [ 
                   "codedploy:*", 
                   "codecommit:*" 
              ], 
              "Resource": [ 
                   "arn:aws:codedeploy:us-west-2:123456789012:deploymentgroup:*", 
                   "arn:aws:codebuild:us-east-1:123456789012:project/my-demo-project" 
              ] 
         }, 
          { 
              "Effect": "Allow", 
              "Action": [ 
                   "s3:ListAllMyBuckets", 
                   "s3:GetObject", 
                   "s3:DeletObject", 
                  "s3:PutObject", 
                  "s3:PutObjectAcl" 
              ], 
              "Resource": [ 
                   "arn:aws:s3:::developer_bucket", 
                   "arn:aws:s3:::developer_bucket/*", 
                   "arn:aws:autoscling:us-east-2:123456789012:autoscalgrp" 
              ], 
              "Condition": { 
                   "StringEquals": { 
                       "s3:x-amz-acl": [ 
                            "public-read" 
 ], 
                       "s3:prefix": [ 
                            "custom", 
                            "other"
```
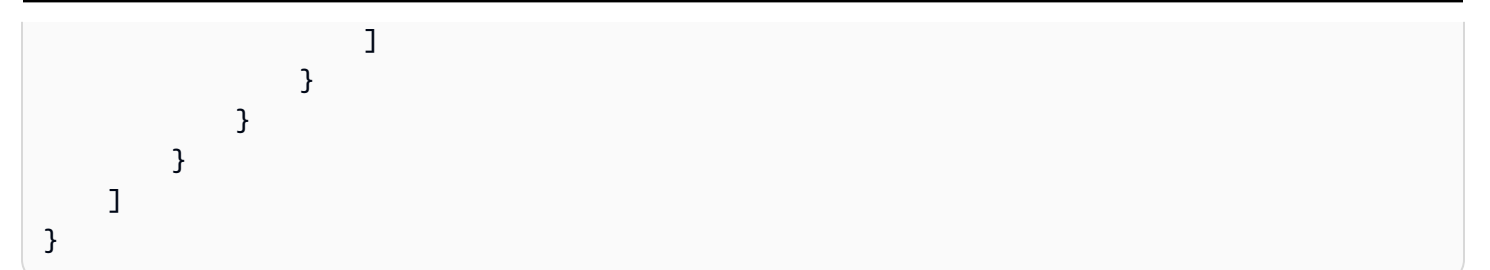

<span id="page-1615-0"></span>ポリシー概要内のアクセスレベルの概要

AWS アクセスレベルの概要

ポリシー概要には、ポリシーに記載されている各サービスに対して定義されているアクションのアク セス許可を説明するアクセスレベルの概要が含まれています。ポリシーの概要については、[ポリシー](#page-1603-0) [によって付与されるアクセス許可について](#page-1603-0) を参照してください。アクセスレベルの概要は、各アク セスレベル (List、Read、Tagging、Write、Permissions management) のアクションに、ポ リシーで定義されている Full または Limited 許可が付与されているかを示します。サービス内の 各アクションに割り当てられているアクセスレベルの分類を表示するには、「[AWS のサービスのア](reference_policies_actions-resources-contextkeys.html) [クション、リソース、および条件キー](reference_policies_actions-resources-contextkeys.html)」を参照してください。

以下の例では、特定のサービスのポリシーによって付与されるアクセス権限について説明していま す。完全な JSON ポリシードキュメントおよび関連の概要の例については、[ポリシー概要の例](#page-1628-0) を参 照してください。

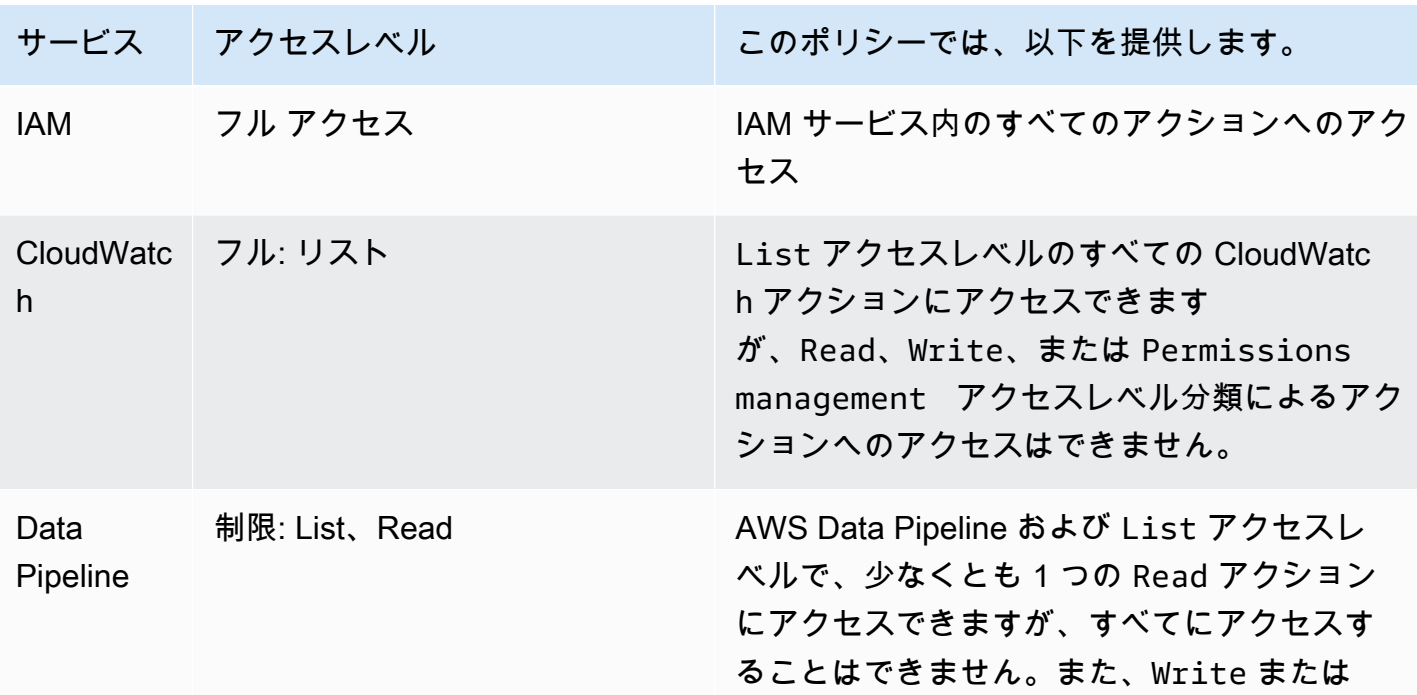

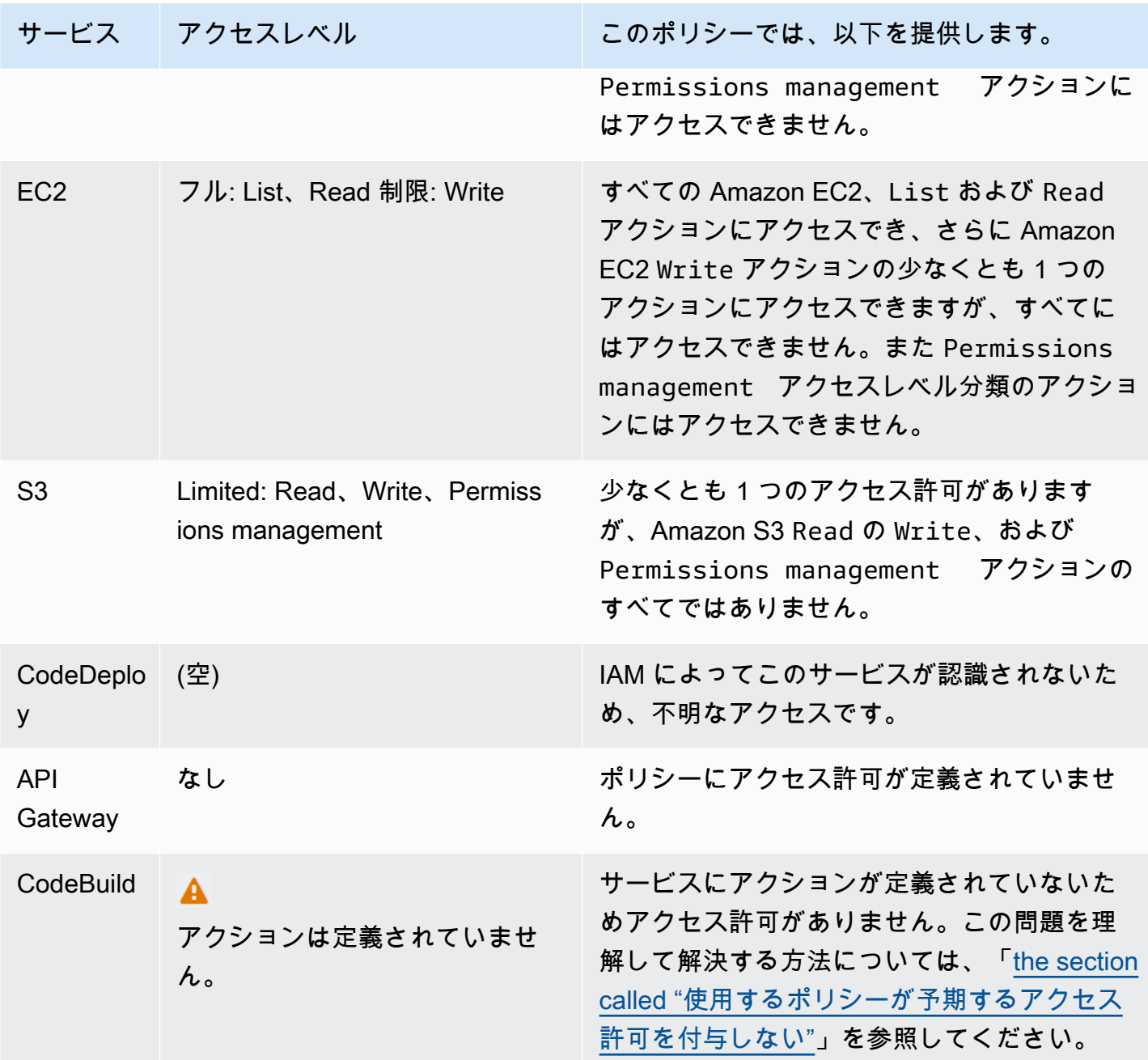

[前述](#page-1609-0)のように、フルアクセスは、ポリシーによりサービス内のすべてのアクションに対するアクセ ス許可が付与されることを示します。サービス内の一部のアクションへアクセスを提供するポリシー は、アクセスレベルの分類に従ってさらにグループ化されます。これは、以下のアクセスレベルのグ ループ化の 1 つによって示されます。

<sup>•</sup> Full: このポリシーは、指定されたアクセスレベル分類のすべてのアクションへのアクセスを許可 します。

- Limited: このポリシーは、指定されたアクセスレベル分類内の 1 つ以上のアクションへのアクセス を許可しますが、すべてのアクションへのアクセスを同時には許可しません。
- None: このポリシーはいずれのアクセス許可も付与しません。
- (空): IAM はこのサービスを認識しません。サービス名にタイプミスが含まれる場合、ポリシーに よってサービスへのアクセスは許可されません。サービス名が正しい場合、サービスがポリシー概 要をサポートしていないか、プレビュー中である可能性があります。この場合は、ポリシーによっ てアクセスが許可される可能性がありますが、そのアクセスがポリシー概要に表示されることは ありません。一般公開された (GA) サービスに対するポリシー概要のサポートをリクエストするに は、「[サービスが IAM ポリシー概要をサポートしていない」](#page-2916-0)を参照してください。

アクションへの制限付き(部分)アクセスを含むアクセスレベル概要は、AWS のアクセスレベル分 類 List、Read、Tagging、Write、または Permissions management を使用してグループ化 されます。

AWS アクセスレベル

AWS は、サービスのアクションについて以下のアクセスレベル分類を定義します。

- List: オブジェクトが存在するかどうかを判断するためにサービス内のリソースを一覧表示するア クセス許可。このレベルのアクセス権を持つアクションはオブジェクトをリストできますが、リ ソースのコンテンツは表示されません。たとえば、Amazon S3 アクション ListBucket には List アクセスレベルがあります。
- Read: サービス内のリソースのコンテンツと属性を読み取るアクセス許可。ただし、編集 するアクセス許可はありません。たとえば、Amazon S3 アクション GetObject および GetBucketLocation には、読み取りアクセスレベルがあります。
- Tagging: リソースタグの状態のみを変更するアクションを実行する権限。たとえば、IAM のアク ション TagRole および UntagRole は、ロールのタグ付けまたはタグ付け解除のみを許可するた め、タグ付け アクセスレベルがあります。ただし、 CreateRole アクションは、ロール作成時に そのロールリソースのタグ付けを許可します。このアクションはタグの追加にとどまらないため、 このアクションには Write アクセスレベルがあります。
- Write: サービス内のリソースを作成、削除、または変更するアクセス許可。たとえば、Amazon S3 アクションDeleteBucket、CreateBucket、および PutObject には Write アクセスレベ ルがあります。また、Write アクションにより、リソースタグの変更も許可される場合もありま す。ただし、タグへの変更のみを許可するアクションには Tagging アクセスレベルがあります。
- Permissions management: サービスのリソースに対するアクセス許可を付与または変更する アクセス許可。たとえば、IAM や AWS Organizations のほとんどのアクション、Amazon S3

の PutBucketPolicy や DeleteBucketPolicy のようなアクションには、Permissions management (アクセス許可管理) アクセスレベルがあります。

### ヒント

AWS アカウント のセキュリティを強化するには、[Permissions management] (アクセス 許可の管理) アクセスレベル分類を含むポリシーを制限したり定期的にモニタリングした りします。

サービス内の各アクションに割り当てられているアクセスレベルの分類を表示するには、「[AWS の](reference_policies_actions-resources-contextkeys.html) [サービスのアクション、リソース、および条件キー](reference_policies_actions-resources-contextkeys.html)」を参照してください。

# <span id="page-1618-0"></span>サービス概要 (アクションのリスト)

ポリシーは、ポリシー概要、[サービス概要](#page-1604-0)、[アクション概要](#page-1624-0)の 3 つのテーブルにまとめられていま す。サービス概要テーブルには、選択したサービスのポリシーによって定義されているアクションと アクセス許可の概要のリストが含まれます。

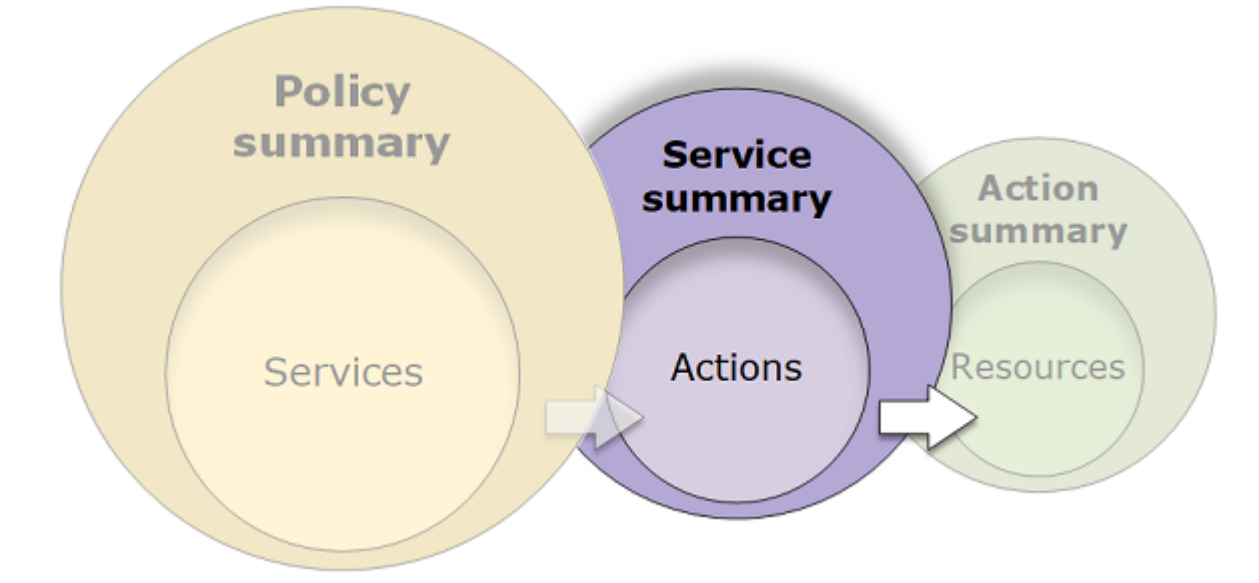

アクセス許可を付与するポリシー概要に示されている各サービスの概要を表示できます。テーブル は、[Uncategorized actions (未分類アクション)]、[Uncategorized resource types (未分類リソース タイプ)]、およびアクセスレベルのセクションにグループ化されます。IAM によって認識されない アクションがポリシーに含まれる場合、そのアクションはテーブルの [Uncategorized actions (未分 類アクション)] セクションに含まれます。IAM によって認識されるアクションがポリシーに含まれ る場合、そのアクションはテーブルのいずれかのアクセスレベル (List、Read、Write、Permissions management) のセクションに含まれます。サービス内の各アクションに割り当てられているアクセ スレベルの分類を表示するには、「[AWS のサービスのアクション、リソース、および条件キー」](reference_policies_actions-resources-contextkeys.html)を 参照してください。

### サービス概要の表示

[ポリシー] ページで、管理ポリシーのサービス概要を表示できます。

#### 管理ポリシーのサービス概要を表示するには

- 1. AWS Management Console にサインインして、IAM コンソール [\(https://](https://console.aws.amazon.com/iam/) [console.aws.amazon.com/iam/\)](https://console.aws.amazon.com/iam/) を開きます。
- 2. ナビゲーションペインで、[ポリシー] を選択します。
- 3. ポリシーの一覧で、表示するポリシーの名前を選択します。
- 4. ポリシーの [ポリシー詳細] ページで [アクセス許可] タブを表示して、ポリシー概要を確認しま す。
- 5. サービスのポリシー概要のリストで、表示するサービス名を選択します。

ユーザーにアタッチされたポリシー概要を表示するには

- 1. AWS Management Console にサインインして、IAM コンソール [\(https://](https://console.aws.amazon.com/iam/) [console.aws.amazon.com/iam/\)](https://console.aws.amazon.com/iam/) を開きます。
- 2. ナビゲーションペインで [Users (ユーザー)] を選択します。
- 3. ユーザーのリストから、ポリシーを表示するユーザーを選択します。
- 4. ユーザーの [Summary (概要)] ページの [Permissions (アクセス許可)] タブから、ユーザーに直 接、またはグループのユーザーにアタッチされているポリシーのリストを表示します。
- 5. ユーザーのポリシーのテーブルで、表示するポリシーの名前を選択します。

[ユーザー] ページが表示された状態で、ユーザーにアタッチされているポリシーのサービス概要 を選択すると、[ポリシー] ページにリダイレクトされます。サービスの概要は、[ポリシー] ペー ジでのみ表示できます。

6. [概要] を選択します。サービスのポリシー概要のリストで、表示するサービス名を選択します。

**a** Note

選択したポリシーがユーザーに直接アタッチされているインラインポリシーの場合、 サービス概要テーブルが表示されます。ポリシーがグループからアタッチされたインラ
インポリシーの場合、そのグループの JSON ポリシードキュメントに移動します。ポリ シーが管理ポリシーの場合、そのポリシーのサービス概要が [ポリシー] ページに表示さ れます。

ロールにアタッチされたポリシーのサービス概要を表示するには

- 1. AWS Management Console にサインインして、IAM コンソール [\(https://](https://console.aws.amazon.com/iam/) [console.aws.amazon.com/iam/\)](https://console.aws.amazon.com/iam/) を開きます。
- 2. ナビゲーションペインで、[ロール] を選択します。
- 3. ロールのリストから、表示するポリシーを含むロールの名前を選択します。
- 4. ロールの [Summary (概要)] ページの [Permissions (アクセス許可)] タブから、ロールにアタッチ されているポリシーのリストを表示します。
- 5. ユーザーのポリシーのテーブルで、表示するポリシーの名前を選択します。

[ロール] ページが表示された状態で、ユーザーにアタッチされているポリシーのサービス概要を 選択すると、[ポリシー] ページにリダイレクトされます。サービスの概要は、[ポリシー] ページ でのみ表示できます。

6. サービスのポリシー概要のリストで、表示するサービス名を選択します。

サービス概要の要素を理解する

以下の例は、ポリシー概要から許可されている Amazon S3 アクションのサービス概要です。この サービスのアクションは、アクセスレベルごとにグループ化されています。例えば、サービスで使用 可能な合計 52 の読み取りアクションから 35 の読み取りアクションが定義されます。

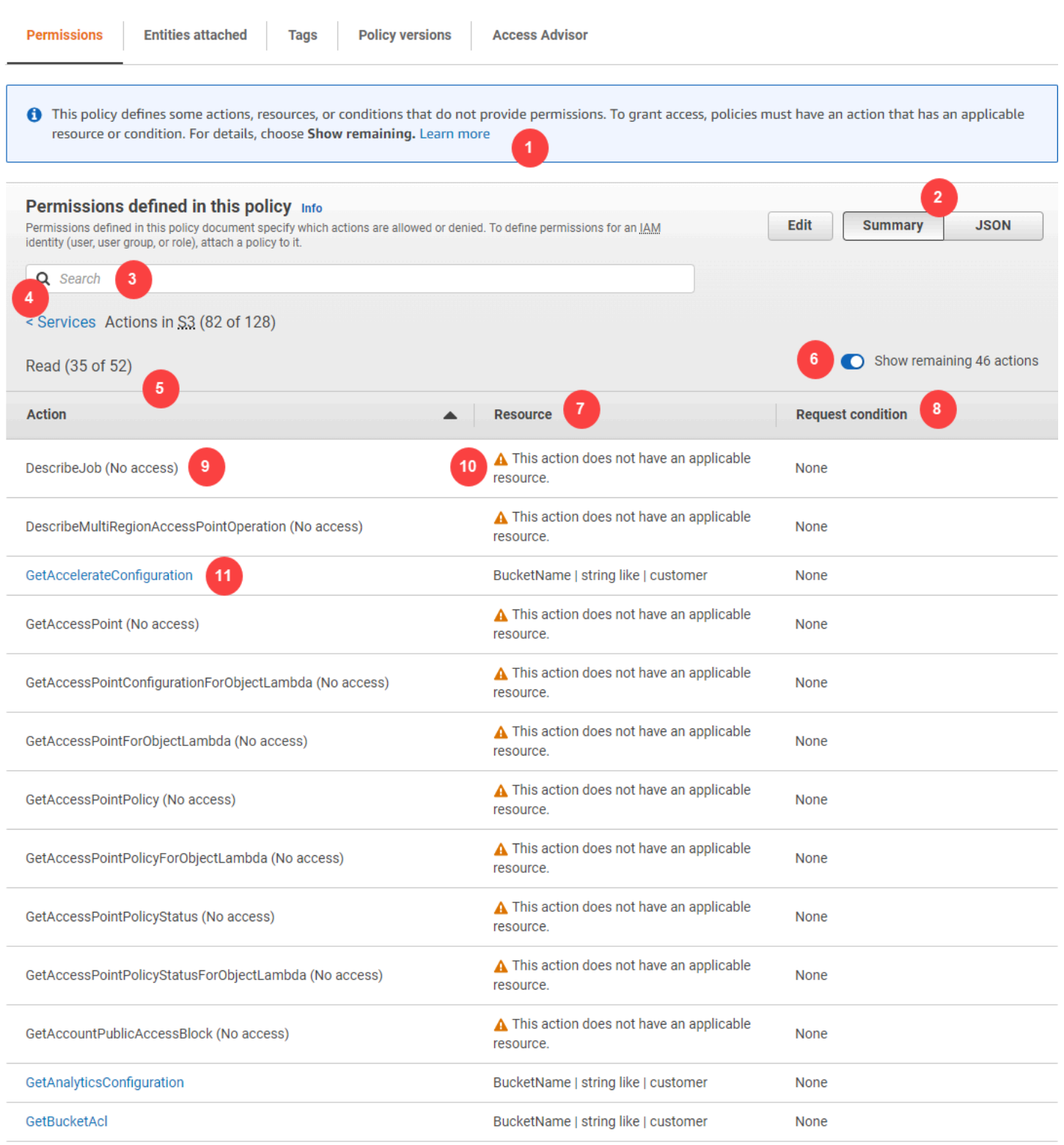

AWS Identity and Access Management 2008 and Access Management 2008 and 2009 and 2008 and 2009 and 2009 and 200

### 管理ポリシーのサービス概要ページには、以下の情報が含まれます。

1. ポリシーのサービスに定義されているすべてのアクション、リソース、条件に対し、ポリシーで アクセス許可が付与されない場合、警告バナーがページの上部に表示されます。すると、問題に

関する詳細がサービス概要に含まれます。ポリシーで付与されるアクセス許可について理解し、 問題の解決にポリシー概要をどのように役立てるかについては、[「the section called "使用するポ](#page-2918-0) [リシーが予期するアクセス許可を付与しない"](#page-2918-0)」を参照してください。

- 2. [JSON] を選択すると、ポリシーに関する追加の詳細が表示されます。この操作により、アクショ ンに適用されるすべての条件を表示できます。(ユーザーに直接アタッチされているインライン ポリシーのサービス概要を表示している場合は、サービス概要ダイアログボックスを閉じてポリ シー概要に戻り、JSON ポリシードキュメントにアクセスする必要があります。)
- 3. 特定のアクションの概要を表示するには、キーワードを [検索] ボックスに入力して、使用可能な アクションのリストを減らします。
- 4. [サービス] 戻る矢印の隣に、サービスの名前が表示されます (この場合は S3)。このサービスの サービス概要には、ポリシーで定義されている許可または拒否されたアクションのリストが含ま れています。サービスが [アクセス許可] タブの [(Explicit deny)] の下に表示されている場合、サー ビスの概要テーブルに記載されているアクションは明示的に拒否されます。サービスが [アクセス 許可] タブの [許可] の下に表示されている場合、サービスの概要テーブルに記載されているアク ションは許可されます。
- 5. アクション この列には、ポリシー内で定義されたアクションが一覧表示され、各アクション のリソースと条件が示されます。ポリシーでアクションにアクセス許可が付与または拒否される と、アクション名が [\[アクション概要](#page-1624-0)] テーブルにリンクされます。このテーブルでは、 それら のアクションが、ポリシーによるアクセスレベル (許可または拒否) に応じて、1 ~ 5 のセクショ ンに分類されます。それらのセクションは [List]、[Read]、[Write]、[Permission Management]、 [Tagging] です。カウントは、それぞれのアクセスレベルでアクセス許可を付与する認識された アクションの数を示します。合計は、サービスの既知のアクションの数です。この例では、合計 52 の既知の Amazon S3 読み取り アクションのうちの 35 のアクションがアクセス許可を付与し ます。サービス内の各アクションに割り当てられているアクセスレベルの分類を表示するには、 [「AWS のサービスのアクション、リソース、および条件キー](reference_policies_actions-resources-contextkeys.html)」を参照してください。
- 6. [残りのアクションを表示] このボタンをクリックするとテーブルが展開されるか非表示になり、 このサービスで既知ではあるがアクセス許可を指定しないアクションが表示されます。ボタンを 展開すると、アクセス許可を指定しないすべての要素の警告も表示されます。
- 7. [Resource (リソース)] この列には、ポリシーによってサービスに対して定義されているリ ソースが表示されます。IAM では、リソースが各アクションに適用されるかどうかは確認さ れません。この例では、Amazon S3 サービスのアクションは developer\_bucket Amazon S3 バケットリソース に対してのみ許可されます。サービスから IAM に渡される情報に応じ て、arn:aws:s3:::developer\_bucket/\* などの ARN が表示されるか、BucketName = developer\_bucket などの定義されたリソースタイプが表示される場合があります。

#### **a** Note

この列には、別のサービスのリソースが含まれることがあります。リソースを含むポリ シーステートメントで、アクションとリソースの両方がサービスに一致しない場合、ポ リシーには不一致のリソースが含まれます。IAM は、ポリシーを作成するときや、サー ビス概要でポリシーを表示するとき、リソースの不一致のリソースについて警告されま せん。IAM は、アクションがリソースに適用されるかどうかも示せず、サービスが一致 するかどうかだけを示します。この列に不一致のリソースが含まれる場合は、ポリシー のエラーを確認する必要があります。ポリシーをより深く理解するために、必ず [Policy](#page-1016-0)  [Simulator](#page-1016-0) でテストしてください。

- 8. Request condition (リクエストの状態) この列は、リソースに関連付けられたアクションが条件 の対象かどうかを示します。これらの条件の詳細については、[JSON] を選択して JSON ポリシー ドキュメントを確認してください。
- 9. No access (アクセスなし)– このポリシーにはアクセス許可が指定されないアクションが含まれて います。
- 10.Resource warning (リソースの警告) フルアクセスが指定されないリソースに対するアクション については、以下のいずれかの警告が表示されます。
	- [This action does not support resource-level permissions.] (このアクションでは、リソースレ ベルのアクセス許可はサポートされません。) [This requires a wildcard (\*) for the resource.] (これにはリソース用のワイルドカード (\*) が必要です。) – これは、ポリシーにはリソースレ ベルのアクセス許可が含まれているが、このアクションに対するアクセス許可を指定するに は、"Resource": ["\*"] を含める必要があることを意味しています。
	- このアクションに該当するリソースがありません。– これは、ポリシーに含まれているアクショ ンにサポートされたリソースがないことを意味しています。
	- このアクションには、該当するリソースと条件がありません。– これは、ポリシーに含まれてい るアクションにサポートされたリソースおよび条件がないことを意味しています。この場合、 このサービスのポリシーに条件は含まれていますが、このアクションに適用される条件はあり ません。

11.アクセス許可が指定されるアクションには、アクション概要へのリンクが含まれます。

# <span id="page-1624-0"></span>アクション概要 (リソースのリスト)

ポリシーは、ポリシー概要、[サービス概要](#page-1604-0)、[アクション概要](#page-1618-0)の 3 つのテーブルにまとめられていま す。アクション概要テーブルには、選択したアクションに対して適用されているリソースとその関連 する条件のリストが含まれます。

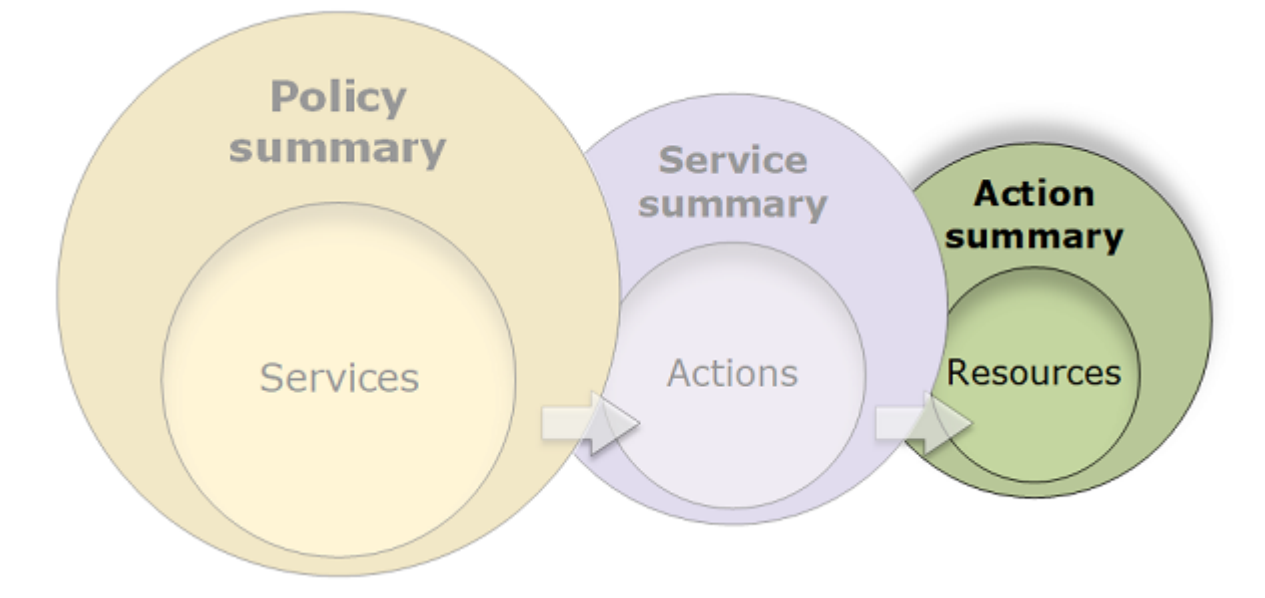

アクセス許可が付与されるアクションごとにアクション概要を表示するには、サービス概要のリンク をクリックしてください。アクション概要テーブルには [Region (リージョン)] や [Account (アカウン ト)] など、リソースに関する詳細が表示されます。各リソースに適用される条件を表示することもで きます。これにより、一部のリソースに適用されて他のリソースには適用されない条件が表示されま す。

### アクション概要の表示

[ポリシー] ページでは、管理ポリシー、ユーザーにアタッチされているポリシー、およびロールにア タッチされているポリシーのアクション概要を表示できます。

管理ポリシーのアクション概要を表示するには

- 1. AWS Management Console にサインインして、IAM コンソール [\(https://](https://console.aws.amazon.com/iam/) [console.aws.amazon.com/iam/\)](https://console.aws.amazon.com/iam/) を開きます。
- 2. ナビゲーションペインで、[ポリシー] を選択します。
- 3. ポリシーの一覧で、表示するポリシーの名前を選択します。
- 4. ポリシーの [ポリシー詳細] ページで [アクセス許可] タブを表示して、ポリシー概要を確認しま す。
- 5. サービスのポリシー概要のリストで、表示するサービス名を選択します。
- 6. アクションのサービス概要リストで、表示するアクション名を選択します。

ユーザーにアタッチされたポリシーのアクション概要を表示するには

- 1. AWS Management Console にサインインして、IAM コンソール [\(https://](https://console.aws.amazon.com/iam/) [console.aws.amazon.com/iam/\)](https://console.aws.amazon.com/iam/) を開きます。
- 2. ナビゲーションペインで [ユーザー] を選択します。
- 3. ユーザーのリストから、ポリシーを表示するユーザーを選択します。
- 4. ユーザーの [Summary (概要)] ページの [Permissions (アクセス許可)] タブから、ユーザーに直 接、またはグループのユーザーにアタッチされているポリシーのリストを表示します。
- 5. ユーザーのポリシーのテーブルで、表示するポリシーの名前を選択します。

[ユーザー] ページが表示された状態で、ユーザーにアタッチされているポリシーのサービス概要 を選択すると、[ポリシー] ページにリダイレクトされます。サービスの概要は、[ポリシー] ペー ジでのみ表示できます。

6. サービスのポリシー概要のリストで、表示するサービス名を選択します。

**a** Note

選択したポリシーがユーザーに直接アタッチされているインラインポリシーの場合、 サービス概要テーブルが表示されます。ポリシーがグループからアタッチされたインラ インポリシーの場合、そのグループの JSON ポリシードキュメントに移動します。ポリ シーが管理ポリシーの場合、そのポリシーのサービス概要が [ポリシー] ページに表示さ れます。

7. アクションのサービス概要リストで、表示するアクション名を選択します。

ロールにアタッチされたポリシーのアクション概要を表示するには

- 1. AWS Management Console にサインインして、IAM コンソール [\(https://](https://console.aws.amazon.com/iam/) [console.aws.amazon.com/iam/\)](https://console.aws.amazon.com/iam/) を開きます。
- 2. ナビゲーションペインで Roles (ロール) を選択します。
- 3. ロールのリストから、表示するポリシーを含むロールの名前を選択します。
- 4. ロールの [Summary (概要)] ページの [Permissions (アクセス許可)] タブから、ロールにアタッチ されているポリシーのリストを表示します。
- 5. ユーザーのポリシーのテーブルで、表示するポリシーの名前を選択します。

[ロール] ページが表示された状態で、ユーザーにアタッチされているポリシーのサービス概要を 選択すると、[ポリシー] ページにリダイレクトされます。サービスの概要は、[ポリシー] ページ でのみ表示できます。

- 6. サービスのポリシー概要のリストで、表示するサービス名を選択します。
- 7. アクションのサービス概要リストで、表示するアクション名を選択します。

### アクション概要の要素を理解する

以下の例は、Amazon S3 サービス概要 (「PutObject」を参照) からの [サービス概要 \(アクションの](#page-1618-0) [リスト\)](#page-1618-0) (Write) アクションの概要です。このアクションについて、ポリシーでは 1 つのリソースに対 して複数の条件を定義しています。

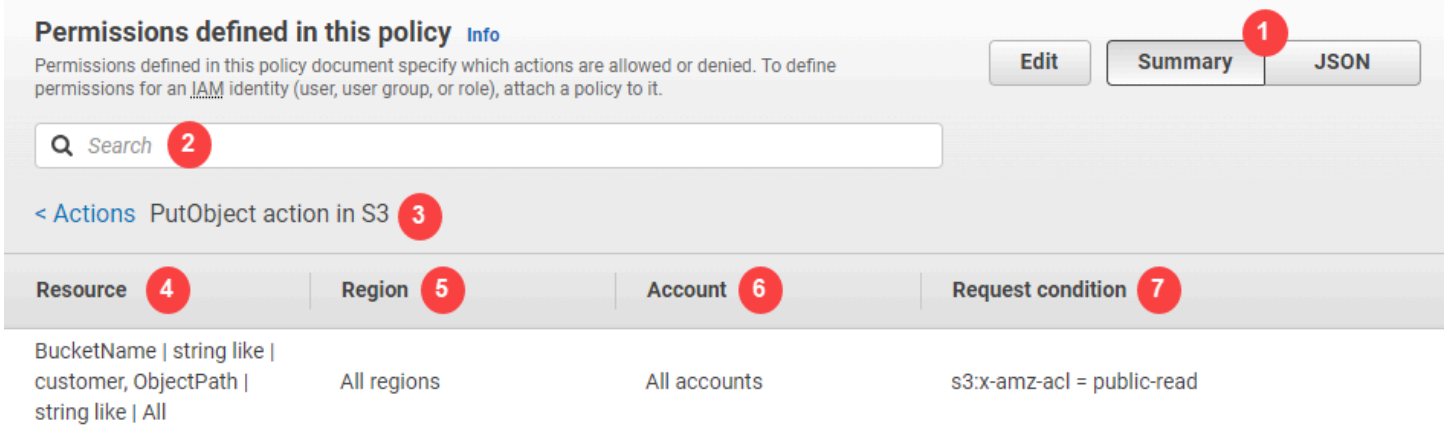

アクション概要ページには、以下の情報が含まれます。

- 1. アクションに適用される複数の条件の表示など、ポリシーに関する追加の詳細を表示するには、 [JSON] を選択します (ユーザーに直接アタッチされているインラインポリシーのアクション概要 を表示している場合、手順は異なります。その場合、JSON ポリシードキュメントにアクセスす るには、アクション概要ダイアログボックスを閉じて、ポリシー概要に戻る必要があります。)
- 2. 特定のリソースの概要を表示するには、キーワードを [検索] ボックスに入力して、使用可能なリ ソースのリストを減らします。
- 3. [アクション] リンクの横に、サービス名とアクションが action name action in service の 形式で表示されます (この場合は PutObject action in S3)。このサービスのアクション概要には、 ポリシーで定義されているリソースのリストが含まれます。
- 4. Resource (リソース) この列には、選択したサービスに対してポリシーで定義したリソースが 表示されます。この例では、すべてのオブジェクトパスで PutObject アクションが許可されてい ますが、Amazon S3 バケットリソース developer\_bucket に対してのみ許可されます。サー ビスから arn:aws:s3:::developer\_bucket/\* に渡される情報に応じて、BucketName = developer\_bucket, ObjectPath = All などの ARN が表示されるか、IAM などの定義され たリソースタイプが表示される場合があります。
- 5. リージョン この列には、リソースが定義されているリージョンが表示されます。リソースは、 すべてのリージョンまたは 1 つのリージョンに対して定義できます。特定の複数のリージョンに 存在することはできません。
	- すべてのリージョン リソースに関連付けられているアクションは、すべてのリージョンに適 用されます。この例では、アクションはグローバルサービス Amazon S3 に属します。グローバ ルサービスに属するアクションは、すべてのリージョンに適用されます。
	- Region text リソースに関連付けられているアクションは、1 つのリージョンに適用されま す。たとえば、ポリシーではリソースに対して us-east-2 リージョンを指定できます。
- 6. アカウント この列には、リソースに関連付けられているサービスまたはアクションが特定のア カウントに適用されるかどうかが示されます。リソースはすべてのアカウントか 1 つのアカウン トに存在できます。特定の複数のアカウントに存在することはできません。
	- All accounts (すべてのアカウント) リソースに関連付けられているアクションは、すべてのア カウントに適用されます。この例では、アクションはグローバルサービス Amazon S3 に属しま す。グローバルサービスに属するアクションは、すべてのアカウントに適用されます。
	- このアカウント リソースに関連付けられているアクションは、現在のアカウントにのみ適用 されます。
	- Account number リソースに関連付けられているアクションは、1 つのアカウント (現在 ログインしていないアカウント) に適用されます。たとえば、ポリシーでリソースに対して 123456789012 アカウントが指定されている場合、そのアカウント番号がポリシー概要に表示 されます。
- 7. Request condition (リクエスト条件) この列には、リソースに関連付けられているアクションが 条件の対象かどうかが示されます。この例には s3:x-amz-acl = public-read 条件が含まれ ています。これらの条件の詳細については、[JSON] を選択して JSON ポリシードキュメントを確 認してください。

# ポリシー概要の例

以下の例には、JSON ポリシーと共に、関連す[るポリシー概要](#page-1604-0)[、サービス概要](#page-1618-0)[、アクション概要](#page-1624-0)が 含まれており、ポリシーを通じて付与されるアクセス許可を理解するのに役立ちます。

```
ポリシー 1: DenyCustomerBucket
```
このポリシーは、同じサービスに対する許可および拒否を示します。

```
{ 
     "Version": "2012-10-17", 
     "Statement": [ 
         \{ "Sid": "FullAccess", 
              "Effect": "Allow", 
               "Action": ["s3:*"], 
              "Resource": ["*"] 
          }, 
          { 
              "Sid": "DenyCustomerBucket", 
              "Action": ["s3:*"], 
               "Effect": "Deny", 
               "Resource": ["arn:aws:s3:::customer", "arn:aws:s3:::customer/*" ] 
          } 
     ]
}
```
DenyCustomerBucket ポリシー概要:

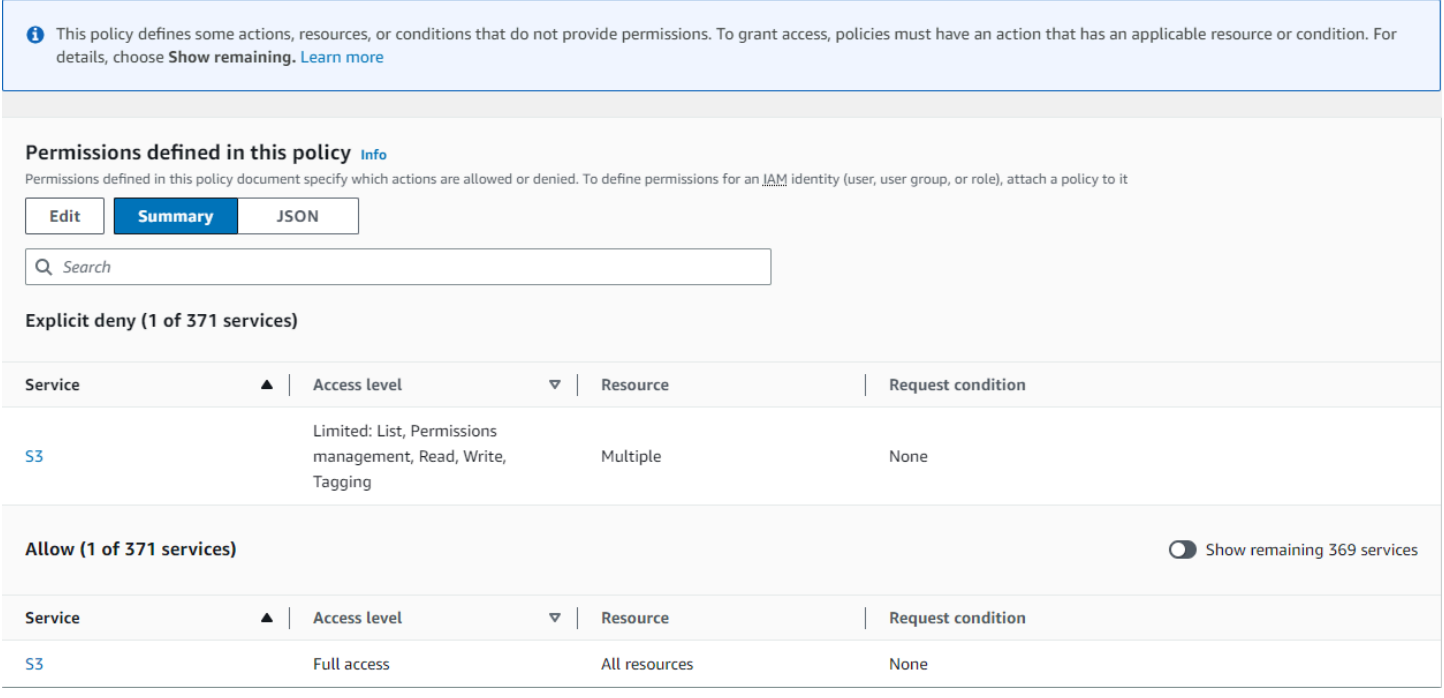

DenyCustomerBucket S3 (Explicit deny) サービス概要:

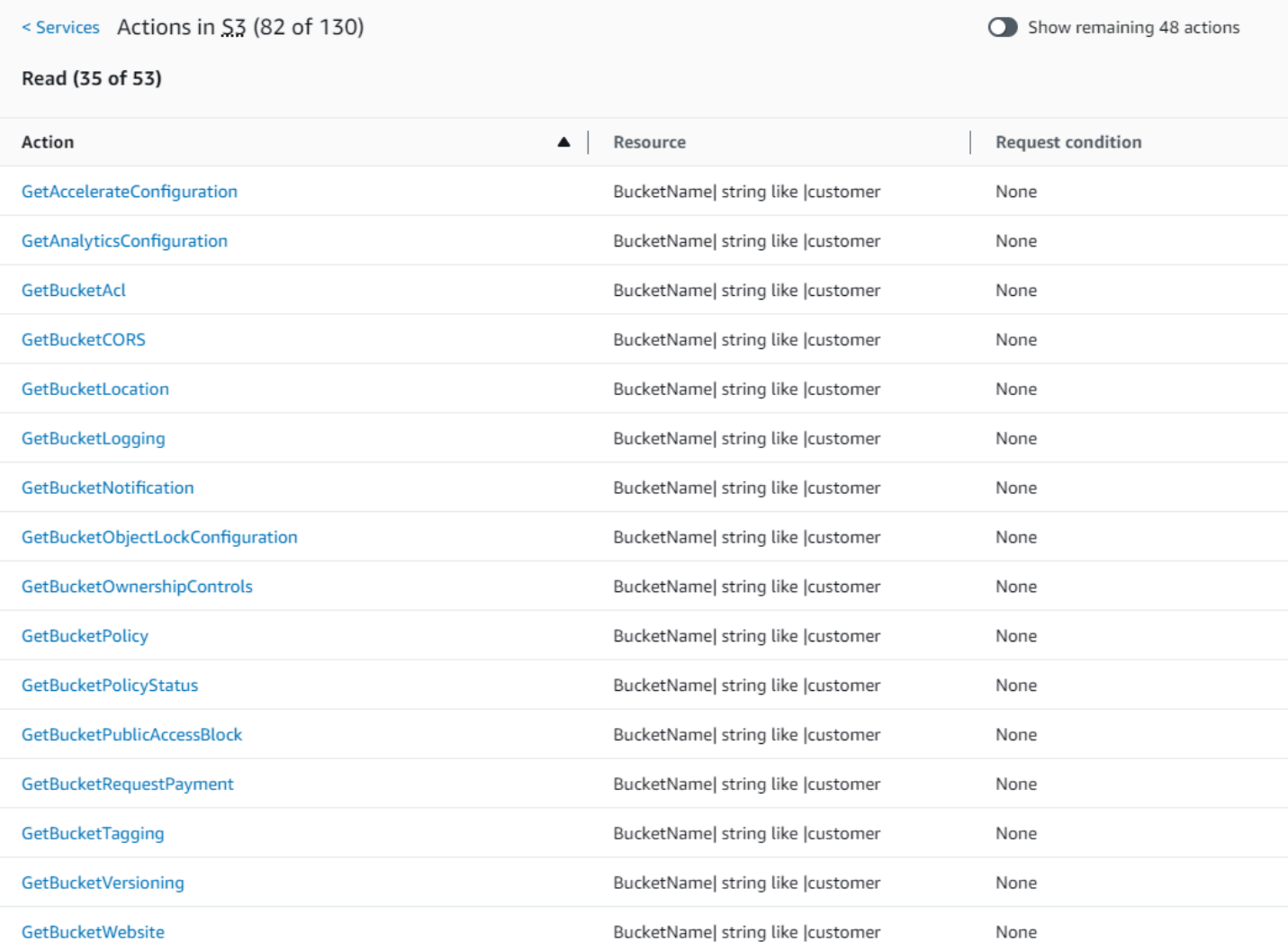

## GetObject (Read) アクション概要:

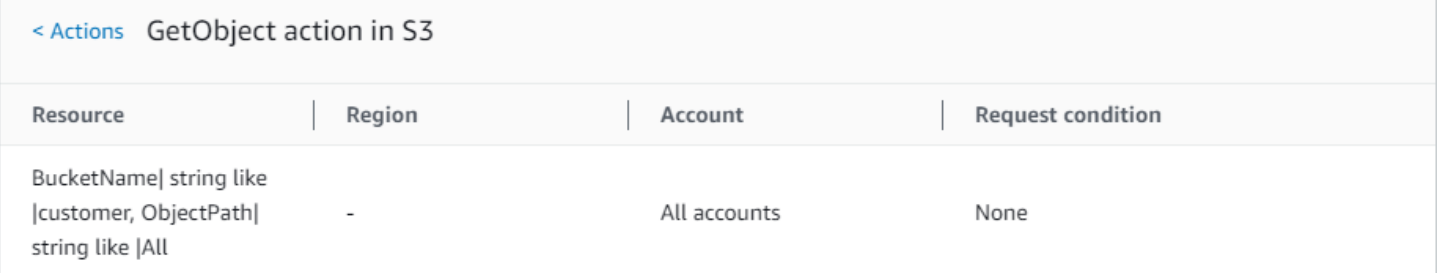

# ポリシー 2: DynamoDbRowCognitoID

このポリシーでは、ユーザーの Amazon Cognito ID に基づいて、行レベルで Amazon DynamoDB に アクセスできます。

```
 "Version": "2012-10-17", 
       "Statement": [ 
              { 
                    "Effect": "Allow", 
                    "Action": [ 
                           "dynamodb:DeleteItem", 
                           "dynamodb:GetItem", 
                           "dynamodb:PutItem", 
                           "dynamodb:UpdateItem" 
                    ], 
                    "Resource": [ 
                           "arn:aws:dynamodb:us-west-1:123456789012:table/myDynamoTable" 
                    ], 
                    "Condition": { 
                           "ForAllValues:StringEquals": { 
                                 "dynamodb:LeadingKeys": [ 
                                       "${cognito-identity.amazonaws.com:sub}" 
\sim 100 \sim 100 \sim 100 \sim 100 \sim 100 \sim 100 \sim 100 \sim 100 \sim 100 \sim 100 \sim 100 \sim 100 \sim 100 \sim 100 \sim 100 \sim 100 \sim 100 \sim 100 \sim 100 \sim 100 \sim 100 \sim 100 \sim 100 \sim 100 \sim 
 } 
                    } 
             } 
       ]
}
```
### DynamoDbRowCognitoID ポリシー概要:

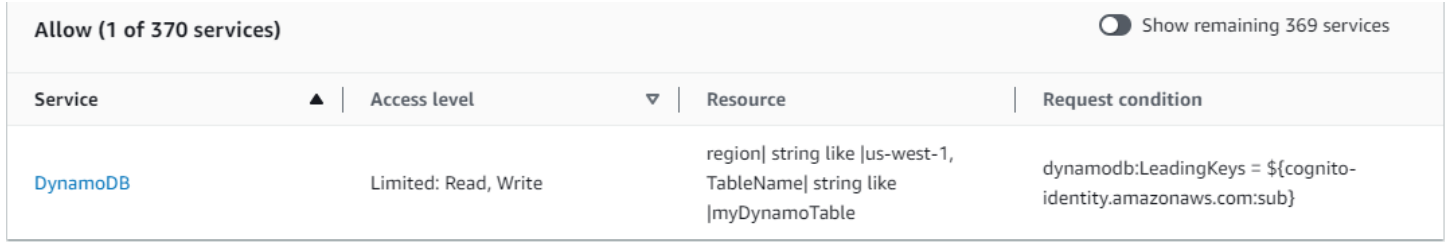

DynamoDbRowCognitoID DynamoDB (Allow) サービス概要:

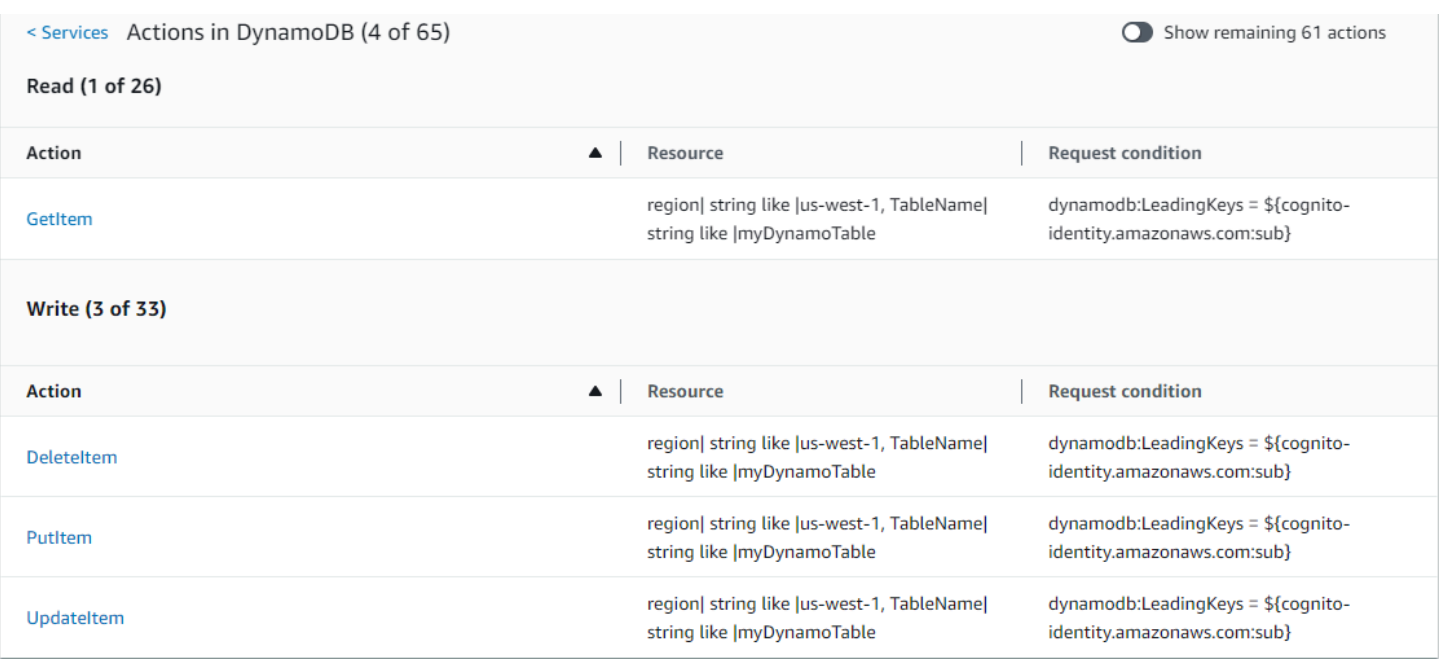

### GetItem (List) アクション概要:

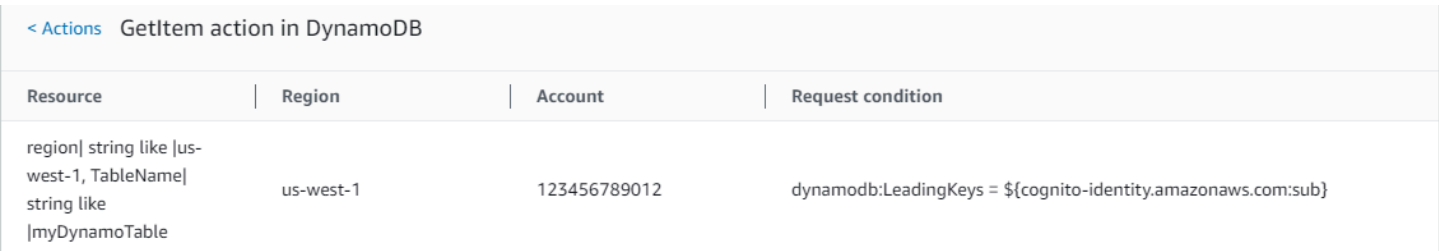

# ポリシー 3: MultipleResourceCondition

このポリシーには、複数のリソースと条件が含まれます。

```
{ 
     "Version": "2012-10-17", 
     "Statement": [ 
          { 
              "Effect": "Allow", 
              "Action": [ 
                   "s3:PutObject", 
                   "s3:PutObjectAcl" 
              ], 
               "Resource": ["arn:aws:s3:::Apple_bucket/*"], 
              "Condition": {"StringEquals": {"s3:x-amz-acl": ["public-read"]}} 
          }, 
          {
```

```
 "Effect": "Allow", 
               "Action": [ 
                   "s3:PutObject", 
                   "s3:PutObjectAcl" 
              ], 
              "Resource": ["arn:aws:s3:::Orange_bucket/*"], 
               "Condition": {"StringEquals": { 
                   "s3:x-amz-acl": ["custom"], 
                   "s3:x-amz-grant-full-control": ["1234"] 
              }} 
          } 
     ]
}
```
## MultipleResourceCondition ポリシー概要:

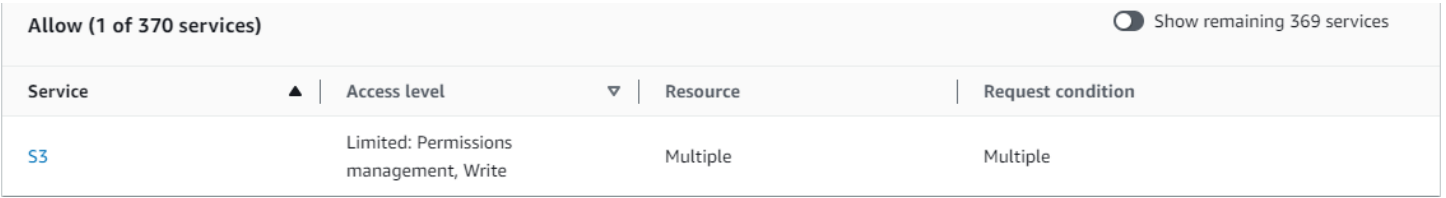

### MultipleResourceCondition S3 (Allow) サービス概要:

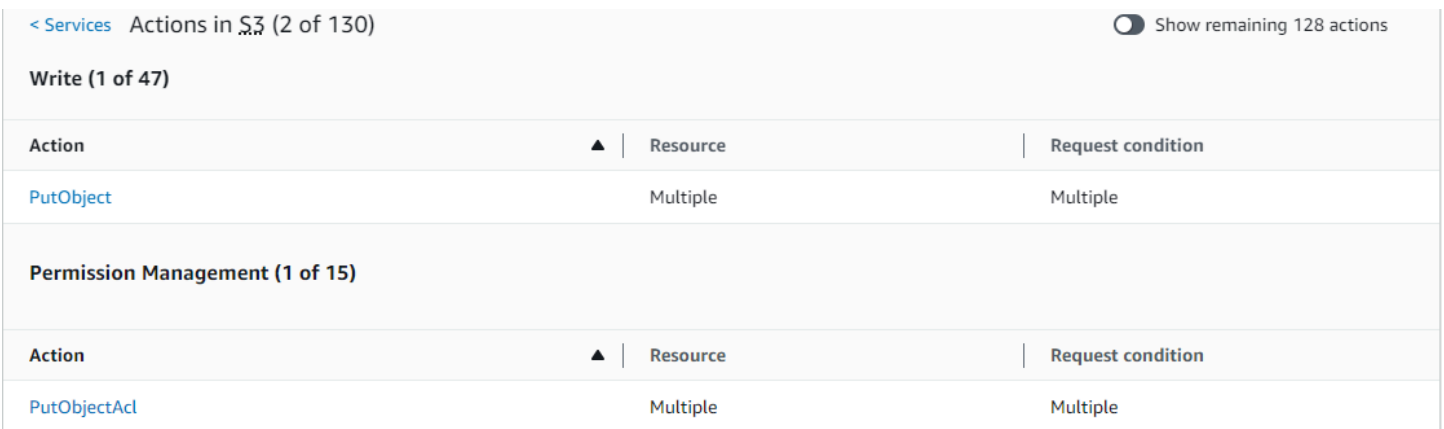

### PutObject (Write) アクション概要:

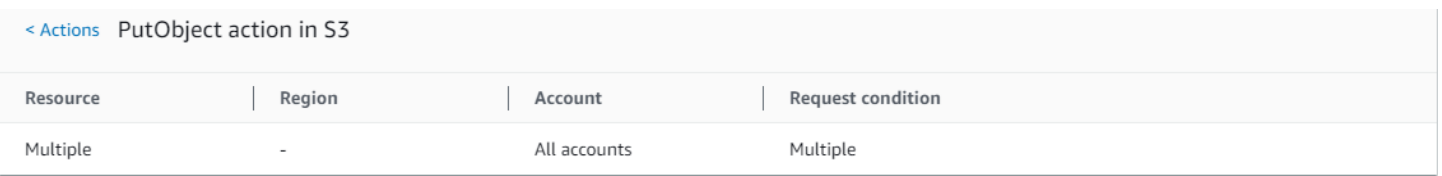

## ポリシー 4: EC2\_Troubleshoot

以下のポリシーでは、ユーザーは実行中の Amazon EC2 インスタンスのスクリーンショットを取得 できます。このスクリーンショットは EC2 のトラブルシューティングに役立つ場合があります。こ のポリシーでは、Amazon S3 開発者バケット内のアイテムに関する情報の表示も許可されます。

```
{ 
      "Version": "2012-10-17", 
      "Statement": [ 
          { 
               "Effect": "Allow", 
               "Action": [ 
                    "ec2:GetConsoleScreenshot" 
               ], 
               "Resource": [ 
 "*" 
              \mathbf{I} }, 
           { 
               "Effect": "Allow", 
               "Action": [ 
                    "s3:ListBucket" 
               ], 
               "Resource": [ 
                    "arn:aws:s3:::developer" 
              \mathbf{I} } 
      ]
}
```
### EC2 Troubleshoot ポリシー概要:

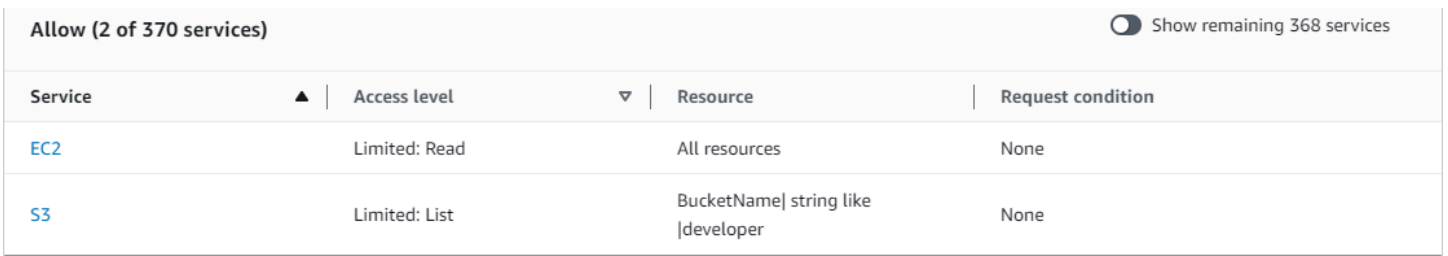

EC2\_Troubleshoot S3 (Allow) サービス概要:

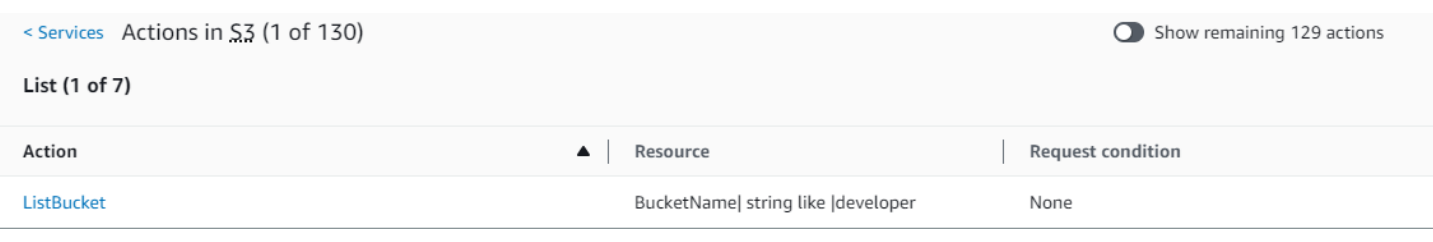

### ListBucket (List) アクション概要:

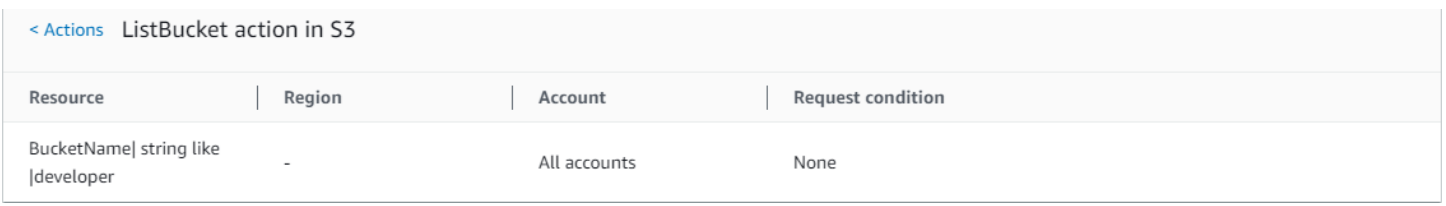

## ポリシー 5: CodeBuild\_CodeCommit\_CodeDeploy

このポリシーでは、特定の CodeBuild、CodeCommit、および CodeDeploy リソースへのアクセスを 許可します。これらのリソースは各サービスに固有であるため、一致するサービスでのみ表示されま す。いずれのサービスとも一致しないリソースを Action 要素の含めた場合、そのリソースはすべ てのアクション概要に表示されます。

```
{ 
     "Version": "2012-10-17", 
     "Statement": [ 
         { 
              "Sid": "Stmt1487980617000", 
              "Effect": "Allow", 
              "Action": [ 
                  "codebuild:*", 
                  "codecommit:*", 
                  "codedeploy:*" 
              ], 
              "Resource": [ 
                  "arn:aws:codebuild:us-east-2:123456789012:project/my-demo-project", 
                  "arn:aws:codecommit:us-east-2:123456789012:MyDemoRepo", 
                  "arn:aws:codedeploy:us-east-2:123456789012:application:WordPress_App", 
                  "arn:aws:codedeploy:us-east-2:123456789012:instance/AssetTag*" 
 ] 
         } 
     ]
}
```
### CodeBuild\_CodeCommit\_CodeDeploy ポリシー概要:

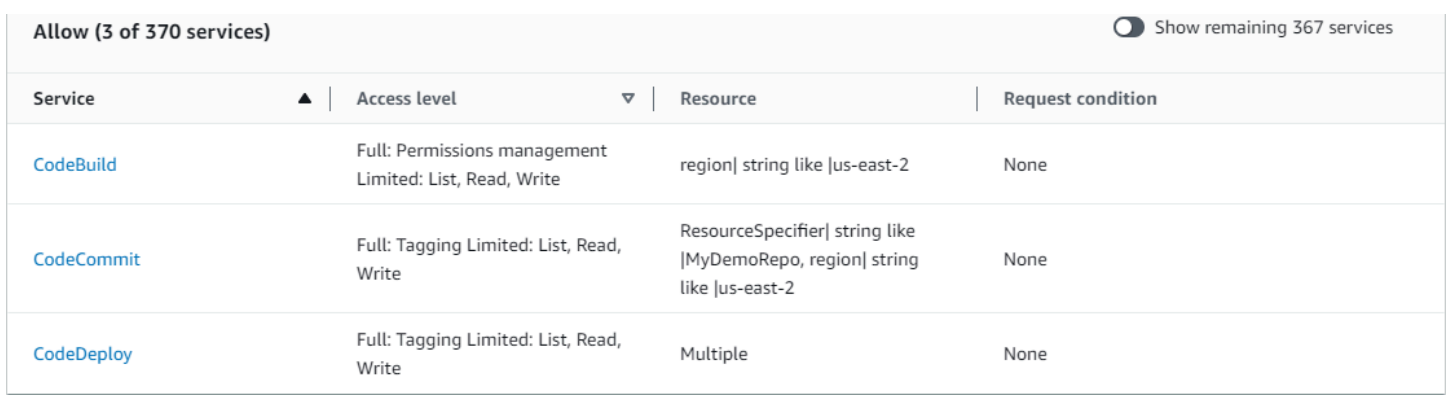

CodeBuild\_CodeCommit\_CodeDeploy CodeBuild (Allow) サービス概要:

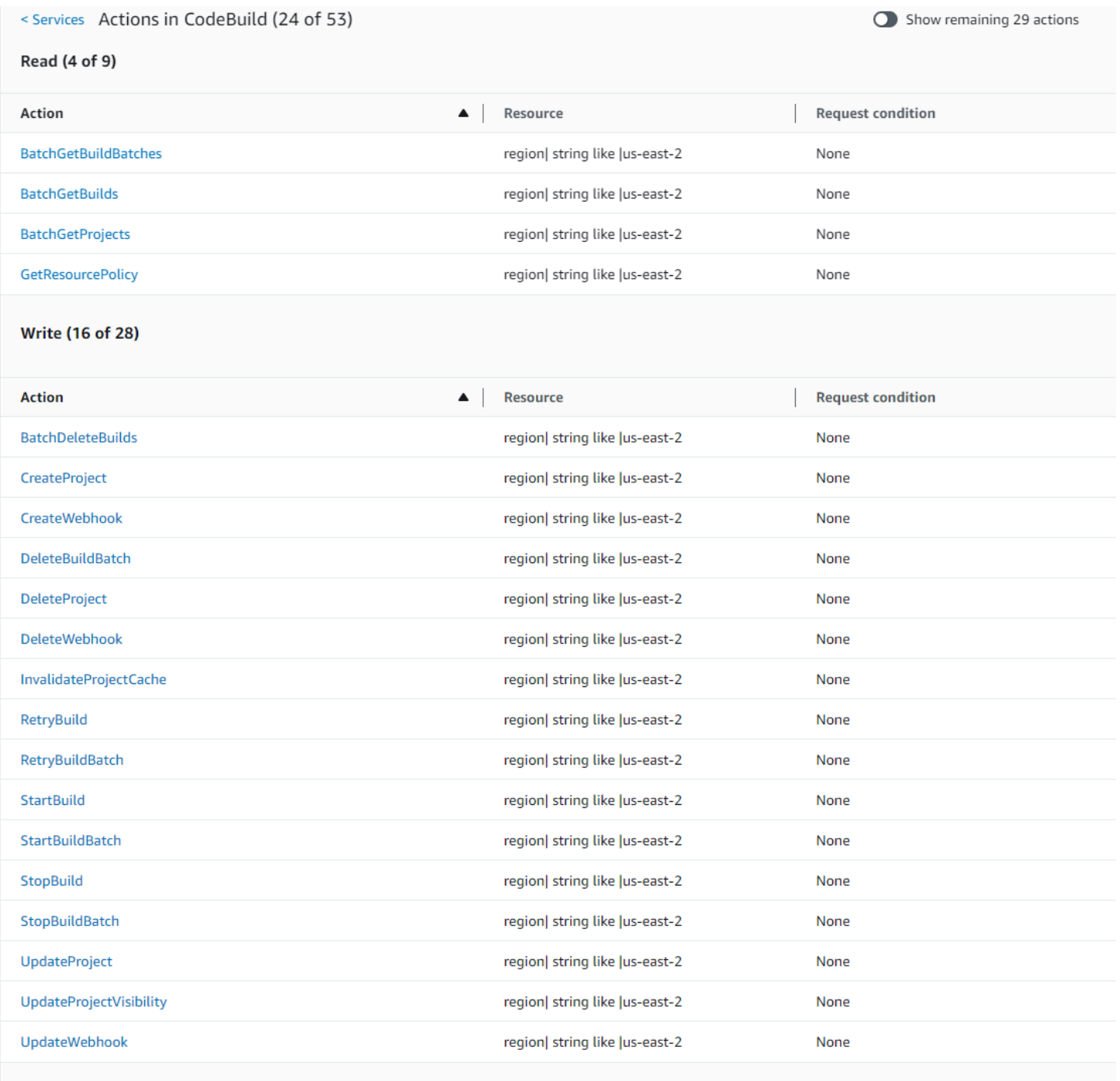

List (2 of 14)

## CodeBuild\_CodeCommit\_CodeDeploy StartBuild (Write) アクション概要:

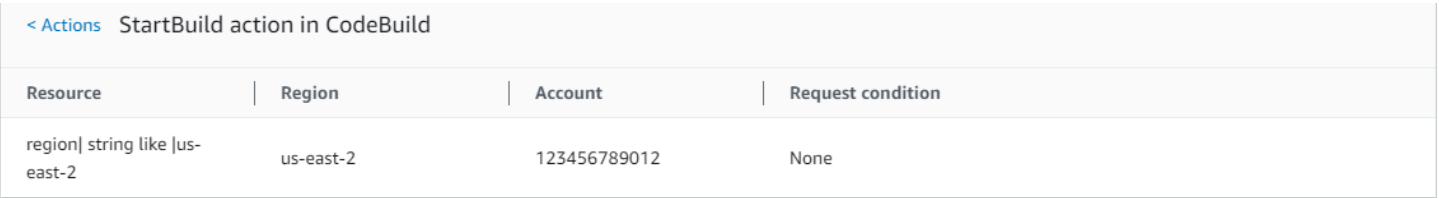

# 他の IAM リソースにアクセスするのに必要なアクセス許可

リソース はサービス内のオブジェクトです。IAM リソースには、グループ、ユーザー、ロール、お よびポリシーが含まれます。 AWS アカウントのルートユーザー 認証情報を使用してサインインして いる場合は、IAM 認証情報または IAM リソースの管理に制限はありません。ただし、IAM ユーザー には、認証情報または IAM リソースを管理する権限が明示的に与えられている必要があります。こ れは、ユーザーに ID ベースのポリシーをアタッチすることで実行できます。

**G** Note

AWS ドキュメント全体で、特定のカテゴリに言及せずに IAM ポリシーを参照する場合は、 それはアイデンティティベースのカスタマー管理ポリシーを意味します。ポリシーカテゴリ の詳細については、「[the section called "ポリシーとアクセス許可"」](#page-849-0)を参照してください。

## IAM ID を管理するためのアクセス許可

通常、IAM グループ、ユーザー、ロール、および認証情報を管理するために必要な権限は、タスク の API アクションに対応します。たとえば、IAM ユーザーを作成するには、対応する API コマンド: [iam:CreateUser](https://docs.aws.amazon.com/IAM/latest/APIReference/API_CreateUser.html)を持つ CreateUser アクセス許可を持っている必要があります。IAM ユーザー に他の IAM ユーザーを作成する権限を与えるには、そのユーザーに次のような IAM ポリシーをア タッチします。

```
{ 
   "Version": "2012-10-17", 
   "Statement": { 
     "Effect": "Allow", 
     "Action": "iam:CreateUser", 
     "Resource": "*" 
   }
}
```
ポリシーの Resource 要素の値は、アクション、およびそのアクションの影響を受ける可能性のあ るリソースによって決まります。前述の例のポリシーでは、ユーザーが任意のユーザーを作成するこ とができます (\* はすべての文字列に一致するワイルドカードです)。対照的に、ユーザーに自分のア クセスキー (API アクション [CreateAccessKey](https://docs.aws.amazon.com/IAM/latest/APIReference/API_CreateAccessKey.html) および [UpdateAccessKey](https://docs.aws.amazon.com/IAM/latest/APIReference/API_UpdateAccessKey.html)) のみの変更を許可する ポリシーには、通常 Resource 要素が含まれます。この場合、ARN には次の例のように現在のユー ザーの名前を解決する変数が含まれます (\${aws:username})。

```
{ 
     "Version": "2012-10-17", 
     "Statement": [ 
          { 
               "Sid": "ListUsersForConsole", 
              "Effect": "Allow", 
              "Action": "iam:ListUsers", 
              "Resource": "arn:aws:iam::*:*" 
          }, 
          { 
               "Sid": "ViewAndUpdateAccessKeys", 
               "Effect": "Allow", 
              "Action": [ 
                   "iam:UpdateAccessKey", 
                   "iam:CreateAccessKey", 
                   "iam:ListAccessKeys" 
              ], 
               "Resource": "arn:aws:iam::*:user/${aws:username}" 
          } 
     ]
}
```
前の例では、\${aws:username} は現在のユーザーのユーザー名に解決される変数です。ポリシー 変数の詳細については、「[IAM ポリシーの要素: 変数とタグ](#page-3145-0)」を参照してください。

多くの場合、アクション名にワイルドカード文字 (\*) を使用すると、特定のタスクに関連 するすべてのアクションの権限を容易に付与できます。たとえば、ユーザーが任意の IAM アクションを実行することを許可するには、アクションに対して iam:\* を使用できます。 ユーザーがアクセスキーのみに関連する任意のアクションを実行することを許可するには、 ポリシーステートメントの iam:\*AccessKey\* 要素で Action を使用できます。これによ り、[CreateAccessKey](https://docs.aws.amazon.com/IAM/latest/APIReference/API_CreateAccessKey.html)、[DeleteAccessKey](https://docs.aws.amazon.com/IAM/latest/APIReference/API_DeleteAccessKey.html)、[GetAccessKeyLastUsed](https://docs.aws.amazon.com/IAM/latest/APIReference/API_GetAccessKeyLastUsed.html)、[ListAccessKeys](https://docs.aws.amazon.com/IAM/latest/APIReference/API_ListAccessKeys.html)、Update の各アクションを実行するアクセス許可がユーザーに付与されます。 (将来、名前に「AccessKey」 を含むアクションが IAM に追加された場合、iam:\*AccessKey\* 要素の Action を使用してい れば、その新しいアクションに対する権限もユーザーに与えられます)。以下の例では、自分のア クセスキーに関連するすべてのアクションの実行をユーザーに許可するポリシーを示しています (*account-id* は AWS アカウント ID に置き換えてください)。

```
{ 
   "Version": "2012-10-17", 
   "Statement": { 
     "Effect": "Allow",
```

```
 "Action": "iam:*AccessKey*", 
     "Resource": "arn:aws:iam::account-id:user/${aws:username}" 
   }
}
```
一部のタスクには複数のアクションが必要です。たとえば、グループの削除では、まずグループから ユーザーを削除し、グループのポリシーをデタッチまたは削除してから、グループを実際に削除する 必要があります。ユーザーがグループを削除できるようにする場合は、関連するすべてのアクション の実行権限をそのユーザーに与える必要があります。

# AWS Management Consoleで作業するための許可

前の例では、[AWS CLI](https://aws.amazon.com/cli/) または [AWS SDK](https://aws.amazon.com/tools/) の使用によるアクションの実行をユーザーに許可するポリ シーの例を示しています。

ユーザーがコンソールを操作すると、コンソールは、グループ、ユーザー、ロール、ポリシーのリスト の取得、およびグループ、ユーザー、またはロールに関連付けられたポリシーの取得を行うためのリク エストを IAM に対して発行します。また、コンソールは AWS アカウント 情報とプリンシパルに関 する情報を取得するリクエストを発行します。プリンシパルは、コンソールでリクエストを行うユー ザーです。

一般に、アクションを実行するには、ポリシーに一致するアクションのみを含める必要があります。 ユーザーを作成するには、CreateUser アクションを呼び出すアクセス許可が必要です。多くの場 合、コンソールを使用してアクションを実行するときは、コンソール内のリソースを表示、一覧表 示、取得、またはその他の方法で表示するアクセス許可が必要です。これは、指定されたアクショ ンを実行するためにコンソールをナビゲートできるようにするために必要です。たとえば、ジョージ というユーザーがコンソールを使用して自分のアクセスキーを変更する場合、ジョージはまず IAM コンソールに移動し、[Users] を選択します。このアクションにより、コンソールで [ListUsers](https://docs.aws.amazon.com/IAM/latest/APIReference/API_ListUsers.html) リ クエストが発行されます。ジョージに iam:ListUsers アクションの権限がない場合は、コンソー ルがユーザーのリストの取得を試みたときに、コンソールはアクセスを拒否されます。結果とし て、Jorge は自分の名前やアクセスキーにアクセスできません。Jorge に [CreateAccessKey](https://docs.aws.amazon.com/IAM/latest/APIReference/API_CreateAccessKey.html) アク ションと [UpdateAccessKey](https://docs.aws.amazon.com/IAM/latest/APIReference/API_UpdateAccessKey.html) アクションに対するアクセス許可があっても関係ありません。

グループ、ユーザー、ロール、ポリシー、認証情報を管理するために AWS Management Console で作 業する権限をユーザーに与える場合は、ユーザーがコンソールで実行するアクションに対する権限を 含める必要があります。これらのアクセス権限をユーザーに付与するために使用できるポリシーの例 については、「[IAM リソースの管理に関するポリシーの例」](#page-1643-0)を参照してください。

# AWS アカウント全体にわたるアクセス権限の付与

お客様は自らのアカウント内の IAM ユーザーに対し、お客様のリソースへのアクセス権限を直接 付与できます。他のアカウントのユーザーがお客様のリソースへのアクセスを必要としている場合 は、IAM ロールを作成します。このロールは、特定の権限を含むエンティティであり、特定のユー ザーに関連付けられることはありません。これにより他のアカウントのユーザーはロールを使用し て、ロールに割り当てられた権限に応じてリソースにアクセスできます。詳細については、「[所有し](#page-369-0) [ている別の AWS アカウント へのアクセス権を IAM ユーザーに提供](#page-369-0)」を参照してください。

**a** Note

一部のサービスは、[アイデンティティベースおよびリソースベースのポリシー](#page-890-0) で説明されて いるリソースベースのポリシーをサポートしています (Amazon S3、Amazon SNS、Amazon SQS など)。これらのサービスでは、ロールを使用する代わりに、共有するリソース(バ ケット、トピック、またはキュー)にポリシーをアタッチします。リソースベースのポリ シーでは、AWS アカウントで、リソースへのアクセス許可を持ちます。

## あるサービスから他のサービスへのアクセス権限

多くの AWS サービスは、他の AWS サービスにアクセスします。たとえば、Amazon EMR、Elastic Load Balancing、Amazon EC2 Auto Scaling などのいくつかの AWS サービスは、Amazon EC2 イ ンスタンスを管理します。その他の AWS サービスは、Amazon S3 バケット、Amazon SNS トピッ ク、Amazon SQS キューなどを利用します。

こうした場合におけるアクセス権限の管理方法は、サービスによって異なります。ここでは、異なる サービスでアクセス権限がどのように扱われるかについての例をいくつか紹介します。

- Amazon EC2 Auto Scaling では、ユーザーに Auto Scaling を使用する許可がある必要があります が、Amazon EC2 インスタンスを管理する権限を明示的に付与されている必要はありません。
- AWS Data Pipeline では、IAM ロールによってパイプラインで何ができるかが決定され、ユー ザーはロールを引き受けるためのアクセス許可が必要です (詳細については[、&guide-edp-dev;](https://docs.aws.amazon.com/datapipeline/latest/DeveloperGuide/dp-iam-roles.html) の 「AWS Data PipelineIAM を使用してパイプラインにアクセス権限を付与する」を参照してくださ い)。

アクセス権限を適切に設定して AWS サービスが意図するタスクを実行できるようにする方法の詳細 については、呼び出すサービスのドキュメントを参照してください。サービスのロールを作成する方 法については、「[AWS のサービスにアクセス許可を委任するロールの作成」](#page-407-0)を参照してください。

#### ユーザーの代理操作を実行する IAM ロールでサービスを設定する

ユーザーの代理操作を行うように AWS サービスを設定する場合は、通常、サービスに許可する操作 を定義する IAM ロールの ARN を指定します。AWS によって、サービスにロールを渡すアクセス許 可があるかがチェックされます。詳細については、「[AWS のサービスにロールを渡すアクセス権限](#page-449-0) [をユーザーに付与する](#page-449-0)」を参照してください。

## 必須アクション

アクションは、リソースの表示、作成、編集、削除など、リソースに対して実行できる処理です。ア クションは各 AWS サービスによって定義されます。

ユーザーがアクションを実行できるようにするには、呼び出し ID または影響を受けるリソースに適 用されるポリシーに必要なアクションを含める必要があります。一般的に、アクションの実行に必 要なアクセス許可を提供するには、そのアクションをポリシーに含める必要があります。たとえば、 ユーザーを作成するには、CreateUser アクションをポリシーに追加する必要があります。

場合によっては、ポリシーに追加の関連アクションを含めなければならない場合があります。た とえば、AWS Directory Service にディレクトリを作成するアクセス許可をユーザーに付与するに は、ds:CreateDirectory オペレーションを使用して、以下のアクションをポリシーに含める必 要があります。

- ds:CreateDirectory
- ec2:DescribeSubnets
- ec2:DescribeVpcs
- ec2:CreateSecurityGroup
- ec2:CreateNetworkInterface
- ec2:DescribeNetworkInterfaces
- ec2:AuthorizeSecurityGroupIngress
- ec2:AuthorizeSecurityGroupEgress

ビジュアルエディタを使用してポリシーを作成または編集すると、ポリシーに必要なすべてのアク ションを選択するのに役立つ警告とプロンプトが表示されます。

AWS Directory Service にディレクトリを作成するために必要なアクセス許可の詳細については、 「[例 2: ディレクトリを作成することをユーザーに許可する」](https://docs.aws.amazon.com/directoryservice/latest/admin-guide/IAM_Auth_Access_IdentityBased.html#IAMPolicyExamples_DS_create_directory)を参照してください。

## <span id="page-1643-0"></span>IAM リソースの管理に関するポリシーの例

以下に示すのは、IAM ユーザー、グループ、および認証情報の管理に関連するタスクをユーザーが 実行可能にする IAM ポリシーの例です。これには、自分のパスワード、アクセスキー、多要素認証 (MFA) デバイスの管理をユーザーに許可するポリシーも含まれます。

Amazon S3、Amazon EC2、DynamoDB など、他の AWS サービスの使用によるタスクの実行を ユーザーに許可するポリシーの例については、「[IAM アイデンティティベースのポリシーの例」](#page-924-0)を 参照してください。

トピック

- [ユーザーがレポート作成の目的でアカウントのグループ、ユーザー、ポリシーなどを一覧表示する](#page-1643-1) [ことを許可する](#page-1643-1)
- [ユーザーがグループのメンバーシップを管理することを許可する](#page-1643-2)
- [ユーザーが IAM ユーザーを管理することを許可する](#page-1643-3)
- [ユーザーがアカウントパスワードポリシーを設定することを許可する](#page-1645-0)
- [ユーザーが IAM 認証情報レポートを生成、取得することを許可する](#page-1645-1)
- [すべての IAM アクション \(管理アクセス\) を許可する](#page-1646-0)

<span id="page-1643-1"></span>ユーザーがレポート作成の目的でアカウントのグループ、ユーザー、ポリシーなどを 一覧表示することを許可する

次のポリシーでは、ユーザーは文字列 Get または List で始まる任意の IAM アクションを呼び出 し、レポートを生成することができます。ポリシーの例を表示するには、「[IAM: IAM コンソールへ](#page-978-0) [の読み取り専用アクセスを許可する](#page-978-0)」を参照してください。

### <span id="page-1643-2"></span>ユーザーがグループのメンバーシップを管理することを許可する

以下のポリシーでは、ユーザーは MarketingGroup というグループのメンバーシップを更新すること ができます。ポリシーの例を表示するには、「[IAM:: グループのメンバーシップをプログラムにより](#page-975-0) [コンソールで管理することを許可する](#page-975-0)」を参照してください。

<span id="page-1643-3"></span>ユーザーが IAM ユーザーを管理することを許可する

次のポリシーでは、IAM ユーザーの管理に関連するすべてのタスクの実行がユーザーに許可されま すが、グループやポリシーの作成など、他のエンティティに対するアクションの実行は許可されませ ん。許可されるアクションは以下のとおりです。

- ユーザーの作成 ([CreateUser](https://docs.aws.amazon.com/IAM/latest/APIReference/API_CreateUser.html) アクション)。
- ユーザーの削除。このタスクでは、アクション [DeleteSigningCertificate](https://docs.aws.amazon.com/IAM/latest/APIReference/API_DeleteSigningCertificate.html)、[DeleteLoginProfile](https://docs.aws.amazon.com/IAM/latest/APIReference/API_DeleteLoginProfile.html)、[RemoveUserFromGroup](https://docs.aws.amazon.com/IAM/latest/APIReference/API_RemoveUserFromGroup.html)、[DeleteUser](https://docs.aws.amazon.com/IAM/latest/APIReference/API_DeleteUser.html) をすべて実行するアクセス許可が必要です。
- アカウントおよびグループのユーザーのリストの取得 ([GetUser](https://docs.aws.amazon.com/IAM/latest/APIReference/API_GetUser.html)、[ListUsers](https://docs.aws.amazon.com/IAM/latest/APIReference/API_ListUsers.html)、[ListGroupsForUser](https://docs.aws.amazon.com/IAM/latest/APIReference/API_ListGroupsForUser.html) アクション)。
- ユーザーのポリシーのリスト取得と削除 ([ListUserPolicies](https://docs.aws.amazon.com/IAM/latest/APIReference/API_ListUserPolicies.html)、[ListAttachedUserPolicies](https://docs.aws.amazon.com/IAM/latest/APIReference/API_ListAttachedUserPolicies.html)、[DetachUserPolicy](https://docs.aws.amazon.com/IAM/latest/APIReference/API_DetachUserPolicy.html)、[DeleteUserPolicy](https://docs.aws.amazon.com/IAM/latest/APIReference/API_DeleteUserPolicy.html) アクション)
- ユーザーのパスの名前変更または変更 ([UpdateUser](https://docs.aws.amazon.com/IAM/latest/APIReference/API_UpdateUser.html) アクション)。Resource 要素には、ソース パスとターゲットパスの両方に対応する ARN を含める必要があります。パスの詳細については、 「[フレンドリ名とパス](#page-2958-0)」を参照してください。

```
{ 
     "Version": "2012-10-17", 
     "Statement": [ 
          { 
              "Sid": "AllowUsersToPerformUserActions", 
              "Effect": "Allow", 
              "Action": [ 
                   "iam:ListPolicies", 
                   "iam:GetPolicy", 
                   "iam:UpdateUser", 
                   "iam:AttachUserPolicy", 
                   "iam:ListEntitiesForPolicy", 
                   "iam:DeleteUserPolicy", 
                   "iam:DeleteUser", 
                   "iam:ListUserPolicies", 
                   "iam:CreateUser", 
                   "iam:RemoveUserFromGroup", 
                   "iam:AddUserToGroup", 
                   "iam:GetUserPolicy", 
                   "iam:ListGroupsForUser", 
                   "iam:PutUserPolicy", 
                   "iam:ListAttachedUserPolicies", 
                   "iam:ListUsers", 
                   "iam:GetUser", 
                   "iam:DetachUserPolicy" 
              ],
```

```
 "Resource": "*" 
          }, 
           { 
                "Sid": "AllowUsersToSeeStatsOnIAMConsoleDashboard", 
                "Effect": "Allow", 
                "Action": [ 
                     "iam:GetAccount*", 
                     "iam:ListAccount*" 
                ], 
                "Resource": "*" 
           } 
     \mathbf{I}}
```
上のポリシーに含まれているアクセス許可のうちいくつかは、AWS Management Consoleでタス クを実行することを許可します。[AWS CLI](https://aws.amazon.com/cli/)[、AWS SDK、](https://aws.amazon.com/tools/)または IAM HTTP クエリ API のみから ユーザー関連のタスクを実行するユーザーには、一部のアクセス許可が不要になる可能性があり ます。たとえば、あるユーザーからデタッチするポリシーの ARN が既にわかっているユーザー に、iam:ListAttachedUserPolicies 権限は不要です。ユーザーが必要とする正確な権限リス トは、ユーザーが他のユーザーを管理するときに実行する必要があるタスクによって決まります。

ポリシーの以下の権限では、ユーザーは AWS Management Console を介してタスクにアクセスする ことができます。

- iam:GetAccount\*
- iam:ListAccount\*

<span id="page-1645-0"></span>ユーザーがアカウントパスワードポリシーを設定することを許可する

AWS アカウント の[パスワードポリシーを](#page-214-0)取得および更新するアクセス許可を一部のユーザーに付与 することもできます。ポリシーの例を表示するには、「[IAM: アカウントのパスワード要件の設定を](#page-981-0) [プログラムによりコンソールで許可する](#page-981-0)」を参照してください。

<span id="page-1645-1"></span>ユーザーが IAM 認証情報レポートを生成、取得することを許可する

AWS アカウント のすべてのユーザーを一覧表示するレポートを生成してダウンロードするアクセ ス許可をユーザーに付与できます。このレポートには、パスワード、アクセスキー、MFA デバイ ス、署名証明書など、さまざまなユーザー認証情報のステータスも一覧表示されます。 認証情報レ ポートの詳細については、「[AWS アカウント の認証情報レポートの取得」](#page-332-0)を参照してください ポ リシーの例を表示するには、「[IAM: 認証情報レポートを生成して取得する」](#page-974-0)を参照してください。

### <span id="page-1646-0"></span>すべての IAM アクション (管理アクセス) を許可する

パスワード、アクセスキー、ユーザー証明書、MFA デバイス、ユーザー証明書の管理など、IAM 内 のすべてのアクションを実行するための管理権限を一部のユーザーに与える場合があります。以下の ポリシーの例は、次の権限を付与します。

### **A** Warning

ユーザーに IAM に対するフルアクセスを許可する場合、ユーザーが自分または他者に付与 できるアクセス許可に制限がなくなります。ユーザーは新しい IAM エンティティ (ユーザー またはロール) を作成することや、それらのエンティティに AWS アカウント のすべてのリ ソースに対するフルアクセスを許可することができます。ユーザーに IAM に対するフルア クセスを許可した場合、事実上、AWS アカウント のすべてのリソースに対するフルアクセ スを許可したことになります。これには、すべてのリソースを削除するためのアクセス権限 も含まれます。これらのアクセス権限は信頼されている管理者にのみ付与してください。ま た、これらの管理者には多要素認証(MFA)を適用してください。

```
{ 
   "Version": "2012-10-17", 
   "Statement": { 
     "Effect": "Allow", 
     "Action": "iam:*", 
     "Resource": "*" 
   }
}
```
# AWS SDK を使用した IAM のコード例

以下は、AWS Software Development Kit (SDK) で IAM を使用する方法を説明するコード例です。

AWS SDK デベロッパーガイドとコード例の完全なリストについては、「[AWS SDK での IAM の使](#page-54-0) [用](#page-54-0)」を参照してください。このトピックには、使用開始方法に関する情報と、以前の SDK バージョ ンの詳細も含まれています。

## コードの例

- [AWS SDK を使用した IAM のコード例](#page-1652-0)
	- [AWS SDK を使用した IAM 向けアクション](#page-1667-0)
		- [AWS SDK または CLI で AddClientIdToOpenIdConnectProvider を使用する](#page-1671-0)
		- [AWS SDK または CLI で AddRoleToInstanceProfile を使用する](#page-1672-0)
		- [AWS SDK または CLI で AddUserToGroup を使用する](#page-1673-0)
		- [AWS SDK または CLI で AttachGroupPolicy を使用する](#page-1675-0)
		- [AWS SDK または CLI で AttachRolePolicy を使用する](#page-1677-0)
		- [AWS SDK または CLI で AttachUserPolicy を使用する](#page-1696-0)
		- [AWS SDK または CLI で ChangePassword を使用する](#page-1700-0)
		- [AWS SDK または CLI で CreateAccessKey を使用する](#page-1702-0)
		- [AWS SDK または CLI で CreateAccountAlias を使用する](#page-1718-0)
		- [AWS SDK または CLI で CreateGroup を使用する](#page-1726-0)
		- [AWS SDK または CLI で CreateInstanceProfile を使用する](#page-1729-0)
		- [AWS SDK または CLI で CreateLoginProfile を使用する](#page-1739-0)
		- [AWS SDK または CLI で CreateOpenIdConnectProvider を使用する](#page-1742-0)
		- [AWS SDK または CLI で CreatePolicy を使用する](#page-1744-0)
		- [AWS SDK または CLI で CreatePolicyVersion を使用する](#page-1768-0)
		- [AWS SDK または CLI で CreateRole を使用する](#page-1771-0)
		- [AWS SDK または CLI で CreateSAMLProvider を使用する](#page-1790-0)
		- [AWS SDK または CLI で CreateServiceLinkedRole を使用する](#page-1793-0)
		- [AWS SDK または CLI で CreateUser を使用する](#page-1802-0)
		- [AWS SDK または CLI で CreateVirtualMfaDevice を使用する](#page-1820-0)
		- [AWS SDK または CLI で DeactivateMfaDevice を使用する](#page-1822-0)
- [AWS SDK または CLI で DeleteAccessKey を使用する](#page-1823-0)
- [AWS SDK または CLI で DeleteAccountAlias を使用する](#page-1839-0)
- [AWS SDK または CLI で DeleteAccountPasswordPolicy を使用する](#page-1847-0)
- [AWS SDK または CLI で DeleteGroup を使用する](#page-1848-0)
- [AWS SDK または CLI で DeleteGroupPolicy を使用する](#page-1851-0)
- [AWS SDK または CLI で DeleteInstanceProfile を使用する](#page-1853-0)
- [AWS SDK または CLI で DeleteLoginProfile を使用する](#page-1859-0)
- [AWS SDK または CLI で DeleteOpenIdConnectProvider を使用する](#page-1860-0)
- [AWS SDK または CLI で DeletePolicy を使用する](#page-1861-0)
- [AWS SDK または CLI で DeletePolicyVersion を使用する](#page-1873-0)
- [AWS SDK または CLI で DeleteRole を使用する](#page-1875-0)
- [AWS SDK または CLI で DeleteRolePermissionsBoundary を使用する](#page-1885-0)
- [AWS SDK または CLI で DeleteRolePolicy を使用する](#page-1886-0)
- [AWS SDK または CLI で DeleteSAMLProvider を使用する](#page-1889-0)
- [AWS SDK または CLI で DeleteServerCertificate を使用する](#page-1891-0)
- [AWS SDK または CLI で DeleteServiceLinkedRole を使用する](#page-1897-0)
- [AWS SDK または CLI で DeleteSigningCertificate を使用する](#page-1901-0)
- [AWS SDK または CLI で DeleteUser を使用する](#page-1902-0)
- [AWS SDK または CLI で DeleteUserPermissionsBoundary を使用する](#page-1917-0)
- [AWS SDK または CLI で DeleteUserPolicy を使用する](#page-1918-0)
- [AWS SDK または CLI で DeleteVirtualMfaDevice を使用する](#page-1923-0)
- [AWS SDK または CLI で DetachGroupPolicy を使用する](#page-1925-0)
- [AWS SDK または CLI で DetachRolePolicy を使用する](#page-1926-0)
- [AWS SDK または CLI で DetachUserPolicy を使用する](#page-1943-0)
- [AWS SDK または CLI で EnableMfaDevice を使用する](#page-1947-0)
- [AWS SDK または CLI で GenerateCredentialReport を使用する](#page-1948-0)
- [AWS SDK または CLI で GenerateServiceLastAccessedDetails を使用する](#page-1951-0)
- [AWS SDK または CLI で GetAccessKeyLastUsed を使用する](#page-1952-0)
- [AWS SDK または CLI で GetAccountAuthorizationDetails を使用する](#page-1958-0)
- [AWS SDK または CLI で GetAccountPasswordPolicy を使用する](#page-1967-0)
- [AWS SDK または CLI で GetAccountSummary を使用する](#page-1975-0)
- [AWS SDK または CLI で GetContextKeysForCustomPolicy を使用する](#page-1978-0)
- [AWS SDK または CLI で GetContextKeysForPrincipalPolicy を使用する](#page-1981-0)
- [AWS SDK または CLI で GetCredentialReport を使用する](#page-1982-0)
- [AWS SDK または CLI で GetGroup を使用する](#page-1985-0)
- [AWS SDK または CLI で GetGroupPolicy を使用する](#page-1987-0)
- [AWS SDK または CLI で GetInstanceProfile を使用する](#page-1989-0)
- [AWS SDK または CLI で GetLoginProfile を使用する](#page-1991-0)
- [AWS SDK または CLI で GetOpenIdConnectProvider を使用する](#page-1993-0)
- [AWS SDK または CLI で GetPolicy を使用する](#page-1994-0)
- [AWS SDK または CLI で GetPolicyVersion を使用する](#page-2005-0)
- [AWS SDK または CLI で GetRole を使用する](#page-2008-0)
- [AWS SDK または CLI で GetRolePolicy を使用する](#page-2016-0)
- [AWS SDK または CLI で GetSamlProvider を使用する](#page-2019-0)
- [AWS SDK または CLI で GetServerCertificate を使用する](#page-2020-0)
- [AWS SDK または CLI で GetServiceLastAccessedDetails を使用する](#page-2026-0)
- [AWS SDK または CLI で GetServiceLastAccessedDetailsWithEntities を使用する](#page-2028-0)
- [AWS SDK または CLI で GetServiceLinkedRoleDeletionStatus を使用する](#page-2031-0)
- [AWS SDK または CLI で GetUser を使用する](#page-2032-0)
- [AWS SDK または CLI で GetUserPolicy を使用する](#page-2038-0)
- [AWS SDK または CLI で ListAccessKeys を使用する](#page-2040-0)
- [AWS SDK または CLI で ListAccountAliases を使用する](#page-2055-0)
- [AWS SDK または CLI で ListAttachedGroupPolicies を使用する](#page-2064-0)
- [AWS SDK または CLI で ListAttachedRolePolicies を使用する](#page-2066-0)
- [AWS SDK または CLI で ListAttachedUserPolicies を使用する](#page-2077-0)
- [AWS SDK または CLI で ListEntitiesForPolicy を使用する](#page-2078-0)
- [AWS SDK または CLI で ListGroupPolicies を使用する](#page-2080-0)
- [AWS SDK または CLI で ListGroups を使用する](#page-2081-0)
- [AWS SDK または CLI で ListGroupsForUser を使用する](#page-2091-0)
- [AWS SDK または CLI で ListInstanceProfiles を使用する](#page-2093-0)
- [AWS SDK または CLI で ListInstanceProfilesForRole を使用する](#page-2095-0)
- [AWS SDK または CLI で ListMfaDevices を使用する](#page-2097-0)
- [AWS SDK または CLI で ListOpenIdConnectProviders を使用する](#page-2099-0)
- [AWS SDK または CLI で ListPolicies を使用する](#page-2100-0)
- [AWS SDK または CLI で ListPolicyVersions を使用する](#page-2115-0)
- [AWS SDK または CLI で ListRolePolicies を使用する](#page-2116-0)
- [AWS SDK または CLI で ListRoleTags を使用する](#page-2125-0)
- [AWS SDK または CLI で ListRoles を使用する](#page-2126-0)
- [AWS SDK または CLI で ListSAMLProviders を使用する](#page-2136-0)
- [AWS SDK または CLI で ListServerCertificates を使用する](#page-2143-0)
- [AWS SDK または CLI で ListSigningCertificates を使用する](#page-2150-0)
- [AWS SDK または CLI で ListUserPolicies を使用する](#page-2152-0)
- [AWS SDK または CLI で ListUserTags を使用する](#page-2155-0)
- [AWS SDK または CLI で ListUsers を使用する](#page-2156-0)
- [AWS SDK または CLI で ListVirtualMfaDevices を使用する](#page-2171-0)
- [AWS SDK または CLI で PutGroupPolicy を使用する](#page-2173-0)
- [AWS SDK または CLI で PutRolePermissionsBoundary を使用する](#page-2175-0)
- [AWS SDK または CLI で PutRolePolicy を使用する](#page-2177-0)
- [AWS SDK または CLI で PutUserPermissionsBoundary を使用する](#page-2181-0)
- [AWS SDK または CLI で PutUserPolicy を使用する](#page-2183-0)
- [AWS SDK または CLI で RemoveClientIdFromOpenIdConnectProvider を使用する](#page-2188-0)
- [AWS SDK または CLI で RemoveRoleFromInstanceProfile を使用する](#page-2189-0)
- [AWS SDK または CLI で RemoveUserFromGroup を使用する](#page-2190-0)
- [AWS SDK または CLI で ResyncMfaDevice を使用する](#page-2192-0)
- [AWS SDK または CLI で SetDefaultPolicyVersion を使用する](#page-2193-0)
- [AWS SDK または CLI で TagRole を使用する](#page-2195-0)
- [AWS SDK または CLI で TagUser を使用する](#page-2196-0)
- [AWS SDK または CLI で UntagRole を使用する](#page-2197-0)
- [AWS SDK または CLI で UntagUser を使用する](#page-2198-0)
- [AWS SDK または CLI で UpdateAccessKey を使用する](#page-2199-0)
- [AWS SDK または CLI で UpdateAccountPasswordPolicy を使用する](#page-2206-0)
- [AWS SDK または CLI で UpdateAssumeRolePolicy を使用する](#page-2207-0)
- [AWS SDK または CLI で UpdateGroup を使用する](#page-2208-0)
- [AWS SDK または CLI で UpdateLoginProfile を使用する](#page-2209-0)
- [AWS SDK または CLI で UpdateOpenIdConnectProviderThumbprint を使用する](#page-2211-0)
- [AWS SDK または CLI で UpdateRole を使用する](#page-2212-0)
- [AWS SDK または CLI で UpdateRoleDescription を使用する](#page-2213-0)
- [AWS SDK または CLI で UpdateSamlProvider を使用する](#page-2214-0)
- [AWS SDK または CLI で UpdateServerCertificate を使用する](#page-2216-0)
- [AWS SDK または CLI で UpdateSigningCertificate を使用する](#page-2222-0)
- [AWS SDK または CLI で UpdateUser を使用する](#page-2223-0)
- [AWS SDK または CLI で UploadServerCertificate を使用する](#page-2231-0)
- [AWS SDK または CLI で UploadSigningCertificate を使用する](#page-2235-0)
- [AWS SDK を使用する IAM のシナリオ](#page-2237-0)
	- [AWS SDK を使用してレジリエントなサービスを構築して管理](#page-2238-0)
	- [AWS SDK を使用して IAM グループを作成し、ユーザーをグループに追加します。](#page-2398-0)
	- [AWS SDK を使用して IAM ユーザーを作成し、AWS STS を持つロールを引き受ける](#page-2423-0)
	- [AWS SDK を使用して読み取り専用 IAM ユーザーおよび読み取り/書き込みできる IAM ユー](#page-2551-0) [ザーを作成する](#page-2551-0)
	- [AWS SDK を使用して IAM アクセスキーを管理する](#page-2562-0)
	- [AWS SDK を使用して IAM ポリシーを管理する](#page-2567-0)
	- [AWS SDK を使用して IAM ロールを管理する](#page-2573-0)
	- [AWS SDK を使用して IAM アカウントを管理する](#page-2577-0)
	- [AWS SDK を使用して IAM ポリシーのバージョンをロールバックする](#page-2584-0)
	- [AWS SDK での IAM Policy Builder API の使用](#page-2586-0)
- [AWS SDK を使用した AWS STS のコード例](#page-2592-0)
	- [AWS SDK を使用した AWS STS 向けアクション](#page-2593-0)
		- [AWS SDK または CLI で AssumeRole を使用する](#page-2593-1)
		- [AWS SDK または CLI で AssumeRoleWithWebIdentity を使用する](#page-2611-0)
		- [AWS SDK または CLI で DecodeAuthorizationMessage を使用する](#page-2613-0) <sup>1636</sup>
- [AWS SDK または CLI で GetFederationToken を使用する](#page-2615-0)
- [AWS SDK または CLI で GetSessionToken を使用する](#page-2617-0)
- [AWS SDK を使用する AWS STS のシナリオ](#page-2621-0)
	- [AWS SDK を使用して AWS STS で MFA トークンを必要とする IAM ロールを割り当てる](#page-2622-0)
	- [AWS SDK を使用して、フェデレーションユーザー向けに AWS STS で URL を作成する](#page-2629-0)
	- [AWS SDK を使用して、AWS STS で MFA トークンを必要とするセッショントークンを取](#page-2633-0) [得する](#page-2633-0)

# <span id="page-1652-0"></span>AWS SDK を使用した IAM のコード例

以下は、AWS Software Development Kit (SDK) で IAM を使用する方法を説明するコード例です。

アクションはより大きなプログラムからのコードの抜粋であり、コンテキスト内で実行する必要が あります。アクションは個々のサービス機能を呼び出す方法を示していますが、関連するシナリオや サービス間の例ではアクションのコンテキストが確認できます。

「シナリオ」は、同じサービス内で複数の関数を呼び出して、特定のタスクを実行する方法を示す コード例です。

AWS SDK デベロッパーガイドとコード例の完全なリストについては、「[AWS SDK での IAM の使](#page-54-0) [用](#page-54-0)」を参照してください。このトピックには、使用開始方法に関する情報と、以前の SDK バージョ ンの詳細も含まれています。

### 開始方法

IAM へようこそ

次のコード例は、IAM の使用を開始する方法を示しています。

.NET

AWS SDK for .NET

**a** Note

GitHub には、その他のリソースもあります。用例一覧を検索し、[AWS コード例リポ](https://github.com/awsdocs/aws-doc-sdk-examples/tree/main/dotnetv3/IAM#code-examples) [ジトリ](https://github.com/awsdocs/aws-doc-sdk-examples/tree/main/dotnetv3/IAM#code-examples)での設定と実行の方法を確認してください。

```
namespace IAMActions;
public class HelloIAM
{ 
     static async Task Main(string[] args) 
    \sqrt{ } // Getting started with AWS Identity and Access Management (IAM). List 
         // the policies for the account. 
        var iamClient = new AmazonIdentityManagementServiceClient();
         var listPoliciesPaginator = iamClient.Paginators.ListPolicies(new 
  ListPoliciesRequest()); 
         var policies = new List<ManagedPolicy>(); 
         await foreach (var response in listPoliciesPaginator.Responses) 
         { 
             policies.AddRange(response.Policies); 
         } 
         Console.WriteLine("Here are the policies defined for your account:\n"); 
         policies.ForEach(policy => 
         { 
             Console.WriteLine($"Created: 
  {policy.CreateDate}\t{policy.PolicyName}\t{policy.Description}"); 
         }); 
     }
}
```
• API の詳細については、「AWS SDK for .NET API リファレンス」の「[ListPolicies」](https://docs.aws.amazon.com/goto/DotNetSDKV3/iam-2010-05-08/ListPolicies)を参照 してください。

### $C++$

SDK for C++

**a** Note

GitHub には、その他のリソースもあります。用例一覧を検索し、[AWS コード例リポ](https://github.com/awsdocs/aws-doc-sdk-examples/tree/main/cpp/example_code/iam/hello_iam#code-examples) [ジトリ](https://github.com/awsdocs/aws-doc-sdk-examples/tree/main/cpp/example_code/iam/hello_iam#code-examples)での設定と実行の方法を確認してください。

CMakeLists.txt CMake ファイルのコード。

```
# Set the minimum required version of CMake for this project.
cmake_minimum_required(VERSION 3.13)
# Set the AWS service components used by this project.
set(SERVICE_COMPONENTS iam)
# Set this project's name.
project("hello_iam")
# Set the C++ standard to use to build this target.
# At least C++ 11 is required for the AWS SDK for C++.
set(CMAKE_CXX_STANDARD 11)
# Use the MSVC variable to determine if this is a Windows build.
set(WINDOWS_BUILD ${MSVC})
if (WINDOWS_BUILD) # Set the location where CMake can find the installed 
 libraries for the AWS SDK. 
     string(REPLACE ";" "/aws-cpp-sdk-all;" SYSTEM_MODULE_PATH 
  "${CMAKE_SYSTEM_PREFIX_PATH}/aws-cpp-sdk-all") 
     list(APPEND CMAKE_PREFIX_PATH ${SYSTEM_MODULE_PATH})
endif ()
# Find the AWS SDK for C++ package.
find_package(AWSSDK REQUIRED COMPONENTS ${SERVICE_COMPONENTS})
if (WINDOWS_BUILD AND AWSSDK_INSTALL_AS_SHARED_LIBS) 
     # Copy relevant AWS SDK for C++ libraries into the current binary directory 
 for running and debugging. 
     # set(BIN_SUB_DIR "/Debug") # if you are building from the command line you 
 may need to uncomment this 
     # and set the proper subdirectory to the executables' location. 
     AWSSDK_CPY_DYN_LIBS(SERVICE_COMPONENTS "" 
  ${CMAKE_CURRENT_BINARY_DIR}${BIN_SUB_DIR})
endif ()
add_executable(${PROJECT_NAME} 
         hello_iam.cpp)
target_link_libraries(${PROJECT_NAME}
```
#### \${AWSSDK\_LINK\_LIBRARIES})

iam.cpp ソースファイルのコード。

```
#include <aws/core/Aws.h>
#include <aws/iam/IAMClient.h>
#include <aws/iam/model/ListPoliciesRequest.h>
#include <iostream>
#include <iomanip>
/* 
  * A "Hello IAM" starter application which initializes an AWS Identity and 
 Access Management (IAM) client 
   and lists the IAM policies.
 * 
   main function
  * 
  * Usage: 'hello_iam' 
 * 
  */
int main(int argc, char **argv) { 
     Aws::SDKOptions options; 
     // Optionally change the log level for debugging.
// options.loggingOptions.logLevel = Utils::Logging::LogLevel::Debug; 
     Aws::InitAPI(options); // Should only be called once. 
    int result = \varnothing;
     { 
         const Aws::String DATE_FORMAT("%Y-%m-%d"); 
         Aws::Client::ClientConfiguration clientConfig; 
         // Optional: Set to the AWS Region (overrides config file). 
         // clientConfig.region = "us-east-1"; 
         Aws::IAM::IAMClient iamClient(clientConfig); 
         Aws::IAM::Model::ListPoliciesRequest request; 
         bool done = false; 
         bool header = false; 
         while (!done) { 
             auto outcome = iamClient.ListPolicies(request); 
             if (!outcome.IsSuccess()) { 
                  std::cerr << "Failed to list iam policies: " <<
```
```
 outcome.GetError().GetMessage() << std::endl; 
                result = 1;
                 break; 
 } 
             if (!header) { 
                 std::cout << std::left << std::setw(55) << "Name" << 
                            std::setw(30) << "ID" << std::setw(80) << "Arn" << 
                            std::setw(64) << "Description" << std::setw(12) << 
                            "CreateDate" << std::endl; 
                 header = true; 
 } 
             const auto &policies = outcome.GetResult().GetPolicies(); 
             for (const auto &policy: policies) { 
                 std::cout << std::left << std::setw(55) << 
                            policy.GetPolicyName() << std::setw(30) << 
                            policy.GetPolicyId() << std::setw(80) << 
  policy.GetArn() << 
                            std::setw(64) << policy.GetDescription() << 
 std::setw(12) < policy.GetCreateDate().ToGmtString(DATE_FORMAT.c_str()) 
 << std::endl; 
             } 
             if (outcome.GetResult().GetIsTruncated()) { 
                 request.SetMarker(outcome.GetResult().GetMarker()); 
             } else { 
                 done = true; 
 } 
         } 
     } 
     Aws::ShutdownAPI(options); // Should only be called once. 
     return result;
}
```
• API の詳細については、「AWS SDK for C++ API リファレンス」の[「ListPolicies](https://docs.aws.amazon.com/goto/SdkForCpp/iam-2010-05-08/ListPolicies)」を参照 してください。

#### Go

### SDK for Go V2

### **a** Note

```
package main
import ( 
  "context" 
  "fmt" 
  "github.com/aws/aws-sdk-go-v2/aws" 
  "github.com/aws/aws-sdk-go-v2/config" 
  "github.com/aws/aws-sdk-go-v2/service/iam"
\mathcal{L}// main uses the AWS SDK for Go (v2) to create an AWS Identity and Access 
  Management (IAM)
// client and list up to 10 policies in your account.
// This example uses the default settings specified in your shared credentials
// and config files.
func main() { 
  sdkConfig, err := config.LoadDefaultConfig(context.TODO()) 
  if err != nil { 
   fmt.Println("Couldn't load default configuration. Have you set up your AWS 
  account?") 
   fmt.Println(err) 
   return 
  } 
  iamClient := iam.NewFromConfig(sdkConfig) 
  const maxPols = 10 
  fmt.Printf("Let's list up to %v policies for your account.\n", maxPols) 
  result, err := iamClient.ListPolicies(context.TODO(), &iam.ListPoliciesInput{ 
  MaxItems: aws.Int32(maxPols), 
  }) 
  if err != nil {
```

```
 fmt.Printf("Couldn't list policies for your account. Here's why: %v\n", err) 
   return 
  } 
  if len(result.Policies) == 0 { 
  fmt.Println("You don't have any policies!") 
  } else { 
  for _, policy := range result.Policies { 
    fmt.Printf("\t%v\n", *policy.PolicyName) 
   } 
 }
}
```
• API の詳細については、「AWS SDK for Go API リファレンス」の[「ListPolicies](https://pkg.go.dev/github.com/aws/aws-sdk-go-v2/service/iam#Client.ListPolicies)」を参照し てください。

#### Java

SDK for Java 2.x

```
a Note
```

```
import software.amazon.awssdk.regions.Region;
import software.amazon.awssdk.services.iam.IamClient;
import software.amazon.awssdk.services.iam.model.ListPoliciesResponse;
import software.amazon.awssdk.services.iam.model.Policy;
import java.util.List;
/** 
  * Before running this Java V2 code example, set up your development 
  * environment, including your credentials. 
 * 
  * For more information, see the following documentation topic: 
 * 
  * https://docs.aws.amazon.com/sdk-for-java/latest/developer-guide/get-
started.html
```
\*/

```
public class HelloIAM { 
     public static void main(String[] args) { 
         Region region = Region.AWS_GLOBAL; 
         IamClient iam = IamClient.builder() 
                  .region(region) 
                  .build(); 
         listPolicies(iam); 
     } 
     public static void listPolicies(IamClient iam) { 
         ListPoliciesResponse response = iam.listPolicies(); 
         List<Policy> polList = response.policies(); 
         polList.forEach(policy -> { 
              System.out.println("Policy Name: " + policy.policyName()); 
         }); 
     }
}
```
• API の詳細については、「AWS SDK for Java 2.x API リファレンス」の[「ListPolicies](https://docs.aws.amazon.com/goto/SdkForJavaV2/iam-2010-05-08/ListPolicies)」を 参照してください。

**JavaScript** 

```
SDK for JavaScript (v3)
```
**a**) Note

```
import { IAMClient, paginateListPolicies } from "@aws-sdk/client-iam";
const client = new IAMClient(\{\});
export const listLocalPolicies = async () => { 
   /**
```

```
 * In v3, the clients expose paginateOperationName APIs that are written using 
  async generators so that you can use async iterators in a for await..of loop. 
    * https://docs.aws.amazon.com/AWSJavaScriptSDK/v3/latest/index.html#paginators 
    */ 
   const paginator = paginateListPolicies( 
     { client, pageSize: 10 }, 
     // List only customer managed policies. 
     { Scope: "Local" }, 
   ); 
   console.log("IAM policies defined in your account:"); 
   let policyCount = 0; 
   for await (const page of paginator) { 
     if (page.Policies) { 
       page.Policies.forEach((p) => { 
         console.log(`${p.PolicyName}`); 
         policyCount++; 
       }); 
     } 
   } 
   console.log(`Found ${policyCount} policies.`);
};
```
• API の詳細については、「AWS SDK for JavaScript API リファレンス」の[「ListPolicies](https://docs.aws.amazon.com/AWSJavaScriptSDK/v3/latest/client/iam/command/ListPoliciesCommand)」 を参照してください。

#### Rust

SDK for Rust

**a** Note

GitHub には、その他のリソースもあります。用例一覧を検索し、[AWS コード例リポ](https://github.com/awsdocs/aws-doc-sdk-examples/tree/main/rustv1/examples/iam#code-examples) [ジトリ](https://github.com/awsdocs/aws-doc-sdk-examples/tree/main/rustv1/examples/iam#code-examples)での設定と実行の方法を確認してください。

From src/bin/hello.rs.

```
use aws_sdk_iam::error::SdkError;
use aws_sdk_iam::operation::list_policies::ListPoliciesError;
```

```
use clap::Parser;
const PATH_PREFIX_HELP: &str = "The path prefix for filtering the results.";
#[derive(Debug, clap::Parser)]
#[command(about)]
struct HelloScenarioArgs { 
     #[arg(long, default_value="/", help=PATH_PREFIX_HELP)] 
     pub path_prefix: String,
}
#[tokio::main]
async fn main() -> Result<(), SdkError<ListPoliciesError>> { 
     let sdk_config = aws_config::load_from_env().await; 
     let client = aws_sdk_iam::Client::new(&sdk_config); 
     let args = HelloScenarioArgs::parse(); 
     iam_service::list_policies(client, args.path_prefix).await?; 
    0k(())}
```
From src/iam-service-lib.rs.

```
pub async fn list_policies( 
     client: iamClient, 
     path_prefix: String,
) -> Result<Vec<String>, SdkError<ListPoliciesError>> { 
     let list_policies = client 
          .list_policies() 
          .path_prefix(path_prefix) 
          .scope(PolicyScopeType::Local) 
          .into_paginator() 
          .items() 
          .send() 
          .try_collect() 
          .await?; 
     let policy_names = list_policies 
          .into_iter() 
          .map(|p| {
```

```
 let name = p 
                   .policy_name 
                    .unwrap_or_else(|| "Missing Policy Name".to_string()); 
              println!("{}", name); 
              name 
          }) 
          .collect(); 
     Ok(policy_names)
}
```
• API の詳細については、「AWS SDK for Rust API リファレンス」の[「ListPolicies](https://docs.rs/releases/search?query=aws-sdk)」を参照 してください。

コードの例

- [AWS SDK を使用した IAM 向けアクション](#page-1667-0)
	- [AWS SDK または CLI で AddClientIdToOpenIdConnectProvider を使用する](#page-1671-0)
	- [AWS SDK または CLI で AddRoleToInstanceProfile を使用する](#page-1672-0)
	- [AWS SDK または CLI で AddUserToGroup を使用する](#page-1673-0)
	- [AWS SDK または CLI で AttachGroupPolicy を使用する](#page-1675-0)
	- [AWS SDK または CLI で AttachRolePolicy を使用する](#page-1677-0)
	- [AWS SDK または CLI で AttachUserPolicy を使用する](#page-1696-0)
	- [AWS SDK または CLI で ChangePassword を使用する](#page-1700-0)
	- [AWS SDK または CLI で CreateAccessKey を使用する](#page-1702-0)
	- [AWS SDK または CLI で CreateAccountAlias を使用する](#page-1718-0)
	- [AWS SDK または CLI で CreateGroup を使用する](#page-1726-0)
	- [AWS SDK または CLI で CreateInstanceProfile を使用する](#page-1729-0)
	- [AWS SDK または CLI で CreateLoginProfile を使用する](#page-1739-0)
	- [AWS SDK または CLI で CreateOpenIdConnectProvider を使用する](#page-1742-0)
	- [AWS SDK または CLI で CreatePolicy を使用する](#page-1744-0)
	- [AWS SDK または CLI で CreatePolicyVersion を使用する](#page-1768-0)
	- [AWS SDK または CLI で CreateRole を使用する](#page-1771-0)
- <sub>IAM</sub>• [AWS SDK または CLI で CreateSAMLProvider を使用する](#page-1790-0) インタン インタン インタン 1647
- [AWS SDK または CLI で CreateServiceLinkedRole を使用する](#page-1793-0)
- [AWS SDK または CLI で CreateUser を使用する](#page-1802-0)
- [AWS SDK または CLI で CreateVirtualMfaDevice を使用する](#page-1820-0)
- [AWS SDK または CLI で DeactivateMfaDevice を使用する](#page-1822-0)
- [AWS SDK または CLI で DeleteAccessKey を使用する](#page-1823-0)
- [AWS SDK または CLI で DeleteAccountAlias を使用する](#page-1839-0)
- [AWS SDK または CLI で DeleteAccountPasswordPolicy を使用する](#page-1847-0)
- [AWS SDK または CLI で DeleteGroup を使用する](#page-1848-0)
- [AWS SDK または CLI で DeleteGroupPolicy を使用する](#page-1851-0)
- [AWS SDK または CLI で DeleteInstanceProfile を使用する](#page-1853-0)
- [AWS SDK または CLI で DeleteLoginProfile を使用する](#page-1859-0)
- [AWS SDK または CLI で DeleteOpenIdConnectProvider を使用する](#page-1860-0)
- [AWS SDK または CLI で DeletePolicy を使用する](#page-1861-0)
- [AWS SDK または CLI で DeletePolicyVersion を使用する](#page-1873-0)
- [AWS SDK または CLI で DeleteRole を使用する](#page-1875-0)
- [AWS SDK または CLI で DeleteRolePermissionsBoundary を使用する](#page-1885-0)
- [AWS SDK または CLI で DeleteRolePolicy を使用する](#page-1886-0)
- [AWS SDK または CLI で DeleteSAMLProvider を使用する](#page-1889-0)
- [AWS SDK または CLI で DeleteServerCertificate を使用する](#page-1891-0)
- [AWS SDK または CLI で DeleteServiceLinkedRole を使用する](#page-1897-0)
- [AWS SDK または CLI で DeleteSigningCertificate を使用する](#page-1901-0)
- [AWS SDK または CLI で DeleteUser を使用する](#page-1902-0)
- [AWS SDK または CLI で DeleteUserPermissionsBoundary を使用する](#page-1917-0)
- [AWS SDK または CLI で DeleteUserPolicy を使用する](#page-1918-0)
- [AWS SDK または CLI で DeleteVirtualMfaDevice を使用する](#page-1923-0)
- [AWS SDK または CLI で DetachGroupPolicy を使用する](#page-1925-0)
- [AWS SDK または CLI で DetachRolePolicy を使用する](#page-1926-0)
- [AWS SDK または CLI で DetachUserPolicy を使用する](#page-1943-0)
- <u>• [AWS SDK または CLI で EnableMfaDevice を使用する](#page-1947-0)</u> IAM 1648
	- [AWS SDK または CLI で GenerateCredentialReport を使用する](#page-1948-0)
- [AWS SDK または CLI で GenerateServiceLastAccessedDetails を使用する](#page-1951-0)
- [AWS SDK または CLI で GetAccessKeyLastUsed を使用する](#page-1952-0)
- [AWS SDK または CLI で GetAccountAuthorizationDetails を使用する](#page-1958-0)
- [AWS SDK または CLI で GetAccountPasswordPolicy を使用する](#page-1967-0)
- [AWS SDK または CLI で GetAccountSummary を使用する](#page-1975-0)
- [AWS SDK または CLI で GetContextKeysForCustomPolicy を使用する](#page-1978-0)
- [AWS SDK または CLI で GetContextKeysForPrincipalPolicy を使用する](#page-1981-0)
- [AWS SDK または CLI で GetCredentialReport を使用する](#page-1982-0)
- [AWS SDK または CLI で GetGroup を使用する](#page-1985-0)
- [AWS SDK または CLI で GetGroupPolicy を使用する](#page-1987-0)
- [AWS SDK または CLI で GetInstanceProfile を使用する](#page-1989-0)
- [AWS SDK または CLI で GetLoginProfile を使用する](#page-1991-0)
- [AWS SDK または CLI で GetOpenIdConnectProvider を使用する](#page-1993-0)
- [AWS SDK または CLI で GetPolicy を使用する](#page-1994-0)
- [AWS SDK または CLI で GetPolicyVersion を使用する](#page-2005-0)
- [AWS SDK または CLI で GetRole を使用する](#page-2008-0)
- [AWS SDK または CLI で GetRolePolicy を使用する](#page-2016-0)
- [AWS SDK または CLI で GetSamlProvider を使用する](#page-2019-0)
- [AWS SDK または CLI で GetServerCertificate を使用する](#page-2020-0)
- [AWS SDK または CLI で GetServiceLastAccessedDetails を使用する](#page-2026-0)
- [AWS SDK または CLI で GetServiceLastAccessedDetailsWithEntities を使用する](#page-2028-0)
- [AWS SDK または CLI で GetServiceLinkedRoleDeletionStatus を使用する](#page-2031-0)
- [AWS SDK または CLI で GetUser を使用する](#page-2032-0)
- [AWS SDK または CLI で GetUserPolicy を使用する](#page-2038-0)
- [AWS SDK または CLI で ListAccessKeys を使用する](#page-2040-0)
- [AWS SDK または CLI で ListAccountAliases を使用する](#page-2055-0)
- [AWS SDK または CLI で ListAttachedGroupPolicies を使用する](#page-2064-0)
- [AWS SDK または CLI で ListAttachedRolePolicies を使用する](#page-2066-0)
- <u>• [AWS SDK または CLI で ListAttachedUserPolicies を使用する](#page-2077-0)</u> IAM <del>в против против против против против против против против против против против против против против против<br>По тем против против против против против против против против против против против против против против прот</del>
	- [AWS SDK または CLI で ListEntitiesForPolicy を使用する](#page-2078-0)
- [AWS SDK または CLI で ListGroupPolicies を使用する](#page-2080-0)
- [AWS SDK または CLI で ListGroups を使用する](#page-2081-0)
- [AWS SDK または CLI で ListGroupsForUser を使用する](#page-2091-0)
- [AWS SDK または CLI で ListInstanceProfiles を使用する](#page-2093-0)
- [AWS SDK または CLI で ListInstanceProfilesForRole を使用する](#page-2095-0)
- [AWS SDK または CLI で ListMfaDevices を使用する](#page-2097-0)
- [AWS SDK または CLI で ListOpenIdConnectProviders を使用する](#page-2099-0)
- [AWS SDK または CLI で ListPolicies を使用する](#page-2100-0)
- [AWS SDK または CLI で ListPolicyVersions を使用する](#page-2115-0)
- [AWS SDK または CLI で ListRolePolicies を使用する](#page-2116-0)
- [AWS SDK または CLI で ListRoleTags を使用する](#page-2125-0)
- [AWS SDK または CLI で ListRoles を使用する](#page-2126-0)
- [AWS SDK または CLI で ListSAMLProviders を使用する](#page-2136-0)
- [AWS SDK または CLI で ListServerCertificates を使用する](#page-2143-0)
- [AWS SDK または CLI で ListSigningCertificates を使用する](#page-2150-0)
- [AWS SDK または CLI で ListUserPolicies を使用する](#page-2152-0)
- [AWS SDK または CLI で ListUserTags を使用する](#page-2155-0)
- [AWS SDK または CLI で ListUsers を使用する](#page-2156-0)
- [AWS SDK または CLI で ListVirtualMfaDevices を使用する](#page-2171-0)
- [AWS SDK または CLI で PutGroupPolicy を使用する](#page-2173-0)
- [AWS SDK または CLI で PutRolePermissionsBoundary を使用する](#page-2175-0)
- [AWS SDK または CLI で PutRolePolicy を使用する](#page-2177-0)
- [AWS SDK または CLI で PutUserPermissionsBoundary を使用する](#page-2181-0)
- [AWS SDK または CLI で PutUserPolicy を使用する](#page-2183-0)
- [AWS SDK または CLI で RemoveClientIdFromOpenIdConnectProvider を使用する](#page-2188-0)
- [AWS SDK または CLI で RemoveRoleFromInstanceProfile を使用する](#page-2189-0)
- [AWS SDK または CLI で RemoveUserFromGroup を使用する](#page-2190-0)
- [AWS SDK または CLI で ResyncMfaDevice を使用する](#page-2192-0)
- <u>• [AWS SDK または CLI で SetDefaultPolicyVersion を使用する](#page-2193-0)</u> IAM 1650
	- [AWS SDK または CLI で TagRole を使用する](#page-2195-0)
- [AWS SDK または CLI で TagUser を使用する](#page-2196-0)
- [AWS SDK または CLI で UntagRole を使用する](#page-2197-0)
- [AWS SDK または CLI で UntagUser を使用する](#page-2198-0)
- [AWS SDK または CLI で UpdateAccessKey を使用する](#page-2199-0)
- [AWS SDK または CLI で UpdateAccountPasswordPolicy を使用する](#page-2206-0)
- [AWS SDK または CLI で UpdateAssumeRolePolicy を使用する](#page-2207-0)
- [AWS SDK または CLI で UpdateGroup を使用する](#page-2208-0)
- [AWS SDK または CLI で UpdateLoginProfile を使用する](#page-2209-0)
- [AWS SDK または CLI で UpdateOpenIdConnectProviderThumbprint を使用する](#page-2211-0)
- [AWS SDK または CLI で UpdateRole を使用する](#page-2212-0)
- [AWS SDK または CLI で UpdateRoleDescription を使用する](#page-2213-0)
- [AWS SDK または CLI で UpdateSamlProvider を使用する](#page-2214-0)
- [AWS SDK または CLI で UpdateServerCertificate を使用する](#page-2216-0)
- [AWS SDK または CLI で UpdateSigningCertificate を使用する](#page-2222-0)
- [AWS SDK または CLI で UpdateUser を使用する](#page-2223-0)
- [AWS SDK または CLI で UploadServerCertificate を使用する](#page-2231-0)
- [AWS SDK または CLI で UploadSigningCertificate を使用する](#page-2235-0)
- [AWS SDK を使用する IAM のシナリオ](#page-2237-0)
	- [AWS SDK を使用してレジリエントなサービスを構築して管理](#page-2238-0)
	- [AWS SDK を使用して IAM グループを作成し、ユーザーをグループに追加します。](#page-2398-0)
	- [AWS SDK を使用して IAM ユーザーを作成し、AWS STS を持つロールを引き受ける](#page-2423-0)
	- [AWS SDK を使用して読み取り専用 IAM ユーザーおよび読み取り/書き込みできる IAM ユーザー](#page-2551-0) [を作成する](#page-2551-0)
	- [AWS SDK を使用して IAM アクセスキーを管理する](#page-2562-0)
	- [AWS SDK を使用して IAM ポリシーを管理する](#page-2567-0)
	- [AWS SDK を使用して IAM ロールを管理する](#page-2573-0)
	- [AWS SDK を使用して IAM アカウントを管理する](#page-2577-0)
	- [AWS SDK を使用して IAM ポリシーのバージョンをロールバックする](#page-2584-0)
	- [AWS SDK での IAM Policy Builder API の使用](#page-2586-0)

# <span id="page-1667-0"></span>AWS SDK を使用した IAM 向けアクション

以下は、AWS SDK を使用して個々の IAM アクションを実行する方法を説明するコード例です。こ れらは IAM API を呼び出すもので、コンテキスト内で実行する必要がある大規模なプログラムから のコード抜粋です。それぞれの例には、GitHub へのリンクがあり、そこにはコードの設定と実行に 関する説明が記載されています。

以下の例には、最も一般的に使用されるアクションのみ含まれています。詳細な一覧については、 「[AWS Identity and Access Management \(IAM\) API リファレンス」](https://docs.aws.amazon.com/IAM/latest/APIReference/welcome.html)を参照してください。

例

- [AWS SDK または CLI で AddClientIdToOpenIdConnectProvider を使用する](#page-1671-0)
- [AWS SDK または CLI で AddRoleToInstanceProfile を使用する](#page-1672-0)
- [AWS SDK または CLI で AddUserToGroup を使用する](#page-1673-0)
- [AWS SDK または CLI で AttachGroupPolicy を使用する](#page-1675-0)
- [AWS SDK または CLI で AttachRolePolicy を使用する](#page-1677-0)
- [AWS SDK または CLI で AttachUserPolicy を使用する](#page-1696-0)
- [AWS SDK または CLI で ChangePassword を使用する](#page-1700-0)
- [AWS SDK または CLI で CreateAccessKey を使用する](#page-1702-0)
- [AWS SDK または CLI で CreateAccountAlias を使用する](#page-1718-0)
- [AWS SDK または CLI で CreateGroup を使用する](#page-1726-0)
- [AWS SDK または CLI で CreateInstanceProfile を使用する](#page-1729-0)
- [AWS SDK または CLI で CreateLoginProfile を使用する](#page-1739-0)
- [AWS SDK または CLI で CreateOpenIdConnectProvider を使用する](#page-1742-0)
- [AWS SDK または CLI で CreatePolicy を使用する](#page-1744-0)
- [AWS SDK または CLI で CreatePolicyVersion を使用する](#page-1768-0)
- [AWS SDK または CLI で CreateRole を使用する](#page-1771-0)
- [AWS SDK または CLI で CreateSAMLProvider を使用する](#page-1790-0)
- [AWS SDK または CLI で CreateServiceLinkedRole を使用する](#page-1793-0)
- [AWS SDK または CLI で CreateUser を使用する](#page-1802-0)
- [AWS SDK または CLI で CreateVirtualMfaDevice を使用する](#page-1820-0)
- [AWS SDK または CLI で DeactivateMfaDevice を使用する](#page-1822-0)
- [AWS SDK または CLI で DeleteAccessKey を使用する](#page-1823-0)
- [AWS SDK または CLI で DeleteAccountAlias を使用する](#page-1839-0)
- [AWS SDK または CLI で DeleteAccountPasswordPolicy を使用する](#page-1847-0)
- [AWS SDK または CLI で DeleteGroup を使用する](#page-1848-0)
- [AWS SDK または CLI で DeleteGroupPolicy を使用する](#page-1851-0)
- [AWS SDK または CLI で DeleteInstanceProfile を使用する](#page-1853-0)
- [AWS SDK または CLI で DeleteLoginProfile を使用する](#page-1859-0)
- [AWS SDK または CLI で DeleteOpenIdConnectProvider を使用する](#page-1860-0)
- [AWS SDK または CLI で DeletePolicy を使用する](#page-1861-0)
- [AWS SDK または CLI で DeletePolicyVersion を使用する](#page-1873-0)
- [AWS SDK または CLI で DeleteRole を使用する](#page-1875-0)
- [AWS SDK または CLI で DeleteRolePermissionsBoundary を使用する](#page-1885-0)
- [AWS SDK または CLI で DeleteRolePolicy を使用する](#page-1886-0)
- [AWS SDK または CLI で DeleteSAMLProvider を使用する](#page-1889-0)
- [AWS SDK または CLI で DeleteServerCertificate を使用する](#page-1891-0)
- [AWS SDK または CLI で DeleteServiceLinkedRole を使用する](#page-1897-0)
- [AWS SDK または CLI で DeleteSigningCertificate を使用する](#page-1901-0)
- [AWS SDK または CLI で DeleteUser を使用する](#page-1902-0)
- [AWS SDK または CLI で DeleteUserPermissionsBoundary を使用する](#page-1917-0)
- [AWS SDK または CLI で DeleteUserPolicy を使用する](#page-1918-0)
- [AWS SDK または CLI で DeleteVirtualMfaDevice を使用する](#page-1923-0)
- [AWS SDK または CLI で DetachGroupPolicy を使用する](#page-1925-0)
- [AWS SDK または CLI で DetachRolePolicy を使用する](#page-1926-0)
- [AWS SDK または CLI で DetachUserPolicy を使用する](#page-1943-0)
- [AWS SDK または CLI で EnableMfaDevice を使用する](#page-1947-0)
- [AWS SDK または CLI で GenerateCredentialReport を使用する](#page-1948-0)
- [AWS SDK または CLI で GenerateServiceLastAccessedDetails を使用する](#page-1951-0)
- [AWS SDK または CLI で GetAccessKeyLastUsed を使用する](#page-1952-0)
- [AWS SDK または CLI で GetAccountAuthorizationDetails を使用する](#page-1958-0)
- [AWS SDK または CLI で GetAccountPasswordPolicy を使用する](#page-1967-0)
- [AWS SDK または CLI で GetAccountSummary を使用する](#page-1975-0)
- [AWS SDK または CLI で GetContextKeysForCustomPolicy を使用する](#page-1978-0)
- [AWS SDK または CLI で GetContextKeysForPrincipalPolicy を使用する](#page-1981-0)
- [AWS SDK または CLI で GetCredentialReport を使用する](#page-1982-0)
- [AWS SDK または CLI で GetGroup を使用する](#page-1985-0)
- [AWS SDK または CLI で GetGroupPolicy を使用する](#page-1987-0)
- [AWS SDK または CLI で GetInstanceProfile を使用する](#page-1989-0)
- [AWS SDK または CLI で GetLoginProfile を使用する](#page-1991-0)
- [AWS SDK または CLI で GetOpenIdConnectProvider を使用する](#page-1993-0)
- [AWS SDK または CLI で GetPolicy を使用する](#page-1994-0)
- [AWS SDK または CLI で GetPolicyVersion を使用する](#page-2005-0)
- [AWS SDK または CLI で GetRole を使用する](#page-2008-0)
- [AWS SDK または CLI で GetRolePolicy を使用する](#page-2016-0)
- [AWS SDK または CLI で GetSamlProvider を使用する](#page-2019-0)
- [AWS SDK または CLI で GetServerCertificate を使用する](#page-2020-0)
- [AWS SDK または CLI で GetServiceLastAccessedDetails を使用する](#page-2026-0)
- [AWS SDK または CLI で GetServiceLastAccessedDetailsWithEntities を使用する](#page-2028-0)
- [AWS SDK または CLI で GetServiceLinkedRoleDeletionStatus を使用する](#page-2031-0)
- [AWS SDK または CLI で GetUser を使用する](#page-2032-0)
- [AWS SDK または CLI で GetUserPolicy を使用する](#page-2038-0)
- [AWS SDK または CLI で ListAccessKeys を使用する](#page-2040-0)
- [AWS SDK または CLI で ListAccountAliases を使用する](#page-2055-0)
- [AWS SDK または CLI で ListAttachedGroupPolicies を使用する](#page-2064-0)
- [AWS SDK または CLI で ListAttachedRolePolicies を使用する](#page-2066-0)
- [AWS SDK または CLI で ListAttachedUserPolicies を使用する](#page-2077-0)
- [AWS SDK または CLI で ListEntitiesForPolicy を使用する](#page-2078-0)
- [AWS SDK または CLI で ListGroupPolicies を使用する](#page-2080-0)
- [AWS SDK または CLI で ListGroups を使用する](#page-2081-0)
- [AWS SDK または CLI で ListGroupsForUser を使用する](#page-2091-0)
- [AWS SDK または CLI で ListInstanceProfiles を使用する](#page-2093-0)
- [AWS SDK または CLI で ListInstanceProfilesForRole を使用する](#page-2095-0)
- [AWS SDK または CLI で ListMfaDevices を使用する](#page-2097-0)
- [AWS SDK または CLI で ListOpenIdConnectProviders を使用する](#page-2099-0)
- [AWS SDK または CLI で ListPolicies を使用する](#page-2100-0)
- [AWS SDK または CLI で ListPolicyVersions を使用する](#page-2115-0)
- [AWS SDK または CLI で ListRolePolicies を使用する](#page-2116-0)
- [AWS SDK または CLI で ListRoleTags を使用する](#page-2125-0)
- [AWS SDK または CLI で ListRoles を使用する](#page-2126-0)
- [AWS SDK または CLI で ListSAMLProviders を使用する](#page-2136-0)
- [AWS SDK または CLI で ListServerCertificates を使用する](#page-2143-0)
- [AWS SDK または CLI で ListSigningCertificates を使用する](#page-2150-0)
- [AWS SDK または CLI で ListUserPolicies を使用する](#page-2152-0)
- [AWS SDK または CLI で ListUserTags を使用する](#page-2155-0)
- [AWS SDK または CLI で ListUsers を使用する](#page-2156-0)
- [AWS SDK または CLI で ListVirtualMfaDevices を使用する](#page-2171-0)
- [AWS SDK または CLI で PutGroupPolicy を使用する](#page-2173-0)
- [AWS SDK または CLI で PutRolePermissionsBoundary を使用する](#page-2175-0)
- [AWS SDK または CLI で PutRolePolicy を使用する](#page-2177-0)
- [AWS SDK または CLI で PutUserPermissionsBoundary を使用する](#page-2181-0)
- [AWS SDK または CLI で PutUserPolicy を使用する](#page-2183-0)
- [AWS SDK または CLI で RemoveClientIdFromOpenIdConnectProvider を使用する](#page-2188-0)
- [AWS SDK または CLI で RemoveRoleFromInstanceProfile を使用する](#page-2189-0)
- [AWS SDK または CLI で RemoveUserFromGroup を使用する](#page-2190-0)
- [AWS SDK または CLI で ResyncMfaDevice を使用する](#page-2192-0)
- [AWS SDK または CLI で SetDefaultPolicyVersion を使用する](#page-2193-0)
- [AWS SDK または CLI で TagRole を使用する](#page-2195-0)
- [AWS SDK または CLI で TagUser を使用する](#page-2196-0)
- [AWS SDK または CLI で UntagRole を使用する](#page-2197-0)
- [AWS SDK または CLI で UntagUser を使用する](#page-2198-0)
- [AWS SDK または CLI で UpdateAccessKey を使用する](#page-2199-0)
- [AWS SDK または CLI で UpdateAccountPasswordPolicy を使用する](#page-2206-0)
- [AWS SDK または CLI で UpdateAssumeRolePolicy を使用する](#page-2207-0)
- [AWS SDK または CLI で UpdateGroup を使用する](#page-2208-0)
- [AWS SDK または CLI で UpdateLoginProfile を使用する](#page-2209-0)
- [AWS SDK または CLI で UpdateOpenIdConnectProviderThumbprint を使用する](#page-2211-0)
- [AWS SDK または CLI で UpdateRole を使用する](#page-2212-0)
- [AWS SDK または CLI で UpdateRoleDescription を使用する](#page-2213-0)
- [AWS SDK または CLI で UpdateSamlProvider を使用する](#page-2214-0)
- [AWS SDK または CLI で UpdateServerCertificate を使用する](#page-2216-0)
- [AWS SDK または CLI で UpdateSigningCertificate を使用する](#page-2222-0)
- [AWS SDK または CLI で UpdateUser を使用する](#page-2223-0)
- [AWS SDK または CLI で UploadServerCertificate を使用する](#page-2231-0)
- [AWS SDK または CLI で UploadSigningCertificate を使用する](#page-2235-0)

# <span id="page-1671-0"></span>AWS SDK または CLI で **AddClientIdToOpenIdConnectProvider** を使用する

以下のコード例は、AddClientIdToOpenIdConnectProvider の使用方法を示しています。

### CLI

### AWS CLI

Open-ID Connect (OIDC) プロバイダーにクライアント ID (対象者) を追加するには

```
次の add-client-id-to-open-id-connect-provider コマンドは、クライアント ID
my-application-ID を server.example.com という名前の OIDC プロバイダーに追加し
ます。
```

```
aws iam add-client-id-to-open-id-connect-provider \ 
     --client-id my-application-ID \ 
     --open-id-connect-provider-arn arn:aws:iam::123456789012:oidc-provider/
server.example.com
```
このコマンドでは何も出力されません。

OIDC プロバイダーを作成するには、create-open-id-connect-provider コマンドを使 用します。

詳細については、「AWS IAM ユーザーガイド」の[「IAM で OpenID Connect \(OIDC\) ID プロ](https://docs.aws.amazon.com/IAM/latest/UserGuide/id_roles_providers_create_oidc.html) [バイダーを作成する](https://docs.aws.amazon.com/IAM/latest/UserGuide/id_roles_providers_create_oidc.html)」を参照してください。

• API の詳細については、「AWS CLI コマンドリファレンス」の 「[AddClientIdToOpenIdConnectProvider」](https://awscli.amazonaws.com/v2/documentation/api/latest/reference/iam/add-client-id-to-open-id-connect-provider.html)を参照してください。

**PowerShell** 

Tools for PowerShell

例 1: このコマンドは、クライアント ID (または対象者) **my-application-ID** を **server.example.com** という名前の既存の OIDC プロバイダーに追加します。

Add-IAMClientIDToOpenIDConnectProvider -ClientID "my-application-ID" -OpenIDConnectProviderARN "arn:aws:iam::123456789012:oidc-provider/ server.example.com"

• API の詳細については、「AWS Tools for PowerShell コマンドレットリファレンス」の 「[AddClientIdToOpenIdConnectProvider」](https://docs.aws.amazon.com/powershell/latest/reference)を参照してください。

AWS SDK デベロッパーガイドとコード例の完全なリストについては、「[AWS SDK での IAM の使](#page-54-0) [用](#page-54-0)」を参照してください。このトピックには、使用開始方法に関する情報と、以前の SDK バージョ ンの詳細も含まれています。

<span id="page-1672-0"></span>AWS SDK または CLI で **AddRoleToInstanceProfile** を使用する

以下のコード例は、AddRoleToInstanceProfile の使用方法を示しています。

CLI

AWS CLI

ロールをインスタンスプロファイルに追加するには

次の add-role-to-instance-profile コマンドは、S3Access という名前のロールを Webserver という名前のインスタンスプロファイルに追加します。

```
aws iam add-role-to-instance-profile \ 
     --role-name S3Access \ 
     --instance-profile-name Webserver
```
このコマンドでは何も出力されません。

インスタンスプロファイルを作成するには、create-instance-profile コマンドを使用 します。

詳細については、「AWS IAM ユーザーガイド」の[「Amazon EC2 インスタンスで実行される](https://docs.aws.amazon.com/IAM/latest/UserGuide/id_roles_use_switch-role-ec2.html) [アプリケーションに IAM ロールを使用してアクセス許可を付与する」](https://docs.aws.amazon.com/IAM/latest/UserGuide/id_roles_use_switch-role-ec2.html)を参照してください。

• API の詳細については、「AWS CLI コマンドリファレンス」の 「[AddRoleToInstanceProfile](https://awscli.amazonaws.com/v2/documentation/api/latest/reference/iam/add-role-to-instance-profile.html)」を参照してください。

**PowerShell** 

Tools for PowerShell

例 1: このコマンドは、**S3Access** という名前のロールを **webserver** という名前の既存の インスタンスプロファイルに追加します。インスタンスプロファイルを作成するには、**New-IAMInstanceProfile** コマンドを使用します。このコマンドを使用してインスタンスプ ロファイルを作成し、ロールに関連付けると、EC2 インスタンスにアタッチできます。 そのためには、**New-EC2Instance** コマンドレットを **InstanceProfile\_Arn** または **InstanceProfile-Name** パラメータと共に使用して、新しいインスタンスを起動します。

Add-IAMRoleToInstanceProfile -RoleName "S3Access" -InstanceProfileName "webserver"

• API の詳細については、「AWS Tools for PowerShell コマンドレットリファレンス」の 「[AddRoleToInstanceProfile](https://docs.aws.amazon.com/powershell/latest/reference)」を参照してください。

AWS SDK デベロッパーガイドとコード例の完全なリストについては、「[AWS SDK での IAM の使](#page-54-0) [用](#page-54-0)」を参照してください。このトピックには、使用開始方法に関する情報と、以前の SDK バージョ ンの詳細も含まれています。

<span id="page-1673-0"></span>AWS SDK または CLI で **AddUserToGroup** を使用する

以下のコード例は、AddUserToGroup の使用方法を示しています。

アクション例は、より大きなプログラムからのコードの抜粋であり、コンテキスト内で実行する必要 があります。次のコード例で、このアクションのコンテキストを確認できます。

• [グループを作成しユーザーを追加します。](#page-2398-0)

#### .NET

### AWS SDK for .NET

```
a Note
```
GitHub には、その他のリソースもあります。用例一覧を検索し、[AWS コード例リポ](https://github.com/awsdocs/aws-doc-sdk-examples/tree/main/dotnetv3/IAM#code-examples) [ジトリ](https://github.com/awsdocs/aws-doc-sdk-examples/tree/main/dotnetv3/IAM#code-examples)での設定と実行の方法を確認してください。

```
 /// <summary> 
    /// Add an existing IAM user to an existing IAM group. 
    /// </summary> 
    /// <param name="userName">The username of the user to add.</param> 
    /// <param name="groupName">The name of the group to add the user to.</param> 
    /// <returns>A Boolean value indicating the success of the action.</returns> 
   public async Task<bool> AddUserToGroupAsync(string userName, string
 groupName) 
    { 
        var response = await _IAMService.AddUserToGroupAsync(new 
 AddUserToGroupRequest 
       \{ GroupName = groupName, 
            UserName = userName, 
        }); 
        return response.HttpStatusCode == HttpStatusCode.OK; 
    }
```
• API の詳細については、「AWS SDK for .NET API リファレンス」の「[AddUserToGroup」](https://docs.aws.amazon.com/goto/DotNetSDKV3/iam-2010-05-08/AddUserToGroup) を参照してください。

CLI

AWS CLI

IAM グループにユーザーを追加するには

次の add-user-to-group コマンドは、Bob という名前の IAM ユーザーを Admins という 名前の IAM グループに追加します。

aws iam add-user-to-group \ --user-name Bob \ --group-name Admins

このコマンドでは何も出力されません。

詳細については、「AWS IAM ユーザーガイド」の[「IAM ユーザーグループへのユーザーの追](https://docs.aws.amazon.com/IAM/latest/UserGuide/id_groups_manage_add-remove-users.html) [加と削除](https://docs.aws.amazon.com/IAM/latest/UserGuide/id_groups_manage_add-remove-users.html)」を参照してください。

• API の詳細については、「AWS CLI コマンドリファレンス」の[「AddUserToGroup](https://awscli.amazonaws.com/v2/documentation/api/latest/reference/iam/add-user-to-group.html)」を参 照してください。

PowerShell

Tools for PowerShell

例 1: このコマンドは、**Bob** という名前のユーザーを **Admins** という名前のグループに追加し ます。

Add-IAMUserToGroup -UserName "Bob" -GroupName "Admins"

• API の詳細については、「AWS Tools for PowerShell コマンドレットリファレンス」の 「[AddUserToGroup」](https://docs.aws.amazon.com/powershell/latest/reference)を参照してください。

AWS SDK デベロッパーガイドとコード例の完全なリストについては、「[AWS SDK での IAM の使](#page-54-0) [用](#page-54-0)」を参照してください。このトピックには、使用開始方法に関する情報と、以前の SDK バージョ ンの詳細も含まれています。

### <span id="page-1675-0"></span>AWS SDK または CLI で **AttachGroupPolicy** を使用する

以下のコード例は、AttachGroupPolicy の使用方法を示しています。

CLI

AWS CLI

### 管理ポリシーを IAM グループにアタッチするには

次の attach-group-policy コマンドは、ReadOnlyAccess という名前の AWS 管理ポリ シーを Finance という名前の IAM グループにアタッチします。

aws iam attach-group-policy \ --policy-arn arn:aws:iam::aws:policy/ReadOnlyAccess \ --group-name Finance

このコマンドでは何も出力されません。

詳細については、「AWS IAM ユーザーガイド」の[「管理ポリシーとインラインポリシー](https://docs.aws.amazon.com/IAM/latest/UserGuide/access_policies_managed-vs-inline.html)」を 参照してください。

• API の詳細については、「AWS CLI コマンドリファレンス」の[「AttachGroupPolicy」](https://awscli.amazonaws.com/v2/documentation/api/latest/reference/iam/attach-group-policy.html)を参 照してください。

**PowerShell** 

Tools for PowerShell

例 1: この例では、**TesterPolicy** という名前のカスタマー管理ポリシーを IAM グループ **Testers** にアタッチします。そのグループのユーザーは、そのポリシーのデフォルトバー ジョンで定義されているアクセス権限の影響をすぐに受けます。

Register-IAMGroupPolicy -GroupName Testers -PolicyArn arn:aws:iam::123456789012:policy/TesterPolicy

例 2: この例では、**AdministratorAccess** という名前の AWS 管理ポリシーを IAM グルー プ **Admins** にアタッチします。そのグループのユーザーは、そのポリシーの最新バージョン で定義されているアクセス権限の影響をすぐに受けます。

Register-IAMGroupPolicy -GroupName Admins -PolicyArn arn:aws:iam::aws:policy/ AdministratorAccess

• API の詳細については、「AWS Tools for PowerShell コマンドレットリファレンス」の 「[AttachGroupPolicy](https://docs.aws.amazon.com/powershell/latest/reference)」を参照してください。

AWS SDK デベロッパーガイドとコード例の完全なリストについては、「[AWS SDK での IAM の使](#page-54-0) [用](#page-54-0)」を参照してください。このトピックには、使用開始方法に関する情報と、以前の SDK バージョ ンの詳細も含まれています。

# <span id="page-1677-0"></span>AWS SDK または CLI で **AttachRolePolicy** を使用する

以下のコード例は、AttachRolePolicy の使用方法を示しています。

アクション例は、より大きなプログラムからのコードの抜粋であり、コンテキスト内で実行する必要 があります。次のコード例で、このアクションのコンテキストを確認できます。

- [グループを作成しユーザーを追加します。](#page-2398-0)
- [ユーザーを作成してロールを引き受ける](#page-2423-0)
- [ロールの管理](#page-2573-0)

```
.NET
```
AWS SDK for .NET

### **a** Note

```
 /// <summary> 
     /// Attach an IAM policy to a role. 
     /// </summary> 
     /// <param name="policyArn">The policy to attach.</param> 
     /// <param name="roleName">The role that the policy will be attached to.</
param> 
     /// <returns>A Boolean value indicating the success of the action.</returns> 
    public async Task<bool> AttachRolePolicyAsync(string policyArn, string
  roleName) 
     { 
         var response = await _IAMService.AttachRolePolicyAsync(new 
  AttachRolePolicyRequest 
         { 
             PolicyArn = policyArn, 
             RoleName = roleName, 
         }); 
         return response.HttpStatusCode == System.Net.HttpStatusCode.OK; 
     }
```
• API の詳細については、「AWS SDK for .NET API リファレンス」の「[AttachRolePolicy](https://docs.aws.amazon.com/goto/DotNetSDKV3/iam-2010-05-08/AttachRolePolicy)」 を参照してください。

Bash

Bash スクリプトを使用した AWS CLI

**a** Note

```
###############################################################################
# function errecho
#
# This function outputs everything sent to it to STDERR (standard error output).
###############################################################################
function errecho() { 
   printf "%s\n" "$*" 1>&2
}
###############################################################################
# function iam_attach_role_policy
#
# This function attaches an IAM policy to a tole.
#
# Parameters:
# -n role_name -- The name of the IAM role.
# -p policy_ARN -- The IAM policy document ARN..
#
# Returns:
# 0 - If successful.
# 1 - If it fails.
###############################################################################
function iam_attach_role_policy() { 
   local role_name policy_arn response 
   local option OPTARG # Required to use getopts command in a function.
```

```
 # bashsupport disable=BP5008 
 function usage() { 
    echo "function iam_attach_role_policy" 
    echo "Attaches an AWS Identity and Access Management (IAM) policy to an IAM 
 role." 
   echo " -n role name The name of the IAM role."
    echo " -p policy_ARN -- The IAM policy document ARN." 
    echo "" 
  } 
 # Retrieve the calling parameters. 
 while getopts "n:p:h" option; do 
    case "${option}" in 
      n) role_name="${OPTARG}" ;; 
      p) policy_arn="${OPTARG}" ;; 
      h) 
        usage 
        return 0 
        ;; 
     \langle ? \rangle echo "Invalid parameter" 
        usage 
        return 1 
        ;; 
    esac 
  done 
  export OPTIND=1 
 if [[ -z "$role_name" ]]; then 
    errecho "ERROR: You must provide a role name with the -n parameter." 
    usage 
    return 1 
 fi 
 if [[ -z "$policy_arn" ]]; then 
    errecho "ERROR: You must provide a policy ARN with the -p parameter." 
    usage 
    return 1 
 fi 
 response=$(aws iam attach-role-policy \ 
    --role-name "$role_name" \ 
    --policy-arn "$policy_arn")
```

```
 local error_code=${?} 
   if [[ $error_code -ne 0 ]]; then 
     aws_cli_error_log $error_code 
     errecho "ERROR: AWS reports attach-role-policy operation failed.\n$response" 
     return 1 
   fi 
   echo "$response" 
   return 0
}
```
• API の詳細については、「AWS CLI コマンドリファレンス」の[「AttachRolePolicy」](https://docs.aws.amazon.com/goto/aws-cli/iam-2010-05-08/AttachRolePolicy)を参照 してください。

```
C++
```
SDK for C++

```
a Note
```

```
bool AwsDoc::IAM::attachRolePolicy(const Aws::String &roleName, 
                                      const Aws::String &policyArn, 
                                      const Aws::Client::ClientConfiguration 
 &clientConfig) { 
     Aws::IAM::IAMClient iam(clientConfig); 
     Aws::IAM::Model::ListAttachedRolePoliciesRequest list_request; 
     list_request.SetRoleName(roleName); 
     bool done = false; 
     while (!done) { 
         auto list_outcome = iam.ListAttachedRolePolicies(list_request); 
         if (!list_outcome.IsSuccess()) { 
             std::cerr << "Failed to list attached policies of role " <<
```

```
 roleName << ": " << list_outcome.GetError().GetMessage() << 
                        std::endl; 
             return false; 
         } 
         const auto &policies = list_outcome.GetResult().GetAttachedPolicies(); 
         if (std::any_of(policies.cbegin(), policies.cend(), 
                         [=](const Aws::IAM::Model::AttachedPolicy &policy) {
                                   return policy.GetPolicyArn() == policyArn; 
                          })) { 
             std::cout << "Policy " << policyArn << 
                       " is already attached to role " << roleName << std::endl;
             return true; 
         } 
         done = !list_outcome.GetResult().GetIsTruncated(); 
         list_request.SetMarker(list_outcome.GetResult().GetMarker()); 
     } 
     Aws::IAM::Model::AttachRolePolicyRequest request; 
     request.SetRoleName(roleName); 
     request.SetPolicyArn(policyArn); 
     Aws::IAM::Model::AttachRolePolicyOutcome outcome = 
  iam.AttachRolePolicy(request); 
     if (!outcome.IsSuccess()) { 
         std::cerr << "Failed to attach policy " << policyArn << " to role " << 
                    roleName << ": " << outcome.GetError().GetMessage() << 
  std::endl; 
     } 
     else { 
         std::cout << "Successfully attached policy " << policyArn << " to role " 
 << roleName << std::endl; 
     } 
     return outcome.IsSuccess();
}
```
• API の詳細については、「AWS SDK for C++ API リファレンス」の[「AttachRolePolicy」](https://docs.aws.amazon.com/goto/SdkForCpp/iam-2010-05-08/AttachRolePolicy)を 参照してください。

### CLI

#### AWS CLI

管理ポリシーを IAM ロールにアタッチするには

次の attach-role-policy コマンドは、ReadOnlyAccess と呼ばれる AWS 管理ポリシー IAM ロールを ReadOnlyRole と呼ばれる IAM ロールにアタッチします。

```
aws iam attach-role-policy \ 
     --policy-arn arn:aws:iam::aws:policy/ReadOnlyAccess \ 
     --role-name ReadOnlyRole
```
このコマンドでは何も出力されません。

詳細については、「AWS IAM ユーザーガイド」の[「管理ポリシーとインラインポリシー](https://docs.aws.amazon.com/IAM/latest/UserGuide/access_policies_managed-vs-inline.html)」を 参照してください。

• API の詳細については、「AWS CLI コマンドリファレンス」の[「AttachRolePolicy」](https://awscli.amazonaws.com/v2/documentation/api/latest/reference/iam/attach-role-policy.html)を参照 してください。

Go

SDK for Go V2

**a** Note

```
// RoleWrapper encapsulates AWS Identity and Access Management (IAM) role actions
// used in the examples.
// It contains an IAM service client that is used to perform role actions.
type RoleWrapper struct { 
  IamClient *iam.Client
}
// AttachRolePolicy attaches a policy to a role.
```

```
func (wrapper RoleWrapper) AttachRolePolicy(policyArn string, roleName string) 
  error { 
  _, err := wrapper.IamClient.AttachRolePolicy(context.TODO(), 
 &iam.AttachRolePolicyInput{ 
   PolicyArn: aws.String(policyArn), 
  RoleName: aws.String(roleName),
  }) 
 if err != nil {
   log.Printf("Couldn't attach policy %v to role %v. Here's why: %v\n", policyArn, 
  roleName, err) 
  } 
 return err
}
```
• API の詳細については、「AWS SDK for Go API リファレンス」の[「AttachRolePolicy](https://pkg.go.dev/github.com/aws/aws-sdk-go-v2/service/iam#Client.AttachRolePolicy)」を 参照してください。

```
Java
```
SDK for Java 2.x

```
a Note
```

```
import software.amazon.awssdk.regions.Region;
import software.amazon.awssdk.services.iam.IamClient;
import software.amazon.awssdk.services.iam.model.IamException;
import software.amazon.awssdk.services.iam.model.AttachRolePolicyRequest;
import software.amazon.awssdk.services.iam.model.AttachedPolicy;
import software.amazon.awssdk.services.iam.model.ListAttachedRolePoliciesRequest;
import 
 software.amazon.awssdk.services.iam.model.ListAttachedRolePoliciesResponse;
import java.util.List;
/** 
  * Before running this Java V2 code example, set up your development
```

```
 * environment, including your credentials. 
 * 
  * For more information, see the following documentation topic: 
 * 
  * https://docs.aws.amazon.com/sdk-for-java/latest/developer-guide/get-
started.html 
  */
public class AttachRolePolicy { 
     public static void main(String[] args) { 
         final String usage = """ 
                  Usage: 
                      <roleName> <policyArn>\s 
                  Where: 
                      roleName - A role name that you can obtain from the AWS 
  Management Console.\s 
                      policyArn - A policy ARN that you can obtain from the AWS 
  Management Console.\s 
                  """; 
        if (args.length != 2) {
              System.out.println(usage); 
              System.exit(1); 
         } 
        String roleName = args[0];
         String policyArn = args[1]; 
         Region region = Region.AWS_GLOBAL; 
         IamClient iam = IamClient.builder() 
                  .region(region) 
                  .build(); 
         attachIAMRolePolicy(iam, roleName, policyArn); 
         iam.close(); 
     } 
     public static void attachIAMRolePolicy(IamClient iam, String roleName, String 
  policyArn) { 
         try { 
             ListAttachedRolePoliciesRequest request = 
  ListAttachedRolePoliciesRequest.builder() 
                      .roleName(roleName)
```

```
.build();
             ListAttachedRolePoliciesResponse response = 
  iam.listAttachedRolePolicies(request); 
             List<AttachedPolicy> attachedPolicies = response.attachedPolicies(); 
             // Ensure that the policy is not attached to this role 
             String polArn = ""; 
             for (AttachedPolicy policy : attachedPolicies) { 
                 polArn = policy.policyArn(); 
                 if (polArn.compareTo(policyArn) == 0) { 
                      System.out.println(roleName + " policy is already attached to 
  this role."); 
                     return; 
 } 
 } 
             AttachRolePolicyRequest attachRequest = 
  AttachRolePolicyRequest.builder() 
                      .roleName(roleName) 
                      .policyArn(policyArn) 
                      .build(); 
             iam.attachRolePolicy(attachRequest); 
             System.out.println("Successfully attached policy " + policyArn + 
                      " to role " + roleName); 
         } catch (IamException e) { 
             System.err.println(e.awsErrorDetails().errorMessage()); 
             System.exit(1); 
         } 
         System.out.println("Done"); 
     }
}
```
• API の詳細については、「AWS SDK for Java 2.x API リファレンス」の 「[AttachRolePolicy」](https://docs.aws.amazon.com/goto/SdkForJavaV2/iam-2010-05-08/AttachRolePolicy)を参照してください。

### **JavaScript**

SDK for JavaScript (v3)

**a** Note

GitHub には、その他のリソースもあります。用例一覧を検索し、[AWS コード例リポ](https://github.com/awsdocs/aws-doc-sdk-examples/tree/main/javascriptv3/example_code/iam#code-examples) [ジトリ](https://github.com/awsdocs/aws-doc-sdk-examples/tree/main/javascriptv3/example_code/iam#code-examples)での設定と実行の方法を確認してください。

ポリシーをアタッチします。

```
import { AttachRolePolicyCommand, IAMClient } from "@aws-sdk/client-iam";
const client = new IAMClient({});
/** 
 * 
  * @param {string} policyArn 
  * @param {string} roleName 
  */
export const attachRolePolicy = (policyArn, roleName) => { 
   const command = new AttachRolePolicyCommand({ 
     PolicyArn: policyArn, 
     RoleName: roleName, 
   }); 
   return client.send(command);
};
```
- 詳細については、「[AWS SDK for JavaScript デベロッパーガイド](https://docs.aws.amazon.com/sdk-for-javascript/v3/developer-guide/iam-examples-policies.html#iam-examples-policies-attaching-role-policy)」を参照してください。
- API の詳細については、「AWS SDK for JavaScript API リファレンス」の 「[AttachRolePolicy」](https://docs.aws.amazon.com/AWSJavaScriptSDK/v3/latest/client/iam/command/AttachRolePolicyCommand)を参照してください。

SDK for JavaScript (v2)

**a** Note

```
// Load the AWS SDK for Node.js
var AWS = require("aws-sdk");
// Set the region
AWS.config.update({ region: "REGION" });
// Create the IAM service object
var iam = new AWS.IAM({ apiVersion: "2010-05-08" });
var paramsRoleList = { 
   RoleName: process.argv[2],
};
iam.listAttachedRolePolicies(paramsRoleList, function (err, data) { 
   if (err) { 
     console.log("Error", err); 
   } else { 
     var myRolePolicies = data.AttachedPolicies; 
     myRolePolicies.forEach(function (val, index, array) { 
       if (myRolePolicies[index].PolicyName === "AmazonDynamoDBFullAccess") { 
         console.log( 
            "AmazonDynamoDBFullAccess is already attached to this role." 
         ); 
         process.exit(); 
       } 
     }); 
    var params = {
      PolicyArn: "arn:aws:iam::aws:policy/AmazonDynamoDBFullAccess",
       RoleName: process.argv[2], 
     }; 
     iam.attachRolePolicy(params, function (err, data) { 
       if (err) { 
         console.log("Unable to attach policy to role", err); 
       } else { 
         console.log("Role attached successfully"); 
       } 
     }); 
   }
});
```
• 詳細については、「[AWS SDK for JavaScript デベロッパーガイド](https://docs.aws.amazon.com/sdk-for-javascript/v2/developer-guide/iam-examples-policies.html#iam-examples-policies-attaching-role-policy)」を参照してください。

• API の詳細については、「AWS SDK for JavaScript API リファレンス」の 「[AttachRolePolicy」](https://docs.aws.amazon.com/goto/AWSJavaScriptSDK/iam-2010-05-08/AttachRolePolicy)を参照してください。

### Kotlin

SDK for Kotlin

### **a** Note

```
suspend fun attachIAMRolePolicy( 
     roleNameVal: String, 
     policyArnVal: String
) { 
     val request = 
         ListAttachedRolePoliciesRequest { 
             roleName = roleNameVal 
         } 
     IamClient { region = "AWS_GLOBAL" }.use { iamClient -> 
         val response = iamClient.listAttachedRolePolicies(request) 
         val attachedPolicies = response.attachedPolicies 
         // Ensure that the policy is not attached to this role. 
         val checkStatus: Int 
         if (attachedPolicies != null) { 
             checkStatus = checkList(attachedPolicies, policyArnVal) 
            if (checkStatus == -1) {
                 return 
 } 
         } 
         val policyRequest = 
             AttachRolePolicyRequest { 
                 roleName = roleNameVal 
                 policyArn = policyArnVal 
 } 
         iamClient.attachRolePolicy(policyRequest)
```

```
 println("Successfully attached policy $policyArnVal to role 
  $roleNameVal") 
     }
}
fun checkList( 
     attachedPolicies: List<AttachedPolicy>, 
     policyArnVal: String
): Int { 
     for (policy in attachedPolicies) { 
         val polArn = policy.policyArn.toString() 
         if (polArn.compareTo(policyArnVal) == 0) { 
              println("The policy is already attached to this role.") 
              return -1 
         } 
     } 
     return 0
}
```
• API の詳細については、「AWS SDK for Kotlin API リファレンス」の[「AttachRolePolicy](https://sdk.amazonaws.com/kotlin/api/latest/index.html)」 を参照してください。

PHP

SDK for PHP

**a** Note

```
$uuid = uniqid();
$service = new IAMService();
$assumeRolePolicyDocument = "{ 
                 \"Version\": \"2012-10-17\", 
                  \"Statement\": [{ 
                      \"Effect\": \"Allow\",
```

```
 \"Principal\": {\"AWS\": \"{$user['Arn']}\"}, 
                      \"Action\": \"sts:AssumeRole\" 
                  }] 
             }";
$assumeRoleRole = $service->createRole("iam_demo_role_$uuid", 
  $assumeRolePolicyDocument);
echo "Created role: {$assumeRoleRole['RoleName']}\n";
$listAllBucketsPolicyDocument = "{ 
                  \"Version\": \"2012-10-17\", 
                  \"Statement\": [{ 
                      \"Effect\": \"Allow\", 
                      \"Action\": \"s3:ListAllMyBuckets\", 
                      \"Resource\": \"arn:aws:s3:::*\"}]
}";
$listAllBucketsPolicy = $service->createPolicy("iam_demo_policy_$uuid", 
  $listAllBucketsPolicyDocument);
echo "Created policy: {$listAllBucketsPolicy['PolicyName']}\n";
$service->attachRolePolicy($assumeRoleRole['RoleName'], 
  $listAllBucketsPolicy['Arn']); 
     public function attachRolePolicy($roleName, $policyArn) 
    \mathcal{L} return $this->customWaiter(function () use ($roleName, $policyArn) { 
             $this->iamClient->attachRolePolicy([ 
                  'PolicyArn' => $policyArn, 
                  'RoleName' => $roleName, 
             ]); 
         }); 
     }
```
• API の詳細については、「AWS SDK for PHP API リファレンス」の[「AttachRolePolicy」](https://docs.aws.amazon.com/goto/SdkForPHPV3/iam-2010-05-08/AttachRolePolicy)を 参照してください。

### **PowerShell**

Tools for PowerShell

例 1: この例では、**SecurityAudit** という名前の AWS 管理ポリシーを IAM ロール **CoSecurityAuditors** にアタッチします。そのロールを引き受けるユーザーは、そのポリ シーの最新バージョンで定義されているアクセス権限の影響をすぐに受けます。

Register-IAMRolePolicy -RoleName CoSecurityAuditors -PolicyArn arn:aws:iam::aws:policy/SecurityAudit

• API の詳細については、「AWS Tools for PowerShell コマンドレットリファレンス」の 「[AttachRolePolicy」](https://docs.aws.amazon.com/powershell/latest/reference)を参照してください。

### Python

SDK for Python (Boto3)

**a** Note

GitHub には、その他のリソースもあります。用例一覧を検索し、[AWS コード例リポ](https://github.com/awsdocs/aws-doc-sdk-examples/tree/main/python/example_code/iam#code-examples) [ジトリ](https://github.com/awsdocs/aws-doc-sdk-examples/tree/main/python/example_code/iam#code-examples)での設定と実行の方法を確認してください。

Boto3 Policy オブジェクトを使用して、ロールにポリシーをアタッチします。

```
def attach_to_role(role_name, policy_arn): 
    "" "
     Attaches a policy to a role. 
     :param role_name: The name of the role. **Note** this is the name, not the 
  ARN. 
     :param policy_arn: The ARN of the policy. 
     """ 
     try: 
         iam.Policy(policy_arn).attach_role(RoleName=role_name) 
         logger.info("Attached policy %s to role %s.", policy_arn, role_name) 
     except ClientError: 
         logger.exception("Couldn't attach policy %s to role %s.", policy_arn, 
  role_name) 
         raise
```
Boto3 Role オブジェクトを使用して、ロールにポリシーをアタッチします。

```
def attach_policy(role_name, policy_arn): 
    "" "
     Attaches a policy to a role. 
     :param role_name: The name of the role. **Note** this is the name, not the 
  ARN. 
     :param policy_arn: The ARN of the policy. 
    "" "
     try: 
         iam.Role(role_name).attach_policy(PolicyArn=policy_arn) 
         logger.info("Attached policy %s to role %s.", policy_arn, role_name) 
     except ClientError: 
         logger.exception("Couldn't attach policy %s to role %s.", policy_arn, 
  role_name) 
         raise
```
• API の詳細については、「AWS SDK for Python (Boto3) API リファレンス」の 「[AttachRolePolicy」](https://docs.aws.amazon.com/goto/boto3/iam-2010-05-08/AttachRolePolicy)を参照してください。

Ruby

SDK for Ruby

**a** Note

GitHub には、その他のリソースもあります。用例一覧を検索し、[AWS コード例リポ](https://github.com/awsdocs/aws-doc-sdk-examples/tree/main/ruby/example_code/iam#code-examples) [ジトリ](https://github.com/awsdocs/aws-doc-sdk-examples/tree/main/ruby/example_code/iam#code-examples)での設定と実行の方法を確認してください。

このサンプルモジュールは、ロールポリシーを一覧表示、作成、アタッチ、およびデタッチし ます。

```
# Manages policies in AWS Identity and Access Management (IAM)
class RolePolicyManager 
   # Initialize with an AWS IAM client 
   # 
   # @param iam_client [Aws::IAM::Client] An initialized IAM client 
   def initialize(iam_client, logger: Logger.new($stdout)) 
     @iam_client = iam_client 
     @logger = logger 
     @logger.progname = "PolicyManager" 
   end 
   # Creates a policy 
   # 
   # @param policy_name [String] The name of the policy 
   # @param policy_document [Hash] The policy document 
   # @return [String] The policy ARN if successful, otherwise nil 
   def create_policy(policy_name, policy_document) 
     response = @iam_client.create_policy( 
       policy_name: policy_name, 
       policy_document: policy_document.to_json 
    \lambda response.policy.arn 
   rescue Aws::IAM::Errors::ServiceError => e 
     @logger.error("Error creating policy: #{e.message}") 
     nil 
   end 
   # Fetches an IAM policy by its ARN 
   # @param policy_arn [String] the ARN of the IAM policy to retrieve 
   # @return [Aws::IAM::Types::GetPolicyResponse] the policy object if found 
   def get_policy(policy_arn) 
     response = @iam_client.get_policy(policy_arn: policy_arn) 
     policy = response.policy 
     @logger.info("Got policy '#{policy.policy_name}'. Its ID is: 
  #{policy.policy_id}.") 
     policy 
   rescue Aws::IAM::Errors::NoSuchEntity 
     @logger.error("Couldn't get policy '#{policy_arn}'. The policy does not 
  exist.") 
     raise 
   rescue Aws::IAM::Errors::ServiceError => e 
     @logger.error("Couldn't get policy '#{policy_arn}'. Here's why: #{e.code}: 
  #{e.message}")
```

```
 raise 
   end 
  # Attaches a policy to a role 
   # 
  # @param role name [String] The name of the role
  # @param policy_arn [String] The policy ARN 
  # @return [Boolean] true if successful, false otherwise 
   def attach_policy_to_role(role_name, policy_arn) 
    @iam_client.attach_role_policy( 
       role_name: role_name, 
       policy_arn: policy_arn 
    \lambda true 
  rescue Aws::IAM::Errors::ServiceError => e 
     @logger.error("Error attaching policy to role: #{e.message}") 
    false 
   end 
  # Lists policy ARNs attached to a role 
 # 
  # @param role_name [String] The name of the role 
  # @return [Array<String>] List of policy ARNs 
  def list_attached_policy_arns(role_name) 
     response = @iam_client.list_attached_role_policies(role_name: role_name) 
     response.attached_policies.map(&:policy_arn) 
  rescue Aws::IAM::Errors::ServiceError => e 
     @logger.error("Error listing policies attached to role: #{e.message}") 
    \lceil end 
  # Detaches a policy from a role 
   # 
  # @param role_name [String] The name of the role 
  # @param policy_arn [String] The policy ARN 
  # @return [Boolean] true if successful, false otherwise 
  def detach_policy_from_role(role_name, policy_arn) 
     @iam_client.detach_role_policy( 
       role_name: role_name, 
       policy_arn: policy_arn 
    \lambda true 
  rescue Aws::IAM::Errors::ServiceError => e 
     @logger.error("Error detaching policy from role: #{e.message}")
```

```
 false 
   end
end
```
• API の詳細については、「AWS SDK for Ruby API リファレンス」の「[AttachRolePolicy](https://docs.aws.amazon.com/goto/SdkForRubyV3/iam-2010-05-08/AttachRolePolicy)」 を参照してください。

### Rust

SDK for Rust

**a** Note

GitHub には、その他のリソースもあります。用例一覧を検索し、[AWS コード例リポ](https://github.com/awsdocs/aws-doc-sdk-examples/tree/main/rustv1/examples/iam#code-examples) [ジトリ](https://github.com/awsdocs/aws-doc-sdk-examples/tree/main/rustv1/examples/iam#code-examples)での設定と実行の方法を確認してください。

```
pub async fn attach_role_policy( 
     client: &iamClient, 
     role: &Role, 
     policy: &Policy,
) -> Result<AttachRolePolicyOutput, SdkError<AttachRolePolicyError>> { 
     client 
          .attach_role_policy() 
          .role_name(role.role_name()) 
          .policy_arn(policy.arn().unwrap_or_default()) 
          .send() 
          .await
}
```
• API の詳細については、「AWS SDK for Rust API リファレンス」の[「AttachRolePolicy」](https://docs.rs/releases/search?query=aws-sdk)を 参照してください。

#### Swift

SDK for Swift

**a** Note これはプレビューリリースの SDK に関するプレリリースドキュメントです。このド キュメントは変更される可能性があります。

**a** Note

GitHub には、その他のリソースもあります。用例一覧を検索し、[AWS コード例リポ](https://github.com/awsdocs/aws-doc-sdk-examples/tree/main/swift/example_code/iam#code-examples) [ジトリ](https://github.com/awsdocs/aws-doc-sdk-examples/tree/main/swift/example_code/iam#code-examples)での設定と実行の方法を確認してください。

```
 public func attachRolePolicy(role: String, policyArn: String) async throws { 
     let input = AttachRolePolicyInput( 
          policyArn: policyArn, 
         roleName: role 
    \lambda do { 
          _ = try await client.attachRolePolicy(input: input) 
     } catch { 
         throw error 
     } 
 }
```
• API の詳細については、「AWS SDK for Swift API リファレンス」の[「AttachRolePolicy](https://awslabs.github.io/aws-sdk-swift/reference/0.x)」 を参照してください。

AWS SDK デベロッパーガイドとコード例の完全なリストについては、「[AWS SDK での IAM の使](#page-54-0) [用](#page-54-0)」を参照してください。このトピックには、使用開始方法に関する情報と、以前の SDK バージョ ンの詳細も含まれています。

AWS SDK または CLI で **AttachUserPolicy** を使用する

以下のコード例は、AttachUserPolicy の使用方法を示しています。

アクション例は、より大きなプログラムからのコードの抜粋であり、コンテキスト内で実行する必要 があります。次のコード例で、このアクションのコンテキストを確認できます。

• [読み取り専用ユーザーおよび読み取り/書き込みできるユーザーを作成する](#page-2551-0)

CLI

AWS CLI

管理ポリシーを IAM ユーザーにアタッチするには

次の attach-user-policy コマンドは、AdministratorAccess という名前の AWS 管理 ポリシーを Alice という名前の IAM ユーザーにアタッチします。

```
aws iam attach-user-policy \ 
     --policy-arn arn:aws:iam::aws:policy/AdministratorAccess \ 
     --user-name Alice
```
このコマンドでは何も出力されません。

詳細については、「AWS IAM ユーザーガイド」の[「管理ポリシーとインラインポリシー](https://docs.aws.amazon.com/IAM/latest/UserGuide/access_policies_managed-vs-inline.html)」を 参照してください。

• API の詳細については、「AWS CLI コマンドリファレンス」の[「AttachUserPolicy」](https://awscli.amazonaws.com/v2/documentation/api/latest/reference/iam/attach-user-policy.html)を参照 してください。

PowerShell

Tools for PowerShell

例 1: この例では、**AmazonCognitoPowerUser** という名前の AWS 管理ポリシーを IAM ユーザー **Bob** にアタッチします。ユーザーは、そのポリシーの最新バージョンで定義されて いるアクセス権限の影響をすぐに受けます。

Register-IAMUserPolicy -UserName Bob -PolicyArn arn:aws:iam::aws:policy/ AmazonCognitoPowerUser

• API の詳細については、「AWS Tools for PowerShell コマンドレットリファレンス」の 「[AttachUserPolicy](https://docs.aws.amazon.com/powershell/latest/reference)」を参照してください。

### Python

SDK for Python (Boto3)

**a** Note

GitHub には、その他のリソースもあります。用例一覧を検索し、[AWS コード例リポ](https://github.com/awsdocs/aws-doc-sdk-examples/tree/main/python/example_code/iam#code-examples) [ジトリ](https://github.com/awsdocs/aws-doc-sdk-examples/tree/main/python/example_code/iam#code-examples)での設定と実行の方法を確認してください。

```
def attach_policy(user_name, policy_arn): 
    "" ""
     Attaches a policy to a user. 
     :param user_name: The name of the user. 
     :param policy_arn: The Amazon Resource Name (ARN) of the policy. 
     """ 
     try: 
         iam.User(user_name).attach_policy(PolicyArn=policy_arn) 
         logger.info("Attached policy %s to user %s.", policy_arn, user_name) 
     except ClientError: 
         logger.exception("Couldn't attach policy %s to user %s.", policy_arn, 
  user_name) 
         raise
```
• API の詳細については、「AWS SDK for Python (Boto3) API リファレンス」の 「[AttachUserPolicy](https://docs.aws.amazon.com/goto/boto3/iam-2010-05-08/AttachUserPolicy)」を参照してください。

Ruby

SDK for Ruby

**a** Note

```
 # Attaches a policy to a user 
 # 
 # @param user_name [String] The name of the user 
 # @param policy_arn [String] The Amazon Resource Name (ARN) of the policy 
 # @return [Boolean] true if successful, false otherwise 
 def attach_policy_to_user(user_name, policy_arn) 
   @iam_client.attach_user_policy( 
     user_name: user_name, 
     policy_arn: policy_arn 
   ) 
   true 
 rescue Aws::IAM::Errors::ServiceError => e 
   @logger.error("Error attaching policy to user: #{e.message}") 
   false 
 end
```
• API の詳細については、「AWS SDK for Ruby API リファレンス」の「[AttachUserPolicy」](https://docs.aws.amazon.com/goto/SdkForRubyV3/iam-2010-05-08/AttachUserPolicy) を参照してください。

#### Rust

SDK for Rust

#### **a** Note

```
pub async fn attach_user_policy( 
     client: &iamClient, 
     user_name: &str, 
     policy_arn: &str,
) -> Result<(), iamError> { 
     client 
          .attach_user_policy() 
          .user_name(user_name) 
          .policy_arn(policy_arn) 
          .send() 
          .await?;
```

```
0k(())}
```
• API の詳細については、「AWS SDK for Rust API リファレンス」の[「AttachUserPolicy](https://docs.rs/releases/search?query=aws-sdk)」 を参照してください。

AWS SDK デベロッパーガイドとコード例の完全なリストについては、「[AWS SDK での IAM の使](#page-54-0) [用](#page-54-0)」を参照してください。このトピックには、使用開始方法に関する情報と、以前の SDK バージョ ンの詳細も含まれています。

AWS SDK または CLI で **ChangePassword** を使用する

以下のコード例は、ChangePassword の使用方法を示しています。

CLI

AWS CLI

IAM ユーザーのパスワードを変更するには

IAM ユーザーのパスワードを変更するには、--cli-input-json パラメータを使用して、古 いパスワードと新しいパスワードを含む JSON ファイルを渡すことをお勧めします。この方 法を使用すると、英数字以外の文字を含む強力なパスワードを使用できます。英数字以外の 文字を含むパスワードをコマンドラインパラメータとして渡す場合、そのパスワードの使用が 難しい場合があります。--cli-input-json パラメータを使用するには、まず次の例のよう に、change-password コマンドと --generate-cli-skeleton パラメータを組み合わせ て使用します。

aws iam change-password \ --generate-cli-skeleton > change-password.json

前のコマンドは change-password.json という名前の JSON ファイルを作成し、これを使用し て古いパスワードと新しいパスワードを入力できます。例えば、ファイルは次のようになりま す。

{ "OldPassword": "3s0K\_;xh4~8XXI", "NewPassword": "]35d/{pB9Fo9wJ"

}

次に、パスワードを変更するには、change-password コマンドをもう一度使用します。 今度は、JSON ファイルを指定する --cli-input-json パラメータを渡します。次の change-password コマンドでは、change-password.json という名前の JSON ファイルと共 に --cli-input-json パラメータを使用します。

aws iam change-password \ --cli-input-json file://change-password.json

このコマンドでは何も出力されません。

このコマンドは、IAM ユーザーのみが呼び出すことができます。AWS アカウント (ルート) 認 証情報を使用してこのコマンドを呼び出すと、コマンドは InvalidUserType エラーを返し ます。

詳細については、「AWS IAM ユーザーガイド」の[「IAM ユーザーが自分のパスワードを変更](https://docs.aws.amazon.com/IAM/latest/UserGuide/id_credentials_passwords_user-change-own.html) [する方法](https://docs.aws.amazon.com/IAM/latest/UserGuide/id_credentials_passwords_user-change-own.html)」を参照してください。

• API の詳細については、「AWS CLI コマンドリファレンス」の[「ChangePassword」](https://awscli.amazonaws.com/v2/documentation/api/latest/reference/iam/change-password.html)を参 照してください。

### PowerShell

Tools for PowerShell

例 1: このコマンドは、コマンドを実行しているユーザーのパスワードを変更します。この コマンドは、IAM ユーザーのみが呼び出すことができます。AWS アカウント (ルート) 認 証情報を使用してサインインしているときにこのコマンドが呼び出されると、コマンドは **InvalidUserType** エラーを返します。

Edit-IAMPassword -OldPassword "MyOldP@ssw0rd" -NewPassword "MyNewP@ssw0rd"

• API の詳細については、「AWS Tools for PowerShell コマンドレットリファレンス」の 「[ChangePassword」](https://docs.aws.amazon.com/powershell/latest/reference)を参照してください。

AWS SDK デベロッパーガイドとコード例の完全なリストについては、「[AWS SDK での IAM の使](#page-54-0) [用](#page-54-0)」を参照してください。このトピックには、使用開始方法に関する情報と、以前の SDK バージョ ンの詳細も含まれています。

# AWS SDK または CLI で **CreateAccessKey** を使用する

以下のコード例は、CreateAccessKey の使用方法を示しています。

アクション例は、より大きなプログラムからのコードの抜粋であり、コンテキスト内で実行する必要 があります。次のコード例で、このアクションのコンテキストを確認できます。

- [グループを作成しユーザーを追加します。](#page-2398-0)
- [ユーザーを作成してロールを引き受ける](#page-2423-0)
- [読み取り専用ユーザーおよび読み取り/書き込みできるユーザーを作成する](#page-2551-0)
- [アクセスキーの管理](#page-2562-0)

```
.NET
```
AWS SDK for .NET

```
a Note
```

```
 /// <summary> 
    /// Create an IAM access key for a user. 
    /// </summary> 
    /// <param name="userName">The username for which to create the IAM access 
    /// key.</param> 
   /// <returns>The AccessKey.</returns>
    public async Task<AccessKey> CreateAccessKeyAsync(string userName) 
    { 
        var response = await _IAMService.CreateAccessKeyAsync(new 
 CreateAccessKeyRequest 
        { 
            UserName = userName, 
        }); 
        return response.AccessKey; 
    }
```
• API の詳細については、「AWS SDK for .NET API リファレンス」の「[CreateAccessKey](https://docs.aws.amazon.com/goto/DotNetSDKV3/iam-2010-05-08/CreateAccessKey)」 を参照してください。

Bash

Bash スクリプトを使用した AWS CLI

**a** Note

```
###############################################################################
# function errecho
#
# This function outputs everything sent to it to STDERR (standard error output).
###############################################################################
function errecho() { 
   printf "%s\n" "$*" 1>&2
}
###############################################################################
# function iam_create_user_access_key
#
# This function creates an IAM access key for the specified user.
#
# Parameters:
# -u user_name -- The name of the IAM user.
# [-f file_name] -- The optional file name for the access key output.
#
# Returns:
# [access_key_id access_key_secret]
# And:
# 0 - If successful.
# 1 - If it fails.
###############################################################################
function iam_create_user_access_key() { 
  local user_name file_name response
```

```
 local option OPTARG # Required to use getopts command in a function. 
 # bashsupport disable=BP5008 
 function usage() { 
   echo "function iam_create_user_access_key" 
   echo "Creates an AWS Identity and Access Management (IAM) key pair." 
   echo " -u user_name The name of the IAM user." 
   echo " [-f file_name] Optional file name for the access key output." 
   echo "" 
 } 
 # Retrieve the calling parameters. 
 while getopts "u:f:h" option; do 
   case "${option}" in 
    u) user_name="${OPTARG}" ;;
     f) file_name="${OPTARG}" ;; 
     h) 
       usage 
       return 0 
       ;; 
    \langle ? \rangle echo "Invalid parameter" 
       usage 
       return 1 
        ;; 
   esac 
 done 
 export OPTIND=1 
 if [[ -z "$user_name" ]]; then 
   errecho "ERROR: You must provide a username with the -u parameter." 
   usage 
   return 1 
 fi 
 response=$(aws iam create-access-key \ 
   --user-name "$user_name" \ 
   --output text) 
 local error_code=${?} 
 if [[ $error_code -ne 0 ]]; then 
   aws_cli_error_log $error_code 
   errecho "ERROR: AWS reports create-access-key operation failed.$response"
```

```
 return 1 
   fi 
   if [[ -n "$file_name" ]]; then 
     echo "$response" >"$file_name" 
   fi 
  local key_id key_secret 
   # shellcheck disable=SC2086 
   key_id=$(echo $response | cut -f 2 -d ' ') 
   # shellcheck disable=SC2086 
   key_secret=$(echo $response | cut -f 4 -d ' ') 
  echo "$key_id $key_secret" 
  return 0
}
```
• API の詳細については、「AWS CLI コマンドリファレンス」の[「CreateAccessKey」](https://docs.aws.amazon.com/goto/aws-cli/iam-2010-05-08/CreateAccessKey)を参 照してください。

 $C++$ 

SDK for C++

```
a Note
```

```
Aws::String AwsDoc::IAM::createAccessKey(const Aws::String &userName, 
                                            const Aws::Client::ClientConfiguration 
  &clientConfig) { 
     Aws::IAM::IAMClient iam(clientConfig); 
     Aws::IAM::Model::CreateAccessKeyRequest request; 
     request.SetUserName(userName); 
     Aws::String result;
```

```
 Aws::IAM::Model::CreateAccessKeyOutcome outcome = 
  iam.CreateAccessKey(request); 
     if (!outcome.IsSuccess()) { 
         std::cerr << "Error creating access key for IAM user " << userName 
                    << ":" << outcome.GetError().GetMessage() << std::endl; 
     } 
     else { 
         const auto &accessKey = outcome.GetResult().GetAccessKey(); 
         std::cout << "Successfully created access key for IAM user " << 
                    userName << std::endl << " aws_access_key_id = " << 
                    accessKey.GetAccessKeyId() << std::endl << 
                    " aws_secret_access_key = " << accessKey.GetSecretAccessKey() 
 << std::endl; 
         result = accessKey.GetAccessKeyId(); 
     } 
     return result;
}
```
• API の詳細については、「AWS SDK for C++ API リファレンス」の[「CreateAccessKey](https://docs.aws.amazon.com/goto/SdkForCpp/iam-2010-05-08/CreateAccessKey)」 を参照してください。

# CLI

AWS CLI

IAM ユーザーのアクセスキーを作成するには

次の create-access-key コマンドは、Bob という名前の IAM ユーザーのためにアクセス キー (アクセスキー ID とシークレットアクセスキー) を作成します。

```
aws iam create-access-key \ 
     --user-name Bob
```
出力:

```
{ 
     "AccessKey": { 
          "UserName": "Bob", 
          "Status": "Active",
```

```
 "CreateDate": "2015-03-09T18:39:23.411Z", 
         "SecretAccessKey": "wJalrXUtnFEMI/K7MDENG/bPxRfiCYzEXAMPLEKEY", 
         "AccessKeyId": "AKIAIOSFODNN7EXAMPLE" 
     }
}
```
シークレットアクセスキーを安全な場所に保管します。紛失した場合は回復できないため、新 しいアクセスキーを作成する必要があります。

詳細については、「AWS IAM ユーザーガイド」の[「IAM ユーザーのアクセスキーの管理」](https://docs.aws.amazon.com/IAM/latest/UserGuide/id_credentials_access-keys.html)を 参照してください。

• API の詳細については、「AWS CLI コマンドリファレンス」の[「CreateAccessKey」](https://awscli.amazonaws.com/v2/documentation/api/latest/reference/iam/create-access-key.html)を参 照してください。

#### Go

SDK for Go V2

**a** Note

```
// UserWrapper encapsulates user actions used in the examples.
// It contains an IAM service client that is used to perform user actions.
type UserWrapper struct { 
  IamClient *iam.Client
}
// CreateAccessKeyPair creates an access key for a user. The returned access key 
  contains
// the ID and secret credentials needed to use the key.
func (wrapper UserWrapper) CreateAccessKeyPair(userName string) 
  (*types.AccessKey, error) { 
  var key *types.AccessKey 
  result, err := wrapper.IamClient.CreateAccessKey(context.TODO(), 
  &iam.CreateAccessKeyInput{
```

```
 UserName: aws.String(userName)}) 
 if err != nil {
  log.Printf("Couldn't create access key pair for user %v. Here's why: %v\n", 
  userName, err) 
  } else { 
  key = result.AccessKey 
 } 
 return key, err
}
```
• API の詳細については、「AWS SDK for Go API リファレンス」の[「CreateAccessKey」](https://pkg.go.dev/github.com/aws/aws-sdk-go-v2/service/iam#Client.CreateAccessKey)を 参照してください。

#### Java

SDK for Java 2.x

**a** Note

```
import software.amazon.awssdk.services.iam.model.CreateAccessKeyRequest;
import software.amazon.awssdk.services.iam.model.CreateAccessKeyResponse;
import software.amazon.awssdk.regions.Region;
import software.amazon.awssdk.services.iam.IamClient;
import software.amazon.awssdk.services.iam.model.IamException;
/** 
  * Before running this Java V2 code example, set up your development 
  * environment, including your credentials. 
 * 
  * For more information, see the following documentation topic: 
 * 
  * https://docs.aws.amazon.com/sdk-for-java/latest/developer-guide/get-
started.html 
  */
public class CreateAccessKey {
```

```
 public static void main(String[] args) { 
         final String usage = """ 
                  Usage: 
                      <user>\s 
                  Where: 
                      user - An AWS IAM user that you can obtain from the AWS 
  Management Console. 
                  """; 
        if (args.length != 1) {
              System.out.println(usage); 
              System.exit(1); 
         } 
        String user = args[0];
         Region region = Region.AWS_GLOBAL; 
         IamClient iam = IamClient.builder() 
                  .region(region) 
                  .build(); 
         String keyId = createIAMAccessKey(iam, user); 
         System.out.println("The Key Id is " + keyId); 
         iam.close(); 
     } 
     public static String createIAMAccessKey(IamClient iam, String user) { 
         try { 
              CreateAccessKeyRequest request = CreateAccessKeyRequest.builder() 
                       .userName(user) 
                       .build(); 
              CreateAccessKeyResponse response = iam.createAccessKey(request); 
              return response.accessKey().accessKeyId(); 
         } catch (IamException e) { 
              System.err.println(e.awsErrorDetails().errorMessage()); 
              System.exit(1); 
         } 
         return ""; 
     }
}
```
• API の詳細については、「AWS SDK for Java 2.x API リファレンス」の 「[CreateAccessKey](https://docs.aws.amazon.com/goto/SdkForJavaV2/iam-2010-05-08/CreateAccessKey)」を参照してください。

**JavaScript** 

SDK for JavaScript (v3)

**a** Note

GitHub には、その他のリソースもあります。用例一覧を検索し、[AWS コード例リポ](https://github.com/awsdocs/aws-doc-sdk-examples/tree/main/javascriptv3/example_code/iam#code-examples) [ジトリ](https://github.com/awsdocs/aws-doc-sdk-examples/tree/main/javascriptv3/example_code/iam#code-examples)での設定と実行の方法を確認してください。

アクセスキーを作成します。

```
import { CreateAccessKeyCommand, IAMClient } from "@aws-sdk/client-iam";
const client = new IAMClient(\{\});
/** 
 * 
  * @param {string} userName 
  */
export const createAccessKey = (userName) => { 
  const command = new CreateAccessKeyCommand({ UserName: userName }); 
  return client.send(command);
};
```
- 詳細については、「[AWS SDK for JavaScript デベロッパーガイド](https://docs.aws.amazon.com/sdk-for-javascript/v3/developer-guide/iam-examples-managing-access-keys.html#iam-examples-managing-access-keys-creating)」を参照してください。
- API の詳細については、「AWS SDK for JavaScript API リファレンス」の 「[CreateAccessKey](https://docs.aws.amazon.com/AWSJavaScriptSDK/v3/latest/client/iam/command/CreateAccessKeyCommand)」を参照してください。

### SDK for JavaScript (v2)

# **a** Note

GitHub には、その他のリソースもあります。用例一覧を検索し、[AWS コード例リポ](https://github.com/awsdocs/aws-doc-sdk-examples/tree/main/javascript/example_code/iam#code-examples) [ジトリ](https://github.com/awsdocs/aws-doc-sdk-examples/tree/main/javascript/example_code/iam#code-examples)での設定と実行の方法を確認してください。

```
// Load the AWS SDK for Node.js
var AWS = require("aws-sdk");
// Set the region
AWS.config.update({ region: "REGION" });
// Create the IAM service object
var iam = new AWS.IAM({ apiVersion: "2010-05-08" });
iam.createAccessKey({ UserName: "IAM_USER_NAME" }, function (err, data) { 
   if (err) { 
     console.log("Error", err); 
   } else { 
     console.log("Success", data.AccessKey); 
   }
});
```
- 詳細については、「[AWS SDK for JavaScript デベロッパーガイド](https://docs.aws.amazon.com/sdk-for-javascript/v2/developer-guide/iam-examples-managing-access-keys.html#iam-examples-managing-access-keys-creating)」を参照してください。
- API の詳細については、「AWS SDK for JavaScript API リファレンス」の 「[CreateAccessKey](https://docs.aws.amazon.com/goto/AWSJavaScriptSDK/iam-2010-05-08/CreateAccessKey)」を参照してください。

Kotlin

SDK for Kotlin

**a** Note

```
suspend fun createIAMAccessKey(user: String?): String { 
     val request = 
         CreateAccessKeyRequest { 
             userName = user 
         } 
     IamClient { region = "AWS_GLOBAL" }.use { iamClient -> 
         val response = iamClient.createAccessKey(request) 
         return response.accessKey?.accessKeyId.toString() 
     }
}
```
• API の詳細については、「AWS SDK for Kotlin API リファレンス」の[「CreateAccessKey」](https://sdk.amazonaws.com/kotlin/api/latest/index.html) を参照してください。

PowerShell

Tools for PowerShell

例 1: この例では、新しいアクセスキーとシークレットアクセスキーのペアを作成し、それを ユーザー **David** に割り当てます。**SecretAccessKey** を取得できるのはこのときだけなの で、**AccessKeyId** と **SecretAccessKey** の値は必ずファイルに保存してください。後で取 得することはできません。シークレットアクセスキーを紛失した場合は、新しいアクセスキー ペアを作成する必要があります。

New-IAMAccessKey -UserName David

出力:

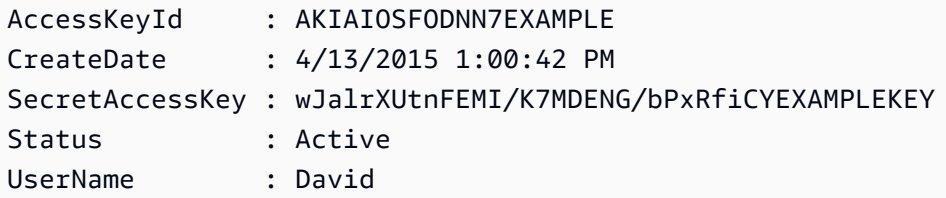

• API の詳細については、「AWS Tools for PowerShell コマンドレットリファレンス」の 「[CreateAccessKey](https://docs.aws.amazon.com/powershell/latest/reference)」を参照してください。

### Python

# SDK for Python (Boto3)

# **a** Note

GitHub には、その他のリソースもあります。用例一覧を検索し、[AWS コード例リポ](https://github.com/awsdocs/aws-doc-sdk-examples/tree/main/python/example_code/iam#code-examples) [ジトリ](https://github.com/awsdocs/aws-doc-sdk-examples/tree/main/python/example_code/iam#code-examples)での設定と実行の方法を確認してください。

```
def create_key(user_name): 
    "" "
     Creates an access key for the specified user. Each user can have a 
     maximum of two keys. 
     :param user_name: The name of the user. 
     :return: The created access key. 
    "" "
     try: 
         key_pair = iam.User(user_name).create_access_key_pair() 
         logger.info( 
              "Created access key pair for %s. Key ID is %s.", 
              key_pair.user_name, 
              key_pair.id, 
          ) 
     except ClientError: 
         logger.exception("Couldn't create access key pair for %s.", user_name) 
         raise 
     else: 
         return key_pair
```
• API の詳細については、「AWS SDK for Python (Boto3) API リファレンス」の 「[CreateAccessKey](https://docs.aws.amazon.com/goto/boto3/iam-2010-05-08/CreateAccessKey)」を参照してください。

### Ruby

SDK for Ruby

### **a** Note

GitHub には、その他のリソースもあります。用例一覧を検索し、[AWS コード例リポ](https://github.com/awsdocs/aws-doc-sdk-examples/tree/main/ruby/example_code/iam#code-examples) [ジトリ](https://github.com/awsdocs/aws-doc-sdk-examples/tree/main/ruby/example_code/iam#code-examples)での設定と実行の方法を確認してください。

このサンプルモジュールは、アクセスキーを一覧表示、作成、非アクティブ化、および削除し ます。

```
# Manages access keys for IAM users
class AccessKeyManager 
   def initialize(iam_client, logger: Logger.new($stdout)) 
     @iam_client = iam_client 
     @logger = logger 
     @logger.progname = "AccessKeyManager" 
   end 
   # Lists access keys for a user 
   # 
   # @param user_name [String] The name of the user. 
   def list_access_keys(user_name) 
     response = @iam_client.list_access_keys(user_name: user_name) 
     if response.access_key_metadata.empty? 
       @logger.info("No access keys found for user '#{user_name}'.") 
     else 
       response.access_key_metadata.map(&:access_key_id) 
     end 
   rescue Aws::IAM::Errors::NoSuchEntity => e 
     @logger.error("Error listing access keys: cannot find user '#{user_name}'.") 
    \Box rescue StandardError => e 
     @logger.error("Error listing access keys: #{e.message}") 
     [] 
   end 
   # Creates an access key for a user 
   # 
   # @param user_name [String] The name of the user.
```

```
 # @return [Boolean] 
  def create_access_key(user_name) 
    response = @iam_client.create_access_key(user_name: user_name) 
    access_key = response.access_key 
    @logger.info("Access key created for user '#{user_name}': 
 #{access_key.access_key_id}") 
    access_key 
  rescue Aws::IAM::Errors::LimitExceeded => e 
    @logger.error("Error creating access key: limit exceeded. Cannot create 
 more.") 
    nil 
  rescue StandardError => e 
    @logger.error("Error creating access key: #{e.message}") 
    nil 
  end 
  # Deactivates an access key 
  # 
  # @param user_name [String] The name of the user. 
  # @param access_key_id [String] The ID for the access key. 
  # @return [Boolean] 
  def deactivate_access_key(user_name, access_key_id) 
    @iam_client.update_access_key( 
      user_name: user_name, 
      access_key_id: access_key_id, 
      status: "Inactive" 
    ) 
    true 
  rescue StandardError => e 
    @logger.error("Error deactivating access key: #{e.message}") 
    false 
  end 
  # Deletes an access key 
  # 
  # @param user_name [String] The name of the user. 
  # @param access_key_id [String] The ID for the access key. 
  # @return [Boolean] 
  def delete_access_key(user_name, access_key_id) 
    @iam_client.delete_access_key( 
      user_name: user_name, 
      access_key_id: access_key_id 
   \lambda true
```

```
 rescue StandardError => e 
     @logger.error("Error deleting access key: #{e.message}") 
     false 
   end
end
```
• API の詳細については、「AWS SDK for Ruby API リファレンス」の「[CreateAccessKey」](https://docs.aws.amazon.com/goto/SdkForRubyV3/iam-2010-05-08/CreateAccessKey) を参照してください。

# Rust

SDK for Rust

# **a** Note

```
pub async fn create_access_key(client: &iamClient, user_name: &str) -> 
 Result<AccessKey, iamError> { 
    let mut tries: i32 = 0;
    let max_tries: i32 = 10; 
     let response: Result<CreateAccessKeyOutput, SdkError<CreateAccessKeyError>> = 
 loop { 
         match client.create_access_key().user_name(user_name).send().await { 
             Ok(inner_response) => { 
                 break Ok(inner_response); 
 } 
            Err(e) \Rightarrow {
                tries += 1; if tries > max_tries { 
                     break Err(e); 
 } 
                 sleep(Duration::from_secs(2)).await; 
             } 
         } 
     };
```
}

Ok(response.unwrap().access\_key.unwrap())

• API の詳細については、「AWS SDK for Rust API リファレンス」の[「CreateAccessKey](https://docs.rs/releases/search?query=aws-sdk)」 を参照してください。

### Swift

SDK for Swift

# **a** Note

これはプレビューリリースの SDK に関するプレリリースドキュメントです。このド キュメントは変更される可能性があります。

# **a** Note

```
 public func createAccessKey(userName: String) async throws -> 
 IAMClientTypes.AccessKey { 
         let input = CreateAccessKeyInput( 
             userName: userName 
        \lambda do { 
             let output = try await iamClient.createAccessKey(input: input) 
             guard let accessKey = output.accessKey else { 
                 throw ServiceHandlerError.keyError 
 } 
             return accessKey 
         } catch { 
             throw error 
         } 
     }
```
• API の詳細については、「AWS SDK for Swift API リファレンス」の[「CreateAccessKey」](https://awslabs.github.io/aws-sdk-swift/reference/0.x) を参照してください。

AWS SDK デベロッパーガイドとコード例の完全なリストについては、「[AWS SDK での IAM の使](#page-54-0) [用](#page-54-0)」を参照してください。このトピックには、使用開始方法に関する情報と、以前の SDK バージョ ンの詳細も含まれています。

# AWS SDK または CLI で **CreateAccountAlias** を使用する

以下のコード例は、CreateAccountAlias の使用方法を示しています。

アクション例は、より大きなプログラムからのコードの抜粋であり、コンテキスト内で実行する必要 があります。次のコード例で、このアクションのコンテキストを確認できます。

```
• アカウントの管理
```
 $C++$ 

SDK for C++

**a** Note

```
bool AwsDoc::IAM::createAccountAlias(const Aws::String &aliasName, 
                                        const Aws::Client::ClientConfiguration 
 &clientConfig) { 
     Aws::IAM::IAMClient iam(clientConfig); 
    Aws::IAM::Model::CreateAccountAliasRequest request;
     request.SetAccountAlias(aliasName); 
     Aws::IAM::Model::CreateAccountAliasOutcome outcome = iam.CreateAccountAlias( 
             request); 
     if (!outcome.IsSuccess()) { 
         std::cerr << "Error creating account alias " << aliasName << ": " 
                    << outcome.GetError().GetMessage() << std::endl; 
     } 
     else {
```

```
 std::cout << "Successfully created account alias " << aliasName << 
                    std::endl; 
     } 
     return outcome.IsSuccess();
}
```
• API の詳細については、「AWS SDK for C++ API リファレンス」の 「[CreateAccountAlias](https://docs.aws.amazon.com/goto/SdkForCpp/iam-2010-05-08/CreateAccountAlias)」を参照してください。

```
CLI
```
AWS CLI

アカウントエイリアスを作成するには

次の create-account-alias コマンドは、AWS アカウントのエイリアス examplecorp を作成します。

aws iam create-account-alias \ --account-alias examplecorp

このコマンドでは何も出力されません。

詳細については、「AWS IAM ユーザーガイド」の[「AWS アカウント ID とそのエイリアス」](https://docs.aws.amazon.com/IAM/latest/UserGuide/console_account-alias.html) を参照してください。

• API の詳細については、「AWS CLI コマンドリファレンス」の[「CreateAccountAlias」](https://awscli.amazonaws.com/v2/documentation/api/latest/reference/iam/create-account-alias.html)を 参照してください。

Java

SDK for Java 2.x

**a** Note

```
import software.amazon.awssdk.services.iam.model.CreateAccountAliasRequest;
import software.amazon.awssdk.regions.Region;
import software.amazon.awssdk.services.iam.IamClient;
import software.amazon.awssdk.services.iam.model.IamException;
/** 
  * Before running this Java V2 code example, set up your development 
  * environment, including your credentials. 
 * 
  * For more information, see the following documentation topic: 
 * 
  * https://docs.aws.amazon.com/sdk-for-java/latest/developer-guide/get-
started.html 
  */
public class CreateAccountAlias { 
     public static void main(String[] args) { 
         final String usage = """ 
                  Usage: 
                      <alias>\s 
                  Where: 
                      alias - The account alias to create (for example, 
 myawsaccount).\s 
                  """; 
        if (args.length != 1) {
             System.out.println(usage); 
             System.exit(1); 
         } 
         String alias = args[0]; 
         Region region = Region.AWS_GLOBAL; 
         IamClient iam = IamClient.builder() 
                  .region(region) 
                  .build(); 
         createIAMAccountAlias(iam, alias); 
         iam.close(); 
         System.out.println("Done"); 
     } 
     public static void createIAMAccountAlias(IamClient iam, String alias) { 
         try {
```

```
 CreateAccountAliasRequest request = 
  CreateAccountAliasRequest.builder() 
                      .accountAlias(alias) 
                      .build(); 
              iam.createAccountAlias(request); 
              System.out.println("Successfully created account alias: " + alias); 
         } catch (IamException e) { 
              System.err.println(e.awsErrorDetails().errorMessage()); 
              System.exit(1); 
         } 
     }
}
```
• API の詳細については、「AWS SDK for Java 2.x API リファレンス」の 「[CreateAccountAlias](https://docs.aws.amazon.com/goto/SdkForJavaV2/iam-2010-05-08/CreateAccountAlias)」を参照してください。

**JavaScript** 

SDK for JavaScript (v3)

**a** Note

GitHub には、その他のリソースもあります。用例一覧を検索し、[AWS コード例リポ](https://github.com/awsdocs/aws-doc-sdk-examples/tree/main/javascriptv3/example_code/iam#code-examples) [ジトリ](https://github.com/awsdocs/aws-doc-sdk-examples/tree/main/javascriptv3/example_code/iam#code-examples)での設定と実行の方法を確認してください。

アカウントエイリアスを作成します。

```
import { CreateAccountAliasCommand, IAMClient } from "@aws-sdk/client-iam";
const client = new IAMClient({});
/** 
 * 
  * @param {string} alias - A unique name for the account alias. 
  * @returns 
  */
export const createAccountAlias = (alias) => {
```

```
 const command = new CreateAccountAliasCommand({ 
     AccountAlias: alias, 
   }); 
  return client.send(command);
};
```
- 詳細については、「[AWS SDK for JavaScript デベロッパーガイド](https://docs.aws.amazon.com/sdk-for-javascript/v3/developer-guide/iam-examples-account-aliases.html#iam-examples-account-aliases-creating)」を参照してください。
- API の詳細については、「AWS SDK for JavaScript API リファレンス」の 「[CreateAccountAlias](https://docs.aws.amazon.com/AWSJavaScriptSDK/v3/latest/client/iam/command/CreateAccountAliasCommand)」を参照してください。

SDK for JavaScript (v2)

## **a** Note

```
// Load the AWS SDK for Node.js
var AWS = require("aws-sdk");
// Set the region
AWS.config.update({ region: "REGION" });
// Create the IAM service object
var iam = new AWS.IAM({ apiVersion: "2010-05-08" });
iam.createAccountAlias({ AccountAlias: process.argv[2] }, function (err, data) { 
   if (err) { 
     console.log("Error", err); 
  } else { 
     console.log("Success", data); 
   }
});
```
- 詳細については、「[AWS SDK for JavaScript デベロッパーガイド](https://docs.aws.amazon.com/sdk-for-javascript/v2/developer-guide/iam-examples-account-aliases.html#iam-examples-account-aliases-creating)」を参照してください。
- API の詳細については、「AWS SDK for JavaScript API リファレンス」の 「[CreateAccountAlias](https://docs.aws.amazon.com/goto/AWSJavaScriptSDK/iam-2010-05-08/CreateAccountAlias)」を参照してください。

### Kotlin

SDK for Kotlin

```
a Note
 GitHub には、その他のリソースもあります。用例一覧を検索し、AWS コード例リポ
 ジトリでの設定と実行の方法を確認してください。
```

```
suspend fun createIAMAccountAlias(alias: String) { 
     val request = 
         CreateAccountAliasRequest { 
             accountAlias = alias 
         } 
     IamClient { region = "AWS_GLOBAL" }.use { iamClient -> 
         iamClient.createAccountAlias(request) 
         println("Successfully created account alias named $alias") 
     }
}
```
• API の詳細については、「AWS SDK for Kotlin API リファレンス」の 「[CreateAccountAlias](https://sdk.amazonaws.com/kotlin/api/latest/index.html)」を参照してください。

PowerShell

Tools for PowerShell

例 1: この例では、AWS アカウントのアカウントエイリアスを **mycompanyaws** に変更しま す。ユーザーログオンページのアドレスが、https://mycompanyaws.signin.aws.amazon.com/ console に変わります。エイリアスの代わりにアカウント ID 番号を使用する元の URL (https://<accountidnumber>.signin.aws.amazon.com/console) は引き続き機能します。ただ し、以前に定義したエイリアスベースの URL は機能しなくなります。

New-IAMAccountAlias -AccountAlias mycompanyaws

• API の詳細については、「AWS Tools for PowerShell コマンドレットリファレンス」の 「[CreateAccountAlias](https://docs.aws.amazon.com/powershell/latest/reference)」を参照してください。

# Python

# SDK for Python (Boto3)

# **a** Note

GitHub には、その他のリソースもあります。用例一覧を検索し、[AWS コード例リポ](https://github.com/awsdocs/aws-doc-sdk-examples/tree/main/python/example_code/iam#code-examples) [ジトリ](https://github.com/awsdocs/aws-doc-sdk-examples/tree/main/python/example_code/iam#code-examples)での設定と実行の方法を確認してください。

```
def create_alias(alias): 
    "" ""
     Creates an alias for the current account. The alias can be used in place of 
  the 
     account ID in the sign-in URL. An account can have only one alias. When a new 
     alias is created, it replaces any existing alias. 
     :param alias: The alias to assign to the account. 
    "" ""
     try: 
         iam.create_account_alias(AccountAlias=alias) 
         logger.info("Created an alias '%s' for your account.", alias) 
     except ClientError: 
         logger.exception("Couldn't create alias '%s' for your account.", alias) 
         raise
```
• API の詳細については、「AWS SDK for Python (Boto3) API リファレンス」の 「[CreateAccountAlias](https://docs.aws.amazon.com/goto/boto3/iam-2010-05-08/CreateAccountAlias)」を参照してください。

### Ruby

SDK for Ruby

**a** Note

GitHub には、その他のリソースもあります。用例一覧を検索し、[AWS コード例リポ](https://github.com/awsdocs/aws-doc-sdk-examples/tree/main/ruby/example_code/iam#code-examples) [ジトリ](https://github.com/awsdocs/aws-doc-sdk-examples/tree/main/ruby/example_code/iam#code-examples)での設定と実行の方法を確認してください。

アカウントエイリアスを一覧表示、作成、および削除します。

```
class IAMAliasManager 
   # Initializes the IAM client and logger 
   # 
   # @param iam_client [Aws::IAM::Client] An initialized IAM client. 
  def initialize(iam_client, logger: Logger.new($stdout)) 
     @iam_client = iam_client 
     @logger = logger 
  end 
  # Lists available AWS account aliases. 
  def list_aliases 
     response = @iam_client.list_account_aliases 
     if response.account_aliases.count.positive? 
       @logger.info("Account aliases are:") 
       response.account_aliases.each { |account_alias| @logger.info(" 
 #{account_alias}") } 
     else 
       @logger.info("No account aliases found.") 
     end 
   rescue Aws::IAM::Errors::ServiceError => e 
     @logger.error("Error listing account aliases: #{e.message}") 
   end 
   # Creates an AWS account alias. 
   # 
   # @param account_alias [String] The name of the account alias to create. 
   # @return [Boolean] true if the account alias was created; otherwise, false. 
  def create_account_alias(account_alias) 
     @iam_client.create_account_alias(account_alias: account_alias) 
     true
```

```
 rescue Aws::IAM::Errors::ServiceError => e 
     @logger.error("Error creating account alias: #{e.message}") 
     false 
   end 
   # Deletes an AWS account alias. 
  # 
   # @param account_alias [String] The name of the account alias to delete. 
   # @return [Boolean] true if the account alias was deleted; otherwise, false. 
 def delete account alias(account alias)
     @iam_client.delete_account_alias(account_alias: account_alias) 
     true 
  rescue Aws::IAM::Errors::ServiceError => e 
     @logger.error("Error deleting account alias: #{e.message}") 
     false 
   end
end
```
• API の詳細については、「AWS SDK for Ruby API リファレンス」の 「[CreateAccountAlias](https://docs.aws.amazon.com/goto/SdkForRubyV3/iam-2010-05-08/CreateAccountAlias)」を参照してください。

AWS SDK デベロッパーガイドとコード例の完全なリストについては、「[AWS SDK での IAM の使](#page-54-0) [用](#page-54-0)」を参照してください。このトピックには、使用開始方法に関する情報と、以前の SDK バージョ ンの詳細も含まれています。

AWS SDK または CLI で **CreateGroup** を使用する

以下のコード例は、CreateGroup の使用方法を示しています。

アクション例は、より大きなプログラムからのコードの抜粋であり、コンテキスト内で実行する必要 があります。次のコード例で、このアクションのコンテキストを確認できます。

• [グループを作成しユーザーを追加します。](#page-2398-0)

### .NET

### AWS SDK for .NET

```
a Note
```
GitHub には、その他のリソースもあります。用例一覧を検索し、[AWS コード例リポ](https://github.com/awsdocs/aws-doc-sdk-examples/tree/main/dotnetv3/IAM#code-examples) [ジトリ](https://github.com/awsdocs/aws-doc-sdk-examples/tree/main/dotnetv3/IAM#code-examples)での設定と実行の方法を確認してください。

```
 /// <summary> 
    /// Create an IAM group. 
    /// </summary> 
    /// <param name="groupName">The name to give the IAM group.</param> 
   /// <returns>The IAM group that was created.</returns>
    public async Task<Group> CreateGroupAsync(string groupName) 
    { 
        var response = await _IAMService.CreateGroupAsync(new CreateGroupRequest 
 { GroupName = groupName }); 
        return response.Group; 
    }
```
• API の詳細については、「AWS SDK for .NET API リファレンス」の「[CreateGroup](https://docs.aws.amazon.com/goto/DotNetSDKV3/iam-2010-05-08/CreateGroup)」を参 照してください。

```
CLI
```
AWS CLI

IAM グループを作成するには

次の create-group コマンドは、Admins という名前の IAM グループを作成します。

aws iam create-group \ --group-name Admins

出力:

{
```
 "Group": { 
          "Path": "/", 
         "CreateDate": "2015-03-09T20:30:24.940Z", 
          "GroupId": "AIDGPMS9RO4H3FEXAMPLE", 
          "Arn": "arn:aws:iam::123456789012:group/Admins", 
         "GroupName": "Admins" 
     }
}
```
詳細については、「AWS IAM ユーザーガイド」の[「IAM ユーザーグループの作成」](https://docs.aws.amazon.com/IAM/latest/UserGuide/id_groups_create.html)を参照し てください。

• API の詳細については、「AWS CLI コマンドリファレンス」の[「CreateGroup」](https://awscli.amazonaws.com/v2/documentation/api/latest/reference/iam/create-group.html)を参照し てください。

**JavaScript** 

SDK for JavaScript (v3)

**a** Note

```
import { CreateGroupCommand, IAMClient } from "@aws-sdk/client-iam";
const client = new IAMClient({});
/** 
  * 
  * @param {string} groupName 
  */
export const createGroup = async (groupName) => { 
  const command = new CreateGroupCommand({ GroupName: groupName }); 
  const response = await client.send(command); 
  console.log(response); 
  return response;
};
```
• API の詳細については、「AWS SDK for JavaScript API リファレンス」の[「CreateGroup」](https://docs.aws.amazon.com/AWSJavaScriptSDK/v3/latest/client/iam/command/CreateGroupCommand) を参照してください。

**PowerShell** 

Tools for PowerShell

例 1: この例では、**Developers** という名前の新しい IAM グループを作成します。

New-IAMGroup -GroupName Developers

出力:

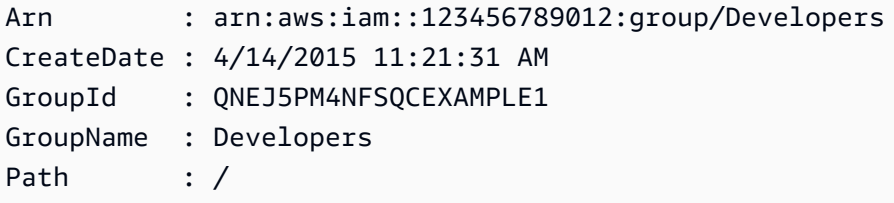

• API の詳細については、「AWS Tools for PowerShell コマンドレットリファレンス」の 「[CreateGroup](https://docs.aws.amazon.com/powershell/latest/reference)」を参照してください。

AWS SDK デベロッパーガイドとコード例の完全なリストについては、「[AWS SDK での IAM の使](#page-54-0) [用](#page-54-0)」を参照してください。このトピックには、使用開始方法に関する情報と、以前の SDK バージョ ンの詳細も含まれています。

# AWS SDK または CLI で **CreateInstanceProfile** を使用する

以下のコード例は、CreateInstanceProfile の使用方法を示しています。

アクション例は、より大きなプログラムからのコードの抜粋であり、コンテキスト内で実行する必要 があります。次のコード例で、このアクションのコンテキストを確認できます。

• [レジリエントなサービスの構築と管理](#page-2238-0)

### .NET

### AWS SDK for .NET

```
G Note
```

```
 /// <summary> 
    /// Create a policy, role, and profile that is associated with instances with 
 a specified name. 
    /// An instance's associated profile defines a role that is assumed by the 
    /// instance.The role has attached policies that specify the AWS permissions 
 granted to 
    /// clients that run on the instance. 
    /// </summary> 
    /// <param name="policyName">Name to use for the policy.</param> 
    /// <param name="roleName">Name to use for the role.</param> 
    /// <param name="profileName">Name to use for the profile.</param> 
    /// <param name="ssmOnlyPolicyFile">Path to a policy file for SSM.</param> 
    /// <param name="awsManagedPolicies">AWS Managed policies to be attached to 
the role.</param>
   /// <returns>The Arn of the profile.</returns>
     public async Task<string> CreateInstanceProfileWithName( 
         string policyName, 
         string roleName, 
        string profileName, 
        string ssmOnlyPolicyFile, 
        List<string>? awsManagedPolicies = null) 
    { 
        var assumeRoleDoc = "{" + 
                                     "\"Version\": \"2012-10-17\"," + 
                                     "\"Statement\": [{" + 
                                          "\"Effect\": \"Allow\"," + 
                                          "\"Principal\": {" + 
                                          "\"Service\": [" + 
                                              "\"ec2.amazonaws.com\"" + 
 "]" + 
                                          "}," +
```

```
 "\"Action\": \"sts:AssumeRole\"" + 
                                   "}]" + 
 "}"; 
       var policyDocument = await File.ReadAllTextAsync(ssmOnlyPolicyFile);
        var policyArn = ""; 
        try 
        { 
            var createPolicyResult = await _amazonIam.CreatePolicyAsync( 
                new CreatePolicyRequest 
\overline{a} PolicyName = policyName, 
                    PolicyDocument = policyDocument 
                }); 
            policyArn = createPolicyResult.Policy.Arn; 
        } 
        catch (EntityAlreadyExistsException) 
        { 
            // The policy already exists, so we look it up to get the Arn. 
            var policiesPaginator = _amazonIam.Paginators.ListPolicies( 
                new ListPoliciesRequest() 
\overline{a} Scope = PolicyScopeType.Local 
                }); 
            // Get the entire list using the paginator. 
            await foreach (var policy in policiesPaginator.Policies) 
\{\hspace{.1cm} \} if (policy.PolicyName.Equals(policyName)) 
\overline{a} policyArn = policy.Arn; 
 } 
 } 
            if (policyArn == null) 
\{\hspace{.1cm} \} throw new InvalidOperationException("Policy not found"); 
 } 
        } 
        try 
        { 
            await _amazonIam.CreateRoleAsync(new CreateRoleRequest()
```

```
\{\hspace{.1cm} \} RoleName = roleName, 
                 AssumeRolePolicyDocument = assumeRoleDoc, 
             }); 
             await _amazonIam.AttachRolePolicyAsync(new AttachRolePolicyRequest() 
\{\hspace{.1cm} \} RoleName = roleName, 
                 PolicyArn = policyArn 
             }); 
             if (awsManagedPolicies != null) 
\{\hspace{.1cm} \} foreach (var awsPolicy in awsManagedPolicies) 
\overline{a} await _amazonIam.AttachRolePolicyAsync(new 
 AttachRolePolicyRequest() 
\{ PolicyArn = $"arn:aws:iam::aws:policy/{awsPolicy}", 
                         RoleName = roleName 
                     }); 
 } 
 } 
        } 
        catch (EntityAlreadyExistsException) 
         { 
             Console.WriteLine("Role already exists."); 
        } 
         string profileArn = ""; 
        try 
         { 
             var profileCreateResponse = await 
 _amazonIam.CreateInstanceProfileAsync( 
                 new CreateInstanceProfileRequest() 
\overline{a} InstanceProfileName = profileName 
                 }); 
             // Allow time for the profile to be ready. 
             profileArn = profileCreateResponse.InstanceProfile.Arn; 
             Thread.Sleep(10000); 
             await _amazonIam.AddRoleToInstanceProfileAsync( 
                 new AddRoleToInstanceProfileRequest() 
\overline{a} InstanceProfileName = profileName, 
                     RoleName = roleName
```

```
 }); 
         } 
         catch (EntityAlreadyExistsException) 
         { 
             Console.WriteLine("Policy already exists."); 
             var profileGetResponse = await _amazonIam.GetInstanceProfileAsync( 
                  new GetInstanceProfileRequest() 
\overline{a} InstanceProfileName = profileName 
                  }); 
             profileArn = profileGetResponse.InstanceProfile.Arn; 
         } 
         return profileArn; 
     }
```
• API の詳細については、「AWS SDK for .NET API リファレンス」の 「[CreateInstanceProfile](https://docs.aws.amazon.com/goto/DotNetSDKV3/iam-2010-05-08/CreateInstanceProfile)」を参照してください。

```
CLI
```
AWS CLI

インスタンスプロファイルを作成するには

次の create-instance-profile コマンドは、Webserver という名前のインスタンスプ ロファイルを作成します。

aws iam create-instance-profile \ --instance-profile-name Webserver

出力:

```
{ 
     "InstanceProfile": { 
          "InstanceProfileId": "AIPAJMBYC7DLSPEXAMPLE", 
          "Roles": [], 
          "CreateDate": "2015-03-09T20:33:19.626Z", 
          "InstanceProfileName": "Webserver", 
          "Path": "/",
```
"Arn": "arn:aws:iam::123456789012:instance-profile/Webserver"

 } }

インスタンスプロファイルにロールを追加するには、add-role-to-instance-profile コマンドを使用します。

詳細については、「AWS IAM ユーザーガイド」の[「Amazon EC2 インスタンスで実行される](https://docs.aws.amazon.com/IAM/latest/UserGuide/id_roles_use_switch-role-ec2.html) [アプリケーションに IAM ロールを使用してアクセス許可を付与する」](https://docs.aws.amazon.com/IAM/latest/UserGuide/id_roles_use_switch-role-ec2.html)を参照してください。

• API の詳細については、「AWS CLI コマンドリファレンス」の[「CreateInstanceProfile」](https://awscli.amazonaws.com/v2/documentation/api/latest/reference/iam/create-instance-profile.html)を 参照してください。

**JavaScript** 

SDK for JavaScript (v3)

**a** Note

GitHub には、その他のリソースもあります。用例一覧を検索し、[AWS コード例リポ](https://github.com/awsdocs/aws-doc-sdk-examples/tree/main/javascriptv3/example_code/cross-services/wkflw-resilient-service#code-examples) [ジトリ](https://github.com/awsdocs/aws-doc-sdk-examples/tree/main/javascriptv3/example_code/cross-services/wkflw-resilient-service#code-examples)での設定と実行の方法を確認してください。

```
 const { InstanceProfile } = await iamClient.send( 
   new CreateInstanceProfileCommand({ 
     InstanceProfileName: NAMES.ssmOnlyInstanceProfileName, 
   }), 
 ); 
 await waitUntilInstanceProfileExists( 
   { client: iamClient }, 
   { InstanceProfileName: NAMES.ssmOnlyInstanceProfileName }, 
 );
```
• API の詳細については、「AWS SDK for JavaScript API リファレンス」の 「[CreateInstanceProfile](https://docs.aws.amazon.com/AWSJavaScriptSDK/v3/latest/client/iam/command/CreateInstanceProfileCommand)」を参照してください。

### **PowerShell**

Tools for PowerShell

例 1: この例では、**ProfileForDevEC2Instance** という名前の新しい IAM インスタンス プロファイルを作成します。**Add-IAMRoleToInstanceProfile** コマンドを個別に実行し て、インスタンスにアクセス許可を与える既存の IAM ロールにインスタンスプロファイルを 関連付ける必要があります。最後に、EC2 インスタンスを起動する際に、インスタンスプロ ファイルを EC2 インスタンスにアタッチします。そのためには、**New-EC2Instance** コマン ドレットを **InstanceProfile\_Arn** または **InstanceProfile\_Name** パラメータと共に使 用します。

New-IAMInstanceProfile -InstanceProfileName ProfileForDevEC2Instance

出力:

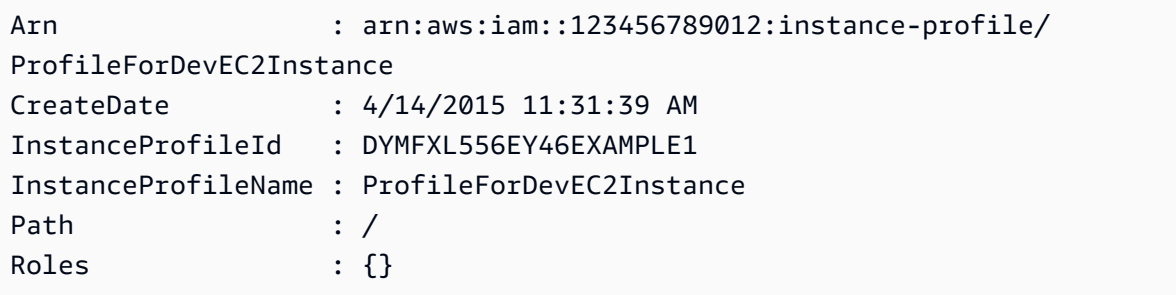

• API の詳細については、「AWS Tools for PowerShell コマンドレットリファレンス」の 「[CreateInstanceProfile](https://docs.aws.amazon.com/powershell/latest/reference)」を参照してください。

Python

SDK for Python (Boto3)

**a** Note

GitHub には、その他のリソースもあります。用例一覧を検索し、[AWS コード例リポ](https://github.com/awsdocs/aws-doc-sdk-examples/tree/main/python/example_code/iam#code-examples) [ジトリ](https://github.com/awsdocs/aws-doc-sdk-examples/tree/main/python/example_code/iam#code-examples)での設定と実行の方法を確認してください。

この例では、ポリシー、ロール、インスタンスプロファイルを作成し、それらをすべてリンク します。

```
class AutoScaler: 
    "" "
     Encapsulates Amazon EC2 Auto Scaling and EC2 management actions. 
    "" "
     def __init__( 
         self, 
         resource_prefix, 
         inst_type, 
         ami_param, 
         autoscaling_client, 
         ec2_client, 
         ssm_client, 
         iam_client, 
     ): 
 """ 
         :param resource_prefix: The prefix for naming AWS resources that are 
 created by this class. 
         :param inst_type: The type of EC2 instance to create, such as t3.micro. 
         :param ami_param: The Systems Manager parameter used to look up the AMI 
 that is 
                            created. 
         :param autoscaling_client: A Boto3 EC2 Auto Scaling client. 
         :param ec2_client: A Boto3 EC2 client. 
         :param ssm_client: A Boto3 Systems Manager client. 
         :param iam_client: A Boto3 IAM client. 
         """ 
         self.inst_type = inst_type 
         self.ami_param = ami_param 
         self.autoscaling_client = autoscaling_client 
         self.ec2_client = ec2_client 
         self.ssm_client = ssm_client 
        self.iam client = iam client
        self.launch template name = f"{resource prefix}-template"
         self.group_name = f"{resource_prefix}-group" 
         self.instance_policy_name = f"{resource_prefix}-pol" 
         self.instance_role_name = f"{resource_prefix}-role" 
        self.instance profile name = f"{resource prefix}-prof"
         self.bad_creds_policy_name = f"{resource_prefix}-bc-pol" 
         self.bad_creds_role_name = f"{resource_prefix}-bc-role" 
        self.bad creds profile name = f"{resource prefix}-bc-prof"
         self.key_pair_name = f"{resource_prefix}-key-pair"
```

```
 def create_instance_profile( 
        self, policy file, policy name, role name, profile name,
 aws_managed_policies=() 
     ): 
        "" "
         Creates a policy, role, and profile that is associated with instances 
 created by 
         this class. An instance's associated profile defines a role that is 
 assumed by the 
         instance. The role has attached policies that specify the AWS permissions 
 granted to 
         clients that run on the instance. 
         :param policy_file: The name of a JSON file that contains the policy 
 definition to 
                              create and attach to the role. 
         :param policy_name: The name to give the created policy. 
         :param role_name: The name to give the created role. 
         :param profile_name: The name to the created profile. 
         :param aws_managed_policies: Additional AWS-managed policies that are 
 attached to 
                                        the role, such as 
 AmazonSSMManagedInstanceCore to grant 
                                        use of Systems Manager to send commands to 
 the instance. 
         :return: The ARN of the profile that is created. 
         """ 
        assume role doc = {f} "Version": "2012-10-17", 
             "Statement": [ 
\overline{a} "Effect": "Allow", 
                      "Principal": {"Service": "ec2.amazonaws.com"}, 
                      "Action": "sts:AssumeRole", 
 } 
             ], 
         } 
         with open(policy_file) as file: 
             instance_policy_doc = file.read() 
         policy_arn = None 
         try: 
             pol_response = self.iam_client.create_policy(
```

```
 PolicyName=policy_name, PolicyDocument=instance_policy_doc 
) policy_arn = pol_response["Policy"]["Arn"] 
             log.info("Created policy with ARN %s.", policy_arn) 
        except ClientError as err: 
             if err.response["Error"]["Code"] == "EntityAlreadyExists": 
                 log.info("Policy %s already exists, nothing to do.", policy_name) 
                 list_pol_response = self.iam_client.list_policies(Scope="Local") 
                for pol in list pol response["Policies"]:
                     if pol["PolicyName"] == policy_name: 
                         policy_arn = pol["Arn"] 
                         break 
             if policy_arn is None: 
                 raise AutoScalerError(f"Couldn't create policy {policy_name}: 
 {err}") 
        try: 
             self.iam_client.create_role( 
                 RoleName=role_name, 
 AssumeRolePolicyDocument=json.dumps(assume_role_doc) 
) self.iam_client.attach_role_policy(RoleName=role_name, 
 PolicyArn=policy_arn) 
             for aws_policy in aws_managed_policies: 
                self.iam client.attach role policy(
                     RoleName=role_name, 
                     PolicyArn=f"arn:aws:iam::aws:policy/{aws_policy}", 
) log.info("Created role %s and attached policy %s.", role_name, 
 policy_arn) 
         except ClientError as err: 
             if err.response["Error"]["Code"] == "EntityAlreadyExists": 
                 log.info("Role %s already exists, nothing to do.", role_name) 
             else: 
                 raise AutoScalerError(f"Couldn't create role {role_name}: {err}") 
        try: 
             profile_response = self.iam_client.create_instance_profile( 
                 InstanceProfileName=profile_name 
) waiter = self.iam_client.get_waiter("instance_profile_exists") 
             waiter.wait(InstanceProfileName=profile_name) 
             time.sleep(10) # wait a little longer 
             profile_arn = profile_response["InstanceProfile"]["Arn"]
```

```
 self.iam_client.add_role_to_instance_profile( 
                InstanceProfileName=profile_name, RoleName=role_name 
) log.info("Created profile %s and added role %s.", profile_name, 
 role_name) 
        except ClientError as err: 
            if err.response["Error"]["Code"] == "EntityAlreadyExists": 
                prof_response = self.iam_client.get_instance_profile( 
                    InstanceProfileName=profile_name 
) profile_arn = prof_response["InstanceProfile"]["Arn"] 
                log.info( 
                    "Instance profile %s already exists, nothing to do.", 
 profile_name 
) else: 
                raise AutoScalerError( 
                    f"Couldn't create profile {profile_name} and attach it to 
 role\n" 
                    f"{role_name}: {err}" 
) return profile_arn
```
• API の詳細については、「AWS SDK for Python (Boto3) API リファレンス」の 「[CreateInstanceProfile](https://docs.aws.amazon.com/goto/boto3/iam-2010-05-08/CreateInstanceProfile)」を参照してください。

AWS SDK デベロッパーガイドとコード例の完全なリストについては、「[AWS SDK での IAM の使](#page-54-0) [用](#page-54-0)」を参照してください。このトピックには、使用開始方法に関する情報と、以前の SDK バージョ ンの詳細も含まれています。

# AWS SDK または CLI で **CreateLoginProfile** を使用する

以下のコード例は、CreateLoginProfile の使用方法を示しています。

CLI

AWS CLI

IAM ユーザーのパスワードを作成するには

IAM ユーザーのパスワードを作成するには、--cli-input-json パラメータを使用して、パ スワードを含む JSON ファイルを渡すことをお勧めします。この方法を使用すると、英数字 以外の文字を含む強力なパスワードを作成できます。英数字以外の文字を含むパスワードをコ マンドラインパラメータとして渡す場合、そのパスワードの作成が難しい場合があります。

--cli-input-json パラメータを使用するには、まず次の例のように、create-loginprofile コマンドと --generate-cli-skeleton パラメータを組み合わせて使用します。

```
aws iam create-login-profile \ 
     --generate-cli-skeleton > create-login-profile.json
```
前のコマンドでは、create-login-profile.json という名前の JSON ファイルが作成されます。こ のファイルを使用して、後続の create-login-profile コマンドの情報を入力できます。 例:

```
{ 
     "UserName": "Bob", 
     "Password": "&1-3a6u:RA0djs", 
     "PasswordResetRequired": true
}
```
次に、IAM ユーザーのパスワードを作成するには、create-login-profile コマンドをも う一度使用します。今度は、JSON ファイルを指定する --cli-input-json パラメータを 渡します。次の create-login-profile コマンドでは、create-login-profile.json という名 前の JSON ファイルと共に --cli-input-json パラメータを使用します。

```
aws iam create-login-profile \ 
     --cli-input-json file://create-login-profile.json
```
出力:

```
{ 
     "LoginProfile": { 
          "UserName": "Bob", 
          "CreateDate": "2015-03-10T20:55:40.274Z", 
          "PasswordResetRequired": true 
     }
}
```
新しいパスワードがアカウントのパスワードポリシーに違反している場合、コマンドは PasswordPolicyViolation エラーを返します。

既にパスワードを持っているユーザーのパスワードを変更するには、update-loginprofile を使用します。アカウントのパスワードポリシーを設定するには、updateaccount-password-policy コマンドを使用します。

アカウントのパスワードポリシーで許可されている場合、IAM ユーザーは changepassword コマンドを使用して自分のパスワードを変更できます。

詳細については、「AWS IAM ユーザーガイド」の[「IAM ユーザーのパスワードの管理」](https://docs.aws.amazon.com/IAM/latest/UserGuide/id_credentials_passwords_admin-change-user.html)を参 照してください。

• API の詳細については、「AWS CLI コマンドリファレンス」の[「CreateLoginProfile」](https://awscli.amazonaws.com/v2/documentation/api/latest/reference/iam/create-login-profile.html)を参 照してください。

### **PowerShell**

Tools for PowerShell

例 1: この例では、Bob という名前の IAM ユーザーの (一時的な) パスワードを作成し、次回 **Bob** がサインインしたときに、ユーザーにパスワードを変更するように要求するフラグを設 定しています。

New-IAMLoginProfile -UserName Bob -Password P@ssw0rd -PasswordResetRequired \$true

出力:

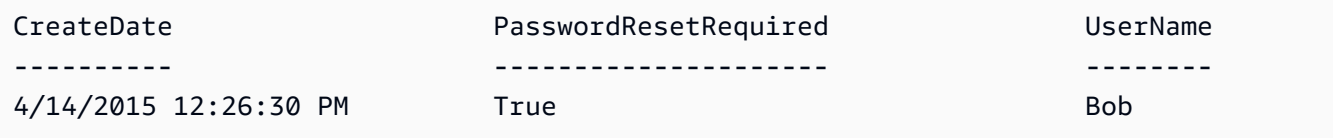

• API の詳細については、「AWS Tools for PowerShell コマンドレットリファレンス」の 「[CreateLoginProfile](https://docs.aws.amazon.com/powershell/latest/reference)」を参照してください。

AWS SDK デベロッパーガイドとコード例の完全なリストについては、「[AWS SDK での IAM の使](#page-54-0) [用](#page-54-0)」を参照してください。このトピックには、使用開始方法に関する情報と、以前の SDK バージョ ンの詳細も含まれています。

# AWS SDK または CLI で **CreateOpenIdConnectProvider** を使用する

以下のコード例は、CreateOpenIdConnectProvider の使用方法を示しています。

# **CLI**

AWS CLI

OpenID Connect (OIDC) プロバイダーを作成するには

OpenID Connect (OIDC) プロバイダーを作成するには、--cli-input-json パラメータを 使用して、必要なパラメータを含む JSON ファイルを渡すことをお勧めします。OIDC プロバ イダーを作成するときは、プロバイダーの URL を渡す必要があり、URL は https:// で始 まる必要があります。コマンドライン環境によっては、コロン (:) とフォワードスラッシュ (/) の文字が特別な意味を持つため、URL をコマンドラインパラメータとして渡すのは難しい場 合があります。この --cli-input-json パラメータを使用すると、この制限を回避できま す。

--cli-input-json パラメータを使用するには、まず次の例のように、create-open-idconnect-provider コマンドと --generate-cli-skeleton パラメータを組み合わせて 使用します。

```
aws iam create-open-id-connect-provider \ 
     --generate-cli-skeleton > create-open-id-connect-provider.json
```
前のコマンドでは、create-open-id-connect-provider.json という名前の JSON ファイルが作成 されます。このファイルを使用して、後続の create-open-id-connect-provider コマ ンドの情報を入力できます。例:

```
{ 
      "Url": "https://server.example.com", 
      "ClientIDList": [ 
          "example-application-ID" 
     ], 
      "ThumbprintList": [ 
          "c3768084dfb3d2b68b7897bf5f565da8eEXAMPLE" 
    \mathbf{I}}
```
次に、OpenID Connect (OIDC) プロバイダーを作成するには、create-open-id-connectprovider コマンドをもう一度使用します。今度は、JSON ファイルを指定する --cliinput-json パラメータを渡します。次の create-open-id-connect-provider コマン ドでは、create-open-id-connect-provider.json という名前の JSON ファイルと共に --cliinput-json パラメータを使用します。

```
aws iam create-open-id-connect-provider \ 
     --cli-input-json file://create-open-id-connect-provider.json
```
出力:

```
{ 
     "OpenIDConnectProviderArn": "arn:aws:iam::123456789012:oidc-provider/
server.example.com"
}
```
OIDC プロバイダーの詳細については、「AWS IAM ユーザーガイド」の「[IAM で OpenID](https://docs.aws.amazon.com/IAM/latest/UserGuide/id_roles_providers_create_oidc.html)  [Connect \(OIDC\) ID プロバイダーを作成する」](https://docs.aws.amazon.com/IAM/latest/UserGuide/id_roles_providers_create_oidc.html)を参照してください。

OIDC プロバイダーのサムプリントの取得に関する詳細については、「AWS IAM ユーザーガ イド」の「[OpenID Connect ID プロバイダーのサムプリントを取得する」](https://docs.aws.amazon.com/IAM/latest/UserGuide/id_roles_providers_create_oidc_verify-thumbprint.html)を参照してくださ い。

• API の詳細については、「AWS CLI コマンドリファレンス」の 「[CreateOpenIdConnectProvider」](https://awscli.amazonaws.com/v2/documentation/api/latest/reference/iam/create-open-id-connect-provider.html)を参照してください。

**PowerShell** 

Tools for PowerShell

例 1: この例では、URL **https://example.oidcprovider.com** とクライアント ID **mytestapp-1** にある OIDC 互換プロバイダーサービスに関連付けられた IAM OIDC プロバイ ダーを作成します。OIDC プロバイダーがサムプリントを提供します。サムプリントを認証 するには、http://docs.aws.amazon.com/IAM/latest/UserGuide/identity-providers-oidc-obtainthumbprint.html にある手順に従ってください。

New-IAMOpenIDConnectProvider -Url https://example.oidcprovider.com -ClientIDList my-testapp-1 -ThumbprintList 990F419EXAMPLEECF12DDEDA5EXAMPLE52F20D9E

出力:

arn:aws:iam::123456789012:oidc-provider/example.oidcprovider.com

• API の詳細については、「AWS Tools for PowerShell コマンドレットリファレンス」の 「[CreateOpenIdConnectProvider」](https://docs.aws.amazon.com/powershell/latest/reference)を参照してください。

AWS SDK デベロッパーガイドとコード例の完全なリストについては、「[AWS SDK での IAM の使](#page-54-0) [用](#page-54-0)」を参照してください。このトピックには、使用開始方法に関する情報と、以前の SDK バージョ ンの詳細も含まれています。

AWS SDK または CLI で **CreatePolicy** を使用する

以下のコード例は、CreatePolicy の使用方法を示しています。

アクション例は、より大きなプログラムからのコードの抜粋であり、コンテキスト内で実行する必要 があります。次のコード例で、このアクションのコンテキストを確認できます。

- [グループを作成しユーザーを追加します。](#page-2398-0)
- [ユーザーを作成してロールを引き受ける](#page-2423-0)
- [読み取り専用ユーザーおよび読み取り/書き込みできるユーザーを作成する](#page-2551-0)
- [ポリシーを管理](#page-2567-0)
- [IAM Policy Builder API を使用する](#page-2586-0)
- .NET

AWS SDK for NFT

**a** Note

```
 /// <summary> 
     /// Create an IAM policy. 
     /// </summary> 
     /// <param name="policyName">The name to give the new IAM policy.</param> 
     /// <param name="policyDocument">The policy document for the new policy.</
param> 
    /// <returns>The new IAM policy object.</returns>
     public async Task<ManagedPolicy> CreatePolicyAsync(string policyName, string 
  policyDocument)
```

```
 { 
        var response = await _IAMService.CreatePolicyAsync(new 
 CreatePolicyRequest 
        { 
             PolicyDocument = policyDocument, 
             PolicyName = policyName, 
        }); 
        return response.Policy; 
    }
```
• API の詳細については、「AWS SDK for .NET API リファレンス」の「[CreatePolicy」](https://docs.aws.amazon.com/goto/DotNetSDKV3/iam-2010-05-08/CreatePolicy)を参 照してください。

Bash

Bash スクリプトを使用した AWS CLI

```
a Note
 GitHub には、その他のリソースもあります。用例一覧を検索し、AWS コード例リポ
 ジトリでの設定と実行の方法を確認してください。
```

```
###############################################################################
# function errecho
#
# This function outputs everything sent to it to STDERR (standard error output).
###############################################################################
function errecho() { 
   printf "%s\n" "$*" 1>&2
}
###############################################################################
# function iam_create_policy
#
# This function creates an IAM policy.
#
# Parameters:
```

```
# -n policy_name -- The name of the IAM policy.
# -p policy_json -- The policy document.
#
# Returns:
# 0 - If successful.
# 1 - If it fails.
###############################################################################
function iam_create_policy() { 
   local policy_name policy_document response 
   local option OPTARG # Required to use getopts command in a function. 
   # bashsupport disable=BP5008 
  function usage() { 
     echo "function iam_create_policy" 
     echo "Creates an AWS Identity and Access Management (IAM) policy." 
     echo " -n policy_name The name of the IAM policy." 
     echo " -p policy_json -- The policy document." 
     echo "" 
   } 
   # Retrieve the calling parameters. 
  while getopts "n:p:h" option; do 
     case "${option}" in 
       n) policy_name="${OPTARG}" ;; 
       p) policy_document="${OPTARG}" ;; 
       h) 
         usage 
         return 0 
         ;; 
      \langle ? \rangle echo "Invalid parameter" 
         usage 
         return 1 
         ;; 
     esac 
   done 
   export OPTIND=1 
   if [[ -z "$policy_name" ]]; then 
     errecho "ERROR: You must provide a policy name with the -n parameter." 
     usage 
     return 1 
   fi
```

```
 if [[ -z "$policy_document" ]]; then 
     errecho "ERROR: You must provide a policy document with the -p parameter." 
     usage 
     return 1 
   fi 
   response=$(aws iam create-policy \ 
     --policy-name "$policy_name" \ 
     --policy-document "$policy_document" \ 
     --output text \ 
     --query Policy.Arn) 
   local error_code=${?} 
   if [[ $error_code -ne 0 ]]; then 
     aws_cli_error_log $error_code 
     errecho "ERROR: AWS reports create-policy operation failed.\n$response" 
     return 1 
   fi 
   echo "$response"
}
```
• API の詳細については、「AWS CLI コマンドリファレンス」の[「CreatePolicy](https://docs.aws.amazon.com/goto/aws-cli/iam-2010-05-08/CreatePolicy)」を参照して ください。

```
C++
```
SDK for C++

```
a Note
 GitHub には、その他のリソースもあります。用例一覧を検索し、AWS コード例リポ
 ジトリでの設定と実行の方法を確認してください。
```

```
Aws::String AwsDoc::IAM::createPolicy(const Aws::String &policyName, 
                                         const Aws::String &rsrcArn, 
                                         const Aws::Client::ClientConfiguration 
  &clientConfig) {
```

```
 Aws::IAM::IAMClient iam(clientConfig); 
   Aws::IAM::Model::CreatePolicyRequest request;
     request.SetPolicyName(policyName); 
     request.SetPolicyDocument(BuildSamplePolicyDocument(rsrcArn)); 
   Aws::IAM::Model::CreatePolicyOutcome outcome = iam.CreatePolicy(request);
    Aws::String result; 
     if (!outcome.IsSuccess()) { 
        std::cerr << "Error creating policy " << policyName << ": " << 
                  outcome.GetError().GetMessage() << std::endl; 
    } 
    else { 
        result = outcome.GetResult().GetPolicy().GetArn(); 
        std::cout << "Successfully created policy " << policyName << 
                  std::endl; 
    } 
    return result;
}
Aws::String AwsDoc::IAM::BuildSamplePolicyDocument(const Aws::String &rsrc_arn) { 
     std::stringstream stringStream; 
     stringStream << "{" 
                 << " \"Version\": \"2012-10-17\"," 
                 << " \"Statement\": [" 
                 << " {" 
                 << " \"Effect\": \"Allow\"," 
                 << " \"Action\": \"logs:CreateLogGroup\"," 
                 << " \"Resource\": \"" 
                 << rsrc_arn 
                << "\Upsilon""
                << " },"
                 << " {" 
                 << " \"Effect\": \"Allow\"," 
                 << " \"Action\": [" 
                 << " \"dynamodb:DeleteItem\"," 
                 << " \"dynamodb:GetItem\"," 
                 << " \"dynamodb:PutItem\"," 
                 << " \"dynamodb:Scan\"," 
                << " \"dynamodb:UpdateItem\""
 << " ]," 
                 << " \"Resource\": \"" 
                 << rsrc_arn
```

```
<< "\Upsilon""
                   << " }"
                   << " ]"
                    << "}"; 
     return stringStream.str();
}
```
• API の詳細については、「AWS SDK for C++ API リファレンス」の[「CreatePolicy](https://docs.aws.amazon.com/goto/SdkForCpp/iam-2010-05-08/CreatePolicy)」を参照 してください。

```
CLI
```
AWS CLI

例 1: カスタマー管理ポリシーを作成するには

次のコマンドは、my-policy という名前でカスタマー管理ポリシーを作成します。

```
aws iam create-policy \ 
     --policy-name my-policy \ 
     --policy-document file://policy
```
このファイル policy は、現在のフォルダにある JSON ドキュメントで、my-bucket とい う名前の Amazon S3 バケット内の shared フォルダに対する読み取り専用アクセスを付与し ます。

```
{ 
      "Version": "2012-10-17", 
      "Statement": [ 
           { 
                "Effect": "Allow", 
                "Action": [ 
                     "s3:Get*", 
                     "s3:List*" 
                ], 
                "Resource": [ 
                     "arn:aws:s3:::my-bucket/shared/*" 
               \mathbf{I} } 
      ]
```
}

出力:

```
{ 
     "Policy": { 
         "PolicyName": "my-policy", 
         "CreateDate": "2015-06-01T19:31:18.620Z", 
        "AttachmentCount": 0,
         "IsAttachable": true, 
         "PolicyId": "ZXR6A36LTYANPAI7NJ5UV", 
         "DefaultVersionId": "v1", 
         "Path": "/", 
         "Arn": "arn:aws:iam::0123456789012:policy/my-policy", 
         "UpdateDate": "2015-06-01T19:31:18.620Z" 
     }
}
```
文字列パラメータの入力としてファイルを使用する方法の詳細については、「AWS CLI ユー ザーガイド」の「[AWS CLI のパラメータ値を指定する」](https://docs.aws.amazon.com/cli/latest/userguide/cli-usage-parameters.html)を参照してください。

例 2: 説明を含むカスタマー管理ポリシーを作成するには

次のコマンドは、イミュータブルな説明を使用して my-policy という名前のカスタマー管理 ポリシーを作成します。

```
aws iam create-policy \ 
     --policy-name my-policy \ 
     --policy-document file://policy.json \ 
     --description "This policy grants access to all Put, Get, and List actions 
 for my-bucket"
```
このファイル policy.json は、my-bucket という名前の Amazon S3 バケットに対する すべての Put、List、および Get アクションへのアクセスを付与する、現在のフォルダにある JSON ドキュメントです。

```
{ 
      "Version": "2012-10-17", 
      "Statement": [ 
\overline{\mathcal{L}} "Effect": "Allow",
```

```
 "Action": [ 
                    "s3:ListBucket*", 
                    "s3:PutBucket*", 
                    "s3:GetBucket*" 
               ], 
               "Resource": [ 
                   "arn:aws:s3:::my-bucket" 
 ] 
          } 
      ] 
 }
```
出力:

```
{ 
     "Policy": { 
         "PolicyName": "my-policy", 
         "PolicyId": "ANPAWGSUGIDPEXAMPLE", 
         "Arn": "arn:aws:iam::123456789012:policy/my-policy", 
         "Path": "/", 
         "DefaultVersionId": "v1", 
        "AttachmentCount": 0,
         "PermissionsBoundaryUsageCount": 0, 
         "IsAttachable": true, 
         "CreateDate": "2023-05-24T22:38:47+00:00", 
         "UpdateDate": "2023-05-24T22:38:47+00:00" 
     }
}
```
アイデンティティベースのポリシーの詳細については、「AWS IAM ユーザーガイド」の[「ア](https://docs.aws.amazon.com/IAM/latest/UserGuide/access_policies_identity-vs-resource.html) [イデンティティベースおよびリソースベースのポリシー](https://docs.aws.amazon.com/IAM/latest/UserGuide/access_policies_identity-vs-resource.html)」を参照してください。

例 3: タグを使用してカスタマー管理ポリシーを作成するには

次のコマンドは、タグを使用して my-policy という名前のカスタマー管理ポリシーを 作成します。この例では、次の JSON 形式のタグを持つ --tags パラメータフラグを 使用します: '{"Key": "Department", "Value": "Accounting"}' '{"Key": "Location", "Value": "Seattle"}'。あるいは、--tags フラグを次の短縮形 式のタグとともに使用することもできます: 'Key=Department,Value=Accounting Key=Location,Value=Seattle'。

```
aws iam create-policy \
```

```
 --policy-name my-policy \ 
    --policy-document file://policy.json \ 
    --tags '{"Key": "Department", "Value": "Accounting"}' '{"Key": "Location", 
 "Value": "Seattle"}'
```
このファイル policy.json は、my-bucket という名前の Amazon S3 バケットに対する すべての Put、List、および Get アクションへのアクセスを付与する、現在のフォルダにある JSON ドキュメントです。

```
{ 
      "Version": "2012-10-17", 
      "Statement": [ 
           { 
                 "Effect": "Allow", 
                 "Action": [ 
                        "s3:ListBucket*", 
                       "s3:PutBucket*", 
                       "s3:GetBucket*" 
                  ], 
                  "Resource": [ 
                        "arn:aws:s3:::my-bucket" 
\sim 100 \sim 100 \sim 100 \sim 100 \sim } 
       ] 
  }
```
出力:

```
{ 
     "Policy": { 
          "PolicyName": "my-policy", 
          "PolicyId": "ANPAWGSUGIDPEXAMPLE", 
         "Arn": "arn:aws:iam::12345678012:policy/my-policy", 
          "Path": "/", 
          "DefaultVersionId": "v1", 
         "AttachmentCount": 0, 
         "PermissionsBoundaryUsageCount": 0, 
         "IsAttachable": true, 
          "CreateDate": "2023-05-24T23:16:39+00:00", 
          "UpdateDate": "2023-05-24T23:16:39+00:00", 
          "Tags": [ 
\{\hspace{.1cm} \}
```

```
 "Key": "Department", 
                    "Value": "Accounting" 
               }, 
                    "Key": "Location", 
                    "Value": "Seattle" 
\{\hspace{.1cm} \} ] 
     }
}
```
ポリシーのタグ付けの詳細については、「AWS IAM ユーザーガイド」の[「カスタマー管理ポ](https://docs.aws.amazon.com/IAM/latest/UserGuide/id_tags_customer-managed-policies.html) [リシーのタグ付け](https://docs.aws.amazon.com/IAM/latest/UserGuide/id_tags_customer-managed-policies.html)」を参照してください。

• API の詳細については、「AWS CLI Command Reference」の[「CreatePolicy](https://awscli.amazonaws.com/v2/documentation/api/latest/reference/iam/create-policy.html)」を参照して ください。

Go

SDK for Go V2

```
a Note
```

```
// PolicyWrapper encapsulates AWS Identity and Access Management (IAM) policy 
  actions
// used in the examples.
// It contains an IAM service client that is used to perform policy actions.
type PolicyWrapper struct { 
  IamClient *iam.Client
}
// CreatePolicy creates a policy that grants a list of actions to the specified 
  resource.
// PolicyDocument shows how to work with a policy document as a data structure 
  and
```

```
// serialize it to JSON by using Go's JSON marshaler.
func (wrapper PolicyWrapper) CreatePolicy(policyName string, actions []string, 
   resourceArn string) (*types.Policy, error) { 
  var policy *types.Policy 
  policyDoc := PolicyDocument{ 
  Version: "2012-10-17", 
  Statement: []PolicyStatement{{ 
   Effect: "Allow", 
   Action: actions, 
  Resource: aws.String(resourceArn),
  }}, 
  } 
  policyBytes, err := json.Marshal(policyDoc) 
 if err != nil {
  log.Printf("Couldn't create policy document for %v. Here's why: %v\n", 
  resourceArn, err) 
  return nil, err 
  } 
  result, err := wrapper.IamClient.CreatePolicy(context.TODO(), 
 &iam.CreatePolicyInput{ 
  PolicyDocument: aws.String(string(policyBytes)), 
 PolicyName: aws.String(policyName),
  }) 
 if err != nil {
  log.Printf("Couldn't create policy %v. Here's why: %v\n", policyName, err) 
 } else { 
  policy = result.Policy 
  } 
 return policy, err
}
```
• API の詳細については、「AWS SDK for Go API リファレンス」の[「CreatePolicy](https://pkg.go.dev/github.com/aws/aws-sdk-go-v2/service/iam#Client.CreatePolicy)」を参照 してください。

#### Java

SDK for Java 2.x

### **a** Note

```
import software.amazon.awssdk.core.waiters.WaiterResponse;
import software.amazon.awssdk.services.iam.model.CreatePolicyRequest;
import software.amazon.awssdk.services.iam.model.CreatePolicyResponse;
import software.amazon.awssdk.services.iam.model.GetPolicyRequest;
import software.amazon.awssdk.services.iam.model.GetPolicyResponse;
import software.amazon.awssdk.services.iam.model.IamException;
import software.amazon.awssdk.regions.Region;
import software.amazon.awssdk.services.iam.IamClient;
import software.amazon.awssdk.services.iam.waiters.IamWaiter;
/** 
  * Before running this Java V2 code example, set up your development 
  * environment, including your credentials. 
 * 
  * For more information, see the following documentation topic: 
 * 
  * https://docs.aws.amazon.com/sdk-for-java/latest/developer-guide/get-
started.html 
  */
public class CreatePolicy { 
     public static final String PolicyDocument = "{" + 
             " \"Version\": \"2012-10-17\"," + 
             " \"Statement\": [" + 
             " {" + 
            " \Upsilon"Effect\": \"Allow\"," +
            " \"Action\": [" +
             " \"dynamodb:DeleteItem\"," + 
            " \"dynamodb:GetItem\"," +
                         " \"dynamodb:PutItem\"," + 
             " \"dynamodb:Scan\"," + 
            " \"dynamodb:UpdateItem\"" +
```

```
" 1," +
            " \vee"Resource\vee": \vee"*\vee"" +
             " }" + 
            " 1" +
             "}"; 
    public static void main(String[] args) { 
        final String usage = """ 
                 Usage: 
                    CreatePolicy <policyName>\s
                 Where: 
                     policyName - A unique policy name.\s 
                """"
       if (args.length != 1) {
            System.out.println(usage); 
            System.exit(1); 
        } 
       String policyName = args[0];
        Region region = Region.AWS_GLOBAL; 
        IamClient iam = IamClient.builder() 
                 .region(region) 
                 .build(); 
        String result = createIAMPolicy(iam, policyName); 
        System.out.println("Successfully created a policy with this ARN value: " 
 + result); 
        iam.close(); 
    } 
    public static String createIAMPolicy(IamClient iam, String policyName) { 
        try { 
            // Create an IamWaiter object. 
            IamWaiter iamWaiter = iam.waiter(); 
            CreatePolicyRequest request = CreatePolicyRequest.builder() 
                     .policyName(policyName) 
                     .policyDocument(PolicyDocument) 
                    .build();
            CreatePolicyResponse response = iam.createPolicy(request);
```

```
 // Wait until the policy is created. 
             GetPolicyRequest polRequest = GetPolicyRequest.builder() 
                      .policyArn(response.policy().arn()) 
                     .build();
             WaiterResponse<GetPolicyResponse> waitUntilPolicyExists = 
  iamWaiter.waitUntilPolicyExists(polRequest); 
  waitUntilPolicyExists.matched().response().ifPresent(System.out::println); 
             return response.policy().arn(); 
         } catch (IamException e) { 
             System.err.println(e.awsErrorDetails().errorMessage()); 
             System.exit(1); 
         } 
         return ""; 
     }
}
```
• API の詳細については、「AWS SDK for Java 2.x API リファレンス」の[「CreatePolicy](https://docs.aws.amazon.com/goto/SdkForJavaV2/iam-2010-05-08/CreatePolicy)」を 参照してください。

**JavaScript** 

```
SDK for JavaScript (v3)
```

```
a Note
```
GitHub には、その他のリソースもあります。用例一覧を検索し、[AWS コード例リポ](https://github.com/awsdocs/aws-doc-sdk-examples/tree/main/javascriptv3/example_code/iam#code-examples) [ジトリ](https://github.com/awsdocs/aws-doc-sdk-examples/tree/main/javascriptv3/example_code/iam#code-examples)での設定と実行の方法を確認してください。

ポリシーを作成します。

```
import { CreatePolicyCommand, IAMClient } from "@aws-sdk/client-iam";
const client = new IMClient({});
/** 
 *
```

```
 * @param {string} policyName 
  */
export const createPolicy = (policyName) => { 
   const command = new CreatePolicyCommand({ 
     PolicyDocument: JSON.stringify({ 
       Version: "2012-10-17", 
       Statement: \Gamma { 
            Effect: "Allow", 
            Action: "*", 
            Resource: "*", 
          }, 
       ], 
     }), 
     PolicyName: policyName, 
   }); 
   return client.send(command);
};
```
- 詳細については、「[AWS SDK for JavaScript デベロッパーガイド](https://docs.aws.amazon.com/sdk-for-javascript/v3/developer-guide/iam-examples-policies.html#iam-examples-policies-creating)」を参照してください。
- API の詳細については、「AWS SDK for JavaScript API リファレンス」の[「CreatePolicy](https://docs.aws.amazon.com/AWSJavaScriptSDK/v3/latest/client/iam/command/CreatePolicyCommand)」 を参照してください。

SDK for JavaScript (v2)

```
a Note
```

```
// Load the AWS SDK for Node.js
var AWS = require("aws-sdk");
// Set the region
AWS.config.update({ region: "REGION" });
// Create the IAM service object
var iam = new AWS.IAM({ apiVersion: "2010-05-08" });
var myManagedPolicy = {
```

```
 Version: "2012-10-17", 
  Statement: \Gamma { 
       Effect: "Allow", 
       Action: "logs:CreateLogGroup", 
       Resource: "RESOURCE_ARN", 
     }, 
     { 
       Effect: "Allow", 
       Action: [ 
          "dynamodb:DeleteItem", 
          "dynamodb:GetItem", 
          "dynamodb:PutItem", 
          "dynamodb:Scan", 
          "dynamodb:UpdateItem", 
       ], 
       Resource: "RESOURCE_ARN", 
     }, 
   ],
};
var params = { 
   PolicyDocument: JSON.stringify(myManagedPolicy), 
   PolicyName: "myDynamoDBPolicy",
};
iam.createPolicy(params, function (err, data) { 
   if (err) { 
     console.log("Error", err); 
   } else { 
     console.log("Success", data); 
   }
});
```
- 詳細については、「[AWS SDK for JavaScript デベロッパーガイド](https://docs.aws.amazon.com/sdk-for-javascript/v2/developer-guide/iam-examples-policies.html#iam-examples-policies-creating)」を参照してください。
- API の詳細については、「AWS SDK for JavaScript API リファレンス」の[「CreatePolicy](https://docs.aws.amazon.com/goto/AWSJavaScriptSDK/iam-2010-05-08/CreatePolicy)」 を参照してください。

### Kotlin

# SDK for Kotlin

# **a** Note

```
suspend fun createIAMPolicy(policyNameVal: String?): String {
    val policyDocumentVal = 
         "{" + 
            " \"Version\": \"2012-10-17\"," + 
            " \"Statement\": [" + 
            " {" + 
           " \Upsilon"Effect\": \"Allow\"," +
           " \"Action\": [" +
            " \"dynamodb:DeleteItem\"," + 
            " \"dynamodb:GetItem\"," + 
           " \"dynamodb:PutItem\"," +
           " \"dynamodb:Scan\"," +
           " \"dynamodb:UpdateItem\"" +
           " ], " +
           " \vee"Resource\vee": \vee"*\vee"" +
           " \}" +
           " 1" +
            "}" 
    val request = 
        CreatePolicyRequest { 
            policyName = policyNameVal 
            policyDocument = policyDocumentVal 
        } 
    IamClient { region = "AWS_GLOBAL" }.use { iamClient -> 
        val response = iamClient.createPolicy(request) 
        return response.policy?.arn.toString() 
    }
}
```
• API の詳細については、「AWS SDK for Kotlin API リファレンス」の[「CreatePolicy](https://sdk.amazonaws.com/kotlin/api/latest/index.html)」を参 照してください。

PHP

SDK for PHP

# **a** Note

```
$uuid = uniqid();
$service = new IAMService();
$listAllBucketsPolicyDocument = "{ 
                  \"Version\": \"2012-10-17\", 
                  \"Statement\": [{ 
                      \"Effect\": \"Allow\", 
                      \"Action\": \"s3:ListAllMyBuckets\", 
                      \"Resource\": \"arn:aws:s3:::*\"}]
}";
$listAllBucketsPolicy = $service->createPolicy("iam_demo_policy_$uuid", 
  $listAllBucketsPolicyDocument);
echo "Created policy: {$listAllBucketsPolicy['PolicyName']}\n"; 
     public function createPolicy(string $policyName, string $policyDocument) 
     { 
         $result = $this->customWaiter(function () use ($policyName, 
  $policyDocument) { 
             return $this->iamClient->createPolicy([ 
                  'PolicyName' => $policyName, 
                  'PolicyDocument' => $policyDocument, 
             ]); 
         }); 
         return $result['Policy']; 
     }
```
• API の詳細については、「AWS SDK for PHP API リファレンス」の[「CreatePolicy](https://docs.aws.amazon.com/goto/SdkForPHPV3/iam-2010-05-08/CreatePolicy)」を参 照してください。

### **PowerShell**

Tools for PowerShell

例 1: この例では、**MySamplePolicy** という名前の現在の AWS アカウントに新しい IAM ポ リシーを作成します。ファイル **MySamplePolicy.json** は、ポリシーの内容を提供しま す。JSON ポリシーファイルを正常に処理するには、**-Raw** switch パラメータを使用する必要 があることに注意してください。

New-IAMPolicy -PolicyName MySamplePolicy -PolicyDocument (Get-Content -Raw MySamplePolicy.json)

出力:

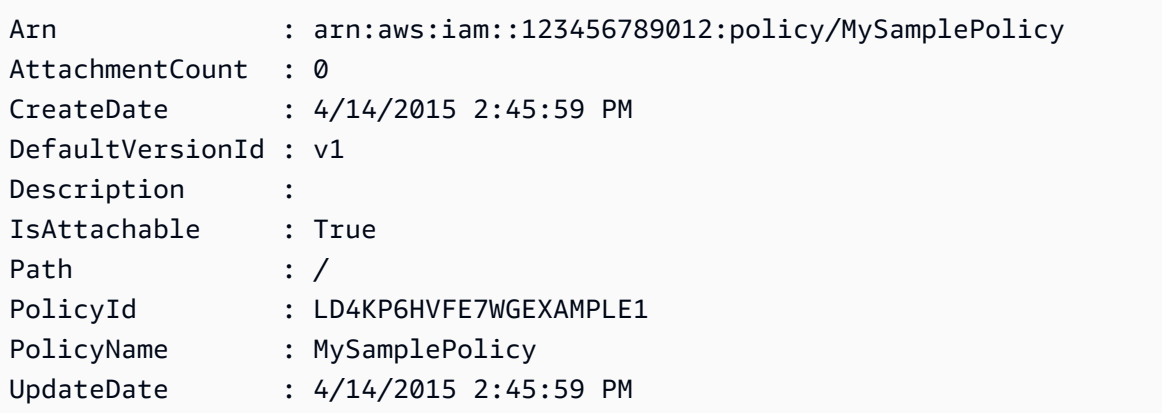

• API の詳細については、「AWS Tools for PowerShell コマンドレットリファレンス」の 「[CreatePolicy」](https://docs.aws.amazon.com/powershell/latest/reference)を参照してください。

# Python

SDK for Python (Boto3)

**a** Note

```
def create_policy(name, description, actions, resource_arn): 
     """ 
     Creates a policy that contains a single statement. 
     :param name: The name of the policy to create. 
     :param description: The description of the policy. 
     :param actions: The actions allowed by the policy. These typically take the 
                      form of service:action, such as s3:PutObject. 
     :param resource_arn: The Amazon Resource Name (ARN) of the resource this 
 policy 
                            applies to. This ARN can contain wildcards, such as 
                            'arn:aws:s3:::my-bucket/*' to allow actions on all 
 objects 
                            in the bucket named 'my-bucket'. 
     :return: The newly created policy. 
    "" "
    policy\_doc = { "Version": "2012-10-17", 
         "Statement": [{"Effect": "Allow", "Action": actions, "Resource": 
 resource_arn}], 
     } 
     try: 
         policy = iam.create_policy( 
             PolicyName=name, 
             Description=description, 
             PolicyDocument=json.dumps(policy_doc), 
        \mathcal{L} logger.info("Created policy %s.", policy.arn) 
     except ClientError: 
         logger.exception("Couldn't create policy %s.", name) 
         raise 
     else: 
         return policy
```
• API の詳細については、「AWS SDK for Python (Boto3) API リファレンス」の 「[CreatePolicy」](https://docs.aws.amazon.com/goto/boto3/iam-2010-05-08/CreatePolicy)を参照してください。
#### Ruby

SDK for Ruby

### **a** Note

GitHub には、その他のリソースもあります。用例一覧を検索し、[AWS コード例リポ](https://github.com/awsdocs/aws-doc-sdk-examples/tree/main/ruby/example_code/iam#code-examples) [ジトリ](https://github.com/awsdocs/aws-doc-sdk-examples/tree/main/ruby/example_code/iam#code-examples)での設定と実行の方法を確認してください。

このサンプルモジュールは、ロールポリシーを一覧表示、作成、アタッチ、およびデタッチし ます。

```
# Manages policies in AWS Identity and Access Management (IAM)
class RolePolicyManager 
   # Initialize with an AWS IAM client 
 # 
   # @param iam_client [Aws::IAM::Client] An initialized IAM client 
   def initialize(iam_client, logger: Logger.new($stdout)) 
     @iam_client = iam_client 
     @logger = logger 
     @logger.progname = "PolicyManager" 
   end 
   # Creates a policy 
   # 
   # @param policy_name [String] The name of the policy 
   # @param policy_document [Hash] The policy document 
   # @return [String] The policy ARN if successful, otherwise nil 
   def create_policy(policy_name, policy_document) 
     response = @iam_client.create_policy( 
       policy_name: policy_name, 
       policy_document: policy_document.to_json 
    \lambda response.policy.arn 
   rescue Aws::IAM::Errors::ServiceError => e 
     @logger.error("Error creating policy: #{e.message}") 
     nil 
   end 
   # Fetches an IAM policy by its ARN 
   # @param policy_arn [String] the ARN of the IAM policy to retrieve
```

```
 # @return [Aws::IAM::Types::GetPolicyResponse] the policy object if found 
 def get policy(policy arn)
    response = @iam_client.get_policy(policy_arn: policy_arn) 
    policy = response.policy 
    @logger.info("Got policy '#{policy.policy_name}'. Its ID is: 
 #{policy.policy_id}.") 
    policy 
 rescue Aws::IAM::Errors::NoSuchEntity 
    @logger.error("Couldn't get policy '#{policy_arn}'. The policy does not 
 exist.") 
    raise 
  rescue Aws::IAM::Errors::ServiceError => e 
    @logger.error("Couldn't get policy '#{policy_arn}'. Here's why: #{e.code}: 
 #{e.message}") 
    raise 
  end 
 # Attaches a policy to a role 
  # 
  # @param role_name [String] The name of the role 
  # @param policy_arn [String] The policy ARN 
  # @return [Boolean] true if successful, false otherwise 
  def attach_policy_to_role(role_name, policy_arn) 
    @iam_client.attach_role_policy( 
      role_name: role_name, 
      policy_arn: policy_arn 
    ) 
    true 
 rescue Aws::IAM::Errors::ServiceError => e 
    @logger.error("Error attaching policy to role: #{e.message}") 
    false 
  end 
 # Lists policy ARNs attached to a role 
  # 
  # @param role_name [String] The name of the role 
  # @return [Array<String>] List of policy ARNs 
  def list_attached_policy_arns(role_name) 
    response = @iam_client.list_attached_role_policies(role_name: role_name) 
    response.attached_policies.map(&:policy_arn) 
 rescue Aws::IAM::Errors::ServiceError => e 
    @logger.error("Error listing policies attached to role: #{e.message}") 
   \Box end
```

```
 # Detaches a policy from a role 
   # 
   # @param role_name [String] The name of the role 
   # @param policy_arn [String] The policy ARN 
   # @return [Boolean] true if successful, false otherwise 
   def detach_policy_from_role(role_name, policy_arn) 
     @iam_client.detach_role_policy( 
       role_name: role_name, 
       policy_arn: policy_arn 
    \lambda true 
   rescue Aws::IAM::Errors::ServiceError => e 
     @logger.error("Error detaching policy from role: #{e.message}") 
     false 
   end
end
```
• API の詳細については、「AWS SDK for Ruby API リファレンス」の「[CreatePolicy](https://docs.aws.amazon.com/goto/SdkForRubyV3/iam-2010-05-08/CreatePolicy)」を参 照してください。

Rust

SDK for Rust

**a** Note

```
pub async fn create_policy( 
     client: &iamClient, 
     policy_name: &str, 
     policy_document: &str,
) -> Result<Policy, iamError> { 
     let policy = client 
         .create_policy() 
         .policy_name(policy_name) 
         .policy_document(policy_document)
```

```
 .send() 
          .await?; 
     Ok(policy.policy.unwrap())
}
```
• API の詳細については、「AWS SDK for Rust API リファレンス」の[「CreatePolicy](https://docs.rs/releases/search?query=aws-sdk)」を参 照してください。

## Swift

SDK for Swift

**a** Note

これはプレビューリリースの SDK に関するプレリリースドキュメントです。このド キュメントは変更される可能性があります。

**a** Note

```
 public func createPolicy(name: String, policyDocument: String) async throws -
> IAMClientTypes.Policy { 
         let input = CreatePolicyInput( 
             policyDocument: policyDocument, 
             policyName: name 
        \lambda do { 
             let output = try await iamClient.createPolicy(input: input) 
             guard let policy = output.policy else { 
                  throw ServiceHandlerError.noSuchPolicy 
 } 
             return policy 
         } catch { 
             throw error 
         }
```
}

• API の詳細については、「AWS SDK for Swift API リファレンス」の[「CreatePolicy](https://awslabs.github.io/aws-sdk-swift/reference/0.x)」を参 照してください。

AWS SDK デベロッパーガイドとコード例の完全なリストについては、「[AWS SDK での IAM の使](#page-54-0) [用](#page-54-0)」を参照してください。このトピックには、使用開始方法に関する情報と、以前の SDK バージョ ンの詳細も含まれています。

AWS SDK または CLI で **CreatePolicyVersion** を使用する

以下のコード例は、CreatePolicyVersion の使用方法を示しています。

アクション例は、より大きなプログラムからのコードの抜粋であり、コンテキスト内で実行する必要 があります。次のコード例で、このアクションのコンテキストを確認できます。

• [ポリシーを管理](#page-2567-0)

CLI

AWS CLI

新しいバージョンの管理ポリシーを作成するには

この例では、ARN が arn:aws:iam::123456789012:policy/MyPolicy である IAM ポリ シーの新しい v2 バージョンを作成し、それをデフォルトのバージョンにします。

```
aws iam create-policy-version \ 
     --policy-arn arn:aws:iam::123456789012:policy/MyPolicy \ 
     --policy-document file://NewPolicyVersion.json \ 
     --set-as-default
```
出力:

```
{ 
     "PolicyVersion": { 
          "CreateDate": "2015-06-16T18:56:03.721Z", 
          "VersionId": "v2",
```
}

 "IsDefaultVersion": true }

詳細については、「AWS IAM ユーザーガイド」の[「IAM ポリシーのバージョニング」](https://docs.aws.amazon.com/IAM/latest/UserGuide/access_policies_managed-versioning.html)を参照 してください。

• API の詳細については、「AWS CLI コマンドリファレンス」の[「CreatePolicyVersion」](https://awscli.amazonaws.com/v2/documentation/api/latest/reference/iam/create-policy-version.html)を 参照してください。

**PowerShell** 

Tools for PowerShell

例 1: この例では、ARN が **arn:aws:iam::123456789012:policy/MyPolicy** である IAM ポリシーの新しい「v2」バージョンを作成し、それをデフォルトのバージョンにしま す。**NewPolicyVersion.json** ファイルは、ポリシーの内容を提供します。JSON ポリシー ファイルを正常に処理するには、**-Raw** switch パラメータを使用する必要があることに注意し てください。

New-IAMPolicyVersion -PolicyArn arn:aws:iam::123456789012:policy/MyPolicy - PolicyDocument (Get-content -Raw NewPolicyVersion.json) -SetAsDefault \$true

出力:

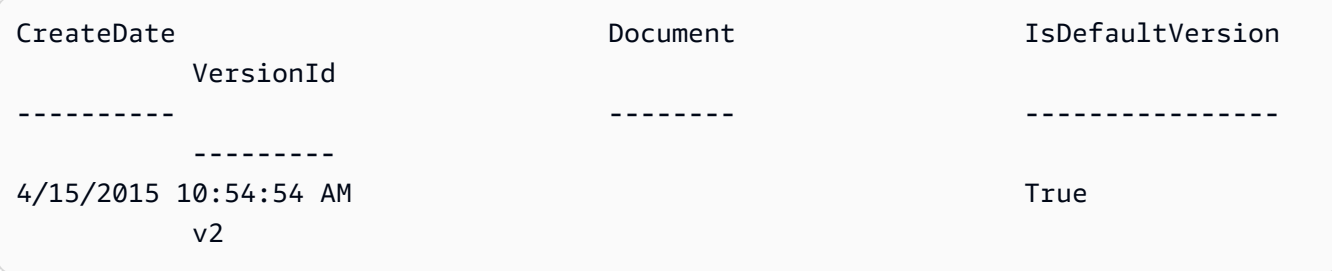

• API の詳細については、「AWS Tools for PowerShell コマンドレットリファレンス」の 「[CreatePolicyVersion」](https://docs.aws.amazon.com/powershell/latest/reference)を参照してください。

### Python

SDK for Python (Boto3)

**A** Note

```
def create_policy_version(policy_arn, actions, resource_arn, set_as_default): 
     """ 
     Creates a policy version. Policies can have up to five versions. The default 
     version is the one that is used for all resources that reference the policy. 
     :param policy_arn: The ARN of the policy. 
     :param actions: The actions to allow in the policy version. 
     :param resource_arn: The ARN of the resource this policy version applies to. 
     :param set_as_default: When True, this policy version is set as the default 
                              version for the policy. Otherwise, the default 
                              is not changed. 
     :return: The newly created policy version. 
    "" ""
    policy_doc = \{ "Version": "2012-10-17", 
         "Statement": [{"Effect": "Allow", "Action": actions, "Resource": 
 resource_arn}], 
     } 
     try: 
         policy = iam.Policy(policy_arn) 
         policy_version = policy.create_version( 
              PolicyDocument=json.dumps(policy_doc), SetAsDefault=set_as_default 
\overline{\phantom{a}} logger.info( 
              "Created policy version %s for policy %s.", 
              policy_version.version_id, 
              policy_version.arn, 
\overline{\phantom{a}} except ClientError: 
         logger.exception("Couldn't create a policy version for %s.", policy_arn) 
         raise 
     else:
```
return policy\_version

• API の詳細については、「AWS SDK for Python (Boto3) API リファレンス」の 「[CreatePolicyVersion」](https://docs.aws.amazon.com/goto/boto3/iam-2010-05-08/CreatePolicyVersion)を参照してください。

AWS SDK デベロッパーガイドとコード例の完全なリストについては、「[AWS SDK での IAM の使](#page-54-0) [用](#page-54-0)」を参照してください。このトピックには、使用開始方法に関する情報と、以前の SDK バージョ ンの詳細も含まれています。

AWS SDK または CLI で **CreateRole** を使用する

以下のコード例は、CreateRole の使用方法を示しています。

アクション例は、より大きなプログラムからのコードの抜粋であり、コンテキスト内で実行する必要 があります。次のコード例で、このアクションのコンテキストを確認できます。

- [グループを作成しユーザーを追加します。](#page-2398-0)
- [ユーザーを作成してロールを引き受ける](#page-2423-0)
- [ロールの管理](#page-2573-0)

### .NET

AWS SDK for .NET

**a** Note

```
 /// <summary>
```
- /// Create a new IAM role.
- /// </summary>
- /// <param name="roleName">The name of the IAM role.</param>
- /// <param name="rolePolicyDocument">The name of the IAM policy document
- /// for the new role.</param>

```
/// <returns>The Amazon Resource Name (ARN) of the role.</returns>
    public async Task<string> CreateRoleAsync(string roleName, string 
 rolePolicyDocument) 
    { 
        var request = new CreateRoleRequest 
        { 
            RoleName = roleName, 
            AssumeRolePolicyDocument = rolePolicyDocument, 
        }; 
        var response = await _IAMService.CreateRoleAsync(request); 
        return response.Role.Arn; 
    }
```
• API の詳細については、「AWS SDK for .NET API リファレンス」の「[CreateRole](https://docs.aws.amazon.com/goto/DotNetSDKV3/iam-2010-05-08/CreateRole)」を参照 してください。

Bash

Bash スクリプトを使用した AWS CLI

**a** Note

```
###############################################################################
# function errecho
#
# This function outputs everything sent to it to STDERR (standard error output).
###############################################################################
function errecho() { 
   printf "%s\n" "$*" 1>&2
}
###############################################################################
# function iam_create_role
#
```

```
# This function creates an IAM role.
#
# Parameters:
# -n role_name -- The name of the IAM role.
# -p policy_json -- The assume role policy document.
#
# Returns:
# The ARN of the role.
# And:
# 0 - If successful.
# 1 - If it fails.
###############################################################################
function iam_create_role() { 
   local role_name policy_document response 
  local option OPTARG # Required to use getopts command in a function. 
  # bashsupport disable=BP5008 
  function usage() { 
     echo "function iam_create_user_access_key" 
     echo "Creates an AWS Identity and Access Management (IAM) role." 
    echo " -n role name The name of the IAM role."
     echo " -p policy_json -- The assume role policy document." 
     echo "" 
  } 
   # Retrieve the calling parameters. 
  while getopts "n:p:h" option; do 
     case "${option}" in 
       n) role_name="${OPTARG}" ;; 
       p) policy_document="${OPTARG}" ;; 
       h) 
         usage 
         return 0 
         ;; 
      \langle ? \rangle echo "Invalid parameter" 
         usage 
         return 1 
         ;; 
     esac 
   done 
   export OPTIND=1 
   if [[ -z "$role_name" ]]; then
```

```
 errecho "ERROR: You must provide a role name with the -n parameter." 
     usage 
     return 1 
   fi 
   if [[ -z "$policy_document" ]]; then 
     errecho "ERROR: You must provide a policy document with the -p parameter." 
     usage 
     return 1 
   fi 
   response=$(aws iam create-role \ 
     --role-name "$role_name" \ 
     --assume-role-policy-document "$policy_document" \ 
     --output text \ 
     --query Role.Arn) 
   local error_code=${?} 
   if [[ $error_code -ne 0 ]]; then 
     aws_cli_error_log $error_code 
     errecho "ERROR: AWS reports create-role operation failed.\n$response" 
     return 1 
   fi 
   echo "$response" 
   return 0
}
```
• API の詳細については、「AWS CLI コマンドリファレンス」の[「CreateRole」](https://docs.aws.amazon.com/goto/aws-cli/iam-2010-05-08/CreateRole)を参照して ください。

#### $C++$

#### SDK for C++

#### **a** Note

GitHub には、その他のリソースもあります。用例一覧を検索し、[AWS コード例リポ](https://github.com/awsdocs/aws-doc-sdk-examples/tree/main/cpp/example_code/iam#code-examples) [ジトリ](https://github.com/awsdocs/aws-doc-sdk-examples/tree/main/cpp/example_code/iam#code-examples)での設定と実行の方法を確認してください。

```
bool AwsDoc::IAM::createIamRole( 
         const Aws::String &roleName, 
         const Aws::String &policy, 
         const Aws::Client::ClientConfiguration &clientConfig) { 
     Aws::IAM::IAMClient client(clientConfig); 
    Aws::IAM::Model::CreateRoleRequest request;
     request.SetRoleName(roleName); 
     request.SetAssumeRolePolicyDocument(policy); 
     Aws::IAM::Model::CreateRoleOutcome outcome = client.CreateRole(request); 
     if (!outcome.IsSuccess()) { 
         std::cerr << "Error creating role. " << 
                    outcome.GetError().GetMessage() << std::endl; 
     } 
     else { 
         const Aws::IAM::Model::Role iamRole = outcome.GetResult().GetRole(); 
         std::cout << "Created role " << iamRole.GetRoleName() << "\n"; 
         std::cout << "ID: " << iamRole.GetRoleId() << "\n"; 
         std::cout << "ARN: " << iamRole.GetArn() << std::endl; 
     } 
     return outcome.IsSuccess();
}
```
• API の詳細については、「AWS SDK for C++ API リファレンス」の[「CreateRole」](https://docs.aws.amazon.com/goto/SdkForCpp/iam-2010-05-08/CreateRole)を参照 してください。

### CLI

## AWS CLI

例 1: IAM ロールを作成するには

次の create-role コマンドは、Test-Role という名前のロールを作成し、それに信頼ポリ シーをアタッチします。

```
aws iam create-role \ 
     --role-name Test-Role \ 
     --assume-role-policy-document file://Test-Role-Trust-Policy.json
```
出力:

```
{ 
     "Role": { 
         "AssumeRolePolicyDocument": "<URL-encoded-JSON>", 
         "RoleId": "AKIAIOSFODNN7EXAMPLE", 
          "CreateDate": "2013-06-07T20:43:32.821Z", 
         "RoleName": "Test-Role", 
         "Path": "/", 
         "Arn": "arn:aws:iam::123456789012:role/Test-Role" 
     }
}
```
信頼ポリシーは、Test-Role-Trust-Policy.json ファイル内で JSON ドキュメントとして定義さ れます。(ファイル名と拡張子には意味はありません。) 信頼ポリシーはプリンシパルを指定す る必要があります。

アクセス許可ポリシーをロールにアタッチするには、put-role-policy コマンドを使用し ます。

詳細については、「AWS IAM ユーザーガイド」の[「IAM ロールの作成」](https://docs.aws.amazon.com/IAM/latest/UserGuide/id_roles_create.html)を参照してくださ い。

例 2: 最大セッション期間を指定して IAM ロールを作成するには

次の create-role コマンドは、Test-Role という名前のロールを作成し、最大セッション 時間を 7,200 秒 (2 時間) に設定します。

aws iam create-role \

```
 --role-name Test-Role \ 
 --assume-role-policy-document file://Test-Role-Trust-Policy.json \ 
 --max-session-duration 7200
```
## 出力:

```
{ 
     "Role": { 
         "Path": "/", 
         "RoleName": "Test-Role", 
         "RoleId": "AKIAIOSFODNN7EXAMPLE", 
         "Arn": "arn:aws:iam::12345678012:role/Test-Role", 
         "CreateDate": "2023-05-24T23:50:25+00:00", 
         "AssumeRolePolicyDocument": { 
              "Version": "2012-10-17", 
              "Statement": [ 
\overline{a} "Sid": "Statement1", 
                      "Effect": "Allow", 
                      "Principal": { 
                           "AWS": "arn:aws:iam::12345678012:root" 
, and the contract of \mathbb{R} , \mathbb{R} "Action": "sts:AssumeRole" 
 } 
 ] 
         } 
     }
}
```
詳細については、「AWS IAM ユーザーガイド」の[「ロールの最大セッション時間の変更](https://docs.aws.amazon.com/IAM/latest/UserGuide/roles-managingrole-editing-api.html#roles-modify_max-session-duration-api) [\(AWS API\)」](https://docs.aws.amazon.com/IAM/latest/UserGuide/roles-managingrole-editing-api.html#roles-modify_max-session-duration-api)を参照してください。

例 3: タグを使用して IAM ロールを作成するには

次のコマンドは、タグを使用して IAM ロール Test-Role を作成します。この例で は、次の JSON 形式のタグを持つ --tags パラメータフラグを使用します: '{"Key": "Department", "Value": "Accounting"}' '{"Key": "Location", "Value": "Seattle"}'。あるいは、--tags フラグを次の短縮形式のタグとともに使用することもで きます: 'Key=Department,Value=Accounting Key=Location,Value=Seattle'。

```
aws iam create-role \
```

```
 --role-name Test-Role \ 
    --assume-role-policy-document file://Test-Role-Trust-Policy.json \ 
    --tags '{"Key": "Department", "Value": "Accounting"}' '{"Key": "Location", 
 "Value": "Seattle"}'
```
出力:

```
{ 
       "Role": { 
             "Path": "/", 
             "RoleName": "Test-Role", 
             "RoleId": "AKIAIOSFODNN7EXAMPLE", 
             "Arn": "arn:aws:iam::123456789012:role/Test-Role", 
             "CreateDate": "2023-05-25T23:29:41+00:00", 
             "AssumeRolePolicyDocument": { 
                   "Version": "2012-10-17", 
                   "Statement": [ 
\overline{a} "Sid": "Statement1", 
                                "Effect": "Allow", 
                                "Principal": { 
                                      "AWS": "arn:aws:iam::123456789012:root" 
\mathbb{R}, \mathbb{R}, \mathbb{R}, \mathbb{R}, \mathbb{R}, \mathbb{R}, \mathbb{R}, \mathbb{R}, \mathbb{R}, \mathbb{R}, \mathbb{R}, \mathbb{R}, \mathbb{R}, \mathbb{R}, \mathbb{R}, \mathbb{R}, \mathbb{R}, \mathbb{R}, \mathbb{R}, \mathbb{R}, \mathbb{R}, \mathbb{R},  "Action": "sts:AssumeRole" 
 } 
                   ] 
             }, 
             "Tags": [ 
                   { 
                          "Key": "Department", 
                          "Value": "Accounting" 
                   }, 
                   { 
                          "Key": "Location", 
                          "Value": "Seattle" 
                   } 
             ] 
      }
}
```
詳細については、「AWS IAM ユーザーガイド」で[「IAM ロールのタグ付け」](https://docs.aws.amazon.com/IAM/latest/UserGuide/id_tags_roles.html)を参照してくだ さい。

• API の詳細については、「AWS CLI コマンドリファレンス」の[「CreateRole」](https://awscli.amazonaws.com/v2/documentation/api/latest/reference/iam/create-role.html)を参照して ください。

## Go

SDK for Go V2

## **a** Note

```
// RoleWrapper encapsulates AWS Identity and Access Management (IAM) role actions
// used in the examples.
// It contains an IAM service client that is used to perform role actions.
type RoleWrapper struct { 
  IamClient *iam.Client
}
// CreateRole creates a role that trusts a specified user. The trusted user can 
  assume
// the role to acquire its permissions.
// PolicyDocument shows how to work with a policy document as a data structure 
  and
// serialize it to JSON by using Go's JSON marshaler.
func (wrapper RoleWrapper) CreateRole(roleName string, trustedUserArn string) 
  (*types.Role, error) { 
  var role *types.Role 
  trustPolicy := PolicyDocument{ 
  Version: "2012-10-17", 
   Statement: []PolicyStatement{{ 
    Effect: "Allow", 
    Principal: map[string]string{"AWS": trustedUserArn}, 
    Action: []string{"sts:AssumeRole"}, 
   }}, 
  } 
  policyBytes, err := json.Marshal(trustPolicy)
```

```
if err != nil {
  log.Printf("Couldn't create trust policy for %v. Here's why: %v\n", 
  trustedUserArn, err) 
  return nil, err 
  } 
  result, err := wrapper.IamClient.CreateRole(context.TODO(), 
  &iam.CreateRoleInput{ 
  AssumeRolePolicyDocument: aws.String(string(policyBytes)), 
 RoleName: aws.String(roleName),
  }) 
 if err != nil {
  log.Printf("Couldn't create role %v. Here's why: %v\n", roleName, err) 
  } else { 
  role = result.Role 
  } 
 return role, err
}
```
• API の詳細については、「AWS SDK for Go API リファレンス」の[「CreateRole](https://pkg.go.dev/github.com/aws/aws-sdk-go-v2/service/iam#Client.CreateRole)」を参照し てください。

#### Java

SDK for Java 2.x

**a** Note

GitHub には、その他のリソースもあります。用例一覧を検索し、[AWS コード例リポ](https://github.com/awsdocs/aws-doc-sdk-examples/tree/main/javav2/example_code/iam#readme) [ジトリ](https://github.com/awsdocs/aws-doc-sdk-examples/tree/main/javav2/example_code/iam#readme)での設定と実行の方法を確認してください。

import org.json.simple.JSONObject; import org.json.simple.parser.JSONParser; import software.amazon.awssdk.services.iam.model.CreateRoleRequest; import software.amazon.awssdk.services.iam.model.CreateRoleResponse; import software.amazon.awssdk.services.iam.model.IamException; import software.amazon.awssdk.regions.Region; import software.amazon.awssdk.services.iam.IamClient; import java.io.FileReader;

```
/*
* This example requires a trust policy document. For more information, see:
* https://aws.amazon.com/blogs/security/how-to-use-trust-policies-with-iam-
roles/
*
*
* In addition, set up your development environment, including your credentials.
*
* For information, see this documentation topic:
*
* https://docs.aws.amazon.com/sdk-for-java/latest/developer-guide/get-
started.html 
  */
public class CreateRole { 
     public static void main(String[] args) throws Exception { 
         final String usage = """ 
                 Usage: 
                      <rolename> <fileLocation>\s 
                 Where: 
                      rolename - The name of the role to create.\s 
                      fileLocation - The location of the JSON document that 
  represents the trust policy.\s 
                  """; 
        if (args.length != 2) {
             System.out.println(usage); 
             System.exit(1); 
         } 
        String rolename = args[0];
         String fileLocation = args[1]; 
         Region region = Region.AWS_GLOBAL; 
         IamClient iam = IamClient.builder() 
                  .region(region) 
                 .build();
         String result = createIAMRole(iam, rolename, fileLocation); 
         System.out.println("Successfully created user: " + result); 
         iam.close(); 
     }
```

```
 public static String createIAMRole(IamClient iam, String rolename, String 
  fileLocation) throws Exception { 
         try { 
             JSONObject jsonObject = (JSONObject) 
  readJsonSimpleDemo(fileLocation); 
             CreateRoleRequest request = CreateRoleRequest.builder() 
                      .roleName(rolename) 
                      .assumeRolePolicyDocument(jsonObject.toJSONString()) 
                      .description("Created using the AWS SDK for Java") 
                     .build();
             CreateRoleResponse response = iam.createRole(request); 
             System.out.println("The ARN of the role is " + 
  response.role().arn()); 
         } catch (IamException e) { 
             System.err.println(e.awsErrorDetails().errorMessage()); 
             System.exit(1); 
         } 
         return ""; 
     } 
     public static Object readJsonSimpleDemo(String filename) throws Exception { 
        FileReader reader = new FileReader(filename);
         JSONParser jsonParser = new JSONParser(); 
         return jsonParser.parse(reader); 
     }
}
```
• API の詳細については、「AWS SDK for Java 2.x API リファレンス」の[「CreateRole」](https://docs.aws.amazon.com/goto/SdkForJavaV2/iam-2010-05-08/CreateRole)を 参照してください。

JavaScript

SDK for JavaScript (v3)

**a** Note

ロールを作成します。

```
import { CreateRoleCommand, IAMClient } from "@aws-sdk/client-iam";
const client = new IAMClient(\{\});
/** 
  * 
  * @param {string} roleName 
  */
export const createRole = (roleName) => { 
   const command = new CreateRoleCommand({ 
     AssumeRolePolicyDocument: JSON.stringify({ 
       Version: "2012-10-17", 
       Statement: [ 
         { 
            Effect: "Allow", 
            Principal: { 
              Service: "lambda.amazonaws.com", 
            }, 
           Action: "sts:AssumeRole", 
         }, 
       ], 
     }), 
     RoleName: roleName, 
   }); 
   return client.send(command);
};
```
• API の詳細については、AWS SDK for JavaScriptAPI リファレンスの[「CreateRole」](https://docs.aws.amazon.com/AWSJavaScriptSDK/v3/latest/client/iam/command/CreateRoleCommand)を参照 してください。

#### PHP

## SDK for PHP

## **a** Note

```
$uuid = uniqid();
$service = new IAMService();
$assumeRolePolicyDocument = "{ 
                  \"Version\": \"2012-10-17\", 
                  \"Statement\": [{ 
                      \"Effect\": \"Allow\", 
                      \"Principal\": {\"AWS\": \"{$user['Arn']}\"}, 
                      \"Action\": \"sts:AssumeRole\" 
                  }] 
              }";
$assumeRoleRole = $service->createRole("iam_demo_role_$uuid", 
  $assumeRolePolicyDocument);
echo "Created role: {$assumeRoleRole['RoleName']}\n";
     /** 
      * @param string $roleName 
      * @param string $rolePolicyDocument 
      * @return array 
      * @throws AwsException 
      */ 
     public function createRole(string $roleName, string $rolePolicyDocument) 
     { 
         $result = $this->customWaiter(function () use ($roleName, 
  $rolePolicyDocument) { 
              return $this->iamClient->createRole([ 
                  'AssumeRolePolicyDocument' => $rolePolicyDocument, 
                  'RoleName' => $roleName, 
             ]); 
         }); 
         return $result['Role']; 
     }
```
• API の詳細については、「AWS SDK for PHP API リファレンス」の[「CreateRole」](https://docs.aws.amazon.com/goto/SdkForPHPV3/iam-2010-05-08/CreateRole)を参照 してください。

**PowerShell** 

Tools for PowerShell

例 1: この例では、**MyNewRole** という名前の新しいロールを作成

し、**NewRoleTrustPolicy.json** ファイルにあるポリシーをそのロールにアタッチしま す。JSON ポリシーファイルを正常に処理するには、**-Raw** switch パラメータを使用する必 要があることに注意してください。出力に表示されるポリシードキュメントは、URL でエン コードされています。この例では、**UrlDecode** .NET メソッドを使用してデコードされてい ます。

```
$results = New-IAMRole -AssumeRolePolicyDocument (Get-Content -raw 
 NewRoleTrustPolicy.json) -RoleName MyNewRole
$results
```
出力:

```
Arn : arn:aws:iam::123456789012:role/MyNewRole
AssumeRolePolicyDocument : %7B%0D%0A%20%20%22Version%22%3A%20%222012-10-17%22%2C
%0D%0A%20%20%22Statement%22 
                         %3A%20%5B%0D%0A%20%20%20%20%7B%0D%0A
%20%20%20%20%20%20%22Sid%22%3A%20%22%22%2C 
                         %0D%0A%20%20%20%20%20%20%22Effect%22%3A%20%22Allow
%22%2C%0D%0A%20%20%20%20%20%20 
                         %22Principal%22%3A%20%7B%0D%0A
%20%20%20%20%20%20%20%20%22AWS%22%3A%20%22arn%3Aaws 
                         %3Aiam%3A%3A123456789012%3ADavid%22%0D%0A
%20%20%20%20%20%20%7D%2C%0D%0A%20%20%20 
                         %20%20%20%22Action%22%3A%20%22sts%3AAssumeRole%22%0D
%0A%20%20%20%20%7D%0D%0A%20 
                         %20%5D%0D%0A%7D
CreateDate : 4/15/2015 11:04:23 AM
Path : /
RoleId : V5PAJI2KPN4EAEXAMPLE1
RoleName : MyNewRole
```

```
[System.Reflection.Assembly]::LoadWithPartialName("System.Web.HttpUtility")
[System.Web.HttpUtility]::UrlDecode($results.AssumeRolePolicyDocument)
{ 
   "Version": "2012-10-17", 
   "Statement": [ 
     { 
       "Sid": "", 
       "Effect": "Allow", 
       "Principal": { 
         "AWS": "arn:aws:iam::123456789012:David" 
       }, 
       "Action": "sts:AssumeRole" 
     } 
   ]
}
```
• API の詳細については、「AWS Tools for PowerShell コマンドレットリファレンス」の 「[CreateRole」](https://docs.aws.amazon.com/powershell/latest/reference)を参照してください。

## Python

SDK for Python (Boto3)

```
a Note
```

```
def create_role(role_name, allowed_services): 
    "" "
     Creates a role that lets a list of specified services assume the role. 
     :param role_name: The name of the role. 
     :param allowed_services: The services that can assume the role. 
     :return: The newly created role. 
    "" "
     trust_policy = { 
         "Version": "2012-10-17", 
         "Statement": [
```

```
\{\hspace{.1cm} \} "Effect": "Allow", 
                  "Principal": {"Service": service}, 
                  "Action": "sts:AssumeRole", 
 } 
             for service in allowed_services 
         ], 
     } 
     try: 
         role = iam.create_role( 
              RoleName=role_name, AssumeRolePolicyDocument=json.dumps(trust_policy) 
\overline{\phantom{a}} logger.info("Created role %s.", role.name) 
     except ClientError: 
         logger.exception("Couldn't create role %s.", role_name) 
         raise 
     else: 
         return role
```
• API の詳細については、「AWS SDK for Python (Boto3) API Reference」の「[CreateRole](https://docs.aws.amazon.com/goto/boto3/iam-2010-05-08/CreateRole)」 を参照してください。

### Ruby

SDK for Ruby

**a** Note

```
 # Creates a role and attaches policies to it. 
  # 
 # @param role_name [String] The name of the role. 
  # @param assume_role_policy_document [Hash] The trust relationship policy 
 document.
```

```
 # @param policy_arns [Array<String>] The ARNs of the policies to attach. 
  # @return [String, nil] The ARN of the new role if successful, or nil if an 
 error occurred. 
  def create_role(role_name, assume_role_policy_document, policy_arns) 
    response = @iam_client.create_role( 
      role_name: role_name, 
      assume_role_policy_document: assume_role_policy_document.to_json 
   \lambda role_arn = response.role.arn 
    policy_arns.each do |policy_arn| 
      @iam_client.attach_role_policy( 
        role_name: role_name, 
        policy_arn: policy_arn 
      ) 
    end 
    role_arn 
 rescue Aws::IAM::Errors::ServiceError => e 
    @logger.error("Error creating role: #{e.message}") 
    nil 
  end
```
• API の詳細については、「AWS SDK for Ruby API リファレンス」の「[CreateRole](https://docs.aws.amazon.com/goto/SdkForRubyV3/iam-2010-05-08/CreateRole)」を参照 してください。

#### Rust

SDK for Rust

**a** Note

```
pub async fn create_role( 
     client: &iamClient, 
     role_name: &str, 
     role_policy_document: &str,
```

```
) -> Result<Role, iamError> { 
     let response: CreateRoleOutput = loop { 
          if let Ok(response) = client 
               .create_role() 
              .role_name(role_name) 
               .assume_role_policy_document(role_policy_document) 
               .send() 
              .await 
          { 
              break response; 
          } 
     }; 
     Ok(response.role.unwrap())
}
```
• API の詳細については、「AWS SDK for Rust API リファレンス」の[「CreateRole」](https://docs.rs/releases/search?query=aws-sdk)を参照 してください。

## Swift

SDK for Swift

**a** Note

これはプレビューリリースの SDK に関するプレリリースドキュメントです。このド キュメントは変更される可能性があります。

**a** Note

```
 public func createRole(name: String, policyDocument: String) async throws -> 
 String { 
        let input = CreateRoleInput( 
            assumeRolePolicyDocument: policyDocument,
```

```
 roleName: name 
         ) 
        do { 
             let output = try await client.createRole(input: input) 
             guard let role = output.role else { 
                 throw ServiceHandlerError.noSuchRole 
 } 
             guard let id = role.roleId else { 
                 throw ServiceHandlerError.noSuchRole 
 } 
             return id 
        } catch { 
             throw error 
        } 
    }
```
• API の詳細については、「AWS SDK for Swift API リファレンス」の[「CreateRole](https://awslabs.github.io/aws-sdk-swift/reference/0.x)」を参照 してください。

AWS SDK デベロッパーガイドとコード例の完全なリストについては、「[AWS SDK での IAM の使](#page-54-0) [用](#page-54-0)」を参照してください。このトピックには、使用開始方法に関する情報と、以前の SDK バージョ ンの詳細も含まれています。

## AWS SDK または CLI で **CreateSAMLProvider** を使用する

以下のコード例は、CreateSAMLProvider の使用方法を示しています。

CLI

AWS CLI

SAML プロバイダーを作成するには

この例では、IAM に MySAMLProvider という名前の新しい SAML プロバイダーを作成しま す。これは、ファイル SAMLMetaData.xml 内の SAML メタデータドキュメントによって記 述されます。

```
aws iam create-saml-provider \ 
    --saml-metadata-document file://SAMLMetaData.xml \
     --name MySAMLProvider
```
## 出力:

```
{ 
     "SAMLProviderArn": "arn:aws:iam::123456789012:saml-provider/MySAMLProvider"
}
```
詳細については、「AWS IAM ユーザーガイド」の[「IAM SAML ID プロバイダーの作成](https://docs.aws.amazon.com/IAM/latest/UserGuide/id_roles_providers_create_saml.html)」を参 照してください。

• API の詳細については、「AWS CLI コマンドリファレンス」の[「CreateSAMLProvider」](https://awscli.amazonaws.com/v2/documentation/api/latest/reference/iam/create-saml-provider.html)を 参照してください。

**JavaScript** 

SDK for JavaScript (v3)

**a** Note

```
import { CreateSAMLProviderCommand, IAMClient } from "@aws-sdk/client-iam";
import { readFileSync } from "fs";
import * as path from "path";
import { dirnameFromMetaUrl } from "@aws-doc-sdk-examples/lib/utils/util-fs.js";
const client = new IAMClient(\{\});
/** 
  * This sample document was generated using Auth0. 
  * For more information on generating this document, 
  see https://docs.aws.amazon.com/IAM/latest/UserGuide/
id_roles_providers_create_saml.html#samlstep1. 
  */
const sampleMetadataDocument = readFileSync( 
   path.join( 
     dirnameFromMetaUrl(import.meta.url), 
     "../../../../resources/sample_files/sample_saml_metadata.xml", 
   ),
);
```

```
/** 
 * 
  * @param {*} providerName 
  * @returns 
  */
export const createSAMLProvider = async (providerName) => { 
   const command = new CreateSAMLProviderCommand({ 
     Name: providerName, 
     SAMLMetadataDocument: sampleMetadataDocument.toString(), 
   }); 
   const response = await client.send(command); 
   console.log(response); 
   return response;
};
```
• API の詳細については、「AWS SDK for JavaScript API リファレンス」の 「[CreateSAMLProvider](https://docs.aws.amazon.com/AWSJavaScriptSDK/v3/latest/client/iam/command/CreateSAMLProviderCommand)」を参照してください。

**PowerShell** 

Tools for PowerShell

例 1: この例では、IAM に新しい SAML プロバイダーエンティティを作成します。これは **MySAMLProvider** という名前で、SAML サービスプロバイダーのウェブサイトから個別に ダウンロードされた **SAMLMetaData.xml** ファイルにある SAML メタデータドキュメントに よって記述されます。

New-IAMSAMLProvider -Name MySAMLProvider -SAMLMetadataDocument (Get-Content -Raw SAMLMetaData.xml)

出力:

arn:aws:iam::123456789012:saml-provider/MySAMLProvider

• API の詳細については、「AWS Tools for PowerShell コマンドレットリファレンス」の 「[CreateSAMLProvider](https://docs.aws.amazon.com/powershell/latest/reference)」を参照してください。

AWS SDK デベロッパーガイドとコード例の完全なリストについては、「[AWS SDK での IAM の使](#page-54-0) [用](#page-54-0)」を参照してください。このトピックには、使用開始方法に関する情報と、以前の SDK バージョ ンの詳細も含まれています。

# AWS SDK または CLI で **CreateServiceLinkedRole** を使用する

以下のコード例は、CreateServiceLinkedRole の使用方法を示しています。

.NET

AWS SDK for .NET

```
a Note
```
GitHub には、その他のリソースもあります。用例一覧を検索し、[AWS コード例リポ](https://github.com/awsdocs/aws-doc-sdk-examples/tree/main/dotnetv3/IAM#code-examples) [ジトリ](https://github.com/awsdocs/aws-doc-sdk-examples/tree/main/dotnetv3/IAM#code-examples)での設定と実行の方法を確認してください。

```
 /// <summary> 
     /// Create an IAM service-linked role. 
     /// </summary> 
     /// <param name="serviceName">The name of the AWS Service.</param> 
     /// <param name="description">A description of the IAM service-linked role.</
param> 
    /// <returns>The IAM role that was created.</returns>
     public async Task<Role> CreateServiceLinkedRoleAsync(string serviceName, 
  string description) 
     { 
         var request = new CreateServiceLinkedRoleRequest 
         { 
             AWSServiceName = serviceName, 
             Description = description 
         }; 
         var response = await _IAMService.CreateServiceLinkedRoleAsync(request); 
         return response.Role; 
     }
```
• API の詳細については、「AWS SDK for .NET API リファレンス」の 「[CreateServiceLinkedRole](https://docs.aws.amazon.com/goto/DotNetSDKV3/iam-2010-05-08/CreateServiceLinkedRole)」を参照してください。

## CLI

## AWS CLI

サービスにリンクされたロールを作成するには

次の create-service-linked-role の例では、指定された AWS サービスのためにサービ スにリンクされたロールを作成し、指定された説明をアタッチします。

```
aws iam create-service-linked-role \ 
     --aws-service-name lex.amazonaws.com \ 
     --description "My service-linked role to support Lex"
```
出力:

```
{ 
    "Role": { 
        "Path": "/aws-service-role/lex.amazonaws.com/", 
        "RoleName": "AWSServiceRoleForLexBots", 
        "RoleId": "AROA1234567890EXAMPLE", 
        "Arn": "arn:aws:iam::1234567890:role/aws-service-role/lex.amazonaws.com/
AWSServiceRoleForLexBots", 
        "CreateDate": "2019-04-17T20:34:14+00:00", 
        "AssumeRolePolicyDocument": { 
            "Version": "2012-10-17", 
            "Statement": [ 
\overline{a} "Action": [ 
                       "sts:AssumeRole" 
 ], 
                   "Effect": "Allow", 
                   "Principal": { 
                       "Service": [ 
                           "lex.amazonaws.com" 
\blacksquare } 
 } 
 ] 
        } 
    }
}
```
詳細については、「AWS IAM ユーザーガイド」の[「サービスにリンクされたロールの使用](https://docs.aws.amazon.com/IAM/latest/UserGuide/using-service-linked-roles.html)」 を参照してください。

• API の詳細については、「AWS CLI コマンドリファレンス」の 「[CreateServiceLinkedRole](https://awscli.amazonaws.com/v2/documentation/api/latest/reference/iam/create-service-linked-role.html)」を参照してください。

Go

SDK for Go V2

**a** Note

```
// RoleWrapper encapsulates AWS Identity and Access Management (IAM) role actions
// used in the examples.
// It contains an IAM service client that is used to perform role actions.
type RoleWrapper struct { 
 IamClient *iam.Client
}
// CreateServiceLinkedRole creates a service-linked role that is owned by the 
  specified service.
func (wrapper RoleWrapper) CreateServiceLinkedRole(serviceName string, 
  description string) (*types.Role, error) { 
  var role *types.Role 
  result, err := wrapper.IamClient.CreateServiceLinkedRole(context.TODO(), 
  &iam.CreateServiceLinkedRoleInput{ 
  AWSServiceName: aws.String(serviceName), 
  Description: aws.String(description), 
  }) 
  if err != nil { 
   log.Printf("Couldn't create service-linked role %v. Here's why: %v\n", 
  serviceName, err) 
  } else { 
   role = result.Role 
  }
```

```
 return role, err
}
```
• API の詳細については、「AWS SDK for Go API リファレンス」の 「[CreateServiceLinkedRole](https://pkg.go.dev/github.com/aws/aws-sdk-go-v2/service/iam#Client.CreateServiceLinkedRole)」を参照してください。

## **JavaScript**

SDK for JavaScript (v3)

**a** Note

GitHub には、その他のリソースもあります。用例一覧を検索し、[AWS コード例リポ](https://github.com/awsdocs/aws-doc-sdk-examples/tree/main/javascriptv3/example_code/iam#code-examples) [ジトリ](https://github.com/awsdocs/aws-doc-sdk-examples/tree/main/javascriptv3/example_code/iam#code-examples)での設定と実行の方法を確認してください。

サービスにリンクされたロールを作成します。

```
import { 
  CreateServiceLinkedRoleCommand, 
  GetRoleCommand, 
  IAMClient,
} from "@aws-sdk/client-iam";
const client = new IMClient({});
/** 
 * 
  * @param {string} serviceName 
  */
export const createServiceLinkedRole = async (serviceName) => { 
   const command = new CreateServiceLinkedRoleCommand({ 
     // For a list of AWS services that support service-linked roles, 
    // see https://docs.aws.amazon.com/IAM/latest/UserGuide/reference_aws-
services-that-work-with-iam.html. 
     // 
     // For a list of AWS service endpoints, see https://docs.aws.amazon.com/
general/latest/gr/aws-service-information.html. 
     AWSServiceName: serviceName,
```

```
 }); 
   try { 
     const response = await client.send(command); 
     console.log(response); 
     return response; 
   } catch (caught) { 
     if ( 
       caught instanceof Error && 
       caught.name === "InvalidInputException" && 
       caught.message.includes( 
          "Service role name AWSServiceRoleForElasticBeanstalk has been taken in 
  this account", 
      \lambda ) { 
       console.warn(caught.message); 
       return client.send( 
         new GetRoleCommand({ RoleName: "AWSServiceRoleForElasticBeanstalk" }), 
       ); 
     } else { 
       throw caught; 
     } 
   }
};
```
• API の詳細については、「AWS SDK for JavaScript API リファレンス」の 「[CreateServiceLinkedRole](https://docs.aws.amazon.com/AWSJavaScriptSDK/v3/latest/client/iam/command/CreateServiceLinkedRoleCommand)」を参照してください。

### PHP

SDK for PHP

**a** Note

```
$uuid = uniqid();
$service = new IAMService();
```

```
 public function createServiceLinkedRole($awsServiceName, $customSuffix = "", 
  $description = "") 
     { 
         $createServiceLinkedRoleArguments = ['AWSServiceName' => 
  $awsServiceName]; 
         if ($customSuffix) { 
             $createServiceLinkedRoleArguments['CustomSuffix'] = $customSuffix; 
         } 
         if ($description) { 
             $createServiceLinkedRoleArguments['Description'] = $description; 
         } 
         return $this->iamClient-
>createServiceLinkedRole($createServiceLinkedRoleArguments); 
     }
```
• API の詳細については、「AWS SDK for PHP API リファレンス」の 「[CreateServiceLinkedRole](https://docs.aws.amazon.com/goto/SdkForPHPV3/iam-2010-05-08/CreateServiceLinkedRole)」を参照してください。

PowerShell

Tools for PowerShell

例 1: この例では、自動スケーリングサービスのサービスにリンクされたロールを作成しま す。

New-IAMServiceLinkedRole -AWSServiceName autoscaling.amazonaws.com -CustomSuffix RoleNameEndsWithThis -Description "My service-linked role to support autoscaling"

• API の詳細については、「AWS Tools for PowerShell コマンドレットリファレンス」の 「[CreateServiceLinkedRole](https://docs.aws.amazon.com/powershell/latest/reference)」を参照してください。

### Python

## SDK for Python (Boto3)

## **a** Note

GitHub には、その他のリソースもあります。用例一覧を検索し、[AWS コード例リポ](https://github.com/awsdocs/aws-doc-sdk-examples/tree/main/python/example_code/iam#code-examples) [ジトリ](https://github.com/awsdocs/aws-doc-sdk-examples/tree/main/python/example_code/iam#code-examples)での設定と実行の方法を確認してください。

```
def create_service_linked_role(service_name, description): 
    "" ""
     Creates a service-linked role. 
     :param service_name: The name of the service that owns the role. 
     :param description: A description to give the role. 
     :return: The newly created role. 
    "" "
     try: 
         response = iam.meta.client.create_service_linked_role( 
              AWSServiceName=service_name, Description=description 
        \lambda role = iam.Role(response["Role"]["RoleName"]) 
         logger.info("Created service-linked role %s.", role.name) 
     except ClientError: 
         logger.exception("Couldn't create service-linked role for %s.", 
  service_name) 
         raise 
     else: 
         return role
```
• API の詳細については、「AWS SDK for Python (Boto3) API リファレンス」の 「[CreateServiceLinkedRole](https://docs.aws.amazon.com/goto/boto3/iam-2010-05-08/CreateServiceLinkedRole)」を参照してください。
### Ruby

# SDK for Ruby

### **a** Note

GitHub には、その他のリソースもあります。用例一覧を検索し、[AWS コード例リポ](https://github.com/awsdocs/aws-doc-sdk-examples/tree/main/ruby/example_code/iam#code-examples) [ジトリ](https://github.com/awsdocs/aws-doc-sdk-examples/tree/main/ruby/example_code/iam#code-examples)での設定と実行の方法を確認してください。

```
 # Creates a service-linked role 
  # 
  # @param service_name [String] The service name to create the role for. 
  # @param description [String] The description of the service-linked role. 
  # @param suffix [String] Suffix for customizing role name. 
  # @return [String] The name of the created role 
 def create_service_linked_role(service_name, description, suffix) 
    response = @iam_client.create_service_linked_role( 
      aws_service_name: service_name, description: description, custom_suffix: 
 suffix,) 
    role_name = response.role.role_name 
    @logger.info("Created service-linked role #{role_name}.") 
    role_name 
 rescue Aws::Errors::ServiceError => e 
    @logger.error("Couldn't create service-linked role for #{service_name}. 
 Here's why:") 
    @logger.error("\t#{e.code}: #{e.message}") 
    raise 
  end
```
• API の詳細については、「AWS SDK for Ruby API リファレンス」の 「[CreateServiceLinkedRole](https://docs.aws.amazon.com/goto/SdkForRubyV3/iam-2010-05-08/CreateServiceLinkedRole)」を参照してください。

#### Rust

### SDK for Rust

```
a Note
```
GitHub には、その他のリソースもあります。用例一覧を検索し、[AWS コード例リポ](https://github.com/awsdocs/aws-doc-sdk-examples/tree/main/rustv1/examples/iam#code-examples) [ジトリ](https://github.com/awsdocs/aws-doc-sdk-examples/tree/main/rustv1/examples/iam#code-examples)での設定と実行の方法を確認してください。

```
pub async fn create_service_linked_role( 
     client: &iamClient, 
     aws_service_name: String, 
     custom_suffix: Option<String>, 
     description: Option<String>,
) -> Result<CreateServiceLinkedRoleOutput, 
  SdkError<CreateServiceLinkedRoleError>> { 
     let response = client 
          .create_service_linked_role() 
          .aws_service_name(aws_service_name) 
          .set_custom_suffix(custom_suffix) 
          .set_description(description) 
          .send() 
          .await?; 
     Ok(response)
}
```
• API の詳細については、「AWS SDK for Rust API リファレンス」の 「[CreateServiceLinkedRole](https://docs.rs/releases/search?query=aws-sdk)」を参照してください。

## Swift

SDK for Swift

**a** Note

これはプレビューリリースの SDK に関するプレリリースドキュメントです。このド キュメントは変更される可能性があります。

# a Note

GitHub には、その他のリソースもあります。用例一覧を検索し、[AWS コード例リポ](https://github.com/awsdocs/aws-doc-sdk-examples/tree/main/swift/example_code/iam#code-examples) [ジトリ](https://github.com/awsdocs/aws-doc-sdk-examples/tree/main/swift/example_code/iam#code-examples)での設定と実行の方法を確認してください。

```
 public func createServiceLinkedRole(service: String, suffix: String? = nil, 
 description: String?) 
                      async throws -> IAMClientTypes.Role { 
         let input = CreateServiceLinkedRoleInput( 
             awsServiceName: service, 
             customSuffix: suffix, 
             description: description 
        \lambda do { 
             let output = try await client.createServiceLinkedRole(input: input) 
             guard let role = output.role else { 
                  throw ServiceHandlerError.noSuchRole 
 } 
             return role 
         } catch { 
             throw error 
         } 
     }
```
• API の詳細については、「AWS SDK for Swift API リファレンス」の 「[CreateServiceLinkedRole](https://awslabs.github.io/aws-sdk-swift/reference/0.x)」を参照してください。

AWS SDK デベロッパーガイドとコード例の完全なリストについては、「[AWS SDK での IAM の使](#page-54-0) [用](#page-54-0)」を参照してください。このトピックには、使用開始方法に関する情報と、以前の SDK バージョ ンの詳細も含まれています。

AWS SDK または CLI で **CreateUser** を使用する

以下のコード例は、CreateUser の使用方法を示しています。

アクション例は、より大きなプログラムからのコードの抜粋であり、コンテキスト内で実行する必要 があります。次のコード例で、このアクションのコンテキストを確認できます。

• [グループを作成しユーザーを追加します。](#page-2398-0)

- [ユーザーを作成してロールを引き受ける](#page-2423-0)
- [読み取り専用ユーザーおよび読み取り/書き込みできるユーザーを作成する](#page-2551-0)

### .NET

AWS SDK for .NET

### **a** Note

GitHub には、その他のリソースもあります。用例一覧を検索し、[AWS コード例リポ](https://github.com/awsdocs/aws-doc-sdk-examples/tree/main/dotnetv3/IAM#code-examples) [ジトリ](https://github.com/awsdocs/aws-doc-sdk-examples/tree/main/dotnetv3/IAM#code-examples)での設定と実行の方法を確認してください。

 /// <summary> /// Create an IAM user. /// </summary> /// <param name="userName">The username for the new IAM user.</param> /// <returns>The IAM user that was created.</returns> public async Task<User> CreateUserAsync(string userName) { var response = await \_IAMService.CreateUserAsync(new CreateUserRequest { UserName = userName }); return response.User; }

• API の詳細については、「AWS SDK for .NET API リファレンス」の「[CreateUser](https://docs.aws.amazon.com/goto/DotNetSDKV3/iam-2010-05-08/CreateUser)」を参照 してください。

### Bash

Bash スクリプトを使用した AWS CLI

# **a** Note

```
###############################################################################
# function iecho
#
# This function enables the script to display the specified text only if
# the global variable $VERBOSE is set to true.
###############################################################################
function iecho() { 
  if \lceil \int \sqrt{S} VERBOSE == true \rceil; then
     echo "$@" 
  fi
}
###############################################################################
# function errecho
#
# This function outputs everything sent to it to STDERR (standard error output).
###############################################################################
function errecho() { 
   printf "%s\n" "$*" 1>&2
}
###############################################################################
# function iam_create_user
#
# This function creates the specified IAM user, unless
# it already exists.
#
# Parameters:
# -u user_name -- The name of the user to create.
#
# Returns:
# The ARN of the user.
# And:
# 0 - If successful.
# 1 - If it fails.
###############################################################################
function iam create user() {
  local user name response
   local option OPTARG # Required to use getopts command in a function. 
   # bashsupport disable=BP5008 
   function usage() { 
     echo "function iam_create_user"
```

```
 echo "Creates an WS Identity and Access Management (IAM) user. You must 
 supply a username:" 
    echo " -u user_name The name of the user. It must be unique within the 
 account." 
    echo "" 
 } 
 # Retrieve the calling parameters. 
 while getopts "u:h" option; do 
    case "${option}" in 
     u) user_name="${OPTARG}" ;;
      h) 
        usage 
        return 0 
        ;; 
     \langle ? \rangle echo "Invalid parameter" 
        usage 
        return 1 
        ;; 
    esac 
  done 
  export OPTIND=1 
 if [[ -z "$user_name" ]]; then 
    errecho "ERROR: You must provide a username with the -u parameter." 
    usage 
    return 1 
 fi 
 iecho "Parameters:\n" 
 iecho " User name: $user_name" 
  iecho "" 
 # If the user already exists, we don't want to try to create it. 
 if (iam_user_exists "$user_name"); then 
    errecho "ERROR: A user with that name already exists in the account." 
    return 1 
 fi 
 response=$(aws iam create-user --user-name "$user_name" \ 
   --output text \setminus --query 'User.Arn')
```

```
 local error_code=${?} 
   if [[ $error_code -ne 0 ]]; then 
     aws_cli_error_log $error_code 
     errecho "ERROR: AWS reports create-user operation failed.$response" 
     return 1 
   fi 
   echo "$response" 
   return 0
}
```
• API の詳細については、「AWS CLI コマンドリファレンス」の[「CreateUser」](https://docs.aws.amazon.com/goto/aws-cli/iam-2010-05-08/CreateUser)を参照して ください。

```
C++
```
SDK for C++

```
G Note
```

```
 Aws::IAM::IAMClient iam(clientConfig); 
 Aws::IAM::Model::CreateUserRequest create_request; 
 create_request.SetUserName(userName); 
 auto create_outcome = iam.CreateUser(create_request); 
 if (!create_outcome.IsSuccess()) { 
     std::cerr << "Error creating IAM user " << userName << ":" << 
               create_outcome.GetError().GetMessage() << std::endl; 
 } 
 else { 
     std::cout << "Successfully created IAM user " << userName << std::endl; 
 }
```
return create\_outcome.IsSuccess();

• API の詳細については、「AWS SDK for C++ API リファレンス」の[「CreateUser](https://docs.aws.amazon.com/goto/SdkForCpp/iam-2010-05-08/CreateUser)」を参照 してください。

### CLI

### AWS CLI

例 1: IAM ユーザーを作成するには

次の create-user コマンドは、現在のアカウントに Bob という名前の IAM ユーザーを作成 します。

```
aws iam create-user \ 
     --user-name Bob
```
出力:

```
{ 
     "User": { 
          "UserName": "Bob", 
          "Path": "/", 
          "CreateDate": "2023-06-08T03:20:41.270Z", 
          "UserId": "AIDAIOSFODNN7EXAMPLE", 
         "Arn": "arn:aws:iam::123456789012:user/Bob" 
     }
}
```
詳細については、「AWS IAM ユーザーガイド」の[「AWS アカウントでの IAM ユーザーの作](https://docs.aws.amazon.com/IAM/latest/UserGuide/id_users_create.html) [成](https://docs.aws.amazon.com/IAM/latest/UserGuide/id_users_create.html)」を参照してください。

例 2: 指定したパスに IAM ユーザーを作成するには

次の create-user コマンドは、指定されたパスに Bob という名前の IAM ユーザーを作成し ます。

```
aws iam create-user \ 
     --user-name Bob \
```
#### --path /division\_abc/subdivision\_xyz/

```
出力:
```
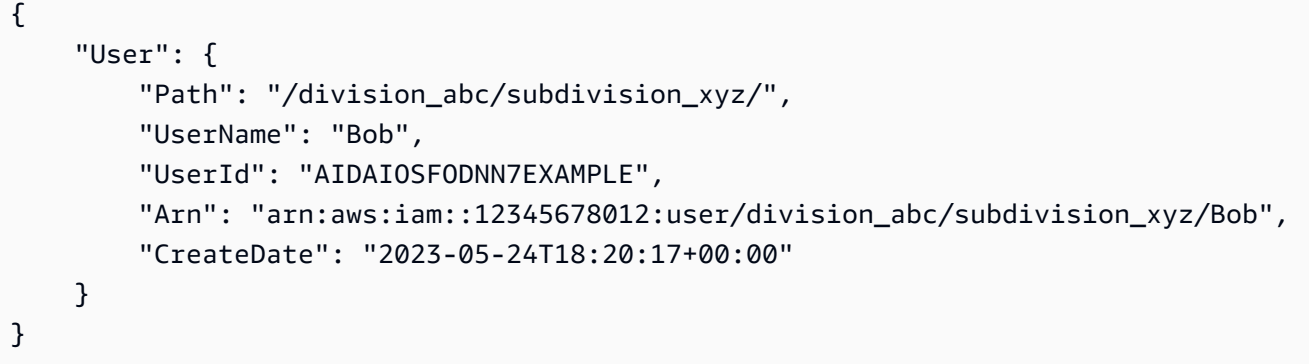

詳細については、「AWS IAM ユーザーガイド」の[「IAM ID」](https://docs.aws.amazon.com/IAM/latest/UserGuide/reference_identifiers.html)を参照してください。

例 3: タグを使用して IAM ユーザーを作成するには

次の create-user コマンドは、タグを使用して Bob という名前の IAM ユーザーを 作成します。この例では、次の JSON 形式のタグを持つ --tags パラメータフラグを 使用します: '{"Key": "Department", "Value": "Accounting"}' '{"Key": "Location", "Value": "Seattle"}'。あるいは、--tags フラグを次の短縮形 式のタグとともに使用することもできます: 'Key=Department,Value=Accounting Key=Location,Value=Seattle'。

```
aws iam create-user \ 
     --user-name Bob \ 
     --tags '{"Key": "Department", "Value": "Accounting"}' '{"Key": "Location", 
  "Value": "Seattle"}'
```
出力:

```
{ 
     "User": { 
         "Path": "/", 
         "UserName": "Bob", 
         "UserId": "AIDAIOSFODNN7EXAMPLE", 
          "Arn": "arn:aws:iam::12345678012:user/Bob", 
          "CreateDate": "2023-05-25T17:14:21+00:00", 
          "Tags": [ 
\{\hspace{.1cm} \}
```

```
 "Key": "Department", 
                     "Value": "Accounting" 
                }, 
\{\hspace{.1cm} \} "Key": "Location", 
                     "Value": "Seattle" 
                } 
          \mathbf{I} }
}
```
詳細については、「AWS IAM ユーザーガイド」で[「IAM ユーザーのタグ付け」](https://docs.aws.amazon.com/IAM/latest/UserGuide/id_tags_users.html)を参照してく ださい。

例 3: アクセス許可の境界が設定された IAM ユーザーを作成するには

次の create-user コマンドは、AmazonS3FullAccess のアクセス許可の境界を持つ Bob と いう名前の IAM ユーザーを作成します。

```
aws iam create-user \ 
     --user-name Bob \ 
     --permissions-boundary arn:aws:iam::aws:policy/AmazonS3FullAccess
```
出力:

```
{ 
     "User": { 
         "Path": "/", 
          "UserName": "Bob", 
         "UserId": "AIDAIOSFODNN7EXAMPLE", 
         "Arn": "arn:aws:iam::12345678012:user/Bob", 
         "CreateDate": "2023-05-24T17:50:53+00:00", 
         "PermissionsBoundary": { 
         "PermissionsBoundaryType": "Policy", 
         "PermissionsBoundaryArn": "arn:aws:iam::aws:policy/AmazonS3FullAccess" 
         } 
     }
}
```
詳細については、「AWS IAM ユーザーガイド」の[「IAM エンティティのアクセス許可境界」](https://docs.aws.amazon.com/IAM/latest/UserGuide/access_policies_boundaries.html) を参照してください。

• API の詳細については、「AWS CLI コマンドリファレンス」の[「CreateUser」](https://awscli.amazonaws.com/v2/documentation/api/latest/reference/iam/create-user.html)を参照して ください。

# Go

SDK for Go V2

# **a** Note

GitHub には、その他のリソースもあります。用例一覧を検索し、[AWS コード例リポ](https://github.com/awsdocs/aws-doc-sdk-examples/tree/main/gov2/iam#code-examples) [ジトリ](https://github.com/awsdocs/aws-doc-sdk-examples/tree/main/gov2/iam#code-examples)での設定と実行の方法を確認してください。

```
// UserWrapper encapsulates user actions used in the examples.
// It contains an IAM service client that is used to perform user actions.
type UserWrapper struct { 
 IamClient *iam.Client
}
// CreateUser creates a new user with the specified name.
func (wrapper UserWrapper) CreateUser(userName string) (*types.User, error) { 
  var user *types.User 
  result, err := wrapper.IamClient.CreateUser(context.TODO(), 
  &iam.CreateUserInput{ 
  UserName: aws.String(userName), 
  }) 
 if err != nil {
  log.Printf("Couldn't create user %v. Here's why: %v\n", userName, err) 
  } else { 
   user = result.User 
  } 
  return user, err
}
```
• API の詳細については、「AWS SDK for Go API リファレンス」の[「CreateUser」](https://pkg.go.dev/github.com/aws/aws-sdk-go-v2/service/iam#Client.CreateUser)を参照し てください。

#### Java

SDK for Java 2.x

## **a** Note

```
import software.amazon.awssdk.core.waiters.WaiterResponse;
import software.amazon.awssdk.services.iam.model.CreateUserRequest;
import software.amazon.awssdk.services.iam.model.CreateUserResponse;
import software.amazon.awssdk.services.iam.model.IamException;
import software.amazon.awssdk.regions.Region;
import software.amazon.awssdk.services.iam.IamClient;
import software.amazon.awssdk.services.iam.waiters.IamWaiter;
import software.amazon.awssdk.services.iam.model.GetUserRequest;
import software.amazon.awssdk.services.iam.model.GetUserResponse;
/** 
  * Before running this Java V2 code example, set up your development 
  * environment, including your credentials. 
 * 
  * For more information, see the following documentation topic: 
 * 
  * https://docs.aws.amazon.com/sdk-for-java/latest/developer-guide/get-
started.html 
  */
public class CreateUser { 
     public static void main(String[] args) { 
         final String usage = """ 
                 Usage: 
                     <username>\s 
                 Where: 
                     username - The name of the user to create.\s 
                """
         if (args.length != 1) { 
             System.out.println(usage);
```

```
 System.exit(1); 
         } 
        String username = args[0];
         Region region = Region.AWS_GLOBAL; 
         IamClient iam = IamClient.builder() 
                  .region(region) 
                 .buid()String result = createIAMUser(iam, username);
         System.out.println("Successfully created user: " + result); 
         iam.close(); 
     } 
     public static String createIAMUser(IamClient iam, String username) { 
         try { 
             // Create an IamWaiter object. 
             IamWaiter iamWaiter = iam.waiter(); 
             CreateUserRequest request = CreateUserRequest.builder() 
                      .userName(username) 
                      .build(); 
             CreateUserResponse response = iam.createUser(request); 
             // Wait until the user is created. 
             GetUserRequest userRequest = GetUserRequest.builder() 
                      .userName(response.user().userName()) 
                      .build(); 
             WaiterResponse<GetUserResponse> waitUntilUserExists = 
  iamWaiter.waitUntilUserExists(userRequest); 
  waitUntilUserExists.matched().response().ifPresent(System.out::println); 
             return response.user().userName(); 
         } catch (IamException e) { 
             System.err.println(e.awsErrorDetails().errorMessage()); 
             System.exit(1); 
         } 
         return ""; 
     }
}
```
• API の詳細については、「AWS SDK for Java 2.x API リファレンス」の[「CreateUser](https://docs.aws.amazon.com/goto/SdkForJavaV2/iam-2010-05-08/CreateUser)」を 参照してください。

**JavaScript** 

SDK for JavaScript (v3)

**a** Note

GitHub には、その他のリソースもあります。用例一覧を検索し、[AWS コード例リポ](https://github.com/awsdocs/aws-doc-sdk-examples/tree/main/javascriptv3/example_code/iam#code-examples) [ジトリ](https://github.com/awsdocs/aws-doc-sdk-examples/tree/main/javascriptv3/example_code/iam#code-examples)での設定と実行の方法を確認してください。

ユーザーを作成します。

```
import { CreateUserCommand, IAMClient } from "@aws-sdk/client-iam";
const client = new IAMClient(\{\});
/** 
 * 
  * @param {string} name 
  */
export const createUser = (name) => { 
  const command = new CreateUserCommand({ UserName: name }); 
  return client.send(command);
};
```
- 詳細については、「AWS SDK for JavaScript デベロッパーガイド」を参照してください。
- API の詳細については、「AWS SDK for JavaScript API リファレンス」の[「CreateUser」](https://docs.aws.amazon.com/AWSJavaScriptSDK/v3/latest/client/iam/command/CreateUserCommand) を参照してください。

#### SDK for JavaScript (v2)

# **a** Note

```
// Load the AWS SDK for Node.js
var AWS = require("aws-sdk");
// Set the region
AWS.config.update({ region: "REGION" });
// Create the IAM service object
var iam = new AWS.IAM({ apiVersion: "2010-05-08" });
var params = { 
  UserName: process.argv[2],
};
iam.getUser(params, function (err, data) { 
   if (err && err.code === "NoSuchEntity") { 
     iam.createUser(params, function (err, data) { 
       if (err) { 
         console.log("Error", err); 
       } else { 
         console.log("Success", data); 
       } 
     }); 
   } else { 
     console.log( 
       "User " + process.argv[2] + " already exists", 
       data.User.UserId 
     ); 
   }
});
```
- 詳細については、「AWS SDK for JavaScript デベロッパーガイド」を参照してください。
- API の詳細については、「AWS SDK for JavaScript API リファレンス」の[「CreateUser」](https://docs.aws.amazon.com/goto/AWSJavaScriptSDK/iam-2010-05-08/CreateUser) を参照してください。

### Kotlin

## SDK for Kotlin

```
a Note
 GitHub には、その他のリソースもあります。用例一覧を検索し、AWS コード例リポ
 ジトリでの設定と実行の方法を確認してください。
```

```
suspend fun createIAMUser(usernameVal: String?): String? { 
     val request = 
         CreateUserRequest { 
              userName = usernameVal 
         } 
     IamClient { region = "AWS_GLOBAL" }.use { iamClient -> 
         val response = iamClient.createUser(request) 
         return response.user?.userName 
     }
}
```
• API の詳細については、「AWS SDK for Kotlin API リファレンス」の[「CreateUser」](https://sdk.amazonaws.com/kotlin/api/latest/index.html)を参照 してください。

## PHP

SDK for PHP

**a** Note

```
$uuid = uniqid();
$service = new IAMService();
```

```
$user = $service->createUser("iam_demo_user_$uuid");
echo "Created user with the arn: {$user['Arn']}\n";
     /** 
      * @param string $name 
      * @return array 
      * @throws AwsException 
      */ 
     public function createUser(string $name): array 
    \mathcal{L} $result = $this->iamClient->createUser([ 
              'UserName' => $name, 
         ]); 
         return $result['User']; 
     }
```
• API の詳細については、「AWS SDK for PHP API リファレンス」の[「CreateUser](https://docs.aws.amazon.com/goto/SdkForPHPV3/iam-2010-05-08/CreateUser)」を参照 してください。

**PowerShell** 

Tools for PowerShell

例 1: この例では、**Bob** という名前の IAM ユーザーを作成します。Bob が AWS コンソールに サインインする必要がある場合は、**New-IAMLoginProfile** コマンドを個別に実行して、パ スワード付きのサインインプロファイルを作成する必要があります。Bob が AWS PowerShell またはクロスプラットフォーム CLI コマンドを実行したり、AWS API 呼び出しを行ったりす る必要がある場合は、**New-IAMAccessKey** コマンドを個別に実行して、アクセスキーを作成 する必要があります。

```
New-IAMUser -UserName Bob
```
出力:

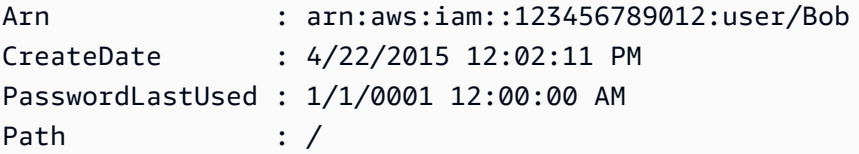

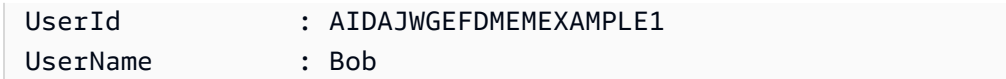

• API の詳細については、「AWS Tools for PowerShell コマンドレットリファレンス」の 「[CreateUser](https://docs.aws.amazon.com/powershell/latest/reference)」を参照してください。

# Python

SDK for Python (Boto3)

**a** Note

GitHub には、その他のリソースもあります。用例一覧を検索し、[AWS コード例リポ](https://github.com/awsdocs/aws-doc-sdk-examples/tree/main/python/example_code/iam#code-examples) [ジトリ](https://github.com/awsdocs/aws-doc-sdk-examples/tree/main/python/example_code/iam#code-examples)での設定と実行の方法を確認してください。

```
def create_user(user_name): 
    "" ""
     Creates a user. By default, a user has no permissions or access keys. 
     :param user_name: The name of the user. 
     :return: The newly created user. 
    "" "
     try: 
         user = iam.create_user(UserName=user_name) 
         logger.info("Created user %s.", user.name) 
     except ClientError: 
         logger.exception("Couldn't create user %s.", user_name) 
         raise 
     else: 
         return user
```
• API の詳細については、「AWS SDK for Python (Boto3) API リファレンス」の 「[CreateUser](https://docs.aws.amazon.com/goto/boto3/iam-2010-05-08/CreateUser)」を参照してください。

### Ruby

# SDK for Ruby

### **a** Note

GitHub には、その他のリソースもあります。用例一覧を検索し、[AWS コード例リポ](https://github.com/awsdocs/aws-doc-sdk-examples/tree/main/ruby/example_code/iam#code-examples) [ジトリ](https://github.com/awsdocs/aws-doc-sdk-examples/tree/main/ruby/example_code/iam#code-examples)での設定と実行の方法を確認してください。

```
 # Creates a user and their login profile 
  # 
  # @param user_name [String] The name of the user 
  # @param initial_password [String] The initial password for the user 
  # @return [String, nil] The ID of the user if created, or nil if an error 
 occurred 
  def create_user(user_name, initial_password) 
    response = @iam_client.create_user(user_name: user_name) 
    @iam_client.wait_until(:user_exists, user_name: user_name) 
    @iam_client.create_login_profile( 
      user_name: user_name, 
      password: initial_password, 
      password_reset_required: true 
   \lambda @logger.info("User '#{user_name}' created successfully.") 
    response.user.user_id 
 rescue Aws::IAM::Errors::EntityAlreadyExists 
    @logger.error("Error creating user '#{user_name}': user already exists.") 
    nil 
 rescue Aws::IAM::Errors::ServiceError => e 
    @logger.error("Error creating user '#{user_name}': #{e.message}") 
    nil 
  end
```
• API の詳細については、「AWS SDK for Ruby API リファレンス」の「[CreateUser」](https://docs.aws.amazon.com/goto/SdkForRubyV3/iam-2010-05-08/CreateUser)を参照 してください。

### Rust

### SDK for Rust

# **a** Note

GitHub には、その他のリソースもあります。用例一覧を検索し、[AWS コード例リポ](https://github.com/awsdocs/aws-doc-sdk-examples/tree/main/rustv1/examples/iam#code-examples) [ジトリ](https://github.com/awsdocs/aws-doc-sdk-examples/tree/main/rustv1/examples/iam#code-examples)での設定と実行の方法を確認してください。

```
pub async fn create_user(client: &iamClient, user_name: &str) -> Result<User, 
  iamError> { 
     let response = client.create_user().user_name(user_name).send().await?; 
     Ok(response.user.unwrap())
}
```
• API の詳細については、「AWS SDK for Rust API リファレンス」の[「CreateUser](https://docs.rs/releases/search?query=aws-sdk)」を参照 してください。

#### Swift

SDK for Swift

```
a Note
```
これはプレビューリリースの SDK に関するプレリリースドキュメントです。このド キュメントは変更される可能性があります。

**a** Note

GitHub には、その他のリソースもあります。用例一覧を検索し、[AWS コード例リポ](https://github.com/awsdocs/aws-doc-sdk-examples/tree/main/swift/example_code/iam#code-examples) [ジトリ](https://github.com/awsdocs/aws-doc-sdk-examples/tree/main/swift/example_code/iam#code-examples)での設定と実行の方法を確認してください。

 public func createUser(name: String) async throws -> String { let input = CreateUserInput(

```
 userName: name 
         ) 
        do { 
             let output = try await client.createUser(input: input) 
             guard let user = output.user else { 
                 throw ServiceHandlerError.noSuchUser 
 } 
             guard let id = user.userId else { 
                 throw ServiceHandlerError.noSuchUser 
 } 
             return id 
        } catch { 
             throw error 
        } 
    }
```
• API の詳細については、「AWS SDK for Swift API リファレンス」の[「CreateUser」](https://awslabs.github.io/aws-sdk-swift/reference/0.x)を参照 してください。

AWS SDK デベロッパーガイドとコード例の完全なリストについては、「[AWS SDK での IAM の使](#page-54-0) [用](#page-54-0)」を参照してください。このトピックには、使用開始方法に関する情報と、以前の SDK バージョ ンの詳細も含まれています。

AWS SDK または CLI で **CreateVirtualMfaDevice** を使用する

以下のコード例は、CreateVirtualMfaDevice の使用方法を示しています。

CLI

AWS CLI

仮想 MFA デバイスを作成するには

この例では、BobsMFADevice という新しい仮想 MFA デバイスを作成します。QRCode.png というブートストラップ情報を含むファイルを作成し、C:/ ディレクトリに配置します。こ の例で使用されているブートストラップメソッドは QRCodePNG です。

```
aws iam create-virtual-mfa-device \ 
     --virtual-mfa-device-name BobsMFADevice \ 
     --outfile C:/QRCode.png \ 
     --bootstrap-method QRCodePNG
```
出力:

```
{ 
     "VirtualMFADevice": { 
         "SerialNumber": "arn:aws:iam::210987654321:mfa/BobsMFADevice"
}
```
詳細については、「AWS IAM ユーザーガイド」の[「AWS での多要素認証 \(MFA\) の使用」](https://docs.aws.amazon.com/IAM/latest/UserGuide/id_credentials_mfa.html)を 参照してください。

• API の詳細については、「AWS CLI コマンドリファレンス」の[「CreateVirtualMfaDevice」](https://awscli.amazonaws.com/v2/documentation/api/latest/reference/iam/create-virtual-mfa-device.html) を参照してください。

**PowerShell** 

Tools for PowerShell

例 1: この例では、新しい仮想 MFA デバイスを作成します。2 行目と 3 行目は、仮想 MFA ソフトウェアプログラムが (QR コードの代わりに) アカウントを作成するのに必要な **Base32StringSeed** 値を抽出します。この値でプログラムを設定したら、プログラムから 2 つの連続した認証コードを取得します。最後に、最後のコマンドを使用して仮想 MFA デバイ スを IAM ユーザー **Bob** にリンクし、アカウントを 2 つの認証コードと同期します。

```
$Device = New-IAMVirtualMFADevice -VirtualMFADeviceName BobsMFADevice
$SR = New-Object System.IO.StreamReader($Device.Base32StringSeed)
$base32stringseed = $SR.ReadToEnd()
$base32stringseed 
CZWZMCQNW4DEXAMPLE3VOUGXJFZYSUW7EXAMPLECR4NJFD65GX2SLUDW2EXAMPLE
```
出力:

-- Pause here to enter base-32 string seed code into virtual MFA program to register account. --

```
Enable-IAMMFADevice -SerialNumber $Device.SerialNumber -UserName Bob -
AuthenticationCode1 123456 -AuthenticationCode2 789012
```
例 2: この例では、新しい仮想 MFA デバイスを作成します。2 行目と 3 行目は、**QRCodePNG** 値を抽出してファイルに書き込みます。(Base32StringSeed 値を手動で入力する代わりに) こ のイメージを仮想 MFA ソフトウェアプログラムでスキャンして、アカウントを作成できま

す。仮想 MFA プログラムでアカウントを作成したら、2 つの連続した認証コードを取得して 最後のコマンドに入力し、仮想 MFA デバイスを IAM ユーザー **Bob** にリンクして、アカウン トを同期します。

\$Device = New-IAMVirtualMFADevice -VirtualMFADeviceName BobsMFADevice \$BR = New-Object System.IO.BinaryReader(\$Device.QRCodePNG) \$BR.ReadBytes(\$BR.BaseStream.Length) | Set-Content -Encoding Byte -Path QRCode.png

出力:

-- Pause here to scan PNG with virtual MFA program to register account. --

Enable-IAMMFADevice -SerialNumber \$Device.SerialNumber -UserName Bob - AuthenticationCode1 123456 -AuthenticationCode2 789012

• API の詳細については、「AWS Tools for PowerShell コマンドレットリファレンス」の 「[CreateVirtualMfaDevice」](https://docs.aws.amazon.com/powershell/latest/reference)を参照してください。

AWS SDK デベロッパーガイドとコード例の完全なリストについては、「[AWS SDK での IAM の使](#page-54-0) [用](#page-54-0)」を参照してください。このトピックには、使用開始方法に関する情報と、以前の SDK バージョ ンの詳細も含まれています。

# AWS SDK または CLI で **DeactivateMfaDevice** を使用する

以下のコード例は、DeactivateMfaDevice の使用方法を示しています。

CLI

AWS CLI

デバイスを無効にするには

このコマンドは、ユーザー Bob に関連付けられている ARN arn:aws:iam::210987654321:mfa/BobsMFADevice を持つ仮想 MFA デバイスを無効に します。

```
aws iam deactivate-mfa-device \ 
     --user-name Bob \ 
     --serial-number arn:aws:iam::210987654321:mfa/BobsMFADevice
```
このコマンドでは何も出力されません。

詳細については、「AWS IAM ユーザーガイド」の[「AWS での多要素認証 \(MFA\) の使用」](https://docs.aws.amazon.com/IAM/latest/UserGuide/id_credentials_mfa.html)を 参照してください。

• API の詳細については、「AWS CLI コマンドリファレンス」の[「DeactivateMfaDevice」](https://awscli.amazonaws.com/v2/documentation/api/latest/reference/iam/deactivate-mfa-device.html)を 参照してください。

PowerShell

Tools for PowerShell

例 1: このコマンドは、シリアル番号 **123456789012** を持つユーザー **Bob** に関連付けられて いるハードウェア MFA デバイスを無効にします。

Disable-IAMMFADevice -UserName "Bob" -SerialNumber "123456789012"

例 2: このコマンドは、ARN **arn:aws:iam::210987654321:mfa/David** を持つユーザー **David** に関連付けられている仮想 MFA デバイスを無効にします。仮想 MFA デバイスは アカウントから削除されないことに注意してください。仮想デバイスはまだ存在し、**Get-IAMVirtualMFADevice** コマンドの出力に表示されます。同じユーザーに対して新しい仮想 MFA デバイスを作成する前に、**Remove-IAMVirtualMFADevice** コマンドを使用して、古 い仮想 MFA デバイスを削除する必要があります。

Disable-IAMMFADevice -UserName "David" -SerialNumber "arn:aws:iam::210987654321:mfa/David"

• API の詳細については、「AWS Tools for PowerShell コマンドレットリファレンス」の 「[DeactivateMfaDevice](https://docs.aws.amazon.com/powershell/latest/reference)」を参照してください。

AWS SDK デベロッパーガイドとコード例の完全なリストについては、「[AWS SDK での IAM の使](#page-54-0) [用](#page-54-0)」を参照してください。このトピックには、使用開始方法に関する情報と、以前の SDK バージョ ンの詳細も含まれています。

AWS SDK または CLI で **DeleteAccessKey** を使用する

以下のコード例は、DeleteAccessKey の使用方法を示しています。

アクション例は、より大きなプログラムからのコードの抜粋であり、コンテキスト内で実行する必要 があります。次のコード例で、このアクションのコンテキストを確認できます。

- [グループを作成しユーザーを追加します。](#page-2398-0)
- [ユーザーを作成してロールを引き受ける](#page-2423-0)
- [読み取り専用ユーザーおよび読み取り/書き込みできるユーザーを作成する](#page-2551-0)
- [アクセスキーの管理](#page-2562-0)

### .NET

AWS SDK for NFT

### **a** Note

GitHub には、その他のリソースもあります。用例一覧を検索し、[AWS コード例リポ](https://github.com/awsdocs/aws-doc-sdk-examples/tree/main/dotnetv3/IAM#code-examples) [ジトリ](https://github.com/awsdocs/aws-doc-sdk-examples/tree/main/dotnetv3/IAM#code-examples)での設定と実行の方法を確認してください。

```
 /// <summary> 
    /// Delete an IAM user's access key. 
    /// </summary> 
    /// <param name="accessKeyId">The Id for the IAM access key.</param> 
    /// <param name="userName">The username of the user that owns the IAM 
    /// access key.</param> 
    /// <returns>A Boolean value indicating the success of the action.</returns> 
   public async Task<bool> DeleteAccessKeyAsync(string accessKeyId, string
 userName) 
    { 
        var response = await _IAMService.DeleteAccessKeyAsync(new 
 DeleteAccessKeyRequest 
        { 
            AccessKeyId = accessKeyId, 
            UserName = userName, 
        }); 
        return response.HttpStatusCode == System.Net.HttpStatusCode.OK; 
    }
```
• API の詳細については、「AWS SDK for .NET API リファレンス」の「[DeleteAccessKey」](https://docs.aws.amazon.com/goto/DotNetSDKV3/iam-2010-05-08/DeleteAccessKey) を参照してください。

### Bash

Bash スクリプトを使用した AWS CLI

## **a** Note

```
###############################################################################
# function errecho
#
# This function outputs everything sent to it to STDERR (standard error output).
###############################################################################
function errecho() { 
  printf "%s\n" "$*" 1>&2
}
###############################################################################
# function iam_delete_access_key
#
# This function deletes an IAM access key for the specified IAM user.
#
# Parameters:
# -u user_name -- The name of the user.
# -k access_key -- The access key to delete.
#
# Returns:
# 0 - If successful.
# 1 - If it fails.
###############################################################################
function iam_delete_access_key() { 
   local user_name access_key response 
   local option OPTARG # Required to use getopts command in a function. 
   # bashsupport disable=BP5008 
   function usage() { 
     echo "function iam_delete_access_key" 
     echo "Deletes an WS Identity and Access Management (IAM) access key for the 
  specified IAM user" 
     echo " -u user_name The name of the user."
```

```
 echo " -k access_key The access key to delete." 
   echo "" 
 } 
 # Retrieve the calling parameters. 
 while getopts "u:k:h" option; do 
   case "${option}" in 
     u) user_name="${OPTARG}" ;; 
     k) access_key="${OPTARG}" ;; 
     h) 
       usage 
       return 0 
       ;; 
    \langle ? \rangle echo "Invalid parameter" 
       usage 
       return 1 
       ;; 
   esac 
 done 
 export OPTIND=1 
 if [[ -z "$user_name" ]]; then 
   errecho "ERROR: You must provide a username with the -u parameter." 
   usage 
   return 1 
 fi 
 if [[ -z "$access_key" ]]; then 
   errecho "ERROR: You must provide an access key with the -k parameter." 
   usage 
   return 1 
 fi 
 iecho "Parameters:\n" 
 iecho " Username: $user_name" 
 iecho " Access key: $access_key" 
 iecho "" 
 response=$(aws iam delete-access-key \ 
   --user-name "$user_name" \ 
   --access-key-id "$access_key") 
 local error_code=${?}
```
 if [[ \$error\_code -ne 0 ]]; then aws\_cli\_error\_log \$error\_code errecho "ERROR: AWS reports delete-access-key operation failed.\n\$response" return 1 fi iecho "delete-access-key response:\$response" iecho return 0

• API の詳細については、「AWS CLI コマンドリファレンス」の[「DeleteAccessKey](https://docs.aws.amazon.com/goto/aws-cli/iam-2010-05-08/DeleteAccessKey)」を参 照してください。

```
C++
```
SDK for C++

}

```
G Note
```

```
bool AwsDoc::IAM::deleteAccessKey(const Aws::String &userName, 
                                     const Aws::String &accessKeyID, 
                                     const Aws::Client::ClientConfiguration 
 &clientConfig) { 
     Aws::IAM::IAMClient iam(clientConfig); 
     Aws::IAM::Model::DeleteAccessKeyRequest request; 
     request.SetUserName(userName); 
     request.SetAccessKeyId(accessKeyID); 
     auto outcome = iam.DeleteAccessKey(request); 
     if (!outcome.IsSuccess()) { 
         std::cerr << "Error deleting access key " << accessKeyID << " from user "
```

```
 << userName << ": " << outcome.GetError().GetMessage() << 
                    std::endl; 
     } 
     else { 
         std::cout << "Successfully deleted access key " << accessKeyID 
                    << " for IAM user " << userName << std::endl; 
     } 
     return outcome.IsSuccess();
}
```
• API の詳細については、「AWS SDK for C++ API リファレンス」の[「DeleteAccessKey](https://docs.aws.amazon.com/goto/SdkForCpp/iam-2010-05-08/DeleteAccessKey)」 を参照してください。

CLI

AWS CLI

IAM ユーザーのためにアクセスキーを削除するには

次の delete-access-key コマンドは、Bob という名前の IAM ユーザーのために指定され たアクセスキー (アクセスキー ID とシークレットアクセスキー) を削除します。

```
aws iam delete-access-key \ 
     --access-key-id AKIDPMS9RO4H3FEXAMPLE \ 
     --user-name Bob
```
このコマンドでは何も出力されません。

IAM ユーザーのためにに定義されたアクセスキーを一覧表示するには、list-access-keys コマンドを使用します。

詳細については、「AWS IAM ユーザーガイド」の[「IAM ユーザーのアクセスキーの管理」](https://docs.aws.amazon.com/IAM/latest/UserGuide/id_credentials_access-keys.html)を 参照してください。

• API の詳細については、「AWS CLI コマンドリファレンス」の[「DeleteAccessKey](https://awscli.amazonaws.com/v2/documentation/api/latest/reference/iam/delete-access-key.html)」を参 照してください。

### Go

### SDK for Go V2

```
a Note
```
GitHub には、その他のリソースもあります。用例一覧を検索し、[AWS コード例リポ](https://github.com/awsdocs/aws-doc-sdk-examples/tree/main/gov2/iam#code-examples) [ジトリ](https://github.com/awsdocs/aws-doc-sdk-examples/tree/main/gov2/iam#code-examples)での設定と実行の方法を確認してください。

```
// UserWrapper encapsulates user actions used in the examples.
// It contains an IAM service client that is used to perform user actions.
type UserWrapper struct { 
 IamClient *iam.Client
}
// DeleteAccessKey deletes an access key from a user.
func (wrapper UserWrapper) DeleteAccessKey(userName string, keyId string) error { 
  _, err := wrapper.IamClient.DeleteAccessKey(context.TODO(), 
 &iam.DeleteAccessKeyInput{ 
  AccessKeyId: aws.String(keyId), 
  UserName: aws.String(userName), 
  }) 
  if err != nil { 
  log.Printf("Couldn't delete access key %v. Here's why: %v\n", keyId, err) 
  } 
 return err
}
```
• API の詳細については、「AWS SDK for Go API リファレンス」の[「DeleteAccessKey](https://pkg.go.dev/github.com/aws/aws-sdk-go-v2/service/iam#Client.DeleteAccessKey)」を 参照してください。

#### Java

SDK for Java 2.x

## **a** Note

```
import software.amazon.awssdk.regions.Region;
import software.amazon.awssdk.services.iam.IamClient;
import software.amazon.awssdk.services.iam.model.DeleteAccessKeyRequest;
import software.amazon.awssdk.services.iam.model.IamException;
/** 
  * Before running this Java V2 code example, set up your development 
  * environment, including your credentials. 
 * 
  * For more information, see the following documentation topic: 
 * 
 * https://docs.aws.amazon.com/sdk-for-java/latest/developer-guide/get-
started.html 
 */
public class DeleteAccessKey { 
     public static void main(String[] args) { 
         final String usage = """ 
                 Usage: 
                      <username> <accessKey>\s 
                 Where: 
                      username - The name of the user.\s 
                      accessKey - The access key ID for the secret access key you 
 want to delete.\s 
                  """; 
        if (args.length != 2) {
             System.out.println(usage); 
             System.exit(1); 
         }
```

```
String username = args[0];
         String accessKey = args[1]; 
         Region region = Region.AWS_GLOBAL; 
         IamClient iam = IamClient.builder() 
                  .region(region) 
                  .build(); 
         deleteKey(iam, username, accessKey); 
         iam.close(); 
     } 
     public static void deleteKey(IamClient iam, String username, String 
  accessKey) { 
         try { 
              DeleteAccessKeyRequest request = DeleteAccessKeyRequest.builder() 
                      .accessKeyId(accessKey) 
                      .userName(username) 
                     .buid() iam.deleteAccessKey(request); 
              System.out.println("Successfully deleted access key " + accessKey + 
                      " from user " + username); 
         } catch (IamException e) { 
              System.err.println(e.awsErrorDetails().errorMessage()); 
              System.exit(1); 
         } 
     }
}
```
• API の詳細については、「AWS SDK for Java 2.x API リファレンス」の 「[DeleteAccessKey」](https://docs.aws.amazon.com/goto/SdkForJavaV2/iam-2010-05-08/DeleteAccessKey)を参照してください。

**JavaScript** 

SDK for JavaScript (v3)

**a** Note

アクセスキーを削除します

```
import { DeleteAccessKeyCommand, IAMClient } from "@aws-sdk/client-iam";
const client = new IAMClient(\{\});
/** 
 * 
  * @param {string} userName 
  * @param {string} accessKeyId 
  */
export const deleteAccessKey = (userName, accessKeyId) => { 
   const command = new DeleteAccessKeyCommand({ 
     AccessKeyId: accessKeyId, 
     UserName: userName, 
   }); 
  return client.send(command);
};
```
- 詳細については、「[AWS SDK for JavaScript デベロッパーガイド](https://docs.aws.amazon.com/sdk-for-javascript/v3/developer-guide/iam-examples-managing-access-keys.html#iam-examples-managing-access-keys-deleting)」を参照してください。
- API の詳細については、「AWS SDK for JavaScript API リファレンス」の 「[DeleteAccessKey」](https://docs.aws.amazon.com/AWSJavaScriptSDK/v3/latest/client/iam/command/DeleteAccessKeyCommand)を参照してください。

SDK for JavaScript (v2)

**a** Note

```
// Load the AWS SDK for Node.js
var AWS = require("aws-sdk");
// Set the region
AWS.config.update({ region: "REGION" });
// Create the IAM service object
var iam = new AWS.IAM({ apiVersion: "2010-05-08" });
var params = {
```

```
 AccessKeyId: "ACCESS_KEY_ID", 
   UserName: "USER_NAME",
};
iam.deleteAccessKey(params, function (err, data) { 
   if (err) { 
     console.log("Error", err); 
   } else { 
     console.log("Success", data); 
   }
});
```
- 詳細については、「[AWS SDK for JavaScript デベロッパーガイド](https://docs.aws.amazon.com/sdk-for-javascript/v2/developer-guide/iam-examples-managing-access-keys.html#iam-examples-managing-access-keys-deleting)」を参照してください。
- API の詳細については、「AWS SDK for JavaScript API リファレンス」の 「[DeleteAccessKey」](https://docs.aws.amazon.com/goto/AWSJavaScriptSDK/iam-2010-05-08/DeleteAccessKey)を参照してください。

Kotlin

SDK for Kotlin

```
a Note
```

```
suspend fun deleteKey( 
     userNameVal: String, 
     accessKey: String
) { 
     val request = 
         DeleteAccessKeyRequest { 
              accessKeyId = accessKey 
              userName = userNameVal 
         } 
     IamClient { region = "AWS_GLOBAL" }.use { iamClient -> 
         iamClient.deleteAccessKey(request) 
         println("Successfully deleted access key $accessKey from $userNameVal") 
     }
```
}

• API の詳細については、「AWS SDK for Kotlin API リファレンス」の[「DeleteAccessKey](https://sdk.amazonaws.com/kotlin/api/latest/index.html)」 を参照してください。

# **PowerShell**

Tools for PowerShell

例 1: この例では、**Bob** という名前のユーザーからキー ID **AKIAIOSFODNN7EXAMPLE** の AWS アクセスキーペアを削除します。

Remove-IAMAccessKey -AccessKeyId AKIAIOSFODNN7EXAMPLE -UserName Bob -Force

• API の詳細については、「AWS Tools for PowerShell コマンドレットリファレンス」の 「[DeleteAccessKey」](https://docs.aws.amazon.com/powershell/latest/reference)を参照してください。

# Python

SDK for Python (Boto3)

```
a Note
```

```
def delete_key(user_name, key_id): 
    "" ""
     Deletes a user's access key. 
     :param user_name: The user that owns the key. 
     :param key_id: The ID of the key to delete. 
    "" "
     try: 
         key = iam.AccessKey(user_name, key_id) 
         key.delete() 
         logger.info("Deleted access key %s for %s.", key.id, key.user_name)
```

```
 except ClientError: 
     logger.exception("Couldn't delete key %s for %s", key_id, user_name) 
     raise
```
• API の詳細については、「AWS SDK for Python (Boto3) API リファレンス」で 「[DeleteAccessKey」](https://docs.aws.amazon.com/goto/boto3/iam-2010-05-08/DeleteAccessKey)を参照してください。

# Ruby

SDK for Ruby

```
a Note
```
GitHub には、その他のリソースもあります。用例一覧を検索し、[AWS コード例リポ](https://github.com/awsdocs/aws-doc-sdk-examples/tree/main/ruby/example_code/iam#code-examples) [ジトリ](https://github.com/awsdocs/aws-doc-sdk-examples/tree/main/ruby/example_code/iam#code-examples)での設定と実行の方法を確認してください。

このサンプルモジュールは、アクセスキーを一覧表示、作成、非アクティブ化、および削除し ます。

```
# Manages access keys for IAM users
class AccessKeyManager 
   def initialize(iam_client, logger: Logger.new($stdout)) 
     @iam_client = iam_client 
     @logger = logger 
     @logger.progname = "AccessKeyManager" 
   end 
   # Lists access keys for a user 
   # 
   # @param user_name [String] The name of the user. 
   def list_access_keys(user_name) 
     response = @iam_client.list_access_keys(user_name: user_name) 
     if response.access_key_metadata.empty? 
       @logger.info("No access keys found for user '#{user_name}'.") 
     else 
       response.access_key_metadata.map(&:access_key_id) 
     end
```
```
 rescue Aws::IAM::Errors::NoSuchEntity => e 
    @logger.error("Error listing access keys: cannot find user '#{user_name}'.") 
   \lceil]
 rescue StandardError => e 
    @logger.error("Error listing access keys: #{e.message}") 
   \lceil]
  end 
 # Creates an access key for a user 
 # 
  # @param user_name [String] The name of the user. 
 # @return [Boolean] 
 def create_access_key(user_name) 
    response = @iam_client.create_access_key(user_name: user_name) 
    access_key = response.access_key 
    @logger.info("Access key created for user '#{user_name}': 
 #{access_key.access_key_id}") 
    access_key 
 rescue Aws::IAM::Errors::LimitExceeded => e 
    @logger.error("Error creating access key: limit exceeded. Cannot create 
 more.") 
    nil 
 rescue StandardError => e 
    @logger.error("Error creating access key: #{e.message}") 
    nil 
  end 
  # Deactivates an access key 
  # 
  # @param user_name [String] The name of the user. 
  # @param access_key_id [String] The ID for the access key. 
  # @return [Boolean] 
  def deactivate_access_key(user_name, access_key_id) 
    @iam_client.update_access_key( 
      user_name: user_name, 
      access_key_id: access_key_id, 
      status: "Inactive" 
   \lambda true 
  rescue StandardError => e 
    @logger.error("Error deactivating access key: #{e.message}") 
    false 
  end
```

```
 # Deletes an access key 
   # 
   # @param user_name [String] The name of the user. 
   # @param access_key_id [String] The ID for the access key. 
   # @return [Boolean] 
   def delete_access_key(user_name, access_key_id) 
     @iam_client.delete_access_key( 
       user_name: user_name, 
       access_key_id: access_key_id 
    \lambda true 
   rescue StandardError => e 
     @logger.error("Error deleting access key: #{e.message}") 
     false 
   end
end
```
• API の詳細については、「AWS SDK for Ruby API リファレンス」の「[DeleteAccessKey」](https://docs.aws.amazon.com/goto/SdkForRubyV3/iam-2010-05-08/DeleteAccessKey) を参照してください。

Rust

SDK for Rust

**a** Note

```
pub async fn delete_access_key( 
     client: &iamClient, 
     user: &User, 
     key: &AccessKey,
) -> Result<(), iamError> { 
     loop { 
         match client 
              .delete_access_key() 
              .user_name(user.user_name()) 
              .access_key_id(key.access_key_id())
```

```
 .send() 
             .await 
         { 
            0k(\_) => {
                 break; 
 } 
            Err(e) => {
                 println!("Can't delete the access key: {:?}", e); 
                 sleep(Duration::from_secs(2)).await; 
 } 
         } 
     } 
   0k(())}
```
• API の詳細については、「AWS SDK for Rust API リファレンス」の[「DeleteAccessKey](https://docs.rs/releases/search?query=aws-sdk)」 を参照してください。

# **Swift**

SDK for Swift

**a** Note

これはプレビューリリースの SDK に関するプレリリースドキュメントです。このド キュメントは変更される可能性があります。

**a** Note

```
 public func deleteAccessKey(user: IAMClientTypes.User? = nil, 
                              key: IAMClientTypes.AccessKey) async throws { 
     let userName: String? 
     if user != nil {
```

```
 userName = user!.userName 
     } else { 
          userName = nil 
     } 
     let input = DeleteAccessKeyInput( 
          accessKeyId: key.accessKeyId, 
          userName: userName 
    \lambda do { 
         = try await iamClient.deleteAccessKey(input: input)
     } catch { 
          throw error 
     } 
 }
```
• API の詳細については、「AWS SDK for Swift API リファレンス」の[「DeleteAccessKey](https://awslabs.github.io/aws-sdk-swift/reference/0.x)」 を参照してください。

AWS SDK デベロッパーガイドとコード例の完全なリストについては、「[AWS SDK での IAM の使](#page-54-0) [用](#page-54-0)」を参照してください。このトピックには、使用開始方法に関する情報と、以前の SDK バージョ ンの詳細も含まれています。

AWS SDK または CLI で **DeleteAccountAlias** を使用する

以下のコード例は、DeleteAccountAlias の使用方法を示しています。

アクション例は、より大きなプログラムからのコードの抜粋であり、コンテキスト内で実行する必要 があります。次のコード例で、このアクションのコンテキストを確認できます。

```
• アカウントの管理
```
#### $C++$

#### SDK for C++

### **a** Note

GitHub には、その他のリソースもあります。用例一覧を検索し、[AWS コード例リポ](https://github.com/awsdocs/aws-doc-sdk-examples/tree/main/cpp/example_code/iam#code-examples) [ジトリ](https://github.com/awsdocs/aws-doc-sdk-examples/tree/main/cpp/example_code/iam#code-examples)での設定と実行の方法を確認してください。

```
bool AwsDoc::IAM::deleteAccountAlias(const Aws::String &accountAlias, 
                                        const Aws::Client::ClientConfiguration 
 &clientConfig) { 
     Aws::IAM::IAMClient iam(clientConfig); 
     Aws::IAM::Model::DeleteAccountAliasRequest request; 
     request.SetAccountAlias(accountAlias); 
     const auto outcome = iam.DeleteAccountAlias(request); 
     if (!outcome.IsSuccess()) { 
         std::cerr << "Error deleting account alias " << accountAlias << ": " 
                    << outcome.GetError().GetMessage() << std::endl; 
     } 
     else { 
         std::cout << "Successfully deleted account alias " << accountAlias << 
                    std::endl; 
     } 
     return outcome.IsSuccess();
}
```
• API の詳細については、「AWS SDK for C++ API リファレンス」の[「DeleteAccountAlias](https://docs.aws.amazon.com/goto/SdkForCpp/iam-2010-05-08/DeleteAccountAlias)」 を参照してください。

 $CLI$ 

AWS CLI

アカウントエイリアスを削除するには

次の delete-account-alias コマンドは、現在のアカウントのエイリアス mycompany を 削除します。

```
aws iam delete-account-alias \ 
     --account-alias mycompany
```
このコマンドでは何も出力されません。

詳細については、「AWS IAM ユーザーガイド」の[「AWS アカウント ID とそのエイリアス」](https://docs.aws.amazon.com/IAM/latest/UserGuide/console_account-alias.html) を参照してください。

• API の詳細については、「AWS CLI コマンドリファレンス」の[「DeleteAccountAlias](https://awscli.amazonaws.com/v2/documentation/api/latest/reference/iam/delete-account-alias.html)」を参 照してください。

#### Java

SDK for Java 2.x

**a** Note

```
import software.amazon.awssdk.services.iam.model.DeleteAccountAliasRequest;
import software.amazon.awssdk.regions.Region;
import software.amazon.awssdk.services.iam.IamClient;
import software.amazon.awssdk.services.iam.model.IamException;
/** 
  * Before running this Java V2 code example, set up your development 
  * environment, including your credentials. 
 * 
  * For more information, see the following documentation topic: 
 * 
  * https://docs.aws.amazon.com/sdk-for-java/latest/developer-guide/get-
started.html 
  */
public class DeleteAccountAlias { 
     public static void main(String[] args) { 
         final String usage = """
```

```
 Usage: 
                       <alias>\s 
                  Where: 
                       alias - The account alias to delete.\s 
                   """; 
        if (args.length != 1) {
              System.out.println(usage); 
              System.exit(1); 
         } 
         String alias = args[0]; 
         Region region = Region.AWS_GLOBAL; 
         IamClient iam = IamClient.builder() 
                   .region(region) 
                   .build(); 
         deleteIAMAccountAlias(iam, alias); 
         iam.close(); 
     } 
     public static void deleteIAMAccountAlias(IamClient iam, String alias) { 
         try { 
              DeleteAccountAliasRequest request = 
  DeleteAccountAliasRequest.builder() 
                       .accountAlias(alias) 
                       .build(); 
              iam.deleteAccountAlias(request); 
              System.out.println("Successfully deleted account alias " + alias); 
          } catch (IamException e) { 
              System.err.println(e.awsErrorDetails().errorMessage()); 
              System.exit(1); 
         } 
          System.out.println("Done"); 
     }
}
```
• API の詳細については、「AWS SDK for Java 2.x API リファレンス」の 「[DeleteAccountAlias」](https://docs.aws.amazon.com/goto/SdkForJavaV2/iam-2010-05-08/DeleteAccountAlias)を参照してください。

**JavaScript** 

SDK for JavaScript (v3)

**a** Note

GitHub には、その他のリソースもあります。用例一覧を検索し、[AWS コード例リポ](https://github.com/awsdocs/aws-doc-sdk-examples/tree/main/javascriptv3/example_code/iam#code-examples) [ジトリ](https://github.com/awsdocs/aws-doc-sdk-examples/tree/main/javascriptv3/example_code/iam#code-examples)での設定と実行の方法を確認してください。

アカウントエイリアスを削除します。

```
import { DeleteAccountAliasCommand, IAMClient } from "@aws-sdk/client-iam";
const client = new IAMClient(\{\});
/** 
 * 
  * @param {string} alias 
  */
export const deleteAccountAlias = (alias) => { 
   const command = new DeleteAccountAliasCommand({ AccountAlias: alias }); 
  return client.send(command);
};
```
- 詳細については、「[AWS SDK for JavaScript デベロッパーガイド](https://docs.aws.amazon.com/sdk-for-javascript/v3/developer-guide/iam-examples-account-aliases.html#iam-examples-account-aliases-deleting)」を参照してください。
- API の詳細については、「AWS SDK for JavaScript API リファレンス」の 「[DeleteAccountAlias」](https://docs.aws.amazon.com/AWSJavaScriptSDK/v3/latest/client/iam/command/DeleteAccountAliasCommand)を参照してください。

SDK for JavaScript (v2)

**a** Note

```
// Load the AWS SDK for Node.js
var AWS = require("aws-sdk");
// Set the region
AWS.config.update({ region: "REGION" });
// Create the IAM service object
var iam = new AWS.IAM({ apiVersion: "2010-05-08" });
iam.deleteAccountAlias({ AccountAlias: process.argv[2] }, function (err, data) { 
   if (err) { 
     console.log("Error", err); 
   } else { 
     console.log("Success", data); 
   }
});
```
- 詳細については、「[AWS SDK for JavaScript デベロッパーガイド](https://docs.aws.amazon.com/sdk-for-javascript/v2/developer-guide/iam-examples-account-aliases.html#iam-examples-account-aliases-deleting)」を参照してください。
- API の詳細については、「AWS SDK for JavaScript API リファレンス」の 「[DeleteAccountAlias」](https://docs.aws.amazon.com/goto/AWSJavaScriptSDK/iam-2010-05-08/DeleteAccountAlias)を参照してください。

Kotlin

SDK for Kotlin

```
a Note
```

```
suspend fun deleteIAMAccountAlias(alias: String) { 
     val request = 
         DeleteAccountAliasRequest { 
             accountAlias = alias 
         } 
     IamClient { region = "AWS_GLOBAL" }.use { iamClient -> 
         iamClient.deleteAccountAlias(request) 
         println("Successfully deleted account alias $alias")
```
- } }
- API の詳細については、「AWS SDK for Kotlin API リファレンス」の 「[DeleteAccountAlias」](https://sdk.amazonaws.com/kotlin/api/latest/index.html)を参照してください。

PowerShell

Tools for PowerShell

例 1: この例では、AWS アカウントからアカウントエイリアスを削除しま す。https://mycompanyaws.signin.aws.amazon.com/console で、エイリアス を持つユーザーサインインページは機能しなくなりました。代わりに、https:// <accountidnumber>.signin.aws.amazon.com/console で、AWS アカウント ID 番号を持つ元の URL を使用する必要があります。

Remove-IAMAccountAlias -AccountAlias mycompanyaws

• API の詳細については、「AWS Tools for PowerShell コマンドレットリファレンス」の 「[DeleteAccountAlias」](https://docs.aws.amazon.com/powershell/latest/reference)を参照してください。

Python

SDK for Python (Boto3)

**G** Note

```
def delete_alias(alias): 
    "" "
     Removes the alias from the current account. 
     :param alias: The alias to remove. 
    "" "
     try:
```
 iam.meta.client.delete\_account\_alias(AccountAlias=alias) logger.info("Removed alias '%s' from your account.", alias) except ClientError: logger.exception("Couldn't remove alias '%s' from your account.", alias) raise

• API の詳細については、「AWS SDK for Python (Boto3) API リファレンス」で 「[DeleteAccountAlias」](https://docs.aws.amazon.com/goto/boto3/iam-2010-05-08/DeleteAccountAlias)を参照してください。

Ruby

SDK for Ruby

**a** Note

GitHub には、その他のリソースもあります。用例一覧を検索し、[AWS コード例リポ](https://github.com/awsdocs/aws-doc-sdk-examples/tree/main/ruby/example_code/iam#code-examples) [ジトリ](https://github.com/awsdocs/aws-doc-sdk-examples/tree/main/ruby/example_code/iam#code-examples)での設定と実行の方法を確認してください。

アカウントエイリアスを一覧表示、作成、および削除します。

```
class IAMAliasManager 
  # Initializes the IAM client and logger 
   # 
  # @param iam_client [Aws::IAM::Client] An initialized IAM client. 
  def initialize(iam_client, logger: Logger.new($stdout)) 
     @iam_client = iam_client 
     @logger = logger 
  end 
  # Lists available AWS account aliases. 
  def list_aliases 
     response = @iam_client.list_account_aliases 
     if response.account_aliases.count.positive? 
       @logger.info("Account aliases are:") 
       response.account_aliases.each { |account_alias| @logger.info(" 
  #{account_alias}") } 
     else
```

```
 @logger.info("No account aliases found.") 
     end 
   rescue Aws::IAM::Errors::ServiceError => e 
     @logger.error("Error listing account aliases: #{e.message}") 
   end 
   # Creates an AWS account alias. 
   # 
   # @param account_alias [String] The name of the account alias to create. 
   # @return [Boolean] true if the account alias was created; otherwise, false. 
   def create_account_alias(account_alias) 
     @iam_client.create_account_alias(account_alias: account_alias) 
     true 
   rescue Aws::IAM::Errors::ServiceError => e 
     @logger.error("Error creating account alias: #{e.message}") 
     false 
   end 
   # Deletes an AWS account alias. 
   # 
   # @param account_alias [String] The name of the account alias to delete. 
   # @return [Boolean] true if the account alias was deleted; otherwise, false. 
   def delete_account_alias(account_alias) 
     @iam_client.delete_account_alias(account_alias: account_alias) 
     true 
   rescue Aws::IAM::Errors::ServiceError => e 
     @logger.error("Error deleting account alias: #{e.message}") 
     false 
   end
end
```
• API の詳細については、「AWS SDK for Ruby API リファレンス」の 「[DeleteAccountAlias」](https://docs.aws.amazon.com/goto/SdkForRubyV3/iam-2010-05-08/DeleteAccountAlias)を参照してください。

AWS SDK デベロッパーガイドとコード例の完全なリストについては、「[AWS SDK での IAM の使](#page-54-0) [用](#page-54-0)」を参照してください。このトピックには、使用開始方法に関する情報と、以前の SDK バージョ ンの詳細も含まれています。

AWS SDK または CLI で **DeleteAccountPasswordPolicy** を使用する

以下のコード例は、DeleteAccountPasswordPolicy の使用方法を示しています。

CLI

AWS CLI

現在のアカウントのパスワードポリシーを削除するには

次の delete-account-password-policy コマンドは、現在のアカウントのパスワードポ リシーを削除します。

```
aws iam delete-account-password-policy
```
このコマンドでは何も出力されません。

詳細については、「AWS IAM ユーザーガイド」の[「IAM ユーザーのアカウントパスワードポ](https://docs.aws.amazon.com/IAM/latest/UserGuide/id_credentials_passwords_account-policy.html) [リシーの設定](https://docs.aws.amazon.com/IAM/latest/UserGuide/id_credentials_passwords_account-policy.html)」を参照してください。

• API の詳細については、「AWS CLI コマンドリファレンス」の 「[DeleteAccountPasswordPolicy」](https://awscli.amazonaws.com/v2/documentation/api/latest/reference/iam/delete-account-password-policy.html)を参照してください。

**PowerShell** 

Tools for PowerShell

例 1: この例では、AWS アカウントのパスワードポリシーを削除し、すべての値を元のデフォ ルトにリセットします。パスワードポリシーが現在存在しない場合、次のエラーメッセージが 表示されます。The account policy with name PasswordPolicy cannot be found.

Remove-IAMAccountPasswordPolicy

• API の詳細については、「AWS Tools for PowerShell コマンドレットリファレンス」の 「[DeleteAccountPasswordPolicy」](https://docs.aws.amazon.com/powershell/latest/reference)を参照してください。

AWS SDK デベロッパーガイドとコード例の完全なリストについては、「[AWS SDK での IAM の使](#page-54-0) [用](#page-54-0)」を参照してください。このトピックには、使用開始方法に関する情報と、以前の SDK バージョ ンの詳細も含まれています。

AWS SDK または CLI で **DeleteGroup** を使用する

以下のコード例は、DeleteGroup の使用方法を示しています。

アクション例は、より大きなプログラムからのコードの抜粋であり、コンテキスト内で実行する必要 があります。次のコード例で、このアクションのコンテキストを確認できます。

```
• グループを作成しユーザーを追加します。
```
### .NET

AWS SDK for .NET

## **a** Note

GitHub には、その他のリソースもあります。用例一覧を検索し、[AWS コード例リポ](https://github.com/awsdocs/aws-doc-sdk-examples/tree/main/dotnetv3/IAM#code-examples) [ジトリ](https://github.com/awsdocs/aws-doc-sdk-examples/tree/main/dotnetv3/IAM#code-examples)での設定と実行の方法を確認してください。

 /// <summary> /// Delete an IAM group. /// </summary> /// <param name="groupName">The name of the IAM group to delete.</param> /// <returns>A Boolean value indicating the success of the action.</returns> public async Task<bool> DeleteGroupAsync(string groupName) { var response = await \_IAMService.DeleteGroupAsync(new DeleteGroupRequest { GroupName = groupName }); return response.HttpStatusCode == HttpStatusCode.OK; }

• API の詳細については、「AWS SDK for .NET API リファレンス」の「[DeleteGroup」](https://docs.aws.amazon.com/goto/DotNetSDKV3/iam-2010-05-08/DeleteGroup)を参 照してください。

 $CLI$ 

AWS CLI

IAM グループを削除するには

次の delete-group コマンドは、MyTestGroup という名前の IAM グループを削除します。

aws iam delete-group \ --group-name MyTestGroup

このコマンドでは何も出力されません。

詳細については、「AWS IAM ユーザーガイド」の[「IAM ユーザーグループの削除」](https://docs.aws.amazon.com/IAM/latest/UserGuide/id_groups_manage_delete.html)を参照し てください。

• API の詳細については、「AWS CLI コマンドリファレンス」の[「DeleteGroup](https://awscli.amazonaws.com/v2/documentation/api/latest/reference/iam/delete-group.html)」を参照して ください。

**JavaScript** 

SDK for JavaScript (v3)

**a** Note

```
import { DeleteGroupCommand, IAMClient } from "@aws-sdk/client-iam";
const client = new IAMClient(\{\});
/** 
  * 
  * @param {string} groupName 
  */
export const deleteGroup = async (groupName) => { 
   const command = new DeleteGroupCommand({ 
     GroupName: groupName, 
  }); 
   const response = await client.send(command); 
  console.log(response); 
  return response;
};
```
• API の詳細については、「AWS SDK for JavaScript API リファレンス」の[「DeleteGroup](https://docs.aws.amazon.com/AWSJavaScriptSDK/v3/latest/client/iam/command/DeleteGroupCommand)」 を参照してください。

**PowerShell** 

Tools for PowerShell

例 1: この例では、**MyTestGroup** という名前の IAM グループを削除します。最初のコマン ドはグループのメンバーであるすべての IAM ユーザーを削除し、2 番目のコマンドは IAM グ ループを削除します。どちらのコマンドも、確認を求めるプロンプトが表示されなくても機能 します。

(Get-IAMGroup -GroupName MyTestGroup).Users | Remove-IAMUserFromGroup -GroupName MyTestGroup -Force Remove-IAMGroup -GroupName MyTestGroup -Force

• API の詳細については、「AWS Tools for PowerShell コマンドレットリファレンス」の 「[DeleteGroup](https://docs.aws.amazon.com/powershell/latest/reference)」を参照してください。

AWS SDK デベロッパーガイドとコード例の完全なリストについては、「[AWS SDK での IAM の使](#page-54-0) [用](#page-54-0)」を参照してください。このトピックには、使用開始方法に関する情報と、以前の SDK バージョ ンの詳細も含まれています。

AWS SDK または CLI で **DeleteGroupPolicy** を使用する

以下のコード例は、DeleteGroupPolicy の使用方法を示しています。

アクション例は、より大きなプログラムからのコードの抜粋であり、コンテキスト内で実行する必要 があります。次のコード例で、このアクションのコンテキストを確認できます。

• [グループを作成しユーザーを追加します。](#page-2398-0)

#### .NET

### AWS SDK for .NET

### **a** Note

GitHub には、その他のリソースもあります。用例一覧を検索し、[AWS コード例リポ](https://github.com/awsdocs/aws-doc-sdk-examples/tree/main/dotnetv3/IAM#code-examples) [ジトリ](https://github.com/awsdocs/aws-doc-sdk-examples/tree/main/dotnetv3/IAM#code-examples)での設定と実行の方法を確認してください。

```
 /// <summary> 
    /// Delete an IAM policy associated with an IAM group. 
    /// </summary> 
    /// <param name="groupName">The name of the IAM group associated with the 
    /// policy.</param> 
    /// <param name="policyName">The name of the policy to delete.</param> 
    /// <returns>A Boolean value indicating the success of the action.</returns> 
   public async Task<bool> DeleteGroupPolicyAsync(string groupName, string
 policyName) 
    { 
        var request = new DeleteGroupPolicyRequest() 
       \{ GroupName = groupName, 
            PolicyName = policyName, 
        }; 
       var response = await _IAMService.DeleteGroupPolicyAsync(request);
        return response.HttpStatusCode == System.Net.HttpStatusCode.OK; 
    }
```
• API の詳細については、「AWS SDK for .NET API リファレンス」の「[DeleteGroupPolicy」](https://docs.aws.amazon.com/goto/DotNetSDKV3/iam-2010-05-08/DeleteGroupPolicy) を参照してください。

 $CLI$ 

## AWS CLI

IAM グループからポリシーを削除するには

次の delete-group-policy コマンドは、Admins という名前のグループから ExamplePolicy という名前のポリシーを削除します。

aws iam delete-group-policy \ --group-name Admins \ --policy-name ExamplePolicy

このコマンドでは何も出力されません。

グループにアタッチされているポリシーを表示するには、list-group-policies コマンド を使用します。

IAM ポリシーの詳細については、「AWS IAM ユーザーガイド」の「[IAM ポリシーを管理す](https://docs.aws.amazon.com/IAM/latest/UserGuide/access_policies_manage.html) [る](https://docs.aws.amazon.com/IAM/latest/UserGuide/access_policies_manage.html)」を参照してください。

• API の詳細については、「AWS CLI コマンドリファレンス」の[「DeleteGroupPolicy](https://awscli.amazonaws.com/v2/documentation/api/latest/reference/iam/delete-group-policy.html)」を参 照してください。

**PowerShell** 

Tools for PowerShell

例 1: この例では、**TesterPolicy** という名前のインラインポリシーを IAM グループ **Testers** から削除します。そのグループのユーザーは、そのポリシーで定義されているアク セス権限をすぐに失います。

Remove-IAMGroupPolicy -GroupName Testers -PolicyName TestPolicy

• API の詳細については、「AWS Tools for PowerShell コマンドレットリファレンス」の 「[DeleteGroupPolicy」](https://docs.aws.amazon.com/powershell/latest/reference)を参照してください。

AWS SDK デベロッパーガイドとコード例の完全なリストについては、「[AWS SDK での IAM の使](#page-54-0) [用](#page-54-0)」を参照してください。このトピックには、使用開始方法に関する情報と、以前の SDK バージョ ンの詳細も含まれています。

# AWS SDK または CLI で **DeleteInstanceProfile** を使用する

以下のコード例は、DeleteInstanceProfile の使用方法を示しています。

アクション例は、より大きなプログラムからのコードの抜粋であり、コンテキスト内で実行する必要 があります。次のコード例で、このアクションのコンテキストを確認できます。

```
• レジリエントなサービスの構築と管理
```
### .NET

AWS SDK for .NET

# **a** Note

```
 /// <summary> 
    /// Detaches a role from an instance profile, detaches policies from the 
 role, 
    /// and deletes all the resources. 
    /// </summary> 
    /// <param name="profileName">The name of the profile to delete.</param> 
    /// <param name="roleName">The name of the role to delete.</param> 
   /// <returns>Async task.</returns>
     public async Task DeleteInstanceProfile(string profileName, string roleName) 
     { 
         try 
         { 
             await _amazonIam.RemoveRoleFromInstanceProfileAsync( 
                 new RemoveRoleFromInstanceProfileRequest() 
\overline{a} InstanceProfileName = profileName, 
                      RoleName = roleName 
                 }); 
             await _amazonIam.DeleteInstanceProfileAsync( 
                 new DeleteInstanceProfileRequest() { InstanceProfileName = 
 profileName }); 
             var attachedPolicies = await 
 _amazonIam.ListAttachedRolePoliciesAsync( 
                 new ListAttachedRolePoliciesRequest() { RoleName = roleName }); 
             foreach (var policy in attachedPolicies.AttachedPolicies) 
\{\hspace{.1cm} \}
```

```
 await _amazonIam.DetachRolePolicyAsync( 
                   new DetachRolePolicyRequest() 
\{ RoleName = roleName, 
                       PolicyArn = policy.PolicyArn 
                   }); 
               // Delete the custom policies only. 
               if (!policy.PolicyArn.StartsWith("arn:aws:iam::aws")) 
\overline{a} await _amazonIam.DeletePolicyAsync( 
                       new Amazon.IdentityManagement.Model.DeletePolicyRequest() 
 { 
                          PolicyArn = policy.PolicyArn 
\{\} );
 } 
 } 
           await _amazonIam.DeleteRoleAsync( 
               new DeleteRoleRequest() { RoleName = roleName }); 
        } 
        catch (NoSuchEntityException) 
        { 
           Console.WriteLine($"Instance profile {profileName} does not exist."); 
        } 
    }
```
• API の詳細については、「AWS SDK for .NET API リファレンス」の 「[DeleteInstanceProfile」](https://docs.aws.amazon.com/goto/DotNetSDKV3/iam-2010-05-08/DeleteInstanceProfile)を参照してください。

CLI

AWS CLI

インスタンスプロファイルを削除するには

次の delete-instance-profile コマンドは、ExampleInstanceProfile という名前の インスタンスプロファイルを削除します。

aws iam delete-instance-profile \ --instance-profile-name ExampleInstanceProfile このコマンドでは何も出力されません。

詳細については、「AWS IAM ユーザーガイド」の[「インスタンスプロファイルの使用](https://docs.aws.amazon.com/IAM/latest/UserGuide/id_roles_use_switch-role-ec2_instance-profiles.html)」を参 照してください。

• API の詳細については、「AWS CLI コマンドリファレンス」の[「DeleteInstanceProfile](https://awscli.amazonaws.com/v2/documentation/api/latest/reference/iam/delete-instance-profile.html)」を 参照してください。

**JavaScript** 

SDK for JavaScript (v3)

### **a** Note

GitHub には、その他のリソースもあります。用例一覧を検索し、[AWS コード例リポ](https://github.com/awsdocs/aws-doc-sdk-examples/tree/main/javascriptv3/example_code/cross-services/wkflw-resilient-service#code-examples) [ジトリ](https://github.com/awsdocs/aws-doc-sdk-examples/tree/main/javascriptv3/example_code/cross-services/wkflw-resilient-service#code-examples)での設定と実行の方法を確認してください。

```
 const client = new IAMClient({}); 
 await client.send( 
   new DeleteInstanceProfileCommand({ 
     InstanceProfileName: NAMES.instanceProfileName, 
   }), 
 );
```
• API の詳細については、「AWS SDK for JavaScript API リファレンス」の 「[DeleteInstanceProfile」](https://docs.aws.amazon.com/AWSJavaScriptSDK/v3/latest/client/iam/command/DeleteInstanceProfileCommand)を参照してください。

**PowerShell** 

Tools for PowerShell

例 1: この例では、**MyAppInstanceProfile** という名前の EC2 インスタンスプロファイル を削除します。最初のコマンドはインスタンスプロファイルからすべてのロールをデタッチ し、2 番目のコマンドはインスタンスプロファイルを削除します。

(Get-IAMInstanceProfile -InstanceProfileName MyAppInstanceProfile).Roles | Remove-IAMRoleFromInstanceProfile -InstanceProfileName MyAppInstanceProfile Remove-IAMInstanceProfile -InstanceProfileName MyAppInstanceProfile

• API の詳細については、「AWS Tools for PowerShell コマンドレットリファレンス」の 「[DeleteInstanceProfile」](https://docs.aws.amazon.com/powershell/latest/reference)を参照してください。

Python

SDK for Python (Boto3)

**a** Note

GitHub には、その他のリソースもあります。用例一覧を検索し、[AWS コード例リポ](https://github.com/awsdocs/aws-doc-sdk-examples/tree/main/python/example_code/iam#code-examples) [ジトリ](https://github.com/awsdocs/aws-doc-sdk-examples/tree/main/python/example_code/iam#code-examples)での設定と実行の方法を確認してください。

この例では、インスタンスプロファイルからロールを削除し、ロールにアタッチされているす べてのポリシーをデタッチし、すべてのリソースを削除します。

```
class AutoScaler: 
    "" "
     Encapsulates Amazon EC2 Auto Scaling and EC2 management actions. 
    "" "
     def __init__( 
         self, 
         resource_prefix, 
         inst_type, 
         ami_param, 
         autoscaling_client, 
         ec2_client, 
         ssm_client, 
         iam_client, 
    ): """ 
          :param resource_prefix: The prefix for naming AWS resources that are 
 created by this class. 
          :param inst_type: The type of EC2 instance to create, such as t3.micro. 
          :param ami_param: The Systems Manager parameter used to look up the AMI 
 that is 
                             created. 
          :param autoscaling_client: A Boto3 EC2 Auto Scaling client.
```

```
 :param ec2_client: A Boto3 EC2 client. 
         :param ssm_client: A Boto3 Systems Manager client. 
         :param iam_client: A Boto3 IAM client. 
        "" ""
        self.inst_type = inst_type 
        self.ami_param = ami_param 
        self.autoscaling_client = autoscaling_client 
        self.ec2_client = ec2_client 
        self.ssm_client = ssm_client 
       self.iam client = iam client
        self.launch_template_name = f"{resource_prefix}-template" 
        self.group_name = f"{resource_prefix}-group" 
        self.instance_policy_name = f"{resource_prefix}-pol" 
       self.instance role name = f"{resource prefix}-role"
         self.instance_profile_name = f"{resource_prefix}-prof" 
        self.bad_creds_policy_name = f"{resource_prefix}-bc-pol" 
        self.bad_creds_role_name = f"{resource_prefix}-bc-role" 
        self.bad_creds_profile_name = f"{resource_prefix}-bc-prof" 
         self.key_pair_name = f"{resource_prefix}-key-pair" 
    def delete_instance_profile(self, profile_name, role_name): 
 """ 
        Detaches a role from an instance profile, detaches policies from the 
 role, 
         and deletes all the resources. 
        : param profile name: The name of the profile to delete.
        : param role name: The name of the role to delete.
        "" ""
        try: 
             self.iam_client.remove_role_from_instance_profile( 
                 InstanceProfileName=profile_name, RoleName=role_name 
) self.iam_client.delete_instance_profile(InstanceProfileName=profile_name) 
             log.info("Deleted instance profile %s.", profile_name) 
             attached_policies = self.iam_client.list_attached_role_policies( 
                 RoleName=role_name 
) for pol in attached_policies["AttachedPolicies"]: 
                 self.iam_client.detach_role_policy( 
                     RoleName=role_name, PolicyArn=pol["PolicyArn"] 
)
```
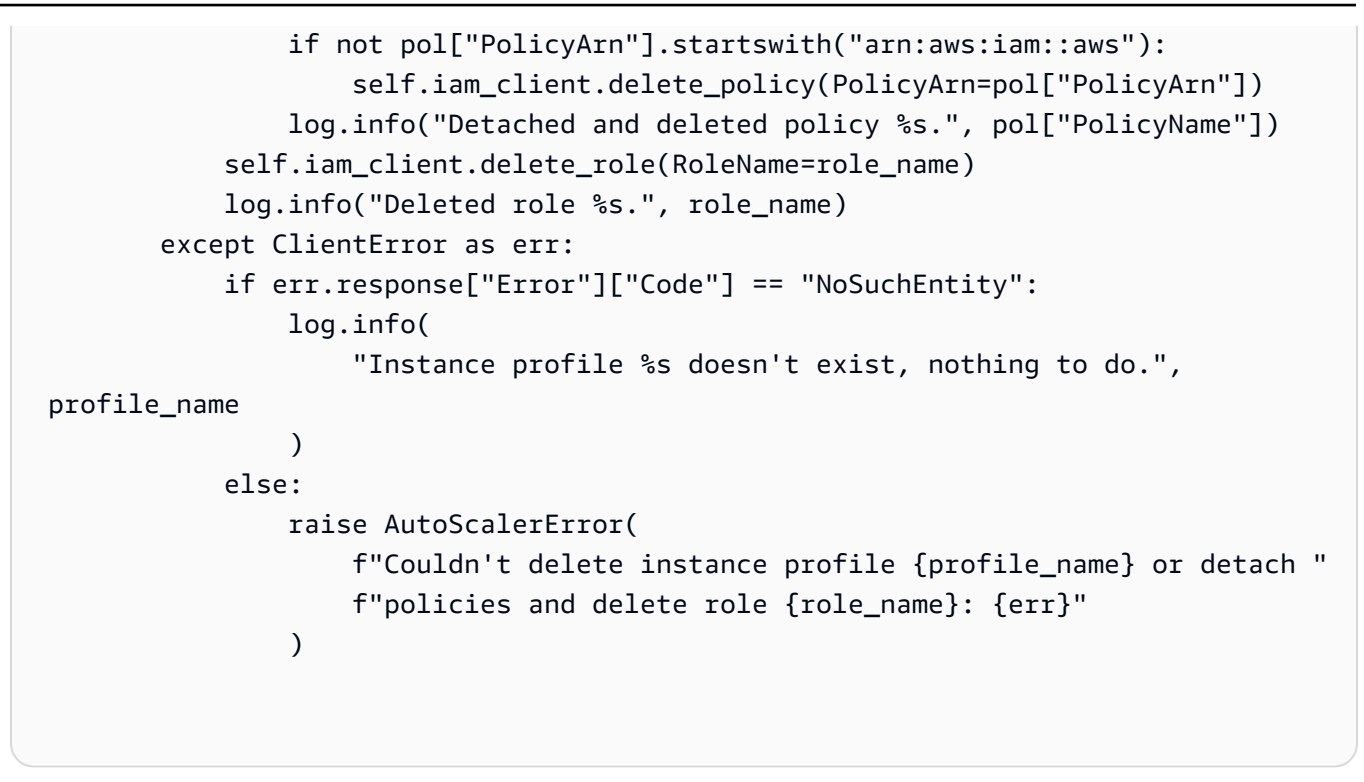

• API の詳細については、AWS SDK for Python (Boto3) API リファレンスの 「[DeleteInstanceProfile」](https://docs.aws.amazon.com/goto/boto3/iam-2010-05-08/DeleteInstanceProfile)を参照してください。

AWS SDK デベロッパーガイドとコード例の完全なリストについては、「[AWS SDK での IAM の使](#page-54-0) [用](#page-54-0)」を参照してください。このトピックには、使用開始方法に関する情報と、以前の SDK バージョ ンの詳細も含まれています。

AWS SDK または CLI で **DeleteLoginProfile** を使用する

以下のコード例は、DeleteLoginProfile の使用方法を示しています。

CLI

AWS CLI

IAM ユーザーのパスワードを削除するには

次の delete-login-profile コマンドは、Bob という名前の IAM ユーザーのパスワードを 削除します。

```
aws iam delete-login-profile \ 
     --user-name Bob
```
このコマンドでは何も出力されません。

詳細については、「AWS IAM ユーザーガイド」の[「IAM ユーザーのパスワードの管理」](https://docs.aws.amazon.com/IAM/latest/UserGuide/id_credentials_passwords_admin-change-user.html)を参 照してください。

• API の詳細については、「AWS CLI コマンドリファレンス」の[「DeleteLoginProfile](https://awscli.amazonaws.com/v2/documentation/api/latest/reference/iam/delete-login-profile.html)」を参 照してください。

**PowerShell** 

Tools for PowerShell

例 1: この例では、**Bob** という名前の IAM ユーザーからログインプロファイルを削除しま す。これにより、ユーザーは AWS コンソールにサインインできなくなります。ユーザー アカウントにまだアタッチされている可能性のある AWS アクセスキーを使用して、AWS CLI、PowerShell、または API 呼び出しを実行できなくなることはありません。

Remove-IAMLoginProfile -UserName Bob

• API の詳細については、「AWS Tools for PowerShell コマンドレットリファレンス」の 「[DeleteLoginProfile](https://docs.aws.amazon.com/powershell/latest/reference)」を参照してください。

AWS SDK デベロッパーガイドとコード例の完全なリストについては、「[AWS SDK での IAM の使](#page-54-0) [用](#page-54-0)」を参照してください。このトピックには、使用開始方法に関する情報と、以前の SDK バージョ ンの詳細も含まれています。

AWS SDK または CLI で **DeleteOpenIdConnectProvider** を使用する

以下のコード例は、DeleteOpenIdConnectProvider の使用方法を示しています。

CLI

AWS CLI

IAM OpenID Connect ID プロバイダーを削除するには

この例では、プロバイダー example.oidcprovider.com に接続する IAM OIDC プロバイ ダーを削除します。

aws iam delete-open-id-connect-provider \

 --open-id-connect-provider-arn arn:aws:iam::123456789012:oidc-provider/ example.oidcprovider.com

このコマンドでは何も出力されません。

詳細については、「AWS IAM ユーザーガイド」の[「IAM で OpenID Connect \(OIDC\) ID プロ](https://docs.aws.amazon.com/IAM/latest/UserGuide/id_roles_providers_create_oidc.html) [バイダーを作成する](https://docs.aws.amazon.com/IAM/latest/UserGuide/id_roles_providers_create_oidc.html)」を参照してください。

• API の詳細については、「AWS CLI コマンドリファレンス」の 「[DeleteOpenIdConnectProvider](https://awscli.amazonaws.com/v2/documentation/api/latest/reference/iam/delete-open-id-connect-provider.html)」を参照してください。

PowerShell

Tools for PowerShell

例 1: この例では、プロバイダー **example.oidcprovider.com** に接続する IAM OIDC プロ バイダーを削除します。ロールの信頼ポリシーの **Principal** 要素で、このプロバイダーを参 照するロールをすべて更新または削除してください。

Remove-IAMOpenIDConnectProvider -OpenIDConnectProviderArn arn:aws:iam::123456789012:oidc-provider/example.oidcprovider.com

• API の詳細については、「AWS Tools for PowerShell コマンドレットリファレンス」の 「[DeleteOpenIdConnectProvider](https://docs.aws.amazon.com/powershell/latest/reference)」を参照してください。

AWS SDK デベロッパーガイドとコード例の完全なリストについては、「[AWS SDK での IAM の使](#page-54-0) [用](#page-54-0)」を参照してください。このトピックには、使用開始方法に関する情報と、以前の SDK バージョ ンの詳細も含まれています。

AWS SDK または CLI で **DeletePolicy** を使用する

以下のコード例は、DeletePolicy の使用方法を示しています。

アクション例は、より大きなプログラムからのコードの抜粋であり、コンテキスト内で実行する必要 があります。次のコード例で、このアクションのコンテキストを確認できます。

- [ユーザーを作成してロールを引き受ける](#page-2423-0)
- [読み取り専用ユーザーおよび読み取り/書き込みできるユーザーを作成する](#page-2551-0)
- [ポリシーを管理](#page-2567-0)

#### .NET

#### AWS SDK for .NET

### **a** Note

GitHub には、その他のリソースもあります。用例一覧を検索し、[AWS コード例リポ](https://github.com/awsdocs/aws-doc-sdk-examples/tree/main/dotnetv3/IAM#code-examples) [ジトリ](https://github.com/awsdocs/aws-doc-sdk-examples/tree/main/dotnetv3/IAM#code-examples)での設定と実行の方法を確認してください。

```
 /// <summary> 
    /// Delete an IAM policy. 
    /// </summary> 
    /// <param name="policyArn">The Amazon Resource Name (ARN) of the policy to 
    /// delete.</param> 
   /// <returns>A Boolean value indicating the success of the action.</returns>
    public async Task<bool> DeletePolicyAsync(string policyArn) 
   \{ var response = await _IAMService.DeletePolicyAsync(new 
 DeletePolicyRequest { PolicyArn = policyArn }); 
        return response.HttpStatusCode == System.Net.HttpStatusCode.OK; 
    }
```
• API の詳細については、「AWS SDK for .NET API リファレンス」の「[DeletePolicy](https://docs.aws.amazon.com/goto/DotNetSDKV3/iam-2010-05-08/DeletePolicy)」を参 照してください。

Bash

Bash スクリプトを使用した AWS CLI

**a** Note

GitHub には、その他のリソースもあります。用例一覧を検索し、[AWS コード例リポ](https://github.com/awsdocs/aws-doc-sdk-examples/tree/main/aws-cli/bash-linux/iam#code-examples) [ジトリ](https://github.com/awsdocs/aws-doc-sdk-examples/tree/main/aws-cli/bash-linux/iam#code-examples)での設定と実行の方法を確認してください。

############################################################################### # function iecho

```
#
# This function enables the script to display the specified text only if
# the global variable $VERBOSE is set to true.
###############################################################################
function iecho() { 
  if \lceil \int \frac{1}{2} \text{VERBOSE} \rceil = \lceil \frac{1}{2} \rceil; then
     echo "$@" 
  fi
}
###############################################################################
# function errecho
#
# This function outputs everything sent to it to STDERR (standard error output).
###############################################################################
function errecho() { 
   printf "%s\n" "$*" 1>&2
}
###############################################################################
# function iam delete policy
#
# This function deletes an IAM policy.
#
# Parameters:
# -n policy_arn -- The name of the IAM policy arn.
#
# Returns:
# 0 - If successful.
# 1 - If it fails.
###############################################################################
function iam delete policy() {
   local policy_arn response 
   local option OPTARG # Required to use getopts command in a function. 
   # bashsupport disable=BP5008 
   function usage() { 
     echo "function iam_delete_policy" 
     echo "Deletes an WS Identity and Access Management (IAM) policy" 
     echo " -n policy_arn -- The name of the IAM policy arn." 
     echo "" 
   } 
   # Retrieve the calling parameters.
```

```
 while getopts "n:h" option; do 
     case "${option}" in 
       n) policy_arn="${OPTARG}" ;; 
       h) 
         usage 
         return 0 
         ;; 
      \langle ? \rangle echo "Invalid parameter" 
         usage 
         return 1 
         ;; 
     esac 
   done 
   export OPTIND=1 
   if [[ -z "$policy_arn" ]]; then 
     errecho "ERROR: You must provide a policy arn with the -n parameter." 
     usage 
     return 1 
   fi 
   iecho "Parameters:\n" 
   iecho " Policy arn: $policy_arn" 
   iecho "" 
   response=$(aws iam delete-policy \ 
     --policy-arn "$policy_arn") 
  local error_code=${?} 
   if [[ $error_code -ne 0 ]]; then 
     aws_cli_error_log $error_code 
     errecho "ERROR: AWS reports delete-policy operation failed.\n$response" 
     return 1 
   fi 
   iecho "delete-policy response:$response" 
   iecho 
   return 0
}
```
• API の詳細については、「AWS CLI コマンドリファレンス」の[「DeletePolicy」](https://docs.aws.amazon.com/goto/aws-cli/iam-2010-05-08/DeletePolicy)を参照して ください。

```
C++
```
SDK for C++

**a** Note

GitHub には、その他のリソースもあります。用例一覧を検索し、[AWS コード例リポ](https://github.com/awsdocs/aws-doc-sdk-examples/tree/main/cpp/example_code/iam#code-examples) [ジトリ](https://github.com/awsdocs/aws-doc-sdk-examples/tree/main/cpp/example_code/iam#code-examples)での設定と実行の方法を確認してください。

```
bool AwsDoc::IAM::deletePolicy(const Aws::String &policyArn, 
                                  const Aws::Client::ClientConfiguration 
 &clientConfig) { 
     Aws::IAM::IAMClient iam(clientConfig); 
     Aws::IAM::Model::DeletePolicyRequest request; 
     request.SetPolicyArn(policyArn); 
     auto outcome = iam.DeletePolicy(request); 
     if (!outcome.IsSuccess()) { 
         std::cerr << "Error deleting policy with arn " << policyArn << ": " 
                    << outcome.GetError().GetMessage() << std::endl; 
     } 
     else { 
         std::cout << "Successfully deleted policy with arn " << policyArn 
                    << std::endl; 
     } 
     return outcome.IsSuccess();
}
```
• API の詳細については、「AWS SDK for C++ API リファレンス」の[「DeletePolicy」](https://docs.aws.amazon.com/goto/SdkForCpp/iam-2010-05-08/DeletePolicy)を参照 してください。

### CLI

AWS CLI

IAM ポリシーを削除するには

この例では、ARN が arn:aws:iam::123456789012:policy/MySamplePolicy である ポリシーを削除します。

```
aws iam delete-policy \ 
     --policy-arn arn:aws:iam::123456789012:policy/MySamplePolicy
```
このコマンドでは何も出力されません。

詳細については、「AWS IAM ユーザーガイド」の[「IAM のポリシーとアクセス許可」](https://docs.aws.amazon.com/IAM/latest/UserGuide/access_policies.html)を参照 してください。

• API の詳細については、「AWS CLI コマンドリファレンス」の[「DeletePolicy」](https://awscli.amazonaws.com/v2/documentation/api/latest/reference/iam/delete-policy.html)を参照して ください。

Go

SDK for Go V2

**a** Note

```
// PolicyWrapper encapsulates AWS Identity and Access Management (IAM) policy 
  actions
// used in the examples.
// It contains an IAM service client that is used to perform policy actions.
type PolicyWrapper struct { 
  IamClient *iam.Client
}
// DeletePolicy deletes a policy.
```

```
func (wrapper PolicyWrapper) DeletePolicy(policyArn string) error { 
  _, err := wrapper.IamClient.DeletePolicy(context.TODO(), &iam.DeletePolicyInput{ 
  PolicyArn: aws.String(policyArn), 
  }) 
 if err != nil {
  log.Printf("Couldn't delete policy %v. Here's why: %v\n", policyArn, err) 
  } 
 return err
}
```
• API の詳細については、「AWS SDK for Go API リファレンス」の[「DeletePolicy](https://pkg.go.dev/github.com/aws/aws-sdk-go-v2/service/iam#Client.DeletePolicy)」を参照 してください。

#### Java

SDK for Java 2.x

```
a Note
```

```
import software.amazon.awssdk.services.iam.model.DeletePolicyRequest;
import software.amazon.awssdk.regions.Region;
import software.amazon.awssdk.services.iam.IamClient;
import software.amazon.awssdk.services.iam.model.IamException;
/** 
  * Before running this Java V2 code example, set up your development 
  * environment, including your credentials. 
  * 
  * For more information, see the following documentation topic: 
 * 
  * https://docs.aws.amazon.com/sdk-for-java/latest/developer-guide/get-
started.html 
  */
public class DeletePolicy { 
     public static void main(String[] args) {
```

```
 final String usage = """ 
              Usage: 
                  <policyARN>\s 
              Where: 
                  policyARN - A policy ARN value to delete.\s 
             """
    if (args.length != 1) {
         System.out.println(usage); 
         System.exit(1); 
     } 
    String policyARN = args[0];
     Region region = Region.AWS_GLOBAL; 
     IamClient iam = IamClient.builder() 
              .region(region) 
              .build(); 
     deleteIAMPolicy(iam, policyARN); 
     iam.close(); 
 } 
 public static void deleteIAMPolicy(IamClient iam, String policyARN) { 
     try { 
         DeletePolicyRequest request = DeletePolicyRequest.builder() 
                   .policyArn(policyARN) 
                  .build(); 
         iam.deletePolicy(request); 
         System.out.println("Successfully deleted the policy"); 
     } catch (IamException e) { 
         System.err.println(e.awsErrorDetails().errorMessage()); 
         System.exit(1); 
     } 
     System.out.println("Done"); 
 }
```
}

• API の詳細については、「AWS SDK for Java 2.x API リファレンス」の[「DeletePolicy」](https://docs.aws.amazon.com/goto/SdkForJavaV2/iam-2010-05-08/DeletePolicy)を 参照してください。

**JavaScript** 

SDK for JavaScript (v3)

**a** Note

GitHub には、その他のリソースもあります。用例一覧を検索し、[AWS コード例リポ](https://github.com/awsdocs/aws-doc-sdk-examples/tree/main/javascriptv3/example_code/iam/#code-examples) [ジトリ](https://github.com/awsdocs/aws-doc-sdk-examples/tree/main/javascriptv3/example_code/iam/#code-examples)での設定と実行の方法を確認してください。

ポリシーを削除します。

```
import { DeletePolicyCommand, IAMClient } from "@aws-sdk/client-iam";
const client = new IAMClient(\{\});
/** 
 * 
  * @param {string} policyArn 
  */
export const deletePolicy = (policyArn) => { 
  const command = new DeletePolicyCommand({ PolicyArn: policyArn }); 
  return client.send(command);
};
```
• API の詳細については、「AWS SDK for JavaScript API リファレンス」の[「DeletePolicy](https://docs.aws.amazon.com/AWSJavaScriptSDK/v3/latest/client/iam/command/DeletePolicyCommand)」 を参照してください。

#### Kotlin

#### SDK for Kotlin

```
a Note
 GitHub には、その他のリソースもあります。用例一覧を検索し、AWS コード例リポ
 ジトリでの設定と実行の方法を確認してください。
```

```
suspend fun deleteIAMPolicy(policyARNVal: String?) { 
     val request = 
         DeletePolicyRequest { 
              policyArn = policyARNVal 
         } 
     IamClient { region = "AWS_GLOBAL" }.use { iamClient -> 
         iamClient.deletePolicy(request) 
         println("Successfully deleted $policyARNVal") 
     }
}
```
• API の詳細については、「AWS SDK for Kotlin API リファレンス」の[「DeletePolicy](https://sdk.amazonaws.com/kotlin/api/latest/index.html)」を参 照してください。

**PowerShell** 

Tools for PowerShell

例 1: この例では、ARN が **arn:aws:iam::123456789012:policy/MySamplePolicy** で あるポリシーを削除します。ポリシーを削除する前に、**Remove-IAMPolicyVersion** を実 行して、デフォルト以外のすべてのバージョンを削除する必要があります。また、すべての IAM ユーザー、グループ、またはロールからポリシーをデタッチする必要があります。

Remove-IAMPolicy -PolicyArn arn:aws:iam::123456789012:policy/MySamplePolicy

例 2: この例では、最初にデフォルト以外のポリシーバージョンをすべて削除し、アタッチさ れているすべての IAM エンティティからデタッチして、最後にポリシー自体を削除すること

でポリシーを削除します。1 行目では、ポリシーオブジェクトを取得します。2 行目では、デ フォルトバージョンとしてフラグが立てられていないすべてのポリシーバージョンをコレク ションに取得し、コレクション内の各ポリシーを削除します。3 行目では、ポリシーがアタッ チされているすべての IAM ユーザー、グループ、およびロールを取得します。4 行目から 6 行目では、アタッチされている各エンティティからポリシーをデタッチします。最後の行で は、このコマンドを使用して管理ポリシーと残りのデフォルトバージョンを削除します。この 例には、確認を求めるプロンプトを非表示にするための **-Force** switch パラメータが、この パラメータを必要とする行に含まれています。

\$pol = Get-IAMPolicy -PolicyArn arn:aws:iam::123456789012:policy/MySamplePolicy Get-IAMPolicyVersions -PolicyArn \$pol.Arn | where {-not \$\_.IsDefaultVersion} | Remove-IAMPolicyVersion -PolicyArn \$pol.Arn -force \$attached = Get-IAMEntitiesForPolicy -PolicyArn \$pol.Arn \$attached.PolicyGroups | Unregister-IAMGroupPolicy -PolicyArn \$pol.arn \$attached.PolicyRoles | Unregister-IAMRolePolicy -PolicyArn \$pol.arn \$attached.PolicyUsers | Unregister-IAMUserPolicy -PolicyArn \$pol.arn Remove-IAMPolicy \$pol.Arn -Force

• API の詳細については、「AWS Tools for PowerShell コマンドレットリファレンス」の 「[DeletePolicy」](https://docs.aws.amazon.com/powershell/latest/reference)を参照してください。

Python

SDK for Python (Boto3)

**a** Note

```
def delete_policy(policy_arn): 
     """ 
     Deletes a policy. 
     :param policy_arn: The ARN of the policy to delete. 
    "" ""
     try: 
         iam.Policy(policy_arn).delete()
```
```
 logger.info("Deleted policy %s.", policy_arn) 
 except ClientError: 
     logger.exception("Couldn't delete policy %s.", policy_arn) 
     raise
```
• API の詳細については、「AWS SDK for Python (Boto3) API リファレンス」の 「[DeletePolicy」](https://docs.aws.amazon.com/goto/boto3/iam-2010-05-08/DeletePolicy)を参照してください。

## Rust

SDK for Rust

## **a** Note

GitHub には、その他のリソースもあります。用例一覧を検索し、[AWS コード例リポ](https://github.com/awsdocs/aws-doc-sdk-examples/tree/main/rustv1/examples/iam#code-examples) [ジトリ](https://github.com/awsdocs/aws-doc-sdk-examples/tree/main/rustv1/examples/iam#code-examples)での設定と実行の方法を確認してください。

```
pub async fn delete_policy(client: &iamClient, policy: Policy) -> Result<(), 
  iamError> { 
     client 
          .delete_policy() 
          .policy_arn(policy.arn.unwrap()) 
          .send() 
          .await?; 
    0k(())}
```
• API の詳細については、「AWS SDK for Rust API リファレンス」の[「DeletePolicy」](https://docs.rs/releases/search?query=aws-sdk)を参照 してください。

#### Swift

SDK for Swift

**a** Note これはプレビューリリースの SDK に関するプレリリースドキュメントです。このド キュメントは変更される可能性があります。

**a** Note

GitHub には、その他のリソースもあります。用例一覧を検索し、[AWS コード例リポ](https://github.com/awsdocs/aws-doc-sdk-examples/tree/main/swift/example_code/iam#code-examples) [ジトリ](https://github.com/awsdocs/aws-doc-sdk-examples/tree/main/swift/example_code/iam#code-examples)での設定と実行の方法を確認してください。

```
 public func deletePolicy(policy: IAMClientTypes.Policy) async throws { 
     let input = DeletePolicyInput( 
         policyArn: policy.arn 
     ) 
     do { 
         _ = try await iamClient.deletePolicy(input: input) 
     } catch { 
         throw error 
     } 
 }
```
• API の詳細については、「AWS SDK for Swift API リファレンス」の[「DeletePolicy](https://awslabs.github.io/aws-sdk-swift/reference/0.x)」を参 照してください。

AWS SDK デベロッパーガイドとコード例の完全なリストについては、「[AWS SDK での IAM の使](#page-54-0) [用](#page-54-0)」を参照してください。このトピックには、使用開始方法に関する情報と、以前の SDK バージョ ンの詳細も含まれています。

AWS SDK または CLI で **DeletePolicyVersion** を使用する

以下のコード例は、DeletePolicyVersion の使用方法を示しています。

アクション例は、より大きなプログラムからのコードの抜粋であり、コンテキスト内で実行する必要 があります。次のコード例で、このアクションのコンテキストを確認できます。

- [ポリシーを管理](#page-2567-0)
- [ポリシーを以前のバージョンにロールバックする](#page-2584-0)

CLI

AWS CLI

管理ポリシーのバージョンを削除するには

この例では、v2 と識別されたバージョンを ARN が

arn:aws:iam::123456789012:policy/MySamplePolicy であるポリシーから削除しま す。

aws iam delete-policy-version \ --policy-arn arn:aws:iam::123456789012:policy/MyPolicy \ --version-id v2

このコマンドでは何も出力されません。

詳細については、「AWS IAM ユーザーガイド」の[「IAM のポリシーとアクセス許可」](https://docs.aws.amazon.com/IAM/latest/UserGuide/access_policies.html)を参照 してください。

• API の詳細については、「AWS CLI コマンドリファレンス」の[「DeletePolicyVersion」](https://awscli.amazonaws.com/v2/documentation/api/latest/reference/iam/delete-policy-version.html)を 参照してください。

**PowerShell** 

Tools for PowerShell

```
例 1: この例では、v2 と識別されたバージョンを ARN が
arn:aws:iam::123456789012:policy/MySamplePolicy であるポリシーから削除しま
す。
```

```
Remove-IAMPolicyVersion -PolicyArn arn:aws:iam::123456789012:policy/
MySamplePolicy -VersionID v2
```
例 2: この例では、最初にデフォルト以外のポリシーバージョンをすべて削除し、次にポリ シー自体を削除することでポリシーを削除します。1 行目では、ポリシーオブジェクトを取 得します。2 行目では、デフォルトとしてフラグが立てられていないすべてのポリシーバー ジョンをコレクションに取得し、このコマンドを使用してコレクション内の各ポリシーを 削除します。最後の行では、ポリシー自体と残りのデフォルトバージョンを削除します。 管理ポリシーを正常に削除するには、**Unregister-IAMUserPolicy**、**Unregister-IAMGroupPolicy**、**Unregister-IAMRolePolicy** コマンドを使用して、ユーザー、 グループ、またはロールからポリシーをデタッチする必要があることに注意してくださ い。**Remove-IAMPolicy** コマンドレットの例を参照してください。

\$pol = Get-IAMPolicy -PolicyArn arn:aws:iam::123456789012:policy/MySamplePolicy Get-IAMPolicyVersions -PolicyArn \$pol.Arn | where {-not \$\_.IsDefaultVersion} | Remove-IAMPolicyVersion -PolicyArn \$pol.Arn -force Remove-IAMPolicy -PolicyArn \$pol.Arn -force

• API の詳細については、「AWS Tools for PowerShell コマンドレットリファレンス」の 「[DeletePolicyVersion](https://docs.aws.amazon.com/powershell/latest/reference)」を参照してください。

AWS SDK デベロッパーガイドとコード例の完全なリストについては、「[AWS SDK での IAM の使](#page-54-0) [用](#page-54-0)」を参照してください。このトピックには、使用開始方法に関する情報と、以前の SDK バージョ ンの詳細も含まれています。

AWS SDK または CLI で **DeleteRole** を使用する

以下のコード例は、DeleteRole の使用方法を示しています。

アクション例は、より大きなプログラムからのコードの抜粋であり、コンテキスト内で実行する必要 があります。次のコード例で、このアクションのコンテキストを確認できます。

- [ユーザーを作成してロールを引き受ける](#page-2423-0)
- [ロールの管理](#page-2573-0)

## .NET

## AWS SDK for .NET

```
a Note
```
GitHub には、その他のリソースもあります。用例一覧を検索し、[AWS コード例リポ](https://github.com/awsdocs/aws-doc-sdk-examples/tree/main/dotnetv3/IAM#code-examples) [ジトリ](https://github.com/awsdocs/aws-doc-sdk-examples/tree/main/dotnetv3/IAM#code-examples)での設定と実行の方法を確認してください。

```
 /// <summary> 
    /// Delete an IAM role. 
    /// </summary> 
    /// <param name="roleName">The name of the IAM role to delete.</param> 
    /// <returns>A Boolean value indicating the success of the action.</returns> 
    public async Task<bool> DeleteRoleAsync(string roleName) 
    { 
        var response = await _IAMService.DeleteRoleAsync(new DeleteRoleRequest 
 { RoleName = roleName }); 
        return response.HttpStatusCode == System.Net.HttpStatusCode.OK; 
    }
```
• API の詳細については、「AWS SDK for .NET API リファレンス」の「[DeleteRole](https://docs.aws.amazon.com/goto/DotNetSDKV3/iam-2010-05-08/DeleteRole)」を参照 してください。

## Bash

Bash スクリプトを使用した AWS CLI

**a** Note

```
###############################################################################
# function iecho
#
```

```
# This function enables the script to display the specified text only if
# the global variable $VERBOSE is set to true.
###############################################################################
function iecho() { 
  if [I $VERBOSE == true ]; then
     echo "$@" 
  fi
}
###############################################################################
# function errecho
#
# This function outputs everything sent to it to STDERR (standard error output).
###############################################################################
function errecho() { 
   printf "%s\n" "$*" 1>&2
}
###############################################################################
# function iam_delete_role
#
# This function deletes an IAM role.
#
# Parameters:
# -n role_name -- The name of the IAM role.
#
# Returns:
# 0 - If successful.
# 1 - If it fails.
###############################################################################
function iam delete role() {
  local role name response
   local option OPTARG # Required to use getopts command in a function. 
   # bashsupport disable=BP5008 
   function usage() { 
    echo "function iam delete role"
     echo "Deletes an WS Identity and Access Management (IAM) role" 
     echo " -n role_name -- The name of the IAM role." 
     echo "" 
   } 
   # Retrieve the calling parameters. 
   while getopts "n:h" option; do
```

```
 case "${option}" in 
       n) role_name="${OPTARG}" ;; 
       h) 
         usage 
         return 0 
         ;; 
      \langle ? \rangle echo "Invalid parameter" 
         usage 
         return 1 
          ;; 
     esac 
   done 
   export OPTIND=1 
   echo "role_name:$role_name" 
   if [[ -z "$role_name" ]]; then 
     errecho "ERROR: You must provide a role name with the -n parameter." 
     usage 
     return 1 
   fi 
   iecho "Parameters:\n" 
   iecho " Role name: $role_name" 
   iecho "" 
   response=$(aws iam delete-role \ 
     --role-name "$role_name") 
   local error_code=${?} 
   if [[ $error_code -ne 0 ]]; then 
     aws_cli_error_log $error_code 
     errecho "ERROR: AWS reports delete-role operation failed.\n$response" 
     return 1 
   fi 
   iecho "delete-role response:$response" 
   iecho 
  return 0
}
```
• API の詳細については、「AWS CLI コマンドリファレンス」の[「DeleteRole」](https://docs.aws.amazon.com/goto/aws-cli/iam-2010-05-08/DeleteRole)を参照して ください。

```
CLI
```
AWS CLI

IAM ロールを削除するには

次の delete-role コマンドは、Test-Role という名前のロールを削除します。

aws iam delete-role \ --role-name Test-Role

このコマンドでは何も出力されません。

ロールを削除する前に、インスタンスプロファイルからロールを削除し (remove-rolefrom-instance-profile)、管理ポリシーをデタッチして (detach-role-policy)、ロー ルにアタッチされているインラインポリシーを削除する (delete-role-policy) 必要があ ります。

詳細については、「AWS IAM ユーザーガイド」の[「IAM ロールの作成」](https://docs.aws.amazon.com/IAM/latest/UserGuide/id_roles_create.html)および「[インスタン](https://docs.aws.amazon.com/IAM/latest/UserGuide/id_roles_use_switch-role-ec2_instance-profiles.html) [スプロファイルの使用](https://docs.aws.amazon.com/IAM/latest/UserGuide/id_roles_use_switch-role-ec2_instance-profiles.html)」を参照してください。

• API の詳細については、「AWS CLI コマンドリファレンス」の[「DeleteRole」](https://awscli.amazonaws.com/v2/documentation/api/latest/reference/iam/delete-role.html)を参照して ください。

## Go

SDK for Go V2

**a** Note

GitHub には、その他のリソースもあります。用例一覧を検索し、[AWS コード例リポ](https://github.com/awsdocs/aws-doc-sdk-examples/tree/main/gov2/iam#code-examples) [ジトリ](https://github.com/awsdocs/aws-doc-sdk-examples/tree/main/gov2/iam#code-examples)での設定と実行の方法を確認してください。

// RoleWrapper encapsulates AWS Identity and Access Management (IAM) role actions

```
// used in the examples.
// It contains an IAM service client that is used to perform role actions.
type RoleWrapper struct { 
 IamClient *iam.Client
}
// DeleteRole deletes a role. All attached policies must be detached before a
// role can be deleted.
func (wrapper RoleWrapper) DeleteRole(roleName string) error { 
  _, err := wrapper.IamClient.DeleteRole(context.TODO(), &iam.DeleteRoleInput{ 
  RoleName: aws.String(roleName), 
  }) 
 if err != nil {
  log.Printf("Couldn't delete role %v. Here's why: %v\n", roleName, err) 
  } 
 return err
}
```
• API の詳細については、「AWS SDK for Go API リファレンス」の[「DeleteRole」](https://pkg.go.dev/github.com/aws/aws-sdk-go-v2/service/iam#Client.DeleteRole)を参照し てください。

**JavaScript** 

SDK for JavaScript (v3)

**a** Note

GitHub には、その他のリソースもあります。用例一覧を検索し、[AWS コード例リポ](https://github.com/awsdocs/aws-doc-sdk-examples/tree/main/javascriptv3/example_code/iam#code-examples) [ジトリ](https://github.com/awsdocs/aws-doc-sdk-examples/tree/main/javascriptv3/example_code/iam#code-examples)での設定と実行の方法を確認してください。

ロールを削除します。

import { DeleteRoleCommand, IAMClient } from "@aws-sdk/client-iam";

```
const client = new IMClient({});
```

```
/** 
 * 
  * @param {string} roleName 
  */
export const deleteRole = (roleName) => { 
   const command = new DeleteRoleCommand({ RoleName: roleName }); 
   return client.send(command);
};
```
• API の詳細については、「AWS SDK for JavaScript API リファレンス」の[「DeleteRole」](https://docs.aws.amazon.com/AWSJavaScriptSDK/v3/latest/client/iam/command/DeleteRoleCommand)を 参照してください。

PowerShell

Tools for PowerShell

例 1: この例では、現在の IAM アカウントから **MyNewRole** という名前のロールを削除しま す。ロールを削除する前に、まず **Unregister-IAMRolePolicy** コマンドを使用して、管理 ポリシーをデタッチする必要があります。インラインポリシーは、ロールと共に削除されま す。

Remove-IAMRole -RoleName MyNewRole

例 2: この例では、**MyNewRole** という名前のロールから管理ポリシーをすべてデタッチし て、ロールを削除します。最初の行では、ロールにアタッチされているすべての管理ポリシー をコレクションとして取得し、コレクション内の各ポリシーをロールからデタッチします。2 行目では、ロール自体を削除します。インラインポリシーは、ロールと共に削除されます。

Get-IAMAttachedRolePolicyList -RoleName MyNewRole | Unregister-IAMRolePolicy - RoleName MyNewRole Remove-IAMRole -RoleName MyNewRole

• API の詳細については、「AWS Tools for PowerShell コマンドレットリファレンス」の 「[DeleteRole](https://docs.aws.amazon.com/powershell/latest/reference)」を参照してください。

## Python

SDK for Python (Boto3)

**a** Note

GitHub には、その他のリソースもあります。用例一覧を検索し、[AWS コード例リポ](https://github.com/awsdocs/aws-doc-sdk-examples/tree/main/python/example_code/iam#code-examples) [ジトリ](https://github.com/awsdocs/aws-doc-sdk-examples/tree/main/python/example_code/iam#code-examples)での設定と実行の方法を確認してください。

```
def delete_role(role_name): 
    "" ""
     Deletes a role. 
    : param role name: The name of the role to delete.
    "" ""
     try: 
         iam.Role(role_name).delete() 
         logger.info("Deleted role %s.", role_name) 
     except ClientError: 
         logger.exception("Couldn't delete role %s.", role_name) 
         raise
```
• API の詳細については、「AWS SDK for Python (Boto3) API リファレンス」で 「[DeleteRole](https://docs.aws.amazon.com/goto/boto3/iam-2010-05-08/DeleteRole)」を参照してください。

Ruby

SDK for Ruby

**a** Note

GitHub には、その他のリソースもあります。用例一覧を検索し、[AWS コード例リポ](https://github.com/awsdocs/aws-doc-sdk-examples/tree/main/ruby/example_code/iam#code-examples) [ジトリ](https://github.com/awsdocs/aws-doc-sdk-examples/tree/main/ruby/example_code/iam#code-examples)での設定と実行の方法を確認してください。

# Deletes a role and its attached policies.

```
 # 
   # @param role_name [String] The name of the role to delete. 
   def delete_role(role_name) 
     begin 
       # Detach and delete attached policies 
       @iam_client.list_attached_role_policies(role_name: role_name).each do |
response| 
         response.attached_policies.each do |policy| 
           @iam_client.detach_role_policy({ 
                                      role_name: role_name, 
                                      policy_arn: policy.policy_arn 
 }) 
           # Check if the policy is a customer managed policy (not AWS managed) 
           unless policy.policy_arn.include?("aws:policy/") 
             @iam_client.delete_policy({ policy_arn: policy.policy_arn }) 
             @logger.info("Deleted customer managed policy 
  #{policy.policy_name}.") 
           end 
         end 
       end 
       # Delete the role 
       @iam_client.delete_role({ role_name: role_name }) 
       @logger.info("Deleted role #{role_name}.") 
     rescue Aws::IAM::Errors::ServiceError => e 
       @logger.error("Couldn't detach policies and delete role #{role_name}. 
  Here's why:") 
       @logger.error("\t#{e.code}: #{e.message}") 
       raise 
     end 
   end
```
• API の詳細については、「AWS SDK for Ruby API リファレンス」の「[DeleteRole」](https://docs.aws.amazon.com/goto/SdkForRubyV3/iam-2010-05-08/DeleteRole)を参照 してください。

#### Rust

## SDK for Rust

**a** Note

GitHub には、その他のリソースもあります。用例一覧を検索し、[AWS コード例リポ](https://github.com/awsdocs/aws-doc-sdk-examples/tree/main/rustv1/examples/iam#code-examples) [ジトリ](https://github.com/awsdocs/aws-doc-sdk-examples/tree/main/rustv1/examples/iam#code-examples)での設定と実行の方法を確認してください。

```
pub async fn delete_role(client: &iamClient, role: &Role) -> Result<(), iamError> 
 { 
     let role = role.clone(); 
     while client 
          .delete_role() 
          .role_name(role.role_name()) 
         .send() 
          .await 
         .is_err() 
     { 
         sleep(Duration::from_secs(2)).await; 
     } 
    0k(())}
```
• API の詳細については、「AWS SDK for Rust API リファレンス」の[「DeleteRole](https://docs.rs/releases/search?query=aws-sdk)」を参照 してください。

#### **Swift**

SDK for Swift

**G** Note これはプレビューリリースの SDK に関するプレリリースドキュメントです。このド キュメントは変更される可能性があります。

## **a** Note

GitHub には、その他のリソースもあります。用例一覧を検索し、[AWS コード例リポ](https://github.com/awsdocs/aws-doc-sdk-examples/tree/main/swift/example_code/iam#code-examples) [ジトリ](https://github.com/awsdocs/aws-doc-sdk-examples/tree/main/swift/example_code/iam#code-examples)での設定と実行の方法を確認してください。

```
 public func deleteRole(role: IAMClientTypes.Role) async throws { 
     let input = DeleteRoleInput( 
         roleName: role.roleName 
    \lambda do { 
         _ = try await iamClient.deleteRole(input: input) 
     } catch { 
         throw error 
     } 
 }
```
• API の詳細については、「AWS SDK for Swift API リファレンス」の[「DeleteRole」](https://awslabs.github.io/aws-sdk-swift/reference/0.x)を参照 してください。

AWS SDK デベロッパーガイドとコード例の完全なリストについては、「[AWS SDK での IAM の使](#page-54-0) [用](#page-54-0)」を参照してください。このトピックには、使用開始方法に関する情報と、以前の SDK バージョ ンの詳細も含まれています。

## AWS SDK または CLI で **DeleteRolePermissionsBoundary** を使用する

以下のコード例は、DeleteRolePermissionsBoundary の使用方法を示しています。

CLI

AWS CLI

IAM ロールからアクセス許可の境界を削除するには

次の delete-role-permissions-boundary の例では、指定した IAM ロールのアクセ ス許可の境界を削除します。アクセス許可の境界をロールに適用するには、put-rolepermissions-boundary コマンドを使用します。

aws iam delete-role-permissions-boundary \

--role-name lambda-application-role

このコマンドでは何も出力されません。

詳細については、「AWS IAM ユーザーガイド」の[「IAM のポリシーとアクセス許可」](https://docs.aws.amazon.com/IAM/latest/UserGuide/access_policies.html)を参照 してください。

• API の詳細については、「AWS CLI コマンドリファレンス」の 「[DeleteRolePermissionsBoundary](https://awscli.amazonaws.com/v2/documentation/api/latest/reference/iam/delete-role-permissions-boundary.html)」を参照してください。

PowerShell

Tools for PowerShell

例 1: この例は、IAM ロールにアタッチされたアクセス許可の境界を削除する方法を示してい ます。

Remove-IAMRolePermissionsBoundary -RoleName MyRoleName

• API の詳細については、「AWS Tools for PowerShell コマンドレットリファレンス」の 「[DeleteRolePermissionsBoundary](https://docs.aws.amazon.com/powershell/latest/reference)」を参照してください。

AWS SDK デベロッパーガイドとコード例の完全なリストについては、「[AWS SDK での IAM の使](#page-54-0) [用](#page-54-0)」を参照してください。このトピックには、使用開始方法に関する情報と、以前の SDK バージョ ンの詳細も含まれています。

AWS SDK または CLI で **DeleteRolePolicy** を使用する

以下のコード例は、DeleteRolePolicy の使用方法を示しています。

.NET

AWS SDK for .NET

**a** Note

```
 /// <summary> 
     /// Delete an IAM role policy. 
     /// </summary> 
     /// <param name="roleName">The name of the IAM role.</param> 
     /// <param name="policyName">The name of the IAM role policy to delete.</
param> 
     /// <returns>A Boolean value indicating the success of the action.</returns> 
    public async Task<bool> DeleteRolePolicyAsync(string roleName, string
 policyName) 
     { 
         var response = await _IAMService.DeleteRolePolicyAsync(new 
 DeleteRolePolicyRequest 
         { 
             PolicyName = policyName, 
             RoleName = roleName, 
         }); 
         return response.HttpStatusCode == System.Net.HttpStatusCode.OK; 
     }
```
• API の詳細については、「AWS SDK for .NET API リファレンス」の「[DeleteRolePolicy](https://docs.aws.amazon.com/goto/DotNetSDKV3/iam-2010-05-08/DeleteRolePolicy)」 を参照してください。

CL<sub>I</sub>

AWS CLI

IAM ロールからポリシーを削除するには

次の delete-role-policy コマンドは、Test-Role という名前のロールから ExamplePolicy という名前のポリシーを削除します。

```
aws iam delete-role-policy \ 
     --role-name Test-Role \ 
     --policy-name ExamplePolicy
```
このコマンドでは何も出力されません。

詳細については、「AWS IAM ユーザーガイド」の[「ロールの変更](https://docs.aws.amazon.com/IAM/latest/UserGuide/id_roles_manage_modify.html)」を参照してください。

• API の詳細については、「AWS CLI コマンドリファレンス」の[「DeleteRolePolicy」](https://awscli.amazonaws.com/v2/documentation/api/latest/reference/iam/delete-role-policy.html)を参照 してください。

**JavaScript** 

SDK for JavaScript (v3)

## **a** Note

GitHub には、その他のリソースもあります。用例一覧を検索し、[AWS コード例リポ](https://github.com/awsdocs/aws-doc-sdk-examples/tree/main/javascriptv3/example_code/iam#code-examples) [ジトリ](https://github.com/awsdocs/aws-doc-sdk-examples/tree/main/javascriptv3/example_code/iam#code-examples)での設定と実行の方法を確認してください。

```
import { DeleteRolePolicyCommand, IAMClient } from "@aws-sdk/client-iam";
const client = new IAMClient({});
/** 
 * 
  * @param {string} roleName 
  * @param {string} policyName 
  */
export const deleteRolePolicy = (roleName, policyName) => { 
   const command = new DeleteRolePolicyCommand({ 
     RoleName: roleName, 
     PolicyName: policyName, 
   }); 
   return client.send(command);
};
```
• API の詳細については、「AWS SDK for JavaScript API リファレンス」の 「[DeleteRolePolicy](https://docs.aws.amazon.com/AWSJavaScriptSDK/v3/latest/client/iam/command/DeleteRolePolicyCommand)」を参照してください。

PowerShell

Tools for PowerShell

例 1: この例では、IAM ロール **S3BackupRole** に埋め込まれているインラインポリシー **S3AccessPolicy** を削除します。

Remove-IAMRolePolicy -PolicyName S3AccessPolicy -RoleName S3BackupRole

• API の詳細については、「AWS Tools for PowerShell コマンドレットリファレンス」の 「[DeleteRolePolicy](https://docs.aws.amazon.com/powershell/latest/reference)」を参照してください。

AWS SDK デベロッパーガイドとコード例の完全なリストについては、「[AWS SDK での IAM の使](#page-54-0) [用](#page-54-0)」を参照してください。このトピックには、使用開始方法に関する情報と、以前の SDK バージョ ンの詳細も含まれています。

AWS SDK または CLI で **DeleteSAMLProvider** を使用する

以下のコード例は、DeleteSAMLProvider の使用方法を示しています。

CLI

AWS CLI

SAML プロバイダーを削除するには

この例では、ARN が arn:aws:iam::123456789012:saml-provider/ SAMLADFSProvider である IAM SAML 2.0 プロバイダーを削除します。

```
aws iam delete-saml-provider \
--saml-provider-arn arn:aws:iam::123456789012:saml-provider/SAMLADFSProvider
```
このコマンドでは何も出力されません。

詳細については、「AWS IAM ユーザーガイド」の[「IAM SAML ID プロバイダーの作成](https://docs.aws.amazon.com/IAM/latest/UserGuide/id_roles_providers_create_saml.html)」を参 照してください。

• API の詳細については、「AWS CLI コマンドリファレンス」の[「DeleteSAMLProvider](https://awscli.amazonaws.com/v2/documentation/api/latest/reference/iam/delete-saml-provider.html)」を 参照してください。

## **JavaScript**

SDK for JavaScript (v3)

**a** Note

GitHub には、その他のリソースもあります。用例一覧を検索し、[AWS コード例リポ](https://github.com/awsdocs/aws-doc-sdk-examples/tree/main/javascriptv3/example_code/iam#code-examples) [ジトリ](https://github.com/awsdocs/aws-doc-sdk-examples/tree/main/javascriptv3/example_code/iam#code-examples)での設定と実行の方法を確認してください。

```
import { DeleteSAMLProviderCommand, IAMClient } from "@aws-sdk/client-iam";
const client = new IAMClient({});
/** 
 * 
  * @param {string} providerArn 
  * @returns 
  */
export const deleteSAMLProvider = async (providerArn) => { 
   const command = new DeleteSAMLProviderCommand({ 
     SAMLProviderArn: providerArn, 
   }); 
   const response = await client.send(command); 
   console.log(response); 
   return response;
};
```
• API の詳細については、「AWS SDK for JavaScript API リファレンス」の 「[DeleteSAMLProvider」](https://docs.aws.amazon.com/AWSJavaScriptSDK/v3/latest/client/iam/command/DeleteSAMLProviderCommand)を参照してください。

PowerShell

Tools for PowerShell

例 1: この例では、ARN が **arn:aws:iam::123456789012:saml-provider/ SAMLADFSProvider** である IAM SAML 2.0 プロバイダーを削除します。

Remove-IAMSAMLProvider -SAMLProviderArn arn:aws:iam::123456789012:saml-provider/ SAMLADFSProvider

• API の詳細については、「AWS Tools for PowerShell コマンドレットリファレンス」の 「[DeleteSAMLProvider」](https://docs.aws.amazon.com/powershell/latest/reference)を参照してください。

AWS SDK デベロッパーガイドとコード例の完全なリストについては、「[AWS SDK での IAM の使](#page-54-0) [用](#page-54-0)」を参照してください。このトピックには、使用開始方法に関する情報と、以前の SDK バージョ ンの詳細も含まれています。

## AWS SDK または CLI で **DeleteServerCertificate** を使用する

以下のコード例は、DeleteServerCertificate の使用方法を示しています。

 $C++$ 

SDK for C++

**a** Note

```
bool AwsDoc::IAM::deleteServerCertificate(const Aws::String &certificateName, 
                                             const Aws::Client::ClientConfiguration 
 &clientConfig) { 
     Aws::IAM::IAMClient iam(clientConfig); 
     Aws::IAM::Model::DeleteServerCertificateRequest request; 
     request.SetServerCertificateName(certificateName); 
     const auto outcome = iam.DeleteServerCertificate(request); 
     bool result = true; 
     if (!outcome.IsSuccess()) { 
         if (outcome.GetError().GetErrorType() != 
 Aws::IAM::IAMErrors::NO_SUCH_ENTITY) { 
             std::cerr << "Error deleting server certificate " << certificateName 
 << ": " << outcome.GetError().GetMessage() << std::endl; 
             result = false;
```

```
 } 
          else { 
              std::cout << "Certificate '" << certificateName 
                          << "' not found." << std::endl; 
          } 
     } 
     else { 
          std::cout << "Successfully deleted server certificate " << 
  certificateName 
                     << std::endl; 
     } 
     return result;
}
```
• API の詳細については、「AWS SDK for C++ API リファレンス」の 「[DeleteServerCertificate」](https://docs.aws.amazon.com/goto/SdkForCpp/iam-2010-05-08/DeleteServerCertificate)を参照してください。

 $CLI$ 

AWS CLI

AWS アカウントからサーバー証明書を削除するには

次の delete-server-certificate コマンドは、指定されたサーバー証明書を AWS アカ ウントから削除します。

```
aws iam delete-server-certificate \ 
     --server-certificate-name myUpdatedServerCertificate
```
このコマンドでは何も出力されません。

AWS アカウントで使用可能なサーバー証明書を一覧表示するには、list-servercertificates コマンドを使用します。

詳細については、「AWS IAM ユーザーガイド」の[「IAM でのサーバー証明書の管理」](https://docs.aws.amazon.com/IAM/latest/UserGuide/id_credentials_server-certs.html)を参照 してください。

• API の詳細については、「AWS CLI コマンドリファレンス」の[「DeleteServerCertificate](https://awscli.amazonaws.com/v2/documentation/api/latest/reference/iam/delete-server-certificate.html)」 を参照してください。

## **JavaScript**

SDK for JavaScript (v3)

**a** Note

GitHub には、その他のリソースもあります。用例一覧を検索し、[AWS コード例リポ](https://github.com/awsdocs/aws-doc-sdk-examples/tree/main/javascriptv3/example_code/iam#code-examples) [ジトリ](https://github.com/awsdocs/aws-doc-sdk-examples/tree/main/javascriptv3/example_code/iam#code-examples)での設定と実行の方法を確認してください。

サーバー証明書を削除します。

```
import { DeleteServerCertificateCommand, IAMClient } from "@aws-sdk/client-iam";
const client = new IAMClient(\{\});
/** 
 * 
  * @param {string} certName 
  */
export const deleteServerCertificate = (certName) => { 
   const command = new DeleteServerCertificateCommand({ 
     ServerCertificateName: certName, 
   }); 
   return client.send(command);
};
```
- 詳細については、「[AWS SDK for JavaScript デベロッパーガイド](https://docs.aws.amazon.com/sdk-for-javascript/v3/developer-guide/iam-examples-server-certificates.html#iam-examples-server-certificates-deleting)」を参照してください。
- API の詳細については、「AWS SDK for JavaScript API リファレンス」の 「[DeleteServerCertificate」](https://docs.aws.amazon.com/AWSJavaScriptSDK/v3/latest/client/iam/command/DeleteServerCertificateCommand)を参照してください。

SDK for JavaScript (v2)

```
// Load the AWS SDK for Node.js
var AWS = require("aws-sdk");
// Set the region
AWS.config.update({ region: "REGION" });
// Create the IAM service object
var iam = new AWS.IAM({ apiVersion: "2010-05-08" });
iam.deleteServerCertificate( 
   { ServerCertificateName: "CERTIFICATE_NAME" }, 
   function (err, data) { 
     if (err) { 
       console.log("Error", err); 
     } else { 
       console.log("Success", data); 
     } 
   }
);
```
- 詳細については、「[AWS SDK for JavaScript デベロッパーガイド](https://docs.aws.amazon.com/sdk-for-javascript/v2/developer-guide/iam-examples-server-certificates.html#iam-examples-server-certificates-deleting)」を参照してください。
- API の詳細については、「AWS SDK for JavaScript API リファレンス」の 「[DeleteServerCertificate」](https://docs.aws.amazon.com/goto/AWSJavaScriptSDK/iam-2010-05-08/DeleteServerCertificate)を参照してください。

**PowerShell** 

Tools for PowerShell

例 1: この例では、**MyServerCert** という名前のサーバー証明書を削除します。

Remove-IAMServerCertificate -ServerCertificateName MyServerCert

• API の詳細については、「AWS Tools for PowerShell コマンドレットリファレンス」の 「[DeleteServerCertificate」](https://docs.aws.amazon.com/powershell/latest/reference)を参照してください。

## Ruby

SDK for Ruby

```
a Note
```
GitHub には、その他のリソースもあります。用例一覧を検索し、[AWS コード例リポ](https://github.com/awsdocs/aws-doc-sdk-examples/tree/main/ruby/example_code/iam#code-examples) [ジトリ](https://github.com/awsdocs/aws-doc-sdk-examples/tree/main/ruby/example_code/iam#code-examples)での設定と実行の方法を確認してください。

サーバー証明書を一覧表示、更新、および削除します。

```
class ServerCertificateManager 
  def initialize(iam_client, logger: Logger.new($stdout)) 
    @iam_client = iam_client 
    @logger = logger 
    @logger.progname = "ServerCertificateManager" 
   end 
  # Creates a new server certificate. 
  # @param name [String] the name of the server certificate 
  # @param certificate_body [String] the contents of the certificate 
   # @param private_key [String] the private key contents 
  # @return [Boolean] returns true if the certificate was successfully created 
  def create_server_certificate(name, certificate_body, private_key) 
    @iam_client.upload_server_certificate({ 
                                              server_certificate_name: name, 
                                              certificate_body: certificate_body, 
                                              private_key: private_key, 
 }) 
    true 
  rescue Aws::IAM::Errors::ServiceError => e 
     puts "Failed to create server certificate: #{e.message}" 
    false 
  end 
   # Lists available server certificate names. 
  def list_server_certificate_names 
    response = @iam_client.list_server_certificates 
    if response.server_certificate_metadata_list.empty? 
       @logger.info("No server certificates found.") 
       return
```
end

```
 response.server_certificate_metadata_list.each do |certificate_metadata| 
       @logger.info("Certificate Name: 
  #{certificate_metadata.server_certificate_name}") 
     end 
  rescue Aws::IAM::Errors::ServiceError => e 
     @logger.error("Error listing server certificates: #{e.message}") 
   end 
   # Updates the name of a server certificate. 
   def update_server_certificate_name(current_name, new_name) 
     @iam_client.update_server_certificate( 
      server certificate name: current name,
       new_server_certificate_name: new_name 
    \lambda @logger.info("Server certificate name updated from '#{current_name}' to 
  '#{new_name}'.") 
     true 
   rescue Aws::IAM::Errors::ServiceError => e 
     @logger.error("Error updating server certificate name: #{e.message}") 
     false 
   end 
   # Deletes a server certificate. 
  def delete_server_certificate(name) 
     @iam_client.delete_server_certificate(server_certificate_name: name) 
     @logger.info("Server certificate '#{name}' deleted.") 
     true 
   rescue Aws::IAM::Errors::ServiceError => e 
     @logger.error("Error deleting server certificate: #{e.message}") 
     false 
   end
end
```
• API の詳細については、「AWS SDK for Ruby API リファレンス」の 「[DeleteServerCertificate」](https://docs.aws.amazon.com/goto/SdkForRubyV3/iam-2010-05-08/DeleteServerCertificate)を参照してください。

AWS SDK デベロッパーガイドとコード例の完全なリストについては、「[AWS SDK での IAM の使](#page-54-0) [用](#page-54-0)」を参照してください。このトピックには、使用開始方法に関する情報と、以前の SDK バージョ ンの詳細も含まれています。

# AWS SDK または CLI で **DeleteServiceLinkedRole** を使用する

以下のコード例は、DeleteServiceLinkedRole の使用方法を示しています。

CLI

AWS CLI

サービスにリンクされたロールを削除するには

次の delete-service-linked-role の例では、不要になったサービスにリンクされ たロールのうち、指定されたものを削除します。削除は非同期で実行されます。getservice-linked-role-deletion-status コマンドを使用して、削除のステータスを チェックし、削除がいつ完了したかを確認できます。

aws iam delete-service-linked-role \ --role-name AWSServiceRoleForLexBots

出力:

```
{ 
     "DeletionTaskId": "task/aws-service-role/lex.amazonaws.com/
AWSServiceRoleForLexBots/1a2b3c4d-1234-abcd-7890-abcdeEXAMPLE"
}
```
詳細については、「AWS IAM ユーザーガイド」の[「サービスにリンクされたロールの使用](https://docs.aws.amazon.com/IAM/latest/UserGuide/using-service-linked-roles.html)」 を参照してください。

• API の詳細については、「AWS CLI コマンドリファレンス」の 「[DeleteServiceLinkedRole」](https://awscli.amazonaws.com/v2/documentation/api/latest/reference/iam/delete-service-linked-role.html)を参照してください。

Go

SDK for Go V2

**a** Note

```
// RoleWrapper encapsulates AWS Identity and Access Management (IAM) role actions
// used in the examples.
// It contains an IAM service client that is used to perform role actions.
type RoleWrapper struct { 
 IamClient *iam.Client
}
// DeleteServiceLinkedRole deletes a service-linked role.
func (wrapper RoleWrapper) DeleteServiceLinkedRole(roleName string) error { 
  _, err := wrapper.IamClient.DeleteServiceLinkedRole(context.TODO(), 
 &iam.DeleteServiceLinkedRoleInput{ 
   RoleName: aws.String(roleName)}, 
 \lambdaif err != nil {
  log.Printf("Couldn't delete service-linked role %v. Here's why: %v\n", 
  roleName, err) 
  } 
  return err
}
```
• API の詳細については、「AWS SDK for Go API リファレンス」の 「[DeleteServiceLinkedRole」](https://pkg.go.dev/github.com/aws/aws-sdk-go-v2/service/iam#Client.DeleteServiceLinkedRole)を参照してください。

**JavaScript** 

SDK for JavaScript (v3)

**a** Note

```
import { DeleteServiceLinkedRoleCommand, IAMClient } from "@aws-sdk/client-iam";
```

```
const client = new IAMClient(\{\});
```

```
/** 
 * 
  * @param {string} roleName 
  */
export const deleteServiceLinkedRole = (roleName) => { 
   const command = new DeleteServiceLinkedRoleCommand({ RoleName: roleName }); 
   return client.send(command);
};
```
• API の詳細については、「AWS SDK for JavaScript API リファレンス」の 「[DeleteServiceLinkedRole」](https://docs.aws.amazon.com/AWSJavaScriptSDK/v3/latest/client/iam/command/DeleteServiceLinkedRoleCommand)を参照してください。

**PowerShell** 

Tools for PowerShell

例 1: この例では、サービスにリンクされたロールを削除しました。サービスがこのロールを まだ使用している場合、このコマンドは失敗することに注意してください。

Remove-IAMServiceLinkedRole -RoleName AWSServiceRoleForAutoScaling\_RoleNameEndsWithThis

• API の詳細については、「AWS Tools for PowerShell コマンドレットリファレンス」の 「[DeleteServiceLinkedRole」](https://docs.aws.amazon.com/powershell/latest/reference)を参照してください。

Ruby

SDK for Ruby

**a** Note

GitHub には、その他のリソースもあります。用例一覧を検索し、[AWS コード例リポ](https://github.com/awsdocs/aws-doc-sdk-examples/tree/main/ruby/example_code/iam#code-examples) [ジトリ](https://github.com/awsdocs/aws-doc-sdk-examples/tree/main/ruby/example_code/iam#code-examples)での設定と実行の方法を確認してください。

 # Deletes a service-linked role. #

```
 # @param role_name [String] The name of the role to delete. 
def delete service linked role(role name)
   response = @iam_client.delete_service_linked_role(role_name: role_name) 
   task_id = response.deletion_task_id 
   check_deletion_status(role_name, task_id) 
 rescue Aws::Errors::ServiceError => e 
   handle_deletion_error(e, role_name) 
 end 
 private 
 # Checks the deletion status of a service-linked role 
 # 
 # @param role_name [String] The name of the role being deleted 
 # @param task_id [String] The task ID for the deletion process 
 def check_deletion_status(role_name, task_id) 
   loop do 
     response = @iam_client.get_service_linked_role_deletion_status( 
       deletion_task_id: task_id) 
     status = response.status 
     @logger.info("Deletion of #{role_name} #{status}.") 
     break if %w[SUCCEEDED FAILED].include?(status) 
     sleep(3) 
   end 
 end 
 # Handles deletion error 
 # 
 # @param e [Aws::Errors::ServiceError] The error encountered during deletion 
 # @param role_name [String] The name of the role attempted to delete 
 def handle_deletion_error(e, role_name) 
   unless e.code == "NoSuchEntity" 
     @logger.error("Couldn't delete #{role_name}. Here's why:") 
     @logger.error("\t#{e.code}: #{e.message}") 
     raise 
   end 
 end
```
• API の詳細については、「AWS SDK for Ruby API リファレンス」の 「[DeleteServiceLinkedRole」](https://docs.aws.amazon.com/goto/SdkForRubyV3/iam-2010-05-08/DeleteServiceLinkedRole)を参照してください。

#### Rust

## SDK for Rust

**a** Note

GitHub には、その他のリソースもあります。用例一覧を検索し、[AWS コード例リポ](https://github.com/awsdocs/aws-doc-sdk-examples/tree/main/rustv1/examples/iam#code-examples) [ジトリ](https://github.com/awsdocs/aws-doc-sdk-examples/tree/main/rustv1/examples/iam#code-examples)での設定と実行の方法を確認してください。

```
pub async fn delete_service_linked_role( 
     client: &iamClient, 
     role_name: &str,
) -> Result<(), iamError> { 
     client 
          .delete_service_linked_role() 
          .role_name(role_name) 
          .send() 
          .await?; 
    0k(())}
```
• API の詳細については、「AWS SDK for Rust API リファレンス」の 「[DeleteServiceLinkedRole」](https://docs.rs/releases/search?query=aws-sdk)を参照してください。

AWS SDK デベロッパーガイドとコード例の完全なリストについては、「[AWS SDK での IAM の使](#page-54-0) [用](#page-54-0)」を参照してください。このトピックには、使用開始方法に関する情報と、以前の SDK バージョ ンの詳細も含まれています。

## AWS SDK または CLI で **DeleteSigningCertificate** を使用する

以下のコード例は、DeleteSigningCertificate の使用方法を示しています。

CLI

AWS CLI

IAM ユーザーの署名証明書を削除するには

次の delete-signing-certificate コマンドは、Bob という名前の IAM ユーザーの指定 された署名証明書を削除します。

```
aws iam delete-signing-certificate \ 
     --user-name Bob \ 
     --certificate-id TA7SMP42TDN5Z26OBPJE7EXAMPLE
```
このコマンドでは何も出力されません。

署名証明書の ID を取得するには、list-signing-certificates コマンドを使用します。

詳細については、「Amazon EC2 ユーザーガイド」の「[署名証明書の管理」](https://docs.aws.amazon.com/AWSEC2/latest/UserGuide/set-up-ami-tools.html#ami-tools-managing-certs)を参照してくだ さい。

• API の詳細については、「AWS CLI コマンドリファレンス」の[「DeleteSigningCertificate」](https://awscli.amazonaws.com/v2/documentation/api/latest/reference/iam/delete-signing-certificate.html) を参照してください。

**PowerShell** 

Tools for PowerShell

例 1: この例では、**Bob** という名前の IAM ユーザーから ID **Y3EK7RMEXAMPLESV33FCREXAMPLEMJLU** の付いた署名証明書を削除します。

Remove-IAMSigningCertificate -UserName Bob -CertificateId Y3EK7RMEXAMPLESV33FCREXAMPLEMJLU

• API の詳細については、「AWS Tools for PowerShell コマンドレットリファレンス」の 「[DeleteSigningCertificate」](https://docs.aws.amazon.com/powershell/latest/reference)を参照してください。

AWS SDK デベロッパーガイドとコード例の完全なリストについては、「[AWS SDK での IAM の使](#page-54-0) [用](#page-54-0)」を参照してください。このトピックには、使用開始方法に関する情報と、以前の SDK バージョ ンの詳細も含まれています。

AWS SDK または CLI で **DeleteUser** を使用する

以下のコード例は、DeleteUser の使用方法を示しています。

アクション例は、より大きなプログラムからのコードの抜粋であり、コンテキスト内で実行する必要 があります。次のコード例で、このアクションのコンテキストを確認できます。

- [グループを作成しユーザーを追加します。](#page-2398-0)
- [ユーザーを作成してロールを引き受ける](#page-2423-0)
- [読み取り専用ユーザーおよび読み取り/書き込みできるユーザーを作成する](#page-2551-0)

.NET

AWS SDK for .NET

## **a** Note

GitHub には、その他のリソースもあります。用例一覧を検索し、[AWS コード例リポ](https://github.com/awsdocs/aws-doc-sdk-examples/tree/main/dotnetv3/IAM#code-examples) [ジトリ](https://github.com/awsdocs/aws-doc-sdk-examples/tree/main/dotnetv3/IAM#code-examples)での設定と実行の方法を確認してください。

 /// <summary> /// Delete an IAM user. /// </summary> /// <param name="userName">The username of the IAM user to delete.</param> /// <returns>A Boolean value indicating the success of the action.</returns> public async Task<bool> DeleteUserAsync(string userName) { var response = await \_IAMService.DeleteUserAsync(new DeleteUserRequest { UserName = userName }); return response.HttpStatusCode == System.Net.HttpStatusCode.OK; }

• API の詳細については、「AWS SDK for .NET API リファレンス」の「[DeleteUser」](https://docs.aws.amazon.com/goto/DotNetSDKV3/iam-2010-05-08/DeleteUser)を参照 してください。

## Bash

Bash スクリプトを使用した AWS CLI

## **a** Note

```
###############################################################################
# function iecho
#
# This function enables the script to display the specified text only if
# the global variable $VERBOSE is set to true.
###############################################################################
function iecho() { 
  if [\int $VERBOSE == true ]]; then
     echo "$@" 
   fi
}
###############################################################################
# function errecho
#
# This function outputs everything sent to it to STDERR (standard error output).
###############################################################################
function errecho() { 
   printf "%s\n" "$*" 1>&2
}
###############################################################################
# function iam_delete_user
#
# This function deletes the specified IAM user.
#
# Parameters:
# -u user_name -- The name of the user to create.
#
# Returns:
# 0 - If successful.
# 1 - If it fails.
```

```
###############################################################################
function iam_delete_user() { 
  local user name response
   local option OPTARG # Required to use getopts command in a function. 
   # bashsupport disable=BP5008 
  function usage() { 
     echo "function iam_delete_user" 
     echo "Deletes an WS Identity and Access Management (IAM) user. You must 
  supply a username:" 
     echo " -u user_name The name of the user." 
     echo "" 
   } 
   # Retrieve the calling parameters. 
   while getopts "u:h" option; do 
     case "${option}" in 
      u) user_name="${OPTARG}" ;;
       h) 
         usage 
         return 0 
         ;; 
      \langle ? \rangle echo "Invalid parameter" 
         usage 
         return 1 
         ;; 
     esac 
   done 
   export OPTIND=1 
   if [[ -z "$user_name" ]]; then 
     errecho "ERROR: You must provide a username with the -u parameter." 
     usage 
     return 1 
   fi 
   iecho "Parameters:\n" 
   iecho " User name: $user_name" 
   iecho "" 
   # If the user does not exist, we don't want to try to delete it. 
  if (! iam user exists "$user name"); then
     errecho "ERROR: A user with that name does not exist in the account."
```

```
 return 1 
   fi 
   response=$(aws iam delete-user \ 
     --user-name "$user_name") 
   local error_code=${?} 
  if [[ $error_code -ne 0 ]]; then 
     aws_cli_error_log $error_code 
     errecho "ERROR: AWS reports delete-user operation failed.$response" 
     return 1 
   fi 
   iecho "delete-user response:$response" 
   iecho 
   return 0
}
```
• API の詳細については、「AWS CLI コマンドリファレンス」の[「DeleteUser](https://docs.aws.amazon.com/goto/aws-cli/iam-2010-05-08/DeleteUser)」を参照して ください。

 $C++$ 

SDK for C++

**a** Note

```
 Aws::IAM::IAMClient iam(clientConfig); 
 Aws::IAM::Model::DeleteUserRequest request; 
 request.SetUserName(userName); 
 auto outcome = iam.DeleteUser(request); 
 if (!outcome.IsSuccess()) { 
     std::cerr << "Error deleting IAM user " << userName << ": " <<
```

```
 outcome.GetError().GetMessage() << std::endl;; 
 } 
 else { 
     std::cout << "Successfully deleted IAM user " << userName << std::endl; 
 } 
 return outcome.IsSuccess();
```
• API の詳細については、「AWS SDK for C++ API リファレンス」の[「DeleteUser](https://docs.aws.amazon.com/goto/SdkForCpp/iam-2010-05-08/DeleteUser)」を参照 してください。

CLI

AWS CLI

IAM ユーザーを削除するには

次の delete-user コマンドは、現在のアカウントから Bob という名前の IAM ユーザーを削 除します。

aws iam delete-user \ --user-name Bob

このコマンドでは何も出力されません。

詳細については、「AWS IAM ユーザーガイド」の[「IAM ユーザーの削除」](https://docs.aws.amazon.com/IAM/latest/UserGuide/id_users_manage.html#id_users_deleting)を参照してくださ い。

• API の詳細については、「AWS CLI コマンドリファレンス」の[「DeleteUser](https://awscli.amazonaws.com/v2/documentation/api/latest/reference/iam/delete-user.html)」を参照して ください。

Go

SDK for Go V2

**a**) Note
```
// UserWrapper encapsulates user actions used in the examples.
// It contains an IAM service client that is used to perform user actions.
type UserWrapper struct { 
  IamClient *iam.Client
}
// DeleteUser deletes a user.
func (wrapper UserWrapper) DeleteUser(userName string) error { 
  _, err := wrapper.IamClient.DeleteUser(context.TODO(), &iam.DeleteUserInput{ 
  UserName: aws.String(userName), 
  }) 
 if err != nil {
  log.Printf("Couldn't delete user %v. Here's why: %v\n", userName, err) 
  } 
  return err
}
```
• API の詳細については、「AWS SDK for Go API リファレンス」の[「DeleteUser](https://pkg.go.dev/github.com/aws/aws-sdk-go-v2/service/iam#Client.DeleteUser)」を参照し てください。

## Java

SDK for Java 2.x

```
a Note
```
GitHub には、その他のリソースもあります。用例一覧を検索し、[AWS コード例リポ](https://github.com/awsdocs/aws-doc-sdk-examples/tree/main/javav2/example_code/iam#readme) [ジトリ](https://github.com/awsdocs/aws-doc-sdk-examples/tree/main/javav2/example_code/iam#readme)での設定と実行の方法を確認してください。

```
import software.amazon.awssdk.regions.Region;
import software.amazon.awssdk.services.iam.IamClient;
import software.amazon.awssdk.services.iam.model.DeleteUserRequest;
import software.amazon.awssdk.services.iam.model.IamException;
```
/\*\*

```
 * Before running this Java V2 code example, set up your development 
  * environment, including your credentials. 
 * 
  * For more information, see the following documentation topic: 
 * 
  * https://docs.aws.amazon.com/sdk-for-java/latest/developer-guide/get-
started.html 
  */
public class DeleteUser { 
     public static void main(String[] args) { 
         final String usage = """ 
                  Usage: 
                      <userName>\s 
                  Where: 
                      userName - The name of the user to delete.\s 
                 """
        if (args.length != 1) {
              System.out.println(usage); 
              System.exit(1); 
         } 
        String userName = args[0];
         Region region = Region.AWS_GLOBAL; 
         IamClient iam = IamClient.builder() 
                  .region(region) 
                  .build(); 
         deleteIAMUser(iam, userName); 
         System.out.println("Done"); 
         iam.close(); 
     } 
     public static void deleteIAMUser(IamClient iam, String userName) { 
         try { 
              DeleteUserRequest request = DeleteUserRequest.builder() 
                      .userName(userName) 
                      .build(); 
              iam.deleteUser(request); 
              System.out.println("Successfully deleted IAM user " + userName);
```

```
 } catch (IamException e) { 
              System.err.println(e.awsErrorDetails().errorMessage()); 
              System.exit(1); 
         } 
     }
}
```
• API の詳細については、「AWS SDK for Java 2.x API リファレンス」の[「DeleteUser](https://docs.aws.amazon.com/goto/SdkForJavaV2/iam-2010-05-08/DeleteUser)」を 参照してください。

## **JavaScript**

SDK for JavaScript (v3)

## **a** Note

GitHub には、その他のリソースもあります。用例一覧を検索し、[AWS コード例リポ](https://github.com/awsdocs/aws-doc-sdk-examples/tree/main/javascriptv3/example_code/iam#code-examples) [ジトリ](https://github.com/awsdocs/aws-doc-sdk-examples/tree/main/javascriptv3/example_code/iam#code-examples)での設定と実行の方法を確認してください。

## ユーザーを削除。

```
import { DeleteUserCommand, IAMClient } from "@aws-sdk/client-iam";
const client = new IAMClient(\{\});
/** 
 * 
  * @param {string} name 
  */
export const deleteUser = (name) => { 
  const command = new DeleteUserCommand({ UserName: name }); 
  return client.send(command);
};
```
- 詳細については、「[AWS SDK for JavaScript デベロッパーガイド](https://docs.aws.amazon.com/sdk-for-javascript/v3/developer-guide/iam-examples-managing-users.html#iam-examples-managing-users-deleting-users)」を参照してください。
- API の詳細については、「AWS SDK for JavaScript API リファレンス」の[「DeleteUser](https://docs.aws.amazon.com/AWSJavaScriptSDK/v3/latest/client/iam/command/DeleteUserCommand)」 を参照してください。

## SDK for JavaScript (v2)

## **a** Note

```
// Load the AWS SDK for Node.js
var AWS = require("aws-sdk");
// Set the region
AWS.config.update({ region: "REGION" });
// Create the IAM service object
var iam = new AWS.IAM({ apiVersion: "2010-05-08" });
var params = { 
   UserName: process.argv[2],
};
iam.getUser(params, function (err, data) { 
   if (err && err.code === "NoSuchEntity") { 
     console.log("User " + process.argv[2] + " does not exist."); 
   } else { 
     iam.deleteUser(params, function (err, data) { 
       if (err) { 
         console.log("Error", err); 
       } else { 
         console.log("Success", data); 
       } 
     }); 
   }
});
```
- 詳細については、「[AWS SDK for JavaScript デベロッパーガイド](https://docs.aws.amazon.com/sdk-for-javascript/v2/developer-guide/iam-examples-managing-users.html#iam-examples-managing-users-deleting-users)」を参照してください。
- API の詳細については、「AWS SDK for JavaScript API リファレンス」の[「DeleteUser](https://docs.aws.amazon.com/goto/AWSJavaScriptSDK/iam-2010-05-08/DeleteUser)」 を参照してください。

#### Kotlin

#### SDK for Kotlin

```
a Note
 GitHub には、その他のリソースもあります。用例一覧を検索し、AWS コード例リポ
 ジトリでの設定と実行の方法を確認してください。
```

```
suspend fun deleteIAMUser(userNameVal: String) { 
     val request = 
         DeleteUserRequest { 
             userName = userNameVal 
         } 
     // To delete a user, ensure that the user's access keys are deleted first. 
     IamClient { region = "AWS_GLOBAL" }.use { iamClient -> 
         iamClient.deleteUser(request) 
         println("Successfully deleted user $userNameVal") 
     }
}
```
• API の詳細については、「AWS SDK for Kotlin API リファレンス」の[「DeleteUser](https://sdk.amazonaws.com/kotlin/api/latest/index.html)」を参照 してください。

## **PowerShell**

Tools for PowerShell

例 1: この例では、**Bob** という名前の IAM ユーザーを削除します。

Remove-IAMUser -UserName Bob

例 2: この例では、**Theresa** という名前の IAM ユーザーと、最初に削除する必要がある要素 をすべて削除します。

```
$name = "Theresa"
```

```
# find any groups and remove user from them
$groups = Get-IAMGroupForUser -UserName $name
foreach ($group in $groups) { Remove-IAMUserFromGroup -GroupName $group.GroupName 
  -UserName $name -Force }
# find any inline policies and delete them
$inlinepols = Get-IAMUserPolicies -UserName $name
foreach ($pol in $inlinepols) { Remove-IAMUserPolicy -PolicyName $pol -UserName 
  $name -Force}
# find any managed polices and detach them
$managedpols = Get-IAMAttachedUserPolicies -UserName $name
foreach ($pol in $managedpols) { Unregister-IAMUserPolicy -PolicyArn 
  $pol.PolicyArn -UserName $name }
# find any signing certificates and delete them
$certs = Get-IAMSigningCertificate -UserName $name
foreach ($cert in $certs) { Remove-IAMSigningCertificate -CertificateId 
  $cert.CertificateId -UserName $name -Force }
# find any access keys and delete them
$keys = Get-IAMAccessKey -UserName $name
foreach ($key in $keys) { Remove-IAMAccessKey -AccessKeyId $key.AccessKeyId -
UserName $name -Force }
# delete the user's login profile, if one exists - note: need to use try/catch to
 suppress not found error
try { $prof = Get-IAMLoginProfile -UserName $name -ea 0 } catch { out-null }
if ($prof) { Remove-IAMLoginProfile -UserName $name -Force }
# find any MFA device, detach it, and if virtual, delete it.
$mfa = Get-IAMMFADevice -UserName $name
if ($mfa) { 
     Disable-IAMMFADevice -SerialNumber $mfa.SerialNumber -UserName $name 
     if ($mfa.SerialNumber -like "arn:*") { Remove-IAMVirtualMFADevice -
SerialNumber $mfa.SerialNumber }
}
# finally, remove the user
Remove-IAMUser -UserName $name -Force
```
• API の詳細については、「AWS Tools for PowerShell コマンドレットリファレンス」の 「[DeleteUser](https://docs.aws.amazon.com/powershell/latest/reference)」を参照してください。

## Python

SDK for Python (Boto3)

**a** Note

GitHub には、その他のリソースもあります。用例一覧を検索し、[AWS コード例リポ](https://github.com/awsdocs/aws-doc-sdk-examples/tree/main/python/example_code/iam#code-examples) [ジトリ](https://github.com/awsdocs/aws-doc-sdk-examples/tree/main/python/example_code/iam#code-examples)での設定と実行の方法を確認してください。

```
def delete_user(user_name): 
    "" "
     Deletes a user. Before a user can be deleted, all associated resources, 
     such as access keys and policies, must be deleted or detached. 
     :param user_name: The name of the user. 
     """ 
     try: 
         iam.User(user_name).delete() 
         logger.info("Deleted user %s.", user_name) 
     except ClientError: 
         logger.exception("Couldn't delete user %s.", user_name) 
         raise
```
• API の詳細については、「AWS SDK for Python (Boto3) API リファレンス」で 「[DeleteUser](https://docs.aws.amazon.com/goto/boto3/iam-2010-05-08/DeleteUser)」を参照してください。

Ruby

SDK for Ruby

**a** Note

```
 # Deletes a user and their associated resources 
  # 
  # @param user_name [String] The name of the user to delete 
def delete user(user name)
    user = @iam_client.list_access_keys(user_name: user_name).access_key_metadata 
    user.each do |key| 
      @iam_client.delete_access_key({ access_key_id: key.access_key_id, 
user name: user name \}) @logger.info("Deleted access key #{key.access_key_id} for user 
 '#{user_name}'.") 
    end 
    @iam_client.delete_user(user_name: user_name) 
    @logger.info("Deleted user '#{user_name}'.") 
 rescue Aws::IAM::Errors::ServiceError => e 
    @logger.error("Error deleting user '#{user_name}': #{e.message}") 
  end
```
• API の詳細については、「AWS SDK for Ruby API リファレンス」の「[DeleteUser」](https://docs.aws.amazon.com/goto/SdkForRubyV3/iam-2010-05-08/DeleteUser)を参照 してください。

Rust

SDK for Rust

```
a Note
```

```
pub async fn delete_user(client: &iamClient, user: &User) -> Result<(), 
 SdkError<DeleteUserError>> { 
     let user = user.clone(); 
    let mut tries: i32 = 0;
     let max_tries: i32 = 10; 
     let response: Result<(), SdkError<DeleteUserError>> = loop { 
         match client 
             .delete_user()
```

```
 .user_name(user.user_name()) 
              .send() 
              .await 
         { 
            0k(\_) \Rightarrow break Ok(()); 
 } 
             Err(e) \Rightarrowtries += 1; if tries > max_tries { 
                      break Err(e); 
 } 
                  sleep(Duration::from_secs(2)).await; 
             } 
         } 
     }; 
     response
}
```
• API の詳細については、「AWS SDK for Rust API リファレンス」の[「DeleteUser](https://docs.rs/releases/search?query=aws-sdk)」を参照 してください。

## Swift

SDK for Swift

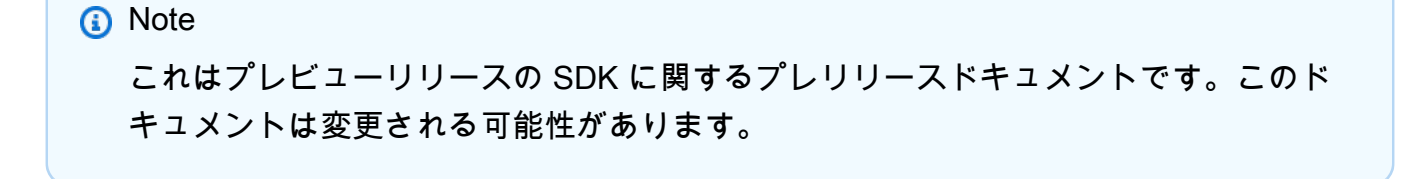

**a** Note

```
 public func deleteUser(user: IAMClientTypes.User) async throws { 
         let input = DeleteUserInput( 
              userName: user.userName 
\overline{\phantom{a}} do { 
             = try await iamClient.deleteUser(input: input)
         } catch { 
              throw error 
         } 
     }
```
• API の詳細については、「AWS SDK for Swift API リファレンス」の[「DeleteUser](https://awslabs.github.io/aws-sdk-swift/reference/0.x)」を参照 してください。

AWS SDK デベロッパーガイドとコード例の完全なリストについては、「[AWS SDK での IAM の使](#page-54-0) [用](#page-54-0)」を参照してください。このトピックには、使用開始方法に関する情報と、以前の SDK バージョ ンの詳細も含まれています。

# AWS SDK または CLI で **DeleteUserPermissionsBoundary** を使用する

以下のコード例は、DeleteUserPermissionsBoundary の使用方法を示しています。

CLI

AWS CLI

IAM ユーザーからアクセス許可の境界を削除するには

次の delete-user-permissions-boundary の例では、intern という名前の IAM ユー ザーにアタッチされているアクセス許可の境界を削除します。アクセス許可の境界をユーザー に適用するには、put-user-permissions-boundary コマンドを使用します。

```
aws iam delete-user-permissions-boundary \ 
     --user-name intern
```
このコマンドでは何も出力されません。

詳細については、「AWS IAM ユーザーガイド」の[「IAM のポリシーとアクセス許可」](https://docs.aws.amazon.com/IAM/latest/UserGuide/access_policies.html)を参照 してください。

• API の詳細については、「AWS CLI コマンドリファレンス」の 「[DeleteUserPermissionsBoundary」](https://awscli.amazonaws.com/v2/documentation/api/latest/reference/iam/delete-user-permissions-boundary.html)を参照してください。

PowerShell

Tools for PowerShell

例 1: この例は、IAM ユーザーにアタッチされたアクセス許可の境界を削除する方法を示して います。

Remove-IAMUserPermissionsBoundary -UserName joe

• API の詳細については、「AWS Tools for PowerShell コマンドレットリファレンス」の 「[DeleteUserPermissionsBoundary」](https://docs.aws.amazon.com/powershell/latest/reference)を参照してください。

AWS SDK デベロッパーガイドとコード例の完全なリストについては、「[AWS SDK での IAM の使](#page-54-0) [用](#page-54-0)」を参照してください。このトピックには、使用開始方法に関する情報と、以前の SDK バージョ ンの詳細も含まれています。

AWS SDK または CLI で **DeleteUserPolicy** を使用する

以下のコード例は、DeleteUserPolicy の使用方法を示しています。

アクション例は、より大きなプログラムからのコードの抜粋であり、コンテキスト内で実行する必要 があります。次のコード例で、このアクションのコンテキストを確認できます。

• [ユーザーを作成してロールを引き受ける](#page-2423-0)

.NET

AWS SDK for .NET

**a** Note

GitHub には、その他のリソースもあります。用例一覧を検索し、[AWS コード例リポ](https://github.com/awsdocs/aws-doc-sdk-examples/tree/main/dotnetv3/IAM#code-examples) [ジトリ](https://github.com/awsdocs/aws-doc-sdk-examples/tree/main/dotnetv3/IAM#code-examples)での設定と実行の方法を確認してください。

/// <summary>

```
 /// Delete an IAM user policy. 
    /// </summary> 
    /// <param name="policyName">The name of the IAM policy to delete.</param> 
    /// <param name="userName">The username of the IAM user.</param> 
    /// <returns>A Boolean value indicating the success of the action.</returns> 
   public async Task<bool> DeleteUserPolicyAsync(string policyName, string
 userName) 
    { 
        var response = await _IAMService.DeleteUserPolicyAsync(new 
 DeleteUserPolicyRequest { PolicyName = policyName, UserName = userName }); 
        return response.HttpStatusCode == System.Net.HttpStatusCode.OK; 
    }
```
• API の詳細については、「AWS SDK for .NET API リファレンス」の「[DeleteUserPolicy」](https://docs.aws.amazon.com/goto/DotNetSDKV3/iam-2010-05-08/DeleteUserPolicy) を参照してください。

CLI

AWS CLI

IAM ユーザーからポリシーを削除するには

次の delete-user-policy コマンドは、指定されたポリシーを Bob という名前の IAM ユーザーから削除します。

```
aws iam delete-user-policy \ 
     --user-name Bob \ 
     --policy-name ExamplePolicy
```
このコマンドでは何も出力されません。

IAM ユーザーのポリシーのリストを取得するには、list-user-policies コマンドを使用 します。

詳細については、「AWS IAM ユーザーガイド」の[「AWS アカウントでの IAM ユーザーの作](https://docs.aws.amazon.com/IAM/latest/UserGuide/id_users_create.html) [成](https://docs.aws.amazon.com/IAM/latest/UserGuide/id_users_create.html)」を参照してください。

• API の詳細については、「AWS CLI コマンドリファレンス」の[「DeleteUserPolicy](https://awscli.amazonaws.com/v2/documentation/api/latest/reference/iam/delete-user-policy.html)」を参照 してください。

#### Go

## SDK for Go V2

```
a Note
```
GitHub には、その他のリソースもあります。用例一覧を検索し、[AWS コード例リポ](https://github.com/awsdocs/aws-doc-sdk-examples/tree/main/gov2/iam#code-examples) [ジトリ](https://github.com/awsdocs/aws-doc-sdk-examples/tree/main/gov2/iam#code-examples)での設定と実行の方法を確認してください。

```
// UserWrapper encapsulates user actions used in the examples.
// It contains an IAM service client that is used to perform user actions.
type UserWrapper struct { 
 IamClient *iam.Client
}
// DeleteUserPolicy deletes an inline policy from a user.
func (wrapper UserWrapper) DeleteUserPolicy(userName string, policyName string) 
  error { 
  _, err := wrapper.IamClient.DeleteUserPolicy(context.TODO(), 
  &iam.DeleteUserPolicyInput{ 
  PolicyName: aws.String(policyName), 
  UserName: aws.String(userName), 
  }) 
 if err != nil {
  log.Printf("Couldn't delete policy from user %v. Here's why: %v\n", userName, 
  err) 
  } 
  return err
}
```
• API の詳細については、「AWS SDK for Go API リファレンス」の「<u>DeleteUserPolicy</u>」を 参照してください。

## **PowerShell**

Tools for PowerShell

例 1: この例では、**Bob** という名前の IAM ユーザーに埋め込まれている **AccessToEC2Policy** という名前のインラインポリシーを削除します。

Remove-IAMUserPolicy -PolicyName AccessToEC2Policy -UserName Bob

例 2: この例では、**Theresa** という名前の IAM ユーザーに埋め込まれているすべてのインラ インポリシーを検索し、削除します。

\$inlinepols = Get-IAMUserPolicies -UserName Theresa foreach (\$pol in \$inlinepols) { Remove-IAMUserPolicy -PolicyName \$pol -UserName Theresa -Force}

• API の詳細については、「AWS Tools for PowerShell コマンドレットリファレンス」の 「[DeleteUserPolicy」](https://docs.aws.amazon.com/powershell/latest/reference)を参照してください。

## Ruby

SDK for Ruby

**a** Note

```
 # Deletes a user and their associated resources 
 # 
 # @param user_name [String] The name of the user to delete 
 def delete_user(user_name) 
    user = @iam_client.list_access_keys(user_name: user_name).access_key_metadata 
    user.each do |key| 
      @iam_client.delete_access_key({ access_key_id: key.access_key_id, 
 user_name: user_name }) 
      @logger.info("Deleted access key #{key.access_key_id} for user 
 '#{user_name}'.")
```

```
 end 
   @iam_client.delete_user(user_name: user_name) 
   @logger.info("Deleted user '#{user_name}'.") 
 rescue Aws::IAM::Errors::ServiceError => e 
   @logger.error("Error deleting user '#{user_name}': #{e.message}") 
 end
```
• API の詳細については、「AWS SDK for Ruby API リファレンス」の「[DeleteUserPolicy](https://docs.aws.amazon.com/goto/SdkForRubyV3/iam-2010-05-08/DeleteUserPolicy)」 を参照してください。

## Rust

SDK for Rust

#### **a** Note

GitHub には、その他のリソースもあります。用例一覧を検索し、[AWS コード例リポ](https://github.com/awsdocs/aws-doc-sdk-examples/tree/main/rustv1/examples/iam#code-examples) [ジトリ](https://github.com/awsdocs/aws-doc-sdk-examples/tree/main/rustv1/examples/iam#code-examples)での設定と実行の方法を確認してください。

```
pub async fn delete_user_policy( 
     client: &iamClient, 
     user: &User, 
     policy_name: &str,
) -> Result<(), SdkError<DeleteUserPolicyError>> { 
     client 
          .delete_user_policy() 
          .user_name(user.user_name()) 
          .policy_name(policy_name) 
          .send() 
          .await?; 
    0k(())}
```
• API の詳細については、「AWS SDK for Rust API リファレンス」の[「DeleteUserPolicy](https://docs.rs/releases/search?query=aws-sdk)」 を参照してください。

#### Swift

SDK for Swift

**a** Note これはプレビューリリースの SDK に関するプレリリースドキュメントです。このド キュメントは変更される可能性があります。

**a** Note

GitHub には、その他のリソースもあります。用例一覧を検索し、[AWS コード例リポ](https://github.com/awsdocs/aws-doc-sdk-examples/tree/main/swift/example_code/iam#code-examples) [ジトリ](https://github.com/awsdocs/aws-doc-sdk-examples/tree/main/swift/example_code/iam#code-examples)での設定と実行の方法を確認してください。

```
 func deleteUserPolicy(user: IAMClientTypes.User, policyName: String) async 
 throws { 
        let input = DeleteUserPolicyInput( 
             policyName: policyName, 
             userName: user.userName 
        ) 
        do { 
             _ = try await iamClient.deleteUserPolicy(input: input) 
        } catch { 
             throw error 
        } 
    }
```
• API の詳細については、「AWS SDK for Swift API リファレンス」の[「DeleteUserPolicy](https://awslabs.github.io/aws-sdk-swift/reference/0.x)」 を参照してください。

AWS SDK デベロッパーガイドとコード例の完全なリストについては、「[AWS SDK での IAM の使](#page-54-0) [用](#page-54-0)」を参照してください。このトピックには、使用開始方法に関する情報と、以前の SDK バージョ ンの詳細も含まれています。

## AWS SDK または CLI で **DeleteVirtualMfaDevice** を使用する

以下のコード例は、DeleteVirtualMfaDevice の使用方法を示しています。

## CLI

AWS CLI

仮想 MFA デバイスを削除するには

次の delete-virtual-mfa-device コマンドは、指定した MFA デバイスを現在のアカウ ントから削除します。

aws iam delete-virtual-mfa-device \ --serial-number arn:aws:iam::123456789012:mfa/MFATest

このコマンドでは何も出力されません。

詳細については、「AWS IAM ユーザーガイド」の[「MFA デバイスの無効化」](https://docs.aws.amazon.com/IAM/latest/UserGuide/id_credentials_mfa_disable.html)を参照してくだ さい。

• API の詳細については、「AWS CLI コマンドリファレンス」の[「DeleteVirtualMfaDevice」](https://awscli.amazonaws.com/v2/documentation/api/latest/reference/iam/delete-virtual-mfa-device.html) を参照してください。

**PowerShell** 

Tools for PowerShell

例 1: この例では、ARN が **arn:aws:iam::123456789012:mfa/bob** である IAM 仮想 MFA デバイスを削除します。

Remove-IAMVirtualMFADevice -SerialNumber arn:aws:iam::123456789012:mfa/bob

例 2: この例では、IAM ユーザー Theresa に MFA デバイスが割り当てられているかどうかを 確認します。割り当てられているデバイスが見つかった場合、そのデバイスはその IAM ユー ザーに対して無効になります。デバイスが仮想の場合は、そのデバイスも削除されます。

```
$mfa = Get-IAMMFADevice -UserName Theresa
if ($mfa) { 
     Disable-IAMMFADevice -SerialNumber $mfa.SerialNumber -UserName $name 
     if ($mfa.SerialNumber -like "arn:*") { Remove-IAMVirtualMFADevice -
SerialNumber $mfa.SerialNumber }
}
```
• API の詳細については、「AWS Tools for PowerShell コマンドレットリファレンス」の 「[DeleteVirtualMfaDevice](https://docs.aws.amazon.com/powershell/latest/reference)」を参照してください。

AWS SDK デベロッパーガイドとコード例の完全なリストについては、「[AWS SDK での IAM の使](#page-54-0) [用](#page-54-0)」を参照してください。このトピックには、使用開始方法に関する情報と、以前の SDK バージョ ンの詳細も含まれています。

AWS SDK または CLI で **DetachGroupPolicy** を使用する

以下のコード例は、DetachGroupPolicy の使用方法を示しています。

CLI

AWS CLI

グループからポリシーをデタッチするには

この例では、ARN arn:aws:iam::123456789012:policy/TesterAccessPolicy を持 つ管理ポリシーを Testers というグループから削除します。

aws iam detach-group-policy \ --group-name Testers \ --policy-arn arn:aws:iam::123456789012:policy/TesterAccessPolicy

このコマンドでは何も出力されません。

詳細については、「AWS IAM ユーザーガイド」の[「IAM ユーザーグループの管理」](https://docs.aws.amazon.com/IAM/latest/UserGuide/id_groups_manage.html)を参照し てください。

• API の詳細については、「AWS CLI コマンドリファレンス」の[「DetachGroupPolicy」](https://awscli.amazonaws.com/v2/documentation/api/latest/reference/iam/detach-group-policy.html)を参 照してください。

PowerShell

Tools for PowerShell

例 1: この例では、ARN が **arn:aws:iam::123456789012:policy/**

**TesterAccessPolicy** である管理グループポリシーを **Testers** という名前のグループから デタッチします。

Unregister-IAMGroupPolicy -GroupName Testers -PolicyArn arn:aws:iam::123456789012:policy/TesterAccessPolicy

例 2: この例では、**Testers** という名前のグループにアタッチされているすべての管理ポリ シーを検索し、グループからデタッチします。

Get-IAMAttachedGroupPolicies -GroupName Testers | Unregister-IAMGroupPolicy - Groupname Testers

• API の詳細については、「AWS Tools for PowerShell コマンドレットリファレンス」の 「[DetachGroupPolicy](https://docs.aws.amazon.com/powershell/latest/reference)」を参照してください。

AWS SDK デベロッパーガイドとコード例の完全なリストについては、「[AWS SDK での IAM の使](#page-54-0) [用](#page-54-0)」を参照してください。このトピックには、使用開始方法に関する情報と、以前の SDK バージョ ンの詳細も含まれています。

AWS SDK または CLI で **DetachRolePolicy** を使用する

以下のコード例は、DetachRolePolicy の使用方法を示しています。

アクション例は、より大きなプログラムからのコードの抜粋であり、コンテキスト内で実行する必要 があります。次のコード例で、このアクションのコンテキストを確認できます。

- [ユーザーを作成してロールを引き受ける](#page-2423-0)
- [ロールの管理](#page-2573-0)

.NET

AWS SDK for NFT

**G** Note

GitHub には、その他のリソースもあります。用例一覧を検索し、[AWS コード例リポ](https://github.com/awsdocs/aws-doc-sdk-examples/tree/main/dotnetv3/IAM#code-examples) [ジトリ](https://github.com/awsdocs/aws-doc-sdk-examples/tree/main/dotnetv3/IAM#code-examples)での設定と実行の方法を確認してください。

 /// <summary> /// Detach an IAM policy from an IAM role. /// </summary>

```
 /// <param name="policyArn">The Amazon Resource Name (ARN) of the IAM 
 policy.</param> 
    /// <param name="roleName">The name of the IAM role.</param> 
    /// <returns>A Boolean value indicating the success of the action.</returns> 
   public async Task<bool> DetachRolePolicyAsync(string policyArn, string
 roleName) 
    { 
        var response = await _IAMService.DetachRolePolicyAsync(new 
 DetachRolePolicyRequest 
        { 
            PolicyArn = policyArn, 
            RoleName = roleName, 
        }); 
        return response.HttpStatusCode == System.Net.HttpStatusCode.OK; 
    }
```
• API の詳細については、「AWS SDK for .NET API リファレンス」の「[DetachRolePolicy](https://docs.aws.amazon.com/goto/DotNetSDKV3/iam-2010-05-08/DetachRolePolicy)」 を参照してください。

Bash

Bash スクリプトを使用した AWS CLI

**a** Note

```
###############################################################################
# function errecho
#
# This function outputs everything sent to it to STDERR (standard error output).
###############################################################################
function errecho() { 
  printf "%s\n" "$*" 1>&2
}
```

```
###############################################################################
# function iam_detach_role_policy
#
# This function detaches an IAM policy to a tole.
#
# Parameters:
# -n role_name -- The name of the IAM role.
# -p policy_ARN -- The IAM policy document ARN..
#
# Returns:
# 0 - If successful.
# 1 - If it fails.
###############################################################################
function iam_detach_role_policy() { 
  local role_name policy_arn response 
  local option OPTARG # Required to use getopts command in a function. 
  # bashsupport disable=BP5008 
  function usage() { 
     echo "function iam_detach_role_policy" 
     echo "Detaches an AWS Identity and Access Management (IAM) policy to an IAM 
  role." 
     echo " -n role_name The name of the IAM role." 
     echo " -p policy_ARN -- The IAM policy document ARN." 
     echo "" 
  } 
   # Retrieve the calling parameters. 
  while getopts "n:p:h" option; do 
     case "${option}" in 
      n) role name="${OPTARG}" ;;
       p) policy_arn="${OPTARG}" ;; 
       h) 
         usage 
         return 0 
         ;; 
      \langle ? \rangle echo "Invalid parameter" 
         usage 
         return 1 
         ;; 
     esac 
   done 
   export OPTIND=1
```

```
 if [[ -z "$role_name" ]]; then 
     errecho "ERROR: You must provide a role name with the -n parameter." 
     usage 
     return 1 
   fi 
   if [[ -z "$policy_arn" ]]; then 
     errecho "ERROR: You must provide a policy ARN with the -p parameter." 
     usage 
     return 1 
   fi 
   response=$(aws iam detach-role-policy \ 
     --role-name "$role_name" \ 
     --policy-arn "$policy_arn") 
  local error_code=${?} 
  if [[ $error_code -ne 0 ]]; then 
     aws_cli_error_log $error_code 
     errecho "ERROR: AWS reports detach-role-policy operation failed.\n$response" 
     return 1 
   fi 
   echo "$response" 
   return 0
}
```
• API の詳細については、「AWS CLI コマンドリファレンス」の[「DetachRolePolicy」](https://docs.aws.amazon.com/goto/aws-cli/iam-2010-05-08/DetachRolePolicy)を参 照してください。

#### $C++$

#### SDK for C++

#### **a** Note

GitHub には、その他のリソースもあります。用例一覧を検索し、[AWS コード例リポ](https://github.com/awsdocs/aws-doc-sdk-examples/tree/main/cpp/example_code/iam#code-examples) [ジトリ](https://github.com/awsdocs/aws-doc-sdk-examples/tree/main/cpp/example_code/iam#code-examples)での設定と実行の方法を確認してください。

```
 Aws::IAM::IAMClient iam(clientConfig); 
    Aws::IAM::Model::DetachRolePolicyRequest detachRequest; 
    detachRequest.SetRoleName(roleName); 
    detachRequest.SetPolicyArn(policyArn); 
    auto detachOutcome = iam.DetachRolePolicy(detachRequest); 
    if (!detachOutcome.IsSuccess()) { 
        std::cerr << "Failed to detach policy " << policyArn << " from role " 
                   << roleName << ": " << detachOutcome.GetError().GetMessage() << 
                   std::endl; 
    } 
    else { 
        std::cout << "Successfully detached policy " << policyArn << " from role 
\blacksquare << roleName << std::endl; 
    } 
    return detachOutcome.IsSuccess();
```
• API の詳細については、「AWS SDK for C++ API リファレンス」の[「DetachRolePolicy」](https://docs.aws.amazon.com/goto/SdkForCpp/iam-2010-05-08/DetachRolePolicy) を参照してください。

## CLI

AWS CLI

ロールからポリシーをデタッチするには

この例では、ARN arn:aws:iam::123456789012:policy/ FederatedTesterAccessPolicy を持つ管理ポリシーを FedTesterRole というロールか ら削除します。

```
aws iam detach-role-policy \ 
     --role-name FedTesterRole \ 
     --policy-arn arn:aws:iam::123456789012:policy/FederatedTesterAccessPolicy
```
このコマンドでは何も出力されません。

詳細については、「AWS IAM ユーザーガイド」の[「ロールの変更](https://docs.aws.amazon.com/IAM/latest/UserGuide/id_roles_manage_modify.html)」を参照してください。

• API の詳細については、「AWS CLI コマンドリファレンス」の[「DetachRolePolicy」](https://awscli.amazonaws.com/v2/documentation/api/latest/reference/iam/detach-role-policy.html)を参 照してください。

Go

SDK for Go V2

**G** Note

```
// RoleWrapper encapsulates AWS Identity and Access Management (IAM) role actions
// used in the examples.
// It contains an IAM service client that is used to perform role actions.
type RoleWrapper struct { 
 IamClient *iam.Client
}
// DetachRolePolicy detaches a policy from a role.
func (wrapper RoleWrapper) DetachRolePolicy(roleName string, policyArn string) 
  error { 
  _, err := wrapper.IamClient.DetachRolePolicy(context.TODO(), 
  &iam.DetachRolePolicyInput{ 
   PolicyArn: aws.String(policyArn),
```

```
 RoleName: aws.String(roleName), 
  }) 
 if err != nil {
  log.Printf("Couldn't detach policy from role %v. Here's why: %v\n", roleName, 
  err) 
  } 
 return err
}
```
• API の詳細については、「AWS SDK for Go API リファレンス」の[「DetachRolePolicy](https://pkg.go.dev/github.com/aws/aws-sdk-go-v2/service/iam#Client.DetachRolePolicy)」を 参照してください。

#### Java

SDK for Java 2.x

**a** Note

```
import software.amazon.awssdk.services.iam.model.DetachRolePolicyRequest;
import software.amazon.awssdk.regions.Region;
import software.amazon.awssdk.services.iam.IamClient;
import software.amazon.awssdk.services.iam.model.IamException;
/** 
  * Before running this Java V2 code example, set up your development 
  * environment, including your credentials. 
 * 
  * For more information, see the following documentation topic: 
 * 
  * https://docs.aws.amazon.com/sdk-for-java/latest/developer-guide/get-
started.html 
  */
public class DetachRolePolicy { 
     public static void main(String[] args) { 
         final String usage = """
```

```
 Usage: 
                      <roleName> <policyArn>\s 
                 Where: 
                     roleName - A role name that you can obtain from the AWS 
 Management Console.\s 
                      policyArn - A policy ARN that you can obtain from the AWS 
 Management Console.\s 
                 """; 
       if (args.length != 2) {
             System.out.println(usage); 
             System.exit(1); 
        } 
        String roleName = args[0]; 
        String policyArn = args[1]; 
        Region region = Region.AWS_GLOBAL; 
        IamClient iam = IamClient.builder() 
                 .region(region) 
                 .build(); 
        detachPolicy(iam, roleName, policyArn); 
        System.out.println("Done"); 
        iam.close(); 
    } 
    public static void detachPolicy(IamClient iam, String roleName, String 
 policyArn) { 
        try { 
             DetachRolePolicyRequest request = DetachRolePolicyRequest.builder() 
                      .roleName(roleName) 
                      .policyArn(policyArn) 
                     .build();
             iam.detachRolePolicy(request); 
             System.out.println("Successfully detached policy " + policyArn + 
                      " from role " + roleName); 
        } catch (IamException e) { 
             System.err.println(e.awsErrorDetails().errorMessage()); 
             System.exit(1); 
        } 
    }
```
}

• API の詳細については、「AWS SDK for Java 2.x API リファレンス」の 「[DetachRolePolicy」](https://docs.aws.amazon.com/goto/SdkForJavaV2/iam-2010-05-08/DetachRolePolicy)を参照してください。

**JavaScript** 

SDK for JavaScript (v3)

**a** Note

GitHub には、その他のリソースもあります。用例一覧を検索し、[AWS コード例リポ](https://github.com/awsdocs/aws-doc-sdk-examples/tree/main/javascriptv3/example_code/iam#code-examples) [ジトリ](https://github.com/awsdocs/aws-doc-sdk-examples/tree/main/javascriptv3/example_code/iam#code-examples)での設定と実行の方法を確認してください。

ポリシーをデタッチします。

```
import { DetachRolePolicyCommand, IAMClient } from "@aws-sdk/client-iam";
const client = new IAMClient(\{\});
/** 
 * 
  * @param {string} policyArn 
  * @param {string} roleName 
  */
export const detachRolePolicy = (policyArn, roleName) => { 
   const command = new DetachRolePolicyCommand({ 
     PolicyArn: policyArn, 
     RoleName: roleName, 
  }); 
   return client.send(command);
};
```
- 詳細については、「[AWS SDK for JavaScript デベロッパーガイド](https://docs.aws.amazon.com/sdk-for-javascript/v3/developer-guide/iam-examples-policies.html#iam-examples-policies-detaching-role-policy)」を参照してください。
- API の詳細については、「AWS SDK for JavaScript API リファレンス」の 「[DetachRolePolicy」](https://docs.aws.amazon.com/AWSJavaScriptSDK/v3/latest/client/iam/command/DetachRolePolicyCommand)を参照してください。

## SDK for JavaScript (v2)

## **a** Note

```
// Load the AWS SDK for Node.js
var AWS = require("aws-sdk");
// Set the region
AWS.config.update({ region: "REGION" });
// Create the IAM service object
var iam = new AWS.IAM({ apiVersion: "2010-05-08" });
var paramsRoleList = { 
   RoleName: process.argv[2],
};
iam.listAttachedRolePolicies(paramsRoleList, function (err, data) { 
   if (err) { 
     console.log("Error", err); 
   } else { 
     var myRolePolicies = data.AttachedPolicies; 
     myRolePolicies.forEach(function (val, index, array) { 
       if (myRolePolicies[index].PolicyName === "AmazonDynamoDBFullAccess") { 
         var params = { 
           PolicyArn: "arn:aws:iam::aws:policy/AmazonDynamoDBFullAccess", 
           RoleName: process.argv[2], 
         }; 
         iam.detachRolePolicy(params, function (err, data) { 
           if (err) { 
              console.log("Unable to detach policy from role", err); 
           } else { 
              console.log("Policy detached from role successfully"); 
              process.exit(); 
           } 
         }); 
       } 
     }); 
   }
```
});

- 詳細については、「[AWS SDK for JavaScript デベロッパーガイド](https://docs.aws.amazon.com/sdk-for-javascript/v2/developer-guide/iam-examples-policies.html#iam-examples-policies-detaching-role-policy)」を参照してください。
- API の詳細については、「AWS SDK for JavaScript API リファレンス」の 「[DetachRolePolicy」](https://docs.aws.amazon.com/goto/AWSJavaScriptSDK/iam-2010-05-08/DetachRolePolicy)を参照してください。

Kotlin

SDK for Kotlin

```
a Note
```
GitHub には、その他のリソースもあります。用例一覧を検索し、[AWS コード例リポ](https://github.com/awsdocs/aws-doc-sdk-examples/tree/main/kotlin/services/iam#code-examples) [ジトリ](https://github.com/awsdocs/aws-doc-sdk-examples/tree/main/kotlin/services/iam#code-examples)での設定と実行の方法を確認してください。

```
suspend fun detachPolicy( 
     roleNameVal: String, 
     policyArnVal: String
) { 
     val request = 
         DetachRolePolicyRequest { 
              roleName = roleNameVal 
              policyArn = policyArnVal 
         } 
     IamClient { region = "AWS_GLOBAL" }.use { iamClient -> 
         iamClient.detachRolePolicy(request) 
         println("Successfully detached policy $policyArnVal from role 
  $roleNameVal") 
     }
}
```
• API の詳細については、「AWS SDK for Kotlin API リファレンス」の[「DetachRolePolicy](https://sdk.amazonaws.com/kotlin/api/latest/index.html)」 を参照してください。

## **PowerShell**

Tools for PowerShell

例 1: この例では、ARN が **arn:aws:iam::123456789012:policy/ FederatedTesterAccessPolicy** である管理グループポリシーを **FedTesterRole** という 名前のロールからデタッチします。

Unregister-IAMRolePolicy -RoleName FedTesterRole -PolicyArn arn:aws:iam::123456789012:policy/FederatedTesterAccessPolicy

例 2: この例では、**FedTesterRole** という名前のロールにアタッチされているすべての管理 ポリシーを検索し、ロールからデタッチします。

Get-IAMAttachedRolePolicyList -RoleName FedTesterRole | Unregister-IAMRolePolicy -Rolename FedTesterRole

• API の詳細については、「AWS Tools for PowerShell コマンドレットリファレンス」の 「[DetachRolePolicy」](https://docs.aws.amazon.com/powershell/latest/reference)を参照してください。

## Python

SDK for Python (Boto3)

```
a Note
```
GitHub には、その他のリソースもあります。用例一覧を検索し、[AWS コード例リポ](https://github.com/awsdocs/aws-doc-sdk-examples/tree/main/python/example_code/iam#code-examples) [ジトリ](https://github.com/awsdocs/aws-doc-sdk-examples/tree/main/python/example_code/iam#code-examples)での設定と実行の方法を確認してください。

Boto3 Policy オブジェクトを使用して、ロールからポリシーをデタッチします。

```
def detach_from_role(role_name, policy_arn): 
    "" "
     Detaches a policy from a role. 
     :param role_name: The name of the role. **Note** this is the name, not the 
 ARN. 
     :param policy_arn: The ARN of the policy.
```

```
"" "
     try: 
         iam.Policy(policy_arn).detach_role(RoleName=role_name) 
         logger.info("Detached policy %s from role %s.", policy_arn, role_name) 
     except ClientError: 
         logger.exception( 
              "Couldn't detach policy %s from role %s.", policy_arn, role_name 
\overline{\phantom{a}} raise
```
Boto3 Role オブジェクトを使用して、ロールからポリシーをデタッチします。

```
def detach_policy(role_name, policy_arn): 
     """ 
     Detaches a policy from a role. 
     :param role_name: The name of the role. **Note** this is the name, not the 
 ARN. 
     :param policy_arn: The ARN of the policy. 
    ^{\rm{m}} ""
     try: 
         iam.Role(role_name).detach_policy(PolicyArn=policy_arn) 
         logger.info("Detached policy %s from role %s.", policy_arn, role_name) 
     except ClientError: 
         logger.exception( 
              "Couldn't detach policy %s from role %s.", policy_arn, role_name 
         ) 
         raise
```
• API の詳細については、「AWSSDK for Python (Boto3) API リファレンス」の 「[DetachRolePolicy」](https://docs.aws.amazon.com/goto/boto3/iam-2010-05-08/DetachRolePolicy)を参照してください。

## Ruby

SDK for Ruby

## **a** Note

GitHub には、その他のリソースもあります。用例一覧を検索し、[AWS コード例リポ](https://github.com/awsdocs/aws-doc-sdk-examples/tree/main/ruby/example_code/iam#code-examples) [ジトリ](https://github.com/awsdocs/aws-doc-sdk-examples/tree/main/ruby/example_code/iam#code-examples)での設定と実行の方法を確認してください。

このサンプルモジュールは、ロールポリシーを一覧表示、作成、アタッチ、およびデタッチし ます。

```
# Manages policies in AWS Identity and Access Management (IAM)
class RolePolicyManager 
   # Initialize with an AWS IAM client 
 # 
   # @param iam_client [Aws::IAM::Client] An initialized IAM client 
   def initialize(iam_client, logger: Logger.new($stdout)) 
     @iam_client = iam_client 
     @logger = logger 
     @logger.progname = "PolicyManager" 
   end 
   # Creates a policy 
   # 
   # @param policy_name [String] The name of the policy 
   # @param policy_document [Hash] The policy document 
   # @return [String] The policy ARN if successful, otherwise nil 
   def create_policy(policy_name, policy_document) 
     response = @iam_client.create_policy( 
       policy_name: policy_name, 
       policy_document: policy_document.to_json 
    \lambda response.policy.arn 
   rescue Aws::IAM::Errors::ServiceError => e 
     @logger.error("Error creating policy: #{e.message}") 
     nil 
   end 
   # Fetches an IAM policy by its ARN 
   # @param policy_arn [String] the ARN of the IAM policy to retrieve
```

```
 # @return [Aws::IAM::Types::GetPolicyResponse] the policy object if found 
 def get policy(policy arn)
    response = @iam_client.get_policy(policy_arn: policy_arn) 
    policy = response.policy 
    @logger.info("Got policy '#{policy.policy_name}'. Its ID is: 
 #{policy.policy_id}.") 
    policy 
 rescue Aws::IAM::Errors::NoSuchEntity 
    @logger.error("Couldn't get policy '#{policy_arn}'. The policy does not 
 exist.") 
    raise 
  rescue Aws::IAM::Errors::ServiceError => e 
    @logger.error("Couldn't get policy '#{policy_arn}'. Here's why: #{e.code}: 
 #{e.message}") 
    raise 
  end 
 # Attaches a policy to a role 
  # 
  # @param role_name [String] The name of the role 
  # @param policy_arn [String] The policy ARN 
  # @return [Boolean] true if successful, false otherwise 
  def attach_policy_to_role(role_name, policy_arn) 
    @iam_client.attach_role_policy( 
      role_name: role_name, 
      policy_arn: policy_arn 
    ) 
    true 
 rescue Aws::IAM::Errors::ServiceError => e 
    @logger.error("Error attaching policy to role: #{e.message}") 
    false 
  end 
 # Lists policy ARNs attached to a role 
  # 
  # @param role_name [String] The name of the role 
  # @return [Array<String>] List of policy ARNs 
  def list_attached_policy_arns(role_name) 
    response = @iam_client.list_attached_role_policies(role_name: role_name) 
    response.attached_policies.map(&:policy_arn) 
 rescue Aws::IAM::Errors::ServiceError => e 
    @logger.error("Error listing policies attached to role: #{e.message}") 
   \Box end
```

```
 # Detaches a policy from a role 
   # 
   # @param role_name [String] The name of the role 
   # @param policy_arn [String] The policy ARN 
   # @return [Boolean] true if successful, false otherwise 
   def detach_policy_from_role(role_name, policy_arn) 
     @iam_client.detach_role_policy( 
       role_name: role_name, 
       policy_arn: policy_arn 
    \lambda true 
   rescue Aws::IAM::Errors::ServiceError => e 
     @logger.error("Error detaching policy from role: #{e.message}") 
     false 
   end
end
```
• API の詳細については、「AWS SDK for Ruby API リファレンス」の「[DetachRolePolicy](https://docs.aws.amazon.com/goto/SdkForRubyV3/iam-2010-05-08/DetachRolePolicy)」 を参照してください。

Rust

SDK for Rust

```
a Note
```

```
pub async fn detach_role_policy( 
     client: &iamClient, 
     role_name: &str, 
     policy_arn: &str,
) -> Result<(), iamError> { 
     client 
          .detach_role_policy() 
          .role_name(role_name) 
          .policy_arn(policy_arn)
```

```
 .send() 
           .await?; 
    0k(())}
```
• API の詳細については、「AWS SDK for Rust API リファレンス」の[「DetachRolePolicy」](https://docs.rs/releases/search?query=aws-sdk) を参照してください。

## Swift

SDK for Swift

a Note

これはプレビューリリースの SDK に関するプレリリースドキュメントです。このド キュメントは変更される可能性があります。

```
a Note
```

```
 public func detachRolePolicy(policy: IAMClientTypes.Policy, role: 
 IAMClientTypes.Role) async throws { 
        let input = DetachRolePolicyInput( 
             policyArn: policy.arn, 
             roleName: role.roleName 
        ) 
        do { 
             _ = try await iamClient.detachRolePolicy(input: input) 
        } catch { 
             throw error 
        } 
    }
```
• API の詳細については、「AWS SDK for Swift API リファレンス」の[「DetachRolePolicy](https://awslabs.github.io/aws-sdk-swift/reference/0.x)」 を参照してください。

AWS SDK デベロッパーガイドとコード例の完全なリストについては、「[AWS SDK での IAM の使](#page-54-0) [用](#page-54-0)」を参照してください。このトピックには、使用開始方法に関する情報と、以前の SDK バージョ ンの詳細も含まれています。

# AWS SDK または CLI で **DetachUserPolicy** を使用する

以下のコード例は、DetachUserPolicy の使用方法を示しています。

アクション例は、より大きなプログラムからのコードの抜粋であり、コンテキスト内で実行する必要 があります。次のコード例で、このアクションのコンテキストを確認できます。

• [読み取り専用ユーザーおよび読み取り/書き込みできるユーザーを作成する](#page-2551-0)

CLI

AWS CLI

ユーザーからポリシーをデタッチするには

この例では、ARN arn:aws:iam::123456789012:policy/TesterPolicy を持つ管理ポ リシーをユーザー Bob から削除します。

```
aws iam detach-user-policy \ 
     --user-name Bob \ 
     --policy-arn arn:aws:iam::123456789012:policy/TesterPolicy
```
このコマンドでは何も出力されません。

詳細については、「AWS IAM ユーザーガイド」の[「IAM ユーザーのアクセス許可の変更」](https://docs.aws.amazon.com/IAM/latest/UserGuide/id_users_change-permissions.html)を 参照してください。

• API の詳細については、「AWS CLI コマンドリファレンス」の[「DetachUserPolicy」](https://awscli.amazonaws.com/v2/documentation/api/latest/reference/iam/detach-user-policy.html)を参 照してください。
### **PowerShell**

Tools for PowerShell

例 1: この例では、ARN が **arn:aws:iam::123456789012:policy/TesterPolicy** であ る管理ポリシーを **Bob** という名前の IAM ユーザーからデタッチします。

```
Unregister-IAMUserPolicy -UserName Bob -PolicyArn 
  arn:aws:iam::123456789012:policy/TesterPolicy
```
例 2: この例では、**Theresa** という名前の IAM ユーザーにアタッチされているすべての管理 ポリシーを検索し、それらのポリシーをユーザーからデタッチします。

Get-IAMAttachedUserPolicyList -UserName Theresa | Unregister-IAMUserPolicy - Username Theresa

• API の詳細については、「AWS Tools for PowerShell コマンドレットリファレンス」の 「[DetachUserPolicy](https://docs.aws.amazon.com/powershell/latest/reference)」を参照してください。

## Python

SDK for Python (Boto3)

```
a Note
```

```
def detach_policy(user_name, policy_arn): 
    "" ""
     Detaches a policy from a user. 
     :param user_name: The name of the user. 
     :param policy_arn: The Amazon Resource Name (ARN) of the policy. 
    "" "
     try: 
         iam.User(user_name).detach_policy(PolicyArn=policy_arn) 
         logger.info("Detached policy %s from user %s.", policy_arn, user_name) 
     except ClientError:
```

```
 logger.exception( 
     "Couldn't detach policy %s from user %s.", policy_arn, user_name 
\lambda raise
```
• API の詳細については、「AWS SDK for Python (Boto3) API リファレンス」の 「[DetachUserPolicy](https://docs.aws.amazon.com/goto/boto3/iam-2010-05-08/DetachUserPolicy)」を参照してください。

### Ruby

SDK for Ruby

### **a** Note

```
 # Detaches a policy from a user 
  # 
  # @param user_name [String] The name of the user 
  # @param policy_arn [String] The ARN of the policy to detach 
  # @return [Boolean] true if the policy was successfully detached, false 
 otherwise 
  def detach_user_policy(user_name, policy_arn) 
    @iam_client.detach_user_policy( 
      user_name: user_name, 
      policy_arn: policy_arn 
    ) 
    @logger.info("Policy '#{policy_arn}' detached from user '#{user_name}' 
 successfully.") 
    true 
 rescue Aws::IAM::Errors::NoSuchEntity 
    @logger.error("Error detaching policy: Policy or user does not exist.") 
    false 
 rescue Aws::IAM::Errors::ServiceError => e 
    @logger.error("Error detaching policy from user '#{user_name}': 
 #{e.message}")
```
• API の詳細については、「AWS SDK for Ruby API リファレンス」の「[DetachUserPolicy」](https://docs.aws.amazon.com/goto/SdkForRubyV3/iam-2010-05-08/DetachUserPolicy) を参照してください。

### Rust

SDK for Rust

**a** Note

GitHub には、その他のリソースもあります。用例一覧を検索し、[AWS コード例リポ](https://github.com/awsdocs/aws-doc-sdk-examples/tree/main/rustv1/examples/iam#code-examples) [ジトリ](https://github.com/awsdocs/aws-doc-sdk-examples/tree/main/rustv1/examples/iam#code-examples)での設定と実行の方法を確認してください。

```
pub async fn detach_user_policy( 
     client: &iamClient, 
     user_name: &str, 
     policy_arn: &str,
) -> Result<(), iamError> { 
     client 
          .detach_user_policy() 
          .user_name(user_name) 
          .policy_arn(policy_arn) 
          .send() 
          .await?; 
    0k(())}
```
• API の詳細については、「AWS SDK for Rust API リファレンス」の[「DetachUserPolicy](https://docs.rs/releases/search?query=aws-sdk)」 を参照してください。

AWS SDK デベロッパーガイドとコード例の完全なリストについては、「[AWS SDK での IAM の使](#page-54-0) [用](#page-54-0)」を参照してください。このトピックには、使用開始方法に関する情報と、以前の SDK バージョ ンの詳細も含まれています。

# AWS SDK または CLI で **EnableMfaDevice** を使用する

以下のコード例は、EnableMfaDevice の使用方法を示しています。

CLI

AWS CLI

MFA デバイスを有効にするには

create-virtual-mfa-device コマンドを使用して新しい仮想 MFA デバイスを作成し たら、その MFA デバイスをユーザーに割り当てることができます。次の enable-mfadevice の例では、シリアル番号 arn:aws:iam::210987654321:mfa/BobsMFADevice を持つ MFA デバイスをユーザー Bob に割り当てます。また、このコマンドは、仮想 MFA デ バイスからの最初の 2 つのコードを順番に含めることで、デバイスを AWS と同期します。

aws iam enable-mfa-device \ --user-name Bob \ --serial-number arn:aws:iam::210987654321:mfa/BobsMFADevice \ --authentication-code1 123456 \ --authentication-code2 789012

このコマンドでは何も出力されません。

詳細については、「AWS IAM ユーザーガイド」の[「仮想 Multi-Factor Authentication \(MFA\)](https://docs.aws.amazon.com/IAM/latest/UserGuide/id_credentials_mfa_enable_virtual.html)  [デバイスの有効化 \(コンソール\)](https://docs.aws.amazon.com/IAM/latest/UserGuide/id_credentials_mfa_enable_virtual.html)」を参照してください。

• API の詳細については、「AWS CLI コマンドリファレンス」の[「EnableMfaDevice](https://awscli.amazonaws.com/v2/documentation/api/latest/reference/iam/enable-mfa-device.html)」を参 照してください。

**PowerShell** 

Tools for PowerShell

例 1: このコマンドは、シリアル番号 **987654321098** を持つハードウェア MFA デバイスを有 効にし、このデバイスをユーザー **Bob** に関連付けます。また、このコマンドは、デバイスか らの最初の 2 つのコードを順番に含めます。

Enable-IAMMFADevice -UserName "Bob" -SerialNumber "987654321098" - AuthenticationCode1 "12345678" -AuthenticationCode2 "87654321"

例 2: この例では、仮想 MFA デバイスを作成して有効にします。最初のコマンドは仮 想デバイスを作成し、そのデバイスのオブジェクト表現を変数 **\$MFADevice** に返しま す。**.Base32StringSeed** または **QRCodePng** プロパティを使用して、ユーザーのソフト ウェアアプリケーションを設定できます。最後のコマンドはデバイスをユーザー **David** に割 り当て、デバイスをシリアル番号で識別します。また、このコマンドは、仮想 MFA デバイス からの最初の 2 つのコードを順番に含めることで、デバイスを AWS と同期します。

\$MFADevice = New-IAMVirtualMFADevice -VirtualMFADeviceName "MyMFADevice" # see example for New-IAMVirtualMFADevice to see how to configure the software program with PNG or base32 seed code Enable-IAMMFADevice -UserName "David" -SerialNumber -SerialNumber \$MFADevice.SerialNumber -AuthenticationCode1 "24681357" -AuthenticationCode2 "13572468"

• API の詳細については、「AWS Tools for PowerShell コマンドレットリファレンス」の 「[EnableMfaDevice](https://docs.aws.amazon.com/powershell/latest/reference)」を参照してください。

AWS SDK デベロッパーガイドとコード例の完全なリストについては、「[AWS SDK での IAM の使](#page-54-0) [用](#page-54-0)」を参照してください。このトピックには、使用開始方法に関する情報と、以前の SDK バージョ ンの詳細も含まれています。

AWS SDK または CLI で **GenerateCredentialReport** を使用する

以下のコード例は、GenerateCredentialReport の使用方法を示しています。

アクション例は、より大きなプログラムからのコードの抜粋であり、コンテキスト内で実行する必要 があります。次のコード例で、このアクションのコンテキストを確認できます。

• [アカウントの管理](#page-2577-0)

CLI

AWS CLI

認証情報レポートを生成するには

次の例では、AWS アカウントについての認証情報レポートの生成を試みます。

aws iam generate-credential-report

## 出力:

```
{ 
     "State": "STARTED", 
     "Description": "No report exists. Starting a new report generation task"
}
```
詳細については、「AWS IAM ユーザーガイド」の[「AWS アカウントの認証情報レポートの](https://docs.aws.amazon.com/IAM/latest/UserGuide/id_credentials_getting-report.html) [取得](https://docs.aws.amazon.com/IAM/latest/UserGuide/id_credentials_getting-report.html)」を参照してください。

• API の詳細については、「AWS CLI コマンドリファレンス」の 「[GenerateCredentialReport」](https://awscli.amazonaws.com/v2/documentation/api/latest/reference/iam/generate-credential-report.html)を参照してください。

PowerShell

Tools for PowerShell

例 1: この例では、4 時間ごとに実行できる新しいレポートの生成を要求しています。最新 のレポートがまだ新しい場合、[状態] フィールドには **COMPLETE** と表示されます。**Get-IAMCredentialReport** を使用して、完成したレポートを表示します。

Request-IAMCredentialReport

出力:

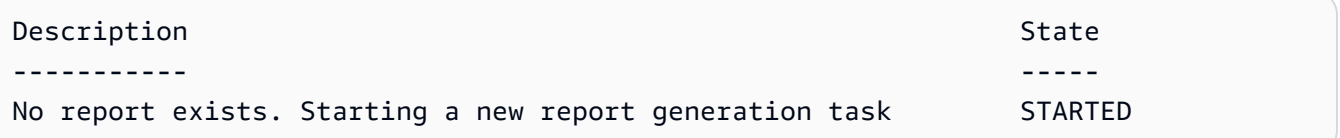

• API の詳細については、「AWS Tools for PowerShell コマンドレットリファレンス」の 「[GenerateCredentialReport」](https://docs.aws.amazon.com/powershell/latest/reference)を参照してください。

### Python

SDK for Python (Boto3)

**a** Note

GitHub には、その他のリソースもあります。用例一覧を検索し、[AWS コード例リポ](https://github.com/awsdocs/aws-doc-sdk-examples/tree/main/python/example_code/iam#code-examples) [ジトリ](https://github.com/awsdocs/aws-doc-sdk-examples/tree/main/python/example_code/iam#code-examples)での設定と実行の方法を確認してください。

```
def generate_credential_report(): 
    "" "
     Starts generation of a credentials report about the current account. After 
     calling this function to generate the report, call get_credential_report 
     to get the latest report. A new report can be generated a minimum of four 
 hours 
     after the last one was generated. 
    ^{\rm{m}} ""
     try: 
         response = iam.meta.client.generate_credential_report() 
         logger.info( 
              "Generating credentials report for your account. " "Current state is 
 %s.", 
              response["State"], 
\overline{\phantom{a}} except ClientError: 
         logger.exception("Couldn't generate a credentials report for your 
  account.") 
         raise 
     else: 
         return response
```
• API の詳細については、「AWS SDK for Python (Boto3) API リファレンス」の 「[GenerateCredentialReport」](https://docs.aws.amazon.com/goto/boto3/iam-2010-05-08/GenerateCredentialReport)を参照してください。

AWS SDK デベロッパーガイドとコード例の完全なリストについては、「[AWS SDK での IAM の使](#page-54-0) [用](#page-54-0)」を参照してください。このトピックには、使用開始方法に関する情報と、以前の SDK バージョ ンの詳細も含まれています。

## AWS SDK または CLI で **GenerateServiceLastAccessedDetails** を使用する

以下のコード例は、GenerateServiceLastAccessedDetails の使用方法を示しています。

```
CLI
```
AWS CLI

例 1: カスタムポリシーのサービスアクセスレポートを生成するには

次の generate-service-last-accessed-details の例では、バックグラウンドジョブ を開始し、intern-boundary という名前のカスタムポリシーを使用して IAM ユーザーや その他のエンティティがアクセスしたサービスを一覧表示するレポートを生成します。getservice-last-accessed-details コマンドを実行すると、レポートを作成した後に表示 できます。

aws iam generate-service-last-accessed-details \ --arn arn:aws:iam::123456789012:policy/intern-boundary

出力:

```
\{ "JobId": "2eb6c2b8-7b4c-3xmp-3c13-03b72c8cdfdc"
}
```
例 2: AWS 管理 AdministratorAccess ポリシーのサービスアクセスレポートを生成するには

次の generate-service-last-accessed-details の例では、バックグラウンドジョ ブを開始し、AWS 管理 AdministratorAccess ポリシーを使用して IAM ユーザーやそ の他のエンティティがアクセスしたサービスを一覧表示するレポートを生成します。getservice-last-accessed-details コマンドを実行すると、レポートを作成した後に表示 できます。

```
aws iam generate-service-last-accessed-details \ 
     --arn arn:aws:iam::aws:policy/AdministratorAccess
```
出力:

{

"JobId": "78b6c2ba-d09e-6xmp-7039-ecde30b26916"

}

詳細については、「AWS IAM ユーザーガイド」の[「最終アクセス情報を使用した AWS のア](https://docs.aws.amazon.com/IAM/latest/UserGuide/access_policies_access-advisor.html) [クセス許可の調整](https://docs.aws.amazon.com/IAM/latest/UserGuide/access_policies_access-advisor.html)」を参照してください。

• API の詳細については、「AWS CLI コマンドリファレンス」の 「[GenerateServiceLastAccessedDetails](https://awscli.amazonaws.com/v2/documentation/api/latest/reference/iam/generate-service-last-accessed-details.html)」を参照してください。

**PowerShell** 

Tools for PowerShell

例 1: この例は GenerateServiceLastAccessedDetails API と同等のコマンドレットです。これ により、Get-IAMServiceLastAccessedDetail と Get-IAMServiceLastAccessedDetailWithEntity で使用できるジョブ ID が提供されます。

Request-IAMServiceLastAccessedDetail -Arn arn:aws:iam::123456789012:user/TestUser

• API の詳細については、「AWS Tools for PowerShell コマンドレットリファレンス」の 「[GenerateServiceLastAccessedDetails](https://docs.aws.amazon.com/powershell/latest/reference)」を参照してください。

AWS SDK デベロッパーガイドとコード例の完全なリストについては、「[AWS SDK での IAM の使](#page-54-0) [用](#page-54-0)」を参照してください。このトピックには、使用開始方法に関する情報と、以前の SDK バージョ ンの詳細も含まれています。

AWS SDK または CLI で **GetAccessKeyLastUsed** を使用する

以下のコード例は、GetAccessKeyLastUsed の使用方法を示しています。

アクション例は、より大きなプログラムからのコードの抜粋であり、コンテキスト内で実行する必要 があります。次のコード例で、このアクションのコンテキストを確認できます。

• [アクセスキーの管理](#page-2562-0)

### $C++$

### SDK for C++

### **a** Note

```
bool AwsDoc::IAM::accessKeyLastUsed(const Aws::String &secretKeyID, 
                                       const Aws::Client::ClientConfiguration 
 &clientConfig) { 
     Aws::IAM::IAMClient iam(clientConfig); 
     Aws::IAM::Model::GetAccessKeyLastUsedRequest request; 
     request.SetAccessKeyId(secretKeyID); 
    Aws::IAM::Model::GetAccessKeyLastUsedOutcome outcome =
  iam.GetAccessKeyLastUsed( 
             request); 
     if (!outcome.IsSuccess()) { 
         std::cerr << "Error querying last used time for access key " << 
                    secretKeyID << ":" << outcome.GetError().GetMessage() << 
  std::endl; 
     } 
     else { 
         Aws::String lastUsedTimeString = 
                  outcome.GetResult() 
                           .GetAccessKeyLastUsed() 
                           .GetLastUsedDate() 
                           .ToGmtString(Aws::Utils::DateFormat::ISO_8601); 
         std::cout << "Access key " << secretKeyID << " last used at time " << 
                    lastUsedTimeString << std::endl; 
     } 
     return outcome.IsSuccess();
}
```
• API の詳細については、「AWS SDK for C++ SDK for Rust API リファレンス」の 「[GetAccessKeyLastUsed](https://docs.aws.amazon.com/goto/SdkForCpp/iam-2010-05-08/GetAccessKeyLastUsed)」を参照してください。

```
CLI
```
AWS CLI

指定されたアクセスキーの最後の使用時の情報を取得するには

次の例では、アクセスキー ABCDEXAMPLE が最後に使用されたときに関する情報を取得しま す。

aws iam get-access-key-last-used \ --access-key-id ABCDEXAMPLE

出力:

```
{ 
     "UserName": "Bob", 
     "AccessKeyLastUsed": { 
          "Region": "us-east-1", 
          "ServiceName": "iam", 
          "LastUsedDate": "2015-06-16T22:45:00Z" 
     }
}
```
詳細については、「AWS IAM ユーザーガイド」の[「IAM ユーザーのアクセスキーの管理」](https://docs.aws.amazon.com/IAM/latest/UserGuide/id_credentials_access-keys.html)を 参照してください。

• API の詳細については、「AWS CLI コマンドリファレンス」の 「[GetAccessKeyLastUsed](https://awscli.amazonaws.com/v2/documentation/api/latest/reference/iam/get-access-key-last-used.html)」を参照してください。

**JavaScript** 

SDK for JavaScript (v3)

**a** Note

アクセスキーを取得します。

```
import { GetAccessKeyLastUsedCommand, IAMClient } from "@aws-sdk/client-iam";
const client = new IAMClient(\{\});
/** 
 * 
  * @param {string} accessKeyId 
  */
export const getAccessKeyLastUsed = async (accessKeyId) => { 
   const command = new GetAccessKeyLastUsedCommand({ 
     AccessKeyId: accessKeyId, 
   }); 
   const response = await client.send(command); 
   if (response.AccessKeyLastUsed?.LastUsedDate) { 
     console.log(` 
     ${accessKeyId} was last used by ${response.UserName} via 
     the ${response.AccessKeyLastUsed.ServiceName} service on 
     ${response.AccessKeyLastUsed.LastUsedDate.toISOString()} 
     `); 
   } 
   return response;
};
```
- 詳細については、「[AWS SDK for JavaScript デベロッパーガイド](https://docs.aws.amazon.com/sdk-for-javascript/v3/developer-guide/iam-examples-managing-access-keys.html#iam-examples-managing-access-keys-last-used)」を参照してください。
- API の詳細については、「AWS SDK for JavaScript SDK for Rust API リファレンス」の 「[GetAccessKeyLastUsed](https://docs.aws.amazon.com/AWSJavaScriptSDK/v3/latest/client/iam/command/GetAccessKeyLastUsedCommand)」を参照してください。

SDK for JavaScript (v2)

**a** Note

GitHub には、その他のリソースもあります。用例一覧を検索し、[AWS コード例リポ](https://github.com/awsdocs/aws-doc-sdk-examples/tree/main/javascript/example_code/iam#code-examples) [ジトリ](https://github.com/awsdocs/aws-doc-sdk-examples/tree/main/javascript/example_code/iam#code-examples)での設定と実行の方法を確認してください。

// Load the AWS SDK for Node.js

```
var AWS = require("aws-sdk");
// Set the region
AWS.config.update({ region: "REGION" });
// Create the IAM service object
var iam = new AWS.IAM({ apiVersion: "2010-05-08" });
iam.getAccessKeyLastUsed( 
   { AccessKeyId: "ACCESS_KEY_ID" }, 
   function (err, data) { 
     if (err) { 
       console.log("Error", err); 
     } else { 
       console.log("Success", data.AccessKeyLastUsed); 
     } 
   }
);
```
- 詳細については、「[AWS SDK for JavaScript デベロッパーガイド](https://docs.aws.amazon.com/sdk-for-javascript/v2/developer-guide/iam-examples-managing-access-keys.html#iam-examples-managing-access-keys-last-used)」を参照してください。
- API の詳細については、「AWS SDK for JavaScript SDK for Rust API リファレンス」の 「[GetAccessKeyLastUsed](https://docs.aws.amazon.com/goto/AWSJavaScriptSDK/iam-2010-05-08/GetAccessKeyLastUsed)」を参照してください。

**PowerShell** 

Tools for PowerShell

例 1: 指定されたアクセスキーの所有ユーザー名と最終使用情報を返します。

Get-IAMAccessKeyLastUsed -AccessKeyId ABCDEXAMPLE

• API の詳細については、「AWS Tools for PowerShell コマンドレットリファレンス」の 「[GetAccessKeyLastUsed](https://docs.aws.amazon.com/powershell/latest/reference)」を参照してください。

### Python

SDK for Python (Boto3)

```
a Note
```
GitHub には、その他のリソースもあります。用例一覧を検索し、[AWS コード例リポ](https://github.com/awsdocs/aws-doc-sdk-examples/tree/main/python/example_code/iam#code-examples) [ジトリ](https://github.com/awsdocs/aws-doc-sdk-examples/tree/main/python/example_code/iam#code-examples)での設定と実行の方法を確認してください。

```
def get_last_use(key_id): 
    "" ""
     Gets information about when and how a key was last used. 
     :param key_id: The ID of the key to look up. 
     :return: Information about the key's last use. 
     """ 
     try: 
         response = iam.meta.client.get_access_key_last_used(AccessKeyId=key_id) 
         last_used_date = response["AccessKeyLastUsed"].get("LastUsedDate", None) 
         last_service = response["AccessKeyLastUsed"].get("ServiceName", None) 
         logger.info( 
              "Key %s was last used by %s on %s to access %s.", 
              key_id, 
              response["UserName"], 
              last_used_date, 
              last_service, 
\overline{\phantom{a}} except ClientError: 
         logger.exception("Couldn't get last use of key %s.", key_id) 
         raise 
     else: 
         return response
```
• API の詳細については、「AWS SDK for Python (Boto3) API リファレンス」の 「[GetAccessKeyLastUsed](https://docs.aws.amazon.com/goto/boto3/iam-2010-05-08/GetAccessKeyLastUsed)」を参照してください。

AWS SDK デベロッパーガイドとコード例の完全なリストについては、「[AWS SDK での IAM の使](#page-54-0) [用](#page-54-0)」を参照してください。このトピックには、使用開始方法に関する情報と、以前の SDK バージョ ンの詳細も含まれています。

## AWS SDK または CLI で **GetAccountAuthorizationDetails** を使用する

以下のコード例は、GetAccountAuthorizationDetails の使用方法を示しています。

アクション例は、より大きなプログラムからのコードの抜粋であり、コンテキスト内で実行する必要 があります。次のコード例で、このアクションのコンテキストを確認できます。

## • [アカウントの管理](#page-2577-0)

### CLI

AWS CLI

AWS アカウントの IAM ユーザー、グループ、ロール、ポリシーを一覧表示するには

次の get-account-authorization-details コマンドは、AWS アカウント内のすべての IAM ユーザー、グループ、ロール、ポリシーに関する情報を返します。

aws iam get-account-authorization-details

出力:

```
{ 
    "RoleDetailList": [ 
      \{ "AssumeRolePolicyDocument": { 
              "Version": "2012-10-17", 
              "Statement": [ 
\{ \} "Sid": "", 
                     "Effect": "Allow", 
                     "Principal": { 
                        "Service": "ec2.amazonaws.com" 
\},
                     "Action": "sts:AssumeRole" 
 } 
 ] 
           },
```

```
 "RoleId": "AROA1234567890EXAMPLE", 
           "CreateDate": "2014-07-30T17:09:20Z", 
           "InstanceProfileList": [ 
\overline{a} "InstanceProfileId": "AIPA1234567890EXAMPLE", 
                  "Roles": [ 
 { 
                          "AssumeRolePolicyDocument": { 
                             "Version": "2012-10-17", 
                             "Statement": [ 
\{ "Sid": "", 
                                     "Effect": "Allow", 
                                     "Principal": { 
                                        "Service": "ec2.amazonaws.com" 
\}, \overline{\phantom{a}} "Action": "sts:AssumeRole" 
 } 
) and the contract of the contract \mathbf{I} }, 
                          "RoleId": "AROA1234567890EXAMPLE", 
                          "CreateDate": "2014-07-30T17:09:20Z", 
                          "RoleName": "EC2role", 
                          "Path": "/", 
                          "Arn": "arn:aws:iam::123456789012:role/EC2role" 
 } 
 ], 
                  "CreateDate": "2014-07-30T17:09:20Z", 
                  "InstanceProfileName": "EC2role", 
                  "Path": "/", 
                  "Arn": "arn:aws:iam::123456789012:instance-profile/EC2role" 
 } 
           ], 
           "RoleName": "EC2role", 
           "Path": "/", 
           "AttachedManagedPolicies": [ 
\overline{a} "PolicyName": "AmazonS3FullAccess", 
                  "PolicyArn": "arn:aws:iam::aws:policy/AmazonS3FullAccess" 
               }, 
\overline{a} "PolicyName": "AmazonDynamoDBFullAccess", 
                  "PolicyArn": "arn:aws:iam::aws:policy/
```

```
AmazonDynamoDBFullAccess"
```

```
 } 
             ], 
             "RoleLastUsed": { 
                  "Region": "us-west-2", 
                  "LastUsedDate": "2019-11-13T17:30:00Z" 
             }, 
             "RolePolicyList": [], 
             "Arn": "arn:aws:iam::123456789012:role/EC2role" 
         } 
     ], 
     "GroupDetailList": [ 
         { 
             "GroupId": "AIDA1234567890EXAMPLE", 
             "AttachedManagedPolicies": { 
                  "PolicyName": "AdministratorAccess", 
                  "PolicyArn": "arn:aws:iam::aws:policy/AdministratorAccess" 
             }, 
             "GroupName": "Admins", 
             "Path": "/", 
             "Arn": "arn:aws:iam::123456789012:group/Admins", 
             "CreateDate": "2013-10-14T18:32:24Z", 
             "GroupPolicyList": [] 
         }, 
         { 
             "GroupId": "AIDA1234567890EXAMPLE", 
             "AttachedManagedPolicies": { 
                  "PolicyName": "PowerUserAccess", 
                  "PolicyArn": "arn:aws:iam::aws:policy/PowerUserAccess" 
             }, 
             "GroupName": "Dev", 
             "Path": "/", 
             "Arn": "arn:aws:iam::123456789012:group/Dev", 
             "CreateDate": "2013-10-14T18:33:55Z", 
             "GroupPolicyList": [] 
         }, 
         { 
             "GroupId": "AIDA1234567890EXAMPLE", 
             "AttachedManagedPolicies": [], 
             "GroupName": "Finance", 
             "Path": "/", 
             "Arn": "arn:aws:iam::123456789012:group/Finance", 
             "CreateDate": "2013-10-14T18:57:48Z", 
             "GroupPolicyList": [ 
\overline{a}
```

```
 "PolicyName": "policygen-201310141157", 
                     "PolicyDocument": { 
                         "Version": "2012-10-17", 
                         "Statement": [ 
\{ "Action": "aws-portal:*", 
                                 "Sid": "Stmt1381777017000", 
                                 "Resource": "*", 
                                 "Effect": "Allow" 
 } 
\blacksquare1 1 1 1 1 1 1
 } 
            ] 
        } 
    ], 
    "UserDetailList": [ 
        { 
            "UserName": "Alice", 
            "GroupList": [ 
                "Admins" 
            ], 
            "CreateDate": "2013-10-14T18:32:24Z", 
            "UserId": "AIDA1234567890EXAMPLE", 
            "UserPolicyList": [], 
            "Path": "/", 
            "AttachedManagedPolicies": [], 
            "Arn": "arn:aws:iam::123456789012:user/Alice" 
        }, 
        { 
            "UserName": "Bob", 
            "GroupList": [ 
                "Admins" 
            ], 
            "CreateDate": "2013-10-14T18:32:25Z", 
            "UserId": "AIDA1234567890EXAMPLE", 
            "UserPolicyList": [ 
\overline{a} "PolicyName": "DenyBillingAndIAMPolicy", 
                     "PolicyDocument": { 
                         "Version": "2012-10-17", 
                         "Statement": { 
                            "Effect": "Deny", 
                            "Action": [
```

```
 "aws-portal:*", 
                                  "iam:*" 
\sim 1, \sim 1, \sim 1, \sim "Resource": "*" 
 } 
1 1 1 1 1 1 1
 } 
             ], 
             "Path": "/", 
             "AttachedManagedPolicies": [], 
             "Arn": "arn:aws:iam::123456789012:user/Bob" 
         }, 
         { 
             "UserName": "Charlie", 
             "GroupList": [ 
                 "Dev" 
             ], 
             "CreateDate": "2013-10-14T18:33:56Z", 
             "UserId": "AIDA1234567890EXAMPLE", 
             "UserPolicyList": [], 
             "Path": "/", 
             "AttachedManagedPolicies": [], 
             "Arn": "arn:aws:iam::123456789012:user/Charlie" 
         } 
    ], 
     "Policies": [ 
         { 
             "PolicyName": "create-update-delete-set-managed-policies", 
             "CreateDate": "2015-02-06T19:58:34Z", 
             "AttachmentCount": 1, 
             "IsAttachable": true, 
             "PolicyId": "ANPA1234567890EXAMPLE", 
             "DefaultVersionId": "v1", 
             "PolicyVersionList": [ 
\overline{a} "CreateDate": "2015-02-06T19:58:34Z", 
                      "VersionId": "v1", 
                      "Document": { 
                          "Version": "2012-10-17", 
                          "Statement": { 
                              "Effect": "Allow", 
                              "Action": [ 
                                  "iam:CreatePolicy", 
                                  "iam:CreatePolicyVersion",
```

```
 "iam:DeletePolicy", 
                                "iam:DeletePolicyVersion", 
                                "iam:GetPolicy", 
                                "iam:GetPolicyVersion", 
                                "iam:ListPolicies", 
                                "iam:ListPolicyVersions", 
                                "iam:SetDefaultPolicyVersion" 
\sim 1, \sim 1, \sim 1, \sim "Resource": "*" 
 } 
\}, \{ "IsDefaultVersion": true 
 } 
            ], 
            "Path": "/", 
            "Arn": "arn:aws:iam::123456789012:policy/create-update-delete-set-
managed-policies", 
            "UpdateDate": "2015-02-06T19:58:34Z" 
        }, 
        { 
            "PolicyName": "S3-read-only-specific-bucket", 
            "CreateDate": "2015-01-21T21:39:41Z", 
            "AttachmentCount": 1, 
            "IsAttachable": true, 
            "PolicyId": "ANPA1234567890EXAMPLE", 
            "DefaultVersionId": "v1", 
            "PolicyVersionList": [ 
\overline{a} "CreateDate": "2015-01-21T21:39:41Z", 
                    "VersionId": "v1", 
                    "Document": { 
                        "Version": "2012-10-17", 
                        "Statement": [ 
\{ "Effect": "Allow", 
                                "Action": [ 
                                    "s3:Get*", 
                                    "s3:List*" 
\sim 1, \sim 1, \sim 1, \sim "Resource": [ 
                                    "arn:aws:s3:::example-bucket", 
                                    "arn:aws:s3:::example-bucket/*" 
) and the contract of the contract \mathbf{I} }
```

```
\blacksquare\}, \{ "IsDefaultVersion": true 
 } 
          ], 
          "Path": "/", 
          "Arn": "arn:aws:iam::123456789012:policy/S3-read-only-specific-
bucket", 
          "UpdateDate": "2015-01-21T23:39:41Z" 
       }, 
       { 
          "PolicyName": "AmazonEC2FullAccess", 
          "CreateDate": "2015-02-06T18:40:15Z", 
          "AttachmentCount": 1, 
          "IsAttachable": true, 
          "PolicyId": "ANPA1234567890EXAMPLE", 
          "DefaultVersionId": "v1", 
          "PolicyVersionList": [ 
\overline{a} "CreateDate": "2014-10-30T20:59:46Z", 
                 "VersionId": "v1", 
                 "Document": { 
                    "Version": "2012-10-17", 
                    "Statement": [ 
\{ "Action": "ec2:*", 
                           "Effect": "Allow", 
                           "Resource": "*" 
 }, 
\{ "Effect": "Allow", 
                           "Action": "elasticloadbalancing:*", 
                           "Resource": "*" 
 }, 
\{ "Effect": "Allow", 
                           "Action": "cloudwatch:*", 
                           "Resource": "*" 
 }, 
\{ "Effect": "Allow", 
                           "Action": "autoscaling:*", 
                           "Resource": "*" 
 }
```

```
\blacksquare\}, \{ "IsDefaultVersion": true 
 } 
            ], 
            "Path": "/", 
            "Arn": "arn:aws:iam::aws:policy/AmazonEC2FullAccess", 
            "UpdateDate": "2015-02-06T18:40:15Z" 
        } 
    ], 
    "Marker": "EXAMPLEkakv9BCuUNFDtxWSyfzetYwEx2ADc8dnzfvERF5S6YMvXKx41t6gCl/
eeaCX3Jo94/bKqezEAg8TEVS99EKFLxm3jtbpl25FDWEXAMPLE", 
    "IsTruncated": true
}
```
詳細については、「AWS IAM ユーザーガイド」の[「AWS セキュリティ監査ガイドライン」](https://docs.aws.amazon.com/IAM/latest/UserGuide/security-audit-guide.html) を参照してください。

• API の詳細については、「AWS CLI コマンドリファレンス」の 「[GetAccountAuthorizationDetails](https://awscli.amazonaws.com/v2/documentation/api/latest/reference/iam/get-account-authorization-details.html)」を参照してください。

PowerShell

Tools for PowerShell

例 1: この例では、AWS アカウント内の ID に関する認証の詳細を取得し、返された オブジェクトの要素リスト (ユーザー、グループ、ロールを含む) を表示します。例え ば、**UserDetailList** プロパティには、ユーザーに関する詳細が表示されます。同様の情報 は、**RoleDetailList** および **GroupDetailList** プロパティで入手可能です。

```
$Details=Get-IAMAccountAuthorizationDetail
$Details
```
出力:

GroupDetailList : {Administrators, Developers, Testers, Backup} IsTruncated : False Marker : RoleDetailList : {TestRole1, AdminRole, TesterRole, clirole...} UserDetailList : {Administrator, Bob, BackupToS3, }

#### \$Details.UserDetailList

## 出力:

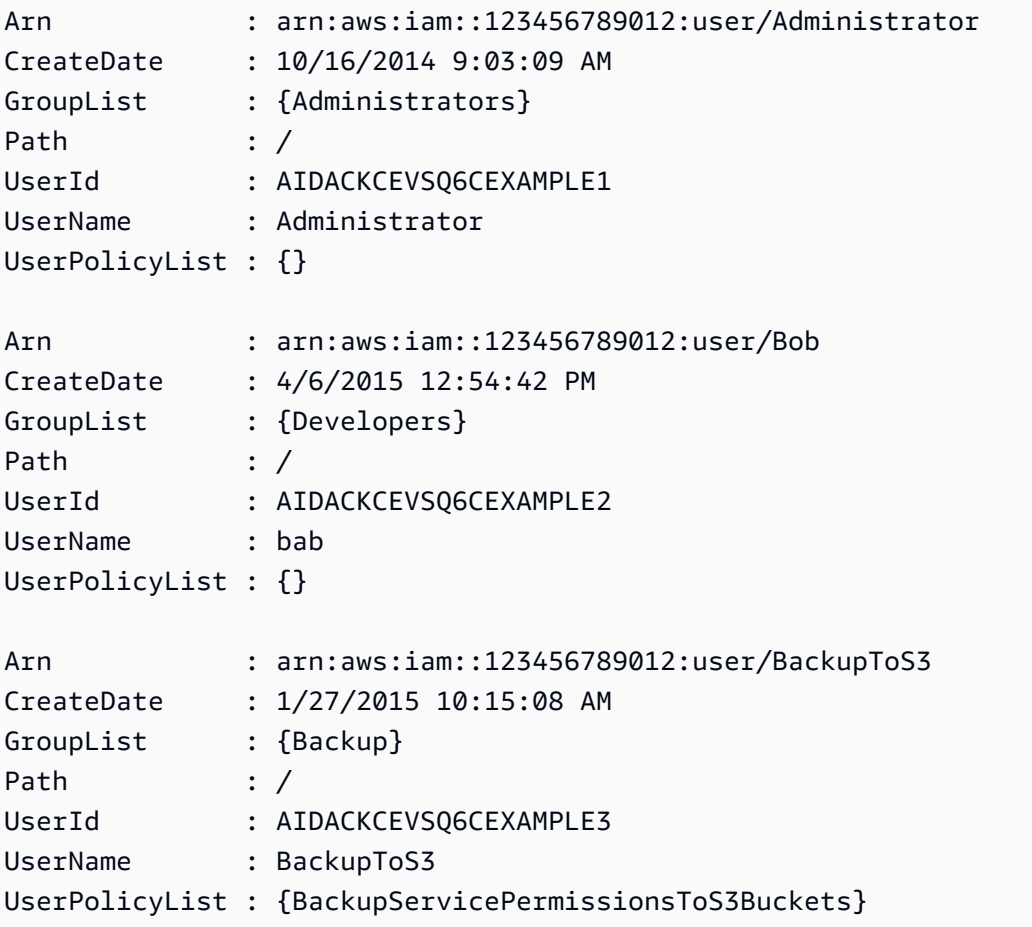

• API の詳細については、「AWS Tools for PowerShell コマンドレットリファレンス」の 「[GetAccountAuthorizationDetails](https://docs.aws.amazon.com/powershell/latest/reference)」を参照してください。

## Python

SDK for Python (Boto3)

## **a** Note

```
def get_authorization_details(response_filter): 
     """ 
     Gets an authorization detail report for the current account. 
     :param response_filter: A list of resource types to include in the report, 
 such 
                               as users or roles. When not specified, all resources 
                               are included. 
     :return: The authorization detail report. 
    "" "
     try: 
         account_details = iam.meta.client.get_account_authorization_details( 
             Filter=response_filter 
        \lambda logger.debug(account_details) 
     except ClientError: 
         logger.exception("Couldn't get details for your account.") 
         raise 
     else: 
         return account_details
```
• API の詳細については、「AWS SDK for Python (Boto3) API リファレンス」の 「[GetAccountAuthorizationDetails](https://docs.aws.amazon.com/goto/boto3/iam-2010-05-08/GetAccountAuthorizationDetails)」を参照してください。

AWS SDK デベロッパーガイドとコード例の完全なリストについては、「[AWS SDK での IAM の使](#page-54-0) [用](#page-54-0)」を参照してください。このトピックには、使用開始方法に関する情報と、以前の SDK バージョ ンの詳細も含まれています。

## AWS SDK または CLI で **GetAccountPasswordPolicy** を使用する

以下のコード例は、GetAccountPasswordPolicy の使用方法を示しています。

### .NET

### AWS SDK for .NET

```
a Note
```
GitHub には、その他のリソースもあります。用例一覧を検索し、[AWS コード例リポ](https://github.com/awsdocs/aws-doc-sdk-examples/tree/main/dotnetv3/IAM#code-examples) [ジトリ](https://github.com/awsdocs/aws-doc-sdk-examples/tree/main/dotnetv3/IAM#code-examples)での設定と実行の方法を確認してください。

```
 /// <summary> 
    /// Gets the IAM password policy for an AWS account. 
    /// </summary> 
   /// <returns>The PasswordPolicy for the AWS account.</returns>
    public async Task<PasswordPolicy> GetAccountPasswordPolicyAsync() 
    { 
        var response = await _IAMService.GetAccountPasswordPolicyAsync(new 
 GetAccountPasswordPolicyRequest()); 
        return response.PasswordPolicy; 
    }
```
• API の詳細については、「AWS SDK for .NET API リファレンス」の 「[GetAccountPasswordPolicy](https://docs.aws.amazon.com/goto/DotNetSDKV3/iam-2010-05-08/GetAccountPasswordPolicy)」を参照してください。

### CLI

AWS CLI

現在のアカウントのパスワードポリシーを表示するには

次の get-account-password-policy コマンドは、現在のアカウントのパスワードポリ シーに関する詳細を表示します。

aws iam get-account-password-policy

出力:

{

"PasswordPolicy": {

}

```
 "AllowUsersToChangePassword": false, 
     "RequireLowercaseCharacters": false, 
     "RequireUppercaseCharacters": false, 
     "MinimumPasswordLength": 8, 
     "RequireNumbers": true, 
     "RequireSymbols": true 
 }
```
アカウントのためにパスワードポリシーが定義されていない場合、コマンドは NoSuchEntity エラーを返します。

詳細については、「AWS IAM ユーザーガイド」の[「IAM ユーザーのアカウントパスワードポ](https://docs.aws.amazon.com/IAM/latest/UserGuide/id_credentials_passwords_account-policy.html) [リシーの設定](https://docs.aws.amazon.com/IAM/latest/UserGuide/id_credentials_passwords_account-policy.html)」を参照してください。

• API の詳細については、「AWS CLI コマンドリファレンス」の 「[GetAccountPasswordPolicy](https://awscli.amazonaws.com/v2/documentation/api/latest/reference/iam/get-account-password-policy.html)」を参照してください。

Go

SDK for Go V2

```
a Note
```

```
// AccountWrapper encapsulates AWS Identity and Access Management (IAM) account 
  actions
// used in the examples.
// It contains an IAM service client that is used to perform account actions.
type AccountWrapper struct { 
 IamClient *iam.Client
}
// GetAccountPasswordPolicy gets the account password policy for the current 
  account.
```
// If no policy has been set, a NoSuchEntityException is error is returned. func (wrapper AccountWrapper) GetAccountPasswordPolicy() (\*types.PasswordPolicy, error) { var pwPolicy \*types.PasswordPolicy result, err := wrapper.IamClient.GetAccountPasswordPolicy(context.TODO(), &iam.GetAccountPasswordPolicyInput{}) if err != nil { log.Printf("Couldn't get account password policy. Here's why: %v\n", err) } else { pwPolicy = result.PasswordPolicy } return pwPolicy, err }

• API の詳細については、「AWS SDK for Go API リファレンス」の 「[GetAccountPasswordPolicy](https://pkg.go.dev/github.com/aws/aws-sdk-go-v2/service/iam#Client.GetAccountPasswordPolicy)」を参照してください。

**JavaScript** 

SDK for JavaScript (v3)

**a** Note

GitHub には、その他のリソースもあります。用例一覧を検索し、[AWS コード例リポ](https://github.com/awsdocs/aws-doc-sdk-examples/tree/main/javascriptv3/example_code/iam#code-examples) [ジトリ](https://github.com/awsdocs/aws-doc-sdk-examples/tree/main/javascriptv3/example_code/iam#code-examples)での設定と実行の方法を確認してください。

アカウントのパスワードポリシーを取得します。

```
import { 
  GetAccountPasswordPolicyCommand, 
   IAMClient,
} from "@aws-sdk/client-iam";
const client = new IMClient({});
export const getAccountPasswordPolicy = async () => { 
  const command = new GetAccountPasswordPolicyCommand({}); 
  const response = await client.send(command);
```

```
 console.log(response.PasswordPolicy); 
   return response;
};
```
• API の詳細については、「AWS SDK for JavaScript SDK for Kotlin API リファレンス」の 「[GetAccountPasswordPolicy](https://docs.aws.amazon.com/AWSJavaScriptSDK/v3/latest/client/iam/command/GetAccountPasswordPolicyCommand)」を参照してください。

### PHP

SDK for PHP

```
a Note
```
GitHub には、その他のリソースもあります。用例一覧を検索し、[AWS コードサンプ](https://github.com/awsdocs/aws-doc-sdk-examples/tree/main/php/example_code/iam#code-examples) [ルリポジトリ](https://github.com/awsdocs/aws-doc-sdk-examples/tree/main/php/example_code/iam#code-examples)での設定と実行の方法を確認してください。

```
$uuid = uniqid();
$service = new IAMService(); 
     public function getAccountPasswordPolicy() 
     { 
         return $this->iamClient->getAccountPasswordPolicy(); 
     }
```
• API の詳細については、「AWS SDK for PHP API リファレンス」の 「[GetAccountPasswordPolicy](https://docs.aws.amazon.com/goto/SdkForPHPV3/iam-2010-05-08/GetAccountPasswordPolicy)」を参照してください。

## PowerShell

Tools for PowerShell

例 1: この例では、現在のアカウントのパスワードポリシーに関する詳細を返します。アカウ ントのためにパスワードポリシーが定義されていない場合、コマンドは **NoSuchEntity** エ ラーを返します。

Get-IAMAccountPasswordPolicy

### 出力:

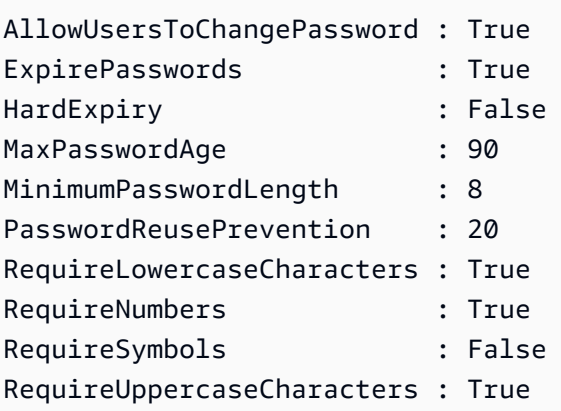

• API の詳細については、「AWS Tools for PowerShell コマンドレットリファレンス」の 「[GetAccountPasswordPolicy](https://docs.aws.amazon.com/powershell/latest/reference)」を参照してください。

## Python

SDK for Python (Boto3)

```
a Note
```

```
def print_password_policy(): 
     """ 
     Prints the password policy for the account. 
     """ 
     try: 
         pw_policy = iam.AccountPasswordPolicy() 
         print("Current account password policy:") 
         print( 
              f"\tallow_users_to_change_password: 
  {pw_policy.allow_users_to_change_password}" 
\overline{\phantom{a}} print(f"\texpire_passwords: {pw_policy.expire_passwords}") 
         print(f"\thard_expiry: {pw_policy.hard_expiry}") 
         print(f"\tmax_password_age: {pw_policy.max_password_age}") 
         print(f"\tminimum_password_length: {pw_policy.minimum_password_length}")
```

```
 print(f"\tpassword_reuse_prevention: 
 {pw_policy.password_reuse_prevention}") 
         print( 
              f"\trequire_lowercase_characters: 
 {pw_policy.require_lowercase_characters}" 
\overline{\phantom{a}} print(f"\trequire_numbers: {pw_policy.require_numbers}") 
         print(f"\trequire_symbols: {pw_policy.require_symbols}") 
         print( 
              f"\trequire_uppercase_characters: 
 {pw_policy.require_uppercase_characters}" 
\overline{\phantom{a}} printed = True 
     except ClientError as error: 
         if error.response["Error"]["Code"] == "NoSuchEntity": 
              print("The account does not have a password policy set.") 
         else: 
              logger.exception("Couldn't get account password policy.") 
              raise 
     else: 
         return printed
```
• API の詳細については、「AWS SDK for Python (Boto3) API リファレンス」の 「[GetAccountPasswordPolicy](https://docs.aws.amazon.com/goto/boto3/iam-2010-05-08/GetAccountPasswordPolicy)」を参照してください。

```
Ruby
```
SDK for Ruby

**a** Note

```
# Class to manage IAM account password policies
class PasswordPolicyManager 
   attr_accessor :iam_client, :logger
```

```
 def initialize(iam_client, logger: Logger.new($stdout)) 
     @iam_client = iam_client 
     @logger = logger 
     @logger.progname = "IAMPolicyManager" 
   end 
  # Retrieves and logs the account password policy 
   def print_account_password_policy 
     begin 
       response = @iam_client.get_account_password_policy 
       @logger.info("The account password policy is: 
 #{response.password_policy.to_h}") 
     rescue Aws::IAM::Errors::NoSuchEntity 
       @logger.info("The account does not have a password policy.") 
     rescue Aws::Errors::ServiceError => e 
       @logger.error("Couldn't print the account password policy. Error: #{e.code} 
  - #{e.message}") 
       raise 
     end 
   end
end
```
• API の詳細については、「AWS SDK for Ruby API リファレンス」の 「[GetAccountPasswordPolicy](https://docs.aws.amazon.com/goto/SdkForRubyV3/iam-2010-05-08/GetAccountPasswordPolicy)」を参照してください。

### Rust

SDK for Rust

**a** Note

```
pub async fn get_account_password_policy( 
    client: &iamClient,
) -> Result<GetAccountPasswordPolicyOutput, 
 SdkError<GetAccountPasswordPolicyError>> {
```

```
 let response = client.get_account_password_policy().send().await?; 
     Ok(response)
}
```
• API の詳細については、「AWS SDK for Rust API リファレンス」の 「[GetAccountPasswordPolicy](https://docs.rs/releases/search?query=aws-sdk)」を参照してください。

AWS SDK デベロッパーガイドとコード例の完全なリストについては、「[AWS SDK での IAM の使](#page-54-0) [用](#page-54-0)」を参照してください。このトピックには、使用開始方法に関する情報と、以前の SDK バージョ ンの詳細も含まれています。

AWS SDK または CLI で **GetAccountSummary** を使用する

以下のコード例は、GetAccountSummary の使用方法を示しています。

アクション例は、より大きなプログラムからのコードの抜粋であり、コンテキスト内で実行する必要 があります。次のコード例で、このアクションのコンテキストを確認できます。

```
• アカウントの管理
```
#### CLI

AWS CLI

現在のアカウントの IAM エンティティの使用状況と IAM クォータに関する情報を取得するに は

次の get-account-summary コマンドは、アカウント内の現在の IAM エンティティの使用 状況と現在の IAM エンティティのクォータに関する情報を返します。

```
aws iam get-account-summary
```
出力:

```
{ 
     "SummaryMap": { 
          "UsersQuota": 5000, 
          "GroupsQuota": 100,
```
 "InstanceProfiles": 6, "SigningCertificatesPerUserQuota": 2, "AccountAccessKeysPresent": 0, "RolesQuota": 250, "RolePolicySizeQuota": 10240, "AccountSigningCertificatesPresent": 0, "Users": 27, "ServerCertificatesQuota": 20, "ServerCertificates": 0, "AssumeRolePolicySizeQuota": 2048, "Groups": 7, "MFADevicesInUse": 1, "Roles": 3, "AccountMFAEnabled": 1, "MFADevices": 3, "GroupsPerUserQuota": 10, "GroupPolicySizeQuota": 5120, "InstanceProfilesQuota": 100, "AccessKeysPerUserQuota": 2, "Providers": 0, "UserPolicySizeQuota": 2048 } }

エンティティ制限の詳細については、「AWS IAM ユーザーガイド」の[「IAM および AWS](https://docs.aws.amazon.com/IAM/latest/UserGuide/reference_iam-quotas.html)  [STS クォータ」](https://docs.aws.amazon.com/IAM/latest/UserGuide/reference_iam-quotas.html)を参照してください。

• API の詳細については、「AWS CLI コマンドリファレンス」の[「GetAccountSummary](https://awscli.amazonaws.com/v2/documentation/api/latest/reference/iam/get-account-summary.html)」を 参照してください。

**PowerShell** 

Tools for PowerShell

例 1: この例では、AWS アカウント内の現在の IAM エンティティの使用状況と現在の IAM エ ンティティのクォータに関する情報を返します。

Get-IAMAccountSummary

#### 出力:

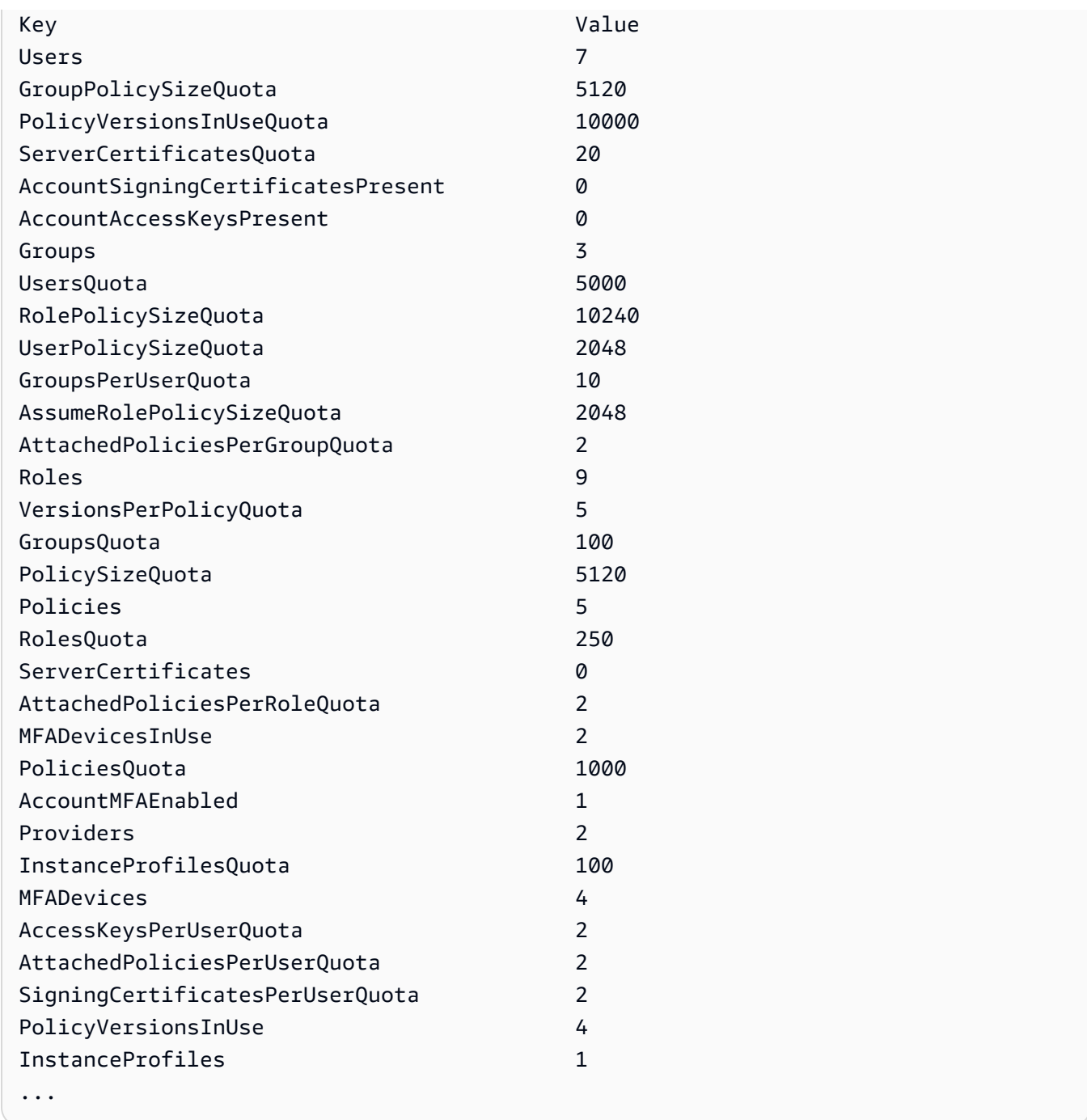

• API の詳細については、「AWS Tools for PowerShell コマンドレットリファレンス」の 「[GetAccountSummary」](https://docs.aws.amazon.com/powershell/latest/reference)を参照してください。

### Python

SDK for Python (Boto3)

**a** Note

GitHub には、その他のリソースもあります。用例一覧を検索し、[AWS コード例リポ](https://github.com/awsdocs/aws-doc-sdk-examples/tree/main/python/example_code/iam#code-examples) [ジトリ](https://github.com/awsdocs/aws-doc-sdk-examples/tree/main/python/example_code/iam#code-examples)での設定と実行の方法を確認してください。

```
def get_summary(): 
    "" ""
     Gets a summary of account usage. 
     :return: The summary of account usage. 
     """ 
     try: 
         summary = iam.AccountSummary() 
         logger.debug(summary.summary_map) 
     except ClientError: 
         logger.exception("Couldn't get a summary for your account.") 
         raise 
     else: 
         return summary.summary_map
```
• API の詳細については、「AWS SDK for Python (Boto3) API リファレンス」の 「[GetAccountSummary」](https://docs.aws.amazon.com/goto/boto3/iam-2010-05-08/GetAccountSummary)を参照してください。

AWS SDK デベロッパーガイドとコード例の完全なリストについては、「[AWS SDK での IAM の使](#page-54-0) [用](#page-54-0)」を参照してください。このトピックには、使用開始方法に関する情報と、以前の SDK バージョ ンの詳細も含まれています。

## AWS SDK または CLI で **GetContextKeysForCustomPolicy** を使用する

以下のコード例は、GetContextKeysForCustomPolicy の使用方法を示しています。

### CLI

AWS CLI

例 1: コマンドラインでパラメータとして指定された 1 つ以上のカスタム JSON ポリシーに よって参照されるコンテキストキーを一覧表示するには

次の get-context-keys-for-custom-policy コマンドは、指定された各ポリシーを解析 し、それらのポリシーが使用するコンテキストキーを一覧表示します。このコマンドを使用 して、ポリシーシミュレータコマンド simulate-custom-policy と simulate-custompolicy を正常に使用するために指定する必要があるコンテキストキー値を特定します。ま た、get-context-keys-for-custom-policy コマンドを使用して、IAM ユーザーまたは ロールに関連付けられたすべてのポリシーで使用されるコンテキストキーのリストを取得する こともできます。file:// で始まるパラメータ値は、ファイルを読み取り、ファイル名自体 ではなくその内容をパラメータの値として使用するようにコマンドに指示します。

```
aws iam get-context-keys-for-custom-policy \ 
     --policy-input-list '{"Version":"2012-10-17","Statement":
{"Effect":"Allow","Action":"dynamodb:*","Resource":"arn:aws:dynamodb:us-
west-2:123456789012:table/${aws:username}","Condition":{"DateGreaterThan":
{"aws:CurrentTime":"2015-08-16T12:00:00Z"}}}}'
```
出力:

```
{ 
      "ContextKeyNames": [ 
           "aws:username", 
            "aws:CurrentTime" 
     \mathbf{I}}
```
例 2: ファイル入力として提供される 1 つ以上のカスタム JSON ポリシーによって参照される コンテキストキーを一覧表示するには

次の get-context-keys-for-custom-policy コマンドは前の例と同じですが、ポリシー がパラメータとしてではなくファイルで提供される点が異なります。このコマンドは JSON 構造のリストではなく JSON 文字列のリストを想定しているため、ファイルは次のような構 造にする必要があります。ただし、1 つにまとめることはできます。

```
 "Policy1",
```
[
]

"Policy2"

そのため、例えば、前の例のポリシーを含むファイルは次のようになっている必要がありま す。ポリシー文字列内に埋め込まれている各二重引用符の前に「バックスラッシュ」を付けて エスケープする必要があります。

```
[ "{\"Version\": \"2012-10-17\", \"Statement\": {\"Effect\": \"Allow
\", \"Action\": \"dynamodb:*\", \"Resource\": \"arn:aws:dynamodb:us-
west-2:128716708097:table/${aws:username}\", \"Condition\": {\"DateGreaterThan\":
  {\"aws:CurrentTime\": \"2015-08-16T12:00:00Z\"}}}}" ]
```
その後、このファイルを次のコマンドに送信できます。

aws iam get-context-keys-for-custom-policy \ --policy-input-list file://policyfile.json

出力:

```
{ 
      "ContextKeyNames": [ 
          "aws:username", 
           "aws:CurrentTime" 
     ]
}
```
詳細については、「AWS IAM ユーザーガイド」の[「IAM Policy Simulator の使用 \(AWS CLI](https://docs.aws.amazon.com/IAM/latest/UserGuide/access_policies_testing-policies.html#policies-simulator-using-api)  [および AWS API\)](https://docs.aws.amazon.com/IAM/latest/UserGuide/access_policies_testing-policies.html#policies-simulator-using-api)」を参照してください。

• API の詳細については、「AWS CLI コマンドリファレンス」の 「[GetContextKeysForCustomPolicy」](https://awscli.amazonaws.com/v2/documentation/api/latest/reference/iam/get-context-keys-for-custom-policy.html)を参照してください。

PowerShell

Tools for PowerShell

例 1: この例では、提供されたポリシー JSON に含まれるすべてのコンテキストキーを取得し ます。複数のポリシーを指定するには、値のカンマ区切りリストとして指定できます。

```
$policy1 = '{"Version":"2012-10-17","Statement":
{"Effect":"Allow","Action":"dynamodb:*","Resource":"arn:aws:dynamodb:us-
```
west-2:123456789012:table/","Condition":{"DateGreaterThan": {"aws:CurrentTime":"2015-08-16T12:00:00Z"}}}}' \$policy2 = '{"Version":"2012-10-17","Statement": {"Effect":"Allow","Action":"dynamodb:\*","Resource":"arn:aws:dynamodb:uswest-2:123456789012:table/"}}' Get-IAMContextKeysForCustomPolicy -PolicyInputList \$policy1,\$policy2

• API の詳細については、「AWS Tools for PowerShell コマンドレットリファレンス」の 「[GetContextKeysForCustomPolicy」](https://docs.aws.amazon.com/powershell/latest/reference)を参照してください。

AWS SDK デベロッパーガイドとコード例の完全なリストについては、「[AWS SDK での IAM の使](#page-54-0) [用](#page-54-0)」を参照してください。このトピックには、使用開始方法に関する情報と、以前の SDK バージョ ンの詳細も含まれています。

AWS SDK または CLI で **GetContextKeysForPrincipalPolicy** を使用する

以下のコード例は、GetContextKeysForPrincipalPolicy の使用方法を示しています。

CLI

AWS CLI

IAM プリンシパルに関連付けられているすべてのポリシーが参照するコンテキストキーを一 覧表示するには

次の get-context-keys-for-principal-policy コマンドは、ユーザー saanvi とその ユーザーがメンバーとなっているグループにアタッチされているすべてのポリシーを取得しま す。次に、このコマンドは各ポリシーを解析し、それらのポリシーで使用されているコンテキ ストキーを一覧表示します。このコマンドを使用して、simulate-custom-policy および simulate-principal-policy コマンドを正常に使用するために指定する必要があるコン テキストキー値を特定します。get-context-keys-for-custom-policy コマンドを使用 して、任意の JSON ポリシーで使用されているコンテキストキーのリストを取得することも できます。

```
aws iam get-context-keys-for-principal-policy \ 
    --policy-source-arn arn:aws:iam::123456789012:user/saanvi
```
出力:

{

```
 "ContextKeyNames": [ 
          "aws:username", 
          "aws:CurrentTime" 
     ]
}
```
詳細については、「AWS IAM ユーザーガイド」の[「IAM Policy Simulator の使用 \(AWS CLI](https://docs.aws.amazon.com/IAM/latest/UserGuide/access_policies_testing-policies.html#policies-simulator-using-api)  [および AWS API\)](https://docs.aws.amazon.com/IAM/latest/UserGuide/access_policies_testing-policies.html#policies-simulator-using-api)」を参照してください。

• API の詳細については、「AWS CLI コマンドリファレンス」の 「[GetContextKeysForPrincipalPolicy](https://awscli.amazonaws.com/v2/documentation/api/latest/reference/iam/get-context-keys-for-principal-policy.html)」を参照してください。

PowerShell

Tools for PowerShell

例 1: この例では、提供されたポリシー JSON に含まれるすべてのコンテキストキーと IAM エ ンティティ (ユーザー/ロールなど) にアタッチされたポリシーを取得します。-PolicyInputList では、複数の値リストをカンマ区切り値として指定できます。

```
$policy1 = '{"Version":"2012-10-17","Statement":
{"Effect":"Allow","Action":"dynamodb:*","Resource":"arn:aws:dynamodb:us-
west-2:123456789012:table/","Condition":{"DateGreaterThan":
{"aws:CurrentTime":"2015-08-16T12:00:00Z"}}}}'
$policy2 = '{"Version":"2012-10-17","Statement":
{"Effect":"Allow","Action":"dynamodb:*","Resource":"arn:aws:dynamodb:us-
west-2:123456789012:table/"}}'
Get-IAMContextKeysForPrincipalPolicy -PolicyInputList $policy1,$policy2 -
PolicySourceArn arn:aws:iam::852640994763:user/TestUser
```
• API の詳細については、「AWS Tools for PowerShell コマンドレットリファレンス」の 「[GetContextKeysForPrincipalPolicy](https://docs.aws.amazon.com/powershell/latest/reference)」を参照してください。

AWS SDK デベロッパーガイドとコード例の完全なリストについては、「[AWS SDK での IAM の使](#page-54-0) [用](#page-54-0)」を参照してください。このトピックには、使用開始方法に関する情報と、以前の SDK バージョ ンの詳細も含まれています。

AWS SDK または CLI で **GetCredentialReport** を使用する

以下のコード例は、GetCredentialReport の使用方法を示しています。

アクション例は、より大きなプログラムからのコードの抜粋であり、コンテキスト内で実行する必要 があります。次のコード例で、このアクションのコンテキストを確認できます。

## • [アカウントの管理](#page-2577-0)

#### CLI

#### AWS CLI

認証情報レポートを取得するには

この例では、返されたレポートを開き、それをテキスト行の配列としてパイプラインに出力し ます。

```
aws iam get-credential-report
```
出力:

```
{ 
     "GeneratedTime": "2015-06-17T19:11:50Z", 
     "ReportFormat": "text/csv"
}
```
詳細については、「AWS IAM ユーザーガイド」の[「AWS アカウントの認証情報レポートの](https://docs.aws.amazon.com/IAM/latest/UserGuide/id_credentials_getting-report.html) [取得](https://docs.aws.amazon.com/IAM/latest/UserGuide/id_credentials_getting-report.html)」を参照してください。

• API の詳細については、「AWS CLI コマンドリファレンス」の[「GetCredentialReport](https://awscli.amazonaws.com/v2/documentation/api/latest/reference/iam/get-credential-report.html)」を 参照してください。

**PowerShell** 

Tools for PowerShell

例 1: この例では、返されたレポートを開き、それをテキスト行の配列としてパイプライン に出力します。最初の行は、カンマで区切られた列名のヘッダーです。連続する各行は 1 人 のユーザーの詳細行で、各フィールドはカンマで区切られています。レポートを表示するに は、**Request-IAMCredentialReport** コマンドレットを使用してレポートを生成する必 要があります。レポートを 1 つの文字列として取得するには、**-AsTextArray** ではなく **- Raw** を使用します。**-AsTextArray** スイッチには、エイリアス **-SplitLines** も使用できま す。出力の列の完全なリストについては、サービス API リファレンスを参照してください。**-**

# **AsTextArray** または **-SplitLines** を使用しない場合は、.NET **StreamReader** クラスを 使用して、**.Content** プロパティからテキストを抽出する必要があることに注意してくださ い。

Request-IAMCredentialReport

出力:

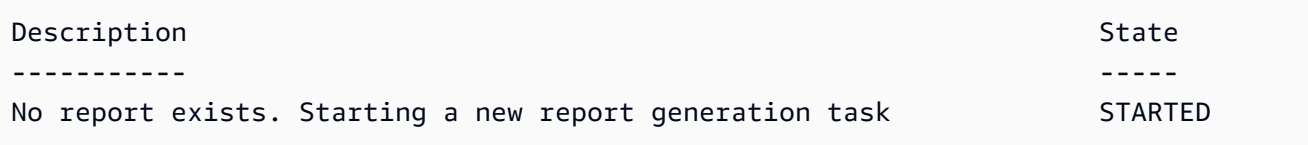

Get-IAMCredentialReport -AsTextArray

出力:

```
user, arn, user_creation_time, password_enabled, password_last_used, password_last_changed, pa
 root_account,arn:aws:iam::123456789012:root,2014-10-15T16:31:25+00:00,not_supported,2015
A,false,N/A,false,N/A,false,N/A
Administrator,arn:aws:iam::123456789012:user/
Administrator,2014-10-16T16:03:09+00:00,true,2015-04-20T15:18:32+00:00,2014-10-16T16:06:00+00:00,N/
A,false,true,2014-12-03T18:53:41+00:00,true,2015-03-25T20:38:14+00:00,false,N/
A,false,N/A
Bill,arn:aws:iam::123456789012:user/Bill,2015-04-15T18:27:44+00:00,false,N/A,N/
A,N/A,false,false,N/A,false,N/A,false,2015-04-20T20:00:12+00:00,false,N/A
```
• API の詳細については、「AWS Tools for PowerShell コマンドレットリファレンス」の 「[GetCredentialReport」](https://docs.aws.amazon.com/powershell/latest/reference)を参照してください。

Python

SDK for Python (Boto3)

**a** Note

GitHub には、その他のリソースもあります。用例一覧を検索し、[AWS コード例リポ](https://github.com/awsdocs/aws-doc-sdk-examples/tree/main/python/example_code/iam#code-examples) [ジトリ](https://github.com/awsdocs/aws-doc-sdk-examples/tree/main/python/example_code/iam#code-examples)での設定と実行の方法を確認してください。

```
def get_credential_report(): 
     """ 
     Gets the most recently generated credentials report about the current 
 account. 
     :return: The credentials report. 
    "" "
     try: 
         response = iam.meta.client.get_credential_report() 
         logger.debug(response["Content"]) 
     except ClientError: 
         logger.exception("Couldn't get credentials report.") 
         raise 
     else: 
         return response["Content"]
```
• API の詳細については、「AWS SDK for Python (Boto3) API リファレンス」の 「[GetCredentialReport」](https://docs.aws.amazon.com/goto/boto3/iam-2010-05-08/GetCredentialReport)を参照してください。

AWS SDK デベロッパーガイドとコード例の完全なリストについては、「[AWS SDK での IAM の使](#page-54-0) [用](#page-54-0)」を参照してください。このトピックには、使用開始方法に関する情報と、以前の SDK バージョ ンの詳細も含まれています。

AWS SDK または CLI で **GetGroup** を使用する

以下のコード例は、GetGroup の使用方法を示しています。

CLI

AWS CLI

IAM グループを取得するには

この例では、IAM グループ Admins に関する詳細を返します。

aws iam get-group \ --group-name Admins

出力:

```
{ 
     "Group": { 
         "Path": "/", 
         "CreateDate": "2015-06-16T19:41:48Z", 
          "GroupId": "AIDGPMS9RO4H3FEXAMPLE", 
         "Arn": "arn:aws:iam::123456789012:group/Admins", 
         "GroupName": "Admins" 
     }, 
     "Users": []
}
```
詳細については、「AWS IAM ユーザーガイド」の[「IAM ID \(ユーザー、ユーザーグループ、](https://docs.aws.amazon.com/IAM/latest/UserGuide/id.html) [ロール\)」](https://docs.aws.amazon.com/IAM/latest/UserGuide/id.html)を参照してください。

• API の詳細については、「AWS CLI コマンドリファレンス」の[「GetGroup」](https://awscli.amazonaws.com/v2/documentation/api/latest/reference/iam/get-group.html)を参照してく ださい。

**PowerShell** 

Tools for PowerShell

例 1: この例では、グループに属するすべての IAM ユーザーのコレクションを含む、IAM グ ループ **Testers** に関する詳細を返します。

\$results = Get-IAMGroup -GroupName "Testers" \$results

出力:

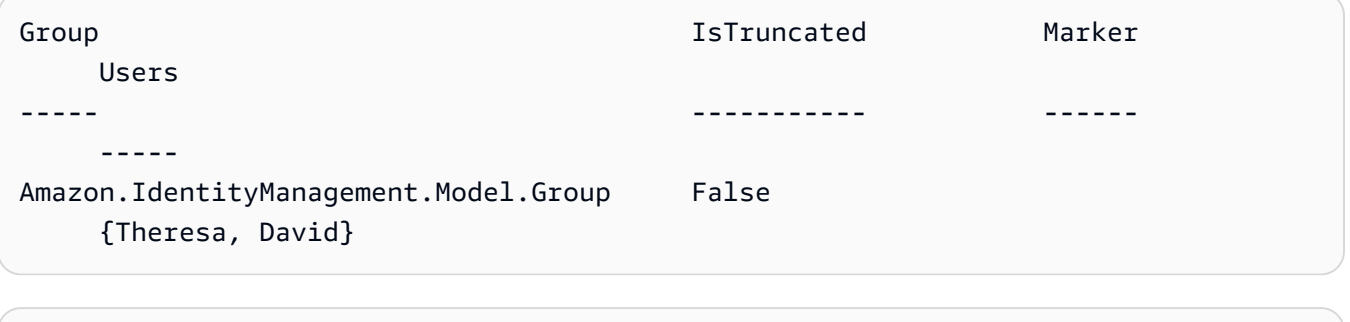

\$results.Group

出力:

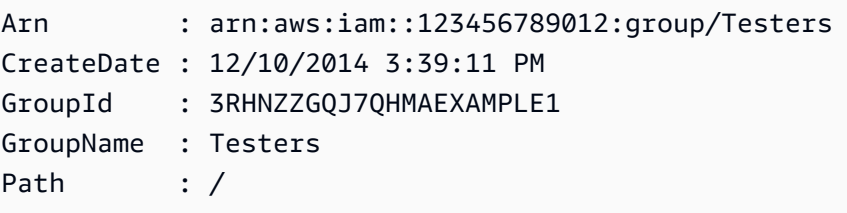

\$results.Users

出力:

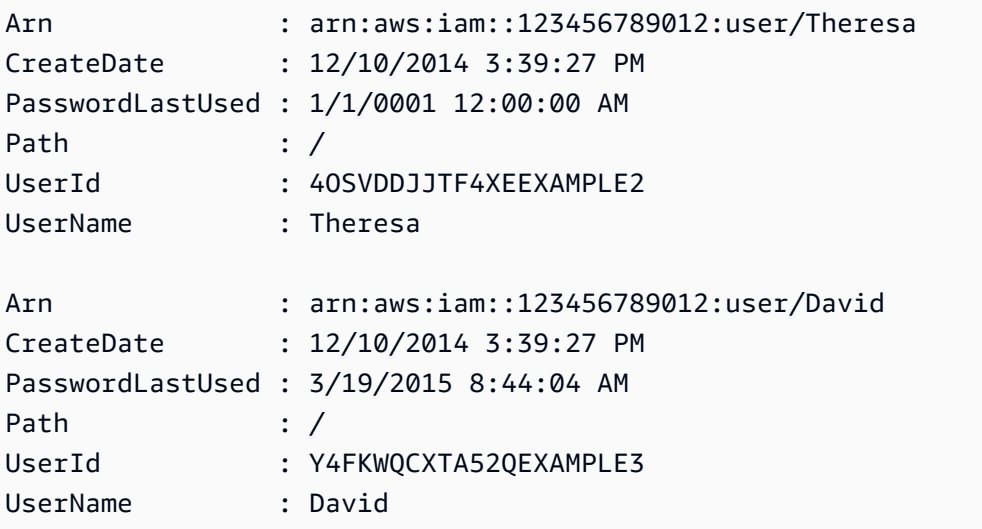

• API の詳細については、「AWS Tools for PowerShell コマンドレットリファレンス」の 「[GetGroup」](https://docs.aws.amazon.com/powershell/latest/reference)を参照してください。

AWS SDK デベロッパーガイドとコード例の完全なリストについては、「[AWS SDK での IAM の使](#page-54-0) [用](#page-54-0)」を参照してください。このトピックには、使用開始方法に関する情報と、以前の SDK バージョ ンの詳細も含まれています。

# AWS SDK または CLI で **GetGroupPolicy** を使用する

以下のコード例は、GetGroupPolicy の使用方法を示しています。

CLI

AWS CLI

## IAM グループにアタッチされたポリシーに関する情報を取得するには

# 次の get-group-policy コマンドは、Test-Group という名前のグループにアタッチされ ている指定されたポリシーに関する情報を取得します。

aws iam get-group-policy  $\setminus$  --group-name Test-Group \ --policy-name S3-ReadOnly-Policy

出力:

```
{ 
     "GroupName": "Test-Group", 
     "PolicyDocument": { 
          "Statement": [ 
\{\hspace{.1cm} \} "Action": [ 
                       "s3:Get*", 
                       "s3:List*" 
                   ], 
                   "Resource": "*", 
                   "Effect": "Allow" 
 } 
         ] 
     }, 
     "PolicyName": "S3-ReadOnly-Policy"
}
```
IAM ポリシーの詳細については、「AWS IAM ユーザーガイド」の「[IAM ポリシーを管理す](https://docs.aws.amazon.com/IAM/latest/UserGuide/access_policies_manage.html) [る](https://docs.aws.amazon.com/IAM/latest/UserGuide/access_policies_manage.html)」を参照してください。

• API の詳細については、「AWS CLI コマンドリファレンス」の[「GetGroupPolicy」](https://awscli.amazonaws.com/v2/documentation/api/latest/reference/iam/get-group-policy.html)を参照 してください。

**PowerShell** 

Tools for PowerShell

例 1: この例では、グループ **Testers** の **PowerUserAccess-Testers** という名前の埋め込 みインラインポリシーに関する詳細を返します。**PolicyDocument** プロパティは URL エン コードされています。この例では、**UrlDecode** .NET メソッドを使用してデコードされてい ます。

```
$results = Get-IAMGroupPolicy -GroupName Testers -PolicyName PowerUserAccess-
Testers
$results
```
出力:

```
GroupName PolicyDocument 
  PolicyName
--------- -------------- 
  ----------
Testers %7B%0A%20%20%22Version%22%3A%20%222012-10-17%22%2C%0A%20... 
  PowerUserAccess-Testers
[System.Reflection.Assembly]::LoadWithPartialName("System.Web.HttpUtility")
[System.Web.HttpUtility]::UrlDecode($results.PolicyDocument)
{ 
   "Version": "2012-10-17", 
   "Statement": [ 
    \left\{ \right. "Effect": "Allow", 
       "NotAction": "iam:*", 
       "Resource": "*" 
     } 
   ]
}
```
• API の詳細については、「AWS Tools for PowerShell コマンドレットリファレンス」の 「[GetGroupPolicy」](https://docs.aws.amazon.com/powershell/latest/reference)を参照してください。

AWS SDK デベロッパーガイドとコード例の完全なリストについては、「[AWS SDK での IAM の使](#page-54-0) [用](#page-54-0)」を参照してください。このトピックには、使用開始方法に関する情報と、以前の SDK バージョ ンの詳細も含まれています。

AWS SDK または CLI で **GetInstanceProfile** を使用する

以下のコード例は、GetInstanceProfile の使用方法を示しています。

## CLI

# AWS CLI

インスタンスプロファイルの情報を取得するには

次の get-instance-profile コマンドは、ExampleInstanceProfile という名前のイ ンスタンスプロファイルに関する情報を取得します。

```
aws iam get-instance-profile \ 
     --instance-profile-name ExampleInstanceProfile
```
出力:

```
{ 
     "InstanceProfile": { 
          "InstanceProfileId": "AID2MAB8DPLSRHEXAMPLE", 
          "Roles": [ 
\{\hspace{.1cm} \} "AssumeRolePolicyDocument": "<URL-encoded-JSON>", 
                  "RoleId": "AIDGPMS9RO4H3FEXAMPLE", 
                  "CreateDate": "2013-01-09T06:33:26Z", 
                  "RoleName": "Test-Role", 
                  "Path": "/", 
                  "Arn": "arn:aws:iam::336924118301:role/Test-Role" 
              } 
         ], 
         "CreateDate": "2013-06-12T23:52:02Z", 
         "InstanceProfileName": "ExampleInstanceProfile", 
         "Path": "/", 
         "Arn": "arn:aws:iam::336924118301:instance-profile/
ExampleInstanceProfile" 
     }
}
```
詳細については、「AWS IAM ユーザーガイド」の[「インスタンスプロファイルの使用](https://docs.aws.amazon.com/IAM/latest/UserGuide/id_roles_use_switch-role-ec2_instance-profiles.html)」を参 照してください。

• API の詳細については、「AWS CLI コマンドリファレンス」の[「GetInstanceProfile」](https://awscli.amazonaws.com/v2/documentation/api/latest/reference/iam/get-instance-profile.html)を参 照してください。

## **PowerShell**

Tools for PowerShell

例 1: この例では、現在の AWS アカウントで定義されている **ec2instancerole** という名前 のインスタンスプロファイルの詳細を返します。

Get-IAMInstanceProfile -InstanceProfileName ec2instancerole

出力:

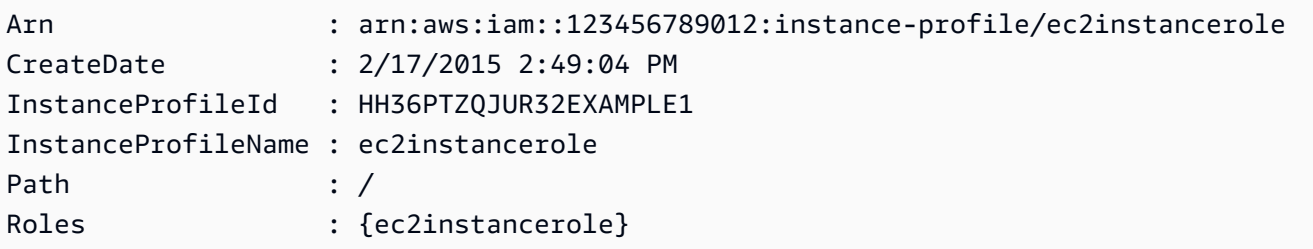

• API の詳細については、「AWS Tools for PowerShell コマンドレットリファレンス」の 「[GetInstanceProfile」](https://docs.aws.amazon.com/powershell/latest/reference)を参照してください。

AWS SDK デベロッパーガイドとコード例の完全なリストについては、「[AWS SDK での IAM の使](#page-54-0) [用](#page-54-0)」を参照してください。このトピックには、使用開始方法に関する情報と、以前の SDK バージョ ンの詳細も含まれています。

AWS SDK または CLI で **GetLoginProfile** を使用する

以下のコード例は、GetLoginProfile の使用方法を示しています。

CLI

AWS CLI

IAM ユーザーのパスワード情報を取得するには

次の get-login-profile コマンドは、Bob という名前の IAM ユーザーのパスワードに関 する情報を取得します。

```
aws iam get-login-profile \ 
     --user-name Bob
```

```
{ 
     "LoginProfile": { 
          "UserName": "Bob", 
          "CreateDate": "2012-09-21T23:03:39Z" 
     }
}
```
get-login-profile コマンドを使用して、IAM ユーザーがパスワードを持っているこ とを確認できます。ユーザーのためにパスワードが定義されていない場合、コマンドは NoSuchEntity エラーを返します。

このコマンドを使用してパスワードを表示することはできません。パスワードを忘れた場合 は、ユーザーのパスワードをリセットできます (update-login-profile)。または、ユー ザーのログインプロファイルを削除し (delete-login-profile)、新しいログインプロファ イルを作成することもできます (create-login-profile)。

詳細については、「AWS IAM ユーザーガイド」の[「IAM ユーザーのパスワードの管理」](https://docs.aws.amazon.com/IAM/latest/UserGuide/id_credentials_passwords_admin-change-user.html)を参 照してください。

• API の詳細については、「AWS CLI コマンドリファレンス」の[「GetLoginProfile」](https://awscli.amazonaws.com/v2/documentation/api/latest/reference/iam/get-login-profile.html)を参照 してください。

## PowerShell

Tools for PowerShell

例 1: この例では、パスワードの作成日と、IAM ユーザー **David** のパスワードのリセットが必 要かどうかを返します。

Get-IAMLoginProfile -UserName David

出力:

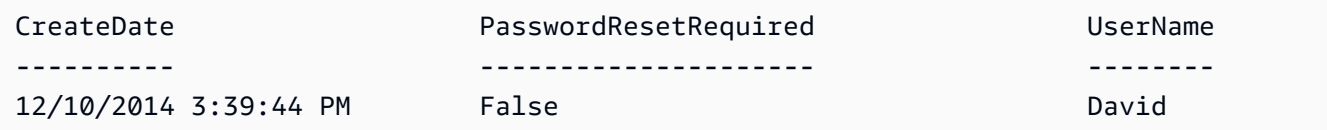

• API の詳細については、「AWS Tools for PowerShell コマンドレットリファレンス」の 「[GetLoginProfile」](https://docs.aws.amazon.com/powershell/latest/reference)を参照してください。

AWS SDK デベロッパーガイドとコード例の完全なリストについては、「[AWS SDK での IAM の使](#page-54-0) [用](#page-54-0)」を参照してください。このトピックには、使用開始方法に関する情報と、以前の SDK バージョ ンの詳細も含まれています。

AWS SDK または CLI で **GetOpenIdConnectProvider** を使用する

以下のコード例は、GetOpenIdConnectProvider の使用方法を示しています。

CLI

AWS CLI

指定した OpenID Connect プロバイダーに関する情報を返すには

この例では、ARN が arn:aws:iam::123456789012:oidc-provider/ server.example.com である OpenID Connect プロバイダーに関する詳細を返します。

```
aws iam get-open-id-connect-provider \ 
     --open-id-connect-provider-arn arn:aws:iam::123456789012:oidc-provider/
server.example.com
```
出力:

```
{ 
     "Url": "server.example.com" 
          "CreateDate": "2015-06-16T19:41:48Z", 
          "ThumbprintList": [ 
          "12345abcdefghijk67890lmnopqrst987example" 
          ], 
          "ClientIDList": [ 
          "example-application-ID" 
          ]
}
```
詳細については、「AWS IAM ユーザーガイド」の[「IAM で OpenID Connect \(OIDC\) ID プロ](https://docs.aws.amazon.com/IAM/latest/UserGuide/id_roles_providers_create_oidc.html) [バイダーを作成する](https://docs.aws.amazon.com/IAM/latest/UserGuide/id_roles_providers_create_oidc.html)」を参照してください。

<sup>•</sup> API の詳細については、「AWS CLI コマンドリファレンス」の 「[GetOpenIdConnectProvider」](https://awscli.amazonaws.com/v2/documentation/api/latest/reference/iam/get-open-id-connect-provider.html)を参照してください。

#### **PowerShell**

Tools for PowerShell

例 1: この例では、ARN が **arn:aws:iam::123456789012:oidc-provider/ accounts.google.com** である OpenID Connect プロバイダーに関する詳細を返しま す。**ClientIDList** プロパティは、このプロバイダーに定義されているすべてのクライアン ト ID を含むコレクションです。

Get-IAMOpenIDConnectProvider -OpenIDConnectProviderArn arn:aws:iam::123456789012:oidc-provider/oidc.example.com

出力:

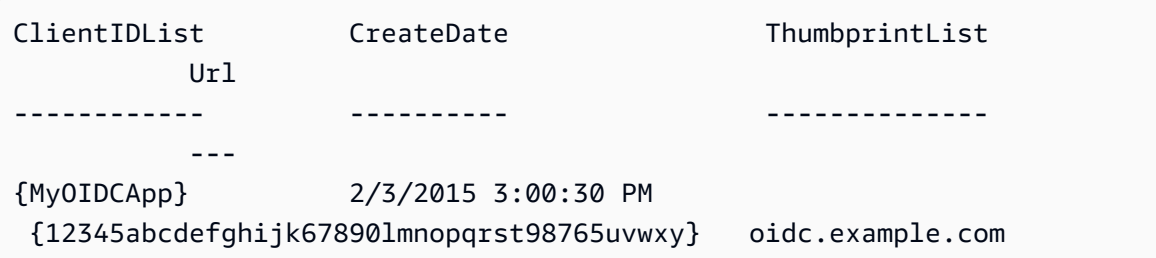

• API の詳細については、「AWS Tools for PowerShell コマンドレットリファレンス」の 「[GetOpenIdConnectProvider」](https://docs.aws.amazon.com/powershell/latest/reference)を参照してください。

AWS SDK デベロッパーガイドとコード例の完全なリストについては、「[AWS SDK での IAM の使](#page-54-0) [用](#page-54-0)」を参照してください。このトピックには、使用開始方法に関する情報と、以前の SDK バージョ ンの詳細も含まれています。

AWS SDK または CLI で **GetPolicy** を使用する

以下のコード例は、GetPolicy の使用方法を示しています。

アクション例は、より大きなプログラムからのコードの抜粋であり、コンテキスト内で実行する必要 があります。次のコード例で、このアクションのコンテキストを確認できます。

• [IAM Policy Builder API を使用する](#page-2586-0)

#### .NET

#### AWS SDK for .NET

```
a Note
```
GitHub には、その他のリソースもあります。用例一覧を検索し、[AWS コード例リポ](https://github.com/awsdocs/aws-doc-sdk-examples/tree/main/dotnetv3/IAM#code-examples) [ジトリ](https://github.com/awsdocs/aws-doc-sdk-examples/tree/main/dotnetv3/IAM#code-examples)での設定と実行の方法を確認してください。

```
 /// <summary> 
     /// Get information about an IAM policy. 
     /// </summary> 
     /// <param name="policyArn">The IAM policy to retrieve information for.</
param> 
    /// <returns>The IAM policy.</returns>
     public async Task<ManagedPolicy> GetPolicyAsync(string policyArn) 
    \sqrt{ } var response = await _IAMService.GetPolicyAsync(new GetPolicyRequest 
  { PolicyArn = policyArn }); 
         return response.Policy; 
     }
```
• API の詳細については、「AWS SDK for .NET API リファレンス」の「[GetPolicy](https://docs.aws.amazon.com/goto/DotNetSDKV3/iam-2010-05-08/GetPolicy)」を参照し てください。

 $C++$ 

SDK for C++

**a** Note

GitHub には、その他のリソースもあります。用例一覧を検索し、[AWS コード例リポ](https://github.com/awsdocs/aws-doc-sdk-examples/tree/main/cpp/example_code/iam#code-examples) [ジトリ](https://github.com/awsdocs/aws-doc-sdk-examples/tree/main/cpp/example_code/iam#code-examples)での設定と実行の方法を確認してください。

bool AwsDoc::IAM::getPolicy(const Aws::String &policyArn,

```
 const Aws::Client::ClientConfiguration &clientConfig) 
  { 
     Aws::IAM::IAMClient iam(clientConfig); 
    Aws::IAM::Model::GetPolicyRequest request;
     request.SetPolicyArn(policyArn); 
     auto outcome = iam.GetPolicy(request); 
     if (!outcome.IsSuccess()) { 
         std::cerr << "Error getting policy " << policyArn << ": " << 
                    outcome.GetError().GetMessage() << std::endl; 
     } 
     else { 
         const auto &policy = outcome.GetResult().GetPolicy(); 
         std::cout << "Name: " << policy.GetPolicyName() << std::endl << 
                    "ID: " << policy.GetPolicyId() << std::endl << "Arn: " << 
                    policy.GetArn() << std::endl << "Description: " << 
                    policy.GetDescription() << std::endl << "CreateDate: " << 
  policy.GetCreateDate().ToGmtString(Aws::Utils::DateFormat::ISO_8601) 
                    << std::endl; 
     } 
     return outcome.IsSuccess();
}
```
• API の詳細については、「AWS SDK for C++ API リファレンス」の[「GetPolicy](https://docs.aws.amazon.com/goto/SdkForCpp/iam-2010-05-08/GetPolicy)」を参照し てください。

# CLI

AWS CLI

指定した管理ポリシーに関する情報を取得するには

この例では、ARN が arn:aws:iam::123456789012:policy/MySamplePolicy である 管理ポリシーに関する詳細を返します。

```
aws iam get-policy \setminus --policy-arn arn:aws:iam::123456789012:policy/MySamplePolicy
```
出力:

```
{ 
     "Policy": { 
         "PolicyName": "MySamplePolicy", 
         "CreateDate": "2015-06-17T19:23;32Z", 
        "AttachmentCount": 0,
         "IsAttachable": true, 
         "PolicyId": "Z27SI6FQMGNQ2EXAMPLE1", 
         "DefaultVersionId": "v1", 
         "Path": "/", 
        "Arn": "arn:aws:iam::123456789012:policy/MySamplePolicy",
         "UpdateDate": "2015-06-17T19:23:32Z" 
     }
}
```
詳細については、「AWS IAM ユーザーガイド」の[「IAM のポリシーとアクセス許可」](https://docs.aws.amazon.com/IAM/latest/UserGuide/access_policies.html)を参照 してください。

• API の詳細については、「AWS CLI コマンドリファレンス」の[「GetPolicy」](https://awscli.amazonaws.com/v2/documentation/api/latest/reference/iam/get-policy.html)を参照してく ださい。

## Go

SDK for Go V2

## **a** Note

GitHub には、その他のリソースもあります。用例一覧を検索し、[AWS コード例リポ](https://github.com/awsdocs/aws-doc-sdk-examples/tree/main/gov2/iam#code-examples) [ジトリ](https://github.com/awsdocs/aws-doc-sdk-examples/tree/main/gov2/iam#code-examples)での設定と実行の方法を確認してください。

```
// PolicyWrapper encapsulates AWS Identity and Access Management (IAM) policy 
  actions
// used in the examples.
// It contains an IAM service client that is used to perform policy actions.
type PolicyWrapper struct { 
  IamClient *iam.Client
}
```

```
// GetPolicy gets data about a policy.
func (wrapper PolicyWrapper) GetPolicy(policyArn string) (*types.Policy, error) { 
  var policy *types.Policy 
 result, err := wrapper.IamClient.GetPolicy(context.TODO(), &iam.GetPolicyInput{ 
  PolicyArn: aws.String(policyArn), 
  }) 
if err != nil {
  log.Printf("Couldn't get policy %v. Here's why: %v\n", policyArn, err) 
  } else { 
  policy = result.Policy 
  } 
 return policy, err
}
```
• API の詳細については、「AWS SDK for Go API リファレンス」の[「GetPolicy」](https://pkg.go.dev/github.com/aws/aws-sdk-go-v2/service/iam#Client.GetPolicy)を参照して ください。

**JavaScript** 

SDK for JavaScript (v3)

**a** Note

GitHub には、その他のリソースもあります。用例一覧を検索し、[AWS コード例リポ](https://github.com/awsdocs/aws-doc-sdk-examples/tree/main/javascriptv3/example_code/iam#code-examples) [ジトリ](https://github.com/awsdocs/aws-doc-sdk-examples/tree/main/javascriptv3/example_code/iam#code-examples)での設定と実行の方法を確認してください。

ポリシーを取得します。

```
import { GetPolicyCommand, IAMClient } from "@aws-sdk/client-iam";
const client = new IMClient({});
/** 
 * 
  * @param {string} policyArn 
  */
export const getPolicy = (policyArn) => { 
  const command = new GetPolicyCommand({
```

```
 PolicyArn: policyArn, 
   }); 
   return client.send(command);
};
```
- 詳細については、「[AWS SDK for JavaScript デベロッパーガイド](https://docs.aws.amazon.com/sdk-for-javascript/v3/developer-guide/iam-examples-policies.html#iam-examples-policies-getting)」を参照してください。
- API の詳細については、「AWS SDK for JavaScript API リファレンス」の[「GetPolicy」](https://docs.aws.amazon.com/AWSJavaScriptSDK/v3/latest/client/iam/command/GetPolicyCommand)を 参照してください。

SDK for JavaScript (v2)

```
a Note
```
GitHub には、その他のリソースもあります。用例一覧を検索し、[AWS コード例リポ](https://github.com/awsdocs/aws-doc-sdk-examples/tree/main/javascript/example_code/iam#code-examples) [ジトリ](https://github.com/awsdocs/aws-doc-sdk-examples/tree/main/javascript/example_code/iam#code-examples)での設定と実行の方法を確認してください。

```
// Load the AWS SDK for Node.js
var AWS = require("aws-sdk");
// Set the region
AWS.config.update({ region: "REGION" });
// Create the IAM service object
var iam = new AWS.IAM({ apiVersion: "2010-05-08" });
var params = \{ PolicyArn: "arn:aws:iam::aws:policy/AWSLambdaExecute",
};
iam.getPolicy(params, function (err, data) { 
   if (err) { 
     console.log("Error", err); 
   } else { 
     console.log("Success", data.Policy.Description); 
   }
});
```
• 詳細については、「[AWS SDK for JavaScript デベロッパーガイド](https://docs.aws.amazon.com/sdk-for-javascript/v2/developer-guide/iam-examples-policies.html#iam-examples-policies-getting)」を参照してください。

• API の詳細については、「AWS SDK for JavaScript API リファレンス」の[「GetPolicy」](https://docs.aws.amazon.com/goto/AWSJavaScriptSDK/iam-2010-05-08/GetPolicy)を 参照してください。

Kotlin

SDK for Kotlin

**a** Note

GitHub には、その他のリソースもあります。用例一覧を検索し、[AWS コード例リポ](https://github.com/awsdocs/aws-doc-sdk-examples/tree/main/kotlin/services/iam#code-examples) [ジトリ](https://github.com/awsdocs/aws-doc-sdk-examples/tree/main/kotlin/services/iam#code-examples)での設定と実行の方法を確認してください。

```
suspend fun getIAMPolicy(policyArnVal: String?) { 
     val request = 
         GetPolicyRequest { 
             policyArn = policyArnVal 
         } 
     IamClient { region = "AWS_GLOBAL" }.use { iamClient -> 
         val response = iamClient.getPolicy(request) 
        println("Successfully retrieved policy ${response.policy?.policyName}")
     }
}
```
• API の詳細については、「AWS SDK for Kotlin API リファレンス」の[「GetPolicy」](https://sdk.amazonaws.com/kotlin/api/latest/index.html)を参照 してください。

PHP

SDK for PHP

**a** Note

GitHub には、その他のリソースもあります。用例一覧を検索し、[AWS コードサンプ](https://github.com/awsdocs/aws-doc-sdk-examples/tree/main/php/example_code/iam#code-examples) [ルリポジトリ](https://github.com/awsdocs/aws-doc-sdk-examples/tree/main/php/example_code/iam#code-examples)での設定と実行の方法を確認してください。

```
$uuid = uniqid();$service = new IAMService(); 
     public function getPolicy($policyArn) 
     { 
         return $this->customWaiter(function () use ($policyArn) { 
             return $this->iamClient->getPolicy(['PolicyArn' => $policyArn]); 
         }); 
     }
```
• API の詳細については、「AWS SDK for PHP API リファレンス」の[「GetPolicy](https://docs.aws.amazon.com/goto/SdkForPHPV3/iam-2010-05-08/GetPolicy)」を参照し てください。

## **PowerShell**

Tools for PowerShell

例 1: この例では、ARN が **arn:aws:iam::123456789012:policy/MySamplePolicy** で ある管理ポリシーに関する詳細を返します。

Get-IAMPolicy -PolicyArn arn:aws:iam::123456789012:policy/MySamplePolicy

#### 出力:

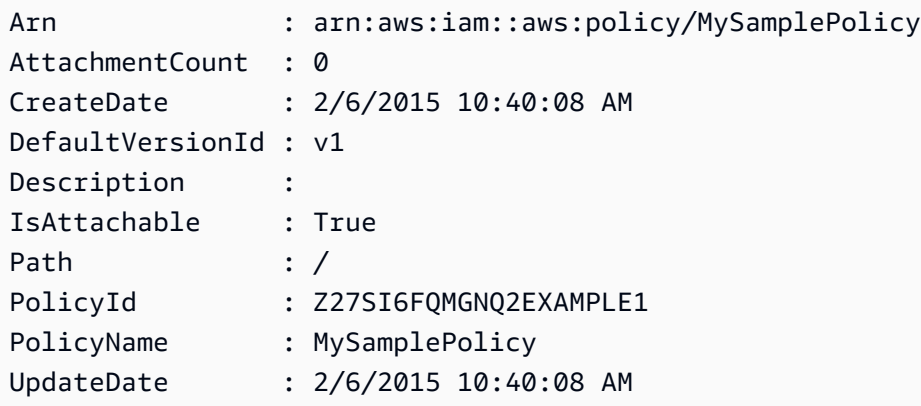

• API の詳細については、「AWS Tools for PowerShell コマンドレットリファレンス」の 「[GetPolicy](https://docs.aws.amazon.com/powershell/latest/reference)」を参照してください。

## Python

# SDK for Python (Boto3)

## **a** Note

GitHub には、その他のリソースもあります。用例一覧を検索し、[AWS コード例リポ](https://github.com/awsdocs/aws-doc-sdk-examples/tree/main/python/example_code/iam#code-examples) [ジトリ](https://github.com/awsdocs/aws-doc-sdk-examples/tree/main/python/example_code/iam#code-examples)での設定と実行の方法を確認してください。

```
def get_default_policy_statement(policy_arn): 
    "" ""
     Gets the statement of the default version of the specified policy. 
     :param policy_arn: The ARN of the policy to look up. 
     :return: The statement of the default policy version. 
     """ 
     try: 
         policy = iam.Policy(policy_arn) 
         # To get an attribute of a policy, the SDK first calls get_policy. 
         policy_doc = policy.default_version.document 
         policy_statement = policy_doc.get("Statement", None) 
         logger.info("Got default policy doc for %s.", policy.policy_name) 
         logger.info(policy_doc) 
     except ClientError: 
         logger.exception("Couldn't get default policy statement for %s.", 
  policy_arn) 
         raise 
     else: 
         return policy_statement
```
• API の詳細については、「AWS SDK for Python (Boto3) API リファレンス」の 「[GetPolicy](https://docs.aws.amazon.com/goto/boto3/iam-2010-05-08/GetPolicy)」を参照してください。

## Ruby

## SDK for Ruby

## **a** Note

GitHub には、その他のリソースもあります。用例一覧を検索し、[AWS コード例リポ](https://github.com/awsdocs/aws-doc-sdk-examples/tree/main/ruby/example_code/iam#code-examples) [ジトリ](https://github.com/awsdocs/aws-doc-sdk-examples/tree/main/ruby/example_code/iam#code-examples)での設定と実行の方法を確認してください。

```
 # Fetches an IAM policy by its ARN 
  # @param policy_arn [String] the ARN of the IAM policy to retrieve 
  # @return [Aws::IAM::Types::GetPolicyResponse] the policy object if found 
 def get_policy(policy_arn) 
    response = @iam_client.get_policy(policy_arn: policy_arn) 
    policy = response.policy 
    @logger.info("Got policy '#{policy.policy_name}'. Its ID is: 
 #{policy.policy_id}.") 
    policy 
 rescue Aws::IAM::Errors::NoSuchEntity 
    @logger.error("Couldn't get policy '#{policy_arn}'. The policy does not 
 exist.") 
    raise 
 rescue Aws::IAM::Errors::ServiceError => e 
    @logger.error("Couldn't get policy '#{policy_arn}'. Here's why: #{e.code}: 
 #{e.message}") 
    raise 
  end
```
• API の詳細については、「AWS SDK for Ruby API リファレンス」の「[GetPolicy」](https://docs.aws.amazon.com/goto/SdkForRubyV3/iam-2010-05-08/GetPolicy)を参照し てください。

#### Swift

SDK for Swift

**a** Note これはプレビューリリースの SDK に関するプレリリースドキュメントです。このド キュメントは変更される可能性があります。

```
a Note
```
GitHub には、その他のリソースもあります。用例一覧を検索し、[AWS コード例リポ](https://github.com/awsdocs/aws-doc-sdk-examples/tree/main/swift/example_code/iam#code-examples) [ジトリ](https://github.com/awsdocs/aws-doc-sdk-examples/tree/main/swift/example_code/iam#code-examples)での設定と実行の方法を確認してください。

```
 public func getPolicy(arn: String) async throws -> IAMClientTypes.Policy { 
         let input = GetPolicyInput( 
             policyArn: arn 
         ) 
         do { 
             let output = try await client.getPolicy(input: input) 
             guard let policy = output.policy else { 
                 throw ServiceHandlerError.noSuchPolicy 
 } 
             return policy 
         } catch { 
             throw error 
         } 
     }
```
• API の詳細については、「AWS SDK for Swift API リファレンス」の[「GetPolicy」](https://awslabs.github.io/aws-sdk-swift/reference/0.x)を参照し てください。

AWS SDK デベロッパーガイドとコード例の完全なリストについては、「[AWS SDK での IAM の使](#page-54-0) [用](#page-54-0)」を参照してください。このトピックには、使用開始方法に関する情報と、以前の SDK バージョ ンの詳細も含まれています。

# AWS SDK または CLI で **GetPolicyVersion** を使用する

以下のコード例は、GetPolicyVersion の使用方法を示しています。

アクション例は、より大きなプログラムからのコードの抜粋であり、コンテキスト内で実行する必要 があります。次のコード例で、このアクションのコンテキストを確認できます。

• [ポリシーを管理](#page-2567-0)

• [IAM Policy Builder API を使用する](#page-2586-0)

```
CLI
```
AWS CLI

指定された管理ポリシーの指定されたバージョンに関する情報を取得するには

この例では、ARN が arn:aws:iam::123456789012:policy/MyManagedPolicy である ポリシーの v2 バージョンのポリシードキュメントを返します。

```
aws iam get-policy-version \ 
     --policy-arn arn:aws:iam::123456789012:policy/MyPolicy \ 
     --version-id v2
```
出力:

```
{ 
     "PolicyVersion": { 
         "Document": { 
             "Version": "2012-10-17", 
             "Statement": [ 
\overline{a} "Effect": "Allow", 
                     "Action": "iam:*", 
                     "Resource": "*" 
 } 
 ] 
        }, 
         "VersionId": "v2", 
         "IsDefaultVersion": true, 
         "CreateDate": "2023-04-11T00:22:54+00:00" 
    }
```
}

詳細については、「AWS IAM ユーザーガイド」の[「IAM のポリシーとアクセス許可」](https://docs.aws.amazon.com/IAM/latest/UserGuide/access_policies.html)を参照 してください。

• API の詳細については、「AWS CLI コマンドリファレンス」の[「GetPolicyVersion](https://awscli.amazonaws.com/v2/documentation/api/latest/reference/iam/get-policy-version.html)」を参照 してください。

**PowerShell** 

Tools for PowerShell

例 1: この例では、ARN が **arn:aws:iam::123456789012:policy/MyManagedPolicy** であるポリシーの **v2** バージョンのポリシードキュメントを返します。**Document** プロパティ 内のポリシードキュメントは URL でエンコードされ、この例では **UrlDecode** .NET メソッ ドを使用してデコードされます。

```
$results = Get-IAMPolicyVersion -PolicyArn arn:aws:iam::123456789012:policy/
MyManagedPolicy -VersionId v2
$results
```
出力:

```
CreateDate Document 
 IsDefaultVersion VersionId
---------- -------- 
  ---------------- ---------
2/12/2015 9:39:53 AM %7B%0A%20%20%22Version%22%3A%20%222012-10... True 
           v2
[System.Reflection.Assembly]::LoadWithPartialName("System.Web.HttpUtility")
$policy = [System.Web.HttpUtility]::UrlDecode($results.Document)
$policy
{ 
   "Version": "2012-10-17", 
   "Statement": 
   \{ "Effect": "Allow", 
       "Action": "*", 
       "Resource": "*" 
    }
```
}

• API の詳細については、「AWS Tools for PowerShell コマンドレットリファレンス」の 「[GetPolicyVersion」](https://docs.aws.amazon.com/powershell/latest/reference)を参照してください。

## Python

SDK for Python (Boto3)

## **a** Note

GitHub には、その他のリソースもあります。用例一覧を検索し、[AWS コード例リポ](https://github.com/awsdocs/aws-doc-sdk-examples/tree/main/python/example_code/iam#code-examples) [ジトリ](https://github.com/awsdocs/aws-doc-sdk-examples/tree/main/python/example_code/iam#code-examples)での設定と実行の方法を確認してください。

```
def get_default_policy_statement(policy_arn): 
    "" ""
     Gets the statement of the default version of the specified policy. 
     :param policy_arn: The ARN of the policy to look up. 
     :return: The statement of the default policy version. 
    "" ""
     try: 
         policy = iam.Policy(policy_arn) 
         # To get an attribute of a policy, the SDK first calls get_policy. 
         policy_doc = policy.default_version.document 
         policy_statement = policy_doc.get("Statement", None) 
         logger.info("Got default policy doc for %s.", policy.policy_name) 
         logger.info(policy_doc) 
     except ClientError: 
         logger.exception("Couldn't get default policy statement for %s.", 
 policy_arn) 
         raise 
     else: 
         return policy_statement
```
• API の詳細については、「AWS SDK for Python (Boto3) API リファレンス」の 「[GetPolicyVersion」](https://docs.aws.amazon.com/goto/boto3/iam-2010-05-08/GetPolicyVersion)を参照してください。

AWS SDK デベロッパーガイドとコード例の完全なリストについては、「[AWS SDK での IAM の使](#page-54-0) [用](#page-54-0)」を参照してください。このトピックには、使用開始方法に関する情報と、以前の SDK バージョ ンの詳細も含まれています。

AWS SDK または CLI で **GetRole** を使用する

以下のコード例は、GetRole の使用方法を示しています。

.NET

AWS SDK for .NET

```
a Note
```
GitHub には、その他のリソースもあります。用例一覧を検索し、[AWS コード例リポ](https://github.com/awsdocs/aws-doc-sdk-examples/tree/main/dotnetv3/IAM#code-examples) [ジトリ](https://github.com/awsdocs/aws-doc-sdk-examples/tree/main/dotnetv3/IAM#code-examples)での設定と実行の方法を確認してください。

```
 /// <summary> 
 /// Get information about an IAM role. 
 /// </summary> 
 /// <param name="roleName">The name of the IAM role to retrieve information 
 /// for.</param> 
/// <returns>The IAM role that was retrieved.</returns>
 public async Task<Role> GetRoleAsync(string roleName) 
 { 
     var response = await _IAMService.GetRoleAsync(new GetRoleRequest 
     { 
         RoleName = roleName, 
     }); 
     return response.Role; 
 }
```
• API の詳細については、「AWS SDK for .NET API リファレンス」の「[GetRole」](https://docs.aws.amazon.com/goto/DotNetSDKV3/iam-2010-05-08/GetRole)を参照し てください。

## CLI

## AWS CLI

IAM ロールに関する情報を取得するには

次の get-role コマンドは、Test-Role という名前のロールに関する情報を取得します。

```
aws iam get-role \ 
     --role-name Test-Role
```
出力:

```
{ 
     "Role": { 
         "Description": "Test Role", 
          "AssumeRolePolicyDocument":"<URL-encoded-JSON>", 
          "MaxSessionDuration": 3600, 
         "RoleId": "AROA1234567890EXAMPLE", 
         "CreateDate": "2019-11-13T16:45:56Z", 
          "RoleName": "Test-Role", 
         "Path": "/", 
          "RoleLastUsed": { 
              "Region": "us-east-1", 
              "LastUsedDate": "2019-11-13T17:14:00Z" 
         }, 
         "Arn": "arn:aws:iam::123456789012:role/Test-Role" 
     }
}
```
このコマンドは、ロールにアタッチされている信頼ポリシーを表示します。ロールにアタッチ されているアクセス許可ポリシーを一覧表示するには、list-role-policies コマンドを 使用します。

詳細については、「AWS IAM ユーザーガイド」の[「IAM ロールの作成」](https://docs.aws.amazon.com/IAM/latest/UserGuide/id_roles_create.html)を参照してくださ い。

• API の詳細については、「AWS CLI コマンドリファレンス」の[「GetRole](https://awscli.amazonaws.com/v2/documentation/api/latest/reference/iam/get-role.html)」を参照してくだ さい。

#### Go

#### SDK for Go V2

## **a** Note

GitHub には、その他のリソースもあります。用例一覧を検索し、[AWS コード例リポ](https://github.com/awsdocs/aws-doc-sdk-examples/tree/main/gov2/iam#code-examples) [ジトリ](https://github.com/awsdocs/aws-doc-sdk-examples/tree/main/gov2/iam#code-examples)での設定と実行の方法を確認してください。

```
// RoleWrapper encapsulates AWS Identity and Access Management (IAM) role actions
// used in the examples.
// It contains an IAM service client that is used to perform role actions.
type RoleWrapper struct { 
 IamClient *iam.Client
}
// GetRole gets data about a role.
func (wrapper RoleWrapper) GetRole(roleName string) (*types.Role, error) { 
  var role *types.Role 
  result, err := wrapper.IamClient.GetRole(context.TODO(), 
   &iam.GetRoleInput{RoleName: aws.String(roleName)}) 
  if err != nil { 
  log.Printf("Couldn't get role %v. Here's why: %v\n", roleName, err) 
  } else { 
  role = result.Role 
  } 
  return role, err
}
```
• API の詳細については、「AWS SDK for Go API リファレンス」の[「GetRole](https://pkg.go.dev/github.com/aws/aws-sdk-go-v2/service/iam#Client.GetRole)」を参照して ください。

## **JavaScript**

SDK for JavaScript (v3)

**a** Note

GitHub には、その他のリソースもあります。用例一覧を検索し、[AWS コード例リポ](https://github.com/awsdocs/aws-doc-sdk-examples/tree/main/javascriptv3/example_code/iam#code-examples) [ジトリ](https://github.com/awsdocs/aws-doc-sdk-examples/tree/main/javascriptv3/example_code/iam#code-examples)での設定と実行の方法を確認してください。

ロールを取得します。

```
import { GetRoleCommand, IAMClient } from "@aws-sdk/client-iam";
const client = new IAMClient({});
/** 
  * 
  * @param {string} roleName 
  */
export const getRole = (roleName) => { 
   const command = new GetRoleCommand({ 
     RoleName: roleName, 
  }); 
  return client.send(command);
};
```
• API の詳細については、「AWS SDK for JavaScript API リファレンス」の[「GetRole](https://docs.aws.amazon.com/AWSJavaScriptSDK/v3/latest/client/iam/command/GetRoleCommand)」を参 照してください。

## PHP

SDK for PHP

**G** Note

GitHub には、その他のリソースもあります。用例一覧を検索し、[AWS コードサンプ](https://github.com/awsdocs/aws-doc-sdk-examples/tree/main/php/example_code/iam#code-examples) [ルリポジトリ](https://github.com/awsdocs/aws-doc-sdk-examples/tree/main/php/example_code/iam#code-examples)での設定と実行の方法を確認してください。

```
$uuid = unigid();
$service = new IAMService(); 
     public function getRole($roleName) 
     { 
         return $this->customWaiter(function () use ($roleName) { 
             return $this->iamClient->getRole(['RoleName' => $roleName]); 
         }); 
     }
```
• API の詳細については、「AWS SDK for PHP API リファレンス」の[「GetRole](https://docs.aws.amazon.com/goto/SdkForPHPV3/iam-2010-05-08/GetRole)」を参照し てください。

**PowerShell** 

Tools for PowerShell

例 1: この例では、**lamda\_exec\_role** の詳細を返します。これには、このロールの引き受け 先を指定する信頼ポリシードキュメントが含まれています。ポリシードキュメントは URL で エンコードされており、.NET **UrlDecode** メソッドを使用してデコードできます。この例で は、元のポリシーは、ポリシーにアップロードされる前にすべての空白が削除されています。 ロールを引き受けるユーザーが実行できる操作を決定するアクセス許可ポリシードキュメント を確認するには、インラインポリシーには **Get-IAMRolePolicy** を使用し、アタッチされた 管理ポリシーには **Get-IAMPolicyVersion** を使用します。

```
$results = Get-IamRole -RoleName lambda_exec_role
$results | Format-List
```
出力:

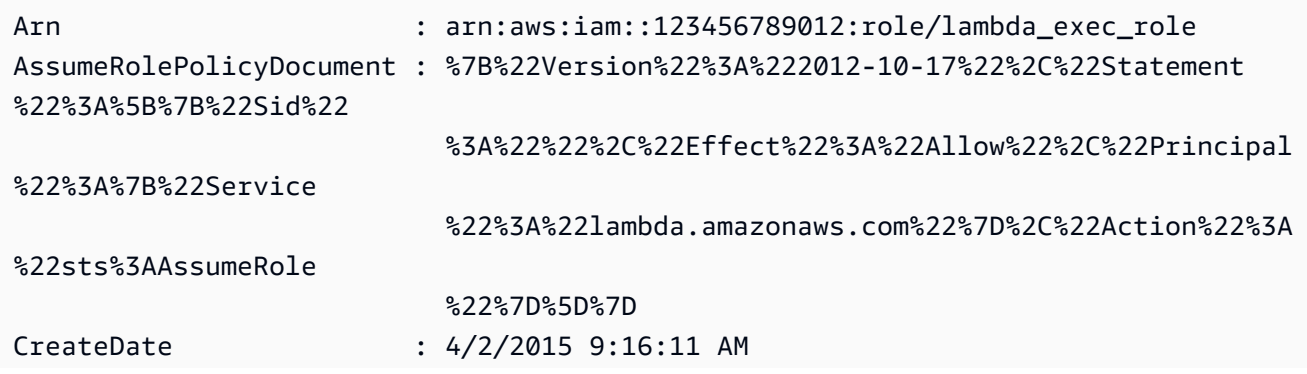

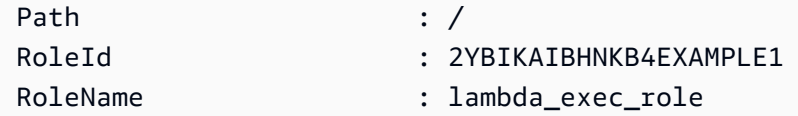

\$policy = [System.Web.HttpUtility]::UrlDecode(\$results.AssumeRolePolicyDocument) \$policy

出力:

```
{"Version":"2012-10-17","Statement":[{"Sid":"","Effect":"Allow","Principal":
{"Service":"lambda.amazonaws.com"},"Action":"sts:AssumeRole"}]}
```
• API の詳細については、「AWS Tools for PowerShell コマンドレットリファレンス」の 「[GetRole」](https://docs.aws.amazon.com/powershell/latest/reference)を参照してください。

# Python

SDK for Python (Boto3)

```
a Note
```
GitHub には、その他のリソースもあります。用例一覧を検索し、[AWS コード例リポ](https://github.com/awsdocs/aws-doc-sdk-examples/tree/main/python/example_code/iam#code-examples) [ジトリ](https://github.com/awsdocs/aws-doc-sdk-examples/tree/main/python/example_code/iam#code-examples)での設定と実行の方法を確認してください。

```
def get_role(role_name): 
    "" ""
     Gets a role by name. 
     :param role_name: The name of the role to retrieve. 
     :return: The specified role. 
     """ 
     try: 
         role = iam.Role(role_name) 
         role.load() # calls GetRole to load attributes 
         logger.info("Got role with arn %s.", role.arn) 
     except ClientError: 
         logger.exception("Couldn't get role named %s.", role_name) 
         raise
```
 else: return role

• API の詳細については、「AWS SDK for Python (Boto3) API リファレンス」の[「GetRole](https://docs.aws.amazon.com/goto/boto3/iam-2010-05-08/GetRole)」 を参照してください。

#### Ruby

SDK for Ruby

## **a** Note

GitHub には、その他のリソースもあります。用例一覧を検索し、[AWS コード例リポ](https://github.com/awsdocs/aws-doc-sdk-examples/tree/main/ruby/example_code/iam#code-examples) [ジトリ](https://github.com/awsdocs/aws-doc-sdk-examples/tree/main/ruby/example_code/iam#code-examples)での設定と実行の方法を確認してください。

```
 # Gets data about a role. 
 # 
 # @param name [String] The name of the role to look up. 
 # @return [Aws::IAM::Role] The retrieved role. 
 def get_role(name) 
   role = @iam_client.get_role({ 
                                    role_name: name, 
                                  }).role 
   puts("Got data for role '#{role.role_name}'. Its ARN is '#{role.arn}'.") 
 rescue Aws::Errors::ServiceError => e 
   puts("Couldn't get data for role '#{name}' Here's why:") 
   puts("\t#{e.code}: #{e.message}") 
   raise 
 else 
   role 
 end
```
• API の詳細については、「AWS SDK for Ruby API リファレンス」の「[GetRole](https://docs.aws.amazon.com/goto/SdkForRubyV3/iam-2010-05-08/GetRole)」を参照し てください。

#### Rust

#### SDK for Rust

**a** Note

GitHub には、その他のリソースもあります。用例一覧を検索し、[AWS コード例リポ](https://github.com/awsdocs/aws-doc-sdk-examples/tree/main/rustv1/examples/iam#code-examples) [ジトリ](https://github.com/awsdocs/aws-doc-sdk-examples/tree/main/rustv1/examples/iam#code-examples)での設定と実行の方法を確認してください。

```
pub async fn get_role( 
     client: &iamClient, 
     role_name: String,
) -> Result<GetRoleOutput, SdkError<GetRoleError>> { 
     let response = client.get_role().role_name(role_name).send().await?; 
     Ok(response)
}
```
• API の詳細については、「AWS SDK for Rust API リファレンス」の[「GetRole](https://docs.rs/releases/search?query=aws-sdk)」を参照し てください。

## **Swift**

SDK for Swift

**a** Note

これはプレビューリリースの SDK に関するプレリリースドキュメントです。このド キュメントは変更される可能性があります。

**a** Note

GitHub には、その他のリソースもあります。用例一覧を検索し、[AWS コード例リポ](https://github.com/awsdocs/aws-doc-sdk-examples/tree/main/swift/example_code/iam#code-examples) [ジトリ](https://github.com/awsdocs/aws-doc-sdk-examples/tree/main/swift/example_code/iam#code-examples)での設定と実行の方法を確認してください。

public func getRole(name: String) async throws -> IAMClientTypes.Role {
```
 let input = GetRoleInput( 
             roleName: name 
        \lambda do { 
             let output = try await client.getRole(input: input) 
             guard let role = output.role else { 
                  throw ServiceHandlerError.noSuchRole 
 } 
             return role 
         } catch { 
             throw error 
         } 
     }
```
• API の詳細については、「AWS SDK for Swift API リファレンス」の[「GetRole](https://awslabs.github.io/aws-sdk-swift/reference/0.x)」を参照し てください。

AWS SDK デベロッパーガイドとコード例の完全なリストについては、「[AWS SDK での IAM の使](#page-54-0) [用](#page-54-0)」を参照してください。このトピックには、使用開始方法に関する情報と、以前の SDK バージョ ンの詳細も含まれています。

AWS SDK または CLI で **GetRolePolicy** を使用する

以下のコード例は、GetRolePolicy の使用方法を示しています。

CLI

AWS CLI

IAM ロールにアタッチされたポリシーに関する情報を取得するには

次の get-role-policy コマンドは、Test-Role という名前のロールにアタッチされてい る指定されたポリシーに関する情報を取得します。

```
aws iam get-role-policy \ 
     --role-name Test-Role \ 
     --policy-name ExamplePolicy
```
出力:

{

```
 "RoleName": "Test-Role", 
   "PolicyDocument": { 
        "Statement": [ 
             { 
                  "Action": [ 
                       "s3:ListBucket", 
                      "s3:Put*", 
                      "s3:Get*", 
                      "s3:*MultipartUpload*" 
                  ], 
                  "Resource": "*", 
                  "Effect": "Allow", 
                  "Sid": "1" 
             } 
        ] 
   } 
   "PolicyName": "ExamplePolicy"
}
```
詳細については、「AWS IAM ユーザーガイド」の[「IAM ロールの作成」](https://docs.aws.amazon.com/IAM/latest/UserGuide/id_roles_create.html)を参照してくださ い。

• API の詳細については、「AWS CLI コマンドリファレンス」の[「GetRolePolicy](https://awscli.amazonaws.com/v2/documentation/api/latest/reference/iam/get-role-policy.html)」を参照し てください。

### PowerShell

Tools for PowerShell

例 1: この例では、IAM ロール **lamda\_exec\_role** に埋め込まれている **oneClick\_lambda\_exec\_role\_policy** という名前のポリシーのアクセス許可ポリシード キュメントを返します。結果のポリシードキュメントは URL エンコードされます。この例で は、**UrlDecode** .NET メソッドを使用してデコードされています。

```
$results = Get-IAMRolePolicy -RoleName lambda_exec_role -PolicyName 
 oneClick_lambda_exec_role_policy
$results
```
出力:

PolicyDocument **PolicyName** 

UserName

-------------- ----------

```
 --------
%7B%0A%20%20%22Version%22%3A%20%222012-10-17%22%2C%... 
 oneClick_lambda_exec_role_policy lambda_exec_role
```
[System.Reflection.Assembly]::LoadWithPartialName("System.Web.HttpUtility") [System.Web.HttpUtility]::UrlDecode(\$results.PolicyDocument)

出力:

```
\{ "Version": "2012-10-17", 
   "Statement": [ 
    \{ "Effect": "Allow", 
        "Action": [ 
          "logs:*" 
        ], 
        "Resource": "arn:aws:logs:*:*:*" 
     }, 
    \{ "Effect": "Allow", 
        "Action": [ 
          "s3:GetObject", 
          "s3:PutObject" 
        ], 
        "Resource": [ 
          "arn:aws:s3:::*" 
       \mathbf{I} } 
   ]
}
```
• API の詳細については、「AWS Tools for PowerShell コマンドレットリファレンス」の 「[GetRolePolicy」](https://docs.aws.amazon.com/powershell/latest/reference)を参照してください。

AWS SDK デベロッパーガイドとコード例の完全なリストについては、「[AWS SDK での IAM の使](#page-54-0) [用](#page-54-0)」を参照してください。このトピックには、使用開始方法に関する情報と、以前の SDK バージョ ンの詳細も含まれています。

# AWS SDK または CLI で **GetSamlProvider** を使用する

以下のコード例は、GetSamlProvider の使用方法を示しています。

CLI

AWS CLI

SAML プロバイダーのメタドキュメントを取得するには

この例では、ARM が arn:aws:iam::123456789012:saml-provider/SAMLADFS であ る SAML 2.0 プロバイダーに関する詳細を取得します。レスポンスには、AWS SAML プロバ イダーエンティティを作成するために ID プロバイダーから取得したメタデータドキュメント と、作成日と有効期限が含まれます。

```
aws iam get-saml-provider \ 
     --saml-provider-arn arn:aws:iam::123456789012:saml-provider/SAMLADFS
```
出力:

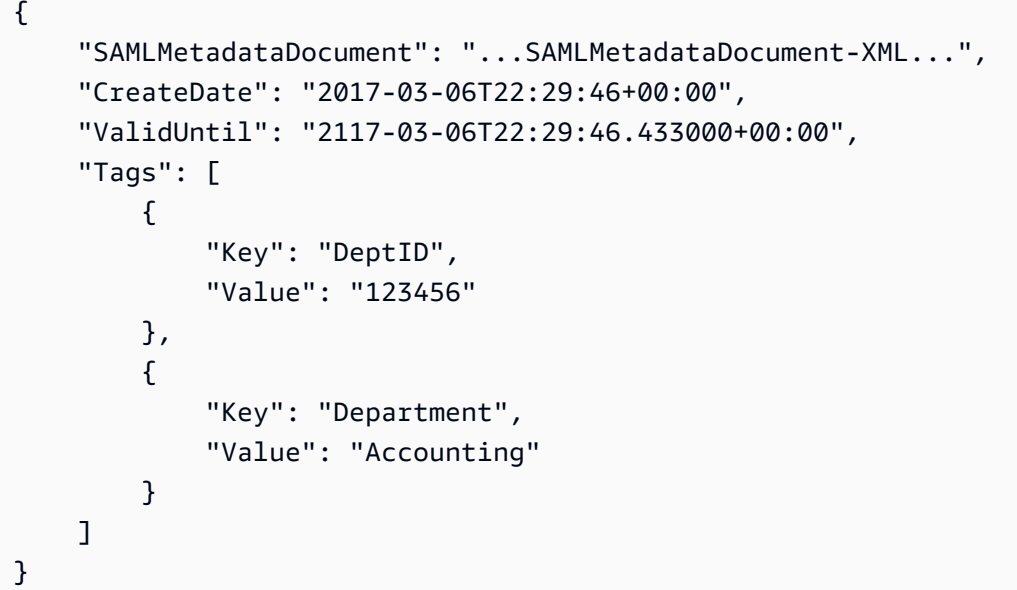

詳細については、「AWS IAM ユーザーガイド」の[「IAM SAML ID プロバイダーの作成](https://docs.aws.amazon.com/IAM/latest/UserGuide/id_roles_providers_create_saml.html)」を参 照してください。

• API の詳細については、「AWS CLI コマンドリファレンス」の[「GetSamlProvider」](https://awscli.amazonaws.com/v2/documentation/api/latest/reference/iam/get-saml-provider.html)を参照 してください。

### PowerShell

Tools for PowerShell

例 1: この例では、ARM が arn:aws:iam::123456789012:saml-provider/SAMLADFS である SAML 2.0 プロバイダーに関する詳細を取得します。レスポンスには、AWS SAML プロバイ ダーエンティティを作成するために ID プロバイダーから取得したメタデータドキュメント と、作成日と有効期限が含まれます。

Get-IAMSAMLProvider -SAMLProviderArn arn:aws:iam::123456789012:saml-provider/ SAMLADFS

出力:

```
CreateDate SAMLMetadataDocument
       ValidUntil
  ---------- -------------------- 
        ----------
12/23/2014 12:16:55 PM <EntityDescriptor ID="_12345678-1234-5678-9012-
example1... 12/23/2114 12:16:54 PM
```
• API の詳細については、「AWS Tools for PowerShell コマンドレットリファレンス」の 「[GetSamlProvider](https://docs.aws.amazon.com/powershell/latest/reference)」を参照してください。

AWS SDK デベロッパーガイドとコード例の完全なリストについては、「[AWS SDK での IAM の使](#page-54-0) [用](#page-54-0)」を参照してください。このトピックには、使用開始方法に関する情報と、以前の SDK バージョ ンの詳細も含まれています。

# AWS SDK または CLI で **GetServerCertificate** を使用する

以下のコード例は、GetServerCertificate の使用方法を示しています。

 $C++$ 

SDK for C++

**a**) Note

```
bool AwsDoc::IAM::getServerCertificate(const Aws::String &certificateName, 
                                          const Aws::Client::ClientConfiguration 
  &clientConfig) { 
     Aws::IAM::IAMClient iam(clientConfig); 
     Aws::IAM::Model::GetServerCertificateRequest request; 
     request.SetServerCertificateName(certificateName); 
     auto outcome = iam.GetServerCertificate(request); 
     bool result = true; 
     if (!outcome.IsSuccess()) { 
         if (outcome.GetError().GetErrorType() != 
 Aws::IAM::IAMErrors::NO_SUCH_ENTITY) {
             std::cerr << "Error getting server certificate " << certificateName 
 << ": " << outcome.GetError().GetMessage() << std::endl; 
             result = false; 
         } 
         else { 
             std::cout << "Certificate '" << certificateName 
                        << "' not found." << std::endl; 
         } 
     } 
     else { 
         const auto &certificate = outcome.GetResult().GetServerCertificate(); 
         std::cout << "Name: " << 
  certificate.GetServerCertificateMetadata().GetServerCertificateName() 
                    << std::endl << "Body: " << certificate.GetCertificateBody() << 
                    std::endl << "Chain: " << certificate.GetCertificateChain() << 
                    std::endl; 
     } 
     return result;
}
```
• API の詳細については、「AWS SDK for C++ API リファレンス」の 「[GetServerCertificate」](https://docs.aws.amazon.com/goto/SdkForCpp/iam-2010-05-08/GetServerCertificate)を参照してください。

## CLI

## AWS CLI

AWS アカウントのサーバー証明書の詳細を取得するには

次の get-server-certificate コマンドは、AWS アカウント内の指定されたサーバー証 明書に関するすべての詳細を取得します。

aws iam get-server-certificate \ --server-certificate-name myUpdatedServerCertificate

```
{ 
     "ServerCertificate": { 
         "ServerCertificateMetadata": { 
             "Path": "/", 
             "ServerCertificateName": "myUpdatedServerCertificate", 
             "ServerCertificateId": "ASCAEXAMPLE123EXAMPLE", 
             "Arn": "arn:aws:iam::123456789012:server-certificate/
myUpdatedServerCertificate", 
             "UploadDate": "2019-04-22T21:13:44+00:00", 
             "Expiration": "2019-10-15T22:23:16+00:00" 
         }, 
         "CertificateBody": "-----BEGIN CERTIFICATE----- 
             MIICiTCCAfICCQD6m7oRw0uXOjANBgkqhkiG9w0BAQUFADCBiDELMAkGA1UEBhMC 
             VVMxCzAJBgNVBAgTAldBMRAwDgYDVQQHEwdTZWF0dGxlMQ8wDQYDVQQKEwZBbWF6 
             b24xFDASBgNVBAsTC0lBTSBDb25zb2xlMRIwEAYDVQQDEwlUZXN0Q2lsYWMxHzAd 
             BgkqhkiG9w0BCQEWEG5vb25lQGFtYXpvbi5jb20wHhcNMTEwNDI1MjA0NTIxWhcN 
             MTIwNDI0MjA0NTIxWjCBiDELMAkGA1UEBhMCVVMxCzAJBgNVBAgTAldBMRAwDgYD 
             VQQHEwdTZWF0dGxlMQ8wDQYDVQQKEwZBbWF6b24xFDASBgNVBAsTC0lBTSBDb25z 
             b2xlMRIwEAYDVQQDEwlUZXN0Q2lsYWMxHzAdBgkqhkiG9w0BCQEWEG5vb25lQGFt 
             YXpvbi5jb20wgZ8wDQYJKoZIhvcNAQEBBQADgY0AMIGJAoGBAMaK0dn+a4GmWIWJ 
             21uUSfwfEvySWtC2XADZ4nB+BLYgVIk60CpiwsZ3G93vUEIO3IyNoH/f0wYK8m9T 
             rDHudUZg3qX4waLG5M43q7Wgc/MbQITxOUSQv7c7ugFFDzQGBzZswY6786m86gpE 
             Ibb3OhjZnzcvQAaRHhdlQWIMm2nrAgMBAAEwDQYJKoZIhvcNAQEFBQADgYEAtCu4 
             nUhVVxYUntneD9+h8Mg9q6q+auNKyExzyLwaxlAoo7TJHidbtS4J5iNmZgXL0Fkb 
             FFBjvSfpJIlJ00zbhNYS5f6GuoEDmFJl0ZxBHjJnyp378OD8uTs7fLvjx79LjSTb 
             NYiytVbZPQUQ5Yaxu2jXnimvrszlaEXAMPLE=-----END CERTIFICATE-----", 
         "CertificateChain": "-----BEGIN CERTIFICATE-----\nMIICiTCCAfICCQD6md 
             7oRw0uXOjANBgkqhkiG9w0BAqQUFADCBiDELMAkGA1UEBhMCVVMxCzAJBgNVBAgT 
             AldBMRAwDgYDVQQHEwdTZWF0drGxlMQ8wDQYDVQQKEwZBbWF6b24xFDASBgNVBAs
```
}

}

 TC0lBTSBDb25zb2xlMRIwEAYDVsQQDEwlUZXN0Q2lsYWMxHzAdBgkqhkiG9w0BCQ jb20wHhcNMTEwNDI1MjA0NTIxWhtcNMTIwNDI0MjA0NTIxWjCBiDELMAkGA1UEBh MCVVMxCzAJBgNVBAgTAldBMRAwDgsYDVQQHEwdTZWF0dGxlMQ8wDQYDVQQKEwZBb WF6b24xFDASBgNVBAsTC0lBTSBDb2d5zb2xlMRIwEAYDVQQDEwlUZXN0Q2lsYWMx HzAdBgkqhkiG9w0BCQEWEG5vb25lQGfFtYXpvbi5jb20wgZ8wDQYJKoZIhvcNAQE BBQADgY0AMIGJAoGBAMaK0dn+a4GmWIgWJ21uUSfwfEvySWtC2XADZ4nB+BLYgVI k60CpiwsZ3G93vUEIO3IyNoH/f0wYK8mh9TrDHudUZg3qX4waLG5M43q7Wgc/MbQ ITxOUSQv7c7ugFFDzQGBzZswY6786m86gjpEIbb3OhjZnzcvQAaRHhdlQWIMm2nr AgMBAAEwDQYJKoZIhvcNAQEFBQADgYEAtCku4nUhVVxYUntneD9+h8Mg9q6q+auN KyExzyLwaxlAoo7TJHidbtS4J5iNmZgXL0FlkbFFBjvSfpJIlJ00zbhNYS5f6Guo EDmFJl0ZxBHjJnyp378OD8uTs7fLvjx79LjS;TbNYiytVbZPQUQ5Yaxu2jXnimvw 3rrszlaEWEG5vb25lQGFtsYXpvbiEXAMPLE=\n-----END CERTIFICATE-----"

AWS アカウントで使用可能なサーバー証明書を一覧表示するには、list-servercertificates コマンドを使用します。

詳細については、「AWS IAM ユーザーガイド」の[「IAM でのサーバー証明書の管理」](https://docs.aws.amazon.com/IAM/latest/UserGuide/id_credentials_server-certs.html)を参照 してください。

• API の詳細については、「AWS CLI コマンドリファレンス」の[「GetServerCertificate」](https://awscli.amazonaws.com/v2/documentation/api/latest/reference/iam/get-server-certificate.html)を 参照してください。

JavaScript

SDK for JavaScript (v3)

**a** Note

GitHub には、その他のリソースもあります。用例一覧を検索し、[AWS コード例リポ](https://github.com/awsdocs/aws-doc-sdk-examples/tree/main/javascriptv3/example_code/iam#code-examples) [ジトリ](https://github.com/awsdocs/aws-doc-sdk-examples/tree/main/javascriptv3/example_code/iam#code-examples)での設定と実行の方法を確認してください。

サーバー証明書を取得します。

```
import { GetServerCertificateCommand, IAMClient } from "@aws-sdk/client-iam";
const client = new IAMClient({});
/**
```

```
 * 
  * @param {string} certName 
  * @returns 
  */
export const getServerCertificate = async (certName) => { 
   const command = new GetServerCertificateCommand({ 
     ServerCertificateName: certName, 
   }); 
   const response = await client.send(command); 
   console.log(response); 
  return response;
};
```
- 詳細については、「[AWS SDK for JavaScript デベロッパーガイド](https://docs.aws.amazon.com/sdk-for-javascript/v3/developer-guide/iam-examples-server-certificates.html#iam-examples-server-certificates-getting)」を参照してください。
- API の詳細については、「AWS SDK for JavaScript API リファレンス」の 「[GetServerCertificate」](https://docs.aws.amazon.com/AWSJavaScriptSDK/v3/latest/client/iam/command/GetServerCertificateCommand)を参照してください。

SDK for JavaScript (v2)

```
G Note
```

```
// Load the AWS SDK for Node.js
var AWS = require("aws-sdk");
// Set the region
AWS.config.update({ region: "REGION" });
// Create the IAM service object
var iam = new AWS.IAM({ apiVersion: "2010-05-08" });
iam.getServerCertificate( 
   { ServerCertificateName: "CERTIFICATE_NAME" }, 
   function (err, data) { 
     if (err) { 
       console.log("Error", err); 
     } else { 
       console.log("Success", data);
```

```
 } 
    }
);
```
- 詳細については、「[AWS SDK for JavaScript デベロッパーガイド](https://docs.aws.amazon.com/sdk-for-javascript/v2/developer-guide/iam-examples-server-certificates.html#iam-examples-server-certificates-getting)」を参照してください。
- API の詳細については、「AWS SDK for JavaScript API リファレンス」の 「[GetServerCertificate」](https://docs.aws.amazon.com/goto/AWSJavaScriptSDK/iam-2010-05-08/GetServerCertificate)を参照してください。

**PowerShell** 

Tools for PowerShell

例 1: この例では、**MyServerCertificate** という名前のサーバー証明書に関する詳細を取 得します。証明書の詳細は、**CertificateBody** および **ServerCertificateMetadata** プ ロパティで確認できます。

```
$result = Get-IAMServerCertificate -ServerCertificateName MyServerCertificate
$result | format-list
```
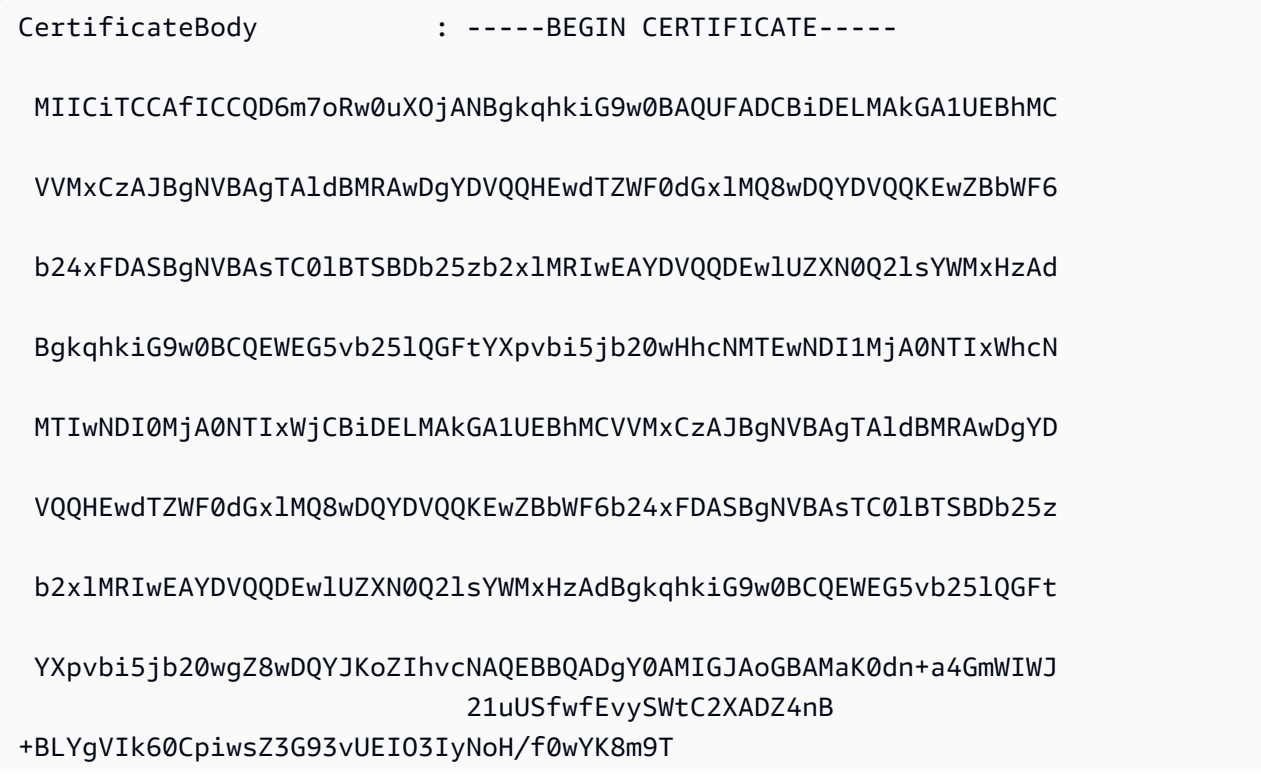

 rDHudUZg3qX4waLG5M43q7Wgc/ MbQITxOUSQv7c7ugFFDzQGBzZswY6786m86gpE Ibb3OhjZnzcvQAaRHhdlQWIMm2nrAgMBAAEwDQYJKoZIhvcNAQEFBQADgYEAtCu4 nUhVVxYUntneD9+h8Mg9q6q +auNKyExzyLwaxlAoo7TJHidbtS4J5iNmZgXL0Fkb FFBjvSfpJIlJ00zbhNYS5f6GuoEDmFJl0ZxBHjJnyp378OD8uTs7fLvjx79LjSTb NYiytVbZPQUQ5Yaxu2jXnimvw3rrszlaEXAMPLE= -----END CERTIFICATE----- CertificateChain : ServerCertificateMetadata : Amazon.IdentityManagement.Model.ServerCertificateMetadata

\$result.ServerCertificateMetadata

## 出力:

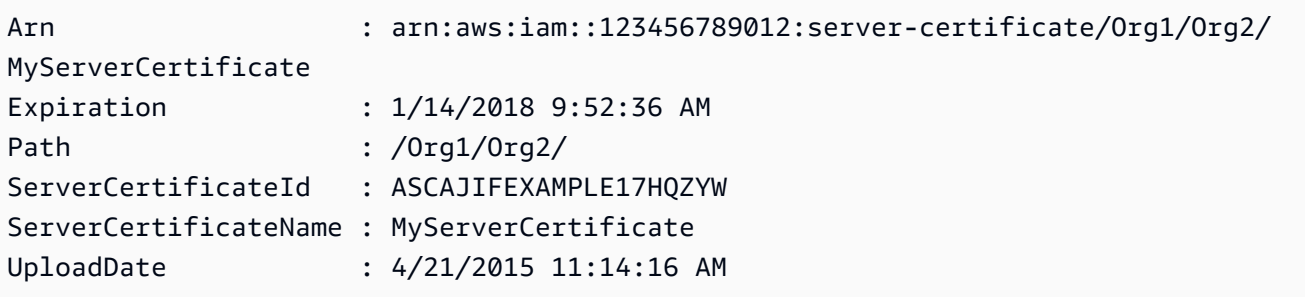

• API の詳細については、「AWS Tools for PowerShell コマンドレットリファレンス」の 「[GetServerCertificate」](https://docs.aws.amazon.com/powershell/latest/reference)を参照してください。

AWS SDK デベロッパーガイドとコード例の完全なリストについては、「[AWS SDK での IAM の使](#page-54-0) [用](#page-54-0)」を参照してください。このトピックには、使用開始方法に関する情報と、以前の SDK バージョ ンの詳細も含まれています。

AWS SDK または CLI で **GetServiceLastAccessedDetails** を使用する

以下のコード例は、GetServiceLastAccessedDetails の使用方法を示しています。

### CLI

### AWS CLI

サービスアクセスレポートを取得するには

次の get-service-last-accessed-details の例では、IAM エンティティがアクセスし たサービスを一覧表示する、以前に生成したレポートを取得します。レポートを生成するに は、generate-service-last-accessed-details コマンドを使用します。

```
aws iam get-service-last-accessed-details \ 
     --job-id 2eb6c2b8-7b4c-3xmp-3c13-03b72c8cdfdc
```
出力:

```
{ 
     "JobStatus": "COMPLETED", 
     "JobCreationDate": "2019-10-01T03:50:35.929Z", 
     "ServicesLastAccessed": [ 
          ... 
         \{ "ServiceName": "AWS Lambda", 
              "LastAuthenticated": "2019-09-30T23:02:00Z", 
              "ServiceNamespace": "lambda", 
              "LastAuthenticatedEntity": "arn:aws:iam::123456789012:user/admin", 
              "TotalAuthenticatedEntities": 6 
         }, 
     ]
}
```
詳細については、「AWS IAM ユーザーガイド」の[「最終アクセス情報を使用した AWS のア](https://docs.aws.amazon.com/IAM/latest/UserGuide/access_policies_access-advisor.html) [クセス許可の調整](https://docs.aws.amazon.com/IAM/latest/UserGuide/access_policies_access-advisor.html)」を参照してください。

• API の詳細については、「AWS CLI コマンドリファレンス」の 「[GetServiceLastAccessedDetails」](https://awscli.amazonaws.com/v2/documentation/api/latest/reference/iam/get-service-last-accessed-details.html)を参照してください。

PowerShell

Tools for PowerShell

例 1: この例では、リクエスト呼び出しに関連付けられた IAM エンティティ (ユーザー、グ ループ、ロール、またはポリシー) が最後にアクセスしたサービスの詳細が表示されます。

Request-IAMServiceLastAccessedDetail -Arn arn:aws:iam::123456789012:user/TestUser

出力:

f0b7a819-eab0-929b-dc26-ca598911cb9f

Get-IAMServiceLastAccessedDetail -JobId f0b7a819-eab0-929b-dc26-ca598911cb9f

• API の詳細については、「AWS Tools for PowerShell コマンドレットリファレンス」の 「[GetServiceLastAccessedDetails」](https://docs.aws.amazon.com/powershell/latest/reference)を参照してください。

AWS SDK デベロッパーガイドとコード例の完全なリストについては、「[AWS SDK での IAM の使](#page-54-0) [用](#page-54-0)」を参照してください。このトピックには、使用開始方法に関する情報と、以前の SDK バージョ ンの詳細も含まれています。

AWS SDK または CLI で **GetServiceLastAccessedDetailsWithEntities** を使 用する

以下のコード例は、GetServiceLastAccessedDetailsWithEntities の使用方法を示していま す。

### CLI

AWS CLI

サービスの詳細を含むサービスアクセスレポートを取得するには

次の get-service-last-accessed-details-with-entities の例では、指定された サービスにアクセスした IAM ユーザーやその他のエンティティに関する詳細を含むレポート を取得します。レポートを生成するには、generate-service-last-accessed-details コマンドを使用します。名前空間でアクセスされるサービスのリストを取得するには、getservice-last-accessed-details を使用します。

```
aws iam get-service-last-accessed-details-with-entities \ 
     --job-id 78b6c2ba-d09e-6xmp-7039-ecde30b26916 \ 
     --service-namespace lambda
```

```
{ 
     "JobStatus": "COMPLETED", 
     "JobCreationDate": "2019-10-01T03:55:41.756Z", 
     "JobCompletionDate": "2019-10-01T03:55:42.533Z", 
     "EntityDetailsList": [ 
          { 
              "EntityInfo": { 
                   "Arn": "arn:aws:iam::123456789012:user/admin", 
                   "Name": "admin", 
                   "Type": "USER", 
                   "Id": "AIDAIO2XMPLENQEXAMPLE", 
                   "Path": "/" 
              }, 
              "LastAuthenticated": "2019-09-30T23:02:00Z" 
         }, 
         { 
              "EntityInfo": { 
                   "Arn": "arn:aws:iam::123456789012:user/developer", 
                   "Name": "developer", 
                   "Type": "USER", 
                   "Id": "AIDAIBEYXMPL2YEXAMPLE", 
                   "Path": "/" 
              }, 
              "LastAuthenticated": "2019-09-16T19:34:00Z" 
         } 
     ]
}
```
詳細については、「AWS IAM ユーザーガイド」の[「最終アクセス情報を使用した AWS のア](https://docs.aws.amazon.com/IAM/latest/UserGuide/access_policies_access-advisor.html) [クセス許可の調整](https://docs.aws.amazon.com/IAM/latest/UserGuide/access_policies_access-advisor.html)」を参照してください。

• API の詳細については、「AWS CLI コマンドリファレンス」の 「[GetServiceLastAccessedDetailsWithEntities」](https://awscli.amazonaws.com/v2/documentation/api/latest/reference/iam/get-service-last-accessed-details-with-entities.html)を参照してください。

**PowerShell** 

Tools for PowerShell

例 1: この例では、それぞれの IAM エンティティによるリクエスト内のサービスの最終アクセ スタイムスタンプを提供します。

```
$results = Get-IAMServiceLastAccessedDetailWithEntity -JobId f0b7a819-eab0-929b-
dc26-ca598911cb9f -ServiceNamespace ec2
$results
```
出力:

```
EntityDetailsList : {Amazon.IdentityManagement.Model.EntityDetails}
Error : 
IsTruncated : False
JobCompletionDate : 12/29/19 11:19:31 AM
JobCreationDate : 12/29/19 11:19:31 AM
JobStatus : COMPLETED
Marker :
```
\$results.EntityDetailsList

# 出力:

EntityInfo LastAuthenticated ---------- ----------------- Amazon.IdentityManagement.Model.EntityInfo 11/16/19 3:47:00 PM

### \$results.EntityInfo

出力:

```
Arn : arn:aws:iam::123456789012:user/TestUser
Id : AIDA4NBK5CXF5TZHU1234
Name : TestUser
Path : /
Type : USER
```
• API の詳細については、「AWS Tools for PowerShell コマンドレットリファレンス」の 「[GetServiceLastAccessedDetailsWithEntities」](https://docs.aws.amazon.com/powershell/latest/reference)を参照してください。

AWS SDK デベロッパーガイドとコード例の完全なリストについては、「[AWS SDK での IAM の使](#page-54-0) [用](#page-54-0)」を参照してください。このトピックには、使用開始方法に関する情報と、以前の SDK バージョ ンの詳細も含まれています。

# AWS SDK または CLI で **GetServiceLinkedRoleDeletionStatus** を使用する

以下のコード例は、GetServiceLinkedRoleDeletionStatus の使用方法を示しています。

```
CLI
```
AWS CLI

サービスにリンクされたロールの削除リクエストのステータスを確認するには

次の get-service-linked-role-deletion-status の例では、サービスにリンクされた ロールを削除するという以前のリクエストのステータスが表示されます。削除オペレーション は非同期で実行されます。リクエストを実行すると、このコマンドのパラメータとして指定し た DeletionTaskId の値を取得します。

```
aws iam get-service-linked-role-deletion-status \ 
     --deletion-task-id task/aws-service-role/lex.amazonaws.com/
AWSServiceRoleForLexBots/1a2b3c4d-1234-abcd-7890-abcdeEXAMPLE
```
出力:

```
{
"Status": "SUCCEEDED"
}
```
詳細については、「AWS IAM ユーザーガイド」の[「サービスにリンクされたロールの使用](https://docs.aws.amazon.com/IAM/latest/UserGuide/using-service-linked-roles.html)」 を参照してください。

• API の詳細については、「AWS CLI コマンドリファレンス」の 「[GetServiceLinkedRoleDeletionStatus](https://awscli.amazonaws.com/v2/documentation/api/latest/reference/iam/get-service-linked-role-deletion-status.html)」を参照してください。

**JavaScript** 

SDK for JavaScript (v3)

**a** Note

```
import { 
   GetServiceLinkedRoleDeletionStatusCommand, 
   IAMClient,
} from "@aws-sdk/client-iam";
const client = new IAMClient(\{\});
/** 
 * 
  * @param {string} deletionTaskId 
  */
export const getServiceLinkedRoleDeletionStatus = (deletionTaskId) => { 
   const command = new GetServiceLinkedRoleDeletionStatusCommand({ 
     DeletionTaskId: deletionTaskId, 
  }); 
  return client.send(command);
};
```
• API の詳細については、「AWS SDK for JavaScript API リファレンス」の 「[GetServiceLinkedRoleDeletionStatus](https://docs.aws.amazon.com/AWSJavaScriptSDK/v3/latest/client/iam/command/GetServiceLinkedRoleDeletionStatusCommand)」を参照してください。

AWS SDK デベロッパーガイドとコード例の完全なリストについては、「[AWS SDK での IAM の使](#page-54-0) [用](#page-54-0)」を参照してください。このトピックには、使用開始方法に関する情報と、以前の SDK バージョ ンの詳細も含まれています。

# AWS SDK または CLI で **GetUser** を使用する

以下のコード例は、GetUser の使用方法を示しています。

.NET

AWS SDK for .NET

**a** Note

```
 /// <summary> 
    /// Get information about an IAM user. 
    /// </summary> 
    /// <param name="userName">The username of the user.</param> 
    /// <returns>An IAM user object.</returns> 
    public async Task<User> GetUserAsync(string userName) 
    { 
        var response = await _IAMService.GetUserAsync(new GetUserRequest 
\{ UserName = userName \});
        return response.User; 
    }
```
• API の詳細については、「AWS SDK for .NET API リファレンス」の「[GetUser](https://docs.aws.amazon.com/goto/DotNetSDKV3/iam-2010-05-08/GetUser)」を参照し てください。

## **Bash**

Bash スクリプトを使用した AWS CLI

```
a Note
```

```
###############################################################################
# function errecho
#
# This function outputs everything sent to it to STDERR (standard error output).
###############################################################################
function errecho() { 
  printf "%s\n" "$*" 1>&2
}
###############################################################################
# function iam_user_exists
#
# This function checks to see if the specified AWS Identity and Access Management 
  (IAM) user already exists.
```

```
#
# Parameters:
# $1 - The name of the IAM user to check.
#
# Returns:
# 0 - If the user already exists.
# 1 - If the user doesn't exist.
###############################################################################
function iam_user_exists() { 
  local user_name 
  user_name=$1 
   # Check whether the IAM user already exists. 
   # We suppress all output - we're interested only in the return code. 
  local errors 
   errors=$(aws iam get-user \ 
     --user-name "$user_name" 2>&1 >/dev/null) 
  local error code=${?}
  if [[ $error_code -eq 0 ]]; then 
     return 0 # 0 in Bash script means true. 
   else 
     if [[ $errors != *"error"*"(NoSuchEntity)"* ]]; then 
       aws_cli_error_log $error_code 
       errecho "Error calling iam get-user $errors" 
     fi 
     return 1 # 1 in Bash script means false. 
   fi
}
```
• API の詳細については、「AWS CLI コマンドリファレンス」の[「GetUser」](https://docs.aws.amazon.com/goto/aws-cli/iam-2010-05-08/GetUser)を参照してくだ さい。

CLI

AWS CLI

IAM ユーザーに関する情報を取得するには

次の get-user コマンドは、Paulo という名前の IAM ユーザーに関する情報を取得します。

```
aws iam get-user \ 
     --user-name Paulo
```
出力:

```
{ 
     "User": { 
          "UserName": "Paulo", 
         "Path": "/", 
          "CreateDate": "2019-09-21T23:03:13Z", 
          "UserId": "AIDA123456789EXAMPLE", 
         "Arn": "arn:aws:iam::123456789012:user/Paulo" 
     }
}
```
IAM ポリシーの詳細については、「AWS IAM ユーザーガイド」の「[IAM ユーザーを管理す](https://docs.aws.amazon.com/IAM/latest/UserGuide/id_users_manage.html) [る](https://docs.aws.amazon.com/IAM/latest/UserGuide/id_users_manage.html)」を参照してください。

• API の詳細については、「AWS CLI コマンドリファレンス」の[「GetUser」](https://awscli.amazonaws.com/v2/documentation/api/latest/reference/iam/get-user.html)を参照してくだ さい。

Go

SDK for Go V2

**a** Note

```
// UserWrapper encapsulates user actions used in the examples.
// It contains an IAM service client that is used to perform user actions.
type UserWrapper struct { 
 IamClient *iam.Client
}
```

```
// GetUser gets data about a user.
func (wrapper UserWrapper) GetUser(userName string) (*types.User, error) { 
 var user *types.User 
  result, err := wrapper.IamClient.GetUser(context.TODO(), &iam.GetUserInput{ 
  UserName: aws.String(userName), 
  }) 
 if err != nil {
   var apiError smithy.APIError 
  if errors.As(err, &apiError) { 
    switch apiError.(type) { 
   case *types.NoSuchEntityException: 
     log.Printf("User %v does not exist.\n", userName) 
     err = nil 
    default: 
     log.Printf("Couldn't get user %v. Here's why: %v\n", userName, err) 
    } 
   } 
  } else { 
   user = result.User 
  } 
 return user, err
}
```
• API の詳細については、「AWS SDK for Go API リファレンス」の[「GetUser](https://pkg.go.dev/github.com/aws/aws-sdk-go-v2/service/iam#Client.GetUser)」を参照して ください。

PowerShell

Tools for PowerShell

例 1: この例では、**David** という名前のユーザーに関する詳細を取得します。

Get-IAMUser -UserName David

```
Arn : arn:aws:iam::123456789012:user/David
CreateDate : 12/10/2014 3:39:27 PM
PasswordLastUsed : 3/19/2015 8:44:04 AM
```
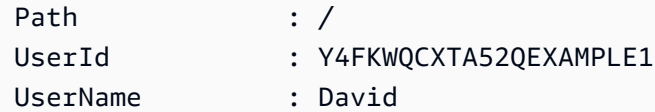

例 2: この例では、現在サインインしている IAM ユーザーに関する詳細を取得します。

```
Get-IAMUser
```
出力:

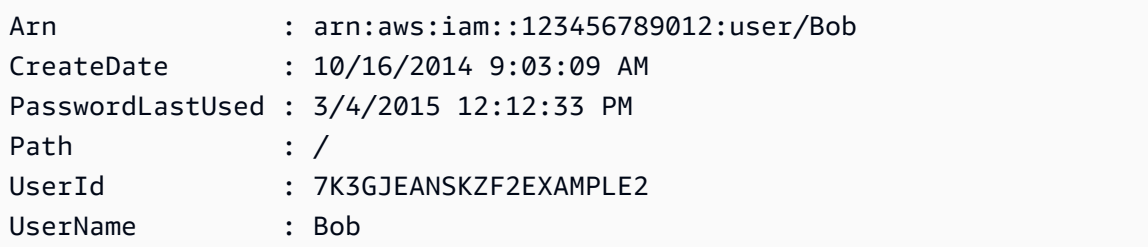

• API の詳細については、「AWS Tools for PowerShell コマンドレットリファレンス」の 「[GetUser」](https://docs.aws.amazon.com/powershell/latest/reference)を参照してください。

Ruby

SDK for Ruby

**a** Note

```
 # Retrieves a user's details 
  # 
  # @param user_name [String] The name of the user to retrieve 
  # @return [Aws::IAM::Types::User, nil] The user object if found, or nil if an 
 error occurred 
 def get_user(user_name) 
    response = @iam_client.get_user(user_name: user_name) 
    response.user 
  rescue Aws::IAM::Errors::NoSuchEntity 
    @logger.error("User '#{user_name}' not found.")
```

```
 nil 
 rescue Aws::IAM::Errors::ServiceError => e 
   @logger.error("Error retrieving user '#{user_name}': #{e.message}") 
   nil 
 end
```
• API の詳細については、「AWS SDK for Ruby API リファレンス」の「[GetUser](https://docs.aws.amazon.com/goto/SdkForRubyV3/iam-2010-05-08/GetUser)」を参照し てください。

AWS SDK デベロッパーガイドとコード例の完全なリストについては、「[AWS SDK での IAM の使](#page-54-0) [用](#page-54-0)」を参照してください。このトピックには、使用開始方法に関する情報と、以前の SDK バージョ ンの詳細も含まれています。

AWS SDK または CLI で **GetUserPolicy** を使用する

以下のコード例は、GetUserPolicy の使用方法を示しています。

CLI

AWS CLI

IAM ユーザーのポリシーの詳細を一覧表示するには

次の get-user-policy コマンドは、Bob という名前の IAM ユーザーにアタッチされている 指定されたポリシーの詳細を一覧表示します。

```
aws iam get-user-policy \setminus --user-name Bob \ 
     --policy-name ExamplePolicy
```

```
{ 
     "UserName": "Bob", 
     "PolicyName": "ExamplePolicy", 
     "PolicyDocument": { 
          "Version": "2012-10-17", 
          "Statement": [ 
              { 
                   "Action": "*", 
                   "Resource": "*",
```
 "Effect": "Allow" } ] } }

IAM ユーザーのポリシーのリストを取得するには、list-user-policies コマンドを使用 します。

詳細については、「AWS IAM ユーザーガイド」の[「IAM のポリシーとアクセス許可」](https://docs.aws.amazon.com/IAM/latest/UserGuide/access_policies.html)を参照 してください。

• API の詳細については、「AWS CLI コマンドリファレンス」の[「GetUserPolicy」](https://awscli.amazonaws.com/v2/documentation/api/latest/reference/iam/get-user-policy.html)を参照し てください。

PowerShell

Tools for PowerShell

例 1: この例では、**David** という名前の IAM ユーザーに埋め込まれている **Davids\_IAM\_Admin\_Policy** という名前のインラインポリシーの詳細を取得します。ポリ シードキュメントは URL エンコードされています。

\$results = Get-IAMUserPolicy -PolicyName Davids\_IAM\_Admin\_Policy -UserName David \$results

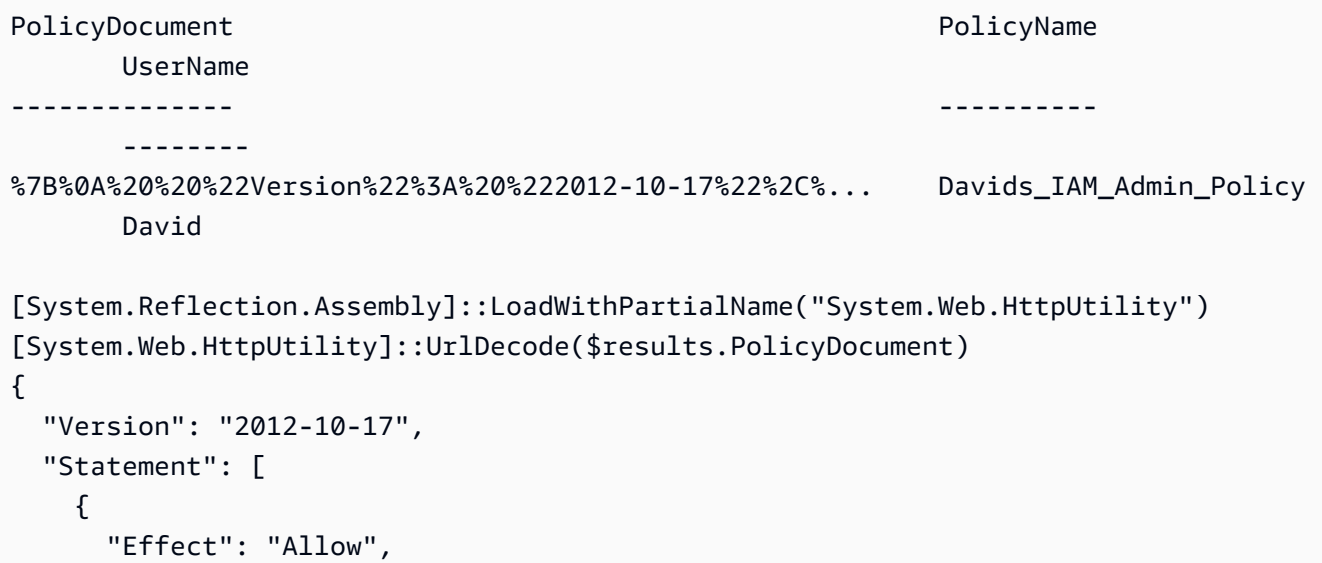

```
 "Action": [ 
                 "iam:*" 
             ], 
             "Resource": [ 
               \mathbf{u} \star \mathbf{u} ] 
        } 
    ]
}
```
• API の詳細については、「AWS Tools for PowerShell コマンドレットリファレンス」の 「[GetUserPolicy」](https://docs.aws.amazon.com/powershell/latest/reference)を参照してください。

AWS SDK デベロッパーガイドとコード例の完全なリストについては、「[AWS SDK での IAM の使](#page-54-0) [用](#page-54-0)」を参照してください。このトピックには、使用開始方法に関する情報と、以前の SDK バージョ ンの詳細も含まれています。

## AWS SDK または CLI で **ListAccessKeys** を使用する

以下のコード例は、ListAccessKeys の使用方法を示しています。

アクション例は、より大きなプログラムからのコードの抜粋であり、コンテキスト内で実行する必要 があります。次のコード例で、このアクションのコンテキストを確認できます。

• [アクセスキーの管理](#page-2562-0)

Bash

Bash スクリプトを使用した AWS CLI

**a** Note

```
###############################################################################
# function errecho
#
# This function outputs everything sent to it to STDERR (standard error output).
```

```
###############################################################################
function errecho() { 
   printf "%s\n" "$*" 1>&2
}
###############################################################################
# function iam_list_access_keys
#
# This function lists the access keys for the specified user.
#
# Parameters:
# -u user_name -- The name of the IAM user.
#
# Returns:
# access_key_ids
# And:
# 0 - If successful.
# 1 - If it fails.
###############################################################################
function iam_list_access_keys() { 
   # bashsupport disable=BP5008 
  function usage() { 
     echo "function iam_list_access_keys" 
     echo "Lists the AWS Identity and Access Management (IAM) access key IDs for 
  the specified user." 
     echo " -u user_name The name of the IAM user." 
     echo "" 
   } 
   local user_name response 
   local option OPTARG # Required to use getopts command in a function. 
   # Retrieve the calling parameters. 
   while getopts "u:h" option; do 
     case "${option}" in 
      u) user_name="${OPTARG}" ;;
       h) 
         usage 
         return 0 
         ;; 
      \langle ? \rangle echo "Invalid parameter" 
         usage 
         return 1
```

```
 ;; 
     esac 
   done 
   export OPTIND=1 
   if [[ -z "$user_name" ]]; then 
     errecho "ERROR: You must provide a username with the -u parameter." 
     usage 
     return 1 
   fi 
   response=$(aws iam list-access-keys \ 
     --user-name "$user_name" \ 
     --output text \ 
     --query 'AccessKeyMetadata[].AccessKeyId') 
  local error_code=${?} 
  if [[ $error_code -ne 0 ]]; then 
     aws_cli_error_log $error_code 
     errecho "ERROR: AWS reports list-access-keys operation failed.$response" 
     return 1 
   fi 
   echo "$response" 
   return 0
}
```
• API の詳細については、「AWS CLI コマンドリファレンス」の[「ListAccessKeys](https://docs.aws.amazon.com/goto/aws-cli/iam-2010-05-08/ListAccessKeys)」を参照 してください。

```
C++
```
SDK for C++

**a** Note

```
bool AwsDoc::IAM::listAccessKeys(const Aws::String &userName, 
                                    const Aws::Client::ClientConfiguration 
 &clientConfig) { 
     Aws::IAM::IAMClient iam(clientConfig); 
    Aws::IAM::Model::ListAccessKeysRequest request;
     request.SetUserName(userName); 
     bool done = false; 
     bool header = false; 
     while (!done) { 
         auto outcome = iam.ListAccessKeys(request); 
         if (!outcome.IsSuccess()) { 
             std::cerr << "Failed to list access keys for user " << userName 
                        << ": " << outcome.GetError().GetMessage() << std::endl; 
             return false; 
         } 
         if (!header) { 
             std::cout << std::left << std::setw(32) << "UserName" << 
                        std::setw(30) << "KeyID" << std::setw(20) << "Status" << 
                        std::setw(20) << "CreateDate" << std::endl; 
             header = true; 
         } 
         const auto &keys = outcome.GetResult().GetAccessKeyMetadata(); 
         const Aws::String DATE_FORMAT = "%Y-%m-%d"; 
         for (const auto &key: keys) { 
             Aws::String statusString = 
                      Aws::IAM::Model::StatusTypeMapper::GetNameForStatusType( 
                               key.GetStatus()); 
             std::cout << std::left << std::setw(32) << key.GetUserName() << 
                        std::setw(30) << key.GetAccessKeyId() << std::setw(20) << 
                        statusString << std::setw(20) << 
                        key.GetCreateDate().ToGmtString(DATE_FORMAT.c_str()) << 
 std::endl; 
         } 
         if (outcome.GetResult().GetIsTruncated()) { 
             request.SetMarker(outcome.GetResult().GetMarker()); 
         } 
         else { 
             done = true;
```
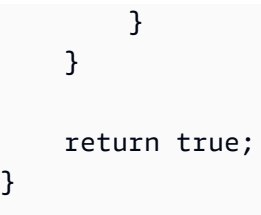

• API の詳細については、「AWS SDK for C++ API リファレンス」の[「ListAccessKeys](https://docs.aws.amazon.com/goto/SdkForCpp/iam-2010-05-08/ListAccessKeys)」を 参照してください。

# CLI

AWS CLI

IAM ユーザーのアクセスキー ID を一覧表示するには

次の list-access-keys コマンドは、Bob という名前の IAM ユーザーのアクセスキー ID を一覧表示します。

```
aws iam list-access-keys \ 
     --user-name Bob
```

```
{ 
     "AccessKeyMetadata": [ 
          { 
              "UserName": "Bob", 
              "Status": "Active", 
              "CreateDate": "2013-06-04T18:17:34Z", 
              "AccessKeyId": "AKIAIOSFODNN7EXAMPLE" 
          }, 
          { 
              "UserName": "Bob", 
              "Status": "Inactive", 
              "CreateDate": "2013-06-06T20:42:26Z", 
              "AccessKeyId": "AKIAI44QH8DHBEXAMPLE" 
          } 
     ]
}
```
IAM ユーザーのシークレットアクセスキーを一覧表示することはできません。シークレット アクセスキーを紛失した場合は、create-access-keys コマンドを使用して新しいアクセ スキーを作成する必要があります。

詳細については、「AWS IAM ユーザーガイド」の[「IAM ユーザーのアクセスキーの管理」](https://docs.aws.amazon.com/IAM/latest/UserGuide/id_credentials_access-keys.html)を 参照してください。

• API の詳細については、「AWS CLI コマンドリファレンス」の[「ListAccessKeys](https://awscli.amazonaws.com/v2/documentation/api/latest/reference/iam/list-access-keys.html)」を参照 してください。

```
Go
```
SDK for Go V2

```
a Note
```

```
// UserWrapper encapsulates user actions used in the examples.
// It contains an IAM service client that is used to perform user actions.
type UserWrapper struct { 
 IamClient *iam.Client
}
// ListAccessKeys lists the access keys for the specified user.
func (wrapper UserWrapper) ListAccessKeys(userName string) 
  ([]types.AccessKeyMetadata, error) { 
  var keys []types.AccessKeyMetadata 
  result, err := wrapper.IamClient.ListAccessKeys(context.TODO(), 
  &iam.ListAccessKeysInput{ 
  UserName: aws.String(userName), 
  }) 
  if err != nil { 
  log.Printf("Couldn't list access keys for user %v. Here's why: %v\n", userName, 
  err) 
  } else { 
   keys = result.AccessKeyMetadata
```

```
 } 
 return keys, err
}
```
• API の詳細については、「AWS SDK for Go API リファレンス」の[「ListAccessKeys](https://pkg.go.dev/github.com/aws/aws-sdk-go-v2/service/iam#Client.ListAccessKeys)」を参 照してください。

#### Java

SDK for Java 2.x

## **a** Note

```
import software.amazon.awssdk.services.iam.model.AccessKeyMetadata;
import software.amazon.awssdk.services.iam.model.IamException;
import software.amazon.awssdk.services.iam.model.ListAccessKeysRequest;
import software.amazon.awssdk.services.iam.model.ListAccessKeysResponse;
import software.amazon.awssdk.regions.Region;
import software.amazon.awssdk.services.iam.IamClient;
/** 
  * Before running this Java V2 code example, set up your development 
  * environment, including your credentials. 
 * 
  * For more information, see the following documentation topic: 
 * 
  * https://docs.aws.amazon.com/sdk-for-java/latest/developer-guide/get-
started.html 
  */
public class ListAccessKeys { 
     public static void main(String[] args) { 
         final String usage = """ 
                 Usage: 
                      <userName>\s
```

```
 Where: 
                      userName - The name of the user for which access keys are 
 retrieved.\s 
                 """; 
       if (args.length != 1) {
             System.out.println(usage); 
             System.exit(1); 
        } 
       String userName = args[0];
        Region region = Region.AWS_GLOBAL; 
        IamClient iam = IamClient.builder() 
                 .region(region) 
                 .build(); 
        listKeys(iam, userName); 
        System.out.println("Done"); 
        iam.close(); 
    } 
    public static void listKeys(IamClient iam, String userName) { 
        try { 
             boolean done = false; 
             String newMarker = null; 
             while (!done) { 
                 ListAccessKeysResponse response; 
                 if (newMarker == null) { 
                      ListAccessKeysRequest request = 
 ListAccessKeysRequest.builder() 
                               .userName(userName) 
                               .build(); 
                      response = iam.listAccessKeys(request); 
                 } else { 
                     ListAccessKeysRequest request =
 ListAccessKeysRequest.builder() 
                               .userName(userName) 
                               .marker(newMarker) 
                               .build();
```

```
 response = iam.listAccessKeys(request); 
 } 
                for (AccessKeyMetadata metadata : response.accessKeyMetadata()) { 
                    System.out.format("Retrieved access key %s", 
 metadata.accessKeyId()); 
 } 
                if (!response.isTruncated()) { 
                    done = true; 
                } else { 
                    newMarker = response.marker(); 
 } 
 } 
        } catch (IamException e) { 
            System.err.println(e.awsErrorDetails().errorMessage()); 
            System.exit(1); 
        } 
    }
}
```
• API の詳細については、「AWS SDK for Java 2.x API リファレンス」の 「[ListAccessKeys」](https://docs.aws.amazon.com/goto/SdkForJavaV2/iam-2010-05-08/ListAccessKeys)を参照してください。

**JavaScript** 

SDK for JavaScript (v3)

**a** Note

GitHub には、その他のリソースもあります。用例一覧を検索し、[AWS コード例リポ](https://github.com/awsdocs/aws-doc-sdk-examples/tree/main/javascriptv3/example_code/iam#code-examples) [ジトリ](https://github.com/awsdocs/aws-doc-sdk-examples/tree/main/javascriptv3/example_code/iam#code-examples)での設定と実行の方法を確認してください。

# アクセスキーを一覧表示します。

```
import { ListAccessKeysCommand, IAMClient } from "@aws-sdk/client-iam";
```

```
const client = new IAMClient(\{\});
/** 
  * A generator function that handles paginated results. 
  * The AWS SDK for JavaScript (v3) provides {@link https://docs.aws.amazon.com/
AWSJavaScriptSDK/v3/latest/index.html#paginators | paginator} functions to 
  simplify this. 
  * 
  * @param {string} userName 
  */
export async function* listAccessKeys(userName) { 
   const command = new ListAccessKeysCommand({ 
     MaxItems: 5, 
     UserName: userName, 
   }); 
   /** 
    * @type {import("@aws-sdk/client-iam").ListAccessKeysCommandOutput | 
  undefined} 
    */ 
   let response = await client.send(command); 
   while (response?.AccessKeyMetadata?.length) { 
     for (const key of response.AccessKeyMetadata) { 
       yield key; 
     } 
     if (response.IsTruncated) { 
       response = await client.send( 
         new ListAccessKeysCommand({ 
           Marker: response.Marker, 
         }), 
       ); 
     } else { 
       break; 
     } 
   }
}
```
- 詳細については、「[AWS SDK for JavaScript デベロッパーガイド](https://docs.aws.amazon.com/sdk-for-javascript/v3/developer-guide/iam-examples-managing-access-keys.html#iam-examples-managing-access-keys-listing)」を参照してください。
- API の詳細については、「AWS SDK for JavaScript API リファレンス」の 「[ListAccessKeys」](https://docs.aws.amazon.com/AWSJavaScriptSDK/v3/latest/client/iam/command/ListAccessKeysCommand)を参照してください。

### SDK for JavaScript (v2)

# **a** Note

```
// Load the AWS SDK for Node.js
var AWS = require("aws-sdk");
// Set the region
AWS.config.update({ region: "REGION" });
// Create the IAM service object
var iam = new AWS.IAM({ apiVersion: "2010-05-08" });
var params = { 
   MaxItems: 5, 
   UserName: "IAM_USER_NAME",
};
iam.listAccessKeys(params, function (err, data) { 
   if (err) { 
     console.log("Error", err); 
   } else { 
     console.log("Success", data); 
   }
});
```
- 詳細については、「[AWS SDK for JavaScript デベロッパーガイド](https://docs.aws.amazon.com/sdk-for-javascript/v2/developer-guide/iam-examples-managing-access-keys.html#iiam-examples-managing-access-keys-listing)」を参照してください。
- API の詳細については、「AWS SDK for JavaScript API リファレンス」の 「[ListAccessKeys」](https://docs.aws.amazon.com/goto/AWSJavaScriptSDK/iam-2010-05-08/ListAccessKeys)を参照してください。

#### Kotlin

#### SDK for Kotlin

```
a Note
 GitHub には、その他のリソースもあります。用例一覧を検索し、AWS コード例リポ
 ジトリでの設定と実行の方法を確認してください。
```

```
suspend fun listKeys(userNameVal: String?) { 
     val request = 
         ListAccessKeysRequest { 
              userName = userNameVal 
         } 
     IamClient { region = "AWS_GLOBAL" }.use { iamClient -> 
         val response = iamClient.listAccessKeys(request) 
         response.accessKeyMetadata?.forEach { md -> 
              println("Retrieved access key ${md.accessKeyId}") 
         } 
     }
}
```
• API の詳細については、「AWS SDK for Kotlin API リファレンス」の[「ListAccessKeys](https://sdk.amazonaws.com/kotlin/api/latest/index.html)」を 参照してください。

**PowerShell** 

Tools for PowerShell

例 1: このコマンドは、**Bob** という名前の IAM ユーザーのアクセスキーを一覧表示しま す。IAM ユーザーのシークレットアクセスキーを一覧表示できないことに注意してくださ い。シークレットアクセスキーを紛失した場合は、**New-IAMAccessKey** コマンドレットを使 用して新しいアクセスキーを作成する必要があります。

```
Get-IAMAccessKey -UserName "Bob"
```
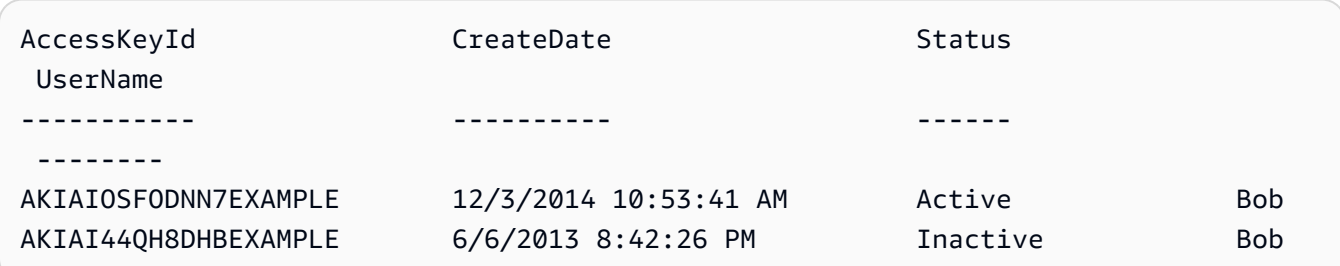

• API の詳細については、「AWS Tools for PowerShell コマンドレットリファレンス」の 「[ListAccessKeys」](https://docs.aws.amazon.com/powershell/latest/reference)を参照してください。

### Python

SDK for Python (Boto3)

## **a** Note

```
def list_keys(user_name): 
    "''" Lists the keys owned by the specified user. 
     :param user_name: The name of the user. 
     :return: The list of keys owned by the user. 
     """ 
     try: 
         keys = list(iam.User(user_name).access_keys.all()) 
         logger.info("Got %s access keys for %s.", len(keys), user_name) 
     except ClientError: 
         logger.exception("Couldn't get access keys for %s.", user_name) 
         raise 
     else: 
         return keys
```
• API の詳細については、「AWS SDK for Python (Boto3) API リファレンス」の 「[ListAccessKeys」](https://docs.aws.amazon.com/goto/boto3/iam-2010-05-08/ListAccessKeys)を参照してください。

```
Ruby
```
SDK for Ruby

**a** Note

GitHub には、その他のリソースもあります。用例一覧を検索し、[AWS コード例リポ](https://github.com/awsdocs/aws-doc-sdk-examples/tree/main/ruby/example_code/iam#code-examples) [ジトリ](https://github.com/awsdocs/aws-doc-sdk-examples/tree/main/ruby/example_code/iam#code-examples)での設定と実行の方法を確認してください。

このサンプルモジュールは、アクセスキーを一覧表示、作成、非アクティブ化、および削除し ます。

```
# Manages access keys for IAM users
class AccessKeyManager 
   def initialize(iam_client, logger: Logger.new($stdout)) 
     @iam_client = iam_client 
     @logger = logger 
     @logger.progname = "AccessKeyManager" 
   end 
   # Lists access keys for a user 
 # 
   # @param user_name [String] The name of the user. 
   def list_access_keys(user_name) 
     response = @iam_client.list_access_keys(user_name: user_name) 
     if response.access_key_metadata.empty? 
       @logger.info("No access keys found for user '#{user_name}'.") 
     else 
       response.access_key_metadata.map(&:access_key_id) 
     end 
   rescue Aws::IAM::Errors::NoSuchEntity => e 
     @logger.error("Error listing access keys: cannot find user '#{user_name}'.") 
     [] 
   rescue StandardError => e 
     @logger.error("Error listing access keys: #{e.message}") 
     [] 
   end
```

```
 # Creates an access key for a user 
  # 
  # @param user_name [String] The name of the user. 
 # @return [Boolean] 
def create access key(user name)
    response = @iam_client.create_access_key(user_name: user_name) 
    access_key = response.access_key 
    @logger.info("Access key created for user '#{user_name}': 
 #{access_key.access_key_id}") 
    access_key 
 rescue Aws::IAM::Errors::LimitExceeded => e 
    @logger.error("Error creating access key: limit exceeded. Cannot create 
 more.") 
    nil 
 rescue StandardError => e 
    @logger.error("Error creating access key: #{e.message}") 
    nil 
  end 
 # Deactivates an access key 
  # 
  # @param user_name [String] The name of the user. 
  # @param access_key_id [String] The ID for the access key. 
  # @return [Boolean] 
  def deactivate_access_key(user_name, access_key_id) 
    @iam_client.update_access_key( 
      user_name: user_name, 
      access_key_id: access_key_id, 
      status: "Inactive" 
   \lambda true 
  rescue StandardError => e 
    @logger.error("Error deactivating access key: #{e.message}") 
    false 
  end 
 # Deletes an access key 
  # 
  # @param user_name [String] The name of the user. 
  # @param access_key_id [String] The ID for the access key. 
  # @return [Boolean] 
  def delete_access_key(user_name, access_key_id) 
    @iam_client.delete_access_key(
```

```
 user_name: user_name, 
       access_key_id: access_key_id 
    \lambda true 
   rescue StandardError => e 
     @logger.error("Error deleting access key: #{e.message}") 
     false 
   end
end
```
• API の詳細については、「AWS SDK for Ruby API リファレンス」の「[ListAccessKeys](https://docs.aws.amazon.com/goto/SdkForRubyV3/iam-2010-05-08/ListAccessKeys)」を 参照してください。

AWS SDK デベロッパーガイドとコード例の完全なリストについては、「[AWS SDK での IAM の使](#page-54-0) [用](#page-54-0)」を参照してください。このトピックには、使用開始方法に関する情報と、以前の SDK バージョ ンの詳細も含まれています。

AWS SDK または CLI で **ListAccountAliases** を使用する

以下のコード例は、ListAccountAliases の使用方法を示しています。

アクション例は、より大きなプログラムからのコードの抜粋であり、コンテキスト内で実行する必要 があります。次のコード例で、このアクションのコンテキストを確認できます。

• [アカウントの管理](#page-2577-0)

 $C++$ 

SDK for C++

**a** Note

GitHub には、その他のリソースもあります。用例一覧を検索し、[AWS コード例リポ](https://github.com/awsdocs/aws-doc-sdk-examples/tree/main/cpp/example_code/iam#code-examples) [ジトリ](https://github.com/awsdocs/aws-doc-sdk-examples/tree/main/cpp/example_code/iam#code-examples)での設定と実行の方法を確認してください。

bool

AwsDoc::IAM::listAccountAliases(const Aws::Client::ClientConfiguration &clientConfig) {

```
 Aws::IAM::IAMClient iam(clientConfig); 
     Aws::IAM::Model::ListAccountAliasesRequest request; 
     bool done = false; 
     bool header = false; 
     while (!done) { 
         auto outcome = iam.ListAccountAliases(request); 
         if (!outcome.IsSuccess()) { 
              std::cerr << "Failed to list account aliases: " << 
                         outcome.GetError().GetMessage() << std::endl; 
              return false; 
         } 
         const auto &aliases = outcome.GetResult().GetAccountAliases(); 
         if (!header) { 
             if (aliases.size() == \emptyset) {
                  std::cout << "Account has no aliases" << std::endl; 
                  break; 
 } 
              std::cout << std::left << std::setw(32) << "Alias" << std::endl; 
              header = true; 
         } 
         for (const auto &alias: aliases) { 
              std::cout << std::left << std::setw(32) << alias << std::endl; 
         } 
         if (outcome.GetResult().GetIsTruncated()) { 
              request.SetMarker(outcome.GetResult().GetMarker()); 
         } 
         else { 
              done = true; 
         } 
     } 
     return true;
}
```
• API の詳細については、「AWS SDK for C++ API リファレンス」の[「ListAccountAliases」](https://docs.aws.amazon.com/goto/SdkForCpp/iam-2010-05-08/ListAccountAliases) を参照してください。

### CLI

### AWS CLI

アカウントエイリアスを一覧表示するには

次の list-account-aliases コマンドは、現在のアカウントのエイリアスを一覧表示しま す。

aws iam list-account-aliases

出力:

```
{ 
      "AccountAliases": [ 
      "mycompany" 
      ]
}
```
詳細については、「AWS IAM ユーザーガイド」の[「AWS アカウント ID とそのエイリアス」](https://docs.aws.amazon.com/IAM/latest/UserGuide/console_account-alias.html) を参照してください。

• API の詳細については、「AWS CLI コマンドリファレンス」の[「ListAccountAliases」](https://awscli.amazonaws.com/v2/documentation/api/latest/reference/iam/list-account-aliases.html)を参 照してください。

Java

SDK for Java 2.x

**a** Note

```
import software.amazon.awssdk.services.iam.model.IamException;
import software.amazon.awssdk.services.iam.model.ListAccountAliasesResponse;
import software.amazon.awssdk.regions.Region;
import software.amazon.awssdk.services.iam.IamClient;
```

```
/** 
  * Before running this Java V2 code example, set up your development 
  * environment, including your credentials. 
 * 
  * For more information, see the following documentation topic: 
 * 
  * https://docs.aws.amazon.com/sdk-for-java/latest/developer-guide/get-
started.html 
  */
public class ListAccountAliases { 
     public static void main(String[] args) { 
         Region region = Region.AWS_GLOBAL; 
         IamClient iam = IamClient.builder() 
                  .region(region) 
                 .build();
         listAliases(iam); 
         System.out.println("Done"); 
         iam.close(); 
     } 
     public static void listAliases(IamClient iam) { 
         try { 
            ListAccountAliasesResponse response = iam.listAccountAliases();
             for (String alias : response.accountAliases()) { 
                  System.out.printf("Retrieved account alias %s", alias); 
 } 
         } catch (IamException e) { 
             System.err.println(e.awsErrorDetails().errorMessage()); 
             System.exit(1); 
         } 
     }
}
```
• API の詳細については、「AWS SDK for Java 2.x API リファレンス」の 「[ListAccountAliases」](https://docs.aws.amazon.com/goto/SdkForJavaV2/iam-2010-05-08/ListAccountAliases)を参照してください。

### **JavaScript**

SDK for JavaScript (v3)

**a** Note

GitHub には、その他のリソースもあります。用例一覧を検索し、[AWS コード例リポ](https://github.com/awsdocs/aws-doc-sdk-examples/tree/main/javascriptv3/example_code/iam#code-examples) [ジトリ](https://github.com/awsdocs/aws-doc-sdk-examples/tree/main/javascriptv3/example_code/iam#code-examples)での設定と実行の方法を確認してください。

アカウントエイリアスを一覧表示します。

```
import { ListAccountAliasesCommand, IAMClient } from "@aws-sdk/client-iam";
const client = new IAMClient({});
/** 
  * A generator function that handles paginated results. 
  * The AWS SDK for JavaScript (v3) provides {@link https://docs.aws.amazon.com/
AWSJavaScriptSDK/v3/latest/index.html#paginators | paginator} functions to 
  simplify this. 
  */
export async function* listAccountAliases() { 
   const command = new ListAccountAliasesCommand({ MaxItems: 5 }); 
   let response = await client.send(command); 
  while (response.AccountAliases?.length) { 
     for (const alias of response.AccountAliases) { 
       yield alias; 
     } 
     if (response.IsTruncated) { 
       response = await client.send( 
         new ListAccountAliasesCommand({ 
           Marker: response.Marker, 
           MaxItems: 5, 
         }), 
       ); 
     } else { 
       break; 
     } 
   }
```
}

- 詳細については、「[AWS SDK for JavaScript デベロッパーガイド](https://docs.aws.amazon.com/sdk-for-javascript/v3/developer-guide/iam-examples-account-aliases.html#iam-examples-account-aliases-listing)」を参照してください。
- API の詳細については、「AWS SDK for JavaScript API リファレンス」の 「[ListAccountAliases」](https://docs.aws.amazon.com/AWSJavaScriptSDK/v3/latest/client/iam/command/ListAccountAliasesCommand)を参照してください。

SDK for JavaScript (v2)

### **a** Note

```
// Load the AWS SDK for Node.js
var AWS = require("aws-sdk");
// Set the region
AWS.config.update({ region: "REGION" });
// Create the IAM service object
var iam = new AWS.IAM({ apiVersion: "2010-05-08" });
iam.listAccountAliases({ MaxItems: 10 }, function (err, data) { 
   if (err) { 
     console.log("Error", err); 
   } else { 
     console.log("Success", data); 
   }
});
```
- 詳細については、「[AWS SDK for JavaScript デベロッパーガイド](https://docs.aws.amazon.com/sdk-for-javascript/v2/developer-guide/iam-examples-account-aliases.html#iam-examples-account-aliases-listing)」を参照してください。
- API の詳細については、「AWS SDK for JavaScript API リファレンス」の 「[ListAccountAliases」](https://docs.aws.amazon.com/goto/AWSJavaScriptSDK/iam-2010-05-08/ListAccountAliases)を参照してください。

#### Kotlin

### SDK for Kotlin

**a** Note

GitHub には、その他のリソースもあります。用例一覧を検索し、[AWS コード例リポ](https://github.com/awsdocs/aws-doc-sdk-examples/tree/main/kotlin/services/iam#code-examples) [ジトリ](https://github.com/awsdocs/aws-doc-sdk-examples/tree/main/kotlin/services/iam#code-examples)での設定と実行の方法を確認してください。

```
suspend fun listAliases() { 
     IamClient { region = "AWS_GLOBAL" }.use { iamClient -> 
         val response = iamClient.listAccountAliases(ListAccountAliasesRequest {}) 
         response.accountAliases?.forEach { alias -> 
             println("Retrieved account alias $alias") 
         } 
     }
}
```
• API の詳細については、AWS SDK for Kotlin API リファレンスの[「ListAccountAliases](https://sdk.amazonaws.com/kotlin/api/latest/index.html)」を 参照してください。

**PowerShell** 

Tools for PowerShell

例 1: このコマンドは、AWS アカウントのアカウントエイリアスを返します。

Get-IAMAccountAlias

出力:

ExampleCo

• API の詳細については、「AWS Tools for PowerShell コマンドレットリファレンス」の 「[ListAccountAliases」](https://docs.aws.amazon.com/powershell/latest/reference)を参照してください。

## Python

SDK for Python (Boto3)

## **a** Note

GitHub には、その他のリソースもあります。用例一覧を検索し、[AWS コード例リポ](https://github.com/awsdocs/aws-doc-sdk-examples/tree/main/python/example_code/iam#code-examples) [ジトリ](https://github.com/awsdocs/aws-doc-sdk-examples/tree/main/python/example_code/iam#code-examples)での設定と実行の方法を確認してください。

```
def list_aliases(): 
    "" "
     Gets the list of aliases for the current account. An account has at most one 
  alias. 
     :return: The list of aliases for the account. 
     """ 
     try: 
         response = iam.meta.client.list_account_aliases() 
         aliases = response["AccountAliases"] 
         if len(aliases) > 0: 
             logger.info("Got aliases for your account: %s.", ",".join(aliases)) 
         else: 
              logger.info("Got no aliases for your account.") 
     except ClientError: 
         logger.exception("Couldn't list aliases for your account.") 
         raise 
     else: 
         return response["AccountAliases"]
```
• API の詳細については、「AWS SDK for Python (Boto3) API リファレンス」の 「[ListAccountAliases」](https://docs.aws.amazon.com/goto/boto3/iam-2010-05-08/ListAccountAliases)を参照してください。

#### Ruby

SDK for Ruby

**a** Note

GitHub には、その他のリソースもあります。用例一覧を検索し、[AWS コード例リポ](https://github.com/awsdocs/aws-doc-sdk-examples/tree/main/ruby/example_code/iam#code-examples) [ジトリ](https://github.com/awsdocs/aws-doc-sdk-examples/tree/main/ruby/example_code/iam#code-examples)での設定と実行の方法を確認してください。

アカウントエイリアスを一覧表示、作成、および削除します。

```
class IAMAliasManager 
   # Initializes the IAM client and logger 
   # 
   # @param iam_client [Aws::IAM::Client] An initialized IAM client. 
  def initialize(iam_client, logger: Logger.new($stdout)) 
     @iam_client = iam_client 
     @logger = logger 
  end 
  # Lists available AWS account aliases. 
  def list_aliases 
     response = @iam_client.list_account_aliases 
     if response.account_aliases.count.positive? 
       @logger.info("Account aliases are:") 
       response.account_aliases.each { |account_alias| @logger.info(" 
 #{account_alias}") } 
     else 
       @logger.info("No account aliases found.") 
     end 
   rescue Aws::IAM::Errors::ServiceError => e 
     @logger.error("Error listing account aliases: #{e.message}") 
   end 
   # Creates an AWS account alias. 
   # 
   # @param account_alias [String] The name of the account alias to create. 
   # @return [Boolean] true if the account alias was created; otherwise, false. 
  def create_account_alias(account_alias) 
     @iam_client.create_account_alias(account_alias: account_alias) 
     true
```

```
 rescue Aws::IAM::Errors::ServiceError => e 
     @logger.error("Error creating account alias: #{e.message}") 
     false 
   end 
   # Deletes an AWS account alias. 
  # 
   # @param account_alias [String] The name of the account alias to delete. 
   # @return [Boolean] true if the account alias was deleted; otherwise, false. 
 def delete account alias(account alias)
     @iam_client.delete_account_alias(account_alias: account_alias) 
     true 
  rescue Aws::IAM::Errors::ServiceError => e 
     @logger.error("Error deleting account alias: #{e.message}") 
     false 
  end
end
```
• API の詳細については、「AWS SDK for Ruby API リファレンス」の 「[ListAccountAliases」](https://docs.aws.amazon.com/goto/SdkForRubyV3/iam-2010-05-08/ListAccountAliases)を参照してください。

AWS SDK デベロッパーガイドとコード例の完全なリストについては、「[AWS SDK での IAM の使](#page-54-0) [用](#page-54-0)」を参照してください。このトピックには、使用開始方法に関する情報と、以前の SDK バージョ ンの詳細も含まれています。

AWS SDK または CLI で **ListAttachedGroupPolicies** を使用する

以下のコード例は、ListAttachedGroupPolicies の使用方法を示しています。

CLI

AWS CLI

指定されたグループにアタッチされているすべての管理ポリシーを一覧表示するには

この例では、AWS アカウントの Admins という名前の IAM グループにアタッチされている 管理ポリシーの名前と ARN を返します。

aws iam list-attached-group-policies \ --group-name Admins

### 出力:

```
{ 
     "AttachedPolicies": [ 
          { 
              "PolicyName": "AdministratorAccess", 
              "PolicyArn": "arn:aws:iam::aws:policy/AdministratorAccess" 
         }, 
          { 
              "PolicyName": "SecurityAudit", 
              "PolicyArn": "arn:aws:iam::aws:policy/SecurityAudit" 
         } 
     ], 
     "IsTruncated": false
}
```
詳細については、「AWS IAM ユーザーガイド」の[「IAM のポリシーとアクセス許可」](https://docs.aws.amazon.com/IAM/latest/UserGuide/access_policies.html)を参照 してください。

• API の詳細については、「AWS CLI コマンドリファレンス」の 「[ListAttachedGroupPolicies」](https://awscli.amazonaws.com/v2/documentation/api/latest/reference/iam/list-attached-group-policies.html)を参照してください。

**PowerShell** 

Tools for PowerShell

例 1: このコマンドは、AWS アカウントの **Admins** という名前の IAM グループにアタッチさ れている管理ポリシーの名前と ARN を返します。グループに埋め込まれているインラインポ リシーのリストを表示するには、**Get-IAMGroupPolicyList** コマンドを使用します。

```
Get-IAMAttachedGroupPolicyList -GroupName "Admins"
```
出力:

```
PolicyArn PolicyName
--------- ----------
arn:aws:iam::aws:policy/SecurityAudit SecurityAudit
arn:aws:iam::aws:policy/AdministratorAccess AdministratorAccess
```
• API の詳細については、「AWS Tools for PowerShell コマンドレットリファレンス」の 「[ListAttachedGroupPolicies」](https://docs.aws.amazon.com/powershell/latest/reference)を参照してください。

AWS SDK デベロッパーガイドとコード例の完全なリストについては、「[AWS SDK での IAM の使](#page-54-0) [用](#page-54-0)」を参照してください。このトピックには、使用開始方法に関する情報と、以前の SDK バージョ ンの詳細も含まれています。

# AWS SDK または CLI で **ListAttachedRolePolicies** を使用する

以下のコード例は、ListAttachedRolePolicies の使用方法を示しています。

.NET

AWS SDK for .NET

```
a Note
```

```
 /// <summary> 
    /// List the IAM role policies that are attached to an IAM role. 
    /// </summary> 
    /// <param name="roleName">The IAM role to list IAM policies for.</param> 
   /// <returns>A list of the IAM policies attached to the IAM role.</returns>
    public async Task<List<AttachedPolicyType>> 
 ListAttachedRolePoliciesAsync(string roleName) 
    { 
        var attachedPolicies = new List<AttachedPolicyType>(); 
        var attachedRolePoliciesPaginator = 
 _IAMService.Paginators.ListAttachedRolePolicies(new 
 ListAttachedRolePoliciesRequest { RoleName = roleName }); 
        await foreach (var response in attachedRolePoliciesPaginator.Responses) 
        { 
            attachedPolicies.AddRange(response.AttachedPolicies); 
        } 
        return attachedPolicies; 
    }
```
• API の詳細については、「AWS SDK for .NET API リファレンス」の 「[ListAttachedRolePolicies」](https://docs.aws.amazon.com/goto/DotNetSDKV3/iam-2010-05-08/ListAttachedRolePolicies)を参照してください。

CLI

AWS CLI

指定された IAM ロールにアタッチされている管理ポリシーを一覧表示するには

このコマンドは、AWS アカウントの SecurityAuditRole という名前の IAM ロールにア タッチされている管理ポリシーの名前と ARN を返します。

aws iam list-attached-role-policies \ --role-name SecurityAuditRole

出力:

```
\left\{ \right. "AttachedPolicies": [ 
          { 
               "PolicyName": "SecurityAudit", 
               "PolicyArn": "arn:aws:iam::aws:policy/SecurityAudit" 
          } 
     ], 
     "IsTruncated": false
}
```
詳細については、「AWS IAM ユーザーガイド」の[「IAM のポリシーとアクセス許可」](https://docs.aws.amazon.com/IAM/latest/UserGuide/access_policies.html)を参照 してください。

• API の詳細については、「AWS CLI API リファレンス」の「[ListAttachedRolePolicies」](https://awscli.amazonaws.com/v2/documentation/api/latest/reference/iam/list-attached-role-policies.html)を 参照してください。

#### Go

#### SDK for Go V2

## **a** Note

GitHub には、その他のリソースもあります。用例一覧を検索し、[AWS コード例リポ](https://github.com/awsdocs/aws-doc-sdk-examples/tree/main/gov2/iam#code-examples) [ジトリ](https://github.com/awsdocs/aws-doc-sdk-examples/tree/main/gov2/iam#code-examples)での設定と実行の方法を確認してください。

```
// RoleWrapper encapsulates AWS Identity and Access Management (IAM) role actions
// used in the examples.
// It contains an IAM service client that is used to perform role actions.
type RoleWrapper struct { 
 IamClient *iam.Client
}
// ListAttachedRolePolicies lists the policies that are attached to the specified 
  role.
func (wrapper RoleWrapper) ListAttachedRolePolicies(roleName string) 
  ([]types.AttachedPolicy, error) { 
  var policies []types.AttachedPolicy 
  result, err := wrapper.IamClient.ListAttachedRolePolicies(context.TODO(), 
  &iam.ListAttachedRolePoliciesInput{ 
  RoleName: aws.String(roleName), 
  }) 
 if err != nil {
  log.Printf("Couldn't list attached policies for role %v. Here's why: %v\n", 
  roleName, err) 
  } else { 
   policies = result.AttachedPolicies 
  } 
  return policies, err
}
```
• API の詳細については、「AWS SDK for Go API リファレンス」の 「[ListAttachedRolePolicies」](https://pkg.go.dev/github.com/aws/aws-sdk-go-v2/service/iam#Client.ListAttachedRolePolicies)を参照してください。

### **JavaScript**

SDK for JavaScript (v3)

**a** Note

GitHub には、その他のリソースもあります。用例一覧を検索し、[AWS コード例リポ](https://github.com/awsdocs/aws-doc-sdk-examples/tree/main/javascriptv3/example_code/iam#code-examples) [ジトリ](https://github.com/awsdocs/aws-doc-sdk-examples/tree/main/javascriptv3/example_code/iam#code-examples)での設定と実行の方法を確認してください。

ロールにアタッチされたポリシーを一覧表示します。

```
import { 
   ListAttachedRolePoliciesCommand, 
   IAMClient,
} from "@aws-sdk/client-iam";
const client = new IAMClient({});
/** 
  * A generator function that handles paginated results. 
  * The AWS SDK for JavaScript (v3) provides {@link https://docs.aws.amazon.com/
AWSJavaScriptSDK/v3/latest/index.html#paginators | paginator} functions to 
  simplify this. 
  * @param {string} roleName 
  */
export async function* listAttachedRolePolicies(roleName) { 
   const command = new ListAttachedRolePoliciesCommand({ 
     RoleName: roleName, 
   }); 
   let response = await client.send(command); 
   while (response.AttachedPolicies?.length) { 
     for (const policy of response.AttachedPolicies) { 
       yield policy; 
     } 
     if (response.IsTruncated) { 
       response = await client.send( 
         new ListAttachedRolePoliciesCommand({ 
           RoleName: roleName, 
           Marker: response.Marker,
```

```
 }), 
          ); 
       } else { 
          break; 
       } 
    }
}
```
• API の詳細については、「AWS SDK for JavaScript API リファレンス」の 「[ListAttachedRolePolicies」](https://docs.aws.amazon.com/AWSJavaScriptSDK/v3/latest/client/iam/command/ListAttachedRolePoliciesCommand)を参照してください。

## PHP

SDK for PHP

## **a** Note

```
$uuid = uniqid();$service = new IAMService(); 
     public function listAttachedRolePolicies($roleName, $pathPrefix = "", $marker 
  = "", $maxItems = 0) 
    \{ $listAttachRolePoliciesArguments = ['RoleName' => $roleName]; 
         if ($pathPrefix) { 
             $listAttachRolePoliciesArguments['PathPrefix'] = $pathPrefix; 
         } 
         if ($marker) { 
             $listAttachRolePoliciesArguments['Marker'] = $marker; 
         } 
         if ($maxItems) { 
             $listAttachRolePoliciesArguments['MaxItems'] = $maxItems; 
         } 
         return $this->iamClient-
>listAttachedRolePolicies($listAttachRolePoliciesArguments); 
     }
```
• API の詳細については、「AWS SDK for PHP API リファレンス」の 「[ListAttachedRolePolicies」](https://docs.aws.amazon.com/goto/SdkForPHPV3/iam-2010-05-08/ListAttachedRolePolicies)を参照してください。

**PowerShell** 

Tools for PowerShell

例 1: このコマンドは、AWS アカウントの **SecurityAuditRole** という名前の IAM ロール にアタッチされている管理ポリシーの名前と ARN を返します。ロールに埋め込まれているイ ンラインポリシーのリストを表示するには、**Get-IAMRolePolicyList** コマンドを使用しま す。

Get-IAMAttachedRolePolicyList -RoleName "SecurityAuditRole"

出力:

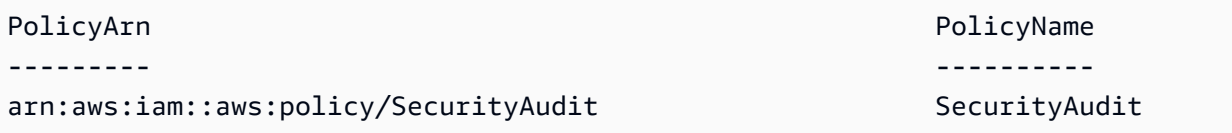

• API の詳細については、「AWS Tools for PowerShell コマンドレットリファレンス」の 「[ListAttachedRolePolicies」](https://docs.aws.amazon.com/powershell/latest/reference)を参照してください。

Python

SDK for Python (Boto3)

**a** Note

```
def list_attached_policies(role_name): 
     """ 
     Lists policies attached to a role.
```

```
 :param role_name: The name of the role to query. 
 """ 
 try: 
     role = iam.Role(role_name) 
     for policy in role.attached_policies.all(): 
         logger.info("Got policy %s.", policy.arn) 
 except ClientError: 
     logger.exception("Couldn't list attached policies for %s.", role_name) 
     raise
```
• API の詳細については、「AWS SDK for Python (Boto3) API リファレンス」の 「[ListAttachedRolePolicies」](https://docs.aws.amazon.com/goto/boto3/iam-2010-05-08/ListAttachedRolePolicies)を参照してください。

### Ruby

SDK for Ruby

**a** Note

GitHub には、その他のリソースもあります。用例一覧を検索し、[AWS コード例リポ](https://github.com/awsdocs/aws-doc-sdk-examples/tree/main/ruby/example_code/iam#code-examples) [ジトリ](https://github.com/awsdocs/aws-doc-sdk-examples/tree/main/ruby/example_code/iam#code-examples)での設定と実行の方法を確認してください。

このサンプルモジュールは、ロールポリシーを一覧表示、作成、アタッチ、およびデタッチし ます。

```
# Manages policies in AWS Identity and Access Management (IAM)
class RolePolicyManager 
   # Initialize with an AWS IAM client 
   # 
   # @param iam_client [Aws::IAM::Client] An initialized IAM client 
   def initialize(iam_client, logger: Logger.new($stdout)) 
     @iam_client = iam_client 
     @logger = logger 
     @logger.progname = "PolicyManager" 
   end 
   # Creates a policy
```

```
 # 
  # @param policy_name [String] The name of the policy 
 # @param policy document [Hash] The policy document
  # @return [String] The policy ARN if successful, otherwise nil 
  def create_policy(policy_name, policy_document) 
    response = @iam_client.create_policy( 
      policy_name: policy_name, 
      policy_document: policy_document.to_json 
    ) 
    response.policy.arn 
 rescue Aws::IAM::Errors::ServiceError => e 
    @logger.error("Error creating policy: #{e.message}") 
    nil 
  end 
 # Fetches an IAM policy by its ARN 
  # @param policy_arn [String] the ARN of the IAM policy to retrieve 
  # @return [Aws::IAM::Types::GetPolicyResponse] the policy object if found 
  def get_policy(policy_arn) 
    response = @iam_client.get_policy(policy_arn: policy_arn) 
    policy = response.policy 
    @logger.info("Got policy '#{policy.policy_name}'. Its ID is: 
 #{policy.policy_id}.") 
    policy 
 rescue Aws::IAM::Errors::NoSuchEntity 
    @logger.error("Couldn't get policy '#{policy_arn}'. The policy does not 
 exist.") 
    raise 
 rescue Aws::IAM::Errors::ServiceError => e 
    @logger.error("Couldn't get policy '#{policy_arn}'. Here's why: #{e.code}: 
 #{e.message}") 
    raise 
  end 
 # Attaches a policy to a role 
  # 
  # @param role_name [String] The name of the role 
  # @param policy_arn [String] The policy ARN 
  # @return [Boolean] true if successful, false otherwise 
  def attach_policy_to_role(role_name, policy_arn) 
    @iam_client.attach_role_policy( 
      role_name: role_name, 
      policy_arn: policy_arn
```

```
アクション 2058
```
 $\lambda$ 

```
 true 
   rescue Aws::IAM::Errors::ServiceError => e 
     @logger.error("Error attaching policy to role: #{e.message}") 
     false 
   end 
   # Lists policy ARNs attached to a role 
   # 
   # @param role_name [String] The name of the role 
   # @return [Array<String>] List of policy ARNs 
  def list_attached_policy_arns(role_name) 
     response = @iam_client.list_attached_role_policies(role_name: role_name) 
     response.attached_policies.map(&:policy_arn) 
  rescue Aws::IAM::Errors::ServiceError => e 
     @logger.error("Error listing policies attached to role: #{e.message}") 
    \lceil]
   end 
  # Detaches a policy from a role 
   # 
   # @param role_name [String] The name of the role 
   # @param policy_arn [String] The policy ARN 
   # @return [Boolean] true if successful, false otherwise 
  def detach_policy_from_role(role_name, policy_arn) 
     @iam_client.detach_role_policy( 
       role_name: role_name, 
       policy_arn: policy_arn 
    \lambda true 
   rescue Aws::IAM::Errors::ServiceError => e 
     @logger.error("Error detaching policy from role: #{e.message}") 
     false 
   end
end
```
• API の詳細については、「AWS SDK for Ruby API リファレンス」の 「[ListAttachedRolePolicies」](https://docs.aws.amazon.com/goto/SdkForRubyV3/iam-2010-05-08/ListAttachedRolePolicies)を参照してください。

#### Rust

### SDK for Rust

```
a Note
```
GitHub には、その他のリソースもあります。用例一覧を検索し、[AWS コード例リポ](https://github.com/awsdocs/aws-doc-sdk-examples/tree/main/rustv1/examples/iam#code-examples) [ジトリ](https://github.com/awsdocs/aws-doc-sdk-examples/tree/main/rustv1/examples/iam#code-examples)での設定と実行の方法を確認してください。

```
pub async fn list_attached_role_policies( 
     client: &iamClient, 
     role_name: String, 
     path_prefix: Option<String>, 
     marker: Option<String>, 
     max_items: Option<i32>,
) -> Result<ListAttachedRolePoliciesOutput, 
  SdkError<ListAttachedRolePoliciesError>> { 
     let response = client 
          .list_attached_role_policies() 
          .role_name(role_name) 
          .set_path_prefix(path_prefix) 
          .set_marker(marker) 
          .set_max_items(max_items) 
          .send() 
          .await?; 
     Ok(response)
}
```
• API の詳細については、「AWS SDK for Rust API リファレンス」の 「[ListAttachedRolePolicies」](https://docs.rs/releases/search?query=aws-sdk)を参照してください。

#### Swift

SDK for Swift

```
a Note
 これはプレビューリリースの SDK に関するプレリリースドキュメントです。このド
 キュメントは変更される可能性があります。
```

```
a Note
```

```
 /// Returns a list of AWS Identity and Access Management (IAM) policies 
    /// that are attached to the role. 
    /// 
    /// - Parameter role: The IAM role to return the policy list for. 
    /// 
    /// - Returns: An array of `IAMClientTypes.AttachedPolicy` objects 
    /// describing each managed policy that's attached to the role. 
    public func listAttachedRolePolicies(role: String) async throws -> 
 [IAMClientTypes.AttachedPolicy] { 
        var policyList: [IAMClientTypes.AttachedPolicy] = [] 
        var marker: String? = nil 
        var isTruncated: Bool 
        repeat { 
             let input = ListAttachedRolePoliciesInput( 
                 marker: marker, 
                 roleName: role 
) let output = try await client.listAttachedRolePolicies(input: input) 
             guard let attachedPolicies = output.attachedPolicies else { 
                 return policyList 
 }
```

```
 for attachedPolicy in attachedPolicies { 
                 policyList.append(attachedPolicy) 
 } 
             marker = output.marker 
             isTruncated = output.isTruncated 
         } while isTruncated == true 
         return policyList 
    }
```
• API の詳細については、「AWS SDK for Swift API リファレンス」の 「[ListAttachedRolePolicies」](https://awslabs.github.io/aws-sdk-swift/reference/0.x)を参照してください。

AWS SDK デベロッパーガイドとコード例の完全なリストについては、「[AWS SDK での IAM の使](#page-54-0) [用](#page-54-0)」を参照してください。このトピックには、使用開始方法に関する情報と、以前の SDK バージョ ンの詳細も含まれています。

AWS SDK または CLI で **ListAttachedUserPolicies** を使用する

以下のコード例は、ListAttachedUserPolicies の使用方法を示しています。

#### CLI

AWS CLI

指定されたユーザーにアタッチされているすべての管理ポリシーを一覧表示するには

このコマンドは、AWS アカウントの Bob という名前の IAM ユーザーの管理ポリシーの名前 と ARN を返します。

aws iam list-attached-user-policies \ --user-name Bob

出力:

```
\mathcal{L} "AttachedPolicies": [ 
          { 
               "PolicyName": "AdministratorAccess", 
               "PolicyArn": "arn:aws:iam::aws:policy/AdministratorAccess" 
          },
```

```
 { 
              "PolicyName": "SecurityAudit", 
              "PolicyArn": "arn:aws:iam::aws:policy/SecurityAudit" 
         } 
     ], 
     "IsTruncated": false
}
```
詳細については、「AWS IAM ユーザーガイド」の[「IAM のポリシーとアクセス許可」](https://docs.aws.amazon.com/IAM/latest/UserGuide/access_policies.html)を参照 してください。

• API の詳細については、「AWS CLI コマンドリファレンス」の 「[ListAttachedUserPolicies」](https://awscli.amazonaws.com/v2/documentation/api/latest/reference/iam/list-attached-user-policies.html)を参照してください。

PowerShell

Tools for PowerShell

例 1: このコマンドは、AWS アカウントの **Bob** という名前の IAM ユーザーの管理ポリシーの 名前と ARN を返します。IAM ユーザーに埋め込まれているインラインポリシーのリストを表 示するには、**Get-IAMUserPolicyList** コマンドを使用します。

Get-IAMAttachedUserPolicyList -UserName "Bob"

出力:

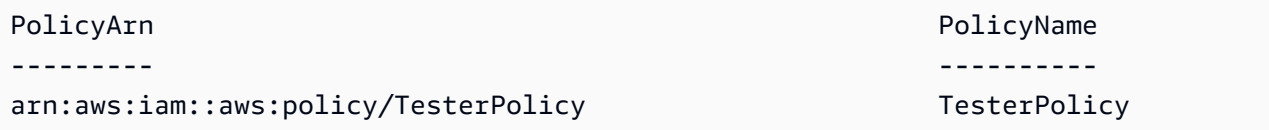

• API の詳細については、「AWS Tools for PowerShell コマンドレットリファレンス」の 「[ListAttachedUserPolicies」](https://docs.aws.amazon.com/powershell/latest/reference)を参照してください。

AWS SDK デベロッパーガイドとコード例の完全なリストについては、「[AWS SDK での IAM の使](#page-54-0) [用](#page-54-0)」を参照してください。このトピックには、使用開始方法に関する情報と、以前の SDK バージョ ンの詳細も含まれています。

# AWS SDK または CLI で **ListEntitiesForPolicy** を使用する

以下のコード例は、ListEntitiesForPolicy の使用方法を示しています。

### CLI

### AWS CLI

指定された管理ポリシーがアタッチされているすべてのユーザー、グループ、ロールを一覧表 示するには

この例では、ポリシー arn:aws:iam::123456789012:policy/TestPolicy がアタッチ されている IAM グループ、ロール、ユーザーのリストを返します。

```
aws iam list-entities-for-policy \ 
     --policy-arn arn:aws:iam::123456789012:policy/TestPolicy
```
出力:

```
{ 
     "PolicyGroups": [ 
          { 
               "GroupName": "Admins", 
               "GroupId": "AGPACKCEVSQ6C2EXAMPLE" 
          } 
     ], 
     "PolicyUsers": [ 
          { 
               "UserName": "Alice", 
               "UserId": "AIDACKCEVSQ6C2EXAMPLE" 
          } 
     ], 
     "PolicyRoles": [ 
          { 
               "RoleName": "DevRole", 
               "RoleId": "AROADBQP57FF2AEXAMPLE" 
          } 
     ], 
     "IsTruncated": false
}
```
詳細については、「AWS IAM ユーザーガイド」の[「IAM のポリシーとアクセス許可」](https://docs.aws.amazon.com/IAM/latest/UserGuide/access_policies.html)を参照 してください。

• API の詳細については、「AWS CLI コマンドリファレンス」の[「ListEntitiesForPolicy](https://awscli.amazonaws.com/v2/documentation/api/latest/reference/iam/list-entities-for-policy.html)」を 参照してください。

#### PowerShell

Tools for PowerShell

例 1: この例では、ポリシー **arn:aws:iam::123456789012:policy/TestPolicy** がア タッチされている IAM グループ、ロール、ユーザーのリストを返します。

Get-IAMEntitiesForPolicy -PolicyArn "arn:aws:iam::123456789012:policy/TestPolicy"

出力:

```
IsTruncated : False
Marker :
PolicyGroups : {}
PolicyRoles : {testRole}
PolicyUsers : {Bob, Theresa}
```
• API の詳細については、「AWS Tools for PowerShell コマンドレットリファレンス」の 「[ListEntitiesForPolicy」](https://docs.aws.amazon.com/powershell/latest/reference)を参照してください。

AWS SDK デベロッパーガイドとコード例の完全なリストについては、「[AWS SDK での IAM の使](#page-54-0) [用](#page-54-0)」を参照してください。このトピックには、使用開始方法に関する情報と、以前の SDK バージョ ンの詳細も含まれています。

AWS SDK または CLI で **ListGroupPolicies** を使用する

以下のコード例は、ListGroupPolicies の使用方法を示しています。

CLI

AWS CLI

指定されたグループにアタッチされているすべてのインラインポリシーを一覧表示するには

次の list-group-policies コマンドは、現在のアカウントの Admins という名前の IAM グループにアタッチされているインラインポリシーの名前を一覧表示します。

```
aws iam list-group-policies \ 
     --group-name Admins
```
出力:

```
{ 
      "PolicyNames": [ 
           "AdminRoot", 
           "ExamplePolicy" 
      ]
}
```
IAM ポリシーの詳細については、「AWS IAM ユーザーガイド」の「[IAM ポリシーを管理す](https://docs.aws.amazon.com/IAM/latest/UserGuide/access_policies_manage.html) [る](https://docs.aws.amazon.com/IAM/latest/UserGuide/access_policies_manage.html)」を参照してください。

• API の詳細については、「AWS CLI コマンドリファレンス」の[「ListGroupPolicies」](https://awscli.amazonaws.com/v2/documentation/api/latest/reference/iam/list-group-policies.html)を参 照してください。

**PowerShell** 

Tools for PowerShell

例 1: この例では、グループ **Testers** に埋め込まれているインラインポリシーのリストを 返します。グループにアタッチされている管理ポリシーを取得するには、コマンド **Get-IAMAttachedGroupPolicyList** を使用します。

Get-IAMGroupPolicyList -GroupName Testers

出力:

```
Deny-Assume-S3-Role-In-Production
PowerUserAccess-Testers
```
• API の詳細については、「AWS Tools for PowerShell コマンドレットリファレンス」の 「[ListGroupPolicies](https://docs.aws.amazon.com/powershell/latest/reference)」を参照してください。

AWS SDK デベロッパーガイドとコード例の完全なリストについては、「[AWS SDK での IAM の使](#page-54-0) [用](#page-54-0)」を参照してください。このトピックには、使用開始方法に関する情報と、以前の SDK バージョ ンの詳細も含まれています。

AWS SDK または CLI で **ListGroups** を使用する

以下のコード例は、ListGroups の使用方法を示しています。

#### .NET

#### AWS SDK for .NET

```
a Note
```
GitHub には、その他のリソースもあります。用例一覧を検索し、[AWS コード例リポ](https://github.com/awsdocs/aws-doc-sdk-examples/tree/main/dotnetv3/IAM#code-examples) [ジトリ](https://github.com/awsdocs/aws-doc-sdk-examples/tree/main/dotnetv3/IAM#code-examples)での設定と実行の方法を確認してください。

```
 /// <summary> 
    /// List IAM groups. 
    /// </summary> 
   /// <returns>A list of IAM groups.</returns>
    public async Task<List<Group>> ListGroupsAsync() 
   \{ var groupsPaginator = _IAMService.Paginators.ListGroups(new 
 ListGroupsRequest()); 
       var groups = new List<Group>();
        await foreach (var response in groupsPaginator.Responses) 
       \{ groups.AddRange(response.Groups); 
        } 
        return groups; 
    }
```
• API の詳細については、「AWS SDK for .NET API リファレンス」の「[ListGroup」](https://docs.aws.amazon.com/goto/DotNetSDKV3/iam-2010-05-08/ListGroups)を参照し てください。

```
CLI
```
AWS CLI

## 現在のアカウントの IAM グループを一覧表示するには

次の list-groups コマンドは、現在のアカウントの IAM グループを一覧表示します。

aws iam list-groups

出力:

```
{ 
     "Groups": [ 
         { 
              "Path": "/", 
              "CreateDate": "2013-06-04T20:27:27.972Z", 
              "GroupId": "AIDACKCEVSQ6C2EXAMPLE", 
              "Arn": "arn:aws:iam::123456789012:group/Admins", 
              "GroupName": "Admins" 
         }, 
         { 
              "Path": "/", 
              "CreateDate": "2013-04-16T20:30:42Z", 
              "GroupId": "AIDGPMS9RO4H3FEXAMPLE", 
              "Arn": "arn:aws:iam::123456789012:group/S3-Admins", 
              "GroupName": "S3-Admins" 
         } 
     ]
}
```
詳細については、「AWS IAM ユーザーガイド」の[「IAM ユーザーグループの管理」](https://docs.aws.amazon.com/IAM/latest/UserGuide/id_groups_manage.html)を参照し てください。

• API の詳細については、「AWS CLI コマンドリファレンス」の[「ListGroups](https://awscli.amazonaws.com/v2/documentation/api/latest/reference/iam/list-groups.html)」を参照して ください。

Go

SDK for Go V2

**a** Note

```
// GroupWrapper encapsulates AWS Identity and Access Management (IAM) group 
  actions
// used in the examples.
// It contains an IAM service client that is used to perform group actions.
type GroupWrapper struct { 
 IamClient *iam.Client
}
// ListGroups lists up to maxGroups number of groups.
func (wrapper GroupWrapper) ListGroups(maxGroups int32) ([]types.Group, error) { 
 var groups []types.Group 
  result, err := wrapper.IamClient.ListGroups(context.TODO(), 
  &iam.ListGroupsInput{ 
  MaxItems: aws.Int32(maxGroups), 
  }) 
  if err != nil { 
  log.Printf("Couldn't list groups. Here's why: %v\n", err) 
  } else { 
  groups = result.Groups 
  } 
 return groups, err
}
```
• API の詳細については、「AWS SDK for Go API リファレンス」の[「ListGroup](https://pkg.go.dev/github.com/aws/aws-sdk-go-v2/service/iam#Client.ListGroups)」を参照し てください。

**JavaScript** 

SDK for JavaScript (v3)

**a** Note

GitHub には、その他のリソースもあります。用例一覧を検索し、[AWS コード例リポ](https://github.com/awsdocs/aws-doc-sdk-examples/tree/main/javascriptv3/example_code/iam#code-examples) [ジトリ](https://github.com/awsdocs/aws-doc-sdk-examples/tree/main/javascriptv3/example_code/iam#code-examples)での設定と実行の方法を確認してください。

グループを一覧表示します。

```
import { ListGroupsCommand, IAMClient } from "@aws-sdk/client-iam";
const client = new IAMClient({});
/** 
  * A generator function that handles paginated results. 
  * The AWS SDK for JavaScript (v3) provides {@link https://docs.aws.amazon.com/
AWSJavaScriptSDK/v3/latest/index.html#paginators | paginator} functions to 
  simplify this. 
 */
export async function* listGroups() { 
   const command = new ListGroupsCommand({ 
     MaxItems: 10, 
  }); 
   let response = await client.send(command); 
   while (response.Groups?.length) { 
     for (const group of response.Groups) { 
       yield group; 
     } 
     if (response.IsTruncated) { 
       response = await client.send( 
         new ListGroupsCommand({ 
           Marker: response.Marker, 
           MaxItems: 10, 
         }), 
       ); 
     } else { 
       break; 
     } 
   }
}
```
• API の詳細については、「AWS SDK for JavaScript API リファレンス」の[「ListGroup](https://docs.aws.amazon.com/AWSJavaScriptSDK/v3/latest/client/iam/command/ListGroupsCommand)」を 参照してください。

#### PHP

#### SDK for PHP

```
a Note
```
GitHub には、その他のリソースもあります。用例一覧を検索し、[AWS コードサンプ](https://github.com/awsdocs/aws-doc-sdk-examples/tree/main/php/example_code/iam#code-examples) [ルリポジトリ](https://github.com/awsdocs/aws-doc-sdk-examples/tree/main/php/example_code/iam#code-examples)での設定と実行の方法を確認してください。

```
$uuid = uniqid();
$service = new IAMService(); 
     public function listGroups($pathPrefix = "", $marker = "", $maxItems = 0) 
    \left\{ \right. $listGroupsArguments = []; 
         if ($pathPrefix) { 
              $listGroupsArguments["PathPrefix"] = $pathPrefix; 
         } 
         if ($marker) { 
              $listGroupsArguments["Marker"] = $marker; 
         } 
         if ($maxItems) { 
              $listGroupsArguments["MaxItems"] = $maxItems; 
         } 
         return $this->iamClient->listGroups($listGroupsArguments); 
     }
```
• API の詳細については、「AWS SDK for PHP API リファレンス」の[「ListGroup](https://docs.aws.amazon.com/goto/SdkForPHPV3/iam-2010-05-08/ListGroups)」を参照し てください。

PowerShell

Tools for PowerShell

例 1: この例では、現在の AWS アカウントで定義されているすべての IAM グループのコレク ションを返します。

#### Get-IAMGroupList

# 出力:

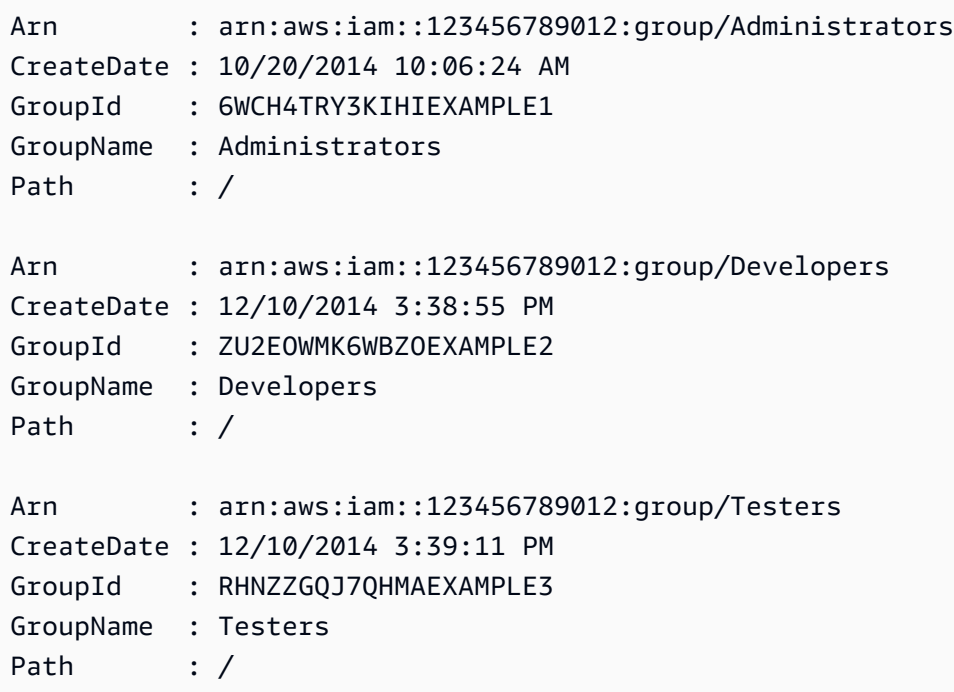

• API の詳細については、「AWS Tools for PowerShell コマンドレットリファレンス」の 「[ListGroups」](https://docs.aws.amazon.com/powershell/latest/reference)を参照してください。

## Python

SDK for Python (Boto3)

**a** Note

```
def list_groups(count): 
    ^{\rm{m}} ""
     Lists the specified number of groups for the account. 
     :param count: The number of groups to list.
```
"" "

```
 try: 
     for group in iam.groups.limit(count): 
         logger.info("Group: %s", group.name) 
 except ClientError: 
     logger.exception("Couldn't list groups for the account.") 
     raise
```
• API の詳細については、「AWS SDK for Python (Boto3) API リファレンス」の 「[ListGroups」](https://docs.aws.amazon.com/goto/boto3/iam-2010-05-08/ListGroups)を参照してください。

#### Ruby

SDK for Ruby

**a** Note

```
# A class to manage IAM operations via the AWS SDK client
class IamGroupManager 
  # Initializes the IamGroupManager class 
   # @param iam_client [Aws::IAM::Client] An instance of the IAM client 
  def initialize(iam_client, logger: Logger.new($stdout)) 
     @iam_client = iam_client 
     @logger = logger 
   end 
   # Lists up to a specified number of groups for the account. 
   # @param count [Integer] The maximum number of groups to list. 
   # @return [Aws::IAM::Client::Response] 
   def list_groups(count) 
     response = @iam_client.list_groups(max_items: count) 
     response.groups.each do |group| 
       @logger.info("\t#{group.group_name}") 
     end
```

```
 response 
   rescue Aws::Errors::ServiceError => e 
     @logger.error("Couldn't list groups for the account. Here's why:") 
     @logger.error("\t#{e.code}: #{e.message}") 
     raise 
   end
end
```
• API の詳細については、「AWS SDK for Ruby API リファレンス」の「[ListGroup」](https://docs.aws.amazon.com/goto/SdkForRubyV3/iam-2010-05-08/ListGroups)を参照 してください。

### Rust

SDK for Rust

## **a** Note

```
pub async fn list_groups( 
     client: &iamClient, 
     path_prefix: Option<String>, 
     marker: Option<String>, 
     max_items: Option<i32>,
) -> Result<ListGroupsOutput, SdkError<ListGroupsError>> { 
     let response = client 
          .list_groups() 
          .set_path_prefix(path_prefix) 
          .set_marker(marker) 
          .set_max_items(max_items) 
          .send() 
          .await?; 
     Ok(response)
}
```
• API の詳細については、「AWS SDK for Rust API リファレンス」の[「ListGroups](https://docs.rs/releases/search?query=aws-sdk)」を参照 してください。

#### Swift

SDK for Swift

### **a** Note

これはプレビューリリースの SDK に関するプレリリースドキュメントです。このド キュメントは変更される可能性があります。

## **a** Note

```
 public func listGroups() async throws -> [String] { 
        var groupList: [String] = [] 
        var marker: String? = nil 
        var isTruncated: Bool 
        repeat { 
            let input = ListGroupsInput(marker: marker) 
            let output = try await client.listGroups(input: input) 
            guard let groups = output.groups else { 
                return groupList 
 } 
            for group in groups { 
                if let name = group.groupName { 
                    groupList.append(name) 
 } 
 } 
            marker = output.marker 
            isTruncated = output.isTruncated 
        } while isTruncated == true
```
}

return groupList

• API の詳細については、「AWS SDK for Swift API リファレンス」の[「ListGroups](https://awslabs.github.io/aws-sdk-swift/reference/0.x)」を参照 してください。

AWS SDK デベロッパーガイドとコード例の完全なリストについては、「[AWS SDK での IAM の使](#page-54-0) [用](#page-54-0)」を参照してください。このトピックには、使用開始方法に関する情報と、以前の SDK バージョ ンの詳細も含まれています。

AWS SDK または CLI で **ListGroupsForUser** を使用する

以下のコード例は、ListGroupsForUser の使用方法を示しています。

CLI

AWS CLI

IAM ユーザーが属する IAM グループを一覧表示するには

次の list-groups-for-user コマンドは、Bob という IAM ユーザーが属するグループを表 示します。

```
aws iam list-groups-for-user \ 
     --user-name Bob
```

```
{ 
     "Groups": [ 
         { 
              "Path": "/", 
              "CreateDate": "2013-05-06T01:18:08Z", 
              "GroupId": "AKIAIOSFODNN7EXAMPLE", 
              "Arn": "arn:aws:iam::123456789012:group/Admin", 
              "GroupName": "Admin" 
         }, 
         { 
              "Path": "/", 
              "CreateDate": "2013-05-06T01:37:28Z", 
              "GroupId": "AKIAI44QH8DHBEXAMPLE",
```
}

```
 "Arn": "arn:aws:iam::123456789012:group/s3-Users", 
          "GroupName": "s3-Users" 
     } 
 ]
```
詳細については、「AWS IAM ユーザーガイド」の[「IAM ユーザーグループの管理」](https://docs.aws.amazon.com/IAM/latest/UserGuide/id_groups_manage.html)を参照し てください。

• API の詳細については、「AWS CLI コマンドリファレンス」の[「ListGroupsForUser」](https://awscli.amazonaws.com/v2/documentation/api/latest/reference/iam/list-groups-for-user.html)を参 照してください。

**PowerShell** 

Tools for PowerShell

```
例 1: この例では、IAM ユーザー David が属する IAM グループのリストを返します。
```
Get-IAMGroupForUser -UserName David

出力:

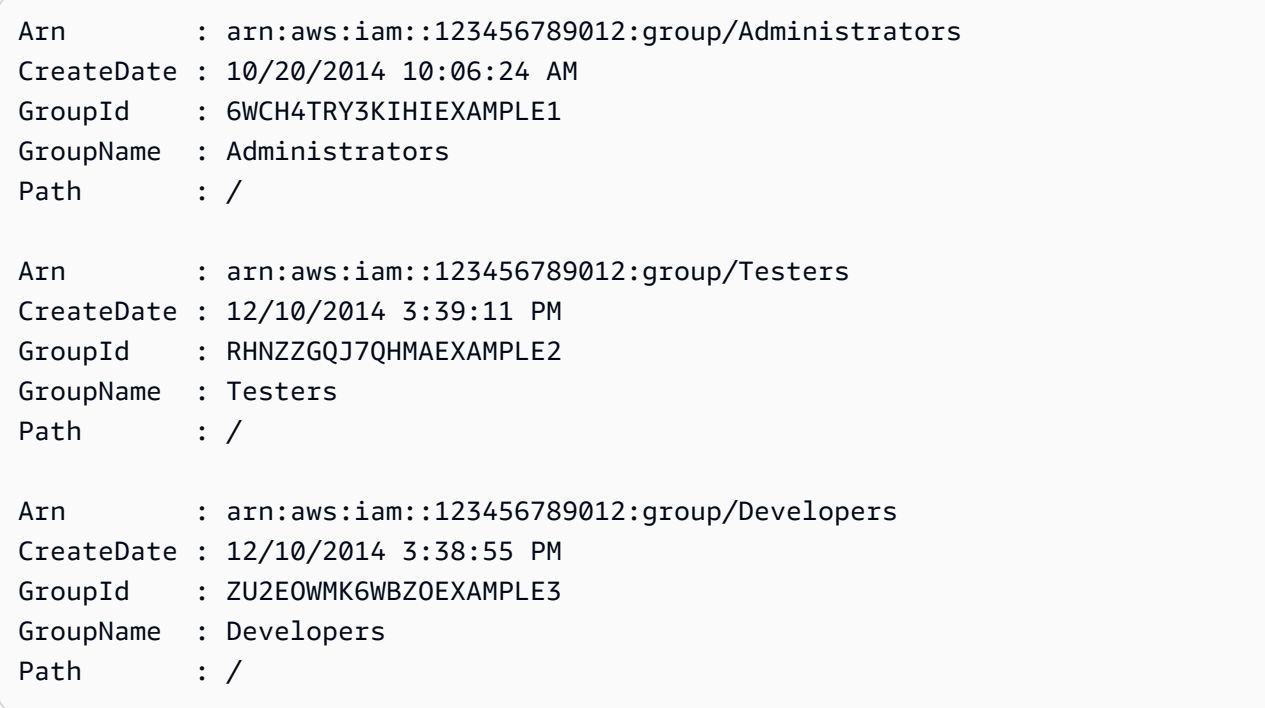

• API の詳細については、「AWS Tools for PowerShell コマンドレットリファレンス」の 「[ListGroupsForUser](https://docs.aws.amazon.com/powershell/latest/reference)」を参照してください。

AWS SDK デベロッパーガイドとコード例の完全なリストについては、「[AWS SDK での IAM の使](#page-54-0) [用](#page-54-0)」を参照してください。このトピックには、使用開始方法に関する情報と、以前の SDK バージョ ンの詳細も含まれています。

## AWS SDK または CLI で **ListInstanceProfiles** を使用する

以下のコード例は、ListInstanceProfiles の使用方法を示しています。

CLI

AWS CLI

アカウントのインスタンスプロファイルを一覧表示するには

次の list-instance-profiles コマンドは、現在のアカウントに関連付けられているイン スタンスプロファイルを一覧表示します。

```
aws iam list-instance-profiles
```

```
{ 
     "InstanceProfiles": [ 
        \{ "Path": "/", 
             "InstanceProfileName": "example-dev-role", 
             "InstanceProfileId": "AIPAIXEU4NUHUPEXAMPLE", 
             "Arn": "arn:aws:iam::123456789012:instance-profile/example-dev-role", 
             "CreateDate": "2023-09-21T18:17:41+00:00", 
             "Roles": [ 
\overline{a} "Path": "/", 
                     "RoleName": "example-dev-role", 
                     "RoleId": "AROAJ52OTH4H7LEXAMPLE", 
                     "Arn": "arn:aws:iam::123456789012:role/example-dev-role", 
                     "CreateDate": "2023-09-21T18:17:40+00:00", 
                     "AssumeRolePolicyDocument": { 
                         "Version": "2012-10-17", 
                         "Statement": [ 
\{ "Effect": "Allow", 
                                  "Principal": { 
                                      "Service": "ec2.amazonaws.com"
```

```
\}, \{ "Action": "sts:AssumeRole" 
 } 
\blacksquare1999 1999 1999 1999 1999
 } 
           ] 
       }, 
       { 
           "Path": "/", 
           "InstanceProfileName": "example-s3-role", 
           "InstanceProfileId": "AIPAJVJVNRIQFREXAMPLE", 
           "Arn": "arn:aws:iam::123456789012:instance-profile/example-s3-role", 
           "CreateDate": "2023-09-21T18:18:50+00:00", 
           "Roles": [ 
\overline{a} "Path": "/", 
                  "RoleName": "example-s3-role", 
                  "RoleId": "AROAINUBC5O7XLEXAMPLE", 
                  "Arn": "arn:aws:iam::123456789012:role/example-s3-role", 
                  "CreateDate": "2023-09-21T18:18:49+00:00", 
                  "AssumeRolePolicyDocument": { 
                     "Version": "2012-10-17", 
                     "Statement": [ 
\{ "Effect": "Allow", 
                            "Principal": { 
                               "Service": "ec2.amazonaws.com" 
\}, \{ "Action": "sts:AssumeRole" 
 } 
\blacksquare1999 1999 1999 1999 1999
 } 
 ] 
       } 
   \mathbf{1}}
```
詳細については、「AWS IAM ユーザーガイド」の[「インスタンスプロファイルの使用](https://docs.aws.amazon.com/IAM/latest/UserGuide/id_roles_use_switch-role-ec2_instance-profiles.html)」を参 照してください。

• API の詳細については、「AWS CLI コマンドリファレンス」の[「ListInstanceProfiles](https://awscli.amazonaws.com/v2/documentation/api/latest/reference/iam/list-instance-profiles.html)」を参 照してください。

#### **PowerShell**

Tools for PowerShell

# 例 1: この例では、現在の AWS アカウントで定義されているインスタンスプロファイルのコ レクションを返します。

Get-IAMInstanceProfileList

出力:

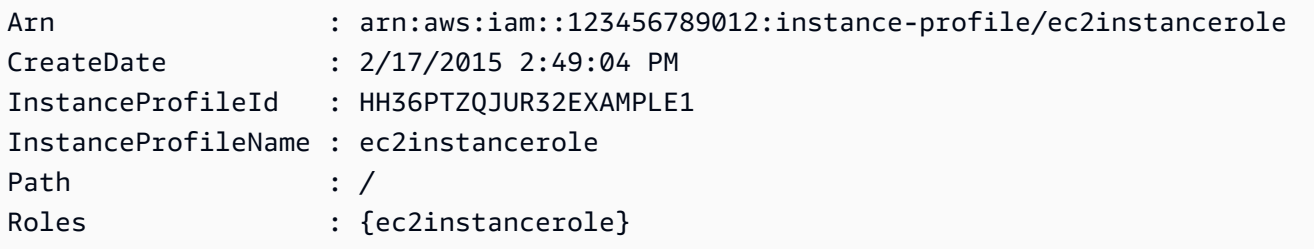

• API の詳細については、「AWS Tools for PowerShell コマンドレットリファレンス」の 「[ListInstanceProfiles」](https://docs.aws.amazon.com/powershell/latest/reference)を参照してください。

AWS SDK デベロッパーガイドとコード例の完全なリストについては、「[AWS SDK での IAM の使](#page-54-0) [用](#page-54-0)」を参照してください。このトピックには、使用開始方法に関する情報と、以前の SDK バージョ ンの詳細も含まれています。

AWS SDK または CLI で **ListInstanceProfilesForRole** を使用する

以下のコード例は、ListInstanceProfilesForRole の使用方法を示しています。

CLI

AWS CLI

IAM ロールのインスタンスプロファイルを一覧表示するには

次の list-instance-profiles-for-role コマンドは、ロール Test-Role に関連付け られているインスタンスプロファイルを一覧表示します。

```
aws iam list-instance-profiles-for-role \ 
     --role-name Test-Role
```
出力:

```
\{ "InstanceProfiles": [ 
         { 
             "InstanceProfileId": "AIDGPMS9RO4H3FEXAMPLE", 
             "Roles": [ 
\overline{a} "AssumeRolePolicyDocument": "<URL-encoded-JSON>", 
                      "RoleId": "AIDACKCEVSQ6C2EXAMPLE", 
                      "CreateDate": "2013-06-07T20:42:15Z", 
                      "RoleName": "Test-Role", 
                      "Path": "/", 
                      "Arn": "arn:aws:iam::123456789012:role/Test-Role" 
 } 
             ], 
             "CreateDate": "2013-06-07T21:05:24Z", 
             "InstanceProfileName": "ExampleInstanceProfile", 
             "Path": "/", 
             "Arn": "arn:aws:iam::123456789012:instance-profile/
ExampleInstanceProfile" 
         } 
     ]
}
```
詳細については、「AWS IAM ユーザーガイド」の[「インスタンスプロファイルの使用](https://docs.aws.amazon.com/IAM/latest/UserGuide/id_roles_use_switch-role-ec2_instance-profiles.html)」を参 照してください。

• API の詳細については、「AWS CLI コマンドリファレンス」の 「[ListInstanceProfilesForRole」](https://awscli.amazonaws.com/v2/documentation/api/latest/reference/iam/list-instance-profiles-for-role.html)を参照してください。

**PowerShell** 

Tools for PowerShell

例 1: この例では、ロール **ec2instancerole** に関連付けられているインスタンスプロファイ ルの詳細を返します。

Get-IAMInstanceProfileForRole -RoleName ec2instancerole

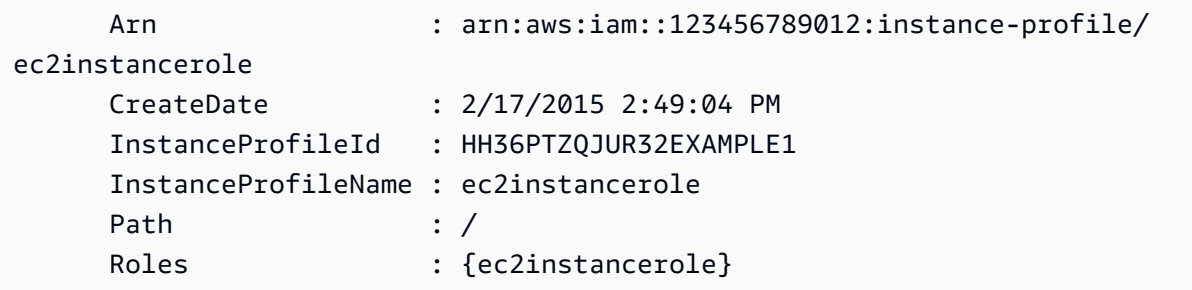

• API の詳細については、「AWS Tools for PowerShell コマンドレットリファレンス」の 「[ListInstanceProfilesForRole」](https://docs.aws.amazon.com/powershell/latest/reference)を参照してください。

AWS SDK デベロッパーガイドとコード例の完全なリストについては、「[AWS SDK での IAM の使](#page-54-0) [用](#page-54-0)」を参照してください。このトピックには、使用開始方法に関する情報と、以前の SDK バージョ ンの詳細も含まれています。

AWS SDK または CLI で **ListMfaDevices** を使用する

以下のコード例は、ListMfaDevices の使用方法を示しています。

CLI

AWS CLI

指定したユーザーのすべての MFA デバイスを一覧表示するには

この例では、IAM ユーザー Bob に割り当てられた MFA デバイスに関する詳細を返します。

```
aws iam list-mfa-devices \ 
     --user-name Bob
```

```
{ 
     "MFADevices": [ 
          { 
              "UserName": "Bob", 
              "SerialNumber": "arn:aws:iam::123456789012:mfa/Bob", 
              "EnableDate": "2019-10-28T20:37:09+00:00" 
         }, 
          { 
              "UserName": "Bob",
```

```
 "SerialNumber": "GAKT12345678", 
              "EnableDate": "2023-02-18T21:44:42+00:00" 
         }, 
         { 
              "UserName": "Bob", 
              "SerialNumber": "arn:aws:iam::123456789012:u2f/user/Bob/
fidosecuritykey1-7XNL7NFNLZ123456789EXAMPLE", 
              "EnableDate": "2023-09-19T02:25:35+00:00" 
         }, 
         { 
              "UserName": "Bob", 
              "SerialNumber": "arn:aws:iam::123456789012:u2f/user/Bob/
fidosecuritykey2-VDRQTDBBN5123456789EXAMPLE", 
              "EnableDate": "2023-09-19T01:49:18+00:00" 
         } 
     ]
}
```
詳細については、「AWS IAM ユーザーガイド」の[「AWS での多要素認証 \(MFA\) の使用」](https://docs.aws.amazon.com/IAM/latest/UserGuide/id_credentials_mfa.html)を 参照してください。

• API の詳細については、「AWS CLI コマンドリファレンス」の[「ListMfaDevices」](https://awscli.amazonaws.com/v2/documentation/api/latest/reference/iam/list-mfa-devices.html)を参照 してください。

**PowerShell** 

Tools for PowerShell

例 1: この例では、IAM ユーザー **David** に割り当てられた MFA デバイスに関する詳細を返し ます。この例では、**SerialNumber** は物理デバイスの実際のシリアル番号ではなく ARN で あるため、仮想デバイスであることがわかります。

Get-IAMMFADevice -UserName David

出力:

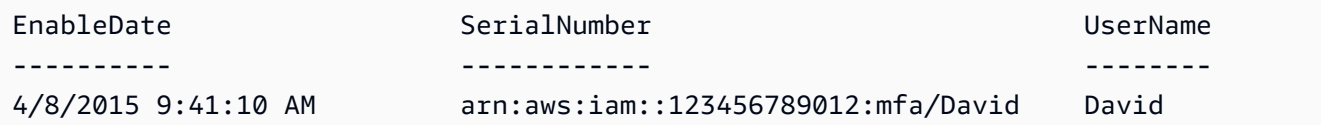

• API の詳細については、「AWS Tools for PowerShell コマンドレットリファレンス」の 「[ListMfaDevices](https://docs.aws.amazon.com/powershell/latest/reference)」を参照してください。

AWS SDK デベロッパーガイドとコード例の完全なリストについては、「[AWS SDK での IAM の使](#page-54-0) [用](#page-54-0)」を参照してください。このトピックには、使用開始方法に関する情報と、以前の SDK バージョ ンの詳細も含まれています。

## AWS SDK または CLI で **ListOpenIdConnectProviders** を使用する

以下のコード例は、ListOpenIdConnectProviders の使用方法を示しています。

CLI

AWS CLI

AWS アカウント内の OpenID Connect プロバイダーに関する情報を一覧表示するには

この例では、現在の AWS アカウントで定義されているすべての OpenID Connect プロバイ ダーの ARN のリストを返します。

aws iam list-open-id-connect-providers

出力:

```
{ 
     "OpenIDConnectProviderList": [ 
          { 
              "Arn": "arn:aws:iam::123456789012:oidc-provider/
example.oidcprovider.com" 
          } 
     ]
}
```
詳細については、「AWS IAM ユーザーガイド」の[「IAM で OpenID Connect \(OIDC\) ID プロ](https://docs.aws.amazon.com/IAM/latest/UserGuide/id_roles_providers_create_oidc.html) [バイダーを作成する](https://docs.aws.amazon.com/IAM/latest/UserGuide/id_roles_providers_create_oidc.html)」を参照してください。

• API の詳細については、「AWS CLI コマンドリファレンス」の 「[ListOpenIdConnectProviders](https://awscli.amazonaws.com/v2/documentation/api/latest/reference/iam/list-open-id-connect-providers.html)」を参照してください。

**PowerShell** 

Tools for PowerShell

例 1: この例では、現在の AWS アカウントで定義されているすべての OpenID Connect プロ バイダーの ARN のリストを返します。

#### Get-IAMOpenIDConnectProviderList

出力:

```
Arn
---
arn:aws:iam::123456789012:oidc-provider/server.example.com
arn:aws:iam::123456789012:oidc-provider/another.provider.com
```
• API の詳細については、「AWS Tools for PowerShell コマンドレットリファレンス」の 「[ListOpenIdConnectProviders](https://docs.aws.amazon.com/powershell/latest/reference)」を参照してください。

AWS SDK デベロッパーガイドとコード例の完全なリストについては、「[AWS SDK での IAM の使](#page-54-0) [用](#page-54-0)」を参照してください。このトピックには、使用開始方法に関する情報と、以前の SDK バージョ ンの詳細も含まれています。

#### AWS SDK または CLI で **ListPolicies** を使用する

以下のコード例は、ListPolicies の使用方法を示しています。

アクション例は、より大きなプログラムからのコードの抜粋であり、コンテキスト内で実行する必要 があります。次のコード例で、このアクションのコンテキストを確認できます。

### • [ポリシーを管理](#page-2567-0)

.NET

AWS SDK for .NET

**a** Note

```
 /// <summary> 
 /// List IAM policies. 
 /// </summary> 
/// <returns>A list of the IAM policies.</returns>
```

```
 public async Task<List<ManagedPolicy>> ListPoliciesAsync() 
    { 
        var listPoliciesPaginator = _IAMService.Paginators.ListPolicies(new 
 ListPoliciesRequest()); 
        var policies = new List<ManagedPolicy>(); 
        await foreach (var response in listPoliciesPaginator.Responses) 
        { 
            policies.AddRange(response.Policies); 
        } 
        return policies; 
    }
```
• API の詳細については、「AWS SDK for .NET API リファレンス」の「[ListPolicies」](https://docs.aws.amazon.com/goto/DotNetSDKV3/iam-2010-05-08/ListPolicies)を参照 してください。

```
C++
```
SDK for C++

```
a Note
```

```
bool AwsDoc::IAM::listPolicies(const Aws::Client::ClientConfiguration 
 &clientConfig) { 
     const Aws::String DATE_FORMAT("%Y-%m-%d"); 
     Aws::IAM::IAMClient iam(clientConfig); 
     Aws::IAM::Model::ListPoliciesRequest request; 
     bool done = false; 
     bool header = false; 
     while (!done) { 
         auto outcome = iam.ListPolicies(request); 
         if (!outcome.IsSuccess()) { 
             std::cerr << "Failed to list iam policies: " <<
```

```
 outcome.GetError().GetMessage() << std::endl; 
              return false; 
         } 
         if (!header) { 
              std::cout << std::left << std::setw(55) << "Name" << 
                         std::setw(30) << "ID" << std::setw(80) << "Arn" << 
                         std::setw(64) << "Description" << std::setw(12) << 
                         "CreateDate" << std::endl; 
              header = true; 
         } 
         const auto &policies = outcome.GetResult().GetPolicies(); 
         for (const auto &policy: policies) { 
              std::cout << std::left << std::setw(55) << 
                         policy.GetPolicyName() << std::setw(30) << 
                         policy.GetPolicyId() << std::setw(80) << policy.GetArn() << 
                         std::setw(64) << policy.GetDescription() << std::setw(12) 
 \epsilon policy.GetCreateDate().ToGmtString(DATE_FORMAT.c_str()) << 
                         std::endl; 
         } 
         if (outcome.GetResult().GetIsTruncated()) { 
              request.SetMarker(outcome.GetResult().GetMarker()); 
         } 
         else { 
              done = true; 
         } 
     } 
     return true;
}
```
• API の詳細については、「AWS SDK for C++ API リファレンス」の[「ListPolicies](https://docs.aws.amazon.com/goto/SdkForCpp/iam-2010-05-08/ListPolicies)」を参照 してください。

CLI

AWS CLI

AWS アカウントで使用できる管理ポリシーを一覧表示するには

# この例では、現在の AWS アカウントで使用可能な最初の 2 つの管理ポリシーのコレクション を返します。

```
aws iam list-policies \ 
     --max-items 3
```

```
{ 
     "Policies": [ 
         { 
              "PolicyName": "AWSCloudTrailAccessPolicy", 
              "PolicyId": "ANPAXQE2B5PJ7YEXAMPLE", 
              "Arn": "arn:aws:iam::123456789012:policy/AWSCloudTrailAccessPolicy", 
              "Path": "/", 
              "DefaultVersionId": "v1", 
              "AttachmentCount": 0, 
              "PermissionsBoundaryUsageCount": 0, 
              "IsAttachable": true, 
              "CreateDate": "2019-09-04T17:43:42+00:00", 
              "UpdateDate": "2019-09-04T17:43:42+00:00" 
         }, 
         { 
              "PolicyName": "AdministratorAccess", 
              "PolicyId": "ANPAIWMBCKSKIEE64ZLYK", 
              "Arn": "arn:aws:iam::aws:policy/AdministratorAccess", 
              "Path": "/", 
              "DefaultVersionId": "v1", 
              "AttachmentCount": 6, 
              "PermissionsBoundaryUsageCount": 0, 
              "IsAttachable": true, 
              "CreateDate": "2015-02-06T18:39:46+00:00", 
              "UpdateDate": "2015-02-06T18:39:46+00:00" 
         }, 
         { 
              "PolicyName": "PowerUserAccess", 
              "PolicyId": "ANPAJYRXTHIB4FOVS3ZXS", 
              "Arn": "arn:aws:iam::aws:policy/PowerUserAccess", 
              "Path": "/", 
              "DefaultVersionId": "v5", 
              "AttachmentCount": 1, 
              "PermissionsBoundaryUsageCount": 0, 
              "IsAttachable": true,
```

```
 "CreateDate": "2015-02-06T18:39:47+00:00", 
              "UpdateDate": "2023-07-06T22:04:00+00:00" 
         } 
     ], 
     "NextToken": "EXAMPLErZXIiOiBudWxsLCAiYm90b190cnVuY2F0ZV9hbW91bnQiOiA4fQ=="
}
```
詳細については、「AWS IAM ユーザーガイド」の[「IAM のポリシーとアクセス許可」](https://docs.aws.amazon.com/IAM/latest/UserGuide/access_policies.html)を参照 してください。

• API の詳細については、「AWS CLI コマンドリファレンス」の[「ListPolicies](https://awscli.amazonaws.com/v2/documentation/api/latest/reference/iam/list-policies.html)」を参照して ください。

```
Go
```
SDK for Go V2

**a** Note

```
// PolicyWrapper encapsulates AWS Identity and Access Management (IAM) policy 
  actions
// used in the examples.
// It contains an IAM service client that is used to perform policy actions.
type PolicyWrapper struct { 
  IamClient *iam.Client
}
// ListPolicies gets up to maxPolicies policies.
func (wrapper PolicyWrapper) ListPolicies(maxPolicies int32) ([]types.Policy, 
  error) { 
  var policies []types.Policy 
  result, err := wrapper.IamClient.ListPolicies(context.TODO(), 
  &iam.ListPoliciesInput{ 
   MaxItems: aws.Int32(maxPolicies), 
  })
```

```
if err != nil {
  log.Printf("Couldn't list policies. Here's why: %v\n", err) 
  } else { 
  policies = result.Policies 
  } 
 return policies, err
}
```
• API の詳細については、「AWS SDK for Go API リファレンス」の[「ListPolicies](https://pkg.go.dev/github.com/aws/aws-sdk-go-v2/service/iam#Client.ListPolicies)」を参照し てください。

**JavaScript** 

SDK for JavaScript (v3)

**a** Note

GitHub には、その他のリソースもあります。用例一覧を検索し、[AWS コード例リポ](https://github.com/awsdocs/aws-doc-sdk-examples/tree/main/javascriptv3/example_code/iam#code-examples) [ジトリ](https://github.com/awsdocs/aws-doc-sdk-examples/tree/main/javascriptv3/example_code/iam#code-examples)での設定と実行の方法を確認してください。

### ポリシーを一覧表示します。

```
import { ListPoliciesCommand, IAMClient } from "@aws-sdk/client-iam";
const client = new IMClient({});
/** 
  * A generator function that handles paginated results. 
  * The AWS SDK for JavaScript (v3) provides {@link https://docs.aws.amazon.com/
AWSJavaScriptSDK/v3/latest/index.html#paginators | paginator} functions to 
  simplify this. 
  * 
  */
export async function* listPolicies() { 
  const command = new ListPoliciesCommand({ 
     MaxItems: 10, 
     OnlyAttached: false, 
     // List only the customer managed policies in your Amazon Web Services 
  account.
```

```
 Scope: "Local", 
   }); 
   let response = await client.send(command); 
   while (response.Policies?.length) { 
     for (const policy of response.Policies) { 
       yield policy; 
     } 
     if (response.IsTruncated) { 
       response = await client.send( 
          new ListPoliciesCommand({ 
            Marker: response.Marker, 
            MaxItems: 10, 
            OnlyAttached: false, 
            Scope: "Local", 
         }), 
        ); 
     } else { 
       break; 
     } 
   }
}
```
• API の詳細については、「AWS SDK for JavaScript API リファレンス」の[「ListPolicies](https://docs.aws.amazon.com/AWSJavaScriptSDK/v3/latest/client/iam/command/ListPoliciesCommand)」 を参照してください。

### PHP

SDK for PHP

**a** Note

```
$uuid = uniqid();
$service = new IAMService();
```

```
 public function listPolicies($pathPrefix = "", $marker = "", $maxItems = 0) 
 { 
     $listPoliciesArguments = []; 
     if ($pathPrefix) { 
         $listPoliciesArguments["PathPrefix"] = $pathPrefix; 
     } 
     if ($marker) { 
         $listPoliciesArguments["Marker"] = $marker; 
     } 
     if ($maxItems) { 
         $listPoliciesArguments["MaxItems"] = $maxItems; 
     } 
     return $this->iamClient->listPolicies($listPoliciesArguments); 
 }
```
• API の詳細については、「AWS SDK for PHP API リファレンス」の[「ListPolicies](https://docs.aws.amazon.com/goto/SdkForPHPV3/iam-2010-05-08/ListPolicies)」を参照 してください。

**PowerShell** 

Tools for PowerShell

例 1: この例では、現在の AWS アカウントで使用可能な最初の 3 つの管理ポリシーのコレク ションを返します。**-scope** が指定されていないため、デフォルトは **all** で、AWS 管理ポリ シーとカスタマー管理ポリシーの両方が含まれます。

Get-IAMPolicyList -MaxItem 3

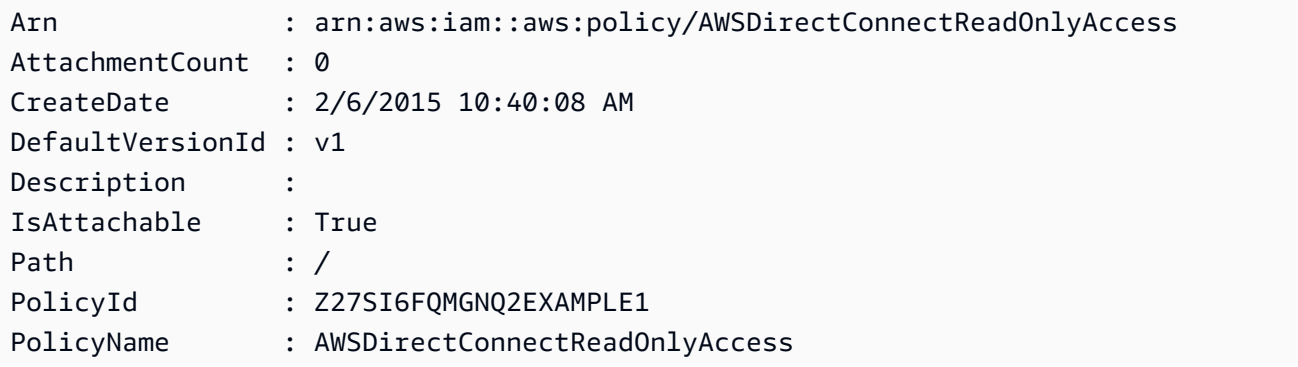

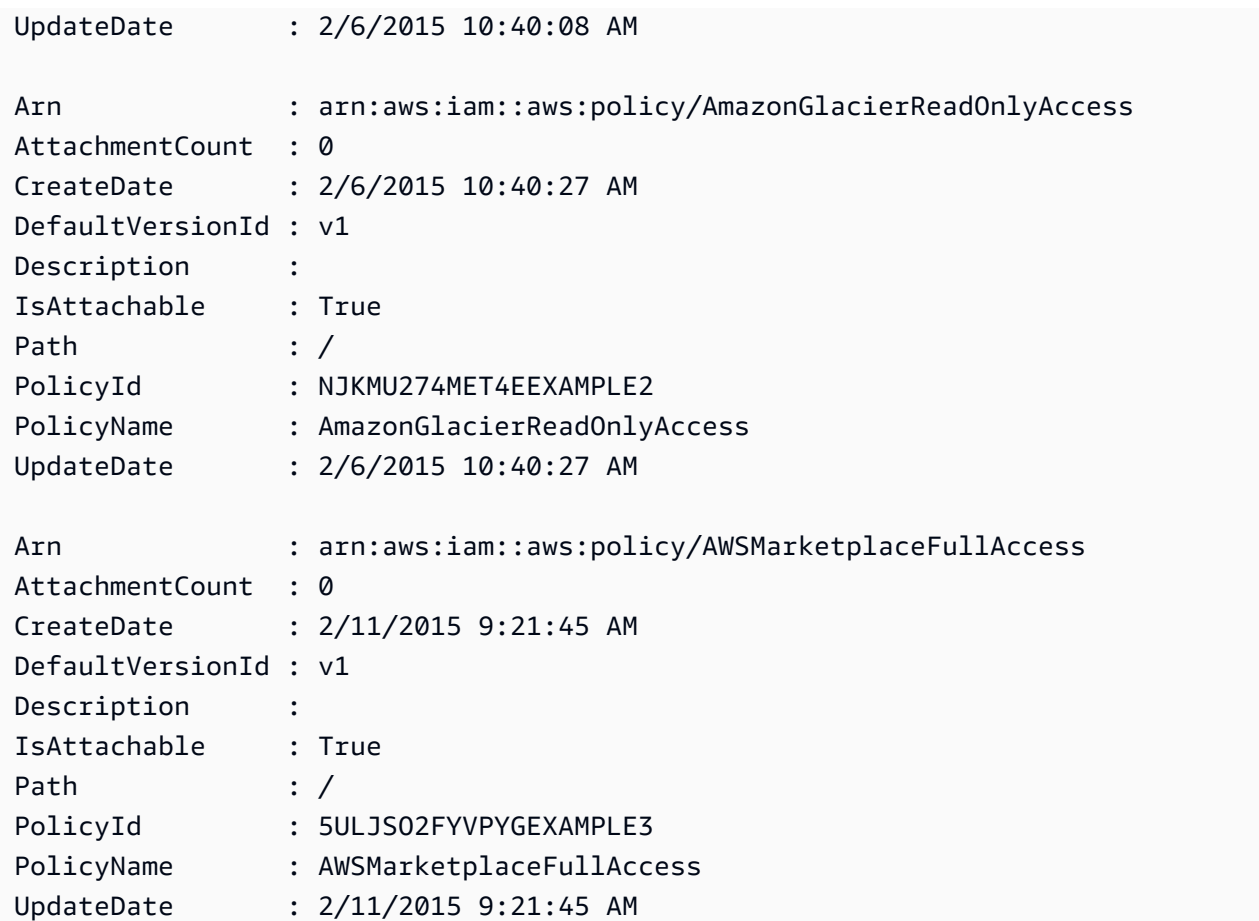

例 2: この例では、現在の AWS アカウントで使用可能な最初の 2 つのカスタマー管理ポリ シーのコレクションを返します。**-Scope local** を使用して、出力をカスタマー管理ポリ シーのみに制限します。

Get-IAMPolicyList -Scope local -MaxItem 2

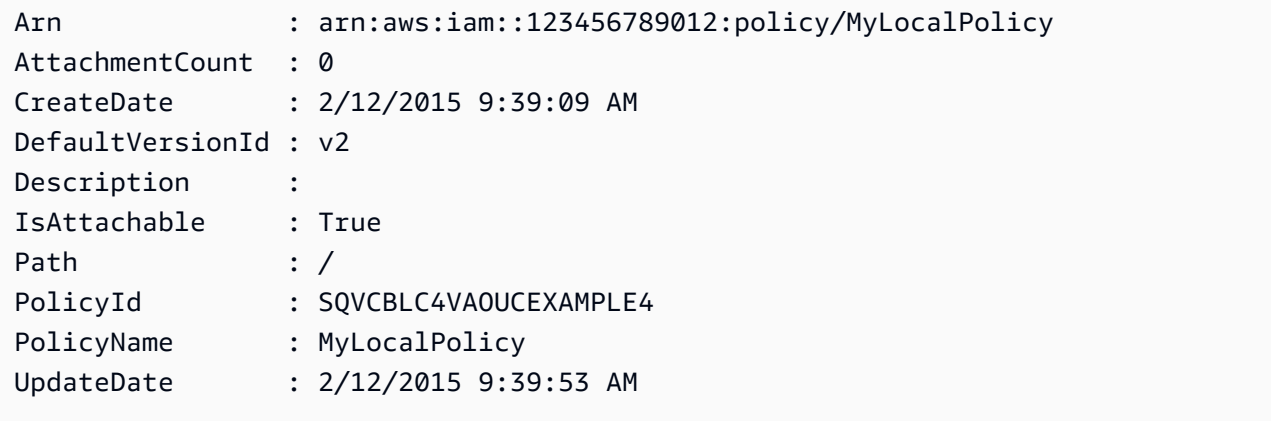

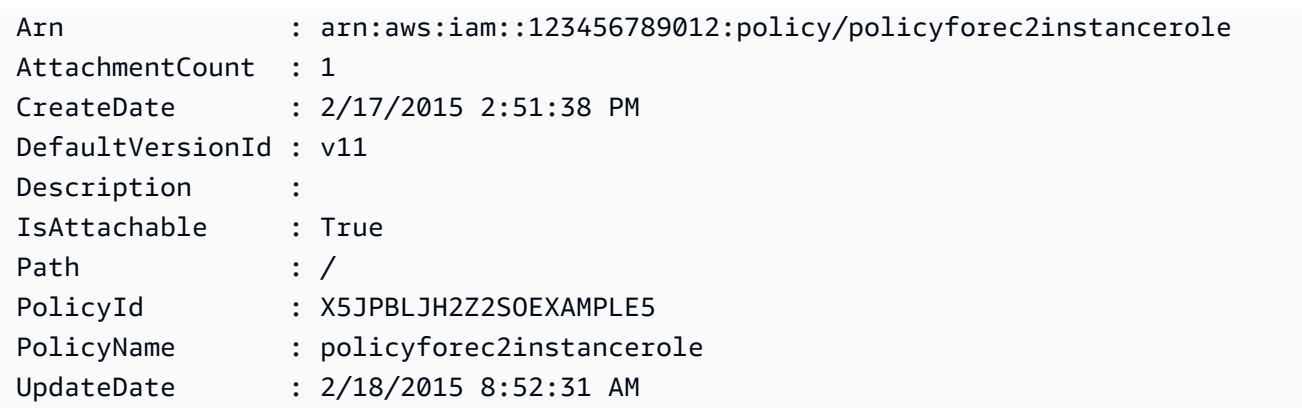

• API の詳細については、「AWS Tools for PowerShell コマンドレットリファレンス」の 「[ListPolicies」](https://docs.aws.amazon.com/powershell/latest/reference)を参照してください。

Python

SDK for Python (Boto3)

```
a Note
```

```
def list_policies(scope): 
     """ 
     Lists the policies in the current account. 
     :param scope: Limits the kinds of policies that are returned. For example, 
                    'Local' specifies that only locally managed policies are 
  returned. 
     :return: The list of policies. 
    ^{\rm{m}} ""
     try: 
         policies = list(iam.policies.filter(Scope=scope)) 
         logger.info("Got %s policies in scope '%s'.", len(policies), scope) 
     except ClientError: 
         logger.exception("Couldn't get policies for scope '%s'.", scope) 
         raise 
     else: 
         return policies
```
• API の詳細については、「AWS SDK for Python (Boto3) API リファレンス」の 「[ListPolicies」](https://docs.aws.amazon.com/goto/boto3/iam-2010-05-08/ListPolicies)を参照してください。

#### Ruby

SDK for Ruby

**a** Note

GitHub には、その他のリソースもあります。用例一覧を検索し、[AWS コード例リポ](https://github.com/awsdocs/aws-doc-sdk-examples/tree/main/ruby/example_code/iam#code-examples) [ジトリ](https://github.com/awsdocs/aws-doc-sdk-examples/tree/main/ruby/example_code/iam#code-examples)での設定と実行の方法を確認してください。

このサンプルモジュールは、ロールポリシーを一覧表示、作成、アタッチ、およびデタッチし ます。

```
# Manages policies in AWS Identity and Access Management (IAM)
class RolePolicyManager 
   # Initialize with an AWS IAM client 
 # 
   # @param iam_client [Aws::IAM::Client] An initialized IAM client 
   def initialize(iam_client, logger: Logger.new($stdout)) 
     @iam_client = iam_client 
     @logger = logger 
     @logger.progname = "PolicyManager" 
   end 
   # Creates a policy 
   # 
   # @param policy_name [String] The name of the policy 
   # @param policy_document [Hash] The policy document 
   # @return [String] The policy ARN if successful, otherwise nil 
   def create_policy(policy_name, policy_document) 
     response = @iam_client.create_policy( 
       policy_name: policy_name, 
       policy_document: policy_document.to_json 
    \mathcal{L}
```

```
 response.policy.arn 
  rescue Aws::IAM::Errors::ServiceError => e 
    @logger.error("Error creating policy: #{e.message}") 
    nil 
  end 
  # Fetches an IAM policy by its ARN 
  # @param policy_arn [String] the ARN of the IAM policy to retrieve 
  # @return [Aws::IAM::Types::GetPolicyResponse] the policy object if found 
 def get_policy(policy_arn) 
    response = @iam_client.get_policy(policy_arn: policy_arn) 
    policy = response.policy 
    @logger.info("Got policy '#{policy.policy_name}'. Its ID is: 
 #{policy.policy_id}.") 
    policy 
 rescue Aws::IAM::Errors::NoSuchEntity 
    @logger.error("Couldn't get policy '#{policy_arn}'. The policy does not 
 exist.") 
    raise 
 rescue Aws::IAM::Errors::ServiceError => e 
    @logger.error("Couldn't get policy '#{policy_arn}'. Here's why: #{e.code}: 
 #{e.message}") 
    raise 
  end 
 # Attaches a policy to a role 
  # 
  # @param role_name [String] The name of the role 
  # @param policy_arn [String] The policy ARN 
  # @return [Boolean] true if successful, false otherwise 
 def attach_policy_to_role(role_name, policy_arn) 
    @iam_client.attach_role_policy( 
      role_name: role_name, 
      policy_arn: policy_arn 
   \lambda true 
  rescue Aws::IAM::Errors::ServiceError => e 
    @logger.error("Error attaching policy to role: #{e.message}") 
    false 
  end 
  # Lists policy ARNs attached to a role 
  # 
  # @param role_name [String] The name of the role
```

```
 # @return [Array<String>] List of policy ARNs 
   def list_attached_policy_arns(role_name) 
     response = @iam_client.list_attached_role_policies(role_name: role_name) 
     response.attached_policies.map(&:policy_arn) 
  rescue Aws::IAM::Errors::ServiceError => e 
     @logger.error("Error listing policies attached to role: #{e.message}") 
    \lceil end 
   # Detaches a policy from a role 
   # 
   # @param role_name [String] The name of the role 
   # @param policy_arn [String] The policy ARN 
   # @return [Boolean] true if successful, false otherwise 
   def detach_policy_from_role(role_name, policy_arn) 
     @iam_client.detach_role_policy( 
       role_name: role_name, 
       policy_arn: policy_arn 
    \lambda true 
   rescue Aws::IAM::Errors::ServiceError => e 
     @logger.error("Error detaching policy from role: #{e.message}") 
     false 
   end
end
```
• API の詳細については、「AWS SDK for Ruby API リファレンス」の「[ListPolicies](https://docs.aws.amazon.com/goto/SdkForRubyV3/iam-2010-05-08/ListPolicies)」を参照 してください。

Rust

SDK for Rust

**a** Note

GitHub には、その他のリソースもあります。用例一覧を検索し、[AWS コード例リポ](https://github.com/awsdocs/aws-doc-sdk-examples/tree/main/rustv1/examples/iam#code-examples) [ジトリ](https://github.com/awsdocs/aws-doc-sdk-examples/tree/main/rustv1/examples/iam#code-examples)での設定と実行の方法を確認してください。

pub async fn list\_policies(

```
 client: iamClient, 
     path_prefix: String,
) -> Result<Vec<String>, SdkError<ListPoliciesError>> { 
     let list_policies = client 
          .list_policies() 
          .path_prefix(path_prefix) 
          .scope(PolicyScopeType::Local) 
          .into_paginator() 
          .items() 
          .send() 
          .try_collect() 
          .await?; 
     let policy_names = list_policies 
          .into_iter() 
          .map(|p| { 
             let name = p .policy_name 
                   .unwrap_or_else(|| "Missing Policy Name".to_string()); 
              println!("{}", name); 
              name 
         }) 
          .collect(); 
     Ok(policy_names)
}
```
• API の詳細については、「AWS SDK for Rust API リファレンス」の[「ListPolicies](https://docs.rs/releases/search?query=aws-sdk)」を参照 してください。

#### **Swift**

SDK for Swift

**a** Note

これはプレビューリリースの SDK に関するプレリリースドキュメントです。このド キュメントは変更される可能性があります。

#### **a** Note

GitHub には、その他のリソースもあります。用例一覧を検索し、[AWS コード例リポ](https://github.com/awsdocs/aws-doc-sdk-examples/tree/main/swift/example_code/iam#code-examples) [ジトリ](https://github.com/awsdocs/aws-doc-sdk-examples/tree/main/swift/example_code/iam#code-examples)での設定と実行の方法を確認してください。

```
 public func listPolicies() async throws -> [MyPolicyRecord] { 
        var policyList: [MyPolicyRecord] = [] 
        var marker: String? = nil 
        var isTruncated: Bool 
        repeat { 
             let input = ListPoliciesInput(marker: marker) 
             let output = try await client.listPolicies(input: input) 
             guard let policies = output.policies else { 
                 return policyList 
 } 
             for policy in policies { 
                 guard let name = policy.policyName, 
                         let id = policy.policyId, 
                         let arn = policy.arn else { 
                     throw ServiceHandlerError.noSuchPolicy 
 } 
                 policyList.append(MyPolicyRecord(name: name, id: id, arn: arn)) 
 } 
             marker = output.marker 
             isTruncated = output.isTruncated 
        } while isTruncated == true 
        return policyList 
    }
```
• API の詳細については、「AWS SDK for Swift API リファレンス」の[「ListPolicies](https://awslabs.github.io/aws-sdk-swift/reference/0.x)」を参照 してください。

AWS SDK デベロッパーガイドとコード例の完全なリストについては、「[AWS SDK での IAM の使](#page-54-0) [用](#page-54-0)」を参照してください。このトピックには、使用開始方法に関する情報と、以前の SDK バージョ ンの詳細も含まれています。

## AWS SDK または CLI で **ListPolicyVersions** を使用する

以下のコード例は、ListPolicyVersions の使用方法を示しています。

アクション例は、より大きなプログラムからのコードの抜粋であり、コンテキスト内で実行する必要 があります。次のコード例で、このアクションのコンテキストを確認できます。

• [ポリシーを管理](#page-2567-0)

• [ポリシーを以前のバージョンにロールバックする](#page-2584-0)

```
CLI
```
AWS CLI

指定された管理ポリシーのバージョンに関する情報を一覧表示するには

この例では、ARN が arn:aws:iam::123456789012:policy/MySamplePolicy である ポリシーの使用可能なバージョンのリストを返します。

```
aws iam list-policy-versions \ 
     --policy-arn arn:aws:iam::123456789012:policy/MySamplePolicy
```

```
{ 
      "IsTruncated": false, 
     "Versions": [ 
          { 
          "VersionId": "v2", 
          "IsDefaultVersion": true, 
          "CreateDate": "2015-06-02T23:19:44Z" 
          }, 
          { 
          "VersionId": "v1", 
          "IsDefaultVersion": false, 
          "CreateDate": "2015-06-02T22:30:47Z" 
          } 
    \mathbf{I}}
```
詳細については、「AWS IAM ユーザーガイド」の[「IAM のポリシーとアクセス許可」](https://docs.aws.amazon.com/IAM/latest/UserGuide/access_policies.html)を参照 してください。

• API の詳細については、「AWS CLI コマンドリファレンス」の[「ListPolicyVersions」](https://awscli.amazonaws.com/v2/documentation/api/latest/reference/iam/list-policy-versions.html)を参 照してください。

**PowerShell** 

Tools for PowerShell

例 1: この例では、ARN が **arn:aws:iam::123456789012:policy/MyManagedPolicy** であるポリシーの使用可能なバージョンのリストを返します。特定のバージョンのポリシー ドキュメントを取得するには、**Get-IAMPolicyVersion** コマンドを使用して、必要なバー ジョンの **VersionId** を指定します。

Get-IAMPolicyVersionList -PolicyArn arn:aws:iam::123456789012:policy/ MyManagedPolicy

出力:

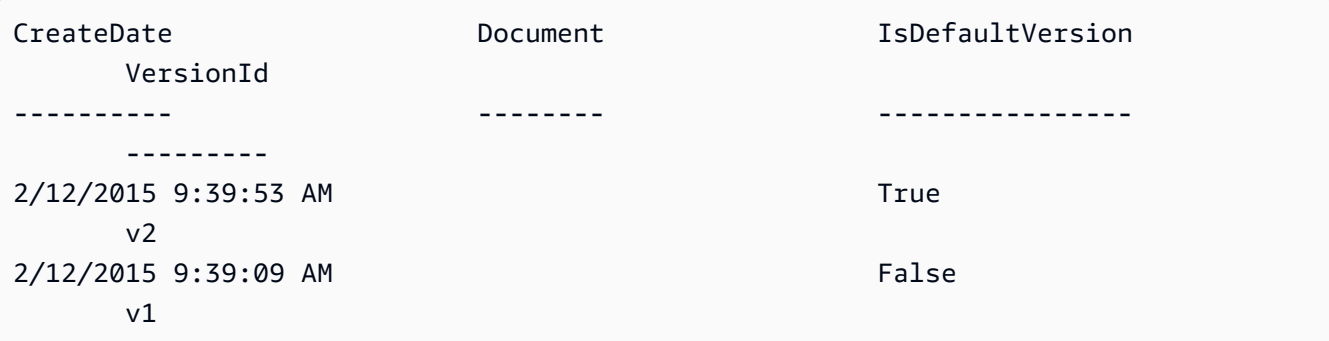

• API の詳細については、「AWS Tools for PowerShell コマンドレットリファレンス」の 「[ListPolicyVersions](https://docs.aws.amazon.com/powershell/latest/reference)」を参照してください。

AWS SDK デベロッパーガイドとコード例の完全なリストについては、「[AWS SDK での IAM の使](#page-54-0) [用](#page-54-0)」を参照してください。このトピックには、使用開始方法に関する情報と、以前の SDK バージョ ンの詳細も含まれています。

AWS SDK または CLI で **ListRolePolicies** を使用する

以下のコード例は、ListRolePolicies の使用方法を示しています。

#### .NET

#### AWS SDK for .NET

#### **a** Note

GitHub には、その他のリソースもあります。用例一覧を検索し、[AWS コード例リポ](https://github.com/awsdocs/aws-doc-sdk-examples/tree/main/dotnetv3/IAM#code-examples) [ジトリ](https://github.com/awsdocs/aws-doc-sdk-examples/tree/main/dotnetv3/IAM#code-examples)での設定と実行の方法を確認してください。

```
 /// <summary> 
     /// List IAM role policies. 
     /// </summary> 
     /// <param name="roleName">The IAM role for which to list IAM policies.</
param> 
    /// <returns>A list of IAM policy names.</returns>
     public async Task<List<string>> ListRolePoliciesAsync(string roleName) 
     { 
         var listRolePoliciesPaginator = 
  _IAMService.Paginators.ListRolePolicies(new ListRolePoliciesRequest { RoleName = 
  roleName }); 
        var policyNames = new List<string>();
         await foreach (var response in listRolePoliciesPaginator.Responses) 
         { 
             policyNames.AddRange(response.PolicyNames); 
         } 
         return policyNames; 
     }
```
• API の詳細については、「AWS SDK for .NET API リファレンス」の「[ListRolePolicies](https://docs.aws.amazon.com/goto/DotNetSDKV3/iam-2010-05-08/ListRolePolicies)」を 参照してください。

CLI

AWS CLI

IAM ロールにアタッチされているポリシーを一覧表示するには

次の list-role-policies コマンドは、指定された IAM ロールのアクセス許可ポリシーの 名前を一覧表示します。

```
aws iam list-role-policies \ 
     --role-name Test-Role
```
出力:

```
{ 
      "PolicyNames": [ 
            "ExamplePolicy" 
     \mathbf{I}}
```
ロールにアタッチされている信頼ポリシーを表示するには、get-role コマンドを使用しま す。アクセス許可ポリシーの詳細を表示するには、get-role-policy コマンドを使用しま す。

詳細については、「AWS IAM ユーザーガイド」の[「IAM ロールの作成」](https://docs.aws.amazon.com/IAM/latest/UserGuide/id_roles_create.html)を参照してくださ い。

• API の詳細については、「AWS CLI コマンドリファレンス」の[「ListRolePolicies」](https://awscli.amazonaws.com/v2/documentation/api/latest/reference/iam/list-role-policies.html)を参照 してください。

Go

SDK for Go V2

**a** Note

GitHub には、その他のリソースもあります。用例一覧を検索し、[AWS コード例リポ](https://github.com/awsdocs/aws-doc-sdk-examples/tree/main/gov2/iam#code-examples) [ジトリ](https://github.com/awsdocs/aws-doc-sdk-examples/tree/main/gov2/iam#code-examples)での設定と実行の方法を確認してください。

```
// RoleWrapper encapsulates AWS Identity and Access Management (IAM) role actions
// used in the examples.
// It contains an IAM service client that is used to perform role actions.
```
type RoleWrapper struct {

```
 IamClient *iam.Client
}
// ListRolePolicies lists the inline policies for a role.
func (wrapper RoleWrapper) ListRolePolicies(roleName string) ([]string, error) { 
 var policies []string 
  result, err := wrapper.IamClient.ListRolePolicies(context.TODO(), 
 &iam.ListRolePoliciesInput{ 
  RoleName: aws.String(roleName), 
 }) 
if err != nil {
  log.Printf("Couldn't list policies for role %v. Here's why: %v\n", roleName, 
  err) 
  } else { 
  policies = result.PolicyNames 
  } 
 return policies, err
}
```
• API の詳細については、「AWS SDK for Go API リファレンス」の[「ListRolePolicies](https://pkg.go.dev/github.com/aws/aws-sdk-go-v2/service/iam#Client.ListRolePolicies)」を参 照してください。

**JavaScript** 

SDK for JavaScript (v3)

**G** Note

GitHub には、その他のリソースもあります。用例一覧を検索し、[AWS コード例リポ](https://github.com/awsdocs/aws-doc-sdk-examples/tree/main/javascriptv3/example_code/iam#code-examples) [ジトリ](https://github.com/awsdocs/aws-doc-sdk-examples/tree/main/javascriptv3/example_code/iam#code-examples)での設定と実行の方法を確認してください。

## ポリシーを一覧表示します。

```
import { ListRolePoliciesCommand, IAMClient } from "@aws-sdk/client-iam";
```

```
const client = new IAMClient({});
```

```
/** 
  * A generator function that handles paginated results. 
  * The AWS SDK for JavaScript (v3) provides {@link https://docs.aws.amazon.com/
AWSJavaScriptSDK/v3/latest/index.html#paginators | paginator} functions to 
  simplify this. 
 * 
  * @param {string} roleName 
  */
export async function* listRolePolicies(roleName) { 
   const command = new ListRolePoliciesCommand({ 
     RoleName: roleName, 
     MaxItems: 10, 
   }); 
   let response = await client.send(command); 
   while (response.PolicyNames?.length) { 
     for (const policyName of response.PolicyNames) { 
       yield policyName; 
     } 
     if (response.IsTruncated) { 
       response = await client.send( 
         new ListRolePoliciesCommand({ 
           RoleName: roleName, 
           MaxItems: 10, 
           Marker: response.Marker, 
         }), 
       ); 
     } else { 
       break; 
     } 
   }
}
```
• API の詳細については、「AWS SDK for JavaScript API リファレンス」の 「[ListRolePolicies」](https://docs.aws.amazon.com/AWSJavaScriptSDK/v3/latest/client/iam/command/ListRolePoliciesCommand)を参照してください。

#### PHP

#### SDK for PHP

```
a Note
```
GitHub には、その他のリソースもあります。用例一覧を検索し、[AWS コードサンプ](https://github.com/awsdocs/aws-doc-sdk-examples/tree/main/php/example_code/iam#code-examples) [ルリポジトリ](https://github.com/awsdocs/aws-doc-sdk-examples/tree/main/php/example_code/iam#code-examples)での設定と実行の方法を確認してください。

```
$uuid = uniqid();
$service = new IAMService(); 
     public function listRolePolicies($roleName, $marker = "", $maxItems = 0) 
    \{ $listRolePoliciesArguments = ['RoleName' => $roleName]; 
         if ($marker) { 
             $listRolePoliciesArguments['Marker'] = $marker; 
         } 
         if ($maxItems) { 
             $listRolePoliciesArguments['MaxItems'] = $maxItems; 
         } 
         return $this->customWaiter(function () use ($listRolePoliciesArguments) { 
             return $this->iamClient-
>listRolePolicies($listRolePoliciesArguments); 
         }); 
     }
```
• API の詳細については、「AWS SDK for PHP API リファレンス」の[「ListRolePolicies」](https://docs.aws.amazon.com/goto/SdkForPHPV3/iam-2010-05-08/ListRolePolicies)を 参照してください。

PowerShell

Tools for PowerShell

例 1: この例では、IAM ロール **lamda\_exec\_role** に埋め込まれているインラインポ リシーの名前のリストを返します。インラインポリシーの詳細を表示するには、**Get-IAMRolePolicy** コマンドを使用します。

Get-IAMRolePolicyList -RoleName lambda\_exec\_role

## 出力:

oneClick\_lambda\_exec\_role\_policy

• API の詳細については、「AWS Tools for PowerShell コマンドレットリファレンス」の 「[ListRolePolicies」](https://docs.aws.amazon.com/powershell/latest/reference)を参照してください。

## Python

SDK for Python (Boto3)

## **a** Note

GitHub には、その他のリソースもあります。用例一覧を検索し、[AWS コード例リポ](https://github.com/awsdocs/aws-doc-sdk-examples/tree/main/python/example_code/iam#code-examples) [ジトリ](https://github.com/awsdocs/aws-doc-sdk-examples/tree/main/python/example_code/iam#code-examples)での設定と実行の方法を確認してください。

```
def list_policies(role_name): 
    "" "
     Lists inline policies for a role. 
     :param role_name: The name of the role to query. 
    "" "
     try: 
         role = iam.Role(role_name) 
         for policy in role.policies.all(): 
              logger.info("Got inline policy %s.", policy.name) 
     except ClientError: 
         logger.exception("Couldn't list inline policies for %s.", role_name) 
         raise
```
• API の詳細については、「AWS SDK for Python (Boto3) APIリファレンス」の 「[ListRolePolicies」](https://docs.aws.amazon.com/goto/boto3/iam-2010-05-08/ListRolePolicies)を参照してください。

#### Ruby

SDK for Ruby

```
a Note
```
GitHub には、その他のリソースもあります。用例一覧を検索し、[AWS コード例リポ](https://github.com/awsdocs/aws-doc-sdk-examples/tree/main/ruby/example_code/iam#code-examples) [ジトリ](https://github.com/awsdocs/aws-doc-sdk-examples/tree/main/ruby/example_code/iam#code-examples)での設定と実行の方法を確認してください。

```
 # Lists policy ARNs attached to a role 
 # 
 # @param role_name [String] The name of the role 
 # @return [Array<String>] List of policy ARNs 
def list attached policy arns(role name)
   response = @iam_client.list_attached_role_policies(role_name: role_name) 
   response.attached_policies.map(&:policy_arn) 
 rescue Aws::IAM::Errors::ServiceError => e 
   @logger.error("Error listing policies attached to role: #{e.message}") 
  \lceil end
```
• API の詳細については、「AWS SDK for Ruby API リファレンス」の「[ListRolePolicies](https://docs.aws.amazon.com/goto/SdkForRubyV3/iam-2010-05-08/ListRolePolicies)」を 参照してください。

#### Rust

SDK for Rust

**a** Note

```
pub async fn list_role_policies( 
     client: &iamClient, 
     role_name: &str, 
     marker: Option<String>,
```
```
 max_items: Option<i32>,
) -> Result<ListRolePoliciesOutput, SdkError<ListRolePoliciesError>> { 
     let response = client 
          .list_role_policies() 
          .role_name(role_name) 
          .set_marker(marker) 
          .set_max_items(max_items) 
          .send() 
          .await?; 
     Ok(response)
}
```
• API の詳細については、「AWS SDK for Rust API リファレンス」の[「ListRolePolicies」](https://docs.rs/releases/search?query=aws-sdk)を 参照してください。

# Swift

SDK for Swift

**a** Note

これはプレビューリリースの SDK に関するプレリリースドキュメントです。このド キュメントは変更される可能性があります。

**a** Note

```
 public func listRolePolicies(role: String) async throws -> [String] { 
     var policyList: [String] = [] 
     var marker: String? = nil 
     var isTruncated: Bool 
     repeat { 
         let input = ListRolePoliciesInput(
```

```
 marker: marker, 
                roleName: role 
) let output = try await client.listRolePolicies(input: input) 
            guard let policies = output.policyNames else { 
                return policyList 
 } 
            for policy in policies { 
                policyList.append(policy) 
 } 
            marker = output.marker 
            isTruncated = output.isTruncated 
        } while isTruncated == true 
        return policyList 
    }
```
• API の詳細については、「AWS SDK for Swift API リファレンス」の[「ListRolePolicies](https://awslabs.github.io/aws-sdk-swift/reference/0.x)」を 参照してください。

AWS SDK デベロッパーガイドとコード例の完全なリストについては、「[AWS SDK での IAM の使](#page-54-0) [用](#page-54-0)」を参照してください。このトピックには、使用開始方法に関する情報と、以前の SDK バージョ ンの詳細も含まれています。

AWS SDK または CLI で **ListRoleTags** を使用する

以下のコード例は、ListRoleTags の使用方法を示しています。

CLI

AWS CLI

ロールにアタッチされたタグを一覧表示するには

次の list-role-tags コマンドは、指定されたロールに関連付けられているタグのリストを 取得します。

```
aws iam list-role-tags \ 
     --role-name production-role
```
## 出力:

```
{ 
      "Tags": [ 
          { 
                "Key": "Department", 
                "Value": "Accounting" 
          }, 
          { 
                "Key": "DeptID", 
                "Value": "12345" 
          } 
      ], 
      "IsTruncated": false
}
```
詳細については、「AWS IAM ユーザーガイド」の[「IAM リソースのタグ付け」](https://docs.aws.amazon.com/IAM/latest/UserGuide/id_tags.html)を参照してく ださい。

• API の詳細については、「AWS CLI コマンドリファレンス」の[「ListRoleTags](https://awscli.amazonaws.com/v2/documentation/api/latest/reference/iam/list-role-tags.html)」を参照し てください。

# **PowerShell**

Tools for PowerShell

例 1: この例では、ロールに関連付けられているタグを取得します。

Get-IAMRoleTagList -RoleName MyRoleName

• API の詳細については、「AWS Tools for PowerShell コマンドレットリファレンス」の 「[ListRoleTags」](https://docs.aws.amazon.com/powershell/latest/reference)を参照してください。

AWS SDK デベロッパーガイドとコード例の完全なリストについては、「[AWS SDK での IAM の使](#page-54-0) [用](#page-54-0)」を参照してください。このトピックには、使用開始方法に関する情報と、以前の SDK バージョ ンの詳細も含まれています。

# AWS SDK または CLI で **ListRoles** を使用する

以下のコード例は、ListRoles の使用方法を示しています。

### .NET

### AWS SDK for .NET

```
a Note
```
GitHub には、その他のリソースもあります。用例一覧を検索し、[AWS コード例リポ](https://github.com/awsdocs/aws-doc-sdk-examples/tree/main/dotnetv3/IAM#code-examples) [ジトリ](https://github.com/awsdocs/aws-doc-sdk-examples/tree/main/dotnetv3/IAM#code-examples)での設定と実行の方法を確認してください。

```
 /// <summary> 
    /// List IAM roles. 
    /// </summary> 
   /// <returns>A list of IAM roles.</returns>
    public async Task<List<Role>> ListRolesAsync() 
   \{ var listRolesPaginator = _IAMService.Paginators.ListRoles(new 
 ListRolesRequest()); 
       var roles = new List<Role>();
        await foreach (var response in listRolesPaginator.Responses) 
        { 
            roles.AddRange(response.Roles); 
        } 
        return roles; 
    }
```
• API の詳細については、「AWS SDK for .NET API リファレンス」の「[ListRoles](https://docs.aws.amazon.com/goto/DotNetSDKV3/iam-2010-05-08/ListRoles)」を参照し てください。

 $CLI$ 

AWS CLI

現在のアカウントの IAM ロールを一覧表示するには

次の list-roles コマンドは、現在のアカウントの IAM ロールを一覧表示します。

aws iam list-roles

```
出力:
```
{

```
 "Roles": [ 
        { 
            "Path": "/", 
            "RoleName": "ExampleRole", 
            "RoleId": "AROAJ52OTH4H7LEXAMPLE", 
            "Arn": "arn:aws:iam::123456789012:role/ExampleRole", 
            "CreateDate": "2017-09-12T19:23:36+00:00", 
            "AssumeRolePolicyDocument": { 
                "Version": "2012-10-17", 
                "Statement": [ 
\{ \} "Sid": "", 
                        "Effect": "Allow", 
                        "Principal": { 
                            "Service": "ec2.amazonaws.com" 
\},
                        "Action": "sts:AssumeRole" 
 } 
 ] 
            }, 
            "MaxSessionDuration": 3600 
        }, 
        { 
            "Path": "/example_path/", 
            "RoleName": "ExampleRoleWithPath", 
            "RoleId": "AROAI4QRP7UFT7EXAMPLE", 
            "Arn": "arn:aws:iam::123456789012:role/example_path/
ExampleRoleWithPath", 
            "CreateDate": "2023-09-21T20:29:38+00:00", 
            "AssumeRolePolicyDocument": { 
                "Version": "2012-10-17", 
                "Statement": [ 
\{ \} "Sid": "", 
                        "Effect": "Allow", 
                        "Principal": { 
                            "Service": "ec2.amazonaws.com" 
\},
```

```
 "Action": "sts:AssumeRole" 
1999 1999 1999 1999 1999
 ] 
             }, 
             "MaxSessionDuration": 3600 
        } 
    ]
}
```
詳細については、「AWS IAM ユーザーガイド」の[「IAM ロールの作成」](https://docs.aws.amazon.com/IAM/latest/UserGuide/id_roles_create.html)を参照してくださ い。

• API の詳細については、「AWS CLI コマンドリファレンス」の[「ListRoles」](https://awscli.amazonaws.com/v2/documentation/api/latest/reference/iam/list-roles.html)を参照してく ださい。

### Go

SDK for Go V2

```
a Note
```

```
// RoleWrapper encapsulates AWS Identity and Access Management (IAM) role actions
// used in the examples.
// It contains an IAM service client that is used to perform role actions.
type RoleWrapper struct { 
 IamClient *iam.Client
}
// ListRoles gets up to maxRoles roles.
func (wrapper RoleWrapper) ListRoles(maxRoles int32) ([]types.Role, error) { 
 var roles []types.Role 
  result, err := wrapper.IamClient.ListRoles(context.TODO(), 
  &iam.ListRolesInput{MaxItems: aws.Int32(maxRoles)}, 
 \lambda if err != nil {
```

```
 log.Printf("Couldn't list roles. Here's why: %v\n", err) 
  } else { 
  roles = result.Roles 
  } 
 return roles, err
}
```
• API の詳細については、「AWS SDK for Go API リファレンス」の[「ListRoles」](https://pkg.go.dev/github.com/aws/aws-sdk-go-v2/service/iam#Client.ListRoles)を参照して ください。

**JavaScript** 

SDK for JavaScript (v3)

**a** Note

GitHub には、その他のリソースもあります。用例一覧を検索し、[AWS コード例リポ](https://github.com/awsdocs/aws-doc-sdk-examples/tree/main/javascriptv3/example_code/iam#code-examples) [ジトリ](https://github.com/awsdocs/aws-doc-sdk-examples/tree/main/javascriptv3/example_code/iam#code-examples)での設定と実行の方法を確認してください。

# ロールを一覧表示します。

```
import { ListRolesCommand, IAMClient } from "@aws-sdk/client-iam";
const client = new IAMClient({});
/** 
  * A generator function that handles paginated results. 
  * The AWS SDK for JavaScript (v3) provides {@link https://docs.aws.amazon.com/
AWSJavaScriptSDK/v3/latest/index.html#paginators | paginator} functions to 
  simplify this. 
 * 
  */
export async function* listRoles() { 
   const command = new ListRolesCommand({ 
     MaxItems: 10, 
  }); 
   /** 
    * @type {import("@aws-sdk/client-iam").ListRolesCommandOutput | undefined}
```

```
 */ 
   let response = await client.send(command); 
   while (response?.Roles?.length) { 
     for (const role of response.Roles) { 
       yield role; 
     } 
     if (response.IsTruncated) { 
       response = await client.send( 
          new ListRolesCommand({ 
            Marker: response.Marker, 
         }), 
        ); 
     } else { 
       break; 
     } 
   }
}
```
• API の詳細については、「AWS SDK for JavaScript API リファレンス」の[「ListRoles」](https://docs.aws.amazon.com/AWSJavaScriptSDK/v3/latest/client/iam/command/ListRolesCommand)を 参照してください。

PHP

SDK for PHP

**a** Note

```
$uuid = uniqid();
$service = new IAMService(); 
     /** 
      * @param string $pathPrefix 
      * @param string $marker 
      * @param int $maxItems
```

```
 * @return Result 
  * $roles = $service->listRoles(); 
  */ 
 public function listRoles($pathPrefix = "", $marker = "", $maxItems = 0) 
\mathcal{L} $listRolesArguments = []; 
     if ($pathPrefix) { 
          $listRolesArguments["PathPrefix"] = $pathPrefix; 
     } 
     if ($marker) { 
          $listRolesArguments["Marker"] = $marker; 
     } 
     if ($maxItems) { 
          $listRolesArguments["MaxItems"] = $maxItems; 
     } 
     return $this->iamClient->listRoles($listRolesArguments); 
 }
```
• API の詳細については、「AWS SDK for PHP API リファレンス」の[「ListRoles](https://docs.aws.amazon.com/goto/SdkForPHPV3/iam-2010-05-08/ListRoles)」を参照し てください。

**PowerShell** 

Tools for PowerShell

例 1: この例では、AWS アカウント内のすべての IAM ロールのリストを取得します。

Get-IAMRoleList

例 2: このコードスニペットの例では、AWS アカウント内の IAM ロールのリストを取得して 一度に 3 つずつ表示し、各グループ間で [Enter] キーが押されるのを待ちます。前の呼び出し の **Marker** 値を渡して、次のグループの開始位置を指定します。

```
$nextMarker = $null
Do
{ 
     $results = Get-IAMRoleList -MaxItem 3 -Marker $nextMarker 
     $nextMarker = $AWSHistory.LastServiceResponse.Marker 
     $results 
     Read-Host
```
} while (\$nextMarker -ne \$null)

• API の詳細については、「AWS Tools for PowerShell コマンドレットリファレンス」の 「[ListRoles](https://docs.aws.amazon.com/powershell/latest/reference)」を参照してください。

# Python

SDK for Python (Boto3)

# **a** Note

GitHub には、その他のリソースもあります。用例一覧を検索し、[AWS コード例リポ](https://github.com/awsdocs/aws-doc-sdk-examples/tree/main/python/example_code/iam#code-examples) [ジトリ](https://github.com/awsdocs/aws-doc-sdk-examples/tree/main/python/example_code/iam#code-examples)での設定と実行の方法を確認してください。

```
def list_roles(count): 
    "" "
     Lists the specified number of roles for the account. 
     :param count: The number of roles to list. 
    ^{\rm{m}} ""
     try: 
         roles = list(iam.roles.limit(count=count)) 
         for role in roles: 
              logger.info("Role: %s", role.name) 
     except ClientError: 
          logger.exception("Couldn't list roles for the account.") 
         raise 
     else: 
         return roles
```
• API の詳細については、「AWS SDK for Python (Boto3) API リファレンス」の 「[ListRoles](https://docs.aws.amazon.com/goto/boto3/iam-2010-05-08/ListRoles)」を参照してください。

### Ruby

# SDK for Ruby

# **a** Note

GitHub には、その他のリソースもあります。用例一覧を検索し、[AWS コード例リポ](https://github.com/awsdocs/aws-doc-sdk-examples/tree/main/ruby/example_code/iam#code-examples) [ジトリ](https://github.com/awsdocs/aws-doc-sdk-examples/tree/main/ruby/example_code/iam#code-examples)での設定と実行の方法を確認してください。

```
 # Lists IAM roles up to a specified count. 
 # @param count [Integer] the maximum number of roles to list. 
 # @return [Array<String>] the names of the roles. 
 def list_roles(count) 
   role_names = [] 
   roles_counted = 0 
   @iam_client.list_roles.each_page do |page| 
     page.roles.each do |role| 
       break if roles_counted >= count 
       @logger.info("\t#{roles_counted + 1}: #{role.role_name}") 
       role_names << role.role_name 
       roles_counted += 1 
     end 
     break if roles_counted >= count 
   end 
   role_names 
 rescue Aws::IAM::Errors::ServiceError => e 
   @logger.error("Couldn't list roles for the account. Here's why:") 
   @logger.error("\t#{e.code}: #{e.message}") 
   raise 
 end
```
• API の詳細については、「AWS SDK for Ruby API リファレンス」の「[ListRoles」](https://docs.aws.amazon.com/goto/SdkForRubyV3/iam-2010-05-08/ListRoles)を参照し てください。

#### Rust

### SDK for Rust

```
a Note
```
GitHub には、その他のリソースもあります。用例一覧を検索し、[AWS コード例リポ](https://github.com/awsdocs/aws-doc-sdk-examples/tree/main/rustv1/examples/iam#code-examples) [ジトリ](https://github.com/awsdocs/aws-doc-sdk-examples/tree/main/rustv1/examples/iam#code-examples)での設定と実行の方法を確認してください。

```
pub async fn list_roles( 
     client: &iamClient, 
     path_prefix: Option<String>, 
     marker: Option<String>, 
     max_items: Option<i32>,
) -> Result<ListRolesOutput, SdkError<ListRolesError>> { 
     let response = client 
          .list_roles() 
          .set_path_prefix(path_prefix) 
          .set_marker(marker) 
          .set_max_items(max_items) 
          .send() 
          .await?; 
     Ok(response)
}
```
• API の詳細については、「AWS SDK for Rust API リファレンス」の[「ListRoles](https://docs.rs/releases/search?query=aws-sdk)」を参照し てください。

# **Swift**

# SDK for Swift

**a** Note

これはプレビューリリースの SDK に関するプレリリースドキュメントです。このド キュメントは変更される可能性があります。

# **a** Note

GitHub には、その他のリソースもあります。用例一覧を検索し、[AWS コード例リポ](https://github.com/awsdocs/aws-doc-sdk-examples/tree/main/swift/example_code/iam#code-examples) [ジトリ](https://github.com/awsdocs/aws-doc-sdk-examples/tree/main/swift/example_code/iam#code-examples)での設定と実行の方法を確認してください。

```
 public func listRoles() async throws -> [String] { 
        var roleList: [String] = [] 
        var marker: String? = nil 
        var isTruncated: Bool 
        repeat { 
            let input = ListRolesInput(marker: marker) 
            let output = try await client.listRoles(input: input) 
            guard let roles = output.roles else { 
                 return roleList 
 } 
            for role in roles { 
                 if let name = role.roleName { 
                    roleList.append(name) 
 } 
 } 
            marker = output.marker 
            isTruncated = output.isTruncated 
        } while isTruncated == true 
        return roleList 
    }
```
• API の詳細については、「AWS SDK for Swift API リファレンス」の[「ListRoles」](https://awslabs.github.io/aws-sdk-swift/reference/0.x)を参照し てください。

AWS SDK デベロッパーガイドとコード例の完全なリストについては、「[AWS SDK での IAM の使](#page-54-0) [用](#page-54-0)」を参照してください。このトピックには、使用開始方法に関する情報と、以前の SDK バージョ ンの詳細も含まれています。

# AWS SDK または CLI で **ListSAMLProviders** を使用する

以下のコード例は、ListSAMLProviders の使用方法を示しています。

### .NET

## AWS SDK for .NET

# a Note

GitHub には、その他のリソースもあります。用例一覧を検索し、[AWS コード例リポ](https://github.com/awsdocs/aws-doc-sdk-examples/tree/main/dotnetv3/IAM#code-examples) [ジトリ](https://github.com/awsdocs/aws-doc-sdk-examples/tree/main/dotnetv3/IAM#code-examples)での設定と実行の方法を確認してください。

```
 /// <summary> 
    /// List SAML authentication providers. 
    /// </summary> 
   /// <returns>A list of SAML providers.</returns>
    public async Task<List<SAMLProviderListEntry>> ListSAMLProvidersAsync() 
    { 
        var response = await _IAMService.ListSAMLProvidersAsync(new 
 ListSAMLProvidersRequest()); 
        return response.SAMLProviderList; 
    }
```
• API の詳細については、「AWS SDK for .NET API リファレンス」の 「[ListSAMLProviders」](https://docs.aws.amazon.com/goto/DotNetSDKV3/iam-2010-05-08/ListSAMLProviders)を参照してください。

# CLI

AWS CLI

AWS アカウント内の SAML プロバイダーを一覧表示するには

この例では、現在の AWS アカウントで作成された SAML 2.0 プロバイダーのリストを取得し ます。

aws iam list-saml-providers

出力:

{

```
 "SAMLProviderList": [ 
         { 
              "Arn": "arn:aws:iam::123456789012:saml-provider/SAML-ADFS", 
              "ValidUntil": "2015-06-05T22:45:14Z", 
              "CreateDate": "2015-06-05T22:45:14Z" 
         } 
     ]
}
```
詳細については、「AWS IAM ユーザーガイド」の[「IAM SAML ID プロバイダーの作成](https://docs.aws.amazon.com/IAM/latest/UserGuide/id_roles_providers_create_saml.html)」を参 照してください。

• API の詳細については、「AWS CLI コマンドリファレンス」の[「ListSAMLProviders](https://awscli.amazonaws.com/v2/documentation/api/latest/reference/iam/list-saml-providers.html)」を参 照してください。

## Go

SDK for Go V2

**a** Note

```
// AccountWrapper encapsulates AWS Identity and Access Management (IAM) account 
  actions
// used in the examples.
// It contains an IAM service client that is used to perform account actions.
type AccountWrapper struct { 
 IamClient *iam.Client
}
// ListSAMLProviders gets the SAML providers for the account.
func (wrapper AccountWrapper) ListSAMLProviders() ([]types.SAMLProviderListEntry, 
  error) { 
  var providers []types.SAMLProviderListEntry 
  result, err := wrapper.IamClient.ListSAMLProviders(context.TODO(), 
  &iam.ListSAMLProvidersInput{})
```

```
if err != nil {
  log.Printf("Couldn't list SAML providers. Here's why: %v\n", err) 
  } else { 
  providers = result.SAMLProviderList 
 } 
 return providers, err
}
```
• API の詳細については、「AWS SDK for Go API リファレンス」の[「ListSAMLProviders](https://pkg.go.dev/github.com/aws/aws-sdk-go-v2/service/iam#Client.ListSAMLProviders)」 を参照してください。

**JavaScript** 

SDK for JavaScript (v3)

**a** Note

GitHub には、その他のリソースもあります。用例一覧を検索し、[AWS コード例リポ](https://github.com/awsdocs/aws-doc-sdk-examples/tree/main/javascriptv3/example_code/iam#code-examples) [ジトリ](https://github.com/awsdocs/aws-doc-sdk-examples/tree/main/javascriptv3/example_code/iam#code-examples)での設定と実行の方法を確認してください。

SAML プロバイダーを一覧表示します。

```
import { ListSAMLProvidersCommand, IAMClient } from "@aws-sdk/client-iam";
const client = new IAMClient({});
export const listSamlProviders = async () => { 
  const command = new ListSAMLProvidersCommand(\{\});
  const response = await client.send(command); 
  console.log(response); 
  return response;
};
```
• API の詳細については、「AWS SDK for JavaScript API リファレンス」の 「[ListSAMLProviders」](https://docs.aws.amazon.com/AWSJavaScriptSDK/v3/latest/client/iam/command/ListSAMLProvidersCommand)を参照してください。

#### PHP

#### SDK for PHP

## **a** Note

GitHub には、その他のリソースもあります。用例一覧を検索し、[AWS コードサンプ](https://github.com/awsdocs/aws-doc-sdk-examples/tree/main/php/example_code/iam#code-examples) [ルリポジトリ](https://github.com/awsdocs/aws-doc-sdk-examples/tree/main/php/example_code/iam#code-examples)での設定と実行の方法を確認してください。

```
$uuid = unigid();
$service = new IAMService(); 
     public function listSAMLProviders() 
     { 
         return $this->iamClient->listSAMLProviders(); 
     }
```
• API の詳細については、「AWS SDK for PHP API リファレンス」の[「ListSAMLProviders](https://docs.aws.amazon.com/goto/SdkForPHPV3/iam-2010-05-08/ListSAMLProviders)」 を参照してください。

PowerShell

Tools for PowerShell

例 1: この例では、現在の AWS アカウントで作成された SAML 2.0 プロバイダーのリストを 取得します。これは、各 SAML プロバイダーの ARN、作成日、有効期限を返します。

```
Get-IAMSAMLProviderList
```
出力:

```
Arn CreateDate CreateDate
  ValidUntil
--- ---------- 
   ----------
arn:aws:iam::123456789012:saml-provider/SAMLADFS 12/23/2014 12:16:55 PM 
  12/23/2114 12:16:54 PM
```
• API の詳細については、「AWS Tools for PowerShell コマンドレットリファレンス」の 「[ListSAMLProviders」](https://docs.aws.amazon.com/powershell/latest/reference)を参照してください。

# Python

SDK for Python (Boto3)

# **a** Note

GitHub には、その他のリソースもあります。用例一覧を検索し、[AWS コード例リポ](https://github.com/awsdocs/aws-doc-sdk-examples/tree/main/python/example_code/iam#code-examples) [ジトリ](https://github.com/awsdocs/aws-doc-sdk-examples/tree/main/python/example_code/iam#code-examples)での設定と実行の方法を確認してください。

```
def list_saml_providers(count): 
     """ 
     Lists the SAML providers for the account. 
     :param count: The maximum number of providers to list. 
    "" "
     try: 
        found = \theta for provider in iam.saml_providers.limit(count): 
             logger.info("Got SAML provider %s.", provider.arn) 
            found += 1if found == 0:
             logger.info("Your account has no SAML providers.") 
     except ClientError: 
         logger.exception("Couldn't list SAML providers.") 
         raise
```
• API の詳細については、「AWS SDK for Python (Boto3) API リファレンス」の 「[ListSAMLProviders」](https://docs.aws.amazon.com/goto/boto3/iam-2010-05-08/ListSAMLProviders)を参照してください。

## Ruby

# SDK for Ruby

## **a** Note

GitHub には、その他のリソースもあります。用例一覧を検索し、[AWS コード例リポ](https://github.com/awsdocs/aws-doc-sdk-examples/tree/main/ruby/example_code/iam#code-examples) [ジトリ](https://github.com/awsdocs/aws-doc-sdk-examples/tree/main/ruby/example_code/iam#code-examples)での設定と実行の方法を確認してください。

```
class SamlProviderLister 
   # Initializes the SamlProviderLister with IAM client and a logger. 
   # @param iam_client [Aws::IAM::Client] The IAM client object. 
   # @param logger [Logger] The logger object for logging output. 
   def initialize(iam_client, logger = Logger.new($stdout)) 
     @iam_client = iam_client 
     @logger = logger 
   end 
   # Lists up to a specified number of SAML providers for the account. 
   # @param count [Integer] The maximum number of providers to list. 
   # @return [Aws::IAM::Client::Response] 
  def list_saml_providers(count) 
     response = @iam_client.list_saml_providers 
     response.saml_provider_list.take(count).each do |provider| 
       @logger.info("\t#{provider.arn}") 
     end 
     response 
  rescue Aws::Errors::ServiceError => e 
     @logger.error("Couldn't list SAML providers. Here's why:") 
     @logger.error("\t#{e.code}: #{e.message}") 
     raise 
   end
end
```
• API の詳細については、「AWS SDK for Ruby API リファレンス」の 「[ListSAMLProviders」](https://docs.aws.amazon.com/goto/SdkForRubyV3/iam-2010-05-08/ListSAMLProviders)を参照してください。

#### Rust

#### SDK for Rust

```
a Note
```
GitHub には、その他のリソースもあります。用例一覧を検索し、[AWS コード例リポ](https://github.com/awsdocs/aws-doc-sdk-examples/tree/main/rustv1/examples/iam#code-examples) [ジトリ](https://github.com/awsdocs/aws-doc-sdk-examples/tree/main/rustv1/examples/iam#code-examples)での設定と実行の方法を確認してください。

```
pub async fn list_saml_providers( 
    client: &Client,
) -> Result<ListSamlProvidersOutput, SdkError<ListSAMLProvidersError>> { 
     let response = client.list_saml_providers().send().await?; 
     Ok(response)
}
```
• API の詳細については、「AWS SDK for Rust API リファレンス」の[「ListSAMLProviders](https://docs.rs/releases/search?query=aws-sdk)」 を参照してください。

AWS SDK デベロッパーガイドとコード例の完全なリストについては、「[AWS SDK での IAM の使](#page-54-0) [用](#page-54-0)」を参照してください。このトピックには、使用開始方法に関する情報と、以前の SDK バージョ ンの詳細も含まれています。

# AWS SDK または CLI で **ListServerCertificates** を使用する

以下のコード例は、ListServerCertificates の使用方法を示しています。

 $C++$ 

SDK for C++

**a** Note

```
bool AwsDoc::IAM::listServerCertificates( 
         const Aws::Client::ClientConfiguration &clientConfig) { 
     const Aws::String DATE_FORMAT = "%Y-%m-%d"; 
     Aws::IAM::IAMClient iam(clientConfig); 
     Aws::IAM::Model::ListServerCertificatesRequest request; 
     bool done = false; 
     bool header = false; 
     while (!done) { 
         auto outcome = iam.ListServerCertificates(request); 
         if (!outcome.IsSuccess()) { 
             std::cerr << "Failed to list server certificates: " << 
                        outcome.GetError().GetMessage() << std::endl; 
             return false; 
         } 
         if (!header) { 
             std::cout << std::left << std::setw(55) << "Name" << 
                        std::setw(30) << "ID" << std::setw(80) << "Arn" << 
                        std::setw(14) << "UploadDate" << std::setw(14) << 
                        "ExpirationDate" << std::endl; 
             header = true; 
         } 
         const auto &certificates = 
                 outcome.GetResult().GetServerCertificateMetadataList(); 
         for (const auto &certificate: certificates) { 
             std::cout << std::left << std::setw(55) << 
                        certificate.GetServerCertificateName() << std::setw(30) << 
                        certificate.GetServerCertificateId() << std::setw(80) << 
                        certificate.GetArn() << std::setw(14) << 
  certificate.GetUploadDate().ToGmtString(DATE_FORMAT.c_str()) << 
                       std::setw(14) < certificate.GetExpiration().ToGmtString(DATE_FORMAT.c_str()) << 
                        std::endl; 
         } 
         if (outcome.GetResult().GetIsTruncated()) { 
             request.SetMarker(outcome.GetResult().GetMarker());
```

```
 } 
            else { 
                 done = true; 
            } 
      } 
      return true;
}
```
• API の詳細については、「AWS SDK for C++ SDK for Rust API リファレンス」の 「[ListServerCertificates」](https://docs.aws.amazon.com/goto/SdkForCpp/iam-2010-05-08/ListServerCertificates)を参照してください。

# CLI

AWS CLI

AWS アカウント内のサーバー証明書を一覧表示するには

次の list-server-certificates コマンドは、AWS アカウントに保存され、当該アカウ ントで使用できるすべてのサーバー証明書を一覧表示します。

```
aws iam list-server-certificates
```
出力:

```
{ 
     "ServerCertificateMetadataList": [ 
         { 
              "Path": "/", 
              "ServerCertificateName": "myUpdatedServerCertificate", 
              "ServerCertificateId": "ASCAEXAMPLE123EXAMPLE", 
              "Arn": "arn:aws:iam::123456789012:server-certificate/
myUpdatedServerCertificate", 
              "UploadDate": "2019-04-22T21:13:44+00:00", 
              "Expiration": "2019-10-15T22:23:16+00:00" 
         }, 
         { 
              "Path": "/cloudfront/", 
              "ServerCertificateName": "MyTestCert", 
              "ServerCertificateId": "ASCAEXAMPLE456EXAMPLE",
```

```
 "Arn": "arn:aws:iam::123456789012:server-certificate/Org1/Org2/
MyTestCert", 
              "UploadDate": "2015-04-21T18:14:16+00:00", 
              "Expiration": "2018-01-14T17:52:36+00:00" 
         } 
     ]
}
```
詳細については、「AWS IAM ユーザーガイド」の[「IAM でのサーバー証明書の管理」](https://docs.aws.amazon.com/IAM/latest/UserGuide/id_credentials_server-certs.html)を参照 してください。

• API の詳細については、「AWS CLI API リファレンス」の「[ListServerCertificates」](https://awscli.amazonaws.com/v2/documentation/api/latest/reference/iam/list-server-certificates.html)を参照 してください。

**JavaScript** 

SDK for JavaScript (v3)

**a** Note

GitHub には、その他のリソースもあります。用例一覧を検索し、[AWS コード例リポ](https://github.com/awsdocs/aws-doc-sdk-examples/tree/main/javascriptv3/example_code/iam#code-examples) [ジトリ](https://github.com/awsdocs/aws-doc-sdk-examples/tree/main/javascriptv3/example_code/iam#code-examples)での設定と実行の方法を確認してください。

# 証明書を一覧表示します。

```
import { ListServerCertificatesCommand, IAMClient } from "@aws-sdk/client-iam";
const client = new IAMClient({});
/** 
  * A generator function that handles paginated results. 
  * The AWS SDK for JavaScript (v3) provides {@link https://docs.aws.amazon.com/
AWSJavaScriptSDK/v3/latest/index.html#paginators | paginator} functions to 
  simplify this. 
 * 
  */
export async function* listServerCertificates() { 
  const command = new ListServerCertificatesCommand({}); 
   let response = await client.send(command);
```

```
 while (response.ServerCertificateMetadataList?.length) { 
     for await (const cert of response.ServerCertificateMetadataList) { 
       yield cert; 
     } 
     if (response.IsTruncated) { 
       response = await client.send(new ListServerCertificatesCommand({})); 
     } else { 
       break; 
     } 
   }
}
```
- 詳細については、「[AWS SDK for JavaScript デベロッパーガイド](https://docs.aws.amazon.com/sdk-for-javascript/v3/developer-guide/iam-examples-server-certificates.html#iam-examples-server-certificates-listing)」を参照してください。
- API の詳細については、「AWS SDK for JavaScript SDK for Rust API リファレンス」の 「[ListServerCertificates」](https://docs.aws.amazon.com/AWSJavaScriptSDK/v3/latest/client/iam/command/ListServerCertificatesCommand)を参照してください。

SDK for JavaScript (v2)

**a** Note

```
// Load the AWS SDK for Node.js
var AWS = require("aws-sdk");
// Set the region
AWS.config.update({ region: "REGION" });
// Create the IAM service object
var iam = new AWS.IAM({ apiVersion: "2010-05-08" });
iam.listServerCertificates({}, function (err, data) { 
   if (err) { 
     console.log("Error", err); 
   } else { 
     console.log("Success", data); 
   }
});
```
- 詳細については、「[AWS SDK for JavaScript デベロッパーガイド](https://docs.aws.amazon.com/sdk-for-javascript/v2/developer-guide/iam-examples-server-certificates.html#iam-examples-server-certificates-listing)」を参照してください。
- API の詳細については、「AWS SDK for JavaScript SDK for Rust API リファレンス」の 「[ListServerCertificates」](https://docs.aws.amazon.com/goto/AWSJavaScriptSDK/iam-2010-05-08/ListServerCertificates)を参照してください。

# **PowerShell**

Tools for PowerShell

例 1: この例では、現在の AWS アカウントにアップロードされたサーバー証明書のリストを 取得します。

Get-IAMServerCertificateList

出力:

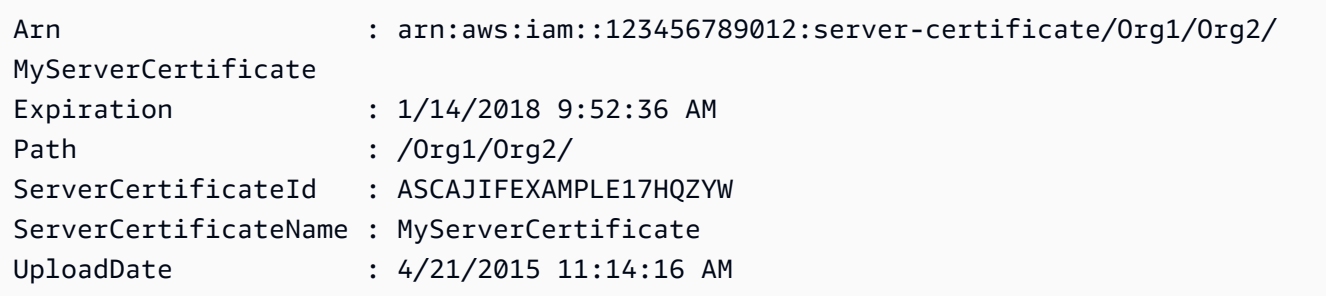

• API の詳細については、「AWS Tools for PowerShell コマンドレットリファレンス」の 「[ListServerCertificates」](https://docs.aws.amazon.com/powershell/latest/reference)を参照してください。

## Ruby

SDK for Ruby

**a** Note

GitHub には、その他のリソースもあります。用例一覧を検索し、[AWS コード例リポ](https://github.com/awsdocs/aws-doc-sdk-examples/tree/main/ruby/example_code/iam#code-examples) [ジトリ](https://github.com/awsdocs/aws-doc-sdk-examples/tree/main/ruby/example_code/iam#code-examples)での設定と実行の方法を確認してください。

サーバー証明書を一覧表示、更新、および削除します。

class ServerCertificateManager

```
 def initialize(iam_client, logger: Logger.new($stdout)) 
    @iam_client = iam_client 
    @logger = logger 
    @logger.progname = "ServerCertificateManager" 
  end 
  # Creates a new server certificate. 
  # @param name [String] the name of the server certificate 
  # @param certificate_body [String] the contents of the certificate 
  # @param private_key [String] the private key contents 
  # @return [Boolean] returns true if the certificate was successfully created 
  def create_server_certificate(name, certificate_body, private_key) 
    @iam_client.upload_server_certificate({ 
                                             server certificate name: name,
                                              certificate_body: certificate_body, 
                                              private_key: private_key, 
 }) 
    true 
  rescue Aws::IAM::Errors::ServiceError => e 
     puts "Failed to create server certificate: #{e.message}" 
    false 
  end 
  # Lists available server certificate names. 
 def list server certificate names
    response = @iam_client.list_server_certificates 
    if response.server_certificate_metadata_list.empty? 
      @logger.info("No server certificates found.") 
      return 
     end 
    response.server_certificate_metadata_list.each do |certificate_metadata| 
      @logger.info("Certificate Name: 
 #{certificate_metadata.server_certificate_name}") 
     end 
  rescue Aws::IAM::Errors::ServiceError => e 
    @logger.error("Error listing server certificates: #{e.message}") 
  end 
  # Updates the name of a server certificate. 
  def update_server_certificate_name(current_name, new_name) 
    @iam_client.update_server_certificate( 
       server_certificate_name: current_name,
```

```
 new_server_certificate_name: new_name 
    \lambda @logger.info("Server certificate name updated from '#{current_name}' to 
 '#{new name}'.")
     true 
   rescue Aws::IAM::Errors::ServiceError => e 
     @logger.error("Error updating server certificate name: #{e.message}") 
     false 
   end 
   # Deletes a server certificate. 
 def delete server certificate(name)
     @iam_client.delete_server_certificate(server_certificate_name: name) 
     @logger.info("Server certificate '#{name}' deleted.") 
     true 
   rescue Aws::IAM::Errors::ServiceError => e 
     @logger.error("Error deleting server certificate: #{e.message}") 
     false 
  end
end
```
• API の詳細については、「AWS SDK for Ruby SDK for Rust API リファレンス」の 「[ListServerCertificates」](https://docs.aws.amazon.com/goto/SdkForRubyV3/iam-2010-05-08/ListServerCertificates)を参照してください。

AWS SDK デベロッパーガイドとコード例の完全なリストについては、「[AWS SDK での IAM の使](#page-54-0) [用](#page-54-0)」を参照してください。このトピックには、使用開始方法に関する情報と、以前の SDK バージョ ンの詳細も含まれています。

# AWS SDK または CLI で **ListSigningCertificates** を使用する

以下のコード例は、ListSigningCertificates の使用方法を示しています。

CLI

AWS CLI

#### IAM ユーザーの署名証明書を一覧表示するには

次の list-signing-certificates コマンドは、Bob という名前の IAM ユーザーの署名証 明書を一覧表示します。

```
aws iam list-signing-certificates \ 
     --user-name Bob
```
出力:

```
{ 
     "Certificates": [ 
         { 
              "UserName": "Bob", 
              "Status": "Inactive", 
              "CertificateBody": "-----BEGIN CERTIFICATE-----<certificate-
body>-----END CERTIFICATE-----", 
              "CertificateId": "TA7SMP42TDN5Z26OBPJE7EXAMPLE", 
              "UploadDate": "2013-06-06T21:40:08Z" 
         } 
     ]
}
```
詳細については、「Amazon EC2 ユーザーガイド」の「[署名証明書の管理」](https://docs.aws.amazon.com/AWSEC2/latest/UserGuide/set-up-ami-tools.html#ami-tools-managing-certs)を参照してくだ さい。

• API の詳細については、「AWS CLI コマンドリファレンス」の[「ListSigningCertificates」](https://awscli.amazonaws.com/v2/documentation/api/latest/reference/iam/list-signing-certificates.html) を参照してください。

PowerShell

Tools for PowerShell

例 1: この例では、**Bob** という名前のユーザーに関連付けられている署名証明書に関する詳細 を取得します。

Get-IAMSigningCertificate -UserName Bob

出力:

CertificateBody : -----BEGIN CERTIFICATE-----

MIICiTCCAfICCQD6m7oRw0uXOjANBgkqhkiG9w0BAQUFADCBiDELMAkGA1UEBhMC

VVMxCzAJBgNVBAgTAldBMRAwDgYDVQQHEwdTZWF0dGxlMQ8wDQYDVQQKEwZBbWF6

```
 b24xFDASBgNVBAsTC0lBTSBDb25zb2xlMRIwEAYDVQQDEwlUZXN0Q2lsYWMxHzAd 
  BgkqhkiG9w0BCQEWEG5vb25lQGFtYXpvbi5jb20wHhcNMTEwNDI1MjA0NTIxWhcN 
  MTIwNDI0MjA0NTIxWjCBiDELMAkGA1UEBhMCVVMxCzAJBgNVBAgTAldBMRAwDgYD 
  VQQHEwdTZWF0dGxlMQ8wDQYDVQQKEwZBbWF6b24xFDASBgNVBAsTC0lBTSBDb25z 
  b2xlMRIwEAYDVQQDEwlUZXN0Q2lsYWMxHzAdBgkqhkiG9w0BCQEWEG5vb25lQGFt 
                   YXpvbi5jb20wgZ8wDQYJKoZIhvcNAQEBBQADgY0AMIGJAoGBAMaK0dn
+a4GmWIWJ 
                   21uUSfwfEvySWtC2XADZ4nB+BLYgVIk60CpiwsZ3G93vUEIO3IyNoH/
f0wYK8m9T 
                   rDHudUZg3qX4waLG5M43q7Wgc/
MbQITxOUSQv7c7ugFFDzQGBzZswY6786m86gpE 
  Ibb3OhjZnzcvQAaRHhdlQWIMm2nrAgMBAAEwDQYJKoZIhvcNAQEFBQADgYEAtCu4 
                   nUhVVxYUntneD9+h8Mg9q6q
+auNKyExzyLwaxlAoo7TJHidbtS4J5iNmZgXL0Fkb 
  FFBjvSfpJIlJ00zbhNYS5f6GuoEDmFJl0ZxBHjJnyp378OD8uTs7fLvjx79LjSTb 
                   NYiytVbZPQUQ5Yaxu2jXnimvw3rrszlaEXAMPLE= 
                   -----END CERTIFICATE-----
CertificateId : Y3EK7RMEXAMPLESV33FCREXAMPLEMJLU
Status : Active
UploadDate : 4/20/2015 1:26:01 PM
UserName : Bob
```
• API の詳細については、「AWS Tools for PowerShell コマンドレットリファレンス」の 「[ListSigningCertificates」](https://docs.aws.amazon.com/powershell/latest/reference)を参照してください。

AWS SDK デベロッパーガイドとコード例の完全なリストについては、「[AWS SDK での IAM の使](#page-54-0) [用](#page-54-0)」を参照してください。このトピックには、使用開始方法に関する情報と、以前の SDK バージョ ンの詳細も含まれています。

AWS SDK または CLI で **ListUserPolicies** を使用する

以下のコード例は、ListUserPolicies の使用方法を示しています。

# CLI

## AWS CLI

IAM ユーザーのポリシーを一覧表示するには

次の list-user-policies コマンドは、Bob という名前の IAM ユーザーにアタッチされて いるポリシーを一覧表示します。

```
aws iam list-user-policies \ 
     --user-name Bob
```
出力:

```
{ 
      "PolicyNames": [ 
           "ExamplePolicy", 
           "TestPolicy" 
     \mathbf{I}}
```
詳細については、「AWS IAM ユーザーガイド」の[「AWS アカウントでの IAM ユーザーの作](https://docs.aws.amazon.com/IAM/latest/UserGuide/id_users_create.html) [成](https://docs.aws.amazon.com/IAM/latest/UserGuide/id_users_create.html)」を参照してください。

• API の詳細については、「AWS CLI API リファレンス」の「[ListUserPolicies](https://awscli.amazonaws.com/v2/documentation/api/latest/reference/iam/list-user-policies.html)」を参照して ください。

Go

SDK for Go V2

**a** Note

```
// UserWrapper encapsulates user actions used in the examples.
// It contains an IAM service client that is used to perform user actions.
type UserWrapper struct {
```

```
 IamClient *iam.Client
}
// ListUserPolicies lists the inline policies for the specified user.
func (wrapper UserWrapper) ListUserPolicies(userName string) ([]string, error) { 
 var policies []string 
  result, err := wrapper.IamClient.ListUserPolicies(context.TODO(), 
 &iam.ListUserPoliciesInput{ 
  UserName: aws.String(userName), 
 }) 
 if err != nil {
  log.Printf("Couldn't list policies for user %v. Here's why: %v\n", userName, 
  err) 
  } else { 
  policies = result.PolicyNames 
  } 
 return policies, err
}
```
• API の詳細については、「AWS SDK for Go API リファレンス」の[「ListUserPolicies」](https://pkg.go.dev/github.com/aws/aws-sdk-go-v2/service/iam#Client.ListUserPolicies)を参 照してください。

**PowerShell** 

Tools for PowerShell

例 1: この例では、**David** という名前の IAM ユーザーに埋め込まれているインラインポリシー の名前一覧を取得します。

Get-IAMUserPolicyList -UserName David

出力:

Davids\_IAM\_Admin\_Policy

• API の詳細については、「AWS Tools for PowerShell コマンドレットリファレンス」の 「[ListUserPolicies](https://docs.aws.amazon.com/powershell/latest/reference)」を参照してください。

AWS SDK デベロッパーガイドとコード例の完全なリストについては、「[AWS SDK での IAM の使](#page-54-0) [用](#page-54-0)」を参照してください。このトピックには、使用開始方法に関する情報と、以前の SDK バージョ ンの詳細も含まれています。

AWS SDK または CLI で **ListUserTags** を使用する

以下のコード例は、ListUserTags の使用方法を示しています。

CLI

AWS CLI

ユーザーにアタッチされたタグを一覧表示するには

次の list-user-tags コマンドは、指定された IAM ユーザーに関連付けられているタグを 取得します。

```
aws iam list-user-tags \ 
     --user-name alice
```
出力:

```
{ 
      "Tags": [ 
           { 
                "Key": "Department", 
                "Value": "Accounting" 
           }, 
          \mathcal{L} "Key": "DeptID", 
                "Value": "12345" 
           } 
      ], 
      "IsTruncated": false
}
```
詳細については、「AWS IAM ユーザーガイド」の[「IAM リソースのタグ付け」](https://docs.aws.amazon.com/IAM/latest/UserGuide/id_tags.html)を参照してく ださい。

• API の詳細については、「AWS CLI コマンドリファレンス」の[「ListUserTags」](https://awscli.amazonaws.com/v2/documentation/api/latest/reference/iam/list-user-tags.html)を参照し てください。

#### **PowerShell**

Tools for PowerShell

例 1: この例では、ユーザーに関連付けられているタグを取得します。

Get-IAMUserTagList -UserName joe

• API の詳細については、「AWS Tools for PowerShell コマンドレットリファレンス」の 「[ListUserTags」](https://docs.aws.amazon.com/powershell/latest/reference)を参照してください。

AWS SDK デベロッパーガイドとコード例の完全なリストについては、「[AWS SDK での IAM の使](#page-54-0) [用](#page-54-0)」を参照してください。このトピックには、使用開始方法に関する情報と、以前の SDK バージョ ンの詳細も含まれています。

# AWS SDK または CLI で **ListUsers** を使用する

以下のコード例は、ListUsers の使用方法を示しています。

アクション例は、より大きなプログラムからのコードの抜粋であり、コンテキスト内で実行する必要 があります。次のコード例で、このアクションのコンテキストを確認できます。

• [読み取り専用ユーザーおよび読み取り/書き込みできるユーザーを作成する](#page-2551-0)

.NET

AWS SDK for .NET

**a** Note

```
 /// <summary> 
 /// List IAM users. 
 /// </summary> 
 /// <returns>A list of IAM users.</returns> 
 public async Task<List<User>> ListUsersAsync() 
 {
```

```
 var listUsersPaginator = _IAMService.Paginators.ListUsers(new 
 ListUsersRequest()); 
       var users = new List<User>();
        await foreach (var response in listUsersPaginator.Responses) 
       \{ users.AddRange(response.Users); 
        } 
        return users; 
    }
```
• API の詳細については、「AWS SDK for .NET API リファレンス」の「[ListUsers」](https://docs.aws.amazon.com/goto/DotNetSDKV3/iam-2010-05-08/ListUsers)を参照し てください。

## Bash

Bash スクリプトを使用した AWS CLI

```
a Note
 GitHub には、その他のリソースもあります。用例一覧を検索し、AWS コード例リポ
 ジトリでの設定と実行の方法を確認してください。
```

```
###############################################################################
# function errecho
#
# This function outputs everything sent to it to STDERR (standard error output).
###############################################################################
function errecho() { 
   printf "%s\n" "$*" 1>&2
}
###############################################################################
# function iam_list_users
#
# List the IAM users in the account.
#
```

```
# Returns:
# The list of users names
# And:
# 0 - If the user already exists.
# 1 - If the user doesn't exist.
###############################################################################
function iam_list_users() { 
   local option OPTARG # Required to use getopts command in a function. 
  local error_code 
  # bashsupport disable=BP5008 
  function usage() { 
     echo "function iam_list_users" 
     echo "Lists the AWS Identity and Access Management (IAM) user in the 
  account." 
     echo "" 
   } 
   # Retrieve the calling parameters. 
   while getopts "h" option; do 
     case "${option}" in 
       h) 
         usage 
         return 0 
         ;; 
      \langle ? \rangle echo "Invalid parameter" 
         usage 
         return 1 
         ;; 
     esac 
   done 
   export OPTIND=1 
   local response 
   response=$(aws iam list-users \ 
     --output text \ 
     --query "Users[].UserName") 
   error_code=${?} 
   if [[ $error_code -ne 0 ]]; then 
     aws_cli_error_log $error_code 
     errecho "ERROR: AWS reports list-users operation failed.$response" 
     return 1
```

```
 fi 
   echo "$response" 
   return 0
}
```
• API の詳細については、「AWS CLI コマンドリファレンス」の[「ListUsers](https://docs.aws.amazon.com/goto/aws-cli/iam-2010-05-08/ListUsers)」を参照してく ださい。

```
C++
```
SDK for C++

## **a** Note

```
bool AwsDoc::IAM::listUsers(const Aws::Client::ClientConfiguration &clientConfig) 
 { 
     const Aws::String DATE_FORMAT = "%Y-%m-%d"; 
     Aws::IAM::IAMClient iam(clientConfig); 
     Aws::IAM::Model::ListUsersRequest request; 
     bool done = false; 
     bool header = false; 
     while (!done) { 
         auto outcome = iam.ListUsers(request); 
         if (!outcome.IsSuccess()) { 
             std::cerr << "Failed to list iam users:" << 
                        outcome.GetError().GetMessage() << std::endl; 
             return false; 
         } 
         if (!header) { 
             std::cout << std::left << std::setw(32) << "Name" << 
                        std::setw(30) << "ID" << std::setw(64) << "Arn" << 
                        std::setw(20) << "CreateDate" << std::endl;
```
```
 header = true; 
         } 
         const auto &users = outcome.GetResult().GetUsers(); 
         for (const auto &user: users) { 
              std::cout << std::left << std::setw(32) << user.GetUserName() << 
                         std::setw(30) << user.GetUserId() << std::setw(64) << 
                         user.GetArn() << std::setw(20) << 
                         user.GetCreateDate().ToGmtString(DATE_FORMAT.c_str()) 
                         << std::endl; 
         } 
         if (outcome.GetResult().GetIsTruncated()) { 
              request.SetMarker(outcome.GetResult().GetMarker()); 
         } 
         else { 
              done = true; 
         } 
     } 
     return true;
}
```
• API の詳細については、「AWS SDK for C++ API リファレンス」の[「ListUsers](https://docs.aws.amazon.com/goto/SdkForCpp/iam-2010-05-08/ListUsers)」を参照し てください。

```
CLI
```
AWS CLI

IAM ユーザーを一覧表示するには

次の list-users コマンドは、現在のアカウントの IAM ユーザーを一覧表示します。

```
aws iam list-users
```
出力:

```
{ 
       "Users": [ 
             {
```

```
 "UserName": "Adele", 
              "Path": "/", 
              "CreateDate": "2013-03-07T05:14:48Z", 
              "UserId": "AKIAI44QH8DHBEXAMPLE", 
              "Arn": "arn:aws:iam::123456789012:user/Adele" 
         }, 
         { 
              "UserName": "Bob", 
              "Path": "/", 
              "CreateDate": "2012-09-21T23:03:13Z", 
              "UserId": "AKIAIOSFODNN7EXAMPLE", 
              "Arn": "arn:aws:iam::123456789012:user/Bob" 
         } 
     ]
}
```
詳細については、「AWS IAM ユーザーガイド」の[「IAM ユーザーの一覧表示」](https://docs.aws.amazon.com/IAM/latest/UserGuide/id_users_manage.html#id_users_manage_list)を参照してく ださい。

• API の詳細については、「AWS CLI コマンドリファレンス」の[「ListUsers](https://awscli.amazonaws.com/v2/documentation/api/latest/reference/iam/list-users.html)」を参照してく ださい。

Go

SDK for Go V2

**a** Note

GitHub には、その他のリソースもあります。用例一覧を検索し、[AWS コード例リポ](https://github.com/awsdocs/aws-doc-sdk-examples/tree/main/gov2/iam#code-examples) [ジトリ](https://github.com/awsdocs/aws-doc-sdk-examples/tree/main/gov2/iam#code-examples)での設定と実行の方法を確認してください。

```
// UserWrapper encapsulates user actions used in the examples.
// It contains an IAM service client that is used to perform user actions.
type UserWrapper struct { 
 IamClient *iam.Client
}
// ListUsers gets up to maxUsers number of users.
```

```
func (wrapper UserWrapper) ListUsers(maxUsers int32) ([]types.User, error) { 
  var users []types.User 
  result, err := wrapper.IamClient.ListUsers(context.TODO(), &iam.ListUsersInput{ 
  MaxItems: aws.Int32(maxUsers), 
  }) 
  if err != nil { 
  log.Printf("Couldn't list users. Here's why: %v\n", err) 
  } else { 
   users = result.Users 
  } 
 return users, err
}
```
• API の詳細については、「AWS SDK for Go API リファレンス」の[「ListUsers](https://pkg.go.dev/github.com/aws/aws-sdk-go-v2/service/iam#Client.ListUsers)」を参照して ください。

#### Java

SDK for Java 2.x

**a** Note

GitHub には、その他のリソースもあります。用例一覧を検索し、[AWS コード例リポ](https://github.com/awsdocs/aws-doc-sdk-examples/tree/main/javav2/example_code/iam#readme) [ジトリ](https://github.com/awsdocs/aws-doc-sdk-examples/tree/main/javav2/example_code/iam#readme)での設定と実行の方法を確認してください。

```
import software.amazon.awssdk.services.iam.model.AttachedPermissionsBoundary;
import software.amazon.awssdk.services.iam.model.IamException;
import software.amazon.awssdk.services.iam.model.ListUsersRequest;
import software.amazon.awssdk.services.iam.model.ListUsersResponse;
import software.amazon.awssdk.regions.Region;
import software.amazon.awssdk.services.iam.IamClient;
import software.amazon.awssdk.services.iam.model.User;
/** 
  * Before running this Java V2 code example, set up your development 
  * environment, including your credentials. 
 * 
  * For more information, see the following documentation topic:
```

```
 * 
  * https://docs.aws.amazon.com/sdk-for-java/latest/developer-guide/get-
started.html 
  */
public class ListUsers { 
     public static void main(String[] args) { 
         Region region = Region.AWS_GLOBAL; 
         IamClient iam = IamClient.builder() 
                  .region(region) 
                .buid() listAllUsers(iam); 
         System.out.println("Done"); 
         iam.close(); 
     } 
     public static void listAllUsers(IamClient iam) { 
         try { 
             boolean done = false; 
             String newMarker = null; 
             while (!done) { 
                 ListUsersResponse response; 
                 if (newMarker == null) { 
                     ListUsersRequest request = 
  ListUsersRequest.builder().build(); 
                      response = iam.listUsers(request); 
                 } else { 
                      ListUsersRequest request = ListUsersRequest.builder() 
                              .marker(newMarker) 
                             .build();
                      response = iam.listUsers(request); 
 } 
                 for (User user : response.users()) { 
                      System.out.format("\n Retrieved user %s", user.userName()); 
                     AttachedPermissionsBoundary permissionsBoundary = 
  user.permissionsBoundary(); 
                      if (permissionsBoundary != null) 
                          System.out.format("\n Permissions boundary details %s", 
  permissionsBoundary.permissionsBoundaryTypeAsString()); 
 }
```

```
 if (!response.isTruncated()) { 
                     done = true; 
                 } else { 
                    newMarker = response.marker(); 
 } 
 } 
        } catch (IamException e) { 
             System.err.println(e.awsErrorDetails().errorMessage()); 
             System.exit(1); 
        } 
    }
}
```
• API の詳細については、「AWS SDK for Java 2.x API リファレンス」の[「ListUsers](https://docs.aws.amazon.com/goto/SdkForJavaV2/iam-2010-05-08/ListUsers)」を参 照してください。

**JavaScript** 

SDK for JavaScript (v3)

**a** Note

GitHub には、その他のリソースもあります。用例一覧を検索し、[AWS コード例リポ](https://github.com/awsdocs/aws-doc-sdk-examples/tree/main/javascriptv3/example_code/iam#code-examples) [ジトリ](https://github.com/awsdocs/aws-doc-sdk-examples/tree/main/javascriptv3/example_code/iam#code-examples)での設定と実行の方法を確認してください。

ユーザーを一覧表示します。

```
import { ListUsersCommand, IAMClient } from "@aws-sdk/client-iam";
const client = new IMClient({});
export const listUsers = async () => { 
   const command = new ListUsersCommand({ MaxItems: 10 }); 
   const response = await client.send(command); 
  response.Users?.forEach(({ UserName, CreateDate }) => { 
     console.log(`${UserName} created on: ${CreateDate}`); 
  });
```

```
 return response;
};
```
- 詳細については、「[AWS SDK for JavaScript デベロッパーガイド](https://docs.aws.amazon.com/sdk-for-javascript/v3/developer-guide/iam-examples-managing-users.html#iam-examples-managing-users-listing-users)」を参照してください。
- API の詳細については、「AWS SDK for JavaScript API リファレンス」の[「ListUsers](https://docs.aws.amazon.com/AWSJavaScriptSDK/v3/latest/client/iam/command/ListUsersCommand)」を 参照してください。

SDK for JavaScript (v2)

```
a Note
```
GitHub には、その他のリソースもあります。用例一覧を検索し、[AWS コード例リポ](https://github.com/awsdocs/aws-doc-sdk-examples/tree/main/javascript/example_code/iam#code-examples) [ジトリ](https://github.com/awsdocs/aws-doc-sdk-examples/tree/main/javascript/example_code/iam#code-examples)での設定と実行の方法を確認してください。

```
// Load the AWS SDK for Node.js
var AWS = require("aws-sdk");
// Set the region
AWS.config.update({ region: "REGION" });
// Create the IAM service object
var iam = new AWS.IAM({ apiVersion: "2010-05-08" });
var params = { 
  MaxItems: 10,
};
iam.listUsers(params, function (err, data) { 
   if (err) { 
    console.log("Error", err); 
  } else { 
     var users = data.Users || []; 
     users.forEach(function (user) { 
       console.log("User " + user.UserName + " created", user.CreateDate); 
     }); 
   }
});
```
• 詳細については、「[AWS SDK for JavaScript デベロッパーガイド](https://docs.aws.amazon.com/sdk-for-javascript/v2/developer-guide/iam-examples-managing-users.html#iam-examples-managing-users-listing-users)」を参照してください。

• API の詳細については、「AWS SDK for JavaScript API リファレンス」の[「ListUsers](https://docs.aws.amazon.com/goto/AWSJavaScriptSDK/iam-2010-05-08/ListUsers)」を 参照してください。

Kotlin

SDK for Kotlin

**a** Note

GitHub には、その他のリソースもあります。用例一覧を検索し、[AWS コード例リポ](https://github.com/awsdocs/aws-doc-sdk-examples/tree/main/kotlin/services/iam#code-examples) [ジトリ](https://github.com/awsdocs/aws-doc-sdk-examples/tree/main/kotlin/services/iam#code-examples)での設定と実行の方法を確認してください。

```
suspend fun listAllUsers() { 
     IamClient { region = "AWS_GLOBAL" }.use { iamClient -> 
        val response = iamClient.listUsers(ListUsersRequest { })
         response.users?.forEach { user -> 
             println("Retrieved user ${user.userName}") 
             val permissionsBoundary = user.permissionsBoundary 
             if (permissionsBoundary != null) { 
                 println("Permissions boundary details 
  ${permissionsBoundary.permissionsBoundaryType}") 
 } 
         } 
     }
}
```
• API の詳細については、「AWS SDK for Kotlin API リファレンス」の[「ListUsers](https://sdk.amazonaws.com/kotlin/api/latest/index.html)」を参照 してください。

## PHP

SDK for PHP

## **a** Note

GitHub には、その他のリソースもあります。用例一覧を検索し、[AWS コードサンプ](https://github.com/awsdocs/aws-doc-sdk-examples/tree/main/php/example_code/iam#code-examples) [ルリポジトリ](https://github.com/awsdocs/aws-doc-sdk-examples/tree/main/php/example_code/iam#code-examples)での設定と実行の方法を確認してください。

```
$uuid = uniqid();$service = new IAMService(); 
     public function listUsers($pathPrefix = "", $marker = "", $maxItems = 0) 
     { 
         $listUsersArguments = []; 
         if ($pathPrefix) { 
              $listUsersArguments["PathPrefix"] = $pathPrefix; 
         } 
         if ($marker) { 
              $listUsersArguments["Marker"] = $marker; 
         } 
         if ($maxItems) { 
              $listUsersArguments["MaxItems"] = $maxItems; 
         } 
         return $this->iamClient->listUsers($listUsersArguments); 
     }
```
• API の詳細については、「AWS SDK for PHP API リファレンス」の[「ListUsers](https://docs.aws.amazon.com/goto/SdkForPHPV3/iam-2010-05-08/ListUsers)」を参照し てください。

# **PowerShell**

Tools for PowerShell

例 1: この例では、現在の AWS アカウントのユーザーのコレクションを取得します。

Get-IAMUserList

出力:

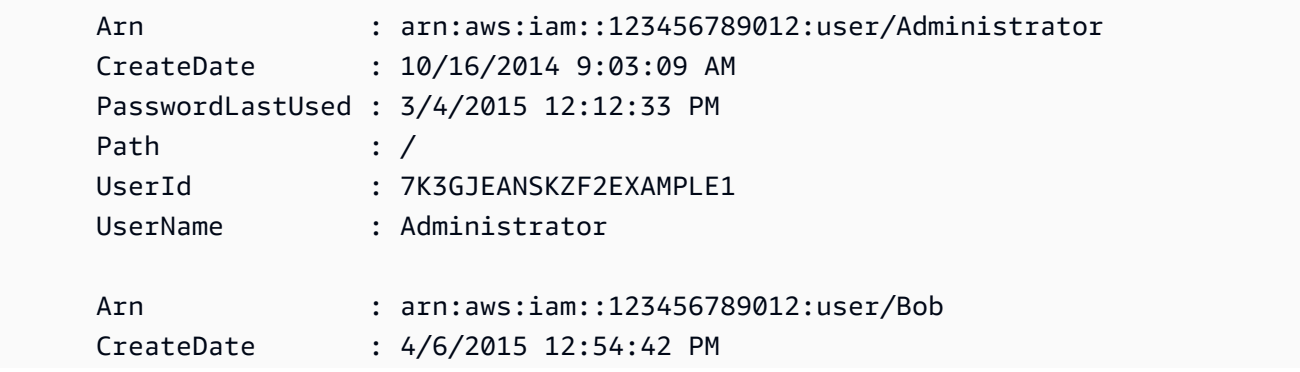

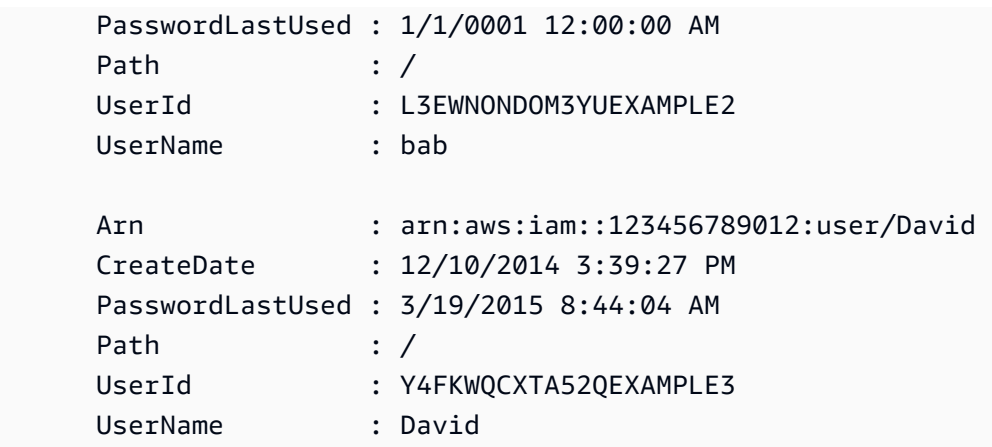

• API の詳細については、「AWS Tools for PowerShell コマンドレットリファレンス」の 「[ListUsers」](https://docs.aws.amazon.com/powershell/latest/reference)を参照してください。

Python

SDK for Python (Boto3)

**a** Note

GitHub には、その他のリソースもあります。用例一覧を検索し、[AWS コード例リポ](https://github.com/awsdocs/aws-doc-sdk-examples/tree/main/python/example_code/iam#code-examples) [ジトリ](https://github.com/awsdocs/aws-doc-sdk-examples/tree/main/python/example_code/iam#code-examples)での設定と実行の方法を確認してください。

```
def list_users(): 
     """ 
     Lists the users in the current account. 
     :return: The list of users. 
     """ 
     try: 
         users = list(iam.users.all()) 
         logger.info("Got %s users.", len(users)) 
     except ClientError: 
         logger.exception("Couldn't get users.") 
         raise 
     else: 
         return users
```
• API の詳細については、「AWS SDK for Python (Boto3) API リファレンス」の 「[ListUsers」](https://docs.aws.amazon.com/goto/boto3/iam-2010-05-08/ListUsers)を参照してください。

## Ruby

SDK for Ruby

**a** Note

GitHub には、その他のリソースもあります。用例一覧を検索し、[AWS コード例リポ](https://github.com/awsdocs/aws-doc-sdk-examples/tree/main/ruby/example_code/iam#code-examples) [ジトリ](https://github.com/awsdocs/aws-doc-sdk-examples/tree/main/ruby/example_code/iam#code-examples)での設定と実行の方法を確認してください。

```
 # Lists all users in the AWS account 
 # 
 # @return [Array<Aws::IAM::Types::User>] An array of user objects 
 def list_users 
  users = [] @iam_client.list_users.each_page do |page| 
     page.users.each do |user| 
       users << user 
     end 
   end 
   users 
 rescue Aws::IAM::Errors::ServiceError => e 
   @logger.error("Error listing users: #{e.message}") 
  \lceil end
```
• API の詳細については、「AWS SDK for Ruby API リファレンス」の「[ListUsers](https://docs.aws.amazon.com/goto/SdkForRubyV3/iam-2010-05-08/ListUsers)」を参照し てください。

#### Rust

### SDK for Rust

```
a Note
```
GitHub には、その他のリソースもあります。用例一覧を検索し、[AWS コード例リポ](https://github.com/awsdocs/aws-doc-sdk-examples/tree/main/rustv1/examples/iam#code-examples) [ジトリ](https://github.com/awsdocs/aws-doc-sdk-examples/tree/main/rustv1/examples/iam#code-examples)での設定と実行の方法を確認してください。

```
pub async fn list_users( 
     client: &iamClient, 
     path_prefix: Option<String>, 
     marker: Option<String>, 
     max_items: Option<i32>,
) -> Result<ListUsersOutput, SdkError<ListUsersError>> { 
     let response = client 
          .list_users() 
          .set_path_prefix(path_prefix) 
          .set_marker(marker) 
          .set_max_items(max_items) 
          .send() 
          .await?; 
     Ok(response)
}
```
• API の詳細については、「AWS SDK for Rust API リファレンス」の[「ListUsers](https://docs.rs/releases/search?query=aws-sdk)」を参照し てください。

# **Swift**

# SDK for Swift

**a** Note

これはプレビューリリースの SDK に関するプレリリースドキュメントです。このド キュメントは変更される可能性があります。

## a Note

GitHub には、その他のリソースもあります。用例一覧を検索し、[AWS コード例リポ](https://github.com/awsdocs/aws-doc-sdk-examples/tree/main/swift/example_code/iam#code-examples) [ジトリ](https://github.com/awsdocs/aws-doc-sdk-examples/tree/main/swift/example_code/iam#code-examples)での設定と実行の方法を確認してください。

```
 public func listUsers() async throws -> [MyUserRecord] { 
        var userList: [MyUserRecord] = [] 
        var marker: String? = nil 
        var isTruncated: Bool 
        repeat { 
            let input = ListUsersInput(marker: marker) 
            let output = try await client.listUsers(input: input) 
            guard let users = output.users else { 
                 return userList 
 } 
            for user in users { 
                 if let id = user.userId, let name = user.userName { 
                     userList.append(MyUserRecord(id: id, name: name)) 
 } 
 } 
            marker = output.marker 
            isTruncated = output.isTruncated 
        } while isTruncated == true 
        return userList 
    }
```
• API の詳細については、「AWS SDK for Swift API リファレンス」の[「ListUsers](https://awslabs.github.io/aws-sdk-swift/reference/0.x)」を参照し てください。

AWS SDK デベロッパーガイドとコード例の完全なリストについては、「[AWS SDK での IAM の使](#page-54-0) [用](#page-54-0)」を参照してください。このトピックには、使用開始方法に関する情報と、以前の SDK バージョ ンの詳細も含まれています。

# AWS SDK または CLI で **ListVirtualMfaDevices** を使用する

以下のコード例は、ListVirtualMfaDevices の使用方法を示しています。

## CLI

## AWS CLI

仮想 MFA デバイスを一覧表示するには

次の list-virtual-mfa-devices コマンドは、現在のアカウントに設定されている仮想 MFA デバイスを一覧表示します。

aws iam list-virtual-mfa-devices

出力:

```
{ 
     "VirtualMFADevices": [ 
          { 
               "SerialNumber": "arn:aws:iam::123456789012:mfa/ExampleMFADevice" 
          }, 
          { 
               "SerialNumber": "arn:aws:iam::123456789012:mfa/Fred" 
          } 
    \mathbf{I}}
```
詳細については、「AWS IAM ユーザーガイド」の[「仮想 Multi-Factor Authentication \(MFA\)](https://docs.aws.amazon.com/IAM/latest/UserGuide/id_credentials_mfa_enable_virtual.html)  [デバイスの有効化 \(コンソール\)](https://docs.aws.amazon.com/IAM/latest/UserGuide/id_credentials_mfa_enable_virtual.html)」を参照してください。

• API の詳細については、「AWS CLI コマンドリファレンス」の[「ListVirtualMfaDevices」](https://awscli.amazonaws.com/v2/documentation/api/latest/reference/iam/list-virtual-mfa-devices.html)を 参照してください。

**PowerShell** 

Tools for PowerShell

例 1: この例では、AWS アカウント内のユーザーに割り当てられている仮想 MFA デバイスの コレクションを取得します。それぞれの **User** プロパティは、デバイスが割り当てられている IAM ユーザーの詳細を含むオブジェクトです。

Get-IAMVirtualMFADevice -AssignmentStatus Assigned

出力:

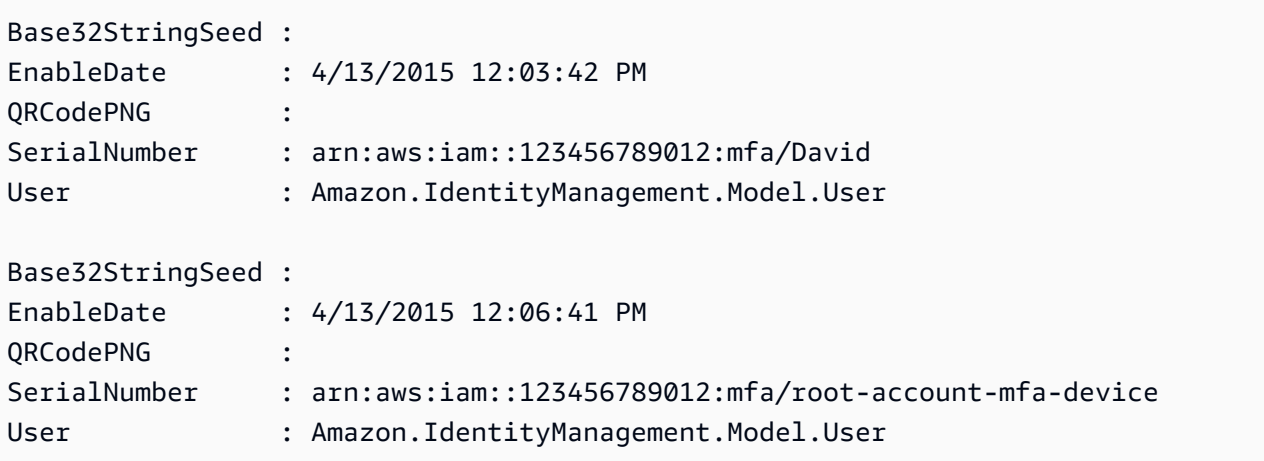

• API の詳細については、「AWS Tools for PowerShell コマンドレットリファレンス」の 「[ListVirtualMfaDevices](https://docs.aws.amazon.com/powershell/latest/reference)」を参照してください。

AWS SDK デベロッパーガイドとコード例の完全なリストについては、「[AWS SDK での IAM の使](#page-54-0) [用](#page-54-0)」を参照してください。このトピックには、使用開始方法に関する情報と、以前の SDK バージョ ンの詳細も含まれています。

AWS SDK または CLI で **PutGroupPolicy** を使用する

以下のコード例は、PutGroupPolicy の使用方法を示しています。

アクション例は、より大きなプログラムからのコードの抜粋であり、コンテキスト内で実行する必要 があります。次のコード例で、このアクションのコンテキストを確認できます。

• [グループを作成しユーザーを追加します。](#page-2398-0)

.NET

AWS SDK for .NET

**a** Note

GitHub には、その他のリソースもあります。用例一覧を検索し、[AWS コード例リポ](https://github.com/awsdocs/aws-doc-sdk-examples/tree/main/dotnetv3/IAM#code-examples) [ジトリ](https://github.com/awsdocs/aws-doc-sdk-examples/tree/main/dotnetv3/IAM#code-examples)での設定と実行の方法を確認してください。

/// <summary>

```
 /// Add or update an inline policy document that is embedded in an IAM group. 
    /// </summary> 
    /// <param name="groupName">The name of the IAM group.</param> 
    /// <param name="policyName">The name of the IAM policy.</param> 
    /// <param name="policyDocument">The policy document defining the IAM 
 policy.</param> 
   /// <returns>A Boolean value indicating the success of the action.</returns>
   public async Task<bool> PutGroupPolicyAsync(string groupName, string
 policyName, string policyDocument) 
    { 
        var request = new PutGroupPolicyRequest 
        { 
            GroupName = groupName, 
            PolicyName = policyName, 
            PolicyDocument = policyDocument 
        }; 
       var response = await _IAMService.PutGroupPolicyAsync(request);
        return response.HttpStatusCode == System.Net.HttpStatusCode.OK; 
    }
```
• API の詳細については、「AWS SDK for .NET API リファレンス」の「[PutGroupPolicy](https://docs.aws.amazon.com/goto/DotNetSDKV3/iam-2010-05-08/PutGroupPolicy)」を 参照してください。

```
CLI
```
AWS CLI

グループにポリシーを追加するには

次の put-group-policy コマンドは、Admins という名前の IAM グループにポリシーを追 加します。

```
aws iam put-group-policy \ 
     --group-name Admins \ 
     --policy-document file://AdminPolicy.json \ 
     --policy-name AdminRoot
```
このコマンドでは何も出力されません。

ポリシーは、AdminPolicy.json ファイル内で JSON ドキュメントとして定義されます。(ファ イル名と拡張子には意味はありません。)

IAM ポリシーの詳細については、「AWS IAM ユーザーガイド」の「[IAM ポリシーを管理す](https://docs.aws.amazon.com/IAM/latest/UserGuide/access_policies_manage.html) [る](https://docs.aws.amazon.com/IAM/latest/UserGuide/access_policies_manage.html)」を参照してください。

• API の詳細については、「AWS CLI コマンドリファレンス」の[「PutGroupPolicy」](https://awscli.amazonaws.com/v2/documentation/api/latest/reference/iam/put-group-policy.html)を参照 してください。

**PowerShell** 

Tools for PowerShell

例 1: この例では、**AppTesterPolicy** という名前のインラインポリシーを作成し、IAM グ ループ **AppTesters** に埋め込みます。同じ名前のインラインポリシーが既に存在する場合、 上書きされます。JSON ポリシーの内容がファイル **apptesterpolicy.json** に送られま す。JSON ファイルの内容を正常に処理するには、**-Raw** パラメータを使用する必要があるこ とに注意してください。

Write-IAMGroupPolicy -GroupName AppTesters -PolicyName AppTesterPolicy - PolicyDocument (Get-Content -Raw apptesterpolicy.json)

• API の詳細については、「AWS Tools for PowerShell コマンドレットリファレンス」の 「[PutGroupPolicy](https://docs.aws.amazon.com/powershell/latest/reference)」を参照してください。

AWS SDK デベロッパーガイドとコード例の完全なリストについては、「[AWS SDK での IAM の使](#page-54-0) [用](#page-54-0)」を参照してください。このトピックには、使用開始方法に関する情報と、以前の SDK バージョ ンの詳細も含まれています。

AWS SDK または CLI で **PutRolePermissionsBoundary** を使用する

以下のコード例は、PutRolePermissionsBoundary の使用方法を示しています。

CLI

AWS CLI

例 1: カスタムポリシーに基づくアクセス許可の境界を IAM ロールに適用するには

次の put-role-permissions-boundary の例では、指定した IAM ロールのアクセス許可 の境界として、intern-boundary という名前のカスタムポリシーを適用します。

aws iam put-role-permissions-boundary \ --permissions-boundary arn:aws:iam::123456789012:policy/intern-boundary \ --role-name lambda-application-role

このコマンドでは何も出力されません。

例 2: AWS 管理ポリシーに基づくアクセス許可の境界を IAM ロールに適用するには

次の put-role-permissions-boundary の例では、指定した IAM ロールのアクセス許可 の境界として、AWS 管理 PowerUserAccess ポリシーを適用します。

aws iam put-role-permissions-boundary \ --permissions-boundary arn:aws:iam::aws:policy/PowerUserAccess \ --role-name x-account-admin

このコマンドでは何も出力されません。

詳細については、「AWS IAM ユーザーガイド」の[「ロールの変更](https://docs.aws.amazon.com/IAM/latest/UserGuide/id_roles_manage_modify.html)」を参照してください。

• API の詳細については、「AWS CLI コマンドリファレンス」の 「[PutRolePermissionsBoundary](https://awscli.amazonaws.com/v2/documentation/api/latest/reference/iam/put-role-permissions-boundary.html)」を参照してください。

PowerShell

Tools for PowerShell

例 1: この例は、IAM ロールのアクセス許可の境界を設定する方法を示しています。AWS 管理 ポリシーまたはカスタムポリシーをアクセス許可の境界として設定できます。

Set-IAMRolePermissionsBoundary -RoleName MyRoleName -PermissionsBoundary arn:aws:iam::123456789012:policy/intern-boundary

• API の詳細については、「AWS Tools for PowerShell コマンドレットリファレンス」の 「[PutRolePermissionsBoundary](https://docs.aws.amazon.com/powershell/latest/reference)」を参照してください。

AWS SDK デベロッパーガイドとコード例の完全なリストについては、「[AWS SDK での IAM の使](#page-54-0) [用](#page-54-0)」を参照してください。このトピックには、使用開始方法に関する情報と、以前の SDK バージョ ンの詳細も含まれています。

# AWS SDK または CLI で **PutRolePolicy** を使用する

以下のコード例は、PutRolePolicy の使用方法を示しています。

## .NET

AWS SDK for .NET

## **a** Note

GitHub には、その他のリソースもあります。用例一覧を検索し、[AWS コード例リポ](https://github.com/awsdocs/aws-doc-sdk-examples/tree/main/dotnetv3/IAM#code-examples) [ジトリ](https://github.com/awsdocs/aws-doc-sdk-examples/tree/main/dotnetv3/IAM#code-examples)での設定と実行の方法を確認してください。

```
 /// <summary> 
    /// Update the inline policy document embedded in a role. 
    /// </summary> 
    /// <param name="policyName">The name of the policy to embed.</param> 
     /// <param name="roleName">The name of the role to update.</param> 
    /// <param name="policyDocument">The policy document that defines the role.</
param> 
     /// <returns>A Boolean value indicating the success of the action.</returns> 
    public async Task<bool> PutRolePolicyAsync(string policyName, string
 roleName, string policyDocument) 
     { 
         var request = new PutRolePolicyRequest 
        \{ PolicyName = policyName, 
             RoleName = roleName, 
             PolicyDocument = policyDocument 
         }; 
        var response = await _IAMService.PutRolePolicyAsync(request);
         return response.HttpStatusCode == HttpStatusCode.OK; 
     }
```
• API の詳細については、「AWS SDK for .NET API リファレンス」の「[PutRolePolicy](https://docs.aws.amazon.com/goto/DotNetSDKV3/iam-2010-05-08/PutRolePolicy)」を参 照してください。

#### $C++$

#### SDK for C++

## **a** Note

GitHub には、その他のリソースもあります。用例一覧を検索し、[AWS コード例リポ](https://github.com/awsdocs/aws-doc-sdk-examples/tree/main/cpp/example_code/iam#code-examples) [ジトリ](https://github.com/awsdocs/aws-doc-sdk-examples/tree/main/cpp/example_code/iam#code-examples)での設定と実行の方法を確認してください。

```
bool AwsDoc::IAM::putRolePolicy( 
         const Aws::String &roleName, 
         const Aws::String &policyName, 
         const Aws::String &policyDocument, 
         const Aws::Client::ClientConfiguration &clientConfig) { 
     Aws::IAM::IAMClient iamClient(clientConfig); 
     Aws::IAM::Model::PutRolePolicyRequest request; 
     request.SetRoleName(roleName); 
     request.SetPolicyName(policyName); 
     request.SetPolicyDocument(policyDocument); 
     Aws::IAM::Model::PutRolePolicyOutcome outcome = 
  iamClient.PutRolePolicy(request); 
     if (!outcome.IsSuccess()) { 
         std::cerr << "Error putting policy on role. " << 
                    outcome.GetError().GetMessage() << std::endl; 
     } 
     else { 
         std::cout << "Successfully put the role policy." << std::endl; 
     } 
     return outcome.IsSuccess();
}
```
• API の詳細については、「AWS SDK for C++ API リファレンス」の[「PutRolePolicy」](https://docs.aws.amazon.com/goto/SdkForCpp/iam-2010-05-08/PutRolePolicy)を参 照してください。

## CLI

AWS CLI

アクセス許可ポリシーを IAM ロールにアタッチするには

次の put-role-policy コマンドは、Test-Role という名前のロールにアクセス許可ポリ シーを追加します。

aws iam put-role-policy \ --role-name Test-Role \ --policy-name ExamplePolicy \ --policy-document file://AdminPolicy.json

このコマンドでは何も出力されません。

ポリシーは、AdminPolicy.json ファイル内で JSON ドキュメントとして定義されます。(ファ イル名と拡張子には意味はありません。)

信頼ポリシーをロールにアタッチするには、update-assume-role-policy コマンドを使 用します。

詳細については、「AWS IAM ユーザーガイド」の[「ロールの変更](https://docs.aws.amazon.com/IAM/latest/UserGuide/id_roles_manage_modify.html)」を参照してください。

• API の詳細については、「AWS CLI コマンドリファレンス」の[「PutRolePolicy」](https://awscli.amazonaws.com/v2/documentation/api/latest/reference/iam/put-role-policy.html)を参照し てください。

**JavaScript** 

SDK for JavaScript (v3)

**a** Note

GitHub には、その他のリソースもあります。用例一覧を検索し、[AWS コード例リポ](https://github.com/awsdocs/aws-doc-sdk-examples/tree/main/javascriptv3/example_code/iam#code-examples) [ジトリ](https://github.com/awsdocs/aws-doc-sdk-examples/tree/main/javascriptv3/example_code/iam#code-examples)での設定と実行の方法を確認してください。

```
import { PutRolePolicyCommand, IAMClient } from "@aws-sdk/client-iam";
const examplePolicyDocument = JSON.stringify({ 
   Version: "2012-10-17", 
   Statement: [
```
{

```
 Sid: "VisualEditor0", 
       Effect: "Allow", 
       Action: [ 
          "s3:ListBucketMultipartUploads", 
         "s3:ListBucketVersions", 
          "s3:ListBucket", 
         "s3:ListMultipartUploadParts", 
       ], 
       Resource: "arn:aws:s3:::some-test-bucket", 
     }, 
     { 
       Sid: "VisualEditor1", 
       Effect: "Allow", 
       Action: [ 
          "s3:ListStorageLensConfigurations", 
          "s3:ListAccessPointsForObjectLambda", 
          "s3:ListAllMyBuckets", 
          "s3:ListAccessPoints", 
          "s3:ListJobs", 
          "s3:ListMultiRegionAccessPoints", 
       ], 
       Resource: "*", 
     }, 
   ],
});
const client = new IAMClient({} \{ \});
/** 
  * 
  * @param {string} roleName 
  * @param {string} policyName 
  * @param {string} policyDocument 
  */
export const putRolePolicy = async (roleName, policyName, policyDocument) => { 
   const command = new PutRolePolicyCommand({ 
     RoleName: roleName, 
     PolicyName: policyName, 
     PolicyDocument: policyDocument, 
   }); 
   const response = await client.send(command); 
   console.log(response);
```
 return response; };

• API の詳細については、「AWS SDK for JavaScript API リファレンス」の 「[PutRolePolicy」](https://docs.aws.amazon.com/AWSJavaScriptSDK/v3/latest/client/iam/command/PutRolePolicyCommand)を参照してください。

**PowerShell** 

Tools for PowerShell

例 1: この例では、**FedTesterRolePolicy** という名前のインラインポリシーを作成し、IAM ロール **FedTesterRole** に埋め込みます。同じ名前のインラインポリシーが既に存在する場 合、上書きされます。JSON ポリシーの内容は、ファイル **FedTesterPolicy.json** から取 得されます。JSON ファイルの内容を正常に処理するには、**-Raw** パラメータを使用する必要 があることに注意してください。

Write-IAMRolePolicy -RoleName FedTesterRole -PolicyName FedTesterRolePolicy - PolicyDocument (Get-Content -Raw FedTesterPolicy.json)

• API の詳細については、「AWS Tools for PowerShell コマンドレットリファレンス」の 「[PutRolePolicy」](https://docs.aws.amazon.com/powershell/latest/reference)を参照してください。

AWS SDK デベロッパーガイドとコード例の完全なリストについては、「[AWS SDK での IAM の使](#page-54-0) [用](#page-54-0)」を参照してください。このトピックには、使用開始方法に関する情報と、以前の SDK バージョ ンの詳細も含まれています。

AWS SDK または CLI で **PutUserPermissionsBoundary** を使用する

以下のコード例は、PutUserPermissionsBoundary の使用方法を示しています。

 $CLI$ 

AWS CLI

例 1: カスタムポリシーに基づくアクセス許可の境界を IAM ユーザーに適用するには

次の put-user-permissions-boundary の例では、指定した IAM ユーザーのアクセス許 可の境界として、intern-boundary という名前のカスタムポリシーを適用します。

aws iam put-user-permissions-boundary \ --permissions-boundary arn:aws:iam::123456789012:policy/intern-boundary \ --user-name intern

このコマンドでは何も出力されません。

例 2: AWS 管理ポリシーに基づくアクセス許可の境界を IAM ユーザーに適用するには

次の put-user-permissions-boundary の例では、指定した IAM ユーザーのアクセス許 可の境界として、PowerUserAccess という名前の AWS 管理ポリシーを適用します。

```
aws iam put-user-permissions-boundary \ 
    --permissions-boundary arn:aws:iam::aws:policy/PowerUserAccess \
     --user-name developer
```
このコマンドでは何も出力されません。

詳細については、「AWS IAM ユーザーガイド」の[「IAM ID アクセス許可の追加および削除](https://docs.aws.amazon.com/IAM/latest/UserGuide/access_policies_manage-attach-detach.html)」 を参照してください。

• API の詳細については、「AWS CLI コマンドリファレンス」の 「[PutUserPermissionsBoundary」](https://awscli.amazonaws.com/v2/documentation/api/latest/reference/iam/put-user-permissions-boundary.html)を参照してください。

PowerShell

Tools for PowerShell

例 1: この例は、ユーザーのアクセス許可の境界を設定する方法を示しています。AWS 管理ポ リシーまたはカスタムポリシーをアクセス許可の境界として設定できます。

Set-IAMUserPermissionsBoundary -UserName joe -PermissionsBoundary arn:aws:iam::123456789012:policy/intern-boundary

• API の詳細については、「AWS Tools for PowerShell コマンドレットリファレンス」の 「[PutUserPermissionsBoundary」](https://docs.aws.amazon.com/powershell/latest/reference)を参照してください。

AWS SDK デベロッパーガイドとコード例の完全なリストについては、「[AWS SDK での IAM の使](#page-54-0) [用](#page-54-0)」を参照してください。このトピックには、使用開始方法に関する情報と、以前の SDK バージョ ンの詳細も含まれています。

# AWS SDK または CLI で **PutUserPolicy** を使用する

以下のコード例は、PutUserPolicy の使用方法を示しています。

アクション例は、より大きなプログラムからのコードの抜粋であり、コンテキスト内で実行する必要 があります。次のコード例で、このアクションのコンテキストを確認できます。

• [ユーザーを作成してロールを引き受ける](#page-2423-0)

CLI

AWS CLI

ポリシーを IAM ユーザーにアタッチするには

次の put-user-policy コマンドは、Bob という名前の IAM ユーザーにポリシーをアタッチ します。

aws iam put-user-policy \ --user-name Bob \ --policy-name ExamplePolicy \ --policy-document file://AdminPolicy.json

このコマンドでは何も出力されません。

ポリシーは、AdminPolicy.json ファイル内で JSON ドキュメントとして定義されます。(ファ イル名と拡張子には意味はありません。)

詳細については、「AWS IAM ユーザーガイド」の[「IAM ID アクセス許可の追加および削除](https://docs.aws.amazon.com/IAM/latest/UserGuide/access_policies_manage-attach-detach.html)」 を参照してください。

• API の詳細については、「AWS CLI コマンドリファレンス」の[「PutUserPolicy」](https://awscli.amazonaws.com/v2/documentation/api/latest/reference/iam/put-user-policy.html)を参照し てください。

#### Go

## SDK for Go V2

## **a** Note

GitHub には、その他のリソースもあります。用例一覧を検索し、[AWS コード例リポ](https://github.com/awsdocs/aws-doc-sdk-examples/tree/main/gov2/iam#code-examples) [ジトリ](https://github.com/awsdocs/aws-doc-sdk-examples/tree/main/gov2/iam#code-examples)での設定と実行の方法を確認してください。

```
// UserWrapper encapsulates user actions used in the examples.
// It contains an IAM service client that is used to perform user actions.
type UserWrapper struct { 
  IamClient *iam.Client
}
// CreateUserPolicy adds an inline policy to a user. This example creates a 
  policy that
// grants a list of actions on a specified role.
// PolicyDocument shows how to work with a policy document as a data structure 
  and
// serialize it to JSON by using Go's JSON marshaler.
func (wrapper UserWrapper) CreateUserPolicy(userName string, policyName string, 
  actions []string, 
   roleArn string) error { 
  policyDoc := PolicyDocument{ 
   Version: "2012-10-17", 
   Statement: []PolicyStatement{{ 
   Effect: "Allow", 
    Action: actions, 
    Resource: aws.String(roleArn), 
  }}, 
  } 
  policyBytes, err := json.Marshal(policyDoc) 
  if err != nil { 
   log.Printf("Couldn't create policy document for %v. Here's why: %v\n", roleArn, 
  err) 
   return err 
  }
```

```
 _, err = wrapper.IamClient.PutUserPolicy(context.TODO(), 
  &iam.PutUserPolicyInput{ 
  PolicyDocument: aws.String(string(policyBytes)),
 PolicyName: aws.String(policyName),
 UserName: aws.String(userName),
  }) 
  if err != nil { 
  log.Printf("Couldn't create policy for user %v. Here's why: %v\n", userName, 
  err) 
  } 
 return err
}
```
• API の詳細については、「AWS SDK for Go API リファレンス」の[「PutUserPolicy」](https://pkg.go.dev/github.com/aws/aws-sdk-go-v2/service/iam#Client.PutUserPolicy)を参照 してください。

PowerShell

Tools for PowerShell

例 1: この例では、**EC2AccessPolicy** という名前のインラインポリシーを作成し、IAM ユー ザー **Bob** に埋め込みます。同じ名前のインラインポリシーが既に存在する場合、上書きさ れます。JSON ポリシーの内容は、ファイル **EC2AccessPolicy.json** から取得されま す。JSON ファイルの内容を正常に処理するには、**-Raw** パラメータを使用する必要があるこ とに注意してください。

Write-IAMUserPolicy -UserName Bob -PolicyName EC2AccessPolicy -PolicyDocument (Get-Content -Raw EC2AccessPolicy.json)

• API の詳細については、「AWS Tools for PowerShell コマンドレットリファレンス」の 「[PutUserPolicy](https://docs.aws.amazon.com/powershell/latest/reference)」を参照してください。

## Ruby

## SDK for Ruby

## **a** Note

GitHub には、その他のリソースもあります。用例一覧を検索し、[AWS コード例リポ](https://github.com/awsdocs/aws-doc-sdk-examples/tree/main/ruby/example_code/iam#code-examples) [ジトリ](https://github.com/awsdocs/aws-doc-sdk-examples/tree/main/ruby/example_code/iam#code-examples)での設定と実行の方法を確認してください。

```
 # Creates an inline policy for a specified user. 
  # @param username [String] The name of the IAM user. 
  # @param policy_name [String] The name of the policy to create. 
  # @param policy_document [String] The JSON policy document. 
  # @return [Boolean] 
  def create_user_policy(username, policy_name, policy_document) 
    @iam_client.put_user_policy({ 
      user_name: username, 
      policy_name: policy_name, 
      policy_document: policy_document 
    }) 
    @logger.info("Policy #{policy_name} created for user #{username}.") 
    true 
 rescue Aws::IAM::Errors::ServiceError => e 
    @logger.error("Couldn't create policy #{policy_name} for user #{username}. 
 Here's why:") 
    @logger.error("\t#{e.code}: #{e.message}") 
    false 
  end
```
• API の詳細については、「AWS SDK for Ruby API リファレンス」の「[PutUserPolicy」](https://docs.aws.amazon.com/goto/SdkForRubyV3/iam-2010-05-08/PutUserPolicy)を参 照してください。

#### Swift

SDK for Swift

**a** Note これはプレビューリリースの SDK に関するプレリリースドキュメントです。このド キュメントは変更される可能性があります。

**a** Note

GitHub には、その他のリソースもあります。用例一覧を検索し、[AWS コード例リポ](https://github.com/awsdocs/aws-doc-sdk-examples/tree/main/swift/example_code/iam#code-examples) [ジトリ](https://github.com/awsdocs/aws-doc-sdk-examples/tree/main/swift/example_code/iam#code-examples)での設定と実行の方法を確認してください。

```
 func putUserPolicy(policyDocument: String, policyName: String, user: 
 IAMClientTypes.User) async throws { 
        let input = PutUserPolicyInput( 
             policyDocument: policyDocument, 
             policyName: policyName, 
             userName: user.userName 
        \sum_{i=1}^{n} do { 
             _ = try await iamClient.putUserPolicy(input: input) 
        } catch { 
             throw error 
        } 
    }
```
• API の詳細については、「AWS SDK for Swift API リファレンス」の[「PutUserPolicy」](https://awslabs.github.io/aws-sdk-swift/reference/0.x)を参 照してください。

AWS SDK デベロッパーガイドとコード例の完全なリストについては、「[AWS SDK での IAM の使](#page-54-0) [用](#page-54-0)」を参照してください。このトピックには、使用開始方法に関する情報と、以前の SDK バージョ ンの詳細も含まれています。

# AWS SDK または CLI で **RemoveClientIdFromOpenIdConnectProvider** を使用 する

以下のコード例は、RemoveClientIdFromOpenIdConnectProvider の使用方法を示していま す。

# CLI

AWS CLI

指定の IAM OpenID Connect プロバイダーに対して登録されているクライアント ID のリスト から、指定のクライアント ID を削除するには

この例では、ARN が arn:aws:iam::123456789012:oidc-provider/ example.oidcprovider.com である IAM OIDC プロバイダーに関連付けられているクライ アント ID のリストから、クライアント ID My-TestApp-3 を削除します。

```
aws iam remove-client-id-from-open-id-connect-provider 
     --client-id My-TestApp-3 \ 
     --open-id-connect-provider-arn arn:aws:iam::123456789012:oidc-provider/
example.oidcprovider.com
```
このコマンドでは何も出力されません。

詳細については、「AWS IAM ユーザーガイド」の[「IAM で OpenID Connect \(OIDC\) ID プロ](https://docs.aws.amazon.com/IAM/latest/UserGuide/id_roles_providers_create_oidc.html) [バイダーを作成する](https://docs.aws.amazon.com/IAM/latest/UserGuide/id_roles_providers_create_oidc.html)」を参照してください。

• API の詳細については、「AWS CLI コマンドリファレンス」の 「[RemoveClientIdFromOpenIdConnectProvider」](https://awscli.amazonaws.com/v2/documentation/api/latest/reference/iam/remove-client-id-from-open-id-connect-provider.html)を参照してください。

**PowerShell** 

Tools for PowerShell

例 1: この例では、ARN が **arn:aws:iam::123456789012:oidc-provider/ example.oidcprovider.com** である IAM OIDC プロバイダーに関連付けられているクライ アント ID のリストから、クライアント ID **My-TestApp-3** を削除します。

```
Remove-IAMClientIDFromOpenIDConnectProvider -ClientID My-TestApp-3 
  -OpenIDConnectProviderArn arn:aws:iam::123456789012:oidc-provider/
example.oidcprovider.com
```
• API の詳細については、「AWS Tools for PowerShell コマンドレットリファレンス」の 「[RemoveClientIdFromOpenIdConnectProvider」](https://docs.aws.amazon.com/powershell/latest/reference)を参照してください。

AWS SDK デベロッパーガイドとコード例の完全なリストについては、「[AWS SDK での IAM の使](#page-54-0) [用](#page-54-0)」を参照してください。このトピックには、使用開始方法に関する情報と、以前の SDK バージョ ンの詳細も含まれています。

AWS SDK または CLI で **RemoveRoleFromInstanceProfile** を使用する

以下のコード例は、RemoveRoleFromInstanceProfile の使用方法を示しています。

CLI

AWS CLI

ロールをインスタンスプロファイルから削除するには

次の remove-role-from-instance-profile コマンドは、ExampleInstanceProfile という名前のインスタンスプロファイルから Test-Role という名前のロールを削除します。

aws iam remove-role-from-instance-profile \ --instance-profile-name ExampleInstanceProfile \ --role-name Test-Role

詳細については、「AWS IAM ユーザーガイド」の[「インスタンスプロファイルの使用](https://docs.aws.amazon.com/IAM/latest/UserGuide/id_roles_use_switch-role-ec2_instance-profiles.html)」を参 照してください。

• API の詳細については、「AWS CLI コマンドリファレンス」の 「[RemoveRoleFromInstanceProfile」](https://awscli.amazonaws.com/v2/documentation/api/latest/reference/iam/remove-role-from-instance-profile.html)を参照してください。

PowerShell

Tools for PowerShell

例 1: この例では、**MyNewRole** という名前の EC2 インスタンスプロファイルから **MyNewRole** という名前のロールを削除します。IAM コンソールで作成されたインスタンスプ ロファイルは、この例のように、常にロールと同じ名前になります。API または CLI で作成す る場合、名前は異なる場合があります。

Remove-IAMRoleFromInstanceProfile -InstanceProfileName MyNewRole -RoleName MyNewRole -Force

• API の詳細については、「AWS Tools for PowerShell コマンドレットリファレンス」の 「[RemoveRoleFromInstanceProfile」](https://docs.aws.amazon.com/powershell/latest/reference)を参照してください。

AWS SDK デベロッパーガイドとコード例の完全なリストについては、「[AWS SDK での IAM の使](#page-54-0) [用](#page-54-0)」を参照してください。このトピックには、使用開始方法に関する情報と、以前の SDK バージョ ンの詳細も含まれています。

AWS SDK または CLI で **RemoveUserFromGroup** を使用する

以下のコード例は、RemoveUserFromGroup の使用方法を示しています。

アクション例は、より大きなプログラムからのコードの抜粋であり、コンテキスト内で実行する必要 があります。次のコード例で、このアクションのコンテキストを確認できます。

• [グループを作成しユーザーを追加します。](#page-2398-0)

```
.NET
```
AWS SDK for NFT

**a** Note

GitHub には、その他のリソースもあります。用例一覧を検索し、[AWS コード例リポ](https://github.com/awsdocs/aws-doc-sdk-examples/tree/main/dotnetv3/IAM#code-examples) [ジトリ](https://github.com/awsdocs/aws-doc-sdk-examples/tree/main/dotnetv3/IAM#code-examples)での設定と実行の方法を確認してください。

```
 /// <summary> 
    /// Remove a user from an IAM group. 
   // </summary>
    /// <param name="userName">The username of the user to remove.</param> 
    /// <param name="groupName">The name of the IAM group to remove the user 
from.</param>
    /// <returns>A Boolean value indicating the success of the action.</returns> 
   public async Task<bool> RemoveUserFromGroupAsync(string userName, string
 groupName) 
\{
```
// Remove the user from the group.

```
 var removeUserRequest = new RemoveUserFromGroupRequest() 
        { 
             UserName = userName, 
             GroupName = groupName, 
        }; 
        var response = await 
 _IAMService.RemoveUserFromGroupAsync(removeUserRequest); 
        return response.HttpStatusCode == HttpStatusCode.OK; 
    }
```
• API の詳細については、「AWS SDK for .NET API リファレンス」の 「[RemoveUserFromGroup](https://docs.aws.amazon.com/goto/DotNetSDKV3/iam-2010-05-08/RemoveUserFromGroup)」を参照してください。

# CLI

AWS CLI

IAM グループからユーザーを削除するには

次の remove-user-from-group コマンドは、Admins という名前の IAM グループから Bob というユーザーを削除します。

```
aws iam remove-user-from-group \ 
     --user-name Bob \ 
     --group-name Admins
```
このコマンドでは何も出力されません。

詳細については、「AWS IAM ユーザーガイド」の[「IAM ユーザーグループへのユーザーの追](https://docs.aws.amazon.com/IAM/latest/UserGuide/id_groups_manage_add-remove-users.html) [加と削除](https://docs.aws.amazon.com/IAM/latest/UserGuide/id_groups_manage_add-remove-users.html)」を参照してください。

• API の詳細については、「AWS CLI コマンドリファレンス」の 「[RemoveUserFromGroup](https://awscli.amazonaws.com/v2/documentation/api/latest/reference/iam/remove-user-from-group.html)」を参照してください。

**PowerShell** 

Tools for PowerShell

例 1: この例では、IAM ユーザー **Bob** をグループ **Testers** から削除します。

Remove-IAMUserFromGroup -GroupName Testers -UserName Bob

例 2: この例では、IAM ユーザー **Theresa** がメンバーとなっているグループをすべて検索 し、それらのグループから **Theresa** を削除します。

```
$groups = Get-IAMGroupForUser -UserName Theresa 
foreach ($group in $groups) { Remove-IAMUserFromGroup -GroupName $group.GroupName 
  -UserName Theresa -Force }
```
例 3: この例は、IAM ユーザー **Bob** を **Testers** グループから削除する別の方法を示していま す。

Get-IAMGroupForUser -UserName Bob | Remove-IAMUserFromGroup -UserName Bob - GroupName Testers -Force

• API の詳細については、「AWS Tools for PowerShell コマンドレットリファレンス」の 「[RemoveUserFromGroup](https://docs.aws.amazon.com/powershell/latest/reference)」を参照してください。

AWS SDK デベロッパーガイドとコード例の完全なリストについては、「[AWS SDK での IAM の使](#page-54-0) [用](#page-54-0)」を参照してください。このトピックには、使用開始方法に関する情報と、以前の SDK バージョ ンの詳細も含まれています。

AWS SDK または CLI で **ResyncMfaDevice** を使用する

以下のコード例は、ResyncMfaDevice の使用方法を示しています。

CLI

AWS CLI

MFA デバイスを同期するには

次の resync-mfa-device の例では、IAM ユーザー Bob に関連付けられていて、ARN が arn:aws:iam::123456789012:mfa/BobsMFADevice である MFA デバイスを、2 つの認 証コードを提供した認証プログラムと同期します。

```
aws iam resync-mfa-device \setminus --user-name Bob \ 
     --serial-number arn:aws:iam::210987654321:mfa/BobsMFADevice \
```
 --authentication-code1 123456 \ --authentication-code2 987654

このコマンドでは何も出力されません。

詳細については、「AWS IAM ユーザーガイド」の[「AWS での多要素認証 \(MFA\) の使用」](https://docs.aws.amazon.com/IAM/latest/UserGuide/id_credentials_mfa.html)を 参照してください。

• API の詳細については、「AWS CLI コマンドリファレンス」の[「ResyncMfaDevice」](https://awscli.amazonaws.com/v2/documentation/api/latest/reference/iam/resync-mfa-device.html)を参 照してください。

**PowerShell** 

Tools for PowerShell

例 1: この例では、IAM ユーザー **Bob** に関連付けられていて、ARN が **arn:aws:iam::123456789012:mfa/bob** である MFA デバイスを、2 つの認証コードを提 供した認証プログラムと同期します。

Sync-IAMMFADevice -SerialNumber arn:aws:iam::123456789012:mfa/theresa - AuthenticationCode1 123456 -AuthenticationCode2 987654 -UserName Bob

例 2: この例では、IAM ユーザー **Theresa** に関連付けられている IAM MFA デバイスを、シ リアル番号が **ABCD12345678** であり、2 つの認証コードを提供した物理デバイスと同期しま す。

Sync-IAMMFADevice -SerialNumber ABCD12345678 -AuthenticationCode1 123456 - AuthenticationCode2 987654 -UserName Theresa

• API の詳細については、「AWS Tools for PowerShell コマンドレットリファレンス」の 「[ResyncMfaDevice」](https://docs.aws.amazon.com/powershell/latest/reference)を参照してください。

AWS SDK デベロッパーガイドとコード例の完全なリストについては、「[AWS SDK での IAM の使](#page-54-0) [用](#page-54-0)」を参照してください。このトピックには、使用開始方法に関する情報と、以前の SDK バージョ ンの詳細も含まれています。

AWS SDK または CLI で **SetDefaultPolicyVersion** を使用する

以下のコード例は、SetDefaultPolicyVersion の使用方法を示しています。

アクション例は、より大きなプログラムからのコードの抜粋であり、コンテキスト内で実行する必要 があります。次のコード例で、このアクションのコンテキストを確認できます。

- [ポリシーを管理](#page-2567-0)
- [ポリシーを以前のバージョンにロールバックする](#page-2584-0)

CLI

AWS CLI

指定されたポリシーの指定されたバージョンを、ポリシーのデフォルトバージョンとして設定 するには

この例では、ARN が arn:aws:iam::123456789012:policy/MyPolicy であるポリシー の v2 バージョンをデフォルトのアクティブなバージョンとして設定します。

aws iam set-default-policy-version \ --policy-arn arn:aws:iam::123456789012:policy/MyPolicy \ --version-id v2

詳細については、「AWS IAM ユーザーガイド」の[「IAM のポリシーとアクセス許可」](https://docs.aws.amazon.com/IAM/latest/UserGuide/access_policies.html)を参照 してください。

• API の詳細については、「AWS CLI コマンドリファレンス」の[「SetDefaultPolicyVersion」](https://awscli.amazonaws.com/v2/documentation/api/latest/reference/iam/set-default-policy-version.html) を参照してください。

PowerShell

Tools for PowerShell

例 1: ARN が **arn:aws:iam::123456789012:policy/MyPolicy** であるポリシーの **v2** バージョンをデフォルトのアクティブなバージョンとして設定します。

Set-IAMDefaultPolicyVersion -PolicyArn arn:aws:iam::123456789012:policy/MyPolicy -VersionId v2

• API の詳細については、「AWS Tools for PowerShell コマンドレットリファレンス」の 「[SetDefaultPolicyVersion」](https://docs.aws.amazon.com/powershell/latest/reference)を参照してください。

AWS SDK デベロッパーガイドとコード例の完全なリストについては、「[AWS SDK での IAM の使](#page-54-0) [用](#page-54-0)」を参照してください。このトピックには、使用開始方法に関する情報と、以前の SDK バージョ ンの詳細も含まれています。

AWS SDK または CLI で **TagRole** を使用する

以下のコード例は、TagRole の使用方法を示しています。

CLI

AWS CLI

ロールにタグを追加するには

次の tag-role コマンドは、部門名を持つタグを指定したロールに追加します。

aws iam tag-role --role-name my-role \ --tags '{"Key": "Department", "Value": "Accounting"}'

このコマンドでは何も出力されません。

詳細については、「AWS IAM ユーザーガイド」の[「IAM リソースのタグ付け」](https://docs.aws.amazon.com/IAM/latest/UserGuide/id_tags.html)を参照してく ださい。

• API の詳細については、「AWS CLI コマンドリファレンス」の[「TagRole」](https://awscli.amazonaws.com/v2/documentation/api/latest/reference/iam/tag-role.html)を参照してく ださい。

**PowerShell** 

Tools for PowerShell

```
例 1: この例では、ID 管理サービスのロールにタグを追加します。
```
Add-IAMRoleTag -RoleName AdminRoleacess -Tag @{ Key = 'abac'; Value = 'testing'}

• API の詳細については、「AWS Tools for PowerShell コマンドレットリファレンス」の 「[TagRole](https://docs.aws.amazon.com/powershell/latest/reference)」を参照してください。

AWS SDK デベロッパーガイドとコード例の完全なリストについては、「[AWS SDK での IAM の使](#page-54-0) [用](#page-54-0)」を参照してください。このトピックには、使用開始方法に関する情報と、以前の SDK バージョ ンの詳細も含まれています。
# AWS SDK または CLI で **TagUser** を使用する

以下のコード例は、TagUser の使用方法を示しています。

```
CLI
```
AWS CLI

ユーザーにタグを追加するには

次の tag-user コマンドは、関連付けらた部門を持つタグを指定したユーザーに追加しま す。

```
aws iam tag-user \ 
     --user-name alice \ 
     --tags '{"Key": "Department", "Value": "Accounting"}'
```
このコマンドでは何も出力されません。

詳細については、「AWS IAM ユーザーガイド」の[「IAM リソースのタグ付け」](https://docs.aws.amazon.com/IAM/latest/UserGuide/id_tags.html)を参照してく ださい。

• API の詳細については、「AWS CLI コマンドリファレンス」の[「TagUser](https://awscli.amazonaws.com/v2/documentation/api/latest/reference/iam/tag-user.html)」を参照してく ださい。

PowerShell

Tools for PowerShell

例 1: この例では、ID 管理サービスのユーザーにタグを追加します。

Add-IAMUserTag -UserName joe -Tag @{ Key = 'abac'; Value = 'testing'}

• API の詳細については、「AWS Tools for PowerShell コマンドレットリファレンス」の 「[TagUser」](https://docs.aws.amazon.com/powershell/latest/reference)を参照してください。

AWS SDK デベロッパーガイドとコード例の完全なリストについては、「[AWS SDK での IAM の使](#page-54-0) [用](#page-54-0)」を参照してください。このトピックには、使用開始方法に関する情報と、以前の SDK バージョ ンの詳細も含まれています。

# AWS SDK または CLI で **UntagRole** を使用する

以下のコード例は、UntagRole の使用方法を示しています。

# CLI

AWS CLI

ロールからタグを削除するには

次の untag-role コマンドは、キー名「Department」のタグを指定されたロールから削除し ます。

aws iam untag-role \ --role-name my-role \ --tag-keys Department

このコマンドでは何も出力されません。

詳細については、「AWS IAM ユーザーガイド」の[「IAM リソースのタグ付け」](https://docs.aws.amazon.com/IAM/latest/UserGuide/id_tags.html)を参照してく ださい。

• API の詳細については、「AWS CLI コマンドリファレンス」の[「UntagRole」](https://awscli.amazonaws.com/v2/documentation/api/latest/reference/iam/untag-role.html)を参照してく ださい。

**PowerShell** 

Tools for PowerShell

例 1: この例では、タグキーが「abac」の「MyRoleName」という名前のロールからタグを削 除します。複数のタグを削除するには、カンマで区切ったタグキーリストを指定します。

Remove-IAMRoleTag -RoleName MyRoleName -TagKey "abac","xyzw"

• API の詳細については、「AWS Tools for PowerShell コマンドレットリファレンス」の 「[UntagRole」](https://docs.aws.amazon.com/powershell/latest/reference)を参照してください。

AWS SDK デベロッパーガイドとコード例の完全なリストについては、「[AWS SDK での IAM の使](#page-54-0) [用](#page-54-0)」を参照してください。このトピックには、使用開始方法に関する情報と、以前の SDK バージョ ンの詳細も含まれています。

# AWS SDK または CLI で **UntagUser** を使用する

以下のコード例は、UntagUser の使用方法を示しています。

CLI

AWS CLI

ユーザーからタグを削除するには

次の untag-user コマンドは、キー名が「Department」のタグを指定されたユーザーから削 除します。

```
aws iam untag-user \ 
     --user-name alice \ 
     --tag-keys Department
```
このコマンドでは何も出力されません。

詳細については、「AWS IAM ユーザーガイド」の[「IAM リソースのタグ付け」](https://docs.aws.amazon.com/IAM/latest/UserGuide/id_tags.html)を参照してく ださい。

• API の詳細については、「AWS CLI コマンドリファレンス」の[「UntagUser」](https://awscli.amazonaws.com/v2/documentation/api/latest/reference/iam/untag-user.html)を参照して ください。

**PowerShell** 

Tools for PowerShell

例 1: この例では、タグキーが「abac」と「xyzw」の「joe」という名前のユーザーからタグ を削除します。複数のタグを削除するには、カンマで区切ったタグキーリストを指定します。

Remove-IAMUserTag -UserName joe -TagKey "abac","xyzw"

• API の詳細については、「AWS Tools for PowerShell コマンドレットリファレンス」の 「[UntagUser](https://docs.aws.amazon.com/powershell/latest/reference)」を参照してください。

AWS SDK デベロッパーガイドとコード例の完全なリストについては、「[AWS SDK での IAM の使](#page-54-0) [用](#page-54-0)」を参照してください。このトピックには、使用開始方法に関する情報と、以前の SDK バージョ ンの詳細も含まれています。

# AWS SDK または CLI で **UpdateAccessKey** を使用する

以下のコード例は、UpdateAccessKey の使用方法を示しています。

アクション例は、より大きなプログラムからのコードの抜粋であり、コンテキスト内で実行する必要 があります。次のコード例で、このアクションのコンテキストを確認できます。

• [アクセスキーの管理](#page-2562-0)

 $C++$ 

SDK for C++

**a** Note

```
bool AwsDoc::IAM::updateAccessKey(const Aws::String &userName, 
                                     const Aws::String &accessKeyID, 
                                     Aws::IAM::Model::StatusType status, 
                                     const Aws::Client::ClientConfiguration 
 &clientConfig) { 
     Aws::IAM::IAMClient iam(clientConfig); 
     Aws::IAM::Model::UpdateAccessKeyRequest request; 
     request.SetUserName(userName); 
     request.SetAccessKeyId(accessKeyID); 
     request.SetStatus(status); 
     auto outcome = iam.UpdateAccessKey(request); 
     if (outcome.IsSuccess()) { 
         std::cout << "Successfully updated status of access key " 
                    << accessKeyID << " for user " << userName << std::endl; 
     } 
     else { 
         std::cerr << "Error updated status of access key " << accessKeyID << 
                    " for user " << userName << ": " << 
                    outcome.GetError().GetMessage() << std::endl; 
     }
```
}

return outcome.IsSuccess();

• API の詳細については、「AWS SDK for C++ API リファレンス」の[「UpdateAccessKey](https://docs.aws.amazon.com/goto/SdkForCpp/iam-2010-05-08/UpdateAccessKey)」 を参照してください。

CLI

AWS CLI

IAM ユーザーのためにアクセスキーをアクティブ化または非アクティブ化するには

次の update-access-key コマンドは、Bob という名前の IAM ユーザーのために指定され たアクセスキー (アクセスキー ID とシークレットアクセスキー) を非アクティブ化します。

aws iam update-access-key \ --access-key-id AKIAIOSFODNN7EXAMPLE \ --status Inactive \ --user-name Bob

このコマンドでは何も出力されません。

キーを非アクティブ化すると、そのキーをプログラムによる AWS へのアクセスに使用できな くなります。ただし、キーは引き続き使用可能であり、再アクティブ化することができます。

詳細については、「AWS IAM ユーザーガイド」の[「IAM ユーザーのアクセスキーの管理」](https://docs.aws.amazon.com/IAM/latest/UserGuide/id_credentials_access-keys.html)を 参照してください。

• API の詳細については、「AWS CLI コマンドリファレンス」の[「UpdateAccessKey](https://awscli.amazonaws.com/v2/documentation/api/latest/reference/iam/update-access-key.html)」を参 照してください。

Java

SDK for Java 2.x

**a** Note

```
import software.amazon.awssdk.services.iam.model.IamException;
import software.amazon.awssdk.services.iam.model.StatusType;
import software.amazon.awssdk.services.iam.model.UpdateAccessKeyRequest;
import software.amazon.awssdk.regions.Region;
import software.amazon.awssdk.services.iam.IamClient;
/** 
  * Before running this Java V2 code example, set up your development 
  * environment, including your credentials. 
 * 
  * For more information, see the following documentation topic: 
 * 
  * https://docs.aws.amazon.com/sdk-for-java/latest/developer-guide/get-
started.html 
  */
public class UpdateAccessKey { 
     private static StatusType statusType; 
     public static void main(String[] args) { 
         final String usage = """ 
                  Usage: 
                     <username> <accessId> <status>\s
                 Where: 
                      username - The name of the user whose key you want to update.
\mathcal{S} accessId - The access key ID of the secret access key you 
 want to update.\s 
                      status - The status you want to assign to the secret access 
  key.\s 
                 """
        if (args.length != 3) {
             System.out.println(usage); 
             System.exit(1); 
         } 
        String username = args[0];
         String accessId = args[1]; 
         String status = args[2]; 
         Region region = Region.AWS_GLOBAL;
```

```
 IamClient iam = IamClient.builder() 
                  .region(region) 
                 .buid() updateKey(iam, username, accessId, status); 
         System.out.println("Done"); 
         iam.close(); 
     } 
     public static void updateKey(IamClient iam, String username, String accessId, 
  String status) { 
         try { 
             if (status.toLowerCase().equalsIgnoreCase("active")) { 
                  statusType = StatusType.ACTIVE; 
             } else if (status.toLowerCase().equalsIgnoreCase("inactive")) { 
                  statusType = StatusType.INACTIVE; 
             } else { 
                  statusType = StatusType.UNKNOWN_TO_SDK_VERSION; 
 } 
             UpdateAccessKeyRequest request = UpdateAccessKeyRequest.builder() 
                      .accessKeyId(accessId) 
                      .userName(username) 
                      .status(statusType) 
                      .build(); 
             iam.updateAccessKey(request); 
             System.out.printf("Successfully updated the status of access key %s 
  to" + 
                      "status %s for user %s", accessId, status, username); 
         } catch (IamException e) { 
             System.err.println(e.awsErrorDetails().errorMessage()); 
             System.exit(1); 
         } 
     }
}
```
• API の詳細については、「AWS SDK for Java 2.x API リファレンス」の 「[UpdateAccessKey](https://docs.aws.amazon.com/goto/SdkForJavaV2/iam-2010-05-08/UpdateAccessKey)」を参照してください。

# **JavaScript**

SDK for JavaScript (v3)

**a** Note

GitHub には、その他のリソースもあります。用例一覧を検索し、[AWS コード例リポ](https://github.com/awsdocs/aws-doc-sdk-examples/tree/main/javascriptv3/example_code/iam#code-examples) [ジトリ](https://github.com/awsdocs/aws-doc-sdk-examples/tree/main/javascriptv3/example_code/iam#code-examples)での設定と実行の方法を確認してください。

アクセスキーを更新します。

```
import { 
   UpdateAccessKeyCommand, 
   IAMClient, 
   StatusType,
} from "@aws-sdk/client-iam";
const client = new IAMClient({});
/** 
 * 
  * @param {string} userName 
  * @param {string} accessKeyId 
  */
export const updateAccessKey = (userName, accessKeyId) => { 
   const command = new UpdateAccessKeyCommand({ 
     AccessKeyId: accessKeyId, 
     Status: StatusType.Inactive, 
     UserName: userName, 
   }); 
   return client.send(command);
};
```
• 詳細については、「[AWS SDK for JavaScript デベロッパーガイド](https://docs.aws.amazon.com/sdk-for-javascript/v3/developer-guide/iam-examples-managing-access-keys.html#iam-examples-managing-access-keys-updating)」を参照してください。

• API の詳細については、「AWS SDK for JavaScript API リファレンス」の 「[UpdateAccessKey](https://docs.aws.amazon.com/AWSJavaScriptSDK/v3/latest/client/iam/command/UpdateAccessKeyCommand)」を参照してください。

# SDK for JavaScript (v2)

# **a** Note

GitHub には、その他のリソースもあります。用例一覧を検索し、[AWS コード例リポ](https://github.com/awsdocs/aws-doc-sdk-examples/tree/main/javascript/example_code/iam#code-examples) [ジトリ](https://github.com/awsdocs/aws-doc-sdk-examples/tree/main/javascript/example_code/iam#code-examples)での設定と実行の方法を確認してください。

```
// Load the AWS SDK for Node.js
var AWS = require("aws-sdk");
// Set the region
AWS.config.update({ region: "REGION" });
// Create the IAM service object
var iam = new AWS.IAM({ apiVersion: "2010-05-08" });
var params = { 
  AccessKeyId: "ACCESS_KEY_ID", 
  Status: "Active", 
   UserName: "USER_NAME",
};
iam.updateAccessKey(params, function (err, data) { 
   if (err) { 
     console.log("Error", err); 
   } else { 
     console.log("Success", data); 
   }
});
```
- 詳細については、「[AWS SDK for JavaScript デベロッパーガイド](https://docs.aws.amazon.com/sdk-for-javascript/v2/developer-guide/iam-examples-managing-access-keys.html#iam-examples-managing-access-keys-updating)」を参照してください。
- API の詳細については、「AWS SDK for JavaScript API リファレンス」の 「[UpdateAccessKey](https://docs.aws.amazon.com/goto/AWSJavaScriptSDK/iam-2010-05-08/UpdateAccessKey)」を参照してください。

PowerShell

Tools for PowerShell

例 1: この例では、**Bob** という名前の IAM ユーザーのアクセスキー **AKIAIOSFODNN7EXAMPLE** のステータスを **Inactive** に変更します。

```
Update-IAMAccessKey -UserName Bob -AccessKeyId AKIAIOSFODNN7EXAMPLE -Status 
  Inactive
```
• API の詳細については、「AWS Tools for PowerShell コマンドレットリファレンス」の 「[UpdateAccessKey](https://docs.aws.amazon.com/powershell/latest/reference)」を参照してください。

# Python

SDK for Python (Boto3)

**a** Note

```
def update_key(user_name, key_id, activate): 
    "" "
     Updates the status of a key. 
     :param user_name: The user that owns the key. 
     :param key_id: The ID of the key to update. 
     :param activate: When True, the key is activated. Otherwise, the key is 
 deactivated. 
    ^{\mathrm{m}} ""
     try: 
         key = iam.User(user_name).AccessKey(key_id) 
         if activate: 
              key.activate() 
         else: 
              key.deactivate() 
         logger.info("%s key %s.", "Activated" if activate else "Deactivated", 
  key_id) 
     except ClientError: 
         logger.exception( 
              "Couldn't %s key %s.", "Activate" if activate else "Deactivate", 
  key_id 
         \mathcal{L} raise
```
• API の詳細については、「AWS SDK for Python (Boto3) API リファレンス」の 「[UpdateAccessKey](https://docs.aws.amazon.com/goto/boto3/iam-2010-05-08/UpdateAccessKey)」を参照してください。

AWS SDK デベロッパーガイドとコード例の完全なリストについては、「[AWS SDK での IAM の使](#page-54-0) [用](#page-54-0)」を参照してください。このトピックには、使用開始方法に関する情報と、以前の SDK バージョ ンの詳細も含まれています。

AWS SDK または CLI で **UpdateAccountPasswordPolicy** を使用する

以下のコード例は、UpdateAccountPasswordPolicy の使用方法を示しています。

CLI

AWS CLI

現在のアカウントのパスワードポリシーを設定または変更するには

次の update-account-password-policy コマンドは、8 文字以上の長さを要求し、パス ワードに 1 つ以上の数字を要求するようにパスワードポリシーを設定します。

```
aws iam update-account-password-policy \ 
     --minimum-password-length 8 \ 
     --require-numbers
```
このコマンドでは何も出力されません。

アカウントのパスワードポリシーを変更すると、そのアカウントの IAM ユーザー用に作成さ れた新しいパスワードに影響します。パスワードポリシーを変更しても、既存のパスワードに は影響しません。

詳細については、「AWS IAM ユーザーガイド」の[「IAM ユーザーのアカウントパスワードポ](https://docs.aws.amazon.com/IAM/latest/UserGuide/id_credentials_passwords_account-policy.html) [リシーの設定](https://docs.aws.amazon.com/IAM/latest/UserGuide/id_credentials_passwords_account-policy.html)」を参照してください。

• API の詳細については、「AWS CLI コマンドリファレンス」の 「[UpdateAccountPasswordPolicy」](https://awscli.amazonaws.com/v2/documentation/api/latest/reference/iam/update-account-password-policy.html)を参照してください。

#### PowerShell

Tools for PowerShell

例 1: この例では、指定した設定でアカウントのパスワードポリシーを更新します。コマンド に含まれていないパラメータは変更されないままにはならないことに注意してください。代わ りに、デフォルト値にリセットされます。

Update-IAMAccountPasswordPolicy -AllowUsersToChangePasswords \$true -HardExpiry \$false -MaxPasswordAge 90 -MinimumPasswordLength 8 -PasswordReusePrevention 20 -RequireLowercaseCharacters \$true -RequireNumbers \$true -RequireSymbols \$true - RequireUppercaseCharacters \$true

• API の詳細については、「AWS Tools for PowerShell コマンドレットリファレンス」の 「[UpdateAccountPasswordPolicy」](https://docs.aws.amazon.com/powershell/latest/reference)を参照してください。

AWS SDK デベロッパーガイドとコード例の完全なリストについては、「[AWS SDK での IAM の使](#page-54-0) [用](#page-54-0)」を参照してください。このトピックには、使用開始方法に関する情報と、以前の SDK バージョ ンの詳細も含まれています。

AWS SDK または CLI で **UpdateAssumeRolePolicy** を使用する

以下のコード例は、UpdateAssumeRolePolicy の使用方法を示しています。

CLI

AWS CLI

IAM ロールの信頼ポリシーを更新するには

次の update-assume-role-policy コマンドは、Test-Role という名前のロールの信頼 ポリシーを更新します。

```
aws iam update-assume-role-policy \ 
     --role-name Test-Role \ 
     --policy-document file://Test-Role-Trust-Policy.json
```
このコマンドでは何も出力されません。

信頼ポリシーは、Test-Role-Trust-Policy.json ファイル内で JSON ドキュメントとして定義さ れます。(ファイル名と拡張子には意味はありません。) 信頼ポリシーはプリンシパルを指定す る必要があります。

ロールのアクセス許可ポリシーを更新するには、put-role-policy コマンドを使用しま す。

詳細については、「AWS IAM ユーザーガイド」の[「IAM ロールの作成」](https://docs.aws.amazon.com/IAM/latest/UserGuide/id_roles_create.html)を参照してくださ い。

• API の詳細については、「AWS CLI コマンドリファレンス」の 「[UpdateAssumeRolePolicy」](https://awscli.amazonaws.com/v2/documentation/api/latest/reference/iam/update-assume-role-policy.html)を参照してください。

PowerShell

Tools for PowerShell

例 1: この例では、**ClientRole** という名前の IAM ロールを新しい信頼ポリシーで更新しま す。その内容は、ファイル **ClientRolePolicy.json** から取得されます。JSON ファイル の内容を正常に処理するには、**-Raw** スイッチパラメータを使用する必要があることに注意し てください。

Update-IAMAssumeRolePolicy -RoleName ClientRole -PolicyDocument (Get-Content -raw ClientRolePolicy.json)

• API の詳細については、「AWS Tools for PowerShell コマンドレットリファレンス」の 「[UpdateAssumeRolePolicy」](https://docs.aws.amazon.com/powershell/latest/reference)を参照してください。

AWS SDK デベロッパーガイドとコード例の完全なリストについては、「[AWS SDK での IAM の使](#page-54-0) [用](#page-54-0)」を参照してください。このトピックには、使用開始方法に関する情報と、以前の SDK バージョ ンの詳細も含まれています。

AWS SDK または CLI で **UpdateGroup** を使用する

以下のコード例は、UpdateGroup の使用方法を示しています。

CLI

AWS CLI

IAM グループの名前を変更するには

次の update-group コマンドは、IAM グループ Test の名前を Test-1 に変更します。

```
aws iam update-group \setminus --group-name Test \ 
     --new-group-name Test-1
```
このコマンドでは何も出力されません。

詳細については、「AWS IAM ユーザーガイド」の[「IAM ユーザーグループの名前の変更」](https://docs.aws.amazon.com/IAM/latest/UserGuide/id_groups_manage_rename.html)を 参照してください。

• API の詳細については、「AWS CLI コマンドリファレンス」の[「UpdateGroup](https://awscli.amazonaws.com/v2/documentation/api/latest/reference/iam/update-group.html)」を参照し てください。

PowerShell

Tools for PowerShell

例 1: この例では、IAM グループ **Testers** の名前を **AppTesters** に変更します。

Update-IAMGroup -GroupName Testers -NewGroupName AppTesters

例 2: この例では、IAM グループ **AppTesters** のパスを **/Org1/Org2/** に変更します。 これにより、グループの ARN が **arn:aws:iam::123456789012:group/Org1/Org2/ AppTesters** に変更されます。

Update-IAMGroup -GroupName AppTesters -NewPath /Org1/Org2/

• API の詳細については、「AWS Tools for PowerShell コマンドレットリファレンス」の 「[UpdateGroup](https://docs.aws.amazon.com/powershell/latest/reference)」を参照してください。

AWS SDK デベロッパーガイドとコード例の完全なリストについては、「[AWS SDK での IAM の使](#page-54-0) [用](#page-54-0)」を参照してください。このトピックには、使用開始方法に関する情報と、以前の SDK バージョ ンの詳細も含まれています。

AWS SDK または CLI で **UpdateLoginProfile** を使用する

以下のコード例は、UpdateLoginProfile の使用方法を示しています。

# CLI

AWS CLI

IAM ユーザーのパスワードを更新するには

次の update-login-profile コマンドは、Bob という名前の IAM ユーザーの新しいパス ワードを作成します。

aws iam update-login-profile \ --user-name Bob \ --password <password>

このコマンドでは何も出力されません。

アカウントのパスワードポリシーを設定するには、update-account-password-policy コマンドを使用します。新しいパスワードがアカウントのパスワードポリシーに違反している 場合、コマンドは PasswordPolicyViolation エラーを返します。

アカウントのパスワードポリシーで許可されている場合、IAM ユーザーは changepassword コマンドを使用して自分のパスワードを変更できます。

パスワードを安全な場所に保存します。パスワードを紛失した場合は回復できないた め、create-login-profile コマンドを使用して新しいパスワードを作成する必要があり ます。

詳細については、「AWS IAM ユーザーガイド」の[「IAM ユーザーのパスワードの管理」](https://docs.aws.amazon.com/IAM/latest/UserGuide/id_credentials_passwords_admin-change-user.html)を参 照してください。

• API の詳細については、「AWS CLI コマンドリファレンス」の[「UpdateLoginProfile](https://awscli.amazonaws.com/v2/documentation/api/latest/reference/iam/update-login-profile.html)」を参 照してください。

# PowerShell

Tools for PowerShell

例 1: この例では、IAM ユーザー **Bob** に新しい一時パスワードを設定し、ユーザーが次回サイ ンインしたときにパスワードを変更するようユーザーに要求します。

Update-IAMLoginProfile -UserName Bob -Password "P@ssw0rd1234" - PasswordResetRequired \$true

• API の詳細については、「AWS Tools for PowerShell コマンドレットリファレンス」の 「[UpdateLoginProfile](https://docs.aws.amazon.com/powershell/latest/reference)」を参照してください。

AWS SDK デベロッパーガイドとコード例の完全なリストについては、「[AWS SDK での IAM の使](#page-54-0) [用](#page-54-0)」を参照してください。このトピックには、使用開始方法に関する情報と、以前の SDK バージョ ンの詳細も含まれています。

AWS SDK または CLI で **UpdateOpenIdConnectProviderThumbprint** を使用す る

以下のコード例は、UpdateOpenIdConnectProviderThumbprint の使用方法を示しています。

CLI

AWS CLI

サーバー証明書のサムプリントの既存のリストを新しいリストに置き換えるには

この例では、ARN が arn:aws:iam::123456789012:oidc-provider/ example.oidcprovider.com である OIDC プロバイダーの証明書サムプリントリストを更 新して、新しいサムプリントを使用します。

aws iam update-open-id-connect-provider-thumbprint \ --open-id-connect-provider-arn arn:aws:iam::123456789012:oidc-provider/ example.oidcprovider.com \ --thumbprint-list 7359755EXAMPLEabc3060bce3EXAMPLEec4542a3

このコマンドでは何も出力されません。

詳細については、「AWS IAM ユーザーガイド」の[「IAM で OpenID Connect \(OIDC\) ID プロ](https://docs.aws.amazon.com/IAM/latest/UserGuide/id_roles_providers_create_oidc.html) [バイダーを作成する](https://docs.aws.amazon.com/IAM/latest/UserGuide/id_roles_providers_create_oidc.html)」を参照してください。

• API の詳細については、「AWS CLI コマンドリファレンス」の 「[UpdateOpenIdConnectProviderThumbprint](https://awscli.amazonaws.com/v2/documentation/api/latest/reference/iam/update-open-id-connect-provider-thumbprint.html)」を参照してください。

PowerShell

Tools for PowerShell

例 1: この例では、ARN が **arn:aws:iam::123456789012:oidc-provider/ example.oidcprovider.com** である OIDC プロバイダーの証明書サムプリントリストを更 新して、新しいサムプリントを使用します。OIDC プロバイダーは、プロバイダーに関連付け られている証明書が変更されると、新しい値を共有します。

Update-IAMOpenIDConnectProviderThumbprint -OpenIDConnectProviderArn arn:aws:iam::123456789012:oidc-provider/example.oidcprovider.com -ThumbprintList 7359755EXAMPLEabc3060bce3EXAMPLEec4542a3

• API の詳細については、「AWS Tools for PowerShell コマンドレットリファレンス」の 「[UpdateOpenIdConnectProviderThumbprint](https://docs.aws.amazon.com/powershell/latest/reference)」を参照してください。

AWS SDK デベロッパーガイドとコード例の完全なリストについては、「[AWS SDK での IAM の使](#page-54-0) [用](#page-54-0)」を参照してください。このトピックには、使用開始方法に関する情報と、以前の SDK バージョ ンの詳細も含まれています。

AWS SDK または CLI で **UpdateRole** を使用する

以下のコード例は、UpdateRole の使用方法を示しています。

CLI

AWS CLI

IAM ロールの説明またはセッション期間を変更するには

次の update-role コマンドは、IAM ロールの説明 production-role を Main production role に変更し、最大セッション期間を 12 時間に設定します。

```
aws iam update-role \ 
     --role-name production-role \ 
     --description 'Main production role' \ 
     --max-session-duration 43200
```
このコマンドでは何も出力されません。

詳細については、「AWS IAM ユーザーガイド」の[「ロールの変更](https://docs.aws.amazon.com/IAM/latest/UserGuide/id_roles_manage_modify.html)」を参照してください。

• API の詳細については、「AWS CLI コマンドリファレンス」の[「UpdateRole」](https://awscli.amazonaws.com/v2/documentation/api/latest/reference/iam/update-role.html)を参照して ください。

# PowerShell

Tools for PowerShell

例 1: この例では、ロールの説明と、ロールのセッションをリクエストできる最大セッション 期間の値 (秒単位) を更新します。

Update-IAMRole -RoleName MyRoleName -Description "My testing role" - MaxSessionDuration 43200

• API の詳細については、「AWS Tools for PowerShell コマンドレットリファレンス」の 「[UpdateRole](https://docs.aws.amazon.com/powershell/latest/reference)」を参照してください。

AWS SDK デベロッパーガイドとコード例の完全なリストについては、「[AWS SDK での IAM の使](#page-54-0) [用](#page-54-0)」を参照してください。このトピックには、使用開始方法に関する情報と、以前の SDK バージョ ンの詳細も含まれています。

AWS SDK または CLI で **UpdateRoleDescription** を使用する

以下のコード例は、UpdateRoleDescription の使用方法を示しています。

# CLI

AWS CLI

IAM ロールの説明を変更するには

次の update-role コマンドは、IAM ロール production-role の説明を Main production role に変更します。

```
aws iam update-role-description \ 
     --role-name production-role \ 
     --description 'Main production role'
```
出力:

```
{ 
     "Role": { 
          "Path": "/", 
          "RoleName": "production-role", 
          "RoleId": "AROA1234567890EXAMPLE",
```

```
 "Arn": "arn:aws:iam::123456789012:role/production-role", 
         "CreateDate": "2017-12-06T17:16:37+00:00", 
         "AssumeRolePolicyDocument": { 
            "Version": "2012-10-17", 
            "Statement": [ 
\overline{a} "Effect": "Allow", 
                    "Principal": { 
                        "AWS": "arn:aws:iam::123456789012:root" 
\}, \{ "Action": "sts:AssumeRole", 
                    "Condition": {} 
 } 
 ] 
        }, 
        "Description": "Main production role" 
    }
}
```
詳細については、「AWS IAM ユーザーガイド」の[「ロールの変更](https://docs.aws.amazon.com/IAM/latest/UserGuide/id_roles_manage_modify.html)」を参照してください。

• API の詳細については、「AWS CLI コマンドリファレンス」の[「UpdateRoleDescription」](https://awscli.amazonaws.com/v2/documentation/api/latest/reference/iam/update-role-description.html) を参照してください。

**PowerShell** 

Tools for PowerShell

例 1: この例では、アカウントの IAM ロールの説明を更新します。

Update-IAMRoleDescription -RoleName MyRoleName -Description "My testing role"

• API の詳細については、「AWS Tools for PowerShell コマンドレットリファレンス」の 「[UpdateRoleDescription](https://docs.aws.amazon.com/powershell/latest/reference)」を参照してください。

AWS SDK デベロッパーガイドとコード例の完全なリストについては、「[AWS SDK での IAM の使](#page-54-0) [用](#page-54-0)」を参照してください。このトピックには、使用開始方法に関する情報と、以前の SDK バージョ ンの詳細も含まれています。

# AWS SDK または CLI で **UpdateSamlProvider** を使用する

以下のコード例は、UpdateSamlProvider の使用方法を示しています。

#### CLI

AWS CLI

既存の SAML プロバイダーのメタデータドキュメントを更新するには

この例では、ARN が arn:aws:iam::123456789012:saml-provider/SAMLADFS である IAM の SAML プロバイダーを、ファイル SAMLMetaData.xml の新しい SAML メタデータド キュメントで更新します。

```
aws iam update-saml-provider \ 
    --saml-metadata-document file://SAMLMetaData.xml \
     --saml-provider-arn arn:aws:iam::123456789012:saml-provider/SAMLADFS
```
出力:

```
{ 
     "SAMLProviderArn": "arn:aws:iam::123456789012:saml-provider/SAMLADFS"
}
```
詳細については、「AWS IAM ユーザーガイド」の[「IAM SAML ID プロバイダーの作成](https://docs.aws.amazon.com/IAM/latest/UserGuide/id_roles_providers_create_saml.html)」を参 照してください。

• API の詳細については、「AWS CLI コマンドリファレンス」の[「UpdateSamlProvider」](https://awscli.amazonaws.com/v2/documentation/api/latest/reference/iam/update-saml-provider.html)を 参照してください。

PowerShell

Tools for PowerShell

例 1: この例では、ARN が **arn:aws:iam::123456789012:saml-provider/SAMLADFS** である IAM の SAML プロバイダーを、ファイル **SAMLMetaData.xml** の新しい SAML メタ データドキュメントで更新します。JSON ファイルの内容を正常に処理するには、**-Raw** ス イッチパラメータを使用する必要があることに注意してください。

Update-IAMSAMLProvider -SAMLProviderArn arn:aws:iam::123456789012:saml-provider/ SAMLADFS -SAMLMetadataDocument (Get-Content -Raw SAMLMetaData.xml)

• API の詳細については、「AWS Tools for PowerShell コマンドレットリファレンス」の 「[UpdateSamlProvider」](https://docs.aws.amazon.com/powershell/latest/reference)を参照してください。

AWS SDK デベロッパーガイドとコード例の完全なリストについては、「[AWS SDK での IAM の使](#page-54-0) [用](#page-54-0)」を参照してください。このトピックには、使用開始方法に関する情報と、以前の SDK バージョ ンの詳細も含まれています。

# AWS SDK または CLI で **UpdateServerCertificate** を使用する

以下のコード例は、UpdateServerCertificate の使用方法を示しています。

 $C++$ 

SDK for C++

**a** Note

```
bool AwsDoc::IAM::updateServerCertificate(const Aws::String 
&currentCertificateName,
                                             const Aws::String &newCertificateName, 
                                             const Aws::Client::ClientConfiguration 
 &clientConfig) { 
     Aws::IAM::IAMClient iam(clientConfig); 
     Aws::IAM::Model::UpdateServerCertificateRequest request; 
     request.SetServerCertificateName(currentCertificateName); 
     request.SetNewServerCertificateName(newCertificateName); 
     auto outcome = iam.UpdateServerCertificate(request); 
     bool result = true; 
     if (outcome.IsSuccess()) { 
         std::cout << "Server certificate " << currentCertificateName 
                    << " successfully renamed as " << newCertificateName 
                    << std::endl; 
     } 
     else { 
         if (outcome.GetError().GetErrorType() != 
 Aws::IAM::IAMErrors::NO_SUCH_ENTITY) { 
             std::cerr << "Error changing name of server certificate " << 
                        currentCertificateName << " to " << newCertificateName << 
 ":" <<
                        outcome.GetError().GetMessage() << std::endl;
```

```
 result = false; 
          } 
          else { 
              std::cout << "Certificate '" << currentCertificateName 
                          << "' not found." << std::endl; 
          } 
     } 
     return result;
}
```
• API の詳細については、「AWS SDK for C++ API リファレンス」の 「[UpdateServerCertificate」](https://docs.aws.amazon.com/goto/SdkForCpp/iam-2010-05-08/UpdateServerCertificate)を参照してください。

# CLI

AWS CLI

AWS アカウント内のサーバー証明書のパスまたは名前を変更するには

次の update-server-certificate コマンドは、証明書の名前を myServerCertificate から myUpdatedServerCertificate に変更します。ま た、Amazon CloudFront サービスからアクセスできるように /cloudfront/ へのパスも変更 します。このコマンドでは何も出力されません。list-server-certificates コマンドを 実行すると、更新の結果を表示できます。

```
aws-iam update-server-certificate \ 
     --server-certificate-name myServerCertificate \ 
     --new-server-certificate-name myUpdatedServerCertificate \ 
     --new-path /cloudfront/
```
このコマンドでは何も出力されません。

詳細については、「AWS IAM ユーザーガイド」の[「IAM でのサーバー証明書の管理」](https://docs.aws.amazon.com/IAM/latest/UserGuide/id_credentials_server-certs.html)を参照 してください。

• API の詳細については、「AWS CLI コマンドリファレンス」の[「UpdateServerCertificate](https://awscli.amazonaws.com/v2/documentation/api/latest/reference/iam/update-server-certificate.html)」 を参照してください。

# **JavaScript**

SDK for JavaScript (v3)

**a** Note

GitHub には、その他のリソースもあります。用例一覧を検索し、[AWS コード例リポ](https://github.com/awsdocs/aws-doc-sdk-examples/tree/main/javascriptv3/example_code/iam#code-examples) [ジトリ](https://github.com/awsdocs/aws-doc-sdk-examples/tree/main/javascriptv3/example_code/iam#code-examples)での設定と実行の方法を確認してください。

サーバー証明書を更新します。

```
import { UpdateServerCertificateCommand, IAMClient } from "@aws-sdk/client-iam";
const client = new IAMClient({});
/** 
 * 
  * @param {string} currentName 
  * @param {string} newName 
  */
export const updateServerCertificate = (currentName, newName) => {
   const command = new UpdateServerCertificateCommand({ 
     ServerCertificateName: currentName, 
     NewServerCertificateName: newName, 
   }); 
   return client.send(command);
};
```
- 詳細については、「[AWS SDK for JavaScript デベロッパーガイド](https://docs.aws.amazon.com/sdk-for-javascript/v3/developer-guide/iam-examples-server-certificates.html#iam-examples-server-certificates-updating)」を参照してください。
- API の詳細については、「AWS SDK for JavaScript API リファレンス」の 「[UpdateServerCertificate」](https://docs.aws.amazon.com/AWSJavaScriptSDK/v3/latest/client/iam/command/UpdateServerCertificateCommand)を参照してください。

SDK for JavaScript (v2)

**a** Note

```
// Load the AWS SDK for Node.js
var AWS = require("aws-sdk");
// Set the region
AWS.config.update({ region: "REGION" });
// Create the IAM service object
var iam = new AWS.IAM({ apiVersion: "2010-05-08" });
var params = { 
   ServerCertificateName: "CERTIFICATE_NAME", 
   NewServerCertificateName: "NEW_CERTIFICATE_NAME",
};
iam.updateServerCertificate(params, function (err, data) { 
   if (err) { 
     console.log("Error", err); 
  } else { 
     console.log("Success", data); 
   }
});
```
- 詳細については、「[AWS SDK for JavaScript デベロッパーガイド](https://docs.aws.amazon.com/sdk-for-javascript/v2/developer-guide/iam-examples-server-certificates.html#iam-examples-server-certificates-updating)」を参照してください。
- API の詳細については、「AWS SDK for JavaScript API リファレンス」の 「[UpdateServerCertificate」](https://docs.aws.amazon.com/goto/AWSJavaScriptSDK/iam-2010-05-08/UpdateServerCertificate)を参照してください。

# PowerShell

Tools for PowerShell

例 1: この例では、**MyServerCertificate** という証明書の名前を **MyRenamedServerCertificate** に変更します。

Update-IAMServerCertificate -ServerCertificateName MyServerCertificate - NewServerCertificateName MyRenamedServerCertificate

例 2: この例では、**MyServerCertificate** という証明書を /Org1/Org2/ というパスに移 動します。これにより、リソースの ARN が **arn:aws:iam::123456789012:servercertificate/Org1/Org2/MyServerCertificate** に変更されます。

Update-IAMServerCertificate -ServerCertificateName MyServerCertificate -NewPath / Org1/Org2/

• API の詳細については、「AWS Tools for PowerShell コマンドレットリファレンス」の 「[UpdateServerCertificate」](https://docs.aws.amazon.com/powershell/latest/reference)を参照してください。

Ruby

SDK for Ruby

**a** Note

GitHub には、その他のリソースもあります。用例一覧を検索し、[AWS コード例リポ](https://github.com/awsdocs/aws-doc-sdk-examples/tree/main/ruby/example_code/iam#code-examples) [ジトリ](https://github.com/awsdocs/aws-doc-sdk-examples/tree/main/ruby/example_code/iam#code-examples)での設定と実行の方法を確認してください。

サーバー証明書を一覧表示、更新、および削除します。

```
class ServerCertificateManager 
  def initialize(iam_client, logger: Logger.new($stdout)) 
    @iam_client = iam_client 
    @logger = logger 
    @logger.progname = "ServerCertificateManager" 
  end 
  # Creates a new server certificate. 
  # @param name [String] the name of the server certificate 
  # @param certificate_body [String] the contents of the certificate 
   # @param private_key [String] the private key contents 
  # @return [Boolean] returns true if the certificate was successfully created 
  def create_server_certificate(name, certificate_body, private_key) 
    @iam_client.upload_server_certificate({ 
                                             server_certificate_name: name, 
                                             certificate_body: certificate_body, 
                                             private_key: private_key, 
 }) 
     true 
  rescue Aws::IAM::Errors::ServiceError => e 
    puts "Failed to create server certificate: #{e.message}" 
    false 
   end
```

```
 # Lists available server certificate names. 
  def list server certificate names
     response = @iam_client.list_server_certificates 
    if response.server certificate metadata list.empty?
       @logger.info("No server certificates found.") 
       return 
     end 
     response.server_certificate_metadata_list.each do |certificate_metadata| 
       @logger.info("Certificate Name: 
  #{certificate_metadata.server_certificate_name}") 
     end 
   rescue Aws::IAM::Errors::ServiceError => e 
     @logger.error("Error listing server certificates: #{e.message}") 
   end 
   # Updates the name of a server certificate. 
   def update_server_certificate_name(current_name, new_name) 
     @iam_client.update_server_certificate( 
       server_certificate_name: current_name, 
       new_server_certificate_name: new_name 
    \lambda @logger.info("Server certificate name updated from '#{current_name}' to 
  '#{new_name}'.") 
     true 
   rescue Aws::IAM::Errors::ServiceError => e 
     @logger.error("Error updating server certificate name: #{e.message}") 
     false 
   end 
   # Deletes a server certificate. 
   def delete_server_certificate(name) 
     @iam_client.delete_server_certificate(server_certificate_name: name) 
     @logger.info("Server certificate '#{name}' deleted.") 
     true 
   rescue Aws::IAM::Errors::ServiceError => e 
     @logger.error("Error deleting server certificate: #{e.message}") 
     false 
   end
end
```
• API の詳細については、「AWS SDK for Ruby API リファレンス」の 「[UpdateServerCertificate」](https://docs.aws.amazon.com/goto/SdkForRubyV3/iam-2010-05-08/UpdateServerCertificate)を参照してください。

AWS SDK デベロッパーガイドとコード例の完全なリストについては、「[AWS SDK での IAM の使](#page-54-0) [用](#page-54-0)」を参照してください。このトピックには、使用開始方法に関する情報と、以前の SDK バージョ ンの詳細も含まれています。

# AWS SDK または CLI で **UpdateSigningCertificate** を使用する

以下のコード例は、UpdateSigningCertificate の使用方法を示しています。

CLI

#### AWS CLI

IAM ユーザーの署名証明書を有効または無効にするには

次の update-signing-certificate コマンドは、Bob という名前の IAM ユーザーの指定 された署名証明書を無効にします。

aws iam update-signing-certificate \ --certificate-id TA7SMP42TDN5Z26OBPJE7EXAMPLE \ --status Inactive \ --user-name Bob

署名証明書の ID を取得するには、list-signing-certificates コマンドを使用します。

詳細については、「Amazon EC2 ユーザーガイド」の「[署名証明書の管理」](https://docs.aws.amazon.com/AWSEC2/latest/UserGuide/set-up-ami-tools.html#ami-tools-managing-certs)を参照してくだ さい。

• API の詳細については、「AWS CLI コマンドリファレンス」の 「[UpdateSigningCertificate」](https://awscli.amazonaws.com/v2/documentation/api/latest/reference/iam/update-signing-certificate.html)を参照してください。

**PowerShell** 

Tools for PowerShell

例 1: この例では、**Bob** という名前の IAM ユーザーに関連付けられ、証明書 ID が **Y3EK7RMEXAMPLESV33FCREXAMPLEMJLU** である証明書を更新し、無効としてマークされる ようにします。

Update-IAMSigningCertificate -CertificateId Y3EK7RMEXAMPLESV33FCREXAMPLEMJLU - UserName Bob -Status Inactive

• API の詳細については、「AWS Tools for PowerShell コマンドレットリファレンス」の 「[UpdateSigningCertificate」](https://docs.aws.amazon.com/powershell/latest/reference)を参照してください。

AWS SDK デベロッパーガイドとコード例の完全なリストについては、「[AWS SDK での IAM の使](#page-54-0) [用](#page-54-0)」を参照してください。このトピックには、使用開始方法に関する情報と、以前の SDK バージョ ンの詳細も含まれています。

AWS SDK または CLI で **UpdateUser** を使用する

以下のコード例は、UpdateUser の使用方法を示しています。

アクション例は、より大きなプログラムからのコードの抜粋であり、コンテキスト内で実行する必要 があります。次のコード例で、このアクションのコンテキストを確認できます。

• [読み取り専用ユーザーおよび読み取り/書き込みできるユーザーを作成する](#page-2551-0)

 $C++$ 

SDK for C++

**a** Note

```
bool AwsDoc::IAM::updateUser(const Aws::String &currentUserName,
                               const Aws::String &newUserName, 
                               const Aws::Client::ClientConfiguration 
 &clientConfig) { 
     Aws::IAM::IAMClient iam(clientConfig); 
    Aws::IAM::Model::UpdateUserRequest request;
     request.SetUserName(currentUserName); 
     request.SetNewUserName(newUserName);
```

```
 auto outcome = iam.UpdateUser(request); 
     if (outcome.IsSuccess()) { 
         std::cout << "IAM user " << currentUserName << 
                    " successfully updated with new user name " << newUserName << 
                    std::endl; 
     } 
     else { 
         std::cerr << "Error updating user name for IAM user " << currentUserName 
 << ":" << outcome.GetError().GetMessage() << std::endl; 
     } 
     return outcome.IsSuccess();
}
```
• API の詳細については、「AWS SDK for C++ API リファレンス」の[「UpdateUser](https://docs.aws.amazon.com/goto/SdkForCpp/iam-2010-05-08/UpdateUser)」を参照 してください。

CLI

AWS CLI

```
IAM ユーザー名を変更するには
```
次の update-user コマンドは、IAM ユーザー Bob の名前を Robert に変更します。

```
aws iam update-user \ 
     --user-name Bob \ 
     --new-user-name Robert
```
このコマンドでは何も出力されません。

詳細については、「AWS IAM ユーザーガイド」の[「IAM ユーザーグループの名前の変更」](https://docs.aws.amazon.com/IAM/latest/UserGuide/id_groups_manage_rename.html)を 参照してください。

• API の詳細については、「AWS CLI コマンドリファレンス」の[「UpdateUser](https://awscli.amazonaws.com/v2/documentation/api/latest/reference/iam/update-user.html)」を参照して ください。

#### Java

SDK for Java 2.x

# **a** Note

```
import software.amazon.awssdk.regions.Region;
import software.amazon.awssdk.services.iam.IamClient;
import software.amazon.awssdk.services.iam.model.IamException;
import software.amazon.awssdk.services.iam.model.UpdateUserRequest;
/** 
  * Before running this Java V2 code example, set up your development 
  * environment, including your credentials. 
 * 
  * For more information, see the following documentation topic: 
 * 
 * https://docs.aws.amazon.com/sdk-for-java/latest/developer-guide/get-
started.html 
 */
public class UpdateUser { 
     public static void main(String[] args) { 
         final String usage = """ 
                 Usage: 
                     <curName> <newName>\s
                 Where: 
                      curName - The current user name.\s 
                      newName - An updated user name.\s 
                """
         if (args.length != 2) { 
             System.out.println(usage); 
             System.exit(1); 
         } 
         String curName = args[0];
```

```
 String newName = args[1]; 
         Region region = Region.AWS_GLOBAL; 
         IamClient iam = IamClient.builder() 
                  .region(region) 
                  .build(); 
        updateIAMUser(iam, curName, newName);
         System.out.println("Done"); 
         iam.close(); 
     } 
     public static void updateIAMUser(IamClient iam, String curName, String 
  newName) { 
         try { 
              UpdateUserRequest request = UpdateUserRequest.builder() 
                       .userName(curName) 
                       .newUserName(newName) 
                       .build(); 
              iam.updateUser(request); 
              System.out.printf("Successfully updated user to username %s", 
  newName); 
         } catch (IamException e) { 
              System.err.println(e.awsErrorDetails().errorMessage()); 
              System.exit(1); 
         } 
     }
}
```
• API の詳細については、「AWS SDK for Java 2.x API リファレンス」の[「UpdateUser](https://docs.aws.amazon.com/goto/SdkForJavaV2/iam-2010-05-08/UpdateUser)」を 参照してください。

#### **JavaScript**

SDK for JavaScript (v3)

**a** Note

GitHub には、その他のリソースもあります。用例一覧を検索し、[AWS コード例リポ](https://github.com/awsdocs/aws-doc-sdk-examples/tree/main/javascriptv3/example_code/iam#code-examples) [ジトリ](https://github.com/awsdocs/aws-doc-sdk-examples/tree/main/javascriptv3/example_code/iam#code-examples)での設定と実行の方法を確認してください。

ユーザーを更新します。

```
import { UpdateUserCommand, IAMClient } from "@aws-sdk/client-iam";
const client = new IAMClient({});
/** 
 * 
  * @param {string} currentUserName 
  * @param {string} newUserName 
  */
export const updateUser = (currentUserName, newUserName) => { 
   const command = new UpdateUserCommand({ 
     UserName: currentUserName, 
     NewUserName: newUserName, 
   }); 
   return client.send(command);
};
```
- 詳細については、「[AWS SDK for JavaScript デベロッパーガイド](https://docs.aws.amazon.com/sdk-for-javascript/v3/developer-guide/iam-examples-managing-users.html#iam-examples-managing-users-updating-users)」を参照してください。
- API の詳細については、「AWS SDK for JavaScript API リファレンス」の[「UpdateUser](https://docs.aws.amazon.com/AWSJavaScriptSDK/v3/latest/client/iam/command/UpdateUserCommand)」 を参照してください。

SDK for JavaScript (v2)

```
a Note
```

```
// Load the AWS SDK for Node.js
var AWS = require("aws-sdk");
// Set the region
AWS.config.update({ region: "REGION" });
// Create the IAM service object
var iam = new AWS.IAM({ apiVersion: "2010-05-08" });
var params = { 
  UserName: process.argv[2], 
  NewUserName: process.argv[3],
};
iam.updateUser(params, function (err, data) { 
   if (err) { 
     console.log("Error", err); 
  } else { 
     console.log("Success", data); 
   }
});
```
- 詳細については、「[AWS SDK for JavaScript デベロッパーガイド](https://docs.aws.amazon.com/sdk-for-javascript/v2/developer-guide/iam-examples-managing-users.html#iam-examples-managing-users-updating-users)」を参照してください。
- API の詳細については、「AWS SDK for JavaScript API リファレンス」の[「UpdateUser](https://docs.aws.amazon.com/goto/AWSJavaScriptSDK/iam-2010-05-08/UpdateUser)」 を参照してください。

# Kotlin

SDK for Kotlin

**a** Note

```
suspend fun updateIAMUser( 
     curName: String?, 
     newName: String?
) {
```

```
 val request = 
         UpdateUserRequest { 
              userName = curName 
              newUserName = newName 
         } 
     IamClient { region = "AWS_GLOBAL" }.use { iamClient -> 
         iamClient.updateUser(request) 
         println("Successfully updated user to $newName") 
     }
}
```
• API の詳細については、「AWS SDK for Kotlin API リファレンス」の[「UpdateUser](https://sdk.amazonaws.com/kotlin/api/latest/index.html)」を参 照してください。

PowerShell

Tools for PowerShell

例 1: この例では、IAM ユーザー **Bob** の名前を **Robert** に変更します。

Update-IAMUser -UserName Bob -NewUserName Robert

例 2: この例では、IAM ユーザー **Bob** のパスを **/Org1/Org2/** に変更します。これにより、 ユーザーの ARN は実質的に **arn:aws:iam::123456789012:user/Org1/Org2/bob** に変 更されます。

Update-IAMUser -UserName Bob -NewPath /Org1/Org2/

• API の詳細については、「AWS Tools for PowerShell コマンドレットリファレンス」の 「[UpdateUser](https://docs.aws.amazon.com/powershell/latest/reference)」を参照してください。

## Python

# SDK for Python (Boto3)

**a** Note

GitHub には、その他のリソースもあります。用例一覧を検索し、[AWS コード例リポ](https://github.com/awsdocs/aws-doc-sdk-examples/tree/main/python/example_code/iam#code-examples) [ジトリ](https://github.com/awsdocs/aws-doc-sdk-examples/tree/main/python/example_code/iam#code-examples)での設定と実行の方法を確認してください。

```
def update_user(user_name, new_user_name): 
    "" ""
     Updates a user's name. 
     :param user_name: The current name of the user to update. 
     :param new_user_name: The new name to assign to the user. 
     :return: The updated user. 
    "" "
     try: 
         user = iam.User(user_name) 
         user.update(NewUserName=new_user_name) 
         logger.info("Renamed %s to %s.", user_name, new_user_name) 
     except ClientError: 
         logger.exception("Couldn't update name for user %s.", user_name) 
         raise 
     return user
```
• API の詳細については、「AWS SDK for Python (Boto3) API リファレンス」の 「[UpdateUser](https://docs.aws.amazon.com/goto/boto3/iam-2010-05-08/UpdateUser)」を参照してください。

#### Ruby

# SDK for Ruby

**a** Note

GitHub には、その他のリソースもあります。用例一覧を検索し、[AWS コード例リポ](https://github.com/awsdocs/aws-doc-sdk-examples/tree/main/ruby/example_code/iam#code-examples) [ジトリ](https://github.com/awsdocs/aws-doc-sdk-examples/tree/main/ruby/example_code/iam#code-examples)での設定と実行の方法を確認してください。

```
 # Updates an IAM user's name 
 # 
 # @param current_name [String] The current name of the user 
 # @param new_name [String] The new name of the user 
def update user name(current name, new name)
   @iam_client.update_user(user_name: current_name, new_user_name: new_name) 
   true 
 rescue StandardError => e 
   @logger.error("Error updating user name from '#{current_name}' to 
 '#{new_name}': #{e.message}") 
   false 
 end
```
• API の詳細については、「AWS SDK for Ruby API リファレンス」の「[UpdateUser」](https://docs.aws.amazon.com/goto/SdkForRubyV3/iam-2010-05-08/UpdateUser)を参 照してください。

AWS SDK デベロッパーガイドとコード例の完全なリストについては、「[AWS SDK での IAM の使](#page-54-0) [用](#page-54-0)」を参照してください。このトピックには、使用開始方法に関する情報と、以前の SDK バージョ ンの詳細も含まれています。

# AWS SDK または CLI で **UploadServerCertificate** を使用する

以下のコード例は、UploadServerCertificate の使用方法を示しています。

CLI

AWS CLI

# サーバー証明書を AWS アカウントにアップロードするには
次の upload-server-certificate コマンドは、サーバー証明書をアカウントにアップロードしま す。この例では、証明書はファイル public\_key\_cert\_file.pem 内に、関連付けられたプ ライベートキーはファイル my\_private\_key.pem 内に、認証機関 (CA) によって提供される 証明書チェーンは my\_certificate\_chain\_file.pem ファイル内に、それぞれ存在してい ます。ファイルのアップロードが完了すると、myServerCertificate という名前で使用できる ようになります。file:// で始まるパラメータは、ファイルの内容を読み取り、それをファ イル名自体の代わりにパラメータ値として使用するようにコマンドに指示します。

```
aws iam upload-server-certificate \ 
     --server-certificate-name myServerCertificate \ 
     --certificate-body file://public_key_cert_file.pem \ 
     --private-key file://my_private_key.pem \ 
     --certificate-chain file://my_certificate_chain_file.pem
```
出力:

```
{ 
     "ServerCertificateMetadata": { 
         "Path": "/", 
         "ServerCertificateName": "myServerCertificate", 
          "ServerCertificateId": "ASCAEXAMPLE123EXAMPLE", 
         "Arn": "arn:aws:iam::1234567989012:server-certificate/
myServerCertificate", 
          "UploadDate": "2019-04-22T21:13:44+00:00", 
          "Expiration": "2019-10-15T22:23:16+00:00" 
     }
}
```
詳細については、IAM の使用に関するガイドの「サーバー証明書の作成、アップロード、削 除」を参照してください。

• API の詳細については、「AWS CLI コマンドリファレンス」の[「UploadServerCertificate」](https://awscli.amazonaws.com/v2/documentation/api/latest/reference/iam/upload-server-certificate.html) を参照してください。

### **JavaScript**

SDK for JavaScript (v3)

## **a** Note

GitHub には、その他のリソースもあります。用例一覧を検索し、[AWS コード例リポ](https://github.com/awsdocs/aws-doc-sdk-examples/tree/main/javascriptv3/example_code/iam#code-examples) [ジトリ](https://github.com/awsdocs/aws-doc-sdk-examples/tree/main/javascriptv3/example_code/iam#code-examples)での設定と実行の方法を確認してください。

```
import { UploadServerCertificateCommand, IAMClient } from "@aws-sdk/client-iam";
import { readFileSync } from "fs";
import { dirnameFromMetaUrl } from "@aws-doc-sdk-examples/lib/utils/util-fs.js";
import * as path from "path";
const client = new IAMClient({});
const certMessage = `Generate a certificate and key with the following command, 
 or the equivalent for your system.
openssl req -x509 -newkey rsa:4096 -sha256 -days 3650 -nodes \
-keyout example.key -out example.crt -subj "/CN=example.com" \
-addext "subjectAltName=DNS:example.com,DNS:www.example.net,IP:10.0.0.1"
`;
const getCertAndKey = () => { 
  try { 
     const cert = readFileSync( 
       path.join(dirnameFromMetaUrl(import.meta.url), "./example.crt"), 
     ); 
     const key = readFileSync( 
       path.join(dirnameFromMetaUrl(import.meta.url), "./example.key"), 
     ); 
     return { cert, key }; 
  } catch (err) { 
     if (err.code === "ENOENT") { 
       throw new Error( 
         `Certificate and/or private key not found. ${certMessage}`, 
       ); 
     } 
     throw err;
```
}

```
};
/** 
 * 
  * @param {string} certificateName 
  */
export const uploadServerCertificate = (certificateName) => { 
  const { cert, key } = getCertAndKey(); const command = new UploadServerCertificateCommand({ 
     ServerCertificateName: certificateName, 
     CertificateBody: cert.toString(), 
     PrivateKey: key.toString(), 
   }); 
   return client.send(command);
};
```
• API の詳細については、「AWS SDK for JavaScript API リファレンス」の 「[UploadServerCertificate](https://docs.aws.amazon.com/AWSJavaScriptSDK/v3/latest/client/iam/command/UploadServerCertificateCommand)」を参照してください。

**PowerShell** 

Tools for PowerShell

例 1: この例では、新しいサーバー証明書を IAM アカウントにアップロードします。証明書 本文、プライベートキー、および (オプションで) 証明書チェーンを含むファイルは、すべて PEM エンコードされる必要があります。パラメータにはファイル名ではなくファイルの実際 の内容が必要であることに注意してください。ファイルの内容を正常に処理するには、**-Raw** スイッチパラメータを使用する必要があります。

Publish-IAMServerCertificate -ServerCertificateName MyTestCert -CertificateBody (Get-Content -Raw server.crt) -PrivateKey (Get-Content -Raw server.key)

出力:

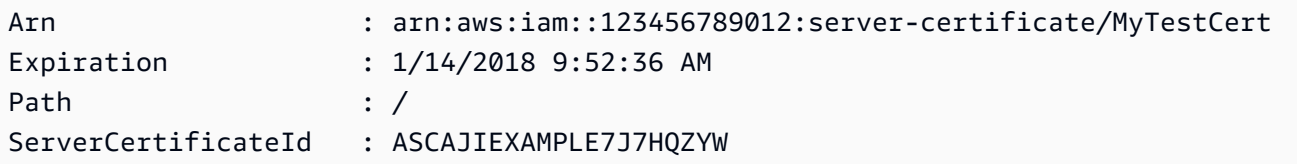

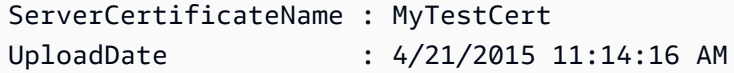

• API の詳細については、「AWS Tools for PowerShell コマンドレットリファレンス」の 「[UploadServerCertificate](https://docs.aws.amazon.com/powershell/latest/reference)」を参照してください。

AWS SDK デベロッパーガイドとコード例の完全なリストについては、「[AWS SDK での IAM の使](#page-54-0) [用](#page-54-0)」を参照してください。このトピックには、使用開始方法に関する情報と、以前の SDK バージョ ンの詳細も含まれています。

AWS SDK または CLI で **UploadSigningCertificate** を使用する

以下のコード例は、UploadSigningCertificate の使用方法を示しています。

CLI

AWS CLI

IAM ユーザーの署名証明書をアップロードするには

次の upload-signing-certificate コマンドは、Bob という名前の IAM ユーザーの署名 証明書をアップロードします。

```
aws iam upload-signing-certificate \ 
     --user-name Bob \ 
     --certificate-body file://certificate.pem
```
出力:

```
{ 
     "Certificate": { 
         "UserName": "Bob", 
         "Status": "Active", 
         "CertificateBody": "-----BEGIN CERTIFICATE-----<certificate-body>-----END 
  CERTIFICATE-----", 
         "CertificateId": "TA7SMP42TDN5Z26OBPJE7EXAMPLE", 
         "UploadDate": "2013-06-06T21:40:08.121Z" 
     }
}
```
証明書は PEM 形式の certificate.pem という名前のファイルにあります。

詳細については、「IAM の使用に関するガイド」の「Creating and Uploading a User Signing Certificate」を参照してください。

• API の詳細については、「AWS CLI コマンドリファレンス」の 「[UploadSigningCertificate](https://awscli.amazonaws.com/v2/documentation/api/latest/reference/iam/upload-signing-certificate.html)」を参照してください。

**PowerShell** 

Tools for PowerShell

例 1: この例では、新しい X.509 署名証明書をアップロードし、**Bob** という名前の IAM ユーザーに関連付けます。証明書の本文を含むファイルは PEM でエンコードされていま す。**CertificateBody** パラメータには、ファイル名ではなく証明書ファイルの実際の内容 が必要です。ファイルを正常に処理するには、**-Raw** スイッチパラメータを使用する必要があ ります。

Publish-IAMSigningCertificate -UserName Bob -CertificateBody (Get-Content -Raw SampleSigningCert.pem)

出力:

CertificateBody : -----BEGIN CERTIFICATE-----

MIICiTCCAfICCQD6m7oRw0uXOjANBgkqhkiG9w0BAQUFADCBiDELMAkGA1UEBhMC

VVMxCzAJBgNVBAgTAldBMRAwDgYDVQQHEwdTZWF0dGxlMQ8wDQYDVQQKEwZBbWF6

b24xFDASBgNVBAsTC0lBTSBDb25zb2xlMRIwEAYDVQQDEwlUZXN0Q2lsYWMxHzAd

BgkqhkiG9w0BCQEWEG5vb25lQGFtYXpvbi5jb20wHhcNMTEwNDI1MjA0NTIxWhcN

MTIwNDI0MjA0NTIxWjCBiDELMAkGA1UEBhMCVVMxCzAJBgNVBAgTAldBMRAwDgYD

VQQHEwdTZWF0dGxlMQ8wDQYDVQQKEwZBbWF6b24xFDASBgNVBAsTC0lBTSBDb25z

 b2xlMRIwEAYDVQQDEwlUZXN0Q2lsYWMxHzAdBgkqhkiG9w0BCQEWEG5vb25lQGFt YXpvbi5jb20wgZ8wDQYJKoZIhvcNAQEBBQADgY0AMIGJAoGBAMaK0dn

+a4GmWIWJ

21uUSfwfEvySWtC2XADZ4nB+BLYgVIk60CpiwsZ3G93vUEIO3IyNoH/

f0wYK8m9T

 rDHudUZg3qX4waLG5M43q7Wgc/ MbQITxOUSQv7c7ugFFDzQGBzZswY6786m86gpE

```
 Ibb3OhjZnzcvQAaRHhdlQWIMm2nrAgMBAAEwDQYJKoZIhvcNAQEFBQADgYEAtCu4 
                  nUhVVxYUntneD9+h8Mg9q6q
+auNKyExzyLwaxlAoo7TJHidbtS4J5iNmZgXL0Fkb 
 FFBjvSfpJIlJ00zbhNYS5f6GuoEDmFJl0ZxBHjJnyp378OD8uTs7fLvjx79LjSTb 
                  NYiytVbZPQUQ5Yaxu2jXnimvw3rrszlaEXAMPLE= 
                  -----END CERTIFICATE-----
CertificateId : Y3EK7RMEXAMPLESV33FCEXAMPLEHMJLU
Status : Active
UploadDate : 4/20/2015 1:26:01 PM
UserName : Bob
```
• API の詳細については、「AWS Tools for PowerShell コマンドレットリファレンス」の 「[UploadSigningCertificate](https://docs.aws.amazon.com/powershell/latest/reference)」を参照してください。

AWS SDK デベロッパーガイドとコード例の完全なリストについては、「[AWS SDK での IAM の使](#page-54-0) [用](#page-54-0)」を参照してください。このトピックには、使用開始方法に関する情報と、以前の SDK バージョ ンの詳細も含まれています。

# AWS SDK を使用する IAM のシナリオ

以下のコード例は、AWS SDK を使用して IAM で一般的なシナリオを実装する方法を示していま す。これらのシナリオは、IAM 内で複数の関数を呼び出すことによって特定のタスクを実行する方 法を示しています。それぞれのシナリオには、GitHub へのリンクがあり、コードを設定および実行 する方法についての説明が記載されています。

#### 例

- [AWS SDK を使用してレジリエントなサービスを構築して管理](#page-2238-0)
- [AWS SDK を使用して IAM グループを作成し、ユーザーをグループに追加します。](#page-2398-0)
- [AWS SDK を使用して IAM ユーザーを作成し、AWS STS を持つロールを引き受ける](#page-2423-0)
- [AWS SDK を使用して読み取り専用 IAM ユーザーおよび読み取り/書き込みできる IAM ユーザーを](#page-2551-0) [作成する](#page-2551-0)
- [AWS SDK を使用して IAM アクセスキーを管理する](#page-2562-0)
- [AWS SDK を使用して IAM ポリシーを管理する](#page-2567-0)
- [AWS SDK を使用して IAM ロールを管理する](#page-2573-0)
- [AWS SDK を使用して IAM アカウントを管理する](#page-2577-0)
- [AWS SDK を使用して IAM ポリシーのバージョンをロールバックする](#page-2584-0)
- [AWS SDK での IAM Policy Builder API の使用](#page-2586-0)

# <span id="page-2238-0"></span>AWS SDK を使用してレジリエントなサービスを構築して管理

次のコード例は、本、映画、曲のレコメンデーションを返すロードバランシングウェブサービスの作 成方法を示しています。この例は、障害に対するサービスの対応方法と、障害発生時の耐障害性を高 めるためにサービスを再構築する方法を示しています。

- Amazon EC2 Auto Scaling グループを使用して、起動テンプレートに基づいて Amazon Elastic Compute Cloud (Amazon EC2) インスタンスを作成し、インスタンス数を所定の範囲内に維持し ます。
- Elastic Load Balancing で HTTP リクエストを処理して配信します。
- Auto Scaling グループ内のインスタンスの状態を監視し、正常なインスタンスにのみリクエストを 転送します。
- 各 EC2 インスタンスで Python ウェブサーバーを実行して HTTP リクエストを処理します。ウェ ブサーバーはレコメンデーションとヘルスチェックを返します。
- Amazon DynamoDB テーブルを使用してレコメンデーションサービスをシミュレートできます。
- AWS Systems Manager パラメータを更新して、リクエストやヘルスチェックに対するウェブサー バーの応答を制御できます。

#### .NET

AWS SDK for .NET

**G** Note

GitHub には、その他のリソースもあります。用例一覧を検索し、[AWS コード例リポ](https://github.com/awsdocs/aws-doc-sdk-examples/tree/main/dotnetv3/cross-service/ResilientService#code-examples) [ジトリ](https://github.com/awsdocs/aws-doc-sdk-examples/tree/main/dotnetv3/cross-service/ResilientService#code-examples)での設定と実行の方法を確認してください。

コマンドプロンプトからインタラクティブのシナリオを実行します。

```
 static async Task Main(string[] args) 
 { 
     _configuration = new ConfigurationBuilder() 
         .SetBasePath(Directory.GetCurrentDirectory())
```

```
 .AddJsonFile("settings.json") // Load settings from .json file. 
             .AddJsonFile("settings.local.json", 
                  true) // Optionally, load local settings. 
             .Build(); 
         // Set up dependency injection for the AWS services. 
         using var host = Host.CreateDefaultBuilder(args) 
             .ConfigureLogging(logging => 
                  logging.AddFilter("System", LogLevel.Debug) 
                      .AddFilter<DebugLoggerProvider>("Microsoft", 
 LogLevel.Information) 
                      .AddFilter<ConsoleLoggerProvider>("Microsoft", 
 LogLevel.Trace)) 
             .ConfigureServices((_, services) => 
                  services.AddAWSService<IAmazonIdentityManagementService>() 
                      .AddAWSService<IAmazonDynamoDB>() 
                      .AddAWSService<IAmazonElasticLoadBalancingV2>() 
                      .AddAWSService<IAmazonSimpleSystemsManagement>() 
                      .AddAWSService<IAmazonAutoScaling>() 
                      .AddAWSService<IAmazonEC2>() 
                      .AddTransient<AutoScalerWrapper>() 
                      .AddTransient<ElasticLoadBalancerWrapper>() 
                      .AddTransient<SmParameterWrapper>() 
                      .AddTransient<Recommendations>() 
                      .AddSingleton<IConfiguration>(_configuration) 
) .Build(); 
         ServicesSetup(host); 
         ResourcesSetup(); 
         try 
         { 
             Console.WriteLine(new string('-', 80)); 
             Console.WriteLine("Welcome to the Resilient Architecture Example 
 Scenario."); 
             Console.WriteLine(new string('-', 80)); 
             await Deploy(true); 
             Console.WriteLine("Now let's begin the scenario."); 
             Console.WriteLine(new string('-', 80)); 
             await Demo(true);
```

```
 Console.WriteLine(new string('-', 80)); 
            Console.WriteLine("Finally, let's clean up our resources."); 
            Console.WriteLine(new string('-', 80)); 
            await DestroyResources(true); 
            Console.WriteLine(new string('-', 80)); 
            Console.WriteLine("Resilient Architecture Example Scenario is 
 complete."); 
            Console.WriteLine(new string('-', 80)); 
        } 
        catch (Exception ex) 
       \{ Console.WriteLine(new string('-', 80)); 
            Console.WriteLine($"There was a problem running the scenario: 
 {ex.Message}"); 
            await DestroyResources(true); 
            Console.WriteLine(new string('-', 80)); 
        } 
    } 
    /// <summary> 
    /// Setup any common resources, also used for integration testing. 
    /// </summary> 
    public static void ResourcesSetup() 
    { 
        _httpClient = new HttpClient(); 
    } 
    /// <summary> 
    /// Populate the services for use within the console application. 
    /// </summary> 
    /// <param name="host">The services host.</param> 
    private static void ServicesSetup(IHost host) 
    { 
        _elasticLoadBalancerWrapper = 
 host.Services.GetRequiredService<ElasticLoadBalancerWrapper>(); 
        _iamClient = 
 host.Services.GetRequiredService<IAmazonIdentityManagementService>(); 
        _recommendations = host.Services.GetRequiredService<Recommendations>(); 
        _autoScalerWrapper = 
 host.Services.GetRequiredService<AutoScalerWrapper>(); 
        _smParameterWrapper = 
 host.Services.GetRequiredService<SmParameterWrapper>();
```

```
 } 
    /// <summary> 
    /// Deploy necessary resources for the scenario. 
    /// </summary> 
    /// <param name="interactive">True to run as interactive.</param> 
   /// <returns>True if successful.</returns>
   public static async Task<bool> Deploy(bool interactive)
    { 
        var protocol = "HTTP"; 
       var port = 80;
        var sshPort = 22; 
        Console.WriteLine( 
            "\nFor this demo, we'll use the AWS SDK for .NET to create several 
 AWS resources\n" + 
            "to set up a load-balanced web service endpoint and explore some ways 
 to make it resilient\n" + 
            "against various kinds of failures.\n\n" + 
           "Some of the resources create by this demo are:\langle n'' \rangle;
        Console.WriteLine( 
            "\t* A DynamoDB table that the web service depends on to provide 
 book, movie, and song recommendations."); 
        Console.WriteLine( 
            "\t* An EC2 launch template that defines EC2 instances that each 
 contain a Python web server."); 
        Console.WriteLine( 
            "\t* An EC2 Auto Scaling group that manages EC2 instances across 
 several Availability Zones."); 
        Console.WriteLine( 
            "\t* An Elastic Load Balancing (ELB) load balancer that targets the 
 Auto Scaling group to distribute requests."); 
        Console.WriteLine(new string('-', 80)); 
        Console.WriteLine("Press Enter when you're ready to start deploying 
 resources."); 
        if (interactive) 
            Console.ReadLine(); 
        // Create and populate the DynamoDB table. 
       var databaseTableName = _configuration["databaseName"];
        var recommendationsPath = Path.Join(_configuration["resourcePath"], 
            "recommendations_objects.json");
```

```
 Console.WriteLine($"Creating and populating a DynamoDB table named 
 {databaseTableName}."); 
       await recommendations.CreateDatabaseWithName(databaseTableName);
        await _recommendations.PopulateDatabase(databaseTableName, 
 recommendationsPath); 
        Console.WriteLine(new string('-', 80)); 
        // Create the EC2 Launch Template. 
        Console.WriteLine( 
            $"Creating an EC2 launch template that runs 
'server startup script.sh' when an instance starts.\n"
            + "\nThis script starts a Python web server defined in the 
 `server.py` script. The web server\n" 
            + "listens to HTTP requests on port 80 and responds to requests to 
 '/' and to '/healthcheck'.\n" 
            + "For demo purposes, this server is run as the root user. In 
 production, the best practice is to\n" 
            + "run a web server, such as Apache, with least-privileged 
 credentials."); 
        Console.WriteLine( 
            "\nThe template also defines an IAM policy that each instance uses to 
 assume a role that grants\n" 
            + "permissions to access the DynamoDB recommendation table and 
 Systems Manager parameters\n" 
            + "that control the flow of the demo."); 
        var startupScriptPath = Path.Join(_configuration["resourcePath"], 
            "server_startup_script.sh"); 
        var instancePolicyPath = Path.Join(_configuration["resourcePath"], 
            "instance_policy.json"); 
        await _autoScalerWrapper.CreateTemplate(startupScriptPath, 
 instancePolicyPath); 
        Console.WriteLine(new string('-', 80)); 
        Console.WriteLine( 
            "Creating an EC2 Auto Scaling group that maintains three EC2 
 instances, each in a different\n" 
            + "Availability Zone.\n"); 
        var zones = await _autoScalerWrapper.DescribeAvailabilityZones(); 
        await _autoScalerWrapper.CreateGroupOfSize(3, 
 _autoScalerWrapper.GroupName, zones); 
        Console.WriteLine(new string('-', 80));
```

```
 Console.WriteLine( 
            "At this point, you have EC2 instances created. Once each instance 
 starts, it listens for\n" 
            + "HTTP requests. You can see these instances in the console or 
 continue with the demo.\n"); 
        Console.WriteLine(new string('-', 80)); 
        Console.WriteLine("Press Enter when you're ready to continue."); 
        if (interactive) 
            Console.ReadLine(); 
        Console.WriteLine("Creating variables that control the flow of the 
 demo."); 
       await smParameterWrapper.Reset();
        Console.WriteLine( 
            "\nCreating an Elastic Load Balancing target group and load balancer. 
 The target group\n" 
            + "defines how the load balancer connects to instances. The load 
 balancer provides a\n" 
            + "single endpoint where clients connect and dispatches requests to 
 instances in the group."); 
        var defaultVpc = await _autoScalerWrapper.GetDefaultVpc(); 
        var subnets = await 
 _autoScalerWrapper.GetAllVpcSubnetsForZones(defaultVpc.VpcId, zones); 
        var subnetIds = subnets.Select(s => s.SubnetId).ToList(); 
        var targetGroup = await 
 _elasticLoadBalancerWrapper.CreateTargetGroupOnVpc(_elasticLoadBalancerWrapper.TargetGroupName, 
 protocol, port, defaultVpc.VpcId); 
        await 
 _elasticLoadBalancerWrapper.CreateLoadBalancerAndListener(_elasticLoadBalancerWrapper.LoadBalancerName, 
 subnetIds, targetGroup); 
        await 
 _autoScalerWrapper.AttachLoadBalancerToGroup(_autoScalerWrapper.GroupName, 
 targetGroup.TargetGroupArn); 
        Console.WriteLine("\nVerifying access to the load balancer endpoint..."); 
        var endPoint = await 
_elasticLoadBalancerWrapper.GetEndpointForLoadBalancerByName(_elasticLoadBalancerWrapper
        var loadBalancerAccess = await 
 _elasticLoadBalancerWrapper.VerifyLoadBalancerEndpoint(endPoint); 
        if (!loadBalancerAccess)
```

```
\sqrt{ } Console.WriteLine("\nCouldn't connect to the load balancer, verifying 
  that the port is open..."); 
             var ipString = await _httpClient.GetStringAsync("https://
checkip.amazonaws.com"); 
             ipString = ipString.Trim(); 
             var defaultSecurityGroup = await 
 _autoScalerWrapper.GetDefaultSecurityGroupForVpc(defaultVpc); 
             var portIsOpen = 
 _autoScalerWrapper.VerifyInboundPortForGroup(defaultSecurityGroup, port, 
 ipString); 
             var sshPortIsOpen = 
 _autoScalerWrapper.VerifyInboundPortForGroup(defaultSecurityGroup, sshPort, 
 ipString); 
             if (!portIsOpen) 
\{\hspace{.1cm} \} Console.WriteLine( 
                     "\nFor this example to work, the default security group for 
 your default VPC must\n" 
                     + "allows access from this computer. You can either add it 
  automatically from this\n" 
                     + "example or add it yourself using the AWS Management 
 Console.\n"); 
                 if (!interactive || GetYesNoResponse( 
                          "Do you want to add a rule to the security group to allow 
  inbound traffic from your computer's IP address?")) 
\overline{a} await 
 _autoScalerWrapper.OpenInboundPort(defaultSecurityGroup.GroupId, port, 
  ipString); 
 } 
 } 
             if (!sshPortIsOpen) 
\{\hspace{.1cm} \} if (!interactive || GetYesNoResponse( 
                          "Do you want to add a rule to the security group to allow 
  inbound SSH traffic for debugging from your computer's IP address?")) 
\overline{a}
```

```
 await 
 _autoScalerWrapper.OpenInboundPort(defaultSecurityGroup.GroupId, sshPort, 
 ipString); 
 } 
 } 
             loadBalancerAccess = await 
 _elasticLoadBalancerWrapper.VerifyLoadBalancerEndpoint(endPoint); 
         } 
         if (loadBalancerAccess) 
        \mathcal{L} Console.WriteLine("Your load balancer is ready. You can access it by 
 browsing to:"); 
             Console.WriteLine($"\thttp://{endPoint}\n"); 
         } 
         else 
        \sqrt{ } Console.WriteLine( 
                 "\nCouldn't get a successful response from the load balancer 
 endpoint. Troubleshoot by\n" 
                 + "manually verifying that your VPC and security group are 
 configured correctly and that\n" 
                 + "you can successfully make a GET request to the load balancer 
 endpoint:\n"); 
             Console.WriteLine($"\thttp://{endPoint}\n"); 
         } 
         Console.WriteLine(new string('-', 80)); 
         Console.WriteLine("Press Enter when you're ready to continue with the 
 demo."); 
         if (interactive) 
             Console.ReadLine(); 
         return true; 
     } 
    /// <summary> 
    /// Demonstrate the steps of the scenario. 
    /// </summary> 
    /// <param name="interactive">True to run as an interactive scenario.</param> 
    /// <returns>Async task.</returns>
     public static async Task<bool> Demo(bool interactive) 
     { 
         var ssmOnlyPolicy = Path.Join(_configuration["resourcePath"], 
             "ssm_only_policy.json");
```

```
 Console.WriteLine(new string('-', 80)); 
        Console.WriteLine("Resetting parameters to starting values for demo."); 
       await smParameterWrapper.Reset();
        Console.WriteLine("\nThis part of the demonstration shows how to toggle 
 different parts of the system\n" + 
                           "to create situations where the web service fails, and 
 shows how using a resilient\n" + 
                           "architecture can keep the web service running in spite 
 of these failures."); 
        Console.WriteLine(new string('-', 88)); 
        Console.WriteLine("At the start, the load balancer endpoint returns 
 recommendations and reports that all targets are healthy."); 
        if (interactive) 
            await DemoActionChoices(); 
        Console.WriteLine($"The web service running on the EC2 instances gets 
 recommendations by querying a DynamoDB table.\n" + 
                           $"The table name is contained in a Systems Manager 
 parameter named '{_smParameterWrapper.TableParameter}'.\n" + 
                           $"To simulate a failure of the recommendation service, 
 let's set this parameter to name a non-existent table.\n"); 
        await 
 _smParameterWrapper.PutParameterByName(_smParameterWrapper.TableParameter, 
 "this-is-not-a-table"); 
        Console.WriteLine("\nNow, sending a GET request to the load balancer 
endpoint returns a failure code. But, the service reports as\ln" +
                           "healthy to the load balancer because shallow health 
 checks don't check for failure of the recommendation service."); 
        if (interactive) 
            await DemoActionChoices(); 
        Console.WriteLine("Instead of failing when the recommendation service 
 fails, the web service can return a static response."); 
        Console.WriteLine("While this is not a perfect solution, it presents the 
 customer with a somewhat better experience than failure."); 
        await 
 _smParameterWrapper.PutParameterByName(_smParameterWrapper.FailureResponseParameter, 
 "static");
```
 Console.WriteLine("\nNow, sending a GET request to the load balancer endpoint returns a static response.");

```
 Console.WriteLine("The service still reports as healthy because health 
 checks are still shallow."); 
        if (interactive) 
            await DemoActionChoices(); 
        Console.WriteLine("Let's reinstate the recommendation service.\n"); 
        await 
 _smParameterWrapper.PutParameterByName(_smParameterWrapper.TableParameter, 
 _smParameterWrapper.TableName); 
        Console.WriteLine( 
            "\nLet's also substitute bad credentials for one of the instances in 
the target group so that it can't\n" +
            "access the DynamoDB recommendation table.\n" 
        ); 
        await _autoScalerWrapper.CreateInstanceProfileWithName( 
            _autoScalerWrapper.BadCredsPolicyName, 
            _autoScalerWrapper.BadCredsRoleName, 
            _autoScalerWrapper.BadCredsProfileName, 
            ssmOnlyPolicy, 
            new List<string> { "AmazonSSMManagedInstanceCore" } 
       ):
        var instances = await 
 _autoScalerWrapper.GetInstancesByGroupName(_autoScalerWrapper.GroupName); 
        var badInstanceId = instances.First(); 
        var instanceProfile = await 
 _autoScalerWrapper.GetInstanceProfile(badInstanceId); 
        Console.WriteLine( 
            $"Replacing the profile for instance {badInstanceId} with a profile 
 that contains\n" + 
            "bad credentials...\n" 
        ); 
        await _autoScalerWrapper.ReplaceInstanceProfile( 
            badInstanceId, 
            _autoScalerWrapper.BadCredsProfileName, 
            instanceProfile.AssociationId 
        ); 
        Console.WriteLine( 
            "Now, sending a GET request to the load balancer endpoint returns 
 either a recommendation or a static response,\n" + 
            "depending on which instance is selected by the load balancer.\n" 
        ); 
        if (interactive) 
            await DemoActionChoices();
```
AWS Identity and Access Management ユーザーガイド Console.WriteLine("\nLet's implement a deep health check. For this demo, a deep health check tests whether"); Console.WriteLine("the web service can access the DynamoDB table that it depends on for recommendations. Note that"); Console.WriteLine("the deep health check is only for ELB routing and not for Auto Scaling instance health."); Console.WriteLine("This kind of deep health check is not recommended for Auto Scaling instance health, because it"); Console.WriteLine("risks accidental termination of all instances in the Auto Scaling group when a dependent service fails."); Console.WriteLine("\nBy implementing deep health checks, the load balancer can detect when one of the instances is failing"); Console.WriteLine("and take that instance out of rotation."); await \_smParameterWrapper.PutParameterByName(\_smParameterWrapper.HealthCheckParameter, "deep"); Console.WriteLine(\$"\nNow, checking target health indicates that the instance with bad credentials ({badInstanceId})"); Console.WriteLine("is unhealthy. Note that it might take a minute or two for the load balancer to detect the unhealthy"); Console.WriteLine("instance. Sending a GET request to the load balancer endpoint always returns a recommendation, because"); Console.WriteLine("the load balancer takes unhealthy instances out of its rotation."); if (interactive) await DemoActionChoices(); Console.WriteLine("\nBecause the instances in this demo are controlled by

an auto scaler, the simplest way to fix an unhealthy");

 Console.WriteLine("instance is to terminate it and let the auto scaler start a new instance to replace it.");

await \_autoScalerWrapper.TryTerminateInstanceById(badInstanceId);

 Console.WriteLine(\$"\nEven while the instance is terminating and the new instance is starting, sending a GET");

 Console.WriteLine("request to the web service continues to get a successful recommendation response because");

 Console.WriteLine("starts and reports as healthy, it is included in the load balancing rotation.");

```
 Console.WriteLine("Note that terminating and replacing an instance 
 typically takes several minutes, during which time you"); 
        Console.WriteLine("can see the changing health check status until the new 
 instance is running and healthy."); 
        if (interactive) 
            await DemoActionChoices(); 
        Console.WriteLine("\nIf the recommendation service fails now, deep health 
 checks mean all instances report as unhealthy."); 
        await 
 _smParameterWrapper.PutParameterByName(_smParameterWrapper.TableParameter, 
 "this-is-not-a-table"); 
        Console.WriteLine($"\nWhen all instances are unhealthy, the load balancer 
 continues to route requests even to"); 
        Console.WriteLine("unhealthy instances, allowing them to fail open and 
 return a static response rather than fail"); 
        Console.WriteLine("closed and report failure to the customer."); 
        if (interactive) 
            await DemoActionChoices(); 
        await _smParameterWrapper.Reset(); 
        Console.WriteLine(new string('-', 80)); 
        return true; 
    } 
    /// <summary> 
    /// Clean up the resources from the scenario. 
    /// </summary> 
    /// <param name="interactive">True to ask the user for cleanup.</param> 
   /// <returns>Async task.</returns>
   public static async Task<bool> DestroyResources(bool interactive)
    { 
        Console.WriteLine(new string('-', 80)); 
        Console.WriteLine( 
            "To keep things tidy and to avoid unwanted charges on your account, 
 we can clean up all AWS resources\n" + 
            "that were created for this demo." 
        );
```

```
 if (!interactive || GetYesNoResponse("Do you want to clean up all demo 
 resources? (y/n) ")) 
        { 
             await 
 _elasticLoadBalancerWrapper.DeleteLoadBalancerByName(_elasticLoadBalancerWrapper.LoadBalancerName); 
             await 
 _elasticLoadBalancerWrapper.DeleteTargetGroupByName(_elasticLoadBalancerWrapper.TargetGroupName); 
             await 
 _autoScalerWrapper.TerminateAndDeleteAutoScalingGroupWithName(_autoScalerWrapper.GroupName); 
             await 
 _autoScalerWrapper.DeleteKeyPairByName(_autoScalerWrapper.KeyPairName); 
             await 
 _autoScalerWrapper.DeleteTemplateByName(_autoScalerWrapper.LaunchTemplateName); 
            await autoScalerWrapper.DeleteInstanceProfile(
                 _autoScalerWrapper.BadCredsProfileName, 
                 _autoScalerWrapper.BadCredsRoleName 
             ); 
             await 
 _recommendations.DestroyDatabaseByName(_recommendations.TableName); 
        } 
        else 
        { 
             Console.WriteLine( 
                 "Ok, we'll leave the resources intact.\n" + 
                 "Don't forget to delete them when you're done with them or you 
 might incur unexpected charges." 
             ); 
        } 
        Console.WriteLine(new string('-', 80)); 
        return true; 
    }
```
Auto Scaling と Amazon EC2 のアクションをラップするクラスを作成します。

```
/// <summary>
/// Encapsulates Amazon EC2 Auto Scaling and EC2 management methods.
/// </summary>
public class AutoScalerWrapper
{ 
     private readonly IAmazonAutoScaling _amazonAutoScaling; 
     private readonly IAmazonEC2 _amazonEc2;
```

```
 private readonly IAmazonSimpleSystemsManagement _amazonSsm; 
 private readonly IAmazonIdentityManagementService _amazonIam; 
 private readonly string _instanceType = ""; 
 private readonly string _amiParam = ""; 
private readonly string launchTemplateName = "";
 private readonly string _groupName = ""; 
 private readonly string _instancePolicyName = ""; 
 private readonly string _instanceRoleName = ""; 
 private readonly string _instanceProfileName = ""; 
 private readonly string _badCredsProfileName = ""; 
 private readonly string _badCredsRoleName = ""; 
 private readonly string _badCredsPolicyName = ""; 
 private readonly string _keyPairName = ""; 
 public string GroupName => _groupName; 
 public string KeyPairName => _keyPairName; 
 public string LaunchTemplateName => _launchTemplateName; 
 public string InstancePolicyName => _instancePolicyName; 
 public string BadCredsProfileName => _badCredsProfileName; 
 public string BadCredsRoleName => _badCredsRoleName; 
 public string BadCredsPolicyName => _badCredsPolicyName; 
 /// <summary> 
 /// Constructor for the AutoScalerWrapper. 
 /// </summary> 
 /// <param name="amazonAutoScaling">The injected AutoScaling client.</param> 
 /// <param name="amazonEc2">The injected EC2 client.</param> 
 /// <param name="amazonIam">The injected IAM client.</param> 
 /// <param name="amazonSsm">The injected SSM client.</param> 
 public AutoScalerWrapper( 
     IAmazonAutoScaling amazonAutoScaling, 
     IAmazonEC2 amazonEc2, 
     IAmazonSimpleSystemsManagement amazonSsm, 
     IAmazonIdentityManagementService amazonIam, 
     IConfiguration configuration) 
 { 
     _amazonAutoScaling = amazonAutoScaling; 
    \_amazonEc2 = amazonEc2; _amazonSsm = amazonSsm; 
    \_amazonIam = amazonIam; var prefix = configuration["resourcePrefix"]; 
    _instanceType = configuration['instanceType'];
```

```
 _amiParam = configuration["amiParam"]; 
        _launchTemplateName = prefix + "-template"; 
       qroupName = prefix + "-group"; _instancePolicyName = prefix + "-pol"; 
        _instanceRoleName = prefix + "-role"; 
        _instanceProfileName = prefix + "-prof"; 
        _badCredsPolicyName = prefix + "-bc-pol"; 
        _badCredsRoleName = prefix + "-bc-role"; 
        _badCredsProfileName = prefix + "-bc-prof"; 
       keyPairName = prefix + "-key-pair"; } 
    /// <summary> 
    /// Create a policy, role, and profile that is associated with instances with 
 a specified name. 
    /// An instance's associated profile defines a role that is assumed by the 
    /// instance.The role has attached policies that specify the AWS permissions 
 granted to 
    /// clients that run on the instance. 
    /// </summary> 
    /// <param name="policyName">Name to use for the policy.</param> 
    /// <param name="roleName">Name to use for the role.</param> 
    /// <param name="profileName">Name to use for the profile.</param> 
    /// <param name="ssmOnlyPolicyFile">Path to a policy file for SSM.</param> 
    /// <param name="awsManagedPolicies">AWS Managed policies to be attached to 
 the role.</param> 
    /// <returns>The Arn of the profile.</returns> 
    public async Task<string> CreateInstanceProfileWithName( 
         string policyName, 
         string roleName, 
         string profileName, 
         string ssmOnlyPolicyFile, 
        List<string>? awsManagedPolicies = null) 
    { 
        var assumeRoleDoc = "{" + 
                                     "\"Version\": \"2012-10-17\"," + 
                                     "\"Statement\": [{" + 
                                          "\"Effect\": \"Allow\"," + 
                                          "\"Principal\": {" + 
                                          "\"Service\": [" + 
                                              "\"ec2.amazonaws.com\"" + 
 "]" +
```

```
 "}," + 
                                   "\"Action\": \"sts:AssumeRole\"" + 
                                   "}]" + 
 "}"; 
       var policyDocument = await File.ReadAllTextAsync(ssmOnlyPolicyFile);
        var policyArn = ""; 
        try 
        { 
            var createPolicyResult = await _amazonIam.CreatePolicyAsync( 
                new CreatePolicyRequest 
\overline{a} PolicyName = policyName, 
                    PolicyDocument = policyDocument 
                }); 
            policyArn = createPolicyResult.Policy.Arn; 
        } 
        catch (EntityAlreadyExistsException) 
        { 
            // The policy already exists, so we look it up to get the Arn. 
            var policiesPaginator = _amazonIam.Paginators.ListPolicies( 
                new ListPoliciesRequest() 
\overline{a} Scope = PolicyScopeType.Local 
                }); 
            // Get the entire list using the paginator. 
            await foreach (var policy in policiesPaginator.Policies) 
\{\hspace{.1cm} \} if (policy.PolicyName.Equals(policyName)) 
\overline{a} policyArn = policy.Arn; 
 } 
 } 
            if (policyArn == null) 
\{\hspace{.1cm} \} throw new InvalidOperationException("Policy not found"); 
 } 
        } 
        try 
         {
```

```
 await _amazonIam.CreateRoleAsync(new CreateRoleRequest() 
\{\hspace{.1cm} \} RoleName = roleName, 
                 AssumeRolePolicyDocument = assumeRoleDoc, 
             }); 
             await _amazonIam.AttachRolePolicyAsync(new AttachRolePolicyRequest() 
             { 
                 RoleName = roleName, 
                 PolicyArn = policyArn 
             }); 
             if (awsManagedPolicies != null) 
             { 
                 foreach (var awsPolicy in awsManagedPolicies) 
\overline{a} await _amazonIam.AttachRolePolicyAsync(new 
 AttachRolePolicyRequest() 
\{ PolicyArn = $"arn:aws:iam::aws:policy/{awsPolicy}", 
                         RoleName = roleName 
                     }); 
 } 
 } 
        } 
         catch (EntityAlreadyExistsException) 
        \{ Console.WriteLine("Role already exists."); 
        } 
         string profileArn = ""; 
        try 
         { 
             var profileCreateResponse = await 
 _amazonIam.CreateInstanceProfileAsync( 
                 new CreateInstanceProfileRequest() 
\overline{a} InstanceProfileName = profileName 
                 }); 
             // Allow time for the profile to be ready. 
             profileArn = profileCreateResponse.InstanceProfile.Arn; 
             Thread.Sleep(10000); 
             await _amazonIam.AddRoleToInstanceProfileAsync( 
                 new AddRoleToInstanceProfileRequest() 
\overline{a} InstanceProfileName = profileName,
```

```
 RoleName = roleName 
                  }); 
         } 
         catch (EntityAlreadyExistsException) 
        \{ Console.WriteLine("Policy already exists."); 
             var profileGetResponse = await _amazonIam.GetInstanceProfileAsync( 
                  new GetInstanceProfileRequest() 
\overline{a} InstanceProfileName = profileName 
                  }); 
             profileArn = profileGetResponse.InstanceProfile.Arn; 
         } 
         return profileArn; 
     } 
    /// <summary> 
     /// Create a new key pair and save the file. 
    /// </summary> 
    /// <param name="newKeyPairName">The name of the new key pair.</param> 
    /// <returns>Async task.</returns>
     public async Task CreateKeyPair(string newKeyPairName) 
     { 
         try 
         { 
             var keyResponse = await _amazonEc2.CreateKeyPairAsync( 
                  new CreateKeyPairRequest() { KeyName = newKeyPairName }); 
             await File.WriteAllTextAsync($"{newKeyPairName}.pem", 
                  keyResponse.KeyPair.KeyMaterial); 
             Console.WriteLine($"Created key pair {newKeyPairName}."); 
         } 
         catch (AlreadyExistsException) 
         { 
             Console.WriteLine("Key pair already exists."); 
         } 
     } 
    /// <summary> 
    /// Delete the key pair and file by name. 
    /// </summary> 
    /// <param name="deleteKeyPairName">The key pair to delete.</param> 
    /// <returns>Async task.</returns>
     public async Task DeleteKeyPairByName(string deleteKeyPairName)
```

```
 { 
        try 
        { 
            await _amazonEc2.DeleteKeyPairAsync( 
                 new DeleteKeyPairRequest() { KeyName = deleteKeyPairName }); 
            File.Delete($"{deleteKeyPairName}.pem"); 
        } 
        catch (FileNotFoundException) 
        { 
            Console.WriteLine($"Key pair {deleteKeyPairName} not found."); 
        } 
    } 
    /// <summary> 
    /// Creates an Amazon EC2 launch template to use with Amazon EC2 Auto 
 Scaling. 
    /// The launch template specifies a Bash script in its user data field that 
 runs after 
   /// the instance is started. This script installs the Python packages and
 starts a Python 
    /// web server on the instance. 
    /// </summary> 
    /// <param name="startupScriptPath">The path to a Bash script file that is 
 run.</param> 
    /// <param name="instancePolicyPath">The path to a permissions policy to 
create and attach to the profile.</param>
   /// <returns>The template object.</returns>
    public async Task<Amazon.EC2.Model.LaunchTemplate> CreateTemplate(string 
 startupScriptPath, string instancePolicyPath) 
    { 
        await CreateKeyPair(_keyPairName); 
       await CreateInstanceProfileWithName( instancePolicyName,
 _instanceRoleName, _instanceProfileName, instancePolicyPath); 
       var startServerText = await File.ReadAllTextAsync(startupScriptPath);
        var plainTextBytes = System.Text.Encoding.UTF8.GetBytes(startServerText); 
        var amiLatest = await _amazonSsm.GetParameterAsync( 
            new GetParameterRequest() { Name = _amiParam }); 
        var amiId = amiLatest.Parameter.Value; 
        var launchTemplateResponse = await _amazonEc2.CreateLaunchTemplateAsync( 
            new CreateLaunchTemplateRequest() 
            { 
                 LaunchTemplateName = _launchTemplateName,
```

```
 LaunchTemplateData = new RequestLaunchTemplateData() 
\overline{a} InstanceType = _instanceType, 
                       ImageId = amild, IamInstanceProfile = 
new the contract of the contract of the contract of the contract of the contract of the contract of the contract of the contract of the contract of the contract of the contract of the contract of the contract of the contra
  LaunchTemplateIamInstanceProfileSpecificationRequest() 
 { 
                                Name = instanceProfileName
\}, \{ KeyName = _keyPairName, 
                        UserData = System.Convert.ToBase64String(plainTextBytes) 
 } 
              }); 
          return launchTemplateResponse.LaunchTemplate; 
     } 
     /// <summary> 
     /// Get a list of Availability Zones in the AWS Region of the Amazon EC2 
  Client. 
     /// </summary> 
    /// <returns>A list of availability zones.</returns>
     public async Task<List<string>> DescribeAvailabilityZones() 
     { 
          var zoneResponse = await _amazonEc2.DescribeAvailabilityZonesAsync( 
               new DescribeAvailabilityZonesRequest()); 
          return zoneResponse.AvailabilityZones.Select(z => z.ZoneName).ToList(); 
     } 
     /// <summary> 
     /// Create an EC2 Auto Scaling group of a specified size and name. 
     /// </summary> 
     /// <param name="groupSize">The size for the group.</param> 
     /// <param name="groupName">The name for the group.</param> 
     /// <param name="availabilityZones">The availability zones for the group.</
param> 
    /// <returns>Async task.</returns>
     public async Task CreateGroupOfSize(int groupSize, string groupName, 
  List<string> availabilityZones) 
     { 
          try 
          {
```

```
 await _amazonAutoScaling.CreateAutoScalingGroupAsync( 
                   new CreateAutoScalingGroupRequest() 
\overline{a} AutoScalingGroupName = groupName, 
                        AvailabilityZones = availabilityZones, 
                        LaunchTemplate = 
new the contract of the contract of the contract of the contract of the contract of the contract of the contract of the contract of the contract of the contract of the contract of the contract of the contract of the contra
 Amazon.AutoScaling.Model.LaunchTemplateSpecification() 
 { 
                                  LaunchTemplateName = _launchTemplateName, 
                                  Version = "$Default" 
\}, \{ MaxSize = groupSize, 
                        MinSize = groupSize 
                   }); 
               Console.WriteLine($"Created EC2 Auto Scaling group {groupName} with 
 size {groupSize}."); 
          } 
          catch (EntityAlreadyExistsException) 
         \{ Console.WriteLine($"EC2 Auto Scaling group {groupName} already 
  exists."); 
          } 
     } 
     /// <summary> 
     /// Get the default VPC for the account. 
     /// </summary> 
    /// <returns>The default VPC object.</returns>
     public async Task<Vpc> GetDefaultVpc() 
     { 
          var vpcResponse = await _amazonEc2.DescribeVpcsAsync( 
               new DescribeVpcsRequest() 
\{\hspace{.1cm} \} Filters = new List<Amazon.EC2.Model.Filter>() 
\overline{a} new ("is-default", new List<string>() { "true" }) 
 } 
               }); 
          return vpcResponse.Vpcs[0]; 
     } 
     /// <summary> 
     /// Get all the subnets for a Vpc in a set of availability zones.
```

```
 /// </summary> 
    /// <param name="vpcId">The Id of the Vpc.</param> 
    /// <param name="availabilityZones">The list of availability zones.</param> 
    /// <returns>The collection of subnet objects.</returns> 
    public async Task<List<Subnet>> GetAllVpcSubnetsForZones(string vpcId, 
 List<string> availabilityZones) 
    { 
        var subnets = new List<Subnet>();
         var subnetPaginator = _amazonEc2.Paginators.DescribeSubnets( 
             new DescribeSubnetsRequest() 
\{\hspace{.1cm} \} Filters = new List<Amazon.EC2.Model.Filter>() 
\overline{a} new ("vpc-id", new List<string>() { vpcId}), 
                      new ("availability-zone", availabilityZones), 
                      new ("default-for-az", new List<string>() { "true" }) 
 } 
             }); 
         // Get the entire list using the paginator. 
         await foreach (var subnet in subnetPaginator.Subnets) 
         { 
             subnets.Add(subnet); 
         } 
         return subnets; 
    } 
    /// <summary> 
    /// Delete a launch template by name. 
    /// </summary> 
    /// <param name="templateName">The name of the template to delete.</param> 
   /// <returns>Async task.</returns>
    public async Task DeleteTemplateByName(string templateName) 
     { 
         try 
         { 
             await _amazonEc2.DeleteLaunchTemplateAsync( 
                 new DeleteLaunchTemplateRequest() 
\overline{a} LaunchTemplateName = templateName 
                 }); 
         } 
         catch (AmazonClientException)
```

```
 { 
             Console.WriteLine($"Unable to delete template {templateName}."); 
        } 
    } 
    /// <summary> 
    /// Detaches a role from an instance profile, detaches policies from the 
 role, 
    /// and deletes all the resources. 
    /// </summary> 
    /// <param name="profileName">The name of the profile to delete.</param> 
    /// <param name="roleName">The name of the role to delete.</param> 
   /// <returns>Async task.</returns>
    public async Task DeleteInstanceProfile(string profileName, string roleName) 
    { 
        try 
         { 
             await _amazonIam.RemoveRoleFromInstanceProfileAsync( 
                 new RemoveRoleFromInstanceProfileRequest() 
\overline{a} InstanceProfileName = profileName, 
                     RoleName = roleName 
                 }); 
             await _amazonIam.DeleteInstanceProfileAsync( 
                 new DeleteInstanceProfileRequest() { InstanceProfileName = 
 profileName }); 
             var attachedPolicies = await 
 _amazonIam.ListAttachedRolePoliciesAsync( 
                 new ListAttachedRolePoliciesRequest() { RoleName = roleName }); 
             foreach (var policy in attachedPolicies.AttachedPolicies) 
\{\hspace{.1cm} \} await _amazonIam.DetachRolePolicyAsync( 
                     new DetachRolePolicyRequest() 
\{ RoleName = roleName, 
                         PolicyArn = policy.PolicyArn 
                     }); 
                 // Delete the custom policies only. 
                 if (!policy.PolicyArn.StartsWith("arn:aws:iam::aws")) 
\overline{a} await _amazonIam.DeletePolicyAsync( 
                         new Amazon.IdentityManagement.Model.DeletePolicyRequest() 
 { 
                             PolicyArn = policy.PolicyArn
```

```
 }); 
 } 
 } 
             await _amazonIam.DeleteRoleAsync( 
                 new DeleteRoleRequest() { RoleName = roleName }); 
         } 
         catch (NoSuchEntityException) 
\overline{\mathcal{L}} Console.WriteLine($"Instance profile {profileName} does not exist."); 
         } 
    } 
    /// <summary> 
    /// Gets data about the instances in an EC2 Auto Scaling group by its group 
 name. 
    /// </summary> 
    /// <param name="group">The name of the auto scaling group.</param> 
   /// <returns>A collection of instance Ids.</returns>
    public async Task<IEnumerable<string>> GetInstancesByGroupName(string group) 
   \{ var instanceResponse = await 
 _amazonAutoScaling.DescribeAutoScalingGroupsAsync( 
             new DescribeAutoScalingGroupsRequest() 
\{\hspace{.1cm} \} AutoScalingGroupNames = new List<string>() { group } 
             }); 
         var instanceIds = instanceResponse.AutoScalingGroups.SelectMany( 
             g => g.Instances.Select(i => i.InstanceId)); 
         return instanceIds; 
    } 
    /// <summary> 
    /// Get the instance profile association data for an instance. 
    /// </summary> 
    /// <param name="instanceId">The Id of the instance.</param> 
   /// <returns>Instance profile associations data.</returns>
    public async Task<IamInstanceProfileAssociation> GetInstanceProfile(string 
 instanceId) 
     { 
         var response = await 
 _amazonEc2.DescribeIamInstanceProfileAssociationsAsync( 
             new DescribeIamInstanceProfileAssociationsRequest() 
\{\hspace{.1cm} \}
```

```
 Filters = new List<Amazon.EC2.Model.Filter>() 
\overline{a} new ("instance-id", new List<string>() { instanceId }) 
\qquad \qquad \text{ } }); 
         return response.IamInstanceProfileAssociations[0]; 
    } 
    /// <summary> 
    /// Replace the profile associated with a running instance. After the profile 
 is replaced, the instance 
   \frac{1}{1} is rebooted to ensure that it uses the new profile. When the instance is
 ready, Systems Manager is 
    /// used to restart the Python web server. 
    /// </summary> 
    /// <param name="instanceId">The Id of the instance to update.</param> 
    /// <param name="credsProfileName">The name of the new profile to associate 
with the specified instance.</param>
    /// <param name="associationId">The Id of the existing profile association 
for the instance.</param>
   /// <returns>Async task.</returns>
     public async Task ReplaceInstanceProfile(string instanceId, string 
 credsProfileName, string associationId) 
   \{ await _amazonEc2.ReplaceIamInstanceProfileAssociationAsync( 
                 new ReplaceIamInstanceProfileAssociationRequest() 
\overline{a} AssociationId = associationId, 
                     IamInstanceProfile = new IamInstanceProfileSpecification() 
\{ Name = credsProfileName 
1999 1999 1999 1999 1999
                 }); 
         // Allow time before resetting. 
         Thread.Sleep(25000); 
         var instanceReady = false; 
         var retries = 5; 
        while (retries-- > 0 && !instanceReady)
        \left\{ \right. await _amazonEc2.RebootInstancesAsync( 
                 new RebootInstancesRequest(new List<string>() { instanceId })); 
             Thread.Sleep(10000);
```

```
 var instancesPaginator = 
 _amazonSsm.Paginators.DescribeInstanceInformation( 
                 new DescribeInstanceInformationRequest()); 
             // Get the entire list using the paginator. 
             await foreach (var instance in 
 instancesPaginator.InstanceInformationList) 
             { 
                 instanceReady = instance.InstanceId == instanceId; 
                 if (instanceReady) 
\overline{a} break; 
 } 
 } 
         } 
         Console.WriteLine($"Sending restart command to instance {instanceId}"); 
         await _amazonSsm.SendCommandAsync( 
             new SendCommandRequest() 
\{\hspace{.1cm} \} InstanceIds = new List<string>() { instanceId }, 
                 DocumentName = "AWS-RunShellScript", 
                 Parameters = new Dictionary<string, List<string>>() 
\overline{a} {"commands", new List<string>() { "cd / && sudo python3 
 server.py 80" }} 
 } 
             }); 
        Console.WriteLine($"Restarted the web server on instance {instanceId}"); 
    } 
    /// <summary> 
    /// Try to terminate an instance by its Id. 
    /// </summary> 
    /// <param name="instanceId">The Id of the instance to terminate.</param> 
   /// <returns>Async task.</returns>
    public async Task TryTerminateInstanceById(string instanceId) 
     { 
        var stopping = false; 
        Console.WriteLine($"Stopping {instanceId}..."); 
        while (!stopping) 
         { 
             try 
\{\hspace{.1cm} \} await 
  _amazonAutoScaling.TerminateInstanceInAutoScalingGroupAsync(
```

```
 new TerminateInstanceInAutoScalingGroupRequest() 
\{ InstanceId = instanceId, 
                         ShouldDecrementDesiredCapacity = false 
                     }); 
                 stopping = true; 
 } 
             catch (ScalingActivityInProgressException) 
\{\hspace{.1cm} \} Console.WriteLine($"Scaling activity in progress for 
 {instanceId}. Waiting..."); 
                 Thread.Sleep(10000); 
 } 
        } 
    } 
    /// <summary> 
    /// Tries to delete the EC2 Auto Scaling group. If the group is in use or in 
 progress, 
    /// waits and retries until the group is successfully deleted. 
    /// </summary> 
    /// <param name="groupName">The name of the group to try to delete.</param> 
   /// <returns>Async task.</returns>
    public async Task TryDeleteGroupByName(string groupName) 
    { 
        var stopped = false; 
        while (!stopped) 
         { 
            try 
\{\hspace{.1cm} \} await _amazonAutoScaling.DeleteAutoScalingGroupAsync( 
                     new DeleteAutoScalingGroupRequest() 
\{ AutoScalingGroupName = groupName 
                     }); 
                 stopped = true; 
 } 
             catch (Exception e) 
                 when ((e is ScalingActivityInProgressException) 
                       || (e is Amazon.AutoScaling.Model.ResourceInUseException)) 
\{\hspace{.1cm} \} Console.WriteLine($"Some instances are still running. 
 Waiting..."); 
                 Thread.Sleep(10000);
```

```
 } 
         } 
    } 
    /// <summary> 
    /// Terminate instances and delete the Auto Scaling group by name. 
    /// </summary> 
    /// <param name="groupName">The name of the group to delete.</param> 
   /// <returns>Async task.</returns>
    public async Task TerminateAndDeleteAutoScalingGroupWithName(string 
 groupName) 
    { 
         var describeGroupsResponse = await 
 _amazonAutoScaling.DescribeAutoScalingGroupsAsync( 
             new DescribeAutoScalingGroupsRequest() 
\{\hspace{.1cm} \} AutoScalingGroupNames = new List<string>() { groupName } 
             }); 
         if (describeGroupsResponse.AutoScalingGroups.Any()) 
         { 
             // Update the size to 0. 
             await _amazonAutoScaling.UpdateAutoScalingGroupAsync( 
                 new UpdateAutoScalingGroupRequest() 
\overline{a} AutoScalingGroupName = groupName, 
                    MinSize = 0 }); 
             var group = describeGroupsResponse.AutoScalingGroups[0]; 
             foreach (var instance in group.Instances) 
\{\hspace{.1cm} \}await TryTerminateInstanceById(instance.InstanceId);
 } 
             await TryDeleteGroupByName(groupName); 
         } 
         else 
         { 
             Console.WriteLine($"No groups found with name {groupName}."); 
         } 
    } 
    /// <summary> 
    /// Get the default security group for a specified Vpc.
```

```
 /// </summary> 
    /// <param name="vpc">The Vpc to search.</param> 
   /// <returns>The default security group.</returns>
    public async Task<SecurityGroup> GetDefaultSecurityGroupForVpc(Vpc vpc) 
     { 
         var groupResponse = await _amazonEc2.DescribeSecurityGroupsAsync( 
             new DescribeSecurityGroupsRequest() 
\{\hspace{.1cm} \} Filters = new List<Amazon.EC2.Model.Filter>() 
\overline{a} new ("group-name", new List<string>() { "default" }), 
                     new ("vpc-id", new List<string>() { vpc.VpcId }) 
 } 
             }); 
         return groupResponse.SecurityGroups[0]; 
    } 
    /// <summary> 
    /// Verify the default security group of a Vpc allows ingress from the 
 calling computer. 
    /// This can be done by allowing ingress from this computer's IP address. 
    /// In some situations, such as connecting from a corporate network, you must 
 instead specify 
    /// a prefix list Id. You can also temporarily open the port to any IP 
 address while running this example. 
    /// If you do, be sure to remove public access when you're done. 
    /// </summary> 
    /// <param name="vpc">The group to check.</param> 
    /// <param name="port">The port to verify.</param> 
    /// <param name="ipAddress">This computer's IP address.</param> 
    /// <returns>True if the ip address is allowed on the group.</returns> 
    public bool VerifyInboundPortForGroup(SecurityGroup group, int port, string 
 ipAddress) 
     { 
        var portIsOpen = false; 
        foreach (var ipPermission in group.IpPermissions) 
         { 
             if (ipPermission.FromPort == port) 
\{\hspace{.1cm} \} foreach (var ipRange in ipPermission.Ipv4Ranges) 
\overline{a} var cidr = ipRange.CidrIp; 
                     if (cidr.StartsWith(ipAddress) || cidr == "0.0.0.0/0") 
\{
```

```
 portIsOpen = true; 
1999 1999 1999 1999 1999
 } 
                if (ipPermission.PrefixListIds.Any()) 
\overline{a} portIsOpen = true; 
 } 
                if (!portIsOpen) 
\overline{a} Console.WriteLine("The inbound rule does not appear to be 
 open to either this computer's IP\n" + 
                                      "address, to all IP addresses (0.0.0.0/0), 
 or to a prefix list ID."); 
 } 
                else 
\overline{a} break; 
 } 
            } 
        } 
        return portIsOpen; 
    } 
    /// <summary> 
    /// Add an ingress rule to the specified security group that allows access on 
 the 
    /// specified port from the specified IP address. 
    /// </summary> 
    /// <param name="groupId">The Id of the security group to modify.</param> 
    /// <param name="port">The port to open.</param> 
    /// <param name="ipAddress">The IP address to allow access.</param> 
   /// <returns>Async task.</returns>
    public async Task OpenInboundPort(string groupId, int port, string ipAddress) 
    { 
        await _amazonEc2.AuthorizeSecurityGroupIngressAsync( 
            new AuthorizeSecurityGroupIngressRequest() 
\{\hspace{.1cm} \} GroupId = groupId, 
                IpPermissions = new List<IpPermission>() 
\overline{a} new IpPermission()
```
```
\{ FromPort = port, 
                        ToPort = port, 
                        IpProtocol = "tcp", 
                        Ipv4Ranges = new List<IpRange>() 
 { 
                            new IpRange() { CidrIp = $"{ipAddress}/32" } 
 } 
1 1 1 1 1 1 1
 } 
            }); 
    } 
    /// <summary> 
    /// Attaches an Elastic Load Balancing (ELB) target group to this EC2 Auto 
 Scaling group. 
   // The
    /// </summary> 
    /// <param name="autoScalingGroupName">The name of the Auto Scaling group.</
param> 
    /// <param name="targetGroupArn">The Arn for the target group.</param> 
   /// <returns>Async task.</returns>
    public async Task AttachLoadBalancerToGroup(string autoScalingGroupName, 
 string targetGroupArn) 
     { 
        await _amazonAutoScaling.AttachLoadBalancerTargetGroupsAsync( 
            new AttachLoadBalancerTargetGroupsRequest() 
\{\hspace{.1cm} \} AutoScalingGroupName = autoScalingGroupName, 
                TargetGroupARNs = new List<string>() { targetGroupArn } 
            }); 
    }
}
```
Elastic Load Balancing のアクションをラップするクラスを作成します。

```
/// <summary>
/// Encapsulates Elastic Load Balancer actions.
/// </summary>
public class ElasticLoadBalancerWrapper
{
```

```
private readonly IAmazonElasticLoadBalancingV2 _amazonElasticLoadBalancingV2;
     private string? _endpoint = null; 
    private readonly string targetGroupName = "";
     private readonly string _loadBalancerName = ""; 
     HttpClient _httpClient = new(); 
     public string TargetGroupName => _targetGroupName; 
     public string LoadBalancerName => _loadBalancerName; 
    /// <summary> 
    /// Constructor for the Elastic Load Balancer wrapper. 
    /// </summary> 
    /// <param name="amazonElasticLoadBalancingV2">The injected load balancing v2 
 client.</param> 
    /// <param name="configuration">The injected configuration.</param> 
     public ElasticLoadBalancerWrapper( 
         IAmazonElasticLoadBalancingV2 amazonElasticLoadBalancingV2, 
         IConfiguration configuration) 
     { 
         _amazonElasticLoadBalancingV2 = amazonElasticLoadBalancingV2; 
         var prefix = configuration["resourcePrefix"]; 
         _targetGroupName = prefix + "-tg"; 
        \angleloadBalancerName = prefix + "-lb";
    } 
    /// <summary> 
    /// Get the HTTP Endpoint of a load balancer by its name. 
   // / </summary>
    /// <param name="loadBalancerName">The name of the load balancer.</param> 
   /// <returns>The HTTP endpoint.</returns>
    public async Task<string> GetEndpointForLoadBalancerByName(string 
 loadBalancerName) 
     { 
         if (_endpoint == null) 
        \left\{ \right. var endpointResponse = 
                 await _amazonElasticLoadBalancingV2.DescribeLoadBalancersAsync( 
                      new DescribeLoadBalancersRequest() 
\{Names = new List<string>() { loadBalancerName }
                      }); 
             _endpoint = endpointResponse.LoadBalancers[0].DNSName; 
         }
```

```
 return _endpoint; 
    } 
    /// <summary> 
    /// Return the GET response for an endpoint as text. 
    /// </summary> 
    /// <param name="endpoint">The endpoint for the request.</param> 
   /// <returns>The request response.</returns>
     public async Task<string> GetEndPointResponse(string endpoint) 
    { 
        var endpointResponse = await _httpClient.GetAsync($"http://{endpoint}"); 
         var textResponse = await endpointResponse.Content.ReadAsStringAsync(); 
        return textResponse!; 
    } 
    /// <summary> 
    /// Get the target health for a group by name. 
    /// </summary> 
    /// <param name="groupName">The name of the group.</param> 
   /// <returns>The collection of health descriptions.</returns>
     public async Task<List<TargetHealthDescription>> 
 CheckTargetHealthForGroup(string groupName) 
     { 
        List<TargetHealthDescription> result = null!;
        try 
         { 
             var groupResponse = 
                await amazonElasticLoadBalancingV2.DescribeTargetGroupsAsync(
                     new DescribeTargetGroupsRequest() 
\{ Names = new List<string>() { groupName } 
                     }); 
             var healthResponse = 
                 await _amazonElasticLoadBalancingV2.DescribeTargetHealthAsync( 
                     new DescribeTargetHealthRequest() 
\{ TargetGroupArn = 
 groupResponse.TargetGroups[0].TargetGroupArn 
                     }); 
\ddot{\phantom{1}} result = healthResponse.TargetHealthDescriptions; 
         } 
         catch (TargetGroupNotFoundException) 
         {
```

```
 Console.WriteLine($"Target group {groupName} not found."); 
         } 
         return result; 
     } 
     /// <summary> 
     /// Create an Elastic Load Balancing target group. The target group specifies 
 how the load balancer forwards 
     /// requests to instances in the group and how instance health is checked. 
     /// 
     /// To speed up this demo, the health check is configured with shortened 
 times and lower thresholds. In production, 
     /// you might want to decrease the sensitivity of your health checks to avoid 
 unwanted failures. 
     /// </summary> 
     /// <param name="groupName">The name for the group.</param> 
     /// <param name="protocol">The protocol, such as HTTP.</param> 
     /// <param name="port">The port to use to forward requests, such as 80.</
param> 
     /// <param name="vpcId">The Id of the Vpc in which the load balancer 
 exists.</param> 
    /// <returns>The new TargetGroup object.</returns>
     public async Task<TargetGroup> CreateTargetGroupOnVpc(string groupName, 
 ProtocolEnum protocol, int port, string vpcId) 
    \{ var createResponse = await 
 _amazonElasticLoadBalancingV2.CreateTargetGroupAsync( 
             new CreateTargetGroupRequest() 
\{\hspace{.1cm} \} Name = groupName, 
                  Protocol = protocol, 
                  Port = port, 
                  HealthCheckPath = "/healthcheck", 
                  HealthCheckIntervalSeconds = 10, 
                  HealthCheckTimeoutSeconds = 5, 
                  HealthyThresholdCount = 2, 
                  UnhealthyThresholdCount = 2, 
                  VpcId = vpcId 
             }); 
         var targetGroup = createResponse.TargetGroups[0]; 
         return targetGroup; 
     } 
     /// <summary>
```

```
シナリオ 2256 - 2256 - 2256 - 2256 - 2256 - 2256 - 2256 - 2256 - 2256 - 2256 - 2256 - 2256 - 2256 - 2256 - 2256 - 2
```

```
 /// Create an Elastic Load Balancing load balancer that uses the specified 
 subnets 
    /// and forwards requests to the specified target group. 
    /// </summary> 
    /// <param name="name">The name for the new load balancer.</param> 
    /// <param name="subnetIds">Subnets for the load balancer.</param> 
    /// <param name="targetGroup">Target group for forwarded requests.</param> 
   /// <returns>The new LoadBalancer object.</returns>
     public async Task<LoadBalancer> CreateLoadBalancerAndListener(string name, 
 List<string> subnetIds, TargetGroup targetGroup) 
    \mathcal{L} var createLbResponse = await 
 _amazonElasticLoadBalancingV2.CreateLoadBalancerAsync( 
             new CreateLoadBalancerRequest() 
\{\hspace{.1cm} \}Name = name,
                 Subnets = subnetIds 
             }); 
        var loadBalancerArn = createLbResponse.LoadBalancers[0].LoadBalancerArn; 
        // Wait for load balancer to be available. 
        var loadBalancerReady = false; 
       while (!loadBalancerReady)
        \{ try 
\{\hspace{.1cm} \} var describeResponse = 
                     await 
 _amazonElasticLoadBalancingV2.DescribeLoadBalancersAsync( 
                         new DescribeLoadBalancersRequest() 
 { 
                            Names = new List<string>() { name }
                         }); 
                 var loadBalancerState = 
 describeResponse.LoadBalancers[0].State.Code; 
                 loadBalancerReady = loadBalancerState == 
 LoadBalancerStateEnum.Active; 
 } 
             catch (LoadBalancerNotFoundException) 
\{\hspace{.1cm} \} loadBalancerReady = false; 
 }
```

```
 Thread.Sleep(10000); 
        } 
        // Create the listener. 
         await _amazonElasticLoadBalancingV2.CreateListenerAsync( 
             new CreateListenerRequest() 
\{\hspace{.1cm} \} LoadBalancerArn = loadBalancerArn, 
                 Protocol = targetGroup.Protocol, 
                 Port = targetGroup.Port, 
                 DefaultActions = new List<Action>() 
\overline{a} new Action() 
\{ Type = ActionTypeEnum.Forward, 
                         TargetGroupArn = targetGroup.TargetGroupArn 
1 1 1 1 1 1 1
 } 
             }); 
        return createLbResponse.LoadBalancers[0]; 
    } 
    /// <summary> 
    /// Verify this computer can successfully send a GET request to the 
    /// load balancer endpoint. 
    /// </summary> 
    /// <param name="endpoint">The endpoint to check.</param> 
   /// <returns>True if successful.</returns>
   public async Task<bool> VerifyLoadBalancerEndpoint(string endpoint)
     { 
        var success = false; 
        var retries = 3; 
       while (!success && retries > 0)
         { 
             try 
\{\hspace{.1cm} \} var endpointResponse = await _httpClient.GetAsync($"http://
{endpoint}"); 
                 Console.WriteLine($"Response: {endpointResponse.StatusCode}."); 
                 if (endpointResponse.IsSuccessStatusCode) 
\overline{a} success = true; 
 } 
                 else
```

```
\overline{a}retries = 0;
 } 
 } 
            catch (HttpRequestException) 
\{\hspace{.1cm} \} Console.WriteLine("Connection error, retrying..."); 
                retries--; 
                Thread.Sleep(10000); 
 } 
        } 
        return success; 
    } 
    /// <summary> 
    /// Delete a load balancer by its specified name. 
    /// </summary> 
    /// <param name="name">The name of the load balancer to delete.</param> 
   /// <returns>Async task.</returns>
    public async Task DeleteLoadBalancerByName(string name) 
    { 
        try 
        { 
            var describeLoadBalancerResponse = 
                await _amazonElasticLoadBalancingV2.DescribeLoadBalancersAsync( 
                    new DescribeLoadBalancersRequest() 
\{Names = new List<string>() { name }
                    }); 
            var lbArn = 
 describeLoadBalancerResponse.LoadBalancers[0].LoadBalancerArn; 
            await _amazonElasticLoadBalancingV2.DeleteLoadBalancerAsync( 
                new DeleteLoadBalancerRequest() 
\overline{a} LoadBalancerArn = lbArn 
 } 
            ); 
        } 
        catch (LoadBalancerNotFoundException) 
        { 
            Console.WriteLine($"Load balancer {name} not found."); 
        } 
    }
```

```
 /// <summary> 
     /// Delete a TargetGroup by its specified name. 
     /// </summary> 
     /// <param name="groupName">Name of the group to delete.</param> 
    /// <returns>Async task.</returns>
     public async Task DeleteTargetGroupByName(string groupName) 
    \sqrt{ } var done = false; 
         while (!done) 
         { 
             try 
\{\hspace{.1cm} \} var groupResponse = 
                      await 
  _amazonElasticLoadBalancingV2.DescribeTargetGroupsAsync( 
                          new DescribeTargetGroupsRequest() 
 { 
                              Names = new List<string>() { groupName } 
                         }); 
                 var targetArn = groupResponse.TargetGroups[0].TargetGroupArn; 
                 await _amazonElasticLoadBalancingV2.DeleteTargetGroupAsync( 
                      new DeleteTargetGroupRequest() { TargetGroupArn = 
  targetArn }); 
                 Console.WriteLine($"Deleted load balancing target group 
  {groupName}."); 
                 done = true; 
 } 
             catch (TargetGroupNotFoundException) 
\{\hspace{.1cm} \} Console.WriteLine( 
                      $"Target group {groupName} not found, could not delete."); 
                 done = true; 
 } 
             catch (ResourceInUseException) 
\{\hspace{.1cm} \} Console.WriteLine("Target group not yet released, waiting..."); 
                 Thread.Sleep(10000); 
 } 
         } 
     }
}
```
## DynamoDB を使用してレコメンデーションサービスをシミュレートするクラスを作成しま す。

```
/// <summary>
/// Encapsulates a DynamoDB table to use as a service that recommends books, 
 movies, and songs.
/// </summary>
public class Recommendations
{ 
     private readonly IAmazonDynamoDB _amazonDynamoDb; 
     private readonly DynamoDBContext _context; 
     private readonly string _tableName; 
     public string TableName => _tableName; 
     /// <summary> 
     /// Constructor for the Recommendations service. 
     /// </summary> 
     /// <param name="amazonDynamoDb">The injected DynamoDb client.</param> 
     /// <param name="configuration">The injected configuration.</param> 
     public Recommendations(IAmazonDynamoDB amazonDynamoDb, IConfiguration 
  configuration) 
    \{ _amazonDynamoDb = amazonDynamoDb; 
         _context = new DynamoDBContext(_amazonDynamoDb); 
         _tableName = configuration["databaseName"]!; 
     } 
     /// <summary> 
     /// Create the DynamoDb table with a specified name. 
     /// </summary> 
     /// <param name="tableName">The name for the table.</param> 
    /// <returns>True when ready.</returns>
     public async Task<bool> CreateDatabaseWithName(string tableName) 
     { 
         try 
         { 
             Console.Write($"Creating table {tableName}..."); 
             var createRequest = new CreateTableRequest() 
\{\hspace{.1cm} \} TableName = tableName,
```

```
 AttributeDefinitions = new List<AttributeDefinition>() 
\{ new AttributeDefinition() 
 { 
                       AttributeName = "MediaType", 
                       AttributeType = ScalarAttributeType.S 
\}, \{ new AttributeDefinition() 
 { 
                       AttributeName = "ItemId", 
                       AttributeType = ScalarAttributeType.N 
 } 
\}, \{ KeySchema = new List<KeySchemaElement>() 
\{ new KeySchemaElement() 
 { 
                       AttributeName = "MediaType", 
                       KeyType = KeyType.HASH 
\}, \{ new KeySchemaElement() 
 { 
                       AttributeName = "ItemId", 
                       KeyType = KeyType.RANGE 
 } 
\}, \{ ProvisionedThroughput = new ProvisionedThroughput() 
\overline{a} ReadCapacityUnits = 5, 
                 WriteCapacityUnits = 5 
 } 
          }; 
         await _amazonDynamoDb.CreateTableAsync(createRequest);
          // Wait until the table is ACTIVE and then report success. 
          Console.Write("\nWaiting for table to become active..."); 
          var request = new DescribeTableRequest 
\{\hspace{.1cm} \} TableName = tableName 
          }; 
          TableStatus status; 
          do
```

```
\{\hspace{.1cm} \} Thread.Sleep(2000); 
                  var describeTableResponse = await 
  _amazonDynamoDb.DescribeTableAsync(request); 
                  status = describeTableResponse.Table.TableStatus; 
                  Console.Write("."); 
 } 
             while (status != "ACTIVE"); 
             return status == TableStatus.ACTIVE; 
         } 
         catch (ResourceInUseException) 
         { 
             Console.WriteLine($"Table {tableName} already exists."); 
             return false; 
         } 
     } 
     /// <summary> 
     /// Populate the database table with data from a specified path. 
     /// </summary> 
     /// <param name="databaseTableName">The name of the table.</param> 
     /// <param name="recommendationsPath">The path of the recommendations data.</
param> 
    /// <returns>Async task.</returns>
     public async Task PopulateDatabase(string databaseTableName, string 
  recommendationsPath) 
     { 
         var recommendationsText = await 
  File.ReadAllTextAsync(recommendationsPath); 
         var records = 
  JsonSerializer.Deserialize<RecommendationModel[]>(recommendationsText); 
         var batchWrite = _context.CreateBatchWrite<RecommendationModel>(); 
         foreach (var record in records!) 
        \{ batchWrite.AddPutItem(record); 
         } 
         await batchWrite.ExecuteAsync(); 
     }
```

```
 /// <summary> 
     /// Delete the recommendation table by name. 
     /// </summary> 
     /// <param name="tableName">The name of the recommendation table.</param> 
     /// <returns>Async task.</returns> 
     public async Task DestroyDatabaseByName(string tableName) 
     { 
         try 
         { 
              await _amazonDynamoDb.DeleteTableAsync( 
                  new DeleteTableRequest() { TableName = tableName }); 
              Console.WriteLine($"Table {tableName} was deleted."); 
         } 
         catch (ResourceNotFoundException) 
         { 
              Console.WriteLine($"Table {tableName} not found"); 
         } 
     }
}
```
Systems Manager のアクションをラップするクラスを作成します。

```
/// <summary>
/// Encapsulates Systems Manager parameter operations. This example uses these 
  parameters
/// to drive the demonstration of resilient architecture, such as failure of a 
  dependency or
/// how the service responds to a health check.
/// </summary>
public class SmParameterWrapper
{ 
     private readonly IAmazonSimpleSystemsManagement 
  _amazonSimpleSystemsManagement; 
     private readonly string _tableParameter = "doc-example-resilient-
architecture-table"; 
     private readonly string _failureResponseParameter = "doc-example-resilient-
architecture-failure-response"; 
     private readonly string _healthCheckParameter = "doc-example-resilient-
architecture-health-check"; 
     private readonly string _tableName = "";
```

```
 public string TableParameter => _tableParameter; 
     public string TableName => _tableName; 
    public string HealthCheckParameter => _healthCheckParameter; 
    public string FailureResponseParameter => _failureResponseParameter; 
    /// <summary> 
    /// Constructor for the SmParameterWrapper. 
   // / </summary>
    /// <param name="amazonSimpleSystemsManagement">The injected Simple Systems 
Management client.</param>
    /// <param name="configuration">The injected configuration.</param> 
     public SmParameterWrapper(IAmazonSimpleSystemsManagement 
 amazonSimpleSystemsManagement, IConfiguration configuration) 
     { 
         _amazonSimpleSystemsManagement = amazonSimpleSystemsManagement; 
         _tableName = configuration["databaseName"]!; 
    } 
    /// <summary> 
    /// Reset the Systems Manager parameters to starting values for the demo. 
    /// </summary> 
   /// <returns>Async task.</returns>
    public async Task Reset() 
    \{ await this.PutParameterByName(_tableParameter, _tableName); 
         await this.PutParameterByName(_failureResponseParameter, "none"); 
         await this.PutParameterByName(_healthCheckParameter, "shallow"); 
    } 
    /// <summary> 
    /// Set the value of a named Systems Manager parameter. 
    /// </summary> 
    /// <param name="name">The name of the parameter.</param> 
    /// <param name="value">The value to set.</param> 
   /// <returns>Async task.</returns>
    public async Task PutParameterByName(string name, string value) 
    { 
         await _amazonSimpleSystemsManagement.PutParameterAsync( 
             new PutParameterRequest() { Name = name, Value = value, Overwrite = 
 true }); 
 }
}
```
- [AttachLoadBalancerTargetGroups](https://docs.aws.amazon.com/goto/DotNetSDKV3/autoscaling-2011-01-01/AttachLoadBalancerTargetGroups)
- [CreateAutoScalingGroup](https://docs.aws.amazon.com/goto/DotNetSDKV3/autoscaling-2011-01-01/CreateAutoScalingGroup)
- [CreateInstanceProfile](https://docs.aws.amazon.com/goto/DotNetSDKV3/iam-2010-05-08/CreateInstanceProfile)
- [CreateLaunchTemplate](https://docs.aws.amazon.com/goto/DotNetSDKV3/ec2-2016-11-15/CreateLaunchTemplate)
- [CreateListener](https://docs.aws.amazon.com/goto/DotNetSDKV3/elasticloadbalancingv2-2015-12-01/CreateListener)
- [CreateLoadBalancer](https://docs.aws.amazon.com/goto/DotNetSDKV3/elasticloadbalancingv2-2015-12-01/CreateLoadBalancer)
- [CreateTargetGroup](https://docs.aws.amazon.com/goto/DotNetSDKV3/elasticloadbalancingv2-2015-12-01/CreateTargetGroup)
- [DeleteAutoScalingGroup](https://docs.aws.amazon.com/goto/DotNetSDKV3/autoscaling-2011-01-01/DeleteAutoScalingGroup)
- [DeleteInstanceProfile](https://docs.aws.amazon.com/goto/DotNetSDKV3/iam-2010-05-08/DeleteInstanceProfile)
- [DeleteLaunchTemplate](https://docs.aws.amazon.com/goto/DotNetSDKV3/ec2-2016-11-15/DeleteLaunchTemplate)
- [DeleteLoadBalancer](https://docs.aws.amazon.com/goto/DotNetSDKV3/elasticloadbalancingv2-2015-12-01/DeleteLoadBalancer)
- [DeleteTargetGroup](https://docs.aws.amazon.com/goto/DotNetSDKV3/elasticloadbalancingv2-2015-12-01/DeleteTargetGroup)
- [DescribeAutoScalingGroups](https://docs.aws.amazon.com/goto/DotNetSDKV3/autoscaling-2011-01-01/DescribeAutoScalingGroups)
- [DescribeAvailabilityZones](https://docs.aws.amazon.com/goto/DotNetSDKV3/ec2-2016-11-15/DescribeAvailabilityZones)
- DescribelamInstanceProfileAssociations
- [DescribeInstances](https://docs.aws.amazon.com/goto/DotNetSDKV3/ec2-2016-11-15/DescribeInstances)
- [DescribeLoadBalancers](https://docs.aws.amazon.com/goto/DotNetSDKV3/elasticloadbalancingv2-2015-12-01/DescribeLoadBalancers)
- **[DescribeSubnets](https://docs.aws.amazon.com/goto/DotNetSDKV3/ec2-2016-11-15/DescribeSubnets)**
- [DescribeTargetGroups](https://docs.aws.amazon.com/goto/DotNetSDKV3/elasticloadbalancingv2-2015-12-01/DescribeTargetGroups)
- [DescribeTargetHealth](https://docs.aws.amazon.com/goto/DotNetSDKV3/elasticloadbalancingv2-2015-12-01/DescribeTargetHealth)
- [DescribeVpcs](https://docs.aws.amazon.com/goto/DotNetSDKV3/ec2-2016-11-15/DescribeVpcs)
- [RebootInstances](https://docs.aws.amazon.com/goto/DotNetSDKV3/ec2-2016-11-15/RebootInstances)
- [ReplaceIamInstanceProfileAssociation](https://docs.aws.amazon.com/goto/DotNetSDKV3/ec2-2016-11-15/ReplaceIamInstanceProfileAssociation)
- [TerminateInstanceInAutoScalingGroup](https://docs.aws.amazon.com/goto/DotNetSDKV3/autoscaling-2011-01-01/TerminateInstanceInAutoScalingGroup)
- [UpdateAutoScalingGroup](https://docs.aws.amazon.com/goto/DotNetSDKV3/autoscaling-2011-01-01/UpdateAutoScalingGroup)

## Java

SDK for Java 2.x

**A** Note

GitHub には、その他のリソースもあります。用例一覧を検索し、[AWS コード例リポ](https://github.com/awsdocs/aws-doc-sdk-examples/tree/main/javav2/usecases/resilient_service#readme) [ジトリ](https://github.com/awsdocs/aws-doc-sdk-examples/tree/main/javav2/usecases/resilient_service#readme)での設定と実行の方法を確認してください。

## コマンドプロンプトからインタラクティブのシナリオを実行します。

```
public class Main { 
     public static final String fileName = "C:\\AWS\\resworkflow\
\recommendations.json"; // Modify file location. 
     public static final String tableName = "doc-example-recommendation-service"; 
     public static final String startScript = "C:\\AWS\\resworkflow\
\server_startup_script.sh"; // Modify file location. 
     public static final String policyFile = "C:\\AWS\\resworkflow\
\instance_policy.json"; // Modify file location. 
     public static final String ssmJSON = "C:\\AWS\\resworkflow\
\ssm_only_policy.json"; // Modify file location. 
     public static final String failureResponse = "doc-example-resilient-
architecture-failure-response"; 
     public static final String healthCheck = "doc-example-resilient-architecture-
health-check"; 
     public static final String templateName = "doc-example-resilience-template"; 
     public static final String roleName = "doc-example-resilience-role"; 
     public static final String policyName = "doc-example-resilience-pol"; 
     public static final String profileName = "doc-example-resilience-prof"; 
     public static final String badCredsProfileName = "doc-example-resilience-
prof-bc"; 
     public static final String targetGroupName = "doc-example-resilience-tg"; 
     public static final String autoScalingGroupName = "doc-example-resilience-
group"; 
     public static final String lbName = "doc-example-resilience-lb"; 
     public static final String protocol = "HTTP"; 
     public static final int port = 80;
```

```
public static final String DASHES = new String(new char[80]).replace("\0",
 "-"); 
    public static void main(String[] args) throws IOException, 
 InterruptedException { 
       Scanner in = new Scanner(System.in);
        Database database = new Database(); 
        AutoScaler autoScaler = new AutoScaler(); 
        LoadBalancer loadBalancer = new LoadBalancer(); 
        System.out.println(DASHES); 
        System.out.println("Welcome to the demonstration of How to Build and 
 Manage a Resilient Service!"); 
        System.out.println(DASHES); 
        System.out.println(DASHES); 
        System.out.println("A - SETUP THE RESOURCES"); 
        System.out.println("Press Enter when you're ready to start deploying 
 resources."); 
        in.nextLine(); 
        deploy(loadBalancer); 
        System.out.println(DASHES); 
        System.out.println(DASHES); 
        System.out.println("B - DEMO THE RESILIENCE FUNCTIONALITY"); 
        System.out.println("Press Enter when you're ready."); 
        in.nextLine(); 
        demo(loadBalancer); 
        System.out.println(DASHES); 
        System.out.println(DASHES); 
        System.out.println("C - DELETE THE RESOURCES"); 
        System.out.println(""" 
                 This concludes the demo of how to build and manage a resilient 
 service. 
                To keep things tidy and to avoid unwanted charges on your 
 account, we can clean up all AWS resources 
                 that were created for this demo. 
                 """); 
       System.out.println("\n Do you want to delete the resources (y/n)? ");
        String userInput = in.nextLine().trim().toLowerCase(); // Capture user 
 input 
        if (userInput.equals("y")) {
```

```
 // Delete resources here 
             deleteResources(loadBalancer, autoScaler, database); 
             System.out.println("Resources deleted."); 
         } else { 
             System.out.println(""" 
                     Okay, we'll leave the resources intact. 
                     Don't forget to delete them when you're done with them or you 
 might incur unexpected charges. 
                      """); 
         } 
         System.out.println(DASHES); 
         System.out.println(DASHES); 
         System.out.println("The example has completed. "); 
         System.out.println("\n Thanks for watching!"); 
         System.out.println(DASHES); 
    } 
    // Deletes the AWS resources used in this example. 
     private static void deleteResources(LoadBalancer loadBalancer, AutoScaler 
 autoScaler, Database database) 
             throws IOException, InterruptedException { 
         loadBalancer.deleteLoadBalancer(lbName); 
         System.out.println("*** Wait 30 secs for resource to be deleted"); 
         TimeUnit.SECONDS.sleep(30); 
         loadBalancer.deleteTargetGroup(targetGroupName); 
         autoScaler.deleteAutoScaleGroup(autoScalingGroupName); 
         autoScaler.deleteRolesPolicies(policyName, roleName, profileName); 
        autoScaler.deleteTemplate(templateName);
         database.deleteTable(tableName); 
    } 
     private static void deploy(LoadBalancer loadBalancer) throws 
 InterruptedException, IOException { 
        Scanner in = new Scanner(System.in);
         System.out.println( 
 """ 
                          For this demo, we'll use the AWS SDK for Java (v2) to 
 create several AWS resources 
                          to set up a load-balanced web service endpoint and 
 explore some ways to make it resilient 
                          against various kinds of failures. 
                          Some of the resources create by this demo are:
```

```
 \t* A DynamoDB table that the web service depends on to 
 provide book, movie, and song recommendations. 
                         \t* An EC2 launch template that defines EC2 instances 
 that each contain a Python web server. 
                         \t* An EC2 Auto Scaling group that manages EC2 instances 
 across several Availability Zones. 
                         \t* An Elastic Load Balancing (ELB) load balancer that 
 targets the Auto Scaling group to distribute requests. 
                         """); 
        System.out.println("Press Enter when you're ready."); 
        in.nextLine(); 
        System.out.println(DASHES); 
        System.out.println(DASHES); 
        System.out.println("Creating and populating a DynamoDB table named " + 
 tableName); 
        Database database = new Database(); 
        database.createTable(tableName, fileName); 
        System.out.println(DASHES); 
        System.out.println(DASHES); 
        System.out.println(""" 
                Creating an EC2 launch template that runs '{startup_script}' when 
 an instance starts. 
                 This script starts a Python web server defined in the `server.py` 
 script. The web server 
                 listens to HTTP requests on port 80 and responds to requests to 
 '/' and to '/healthcheck'. 
                 For demo purposes, this server is run as the root user. In 
 production, the best practice is to 
                run a web server, such as Apache, with least-privileged 
 credentials. 
                The template also defines an IAM policy that each instance uses 
 to assume a role that grants 
                 permissions to access the DynamoDB recommendation table and 
 Systems Manager parameters 
                 that control the flow of the demo. 
                 """); 
        LaunchTemplateCreator templateCreator = new LaunchTemplateCreator(); 
        templateCreator.createTemplate(policyFile, policyName, profileName, 
 startScript, templateName, roleName);
```

```
 System.out.println(DASHES); 
        System.out.println(DASHES); 
        System.out.println( 
                 "Creating an EC2 Auto Scaling group that maintains three EC2 
 instances, each in a different Availability Zone."); 
        System.out.println("*** Wait 30 secs for the VPC to be created"); 
        TimeUnit.SECONDS.sleep(30); 
        AutoScaler autoScaler = new AutoScaler(); 
        String[] zones = autoScaler.createGroup(3, templateName, 
 autoScalingGroupName); 
        System.out.println(""" 
                 At this point, you have EC2 instances created. Once each instance 
 starts, it listens for 
                 HTTP requests. You can see these instances in the console or 
 continue with the demo. 
                 Press Enter when you're ready to continue. 
                 """); 
        in.nextLine(); 
        System.out.println(DASHES); 
        System.out.println(DASHES); 
        System.out.println("Creating variables that control the flow of the 
 demo."); 
       ParameterHelper paramHelper = new ParameterHelper();
        paramHelper.reset(); 
        System.out.println(DASHES); 
        System.out.println(DASHES); 
        System.out.println(""" 
                 Creating an Elastic Load Balancing target group and load 
 balancer. The target group 
                 defines how the load balancer connects to instances. The load 
 balancer provides a 
                 single endpoint where clients connect and dispatches requests to 
 instances in the group. 
                 """); 
        String vpcId = autoScaler.getDefaultVPC(); 
       List<Subnet> subnets = autoScaler.getSubnets(vpcId, zones);
        System.out.println("You have retrieved a list with " + subnets.size() + " 
 subnets");
```

```
 String targetGroupArn = loadBalancer.createTargetGroup(protocol, port, 
 vpcId, targetGroupName); 
        String elbDnsName = loadBalancer.createLoadBalancer(subnets, 
 targetGroupArn, lbName, port, protocol); 
        autoScaler.attachLoadBalancerTargetGroup(autoScalingGroupName, 
 targetGroupArn); 
        System.out.println("Verifying access to the load balancer endpoint..."); 
        boolean wasSuccessul = 
 loadBalancer.verifyLoadBalancerEndpoint(elbDnsName); 
        if (!wasSuccessul) { 
            System.out.println("Couldn't connect to the load balancer, verifying 
 that the port is open..."); 
            CloseableHttpClient httpClient = HttpClients.createDefault(); 
            // Create an HTTP GET request to "http://checkip.amazonaws.com" 
            HttpGet httpGet = new HttpGet("http://checkip.amazonaws.com"); 
            try { 
                // Execute the request and get the response 
                HttpResponse response = httpClient.execute(httpGet); 
                // Read the response content. 
                 String ipAddress = 
 IOUtils.toString(response.getEntity().getContent(), 
 StandardCharsets.UTF_8).trim(); 
                // Print the public IP address. 
                 System.out.println("Public IP Address: " + ipAddress); 
                 GroupInfo groupInfo = autoScaler.verifyInboundPort(vpcId, port, 
 ipAddress); 
                if (!groupInfo.isPortOpen()) { 
                     System.out.println(""" 
                             For this example to work, the default security group 
 for your default VPC must 
                             allow access from this computer. You can either add 
 it automatically from this 
                             example or add it yourself using the AWS Management 
 Console. 
                             """); 
                     System.out.println( 
                             "Do you want to add a rule to security group " + 
 groupInfo.getGroupName() + " to allow"); 
                     System.out.println("inbound traffic on port " + port + " from 
 your computer's IP address (y/n) ");
```

```
 String ans = in.nextLine(); 
                     if ("y".equalsIgnoreCase(ans)) { 
                         autoScaler.openInboundPort(groupInfo.getGroupName(), 
 String.valueOf(port), ipAddress); 
                         System.out.println("Security group rule added."); 
                     } else { 
                         System.out.println("No security group rule added."); 
1 1 1 1 1 1 1
 } 
             } catch (AutoScalingException e) { 
                 e.printStackTrace(); 
 } 
        } else if (wasSuccessul) { 
             System.out.println("Your load balancer is ready. You can access it by 
 browsing to:"); 
             System.out.println("\t http://" + elbDnsName); 
        } else { 
             System.out.println("Couldn't get a successful response from the load 
 balancer endpoint. Troubleshoot by"); 
             System.out.println("manually verifying that your VPC and security 
 group are configured correctly and that"); 
             System.out.println("you can successfully make a GET request to the 
 load balancer."); 
        } 
        System.out.println("Press Enter when you're ready to continue with the 
 demo."); 
        in.nextLine(); 
    } 
    // A method that controls the demo part of the Java program. 
    public static void demo(LoadBalancer loadBalancer) throws IOException, 
 InterruptedException { 
       ParameterHelper paramHelper = new ParameterHelper();
        System.out.println("Read the ssm_only_policy.json file"); 
        String ssmOnlyPolicy = readFileAsString(ssmJSON); 
        System.out.println("Resetting parameters to starting values for demo."); 
         paramHelper.reset(); 
        System.out.println( 
 """
```

```
 This part of the demonstration shows how to toggle 
 different parts of the system 
                          to create situations where the web service fails, and 
 shows how using a resilient 
                          architecture can keep the web service running in spite 
 of these failures. 
                          At the start, the load balancer endpoint returns 
 recommendations and reports that all targets are healthy. 
                         """); 
         demoChoices(loadBalancer); 
         System.out.println( 
 """ 
                          The web service running on the EC2 instances gets 
 recommendations by querying a DynamoDB table. 
                          The table name is contained in a Systems Manager 
 parameter named self.param_helper.table. 
                          To simulate a failure of the recommendation service, 
 let's set this parameter to name a non-existent table. 
                         """); 
         paramHelper.put(paramHelper.tableName, "this-is-not-a-table"); 
         System.out.println( 
 """ 
                          \nNow, sending a GET request to the load balancer 
 endpoint returns a failure code. But, the service reports as 
                          healthy to the load balancer because shallow health 
 checks don't check for failure of the recommendation service. 
                         """); 
         demoChoices(loadBalancer); 
         System.out.println( 
 """ 
                         Instead of failing when the recommendation service fails, 
 the web service can return a static response. 
                         While this is not a perfect solution, it presents the 
 customer with a somewhat better experience than failure. 
                         """); 
         paramHelper.put(paramHelper.failureResponse, "static"); 
         System.out.println(""" 
                 Now, sending a GET request to the load balancer endpoint returns 
 a static response.
```

```
 The service still reports as healthy because health checks are 
 still shallow. 
                 """); 
         demoChoices(loadBalancer); 
         System.out.println("Let's reinstate the recommendation service."); 
         paramHelper.put(paramHelper.tableName, paramHelper.dyntable); 
         System.out.println(""" 
                 Let's also substitute bad credentials for one of the instances in 
 the target group so that it can't 
                 access the DynamoDB recommendation table. We will get an instance 
 id value. 
                 """); 
         LaunchTemplateCreator templateCreator = new LaunchTemplateCreator(); 
         AutoScaler autoScaler = new AutoScaler(); 
         // Create a new instance profile based on badCredsProfileName. 
         templateCreator.createInstanceProfile(policyFile, policyName, 
 badCredsProfileName, roleName); 
         String badInstanceId = autoScaler.getBadInstance(autoScalingGroupName); 
         System.out.println("The bad instance id values used for this demo is " + 
 badInstanceId); 
         String profileAssociationId = 
 autoScaler.getInstanceProfile(badInstanceId); 
         System.out.println("The association Id value is " + 
 profileAssociationId); 
         System.out.println("Replacing the profile for instance " + badInstanceId 
                 + " with a profile that contains bad credentials"); 
         autoScaler.replaceInstanceProfile(badInstanceId, badCredsProfileName, 
 profileAssociationId); 
         System.out.println( 
 """ 
                          Now, sending a GET request to the load balancer endpoint 
 returns either a recommendation or a static response, 
                         depending on which instance is selected by the load 
 balancer. 
                          """); 
         demoChoices(loadBalancer);
```

```
 System.out.println(""" 
                 Let's implement a deep health check. For this demo, a deep health 
 check tests whether 
                 the web service can access the DynamoDB table that it depends on 
 for recommendations. Note that 
                 the deep health check is only for ELB routing and not for Auto 
 Scaling instance health. 
                 This kind of deep health check is not recommended for Auto 
 Scaling instance health, because it 
                 risks accidental termination of all instances in the Auto Scaling 
 group when a dependent service fails. 
                 """); 
         System.out.println(""" 
                 By implementing deep health checks, the load balancer can detect 
 when one of the instances is failing 
                 and take that instance out of rotation. 
                 """); 
         paramHelper.put(paramHelper.healthCheck, "deep"); 
         System.out.println(""" 
                 Now, checking target health indicates that the instance with bad 
 credentials 
                 is unhealthy. Note that it might take a minute or two for the 
 load balancer to detect the unhealthy 
                 instance. Sending a GET request to the load balancer endpoint 
 always returns a recommendation, because 
                 the load balancer takes unhealthy instances out of its rotation. 
                 """); 
         demoChoices(loadBalancer); 
         System.out.println( 
 """ 
                          Because the instances in this demo are controlled by an 
 auto scaler, the simplest way to fix an unhealthy 
                          instance is to terminate it and let the auto scaler start 
 a new instance to replace it. 
                          """); 
         autoScaler.terminateInstance(badInstanceId); 
         System.out.println("""
```

```
 Even while the instance is terminating and the new instance is 
 starting, sending a GET 
                 request to the web service continues to get a successful 
 recommendation response because 
                 the load balancer routes requests to the healthy instances. After 
 the replacement instance 
                 starts and reports as healthy, it is included in the load 
 balancing rotation. 
                 Note that terminating and replacing an instance typically takes 
 several minutes, during which time you 
                 can see the changing health check status until the new instance 
 is running and healthy. 
                 """); 
         demoChoices(loadBalancer); 
         System.out.println( 
                 "If the recommendation service fails now, deep health checks mean 
 all instances report as unhealthy."); 
         paramHelper.put(paramHelper.tableName, "this-is-not-a-table"); 
         demoChoices(loadBalancer); 
         paramHelper.reset(); 
    } 
     public static void demoChoices(LoadBalancer loadBalancer) throws IOException, 
 InterruptedException { 
         String[] actions = { 
                 "Send a GET request to the load balancer endpoint.", 
                 "Check the health of load balancer targets.", 
                 "Go to the next part of the demo." 
         }; 
        Scanner scanner = new Scanner(System.in);
         while (true) { 
             System.out.println("-".repeat(88)); 
             System.out.println("See the current state of the service by selecting 
 one of the following choices:"); 
            for (int i = 0; i < actions.length; i++) {
                System.out.println(i + ": " + actions[i]);
 } 
             try { 
                 System.out.print("\nWhich action would you like to take? "); 
                 int choice = scanner.nextInt();
```

```
 System.out.println("-".repeat(88)); 
                 switch (choice) { 
                    case 0 \rightarrow \{ System.out.println("Request:\n"); 
                         System.out.println("GET http://" + 
 loadBalancer.getEndpoint(lbName)); 
                         CloseableHttpClient httpClient = 
 HttpClients.createDefault(); 
                         // Create an HTTP GET request to the ELB. 
                         HttpGet httpGet = new HttpGet("http://" + 
 loadBalancer.getEndpoint(lbName)); 
                         // Execute the request and get the response. 
                         HttpResponse response = httpClient.execute(httpGet); 
                         int statusCode = 
 response.getStatusLine().getStatusCode(); 
                         System.out.println("HTTP Status Code: " + statusCode); 
                         // Display the JSON response 
                         BufferedReader reader = new BufferedReader( 
 new 
 InputStreamReader(response.getEntity().getContent())); 
                         StringBuilder jsonResponse = new StringBuilder(); 
                         String line; 
                        while ((line = reader.readLine()) != null) {
                             jsonResponse.append(line); 
 } 
                         reader.close(); 
                         // Print the formatted JSON response. 
                         System.out.println("Full Response:\n"); 
                        System.out.println(jsonResponse.toString());
                         // Close the HTTP client. 
                         httpClient.close(); 
1 1 1 1 1 1 1
                    case 1 - > 0 System.out.println("\nChecking the health of load 
 balancer targets:\n"); 
                         List<TargetHealthDescription> health = 
 loadBalancer.checkTargetHealth(targetGroupName);
```

```
 for (TargetHealthDescription target : health) { 
                             System.out.printf("\tTarget %s on port %d is %s%n", 
  target.target().id(), 
                                     target.target().port(), 
  target.targetHealth().stateAsString()); 
 } 
                         System.out.println(""" 
                                 Note that it can take a minute or two for the 
  health check to update 
                                 after changes are made. 
                                 """); 
1 1 1 1 1 1 1
                    case 2 \rightarrow 6 System.out.println("\nOkay, let's move on."); 
                         System.out.println("-".repeat(88)); 
                         return; // Exit the method when choice is 2 
1 1 1 1 1 1 1
                     default -> System.out.println("You must choose a value 
  between 0-2. Please select again."); 
 } 
             } catch (java.util.InputMismatchException e) { 
                 System.out.println("Invalid input. Please select again."); 
                scanner.nextLine(); // Clear the input buffer.
 } 
        } 
     } 
     public static String readFileAsString(String filePath) throws IOException { 
         byte[] bytes = Files.readAllBytes(Paths.get(filePath)); 
         return new String(bytes); 
     }
}
```
Auto Scaling と Amazon EC2 のアクションをラップするクラスを作成します。

```
public class AutoScaler { 
     private static Ec2Client ec2Client; 
     private static AutoScalingClient autoScalingClient; 
     private static IamClient iamClient;
```

```
 private static SsmClient ssmClient; 
    private IamClient getIAMClient() { 
       if (iamClient == null) {
             iamClient = IamClient.builder() 
                      .region(Region.US_EAST_1) 
                      .build(); 
        } 
        return iamClient; 
    } 
    private SsmClient getSSMClient() { 
        if (ssmClient == null) { 
             ssmClient = SsmClient.builder() 
                      .region(Region.US_EAST_1) 
                      .build(); 
        } 
        return ssmClient; 
    } 
    private Ec2Client getEc2Client() { 
       if (ec2Client == null) {
             ec2Client = Ec2Client.builder() 
                      .region(Region.US_EAST_1) 
                      .build(); 
        } 
        return ec2Client; 
    } 
    private AutoScalingClient getAutoScalingClient() { 
        if (autoScalingClient == null) { 
             autoScalingClient = AutoScalingClient.builder() 
                      .region(Region.US_EAST_1) 
                      .build(); 
        } 
        return autoScalingClient; 
    } 
    /** 
     * Terminates and instances in an EC2 Auto Scaling group. After an instance 
 is 
     * terminated, it can no longer be accessed. 
     */ 
    public void terminateInstance(String instanceId) {
```

```
 TerminateInstanceInAutoScalingGroupRequest terminateInstanceIRequest = 
 TerminateInstanceInAutoScalingGroupRequest 
                 .builder() 
                 .instanceId(instanceId) 
                 .shouldDecrementDesiredCapacity(false) 
                .build();
 getAutoScalingClient().terminateInstanceInAutoScalingGroup(terminateInstanceIRequest); 
        System.out.format("Terminated instance %s.", instanceId); 
    } 
    /** 
     * Replaces the profile associated with a running instance. After the profile 
 is 
     * replaced, the instance is rebooted to ensure that it uses the new profile. 
     * When 
     * the instance is ready, Systems Manager is used to restart the Python web 
     * server. 
     */ 
    public void replaceInstanceProfile(String instanceId, String 
 newInstanceProfileName, String profileAssociationId) 
            throws InterruptedException { 
        // Create an IAM instance profile specification. 
        software.amazon.awssdk.services.ec2.model.IamInstanceProfileSpecification 
 iamInstanceProfile = 
 software.amazon.awssdk.services.ec2.model.IamInstanceProfileSpecification 
                 .builder() 
                 .name(newInstanceProfileName) // Make sure 
 'newInstanceProfileName' is a valid IAM Instance Profile 
                                               // name.
                .build();
        // Replace the IAM instance profile association for the EC2 instance. 
        ReplaceIamInstanceProfileAssociationRequest replaceRequest = 
 ReplaceIamInstanceProfileAssociationRequest 
                 .builder() 
                 .iamInstanceProfile(iamInstanceProfile) 
                 .associationId(profileAssociationId) // Make sure 
 'profileAssociationId' is a valid association ID. 
                 .build(); 
        try { 
            getEc2Client().replaceIamInstanceProfileAssociation(replaceRequest);
```

```
 // Handle the response as needed. 
         } catch (Ec2Exception e) { 
             // Handle exceptions, log, or report the error. 
             System.err.println("Error: " + e.getMessage()); 
         } 
         System.out.format("Replaced instance profile for association %s with 
 profile %s.", profileAssociationId, 
                 newInstanceProfileName); 
         TimeUnit.SECONDS.sleep(15); 
         boolean instReady = false; 
         int tries = 0; 
        // Reboot after 60 seconds 
       while (!instReady) {
            if (tries % 6 == 0) {
                 getEc2Client().rebootInstances(RebootInstancesRequest.builder() 
                          .instanceIds(instanceId) 
                         .build();
                 System.out.println("Rebooting instance " + instanceId + " and 
 waiting for it to be ready."); 
 } 
             tries++; 
             try { 
                 TimeUnit.SECONDS.sleep(10); 
             } catch (InterruptedException e) { 
                 e.printStackTrace(); 
 } 
             DescribeInstanceInformationResponse informationResponse = 
 getSSMClient().describeInstanceInformation(); 
             List<InstanceInformation> instanceInformationList = 
 informationResponse.instanceInformationList(); 
             for (InstanceInformation info : instanceInformationList) { 
                 if (info.instanceId().equals(instanceId)) { 
                     instReady = true; 
                     break; 
 } 
             } 
        } 
         SendCommandRequest sendCommandRequest = SendCommandRequest.builder() 
                 .instanceIds(instanceId) 
                 .documentName("AWS-RunShellScript") 
                 .parameters(Collections.singletonMap("commands",
```

```
 Collections.singletonList("cd / && sudo python3 server.py 
 80"))) 
                .build();
        getSSMClient().sendCommand(sendCommandRequest); 
        System.out.println("Restarted the Python web server on instance " + 
 instanceId + "."); 
    } 
    public void openInboundPort(String secGroupId, String port, String ipAddress) 
 { 
        AuthorizeSecurityGroupIngressRequest ingressRequest = 
 AuthorizeSecurityGroupIngressRequest.builder() 
                 .groupName(secGroupId) 
                 .cidrIp(ipAddress) 
                 .fromPort(Integer.parseInt(port)) 
                 .build(); 
        getEc2Client().authorizeSecurityGroupIngress(ingressRequest); 
        System.out.format("Authorized ingress to %s on port %s from %s.", 
 secGroupId, port, ipAddress); 
    } 
    /** 
     * Detaches a role from an instance profile, detaches policies from the role, 
     * and deletes all the resources. 
     */ 
    public void deleteInstanceProfile(String roleName, String profileName) { 
        try { 
            software.amazon.awssdk.services.iam.model.GetInstanceProfileRequest 
 getInstanceProfileRequest = 
 software.amazon.awssdk.services.iam.model.GetInstanceProfileRequest 
                     .builder() 
                     .instanceProfileName(profileName) 
                    .build();
            GetInstanceProfileResponse response = 
 getIAMClient().getInstanceProfile(getInstanceProfileRequest); 
            String name = response.instanceProfile().instanceProfileName(); 
            System.out.println(name); 
            RemoveRoleFromInstanceProfileRequest profileRequest = 
 RemoveRoleFromInstanceProfileRequest.builder() 
                     .instanceProfileName(profileName)
```

```
 .roleName(roleName) 
                     .build();
             getIAMClient().removeRoleFromInstanceProfile(profileRequest); 
             DeleteInstanceProfileRequest deleteInstanceProfileRequest = 
 DeleteInstanceProfileRequest.builder() 
                      .instanceProfileName(profileName) 
                      .build(); 
             getIAMClient().deleteInstanceProfile(deleteInstanceProfileRequest); 
             System.out.println("Deleted instance profile " + profileName); 
             DeleteRoleRequest deleteRoleRequest = DeleteRoleRequest.builder() 
                      .roleName(roleName) 
                      .build(); 
             // List attached role policies. 
             ListAttachedRolePoliciesResponse rolesResponse = getIAMClient() 
                      .listAttachedRolePolicies(role -> role.roleName(roleName)); 
             List<AttachedPolicy> attachedPolicies = 
 rolesResponse.attachedPolicies(); 
             for (AttachedPolicy attachedPolicy : attachedPolicies) { 
                 DetachRolePolicyRequest request = 
 DetachRolePolicyRequest.builder() 
                          .roleName(roleName) 
                          .policyArn(attachedPolicy.policyArn()) 
                         .build();
                 getIAMClient().detachRolePolicy(request); 
                 System.out.println("Detached and deleted policy " + 
 attachedPolicy.policyName()); 
 } 
             getIAMClient().deleteRole(deleteRoleRequest); 
             System.out.println("Instance profile and role deleted."); 
         } catch (IamException e) { 
             System.err.println(e.getMessage()); 
             System.exit(1); 
         } 
    } 
     public void deleteTemplate(String templateName) {
```

```
 getEc2Client().deleteLaunchTemplate(name -> 
 name.launchTemplateName(templateName)); 
         System.out.format(templateName + " was deleted."); 
     } 
     public void deleteAutoScaleGroup(String groupName) { 
         DeleteAutoScalingGroupRequest deleteAutoScalingGroupRequest = 
 DeleteAutoScalingGroupRequest.builder() 
                  .autoScalingGroupName(groupName) 
                  .forceDelete(true) 
                  .build(); 
 getAutoScalingClient().deleteAutoScalingGroup(deleteAutoScalingGroupRequest); 
         System.out.println(groupName + " was deleted."); 
     } 
     /* 
      * Verify the default security group of the specified VPC allows ingress from 
      * this 
      * computer. This can be done by allowing ingress from this computer's IP 
      * address. In some situations, such as connecting from a corporate network, 
 you 
      * must instead specify a prefix list ID. You can also temporarily open the 
 port 
      * to 
      * any IP address while running this example. If you do, be sure to remove 
      * public 
      * access when you're done. 
\star */ 
     public GroupInfo verifyInboundPort(String VPC, int port, String ipAddress) { 
         boolean portIsOpen = false; 
         GroupInfo groupInfo = new GroupInfo(); 
         try { 
             Filter filter = Filter.builder() 
                      .name("group-name") 
                      .values("default") 
                      .build(); 
             Filter filter1 = Filter.builder() 
                      .name("vpc-id") 
                      .values(VPC) 
                      .build();
```

```
 DescribeSecurityGroupsRequest securityGroupsRequest = 
 DescribeSecurityGroupsRequest.builder() 
                     .filters(filter, filter1) 
                    .buid(): DescribeSecurityGroupsResponse securityGroupsResponse = 
 getEc2Client() 
                     .describeSecurityGroups(securityGroupsRequest); 
            String securityGroup = 
 securityGroupsResponse.securityGroups().get(0).groupName(); 
            groupInfo.setGroupName(securityGroup); 
            for (SecurityGroup secGroup : 
 securityGroupsResponse.securityGroups()) { 
                 System.out.println("Found security group: " + 
 secGroup.groupId()); 
                for (IpPermission ipPermission : secGroup.ipPermissions()) { 
                     if (ipPermission.fromPort() == port) { 
                         System.out.println("Found inbound rule: " + 
 ipPermission); 
                        for (IpRange ipRange : ipPermission.ipRanges()) { 
                             String cidrIp = ipRange.cidrIp(); 
                             if (cidrIp.startsWith(ipAddress) || 
 cidrIp.equals("0.0.0.0/0")) { 
                                 System.out.println(cidrIp + " is applicable"); 
                                 portIsOpen = true; 
 } 
 } 
                         if (!ipPermission.prefixListIds().isEmpty()) { 
                             System.out.println("Prefix lList is applicable"); 
                             portIsOpen = true; 
 } 
                         if (!portIsOpen) { 
                             System.out 
                                     .println("The inbound rule does not appear to 
 be open to either this computer's IP," 
                                             + " all IP addresses (0.0.0.0/0), or 
 to a prefix list ID."); 
                         } else { 
                             break;
```

```
 } 
1 1 1 1 1 1 1
 } 
 } 
        } catch (AutoScalingException e) { 
             System.err.println(e.awsErrorDetails().errorMessage()); 
        } 
        groupInfo.setPortOpen(portIsOpen); 
        return groupInfo; 
    } 
    /* 
      * Attaches an Elastic Load Balancing (ELB) target group to this EC2 Auto 
     * Scaling group. 
     * The target group specifies how the load balancer forward requests to the 
      * instances 
     * in the group. 
     */ 
    public void attachLoadBalancerTargetGroup(String asGroupName, String 
 targetGroupARN) { 
        try { 
             AttachLoadBalancerTargetGroupsRequest targetGroupsRequest = 
 AttachLoadBalancerTargetGroupsRequest.builder() 
                     .autoScalingGroupName(asGroupName) 
                     .targetGroupARNs(targetGroupARN) 
                    .build();
 getAutoScalingClient().attachLoadBalancerTargetGroups(targetGroupsRequest); 
             System.out.println("Attached load balancer to " + asGroupName); 
        } catch (AutoScalingException e) { 
             System.err.println(e.awsErrorDetails().errorMessage()); 
             System.exit(1); 
        } 
    } 
    // Creates an EC2 Auto Scaling group with the specified size. 
    public String[] createGroup(int groupSize, String templateName, String 
 autoScalingGroupName) { 
        // Get availability zones.
```

```
 software.amazon.awssdk.services.ec2.model.DescribeAvailabilityZonesRequest 
 zonesRequest = 
 software.amazon.awssdk.services.ec2.model.DescribeAvailabilityZonesRequest 
                 .builder() 
                 .build(); 
        DescribeAvailabilityZonesResponse zonesResponse = 
 getEc2Client().describeAvailabilityZones(zonesRequest); 
        List<String> availabilityZoneNames = 
 zonesResponse.availabilityZones().stream() 
 .map(software.amazon.awssdk.services.ec2.model.AvailabilityZone::zoneName) 
                 .collect(Collectors.toList()); 
       String availabilityZones = String.join(",", availabilityZoneNames);
        LaunchTemplateSpecification specification = 
 LaunchTemplateSpecification.builder() 
                 .launchTemplateName(templateName) 
                 .version("$Default") 
                .build():
        String[] zones = availabilityZones.split(","); 
        CreateAutoScalingGroupRequest groupRequest = 
 CreateAutoScalingGroupRequest.builder() 
                 .launchTemplate(specification) 
                 .availabilityZones(zones) 
                 .maxSize(groupSize) 
                 .minSize(groupSize) 
                 .autoScalingGroupName(autoScalingGroupName) 
                .build();
        try { 
            getAutoScalingClient().createAutoScalingGroup(groupRequest); 
        } catch (AutoScalingException e) { 
            System.err.println(e.awsErrorDetails().errorMessage()); 
            System.exit(1); 
        } 
        System.out.println("Created an EC2 Auto Scaling group named " + 
 autoScalingGroupName); 
        return zones; 
    }
```
```
 public String getDefaultVPC() { 
        // Define the filter. 
        Filter defaultFilter = Filter.builder() 
                 .name("is-default") 
                 .values("true") 
                 .build(); 
        software.amazon.awssdk.services.ec2.model.DescribeVpcsRequest request = 
 software.amazon.awssdk.services.ec2.model.DescribeVpcsRequest 
                 .builder() 
                 .filters(defaultFilter) 
                 .build(); 
        DescribeVpcsResponse response = getEc2Client().describeVpcs(request); 
        return response.vpcs().get(0).vpcId(); 
    } 
    // Gets the default subnets in a VPC for a specified list of Availability 
 Zones. 
    public List<Subnet> getSubnets(String vpcId, String[] availabilityZones) { 
        List<Subnet> subnets = null; 
        Filter vpcFilter = Filter.builder() 
                 .name("vpc-id") 
                 .values(vpcId) 
                .build();
        Filter azFilter = Filter.builder() 
                 .name("availability-zone") 
                 .values(availabilityZones) 
                .build();
        Filter defaultForAZ = Filter.builder() 
                 .name("default-for-az") 
                 .values("true") 
                .build();
        DescribeSubnetsRequest request = DescribeSubnetsRequest.builder() 
                 .filters(vpcFilter, azFilter, defaultForAZ) 
                .build();
        DescribeSubnetsResponse response = 
 getEc2Client().describeSubnets(request); 
        subnets = response.subnets(); 
        return subnets;
```

```
 } 
    // Gets data about the instances in the EC2 Auto Scaling group. 
    public String getBadInstance(String groupName) { 
        DescribeAutoScalingGroupsRequest request = 
 DescribeAutoScalingGroupsRequest.builder() 
                 .autoScalingGroupNames(groupName) 
                .build();
        DescribeAutoScalingGroupsResponse response = 
 getAutoScalingClient().describeAutoScalingGroups(request); 
       AutoScalingGroup autoScalingGroup = response.autoScalingGroups().get(0);
       List<String> instanceIds = autoScalingGroup.instances().stream()
                 .map(instance -> instance.instanceId()) 
                 .collect(Collectors.toList()); 
        String[] instanceIdArray = instanceIds.toArray(new String[0]); 
        for (String instanceId : instanceIdArray) { 
            System.out.println("Instance ID: " + instanceId); 
            return instanceId; 
        } 
        return ""; 
    } 
    // Gets data about the profile associated with an instance. 
    public String getInstanceProfile(String instanceId) { 
        Filter filter = Filter.builder() 
                 .name("instance-id") 
                .values(instanceId) 
                .build();
        DescribeIamInstanceProfileAssociationsRequest associationsRequest = 
 DescribeIamInstanceProfileAssociationsRequest 
                 .builder() 
                .filters(filter) 
                .build(); 
        DescribeIamInstanceProfileAssociationsResponse response = getEc2Client() 
                 .describeIamInstanceProfileAssociations(associationsRequest); 
        return response.iamInstanceProfileAssociations().get(0).associationId(); 
    } 
    public void deleteRolesPolicies(String policyName, String roleName, String 
 InstanceProfile) {
```

```
 ListPoliciesRequest listPoliciesRequest = 
  ListPoliciesRequest.builder().build(); 
         ListPoliciesResponse listPoliciesResponse = 
  getIAMClient().listPolicies(listPoliciesRequest); 
         for (Policy policy : listPoliciesResponse.policies()) { 
             if (policy.policyName().equals(policyName)) { 
                 // List the entities (users, groups, roles) that are attached to 
  the policy. 
  software.amazon.awssdk.services.iam.model.ListEntitiesForPolicyRequest 
  listEntitiesRequest = 
  software.amazon.awssdk.services.iam.model.ListEntitiesForPolicyRequest 
                          .builder() 
                          .policyArn(policy.arn()) 
                         .build();
                 ListEntitiesForPolicyResponse listEntitiesResponse = iamClient 
                          .listEntitiesForPolicy(listEntitiesRequest); 
                 if (!listEntitiesResponse.policyGroups().isEmpty() || !
listEntitiesResponse.policyUsers().isEmpty() 
                          || !listEntitiesResponse.policyRoles().isEmpty()) { 
                     // Detach the policy from any entities it is attached to. 
                      DetachRolePolicyRequest detachPolicyRequest = 
  DetachRolePolicyRequest.builder() 
                              .policyArn(policy.arn()) 
                              .roleName(roleName) // Specify the name of the IAM 
  role 
                             .build();
                      getIAMClient().detachRolePolicy(detachPolicyRequest); 
                      System.out.println("Policy detached from entities."); 
 } 
                 // Now, you can delete the policy. 
                 DeletePolicyRequest deletePolicyRequest = 
  DeletePolicyRequest.builder() 
                          .policyArn(policy.arn()) 
                          .build(); 
                 getIAMClient().deletePolicy(deletePolicyRequest); 
                 System.out.println("Policy deleted successfully."); 
                 break; 
 } 
         }
```

```
 // List the roles associated with the instance profile 
         ListInstanceProfilesForRoleRequest listRolesRequest = 
  ListInstanceProfilesForRoleRequest.builder() 
                  .roleName(roleName) 
                 .buid(): // Detach the roles from the instance profile 
         ListInstanceProfilesForRoleResponse listRolesResponse = 
  iamClient.listInstanceProfilesForRole(listRolesRequest); 
         for (software.amazon.awssdk.services.iam.model.InstanceProfile profile : 
  listRolesResponse.instanceProfiles()) { 
             RemoveRoleFromInstanceProfileRequest removeRoleRequest = 
  RemoveRoleFromInstanceProfileRequest.builder() 
                      .instanceProfileName(InstanceProfile) 
                      .roleName(roleName) // Remove the extra dot here 
                     .build();
             getIAMClient().removeRoleFromInstanceProfile(removeRoleRequest); 
             System.out.println("Role " + roleName + " removed from instance 
  profile " + InstanceProfile); 
         } 
         // Delete the instance profile after removing all roles 
         DeleteInstanceProfileRequest deleteInstanceProfileRequest = 
  DeleteInstanceProfileRequest.builder() 
                  .instanceProfileName(InstanceProfile) 
                 .build();
         getIAMClient().deleteInstanceProfile(r -> 
  r.instanceProfileName(InstanceProfile)); 
         System.out.println(InstanceProfile + " Deleted"); 
         System.out.println("All roles and policies are deleted."); 
     }
}
```
Elastic Load Balancing のアクションをラップするクラスを作成します。

```
public class LoadBalancer { 
     public ElasticLoadBalancingV2Client elasticLoadBalancingV2Client; 
     public ElasticLoadBalancingV2Client getLoadBalancerClient() { 
         if (elasticLoadBalancingV2Client == null) {
```

```
 elasticLoadBalancingV2Client = ElasticLoadBalancingV2Client.builder() 
                     .region(Region.US_EAST_1) 
                    .build();
        } 
        return elasticLoadBalancingV2Client; 
    } 
    // Checks the health of the instances in the target group. 
    public List<TargetHealthDescription> checkTargetHealth(String 
 targetGroupName) { 
        DescribeTargetGroupsRequest targetGroupsRequest = 
 DescribeTargetGroupsRequest.builder() 
                 .names(targetGroupName) 
                 .build(); 
        DescribeTargetGroupsResponse tgResponse = 
 getLoadBalancerClient().describeTargetGroups(targetGroupsRequest); 
        DescribeTargetHealthRequest healthRequest = 
 DescribeTargetHealthRequest.builder() 
 .targetGroupArn(tgResponse.targetGroups().get(0).targetGroupArn()) 
                .build();
        DescribeTargetHealthResponse healthResponse = 
 getLoadBalancerClient().describeTargetHealth(healthRequest); 
        return healthResponse.targetHealthDescriptions(); 
    } 
    // Gets the HTTP endpoint of the load balancer. 
    public String getEndpoint(String lbName) { 
        DescribeLoadBalancersResponse res = getLoadBalancerClient() 
                 .describeLoadBalancers(describe -> describe.names(lbName)); 
        return res.loadBalancers().get(0).dnsName(); 
    } 
    // Deletes a load balancer. 
    public void deleteLoadBalancer(String lbName) { 
        try { 
            // Use a waiter to delete the Load Balancer. 
            DescribeLoadBalancersResponse res = getLoadBalancerClient() 
                     .describeLoadBalancers(describe -> describe.names(lbName));
```

```
 ElasticLoadBalancingV2Waiter loadBalancerWaiter = 
 getLoadBalancerClient().waiter(); 
            DescribeLoadBalancersRequest request = 
 DescribeLoadBalancersRequest.builder() 
 .loadBalancerArns(res.loadBalancers().get(0).loadBalancerArn()) 
                    .build();
            getLoadBalancerClient().deleteLoadBalancer( 
                     builder -> 
 builder.loadBalancerArn(res.loadBalancers().get(0).loadBalancerArn())); 
            WaiterResponse<DescribeLoadBalancersResponse> waiterResponse = 
 loadBalancerWaiter 
                     .waitUntilLoadBalancersDeleted(request); 
            waiterResponse.matched().response().ifPresent(System.out::println); 
        } catch (ElasticLoadBalancingV2Exception e) { 
            System.err.println(e.awsErrorDetails().errorMessage()); 
        } 
        System.out.println(lbName + " was deleted."); 
    } 
    // Deletes the target group. 
    public void deleteTargetGroup(String targetGroupName) { 
        try { 
            DescribeTargetGroupsResponse res = getLoadBalancerClient() 
                     .describeTargetGroups(describe -> 
 describe.names(targetGroupName)); 
            getLoadBalancerClient() 
                     .deleteTargetGroup(builder -> 
 builder.targetGroupArn(res.targetGroups().get(0).targetGroupArn())); 
        } catch (ElasticLoadBalancingV2Exception e) { 
            System.err.println(e.awsErrorDetails().errorMessage()); 
        } 
        System.out.println(targetGroupName + " was deleted."); 
    } 
    // Verify this computer can successfully send a GET request to the load 
 balancer 
    // endpoint. 
    public boolean verifyLoadBalancerEndpoint(String elbDnsName) throws 
 IOException, InterruptedException { 
        boolean success = false; 
        int retries = 3;
```

```
 CloseableHttpClient httpClient = HttpClients.createDefault(); 
         // Create an HTTP GET request to the ELB. 
         HttpGet httpGet = new HttpGet("http://" + elbDnsName); 
         try { 
            while ((!success) && (retries > 0)) {
                 // Execute the request and get the response. 
                 HttpResponse response = httpClient.execute(httpGet); 
                 int statusCode = response.getStatusLine().getStatusCode(); 
                 System.out.println("HTTP Status Code: " + statusCode); 
                 if (statusCode == 200) { 
                      success = true; 
                 } else { 
                     retries--; 
                     System.out.println("Got connection error from load balancer 
 endpoint, retrying..."); 
                     TimeUnit.SECONDS.sleep(15); 
 } 
 } 
         } catch (org.apache.http.conn.HttpHostConnectException e) { 
             System.out.println(e.getMessage()); 
         } 
         System.out.println("Status.." + success); 
         return success; 
    } 
    /* 
      * Creates an Elastic Load Balancing target group. The target group specifies 
      * how 
      * the load balancer forward requests to instances in the group and how 
 instance 
      * health is checked. 
      */ 
     public String createTargetGroup(String protocol, int port, String vpcId, 
 String targetGroupName) { 
         CreateTargetGroupRequest targetGroupRequest = 
 CreateTargetGroupRequest.builder() 
                 .healthCheckPath("/healthcheck") 
                 .healthCheckTimeoutSeconds(5) 
                 .port(port) 
                 .vpcId(vpcId) 
                  .name(targetGroupName)
```

```
 .protocol(protocol) 
                .build();
        CreateTargetGroupResponse targetGroupResponse = 
 getLoadBalancerClient().createTargetGroup(targetGroupRequest); 
        String targetGroupArn = 
 targetGroupResponse.targetGroups().get(0).targetGroupArn(); 
        String targetGroup = 
 targetGroupResponse.targetGroups().get(0).targetGroupName(); 
        System.out.println("The " + targetGroup + " was created with ARN" + 
 targetGroupArn); 
        return targetGroupArn; 
    } 
    /* 
     * Creates an Elastic Load Balancing load balancer that uses the specified 
     * subnets 
     * and forwards requests to the specified target group. 
     */ 
    public String createLoadBalancer(List<Subnet> subnetIds, String 
 targetGroupARN, String lbName, int port, 
            String protocol) { 
        try { 
            List<String> subnetIdStrings = subnetIds.stream() 
                     .map(Subnet::subnetId) 
                     .collect(Collectors.toList()); 
            CreateLoadBalancerRequest balancerRequest = 
 CreateLoadBalancerRequest.builder() 
                     .subnets(subnetIdStrings) 
                     .name(lbName) 
                     .scheme("internet-facing") 
                     .build(); 
            // Create and wait for the load balancer to become available. 
            CreateLoadBalancerResponse lsResponse = 
 getLoadBalancerClient().createLoadBalancer(balancerRequest); 
           String lbARN = lsResponse.loadBalancers().get(0).loadBalancerArn();
            ElasticLoadBalancingV2Waiter loadBalancerWaiter = 
 getLoadBalancerClient().waiter(); 
            DescribeLoadBalancersRequest request = 
 DescribeLoadBalancersRequest.builder() 
                     .loadBalancerArns(lbARN)
```

```
.build();
             System.out.println("Waiting for Load Balancer " + lbName + " to 
  become available."); 
             WaiterResponse<DescribeLoadBalancersResponse> waiterResponse = 
  loadBalancerWaiter 
                      .waitUntilLoadBalancerAvailable(request); 
             waiterResponse.matched().response().ifPresent(System.out::println); 
             System.out.println("Load Balancer " + lbName + " is available."); 
             // Get the DNS name (endpoint) of the load balancer. 
            String lbDNSName = lsResponse.loadBalancers().get(0).dnsName();
             System.out.println("*** Load Balancer DNS Name: " + lbDNSName); 
             // Create a listener for the load balance. 
             Action action = Action.builder() 
                      .targetGroupArn(targetGroupARN) 
                      .type("forward") 
                      .build(); 
             CreateListenerRequest listenerRequest = 
  CreateListenerRequest.builder() 
  .loadBalancerArn(lsResponse.loadBalancers().get(0).loadBalancerArn()) 
                      .defaultActions(action) 
                      .port(port) 
                      .protocol(protocol) 
                      .defaultActions(action) 
                      .build(); 
             getLoadBalancerClient().createListener(listenerRequest); 
             System.out.println("Created listener to forward traffic from load 
  balancer " + lbName + " to target group " 
                      + targetGroupARN); 
             // Return the load balancer DNS name. 
             return lbDNSName; 
         } catch (ElasticLoadBalancingV2Exception e) { 
              e.printStackTrace(); 
         } 
         return ""; 
     }
}
```
DynamoDB を使用してレコメンデーションサービスをシミュレートするクラスを作成しま す。

```
public class Database { 
     private static DynamoDbClient dynamoDbClient; 
     public static DynamoDbClient getDynamoDbClient() { 
         if (dynamoDbClient == null) { 
             dynamoDbClient = DynamoDbClient.builder() 
                      .region(Region.US_EAST_1) 
                      .build(); 
         } 
         return dynamoDbClient; 
     } 
     // Checks to see if the Amazon DynamoDB table exists. 
     private boolean doesTableExist(String tableName) { 
         try { 
             // Describe the table and catch any exceptions. 
             DescribeTableRequest describeTableRequest = 
 DescribeTableRequest.builder() 
                      .tableName(tableName) 
                      .build(); 
             getDynamoDbClient().describeTable(describeTableRequest); 
             System.out.println("Table '" + tableName + "' exists."); 
             return true; 
         } catch (ResourceNotFoundException e) { 
             System.out.println("Table '" + tableName + "' does not exist."); 
         } catch (DynamoDbException e) { 
             System.err.println("Error checking table existence: " + 
  e.getMessage()); 
         } 
         return false; 
     } 
     /* 
      * Creates a DynamoDB table to use a recommendation service. The table has a
```

```
 * hash key named 'MediaType' that defines the type of media recommended, 
 such 
     * as 
     * Book or Movie, and a range key named 'ItemId' that, combined with the 
     * MediaType, 
     * forms a unique identifier for the recommended item. 
     */ 
    public void createTable(String tableName, String fileName) throws IOException 
 { 
        // First check to see if the table exists. 
        boolean doesExist = doesTableExist(tableName); 
        if (!doesExist) { 
           DynamoDbWaiter dbWaiter = getDynamoDbClient().waiter();
            CreateTableRequest createTableRequest = CreateTableRequest.builder() 
                     .tableName(tableName) 
                     .attributeDefinitions( 
                              AttributeDefinition.builder() 
                                       .attributeName("MediaType") 
                                       .attributeType(ScalarAttributeType.S) 
                                       .build(), 
                              AttributeDefinition.builder() 
                                      .attributeName("ItemId") 
                                       .attributeType(ScalarAttributeType.N) 
                                      .build() .keySchema( 
                              KeySchemaElement.builder() 
                                       .attributeName("MediaType") 
                                       .keyType(KeyType.HASH) 
                                      .build(), 
                              KeySchemaElement.builder() 
                                      .attributeName("ItemId") 
                                      .keyType(KeyType.RANGE) 
                                      .build() .provisionedThroughput( 
                              ProvisionedThroughput.builder() 
                                       .readCapacityUnits(5L) 
                                       .writeCapacityUnits(5L) 
                                      .build().build();
            getDynamoDbClient().createTable(createTableRequest); 
            System.out.println("Creating table " + tableName + "..."); 
            // Wait until the Amazon DynamoDB table is created.
```

```
 DescribeTableRequest tableRequest = DescribeTableRequest.builder() 
                     .tableName(tableName) 
                    .build();
            WaiterResponse<DescribeTableResponse> waiterResponse = 
 dbWaiter.waitUntilTableExists(tableRequest); 
            waiterResponse.matched().response().ifPresent(System.out::println); 
            System.out.println("Table " + tableName + " created."); 
            // Add records to the table. 
            populateTable(fileName, tableName); 
        } 
    } 
    public void deleteTable(String tableName) { 
        getDynamoDbClient().deleteTable(table -> table.tableName(tableName)); 
        System.out.println("Table " + tableName + " deleted."); 
    } 
   // Populates the table with data located in a JSON file using the DynamoDB 
    // enhanced client. 
    public void populateTable(String fileName, String tableName) throws 
 IOException { 
        DynamoDbEnhancedClient enhancedClient = DynamoDbEnhancedClient.builder() 
                 .dynamoDbClient(getDynamoDbClient()) 
                .build(); 
        ObjectMapper objectMapper = new ObjectMapper(); 
       File jsonFile = new File(fileName);
        JsonNode rootNode = objectMapper.readTree(jsonFile); 
        DynamoDbTable<Recommendation> mappedTable = 
 enhancedClient.table(tableName, 
                TableSchema.fromBean(Recommendation.class)); 
        for (JsonNode currentNode : rootNode) { 
            String mediaType = currentNode.path("MediaType").path("S").asText(); 
            int itemId = currentNode.path("ItemId").path("N").asInt(); 
            String title = currentNode.path("Title").path("S").asText(); 
            String creator = currentNode.path("Creator").path("S").asText(); 
            // Create a Recommendation object and set its properties. 
            Recommendation rec = new Recommendation(); 
            rec.setMediaType(mediaType); 
            rec.setItemId(itemId); 
            rec.setTitle(title);
```

```
 rec.setCreator(creator); 
             // Put the item into the DynamoDB table. 
             mappedTable.putItem(rec); // Add the Recommendation to the list. 
         } 
         System.out.println("Added all records to the " + tableName); 
     }
}
```
Systems Manager のアクションをラップするクラスを作成します。

```
public class ParameterHelper { 
     String tableName = "doc-example-resilient-architecture-table"; 
     String dyntable = "doc-example-recommendation-service"; 
     String failureResponse = "doc-example-resilient-architecture-failure-
response"; 
     String healthCheck = "doc-example-resilient-architecture-health-check"; 
     public void reset() { 
         put(dyntable, tableName); 
         put(failureResponse, "none"); 
         put(healthCheck, "shallow"); 
     } 
     public void put(String name, String value) { 
         SsmClient ssmClient = SsmClient.builder() 
                  .region(Region.US_EAST_1) 
                  .build(); 
         PutParameterRequest parameterRequest = PutParameterRequest.builder() 
                  .name(name) 
                  .value(value) 
                  .overwrite(true) 
                  .type("String") 
                  .build(); 
         ssmClient.putParameter(parameterRequest); 
         System.out.printf("Setting demo parameter %s to '%s'.", name, value); 
     }
}
```
- API の詳細については、「AWS SDK for Java 2.x API リファレンス」の以下のトピックを 参照してください。
	- [AttachLoadBalancerTargetGroups](https://docs.aws.amazon.com/goto/SdkForJavaV2/autoscaling-2011-01-01/AttachLoadBalancerTargetGroups)
	- [CreateAutoScalingGroup](https://docs.aws.amazon.com/goto/SdkForJavaV2/autoscaling-2011-01-01/CreateAutoScalingGroup)
	- [CreateInstanceProfile](https://docs.aws.amazon.com/goto/SdkForJavaV2/iam-2010-05-08/CreateInstanceProfile)
	- [CreateLaunchTemplate](https://docs.aws.amazon.com/goto/SdkForJavaV2/ec2-2016-11-15/CreateLaunchTemplate)
	- [CreateListener](https://docs.aws.amazon.com/goto/SdkForJavaV2/elasticloadbalancingv2-2015-12-01/CreateListener)
	- [CreateLoadBalancer](https://docs.aws.amazon.com/goto/SdkForJavaV2/elasticloadbalancingv2-2015-12-01/CreateLoadBalancer)
	- [CreateTargetGroup](https://docs.aws.amazon.com/goto/SdkForJavaV2/elasticloadbalancingv2-2015-12-01/CreateTargetGroup)
	- [DeleteAutoScalingGroup](https://docs.aws.amazon.com/goto/SdkForJavaV2/autoscaling-2011-01-01/DeleteAutoScalingGroup)
	- [DeleteInstanceProfile](https://docs.aws.amazon.com/goto/SdkForJavaV2/iam-2010-05-08/DeleteInstanceProfile)
	- [DeleteLaunchTemplate](https://docs.aws.amazon.com/goto/SdkForJavaV2/ec2-2016-11-15/DeleteLaunchTemplate)
	- [DeleteLoadBalancer](https://docs.aws.amazon.com/goto/SdkForJavaV2/elasticloadbalancingv2-2015-12-01/DeleteLoadBalancer)
	- [DeleteTargetGroup](https://docs.aws.amazon.com/goto/SdkForJavaV2/elasticloadbalancingv2-2015-12-01/DeleteTargetGroup)
	- [DescribeAutoScalingGroups](https://docs.aws.amazon.com/goto/SdkForJavaV2/autoscaling-2011-01-01/DescribeAutoScalingGroups)
	- [DescribeAvailabilityZones](https://docs.aws.amazon.com/goto/SdkForJavaV2/ec2-2016-11-15/DescribeAvailabilityZones)
	- DescribelamInstanceProfileAssociations
	- [DescribeInstances](https://docs.aws.amazon.com/goto/SdkForJavaV2/ec2-2016-11-15/DescribeInstances)
	- [DescribeLoadBalancers](https://docs.aws.amazon.com/goto/SdkForJavaV2/elasticloadbalancingv2-2015-12-01/DescribeLoadBalancers)
	- [DescribeSubnets](https://docs.aws.amazon.com/goto/SdkForJavaV2/ec2-2016-11-15/DescribeSubnets)
	- [DescribeTargetGroups](https://docs.aws.amazon.com/goto/SdkForJavaV2/elasticloadbalancingv2-2015-12-01/DescribeTargetGroups)
	- [DescribeTargetHealth](https://docs.aws.amazon.com/goto/SdkForJavaV2/elasticloadbalancingv2-2015-12-01/DescribeTargetHealth)
	- [DescribeVpcs](https://docs.aws.amazon.com/goto/SdkForJavaV2/ec2-2016-11-15/DescribeVpcs)
	- [RebootInstances](https://docs.aws.amazon.com/goto/SdkForJavaV2/ec2-2016-11-15/RebootInstances)
	- [ReplaceIamInstanceProfileAssociation](https://docs.aws.amazon.com/goto/SdkForJavaV2/ec2-2016-11-15/ReplaceIamInstanceProfileAssociation)
	- [TerminateInstanceInAutoScalingGroup](https://docs.aws.amazon.com/goto/SdkForJavaV2/autoscaling-2011-01-01/TerminateInstanceInAutoScalingGroup)
	- [UpdateAutoScalingGroup](https://docs.aws.amazon.com/goto/SdkForJavaV2/autoscaling-2011-01-01/UpdateAutoScalingGroup)

## **JavaScript**

SDK for JavaScript (v3)

**a** Note

GitHub には、その他のリソースもあります。用例一覧を検索し、[AWS コード例リポ](https://github.com/awsdocs/aws-doc-sdk-examples/tree/main/javascriptv3/example_code/cross-services/wkflw-resilient-service#code-examples) [ジトリ](https://github.com/awsdocs/aws-doc-sdk-examples/tree/main/javascriptv3/example_code/cross-services/wkflw-resilient-service#code-examples)での設定と実行の方法を確認してください。

コマンドプロンプトからインタラクティブのシナリオを実行します。

```
#!/usr/bin/env node
// Copyright Amazon.com, Inc. or its affiliates. All Rights Reserved.
// SPDX-License-Identifier: Apache-2.0
import { 
   Scenario, 
   parseScenarioArgs,
} from "@aws-doc-sdk-examples/lib/scenario/index.js";
/** 
  * The workflow steps are split into three stages: 
  * - deploy 
   - demo
  * - destroy 
 * 
  * Each of these stages has a corresponding file prefixed with steps-*. 
  */
import { deploySteps } from "./steps-deploy.js";
import { demoSteps } from "./steps-demo.js";
import { destroySteps } from "./steps-destroy.js";
/** 
  * The context is passed to every scenario. Scenario steps 
  * will modify the context. 
  */
const context = \{\};
/** 
  * Three Scenarios are created for the workflow. A Scenario is an orchestration 
  class
```

```
 * that simplifies running a series of steps. 
  */
export const scenarios = { 
   // Deploys all resources necessary for the workflow. 
  deploy: new Scenario("Resilient Workflow - Deploy", deploySteps, context),
  // Demonstrates how a fragile web service can be made more resilient. 
   demo: new Scenario("Resilient Workflow - Demo", demoSteps, context), 
  // Destroys the resources created for the workflow. 
   destroy: new Scenario("Resilient Workflow - Destroy", destroySteps, context),
};
// Call function if run directly
import { fileURLToPath } from "url";
if (process.argv[1] === fileURLToPath(import.meta.url)) { 
   parseScenarioArgs(scenarios);
}
```
すべてのリソースをデプロイするための手順を作成します。

```
// Copyright Amazon.com, Inc. or its affiliates. All Rights Reserved.
// SPDX-License-Identifier: Apache-2.0
import { join } from "node:path";
import { readFileSync, writeFileSync } from "node:fs";
import axios from "axios";
import { 
   BatchWriteItemCommand, 
   CreateTableCommand, 
   DynamoDBClient, 
   waitUntilTableExists,
} from "@aws-sdk/client-dynamodb";
import { 
   EC2Client, 
  CreateKeyPairCommand, 
   CreateLaunchTemplateCommand, 
   DescribeAvailabilityZonesCommand, 
  DescribeVpcsCommand, 
   DescribeSubnetsCommand, 
   DescribeSecurityGroupsCommand, 
   AuthorizeSecurityGroupIngressCommand,
} from "@aws-sdk/client-ec2";
```

```
import { 
   IAMClient, 
  CreatePolicyCommand, 
  CreateRoleCommand, 
  CreateInstanceProfileCommand, 
  AddRoleToInstanceProfileCommand, 
  AttachRolePolicyCommand, 
  waitUntilInstanceProfileExists,
} from "@aws-sdk/client-iam";
import { SSMClient, GetParameterCommand } from "@aws-sdk/client-ssm";
import { 
   CreateAutoScalingGroupCommand, 
  AutoScalingClient, 
  AttachLoadBalancerTargetGroupsCommand,
} from "@aws-sdk/client-auto-scaling";
import { 
  CreateListenerCommand, 
  CreateLoadBalancerCommand, 
  CreateTargetGroupCommand, 
  ElasticLoadBalancingV2Client, 
  waitUntilLoadBalancerAvailable,
} from "@aws-sdk/client-elastic-load-balancing-v2";
import { 
   ScenarioOutput, 
  ScenarioInput, 
   ScenarioAction,
} from "@aws-doc-sdk-examples/lib/scenario/index.js";
import { retry } from "@aws-doc-sdk-examples/lib/utils/util-timers.js";
import { MESSAGES, NAMES, RESOURCES_PATH, ROOT } from "./constants.js";
import { initParamsSteps } from "./steps-reset-params.js";
/** 
  * @type {import('@aws-doc-sdk-examples/lib/scenario.js').Step[]} 
  */
export const deploySteps = [ 
   new ScenarioOutput("introduction", MESSAGES.introduction, { header: true }), 
  new ScenarioInput("confirmDeployment", MESSAGES.confirmDeployment, { 
     type: "confirm", 
  }), 
  new ScenarioAction( 
     "handleConfirmDeployment", 
     (c) => c.confirmDeployment === false && process.exit(),
```

```
 ), 
 new ScenarioOutput( 
   "creatingTable", 
   MESSAGES.creatingTable.replace("${TABLE_NAME}", NAMES.tableName), 
 ), 
 new ScenarioAction("createTable", async () => { 
  const client = new DynamoDBClient({});
   await client.send( 
     new CreateTableCommand({ 
       TableName: NAMES.tableName, 
        ProvisionedThroughput: { 
          ReadCapacityUnits: 5, 
          WriteCapacityUnits: 5, 
       }, 
       AttributeDefinitions: [ 
          { 
            AttributeName: "MediaType", 
            AttributeType: "S", 
          }, 
         \mathcal{L} AttributeName: "ItemId", 
            AttributeType: "N", 
          }, 
       ], 
        KeySchema: [ 
          { 
            AttributeName: "MediaType", 
            KeyType: "HASH", 
          }, 
          { 
            AttributeName: "ItemId", 
            KeyType: "RANGE", 
          }, 
       ], 
     }), 
   ); 
   await waitUntilTableExists({ client }, { TableName: NAMES.tableName }); 
 }), 
 new ScenarioOutput( 
   "createdTable", 
   MESSAGES.createdTable.replace("${TABLE_NAME}", NAMES.tableName), 
 ), 
 new ScenarioOutput( 
   "populatingTable",
```

```
 MESSAGES.populatingTable.replace("${TABLE_NAME}", NAMES.tableName), 
   ), 
   new ScenarioAction("populateTable", () => { 
    const client = new DynamoDBClient({});
     /** 
      * @type {{ default: import("@aws-sdk/client-dynamodb").PutRequest['Item']
[] }} 
      */ 
     const recommendations = JSON.parse( 
       readFileSync(join(RESOURCES_PATH, "recommendations.json")), 
     ); 
     return client.send( 
       new BatchWriteItemCommand({ 
         RequestItems: { 
            [NAMES.tableName]: recommendations.map((item) => ({ 
             PutRequest: { Item: item },
           })), 
         }, 
       }), 
    \cdot }), 
   new ScenarioOutput( 
     "populatedTable", 
     MESSAGES.populatedTable.replace("${TABLE_NAME}", NAMES.tableName), 
   ), 
   new ScenarioOutput( 
     "creatingKeyPair", 
     MESSAGES.creatingKeyPair.replace("${KEY_PAIR_NAME}", NAMES.keyPairName), 
   ), 
   new ScenarioAction("createKeyPair", async () => { 
    const client = new EC2Client({});
     const { KeyMaterial } = await client.send( 
       new CreateKeyPairCommand({ 
         KeyName: NAMES.keyPairName, 
       }), 
    );
    writeFileSync(`${NAMES.keyPairName}.pem`, KeyMaterial, { mode: 0o600 });
   }), 
   new ScenarioOutput( 
     "createdKeyPair", 
     MESSAGES.createdKeyPair.replace("${KEY_PAIR_NAME}", NAMES.keyPairName), 
   ),
```

```
 new ScenarioOutput( 
   "creatingInstancePolicy", 
   MESSAGES.creatingInstancePolicy.replace( 
     "${INSTANCE_POLICY_NAME}", 
     NAMES.instancePolicyName, 
   ), 
 ), 
 new ScenarioAction("createInstancePolicy", async (state) => { 
  const client = new IAMClient({});
   const { 
     Policy: { Arn }, 
   } = await client.send( 
     new CreatePolicyCommand({ 
       PolicyName: NAMES.instancePolicyName, 
       PolicyDocument: readFileSync( 
          join(RESOURCES_PATH, "instance_policy.json"), 
       ), 
     }), 
   ); 
   state.instancePolicyArn = Arn; 
 }), 
 new ScenarioOutput("createdInstancePolicy", (state) => 
   MESSAGES.createdInstancePolicy 
     .replace("${INSTANCE_POLICY_NAME}", NAMES.instancePolicyName) 
     .replace("${INSTANCE_POLICY_ARN}", state.instancePolicyArn), 
 ), 
 new ScenarioOutput( 
   "creatingInstanceRole", 
   MESSAGES.creatingInstanceRole.replace( 
     "${INSTANCE_ROLE_NAME}", 
     NAMES.instanceRoleName, 
   ), 
 ), 
 new ScenarioAction("createInstanceRole", () => { 
  const client = new IAMClient(\{\});
   return client.send( 
     new CreateRoleCommand({ 
       RoleName: NAMES.instanceRoleName, 
       AssumeRolePolicyDocument: readFileSync( 
          join(ROOT, "assume-role-policy.json"), 
       ), 
     }), 
   ); 
 }),
```

```
 new ScenarioOutput( 
   "createdInstanceRole", 
   MESSAGES.createdInstanceRole.replace( 
     "${INSTANCE_ROLE_NAME}", 
     NAMES.instanceRoleName, 
   ), 
 ), 
 new ScenarioOutput( 
   "attachingPolicyToRole", 
   MESSAGES.attachingPolicyToRole 
     .replace("${INSTANCE_ROLE_NAME}", NAMES.instanceRoleName) 
     .replace("${INSTANCE_POLICY_NAME}", NAMES.instancePolicyName), 
),
 new ScenarioAction("attachPolicyToRole", async (state) => { 
  const client = new IAMClient(\{\});
   await client.send( 
     new AttachRolePolicyCommand({ 
       RoleName: NAMES.instanceRoleName, 
       PolicyArn: state.instancePolicyArn, 
     }), 
  \cdot }), 
 new ScenarioOutput( 
   "attachedPolicyToRole", 
   MESSAGES.attachedPolicyToRole 
     .replace("${INSTANCE_POLICY_NAME}", NAMES.instancePolicyName) 
     .replace("${INSTANCE_ROLE_NAME}", NAMES.instanceRoleName), 
),
 new ScenarioOutput( 
   "creatingInstanceProfile", 
   MESSAGES.creatingInstanceProfile.replace( 
     "${INSTANCE_PROFILE_NAME}", 
     NAMES.instanceProfileName, 
   ), 
 ), 
 new ScenarioAction("createInstanceProfile", async (state) => { 
  const client = new IAMClient(\{\});
   const { 
     InstanceProfile: { Arn }, 
   } = await client.send( 
     new CreateInstanceProfileCommand({ 
       InstanceProfileName: NAMES.instanceProfileName, 
     }), 
  );
```

```
 state.instanceProfileArn = Arn; 
   await waitUntilInstanceProfileExists( 
     { client }, 
     { InstanceProfileName: NAMES.instanceProfileName }, 
   ); 
 }), 
 new ScenarioOutput("createdInstanceProfile", (state) => 
   MESSAGES.createdInstanceProfile 
     .replace("${INSTANCE_PROFILE_NAME}", NAMES.instanceProfileName) 
     .replace("${INSTANCE_PROFILE_ARN}", state.instanceProfileArn), 
),
 new ScenarioOutput( 
   "addingRoleToInstanceProfile", 
   MESSAGES.addingRoleToInstanceProfile 
     .replace("${INSTANCE_PROFILE_NAME}", NAMES.instanceProfileName) 
     .replace("${INSTANCE_ROLE_NAME}", NAMES.instanceRoleName), 
 ), 
 new ScenarioAction("addRoleToInstanceProfile", () => { 
  const client = new IAMClient(f));
   return client.send( 
     new AddRoleToInstanceProfileCommand({ 
       RoleName: NAMES.instanceRoleName, 
       InstanceProfileName: NAMES.instanceProfileName, 
     }), 
   ); 
 }), 
 new ScenarioOutput( 
   "addedRoleToInstanceProfile", 
   MESSAGES.addedRoleToInstanceProfile 
     .replace("${INSTANCE_PROFILE_NAME}", NAMES.instanceProfileName) 
    .replace("${INSTANCE_ROLE_NAME}", NAMES.instanceRoleName),
 ), 
 ...initParamsSteps, 
 new ScenarioOutput("creatingLaunchTemplate", MESSAGES.creatingLaunchTemplate), 
 new ScenarioAction("createLaunchTemplate", async () => { 
   // snippet-start:[javascript.v3.wkflw.resilient.CreateLaunchTemplate] 
  const ssmClient = new SSMClien({});
   const { Parameter } = await ssmClient.send( 
     new GetParameterCommand({ 
       Name: "/aws/service/ami-amazon-linux-latest/amzn2-ami-hvm-x86_64-gp2", 
     }), 
   ); 
  const ec2Client = new EC2Client({});
```
 await ec2Client.send( new CreateLaunchTemplateCommand({ LaunchTemplateName: NAMES.launchTemplateName, LaunchTemplateData: { InstanceType: "t3.micro", ImageId: Parameter.Value, IamInstanceProfile: { Name: NAMES.instanceProfileName }, UserData: readFileSync( join(RESOURCES\_PATH, "server\_startup\_script.sh"), ).toString("base64"), KeyName: NAMES.keyPairName, }, }), // snippet-end:[javascript.v3.wkflw.resilient.CreateLaunchTemplate] ); }), new ScenarioOutput( "createdLaunchTemplate", MESSAGES.createdLaunchTemplate.replace( "\${LAUNCH\_TEMPLATE\_NAME}", NAMES.launchTemplateName, ), ), new ScenarioOutput( "creatingAutoScalingGroup", MESSAGES.creatingAutoScalingGroup.replace( "\${AUTO\_SCALING\_GROUP\_NAME}", NAMES.autoScalingGroupName, ), ), new ScenarioAction("createAutoScalingGroup", async (state) => { const ec2Client = new EC2Client $({?})$ ; const { AvailabilityZones } = await ec2Client.send( new DescribeAvailabilityZonesCommand({}), ); state.availabilityZoneNames = AvailabilityZones.map((az) => az.ZoneName); const autoScalingClient = new AutoScalingClient $(\})$ ; await retry({ intervalInMs: 1000, maxRetries: 30 }, () => autoScalingClient.send( new CreateAutoScalingGroupCommand({ AvailabilityZones: state.availabilityZoneNames, AutoScalingGroupName: NAMES.autoScalingGroupName, LaunchTemplate: { LaunchTemplateName: NAMES.launchTemplateName,

```
 Version: "$Default", 
         }, 
         MinSize: 3, 
         MaxSize: 3, 
       }), 
     ), 
   ); 
 }), 
 new ScenarioOutput( 
   "createdAutoScalingGroup", 
   /** 
    * @param {{ availabilityZoneNames: string[] }} state 
    */ 
  (state) =>
     MESSAGES.createdAutoScalingGroup 
       .replace("${AUTO_SCALING_GROUP_NAME}", NAMES.autoScalingGroupName) 
       .replace( 
         "${AVAILABILITY_ZONE_NAMES}", 
         state.availabilityZoneNames.join(", "), 
       ), 
 ), 
 new ScenarioInput("confirmContinue", MESSAGES.confirmContinue, { 
   type: "confirm", 
 }), 
 new ScenarioOutput("loadBalancer", MESSAGES.loadBalancer), 
 new ScenarioOutput("gettingVpc", MESSAGES.gettingVpc), 
 new ScenarioAction("getVpc", async (state) => { 
   // snippet-start:[javascript.v3.wkflw.resilient.DescribeVpcs] 
  const client = new EC2Client({});
   const { Vpcs } = await client.send( 
     new DescribeVpcsCommand({ 
       Filters: [{ Name: "is-default", Values: ["true"] }], 
     }), 
   ); 
   // snippet-end:[javascript.v3.wkflw.resilient.DescribeVpcs] 
   state.defaultVpc = Vpcs[0].VpcId; 
 }), 
 new ScenarioOutput("gotVpc", (state) => 
   MESSAGES.gotVpc.replace("${VPC_ID}", state.defaultVpc), 
 ), 
 new ScenarioOutput("gettingSubnets", MESSAGES.gettingSubnets), 
 new ScenarioAction("getSubnets", async (state) => { 
   // snippet-start:[javascript.v3.wkflw.resilient.DescribeSubnets] 
  const client = new EC2Client({});
```

```
 const { Subnets } = await client.send( 
     new DescribeSubnetsCommand({ 
       Filters: [ 
          { Name: "vpc-id", Values: [state.defaultVpc] }, 
         { Name: "availability-zone", Values: state.availabilityZoneNames }, 
          { Name: "default-for-az", Values: ["true"] }, 
       ], 
     }), 
   ); 
   // snippet-end:[javascript.v3.wkflw.resilient.DescribeSubnets] 
   state.subnets = Subnets.map((subnet) => subnet.SubnetId); 
 }), 
 new ScenarioOutput( 
   "gotSubnets", 
   /** 
    * @param {{ subnets: string[] }} state 
    */ 
  (state) =>
     MESSAGES.gotSubnets.replace("${SUBNETS}", state.subnets.join(", ")), 
 ), 
 new ScenarioOutput( 
   "creatingLoadBalancerTargetGroup", 
   MESSAGES.creatingLoadBalancerTargetGroup.replace( 
     "${TARGET_GROUP_NAME}", 
     NAMES.loadBalancerTargetGroupName, 
   ), 
 ), 
 new ScenarioAction("createLoadBalancerTargetGroup", async (state) => { 
   // snippet-start:[javascript.v3.wkflw.resilient.CreateTargetGroup] 
   const client = new ElasticLoadBalancingV2Client({}); 
   const { TargetGroups } = await client.send( 
     new CreateTargetGroupCommand({ 
       Name: NAMES.loadBalancerTargetGroupName, 
       Protocol: "HTTP", 
       Port: 80, 
       HealthCheckPath: "/healthcheck", 
       HealthCheckIntervalSeconds: 10, 
       HealthCheckTimeoutSeconds: 5, 
       HealthyThresholdCount: 2, 
       UnhealthyThresholdCount: 2, 
       VpcId: state.defaultVpc, 
     }), 
   ); 
   // snippet-end:[javascript.v3.wkflw.resilient.CreateTargetGroup]
```

```
 const targetGroup = TargetGroups[0]; 
   state.targetGroupArn = targetGroup.TargetGroupArn; 
   state.targetGroupProtocol = targetGroup.Protocol; 
  state.targetGroupPort = targetGroup.Port;
 }), 
 new ScenarioOutput( 
   "createdLoadBalancerTargetGroup", 
   MESSAGES.createdLoadBalancerTargetGroup.replace( 
     "${TARGET_GROUP_NAME}", 
     NAMES.loadBalancerTargetGroupName, 
   ), 
 ), 
 new ScenarioOutput( 
   "creatingLoadBalancer", 
   MESSAGES.creatingLoadBalancer.replace("${LB_NAME}", NAMES.loadBalancerName), 
 ), 
 new ScenarioAction("createLoadBalancer", async (state) => { 
   // snippet-start:[javascript.v3.wkflw.resilient.CreateLoadBalancer] 
   const client = new ElasticLoadBalancingV2Client({}); 
   const { LoadBalancers } = await client.send( 
     new CreateLoadBalancerCommand({ 
       Name: NAMES.loadBalancerName, 
       Subnets: state.subnets, 
     }), 
  );
   state.loadBalancerDns = LoadBalancers[0].DNSName; 
   state.loadBalancerArn = LoadBalancers[0].LoadBalancerArn; 
   await waitUntilLoadBalancerAvailable( 
     { client }, 
     { Names: [NAMES.loadBalancerName] }, 
   ); 
   // snippet-end:[javascript.v3.wkflw.resilient.CreateLoadBalancer] 
 }), 
 new ScenarioOutput("createdLoadBalancer", (state) => 
   MESSAGES.createdLoadBalancer 
     .replace("${LB_NAME}", NAMES.loadBalancerName) 
     .replace("${DNS_NAME}", state.loadBalancerDns), 
 ), 
 new ScenarioOutput( 
   "creatingListener", 
   MESSAGES.creatingLoadBalancerListener 
     .replace("${LB_NAME}", NAMES.loadBalancerName) 
     .replace("${TARGET_GROUP_NAME}", NAMES.loadBalancerTargetGroupName), 
 ),
```

```
 new ScenarioAction("createListener", async (state) => { 
   // snippet-start:[javascript.v3.wkflw.resilient.CreateListener] 
   const client = new ElasticLoadBalancingV2Client({}); 
   const { Listeners } = await client.send( 
     new CreateListenerCommand({ 
       LoadBalancerArn: state.loadBalancerArn, 
       Protocol: state.targetGroupProtocol, 
       Port: state.targetGroupPort, 
       DefaultActions: [ 
         { Type: "forward", TargetGroupArn: state.targetGroupArn }, 
       ], 
     }), 
   ); 
   // snippet-end:[javascript.v3.wkflw.resilient.CreateListener] 
   const listener = Listeners[0]; 
   state.loadBalancerListenerArn = listener.ListenerArn; 
 }), 
 new ScenarioOutput("createdListener", (state) => 
   MESSAGES.createdLoadBalancerListener.replace( 
     "${LB_LISTENER_ARN}", 
     state.loadBalancerListenerArn, 
   ), 
 ), 
 new ScenarioOutput( 
   "attachingLoadBalancerTargetGroup", 
   MESSAGES.attachingLoadBalancerTargetGroup 
     .replace("${TARGET_GROUP_NAME}", NAMES.loadBalancerTargetGroupName) 
     .replace("${AUTO_SCALING_GROUP_NAME}", NAMES.autoScalingGroupName), 
 ), 
 new ScenarioAction("attachLoadBalancerTargetGroup", async (state) => { 
   // snippet-start:[javascript.v3.wkflw.resilient.AttachTargetGroup] 
  const client = new AutoScalingClient( \{\});
   await client.send( 
     new AttachLoadBalancerTargetGroupsCommand({ 
       AutoScalingGroupName: NAMES.autoScalingGroupName, 
       TargetGroupARNs: [state.targetGroupArn], 
     }), 
   ); 
   // snippet-end:[javascript.v3.wkflw.resilient.AttachTargetGroup] 
 }), 
 new ScenarioOutput( 
   "attachedLoadBalancerTargetGroup", 
   MESSAGES.attachedLoadBalancerTargetGroup, 
 ),
```

```
 new ScenarioOutput("verifyingInboundPort", MESSAGES.verifyingInboundPort), 
   new ScenarioAction( 
     "verifyInboundPort", 
     /** 
\star * @param {{ defaultSecurityGroup: import('@aws-sdk/client-
ec2').SecurityGroup}} state 
      */ 
    async (state) \Rightarrow {
      const client = new EC2Client({} \{ \});
       const { SecurityGroups } = await client.send( 
         new DescribeSecurityGroupsCommand({ 
            Filters: [{ Name: "group-name", Values: ["default"] }], 
         }), 
       ); 
       if (!SecurityGroups) { 
         state.verifyInboundPortError = new Error(MESSAGES.noSecurityGroups); 
       } 
       state.defaultSecurityGroup = SecurityGroups[0]; 
       /** 
        * @type {string} 
        */ 
       const ipResponse = (await axios.get("http://checkip.amazonaws.com")).data; 
       state.myIp = ipResponse.trim(); 
       const myIpRules = state.defaultSecurityGroup.IpPermissions.filter( 
        ({ IpRanges }) =>
            IpRanges.some( 
             ({ (f CidrIp }) =>
                CidrIp.startsWith(state.myIp) || CidrIp === "0.0.0.0/0", 
            ), 
       ) 
         filter((\{ IpProtocol \}) \Rightarrow IpProtocol == "tcp")filter((\{ FromPort }\}) \Rightarrow FromPort == 80); state.myIpRules = myIpRules; 
     }, 
   ), 
   new ScenarioOutput( 
     "verifiedInboundPort", 
     /** 
      * @param {{ myIpRules: any[] }} state 
      */ 
    (state) => {
```

```
 if (state.myIpRules.length > 0) { 
          return MESSAGES.foundIpRules.replace( 
            "${IP_RULES}", 
            JSON.stringify(state.myIpRules, null, 2), 
          ); 
       } else { 
         return MESSAGES.noIpRules; 
       } 
     }, 
   ), 
   new ScenarioInput( 
     "shouldAddInboundRule", 
     /** 
      * @param {{ myIpRules: any[] }} state 
      */ 
    (state) => {
       if (state.myIpRules.length > 0) { 
         return false; 
       } else { 
         return MESSAGES.noIpRules; 
       } 
     }, 
     { type: "confirm" }, 
   ), 
   new ScenarioAction( 
     "addInboundRule", 
     /** 
      * @param {{ defaultSecurityGroup: import('@aws-sdk/client-
ec2').SecurityGroup }} state 
      */ 
    async (state) => \{ if (!state.shouldAddInboundRule) { 
         return; 
       } 
      const client = new EC2Client({});
       await client.send( 
          new AuthorizeSecurityGroupIngressCommand({ 
            GroupId: state.defaultSecurityGroup.GroupId, 
            CidrIp: `${state.myIp}/32`, 
            FromPort: 80, 
            ToPort: 80, 
            IpProtocol: "tcp", 
         }),
```

```
 ); 
     }, 
   ), 
   new ScenarioOutput("addedInboundRule", (state) => { 
     if (state.shouldAddInboundRule) { 
       return MESSAGES.addedInboundRule.replace("${IP_ADDRESS}", state.myIp); 
     } else { 
       return false; 
     } 
   }), 
   new ScenarioOutput("verifyingEndpoint", (state) => 
     MESSAGES.verifyingEndpoint.replace("${DNS_NAME}", state.loadBalancerDns), 
   ), 
   new ScenarioAction("verifyEndpoint", async (state) => { 
     try { 
      const response = await retry({ intervalInMs: 2000, maxRetries: 30 }, () =>
         axios.get(`http://${state.loadBalancerDns}`), 
       ); 
       state.endpointResponse = JSON.stringify(response.data, null, 2); 
     } catch (e) { 
       state.verifyEndpointError = e; 
     } 
   }), 
   new ScenarioOutput("verifiedEndpoint", (state) => { 
     if (state.verifyEndpointError) { 
       console.error(state.verifyEndpointError); 
     } else { 
       return MESSAGES.verifiedEndpoint.replace( 
         "${ENDPOINT_RESPONSE}", 
         state.endpointResponse, 
       ); 
     } 
   }),
];
```
デモを実行するための手順を作成します。

```
// Copyright Amazon.com, Inc. or its affiliates. All Rights Reserved.
// SPDX-License-Identifier: Apache-2.0
import { readFileSync } from "node:fs";
import { join } from "node:path";
```

```
import axios from "axios";
import { 
   DescribeTargetGroupsCommand, 
   DescribeTargetHealthCommand, 
   ElasticLoadBalancingV2Client,
} from "@aws-sdk/client-elastic-load-balancing-v2";
import { 
   DescribeInstanceInformationCommand, 
   PutParameterCommand, 
   SSMClient, 
  SendCommandCommand,
} from "@aws-sdk/client-ssm";
import { 
   IAMClient, 
   CreatePolicyCommand, 
  CreateRoleCommand, 
   AttachRolePolicyCommand, 
  CreateInstanceProfileCommand, 
   AddRoleToInstanceProfileCommand, 
   waitUntilInstanceProfileExists,
} from "@aws-sdk/client-iam";
import { 
   AutoScalingClient, 
   DescribeAutoScalingGroupsCommand, 
   TerminateInstanceInAutoScalingGroupCommand,
} from "@aws-sdk/client-auto-scaling";
import { 
   DescribeIamInstanceProfileAssociationsCommand, 
   EC2Client, 
   RebootInstancesCommand, 
   ReplaceIamInstanceProfileAssociationCommand,
} from "@aws-sdk/client-ec2";
import { 
   ScenarioAction, 
   ScenarioInput, 
   ScenarioOutput,
} from "@aws-doc-sdk-examples/lib/scenario/scenario.js";
import { retry } from "@aws-doc-sdk-examples/lib/utils/util-timers.js";
import { MESSAGES, NAMES, RESOURCES_PATH } from "./constants.js";
import { findLoadBalancer } from "./shared.js";
```

```
const getRecommendation = new ScenarioAction( 
   "getRecommendation", 
  async (state) => \{ const loadBalancer = await findLoadBalancer(NAMES.loadBalancerName); 
     if (loadBalancer) { 
       state.loadBalancerDnsName = loadBalancer.DNSName; 
       try { 
         state.recommendation = ( 
           await axios.get(`http://${state.loadBalancerDnsName}`) 
         ).data; 
       } catch (e) { 
         state.recommendation = e instanceof Error ? e.message : e; 
       } 
     } else { 
       throw new Error(MESSAGES.demoFindLoadBalancerError); 
     } 
  },
);
const getRecommendationResult = new ScenarioOutput( 
   "getRecommendationResult", 
  (state) =>
     `Recommendation:\n${JSON.stringify(state.recommendation, null, 2)}`, 
   { preformatted: true },
);
const getHealthCheck = new ScenarioAction("getHealthCheck", async (state) => { 
  // snippet-start:[javascript.v3.wkflw.resilient.DescribeTargetGroups] 
  const client = new ElasticLoadBalancingV2Client({}); 
   const { TargetGroups } = await client.send( 
     new DescribeTargetGroupsCommand({ 
      Names: [NAMES.loadBalancerTargetGroupName],
     }), 
   ); 
  // snippet-end:[javascript.v3.wkflw.resilient.DescribeTargetGroups] 
  // snippet-start:[javascript.v3.wkflw.resilient.DescribeTargetHealth] 
   const { TargetHealthDescriptions } = await client.send( 
     new DescribeTargetHealthCommand({ 
       TargetGroupArn: TargetGroups[0].TargetGroupArn, 
     }), 
   ); 
  // snippet-end:[javascript.v3.wkflw.resilient.DescribeTargetHealth] 
   state.targetHealthDescriptions = TargetHealthDescriptions;
```

```
});
const getHealthCheckResult = new ScenarioOutput( 
   "getHealthCheckResult", 
  /** 
    * @param {{ targetHealthDescriptions: import('@aws-sdk/client-elastic-load-
balancing-v2').TargetHealthDescription[]}} state 
    */ 
  (state) => {
     const status = state.targetHealthDescriptions 
        .map((th) => `${th.Target.Id}: ${th.TargetHealth.State}`) 
      .join("\n");
     return `Health check:\n${status}`; 
   }, 
   { preformatted: true },
);
const loadBalancerLoop = new ScenarioAction( 
   "loadBalancerLoop", 
   getRecommendation.action, 
  \left\{ \right. whileConfig: { 
       whileFn: ({ loadBalancerCheck }) => loadBalancerCheck, 
       input: new ScenarioInput( 
         "loadBalancerCheck", 
         MESSAGES.demoLoadBalancerCheck, 
        \left\{ \right. type: "confirm", 
         }, 
       ), 
       output: getRecommendationResult, 
     }, 
   },
);
const healthCheckLoop = new ScenarioAction( 
   "healthCheckLoop", 
   getHealthCheck.action, 
   { 
     whileConfig: { 
       whileFn: ({ healthCheck }) => healthCheck, 
      input: new ScenarioInput("healthCheck", MESSAGES.demoHealthCheck, {
         type: "confirm", 
       }),
```

```
 output: getHealthCheckResult, 
     }, 
   },
);
const statusSteps = [ 
   getRecommendation, 
   getRecommendationResult, 
   getHealthCheck, 
  getHealthCheckResult,
];
/** 
  * @type {import('@aws-doc-sdk-examples/lib/scenario.js').Step[]} 
  */
export const demoSteps = [ 
   new ScenarioOutput("header", MESSAGES.demoHeader, { header: true }), 
   new ScenarioOutput("sanityCheck", MESSAGES.demoSanityCheck), 
   ...statusSteps, 
   new ScenarioInput( 
     "brokenDependencyConfirmation", 
     MESSAGES.demoBrokenDependencyConfirmation, 
     { type: "confirm" }, 
   ), 
   new ScenarioAction("brokenDependency", async (state) => { 
     if (!state.brokenDependencyConfirmation) { 
       process.exit(); 
     } else { 
      const client = new SSMClien({});
       state.badTableName = `fake-table-${Date.now()}`; 
       await client.send( 
         new PutParameterCommand({ 
           Name: NAMES.ssmTableNameKey,
           Value: state.badTableName, 
           Overwrite: true, 
           Type: "String", 
         }), 
       ); 
     } 
   }), 
   new ScenarioOutput("testBrokenDependency", (state) => 
     MESSAGES.demoTestBrokenDependency.replace( 
       "${TABLE_NAME}", 
       state.badTableName,
```

```
 ), 
 ), 
 ...statusSteps, 
 new ScenarioInput( 
   "staticResponseConfirmation", 
   MESSAGES.demoStaticResponseConfirmation, 
   { type: "confirm" }, 
),
 new ScenarioAction("staticResponse", async (state) => { 
   if (!state.staticResponseConfirmation) { 
     process.exit(); 
   } else { 
    const client = new SSMClien({});
     await client.send( 
       new PutParameterCommand({ 
          Name: NAMES.ssmFailureResponseKey, 
         Value: "static", 
         Overwrite: true, 
         Type: "String", 
       }), 
     ); 
   } 
 }), 
 new ScenarioOutput("testStaticResponse", MESSAGES.demoTestStaticResponse), 
 ...statusSteps, 
 new ScenarioInput( 
   "badCredentialsConfirmation", 
   MESSAGES.demoBadCredentialsConfirmation, 
   { type: "confirm" }, 
),
 new ScenarioAction("badCredentialsExit", (state) => { 
   if (!state.badCredentialsConfirmation) { 
     process.exit(); 
   } 
 }), 
 new ScenarioAction("fixDynamoDBName", async () => { 
  const client = new SSMClien({});
   await client.send( 
     new PutParameterCommand({ 
      Name: NAMES.ssmTableNameKey,
       Value: NAMES.tableName, 
       Overwrite: true, 
       Type: "String", 
     }),
```

```
シナリオ 2323 - 2323 - 2324 - 2325 - 2325 - 2325 - 2326 - 2327 - 2327 - 2327 - 2327 - 2328 - 2327 - 2328 - 2328 - 2
```

```
 ); 
   }), 
   new ScenarioAction( 
     "badCredentials", 
     /** 
      * @param {{ targetInstance: import('@aws-sdk/client-auto-
scaling').Instance }} state 
      */ 
    async (state) \Rightarrow {
       await createSsmOnlyInstanceProfile(); 
      const autoScalingClient = new AutoScalingClient(\});
       const { AutoScalingGroups } = await autoScalingClient.send( 
         new DescribeAutoScalingGroupsCommand({ 
           AutoScalingGroupNames: [NAMES.autoScalingGroupName], 
         }), 
       ); 
       state.targetInstance = AutoScalingGroups[0].Instances[0]; 
       // snippet-start:
[javascript.v3.wkflw.resilient.DescribeIamInstanceProfileAssociations] 
      const ec2Client = new EC2Client({});
       const { IamInstanceProfileAssociations } = await ec2Client.send( 
         new DescribeIamInstanceProfileAssociationsCommand({ 
           Filters: [ 
             { Name: "instance-id", Values: [state.targetInstance.InstanceId] }, 
           ], 
         }), 
       ); 
       // snippet-end:
[javascript.v3.wkflw.resilient.DescribeIamInstanceProfileAssociations] 
       state.instanceProfileAssociationId = 
         IamInstanceProfileAssociations[0].AssociationId; 
       // snippet-start:
[javascript.v3.wkflw.resilient.ReplaceIamInstanceProfileAssociation] 
       await retry({ intervalInMs: 1000, maxRetries: 30 }, () => 
         ec2Client.send( 
           new ReplaceIamInstanceProfileAssociationCommand({ 
             AssociationId: state.instanceProfileAssociationId, 
             IamInstanceProfile: { Name: NAMES.ssmOnlyInstanceProfileName }, 
           }), 
         ), 
       ); 
       // snippet-end:
[javascript.v3.wkflw.resilient.ReplaceIamInstanceProfileAssociation]
```
```
 await ec2Client.send( 
         new RebootInstancesCommand({ 
           InstanceIds: [state.targetInstance.InstanceId], 
         }), 
      ) ;
      const ssmClient = new SSMClient({});
      await retry({ intervalInMs: 20000, maxRetries: 15 }, async () => {
         const { InstanceInformationList } = await ssmClient.send( 
          new DescribeInstanceInformationCommand({}),
         ); 
         const instance = InstanceInformationList.find( 
           (info) => info.InstanceId === state.targetInstance.InstanceId, 
         ); 
         if (!instance) { 
           throw new Error("Instance not found."); 
         } 
       }); 
       await ssmClient.send( 
        new SendCommandCommand({
           InstanceIds: [state.targetInstance.InstanceId], 
           DocumentName: "AWS-RunShellScript", 
           Parameters: { commands: ["cd / && sudo python3 server.py 80"] }, 
         }), 
       ); 
     }, 
   ), 
   new ScenarioOutput( 
     "testBadCredentials", 
     /** 
      * @param {{ targetInstance: import('@aws-sdk/client-
ssm').InstanceInformation}} state 
      */ 
    (state) =>
       MESSAGES.demoTestBadCredentials.replace( 
         "${INSTANCE_ID}", 
         state.targetInstance.InstanceId, 
       ), 
   ), 
   loadBalancerLoop, 
   new ScenarioInput(
```

```
 "deepHealthCheckConfirmation", 
     MESSAGES.demoDeepHealthCheckConfirmation, 
     { type: "confirm" }, 
   ), 
   new ScenarioAction("deepHealthCheckExit", (state) => { 
     if (!state.deepHealthCheckConfirmation) { 
       process.exit(); 
     } 
   }), 
   new ScenarioAction("deepHealthCheck", async () => { 
    const client = new SSMClien({});
     await client.send( 
       new PutParameterCommand({ 
         Name: NAMES.ssmHealthCheckKey, 
         Value: "deep", 
         Overwrite: true, 
         Type: "String", 
       }), 
     ); 
   }), 
   new ScenarioOutput("testDeepHealthCheck", MESSAGES.demoTestDeepHealthCheck), 
   healthCheckLoop, 
   loadBalancerLoop, 
   new ScenarioInput( 
     "killInstanceConfirmation", 
     /** 
      * @param {{ targetInstance: import('@aws-sdk/client-
ssm').InstanceInformation }} state 
      */ 
    (state) =>
       MESSAGES.demoKillInstanceConfirmation.replace( 
         "${INSTANCE_ID}", 
         state.targetInstance.InstanceId, 
       ), 
     { type: "confirm" }, 
   ), 
   new ScenarioAction("killInstanceExit", (state) => { 
     if (!state.killInstanceConfirmation) { 
       process.exit(); 
     } 
   }), 
   new ScenarioAction( 
     "killInstance", 
     /**
```

```
 * @param {{ targetInstance: import('@aws-sdk/client-
ssm').InstanceInformation }} state 
      */ 
    async (state) => \{ const client = new AutoScalingClient({}); 
       await client.send( 
         new TerminateInstanceInAutoScalingGroupCommand({ 
            InstanceId: state.targetInstance.InstanceId, 
            ShouldDecrementDesiredCapacity: false, 
         }), 
       ); 
     }, 
   ), 
   new ScenarioOutput("testKillInstance", MESSAGES.demoTestKillInstance), 
   healthCheckLoop, 
   loadBalancerLoop, 
   new ScenarioInput("failOpenConfirmation", MESSAGES.demoFailOpenConfirmation, { 
     type: "confirm", 
   }), 
   new ScenarioAction("failOpenExit", (state) => { 
     if (!state.failOpenConfirmation) { 
       process.exit(); 
     } 
   }), 
   new ScenarioAction("failOpen", () => { 
    const client = new SSMClien({});
     return client.send( 
       new PutParameterCommand({ 
         Name: NAMES.ssmTableNameKey, 
         Value: `fake-table-${Date.now()}`, 
         Overwrite: true, 
         Type: "String", 
       }), 
     ); 
   }), 
   new ScenarioOutput("testFailOpen", MESSAGES.demoFailOpenTest), 
   healthCheckLoop, 
   loadBalancerLoop, 
   new ScenarioInput( 
     "resetTableConfirmation", 
     MESSAGES.demoResetTableConfirmation, 
     { type: "confirm" }, 
   ), 
   new ScenarioAction("resetTableExit", (state) => {
```

```
 if (!state.resetTableConfirmation) { 
       process.exit(); 
     } 
   }), 
   new ScenarioAction("resetTable", async () => { 
    const client = new SSMClien({ }) ;
     await client.send( 
       new PutParameterCommand({ 
        Name: NAMES.ssmTableNameKey,
         Value: NAMES.tableName, 
         Overwrite: true, 
         Type: "String", 
       }), 
     ); 
   }), 
   new ScenarioOutput("testResetTable", MESSAGES.demoTestResetTable), 
   healthCheckLoop, 
   loadBalancerLoop,
];
async function createSsmOnlyInstanceProfile() { 
  const iamClient = new IAMClient({});
   const { Policy } = await iamClient.send( 
     new CreatePolicyCommand({ 
       PolicyName: NAMES.ssmOnlyPolicyName, 
       PolicyDocument: readFileSync( 
          join(RESOURCES_PATH, "ssm_only_policy.json"), 
       ), 
     }), 
   ); 
   await iamClient.send( 
     new CreateRoleCommand({ 
       RoleName: NAMES.ssmOnlyRoleName, 
       AssumeRolePolicyDocument: JSON.stringify({ 
         Version: "2012-10-17", 
         Statement: [ 
            { 
              Effect: "Allow", 
             Principal: { Service: "ec2.amazonaws.com" },
              Action: "sts:AssumeRole", 
           }, 
         ], 
       }), 
     }),
```

```
 ); 
   await iamClient.send( 
     new AttachRolePolicyCommand({ 
       RoleName: NAMES.ssmOnlyRoleName, 
       PolicyArn: Policy.Arn, 
     }), 
   ); 
   await iamClient.send( 
     new AttachRolePolicyCommand({ 
       RoleName: NAMES.ssmOnlyRoleName, 
       PolicyArn: "arn:aws:iam::aws:policy/AmazonSSMManagedInstanceCore", 
     }), 
   ); 
   // snippet-start:[javascript.v3.wkflw.resilient.CreateInstanceProfile] 
   const { InstanceProfile } = await iamClient.send( 
     new CreateInstanceProfileCommand({ 
       InstanceProfileName: NAMES.ssmOnlyInstanceProfileName, 
     }), 
   ); 
   await waitUntilInstanceProfileExists( 
     { client: iamClient }, 
     { InstanceProfileName: NAMES.ssmOnlyInstanceProfileName }, 
   ); 
   // snippet-end:[javascript.v3.wkflw.resilient.CreateInstanceProfile] 
   await iamClient.send( 
     new AddRoleToInstanceProfileCommand({ 
       InstanceProfileName: NAMES.ssmOnlyInstanceProfileName, 
       RoleName: NAMES.ssmOnlyRoleName, 
     }), 
   ); 
   return InstanceProfile;
}
```
すべてのリソースを破棄するための手順を作成します。

```
// Copyright Amazon.com, Inc. or its affiliates. All Rights Reserved.
// SPDX-License-Identifier: Apache-2.0
import { unlinkSync } from "node:fs";
import { DynamoDBClient, DeleteTableCommand } from "@aws-sdk/client-dynamodb";
import {
```

```
 EC2Client, 
   DeleteKeyPairCommand, 
   DeleteLaunchTemplateCommand,
} from "@aws-sdk/client-ec2";
import { 
   IAMClient, 
   DeleteInstanceProfileCommand, 
   RemoveRoleFromInstanceProfileCommand, 
   DeletePolicyCommand, 
  DeleteRoleCommand, 
   DetachRolePolicyCommand, 
   paginateListPolicies,
} from "@aws-sdk/client-iam";
import { 
   AutoScalingClient, 
   DeleteAutoScalingGroupCommand, 
   TerminateInstanceInAutoScalingGroupCommand, 
   UpdateAutoScalingGroupCommand, 
   paginateDescribeAutoScalingGroups,
} from "@aws-sdk/client-auto-scaling";
import { 
   DeleteLoadBalancerCommand, 
   DeleteTargetGroupCommand, 
   DescribeTargetGroupsCommand, 
   ElasticLoadBalancingV2Client,
} from "@aws-sdk/client-elastic-load-balancing-v2";
import { 
   ScenarioOutput, 
   ScenarioInput, 
   ScenarioAction,
} from "@aws-doc-sdk-examples/lib/scenario/index.js";
import { retry } from "@aws-doc-sdk-examples/lib/utils/util-timers.js";
import { MESSAGES, NAMES } from "./constants.js";
import { findLoadBalancer } from "./shared.js";
/** 
  * @type {import('@aws-doc-sdk-examples/lib/scenario.js').Step[]} 
  */
export const destroySteps = [ 
   new ScenarioInput("destroy", MESSAGES.destroy, { type: "confirm" }), 
   new ScenarioAction( 
     "abort",
```

```
(stat) => state.destroy === false && process.exit(),
 ), 
 new ScenarioAction("deleteTable", async (c) => { 
   try { 
    const client = new DynamoDBClient(\{\});
    await client.send(new DeleteTableCommand({ TableName: NAMES.tableName }));
   } catch (e) { 
     c.deleteTableError = e; 
   } 
 }), 
 new ScenarioOutput("deleteTableResult", (state) => { 
   if (state.deleteTableError) { 
     console.error(state.deleteTableError); 
     return MESSAGES.deleteTableError.replace( 
       "${TABLE_NAME}", 
       NAMES.tableName, 
     ); 
   } else { 
     return MESSAGES.deletedTable.replace("${TABLE_NAME}", NAMES.tableName); 
   } 
 }), 
 new ScenarioAction("deleteKeyPair", async (state) => { 
   try { 
    const client = new EC2Client({});
     await client.send( 
      new DeleteKeyPairCommand({ KeyName: NAMES.keyPairName }),
     ); 
     unlinkSync(`${NAMES.keyPairName}.pem`); 
   } catch (e) { 
     state.deleteKeyPairError = e; 
   } 
 }), 
 new ScenarioOutput("deleteKeyPairResult", (state) => { 
   if (state.deleteKeyPairError) { 
     console.error(state.deleteKeyPairError); 
     return MESSAGES.deleteKeyPairError.replace( 
       "${KEY_PAIR_NAME}", 
       NAMES.keyPairName, 
     ); 
   } else { 
     return MESSAGES.deletedKeyPair.replace( 
       "${KEY_PAIR_NAME}", 
       NAMES.keyPairName, 
     );
```

```
 } 
 }), 
 new ScenarioAction("detachPolicyFromRole", async (state) => { 
   try { 
    const client = new IAMClient({});
     const policy = await findPolicy(NAMES.instancePolicyName); 
     if (!policy) { 
       state.detachPolicyFromRoleError = new Error( 
          `Policy ${NAMES.instancePolicyName} not found.`, 
       ); 
     } else { 
       await client.send( 
         new DetachRolePolicyCommand({ 
            RoleName: NAMES.instanceRoleName, 
            PolicyArn: policy.Arn, 
         }), 
       ); 
     } 
   } catch (e) { 
     state.detachPolicyFromRoleError = e; 
   } 
 }), 
 new ScenarioOutput("detachedPolicyFromRole", (state) => { 
   if (state.detachPolicyFromRoleError) { 
     console.error(state.detachPolicyFromRoleError); 
     return MESSAGES.detachPolicyFromRoleError 
       .replace("${INSTANCE_POLICY_NAME}", NAMES.instancePolicyName) 
       .replace("${INSTANCE_ROLE_NAME}", NAMES.instanceRoleName); 
   } else { 
     return MESSAGES.detachedPolicyFromRole 
       .replace("${INSTANCE_POLICY_NAME}", NAMES.instancePolicyName) 
       .replace("${INSTANCE_ROLE_NAME}", NAMES.instanceRoleName); 
   } 
 }), 
 new ScenarioAction("deleteInstancePolicy", async (state) => { 
  const client = new IAMClient(f));
   const policy = await findPolicy(NAMES.instancePolicyName); 
   if (!policy) { 
     state.deletePolicyError = new Error( 
       `Policy ${NAMES.instancePolicyName} not found.`, 
     ); 
   } else {
```

```
 return client.send( 
       new DeletePolicyCommand({ 
         PolicyArn: policy.Arn, 
       }), 
     ); 
   } 
 }), 
 new ScenarioOutput("deletePolicyResult", (state) => { 
   if (state.deletePolicyError) { 
     console.error(state.deletePolicyError); 
     return MESSAGES.deletePolicyError.replace( 
       "${INSTANCE_POLICY_NAME}", 
       NAMES.instancePolicyName, 
     ); 
   } else { 
     return MESSAGES.deletedPolicy.replace( 
       "${INSTANCE_POLICY_NAME}", 
       NAMES.instancePolicyName, 
     ); 
   } 
 }), 
 new ScenarioAction("removeRoleFromInstanceProfile", async (state) => { 
   try { 
    const client = new IAMClient(f);
     await client.send( 
       new RemoveRoleFromInstanceProfileCommand({ 
         RoleName: NAMES.instanceRoleName, 
         InstanceProfileName: NAMES.instanceProfileName, 
       }), 
    ) ;
   } catch (e) { 
     state.removeRoleFromInstanceProfileError = e; 
   } 
 }), 
 new ScenarioOutput("removeRoleFromInstanceProfileResult", (state) => { 
   if (state.removeRoleFromInstanceProfile) { 
     console.error(state.removeRoleFromInstanceProfileError); 
     return MESSAGES.removeRoleFromInstanceProfileError 
       .replace("${INSTANCE_PROFILE_NAME}", NAMES.instanceProfileName) 
       .replace("${INSTANCE_ROLE_NAME}", NAMES.instanceRoleName); 
   } else { 
     return MESSAGES.removedRoleFromInstanceProfile 
       .replace("${INSTANCE_PROFILE_NAME}", NAMES.instanceProfileName) 
       .replace("${INSTANCE_ROLE_NAME}", NAMES.instanceRoleName);
```

```
 } 
 }), 
 new ScenarioAction("deleteInstanceRole", async (state) => { 
   try { 
    const client = new IAMClient(f);
     await client.send( 
       new DeleteRoleCommand({ 
         RoleName: NAMES.instanceRoleName, 
       }), 
     ); 
   } catch (e) { 
     state.deleteInstanceRoleError = e; 
   } 
 }), 
 new ScenarioOutput("deleteInstanceRoleResult", (state) => { 
   if (state.deleteInstanceRoleError) { 
     console.error(state.deleteInstanceRoleError); 
     return MESSAGES.deleteInstanceRoleError.replace( 
       "${INSTANCE_ROLE_NAME}", 
       NAMES.instanceRoleName, 
     ); 
   } else { 
     return MESSAGES.deletedInstanceRole.replace( 
       "${INSTANCE_ROLE_NAME}", 
       NAMES.instanceRoleName, 
     ); 
   } 
 }), 
 new ScenarioAction("deleteInstanceProfile", async (state) => { 
   try { 
     // snippet-start:[javascript.v3.wkflw.resilient.DeleteInstanceProfile] 
    const client = new IAMClient({} \{ \});
     await client.send( 
       new DeleteInstanceProfileCommand({ 
         InstanceProfileName: NAMES.instanceProfileName, 
       }), 
     ); 
     // snippet-end:[javascript.v3.wkflw.resilient.DeleteInstanceProfile] 
   } catch (e) { 
     state.deleteInstanceProfileError = e; 
   } 
 }), 
 new ScenarioOutput("deleteInstanceProfileResult", (state) => { 
   if (state.deleteInstanceProfileError) {
```

```
 console.error(state.deleteInstanceProfileError); 
     return MESSAGES.deleteInstanceProfileError.replace( 
       "${INSTANCE_PROFILE_NAME}", 
       NAMES.instanceProfileName, 
     ); 
   } else { 
     return MESSAGES.deletedInstanceProfile.replace( 
       "${INSTANCE_PROFILE_NAME}", 
       NAMES.instanceProfileName, 
     ); 
   } 
 }), 
 new ScenarioAction("deleteAutoScalingGroup", async (state) => { 
   try { 
     await terminateGroupInstances(NAMES.autoScalingGroupName); 
    await retry(\{ intervalInMs: 60000, maxRetries: 60 \}, async () => \{ await deleteAutoScalingGroup(NAMES.autoScalingGroupName); 
     }); 
   } catch (e) { 
    state.deleteAutoScalingGroupError = e;
   } 
 }), 
 new ScenarioOutput("deleteAutoScalingGroupResult", (state) => { 
   if (state.deleteAutoScalingGroupError) { 
     console.error(state.deleteAutoScalingGroupError); 
     return MESSAGES.deleteAutoScalingGroupError.replace( 
       "${AUTO_SCALING_GROUP_NAME}", 
       NAMES.autoScalingGroupName, 
     ); 
   } else { 
     return MESSAGES.deletedAutoScalingGroup.replace( 
       "${AUTO_SCALING_GROUP_NAME}", 
       NAMES.autoScalingGroupName, 
     ); 
   } 
 }), 
 new ScenarioAction("deleteLaunchTemplate", async (state) => { 
  const client = new EC2Client({});
   try { 
     // snippet-start:[javascript.v3.wkflw.resilient.DeleteLaunchTemplate] 
     await client.send( 
       new DeleteLaunchTemplateCommand({ 
         LaunchTemplateName: NAMES.launchTemplateName, 
       }),
```

```
 ); 
     // snippet-end:[javascript.v3.wkflw.resilient.DeleteLaunchTemplate] 
   } catch (e) { 
     state.deleteLaunchTemplateError = e; 
   } 
 }), 
 new ScenarioOutput("deleteLaunchTemplateResult", (state) => { 
   if (state.deleteLaunchTemplateError) { 
     console.error(state.deleteLaunchTemplateError); 
     return MESSAGES.deleteLaunchTemplateError.replace( 
       "${LAUNCH_TEMPLATE_NAME}", 
       NAMES.launchTemplateName, 
     ); 
   } else { 
     return MESSAGES.deletedLaunchTemplate.replace( 
       "${LAUNCH_TEMPLATE_NAME}", 
       NAMES.launchTemplateName, 
     ); 
   } 
 }), 
 new ScenarioAction("deleteLoadBalancer", async (state) => { 
   try { 
     // snippet-start:[javascript.v3.wkflw.resilient.DeleteLoadBalancer] 
     const client = new ElasticLoadBalancingV2Client({}); 
     const loadBalancer = await findLoadBalancer(NAMES.loadBalancerName); 
     await client.send( 
       new DeleteLoadBalancerCommand({ 
         LoadBalancerArn: loadBalancer.LoadBalancerArn, 
       }), 
    ) ;
    await retry({ intervalInMs: 1000, maxRetries: 60 }, async () => {
       const lb = await findLoadBalancer(NAMES.loadBalancerName); 
       if (lb) { 
         throw new Error("Load balancer still exists."); 
       } 
     }); 
     // snippet-end:[javascript.v3.wkflw.resilient.DeleteLoadBalancer] 
   } catch (e) { 
     state.deleteLoadBalancerError = e; 
   } 
 }), 
 new ScenarioOutput("deleteLoadBalancerResult", (state) => { 
   if (state.deleteLoadBalancerError) { 
     console.error(state.deleteLoadBalancerError);
```

```
 return MESSAGES.deleteLoadBalancerError.replace( 
       "${LB_NAME}", 
       NAMES.loadBalancerName, 
     ); 
   } else { 
     return MESSAGES.deletedLoadBalancer.replace( 
       "${LB_NAME}", 
       NAMES.loadBalancerName, 
     ); 
   } 
 }), 
 new ScenarioAction("deleteLoadBalancerTargetGroup", async (state) => { 
   // snippet-start:[javascript.v3.wkflw.resilient.DeleteTargetGroup] 
   const client = new ElasticLoadBalancingV2Client({}); 
   try { 
     const { TargetGroups } = await client.send( 
       new DescribeTargetGroupsCommand({ 
         Names: [NAMES.loadBalancerTargetGroupName], 
       }), 
     ); 
    await retry(\{ intervalInMs: 1000, maxRetries: 30 \}, () =>
       client.send( 
         new DeleteTargetGroupCommand({ 
            TargetGroupArn: TargetGroups[0].TargetGroupArn, 
         }), 
       ), 
     ); 
   } catch (e) { 
     state.deleteLoadBalancerTargetGroupError = e; 
   } 
   // snippet-end:[javascript.v3.wkflw.resilient.DeleteTargetGroup] 
 }), 
 new ScenarioOutput("deleteLoadBalancerTargetGroupResult", (state) => { 
   if (state.deleteLoadBalancerTargetGroupError) { 
     console.error(state.deleteLoadBalancerTargetGroupError); 
     return MESSAGES.deleteLoadBalancerTargetGroupError.replace( 
       "${TARGET_GROUP_NAME}", 
       NAMES.loadBalancerTargetGroupName, 
     ); 
   } else { 
     return MESSAGES.deletedLoadBalancerTargetGroup.replace( 
       "${TARGET_GROUP_NAME}", 
       NAMES.loadBalancerTargetGroupName,
```

```
 ); 
   } 
 }), 
 new ScenarioAction("detachSsmOnlyRoleFromProfile", async (state) => { 
   try { 
    const client = new IAMClient({});
     await client.send( 
       new RemoveRoleFromInstanceProfileCommand({ 
         InstanceProfileName: NAMES.ssmOnlyInstanceProfileName, 
         RoleName: NAMES.ssmOnlyRoleName, 
       }), 
     ); 
   } catch (e) { 
     state.detachSsmOnlyRoleFromProfileError = e; 
   } 
 }), 
 new ScenarioOutput("detachSsmOnlyRoleFromProfileResult", (state) => { 
   if (state.detachSsmOnlyRoleFromProfileError) { 
     console.error(state.detachSsmOnlyRoleFromProfileError); 
     return MESSAGES.detachSsmOnlyRoleFromProfileError 
        .replace("${ROLE_NAME}", NAMES.ssmOnlyRoleName) 
       .replace("${PROFILE_NAME}", NAMES.ssmOnlyInstanceProfileName); 
   } else { 
     return MESSAGES.detachedSsmOnlyRoleFromProfile 
       .replace("${ROLE_NAME}", NAMES.ssmOnlyRoleName) 
       .replace("${PROFILE_NAME}", NAMES.ssmOnlyInstanceProfileName); 
   } 
 }), 
 new ScenarioAction("detachSsmOnlyCustomRolePolicy", async (state) => { 
   try { 
    const iamClient = new IAMClient({});
     const ssmOnlyPolicy = await findPolicy(NAMES.ssmOnlyPolicyName); 
     await iamClient.send( 
       new DetachRolePolicyCommand({ 
         RoleName: NAMES.ssmOnlyRoleName, 
         PolicyArn: ssmOnlyPolicy.Arn, 
       }), 
     ); 
   } catch (e) { 
    state.detachSsmOnlyCustomRolePolicyError = e;
   } 
 }), 
 new ScenarioOutput("detachSsmOnlyCustomRolePolicyResult", (state) => { 
   if (state.detachSsmOnlyCustomRolePolicyError) {
```

```
 console.error(state.detachSsmOnlyCustomRolePolicyError); 
     return MESSAGES.detachSsmOnlyCustomRolePolicyError 
       .replace("${ROLE_NAME}", NAMES.ssmOnlyRoleName) 
       .replace("${POLICY_NAME}", NAMES.ssmOnlyPolicyName); 
   } else { 
     return MESSAGES.detachedSsmOnlyCustomRolePolicy 
       .replace("${ROLE_NAME}", NAMES.ssmOnlyRoleName) 
       .replace("${POLICY_NAME}", NAMES.ssmOnlyPolicyName); 
   } 
 }), 
 new ScenarioAction("detachSsmOnlyAWSRolePolicy", async (state) => { 
   try { 
    const iamClient = new IAMClient({});
     await iamClient.send( 
       new DetachRolePolicyCommand({ 
         RoleName: NAMES.ssmOnlyRoleName, 
         PolicyArn: "arn:aws:iam::aws:policy/AmazonSSMManagedInstanceCore", 
       }), 
     ); 
   } catch (e) { 
     state.detachSsmOnlyAWSRolePolicyError = e; 
   } 
 }), 
 new ScenarioOutput("detachSsmOnlyAWSRolePolicyResult", (state) => { 
   if (state.detachSsmOnlyAWSRolePolicyError) { 
     console.error(state.detachSsmOnlyAWSRolePolicyError); 
     return MESSAGES.detachSsmOnlyAWSRolePolicyError 
       .replace("${ROLE_NAME}", NAMES.ssmOnlyRoleName) 
       .replace("${POLICY_NAME}", "AmazonSSMManagedInstanceCore"); 
   } else { 
     return MESSAGES.detachedSsmOnlyAWSRolePolicy 
       .replace("${ROLE_NAME}", NAMES.ssmOnlyRoleName) 
       .replace("${POLICY_NAME}", "AmazonSSMManagedInstanceCore"); 
   } 
 }), 
 new ScenarioAction("deleteSsmOnlyInstanceProfile", async (state) => { 
   try { 
    const iamClient = new IAMClient({});
     await iamClient.send( 
       new DeleteInstanceProfileCommand({ 
         InstanceProfileName: NAMES.ssmOnlyInstanceProfileName, 
       }), 
     ); 
   } catch (e) {
```

```
 state.deleteSsmOnlyInstanceProfileError = e; 
   } 
 }), 
 new ScenarioOutput("deleteSsmOnlyInstanceProfileResult", (state) => { 
   if (state.deleteSsmOnlyInstanceProfileError) { 
     console.error(state.deleteSsmOnlyInstanceProfileError); 
     return MESSAGES.deleteSsmOnlyInstanceProfileError.replace( 
       "${INSTANCE_PROFILE_NAME}", 
       NAMES.ssmOnlyInstanceProfileName, 
     ); 
   } else { 
     return MESSAGES.deletedSsmOnlyInstanceProfile.replace( 
       "${INSTANCE_PROFILE_NAME}", 
       NAMES.ssmOnlyInstanceProfileName, 
     ); 
   } 
 }), 
 new ScenarioAction("deleteSsmOnlyPolicy", async (state) => { 
   try { 
    const iamClient = new IAMClient({});
     const ssmOnlyPolicy = await findPolicy(NAMES.ssmOnlyPolicyName); 
     await iamClient.send( 
       new DeletePolicyCommand({ 
         PolicyArn: ssmOnlyPolicy.Arn, 
       }), 
     ); 
   } catch (e) { 
     state.deleteSsmOnlyPolicyError = e; 
   } 
 }), 
 new ScenarioOutput("deleteSsmOnlyPolicyResult", (state) => { 
   if (state.deleteSsmOnlyPolicyError) { 
     console.error(state.deleteSsmOnlyPolicyError); 
     return MESSAGES.deleteSsmOnlyPolicyError.replace( 
        "${POLICY_NAME}", 
       NAMES.ssmOnlyPolicyName, 
     ); 
   } else { 
     return MESSAGES.deletedSsmOnlyPolicy.replace( 
       "${POLICY_NAME}", 
       NAMES.ssmOnlyPolicyName, 
     ); 
   } 
 }),
```

```
 new ScenarioAction("deleteSsmOnlyRole", async (state) => { 
     try { 
      const iamClient = new IAMClient({});
       await iamClient.send( 
         new DeleteRoleCommand({ 
            RoleName: NAMES.ssmOnlyRoleName, 
         }), 
       ); 
     } catch (e) { 
       state.deleteSsmOnlyRoleError = e; 
     } 
   }), 
   new ScenarioOutput("deleteSsmOnlyRoleResult", (state) => { 
     if (state.deleteSsmOnlyRoleError) { 
       console.error(state.deleteSsmOnlyRoleError); 
       return MESSAGES.deleteSsmOnlyRoleError.replace( 
         "${ROLE_NAME}", 
         NAMES.ssmOnlyRoleName, 
       ); 
     } else { 
       return MESSAGES.deletedSsmOnlyRole.replace( 
         "${ROLE_NAME}", 
         NAMES.ssmOnlyRoleName, 
       ); 
     } 
   }),
];
/** 
  * @param {string} policyName 
  */
async function findPolicy(policyName) { 
  const client = new IAMClient(\{\});
  const paginatedPolicies = paginateListPolicies({ client }, {});
   for await (const page of paginatedPolicies) { 
    const policy = page.Policies.find((p) => p.PolicyName === policyName);
     if (policy) { 
       return policy; 
     } 
   }
}
/** 
  * @param {string} groupName
```

```
 */
async function deleteAutoScalingGroup(groupName) { 
  const client = new AutoScalingClient({});
   try { 
     await client.send( 
       new DeleteAutoScalingGroupCommand({ 
         AutoScalingGroupName: groupName, 
       }), 
     ); 
   } catch (err) { 
     if (!(err instanceof Error)) { 
       throw err; 
     } else { 
       console.log(err.name); 
       throw err; 
     } 
   }
}
/** 
  * @param {string} groupName 
  */
async function terminateGroupInstances(groupName) { 
  const autoScalingClient = new AutoScalingClient(\});
   const group = await findAutoScalingGroup(groupName); 
   await autoScalingClient.send( 
     new UpdateAutoScalingGroupCommand({ 
       AutoScalingGroupName: group.AutoScalingGroupName, 
      MinSize: 0,
     }), 
   ); 
   for (const i of group.Instances) { 
    await retry(\{ intervalInMs: 1000, maxRetries: 30 \}, () =>
       autoScalingClient.send( 
         new TerminateInstanceInAutoScalingGroupCommand({ 
            InstanceId: i.InstanceId, 
            ShouldDecrementDesiredCapacity: true, 
         }), 
       ), 
     ); 
   }
}
async function findAutoScalingGroup(groupName) {
```

```
const client = new AutoScalingClient({});
  const paginatedGroups = paginateDescribeAutoScalingGroups({ client }, {});
   for await (const page of paginatedGroups) { 
     const group = page.AutoScalingGroups.find( 
       (g) => g.AutoScalingGroupName === groupName, 
     ); 
     if (group) { 
       return group; 
     } 
   } 
   throw new Error(`Auto scaling group ${groupName} not found.`);
}
```
- API の詳細については、「AWS SDK for JavaScript API リファレンス」の以下のトピック を参照してください。
	- [AttachLoadBalancerTargetGroups](https://docs.aws.amazon.com/AWSJavaScriptSDK/v3/latest/client/auto-scaling/command/AttachLoadBalancerTargetGroupsCommand)
	- [CreateAutoScalingGroup](https://docs.aws.amazon.com/AWSJavaScriptSDK/v3/latest/client/auto-scaling/command/CreateAutoScalingGroupCommand)
	- [CreateInstanceProfile](https://docs.aws.amazon.com/AWSJavaScriptSDK/v3/latest/client/iam/command/CreateInstanceProfileCommand)
	- [CreateLaunchTemplate](https://docs.aws.amazon.com/AWSJavaScriptSDK/v3/latest/client/ec2/command/CreateLaunchTemplateCommand)
	- [CreateListener](https://docs.aws.amazon.com/AWSJavaScriptSDK/v3/latest/client/elastic-load-balancing-v2/command/CreateListenerCommand)
	- [CreateLoadBalancer](https://docs.aws.amazon.com/AWSJavaScriptSDK/v3/latest/client/elastic-load-balancing-v2/command/CreateLoadBalancerCommand)
	- [CreateTargetGroup](https://docs.aws.amazon.com/AWSJavaScriptSDK/v3/latest/client/elastic-load-balancing-v2/command/CreateTargetGroupCommand)
	- [DeleteAutoScalingGroup](https://docs.aws.amazon.com/AWSJavaScriptSDK/v3/latest/client/auto-scaling/command/DeleteAutoScalingGroupCommand)
	- [DeleteInstanceProfile](https://docs.aws.amazon.com/AWSJavaScriptSDK/v3/latest/client/iam/command/DeleteInstanceProfileCommand)
	- [DeleteLaunchTemplate](https://docs.aws.amazon.com/AWSJavaScriptSDK/v3/latest/client/ec2/command/DeleteLaunchTemplateCommand)
	- [DeleteLoadBalancer](https://docs.aws.amazon.com/AWSJavaScriptSDK/v3/latest/client/elastic-load-balancing-v2/command/DeleteLoadBalancerCommand)
	- [DeleteTargetGroup](https://docs.aws.amazon.com/AWSJavaScriptSDK/v3/latest/client/elastic-load-balancing-v2/command/DeleteTargetGroupCommand)
	- [DescribeAutoScalingGroups](https://docs.aws.amazon.com/AWSJavaScriptSDK/v3/latest/client/auto-scaling/command/DescribeAutoScalingGroupsCommand)
	- [DescribeAvailabilityZones](https://docs.aws.amazon.com/AWSJavaScriptSDK/v3/latest/client/ec2/command/DescribeAvailabilityZonesCommand)
	- DescribelamInstanceProfileAssociations
	- [DescribeInstances](https://docs.aws.amazon.com/AWSJavaScriptSDK/v3/latest/client/ec2/command/DescribeInstancesCommand)
	- [DescribeLoadBalancers](https://docs.aws.amazon.com/AWSJavaScriptSDK/v3/latest/client/elastic-load-balancing-v2/command/DescribeLoadBalancersCommand)
	- [DescribeSubnets](https://docs.aws.amazon.com/AWSJavaScriptSDK/v3/latest/client/ec2/command/DescribeSubnetsCommand)
- [DescribeTargetGroups](https://docs.aws.amazon.com/AWSJavaScriptSDK/v3/latest/client/elastic-load-balancing-v2/command/DescribeTargetGroupsCommand) シナリオ 2343
- [DescribeTargetHealth](https://docs.aws.amazon.com/AWSJavaScriptSDK/v3/latest/client/elastic-load-balancing-v2/command/DescribeTargetHealthCommand)
- [DescribeVpcs](https://docs.aws.amazon.com/AWSJavaScriptSDK/v3/latest/client/ec2/command/DescribeVpcsCommand)
- [RebootInstances](https://docs.aws.amazon.com/AWSJavaScriptSDK/v3/latest/client/ec2/command/RebootInstancesCommand)
- [ReplaceIamInstanceProfileAssociation](https://docs.aws.amazon.com/AWSJavaScriptSDK/v3/latest/client/ec2/command/ReplaceIamInstanceProfileAssociationCommand)
- [TerminateInstanceInAutoScalingGroup](https://docs.aws.amazon.com/AWSJavaScriptSDK/v3/latest/client/auto-scaling/command/TerminateInstanceInAutoScalingGroupCommand)
- [UpdateAutoScalingGroup](https://docs.aws.amazon.com/AWSJavaScriptSDK/v3/latest/client/auto-scaling/command/UpdateAutoScalingGroupCommand)

## Python

SDK for Python (Boto3)

```
a Note
```
GitHub には、その他のリソースもあります。用例一覧を検索し、[AWS コード例リポ](https://github.com/awsdocs/aws-doc-sdk-examples/tree/main/python/cross_service/resilient_service#code-examples) [ジトリ](https://github.com/awsdocs/aws-doc-sdk-examples/tree/main/python/cross_service/resilient_service#code-examples)での設定と実行の方法を確認してください。

コマンドプロンプトからインタラクティブのシナリオを実行します。

```
class Runner: 
     def __init__( 
         self, resource_path, recommendation, autoscaler, loadbalancer, 
 param_helper 
     ): 
         self.resource_path = resource_path 
         self.recommendation = recommendation 
         self.autoscaler = autoscaler 
         self.loadbalancer = loadbalancer 
         self.param_helper = param_helper 
         self.protocol = "HTTP" 
         self.port = 80 
         self.ssh_port = 22 
     def deploy(self): 
         recommendations_path = f"{self.resource_path}/recommendations.json" 
         startup_script = f"{self.resource_path}/server_startup_script.sh" 
         instance_policy = f"{self.resource_path}/instance_policy.json" 
         print(
```

```
 "\nFor this demo, we'll use the AWS SDK for Python (Boto3) to create 
 several AWS resources\n" 
             "to set up a load-balanced web service endpoint and explore some ways 
 to make it resilient\n" 
              "against various kinds of failures.\n\n" 
             "Some of the resources create by this demo are:\n" 
         ) 
         print( 
              "\t* A DynamoDB table that the web service depends on to provide 
 book, movie, and song recommendations." 
\overline{\phantom{a}} print( 
              "\t* An EC2 launch template that defines EC2 instances that each 
 contain a Python web server." 
\overline{\phantom{a}} print( 
              "\t* An EC2 Auto Scaling group that manages EC2 instances across 
 several Availability Zones." 
\overline{\phantom{a}} print( 
              "\t* An Elastic Load Balancing (ELB) load balancer that targets the 
 Auto Scaling group to distribute requests." 
\overline{\phantom{a}} print("-" * 88) 
         q.ask("Press Enter when you're ready to start deploying resources.") 
         print( 
             f"Creating and populating a DynamoDB table named 
  '{self.recommendation.table_name}'." 
        \lambda self.recommendation.create() 
         self.recommendation.populate(recommendations_path) 
         print("-" * 88) 
         print( 
             f"Creating an EC2 launch template that runs '{startup_script}' when 
 an instance starts.\n" 
             f"This script starts a Python web server defined in the `server.py` 
 script. The web server\n" 
             f"listens to HTTP requests on port 80 and responds to requests to '/' 
 and to '/healthcheck'.\n" 
             f"For demo purposes, this server is run as the root user. In 
 production, the best practice is to\n"
```

```
 f"run a web server, such as Apache, with least-privileged 
 credentials.\n" 
         ) 
         print( 
             f"The template also defines an IAM policy that each instance uses to 
 assume a role that grants\n" 
             f"permissions to access the DynamoDB recommendation table and Systems 
 Manager parameters\n" 
             f"that control the flow of the demo.\n" 
\overline{\phantom{a}} self.autoscaler.create_template(startup_script, instance_policy) 
         print("-" * 88) 
         print( 
             f"Creating an EC2 Auto Scaling group that maintains three EC2 
 instances, each in a different\n" 
             f"Availability Zone." 
        \lambda zones = self.autoscaler.create_group(3) 
         print("-" * 88) 
         print( 
              "At this point, you have EC2 instances created. Once each instance 
 starts, it listens for\n" 
              "HTTP requests. You can see these instances in the console or 
 continue with the demo." 
\overline{\phantom{a}} print("-" * 88) 
         q.ask("Press Enter when you're ready to continue.") 
         print(f"Creating variables that control the flow of the demo.\n") 
         self.param_helper.reset() 
         print( 
              "\nCreating an Elastic Load Balancing target group and load balancer. 
 The target group\n" 
              "defines how the load balancer connects to instances. The load 
 balancer provides a\n" 
              "single endpoint where clients connect and dispatches requests to 
 instances in the group.\n" 
\overline{\phantom{a}} vpc = self.autoscaler.get_default_vpc() 
         subnets = self.autoscaler.get_subnets(vpc["VpcId"], zones) 
         target_group = self.loadbalancer.create_target_group( 
             self.protocol, self.port, vpc["VpcId"]
```

```
\overline{\phantom{a}} self.loadbalancer.create_load_balancer( 
             [subnet["SubnetId"] for subnet in subnets], target_group 
\overline{\phantom{a}} self.autoscaler.attach_load_balancer_target_group(target_group) 
         print(f"Verifying access to the load balancer endpoint...") 
        lb_success = self.loadbalancer.verify_load_balancer_endpoint() 
         if not lb_success: 
             print( 
                 "Couldn't connect to the load balancer, verifying that the port 
 is open..." 
) current_ip_address = requests.get( 
                 "http://checkip.amazonaws.com" 
             ).text.strip() 
             sec_group, port_is_open = self.autoscaler.verify_inbound_port( 
                 vpc, self.port, current_ip_address 
) sec_group, ssh_port_is_open = self.autoscaler.verify_inbound_port( 
                 vpc, self.ssh_port, current_ip_address 
) if not port_is_open: 
                 print( 
                     "For this example to work, the default security group for 
 your default VPC must\n" 
                     "allows access from this computer. You can either add it 
 automatically from this\n" 
                     "example or add it yourself using the AWS Management Console.
\n\veen"
) if q.ask( 
                     f"Do you want to add a rule to security group 
 {sec_group['GroupId']} to allow\n" 
                     f"inbound traffic on port {self.port} from your computer's IP 
  address of {current_ip_address}? (y/n) ", 
                     q.is_yesno, 
\hspace{1.6cm}):
                     self.autoscaler.open_inbound_port( 
                         sec_group["GroupId"], self.port, current_ip_address 
) if not ssh_port_is_open: 
                 if q.ask( 
                     f"Do you want to add a rule to security group 
  {sec_group['GroupId']} to allow\n"
```

```
 f"inbound SSH traffic on port {self.ssh_port} for debugging 
  from your computer's IP address of {current_ip_address}? (y/n) ", 
                     q.is_yesno, 
                ):
                     self.autoscaler.open_inbound_port( 
                         sec group["GroupId"], self.ssh port, current ip address
) lb_success = self.loadbalancer.verify_load_balancer_endpoint() 
         if lb_success: 
             print("Your load balancer is ready. You can access it by browsing to:
\langle n" \rangle print(f"\thttp://{self.loadbalancer.endpoint()}\n") 
         else: 
             print( 
                 "Couldn't get a successful response from the load balancer 
  endpoint. Troubleshoot by\n" 
                 "manually verifying that your VPC and security group are 
  configured correctly and that\n" 
                 "you can successfully make a GET request to the load balancer 
  endpoint:\n" 
) print(f"\thttp://{self.loadbalancer.endpoint()}\n") 
         print("-" * 88) 
         q.ask("Press Enter when you're ready to continue with the demo.") 
     def demo_choices(self): 
        actions = <math>\Gamma</math> "Send a GET request to the load balancer endpoint.", 
             "Check the health of load balancer targets.", 
             "Go to the next part of the demo.", 
 ] 
        choice = <math>0</math> while choice != 2: 
             print("-" * 88) 
             print( 
                 "\nSee the current state of the service by selecting one of the 
  following choices:\n" 
) choice = q.choose("\nWhich action would you like to take? ", actions) 
             print("-" * 88) 
            if choice == 0:
                 print("Request:\n") 
                 print(f"GET http://{self.loadbalancer.endpoint()}") 
                 response = requests.get(f"http://{self.loadbalancer.endpoint()}")
```

```
 print("\nResponse:\n") 
                 print(f"{response.status_code}") 
                 if response.headers.get("content-type") == "application/json": 
                     pp(response.json()) 
             elif choice == 1: 
                 print("\nChecking the health of load balancer targets:\n") 
                 health = self.loadbalancer.check_target_health() 
                 for target in health: 
                     state = target["TargetHealth"]["State"] 
                     print( 
                         f"\tTarget {target['Target']['Id']} on port 
 {target['Target']['Port']} is {state}" 
) if state != "healthy": 
                         print( 
                             f"\t\t{target['TargetHealth']['Reason']}: 
 {target['TargetHealth']['Description']}\n" 
) print( 
                     f"\nNote that it can take a minute or two for the health 
 check to update\n" 
                     f"after changes are made.\n" 
) elif choice == 2: 
                 print("\nOkay, let's move on.") 
                 print("-" * 88) 
    def demo(self): 
         ssm_only_policy = f"{self.resource_path}/ssm_only_policy.json" 
         print("\nResetting parameters to starting values for demo.\n") 
         self.param_helper.reset() 
         print( 
             "\nThis part of the demonstration shows how to toggle different parts 
 of the system\n" 
             "to create situations where the web service fails, and shows how 
 using a resilient\n" 
             "architecture can keep the web service running in spite of these 
 failures." 
\overline{\phantom{a}} print("-" * 88) 
         print(
```

```
 "At the start, the load balancer endpoint returns recommendations and 
 reports that all targets are healthy." 
\overline{\phantom{a}} self.demo_choices() 
         print( 
             f"The web service running on the EC2 instances gets recommendations 
 by querying a DynamoDB table.\n" 
             f"The table name is contained in a Systems Manager parameter named 
  '{self.param_helper.table}'.\n" 
             f"To simulate a failure of the recommendation service, let's set this 
 parameter to name a non-existent table.\n" 
\overline{\phantom{a}} self.param_helper.put(self.param_helper.table, "this-is-not-a-table") 
         print( 
             "\nNow, sending a GET request to the load balancer endpoint returns a 
 failure code. But, the service reports as\n" 
             "healthy to the load balancer because shallow health checks don't 
 check for failure of the recommendation service." 
\overline{\phantom{a}} self.demo_choices() 
         print( 
             f"Instead of failing when the recommendation service fails, the web 
 service can return a static response.\n" 
             f"While this is not a perfect solution, it presents the customer with 
 a somewhat better experience than failure.\n" 
\overline{\phantom{a}}self.param_helper.put(self.param_helper.failure_response,_"static")
         print( 
             f"\nNow, sending a GET request to the load balancer endpoint returns 
 a static response.\n" 
             f"The service still reports as healthy because health checks are 
 still shallow.\n" 
\overline{\phantom{a}} self.demo_choices() 
         print("Let's reinstate the recommendation service.\n") 
         self.param_helper.put(self.param_helper.table, 
self.recommendation.table_name)
         print( 
             "\nLet's also substitute bad credentials for one of the instances in 
 the target group so that it can't\n" 
             "access the DynamoDB recommendation table.\n"
```

```
\overline{\phantom{a}} self.autoscaler.create_instance_profile( 
             ssm_only_policy,
             self.autoscaler.bad_creds_policy_name, 
             self.autoscaler.bad_creds_role_name, 
            self.autoscaler.bad creds profile name,
             ["AmazonSSMManagedInstanceCore"], 
        \lambda instances = self.autoscaler.get_instances() 
         bad_instance_id = instances[0] 
         instance_profile = self.autoscaler.get_instance_profile(bad_instance_id) 
         print( 
             f"\nReplacing the profile for instance {bad_instance_id} with a 
 profile that contains\n" 
             f"bad credentials...\n" 
\overline{\phantom{a}} self.autoscaler.replace_instance_profile( 
             bad_instance_id, 
             self.autoscaler.bad_creds_profile_name, 
             instance_profile["AssociationId"], 
\overline{\phantom{a}} print( 
              "Now, sending a GET request to the load balancer endpoint returns 
 either a recommendation or a static response,\n" 
              "depending on which instance is selected by the load balancer.\n" 
\overline{\phantom{a}} self.demo_choices() 
         print( 
              "\nLet's implement a deep health check. For this demo, a deep health 
 check tests whether\n" 
              "the web service can access the DynamoDB table that it depends on for 
 recommendations. Note that\n" 
              "the deep health check is only for ELB routing and not for Auto 
 Scaling instance health.\n" 
              "This kind of deep health check is not recommended for Auto Scaling 
 instance health, because it\n" 
             "risks accidental termination of all instances in the Auto Scaling 
 group when a dependent service fails.\n" 
         ) 
         print( 
             "By implementing deep health checks, the load balancer can detect 
 when one of the instances is failing\n" 
              "and take that instance out of rotation.\n"
```
 $\overline{\phantom{a}}$  self.param\_helper.put(self.param\_helper.health\_check, "deep") print( f"\nNow, checking target health indicates that the instance with bad credentials ({bad\_instance\_id})\n" f"is unhealthy. Note that it might take a minute or two for the load balancer to detect the unhealthy \n" f"instance. Sending a GET request to the load balancer endpoint always returns a recommendation, because\n" "the load balancer takes unhealthy instances out of its rotation.\n"  $\overline{\phantom{a}}$  self.demo\_choices() print( "\nBecause the instances in this demo are controlled by an auto scaler, the simplest way to fix an unhealthy\n" "instance is to terminate it and let the auto scaler start a new instance to replace it.\n"  $\overline{\phantom{a}}$  self.autoscaler.terminate\_instance(bad\_instance\_id) print( "\nEven while the instance is terminating and the new instance is starting, sending a GET\n" "request to the web service continues to get a successful recommendation response because\n" "the load balancer routes requests to the healthy instances. After the replacement instance\n" "starts and reports as healthy, it is included in the load balancing rotation.\n" "\nNote that terminating and replacing an instance typically takes several minutes, during which time you\n" "can see the changing health check status until the new instance is running and healthy.\n"  $\overline{\phantom{a}}$  self.demo\_choices() print( "\nIf the recommendation service fails now, deep health checks mean all instances report as unhealthy.\n"  $\overline{\phantom{a}}$  self.param\_helper.put(self.param\_helper.table, "this-is-not-a-table") print( "\nWhen all instances are unhealthy, the load balancer continues to route requests even to\n"

```
 "unhealthy instances, allowing them to fail open and return a static 
  response rather than fail\n" 
              "closed and report failure to the customer." 
\overline{\phantom{a}} self.demo_choices() 
        self.param helper.reset()
     def destroy(self): 
         print( 
              "This concludes the demo of how to build and manage a resilient 
  service.\n" 
              "To keep things tidy and to avoid unwanted charges on your account, 
 we can clean up all AWS resources\n" 
              "that were created for this demo." 
\overline{\phantom{a}} if q.ask("Do you want to clean up all demo resources? (y/n) ", 
  q.is_yesno): 
              self.loadbalancer.delete_load_balancer() 
              self.loadbalancer.delete_target_group() 
              self.autoscaler.delete_group() 
              self.autoscaler.delete_key_pair() 
              self.autoscaler.delete_template() 
              self.autoscaler.delete_instance_profile( 
                  self.autoscaler.bad_creds_profile_name, 
                  self.autoscaler.bad_creds_role_name, 
)self.recommendation.destroy()
         else: 
              print( 
                  "Okay, we'll leave the resources intact.\n" 
                  "Don't forget to delete them when you're done with them or you 
 might incur unexpected charges." 
) and the state \mathcal{L}def main(): 
     parser = argparse.ArgumentParser() 
     parser.add_argument( 
         "--action", 
         required=True, 
         choices=["all", "deploy", "demo", "destroy"], 
         help="The action to take for the demo. When 'all' is specified, resources 
  are\n" 
         "deployed, the demo is run, and resources are destroyed.",
```

```
\lambda parser.add_argument( 
         "--resource_path", 
         default="../../../workflows/resilient_service/resources", 
         help="The path to resource files used by this example, such as IAM 
  policies and\n" 
         "instance scripts.", 
    \lambda args = parser.parse_args() 
     print("-" * 88) 
     print( 
         "Welcome to the demonstration of How to Build and Manage a Resilient 
  Service!" 
    \lambda print("-" * 88) 
     prefix = "doc-example-resilience" 
     recommendation = RecommendationService.from_client( 
          "doc-example-recommendation-service" 
    \lambda autoscaler = AutoScaler.from_client(prefix) 
     loadbalancer = LoadBalancer.from_client(prefix) 
     param_helper = ParameterHelper.from_client(recommendation.table_name) 
     runner = Runner( 
         args.resource_path, recommendation, autoscaler, loadbalancer, 
  param_helper 
\bigcup actions = [args.action] if args.action != "all" else ["deploy", "demo", 
  "destroy"] 
     for action in actions: 
         if action == "deploy": 
              runner.deploy() 
         elif action == "demo": 
              runner.demo() 
         elif action == "destroy": 
              runner.destroy() 
     print("-" * 88) 
     print("Thanks for watching!") 
     print("-" * 88)
if __name__ == '__main__":
```

```
 logging.basicConfig(level=logging.INFO, format="%(levelname)s: %(message)s") 
 main()
```
Auto Scaling と Amazon EC2 のアクションをラップするクラスを作成します。

```
class AutoScaler: 
     """ 
     Encapsulates Amazon EC2 Auto Scaling and EC2 management actions. 
     """ 
     def __init__( 
         self, 
         resource_prefix, 
         inst_type, 
         ami_param, 
         autoscaling_client, 
         ec2_client, 
         ssm_client, 
         iam_client, 
     ): 
         """ 
         :param resource_prefix: The prefix for naming AWS resources that are 
 created by this class. 
         :param inst_type: The type of EC2 instance to create, such as t3.micro. 
         :param ami_param: The Systems Manager parameter used to look up the AMI 
 that is 
                             created. 
         :param autoscaling_client: A Boto3 EC2 Auto Scaling client. 
         :param ec2_client: A Boto3 EC2 client. 
         :param ssm_client: A Boto3 Systems Manager client. 
         :param iam_client: A Boto3 IAM client. 
         """ 
         self.inst_type = inst_type 
         self.ami_param = ami_param 
         self.autoscaling_client = autoscaling_client 
         self.ec2_client = ec2_client 
         self.ssm_client = ssm_client 
         self.iam_client = iam_client 
         self.launch_template_name = f"{resource_prefix}-template" 
         self.group_name = f"{resource_prefix}-group" 
         self.instance_policy_name = f"{resource_prefix}-pol" 
         self.instance_role_name = f"{resource_prefix}-role"
```

```
 self.instance_profile_name = f"{resource_prefix}-prof" 
         self.bad_creds_policy_name = f"{resource_prefix}-bc-pol" 
        self.bad creds role name = f"{resource prefix}-bc-role"
         self.bad_creds_profile_name = f"{resource_prefix}-bc-prof" 
         self.key_pair_name = f"{resource_prefix}-key-pair" 
     @classmethod 
     def from_client(cls, resource_prefix): 
 """ 
         Creates this class from Boto3 clients. 
         :param resource_prefix: The prefix for naming AWS resources that are 
 created by this class. 
        \cdots as_client = boto3.client("autoscaling") 
         ec2_client = boto3.client("ec2") 
         ssm_client = boto3.client("ssm") 
         iam_client = boto3.client("iam") 
         return cls( 
             resource_prefix, 
             "t3.micro", 
             "/aws/service/ami-amazon-linux-latest/amzn2-ami-hvm-x86_64-gp2", 
             as_client, 
             ec2_client, 
             ssm_client, 
             iam_client, 
\overline{\phantom{a}} def create_instance_profile( 
         self, policy_file, policy_name, role_name, profile_name, 
 aws_managed_policies=() 
     ): 
 """ 
         Creates a policy, role, and profile that is associated with instances 
 created by 
         this class. An instance's associated profile defines a role that is 
 assumed by the 
         instance. The role has attached policies that specify the AWS permissions 
 granted to 
         clients that run on the instance. 
         :param policy_file: The name of a JSON file that contains the policy 
 definition to
```

```
 create and attach to the role. 
         :param policy_name: The name to give the created policy. 
        : param role name: The name to give the created role.
         :param profile_name: The name to the created profile. 
         :param aws_managed_policies: Additional AWS-managed policies that are 
 attached to 
                                       the role, such as 
 AmazonSSMManagedInstanceCore to grant 
                                       use of Systems Manager to send commands to 
 the instance. 
         :return: The ARN of the profile that is created. 
 """ 
        assume role doc = \{ "Version": "2012-10-17", 
             "Statement": [ 
\overline{a} "Effect": "Allow", 
                     "Principal": {"Service": "ec2.amazonaws.com"}, 
                     "Action": "sts:AssumeRole", 
 } 
             ], 
        } 
        with open(policy_file) as file: 
             instance_policy_doc = file.read() 
         policy_arn = None 
        try: 
             pol_response = self.iam_client.create_policy( 
                 PolicyName=policy_name, PolicyDocument=instance_policy_doc 
) policy_arn = pol_response["Policy"]["Arn"] 
             log.info("Created policy with ARN %s.", policy_arn) 
         except ClientError as err: 
             if err.response["Error"]["Code"] == "EntityAlreadyExists": 
                 log.info("Policy %s already exists, nothing to do.", policy_name) 
                 list_pol_response = self.iam_client.list_policies(Scope="Local") 
                 for pol in list_pol_response["Policies"]: 
                     if pol["PolicyName"] == policy_name: 
                         policy_arn = pol["Arn"] 
                         break 
             if policy_arn is None: 
                 raise AutoScalerError(f"Couldn't create policy {policy_name}: 
 {err}")
```

```
 try: 
            self.iam_client.create_role( 
                RoleName=role_name, 
 AssumeRolePolicyDocument=json.dumps(assume_role_doc) 
)self.iam client.attach role policy(RoleName=role name,
 PolicyArn=policy_arn) 
            for aws_policy in aws_managed_policies: 
               self.iam client.attach role policy(
                    RoleName=role_name, 
                    PolicyArn=f"arn:aws:iam::aws:policy/{aws_policy}", 
) log.info("Created role %s and attached policy %s.", role_name, 
 policy_arn) 
        except ClientError as err: 
            if err.response["Error"]["Code"] == "EntityAlreadyExists": 
                log.info("Role %s already exists, nothing to do.", role_name) 
            else: 
                raise AutoScalerError(f"Couldn't create role {role_name}: {err}") 
        try: 
            profile_response = self.iam_client.create_instance_profile( 
                InstanceProfileName=profile_name 
)waiter = self.iam client.get waiter("instance profile exists")
            waiter.wait(InstanceProfileName=profile_name) 
            time.sleep(10) # wait a little longer 
           profile arn = profile response["InstanceProfile"]["Arn"]
            self.iam_client.add_role_to_instance_profile( 
                InstanceProfileName=profile_name, RoleName=role_name 
) log.info("Created profile %s and added role %s.", profile_name, 
 role_name) 
        except ClientError as err: 
            if err.response["Error"]["Code"] == "EntityAlreadyExists": 
                prof_response = self.iam_client.get_instance_profile( 
                    InstanceProfileName=profile_name 
) profile_arn = prof_response["InstanceProfile"]["Arn"] 
                log.info( 
                    "Instance profile %s already exists, nothing to do.", 
 profile_name 
) else:
```

```
 raise AutoScalerError( 
                     f"Couldn't create profile {profile_name} and attach it to 
 role\n" 
                     f"{role_name}: {err}" 
) return profile_arn 
    def get_instance_profile(self, instance_id): 
 """ 
        Gets data about the profile associated with an instance. 
         :param instance_id: The ID of the instance to look up. 
         :return: The profile data. 
       "'' try: 
            response = 
 self.ec2_client.describe_iam_instance_profile_associations( 
                 Filters=[{"Name": "instance-id", "Values": [instance_id]}] 
) except ClientError as err: 
             raise AutoScalerError( 
                 f"Couldn't get instance profile association for instance 
 {instance_id}: {err}" 
) else: 
             return response["IamInstanceProfileAssociations"][0] 
    def replace_instance_profile( 
        self, instance_id, new_instance_profile_name, profile_association_id 
    ): 
        "''" Replaces the profile associated with a running instance. After the 
 profile is 
        replaced, the instance is rebooted to ensure that it uses the new 
 profile. When 
        the instance is ready, Systems Manager is used to restart the Python web 
 server. 
         :param instance_id: The ID of the instance to update. 
         :param new_instance_profile_name: The name of the new profile to 
 associate with 
                                           the specified instance.
```

```
 :param profile_association_id: The ID of the existing profile association 
 for the 
                                        instance. 
 """ 
        try: 
           self.ec2 client.replace iam instance profile association(
                 IamInstanceProfile={"Name": new_instance_profile_name}, 
                 AssociationId=profile_association_id, 
) log.info( 
                 "Replaced instance profile for association %s with profile %s.", 
                 profile_association_id, 
                 new_instance_profile_name, 
) time.sleep(5) 
            inst_ready = False 
           tries = \theta while not inst_ready: 
                 if tries % 6 == 0: 
                     self.ec2_client.reboot_instances(InstanceIds=[instance_id]) 
                    log.info( 
                         "Rebooting instance %s and waiting for it to to be 
 ready.", 
                         instance_id, 
)tries += 1 time.sleep(10) 
                response = self.ssm_client.describe_instance_information() 
                for info in response["InstanceInformationList"]: 
                     if info["InstanceId"] == instance_id: 
                        inst ready = True
            self.ssm_client.send_command( 
                 InstanceIds=[instance_id], 
                 DocumentName="AWS-RunShellScript", 
                Parameters={"commands": ["cd / && sudo python3 server.py 80"]},
) log.info("Restarted the Python web server on instance %s.", 
 instance_id) 
        except ClientError as err: 
            raise AutoScalerError( 
                f"Couldn't replace instance profile for association 
 {profile_association_id}: {err}" 
)
```
```
 def delete_instance_profile(self, profile_name, role_name): 
 """ 
        Detaches a role from an instance profile, detaches policies from the 
 role, 
        and deletes all the resources. 
        :param profile_name: The name of the profile to delete. 
       : param role name: The name of the role to delete.
        """ 
        try: 
            self.iam_client.remove_role_from_instance_profile( 
                InstanceProfileName=profile_name, RoleName=role_name 
) self.iam_client.delete_instance_profile(InstanceProfileName=profile_name) 
            log.info("Deleted instance profile %s.", profile_name) 
            attached_policies = self.iam_client.list_attached_role_policies( 
                RoleName=role_name 
)for pol in attached policies["AttachedPolicies"]:
                self.iam_client.detach_role_policy( 
                    RoleName=role_name, PolicyArn=pol["PolicyArn"] 
) if not pol["PolicyArn"].startswith("arn:aws:iam::aws"): 
                    self.iam_client.delete_policy(PolicyArn=pol["PolicyArn"]) 
                log.info("Detached and deleted policy %s.", pol["PolicyName"]) 
           self.iam_client.delete_role(RoleName=role_name)
            log.info("Deleted role %s.", role_name) 
        except ClientError as err: 
            if err.response["Error"]["Code"] == "NoSuchEntity": 
                log.info( 
                    "Instance profile %s doesn't exist, nothing to do.", 
 profile_name 
) else: 
                raise AutoScalerError( 
                    f"Couldn't delete instance profile {profile_name} or detach " 
                    f"policies and delete role {role_name}: {err}" 
) def create_key_pair(self, key_pair_name): 
 """
```

```
 Creates a new key pair. 
         :param key_pair_name: The name of the key pair to create. 
         :return: The newly created key pair. 
         """ 
        try: 
             response = self.ec2_client.create_key_pair(KeyName=key_pair_name) 
             with open(f"{key_pair_name}.pem", "w") as file: 
                 file.write(response["KeyMaterial"]) 
            chmod(f"{key pair name}.pem", 0o600)
             log.info("Created key pair %s.", key_pair_name) 
         except ClientError as err: 
             raise AutoScalerError(f"Couldn't create key pair {key_pair_name}: 
 {err}") 
    def delete_key_pair(self): 
 """ 
         Deletes a key pair. 
         :param key_pair_name: The name of the key pair to delete. 
         """ 
        try: 
             self.ec2_client.delete_key_pair(KeyName=self.key_pair_name) 
             remove(f"{self.key_pair_name}.pem") 
             log.info("Deleted key pair %s.", self.key_pair_name) 
         except ClientError as err: 
             raise AutoScalerError( 
                 f"Couldn't delete key pair {self.key_pair_name}: {err}" 
) except FileNotFoundError: 
             log.info("Key pair %s doesn't exist, nothing to do.", 
 self.key_pair_name) 
         except PermissionError: 
             log.info( 
                 "Inadequate permissions to delete key pair %s.", 
 self.key_pair_name 
) except Exception as err: 
             raise AutoScalerError( 
                 f"Couldn't delete key pair {self.key_pair_name}: {err}" 
)
```

```
 def create_template(self, server_startup_script_file, instance_policy_file): 
 """ 
        Creates an Amazon EC2 launch template to use with Amazon EC2 Auto 
 Scaling. The 
         launch template specifies a Bash script in its user data field that runs 
 after 
         the instance is started. This script installs Python packages and starts 
 a 
         Python web server on the instance. 
         :param server_startup_script_file: The path to a Bash script file that is 
 run 
                                             when an instance starts. 
         :param instance_policy_file: The path to a file that defines a 
 permissions policy 
                                       to create and attach to the instance 
 profile. 
         :return: Information about the newly created template. 
 """ 
       template = \{\} try: 
             self.create_key_pair(self.key_pair_name) 
             self.create_instance_profile( 
                 instance_policy_file, 
                self.instance policy name,
                 self.instance_role_name, 
                 self.instance_profile_name, 
) with open(server_startup_script_file) as file: 
                 start_server_script = file.read() 
             ami_latest = self.ssm_client.get_parameter(Name=self.ami_param) 
            ami id = ami latest["Parameter"]["Value"]
             lt_response = self.ec2_client.create_launch_template( 
                 LaunchTemplateName=self.launch_template_name, 
                 LaunchTemplateData={ 
                     "InstanceType": self.inst_type, 
                     "ImageId": ami_id, 
                     "IamInstanceProfile": {"Name": self.instance_profile_name}, 
                     "UserData": base64.b64encode( 
                         start_server_script.encode(encoding="utf-8") 
                     ).decode(encoding="utf-8"), 
                     "KeyName": self.key_pair_name, 
                 }, 
)
```

```
 template = lt_response["LaunchTemplate"] 
             log.info( 
                 "Created launch template %s for AMI %s on %s.", 
                 self.launch_template_name, 
                 ami_id, 
                 self.inst_type, 
) except ClientError as err: 
            if ( 
                 err.response["Error"]["Code"] 
                 == "InvalidLaunchTemplateName.AlreadyExistsException" 
             ): 
                 log.info( 
                     "Launch template %s already exists, nothing to do.", 
                     self.launch_template_name, 
) else: 
                 raise AutoScalerError( 
                     f"Couldn't create launch template 
 {self.launch_template_name}: {err}." 
) return template 
    def delete_template(self): 
 """ 
        Deletes a launch template. 
       ^{\mathrm{m}} ""
        try: 
             self.ec2_client.delete_launch_template( 
                 LaunchTemplateName=self.launch_template_name 
) self.delete_instance_profile( 
                 self.instance_profile_name, self.instance_role_name 
) log.info("Launch template %s deleted.", self.launch_template_name) 
        except ClientError as err: 
            if ( 
                 err.response["Error"]["Code"] 
                 == "InvalidLaunchTemplateName.NotFoundException" 
             ): 
                 log.info( 
                     "Launch template %s does not exist, nothing to do.", 
                     self.launch_template_name,
```

```
) else: 
                 raise AutoScalerError( 
                     f"Couldn't delete launch template 
 {self.launch_template_name}: {err}." 
) def get_availability_zones(self): 
 """ 
        Gets a list of Availability Zones in the AWS Region of the Amazon EC2 
 client. 
         :return: The list of Availability Zones for the client Region. 
        "''" try: 
             response = self.ec2_client.describe_availability_zones() 
             zones = [zone["ZoneName"] for zone in response["AvailabilityZones"]] 
         except ClientError as err: 
             raise AutoScalerError(f"Couldn't get availability zones: {err}.") 
         else: 
             return zones 
    def create_group(self, group_size): 
 """ 
        Creates an EC2 Auto Scaling group with the specified size. 
         :param group_size: The number of instances to set for the minimum and 
 maximum in 
                             the group. 
         :return: The list of Availability Zones specified for the group. 
         """ 
        zones = \lceil \rceil try: 
             zones = self.get_availability_zones() 
             self.autoscaling_client.create_auto_scaling_group( 
                 AutoScalingGroupName=self.group_name, 
                 AvailabilityZones=zones, 
                 LaunchTemplate={ 
                     "LaunchTemplateName": self.launch_template_name, 
                     "Version": "$Default", 
                 }, 
                 MinSize=group_size,
```

```
 MaxSize=group_size, 
) log.info( 
                "Created EC2 Auto Scaling group %s with availability zones %s.", 
                self.launch_template_name, 
                zones, 
) except ClientError as err: 
            if err.response["Error"]["Code"] == "AlreadyExists": 
                log.info( 
                    "EC2 Auto Scaling group %s already exists, nothing to do.", 
                    self.group_name, 
) else: 
                raise AutoScalerError( 
                    f"Couldn't create EC2 Auto Scaling group {self.group_name}: 
 {err}" 
) return zones 
    def get_instances(self): 
        """ 
        Gets data about the instances in the EC2 Auto Scaling group. 
        :return: Data about the instances. 
       "" ""
        try: 
            as_response = self.autoscaling_client.describe_auto_scaling_groups( 
                AutoScalingGroupNames=[self.group_name] 
)instance ids = \Gamma i["InstanceId"] 
                for i in as_response["AutoScalingGroups"][0]["Instances"] 
 ] 
        except ClientError as err: 
            raise AutoScalerError( 
                f"Couldn't get instances for Auto Scaling group 
 {self.group_name}: {err}" 
) else: 
            return instance_ids
```

```
 def terminate_instance(self, instance_id): 
 """ 
        Terminates and instances in an EC2 Auto Scaling group. After an instance 
 is 
        terminated, it can no longer be accessed. 
         :param instance_id: The ID of the instance to terminate. 
 """ 
        try: 
            self.autoscaling_client.terminate_instance_in_auto_scaling_group( 
                 InstanceId=instance_id, ShouldDecrementDesiredCapacity=False 
) log.info("Terminated instance %s.", instance_id) 
        except ClientError as err: 
            raise AutoScalerError(f"Couldn't terminate instance {instance_id}: 
 {err}") 
    def attach_load_balancer_target_group(self, lb_target_group): 
 """ 
        Attaches an Elastic Load Balancing (ELB) target group to this EC2 Auto 
 Scaling group. 
        The target group specifies how the load balancer forward requests to the 
 instances 
        in the group. 
         :param lb_target_group: Data about the ELB target group to attach. 
 """ 
        try: 
            self.autoscaling_client.attach_load_balancer_target_groups( 
                 AutoScalingGroupName=self.group_name, 
                 TargetGroupARNs=[lb_target_group["TargetGroupArn"]], 
) log.info( 
                 "Attached load balancer target group %s to auto scaling group 
 %s.", 
                 lb_target_group["TargetGroupName"], 
                 self.group_name, 
) except ClientError as err: 
            raise AutoScalerError( 
                f"Couldn't attach load balancer target group 
 {lb_target_group['TargetGroupName']}\n" 
                 f"to auto scaling group {self.group_name}" 
)
```

```
def try terminate instance(self, inst id):
        stopping = False 
        log.info(f"Stopping {inst_id}.") 
        while not stopping: 
             try: 
                 self.autoscaling_client.terminate_instance_in_auto_scaling_group( 
                     InstanceId=inst_id, ShouldDecrementDesiredCapacity=True 
) stopping = True 
             except ClientError as err: 
                 if err.response["Error"]["Code"] == "ScalingActivityInProgress": 
                     log.info("Scaling activity in progress for %s. Waiting...", 
 inst_id) 
                     time.sleep(10) 
                 else: 
                     raise AutoScalerError(f"Couldn't stop instance {inst_id}: 
 {err}.") 
    def _try_delete_group(self): 
 """ 
        Tries to delete the EC2 Auto Scaling group. If the group is in use or in 
 progress, 
        the function waits and retries until the group is successfully deleted. 
         """ 
        stopped = False 
        while not stopped: 
            try: 
                 self.autoscaling_client.delete_auto_scaling_group( 
                     AutoScalingGroupName=self.group_name 
) stopped = True 
                 log.info("Deleted EC2 Auto Scaling group %s.", self.group_name) 
             except ClientError as err: 
                 if ( 
                     err.response["Error"]["Code"] == "ResourceInUse" 
                     or err.response["Error"]["Code"] == 
 "ScalingActivityInProgress" 
\hspace{1.6cm}):
                     log.info( 
                         "Some instances are still running. Waiting for them to 
 stop..." 
)
```

```
 time.sleep(10) 
                 else: 
                     raise AutoScalerError( 
                         f"Couldn't delete group {self.group_name}: {err}." 
) def delete_group(self): 
 """ 
        Terminates all instances in the group, deletes the EC2 Auto Scaling 
 group. 
         """ 
        try: 
            response = self.autoscaling_client.describe_auto_scaling_groups( 
                 AutoScalingGroupNames=[self.group_name] 
) groups = response.get("AutoScalingGroups", []) 
           if len(groups) > 0:
                 self.autoscaling_client.update_auto_scaling_group( 
                     AutoScalingGroupName=self.group_name, MinSize=0 
) instance_ids = [inst["InstanceId"] for inst in groups[0]
["Instances"]] 
                 for inst_id in instance_ids: 
                     self._try_terminate_instance(inst_id) 
                 self._try_delete_group() 
            else: 
                 log.info("No groups found named %s, nothing to do.", 
 self.group_name) 
        except ClientError as err: 
            raise AutoScalerError(f"Couldn't delete group {self.group_name}: 
  {err}.") 
    def get_default_vpc(self): 
 """ 
        Gets the default VPC for the account. 
         :return: Data about the default VPC. 
         """ 
        try: 
            response = self.ec2_client.describe_vpcs( 
                 Filters=[{"Name": "is-default", "Values": ["true"]}] 
) except ClientError as err:
```

```
 raise AutoScalerError(f"Couldn't get default VPC: {err}") 
         else: 
             return response["Vpcs"][0] 
    def verify_inbound_port(self, vpc, port, ip_address): 
 """ 
        Verify the default security group of the specified VPC allows ingress 
 from this 
         computer. This can be done by allowing ingress from this computer's IP 
         address. In some situations, such as connecting from a corporate network, 
 you 
        must instead specify a prefix list ID. You can also temporarily open the 
 port to 
         any IP address while running this example. If you do, be sure to remove 
 public 
        access when you're done. 
         :param vpc: The VPC used by this example. 
         :param port: The port to verify. 
        : param ip address: This computer's IP address.
         :return: The default security group of the specific VPC, and a value that 
 indicates 
                  whether the specified port is open. 
 """ 
        try: 
             response = self.ec2_client.describe_security_groups( 
                 Filters=[ 
                     {"Name": "group-name", "Values": ["default"]}, 
                     {"Name": "vpc-id", "Values": [vpc["VpcId"]]}, 
 ] 
) sec_group = response["SecurityGroups"][0] 
             port_is_open = False 
             log.info("Found default security group %s.", sec_group["GroupId"]) 
             for ip_perm in sec_group["IpPermissions"]: 
                 if ip_perm.get("FromPort", 0) == port: 
                     log.info("Found inbound rule: %s", ip_perm) 
                     for ip_range in ip_perm["IpRanges"]: 
                         cidr = ip_range.get("CidrIp", "") 
                         if cidr.startswith(ip_address) or cidr == "0.0.0.0/0": 
                             port_is_open = True 
                    if ip perm["PrefixListIds"]:
                         port_is_open = True
```

```
 if not port_is_open: 
                         log.info( 
                             "The inbound rule does not appear to be open to 
 either this computer's IP\n" 
                             "address of %s, to all IP addresses (0.0.0.0/0), or 
 to a prefix list ID.", 
                             ip_address, 
) else: 
                         break 
        except ClientError as err: 
             raise AutoScalerError( 
                 f"Couldn't verify inbound rule for port {port} for VPC 
 {vpc['VpcId']}: {err}" 
) else: 
             return sec_group, port_is_open 
    def open_inbound_port(self, sec_group_id, port, ip_address): 
 """ 
        Add an ingress rule to the specified security group that allows access on 
 the 
        specified port from the specified IP address. 
         :param sec_group_id: The ID of the security group to modify. 
         :param port: The port to open. 
         :param ip_address: The IP address that is granted access. 
        """ 
        try: 
             self.ec2_client.authorize_security_group_ingress( 
                 GroupId=sec_group_id, 
                 CidrIp=f"{ip_address}/32", 
                 FromPort=port, 
                 ToPort=port, 
                 IpProtocol="tcp", 
) log.info( 
                "Authorized ingress to %s on port %s from %s.",
                 sec_group_id, 
                 port, 
                 ip_address, 
) except ClientError as err:
```

```
 raise AutoScalerError( 
                f"Couldn't authorize ingress to {sec_group_id} on port {port} 
 from {ip_address}: {err}" 
) def get_subnets(self, vpc_id, zones): 
 """ 
        Gets the default subnets in a VPC for a specified list of Availability 
 Zones. 
         :param vpc_id: The ID of the VPC to look up. 
         :param zones: The list of Availability Zones to look up. 
         :return: The list of subnets found. 
 """ 
        try: 
            response = self.ec2_client.describe_subnets( 
                Filters=[ 
                    {"Name": "vpc-id", "Values": [vpc_id]}, 
                    {"Name": "availability-zone", "Values": zones}, 
                    {"Name": "default-for-az", "Values": ["true"]}, 
 ] 
) subnets = response["Subnets"] 
            log.info("Found %s subnets for the specified zones.", len(subnets)) 
        except ClientError as err: 
            raise AutoScalerError(f"Couldn't get subnets: {err}") 
        else: 
            return subnets
```
Elastic Load Balancing のアクションをラップするクラスを作成します。

```
class LoadBalancer: 
     """Encapsulates Elastic Load Balancing (ELB) actions.""" 
     def __init__(self, target_group_name, load_balancer_name, elb_client): 
        "" ""
         :param target_group_name: The name of the target group associated with 
  the load balancer.
```

```
 :param load_balancer_name: The name of the load balancer. 
         :param elb_client: A Boto3 Elastic Load Balancing client. 
 """ 
        self.target_group_name = target_group_name 
        self.load_balancer_name = load_balancer_name 
        self.elb_client = elb_client 
        self._endpoint = None 
    @classmethod 
    def from_client(cls, resource_prefix): 
 """ 
        Creates this class from a Boto3 client. 
         :param resource_prefix: The prefix to give to AWS resources created by 
 this class. 
        """ 
        elb_client = boto3.client("elbv2") 
        return cls(f"{resource_prefix}-tg", f"{resource_prefix}-lb", elb_client) 
    def endpoint(self): 
 """ 
        Gets the HTTP endpoint of the load balancer. 
        :return: The endpoint. 
 """ 
        if self._endpoint is None: 
            try: 
                response = self.elb_client.describe_load_balancers( 
                     Names=[self.load_balancer_name] 
) self._endpoint = response["LoadBalancers"][0]["DNSName"] 
            except ClientError as err: 
                 raise LoadBalancerError( 
                    f"Couldn't get the endpoint for load balancer 
 {self.load_balancer_name}: {err}" 
) return self._endpoint 
    def create_target_group(self, protocol, port, vpc_id): 
 """ 
        Creates an Elastic Load Balancing target group. The target group 
 specifies how
```

```
 the load balancer forward requests to instances in the group and how 
 instance 
         health is checked. 
         To speed up this demo, the health check is configured with shortened 
 times and 
         lower thresholds. In production, you might want to decrease the 
 sensitivity of 
         your health checks to avoid unwanted failures. 
         :param protocol: The protocol to use to forward requests, such as 'HTTP'. 
         :param port: The port to use to forward requests, such as 80. 
         :param vpc_id: The ID of the VPC in which the load balancer exists. 
         :return: Data about the newly created target group. 
        "''" try: 
             response = self.elb_client.create_target_group( 
                 Name=self.target_group_name, 
                 Protocol=protocol, 
                 Port=port, 
                 HealthCheckPath="/healthcheck", 
                 HealthCheckIntervalSeconds=10, 
                 HealthCheckTimeoutSeconds=5, 
                 HealthyThresholdCount=2, 
                 UnhealthyThresholdCount=2, 
                 VpcId=vpc_id, 
) target_group = response["TargetGroups"][0] 
             log.info("Created load balancing target group %s.", 
 self.target_group_name) 
         except ClientError as err: 
             raise LoadBalancerError( 
                 f"Couldn't create load balancing target group 
 {self.target_group_name}: {err}" 
) else: 
             return target_group 
     def delete_target_group(self): 
 """ 
         Deletes the target group. 
        "" "
         done = False
```

```
 while not done: 
            try: 
                response = self.elb_client.describe_target_groups( 
                    Names=[self.target_group_name] 
) tg_arn = response["TargetGroups"][0]["TargetGroupArn"] 
                self.elb_client.delete_target_group(TargetGroupArn=tg_arn) 
                log.info( 
                    "Deleted load balancing target group %s.", 
 self.target_group_name 
) done = True 
            except ClientError as err: 
                if err.response["Error"]["Code"] == "TargetGroupNotFound": 
                    log.info( 
                        "Load balancer target group %s not found, nothing to 
 do.", 
                        self.target_group_name, 
)done = True elif err.response["Error"]["Code"] == "ResourceInUse": 
                    log.info( 
                        "Target group not yet released from load balancer, 
 waiting..." 
) time.sleep(10) 
                else: 
                    raise LoadBalancerError( 
                        f"Couldn't delete load balancing target group 
 {self.target_group_name}: {err}" 
) def create_load_balancer(self, subnet_ids, target_group): 
 """ 
        Creates an Elastic Load Balancing load balancer that uses the specified 
 subnets 
        and forwards requests to the specified target group. 
        :param subnet_ids: A list of subnets to associate with the load balancer. 
        :param target_group: An existing target group that is added as a listener 
 to the 
                             load balancer. 
        :return: Data about the newly created load balancer.
```

```
 """ 
        try: 
            response = self.elb_client.create_load_balancer( 
                Name=self.load_balancer_name, Subnets=subnet_ids 
)load balancer = response["LoadBalancers"][0]
            log.info("Created load balancer %s.", self.load_balancer_name) 
            waiter = self.elb_client.get_waiter("load_balancer_available") 
            log.info("Waiting for load balancer to be available...") 
           waiter.wait(Names=[self.load balancer name])
            log.info("Load balancer is available!") 
           self.elb client.create listener(
                LoadBalancerArn=load_balancer["LoadBalancerArn"], 
                Protocol=target_group["Protocol"], 
                Port=target_group["Port"], 
                DefaultActions=[ 
\{ "Type": "forward", 
                        "TargetGroupArn": target_group["TargetGroupArn"], 
1 1 1 1 1 1 1
 ], 
) log.info( 
                "Created listener to forward traffic from load balancer %s to 
 target group %s.", 
                self.load_balancer_name, 
                target_group["TargetGroupName"], 
) except ClientError as err: 
            raise LoadBalancerError( 
                f"Failed to create load balancer {self.load_balancer_name}" 
                f"and add a listener for target group 
 {target_group['TargetGroupName']}: {err}" 
) else: 
            self._endpoint = load_balancer["DNSName"] 
            return load_balancer 
    def delete_load_balancer(self): 
 """ 
        Deletes a load balancer. 
 """ 
        try:
```

```
 response = self.elb_client.describe_load_balancers( 
                Names=[self.load balancer name]
) lb_arn = response["LoadBalancers"][0]["LoadBalancerArn"] 
            self.elb_client.delete_load_balancer(LoadBalancerArn=lb_arn) 
           log.info("Deleted load balancer %s.", self.load balancer name)
            waiter = self.elb_client.get_waiter("load_balancers_deleted") 
            log.info("Waiting for load balancer to be deleted...") 
           waiter.wait(Names=[self.load balancer name])
        except ClientError as err: 
            if err.response["Error"]["Code"] == "LoadBalancerNotFound": 
                log.info( 
                     "Load balancer %s does not exist, nothing to do.", 
                    self.load balancer name,
) else: 
                raise LoadBalancerError( 
                     f"Couldn't delete load balancer {self.load_balancer_name}: 
 {err}" 
) def verify_load_balancer_endpoint(self): 
 """ 
        Verify this computer can successfully send a GET request to the load 
 balancer endpoint. 
       "" ""
        success = False 
        retries = 3 
       while not success and retries > 0:
            try: 
                lb_response = requests.get(f"http://{self.endpoint()}") 
                log.info( 
                     "Got response %s from load balancer endpoint.", 
                     lb_response.status_code, 
) if lb_response.status_code == 200: 
                    success = True 
                 else: 
                     retries = 0 
            except requests.exceptions.ConnectionError: 
                 log.info( 
                     "Got connection error from load balancer endpoint, 
 retrying..."
```

```
) retries -= 1 
                time.sleep(10) 
        return success 
    def check_target_health(self): 
 """ 
        Checks the health of the instances in the target group. 
        :return: The health status of the target group. 
        """ 
        try: 
            tg_response = self.elb_client.describe_target_groups( 
                Names=[self.target_group_name] 
) health_response = self.elb_client.describe_target_health( 
                TargetGroupArn=tg_response["TargetGroups"][0]["TargetGroupArn"] 
) except ClientError as err: 
            raise LoadBalancerError( 
                f"Couldn't check health of {self.target_group_name} targets: 
 {err}" 
) else: 
            return health_response["TargetHealthDescriptions"]
```
DynamoDB を使用してレコメンデーションサービスをシミュレートするクラスを作成しま す。

```
class RecommendationService: 
    "" "
     Encapsulates a DynamoDB table to use as a service that recommends books, 
 movies, 
     and songs. 
     """ 
     def __init__(self, table_name, dynamodb_client): 
 """ 
         :param table_name: The name of the DynamoDB recommendations table.
```

```
 :param dynamodb_client: A Boto3 DynamoDB client. 
 """ 
       self.table name = table name
        self.dynamodb_client = dynamodb_client 
    @classmethod 
    def from_client(cls, table_name): 
 """ 
        Creates this class from a Boto3 client. 
         :param table_name: The name of the DynamoDB recommendations table. 
        ^{\mathrm{m}} ""
       ddb client = boto3.client("dynamodb")
        return cls(table_name, ddb_client) 
    def create(self): 
        "" "
        Creates a DynamoDB table to use a recommendation service. The table has a 
        hash key named 'MediaType' that defines the type of media recommended, 
 such as 
         Book or Movie, and a range key named 'ItemId' that, combined with the 
 MediaType, 
        forms a unique identifier for the recommended item. 
         :return: Data about the newly created table. 
 """ 
        try: 
             response = self.dynamodb_client.create_table( 
                TableName=self.table_name,
                 AttributeDefinitions=[ 
                     {"AttributeName": "MediaType", "AttributeType": "S"}, 
                     {"AttributeName": "ItemId", "AttributeType": "N"}, 
 ], 
                 KeySchema=[ 
                     {"AttributeName": "MediaType", "KeyType": "HASH"}, 
                     {"AttributeName": "ItemId", "KeyType": "RANGE"}, 
 ], 
                 ProvisionedThroughput={"ReadCapacityUnits": 5, 
 "WriteCapacityUnits": 5}, 
) log.info("Creating table %s...", self.table_name) 
             waiter = self.dynamodb_client.get_waiter("table_exists") 
            waiter.wait(TableName=self.table_name)
             log.info("Table %s created.", self.table_name)
```

```
 except ClientError as err: 
             if err.response["Error"]["Code"] == "ResourceInUseException": 
                 log.info("Table %s exists, nothing to be do.", self.table_name) 
             else: 
                 raise RecommendationServiceError( 
                    self.table name, f"ClientError when creating table: {err}."
) else: 
             return response 
    def populate(self, data_file): 
 """ 
        Populates the recommendations table from a JSON file. 
         :param data_file: The path to the data file. 
         """ 
        try: 
            with open(data_file) as data: 
                 items = json.load(data) 
             batch = [{"PutRequest": {"Item": item}} for item in items] 
            self.dynamodb_client.batch_write_item(RequestItems={self.table_name:
 batch}) 
             log.info( 
                 "Populated table %s with items from %s.", self.table_name, 
 data_file 
) except ClientError as err: 
             raise RecommendationServiceError( 
                 self.table_name, f"Couldn't populate table from {data_file}: 
 {err}" 
) def destroy(self): 
 """ 
        Deletes the recommendations table. 
 """ 
        try: 
             self.dynamodb_client.delete_table(TableName=self.table_name) 
             log.info("Deleting table %s...", self.table_name) 
             waiter = self.dynamodb_client.get_waiter("table_not_exists") 
             waiter.wait(TableName=self.table_name) 
             log.info("Table %s deleted.", self.table_name) 
        except ClientError as err: 
             if err.response["Error"]["Code"] == "ResourceNotFoundException":
```

```
 log.info("Table %s does not exist, nothing to do.", 
self.table_name)
             else: 
                  raise RecommendationServiceError( 
                      self.table_name, f"ClientError when deleting table: {err}." 
\overline{\phantom{a}}
```
Systems Manager のアクションをラップするクラスを作成します。

```
class ParameterHelper: 
    "" ""
     Encapsulates Systems Manager parameters. This example uses these parameters 
 to drive 
     the demonstration of resilient architecture, such as failure of a dependency 
 or 
     how the service responds to a health check. 
    "" ""
     table = "doc-example-resilient-architecture-table" 
     failure_response = "doc-example-resilient-architecture-failure-response" 
     health_check = "doc-example-resilient-architecture-health-check" 
     def __init__(self, table_name, ssm_client): 
 """ 
         :param table_name: The name of the DynamoDB table that is used as a 
  recommendation 
                             service. 
         :param ssm_client: A Boto3 Systems Manager client. 
        "" "
         self.ssm_client = ssm_client 
         self.table_name = table_name 
     @classmethod 
     def from_client(cls, table_name): 
         ssm_client = boto3.client("ssm") 
         return cls(table_name, ssm_client) 
     def reset(self): 
        "" ""
         Resets the Systems Manager parameters to starting values for the demo.
```

```
 These are the name of the DynamoDB recommendation table, no response when 
 a 
         dependency fails, and shallow health checks. 
         """ 
         self.put(self.table, self.table_name) 
        self.put(self.failure_response, "none")
         self.put(self.health_check, "shallow") 
    def put(self, name, value): 
 """ 
         Sets the value of a named Systems Manager parameter. 
         :param name: The name of the parameter. 
         :param value: The new value of the parameter. 
        "''" try: 
             self.ssm_client.put_parameter( 
                 Name=name, Value=value, Overwrite=True, Type="String" 
) log.info("Setting demo parameter %s to '%s'.", name, value) 
         except ClientError as err: 
             raise ParameterHelperError( 
                 f"Couldn't set parameter {name} to {value}: {err}" 
) and the state \mathcal{L}
```
- API の詳細については、「AWS SDK for Python (Boto3) API リファレンス」の以下のト ピックを参照してください。
	- [AttachLoadBalancerTargetGroups](https://docs.aws.amazon.com/goto/boto3/autoscaling-2011-01-01/AttachLoadBalancerTargetGroups)
	- [CreateAutoScalingGroup](https://docs.aws.amazon.com/goto/boto3/autoscaling-2011-01-01/CreateAutoScalingGroup)
	- [CreateInstanceProfile](https://docs.aws.amazon.com/goto/boto3/iam-2010-05-08/CreateInstanceProfile)
	- [CreateLaunchTemplate](https://docs.aws.amazon.com/goto/boto3/ec2-2016-11-15/CreateLaunchTemplate)
	- [CreateListener](https://docs.aws.amazon.com/goto/boto3/elasticloadbalancingv2-2015-12-01/CreateListener)
	- [CreateLoadBalancer](https://docs.aws.amazon.com/goto/boto3/elasticloadbalancingv2-2015-12-01/CreateLoadBalancer)
	- [CreateTargetGroup](https://docs.aws.amazon.com/goto/boto3/elasticloadbalancingv2-2015-12-01/CreateTargetGroup)
	- [DeleteAutoScalingGroup](https://docs.aws.amazon.com/goto/boto3/autoscaling-2011-01-01/DeleteAutoScalingGroup)
	- [DeleteInstanceProfile](https://docs.aws.amazon.com/goto/boto3/iam-2010-05-08/DeleteInstanceProfile)
- [DeleteLaunchTemplate](https://docs.aws.amazon.com/goto/boto3/ec2-2016-11-15/DeleteLaunchTemplate)
- [DeleteLoadBalancer](https://docs.aws.amazon.com/goto/boto3/elasticloadbalancingv2-2015-12-01/DeleteLoadBalancer)
- [DeleteTargetGroup](https://docs.aws.amazon.com/goto/boto3/elasticloadbalancingv2-2015-12-01/DeleteTargetGroup)
- [DescribeAutoScalingGroups](https://docs.aws.amazon.com/goto/boto3/autoscaling-2011-01-01/DescribeAutoScalingGroups)
- [DescribeAvailabilityZones](https://docs.aws.amazon.com/goto/boto3/ec2-2016-11-15/DescribeAvailabilityZones)
- DescribelamInstanceProfileAssociations
- [DescribeInstances](https://docs.aws.amazon.com/goto/boto3/ec2-2016-11-15/DescribeInstances)
- [DescribeLoadBalancers](https://docs.aws.amazon.com/goto/boto3/elasticloadbalancingv2-2015-12-01/DescribeLoadBalancers)
- [DescribeSubnets](https://docs.aws.amazon.com/goto/boto3/ec2-2016-11-15/DescribeSubnets)
- [DescribeTargetGroups](https://docs.aws.amazon.com/goto/boto3/elasticloadbalancingv2-2015-12-01/DescribeTargetGroups)
- [DescribeTargetHealth](https://docs.aws.amazon.com/goto/boto3/elasticloadbalancingv2-2015-12-01/DescribeTargetHealth)
- [DescribeVpcs](https://docs.aws.amazon.com/goto/boto3/ec2-2016-11-15/DescribeVpcs)
- [RebootInstances](https://docs.aws.amazon.com/goto/boto3/ec2-2016-11-15/RebootInstances)
- [ReplaceIamInstanceProfileAssociation](https://docs.aws.amazon.com/goto/boto3/ec2-2016-11-15/ReplaceIamInstanceProfileAssociation)
- [TerminateInstanceInAutoScalingGroup](https://docs.aws.amazon.com/goto/boto3/autoscaling-2011-01-01/TerminateInstanceInAutoScalingGroup)
- [UpdateAutoScalingGroup](https://docs.aws.amazon.com/goto/boto3/autoscaling-2011-01-01/UpdateAutoScalingGroup)

AWS SDK デベロッパーガイドとコード例の完全なリストについては、「[AWS SDK での IAM の使](#page-54-0) [用](#page-54-0)」を参照してください。このトピックには、使用開始方法に関する情報と、以前の SDK バージョ ンの詳細も含まれています。

AWS SDK を使用して IAM グループを作成し、ユーザーをグループに追加します。

次のコードサンプルは、以下の操作方法を示しています。

- グループを作成し、そのグループに Amazon S3 のフルアクセス許可を付与します。
- Amazon S3 にアクセス許可のない新しいユーザーを作成します。
- ユーザーをグループに追加し、そのユーザーが Amazon S3 のアクセス許可を持っていることを確 認してから、リソースをクリーンアップします。

## .NET

## AWS SDK for .NET

## **a** Note

GitHub には、その他のリソースもあります。用例一覧を検索し、[AWS コード例リポ](https://github.com/awsdocs/aws-doc-sdk-examples/tree/main/dotnetv3/IAM#code-examples) [ジトリ](https://github.com/awsdocs/aws-doc-sdk-examples/tree/main/dotnetv3/IAM#code-examples)での設定と実行の方法を確認してください。

```
global using Amazon.IdentityManagement;
global using Amazon.S3;
global using Amazon.SecurityToken;
global using IAMActions;
global using IamScenariosCommon;
global using Microsoft.Extensions.DependencyInjection;
global using Microsoft.Extensions.Hosting;
global using Microsoft.Extensions.Logging;
global using Microsoft.Extensions.Logging.Console;
global using Microsoft.Extensions.Logging.Debug;
namespace IAMActions;
public class IAMWrapper
{ 
    private readonly IAmazonIdentityManagementService _IAMService;
     /// <summary> 
     /// Constructor for the IAMWrapper class. 
     /// </summary> 
     /// <param name="IAMService">An IAM client object.</param> 
     public IAMWrapper(IAmazonIdentityManagementService IAMService) 
     { 
         _IAMService = IAMService; 
     } 
     /// <summary> 
     /// Add an existing IAM user to an existing IAM group. 
     /// </summary> 
     /// <param name="userName">The username of the user to add.</param> 
     /// <param name="groupName">The name of the group to add the user to.</param>
```

```
 /// <returns>A Boolean value indicating the success of the action.</returns> 
    public async Task<bool> AddUserToGroupAsync(string userName, string
  groupName) 
     { 
         var response = await _IAMService.AddUserToGroupAsync(new 
  AddUserToGroupRequest 
         { 
             GroupName = groupName, 
             UserName = userName, 
         }); 
         return response.HttpStatusCode == HttpStatusCode.OK; 
     } 
     /// <summary> 
     /// Attach an IAM policy to a role. 
     /// </summary> 
     /// <param name="policyArn">The policy to attach.</param> 
     /// <param name="roleName">The role that the policy will be attached to.</
param> 
     /// <returns>A Boolean value indicating the success of the action.</returns> 
    public async Task<bool> AttachRolePolicyAsync(string policyArn, string
  roleName) 
     { 
         var response = await _IAMService.AttachRolePolicyAsync(new 
  AttachRolePolicyRequest 
         { 
             PolicyArn = policyArn, 
             RoleName = roleName, 
         }); 
         return response.HttpStatusCode == System.Net.HttpStatusCode.OK; 
     } 
     /// <summary> 
     /// Create an IAM access key for a user. 
     /// </summary> 
     /// <param name="userName">The username for which to create the IAM access 
     /// key.</param> 
    /// <returns>The AccessKey.</returns>
     public async Task<AccessKey> CreateAccessKeyAsync(string userName) 
     {
```

```
 var response = await _IAMService.CreateAccessKeyAsync(new 
  CreateAccessKeyRequest 
         { 
             UserName = userName, 
         }); 
         return response.AccessKey; 
     } 
     /// <summary> 
     /// Create an IAM group. 
     /// </summary> 
     /// <param name="groupName">The name to give the IAM group.</param> 
    /// <returns>The IAM group that was created.</returns>
     public async Task<Group> CreateGroupAsync(string groupName) 
     { 
         var response = await _IAMService.CreateGroupAsync(new CreateGroupRequest 
 \{ GroupName = groupName \});
         return response.Group; 
     } 
     /// <summary> 
     /// Create an IAM policy. 
     /// </summary> 
     /// <param name="policyName">The name to give the new IAM policy.</param> 
     /// <param name="policyDocument">The policy document for the new policy.</
param> 
    /// <returns>The new IAM policy object.</returns>
     public async Task<ManagedPolicy> CreatePolicyAsync(string policyName, string 
  policyDocument) 
     { 
         var response = await _IAMService.CreatePolicyAsync(new 
  CreatePolicyRequest 
         { 
              PolicyDocument = policyDocument, 
              PolicyName = policyName, 
         }); 
         return response.Policy; 
     }
```

```
 /// <summary> 
     /// Create a new IAM role. 
     /// </summary> 
     /// <param name="roleName">The name of the IAM role.</param> 
     /// <param name="rolePolicyDocument">The name of the IAM policy document 
     /// for the new role.</param> 
    /// <returns>The Amazon Resource Name (ARN) of the role.</returns>
     public async Task<string> CreateRoleAsync(string roleName, string 
 rolePolicyDocument) 
     { 
         var request = new CreateRoleRequest 
        \{ RoleName = roleName, 
             AssumeRolePolicyDocument = rolePolicyDocument, 
         }; 
         var response = await _IAMService.CreateRoleAsync(request); 
         return response.Role.Arn; 
     } 
     /// <summary> 
     /// Create an IAM service-linked role. 
     /// </summary> 
     /// <param name="serviceName">The name of the AWS Service.</param> 
     /// <param name="description">A description of the IAM service-linked role.</
param> 
    /// <returns>The IAM role that was created.</returns>
     public async Task<Role> CreateServiceLinkedRoleAsync(string serviceName, 
 string description) 
     { 
         var request = new CreateServiceLinkedRoleRequest 
         { 
             AWSServiceName = serviceName, 
             Description = description 
         }; 
         var response = await _IAMService.CreateServiceLinkedRoleAsync(request); 
         return response.Role; 
     } 
     /// <summary>
```

```
 /// Create an IAM user. 
    /// </summary> 
    /// <param name="userName">The username for the new IAM user.</param> 
   /// <returns>The IAM user that was created.</returns>
    public async Task<User> CreateUserAsync(string userName) 
    { 
        var response = await _IAMService.CreateUserAsync(new CreateUserRequest 
\{ UserName = userName \});
        return response.User; 
    } 
    /// <summary> 
    /// Delete an IAM user's access key. 
    /// </summary> 
    /// <param name="accessKeyId">The Id for the IAM access key.</param> 
    /// <param name="userName">The username of the user that owns the IAM 
    /// access key.</param> 
    /// <returns>A Boolean value indicating the success of the action.</returns> 
   public async Task<bool> DeleteAccessKeyAsync(string accessKeyId, string
 userName) 
    { 
        var response = await _IAMService.DeleteAccessKeyAsync(new 
 DeleteAccessKeyRequest 
       \{ AccessKeyId = accessKeyId, 
            UserName = userName, 
        }); 
        return response.HttpStatusCode == System.Net.HttpStatusCode.OK; 
    } 
    /// <summary> 
    /// Delete an IAM group. 
    /// </summary> 
    /// <param name="groupName">The name of the IAM group to delete.</param> 
    /// <returns>A Boolean value indicating the success of the action.</returns> 
   public async Task<bool> DeleteGroupAsync(string groupName)
    { 
        var response = await _IAMService.DeleteGroupAsync(new DeleteGroupRequest 
\{ GroupName = groupName \});
        return response.HttpStatusCode == HttpStatusCode.OK; 
    }
```

```
 /// <summary> 
    /// Delete an IAM policy associated with an IAM group. 
    /// </summary> 
    /// <param name="groupName">The name of the IAM group associated with the 
    /// policy.</param> 
    /// <param name="policyName">The name of the policy to delete.</param> 
    /// <returns>A Boolean value indicating the success of the action.</returns> 
   public async Task<bool> DeleteGroupPolicyAsync(string groupName, string
 policyName) 
    { 
        var request = new DeleteGroupPolicyRequest() 
       \{ GroupName = groupName, 
            PolicyName = policyName, 
        }; 
       var response = await _IAMService.DeleteGroupPolicyAsync(request);
        return response.HttpStatusCode == System.Net.HttpStatusCode.OK; 
    } 
    /// <summary> 
    /// Delete an IAM policy. 
    /// </summary> 
    /// <param name="policyArn">The Amazon Resource Name (ARN) of the policy to 
    /// delete.</param> 
    /// <returns>A Boolean value indicating the success of the action.</returns> 
    public async Task<bool> DeletePolicyAsync(string policyArn) 
   \{ var response = await _IAMService.DeletePolicyAsync(new 
 DeletePolicyRequest { PolicyArn = policyArn }); 
        return response.HttpStatusCode == System.Net.HttpStatusCode.OK; 
    } 
    /// <summary> 
    /// Delete an IAM role. 
    /// </summary> 
    /// <param name="roleName">The name of the IAM role to delete.</param> 
    /// <returns>A Boolean value indicating the success of the action.</returns> 
    public async Task<bool> DeleteRoleAsync(string roleName) 
    {
```

```
 var response = await _IAMService.DeleteRoleAsync(new DeleteRoleRequest 
  { RoleName = roleName }); 
         return response.HttpStatusCode == System.Net.HttpStatusCode.OK; 
     } 
     /// <summary> 
     /// Delete an IAM role policy. 
     /// </summary> 
     /// <param name="roleName">The name of the IAM role.</param> 
     /// <param name="policyName">The name of the IAM role policy to delete.</
param> 
     /// <returns>A Boolean value indicating the success of the action.</returns> 
    public async Task<bool> DeleteRolePolicyAsync(string roleName, string
  policyName) 
     { 
         var response = await _IAMService.DeleteRolePolicyAsync(new 
  DeleteRolePolicyRequest 
         { 
             PolicyName = policyName, 
             RoleName = roleName, 
         }); 
         return response.HttpStatusCode == System.Net.HttpStatusCode.OK; 
     } 
     /// <summary> 
     /// Delete an IAM user. 
     /// </summary> 
     /// <param name="userName">The username of the IAM user to delete.</param> 
     /// <returns>A Boolean value indicating the success of the action.</returns> 
     public async Task<bool> DeleteUserAsync(string userName) 
     { 
         var response = await _IAMService.DeleteUserAsync(new DeleteUserRequest 
 \{ UserName = userName \});
         return response.HttpStatusCode == System.Net.HttpStatusCode.OK; 
     } 
     /// <summary> 
     /// Delete an IAM user policy. 
     /// </summary>
```

```
 /// <param name="policyName">The name of the IAM policy to delete.</param> 
    /// <param name="userName">The username of the IAM user.</param> 
    /// <returns>A Boolean value indicating the success of the action.</returns> 
   public async Task<bool> DeleteUserPolicyAsync(string policyName, string
 userName) 
    { 
        var response = await _IAMService.DeleteUserPolicyAsync(new 
 DeleteUserPolicyRequest { PolicyName = policyName, UserName = userName }); 
        return response.HttpStatusCode == System.Net.HttpStatusCode.OK; 
    } 
    /// <summary> 
    /// Detach an IAM policy from an IAM role. 
    /// </summary> 
    /// <param name="policyArn">The Amazon Resource Name (ARN) of the IAM 
 policy.</param> 
   /// <param name="roleName">The name of the IAM role.</param> 
    /// <returns>A Boolean value indicating the success of the action.</returns> 
   public async Task<bool> DetachRolePolicyAsync(string policyArn, string
 roleName) 
    { 
        var response = await _IAMService.DetachRolePolicyAsync(new 
 DetachRolePolicyRequest 
        { 
            PolicyArn = policyArn, 
            RoleName = roleName, 
        }); 
        return response.HttpStatusCode == System.Net.HttpStatusCode.OK; 
    } 
    /// <summary> 
    /// Gets the IAM password policy for an AWS account. 
    /// </summary> 
   /// <returns>The PasswordPolicy for the AWS account.</returns>
    public async Task<PasswordPolicy> GetAccountPasswordPolicyAsync() 
    { 
        var response = await _IAMService.GetAccountPasswordPolicyAsync(new 
 GetAccountPasswordPolicyRequest()); 
        return response.PasswordPolicy; 
    }
```

```
 /// <summary> 
     /// Get information about an IAM policy. 
     /// </summary> 
     /// <param name="policyArn">The IAM policy to retrieve information for.</
param> 
    /// <returns>The IAM policy.</returns>
     public async Task<ManagedPolicy> GetPolicyAsync(string policyArn) 
     { 
         var response = await _IAMService.GetPolicyAsync(new GetPolicyRequest 
  { PolicyArn = policyArn }); 
         return response.Policy; 
     } 
     /// <summary> 
     /// Get information about an IAM role. 
     /// </summary> 
     /// <param name="roleName">The name of the IAM role to retrieve information 
     /// for.</param> 
    /// <returns>The IAM role that was retrieved.</returns>
     public async Task<Role> GetRoleAsync(string roleName) 
     { 
         var response = await _IAMService.GetRoleAsync(new GetRoleRequest 
         { 
             RoleName = roleName, 
         }); 
         return response.Role; 
     } 
     /// <summary> 
     /// Get information about an IAM user. 
     /// </summary> 
     /// <param name="userName">The username of the user.</param> 
    /// <returns>An IAM user object.</returns>
     public async Task<User> GetUserAsync(string userName) 
     { 
         var response = await _IAMService.GetUserAsync(new GetUserRequest 
  { UserName = userName }); 
         return response.User;
```

```
 } 
    /// <summary> 
    /// List the IAM role policies that are attached to an IAM role. 
    /// </summary> 
    /// <param name="roleName">The IAM role to list IAM policies for.</param> 
   /// <returns>A list of the IAM policies attached to the IAM role.</returns>
    public async Task<List<AttachedPolicyType>> 
 ListAttachedRolePoliciesAsync(string roleName) 
    { 
        var attachedPolicies = new List<AttachedPolicyType>(); 
        var attachedRolePoliciesPaginator = 
 _IAMService.Paginators.ListAttachedRolePolicies(new 
 ListAttachedRolePoliciesRequest { RoleName = roleName }); 
        await foreach (var response in attachedRolePoliciesPaginator.Responses) 
        { 
            attachedPolicies.AddRange(response.AttachedPolicies); 
        } 
        return attachedPolicies; 
    } 
    /// <summary> 
    /// List IAM groups. 
    /// </summary> 
   /// <returns>A list of IAM groups.</returns>
    public async Task<List<Group>> ListGroupsAsync() 
   \{ var groupsPaginator = _IAMService.Paginators.ListGroups(new 
 ListGroupsRequest()); 
        var groups = new List<Group>(); 
        await foreach (var response in groupsPaginator.Responses) 
        { 
            groups.AddRange(response.Groups); 
        } 
        return groups; 
    }
```

```
 /// <summary> 
     /// List IAM policies. 
     /// </summary> 
    /// <returns>A list of the IAM policies.</returns>
     public async Task<List<ManagedPolicy>> ListPoliciesAsync() 
     { 
         var listPoliciesPaginator = _IAMService.Paginators.ListPolicies(new 
  ListPoliciesRequest()); 
         var policies = new List<ManagedPolicy>(); 
         await foreach (var response in listPoliciesPaginator.Responses) 
         { 
             policies.AddRange(response.Policies); 
         } 
         return policies; 
     } 
     /// <summary> 
     /// List IAM role policies. 
     /// </summary> 
     /// <param name="roleName">The IAM role for which to list IAM policies.</
param> 
    /// <returns>A list of IAM policy names.</returns>
     public async Task<List<string>> ListRolePoliciesAsync(string roleName) 
     { 
         var listRolePoliciesPaginator = 
  _IAMService.Paginators.ListRolePolicies(new ListRolePoliciesRequest { RoleName = 
  roleName }); 
        var policyNames = new List<string>();
         await foreach (var response in listRolePoliciesPaginator.Responses) 
         { 
             policyNames.AddRange(response.PolicyNames); 
         } 
         return policyNames; 
     } 
     /// <summary> 
     /// List IAM roles. 
     /// </summary>
```

```
/// <returns>A list of IAM roles.</returns>
    public async Task<List<Role>> ListRolesAsync() 
   \{ var listRolesPaginator = _IAMService.Paginators.ListRoles(new 
 ListRolesRequest()); 
       var roles = new List<Role>();
        await foreach (var response in listRolesPaginator.Responses) 
        { 
            roles.AddRange(response.Roles); 
        } 
        return roles; 
    } 
    /// <summary> 
    /// List SAML authentication providers. 
    /// </summary> 
   /// <returns>A list of SAML providers.</returns>
    public async Task<List<SAMLProviderListEntry>> ListSAMLProvidersAsync() 
    { 
        var response = await _IAMService.ListSAMLProvidersAsync(new 
 ListSAMLProvidersRequest()); 
        return response.SAMLProviderList; 
    } 
   /// <summary> 
    /// List IAM users. 
    /// </summary> 
    /// <returns>A list of IAM users.</returns> 
    public async Task<List<User>> ListUsersAsync() 
    { 
        var listUsersPaginator = _IAMService.Paginators.ListUsers(new 
 ListUsersRequest()); 
        var users = new List<User>(); 
        await foreach (var response in listUsersPaginator.Responses) 
        { 
            users.AddRange(response.Users); 
        } 
        return users;
```

```
 } 
    /// <summary> 
    /// Remove a user from an IAM group. 
    /// </summary> 
    /// <param name="userName">The username of the user to remove.</param> 
    /// <param name="groupName">The name of the IAM group to remove the user 
from.</param>
    /// <returns>A Boolean value indicating the success of the action.</returns> 
   public async Task<bool> RemoveUserFromGroupAsync(string userName, string
 groupName) 
    { 
        // Remove the user from the group. 
        var removeUserRequest = new RemoveUserFromGroupRequest() 
        { 
            UserName = userName, 
            GroupName = groupName, 
        }; 
        var response = await 
 _IAMService.RemoveUserFromGroupAsync(removeUserRequest); 
        return response.HttpStatusCode == HttpStatusCode.OK; 
    } 
    /// <summary> 
    /// Add or update an inline policy document that is embedded in an IAM group. 
    /// </summary> 
    /// <param name="groupName">The name of the IAM group.</param> 
    /// <param name="policyName">The name of the IAM policy.</param> 
    /// <param name="policyDocument">The policy document defining the IAM 
 policy.</param> 
    /// <returns>A Boolean value indicating the success of the action.</returns> 
   public async Task<bool> PutGroupPolicyAsync(string groupName, string
 policyName, string policyDocument) 
    { 
        var request = new PutGroupPolicyRequest 
       \left\{ \right. GroupName = groupName, 
            PolicyName = policyName, 
            PolicyDocument = policyDocument 
        };
```
```
var response = await _IAMService.PutGroupPolicyAsync(request);
         return response.HttpStatusCode == System.Net.HttpStatusCode.OK; 
     } 
     /// <summary> 
     /// Update the inline policy document embedded in a role. 
     /// </summary> 
     /// <param name="policyName">The name of the policy to embed.</param> 
     /// <param name="roleName">The name of the role to update.</param> 
     /// <param name="policyDocument">The policy document that defines the role.</
param> 
     /// <returns>A Boolean value indicating the success of the action.</returns> 
    public async Task<bool> PutRolePolicyAsync(string policyName, string
  roleName, string policyDocument) 
     { 
         var request = new PutRolePolicyRequest 
        \{ PolicyName = policyName, 
             RoleName = roleName, 
             PolicyDocument = policyDocument 
         }; 
        var response = await _IAMService.PutRolePolicyAsync(request);
         return response.HttpStatusCode == HttpStatusCode.OK; 
     } 
     /// <summary> 
     /// Add or update an inline policy document that is embedded in an IAM user. 
     /// </summary> 
     /// <param name="userName">The name of the IAM user.</param> 
     /// <param name="policyName">The name of the IAM policy.</param> 
     /// <param name="policyDocument">The policy document defining the IAM 
  policy.</param> 
     /// <returns>A Boolean value indicating the success of the action.</returns> 
    public async Task<bool> PutUserPolicyAsync(string userName, string
  policyName, string policyDocument) 
     { 
         var request = new PutUserPolicyRequest 
         { 
             UserName = userName, 
             PolicyName = policyName, 
             PolicyDocument = policyDocument
```

```
 }; 
        var response = await _IAMService.PutUserPolicyAsync(request);
         return response.HttpStatusCode == System.Net.HttpStatusCode.OK; 
     } 
     /// <summary> 
     /// Wait for a new access key to be ready to use. 
     /// </summary> 
     /// <param name="accessKeyId">The Id of the access key.</param> 
     /// <returns>A boolean value indicating the success of the action.</returns> 
    public async Task<bool> WaitUntilAccessKeyIsReady(string accessKeyId)
     { 
         var keyReady = false; 
         do 
         { 
             try 
\{\hspace{.1cm} \} var response = await _IAMService.GetAccessKeyLastUsedAsync( 
                     new GetAccessKeyLastUsedRequest { AccessKeyId = 
  accessKeyId }); 
                 if (response.UserName is not null) 
\overline{a} keyReady = true; 
 } 
 } 
             catch (NoSuchEntityException) 
\{\hspace{.1cm} \} keyReady = false; 
 } 
         } while (!keyReady); 
         return keyReady; 
     }
}
using Microsoft.Extensions.Configuration;
namespace IAMGroups;
public class IAMGroups
{
```

```
 private static ILogger logger = null!; 
    // Represents JSON code for AWS full access policy for Amazon Simple 
    // Storage Service (Amazon S3). 
     private const string S3FullAccessPolicyDocument = "{" + 
         " \"Statement\" : [{" + 
             " \"Action\" : [\"s3:*\"]," + 
             " \"Effect\" : \"Allow\"," + 
             " \"Resource\" : \"*\"" + 
         "}]" + 
     "}"; 
     static async Task Main(string[] args) 
     { 
         // Set up dependency injection for the AWS service. 
         using var host = Host.CreateDefaultBuilder(args) 
             .ConfigureLogging(logging => 
                 logging.AddFilter("System", LogLevel.Debug) 
                      .AddFilter<DebugLoggerProvider>("Microsoft", 
 LogLevel.Information) 
                      .AddFilter<ConsoleLoggerProvider>("Microsoft", 
 LogLevel.Trace)) 
             .ConfigureServices((_, services) => 
             services.AddAWSService<IAmazonIdentityManagementService>() 
             .AddTransient<IAMWrapper>() 
             .AddTransient<UIWrapper>() 
) .Build(); 
         logger = LoggerFactory.Create(builder => { builder.AddConsole(); }) 
             .CreateLogger<IAMGroups>(); 
         IConfiguration configuration = new ConfigurationBuilder() 
             .SetBasePath(Directory.GetCurrentDirectory()) 
             .AddJsonFile("settings.json") // Load test settings from .json file. 
             .AddJsonFile("settings.local.json", 
                 true) // Optionally load local settings. 
             .Build(); 
         var groupUserName = configuration["GroupUserName"]; 
         var groupName = configuration["GroupName"]; 
         var groupPolicyName = configuration["GroupPolicyName"]; 
         var groupBucketName = configuration["GroupBucketName"];
```

```
 var wrapper = host.Services.GetRequiredService<IAMWrapper>(); 
        var uiWrapper = host.Services.GetRequiredService<UIWrapper>(); 
        uiWrapper.DisplayGroupsOverview(); 
        uiWrapper.PressEnter(); 
        // Create an IAM group. 
        uiWrapper.DisplayTitle("Create IAM group"); 
        Console.WriteLine("Let's begin by creating a new IAM group."); 
        var group = await wrapper.CreateGroupAsync(groupName); 
        // Add an inline IAM policy to the group. 
        uiWrapper.DisplayTitle("Add policy to group"); 
        Console.WriteLine("Add an inline policy to the group that allows members 
 to have full access to"); 
        Console.WriteLine("Amazon Simple Storage Service (Amazon S3) buckets."); 
        await wrapper.PutGroupPolicyAsync(group.GroupName, groupPolicyName, 
 S3FullAccessPolicyDocument); 
        uiWrapper.PressEnter(); 
        // Now create a new user. 
        uiWrapper.DisplayTitle("Create an IAM user"); 
        Console.WriteLine("Now let's create a new IAM user."); 
        var groupUser = await wrapper.CreateUserAsync(groupUserName); 
        // Add the new user to the group. 
        uiWrapper.DisplayTitle("Add the user to the group"); 
        Console.WriteLine("Adding the user to the group, which will give the user 
 the same permissions as the group."); 
        await wrapper.AddUserToGroupAsync(groupUser.UserName, group.GroupName); 
        Console.WriteLine($"User, {groupUser.UserName}, has been added to the 
 group, {group.GroupName}."); 
        uiWrapper.PressEnter(); 
        Console.WriteLine("Now that we have created a user, and added the user to 
 the group, let's create an IAM access key."); 
        // Create access and secret keys for the user. 
        var accessKey = await wrapper.CreateAccessKeyAsync(groupUserName); 
        Console.WriteLine("Key created.");
```

```
 uiWrapper.WaitABit(15, "Waiting for the access key to be ready for 
 use."); 
         uiWrapper.DisplayTitle("List buckets"); 
         Console.WriteLine("To prove that the user has access to Amazon S3, list 
 the S3 buckets for the account."); 
         var s3Client = new AmazonS3Client(accessKey.AccessKeyId, 
 accessKey.SecretAccessKey); 
         var stsClient = new 
 AmazonSecurityTokenServiceClient(accessKey.AccessKeyId, 
 accessKey.SecretAccessKey); 
         var s3Wrapper = new S3Wrapper(s3Client, stsClient); 
         var buckets = await s3Wrapper.ListMyBucketsAsync(); 
         if (buckets is not null) 
         { 
             buckets.ForEach(bucket => 
\{\hspace{.1cm} \} Console.WriteLine($"{bucket.BucketName}\tcreated on: 
 {bucket.CreationDate}"); 
             }); 
         } 
         // Show that the user also has write access to Amazon S3 by creating 
         // a new bucket. 
         uiWrapper.DisplayTitle("Create a bucket"); 
         Console.WriteLine("Since group members have full access to Amazon S3, 
 let's create a bucket."); 
         var success = await s3Wrapper.PutBucketAsync(groupBucketName); 
         if (success) 
         { 
             Console.WriteLine($"Successfully created the bucket: 
 {groupBucketName}."); 
         } 
         uiWrapper.PressEnter(); 
         Console.WriteLine("Let's list the user's S3 buckets again to show the new 
 bucket.");
```

```
 buckets = await s3Wrapper.ListMyBucketsAsync(); 
         if (buckets is not null) 
         { 
             buckets.ForEach(bucket => 
\{\hspace{.1cm} \} Console.WriteLine($"{bucket.BucketName}\tcreated on: 
  {bucket.CreationDate}"); 
             }); 
         } 
         uiWrapper.PressEnter(); 
         uiWrapper.DisplayTitle("Clean up resources"); 
         Console.WriteLine("First delete the bucket we created."); 
         await s3Wrapper.DeleteBucketAsync(groupBucketName); 
         Console.WriteLine($"Now remove the user, {groupUserName}, from the group, 
  {groupName}."); 
        await wrapper.RemoveUserFromGroupAsync(groupUserName, groupName);
         Console.WriteLine("Delete the user's access key."); 
         await wrapper.DeleteAccessKeyAsync(accessKey.AccessKeyId, groupUserName); 
         // Now we can safely delete the user. 
         Console.WriteLine("Now we can delete the user."); 
         await wrapper.DeleteUserAsync(groupUserName); 
         uiWrapper.PressEnter(); 
         Console.WriteLine("Now we will delete the IAM policy attached to the 
  group."); 
         await wrapper.DeleteGroupPolicyAsync(groupName, groupPolicyName); 
         Console.WriteLine("Now we delete the IAM group."); 
         await wrapper.DeleteGroupAsync(groupName); 
         uiWrapper.PressEnter(); 
         Console.WriteLine("The IAM groups demo has completed."); 
         uiWrapper.PressEnter(); 
     }
}
```

```
namespace IamScenariosCommon;
using System.Net;
/// <summary>
/// A class to perform Amazon Simple Storage Service (Amazon S3) actions for
/// the IAM Basics scenario.
/// </summary>
public class S3Wrapper
{ 
     private IAmazonS3 _s3Service; 
     private IAmazonSecurityTokenService _stsService; 
     /// <summary> 
     /// Constructor for the S3Wrapper class. 
     /// </summary> 
     /// <param name="s3Service">An Amazon S3 client object.</param> 
     /// <param name="stsService">An AWS Security Token Service (AWS STS) 
     /// client object.</param> 
     public S3Wrapper(IAmazonS3 s3Service, IAmazonSecurityTokenService stsService) 
     { 
         _s3Service = s3Service; 
         _stsService = stsService; 
     } 
     /// <summary> 
     /// Assumes an AWS Identity and Access Management (IAM) role that allows 
     /// Amazon S3 access for the current session. 
     /// </summary> 
     /// <param name="roleSession">A string representing the current session.</
param> 
     /// <param name="roleToAssume">The name of the IAM role to assume.</param> 
    /// <returns>Credentials for the newly assumed IAM role.</returns>
     public async Task<Credentials> AssumeS3RoleAsync(string roleSession, string 
  roleToAssume) 
     { 
         // Create the request to use with the AssumeRoleAsync call. 
         var request = new AssumeRoleRequest() 
         { 
              RoleSessionName = roleSession, 
              RoleArn = roleToAssume, 
         };
```

```
 var response = await _stsService.AssumeRoleAsync(request); 
        return response.Credentials; 
    } 
   /// <summary> 
    /// Delete an S3 bucket. 
   /// </summary> 
   /// <param name="bucketName">Name of the S3 bucket to delete.</param> 
    /// <returns>A Boolean value indicating the success of the action.</returns> 
    public async Task<bool> DeleteBucketAsync(string bucketName) 
    { 
        var result = await _s3Service.DeleteBucketAsync(new DeleteBucketRequest 
 { BucketName = bucketName }); 
        return result.HttpStatusCode == HttpStatusCode.OK; 
    } 
   /// <summary> 
   /// List the buckets that are owned by the user's account. 
   /// </summary> 
   /// <returns>Async Task.</returns>
    public async Task<List<S3Bucket>?> ListMyBucketsAsync() 
    { 
        try 
       \sqrt{ } // Get the list of buckets accessible by the new user. 
            var response = await _s3Service.ListBucketsAsync(); 
            return response.Buckets; 
        } 
        catch (AmazonS3Exception ex) 
        { 
            // Something else went wrong. Display the error message. 
            Console.WriteLine($"Error: {ex.Message}"); 
            return null; 
        } 
    } 
   /// <summary> 
   /// Create a new S3 bucket. 
    /// </summary> 
    /// <param name="bucketName">The name for the new bucket.</param>
```

```
 /// <returns>A Boolean value indicating whether the action completed 
    /// successfully.</returns>
     public async Task<bool> PutBucketAsync(string bucketName) 
     { 
        var response = await _s3Service.PutBucketAsync(new PutBucketRequest
  { BucketName = bucketName }); 
         return response.HttpStatusCode == HttpStatusCode.OK; 
     } 
     /// <summary> 
     /// Update the client objects with new client objects. This is available 
     /// because the scenario uses the methods of this class without and then 
     /// with the proper permissions to list S3 buckets. 
     /// </summary> 
     /// <param name="s3Service">The Amazon S3 client object.</param> 
     /// <param name="stsService">The AWS STS client object.</param> 
     public void UpdateClients(IAmazonS3 s3Service, IAmazonSecurityTokenService 
  stsService) 
     { 
         _s3Service = s3Service; 
         _stsService = stsService; 
     }
}
namespace IamScenariosCommon;
public class UIWrapper
{ 
     public readonly string SepBar = new('-', Console.WindowWidth); 
     /// <summary> 
     /// Show information about the IAM Groups scenario. 
     /// </summary> 
     public void DisplayGroupsOverview() 
     { 
         Console.Clear(); 
         DisplayTitle("Welcome to the IAM Groups Demo"); 
         Console.WriteLine("This example application does the following:"); 
         Console.WriteLine("\t1. Creates an Amazon Identity and Access Management 
  (IAM) group."); 
         Console.WriteLine("\t2. Adds an IAM policy to the IAM group giving it 
 full access to Amazon S3.");
```

```
 Console.WriteLine("\t3. Creates a new IAM user."); 
        Console.WriteLine("\t4. Creates an IAM access key for the user."); 
        Console.WriteLine("\t5. Adds the user to the IAM group."); 
        Console.WriteLine("\t6. Lists the buckets on the account."); 
        Console.WriteLine("\t7. Proves that the user has full Amazon S3 access by 
 creating a bucket."); 
        Console.WriteLine("\t8. List the buckets again to show the new bucket."); 
        Console.WriteLine("\t9. Cleans up all the resources created."); 
    } 
    /// <summary> 
    /// Show information about the IAM Basics scenario. 
    /// </summary> 
    public void DisplayBasicsOverview() 
   \mathcal{L} Console.Clear(); 
        DisplayTitle("Welcome to IAM Basics"); 
        Console.WriteLine("This example application does the following:"); 
        Console.WriteLine("\t1. Creates a user with no permissions."); 
        Console.WriteLine("\t2. Creates a role and policy that grant 
 s3:ListAllMyBuckets permission."); 
        Console.WriteLine("\t3. Grants the user permission to assume the role."); 
        Console.WriteLine("\t4. Creates an S3 client object as the user and tries 
 to list buckets (this will fail)."); 
        Console.WriteLine("\t5. Gets temporary credentials by assuming the 
 role."); 
        Console.WriteLine("\t6. Creates a new S3 client object with the temporary 
 credentials and lists the buckets (this will succeed)."); 
        Console.WriteLine("\t7. Deletes all the resources."); 
    } 
    /// <summary> 
    /// Display a message and wait until the user presses enter. 
    /// </summary> 
    public void PressEnter() 
    { 
        Console.Write("\nPress <Enter> to continue. "); 
       = Console.ReadLine();
        Console.WriteLine(); 
    } 
    /// <summary> 
    /// Pad a string with spaces to center it on the console display.
```

```
 /// </summary> 
 /// <param name="strToCenter">The string to be centered.</param> 
/// <returns>The padded string.</returns>
 public string CenterString(string strToCenter) 
 { 
     var padAmount = (Console.WindowWidth - strToCenter.Length) / 2; 
    var leftPad = new string(' ', padAmount);
     return $"{leftPad}{strToCenter}"; 
 } 
 /// <summary> 
 /// Display a line of hyphens, the centered text of the title, and another 
 /// line of hyphens. 
 /// </summary> 
 /// <param name="strTitle">The string to be displayed.</param> 
 public void DisplayTitle(string strTitle) 
 { 
     Console.WriteLine(SepBar); 
     Console.WriteLine(CenterString(strTitle)); 
     Console.WriteLine(SepBar); 
 } 
 /// <summary> 
 /// Display a countdown and wait for a number of seconds. 
 /// </summary> 
 /// <param name="numSeconds">The number of seconds to wait.</param> 
 public void WaitABit(int numSeconds, string msg) 
 { 
     Console.WriteLine(msg); 
     // Wait for the requested number of seconds. 
    for (int i = numSeconds; i > 0; i--) { 
         System.Threading.Thread.Sleep(1000); 
         Console.Write($"{i}..."); 
     } 
     PressEnter(); 
 }
```
}

- API の詳細については、「AWS SDK for .NET API リファレンス」の以下のトピックを参照 してください。
	- [AddUserToGroup](https://docs.aws.amazon.com/goto/DotNetSDKV3/iam-2010-05-08/AddUserToGroup)
	- [AttachRolePolicy](https://docs.aws.amazon.com/goto/DotNetSDKV3/iam-2010-05-08/AttachRolePolicy)
	- [CreateAccessKey](https://docs.aws.amazon.com/goto/DotNetSDKV3/iam-2010-05-08/CreateAccessKey)
	- [CreateGroup](https://docs.aws.amazon.com/goto/DotNetSDKV3/iam-2010-05-08/CreateGroup)
	- [CreatePolicy](https://docs.aws.amazon.com/goto/DotNetSDKV3/iam-2010-05-08/CreatePolicy)
	- [CreateRole](https://docs.aws.amazon.com/goto/DotNetSDKV3/iam-2010-05-08/CreateRole)
	- [CreateUser](https://docs.aws.amazon.com/goto/DotNetSDKV3/iam-2010-05-08/CreateUser)
	- [DeleteAccessKey](https://docs.aws.amazon.com/goto/DotNetSDKV3/iam-2010-05-08/DeleteAccessKey)
	- [DeleteGroup](https://docs.aws.amazon.com/goto/DotNetSDKV3/iam-2010-05-08/DeleteGroup)
	- [DeleteGroupPolicy](https://docs.aws.amazon.com/goto/DotNetSDKV3/iam-2010-05-08/DeleteGroupPolicy)
	- [DeleteUser](https://docs.aws.amazon.com/goto/DotNetSDKV3/iam-2010-05-08/DeleteUser)
	- [PutGroupPolicy](https://docs.aws.amazon.com/goto/DotNetSDKV3/iam-2010-05-08/PutGroupPolicy)
	- [RemoveUserFromGroup](https://docs.aws.amazon.com/goto/DotNetSDKV3/iam-2010-05-08/RemoveUserFromGroup)

AWS SDK デベロッパーガイドとコード例の完全なリストについては、「[AWS SDK での IAM の使](#page-54-0) [用](#page-54-0)」を参照してください。このトピックには、使用開始方法に関する情報と、以前の SDK バージョ ンの詳細も含まれています。

AWS SDK を使用して IAM ユーザーを作成し、AWS STS を持つロールを引き受ける

次のコード例は、ユーザーを作成しロールを割り当てる方法を示しています。

**A** Warning

セキュリティリスクを避けるため、専用ソフトウェアの開発や実際のデータを扱うとき は、IAM ユーザーを認証に使用しないでください。代わりに、[AWS IAM Identity Centerな](https://docs.aws.amazon.com/singlesignon/latest/userguide/what-is.html)ど の ID プロバイダーとのフェデレーションを使用してください。

- 権限のないユーザーを作成します。
- 指定したアカウントに Amazon S3 バケットへのアクセス権限を付与するロールを作成します。
- ユーザーにロールを引き受けさせるポリシーを追加します。

• ロールを引き受け、一時的な認証情報を使用して S3 バケットを一覧表示しリソースをクリーン アップします。

## .NET

AWS SDK for .NET

## **a** Note

GitHub には、その他のリソースもあります。用例一覧を検索し、[AWS コード例リポ](https://github.com/awsdocs/aws-doc-sdk-examples/tree/main/dotnetv3/IAM#code-examples) [ジトリ](https://github.com/awsdocs/aws-doc-sdk-examples/tree/main/dotnetv3/IAM#code-examples)での設定と実行の方法を確認してください。

```
global using Amazon.IdentityManagement;
global using Amazon.S3;
global using Amazon.SecurityToken;
global using IAMActions;
global using IamScenariosCommon;
global using Microsoft.Extensions.DependencyInjection;
global using Microsoft.Extensions.Hosting;
global using Microsoft.Extensions.Logging;
global using Microsoft.Extensions.Logging.Console;
global using Microsoft.Extensions.Logging.Debug;
namespace IAMActions;
public class IAMWrapper
\{.
    private readonly IAmazonIdentityManagementService _IAMService;
     /// <summary> 
     /// Constructor for the IAMWrapper class. 
     /// </summary> 
     /// <param name="IAMService">An IAM client object.</param> 
     public IAMWrapper(IAmazonIdentityManagementService IAMService) 
    \{ _IAMService = IAMService; 
     } 
     /// <summary>
```

```
 /// Add an existing IAM user to an existing IAM group. 
     /// </summary> 
     /// <param name="userName">The username of the user to add.</param> 
     /// <param name="groupName">The name of the group to add the user to.</param> 
     /// <returns>A Boolean value indicating the success of the action.</returns> 
    public async Task<bool> AddUserToGroupAsync(string userName, string
 groupName) 
     { 
         var response = await _IAMService.AddUserToGroupAsync(new 
 AddUserToGroupRequest 
         { 
             GroupName = groupName, 
             UserName = userName, 
         }); 
         return response.HttpStatusCode == HttpStatusCode.OK; 
     } 
     /// <summary> 
     /// Attach an IAM policy to a role. 
     /// </summary> 
     /// <param name="policyArn">The policy to attach.</param> 
     /// <param name="roleName">The role that the policy will be attached to.</
param> 
     /// <returns>A Boolean value indicating the success of the action.</returns> 
    public async Task<bool> AttachRolePolicyAsync(string policyArn, string
 roleName) 
     { 
         var response = await _IAMService.AttachRolePolicyAsync(new 
 AttachRolePolicyRequest 
        \{ PolicyArn = policyArn, 
             RoleName = roleName, 
         }); 
         return response.HttpStatusCode == System.Net.HttpStatusCode.OK; 
     } 
     /// <summary> 
     /// Create an IAM access key for a user. 
     /// </summary> 
     /// <param name="userName">The username for which to create the IAM access
```

```
 /// key.</param> 
    /// <returns>The AccessKey.</returns>
     public async Task<AccessKey> CreateAccessKeyAsync(string userName) 
     { 
         var response = await _IAMService.CreateAccessKeyAsync(new 
 CreateAccessKeyRequest 
         { 
             UserName = userName, 
         }); 
         return response.AccessKey; 
     } 
     /// <summary> 
     /// Create an IAM group. 
     /// </summary> 
     /// <param name="groupName">The name to give the IAM group.</param> 
    /// <returns>The IAM group that was created.</returns>
     public async Task<Group> CreateGroupAsync(string groupName) 
     { 
         var response = await _IAMService.CreateGroupAsync(new CreateGroupRequest 
 \{ GroupName = groupName \});
         return response.Group; 
     } 
     /// <summary> 
     /// Create an IAM policy. 
     /// </summary> 
     /// <param name="policyName">The name to give the new IAM policy.</param> 
    /// <param name="policyDocument">The policy document for the new policy.</
param> 
    /// <returns>The new IAM policy object.</returns>
     public async Task<ManagedPolicy> CreatePolicyAsync(string policyName, string 
 policyDocument) 
     { 
         var response = await _IAMService.CreatePolicyAsync(new 
 CreatePolicyRequest 
         { 
             PolicyDocument = policyDocument, 
             PolicyName = policyName, 
         });
```

```
 return response.Policy; 
     } 
     /// <summary> 
     /// Create a new IAM role. 
     /// </summary> 
     /// <param name="roleName">The name of the IAM role.</param> 
     /// <param name="rolePolicyDocument">The name of the IAM policy document 
     /// for the new role.</param> 
    /// <returns>The Amazon Resource Name (ARN) of the role.</returns>
     public async Task<string> CreateRoleAsync(string roleName, string 
 rolePolicyDocument) 
     { 
         var request = new CreateRoleRequest 
         { 
             RoleName = roleName, 
             AssumeRolePolicyDocument = rolePolicyDocument, 
         }; 
         var response = await _IAMService.CreateRoleAsync(request); 
         return response.Role.Arn; 
     } 
     /// <summary> 
     /// Create an IAM service-linked role. 
     /// </summary> 
     /// <param name="serviceName">The name of the AWS Service.</param> 
     /// <param name="description">A description of the IAM service-linked role.</
param> 
    /// <returns>The IAM role that was created.</returns>
     public async Task<Role> CreateServiceLinkedRoleAsync(string serviceName, 
 string description) 
     { 
         var request = new CreateServiceLinkedRoleRequest 
         { 
             AWSServiceName = serviceName, 
             Description = description 
         }; 
         var response = await _IAMService.CreateServiceLinkedRoleAsync(request); 
         return response.Role;
```

```
 } 
   /// <summary> 
   /// Create an IAM user. 
   /// </summary> 
   /// <param name="userName">The username for the new IAM user.</param> 
   /// <returns>The IAM user that was created.</returns>
    public async Task<User> CreateUserAsync(string userName) 
    { 
        var response = await _IAMService.CreateUserAsync(new CreateUserRequest 
\{ UserName = userName \});
        return response.User; 
    } 
   /// <summary> 
   /// Delete an IAM user's access key. 
   /// </summary> 
   /// <param name="accessKeyId">The Id for the IAM access key.</param> 
   /// <param name="userName">The username of the user that owns the IAM 
   /// access key.</param> 
   /// <returns>A Boolean value indicating the success of the action.</returns> 
   public async Task<bool> DeleteAccessKeyAsync(string accessKeyId, string
 userName) 
    { 
        var response = await _IAMService.DeleteAccessKeyAsync(new 
 DeleteAccessKeyRequest 
        { 
            AccessKeyId = accessKeyId, 
            UserName = userName, 
        }); 
        return response.HttpStatusCode == System.Net.HttpStatusCode.OK; 
    } 
   /// <summary> 
   /// Delete an IAM group. 
   /// </summary> 
    /// <param name="groupName">The name of the IAM group to delete.</param> 
   /// <returns>A Boolean value indicating the success of the action.</returns> 
    public async Task<bool> DeleteGroupAsync(string groupName) 
    {
```

```
 var response = await _IAMService.DeleteGroupAsync(new DeleteGroupRequest 
\{ GroupName = groupName \});
        return response.HttpStatusCode == HttpStatusCode.OK; 
    } 
    /// <summary> 
    /// Delete an IAM policy associated with an IAM group. 
    /// </summary> 
    /// <param name="groupName">The name of the IAM group associated with the 
    /// policy.</param> 
    /// <param name="policyName">The name of the policy to delete.</param> 
    /// <returns>A Boolean value indicating the success of the action.</returns> 
   public async Task<bool> DeleteGroupPolicyAsync(string groupName, string
 policyName) 
    { 
        var request = new DeleteGroupPolicyRequest() 
       \{ GroupName = groupName, 
            PolicyName = policyName, 
        }; 
        var response = await _IAMService.DeleteGroupPolicyAsync(request); 
        return response.HttpStatusCode == System.Net.HttpStatusCode.OK; 
    } 
    /// <summary> 
    /// Delete an IAM policy. 
    /// </summary> 
    /// <param name="policyArn">The Amazon Resource Name (ARN) of the policy to 
    /// delete.</param> 
    /// <returns>A Boolean value indicating the success of the action.</returns> 
    public async Task<bool> DeletePolicyAsync(string policyArn) 
    { 
        var response = await _IAMService.DeletePolicyAsync(new 
 DeletePolicyRequest { PolicyArn = policyArn }); 
        return response.HttpStatusCode == System.Net.HttpStatusCode.OK; 
    } 
    /// <summary> 
    /// Delete an IAM role. 
    /// </summary>
```

```
 /// <param name="roleName">The name of the IAM role to delete.</param> 
     /// <returns>A Boolean value indicating the success of the action.</returns> 
     public async Task<bool> DeleteRoleAsync(string roleName) 
     { 
         var response = await _IAMService.DeleteRoleAsync(new DeleteRoleRequest 
  { RoleName = roleName }); 
         return response.HttpStatusCode == System.Net.HttpStatusCode.OK; 
     } 
    /// <summary> 
    /// Delete an IAM role policy. 
    /// </summary> 
    /// <param name="roleName">The name of the IAM role.</param> 
    /// <param name="policyName">The name of the IAM role policy to delete.</
param> 
    /// <returns>A Boolean value indicating the success of the action.</returns> 
    public async Task<bool> DeleteRolePolicyAsync(string roleName, string
 policyName) 
    \{ var response = await _IAMService.DeleteRolePolicyAsync(new 
 DeleteRolePolicyRequest 
         { 
             PolicyName = policyName, 
             RoleName = roleName, 
         }); 
         return response.HttpStatusCode == System.Net.HttpStatusCode.OK; 
     } 
    /// <summary> 
     /// Delete an IAM user. 
     /// </summary> 
    /// <param name="userName">The username of the IAM user to delete.</param> 
    /// <returns>A Boolean value indicating the success of the action.</returns> 
     public async Task<bool> DeleteUserAsync(string userName) 
     { 
         var response = await _IAMService.DeleteUserAsync(new DeleteUserRequest 
 \{ UserName = userName \});
         return response.HttpStatusCode == System.Net.HttpStatusCode.OK; 
     }
```

```
 /// <summary> 
    /// Delete an IAM user policy. 
    /// </summary> 
    /// <param name="policyName">The name of the IAM policy to delete.</param> 
    /// <param name="userName">The username of the IAM user.</param> 
    /// <returns>A Boolean value indicating the success of the action.</returns> 
   public async Task<bool> DeleteUserPolicyAsync(string policyName, string
 userName) 
    { 
        var response = await _IAMService.DeleteUserPolicyAsync(new 
 DeleteUserPolicyRequest { PolicyName = policyName, UserName = userName }); 
        return response.HttpStatusCode == System.Net.HttpStatusCode.OK; 
    } 
    /// <summary> 
    /// Detach an IAM policy from an IAM role. 
    /// </summary> 
    /// <param name="policyArn">The Amazon Resource Name (ARN) of the IAM 
 policy.</param> 
    /// <param name="roleName">The name of the IAM role.</param> 
    /// <returns>A Boolean value indicating the success of the action.</returns> 
   public async Task<bool> DetachRolePolicyAsync(string policyArn, string
 roleName) 
   \sqrt{ } var response = await _IAMService.DetachRolePolicyAsync(new 
 DetachRolePolicyRequest 
       \mathcal{L} PolicyArn = policyArn, 
            RoleName = roleName, 
        }); 
        return response.HttpStatusCode == System.Net.HttpStatusCode.OK; 
    } 
    /// <summary> 
    /// Gets the IAM password policy for an AWS account. 
    /// </summary> 
   /// <returns>The PasswordPolicy for the AWS account.</returns>
    public async Task<PasswordPolicy> GetAccountPasswordPolicyAsync() 
    {
```

```
 var response = await _IAMService.GetAccountPasswordPolicyAsync(new 
  GetAccountPasswordPolicyRequest()); 
         return response.PasswordPolicy; 
     } 
     /// <summary> 
     /// Get information about an IAM policy. 
     /// </summary> 
     /// <param name="policyArn">The IAM policy to retrieve information for.</
param> 
    /// <returns>The IAM policy.</returns>
     public async Task<ManagedPolicy> GetPolicyAsync(string policyArn) 
     { 
         var response = await _IAMService.GetPolicyAsync(new GetPolicyRequest 
  { PolicyArn = policyArn }); 
         return response.Policy; 
     } 
     /// <summary> 
     /// Get information about an IAM role. 
     /// </summary> 
     /// <param name="roleName">The name of the IAM role to retrieve information 
     /// for.</param> 
    /// <returns>The IAM role that was retrieved.</returns>
     public async Task<Role> GetRoleAsync(string roleName) 
     { 
         var response = await _IAMService.GetRoleAsync(new GetRoleRequest 
        \{ RoleName = roleName, 
         }); 
         return response.Role; 
     } 
     /// <summary> 
     /// Get information about an IAM user. 
     /// </summary> 
     /// <param name="userName">The username of the user.</param> 
     /// <returns>An IAM user object.</returns> 
     public async Task<User> GetUserAsync(string userName)
```

```
 { 
        var response = await _IAMService.GetUserAsync(new GetUserRequest 
 { UserName = userName }); 
        return response.User; 
    } 
    /// <summary> 
    /// List the IAM role policies that are attached to an IAM role. 
    /// </summary> 
    /// <param name="roleName">The IAM role to list IAM policies for.</param> 
   /// <returns>A list of the IAM policies attached to the IAM role.</returns>
    public async Task<List<AttachedPolicyType>> 
 ListAttachedRolePoliciesAsync(string roleName) 
    { 
        var attachedPolicies = new List<AttachedPolicyType>(); 
        var attachedRolePoliciesPaginator = 
 _IAMService.Paginators.ListAttachedRolePolicies(new 
 ListAttachedRolePoliciesRequest { RoleName = roleName }); 
        await foreach (var response in attachedRolePoliciesPaginator.Responses) 
        { 
            attachedPolicies.AddRange(response.AttachedPolicies); 
        } 
        return attachedPolicies; 
    } 
    /// <summary> 
    /// List IAM groups. 
    /// </summary> 
   /// <returns>A list of IAM groups.</returns>
    public async Task<List<Group>> ListGroupsAsync() 
   \{ var groupsPaginator = _IAMService.Paginators.ListGroups(new 
 ListGroupsRequest()); 
        var groups = new List<Group>(); 
        await foreach (var response in groupsPaginator.Responses) 
        { 
            groups.AddRange(response.Groups); 
        }
```

```
 return groups; 
     } 
     /// <summary> 
     /// List IAM policies. 
     /// </summary> 
    /// <returns>A list of the IAM policies.</returns>
     public async Task<List<ManagedPolicy>> ListPoliciesAsync() 
     { 
         var listPoliciesPaginator = _IAMService.Paginators.ListPolicies(new 
  ListPoliciesRequest()); 
         var policies = new List<ManagedPolicy>(); 
         await foreach (var response in listPoliciesPaginator.Responses) 
        \left\{ \right. policies.AddRange(response.Policies); 
         } 
         return policies; 
     } 
     /// <summary> 
     /// List IAM role policies. 
     /// </summary> 
     /// <param name="roleName">The IAM role for which to list IAM policies.</
param> 
    /// <returns>A list of IAM policy names.</returns>
     public async Task<List<string>> ListRolePoliciesAsync(string roleName) 
    \{ var listRolePoliciesPaginator = 
  _IAMService.Paginators.ListRolePolicies(new ListRolePoliciesRequest { RoleName = 
  roleName }); 
        var policyNames = new List<string>();
         await foreach (var response in listRolePoliciesPaginator.Responses) 
         { 
              policyNames.AddRange(response.PolicyNames); 
         } 
         return policyNames; 
     }
```

```
 /// <summary> 
    /// List IAM roles. 
    /// </summary> 
   /// <returns>A list of IAM roles.</returns>
   public async Task<List<Role>> ListRolesAsync()
    { 
        var listRolesPaginator = _IAMService.Paginators.ListRoles(new 
 ListRolesRequest()); 
       var roles = new List<Role>();
        await foreach (var response in listRolesPaginator.Responses) 
       \{ roles.AddRange(response.Roles); 
        } 
        return roles; 
    } 
    /// <summary> 
    /// List SAML authentication providers. 
    /// </summary> 
   /// <returns>A list of SAML providers.</returns>
    public async Task<List<SAMLProviderListEntry>> ListSAMLProvidersAsync() 
    { 
        var response = await _IAMService.ListSAMLProvidersAsync(new 
 ListSAMLProvidersRequest()); 
        return response.SAMLProviderList; 
    } 
    /// <summary> 
    /// List IAM users. 
    /// </summary> 
    /// <returns>A list of IAM users.</returns> 
    public async Task<List<User>> ListUsersAsync() 
    { 
        var listUsersPaginator = _IAMService.Paginators.ListUsers(new 
 ListUsersRequest()); 
       var users = new List<User>();
        await foreach (var response in listUsersPaginator.Responses) 
        {
```

```
 users.AddRange(response.Users); 
        } 
        return users; 
    } 
    /// <summary> 
    /// Remove a user from an IAM group. 
    /// </summary> 
    /// <param name="userName">The username of the user to remove.</param> 
    /// <param name="groupName">The name of the IAM group to remove the user 
 from.</param> 
    /// <returns>A Boolean value indicating the success of the action.</returns> 
   public async Task<bool> RemoveUserFromGroupAsync(string userName, string
 groupName) 
    { 
        // Remove the user from the group. 
        var removeUserRequest = new RemoveUserFromGroupRequest() 
        { 
            UserName = userName, 
            GroupName = groupName, 
        }; 
        var response = await 
 _IAMService.RemoveUserFromGroupAsync(removeUserRequest); 
        return response.HttpStatusCode == HttpStatusCode.OK; 
    } 
    /// <summary> 
    /// Add or update an inline policy document that is embedded in an IAM group. 
    /// </summary> 
    /// <param name="groupName">The name of the IAM group.</param> 
    /// <param name="policyName">The name of the IAM policy.</param> 
    /// <param name="policyDocument">The policy document defining the IAM 
 policy.</param> 
    /// <returns>A Boolean value indicating the success of the action.</returns> 
   public async Task<bool> PutGroupPolicyAsync(string groupName, string
 policyName, string policyDocument) 
    { 
        var request = new PutGroupPolicyRequest 
        { 
            GroupName = groupName,
```

```
 PolicyName = policyName, 
             PolicyDocument = policyDocument 
         }; 
         var response = await _IAMService.PutGroupPolicyAsync(request); 
         return response.HttpStatusCode == System.Net.HttpStatusCode.OK; 
     } 
    /// <summary> 
    /// Update the inline policy document embedded in a role. 
    /// </summary> 
    /// <param name="policyName">The name of the policy to embed.</param> 
    /// <param name="roleName">The name of the role to update.</param> 
     /// <param name="policyDocument">The policy document that defines the role.</
param> 
    /// <returns>A Boolean value indicating the success of the action.</returns> 
    public async Task<bool> PutRolePolicyAsync(string policyName, string
 roleName, string policyDocument) 
    \{ var request = new PutRolePolicyRequest 
         { 
             PolicyName = policyName, 
             RoleName = roleName, 
             PolicyDocument = policyDocument 
         }; 
        var response = await _IAMService.PutRolePolicyAsync(request);
         return response.HttpStatusCode == HttpStatusCode.OK; 
     } 
    /// <summary> 
     /// Add or update an inline policy document that is embedded in an IAM user. 
    /// </summary> 
    /// <param name="userName">The name of the IAM user.</param> 
    /// <param name="policyName">The name of the IAM policy.</param> 
    /// <param name="policyDocument">The policy document defining the IAM 
 policy.</param> 
     /// <returns>A Boolean value indicating the success of the action.</returns> 
    public async Task<bool> PutUserPolicyAsync(string userName, string
  policyName, string policyDocument) 
     { 
         var request = new PutUserPolicyRequest
```

```
 { 
             UserName = userName, 
             PolicyName = policyName, 
             PolicyDocument = policyDocument 
         }; 
        var response = await _IAMService.PutUserPolicyAsync(request);
         return response.HttpStatusCode == System.Net.HttpStatusCode.OK; 
     } 
     /// <summary> 
    /// Wait for a new access key to be ready to use.
     /// </summary> 
     /// <param name="accessKeyId">The Id of the access key.</param> 
     /// <returns>A boolean value indicating the success of the action.</returns> 
    public async Task<bool> WaitUntilAccessKeyIsReady(string accessKeyId)
     { 
         var keyReady = false; 
         do 
         { 
             try 
\{\hspace{.1cm} \} var response = await _IAMService.GetAccessKeyLastUsedAsync( 
                      new GetAccessKeyLastUsedRequest { AccessKeyId = 
  accessKeyId }); 
                 if (response.UserName is not null) 
\overline{a} keyReady = true; 
 } 
 } 
             catch (NoSuchEntityException) 
\{\hspace{.1cm} \} keyReady = false; 
 } 
         } while (!keyReady); 
         return keyReady; 
     }
}
using Microsoft.Extensions.Configuration;
```

```
namespace IAMBasics;
public class IAMBasics
{ 
     private static ILogger logger = null!; 
     static async Task Main(string[] args) 
     { 
         // Set up dependency injection for the AWS service. 
         using var host = Host.CreateDefaultBuilder(args) 
             .ConfigureLogging(logging => 
                  logging.AddFilter("System", LogLevel.Debug) 
                      .AddFilter<DebugLoggerProvider>("Microsoft", 
  LogLevel.Information) 
                      .AddFilter<ConsoleLoggerProvider>("Microsoft", 
  LogLevel.Trace)) 
             .ConfigureServices((_, services) => 
             services.AddAWSService<IAmazonIdentityManagementService>() 
             .AddTransient<IAMWrapper>() 
             .AddTransient<UIWrapper>() 
) .Build(); 
        logger = LoggerFactory.Create(builder => { builder.AddConsole(); })
              .CreateLogger<IAMBasics>(); 
         IConfiguration configuration = new ConfigurationBuilder() 
              .SetBasePath(Directory.GetCurrentDirectory()) 
             .AddJsonFile("settings.json") // Load test settings from .json file. 
              .AddJsonFile("settings.local.json", 
                  true) // Optionally load local settings. 
             .Build(); 
         // Values needed for user, role, and policies. 
         string userName = configuration["UserName"]!; 
         string s3PolicyName = configuration["S3PolicyName"]!; 
         string roleName = configuration["RoleName"]!; 
         var iamWrapper = host.Services.GetRequiredService<IAMWrapper>(); 
         var uiWrapper = host.Services.GetRequiredService<UIWrapper>();
```

```
 uiWrapper.DisplayBasicsOverview(); 
        uiWrapper.PressEnter(); 
        // First create a user. By default, the new user has 
        // no permissions. 
        uiWrapper.DisplayTitle("Create User"); 
        Console.WriteLine($"Creating a new user with user name: {userName}."); 
        var user = await iamWrapper.CreateUserAsync(userName); 
        var userArn = user.Arn; 
        Console.WriteLine($"Successfully created user: {userName} with ARN: 
 {userArn}."); 
        uiWrapper.WaitABit(15, "Now let's wait for the user to be ready for 
 use."); 
        // Define a role policy document that allows the new user 
        // to assume the role. 
        string assumeRolePolicyDocument = "{" + 
          "\"Version\": \"2012-10-17\"," + 
          "\"Statement\": [{" + 
               "\"Effect\": \"Allow\"," + 
               "\"Principal\": {" + 
               $" \"AWS\": \"{userArn}\"" + 
               "}," + 
               "\"Action\": \"sts:AssumeRole\"" + 
          "}]" + 
        "}"; 
        // Permissions to list all buckets. 
        string policyDocument = "{" + 
             "\"Version\": \"2012-10-17\"," + 
             " \"Statement\" : [{" + 
                 " \"Action\" : [\"s3:ListAllMyBuckets\"]," + 
                 " \"Effect\" : \"Allow\"," + 
                 " \"Resource\" : \"*\"" + 
             "}]" + 
        "}"; 
        // Create an AccessKey for the user. 
        uiWrapper.DisplayTitle("Create access key"); 
        Console.WriteLine("Now let's create an access key for the new user."); 
        var accessKey = await iamWrapper.CreateAccessKeyAsync(userName); 
        var accessKeyId = accessKey.AccessKeyId;
```

```
var secretAccessKey = accessKey. SecretAccessKey;
        Console.WriteLine($"We have created the access key with Access key id: 
 {accessKeyId}."); 
        Console.WriteLine("Now let's wait until the IAM access key is ready to 
 use."); 
        var keyReady = await iamWrapper.WaitUntilAccessKeyIsReady(accessKeyId); 
        // Now try listing the Amazon Simple Storage Service (Amazon S3) 
        // buckets. This should fail at this point because the user doesn't 
        // have permissions to perform this task. 
       uiWrapper.DisplayTitle("Try to display Amazon S3 buckets");
        Console.WriteLine("Now let's try to display a list of the user's Amazon 
 S3 buckets."); 
       var s3Client1 = new AmazonS3Client(accessKeyId, secretAccessKey);
        var stsClient1 = new AmazonSecurityTokenServiceClient(accessKeyId, 
 secretAccessKey); 
        var s3Wrapper = new S3Wrapper(s3Client1, stsClient1); 
        var buckets = await s3Wrapper.ListMyBucketsAsync(); 
        Console.WriteLine(buckets is null 
            ? "As expected, the call to list the buckets has returned a null 
 list." 
            : "Something went wrong. This shouldn't have worked."); 
        uiWrapper.PressEnter(); 
        uiWrapper.DisplayTitle("Create IAM role"); 
        Console.WriteLine($"Creating the role: {roleName}"); 
        // Creating an IAM role to allow listing the S3 buckets. A role name 
       // is not case sensitive and must be unique to the account for which it
        // is created. 
        var roleArn = await iamWrapper.CreateRoleAsync(roleName, 
 assumeRolePolicyDocument); 
        uiWrapper.PressEnter(); 
        // Create a policy with permissions to list S3 buckets. 
        uiWrapper.DisplayTitle("Create IAM policy"); 
        Console.WriteLine($"Creating the policy: {s3PolicyName}");
```

```
 Console.WriteLine("with permissions to list the Amazon S3 buckets for the 
 account."); 
         var policy = await iamWrapper.CreatePolicyAsync(s3PolicyName, 
 policyDocument); 
         // Wait 15 seconds for the IAM policy to be available. 
         uiWrapper.WaitABit(15, "Waiting for the policy to be available."); 
         // Attach the policy to the role you created earlier. 
         uiWrapper.DisplayTitle("Attach new IAM policy"); 
         Console.WriteLine("Now let's attach the policy to the role."); 
         await iamWrapper.AttachRolePolicyAsync(policy.Arn, roleName); 
         // Wait 15 seconds for the role to be updated. 
         Console.WriteLine(); 
         uiWrapper.WaitABit(15, "Waiting for the policy to be attached."); 
         // Use the AWS Security Token Service (AWS STS) to have the user 
         // assume the role we created. 
         var stsClient2 = new AmazonSecurityTokenServiceClient(accessKeyId, 
 secretAccessKey); 
         // Wait for the new credentials to become valid. 
         uiWrapper.WaitABit(10, "Waiting for the credentials to be valid."); 
         var assumedRoleCredentials = await 
 s3Wrapper.AssumeS3RoleAsync("temporary-session", roleArn); 
         // Try again to list the buckets using the client created with 
         // the new user's credentials. This time, it should work. 
         var s3Client2 = new AmazonS3Client(assumedRoleCredentials); 
         s3Wrapper.UpdateClients(s3Client2, stsClient2); 
         buckets = await s3Wrapper.ListMyBucketsAsync(); 
         uiWrapper.DisplayTitle("List Amazon S3 buckets"); 
         Console.WriteLine("This time we should have buckets to list."); 
         if (buckets is not null) 
         { 
             buckets.ForEach(bucket => 
\{\hspace{.1cm} \} Console.WriteLine($"{bucket.BucketName} created: 
 {bucket.CreationDate}");
```

```
 }); 
         } 
         uiWrapper.PressEnter(); 
         // Now clean up all the resources used in the example. 
         uiWrapper.DisplayTitle("Clean up resources"); 
         Console.WriteLine("Thank you for watching. The IAM Basics demo is 
  complete."); 
         Console.WriteLine("Please wait while we clean up the resources we 
  created."); 
        await iamWrapper.DetachRolePolicyAsync(policy.Arn, roleName);
         await iamWrapper.DeletePolicyAsync(policy.Arn); 
         await iamWrapper.DeleteRoleAsync(roleName); 
         await iamWrapper.DeleteAccessKeyAsync(accessKeyId, userName); 
         await iamWrapper.DeleteUserAsync(userName); 
         uiWrapper.PressEnter(); 
         Console.WriteLine("All done cleaning up our resources. Thank you for your 
  patience."); 
     }
}
namespace IamScenariosCommon;
using System.Net;
/// <summary>
/// A class to perform Amazon Simple Storage Service (Amazon S3) actions for
/// the IAM Basics scenario.
/// </summary>
public class S3Wrapper
{ 
     private IAmazonS3 _s3Service; 
     private IAmazonSecurityTokenService _stsService; 
     /// <summary>
```

```
 /// Constructor for the S3Wrapper class. 
     /// </summary> 
     /// <param name="s3Service">An Amazon S3 client object.</param> 
     /// <param name="stsService">An AWS Security Token Service (AWS STS) 
     /// client object.</param> 
     public S3Wrapper(IAmazonS3 s3Service, IAmazonSecurityTokenService stsService) 
     { 
         _s3Service = s3Service; 
         _stsService = stsService; 
     } 
     /// <summary> 
     /// Assumes an AWS Identity and Access Management (IAM) role that allows 
     /// Amazon S3 access for the current session. 
     /// </summary> 
     /// <param name="roleSession">A string representing the current session.</
param> 
     /// <param name="roleToAssume">The name of the IAM role to assume.</param> 
    /// <returns>Credentials for the newly assumed IAM role.</returns>
     public async Task<Credentials> AssumeS3RoleAsync(string roleSession, string 
  roleToAssume) 
     { 
         // Create the request to use with the AssumeRoleAsync call. 
         var request = new AssumeRoleRequest() 
        \{ RoleSessionName = roleSession, 
             RoleArn = roleToAssume, 
         }; 
        var response = await _stsService.AssumeRoleAsync(request);
         return response.Credentials; 
     } 
     /// <summary> 
     /// Delete an S3 bucket. 
     /// </summary> 
     /// <param name="bucketName">Name of the S3 bucket to delete.</param> 
     /// <returns>A Boolean value indicating the success of the action.</returns> 
    public async Task<bool> DeleteBucketAsync(string bucketName)
     { 
         var result = await _s3Service.DeleteBucketAsync(new DeleteBucketRequest 
  { BucketName = bucketName });
```

```
 return result.HttpStatusCode == HttpStatusCode.OK; 
    } 
   /// <summary> 
   /// List the buckets that are owned by the user's account. 
   /// </summary> 
  /// <returns>Async Task.</returns>
    public async Task<List<S3Bucket>?> ListMyBucketsAsync() 
    { 
        try 
        { 
            // Get the list of buckets accessible by the new user. 
            var response = await _s3Service.ListBucketsAsync(); 
            return response.Buckets; 
        } 
        catch (AmazonS3Exception ex) 
       \{ // Something else went wrong. Display the error message. 
            Console.WriteLine($"Error: {ex.Message}"); 
            return null; 
        } 
    } 
   /// <summary> 
    /// Create a new S3 bucket. 
   /// </summary> 
   /// <param name="bucketName">The name for the new bucket.</param> 
   /// <returns>A Boolean value indicating whether the action completed 
  /// successfully.</returns>
    public async Task<bool> PutBucketAsync(string bucketName) 
   \left\{ \right. var response = await _s3Service.PutBucketAsync(new PutBucketRequest 
 { BucketName = bucketName }); 
        return response.HttpStatusCode == HttpStatusCode.OK; 
    } 
   /// <summary> 
   /// Update the client objects with new client objects. This is available 
   /// because the scenario uses the methods of this class without and then 
   /// with the proper permissions to list S3 buckets. 
   /// </summary> 
   /// <param name="s3Service">The Amazon S3 client object.</param> 
    /// <param name="stsService">The AWS STS client object.</param>
```

```
 public void UpdateClients(IAmazonS3 s3Service, IAmazonSecurityTokenService 
  stsService) 
     { 
         _s3Service = s3Service; 
         _stsService = stsService; 
     }
}
namespace IamScenariosCommon;
public class UIWrapper
\{ public readonly string SepBar = new('-', Console.WindowWidth); 
     /// <summary> 
     /// Show information about the IAM Groups scenario. 
     /// </summary> 
     public void DisplayGroupsOverview() 
     { 
         Console.Clear(); 
         DisplayTitle("Welcome to the IAM Groups Demo"); 
         Console.WriteLine("This example application does the following:"); 
         Console.WriteLine("\t1. Creates an Amazon Identity and Access Management 
  (IAM) group."); 
         Console.WriteLine("\t2. Adds an IAM policy to the IAM group giving it 
  full access to Amazon S3."); 
         Console.WriteLine("\t3. Creates a new IAM user."); 
         Console.WriteLine("\t4. Creates an IAM access key for the user."); 
         Console.WriteLine("\t5. Adds the user to the IAM group."); 
         Console.WriteLine("\t6. Lists the buckets on the account."); 
         Console.WriteLine("\t7. Proves that the user has full Amazon S3 access by 
  creating a bucket."); 
         Console.WriteLine("\t8. List the buckets again to show the new bucket."); 
         Console.WriteLine("\t9. Cleans up all the resources created."); 
     } 
     /// <summary> 
     /// Show information about the IAM Basics scenario. 
     /// </summary> 
     public void DisplayBasicsOverview() 
    \{ Console.Clear();
```

```
 DisplayTitle("Welcome to IAM Basics"); 
        Console.WriteLine("This example application does the following:"); 
        Console.WriteLine("\t1. Creates a user with no permissions."); 
        Console.WriteLine("\t2. Creates a role and policy that grant 
 s3:ListAllMyBuckets permission."); 
        Console.WriteLine("\t3. Grants the user permission to assume the role."); 
        Console.WriteLine("\t4. Creates an S3 client object as the user and tries 
 to list buckets (this will fail)."); 
        Console.WriteLine("\t5. Gets temporary credentials by assuming the 
 role."); 
        Console.WriteLine("\t6. Creates a new S3 client object with the temporary 
 credentials and lists the buckets (this will succeed)."); 
        Console.WriteLine("\t7. Deletes all the resources."); 
    } 
    /// <summary> 
    /// Display a message and wait until the user presses enter. 
    /// </summary> 
    public void PressEnter() 
   \mathcal{L} Console.Write("\nPress <Enter> to continue. "); 
       = Console. ReadLine();
        Console.WriteLine(); 
    } 
    /// <summary> 
    /// Pad a string with spaces to center it on the console display. 
    /// </summary> 
    /// <param name="strToCenter">The string to be centered.</param> 
   /// <returns>The padded string.</returns>
    public string CenterString(string strToCenter) 
    { 
        var padAmount = (Console.WindowWidth - strToCenter.Length) / 2; 
       var leftPad = new string(' ', padAmount);
        return $"{leftPad}{strToCenter}"; 
    } 
    /// <summary> 
    /// Display a line of hyphens, the centered text of the title, and another 
    /// line of hyphens. 
    /// </summary> 
    /// <param name="strTitle">The string to be displayed.</param> 
    public void DisplayTitle(string strTitle)
```
{

```
 Console.WriteLine(SepBar); 
         Console.WriteLine(CenterString(strTitle)); 
         Console.WriteLine(SepBar); 
     } 
     /// <summary> 
     /// Display a countdown and wait for a number of seconds. 
     /// </summary> 
     /// <param name="numSeconds">The number of seconds to wait.</param> 
     public void WaitABit(int numSeconds, string msg) 
     { 
         Console.WriteLine(msg); 
         // Wait for the requested number of seconds. 
        for (int i = numSeconds; i > 0; i--) { 
              System.Threading.Thread.Sleep(1000); 
             Console.Write($"{i}..."); 
         } 
         PressEnter(); 
     }
}
```
- API の詳細については、「AWS SDK for .NET API リファレンス」の以下のトピックを参照 してください。
	- [AttachRolePolicy](https://docs.aws.amazon.com/goto/DotNetSDKV3/iam-2010-05-08/AttachRolePolicy)
	- [CreateAccessKey](https://docs.aws.amazon.com/goto/DotNetSDKV3/iam-2010-05-08/CreateAccessKey)
	- [CreatePolicy](https://docs.aws.amazon.com/goto/DotNetSDKV3/iam-2010-05-08/CreatePolicy)
	- [CreateRole](https://docs.aws.amazon.com/goto/DotNetSDKV3/iam-2010-05-08/CreateRole)
	- [CreateUser](https://docs.aws.amazon.com/goto/DotNetSDKV3/iam-2010-05-08/CreateUser)
	- [DeleteAccessKey](https://docs.aws.amazon.com/goto/DotNetSDKV3/iam-2010-05-08/DeleteAccessKey)
	- [DeletePolicy](https://docs.aws.amazon.com/goto/DotNetSDKV3/iam-2010-05-08/DeletePolicy)
	- [DeleteRole](https://docs.aws.amazon.com/goto/DotNetSDKV3/iam-2010-05-08/DeleteRole)
	- [DeleteUser](https://docs.aws.amazon.com/goto/DotNetSDKV3/iam-2010-05-08/DeleteUser)
	- [DeleteUserPolicy](https://docs.aws.amazon.com/goto/DotNetSDKV3/iam-2010-05-08/DeleteUserPolicy)
- [DetachRolePolicy](https://docs.aws.amazon.com/goto/DotNetSDKV3/iam-2010-05-08/DetachRolePolicy)
- [PutUserPolicy](https://docs.aws.amazon.com/goto/DotNetSDKV3/iam-2010-05-08/PutUserPolicy)

### Bash

Bash スクリプトを使用した AWS CLI

# **a** Note

GitHub には、その他のリソースもあります。用例一覧を検索し、[AWS コード例リポ](https://github.com/awsdocs/aws-doc-sdk-examples/tree/main/aws-cli/bash-linux/iam#code-examples) [ジトリ](https://github.com/awsdocs/aws-doc-sdk-examples/tree/main/aws-cli/bash-linux/iam#code-examples)での設定と実行の方法を確認してください。

```
###############################################################################
# function iam_create_user_assume_role
#
# Scenario to create an IAM user, create an IAM role, and apply the role to the 
 user.
#
# "IAM access" permissions are needed to run this code.
# "STS assume role" permissions are needed to run this code. (Note: It might 
 be necessary to
# create a custom policy).
#
# Returns:
# 0 - If successful.
# 1 - If an error occurred.
###############################################################################
function iam_create_user_assume_role() { 
  \left\{ \right. if [ "$IAM_OPERATIONS_SOURCED" != "True" ]; then 
       source ./iam_operations.sh 
    fi 
   } 
  echo_repeat "*" 88 
  echo "Welcome to the IAM create user and assume role demo." 
   echo 
   echo "This demo will create an IAM user, create an IAM role, and apply the role 
  to the user."
```

```
 echo_repeat "*" 88 
  echo 
 echo -n "Enter a name for a new IAM user: " 
 get_input 
 user_name=$get_input_result 
 local user_arn 
 user_arn=$(iam_create_user -u "$user_name") 
 # shellcheck disable=SC2181 
if [ [  ${?} ] == 0 ]; then
   echo "Created demo IAM user named $user_name" 
 else 
    errecho "$user_arn" 
   errecho "The user failed to create. This demo will exit." 
   return 1 
 fi 
 local access_key_response 
 access_key_response=$(iam_create_user_access_key -u "$user_name") 
 # shellcheck disable=SC2181 
if [ [  ${?} ] := 0 ]; then
    errecho "The access key failed to create. This demo will exit." 
  clean up "$user name"
   return 1 
 fi 
 IFS=$'\t ' read -r -a access_key_values <<<"$access_key_response" 
 local key_name=${access_key_values[0]} 
 local key_secret=${access_key_values[1]} 
 echo "Created access key named $key_name" 
 echo "Wait 10 seconds for the user to be ready." 
 sleep 10 
 echo_repeat "*" 88 
 echo 
 local iam_role_name 
 iam_role_name=$(generate_random_name "test-role") 
 echo "Creating a role named $iam_role_name with user $user_name as the 
 principal."
```

```
 local assume_role_policy_document="{ 
   \"Version\": \"2012-10-17\", 
   \"Statement\": [{ 
        \"Effect\": \"Allow\", 
        \"Principal\": {\"AWS\": \"$user_arn\"}, 
        \"Action\": \"sts:AssumeRole\" 
        }] 
   }" 
 local role_arn 
 role_arn=$(iam_create_role -n "$iam_role_name" -p 
"$assume role policy document")
 # shellcheck disable=SC2181 
if [ $\{?\} == 0 ]; then
   echo "Created IAM role named $iam_role_name" 
 else 
   errecho "The role failed to create. This demo will exit." 
   clean_up "$user_name" "$key_name" 
   return 1 
 fi 
 local policy_name 
 policy_name=$(generate_random_name "test-policy") 
local policy document="{
                \"Version\": \"2012-10-17\", 
                \"Statement\": [{ 
                     \"Effect\": \"Allow\", 
                     \"Action\": \"s3:ListAllMyBuckets\", 
                     \"Resource\": \"arn:aws:s3:::*\"}]}" 
 local policy_arn 
 policy_arn=$(iam_create_policy -n "$policy_name" -p "$policy_document") 
 # shellcheck disable=SC2181 
if [ [  ${?} ] == 0 ] ; then
   echo "Created IAM policy named $policy_name" 
 else 
   errecho "The policy failed to create." 
   clean_up "$user_name" "$key_name" "$iam_role_name" 
   return 1 
 fi 
 if (iam_attach_role_policy -n "$iam_role_name" -p "$policy_arn"); then 
    echo "Attached policy $policy_arn to role $iam_role_name"
```

```
 else 
    errecho "The policy failed to attach." 
    clean_up "$user_name" "$key_name" "$iam_role_name" "$policy_arn" 
    return 1 
 fi 
  local assume_role_policy_document="{ 
                 \"Version\": \"2012-10-17\", 
                 \"Statement\": [{ 
                     \"Effect\": \"Allow\", 
                     \"Action\": \"sts:AssumeRole\", 
                     \"Resource\": \"$role_arn\"}]}" 
 local assume_role_policy_name 
  assume_role_policy_name=$(generate_random_name "test-assume-role-") 
 # shellcheck disable=SC2181 
 local assume_role_policy_arn 
  assume_role_policy_arn=$(iam_create_policy -n "$assume_role_policy_name" -p 
 "$assume_role_policy_document") 
  # shellcheck disable=SC2181 
if [ $\{?\} == 0 ]; then
    echo "Created IAM policy named $assume_role_policy_name for sts assume role" 
  else 
    errecho "The policy failed to create." 
    clean_up "$user_name" "$key_name" "$iam_role_name" "$policy_arn" 
 "$policy_arn" 
    return 1 
 fi 
  echo "Wait 10 seconds to give AWS time to propagate these new resources and 
 connections." 
 sleep 10 
  echo_repeat "*" 88 
 echo 
 echo "Try to list buckets without the new user assuming the role." 
 echo_repeat "*" 88 
  echo 
 # Set the environment variables for the created user. 
  # bashsupport disable=BP2001 
 export AWS ACCESS KEY ID=$key name
  # bashsupport disable=BP2001
```

```
 export AWS_SECRET_ACCESS_KEY=$key_secret 
 local buckets 
 buckets=$(s3_list_buckets) 
  # shellcheck disable=SC2181 
if [ $\{?\} == 0 ]; then
    local bucket_count 
    bucket_count=$(echo "$buckets" | wc -w | xargs) 
    echo "There are $bucket_count buckets in the account. This should not have 
 happened." 
 else 
    errecho "Because the role with permissions has not been assumed, listing 
 buckets failed." 
 fi 
 echo 
 echo_repeat "*" 88 
 echo "Now assume the role $iam_role_name and list the buckets." 
 echo_repeat "*" 88 
  echo 
 local credentials 
 credentials=$(sts_assume_role -r "$role_arn" -n "AssumeRoleDemoSession") 
  # shellcheck disable=SC2181 
if [ $\{?\} == 0 ]; then
    echo "Assumed role $iam_role_name" 
  else 
    errecho "Failed to assume role." 
    export AWS_ACCESS_KEY_ID="" 
    export AWS_SECRET_ACCESS_KEY="" 
    clean_up "$user_name" "$key_name" "$iam_role_name" "$policy_arn" 
 "$policy_arn" "$assume_role_policy_arn" 
    return 1 
 fi 
 IFS=$'\t ' read -r -a credentials <<<"$credentials" 
  export AWS_ACCESS_KEY_ID=${credentials[0]} 
  export AWS_SECRET_ACCESS_KEY=${credentials[1]} 
  # bashsupport disable=BP2001 
  export AWS_SESSION_TOKEN=${credentials[2]}
```

```
 buckets=$(s3_list_buckets) 
   # shellcheck disable=SC2181 
  if [ $[?} == 0 ]; then
     local bucket_count 
     bucket_count=$(echo "$buckets" | wc -w | xargs) 
     echo "There are $bucket_count buckets in the account. Listing buckets 
  succeeded because of " 
     echo "the assumed role." 
   else 
     errecho "Failed to list buckets. This should not happen." 
     export AWS_ACCESS_KEY_ID="" 
     export AWS_SECRET_ACCESS_KEY="" 
    export AWS SESSION TOKEN=""
     clean_up "$user_name" "$key_name" "$iam_role_name" "$policy_arn" 
  "$policy_arn" "$assume_role_policy_arn" 
     return 1 
   fi 
   local result=0 
  export AWS ACCESS KEY ID=""
   export AWS_SECRET_ACCESS_KEY="" 
   echo 
   echo_repeat "*" 88 
   echo "The created resources will now be deleted." 
   echo_repeat "*" 88 
   echo 
   clean_up "$user_name" "$key_name" "$iam_role_name" "$policy_arn" "$policy_arn" 
 "$assume_role_policy_arn"
   # shellcheck disable=SC2181 
   if [[ ${?} -ne 0 ]]; then 
     result=1 
   fi 
  return $result
}
```
このシナリオで使用される IAM 関数。

```
# function iam_user_exists
## This function checks to see if the specified AWS Identity and Access Management
(IAM) user already exists.
## Parameters:
      $1 - The name of the IAM user to check.
\pmb{\pm}## Returns:
      0 - If the user already exists.
#1 - If the user doesn't exist.
#function iam_user_exists() {
 local user name
 user name=$1
 # Check whether the IAM user already exists.
 # We suppress all output - we're interested only in the return code.
 local errors
 errors=\$(aws iam qet-user \ \--user-name "$user_name" 2>&1 >/dev/null)
 local error code=${?}
 if [ $error_code -eq 0 ]]; then
   return 0 # 0 in Bash script means true.
 else
   if [[ $errors != *"error"*"(NoSuchEntity)"* ]]; then
     aws_cli_error_log $error_code
    errecho "Error calling iam get-user $errors"
   fi
   return 1 # 1 in Bash script means false.
 fi
\mathcal{L}# function iam_create_user
\pmb{\pm}# This function creates the specified IAM user, unless
# it already exists.
```

```
#
# Parameters:
# -u user_name -- The name of the user to create.
#
# Returns:
# The ARN of the user.
# And:
# 0 - If successful.
# 1 - If it fails.
###############################################################################
function iam_create_user() { 
  local user_name response 
  local option OPTARG # Required to use getopts command in a function. 
  # bashsupport disable=BP5008 
  function usage() { 
     echo "function iam_create_user" 
     echo "Creates an WS Identity and Access Management (IAM) user. You must 
  supply a username:" 
     echo " -u user_name The name of the user. It must be unique within the 
  account." 
     echo "" 
  } 
  # Retrieve the calling parameters. 
  while getopts "u:h" option; do 
     case "${option}" in 
      u) user_name="${OPTARG}" ;;
       h) 
         usage 
         return 0 
         ;; 
      \langle ? \rangle echo "Invalid parameter" 
         usage 
         return 1 
         ;; 
     esac 
   done 
   export OPTIND=1 
  if [[ -z "$user_name" ]]; then 
     errecho "ERROR: You must provide a username with the -u parameter." 
     usage
```

```
return 1
  fi
 iecho "Parameters:\n"
 iecho "
            User name:
                       $user name"
 iecho ""
 # If the user already exists, we don't want to try to create it.
 if (iam_user_exists "$user_name"); then
   errecho "ERROR: A user with that name already exists in the account."
   return 1
 fi
 response=$(aws iam create-user --user-name "$user_name" \
    --output text \
   --query 'User.Arn')
 local error_code=${?}
 if [ $error_code -ne 0 ]]; then
   aws_cli_error_log $error_code
   errecho "ERROR: AWS reports create-user operation failed.$response"
   return 1
 f_iecho "$response"
 return 0
\mathcal{L}# function iam_create_user_access_key
## This function creates an IAM access key for the specified user.
\pmb{\pm}# Parameters:
       -u user_name -- The name of the IAM user.
##[-f file_name] -- The optional file name for the access key output.
## Returns:
\#[access_key_id access_key_secret]
#And:0 - If successful.#1 - If it fails.
\#
```

```
###############################################################################
function iam_create_user_access_key() { 
  local user name file name response
   local option OPTARG # Required to use getopts command in a function. 
   # bashsupport disable=BP5008 
  function usage() { 
     echo "function iam_create_user_access_key" 
     echo "Creates an AWS Identity and Access Management (IAM) key pair." 
    echo " -u user name The name of the IAM user."
     echo " [-f file_name] Optional file name for the access key output." 
     echo "" 
   } 
   # Retrieve the calling parameters. 
   while getopts "u:f:h" option; do 
     case "${option}" in 
      u) user_name="${OPTARG}" ;;
       f) file_name="${OPTARG}" ;; 
       h) 
         usage 
         return 0 
         ;; 
      \langle ? \rangle echo "Invalid parameter" 
         usage 
         return 1 
         ;; 
     esac 
   done 
   export OPTIND=1 
   if [[ -z "$user_name" ]]; then 
     errecho "ERROR: You must provide a username with the -u parameter." 
     usage 
     return 1 
   fi 
   response=$(aws iam create-access-key \ 
     --user-name "$user_name" \ 
     --output text) 
   local error_code=${?}
```

```
if [\t{matrix} $error_code -ne 0 ]]; then
   aws_cli_error_log $error_code
   errecho "ERROR: AWS reports create-access-key operation failed. $response"
   return 1
 fi
 if [[ -n "$file_name" ]]; then
   echo "$response" >"$file_name"
 fi
 local key_id key_secret
 # shellcheck disable=SC2086
 key id=$(echo $response | cut -f 2 -d ' ')
 # shellcheck disable=SC2086
 key_secret=$(echo $response | cut -f 4 -d ' ')
 echo "$key_id $key_secret"
 return 0
\mathcal{L}# function iam_create_role
## This function creates an IAM role.
## Parameters:
       -n role name -- The name of the IAM role.
#-p policy_json -- The assume role policy document.
### Returns:
       The ARN of the role.
\pmb{\pm}#And:
       0 - If successful.#1 - If it fails.
\pmfunction iam_create_role() {
 local role_name policy_document response
 local option OPTARG # Required to use getopts command in a function.
 # bashsupport disable=BP5008
 function usage() \{echo "function iam_create_user_access_key"
   echo "Creates an AWS Identity and Access Management (IAM) role."
```

```
 echo " -n role_name The name of the IAM role." 
   echo " -p policy_json -- The assume role policy document." 
   echo "" 
 } 
 # Retrieve the calling parameters. 
 while getopts "n:p:h" option; do 
   case "${option}" in 
     n) role_name="${OPTARG}" ;; 
     p) policy_document="${OPTARG}" ;; 
     h) 
       usage 
       return 0 
       ;; 
    \langle ? \rangle echo "Invalid parameter" 
       usage 
       return 1 
       ;; 
   esac 
 done 
 export OPTIND=1 
 if [[ -z "$role_name" ]]; then 
   errecho "ERROR: You must provide a role name with the -n parameter." 
   usage 
   return 1 
 fi 
 if [[ -z "$policy_document" ]]; then 
   errecho "ERROR: You must provide a policy document with the -p parameter." 
   usage 
   return 1 
 fi 
 response=$(aws iam create-role \ 
   --role-name "$role_name" \ 
   --assume-role-policy-document "$policy_document" \ 
   --output text \ 
   --query Role.Arn) 
 local error_code=${?} 
 if [[ $error_code -ne 0 ]]; then
```

```
aws_cli_error_log $error_code
   errecho "ERROR: AWS reports create-role operation failed.\n$response"
   return 1
 f_iecho "$response"
 return 0
\mathcal{L}# function iam_create_policy
## This function creates an IAM policy.
## Parameters:
      -n policy_name -- The name of the IAM policy.
#-p policy_json -- The policy document.
### Returns:
      0 - If successful.
#1 - If it fails.
#function iam_create_policy() {
 local policy name policy document response
 local option OPTARG # Required to use getopts command in a function.
 # bashsupport disable=BP5008
 function usage() \{echo "function iam_create_policy"
   echo "Creates an AWS Identity and Access Management (IAM) policy."
   echo " -n policy_name The name of the IAM policy."
   echo " -p policy_json -- The policy document."
   echo ""
 \mathcal{L}# Retrieve the calling parameters.
 while getopts "n:p:h" option; do
   case "${option}" in
     n) policy_name="${OPTARG}" ;;
     p) policy_document="${OPTARG}";;
     h)usage
      return 0
```

```
\therefore\langle ? \rangleecho "Invalid parameter"
       usage
       return 1
       \mathcal{L}:
   esac
 done
 export OPTIND=1
 if [[ -z "$policy_name" ]]; then
   errecho "ERROR: You must provide a policy name with the -n parameter."
   usage
   return 1
 fi
 if [[ -z "$policy_document" ]]; then
   errecho "ERROR: You must provide a policy document with the -p parameter."
   usage
   return 1
 fi
 --policy-name "$policy_name" \
   --policy-document "$policy document" \
   --output text \
   --query Policy.Arn)
 local error code=${?}
 if [[ $error_code -ne 0 ]]; then
   aws_cli_error_log $error_code
   errecho "ERROR: AWS reports create-policy operation failed. \n$response"
   return 1
 f_iecho "$response"
\mathcal{L}# function iam_attach_role_policy
## This function attaches an IAM policy to a tole.
#
```

```
# Parameters:
# -n role_name -- The name of the IAM role.
# -p policy_ARN -- The IAM policy document ARN..
#
# Returns:
# 0 - If successful.
# 1 - If it fails.
###############################################################################
function iam_attach_role_policy() { 
   local role_name policy_arn response 
   local option OPTARG # Required to use getopts command in a function. 
  # bashsupport disable=BP5008 
  function usage() { 
     echo "function iam_attach_role_policy" 
     echo "Attaches an AWS Identity and Access Management (IAM) policy to an IAM 
  role." 
     echo " -n role_name The name of the IAM role." 
     echo " -p policy_ARN -- The IAM policy document ARN." 
     echo "" 
   } 
   # Retrieve the calling parameters. 
  while getopts "n:p:h" option; do 
     case "${option}" in 
       n) role_name="${OPTARG}" ;; 
       p) policy_arn="${OPTARG}" ;; 
       h) 
         usage 
         return 0 
         ;; 
      \langle ? \rangle echo "Invalid parameter" 
         usage 
         return 1 
         ;; 
     esac 
   done 
   export OPTIND=1 
   if [[ -z "$role_name" ]]; then 
     errecho "ERROR: You must provide a role name with the -n parameter." 
     usage 
     return 1
```

```
fi
 if [[ -z "$policy_arn" ]]; then
   errecho "ERROR: You must provide a policy ARN with the -p parameter."
   usage
   return 1
 f_iresponse=\frac{2}{3} (aws iam attach-role-policy \
   --role-name "$role name" \
   --policy-arn "$policy_arn")
 local error code=${?}
 if [[ $error_code -ne 0 ]]; then
   aws_cli_error_log $error_code
   errecho "ERROR: AWS reports attach-role-policy operation failed. \n$response"
   return 1
 f_iecho "$response"
 return 0
\mathcal{L}# function iam_detach_role_policy
# This function detaches an IAM policy to a tole.
## Parameters:
      -n role_name -- The name of the IAM role.
#-p policy_ARN -- The IAM policy document ARN..
### Returns:
      0 - If successful.\pm1 - If it fails.
#function iam_detach_role_policy() {
 local role_name policy_arn response
 local option OPTARG # Required to use getopts command in a function.
 # bashsupport disable=BP5008
 function usage() \{
```

```
 echo "function iam_detach_role_policy" 
    echo "Detaches an AWS Identity and Access Management (IAM) policy to an IAM 
 role." 
    echo " -n role_name The name of the IAM role." 
    echo " -p policy_ARN -- The IAM policy document ARN." 
    echo "" 
 } 
 # Retrieve the calling parameters. 
 while getopts "n:p:h" option; do 
    case "${option}" in 
      n) role_name="${OPTARG}" ;; 
      p) policy_arn="${OPTARG}" ;; 
      h) 
        usage 
        return 0 
        ;; 
     \langle ? \rangle echo "Invalid parameter" 
        usage 
        return 1 
        ;; 
    esac 
  done 
  export OPTIND=1 
 if [[ -z "$role_name" ]]; then 
    errecho "ERROR: You must provide a role name with the -n parameter." 
    usage 
    return 1 
 fi 
 if [[ -z "$policy_arn" ]]; then 
    errecho "ERROR: You must provide a policy ARN with the -p parameter." 
    usage 
    return 1 
 fi 
 response=$(aws iam detach-role-policy \ 
    --role-name "$role_name" \ 
    --policy-arn "$policy_arn") 
 local error_code=${?}
```

```
if [\t{matrix} $error_code -ne 0 ]]; then
   aws_cli_error_log $error_code
   errecho "ERROR: AWS reports detach-role-policy operation failed. \n$response"
   return 1
 f_1echo "$response"
 return 0
\mathcal{L}# function iam_delete_policy
## This function deletes an IAM policy.
## Parameters:
#-n policy_arn -- The name of the IAM policy arn.
## Returns:
      0 - If successful.
#1 - If it fails.
#function iam_delete_policy() {
 local policy arn response
 local option OPTARG # Required to use getopts command in a function.
 # bashsupport disable=BP5008
 function usage() \{echo "function iam_delete_policy"
   echo "Deletes an WS Identity and Access Management (IAM) policy"
   echo " -n policy_arn -- The name of the IAM policy arn."
   echo ""
 \mathcal{F}# Retrieve the calling parameters.
 while getopts "n:h" option; do
   case "${option}" in
     n) policy_arn = "\{OPTARG}" ;;
     h)usage
      return 0
      \therefore(?)
```

```
echo "Invalid parameter"
       usage
       return 1
       \vdotsesac
 done
 export OPTIND=1
 if [[ -z "$policy_arn" ]]; then
   errecho "ERROR: You must provide a policy arn with the -n parameter."
   usage
   return 1
 fi
 iecho "Parameters:\n"
 iecho "
            Policy arn: $policy_arn"
 iecho ""
 response=$(aws iam delete-policy \--policy-arn "$policy_arn")
 local error_code=${?}
 if [ $error_code -ne 0 ]]; then
   aws_cli_error_log $error_code
   errecho "ERROR: AWS reports delete-policy operation failed.\n$response"
   return 1
 fi
 iecho "delete-policy response: $response"
 iecho
 return 0
\mathcal{F}# function iam_delete_role
## This function deletes an IAM role.
## Parameters:
       -n role_name -- The name of the IAM role.
### Returns:
```

```
0 - If successful.#1 - If it fails.
#function iam_delete_role() {
 local role_name response
 local option OPTARG # Required to use getopts command in a function.
 # bashsupport disable=BP5008
 function usage() \{echo "function iam_delete_role"
   echo "Deletes an WS Identity and Access Management (IAM) role"
   echo " -n role_name -- The name of the IAM role."
   echo ""
 \mathcal{L}# Retrieve the calling parameters.
 while getopts "n:h" option; do
   case "${option}" in
     n) role_name="${OPTARG}" ;;
     h)usage
       return 0
       \mathcal{L}\langle ? \rangleecho "Invalid parameter"
       usage
       return 1
       \thereforeesac
 done
 export OPTIND=1
 echo "role_name:$role_name"
 if [I - z "$role_name" ]]; then
   errecho "ERROR: You must provide a role name with the -n parameter."
   usage
   return 1
 fi
 iecho "Parameters:\n"
 iecho "
           Role name: $role_name"
 iecho ""
```

```
ユーザーガイド
```

```
--role-name "$role_name")
 local error code=${?}
 if [\int \xi \text{error\_code -ne 0}]]; then
   aws cli error log $error code
   errecho "ERROR: AWS reports delete-role operation failed. \n$response"
   return 1
 fi
 iecho "delete-role response: $response"
 iecho
 return 0
\mathcal{L}# function iam_delete_access_key
## This function deletes an IAM access key for the specified IAM user.
## Parameters:
       -u user_name -- The name of the user.
##-k access_key -- The access key to delete.
\pmb{\pm}# Returns:
       0 - If successful.#1 - If it fails.
#function iam_delete_access_key() {
 local user_name access_key response
 local option OPTARG # Required to use getopts command in a function.
 # bashsupport disable=BP5008
 function usage() \{echo "function iam_delete_access_key"
   echo "Deletes an WS Identity and Access Management (IAM) access key for the
 specified IAM user"
   echo " -u user_name
                        The name of the user."
   echo " -k access_key The access key to delete."
   echo ""
 \mathcal{L}# Retrieve the calling parameters.
```

```
 while getopts "u:k:h" option; do 
   case "${option}" in 
    u) user name="${OPTARG}" ;;
     k) access_key="${OPTARG}" ;; 
     h) 
       usage 
       return 0 
       ;; 
    \langle ? \rangle echo "Invalid parameter" 
       usage 
       return 1 
       ;; 
   esac 
 done 
 export OPTIND=1 
 if [[ -z "$user_name" ]]; then 
   errecho "ERROR: You must provide a username with the -u parameter." 
   usage 
   return 1 
 fi 
 if [[ -z "$access_key" ]]; then 
   errecho "ERROR: You must provide an access key with the -k parameter." 
   usage 
   return 1 
 fi 
 iecho "Parameters:\n" 
 iecho " Username: $user_name" 
 iecho " Access key: $access_key" 
 iecho "" 
 response=$(aws iam delete-access-key \ 
   --user-name "$user_name" \ 
   --access-key-id "$access_key") 
 local error_code=${?} 
 if [[ $error_code -ne 0 ]]; then 
   aws_cli_error_log $error_code 
   errecho "ERROR: AWS reports delete-access-key operation failed.\n$response" 
   return 1
```

```
fi
 iecho "delete-access-key response: $response"
 iecho
 return 0
\mathcal{L}# function iam_delete_user
\pmb{\pm}# This function deletes the specified IAM user.
\pmb{\pm}# Parameters:
#-u user_name -- The name of the user to create.
## Returns:
       0 - If successful.
#1 - If it fails.
#function iam delete user() {
 local user_name response
 local option OPTARG # Required to use getopts command in a function.
 # bashsupport disable=BP5008
 function usage() {
   echo "function iam_delete_user"
   echo "Deletes an WS Identity and Access Management (IAM) user. You must
supply a username:"
   echo " -u user_name The name of the user."
   echo ""
 \mathcal{L}# Retrieve the calling parameters.
 while getopts "u:h" option; do
   case "${option}" in
     u) user_name="${OPTARG}";;
     h)usage
       return 0
       \vdots\langle ? \rangleecho "Invalid parameter"
       usage
```

```
 return 1 
         ;; 
     esac 
   done 
   export OPTIND=1 
   if [[ -z "$user_name" ]]; then 
     errecho "ERROR: You must provide a username with the -u parameter." 
     usage 
    return 1 
   fi 
  iecho "Parameters:\n" 
   iecho " User name: $user_name" 
   iecho "" 
   # If the user does not exist, we don't want to try to delete it. 
   if (! iam_user_exists "$user_name"); then 
     errecho "ERROR: A user with that name does not exist in the account." 
     return 1 
   fi 
   response=$(aws iam delete-user \ 
     --user-name "$user_name") 
   local error_code=${?} 
   if [[ $error_code -ne 0 ]]; then 
     aws_cli_error_log $error_code 
     errecho "ERROR: AWS reports delete-user operation failed.$response" 
     return 1 
   fi 
   iecho "delete-user response:$response" 
   iecho 
  return 0
}
```
- API の詳細については、「AWS CLI コマンドリファレンス」で以下のトピックを参照して ください。
	- [AttachRolePolicy](https://docs.aws.amazon.com/goto/aws-cli/iam-2010-05-08/AttachRolePolicy)
- [CreateAccessKey](https://docs.aws.amazon.com/goto/aws-cli/iam-2010-05-08/CreateAccessKey)
- [CreatePolicy](https://docs.aws.amazon.com/goto/aws-cli/iam-2010-05-08/CreatePolicy)
- [CreateRole](https://docs.aws.amazon.com/goto/aws-cli/iam-2010-05-08/CreateRole)
- [CreateUser](https://docs.aws.amazon.com/goto/aws-cli/iam-2010-05-08/CreateUser)
- [DeleteAccessKey](https://docs.aws.amazon.com/goto/aws-cli/iam-2010-05-08/DeleteAccessKey)
- [DeletePolicy](https://docs.aws.amazon.com/goto/aws-cli/iam-2010-05-08/DeletePolicy)
- [DeleteRole](https://docs.aws.amazon.com/goto/aws-cli/iam-2010-05-08/DeleteRole)
- [DeleteUser](https://docs.aws.amazon.com/goto/aws-cli/iam-2010-05-08/DeleteUser)
- [DeleteUserPolicy](https://docs.aws.amazon.com/goto/aws-cli/iam-2010-05-08/DeleteUserPolicy)
- [DetachRolePolicy](https://docs.aws.amazon.com/goto/aws-cli/iam-2010-05-08/DetachRolePolicy)
- [PutUserPolicy](https://docs.aws.amazon.com/goto/aws-cli/iam-2010-05-08/PutUserPolicy)

## $C++$

## SDK for C++

```
a Note
```
GitHub には、その他のリソースもあります。用例一覧を検索し、[AWS コード例リポ](https://github.com/awsdocs/aws-doc-sdk-examples/tree/main/cpp/example_code/iam#code-examples) [ジトリ](https://github.com/awsdocs/aws-doc-sdk-examples/tree/main/cpp/example_code/iam#code-examples)での設定と実行の方法を確認してください。

```
namespace AwsDoc { 
     namespace IAM { 
         //! Cleanup by deleting created entities. 
         /*! 
           \sa DeleteCreatedEntities 
           \param client: IAM client. 
           \param role: IAM role. 
           \param user: IAM user. 
           \param policy: IAM policy. 
         */ 
         static bool DeleteCreatedEntities(const Aws::IAM::IAMClient &client, 
                                             const Aws::IAM::Model::Role &role,
                                             const Aws::IAM::Model::User &user,
                                             const Aws::IAM::Model::Policy &policy);
```
 $\mathcal{L}$ 

```
static const int LIST_BUCKETS_WAIT_SEC = 20;
    static const char ALLOCATION_TAG[] = "example_code";
\mathcal{F}//! Scenario to create an IAM user, create an IAM role, and apply the role to the
 user.
// "IAM access" permissions are needed to run this code.
// "STS assume role" permissions are needed to run this code. (Note: It might be
 necessary to
      create a custom policy).
\frac{1}{2}/*!
  \sa iamCreateUserAssumeRoleScenario
  \param clientConfig: Aws client configuration.
  \return bool: Successful completion.
\star /
bool AwsDoc::IAM::iamCreateUserAssumeRoleScenario(
        const Aws::Client::ClientConfiguration &clientConfig) {
    Aws::IAM::IAMClient client(clientConfig);
    Aws::IAM::Model::User user;
    Aws::IAM::Model::Role role;
    Aws::IAM::Model::Policy policy;
    // 1. Create a user.\mathcal{L}Aws::IAM::Model::CreateUserRequest request;
        Aws::String uuid = Aws::Utils::UUID::RandomUUID();
        Aws::String userName = "iam-demo-user-" +
                                Aws::Utils::StringUtils::ToLower(uuid.c_str());
        request.SetUserName(userName);
        Aws::IAM::Model::CreateUserOutcome outcome = client.CreateUser(request);
        if (!outcome.IsSuccess()) {
            std::cout << "Error creating IAM user " << userName << ":" <<
                       outcome.GetError().GetMessage() << std::endl;
            return false;
        \mathcal{L}else fstd::cout << "Successfully created IAM user " << userName <<
 std::endl:
        \mathcal{L}
```

```
 user = outcome.GetResult().GetUser(); 
    } 
    // 2. Create a role. 
    \mathcal{L} // Get the IAM user for the current client in order to access its ARN. 
         Aws::String iamUserArn; 
         { 
             Aws::IAM::Model::GetUserRequest request; 
             Aws::IAM::Model::GetUserOutcome outcome = client.GetUser(request); 
             if (!outcome.IsSuccess()) { 
                 std::cerr << "Error getting Iam user. " << 
                            outcome.GetError().GetMessage() << std::endl; 
                 DeleteCreatedEntities(client, role, user, policy); 
                 return false; 
 } 
             else { 
                 std::cout << "Successfully retrieved Iam user " 
                            << outcome.GetResult().GetUser().GetUserName() 
                            << std::endl; 
 } 
             iamUserArn = outcome.GetResult().GetUser().GetArn(); 
         } 
        Aws::IAM::Model::CreateRoleRequest request;
         Aws::String uuid = Aws::Utils::UUID::RandomUUID(); 
         Aws::String roleName = "iam-demo-role-" + 
                                 Aws::Utils::StringUtils::ToLower(uuid.c_str()); 
         request.SetRoleName(roleName); 
         // Build policy document for role. 
         Aws::Utils::Document jsonStatement; 
         jsonStatement.WithString("Effect", "Allow"); 
         Aws::Utils::Document jsonPrincipal; 
         jsonPrincipal.WithString("AWS", iamUserArn); 
         jsonStatement.WithObject("Principal", jsonPrincipal); 
         jsonStatement.WithString("Action", "sts:AssumeRole"); 
         jsonStatement.WithObject("Condition", Aws::Utils::Document());
```

```
Aws::Utils::Document policyDocument;
       policyDocument.WithString("Version", "2012-10-17");
       Aws::Utils::Array<Aws::Utils::Document> statements(1);
       statements[0] = jsonStatement;policyDocument.WithArray("Statement", statements);
       std::cout << "Setting policy for role\n
                 << policyDocument.View().WriteCompact() << std::endl;
       // Set role policy document as JSON string.
request.SetAssumeRolePolicyDocument(policyDocument.View().WriteCompact());
       Aws::IAM::Model::CreateRoleOutcome outcome = client.CreateRole(request);
       if (!outcome.IsSuccess()) {
           std::cerr << "Error creating role. " <<
                     outcome.GetError().GetMessage() << std::endl;
           DeleteCreatedEntities(client, role, user, policy);
           return false:
       \mathcal{L}else fstd::cout << "Successfully created a role with name " << roleName
                     << std::endl;
       \mathcal{L}role = outcome.GetResult().GetRoll();
  \mathcal{L}// 3. Create an IAM policy.
  \mathcal{L}Aws::IAM::Model::CreatePolicyRequest request;
       Aws::String uuid = Aws::Utils::UUID::RandomUUID();
       Aws::String policyName = "iam-demo-policy-" +
                                 Aws::Utils::StringUtils::ToLower(uuid.c_str());
       request.SetPolicyName(policyName);
       // Build IAM policy document.
       Aws::Utils::Document jsonStatement;
       jsonStatement.WithString("Effect", "Allow");
       jsonStatement.WithString("Action", "s3:ListAllMyBuckets");
       jsonStatement.WithString("Resource", "arn:aws:s3:::*");
```

```
Aws::Utils::Document policyDocument;
       policyDocument.WithString("Version", "2012-10-17");
       Aws::Utils::Array<Aws::Utils::Document> statements(1);
       statements[0] = jsonStatement;policyDocument.WithArray("Statement", statements);
       std::cout << "Creating a policy.\n
                                             " <<policyDocument.View().WriteCompact()
                 << std::endl;
       // Set IAM policy document as JSON string.
       request.SetPolicyDocument(policyDocument.View().WriteCompact());
       Aws::IAM::Model::CreatePolicyOutcome outcome =
client.CreatePolicy(request);
       if (!outcome.IsSuccess()) {
           std::cerr << "Error creating policy. " <<
                     outcome.GetError().GetMessage() << std::endl;
           DeleteCreatedEntities(client, role, user, policy);
           return false;
       \mathcal{L}else fstd::cout << "Successfully created a policy with name, " <<
policyName <<
                     "." \le std::endl;
       \mathcal{L}policy = outcome.GetResult().GetPolicy();
   \mathcal{L}// 4. Assume the new role using the AWS Security Token Service (STS).
  Aws::STS::Model::Credentials credentials;
   \mathcal{L}Aws::STS::STSClient stsClient(clientConfig);
       Aws::STS::Model::AssumeRoleRequest request;
       request.SetRoleArn(role.GetArn());
       Aws::String uuid = Aws::Utils::UUID::RandomUUID();
       Aws::String roleSessionName = "iam-demo-role-session-" +
Aws::Utils::StringUtils::ToLower(uuid.c_str());
       request.SetRoleSessionName(roleSessionName);
```

```
 Aws::STS::Model::AssumeRoleOutcome assumeRoleOutcome; 
         // Repeatedly call AssumeRole, because there is often a delay 
         // before the role is available to be assumed. 
         // Repeat at most 20 times when access is denied. 
        int count = \theta;
         while (true) { 
             assumeRoleOutcome = stsClient.AssumeRole(request); 
             if (!assumeRoleOutcome.IsSuccess()) { 
                 if (count > 20 || 
                     assumeRoleOutcome.GetError().GetErrorType() != 
                     Aws::STS::STSErrors::ACCESS_DENIED) { 
                     std::cerr << "Error assuming role after 20 tries. " << 
                                assumeRoleOutcome.GetError().GetMessage() << 
 std::endl; 
                     DeleteCreatedEntities(client, role, user, policy); 
                     return false; 
 } 
                std::this thread::sleep for(std::chrono::seconds(1));
 } 
             else { 
                 std::cout << "Successfully assumed the role after " << count 
                            << " seconds." << std::endl; 
                 break; 
 } 
             count++; 
         } 
         credentials = assumeRoleOutcome.GetResult().GetCredentials(); 
    } 
    // 5. List objects in the bucket (This should fail). 
    \mathfrak{c} Aws::S3::S3Client s3Client( 
                 Aws::Auth::AWSCredentials(credentials.GetAccessKeyId(), 
                                             credentials.GetSecretAccessKey(), 
                                             credentials.GetSessionToken()), 
                 Aws::MakeShared<Aws::S3::S3EndpointProvider>(ALLOCATION_TAG), 
                 clientConfig); 
         Aws::S3::Model::ListBucketsOutcome listBucketsOutcome = 
 s3Client.ListBuckets();
```

```
 if (!listBucketsOutcome.IsSuccess()) { 
             if (listBucketsOutcome.GetError().GetErrorType() != 
                  Aws::S3::S3Errors::ACCESS_DENIED) { 
                  std::cerr << "Could not lists buckets. " << 
                             listBucketsOutcome.GetError().GetMessage() << 
 std::endl; 
 } 
             else { 
                  std::cout 
                          << "Access to list buckets denied because privileges have 
 not been applied." 
                          << std::endl; 
             } 
         } 
         else { 
             std::cerr 
                      << "Successfully retrieved bucket lists when this should not 
 happen." 
                      << std::endl; 
         } 
     } 
    // 6. Attach the policy to the role. 
    \mathcal{L}Aws::IAM::Model::AttachRolePolicyRequest request;
         request.SetRoleName(role.GetRoleName()); 
         request.WithPolicyArn(policy.GetArn()); 
         Aws::IAM::Model::AttachRolePolicyOutcome outcome = 
 client.AttachRolePolicy( 
                  request); 
         if (!outcome.IsSuccess()) { 
             std::cerr << "Error creating policy. " << 
                        outcome.GetError().GetMessage() << std::endl; 
             DeleteCreatedEntities(client, role, user, policy); 
             return false; 
         } 
         else { 
             std::cout << "Successfully attached the policy with name, " 
                        << policy.GetPolicyName() << 
                        ", to the role, " << role.GetRoleName() << "." <<
 std::endl; 
         }
```
}

```
int count = \emptyset;
     // 7. List objects in the bucket (this should succeed). 
     // Repeatedly call ListBuckets, because there is often a delay 
     // before the policy with ListBucket permissions has been applied to the 
  role. 
     // Repeat at most LIST_BUCKETS_WAIT_SEC times when access is denied. 
     while (true) { 
         Aws::S3::S3Client s3Client( 
                  Aws::Auth::AWSCredentials(credentials.GetAccessKeyId(), 
                                              credentials.GetSecretAccessKey(), 
                                              credentials.GetSessionToken()), 
                  Aws::MakeShared<Aws::S3::S3EndpointProvider>(ALLOCATION_TAG), 
                  clientConfig); 
         Aws::S3::Model::ListBucketsOutcome listBucketsOutcome = 
  s3Client.ListBuckets(); 
         if (!listBucketsOutcome.IsSuccess()) { 
             if ((count > LIST_BUCKETS_WAIT_SEC) || 
                  listBucketsOutcome.GetError().GetErrorType() != 
                  Aws::S3::S3Errors::ACCESS_DENIED) { 
                  std::cerr << "Could not lists buckets after " << 
  LIST_BUCKETS_WAIT_SEC << " seconds. " << 
                            listBucketsOutcome.GetError().GetMessage() << 
  std::endl; 
                  DeleteCreatedEntities(client, role, user, policy); 
                  return false; 
 } 
             std::this_thread::sleep_for(std::chrono::seconds(1)); 
         } 
         else { 
             std::cout << "Successfully retrieved bucket lists after " << count 
                        << " seconds." << std::endl; 
             break; 
         } 
         count++; 
     } 
     // 8. Delete all the created resources. 
     return DeleteCreatedEntities(client, role, user, policy);
}
```

```
bool AwsDoc::IAM::DeleteCreatedEntities(const Aws::IAM::IAMClient &client, 
                                         const Aws::IAM::Model::Role &role,
                                         const Aws::IAM::Model::User &user,
                                          const Aws::IAM::Model::Policy &policy) { 
     bool result = true; 
     if (policy.ArnHasBeenSet()) { 
         // Detach the policy from the role. 
         { 
             Aws::IAM::Model::DetachRolePolicyRequest request; 
             request.SetPolicyArn(policy.GetArn()); 
             request.SetRoleName(role.GetRoleName()); 
             Aws::IAM::Model::DetachRolePolicyOutcome outcome = 
 client.DetachRolePolicy( 
                     request); 
             if (!outcome.IsSuccess()) { 
                 std::cerr << "Error Detaching policy from roles. " << 
                           outcome.GetError().GetMessage() << std::endl; 
                 result = false; 
 } 
             else { 
                 std::cout << "Successfully detached the policy with arn " 
                           << policy.GetArn() 
                           << " from role " << role.GetRoleName() << "." << 
 std::endl; 
 } 
         } 
         // Delete the policy. 
         { 
            Aws::IAM::Model::DeletePolicyRequest request;
             request.WithPolicyArn(policy.GetArn()); 
            Aws::IAM::Model::DeletePolicyOutcome outcome =
 client.DeletePolicy(request); 
             if (!outcome.IsSuccess()) { 
                 std::cerr << "Error deleting policy. " << 
                           outcome.GetError().GetMessage() << std::endl; 
                 result = false; 
 } 
             else { 
                 std::cout << "Successfully deleted the policy with arn " 
                           << policy.GetArn() << std::endl; 
 }
```
}

```
 } 
 if (role.RoleIdHasBeenSet()) { 
     // Delete the role. 
     Aws::IAM::Model::DeleteRoleRequest request; 
     request.SetRoleName(role.GetRoleName()); 
     Aws::IAM::Model::DeleteRoleOutcome outcome = client.DeleteRole(request); 
     if (!outcome.IsSuccess()) { 
         std::cerr << "Error deleting role. " << 
                    outcome.GetError().GetMessage() << std::endl; 
         result = false; 
     } 
     else { 
         std::cout << "Successfully deleted the role with name " 
                    << role.GetRoleName() << std::endl; 
     } 
 } 
 if (user.ArnHasBeenSet()) { 
     // Delete the user. 
    Aws::IAM::Model::DeleteUserRequest request;
     request.WithUserName(user.GetUserName()); 
     Aws::IAM::Model::DeleteUserOutcome outcome = client.DeleteUser(request); 
     if (!outcome.IsSuccess()) { 
         std::cerr << "Error deleting user. " << 
                    outcome.GetError().GetMessage() << std::endl; 
         result = false; 
     } 
     else { 
         std::cout << "Successfully deleted the user with name " 
                    << user.GetUserName() << std::endl; 
     } 
 } 
 return result;
```
}

- API の詳細については、「AWS SDK for C++ API リファレンス」の以下のトピックを参照 してください。
	- [AttachRolePolicy](https://docs.aws.amazon.com/goto/SdkForCpp/iam-2010-05-08/AttachRolePolicy)
	- [CreateAccessKey](https://docs.aws.amazon.com/goto/SdkForCpp/iam-2010-05-08/CreateAccessKey)
	- [CreatePolicy](https://docs.aws.amazon.com/goto/SdkForCpp/iam-2010-05-08/CreatePolicy)
	- [CreateRole](https://docs.aws.amazon.com/goto/SdkForCpp/iam-2010-05-08/CreateRole)
	- [CreateUser](https://docs.aws.amazon.com/goto/SdkForCpp/iam-2010-05-08/CreateUser)
	- [DeleteAccessKey](https://docs.aws.amazon.com/goto/SdkForCpp/iam-2010-05-08/DeleteAccessKey)
	- [DeletePolicy](https://docs.aws.amazon.com/goto/SdkForCpp/iam-2010-05-08/DeletePolicy)
	- [DeleteRole](https://docs.aws.amazon.com/goto/SdkForCpp/iam-2010-05-08/DeleteRole)
	- [DeleteUser](https://docs.aws.amazon.com/goto/SdkForCpp/iam-2010-05-08/DeleteUser)
	- [DeleteUserPolicy](https://docs.aws.amazon.com/goto/SdkForCpp/iam-2010-05-08/DeleteUserPolicy)
	- [DetachRolePolicy](https://docs.aws.amazon.com/goto/SdkForCpp/iam-2010-05-08/DetachRolePolicy)
	- [PutUserPolicy](https://docs.aws.amazon.com/goto/SdkForCpp/iam-2010-05-08/PutUserPolicy)

#### Go

SDK for Go V2

GitHub には、その他のリソースもあります。用例一覧を検索し、[AWS コード例リポ](https://github.com/awsdocs/aws-doc-sdk-examples/tree/main/gov2/iam#code-examples) [ジトリ](https://github.com/awsdocs/aws-doc-sdk-examples/tree/main/gov2/iam#code-examples)での設定と実行の方法を確認してください。

コマンドプロンプトからインタラクティブのシナリオを実行します。

// AssumeRoleScenario shows you how to use the AWS Identity and Access Management (IAM) // service to perform the following actions: // // 1. Create a user who has no permissions. // 2. Create a role that grants permission to list Amazon Simple Storage Service // (Amazon S3) buckets for the account.

**a** Note
```
// 4. Try and fail to list buckets without permissions.
// 5. Assume the role and list S3 buckets using temporary credentials.
// 6. Delete the policy, role, and user.
type AssumeRoleScenario struct { 
  sdkConfig aws.Config 
  accountWrapper actions.AccountWrapper 
  policyWrapper actions.PolicyWrapper 
  roleWrapper actions.RoleWrapper 
  userWrapper actions.UserWrapper 
  questioner demotools.IQuestioner 
  helper IScenarioHelper 
  isTestRun bool
}
// NewAssumeRoleScenario constructs an AssumeRoleScenario instance from a 
  configuration.
// It uses the specified config to get an IAM client and create wrappers for the 
  actions
// used in the scenario.
func NewAssumeRoleScenario(sdkConfig aws.Config, questioner 
  demotools.IQuestioner, 
   helper IScenarioHelper) AssumeRoleScenario { 
  iamClient := iam.NewFromConfig(sdkConfig) 
  return AssumeRoleScenario{ 
   sdkConfig: sdkConfig, 
   accountWrapper: actions.AccountWrapper{IamClient: iamClient}, 
   policyWrapper: actions.PolicyWrapper{IamClient: iamClient}, 
   roleWrapper: actions.RoleWrapper{IamClient: iamClient}, 
   userWrapper: actions.UserWrapper{IamClient: iamClient}, 
   questioner: questioner, 
   helper: helper, 
 }
}
// addTestOptions appends the API options specified in the original configuration 
  to
// another configuration. This is used to attach the middleware stubber to 
  clients
// that are constructed during the scenario, which is needed for unit testing.
func (scenario AssumeRoleScenario) addTestOptions(scenarioConfig *aws.Config) { 
  if scenario.isTestRun { 
  scenarioConfig.APIOptions = append(scenarioConfig.APIOptions, 
  scenario.sdkConfig.APIOptions...) 
  }
```

```
// Run runs the interactive scenario.
func (scenario AssumeRoleScenario) Run() { 
 defer func() { 
 if r := recover(); r := nil {
    log.Printf("Something went wrong with the demo.\n") 
   log.Println(r) 
  } 
\}()
  log.Println(strings.Repeat("-", 88)) 
  log.Println("Welcome to the AWS Identity and Access Management (IAM) assume role 
  demo.") 
  log.Println(strings.Repeat("-", 88)) 
  user := scenario.CreateUser() 
  accessKey := scenario.CreateAccessKey(user) 
  role := scenario.CreateRoleAndPolicies(user) 
  noPermsConfig := scenario.ListBucketsWithoutPermissions(accessKey) 
  scenario.ListBucketsWithAssumedRole(noPermsConfig, role) 
  scenario.Cleanup(user, role) 
  log.Println(strings.Repeat("-", 88)) 
 log.Println("Thanks for watching!") 
 log.Println(strings.Repeat("-", 88))
}
// CreateUser creates a new IAM user. This user has no permissions.
func (scenario AssumeRoleScenario) CreateUser() *types.User { 
  log.Println("Let's create an example user with no permissions.") 
  userName := scenario.questioner.Ask("Enter a name for the example user:", 
  demotools.NotEmpty{}) 
  user, err := scenario.userWrapper.GetUser(userName) 
 if err != nil {
  panic(err) 
  } 
 if user == nil {
  user, err = scenario.userWrapper.CreateUser(userName) 
  if err != nil { 
   panic(err) 
  } 
  log.Printf("Created user %v.\n", *user.UserName) 
  } else {
```

```
 log.Printf("User %v already exists.\n", *user.UserName) 
  } 
  log.Println(strings.Repeat("-", 88)) 
  return user
}
// CreateAccessKey creates an access key for the user.
func (scenario AssumeRoleScenario) CreateAccessKey(user *types.User) 
  *types.AccessKey { 
  accessKey, err := scenario.userWrapper.CreateAccessKeyPair(*user.UserName) 
 if err != nil {
  panic(err) 
  } 
  log.Printf("Created access key %v for your user.", *accessKey.AccessKeyId) 
  log.Println("Waiting a few seconds for your user to be ready...") 
  scenario.helper.Pause(10) 
  log.Println(strings.Repeat("-", 88)) 
  return accessKey
}
// CreateRoleAndPolicies creates a policy that grants permission to list S3 
  buckets for
// the current account and attaches the policy to a newly created role. It also
  adds an
// inline policy to the specified user that grants the user permission to assume 
  the role.
func (scenario AssumeRoleScenario) CreateRoleAndPolicies(user *types.User) 
  *types.Role { 
  log.Println("Let's create a role and policy that grant permission to list S3 
  buckets.") 
  scenario.questioner.Ask("Press Enter when you're ready.") 
  listBucketsRole, err := 
  scenario.roleWrapper.CreateRole(scenario.helper.GetName(), *user.Arn) 
 if err != nil {panic(err)}
  log.Printf("Created role %v.\n", *listBucketsRole.RoleName) 
  listBucketsPolicy, err := scenario.policyWrapper.CreatePolicy( 
   scenario.helper.GetName(), []string{"s3:ListAllMyBuckets"}, "arn:aws:s3:::*") 
 if err != nil {panic(err)}
  log.Printf("Created policy %v.\n", *listBucketsPolicy.PolicyName) 
  err = scenario.roleWrapper.AttachRolePolicy(*listBucketsPolicy.Arn, 
  *listBucketsRole.RoleName) 
  if err != nil {panic(err)} 
  log.Printf("Attached policy %v to role %v.\n", *listBucketsPolicy.PolicyName, 
   *listBucketsRole.RoleName)
```

```
 err = scenario.userWrapper.CreateUserPolicy(*user.UserName, 
 scenario.helper.GetName(),
   []string{"sts:AssumeRole"}, *listBucketsRole.Arn) 
 if err != nil {panic(err)}
  log.Printf("Created an inline policy for user %v that lets the user assume the 
  role.\n", 
   *user.UserName) 
  log.Println("Let's give AWS a few seconds to propagate these new resources and 
  connections...") 
  scenario.helper.Pause(10) 
  log.Println(strings.Repeat("-", 88)) 
 return listBucketsRole
}
// ListBucketsWithoutPermissions creates an Amazon S3 client from the user's 
  access key
// credentials and tries to list buckets for the account. Because the user does 
  not have
// permission to perform this action, the action fails.
func (scenario AssumeRoleScenario) ListBucketsWithoutPermissions(accessKey 
  *types.AccessKey) *aws.Config { 
   log.Println("Let's try to list buckets without permissions. This should return 
  an AccessDenied error.") 
   scenario.questioner.Ask("Press Enter when you're ready.") 
   noPermsConfig, err := config.LoadDefaultConfig(context.TODO(), 
   config.WithCredentialsProvider(credentials.NewStaticCredentialsProvider( 
    *accessKey.AccessKeyId, *accessKey.SecretAccessKey, ""), 
  )) 
 if err != nil {panic(err)}
  // Add test options if this is a test run. This is needed only for testing 
  purposes. 
  scenario.addTestOptions(&noPermsConfig) 
   s3Client := s3.NewFromConfig(noPermsConfig) 
   _, err = s3Client.ListBuckets(context.TODO(), &s3.ListBucketsInput{}) 
 if err != nil {
    // The SDK for Go does not model the AccessDenied error, so check ErrorCode 
  directly. 
   var ae smithy.APIError 
  if errors.As(err, &ae) { 
    switch ae.ErrorCode() { 
    case "AccessDenied":
```

```
 log.Println("Got AccessDenied error, which is the expected result because\n" 
  + 
      "the ListBuckets call was made without permissions.") 
    default: 
     log.Println("Expected AccessDenied, got something else.") 
     panic(err) 
    } 
   } 
  } else { 
    log.Println("Expected AccessDenied error when calling ListBuckets without 
  permissions,\n" + 
     "but the call succeeded. Continuing the example anyway...") 
  } 
  log.Println(strings.Repeat("-", 88)) 
   return &noPermsConfig
}
// ListBucketsWithAssumedRole performs the following actions:
//
// 1. Creates an AWS Security Token Service (AWS STS) client from the config 
  created from
// the user's access key credentials.
// 2. Gets temporary credentials by assuming the role that grants permission to
 list the
// buckets.
// 3. Creates an Amazon S3 client from the temporary credentials.
\frac{1}{4}. Lists buckets for the account. Because the temporary credentials are
  generated by
// assuming the role that grants permission, the action succeeds.
func (scenario AssumeRoleScenario) ListBucketsWithAssumedRole(noPermsConfig 
  *aws.Config, role *types.Role) { 
  log.Println("Let's assume the role that grants permission to list buckets and 
  try again.") 
  scenario.questioner.Ask("Press Enter when you're ready.") 
  stsClient := sts.NewFromConfig(*noPermsConfig) 
  tempCredentials, err := stsClient.AssumeRole(context.TODO(), 
  &sts.AssumeRoleInput{ 
  RoleArn: role.Arn,
   RoleSessionName: aws.String("AssumeRoleExampleSession"), 
  DurationSeconds: aws.Int32(900), 
  }) 
 if err != nil {
   log.Printf("Couldn't assume role %v.\n", *role.RoleName) 
   panic(err)
```

```
 } 
  log.Printf("Assumed role %v, got temporary credentials.\n", *role.RoleName) 
  assumeRoleConfig, err := config.LoadDefaultConfig(context.TODO(), 
   config.WithCredentialsProvider(credentials.NewStaticCredentialsProvider( 
    *tempCredentials.Credentials.AccessKeyId, 
    *tempCredentials.Credentials.SecretAccessKey, 
    *tempCredentials.Credentials.SessionToken), 
   ), 
 \lambda if err != nil {panic(err)} 
  // Add test options if this is a test run. This is needed only for testing 
  purposes. 
  scenario.addTestOptions(&assumeRoleConfig) 
  s3Client := s3.NewFromConfig(assumeRoleConfig) 
  result, err := s3Client.ListBuckets(context.TODO(), &s3.ListBucketsInput{}) 
 if err != nil {
   log.Println("Couldn't list buckets with assumed role credentials.") 
   panic(err) 
  } 
  log.Println("Successfully called ListBuckets with assumed role credentials, \n" 
+ "here are some of them:") 
 for i := 0; i < len(result. Buckets) && i < 5; i++ {
   log.Printf("\t%v\n", *result.Buckets[i].Name) 
  } 
 log.Println(strings.Repeat("-", 88))
}
// Cleanup deletes all resources created for the scenario.
func (scenario AssumeRoleScenario) Cleanup(user *types.User, role *types.Role) { 
  if scenario.questioner.AskBool( 
  "Do you want to delete the resources created for this example? (y/n)", "y",
  ) { 
    policies, err := scenario.roleWrapper.ListAttachedRolePolicies(*role.RoleName) 
    if err != nil {panic(err)} 
    for _, policy := range policies { 
     err = scenario.roleWrapper.DetachRolePolicy(*role.RoleName, 
  *policy.PolicyArn) 
    if err != nil {panic(err)}
     err = scenario.policyWrapper.DeletePolicy(*policy.PolicyArn) 
    if err != nil {panic(err)}
     log.Printf("Detached policy %v from role %v and deleted the policy.\n",
```

```
 *policy.PolicyName, *role.RoleName) 
    } 
    err = scenario.roleWrapper.DeleteRole(*role.RoleName) 
    if err != nil {panic(err)} 
    log.Printf("Deleted role %v.\n", *role.RoleName) 
    userPols, err := scenario.userWrapper.ListUserPolicies(*user.UserName) 
   if err != nil {panic(err)}
    for _, userPol := range userPols { 
     err = scenario.userWrapper.DeleteUserPolicy(*user.UserName, userPol) 
    if err != nil {panic(err)} 
    log.Printf("Deleted policy %v from user %v.\n", userPol, *user.UserName) 
    } 
    keys, err := scenario.userWrapper.ListAccessKeys(*user.UserName) 
    if err != nil {panic(err)} 
    for _, key := range keys { 
    err = scenario.userWrapper.DeleteAccessKey(*user.UserName, *key.AccessKeyId) 
     if err != nil {panic(err)} 
     log.Printf("Deleted access key %v from user %v.\n", *key.AccessKeyId, 
  *user.UserName) 
    } 
    err = scenario.userWrapper.DeleteUser(*user.UserName) 
    if err != nil {panic(err)} 
    log.Printf("Deleted user %v.\n", *user.UserName) 
    log.Println(strings.Repeat("-", 88)) 
  }
}
```
アカウントアクションをラップする構造体を定義します。

```
// AccountWrapper encapsulates AWS Identity and Access Management (IAM) account 
 actions
// used in the examples.
// It contains an IAM service client that is used to perform account actions.
type AccountWrapper struct { 
 IamClient *iam.Client
}
```

```
// GetAccountPasswordPolicy gets the account password policy for the current 
  account.
// If no policy has been set, a NoSuchEntityException is error is returned.
func (wrapper AccountWrapper) GetAccountPasswordPolicy() (*types.PasswordPolicy, 
  error) { 
  var pwPolicy *types.PasswordPolicy 
  result, err := wrapper.IamClient.GetAccountPasswordPolicy(context.TODO(), 
   &iam.GetAccountPasswordPolicyInput{}) 
 if err != nil {
  log.Printf("Couldn't get account password policy. Here's why: %v\n", err) 
  } else { 
   pwPolicy = result.PasswordPolicy 
  } 
  return pwPolicy, err
}
// ListSAMLProviders gets the SAML providers for the account.
func (wrapper AccountWrapper) ListSAMLProviders() ([]types.SAMLProviderListEntry, 
  error) { 
  var providers []types.SAMLProviderListEntry 
  result, err := wrapper.IamClient.ListSAMLProviders(context.TODO(), 
  &iam.ListSAMLProvidersInput{}) 
 if err != nil {
  log.Printf("Couldn't list SAML providers. Here's why: %v\n", err) 
  } else { 
   providers = result.SAMLProviderList 
  } 
  return providers, err
}
```
ポリシーアクションをラップする構造体を定義します。

```
// PolicyDocument defines a policy document as a Go struct that can be serialized
// to JSON.
type PolicyDocument struct { 
 Version string 
  Statement []PolicyStatement
```

```
}
// PolicyStatement defines a statement in a policy document.
type PolicyStatement struct { 
  Effect string 
  Action []string 
 Principal map[string]string `json:", omitempty"`
  Resource *string `json:",omitempty"`
}
// PolicyWrapper encapsulates AWS Identity and Access Management (IAM) policy 
  actions
// used in the examples.
// It contains an IAM service client that is used to perform policy actions.
type PolicyWrapper struct { 
  IamClient *iam.Client
}
// ListPolicies gets up to maxPolicies policies.
func (wrapper PolicyWrapper) ListPolicies(maxPolicies int32) ([]types.Policy, 
  error) { 
  var policies []types.Policy 
  result, err := wrapper.IamClient.ListPolicies(context.TODO(), 
  &iam.ListPoliciesInput{ 
  MaxItems: aws.Int32(maxPolicies), 
  }) 
 if err != nil {
  log.Printf("Couldn't list policies. Here's why: %v\n", err) 
  } else { 
   policies = result.Policies 
  } 
  return policies, err
}
// CreatePolicy creates a policy that grants a list of actions to the specified 
  resource.
// PolicyDocument shows how to work with a policy document as a data structure 
  and
```
AWS Identity and Access Management ユーザーガイド

```
// serialize it to JSON by using Go's JSON marshaler.
func (wrapper PolicyWrapper) CreatePolicy(policyName string, actions []string, 
   resourceArn string) (*types.Policy, error) { 
  var policy *types.Policy 
  policyDoc := PolicyDocument{ 
  Version: "2012-10-17", 
  Statement: []PolicyStatement{{ 
    Effect: "Allow", 
   Action: actions, 
  Resource: aws.String(resourceArn),
  }}, 
  } 
  policyBytes, err := json.Marshal(policyDoc) 
 if err != nil {
  log.Printf("Couldn't create policy document for %v. Here's why: %v\n", 
  resourceArn, err) 
  return nil, err 
  } 
  result, err := wrapper.IamClient.CreatePolicy(context.TODO(), 
 &iam.CreatePolicyInput{ 
 PolicyDocument: aws.String(string(policyBytes)),
 PolicyName: aws.String(policyName),
  }) 
 if err != nil {
  log.Printf("Couldn't create policy %v. Here's why: %v\n", policyName, err) 
 } else { 
   policy = result.Policy 
  } 
 return policy, err
}
// GetPolicy gets data about a policy.
func (wrapper PolicyWrapper) GetPolicy(policyArn string) (*types.Policy, error) { 
 var policy *types.Policy 
 result, err := wrapper.IamClient.GetPolicy(context.TODO(), &iam.GetPolicyInput{ 
  PolicyArn: aws.String(policyArn), 
  }) 
 if err != nil {
  log.Printf("Couldn't get policy %v. Here's why: %v\n", policyArn, err) 
  } else { 
  policy = result.Policy 
  }
```

```
 return policy, err
}
// DeletePolicy deletes a policy.
func (wrapper PolicyWrapper) DeletePolicy(policyArn string) error { 
 _, err := wrapper.IamClient.DeletePolicy(context.TODO(), &iam.DeletePolicyInput{ 
  PolicyArn: aws.String(policyArn), 
  }) 
  if err != nil { 
  log.Printf("Couldn't delete policy %v. Here's why: %v\n", policyArn, err) 
  } 
 return err
}
```
#### ロールアクションをラップする構造体を定義します。

```
// RoleWrapper encapsulates AWS Identity and Access Management (IAM) role actions
// used in the examples.
// It contains an IAM service client that is used to perform role actions.
type RoleWrapper struct { 
  IamClient *iam.Client
}
// ListRoles gets up to maxRoles roles.
func (wrapper RoleWrapper) ListRoles(maxRoles int32) ([]types.Role, error) { 
  var roles []types.Role 
  result, err := wrapper.IamClient.ListRoles(context.TODO(), 
  &iam.ListRolesInput{MaxItems: aws.Int32(maxRoles)}, 
 \lambda if err != nil { 
  log.Printf("Couldn't list roles. Here's why: %v\n", err) 
  } else { 
   roles = result.Roles 
  } 
  return roles, err
}
```

```
// CreateRole creates a role that trusts a specified user. The trusted user can 
  assume
// the role to acquire its permissions.
// PolicyDocument shows how to work with a policy document as a data structure 
  and
// serialize it to JSON by using Go's JSON marshaler.
func (wrapper RoleWrapper) CreateRole(roleName string, trustedUserArn string) 
  (*types.Role, error) { 
  var role *types.Role 
  trustPolicy := PolicyDocument{ 
  Version: "2012-10-17", 
  Statement: []PolicyStatement{{ 
   Effect: "Allow", 
   Principal: map[string]string{"AWS": trustedUserArn},
   Action: []string{"sts:AssumeRole"},
  }}, 
  } 
  policyBytes, err := json.Marshal(trustPolicy) 
 if err != nil {
   log.Printf("Couldn't create trust policy for %v. Here's why: %v\n", 
  trustedUserArn, err) 
   return nil, err 
  } 
  result, err := wrapper.IamClient.CreateRole(context.TODO(), 
  &iam.CreateRoleInput{ 
 AssumeRolePolicyDocument: aws.String(string(policyBytes)),
  RoleName: aws.String(roleName),
  }) 
 if err != nil {
  log.Printf("Couldn't create role %v. Here's why: %v\n", roleName, err) 
  } else { 
  role = result.Role 
  } 
 return role, err
}
// GetRole gets data about a role.
func (wrapper RoleWrapper) GetRole(roleName string) (*types.Role, error) { 
  var role *types.Role
```

```
 result, err := wrapper.IamClient.GetRole(context.TODO(), 
   &iam.GetRoleInput{RoleName: aws.String(roleName)}) 
 if err != nil {
   log.Printf("Couldn't get role %v. Here's why: %v\n", roleName, err) 
  } else { 
  role = result.Role 
  } 
 return role, err
}
// CreateServiceLinkedRole creates a service-linked role that is owned by the 
  specified service.
func (wrapper RoleWrapper) CreateServiceLinkedRole(serviceName string, 
  description string) (*types.Role, error) { 
  var role *types.Role 
  result, err := wrapper.IamClient.CreateServiceLinkedRole(context.TODO(), 
  &iam.CreateServiceLinkedRoleInput{ 
  AWSServiceName: aws.String(serviceName), 
  Description: aws.String(description), 
  }) 
 if err != nil {
  log.Printf("Couldn't create service-linked role %v. Here's why: %v\n", 
  serviceName, err) 
  } else { 
   role = result.Role 
  } 
 return role, err
}
// DeleteServiceLinkedRole deletes a service-linked role.
func (wrapper RoleWrapper) DeleteServiceLinkedRole(roleName string) error { 
  _, err := wrapper.IamClient.DeleteServiceLinkedRole(context.TODO(), 
  &iam.DeleteServiceLinkedRoleInput{ 
  RoleName: aws.String(roleName) },
 \lambdaif err != nil {
  log.Printf("Couldn't delete service-linked role %v. Here's why: %v\n", 
  roleName, err) 
  } 
  return err
```

```
// AttachRolePolicy attaches a policy to a role.
func (wrapper RoleWrapper) AttachRolePolicy(policyArn string, roleName string) 
  error { 
  _, err := wrapper.IamClient.AttachRolePolicy(context.TODO(), 
  &iam.AttachRolePolicyInput{ 
  PolicyArn: aws.String(policyArn), 
   RoleName: aws.String(roleName), 
  }) 
 if err != nil {
  log.Printf("Couldn't attach policy %v to role %v. Here's why: %v\n", policyArn, 
  roleName, err) 
  } 
 return err
}
// ListAttachedRolePolicies lists the policies that are attached to the specified 
 role.
func (wrapper RoleWrapper) ListAttachedRolePolicies(roleName string) 
  ([]types.AttachedPolicy, error) { 
  var policies []types.AttachedPolicy 
  result, err := wrapper.IamClient.ListAttachedRolePolicies(context.TODO(), 
  &iam.ListAttachedRolePoliciesInput{ 
  RoleName: aws.String(roleName), 
  }) 
 if err != nil {
  log.Printf("Couldn't list attached policies for role %v. Here's why: %v\n", 
  roleName, err) 
  } else { 
   policies = result.AttachedPolicies 
  } 
 return policies, err
}
// DetachRolePolicy detaches a policy from a role.
func (wrapper RoleWrapper) DetachRolePolicy(roleName string, policyArn string) 
  error {
```

```
 _, err := wrapper.IamClient.DetachRolePolicy(context.TODO(), 
  &iam.DetachRolePolicyInput{ 
   PolicyArn: aws.String(policyArn), 
   RoleName: aws.String(roleName), 
  }) 
  if err != nil { 
  log.Printf("Couldn't detach policy from role %v. Here's why: %v\n", roleName, 
  err) 
  } 
  return err
}
// ListRolePolicies lists the inline policies for a role.
func (wrapper RoleWrapper) ListRolePolicies(roleName string) ([]string, error) { 
  var policies []string 
  result, err := wrapper.IamClient.ListRolePolicies(context.TODO(), 
  &iam.ListRolePoliciesInput{ 
   RoleName: aws.String(roleName), 
  }) 
  if err != nil { 
   log.Printf("Couldn't list policies for role %v. Here's why: %v\n", roleName, 
  err) 
  } else { 
   policies = result.PolicyNames 
  } 
  return policies, err
}
// DeleteRole deletes a role. All attached policies must be detached before a
// role can be deleted.
func (wrapper RoleWrapper) DeleteRole(roleName string) error { 
  _, err := wrapper.IamClient.DeleteRole(context.TODO(), &iam.DeleteRoleInput{ 
  RoleName: aws.String(roleName), 
  }) 
 if err != nil {
  log.Printf("Couldn't delete role %v. Here's why: %v\n", roleName, err) 
  } 
  return err
}
```
ユーザーアクションをラップする構造体を定義します。

```
// UserWrapper encapsulates user actions used in the examples.
// It contains an IAM service client that is used to perform user actions.
type UserWrapper struct { 
 IamClient *iam.Client
}
// ListUsers gets up to maxUsers number of users.
func (wrapper UserWrapper) ListUsers(maxUsers int32) ([]types.User, error) { 
 var users []types.User 
 result, err := wrapper.IamClient.ListUsers(context.TODO(), &iam.ListUsersInput{ 
  MaxItems: aws.Int32(maxUsers), 
  }) 
  if err != nil { 
  log.Printf("Couldn't list users. Here's why: %v\n", err) 
  } else { 
  users = result.Users 
  } 
 return users, err
}
// GetUser gets data about a user.
func (wrapper UserWrapper) GetUser(userName string) (*types.User, error) { 
 var user *types.User 
  result, err := wrapper.IamClient.GetUser(context.TODO(), &iam.GetUserInput{ 
  UserName: aws.String(userName), 
  }) 
  if err != nil { 
  var apiError smithy.APIError 
  if errors.As(err, &apiError) { 
    switch apiError.(type) { 
    case *types.NoSuchEntityException: 
     log.Printf("User %v does not exist.\n", userName) 
     err = nil
```

```
 default: 
     log.Printf("Couldn't get user %v. Here's why: %v\n", userName, err) 
    } 
   } 
  } else { 
   user = result.User 
  } 
  return user, err
}
// CreateUser creates a new user with the specified name.
func (wrapper UserWrapper) CreateUser(userName string) (*types.User, error) { 
  var user *types.User 
  result, err := wrapper.IamClient.CreateUser(context.TODO(), 
  &iam.CreateUserInput{ 
  UserName: aws.String(userName), 
  }) 
 if err != nil {
  log.Printf("Couldn't create user %v. Here's why: %v\n", userName, err) 
  } else { 
  user = result.User 
  } 
  return user, err
}
// CreateUserPolicy adds an inline policy to a user. This example creates a 
  policy that
// grants a list of actions on a specified role.
// PolicyDocument shows how to work with a policy document as a data structure 
  and
// serialize it to JSON by using Go's JSON marshaler.
func (wrapper UserWrapper) CreateUserPolicy(userName string, policyName string, 
  actions []string, 
  roleArn string) error { 
  policyDoc := PolicyDocument{ 
   Version: "2012-10-17", 
  Statement: []PolicyStatement{{ 
    Effect: "Allow", 
    Action: actions, 
    Resource: aws.String(roleArn),
```

```
 }}, 
  } 
  policyBytes, err := json.Marshal(policyDoc) 
 if err != nil {
   log.Printf("Couldn't create policy document for %v. Here's why: %v\n", roleArn, 
  err) 
   return err 
  } 
  _, err = wrapper.IamClient.PutUserPolicy(context.TODO(), 
  &iam.PutUserPolicyInput{ 
   PolicyDocument: aws.String(string(policyBytes)), 
  PolicyName: aws.String(policyName),
 UserName: aws.String(userName),
  }) 
 if err != nil {
  log.Printf("Couldn't create policy for user %v. Here's why: %v\n", userName, 
  err) 
  } 
 return err
}
// ListUserPolicies lists the inline policies for the specified user.
func (wrapper UserWrapper) ListUserPolicies(userName string) ([]string, error) { 
 var policies []string 
  result, err := wrapper.IamClient.ListUserPolicies(context.TODO(), 
  &iam.ListUserPoliciesInput{ 
  UserName: aws.String(userName), 
  }) 
 if err != nil {
  log.Printf("Couldn't list policies for user %v. Here's why: %v\n", userName, 
  err) 
  } else { 
  policies = result.PolicyNames 
  } 
 return policies, err
}
// DeleteUserPolicy deletes an inline policy from a user.
func (wrapper UserWrapper) DeleteUserPolicy(userName string, policyName string) 
  error {
```

```
 _, err := wrapper.IamClient.DeleteUserPolicy(context.TODO(), 
  &iam.DeleteUserPolicyInput{ 
  PolicyName: aws.String(policyName), 
  UserName: aws.String(userName), 
  }) 
 if err != nil {
  log.Printf("Couldn't delete policy from user %v. Here's why: %v\n", userName, 
  err) 
  } 
 return err
}
// DeleteUser deletes a user.
func (wrapper UserWrapper) DeleteUser(userName string) error { 
  _, err := wrapper.IamClient.DeleteUser(context.TODO(), &iam.DeleteUserInput{ 
  UserName: aws.String(userName), 
  }) 
 if err != nil {
  log.Printf("Couldn't delete user %v. Here's why: %v\n", userName, err) 
  } 
 return err
}
// CreateAccessKeyPair creates an access key for a user. The returned access key 
  contains
// the ID and secret credentials needed to use the key.
func (wrapper UserWrapper) CreateAccessKeyPair(userName string) 
  (*types.AccessKey, error) { 
  var key *types.AccessKey 
  result, err := wrapper.IamClient.CreateAccessKey(context.TODO(), 
  &iam.CreateAccessKeyInput{ 
  UserName: aws.String(userName)}) 
 if err != nil {
  log.Printf("Couldn't create access key pair for user %v. Here's why: %v\n", 
  userName, err) 
  } else { 
  key = result.AccessKey 
  } 
 return key, err
}
```

```
// DeleteAccessKey deletes an access key from a user.
func (wrapper UserWrapper) DeleteAccessKey(userName string, keyId string) error { 
  _, err := wrapper.IamClient.DeleteAccessKey(context.TODO(), 
  &iam.DeleteAccessKeyInput{ 
  AccessKeyId: aws.String(keyId), 
  UserName: aws.String(userName), 
  }) 
 if err != nil {
  log.Printf("Couldn't delete access key %v. Here's why: %v\n", keyId, err) 
  } 
 return err
}
// ListAccessKeys lists the access keys for the specified user.
func (wrapper UserWrapper) ListAccessKeys(userName string) 
  ([]types.AccessKeyMetadata, error) { 
  var keys []types.AccessKeyMetadata 
  result, err := wrapper.IamClient.ListAccessKeys(context.TODO(), 
  &iam.ListAccessKeysInput{ 
  UserName: aws.String(userName), 
  }) 
 if err != nil {
  log.Printf("Couldn't list access keys for user %v. Here's why: %v\n", userName, 
  err) 
  } else { 
  keys = result.AccessKeyMetadata 
  } 
 return keys, err
}
```
- API の詳細については、「AWS SDK for Go API リファレンス」の以下のトピックを参照し てください。
	- [AttachRolePolicy](https://pkg.go.dev/github.com/aws/aws-sdk-go-v2/service/iam#Client.AttachRolePolicy)
	- [CreateAccessKey](https://pkg.go.dev/github.com/aws/aws-sdk-go-v2/service/iam#Client.CreateAccessKey)
	- [CreatePolicy](https://pkg.go.dev/github.com/aws/aws-sdk-go-v2/service/iam#Client.CreatePolicy)
- [CreateRole](https://pkg.go.dev/github.com/aws/aws-sdk-go-v2/service/iam#Client.CreateRole)
- [CreateUser](https://pkg.go.dev/github.com/aws/aws-sdk-go-v2/service/iam#Client.CreateUser)
- [DeleteAccessKey](https://pkg.go.dev/github.com/aws/aws-sdk-go-v2/service/iam#Client.DeleteAccessKey)
- [DeletePolicy](https://pkg.go.dev/github.com/aws/aws-sdk-go-v2/service/iam#Client.DeletePolicy)
- [DeleteRole](https://pkg.go.dev/github.com/aws/aws-sdk-go-v2/service/iam#Client.DeleteRole)
- [DeleteUser](https://pkg.go.dev/github.com/aws/aws-sdk-go-v2/service/iam#Client.DeleteUser)
- [DeleteUserPolicy](https://pkg.go.dev/github.com/aws/aws-sdk-go-v2/service/iam#Client.DeleteUserPolicy)
- [DetachRolePolicy](https://pkg.go.dev/github.com/aws/aws-sdk-go-v2/service/iam#Client.DetachRolePolicy)
- [PutUserPolicy](https://pkg.go.dev/github.com/aws/aws-sdk-go-v2/service/iam#Client.PutUserPolicy)

#### Java

SDK for Java 2.x

### **a** Note

GitHub には、その他のリソースもあります。用例一覧を検索し、[AWS コード例リポ](https://github.com/awsdocs/aws-doc-sdk-examples/tree/main/javav2/example_code/iam#readme) [ジトリ](https://github.com/awsdocs/aws-doc-sdk-examples/tree/main/javav2/example_code/iam#readme)での設定と実行の方法を確認してください。

## IAM ユーザーアクションをラップする関数を作成します。

# /\* To run this Java V2 code example, set up your development environment, including your credentials.

For information, see this documentation topic:

 https://docs.aws.amazon.com/sdk-for-java/latest/developer-guide/getstarted.html

This example performs these operations:

- 1. Creates a user that has no permissions.
- 2. Creates a role and policy that grants Amazon S3 permissions.
- 3. Creates a role.
- 4. Grants the user permissions.

```
 5. Gets temporary credentials by assuming the role. Creates an Amazon S3 
 Service client object with the temporary credentials. 
  6. Deletes the resources. 
  */
public class IAMScenario { 
     public static final String DASHES = new String(new char[80]).replace("\0", 
 "-"); 
     public static final String PolicyDocument = "{" + 
             " \"Version\": \"2012-10-17\"," + 
             " \"Statement\": [" + 
             " {" + 
            " \vee"Effect\vee": \vee"Allow\vee"," +
            " \"Action\": [" +" \sqrt{53}:*\\" +
            " 1," +
             " \"Resource\": \"*\"" + 
             " }" + 
             " ]" + 
             "}"; 
     public static String userArn; 
     public static void main(String[] args) throws Exception { 
         final String usage = """ 
                 Usage: 
                    <username> <policyName> <roleName> <roleSessionName>
 <bucketName>\s 
                 Where: 
                     username - The name of the IAM user to create.\s 
                     policyName - The name of the policy to create.\s 
                     roleName - The name of the role to create.\s 
                     roleSessionName - The name of the session required for the 
 assumeRole operation.\s 
                     bucketName - The name of the Amazon S3 bucket from which 
 objects are read.\s 
                """;
        if (args.length != 5) {
             System.out.println(usage); 
             System.exit(1);
```

```
String userName = args[0];
 String policyName = args[1]; 
 String roleName = args[2]; 
String roleSessionName = args[3];
String bucketName = args[4];
 Region region = Region.AWS_GLOBAL; 
 IamClient iam = IamClient.builder() 
         .region(region) 
        .build();
 System.out.println(DASHES); 
 System.out.println("Welcome to the AWS IAM example scenario."); 
 System.out.println(DASHES); 
 System.out.println(DASHES); 
 System.out.println(" 1. Create the IAM user."); 
 User createUser = createIAMUser(iam, userName); 
 System.out.println(DASHES); 
 userArn = createUser.arn(); 
 AccessKey myKey = createIAMAccessKey(iam, userName); 
 String accessKey = myKey.accessKeyId(); 
 String secretKey = myKey.secretAccessKey(); 
 String assumeRolePolicyDocument = "{" + 
         "\"Version\": \"2012-10-17\"," + 
         "\"Statement\": [{" + 
         "\"Effect\": \"Allow\"," + 
         "\"Principal\": {" + 
         " \"AWS\": \"" + userArn + "\"" + 
         "}," + 
         "\"Action\": \"sts:AssumeRole\"" + 
         "}]" + 
         "}"; 
 System.out.println(assumeRolePolicyDocument); 
 System.out.println(userName + " was successfully created."); 
 System.out.println(DASHES); 
 System.out.println("2. Creates a policy."); 
String polArn = createIAMPolicy(iam, policyName);
```

```
 System.out.println("The policy " + polArn + " was successfully 
 created."); 
        System.out.println(DASHES); 
        System.out.println(DASHES); 
        System.out.println("3. Creates a role."); 
        TimeUnit.SECONDS.sleep(30); 
        String roleArn = createIAMRole(iam, roleName, assumeRolePolicyDocument); 
        System.out.println(roleArn + " was successfully created."); 
        System.out.println(DASHES); 
        System.out.println(DASHES); 
        System.out.println("4. Grants the user permissions."); 
        attachIAMRolePolicy(iam, roleName, polArn); 
        System.out.println(DASHES); 
        System.out.println(DASHES); 
        System.out.println("*** Wait for 30 secs so the resource is available"); 
        TimeUnit.SECONDS.sleep(30); 
        System.out.println("5. Gets temporary credentials by assuming the 
 role."); 
        System.out.println("Perform an Amazon S3 Service operation using the 
 temporary credentials."); 
        assumeRole(roleArn, roleSessionName, bucketName, accessKey, secretKey); 
        System.out.println(DASHES); 
        System.out.println(DASHES); 
        System.out.println("6 Getting ready to delete the AWS resources"); 
       deleteKey(iam, userName, accessKey);
        deleteRole(iam, roleName, polArn); 
        deleteIAMUser(iam, userName); 
        System.out.println(DASHES); 
        System.out.println(DASHES); 
        System.out.println("This IAM Scenario has successfully completed"); 
        System.out.println(DASHES); 
    } 
    public static AccessKey createIAMAccessKey(IamClient iam, String user) { 
        try { 
            CreateAccessKeyRequest request = CreateAccessKeyRequest.builder() 
                     .userName(user) 
                    .build();
```

```
 CreateAccessKeyResponse response = iam.createAccessKey(request); 
            return response.accessKey(); 
        } catch (IamException e) { 
            System.err.println(e.awsErrorDetails().errorMessage()); 
            System.exit(1); 
        } 
        return null; 
    } 
    public static User createIAMUser(IamClient iam, String username) { 
        try { 
            // Create an IamWaiter object 
            IamWaiter iamWaiter = iam.waiter(); 
            CreateUserRequest request = CreateUserRequest.builder() 
                     .userName(username) 
                     .build(); 
            // Wait until the user is created. 
            CreateUserResponse response = iam.createUser(request); 
            GetUserRequest userRequest = GetUserRequest.builder() 
                     .userName(response.user().userName()) 
                     .build(); 
            WaiterResponse<GetUserResponse> waitUntilUserExists = 
 iamWaiter.waitUntilUserExists(userRequest); 
 waitUntilUserExists.matched().response().ifPresent(System.out::println); 
            return response.user(); 
        } catch (IamException e) { 
            System.err.println(e.awsErrorDetails().errorMessage()); 
            System.exit(1); 
        } 
        return null; 
    } 
    public static String createIAMRole(IamClient iam, String rolename, String 
 json) { 
        try { 
            CreateRoleRequest request = CreateRoleRequest.builder() 
                     .roleName(rolename) 
                     .assumeRolePolicyDocument(json)
```

```
 .description("Created using the AWS SDK for Java") 
                     .build();
             CreateRoleResponse response = iam.createRole(request); 
             System.out.println("The ARN of the role is " + 
 response.role().arn()); 
             return response.role().arn(); 
         } catch (IamException e) { 
             System.err.println(e.awsErrorDetails().errorMessage()); 
             System.exit(1); 
         } 
         return ""; 
     } 
     public static String createIAMPolicy(IamClient iam, String policyName) { 
         try { 
             // Create an IamWaiter object. 
             IamWaiter iamWaiter = iam.waiter(); 
             CreatePolicyRequest request = CreatePolicyRequest.builder() 
                      .policyName(policyName) 
                      .policyDocument(PolicyDocument).build(); 
             CreatePolicyResponse response = iam.createPolicy(request); 
             GetPolicyRequest polRequest = GetPolicyRequest.builder() 
                      .policyArn(response.policy().arn()) 
                     .build();
             WaiterResponse<GetPolicyResponse> waitUntilPolicyExists = 
 iamWaiter.waitUntilPolicyExists(polRequest); 
 waitUntilPolicyExists.matched().response().ifPresent(System.out::println); 
             return response.policy().arn(); 
         } catch (IamException e) { 
             System.err.println(e.awsErrorDetails().errorMessage()); 
             System.exit(1); 
 } 
         return ""; 
     } 
     public static void attachIAMRolePolicy(IamClient iam, String roleName, String 
 policyArn) { 
         try {
```

```
 ListAttachedRolePoliciesRequest request = 
 ListAttachedRolePoliciesRequest.builder() 
                      .roleName(roleName) 
                      .build(); 
             ListAttachedRolePoliciesResponse response = 
 iam.listAttachedRolePolicies(request); 
             List<AttachedPolicy> attachedPolicies = response.attachedPolicies(); 
             String polArn; 
             for (AttachedPolicy policy : attachedPolicies) { 
                 polArn = policy.policyArn(); 
                 if (polArn.compareTo(policyArn) == 0) { 
                      System.out.println(roleName + " policy is already attached to 
 this role."); 
                     return; 
 } 
 } 
             AttachRolePolicyRequest attachRequest = 
 AttachRolePolicyRequest.builder() 
                      .roleName(roleName) 
                      .policyArn(policyArn) 
                     .build();
             iam.attachRolePolicy(attachRequest); 
             System.out.println("Successfully attached policy " + policyArn + " to 
 role " + roleName); 
         } catch (IamException e) { 
             System.err.println(e.awsErrorDetails().errorMessage()); 
             System.exit(1); 
         } 
    } 
    // Invoke an Amazon S3 operation using the Assumed Role. 
     public static void assumeRole(String roleArn, String roleSessionName, String 
 bucketName, String keyVal, 
             String keySecret) { 
         // Use the creds of the new IAM user that was created in this code 
 example. 
         AwsBasicCredentials credentials = AwsBasicCredentials.create(keyVal, 
 keySecret); 
         StsClient stsClient = StsClient.builder()
```

```
 .region(Region.US_EAST_1) 
  .credentialsProvider(StaticCredentialsProvider.create(credentials)) 
                .build();
         try { 
             AssumeRoleRequest roleRequest = AssumeRoleRequest.builder() 
                      .roleArn(roleArn) 
                      .roleSessionName(roleSessionName) 
                     .build();
             AssumeRoleResponse roleResponse = stsClient.assumeRole(roleRequest); 
             Credentials myCreds = roleResponse.credentials(); 
             String key = myCreds.accessKeyId(); 
             String secKey = myCreds.secretAccessKey(); 
             String secToken = myCreds.sessionToken(); 
             // List all objects in an Amazon S3 bucket using the temp creds 
 retrieved by 
             // invoking assumeRole. 
             Region region = Region.US_EAST_1; 
             S3Client s3 = S3Client.builder() 
                      .credentialsProvider( 
 StaticCredentialsProvider.create(AwsSessionCredentials.create(key, secKey, 
 secToken))) 
                      .region(region) 
                     .build();
             System.out.println("Created a S3Client using temp credentials."); 
             System.out.println("Listing objects in " + bucketName); 
             ListObjectsRequest listObjects = ListObjectsRequest.builder() 
                      .bucket(bucketName) 
                     .build();
             ListObjectsResponse res = s3.listObjects(listObjects); 
             List<S3Object> objects = res.contents(); 
             for (S3Object myValue : objects) { 
                 System.out.println("The name of the key is " + myValue.key()); 
                 System.out.println("The owner is " + myValue.owner()); 
 } 
         } catch (StsException e) { 
             System.err.println(e.getMessage());
```

```
 System.exit(1); 
        } 
    } 
    public static void deleteRole(IamClient iam, String roleName, String polArn) 
 { 
        try { 
             // First the policy needs to be detached. 
             DetachRolePolicyRequest rolePolicyRequest = 
 DetachRolePolicyRequest.builder() 
                     .policyArn(polArn) 
                     .roleName(roleName) 
                     .build(); 
             iam.detachRolePolicy(rolePolicyRequest); 
            // Delete the policy. 
             DeletePolicyRequest request = DeletePolicyRequest.builder() 
                      .policyArn(polArn) 
                     .build();
             iam.deletePolicy(request); 
             System.out.println("*** Successfully deleted " + polArn); 
            // Delete the role. 
             DeleteRoleRequest roleRequest = DeleteRoleRequest.builder() 
                     .roleName(roleName) 
                     .build(); 
             iam.deleteRole(roleRequest); 
             System.out.println("*** Successfully deleted " + roleName); 
        } catch (IamException e) { 
             System.err.println(e.awsErrorDetails().errorMessage()); 
             System.exit(1); 
        } 
    } 
    public static void deleteKey(IamClient iam, String username, String 
 accessKey) { 
        try { 
             DeleteAccessKeyRequest request = DeleteAccessKeyRequest.builder() 
                      .accessKeyId(accessKey)
```

```
 .userName(username) 
                 .build();
         iam.deleteAccessKey(request); 
         System.out.println("Successfully deleted access key " + accessKey + 
                  " from user " + username); 
     } catch (IamException e) { 
         System.err.println(e.awsErrorDetails().errorMessage()); 
         System.exit(1); 
     } 
 } 
 public static void deleteIAMUser(IamClient iam, String userName) { 
     try { 
         DeleteUserRequest request = DeleteUserRequest.builder() 
                  .userName(userName) 
                  .build(); 
         iam.deleteUser(request); 
         System.out.println("*** Successfully deleted " + userName); 
     } catch (IamException e) { 
         System.err.println(e.awsErrorDetails().errorMessage()); 
         System.exit(1); 
     } 
 }
```
- API の詳細については、「AWS SDK for Java 2.x API リファレンス」の以下のトピックを 参照してください。
	- [AttachRolePolicy](https://docs.aws.amazon.com/goto/SdkForJavaV2/iam-2010-05-08/AttachRolePolicy)
	- [CreateAccessKey](https://docs.aws.amazon.com/goto/SdkForJavaV2/iam-2010-05-08/CreateAccessKey)
	- [CreatePolicy](https://docs.aws.amazon.com/goto/SdkForJavaV2/iam-2010-05-08/CreatePolicy)

- [CreateRole](https://docs.aws.amazon.com/goto/SdkForJavaV2/iam-2010-05-08/CreateRole)
- [CreateUser](https://docs.aws.amazon.com/goto/SdkForJavaV2/iam-2010-05-08/CreateUser)
- [DeleteAccessKey](https://docs.aws.amazon.com/goto/SdkForJavaV2/iam-2010-05-08/DeleteAccessKey)
- [DeletePolicy](https://docs.aws.amazon.com/goto/SdkForJavaV2/iam-2010-05-08/DeletePolicy)
- [DeleteRole](https://docs.aws.amazon.com/goto/SdkForJavaV2/iam-2010-05-08/DeleteRole)
- [DeleteUser](https://docs.aws.amazon.com/goto/SdkForJavaV2/iam-2010-05-08/DeleteUser)
- [DeleteUserPolicy](https://docs.aws.amazon.com/goto/SdkForJavaV2/iam-2010-05-08/DeleteUserPolicy)
- [DetachRolePolicy](https://docs.aws.amazon.com/goto/SdkForJavaV2/iam-2010-05-08/DetachRolePolicy)
- [PutUserPolicy](https://docs.aws.amazon.com/goto/SdkForJavaV2/iam-2010-05-08/PutUserPolicy)

**JavaScript** 

SDK for JavaScript (v3)

**a** Note

GitHub には、その他のリソースもあります。用例一覧を検索し、[AWS コード例リポ](https://github.com/awsdocs/aws-doc-sdk-examples/tree/main/javascriptv3/example_code/iam#code-examples) [ジトリ](https://github.com/awsdocs/aws-doc-sdk-examples/tree/main/javascriptv3/example_code/iam#code-examples)での設定と実行の方法を確認してください。

IAM ユーザーと、Amazon S3 バケットを一覧表示するアクセス権限を付与するロールを作成 します。ユーザーには、ロールの引き受けのみ権限があります。ロールを引き受けた後、一時 的な認証情報を使用してアカウントのバケットを一覧表示します。

```
import { 
   CreateUserCommand, 
   GetUserCommand, 
   CreateAccessKeyCommand, 
   CreatePolicyCommand, 
   CreateRoleCommand, 
  AttachRolePolicyCommand, 
   DeleteAccessKeyCommand, 
   DeleteUserCommand, 
   DeleteRoleCommand, 
   DeletePolicyCommand, 
   DetachRolePolicyCommand, 
   IAMClient,
} from "@aws-sdk/client-iam";
import { ListBucketsCommand, S3Client } from "@aws-sdk/client-s3";
import { AssumeRoleCommand, STSClient } from "@aws-sdk/client-sts";
import { retry } from "@aws-doc-sdk-examples/lib/utils/util-timers.js";
import { ScenarioInput } from "@aws-doc-sdk-examples/lib/scenario/index.js";
// Set the parameters.
const iamClient = new IAMClient(\{\});
```

```
const userName = "test_name";
const policyName = "test_policy";
const roleName = "test_role";
/** 
  * Create a new IAM user. If the user already exists, give 
  * the option to delete and re-create it. 
  * @param {string} name 
  */
export const createUser = async (name, confirmAll = false) => {
   try { 
     const { User } = await iamClient.send( 
       new GetUserCommand({ UserName: name }), 
    );
     const input = new ScenarioInput( 
       "deleteUser", 
       "Do you want to delete and remake this user?", 
       { type: "confirm" }, 
     ); 
    const deleteUser = await input.handle(\{\}, \{\confirmAll \});
    // If the user exists, and you want to delete it, delete the user
     // and then create it again. 
     if (deleteUser) { 
       await iamClient.send(new DeleteUserCommand({ UserName: User.UserName })); 
       await iamClient.send(new CreateUserCommand({ UserName: name })); 
     } else { 
       console.warn( 
          `${name} already exists. The scenario may not work as expected.`, 
       ); 
       return User; 
     } 
   } catch (caught) { 
     // If there is no user by that name, create one. 
     if (caught instanceof Error && caught.name === "NoSuchEntityException") { 
       const { User } = await iamClient.send( 
         new CreateUserCommand({ UserName: name }), 
       ); 
       return User; 
     } else { 
       throw caught; 
     } 
   }
};
```

```
export const main = async (confirmAll = false) => {
   // Create a user. The user has no permissions by default. 
   const User = await createUser(userName, confirmAll); 
  if (!User) { 
     throw new Error("User not created"); 
  } 
  // Create an access key. This key is used to authenticate the new user to 
  // Amazon Simple Storage Service (Amazon S3) and AWS Security Token Service 
  (AWS STS). 
  // It's not best practice to use access keys. For more information, see 
 https://aws.amazon.com/iam/resources/best-practices/. 
   const createAccessKeyResponse = await iamClient.send( 
     new CreateAccessKeyCommand({ UserName: userName }), 
   ); 
  if ( 
     !createAccessKeyResponse.AccessKey?.AccessKeyId || 
     !createAccessKeyResponse.AccessKey?.SecretAccessKey 
   ) { 
     throw new Error("Access key not created"); 
   } 
  const { 
     AccessKey: { AccessKeyId, SecretAccessKey }, 
  } = createAccessKeyResponse; 
  let s3Client = new S3Client({ 
     credentials: { 
       accessKeyId: AccessKeyId, 
       secretAccessKey: SecretAccessKey, 
     }, 
  }); 
  // Retry the list buckets operation until it succeeds. InvalidAccessKeyId is 
  // thrown while the user and access keys are still stabilizing. 
  await retry({ intervalInMs: 1000, maxRetries: 300 }, async () => {
     try { 
       return await listBuckets(s3Client); 
     } catch (err) { 
       if (err instanceof Error && err.name === "InvalidAccessKeyId") { 
         throw err; 
       }
```

```
 } 
  }); 
  // Retry the create role operation until it succeeds. A MalformedPolicyDocument 
 error 
  // is thrown while the user and access keys are still stabilizing. 
 const { Role } = await retry(
     { 
       intervalInMs: 2000, 
       maxRetries: 60, 
     }, 
    () =>
       iamClient.send( 
         new CreateRoleCommand({ 
           AssumeRolePolicyDocument: JSON.stringify({ 
              Version: "2012-10-17", 
              Statement: [ 
\overline{a} Effect: "Allow", 
                  Principal: { 
                    // Allow the previously created user to assume this role. 
                    AWS: User.Arn, 
                  }, 
                  Action: "sts:AssumeRole", 
                }, 
              ], 
           }), 
           RoleName: roleName, 
         }), 
       ), 
  ); 
  if (!Role) { 
     throw new Error("Role not created"); 
  } 
  // Create a policy that allows the user to list S3 buckets. 
  const { Policy: listBucketPolicy } = await iamClient.send( 
     new CreatePolicyCommand({ 
       PolicyDocument: JSON.stringify({ 
         Version: "2012-10-17", 
         Statement: [ 
          \mathcal{L} Effect: "Allow",
```

```
 Action: ["s3:ListAllMyBuckets"], 
            Resource: "*", 
          }, 
       ], 
     }), 
     PolicyName: policyName, 
   }), 
 ); 
 if (!listBucketPolicy) { 
   throw new Error("Policy not created"); 
 } 
 // Attach the policy granting the 's3:ListAllMyBuckets' action to the role. 
 await iamClient.send( 
   new AttachRolePolicyCommand({ 
     PolicyArn: listBucketPolicy.Arn, 
     RoleName: Role.RoleName, 
   }), 
);
 // Assume the role. 
 const stsClient = new STSClient({ 
   credentials: { 
     accessKeyId: AccessKeyId, 
     secretAccessKey: SecretAccessKey, 
   }, 
 }); 
 // Retry the assume role operation until it succeeds. 
 const { Credentials } = await retry( 
   { intervalInMs: 2000, maxRetries: 60 }, 
  () =>
     stsClient.send( 
       new AssumeRoleCommand({ 
          RoleArn: Role.Arn, 
          RoleSessionName: `iamBasicScenarioSession-${Math.floor( 
           Math.random() * 1000000,
          )}`, 
          DurationSeconds: 900, 
       }), 
     ), 
 );
```

```
 if (!Credentials?.AccessKeyId || !Credentials?.SecretAccessKey) { 
   throw new Error("Credentials not created"); 
 } 
 s3Client = new S3Client({ 
   credentials: { 
     accessKeyId: Credentials.AccessKeyId, 
     secretAccessKey: Credentials.SecretAccessKey, 
     sessionToken: Credentials.SessionToken, 
   }, 
 }); 
 // List the S3 buckets again. 
 // Retry the list buckets operation until it succeeds. AccessDenied might 
 // be thrown while the role policy is still stabilizing. 
await retry({ intervalInMs: 2000, maxRetries: 60 }, () =>
   listBuckets(s3Client), 
 ); 
 // Clean up. 
 await iamClient.send( 
   new DetachRolePolicyCommand({ 
     PolicyArn: listBucketPolicy.Arn, 
     RoleName: Role.RoleName, 
   }), 
 ); 
 await iamClient.send( 
   new DeletePolicyCommand({ 
     PolicyArn: listBucketPolicy.Arn, 
   }), 
 ); 
 await iamClient.send( 
   new DeleteRoleCommand({ 
     RoleName: Role.RoleName, 
   }), 
 ); 
 await iamClient.send( 
   new DeleteAccessKeyCommand({ 
     UserName: userName, 
     AccessKeyId, 
   }),
```
```
 ); 
   await iamClient.send( 
     new DeleteUserCommand({ 
       UserName: userName, 
     }), 
   );
};
/** 
  * 
  * @param {S3Client} s3Client 
  */
const listBuckets = async (s3Client) => { 
   const { Buckets } = await s3Client.send(new ListBucketsCommand({})); 
   if (!Buckets) { 
     throw new Error("Buckets not listed"); 
   } 
   console.log(Buckets.map((bucket) => bucket.Name).join("\n"));
};
```
- API の詳細については、「AWS SDK for JavaScript API リファレンス」の以下のトピック を参照してください。
	- [AttachRolePolicy](https://docs.aws.amazon.com/AWSJavaScriptSDK/v3/latest/client/iam/command/AttachRolePolicyCommand)
	- [CreateAccessKey](https://docs.aws.amazon.com/AWSJavaScriptSDK/v3/latest/client/iam/command/CreateAccessKeyCommand)
	- [CreatePolicy](https://docs.aws.amazon.com/AWSJavaScriptSDK/v3/latest/client/iam/command/CreatePolicyCommand)
	- [CreateRole](https://docs.aws.amazon.com/AWSJavaScriptSDK/v3/latest/client/iam/command/CreateRoleCommand)
	- [CreateUser](https://docs.aws.amazon.com/AWSJavaScriptSDK/v3/latest/client/iam/command/CreateUserCommand)
	- [DeleteAccessKey](https://docs.aws.amazon.com/AWSJavaScriptSDK/v3/latest/client/iam/command/DeleteAccessKeyCommand)
	- [DeletePolicy](https://docs.aws.amazon.com/AWSJavaScriptSDK/v3/latest/client/iam/command/DeletePolicyCommand)
	- [DeleteRole](https://docs.aws.amazon.com/AWSJavaScriptSDK/v3/latest/client/iam/command/DeleteRoleCommand)
	- [DeleteUser](https://docs.aws.amazon.com/AWSJavaScriptSDK/v3/latest/client/iam/command/DeleteUserCommand)
	- [DeleteUserPolicy](https://docs.aws.amazon.com/AWSJavaScriptSDK/v3/latest/client/iam/command/DeleteUserPolicyCommand)
	- [DetachRolePolicy](https://docs.aws.amazon.com/AWSJavaScriptSDK/v3/latest/client/iam/command/DetachRolePolicyCommand)

• [PutUserPolicy](https://docs.aws.amazon.com/AWSJavaScriptSDK/v3/latest/client/iam/command/PutUserPolicyCommand)

#### Kotlin

SDK for Kotlin

```
a Note
```
GitHub には、その他のリソースもあります。用例一覧を検索し、[AWS コード例リポ](https://github.com/awsdocs/aws-doc-sdk-examples/tree/main/kotlin/services/iam#code-examples) [ジトリ](https://github.com/awsdocs/aws-doc-sdk-examples/tree/main/kotlin/services/iam#code-examples)での設定と実行の方法を確認してください。

## IAM ユーザーアクションをラップする関数を作成します。

```
suspend fun main(args: Array<String>) { 
     val usage = """ 
     Usage: 
        <username> <policyName> <roleName> <roleSessionName> <fileLocation>
  <bucketName> 
     Where: 
         username - The name of the IAM user to create. 
         policyName - The name of the policy to create. 
         roleName - The name of the role to create. 
         roleSessionName - The name of the session required for the assumeRole 
 operation. 
         fileLocation - The file location to the JSON required to create the role 
  (see Readme). 
         bucketName - The name of the Amazon S3 bucket from which objects are 
 read. 
    "''" if (args.size != 6) { 
         println(usage) 
         exitProcess(1) 
     } 
     val userName = args[0] 
     val policyName = args[1] 
     val roleName = args[2] 
     val roleSessionName = args[3] 
     val fileLocation = args[4]
```

```
val bucketName = args[5]
     createUser(userName) 
     println("$userName was successfully created.") 
     val polArn = createPolicy(policyName) 
     println("The policy $polArn was successfully created.") 
     val roleArn = createRole(roleName, fileLocation) 
     println("$roleArn was successfully created.") 
     attachRolePolicy(roleName, polArn) 
     println("*** Wait for 1 MIN so the resource is available.") 
     delay(60000) 
     assumeGivenRole(roleArn, roleSessionName, bucketName) 
     println("*** Getting ready to delete the AWS resources.") 
     deleteRole(roleName, polArn) 
     deleteUser(userName) 
     println("This IAM Scenario has successfully completed.")
}
suspend fun createUser(usernameVal: String?): String? { 
     val request = 
         CreateUserRequest { 
             userName = usernameVal 
         } 
     IamClient { region = "AWS_GLOBAL" }.use { iamClient -> 
         val response = iamClient.createUser(request) 
         return response.user?.userName 
     }
}
suspend fun createPolicy(policyNameVal: String?): String { 
     val policyDocumentValue: String = 
         "{" + 
             " \"Version\": \"2012-10-17\"," + 
             " \"Statement\": [" + 
             " {" + 
            " \Upsilon"Effect\": \"Allow\"," +
            " \"Action\": [" +
            " \sqrt{53}:*\1" +
            " 1," +
```

```
" \vee"Resource\vee": \vee"*\vee"" +
              " }" + 
             " 1" +
              "}" 
     val request = 
         CreatePolicyRequest { 
              policyName = policyNameVal 
              policyDocument = policyDocumentValue 
         } 
     IamClient { region = "AWS_GLOBAL" }.use { iamClient -> 
         val response = iamClient.createPolicy(request) 
         return response.policy?.arn.toString() 
     }
}
suspend fun createRole( 
     rolenameVal: String?, 
     fileLocation: String?
): String? { 
     val jsonObject = fileLocation?.let { readJsonSimpleDemo(it) } as JSONObject 
     val request = 
         CreateRoleRequest { 
              roleName = rolenameVal 
              assumeRolePolicyDocument = jsonObject.toJSONString() 
              description = "Created using the AWS SDK for Kotlin" 
         } 
     IamClient { region = "AWS_GLOBAL" }.use { iamClient -> 
         val response = iamClient.createRole(request) 
         return response.role?.arn 
     }
}
suspend fun attachRolePolicy( 
     roleNameVal: String, 
     policyArnVal: String
) { 
     val request = 
         ListAttachedRolePoliciesRequest { 
              roleName = roleNameVal 
         }
```

```
 IamClient { region = "AWS_GLOBAL" }.use { iamClient -> 
         val response = iamClient.listAttachedRolePolicies(request) 
         val attachedPolicies = response.attachedPolicies 
         // Ensure that the policy is not attached to this role. 
         val checkStatus: Int 
         if (attachedPolicies != null) { 
             checkStatus = checkMyList(attachedPolicies, policyArnVal) 
            if (checkStatus == -1) {
                  return 
 } 
         } 
         val policyRequest = 
             AttachRolePolicyRequest { 
                  roleName = roleNameVal 
                  policyArn = policyArnVal 
 } 
         iamClient.attachRolePolicy(policyRequest) 
         println("Successfully attached policy $policyArnVal to role 
  $roleNameVal") 
     }
}
fun checkMyList( 
     attachedPolicies: List<AttachedPolicy>, 
     policyArnVal: String
): Int { 
     for (policy in attachedPolicies) { 
         val polArn = policy.policyArn.toString() 
         if (polArn.compareTo(policyArnVal) == 0) { 
              println("The policy is already attached to this role.") 
             return -1 
         } 
     } 
     return 0
}
suspend fun assumeGivenRole( 
     roleArnVal: String?, 
     roleSessionNameVal: String?, 
     bucketName: String
```

```
) { 
     val stsClient = 
         StsClient { 
              region = "us-east-1" 
         } 
     val roleRequest = 
         AssumeRoleRequest { 
              roleArn = roleArnVal 
              roleSessionName = roleSessionNameVal 
         } 
     val roleResponse = stsClient.assumeRole(roleRequest) 
     val myCreds = roleResponse.credentials 
     val key = myCreds?.accessKeyId 
     val secKey = myCreds?.secretAccessKey 
     val secToken = myCreds?.sessionToken 
     val staticCredentials = 
         StaticCredentialsProvider { 
             accessKeyId = key secretAccessKey = secKey 
              sessionToken = secToken 
         } 
     // List all objects in an Amazon S3 bucket using the temp creds. 
    val s3 =
         S3Client { 
              credentialsProvider = staticCredentials 
             region = "us-east-1" 
         } 
     println("Created a S3Client using temp credentials.") 
     println("Listing objects in $bucketName") 
     val listObjects = 
         ListObjectsRequest { 
              bucket = bucketName 
         } 
     val response = s3.listObjects(listObjects) 
     response.contents?.forEach { myObject -> 
         println("The name of the key is ${myObject.key}") 
         println("The owner is ${myObject.owner}")
```

```
 }
}
suspend fun deleteRole( 
     roleNameVal: String, 
     polArn: String
) { 
     val iam = IamClient { region = "AWS_GLOBAL" } 
     // First the policy needs to be detached. 
     val rolePolicyRequest = 
         DetachRolePolicyRequest { 
              policyArn = polArn 
              roleName = roleNameVal 
         } 
     iam.detachRolePolicy(rolePolicyRequest) 
     // Delete the policy. 
     val request = 
         DeletePolicyRequest { 
              policyArn = polArn 
         } 
     iam.deletePolicy(request) 
     println("*** Successfully deleted $polArn") 
     // Delete the role. 
     val roleRequest = 
         DeleteRoleRequest { 
              roleName = roleNameVal 
         } 
     iam.deleteRole(roleRequest) 
     println("*** Successfully deleted $roleNameVal")
}
suspend fun deleteUser(userNameVal: String) { 
     val iam = IamClient { region = "AWS_GLOBAL" } 
     val request = 
         DeleteUserRequest { 
              userName = userNameVal 
         }
```

```
 iam.deleteUser(request) 
     println("*** Successfully deleted $userNameVal")
}
@Throws(java.lang.Exception::class)
fun readJsonSimpleDemo(filename: String): Any? { 
     val reader = FileReader(filename) 
     val jsonParser = JSONParser() 
     return jsonParser.parse(reader)
}
```
- API の詳細については、「AWS SDK for Kotlin API リファレンス」の以下のトピックを参照 してください。
	- [AttachRolePolicy](https://sdk.amazonaws.com/kotlin/api/latest/index.html)
	- [CreateAccessKey](https://sdk.amazonaws.com/kotlin/api/latest/index.html)
	- [CreatePolicy](https://sdk.amazonaws.com/kotlin/api/latest/index.html)
	- [CreateRole](https://sdk.amazonaws.com/kotlin/api/latest/index.html)
	- [CreateUser](https://sdk.amazonaws.com/kotlin/api/latest/index.html)
	- [DeleteAccessKey](https://sdk.amazonaws.com/kotlin/api/latest/index.html)
	- [DeletePolicy](https://sdk.amazonaws.com/kotlin/api/latest/index.html)
	- [DeleteRole](https://sdk.amazonaws.com/kotlin/api/latest/index.html)
	- [DeleteUser](https://sdk.amazonaws.com/kotlin/api/latest/index.html)
	- [DeleteUserPolicy](https://sdk.amazonaws.com/kotlin/api/latest/index.html)
	- [DetachRolePolicy](https://sdk.amazonaws.com/kotlin/api/latest/index.html)
	- [PutUserPolicy](https://sdk.amazonaws.com/kotlin/api/latest/index.html)

PHP

## SDK for PHP

**a** Note GitHub には、その他のリソースもあります。用例一覧を検索し、[AWS コードサンプ](https://github.com/awsdocs/aws-doc-sdk-examples/tree/main/php/example_code/iam#code-examples) [ルリポジトリ](https://github.com/awsdocs/aws-doc-sdk-examples/tree/main/php/example_code/iam#code-examples)での設定と実行の方法を確認してください。

```
namespace Iam\Basics;
require 'vendor/autoload.php';
use Aws\Credentials\Credentials;
use Aws\S3\Exception\S3Exception;
use Aws\S3\S3Client;
use Aws\Sts\StsClient;
use Iam\IAMService;
echo("\n");
echo("--------------------------------------\n");
print("Welcome to the IAM getting started demo using PHP!\n");
echo("--------------------------------------\n");
$uuid = unigid();
$service = new IAMService();
$user = $service->createUser("iam_demo_user_$uuid");
echo "Created user with the arn: {$user['Arn']}\n";
$key = $service->createAccessKey($user['UserName']);
$assumeRolePolicyDocument = "{ 
                 \"Version\": \"2012-10-17\", 
                 \"Statement\": [{ 
                     \"Effect\": \"Allow\", 
                     \"Principal\": {\"AWS\": \"{$user['Arn']}\"}, 
                     \"Action\": \"sts:AssumeRole\" 
                 }] 
             }";
$assumeRoleRole = $service->createRole("iam_demo_role_$uuid", 
  $assumeRolePolicyDocument);
echo "Created role: {$assumeRoleRole['RoleName']}\n";
$listAllBucketsPolicyDocument = "{ 
                 \"Version\": \"2012-10-17\", 
                 \"Statement\": [{ 
                     \"Effect\": \"Allow\", 
                     \"Action\": \"s3:ListAllMyBuckets\", 
                     \"Resource\": \"arn:aws:s3:::*\"}]
}";
$listAllBucketsPolicy = $service->createPolicy("iam_demo_policy_$uuid", 
  $listAllBucketsPolicyDocument);
```

```
echo "Created policy: {$listAllBucketsPolicy['PolicyName']}\n";
$service->attachRolePolicy($assumeRoleRole['RoleName'], 
  $listAllBucketsPolicy['Arn']);
$inlinePolicyDocument = "{ 
                 \"Version\": \"2012-10-17\", 
                 \"Statement\": [{ 
                      \"Effect\": \"Allow\", 
                     \"Action\": \"sts:AssumeRole\", 
                     \"Resource\": \"{$assumeRoleRole['Arn']}\"}]
}";
$inlinePolicy = $service->createUserPolicy("iam_demo_inline_policy_$uuid", 
  $inlinePolicyDocument, $user['UserName']);
//First, fail to list the buckets with the user
$credentials = new Credentials($key['AccessKeyId'], $key['SecretAccessKey']);
$s3Client = new S3Client(['region' => 'us-west-2', 'version' => 'latest', 
  'credentials' => $credentials]);
try { 
     $s3Client->listBuckets([ 
    1):
     echo "this should not run";
} catch (S3Exception $exception) { 
    echo "successfully failed!\n";
}
$stsClient = new StsClient(['region' => 'us-west-2', 'version' => 'latest', 
  'credentials' => $credentials]);
sleep(10);
$assumedRole = $stsClient->assumeRole([ 
     'RoleArn' => $assumeRoleRole['Arn'], 
     'RoleSessionName' => "DemoAssumeRoleSession_$uuid",
]);
$assumedCredentials = [ 
     'key' => $assumedRole['Credentials']['AccessKeyId'], 
     'secret' => $assumedRole['Credentials']['SecretAccessKey'], 
     'token' => $assumedRole['Credentials']['SessionToken'],
];
$s3Client = new S3Client(['region' => 'us-west-2', 'version' => 'latest', 
  'credentials' => $assumedCredentials]);
try { 
     $s3Client->listBuckets([]); 
     echo "this should now run!\n";
} catch (S3Exception $exception) {
```

```
echo "this should now not fail\n";
}
$service->detachRolePolicy($assumeRoleRole['RoleName'], 
  $listAllBucketsPolicy['Arn']);
$deletePolicy = $service->deletePolicy($listAllBucketsPolicy['Arn']);
echo "Delete policy: {$listAllBucketsPolicy['PolicyName']}\n";
$deletedRole = $service->deleteRole($assumeRoleRole['Arn']);
echo "Deleted role: {$assumeRoleRole['RoleName']}\n";
$deletedKey = $service->deleteAccessKey($key['AccessKeyId'], $user['UserName']);
$deletedUser = $service->deleteUser($user['UserName']);
echo "Delete user: {$user['UserName']}\n";
```
- API の詳細については、「AWS SDK for PHP API リファレンス」の以下のトピックを参照 してください。
	- [AttachRolePolicy](https://docs.aws.amazon.com/goto/SdkForPHPV3/iam-2010-05-08/AttachRolePolicy)
	- [CreateAccessKey](https://docs.aws.amazon.com/goto/SdkForPHPV3/iam-2010-05-08/CreateAccessKey)
	- [CreatePolicy](https://docs.aws.amazon.com/goto/SdkForPHPV3/iam-2010-05-08/CreatePolicy)
	- [CreateRole](https://docs.aws.amazon.com/goto/SdkForPHPV3/iam-2010-05-08/CreateRole)
	- [CreateUser](https://docs.aws.amazon.com/goto/SdkForPHPV3/iam-2010-05-08/CreateUser)
	- [DeleteAccessKey](https://docs.aws.amazon.com/goto/SdkForPHPV3/iam-2010-05-08/DeleteAccessKey)
	- [DeletePolicy](https://docs.aws.amazon.com/goto/SdkForPHPV3/iam-2010-05-08/DeletePolicy)
	- [DeleteRole](https://docs.aws.amazon.com/goto/SdkForPHPV3/iam-2010-05-08/DeleteRole)
	- [DeleteUser](https://docs.aws.amazon.com/goto/SdkForPHPV3/iam-2010-05-08/DeleteUser)
	- [DeleteUserPolicy](https://docs.aws.amazon.com/goto/SdkForPHPV3/iam-2010-05-08/DeleteUserPolicy)
	- [DetachRolePolicy](https://docs.aws.amazon.com/goto/SdkForPHPV3/iam-2010-05-08/DetachRolePolicy)
	- [PutUserPolicy](https://docs.aws.amazon.com/goto/SdkForPHPV3/iam-2010-05-08/PutUserPolicy)

#### Python

SDK for Python (Boto3)

**a** Note

GitHub には、その他のリソースもあります。用例一覧を検索し、[AWS コード例リポ](https://github.com/awsdocs/aws-doc-sdk-examples/tree/main/python/example_code/iam#code-examples) [ジトリ](https://github.com/awsdocs/aws-doc-sdk-examples/tree/main/python/example_code/iam#code-examples)での設定と実行の方法を確認してください。

IAM ユーザーと、Amazon S3 バケットを一覧表示するアクセス権限を付与するロールを作成 します。ユーザーには、ロールの引き受けのみ権限があります。ロールを引き受けた後、一時 的な認証情報を使用してアカウントのバケットを一覧表示します。

```
import json
import sys
import time
from uuid import uuid4
import boto3
from botocore.exceptions import ClientError
def progress_bar(seconds): 
     """Shows a simple progress bar in the command window.""" 
     for _ in range(seconds): 
         time.sleep(1) 
         print(".", end="") 
         sys.stdout.flush() 
     print()
def setup(iam_resource): 
    "''" Creates a new user with no permissions. 
     Creates an access key pair for the user. 
     Creates a role with a policy that lets the user assume the role. 
     Creates a policy that allows listing Amazon S3 buckets. 
     Attaches the policy to the role. 
     Creates an inline policy for the user that lets the user assume the role.
```

```
 :param iam_resource: A Boto3 AWS Identity and Access Management (IAM) 
 resource 
                          that has permissions to create users, roles, and 
 policies 
                          in the account. 
    :return: The newly created user, user key, and role. 
    """ 
    try: 
        user = iam_resource.create_user(UserName=f"demo-user-{uuid4()}") 
        print(f"Created user {user.name}.") 
    except ClientError as error: 
        print( 
            f"Couldn't create a user for the demo. Here's why: " 
            f"{error.response['Error']['Message']}" 
        ) 
        raise 
    try: 
        user_key = user.create_access_key_pair() 
        print(f"Created access key pair for user.") 
    except ClientError as error: 
        print( 
            f"Couldn't create access keys for user {user.name}. Here's why: " 
            f"{error.response['Error']['Message']}" 
       \lambda raise 
    print(f"Wait for user to be ready.", end="") 
    progress_bar(10) 
    try: 
        role = iam_resource.create_role( 
            RoleName=f"demo-role-{uuid4()}", 
            AssumeRolePolicyDocument=json.dumps( 
\overline{a} "Version": "2012-10-17", 
                     "Statement": [ 
 { 
                             "Effect": "Allow", 
                             "Principal": {"AWS": user.arn}, 
                             "Action": "sts:AssumeRole", 
 } 
 ], 
 }
```

```
 ), 
         ) 
        print(f"Created role {role.name}.") 
    except ClientError as error: 
        print( 
            f"Couldn't create a role for the demo. Here's why: " 
            f"{error.response['Error']['Message']}" 
        ) 
        raise 
    try: 
        policy = iam_resource.create_policy( 
            PolicyName=f"demo-policy-{uuid4()}", 
            PolicyDocument=json.dumps( 
\overline{a} "Version": "2012-10-17", 
                     "Statement": [ 
 { 
                             "Effect": "Allow", 
                             "Action": "s3:ListAllMyBuckets", 
                             "Resource": "arn:aws:s3:::*", 
 } 
 ], 
 } 
            ), 
        \lambda role.attach_policy(PolicyArn=policy.arn) 
        print(f"Created policy {policy.policy_name} and attached it to the 
 role.") 
    except ClientError as error: 
        print( 
            f"Couldn't create a policy and attach it to role {role.name}. Here's 
 why: " 
            f"{error.response['Error']['Message']}" 
        \lambda raise 
    try: 
        user.create_policy( 
            PolicyName=f"demo-user-policy-{uuid4()}", 
            PolicyDocument=json.dumps( 
\overline{a} "Version": "2012-10-17", 
                     "Statement": [
```

```
 { 
                              "Effect": "Allow", 
                              "Action": "sts:AssumeRole", 
                              "Resource": role.arn, 
 } 
 ], 
 } 
             ), 
\overline{\phantom{a}} print( 
             f"Created an inline policy for {user.name} that lets the user assume 
 \blacksquare f"the role." 
\overline{\phantom{a}} except ClientError as error: 
         print( 
             f"Couldn't create an inline policy for user {user.name}. Here's why: 
 \mathbf{u} f"{error.response['Error']['Message']}" 
\overline{\phantom{a}} raise 
     print("Give AWS time to propagate these new resources and connections.", 
 end=""
     progress_bar(10) 
     return user, user_key, role
def show_access_denied_without_role(user_key): 
    "" "
     Shows that listing buckets without first assuming the role is not allowed. 
     :param user_key: The key of the user created during setup. This user does not 
                       have permission to list buckets in the account. 
    .....
     print(f"Try to list buckets without first assuming the role.") 
     s3_denied_resource = boto3.resource( 
         "s3", aws_access_key_id=user_key.id, 
  aws_secret_access_key=user_key.secret 
     ) 
     try: 
         for bucket in s3_denied_resource.buckets.all(): 
             print(bucket.name)
```

```
 raise RuntimeError("Expected to get AccessDenied error when listing 
  buckets!") 
     except ClientError as error: 
         if error.response["Error"]["Code"] == "AccessDenied": 
             print("Attempt to list buckets with no permissions: AccessDenied.") 
         else: 
             raise
def list_buckets_from_assumed_role(user_key, assume_role_arn, session_name): 
    "" "
     Assumes a role that grants permission to list the Amazon S3 buckets in the 
  account. 
     Uses the temporary credentials from the role to list the buckets that are 
  owned 
     by the assumed role's account. 
     :param user_key: The access key of a user that has permission to assume the 
  role. 
     :param assume_role_arn: The Amazon Resource Name (ARN) of the role that 
                               grants access to list the other account's buckets. 
     :param session_name: The name of the STS session. 
    "" "
    sts client = boto3.client(
        "sts", aws access key id=user key.id,
  aws_secret_access_key=user_key.secret 
     ) 
     try: 
         response = sts_client.assume_role( 
             RoleArn=assume_role_arn, RoleSessionName=session_name 
\overline{\phantom{a}}temp credentials = response["Credentials"]
         print(f"Assumed role {assume_role_arn} and got temporary credentials.") 
     except ClientError as error: 
         print( 
             f"Couldn't assume role {assume_role_arn}. Here's why: " 
             f"{error.response['Error']['Message']}" 
         ) 
         raise 
     # Create an S3 resource that can access the account with the temporary 
  credentials. 
     s3_resource = boto3.resource( 
         "s3",
```

```
 aws_access_key_id=temp_credentials["AccessKeyId"], 
         aws_secret_access_key=temp_credentials["SecretAccessKey"], 
        aws session token=temp credentials["SessionToken"],
    \lambda print(f"Listing buckets for the assumed role's account:") 
     try: 
         for bucket in s3_resource.buckets.all(): 
              print(bucket.name) 
     except ClientError as error: 
         print( 
              f"Couldn't list buckets for the account. Here's why: " 
              f"{error.response['Error']['Message']}" 
\overline{\phantom{a}} raise
def teardown(user, role): 
    "" ""
     Removes all resources created during setup. 
     :param user: The demo user. 
     :param role: The demo role. 
    "" "
     try: 
         for attached in role.attached_policies.all(): 
              policy_name = attached.policy_name 
              role.detach_policy(PolicyArn=attached.arn) 
              attached.delete() 
              print(f"Detached and deleted {policy_name}.") 
         role.delete() 
          print(f"Deleted {role.name}.") 
     except ClientError as error: 
         print( 
              "Couldn't detach policy, delete policy, or delete role. Here's why: " 
              f"{error.response['Error']['Message']}" 
\overline{\phantom{a}} raise 
     try: 
         for user_pol in user.policies.all(): 
              user_pol.delete() 
              print("Deleted inline user policy.")
```

```
 for key in user.access_keys.all(): 
              key.delete() 
              print("Deleted user's access key.") 
         user.delete() 
         print(f"Deleted {user.name}.") 
     except ClientError as error: 
         print( 
              "Couldn't delete user policy or delete user. Here's why: " 
              f"{error.response['Error']['Message']}" 
         )
def usage_demo(): 
     """Drives the demonstration.""" 
     print("-" * 88) 
     print(f"Welcome to the IAM create user and assume role demo.") 
     print("-" * 88) 
     iam_resource = boto3.resource("iam") 
     user = None 
     role = None 
     try: 
         user, user_key, role = setup(iam_resource) 
         print(f"Created {user.name} and {role.name}.") 
         show_access_denied_without_role(user_key) 
         list_buckets_from_assumed_role(user_key, role.arn, 
  "AssumeRoleDemoSession") 
     except Exception: 
         print("Something went wrong!") 
     finally: 
         if user is not None and role is not None: 
             teardown(user, role) 
         print("Thanks for watching!")
if __name__ == '__main__": usage_demo()
```
- API の詳細については、「AWS SDK for Python (Boto3) API リファレンス」の以下のト ピックを参照してください。
	- [AttachRolePolicy](https://docs.aws.amazon.com/goto/boto3/iam-2010-05-08/AttachRolePolicy)
	- [CreateAccessKey](https://docs.aws.amazon.com/goto/boto3/iam-2010-05-08/CreateAccessKey)
- [CreatePolicy](https://docs.aws.amazon.com/goto/boto3/iam-2010-05-08/CreatePolicy)
- [CreateRole](https://docs.aws.amazon.com/goto/boto3/iam-2010-05-08/CreateRole)
- [CreateUser](https://docs.aws.amazon.com/goto/boto3/iam-2010-05-08/CreateUser)
- [DeleteAccessKey](https://docs.aws.amazon.com/goto/boto3/iam-2010-05-08/DeleteAccessKey)
- [DeletePolicy](https://docs.aws.amazon.com/goto/boto3/iam-2010-05-08/DeletePolicy)
- [DeleteRole](https://docs.aws.amazon.com/goto/boto3/iam-2010-05-08/DeleteRole)
- [DeleteUser](https://docs.aws.amazon.com/goto/boto3/iam-2010-05-08/DeleteUser)
- [DeleteUserPolicy](https://docs.aws.amazon.com/goto/boto3/iam-2010-05-08/DeleteUserPolicy)
- [DetachRolePolicy](https://docs.aws.amazon.com/goto/boto3/iam-2010-05-08/DetachRolePolicy)
- [PutUserPolicy](https://docs.aws.amazon.com/goto/boto3/iam-2010-05-08/PutUserPolicy)

# Ruby

SDK for Ruby

**a** Note

GitHub には、その他のリソースもあります。用例一覧を検索し、[AWS コード例リポ](https://github.com/awsdocs/aws-doc-sdk-examples/tree/main/ruby/example_code/iam#code-examples) [ジトリ](https://github.com/awsdocs/aws-doc-sdk-examples/tree/main/ruby/example_code/iam#code-examples)での設定と実行の方法を確認してください。

IAM ユーザーと、Amazon S3 バケットを一覧表示するアクセス権限を付与するロールを作成 します。ユーザーには、ロールの引き受けのみ権限があります。ロールを引き受けた後、一時 的な認証情報を使用してアカウントのバケットを一覧表示します。

```
# Wraps the scenario actions.
class ScenarioCreateUserAssumeRole 
   attr_reader :iam_client 
   # @param [Aws::IAM::Client] iam_client: The AWS IAM client. 
   def initialize(iam_client, logger: Logger.new($stdout)) 
     @iam_client = iam_client 
     @logger = logger 
   end 
   # Waits for the specified number of seconds. 
   #
```

```
 # @param duration [Integer] The number of seconds to wait. 
  def wait(duration) 
    puts("Give AWS time to propagate resources...") 
    sleep(duration) 
  end 
  # Creates a user. 
  # 
  # @param user_name [String] The name to give the user. 
  # @return [Aws::IAM::User] The newly created user. 
  def create_user(user_name) 
    user = @iam_client.create_user(user_name: user_name).user 
    @logger.info("Created demo user named #{user.user_name}.") 
 rescue Aws::Errors::ServiceError => e 
    @logger.info("Tried and failed to create demo user.") 
    @logger.info("\t#{e.code}: #{e.message}") 
    @logger.info("\nCan't continue the demo without a user!") 
    raise 
  else 
    user 
  end 
 # Creates an access key for a user. 
  # 
  # @param user [Aws::IAM::User] The user that owns the key. 
  # @return [Aws::IAM::AccessKeyPair] The newly created access key. 
 def create_access_key_pair(user) 
    user_key = @iam_client.create_access_key(user_name: 
user.user name).access key
    @logger.info("Created accesskey pair for user #{user.user_name}.") 
 rescue Aws::Errors::ServiceError => e 
    @logger.info("Couldn't create access keys for user #{user.user_name}.") 
    @logger.info("\t#{e.code}: #{e.message}") 
    raise 
  else 
    user_key 
  end 
  # Creates a role that can be assumed by a user. 
  # 
  # @param role_name [String] The name to give the role. 
  # @param user [Aws::IAM::User] The user who is granted permission to assume the 
 role. 
  # @return [Aws::IAM::Role] The newly created role.
```

```
 def create_role(role_name, user) 
    trust_policy = { 
      Version: "2012-10-17", 
       Statement: [{ 
                     Effect: "Allow", 
                     Principal: {'AWS': user.arn}, 
                     Action: "sts:AssumeRole" 
 }] 
    }.to_json 
    role = @iam_client.create_role( 
       role_name: role_name, 
       assume_role_policy_document: trust_policy 
     ).role 
    @logger.info("Created role #{role.role_name}.") 
  rescue Aws::Errors::ServiceError => e 
    @logger.info("Couldn't create a role for the demo. Here's why: ") 
    @logger.info("\t#{e.code}: #{e.message}") 
    raise 
  else 
    role 
  end 
  # Creates a policy that grants permission to list S3 buckets in the account, 
 and 
  # then attaches the policy to a role. 
  # 
  # @param policy_name [String] The name to give the policy. 
  # @param role [Aws::IAM::Role] The role that the policy is attached to. 
  # @return [Aws::IAM::Policy] The newly created policy. 
  def create_and_attach_role_policy(policy_name, role) 
    policy_document = { 
      Version: "2012-10-17", 
       Statement: [{ 
                      Effect: "Allow", 
                     Action: "s3:ListAllMyBuckets", 
                      Resource: "arn:aws:s3:::*" 
 }] 
    }.to_json 
    policy = @iam_client.create_policy( 
       policy_name: policy_name, 
       policy_document: policy_document 
     ).policy 
    @iam_client.attach_role_policy( 
       role_name: role.role_name,
```

```
 policy_arn: policy.arn 
    \lambda @logger.info("Created policy #{policy.policy_name} and attached it to role 
 #{role.role_name}.") 
  rescue Aws::Errors::ServiceError => e 
     @logger.info("Couldn't create a policy and attach it to role 
 #{role.role_name}. Here's why: ") 
     @logger.info("\t#{e.code}: #{e.message}") 
     raise 
  end 
  # Creates an inline policy for a user that lets the user assume a role. 
  # 
  # @param policy_name [String] The name to give the policy. 
  # @param user [Aws::IAM::User] The user that owns the policy. 
  # @param role [Aws::IAM::Role] The role that can be assumed. 
  # @return [Aws::IAM::UserPolicy] The newly created policy. 
  def create_user_policy(policy_name, user, role) 
     policy_document = { 
       Version: "2012-10-17", 
       Statement: [{ 
                     Effect: "Allow", 
                     Action: "sts:AssumeRole", 
                      Resource: role.arn 
 }] 
     }.to_json 
     @iam_client.put_user_policy( 
      user name: user.user name,
       policy_name: policy_name, 
       policy_document: policy_document 
     ) 
     puts("Created an inline policy for #{user.user_name} that lets the user 
 assume role #{role.role_name}.") 
   rescue Aws::Errors::ServiceError => e 
     @logger.info("Couldn't create an inline policy for user #{user.user_name}. 
 Here's why: ") 
     @logger.info("\t#{e.code}: #{e.message}") 
    raise 
  end 
  # Creates an Amazon S3 resource with specified credentials. This is separated 
 into a 
   # factory function so that it can be mocked for unit testing. 
   #
```

```
 # @param credentials [Aws::Credentials] The credentials used by the Amazon S3 
 resource. 
  def create s3 resource(credentials)
     Aws::S3::Resource.new(client: Aws::S3::Client.new(credentials: credentials)) 
  end 
  # Lists the S3 buckets for the account, using the specified Amazon S3 resource. 
  # Because the resource uses credentials with limited access, it may not be able 
 to 
  # list the S3 buckets. 
   # 
  # @param s3_resource [Aws::S3::Resource] An Amazon S3 resource. 
  def list_buckets(s3_resource) 
    count = 10 s3_resource.buckets.each do |bucket| 
       @logger.info "\t#{bucket.name}" 
      count -= 1
       break if count.zero? 
     end 
  rescue Aws::Errors::ServiceError => e 
     if e.code == "AccessDenied" 
       puts("Attempt to list buckets with no permissions: AccessDenied.") 
     else 
       @logger.info("Couldn't list buckets for the account. Here's why: ") 
       @logger.info("\t#{e.code}: #{e.message}") 
       raise 
     end 
   end 
  # Creates an AWS Security Token Service (AWS STS) client with specified 
 credentials. 
   # This is separated into a factory function so that it can be mocked for unit 
 testing. 
   # 
   # @param key_id [String] The ID of the access key used by the STS client. 
  # @param key_secret [String] The secret part of the access key used by the STS 
 client. 
   def create_sts_client(key_id, key_secret) 
    Aws::STS::Client.new(access_key_id: key_id, secret_access_key: key_secret) 
   end 
   # Gets temporary credentials that can be used to assume a role. 
 #
```

```
 # @param role_arn [String] The ARN of the role that is assumed when these 
 credentials 
  # are used. 
  # @param sts_client [AWS::STS::Client] An AWS STS client. 
  # @return [Aws::AssumeRoleCredentials] The credentials that can be used to 
 assume the role. 
  def assume_role(role_arn, sts_client) 
    credentials = Aws::AssumeRoleCredentials.new( 
      client: sts_client, 
      role_arn: role_arn, 
      role_session_name: "create-use-assume-role-scenario" 
   \lambda @logger.info("Assumed role '#{role_arn}', got temporary credentials.") 
    credentials 
  end 
 # Deletes a role. If the role has policies attached, they are detached and 
  # deleted before the role is deleted. 
  # 
  # @param role_name [String] The name of the role to delete. 
 def delete role(role name)
    @iam_client.list_attached_role_policies(role_name: 
 role_name).attached_policies.each do |policy| 
      @iam_client.detach_role_policy(role_name: role_name, policy_arn: 
 policy.policy_arn) 
      @iam_client.delete_policy(policy_arn: policy.policy_arn) 
      @logger.info("Detached and deleted policy #{policy.policy_name}.") 
    end 
    @iam_client.delete_role({ role_name: role_name }) 
    @logger.info("Role deleted: #{role_name}.") 
  rescue Aws::Errors::ServiceError => e 
    @logger.info("Couldn't detach policies and delete role #{role.name}. Here's 
 why:") 
    @logger.info("\t#{e.code}: #{e.message}") 
    raise 
  end 
  # Deletes a user. If the user has inline policies or access keys, they are 
 deleted 
  # before the user is deleted. 
  # 
  # @param user [Aws::IAM::User] The user to delete. 
  def delete_user(user_name) 
    user = @iam_client.list_access_keys(user_name: user_name).access_key_metadata
```

```
 user.each do |key| 
       @iam_client.delete_access_key({ access_key_id: key.access_key_id, 
 user name: user name })
       @logger.info("Deleted access key #{key.access_key_id} for user 
 '#{user name}'.")
     end 
     @iam_client.delete_user(user_name: user_name) 
     @logger.info("Deleted user '#{user_name}'.") 
  rescue Aws::IAM::Errors::ServiceError => e 
     @logger.error("Error deleting user '#{user_name}': #{e.message}") 
   end
end
# Runs the IAM create a user and assume a role scenario.
def run_scenario(scenario) 
   puts("-" * 88) 
   puts("Welcome to the IAM create a user and assume a role demo!") 
   puts("-" * 88) 
  user = scenario.create_user("doc-example-user-#{Random.uuid}") 
 user key = scenario.create access key pair(user)
   scenario.wait(10) 
  role = scenario.create_role("doc-example-role-#{Random.uuid}", user) 
   scenario.create_and_attach_role_policy("doc-example-role-policy-
#{Random.uuid}", role) 
   scenario.create_user_policy("doc-example-user-policy-#{Random.uuid}", user, 
  role) 
   scenario.wait(10) 
  puts("Try to list buckets with credentials for a user who has no permissions.") 
   puts("Expect AccessDenied from this call.") 
  scenario.list_buckets( 
     scenario.create_s3_resource(Aws::Credentials.new(user_key.access_key_id, 
  user_key.secret_access_key))) 
   puts("Now, assume the role that grants permission.") 
  temp_credentials = scenario.assume_role( 
     role.arn, scenario.create_sts_client(user_key.access_key_id, 
  user_key.secret_access_key)) 
   puts("Here are your buckets:") 
   scenario.list_buckets(scenario.create_s3_resource(temp_credentials)) 
   puts("Deleting role '#{role.role_name}' and attached policies.") 
   scenario.delete_role(role.role_name) 
   puts("Deleting user '#{user.user_name}', policies, and keys.") 
  scenario.delete user(user.user name)
   puts("Thanks for watching!")
```

```
 puts("-" * 88)
rescue Aws::Errors::ServiceError => e 
   puts("Something went wrong with the demo.") 
  puts("\t#{e.code}: #{e.message}")
end
run_scenario(ScenarioCreateUserAssumeRole.new(Aws::IAM::Client.new)) if 
  $PROGRAM_NAME == __FILE__
```
- API の詳細については、「AWS SDK for Ruby API リファレンス」の以下のトピックを参照 してください。
	- [AttachRolePolicy](https://docs.aws.amazon.com/goto/SdkForRubyV3/iam-2010-05-08/AttachRolePolicy)
	- [CreateAccessKey](https://docs.aws.amazon.com/goto/SdkForRubyV3/iam-2010-05-08/CreateAccessKey)
	- [CreatePolicy](https://docs.aws.amazon.com/goto/SdkForRubyV3/iam-2010-05-08/CreatePolicy)
	- [CreateRole](https://docs.aws.amazon.com/goto/SdkForRubyV3/iam-2010-05-08/CreateRole)
	- [CreateUser](https://docs.aws.amazon.com/goto/SdkForRubyV3/iam-2010-05-08/CreateUser)
	- [DeleteAccessKey](https://docs.aws.amazon.com/goto/SdkForRubyV3/iam-2010-05-08/DeleteAccessKey)
	- [DeletePolicy](https://docs.aws.amazon.com/goto/SdkForRubyV3/iam-2010-05-08/DeletePolicy)
	- [DeleteRole](https://docs.aws.amazon.com/goto/SdkForRubyV3/iam-2010-05-08/DeleteRole)
	- [DeleteUser](https://docs.aws.amazon.com/goto/SdkForRubyV3/iam-2010-05-08/DeleteUser)
	- [DeleteUserPolicy](https://docs.aws.amazon.com/goto/SdkForRubyV3/iam-2010-05-08/DeleteUserPolicy)
	- [DetachRolePolicy](https://docs.aws.amazon.com/goto/SdkForRubyV3/iam-2010-05-08/DetachRolePolicy)
	- [PutUserPolicy](https://docs.aws.amazon.com/goto/SdkForRubyV3/iam-2010-05-08/PutUserPolicy)

## Rust

SDK for Rust

**a** Note

GitHub には、その他のリソースもあります。用例一覧を検索し、[AWS コード例リポ](https://github.com/awsdocs/aws-doc-sdk-examples/tree/main/rustv1/examples/iam#code-examples) [ジトリ](https://github.com/awsdocs/aws-doc-sdk-examples/tree/main/rustv1/examples/iam#code-examples)での設定と実行の方法を確認してください。

```
use aws_config::meta::region::RegionProviderChain;
use aws_sdk_iam::Error as iamError;
use aws_sdk_iam::{config::Credentials as iamCredentials, config::Region, Client 
 as iamClient};
use aws_sdk_s3::Client as s3Client;
use aws sdk sts::Client as stsClient;
use tokio::time::{sleep, Duration};
use uuid::Uuid;
#[tokio::main]
async fn main() -> Result<(), iamError> { 
     let (client, uuid, list_all_buckets_policy_document, inline_policy_document) 
 = 
         initialize_variables().await; 
     if let Err(e) = run_iam_operations( 
         client, 
         uuid, 
         list_all_buckets_policy_document, 
         inline_policy_document, 
    \lambda .await 
     { 
         println!("{:?}", e); 
     }; 
    0k(())}
async fn initialize_variables() -> (iamClient, String, String, String) { 
     let region_provider = RegionProviderChain::first_try(Region::new("us-
west-2")); 
     let shared_config = 
  aws_config::from_env().region(region_provider).load().await; 
     let client = iamClient::new(&shared_config); 
    let uuid = Uuid::new_v4().to_string();
     let list_all_buckets_policy_document = "{ 
                  \"Version\": \"2012-10-17\", 
                  \"Statement\": [{ 
                      \"Effect\": \"Allow\", 
                      \"Action\": \"s3:ListAllMyBuckets\", 
                      \"Resource\": \"arn:aws:s3:::*\"}]
```

```
 }" 
     .to_string(); 
    let inline policy document = "{
                  \"Version\": \"2012-10-17\", 
                  \"Statement\": [{ 
                       \"Effect\": \"Allow\", 
                       \"Action\": \"sts:AssumeRole\", 
                       \"Resource\": \"{}\"}] 
     }" 
     .to_string(); 
     ( 
         client, 
         uuid, 
         list_all_buckets_policy_document, 
         inline_policy_document, 
     )
}
async fn run_iam_operations( 
     client: iamClient, 
     uuid: String, 
     list_all_buckets_policy_document: String, 
     inline_policy_document: String,
) -> Result<(), iamError> { 
     let user = iam_service::create_user(&client, &format!("{}{}", 
  "iam_demo_user_", uuid)).await?; 
    println!("Created the user with the name: {}", user.user_name());
     let key = iam_service::create_access_key(&client, user.user_name()).await?; 
     let assume_role_policy_document = "{ 
         \"Version\": \"2012-10-17\", 
                  \"Statement\": [{ 
                       \"Effect\": \"Allow\", 
                       \"Principal\": {\"AWS\": \"{}\"}, 
                       \"Action\": \"sts:AssumeRole\" 
                  }] 
              }" 
     .to_string() 
     .replace("{}", user.arn()); 
     let assume_role_role = iam_service::create_role( 
         &client, 
         &format!("{}{}", "iam_demo_role_", uuid),
```

```
 &assume_role_policy_document, 
    ) 
    .await?; 
   println!("Created the role with the ARN: {}", assume_role_role.arn());
    let list_all_buckets_policy = iam_service::create_policy( 
        &client, 
        &format!("{}{}", "iam_demo_policy_", uuid), 
        &list_all_buckets_policy_document, 
   \lambda .await?; 
    println!( 
        "Created policy: {}", 
        list_all_buckets_policy.policy_name.as_ref().unwrap() 
    ); 
    let attach_role_policy_result = 
        iam_service::attach_role_policy(&client, &assume_role_role, 
 &list_all_buckets_policy) 
             .await?; 
    println!( 
        "Attached the policy to the role: {:?}", 
        attach_role_policy_result 
   ) ;
    let inline_policy_name = format!("{}{}", "iam_demo_inline_policy_", uuid); 
    let inline_policy_document = inline_policy_document.replace("{}", 
assume role role.arn());
    iam_service::create_user_policy(&client, &user, &inline_policy_name, 
 &inline_policy_document) 
        .await?; 
    println!("Created inline policy."); 
    //First, fail to list the buckets with the user. 
    let creds = iamCredentials::from_keys(key.access_key_id(), 
 key.secret_access_key(), None); 
    let fail_config = aws_config::from_env() 
        .credentials_provider(creds.clone()) 
        .load() 
        .await; 
    println!("Fail config: {:?}", fail_config); 
    let fail_client: s3Client = s3Client::new(&fail_config); 
    match fail_client.list_buckets().send().await { 
       0k(e) => {
```

```
 println!("This should not run. {:?}", e); 
        } 
       Err(e) \Rightarrow f println!("Successfully failed with error: {:?}", e) 
        } 
    } 
    let sts_config = aws_config::from_env() 
         .credentials_provider(creds.clone()) 
         .load() 
         .await; 
    let sts_client: stsClient = stsClient::new(&sts_config); 
    sleep(Duration::from_secs(10)).await; 
    let assumed_role = sts_client 
         .assume_role() 
         .role_arn(assume_role_role.arn()) 
         .role_session_name(&format!("{}{}", "iam_demo_assumerole_session_", 
 uuid)) 
         .send() 
         .await; 
    println!("Assumed role: {:?}", assumed_role); 
    sleep(Duration::from_secs(10)).await; 
    let assumed_credentials = iamCredentials::from_keys( 
         assumed_role 
             .as_ref() 
             .unwrap() 
             .credentials 
             .as_ref() 
             .unwrap() 
             .access_key_id(), 
        assumed_role 
             .as_ref() 
             .unwrap() 
             .credentials 
             .as_ref() 
             .unwrap() 
             .secret_access_key(), 
        Some( 
             assumed_role 
                  .as_ref() 
                  .unwrap() 
                  .credentials 
                  .as_ref()
```

```
 .unwrap() 
              .session_token 
              .clone(), 
     ), 
 ); 
 let succeed_config = aws_config::from_env() 
     .credentials_provider(assumed_credentials) 
     .load() 
     .await; 
 println!("succeed config: {:?}", succeed_config); 
 let succeed_client: s3Client = s3Client::new(&succeed_config); 
 sleep(Duration::from_secs(10)).await; 
 match succeed_client.list_buckets().send().await { 
    0k(\_) => {
         println!("This should now run successfully.") 
     } 
    Err(e) \Rightarrow {
          println!("This should not run. {:?}", e); 
         panic!() 
     } 
 } 
 //Clean up. 
 iam_service::detach_role_policy( 
     &client, 
     assume_role_role.role_name(), 
     list_all_buckets_policy.arn().unwrap_or_default(), 
 ) 
 .await?; 
 iam_service::delete_policy(&client, list_all_buckets_policy).await?; 
 iam_service::delete_role(&client, &assume_role_role).await?; 
 println!("Deleted role {}", assume_role_role.role_name()); 
 iam_service::delete_access_key(&client, &user, &key).await?; 
 println!("Deleted key for {}", key.user_name()); 
 iam_service::delete_user_policy(&client, &user, &inline_policy_name).await?; 
 println!("Deleted inline user policy: {}", inline_policy_name); 
 iam_service::delete_user(&client, &user).await?; 
 println!("Deleted user {}", user.user_name()); 
0k(())
```
}

- API の詳細については、「AWS SDK for Rust API リファレンス」の以下のトピックを参照 してください。
	- [AttachRolePolicy](https://docs.rs/releases/search?query=aws-sdk)
	- [CreateAccessKey](https://docs.rs/releases/search?query=aws-sdk)
	- [CreatePolicy](https://docs.rs/releases/search?query=aws-sdk)
	- [CreateRole](https://docs.rs/releases/search?query=aws-sdk)
	- [CreateUser](https://docs.rs/releases/search?query=aws-sdk)
	- [DeleteAccessKey](https://docs.rs/releases/search?query=aws-sdk)
	- [DeletePolicy](https://docs.rs/releases/search?query=aws-sdk)
	- [DeleteRole](https://docs.rs/releases/search?query=aws-sdk)
	- [DeleteUser](https://docs.rs/releases/search?query=aws-sdk)
	- [DeleteUserPolicy](https://docs.rs/releases/search?query=aws-sdk)
	- [DetachRolePolicy](https://docs.rs/releases/search?query=aws-sdk)
	- [PutUserPolicy](https://docs.rs/releases/search?query=aws-sdk)

AWS SDK デベロッパーガイドとコード例の完全なリストについては、「[AWS SDK での IAM の使](#page-54-0) [用](#page-54-0)」を参照してください。このトピックには、使用開始方法に関する情報と、以前の SDK バージョ ンの詳細も含まれています。

AWS SDK を使用して読み取り専用 IAM ユーザーおよび読み取り/書き込みできる IAM ユーザーを作成する

次のコード例は、ユーザーを作成し、そのユーザーにポリシーをアタッチする方法を示します。

**A** Warning

セキュリティリスクを避けるため、専用ソフトウェアの開発や実際のデータを扱うとき は、IAM ユーザーを認証に使用しないでください。代わりに、[AWS IAM Identity Center](https://docs.aws.amazon.com/singlesignon/latest/userguide/what-is.html) など の ID プロバイダーとのフェデレーションを使用してください。

- IAM ユーザーを 2 つ作成します。
- Amazon S3 バケット内のオブジェクトを取得して格納するポリシーを 1 人のユーザーに割り当て
- このバケットからオブジェクトを取得することを許可するポリシーを、セカンドユーザーにアタッ チします。
- ユーザーの認証情報に基づいて、バケットについてのさまざまなアクセス許可を取得します。

Python

SDK for Python (Boto3)

**a** Note

GitHub には、その他のリソースもあります。用例一覧を検索し、[AWS コード例リポ](https://github.com/awsdocs/aws-doc-sdk-examples/tree/main/python/example_code/iam#code-examples) [ジトリ](https://github.com/awsdocs/aws-doc-sdk-examples/tree/main/python/example_code/iam#code-examples)での設定と実行の方法を確認してください。

IAM ユーザーアクションをラップする関数を作成します。

```
import logging
import time
import boto3
from botocore.exceptions import ClientError
import access_key_wrapper
import policy_wrapper
logger = logging.getLogger(__name__)
iam = boto3.resource("iam")
def create_user(user_name): 
    "" "
     Creates a user. By default, a user has no permissions or access keys. 
     :param user_name: The name of the user. 
     :return: The newly created user. 
     """ 
     try: 
         user = iam.create_user(UserName=user_name) 
         logger.info("Created user %s.", user.name) 
     except ClientError: 
         logger.exception("Couldn't create user %s.", user_name) 
         raise
```

```
 else: 
         return user
def update_user(user_name, new_user_name): 
 """ 
     Updates a user's name. 
     :param user_name: The current name of the user to update. 
     :param new_user_name: The new name to assign to the user. 
     :return: The updated user. 
    "" "
     try: 
         user = iam.User(user_name) 
         user.update(NewUserName=new_user_name) 
         logger.info("Renamed %s to %s.", user_name, new_user_name) 
     except ClientError: 
         logger.exception("Couldn't update name for user %s.", user_name) 
         raise 
     return user
def list users():
    "" "
     Lists the users in the current account. 
     :return: The list of users. 
     """ 
     try: 
         users = list(iam.users.all()) 
         logger.info("Got %s users.", len(users)) 
     except ClientError: 
         logger.exception("Couldn't get users.") 
         raise 
     else: 
         return users
def delete_user(user_name): 
    .....
     Deletes a user. Before a user can be deleted, all associated resources,
```

```
 such as access keys and policies, must be deleted or detached. 
    : param user name: The name of the user.
    "" ""
     try: 
        iam.User(user name).delete()
         logger.info("Deleted user %s.", user_name) 
     except ClientError: 
         logger.exception("Couldn't delete user %s.", user_name) 
         raise
def attach_policy(user_name, policy_arn): 
     """ 
     Attaches a policy to a user. 
     :param user_name: The name of the user. 
     :param policy_arn: The Amazon Resource Name (ARN) of the policy. 
    "" "
     try: 
         iam.User(user_name).attach_policy(PolicyArn=policy_arn) 
         logger.info("Attached policy %s to user %s.", policy_arn, user_name) 
     except ClientError: 
         logger.exception("Couldn't attach policy %s to user %s.", policy_arn, 
  user_name) 
         raise
def detach_policy(user_name, policy_arn): 
    "" "
     Detaches a policy from a user. 
     :param user_name: The name of the user. 
     :param policy_arn: The Amazon Resource Name (ARN) of the policy. 
    "" ""
     try: 
         iam.User(user_name).detach_policy(PolicyArn=policy_arn) 
         logger.info("Detached policy %s from user %s.", policy_arn, user_name) 
     except ClientError: 
         logger.exception( 
              "Couldn't detach policy %s from user %s.", policy_arn, user_name 
        \mathcal{L}
```
raise

IAM ポリシーアクションをラップする関数を作成します。

```
import json
import logging
import operator
import pprint
import time
import boto3
from botocore.exceptions import ClientError
logger = logging.getLogger(__name__)
iam = boto3.resource("iam")
def create_policy(name, description, actions, resource_arn): 
    "" "
     Creates a policy that contains a single statement. 
     :param name: The name of the policy to create. 
     :param description: The description of the policy. 
     :param actions: The actions allowed by the policy. These typically take the 
                      form of service:action, such as s3:PutObject. 
     :param resource_arn: The Amazon Resource Name (ARN) of the resource this 
  policy 
                           applies to. This ARN can contain wildcards, such as 
                           'arn:aws:s3:::my-bucket/*' to allow actions on all 
  objects 
                           in the bucket named 'my-bucket'. 
     :return: The newly created policy. 
    "" "
    policy\_doc = { "Version": "2012-10-17", 
         "Statement": [{"Effect": "Allow", "Action": actions, "Resource": 
  resource_arn}], 
     } 
     try: 
         policy = iam.create_policy( 
             PolicyName=name,
```
```
 Description=description, 
              PolicyDocument=json.dumps(policy_doc), 
         \lambda logger.info("Created policy %s.", policy.arn) 
     except ClientError: 
         logger.exception("Couldn't create policy %s.", name) 
         raise 
     else: 
         return policy
def delete_policy(policy_arn): 
     """ 
     Deletes a policy. 
     :param policy_arn: The ARN of the policy to delete. 
    "" ""
     try: 
         iam.Policy(policy_arn).delete() 
         logger.info("Deleted policy %s.", policy_arn) 
     except ClientError: 
         logger.exception("Couldn't delete policy %s.", policy_arn) 
         raise
```
### IAM アクセスキーのアクションをラップする関数を作成します。

```
import logging
import boto3
from botocore.exceptions import ClientError
logger = logging.getLogger(__name__)
iam = boto3.resource("iam")
def create_key(user_name): 
     """ 
     Creates an access key for the specified user. Each user can have a 
     maximum of two keys.
```

```
 :param user_name: The name of the user. 
     :return: The created access key. 
    "" "
     try: 
         key_pair = iam.User(user_name).create_access_key_pair() 
         logger.info( 
              "Created access key pair for %s. Key ID is %s.", 
              key_pair.user_name, 
              key_pair.id, 
\overline{\phantom{a}} except ClientError: 
         logger.exception("Couldn't create access key pair for %s.", user_name) 
         raise 
     else: 
         return key_pair
def delete_key(user_name, key_id): 
    "" ""
     Deletes a user's access key. 
     :param user_name: The user that owns the key. 
     :param key_id: The ID of the key to delete. 
    "" "
     try: 
          key = iam.AccessKey(user_name, key_id) 
         key.delete() 
         logger.info("Deleted access key %s for %s.", key.id, key.user_name) 
     except ClientError: 
         logger.exception("Couldn't delete key %s for %s", key_id, user_name) 
         raise
```
ラッパー関数を使用して、異なるポリシーを持つユーザーを作成し、その認証情報を使用して Amazon S3 バケットにアクセスします。

```
def usage_demo(): 
    "" "
     Shows how to manage users, keys, and policies.
```

```
 This demonstration creates two users: one user who can put and get objects in 
 an 
    Amazon S3 bucket, and another user who can only get objects from the bucket. 
    The demo then shows how the users can perform only the actions they are 
 permitted 
    to perform. 
   "" "
    logging.basicConfig(level=logging.INFO, format="%(levelname)s: %(message)s") 
    print("-" * 88) 
    print("Welcome to the AWS Identity and Account Management user demo.") 
    print("-" * 88) 
    print( 
        "Users can have policies and roles attached to grant them specific " 
        "permissions." 
    ) 
    s3 = boto3.resource("s3") 
    bucket = s3.create_bucket( 
        Bucket=f"demo-iam-bucket-{time.time_ns()}", 
        CreateBucketConfiguration={ 
            "LocationConstraint": s3.meta.client.meta.region_name 
        }, 
    ) 
    print(f"Created an Amazon S3 bucket named {bucket.name}.") 
    user_read_writer = create_user("demo-iam-read-writer") 
   user reader = create user("demo-iam-reader")
    print(f"Created two IAM users: {user_read_writer.name} and 
 {user_reader.name}") 
   update user(user read writer.name, "demo-iam-creator")
    update_user(user_reader.name, "demo-iam-getter") 
    users = list_users() 
   user read writer = next( user for user in users if user.user_id == user_read_writer.user_id 
   \lambda user_reader = next(user for user in users if user.user_id == 
 user_reader.user_id) 
    print( 
        f"Changed the names of the users to {user_read_writer.name} " 
        f"and {user_reader.name}." 
   \lambda read_write_policy = policy_wrapper.create_policy( 
        "demo-iam-read-write-policy", 
        "Grants rights to create and get an object in the demo bucket.", 
        ["s3:PutObject", "s3:GetObject"],
```

```
 f"arn:aws:s3:::{bucket.name}/*", 
    \lambda print( 
         f"Created policy {read_write_policy.policy_name} with ARN: 
 {read_write_policy.arn}" 
    \lambda print(read_write_policy.description) 
     read_policy = policy_wrapper.create_policy( 
         "demo-iam-read-policy", 
         "Grants rights to get an object from the demo bucket.", 
         "s3:GetObject", 
         f"arn:aws:s3:::{bucket.name}/*", 
     ) 
     print(f"Created policy {read_policy.policy_name} with ARN: 
 {read_policy.arn}") 
     print(read_policy.description) 
     attach_policy(user_read_writer.name, read_write_policy.arn) 
     print(f"Attached {read_write_policy.policy_name} to 
 {user_read_writer.name}.") 
     attach_policy(user_reader.name, read_policy.arn) 
     print(f"Attached {read_policy.policy_name} to {user_reader.name}.") 
     user_read_writer_key = access_key_wrapper.create_key(user_read_writer.name) 
     print(f"Created access key pair for {user_read_writer.name}.") 
    user reader key = access key wrapper.create key(user reader.name)
     print(f"Created access key pair for {user_reader.name}.") 
     s3_read_writer_resource = boto3.resource( 
         "s3", 
         aws_access_key_id=user_read_writer_key.id, 
         aws_secret_access_key=user_read_writer_key.secret, 
    \lambda demo_object_key = f"object-{time.time_ns()}" 
     demo_object = None 
     while demo_object is None: 
         try: 
             demo_object = s3_read_writer_resource.Bucket(bucket.name).put_object( 
                  Key=demo_object_key, Body=b"AWS IAM demo object content!" 
) except ClientError as error: 
             if error.response["Error"]["Code"] == "InvalidAccessKeyId": 
                  print("Access key not yet available. Waiting...") 
                 time.sleep(1) 
             else:
```

```
 raise 
    print( 
        f"Put {demo_object_key} into {bucket.name} using " 
        f"{user_read_writer.name}'s credentials." 
   \lambda read_writer_object = s3_read_writer_resource.Bucket(bucket.name).Object( 
        demo_object_key 
    ) 
    read_writer_content = read_writer_object.get()["Body"].read() 
    print(f"Got object {read_writer_object.key} using read-writer user's 
 credentials.") 
    print(f"Object content: {read_writer_content}") 
    s3_reader_resource = boto3.resource( 
        "s3", 
        aws_access_key_id=user_reader_key.id, 
        aws_secret_access_key=user_reader_key.secret, 
    ) 
    demo_content = None 
   while demo content is None:
        try: 
            demo_object = 
 s3_reader_resource.Bucket(bucket.name).Object(demo_object_key) 
           demo content = demo object.get()["Body"].read()
            print(f"Got object {demo_object.key} using reader user's 
 credentials.") 
            print(f"Object content: {demo_content}") 
        except ClientError as error: 
            if error.response["Error"]["Code"] == "InvalidAccessKeyId": 
                 print("Access key not yet available. Waiting...") 
                 time.sleep(1) 
            else: 
                 raise 
    try: 
        demo_object.delete() 
    except ClientError as error: 
        if error.response["Error"]["Code"] == "AccessDenied": 
            print("-" * 88) 
            print( 
                 "Tried to delete the object using the reader user's credentials. 
"
                 "Got expected AccessDenied error because the reader is not "
```

```
 "allowed to delete objects." 
) print("-" * 88) 
     access_key_wrapper.delete_key(user_reader.name, user_reader_key.id) 
     detach_policy(user_reader.name, read_policy.arn) 
     policy_wrapper.delete_policy(read_policy.arn) 
    delete_user(user_reader.name) 
     print(f"Deleted keys, detached and deleted policy, and deleted 
 {user_reader.name}.") 
     access_key_wrapper.delete_key(user_read_writer.name, user_read_writer_key.id) 
     detach_policy(user_read_writer.name, read_write_policy.arn) 
     policy_wrapper.delete_policy(read_write_policy.arn) 
     delete_user(user_read_writer.name) 
     print( 
         f"Deleted keys, detached and deleted policy, and deleted 
 {user_read_writer.name}." 
     ) 
     bucket.objects.delete() 
     bucket.delete() 
    print(f"Emptied and deleted {bucket.name}.") 
     print("Thanks for watching!")
```
- API の詳細については、「AWS SDK for Python (Boto3) API リファレンス」の以下のト ピックを参照してください。
	- [AttachUserPolicy](https://docs.aws.amazon.com/goto/boto3/iam-2010-05-08/AttachUserPolicy)
	- [CreateAccessKey](https://docs.aws.amazon.com/goto/boto3/iam-2010-05-08/CreateAccessKey)
	- [CreatePolicy](https://docs.aws.amazon.com/goto/boto3/iam-2010-05-08/CreatePolicy)
	- [CreateUser](https://docs.aws.amazon.com/goto/boto3/iam-2010-05-08/CreateUser)
	- [DeleteAccessKey](https://docs.aws.amazon.com/goto/boto3/iam-2010-05-08/DeleteAccessKey)
	- [DeletePolicy](https://docs.aws.amazon.com/goto/boto3/iam-2010-05-08/DeletePolicy)
	- [DeleteUser](https://docs.aws.amazon.com/goto/boto3/iam-2010-05-08/DeleteUser)
	- [DetachUserPolicy](https://docs.aws.amazon.com/goto/boto3/iam-2010-05-08/DetachUserPolicy)
	- [ListUsers](https://docs.aws.amazon.com/goto/boto3/iam-2010-05-08/ListUsers)

• [UpdateUser](https://docs.aws.amazon.com/goto/boto3/iam-2010-05-08/UpdateUser)

AWS SDK デベロッパーガイドとコード例の完全なリストについては、「[AWS SDK での IAM の使](#page-54-0) [用](#page-54-0)」を参照してください。このトピックには、使用開始方法に関する情報と、以前の SDK バージョ ンの詳細も含まれています。

# AWS SDK を使用して IAM アクセスキーを管理する

次のコード例は、アクセスキーの管理方法を示しています。

**A** Warning

セキュリティリスクを避けるため、専用ソフトウェアの開発や実際のデータを扱うとき は、IAM ユーザーを認証に使用しないでください。代わりに、[AWS IAM Identity Center](https://docs.aws.amazon.com/singlesignon/latest/userguide/what-is.html) など の ID プロバイダーとのフェデレーションを使用してください。

- アクセスキーを作成して一覧表示します。
- アクセスキーが最後に使用された時刻とその方法を検索します。
- アクセスキーの更新や削除を行います。

Python

SDK for Python (Boto3)

**a** Note

GitHub には、その他のリソースもあります。用例一覧を検索し、[AWS コード例リポ](https://github.com/awsdocs/aws-doc-sdk-examples/tree/main/python/example_code/iam#code-examples) [ジトリ](https://github.com/awsdocs/aws-doc-sdk-examples/tree/main/python/example_code/iam#code-examples)での設定と実行の方法を確認してください。

IAM アクセスキーのアクションをラップする関数を作成します。

```
import logging
import boto3
from botocore.exceptions import ClientError
logger = logging.getLogger(__name__)
```

```
iam = boto3.resource("iam")
def list_keys(user_name): 
     """ 
     Lists the keys owned by the specified user. 
     :param user_name: The name of the user. 
     :return: The list of keys owned by the user. 
     """ 
     try: 
         keys = list(iam.User(user_name).access_keys.all()) 
         logger.info("Got %s access keys for %s.", len(keys), user_name) 
     except ClientError: 
         logger.exception("Couldn't get access keys for %s.", user_name) 
         raise 
     else: 
         return keys
def create_key(user_name): 
    "" "
     Creates an access key for the specified user. Each user can have a 
     maximum of two keys. 
     :param user_name: The name of the user. 
     :return: The created access key. 
     """ 
     try: 
         key_pair = iam.User(user_name).create_access_key_pair() 
         logger.info( 
              "Created access key pair for %s. Key ID is %s.", 
              key_pair.user_name, 
              key_pair.id, 
\overline{\phantom{a}} except ClientError: 
         logger.exception("Couldn't create access key pair for %s.", user_name) 
         raise 
     else: 
         return key_pair
def get_last_use(key_id):
```

```
"" ""
     Gets information about when and how a key was last used. 
     :param key_id: The ID of the key to look up. 
     :return: Information about the key's last use. 
    "" "
     try: 
         response = iam.meta.client.get_access_key_last_used(AccessKeyId=key_id) 
         last_used_date = response["AccessKeyLastUsed"].get("LastUsedDate", None) 
         last_service = response["AccessKeyLastUsed"].get("ServiceName", None) 
         logger.info( 
              "Key %s was last used by %s on %s to access %s.", 
              key_id, 
              response["UserName"], 
              last_used_date, 
              last_service, 
\overline{\phantom{a}} except ClientError: 
         logger.exception("Couldn't get last use of key %s.", key_id) 
         raise 
     else: 
         return response
def update_key(user_name, key_id, activate): 
    "" ""
     Updates the status of a key. 
     :param user_name: The user that owns the key. 
     :param key_id: The ID of the key to update. 
     :param activate: When True, the key is activated. Otherwise, the key is 
  deactivated. 
    "" "
     try: 
         key = iam.User(user_name).AccessKey(key_id) 
         if activate: 
              key.activate() 
         else: 
              key.deactivate() 
         logger.info("%s key %s.", "Activated" if activate else "Deactivated", 
  key_id) 
     except ClientError:
```

```
 logger.exception( 
              "Couldn't %s key %s.", "Activate" if activate else "Deactivate", 
  key_id 
\overline{\phantom{a}} raise
def delete_key(user_name, key_id): 
    "" "
     Deletes a user's access key. 
     :param user_name: The user that owns the key. 
     :param key_id: The ID of the key to delete. 
    "" ""
     try: 
         key = iam.AccessKey(user_name, key_id) 
         key.delete() 
         logger.info("Deleted access key %s for %s.", key.id, key.user_name) 
     except ClientError: 
         logger.exception("Couldn't delete key %s for %s", key_id, user_name) 
         raise
```
ラッパー関数を使用して、現在のユーザーのアクセスキーアクションを実行します。

```
def usage_demo(): 
     """Shows how to create and manage access keys.""" 
     def print_keys(): 
         """Gets and prints the current keys for a user.""" 
         current_keys = list_keys(current_user_name) 
         print("The current user's keys are now:") 
         print(*[f"{key.id}: {key.status}" for key in current_keys], sep="\n") 
     logging.basicConfig(level=logging.INFO, format="%(levelname)s: %(message)s") 
     print("-" * 88) 
     print("Welcome to the AWS Identity and Account Management access key demo.") 
     print("-" * 88) 
     current_user_name = iam.CurrentUser().user_name
```

```
 print( 
         f"This demo creates an access key for the current user " 
         f"({current_user_name}), manipulates the key in a few ways, and then " 
         f"deletes it." 
    \lambda all_keys = list_keys(current_user_name) 
    if len(all\_keys) == 2:
         print( 
             "The current user already has the maximum of 2 access keys. To run " 
             "this demo, either delete one of the access keys or use a user " 
             "that has only 1 access key." 
        \lambda else: 
         new_key = create_key(current_user_name) 
         print(f"Created a new key with id {new_key.id} and secret 
 {new_key.secret}.") 
         print_keys() 
         existing_key = next(key for key in all_keys if key != new_key) 
         last_use = get_last_use(existing_key.id)["AccessKeyLastUsed"] 
         print( 
             f"Key {all_keys[0].id} was last used to access 
 {last_use['ServiceName']} " 
             f"on {last_use['LastUsedDate']}" 
\overline{\phantom{a}}update key(current user name, new key.id, False)
         print(f"Key {new_key.id} is now deactivated.") 
         print_keys() 
         delete_key(current_user_name, new_key.id) 
         print_keys() 
         print("Thanks for watching!")
```
- API の詳細については、「AWS SDK for Python (Boto3) API リファレンス」の以下のト ピックを参照してください。
	- [CreateAccessKey](https://docs.aws.amazon.com/goto/boto3/iam-2010-05-08/CreateAccessKey)
	- [DeleteAccessKey](https://docs.aws.amazon.com/goto/boto3/iam-2010-05-08/DeleteAccessKey)
	- [GetAccessKeyLastUsed](https://docs.aws.amazon.com/goto/boto3/iam-2010-05-08/GetAccessKeyLastUsed)
	- [ListAccessKeys](https://docs.aws.amazon.com/goto/boto3/iam-2010-05-08/ListAccessKeys)
	- [UpdateAccessKey](https://docs.aws.amazon.com/goto/boto3/iam-2010-05-08/UpdateAccessKey)

AWS SDK を使用して IAM ポリシーを管理する

次のコードサンプルは、以下の操作方法を示しています。

- ポリシーを作成して一覧表示します。
- ポリシーバージョンを作成して取得します。
- ポリシーを以前のバージョンにロールバックします。
- ポリシーを削除します。

### Python

SDK for Python (Boto3)

**a** Note

GitHub には、その他のリソースもあります。用例一覧を検索し、[AWS コード例リポ](https://github.com/awsdocs/aws-doc-sdk-examples/tree/main/python/example_code/iam#code-examples) [ジトリ](https://github.com/awsdocs/aws-doc-sdk-examples/tree/main/python/example_code/iam#code-examples)での設定と実行の方法を確認してください。

IAM ポリシーアクションをラップする関数を作成します。

```
import json
import logging
import operator
import pprint
import time
import boto3
from botocore.exceptions import ClientError
logger = logging.getLogger(__name__)
iam = boto3.resource("iam")
def create_policy(name, description, actions, resource_arn): 
    "" "
     Creates a policy that contains a single statement.
```

```
 :param name: The name of the policy to create. 
     :param description: The description of the policy. 
     :param actions: The actions allowed by the policy. These typically take the 
                       form of service:action, such as s3:PutObject. 
     :param resource_arn: The Amazon Resource Name (ARN) of the resource this 
  policy 
                            applies to. This ARN can contain wildcards, such as 
                            'arn:aws:s3:::my-bucket/*' to allow actions on all 
  objects 
                            in the bucket named 'my-bucket'. 
     :return: The newly created policy. 
    "" ""
    policy\_doc = { "Version": "2012-10-17", 
         "Statement": [{"Effect": "Allow", "Action": actions, "Resource": 
  resource_arn}], 
     } 
     try: 
         policy = iam.create_policy( 
              PolicyName=name, 
              Description=description, 
              PolicyDocument=json.dumps(policy_doc), 
\overline{\phantom{a}} logger.info("Created policy %s.", policy.arn) 
     except ClientError: 
         logger.exception("Couldn't create policy %s.", name) 
         raise 
     else: 
         return policy
def list_policies(scope): 
    "" "
     Lists the policies in the current account. 
     :param scope: Limits the kinds of policies that are returned. For example, 
                    'Local' specifies that only locally managed policies are 
  returned. 
     :return: The list of policies. 
     """ 
     try: 
         policies = list(iam.policies.filter(Scope=scope))
```

```
 logger.info("Got %s policies in scope '%s'.", len(policies), scope) 
     except ClientError: 
         logger.exception("Couldn't get policies for scope '%s'.", scope) 
         raise 
     else: 
         return policies
def create_policy_version(policy_arn, actions, resource_arn, set_as_default): 
    "" ""
     Creates a policy version. Policies can have up to five versions. The default 
     version is the one that is used for all resources that reference the policy. 
     :param policy_arn: The ARN of the policy. 
     :param actions: The actions to allow in the policy version. 
     :param resource_arn: The ARN of the resource this policy version applies to. 
     :param set_as_default: When True, this policy version is set as the default 
                              version for the policy. Otherwise, the default 
                              is not changed. 
     :return: The newly created policy version. 
    "" "
    policy\_doc = { "Version": "2012-10-17", 
         "Statement": [{"Effect": "Allow", "Action": actions, "Resource": 
  resource_arn}], 
     } 
     try: 
         policy = iam.Policy(policy_arn) 
         policy_version = policy.create_version( 
              PolicyDocument=json.dumps(policy_doc), SetAsDefault=set_as_default 
\overline{\phantom{a}} logger.info( 
              "Created policy version %s for policy %s.", 
              policy_version.version_id, 
              policy_version.arn, 
\overline{\phantom{a}} except ClientError: 
         logger.exception("Couldn't create a policy version for %s.", policy_arn) 
         raise 
     else: 
         return policy_version
```

```
def get_default_policy_statement(policy_arn): 
    "" "
     Gets the statement of the default version of the specified policy. 
     :param policy_arn: The ARN of the policy to look up. 
     :return: The statement of the default policy version. 
    "" ""
     try: 
         policy = iam.Policy(policy_arn) 
         # To get an attribute of a policy, the SDK first calls get_policy. 
         policy_doc = policy.default_version.document 
         policy_statement = policy_doc.get("Statement", None) 
         logger.info("Got default policy doc for %s.", policy.policy_name) 
         logger.info(policy_doc) 
     except ClientError: 
         logger.exception("Couldn't get default policy statement for %s.", 
  policy_arn) 
         raise 
     else: 
         return policy_statement
def rollback_policy_version(policy_arn): 
    "" "
     Rolls back to the previous default policy, if it exists. 
     1. Gets the list of policy versions in order by date. 
     2. Finds the default. 
     3. Makes the previous policy the default. 
     4. Deletes the old default version. 
     :param policy_arn: The ARN of the policy to roll back. 
     :return: The default version of the policy after the rollback. 
    "" "
     try: 
         policy_versions = sorted( 
             iam.Policy(policy_arn).versions.all(), 
             key=operator.attrgetter("create_date"), 
        \lambda logger.info("Got %s versions for %s.", len(policy_versions), policy_arn) 
     except ClientError: 
         logger.exception("Couldn't get versions for %s.", policy_arn)
```

```
 raise 
     default_version = None 
     rollback_version = None 
     try: 
        while default version is None:
             ver = policy_versions.pop() 
             if ver.is_default_version: 
                  default_version = ver 
         rollback_version = policy_versions.pop() 
         rollback_version.set_as_default() 
         logger.info("Set %s as the default version.", 
  rollback_version.version_id) 
        default version.delete()
         logger.info("Deleted original default version %s.", 
  default_version.version_id) 
     except IndexError: 
         if default_version is None: 
             logger.warning("No default version found for %s.", policy_arn) 
         elif rollback_version is None: 
             logger.warning( 
                  "Default version %s found for %s, but no previous version exists, 
  so " 
                  "nothing to roll back to.", 
                 default version.version id,
                  policy_arn, 
) except ClientError: 
         logger.exception("Couldn't roll back version for %s.", policy_arn) 
         raise 
     else: 
         return rollback_version
def delete_policy(policy_arn): 
    "" ""
     Deletes a policy. 
     :param policy_arn: The ARN of the policy to delete. 
    "" "
     try: 
         iam.Policy(policy_arn).delete() 
         logger.info("Deleted policy %s.", policy_arn)
```

```
 except ClientError: 
     logger.exception("Couldn't delete policy %s.", policy_arn) 
     raise
```
ラッパー関数を使用して、ポリシーを作成し、バージョンを更新し、それらに関する情報を取 得します。

```
def usage_demo(): 
     """Shows how to use the policy functions.""" 
     logging.basicConfig(level=logging.INFO, format="%(levelname)s: %(message)s") 
     print("-" * 88) 
     print("Welcome to the AWS Identity and Account Management policy demo.") 
     print("-" * 88) 
     print( 
         "Policies let you define sets of permissions that can be attached to " 
         "other IAM resources, like users and roles." 
     ) 
     bucket_arn = f"arn:aws:s3:::made-up-bucket-name" 
     policy = create_policy( 
         "demo-iam-policy", 
         "Policy for IAM demonstration.", 
         ["s3:ListObjects"], 
         bucket_arn, 
    \mathcal{L} print(f"Created policy {policy.policy_name}.") 
     policies = list_policies("Local") 
     print(f"Your account has {len(policies)} managed policies:") 
     print(*[pol.policy_name for pol in policies], sep=", ") 
     time.sleep(1) 
     policy_version = create_policy_version( 
         policy.arn, ["s3:PutObject"], bucket_arn, True 
     ) 
     print( 
         f"Added policy version {policy_version.version_id} to policy " 
         f"{policy.policy_name}." 
    \lambda default_statement = get_default_policy_statement(policy.arn) 
     print(f"The default policy statement for {policy.policy_name} is:") 
     pprint.pprint(default_statement) 
     rollback_version = rollback_policy_version(policy.arn)
```

```
 print( 
     f"Rolled back to version {rollback_version.version_id} for " 
     f"{policy.policy_name}." 
\lambda default_statement = get_default_policy_statement(policy.arn) 
 print(f"The default policy statement for {policy.policy_name} is now:") 
 pprint.pprint(default_statement) 
 delete_policy(policy.arn) 
 print(f"Deleted policy {policy.policy_name}.") 
 print("Thanks for watching!")
```
- API の詳細については、「AWS SDK for Python (Boto3) API リファレンス」の以下のト ピックを参照してください。
	- [CreatePolicy](https://docs.aws.amazon.com/goto/boto3/iam-2010-05-08/CreatePolicy)
	- [CreatePolicyVersion](https://docs.aws.amazon.com/goto/boto3/iam-2010-05-08/CreatePolicyVersion)
	- [DeletePolicy](https://docs.aws.amazon.com/goto/boto3/iam-2010-05-08/DeletePolicy)
	- [DeletePolicyVersion](https://docs.aws.amazon.com/goto/boto3/iam-2010-05-08/DeletePolicyVersion)
	- [GetPolicyVersion](https://docs.aws.amazon.com/goto/boto3/iam-2010-05-08/GetPolicyVersion)
	- [ListPolicies](https://docs.aws.amazon.com/goto/boto3/iam-2010-05-08/ListPolicies)
	- [ListPolicyVersions](https://docs.aws.amazon.com/goto/boto3/iam-2010-05-08/ListPolicyVersions)
	- [SetDefaultPolicyVersion](https://docs.aws.amazon.com/goto/boto3/iam-2010-05-08/SetDefaultPolicyVersion)

AWS SDK を使用して IAM ロールを管理する

次のコードサンプルは、以下の操作方法を示しています。

- IAM ロールを作成します。
- ロールにポリシーをアタッチおよびデタッチします
- ロールを削除します。

#### Python

SDK for Python (Boto3)

**a** Note

GitHub には、その他のリソースもあります。用例一覧を検索し、[AWS コード例リポ](https://github.com/awsdocs/aws-doc-sdk-examples/tree/main/python/example_code/iam#code-examples) [ジトリ](https://github.com/awsdocs/aws-doc-sdk-examples/tree/main/python/example_code/iam#code-examples)での設定と実行の方法を確認してください。

IAM ロールアクションをラップする関数を作成します。

```
import json
import logging
import pprint
import boto3
from botocore.exceptions import ClientError
logger = logging.getLogger(__name__)
iam = boto3.resource("iam")
def create_role(role_name, allowed_services): 
    "" "
     Creates a role that lets a list of specified services assume the role. 
     :param role_name: The name of the role. 
     :param allowed_services: The services that can assume the role. 
     :return: The newly created role. 
     """ 
     trust_policy = { 
         "Version": "2012-10-17", 
         "Statement": [ 
\{\hspace{.1cm} \} "Effect": "Allow", 
                  "Principal": {"Service": service}, 
                  "Action": "sts:AssumeRole", 
 } 
             for service in allowed_services 
         ], 
     } 
     try:
```

```
 role = iam.create_role( 
              RoleName=role_name, AssumeRolePolicyDocument=json.dumps(trust_policy) 
        \lambda logger.info("Created role %s.", role.name) 
     except ClientError: 
         logger.exception("Couldn't create role %s.", role_name) 
         raise 
     else: 
         return role
def attach_policy(role_name, policy_arn): 
    "" "
     Attaches a policy to a role. 
     :param role_name: The name of the role. **Note** this is the name, not the 
  ARN. 
     :param policy_arn: The ARN of the policy. 
     """ 
     try: 
         iam.Role(role_name).attach_policy(PolicyArn=policy_arn) 
         logger.info("Attached policy %s to role %s.", policy_arn, role_name) 
     except ClientError: 
         logger.exception("Couldn't attach policy %s to role %s.", policy_arn, 
  role_name) 
         raise
def detach_policy(role_name, policy_arn): 
    "" "
     Detaches a policy from a role. 
     :param role_name: The name of the role. **Note** this is the name, not the 
  ARN. 
     :param policy_arn: The ARN of the policy. 
    "" "
     try: 
         iam.Role(role_name).detach_policy(PolicyArn=policy_arn) 
         logger.info("Detached policy %s from role %s.", policy_arn, role_name) 
     except ClientError: 
         logger.exception( 
              "Couldn't detach policy %s from role %s.", policy_arn, role_name
```
 $\lambda$ 

```
 raise
def delete role(role name):
    "" "
     Deletes a role. 
    : param role name: The name of the role to delete.
    "" ""
     try: 
         iam.Role(role_name).delete() 
         logger.info("Deleted role %s.", role_name) 
     except ClientError: 
         logger.exception("Couldn't delete role %s.", role_name) 
         raise
```
ラッパー関数を使用してロールを作成し、ポリシーをアタッチおよびデタッチします。

```
def usage_demo(): 
     """Shows how to use the role functions.""" 
     logging.basicConfig(level=logging.INFO, format="%(levelname)s: %(message)s") 
     print("-" * 88) 
     print("Welcome to the AWS Identity and Account Management role demo.") 
     print("-" * 88) 
     print( 
         "Roles let you define sets of permissions and can be assumed by " 
         "other entities, like users and services." 
     ) 
     print("The first 10 roles currently in your account are:") 
     roles = list_roles(10) 
     print(f"The inline policies for role {roles[0].name} are:") 
     list_policies(roles[0].name) 
     role = create_role( 
         "demo-iam-role", ["lambda.amazonaws.com", 
  "batchoperations.s3.amazonaws.com"] 
\overline{\phantom{a}} print(f"Created role {role.name}, with trust policy:") 
     pprint.pprint(role.assume_role_policy_document)
```
 policy\_arn = "arn:aws:iam::aws:policy/AmazonS3ReadOnlyAccess" attach\_policy(role.name, policy\_arn) print(f"Attached policy {policy\_arn} to {role.name}.") print(f"Policies attached to role {role.name} are:") list\_attached\_policies(role.name) detach policy(role.name, policy arn) print(f"Detached policy {policy\_arn} from {role.name}.") delete\_role(role.name) print(f"Deleted {role.name}.") print("Thanks for watching!")

- API の詳細については、「AWS SDK for Python (Boto3) API リファレンス」の以下のト ピックを参照してください。
	- [AttachRolePolicy](https://docs.aws.amazon.com/goto/boto3/iam-2010-05-08/AttachRolePolicy)
	- [CreateRole](https://docs.aws.amazon.com/goto/boto3/iam-2010-05-08/CreateRole)
	- [DeleteRole](https://docs.aws.amazon.com/goto/boto3/iam-2010-05-08/DeleteRole)
	- [DetachRolePolicy](https://docs.aws.amazon.com/goto/boto3/iam-2010-05-08/DetachRolePolicy)

AWS SDK デベロッパーガイドとコード例の完全なリストについては、「[AWS SDK での IAM の使](#page-54-0) [用](#page-54-0)」を参照してください。このトピックには、使用開始方法に関する情報と、以前の SDK バージョ ンの詳細も含まれています。

AWS SDK を使用して IAM アカウントを管理する

次のコードサンプルは、以下の操作方法を示しています。

- アカウントエイリアスを取得して更新します。
- ユーザーと認証情報に関するレポートを生成します。
- アカウントの使用状況の概要を取得します。
- アカウント内のユーザー、グループ、ロール、ポリシーについて、相互の関連付けなどの詳細を取 得します。

#### Python

SDK for Python (Boto3)

**a** Note

GitHub には、その他のリソースもあります。用例一覧を検索し、[AWS コード例リポ](https://github.com/awsdocs/aws-doc-sdk-examples/tree/main/python/example_code/iam#code-examples) [ジトリ](https://github.com/awsdocs/aws-doc-sdk-examples/tree/main/python/example_code/iam#code-examples)での設定と実行の方法を確認してください。

IAM アカウントのアクションをラップする関数を作成します。

```
import logging
import pprint
import sys
import time
import boto3
from botocore.exceptions import ClientError
logger = logging.getLogger(__name__)
iam = boto3.resource("iam")
def list_aliases(): 
    "" "
     Gets the list of aliases for the current account. An account has at most one 
  alias. 
     :return: The list of aliases for the account. 
     """ 
     try: 
         response = iam.meta.client.list_account_aliases() 
         aliases = response["AccountAliases"] 
         if len(aliases) > 0: 
             logger.info("Got aliases for your account: %s.", ",".join(aliases)) 
         else: 
             logger.info("Got no aliases for your account.") 
     except ClientError: 
         logger.exception("Couldn't list aliases for your account.") 
         raise 
     else: 
         return response["AccountAliases"]
```

```
def create_alias(alias): 
    "" "
     Creates an alias for the current account. The alias can be used in place of 
  the 
     account ID in the sign-in URL. An account can have only one alias. When a new 
     alias is created, it replaces any existing alias. 
     :param alias: The alias to assign to the account. 
    "" "
     try: 
         iam.create_account_alias(AccountAlias=alias) 
         logger.info("Created an alias '%s' for your account.", alias) 
     except ClientError: 
         logger.exception("Couldn't create alias '%s' for your account.", alias) 
         raise
def delete_alias(alias): 
    "" ""
     Removes the alias from the current account. 
     :param alias: The alias to remove. 
    "" ""
     try: 
         iam.meta.client.delete_account_alias(AccountAlias=alias) 
         logger.info("Removed alias '%s' from your account.", alias) 
     except ClientError: 
         logger.exception("Couldn't remove alias '%s' from your account.", alias) 
         raise
def generate_credential_report(): 
    "" "
     Starts generation of a credentials report about the current account. After 
     calling this function to generate the report, call get_credential_report 
     to get the latest report. A new report can be generated a minimum of four 
  hours 
     after the last one was generated. 
    "" "
     try:
```

```
 response = iam.meta.client.generate_credential_report() 
         logger.info( 
              "Generating credentials report for your account. " "Current state is 
  %s.", 
              response["State"], 
\overline{\phantom{a}} except ClientError: 
         logger.exception("Couldn't generate a credentials report for your 
  account.") 
         raise 
     else: 
         return response
def get_credential_report(): 
    "" "
     Gets the most recently generated credentials report about the current 
  account. 
     :return: The credentials report. 
     """ 
     try: 
         response = iam.meta.client.get_credential_report() 
         logger.debug(response["Content"]) 
     except ClientError: 
         logger.exception("Couldn't get credentials report.") 
         raise 
     else: 
         return response["Content"]
def get_summary(): 
     """ 
     Gets a summary of account usage. 
     :return: The summary of account usage. 
     """ 
     try: 
         summary = iam.AccountSummary()
         logger.debug(summary.summary_map) 
     except ClientError: 
         logger.exception("Couldn't get a summary for your account.")
```

```
 raise 
     else: 
         return summary.summary_map
def get_authorization_details(response_filter): 
    "" "
     Gets an authorization detail report for the current account. 
     :param response_filter: A list of resource types to include in the report, 
  such 
                               as users or roles. When not specified, all resources 
                               are included. 
     :return: The authorization detail report. 
     """ 
     try: 
         account_details = iam.meta.client.get_account_authorization_details( 
              Filter=response_filter 
\overline{\phantom{a}}logger.debug(account details)
     except ClientError: 
         logger.exception("Couldn't get details for your account.") 
         raise 
     else: 
         return account_details
```
ラッパー関数を呼び出して、アカウントのエイリアスを変更し、アカウントに関するレポート を取得します。

```
def usage_demo(): 
     """Shows how to use the account functions.""" 
     logging.basicConfig(level=logging.INFO, format="%(levelname)s: %(message)s") 
     print("-" * 88) 
     print("Welcome to the AWS Identity and Account Management account demo.") 
     print("-" * 88) 
     print( 
         "Setting an account alias lets you use the alias in your sign-in URL " 
         "instead of your account number." 
     )
```

```
 old_aliases = list_aliases() 
    if len(old aliases) > 0:
         print(f"Your account currently uses '{old_aliases[0]}' as its alias.") 
     else: 
         print("Your account currently has no alias.") 
     for index in range(1, 3): 
         new_alias = f"alias-{index}-{time.time_ns()}" 
         print(f"Setting your account alias to {new_alias}") 
         create_alias(new_alias) 
    current aliases = list aliases()
     print(f"Your account alias is now {current_aliases}.") 
     delete_alias(current_aliases[0]) 
     print(f"Your account now has no alias.") 
     if len(old_aliases) > 0: 
         print(f"Restoring your original alias back to {old_aliases[0]}...") 
         create_alias(old_aliases[0]) 
     print("-" * 88) 
     print("You can get various reports about your account.") 
     print("Let's generate a credentials report...") 
     report_state = None 
     while report_state != "COMPLETE": 
         cred_report_response = generate_credential_report() 
         old_report_state = report_state 
        report state = cred report response["State"]
         if report_state != old_report_state: 
             print(report_state, sep="") 
         else: 
             print(".", sep="") 
         sys.stdout.flush() 
         time.sleep(1) 
     print() 
     cred_report = get_credential_report() 
    col count = 3
     print(f"Got credentials report. Showing only the first {col_count} columns.") 
    cred lines = \Gamma line.split(",")[:col_count] for line in 
 cred_report.decode("utf-8").split("\n") 
     ] 
     col_width = max([len(item) for line in cred_lines for item in line]) + 2 
     for line in cred_report.decode("utf-8").split("\n"): 
         print( 
             "".join(element.ljust(col_width) for element in line.split(",")
[:col_count])
```
 $\overline{\phantom{a}}$ 

```
 print("-" * 88) 
    print("Let's get an account summary.") 
   summary = get_summary() print("Here's your summary:") 
     pprint.pprint(summary) 
    print("-" * 88) 
    print("Let's get authorization details!") 
    details = get_authorization_details([]) 
   see_details = input("These are pretty long, do you want to see them (y/n)? ")
   if see details.lower() == "v": pprint.pprint(details) 
    print("-" * 88) 
    pw_policy_created = None 
   see_pw_policy = input("Want to see the password policy for the account (y/n)?
 ") 
   if see\_pw\_policy.lower() == "y": while True: 
             if print_password_policy(): 
                 break 
             else: 
                answer = input( "Do you want to create a default password policy (y/n)? " 
)if answer.lower() == "v": pw_policy_created = iam.create_account_password_policy() 
                 else: 
                     break 
   if pw policy created is not None:
        answer = input("Do you want to delete the password policy (y/n)?")
        if answer.lower() == "v": pw_policy_created.delete() 
             print("Password policy deleted.") 
     print("The SAML providers for your account are:") 
    list_saml_providers(10) 
    print("-" * 88) 
     print("Thanks for watching.")
```
- API の詳細については、「AWS SDK for Python (Boto3) API リファレンス」の以下のト ピックを参照してください。
	- [CreateAccountAlias](https://docs.aws.amazon.com/goto/boto3/iam-2010-05-08/CreateAccountAlias)
	- [DeleteAccountAlias](https://docs.aws.amazon.com/goto/boto3/iam-2010-05-08/DeleteAccountAlias)
	- [GenerateCredentialReport](https://docs.aws.amazon.com/goto/boto3/iam-2010-05-08/GenerateCredentialReport)
	- [GetAccountAuthorizationDetails](https://docs.aws.amazon.com/goto/boto3/iam-2010-05-08/GetAccountAuthorizationDetails)
	- [GetAccountSummary](https://docs.aws.amazon.com/goto/boto3/iam-2010-05-08/GetAccountSummary)
	- [GetCredentialReport](https://docs.aws.amazon.com/goto/boto3/iam-2010-05-08/GetCredentialReport)
	- [ListAccountAliases](https://docs.aws.amazon.com/goto/boto3/iam-2010-05-08/ListAccountAliases)

AWS SDK を使用して IAM ポリシーのバージョンをロールバックする

次のコードサンプルは、以下の操作方法を示しています。

- ポリシーのバージョンの日付順リストを取得します。
- デフォルトのポリシーバージョンを検索します。
- デフォルト値を以前のポリシーバージョンにします。
- 古いデフォルトバージョンを削除します。

Python

SDK for Python (Boto3)

**G** Note

GitHub には、その他のリソースもあります。用例一覧を検索し、[AWS コード例リポ](https://github.com/awsdocs/aws-doc-sdk-examples/tree/main/python/example_code/iam#code-examples) [ジトリ](https://github.com/awsdocs/aws-doc-sdk-examples/tree/main/python/example_code/iam#code-examples)での設定と実行の方法を確認してください。

def rollback\_policy\_version(policy\_arn):

```
"" ""
     Rolls back to the previous default policy, if it exists. 
     1. Gets the list of policy versions in order by date. 
     2. Finds the default. 
     3. Makes the previous policy the default. 
     4. Deletes the old default version. 
     :param policy_arn: The ARN of the policy to roll back. 
     :return: The default version of the policy after the rollback. 
    "" ""
     try: 
         policy_versions = sorted( 
             iam.Policy(policy_arn).versions.all(), 
             key=operator.attrgetter("create_date"), 
\overline{\phantom{a}} logger.info("Got %s versions for %s.", len(policy_versions), policy_arn) 
     except ClientError: 
         logger.exception("Couldn't get versions for %s.", policy_arn) 
         raise 
     default_version = None 
     rollback_version = None 
     try: 
        while default version is None:
             ver = policy_versions.pop() 
             if ver.is_default_version: 
                 default version = ver
         rollback_version = policy_versions.pop() 
         rollback_version.set_as_default() 
         logger.info("Set %s as the default version.", 
 rollback_version.version_id) 
         default_version.delete() 
         logger.info("Deleted original default version %s.", 
default version.version id)
     except IndexError: 
        if default version is None:
             logger.warning("No default version found for %s.", policy_arn) 
         elif rollback_version is None: 
             logger.warning( 
                  "Default version %s found for %s, but no previous version exists, 
 so " 
                  "nothing to roll back to.", 
                  default_version.version_id,
```

```
 policy_arn, 
) except ClientError: 
        logger.exception("Couldn't roll back version for %s.", policy_arn) 
        raise 
    else: 
        return rollback_version
```
- API の詳細については、「AWS SDK for Python (Boto3) API リファレンス」の以下のト ピックを参照してください。
	- [DeletePolicyVersion](https://docs.aws.amazon.com/goto/boto3/iam-2010-05-08/DeletePolicyVersion)
	- [ListPolicyVersions](https://docs.aws.amazon.com/goto/boto3/iam-2010-05-08/ListPolicyVersions)
	- [SetDefaultPolicyVersion](https://docs.aws.amazon.com/goto/boto3/iam-2010-05-08/SetDefaultPolicyVersion)

AWS SDK での IAM Policy Builder API の使用

次のコードサンプルは、以下の操作方法を示しています。

- オブジェクト指向の API を使用して IAM ポリシーを作成します。
- IAM サービスで IAM Policy Builder API を使用します。

Java

SDK for Java 2.x

**a** Note

GitHub には、その他のリソースもあります。用例一覧を検索し、[AWS コード例リポ](https://github.com/awsdocs/aws-doc-sdk-examples/tree/main/javav2/example_code/iam#readme) [ジトリ](https://github.com/awsdocs/aws-doc-sdk-examples/tree/main/javav2/example_code/iam#readme)での設定と実行の方法を確認してください。

例では、次の入力を使用します。

```
import org.slf4j.Logger;
import org.slf4j.LoggerFactory;
import software.amazon.awssdk.policybuilder.iam.IamConditionOperator;
import software.amazon.awssdk.policybuilder.iam.IamEffect;
import software.amazon.awssdk.policybuilder.iam.IamPolicy;
import software.amazon.awssdk.policybuilder.iam.IamPolicyWriter;
import software.amazon.awssdk.policybuilder.iam.IamPrincipal;
import software.amazon.awssdk.policybuilder.iam.IamPrincipalType;
import software.amazon.awssdk.policybuilder.iam.IamResource;
import software.amazon.awssdk.policybuilder.iam.IamStatement;
import software.amazon.awssdk.regions.Region;
import software.amazon.awssdk.services.iam.IamClient;
import software.amazon.awssdk.services.iam.model.GetPolicyResponse;
import software.amazon.awssdk.services.iam.model.GetPolicyVersionResponse;
import software.amazon.awssdk.services.sts.StsClient;
import java.net.URLDecoder;
import java.nio.charset.StandardCharsets;
import java.util.Arrays;
import java.util.List;
```
時間ベースのポリシーを作成します。

```
 public String timeBasedPolicyExample() { 
                 IamPolicy policy = IamPolicy.builder() 
                                  .addStatement(b -> b 
                                                    .effect(IamEffect.ALLOW) 
                                                    .addAction("dynamodb:GetItem") 
                                                    .addResource(IamResource.ALL) 
                                                    .addCondition(b1 -> b1 
 .operator(IamConditionOperator.DATE_GREATER_THAN) 
 .key("aws:CurrentTime") 
 .value("2020-04-01T00:00:00Z")) 
                                                    .addCondition(b1 -> b1 
 .operator(IamConditionOperator.DATE_LESS_THAN) 
 .key("aws:CurrentTime")
```

```
 .value("2020-06-30T23:59:59Z"))) 
                                   .build(); 
                 // Use an IamPolicyWriter to write out the JSON string to a more 
 readable 
                 // format. 
                 return policy.toJson(IamPolicyWriter.builder() 
                                   .prettyPrint(true) 
                                  .build();
        }
```
複数の条件を含むポリシーを作成します。

```
 public String multipleConditionsExample() { 
                  IamPolicy policy = IamPolicy.builder() 
                                   .addStatement(b -> b 
                                                     .effect(IamEffect.ALLOW) 
                                                     .addAction("dynamodb:GetItem") 
  .addAction("dynamodb:BatchGetItem") 
                                                     .addAction("dynamodb:Query") 
                                                     .addAction("dynamodb:PutItem") 
                                                     .addAction("dynamodb:UpdateItem") 
                                                     .addAction("dynamodb:DeleteItem") 
  .addAction("dynamodb:BatchWriteItem") 
  .addResource("arn:aws:dynamodb:*:*:table/table-name") 
  .addConditions(IamConditionOperator.STRING_EQUALS 
  .addPrefix("ForAllValues:"), 
  "dynamodb:Attributes", 
                                                                      List.of("column-
name1", "column-name2", "column-name3")) 
                                                    .addCondition(b1 -> b1 
  .operator(IamConditionOperator.STRING_EQUALS 
  .addSuffix("IfExists"))
```

```
 .key("dynamodb:Select") 
 .value("SPECIFIC_ATTRIBUTES"))) 
                                   .build(); 
                 return policy.toJson(IamPolicyWriter.builder() 
                                   .prettyPrint(true).build()); 
        }
```
ポリシーにプリンシパルを使用します。

```
 public String specifyPrincipalsExample() { 
                 IamPolicy policy = IamPolicy.builder() 
                                  .addStatement(b -> b 
                                                    .effect(IamEffect.DENY) 
                                                    .addAction("s3:*") 
                                                    .addPrincipal(IamPrincipal.ALL) 
 .addResource("arn:aws:s3:::BUCKETNAME/*") 
 .addResource("arn:aws:s3:::BUCKETNAME") 
                                                   .addCondition(b1 -> b1 
 .operator(IamConditionOperator.ARN_NOT_EQUALS) 
 .key("aws:PrincipalArn") 
 .value("arn:aws:iam::444455556666:user/user-name"))) 
                                  .build(); 
                 return policy.toJson(IamPolicyWriter.builder() 
                                  .prettyPrint(true).build()); 
        }
```
# クロスアカウントの アクセスを許可します。

```
 public String allowCrossAccountAccessExample() { 
         IamPolicy policy = IamPolicy.builder() 
                           .addStatement(b -> b 
                                            .effect(IamEffect.ALLOW)
```

```
 .addPrincipal(IamPrincipalType.AWS, "111122223333") 
                                                     .addAction("s3:PutObject") 
                                                     .addResource("arn:aws:s3:::DOC-
EXAMPLE-BUCKET/*") 
                                                     .addCondition(b1 -> b1 
  .operator(IamConditionOperator.STRING_EQUALS) 
                                                                       .key("s3:x-amz-
acl") 
                                                                      .value("bucket-
owner-full-control"))) 
                                   .build();
                  return policy.toJson(IamPolicyWriter.builder() 
                                    .prettyPrint(true).build()); 
         }
```
IamPolicy を作成してアップロードします。

```
 public String createAndUploadPolicyExample(IamClient iam, String 
  accountID, String policyName) { 
                  // Build the policy. 
                  IamPolicy policy = IamPolicy.builder() // 'version' defaults to 
  "2012-10-17". 
                                   .addStatement(IamStatement.builder() 
                                                    .effect(IamEffect.ALLOW) 
                                                    .addAction("dynamodb:PutItem") 
  .addResource("arn:aws:dynamodb:us-east-1:" + accountID 
                                                                     + ":table/
exampleTableName") 
                                                   .build() .build(); 
                  // Upload the policy. 
                  iam.createPolicy(r -> 
  r.policyName(policyName).policyDocument(policy.toJson())); 
                  return 
  policy.toJson(IamPolicyWriter.builder().prettyPrint(true).build()); 
         }
```
IamPolicy をダウンロードして使用します。

```
 public String createNewBasedOnExistingPolicyExample(IamClient iam, String 
 accountID, String policyName, 
                         String newPolicyName) { 
                 String policyArn = "arn:aws:iam::" + accountID + ":policy/" + 
 policyName; 
                 GetPolicyResponse getPolicyResponse = iam.getPolicy(r -> 
 r.policyArn(policyArn)); 
                 String policyVersion = 
 getPolicyResponse.policy().defaultVersionId(); 
                 GetPolicyVersionResponse getPolicyVersionResponse = iam 
                                  .getPolicyVersion(r -> 
 r.policyArn(policyArn).versionId(policyVersion)); 
                 // Create an IamPolicy instance from the JSON string returned 
 from IAM. 
                 String decodedPolicy = 
 URLDecoder.decode(getPolicyVersionResponse.policyVersion().document(), 
                                  StandardCharsets.UTF_8); 
                 IamPolicy policy = IamPolicy.fromJson(decodedPolicy); 
 /* 
                  * All IamPolicy components are immutable, so use the copy method 
 that creates a 
                  * new instance that 
                  * can be altered in the same method call. 
 * 
                  * Add the ability to get an item from DynamoDB as an additional 
 action. 
                  */ 
                 IamStatement newStatement = policy.statements().get(0).copy(s -> 
 s.addAction("dynamodb:GetItem")); 
                 // Create a new statement that replaces the original statement. 
                 IamPolicy newPolicy = policy.copy(p -> 
 p.statements(Arrays.asList(newStatement))); 
                 // Upload the new policy. IAM now has both policies. 
                 iam.createPolicy(r -> r.policyName(newPolicyName) 
                                  .policyDocument(newPolicy.toJson()));
```
```
 return 
 newPolicy.toJson(IamPolicyWriter.builder().prettyPrint(true).build()); 
        }
```
- 詳細については、「[AWS SDK for Java 2.x デベロッパーガイド」](https://docs.aws.amazon.com/sdk-for-java/latest/developer-guide/feature-iam-policy-builder.html)を参照してください。
- API の詳細については、「AWS SDK for Java 2.x API リファレンス」の以下のトピックを 参照してください。
	- [CreatePolicy](https://docs.aws.amazon.com/goto/SdkForJavaV2/iam-2010-05-08/CreatePolicy)
	- [GetPolicy](https://docs.aws.amazon.com/goto/SdkForJavaV2/iam-2010-05-08/GetPolicy)
	- [GetPolicyVersion](https://docs.aws.amazon.com/goto/SdkForJavaV2/iam-2010-05-08/GetPolicyVersion)

AWS SDK デベロッパーガイドとコード例の完全なリストについては、「[AWS SDK での IAM の使](#page-54-0) [用](#page-54-0)」を参照してください。このトピックには、使用開始方法に関する情報と、以前の SDK バージョ ンの詳細も含まれています。

# AWS SDK を使用した AWS STS のコード例

以下は、AWS STS Software Development Kit (SDK) で AWS を使用する方法を説明するコード例で す。

アクションはより大きなプログラムからのコードの抜粋であり、コンテキスト内で実行する必要が あります。アクションは個々のサービス機能を呼び出す方法を示していますが、関連するシナリオや サービス間の例ではアクションのコンテキストが確認できます。

「シナリオ」は、同じサービス内で複数の関数を呼び出して、特定のタスクを実行する方法を示す コード例です。

AWS SDK デベロッパーガイドとコード例の完全なリストについては、「[AWS SDK での IAM の使](#page-54-0) [用](#page-54-0)」を参照してください。このトピックには、使用開始方法に関する情報と、以前の SDK バージョ ンの詳細も含まれています。

コードの例

- [AWS SDK を使用した AWS STS 向けアクション](#page-2593-0)
	- [AWS SDK または CLI で AssumeRole を使用する](#page-2593-1)
	- [AWS SDK または CLI で AssumeRoleWithWebIdentity を使用する](#page-2611-0)
	- [AWS SDK または CLI で DecodeAuthorizationMessage を使用する](#page-2613-0)
- [AWS SDK または CLI で GetFederationToken を使用する](#page-2615-0)
- [AWS SDK または CLI で GetSessionToken を使用する](#page-2617-0)
- [AWS SDK を使用する AWS STS のシナリオ](#page-2621-0)
	- [AWS SDK を使用して AWS STS で MFA トークンを必要とする IAM ロールを割り当てる](#page-2622-0)
	- [AWS SDK を使用して、フェデレーションユーザー向けに AWS STS で URL を作成する](#page-2629-0)
	- [AWS SDK を使用して、AWS STS で MFA トークンを必要とするセッショントークンを取得す](#page-2633-0) [る](#page-2633-0)

# <span id="page-2593-0"></span>AWS SDK を使用した AWS STS 向けアクション

以下は、AWS SDK を使用して個々の AWS STS アクションを実行する方法を説明するコード例で す。これらは AWS STS API を呼び出すもので、コンテキスト内で実行する必要がある大規模なプロ グラムからのコード抜粋です。それぞれの例には、GitHub へのリンクがあり、そこにはコードの設 定と実行に関する説明が記載されています。

以下の例には、最も一般的に使用されるアクションのみ含まれています。詳細な一覧については、 「[AWS Security Token Service \(AWS STS\) API リファレンス](https://docs.aws.amazon.com/STS/latest/APIReference/welcome.html)」を参照してください。

例

- [AWS SDK または CLI で AssumeRole を使用する](#page-2593-1)
- [AWS SDK または CLI で AssumeRoleWithWebIdentity を使用する](#page-2611-0)
- [AWS SDK または CLI で DecodeAuthorizationMessage を使用する](#page-2613-0)
- [AWS SDK または CLI で GetFederationToken を使用する](#page-2615-0)
- [AWS SDK または CLI で GetSessionToken を使用する](#page-2617-0)

<span id="page-2593-1"></span>AWS SDK または CLI で **AssumeRole** を使用する

以下のコード例は、AssumeRole の使用方法を示しています。

アクション例は、より大きなプログラムからのコードの抜粋であり、コンテキスト内で実行する必要 があります。次のコード例で、このアクションのコンテキストを確認できます。

- [MFA トークンを必要とする IAM ロールを割り当てる](#page-2622-0)
- [フェデレーションユーザー向け URL の作成](#page-2629-0)

## .NET

# AWS SDK for .NET

```
a Note
```
GitHub には、その他のリソースもあります。[AWS コード例リポジトリ](https://github.com/awsdocs/aws-doc-sdk-examples/tree/main/dotnetv3/STS#code-examples) で全く同じ例 を見つけて、設定と実行の方法を確認してください。

```
using System;
using System.Threading.Tasks;
using Amazon;
using Amazon.SecurityToken;
using Amazon.SecurityToken.Model;
namespace AssumeRoleExample
{ 
     class AssumeRole 
     { 
         /// <summary> 
         /// This example shows how to use the AWS Security Token 
         /// Service (AWS STS) to assume an IAM role. 
         /// 
        /// NOTE: It is important that the role that will be assumed has a
         /// trust relationship with the account that will assume the role. 
         /// 
         /// Before you run the example, you need to create the role you want to 
         /// assume and have it trust the IAM account that will assume that role. 
         /// 
         /// See https://docs.aws.amazon.com/IAM/latest/UserGuide/
id_roles_create.html 
         /// for help in working with roles. 
         /// </summary> 
         private static readonly RegionEndpoint REGION = RegionEndpoint.USWest2; 
         static async Task Main() 
         { 
             // Create the SecurityToken client and then display the identity of 
  the 
             // default user.
```

```
 var roleArnToAssume = "arn:aws:iam::123456789012:role/
testAssumeRole"; 
             var client = new 
  Amazon.SecurityToken.AmazonSecurityTokenServiceClient(REGION); 
             // Get and display the information about the identity of the default 
  user. 
             var callerIdRequest = new GetCallerIdentityRequest(); 
            var caller = await client.GetCallerIdentityAsync(callerIdRequest);
             Console.WriteLine($"Original Caller: {caller.Arn}"); 
             // Create the request to use with the AssumeRoleAsync call. 
             var assumeRoleReq = new AssumeRoleRequest() 
\{\hspace{.1cm} \} DurationSeconds = 1600, 
                  RoleSessionName = "Session1", 
                  RoleArn = roleArnToAssume 
             }; 
             var assumeRoleRes = await client.AssumeRoleAsync(assumeRoleReq); 
             // Now create a new client based on the credentials of the caller 
  assuming the role. 
             var client2 = new AmazonSecurityTokenServiceClient(credentials: 
  assumeRoleRes.Credentials); 
             // Get and display information about the caller that has assumed the 
  defined role. 
             var caller2 = await client2.GetCallerIdentityAsync(callerIdRequest); 
             Console.WriteLine($"AssumedRole Caller: {caller2.Arn}"); 
         } 
     }
}
```
• API の詳細については、「AWS SDK for .NET API リファレンス」の「[AssumeRole」](https://docs.aws.amazon.com/goto/DotNetSDKV3/sts-2011-06-15/AssumeRole)を参 照してください。

#### Bash

Bash スクリプトを使用した AWS CLI

# **a** Note

GitHub には、その他のリソースもあります。用例一覧を検索し、[AWS コード例リポ](https://github.com/awsdocs/aws-doc-sdk-examples/tree/main/aws-cli/bash-linux/iam#code-examples) [ジトリ](https://github.com/awsdocs/aws-doc-sdk-examples/tree/main/aws-cli/bash-linux/iam#code-examples)での設定と実行の方法を確認してください。

```
###############################################################################
# function iecho
#
# This function enables the script to display the specified text only if
# the global variable $VERBOSE is set to true.
###############################################################################
function iecho() { 
  if [\int $VERBOSE == true ]]; then
     echo "$@" 
   fi
}
###############################################################################
# function errecho
#
# This function outputs everything sent to it to STDERR (standard error output).
###############################################################################
function errecho() { 
   printf "%s\n" "$*" 1>&2
}
###############################################################################
# function sts_assume_role
#
# This function assumes a role in the AWS account and returns the temporary
# credentials.
#
# Parameters:
# -n role_session_name -- The name of the session.
# -r role_arn -- The ARN of the role to assume.
#
# Returns:
```

```
# [access_key_id, secret_access_key, session_token]
# And:
# 0 - If successful.
# 1 - If an error occurred.
###############################################################################
function sts assume role() {
   local role_session_name role_arn response 
   local option OPTARG # Required to use getopts command in a function. 
   # bashsupport disable=BP5008 
   function usage() { 
    echo "function sts assume role"
     echo "Assumes a role in the AWS account and returns the temporary 
  credentials:" 
     echo " -n role_session_name -- The name of the session." 
     echo " -r role_arn -- The ARN of the role to assume." 
     echo "" 
   } 
   while getopts n:r:h option; do 
     case "${option}" in 
       n) role_session_name=${OPTARG} ;; 
       r) role_arn=${OPTARG} ;; 
       h) 
         usage 
         return 0 
         ;; 
      \langle ? \rangle ech o"Invalid parameter" 
         usage 
         return 1 
         ;; 
     esac 
   done 
   response=$(aws sts assume-role \ 
     --role-session-name "$role_session_name" \ 
     --role-arn "$role_arn" \ 
     --output text \ 
     --query "Credentials.[AccessKeyId, SecretAccessKey, SessionToken]") 
   local error_code=${?} 
   if [[ $error_code -ne 0 ]]; then
```

```
 aws_cli_error_log $error_code 
     errecho "ERROR: AWS reports create-role operation failed.\n$response" 
     return 1 
   fi 
   echo "$response" 
   return 0
}
```
• API の詳細については、「AWS CLI コマンドリファレンス」の[「AssumeRole](https://docs.aws.amazon.com/goto/aws-cli/sts-2011-06-15/AssumeRole)」を参照して ください。

# $C++$

SDK for C++

**a** Note

GitHub には、その他のリソースもあります。用例一覧を検索し、[AWS コード例リポ](https://github.com/awsdocs/aws-doc-sdk-examples/tree/main/cpp/example_code/sts#code-examples) [ジトリ](https://github.com/awsdocs/aws-doc-sdk-examples/tree/main/cpp/example_code/sts#code-examples)での設定と実行の方法を確認してください。

```
bool AwsDoc::STS::assumeRole(const Aws::String &roleArn, 
                               const Aws::String &roleSessionName, 
                               const Aws::String &externalId, 
                               Aws::Auth::AWSCredentials &credentials, 
                               const Aws::Client::ClientConfiguration 
 &clientConfig) { 
     Aws::STS::STSClient sts(clientConfig); 
     Aws::STS::Model::AssumeRoleRequest sts_req; 
     sts_req.SetRoleArn(roleArn); 
     sts_req.SetRoleSessionName(roleSessionName); 
     sts_req.SetExternalId(externalId); 
     const Aws::STS::Model::AssumeRoleOutcome outcome = sts.AssumeRole(sts_req); 
     if (!outcome.IsSuccess()) { 
         std::cerr << "Error assuming IAM role. " <<
```

```
 outcome.GetError().GetMessage() << std::endl; 
     } 
     else { 
         std::cout << "Credentials successfully retrieved." << std::endl; 
         const Aws::STS::Model::AssumeRoleResult result = outcome.GetResult(); 
        const Aws::STS::Model::Credentials &temp credentials =
  result.GetCredentials(); 
         // Store temporary credentials in return argument. 
         // Note: The credentials object returned by assumeRole differs 
         // from the AWSCredentials object used in most situations. 
         credentials.SetAWSAccessKeyId(temp_credentials.GetAccessKeyId()); 
         credentials.SetAWSSecretKey(temp_credentials.GetSecretAccessKey()); 
         credentials.SetSessionToken(temp_credentials.GetSessionToken()); 
     } 
     return outcome.IsSuccess();
}
```
• API の詳細については、「AWS SDK for C++ API リファレンス」の[「AssumeRole](https://docs.aws.amazon.com/goto/SdkForCpp/sts-2011-06-15/AssumeRole)」を参照 してください。

CLI

AWS CLI

ロールを引き受けるには

次の assume-role コマンドは、IAM ロール s3-access-example のために短期間有効な認 証情報のセットを取得します。

```
aws sts assume-role \ 
     --role-arn arn:aws:iam::123456789012:role/xaccounts3access \ 
     --role-session-name s3-access-example
```
出力:

{

```
 "AssumedRoleUser": { 
     "AssumedRoleId": "AROA3XFRBF535PLBIFPI4:s3-access-example",
```

```
 "Arn": "arn:aws:sts::123456789012:assumed-role/xaccounts3access/s3-
access-example" 
     }, 
     "Credentials": { 
         "SecretAccessKey": "9drTJvcXLB89EXAMPLELB8923FB892xMFI", 
         "SessionToken": "AQoXdzELDDY//////////
wEaoAK1wvxJY12r2IrDFT2IvAzTCn3zHoZ7YNtpiQLF0MqZye/
qwjzP2iEXAMPLEbw/m3hsj8VBTkPORGvr9jM5sgP+w9IZWZnU+LWhmg
+a5fDi2oTGUYcdg9uexQ4mtCHIHfi4citgqZTgco40Yqr4lIlo4V2b2Dyauk0eYFNebHtYlFVgAUj
+7Indz3LU0aTWk1WKIjHmmMCIoTkyYp/k7kUG7moeEYKSitwQIi6Gjn+nyzM
+PtoA3685ixzv0R7i5rjQi0YE0lf1oeie3bDiNHncmzosRM6SFiPzSvp6h/32xQuZsjcypmwsPSDtTPYcs0+YN/8BRi2/
IcrxSpnWEXAMPLEXSDFTAQAM6Dl9zR0tXoybnlrZIwMLlMi1Kcgo5OytwU=", 
         "Expiration": "2016-03-15T00:05:07Z", 
         "AccessKeyId": "ASIAJEXAMPLEXEG2JICEA" 
     }
}
```
コマンドの出力には、AWS に対する認証に使用できるアクセスキー、シークレットキー、お よびセッショントークンが含まれています。

AWS CLI を使用する場合は、ロールに関連付けられた名前付きプロファイルを設定できま す。プロファイルを使用すると、AWS CLI は assign-role を呼び出し、ユーザーのために認 証情報を管理します。詳細については、「AWS CLI ユーザーガイド」の「[AWS CLI で IAM](https://docs.aws.amazon.com/cli/latest/userguide/cli-configure-role.html)  [ロールを使用する](https://docs.aws.amazon.com/cli/latest/userguide/cli-configure-role.html)」を参照してください。

• API の詳細については、「AWS CLI コマンドリファレンス」の[「AssumeRole](https://awscli.amazonaws.com/v2/documentation/api/latest/reference/sts/assume-role.html)」を参照して ください。

Java

SDK for Java 2.x

**a** Note

GitHub には、その他のリソースもあります。用例一覧を検索し、[AWS コード例リポ](https://github.com/awsdocs/aws-doc-sdk-examples/tree/main/javav2/example_code/sts#readme) [ジトリ](https://github.com/awsdocs/aws-doc-sdk-examples/tree/main/javav2/example_code/sts#readme)での設定と実行の方法を確認してください。

import software.amazon.awssdk.regions.Region; import software.amazon.awssdk.services.sts.StsClient; import software.amazon.awssdk.services.sts.model.AssumeRoleRequest;

```
import software.amazon.awssdk.services.sts.model.StsException;
import software.amazon.awssdk.services.sts.model.AssumeRoleResponse;
import software.amazon.awssdk.services.sts.model.Credentials;
import java.time.Instant;
import java.time.ZoneId;
import java.time.format.DateTimeFormatter;
import java.time.format.FormatStyle;
import java.util.Locale;
/** 
  * To make this code example work, create a Role that you want to assume. 
  * Then define a Trust Relationship in the AWS Console. You can use this as an 
  * example: 
  * 
  * { 
  * "Version": "2012-10-17", 
  * "Statement": [ 
  * { 
  * "Effect": "Allow", 
  * "Principal": { 
  * "AWS": "<Specify the ARN of your IAM user you are using in this code 
  * example>" 
  * }, 
  * "Action": "sts:AssumeRole" 
  * } 
  * ] 
  * } 
 * 
  * For more information, see "Editing the Trust Relationship for an Existing 
  * Role" in the AWS Directory Service guide. 
 * 
  * Also, set up your development environment, including your credentials. 
 * 
  * For information, see this documentation topic: 
 * 
  * https://docs.aws.amazon.com/sdk-for-java/latest/developer-guide/get-
started.html 
  */
public class AssumeRole { 
     public static void main(String[] args) { 
         final String usage = """ 
                  Usage: 
                      <roleArn> <roleSessionName>\s
```

```
 Where: 
                     roleArn - The Amazon Resource Name (ARN) of the role to 
 assume (for example, rn:aws:iam::000008047983:role/s3role).\s 
                     roleSessionName - An identifier for the assumed role session 
 (for example, mysession).\s 
                 """; 
       if (args.length != 2) {
            System.out.println(usage); 
            System.exit(1); 
        } 
        String roleArn = args[0]; 
        String roleSessionName = args[1]; 
        Region region = Region.US_EAST_1; 
        StsClient stsClient = StsClient.builder() 
                 .region(region) 
                 .build(); 
        assumeGivenRole(stsClient, roleArn, roleSessionName); 
        stsClient.close(); 
    } 
    public static void assumeGivenRole(StsClient stsClient, String roleArn, 
 String roleSessionName) { 
        try { 
            AssumeRoleRequest roleRequest = AssumeRoleRequest.builder() 
                     .roleArn(roleArn) 
                     .roleSessionName(roleSessionName) 
                    .build();
            AssumeRoleResponse roleResponse = stsClient.assumeRole(roleRequest); 
            Credentials myCreds = roleResponse.credentials(); 
            // Display the time when the temp creds expire. 
            Instant exTime = myCreds.expiration(); 
            String tokenInfo = myCreds.sessionToken(); 
            // Convert the Instant to readable date. 
            DateTimeFormatter formatter = 
 DateTimeFormatter.ofLocalizedDateTime(FormatStyle.SHORT) 
                     .withLocale(Locale.US) 
                     .withZone(ZoneId.systemDefault());
```

```
 formatter.format(exTime); 
              System.out.println("The token " + tokenInfo + " expires on " + 
  exTime); 
         } catch (StsException e) { 
              System.err.println(e.getMessage()); 
              System.exit(1); 
         } 
     }
}
```
• API の詳細については、「AWS SDK for Java 2.x API リファレンス」の[「AssumeRole](https://docs.aws.amazon.com/goto/SdkForJavaV2/sts-2011-06-15/AssumeRole)」を 参照してください。

**JavaScript** 

SDK for JavaScript (v3)

**a** Note

GitHub には、その他のリソースもあります。用例一覧を検索し、[AWS コード例リポ](https://github.com/awsdocs/aws-doc-sdk-examples/tree/main/javascriptv3/example_code/sts#code-examples) [ジトリ](https://github.com/awsdocs/aws-doc-sdk-examples/tree/main/javascriptv3/example_code/sts#code-examples)での設定と実行の方法を確認してください。

クライアントを作成します。

```
import { STSClient } from "@aws-sdk/client-sts";
// Set the AWS Region.
const REGION = "us-east-1";
// Create an AWS STS service client object.
export const client = new STSClient({ region: REGION });
```
IAM ロールを割り当てます。

import { AssumeRoleCommand } from "@aws-sdk/client-sts";

import { client } from "../libs/client.js";

```
export const main = async () => {
   try { 
     // Returns a set of temporary security credentials that you can use to 
     // access Amazon Web Services resources that you might not normally 
     // have access to. 
     const command = new AssumeRoleCommand({ 
       // The Amazon Resource Name (ARN) of the role to assume. 
       RoleArn: "ROLE_ARN", 
       // An identifier for the assumed role session. 
       RoleSessionName: "session1", 
       // The duration, in seconds, of the role session. The value specified 
       // can range from 900 seconds (15 minutes) up to the maximum session 
       // duration set for the role. 
       DurationSeconds: 900, 
     }); 
     const response = await client.send(command); 
     console.log(response); 
  } catch (err) { 
     console.error(err); 
   }
};
```
• API の詳細については、「AWS SDK for JavaScript API リファレンス」の[「AssumeRole](https://docs.aws.amazon.com/AWSJavaScriptSDK/v3/latest/client/sts/command/AssumeRoleCommand)」 を参照してください。

SDK for JavaScript (v2)

```
a Note
```
GitHub には、その他のリソースもあります。用例一覧を検索し、[AWS コード例リポ](https://github.com/awsdocs/aws-doc-sdk-examples/tree/main/javascript/example_code/sts#code-examples) [ジトリ](https://github.com/awsdocs/aws-doc-sdk-examples/tree/main/javascript/example_code/sts#code-examples)での設定と実行の方法を確認してください。

```
// Load the AWS SDK for Node.js
const AWS = require("aws-sdk");
// Set the region
AWS.config.update({ region: "REGION" });
var roleToAssume = { 
   RoleArn: "arn:aws:iam::123456789012:role/RoleName", 
   RoleSessionName: "session1",
```

```
 DurationSeconds: 900,
};
var roleCreds;
// Create the STS service object
var sts = new AWS.STS({ apiVersion: "2011-06-15" });
//Assume Role
sts.assumeRole(roleToAssume, function (err, data) { 
   if (err) console.log(err, err.stack); 
   else { 
     roleCreds = { 
       accessKeyId: data.Credentials.AccessKeyId, 
       secretAccessKey: data.Credentials.SecretAccessKey, 
       sessionToken: data.Credentials.SessionToken, 
     }; 
     stsGetCallerIdentity(roleCreds); 
   }
});
//Get Arn of current identity
function stsGetCallerIdentity(creds) { 
   var stsParams = { credentials: creds }; 
   // Create STS service object 
  var sts = new AWS.STS(stsParams);
   sts.getCallerIdentity({}, function (err, data) { 
     if (err) { 
       console.log(err, err.stack); 
     } else { 
       console.log(data.Arn); 
     } 
   });
}
```
• API の詳細については、「AWS SDK for JavaScript API リファレンス」の[「AssumeRole](https://docs.aws.amazon.com/goto/AWSJavaScriptSDK/sts-2011-06-15/AssumeRole)」 を参照してください。

#### **PowerShell**

Tools for PowerShell

例 1: 一時的な認証情報一式 (アクセスキー、シークレットキー、セッショントークン) を返し ます。この認証情報は、リクエストしたユーザーが通常はアクセスできない AWS リソースに 1 時間アクセスするために使用できます。返される認証情報には、引き受けているロールのア クセスポリシーと提供されたポリシーで許可されている権限があります (提供されたポリシー を使用して、引き受けているロールのアクセスポリシーで定義されている権限を超える権限を 付与することはできません)。

Use-STSRole -RoleSessionName "Bob" -RoleArn "arn:aws:iam::123456789012:role/demo" -Policy "...JSON policy..." -DurationInSeconds 3600

例 2: 引き受けているロールのアクセスポリシーで定義されているのと同じ権限を持つ、1 時 間有効の一時的な認証情報を返します。

Use-STSRole -RoleSessionName "Bob" -RoleArn "arn:aws:iam::123456789012:role/demo" -DurationInSeconds 3600

例 3: コマンドレットの実行に使用されるユーザー認証情報に関連付けられている MFA から シリアル番号と生成されたトークンを提供する一時的な認証情報一式を返します。

Use-STSRole -RoleSessionName "Bob" -RoleArn "arn:aws:iam::123456789012:role/demo" -DurationInSeconds 3600 -SerialNumber "GAHT12345678" -TokenCode "123456"

例 4: 顧客アカウントで定義されているロールを引き受けた一時的な認証情報一式を返しま す。第三者が引き受けることができるロールごとに、顧客アカウントは、ロールを引き受ける たび、-ExternalId パラメータで渡す必要がある識別子を使用してロールを作成する必要があ ります。

Use-STSRole -RoleSessionName "Bob" -RoleArn "arn:aws:iam::123456789012:role/demo" -DurationInSeconds 3600 -ExternalId "ABC123"

• API の詳細については、「AWS Tools for PowerShell コマンドレットリファレンス」の 「[AssumeRole](https://docs.aws.amazon.com/powershell/latest/reference)」を参照してください。

#### Python

SDK for Python (Boto3)

**a** Note

GitHub には、その他のリソースもあります。用例一覧を検索し、[AWS コード例リポ](https://github.com/awsdocs/aws-doc-sdk-examples/tree/main/python/example_code/sts#code-examples) [ジトリ](https://github.com/awsdocs/aws-doc-sdk-examples/tree/main/python/example_code/sts#code-examples)での設定と実行の方法を確認してください。

MFA トークンを必要とする IAM ロールを想定し、一時的な認証情報を使用してアカウントの Amazon S3 バケットを一覧表示します。

```
def list_buckets_from_assumed_role_with_mfa( 
     assume_role_arn, session_name, mfa_serial_number, mfa_totp, sts_client
): 
    "''" Assumes a role from another account and uses the temporary credentials from 
     that role to list the Amazon S3 buckets that are owned by the other account. 
     Requires an MFA device serial number and token. 
     The assumed role must grant permission to list the buckets in the other 
  account. 
     :param assume_role_arn: The Amazon Resource Name (ARN) of the role that 
                              grants access to list the other account's buckets. 
     :param session_name: The name of the STS session. 
     :param mfa_serial_number: The serial number of the MFA device. For a virtual 
 MFA 
                                 device, this is an ARN. 
     :param mfa_totp: A time-based, one-time password issued by the MFA device. 
     :param sts_client: A Boto3 STS instance that has permission to assume the 
  role. 
    "" ""
     response = sts_client.assume_role( 
         RoleArn=assume_role_arn, 
         RoleSessionName=session_name, 
         SerialNumber=mfa_serial_number, 
         TokenCode=mfa_totp, 
    \lambda temp_credentials = response["Credentials"] 
     print(f"Assumed role {assume_role_arn} and got temporary credentials.")
```

```
 s3_resource = boto3.resource( 
     "s3", 
     aws_access_key_id=temp_credentials["AccessKeyId"], 
     aws_secret_access_key=temp_credentials["SecretAccessKey"], 
    aws session token=temp credentials["SessionToken"],
\lambda print(f"Listing buckets for the assumed role's account:") 
 for bucket in s3_resource.buckets.all(): 
     print(bucket.name)
```
• API の詳細については、「AWS SDK for Python (Boto3) API リファレンス」の 「[AssumeRole](https://docs.aws.amazon.com/goto/boto3/sts-2011-06-15/AssumeRole)」を参照してください。

#### Ruby

SDK for Ruby

```
a Note
```
GitHub には、その他のリソースもあります。用例一覧を検索し、[AWS コード例リポ](https://github.com/awsdocs/aws-doc-sdk-examples/tree/main/ruby/example_code/iam#code-examples) [ジトリ](https://github.com/awsdocs/aws-doc-sdk-examples/tree/main/ruby/example_code/iam#code-examples)での設定と実行の方法を確認してください。

```
 # Creates an AWS Security Token Service (AWS STS) client with specified 
 credentials. 
  # This is separated into a factory function so that it can be mocked for unit 
 testing. 
 # 
  # @param key_id [String] The ID of the access key used by the STS client. 
  # @param key_secret [String] The secret part of the access key used by the STS 
 client. 
  def create_sts_client(key_id, key_secret) 
    Aws::STS::Client.new(access_key_id: key_id, secret_access_key: key_secret) 
  end 
  # Gets temporary credentials that can be used to assume a role.
```

```
 # 
  # @param role_arn [String] The ARN of the role that is assumed when these 
 credentials 
  # are used. 
  # @param sts_client [AWS::STS::Client] An AWS STS client. 
  # @return [Aws::AssumeRoleCredentials] The credentials that can be used to 
 assume the role. 
  def assume_role(role_arn, sts_client) 
    credentials = Aws::AssumeRoleCredentials.new( 
      client: sts_client, 
      role_arn: role_arn, 
      role_session_name: "create-use-assume-role-scenario" 
   \lambda @logger.info("Assumed role '#{role_arn}', got temporary credentials.") 
    credentials 
  end
```
• API の詳細については、「AWS SDK for Ruby API リファレンス」の「[AssumeRole」](https://docs.aws.amazon.com/goto/SdkForRubyV3/sts-2011-06-15/AssumeRole)を参 照してください。

#### Rust

SDK for Rust

**a** Note

GitHub には、その他のリソースもあります。用例一覧を検索し、[AWS コード例リポ](https://github.com/awsdocs/aws-doc-sdk-examples/tree/main/rustv1/examples/sts/#code-examples) [ジトリ](https://github.com/awsdocs/aws-doc-sdk-examples/tree/main/rustv1/examples/sts/#code-examples)での設定と実行の方法を確認してください。

```
async fn assume_role(config: &SdkConfig, role_name: String, session_name: 
 Option<String>) { 
     let provider = aws_config::sts::AssumeRoleProvider::builder(role_name) 
         .session_name(session_name.unwrap_or("rust_sdk_example_session".into())) 
         .configure(config) 
         .build() 
         .await; 
     let local_config = aws_config::from_env() 
         .credentials_provider(provider)
```

```
 .load() 
        .await; 
   let client = Client::new(&local config);
    let req = client.get_caller_identity(); 
    let resp = req.send().await; 
    match resp { 
       0k(e) => {
           println!("UserID : {}",
 e.user_id().unwrap_or_default()); 
            println!("Account: {}", 
 e.account().unwrap_or_default()); 
           println!("Arn : {}", e.arn().unwrap_or_default());
        } 
       Err(e) => println!("{:?}", e),
    }
}
```
• API の詳細については、「AWS SDK for Rust API リファレンス」の[「AssumeRole](https://docs.rs/releases/search?query=aws-sdk)」を参 照してください。

Swift

SDK for Swift

**a** Note

これはプレビューリリースの SDK に関するプレリリースドキュメントです。このド キュメントは変更される可能性があります。

**a** Note

GitHub には、その他のリソースもあります。用例一覧を検索し、[AWS コード例リポ](https://github.com/awsdocs/aws-doc-sdk-examples/tree/main/swift/example_code/iam#code-examples) [ジトリ](https://github.com/awsdocs/aws-doc-sdk-examples/tree/main/swift/example_code/iam#code-examples)での設定と実行の方法を確認してください。

 public func assumeRole(role: IAMClientTypes.Role, sessionName: String) async throws -> STSClientTypes.Credentials { let input = AssumeRoleInput(

```
 roleArn: role.arn, 
             roleSessionName: sessionName 
         ) 
         do { 
             let output = try await stsClient.assumeRole(input: input) 
             guard let credentials = output.credentials else { 
                  throw ServiceHandlerError.authError 
 } 
             return credentials 
         } catch { 
             throw error 
         } 
     }
```
• API の詳細については、「AWS SDK for Swift API リファレンス」の[「AssumeRole](https://awslabs.github.io/aws-sdk-swift/reference/0.x)」を参 照してください。

AWS SDK デベロッパーガイドとコード例の完全なリストについては、「[AWS SDK での IAM の使](#page-54-0) [用](#page-54-0)」を参照してください。このトピックには、使用開始方法に関する情報と、以前の SDK バージョ ンの詳細も含まれています。

<span id="page-2611-0"></span>AWS SDK または CLI で **AssumeRoleWithWebIdentity** を使用する

以下のコード例は、AssumeRoleWithWebIdentity の使用方法を示しています。

CLI

AWS CLI

ウェブ ID (OAuth 2."0) で認証されたロールの短期認証情報を取得するには

次の assume-role-with-web-identity コマンドは、IAM ロール app1 のために短期間有 効な認証情報のセットを取得します。リクエストは、指定されたウェブ ID プロバイダーから 提供されたウェブ ID トークンを使用して認証されます。ユーザーが実行できることをさらに 制限するために、2 つの追加ポリシーがセッションに適用されます。返される認証情報は、生 成されてから 1 時間後に失効します。

aws sts assume-role-with-web-identity \

 --duration-seconds 3600 \ --role-session-name "app1" \ --provider-id "www.amazon.com" \ --policy-arns "arn:aws:iam::123456789012:policy/ q=webidentitydemopolicy1","arn:aws:iam::123456789012:policy/ webidentitydemopolicy2" \ --role-arn arn:aws:iam::123456789012:role/FederatedWebIdentityRole \ --web-identity-token "Atza %7CIQEBLjAsAhRFiXuWpUXuRvQ9PZL3GMFcYevydwIUFAHZwXZXXXXXXXXJnrulxKDHwy87oGKPznh0D6bEQZTSCz CrKqjG7nPBjNIL016GGvuS5gSvPRUxWES3VYfm1wl7WTI7jn-Pcb6MbuCgHhFOzTQxod27L9CqnOLio7N3gZAGpsp6n1- AJBOCJckcyXe2c6uD0srOJeZlKUm2eTDVMf8IehDVI0r1QOnTV6KzzAI3OY87Vd\_cVMQ"

出力:

```
{ 
     "SubjectFromWebIdentityToken": "amzn1.account.AF6RHO7KZU5XRVQJGXK6HB56KR2A" 
     "Audience": "client.5498841531868486423.1548@apps.example.com", 
     "AssumedRoleUser": { 
         "Arn": "arn:aws:sts::123456789012:assumed-role/FederatedWebIdentityRole/
app1", 
         "AssumedRoleId": "AROACLKWSDQRAOEXAMPLE:app1" 
     } 
     "Credentials": { 
         "AccessKeyId": "AKIAIOSFODNN7EXAMPLE", 
         "SecretAccessKey": "wJalrXUtnFEMI/K7MDENG/bPxRfiCYzEXAMPLEKEY", 
         "SessionToken": "AQoEXAMPLEH4aoAH0gNCAPyJxz4BlCFFxWNE1OPTgk5TthT
+FvwqnKwRcOIfrRh3c/LTo6UDdyJwOOvEVPvLXCrrrUtdnniCEXAMPLE/
IvU1dYUg2RVAJBanLiHb4IgRmpRV3zrkuWJOgQs8IZZaIv2BXIa2R4OlgkBN9bkUDNCJiBeb/
AXlzBBko7b15fjrBs2+cTQtpZ3CYWFXG8C5zqx37wnOE49mRl/+OtkIKGO7fAE", 
         "Expiration": "2020-05-19T18:06:10+00:00" 
     }, 
     "Provider": "www.amazon.com"
}
```
詳細については、「AWS IAM ユーザーガイド」の[「一時的なセキュリティ認証情報のリクエ](https://docs.aws.amazon.com/IAM/latest/UserGuide/id_credentials_temp_request.html#api_assumerolewithwebidentity) [スト](https://docs.aws.amazon.com/IAM/latest/UserGuide/id_credentials_temp_request.html#api_assumerolewithwebidentity)」を参照してください。

• API の詳細については、「AWS CLI コマンドリファレンス」の 「[AssumeRoleWithWebIdentity](https://awscli.amazonaws.com/v2/documentation/api/latest/reference/sts/assume-role-with-web-identity.html)」を参照してください。

## **PowerShell**

Tools for PowerShell

例 1: Login with Amazon ID プロバイダーで認証されたユーザーの一時的な認証情報一式 (1 時 間有効) を返します。認証情報は、ロール ARN によって識別されるロールに関連付けられた アクセスポリシーを引き受けます。オプションで、JSON ポリシーを-Policy パラメータに渡 して、アクセス権限をさらに絞り込むことができます (ロールに関連付けられている権限で使 用可能な権限よりも多くの権限を付与することはできません)。-WebIdentityToken に渡される 値は、ID プロバイダーから返された一意のユーザー識別子です。

Use-STSWebIdentityRole -DurationInSeconds 3600 -ProviderId "www.amazon.com" -RoleSessionName "app1" -RoleArn "arn:aws:iam::123456789012:role/ FederatedWebIdentityRole" -WebIdentityToken "Atza...DVI0r1"

• API の詳細については、「AWS Tools for PowerShell コマンドレットリファレンス」の 「[AssumeRoleWithWebIdentity](https://docs.aws.amazon.com/powershell/latest/reference)」を参照してください。

AWS SDK デベロッパーガイドとコード例の完全なリストについては、「[AWS SDK での IAM の使](#page-54-0) [用](#page-54-0)」を参照してください。このトピックには、使用開始方法に関する情報と、以前の SDK バージョ ンの詳細も含まれています。

<span id="page-2613-0"></span>AWS SDK または CLI で **DecodeAuthorizationMessage** を使用する

以下のコード例は、DecodeAuthorizationMessage の使用方法を示しています。

CLI

AWS CLI

リクエストへの応答として返されるエンコードされた認証メッセージをデコードするには

次の decode-authorization-message の例では、Amazon Web Services リクエストへの 応答として返されるエンコードされたメッセージから、リクエストの承認ステータスに関する 追加情報をデコードします。

aws sts decode-authorization-message \ --encoded-message EXAMPLEWodyRNrtlQARDipeTA6i6DrlUhHhPQrLWB\_lAbl5pAKxl9mPDLexYcGBreyIKQC1BGBIpBKr3dFDkwqeO7e2NMk5j\_hmzAiChJN-8oy3 Ojau7BMjOTWwOtHPhV\_Zaz87yENdipr745EjQwRd5LaoL3vN8\_5ZfA9UiBMKDgVh1gjqZJFUiQoubv78V1RbHNYnK pOu3FZjwYStfvTb3GHs3-6rLribG09jZ0ktkfE6vqxlFzLyeDr4P2ihC1wty9tArCvvGzIAUNmARQJ2VVWPxioqqc

い。

 "DecodedMessage": "{\"allowed\":false,\"explicitDeny\":true, \"matchedStatements\":{\"items\":[{\"statementId\":\"VisualEditor0\",\"effect \":\"DENY\",\"principals\":{\"items\":[{\"value\":\"AROA123456789EXAMPLE \"}]},\"principalGroups\":{\"items\":[]},\"actions\":{\"items\":[{\"value \":\"ec2:RunInstances\"}]},\"resources\":{\"items\":[{\"value\":\"\* \"}]},\"conditions\":{\"items\":[]}}]},\"failures\":{\"items\":[]}, \"context\":{\"principal\":{\"id\":\"AROA123456789EXAMPLE:Ana\",\"arn \":\"arn:aws:sts::111122223333:assumed-role/Developer/Ana\"},\"action\": \"RunInstances\",\"resource\":\"arn:aws:ec2:us-east-1:111122223333:instance/\* \",\"conditions\":{\"items\":[{\"key\":\"ec2:MetadataHttpPutResponseHopLimit\", \"values\":{\"items\":[{\"value\":\"2\"}]}},{\"key\":\"ec2:InstanceMarketType \",\"values\":{\"items\":[{\"value\":\"on-demand\"}]}},{\"key\":\"aws:Resource \",\"values\":{\"items\":[{\"value\":\"instance/\*\"}]}},{\"key\":\"aws:Account \",\"values\":{\"items\":[{\"value\":\"111122223333\"}]}},{\"key\": \"ec2:AvailabilityZone\",\"values\":{\"items\":[{\"value\":\"us-east-1f\"}]}}, {\"key\":\"ec2:ebsOptimized\",\"values\":{\"items\":[{\"value\":\"false\"}]}}, {\"key\":\"ec2:IsLaunchTemplateResource\",\"values\":{\"items\":[{\"value\": \"false\"}]}},{\"key\":\"ec2:InstanceType\",\"values\":{\"items\":[{\"value \":\"t2.micro\"}]}},{\"key\":\"ec2:RootDeviceType\",\"values\":{\"items\": [{\"value\":\"ebs\"}]}},{\"key\":\"aws:Region\",\"values\":{\"items\":[{\"value \":\"us-east-1\"}]}},{\"key\":\"ec2:MetadataHttpEndpoint\",\"values\":{\"items \":[{\"value\":\"enabled\"}]}},{\"key\":\"aws:Service\",\"values\":{\"items \":[{\"value\":\"ec2\"}]}},{\"key\":\"ec2:InstanceID\",\"values\":{\"items\": [{\"value\":\"\*\"}]}},{\"key\":\"ec2:MetadataHttpTokens\",\"values\":{\"items \":[{\"value\":\"required\"}]}},{\"key\":\"aws:Type\",\"values\":{\"items \":[{\"value\":\"instance\"}]}},{\"key\":\"ec2:Tenancy\",\"values\":{\"items \":[{\"value\":\"default\"}]}},{\"key\":\"ec2:Region\",\"values\":{\"items \":[{\"value\":\"us-east-1\"}]}},{\"key\":\"aws:ARN\",\"values\":{\"items\": [{\"value\":\"arn:aws:ec2:us-east-1:111122223333:instance/\*\"}]}}]}}}" }

詳細については、「AWS IAM ユーザーガイド」の[「ポリシーの評価論理](https://docs.aws.amazon.com/IAM/latest/UserGuide/reference_policies_evaluation-logic.html)」を参照してくださ

• API の詳細については、「AWS CLI コマンドリファレンス」の

「[DecodeAuthorizationMessage](https://awscli.amazonaws.com/v2/documentation/api/latest/reference/sts/decode-authorization-message.html)」を参照してください。

出力:

{

JWP5pwe\_mAyqh0NLw-r1S56YC\_90onj9A80sNrHlItIiNd7tgNTYzDuPQYD2FMDBnp82V9eVmYGtPp5NIeSpuf3fOHanFuBZgENxZQZ2dlH3xJGMTtYayzZrRXjiq\_SfX9 FaoPIb8LmmKVBLpIB0iFhU9sEHPqKHVPi6jdxXqKaZaFGvYVmVOiuQdNQKuyk0p067POFrZECLjjOtNPBOZCcuEKE

#### **PowerShell**

Tools for PowerShell

例 1: リクエストへの応答として返された、指定されたエンコード済みメッセージコンテンツ に含まれる追加情報をデコードします。承認ステータスの詳細は、アクションをリクエストし たユーザーが見てはならない特権情報である可能性があるため、追加情報はエンコードされま す。

Convert-STSAuthorizationMessage -EncodedMessage "...encoded message..."

• API の詳細については、「AWS Tools for PowerShell コマンドレットリファレンス」の 「[DecodeAuthorizationMessage](https://docs.aws.amazon.com/powershell/latest/reference)」を参照してください。

AWS SDK デベロッパーガイドとコード例の完全なリストについては、「[AWS SDK での IAM の使](#page-54-0) [用](#page-54-0)」を参照してください。このトピックには、使用開始方法に関する情報と、以前の SDK バージョ ンの詳細も含まれています。

# <span id="page-2615-0"></span>AWS SDK または CLI で **GetFederationToken** を使用する

以下のコード例は、GetFederationToken の使用方法を示しています。

# CLI

# AWS CLI

IAM ユーザーアクセスキー認証情報を使用して一時的なセキュリティ認証情報一式を返すに は

次の get-federation-token の例では、ユーザーの一時的なセキュリティ認証情報一 式 (アクセスキー ID、シークレットアクセスキー、セキュリティトークンで構成) を返しま す。IAM ユーザーの長期的なセキュリティ認証情報を使用して、GetFederationToken オ ペレーションを呼び出す必要があります。

```
aws sts get-federation-token \ 
     --name Bob \ 
     --policy file://myfile.json \ 
    --policy-arns arn=arn:aws:iam::aws:policy/AmazonS3ReadOnlyAccess \
     --duration-seconds 900
```
myfile.json の内容:

```
{ 
      "Version": "2012-10-17", 
      "Statement": [ 
          { 
               "Effect": "Allow", 
               "Action": "ec2:Describe*", 
               "Resource": "*" 
          }, 
          { 
               "Effect": "Allow", 
               "Action": "elasticloadbalancing:Describe*", 
               "Resource": "*" 
          }, 
          { 
               "Effect": "Allow", 
               "Action": [ 
                    "cloudwatch:ListMetrics", 
                    "cloudwatch:GetMetricStatistics", 
                    "cloudwatch:Describe*" 
               ], 
               "Resource": "*" 
          }, 
          { 
               "Effect": "Allow", 
               "Action": "autoscaling:Describe*", 
               "Resource": "*" 
          } 
     ]
}
```
出力:

```
{ 
     "Credentials": { 
         "AccessKeyId": "ASIAIOSFODNN7EXAMPLE", 
         "SecretAccessKey": "wJalrXUtnFEMI/K7MDENG/bPxRfiCYEXAMPLEKEY", 
         "SessionToken": "EXAMPLEpZ2luX2VjEGoaCXVzLXdlc3QtMiJIMEYCIQC/
W9pL5ArQyDD5JwFL3/h5+WGopQ24GEXweNctwhi9sgIhAMkg
+MZE35iWM8s4r5Lr25f9rSTVPFH98G42QQunWMTfKq0DCOP//////////
wEQAxoMNDUyOTI1MTcwNTA3Igxuy3AOpuuoLsk3MJwqgQPg8QOd9HuoClUxq26wnc/nm
+eZLjHDyGf2KUAHK2DuaS/nrGSEXAMPLE", 
         "Expiration": "2023-12-20T02:06:07+00:00" 
     },
```

```
 "FederatedUser": { 
         "FederatedUserId": "111122223333:Bob", 
         "Arn": "arn:aws:sts::111122223333:federated-user/Bob" 
     }, 
     "PackedPolicySize": 36
}
```
詳細については、「AWS IAM ユーザーガイド」の[「一時的なセキュリティ認証情報のリクエ](https://docs.aws.amazon.com/IAM/latest/UserGuide/id_credentials_temp_request.html#api_getfederationtoken) [スト](https://docs.aws.amazon.com/IAM/latest/UserGuide/id_credentials_temp_request.html#api_getfederationtoken)」を参照してください。

• API の詳細については、「AWS CLI コマンドリファレンス」の[「GetFederationToken](https://awscli.amazonaws.com/v2/documentation/api/latest/reference/sts/get-federation-token.html)」を 参照してください。

**PowerShell** 

Tools for PowerShell

例 1: 「Bob」をフェデレーションユーザーの名前として使用して、1 時間有効なフェデレー ショントークンをリクエストします。この名前は、リソースベースのポリシー (Amazon S3 バケットポリシーなど) のフェデレーションユーザー名を参照するために使用できます。提供 される JSON 形式の IAM ポリシーを使用して、IAM ユーザーが利用できるアクセス権限の範 囲を絞り込みます。指定されたポリシーでは、リクエストしたユーザーに付与されたアクセス 権限よりも多くのアクセス権限を付与することはできません。フェデレーションユーザーの最 終的なアクセス権限は、渡されたポリシーと IAM ユーザーポリシーの共通部分に基づいて最 も制限の厳しい一式となります。

Get-STSFederationToken -Name "Bob" -Policy "...JSON policy..." -DurationInSeconds 3600

• API の詳細については、「AWS Tools for PowerShell コマンドレットリファレンス」の 「[GetFederationToken」](https://docs.aws.amazon.com/powershell/latest/reference)を参照してください。

AWS SDK デベロッパーガイドとコード例の完全なリストについては、「[AWS SDK での IAM の使](#page-54-0) [用](#page-54-0)」を参照してください。このトピックには、使用開始方法に関する情報と、以前の SDK バージョ ンの詳細も含まれています。

<span id="page-2617-0"></span>AWS SDK または CLI で **GetSessionToken** を使用する

以下のコード例は、GetSessionToken の使用方法を示しています。

アクション例は、より大きなプログラムからのコードの抜粋であり、コンテキスト内で実行する必要 があります。次のコード例で、このアクションのコンテキストを確認できます。

• [MFA トークンを必要とするセッショントークンの取得](#page-2633-0)

CLI

AWS CLI

IAM ID のために短期間有効な認証情報のセットを取得するには

次の get-session-token コマンドは、呼び出しを実行する IAM ID のために短期間有効な 認証情報のセットを取得します。結果として得られる認証情報は、ポリシーによって多要素認 証 (MFA) が必要とされるリクエストのために使用できます。認証情報は生成されてから 15 分 後に失効します。

```
aws sts get-session-token \ 
     --duration-seconds 900 \ 
     --serial-number "YourMFADeviceSerialNumber" \ 
     --token-code 123456
```
出力:

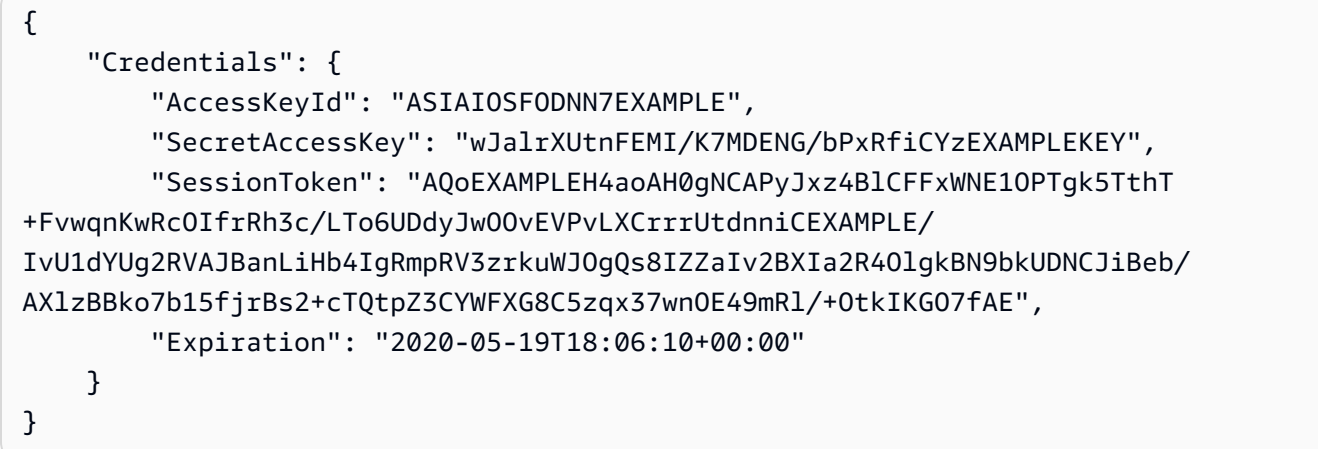

詳細については、「AWS IAM ユーザーガイド」の[「一時的なセキュリティ認証情報のリクエ](https://docs.aws.amazon.com/IAM/latest/UserGuide/id_credentials_temp_request.html#api_getsessiontoken) [スト](https://docs.aws.amazon.com/IAM/latest/UserGuide/id_credentials_temp_request.html#api_getsessiontoken)」を参照してください。

• API の詳細については、「AWS CLI コマンドリファレンス」の[「GetSessionToken」](https://awscli.amazonaws.com/v2/documentation/api/latest/reference/sts/get-session-token.html)を参 照してください。

#### **PowerShell**

Tools for PowerShell

例 1: 一定期間有効な一時的な認証情報を含む **Amazon.RuntimeAWSCredentials** インスタ ンスを返します。一時的な認証情報をリクエストするために使用される認証情報は、現在の シェルのデフォルトから推測されます。他の認証情報を指定するには、-ProfileName または-AccessKey/-SecretKey パラメータを使用します。

Get-STSSessionToken

出力:

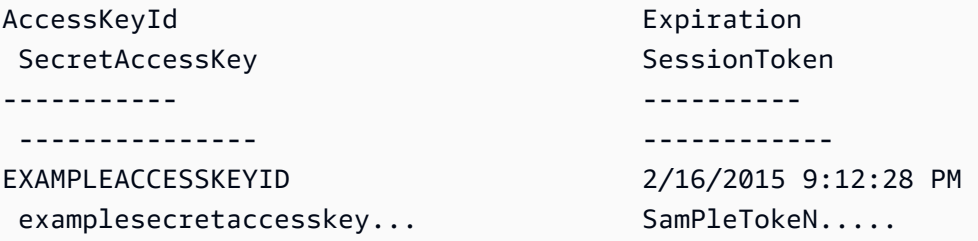

例 2: 1 時間有効な一時的な認証情報を含む **Amazon.RuntimeAWSCredentials** インスタン スを返します。リクエストを行うために使用される認証情報は、指定されたプロファイルから 取得されます。

Get-STSSessionToken -DurationInSeconds 3600 -ProfileName myprofile

出力:

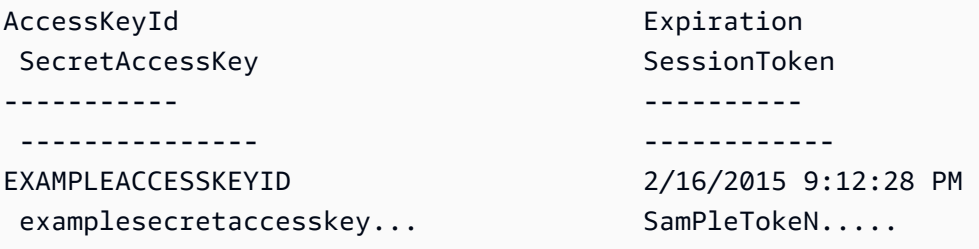

例 3: プロファイル「myprofilename」で認証情報が指定されているアカウントに関連付けられ た MFA デバイスの識別番号とデバイスから提供された値を使用して、1 時間有効な一時的な 認証情報を含む **Amazon.RuntimeAWSCredentials** インスタンスを返します。

Get-STSSessionToken -DurationInSeconds 3600 -ProfileName myprofile -SerialNumber YourMFADeviceSerialNumber -TokenCode 123456

出力:

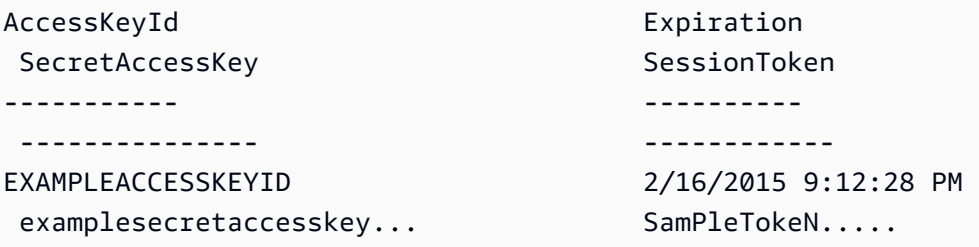

• API の詳細については、「AWS Tools for PowerShell コマンドレットリファレンス」の 「[GetSessionToken](https://docs.aws.amazon.com/powershell/latest/reference)」を参照してください。

Python

SDK for Python (Boto3)

**G** Note

GitHub には、その他のリソースもあります。用例一覧を検索し、[AWS コード例リポ](https://github.com/awsdocs/aws-doc-sdk-examples/tree/main/python/example_code/sts#code-examples) [ジトリ](https://github.com/awsdocs/aws-doc-sdk-examples/tree/main/python/example_code/sts#code-examples)での設定と実行の方法を確認してください。

MFA トークンを渡してセッショントークンを取得し、それを使用してアカウントの Amazon S3 バケットを一覧表示します。

```
def list_buckets_with_session_token_with_mfa(mfa_serial_number, mfa_totp, 
  sts_client): 
    "" "
     Gets a session token with MFA credentials and uses the temporary session 
     credentials to list Amazon S3 buckets. 
     Requires an MFA device serial number and token. 
     :param mfa_serial_number: The serial number of the MFA device. For a virtual 
 MFA 
                                device, this is an Amazon Resource Name (ARN). 
     :param mfa_totp: A time-based, one-time password issued by the MFA device.
```

```
 :param sts_client: A Boto3 STS instance that has permission to assume the 
 role. 
   "" ""
    if mfa_serial_number is not None: 
        response = sts_client.get_session_token( 
            SerialNumber=mfa_serial_number, TokenCode=mfa_totp 
        ) 
    else: 
        response = sts_client.get_session_token() 
   temp credentials = response["Credentials"]
    s3_resource = boto3.resource( 
        "s3", 
        aws_access_key_id=temp_credentials["AccessKeyId"], 
        aws_secret_access_key=temp_credentials["SecretAccessKey"], 
        aws_session_token=temp_credentials["SessionToken"], 
   \lambda print(f"Buckets for the account:") 
    for bucket in s3_resource.buckets.all(): 
        print(bucket.name)
```
• API の詳細については、「AWS SDK for Python (Boto3) API リファレンス」の 「[GetSessionToken](https://docs.aws.amazon.com/goto/boto3/sts-2011-06-15/GetSessionToken)」を参照してください。

AWS SDK デベロッパーガイドとコード例の完全なリストについては、「[AWS SDK での IAM の使](#page-54-0) [用](#page-54-0)」を参照してください。このトピックには、使用開始方法に関する情報と、以前の SDK バージョ ンの詳細も含まれています。

# <span id="page-2621-0"></span>AWS SDK を使用する AWS STS のシナリオ

以下のコード例は、AWS STS で AWS SDK を使用した一般的なシナリオを実装する方法を示してい ます。これらのシナリオは、AWS STS 内で複数の関数を呼び出すことによって特定のタスクを実行 する方法を示しています。それぞれのシナリオには、GitHub へのリンクがあり、コードを設定およ び実行する方法についての説明が記載されています。

```
例
```
• [AWS SDK を使用して AWS STS で MFA トークンを必要とする IAM ロールを割り当てる](#page-2622-0)

- [AWS SDK を使用して、フェデレーションユーザー向けに AWS STS で URL を作成する](#page-2629-0)
- [AWS SDK を使用して、AWS STS で MFA トークンを必要とするセッショントークンを取得する](#page-2633-0)

<span id="page-2622-0"></span>AWS SDK を使用して AWS STS で MFA トークンを必要とする IAM ロールを割り当 てる

次のコード例は、MFA トークンを必要とするロールを引き受ける方法を示しています。

#### **A** Warning

セキュリティリスクを避けるため、専用ソフトウェアの開発や実際のデータを扱うとき は、IAM ユーザーを認証に使用しないでください。代わりに、[AWS IAM Identity Center](https://docs.aws.amazon.com/singlesignon/latest/userguide/what-is.html) など の ID プロバイダーとのフェデレーションを使用してください。

- Amazon S3 バケットを一覧表示するためのアクセス許可を付与する、IAM ロールを作成します。
- MFA 認証情報が指定された場合にのみロールを引き受けることが許可された、IAM ユーザーを作 成します。
- ユーザーのための MFA デバイスを登録します。
- ロールを引き受け、Amazon S3 バケットを一覧表示するために一時的な認証情報を使用します。

Python

SDK for Python (Boto3)

**a** Note

GitHub には、その他のリソースもあります。用例一覧を検索し、[AWS コード例リポ](https://github.com/awsdocs/aws-doc-sdk-examples/tree/main/python/example_code/sts#code-examples) [ジトリ](https://github.com/awsdocs/aws-doc-sdk-examples/tree/main/python/example_code/sts#code-examples)での設定と実行の方法を確認してください。

IAM ユーザーを作成し、MFA デバイスを登録し、Amazon S3 バケットを一覧表示するアクセ ス許可を付与するためのロールを作成します。ユーザーには、ロールの引き受けのみ権限があ ります。

```
def setup(iam_resource): 
    "" "
```
 Creates a new user with no permissions. Creates a new virtual MFA device. Displays the QR code to seed the device. Asks for two codes from the MFA device. Registers the MFA device for the user. Creates an access key pair for the user. Creates a role with a policy that lets the user assume the role and requires MFA. Creates a policy that allows listing Amazon S3 buckets. Attaches the policy to the role. Creates an inline policy for the user that lets the user assume the role. For demonstration purposes, the user is created in the same account as the role, but in practice the user would likely be from another account. Any MFA device that can scan a QR code will work with this demonstration. Common choices are mobile apps like LastPass Authenticator, Microsoft Authenticator, or Google Authenticator. :param iam\_resource: A Boto3 AWS Identity and Access Management (IAM) resource that has permissions to create users, roles, and policies in the account. :return: The newly created user, user key, virtual MFA device, and role. "" "" user = iam resource.create user(UserName=unique name("user")) print(f"Created user {user.name}.") virtual\_mfa\_device = iam\_resource.create\_virtual\_mfa\_device( VirtualMFADeviceName=unique\_name("mfa") ) print(f"Created virtual MFA device {virtual\_mfa\_device.serial\_number}") print( f"Showing the QR code for the device. Scan this in the MFA app of your " f"choice."  $\bigcup$  with open("qr.png", "wb") as qr\_file: qr\_file.write(virtual\_mfa\_device.qr\_code\_png) webbrowser.open(qr\_file.name) print(f"Enter two consecutive code from your MFA device.")

```
 mfa_code_1 = input("Enter the first code: ") 
    mfa_code_2 = input("Enter the second code: ") 
     user.enable_mfa( 
         SerialNumber=virtual_mfa_device.serial_number, 
        AuthenticationCode1=mfa_code_1, 
        AuthenticationCode2=mfa_code_2, 
     ) 
    os.remove(qr_file.name) 
     print(f"MFA device is registered with the user.") 
    user_key = user.create_access_key_pair() 
     print(f"Created access key pair for user.") 
     print(f"Wait for user to be ready.", end="") 
     progress_bar(10) 
    role = iam_resource.create_role( 
         RoleName=unique_name("role"), 
        AssumeRolePolicyDocument=json.dumps( 
\{\hspace{.1cm} \} "Version": "2012-10-17", 
                 "Statement": [ 
\{ "Effect": "Allow", 
                         "Principal": {"AWS": user.arn}, 
                         "Action": "sts:AssumeRole", 
                         "Condition": {"Bool": {"aws:MultiFactorAuthPresent": 
 True}}, 
1999 1999 1999 1999 1999
 ], 
 } 
         ), 
     ) 
     print(f"Created role {role.name} that requires MFA.") 
    policy = iam_resource.create_policy( 
         PolicyName=unique_name("policy"), 
         PolicyDocument=json.dumps( 
\{\hspace{.1cm} \} "Version": "2012-10-17", 
                 "Statement": [ 
\{ "Effect": "Allow", 
                         "Action": "s3:ListAllMyBuckets",
```

```
 "Resource": "arn:aws:s3:::*", 
1999 1999 1999 1999 1999
                 ], 
 } 
         ), 
    \lambda role.attach_policy(PolicyArn=policy.arn) 
     print(f"Created policy {policy.policy_name} and attached it to the role.") 
    user.create_policy( 
         PolicyName=unique_name("user-policy"), 
         PolicyDocument=json.dumps( 
\{\hspace{.1cm} \} "Version": "2012-10-17", 
                 "Statement": [ 
\{ "Effect": "Allow", 
                          "Action": "sts:AssumeRole", 
                          "Resource": role.arn, 
1999 1999 1999 1999 1999
 ], 
             } 
         ), 
    \lambda print( 
         f"Created an inline policy for {user.name} that lets the user assume " 
         f"the role." 
    \lambda print("Give AWS time to propagate these new resources and connections.", 
end=""
    progress_bar(10) 
    return user, user_key, virtual_mfa_device, role
```
# MFA トークンなしでロールを引き受けることは許可されていないことを示します。

def try\_to\_assume\_role\_without\_mfa(assume\_role\_arn, session\_name, sts\_client): """

```
 Shows that attempting to assume the role without sending MFA credentials 
 results 
    in an AccessDenied error. 
    :param assume_role_arn: The Amazon Resource Name (ARN) of the role to assume. 
   : param session name: The name of the STS session.
    :param sts_client: A Boto3 STS instance that has permission to assume the 
 role. 
    """ 
    print(f"Trying to assume the role without sending MFA credentials...") 
    try: 
        sts_client.assume_role(RoleArn=assume_role_arn, 
 RoleSessionName=session_name) 
        raise RuntimeError("Expected AccessDenied error.") 
    except ClientError as error: 
        if error.response["Error"]["Code"] == "AccessDenied": 
            print("Got AccessDenied.") 
        else: 
            raise
```
Amazon S3 バケットを一覧表示するためのアクセス許可を付与するロールを引き受け、必要 な MFA トークンを渡して、バケットが一覧表示可能なことを出力します。

```
def list_buckets_from_assumed_role_with_mfa( 
     assume_role_arn, session_name, mfa_serial_number, mfa_totp, sts_client
): 
    "" "
     Assumes a role from another account and uses the temporary credentials from 
     that role to list the Amazon S3 buckets that are owned by the other account. 
     Requires an MFA device serial number and token. 
     The assumed role must grant permission to list the buckets in the other 
  account. 
     :param assume_role_arn: The Amazon Resource Name (ARN) of the role that 
                              grants access to list the other account's buckets. 
     :param session_name: The name of the STS session. 
     :param mfa_serial_number: The serial number of the MFA device. For a virtual 
  MFA 
                                device, this is an ARN.
```

```
 :param mfa_totp: A time-based, one-time password issued by the MFA device. 
    :param sts_client: A Boto3 STS instance that has permission to assume the 
 role. 
   "" "
    response = sts_client.assume_role( 
        RoleArn=assume_role_arn, 
        RoleSessionName=session_name, 
        SerialNumber=mfa_serial_number, 
        TokenCode=mfa_totp, 
   \lambda temp_credentials = response["Credentials"] 
    print(f"Assumed role {assume_role_arn} and got temporary credentials.") 
    s3_resource = boto3.resource( 
        "s3", 
        aws_access_key_id=temp_credentials["AccessKeyId"], 
        aws_secret_access_key=temp_credentials["SecretAccessKey"], 
        aws_session_token=temp_credentials["SessionToken"], 
    ) 
    print(f"Listing buckets for the assumed role's account:") 
    for bucket in s3_resource.buckets.all(): 
        print(bucket.name)
```
デモ用に作成されたリソースを破棄します。

```
def teardown(user, virtual_mfa_device, role): 
    ^{\rm{m}} ""
     Removes all resources created during setup. 
     :param user: The demo user. 
     :param role: The demo role. 
    "" "
     for attached in role.attached_policies.all(): 
         policy_name = attached.policy_name 
         role.detach_policy(PolicyArn=attached.arn) 
         attached.delete() 
         print(f"Detached and deleted {policy_name}.") 
     role.delete() 
     print(f"Deleted {role.name}.")
```
```
 for user_pol in user.policies.all(): 
    user pol.delete()
     print("Deleted inline user policy.") 
 for key in user.access_keys.all(): 
     key.delete() 
     print("Deleted user's access key.") 
 for mfa in user.mfa_devices.all(): 
     mfa.disassociate() 
virtual mfa device.delete()
 user.delete() 
 print(f"Deleted {user.name}.")
```
このシナリオは、前に定義した関数を使用して実行します。

```
def usage_demo(): 
     """Drives the demonstration.""" 
     print("-" * 88) 
     print( 
         f"Welcome to the AWS Security Token Service assume role demo, " 
         f"starring multi-factor authentication (MFA)!" 
    \lambda print("-" * 88) 
     iam_resource = boto3.resource("iam") 
     user, user_key, virtual_mfa_device, role = setup(iam_resource) 
     print(f"Created {user.name} and {role.name}.") 
     try: 
         sts_client = boto3.client( 
              "sts", aws_access_key_id=user_key.id, 
  aws_secret_access_key=user_key.secret 
\overline{\phantom{a}} try_to_assume_role_without_mfa(role.arn, "demo-sts-session", sts_client) 
         mfa_totp = input("Enter the code from your registered MFA device: ") 
         list_buckets_from_assumed_role_with_mfa( 
              role.arn, 
              "demo-sts-session", 
              virtual_mfa_device.serial_number, 
              mfa_totp, 
              sts_client, 
\overline{\phantom{a}} finally:
```

```
 teardown(user, virtual_mfa_device, role) 
 print("Thanks for watching!")
```
• API の詳細については、「AWS SDK for Python (Boto3) API リファレンス」の 「[AssumeRole](https://docs.aws.amazon.com/goto/boto3/sts-2011-06-15/AssumeRole)」を参照してください。

AWS SDK デベロッパーガイドとコード例の完全なリストについては、「[AWS SDK での IAM の使](#page-54-0) [用](#page-54-0)」を参照してください。このトピックには、使用開始方法に関する情報と、以前の SDK バージョ ンの詳細も含まれています。

AWS SDK を使用して、フェデレーションユーザー向けに AWS STS で URL を作成す る

次のコードサンプルは、以下の操作方法を示しています。

- 現在のアカウントの Amazon S3 リソースに対する読み取り専用のアクセス権限を付与する IAM ロールを作成します。
- AWS フェデレーションエンドポイントから、セキュリティトークンを取得します。
- フェデレーションされた認証情報を使用して、コンソールにアクセスする際に使用する URL を作 成します。

Python

SDK for Python (Boto3)

**a** Note

GitHub には、その他のリソースもあります。用例一覧を検索し、[AWS コード例リポ](https://github.com/awsdocs/aws-doc-sdk-examples/tree/main/python/example_code/sts#code-examples) [ジトリ](https://github.com/awsdocs/aws-doc-sdk-examples/tree/main/python/example_code/sts#code-examples)での設定と実行の方法を確認してください。

現在のアカウントの Amazon S3 リソースに対する読み取り専用アクセス権限を付与するロー ルを作成します。

```
def setup(iam_resource): 
    "" "
```

```
 Creates a role that can be assumed by the current user. 
     Attaches a policy that allows only Amazon S3 read-only access. 
     :param iam_resource: A Boto3 AWS Identity and Access Management (IAM) 
  instance 
                          that has the permission to create a role. 
     :return: The newly created role. 
    "" "
     role = iam_resource.create_role( 
         RoleName=unique_name("role"), 
         AssumeRolePolicyDocument=json.dumps( 
\{\hspace{.1cm} \} "Version": "2012-10-17", 
                 "Statement": [ 
\{ "Effect": "Allow", 
                          "Principal": {"AWS": iam_resource.CurrentUser().arn}, 
                          "Action": "sts:AssumeRole", 
1 1 1 1 1 1 1
                 ], 
 } 
         ), 
    \lambda role.attach_policy(PolicyArn="arn:aws:iam::aws:policy/
AmazonS3ReadOnlyAccess") 
     print(f"Created role {role.name}.") 
     print("Give AWS time to propagate these new resources and connections.", 
  end="") 
     progress_bar(10) 
     return role
```
AWS フェデレーションエンドポイントからセキュリティトークンを取得し、フェデレーショ ン認証情報を使用してコンソールにアクセスするために使用できる URL を作成します。

```
def construct_federated_url(assume_role_arn, session_name, issuer, sts_client): 
    "" "
     Constructs a URL that gives federated users direct access to the AWS 
 Management
```
 Console. 1. Acquires temporary credentials from AWS Security Token Service (AWS STS) that can be used to assume a role with limited permissions. 2. Uses the temporary credentials to request a sign-in token from the AWS federation endpoint. 3. Builds a URL that can be used in a browser to navigate to the AWS federation endpoint, includes the sign-in token for authentication, and redirects to the AWS Management Console with permissions defined by the role that was specified in step 1. :param assume\_role\_arn: The role that specifies the permissions that are granted. The current user must have permission to assume the role. :param session\_name: The name for the STS session. :param issuer: The organization that issues the URL. :param sts\_client: A Boto3 STS instance that can assume the role. :return: The federated URL. "" " response = sts\_client.assume\_role( RoleArn=assume\_role\_arn, RoleSessionName=session\_name ) temp\_credentials = response["Credentials"] print(f"Assumed role {assume\_role\_arn} and got temporary credentials.") session\_data =  ${$  "sessionId": temp\_credentials["AccessKeyId"], "sessionKey": temp\_credentials["SecretAccessKey"], "sessionToken": temp\_credentials["SessionToken"], } aws\_federated\_signin\_endpoint = "https://signin.aws.amazon.com/federation" # Make a request to the AWS federation endpoint to get a sign-in token. # The requests.get function URL-encodes the parameters and builds the query string # before making the request. response = requests.get( aws\_federated\_signin\_endpoint, params={ "Action": "getSigninToken", "SessionDuration": str(datetime.timedelta(hours=12).seconds),

シナリオ 2616 - 2627 - 2728 - 2728 - 2728 - 2728 - 2728 - 2728 - 2728 - 2729 - 2739 - 2739 - 2739 - 2739 - 273

```
 "Session": json.dumps(session_data), 
        }, 
   \lambda signin_token = json.loads(response.text) 
    print(f"Got a sign-in token from the AWS sign-in federation endpoint.") 
    # Make a federated URL that can be used to sign into the AWS Management 
 Console. 
    query_string = urllib.parse.urlencode( 
        { 
             "Action": "login", 
             "Issuer": issuer, 
             "Destination": "https://console.aws.amazon.com/", 
             "SigninToken": signin_token["SigninToken"], 
        } 
   \lambda federated_url = f"{aws_federated_signin_endpoint}?{query_string}" 
    return federated_url
```
デモ用に作成されたリソースを破棄します。

```
def teardown(role): 
    "''" Removes all resources created during setup. 
     :param role: The demo role. 
    "" ""
     for attached in role.attached_policies.all(): 
         role.detach_policy(PolicyArn=attached.arn) 
         print(f"Detached {attached.policy_name}.") 
     role.delete() 
     print(f"Deleted {role.name}.")
```
このシナリオは、前に定義した関数を使用して実行します。

```
def usage_demo(): 
     """Drives the demonstration."""
```

```
 print("-" * 88) 
     print(f"Welcome to the AWS Security Token Service federated URL demo.") 
     print("-" * 88) 
     iam_resource = boto3.resource("iam") 
     role = setup(iam_resource) 
    sts client = boto3.client("sts")
     try: 
         federated_url = construct_federated_url( 
             role.arn, "AssumeRoleDemoSession", "example.org", sts_client 
        \lambda print( 
              "Constructed a federated URL that can be used to connect to the " 
              "AWS Management Console with role-defined permissions:" 
\overline{\phantom{a}} print("-" * 88) 
         print(federated_url) 
         print("-" * 88) 
        = input(
              "Copy and paste the above URL into a browser to open the AWS " 
              "Management Console with limited permissions. When done, press " 
              "Enter to clean up and complete this demo." 
         ) 
     finally: 
         teardown(role) 
         print("Thanks for watching!")
```
• API の詳細については、「AWS SDK for Python (Boto3) API リファレンス」の 「[AssumeRole](https://docs.aws.amazon.com/goto/boto3/sts-2011-06-15/AssumeRole)」を参照してください。

AWS SDK デベロッパーガイドとコード例の完全なリストについては、「[AWS SDK での IAM の使](#page-54-0) [用](#page-54-0)」を参照してください。このトピックには、使用開始方法に関する情報と、以前の SDK バージョ ンの詳細も含まれています。

AWS SDK を使用して、AWS STS で MFA トークンを必要とするセッショントークン を取得する

次のコード例では、MFA トークンを必要とするセッショントークンを取得する方法を示します。

#### **A** Warning

セキュリティリスクを避けるため、専用ソフトウェアの開発や実際のデータを扱うとき は、IAM ユーザーを認証に使用しないでください。代わりに、[AWS IAM Identity Center](https://docs.aws.amazon.com/singlesignon/latest/userguide/what-is.html) など の ID プロバイダーとのフェデレーションを使用してください。

- Amazon S3 バケットを一覧表示するためのアクセス許可を付与する、IAM ロールを作成します。
- MFA 認証情報が指定された場合にのみロールを引き受けることが許可された、IAM ユーザーを作 成します。
- ユーザーのための MFA デバイスを登録します。
- セッショントークンを取得するための MFA 認証情報を指定し、一時的な認証情報により S3バ ケットを一覧表示します。

Python

SDK for Python (Boto3)

```
a Note
```
GitHub には、その他のリソースもあります。用例一覧を検索し、[AWS コード例リポ](https://github.com/awsdocs/aws-doc-sdk-examples/tree/main/python/example_code/sts#code-examples) [ジトリ](https://github.com/awsdocs/aws-doc-sdk-examples/tree/main/python/example_code/sts#code-examples)での設定と実行の方法を確認してください。

IAM ユーザーの作成と MFA デバイスの登録を行い、ユーザーが Amazon S3 バケットを一覧 表示できるようにするアクセス許可を、MFA 認証情報が使用されている場合にのみ付与する ロールを作成します。

```
def setup(iam_resource): 
    "" ""
     Creates a new user with no permissions. 
     Creates a new virtual multi-factor authentication (MFA) device. 
     Displays the QR code to seed the device. 
     Asks for two codes from the MFA device. 
     Registers the MFA device for the user. 
     Creates an access key pair for the user. 
     Creates an inline policy for the user that lets the user list Amazon S3 
  buckets, 
     but only when MFA credentials are used.
```

```
 Any MFA device that can scan a QR code will work with this demonstration. 
     Common choices are mobile apps like LastPass Authenticator, 
     Microsoft Authenticator, or Google Authenticator. 
     :param iam_resource: A Boto3 AWS Identity and Access Management (IAM) 
 resource 
                           that has permissions to create users, MFA devices, and 
                           policies in the account. 
     :return: The newly created user, user key, and virtual MFA device. 
    "" ""
     user = iam_resource.create_user(UserName=unique_name("user")) 
     print(f"Created user {user.name}.") 
     virtual_mfa_device = iam_resource.create_virtual_mfa_device( 
         VirtualMFADeviceName=unique_name("mfa") 
    \lambda print(f"Created virtual MFA device {virtual_mfa_device.serial_number}") 
     print( 
         f"Showing the QR code for the device. Scan this in the MFA app of your " 
         f"choice." 
\bigcup with open("qr.png", "wb") as qr_file: 
         qr_file.write(virtual_mfa_device.qr_code_png) 
     webbrowser.open(qr_file.name) 
     print(f"Enter two consecutive code from your MFA device.") 
    mfa code 1 = input("Enter the first code: ") mfa_code_2 = input("Enter the second code: ") 
     user.enable_mfa( 
        SerialNumber=virtual mfa device.serial number,
         AuthenticationCode1=mfa_code_1, 
         AuthenticationCode2=mfa_code_2, 
    \lambda os.remove(qr_file.name) 
     print(f"MFA device is registered with the user.") 
     user_key = user.create_access_key_pair() 
     print(f"Created access key pair for user.") 
     print(f"Wait for user to be ready.", end="") 
     progress_bar(10)
```

```
 user.create_policy( 
        PolicyName=unique_name("user-policy"), 
        PolicyDocument=json.dumps( 
\{\hspace{.1cm} \} "Version": "2012-10-17", 
                 "Statement": [ 
\{ "Effect": "Allow", 
                         "Action": "s3:ListAllMyBuckets", 
                         "Resource": "arn:aws:s3:::*", 
                         "Condition": {"Bool": {"aws:MultiFactorAuthPresent": 
 True}}, 
1 1 1 1 1 1 1
 ], 
 } 
         ), 
   \lambda print( 
        f"Created an inline policy for {user.name} that lets the user list 
 buckets, " 
        f"but only when MFA credentials are present." 
    ) 
    print("Give AWS time to propagate these new resources and connections.", 
 end="") 
    progress_bar(10) 
    return user, user_key, virtual_mfa_device
```
MFA トークンを渡して一時的なセッション認証情報を取得し、その認証情報を使用してアカ ウントの S3 バケットを一覧表示します。

```
def list_buckets_with_session_token_with_mfa(mfa_serial_number, mfa_totp, 
 sts_client): 
     """ 
     Gets a session token with MFA credentials and uses the temporary session 
     credentials to list Amazon S3 buckets. 
     Requires an MFA device serial number and token.
```

```
 :param mfa_serial_number: The serial number of the MFA device. For a virtual 
 MFA 
                                 device, this is an Amazon Resource Name (ARN). 
     :param mfa_totp: A time-based, one-time password issued by the MFA device. 
     :param sts_client: A Boto3 STS instance that has permission to assume the 
 role. 
    "" ""
     if mfa_serial_number is not None: 
         response = sts_client.get_session_token( 
             SerialNumber=mfa_serial_number, TokenCode=mfa_totp 
\overline{\phantom{a}} else: 
         response = sts_client.get_session_token() 
     temp_credentials = response["Credentials"] 
     s3_resource = boto3.resource( 
         "s3", 
         aws_access_key_id=temp_credentials["AccessKeyId"], 
         aws_secret_access_key=temp_credentials["SecretAccessKey"], 
         aws_session_token=temp_credentials["SessionToken"], 
    \lambda print(f"Buckets for the account:") 
     for bucket in s3_resource.buckets.all(): 
         print(bucket.name)
```
デモ用に作成されたリソースを破棄します。

```
def teardown(user, virtual_mfa_device): 
    "" ""
     Removes all resources created during setup. 
     :param user: The demo user. 
     :param role: The demo MFA device. 
    "" ""
     for user_pol in user.policies.all(): 
         user_pol.delete() 
         print("Deleted inline user policy.") 
     for key in user.access_keys.all(): 
         key.delete()
```

```
 print("Deleted user's access key.") 
 for mfa in user.mfa_devices.all(): 
     mfa.disassociate() 
 virtual_mfa_device.delete() 
 user.delete() 
 print(f"Deleted {user.name}.")
```
このシナリオは、前に定義した関数を使用して実行します。

```
def usage_demo(): 
     """Drives the demonstration.""" 
     print("-" * 88) 
     print( 
         f"Welcome to the AWS Security Token Service assume role demo, " 
         f"starring multi-factor authentication (MFA)!" 
    \mathcal{L} print("-" * 88) 
     iam_resource = boto3.resource("iam") 
     user, user_key, virtual_mfa_device = setup(iam_resource) 
     try: 
         sts_client = boto3.client( 
              "sts", aws_access_key_id=user_key.id, 
  aws_secret_access_key=user_key.secret 
\overline{\phantom{a}} try: 
              print("Listing buckets without specifying MFA credentials.") 
              list_buckets_with_session_token_with_mfa(None, None, sts_client) 
         except ClientError as error: 
              if error.response["Error"]["Code"] == "AccessDenied": 
                  print("Got expected AccessDenied error.") 
         mfa_totp = input("Enter the code from your registered MFA device: ") 
         list_buckets_with_session_token_with_mfa( 
              virtual_mfa_device.serial_number, mfa_totp, sts_client 
          ) 
     finally: 
         teardown(user, virtual_mfa_device) 
         print("Thanks for watching!")
```
• API の詳細については、「AWS SDK for Python (Boto3) API リファレンス」の 「[GetSessionToken](https://docs.aws.amazon.com/goto/boto3/sts-2011-06-15/GetSessionToken)」を参照してください。

AWS SDK デベロッパーガイドとコード例の完全なリストについては、「[AWS SDK での IAM の使](#page-54-0) [用](#page-54-0)」を参照してください。このトピックには、使用開始方法に関する情報と、以前の SDK バージョ ンの詳細も含まれています。

# IAM および AWS STS のセキュリティ

AWS では、クラウドセキュリティを最優先事項としています。AWS のユーザーは、セキュリティ を最も重視する組織の要件を満たすように構築されたデータセンターとネットワークアーキテクチャ を利用できます。

セキュリティは、AWS とユーザーの間の責任共有です。[責任共有モデルで](https://aws.amazon.com/compliance/shared-responsibility-model/)は、これをクラウドのセ キュリティおよびクラウド内のセキュリティと説明しています。

- クラウドのセキュリティ AWS は、AWS クラウドで AWS のサービスを実行するインフラストラ クチャを保護する責任を負います。また、AWS は、使用するサービスを安全に提供します。[AWS](https://aws.amazon.com/compliance/programs/)  [コンプライアンスプログラム](https://aws.amazon.com/compliance/programs/)の一環として、サードパーティーの監査が定期的にセキュリティの有 効性をテストおよび検証しています。 AWS Identity and Access Management (IAM) に適用される コンプライアンスプログラムの詳細については、コンプライアンスプログラムによる[AWS 対象範](https://aws.amazon.com/compliance/services-in-scope/) [囲内のサービスコンプライアンスプログラム](https://aws.amazon.com/compliance/services-in-scope/)によるを参照してください。
- クラウド内のセキュリティ お客様の責任は使用する AWS のサービスによって決まります。ま た、お客様は、お客様のデータの機密性、企業の要件、および適用可能な法律および規制などの他 の要因についても責任を担います。

このドキュメントは、AWS Identity and Access Management (IAM) および AWS Security Token Service(AWS STS) を使用する際の責任共有モデルの適用方法を理解するのに役立ちます。以下のト ピックでは、セキュリティおよびコンプライアンスの目的を達成するように IAM および AWS STS を設定する方法について説明します。また、IAM リソースのモニタリングや保護に役立つ、他の AWS のサービスの使用方法についても説明します。

目次

- [AWS セキュリティ認証情報](#page-2641-0)
- [AWS セキュリティ監査のガイドライン](#page-2648-0)
- [AWS Identity and Access Management でのデータ保護](#page-2654-0)
- [AWS Identity and Access Managementでのログ記録とモニタリング](#page-2656-0)
- [AWS Identity and Access Management のコンプライアンス検証](#page-2657-0)
- [AWS Identity and Access Management での耐障害性](#page-2658-0)
- [AWS Identity and Access Management でのインフラストラクチャセキュリティ](#page-2661-0)
- [AWS Identity and Access Management での設定と脆弱性の分析](#page-2662-0)

• [AWS Access Analyzer 用の AWS Identity and Access Management マネージドポリシー](#page-2662-1)

### <span id="page-2641-0"></span>AWS セキュリティ認証情報

AWS の操作時に、自身が誰であるか、そしてリクエストしているリソースに対してアクセス許可を 持つかどうかを確認するための AWS セキュリティ認証情報を指定します。AWS は、このセキュリ ティ認証情報を使用してリクエストを認証、承認します。

たとえば、Amazon Simple Storage Service (Amazon S3) バケットから保護されたファイルをダウン ロードする場合、認証情報はそのアクセスを許可する必要があります。認証情報にファイルをダウン ロードする権限がないことが示される場合、AWS はリクエストを拒否します。ただし、公開されて いる Amazon S3 バケット内のファイルのダウンロードに AWS セキュリティ認証情報は必要ありま せん。

AWS には異なるタイプのユーザーがあります。すべての AWS ユーザーはセキュリティ認証情報を 持っています。アカウント所有者 (ルートユーザー)、AWS IAM アイデンティティセンターのユー ザー、フェデレーションユーザー、IAM ユーザーがいます。

ユーザーは長期または一時的なセキュリティ認証情報を持っています。ルートユーザー、IAM ユー ザー、アクセスキーには、有効期限のない長期セキュリティ認証情報があります。認証情報を長期間 保護するために、[アクセスキーの管理](#page-233-0)、[パスワードの変更](#page-213-0)、[MFA の有効化を](#page-251-0)行うためのプロセスを 準備する必要があります。

(IAM) ロール、AWS IAM アイデンティティセンターのユーザー またはフェデレーションユーザーは 一時的なセキュリティ認証情報をもっています。一時的なセキュリティ認証情報は、定義された期間 が経過するか、ユーザーがセッションを終了したときに期限切れになります。一時的認証情報の機能 は、長期的な証情報とほとんど同じですが、次の相違点があります。

- 一時的セキュリティ認証情報は、その名前が示すとおり、使用期限が短くなっています。有効期 限は数分から数時間に設定できます。認証情報が失効すると、AWS はそれらを認識しなくなりま す。また、その認証情報によって作成された API リクエストによるあらゆるタイプのアクセスが 許可されなくなります。
- 一時的セキュリティ認証情報はユーザーとともに保存されることはなく、ユーザーのリクエストに 応じて動的に生成され、提供されます。一時的セキュリティ認証情報が失効すると(または失効す る前でも)、ユーザーは新しい認証情報をリクエストできます。ただし、リクエストするユーザー がまだその権限を持っている場合に限ります。

そのため、一時的な認証情報には、長期の認証情報よりも次の利点があります。

- アプリケーションの長期の AWS セキュリティ認証情報を配布したり埋め込んだりする必要があり ません。
- ユーザーに対して AWS ID を定義せずに AWS リソースへのアクセスを許可できます。一時的認証 情報は[ロールおよび ID フェデレーションの](#page-361-0)基本となります。
- 一時的セキュリティ認証情報の有効期限は限られているので、認証情報が不要になった際に更新し たり、明示的に取り消したりする必要がありません。一時的セキュリティ認証情報の有効期限が切 れると、再利用することはできません。認証情報が有効な期間を、最大限度まで指定できます。

### セキュリティに関する考慮事項

後でアクセスする場合は、以下AWS アカウント を考慮することをお勧めします。

- AWS アカウント を作成すると、1 つのルートユーザーが作成されます。ルートユーザー (アカウ ント所有者) の認証情報によって、アカウント内のすべてのリソースへのフルアクセスが許可され ます。ルートユーザーが最初に実行するタスクは、ルートユーザーの使用を最小限にするために、 別のユーザーに AWS アカウント の管理権限を付与することです。
- IAM ポリシーを使用して、リソースへのルートユーザーアクセスを明示的に拒否することはでき ません。AWS Organizations [サービスコントロールポリシー](https://docs.aws.amazon.com/organizations/latest/userguide/orgs_manage_policies_type-auth.html) (SCP) を使用できるのは、ルート ユーザーの許可を制限する場合のみです。
- ルートユーザーのパスワードを忘れたり、紛失したりした場合、このパスワードをリセットするに は、アカウントに関連付けられている E メールアドレスにアクセスする必要があります。
- ルートユーザーアクセスキーを紛失した場合は、アカウントにルートユーザーとしてサインインし て、新しいアクセスキーを作成する必要があります。
- ルートユーザーを日常的なタスクに使用しないでください。ルートユーザーのみが実行できるタス クを実行します。ルートユーザーとしてサインインする必要があるタスクの完全なリストについて は、「[ルートユーザー認証情報が必要なタスク](#page-178-0)」を参照してください。
- 認証情報は、アカウントに固有です。複数の AWS アカウント にアクセスできる場合は、アカウ ントごとに別々の認証情報があります。
- [ポリシー](#page-849-0)は、ユーザー、ロール、またはユーザーグループのメンバーが実行できるアクション、 AWS リソース、および条件を決定します。ポリシーで、AWS アカウント 内の AWS のサービス やリソースへのアクセスを安全に制御できます。後でアクセス許可の変更または取り消しが必要に なったら、ID に直接変更する場合は、ポリシーを削除または変更できます。
- Emergency Access IAM ユーザーのサインイン認証情報と、プログラムによるアクセス用に作成し たアクセスキーは、必ず安全な場所に保存してください。アクセスキーを紛失した場合は、アカウ ントにサインインして新しいアクセスキーを作成する必要があります。

• IAM ユーザーとアクセスキーによって提供される長期認証情報の代わりに、IAM ロールとフェデ レーションユーザーによって提供される一時的な認証情報を使用することを強くお勧めします。

### フェデレーティッド ID

フェデレーション ID は、外部のアイデンティティを持つユーザーが、安全な AWS アカウント リ ソースにアクセスするために使用できる一時的な AWS 認証情報を付与されたものです。外部認証 は、企業の ID ストア (LDAP や Windows の Active Directory など) またはサードパーティー (Login with Amazon、Facebook、または Google でのログインなど) から取得できます。フェデレーション ID は AWS Management Console または AWS アクセスポータルではサインインしません。

フェデレーション IDが AWS にサインインできるようにするには、https:// signin.aws.amazon.com/federation を含むカスタム URL を作成する必要があります。詳細 については、「[カスタム ID ブローカーに対する AWS コンソールへのアクセスの許可」](#page-769-0)を参照して ください。

フェデレーション ID の詳細については、「[ID プロバイダーとフェデレーション」](#page-639-0)を参照してくださ い。

### 多要素認証 (MFA)

多要素認証 (MFA) は、AWS アカウント にアクセスできるユーザーのセキュリティをさらに強化す るサービスです。セキュリティを高めるため、AWS アカウントのルートユーザー 認証情報と、すべ ての IAM ユーザーに対して MFA を必須にすることが推奨されます。詳細については、「[AWS での](#page-251-0) [多要素認証 \(MFA\) の使用」](#page-251-0)を参照してください。

MFA をアクティブ化して AWS アカウント にサインインすると、サインインの認証情報に加 え、MFA デバイスによって生成されるレスポンス (コード、タッチまたはタップ、生体認証スキャ ンなど) を求められます。MFA を追加すると、AWS アカウント 設定とリソースの安全性が高まりま す。

デフォルトでは、MFA は有効化されていません。AWS アカウントのルートユーザー に対する MFA デバイスの有効化と管理は、「[セキュリティ認証情報](https://console.aws.amazon.com/iam/home?#security_credential)」ページ、または AWS Management Console の [IAM](https://console.aws.amazon.com/iam/home?#) ダッシュボードにアクセスして実行できます。IAM ユーザー向け MFA のアクセスの有効化 の詳細については、「[AWS でのユーザーの MFA デバイスの有効化」](#page-254-0)を参照してください。

Multi-Factor Authentication (MFA) を使用したサインインについては、「[IAM のサインインページで](#page-197-0) [の MFA デバイスの使用」](#page-197-0)を参照してください。

## プログラム的なアクセス

AWS へのプログラムによる呼び出しを行う場合、または AWS Command Line Interface か AWS Tools for PowerShell を使用する場合は、AWS アクセスキーを指定します 可能な場合は、短期のア クセスキーの使用をお勧めします。

長期的なアクセスキーを作成するときは、アクセスキー ID (AKIAIOSFODNN7EXAMPLE など) とシー クレットアクセスキー (wJalrXUtnFEMI/K7MDENG/bPxRfiCYEXAMPLEKEY など) をセットとして 作成します。シークレットアクセスキーは、作成時にのみダウンロードできます。シークレットアク セスキーをダウンロードしない場合や紛失した場合は、新しいシークレットアクセスキーを作成する 必要があります。

多くの場合、期限のない長期のアクセスキーは必要ありません (IAM ユーザー用のアクセスキーを作 成する場合など)。その代わり、IAM ロールを作成し、一時的なセキュリティ認証情報を生成できま す。一時的なセキュリティ認証情報は、アクセスキー ID とシークレットアクセスキーが含まれてい ますが、認証情報がいつ無効になるかを示すセキュリティトークンも含まれています。有効期限が切 れると、その後は有効にはなりません。

AKIA で始まるアクセスキー ID は、IAM ユーザーまたは AWS アカウントルートユーザーの長期的 なアクセスキーです。ASIA で始まるアクセスキー ID は、AWS STS オペレーションを使用して作 成される一時的な認証情報アクセスキーです。

AWS Management Console の外部で AWS を操作するには、ユーザーはプログラムによるアクセス が必要です。プログラムによるアクセスを許可する方法は、AWS にアクセスしているユーザーのタ イプによって異なります。

ユーザーにプログラムによるアクセス権を付与するには、以下のいずれかのオプションを選択しま す。

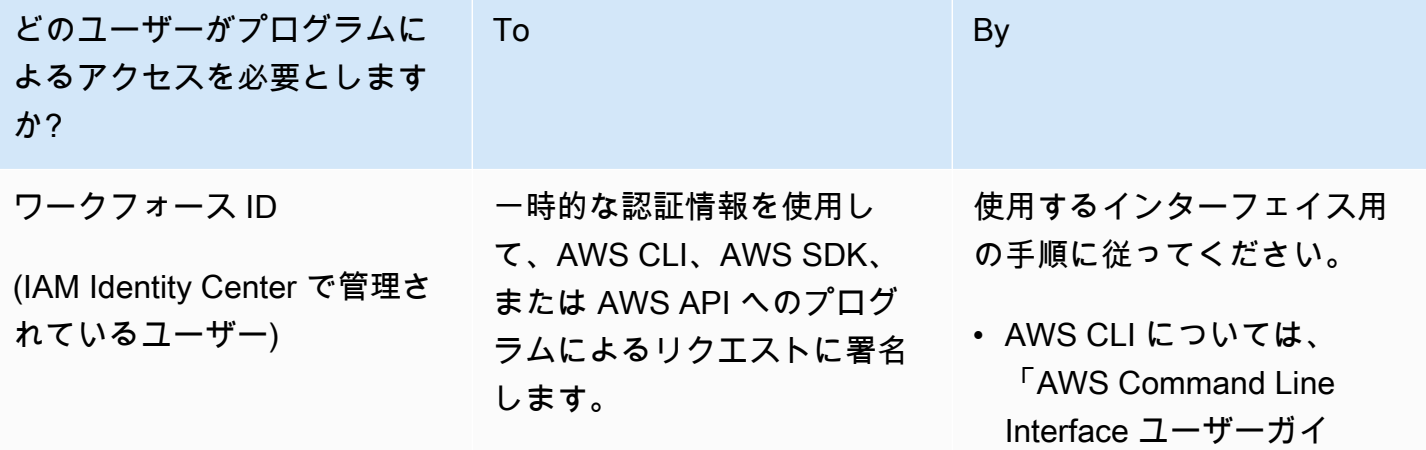

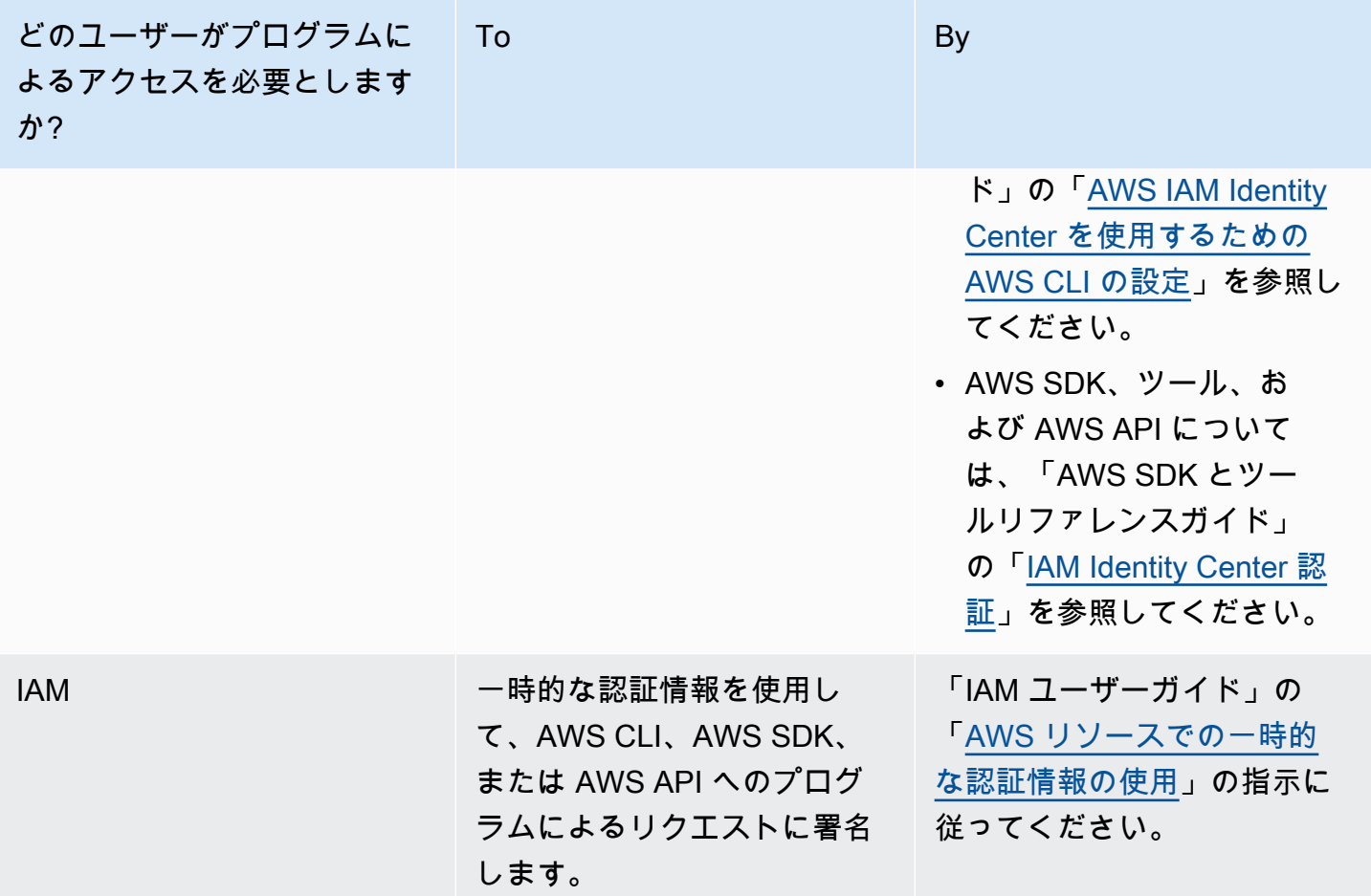

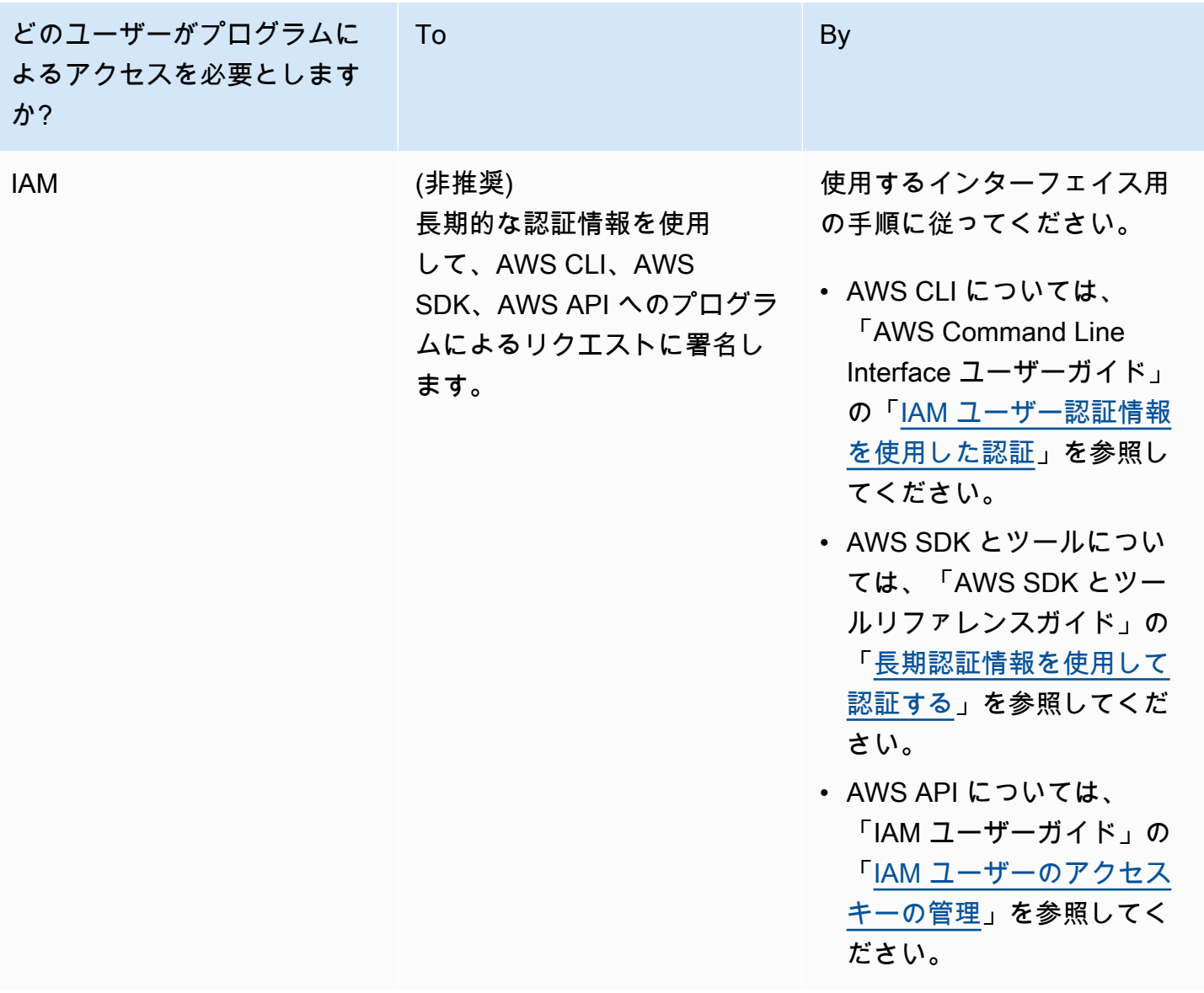

### 長期的なアクセスキーに対する代替方法

多くの一般的なユースケースでは長期的なアクセスキーの代替方法があります。アカウントのセキュ リティを強化するには、以下を検討してください。

• 長期的なアクセスキーやシークレットアクセスキーをアプリケーションコードやコードリポジト リに埋め込まないでください。代わりに AWS Secrets Manager またはその他のシークレット管理 ソリューションを使用して、プレーンテキストでキーをハードコードする必要をなくします。ア プリケーションまたはクライアントは必要に応じてシークレットを取得できます。詳細について は、AWS Secrets Manager ユーザーガイドの[「AWS Secrets Manager とは何か」](https://docs.aws.amazon.com/secretsmanager/latest/userguide/intro.html)を参照してくだ さい。

- 可能な場合には必ず IAM ロールを使用して一時的なセキュリティ認証情報を生成してくださ い。可能な場合には、長期的なアクセスキーではなく、常に一時的なセキュリティ認証情報を発行 するメカニズムを使用してください。一時的セキュリティ認証情報は、ユーザーとともに保存され ることはなく、ユーザーのリクエストに応じて動的に生成され、提供されるため、より安全です。 一時的セキュリティ認証情報は有効期間が限られているため、それらを管理したり更新したりする 必要はありません。一時的なアクセスキーを提供するメカニズムには、IAM ロールや IAM Identity Center ユーザーの認証が含まれます。AWS の外部で実行されるマシンには、[AWS Identity and](https://docs.aws.amazon.com/rolesanywhere/latest/userguide/introduction.html)  [Access Management Roles Anywhere.](https://docs.aws.amazon.com/rolesanywhere/latest/userguide/introduction.html)を使用できます。
- AWS Command Line Interface (AWS CLI) または **aws-shell** の長期的なアクセスキーの代替方法 を使用します。代替方法には以下が含まれます。
	- AWS CloudShell はブラウザーベースの事前認証済みシェルで、AWS Management Console か ら直接起動できます。任意のシェル (Bash、PowerShell、または Z シェル) を使用して、AWS のサービス に対して AWS CLI コマンドを実行できます。この手順を実行すると、コマンドラ インツールのダウンロードもインストールも不要です。詳細については、AWS CloudShell ユー ザーガイドの「[AWS CloudShell とは何か」](https://docs.aws.amazon.com/cloudshell/latest/userguide/welcome.html)を参照してください。
	- AWS CLI バージョン 2 の AWS IAM Identity Center との統合 (IAM Identity Center)。ユーザーを 認証し、短期的な認証情報を提供して AWS CLI コマンドを実行します。詳細については、AWS IAM Identity Center ユーザーガイドの「[AWS CLI と IAM Identity Center の統合」](https://docs.aws.amazon.com/singlesignon/latest/userguide/integrating-asw-cli.html)および AWS Command Line Interface ユーザーガイドの「[IAM Identity Center を使用するための AWS CLI の](https://docs.aws.amazon.com/cli/latest/userguide/cli-configure-sso.html) [設定](https://docs.aws.amazon.com/cli/latest/userguide/cli-configure-sso.html)」を参照してください。
- アプリケーションまたは AWS のサービス にアクセスする必要があるユーザー向けに長期的なア クセスキーを作成しないでください。IAM Identity Center は、AWS のサービス にアクセスする 外部 IdP ユーザーに一時的なアクセス認証情報を生成できます。これにより、IAM で長期的な認 証情報を作成して管理する必要がなくなります。IAM Identity Center で、外部 IdP ユーザーにア クセス権を付与する IAM Identity Center のアクセス権限セットを作成します。次に、IAM Identity Center のグループを、選択した AWS アカウント のアクセス権限セットに割り当てます。詳細に ついては、AWS IAM Identity Center ユーザーガイドの「[AWS IAM Identity Center とは](https://docs.aws.amazon.com/singlesignon/latest/userguide/what-is.html)」、[「外部](https://docs.aws.amazon.com/singlesignon/latest/userguide/manage-your-identity-source-idp.html) [の ID プロバイダーとの接続」](https://docs.aws.amazon.com/singlesignon/latest/userguide/manage-your-identity-source-idp.html)、および「[アクセス権限セット」](https://docs.aws.amazon.com/singlesignon/latest/userguide/permissionsetsconcept.html)を参照してください。
- 長期的なアクセスキーを AWS コンピューティングサービス内に保存しないでください。代わり に、コンピューティングリソースに IAM ロールを割り当ててください。これにより、アクセス権 を付与する一時的な認証情報が自動的に提供されます。例えば、Amazon EC2 インスタンスにア タッチされるインスタンスプロファイルを作成すると、AWS ロールをインスタンスに割り当て、 そのアプリケーションのすべてで使用できるようになります。インスタンスプロファイルにはロー ルが含まれ、Amazon EC2 インスタンスで実行されるプログラムは一時的な認証情報を取得する

ことができます。詳細については、「[Amazon EC2 インスタンスで実行されるアプリケーション](https://docs.aws.amazon.com/IAM/latest/UserGuide/id_roles_use_switch-role-ec2.html) [に IAM ロールを使用してアクセス許可を付与する」](https://docs.aws.amazon.com/IAM/latest/UserGuide/id_roles_use_switch-role-ec2.html)を参照してください。

### AWS にAWS認証情報を使用してアクセスする

AWS には、AWS へのアクセス方法とAWSユーザータイプに応じて異なる種類のセキュリティ認 証情報が必要です。例えば、AWS Management Console にはサインインの認証情報を使用し、 プログラムで AWS を呼び出すにはアクセスキーを使用します。また、アカウントのルートユー ザー、AWS Identity and Access Management (IAM) ユーザー、AWS IAM Identity Centerユーザー、 またはフェデレーション ID など、使用する各 ID はいずれも AWS 内で一意の認証情報を保持しま す。

ユーザータイプに応じて AWS にサインインする手順については、「AWS サインインユーザーガイ ド」の「[AWS にサインインするには」](https://docs.aws.amazon.com/signin/latest/userguide/how-to-sign-in.html)を参照してください。

## <span id="page-2648-0"></span>AWS セキュリティ監査のガイドライン

セキュリティ設定を定期的に監査し、現在のビジネスニーズに対応していることを確認します。監査 により、不要な IAM ユーザー、ロール、グループ、ポリシーを削除し、ユーザーとソフトウェアに 対する過剰なアクセス許可がないことを確認する機会が得られます。

以下では、セキュリティのベストプラクティスを実践するために、AWS リソースを体系的に確認 し、モニタリングするためのガイドラインを示します。

**G** Tip

[AWS Security Hub](https://docs.aws.amazon.com/securityhub/latest/userguide/what-is-securityhub.html) を使用して、セキュリティのベストプラクティスに関連する IAM の使用 状況をモニタリングできます。Security Hub は、セキュリティコントロールを使用してリ ソース設定とセキュリティ標準を評価し、お客様がさまざまなコンプライアンスフレーム ワークに準拠できるようサポートします。Security Hub を使用して IAM リソースを評価する 方法の詳細については、「AWS Security Hub ユーザーガイド」の「[AWS アイデンティティ](https://docs.aws.amazon.com/securityhub/latest/userguide/iam-controls.html) [およびアクセス管理コントロール](https://docs.aws.amazon.com/securityhub/latest/userguide/iam-controls.html)」を参照してください。

コンテンツ

- [セキュリティ監査を実行するタイミング](#page-2649-0)
- [監査のガイドライン](#page-2649-1)
- [AWS アカウントの認証情報の確認](#page-2650-0)
- [IAM ユーザーの確認](#page-2650-1)
- [IAM グループの確認](#page-2651-0)
- [IAM ロールの確認](#page-2651-1)
- [SAML および OpenID Connect \(OIDC\) 用 IAM プロバイダの確認](#page-2651-2)
- [モバイルアプリの確認](#page-2651-3)
- [IAM ポリシーを確認するためのヒント](#page-2652-0)

## <span id="page-2649-0"></span>セキュリティ監査を実行するタイミング

次の状況で、セキュリティ設定を監査します。

- 定期的な監査。セキュリティのベストプラクティスとして、このドキュメントで説明されている手 順を定期的に実行します。
- 従業員が退職するなど、組織に変更があった場合。
- 1 つ以上の個別の AWS サービスの使用を停止したことで、アカウントのユーザーにとって不要に なったアクセス許可を削除したことを検証する場合。
- Amazon EC2 インスタンス上のアプリケーション、AWS OpsWorks スタック、AWS CloudFormation テンプレートなど、アカウントでソフトウェアの追加または削除を行った場合。
- 権限のないユーザーがアカウントにアクセスした疑いがある場合。

## <span id="page-2649-1"></span>監査のガイドライン

アカウントのセキュリティ設定を確認する際は、以下のガイドラインに従います。

- 徹底して行う。ほとんど使用しないものを含め、セキュリティ設定のあらゆる面について調べま す。
- 推測しない。セキュリティ設定の一部 (例: 特定のポリシーやロールの存在の背後にある根拠) が不 明な場合は、潜在的リスクを把握するまでビジネスニーズを調査します。
- 作業を単純にする。監査 (および管理) を容易にするために、IAM グループ、IAM ロール、一貫し た命名スキーム、単純なポリシーを使用します。

### <span id="page-2650-0"></span>AWS アカウントの認証情報の確認

AWS アカウント認証情報を監査するときは、次の手順に従います。

1. 使用していないルートユーザーのアクセスキーがある場合は、削除できます。AWS での日常的な 作業には、ルートアクセスキーを使用するのではなく、AWS IAM アイデンティティセンターの ユーザー などの一時的な認証情報を持つユーザーを使用することを[強くお勧めします。](https://docs.aws.amazon.com/general/latest/gr/aws-access-keys-best-practices.html#root-password)

2. アカウントのアクセスキーが必要な場合は[、必要に応じて更新してください](https://docs.aws.amazon.com/IAM/latest/UserGuide/ManagingCredentials.html#Using_RotateAccessKey)。

### <span id="page-2650-1"></span>IAM ユーザーの確認

既存の IAM ユーザーを監査するときは、以下の手順に従います。

- 1. [ユーザーを一覧表示し](https://docs.aws.amazon.com/IAM/latest/UserGuide/id_users_manage.html#id_users_manage_list)、不要[なユーザーを削除します](https://docs.aws.amazon.com/IAM/latest/UserGuide/Using_DeletingUserFromAccount.html)。
- 2. アクセスを必要としな[いグループからユーザーを削除します](https://docs.aws.amazon.com/IAM/latest/UserGuide/Using_AddOrRemoveUsersFromGroup.html)。
- 3. ユーザーが所属するグループにアタッチされたポリシーを確認します。[「IAM ポリシーを確認す](#page-2652-0) [るためのヒント](#page-2652-0)」を参照してください。
- 4. ユーザーが必要としない場合や公開された可能性がある場合、セキュリティ認証情報を削除しま す。例えば、アプリケーションに使用される IAM ユーザーはパスワードを必要としません (パス ワードは AWS ウェブサイトへのサインインにのみ必要です)。同様に、ユーザーがアクセスキー を使用しない場合、ユーザーはそのキーを持つ理由がありません。詳細については、[「IAM ユー](https://docs.aws.amazon.com/IAM/latest/UserGuide/credentials-add-pwd-for-user.html) [ザーのパスワードの管理](https://docs.aws.amazon.com/IAM/latest/UserGuide/credentials-add-pwd-for-user.html)」および[「IAM ユーザーのアクセスキーの管理](https://docs.aws.amazon.com/IAM/latest/UserGuide/ManagingCredentials.html)」を参照してください。

アカウント内のすべての IAM ユーザーと、ユーザーの各種認証情報 (パスワード、アクセス キー、MFA デバイスなど) のステータスが示された認証情報レポートを生成し、ダウンロードで きます。パスワードやアクセスキーでは、パスワードやアクセスキーを最近使用した日時が、認 証情報レポートに表示されます。最近使用していない認証情報をアカウントから削除することを 検討してください。(緊急アクセスユーザーを削除しないでください)。詳細については、[「AWS](https://docs.aws.amazon.com/IAM/latest/UserGuide/credential-reports.html)  [アカウントの認証情報レポートの取得](https://docs.aws.amazon.com/IAM/latest/UserGuide/credential-reports.html)」を参照してください。

- 5. 長期的な認証情報を必要とするユースケースのために、必要に応じてパスワードとアクセスキー を更新してください。詳細については、[「IAM ユーザーのパスワードの管理](https://docs.aws.amazon.com/IAM/latest/UserGuide/credentials-add-pwd-for-user.html)」および[「IAM ユー](https://docs.aws.amazon.com/IAM/latest/UserGuide/ManagingCredentials.html) [ザーのアクセスキーの管理](https://docs.aws.amazon.com/IAM/latest/UserGuide/ManagingCredentials.html)」を参照してください。
- 6. ベストプラクティスでは、人間のユーザーが一時的な認証情報を使用して AWS にアクセスする 際、アイデンティティプロバイダーとのフェデレーションを使用することが求められます。可能 であれば、IAM ユーザーから IAM Identity Center のユーザーなどのフェデレーションユーザーに 移行してください。アプリケーションに必要な最小限の IAM ユーザー数を保持してください。

### <span id="page-2651-0"></span>IAM グループの確認

IAM グループを監査するときは、次の手順に従います。

- 1. [グループを一覧表示し](https://docs.aws.amazon.com/IAM/latest/UserGuide/id_groups_manage_list.html)、使用していな[いグループを削除します](https://docs.aws.amazon.com/IAM/latest/UserGuide/Using_DeleteGroup.html)。
- 2. 各グループ[のユーザーを確認し](https://docs.aws.amazon.com/IAM/latest/UserGuide/id_users_manage.html#id_users_manage_list)、属していな[いユーザーを削除します](https://docs.aws.amazon.com/IAM/latest/UserGuide/Using_AddOrRemoveUsersFromGroup.html)。
- 3. グループにアタッチされるポリシーを確認します。[「IAM ポリシーを確認するためのヒント](#page-2652-0)」を 参照してください。

### <span id="page-2651-1"></span>IAM ロールの確認

IAM ロールを監査するときは、次の手順に従います。

- 1. [ロールを一覧表示し](https://docs.aws.amazon.com/cli/latest/reference/iam/list-roles.html)、使用していな[いロールを削除します](https://docs.aws.amazon.com/IAM/latest/UserGuide/roles-managingrole-deleting.html)。
- 2. ロールの信頼ポリシー[を確認](https://docs.aws.amazon.com/IAM/latest/UserGuide/roles-managingrole-editing.html)します。プリンシパルが誰かを把握し、なぜアカウントまたはユー ザーがロールを引き受けることができるようにする必要があるのかを理解しておいてください。
- 3. ロールを引き受けるユーザーすべてに適切なアクセス許可を付与できるよう、アクセスポリシー [を確認](https://docs.aws.amazon.com/IAM/latest/UserGuide/roles-managingrole-editing.html)します[。IAM ポリシーを確認するためのヒント](#page-2652-0) を参照してください。

### <span id="page-2651-2"></span>SAML および OpenID Connect (OIDC) 用 IAM プロバイダの確認

[SAML または OIDC ID プロバイダー \(IdP\)](https://docs.aws.amazon.com/IAM/latest/UserGuide/identity-providers.html) との信頼を確立するために IAM エンティティを作成した 場合は、以下の手順に従います。

- 1. 使用していないプロバイダーを削除します。
- 2. SAML IdP ごとの AWS メタデータドキュメントをダウンロードして確認し、ドキュメントが現在 のビジネスニーズを反映していることを確認します。
- 3. SAML IdP から最新のメタデータドキュメントを取得して、[IAM のプロバイダーを更新します](https://docs.aws.amazon.com/IAM/latest/UserGuide/identity-providers-saml.html)。

### <span id="page-2651-3"></span>モバイルアプリの確認

AWS にリクエストを送信するモバイルアプリを作成する場合、以下の手順に従います。

1. 暗号化ストレージ内であっても、モバイルアプリケーションに埋め込みアクセスキーが含まれて いないことを確認します。

2. その目的のために設計されている API を使用して、アプリケーションの一時的な認証情報を取得 します。

#### **a** Note

[Amazon Cognito](https://aws.amazon.com/cognito/) を使用して、アプリでユーザー ID を管理することをお勧めします。この サービスでは、Login with Amazon、Facebook、Google、または OpenID Connect (OIDC) に 対応している任意の ID プロバイダを使用してユーザーを認証できます。詳細については、 「Amazon Cognito デベロッパーガイド」の「[Amazon Cognito ID プール](https://docs.aws.amazon.com/cognito/latest/developerguide/cognito-identity.html)」を参照してくだ さい。

<span id="page-2652-0"></span>IAM ポリシーを確認するためのヒント

ポリシーは強力かつ微妙であるため、各ポリシーによって付与されるアクセス許可を確認して理解す ることが重要です。ポリシーを確認するときは、以下のガイドラインを使用します。

- 個々のユーザーにではなくグループにポリシーをアタッチします。個々のユーザーにポリシーがあ る場合、なぜそのユーザーはポリシーを必要としているのかを理解しておいてください。
- IAM ユーザー、グループ、ロールに必要なアクセス許可が付与され、追加のアクセス許可が付与 されていないことを確認します。
- [IAM ポリシーシミュレーターを](https://docs.aws.amazon.com/IAM/latest/UsingPolicySimulatorGuide/)使用して、ユーザーまたはグループにアタッチされたポリシーを テストします。
- ユーザーのアクセス許可は、該当するすべてのポリシー、つまり (ユーザー、グループまた はロールの) アイデンティティベースのポリシーと、(Amazon S3 バケット、Amazon SQS キュー、Amazon SNS トピック、および AWS KMS キーなどのリソースに対する) リソースベー スのポリシーの結果であることに注意してください。ユーザーに適用されるすべてのポリシーを調 べ、個々のユーザーに付与されるアクセス許可一式を理解することが重要です。
- IAM ユーザー、グループ、ロール、またはポリシーの作成とそのプリンシパルエンティティへの ポリシーの付与をユーザーに許可すると、実質的に、お客様のアカウント内のすべてのリソース に対するすべてのアクセス権限をそのユーザーに付与することになることに注意してください。 ポリシーの作成とユーザー、グループ、またはロールへのポリシーのアタッチを許可されたユー ザーは、すべてのアクセス許可をユーザー自身に付与することができます。通常、信頼できない ユーザーまたはロールには、アカウントのリソースへのフルアクセスを含む IAM のアクセス許可 を付与しないでください。セキュリティ監査を実行する際は、信頼できるアイデンティティに次の IAM アクセス許可が付与されていることを確認してください。
- iam:PutGroupPolicy
- iam:PutRolePolicy
- iam:PutUserPolicy
- iam:CreatePolicy
- iam:CreatePolicyVersion
- iam:AttachGroupPolicy
- iam:AttachRolePolicy
- iam:AttachUserPolicy
- 使用しないサービスにはポリシーがアクセス許可を付与しないようにします。たとえば、[AWS 管](https://docs.aws.amazon.com/IAM/latest/UserGuide/policies-managed-vs-inline.html#aws-managed-policies) [理ポリシー](https://docs.aws.amazon.com/IAM/latest/UserGuide/policies-managed-vs-inline.html#aws-managed-policies)を使用する場合は、アカウントで使用されている AWS 管理ポリシーが、実際に使用 するサービス用であることを確認します。アカウントで使用されている AWS 管理ポリシーを確認 するには、IAM [GetAccountAuthorizationDetails](https://docs.aws.amazon.com/IAM/latest/APIReference/API_GetAccountAuthorizationDetails.html) API (AWS CLI コマンド: [aws iam get](https://docs.aws.amazon.com/cli/latest/reference/iam/get-account-authorization-details.html)[account-authorization-details](https://docs.aws.amazon.com/cli/latest/reference/iam/get-account-authorization-details.html)) を使用します。
- ポリシーが、Amazon EC2 インスタンスを起動するアクセス許可をユーザーに付与する場 合、iam:PassRole アクションの実行も許可する可能性があります。この場合、ユーザーが Amazon EC2 インスタンスに渡すことができる[ロールが明示的に一覧表示さ](https://docs.aws.amazon.com/IAM/latest/UserGuide/roles-usingrole-ec2instance.html#roles-usingrole-ec2instance-passrole)れます。
- \* を含む Action 要素または Resource 要素の値を検証します。可能な場合は、ユーザーが必要 とする個別のアクションおよびリソースへの Allow アクセス許可を付与します。ただし、\* をポ リシーで使用するのが適切であることの理由は、以下のとおりです。
	- ポリシーは、管理レベルのアクセス許可を付与するように設計されています。
	- ワイルドカード文字は、便宜上の理由から、類似するアクションのセット (例: Describe\*) に 使用します。この方法で全アクションのリストを参照すれば便利です。
	- ワイルドカード文字は、リソースのクラスまたはリソースパス (例: arn:aws:iam::*accountid*:users/division\_abc/\*) を表示するために使用します。これは、そのクラスまたはパス のすべてのリソースへのアクセス許可を付与する際に便利です。
	- サービスアクションは、リソースレベルのアクセス許可をサポートしないため、リソースの唯一 の選択肢は \* です。
- ポリシー名を調べて、ポリシーの機能を反映していることを確認します。たとえば、ポリシーに 「読み取り専用」を含む名前が付いていても、そのポリシーは実際には書き込みや変更を許可する こともあります。

セキュリティ監査の計画の詳細については、AWS Architecture Centerの「[セキュリティ、アイデン](https://aws.amazon.com/architecture/security-identity-compliance/) [ティティ、コンプライアンスのベストプラクティス](https://aws.amazon.com/architecture/security-identity-compliance/)」を参照してください。

## <span id="page-2654-0"></span>AWS Identity and Access Management でのデータ保護

AW[S 責任共有モデルは](https://aws.amazon.com/compliance/shared-responsibility-model/)、AWS Identity and Access Management でのデータ保護に適用されます。 このモデルで説明されているように、AWS には、AWS クラウド のすべてを実行するグローバルイ ンフラストラクチャを保護する責任があります。ユーザーには、このインフラストラクチャでホス トされているコンテンツに対する管理を維持する責任があります。また、使用する AWS のサービス のセキュリティ設定と管理タスクもユーザーの責任となります。データプライバシーの詳細について は、「[データプライバシーのよくある質問](https://aws.amazon.com/compliance/data-privacy-faq)」を参照してください。欧州でのデータ保護の詳細につい ては、「AWS セキュリティブログ」に投稿された「[AWS 責任共有モデルおよび GDPR](https://aws.amazon.com/blogs/security/the-aws-shared-responsibility-model-and-gdpr/)」のブログ 記事を参照してください。

データを保護するため、AWS アカウント の認証情報を保護し、AWS IAM Identity Center または AWS Identity and Access Management (IAM) を使用して個々のユーザーをセットアップすることを お勧めします。この方法により、それぞれのジョブを遂行するために必要な権限のみを各ユーザーに 付与できます。また、次の方法でデータを保護することをおすすめします。

- 各アカウントで多要素認証 (MFA) を使用します。
- SSL/TLS を使用して AWS リソースと通信します。TLS 1.2 が必須です。TLS 1.3 が推奨されま す。
- AWS CloudTrail で API とユーザーアクティビティロギングをセットアップします。
- AWS のサービス内でデフォルトである、すべてのセキュリティ管理に加え、AWS の暗号化ソ リューションを使用します。
- Amazon Macie などの高度なマネージドセキュリティサービスを使用します。これらは、Amazon S3 に保存されている機密データの検出と保護を支援します。
- コマンドラインインターフェイスまたは API により AWS にアクセスするときに FIPS 140−2 検証 済み暗号化モジュールが必要な場合は、FIPS エンドポイントを使用します。利用可能な FIPS エ ンドポイントの詳細については、「[連邦情報処理規格 \(FIPS\) 140-2」](https://aws.amazon.com/compliance/fips/)を参照してください。

お客様の E メールアドレスなどの機密情報やセンシティブ情報は、タグや名前フィールドなどの自 由形式のフィールドに配置しないことを強くお勧めします。これは、コンソール、API、AWS CLI、 または AWS SDK で IAM または他の AWS のサービス を使用する場合も同様です。名前に使用する 自由記述のテキストフィールドやタグに入力したデータは、課金や診断ログに使用される場合があり ます。外部サーバーへの URL を提供する場合は、そのサーバーへのリクエストを検証するための認 証情報を URL に含めないように強くお勧めします。

### IAM および AWS STSでのデータの暗号化

データ暗号化は、通常、保管時の暗号化と転送中の暗号化の 2 つのカテゴリに分類されます。

#### 保管中の暗号化

IAM によって収集および保存されるデータは、保存時に暗号化されます。

- IAM IAM 内で収集および保存されるデータには、IP アドレス、顧客アカウントのメタデータ、 およびパスワードなどの顧客識別データが含まれます。顧客アカウントメタデータと顧客識別デー タは、AES 256 を使用して保管時に暗号化されるか、または SHA 256 を使用してハッシュされま す。
- AWS STS AWS STSは、サービスへの成功、誤り、および障害のリクエストを記録するサービ スログを除き、お客様のコンテンツを収集しません。

#### 転送中の暗号化

パスワードなどの顧客識別データは、転送に際して TLS 1.2 および 1.3 を使用して暗号化されます。 すべての AWS STS エンドポイントは、転送中のデータを暗号化するために HTTPS をサポートして います。AWS STS エンドポイントのリストについては、[「リージョンとエンドポイント](#page-761-0)」を参照し てください。

### IAM および AWS STS のキーの管理

IAM または AWS STS を使用して暗号化キーを管理することはできません。暗号化キーの詳細につ いては、AWS Key Management Service デベロッパーガイドの[「AWS KMS](https://docs.aws.amazon.com/kms/latest/developerguide/overview.html) とは」を参照してくだ さい。

### IAM および AWS STS のネットワーク間トラフィックプライバシー

IAM へのリクエストは、Transport Layer Security プロトコル (TLS) を使用して行う必要がありま す。VPC エンドポイントを使用して、AWS STS サービスへの接続を保護できます。詳細について は、「[インターフェイス VPC エンドポイント](#page-2977-0)」を参照してください。

# <span id="page-2656-0"></span>AWS Identity and Access Managementでのログ記録とモニタリン グ

モニタリングは、AWS Identity and Access Management(IAM)、AWS Security Token Service (AWS STS) およびその他の AWS ソリューションの信頼性、可用性、およびパフォーマンスを維持 するための重要な部分です。AWSは、AWS リソースをモニタリングし、潜在的なインシデントに対 応するためのいくつかのツールを提供します。

- AWS CloudTrail は、IAM および AWS STS のすべての API コールをイベントとしてキャプ チャします。これには、コンソールからの呼び出しと API コールからの呼び出しも含まれま す。CloudTrail を IAM および AWS STS で使用する方法の詳細については、「[AWS CloudTrail に](#page-827-0) [よる IAM および AWS STS の API コールのログ記録](#page-827-0)」を参照してください。CloudTrail の詳細に ついては、「[AWS CloudTrail ユーザーガイド」](https://docs.aws.amazon.com/awscloudtrail/latest/userguide/)を参照してください。
- AWS Identity and Access Management Access Analyzer の機能は、外部エンティティと共有され ている Amazon S3 バケットや IAM ロールなど、組織とアカウントのリソースを識別するのに役 立ちます。これにより、セキュリティ上のリスクであるリソースやデータへの意図しないアクセス を特定できます。詳細については、「[IAM Access Analyzer とは」](https://docs.aws.amazon.com/IAM/latest/UserGuide/what-is-access-analyzer.html)を参照してください。
- Amazon CloudWatch は、AWS のリソースおよび AWS で実行しているアプリケーションをリア ルタイムでモニタリングします。メトリクスの収集と追跡、カスタマイズしたダッシュボードの作 成、および指定したメトリクスが指定したしきい値に達したときに通知またはアクションを実行す るアラームの設定を行うことができます。例えば、CloudWatch で Amazon EC2 インスタンスの CPU 使用率などのメトリクスを追跡し、必要に応じて新しいインスタンスを自動的に起動できま す。詳細については、「[Amazon CloudWatch ユーザーガイド」](https://docs.aws.amazon.com/AmazonCloudWatch/latest/monitoring/)を参照してください。
- [Amazon CloudWatch Logs] は、 Amazon EC2 インスタンス、CloudTrail、およびその他のソー スからのログファイルをモニタリング、保存、およびアクセスするのに役立ちます。CloudWatch Logs は、ログファイル内の情報をモニタリングし、特定のしきい値が満たされたときに通知しま す。高い耐久性を備えたストレージにログデータをアーカイブすることも可能です。詳細について は、「[Amazon CloudWatch Logs ユーザーガイド](https://docs.aws.amazon.com/AmazonCloudWatch/latest/logs/)」を参照してください。

IAM に関するその他のリソースとセキュリティのベストプラクティスについては、「[AWS Identity](#page-78-0)  [and Access Management のセキュリティのベストプラクティスとユースケース」](#page-78-0)を参照してくださ い。

# <span id="page-2657-0"></span>AWS Identity and Access Management のコンプライアンス検証

サードパーティーの監査者は、さまざまな AWS Identity and Access Management コンプライアンス プログラムの一環として AWS (IAM) のセキュリティとコンプライアンスを評価します。これらのプ ログラムには、SOC、PCI、FedRAMP、ISO などがあります。

AWS のサービス が特定のコンプライアンスプログラムの対象範囲内にあるかどうかを確認するに は、「[コンプライアンスプログラムによる対象範囲内の AWS のサービス」](https://aws.amazon.com/compliance/services-in-scope/)を参照し、目的のコンプ ライアンスプログラムを選択してください。一般的な情報については、[AWS コンプライアンスプロ](https://aws.amazon.com/compliance/programs/) [グラム](https://aws.amazon.com/compliance/programs/) を参照してください。

AWS Artifact を使用して、サードパーティーの監査レポートをダウンロードできます。詳細について は、「[Downloading Reports in AWS Artifact」](https://docs.aws.amazon.com/artifact/latest/ug/downloading-documents.html)を参照してください。

AWS のサービスを使用する際のユーザーのコンプライアンス責任は、ユーザーのデータの機密性や 貴社のコンプライアンス目的、適用される法律および規制によって決まります。AWS では、コンプ ライアンスに役立つ次のリソースを提供しています。

- [セキュリティとコンプライアンスのクイックスタートガイド](https://aws.amazon.com/quickstart/?awsf.filter-tech-category=tech-category%23security-identity-compliance) これらのデプロイガイドでは、アー キテクチャ上の考慮事項について説明し、セキュリティとコンプライアンスに重点を置いたベース ライン環境を AWS にデプロイするためのステップを示します。
- 「[Amazon Web Services での HIPAA のセキュリティとコンプライアンスのためのアーキテク](https://docs.aws.amazon.com/whitepapers/latest/architecting-hipaa-security-and-compliance-on-aws/welcome.html) [チャ](https://docs.aws.amazon.com/whitepapers/latest/architecting-hipaa-security-and-compliance-on-aws/welcome.html)」 - このホワイトペーパーは、企業が AWS を使用して HIPAA 対象アプリケーションを作成 する方法を説明しています。

**a** Note

すべての AWS のサービスが HIPAA 適格であるわけではありません。詳細については、 「[HIPAA 対応サービスのリファレンス](https://aws.amazon.com/compliance/hipaa-eligible-services-reference/)」を参照してください。

- [AWS コンプライアンスのリソース](https://aws.amazon.com/compliance/resources/)  このワークブックおよびガイドのコレクションは、顧客の業 界と拠点に適用されるものである場合があります。
- [AWS Customer Compliance Guide](https://d1.awsstatic.com/whitepapers/compliance/AWS_Customer_Compliance_Guides.pdf)  コンプライアンスの観点から見た責任共有モデルを理解でき ます。このガイドは、AWS のサービスを保護するためのベストプラクティスを要約したものであ り、複数のフレームワーク (米国標準技術研究所 (NIST)、ペイメントカード業界セキュリティ標準 評議会 (PCI)、国際標準化機構 (ISO) など) にわたるセキュリティ統制へのガイダンスがまとめら れています。
- 「AWS Config デベロッパーガイド」の「[ルールでのリソースの評価」](https://docs.aws.amazon.com/config/latest/developerguide/evaluate-config.html) AWS Config サービス は、自社のプラクティス、業界ガイドライン、および規制に対するリソースの設定の準拠状態を評 価します。
- [AWS Security Hub](https://docs.aws.amazon.com/securityhub/latest/userguide/what-is-securityhub.html) この AWS のサービスは、AWS 内のセキュリティ状態の包括的なビューを提 供します。Security Hub では、セキュリティコントロールを使用して AWS リソースを評価し、セ キュリティ業界標準とベストプラクティスに対するコンプライアンスをチェックします。サポート されているサービスとコントロールのリストについては、「[Security Hub のコントロールリファレ](https://docs.aws.amazon.com/securityhub/latest/userguide/securityhub-controls-reference.html) [ンス](https://docs.aws.amazon.com/securityhub/latest/userguide/securityhub-controls-reference.html)」を参照してください。
- [Amazon GuardDuty](https://docs.aws.amazon.com/guardduty/latest/ug/what-is-guardduty.html) この AWS のサービスは、環境をモニタリングして、疑わしいアクティビ ティや悪意のあるアクティビティがないか調べることで、AWS アカウント、ワークロード、コン テナ、データに対する潜在的な脅威を検出します。GuardDuty を使用すると、特定のコンプライ アンスフレームワークで義務付けられている侵入検知要件を満たすことで、PCI DSS などのさま ざまなコンプライアンス要件に対応できます。
- [AWS Audit Manager](https://docs.aws.amazon.com/audit-manager/latest/userguide/what-is.html)  この AWS のサービスは、AWS の使用状況を継続的に監査して、リスクの 管理方法や、規制および業界標準へのコンプライアンスの管理方法を簡素化するために役立ちま す。

### <span id="page-2658-0"></span>AWS Identity and Access Management での耐障害性

AWS のグローバルインフラストラクチャは AWS リージョンとアベイラビリティーゾーンを中心に 構築されます。AWSリージョンは物理的に分離、隔離された複数の可用性ゾーンを持ち、それらは 低レイテンシー、高スループット、高冗長のネットワークで接続されています。AWS リージョンと アベイラビリティーゾーンの詳細については、[AWS グローバルインフラストラクチャを](https://aws.amazon.com/about-aws/global-infrastructure/)参照してく ださい。

AWS Identity and Access Management (IAM) および AWS Security Token Service (AWS STS) は、 自立したリージョンベースのサービスで、全世界で利用可能です。

IAM は非常に重要な AWS のサービス です。AWS で行うすべての操作は、IAM によって認証およ び認可される必要があります。IAM は各リクエストを、IAM に保存されている ID とポリシーに照 らし合わせて確認し、リクエストが許可されるか拒否されるかを判断します。IAM は、コントロー ルプレーンとデータプレーンを分離して設計されているため、予期しない障害が発生した場合でも サービスが認証されます。ロールやポリシーなど、認可に使用される IAM リソースは、コントロー ルプレーンに保存されます。IAM のお客様は、DeletePolicy および AttachRolePolicy のよ うな IAM オペレーションを使用して、これらのリソースの設定を変更できます。これらの設定変更 のリクエストは、コントロールプレーンに送られます。IAM のコントロールプレーンは、すべての

商用 AWS リージョン を対象とし、米国東部 (バージニア北部) リージョンに 1 つ設置されていま す。次に、IAM システムは、[有効化されたすべての AWS リージョン](https://docs.aws.amazon.com/general/latest/gr/rande-manage.html#rande-manage-enable) の IAM データプレーンに設 定変更を伝達します。IAM データプレーンは、基本的に IAM コントロールプレーンの設定データの 読み取り専用レプリカです。各 AWS リージョン には、IAM データプレーンの完全に独立したイン スタンスがあり、同じリージョンからのリクエストに対して認証と認可を実行します。各リージョ ンでは、IAM データプレーンは少なくとも 3 つのアベイラビリティーゾーンに分散されており、ア ベイラビリティーゾーンの損失を許容する十分な容量があり、顧客に障害を与えることはありませ ん。IAM のコントロールプレーンとデータプレーンの両方が、ダウンタイムゼロを目指して構築さ れ、すべてのソフトウェア更新とスケーリング操作が、顧客には見えない方法で実行されます。

AWS STS リクエストはデフォルトで単一のグローバルエンドポイントに送信されます。リージョナ ル AWS STS エンドポイントを使用して、レイテンシーを削減したり、アプリケーションの冗長性 を高めたりすることができます。詳細については、「[AWS リージョン での AWS STS の管理」](#page-756-0)を参 照してください。

特定のイベントにより、ネットワークを介した AWS リージョン 間の通信が中断されることがあ ります。しかし、グローバル IAM エンドポイントと通信できない場合でも、AWS STS は引き続き IAM プリンシパルを認証でき、IAM はリクエストを承認できます。通信を中断するイベントの具体 的な詳細によって、AWS サービスにアクセスできるかどうかが決まります。ほとんどの場合、ご使 用の AWS 環境で IAM 認証情報を使用し続けることができます。通信を中断させるイベントには、 次のような条件が当てはまる場合があります。

#### IAM ユーザーのアクセスキー

長期[アクセスキーを持つ IAM ユーザーに](https://docs.aws.amazon.com/IAM/latest/UserGuide/id_credentials_access-keys.html)対して、リージョン内で無期限認証が可能です。AWS Command Line Interface および API を使用する場合、AWS アクセスキーを提供すること で、AWS がプログラム上のリクエストで ID を確認することができます。

#### **A** Important

[ベストプラクティス](#page-78-1)として、長期的なアクセスキーではなく、[一時的な認証情報](https://docs.aws.amazon.com/IAM/latest/UserGuide/id_credentials_temp_request.html)でサイン インすることをお勧めします。

一時的な認証情報

AWS STS リージョン[別サービスエンドポイント](https://docs.aws.amazon.com/general/latest/gr/sts.html#sts_region)では、少なくとも 24 時間[、新しい一時的な認証](https://docs.aws.amazon.com/IAM/latest/UserGuide/id_credentials_temp_request.html) [情報を要求する](https://docs.aws.amazon.com/IAM/latest/UserGuide/id_credentials_temp_request.html)ことができます。以下の API オペレーションにより、一時的な認証情報が生成さ れます。

- AssumeRole
- AssumeRoleWithWebIdentity
- AssumeRoleWithSAML
- GetFederationToken
- GetSessionToken

プリンシパルおよびアクセス許可

- IAM では、プリンシパルまたは アクセス許可の追加、変更、削除ができない場合があります。
- 認証情報には、最近 IAM で適用したアクセス許可の変更が反映されていない可能性がありま す。詳細については、「[行った変更がすぐに表示されないことがある](#page-2896-0)」を参照してください。

AWS Management Console

• IAM ユーザーとして AWS Management Console にサインインするために、リージョナルのサ インインエンドポイントを使用できるかもしれません。リージョンのサインインエンドポイン トの URL 形式は以下の通りです。

https://*{Account ID}*.signin.aws.amazon.com/console?region=*{Region}*

例: https://111122223333.signin.aws.amazon.com/console?region=us-west-2

• [ユニバーサル第 2 ファクター \(U2F\)](https://docs.aws.amazon.com/IAM/latest/UserGuide/id_credentials_mfa_enable_u2f.html) 多要素認証 (MFA) が完了しない場合があります。

### IAM レジリエンスのためのベストプラクティス

AWS は、AWS リージョン およびアベイラビリティゾーンにレジリエンスを組み込んでいます。お 客様の環境と相互作用するシステムにおいて、以下の IAM ベストプラクティスを遵守することで、 そのレジリエンスを活用することができるのです。

- 1. デフォルトのグローバルエンドポイントではなく、AWS STS リージョン別[サービスエンドポイン](https://docs.aws.amazon.com/general/latest/gr/sts.html#sts_region) [ト](https://docs.aws.amazon.com/general/latest/gr/sts.html#sts_region)を使用します。
- 2. IAM リソースを日常的に作成または変更する重要なリソースの環境設定を確認し、既存の IAM リ ソースを使用するフォールバックソリューションを準備します。

# <span id="page-2661-0"></span>AWS Identity and Access Management でのインフラストラクチャ セキュリティ

マネージドサービスである AWS Identity and Access Managementは、AWS のグローバルネット ワークセキュリティで保護されています。AWSセキュリティサービスと AWS がインフラストラク チャを保護する方法については、「[AWS クラウドセキュリティ」](https://aws.amazon.com/security/)を参照してください。インフラス トラクチャセキュリティのベストプラクティスを使用して AWS 環境を設計するには、「セキュリ ティの柱 - AWS Well-Architected Framework」の「[インフラストラクチャ保護」](https://docs.aws.amazon.com/wellarchitected/latest/security-pillar/infrastructure-protection.html)を参照してくださ い。

AWS が公開している API コールを使用し、ネットワーク経由で IAM にアクセスします。クライア ントは以下をサポートする必要があります。

- Transport Layer Security (TLS) TLS 1.2 および TLS 1.3 をお勧めします。
- DHE (Ephemeral Diffie-Hellman) や ECDHE (Elliptic Curve Ephemeral Diffie-Hellman) などの Perfect Forward Secrecy (PFS) を使用した暗号スイートです。これらのモードは、Java 7 以降な ど、最近のほとんどのシステムでサポートされています。

また、リクエストは、アクセスキー ID と、IAM プリンシパルに関連付けられているシークレットア クセスキーを使用して署名する必要があります。または、[AWS Security Token Service](https://docs.aws.amazon.com/STS/latest/APIReference/Welcome.html) (AWS STS) を使用して、一時セキュリティ認証情報を生成し、リクエストに署名することもできます。

サービスに HTTPS リクエストを直接発行できる IAM HTTPS API を使用して、プログラムにより IAM にアクセスできます。クエリ API は、セキュリティ認証情報を含む機密情報を返します。した がって、すべての API リクエストで HTTPS を使用する必要があります。HTTPS API を使用する場 合は、認証情報を使用してリクエストにデジタル署名するコードを含める必要があります。

これらの API オペレーションは任意のネットワークの場所から呼び出すことができますが、IAM で はリソースベースのアクセスポリシーがサポートされているため、ソース IP アドレスに基づく制 限を含めることができます。また、IAM ポリシーを使用して、特定の Amazon Virtual Private Cloud (Amazon VPC) エンドポイントまたは特定の VPC からのアクセスを制御することもできます。これ により、実質的に AWS ネットワーク内の特定の VPC からの特定の IAM リソースへのネットワーク アクセスが分離されます。

## <span id="page-2662-0"></span>AWS Identity and Access Management での設定と脆弱性の分析

AWS は、ゲストオペレーティングシステム (OS) やデータベースへのパッチ適用、ファイアウォー ル設定、災害対策などの基本的なセキュリティタスクを処理します。これらの手順は適切な第三者に よって確認され、証明されています。詳細については、以下のリソース を参照してください。

- [責任共有モデル](https://aws.amazon.com/compliance/shared-responsibility-model/)
- [Amazon Web Services: セキュリティプロセスの概要](https://d0.awsstatic.com/whitepapers/Security/AWS_Security_Whitepaper.pdf) (ホワイトペーパー)

次のリソースは、AWS Identity and Access Management (IAM):の構成と脆弱性の分析にも対処しま す。

- [AWS Identity and Access Management のコンプライアンス検証](#page-2657-0)
- [AWS Identity and Access Management のセキュリティのベストプラクティスとユースケース](#page-78-0)

<span id="page-2662-1"></span>AWS Access Analyzer 用の AWS Identity and Access Management マネージドポリシー

AWS マネージドポリシーは、AWS が作成および管理するスタンドアロンポリシーです。AWS マ ネージドポリシーは、多くの一般的なユースケースで権限を提供できるように設計されているため、 ユーザー、グループ、ロールへの権限の割り当てを開始できます。

AWS マネージドポリシーは、ご利用の特定のユースケースに対して最小特権の権限を付与しない場 合があることにご注意ください。AWS のすべてのお客様が使用できるようになるのを避けるためで す。ユースケース別に[カスタマーマネージドポリシー](https://docs.aws.amazon.com/IAM/latest/UserGuide/access_policies_managed-vs-inline.html#customer-managed-policies)を定義して、マネージドポリシーを絞り込むこ とをお勧めします。

AWS マネージドポリシーで定義したアクセス権限は変更できません。AWS が AWS マネージドポリ シーに定義されている権限を更新すると、更新はポリシーがアタッチされているすべてのプリンシパ ルアイデンティティ (ユーザー、グループ、ロール) に影響します。新しい AWS のサービス を起動 するか、既存のサービスで新しい API オペレーションが使用可能になると、AWS が AWS マネージ ドポリシーを更新する可能性が最も高くなります。

詳細については、「IAM ユーザーガイド」の「[AWS マネージドポリシー](https://docs.aws.amazon.com/IAM/latest/UserGuide/access_policies_managed-vs-inline.html#aws-managed-policies)」を参照してください。

### IAMReadOnlyAccess

IAM リソースへの読み取り専用アクセスを許可するには、IAMReadOnlyAccess 管理ポリシーを使 用します。このポリシーは、すべての IAM リソースを取得して一覧表示するアクセス許可を付与し ます。これにより、ユーザー、グループ、ロール、ポリシー、ID プロバイダー、および MFA デバ イスについての詳細と、アクティビティレポートを表示できます。リソースを作成または削除した り、IAM Access Analyzer リソースにアクセスしたりする機能は含まれません。この[ポリシーが](https://console.aws.amazon.com/iam/home#policies/arn:aws:iam::aws:policy/IAMReadOnlyAccess)サ ポートしているサービスとアクションの、詳細なリストに対するポリシーを表示します。

### IAMUserChangePassword

この IAMUserChangePassword 管理ポリシーを使用して、パスワード変更を IAM ユーザーに許可 します。

IAM ユーザーが IAM アカウントのパスワードを変更できるように、IAM のアカウント設定とパス ワードポリシーを設定します。このアクションを許可すると、IAM は次のポリシーを各ユーザーに 添付します。

```
{ 
      "Version": "2012-10-17", 
      "Statement": [ 
           { 
               "Effect": "Allow", 
               "Action": [ 
                    "iam:ChangePassword" 
               ], 
                "Resource": [ 
                     "arn:aws:iam::*:user/${aws:username}" 
              \mathbf{I} }, 
           { 
               "Effect": "Allow", 
                "Action": [ 
                    "iam:GetAccountPasswordPolicy" 
               ], 
               "Resource": "*" 
          } 
     ]
}
```
## <span id="page-2664-0"></span>IAMAccessAnalyzerFullAccess

IAMAccessAnalyzerFullAccess AWS管理ポリシーを使用して、管理者が IAM Access Analyzer にアクセスできるようにします。

アクセス権限のグループ化

このポリシーは、提供された一連の許可に基づくステートメントごとにグループ化されます。

- IAM Access Analyzer IAM Access Analyzer のすべてのリソースに対する完全な管理アクセス許 可を許可します。
- サービスリンクロールの作成 管理者が[サービスにリンクされたロールを](https://docs.aws.amazon.com/IAM/latest/UserGuide/access-analyzer-using-service-linked-roles.html)作成できるようにしま す。これにより、IAM AccessAnalyzer がユーザーに代わって他のサービスのリソースを分析でき るようになります。このアクセス許可では、IAM Access Analyzer が使用するサービスリンクロー ルのみを作成できます。
- AWS Organizations 管理者による AWS Organizations の組織への IAM Access Analyzer の使 用を許可します。AWS Organizations でIAM Access Analyzer の[信頼できるアクセスを有効にす](https://docs.aws.amazon.com/organizations/latest/userguide/orgs_integrate_services.html) [る](https://docs.aws.amazon.com/organizations/latest/userguide/orgs_integrate_services.html)と、管理アカウントのメンバーは組織全体の調査結果を表示できます。

```
{ 
   "Version": "2012-10-17", 
   "Statement": [ 
     { 
        "Effect": "Allow", 
        "Action": [ 
          "access-analyzer:*" 
        ], 
        "Resource": "*" 
     }, 
     { 
        "Effect": "Allow", 
        "Action": "iam:CreateServiceLinkedRole", 
        "Resource": "*", 
        "Condition": { 
          "StringEquals": { 
             "iam:AWSServiceName": "access-analyzer.amazonaws.com" 
          } 
        } 
     }, 
     {
```

```
 "Effect": "Allow", 
       "Action": [ 
         "organizations:DescribeAccount", 
         "organizations:DescribeOrganization", 
         "organizations:DescribeOrganizationalUnit", 
         "organizations:ListAccounts", 
         "organizations:ListAccountsForParent", 
         "organizations:ListAWSServiceAccessForOrganization", 
         "organizations:ListChildren", 
         "organizations:ListDelegatedAdministrators", 
         "organizations:ListOrganizationalUnitsForParent", 
         "organizations:ListParents", 
         "organizations:ListRoots" 
       ], 
       "Resource": "*" 
     } 
   ]
}
```
## <span id="page-2665-0"></span>IAMAccessAnalyzerReadOnlyAccess

IAM Access Analyzer に対して読み取り専用アクセスを許可するに は、IAMAccessAnalyzerReadOnlyAccess AWS 管理ポリシーを使用します。

AWS Organizations 用の IAM Access Analyzer への読み取り専用アクセスも許可するには、 [IAMAccessAnalyzerFullAccess](#page-2664-0) AWS 管理ポリシーからの Describe および List アクションを許可す るカスタマー管理ポリシーを作成します。

サービスレベルのアクセス許可

このポリシーは IAM Access Analyzer ーへの読み取り専用アクセスを提供します。このポリシーに は、他のサービス権限は含まれていません。

```
{ 
   "Version": "2012-10-17", 
   "Statement": [ 
     { 
        "Sid": "IAMAccessAnalyzerReadOnlyAccess", 
        "Effect": "Allow", 
       "Action": [ 
          "access-analyzer:CheckAccessNotGranted", 
          "access-analyzer:CheckNoNewAccess",
```

```
 "access-analyzer:Get*", 
           "access-analyzer:List*", 
           "access-analyzer:ValidatePolicy" 
        ], 
        "Resource": "*" 
      } 
  \mathbf{I}}
```
AccessAnalyzerServiceRolePolicy

IAM エンティティに AccessAnalyzerServiceRolePolicy をアタッチすることはできません。このポ リシーは、ユーザーに代わって IAM Access Analyzer がアクションを実行することを許可する、 サービスにリンクされたロールにアタッチされます。詳細については、「AWS Identity and Access Management Access Analyzer」の「[サービスにリンクされたロールの使用](https://docs.aws.amazon.com/IAM/latest/UserGuide/access-analyzer-using-service-linked-roles.html)」を参照してください。

アクセス許可グルーピング

このポリシーは、複数の AWS のサービス からのリソースメタデータを分析するための IAM Access Analyzer へのアクセスを許可します。

- Amazon DynamoDB DynamoDB ストリームとテーブルを表示するアクセス許可を付与します。
- Amazon Elastic Compute Cloud IP アドレス、スナップショット、および VPC を記述するための アクセス許可を許可します。
- Amazon Elastic Container Registry イメージリポジトリを記述し、リポジトリポリシーを取得す るためのアクセス許可を許可します。
- Amazon Elastic File System Amazon EFS ファイルシステムの記述と、Amazon EFS ファイルシ ステムのリソースレベルのポリシーを表示するためのアクセス許可を許可します。
- AWS Identity and Access Management 指定されたロールに関する情報を取得して、指定され たパスプレフィックスを持つ IAM ロールをリストするためのアクセス許可を許可します。ユー ザー、ユーザーグループ、ログインプロファイル、アクセスキー、およびサービスの最終アクセス データに関する情報を取得するアクセス許可を付与します。
- AWS Key Management Service KMS キー、およびそのキーポリシーとグラントに関する詳細情 報を表示するためのアクセス許可を許可します。
- AWS Lambda Lambda のエイリアス、関数、およびレイヤーに関する情報を表示するためのア クセス許可を許可します。
- AWS Organizations Organizations に対するアクセス許可を許可し、AWS 組織内での信頼ゾーン としてのアナライザーの作成を許可します。
- Amazon Relational Database Service Amazon RDS DB スナップショットと Amazon RDS DB ク ラスタースナップショットに関する詳細情報を表示するアクセス許可を許可します。
- Amazon Simple Storage Service Amazon S3 Express One ストレージクラスを使用する Amazon S3 Access Points、バケット、Amazon S3 ディレクトリバケットに関する詳細情報を表示するア クセス許可を付与します。
- AWS Secrets Manager シークレットと、シークレットにアタッチされているリソースポリシー に関する詳細情報を表示するためのアクセス許可を許可します。
- Amazon Simple Notification Service トピックに関する詳細情報を表示するためのアクセス許可を 許可します。
- Amazon Simple Queue Service 指定されたキューに関する詳細情報を表示するためのアクセス許 可を許可します。

```
{ 
   "Version": "2012-10-17", 
   "Statement": [ 
     { 
       "Sid": "AccessAnalyzerServiceRolePolicy", 
       "Effect": "Allow", 
       "Action": [ 
         "dynamodb:GetResourcePolicy", 
         "dynamodb:ListStreams", 
         "dynamodb:ListTables", 
         "ec2:DescribeAddresses", 
         "ec2:DescribeByoipCidrs", 
         "ec2:DescribeSnapshotAttribute", 
         "ec2:DescribeSnapshots", 
         "ec2:DescribeVpcEndpoints", 
         "ec2:DescribeVpcs", 
         "ec2:GetSnapshotBlockPublicAccessState", 
         "ecr:DescribeRepositories", 
         "ecr:GetRepositoryPolicy", 
         "elasticfilesystem:DescribeFileSystemPolicy", 
         "elasticfilesystem:DescribeFileSystems", 
         "iam:GetRole", 
         "iam:ListEntitiesForPolicy", 
         "iam:ListRoles", 
         "iam:ListUsers", 
         "iam:GetUser", 
         "iam:GetGroup", 
          "iam:GenerateServiceLastAccessedDetails",
```

```
 "iam:GetServiceLastAccessedDetails", 
 "iam:ListAccessKeys", 
 "iam:GetLoginProfile", 
 "iam:GetAccessKeyLastUsed", 
 "iam:ListRolePolicies", 
 "iam:GetRolePolicy", 
 "iam:ListAttachedRolePolicies", 
 "iam:ListUserPolicies", 
 "iam:GetUserPolicy", 
 "iam:ListAttachedUserPolicies", 
 "iam:GetPolicy", 
 "iam:GetPolicyVersion", 
 "iam:ListGroupsForUser", 
 "kms:DescribeKey", 
 "kms:GetKeyPolicy", 
 "kms:ListGrants", 
 "kms:ListKeyPolicies", 
 "kms:ListKeys", 
 "lambda:GetFunctionUrlConfig", 
 "lambda:GetLayerVersionPolicy", 
 "lambda:GetPolicy", 
 "lambda:ListAliases", 
 "lambda:ListFunctions", 
 "lambda:ListLayers", 
 "lambda:ListLayerVersions", 
 "lambda:ListVersionsByFunction", 
 "organizations:DescribeAccount", 
 "organizations:DescribeOrganization", 
 "organizations:DescribeOrganizationalUnit", 
 "organizations:ListAccounts", 
 "organizations:ListAccountsForParent", 
 "organizations:ListAWSServiceAccessForOrganization", 
 "organizations:ListChildren", 
 "organizations:ListDelegatedAdministrators", 
 "organizations:ListOrganizationalUnitsForParent", 
 "organizations:ListParents", 
 "organizations:ListRoots", 
 "rds:DescribeDBClusterSnapshotAttributes", 
 "rds:DescribeDBClusterSnapshots", 
 "rds:DescribeDBSnapshotAttributes", 
 "rds:DescribeDBSnapshots", 
 "s3:DescribeMultiRegionAccessPointOperation", 
 "s3:GetAccessPoint",
```

```
 "s3:GetAccessPointPolicy",
```

```
 "s3:GetAccessPointPolicyStatus", 
          "s3:GetAccountPublicAccessBlock", 
          "s3:GetBucketAcl", 
          "s3:GetBucketLocation", 
          "s3:GetBucketPolicyStatus", 
          "s3:GetBucketPolicy", 
          "s3:GetBucketPublicAccessBlock", 
          "s3:GetMultiRegionAccessPoint", 
          "s3:GetMultiRegionAccessPointPolicy", 
          "s3:GetMultiRegionAccessPointPolicyStatus", 
          "s3:ListAccessPoints", 
          "s3:ListAllMyBuckets", 
          "s3:ListMultiRegionAccessPoints", 
          "s3express:GetBucketPolicy", 
          "s3express:ListAllMyDirectoryBuckets", 
          "sns:GetTopicAttributes", 
          "sns:ListTopics", 
          "secretsmanager:DescribeSecret", 
          "secretsmanager:GetResourcePolicy", 
          "secretsmanager:ListSecrets", 
          "sqs:GetQueueAttributes", 
          "sqs:ListQueues" 
       ], 
       "Resource": "*" 
     } 
   ]
}
```
## IAM と IAM Access Analyzer による AWS 管理ポリシーの更新

サービスが変更の追跡を開始してからの、IAM と AWS 管理ポリシーの更新に関する詳細を表示 します。このページの変更に関する自動通知については、「RSS feed on the IAM and IAM Access Analyzer Document history」ページの RSS フィードを購読してください。

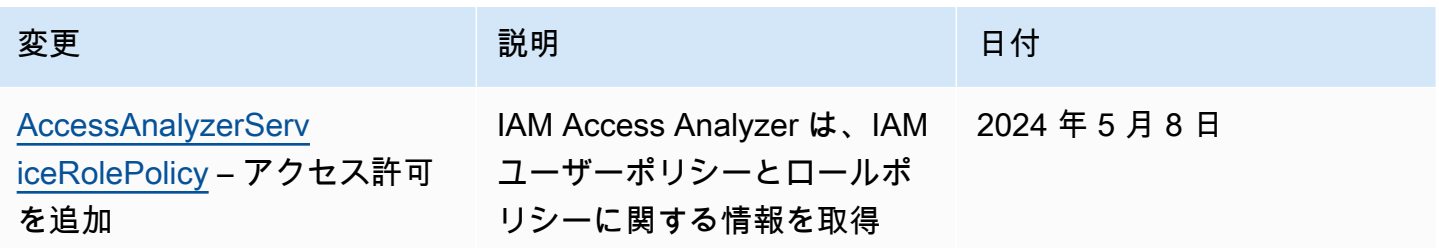

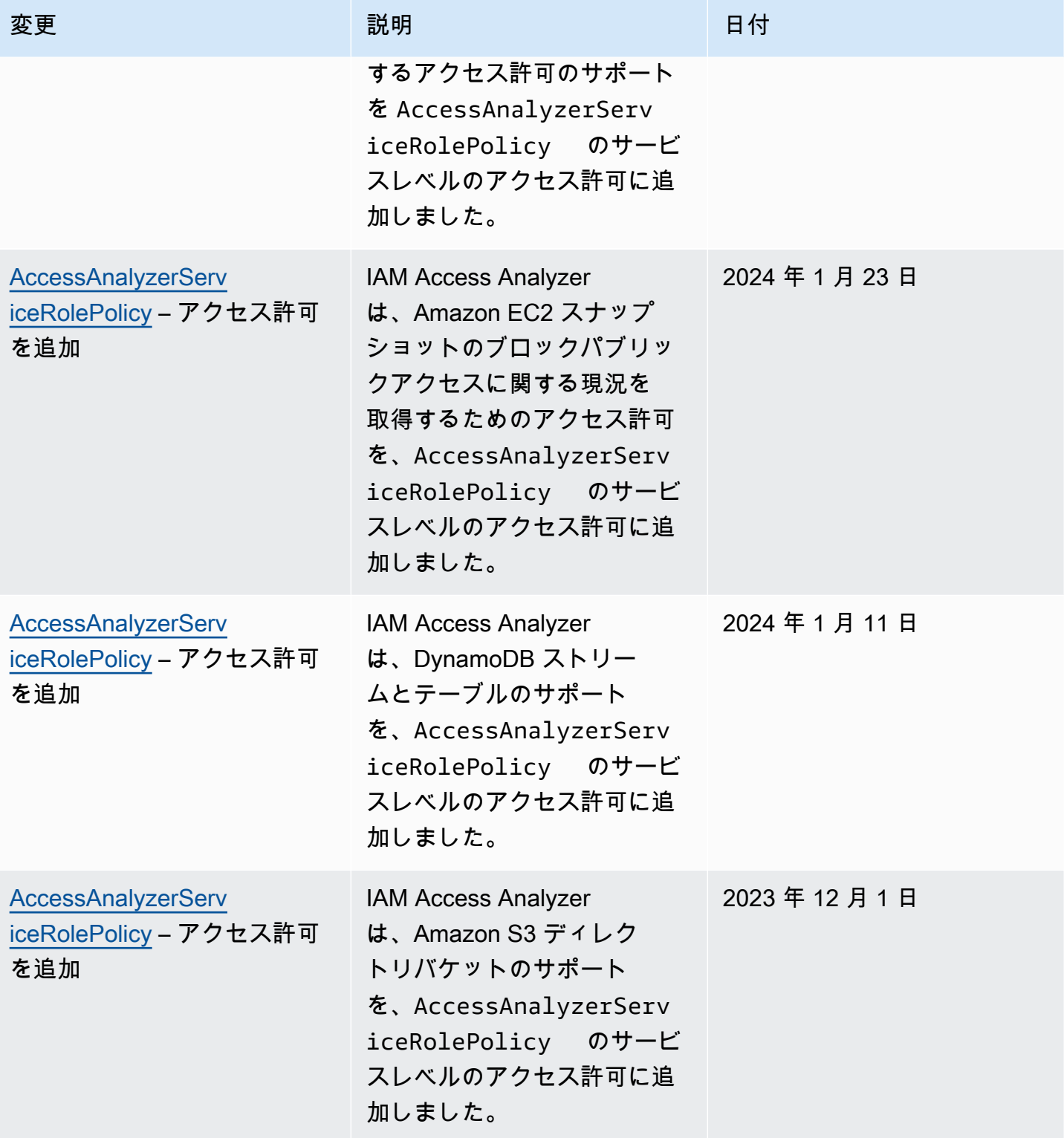

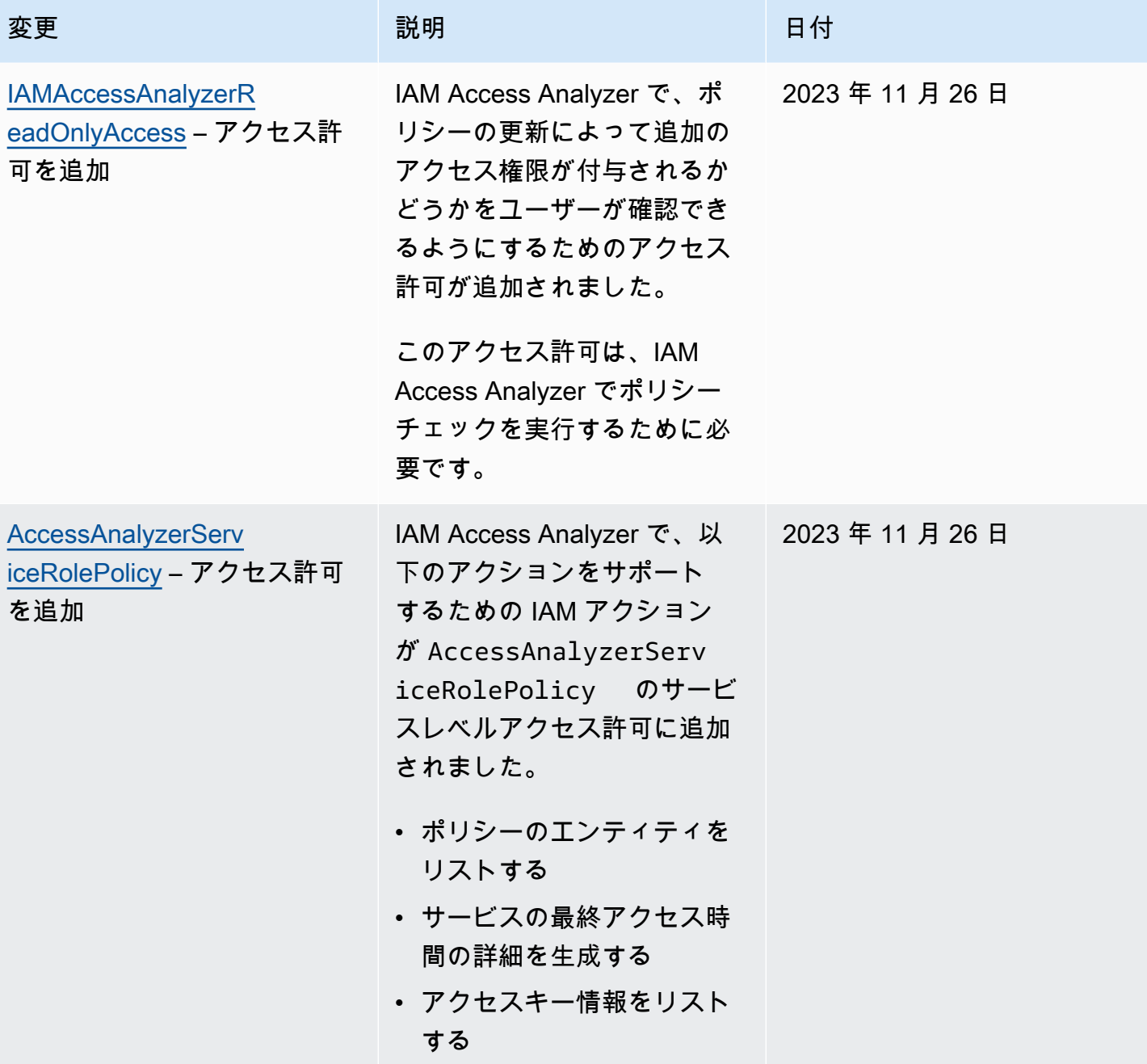

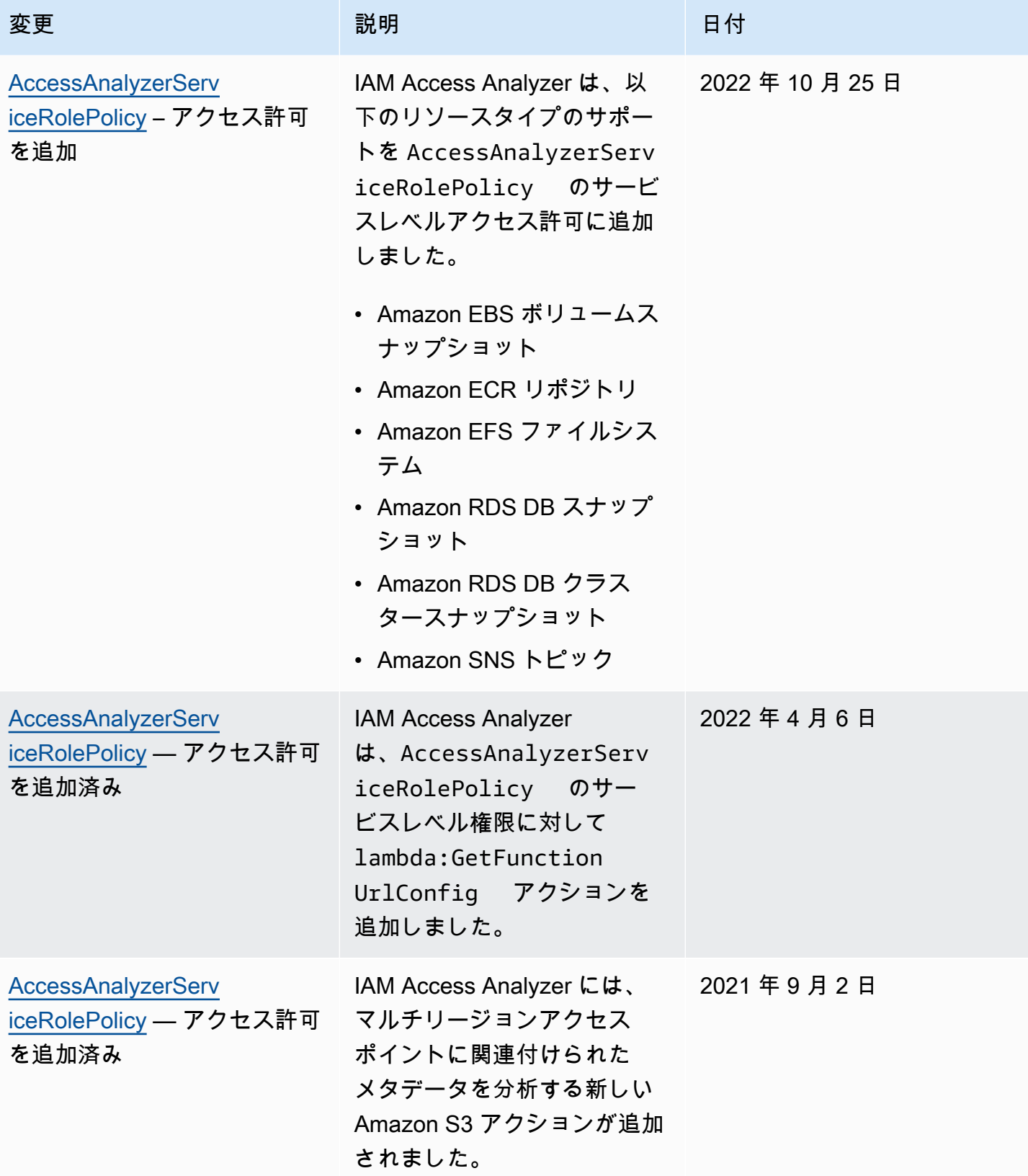

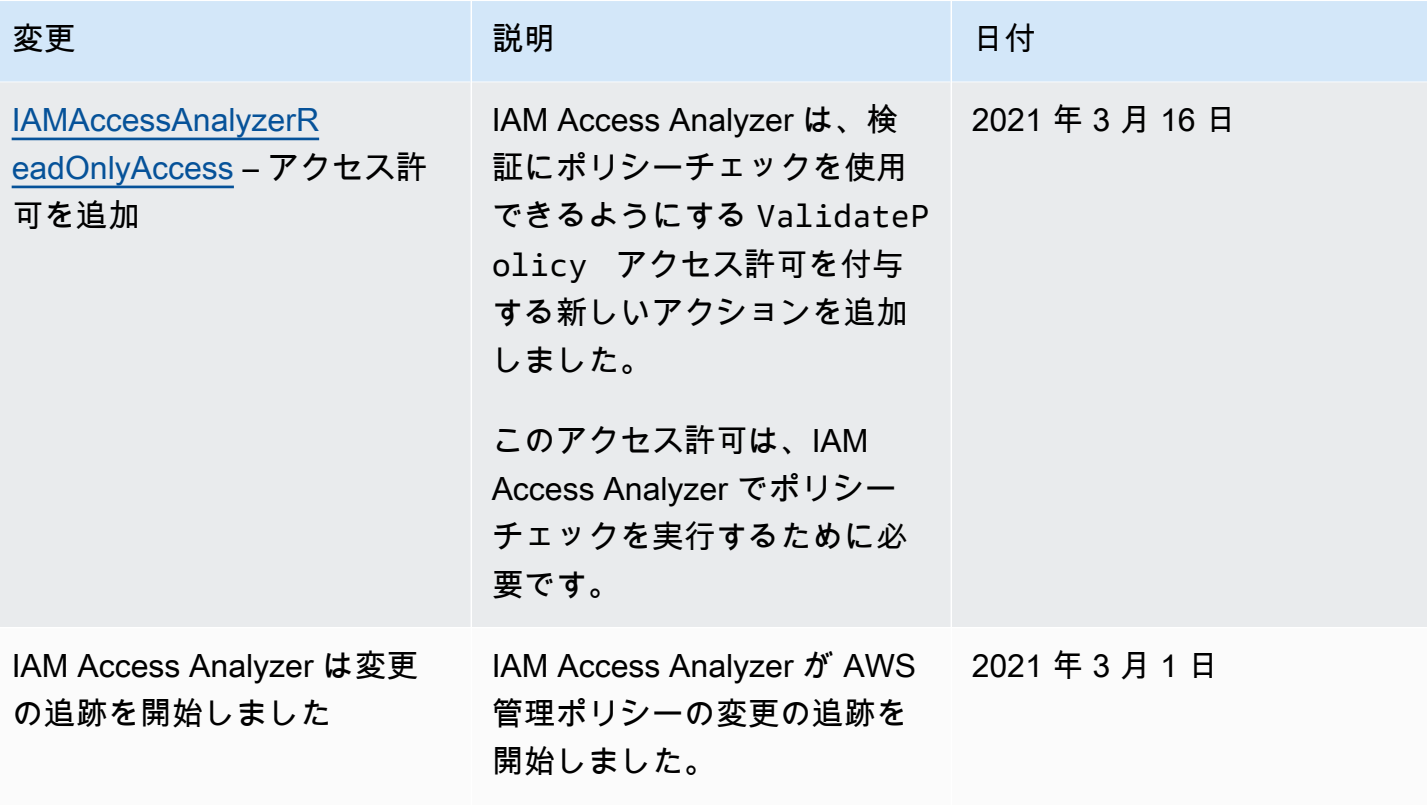

# AWS Identity and Access Management Access Analyzer を 使用する

AWS Identity and Access Management Access Analyzer には、次の機能が用意されています。

- IAM Access Analyzer の外部アクセスアナライザーは、外部エンティティと共有されている組織お よびアカウントの[リソースを特定する](#page-2674-0)のに役立ちます。
- IAM Access Analyzer の未使用のアクセスアナライザーは、組織およびアカウント内の[使用されて](#page-2676-0) [いないアクセス権限を特定する](#page-2676-0)のに役立ちます。
- IAM Access Analyzer は、ポリシーの文法および AWS ベストプラクティスに照らして [IAM ポリ](#page-2677-0) [シーを検証します](#page-2677-0)。
- IAM Access Analyzer のカスタムポリシーチェックは、[指定したセキュリティ基準に照らして IAM](#page-2677-1) [ポリシーを検証する](#page-2677-1)のに役立ちます。
- IAM Access Analyzer は、AWS CloudTrail ログでのアクセスアクティビティに基づいた [IAM ポリ](#page-2678-0) [シーを生成](#page-2678-0)します。

# <span id="page-2674-0"></span>外部エンティティと共有されているリソースを識別する

IAM Access Analyzer の機能は、外部エンティティと共有されている Amazon S3 バケットや IAM ロールなど、組織とアカウントのリソースを識別するのに役立ちます。これにより、セキュリティ 上のリスクであるリソースやデータへの意図しないアクセスを特定できます。IAM Access Analyzer は、ロジックベースの推論を使用して AWS 環境のリソースベースのポリシーを分析することによ り、外部プリンシパルと共有されているリソースを識別します。アカウントの外部で共有されてい るリソースのインスタンスごとに、IAM Access Analyzer は結果を生成します。結果には、アクセス と付与される外部プリンシパルに関する情報が含まれます。結果を確認して、アクセスが意図的で安 全なものであるか、またはアクセスが意図しないものでセキュリティ上のリスクがあるかを判断でき ます。IAM Access Analyzer の結果を使用すると、外部エンティティと共有されているリソースを識 別できるだけでなく、リソースのアクセス許可を展開する前に、ポリシーがリソースへのパブリック アクセスおよびクロスアカウントアクセスにどのように影響するかをプレビューできます。検出結果 は視覚的な概要ダッシュボードにまとめられます。ダッシュボードでは、パブリックアクセスとクロ スアカウントアクセスの検出結果が分割して強調表示され、それぞれの検出結果がリソースタイプご とに分類されます。ダッシュボードの詳細については、「[IAM Access Analyzer の検出結果ダッシュ](#page-2688-0) [ボードの表示](#page-2688-0)」を参照してください。

**a** Note

外部エンティティとは、別の AWS アカウント、ルートユーザー、IAM ユーザーまたはロー ル、フェデレーティッドユーザー、AWS のサービス、匿名ユーザー、その他フィルターの 作成に使用できるエンティティです。詳細については、「[AWS IAM JSON ポリシーエレメ](https://docs.aws.amazon.com/IAM/latest/UserGuide/reference_policies_elements_principal.html) [ント: Principal」](https://docs.aws.amazon.com/IAM/latest/UserGuide/reference_policies_elements_principal.html)を参照してください。

IAM Access Analyzer を有効にしたら、組織全体またはアカウントのアナライザーを作成します。 選択した組織またはアカウントは、アナライザーの信頼ゾーンと呼ばれます。アナライザーは、信 頼ゾーン内で[サポートされているすべてのリソース](#page-2706-0)をモニタリングします。信頼ゾーン内のプリン シパルによるリソースへのアクセスは、信頼できると見なされます。有効にすると、IAM Access Analyzer は信頼ゾーン内のすべてのサポートされているリソースに適用されているポリシーを分析 します。最初の分析後、IAM Access Analyzer はこれらのポリシーを定期的に分析します。新しいポ リシーが追加されるか、既存のポリシーが変更されると、IAM Access Analyzer は約 30 分以内に新 しいポリシーまたは更新されたポリシーを分析します。

IAM Access Analyzer は、ポリシーの分析時に、信頼ゾーン外の外部プリンシパルに対してアクセス を許可するポリシーを見つけると、結果を生成します。各結果には、適切なアクションを実行できる ように、リソース、リソースにアクセスできる外部エンティティ、および付与されているアクセス許 可に関する詳細が含まれています。結果に含まれている詳細を表示して、リソースへのアクセスが 意図的であるか、解決すべき潜在的なリスクであるかを判断できます。リソースにポリシーを追加 するか、既存のポリシーを更新すると、IAM Access Analyzer はポリシーを分析します。また、IAM Access Analyzer は、すべてのリソースベースのポリシーを定期的に分析します。

特定の条件下でまれに、IAM Access Analyzer がポリシーの追加や更新の通知を受信しないことがあ り、これにより、生成された検出結果に遅延が発生する可能性があります。Amazon S3 バケットに 関連付けられたマルチリージョンアクセスポイントを作成または削除する場合、またはマルチリー ジョンアクセスポイントのポリシーを更新する場合、IAM Access Analyzer で検出結果を生成または 解決するのに最大 6 時間かかる場合があります。また、AWS CloudTrail ログ配信で配信の問題があ る場合、ポリシーを変更しても、検出結果でレポートされたリソースの再スキャンはトリガーされま せん。このような場合、IAM Access Analyzer は、次の定期スキャン時 (24 時間以内) に新しいポリ シーまたは更新されたポリシーを分析します。結果でレポートされたアクセスの問題が、ポリシーを 変更することで解決されることを確認する場合は、結果の詳細ページの [Rescan] (再スキャン) リン クを使用するか、IAM Access Analyzer API の [StartResourceScan](https://docs.aws.amazon.com/access-analyzer/latest/APIReference/API_StartResourceScan.html) オペレーションを使用して、 結果でレポートされたリソースを再スキャンできます。詳細については、「[結果の解決](#page-2702-0)」を参照して ください。

## **A** Important

IAM Access Analyzer は、それが有効になっている AWS リージョンでのみ、リソースに適 用されているポリシーを分析します。AWS 環境のすべてのリソースをモニタリングするに は、サポートされている AWS リソースを使用している各リージョンでアナライザーを作成 して IAM Access Analyzer を有効にする必要があります。

IAM Access Analyzer は、以下のリソースタイプを分析します。

- [Amazon Simple Storage Service バケット](#page-2707-0)
- [Amazon Simple Storage Service ディレクトリバケット](#page-2708-0)
- [AWS Identity and Access Management ロール](#page-2708-1)
- [AWS Key Management Service キー](#page-2708-2)
- [AWS Lambda の関数とレイヤー](#page-2710-0)
- [Amazon Simple Queue Service キュー](#page-2710-1)
- [AWS Secrets Manager シークレット](#page-2710-2)
- [Amazon Simple Notification Service トピック](#page-2710-3)
- [Amazon Elastic Block Store ボリュームスナップショット](#page-2711-0)
- [Amazon Relational Database Service DB スナップショット](#page-2711-1)
- [Amazon Relational Database Service DB クラスタースナップショット](#page-2712-0)
- [Amazon Elastic Container Registry リポジトリ](#page-2712-1)
- [Amazon Elastic File System ファイルシステム](#page-2712-2)
- [Amazon DynamoDB Streams](#page-2713-0)
- [Amazon DynamoDB テーブル](#page-2713-1)

# <span id="page-2676-0"></span>IAM ユーザーおよびロールに付与された未使用のアクセスを特定 する

IAM Access Analyzer は、AWS 組織およびアカウント内の使用されていないアクセス権限を特定し て確認するのに役立ちます。IAM Access Analyzer は、AWS 組織およびアカウント内のすべての IAM ロールとユーザーを継続的にモニタリングし、未使用のアクセスに関する検出結果を生成しま す。検出結果では、未使用のロール、IAM ユーザーの未使用のアクセスキー、IAM ユーザーの未使

用のパスワードが強調表示されます。これらの検出結果では、アクティブな IAM ロールとユーザー で未使用のサービスとアクションが表示されます。

外部のアクセスアナライザーと未使用のアクセスアナライザーの両方の検出結果が、視覚的な概要 ダッシュボードにまとめられます。ダッシュボードでは、検出結果が最も多い AWS アカウントが強 調表示され、その結果がタイプごとに分類されます。ダッシュボードのページの詳細については、 「[IAM Access Analyzer の検出結果ダッシュボードの表示」](#page-2688-0)を参照してください。

IAM Access Analyzer では、AWS 組織およびアカウント内のすべてのロールについて、最終アクセ ス時間情報を確認することができ、使用されていないアクセス権限を特定するのに役立ちます。IAM アクションの最終アクセス時間情報は、AWS アカウント内のロールで使用されていないアクション を特定するのに役立ちます。詳細については、「[最終アクセス情報を使用した AWS のアクセス許可](#page-1059-0) [の調整](#page-1059-0)」を参照してください。

# <span id="page-2677-0"></span>AWS ベストプラクティスに照らしてポリシーを検証する

IAM Access Analyzer のポリシー検証で提供される基本的なポリシーチェックを使用して、IAM [ポ](#page-3181-0) [リシーの文法](#page-3181-0)や [AWS ベストプラクティスに](#page-78-0)照らしてポリシーを検証できます。IAM コンソールの AWS CLI、AWS API、または JSON ポリシーエディタを使用して、ポリシーを作成または編集でき ます。セキュリティ警告、エラー、一般的な警告、ポリシーの提案を含むポリシー検証チェックの結 果を表示できます。これらの検出結果から、機能的で AWS ベストプラクティスに準拠したポリシー の作成に役立つ実用的な推奨事項が示されます。ポリシー検証を使用したポリシーの検証の詳細につ いては、「[IAM Access Analyzer ポリシーの検証」](#page-2757-0)を参照してください。

## <span id="page-2677-1"></span>指定したセキュリティ標準に照らしてポリシーを検証する

IAM Access Analyzer カスタムポリシーチェックを使用して、指定したセキュリティ標準に照らして ポリシーを検証できます。IAM コンソールの AWS CLI、AWS API、または JSON ポリシーエディタ を使用して、ポリシーを作成または編集できます。コンソールでは、更新したポリシーで新しいア クセス権限が付与されるかどうかを、既存のバージョンとの比較で確認できます。AWS CLI および AWS API を使用して、重要と考える特定の IAM アクションがポリシーによって許可されていないこ とを確認することもできます。これらのチェックでは、新しいアクセスを許可するポリシーステート メントが強調表示されます。ポリシーステートメントを更新し、ポリシーがセキュリティ標準に準拠 するまでチェックを再実行できます。カスタムポリシーチェックを使用したポリシーの検証の詳細に ついては、「[IAM Access Analyzer カスタムポリシーチェック」](#page-2863-0)を参照してください。

# <span id="page-2678-0"></span>ポリシーの生成

IAM Access Analyzer は AWS CloudTrail ログを分析して、IAM エンティティ (ユーザーまたはロー ル) が使用しているアクションとサービスを特定します。次に、そのアクセスアクティビティに基 づく IAM ポリシーを生成します。生成されたポリシーを使用して、エンティティのアクセス許可を IAM ユーザーまたはロールにアタッチすることで、そのエンティティのアクセス許可を絞り込むこ とができます。IAM Access Analyzer を使用したポリシーの生成の詳細については、「[IAM Access](#page-2867-0)  [Analyzer ポリシーの生成」](#page-2867-0)を参照してください。

# IAM Access Analyzer の価格設定

IAM Access Analyzer では、1 か月あたりにアナライザーごとに分析された IAM ロールとユーザーの 数に基づいて、未使用のアクセス分析に対する料金が発生します。

- 作成した未使用のアクセスアナライザーに対して料金が発生します。
- 複数のリージョンにまたがる未使用のアクセスアナライザーを作成すると、アナライザーごとに料 金が発生します。
- サービスにリンクされたロールは、未使用のアクセスアクティビティについては分析されず、分析 される IAM ロールの総数には含まれません。

IAM Access Analyzer では、新しいアクセスをチェックするために IAM Access Analyzer に対して 行った API リクエストの数に基づいて、カスタムポリシーチェックに対する料金が発生します。

IAM Access Analyzer の料金および価格設定の完全なリストについては、「[IAM Access Analyzer](https://aws.amazon.com/iam/access-analyzer/pricing)  [pricing](https://aws.amazon.com/iam/access-analyzer/pricing)」を参照してください。

請求を表示するには、[AWS Billing and Cost Management コンソールで](https://console.aws.amazon.com/billing/)請求およびコスト管理ダッ シュボードに移動します。請求書には、料金の明細が記載された使用状況レポートへのリンクが記載 されています。AWS アカウントの請求の詳細については、「[AWS Billing ユーザーガイド」](https://docs.aws.amazon.com/awsaccountbilling/latest/aboutv2/)を参照 してください。

AWSの請求、アカウント、イベントについてのご質問は[、AWS Supportにお問い合わせください。](https://aws.amazon.com/contact-us/)

# 外部アクセスと未使用のアクセスに関する検出結果

IAM Access Analyzer は、AWS アカウントまたは組織の外部アクセスと未使用のアクセスに関する 検出結果を生成します。外部アクセスの場合、IAM Access Analyzer は、信頼ゾーン内にないプリン

シパルに対して信頼ゾーン内のリソースへのアクセスを許可する、リソースベースのポリシーの各 インスタンスの結果を生成します。外部アクセスアナライザーを作成する際には、分析する組織ま たは AWS アカウントを選択します。アナライザー用に選択した組織またはアカウント内のプリンシ パルは、信頼済みと見なされます。同じ組織またはアカウント内のプリンシパルは信頼されるため、 組織またはアカウント内のリソースとプリンシパルは、アナライザーの信頼ゾーンを構成します。信 頼ゾーン内での共有は安全と見なされるため、IAM Access Analyzer は結果を生成しません。たとえ ば、アナライザーの信頼ゾーンとして組織を選択した場合、その組織内のすべてのリソースとプリン シパルは信頼ゾーン内にあります。ある組織メンバーアカウント内の Amazon S3 バケットへのアク セス許可を、別の組織メンバーアカウント内のプリンシパルに付与した場合、IAM Access Analyzer は結果を生成しません。ただし、組織のメンバーではないアカウントのプリンシパルにアクセス許可 を付与すると、IAM Access Analyzer によって結果が生成されます。

IAM Access Analyzer は、AWS 組織およびアカウントで付与されている未使用のアクセス権限に関 する検出結果も生成します。未使用のアクセスアナライザーを作成すると、IAM Access Analyzer は AWS 組織およびアカウント内のすべての IAM ロールとユーザーを継続的にモニタリングし、使用さ れていないアクセス権限に関する検出結果を生成します。IAM Access Analyzer は、未使用のアクセ スについて以下のタイプの検出結果を生成します。

- 未使用のロール 指定された使用期間内にアクセスアクティビティがないロール。
- 未使用の IAM ユーザーアクセスキーとパスワード IAM ユーザーに属している認証情報。ユー ザーは、これを使用して AWS アカウントにアクセスできます。
- 未使用のアクセス許可 指定された使用期間内にロールによって使用されなかったサービスレベ ルおよびアクションレベルのアクセス許可。IAM Access Analyzer は、ロールにアタッチされた ID ベースのポリシーを使用して、そのロールがアクセスできるサービスとアクションを決定しま す。IAM Access Analyzer は、すべてのサービスレベルのアクセス許可について、未使用のアクセ ス許可のレビューをサポートしています。未使用のアクセスの検出結果でサポートされるアクショ ンレベルのアクセス許可の完全なリストについては、「[IAM アクションの最終アクセス情報サー](#page-1089-0) [ビスとアクション](#page-1089-0)」を参照してください。

**a** Note

IAM Access Analyzer では、外部アクセスの検出結果については無料で提供されますが、未 使用のアクセスの結果については 1 か月あたりにアナライザーごとに分析された IAM ロー ルとユーザーの数に基づいて料金が発生します。価格設定の詳細については、「[IAM Access](https://aws.amazon.com/iam/access-analyzer/pricing) [Analyzer pricing](https://aws.amazon.com/iam/access-analyzer/pricing)」を参照してください。

## トピック

- [IAM Access Analyzer の結果](#page-2680-0)
- [AWS Identity and Access Management Access Analyzer の結果の使用開始](#page-2682-0)
- [IAM Access Analyzer の検出結果ダッシュボードの表示](#page-2688-0)
- [結果を使用する](#page-2692-0)
- [調査結果を確認する](#page-2693-0)
- [検出結果のフィルタリング](#page-2697-0)
- [結果のアーカイブ](#page-2702-1)
- [結果の解決](#page-2702-0)
- [外部アクセスの IAM Access Analyzer リソースタイプ](#page-2706-0)
- [IAM Access Analyzer の設定](#page-2713-2)
- [アーカイブルール](#page-2716-0)
- [Amazon EventBridge を使用した AWS Identity and Access Management Access Analyzer のモニ](#page-2718-0) [タリング](#page-2718-0)
- [Access Analyzer と AWS Security Hub を統合する](#page-2727-0)
- [AWS CloudTrail を使用した IAM Access Analyzer API コールのログ記録](#page-2735-0)
- [IAM Access Analyzer フィルターキーにアクセスする](#page-2738-0)
- [AWS Identity and Access Management Access Analyzer のサービスにリンクされたロールの使用](#page-2748-0)

## <span id="page-2680-0"></span>IAM Access Analyzer の結果

このトピックでは、AWS リソースへのアクセスを IAM Access Analyzer でモニタリングする方法の 理解に役立つ IAM Access Analyzer の概念と用語について説明します。

## 外部アクセス

外部アクセスアナライザーの場合、AWS Identity and Access Management Access Analyzer は [Zelkova](https://aws.amazon.com/blogs/security/protect-sensitive-data-in-the-cloud-with-automated-reasoning-zelkova/) 上に構築されており、IAM ポリシーを同等の論理ステートメントに変換し、問題に対して 汎用および特殊な論理ソルバー (充足可能性モジュロ理論) のスイートを実行します。IAM Access Analyzer は、ポリシーが許可する動作のクラスの特徴を明確にするクエリを使用して Zelkova を繰 り返しポリシーに適用します。充足可能性モジュロ理論の詳細については、「[Satisfiability Modulo](https://people.eecs.berkeley.edu/~sseshia/pubdir/SMT-BookChapter.pdf)  [Theories」](https://people.eecs.berkeley.edu/~sseshia/pubdir/SMT-BookChapter.pdf)を参照してください。

外部アクセスアナライザーの場合、IAM Access Analyzer は、外部エンティティが信頼ゾーン内 のリソースにアクセスしたかどうかを確認するためにアクセスログを調べることはありません。 リソースベースのポリシーがリソースへのアクセスを許可している場合は、リソースが外部エン ティティからアクセスされていなくても、Access Analyzer は検出結果を生成します。また、IAM Access Analyzer は、外部アカウントの状態を決定する際に考慮しません。つまり、アカウント 111122223333 が Amazon S3 バケットにアクセスできることを示していても、そのアカウントの ユーザー、ロール、サービスコントロールポリシー (SCP)、その他の関連設定の状態については一切 関知しません。これは、顧客のプライバシーのためです (IAM Access Analyzer は誰が他のアカウン トを所有しているかについて関知しません)。また、セキュリティのためでもあります。アカウント が IAM Access Analyzer の顧客によって所有されていない場合、リソースにアクセスできるプリンシ パルがアカウント内に現在なくても、外部エンティティがリソースにアクセスできることを知ってお くことは依然として重要です。

IAM Access Analyzer が考慮する IAM 条件キーは、外部ユーザーが直接影響を与えることができな いものか、それ以外の方法で承認に影響を及ぼすものに限られます。IAM Access Analyzer が考慮す る条件キーの例については、「[IAM Access Analyzer フィルターキーにアクセスする」](#page-2738-0)を参照してく ださい。

現在、IAM Access Analyzer は AWS のサービスプリンシパルまたは内部サービスアカウントからの 結果を報告しません。まれに IAM Access Analyzer がポリシーステートメントが外部エンティティに アクセスを許可するかどうかを十分に判断できない場合は、誤検知結果を宣言する側でエラーになり ます。IAM Access Analyzer は、アカウント内のリソース共有の包括的なビューを提供するように設 計されており、偽陰性は最小限に抑えられます。

## 未使用のアクセス

リソースの外部アクセスの検出結果を生成するアナライザーを既に作成している場合でも、ロールに 関する未使用のアクセスの結果用のアナライザーを作成する必要があります。アナライザーを作成す ると、IAM Access Analyzer はアクセスアクティビティを確認して、使用されていないアクセス権限 を特定します。IAM Access Analyzer では、AWS 組織およびアカウント内のすべてのロール、ユー ザーアクセスキー、ユーザーパスワードについて、最終アクセス時間情報を確認することができ、未 使用のアクセスを特定するのに役立ちます。アクティブな IAM ロールとユーザーについては、IAM Access Analyzer は IAM サービスとアクションの最終アクセス時間情報を使用して、未使用のアクセ ス許可を特定します。未使用のアクセスアナライザーを使用して、AWS 組織レベルやアカウントレ ベルでレビュープロセスを拡張できます。アクションの最終アクセス時間情報を使用して、個々の ロールをより詳細に調査できます。

## [要約] ダッシュボード

外部アクセスと未使用のアクセスの両方について、IAM Access Analyzer は検出結果を概要ダッシュ ボードにまとめます。外部アクセスの場合、概要ダッシュボードでは、パブリックアクセスとクロス アカウントアクセスの検出結果の違いが強調表示され、結果はリソースタイプごとに分類されていま す。未使用のアクセスの場合、ダッシュボードでは、検出結果が最も多い AWS アカウントが強調表 示され、その結果がタイプごとに分類されます。外部アクセスまたは未使用のアクセス用のアナライ ザーを作成すると、IAM Access Analyzer は、未使用のアクセス許可を持つロールに焦点を当てて、 新しい検出結果をダッシュボードに自動的に追加します。

## <span id="page-2682-0"></span>AWS Identity and Access Management Access Analyzer の結果の使用開始

このトピックでは、AWS Identity and Access Management Access Analyzer を使用および管理 するために必要な条件と、IAM Access Analyzer を有効にする方法について説明します。IAM Access Analyzer のサービスにリンクされたロールの詳細については、「[AWS Identity and Access](#page-2748-0)  [Management Access Analyzer のサービスにリンクされたロールの使用](#page-2748-0)」を参照してください。

IAM Access Analyzer を使用するために必要なアクセス許可

IAM Access Analyzer を正常に設定して使用するには、お使いのアカウントに対して必要なアクセス 許可が付与されている必要があります。

IAM Access Analyzer の AWS 管理ポリシー

AWS Identity and Access Management Access Analyzer で提供される AWS 管理ポリシーを使用し て、すぐに作業を開始できます。

- [IAMAccessAnalyzerFullAccess](https://docs.aws.amazon.com/IAM/latest/UserGuide/security-iam-awsmanpol.html#security-iam-awsmanpol-IAMAccessAnalyzerFullAccess)  管理者に IAM Access Analyzer へのフルアクセスを許可します。 また、このポリシーによって、IAM Access Analyzer がアカウント内または AWS 組織のリソース を分析できるようにするために必要なサービスリンクされたロールを作成することもできます。
- [IAMAccessAnalyzerReadOnlyAccess](https://docs.aws.amazon.com/IAM/latest/UserGuide/security-iam-awsmanpol.html#security-iam-awsmanpol-IAMAccessAnalyzerReadOnlyAccess)  IAM Access Analyzer への読み取り専用アクセスを許可し ます。IAM ID (ユーザー、ユーザーのグループ、またはロール) にポリシーを追加して、それらが 表示できるようにする必要があります。

IAM Access Analyzer で定義したリソース

IAM Access Analyzer によって定義されるリソースを表示するには、「サービス認証リファレンス」 の「[IAM Access Analyzer で定義されるリソースタイプ」](https://docs.aws.amazon.com/service-authorization/latest/reference/list_awsiamaccessanalyzer.html#awsiamaccessanalyzer-resources-for-iam-policies)を参照してください。

### 必要な IAM Access Analyzer サービスの許可

IAM Access Analyzer は、AWSServiceRoleForAccessAnalyzer という名前の IAM サービスリン クロール (SLR) を使用します。この SLR は、リソースベースのポリシーを使用して AWS リソース を分析し、ユーザーに代わって未使用のアクセスを分析するための読み取り専用アクセスをサービス に付与します。以下のシナリオで、サービスによってアカウント内のロールが作成されます。

- 自分のアカウントを信頼ゾーンとして持つ外部アクセスアナライザーを作成します。
- 自分のアカウントを選択アカウントとして持つ未使用のアクセスアナライザーを作成します。

詳細については、「[AWS Identity and Access Management Access Analyzer のサービスにリンクさ](#page-2748-0) [れたロールの使用](#page-2748-0)」を参照してください。

**G** Note

IAM Access Analyzer はリージョンに基づきます。外部アクセスの場合、IAM Access Analyzer は、各リージョンで個別に有効にする必要があります。 未使用のアクセスの場合、アナライザーの検出結果はリージョンによって変わりません。リ ソースがある各リージョンにアナライザーを作成する必要はありません。

場合によっては、IAM Access Analyzer で外部アクセスアナライザーまたは未使用のアクセスアナラ イザーを作成した後に、[結果] ページまたはダッシュボードを読み込んでも検出結果や概要が表示さ れないことがあります。これは、コンソールで結果の反映が遅延しているためと考えられます。必要 に応じてブラウザを手動で更新するか、後で検出結果や概要が表示されるか確認してください。それ でも外部アクセスアナライザーの検出結果が表示されない場合は、外部エンティティからアクセスで きるサポート対象のリソースがアカウント内にないことが原因です。外部エンティティにアクセスを 許可するポリシーをリソースに適用すると、IAM Access Analyzer で結果が生成されます。

**a** Note

外部アクセスアナライザーの場合、ポリシーが変更されてから、IAM Access Analyzer がリ ソースを分析して、新しい外部アクセスの結果を生成したり、リソースへのアクセスに関す る既存の結果を更新したりするまでに、最大で 30 分かかる場合があります。外部アクセス アナライザーと未使用のアクセスアナライザーのどちらの場合も、検出結果の更新がすぐに ダッシュボードに反映されないことがあります。

検出結果ダッシュボードを表示するために必要な IAM Access Analyzer アクセス許可

[IAM Access Analyzer の検出結果ダッシュボードを](#page-2688-0)表示するには、使用するアカウントに対して、以 下の必要なアクションを実行するためのアクセス許可が付与されている必要があります。

- [GetAnalyzer](https://docs.aws.amazon.com/access-analyzer/latest/APIReference/API_GetAnalyzer.html)
- [ListAnalyzers](https://docs.aws.amazon.com/access-analyzer/latest/APIReference/API_ListAnalyzers.html)
- GetFindingsStatistics

IAM Access Analyzer によって定義されるすべてのアクションを表示するには、「サービス認証リ ファレンス」の「[IAM Access Analyzer で定義されるアクション」](https://docs.aws.amazon.com/service-authorization/latest/reference/list_awsiamaccessanalyzer.html#awsiamaccessanalyzer-actions-as-permissions)を参照してください。

<span id="page-2684-0"></span>IAM Access Analyzer の有効化

AWS アカウントを信頼ゾーンとして持つ外部アクセスアナライザーを作成する方法

リージョンで外部アクセスアナライザーを有効にするには、そのリージョンでアナライザーを作成す る必要があります。外部アクセスアナライザーは、リソースへのアクセスをモニタリングするリー ジョンごとに作成する必要があります。

- 1. IAM コンソール ([https://console.aws.amazon.com/iam/\)](https://console.aws.amazon.com/iam/) を開きます。
- 2. [Access analyzer] (アクセスアナライザー) を選択します。
- 3. [アナライザー設定] を選択します。
- 4. [Create analyzer] (アナライザーの作成) を選択します。
- 5. [分析] セクションで [外部アクセス分析] を選択します。
- 6. [アナライザーの詳細] セクションで、表示されているリージョンが、IAM Access Analyzer を有 効にするリージョンであることを確認します。
- 7. アナライザーの名前を入力します。
- 8. アナライザーの信頼ゾーンとして [現在の AWS アカウント] を選択します。

## **a** Note

アカウントが AWS Organizations 管理アカウントまた[は代理管理者](#page-2713-3)アカウントでない場 合は、アカウントを信頼ゾーンとして持つアナライザーは 1 つだけ作成できます。

9. オプション。アナライザーに適用するタグを追加します。

## 10. 送信 を選択します。

外部アクセスアナライザーを作成して IAM Access Analyzer を有効にする

と、AWSServiceRoleForAccessAnalyzer という名前のサービスリンクロールがアカウント内に 作成されます。

組織を信頼ゾーンとして持つ外部アクセスアナライザーを作成する方法

- 1. IAM コンソール ([https://console.aws.amazon.com/iam/\)](https://console.aws.amazon.com/iam/) を開きます。
- 2. [Access analyzer] (アクセスアナライザー) を選択します。
- 3. [アナライザー設定] を選択します。
- 4. [Create analyzer] (アナライザーの作成) を選択します。
- 5. [分析] セクションで [外部アクセス分析] を選択します。
- 6. [アナライザーの詳細] セクションで、表示されているリージョンが、IAM Access Analyzer を有 効にするリージョンであることを確認します。
- 7. アナライザーの名前を入力します。
- 8. アナライザーの信頼ゾーンとして [現在の組織] を選択します。
- 9. オプション。アナライザーに適用するタグを追加します。
- 10. 送信 を選択します。

組織を信頼ゾーンとして持つ外部アクセスアナライザーを作成する

と、AWSServiceRoleForAccessAnalyzer という名前のサービスリンクロールが組織の各アカウ ントに作成されます。

現在のアカウント用の未使用のアクセスアナライザーを作成する方法

1 つの AWS アカウント用の未使用のアクセスアナライザーを作成するには、次の手順を使用しま す。未使用のアクセスの場合、アナライザーの検出結果はリージョンによって変わりません。リソー スがある各リージョンにアナライザーを作成する必要はありません。

IAM Access Analyzer では、1 か月あたりにアナライザーごとに分析された IAM ロールとユーザー の数に基づいて、未使用のアクセス分析に対する料金が発生します。価格設定の詳細については、 「[IAM Access Analyzer pricing」](https://aws.amazon.com/iam/access-analyzer/pricing)を参照してください。

- 1. IAM コンソール ([https://console.aws.amazon.com/iam/\)](https://console.aws.amazon.com/iam/) を開きます。
- 2. [Access analyzer] (アクセスアナライザー) を選択します。
- 3. [アナライザー設定] を選択します。
- 4. [Create analyzer] (アナライザーの作成) を選択します。
- 5. [分析] セクションで [未使用のアクセス分析] を選択します。
- 6. アナライザーの名前を入力します。
- 7. [追跡期間] に、使用されていないアクセス許可に関する検出結果を生成する対象の日数を入力し ます。例えば、90 日と入力した場合、アナライザーは、選択したアカウント内の IAM エンティ ティについて、アナライザーが最後にスキャンしてから 90 日以上使用されていないすべてのア クセス許可に関する検出結果を生成します。1~180 日の値を選択できます。
- 8. [選択したアカウント] で [現在の AWS アカウント] を選択します。

**a** Note

アカウントが AWS Organizations 管理アカウントで[も代理管理者](#page-2713-3)アカウントでもない場 合は、自分のアカウントを選択したアカウントとして持つアナライザーは 1 つだけ作成 できます。

9. オプション。アナライザーに適用するタグを追加します。

10. 送信 を選択します。

未使用のアクセスアナライザーを作成して IAM Access Analyzer を有効にする

と、AWSServiceRoleForAccessAnalyzer という名前のサービスリンクロールがアカウント内に 作成されます。

現在の組織で未使用のアクセスアナライザーを作成する方法

組織用の未使用のアクセスアナライザーを作成し、組織内のすべての AWS アカウントを一元的に確 認できるようにするには、次の手順を使用します。未使用のアクセス分析の場合、アナライザーの検 出結果はリージョンによって変わりません。リソースがある各リージョンにアナライザーを作成する 必要はありません。

IAM Access Analyzer では、1 か月あたりにアナライザーごとに分析された IAM ロールとユーザー の数に基づいて、未使用のアクセス分析に対する料金が発生します。価格設定の詳細については、 「[IAM Access Analyzer pricing」](https://aws.amazon.com/iam/access-analyzer/pricing)を参照してください。

**G** Note

メンバーアカウントが組織から削除されると、未使用のアクセスアナライザーは、24 時間後 にそのアカウントの新しい検出結果の生成と既存の結果の更新を停止します。組織から削除 されたメンバーアカウントに関連する検出結果は、90 日後に完全に削除されます。

- 1. IAM コンソール ([https://console.aws.amazon.com/iam/\)](https://console.aws.amazon.com/iam/) を開きます。
- 2. [Access analyzer] (アクセスアナライザー) を選択します。
- 3. [アナライザー設定] を選択します。
- 4. [Create analyzer] (アナライザーの作成) を選択します。
- 5. [分析] セクションで [未使用のアクセス分析] を選択します。
- 6. アナライザーの名前を入力します。
- 7. [追跡期間] に、使用されていないアクセス許可に関する検出結果を生成する対象の日数を入力し ます。例えば、90 日と入力した場合、アナライザーは、選択した組織のアカウント内の IAM エ ンティティについて、アナライザーが最後にスキャンしてから 90 日以上使用されていないすべ てのアクセス許可に関する検出結果を生成します。1~180 日の値を選択できます。
- 8. [選択したアカウント] で、アナライザーに対して選択したアカウントとして [現在の組織] を選択 します。
- 9. オプション。アナライザーに適用するタグを追加します。
- 10. 送信 を選択します。

未使用のアクセスアナライザーを作成して IAM Access Analyzer を有効にする

と、AWSServiceRoleForAccessAnalyzer という名前のサービスリンクロールがアカウント内に 作成されます。

IAM Access Analyzer のステータス

アナライザーのステータスを表示するには、[アナライザー] を選択します。組織またはアカウント用 に作成されたアナライザーは、次のステータスを持つことができます。

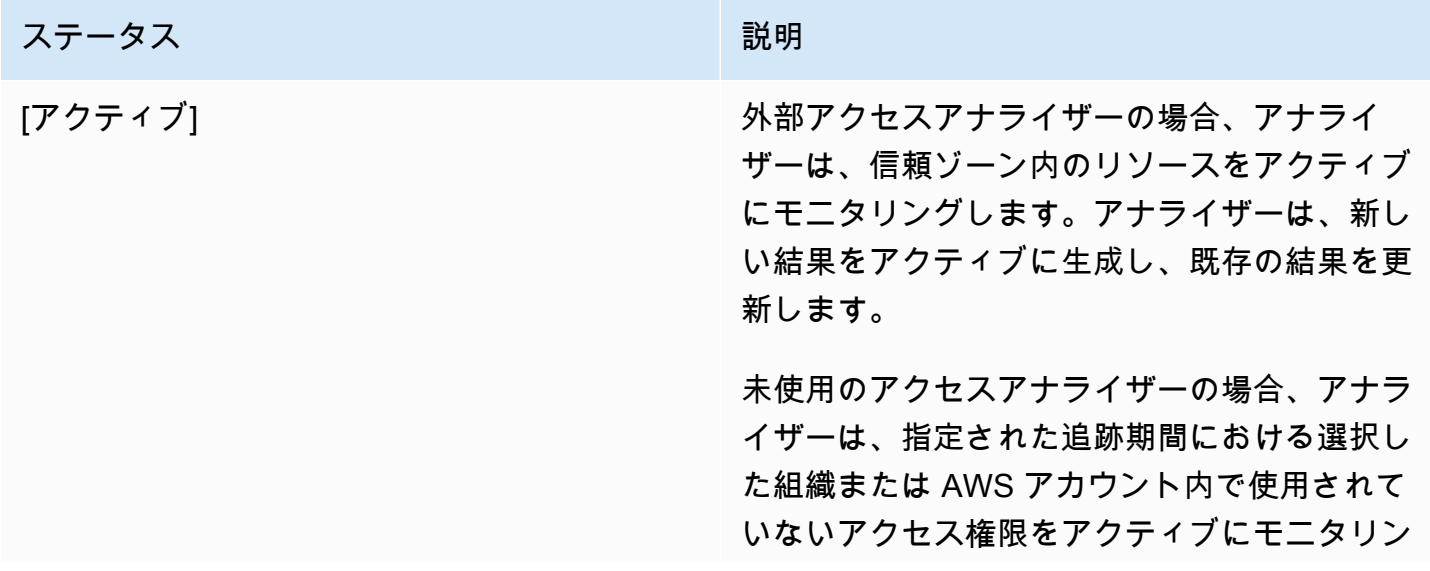

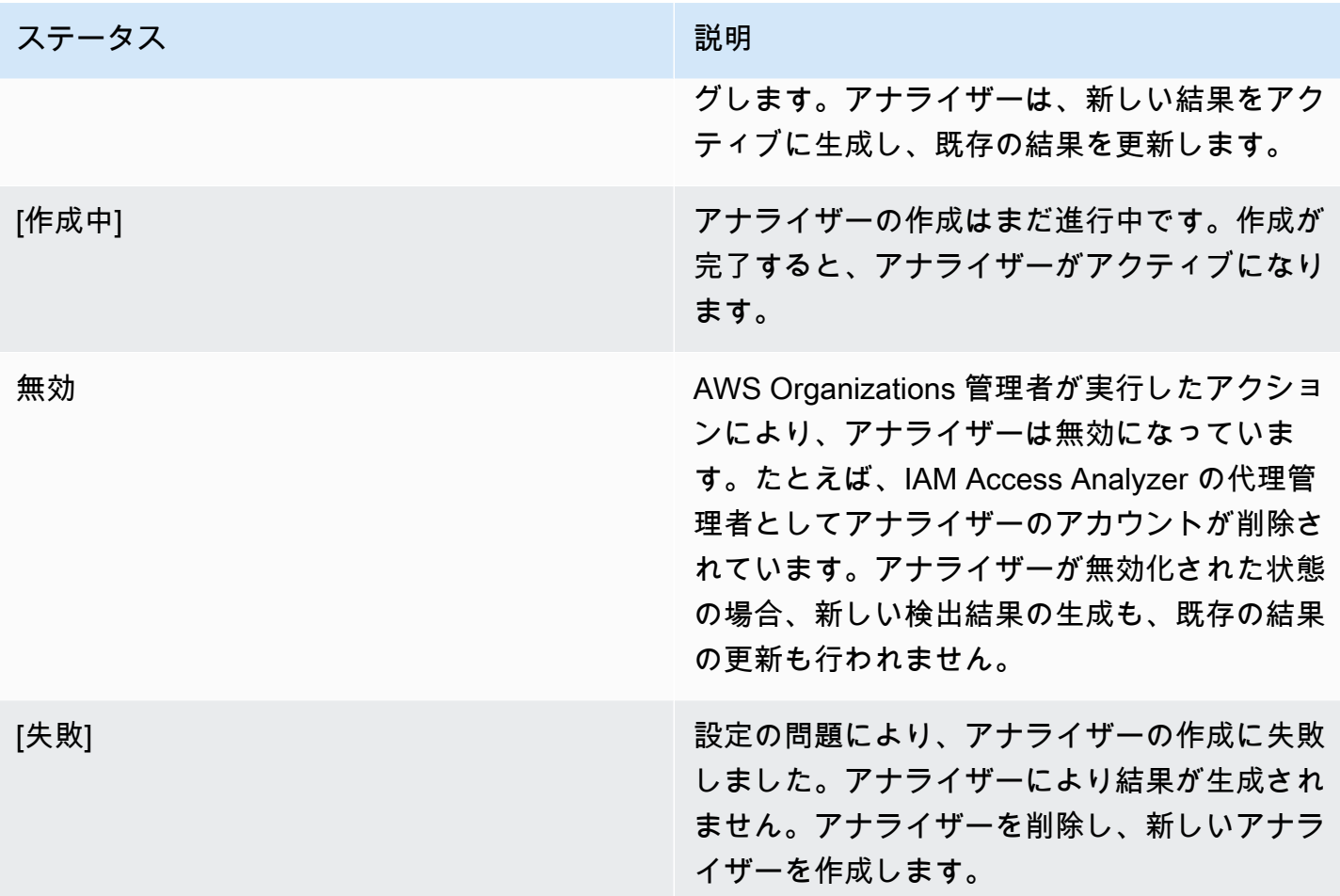

<span id="page-2688-0"></span>IAM Access Analyzer の検出結果ダッシュボードの表示

AWS Identity and Access Management Access Analyzer は、外部アクセスと未使用のアクセスの検 出結果を視覚的な概要ダッシュボードにまとめます。このダッシュボードは、アクセス許可の効果的 な使用を大規模に把握し、注意が必要なアカウントを特定するのに役立ちます。ダッシュボードを使 用して、AWS 組織、アカウント、および検出結果タイプごとに結果を確認できます。

外部アクセスアナライザーの概要ダッシュボードを表示する方法

**a** Note

アナライザーを作成または更新した後、概要ダッシュボードに検出結果の更新が反映される までに時間がかかることがあります。

1. IAM コンソール ([https://console.aws.amazon.com/iam/\)](https://console.aws.amazon.com/iam/) を開きます。

- 2. [Access analyzer] (アクセスアナライザー) を選択します。[概要] ウィンドウが表示されます。
- 3. [外部アクセスアナライザー] ドロップダウンからアナライザーを選択します。アナライザーの検 出結果の概要が [外部アクセスの結果] セクションに表示されます。

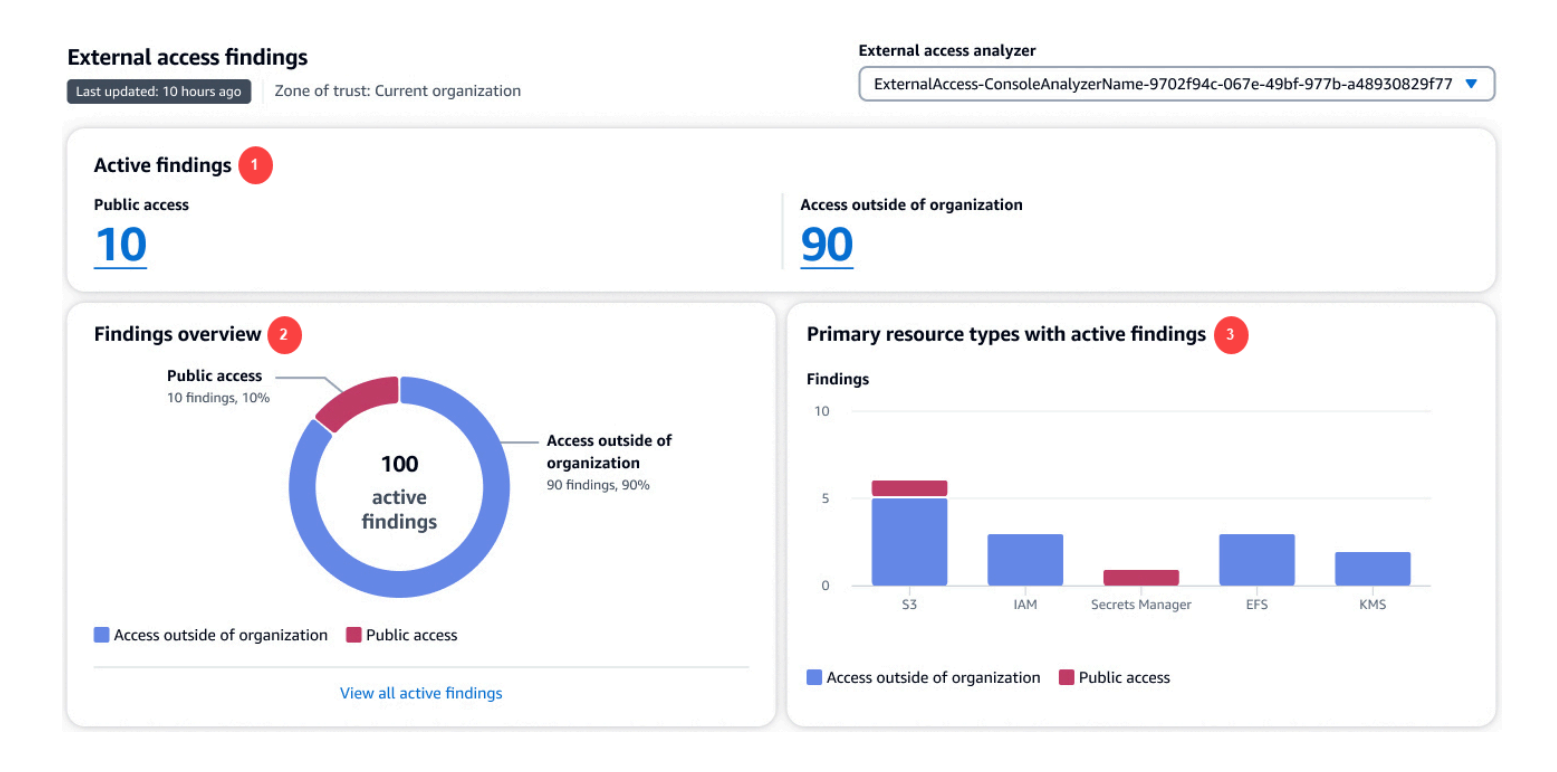

上のイメージで、外部アクセスの検出結果ダッシュボードは [概要] ページ内に表示されます。

- 1. [アクティブな結果] セクションには、パブリックアクセスのアクティブな検出結果の数と、アカ ウントまたは組織の外部へのアクセスを提供するアクティブな結果の数が表示されます。数字を 選択すると、各タイプのすべてのアクティブな検出結果がリストされます。
- 2. [検出結果の概要] セクションには、アクティブな検出結果のタイプの内訳が表示されます。[すべ てのアクティブな結果を表示] を選択すると、アナライザーのアカウントまたは組織のアクティブ な検出結果の完全なリストが表示されます。
- 3. [アクティブな結果があるプライマリリソースタイプ] セクションには、アクティブな検出結果が あるプライマリリソースタイプの内訳が表示されます。この情報は、プライマリリソースの検出 結果を最初に優先するのに役立ちます。例えば、Amazon S3、DynamoDB、AWS KMS などで す。これは、すべてのリソースタイプを網羅したリストではありません。アナライザーには、こ のセクションにリストされていないリソースタイプに関するアクティブな検出結果がある場合が あります。

## 未使用のアクセスアナライザーの概要ダッシュボードを表示する方法

IAM Access Analyzer では、1 か月あたりに分析された IAM ロールとユーザーの数に基づいて、未使 用のアクセス分析に対する料金が発生します。価格設定の詳細については、「[IAM Access Analyzer](https://aws.amazon.com/iam/access-analyzer/pricing) [pricing](https://aws.amazon.com/iam/access-analyzer/pricing)」を参照してください。

**a** Note

アナライザーを作成または更新した後、ユーザーとロールの数に応じて、概要ダッシュボー ドに検出結果の更新が反映されるまでに時間がかかることがあります。

- 1. IAM コンソール ([https://console.aws.amazon.com/iam/\)](https://console.aws.amazon.com/iam/) を開きます。
- 2. [Access analyzer] (アクセスアナライザー) を選択します。[概要] ウィンドウが表示されます。
- 3. [未使用のアクセスアナライザー] ドロップダウンからアナライザーを選択します。アナライザー の検出結果の概要が [未使用のアクセスの結果] セクションに表示されます。

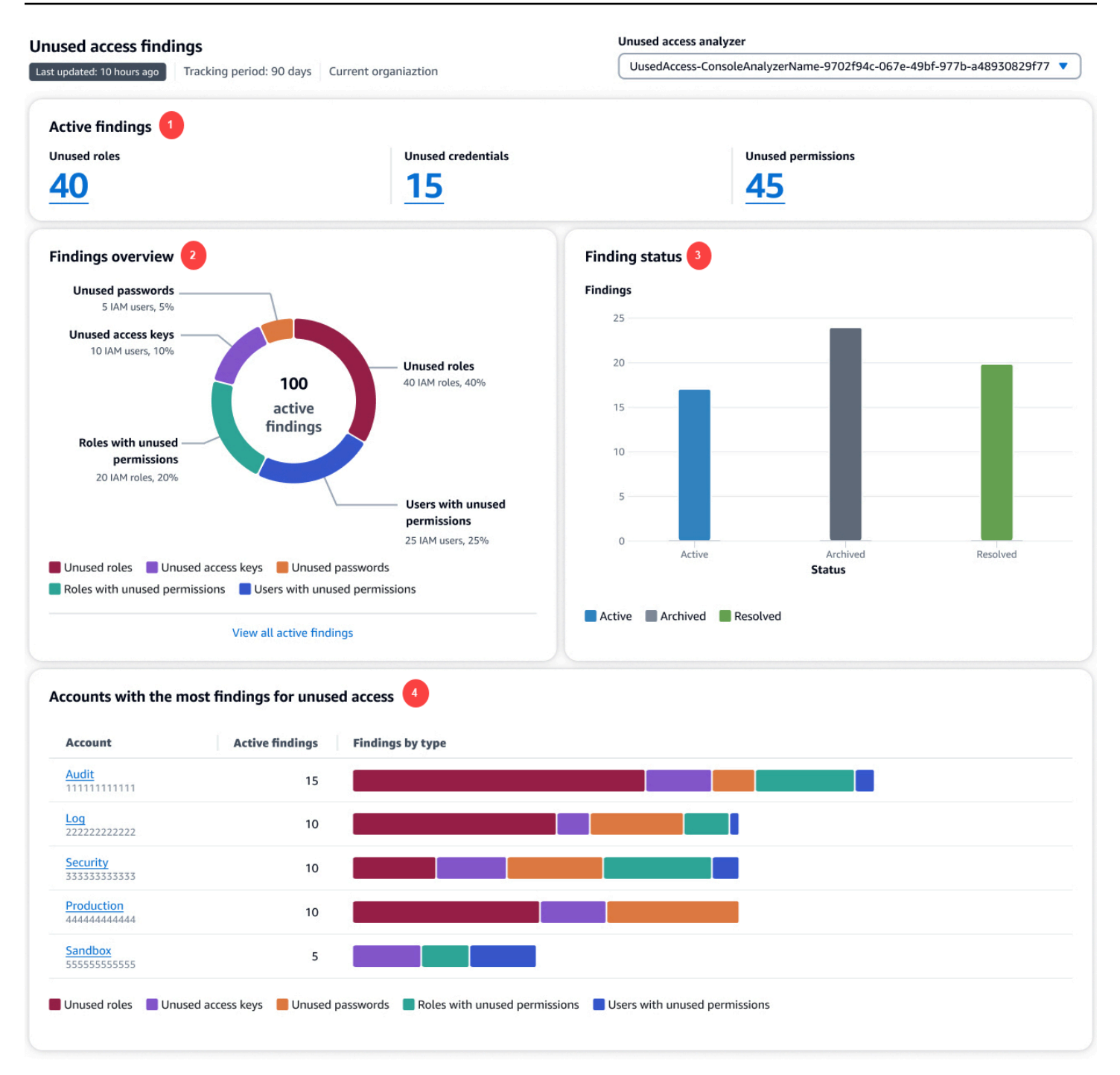

上のイメージで、外部アクセスの検出結果ダッシュボードは [概要] ページ内に表示されます。

1. [アクティブな結果] セクションには、アカウントまたは組織内の未使用のロール、未使用の認証 情報、および未使用のアクセス許可に関するアクティブな検出結果の数が表示されます。[未使 用の認証情報] には、未使用のアクセスキーと未使用のパスワードの検出結果の両方が含まれま す。[未使用のアクセス許可] には、未使用のアクセス許可を持つユーザーとロールの両方が含ま れます。数字を選択すると、各タイプのすべてのアクティブな検出結果がリストされます。

- 2. [検出結果の概要] セクションには、アクティブな検出結果のタイプの内訳が表示されます。[すべ てのアクティブな結果を表示] を選択すると、アナライザーのアカウントまたは組織のアクティブ な検出結果の完全なリストが表示されます。
- 3. [検索ステータス] セクションには、アカウントまたは組織の検出結果のステータス (アクティ ブ、アーカイブ済み、解決済み) の内訳が表示されます。
- 4. [未使用のアクセスの結果が最も多いアカウント] セクションは、未使用のアクセスアナライザー で選択したアカウントが組織レベルの場合にのみ表示されます。これには、組織内でアクティブ な検出結果が最も多いアカウントの内訳が含まれます。これは、組織内のすべてのアカウントを 網羅したリストではありません。アナライザーには、このセクションにリストされていない他の アカウントに関するアクティブな検出結果がある場合があります。

## <span id="page-2692-0"></span>結果を使用する

外部アクセスの検出結果

外部アクセスの検出結果は、信頼ゾーンの外部で共有されているリソースのインスタンスごとに 1 回だけ生成されます。リソースベースのポリシーが変更されるたびに、IAM Access Analyzer はポリ シーを分析します。更新されたポリシーが共有しているリソースが、結果内で識別済みであっても、 アクセス許可や条件が異なっている場合は、そのリソース共有のインスタンスに対して新しい結果が 生成されます。最初の結果でアクセスが削除されると、その結果のステータスは [解決済み] に更新 されます。

すべての検出結果のステータスは、結果をアーカイブするか、結果を生成したアクセスを削除するま では、[アクティブ] のままです。アクセスを削除すると、結果のステータスは [解決済み] に更新され ます。

**G** Note

ポリシーが変更されてから IAM Access Analyzer がリソースを分析して外部アクセスの結果 を更新するまで、最大で 30 分かかる場合があります。

未使用のアクセスに関する検出結果

アナライザーの作成時に指定された日数に基づいて、選択したアカウントまたは組織内の IAM エン ティティについて、未使用のアクセスに関する検出結果が生成されます。以下のいずれかの条件が満 たされている場合、次にアナライザーがエンティティをスキャンしたときに、新しい結果が生成され ます。

- 指定された日数の間、ロールが非アクティブである。
- 未使用のアクセス許可、未使用のユーザーパスワード、または未使用のユーザーアクセスキーが、 指定された日数を超えている。

アカウント内のすべての検出結果を確認して、外部アクセスまたは未使用のアクセスが想定および承 認されているかどうかを判断する必要があります。結果で識別された外部アクセスまたは未使用のア クセスが想定されたものである場合は、その結果をアーカイブできます。結果をアーカイブすると、 そのステータスは [アーカイブ済み] に変わり、検出結果はアクティブな結果のリストから削除され ます。結果は削除されません。アーカイブした結果はいつでも表示できます。アクティブな結果がゼ ロになるまで、アカウント内のすべての結果を処理してください。検出結果がゼロになると、新しく 生成された [アクティブ] な結果は、環境内の最近の変更によるものであることがわかります。

#### **a** Note

未使用のアクセスの検出結果は、[ListFindingsV2](https://docs.aws.amazon.com/access-analyzer/latest/APIReference/API_ListFindingsV2.html) API アクションを使用してのみ利用可能で す。

## <span id="page-2693-0"></span>調査結果を確認する

[IAM Access Analyzer を有効化し](#page-2684-0)たら、次のステップとして結果を確認し、結果で識別されたアクセ スが意図的なものであるか、意図的なものでないかを判断します。また、検出結果を確認して、意図 的なアクセスに対して類似する結果を特定し、その結果を自動的にアーカイブするための[アーカイブ](#page-2716-0) [ルールを作成](#page-2716-0)することもできます。アーカイブ済みの結果と解決済みの結果を確認することもできま す。

#### 結果を確認するには

- 1. IAM コンソール ([https://console.aws.amazon.com/iam/\)](https://console.aws.amazon.com/iam/) を開きます。
- 2. [Access analyzer] (アクセスアナライザー) を選択します。
- 3. 検出結果のダッシュボードが表示されます。外部のアクセスアナライザーまたは未使用のアクセ スアナライザーのアクティブな検出結果を選択します。

検出結果のダッシュボードの表示について詳しくは、「[IAM Access Analyzer の検出結果ダッ](#page-2688-0) [シュボードの表示](#page-2688-0)」を参照してください。

**a** Note

結果が表示されるのは、アナライザーの結果を表示するアクセス許可がある場合だけです。

アナライザーに関するすべての検出結果が表示されます。アナライザーによって生成されたその他の 検出結果を表示するには、[ステータス] ドロップダウンから該当する結果タイプを選択します。

- [Active (アクティブ)] を選択すると、アナライザーによって生成されたすべてのアクティブな結果 が表示されます。
- [Archived (アーカイブ済み)] を選択すると、アナライザーによって生成された結果のうち、アーカ イブ済みの結果のみが表示されます。詳細については、「[結果のアーカイブ](#page-2702-1)」を参照してくださ い。
- [Resolved (解決済み)] を選択すると、アナライザーによって生成された結果のうち、解決済みの結 果のみが表示されます。結果を生成した問題を修正すると、結果のステータスが [解決済み] に変 わります。

#### **A** Important

解決済みの結果は、結果の最終更新から 90 日後に削除されます。アクティブな結果と アーカイブ済みの結果は、これらを生成したアナライザーを削除しない限り、削除されま せん。

• [All (すべて)] を選択すると、アナライザーによって生成されたすべての結果が、ステータスを問わ ず、表示されます。

#### 外部アクセスの検出結果

[外部アクセス] を選択し、[アナライザーを表示] ドロップダウンから外部のアクセスアナライザーを 選択します。外部アクセスアナライザーの [結果] ページには、その検出結果を生成した共有リソー スおよびポリシーステートメントに関する以下の詳細が表示されます。

検出結果 ID

結果に割り当てられた一意の ID。結果 ID を選択すると、その結果を生成したリソースとポリ シーステートメントに関する追加の詳細が表示されます。

[リソース]

信頼ゾーン内にない外部エンティティに対してアクセスを許可するポリシーが適用されているリ ソースのタイプと部分的な名。

リソース所有者のアカウント

この列は、信頼ゾーンとして組織を使用している場合にのみ表示されます。結果で報告されたリ ソースを所有する組織内のアカウント。

外部プリンシパル

分析されたポリシーからアクセス許可を付与されている、信頼ゾーン外のプリンシパル。有効な 値を次に示します。

- AWS アカウント リストされた AWS アカウント内のプリンシパルのうち、そのアカウントの 管理者からアクセス許可を付与されているすべてのプリンシパルがリソースにアクセスできま す。
- 任意のプリンシパル 任意の AWS アカウント内のプリンシパルのうち、[条件] 列に示された 条件を満たしているすべてのプリンシパルがリソースへのアクセス許可を持ちます。たとえ ば、VPC がリストされている場合は、このリストされた VPC へのアクセス許可を持つ任意の アカウント内のすべてのプリンシパルがリソースにアクセスできることを意味します。
- 正規ユーザー AWS アカウント内のプリンスパルのうち、リストされた正規ユーザー ID を持 つすべてのプリンシパルがリソースへのアクセス許可を持ちます。
- IAM ロール リストされた IAM ロールは、リソースへのアクセス許可を持ちます。
- IAM ユーザー リストされた IAM ユーザーは、リソースへのアクセス許可を持ちます。

#### 条件

アクセスを許可するポリシーステートメントの条件。たとえば、[Condition (条件)] フィールドに [Source VPC (ソース VPC)] が含まれている場合は、リソースが、リストされた VPC にアクセス できるプリンシパルと共有されていることを意味します。条件は、グローバルまたはサービス固 有です。[グローバル条件キー](https://docs.aws.amazon.com/IAM/latest/UserGuide/reference_policies_condition-keys.html)には aws: プレフィックスが付きます。

共有方法

[共有方法] フィールドは、結果を生成したアクセスの許可方法を示します。有効な値を次に示し ます。

- バケットポリシー Amazon S3 バケットにアタッチされているバケットポリシーです。
- アクセスコントロールリスト Amazon S3 バケットにアタッチされているアクセスコントロー ルリスト (ACL)。

• アクセスポイント — Amazon S3 バケットに関連付けられたアクセスポイントまたはマルチ リージョンのアクセスポイント。アクセスポイントの ARN が [結果] の詳細に表示されます。 アクセスレベル

リソースベースのポリシーのアクションによって外部エンティティに許可されるアクセスのレベ ル。詳細については、結果の詳細を参照してください。アクセスレベルには、以下の値が含まれ ます。

- リスト オブジェクトが存在するかどうかを判断するためにサービス内のリソースをリストす るためのアクセス許可。このレベルのアクセス権を持つアクションはオブジェクトをリストで きますが、リソースのコンテンツは表示されません。
- 読み取り サービス内のリソースのコンテンツと属性を読み取るためのアクセス許可。ただ し、これらを編集することはできません。
- 書き込み サービス内のリソースを作成、削除、または変更するためのアクセス許可。
- アクセス許可 サービス内のリソースに対するアクセス許可を付与または変更するためのアク セス許可。
- タグ付け リソースタグの状態のみを変更するアクションを実行するためのアクセス許可。

#### 更新

結果のステータスに対する最終更新のタイムスタンプ、または更新が行われていない場合は結果 が生成された日時。

**a** Note

ポリシーが変更されてから IAM Access Analyzer がリソースを再度分析して結果を更新す るまでに、最大で 30 分かかる場合があります。

[ステータス]

結果のステータス。[Active (アクティブ)]、[Archived (アーカイブ済み)]、または [Resolved (解決 済み)] のいずれかです。

### 未使用のアクセスに関する検出結果

IAM Access Analyzer では、1 か月あたりに分析された IAM ロールとユーザーの数に基づいて、未使 用のアクセス分析に対する料金が発生します。価格設定の詳細については、「[IAM Access Analyzer](https://aws.amazon.com/iam/access-analyzer/pricing) [pricing](https://aws.amazon.com/iam/access-analyzer/pricing)」を参照してください。

[未使用のアクセス] を選択し、[アナライザーを表示] ドロップダウンから未使用のアクセスアナライ ザーを選択します。未使用のアクセスアナライザーの [検出結果] ページには、その結果を生成した IAM エンティティに関する以下の詳細が表示されます。

検出結果 ID

結果に割り当てられた一意の ID。結果 ID を選択すると、その結果を生成した IAM エンティティ に関する追加の詳細が表示されます。

結果タイプ

未使用のアクセスに関する検出結果のタイプは、[未使用のアクセスキー]、[未使用のパスワー ド]、[未使用の権限]、または [未使用のロール] のいずれかです。

IAM エンティティ

検出結果で報告された IAM エンティティ。これは IAM ロールまたはユーザーのいずれかです。 AWS アカウント ID

この列は、組織内のすべての AWS アカウントに対してアナライザーを設定した場合にのみ表示 されます。組織内の AWS アカウントのうち、結果で報告された IAM エンティティを所有するア カウント。

最終更新日

検出結果で報告された IAM エンティティが最後に更新された日時、または更新が行われていない 場合はエンティティが作成された日時。

[ステータス]

結果のステータス (アクティブ、アーカイブ済み、解決済みのいずれか)。

<span id="page-2697-0"></span>検出結果のフィルタリング

検出結果ページのデフォルトのフィルタリングでは、すべての検出結果が表示されます。アクティ ブな検出結果を表示するには、[ステータス] ドロップダウンから [アクティブ] ステータスを選択しま す。アーカイブされた検出結果を表示するには、[ステータス] ドロップダウンから [アーカイブ済み] ステータスを選択します。IAM Access Analyzer を初めて使用した時点では、アーカイブ済み結果は ありません。

フィルターを使用して、指定したプロパティ基準を満たす検出結果のみを表示します。フィルターを 作成するには、フィルターを適用するプロパティを選択し、プロパティが値に等しいか値を含むかを 選択し、フィルターを適用するプロパティ値を入力または選択します。例えば、特定の AWS アカウ

ントの検出結果のみを表示するフィルターを作成するには、プロパティに [AWS アカウント] を選択 し、[AWS アカウント =] を選択し、検出結果を表示する AWS アカウントのアカウント番号を入力 します。

アーカイブルールの作成または更新に使用できるフィルターキーのリストについては、「[IAM](#page-2738-0) [Access Analyzer フィルターキーにアクセスする」](#page-2738-0)を参照してください。

外部アクセスの検出結果のフィルタリング

外部アクセスの検出結果をフィルタリングする方法

- 1. [外部アクセス] を選択し、[アナライザーを表示] ドロップダウンからアナライザーを選択しま す。
- 2. 検索ボックスを選択して、使用可能なプロパティのリストを表示します。
- 3. 表示された結果をフィルターするために使用するプロパティを選択します。
- 4. プロパティと一致させる値を選択します。すべての結果のうち、この値を持つ結果のみが表示さ れます。

例えば、プロパティとして [リソース] を選択し、[リソース :] を選択し、バケットの名前の一部 または全部を入力し、Enter キーを押します。フィルター基準に一致するバケットの検出結果の みが表示されます。パブリックアクセスを許可するリソースの検出結果のみを表示するフィル ターを作成するには、[パブリックアクセス] プロパティを選択し、[パブリックアクセス =] を選 択し、[パブリックアクセス = true] を選択します。

他のプロパティを追加して、表示された結果をさらに絞り込むことができます。他のプロパティを 追加すると、フィルターのすべての条件に一致する結果のみが表示されます。1 つのプロパティま たは別のプロパティの OR 条件を満たす結果を表示するフィルターの定義は、サポートされていま せん。[フィルターをクリア] を選択すると、定義済みのすべてのフィルターがクリアされ、アナライ ザーで指定されたステータスを持つすべての検出結果が表示されます。

一部のフィールドは、組織を信頼ゾーンとして持つアナライザーの結果を表示している場合にのみ表 示されます。

フィルターを定義するには、以下のプロパティを使用できます。

• Public access (パブリックアクセス) - パブリックアクセスを許可するリソースの結果でフィルタ リングするには、[Public access (パブリックアクセス)] でフィルタリングした後、[Public access: true (パブリックアクセス: true)] を選択します。

- リソース リソースでフィルターするには、リソース名の全部または一部を入力します。
- リソースタイプ リソースタイプでフィルターするには、表示されたリストからタイプを選択しま す。
- リソース所有者アカウント 結果で報告されたリソースを所有する組織内のアカウントでフィル タリングするには、このプロパティを使用します。
- AWS アカウント ポリシーステートメントの [プリンシパル] セクションでアクセスを許可された AWS アカウントでフィルタリングするには、このプロパティを使用します。AWS アカウントで フィルタリングするには、12 桁の AWS アカウント ID の全部または一部、あるいは現在のアカウ ントのリソースにアクセスできる外部 AWS ユーザーまたはロールのフルアカウント ARN の全部 または一部を入力します。
- 正規ユーザー 正規ユーザーでフィルタリングするには、Amazon S3 バケットに定義されている 正規ユーザー ID を入力します。詳細については、「[AWS Account 識別子」](https://docs.aws.amazon.com/general/latest/gr/acct-identifiers.html)を参照してください。
- フェデレーティッドユーザー フェデレーティッドユーザーでフィルターするには、フェデレー ティッド ID の ARN の全部または一部を入力します。詳細については、「[ID プロバイダーとフェ](https://docs.aws.amazon.com/IAM/latest/UserGuide/id_roles_providers.html) [デレーション](https://docs.aws.amazon.com/IAM/latest/UserGuide/id_roles_providers.html)」を参照してください。
- 結果 ID 結果 ID でフィルタリングするには、結果 ID の全部または一部を入力します。
- プリンシパル ARN このプロパティを使用して、aws:PrincipalArn 条件キーで使用されるプリンシ パル (IAM ユーザー、ロール、またはグループ) の ARN をフィルターします。プリンシパル ARN でフィルタリングするには、結果で報告された外部 AWS アカウントの IAM ユーザー、ロール、 グループの ARN の全部または一部を入力します。
- プリンシパルの組織 ID プリンシパルの組織 ID でフィルターするには、結果の条件として指定さ れた AWS 組織に属する外部プリンシパルに関連付けられている組織 ID の全部または一部を入力 します。詳細については、「[AWS グローバル条件コンテキストキー」](https://docs.aws.amazon.com/IAM/latest/UserGuide/reference_policies_condition-keys.html)を参照してください。
- プリンシパル OrgPaths プリンシパル OrgPaths でフィルターするには、ポリシーの条件として、 指定した組織または組織単位 (OU) のアカウントメンバーであるすべての外部プリンシパルにア クセスを許可する AWS 組織または OU の ID の全部または一部を入力します。詳細については、 「[AWS グローバル条件コンテキストキー」](https://docs.aws.amazon.com/IAM/latest/UserGuide/reference_policies_condition-keys.html)を参照してください。
- ソースアカウント ソースアカウントでフィルタリングするには、AWS のクロスサービスのアク セス許可で使用されるリソースに関連付けられた AWS アカウント ID の全部または一部を入力し ます 詳細については、[「AWS グローバル条件コンテキストキー」](https://docs.aws.amazon.com/IAM/latest/UserGuide/reference_policies_condition-keys.html)を参照してください。
- ソース ARN ソース ARN でフィルターするには、結果の条件として指定された ARN の全部また は一部を入力します。詳細については、「[AWS グローバル条件コンテキストキー」](https://docs.aws.amazon.com/IAM/latest/UserGuide/reference_policies_condition-keys.html)を参照してく ださい。
- ソース IP ソース IP でフィルターするには、指定した IP アドレスを使用するときに、現在のア カウント内のリソースへのアクセスを外部エンティティに許可する IP アドレスの全部または一部 を入力します。詳細については、「[AWS グローバル条件コンテキストキー」](https://docs.aws.amazon.com/IAM/latest/UserGuide/reference_policies_condition-keys.html)を参照してくださ い。
- ソース VPC ソース VPC でフィルターするには、指定した VPC を使用するときに、現在のアカ ウント内のリソースへのアクセスを外部エンティティに許可する VPC ID の全部または一部を入力 します。詳細については、「[AWS グローバル条件コンテキストキー」](https://docs.aws.amazon.com/IAM/latest/UserGuide/reference_policies_condition-keys.html)を参照してください。
- ソース OrgID ソース OrgID でフィルタリングするには、AWS のクロスサービスのアクセス許 可で使用されるリソースに関連付けられた組織 ID の全部または一部を入力します。詳細について は、「[AWS グローバル条件コンテキストキー」](https://docs.aws.amazon.com/IAM/latest/UserGuide/reference_policies_condition-keys.html)を参照してください。
- ソース OrgPaths ソース OrgPaths でフィルタリングするには、AWS のクロスサービスのアクセ ス許可で使用されるリソースに関連付けられた組織単位 (OU) の全部または一部を入力します。詳 細については、「[AWS グローバル条件コンテキストキー」](https://docs.aws.amazon.com/IAM/latest/UserGuide/reference_policies_condition-keys.html)を参照してください。
- ユーザー ID ユーザー ID でフィルタリングするには、現在のアカウント内のリソースへのアクセ スを許可されている外部 AWS アカウントの IAM ユーザーのユーザー ID の全部または一部を入力 します。詳細については、「[AWS グローバル条件コンテキストキー」](https://docs.aws.amazon.com/IAM/latest/UserGuide/reference_policies_condition-keys.html)を参照してください。
- KMS キー ID KMS キー ID でフィルタリングするには、現在のアカウントで AWS KMS 暗号化さ れた Amazon S3 オブジェクトへのアクセスの条件として指定されている KMS キーのキー ID の全 部または一部を入力します。
- Google オーディエンス Google オーディエンスでフィルターするには、現在のアカウントで IAM ロールへのアクセスの条件として指定されている Google アプリケーション ID の全部または一部 を入力します。詳細については、「[IAM および AWS STS の条件コンテキストキー](https://docs.aws.amazon.com/IAM/latest/UserGuide/reference_policies_iam-condition-keys.html)」を参照して ください。
- Cognito オーディエンス Amazon Cognito オーディエンスでフィルタリングするには、現在のア カウントで IAM ロールへのアクセスの条件として指定されている Amazon Cognito ID プールの ID の全部または一部を入力します。詳細については、「[IAM および AWS STS の条件コンテキスト](https://docs.aws.amazon.com/IAM/latest/UserGuide/reference_policies_iam-condition-keys.html) [キー](https://docs.aws.amazon.com/IAM/latest/UserGuide/reference_policies_iam-condition-keys.html)」を参照してください。
- 呼び出し元のアカウント IAM ロール、ユーザー、アカウントルートユーザーなど、呼び出し 元のエンティティを所有または含有するアカウントの AWS アカウント ID。これは、AWS KMS を呼び出すサービスによって使用されます。呼び出し元のアカウントでフィルタリングするに は、AWS アカウント ID の全部または一部を入力します。
- Facebook アプリ ID Facebook アプリ ID でフィルターするには、現在のアカウントで IAM ロー ルへの Login with Facebook フェデレーションアクセスを許可する条件として指定されている Facebook アプリケーション ID (またはサイト ID) の全部または一部を入力します。詳細について は、「[IAM および AWS STS 条件コンテキストキー](https://docs.aws.amazon.com/IAM/latest/UserGuide/reference_policies_iam-condition-keys.html#condition-keys-wif)」の ID のセクションを参照してください。
- Amazon アプリ ID Amazon アプリ ID でフィルターするには、現在のアカウントで IAM ロールへ の Login with Amazon フェデレーションアクセスを許可する条件として指定されている Amazon アプリケーション ID (またはサイト ID) の全部または一部を入力します。詳細については、[「IAM](https://docs.aws.amazon.com/IAM/latest/UserGuide/reference_policies_iam-condition-keys.html#condition-keys-wif)  [および AWS STS 条件コンテキストキー」](https://docs.aws.amazon.com/IAM/latest/UserGuide/reference_policies_iam-condition-keys.html#condition-keys-wif)の ID のセクションを参照してください。
- Lambda イベントソーストークン Alexa 統合で渡された Lambda イベントソーストークンでフィ ルターするには、トークン文字列の全部または一部を入力します。

未使用のアクセスの検出結果のフィルタリング

未使用のアクセスの検出結果をフィルタリングする方法

- 1. [未使用のアクセス] を選択し、[アナライザーを表示] ドロップダウンからアナライザーを選択し ます。
- 2. 検索ボックスを選択して、使用可能なプロパティのリストを表示します。
- 3. 表示された結果をフィルターするために使用するプロパティを選択します。
- 4. プロパティと一致させる値を選択します。すべての結果のうち、この値を持つ結果のみが表示さ れます。

例えば、プロパティとして [検出結果タイプ] を選択し、[検出結果タイプ =] を選択し、[検出結 果タイプ = UnusedIAMRole] を選択すると、タイプが [UnusedIAMRole] の検出結果のみが表示 されます。

他のプロパティを追加して、表示された結果をさらに絞り込むことができます。他のプロパティを 追加すると、フィルターのすべての条件に一致する結果のみが表示されます。1 つのプロパティま たは別のプロパティの OR 条件を満たす結果を表示するフィルターの定義は、サポートされていま せん。[フィルターをクリア] を選択すると、定義済みのすべてのフィルターがクリアされ、アナライ ザーで指定されたステータスを持つすべての検出結果が表示されます。

以下のフィールドは、未使用のアクセスをモニタリングするアナライザーの検出結果を表示する場合 にのみ表示されます。

- 検出結果タイプ 検出結果タイプでフィルターするには、[検出結果タイプ] でフィルターし、検出 結果のタイプを選択します。
- リソース リソースでフィルターするには、リソース名の全部または一部を入力します。
- リソースタイプ リソースタイプでフィルターするには、表示されたリストからタイプを選択しま す。
- リソース所有者アカウント 結果で報告されたリソースを所有する組織内のアカウントでフィル タリングするには、このプロパティを使用します。
- 検出結果 ID 検出結果 ID でフィルターするには、検出結果 ID の全部または一部を入力します。

# 結果のアーカイブ

リソースへの意図的なアクセスに関する検出結果を取得したら、その結果をアーカイブできます。 例えば、承認されたワークフローに対して複数のユーザーによって使用される IAM ロールに関する 外部アクセスの結果や、まだ必要になる可能性のあるアクセスキーに関する未使用のアクセスの結果 などです。検出結果をアーカイブすると、その結果はアクティブな検出結果のリストから消去されま す。アーカイブされた検出結果は削除されません。[結果] ページをフィルタリングしてアーカイブ済 みの検出結果を表示し、いつでもそれらのアーカイブを解除できます。

[Findings (結果)] ページの結果をアーカイブするには

- 1. アーカイブする 1 つ以上の結果の横にあるチェックボックスをオンにします。
- 2. [アクション] を選択し、[アーカイブ] を選択します。

画面上部に確認メッセージが表示されます。

[結果の詳細] ページから検出結果をアーカイブする方法

- 1. アーカイブする結果の [Finding ID (結果 ID)] を選択します。
- 2. [Archive] (アーカイブ) を選択します。

画面上部に確認メッセージが表示されます。

検索結果のアーカイブを解除するには、上記の手順を繰り返します。ただし、[Unarchive] (アーカイ ブ) ではなく、[Unarchive] (アーカイブを解除) を選択します。結果のアーカイブを解除すると、ス テータスがアクティブに設定されます。

## 結果の解決

外部アクセスの検出結果

許可していないアクセスから生成された外部アクセスの検出結果を解決するには、ポリシーステー トメントを変更して、該当するリソースへのアクセスを許可するアクセス許可を削除します。例え ば、Amazon S3 バケットに関する検出結果の場合、Amazon S3 コンソールを使用してバケットに 対するアクセス許可を設定します。IAM ロールの場合、IAM コンソールを使用して、リストされ た IAM ロールの[信頼ポリシーを変更し](https://docs.aws.amazon.com/IAM/latest/UserGuide/id_roles_manage_modify.html#roles-managingrole_edit-trust-policy)ます。その他のサポートされているリソースの場合は、コン ソールを使用して、結果を生成したポリシーステートメントを変更します。

IAM ロールに適用されているポリシーを変更するなど、外部アクセスの結果を解決するための変更 を行うと、IAM Access Analyzer はリソースを再度スキャンします。リソースが信頼ゾーン外で共有 されなくなると、結果のステータスは [Resoved (解決済み)] に変更されます。検出結果はアクティブ な結果のリストに表示されなくなり、代わりに解決済みの結果のリストに表示されます。

**a** Note

これは、[エラー] の検出結果には適用されません。IAM Access Analyzer がリソースを解析 できないときは、エラー検出が生成されます。IAM Access Analyzer がリソースを解析でき ない問題を解決すると、解決済みの検出結果に変更されるのではなく、エラーの検出結果が 完全に削除されます。

変更に伴って、プリンシパルやアクセス許可が異なるなど、異なる方法でリソースが信頼ゾーン外で 共有されるようになった場合、IAM Access Analyzer は新しいアクティブな結果を生成します。

**a** Note

ポリシーが変更されてから IAM Access Analyzer がリソースを再度分析して結果を更新する までに、最大で 30 分かかる場合があります。解決済みの結果は、検出結果のステータスの 最終更新から 90 日後に削除されます。

未使用のアクセスに関する検出結果

未使用のアクセスアナライザーに関する検出結果に対し、IAM Access Analyzer は検出結果のタイプ に基づいて、その検出結果を解決するための推奨手順を提供します。

未使用のアクセスの結果を解決するための変更を行うと、次に未使用のアクセスアナライザーを実行 したときに、結果のステータスが [解決済み] に変わります。検出結果はアクティブな検出結果のリ ストに表示されなくなり、代わりに解決済みの検出結果のリストに表示されます。未使用のアクセス の結果の一部のみに対処する変更を行った場合、既存の結果は [解決済み] に変わりますが、新しい 結果が生成されます。例えば、結果から未使用のアクセス許可の一部だけを削除し、すべてを削除し ない場合などです。

IAM Access Analyzer では、1 か月あたりに分析された IAM ロールとユーザーの数に基づいて、未使 用のアクセス分析に対する料金が発生します。価格設定の詳細については、「[IAM Access Analyzer](https://aws.amazon.com/iam/access-analyzer/pricing) [pricing](https://aws.amazon.com/iam/access-analyzer/pricing)」を参照してください。

未使用のアクセス許可に関する検出結果の解決

未使用のアクセス許可に関する検出結果に対し、IAM Access Analyzer は IAM ユーザーまたはロー ルから削除するポリシーを推奨し、既存のアクセス許可ポリシーを置き換える新しいポリシーを提供 します。ポリシーの推奨は、以下のシナリオではサポートされていません。

- 未使用のアクセス許可に関する検出結果は、ユーザーグループに属する IAM ユーザーに対するも のです。
- 未使用のアクセス許可に関する検出結果は、IAM Identity Center の IAM ロールに対するもので す。
- 未使用のアクセス許可に関する検出結果には、notAction 要素を含む既存のアクセス許可ポリ シーがあります。
- 1. IAM コンソール ([https://console.aws.amazon.com/iam/\)](https://console.aws.amazon.com/iam/) を開きます。
- 2. [未使用のアクセス] を選択します。
- 3. [検出結果タイプ] が [未使用のアクセス許可] の検出結果を選択します。
- 4. [推奨事項] セクションで、[推奨ポリシー] 列にポリシーが表示されている場合は、[ポリシーのプ レビュー] を選択して、既存のポリシーを置き換える推奨ポリシーとともに既存のポリシーを表 示します。推奨ポリシーが複数ある場合は、[次のポリシー] と [前のポリシー] を選択すると、既 存のポリシーと推奨ポリシーをそれぞれ表示できます。
- 5. [JSON をダウンロード] を選択して、すべての推奨ポリシーの JSON ファイルを含む .zip ファ イルをダウンロードします。
- 6. 推奨ポリシーを作成して IAM ユーザーまたはロールにアタッチします。詳細については、 「[ユーザーのアクセス許可の変更 \(コンソール\)](https://docs.aws.amazon.com/IAM/latest/UserGuide/id_users_change-permissions.html#users_change_permissions-change-console)」および[「ロールのアクセス許可ポリシーの変更](https://docs.aws.amazon.com/IAM/latest/UserGuide/roles-managingrole-editing-console.html#roles-modify_permissions-policy) [\(コンソール\)」](https://docs.aws.amazon.com/IAM/latest/UserGuide/roles-managingrole-editing-console.html#roles-modify_permissions-policy)を参照してください。
- 7. [既存のアクセス許可ポリシー] 列に表示されているポリシーを IAM ユーザーまたはロールか ら削除します。詳細については、「[ユーザーからのアクセス許可の削除 \(コンソール\)](https://docs.aws.amazon.com/IAM/latest/UserGuide/id_users_change-permissions.html#users_change_permissions-remove-policy-console)」および 「[ロールアクセス許可ポリシーの変更 \(コンソール\)](https://docs.aws.amazon.com/IAM/latest/UserGuide/roles-managingrole-editing-console.html#roles-modify_permissions-policy)」を参照してください。

未使用のロールに関する検出結果の解決

未使用のロールに関する検出結果に対し、IAM Access Analyzer は未使用の IAM ロールを削除する ことを推奨します。

- 1. IAM コンソール ([https://console.aws.amazon.com/iam/\)](https://console.aws.amazon.com/iam/) を開きます。
- 2. [未使用のアクセス] を選択します。
- 3. [検出結果タイプ] が [未使用のロール] の検出結果を選択します。
- 4. [推奨事項] セクションで、IAM ロールの詳細を確認します。
- 5. IAM ロールを削除します。詳細については、「[IAM ロールの削除 \(コンソール\)」](https://docs.aws.amazon.com/IAM/latest/UserGuide/id_roles_manage_delete.html#roles-managingrole-deleting-console)を参照してく ださい。

未使用のアクセスキーに関する検出結果の解決

未使用のアクセスキーに関する検出結果に対し、IAM Access Analyzer は未使用のアクセスキーを非 アクティブ化または削除することを推奨します。

- 1. IAM コンソール ([https://console.aws.amazon.com/iam/\)](https://console.aws.amazon.com/iam/) を開きます。
- 2. [未使用のアクセス] を選択します。
- 3. [検出結果タイプ] が [未使用のアクセスキー] の検出結果を選択します。
- 4. [推奨事項] セクションで、アクセスキーの詳細を確認します。
- 5. アクセスキーを非アクティブ化または削除します。詳細については、「[アクセスキーの管理 \(コ](https://docs.aws.amazon.com/IAM/latest/UserGuide/id_credentials_access-keys.html#Using_CreateAccessKey) [ンソール\)」](https://docs.aws.amazon.com/IAM/latest/UserGuide/id_credentials_access-keys.html#Using_CreateAccessKey)を参照してください。

未使用のパスワードに関する検出結果の解決

未使用のパスワードに関する検出結果に対し、IAM Access Analyzer は IAM ユーザーの未使用のパ スワードを削除することを推奨します。

- 1. IAM コンソール ([https://console.aws.amazon.com/iam/\)](https://console.aws.amazon.com/iam/) を開きます。
- 2. [未使用のアクセス] を選択します。
- 3. [検出結果タイプ] が [未使用のパスワード] の検出結果を選択します。
- 4. [推奨事項] セクションで、IAM ユーザーの詳細を確認します。
- 5. IAM ユーザーのパスワードを削除します。詳細については、「[IAM ユーザーパスワードの作](https://docs.aws.amazon.com/IAM/latest/UserGuide/id_credentials_passwords_admin-change-user.html#id_credentials_passwords_admin-change-user_console) [成、変更、削除 \(コンソール\)](https://docs.aws.amazon.com/IAM/latest/UserGuide/id_credentials_passwords_admin-change-user.html#id_credentials_passwords_admin-change-user_console)」を参照してください。

# <span id="page-2706-0"></span>外部アクセスの IAM Access Analyzer リソースタイプ

外部アクセスアナライザーの場合、IAM Access Analyzer は、IAM Access Analyzer を有効にした リージョンで AWS リソースに適用されているリソースベースのポリシーを分析します。分析される のは、リソースベースのポリシーのみです。IAM Access Analyzer が各リソースタイプの結果を生成 する方法の詳細については、各リソースに関する情報を参照してください。

#### **a** Note

リストされているサポート対象のリソースタイプは、外部アクセスアナライザー用です。未 使用のアクセスアナライザーは、IAM ユーザーとロールのみをサポートします。詳細につい ては、「[結果を使用する](#page-2692-0)」を参照してください。

### 外部アクセスでサポートされるリソースタイプ:

- [Amazon Simple Storage Service バケット](#page-2707-0)
- [Amazon Simple Storage Service ディレクトリバケット](#page-2708-0)
- [AWS Identity and Access Management ロール](#page-2708-1)
- [AWS Key Management Service キー](#page-2708-2)
- [AWS Lambda の関数とレイヤー](#page-2710-0)
- [Amazon Simple Queue Service キュー](#page-2710-1)
- [AWS Secrets Manager シークレット](#page-2710-2)
- [Amazon Simple Notification Service トピック](#page-2710-3)
- [Amazon Elastic Block Store ボリュームスナップショット](#page-2711-0)
- [Amazon Relational Database Service DB スナップショット](#page-2711-1)
- [Amazon Relational Database Service DB クラスタースナップショット](#page-2712-0)
- [Amazon Elastic Container Registry リポジトリ](#page-2712-1)
- [Amazon Elastic File System ファイルシステム](#page-2712-2)
- [Amazon DynamoDB Streams](#page-2713-0)
- [Amazon DynamoDB テーブル](#page-2713-1)

## <span id="page-2707-0"></span>Amazon Simple Storage Service バケット

IAM Access Analyzer が Amazon S3 バケットを分析するときは、バケットに適用された Amazon S3 バケットポリシー、ACL、またはアクセスポイント (マルチリージョンアクセスポイントを含む) が 外部エンティティにアクセス権を付与する場合に結果を生成します。外部エンティティは、[フィル](#page-2697-0) [タの作成](#page-2697-0)に使用できる、信頼ゾーン外のプリンシパルや他のエンティティです。例えば、バケット ポリシーが別のアカウントにアクセスを許可したり、パブリックアクセスを許可したりすると、IAM Access Analyzer は結果を生成します。ただし、バケットで[パブリックアクセスのブロックを](https://docs.aws.amazon.com/AmazonS3/latest/dev/access-control-block-public-access.html)有効に すると、アカウントレベルまたはバケットレベルでアクセスをブロックできます。

**a** Note

IAM Access Analyzer は、クロスアカウントアクセスポイントにアタッチされたアクセスポ イントポリシーを分析しません。これは、対象のアクセスポイントとポリシーが、アナライ ザーのアカウント外にあるためです。IAM Access Analyzer は、バケットからクロスアカウ ントアクセスポイントへのアクセスが委任され、そのバケットまたはアカウントでパブリッ クアクセスのブロックが有効になっていない場合に、結果を生成し公開します。パブリッ クアクセスのブロックを有効にしている場合、この公開結果は解決されます。また、IAM Access Analyzer により、クロスアカウントアクセスポイントでのアカウント間の結果が生 成されます。

Amazon S3 でのパブリックアクセスのブロック設定は、バケットに適用されているバケットポリ シーより優先されます。また、この設定は、バケットのアクセスポイントに適用されているアクセ スポイントポリシーを上書きします。IAM Access Analyzer は、ポリシーが変更されるたびに、パブ リックアクセスのブロックの設定を、バケットレベルで分析します。また、6 時間ごとに 1 回のみ アカウントレベルで、パブリックアクセスのブロックに関する設定の評価を行います。つまり、最 大 6 時間、IAM Access Analyzer はバケットへのパブリックアクセスに関する結果を生成または解決 しない場合があります。例えば、パブリックアクセスを許可するバケットポリシーがある場合、IAM Access Analyzer はそのアクセスに関する結果を生成します。その後、パブリックアクセスのブロッ クを有効化し、バケットへのすべてのパブリックアクセスを (アカウントレベルで) ブロックする と、パブリックアクセスがまったくない状態であっても、IAM Access Analyzer は、そのバケット のポリシーに関する結果を最大 6 時間解決しません。アカウントレベルでパブリックアクセスのブ ロックを有効化した後は、クロスアカウントアクセスポイントで公開された結果の解決にも、最大6 時間かかる場合があります。

マルチリージョンアクセスポイントの場合、IAM Access Analyzer は、結果の生成に確立されたポリ シーを使用します。IAM Access Analyzer は、マルチリージョンアクセスポイントに対する変更を 6

時間ごとに 1 回評価します。つまり、マルチリージョンアクセスポイントの作成もしくは削除、ま たはそのポリシーの更新を行った場合でも、IAM Access Analyzer は結果の生成または解決を最大 6 時間実行しないことになります。

<span id="page-2708-0"></span>Amazon Simple Storage Service ディレクトリバケット

Amazon S3 ディレクトリバケットは Amazon S3 Express One ストレージクラスを使用します。こ れは、パフォーマンスが重要なワークロードやアプリケーションに推奨されます。Amazon S3 ディ レクトリバケットの場合、IAM Access Analyzer は外部エンティティに対してディレクトリバケッ トへのアクセスを許可するためのディレクトリバケットポリシー (ポリシー内の条件ステートメン トを含む) を分析します。Amazon S3 ディレクトリバケットの詳細については、「Amazon Simple Storage Service ユーザーガイド」の「[Directory buckets](https://docs.aws.amazon.com/AmazonS3/latest/user-guide/directory-buckets-overview.html)」を参照してください。

<span id="page-2708-1"></span>AWS Identity and Access Management ロール

IAM ロールの場合、IAM Access Analyzer [は信頼ポリシー](https://docs.aws.amazon.com/IAM/latest/UserGuide/id_roles_terms-and-concepts.html#term_trust-policy)を分析します。ロールの信頼ポリシーで は、ロールを引き受けるために信頼するプリンシパルを定義します。ロールの信頼ポリシーは、IAM のロールに添付される必須のリソースベースのポリシーです。IAM Access Analyzer は、信頼ゾーン 外の外部エンティティからアクセスできる信頼ゾーン内のロールに関する結果を生成します。

**a** Note

IAM ロールはグローバルリソースです。ロールの信頼ポリシーが外部エンティティにアクセ スを許可すると、IAM Access Analyzer は有効な各リージョンで結果を生成します。

<span id="page-2708-2"></span>AWS Key Management Service キー

AWS KMS keys の場合、IAM Access Analyzer はキーポリシーとキーに適用された許可を分析しま す。IAM Access Analyzer は、外部エンティティに対してキーへのアクセスを許可すると、結果を生 成します。例えば、ポリシーステートメントで [km:CallerAccount](https://docs.aws.amazon.com/kms/latest/developerguide/policy-conditions.html#conditions-kms-caller-account) 条件キーを使用して、特定の AWS アカウントですべてのユーザーへのアクセスを許可し、現在のアカウント (現在のアナライザーの信 頼ゾーン) 以外のアカウントを指定すると、IAM Access Analyzer は結果を生成します。AWS KMS IAM ポリシーステートメントにおける条件キーの詳細については、「[AWS KMS 条件キー」](https://docs.aws.amazon.com/IAM/latest/UserGuide/list_awskeymanagementservice.html#awskeymanagementservice-policy-keys)を参照 してください。

IAM Access Analyzer は、KMS キーを分析することで、キーポリシーや許可のリストなど、キーの メタデータを読み取ります。キーポリシーが IAM Access Analyzer ロールに対してキーのメタデータ の読み取りを許可しない場合、結果としてアクセス拒否エラーが生成されます。例えば、以下のポリ

## シーステートメント例がキーに適用されている唯一のポリシーである場合は、IAM Access Analyzer でアクセス拒否エラーの結果が生成されることになります。

```
{ 
     "Sid": "Allow access for Key Administrators", 
     "Effect": "Allow", 
     "Principal": { 
         "AWS": "arn:aws:iam::111122223333:role/Admin" 
     }, 
     "Action": "kms:*", 
     "Resource": "*"
}
```
このステートメントでは、AWS アカウント 111122223333 の「Admin」という名前のロールのみが キーへのアクセスを許可されるため、IAM Access Analyzer はキーを完全には分析できず、結果とし てアクセス拒否エラーが生成されます。エラーの結果は、[Findings (結果)] テーブルに赤いテキスト で表示されます。結果は以下のようになります。

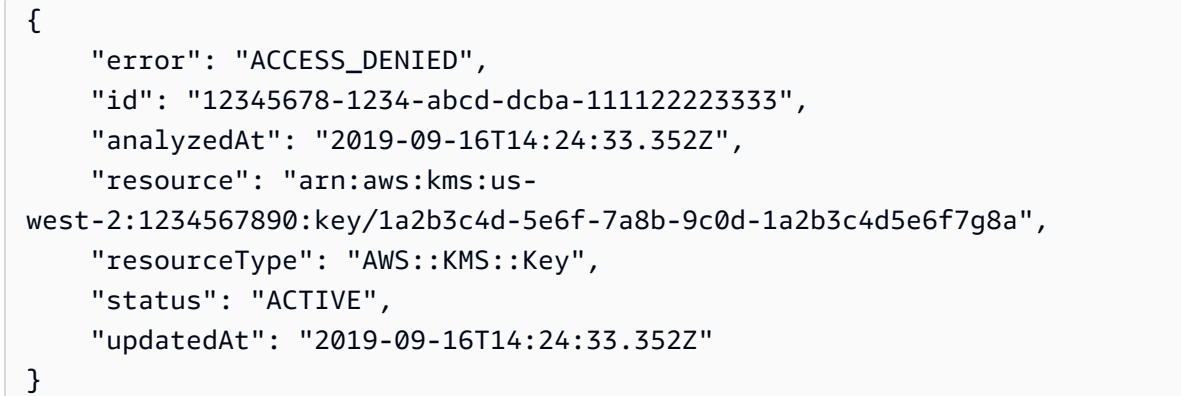

KMS キーを作成する場合、キーにアクセスするために付与されるアクセス許可は、キーの作成方法 によって異なります。キーリソースへのアクセス拒否エラーが結果として返された場合は、次のポリ シーステートメントをキーリソースに適用して、キーへのアクセス許可を IAM Access Analyzer に付 与します。

```
{ 
     "Sid": "Allow IAM Access Analyzer access to key metadata", 
     "Effect": "Allow", 
     "Principal": { 
         "AWS": "arn:aws:iam::111122223333:role/aws-service-role/access-
analyzer.amazonaws.com/AWSServiceRoleForAccessAnalyzer" 
         },
```

```
 "Action": [ 
          "kms:DescribeKey", 
          "kms:GetKeyPolicy", 
          "kms:List*" 
      ], 
      "Resource": "*"
},
```
KMS キーリソースへのアクセス拒否が結果として返された場合、キーポリシーを更新して結果を解 決すると、結果は解決済みの状態に更新されます。外部エンティティに対してキーへのアクセスを許 可するポリシーステートメントやキー付与がある場合、キーリソースに関する追加の結果が表示され ることがあります。

<span id="page-2710-0"></span>AWS Lambda の関数とレイヤー

AWS Lambda 関数の場合、IAM Access Analyzer は、外部エンティティに対して関数へのアクセス を許可するポリシー (ポリシー内の条件ステートメントを含む) を分析します。Lambda では、独自 のリソースベースのポリシーを関数、バージョン、エイリアス、レイヤーにアタッチできます。IAM Access Analyzer は、関数とレイヤーにアタッチされたリソースベースのポリシーに基づいて外部ア クセスを報告します。IAM Access Analyzer は、エイリアスにアタッチされたリソースベースのポリ シーや、修飾された ARN を使用して呼び出された特定のバージョンに基づいて外部アクセスを報告 することはありません。

詳細については、「AWS Lambda デベロッパーガイド」の[「Using resource-based policies for](https://docs.aws.amazon.com/lambda/latest/dg/access-control-resource-based.html) [Lambda](https://docs.aws.amazon.com/lambda/latest/dg/access-control-resource-based.html)」と[「Using versions](https://docs.aws.amazon.com/lambda/latest/dg/configuration-versions.html#versioning-versions-using)」を参照してください。

<span id="page-2710-1"></span>Amazon Simple Queue Service キュー

Amazon SQS キューの場合、IAM Access Analyzer は外部エンティティに対してキューへのアクセ スを許可するポリシー (ポリシー内の条件ステートメントを含む) を分析します。

<span id="page-2710-2"></span>AWS Secrets Manager シークレット

AWS Secrets Manager シークレットの場合、IAM Access Analyzer は外部エンティティにシーク レットへのアクセスを許可するポリシー (ポリシー内の条件ステートメントを含む) を分析します。

<span id="page-2710-3"></span>Amazon Simple Notification Service トピック

IAM Access Analyzer は、Amazon SNS トピックにアタッチされたリソースベースのポリシーを分 析します。これには、外部からのトピックへのアクセスを許可するポリシー内の条件ステートメン

トが含まれます。リソースベースのポリシーを使用して、トピックのサブスクライブや発行などの Amazon SNS アクションの実行を外部アカウントに許可できます。信頼ゾーン外のアカウントから のプリンシパルが Amazon SNS トピックに対して操作を実行できる場合、そのトピックは外部から のアクセスが可能です。Amazon SNS トピックの作成時にポリシーで Everyone を選択すると、そ のトピックは一般公開されます。AddPermission は、外部アクセスを許可するリソースベースの ポリシーを Amazon SNS トピックに追加するもう 1 つの方法です。

<span id="page-2711-0"></span>Amazon Elastic Block Store ボリュームスナップショット

Amazon Elastic Block Store ボリュームスナップショットにリソースベースのポリシーはありませ ん。スナップショットは Amazon EBS の共有アクセス許可を通じて共有されます。Amazon EBS ボ リュームスナップショットの場合、IAM Access Analyzer は外部エンティティによるスナップショッ トへのアクセスを許可するアクセスコントロールリストを分析します。Amazon EBS ボリュームス ナップショットは、暗号化されている場合に外部アカウントと共有できます。暗号化されていない ボリュームスナップショットは、外部アカウントと共有してパブリックアクセス権を付与すること ができます。共有設定は、スナップショットの CreateVolumePermissions 属性にあります。お 客様が Amazon EBS スナップショットの外部アクセスをプレビューするときは、スナップショット が暗号化されていることを示すものとして、暗号化キーを指定することができます。これは、IAM Access Analyzer プレビューが Secrets Manager シークレットを処理する方法に似ています。

<span id="page-2711-1"></span>Amazon Relational Database Service DB スナップショット

Amazon RDS DB スナップショットにリソースベースのポリシーはありません。DB スナップショッ トは Amazon RDS データベースのアクセス許可を通じて共有され、共有できるのは手動の DB ス ナップショットのみです。Amazon RDS DB スナップショットの場合、IAM Access Analyzer は外部 エンティティによるスナップショットへのアクセスを許可するアクセスコントロールリストを分析 します。暗号化されていない DB スナップショットはパブリックにすることができます。暗号化され た DB スナップショットをパブリック共有することはできませんが、最大 20 個の他のアカウントと 共有できます。詳細については、「[DB スナップショットの作成」](https://docs.aws.amazon.com/AmazonRDS/latest/UserGuide/USER_CreateSnapshot.html)を参照してください。IAM Access Analyzer は、データベースの手動スナップショットを Amazon S3 バケットなどにエクスポートする 機能を、信頼できるアクセスと見なします。

**a** Note

IAM Access Analyzer は、データベース自体に直接設定されたパブリックまたはクロスア カウントアクセスを識別しません。IAM Access Analyzer は、Amazon RDS DB スナップ ショットに設定されたパブリックまたはクロスアカウントアクセスの結果のみを識別しま す。

## <span id="page-2712-0"></span>Amazon Relational Database Service DB クラスタースナップショット

Amazon RDS DB クラスタースナップショットにリソースベースのポリシーはありません。スナッ プショットは Amazon RDS DB クラスターのアクセス許可を通じて共有されます。Amazon RDS DB クラスターの場合、IAM Access Analyzer は外部エンティティによるスナップショットへのアクセ スを許可するアクセスコントロールリストを分析します。暗号化されていないクラスタースナップ ショットはパブリックにすることができます。暗号化されたクラスタースナップショットをパブリッ ク共有することはできません。暗号化されていないクラスタースナップショットと暗号化されたク ラスタースナップショットは、どちらも最大 20 個の他のアカウントと共有できます。詳細について は、「[DB クラスタースナップショットの作成」](https://docs.aws.amazon.com/AmazonRDS/latest/AuroraUserGuide/USER_CreateSnapshotCluster.html)を参照してください。IAM Access Analyzer は、DB クラスタースナップショットを Amazon S3 バケットなどにエクスポートする機能を、信頼できるア クセスと見なします。

#### **a** Note

IAM Access Analyzer の結果には、AWS Resource Access Manager を使用した Amazon RDS DB クラスターおよびクローンの別の AWS アカウントまたは組織との共有のモニタ リングは含まれません。IAM Access Analyzer は、Amazon RDS DB クラスタースナップ ショットに設定されたパブリックまたはクロスアカウントアクセスの結果のみを識別しま す。

<span id="page-2712-1"></span>Amazon Elastic Container Registry リポジトリ

Amazon ECR リポジトリの場合、IAM Access Analyzer はリソースベースのポリシーを分析し ます。これには、外部エンティティによるリポジトリへのアクセスを許可するポリシー内の条 件ステートメントが含まれます (Amazon SNS トピックおよび Amazon EFS ファイルシステム といった他のリソースタイプと同様です)。Amazon ECR リポジトリの場合、外部からの利用 が可能であるとみなされるには、プリンシパルがアイデンティティベースのポリシーを通じて ecr:GetAuthorizationToken へのアクセス許可を持っている必要があります。

<span id="page-2712-2"></span>Amazon Elastic File System ファイルシステム

Amazon EFS ファイルシステムの場合、IAM Access Analyzer はポリシーを分析します。これには、 外部エンティティによるファイルシステムへのアクセスを許可するポリシーの条件ステートメントが 含まれます。信頼ゾーン外のアカウントからのプリンシパルが Amazon EFS ファイルシステムに対 して操作を実行できる場合、そのファイルシステムは外部からのアクセスが可能です。アクセス権 は、IAM を使用するファイルシステムポリシー、およびファイルシステムのマウント方法によって

定義されます。例えば、Amazon EFS ファイルシステムを別のアカウントにマウントすると、その アカウントが組織内にあり、その組織を信頼ゾーンとして定義した場合を除き、外部からのアクセ スが可能であると見なされます。パブリックサブネットを持つ仮想プライベートクラウドからファイ ルシステムをマウントする場合、そのファイルシステムは外部からのアクセスが可能です。Amazon EFS を AWS Transfer Family で使用する場合、ファイルシステムがパブリックアクセスを許可して いると、ファイルシステムとは異なるアカウントが所有する Transfer Family サーバーから受信した ファイルシステムのアクセス要求がブロックされます。

### <span id="page-2713-0"></span>Amazon DynamoDB Streams

外部エンティティが DynamoDB ストリームにアクセスすることを許可するクロスアカウントアク ションが DynamoDB ポリシーによって少なくとも 1 つ許可される場合、IAM Access Analyzer は 検出結果を生成します。DynamoDB でサポートされるクロスアカウントアクションの詳細について は、「Amazon DynamoDB デベロッパーガイド」の「[リソースベースのポリシーでサポートされる](https://docs.aws.amazon.com/amazondynamodb/latest/developerguide/rbac-iam-actions.html)  [IAM アクション」](https://docs.aws.amazon.com/amazondynamodb/latest/developerguide/rbac-iam-actions.html)を参照してください。

### <span id="page-2713-1"></span>Amazon DynamoDB テーブル

DynamoDB ポリシーで外部エンティティが DynamoDB テーブルまたはインデックスにアクセスす ることを許可するクロスアカウントアクションを少なくとも 1 つ許可している場合、IAM Access Analyzer は、DynamoDB テーブルの検出結果を生成します。DynamoDB でサポートされるクロスア カウントアクションの詳細については、「Amazon DynamoDB デベロッパーガイド」の「[リソース](https://docs.aws.amazon.com/amazondynamodb/latest/developerguide/rbac-iam-actions.html) [ベースのポリシーでサポートされる IAM アクション」](https://docs.aws.amazon.com/amazondynamodb/latest/developerguide/rbac-iam-actions.html)を参照してください。

# IAM Access Analyzer の設定

AWS Organizations 管理アカウントで AWS Identity and Access Management Access Analyzer を設 定している場合は、組織の IAM Access Analyzer を管理するための代理管理者として組織内のメン バーアカウントを追加できます。代理管理者には、組織内でアナライザーを作成および管理するため のアクセス許可があります。管理アカウントのみが代理管理者を追加できます。

### IAM Access Analyzer の代理管理者

IAM Access Analyzer の代理管理者は、組織全体のアクセスを分析するアナライザーを作成および管 理するためのアクセス許可を持つ、組織内のメンバーアカウントです。代理管理者を追加、削除、ま たは変更できるのは、管理アカウントのみです。

代理管理者を追加した場合は、後で代理管理者のアカウントを別のものに変更できます。これを行う と、以前の代理管理者アカウントは、組織全体のアクセスを分析するためにそのアカウントを使用し

て作成されたすべてのアナライザーに対するアクセス許可を失います。これらのアナライザーは、 無効状態に移行し、新しい結果を生成したり、既存の結果を更新したりしなくなります。これらの アナライザーの既存の調果にもアクセスできなくなります。後で、このアカウントを代理管理者とし て設定することで、アナライザーと結果に再度アクセスできます。同じアカウントを代理管理者とし て使用しないことがわかっている場合は、代理管理者を変更する前にアナライザーを削除することも できます。これにより、すべての生成された結果が削除されます。新しい代理管理者で新しいアナラ イザーを作成すると、同じ結果の新しいインスタンスが生成されます。結果は、失われることなく、 別のアカウントの新しいアナライザー用に生成されます。また、組織の管理アカウントには管理者権 限もあるため、このアカウントを使用して組織の結果に引き続きアクセスできます。新しい代理管理 者は、組織内のリソースのモニタリングを開始するために、IAM Access Analyzer の新しいアナライ ザーを作成する必要があります。

代理管理者が AWS 組織から離れると、代理管理権限はアカウントから削除されます。信頼ゾーンと して組織を持つアカウント内のすべてのアナライザーは、無効状態に移行します。これらのアナライ ザーの既存の調果にもアクセスできなくなります。

管理アカウントで初めてアナライザーを設定する場合は、IAM Access Analyzer コンソールの [アナ ライザー設定] ページで [代理管理者を追加] を選択できます。

**a** Note

IAM Access Analyzer では、1 か月あたりにアナライザーごとに分析された IAM ロールと ユーザーの数に基づいて、未使用のアクセスアナライザーに対する料金が発生します。管 理アカウントと代理管理者アカウントで未使用のアクセスアナライザーを作成すると、両方 の未使用のアクセスアナライザーに対する料金が発生します。価格設定の詳細については、 「[IAM Access Analyzer pricing」](https://aws.amazon.com/iam/access-analyzer/pricing)を参照してください。

コンソールを使用して代理管理者を追加するには

- 1. 組織のマスターアカウントを使用して AWS コンソールにログインします。
- 2. IAM コンソール ([https://console.aws.amazon.com/iam/\)](https://console.aws.amazon.com/iam/) を開きます。
- 3. [アクセスアナライザー] で、[アナライザー設定] を選択します。
- 4. [Add delegated administrator (代理管理者の追加)] を選択します。
- 5. [代理管理者] フィールドに、代理管理者にする組織のメンバーアカウントの AWS アカウント番 号を入力します。

アカウントは、組織のメンバーである必要があります。

6. [Save changes] (変更の保存) をクリックします。

AWS CLI または AWS SDK を使用して代理管理者を追加するには

AWS CLI、AWS API (AWS SDK を使用)、または AWS CloudFormation を使用して、代理管理者ア カウントで組織全体のアクセスを分析するためのアナライザーを作成する場合、AWS Organizations API を使用して IAM Access Analyzer のサービスアクセスを有効にし、メンバーアカウントを代理管 理者として登録する必要があります。

- 1. AWS Organizations で IAM Access Analyzer の信頼されたサービスアクセスを有効にします。 『AWS Organizations ユーザーガイド』の「[信頼されたアクセスを有効または無効にする方法」](https://docs.aws.amazon.com/organizations/latest/userguide/orgs_integrate_services.html) を参照してください。
- 2. AWS [AWS Organizations](https://docs.aws.amazon.com/organizations/latest/APIReference/API_RegisterDelegatedAdministrator.html) API オペレーションまたは RegisterDelegatedAdministrator register-delegated-administrator コマンドを使用して、AWS CLI 組織の有効なメン バーアカウントを代理管理者として登録します。

代理管理者を変更した場合、新しい管理者は組織内のリソースへのアクセスをモニタリングするため に、まずアナライザーを作成する必要があります。

アナライザーの削除

[アナライザー設定] ページから、既存の外部アクセスアナライザーや未使用のアクセスアナライザー を削除できます。アナライザーを削除すると、そのアナライザーで指定されているリソースはモニタ リングされなくなり、新しい結果は生成されなくなります。アナライザーによって生成された結果は すべて削除されます。

結果を生成したアナライザーが削除されたために結果が削除された場合は、アナライザーが削除され てから 2 日以内に EventBridge にイベントが送信されます。アナライザーが削除されてから Security Hub の結果が削除されるまでには、最大 90 日かかることがあります。

アナライザーを削除する方法

- 1. IAM コンソール ([https://console.aws.amazon.com/iam/\)](https://console.aws.amazon.com/iam/) を開きます。
- 2. [アクセスアナライザー] で、[アナライザー設定] を選択します。
- 3. 削除するアナライザーを選択し、[削除] を選択します。
- 4. 確認のテキストボックスで「**delete**」と入力し、[削除] を選択します。

# アーカイブルール

アーカイブルールは、ルールの作成時に定義した基準を満たす新しい結果を自動的にアーカイブしま す。また、アーカイブルール基準を満たす既存の結果をアーカイブするために、アーカイブルールを 遡及的に適用することもできます。例えば、定期的にアクセスを許可する特定の Amazon S3 バケッ トに関する結果を自動的にアーカイブするためのアーカイブルールを作成できます。または、特定の プリンシパルに対して複数のリソースへのアクセスを許可する場合は、そのプリンシパルに許可した アクセスに関して生成される新しい結果を自動的にアーカイブするルールを作成できます。これによ り、セキュリティ上のリスクを示している可能性があるアクティブな結果にのみ集中できます。

アーカイブルールを作成すると、ルールの基準に一致する新しい結果のみが自動的にアーカイブされ ます。既存の結果は自動的にはアーカイブされません。ルールを作成するときは、基準ごとに最大 20 個の値をルールに含めることができます。アーカイブルールの作成または更新に使用できるフィ ルターキーのリストについては、「[IAM Access Analyzer フィルターキーにアクセスする」](#page-2738-0)を参照し てください。

**a** Note

アーカイブルールを作成または編集する場合、ルールのフィルターに含めた値は IAM Access Analyzer で検証されません。例えば、AWS アカウントに一致するルールを追加する と、IAM Access Analyzer はフィールドの任意の値を (有効な AWS アカウント番号でなくて も) 受け入れます。

アーカイブルールを作成するには

- 1. IAM コンソール ([https://console.aws.amazon.com/iam/\)](https://console.aws.amazon.com/iam/) を開きます。
- 2. [アクセスアナライザー] を選択し、[アナライザー設定] を選択します。
- 3. [アナライザー] セクションで、アーカイブルールを作成する対象のアナライザーを選択します。
- 4. [アーカイブルール] タブで [アーカイブルールを作成] を選択します。
- 5. デフォルト名を変更する場合は、ルールの名前を入力します。
- 6. [Rule (ルール)] セクションの [Criteria (基準)] で、ルールに一致させるプロパティを選択しま す。
- 7. プロパティ値の条件 ([含む]、[である]、[等しくない] など) を選択します。

使用できる演算子は、選択したプロパティによって異なります。

8. 必要に応じて、プロパティに別の値を追加するか、ルールに別の基準を追加します。外部アクセ スの結果の場合、ルールによってパブリックアクセスの新しい結果がアーカイブされないように するには、条件 [パブリックアクセス] も追加し、[false] に設定します。

基準に別の値を追加するには、[Add another value (別の値を追加)] を選択します。ルールに別の 条件を追加するには、[条件を追加] を選択します。

9. 基準と値の追加が完了したら、[Create rule (ルールの作成)] を選択して、新しい結果にのみ ルールを適用します。ルール基準に基づいて新規および既存の結果をアーカイブするには、 [Create and archive active findings (アクティブな結果を作成してアーカイブする)] を選択しま す。[Results (結果)] セクションでは、アーカイブルールが適用されるアクティブな結果のリス トを確認できます。

例えば、外部アクセスの結果に対して、Amazon S3 バケットに関するすべての結果を自動的にアー カイブするためのルールを作成するには、[リソースタイプ] を選択し、条件として [である] を選択し ます。次に、[値] リストから [S3 バケット] を選択します。

未使用のアクセスの結果に対して、特定のアカウントに関するすべての結果を自動的にアーカイブす るにためのルールを作成するには、[リソース所有者アカウント] を選択し、条件として [等しい] を選 択します。[値] テキストボックスに AWS アカウント ID を入力します。

引き続き、環境に応じてルールをカスタマイズするための基準を定義し、[ルールを作成] を選択しま す。

新しいルールを作成して複数の基準を追加した場合、ルールから 1 つの基準を削除するには、 [Remove this criterion (この基準を削除)] を選択できます。基準に追加した値を削除するには、 [Remove value (値の削除)] を選択できます。

アーカイブルールを編集するには

1. [名前] 列で、編集するルールの名前を選択します。

一度に編集できるアーカイブルールは 1 つだけです。

- 2. 各条件について、新しい基準の追加や、既存の基準と値の削除を行います。
- 3. 新しい結果にのみルールを適用するには、[Save changes (変更を保存)] を選択します。ルール 基準に基づいて新規および既存の結果をアーカイブするには、[Save and archive active findings (アクティブな結果を保存してアーカイブする)] を選択します。

アーカイブルールを削除するには

- 1. 削除するルールのチェックボックスをオンにします。
- 2. [Delete] (削除) をクリックします。
- 3. [Delete archive rule (アーカイブルールの削除)] 確認ダイアログに「**delete**」と入力し、[Delete (削除)] を選択します。

ルールは、現在のリージョンのアナライザーからのみ削除されます。他のリージョンで作成したアー カイブルールは、アナライザーごとに個別に削除する必要があります。

Amazon EventBridge を使用した AWS Identity and Access Management Access Analyzer のモニタリング

このトピックでは、Amazon EventBridge を使用した IAM Access Analyzer の結果のモニタリング と、アクセスプレビュー方法について説明します。EventBridge は、Amazon CloudWatch Events の 新しいバージョンです。

結果のイベント

IAM Access Analyzer は、各結果の生成時、既存の結果の状態の変更時、および結果の削除時に EventBridge にイベントに送信します。結果および結果に関する通知を受信するには、Amazon EventBridge でイベントルールを作成する必要があります。イベントルールを作成するときに、ルー ルに基づいてトリガーするターゲットアクションを指定することもできます。例えば、新しい結果の イベントが IAM Access Analyzer から返されたときに Amazon SNS トピックをトリガーするイベン トルールを作成できます。

アクセスプレビューイベント

IAM Access Analyzer は、アクセスプレビューごとにイベントを EventBridge に送信し、ステータ スを変更します。これには、アクセスプレビューが最初に作成されたとき (ステータス Creating)、 アクセスプレビューが完了したとき (ステータス Completed)、またはアクセスプレビューの作成 が失敗したとき (ステータス Failed) が含まれます。Access Preview に関する通知を受信するに は、EventBridge でイベントルールを作成する必要があります。イベントルールを作成するときに、 ルールに基づいてトリガーするターゲットアクションを指定することができます。たとえば、完了し たアクセスプレビューのイベントが IAM Access Analyzer から返されたときに Amazon SNS トピッ クをトリガーするイベントルールを作成できます。

### イベントの通知頻度

IAM Access Analyzer は、アカウント内でイベントが発生してから 1 時間以内に新しい結果や、ス テータス更新に関するイベントを EventBridge に送信します。IAM Access Analyzer は、保存期間の 期限が切れたために解決済みの結果が削除されたときにも EventBridge にイベントを送信します。結 果を生成したアナライザーが削除されたために結果が削除された場合は、アナライザーが削除され てから約 24 時間後に Eventbridge にイベントが送信されます。結果が削除されても、結果のステー タスは変更されません。代わりに、isDeleted 属性が true に設定されます。また、IAM Access Analyzer は、新しく作成されたアクセスプレビューおよびアクセスプレビューステータスの変更に 関するイベントを EventBridge に送信します。

### 外部アクセスの検出結果イベントの例

次に示すのは、EventBridge に送信される IAM Access Analyzer 外部アクセスの結果イベントの例で す。表示されている id は、Eventbridge のイベントの ID です。詳細については、[「EventBridge の](https://docs.aws.amazon.com/eventbridge/latest/userguide/eventbridge-and-event-patterns.html) [イベントとイベントパターン](https://docs.aws.amazon.com/eventbridge/latest/userguide/eventbridge-and-event-patterns.html)」を参照してください。

detail オブジェクトでは、accountId 属性と region 属性の値は、結果で報告されたアカウン トとリージョンを参照します。isDeleted 属性は、イベントが削除対象の結果に関連するものであ るかどうかを示します。id は結果 ID です。resources 配列は、結果を生成したアナライザーの ARN を持つシングルトンです。

```
{ 
     "account": "111122223333", 
     "detail": { 
          "accountId": "111122223333", 
          "action": [ 
              "s3:GetObject" 
          ], 
          "analyzedAt": "2019-11-21T01:22:22Z", 
          "condition": {}, 
          "createdAt": "2019-11-20T04:58:50Z", 
          "id": "22222222-dcba-4444-dcba-333333333333", 
          "isDeleted": false, 
          "isPublic": false, 
          "principal": { 
              "AWS": "999988887777" 
          }, 
          "region": "us-west-2", 
          "resource": "arn:aws:s3:::my-bucket", 
          "resourceType": "AWS::S3::Bucket",
```

```
 "status": "ACTIVE", 
         "updatedAt": "2019-11-21T01:14:07Z", 
         "version": "1.0" 
     }, 
     "detail-type": "Access Analyzer Finding", 
     "id": "11111111-2222-4444-aaaa-333333333333", 
     "region": "us-west-2", 
     "resources": [ 
         "arn:aws:access-analyzer:us-west-2:111122223333:analyzer/MyAnalyzer" 
     ], 
     "source": "aws.access-analyzer", 
     "time": "2019-11-21T01:22:33Z", 
     "version": "0"
}
```
IAM Access Analyzer は、エラー結果に関するイベントも EventBridge に送信します。エラー結果 は、IAM Access Analyzer が分析対象のリソースにアクセスできない場合に生成されます。エラー結 果のイベントには、次の例に示すように error 属性が含まれます。

```
{ 
     "account": "111122223333", 
     "detail": { 
         "accountId": "111122223333", 
         "analyzedAt": "2019-11-21T01:22:22Z", 
         "createdAt": "2019-11-20T04:58:50Z", 
         "error": "ACCESS_DENIED", 
         "id": "22222222-dcba-4444-dcba-333333333333", 
         "isDeleted": false, 
         "region": "us-west-2", 
         "resource": "arn:aws:s3:::my-bucket", 
         "resourceType": "AWS::S3::Bucket", 
         "status": "ACTIVE", 
         "updatedAt": "2019-11-21T01:14:07Z", 
         "version": "1.0" 
     }, 
     "detail-type": "Access Analyzer Finding", 
     "id": "11111111-2222-4444-aaaa-333333333333", 
     "region": "us-west-2", 
     "resources": [ 
         "arn:aws:access-analyzer:us-west-2:111122223333:analyzer/MyAnalyzer" 
     ], 
     "source": "aws.access-analyzer", 
     "time": "2019-11-21T01:22:33Z",
```
}

## 未使用のアクセスの検出結果関連イベントの例

次に示すのは、EventBridge に送信される IAM Access Analyzer 未使用アクセスの結果イベントの例 です。表示されている id は、Eventbridge のイベントの ID です。詳細については、[「EventBridge](https://docs.aws.amazon.com/eventbridge/latest/userguide/eventbridge-and-event-patterns.html) [のイベントとイベントパターン](https://docs.aws.amazon.com/eventbridge/latest/userguide/eventbridge-and-event-patterns.html)」を参照してください。

detail オブジェクトでは、accountId 属性と region 属性の値は、結果で報告されたアカウント とリージョンを参照します。isDeleted 属性は、イベントが削除対象の結果に関連するものである かどうかを示します。id は結果 ID です。

```
{ 
     "version": "0", 
     "id": "dc7ce3ee-114b-3243-e249-7f10f9054b21", 
     "detail-type": "Unused Access Finding for IAM entities", 
     "source": "aws.access-analyzer", 
     "account": "123456789012", 
     "time": "2023-09-29T17:31:40Z", 
     "region": "us-west-2", 
     "resources": [ 
        "arn:aws:access-analyzer:us-west-2:123456789012:analyzer/
integTestLongLivingAnalyzer-DO-NOT-DELETE" 
        ], 
     "detail": { 
         "findingId": "b8ae0460-5d29-4922-b92a-ba956c986277", 
         "resource": "arn:aws:iam::111122223333:role/FindingIntegTestFakeRole", 
         "resourceType": "AWS::IAM::Role", 
         "accountId": "111122223333", 
         "createdAt": "2023-09-29T17:29:18.758Z", 
         "updatedAt": "2023-09-29T17:29:18.758Z", 
         "analyzedAt": "2023-09-29T17:29:18.758Z", 
         "previousStatus": "", 
         "status": "ACTIVE", 
         "version": "62160bda-8e94-46d6-ac97-9670930d8ffb", 
         "isDeleted": false, 
         "findingType": "UnusedPermission", 
         "numberOfUnusedServices": 0, 
         "numberOfUnusedActions": 1 
         } 
     }
```
IAM Access Analyzer は、エラー結果に関するイベントも EventBridge に送信します。エラー結果 は、IAM Access Analyzer が分析対象のリソースにアクセスできない場合に生成されます。エラー結 果のイベントには、次の例に示すように error 属性が含まれます。

```
{ 
     "version": "0", 
     "id": "c2e7aa1a-4df7-7652-f33e-64113b8997d4", 
     "detail-type": "Unused Access Finding for IAM entities", 
     "source": "aws.access-analyzer", 
     "account": "111122223333", 
     "time": "2023-10-31T20:26:12Z", 
     "region": "us-west-2", 
     "resources": [ 
       "arn:aws:access-analyzer:us-west-2:111122223333:analyzer/ba811f91-
de99-41a4-97c0-7481898b53f2" 
       ], 
     "detail": { 
         "findingId": "b01a34f2-e118-46c9-aef8-0d8526b495c7", 
         "resource": "arn:aws:iam::123456789012:role/TestRole", 
         "resourceType": "AWS::IAM::Role", 
         "accountId": "444455556666", 
         "createdAt": "2023-10-31T20:26:08.647Z", 
         "updatedAt": "2023-10-31T20:26:09.245Z", 
         "analyzedAt": "2023-10-31T20:26:08.525Z", 
         "previousStatus": "", 
         "status": "ACTIVE", 
         "version": "7c7a72a2-7963-4c59-ac71-f0be597010f7", 
         "isDeleted": false, 
         "findingType": "UnusedIAMRole", 
         "error": "INTERNAL_ERROR" 
         } 
   }
```
## アクセスプレビューイベントの例

次の例では、Access Preview を作成するときに EventBridge に送信された最初のイベントのデー タを示しています。resources 配列は、アクセスプレビューが関連付けられているアナライザー の ARN を持つシングルトンです。detail オブジェクトでは、id はアクセスプレビューIDを参照 し、configuredResources はアクセスプレビューが作成されたリソースを参照します。status は Creating で、アクセスプレビューのステータスを参照します。previousStatus は、アクセ スプレビューが作成されたばかりであるため、指定されていません。

```
{ 
     "account": "111122223333", 
     "detail": { 
         "accessPreviewId": "aaaabbbb-cccc-dddd-eeee-ffffaaaabbbb", 
         "configuredResources": [ 
              "arn:aws:s3:::example-bucket" 
         ], 
         "createdAt": "2020-02-20T00:00:00.00Z", 
         "region": "us-west-2", 
         "status": "CREATING", 
         "version": "1.0" 
     }, 
     "detail-type": "Access Preview State Change", 
     "id": "aaaabbbb-2222-3333-4444-555566667777", 
     "region": "us-west-2", 
     "resources": [ 
         "arn:aws:access-analyzer:us-west-2:111122223333:analyzer/MyAnalyzer" 
     ], 
     "source": "aws.access-analyzer", 
     "time": "2020-02-20T00:00:00.00Z", 
     "version": "0"
}
```
次の例は、ステータスが Creating から Completed に変更されたアクセスプレビューのために EventBridge に送信されるイベントのデータを示しています。詳細オブジェクトでは、idは、ア クセスプレビュー ID を参照します。status および previousStatus は、以前のステータスが Creating であり、現在のステータスは Completed である、アクセスプレビューのステータスを 参照します。

```
{ 
     "account": "111122223333", 
     "detail": { 
          "accessPreviewId": "aaaabbbb-cccc-dddd-eeee-ffffaaaabbbb", 
          "configuredResources": [ 
              "arn:aws:s3:::example-bucket" 
         ], 
          "createdAt": "2020-02-20T00:00:00.000Z", 
         "previousStatus": "CREATING", 
          "region": "us-west-2", 
          "status": "COMPLETED", 
         "version": "1.0" 
     },
```

```
 "detail-type": "Access Preview State Change", 
     "id": "11112222-3333-4444-5555-666677778888", 
     "region": "us-west-2", 
     "resources": [ 
         "arn:aws:access-analyzer:us-west-2:111122223333:analyzer/MyAnalyzer" 
     ], 
     "source": "aws.access-analyzer", 
     "time": "2020-02-20T00:00:00.00Z", 
     "version": "0"
}
```
次の例は、ステータスが Creating から Failed に変更されたアクセスプレビューのために EventBridge に送信されるイベントのデータを示しています。detail オブジェクトでは、id は、 アクセスプレビュー ID を参照します。status および previousStatus は、以前のステータスが Creating であり、現在のステータスは Failed である、アクセスプレビューのステータスを参照 します。statusReason フィールドには、無効なリソース構成のためにアクセスプレビューが失敗 したことを示す理由コードが表示されます。

```
{ 
     "account": "111122223333", 
     "detail": { 
          "accessPreviewId": "aaaabbbb-cccc-dddd-eeee-ffffaaaabbbb", 
          "configuredResources": [ 
              "arn:aws:s3:::example-bucket" 
         ], 
         "createdAt": "2020-02-20T00:00:00.00Z", 
         "previousStatus": "CREATING", 
          "region": "us-west-2", 
          "status": "FAILED", 
          "statusReason": { 
              "code": "INVALID_CONFIGURATION" 
         }, 
          "version": "1.0" 
     }, 
     "detail-type": "Access Preview State Change", 
     "id": "99998888-7777-6666-5555-444433332222", 
     "region": "us-west-2", 
     "resources": [ 
          "arn:aws:access-analyzer:us-west-2:111122223333:analyzer/MyAnalyzer" 
     ], 
     "source": "aws.access-analyzer", 
     "time": "2020-02-20T00:00:00.00Z",
```
}

## コンソールを使用したイベントルールの作成

次の手順では、コンソールを使用してイベントルールを作成する方法について説明します。

- 1. Amazon EventBridge コンソール [\(https://console.aws.amazon.com/events/](https://console.aws.amazon.com/events/)) を開きます。
- 2. 次の値を使用して、検索イベントまたはアクセスプレビューイベントをモニタリングする EventBridge ルールを作成します。
	- ルールタイプ では、イベントパターンを持つルール を選択します。
	- Event source] (イベントソース) では、Other] (その他) を選択します。
	- [Event pattern] (イベントパターン) で [Custom patterns (JSON editor)] (カスタムパターン (JSON エディター)) を選択し、次のイベントパターン例のいずれかをテキストエリアに貼り 付けます。
		- 外部アクセスまたは未使用のアクセスの検出結果イベントに基づいてルールを作成するに は、次のパターン例を使用します。

```
{ 
   "source": [ 
      "aws.access-analyzer" 
   ], 
   "detail-type": [ 
      "Access Analyzer Finding" 
  \mathbf{I}}
```
• 未使用のアクセスの検出結果イベントのみに基づいてルールを作成するには、次のパターン 例を使用します。

```
{ 
   "source": [ 
     "aws.access-analyzer" 
   ], 
   "detail-type": [ 
     "Unused Access Finding for IAM entities" 
   ]
}
```
**a** Note 外部アクセスの検出結果イベントのみに基づいてルールを作成することはできませ ん。

• アクセスプレビューイベントに基づいてルールを作成するには、次のパターン例を使用しま す。

```
{ 
   "source": [ 
      "aws.access-analyzer" 
   ], 
   "detail-type": [ 
      "Access Preview State Change" 
  \mathbf{I}}
```
• [Target types] (ターゲットタイプ) で [AWS service] AWS Lambda のサービス) を選択 し、[Select a target] (ターゲットを選択) でターゲット (Amazon SNS のトピックや 関数など) を選択します。ターゲットは、ルールで定義したイベントパターンに一致するイベントが返さ れたときにトリガーされます。

ルールの作成に関する詳細については、「Amazon EventBridge ユーザーガイド」の「[イベント](https://docs.aws.amazon.com/eventbridge/latest/userguide/eb-create-rule.html) [に反応する Amazon EventBridge ルールの作成](https://docs.aws.amazon.com/eventbridge/latest/userguide/eb-create-rule.html)」を参照してください。

CLI を使用したイベントルールの作成

1. 以下を使用して、AWS CLI を使用した Amazon EventBridge のルールを作成します。ルール名 *TestRule* を、使用するルールの名前に置き換えます。

aws events put-rule --name *TestRule* --event-pattern "{\"source\":[\"aws.accessanalyzer\"]}"

2. ルールをカスタマイズして、生成された結果のサブセット (特定の属性を持つ結果など) に対し てのみターゲットアクションをトリガーできます。次の例は、ステータスが Active の結果に対 してのみターゲットアクションをトリガーするルールを作成する方法を示しています。

aws events put-rule --name *TestRule* --event-pattern "{\"source\":[\"aws.accessanalyzer\"],\"detail-type\":[\"Access Analyzer Finding\"],\"detail\":{\"status\": [\"ACTIVE\"]}}"

次の例は、ステータスが Creating から Completed のアクセスプレビューに対してのみター ゲットアクションをトリガーするルールを作成する方法を示しています。

aws events put-rule --name TestRule --event-pattern "{\"source\":[\"aws.accessanalyzer\"],\"detail-type\":[\"Access Preview State Change\"],\"detail\":{\"status \":[\"COMPLETED\"]}}"

3. 作成したルールのターゲットとして Lambda 関数を定義するには、次のコマンド例を使用しま す。環境に応じて、ARN のリージョンと関数名を置き換えます。

aws events put-targets --rule *TestRule* --targets Id=1,Arn=arn:aws:lambda:*useast-1*:*111122223333*:function:*MyFunction*

4. ルールのターゲットを呼び出すために必要なアクセス許可を追加します。次の例は、前述の例に 従って、Lambda 関数にアクセス許可を付与する方法を示しています。

aws lambda add-permission --function-name *MyFunction* --statement-id 1 --action 'lambda:InvokeFunction' --principal events.amazonaws.com

# Access Analyzer と AWS Security Hub を統合する

[AWS Security Hub](https://docs.aws.amazon.com/securityhub/latest/userguide/what-is-securityhub.html) では、AWS のセキュリティ状態を総合的に把握することができ、セキュリティ 業界標準およびベストプラクティスに照らし合わせて環境をチェックすることができます。Security Hub は、AWS アカウント、サービス、およびサポートされているサードパーティーパートナー製品 からセキュリティデータを収集するため、セキュリティの傾向を分析し、最も優先度の高いセキュリ ティ問題を特定するのに役立てることができます。

AWS Identity and Access Management Access Analyzer を Security Hub と統合すると、IAM Access Analyzer から Security Hub に検出結果を送信できるようになります。Security Hub では、このよう な検出結果をセキュリティ体制の分析に含めることができます。

目次

• [IAM Access Analyzer が Security Hub に検出結果を送信する方法](#page-2728-0)

- [IAM Access Analyzer が送信する検出結果のタイプ](#page-2729-0)
- [結果が送信されるまでのレイテンシー](#page-2729-1)
- [Security Hub が使用できない場合の再試行](#page-2729-2)
- [Security Hub の既存の結果を更新する](#page-2730-0)
- [Security Hub での IAM Access Analyzer の検出結果の表示](#page-2730-1)
	- [Security Hub での IAM Access Analyzer の結果名の解釈](#page-2730-2)
- [IAM Access Analyzer からの一般的な検出結果](#page-2732-0)
- [統合の有効化と構成](#page-2735-0)
- [検出結果の送信を停止する方法](#page-2735-1)

<span id="page-2728-0"></span>IAM Access Analyzer が Security Hub に検出結果を送信する方法

Security Hub では、セキュリティの問題が調査結果として追跡されます。結果の中には、他の AWS のサービスやサードパーティーのパートナーが検出した問題に由来するものもあります。Security Hub には、セキュリティの問題を検出し、調査結果を生成するために使用する一連のルールもあり ます。

Security Hub には、これらすべてのソースからの結果を管理するためのツールが用意されていま す。検出結果の一覧を表示およびフィルタリングして、検出結果の詳細を表示できます。「AWS Security Hub ユーザーガイド」の「[検出結果の表示」](https://docs.aws.amazon.com/securityhub/latest/userguide/securityhub-findings-viewing.html)を参照してください。検出結果の調査状況を追 跡することもできます 「AWS Security Hub ユーザーガイド」の「[Taking action on findings」](https://docs.aws.amazon.com/securityhub/latest/userguide/securityhub-findings-taking-action.html)(検出 結果に対するアクションの実行) を参照してください。

Security Hub のすべての検出結果で、AWS Security Finding 形式 (ASFF) と呼ばれる標準の JSON 形 式が使用されます。ASFF には、問題のソース、影響を受けるリソース、および検出結果の現在のス テータスに関する詳細が含まれます。 [AWS ユーザーガイド](https://docs.aws.amazon.com/securityhub/latest/userguide/securityhub-findings-format.html) の「AWS Security Hub Security Finding 形式 (ASFF)」を参照してください 。

AWS Identity and Access Management Access Analyzer は Security Hub に結果を送信する AWS サービスの1つです。未使用のアクセスの場合、IAM Access Analyzer は、IAM ユーザーまたはロー ルに付与されているが使用されていないアクセス権限を検出し、それぞれの検出結果を生成します。 その後、IAM Access Analyzer は検出結果を Security Hub に送信します。外部アクセスの場合、IAM Access Analyzer は、組織またはアカウント内の[サポートされているリソースへ](#page-2706-0)の外部プリンシパル へのパブリックアクセスまたはクロスアカウントアクセスを許可するポリシーステートメントを検出 します。IAM Access Analyzer はパブリックアクセスの検出結果を生成し、それを Security Hub に送 信します。クロスアカウントアクセスの場合、IAM Access Analyzer は、一度に 1 つの外部プリンシ

パルに対して 1 つの検出結果を Security Hub に送信します。IAM Access Analyzer に複数のクロス アカウント検出結果がある場合、IAM Access Analyzer が次のクロスアカウント検出結果を提供する 前に、単一の外部プリンシパルに対する Security Hub 検出結果を解決する必要があります。アナラ イザーの信頼ゾーン外のクロスアカウントアクセスを持つ外部プリンシパルの完全なリストについて は、IAM Access Analyzer で検出結果を表示する必要があります。

<span id="page-2729-0"></span>IAM Access Analyzer が送信する検出結果のタイプ

IAM Access Analyzer は、[AWS Security Finding Format \(ASFF\)](https://docs.aws.amazon.com/securityhub/latest/userguide/securityhub-findings-format.html) を使用して検出結果を Security Hub に送信します。ASFF では、Types フィールドが検出結果タイプを提供します。IAM Access Analyzer からの検出結果では、Types に対して次の値が示される可能性があります。

- 外部アクセスの検出結果 影響/データ漏えい/外部アクセスの許可
- 外部アクセスの検出結果 ソフトウェアと設定のチェック/AWS セキュリティのベストプラクティ ス/外部アクセスの許可
- 未使用のアクセスの検出結果 ソフトウェアと設定のチェック/AWS セキュリティのベストプラク ティス/未使用のアクセス許可
- 未使用のアクセスの検出結果 ソフトウェアと設定のチェック/AWS セキュリティのベストプラク ティス/未使用の IAM ロール
- 未使用のアクセスの検出結果 ソフトウェアと設定のチェック/AWS セキュリティのベストプラク ティス/未使用の IAM ユーザーパスワード
- 未使用のアクセスの検出結果 ソフトウェアと設定のチェック/AWS セキュリティのベストプラク ティス/未使用の IAM ユーザーアクセスキー

<span id="page-2729-1"></span>結果が送信されるまでのレイテンシー

IAM Access Analyzer が新しい結果を作成すると、通常は 30 分以内に Security Hub に送信されま す。まれに、特定の条件下で、ポリシーの追加や更新が IAM Access Analyzer に通知されないこと があります。たとえば、Amazon S3 アカウントレベルのブロックパブリックアクセス設定への変更 には、最大 12 時間かかることがあります。また、AWS CloudTrail ログ配信で配信の問題がある場 合、ポリシーを変更しても、検出結果でレポートされたリソースの再スキャンはトリガーされませ ん。このような場合、IAM Access Analyzer は、次の定期スキャン時に新しいポリシーまたは更新さ れたポリシーを分析します。

<span id="page-2729-2"></span>Security Hub が使用できない場合の再試行

Security Hub を使用できない場合、IAM Access Analyzer は定期的に検出結果の送信を再試行しま す。

<span id="page-2730-0"></span>Security Hub の既存の結果を更新する

結果を Security Hub に送信した後、AWS Identity and Access Management Access Analyzer は結果 アクティビティの追加の観測を反映するために、更新を Security Hub に送信します。更新は同じ検 出結果に反映されます。

IAM Access Analyzer は外部アクセスの検出結果をリソースごとにグループ化するため、Security Hub 内のリソースに関する検出結果は、IAM Access Analyzer 内のリソースに関する結果の少な くとも 1 つがアクティブである場合にのみアクティブになります。リソースに関する IAM Access Analyzer のすべての検出結果がアーカイブまたは解決されると、Security Hub の検出結果がアーカ イブされます。パブリックアクセスとクロスアカウントアクセスの間でポリシーアクセスを変更する と、Security Hub の検出結果も更新されます。この更新には、検出結果の種類、タイトル、説明、お よび重大度の変更を含めることができます。

IAM Access Analyzer は未使用のアクセスの検出結果をリソースごとにグループ化しないため、IAM Access Analyzer で未使用のアクセスの検出結果が解決されると、Security Hub の検出結果が解決 されます。未使用のアクセスの結果を生成した IAM ユーザーまたはロールを更新すると、Security Hub の結果が更新されます。

<span id="page-2730-1"></span>Security Hub での IAM Access Analyzer の検出結果の表示

Security Hub で IAM Access Analyzer の検出結果を表示するには、概要ページの [AWS: IAM Access Analyzer] セクションの [結果を参照] を選択します。または、ナビゲーションパネルから [検出結果] を選択することもできます。次に、値が **IAM Access Analyzer** である [Product name:] フィール ドを選択して、AWS Identity and Access Management Access Analyzer の検出結果のみを表示する ようにフィルタリングすることができます。

<span id="page-2730-2"></span>Security Hub での IAM Access Analyzer の結果名の解釈

AWS Identity and Access Management Access Analyzer は、AWS Security Finding Format (ASFF) を使用して検出結果を Security Hub に送信します。ASFF では、[Types] フィールドに検出結果タ イプが表示されます。ASFF タイプは、AWS Identity and Access Management Access Analyzer と は異なる命名規則を使用します。次の表は、Security Hub に表示される AWS Identity and Access Management Access Analyzer の検出結果に関連付けられたすべての ASFF タイプの詳細を示してい ます。

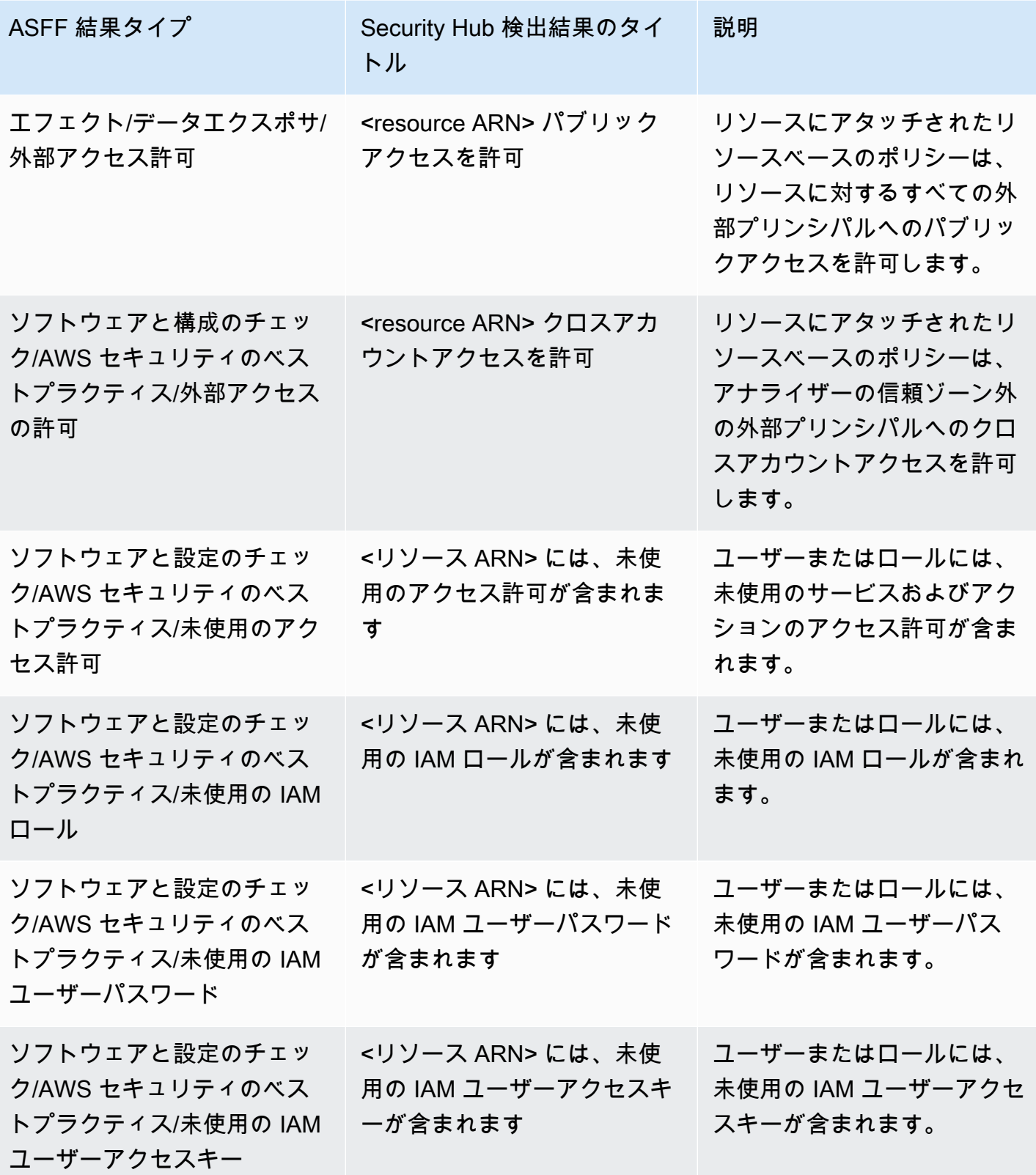

# <span id="page-2732-0"></span>IAM Access Analyzer からの一般的な検出結果

IAM Access Analyzer は、[AWS Security Finding Format \(ASFF\)](https://docs.aws.amazon.com/securityhub/latest/userguide/securityhub-findings-format.html) を使用して検出結果を Security Hub に送信します。

以下に、外部アクセスの検出結果に関する IAM Access Analyzer からの一般的な検出結果の例を示し ます。

```
{ 
     "SchemaVersion": "2018-10-08", 
     "Id": "arn:aws:access-analyzer:us-west-2:111122223333:analyzer/my-analyzer/
arn:aws:s3:::my-bucket", 
     "ProductArn": "arn:aws:securityhub:us-west-2::product/aws/access-analyzer", 
     "GeneratorId": "aws/access-analyzer", 
     "AwsAccountId": "111122223333", 
     "Types": ["Software and Configuration Checks/AWS Security Best Practices/External 
  Access Granted"], 
     "CreatedAt": "2020-11-10T16:17:47Z", 
     "UpdatedAt": "2020-11-10T16:43:49Z", 
     "Severity": { 
         "Product": 1, 
         "Label": "LOW", 
         "Normalized": 1 
     }, 
     "Title": "AwsS3Bucket/arn:aws:s3:::my-bucket/ allows cross-account access", 
     "Description": "AWS::S3::Bucket/arn:aws:s3:::my-bucket/ allows cross-account access 
  from AWS 444455556666", 
     "Remediation": { 
         "Recommendation": {"Text": "If the access isn't intended, it indicates a 
  potential security risk. Use the console for the resource to modify or remove the 
  policy that grants the unintended access. You can use the Rescan button on the Finding 
  details page in the Access Analyzer console to confirm whether the change removed the 
  access. If the access is removed, the status changes to Resolved."} 
     }, 
     "SourceUrl": "https://console.aws.amazon.com/access-analyzer/home?region=us-
west-2#/findings/details/dad90d5d-63b4-6575-b0fa-ef9c556ge798", 
     "Resources": [ 
         { 
              "Type": "AwsS3Bucket", 
             "Id": "arn:aws:s3:::my-bucket", 
             "Details": { 
                  "Other": { 
                      "External Principal Type": "AWS",
```

```
 "Condition": "none", 
                    "Action Granted": "s3:GetObject,s3:GetObjectVersion", 
                    "External Principal": "444455556666" 
 } 
 } 
        } 
     ], 
     "WorkflowState": "NEW", 
     "Workflow": {"Status": "NEW"}, 
     "RecordState": "ACTIVE"
}
```
以下に、未使用のアクセスの検出結果に関する IAM Access Analyzer からの一般的な検出結果の例を 示します。

```
{ 
     "Findings": [ 
     { 
       "SchemaVersion": "2018-10-08", 
       "Id": "arn:aws:access-analyzer:us-west-2:111122223333:analyzer/integTestAnalyzer-
DO-NOT-DELETE/arn:aws:iam::111122223333:role/TestRole/UnusedPermissions", 
       "ProductArn": "arn:aws:securityhub:us-west-2::product/aws/access-analyzer", 
       "ProductName": "IAM Access Analyzer", 
       "CompanyName": "AWS", 
       "Region": "us-west-2", 
       "GeneratorId": "aws/access-analyzer", 
       "AwsAccountId": "111122223333", 
       "Types": [ 
         "Software and Configuration Checks/AWS Security Best Practices/Unused 
  Permission" 
       ], 
       "CreatedAt": "2023-09-18T16:29:09.657Z", 
       "UpdatedAt": "2023-09-21T20:39:16.651Z", 
       "Severity": { 
         "Product": 1, 
         "Label": "LOW", 
         "Normalized": 1 
       }, 
       "Title": "AwsIamRole/arn:aws:iam::111122223333:role/IsengardRole-DO-NOT-DELETE/ 
  contains unused permissions", 
       "Description": "AWS::IAM::Role/arn:aws:iam::111122223333:role/IsengardRole-DO-
NOT-DELETE/ contains unused service and action-level permissions", 
       "Remediation": {
```

```
 "Recommendation": { 
            "Text":"If the unused permissions aren't required, delete the permissions to 
  refine access to your account. Use the IAM console to modify or remove the policy that 
  grants the unused permissions. If all the unused permissions are removed, the status 
  of the finding changes to Resolved." 
         } 
       }, 
       "SourceUrl": "https://us-west-2.console.aws.amazon.com/access-analyzer/
home?region=us-west-2#/unused-access-findings?resource=arn%3Aaws%3Aiam%3A
%3A903798373645%3Arole%2FTestRole", 
       "ProductFields": { 
       "numberOfUnusedActions": "256", 
       "numberOfUnusedServices": "15", 
       "resourceOwnerAccount": "111122223333", 
       "findingId": "DEMO24d8d-0d3f-4d3d-99f4-299fc8a62ee7", 
       "findingType": "UnusedPermission", 
       "aws/securityhub/FindingId": "arn:aws:securityhub:us-west-2::product/aws/access-
analyzer/arn:aws:access-analyzer:us-west-2:111122223333:analyzer/integTestAnalyzer-DO-
NOT-DELETE/arn:aws:iam::111122223333:role/TestRole/UnusedPermissions", 
       "aws/securityhub/ProductName": "AM Access Analyzer", 
       "aws/securityhub/CompanyName": "AWS" 
     }, 
     "Resources": [ 
    \{.
       "Type": "AwsIamRole", 
       "Id": "arn:aws:iam::111122223333:role/TestRole" 
     } 
   ], 
   "WorkflowState": "NEW", 
   "Workflow": { 
     "Status": "NEW" 
     }, 
   "RecordState": "ARCHIVED", 
   "FindingProviderFields": { 
     "Severity": { 
       "Label": "LOW" 
     }, 
     "Types": [ 
     "Software and Configuration Checks/AWS Security Best Practices/Unused Permission" 
     ] 
   } 
   }
]
```
}

## <span id="page-2735-0"></span>統合の有効化と構成

Security Hub との統合を利用するには、Security Hub を有効にする必要があります。Security Hub を 有効にする方法については、 [AWS Security Hub ユーザーガイドの](https://docs.aws.amazon.com/securityhub/latest/userguide/securityhub-settingup.html)「Security Hub の設定」を参照し てください。

IAM Access Analyzer と Security Hub の両方を有効にすると、自動的に統合が有効になります。IAM Access Analyzer は、Security Hub への検出結果の送信を即時に開始します。

### <span id="page-2735-1"></span>検出結果の送信を停止する方法

Security Hub への結果の送信を停止するには、Security Hub コンソールまたは API を使用できま す。

「[統合からの検出結果のフローの無効化と有効化 \(コンソール\)](https://docs.aws.amazon.com/securityhub/latest/userguide/securityhub-integrations-managing.html#securityhub-integration-findings-flow-console)」また[はAWS Security Hubユーザー](https://docs.aws.amazon.com/securityhub/latest/userguide/securityhub-integrations-managing.html#securityhub-integration-findings-flow-disable-api) [ガイド](https://docs.aws.amazon.com/securityhub/latest/userguide/securityhub-integrations-managing.html#securityhub-integration-findings-flow-disable-api)の「統合からの検出結果のフローの無効化 (Security Hub API、AWS CLI)」を参照してくださ い 。

## AWS CloudTrail を使用した IAM Access Analyzer API コールのログ記録

IAM Access Analyzer は、IAM Access Analyzer のユーザー、ロール、または AWS CloudTrail の サービスによって実行されたアクションをレコードするサービスである AWS と統合されていま す。CloudTrail は、IAM Access Analyzer のすべての API コールをイベントとしてキャプチャし ます。キャプチャされた呼び出しには、IAM Access Analyzer コンソールからの呼び出しと、IAM Access Analyzer の API オペレーションへのコードの呼び出しが含まれます。

証跡を作成する場合は、IAM Access Analyzer のイベントなど、Amazon S3 バケットへの CloudTrail イベントの継続的な配信を有効にすることができます 追跡を設定しない場合でも、CloudTrail コン ソールの Event history (イベント履歴)で最新のイベントを表示できます。

CloudTrail で収集された情報を使用して、IAM Access Analyzer に対するリクエスト、リクエスト元 の IP アドレス、リクエスト者、リクエスト日時などの詳細を確認できます。

CloudTrail の詳細については、[AWS CloudTrail ユーザーガイドを](https://docs.aws.amazon.com/awscloudtrail/latest/userguide/)参照してください。

CloudTrail での IAM Access Analyzer 情報

AWS アカウントを作成すると、そのアカウントに対して CloudTrail が有効になります。サポート されているイベントアクティビティが IAM Access Analyzer で発生すると、そのアクティビティは
[Event history] (イベント履歴) の他の AWS サービスのイベントとともに、CloudTrail イベントにレ コードされます。AWS アカウントで最近のイベントを表示、検索、ダウンロードできます。詳細に ついては、「[CloudTrail イベント履歴でのイベントの表示」](https://docs.aws.amazon.com/awscloudtrail/latest/userguide/view-cloudtrail-events.html)を参照してください。

AWS アカウントのイベント (IAM Access Analyzer のイベントを含む) を継続的に記録するには、証 跡を作成します。追跡により、CloudTrail はログファイルを Amazon S3 バケットに配信できます。 デフォルトでは、コンソールで追跡を作成するときに、追跡がすべての AWS リージョンに適用され ます。追跡は、AWSパーティションのすべてのリージョンからのイベントをログに記録し、指定し た Amazon S3 バケットにログファイルを配信します。さらに、CloudTrail・ログで収集したイベン トデータをより詳細に分析し、それに基づく対応するためにその他の AWS のサービスを設定できま す。詳細については、次を参照してください。

- [追跡を作成するための概要](https://docs.aws.amazon.com/awscloudtrail/latest/userguide/cloudtrail-create-and-update-a-trail.html)
- [CloudTrail のサポート対象サービスと統合](https://docs.aws.amazon.com/awscloudtrail/latest/userguide/cloudtrail-aws-service-specific-topics.html#cloudtrail-aws-service-specific-topics-integrations)
- [Amazon SNS の CloudTrail の通知の設定](https://docs.aws.amazon.com/awscloudtrail/latest/userguide/getting_notifications_top_level.html)
- 「[複数のリージョンから CloudTrail ログファイルを受け取る](https://docs.aws.amazon.com/awscloudtrail/latest/userguide/receive-cloudtrail-log-files-from-multiple-regions.html)」および[「複数のアカウントから](https://docs.aws.amazon.com/awscloudtrail/latest/userguide/cloudtrail-receive-logs-from-multiple-accounts.html) [CloudTrail ログファイルを受け取る」](https://docs.aws.amazon.com/awscloudtrail/latest/userguide/cloudtrail-receive-logs-from-multiple-accounts.html)

すべての IAM Access Analyzer アクションは CloudTrail によってログに

記録され、[IAM Access Analyzer API リファレンス](https://docs.aws.amazon.com/access-analyzer/latest/APIReference/)に記録されます。例え

ば、CreateAnalyzer、CreateArchiveRule、ListFindingsの各アクションを呼び出す

と、CloudTrail ログファイルにエントリが生成されます。

各イベントまたはログエントリには、誰がリクエストを生成したかという情報が含まれます。アイデ ンティティ情報は、以下を判別するのに役立ちます。

- リクエストが、ルート認証情報と AWS Identity and Access Management (IAM) ユーザー認証情報 のどちらを使用して送信されたか.
- リクエストがロールまたはフェデレーティッドユーザーのテンポラリなセキュリティ認証情報を使 用して行われたかどうか。
- リクエストが、別の AWS のサービスによって送信されたかどうか。

詳細については、[\[CloudTrail userIdentity Element\]](https://docs.aws.amazon.com/awscloudtrail/latest/userguide/cloudtrail-event-reference-user-identity.html) (CloudTrail ユーザーアイデンティティ要素) を参 照してください。

# IAM Access Analyzer ログファイルエントリの概要

[トレイル] は、指定した Simple Storage Service (Amazon S3) バケットにイベントをログファイルと して配信するように構成できます。CloudTrail のログファイルには、単一か複数のログエントリがあ ります。イベントはあらゆるソースからの単一のリクエストを表し、リクエストされたアクション、 アクションの日時、リクエストのパラメータなどの情報が含まれます。CloudTrail ログファイルは、 パブリック API コールの順序付けられたスタックトレースではないため、特定の順序では表示され ません。

次の例は、「2021 年 6 月 14 日」に「Alice-tempcreds」という引き受けたロールのセッション によって実行された CreateAnalyzer オペレーションを示す CloudTrail ログエントリです。ロー ルセッションは、admin-tempcreds というロールによって発行されました。

```
{ 
   "eventVersion": "1.05", 
   "userIdentity": { 
     "type": "AssumedRole", 
     "principalId": "AROAIBKEVSQ6C2EXAMPLE:Alice-tempcreds", 
     "arn": "arn:aws:sts::111122223333:assumed-role/admin-tempcreds/Alice-tempcreds", 
     "accountId": "111122223333", 
     "accessKeyId": "AKIAIOSFODNN7EXAMPLE", 
     "sessionContext": { 
       "attributes": { 
         "mfaAuthenticated": "true", 
         "creationDate": "2021-06-14T22:54:20Z" 
       }, 
       "sessionIssuer": { 
         "type": "Role", 
         "principalId": "AKIAI44QH8DHBEXAMPLE", 
         "arn": "arn:aws:iam::111122223333:role/admin-tempcreds", 
         "accountId": "111122223333", 
         "userName": "admin-tempcreds" 
       }, 
      "webIdFederationData": {}, 
     } 
   }, 
   "eventTime": "2021-06-14T22:57:36Z", 
   "eventSource": "access-analyzer.amazonaws.com", 
   "eventName": "CreateAnalyzer", 
   "awsRegion": "us-west-2", 
   "sourceIPAddress": "198.51.100.179",
```

```
 "userAgent": "aws-sdk-java/1.12.79 Linux/5.4.141-78.230 OpenJDK_64-
Bit_Server_VM/25.302-b08 java/1.8.0_302 vendor/Oracle_Corporation cfg/retry-mode/
standard", 
   "requestParameters": { 
     "analyzerName": "test", 
     "type": "ACCOUNT", 
     "clientToken": "11111111-abcd-2222-abcd-222222222222", 
         "tags": { 
              "tagkey1": "tagvalue1" 
         } 
   }, 
   "responseElements": { 
     "arn": "arn:aws:access-analyzer:us-west-2:111122223333:analyzer/test" 
   }, 
   "requestID": "22222222-dcba-4444-dcba-333333333333", 
   "eventID": "33333333-bcde-5555-bcde-444444444444", 
   "readOnly": false, 
   "eventType": "AwsApiCall",, 
   "managementEvent": true, 
   "recipientAccountId": "111122223333", 
     "eventCategory": "Management"
}
```
# IAM Access Analyzer フィルターキーにアクセスする

以下のフィルタキーを使用して、アーカイブルールの定義 ([CreateArchiveRule](https://docs.aws.amazon.com/access-analyzer/latest/APIReference/API_CreateArchiveRule.html))、アー カイブルールの更新 ([UpdateArchiveRule](https://docs.aws.amazon.com/access-analyzer/latest/APIReference/API_UpdateArchiveRule.html))、検出結果の一覧の取得 ([ListFindings](https://docs.aws.amazon.com/access-analyzer/latest/APIReference/API_ListFindings.html) および [ListFindingsV2](https://docs.aws.amazon.com/access-analyzer/latest/APIReference/API_ListFindingsV2.html))、またはリソースのアクセスプレビューの一覧の取得 ([ListAccessPreviewFindings](https://docs.aws.amazon.com/access-analyzer/latest/APIReference/API_ListAccessPreviewFindings.html)) を行うことができます。アーカイブルールを構成するための IAM API と AWS CloudFormation の使用に違いはありません。

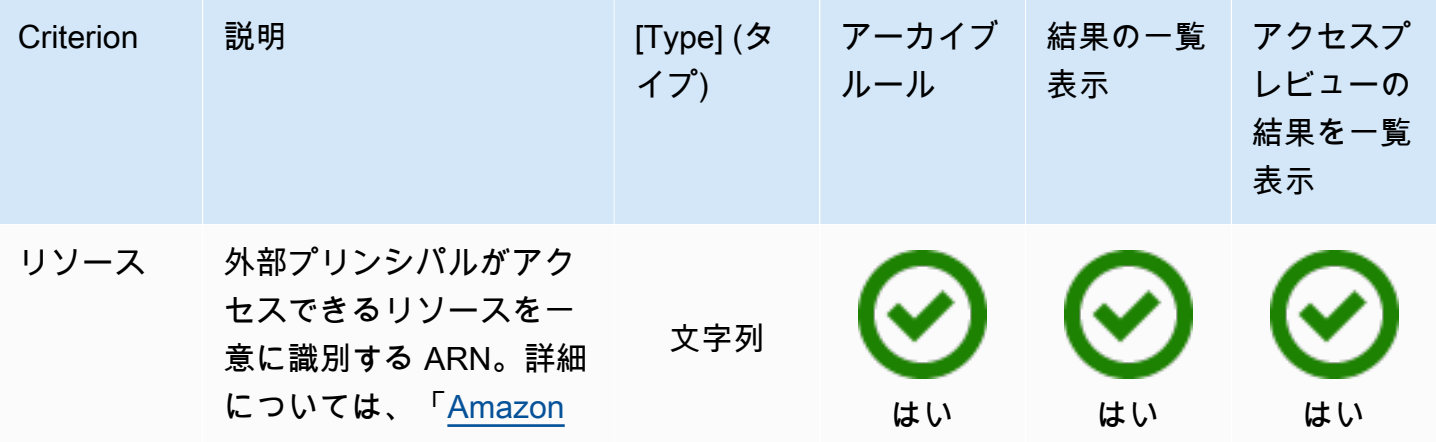

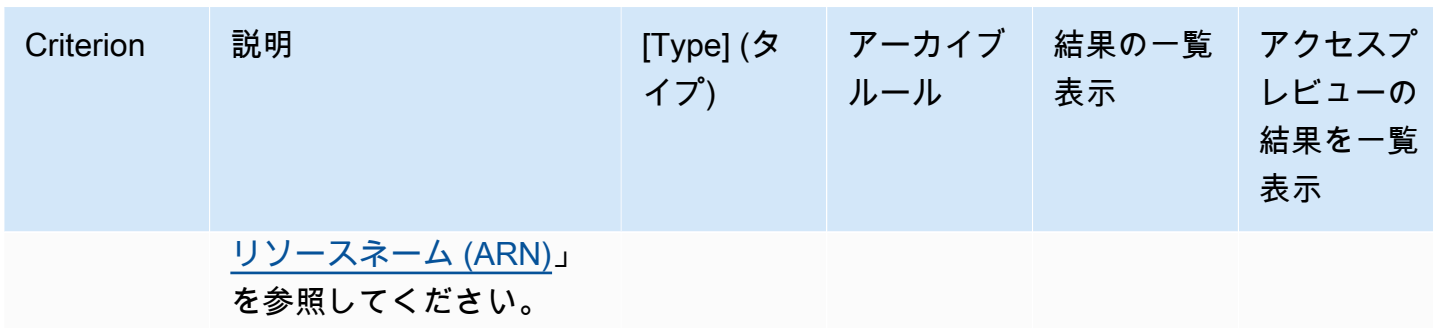

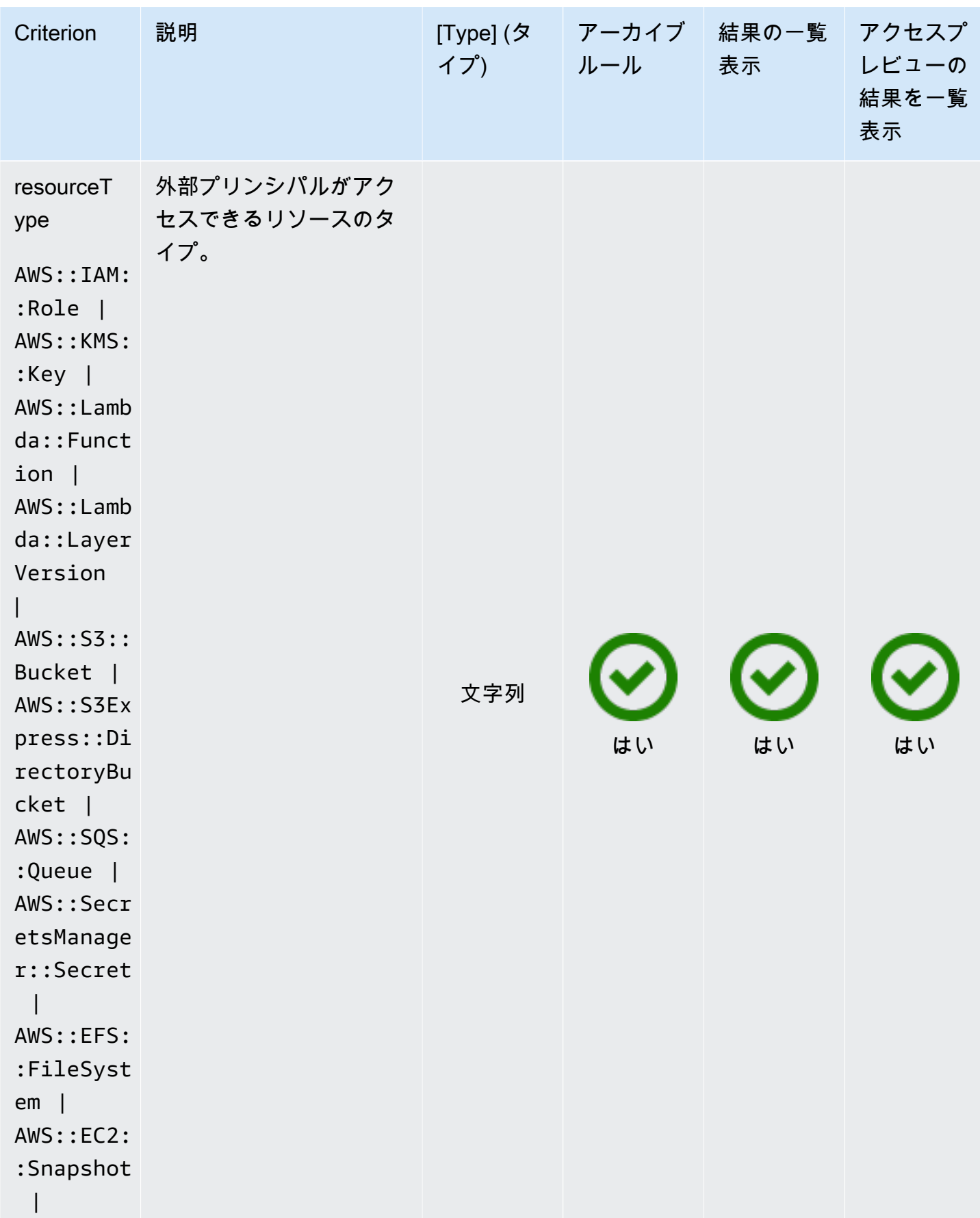

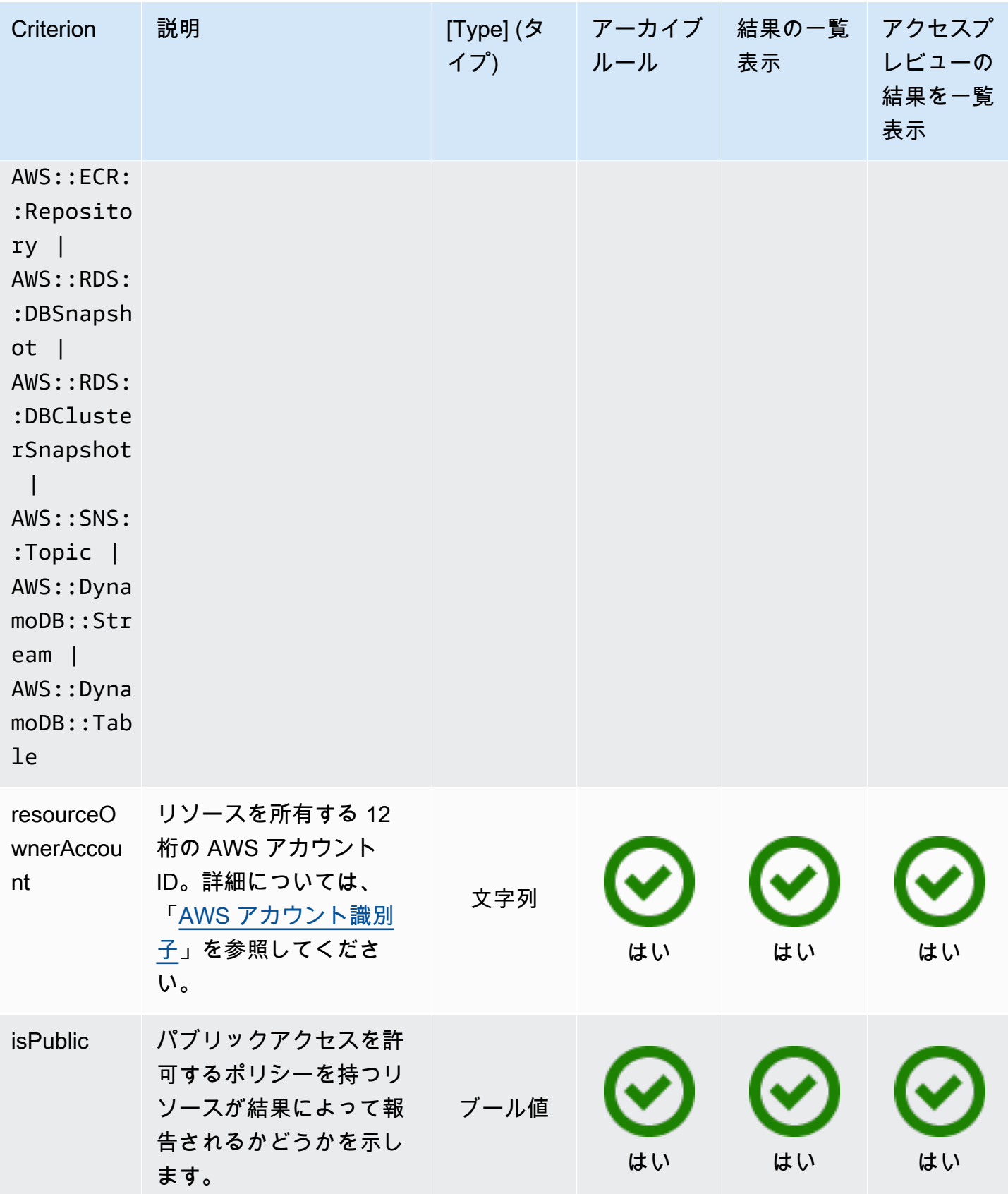

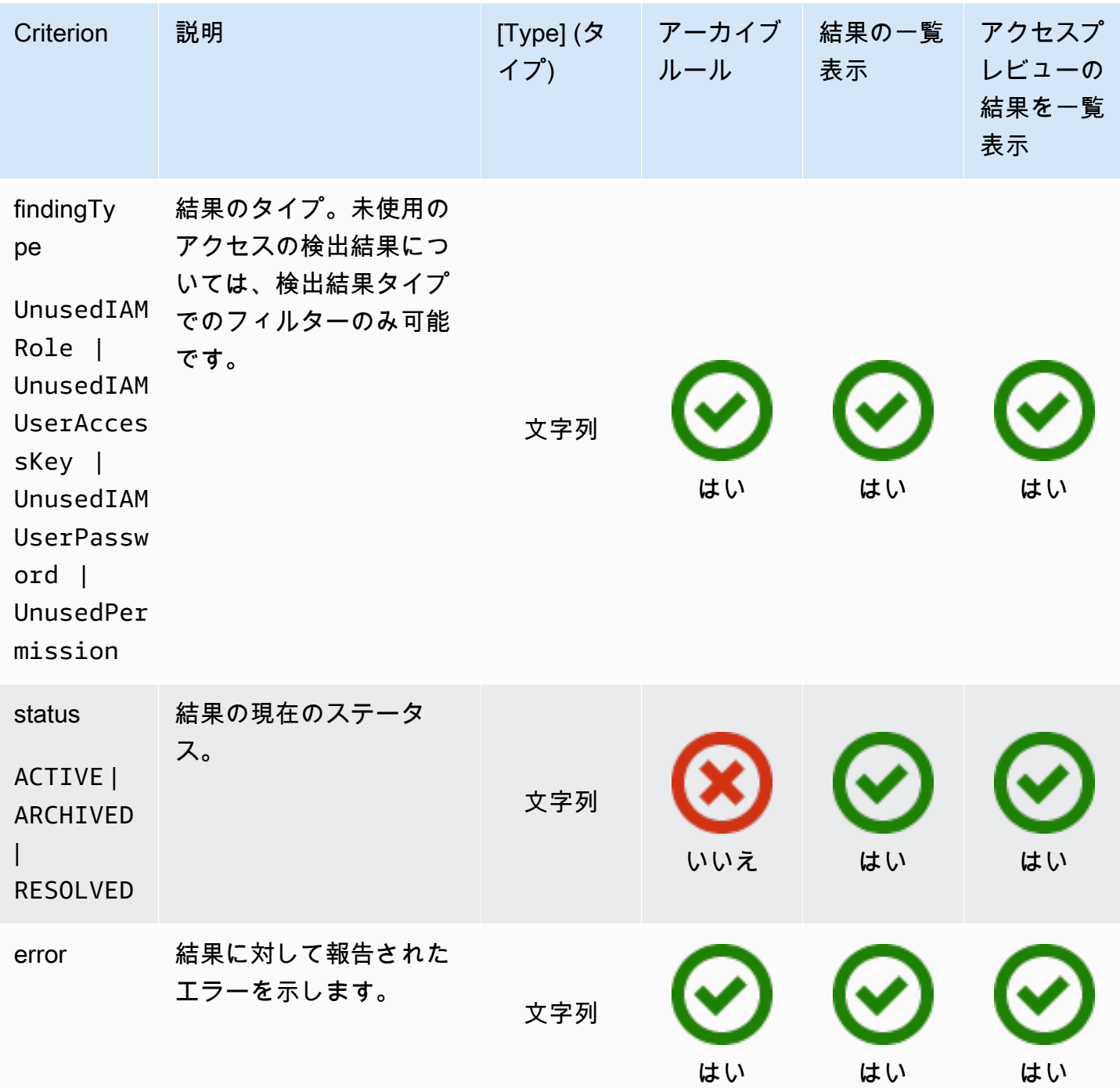

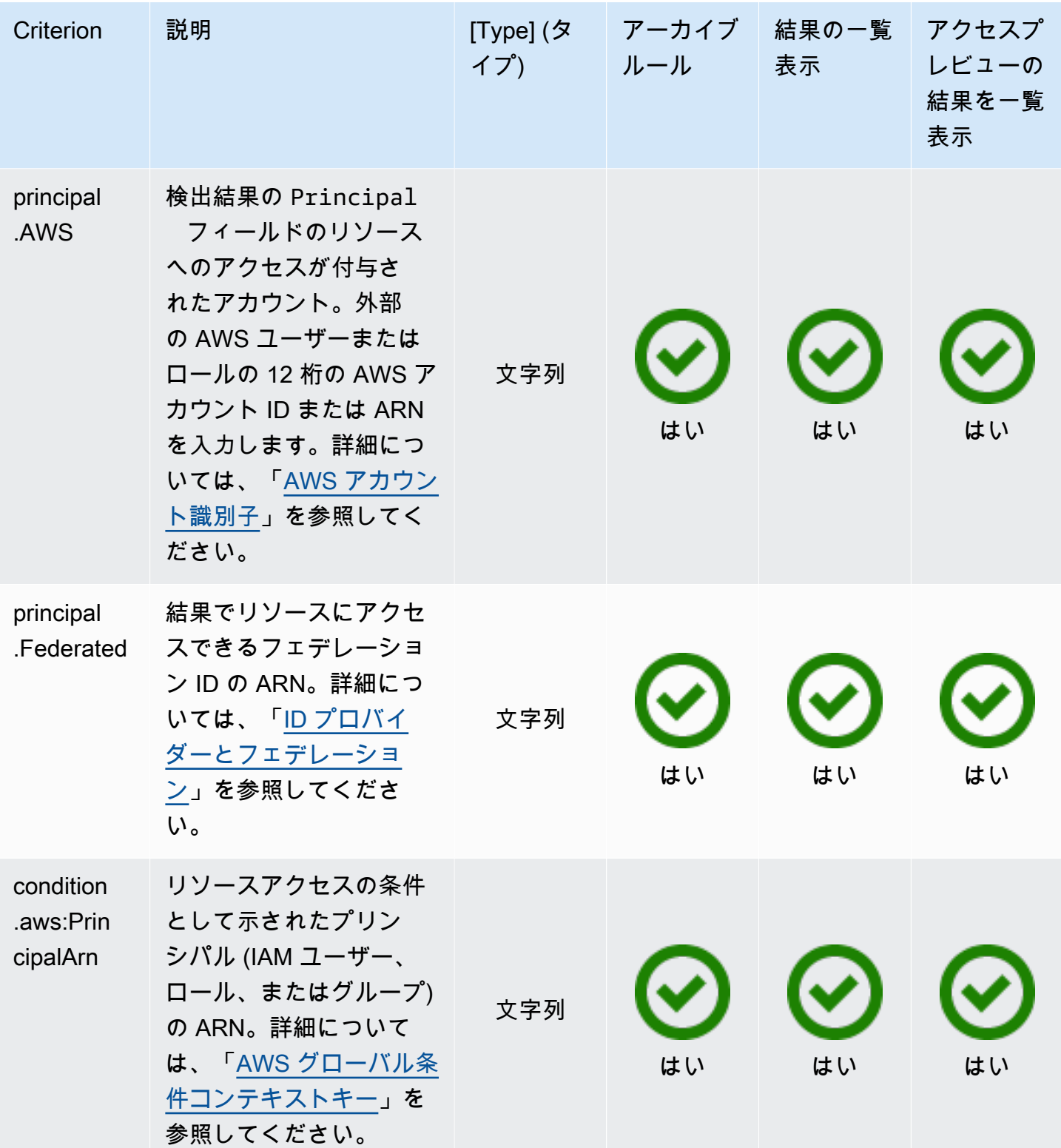

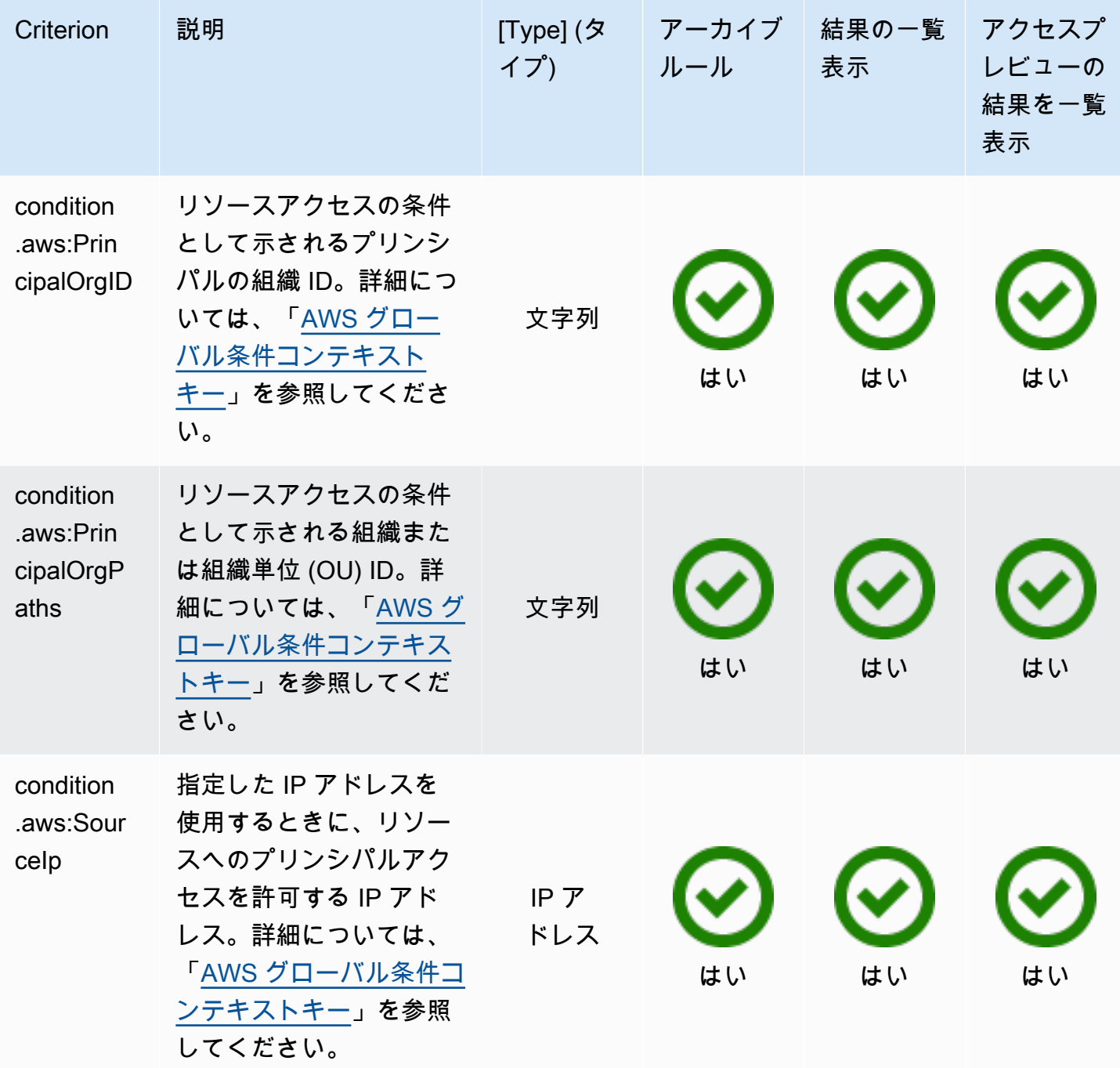

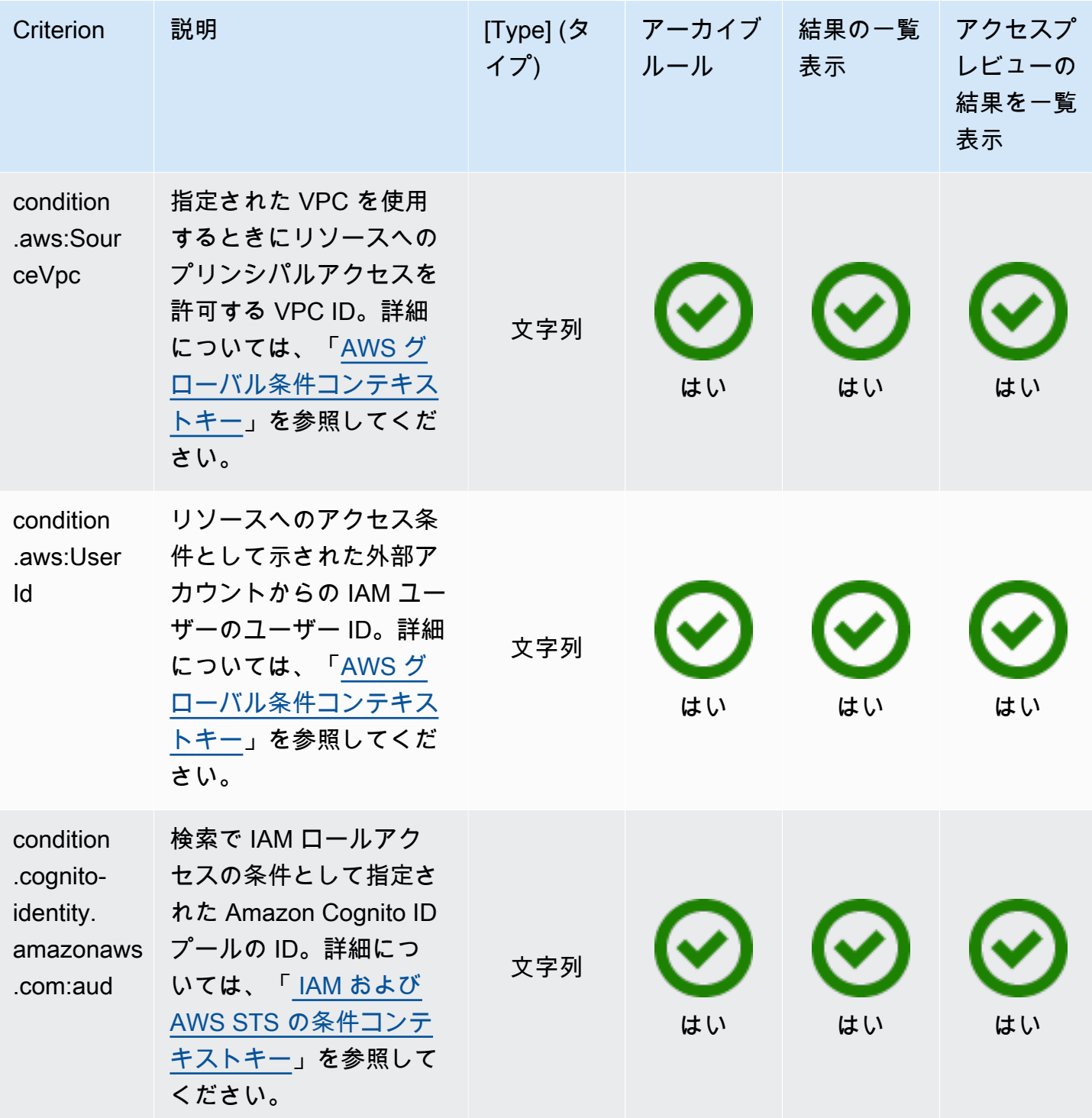

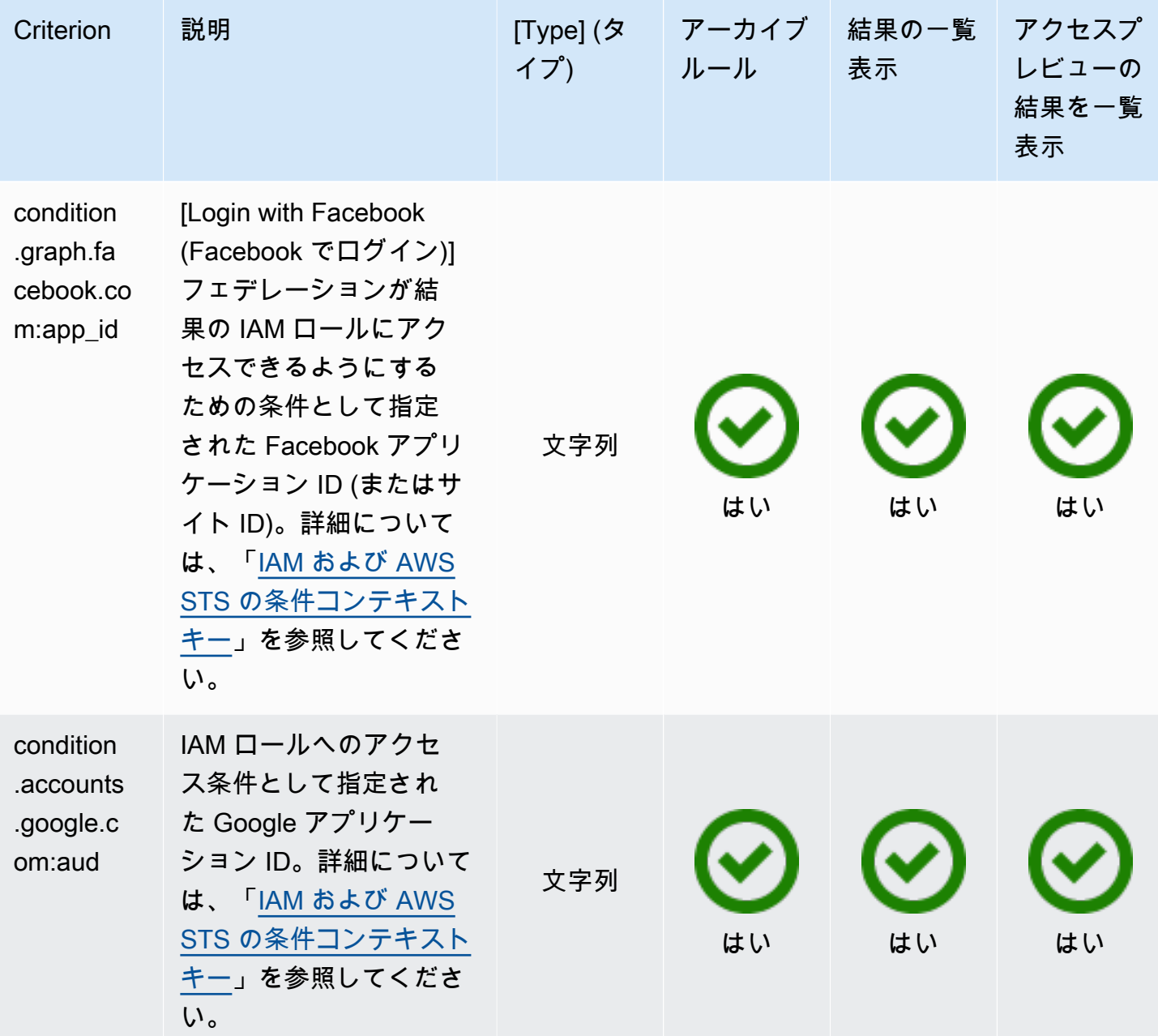

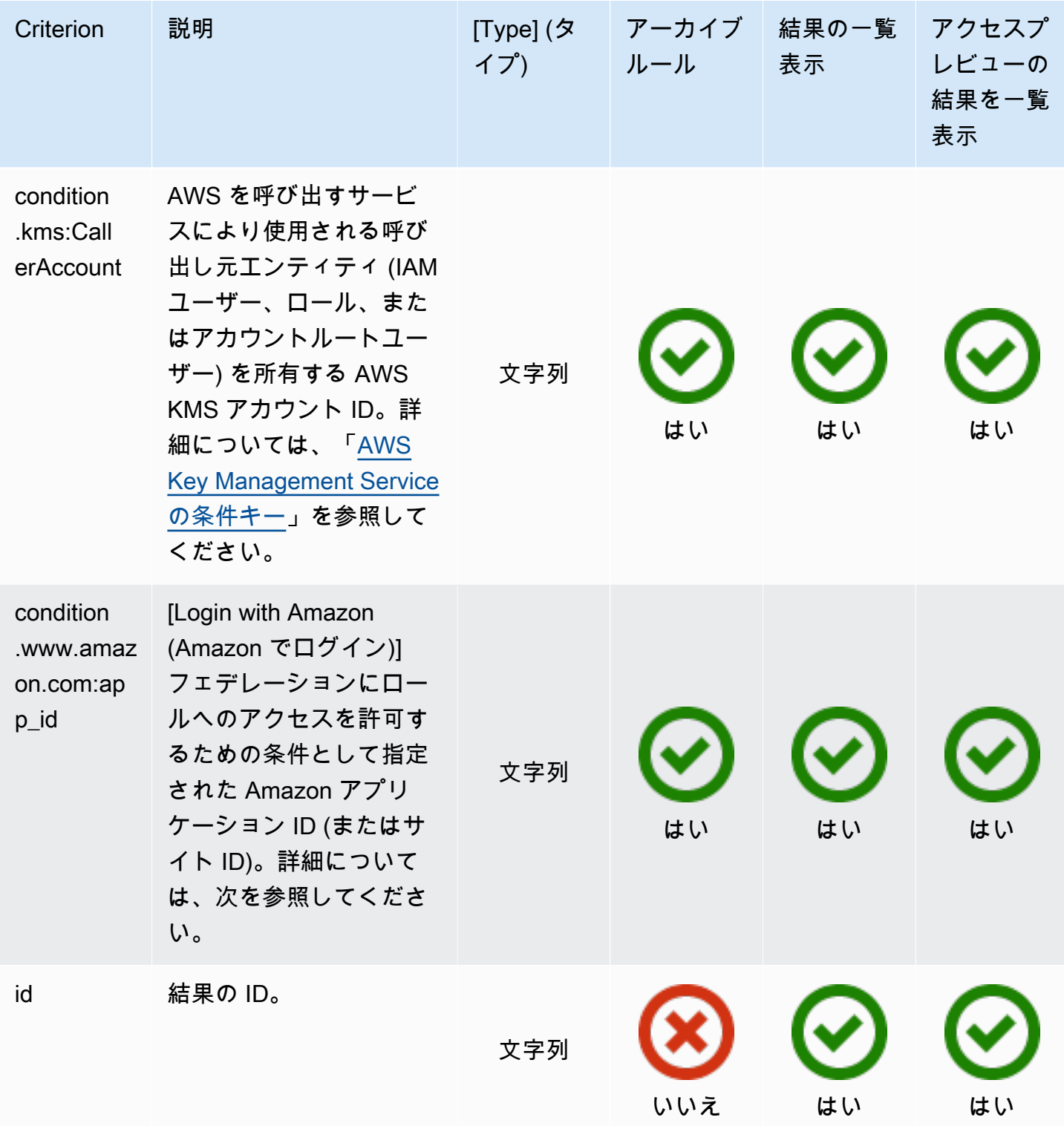

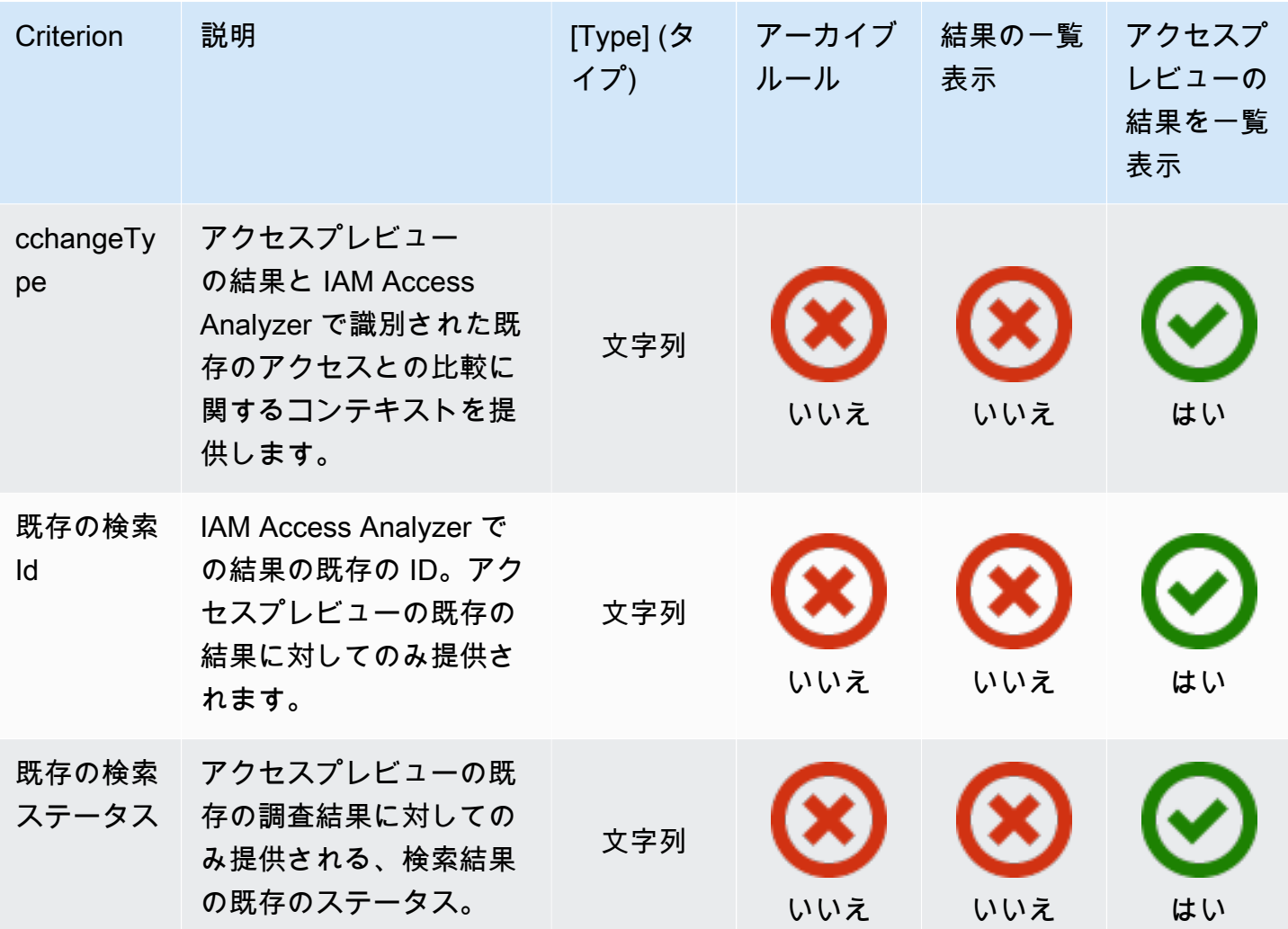

AWS Identity and Access Management Access Analyzer のサービスにリン クされたロールの使用

AWS Identity and Access Management Access Analyzer は IAM [サービスにリンクされたロール](https://docs.aws.amazon.com/IAM/latest/UserGuide/id_roles_terms-and-concepts.html#iam-term-service-linked-role)を使 用します。サービスリンクロールは、IAM Access Analyzer に直接リンクされた特殊なタイプの IAM ロールです。サービスリンクロールは、IAM Access Analyzer によって事前定義されており、ユー ザーの代わりに機能が他の AWS サービスを呼び出す必要のあるアクセス許可がすべて含まれていま す。

サービスリンクロールを使用することで、必要なアクセス許可を手動で追加する必要がなくなるた め、IAM Access Analyzer の設定が簡単になります。IAM Access Analyzer は、サービスリンクロー ルのアクセス許可を定義します。特に定義されている場合を除き、IAM Access Analyzer のみがその ロールを引き受けることができます。定義されたアクセス許可には、信頼ポリシーとアクセス許可

ポリシーが含まれ、そのアクセス許可ポリシーを他の IAM エンティティに添付することはできませ ん。

サービスリンクロールをサポートする他のサービスについては、「[IAM と連携する AWS のサービ](https://docs.aws.amazon.com/IAM/latest/UserGuide/reference_aws-services-that-work-with-iam.html) [ス](https://docs.aws.amazon.com/IAM/latest/UserGuide/reference_aws-services-that-work-with-iam.html)」を参照して、[Service-Linked Role] (サービスリンクロール) 列が [Yes] (はい) になっているサー ビスを探してください。そのサービスに関するサービスにリンクされたロールのドキュメントを表示 するには、リンクが設定されている [Yes] (はい) を選択します。

AWS Identity and Access Management Access Analyzer のサービスにリンクされた ロールの許可

AWS Identity and Access Management Access Analyzer は、AWSServiceRoleForAccessAnalyzer と いう名前のサービスリンクロールを使用します。これにより、Access Analyzer が外部アクセスのリ ソースメタデータを分析したり、アクティビティを分析して未使用のアクセスを特定したりできま す。

サービスにリンクされたロール AWSServiceRoleForAccessAnalyzer は、以下のサービスを信頼して ロールを引き受けます。

• access-analyzer.amazonaws.com

[AccessAnalyzerServiceRolePolicy](#page-2666-0) という名前のロールアクセス許可ポリシーを使用する と、IAM Access Analyzer は特定のリソースに対するアクションを完了できます。

サービスにリンクされたロールの作成、編集、削除をIAM エンティティ (ユーザー、グループ、ロー ルなど) に許可するには、許可を設定する必要があります。詳細については、「IAM ユーザーガイ ド」の「[サービスにリンクされたロールの許可](https://docs.aws.amazon.com/IAM/latest/UserGuide/using-service-linked-roles.html#service-linked-role-permissions)」を参照してください。

IAM Access Analyzer のサービスリンクロールの作成

サービスにリンクされたロールを手動で作成する必要はありません。AWS Management Consoleま たは AWS API で Access Analyzer を有効にすると、IAM Access Analyzer によって、サービスリン クロールが作成されます。IAM Access Analyzer を有効にしたすべてのリージョンで、同じサービス にリンクされたロールが使用されます。外部アクセスと未使用のアクセスの両方の結果で、同じサー ビスリンクロールが使用されます。

**a** Note

IAM Access Analyzer はリージョンに基づきます。IAM Access Analyzer は、各リージョンで 個別に有効にする必要があります。

このサービスにリンクされたロールを削除すると、次回のアナライザーの作成時に、このロールが IAM Access Analyzer によって再作成されます。

Access Analyzer ユースケースでサービスにリンクされたロールを作成するには、IAM コンソールを 使用します。AWS CLI または AWS API で、access-analyzer.amazonaws.com サービス名を使 用してサービスリンクロールを作成します。詳細については、IAM ユーザーガイドの「[サービスリ](https://docs.aws.amazon.com/IAM/latest/UserGuide/using-service-linked-roles.html#create-service-linked-role) [ンクロールの作成](https://docs.aws.amazon.com/IAM/latest/UserGuide/using-service-linked-roles.html#create-service-linked-role)」を参照してください。このサービスリンクロールを削除する場合、この同じプロ セスを使用して、もう一度ロールを作成できます。

IAM Access Analyzer のサービスリンクロールの編集

IAM Access Analyzer では、AWSServiceRoleForAccessAnalyzer サービスリンクロールを編集でき ません。サービスにリンクされたロールを作成すると、多くのエンティティによってロールが参照 される可能性があるため、ロール名を変更することはできません。ただし、IAM を使用したロール の説明の編集はできます。詳細については、「IAM ユーザーガイド」の「[サービスにリンクされた](https://docs.aws.amazon.com/IAM/latest/UserGuide/using-service-linked-roles.html#edit-service-linked-role) [ロールの編集](https://docs.aws.amazon.com/IAM/latest/UserGuide/using-service-linked-roles.html#edit-service-linked-role)」を参照してください。

IAM Access Analyzer のサービスリンクロールの削除

サービスにリンクされたロールが必要な機能またはサービスが不要になった場合には、そのロールを 削除することをお勧めします。そうすることで、使用していないエンティティがアクティブにモニタ リングまたはメンテナンスされることがなくなります。ただし、手動で削除する前に、サービスにリ ンクされたロールのリソースをクリーンアップする必要があります。

**G** Note

リソースを削除する際に、IAM Access Analyzer でロールが使用されている場合、削除は失 敗することがあります。失敗した場合は、数分待ってから操作を再試行してください。

AWSServiceRoleForAccessAnalyzer によって使用されている IAM Access Analyzer リソースを削除 する方法

1. IAM コンソール ([https://console.aws.amazon.com/iam/\)](https://console.aws.amazon.com/iam/) を開きます。

- 2. [Access reports (アクセスレポート)] セクションの [Access analyzer (アクセスアナライザー)] で、[Analyzer (アナライザー)] を選択します。
- 3. [Analyzers (アナライザー)] テーブルのアナライザーのリストの上にある左上のチェックボック スを選択して、すべてのアナライザーを選択します。
- 4. [Delete] (削除) をクリックします。
- 5. アナライザーを削除することを確定するには、「**delete**」と入力し、[Delete (削除)] を選択し ます。

IAM を使用してサービスリンクロールを手動で削除するには

IAM コンソール、AWS CLI、または AWS API を使用して、サービスにリンクされたロール AWSServiceRoleForAccessAnalyzer を削除します。詳細については、「IAM ユーザーガイド」の 「[サービスにリンクされたロールの削除](https://docs.aws.amazon.com/IAM/latest/UserGuide/using-service-linked-roles.html#delete-service-linked-role)」を参照してください。

IAM Access Analyzer サービスリンクロールをサポートするリージョン

IAM Access Analyzer では、このサービスが利用可能なすべてのリージョンで、サービスリンクロー ルの使用をサポートしています。詳細については、「[AWS リージョンとエンドポイント」](https://docs.aws.amazon.com/general/latest/gr/rande.html)を参照し てください。

# アクセスのプレビュー

外部エンティティと共有されているリソースの識別に加えて、AWS IAM Access Analyzer は、リ ソースのアクセス許可をデプロイする前に IAM Access Analyzer の結果のプレビューを表示するの で、ポリシーの変更により、リソースに対する意図したパブリックアクセスとクロスアカウントアク セスのみが許可されていることを確認できます。これは、リソースへの意図した外部アクセスからス タートするのに役立ちます。

[Amazon S3 コンソール](https://aws.amazon.com/s3/)で、AmazonS3 バケットへのパブリックアクセスおよびクロスアカウント アクセスをプレビューして検証できます。また、IAM Access Analyzer APIを使用して、リソース に提案されたへの許可を提供することにより、Amazon S3 バケット、AWS KMS キー、IAMロー ル、Amazon SQSキュー、および Secrets Manager のシークレットのパブリックアクセスとクロス アカウントアクセスをプレビューすることもできます。

トピック

• [Amazon S3 コンソールでのアクセスのプレビュー](#page-2752-0)

• [IAM Access Analyzer API を使用したアクセスのプレビュー](#page-2753-0)

# <span id="page-2752-0"></span>Amazon S3 コンソールでのアクセスのプレビュー

Amazon S3 コンソールでバケットポリシーを完了すると、Amazon S3 バケットへの公開アクセスと クロスアカウントアクセスをプレビューできます。変更の保存を選択する前に、ポリシーの変更に よって意図した外部アクセスのみが許可されていることを検証できます。このオプションの手順によ り、バケットの AWS Identity and Access Management Access Analyzer の検出結果のプレビューを 実行できます。ポリシーの変更によって新しい検出結果が導入されるかどうか、または外部アクセス の既存の検出結果を解決するかどうかを検証できます。この検証ステップをスキップして、Amazon S3 バケットポリシーをいつでも保存できます。

バケットへの外部アクセスをプレビューするには、バケットのリージョンに、そのアカウントを信頼 ゾーンとしてアクティブなアカウントアナライザが必要です。IAM Access Analyzer の使用およびア クセスのプレビューに必要な許可を持っている必要があります。IAM Access Analyzer の有効化およ び必要な許可の詳細については、「[IAM Access Analyzer の有効化」](#page-2684-0)を参照してください。

バケットポリシーを作成または編集する際に Amazon S3 バケットへのアクセスをプレビューするに は

- 1. バケットポリシーの作成または編集が完了したら、ポリシーが有効な Amazon S3 バケットポリ シーであることを確認します。ポリシー ARN はバケット ARN と一致し、[ポリシー要素は](https://docs.aws.amazon.com/AmazonS3/latest/userguide/access-policy-language-overview.html)有効 である必要があります。
- 2. ポリシーの下の[Preview external access] (外部アクセスのプレビュー) で、アクティブなアカウ ントアナライザーを選択し、[Preview] (プレビュー) を選択します。IAM Access Analyzer の検 出結果のプレビューがバケットに対して生成されます。プレビューでは、表示された Amazon S3 バケットポリシーと、既存のバケットアクセス権限が分析されます。これには、バケットと アカウント BPA 設定、バケット ACL、バケットにアタッチされた Amazon S3 アクセスポイン トとマルチリージョンアクセスポイント、およびそれらのポリシーと BPA 設定が含まれます。
- 3. アクセスプレビューが完了すると、IAM Access Analyzer の検出結果のプレビューが表示されま す。各結果では、ポリシーを保存した後、バケットへのアクセス権を持つアカウントの外部にあ るプリンシパルのインスタンスが報告されます。各結果を確認することで、バケットへのアクセ スを検証できます。検出結果のヘッダーではアクセスの概要を知ることができます。また、検出 結果を展開して[検出結果の詳細](https://docs.aws.amazon.com/IAM/latest/UserGuide/access-analyzer-findings-view.html)を確認できます。検出結果のバッジにより、バケットポリシーを 保存することでバケットへのアクセスがどのように変更されるかについてのコンテキストを知る ことができます。たとえば、ポリシーの変更によって新しい調査結果が導入されるのか、外部ア クセスの既存の調査結果を解決するのかを検証するのに役立ちます。
- a. 新規 ポリシーによって導入される新しい外部アクセスの検出を示します。
- b. 解決済み— ポリシーによって削除される既存の外部アクセスの結果を示します。
- c. アーカイブ済み— 分析結果を意図したとおりにマークするタイミングを定義する分析装置 のアーカイブルールに基づいて、自動的にアーカイブされる新しい外部アクセスの結果を示 します。
- d. 既存 変更されない外部アクセスの既存の検出を示します。
- e. 公開 検索結果がリソースへのパブリックアクセス用である場合、公開バッジ、上記のい ずれかのバッジに加えて。
- 4. 導入または削除する予定のない外部アクセスを特定した場合は、ポリシーを修正し、プレ ビューを再度実行して、意図した外部アクセスを達成します。公開というラベルの付いた検索結 果がある場合は、変更を保存を選択する前に、公開アクセスを削除するようにポリシーを改訂す ることをお勧めします。アクセス権のプレビューはオプションの手順で、変更の保存にいつでも アクセスできます。

# <span id="page-2753-0"></span>IAM Access Analyzer API を使用したアクセスのプレビュー

[IAM Access Analyzer API](https://docs.aws.amazon.com/access-analyzer/latest/APIReference/Welcome.html) を使用して、Amazon S3 バケット、AWS KMS キー、IAM ロー ル、Amazon SQS キュー、および Secrets Manager シークレットの公開アクセスとクロスアカウン トアクセスをプレビューできます。所有している既存のリソースまたはデプロイする新しいリソース に対して提案されたアクセス許可を提供することで、アクセスをプレビューできます。

リソースへの外部アクセスをプレビューするには、リソースのアカウントとリージョンに対してア クティブなアカウントアナライザが必要です。IAM Access Analyzer の使用およびアクセスのプレ ビューに必要な許可を持っている必要があります。IAM Access Analyzer の有効化および必要な許可 の詳細については、「[IAM Access Analyzer の有効化」](#page-2684-0)を参照してください。

リソースのアクセスをプレビューするには、CreateAccessPreviewオペレーションを実行 し、アナライザー ARN とリソースのアクセス制御設定を提供します。このサービスは、アク セスプレビューの一意の ID を返します。これを使用して、GetAccessPreview オペレーショ ンでアクセスプレビューのステータスをチェックできます。ステータスが Completed の場 合、ListAccessPreviewFindings オペレーションを使用して、アクセスプレビュー用に生成さ れた検出結果を取得できます。GetAccessPreview および ListAccessPreviewFindingsオペ レーションは、約 24 時間以内に作成されたアクセスプレビューと検出結果を取得します。

取得された各検出結果には、アクセスを説明する[検出結果の詳細](https://docs.aws.amazon.com/IAM/latest/UserGuide/access-analyzer-findings-view.html)が含まれています。検出結果 が Active、Archived、であるかまたは Resolved と、権限のデプロイ後であるか、および changeType であるかを説明する検出結果のプレビューステータス。changeType では、アクセス プレビューが IAM Access Analyzer で識別された既存のアクセスと比較されるコンテキストを提供し ます。

- 新規 検出結果は、新しく導入されたアクセスのためのものです。
- 変更なし プレビュー検出結果は変更されない既存の検出結果です。
- 変更あり プレビュー結果は、ステータスが変更された既存の検出結果です。

status と changeType は、リソース構成によって既存のリソースへのアクセスがどのように変 化するかを理解するのに役立ちます。changeType が Unchanged または変更された場合、検索結 果には、IAM Access Analyzer の検出結果の既存の ID とステータスも含まれます。たとえば、プレ ビューステータス Changed と既存のステータス Resolved のある Active 検出結果は、提案され たアクセス許可の変更の結果として、リソースの既存の Active 結果が Resolved になることを示 します。

ListAccessPreviewsオペレーションを使用して、指定したアナライザーのアクセスプレビューの リストを取得します。このオペレーションは、約 1 時間以内に作成されたアクセスプレビューに関 する情報を取得します。

一般に、アクセスプレビューが既存のリソースに対するものであり、設定オプションを指定しない場 合、アクセスプレビューはデフォルトで既存のリソース設定を使用します。アクセスプレビューが新 しいリソース用で、設定オプションを指定しない場合、アクセスプレビューはリソースタイプに応じ てデフォルト値を使用します。各リソースタイプの設定ケースについては、次を参照してください。

Amazon S3 バケットへのアクセスプレビュー機能

新しい Amazon S3 バケットまたは所有している既存の Amazon S3 バケットのアクセスプレビュー を作成するには、バケットに添付された Amazon S3 バケットポリシー、バケット ACL、バケット BPA 設定、Amazon S3 アクセスポイント(複数リージョンアクセスポイントを含む)を指定して、 バケット設定を提案します。

**a** Note

新しいバケットのアクセスプレビューを作成する前に、Amazon S3 [HeadBucket](https://docs.aws.amazon.com/AmazonS3/latest/API/API_HeadBucket.html) オペレー ションを使用して、指定されたバケットがすでに存在するかどうかを確認することをお勧め します。このオペレーションは、バケットが存在し、そのバケットにアクセスする許可があ るかどうかを判断するのに役立ちます。

バケットポリシー — 設定が既存の Amazon S3 バケット用で、Amazon S3 バケットポリシーを指定 しない場合、アクセスプレビューではバケットに添付された既存のポリシーが使用されます。アクセ スプレビューが新しいリソースに対するもので、Amazon S3 バケットポリシーを指定しない場合、 アクセスプレビューではポリシーのないバケットが想定されます。既存のバケットポリシーの削除 を提案するには、空の文字列を指定します。サポートされるバケットポリシーの制限の詳細について は、[バケットポリシーの例](https://docs.aws.amazon.com/AmazonS3/latest/dev/example-bucket-policies.html)を参照してください。。

バケットの ACL 付与機能 — バケットごとに最大 100 個の ACL 許可を提案できます。提案された許 可設定が既存のバケット用である場合、アクセスプレビューでは、既存の許可の代わりに提案された 許可設定のリストが使用されます。それ以外の場合、アクセスプレビューはバケットの既存の許可を 使用します。

バケットアクセスポイント — この分析では、バケットごとに最大 100 個のアクセスポイント(マル チリージョンアクセスポイントを含む)がサポートされます。これには、バケットごとに提案できる 新しいアクセスポイントが 10 個まで含まれます。提案された Amazon S3 アクセスポイント設定が 既存のバケット用である場合、アクセスプレビューでは、既存のアクセスポイントの代わりに提案さ れたアクセスポイント設定が使用されます。ポリシーのないアクセスポイントを提案するには、アク セスポイントポリシーとして空の文字列を指定します。アクセスポイントポリシーの制限事項の詳細 については、[アクセスポイントの制約と制限](https://docs.aws.amazon.com/AmazonS3/latest/dev/access-points-restrictions-limitations.html)を参照してください。。

公開アクセスブロック設定 — 提案された設定が既存の Amazon S3 バケット用であり、設定を指定 しない場合、アクセスプレビューでは既存の設定が使用されます。提案された設定が新しいバケット 用で、バケット BPA 設定を指定しない場合、アクセスプレビューは false を使用します。提案さ れた設定が新しいアクセスポイントまたはマルチリージョンアクセスポイント用で、アクセスポイン トの BPA 設定を指定しない場合、アクセスプレビューは true を使用します。

AWS KMS キーへのアクセスプレビュー

新しい AWS KMS キーまたは所有している既存の AWS KMS キーのアクセスプレビューを作成する には、キーポリシーと AWS KMS 許可設定を指定して、AWS KMS キー設定を提案できます。

AWS KMSキーポリシー — 既存のキーの設定で、キーポリシーを指定しない場合、アクセスプレ ビューではキーに既存のポリシーが使用されます。アクセスプレビューが新しいリソースに対するも ので、キーポリシーを指定しない場合、アクセスプレビューはデフォルトのキーポリシーを使用しま す。提案されたキーポリシーを空の文字列にすることはできません。

AWS KMS 許可 — 分析では、構成ごとに最大 100 の KMS 許可がサポートされます\*。\* 提案された 許可設定が既存のキーに対するものである場合、アクセスプレビューでは、既存の許可の代わりに提 案された許可設定のリストが使用されます。それ以外の場合、アクセスプレビューはキーの既存の許 可を使用します。

IAM ロールへのアクセスのプレビュー

新しい IAM ロールまたは所有している既存の IAM ロールのアクセスプレビューを作成するには、信 頼ポリシーを指定して IAM ロール設定を提案できます。

ロールの信頼ポリシー — 設定が新しい IAM ロールの場合は、信頼ポリシーを指定する必要があり ます。所有している既存の IAM ロールの設定で、信頼ポリシーを提案しない場合、アクセスプレ ビューではロールに既存の信頼ポリシーが使用されます。提示された信頼ポリシーを空の文字列にす ることはできません。

Amazon SQS キューへのアクセスのプレビュー

新しい Amazon SQS キューまたはユーザーが所有する既存の Amazon SQS キューのアクセスプレ ビューを作成するには、キューの Amazon SQS ポリシーを指定して Amazon SQS キューの設定を 提案します。

Amazon SQS キューポリシー — 設定が既存の Amazon SQS キュー用で、Amazon SQS ポリシーを 指定しない場合、アクセスプレビューでは既存の Amazon SQS ポリシーがキューに使用されます。 アクセスプレビューが新しいリソースに対するもので、ポリシーを指定しない場合、アクセスプレ ビューはポリシーなしの Amazon SQS キューを想定します。既存の Amazon SQS キューポリシー の削除を提案するには、Amazon SQS ポリシーに空の文字列を指定します。

Secrets Manager のシークレットへのアクセスプレビュー

新しいSecrets Manager のシークレットまたは所有する既存のSecrets Manager のシークレットのア クセスプレビューを作成するには、シークレットポリシーとオプションの AWS KMS 暗号化キーを 指定して、Secrets Manager のシークレット構成を提案できます。。

シークレットポリシー — 設定が既存のシークレット用であり、シークレットポリシーを指定しない 場合、アクセスプレビューはシークレットに既存のポリシーを使用します。アクセスプレビューが 新しいリソースに対するもので、ポリシーを指定しない場合、アクセスプレビューはポリシーのない シークレットを想定します。既存のポリシーの削除を提案するには、空の文字列を指定します。

AWS KMS暗号化キー — 提案された構成が新しいシークレット用であり、AWS KMS キー ID を指定 しない場合、アクセスプレビューは AWS アカウントのデフォルトの KMS キーを使用します。AWS KMS キー ID に空の文字列を指定すると、アクセスプレビューは AWS アカウントのデフォルトの KMS キーを使用します。

# ポリシーを検証するためのチェック

IAM Access Analyzer には、IAM ポリシーをエンティティにアタッチする前に検証するのに役立つポ リシーチェックが備わっています。これには、[ポリシーの文法](#page-3181-0)や [AWS ベストプラクティスに](#page-78-0)照らし てポリシーを検証するためにポリシー検証によって提供されるポリシーチェックが含まれます。セ キュリティ警告、エラー、一般的な警告、ポリシーの提案を含むポリシー検証チェックの結果を表示 できます。

カスタムポリシーチェックを使用して、セキュリティ標準に基づいて新しいアクセスをチェックで きます。料金は、新しいアクセスに対する各チェックに関連付けられます。価格設定の詳細について は、「[IAM Access Analyzer pricing」](https://aws.amazon.com/iam/access-analyzer/pricing)を参照してください。

トピック

- [IAM Access Analyzer ポリシーの検証](#page-2757-0)
- [IAM Access Analyzer カスタムポリシーチェック](#page-2863-0)

# <span id="page-2757-0"></span>IAM Access Analyzer ポリシーの検証

AWS Identity and Access Management Access Analyzer ポリシー検証を使用してポリシーを検証で きます。IAM コンソールの AWS CLI、AWS API、または JSON ポリシーエディタを使用して、ポ リシーを作成または編集できます。IAM Access Analyzer は、IAM [ポリシーの文法](#page-3181-0)および [AWS ベス](#page-78-0) [トプラクティス](#page-78-0)に照らしてポリシーを検証します。セキュリティ警告、エラー、一般的な警告、ポ リシーの提案を含むポリシー検証チェックの結果を表示できます。これらの結果により、機能的で セキュリティのベストプラクティスに準拠したポリシーの作成に役立つ実用的な推奨事項が示され ます。IAM Access Analyzer によって実行される基本ポリシーチェックのリストを表示するには、 「[Access Analyzer ポリシーチェックリファレンス」](#page-2760-0)を参照してください。

IAM (コンソール) でのポリシーの検証

IAM コンソールで管理ポリシーを作成または編集するときに、IAM Access Analyzer ポリシー検証に よって生成された検出結果を表示できます。また、インラインユーザーまたはロールポリシーのこれ らの結果を表示することもできます。IAM Access Analyzer では、インライングループポリシーのこ れらの検出結果は生成されません。

IAM JSON ポリシーのポリシーチェックによって生成された結果を表示するには

1. AWS Management Console にサインインして、IAM コンソール [\(https://](https://console.aws.amazon.com/iam/) [console.aws.amazon.com/iam/\)](https://console.aws.amazon.com/iam/) を開きます。

- 2. 以下のいずれかの方法を使用して、ポリシーの作成または編集を開始します。
	- a. 新しい管理ポリシーを作成するには、[Policies] (ポリシー) ページを開き、新しいポリシー を作成します。詳細については、「[JSON エディターを使用したポリシーの作成](#page-1006-0)」を参照し てください。
	- b. 既存のカスタマー管理ポリシーのポリシーチェックを表示するには、[ポリシー] ページで、 ポリシーの名前を選択し、[編集] を選択します。詳細については、「[カスタマー管理ポリ](#page-1049-0) [シーの編集 \(コンソール\)](#page-1049-0)」を参照してください。
	- c. ユーザーまたはロールのインラインポリシーについてのポリシーチェックを表示するに は、[ユーザー] または [ロール] ページに移動して、ユーザーまたはロールの名前を選択 し、[アクセス許可] タブでポリシーの名前を選択して、[編集] を選択します。詳細について は、「[カスタマー管理ポリシーの編集 \(コンソール\)](#page-1049-0)」を参照してください。
- 3. ポリシーエディターで、[JSON] タブを選択します。
- 4. ポリシーの下にあるポリシー検証ペインで、次の 1 つ以上のタブを選択します。タブ名は、ポ リシーの各結果タイプの番号も示します。
	- [Security] (セキュリティ) アクセスが過剰に許容されているために、AWS がセキュリティ リスクを考慮するアクセスをポリシーで許可している場合は、警告を表示します。
	- [Errors] (エラー) ポリシーにポリシーが機能しない行が含まれている場合は、エラーを表示 します。
	- [警告] ポリシーがベストプラクティスに準拠していないが、セキュリティリスクではない場 合は、警告を表示します。
	- [Suggestions] (提案) AWS がポリシーのアクセス許可に影響しない改善を推奨する場合 は、提案を表示します。
- 5. IAM Access Analyzer ポリシーチェックによって提供される結果の詳細を確認します。各結果に は、報告された問題の場所が示されます。問題の原因とその解決方法の詳細については、結果 の横にある [Learn more] (詳細) リンクを選択してください。また、[Access Analyzer ポリシー](#page-2760-0) [チェック](#page-2760-0)リファレンスページで、各結果に関連付けられているポリシーチェックを検索すること もできます。
- 6. オプションです。既存のポリシーを編集する場合、カスタムポリシーチェックを実行して、更新 したポリシーで新しいアクセス権限が付与されるかどうかを、既存のバージョンとの比較で判別 できます。ポリシーの下にあるポリシー検証ペインで、[新しいアクセス権限の確認] タブを選択 し、[ポリシーの確認] を選択します。変更したアクセス許可によって新しいアクセス権限が付与 されると、ポリシー検証ペインでそのステートメントが強調表示されます。新しいアクセス権限 を付与する予定がない場合は、ポリシーステートメントを更新し、新しいアクセスが検出されな

くなるまで [ポリシーの確認] を選択します。詳細については、[「IAM Access Analyzer カスタム](#page-2863-0) [ポリシーチェック](#page-2863-0)」を参照してください。

**a** Note

料金は、新しいアクセスに対する各チェックに関連付けられます。価格設定の詳細につ いては、「[IAM Access Analyzer pricing」](https://aws.amazon.com/iam/access-analyzer/pricing)を参照してください。

7. ポリシーを更新して結果を解決します。

**A** Important

新しいポリシーや編集したポリシーを本番ワークフローに実装する前に、徹底的にテス トします。

8. 完了したら、[Next] を選択します。[Policy validator](#page-1014-0) は、IAM Access Analyzer によって報告され ない構文エラーを報告します。

**a** Note

いつでも [ビジュアル] タブと [JSON] タブを切り替えることができます。ただし、[ビ ジュアル] タブで変更を加えるか [次へ] を選択した場合、IAM はポリシーを再構成し、 ビジュアルエディタに合わせて最適化することがあります。詳細については、「[ポリ](#page-2909-0) [シーの再構成](#page-2909-0)」を参照してください。

9. 新しいポリシーの場合、[確認と作成] ページで、作成するポリシーの [ポリシー名] と [説明] (オ プション) を入力します。[このポリシーで定義されている許可] を確認して、ポリシーによって 付与されるアクセス許可を確認します。次に、[Create policy] (ポリシーの作成) を選択して作業 を保存します。

既存のポリシーの場合、[確認と保存] ページで [このポリシーで定義されている許可] を確認し て、ポリシーによって付与されるアクセス許可を確認します。[この新しいバージョンをデフォ ルトとして設定する。] チェックボックスを選択して、更新したバージョンをポリシーのデフォ ルトバージョンとして保存します。次に、[変更の保存] を選択して作業を保存します。

IAM Access Analyzer (AWS CLI または AWS API) を使用したポリシーの検証

AWS Command Line Interface (AWS CLI) から、IAM Access Analyzer ポリシー検証によって生成さ れた検出結果を表示できます。

IAM Access Analyzer ポリシー検証 (AWS CLI または AWS API) によって生成された検出結果を表示 する方法

以下のいずれかを使用します。

- AWS CLI: [aws accessanalyzer ポリシーの検証](https://docs.aws.amazon.com/cli/latest/reference/accessanalyzer/validate-policy.html)
- AWS API: [ポリシーの検証](https://docs.aws.amazon.com/access-analyzer/latest/APIReference/API_ValidatePolicy.html)

<span id="page-2760-0"></span>Access Analyzer ポリシーチェックリファレンス

AWS Identity and Access Management Access Analyzer ポリシー検証を使用してポリシーを検証で きます。IAM コンソールの AWS CLI、AWS API、または JSON ポリシーエディタを使用して、ポリ シーを作成または編集できます。IAM Access Analyzer は、IAM [ポリシーの文法](#page-3181-0)および [AWS ベスト](#page-78-0) [プラクティス](#page-78-0)に照らしてポリシーを検証します。セキュリティ警告、エラー、一般的な警告、ポリ シーの提案を含むポリシー検証チェックの結果を表示できます。これらの結果により、機能的でセ キュリティのベストプラクティスに準拠したポリシーの作成に役立つ実用的な推奨事項が示されま す。IAM Access Analyzer が提供する基本ポリシーチェックのリストを以下に示します。ポリシー検 証チェックの実行に関連する追加料金は発生しません。ポリシー検証を使用したポリシーの検証の詳 細については、「[IAM Access Analyzer ポリシーの検証」](#page-2757-0)を参照してください。

エラー — ARN アカウントは許可されていません

AWS Management Console では、このチェックの結果に次のメッセージが表示されます。

ARN account not allowed: The service {{service}} does not support specifying an account ID in the resource ARN.

AWS CLI または AWS API へのプログラムによる呼び出しでは、このチェックの結果に次のメッ セージが表示されます。

"findingDetails": "The service {{service}} does not support specifying an account ID in the resource ARN."

# エラーの解決

リソース ARN からアカウント ID を削除します。一部の AWS サービスのリソース ARN は、アカウ ント ID の指定をサポートしていません。

たとえば、Amazon S3 では、アカウント ID をバケット ARN の名前空間としてサポートしていま せん。Amazon S3 バケット名はグローバルに一意であり、名前空間はすべての AWS アカウント によって共有されています。Amazon S3 で利用可能なすべてのリソースタイプを表示するには、 「[サービス認証リファレンス](https://docs.aws.amazon.com/service-authorization/latest/reference/list_amazons3.html#amazons3-resources-for-iam-policies)」の「Amazon S3 で定義されたリソースタイプ」を参照してくださ い。

#### 関連用語

- [ポリシーリソース](#page-3111-0)
- [アカウント ID](https://docs.aws.amazon.com/general/latest/gr/acct-identifiers.html)
- [リソース ARN](#page-2959-0)
- [ARN 形式の AWS サービスリソース](https://docs.aws.amazon.com/service-authorization/latest/reference/reference_policies_actions-resources-contextkeys.html)

エラー — ARN リージョンは許可されていません

AWS Management Console では、このチェックの結果に次のメッセージが表示されます。

ARN Region not allowed: The service {{service}} does not support specifying a Region in the resource ARN.

AWS CLI または AWS API へのプログラムによる呼び出しでは、このチェックの結果に次のメッ セージが表示されます。

"findingDetails": "The service {{service}} does not support specifying a Region in the resource ARN."

エラーの解決

リソース ARN からリージョンを削除します。一部の AWS サービスのリソース ARN は、リージョ ンの指定をサポートしていません。

たとえば、IAM はグローバルサービスです。IAM リソース ARN のリージョン部分は常に空白のま まです。AWS アカウントが今日あるように、IAM リソースはグローバルです。たとえば、IAM ユー ザーとしてサインインすると、あらゆるリージョンの AWS サービスにアクセスできます。

- [ポリシーリソース](#page-3111-0)
- [リソース ARN](#page-2959-0)
- [ARN 形式の AWS サービスリソース](https://docs.aws.amazon.com/service-authorization/latest/reference/reference_policies_actions-resources-contextkeys.html)

エラー — データ型の不一致

AWS Management Console では、このチェックの結果に次のメッセージが表示されます。

Data type mismatch: The text does not match the expected JSON data type {{data\_type}}.

AWS CLI または AWS API へのプログラムによる呼び出しでは、このチェックの結果に次のメッ セージが表示されます。

"findingDetails": "The text does not match the expected JSON data type {{data\_type}}."

#### エラーの解決

サポートされているデータ型を使用するようにテキストを更新します。

たとえば、Version グローバル条件キーには String データ型が必要です。日付または整数を指定 すると、データ型が一致しません。

#### 関連用語

- [グローバル条件キー](#page-3206-0)
- [IAM JSON ポリシーエレメント: 条件演算子](#page-3119-0)

エラー - 大文字と小文字が違う重複したキー

AWS Management Console では、このチェックの結果に次のメッセージが表示されます。

Duplicate keys with different case: The condition key {{key}} appears more than once with different capitalization in the same condition block. Remove the duplicate condition keys.

AWS CLI または AWS API へのプログラムによる呼び出しでは、このチェックの結果に次のメッ セージが表示されます。

"findingDetails": "The condition key {{key}} appears more than once with different capitalization in the same condition block. Remove the duplicate condition keys."

#### エラーの解決

同じ条件ブロック内の同様の条件キーを確認し、すべてのインスタンスで同じ大文字を使用します。

条件ブロックは、ポリシーステートメントの Condition 要素内のテキストです。条件キーの名前は 大文字小文字を区別しません。条件キーの値の大文字と小文字の区別は、使用する条件演算子によっ て異なります。条件キーでの大文字と小文字の区別に関する詳細については、[IAM JSON ポリシー要](#page-3115-0) [素Conditionを](#page-3115-0)参照してください。

## 関連用語

- [条件](#page-3115-0)
- [条件ブロック](#page-3118-0)
- [グローバル条件キー](#page-3206-0)
- [AWS サービス条件キー](https://docs.aws.amazon.com/service-authorization/latest/reference/reference_policies_actions-resources-contextkeys.html)

エラー — 無効なアクション

AWS Management Console では、このチェックの結果に次のメッセージが表示されます。

Invalid action: The action {{action}} does not exist. Did you mean {{valid\_action}}?

AWS CLI または AWS API へのプログラムによる呼び出しでは、このチェックの結果に次のメッ セージが表示されます。

"findingDetails": "The action {{action}} does not exist. Did you mean {{valid\_action}}?"

#### エラーの解決

指定されたアクションが無効です。これは、サービスプレフィックスまたはアクション名を誤って入 力した場合に発生します。一般的な問題については、ポリシーチェックによって推奨されるアクショ ンが返されます。

#### 関連用語

- [ポリシーアクション](#page-3108-0)
- [AWS のサービスアクション](https://docs.aws.amazon.com/service-authorization/latest/reference/reference_policies_actions-resources-contextkeys.html)

このエラーが発生した AWS 管理ポリシー

[AWS 管理ポリシーを](#page-862-0)使用すると、一般的な AWS のユースケースに基づいてアクセス許可を割り当 てることにより、AWS の使用を開始できます。

次の AWS 管理ポリシーには、ポリシーステートメントに無効なアクションが含まれています。無効 なアクションは、ポリシーで付与されるアクセス権限には影響しません。AWS 管理ポリシーを参照 として使用して、管理ポリシーを作成する場合、AWS がポリシーから無効なアクションを削除する ことをお勧めします。

- [AmazonEMRFullAccessPolicy\\_v2](https://console.aws.amazon.com/iam/home#policies/arn:aws:iam::aws:policy/AmazonEMRFullAccessPolicy_v2)
- [CloudWatchSyntheticsFullAccess](https://console.aws.amazon.com/iam/home#policies/arn:aws:iam::aws:policy/CloudWatchSyntheticsFullAccess)

エラー — 無効な ARN アカウント

AWS Management Console では、このチェックの結果に次のメッセージが表示されます。

Invalid ARN account: The resource ARN account ID {{account}} is not valid. Provide a 12-digit account ID.

AWS CLI または AWS API へのプログラムによる呼び出しでは、このチェックの結果に次のメッ セージが表示されます。

"findingDetails": "The resource ARN account ID {{account}} is not valid. Provide a 12 digit account ID."

## エラーの解決

リソース ARN のアカウント ID を更新します。アカウント ID は 12 桁の整数です。アカウント ID を 表示する方法については、「[AWS アカウント IDの検索」](https://docs.aws.amazon.com/general/latest/gr/acct-identifiers.html#FindingYourAccountIdentifiers)を参照してください。

#### 関連用語

- [ポリシーリソース](#page-3111-0)
- [アカウント ID](https://docs.aws.amazon.com/general/latest/gr/acct-identifiers.html)
- [リソース ARN](#page-2959-0)
- [ARN 形式の AWS サービスリソース](https://docs.aws.amazon.com/service-authorization/latest/reference/reference_policies_actions-resources-contextkeys.html)

エラー — 無効な ARN プレフィックス

AWS Management Console では、このチェックの結果に次のメッセージが表示されます。

Invalid ARN prefix: Add the required prefix (arn) to the resource ARN.

AWS CLI または AWS API へのプログラムによる呼び出しでは、このチェックの結果に次のメッ セージが表示されます。

"findingDetails": "Add the required prefix (arn) to the resource ARN."

# エラーの解決

AWS リソースARNには、必要な arn: プレフィックスを含める必要があります。

#### 関連用語

- [ポリシーリソース](#page-3111-0)
- [リソース ARN](#page-2959-0)
- [ARN 形式の AWS サービスリソース](https://docs.aws.amazon.com/service-authorization/latest/reference/reference_policies_actions-resources-contextkeys.html)

エラー — 無効な ARN リージョン

AWS Management Console では、このチェックの結果に次のメッセージが表示されます。

Invalid ARN Region: The Region {{region}} is not valid for this resource. Update the resource ARN to include a supported Region.

AWS CLI または AWS API へのプログラムによる呼び出しでは、このチェックの結果に次のメッ セージが表示されます。

"findingDetails": "The Region {{region}} is not valid for this resource. Update the resource ARN to include a supported Region."

# エラーの解決

IAM Access Analyzer ポリシーの検証 2750

リソースタイプは、指定されたリージョンではサポートされていません。各リージョンでサポートさ れている AWS サービスの表については、[リージョン表リージョン表を](https://aws.amazon.com/about-aws/global-infrastructure/regional-product-services/)参照してください。

# 関連用語

- [ポリシーリソース](#page-3111-0)
- [リソース ARN](#page-2959-0)
- [リージョン名とコード](https://docs.aws.amazon.com/general/latest/gr/rande.html#region-names-codes)

エラー — 無効な ARN リソース

AWS Management Console では、このチェックの結果に次のメッセージが表示されます。

Invalid ARN resource: Resource ARN does not match the expected ARN format. Update the resource portion of the ARN.

AWS CLI または AWS API へのプログラムによる呼び出しでは、このチェックの結果に次のメッ セージが表示されます。

"findingDetails": "Resource ARN does not match the expected ARN format. Update the resource portion of the ARN."

エラーの解決

リソース ARN は、既知のリソースタイプの仕様と一致する必要があります。サービスに期待される ARN 形式を表示するには、「[AWS サービスのアクション、リソース、および条件キー](https://docs.aws.amazon.com/service-authorization/latest/reference/reference_policies_actions-resources-contextkeys.html)」を参照して ください。サービスの名前を選択して、そのリソースタイプと ARN 形式を表示します。

# 関連用語

- [ポリシーリソース](#page-3111-0)
- [リソース ARN](#page-2959-0)
- [ARN 形式の AWS サービスリソース](https://docs.aws.amazon.com/service-authorization/latest/reference/reference_policies_actions-resources-contextkeys.html)

エラー — 無効な ARN サービスのケース

AWS Management Console では、このチェックの結果に次のメッセージが表示されます。

Invalid ARN service case: Update the service name \${service} in the resource ARN to use all lowercase letters.

AWS CLI または AWS API へのプログラムによる呼び出しでは、このチェックの結果に次のメッ セージが表示されます。

"findingDetails": "Update the service name \${service} in the resource ARN to use all lowercase letters."

#### エラーの解決

リソース ARN 内のサービスは、サービスプレフィックスの仕様 (大文字化を含む) と一致する必要が あります。サービスのプレフィックスについては、「[AWS のサービスの アクション、リソース、お](https://docs.aws.amazon.com/service-authorization/latest/reference/reference_policies_actions-resources-contextkeys.html) [よび条件キー](https://docs.aws.amazon.com/service-authorization/latest/reference/reference_policies_actions-resources-contextkeys.html)」を参照してください。サービスの名前を選択し、最初の文でそのプレフィックスを見 つけます。

#### 関連用語

- [ポリシーリソース](#page-3111-0)
- [リソース ARN](#page-2959-0)
- [ARN 形式の AWS サービスリソース](https://docs.aws.amazon.com/service-authorization/latest/reference/reference_policies_actions-resources-contextkeys.html)

エラー - 無効な条件データ型

AWS Management Console では、このチェックの結果に次のメッセージが表示されます。

Invalid condition data type: The condition value data types do not match. Use condition values of the same JSON data type.

AWS CLI または AWS API へのプログラムによる呼び出しでは、このチェックの結果に次のメッ セージが表示されます。

"findingDetails": "The condition value data types do not match. Use condition values of the same JSON data type."

#### エラーの解決

条件キーと値のペアの値は、条件キーと条件演算子のデータ型と一致する必要があります。サービ スの条件キーのデータ型を表示するには、「[AWS サービスのアクション、リソース、および条件](https://docs.aws.amazon.com/service-authorization/latest/reference/reference_policies_actions-resources-contextkeys.html)

[キー](https://docs.aws.amazon.com/service-authorization/latest/reference/reference_policies_actions-resources-contextkeys.html)」を参照してください。サービスの名前を選択すると、そのサービスの条件キーが表示されま す。

たとえば、[CurrentTime](#page-3255-0) グローバル条件キーは Date 条件演算子を使用します。条件ブロックの値 に文字列または整数を指定すると、データ型は一致しません。

### 関連用語

- [条件](#page-3115-0)
- [条件ブロック](#page-3118-0)
- [IAM JSON ポリシーエレメント: 条件演算子](#page-3119-0)
- [グローバル条件キー](#page-3206-0)
- [AWS サービス条件キー](https://docs.aws.amazon.com/service-authorization/latest/reference/reference_policies_actions-resources-contextkeys.html)

エラー - 無効な条件キーの形式

AWS Management Console では、このチェックの結果に次のメッセージが表示されます。

Invalid condition key format: The condition key format is not valid. Use the format service:keyname.

AWS CLI または AWS API へのプログラムによる呼び出しでは、このチェックの結果に次のメッ セージが表示されます。

"findingDetails": "The condition key format is not valid. Use the format service:keyname."

# エラーの解決

条件のキーと値のペアのキーは、サービスの仕様と一致する必要があります。サービスの条件キー を表示するには、「[AWS のサービスのアクション、リソース、および条件キー」](https://docs.aws.amazon.com/service-authorization/latest/reference/reference_policies_actions-resources-contextkeys.html)を参照してくださ い。サービスの名前を選択すると、そのサービスの条件キーが表示されます。

#### 関連用語

- [条件](#page-3115-0)
- [グローバル条件キー](#page-3206-0)
- [AWS サービス条件キー](https://docs.aws.amazon.com/service-authorization/latest/reference/reference_policies_actions-resources-contextkeys.html)

# エラー - 無効な条件の複数ブール値

AWS Management Console では、このチェックの結果に次のメッセージが表示されます。

Invalid condition multiple Boolean: The condition key does not support multiple Boolean values. Use a single Boolean value.

AWS CLI または AWS API へのプログラムによる呼び出しでは、このチェックの結果に次のメッ セージが表示されます。

"findingDetails": "The condition key does not support multiple Boolean values. Use a single Boolean value."

エラーの解決

条件キーと値のペアのキーは、単一のブール値を想定しています。複数のブール値を指定すると、条 件一致によって期待どおりの結果が返されないことがあります。

サービスの条件キーを表示するには、「[AWS のサービスのアクション、リソース、および条件](https://docs.aws.amazon.com/service-authorization/latest/reference/reference_policies_actions-resources-contextkeys.html) [キー](https://docs.aws.amazon.com/service-authorization/latest/reference/reference_policies_actions-resources-contextkeys.html)」を参照してください。サービスの名前を選択すると、そのサービスの条件キーが表示されま す。

- [条件](#page-3115-0)
- [グローバル条件キー](#page-3206-0)
- [AWS サービス条件キー](https://docs.aws.amazon.com/service-authorization/latest/reference/reference_policies_actions-resources-contextkeys.html)

エラー - 無効な条件演算子

AWS Management Console では、このチェックの結果に次のメッセージが表示されます。

Invalid condition operator: The condition operator {{operator}} is not valid. Use a valid condition operator.

AWS CLI または AWS API へのプログラムによる呼び出しでは、このチェックの結果に次のメッ セージが表示されます。

"findingDetails": "The condition operator {{operator}} is not valid. Use a valid condition operator."

# エラーの解決

条件を更新して、サポートされている条件演算子を使用します。

### 関連用語

- [IAM JSON ポリシーエレメント: 条件演算子](#page-3119-0)
- [条件の要素](#page-3115-0)
- [JSON ポリシー概要](#page-855-0)

エラー — 無効な効果

AWS Management Console では、このチェックの結果に次のメッセージが表示されます。

Invalid effect: The effect {{effect}} is not valid. Use Allow or Deny.

AWS CLI または AWS API へのプログラムによる呼び出しでは、このチェックの結果に次のメッ セージが表示されます。

"findingDetails": "The effect {{effect}} is not valid. Use Allow or Deny."

## エラーの解決

Effect 要素を更新して、有効な効果を使用します。Effect の有効値は、**Allow** と **Deny** です。

## 関連用語

- [Effect エレメント](#page-3091-0)
- [JSON ポリシー概要](#page-855-0)

エラー — 無効なグローバル条件キー

AWS Management Console では、このチェックの結果に次のメッセージが表示されます。

Invalid global condition key: The condition key {{key}} does not exist. Use a valid condition key.

AWS CLI または AWS API へのプログラムによる呼び出しでは、このチェックの結果に次のメッ セージが表示されます。

"findingDetails": "The condition key {{key}} does not exist. Use a valid condition key."

#### エラーの解決

条件のキーバリューのペアの条件キーを更新して、サポートされているグローバル条件キーを使用し ます。

グローバル条件キーは、aws: プレフィックスが付いた条件キーです。AWS のサービスは、グロー バル条件キーをサポートするか、サービスプレフィックスを含むサービス固有のキーを提供できま す。たとえば、IAM 条件キーには iam: プレフィックスが含まれます。詳細については、[「AWS の](https://docs.aws.amazon.com/service-authorization/latest/reference/reference_policies_actions-resources-contextkeys.html) [サービスのアクション、リソース、および条件キー](https://docs.aws.amazon.com/service-authorization/latest/reference/reference_policies_actions-resources-contextkeys.html)」を参照し、キーを表示するサービスを選択しま す。

#### 関連用語

• [グローバル条件キー](#page-3206-0)

エラー — 無効なパーティション

AWS Management Console では、このチェックの結果に次のメッセージが表示されます。

Invalid partition: The resource ARN for the service {{service}} does not support the partition {{partition}}. Use the supported values: {{partitions}}

AWS CLI または AWS API へのプログラムによる呼び出しでは、このチェックの結果に次のメッ セージが表示されます。

"findingDetails": "The resource ARN for the service {{service}} does not support the partition {{partition}}. Use the supported values: {{partitions}}"

## エラーの解決

リソース ARN を更新して、サポートされているパーティションを含めます。サポートされている パーティションを含めると、サービスまたはリソースは含めたパーティションをサポートしていない 可能性があります。

パーティションは AWS リージョンのグループです。各 AWS アカウントのスコープは 1 つのパー ティションです。クラシックリージョンでは、aws パーティションを使用します。中国リージョン では、aws-cn を使用します。
## 関連用語

# • [Amazon リソースネーム \(ARN\) - パーティション](https://docs.aws.amazon.com/general/latest/gr/aws-arns-and-namespaces.html)

## エラー — 無効なポリシー要素

AWS Management Console では、このチェックの結果に次のメッセージが表示されます。

Invalid policy element: The policy element {{element}} is not valid.

AWS CLI または AWS API へのプログラムによる呼び出しでは、このチェックの結果に次のメッ セージが表示されます。

"findingDetails": "The policy element {{element}} is not valid."

#### エラーの解決

サポートされている JSON ポリシーの要素のみを含めるようにポリシーを更新します。

#### 関連用語

• [JSON ポリシーの要素](#page-3086-0)

エラー - 無効なプリンシパル形式

AWS Management Console では、このチェックの結果に次のメッセージが表示されます。

Invalid principal format: The Principal element contents are not valid. Specify a keyvalue pair in the Principal element.

AWS CLI または AWS API へのプログラムによる呼び出しでは、このチェックの結果に次のメッ セージが表示されます。

"findingDetails": "The Principal element contents are not valid. Specify a key-value pair in the Principal element."

#### エラーの解決

プリンシパルを更新して、サポートされているキーと値のペアの形式を使用します。

リソースベースのポリシーでは、プリンシパルを指定できますが、アイデンティティベースのポリ シーでは指定できません。

たとえば、 AWS アカウント内のすべてのユーザーのアクセスを定義するには、ポリシーで次のプリ ンシパルを使用します。

"Principal": { "AWS": "123456789012" }

#### 関連用語

- [JSON ポリシーの要素: プリンシパル](#page-3091-0)
- [アイデンティティベースおよびリソースベースのポリシー](#page-890-0)

エラー — 無効なプリンシパルキー

AWS Management Console では、このチェックの結果に次のメッセージが表示されます。

Invalid principal key: The principal key {{principal-key}} is not valid.

AWS CLI または AWS API へのプログラムによる呼び出しでは、このチェックの結果に次のメッ セージが表示されます。

"findingDetails": "The principal key {{principal-key}} is not valid."

## エラーの解決

プリンシパルキーバリューのペアのキーを更新して、サポートされているプリンシパルキーを使用し ます。サポートされているプリンシパルキーは次のとおりです。

- AWS
- CanonicalUser
- Federated
- サービス

## 関連用語

• [プリンシパル要素](#page-3091-0)

エラー — 無効なリージョン

AWS Management Console では、このチェックの結果に次のメッセージが表示されます。

Invalid Region: The Region {{region}} is not valid. Update the condition value to a suported Region.

AWS CLI または AWS API へのプログラムによる呼び出しでは、このチェックの結果に次のメッ セージが表示されます。

"findingDetails": "The Region {{region}} is not valid. Update the condition value to a suported Region."

エラーの解決

条件キーと値のペアの値を更新し、サポートされているリージョンを含めます。各リージョンでサ ポートされている AWS サービスの表については、[リージョン表リージョン表を](https://aws.amazon.com/about-aws/global-infrastructure/regional-product-services/)参照してください。

#### 関連用語

- [ポリシーリソース](#page-3111-0)
- [リソース ARN](#page-2959-0)
- [リージョン名とコード](https://docs.aws.amazon.com/general/latest/gr/rande.html#region-names-codes)

エラー — 無効なサービス

AWS Management Console では、このチェックの結果に次のメッセージが表示されます。

Invalid service: The service {{service}} does not exist. Use a valid service name.

AWS CLI または AWS API へのプログラムによる呼び出しでは、このチェックの結果に次のメッ セージが表示されます。

"findingDetails": "The service {{service}} does not exist. Use a valid service name."

#### エラーの解決

アクションまたは条件キーのサービスプレフィックスは、サービスプレフィックスの仕様 (大文字化 を含む) と一致する必要があります。サービスのプレフィックスを表示するには、[「AWS サービス](https://docs.aws.amazon.com/service-authorization/latest/reference/reference_policies_actions-resources-contextkeys.html)

[のアクション、リソース、条件キー](https://docs.aws.amazon.com/service-authorization/latest/reference/reference_policies_actions-resources-contextkeys.html)」を参照してください。サービスの名前を選択し、最初の文でそ のプレフィックスを見つけます。

#### 関連用語

• [既知のサービスとそのアクション、リソース、条件キー](https://docs.aws.amazon.com/service-authorization/latest/reference/reference_policies_actions-resources-contextkeys.html)

エラー — 無効なサービス条件キー

AWS Management Console では、このチェックの結果に次のメッセージが表示されます。

Invalid service condition key: The condition key {{key}} does not exist in the service {{service}}. Use a valid condition key.

AWS CLI または AWS API へのプログラムによる呼び出しでは、このチェックの結果に次のメッ セージが表示されます。

"findingDetails": "The condition key {{key}} does not exist in the service {{service}}. Use a valid condition key."

## エラーの解決

サービスの既知の条件キーを使用するには、条件キーと値のペアのキーを更新します。グローバル 条件キーは、aws プレフィックスを持つ条件キーです。AWS のサービスは、サービスプレフィック スを含むサービス固有のキーを提供できます。サービスのプレフィックスを表示するには、「[AWS](https://docs.aws.amazon.com/service-authorization/latest/reference/reference_policies_actions-resources-contextkeys.html) [サービスのアクション、リソース、条件キー](https://docs.aws.amazon.com/service-authorization/latest/reference/reference_policies_actions-resources-contextkeys.html)」を参照してください。

## 関連用語

- [グローバル条件キー](#page-3206-0)
- [既知のサービスとそのアクション、リソース、条件キー](https://docs.aws.amazon.com/service-authorization/latest/reference/reference_policies_actions-resources-contextkeys.html)

エラー — 無効なサービスが動作しています

AWS Management Console では、このチェックの結果に次のメッセージが表示されます。

Invalid service in action: The service {{service}} specified in the action does not exist. Did you mean {{service2}}?

# AWS CLI または AWS API へのプログラムによる呼び出しでは、このチェックの結果に次のメッ セージが表示されます。

"findingDetails": "The service {{service}} specified in the action does not exist. Did you mean {{service2}}?"

エラーの解決

アクションのサービスプレフィクスは、サービスプレフィクスの仕様 (大文字化を含む) と一致する 必要があります。サービスのプレフィックスを表示するには、「[AWS サービスのアクション、リ](https://docs.aws.amazon.com/service-authorization/latest/reference/reference_policies_actions-resources-contextkeys.html) [ソース、条件キー](https://docs.aws.amazon.com/service-authorization/latest/reference/reference_policies_actions-resources-contextkeys.html)」を参照してください。サービスの名前を選択し、最初の文でそのプレフィックス を見つけます。

## 関連用語

- [アクション要素](#page-3108-0)
- [既知のサービスとそのアクション](https://docs.aws.amazon.com/service-authorization/latest/reference/reference_policies_actions-resources-contextkeys.html)

エラー — 無効な演算子の変数

AWS Management Console では、このチェックの結果に次のメッセージが表示されます。

Invalid variable for operator: Policy variables can only be used with String and ARN operators.

AWS CLI または AWS API へのプログラムによる呼び出しでは、このチェックの結果に次のメッ セージが表示されます。

"findingDetails": "Policy variables can only be used with String and ARN operators."

# エラーの解決

Resource 要素のポリシー変数、および Condition 要素の文字列比較を活用できます。条件で は、文字列演算子または ARN 演算子を使用するときに変数がサポートされます。文字列演算子には StringEquals、 StringLike、 StringNotLike が含まれます。ARN 演算子には ArnEquals と ArnLike が含まれます。ポリシー変数は、 数値、日付、ブール値、バイナリ、IPアドレス、Null 演算子などの他の演算子では使用できません。

## 関連用語

- [条件要素でのポリシー変数の使用](#page-3151-0)
- [条件の要素](#page-3115-0)

エラー — 無効なバージョン

AWS Management Console では、このチェックの結果に次のメッセージが表示されます。

Invalid version: The version \${version} is not valid. Use one of the following versions: \${versions}

AWS CLI または AWS API へのプログラムによる呼び出しでは、このチェックの結果に次のメッ セージが表示されます。

"findingDetails": "The version \${version} is not valid. Use one of the following versions: \${versions}"

## エラーの解決

Version ポリシー要素は、AWS このポリシーを処理するために使用される言語構文ルールを指定 します。ポリシーの使用可能なすべての機能を使用するには、すべてのポリシーの Statement 要素 の前に最新の Version 要素を含めます。

"Version": "2012-10-17"

#### 関連用語

• [バージョン要素](#page-3087-0)

エラー - Json 構文エラー

AWS Management Console では、このチェックの結果に次のメッセージが表示されます。

Json syntax error: Fix the JSON syntax error at index {{index}} line {{line}} column {{column}}.

AWS CLI または AWS API へのプログラムによる呼び出しでは、このチェックの結果に次のメッ セージが表示されます。

"findingDetails": "Fix the JSON syntax error at index {{index}} line {{line}} column {{column}}."

# エラーの解決

ポリシーに構文エラーがあります。JSON 構文を確認してください。

#### 関連用語

- [JSON バリデータ](https://jsonlint.com/)
- [IAM JSON ポリシーエレメントのリファレンス](#page-3086-0)
- [JSON ポリシー概要](#page-855-0)

## エラー - Json 構文エラー

AWS Management Console では、このチェックの結果に次のメッセージが表示されます。

Json syntax error: Fix the JSON syntax error.

AWS CLI または AWS API へのプログラムによる呼び出しでは、このチェックの結果に次のメッ セージが表示されます。

"findingDetails": "Fix the JSON syntax error."

エラーの解決

ポリシーに構文エラーがあります。JSON 構文を確認してください。

## 関連用語

- [JSON バリデータ](https://jsonlint.com/)
- [IAM JSON ポリシーエレメントのリファレンス](#page-3086-0)
- [JSON ポリシー概要](#page-855-0)

#### エラー — アクションが見つかりません

AWS Management Console では、このチェックの結果に次のメッセージが表示されます。

Missing action: Add an Action or NotAction element to the policy statement.

# AWS CLI または AWS API へのプログラムによる呼び出しでは、このチェックの結果に次のメッ セージが表示されます。

"findingDetails": "Add an Action or NotAction element to the policy statement."

エラーの解決

AWSJSON ポリシーには Action または NotAction 要素を含める必要があります。

## 関連用語

- [アクション要素](#page-3108-0)
- [NotAction エレメント](#page-3109-0)
- [JSON ポリシー概要](#page-855-0)

エラー — ARN フィールドがありません

AWS Management Console では、このチェックの結果に次のメッセージが表示されます。

Missing ARN field: Resource ARNs must include at least {{fields}} fields in the following structure: arn:partition:service:region:account:resource

AWS CLI または AWS API へのプログラムによる呼び出しでは、このチェックの結果に次のメッ セージが表示されます。

"findingDetails": "Resource ARNs must include at least {{fields}} fields in the following structure: arn:partition:service:region:account:resource"

# エラーの解決

リソース ARN のすべてのフィールドは、既知のリソースタイプの仕様と一致する必要があります。 サービスに期待される ARN 形式を表示するには、「[AWS サービスのアクション、リソース、およ](https://docs.aws.amazon.com/service-authorization/latest/reference/reference_policies_actions-resources-contextkeys.html) [び条件キー](https://docs.aws.amazon.com/service-authorization/latest/reference/reference_policies_actions-resources-contextkeys.html)」を参照してください。サービスの名前を選択して、そのリソースタイプと ARN 形式を 表示します。

## 関連用語

- [ポリシーリソース](#page-3111-0)
- [リソース ARN](#page-2959-0)

# • [ARN 形式の AWS サービスリソース](https://docs.aws.amazon.com/service-authorization/latest/reference/reference_policies_actions-resources-contextkeys.html)

エラー — ARN リージョンがありません

AWS Management Console では、このチェックの結果に次のメッセージが表示されます。

Missing ARN Region: Add a Region to the {{service}} resource ARN.

AWS CLI または AWS API へのプログラムによる呼び出しでは、このチェックの結果に次のメッ セージが表示されます。

"findingDetails": "Add a Region to the {{service}} resource ARN."

#### エラーの解決

ほとんどの AWS サービスのリソース ARN では、リージョンを指定する必要があります。各リー ジョンでサポートされている AWS サービスの表については、[リージョン表リージョン表を](https://aws.amazon.com/about-aws/global-infrastructure/regional-product-services/)参照して ください。

#### 関連用語

- [ポリシーリソース](#page-3111-0)
- [リソース ARN](#page-2959-0)
- [リージョン名とコード](https://docs.aws.amazon.com/general/latest/gr/rande.html#region-names-codes)

エラー — 効果がありません

AWS Management Console では、このチェックの結果に次のメッセージが表示されます。

Missing effect: Add an Effect element to the policy statement with a value of Allow or Deny.

AWS CLI または AWS API へのプログラムによる呼び出しでは、このチェックの結果に次のメッ セージが表示されます。

"findingDetails": "Add an Effect element to the policy statement with a value of Allow or Deny."

## エラーの解決

AWS JSON ポリシーには Effect および **Allow** の値を持つ **Deny** 要素を含める必要があります。

#### 関連用語

- [Effect エレメント](#page-3091-1)
- [JSON ポリシー概要](#page-855-0)

エラー — プリンシパルが見つかりません

AWS Management Console では、このチェックの結果に次のメッセージが表示されます。

Missing principal: Add a Principal element to the policy statement.

AWS CLI または AWS API へのプログラムによる呼び出しでは、このチェックの結果に次のメッ セージが表示されます。

"findingDetails": "Add a Principal element to the policy statement."

#### エラーの解決

リソースベースのポリシーには Principal 要素を含める必要があります。

たとえば、 AWS アカウント内のすべてのユーザーのアクセスを定義するには、ポリシーで次のプリ ンシパルを使用します。

"Principal": { "AWS": "123456789012" }

#### 関連用語

- [プリンシパル要素](#page-3091-0)
- [アイデンティティベースおよびリソースベースのポリシー](#page-890-0)

エラー - 修飾子がありません

AWS Management Console では、このチェックの結果に次のメッセージが表示されます。

Missing qualifier: The request context key \${key} has multiple values. Use the ForAllValues or ForAnyValue condition key qualifiers in your policy.

AWS CLI または AWS API へのプログラムによる呼び出しでは、このチェックの結果に次のメッ セージが表示されます。

"findingDetails": "The request context key \${key} has multiple values. Use the ForAllValues or ForAnyValue condition key qualifiers in your policy."

#### エラーの解決

Condition 要素に、条件演算子 (等しい、より小さい、など) を使用して、ポリシーの条件キーと 値をリクエストコンテキストのキーと値に一致させる式を構築します。1 つの条件キーに複数の値が 含まれるリクエストの場合、配列のように条件を角括弧で囲む必要があります ("Key2":["Value2A", "Value2B"])。また、 ForAllValues または ForAnyValue set 演算子を StringLike 条件演算子 とともに使用する必要もあります。これらの限定子によって条件演算子にセット演算機能が追加され るため、複数のリクエスト値を複数の条件値と照合できます。

#### 関連用語

- [複数値のコンテキストキー](#page-3138-0)
- [条件の要素](#page-3115-0)

このエラーが発生した AWS 管理ポリシー

[AWS 管理ポリシーを](#page-862-0)使用すると、一般的な AWS のユースケースに基づいてアクセス許可を割り当 てることにより、AWS の使用を開始できます。

次の AWS 管理ポリシーでは、ポリシーステートメントに条件キーの修飾子がありませ ん。AWS 管理ポリシーを参照として使用してカスタマー管理ポリシーを作成する場合、 AWS は ForAllValues または ForAnyValue 条件キー修飾子を Condition 要素に追加することをお勧め します。

• [AWSGlueConsoleSageMakerNotebookFullAccess](https://console.aws.amazon.com/iam/home#policies/arn:aws:iam::aws:policy/AWSGlueConsoleSageMakerNotebookFullAccess)

エラー — リソースがありません

AWS Management Console では、このチェックの結果に次のメッセージが表示されます。

Missing resource: Add a Resource or NotResource element to the policy statement.

AWS CLI または AWS API へのプログラムによる呼び出しでは、このチェックの結果に次のメッ セージが表示されます。

"findingDetails": "Add a Resource or NotResource element to the policy statement."

エラーの解決

ロール信頼ポリシーを除くすべてのポリシーには、Resource または NotResource 要素を含める 必要があります。

#### 関連用語

- [リソースの要素](#page-3111-0)
- [非リソースの要素](#page-3114-0)
- [アイデンティティベースおよびリソースベースのポリシー](#page-890-0)
- [JSON ポリシー概要](#page-855-0)

エラー — ステートメントが見つかりません

AWS Management Console では、このチェックの結果に次のメッセージが表示されます。

Missing statement: Add a statement to the policy

AWS CLI または AWS API へのプログラムによる呼び出しでは、このチェックの結果に次のメッ セージが表示されます。

"findingDetails": "Add a statement to the policy"

## エラーの解決

JSON ポリシーには、ステートメントを含める必要があります。

#### 関連用語

• [JSON ポリシーの要素](#page-3086-0)

# エラー — 存在する場合はNULL

AWS Management Console では、このチェックの結果に次のメッセージが表示されます。

Null with if exists: The Null condition operator cannot be used with the IfExists suffix. Update the operator or the suffix.

AWS CLI または AWS API へのプログラムによる呼び出しでは、このチェックの結果に次のメッ セージが表示されます。

"findingDetails": "The Null condition operator cannot be used with the IfExists suffix. Update the operator or the suffix."

#### エラーの解決

IfExists 条件演算子を除く任意の条件演算子名の末尾に Null を追加できます。条件キーが承認 時に存在するかどうかを確認するには、Null 条件演算子を使用します。...ifExists を使用し て、「ポリシーキーがリクエストのコンテキストで存在する場合、ポリシーで指定されたとおりに キーを処理します。キーが存在しない場合、条件要素は true と評価されます。」

#### 関連用語

- [...条件演算子が存在する場合](#page-3130-0)
- [Null 条件演算子](#page-3132-0)
- [条件の要素](#page-3115-0)

エラー — SCP 構文エラー処理のワイルドカード

AWS Management Console では、このチェックの結果に次のメッセージが表示されます。

SCP syntax error action wildcard: SCP actions can include wildcards (\*) only at the end of a string. Update {{action}}.

AWS CLI または AWS API へのプログラムによる呼び出しでは、このチェックの結果に次のメッ セージが表示されます。

"findingDetails": "SCP actions can include wildcards (\*) only at the end of a string. Update {{action}}."

## エラーの解決

AWS Organizations サービスコントロールポリシー (SCP) では、Action または NotAction 要素 での値の指定をサポートします。ただし、これらの値には、文字列の末尾にのみワイルドカード (\*) を含めることができます。つまり、iam:Get\* は指定できますが、iam:\*role は指定できません。

複数のアクションを指定するには、AWSは、個別にリストすることをお勧めします。

#### 関連用語

- [SCP アクションおよび NotAction 要素](https://docs.aws.amazon.com/organizations/latest/userguide/orgs_manage_policies_scps_syntax.html#scp-syntax-action)
- [SCP 評価](https://docs.aws.amazon.com/organizations/latest/userguide/orgs_manage_policies_scps_evaluation.html)
- [AWS Organizations サービスコントロールポリシー](https://docs.aws.amazon.com/organizations/latest/userguide/orgs_manage_policies_scps.html)
- [IAM JSON ポリシーエレメント: アクション](#page-3108-0)

エラー — SCP 構文エラー 条件を許可

AWS Management Console では、このチェックの結果に次のメッセージが表示されます。

SCP syntax error allow condition: SCPs do not support the Condition element with effect Allow. Update the element Condition or the effect.

AWS CLI または AWS API へのプログラムによる呼び出しでは、このチェックの結果に次のメッ セージが表示されます。

"findingDetails": "SCPs do not support the Condition element with effect Allow. Update the element Condition or the effect."

## エラーの解決

AWS Organizations サービスコントロールポリシー (SCP) では、Condition を使用する場合にのみ "Effect": "Deny" 要素に値を指定することをサポートします。

単一のアクションのみを許可するために、...NotEquals バージョンの条件演算子を使用して指定 した条件以外のすべてへのアクセスを拒否できます。これは、演算子によって行われた比較を無効に します。

## 関連用語

#### • [SCP 条件の要素](https://docs.aws.amazon.com/organizations/latest/userguide/orgs_manage_policies_scps_syntax.html#scp-syntax-condition)

IAM Access Analyzer ポリシーの検証 2770

- [SCP 評価](https://docs.aws.amazon.com/organizations/latest/userguide/orgs_manage_policies_scps_evaluation.html)
- [AWS Organizations サービスコントロールポリシー](https://docs.aws.amazon.com/organizations/latest/userguide/orgs_manage_policies_scps.html)
- [ポリシーの例:リクエストされたリージョンに基づいて AWS へのアクセスを拒否する](#page-946-0)
- [IAM JSON ポリシーエレメント: 条件演算子](#page-3119-0)
- [IAM JSON ポリシーエレメント: 条件](#page-3115-0)

# エラー — SCP 構文エラー NotAction を許可

AWS Management Console では、このチェックの結果に次のメッセージが表示されます。

SCP syntax error allow NotAction: SCPs do not support NotAction with effect Allow. Update the element NotAction or the effect.

AWS CLI または AWS API へのプログラムによる呼び出しでは、このチェックの結果に次のメッ セージが表示されます。

"findingDetails": "SCPs do not support NotAction with effect Allow. Update the element NotAction or the effect."

# エラーの解決

AWS Organizationsサービスコントロールポリシー (SCP) は、NotAction での "Effect": "Allow" 要素の使用をサポートしていません。

アクションのリストを許可するか、またはリストされていないすべてのアクションを拒否するには、 ロジックを書き直す必要があります。

# 関連用語

- [SCP アクションおよび NotAction 要素](https://docs.aws.amazon.com/organizations/latest/userguide/orgs_manage_policies_scps_syntax.html#scp-syntax-action)
- [SCP 評価](https://docs.aws.amazon.com/organizations/latest/userguide/orgs_manage_policies_scps_evaluation.html)
- [AWS Organizations サービスコントロールポリシー](https://docs.aws.amazon.com/organizations/latest/userguide/orgs_manage_policies_scps.html)
- [IAM JSON ポリシーエレメント: アクション](#page-3108-0)

# エラー — SCP 構文エラー リソースを許可

AWS Management Console では、このチェックの結果に次のメッセージが表示されます。

SCP syntax error allow resource: SCPs do not support Resource with effect Allow. Update the element Resource or the effect.

AWS CLI または AWS API へのプログラムによる呼び出しでは、このチェックの結果に次のメッ セージが表示されます。

"findingDetails": "SCPs do not support Resource with effect Allow. Update the element Resource or the effect."

## エラーの解決

AWS Organizationsサービスコントロールポリシー (SCP) では、Resource を使用する場合にのみ "Effect": "Deny" 要素に値を指定することをサポートします。

すべてのリソースを許可するか、リストされているすべてのリソースを拒否するには、ロジックを書 き直す必要があります。

#### 関連用語

- [SCP リソースの要素](https://docs.aws.amazon.com/organizations/latest/userguide/orgs_manage_policies_scps_syntax.html#scp-syntax-resource)
- [SCP 評価](https://docs.aws.amazon.com/organizations/latest/userguide/orgs_manage_policies_scps_evaluation.html)
- [AWS Organizations サービスコントロールポリシー](https://docs.aws.amazon.com/organizations/latest/userguide/orgs_manage_policies_scps.html)
- [IAM JSON ポリシーエレメント: リソース](#page-3111-0)

エラー — SCP 構文エラー NotResource

AWS Management Console では、このチェックの結果に次のメッセージが表示されます。

SCP syntax error NotResource: SCPs do not support the NotResource element. Update the policy to use Resource instead.

AWS CLI または AWS API へのプログラムによる呼び出しでは、このチェックの結果に次のメッ セージが表示されます。

"findingDetails": "SCPs do not support the NotResource element. Update the policy to use Resource instead."

## エラーの解決

AWS Organizationsサービスコントロールポリシー (SCP) は、NotResource 要素をサポートしてい ません。

すべてのリソースを許可するか、リストされているすべてのリソースを拒否するには、ロジックを書 き直す必要があります。

## 関連用語

- [SCP リソースの要素](https://docs.aws.amazon.com/organizations/latest/userguide/orgs_manage_policies_scps_syntax.html#scp-syntax-resource)
- [SCP 評価](https://docs.aws.amazon.com/organizations/latest/userguide/orgs_manage_policies_scps_evaluation.html)
- [AWS Organizations サービスコントロールポリシー](https://docs.aws.amazon.com/organizations/latest/userguide/orgs_manage_policies_scps.html)
- [IAM JSON ポリシーエレメント: リソース](#page-3111-0)

エラー — SCP 構文エラー プリンシパル

AWS Management Console では、このチェックの結果に次のメッセージが表示されます。

SCP syntax error principal: SCPs do not support specifying principals. Remove the Principal or NotPrincipal element.

AWS CLI または AWS API へのプログラムによる呼び出しでは、このチェックの結果に次のメッ セージが表示されます。

"findingDetails": "SCPs do not support specifying principals. Remove the Principal or NotPrincipal element."

エラーの解決

AWS Organizationsサービスコントロールポリシー (SCP) は、Principal または NotPrincipal 要素をサポートしていません。

aws:PrincipalArn 要素の Condition グローバル条件キーを使用してAmazon リソースネーム (ARN) を指定できます。

# 関連用語

- [SCP 構文](https://docs.aws.amazon.com/organizations/latest/userguide/orgs_manage_policies_scps_syntax.html)
- [プリンシパルのグローバル条件キー](#page-3209-0)

## エラー — 一意の Sid が必要です

AWS Management Console では、このチェックの結果に次のメッセージが表示されます。

Unique Sids required: Duplicate statement IDs are not supported for this policy type. Update the Sid value.

AWS CLI または AWS API へのプログラムによる呼び出しでは、このチェックの結果に次のメッ セージが表示されます。

"findingDetails": "Duplicate statement IDs are not supported for this policy type. Update the Sid value."

## エラーの解決

一部のポリシータイプでは、ステートメント ID は一意である必要があります。Sid (ステートメ ント ID) 要素を使用すると、ポリシーステートメントに指定するオプションの識別子を入力できま す。SID 要素を使用して、ステートメント配列内の各ステートメントにステートメントID値を割り 当てることができます。SQS や SNS などの エレメントを特定するサービスでは、Sid 値はポリ シードキュメント ID のサブ ID に過ぎません。たとえば、IAM では、Sid 値は JSON ポリシー内で 固有のものである必要があります。

## 関連用語

• [IAM JSON ポリシーエレメント: Sid](#page-3090-0)

エラー — ポリシーでサポートされていないアクション

AWS Management Console では、このチェックの結果に次のメッセージが表示されます。

Unsupported action in policy: The action {{action}} is not supported for the resourcebased policy attached to the resource type {{resourceType}}.

AWS CLI または AWS API へのプログラムによる呼び出しでは、このチェックの結果に次のメッ セージが表示されます。

"findingDetails": "The action {{action}} is not supported for the resource-based policy attached to the resource type {{resourceType}}."

## エラーの解決

一部のアクションは、異なるリソースタイプに添付された、リソースベースのポリシーの Action エレメントではサポートされていません。例えば、 AWS Key Management Service アクション は、Amazon S3 バケットのポリシーではサポートされていません。リソースベースのポリシーに添 付のリソースタイプでサポートされているアクションを指定してください。

## 関連用語

• [JSON ポリシーエレメント: Action](#page-3108-0)

## エラー - サポートされていない要素の組み合わせ

AWS Management Console では、このチェックの結果に次のメッセージが表示されます。

Unsupported element combination: The policy elements \${element1} and \${element2} can not be used in the same statement. Remove one of these elements.

AWS CLI または AWS API へのプログラムによる呼び出しでは、このチェックの結果に次のメッ セージが表示されます。

"findingDetails": "The policy elements \${element1} and \${element2} can not be used in the same statement. Remove one of these elements."

# エラーの解決

JSON ポリシーの要素の組み合わせによっては、一緒に使用できないものもあります。たとえ ば、Action と NotAction を同じポリシーステートメントで使用することはできません。相互に排 他的な他のペアには、Principal/NotPrincipal とResource/NotResource が含まれます。

#### 関連用語

- [IAM JSON ポリシーエレメントのリファレンス](#page-3086-0)
- [JSON ポリシー概要](#page-855-0)

## エラー — サポートされていないグローバル条件キー

AWS Management Console では、このチェックの結果に次のメッセージが表示されます。

Unsupported global condition key: The condition key aws:ARN is not supported. Use aws:PrincipalArn or aws:SourceArn instead.

AWS CLI または AWS API へのプログラムによる呼び出しでは、このチェックの結果に次のメッ セージが表示されます。

"findingDetails": "The condition key aws:ARN is not supported. Use aws:PrincipalArn or aws:SourceArn instead."

# エラーの解決

AWS は、指定されたグローバル条件キーの使用をサポートしていません。ユースケースに応 じて、aws:PrincipalArnまたはaws:SourceArnグローバル条件キーを使用できます。た とえば、aws:ARN の代わりに aws:PrincipalArn を使用して、リクエストを行ったプリン シパルの Amazon リソースネーム (ARN) をポリシーで指定した ARN と比較します。代わり に、aws:SourceArn グローバル条件キーを使用して、サービス間リクエストを行っているリソー スの Amazon リソースネーム (ARN) を、ポリシーで指定した ARN と比較します。

## 関連用語

• [AWS グローバル条件コンテキストキー](#page-3206-0)

エラー — サポートされていないプリンシパル

AWS Management Console では、このチェックの結果に次のメッセージが表示されます。

Unsupported principal: The policy type \${policy\_type} does not support the Principal element. Remove the Principal element.

AWS CLI または AWS API へのプログラムによる呼び出しでは、このチェックの結果に次のメッ セージが表示されます。

"findingDetails": "The policy type \${policy\_type} does not support the Principal element. Remove the Principal element."

## エラーの解決

Principal 要素は、リソースへのアクセスを許可または拒否するプリンシパルを指定しま す。Principal エレメントを IAM アイデンティティベースのポリシーで使用することはできませ

ん。これは、IAM ロール用の信頼ポリシーおよびリソースベースのポリシーで使用することができ ます。リソースベースのポリシーは、リソースに直接埋め込むポリシーです。たとえば、Amazon S3 バケットあるいは AWS KMS キーにポリシーを埋め込むことができます。

#### 関連用語

- [AWS JSON ポリシーエレメント: プリンシパル](#page-3091-0)
- [IAM でのクロスアカウントのリソースへのアクセス](#page-914-0)

## エラー — ポリシーでサポートされていないリソース ARN

AWS Management Console では、このチェックの結果に次のメッセージが表示されます。

Unsupported resource ARN in policy: The resource ARN is not supported for the resourcebased policy attached to the resource type {{resourceType}}.

AWS CLI または AWS API へのプログラムによる呼び出しでは、このチェックの結果に次のメッ セージが表示されます。

"findingDetails": "The resource ARN is not supported for the resource-based policy attached to the resource type {{resourceType}}."

# エラーの解決

ポリシーが異なるリソースタイプに添付されている場合、一部のリソース ARN は、リソースベー スのポリシーの Resource エレメントではサポートされていません。例えば、 AWS KMS ARN は Amazon S3 バケットの Resource ポリシーではサポートされていません。リソースベースのポリ シーに添付のリソースタイプでサポートされているリソース ARN を指定してください。

## 関連用語

• [JSON ポリシーエレメント: Action](#page-3108-0)

エラー — サポートされていない Sid

AWS Management Console では、このチェックの結果に次のメッセージが表示されます。

Unsupported Sid: Update the characters in the Sid element to use one of the following character types: [a-z, A-Z, 0-9]

# AWS CLI または AWS API へのプログラムによる呼び出しでは、このチェックの結果に次のメッ セージが表示されます。

"findingDetails": "Update the characters in the Sid element to use one of the following character types: [a-z, A-Z, 0-9]"

エラーの解決

Sid 要素では、大文字、小文字、および数字をサポートしています。

関連用語

• [IAM JSON ポリシーエレメント: Sid](#page-3090-0)

エラー - プリンシパルでサポートされていないワイルドカード

AWS Management Console では、このチェックの結果に次のメッセージが表示されます。

Unsupported wildcard in principal: Wildcards (\*, ?) are not supported with the principal key {{principal\_key}}. Replace the wildcard with a valid principal value.

AWS CLI または AWS API へのプログラムによる呼び出しでは、このチェックの結果に次のメッ セージが表示されます。

"findingDetails": "Wildcards (\*, ?) are not supported with the principal key {{principal\_key}}. Replace the wildcard with a valid principal value."

エラーの解決

Principal 要素構造体は、キーバリューのペアの使用をサポートしています。ポリシーで指定さ れたプリンシパル値には、ワイルドカード (\*) が含まれます。指定したプリンシパルキーにワイルド カードを含めることはできません。たとえば、Principal エレメント内でユーザーを指定する際 に、"すべてのユーザー" の意味でワイルドカード () を使用することはできません。特定のユーザー に名前を付ける必要があります。同様に、要素で引き受けたロールセッションを指定する場合、ワイ ルドカードを使用して「すべてのセッション」を意味することはできません。特定のセッションに名 前を付ける必要があります。また、ワイルドカードとして使用して、名前または ARN の一部に一致 させることはできません。

この結果を解決するには、ワイルドカードを削除し、より具体的なプリンシパルを指定します。

## 関連用語

# • [AWS JSON ポリシーエレメント: プリンシパル](#page-3091-0)

エラー - 変数に中括弧がありません

AWS Management Console では、このチェックの結果に次のメッセージが表示されます。

Missing brace in variable: The policy variable is missing a closing curly brace. Add } after the variable text.

AWS CLI または AWS API へのプログラムによる呼び出しでは、このチェックの結果に次のメッ セージが表示されます。

"findingDetails": "The policy variable is missing a closing curly brace. Add } after the variable text."

## エラーの解決

ポリシー変数構造は、\$ プレフィックスとそれに続く中括弧 ({ }) のペアの使用をサポートしま す。\${ } 文字の中に、ポリシーで使用するリクエストの値の名前を含めます。

この結果を解決するには、欠落している中括弧を追加して、中括弧の完全な開閉セットが存在するこ とを確認します。

#### 関連用語

• [IAM ポリシーエレメント: 変数](#page-3145-0)

エラー - 変数に引用符がありません

AWS Management Console では、このチェックの結果に次のメッセージが表示されます。

Missing quote in variable: The policy variable default value must begin and end with a single quote. Add the missing quote.

AWS CLI または AWS API へのプログラムによる呼び出しでは、このチェックの結果に次のメッ セージが表示されます。

"findingDetails": "The policy variable default value must begin and end with a single quote. Add the missing quote."

## エラーの解決

ポリシーに変数を追加するときに、変数のデフォルト値を指定できます。変数が存在しない場 合、AWS では、指定されたデフォルトのテキストが使用されます。

変数にデフォルト値を追加するには、デフォルト値を一重引用符 (' ') で囲み、変数テキストとデ フォルト値をコンマとスペース (, ) で区切ります。

例えば、プリンシパルが team=yellow でタグ付けされている場合、DOC-EXAMPLE-BUCKETyellow という名前で DOC-EXAMPLE-BUCKET Amazon S3 バケットにアクセスできます。このリ ソースを使用するポリシーでは、チームメンバーが自分のリソースにアクセスすることは許可さ れますが、他のチームのリソースにアクセスすることはできません。チームタグのないユーザー には、company-wide のデフォルト値を設定できます。これらのユーザーは DOC-EXAMPLE-BUCKET-company-wide バケットにのみアクセスでき、チームへの参加方法などの一般的な情報を 確認できます。

"Resource":"arn:aws:s3:::*DOC-EXAMPLE-BUCKET-*\${aws:PrincipalTag/team, '*company-wide*'}"

#### 関連用語

• [IAM ポリシーエレメント: 変数](#page-3145-0)

エラー — 変数でサポートされていないスペース

AWS Management Console では、このチェックの結果に次のメッセージが表示されます。

Unsupported space in variable: A space is not supported within the policy variable text. Remove the space.

AWS CLI または AWS API へのプログラムによる呼び出しでは、このチェックの結果に次のメッ セージが表示されます。

"findingDetails": "A space is not supported within the policy variable text. Remove the space."

#### エラーの解決

ポリシー変数構造は、\$ プレフィックスとそれに続く中括弧 ({\_}) のペアの使用をサポートしま す。\${ } 文字の中に、ポリシーで使用するリクエストの値の名前を含めます。デフォルトの変数を 指定するときにスペースを含めることはできますが、変数名にスペースを含めることはできません。

#### 関連用語

• [IAM ポリシーエレメント: 変数](#page-3145-0)

エラー — 空の変数

AWS Management Console では、このチェックの結果に次のメッセージが表示されます。

Empty variable: Empty policy variable. Remove the \${ } variable structure or provide a variable within the structure.

AWS CLI または AWS API へのプログラムによる呼び出しでは、このチェックの結果に次のメッ セージが表示されます。

"findingDetails": "Empty policy variable. Remove the \${ } variable structure or provide a variable within the structure."

エラーの解決

ポリシー変数構造は、\$ プレフィックスとそれに続く中括弧 ({ }) のペアの使用をサポートしま す。\${ } 文字の中に、ポリシーで使用するリクエストの値の名前を含めます。

#### 関連用語

• [IAM ポリシーエレメント: 変数](#page-3145-0)

エラー - 要素で変数がサポートされていません

AWS Management Console では、このチェックの結果に次のメッセージが表示されます。

Variable unsupported in element: Policy variables are supported in the Resource and Condition elements. Remove the policy variable {{variable}} from this element.

AWS CLI または AWS API へのプログラムによる呼び出しでは、このチェックの結果に次のメッ セージが表示されます。

"findingDetails": "Policy variables are supported in the Resource and Condition elements. Remove the policy variable {{variable}} from this element."

エラーの解決

Resource 要素のポリシー変数、および Condition 要素の文字列比較を活用できます。

#### 関連用語

• [IAM ポリシーエレメント: 変数](#page-3145-0)

エラー — 変数はバージョンでサポートされていません

AWS Management Console では、このチェックの結果に次のメッセージが表示されます。

Variable unsupported in version: To include variables in your policy, use the policy version 2012-10-17 or later.

AWS CLI または AWS API へのプログラムによる呼び出しでは、このチェックの結果に次のメッ セージが表示されます。

"findingDetails": "To include variables in your policy, use the policy version 2012-10-17 or later."

エラーの解決

ポリシー変数を使用するには、ステートメントに Version エレメントを含めて、ポリシー変数を サポートするバージョンに設定する必要があります。変数はバージョン 2012-10-17 から導入され ました。旧バージョンでのポリシー言語では、ポリシー変数をサポートしていません。Version を 2012-10-17 以降に設定しない場合、\${aws:username} などの変数はポリシーでリテラル文字列 として扱われます。

Version ポリシー要素は、ポリシーバージョンとは異なります。Version ポリシー要素は、ポリ シー内で使用され、ポリシー言語のバージョンを定義します。ポリシーバージョンは、IAM でカス タマーマネージド型ポリシーを変更すると作成されます。変更されたポリシーによって既存のポリ

シーが上書きされることはありません。代わりに、IAM はマネージド型ポリシーの新しいバージョ ンを作成します。

## 関連用語

- [IAM ポリシーエレメント: 変数](#page-3145-0)
- [IAM JSON ポリシーエレメント: バージョン](#page-3087-0)

エラー — プライベート IP アドレス

## AWS Management Console では、このチェックの結果に次のメッセージが表示されます。

Private IP address: aws:SourceIp works only for public IP address ranges. The values for condition key aws:SourceIp include only private IP addresses and will not have the desired effect. Update the value to include only public IP addresses.

AWS CLI または AWS API へのプログラムによる呼び出しでは、このチェックの結果に次のメッ セージが表示されます。

"findingDetails": "aws:SourceIp works only for public IP address ranges. The values for condition key aws:SourceIp include only private IP addresses and will not have the desired effect. Update the value to include only public IP addresses."

# エラーの解決

グローバル条件キーは、aws:SourceIp パブリック IP アドレス範囲に対してのみ機能します。この エラーは、ポリシーでプライベート IP アドレスのみが許可されている場合に表示されます。この場 合、条件は一致しません。

- [aws:SourceIp グローバル条件キー](#page-3235-0)
- [IAM JSON ポリシーエレメント: 条件](#page-3115-0)

# エラー — プライベート通知アドレス

AWS Management Console では、このチェックの結果に次のメッセージが表示されます。

Private NotIpAddress: The values for condition key aws:SourceIp include only private IP addresses and has no effect. aws:SourceIp works only for public IP address ranges. Update the value to include only public IP addresses.

AWS CLI または AWS API へのプログラムによる呼び出しでは、このチェックの結果に次のメッ セージが表示されます。

"findingDetails": "The values for condition key aws:SourceIp include only private IP addresses and has no effect. aws:SourceIp works only for public IP address ranges. Update the value to include only public IP addresses."

#### エラーの解決

グローバル条件キーは、aws:SourceIp パブリック IP アドレス範囲に対してのみ機能しま す。NotIpAddress 条件演算子を使用し、プライベートIPアドレスのみをリストすると、このエ ラーが発生します。この場合、条件は常に一致し、効果がありません。

- [aws:SourceIp グローバル条件キー](#page-3235-0)
- [IAM JSON ポリシーエレメント: 条件](#page-3115-0)

エラー — ポリシーのサイズが SCP クォータを超えています

AWS Management Console では、このチェックの結果に次のメッセージが表示されます。

Policy size exceeds SCP quota: The {{policySize}} characters in the service control policy (SCP) exceed the {{policySizeQuota}} character maximum for SCPs. We recommend that you use multiple granular policies.

AWS CLI または AWS API へのプログラムによる呼び出しでは、このチェックの結果に次のメッ セージが表示されます。

"findingDetails": "The {{policySize}} characters in the service control policy (SCP) exceed the {{policySizeQuota}} character maximum for SCPs. We recommend that you use multiple granular policies."

エラーの解決

AWS Organizations サービスコントロールポリシー (SCP) では、Action または NotAction 要素 での値の指定をサポートします。ただし、これらの値には、文字列の末尾にのみワイルドカード (\*) を含めることができます。つまり、iam:Get\* は指定できますが、iam:\*role は指定できません。

複数のアクションを指定するには、AWSは、個別にリストすることをお勧めします。

#### 関連用語

- [AWS Organizationsのクォータ](https://docs.aws.amazon.com/organizations/latest/userguide/orgs_reference_limits.html)
- [AWS Organizations サービスコントロールポリシー](https://docs.aws.amazon.com/organizations/latest/userguide/orgs_manage_policies_scps.html)

エラー — 無効なサービスプリンシパルの形式

AWS Management Console では、このチェックの結果に次のメッセージが表示されます。

Invalid service principal format: The service principal does not match the expected format. Use the format {{expectedFormat}}.

AWS CLI または AWS API へのプログラムによる呼び出しでは、このチェックの結果に次のメッ セージが表示されます。

"findingDetails": "The service principal does not match the expected format. Use the format {{expectedFormat}}."

#### エラーの解決

条件のキーバリューのペアの値は、定義されたサービスプリンシパルの形式と一致する必要がありま す。

サービスプリンシパルは、サービスにアクセス許可を付与するために使用される識別子で す。Principal エレメントか、一部のグローバル条件キーとサービス固有のキーの値で、サービス プリンシパルを指定できます。サービスプリンシパルは各サービスによって定義されます。

サービスプリンシパルの識別子にはサービス名が含まれ、通常はすべて小文字で、次の形式になりま す。

*service-name*.amazonaws.com

サービス固有のキーによっては、サービスプリンシパルの形式が異なる場合があります。例え ば、kms:ViaService 条件キーには、サービスプリンシパルは小文字で、次の形式になっている必 要があります。

*service-name.AWS\_region*.amazonaws.com

#### 関連用語

IAM Access Analyzer ポリシーの検証 2785

- [サービスプリンシパル](https://docs.aws.amazon.com/IAM/latest/UserGuide/reference_policies_elements_principal.html#principal-services)
- [AWS グローバル条件キー](#page-3206-0)
- [kms:ViaService](https://docs.aws.amazon.com/kms/latest/developerguide/policy-conditions.html#conditions-kms-via-service) 条件キー

エラー — 条件にタグキーがありません

AWS Management Console では、このチェックの結果に次のメッセージが表示されます。

Missing tag key in condition: The condition key {{conditionKeyName}} must include a tag key to control access based on tags. Use the format {{conditionKeyName}}tag-key and specify a key name for tag-key.

AWS CLI または AWS API へのプログラムによる呼び出しでは、このチェックの結果に次のメッ セージが表示されます。

"findingDetails": "The condition key {{conditionKeyName}} must include a tag key to control access based on tags. Use the format {{conditionKeyName}}tag-key and specify a key name for tag-key."

#### エラーの解決

タグに基づいてアクセスを制御するには、ポリシーの[条件要素](#page-3115-0)でタグ情報を提供します。

たとえば、[AWS リソースへのアクセスをコントロールす](https://docs.aws.amazon.com/IAM/latest/UserGuide/access_tags.html#access_tags_control-resources)るには、aws:ResourceTag 条件キーを含 めます。このキーには、形式 aws:ResourceTag/*tag-key* が必要です。条件でタグキー owner と タグ値 JaneDoe を指定するには、次の形式を使用します。

```
"Condition": { 
     "StringEquals": {"aws:ResourceTag/owner": "JaneDoe"}
}
```
#### 関連用語

- [タグを使用したアクセス制御](#page-907-0)
- [条件](#page-3115-0)
- [グローバル条件キー](#page-3206-0)
- [AWS サービス条件キー](https://docs.aws.amazon.com/service-authorization/latest/reference/reference_policies_actions-resources-contextkeys.html)

## エラー — VPC 形式が無効です

AWS Management Console では、このチェックの結果に次のメッセージが表示されます。

Invalid vpc format: The VPC identifier in the condition key value is not valid. Use the prefix 'vpc-' followed by 8 or 17 alphanumeric characters.

AWS CLI または AWS API へのプログラムによる呼び出しでは、このチェックの結果に次のメッ セージが表示されます。

"findingDetails": "The VPC identifier in the condition key value is not valid. Use the prefix 'vpc-' followed by 8 or 17 alphanumeric characters."

# エラーの解決

aws:SourceVpc 条件キーにはプレフィックスとして vpc- を使用し、続けて 8 文字または 17 文字 の英数字を使用する必要があります。例えば、vpc-11223344556677889 または vpc-12345678 のようになります。

#### 関連用語

• [AWS グローバル条件キー: aws:SourceVpc](https://docs.aws.amazon.com/IAM/latest/UserGuide/reference_policies_condition-keys.html#condition-keys-sourcevpc)

エラー — VPCE 形式が無効です

AWS Management Console では、このチェックの結果に次のメッセージが表示されます。

Invalid vpce format: The VPCE identifier in the condition key value is not valid. Use the prefix 'vpce-' followed by 8 or 17 alphanumeric characters.

AWS CLI または AWS API へのプログラムによる呼び出しでは、このチェックの結果に次のメッ セージが表示されます。

"findingDetails": "The VPCE identifier in the condition key value is not valid. Use the prefix 'vpce-' followed by 8 or 17 alphanumeric characters."

## エラーの解決

aws:SourceVpce 条件キーにはプレフィックスとして vpce- を使用し、続けて 8 文字また は 17 文字の英数字を使用する必要があります。例えば、vpce-11223344556677889 または vpce-12345678 のようになります。

## 関連用語

# • [AWS グローバル条件キー: aws:SourceVpce](https://docs.aws.amazon.com/IAM/latest/UserGuide/reference_policies_condition-keys.html#condition-keys-sourcevpce)

エラー — フェデレーティッドプリンシパルはサポートされていません

AWS Management Console では、このチェックの結果に次のメッセージが表示されます。

Federated principal not supported: The policy type does not support a federated identity provider in the principal element. Use a supported principal.

AWS CLI または AWS API へのプログラムによる呼び出しでは、このチェックの結果に次のメッ セージが表示されます。

"findingDetails": "The policy type does not support a federated identity provider in the principal element. Use a supported principal."

# エラーの解決

Principal エレメントは、IAM ロールに添付された信頼ポリシーにはフェデレーティッドプリンシ パルを使用し、ID フェデレーションを通じてアクセスを提供します。ID ポリシー、およびその他の リソースベースのポリシーは、Principal エレメントでフェデレーティッド ID プロバイダーをサ ポートしていません。例えば、Amazon S3 バケットポリシーでは、SAML プリンシパルを使用でき ません。Principal エレメントを、サポートされているプリンシパルタイプに変更します。

# 関連用語

- [ID フェデレーション用のロールの作成](#page-416-0)
- [JSON ポリシーの要素: プリンシパル](#page-3091-0)

エラー — 条件キーでサポートされていないアクション

AWS Management Console では、このチェックの結果に次のメッセージが表示されます。

Unsupported action for condition key: The following actions: {{actions}} are not supported by the condition key {{key}}. The condition will not be evaluated for these actions. We recommend that you move these actions to a different statement without this condition key.

AWS CLI または AWS API へのプログラムによる呼び出しでは、このチェックの結果に次のメッ セージが表示されます。

"findingDetails": "The following actions: {{actions}} are not supported by the condition key {{key}}. The condition will not be evaluated for these actions. We recommend that you move these actions to a different statement without this condition key."

## エラーの解決

ポリシーステートメントの Condition エレメントにある条件キーが、Action エレメントのそれぞ れのアクションに適用されていることを確認してください。指定したアクションが、ポリシーによっ てしっかりと許可または拒否されるようにするには、サポートされないアクションを、条件キーが含 まれない別のステートメントに移動する必要があります。

## **G** Note

このエラーのために、Action エレメントにワイルドカード付きのアクションがある場合 は、IAM Access Analyzer がこれらのアクションを評価しません。

## 関連用語

• [JSON ポリシーエレメント: Action](#page-3108-0)

エラー — ポリシーでサポートされていないアクション

AWS Management Console では、このチェックの結果に次のメッセージが表示されます。

Unsupported action in policy: The action {{action}} is not supported for the resourcebased policy attached to the resource type {{resourceType}}.

AWS CLI または AWS API へのプログラムによる呼び出しでは、このチェックの結果に次のメッ セージが表示されます。

"findingDetails": "The action {{action}} is not supported for the resource-based policy attached to the resource type {{resourceType}}."

# エラーの解決

一部のアクションは、異なるリソースタイプに添付された、リソースベースのポリシーの Action エレメントではサポートされていません。例えば、 AWS Key Management Service アクション は、Amazon S3 バケットのポリシーではサポートされていません。リソースベースのポリシーに添 付のリソースタイプでサポートされているアクションを指定してください。

#### 関連用語

• [JSON ポリシーエレメント: Action](#page-3108-0)

エラー — ポリシーでサポートされていないリソース ARN

AWS Management Console では、このチェックの結果に次のメッセージが表示されます。

Unsupported resource ARN in policy: The resource ARN is not supported for the resourcebased policy attached to the resource type {{resourceType}}.

AWS CLI または AWS API へのプログラムによる呼び出しでは、このチェックの結果に次のメッ セージが表示されます。

"findingDetails": "The resource ARN is not supported for the resource-based policy attached to the resource type {{resourceType}}."

# エラーの解決

ポリシーが異なるリソースタイプに添付されている場合、一部のリソース ARN は、リソースベー スのポリシーの Resource エレメントではサポートされていません。例えば、 AWS KMS ARN は Amazon S3 バケットの Resource ポリシーではサポートされていません。リソースベースのポリ シーに添付のリソースタイプでサポートされているリソース ARN を指定してください。

#### 関連用語

• [JSON ポリシーエレメント: Action](#page-3108-0)

エラー — サービスプリンシパルでサポートされていない条件キー

AWS Management Console では、このチェックの結果に次のメッセージが表示されます。

Unsupported condition key for service principal: The following condition keys are not supported when used with the service principal: {{conditionKeys}}.

AWS CLI または AWS API へのプログラムによる呼び出しでは、このチェックの結果に次のメッ セージが表示されます。

"findingDetails": "The following condition keys are not supported when used with the service principal: {{conditionKeys}}."

#### エラーの解決

サービスの識別子であるサービスプリンシパルを使用して、リソースベースのポリシーの AWS の サービス エレメントで Principal を指定できます。一部の条件キーは、特定のサービスプリン シパルでは使用できません。例えば、サービスプリンシパル cloudfront.amazonaws.com で は、aws:PrincipalOrgID 条件キーは使用できません。Principal エレメントのサービスプリン シパルに適用されない条件キーは、削除する必要があります。

#### 関連用語

- [サービスプリンシパル](https://docs.aws.amazon.com/IAM/latest/UserGuide/reference_policies_elements_principal.html#principal-services)
- [JSON ポリシーの要素: プリンシパル](#page-3091-0)

エラー — ロール信頼ポリシー構文エラー notprincipal

AWS Management Console では、このチェックの結果に次のメッセージが表示されます。

Role trust policy syntax error notprincipal: Role trust policies do not support NotPrincipal. Update the policy to use a Principal element instead.

AWS CLI または AWS API へのプログラムによる呼び出しでは、このチェックの結果に次のメッ セージが表示されます。

"findingDetails": "Role trust policies do not support NotPrincipal. Update the policy to use a Principal element instead."

## エラーの解決

ロール信頼ポリシーは、IAM ロールにアタッチされているリソースベースのポリシーです。信頼ポ リシーでは、ロールを引き受けることができるプリンシパルエンティティ (アカウント、ユーザー、 ロール、フェデレーティッドユーザー) を定義します。ロール信頼ポリシーは、NotPrincipal を サポートしていません。ポリシーを更新して、代わりに Principal 要素を使用します。

## 関連用語

- [JSON ポリシーの要素: プリンシパル](#page-3091-0)
- [JSON ポリシーエレメント: NotPrincipal](#page-3104-0)

エラー - ロール信頼ポリシーはプリンシパルでワイルドカードをサポートしていません

AWS Management Console では、このチェックの結果に次のメッセージが表示されます。

Role trust policy unsupported wildcard in principal: "Principal:" "\*" is not supported in the principal element of a role trust policy. Replace the wildcard with a valid principal value.

AWS CLI または AWS API へのプログラムによる呼び出しでは、このチェックの結果に次のメッ セージが表示されます。

"findingDetails": ""Principal:" "\*" is not supported in the principal element of a role trust policy. Replace the wildcard with a valid principal value."

エラーの解決

ロール信頼ポリシーは、IAM ロールにアタッチされているリソースベースのポリシーです。信頼ポ リシーは、ロールを引き受けることができるプリンシパルエンティティ (アカウント、ユーザー、 ロール、フェデレーティッドユーザー) を定義します。"Principal:" "\*" は、ロール信頼ポリ シーの Principal 要素ではサポートされていません。ワイルドカードを有効なプリンシパル値に置 き換えてください。

## 関連用語

• [JSON ポリシーの要素: プリンシパル](#page-3091-0)

エラー — ロール信頼ポリシー構文エラー リソース

AWS Management Console では、このチェックの結果に次のメッセージが表示されます。

Role trust policy syntax error resource: Role trust policies apply to the role that they are attached to. You cannot specify a resource. Remove the Resource or NotResource element.
AWS CLI または AWS API へのプログラムによる呼び出しでは、このチェックの結果に次のメッ セージが表示されます。

"findingDetails": "Role trust policies apply to the role that they are attached to. You cannot specify a resource. Remove the Resource or NotResource element."

エラーの解決

ロール信頼ポリシーは、IAM ロールにアタッチされているリソースベースのポリシーです。信頼ポ リシーでは、ロールを引き受けることができるプリンシパルエンティティ (アカウント、ユーザー、 ロール、フェデレーティッドユーザー) を定義します。ロール信頼ポリシーは、アタッチされている ロールに適用されます。ロール信頼ポリシーで、Resource または NotResource 要素を指定する ことはできません。Resource または NotResource 要素を削除します。

- [JSON ポリシーエレメント: Resource](#page-3111-0)
- [JSON ポリシーエレメント: NotResource](#page-3114-0)

エラー – IP 範囲のタイプが一致しません

AWS Management Console では、このチェックの結果に次のメッセージが表示されます。

Type mismatch IP range: The condition operator {{operator}} is used with an invalid IP range value. Specify the IP range in standard CIDR format.

AWS CLI または AWS API へのプログラムによる呼び出しでは、このチェックの結果に次のメッ セージが表示されます。

"findingDetails": "The condition operator {{operator}} is used with an invalid IP range value. Specify the IP range in standard CIDR format."

## エラーの解決

CIDR 形式の IP アドレス条件演算子のデータタイプを使用するようにテキストを更新します。

## 関連用語

- [IP アドレス条件演算子](#page-3127-0)
- [IAM JSON ポリシーエレメント: 条件演算子](#page-3119-0)

## エラー — 条件キーのアクションがありません

AWS Management Console では、このチェックの結果に次のメッセージが表示されます。

Missing action for condition key: The {{actionName}} action must be in the action block to allow setting values for the condition key {{keyName}}. Add {{actionName}} to the action block.

AWS CLI または AWS API へのプログラムによる呼び出しでは、このチェックの結果に次のメッ セージが表示されます。

"findingDetails": "The {{actionName}} action must be in the action block to allow setting values for the condition key {{keyName}}. Add {{actionName}} to the action block."

#### エラーの解決

ポリシーステートメントの Condition 要素の条件キーは、指定されたアクションが Action 要素 内にない限り、評価されません。指定した条件キーが、ポリシーによってしっかりと許可または拒否 されるようにするには、Action 要素にアクションを追加します。

#### 関連用語

• [JSON ポリシーエレメント: Action](#page-3108-0)

エラー — ロール信頼ポリシー内のフェデレーションプリンシパル構文が無効です

AWS Management Console では、このチェックの結果に次のメッセージが表示されます。

Invalid federated principal syntax in role trust policy: The principal value specifies a federated principal that does not match the expected format. Update the federated principal to a domain name or a SAML metadata ARN.

AWS CLI または AWS API へのプログラムによる呼び出しでは、このチェックの結果に次のメッ セージが表示されます。

"findingDetails": "The principal value specifies a federated principal that does not match the expected format. Update the federated principal to a domain name or a SAML metadata ARN."

## エラーの解決

プリンシパル値はが、期待される形式と一致しないフェデレーションプリンシパルを指定していま す。フェデレーションプリンシパルの形式を有効なドメイン名または SAML メタデータ ARN に更新 します。

## 関連用語

• [フェデレーティッドユーザーとロール](https://docs.aws.amazon.com/IAM/latest/UserGuide/introduction_access-management.html#intro-access-roles)

エラー — プリンシパルのアクションが一致しません

AWS Management Console では、このチェックの結果に次のメッセージが表示されます。

Mismatched action for principal: The {{actionName}} action is invalid with the following principal(s): {{principalNames}}. Use a SAML provider principal with the sts:AssumeRoleWithSAML action or use an OIDC provider principal with the sts:AssumeRoleWithWebIdentity action. Ensure the provider is Federated if you use either of the two options.

# AWS CLI または AWS API へのプログラムによる呼び出しでは、このチェックの結果に次のメッ セージが表示されます。

"findingDetails": "The {{actionName}} action is invalid with the following principal(s): {{principalNames}}. Use a SAML provider principal with the sts:AssumeRoleWithSAML action or use an OIDC provider principal with the sts:AssumeRoleWithWebIdentity action. Ensure the provider is Federated if you use either of the two options."

## エラーの解決

ポリシーステートメントの Action 要素で指定されたアクションが、Principal 要 素で指定されたプリンシパルで無効です。例えば、SAML プロバイダーのプリンシ パルを sts:AssumeRoleWithWebIdentity アクションで使用することはできませ ん。sts:AssumeRoleWithSAML アクションで SAML プロバイダー プリンシパルを使用する か、sts:AssumeRoleWithWebIdentity アクションで OIDC プロバイダー プリンシパルを使用 する必要があります。

## 関連用語

• [AssumeRoleWithSAML](https://docs.aws.amazon.com/STS/latest/APIReference/API_AssumeRoleWithSAML.html)

#### • [AssumeRoleWithWebIdentity](https://docs.aws.amazon.com/STS/latest/APIReference/API_AssumeRoleWithWebIdentity.html)

エラー — ロールエニウェア信頼ポリシーのアクションが見つかりません

AWS Management Console では、このチェックの結果に次のメッセージが表示されます。

Missing action for roles anywhere trust policy: The rolesanywhere.amazonaws.com service principal requires the sts:AssumeRole, sts:SetSourceIdentity, and sts:TagSession permissions to assume a role. Add the missing permissions to the policy.

AWS CLI または AWS API へのプログラムによる呼び出しでは、このチェックの結果に次のメッ セージが表示されます。

"findingDetails": "The rolesanywhere.amazonaws.com service principal requires the sts:AssumeRole, sts:SetSourceIdentity, and sts:TagSession permissions to assume a role. Add the missing permissions to the policy."

## エラーの解決

IAM Roles Anywhere がロールを引き受けて一時的に AWS 認証情報を配信できるようにするには、 ロールが IAM Roles Anywhere のサービスプリンシパルを信頼する必要があります。IAM Roles Anywhere のサービスプリンシパルに sts:AssumeRole、sts:SetSourceIdentity、およびロー ルを引き受けるための sts:TagSession 許可が必要です。いずれかの許可が見つからない場合、ポ リシーに追加する必要があります。

## 関連用語

• [AWS Identity and Access Management Roles Anywhere の信頼モデル](https://docs.aws.amazon.com/rolesanywhere/latest/userguide/trust-model.html)

一般的な警告 — NotResource で SLR を作成する

AWS Management Console では、このチェックの結果に次のメッセージが表示されます。

Create SLR with NotResource: Using the iam:CreateServiceLinkedRole action with NotResource can allow creation of unintended service-linked roles for multiple resources. We recommend that you specify resource ARNs instead.

AWS CLI または AWS API へのプログラムによる呼び出しでは、このチェックの結果に次のメッ セージが表示されます。

"findingDetails": "Using the iam:CreateServiceLinkedRole action with NotResource can allow creation of unintended service-linked roles for multiple resources. We recommend that you specify resource ARNs instead."

## 一般的な警告の解決

アクション iam:CreateServiceLinkedRole は AWS のサービスがユーザーに代わって アクションを実行できるようにする IAM ロールを作成する許可を付与します。ポリシーで iam:CreateServiceLinkedRole 要素を使用して NotResource を使用すると、複数のリソー スに対して意図しないサービスリンクロールを作成できる可能性があります。 代わりに、AWS で は、Resource 要素で許可されたARNを指定することをお勧めします。

- [CreateServiceLinkedRole オペレーション](https://docs.aws.amazon.com/IAM/latest/APIReference/API_CreateServiceLinkedRole.html)
- [IAM JSON ポリシーエレメント: 非リソース](#page-3114-0)
- [IAM JSON ポリシーエレメント: リソース](#page-3111-0)

一般的な警告 — スターインアクションで NotResource の SLR を作成する

AWS Management Console では、このチェックの結果に次のメッセージが表示されます。

Create SLR with star in action and NotResource: Using an action with a wildcard(\*) and NotResource can allow creation of unintended service-linked roles because it can allow iam:CreateServiceLinkedRole permissions on multiple resources. We recommend that you specify resource ARNs instead.

AWS CLI または AWS API へのプログラムによる呼び出しでは、このチェックの結果に次のメッ セージが表示されます。

"findingDetails": "Using an action with a wildcard(\*) and NotResource can allow creation of unintended service-linked roles because it can allow iam:CreateServiceLinkedRole permissions on multiple resources. We recommend that you specify resource ARNs instead."

一般的な警告の解決

アクション iam:CreateServiceLinkedRole は AWS のサービスがユーザーに代わってアクショ ンを実行できるようにする IAM ロールを作成する許可を付与します。Action にワイルドカード (\*) が含まれ、NotResource 要素を含むポリシーにより、複数のリソースに対して意図しないサービ

スリンクロールを作成できる場合があります。AWSでは、 代わりに Resource 要素で許可された ARN を指定することをお勧めします。

- [CreateServiceLinkedRole オペレーション](https://docs.aws.amazon.com/IAM/latest/APIReference/API_CreateServiceLinkedRole.html)
- [IAM JSON ポリシーエレメント: 非リソース](#page-3114-0)
- [IAM JSON ポリシーエレメント: リソース](#page-3111-0)

一般的な警告 — NotAction および NotResource を使用した SLR の作成

AWS Management Console では、このチェックの結果に次のメッセージが表示されます。

Create SLR with NotAction and NotResource: Using NotAction with NotResource can allow creation of unintended service-linked roles because it allows iam:CreateServiceLinkedRole permissions on multiple resources. We recommend that you specify resource ARNs instead.

AWS CLI または AWS API へのプログラムによる呼び出しでは、このチェックの結果に次のメッ セージが表示されます。

"findingDetails": "Using NotAction with NotResource can allow creation of unintended service-linked roles because it allows iam:CreateServiceLinkedRole permissions on multiple resources. We recommend that you specify resource ARNs instead."

一般的な警告の解決

アクション iam:CreateServiceLinkedRole は AWS のサービスがユーザーに代わってアク ションを実行できるようにする IAM ロールを作成する許可を付与します。NotAction 要素を NotResource 要素とともに使用すると、複数のリソースに対して意図しないサービスリンクロー ルを作成できる可能性があります。AWS では、代わりに iam:CreateServiceLinkedRole 要 素の ARN の限定リストで Resource を許可するようにポリシーを書き直すことをお勧めしま す。iam:CreateServiceLinkedRole 要素に NotAction を追加することもできます。

- [CreateServiceLinkedRole オペレーション](https://docs.aws.amazon.com/IAM/latest/APIReference/API_CreateServiceLinkedRole.html)
- [IAM JSON ポリシーエレメント: 非アクション](#page-3109-0)
- [IAM JSON ポリシーエレメント: アクション](#page-3108-0)
- [IAM JSON ポリシーエレメント: 非リソース](#page-3114-0)
- [IAM JSON ポリシーエレメント: リソース](#page-3111-0)

一般的な警告 — リソースにスター付き SLR を作成する

AWS Management Console では、このチェックの結果に次のメッセージが表示されます。

Create SLR with star in resource: Using the iam:CreateServiceLinkedRole action with wildcards (\*) in the resource can allow creation of unintended service-linked roles. We recommend that you specify resource ARNs instead.

AWS CLI または AWS API へのプログラムによる呼び出しでは、このチェックの結果に次のメッ セージが表示されます。

"findingDetails": "Using the iam:CreateServiceLinkedRole action with wildcards (\*) in the resource can allow creation of unintended service-linked roles. We recommend that you specify resource ARNs instead."

一般的な警告の解決

アクション iam:CreateServiceLinkedRole は AWS のサービスがユーザーに 代わってアクションを実行できるようにする IAM ロールを作成する許可を付与しま す。iam:CreateServiceLinkedRole 要素にワイルドカード (\*) を使用してポリシーで Resource を使用すると、複数のリソースに対して意図しないサービスリンクロールを作成できる 可能性があります。AWSでは、 代わりに Resource 要素で許可されたARNを指定することをお勧 めします。

- [CreateServiceLinkedRole オペレーション](https://docs.aws.amazon.com/IAM/latest/APIReference/API_CreateServiceLinkedRole.html)
- [IAM JSON ポリシーエレメント: リソース](#page-3111-0)

AWSこの一般的な警告を伴う管理ポリシー

[AWS 管理ポリシーを](#page-862-0)使用すると、一般的な AWS のユースケースに基づいてアクセス許可を割り当 てることにより、AWS の使用を開始できます。

これらのユースケースには、アカウント内のパワーユーザー向けのものが含まれています。次の AWS 管理ポリシーは、パワーユーザーアクセスを提供し、任意の[AWS サービスのサービスリンク](#page-386-0) [ロール](#page-386-0)を作成するためのアクセス許可を付与します。AWSでは、パワーユーザーと見なす IAM ID に のみ、次の AWS 管理対象ポリシーをアタッチすることをお勧めします。

- [PowerUserAccess](https://console.aws.amazon.com/iam/home#policies/arn:aws:iam::aws:policy/PowerUserAccess)
- [AlexaForBusinessFullAccess](https://console.aws.amazon.com/iam/home#policies/arn:aws:iam::aws:policy/AlexaForBusinessFullAccess)

• [AWSOrganizationsServiceTrustPolicy](https://console.aws.amazon.com/iam/home#policies/arn:aws:iam::aws:policy/AWSOrganizationsServiceTrustPolicy) – この AWS 管理ポリシーは、AWS Organizations サービスにリンクされたロールで使用するための許可を提供します。このロールを使用する と、Organizationsは、AWS 組織内の他のサービスに対してサービスにリンクされた追加のロール を作成できます。

# 一般的な警告 — アクションとリソースにスター付き SLR を作成する

AWS Management Console では、このチェックの結果に次のメッセージが表示されます。

Create SLR with star in action and resource: Using wildcards (\*) in the action and the resource can allow creation of unintended service-linked roles because it allows iam:CreateServiceLinkedRole permissions on all resources. We recommend that you specify resource ARNs instead.

# AWS CLI または AWS API へのプログラムによる呼び出しでは、このチェックの結果に次のメッ セージが表示されます。

"findingDetails": "Using wildcards (\*) in the action and the resource can allow creation of unintended service-linked roles because it allows iam:CreateServiceLinkedRole permissions on all resources. We recommend that you specify resource ARNs instead."

## 一般的な警告の解決

アクション iam:CreateServiceLinkedRole は AWS のサービスがユーザーに代わってアクショ ンを実行できるようにする IAM ロールを作成する許可を付与します。Action 要素とResource 要 素にワイルドカード (\*) が含まれるポリシーでは、複数のリソースに対して意図しないサービスリ ンクロールを作成できます。これにより"Action": "\*"、"Action": "iam:\*"、"Action": "iam:Create\*"、またはを指定したときにサービスにリンクされたロールを作成できます。AWS では、代わりに Resource 要素で許可されたARNを指定することをお勧めします。

- [CreateServiceLinkedRole オペレーション](https://docs.aws.amazon.com/IAM/latest/APIReference/API_CreateServiceLinkedRole.html)
- [IAM JSON ポリシーエレメント: アクション](#page-3108-0)
- [IAM JSON ポリシーエレメント: リソース](#page-3111-0)

AWSこの一般的な警告を伴う管理ポリシー

[AWS 管理ポリシーを](#page-862-0)使用すると、一般的な AWS のユースケースに基づいてアクセス許可を割り当 てることにより、AWS の使用を開始できます。

これらのユースケースの中には、アカウント内の管理者向けのものがあります。次の AWS 管理ポリ シーは、管理者アクセスを提供し、任意の AWS サービスの[サービスリンクロールを](#page-386-0)作成するための アクセス許可を付与します。AWS では、次の AWS 管理ポリシーを、管理者と見なす IAM ID にのみ アタッチすることをお勧めします。

- [AdministratorAccess](https://console.aws.amazon.com/iam/home#policies/arn:aws:iam::aws:policy/AdministratorAccess)
- [IAMFullAccess](https://console.aws.amazon.com/iam/home#policies/arn:aws:iam::aws:policy/IAMFullAccess)

一般的な警告 — リソースにスターがあり、NotAction で SLR を作成する

AWS Management Console では、このチェックの結果に次のメッセージが表示されます。

Create SLR with star in resource and NotAction: Using a resource with wildcards (\*) and NotAction can allow creation of unintended service-linked roles because it allows iam:CreateServiceLinkedRole permissions on all resources. We recommend that you specify resource ARNs instead.

# AWS CLI または AWS API へのプログラムによる呼び出しでは、このチェックの結果に次のメッ セージが表示されます。

"findingDetails": "Using a resource with wildcards (\*) and NotAction can allow creation of unintended service-linked roles because it allows iam:CreateServiceLinkedRole permissions on all resources. We recommend that you specify resource ARNs instead."

## 一般的な警告の解決

アクション iam:CreateServiceLinkedRole は AWS のサービスがユーザーに代わってアクショ ンを実行できるようにする IAM ロールを作成する許可を付与します。ポリシーで NotAction 要素 を使用し、Resource 要素にワイルドカード (\*) を使用すると、複数のリソースに対して意図しない サービスリンクロールを作成できるようになります。AWS では、代わりに Resource 要素で許可さ れた ARN を指定することをお勧めします。iam:CreateServiceLinkedRole 要素に NotAction を追加することもできます。

- [CreateServiceLinkedRole オペレーション](https://docs.aws.amazon.com/IAM/latest/APIReference/API_CreateServiceLinkedRole.html)
- [IAM JSON ポリシーエレメント: 非アクション](#page-3109-0)
- [IAM JSON ポリシーエレメント: アクション](#page-3108-0)
- [IAM JSON ポリシーエレメント: リソース](#page-3111-0)

一般的な警告 — 非推奨のグローバル条件キー

AWS Management Console では、このチェックの結果に次のメッセージが表示されます。

Deprecated global condition key: We recommend that you update aws:ARN to use the newer condition key aws:PrincipalArn.

AWS CLI または AWS API へのプログラムによる呼び出しでは、このチェックの結果に次のメッ セージが表示されます。

"findingDetails": "We recommend that you update aws:ARN to use the newer condition key aws:PrincipalArn."

一般的な警告の解決

ポリシーには、非推奨のグローバル条件キーが含まれています。条件キーと値のペアの条件キーを更 新して、サポートされているグローバル条件キーを使用します。

• [グローバル条件キー](#page-3206-0)

一般的な警告 - 無効な日付値

AWS Management Console では、このチェックの結果に次のメッセージが表示されます。

Invalid date value: The date {{date}} might not resolve as expected. We recommend that you use the YYYY-MM-DD format.

AWS CLI または AWS API へのプログラムによる呼び出しでは、このチェックの結果に次のメッ セージが表示されます。

"findingDetails": "The date {{date}} might not resolve as expected. We recommend that you use the YYYY-MM-DD format."

一般的な警告の解決

Unix エポック時間は、1970 年 1 月 1 日から経過した時点からうるう秒を引いた時点を記述します。 エポック時間は、予想される正確な時間に解決されない場合があります。AWS では、日付と時刻の 書式に W3C 標準を使用することをお勧めします。たとえば、YYYY-MM-DD (1997-07-16) のように 完全な日付を指定したり、YYYY-MM-DDThh:mm:ssTZD (1997-07-16T19:20:30+01:00) のように 2 番目の日付に時刻を追加することもできます。

- [W3C 日付と時刻の形式](https://www.w3.org/TR/NOTE-datetime)
- [IAM JSON ポリシーエレメント: バージョン](#page-3087-0)
- [aws:CurrentTime グローバル条件キー](#page-3255-0)

一般的な警告 - 無効なロールリファレンス

AWS Management Console では、このチェックの結果に次のメッセージが表示されます。

Invalid role reference: The Principal element includes the IAM role ID {{roleid}}. We recommend that you use a role ARN instead.

AWS CLI または AWS API へのプログラムによる呼び出しでは、このチェックの結果に次のメッ セージが表示されます。

"findingDetails": "The Principal element includes the IAM role ID {{roleid}}. We recommend that you use a role ARN instead."

## 一般的な警告の解決

AWSでは、IAM ロールには、プリンシパル ID ではなく Amazon リソースネーム (ARN) を指定する ことをお勧めします。IAM がポリシーを保存すると、ARN が既存のロールのプリンシパル ID に変換 されます。AWS には、安全上の注意事項が含まれています。ロールを削除して再作成すると、その ロールには新しい ID が割り当てられ、ポリシーは新しいロールの ID と一致しません。

- [プリンシパルの指定:IAM ロール](#page-3094-0)
- [IAM ARN](#page-2959-0)
- [IAM 一意の ID](#page-2966-0)

一般的な警告 — 無効なユーザーリファレンス

AWS Management Console では、このチェックの結果に次のメッセージが表示されます。

Invalid user reference: The Principal element includes the IAM user ID {{userid}}. We recommend that you use a user ARN instead.

AWS CLI または AWS API へのプログラムによる呼び出しでは、このチェックの結果に次のメッ セージが表示されます。

"findingDetails": "The Principal element includes the IAM user ID {{userid}}. We recommend that you use a user ARN instead."

一般的な警告の解決

AWSでは、IAM ユーザーに対して、プリンシパルIDではなく Amazon リソースネーム (ARN) を指定 することをお勧めします。IAM がポリシーを保存すると、ARN が既存のユーザーのプリンシパル ID に変換されます。AWS には、安全上の注意事項が含まれています。誰かがユーザーを削除して再作 成すると、そのユーザーには新しい ID が割り当てられ、ポリシーは新しいユーザーの ID と一致し ません。

- [プリンシパルの指定:IAM ユーザー](#page-3098-0)
- [IAM ARN](#page-2959-0)
- [IAM 一意の ID](#page-2966-0)

一般的な警告-バージョンがありません

AWS Management Console では、このチェックの結果に次のメッセージが表示されます。

Missing version: We recommend that you specify the Version element to help you with debugging permission issues.

AWS CLI または AWS API へのプログラムによる呼び出しでは、このチェックの結果に次のメッ セージが表示されます。

"findingDetails": "We recommend that you specify the Version element to help you with debugging permission issues."

一般的な警告の解決

AWS ではポリシーにオプションの Version パラメータを含めることをお勧めします。Version 要素 を含めない場合、デフォルト値は 2012-10-17 ですが、ポリシー変数などの新しい機能はポリシー では機能しません。たとえば、\${aws:username} などの変数は変数として認識されず、代わりに ポリシー内のリテラル文字列として扱われます。

# • [IAM JSON ポリシーエレメント: バージョン](#page-3087-0)

## 一般的な警告 — 固有の Sid を推奨

AWS Management Console では、このチェックの結果に次のメッセージが表示されます。

Unique Sids recommended: We recommend that you use statement IDs that are unique to your policy. Update the Sid value.

AWS CLI または AWS API へのプログラムによる呼び出しでは、このチェックの結果に次のメッ セージが表示されます。

"findingDetails": "We recommend that you use statement IDs that are unique to your policy. Update the Sid value."

一般的な警告の解決

AWS では、一意のステートメント ID を使用することをお勧めします。Sid (ステートメントID) 要 素を使用すると、ポリシーステートメントに指定するオプションの識別子を入力できます。SID 要 素を使用して、ステートメント配列内の各ステートメントにステートメントID値を割り当てることが できます。

関連用語

• [IAM JSON ポリシーエレメント: Sid](#page-3090-0)

一般的な警告 – 演算子のようなもののないワイルドカード

AWS Management Console では、このチェックの結果に次のメッセージが表示されます。

Wildcard without like operator: Your condition value includes a \* or ? character. If you meant to use a wildcard (\*, ?), update the condition operator to include Like.

AWS CLI または AWS API へのプログラムによる呼び出しでは、このチェックの結果に次のメッ セージが表示されます。

"findingDetails": "Your condition value includes a \* or ? character. If you meant to use a wildcard (\*, ?), update the condition operator to include Like."

#### 一般的な警告の解決

Condition 要素構造では、条件演算子とキーと値のペアを使用する必要があります。ワイルドカー ド (\*、?) を使用する条件値を指定する場合は、Like バージョンの条件演算子を使用する必要があ ります。たとえば、StringEquals 文字列条件演算子の代わりに、StringLike を使用します。

"Condition": {"StringLike": {"aws:PrincipalTag/job-category": "admin-\*"}}

- [IAM JSON ポリシーエレメント: 条件演算子](#page-3119-0)
- [IAM JSON ポリシーエレメント: 条件](#page-3115-0)

AWSこの一般的な警告を伴う管理ポリシー

[AWS 管理ポリシーを](#page-862-0)使用すると、一般的な AWS ユースケースに基づいてアクセス許可を割り当て ることにより、AWS の使用を開始できます。

次の AWS 管理ポリシーでは、パターンマッチング用の Like を含む条件演算子を使用せずに、条件 値にワイルドカードが含まれています。AWS 管理ポリシーを参照として使用して顧客管理ポリシー を作成する場合、AWS では、StringLike などのワイルドカード (\*、?) とのパターンマッチング をサポートする条件演算子を使用することをお勧めします。

• [AWSGlueConsoleSageMakerNotebookFullAccess](https://console.aws.amazon.com/iam/home#policies/arn:aws:iam::aws:policy/AWSGlueConsoleSageMakerNotebookFullAccess)

一般的な警告 — ポリシーのサイズが ID ポリシーのクォータを超えています

AWS Management Console では、このチェックの結果に次のメッセージが表示されます。

Policy size exceeds identity policy quota: The {{policySize}} characters in the identity policy, excluding whitespace, exceed the {{policySizeQuota}} character maximum for inline and managed policies. We recommend that you use multiple granular policies.

AWS CLI または AWS API へのプログラムによる呼び出しでは、このチェックの結果に次のメッ セージが表示されます。

"findingDetails": "The {{policySize}} characters in the identity policy, excluding whitespace, exceed the {{policySizeQuota}} character maximum for inline and managed policies. We recommend that you use multiple granular policies."

#### 一般的な警告の解決

最大 10 のマネージド型ポリシーを IAM ID (ユーザー、ユーザーのグループ、ロール) にアタッチで きます。ただし、各管理ポリシーのサイズは、デフォルトのクォータである 6,144 文字を超えるこ とはできません。IAM では、このクォータに対するポリシーのサイズを計算する際にスペースはカ ウントしません。AWS のクォータ (制限とも呼ばれます) は、AWS アカウントのリソース、アク ション、および制限の最大値です。

さらに、IAM アイデンティティに必要な数のインラインポリシーを追加できます。ただし、アイデ ンティティごとのすべてのインラインポリシーの合計サイズは、指定されたクォータを超えることは できません。

ポリシーがクォータより大きい場合は、ポリシーを複数のステートメントに整理し、ステートメント を複数のポリシーにグループ化できます。

#### 関連用語

- [IAM および AWS STS 文字クォータ](#page-2969-0)
- [複数のステートメントと複数のポリシー](#page-857-0)
- [IAM カスタマーマネージド型ポリシー](#page-864-0)
- [JSON ポリシー概要](#page-855-0)
- [IAM JSON ポリシー文法](#page-3181-0)

AWSこの一般的な警告を伴う管理ポリシー

[AWS 管理ポリシーを](#page-862-0)使用すると、一般的な AWS のユースケースに基づいてアクセス許可を割り当 てることにより、AWS の使用を開始できます。

次の AWS 管理ポリシーは、多くの AWS サービスにわたるアクションにアクセス許可を付与し、最 大ポリシーサイズを超えています。管理ポリシーを作成するための参照として AWS 管理ポリシーを 使用する場合は、ポリシーを複数のポリシーに分割する必要があります。

- [ReadOnlyAccess](https://console.aws.amazon.com/iam/home#policies/arn:aws:iam::aws:policy/ReadOnlyAccess)
- [AWSSupportServiceRolePolicy](https://console.aws.amazon.com/iam/home#policies/arn:aws:iam::aws:policy/AWSSupportServiceRolePolicy)

一般的な警告 — ポリシーのサイズが リソースポリシーのクォータを超えています

AWS Management Console では、このチェックの結果に次のメッセージが表示されます。

Policy size exceeds resource policy quota: The {{policySize}} characters in the resource policy exceed the {{policySizeQuota}} character maximum for resource policies. We recommend that you use multiple granular policies.

AWS CLI または AWS API へのプログラムによる呼び出しでは、このチェックの結果に次のメッ セージが表示されます。

"findingDetails": "The {{policySize}} characters in the resource policy exceed the {{policySizeQuota}} character maximum for resource policies. We recommend that you use multiple granular policies."

#### 一般的な警告の解決

リソースベースのポリシーは、Amazon S3 バケットなどのリソースにアタッチする JSON ポリシー ドキュメントです。これらのポリシーでは、そのリソースに対して特定のアクションを実行するため に指定されたプリンシパルのアクセス許可を付与するとともに、このアクセス許可が適用される条件 を定義します。リソースベースのポリシーのサイズは、そのリソースに設定されたクォータを超える ことができません。AWS のクォータ (制限とも呼ばれます) は、AWS アカウントのリソース、アク ション、および制限の最大値です。

ポリシーがクォータより大きい場合は、ポリシーを複数のステートメントに整理し、ステートメント を複数のポリシーにグループ化できます。

#### 関連用語

- [リソースベースのポリシー](#page-851-0)
- [Amazon S3 バケットポリシー](https://docs.aws.amazon.com/AmazonS3/latest/userguide/bucket-policies.html)
- [複数のステートメントと複数のポリシー](#page-857-0)
- [JSON ポリシー概要](#page-855-0)
- [IAM JSON ポリシー文法](#page-3181-0)

一般的な警告-タイプの不一致

AWS Management Console では、このチェックの結果に次のメッセージが表示されます。

Type mismatch: Use the operator type {{allowed}} instead of operator {{operator}} for the condition key {{key}}.

# AWS CLI または AWS API へのプログラムによる呼び出しでは、このチェックの結果に次のメッ セージが表示されます。

"findingDetails": "Use the operator type {{allowed}} instead of operator {{operator}} for the condition key {{key}}."

一般的な警告の解決

サポートされている条件演算子データ型を使用するようにテキストを更新します。

たとえば、aws:MultiFactorAuthPresent グローバル条件キーには、Boolean データ型の条件 演算子が必要です。日付または整数を指定すると、データ型が一致しません。

## 関連用語

- [グローバル条件キー](#page-3206-0)
- [IAM JSON ポリシーエレメント: 条件演算子](#page-3119-0)

一般的な警告 — 型の不一致ブール値

AWS Management Console では、このチェックの結果に次のメッセージが表示されます。

Type mismatch Boolean: Add a valid Boolean value (true or false) for the condition operator {{operator}}.

AWS CLI または AWS API へのプログラムによる呼び出しでは、このチェックの結果に次のメッ セージが表示されます。

一般的な警告の解決

true または false などのブール条件演算子データ型を使用するようにテキストを更新します。

たとえば、aws:MultiFactorAuthPresent グローバル条件キーには、Boolean データ型の条件 演算子が必要です。日付または整数を指定すると、データ型が一致しません。

#### 関連用語

<sup>&</sup>quot;findingDetails": "Add a valid Boolean value (true or false) for the condition operator {{operator}}."

• [ブール条件演算子](#page-3126-0)

• [IAM JSON ポリシーエレメント: 条件演算子](#page-3119-0)

一般的な警告-タイプが一致しない日付

AWS Management Console では、このチェックの結果に次のメッセージが表示されます。

Type mismatch date: The date condition operator is used with an invalid value. Specify a valid date using YYYY-MM-DD or other ISO 8601 date/time format.

AWS CLI または AWS API へのプログラムによる呼び出しでは、このチェックの結果に次のメッ セージが表示されます。

"findingDetails": "The date condition operator is used with an invalid value. Specify a valid date using YYYY-MM-DD or other ISO 8601 date/time format."

一般的な警告の解決

YYYY-MM-DD または他のISO8601 日時形式で、日付条件演算子のデータ型を使用するようにテキス トを更新します。

#### 関連用語

- [日付条件演算子](#page-3125-0)
- [IAM JSON ポリシーエレメント: 条件演算子](#page-3119-0)

一般的な警告 - タイプ不一致番号

AWS Management Console では、このチェックの結果に次のメッセージが表示されます。

Type mismatch number: Add a valid numeric value for the condition operator {{operator}}.

AWS CLI または AWS API へのプログラムによる呼び出しでは、このチェックの結果に次のメッ セージが表示されます。

"findingDetails": "Add a valid numeric value for the condition operator {{operator}}."

一般的な警告の解決

## 数値条件演算子のデータ型を使用するようにテキストを更新します。

#### 関連用語

- [数値条件演算子](#page-3124-0)
- [IAM JSON ポリシーエレメント: 条件演算子](#page-3119-0)

一般的な警告-型が一致しない文字列

AWS Management Console では、このチェックの結果に次のメッセージが表示されます。

Type mismatch string: Add a valid base64-encoded string value for the condition operator {{operator}}.

AWS CLI または AWS API へのプログラムによる呼び出しでは、このチェックの結果に次のメッ セージが表示されます。

"findingDetails": "Add a valid base64-encoded string value for the condition operator {{operator}}."

一般的な警告の解決

文字列条件演算子のデータ型を使用するようにテキストを更新します。

関連用語

- [文字列条件演算子](#page-3120-0)
- [IAM JSON ポリシーエレメント: 条件演算子](#page-3119-0)

一般的な警告 — 特定の github リポジトリとブランチを推奨

AWS Management Console では、このチェックの結果に次のメッセージが表示されます。

Specific github repo and branch recommended: Using a wildcard (\*) in token.actions.githubusercontent.com:sub can allow requests from more sources than you intended. Specify the value of token.actions.githubusercontent.com:sub with the repository and branch name.

AWS CLI または AWS API へのプログラムによる呼び出しでは、このチェックの結果に次のメッ セージが表示されます。

"findingDetails": "Using a wildcard (\*) in token.actions.githubusercontent.com:sub can allow requests from more sources than you intended. Specify the value of token.actions.githubusercontent.com:sub with the repository and branch name."

#### 一般的な警告の解決

GitHub を OIDC IdP として使用する場合、ベストプラクティスは、IAM IdP に関連付けられたロー ルを引き受けることができるエンティティを制限することです。ロール信頼ポリシーに Condition ステートメントを含めると、ロールを特定の GitHub Organization、リポジトリ、またはブランチ に制限できます。条件キー token.actions.githubusercontent.com:sub を使用してアクセ スを制限できます。条件を特定のリポジトリまたはブランチのセットに制限することをお勧めしま す。token.actions.githubusercontent.com:sub でワイルドカード (\*) を使用する場合、管 理外の Organization またはリポジトリの GitHub Actions は、AWS アカウントで GitHub IAM IdP に 関連付けられたロールを引き受けることができます。

#### 関連用語

## • [GitHub OIDC ID プロバイダーのロールの設定](https://docs.aws.amazon.com/IAM/latest/UserGuide/id_roles_create_for-idp_oidc.html#idp_oidc_Create_GitHub)

#### 一般的な警告 — ポリシーのサイズが信頼ポリシーのクォータを超えています

AWS Management Console では、このチェックの結果に次のメッセージが表示されます。

Policy size exceeds role trust policy quota: The characters in the role trust policy, excluding whitespace, exceed the character maximum. We recommend that you request a role trust policy length quota increase using Service Quotas and AWS Support Center. If the quotas have already been increased, then you can ignore this warning.

# AWS CLI または AWS API へのプログラムによる呼び出しでは、このチェックの結果に次のメッ セージが表示されます。

"findingDetails": "The characters in the role trust policy, excluding whitespace, exceed the character maximum. We recommend that you request a role trust policy length quota increase using Service Quotas and AWS Support Center. If the quotas have already been increased, then you can ignore this warning."

#### 一般的な警告の解決

IAM と AWS STS に、ロール信頼ポリシーのサイズを制限するクォータがあります。ロール信頼 ポリシー内の文字数 (空白を除く) が最大文字数を超えています。Service Quotas と AWS Support Center Console を使用して、ロール信頼ポリシーの長さのクォータの増加をリクエストすることを お勧めします。

#### 関連用語

• [IAM クォータおよび AWS STS クォータ、名前の要件、および文字の制限](https://docs.aws.amazon.com/IAM/latest/UserGuide/reference_iam-quotas.html)

## セキュリティ警告 — NotPrincipal で許可する

AWS Management Console では、このチェックの結果に次のメッセージが表示されます。

Allow with NotPrincipal: Using Allow with NotPrincipal can be overly permissive. We recommend that you use Principal instead.

AWS CLI または AWS API へのプログラムによる呼び出しでは、このチェックの結果に次のメッ セージが表示されます。

"findingDetails": "Using Allow with NotPrincipal can be overly permissive. We recommend that you use Principal instead."

## セキュリティ警告を解決する

"Effect": "Allow" で NotPrincipal を使用することは過度に許容される可能性があります た とえば、これにより匿名プリンシパルにアクセス許可を付与できます。AWS では、Principal 要 素を使用してアクセスする必要があるプリンシパルを指定することをお勧めします。または、広範な アクセスを許可し、NotPrincipal および要素 "Effect": "Deny" 使用して別のステートメント を追加することもできます。

- [AWS JSON ポリシーエレメント: プリンシパル](#page-3091-0)
- [AWS JSON ポリシーエレメント: 非プリンシパル](#page-3104-0)

## セキュリティ警告 - 単一の値キーを持つ ForAllValues

AWS Management Console では、このチェックの結果に次のメッセージが表示されます。

ForAllValues with single valued key: Using ForAllValues qualifier with the singlevalued condition key {{key}} can be overly permissive. We recommend that you remove ForAllValues:.

AWS CLI または AWS API へのプログラムによる呼び出しでは、このチェックの結果に次のメッ セージが表示されます。

"findingDetails": "Using ForAllValues qualifier with the single-valued condition key {{key}} can be overly permissive. We recommend that you remove ForAllValues:."

セキュリティ警告を解決する

AWS では、複数値の条件でのみ ForAllValues を使用することをお勧めします。ForAllValues 集合演算子は、リクエストセットのすべてのメンバーの値が条件キーセットのサブセットであるかど うかをテストします。リクエストのすべてのキーバリューがポリシーの 1 つ以上の値と一致する場 合、条件は true を返します。また、リクエストにキーがない場合、またはキーバリューが空の文字 列などの null データセットに解決される場合は true を返します。

条件が 単一の値または複数の値をサポートしているかどうかを確認するには、サービス[のアクショ](https://docs.aws.amazon.com/service-authorization/latest/reference/reference_policies_actions-resources-contextkeys.html) [ン、リソース、および条件キー](https://docs.aws.amazon.com/service-authorization/latest/reference/reference_policies_actions-resources-contextkeys.html)のページをご確認ださい。ArrayOf データタイプのプレフィックス を持つ条件キーは、複数の値を持つ条件キーです。例えば、Amazon SES は単一の値 (String) を 持つキーと、複数の値を持つ ArrayOfString のデータタイプをサポートしています。

• [複数値のコンテキストキー](#page-3138-0)

セキュリティ警告 — NotResource でロールを渡す

AWS Management Console では、このチェックの結果に次のメッセージが表示されます。

Pass role with NotResource: Using the iam:PassRole action with NotResource can be overly permissive because it can allow iam:PassRole permissions on multiple resources. We recommend that you specify resource ARNs instead.

AWS CLI または AWS API へのプログラムによる呼び出しでは、このチェックの結果に次のメッ セージが表示されます。

"findingDetails": "Using the iam:PassRole action with NotResource can be overly permissive because it can allow iam:PassRole permissions on multiple resources. We recommend that you specify resource ARNs instead."

## セキュリティ警告を解決する

多くの AWS サービスを設定するには、そのサービスに IAM ロールを渡す必要があります。これを 許可するには、ID (ユーザー、ユーザーのグループ、またはロール) に iam:PassRole アクセス許 可を付与する必要があります。ポリシーで iam:PassRole 要素を使用して NotResource を使用 すると、プリンシパルが意図したよりも多くのサービスまたは機能にアクセスできるようになりま す。AWS では、代わりに、Resource 要素で許可されたARNを指定することをお勧めします。さら に、iam:PassedToService 条件キーを使用して、単一のサービスへのアクセス許可を減らすこと ができます。

- [サービスにロールを渡す](#page-449-0)
- [iam:PassedToService](#page-3274-0)
- [IAM JSON ポリシーエレメント: 非リソース](#page-3114-0)
- [IAM JSON ポリシーエレメント: リソース](#page-3111-0)

セキュリティ警告 — スター付きアクションで NotResource でロールを渡す

AWS Management Console では、このチェックの結果に次のメッセージが表示されます。

Pass role with star in action and NotResource: Using an action with a wildcard (\*) and NotResource can be overly permissive because it can allow iam:PassRole permissions on multiple resources. We recommend that you specify resource ARNs instead.

AWS CLI または AWS API へのプログラムによる呼び出しでは、このチェックの結果に次のメッ セージが表示されます。

"findingDetails": "Using an action with a wildcard (\*) and NotResource can be overly permissive because it can allow iam:PassRole permissions on multiple resources. We recommend that you specify resource ARNs instead."

セキュリティ警告を解決する

多くの AWS サービスを設定するには、そのサービスに IAM ロールを渡す必要があります。こ れを許可するには、iam:PassRole アクセス許可をアイデンティティ (ユーザー、ユーザーのグ ループ、ロール) に送信するには、アクセス許可が必要です。Action にワイルドカード (\*) があ り、NotResource 要素を含むポリシーにより、プリンシパルが意図したよりも多くのサービスまた は機能にアクセスできるようになります。AWS では、代わりに Resource 要素で許可されたARN を指定することをお勧めします。さらに、iam:PassedToService 条件キーを使用して、単一の サービスへのアクセス許可を減らすことができます。

- [サービスにロールを渡す](#page-449-0)
- [iam:PassedToService](#page-3274-0)
- [IAM JSON ポリシーエレメント: 非リソース](#page-3114-0)
- [IAM JSON ポリシーエレメント: リソース](#page-3111-0)

#### セキュリティ警告 — NotAction および NotResource でロールを渡す

AWS Management Console では、このチェックの結果に次のメッセージが表示されます。

Pass role with NotAction and NotResource: Using NotAction with NotResource can be overly permissive because it can allow iam:PassRole permissions on multiple resources.. We recommend that you specify resource ARNs instead.

# AWS CLI または AWS API へのプログラムによる呼び出しでは、このチェックの結果に次のメッ セージが表示されます。

"findingDetails": "Using NotAction with NotResource can be overly permissive because it can allow iam:PassRole permissions on multiple resources.. We recommend that you specify resource ARNs instead."

## セキュリティ警告を解決する

多くの AWS サービスを設定するには、そのサービスに IAM ロールを渡す必要があります。これ を許可するには、iam:PassRole アクセス許可をアイデンティティ (ユーザー、ユーザーのグルー プ、ロール) に送信するには、アクセス許可が必要です。NotAction 要素を使用し、NotResource 要素にいくつかのリソースをリストすると、プリンシパルが意図したよりも多くのサービスまたは機 能にアクセスできるようになります。AWS では、代わりに、Resource 要素で許可されたARNを指 定することをお勧めします。さらに、iam:PassedToService 条件キーを使用して、単一のサービ スへのアクセス許可を減らすことができます。

- [サービスにロールを渡す](#page-449-0)
- [iam:PassedToService](#page-3274-0)
- [IAM JSON ポリシーエレメント: 非リソース](#page-3109-0)
- [IAM JSON ポリシーエレメント: アクション](#page-3108-0)
- [IAM JSON ポリシーエレメント: 非リソース](#page-3114-0)
- [IAM JSON ポリシーエレメント: リソース](#page-3111-0)

## セキュリティ警告 — リソースにスターでロールを渡す

AWS Management Console では、このチェックの結果に次のメッセージが表示されます。

Pass role with star in resource: Using the iam:PassRole action with wildcards (\*) in the resource can be overly permissive because it allows iam:PassRole permissions on multiple resources. We recommend that you specify resource ARNs or add the iam:PassedToService condition key to your statement.

AWS CLI または AWS API へのプログラムによる呼び出しでは、このチェックの結果に次のメッ セージが表示されます。

"findingDetails": "Using the iam:PassRole action with wildcards (\*) in the resource can be overly permissive because it allows iam:PassRole permissions on multiple resources. We recommend that you specify resource ARNs or add the iam:PassedToService condition key to your statement."

セキュリティ警告を解決する

多くの AWS サービスを設定するには、そのサービスに IAM ロールを渡す必要があります。これを 許可するには、ID (ユーザー、ユーザーのグループ、またはロール) にiam:PassRoleアクセス許可 を付与する必要があります。iam:PassRole を許可し、Resource 要素にワイルドカード (\*) を含 むポリシーにより、プリンシパルが意図したよりも多くのサービスまたは機能にアクセスできるよう になります。AWS では、代わりに、Resource 要素で許可された ARN を指定することをお勧めし ます。さらに、iam:PassedToService 条件キーを使用して、単一のサービスへのアクセス許可を 減らすことができます。

一部の AWS サービスには、役割の名前にサービス名前空間が含まれています。このポリシーチェッ クでは、ポリシーを分析して結果を生成する際に、これらの規則を考慮に入れます。たとえば、次の リソース ARN は結果を生成しない可能性があります。

arn:aws:iam::\*:role/Service\*

- [サービスにロールを渡す](#page-449-0)
- [iam:PassedToService](#page-3274-0)
- [IAM JSON ポリシーエレメント: リソース](#page-3111-0)

AWSマネージド型ポリシーとこのセキュリティ警告

[AWS 管理ポリシーを](#page-862-0)使用すると、一般的な AWS のユースケースに基づいてアクセス許可を割り当 てることにより、AWS の使用を開始できます。

これらのユースケースの 1 つは、アカウント内の管理者向けです。次の AWS 管理ポリシーは、管 理者アクセスを提供し、任意の IAM ロールを任意のサービスに渡すためのアクセス許可を付与しま す。AWSでは、次の AWS 管理対象ポリシーは、管理者と見なすIAMIDにのみアタッチすることをお 勧めします。

#### • [AdministratorAccess-Amplify](https://console.aws.amazon.com/iam/home#/policies/arn:aws:iam::aws:policy/AdministratorAccess-Amplify)

次の AWS管理ポリシーには、リソースにワイルドカード (\*) を使用した iam:PassRole へのアクセ ス許可が含まれており、[非推奨パス](#page-870-0)上にあります。これらのポリシーごとに、権限ガイダンスが更新 されました。たとえば、新しい AWS マネージド型ポリシーで、ユースケースをサポートします。こ れらのポリシーの代替案については、[各サービス](#page-2980-0) のガイドを参照してください。

- AWSElasticBeanstalkFullAccess
- AWSElasticBeanstalkService
- AWSLambdaFullAccess
- AWSLambdareadOnlyアクセス
- AWSOpsWorksFullAccess
- AWSOPsWorksRole
- AWSDataPipelineRole
- AmazonDynamoDBFullAccesswithDataPipeline
- AmazonElasticMapReduceFullAccess
- AmazonDynamoDBFullAccesswithDataPipeline
- AmazonEC2ContainerServiceFullAccess

次の AWS 管理ポリシーは、[サービスにリンクされたロールに](#page-386-0)のみアクセス許可を提供します。これ により、 AWS サービスはユーザーに代わってアクションを実行できます。これらのポリシーを IAM ID にアタッチすることはできません。

• [AWSServiceRoleForAmazonEKSNodegroup](https://console.aws.amazon.com/iam/home#/policies/arn:aws:iam::aws:policy/aws-service-role/AWSServiceRoleForAmazonEKSNodegroup)

セキュリティ警告 — スターインアクションとリソースでロールを渡す

AWS Management Console では、このチェックの結果に次のメッセージが表示されます。

Pass role with star in action and resource: Using wildcards (\*) in the action and the resource can be overly permissive because it allows iam:PassRole permissions on all resources. We recommend that you specify resource ARNs or add the iam:PassedToService condition key to your statement.

AWS CLI または AWS API へのプログラムによる呼び出しでは、このチェックの結果に次のメッ セージが表示されます。

"findingDetails": "Using wildcards (\*) in the action and the resource can be overly permissive because it allows iam:PassRole permissions on all resources. We recommend that you specify resource ARNs or add the iam:PassedToService condition key to your statement."

#### セキュリティ警告を解決する

多くの AWS サービスを設定するには、そのサービスに IAM ロールを渡す必要があります。これを 許可するには、ID (ユーザー、ユーザーのグループ、またはロール) にiam:PassRoleアクセス許可 を付与する必要があります。Action 要素と Resource 要素にワイルドカード (\*) が含まれるポリ シーでは、プリンシパルが意図したよりも多くのサービスまたは機能にアクセスできるようにするこ とができます。AWS では、代わりに Resource 要素で許可された ARN を指定することをお勧めし ます。さらに、iam:PassedToService 条件キーを使用して、単一のサービスへのアクセス許可を 減らすことができます。

- [サービスにロールを渡す](#page-449-0)
- [iam:PassedToService](#page-3274-0)
- [IAM JSON ポリシーエレメント: アクション](#page-3108-0)
- [IAM JSON ポリシーエレメント: リソース](#page-3111-0)

AWSマネージド型ポリシーとこのセキュリティ警告

[AWS 管理ポリシーを](#page-862-0)使用すると、一般的な AWS のユースケースに基づいてアクセス許可を割り当 てることにより、AWS の使用を開始できます。

これらのユースケースの中には、アカウント内の管理者向けのものがあります。次の AWS 管理ポリ シーは、管理者アクセスを提供し、任意のIAMロールを任意の AWS サービスに渡すためのアクセス 許可を付与します。AWS では、次の管理ポリシーを、AWS 管理者と見なす IAMID にのみアタッチ することをお勧めします。

• [AdministratorAccess](https://console.aws.amazon.com/iam/home#policies/arn:aws:iam::aws:policy/AdministratorAccess)

• [IAMFullAccess](https://console.aws.amazon.com/iam/home#policies/arn:aws:iam::aws:policy/IAMFullAccess)

#### セキュリティ警告 — リソースにスターと NotAction でロールを渡す

AWS Management Console では、このチェックの結果に次のメッセージが表示されます。

Pass role with star in resource and NotAction: Using a resource with wildcards (\*) and NotAction can be overly permissive because it allows iam:PassRole permissions on all resources. We recommend that you specify resource ARNs or add the iam:PassedToService condition key to your statement.

# AWS CLI または AWS API へのプログラムによる呼び出しでは、このチェックの結果に次のメッ セージが表示されます。

"findingDetails": "Using a resource with wildcards (\*) and NotAction can be overly permissive because it allows iam:PassRole permissions on all resources. We recommend that you specify resource ARNs or add the iam:PassedToService condition key to your statement."

#### セキュリティ警告を解決する

多くの AWS サービスを設定するには、そのサービスに IAM ロールを渡す必要があります。これを 許可するには、ID (ユーザー、ユーザーのグループ、またはロール) にiam:PassRoleアクセス許 可を付与する必要があります。ポリシーで NotAction 要素を使用し、Resource 要素にワイルド カード (\*) を使用すると、プリンシパルが意図したよりも多くのサービスまたは機能にアクセスでき るようになります。AWS では、代わりに Resource 要素で許可されたARNを指定することをお勧 めします。さらに、iam:PassedToService 条件キーを使用して、単一のサービスへのアクセス許 可を減らすことができます。

- [サービスにロールを渡す](#page-449-0)
- [iam:PassedToService](#page-3274-0)
- [IAM JSON ポリシーエレメント: 非リソース](#page-3109-0)
- [IAM JSON ポリシーエレメント: アクション](#page-3108-0)
- [IAM JSON ポリシーエレメント: リソース](#page-3111-0)

セキュリティ警告 — ペアリングされた条件キーがありません

AWS Management Console では、このチェックの結果に次のメッセージが表示されます。

Missing paired condition keys: Using the condition key {{conditionKeyName}} can be overly permissive without also using the following condition keys: {{recommendedKeys}}. Condition keys like this one are more secure when paired with a related key. We recommend that you add the related condition keys to the same condition block.

# AWS CLI または AWS API へのプログラムによる呼び出しでは、このチェックの結果に次のメッ セージが表示されます。

"findingDetails": "Using the condition key {{conditionKeyName}} can be overly permissive without also using the following condition keys: {{recommendedKeys}}. Condition keys like this one are more secure when paired with a related key. We recommend that you add the related condition keys to the same condition block."

#### セキュリティ警告を解決する

一部の条件キーは、他の関連する条件キーと組み合わせると、より安全になります。AWSでは、関 連する条件キーを既存の条件キーと同じ条件ブロックに含めることをお勧めします。これにより、ポ リシーを通じて付与されるアクセス許可がより安全になります。

たとえば、aws:VpcSourceIp 条件キーを使用して、要求が行われたIPアドレスをポリシーで指定 したIPアドレスと比較できます。 AWS では、関連する aws:SourceVPC 条件キーを追加すること をお勧めします。これは、リクエストがポリシーで指定した VPC と指定した IP アドレス からのも のであるかどうかをチェックします。

## 関連用語

- ( aws:VpcSourceIp [グローバル条件キー\)](#page-3238-0)
- ( aws:SourceVPC [グローバル条件キー](#page-3237-0))
- [グローバル条件キー](#page-3206-0)
- [条件の要素](#page-3115-0)
- [JSON ポリシー概要](#page-855-0)

<span id="page-2836-0"></span>セキュリティ警告 — サービスに対してサポートされていないタグ条件キーで拒否

#### AWS Management Console では、このチェックの結果に次のメッセージが表示されます。

Deny with unsupported tag condition key for service: Using the effect Deny with the tag condition key {{conditionKeyName}} and actions for services with the following  prefixes can be overly permissive: {{serviceNames}}. Actions for the listed services are not denied by this statement. We recommend that you move these actions to a different statement without this condition key.

AWS CLI または AWS API へのプログラムによる呼び出しでは、このチェックの結果に次のメッ セージが表示されます。

"findingDetails": "Using the effect Deny with the tag condition key {{conditionKeyName}} and actions for services with the following prefixes can be overly permissive: {{serviceNames}}. Actions for the listed services are not denied by this statement. We recommend that you move these actions to a different statement without this condition key."

#### セキュリティ警告を解決する

ポリシーの Condition 要素でサポートされていないタグ条件キーを "Effect": "Deny" とと もに使用すると、そのサービスでは条件が無視されるため、過度に許容される可能性があります。 AWS では、条件キーをサポートしないサービスアクションを削除し、それらのアクションの特定の リソースへのアクセスを拒否する別のステートメントを作成することをお勧めします。

aws:ResourceTag 条件キーを使用していて、サービスアクションでサポートされていない場合、 そのキーは要求コンテキストに含まれません。この場合、Deny ステートメントの条件は常に false を返し、アクションが拒否されることはありません。これは、リソースが正しくタグ付けされている 場合でも発生します。

サービスが aws:ResourceTag 条件キーをサポートしている場合、タグを使用してそのサービスの リソースへのアクセスを制御できます。これは、[属性ベースのアクセス制御 \(ABAC\)](#page-40-0) と呼ばれます。 これらのキーをサポートしないサービスでは、[リソースベースのアクセス制御 \(RBAC\) を](#page-41-0)使用してリ ソースへのアクセスを制御する必要があります。

**G** Note

一部のサービスでは、リソースとアクションのサブセットの aws:ResourceTag 条件キー のサポートが許可されています。IAM Access Analyzer は、サポートされていないサービス アクションの結果を返します。たとえば、Amazon S3はそのリソースのサブセットに対して aws:ResourceTag をサポートしています。aws:ResourceTag 条件キーをサポートする Amazon S3で利用可能なすべてのリソースタイプを表示するには、『サービス認証リファレ ンス』の「[Amazon S3 で定義されたリソースタイプ](https://docs.aws.amazon.com/service-authorization/latest/reference/list_amazons3.html#amazons3-resources-for-iam-policies)」を参照してください。

たとえば、キーと値のペア status=Confidential でタグ付けされた特定のリソースのタグ付 け解除へのアクセスを拒否するとします。また、AWS Lambda ではリソースのタグ付けとタグ 付け解除が可能ですが、aws:ResourceTag 条件キーはサポートされていないと仮定します。 このタグが存在する場合に AWS App Mesh および AWS Backup の削除アクションを拒否するに は、aws:ResourceTag 条件キーを使用します。Lambda の場合は、"Confidential" プレフィッ クスを含むリソース命名規則を使用します。次に、その命名規則でリソースの削除を防止する別のス テートメントを含めます。

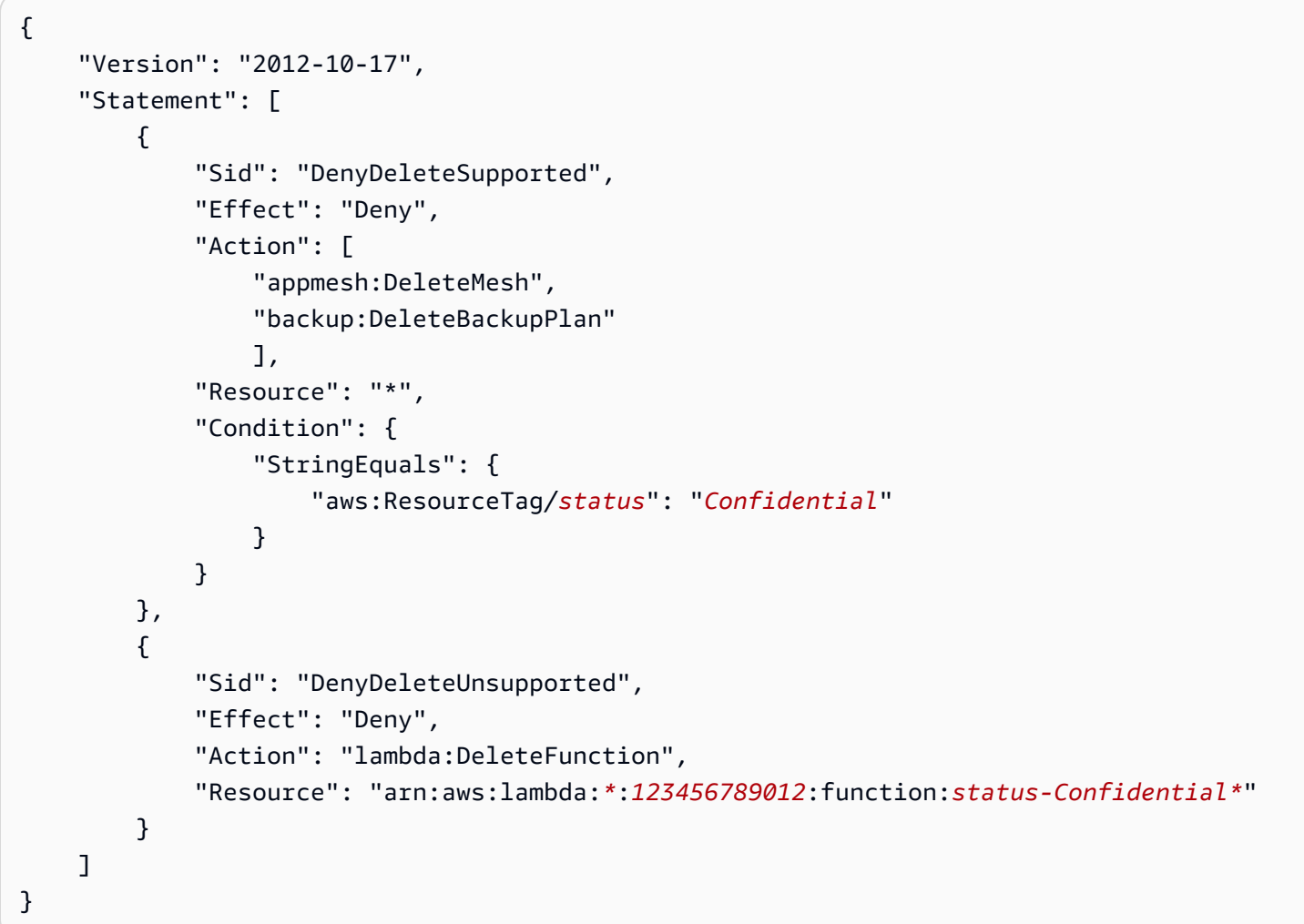

**A** Warning

この結果の回避策として、条件演算子の…[IfExists](#page-3130-0) バージョンを使用しないでください。 これは、キーがリクエストコンテキストに存在し、値が一致する場合、アクションを 拒否することを意味します。それ以外の場合は、アクションを拒否します。前の例で は、lambda:DeleteFunction 演算子を使用して DenyDeleteSupported ステートメン トに StringEqualsIfExists アクションを含めると、常にアクションが拒否されます。

# そのアクションでは、キーはコンテキストに存在せず、リソースがタグ付けされているかど うかにかかわらず、そのリソースタイプを削除しようとするすべての試みは拒否されます。

## 関連用語

- [グローバル条件キー](#page-3206-0)
- [ABAC と RBAC の比較](#page-41-0)
- [IAM JSON ポリシーエレメント: 条件演算子](#page-3119-0)
- [条件の要素](#page-3115-0)
- [JSON ポリシー概要](#page-855-0)

セキュリティ警告 — サービスに対してサポートされていないタグ条件キーで NotAction を拒否する

# AWS Management Console では、このチェックの結果に次のメッセージが表示されます。

Deny NotAction with unsupported tag condition key for service: Using the effect Deny with NotAction and the tag condition key {{conditionKeyName}} can be overly permissive because some service actions are not denied by this statement. This is because the condition key doesn't apply to some service actions. We recommend that you use Action instead of NotAction.

# AWS CLI または AWS API へのプログラムによる呼び出しでは、このチェックの結果に次のメッ セージが表示されます。

"findingDetails": "Using the effect Deny with NotAction and the tag condition key {{conditionKeyName}} can be overly permissive because some service actions are not denied by this statement. This is because the condition key doesn't apply to some service actions. We recommend that you use Action instead of NotAction."

## セキュリティ警告を解決する

ポリシーの Condition 要素で要素 NotAction および"Effect": "Deny" を使用してタグ条件 キーを使用すると、過度に許容される可能性があります。条件キーをサポートしていないサービスア クションでは、条件は無視されます。AWS では、ロジックを書き換えてアクションのリストを拒否 することをお勧めします。

aws:ResourceTag 条件キーを NotAction とともに使用する場合、キーをサポートしない新規ま たは既存のサービスアクションは拒否されません。AWS は、拒否するアクションを明示的にリスト することをお勧めします。IAM Access Analyzer は、aws:ResourceTag 条件キーをサポートしない リストされたアクションに対して個別の結果を返します。詳細については、「[セキュリティ警告 —](#page-2836-0) [サービスに対してサポートされていないタグ条件キーで拒否](#page-2836-0)」を参照してください。

サービスが aws:ResourceTag 条件キーをサポートしている場合、タグを使用してそのサービスの リソースへのアクセスを制御できます。これは、[属性ベースのアクセス制御 \(ABAC\)](#page-40-0) と呼ばれます。 これらのキーをサポートしないサービスでは、<u>リソースベースのアクセス制御 (RBAC)</u> を使用してリ ソースへのアクセスを制御する必要があります。

## 関連用語

- [グローバル条件キー](#page-3206-0)
- [ABAC と RBAC の比較](#page-41-0)
- [IAM JSON ポリシーエレメント: 条件演算子](#page-3119-0)
- [条件の要素](#page-3115-0)
- [JSON ポリシー概要](#page-855-0)

## セキュリティ警告 — サービスプリンシパルへのアクセスを制限する

AWS Management Console では、このチェックの結果に次のメッセージが表示されます。

Restrict access to service principal: Granting access to a service principal without specifying a source is overly permissive. Use aws:SourceArn, aws:SourceAccount, aws:SourceOrgID, or aws:SourceOrgPaths condition key to grant fine-grained access.

AWS CLI または AWS API へのプログラムによる呼び出しでは、このチェックの結果に次のメッ セージが表示されます。

"findingDetails": "Granting access to a service principal without specifying a source is overly permissive. Use aws:SourceArn, aws:SourceAccount, aws:SourceOrgID, or aws:SourceOrgPaths condition key to grant fine-grained access."

## セキュリティ警告を解決する

サービスの識別子であるサービスプリンシパルを使用して、リソースベースのポリシー の Principal エレメントで AWS のサービス を指定できます。あなたの代わりに実 行できるアクセス権をサービスプリンシパルに付与する場合は、アクセス権を制限し てください。aws:SourceArn、aws:SourceAccount、aws:SourceOrgID または

aws:SourceOrgPaths などの条件キーを使い、特定のリソース ARN、AWS アカウント、組織 ID、組織パスなど、特定のソースへのアクセスを制限することで、ポリシーに対し過剰にアクセス許 可が付与されないようにすることができます。アクセスを制限することで、混乱した代理と呼ばれる セキュリティ上の問題を防ぐことができます。

#### 関連用語

- [AWS のサービス プリンシパル](https://docs.aws.amazon.com/IAM/latest/UserGuide/reference_policies_elements_principal.html#principal-services)
- [AWS グローバル条件キー: aws:SourceAccount](https://docs.aws.amazon.com/IAM/latest/UserGuide/reference_policies_condition-keys.html#condition-keys-sourceaccount)
- [AWS グローバル条件キー: aws:SourceArn](https://docs.aws.amazon.com/IAM/latest/UserGuide/reference_policies_condition-keys.html#condition-keys-sourcearn)
- [AWS グローバル条件キー: aws:SourceOrgId](https://docs.aws.amazon.com/IAM/latest/UserGuide/reference_policies_condition-keys.html#condition-keys-sourceorgid)
- [AWS グローバル条件キー: aws:SourceOrgPaths](https://docs.aws.amazon.com/IAM/latest/UserGuide/reference_policies_condition-keys.html#condition-keys-sourceorgpaths)
- [混乱する代理問題](https://docs.aws.amazon.com/IAM/latest/UserGuide/confused-deputy.html)

セキュリティ警告 — oidc プリンシパルの条件キーがありません

AWS Management Console では、このチェックの結果に次のメッセージが表示されます。

Missing condition key for oidc principal: Using an Open ID Connect principal without a condition can be overly permissive. Add condition keys with a prefix that matches your federated OIDC principals to ensure that only the intended identity provider assumes the role.

AWS CLI または AWS API へのプログラムによる呼び出しでは、このチェックの結果に次のメッ セージが表示されます。

"findingDetails": "Using an Open ID Connect principal without a condition can be overly permissive. Add condition keys with a prefix that matches your federated OIDC principals to ensure that only the intended identity provider assumes the role."

## セキュリティ警告を解決する

Open ID Connect プリンシパルを条件なしで使用すると、過度に許容されることがあります。フェデ レーション OIDC プリンシパルと一致するプレフィックスを含む条件キーを追加して、対象の ID プ ロバイダーのみがロールを引き受けるようにします。

## 関連用語

• [ウェブ ID または OpenID Connect フェデレーション用のロールの作成 \(コンソール\)](https://docs.aws.amazon.com/IAM/latest/UserGuide/id_roles_create_for-idp_oidc.html)

## セキュリティ警告 — github リポジトリの条件キーがありません

AWS Management Console では、このチェックの結果に次のメッセージが表示されます。

Missing github repo condition key: Granting a federated GitHub principal permissions without a condition key can allow more sources to assume the role than you intended. Add the token.actions.githubusercontent.com:sub condition key and specify the branch and repository name in the value.

AWS CLI または AWS API へのプログラムによる呼び出しでは、このチェックの結果に次のメッ セージが表示されます。

"findingDetails": "Granting a federated GitHub principal permissions without a condition key can allow more sources to assume the role than you intended. Add the token.actions.githubusercontent.com:sub condition key and specify the branch and repository name in the value."

## セキュリティ警告を解決する

GitHub を OIDC IdP として使用する場合、ベストプラクティスは、IAM IdP に関連付けられたロー ルを引き受けることができるエンティティを制限することです。ロール信頼ポリシーに Condition ステートメントを含めると、ロールを特定の GitHub Organization、リポジトリ、またはブランチに 制限できます。条件キー token.actions.githubusercontent.com:sub を使用してアクセスを 制限できます。条件を特定のリポジトリまたはブランチのセットに制限することをお勧めします。こ の条件を含めない場合、管理外の Organization またはリポジトリの GitHub Actions は、AWS アカウ ントで GitHub IAM IdP に関連付けられたロールを引き受けることができます。

## 関連用語

• [GitHub OIDC ID プロバイダーのロールの設定](https://docs.aws.amazon.com/IAM/latest/UserGuide/id_roles_create_for-idp_oidc.html#idp_oidc_Create_GitHub)

提案 - 空の配列アクション

AWS Management Console では、このチェックの結果に次のメッセージが表示されます。

Empty array action: This statement includes no actions and does not affect the policy. Specify actions.

AWS CLI または AWS API へのプログラムによる呼び出しでは、このチェックの結果に次のメッ セージが表示されます。

"findingDetails": "This statement includes no actions and does not affect the policy. Specify actions."

#### 提案の解決

ステートメントには Action または NotAction アクションのセットを含む要素を含める必要 があります。エレメントが空の場合、ポリシーステートメントはパーミッションを提供しませ ん。Action 要素にアクションを指定します。

• [IAM JSON ポリシーエレメント: アクション](#page-3108-0)

#### 提案 - 空の配列条件

AWS Management Console では、このチェックの結果に次のメッセージが表示されます。

Empty array condition: There are no values for the condition key {{key}} and it does not affect the policy. Specify conditions.

AWS CLI または AWS API へのプログラムによる呼び出しでは、このチェックの結果に次のメッ セージが表示されます。

"findingDetails": "There are no values for the condition key {{key}} and it does not affect the policy. Specify conditions."

#### 提案の解決

オプションの Condition 要素構造体を使用するには、条件演算子とキーと値のペアを使用する必要 があります。条件値が空の場合、条件は true に設定され、ポリシーステートメントにはアクセス許 可がありません。条件値を指定します。

## • [IAM JSON ポリシーエレメント: 条件](#page-3115-0)

提案 – ForAllValues の空の配列条件

AWS Management Console では、このチェックの結果に次のメッセージが表示されます。

Empty array condition ForAllValues: The ForAllValues prefix with an empty condition key matches only if the key {{key}} is missing from the request context. To determine if
the request context is empty, we recommend that you use the Null condition operator with the value of true instead.

AWS CLI または AWS API へのプログラムによる呼び出しでは、このチェックの結果に次のメッ セージが表示されます。

"findingDetails": "The ForAllValues prefix with an empty condition key matches only if the key {{key}} is missing from the request context. To determine if the request context is empty, we recommend that you use the Null condition operator with the value of true instead."

#### 提案の解決

Condition 要素構造体を使用するには、条件演算子とキーバリューのペアを使用する必要がありま す。ForAllValues セット演算子は、要求セットのすべてのメンバーの値が条件キーセットのサブ セットであるかどうかをテストします。

空の条件キーで ForAllValues を使用すると、要求にキーがない場合にのみ条件が一致します。 AWS では、要求コンテキストが空であるかどうかをテストする場合は、代わりに Null 条件演算子 を使用することをお勧めします。

- [複数値のコンテキストキー](#page-3138-0)
- [条件演算子](#page-3132-0)
- [IAM JSON ポリシーエレメント: 条件](#page-3115-0)

提案 - 空の配列条件 ForAnyValue

AWS Management Console では、このチェックの結果に次のメッセージが表示されます。

Empty array condition ForAnyValue: The ForAnyValue prefix with an empty condition key {{key}} never matches the request context and it does not affect the policy. Specify conditions.

AWS CLI または AWS API へのプログラムによる呼び出しでは、このチェックの結果に次のメッ セージが表示されます。

"findingDetails": "The ForAnyValue prefix with an empty condition key {{key}} never matches the request context and it does not affect the policy. Specify conditions."

### 提案の解決

Condition 要素構造体を使用するには、条件演算子とキーバリューのペアを使用する必要がありま す。ForAnyValues セット演算子は、要求値のセットの少なくとも1つのメンバーが条件キー値の セットの少なくとも1つのメンバーと一致するかどうかをテストします。

空の条件キーで ForAnyValues を使用すると、条件が一致することはありません。これは、ステー トメントがポリシーに影響を与えないことを意味します。AWSでは、条件を書き換えることをお勧 めします。

- [複数値のコンテキストキー](#page-3138-0)
- [IAM JSON ポリシーエレメント: 条件](#page-3115-0)

提案 - 空の条件 IfExists

AWS Management Console では、このチェックの結果に次のメッセージが表示されます。

Empty array condition IfExists: The IfExists suffix with an empty condition key matches only if the key {{key}} is missing from the request context. To determine if the request context is empty, we recommend that you use the Null condition operator with the value of true instead.

AWS CLI または AWS API へのプログラムによる呼び出しでは、このチェックの結果に次のメッ セージが表示されます。

"findingDetails": "The IfExists suffix with an empty condition key matches only if the key {{key}} is missing from the request context. To determine if the request context is empty, we recommend that you use the Null condition operator with the value of true instead."

#### 提案の解決

...IfExists 接尾辞は、条件演算子を編集します。これは、ポリシーキーがリクエストのコンテキ ストで存在する場合、ポリシーで指定されたとおりにキーを処理することを意味します。キーが存在 しない場合、条件要素は true と評価されます。

空の条件キーで ...IfExists を使用すると、要求にキーがない場合にのみ条件が一致しま す。AWS では、リクエストコンテキストが空かどうかをテストする場合は、代わりに Null 条件演 算子を使用することをお勧めします。

- [...IfExists 条件演算子](#page-3130-0)
- [IAM JSON ポリシーエレメント: 条件](#page-3115-0)

### 提案 – 空の配列プリンシパル

AWS Management Console では、このチェックの結果に次のメッセージが表示されます。

Empty array principal: This statement includes no principals and does not affect the policy. Specify principals.

AWS CLI または AWS API へのプログラムによる呼び出しでは、このチェックの結果に次のメッ セージが表示されます。

"findingDetails": "This statement includes no principals and does not affect the policy. Specify principals."

#### 提案の解決

IAMロールの信頼ポリシーおよびリソースベースのポリシーで Principal または NotPrincipal 要素を使用する必要があります。リソースベースのポリシーは、リソースに直接埋め込むポリシーで す。

ステートメントの Principal 要素ではステートメントがポリシーに影響しません。AWS では、リ ソースにアクセスできるプリンシパルを指定することをお勧めします。

- [IAM JSON ポリシーエレメント: プリンシパル](#page-3091-0)
- [IAM JSON ポリシーエレメント: 非プリンシパル](#page-3104-0)

## 提案 — 空の配列リソース

AWS Management Console では、このチェックの結果に次のメッセージが表示されます。

Empty array resource: This statement includes no resources and does not affect the policy. Specify resources.

AWS CLI または AWS API へのプログラムによる呼び出しでは、このチェックの結果に次のメッ セージが表示されます。

"findingDetails": "This statement includes no resources and does not affect the policy. Specify resources."

#### 提案の解決

ステートメントには、Resource または NotResource要素を含める必要があります。

ステートメントの resource 要素に空の配列を指定すると、そのステートメントはポリシーに影響を 与えません。AWS では、リソースに Amazon リソースネーム (ARN) を指定することをお勧めしま す。

- [IAM JSON ポリシーエレメント: リソース](#page-3111-0)
- [IAM JSON ポリシーエレメント: 非リソース](#page-3114-0)

提案 — 空のオブジェクト条件

AWS Management Console では、このチェックの結果に次のメッセージが表示されます。

Empty object condition: This condition block is empty and it does not affect the policy. Specify conditions.

AWS CLI または AWS API へのプログラムによる呼び出しでは、このチェックの結果に次のメッ セージが表示されます。

"findingDetails": "This condition block is empty and it does not affect the policy. Specify conditions."

#### 提案の解決

Condition 要素構造体を使用するには、条件演算子とキーと値のペアを使用する必要があります。

ステートメントの condition 要素に空のオブジェクトを指定すると、そのステートメントはポリシー に影響を与えません。オプションの要素を削除するか、条件を指定します。

• [IAM JSON ポリシーエレメント: 条件](#page-3115-0)

提案 — 空のオブジェクト主体

AWS Management Console では、このチェックの結果に次のメッセージが表示されます。

Empty object principal: This statement includes no principals and does not affect the policy. Specify principals.

AWS CLI または AWS API へのプログラムによる呼び出しでは、このチェックの結果に次のメッ セージが表示されます。

"findingDetails": "This statement includes no principals and does not affect the policy. Specify principals."

### 提案の解決

IAMロールの信頼ポリシーおよびリソースベースのポリシーで Principal または NotPrincipal 要素を使用する必要があります。リソースベースのポリシーは、リソースに直接埋め込むポリシーで す。

ステートメントの Principal 要素ではステートメントがポリシーに影響しません。AWS では、リ ソースにアクセスできるプリンシパルを指定することをお勧めします。

- [IAM JSON ポリシーエレメント: プリンシパル](#page-3091-0)
- [IAM JSON ポリシーエレメント: 非プリンシパル](#page-3104-0)

#### 提案 — 空の Sid 値

AWS Management Console では、このチェックの結果に次のメッセージが表示されます。

Empty Sid value: Add a value to the empty string in the Sid element.

AWS CLI または AWS API へのプログラムによる呼び出しでは、このチェックの結果に次のメッ セージが表示されます。

"findingDetails": "Add a value to the empty string in the Sid element."

#### 提案の解決

オプションの Sid (statement ID) 要素を使用すると、ポリシーステートメントに指定する識別子を入 力できます。Sid 値は、ステートメント配列内の各ステートメントに割り当てることができます。 使用することを選択した場合、Sid 要素では文字列値を指定する必要があります。

#### 関連用語

## • [IAM JSON ポリシーエレメント: Sid](#page-3090-0)

#### 提案 — IP 範囲の改善

AWS Management Console では、このチェックの結果に次のメッセージが表示されます。

Improve IP range: The non-zero bits in the IP address after the masked bits are ignored. Replace address with {{addr}}.

AWS CLI または AWS API へのプログラムによる呼び出しでは、このチェックの結果に次のメッ セージが表示されます。

"findingDetails": "The non-zero bits in the IP address after the masked bits are ignored. Replace address with {{addr}}."

#### 提案の解決

IPアドレス条件は、203.0.113.0/24 または 2001:DB8:1234:5678::/64 などの標準的な CIDR 形式であ る必要があります。マスクされたビットの後にゼロ以外のビットを含めると、条件では考慮されませ ん。AWSでは、メッセージに含まれている新しいアドレスを使用することをお勧めします。

- [IP アドレス条件演算子](#page-3127-0)
- [IAM JSON ポリシーエレメント: 条件](#page-3115-0)

提案 - 修飾子付き NULL

AWS Management Console では、このチェックの結果に次のメッセージが表示されます。

Null with qualifier: Avoid using the Null condition operator with the ForAllValues or ForAnyValue qualifiers because they always return a true or false respectively.

AWS CLI または AWS API へのプログラムによる呼び出しでは、このチェックの結果に次のメッ セージが表示されます。

"findingDetails": "Avoid using the Null condition operator with the ForAllValues or ForAnyValue qualifiers because they always return a true or false respectively."

## 提案の解決

IAM Access Analyzer ポリシーの検証 2834

Condition 要素では、条件演算子 (等しい、より小さい、など) を使用して、ポリシーの条件をリ クエストコンテキストのキーと値と比較する式を作成します。 単一の条件キーに複数の値を含む リクエストの場合は、ForAllValues または ForAnyValue の集合演算子を使用する必要がありま す。

Null で ForAllValues 条件演算子を使用すると、ステートメントは常に true を返します。Null で ForAnyValue 条件演算子を使用すると、ステートメントは常に false を返します。AWSでは、 これらの集合演算子とともに StringLike 条件演算子を使用することをお勧めします。

#### 関連用語

- [複数値のコンテキストキー](#page-3138-0)
- [Null 条件演算子](#page-3132-0)
- [条件の要素](#page-3115-0)

提案 — プライベート IP アドレスのサブセット

AWS Management Console では、このチェックの結果に次のメッセージが表示されます。

Private IP address subset: The values for condition key aws:SourceIp include a mix of private and public IP addresses. The private addresses will not have the desired effect. aws:SourceIp works only for public IP address ranges. To define permissions for private IP ranges, use aws:VpcSourceIp.

AWS CLI または AWS API へのプログラムによる呼び出しでは、このチェックの結果に次のメッ セージが表示されます。

"findingDetails": "The values for condition key aws:SourceIp include a mix of private and public IP addresses. The private addresses will not have the desired effect. aws:SourceIp works only for public IP address ranges. To define permissions for private IP ranges, use aws:VpcSourceIp."

#### 提案の解決

グローバル条件キーは、aws:SourceIp パブリック IP アドレス範囲に対してのみ機能します。

Condition 要素にプライベートIPアドレスとパブリックIPアドレスが混在している場合、ステート メントが目的の効果を発揮しない可能性があります。aws:VpcSourceIP を使用してプライベート IPアドレスを指定できます。

**a** Note

グローバル条件キー aws:VpcSourceIP では、リクエストが指定された IP アドレスから送 信され、VPC エンドポイントを経由する場合にのみキーが一致します。

- [aws:SourceIp グローバル条件キー](#page-3235-0)
- [aws:VpcSourceIp グローバル条件キー](#page-3238-0)
- [IP アドレス条件演算子](#page-3127-0)
- [IAM JSON ポリシーエレメント: 条件](#page-3115-0)

提案 — プライベート通知アドレスのサブセット

AWS Management Console では、このチェックの結果に次のメッセージが表示されます。

Private NotIpAddress subset: The values for condition key aws:SourceIp include a mix of private and public IP addresses. The private addresses have no effect. aws:SourceIp works only for public IP address ranges. To define permissions for private IP ranges, use aws:VpcSourceIp.

AWS CLI または AWS API へのプログラムによる呼び出しでは、このチェックの結果に次のメッ セージが表示されます。

"findingDetails": "The values for condition key aws:SourceIp include a mix of private and public IP addresses. The private addresses have no effect. aws: SourceIp works only for public IP address ranges. To define permissions for private IP ranges, use aws:VpcSourceIp."

#### 提案の解決

グローバル条件キーは、aws:SourceIp パブリック IP アドレス範囲に対してのみ機能します。

Condition 要素に NotIpAddress 条件演算子が含まれ、プライベートIPアドレスとパブリックIP アドレスが混在している場合、ステートメントが目的の効果を発揮しない可能性があります。ポリ シーで指定されていないパブリック IP アドレスはすべて一致します。プライベート IP アドレスは一 致しません。この効果を実現するには、NotIpAddress と aws:VpcSourceIP を併用して、一致 しないプライベートIPアドレスを指定します。

• [aws:SourceIp グローバル条件キー](#page-3235-0)

- [aws:VpcSourceIp グローバル条件キー](#page-3238-0)
- [IP アドレス条件演算子](#page-3127-0)
- [IAM JSON ポリシーエレメント: 条件](#page-3115-0)

提案 — 冗長なアクション

AWS Management Console では、このチェックの結果に次のメッセージが表示されます。

Redundant action: The {{redundantActionCount}} action(s) are redundant because they provide similar permissions. Update the policy to remove the redundant action such as: {{redundantAction}}.

AWS CLI または AWS API へのプログラムによる呼び出しでは、このチェックの結果に次のメッ セージが表示されます。

"findingDetails": "The {{redundantActionCount}} action(s) are redundant because they provide similar permissions. Update the policy to remove the redundant action such as: {{redundantAction}}."

## 提案の解決

Action 要素でワイルドカード (\*) を使用する場合、冗長なアクセス許可を含めることができま す。AWS では、ポリシーを確認し、必要なアクセス許可のみを含めることをお勧めします。これ は、冗長なアクションを削除するのに役立ちます。

たとえば、次のアクションには2回の iam:GetCredentialReport アクションが含まれます。

```
"Action": [ 
          "iam:Get*", 
          "iam:List*", 
          "iam:GetCredentialReport" 
     ],
```
この例では、Get または List で始まるすべての IAM アクションに対してアクセス許可が 定義されています。IAM が追加の取得またはリスト操作を追加する場合、このポリシーに よって許可されます。これらの読み取り専用アクションをすべて許可することをお勧めしま す。iam:GetCredentialReport アクションはすでに iam:Get\* の一部として含まれています。 重複したアクセス許可を削除するには、iam:GetCredentialReport を削除します。

アクションの内容がすべて冗長である場合、このポリシーチェックの結果が表示されます。この例 では、要素に iam:\*CredentialReport が含まれている場合、冗長とは見なされません。これに は、冗長な iam:GetCredentialReport とそうでない iam:GenerateCredentialReport が含 まれます。 iam:Get\* または iam:\*CredentialReport のいずれかを削除すると、ポリシーのア クセス許可が変更されます。

• [IAM JSON ポリシーエレメント: アクション](#page-3108-0)

この提案を伴うAWS 管理ポリシー

[AWS 管理ポリシーを](#page-862-0)使用すると、一般的な AWS のユースケースに基づいてアクセス許可を割り当 てることにより、AWS の使用を開始できます。

冗長アクションは、ポリシーで付与されるアクセス権限には影響しません。顧客管理ポリシーを作 成するための参照として AWS 管理ポリシーを使用する場合、AWS では、ポリシーから冗長なアク ションを削除することをお勧めします。

提案 — 冗長な条件値 num

AWS Management Console では、このチェックの結果に次のメッセージが表示されます。

Redundant condition value num: Multiple values in {{operator}} are redundant. Replace with the {{greatest/least}} single value for {{key}}.

AWS CLI または AWS API へのプログラムによる呼び出しでは、このチェックの結果に次のメッ セージが表示されます。

"findingDetails": "Multiple values in {{operator}} are redundant. Replace with the {{greatest/least}} single value for {{key}}."

提案の解決

条件キーで類似の値に数値条件演算子を使用すると、重複を作成して重複する権限を作成できます。

たとえば、次の Condition 要素には、年の重なりが1200秒である複数の aws:MultiFactorAuthAge 条件が含まれています。

```
"Condition": { 
         "NumericLessThan": { 
            "aws:MultiFactorAuthAge": [
```

```
 "2700", 
             "3600" 
 ] 
         } 
       }
```
この例では、多要素認証 (MFA) が 3600 秒 (1 時間) 前に完了した場合にアクセス許可が定義されま す。冗長な 2700 値を削除できます。

- [数値条件演算子](#page-3124-0)
- [IAM JSON ポリシーエレメント: 条件](#page-3115-0)

提案 — 冗長リソース

AWS Management Console では、このチェックの結果に次のメッセージが表示されます。

Redundant resource: The {{redundantResourceCount}} resource ARN(s) are redundant because they reference the same resource. Review the use of wildcards (\*)

AWS CLI または AWS API へのプログラムによる呼び出しでは、このチェックの結果に次のメッ セージが表示されます。

"findingDetails": "The {{redundantResourceCount}} resource ARN(s) are redundant because they reference the same resource. Review the use of wildcards (\*)"

提案の解決

Amazon リソースネーム (ARN) でワイルドカード (\*) を使用すると、冗長リソースアクセス権限を作 成できます。

たとえば、次の Resource 要素には、冗長なアクセス許可を持つ複数の ARN が含まれます。

```
"Resource": [ 
              "arn:aws:iam::111122223333:role/jane-admin", 
              "arn:aws:iam::111122223333:role/jane-s3only", 
             "arn:aws:iam::111122223333:role/jane*" 
         ],
```
この例では、名前が jane で始まるすべてのロールに対して権限が定義されています。結果の権限 を変更せずに、冗長な jane-admin および jane-s3only ARNを削除できます。これにより、ポリ シーはダイナミックになります。これは、で始まる将来のロールに対するパーミッションを定義し ますjane。ポリシーの意図が静的数のロールへのアクセスを許可する場合は、最後の ARN を削除 し、定義する必要がある ARN のみをリストします。

• [IAM JSON ポリシーエレメント: リソース](#page-3111-0)

この提案を伴うAWS 管理ポリシー

[AWS 管理ポリシーを](#page-862-0)使用すると、一般的な AWS のユースケースに基づいてアクセス許可を割り当 てることにより、AWS の使用を開始できます。

冗長リソースは、ポリシーで付与されるアクセス許可には影響しません。AWS マネージドポリシー を参照として使用してカスタマーマネージドポリシーを作成する場合、AWS ではポリシーから冗長 なリソースを削除することをお勧めします。

提案 — 冗長ステートメント

AWS Management Console では、このチェックの結果に次のメッセージが表示されます。

Redundant statement: The statements are redundant because they provide identical permissions. Update the policy to remove the redundant statement.

AWS CLI または AWS API へのプログラムによる呼び出しでは、このチェックの結果に次のメッ セージが表示されます。

"findingDetails": "The statements are redundant because they provide identical permissions. Update the policy to remove the redundant statement."

## 提案の解決

Statement 要素は、ポリシーの主要要素です。この要素は必須です。Statement 要素には、単一 のステートメントまたは個々のステートメントの配列を含めることができます。

長いポリシーに同じステートメントを複数回含めると、ステートメントは冗長になります。ポリシー によって付与されるアクセス許可に影響を与えずに、ステートメントの 1 つを削除できます。ポリ シーを編集したユーザーは、重複したステートメントを更新せずにステートメントの 1 つを変更す ることがあります。これにより、意図した権限よりも多くなる可能性があります。

• [IAM JSON ポリシーエレメント: ステートメント](#page-3089-0)

## 提案 — サービス名のワイルドカード

AWS Management Console では、このチェックの結果に次のメッセージが表示されます。

Wildcard in service name: Avoid using wildcards (\*, ?) in the service name because it might grant unintended access to other AWS services with similar names.

AWS CLI または AWS API へのプログラムによる呼び出しでは、このチェックの結果に次のメッ セージが表示されます。

"findingDetails": "Avoid using wildcards (\*, ?) in the service name because it might grant unintended access to other AWS services with similar names."

提案の解決

ポリシーに AWS サービスの名前を含める場合は、AWS では、ワイルドカード (\*、?) を含めないこ とをお勧めします。これにより、意図しない将来のサービスに対するアクセス許可が追加される可能 性があります。たとえば、名前に単語 \*code\* が含まれている AWS サービスは12以上あります

"Resource": "arn:aws:\*code\*::111122223333:\*"

• [IAM JSON ポリシーエレメント: リソース](#page-3111-0)

<span id="page-2856-0"></span>提案 — サービスに対してサポートされていないタグ条件キーで許可する

AWS Management Console では、このチェックの結果に次のメッセージが表示されます。

Allow with unsupported tag condition key for service: Using the effect Allow with the tag condition key {{conditionKeyName}} and actions for services with the following prefixes does not affect the policy: {{serviceNames}}. Actions for the listed service are not allowed by this statement. We recommend that you move these actions to a different statement without this condition key.

AWS CLI または AWS API へのプログラムによる呼び出しでは、このチェックの結果に次のメッ セージが表示されます。

"findingDetails": "Using the effect Allow with the tag condition key {{conditionKeyName}} and actions for services with the following prefixes does not affect the policy: {{serviceNames}}. Actions for the listed service are not allowed  by this statement. We recommend that you move these actions to a different statement without this condition key."

#### 提案の解決

ポリシーの Condition 要素でサポートされていないタグ条件キーを "Effect": "Allow" で使用 しても、そのサービスアクションでは条件が無視されるため、ポリシーによって付与されるアクセ ス許可には影響しません。AWS では、条件キーをサポートしていないサービスのアクションを削除 し、そのサービス内の特定のリソースへのアクセスを許可する別のステートメントを作成することを お勧めします。

aws:ResourceTag 条件キーを使用していて、サービスアクションでサポートされていない場合、 そのキーは要求コンテキストに含まれません。この場合は、Allow ステートメントは、常に false に設定され、アクションは決して許可されません。これは、リソースが正しくタグ付けされている場 合でも発生します。

サービスが aws:ResourceTag 条件キーをサポートしている場合、タグを使用してそのサービスの リソースへのアクセスを制御できます。これは、[属性ベースのアクセス制御 \(ABAC\)](#page-40-0) と呼ばれます。 これらのキーをサポートしないサービスでは、[リソースベースのアクセス制御 \(RBAC\) を](#page-41-0)使用してリ ソースへのアクセスを制御する必要があります。

**a** Note

一部のサービスでは、リソースとアクションのサブセットの aws:ResourceTag 条件キー のサポートが許可されています。IAM Access Analyzer は、サポートされていないサービス アクションの結果を返します。たとえば、Amazon S3はそのリソースのサブセットに対して aws:ResourceTag をサポートしています。aws:ResourceTag 条件キーをサポートする Amazon S3 で利用可能なすべてのリソースタイプを表示するには、『サービス認証リファレ ンス』の[Amazon S3 で定義されるリソースタイプ](https://docs.aws.amazon.com/service-authorization/latest/reference/list_amazons3.html#amazons3-resources-for-iam-policies)を参照してください。

たとえば、チームメンバーがキーと値のペア team=BumbleBee でタグ付けされた特定のリソー スの詳細を表示できるようにするとします。また、AWS Lambda でリソースにタグを付ける ことはできますが、aws:ResourceTag 条件キーをサポートしていないと仮定します。この タグが存在する場合に AWS App Mesh および AWS Backup のビューアクションを許可するに は、aws:ResourceTag 条件キーを使用します。Lambda の場合は、チーム名をプレフィックスと して含むリソース命名規則を使用します。その後、その命名規則でリソースを表示することを許可す る別のステートメントを含めます。

```
{ 
     "Version": "2012-10-17", 
     "Statement": [ 
         { 
             "Sid": "AllowViewSupported", 
             "Effect": "Allow", 
             "Action": [ 
                 "appmesh:DescribeMesh", 
                 "backup:GetBackupPlan" 
 ], 
             "Resource": "*", 
             "Condition": { 
                 "StringEquals": { 
                      "aws:ResourceTag/team": "BumbleBee" 
 } 
 } 
         }, 
        \mathcal{L} "Sid": "AllowViewUnsupported", 
             "Effect": "Allow", 
             "Action": "lambda:GetFunction", 
             "Resource": "arn:aws:lambda:*:123456789012:function:team-BumbleBee*" 
         } 
     ]
}
```
**A** Warning

この結果の回避策として、Not [バージョンの条件演算子を](#page-3119-0) "Effect": "Allow" と 一緒に使用しないでください。これらの条件演算子は、否定的なマッチングを提供し ます。これは、条件が評価された後、結果が否定されることを意味します。前の例で は、lambda:GetFunction 演算子を使用して AllowViewSupported ステートメントに StringNotEquals アクションを含めると、リソースがタグ付けされているかどうかに関係 なく、常にアクションが許可されます。 この結果の回避策として、条件演算子の…[IfExists](#page-3130-0) バージョンを使用しないでください。これ は、キーがリクエストコンテキストに存在し、値が一致する場合、アクションを許可するこ とを意味します。それ以外の場合は、アクションを許可します。前の例では、演算子を使用 して AllowViewSupported ステートメントに lambda:GetFunction アクションを含め ると、常に StringEqualsIfExists アクションが許可されます。そのアクションでは、

## キーはコンテキストに存在せず、リソースがタグ付けされているかどうかにかかわらず、そ のリソースタイプを表示しようとするすべての試みが許可されます。

## 関連用語

- [グローバル条件キー](#page-3206-0)
- [IAM JSON ポリシーエレメント: 条件演算子](#page-3119-0)
- [条件の要素](#page-3115-0)
- [JSON ポリシー概要](#page-855-0)

提案 — サービス用にサポートされていないタグ条件キーで NotAction を許可する

AWS Management Console では、このチェックの結果に次のメッセージが表示されます。

Allow NotAction with unsupported tag condition key for service: Using the effect Allow with NotAction and the tag condition key {{conditionKeyName}} allows only service actions that support the condition key. The condition key doesn't apply to some service actions. We recommend that you use Action instead of NotAction.

AWS CLI または AWS API へのプログラムによる呼び出しでは、このチェックの結果に次のメッ セージが表示されます。

"findingDetails": "Using the effect Allow with NotAction and the tag condition key {{conditionKeyName}} allows only service actions that support the condition key. The condition key doesn't apply to some service actions. We recommend that you use Action instead of NotAction."

## 提案の解決

ポリシーの Condition 要素でサポートされていないタグ条件キーを要素 NotAction および "Effect": "Allow" と併用しても、ポリシーによって付与されるアクセス許可には影響しませ ん。条件キーをサポートしていないサービスアクションでは、条件は無視されます。AWS では、ア クションのリストを許可するようにロジックを書き直すことを推奨しています。

aws:ResourceTag 条件キーを NotAction と併用する場合、キーをサポートしない新規または既 存のサービスアクションは許可されません。AWS では、許可するアクションを明示的にリストする ことをお勧めします。IAM Access Analyzer は、aws:ResourceTag 条件キーをサポートしないリス トされたアクションに対して個別の結果を返します。詳細については、「[提案 — サービスに対して](#page-2856-0) [サポートされていないタグ条件キーで許可する](#page-2856-0)」を参照してください。

サービスが aws:ResourceTag 条件キーをサポートしている場合、タグを使用してそのサービスの リソースへのアクセスを制御できます。これは、[属性ベースのアクセス制御 \(ABAC\)](#page-40-0) と呼ばれます。 これらのキーをサポートしないサービスでは、[リソースベースのアクセス制御 \(RBAC\) を](#page-41-0)使用してリ ソースへのアクセスを制御する必要があります。

## 関連用語

- [グローバル条件キー](#page-3206-0)
- [ABAC と RBAC の比較](#page-41-0)
- [IAM JSON ポリシーエレメント: 条件演算子](#page-3119-0)
- [条件の要素](#page-3115-0)
- [JSON ポリシー概要](#page-855-0)

## 提案 — サービスプリンシパルで推奨される条件キー

AWS Management Console では、このチェックの結果に次のメッセージが表示されます。

Recommended condition key for service principal: To restrict access to the service principal {{servicePrincipalPrefix}} operating on your behalf, we recommend aws:SourceArn, aws:SourceAccount, aws:SourceOrgID, or aws:SourceOrgPaths instead of {{key}}.

AWS CLI または AWS API へのプログラムによる呼び出しでは、このチェックの結果に次のメッ セージが表示されます。

"findingDetails": "To restrict access to the service principal {{servicePrincipalPrefix}} operating on your behalf, we recommend aws:SourceArn, aws:SourceAccount, aws:SourceOrgID, or aws:SourceOrgPaths instead of {{key}}."

## 提案の解決

サービスの識別子であるサービスプリンシパルを使用して、リソースベースのポリ シーの Principal エレメントで AWS のサービス を指定できます。サービスプリ ンシパルへのアクセスを付与する場合は、aws:Referer のような条件キーの代わり に、aws:SourceArn、aws:SourceAccount、aws:SourceOrgID、aws:SourceOrgPaths な どの条件キーを使用してください。これにより、混乱した代理と呼ばれるセキュリティ上の問題を防 ぐことができます。

## 関連用語

- [AWS のサービス プリンシパル](https://docs.aws.amazon.com/IAM/latest/UserGuide/reference_policies_elements_principal.html#principal-services)
- [AWS グローバル条件キー: aws:SourceAccount](https://docs.aws.amazon.com/IAM/latest/UserGuide/reference_policies_condition-keys.html#condition-keys-sourceaccount)
- [AWS グローバル条件キー: aws:SourceArn](https://docs.aws.amazon.com/IAM/latest/UserGuide/reference_policies_condition-keys.html#condition-keys-sourcearn)
- [AWS グローバル条件キー: aws:SourceOrgId](https://docs.aws.amazon.com/IAM/latest/UserGuide/reference_policies_condition-keys.html#condition-keys-sourceorgid)
- [AWS グローバル条件キー: aws:SourceOrgPaths](https://docs.aws.amazon.com/IAM/latest/UserGuide/reference_policies_condition-keys.html#condition-keys-sourceorgpaths)
- [混乱する代理問題](https://docs.aws.amazon.com/IAM/latest/UserGuide/confused-deputy.html)

提案 — ポリシー内の不適切な条件キー

AWS Management Console では、このチェックの結果に次のメッセージが表示されます。

Irrelevant condition key in policy: The condition key {{condition-key}} is not relevant for the {{resource-type}} policy. Use this key in an identity-based policy to govern access to this resource.

AWS CLI または AWS API へのプログラムによる呼び出しでは、このチェックの結果に次のメッ セージが表示されます。

"findingDetails": "The condition key {{condition-key}} is not relevant for the {{resource-type}} policy. Use this key in an identity-based policy to govern access to this resource."

## 提案の解決

一部の条件キーは、リソースベースのポリシーに適していない場合があります。例え ば、s3:ResourceAccount 条件キーは Amazon S3 バケットや Amazon S3 アクセスポイントのリ ソースタイプに添付された、リソースベースのポリシーには適していません。

ID ベースのポリシーでは条件キーを使用して、リソースへのアクセスを制御するべきです。

## 関連用語

• [アイデンティティベースおよびリソースベースのポリシー](#page-890-0)

## 提案 — ロール信頼ポリシーにおける冗長なプリンシパル

AWS Management Console では、このチェックの結果に次のメッセージが表示されます。

Redundant principal in role trust policy: The assumed-role principal {{redundant\_principal}} is redundant with its parent role {{parent\_role}}. Remove the assumed-role principal.

AWS CLI または AWS API へのプログラムによる呼び出しでは、このチェックの結果に次のメッ セージが表示されます。

"findingDetails": "The assumed-role principal {{redundant\_principal}} is redundant with its parent role {{parent\_role}}. Remove the assumed-role principal."

#### 提案の解決

ポリシーの Principal 要素で、継承されたロールのプリンシパルとその親の役ロールの両方を指定 した場合、異なる許可は許可または拒否されません。例えば、次の形式を使用して Principal 要素 を指定すると冗長になります。

```
"Principal": { 
              "AWS": [ 
              "arn:aws:iam::AWS-account-ID:role/rolename", 
              "arn:aws:iam::AWS-account-ID:assumed-role/rolename/rolesessionname" 
         ]
```
ロールを引き受けたプリンシパルを削除することをお勧めします。

## 関連用語

• [ロールセッションプリンシパル](https://docs.aws.amazon.com/IAM/latest/UserGuide/reference_policies_elements_principal.html#principal-role-session)

提案 — 対象者のクレームタイプを確認する

AWS Management Console では、このチェックの結果に次のメッセージが表示されます。

Confirm audience claim type: The 'aud' (audience) claim key identifies the recipients that the JSON web token is intended for. Audience claims can be multivalued or singlevalued. If the claim is multivalued, use a ForAllValues or ForAnyValue qualifier. If the claim is single-valued, do not use a qualifier.

AWS CLI または AWS API へのプログラムによる呼び出しでは、このチェックの結果に次のメッ セージが表示されます。

"findingDetails": "The 'aud' (audience) claim key identifies the recipients that the JSON web token is intended for. Audience claims can be multivalued or single-valued. If the claim is multivalued, use a ForAllValues or ForAnyValue qualifier. If the claim is single-valued, do not use a qualifier."

#### 提案の解決

aud (対象者) クレーム キーは、アプリを IdP に登録するときに発行されるアプリの一意の識別子で あり、JSON ウェブトークンの対象となる受信者を識別します。対象者のクレームは、複数値でも 単一値でもかまいません。クレームが複数値の場合は、ForAllValues または ForAnyValue 条件 セット演算子を使用します。クレームが単一値の場合は、条件セット演算子を使用しないでくださ い。

## 関連用語

- [ウェブ ID または OpenID Connect フェデレーション用のロールの作成 \(コンソール\)](https://docs.aws.amazon.com/IAM/latest/UserGuide/id_roles_create_for-idp_oidc.html)
- [複数値のコンテキストキー](https://docs.aws.amazon.com/IAM/latest/UserGuide/reference_policies_condition-single-vs-multi-valued-context-keys.html#reference_policies_condition-multi-valued-context-keys)
- [単一値と複数値の条件キー](https://docs.aws.amazon.com/IAM/latest/UserGuide/reference_policies_single-vs-multi-valued-condition-keys.html)

## IAM Access Analyzer カスタムポリシーチェック

AWS Identity and Access Management Access Analyzer カスタムポリシーチェックを使用して、指 定したセキュリティ標準に照らしてポリシーを検証できます。次の種類のカスタムポリシーチェック を実行できます。

- 参照ポリシーに対するチェック: ポリシーを編集するときに、更新したポリシーで新しいアクセス 権限が付与されるかどうかを、参照ポリシー (既存のバージョンのポリシーなど) との比較で確認 できます。このチェックは、AWS Command Line Interface (AWS CLI)、IAM Access Analyzer API (API)、または IAM コンソールの JSON ポリシーエディタを使用してポリシーを編集するときに実 行できます。
- IAM アクションまたはリソースのリストに対するチェック: 特定の IAM アクションまたはリソー スがポリシーで許可されていないかどうかを確認できます。アクションのみを指定した場合、IAM Access Analyzer はポリシー内のすべてのリソースに対するアクションのアクセスをチェックしま す。リソースのみを指定した場合、IAM Access Analyzer は、どのアクションで指定したリソー

スにアクセスできるかをチェックします。アクションとリソースの両方を指定した場合、IAM Access Analyzer は、指定したアクションのどれで指定したリソースにアクセスできるかをチェッ クします。このチェックは、AWS CLI または API を使用してポリシーを作成または編集するとき に実行できます。

• パブリックアクセスのチェック: リソースポリシーで指定したリソースタイプへのパブリックア クセスを許可できるかどうかを確認できます。このチェックは、AWS CLI または API を使用して ポリシーを作成または編集するときに実行できます。この種類のカスタムポリシーチェックは、 チェックにアカウントまたは外部アクセスアナライザーコンテキストを必要としないため、[アクセ](https://docs.aws.amazon.com/IAM/latest/UserGuide/access-analyzer-access-preview.html) [スのプレビュー](https://docs.aws.amazon.com/IAM/latest/UserGuide/access-analyzer-access-preview.html)とは異なります。アクセスプレビューでは、リソースに対するアクセス許可をデプ ロイする前に IAM Access Analyzer の検出結果をプレビューできます。一方、カスタムチェックで は、ポリシーによってパブリックアクセスが許可されているかどうかを判別します。

料金は、各カスタムポリシーチェックに関連付けられます。価格設定の詳細については、「[IAM](https://aws.amazon.com/iam/access-analyzer/pricing) [Access Analyzer pricing](https://aws.amazon.com/iam/access-analyzer/pricing)」を参照してください。

カスタムポリシーチェックの仕組み

カスタムポリシーチェックは、ID ベースおよびリソースベースのポリシーに対して実行できます。 カスタムポリシーチェックでは、新しいアクセスまたは指定されたアクセスがポリシーによって許 可されているかどうかを判別する際に、パターンマッチング技術やアクセスログの検証を使用しま せん。外部アクセスの検出結果と同様に、カスタムポリシーチェックは [Zelkova](https://aws.amazon.com/blogs/security/protect-sensitive-data-in-the-cloud-with-automated-reasoning-zelkova/) 上に構築されてい ます。Zelkova は、IAM ポリシーを同等の論理ステートメントに変換し、問題に対して汎用および 特殊な論理ソルバー (充足可能性モジュロ理論) のスイートを実行します。新しいアクセスや指定さ れたアクセスをチェックするために、IAM Access Analyzer は Zelkova をポリシーに繰り返し適用 します。クエリは、ポリシーの内容に基づいてポリシーが許可する動作のクラスを特徴付けるため に、ますます具体的になります。充足可能性モジュロ理論の詳細については、「[Satisfiability Modulo](https://people.eecs.berkeley.edu/~sseshia/pubdir/SMT-BookChapter.pdf)  [Theories」](https://people.eecs.berkeley.edu/~sseshia/pubdir/SMT-BookChapter.pdf)を参照してください。

まれに、IAM Access Analyzer は、ポリシーステートメントが新しいアクセスや指定されたアクセス を許可できるかどうかを完全に判別できない場合があります。このような場合は、カスタムポリシー チェックに失敗することによって、安全のために、誤りであっても陽性を宣言すること (偽陽性) を 選択します。IAM Access Analyzer は、包括的なポリシー評価を提供するように設計されており、偽 陰性が最小限に抑えられます。このアプローチにより、IAM Access Analyzer では、チェックに合格 した場合はポリシーによってアクセスが許可されなかったことを意味するということが高度に保証さ れます。IAM Access Analyzer からのレスポンスで報告されたポリシーステートメントを確認するこ とで、失敗したチェックを手動で調べることができます。

## 新しいアクセスをチェックするための参照ポリシーの例

GitHub の「[IAM Access Analyzer custom policy checks samples」](https://github.com/aws-samples/iam-access-analyzer-custom-policy-check-samples)リポジトリで、参照ポリシーの例 を入手し、新しいアクセス用のカスタムポリシーチェックをセットアップして実行する方法を学習で きます。

- (ฉ) これらの例を使用する前に これらのサンプルリファレンスポリシーを使用する前に、次の手順を実行してください。
	- 固有要件に応じて、参照ポリシーを慎重にレビューしてカスタマイズします。
	- 使用する AWS のサービスが含まれる環境で、参照ポリシーを十分にテストします。

参照ポリシーは、カスタムポリシーチェックの実装と使用を示します。これらの例は、公 式な AWS 推奨事項やベストプラクティスとして解釈されることを意図したものではあり ません。お客様の環境のセキュリティ要件を解決するために適切であるかどうかについて は、お客様の責任で参照ポリシーを慎重にテストしてください。

• カスタムポリシーチェックの分析は環境に依存しません。この分析では、入力ポリシーに 含まれる情報のみが考慮されます。例えば、カスタムポリシーチェックでは、アカウント が特定の AWS 組織のメンバーであるかどうかは確認できません。そのため、カスタムポ リシーチェックでは、[aws:PrincipalOrgId](https://docs.aws.amazon.com/IAM/latest/UserGuide/reference_policies_condition-keys.html#condition-keys-principalorgid) 条件キーおよび [aws:PrincipalAccount](https://docs.aws.amazon.com/IAM/latest/UserGuide/reference_policies_condition-keys.html#condition-keys-principalaccount) 条件キーの値に基づいて新しいアクセスを比較することはできません。

失敗したカスタムポリシーチェックの検査

カスタムポリシーチェックが失敗した場合、IAM Access Analyzer からのレスポンスには、チェック が失敗した原因となったポリシーステートメントの[ステートメント ID \(](https://docs.aws.amazon.com/IAM/latest/UserGuide/reference_policies_elements_sid.html)Sid) が含まれます。ステー トメント ID はオプションのポリシー要素ですが、すべてのポリシーステートメントにステートメン ト ID を追加することが推奨されます。カスタムポリシーチェックでは、チェックが失敗した理由を 特定するのに役立つステートメントインデックスも返されます。ステートメントインデックスはゼロ ベースの番号付けに従い、最初のステートメントは 0 として参照されます。チェックが失敗する原 因となったステートメントが複数ある場合、チェックでは一度に 1 つのステートメント ID のみが返 されます。理由の中で強調表示されているステートメントを修正し、合格するまでチェックを再実行 することを推奨します。

## カスタムポリシーチェックによるポリシーの検証 (コンソール)

オプションのステップとして、IAM コンソールの JSON ポリシーエディタでポリシーを編集すると きに、カスタムポリシーチェックを実行できます。更新したポリシーで新しいアクセス権限が付与さ れるかどうかを、既存のバージョンとの比較で確認できます。

IAM JSON ポリシーの編集時に新しいアクセスをチェックする方法

- 1. AWS Management Console にサインインして、IAM コンソール [\(https://](https://console.aws.amazon.com/iam/) [console.aws.amazon.com/iam/\)](https://console.aws.amazon.com/iam/) を開きます。
- 2. 左側のナビゲーションペインで、[ポリシー] を選択します。
- 3. ポリシーのリストで、編集するポリシーのポリシー名を選択します。検索ボックスを使用して、 ポリシーのリストをフィルタリングできます。
- 4. [アクセス許可] タブを選択し、[編集] を選択します。
- 5. [JSON] オプションを選択し、ポリシーを更新します。
- 6. ポリシーの下にあるポリシー検証ペインで、[新しいアクセス権限の確認] タブを選択し、[ポリ シーの確認] を選択します。変更したアクセス許可によって新しいアクセス権限が付与される と、ポリシー検証ペインでそのステートメントが強調表示されます。
- 7. 新しいアクセス権限を付与する予定がない場合は、ポリシーステートメントを更新し、新しいア クセスが検出されなくなるまで [ポリシーの確認] を選択します。

**a** Note

料金は、新しいアクセスに対する各チェックに関連付けられます。価格設定の詳細につ いては、「[IAM Access Analyzer pricing」](https://aws.amazon.com/iam/access-analyzer/pricing)を参照してください。

- 8. [Next] を選択します。
- 9. [確認と保存] ページで [このポリシーで定義されている許可] を確認して、[変更の保存] を選択し ます。

カスタムポリシーチェックによるポリシーの検証 (AWS CLI または API)

AWS CLI または IAM Access Analyzer API から IAM Access Analyzer のカスタムポリシーチェック を実行できます。

IAM Access Analyzer のカスタムポリシーチェックを実行する方法 (AWS CLI)

- 既存のポリシーと比較して、更新されたポリシーで新しいアクセスが許可されるかどうかを確認す るには、[check-no-new-access](https://docs.aws.amazon.com/cli/latest/reference/accessanalyzer/check-no-new-access.html) コマンドを実行します。
- 指定したアクセスがポリシーによって許可されていないかどうかを確認するには、[check-access](https://docs.aws.amazon.com/cli/latest/reference/accessanalyzer/check-access-not-granted.html)[not-granted](https://docs.aws.amazon.com/cli/latest/reference/accessanalyzer/check-access-not-granted.html) コマンドを実行します。
- リソースポリシーで指定したリソースタイプへのパブリックアクセスを許可できるかどうかを確認 するには、コマンド [check-no-public-access](https://docs.aws.amazon.com/cli/latest/reference/accessanalyzer/check-no-public-access.html) を実行します。

IAM Access Analyzer のカスタムポリシーチェックを実行する方法 (API)

- 既存のポリシーと比較して、更新されたポリシーで新しいアクセスが許可されるかどうかを確認す るには、[CheckNoNewAccess](https://docs.aws.amazon.com/access-analyzer/latest/APIReference/API_CheckNoNewAccess.html) API オペレーションを使用します。
- 指定したアクセスがポリシーによって許可されていないかどうかを確認するに は、[CheckAccessNotGranted](https://docs.aws.amazon.com/access-analyzer/latest/APIReference/API_CheckAccessNotGranted.html) API オペレーションを使用します。
- リソースポリシーで指定したリソースタイプへのパブリックアクセスを許可できるかどうかを確認 するには、[CheckNoPublicAccess](https://docs.aws.amazon.com/access-analyzer/latest/APIReference/API_CheckNoPublicAccess.html) API オペレーションを使用します。

# IAM Access Analyzer ポリシーの生成

管理者またはデベロッパーは、IAM エンティティ (ユーザーまたはロール) に必要な権限を超えるア クセス許可を付与することがあります。IAM には、付与するアクセス許可を絞り込むのに役立つオ プションがいくつか用意されています。1 つのオプションは、エンティティのアクセスアクティビ ティに基づく IAM ポリシーを生成することです。IAM Access Analyzer は AWS CloudTrail ログを確 認し、指定した日付範囲内のロールが使用したアクセス許可を含むポリシーテンプレートを生成しま す。テンプレートを使用して、特定のユースケースをサポートするために必要なアクセス許可のみを 付与する、きめ細かなアクセス許可を持つポリシーを作成できます。

トピック

- [ポリシー生成の仕組み](#page-2868-0)
- [サービスレベルとアクションレベルの情報](#page-2868-1)
- [ポリシーの生成について知っておくべきこと](#page-2869-0)
- [ポリシーの生成に必要なアクセス許可](#page-2870-0)
- [CloudTrail アクティビティに基づくポリシーの生成 \(コンソール\)](#page-2873-0)
- [別のアカウントの AWS CloudTrail データを使用してポリシーを生成する](#page-2877-0)
- [CloudTrail アクティビティに基づくポリシーの生成 \(AWS CLI\)](#page-2880-0)
- [CloudTrail アクティビティに基づいたポリシーの生成 \(AWS API\)](#page-2881-0)
- [IAM Access Analyzer のポリシー生成サービス](#page-2881-1)

## <span id="page-2868-0"></span>ポリシー生成の仕組み

IAM Access Analyzer は CloudTrail イベントを分析して、IAM エンティティ (ユーザーまたはロール) が使用しているアクションとサービスを特定します。次に、そのアクティビティに基づく IAM ポリ シーを生成します。エンティティにアタッチされていた広範なアクセス許可ポリシーを生成されたポ リシーに置き換えると、エンティティのアクセス許可を絞り込むことができます。次に、ポリシー生 成プロセスの概要を示します。

- ポリシーテンプレート生成のための設定 IAM Access Analyzer で AWS CloudTrail イベントの履 歴を分析するために 、最大 90 日間の期間を指定します。既存のサービスロールを指定するか、 新しいサービスロールを作成する必要があります。サービスロールは、IAM Access Analyzer が CloudTrail 証跡とサービスの最終アクセス情報にアクセスして、使用されたサービスとアクション を識別できるようにします。ポリシーを生成する前に、アカウントのイベントをログに記録する CloudTrail 証跡を指定する必要があります。CloudTrail データの IAM Access Analyzer クォータの 詳細については、「[IAM Access Analyzer クォータ」](https://docs.aws.amazon.com/IAM/latest/UserGuide/reference_iam-quotas.html#reference_access-analyzer-quotas)を参照してください。
- ポリシーの生成 IAM Access Analyzer は CloudTrail イベントのアクセスアクティビティに基づい てポリシーを生成します。
- ポリシーの確認とカスタマイズ ポリシーが生成された後、指定した日付範囲内にエンティティ が使用したサービスとアクションを確認できます。ポリシーをさらにカスタマイズするには、アク セス許可を追加または削除し、リソースを指定し、ポリシーテンプレートに条件を追加します。
- ポリシーの作成とアタッチ マネージドポリシーを作成して 、生成されたポリシーを保存するオ プションがあります。作成したポリシーは、ポリシーの生成に使用されたアクティビティを実行し たユーザーまたはロールにアタッチできます。

## <span id="page-2868-1"></span>サービスレベルとアクションレベルの情報

IAM Access Analyzer が IAM ポリシーを生成したとき、ポリシーをさらにカスタマイズするための 情報を返します。ポリシーが生成されたとき、次の 2 つのカテゴリの情報を返すことができます。

• アクションレベルの情報を持つポリシー – Amazon EC2 など一部の AWS サービスでは、IAM Access Analyzer によって、CloudTrail イベント内のアクションを識別し、生成されたポリシーで 使用されるアクションを一覧表示することができます。サポートされているサービスのリストにつ

- いては、「[IAM Access Analyzer のポリシー生成サービス」](#page-2881-1)を参照してください。一部のサービス では、IAM Access Analyzer によって、生成されたポリシーにサービスのアクションを追加するよ うに求められます。
- サービスレベル情報を持つポリシー– IAM Access Analyzer は[最終アクセス情](https://docs.aws.amazon.com/IAM/latest/UserGuide/access_policies_access-advisor.html)報を使用して、 最近使用したすべてのサービスを含むポリシーテンプレートを作成します。AWS Management Console を使用する場合、サービスを確認し、ポリシーを完了するためのアクションを追加するよ う求められます。

各サービスのアクションのリストについては、『サービス認証リファレンス』の「[AWS のアクショ](https://docs.aws.amazon.com/service-authorization/latest/reference/reference_policies_actions-resources-contextkeys.html) [ン、リソース、条件キーサービス](https://docs.aws.amazon.com/service-authorization/latest/reference/reference_policies_actions-resources-contextkeys.html)」を参照してください。

## <span id="page-2869-0"></span>ポリシーの生成について知っておくべきこと

ポリシーを生成する前に、以下に示す重要な点を確認します。

- CloudTrail 証跡を有効にする アクセスアクティビティに基づいてポリシーを生成するには、 自分のアカウントで CloudTrail 証跡を有効にする必要があります。CloudTrail 証跡を作成す ると、CloudTrail は証跡に関連するイベントを、指定した Amazon S3 バケットに送信しま す。CloudTrail 証跡の作成方法については、「AWS CloudTrail ユーザーガイド」の「[AWS アカウ](https://docs.aws.amazon.com/awscloudtrail/latest/userguide/cloudtrail-create-and-update-a-trail.html) [ントの証跡の作成](https://docs.aws.amazon.com/awscloudtrail/latest/userguide/cloudtrail-create-and-update-a-trail.html)」を参照してください。
- データイベントを使用できません IAM Access Analyzer は、生成されたポリシーで、Amazon S3 データイベントなどのデータイベントのアクションレベルのアクティビティを識別しません。
- PassRole iam:PassRole アクションは CloudTrail によって追跡されず、生成されたポリシーに は含まれません。
- ポリシー生成時間を短縮する ポリシーをより速く生成するには 、ポリシー生成の設定時に指定 する日付範囲を短くします。
- 監査に CloudTrail を使用する 監査の目的には、ポリシー生成を使用せず、CloudTrail を使用し てください。CloudTrail の使用に関する詳細については、「[AWS STS による IAM および AWS](https://docs.aws.amazon.com/IAM/latest/UserGuide/cloudtrail-integration.html)  [CloudTrail の API コールのログ記録」](https://docs.aws.amazon.com/IAM/latest/UserGuide/cloudtrail-integration.html)を参照してください。
- 拒否されたアクション ポリシー生成により、拒否されたアクションを含むすべての CloudTrail イ ベントが確認されます。
- IAM コンソールには 1 つのポリシー IAM コンソールには 、一度に 1 つのポリシーを生成できま す。
- IAM コンソールに生成されたポリシーの可用性 生成されたポリシーは、生成後最大 7 日間 IAM コンソールで確認できます。7 日後に、新しいポリシーを生成する必要があります。
- ポリシー生成クォータ IAM Access Analyzer ポリシー生成クォータの詳細については、[「IAM](https://docs.aws.amazon.com/IAM/latest/UserGuide/reference_iam-quotas.html#reference_access-analyzer-quotas)  [Access Analyzer クウォータ」](https://docs.aws.amazon.com/IAM/latest/UserGuide/reference_iam-quotas.html#reference_access-analyzer-quotas)を参照してください。
- Amazon S3 の標準料金が適用されます ポリシー生成機能を使用する場合、IAM Access Analyzer は S3 バケット内の CloudTrail ログを確認します。ポリシー生成のために CloudTrail ロ グにアクセスするための追加ストレージ料金はかかりません。AWS は S3 バケットに保存されて いる CloudTrail ログのリクエストとデータ転送に対して、Amazon S3 の標準料金を課金します。
- AWS Control Tower サポート ポリシー生成はポリシーを生成するための AWS Control Tower を サポートしていません。

## <span id="page-2870-0"></span>ポリシーの生成に必要なアクセス許可

初めてポリシーを生成するために必要なアクセス許可は、その後の使用のためにポリシーを生成する ために必要なアクセス許可とは異なります。

#### 初回の設定

ポリシーを初めて生成するときは、既存の適切な[サービスロール](https://docs.aws.amazon.com/IAM/latest/UserGuide/id_roles_terms-and-concepts.html#iam-term-service-role)をアカウントで選択するか、新しい サービスロールを作成する必要があります。サービスロールは、IAM Access Analyzer が CloudTrail とアカウント内で最後にアクセスされたサービスの情報にアクセスできるようにします。ロールの 作成と設定に必要なアクセス許可は管理者のみに付与されていることが望ましい状態です。したがっ て、管理者が最初のセットアップ時にサービスロールを作成することをお勧めします。サービスロー ルの作成に必要なアクセス許可の詳細については、「[AWS サービスにアクセス許可を委任するため](https://docs.aws.amazon.com/IAM/latest/UserGuide/id_roles_create_for-service.html) [のロールの作成](https://docs.aws.amazon.com/IAM/latest/UserGuide/id_roles_create_for-service.html)」を参照してください。

サービスロールの作成に必要なアクセス許可

サービスロールを作成するときは、ロールに対して 2 つのポリシーを設定します。ロールが実行で きる操作を指定する IAM アクセス許可ポリシーをロールにアタッチします。また、ロールを使用で きるプリンシパルを指定するロール信頼ポリシーをロールにアタッチします。

最初のポリシーの例は、ポリシーを生成するために必要なサービスロールのアクセス許可ポリシー を示しています。2 番目のポリシーの例は、サービスロールに必要なロール信頼ポリシーを示してい ます。これらのポリシーを使用すると、ポリシーを生成するために AWS API や AWS CLI を使用し てサービスロールを作成できます。IAM コンソールを使用してポリシー生成プロセスの一部として サービスロールを作成すると、これらのポリシーが生成されます。

{

 <sup>&</sup>quot;Version": "2012-10-17",

```
 "Statement": [ 
          { 
               "Effect": "Allow", 
               "Action": "cloudtrail:GetTrail", 
               "Resource": "*" 
          }, 
          { 
               "Effect": "Allow", 
               "Action": [ 
                    "iam:GetServiceLastAccessedDetails", 
                    "iam:GenerateServiceLastAccessedDetails" 
               ], 
               "Resource": "*" 
          }, 
          { 
               "Effect": "Allow", 
               "Action": [ 
                    "s3:GetObject", 
                    "s3:ListBucket" 
               ], 
               "Resource": [ 
                    "arn:aws:s3:::DOC-EXAMPLE-BUCKET", 
                    "arn:aws:s3:::DOC-EXAMPLE-BUCKET/*" 
              \mathbf{I} } 
     ]
}
```
次のポリシーの例は、IAM Access Analyzer がロールを担うことができるアクセス許可を与えるロー ル信頼ポリシーを示しています。

```
{ 
   "Version": "2012-10-17", 
   "Statement": [ 
     { 
        "Effect": "Allow", 
        "Principal": { 
          "Service": "access-analyzer.amazonaws.com" 
        }, 
        "Action": "sts:AssumeRole" 
     } 
   ]
}
```
### その後の使用について

AWS Management Console でポリシーを生成するには、ポリシー生成に使用されるサービスロー ルを IAM Access Analyzer に渡すことができるアクセス許可ポリシーが IAM ユーザーに必要で す。iam:PassRole には通常 iam:GetRole が付随します。これにより、ユーザーは渡されるロー ルの詳細を取得できます。この例でユーザーが渡すことができるのは、指定されたアカウントに存在 し、AccessAnalyzerMonitorServiceRole\* で始まる名前を持つロールに限ります。IAM ロー ルの AWS サービスへの受け渡しの詳細については、「[AWS サービスにロールを渡すアクセス許可](https://docs.aws.amazon.com/IAM/latest/UserGuide/id_roles_use_passrole.html) [をユーザーに許可する](https://docs.aws.amazon.com/IAM/latest/UserGuide/id_roles_use_passrole.html)」を参照してください。

```
{ 
   "Version": "2012-10-17", 
   "Statement": [ 
     { 
        "Sid": "AllowUserToPassRole", 
       "Effect": "Allow", 
        "Action": [ 
          "iam:GetRole", 
          "iam:PassRole" 
       ], 
        "Resource": "arn:aws:iam::123456789012:role/service-role/
AccessAnalyzerMonitorServiceRole*" 
     } 
   ]
}
```
AWS、AWS Management Console API、または AWS CLI でポリシーを生成するには、次のポリ シーステートメントに示すように、次の IAM Access Analyzer のアクセス許可も必要です。

```
{ 
   "Sid": "AllowUserToGeneratePolicy", 
   "Effect": "Allow", 
   "Action": [ 
     "access-analyzer:CancelPolicyGeneration", 
     "access-analyzer:GetGeneratedPolicy", 
     "access-analyzer:ListPolicyGenerations", 
     "access-analyzer:StartPolicyGeneration" 
   ], 
   "Resource": "*"
}
```
## 初回およびその後の使用の両方について

AWS Management Console を使用してポリシーを生成する場合、次のポリシーステートメントに示 すように、アカウント内の CloudTrail 証跡を一覧表示する cloudtrail:ListTrails アクセス許 可が必要です。

```
{ 
   "Sid": "AllowUserToListTrails", 
   "Effect": "Allow", 
   "Action": [ 
     "CloudTrail:ListTrails" 
   ], 
   "Resource": "*"
}
```
<span id="page-2873-0"></span>CloudTrail アクティビティに基づくポリシーの生成 (コンソール)

IAM ユーザーまたはロールのポリシーを生成できます。

ステップ 1: CloudTrail アクティビティに基づいてポリシーを生成する

次の手順で、AWS Management Console を使用してロールのポリシーを生成します。

IAM ロールのポリシーを生成する

- 1. AWS Management Console にサインインして、IAM コンソール [\(https://](https://console.aws.amazon.com/iam/) [console.aws.amazon.com/iam/\)](https://console.aws.amazon.com/iam/) を開きます。
- 2. 左側のナビゲーションペインで、[Roles] を選択します。

**a** Note

IAM ユーザーのアクティビティに基づいてポリシーを生成する手順は、ほぼ同じです。 そのためには、[Roles] (ロール) ではなく [Users] (ユーザー) を選択します。

- 3. アカウントのロールのリストで、ポリシーの生成に使用するアクティビティを行なったロールの 名前を選択します。
- 4. [アクセス許可] タブの [CloudTrail イベントに基づいてポリシーを生成] セクションで、[ポリ シーの生成] を選択します。
- 5. [ポリシーの生成] ページで、ロールで実行されたアクションについて IAM Access Analyzer が CloudTrail イベントを分析する期間を指定します。最大 90 日の範囲を選択できます。ポリシー 生成時間を短縮するために、可能な限り最短の期間を選択することをお勧めします。
- 6. CloudTrail アクセスセクションで、適切な既存のロールを選択するか、適切なロールが存在しな い場合は新しいロールを作成します。このロールは、ユーザーの代わりに CloudTrail データに アクセスするためのアクセス許可を IAM Access Analyzer に与え、アクセスを確認し、使用され ているサービスとアクションを特定します。このロールに必要なアクセス許可の詳細について は、「[ポリシーの生成に必要なアクセス許可](#page-2870-0)」を参照してください。
- 7. [分析対象の CloudTrail 証跡] セクションで、アカウントのイベントをログに記録する CloudTrail 証跡を指定します。

別のアカウントにログを保存する CloudTrail 証跡を選択すると、クロスアカウントアクセスに 関する情報ボックスが表示されます。クロスアカウントアクセスでは、追加の設定が必要です。 詳細については、このトピックの後半の「[Choose a role for cross-account access」](#page-2877-1)を参照して ください。

- 8. [ポリシーの生成] を選択します。
- 9. ポリシー生成中は、[Permissions] (アクセス許可) タブの [Roles] (ロール) [Summary] (概要) ペー ジに戻ります。[ポリシー要求の詳細] セクションの状態に [成功] が表示されるまで待ち、[生成 されたポリシーを表示] を選択します。生成されたポリシーは、最大 7 日間表示できます。別の ポリシーを生成すると、既存のポリシーは生成した新しいポリシーに置き換えられます。

ステップ 2: アクセス許可を確認し、使用するサービスのアクションを追加する

ロールによって使用されたことを IAM Access Analyzer が特定したサービスとアクションを確認しま す。生成されたポリシーテンプレートに使用されたすべてのサービスに対するアクションを追加でき ます。

- 1. 以下のセクションを確認します。
	- [権限の確認] ページで、[生成されたポリシーに含まれるアクション] のリストを確認します。 リストには、指定した日付範囲内でロールによって使用されたと IAM Access Analyzer が特定 したサービスおよびアクションが表示されます 。
	- [使用されたサービス] セクションには、指定された日付範囲内のロールによって使用されたと IAM Access Analyzer が特定した追加のサービスが表示されます。このセクションのサービス のリストからは、どのアクションが使用されたかの情報が得られない場合があります。リスト された各サービスのメニューを使用して、ポリシーに含めるアクションを手動で選択します。

2. アクションの追加が完了したら、[次へ] をクリックします。

ステップ 3: 生成されたポリシーをさらにカスタマイズする

アクセス許可を追加または削除したり、リソースを指定したりして、ポリシーをさらにカスタマイズ できます。

生成されたポリシーをカスタマイズするには

1. ポリシーテンプレートを更新します。次の図に示すように、ポリシーテンプレートには、リソー スレベルのアクセス許可をサポートするアクション用のリソース ARN プレースホルダーが含ま れています。リソースレベルのアクセス許可とは、ユーザーがアクションを実行できるリソース を指定できる機能を意味します。リソースレベルのアクセス許可をサポートするアクションにつ いては、[ARN](https://docs.aws.amazon.com/IAM/latest/UserGuide/reference_identifiers.html#identifiers-arns) を使用して、ポリシーで個々のリソースを指定することをお勧めします。プレー スホルダーリソース ARN は、ユースケース用の有効なリソース ARN に置き換えることができ ます。

アクションがリソースレベルのアクセス許可をサポートしていない場合は、ワイルドカード (\*) を使用して、すべてのリソースがアクションの影響を受ける可能性があることを指定する必要 があります。どの AWS サービスがリソースレベルのアクセス許可をサポートしているかを確認 するには、「[IAM と連携するAWS サービス](https://docs.aws.amazon.com/IAM/latest/UserGuide/reference_aws-services-that-work-with-iam.html)」を参照してください。各サービスのアクションの 一覧と、どのアクションがリソースレベルのアクセス許可をサポートしているかについては、 「[AWS のサービスのアクション、リソース、および条件キー」](https://docs.aws.amazon.com/service-authorization/latest/reference/reference_policies_actions-resources-contextkeys.html)を参照してください。

Generated policy

 $(1)$   $(2)$   $(3)$ 

Customize permissions

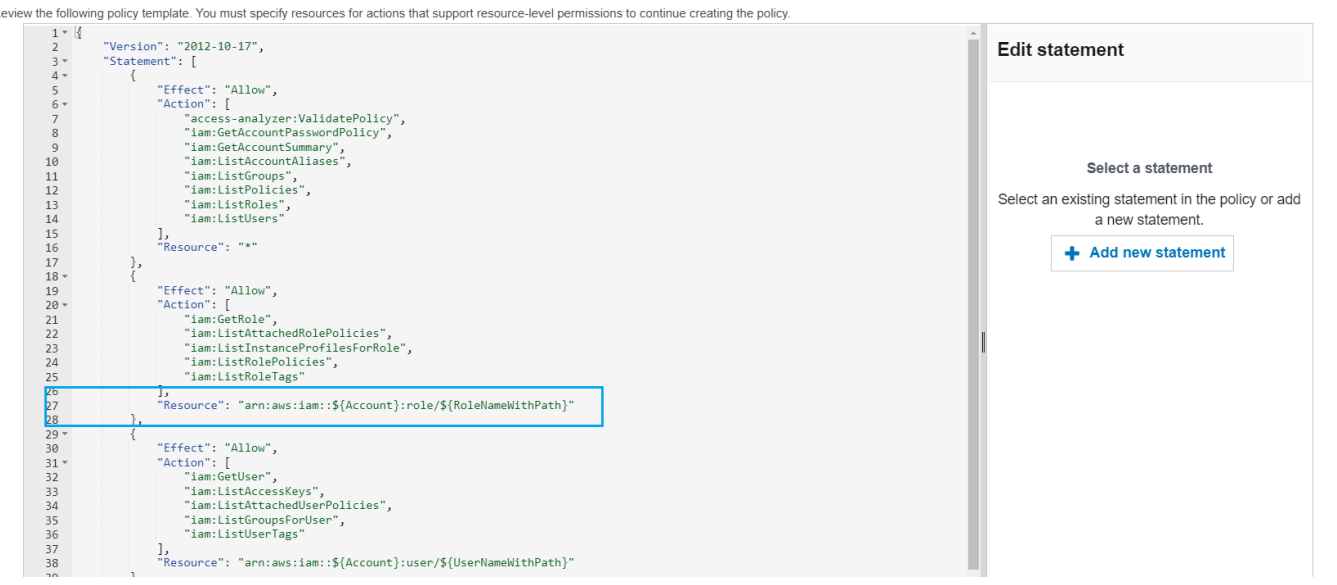

- 2. (オプション) テンプレートの JSON ポリシーステートメントを追加、変更、または削除しま す。JSON ポリシーの記述の詳細については、[「IAM ポリシーの作成\(コンソール\)」](https://docs.aws.amazon.com/IAM/latest/UserGuide/access_policies_create-console.html)を参照し てください。
- 3. ポリシーテンプレートのカスタマイズ完了後、以下のオプションがあります。
	- (オプション) テンプレート内の JSON をコピーして、[生成されたポリシー] ページの外部で別 途使用できます。たとえば、JSON を使用して別のアカウントでポリシーを作成する場合など です。テンプレート内のポリシーが JSON ポリシーの 6,144 文字の制限を超える場合、ポリ シーは複数のポリシーに分割されます。
	- [次へ] をクリックして、同じアカウントでマネージドポリシーを確認して作成します。

ステップ 4: マネージドポリシーを確認して作成する

IAM ポリシーを作成してアタッチするアクセス許可がある場合は、生成されたポリシーからマネー ジドポリシーを作成できます。その後、アカウントのユーザーまたはロールにポリシーをアタッチで きます。

ポリシーを確認して作成するには

- 1. [マネージドポリシーの確認と作成] ページに作成するポリシーの [名前] と [説明] (オプション) を 入力します。
- 2. (オプション) [概要] セクションでは、ポリシーに含まれるアクセス許可を確認できます。
- 3. (オプション) タグをキー 値のペアとしてアタッチして、メタデータをポリシーに追加しま す。IAM でのタグの使用の詳細については、「[IAM リソースのタグ付け](https://docs.aws.amazon.com/IAM/latest/UserGuide/id_tags.html)」を参照してくださ い。
- 4. 完了したら、次のいずれかの操作を行います。
	- 新しいポリシーは、ポリシーの生成に使用されたロールに直接アタッチできます。これを行 うには、ページの下部の [ポリシーを *YourRoleName* にアタッチする] の横にあるチェック ボックスをオンにします。次に、[ポリシーを作成してアタッチ] を選択します。
	- あるいは、[ポリシーの作成] を選択します。作成したポリシーは、IAM コンソールの [ポリ シー] ナビゲーションペインのポリシーの一覧に表示されます 。
- 5. 作成したポリシーは、アカウントのエンティティにアタッチできます。ポリシーをアタッチした 後、エンティティにアタッチされている可能性がある他の広範囲過ぎるポリシーを削除できま す。マネージドポリシーをユーザーにアタッチする方法については、「[IAM ID アクセス許可の](https://docs.aws.amazon.com/IAM/latest/UserGuide/access_policies_manage-attach-detach.html#add-policies-console) [追加\(コンソール\)](https://docs.aws.amazon.com/IAM/latest/UserGuide/access_policies_manage-attach-detach.html#add-policies-console)」を参照してください。

# <span id="page-2877-0"></span>別のアカウントの AWS CloudTrail データを使用してポリシーを生成する

セントラルアカウントにデータを保存する CloudTrail トレイルを作成して、管理活動を合理化でき ます。たとえば、AWS Organizations を使用して、その組織内のすべての AWS アカウント の全イ ベントをログに記録する証跡を作成できます。証跡はセントラルアカウントに属します。CloudTrail ログデータが格納されているアカウントとは異なるアカウントでユーザーまたはロールのポリ シーを生成する場合は、クロスアカウントアクセスを許可する必要があります。これを行うに は、CloudTrail ログに対する IAM Access Analyzer のアクセス許可を付与するロールとバケットポリ シーの両方が必要です。組織の証跡の作成についての詳細は、 ユーザーガイドの[「組織の証跡の作](https://docs.aws.amazon.com/awscloudtrail/latest/userguide/creating-trail-organization.html) [成](https://docs.aws.amazon.com/awscloudtrail/latest/userguide/creating-trail-organization.html)」を参照してください。

この例では、アカウント A のユーザーまたはロールのポリシーを生成するとします。アカウント A の CloudTrail トレイルは、アカウント B のバケットに CloudTrail ログを格納します。ポリシーを生 成する前に、次の更新を行う必要があります。

- 1. 既存のロールを選択するか、アカウント B(CloudTrail ログが格納されている)のバケットへの IAM Access Analyzer アクセスを許可する新しいサービスロールを作成します。
- 2. アカウント B で Amazon S3 バケットオブジェクトの所有権およびバケットのアクセス許可ポリ シーを確認して、IAM Access Analyzer がバケット内のオブジェクトにアクセスできるようにしま す。

<span id="page-2877-1"></span>ステップ 1: クロスアカウントアクセス用のロールを選択または作成する

• リポジトリの [ポリシーを生成する]画面では、既存のロールを使用するは、必要な権限を持つ ロールがアカウントに存在する場合、事前に選択されています。それ以外の場合は [新しいサー ビスロールの作成と使用] を選択します。新しいロールは、アカウント B の CloudTrail ログへの IAM アクセスアナライザのアクセス権限を付与するために使用されます。

ステップ 2: アカウント B で Amazon S3 バケットの設定を確認または更新します

- 1. AWS Management Console にサインインし、Amazon S3 コンソール ([https://](https://console.aws.amazon.com/s3/)  [console.aws.amazon.com/s3/](https://console.aws.amazon.com/s3/)) を開きます。
- 2. バケットリストで、CloudTrail トレイルログが保存されるバケットの名前を選択します。
- 3. [Permissions] (アクセス許可) タブを選択し、[Object Ownership] (オブジェクトの所有権) セク ションに移動します。

Amazon S3 オブジェクトの所有権のバケット設定を使用して、バケットにアップロードする オブジェクトの所有権を制御します。デフォルトでは、他の AWS アカウント がバケットに オブジェクトをアップロードした場合、アップロードしたアカウントがそのオブジェクトを所 有します。ポリシーを生成するには、バケットの所有者がバケット内のすべてのオブジェクト を所有している必要があります。ご利用の ACL ユースケースによっては、バケットの [Object Ownership] (オブジェクトの所有権) の設定を変更する必要があるかもしれません。[Object Ownership] (オブジェクトの所有権) を次のオプションのいずれかに設定します。

- [Bucket owner enforced] (バケット所有者の強制) (推奨)
- [Bucket owner preferred] (バケット所有者優先)

#### **A** Important

ポリシーを正常に生成するには、バケット内のオブジェクトをバケット所有者が所有し ている必要があります。[Bucket owner preferred] (バケット所有者優先) を選択した場 合、オブジェクトの所有権が変更された後の期間のみポリシーを生成することができま す。

Amazon S3 におけるオブジェクトの所有権の詳細については、「Amazon S3 ユーザーガイド」 の「[オブジェクトの所有権の制御およびバケットに対する ACL の無効化」](https://docs.aws.amazon.com/AmazonS3/latest/userguide/about-object-ownership.html)を参照してくださ い。

4. アカウント B の Amazon S3 バケットポリシーにアクセス許可を追加して、アカウント A の ロールへのアクセスを許可します。

次のポリシー例では、ListBucket という名前のバケットに対して GetObject と DOC-EXAMPLE-BUCKET を許可しています。バケットにアクセスするロールが組織内のアカウントに 属し、名前が AccessAnalyzerMonitorServiceRole で始まる場合にアクセスを許可しま す。Resource 要素で [aws:PrincipalArn](https://docs.aws.amazon.com/IAM/latest/UserGuide/reference_policies_condition-keys.html#condition-keys-principalarn) を Condition として使用すると、ロールがアカ ウント A に属している場合にのみ、アカウントのアクティビティにアクセスできるようになり ます。DOC-EXAMPLE-BUCKET をバケット名に、optional-prefix をバケットのオプション プレフィックスに、organization-id を組織 ID に置き換えることができます。

```
{ 
   "Version": "2012-10-17", 
   "Statement": [
```

```
 { 
        "Sid": "PolicyGenerationBucketPolicy", 
       "Effect": "Allow", 
        "Principal": { 
          "AWS": "*" 
       }, 
        "Action": [ 
          "s3:GetObject", 
          "s3:ListBucket" 
       ], 
       "Resource": [ 
          "arn:aws:s3:::DOC-EXAMPLE-BUCKET", 
          "arn:aws:s3:::DOC-EXAMPLE-BUCKET/optional-prefix/AWSLogs/organization-id/
${aws:PrincipalAccount}/*" 
       ], 
       "Condition": { 
          "StringEquals": { 
            "aws:PrincipalOrgID": "organization-id" 
         }, 
          "StringLike": { 
            "aws:PrincipalArn": "arn:aws:iam::${aws:PrincipalAccount}:role/service-
role/AccessAnalyzerMonitorServiceRole*" 
          } 
       } 
     } 
   ]
}
```
5. AWS KMS を使用してログを暗号化する場合は、次のポリシーの例に示すように、CloudTrail ロ グを保存するアカウントで AWS KMS キーポリシーを更新して、IAM AccessAnalyzer にキー を使用するためのアクセスを許可します。CROSS\_ACCOUNT\_ORG\_TRAIL\_FULL\_ARN を証跡の ARNに置き換え、organization-id を組織 ID に置き換えます。

```
{ 
   "Version": "2012-10-17", 
   "Statement": [ 
     { 
        "Effect": "Allow", 
        "Principal": { 
          "AWS": "*" 
        }, 
        "Action": "kms:Decrypt", 
        "Resource": "*",
```
```
 "Condition": { 
          "StringEquals": { 
            "kms:EncryptionContext:aws:cloudtrail:arn": 
  "CROSS_ACCOUNT_ORG_TRAIL_FULL_ARN", 
            "aws:PrincipalOrgID": "organization-id" 
         }, 
         "StringLike": { 
            "kms:ViaService": [ 
              "access-analyzer.*.amazonaws.com", 
              "s3.*.amazonaws.com" 
 ] 
            "aws:PrincipalArn": "arn:aws:iam::${aws:PrincipalAccount}:role/service-
role/AccessAnalyzerMonitorServiceRole*" 
         } 
       } 
     } 
   ]
}
```
### CloudTrail アクティビティに基づくポリシーの生成 (AWS CLI)

次のコマンドを使用して、AWS CLI を使用したポリシーを生成できます。

#### ポリシーを生成するには

• [aws accessanalyzer start-policy-generation](https://docs.aws.amazon.com/cli/latest/reference/accessanalyzer/start-policy-generation.html)

生成されたポリシーを表示するには

• [aws accessanalyzer get-generated-policy](https://docs.aws.amazon.com/cli/latest/reference/accessanalyzer/get-generated-policy.html)

ポリシー生成要求を取り消すには

• [aws accessanalyzer cancel-policy-generation](https://docs.aws.amazon.com/cli/latest/reference/accessanalyzer/cancel-policy-generation.html)

ポリシー生成要求のリストを表示するには

• [aws accessanalyzer list-policy-generations](https://docs.aws.amazon.com/cli/latest/reference/accessanalyzer/list-policy-generations.html)

# CloudTrail アクティビティに基づいたポリシーの生成 (AWS API)

以下のオペレーションを使用して、AWS API を使用したポリシーの生成ができます。

ポリシーを生成するには

• [StartPolicyGeneration](https://docs.aws.amazon.com/access-analyzer/latest/APIReference/API_StartPolicyGeneration.html)

生成されたポリシーを表示するには

• [GetGeneratedPolicy](https://docs.aws.amazon.com/access-analyzer/latest/APIReference/API_GetGeneratedPolicy.html)

ポリシー生成要求を取り消すには

• [CancelPolicyGeneration](https://docs.aws.amazon.com/access-analyzer/latest/APIReference/API_CancelPolicyGeneration.html)

ポリシー生成要求のリストを表示するには

• [ListPolicyGenerations](https://docs.aws.amazon.com/access-analyzer/latest/APIReference/API_ListPolicyGenerations.html)

### IAM Access Analyzer のポリシー生成サービス

次の表は、[IAM Access Analyzer](#page-2674-0) がアクションレベル情報を含むポリシーを生成する AWS サービス を一覧で示しています。各サービスのアクションのリストについては、「サービス認証リファレン ス」の「[AWS サービスのアクション、リソース、条件キー」](https://docs.aws.amazon.com/service-authorization/latest/reference/reference_policies_actions-resources-contextkeys.html)を参照してください。

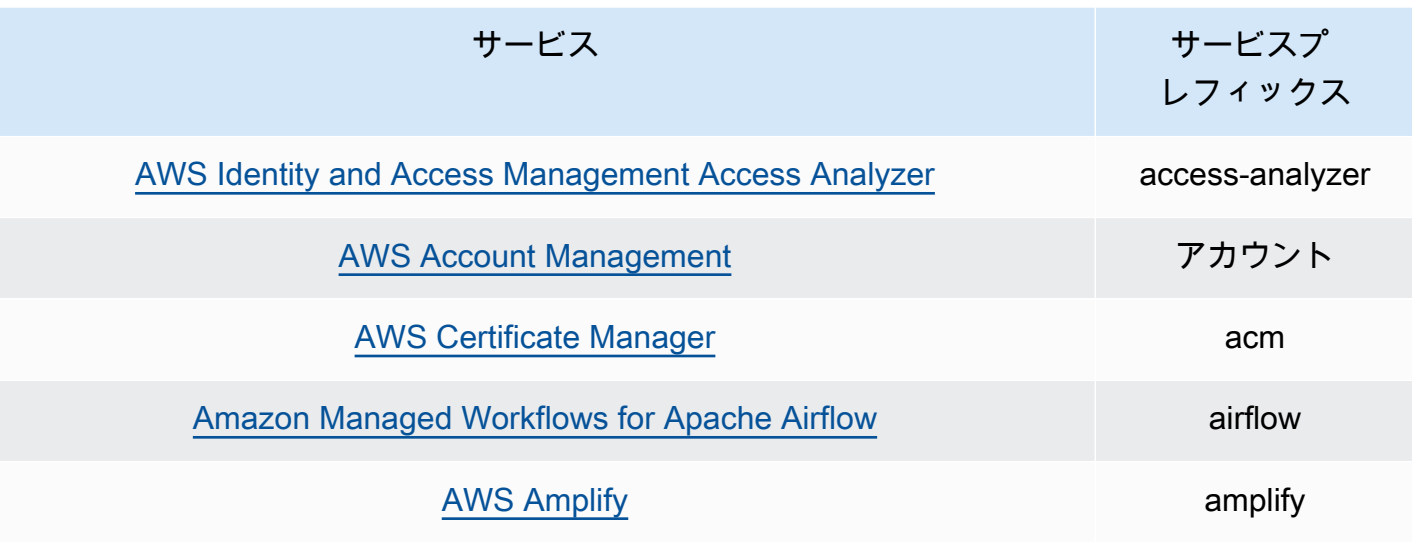

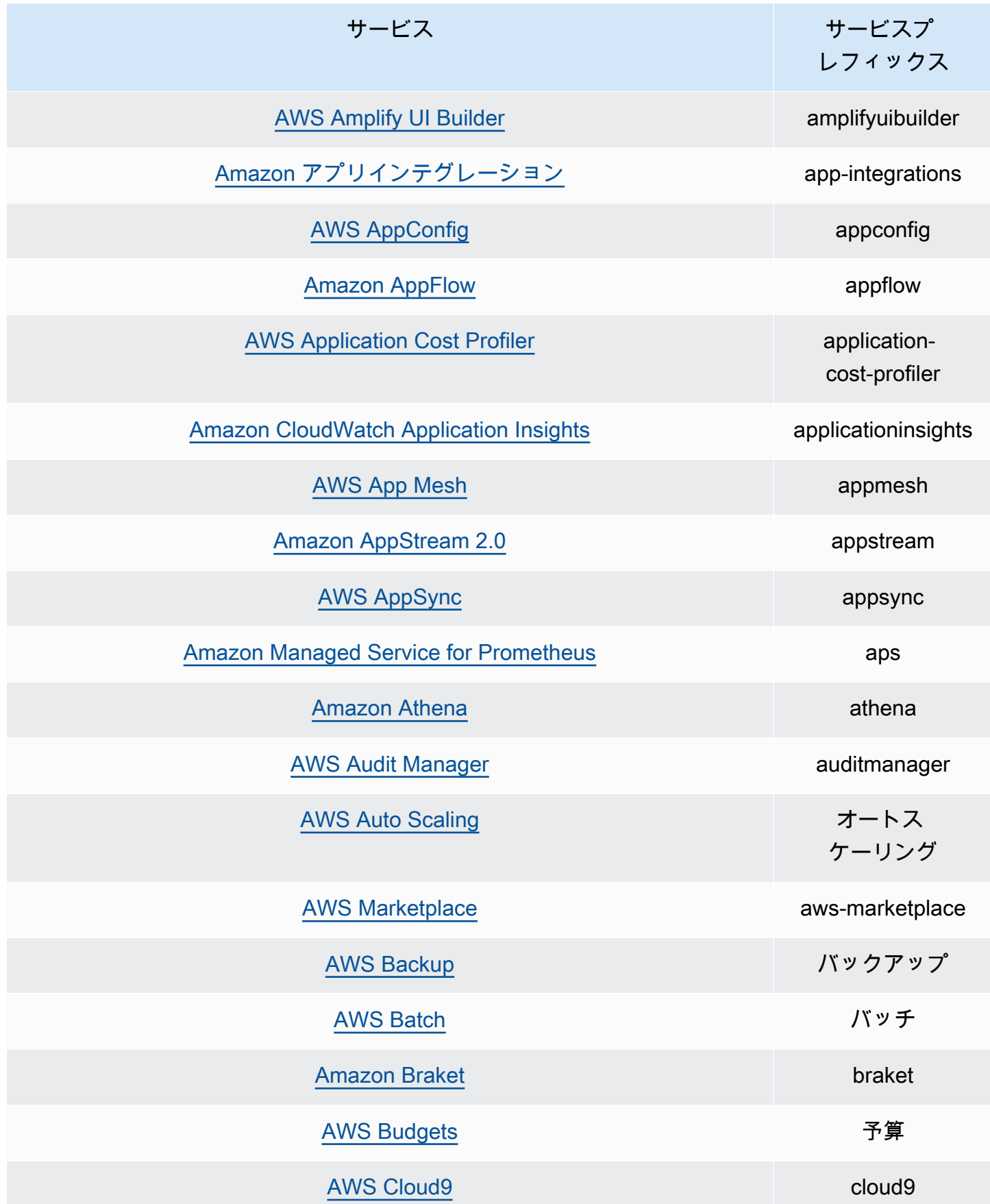

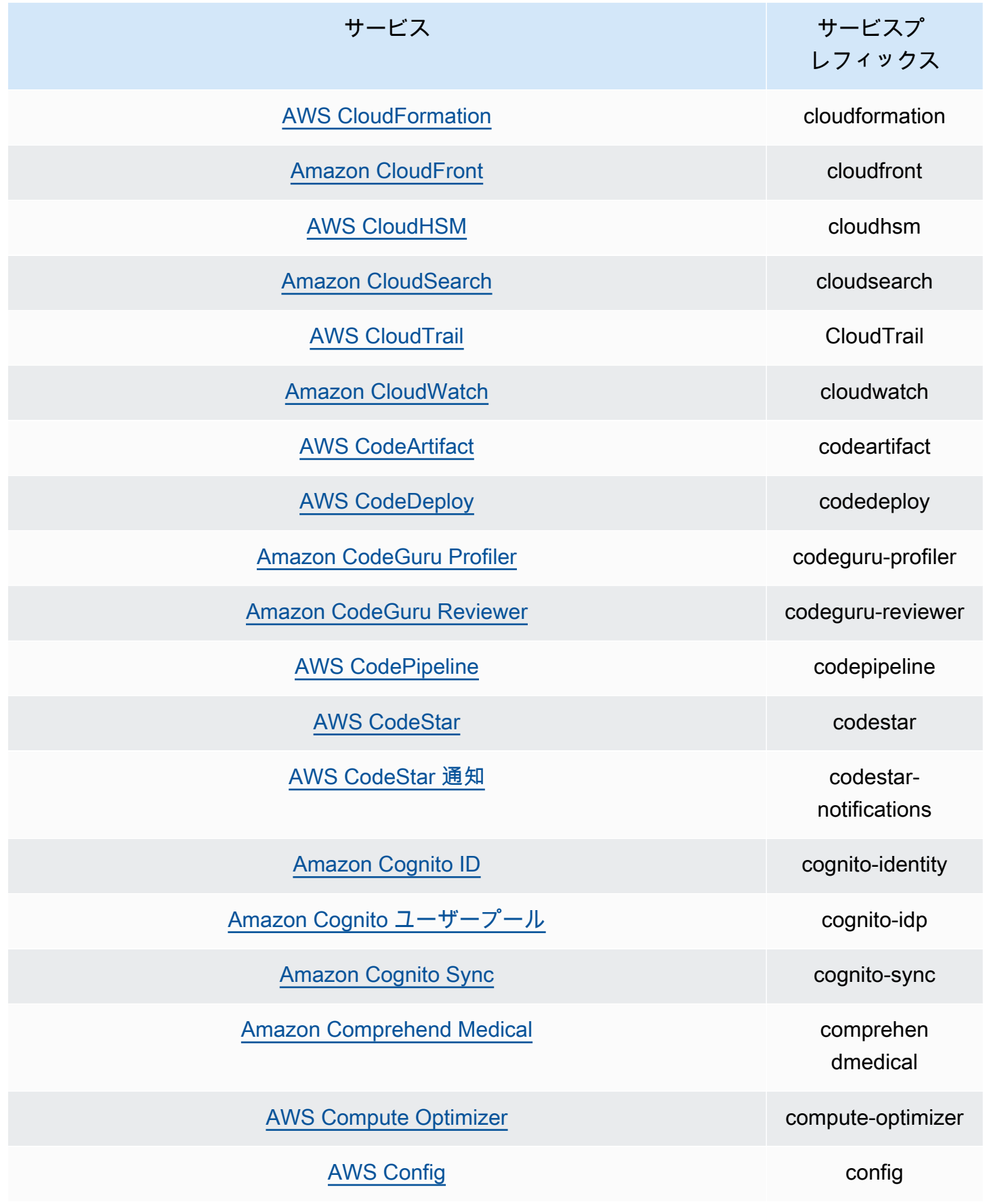

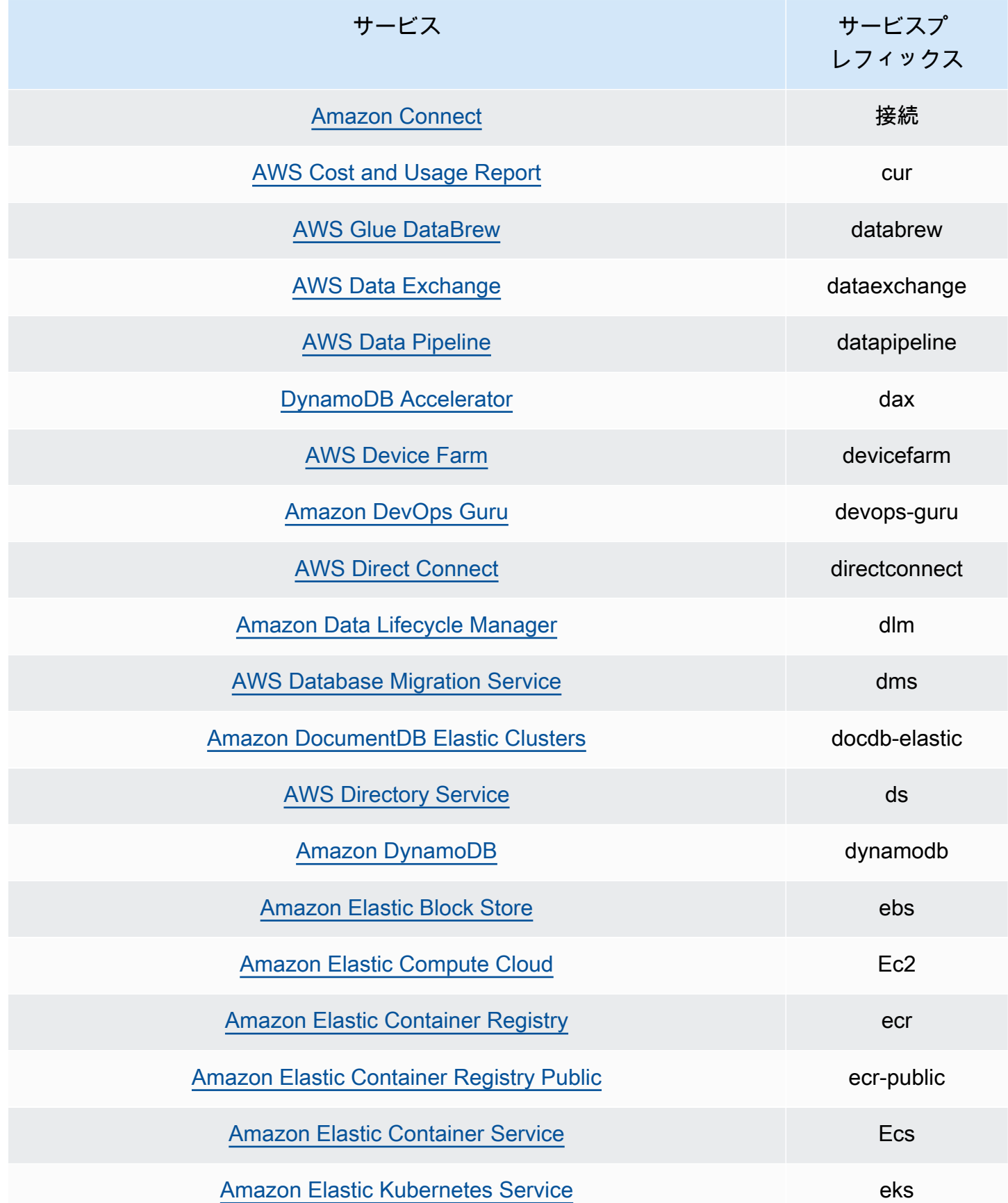

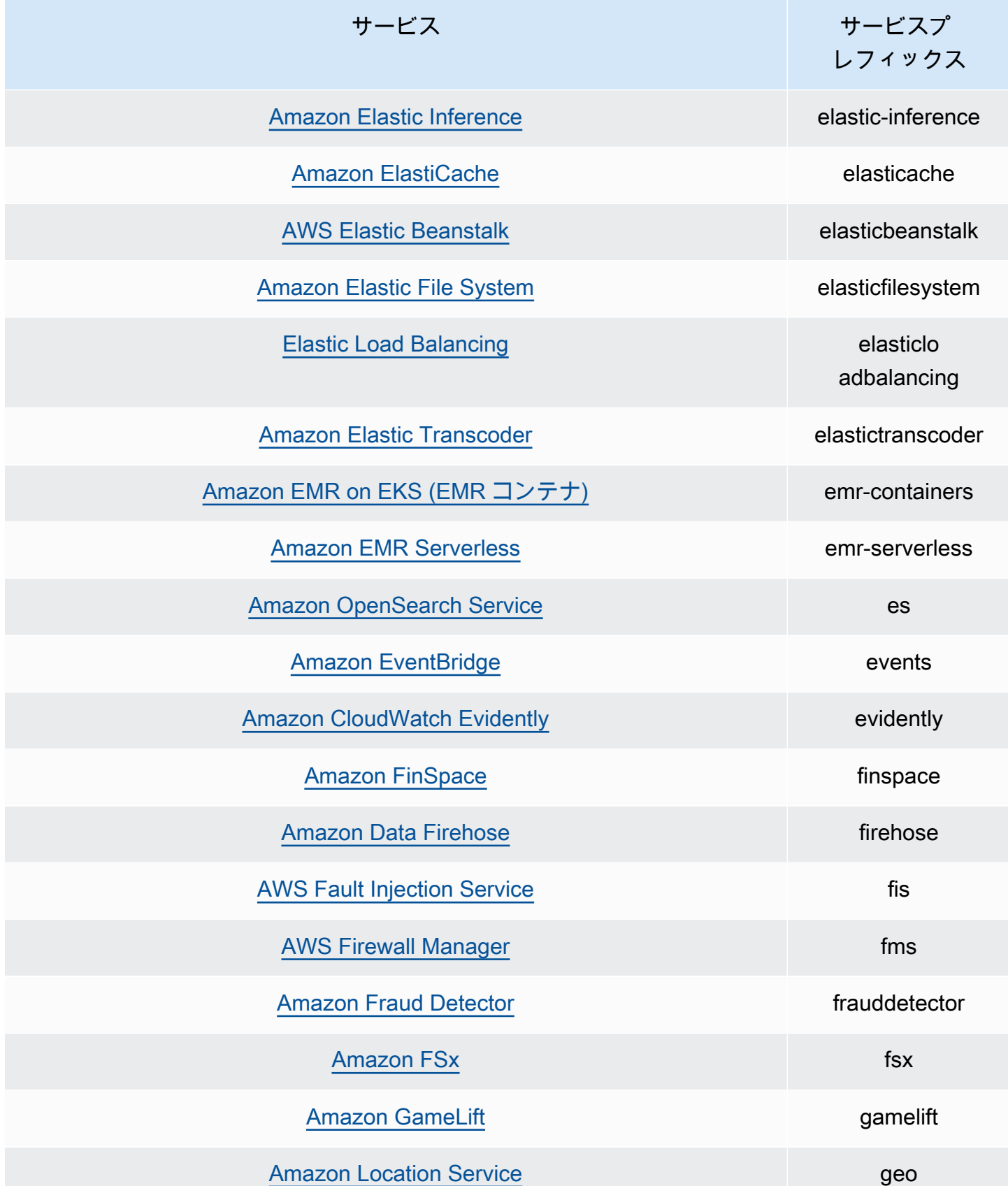

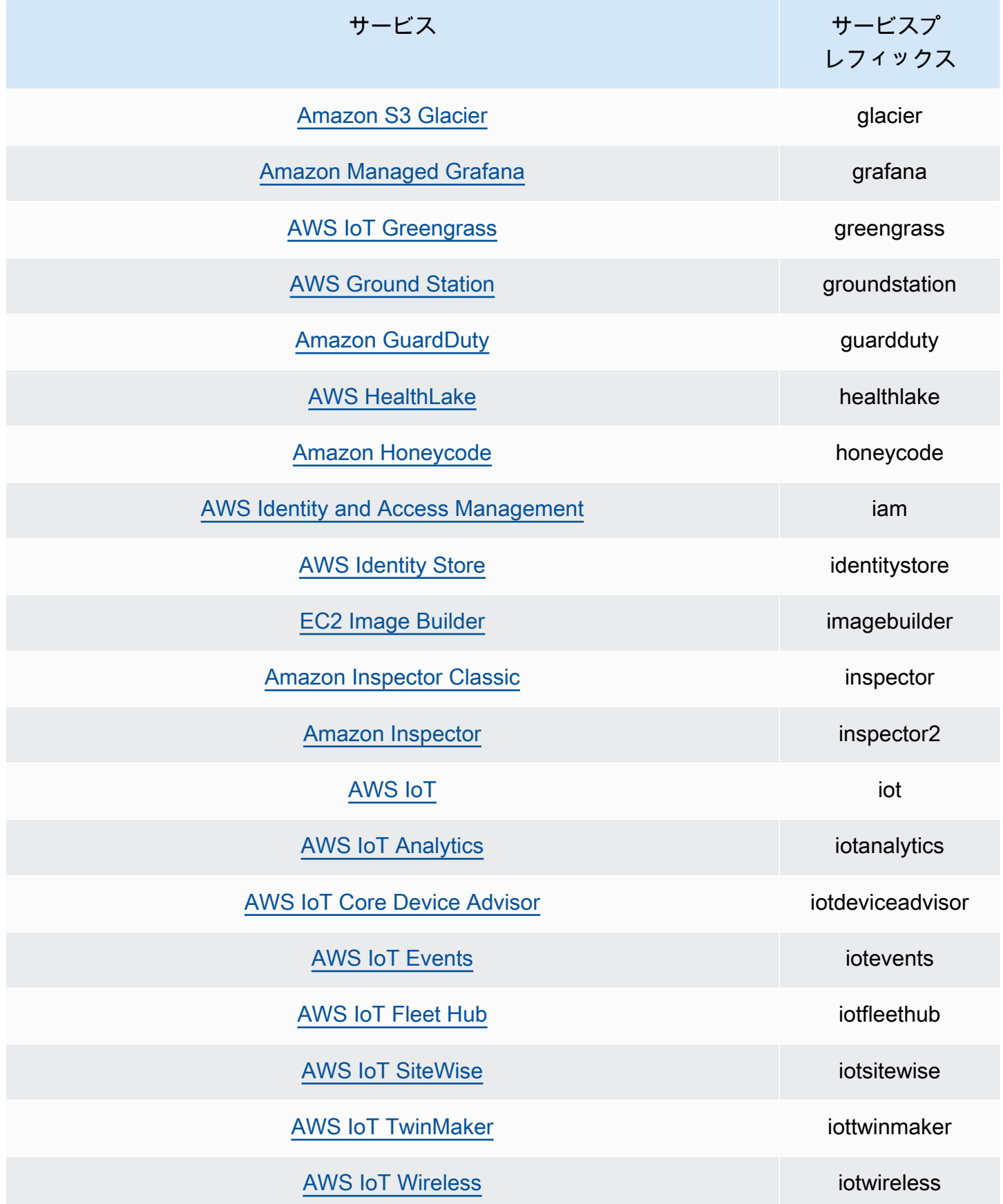

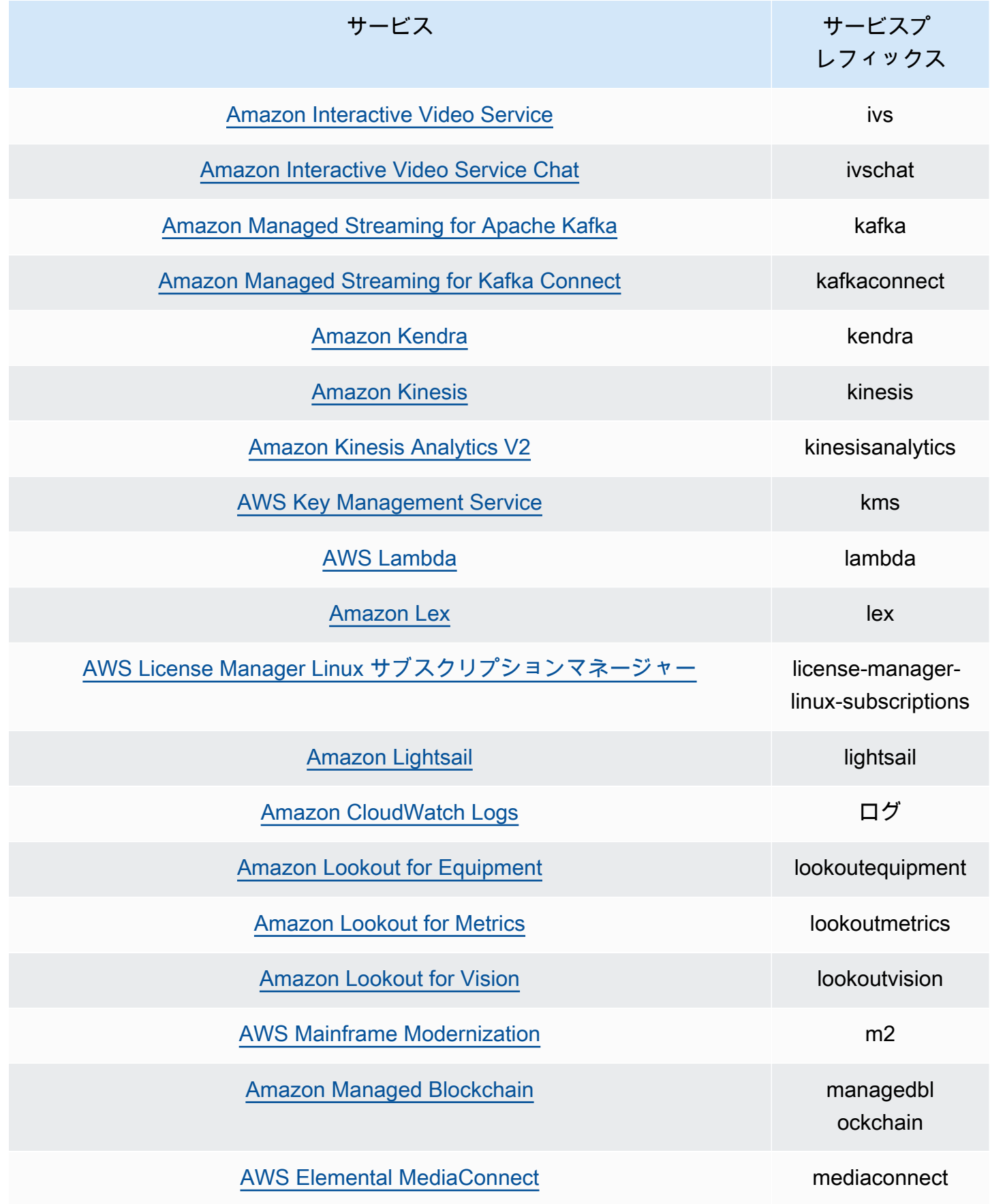

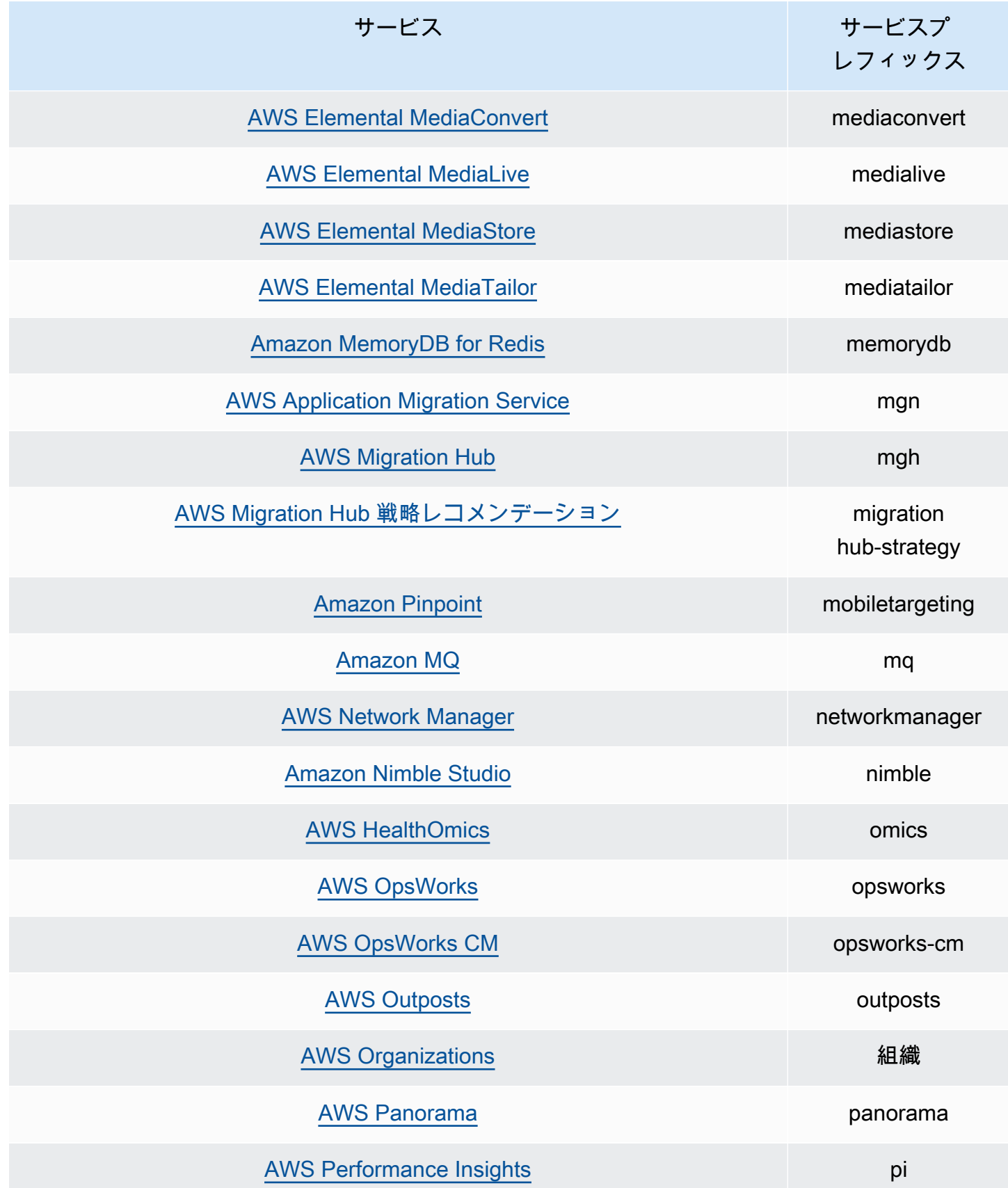

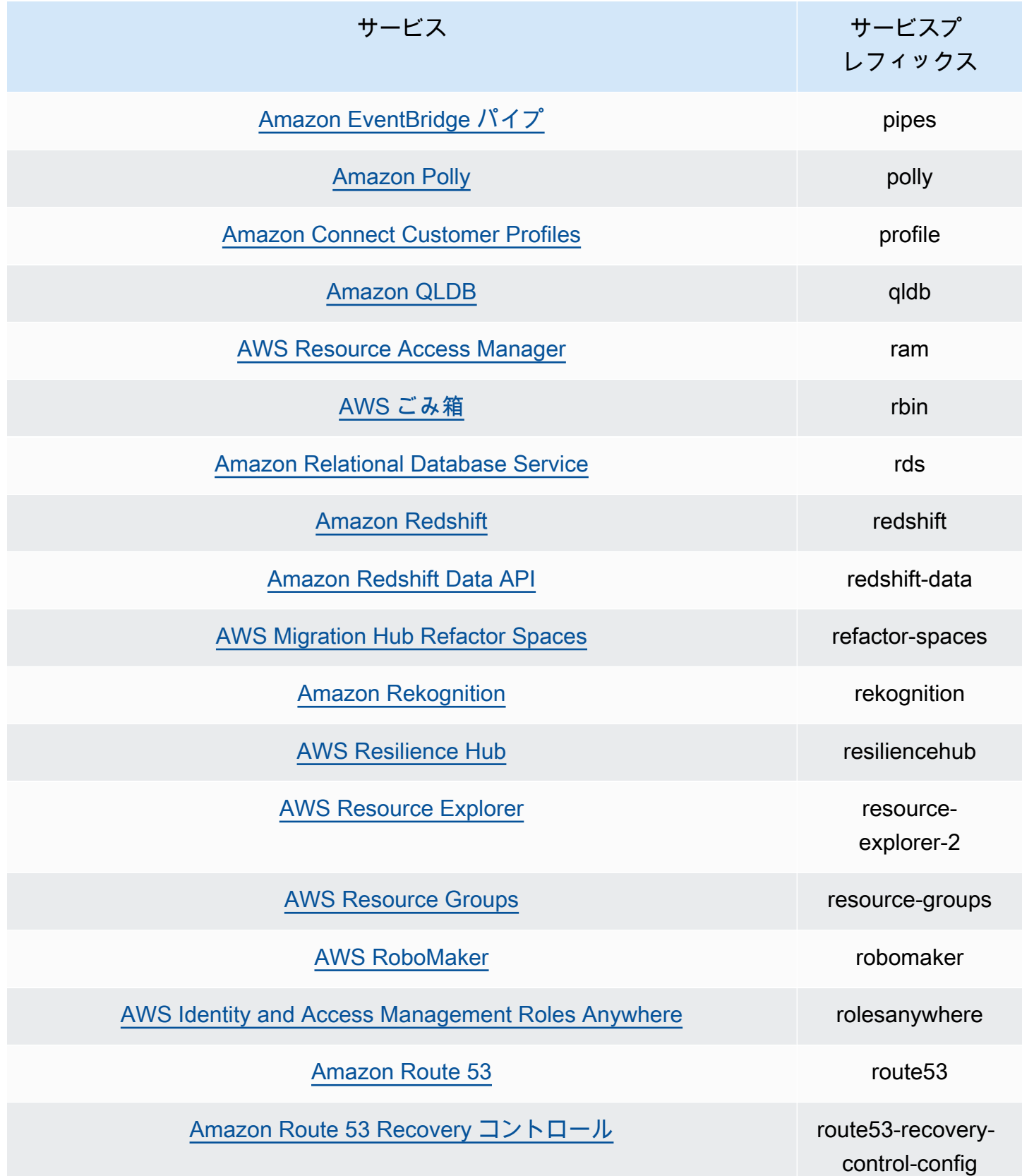

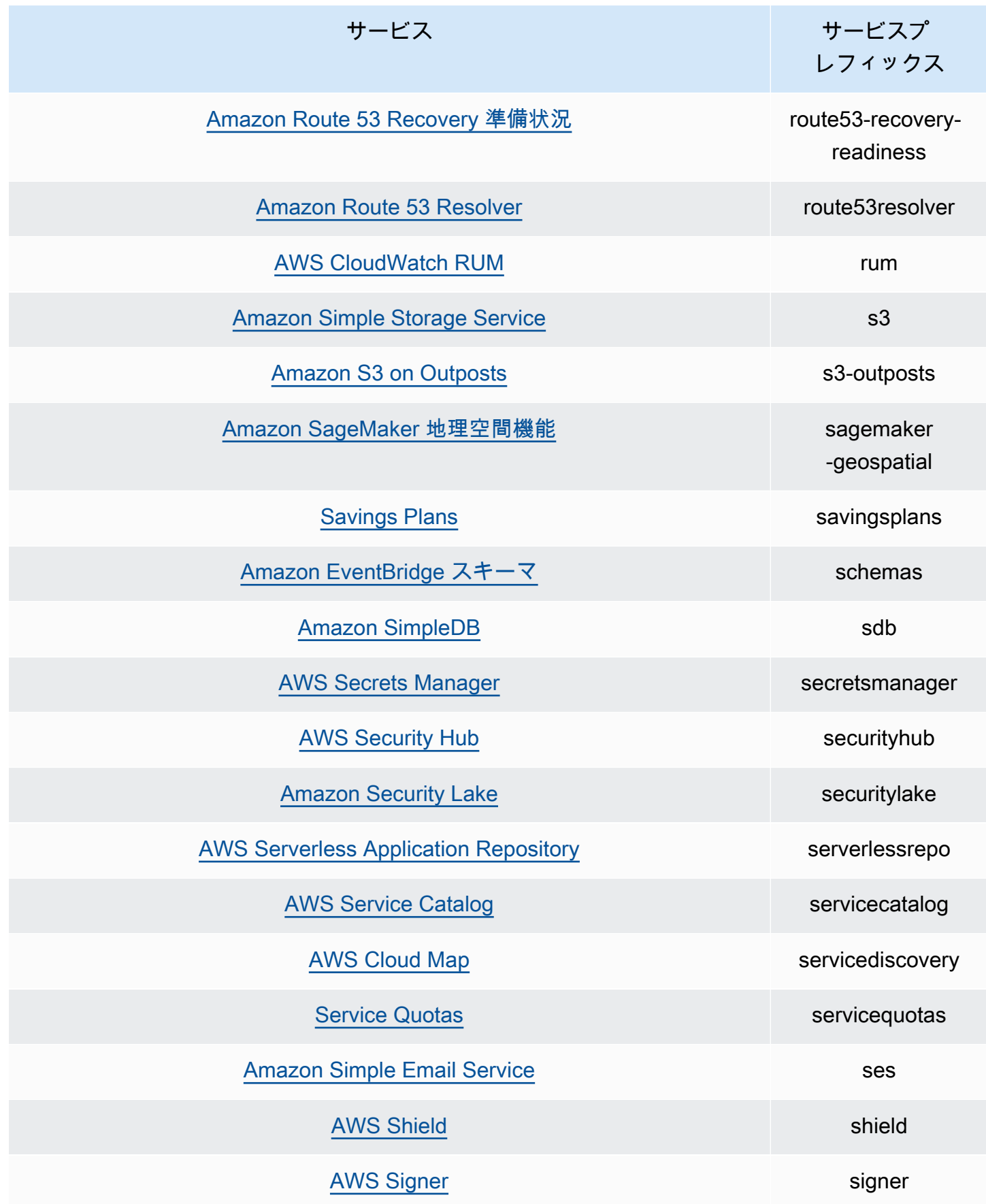

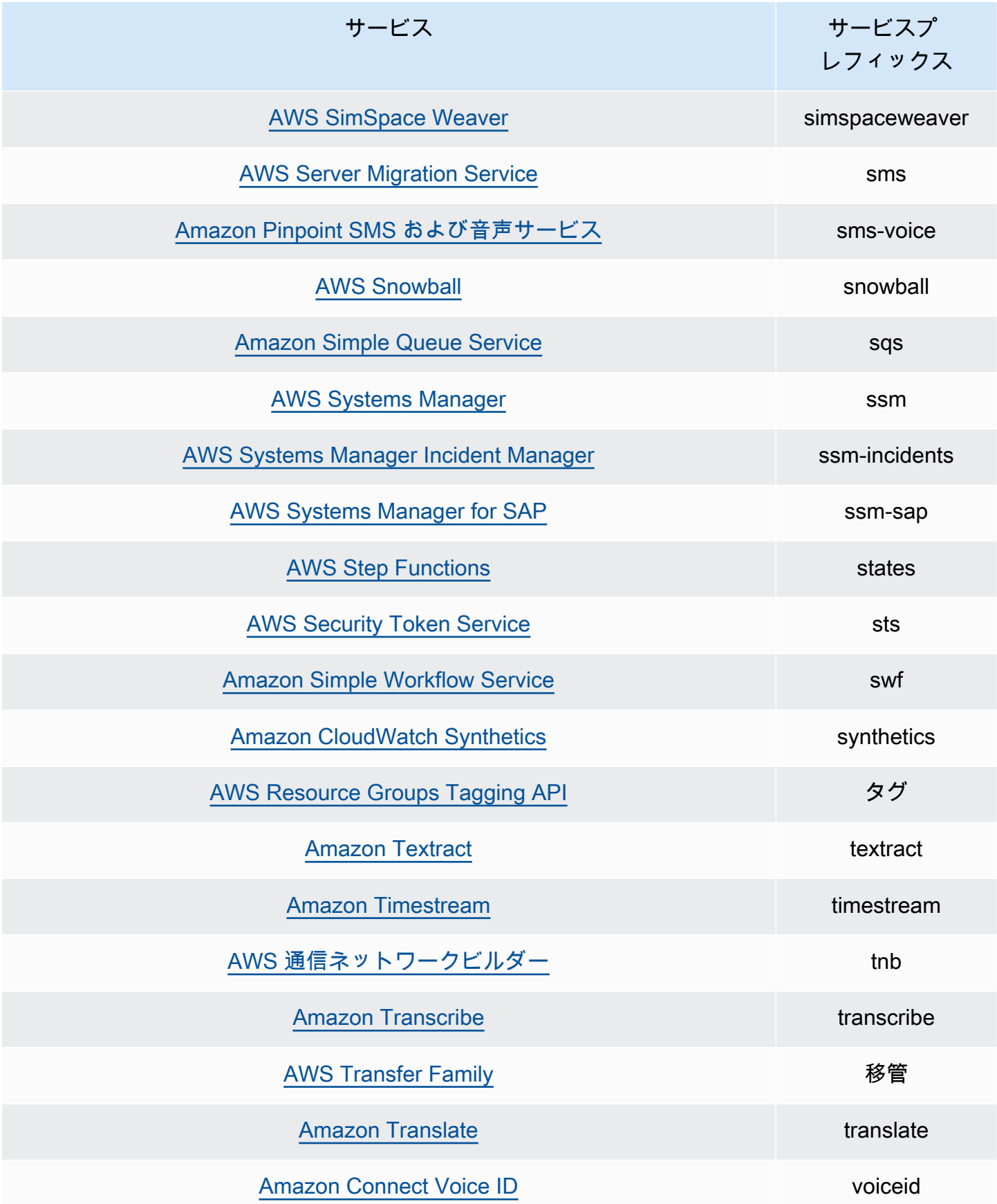

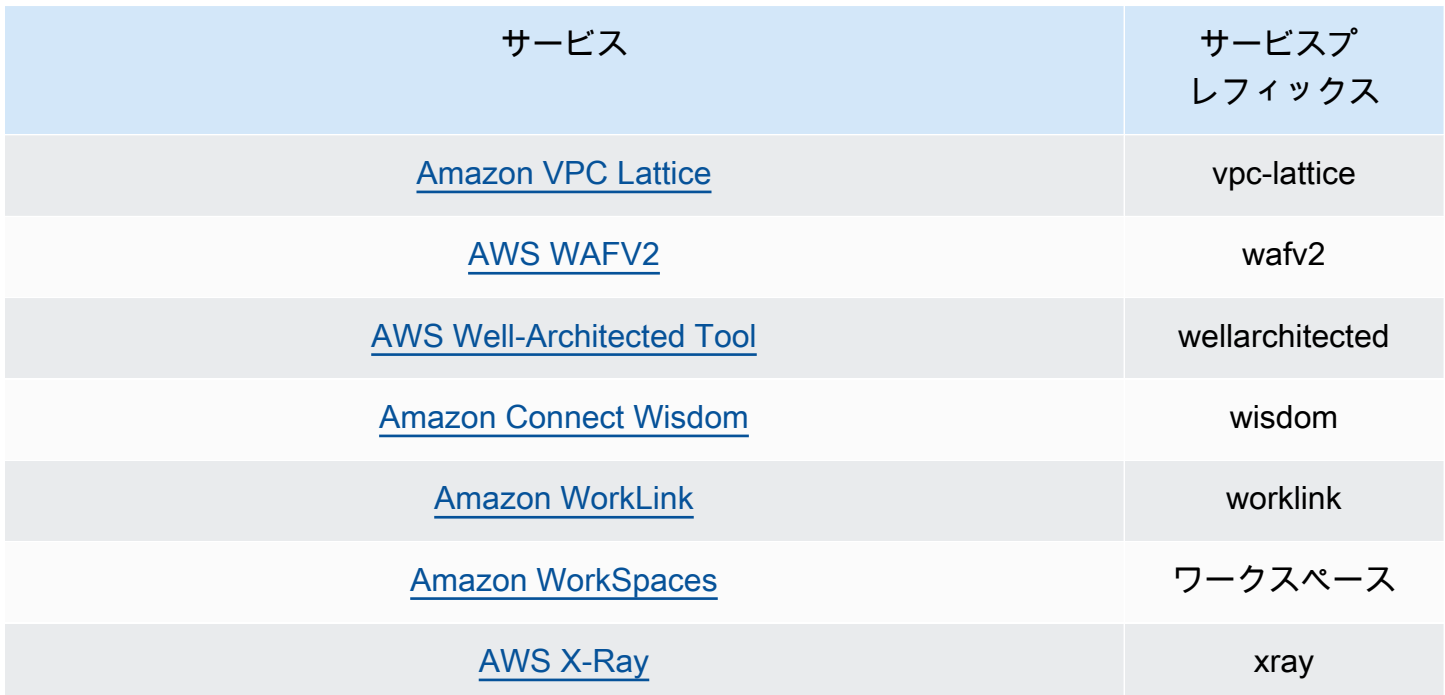

# IAM Access Analyzer のクォータ

IAM Access Analyzer には、以下のクォータがあります。

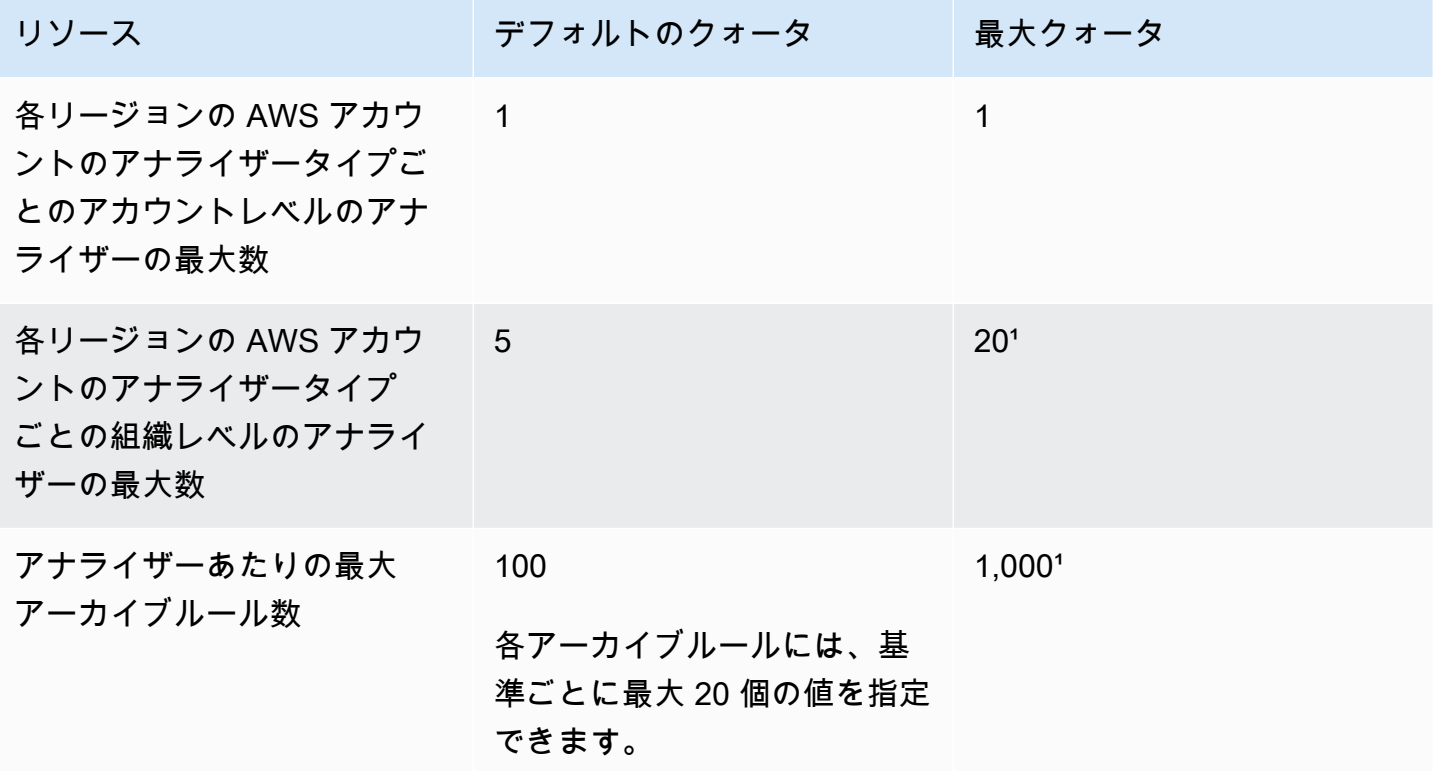

AWS Identity and Access Management 2008 and Access Management 2008 and 2008 and 2008 and 2008 and 2008 and 200

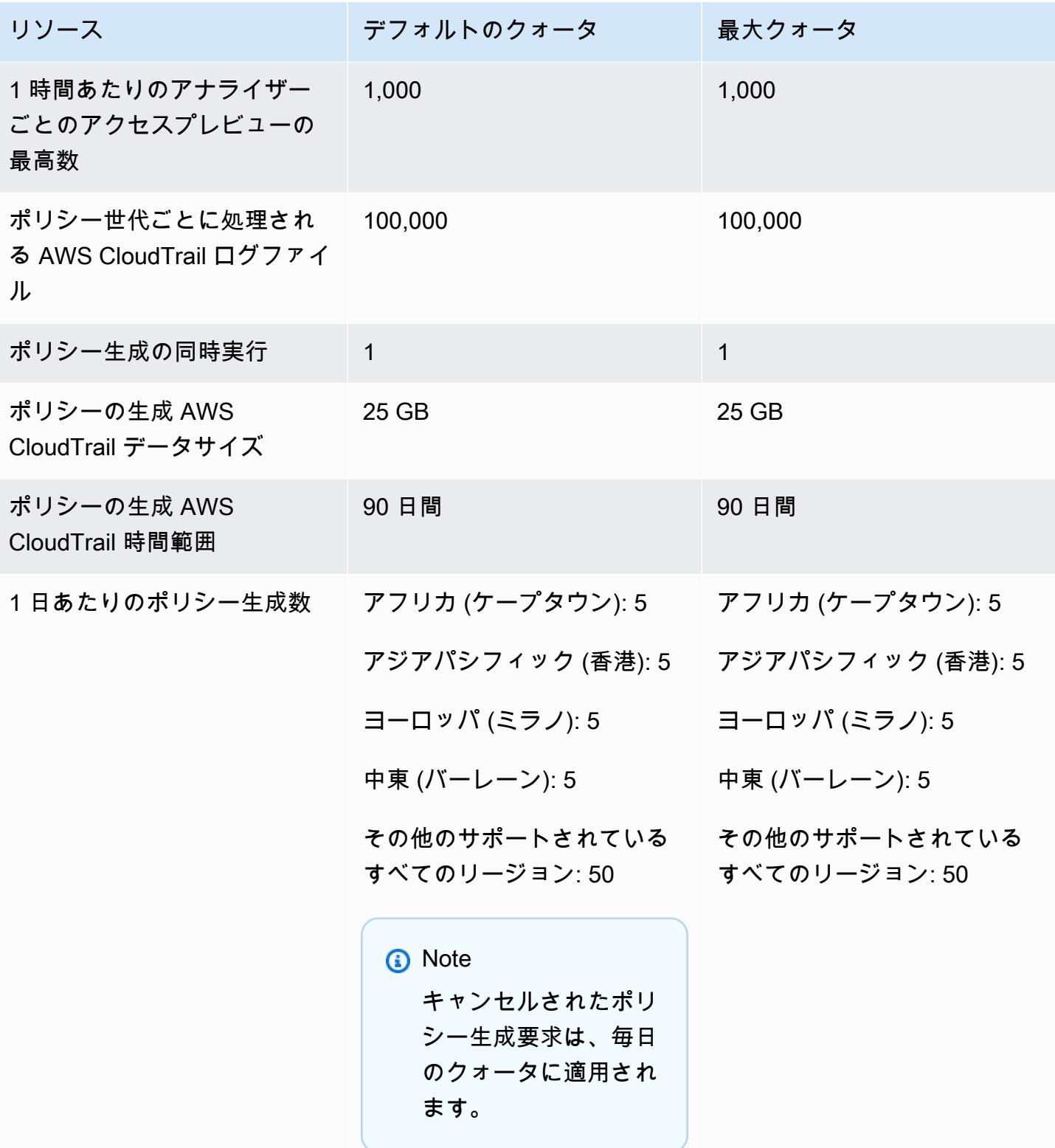

1 一部のクォータは、<u>Service Quotas</u>を使用してお客様が設定できます。

# IAM のトラブルシューティング

アクセスが拒否されたり、AWS Identity and Access Management (IAM) を操作中にエラーが発生し たりする場合は、このセクションのトピックを参照してください。

トピック

- [一般的な IAM の問題のトラブルシューティング](#page-2894-0)
- [アクセス拒否エラーメッセージのトラブルシューティング](#page-2898-0)
- [IAM ポリシーのトラブルシューティング](#page-2908-0)
- [FIDO セキュリティキーのトラブルシューティング](#page-2930-0)
- [IAM ロールのトラブルシューティング](#page-2932-0)
- [IAM および Amazon EC2 のトラブルシューティング](#page-2941-0)
- [Amazon S3 および IAM のトラブルシューティング](#page-2945-0)
- [AWS での SAML 2.0 フェデレーションのトラブルシューティング](#page-2946-0)

<span id="page-2894-0"></span>一般的な IAM の問題のトラブルシューティング

この情報を使用して、AWS Identity and Access Management (IAM) を使用する際に一般的な問題の 診断と修正を行います。

#### 問題点

- [自分の AWS アカウントにサインインできません](#page-2895-0)
- [アクセスキーを紛失した](#page-2895-1)
- [ポリシーの変数が機能していない](#page-2895-2)
- [行った変更がすぐに表示されないことがある](#page-2896-0)
- [iam:DeleteVirtualMFADevice を実行する権限がありません](#page-2896-1)
- [IAM ユーザーを安全に作成するにはどうすればよいですか?](#page-2897-0)
- [その他のリソース](#page-2898-1)

## <span id="page-2895-0"></span>自分の AWS アカウントにサインインできません

正しい認証情報を持っていること、およびサインインに正しい方法を使用していることを確認しま す。詳しい情報については、「AWS サインイン ユーザーガイド」の「[サインインに関する問題のト](https://docs.aws.amazon.com/signin/latest/userguide/troubleshooting-sign-in-issues.html) [ラブルシューティング](https://docs.aws.amazon.com/signin/latest/userguide/troubleshooting-sign-in-issues.html)」を参照してください。

### <span id="page-2895-1"></span>アクセスキーを紛失した

アクセスキーは 2 つのパートで構成されます。

- アクセスキー識別子。これはシークレットではなく、ユーザー概要ページなど、IAM コンソール でアクセスキーがリストされるすべての場所に表示されます。
- シークレットアクセスキー。これは最初にアクセスキーペアを作成するときに提供されます。パス ワードと同じように、後で取得することはできません。シークレットアクセスキーを紛失した場合 は、新しいアクセスキーペアを作成する必要があります。[アクセスキーの最大数](#page-2970-0)に達している場合 は、既存のペアを削除してから新しいものを作成する必要があります。

詳細については、「[紛失したり忘れたりしたパスワードまたは AWS のアクセスキーのリセット」](#page-250-0)を 参照してください。

<span id="page-2895-2"></span>ポリシーの変数が機能していない

• 変数のあるすべてのポリシーで、バージョン番号: "Version": "2012-10-17" がポリシーに含 まれていることを確認します。正しいバージョン番号がないと、評価時に変数は置き換えられませ ん。代わりに、変数は逐語的に評価されます。変数の含まれていないポリシーは、最新のバージョ ン番号が含まれていれば正常に機能します。

Version ポリシー要素は、ポリシーバージョンとは異なります。Version ポリシー要素は、 ポリシー内で使用され、ポリシー言語のバージョンを定義します。一方で、ポリシーバージョ ンは、IAM でカスタマー管理ポリシーを変更すると作成されます。変更されたポリシーによっ て既存のポリシーが上書きされることはありません。代わりに、IAM は管理ポリシーの新しい バージョンを作成します。Version ポリシー要素の詳細については、「[IAM JSON ポリシー要](#page-3087-0) [素Version」](#page-3087-0)を参照してください。ポリシーのバージョンの詳細については、「[the section called](#page-1044-0) ["IAM ポリシーのバージョニング"」](#page-1044-0)を参照してください。

• お客様のポリシーの変数が正しく設定されていることを確認してください。詳細については、 「[IAM ポリシーの要素: 変数とタグ](#page-3145-0)」を参照してください。

### <span id="page-2896-0"></span>行った変更がすぐに表示されないことがある

世界中のデータセンター内のコンピューターを介してアクセスされるサービスとして、IAM は、[結](https://wikipedia.org/wiki/Eventual_consistency) [果整合性](https://wikipedia.org/wiki/Eventual_consistency)と呼ばれる分散コンピューティングモデルを採用しています。IAM (または他の AWS サー ビス) で行った変更は[、属性ベースのアクセスコントロール \(ABAC\)](https://docs.aws.amazon.com/IAM/latest/UserGuide/introduction_attribute-based-access-control.html) で使用されているタグを含め、 すべての可能なエンドポイントから認識されるまでに時間がかかります。この遅延は、サーバー間、 レプリケーションゾーン間、世界中のリージョン間でのデータ送信にかかる時間から発生している場 合もあります。IAM ではパフォーマンス向上のためにキャッシュも使用しているため、これが原因 で遅延が発生することがあります。変更は、以前にキャッシュされたデータがタイムアウトになるま で反映されない場合があります。

発生する可能性のあるこれらの遅延を考慮して、グローバルなアプリケーションを設計する必要があ ります。ある場所で行われた変更が他の場所で直ちに表示されない場合でも、正常に動作することを 確認します。このような変更には、ユーザー、グループ、ロール、またはポリシーの作成や更新が含 まれます。アプリケーションの重要で高可用性のコードパスには、このような IAM の変更を含めな いことをお勧めします。代わりに、実行頻度が低い別の初期化またはセットアップルーチンに IAM の変更を加えます。また、本番稼働ワークフローが依存する前に、変更が伝達済みであることを確認 します。

AWS の他のいくつかのサービスがこの遅延からどのような影響を受けるかの詳細については、以下 のリソースを参照してください。

- Amazon DynamoDB: DynamoDB のよくある質問の「[Amazon DynamoDB の整合性モデルとは何](https://aws.amazon.com/dynamodb/faqs) [ですか?](https://aws.amazon.com/dynamodb/faqs) 」および Amazon DynamoDB デベロッパーガイドの[「読み込み整合性](https://docs.aws.amazon.com/amazondynamodb/latest/developerguide/HowItWorks.ReadConsistency.html)」。
- Amazon EC2: [Amazon EC2 API リファレンスの](https://docs.aws.amazon.com/AWSEC2/latest/APIReference/query-api-troubleshooting.html#eventual-consistency) EC2 結果整合性。
- Amazon EMR: AWS ビッグデータブログの[「ETL ワークフローに Amazon S3 および Amazon](https://aws.amazon.com/blogs/big-data/ensuring-consistency-when-using-amazon-s3-and-amazon-elastic-mapreduce-for-etl-workflows/)  [Elastic MapReduce を使用する場合の整合性の確保」](https://aws.amazon.com/blogs/big-data/ensuring-consistency-when-using-amazon-s3-and-amazon-elastic-mapreduce-for-etl-workflows/)
- Amazon Redshift: [Amazon Redshift Database デベロッパーガイド](https://docs.aws.amazon.com/redshift/latest/dg/managing-data-consistency.html)の データの一貫性の管理
- Amazon S3: [Amazon Simple Storage Service ユーザーガイドの](https://docs.aws.amazon.com/AmazonS3/latest/dev/Introduction.html#ConsistencyModel) Amazon S3 データ整合性モデル

<span id="page-2896-1"></span>iam:DeleteVirtualMFADevice を実行する権限がありません

自分または他のユーザーに仮想 MFA デバイスを割り当てるまたは削除しようとすると、次のエラー が表示されることがあります。

User: arn:aws:iam::123456789012:user/Diego is not authorized to perform: iam:DeleteVirtualMFADevice on resource: arn:aws:iam::123456789012:mfa/Diego with an explicit deny

これは、誰かが以前に IAM コンソールでユーザーに仮想 MFA デバイスの割り当てを開始し、プロ セスをキャンセルした場合に発生する可能性があります。これにより、IAM でユーザー用の仮想化 MFA デバイスが作成されますが、ユーザーに決して割り当てられません。新しい仮想化 MFA デバ イスを同じデバイス名で作成する前に、既存の仮想化 MFA デバイスを削除する必要があります。

この問題を修正するために、管理者はポリシーのアクセス許可を編集しないでください。代わりに、 管理者は AWS CLI または AWS API を使用して、既存のしかし割り当てられていない仮想化 MFA デバイスを削除する必要があります。

既存の未割り当て仮想化 MFA デバイスを削除するには

1. アカウントの仮想 MFA デバイスを表示します。

- AWS CLI: [aws iam list-virtual-mfa-devices](https://docs.aws.amazon.com/cli/latest/reference/iam/list-virtual-mfa-devices.html)
- AWS API:[ListVirtualMFADevices](https://docs.aws.amazon.com/IAM/latest/APIReference/API_ListVirtualMFADevices.html)
- 2. レスポンスで、修正しようとしているユーザーの仮想化 MFA デバイスの ARN を見つけます。
- 3. 仮想化 MFA デバイスを削除します。
	- AWS CLI: [aws iam delete-virtual-mfa-device](https://docs.aws.amazon.com/cli/latest/reference/iam/delete-virtual-mfa-device.html)
	- AWS API:[DeleteVirtualMFADevice](https://docs.aws.amazon.com/IAM/latest/APIReference/API_DeleteVirtualMFADevice.html)

### <span id="page-2897-0"></span>IAM ユーザーを安全に作成するにはどうすればよいですか?

AWS へのアクセスを必要とする従業員がいる場合は、IAM ユーザーを作成するか[、認証に IAM](https://docs.aws.amazon.com/singlesignon/latest/userguide/what-is.html)  [Identity Center を使用する](https://docs.aws.amazon.com/singlesignon/latest/userguide/what-is.html)かを選択できます。IAM を使用する場合、AWS では、IAM ユーザーを作 成し、その認証情報を従業員に安全に伝達することを推奨しています。従業員の隣に物理的に配置さ れていない場合は、安全なワークフローを使用して、従業員に認証情報を伝達します。

IAM で新しいユーザーを安全に作成するには、次のワークフローを使用します。

1. AWS Management Console を使用し[て新しいユーザーを作成](https://docs.aws.amazon.com/IAM/latest/UserGuide/id_users_create.html)します。自動生成されたパスワー ドを使用して AWS Management Console アクセス権を付与することを選択します。必要に応 じて、[Users must create a new password at next sign-in] (ユーザーは次回サインイン時に新し

いパスワードを作成する必要があります) のチェックボックスをオンにします。ユーザーがパス ワードを変更するまで、アクセス許可ポリシーをユーザーに追加しないでください。

- 2. ユーザーを追加したら、新しいユーザーのサインイン URL、ユーザー名、およびパスワードを コピーします。パスワードを表示するには、[Show] (表示) を選択します。
- 3. E メール、チャット、チケットシステムなど、社内の安全な通信方法を使用して、従業員にパス ワードを送信します。別途、IAM ユーザーコンソールのリンクおよびユーザー名をユーザーに 提供します。アクセス許可を付与する前に、正常にサインインできることを確認するよう従業員 に伝えます。
- 4. 従業員が確認したら、必要なアクセス許可を追加します。セキュリティのベストプラクティスと して、認証情報を管理するために MFA を使用した認証をユーザーに要求するポリシーを追加し ます。ポリシーの例については、[AWS: MFA で認証された IAM ユーザーが \[セキュリティ認証](#page-930-0) [情報\] ページで自分の認証情報を管理できるようにしますを](#page-930-0)参照してください。

<span id="page-2898-1"></span>その他のリソース

AWS を使用する際のトラブルシューティングに役立つリソースを以下に示します。

- [AWS CloudTrail ユーザーガイドユーザーガイド](https://docs.aws.amazon.com/awscloudtrail/latest/userguide/) AWS CloudTrail を使用して、AWS への API コールの履歴を追跡し、その情報をログファイルに保存します。この情報は、どのユーザーおよび アカウントがお客様のアカウントのリソースにアクセスしたか、いつその呼び出しが行われたか、 どのアクションがリクエストされたかなどを調べるために役立ちます。詳細については、「[AWS](#page-827-0) [CloudTrail による IAM および AWS STS の API コールのログ記録](#page-827-0)」を参照してください。
- [AWS ナレッジセンター](https://aws.amazon.com/premiumsupport/knowledge-center/) 問題のトラブルシューティングに役立つ FAQ やその他のリソースへの リンクを検索できます。
- [AWS サポートセンター](https://console.aws.amazon.com/support/home#/) テクニカルサポートを利用できます。
- [AWS プレミアムサポートセンター](https://aws.amazon.com/premiumsupport/) プレミアムテクニカルサポートを利用できます。

## <span id="page-2898-0"></span>アクセス拒否エラーメッセージのトラブルシューティング

アクセス拒否エラーは、AWS が認証リクエストを明示的または暗黙的に拒否した場合に表示されま す。明示的な拒否は、特定の AWS アクションに対する Deny ステートメントがポリシーに含まれて いる場合に発生します。該当する Deny ステートメントがなく、該当する Allow ステートメントも ない場合に、暗黙的な拒否が発生します。IAM ポリシーはデフォルトで IAM プリンシパルを拒否す るため、ポリシーではプリンシパルにアクションの実行を明示的に許可する必要があります。それ以 外の場合、ポリシーは暗黙的にアクセスを拒否します。詳細については、「[明示的な拒否と暗黙的な](#page-3175-0) [拒否の違い](#page-3175-0)」を参照してください。

ポリシータイプが同じである複数のポリシーが認証リクエストを拒否した場合、AWS はアクセス拒 否エラーメッセージでポリシーの番号を特定しません。複数のポリシータイプが原因で認証リクエス トが拒否された場合、AWS は、これらのポリシータイプのうち 1 つだけをエラーメッセージに含め ます。

**A** Important

AWS へのサインインに問題がある場合 ユーザーのタイプに応じて正しい [AWS サインイン](https://docs.aws.amazon.com/signin/latest/userguide/console-sign-in-tutorials.html) [ページ](https://docs.aws.amazon.com/signin/latest/userguide/console-sign-in-tutorials.html)が表示されていることを確認します。AWS アカウントのルートユーザー (アカウン ト所有者) の場合は、AWS アカウント の作成時に設定した認証情報を使用して AWS にサ インインできます。IAM ユーザーの場合、アカウント管理者から AWS へのサインインに使 用可能な認証情報をもらうことができます。サポートをリクエストする必要がある場合、 このページのフィードバックリンクは使用しないでください。このフォームは AWS サポー トではなく、AWS Support ドキュメントチームに送信されます。代わりに、「[お問い合わ](https://aws.amazon.com/contact-us/) [せ](https://aws.amazon.com/contact-us/)」ページで [AWS アカウントにまだログインできない] を選択してから、表示されている サポートオプションのいずれかを選択します。

### <span id="page-2899-0"></span>AWS サービスに要求を送信すると "アクセス拒否" が発生する

- エラーメッセージに、アクセスを拒否するポリシーの種類が含まれているかどうかを確認します。 たとえば、サービス制御ポリシー (SCP) によりアクセスが拒否されたというエラーが表示された 場合は、SCP の問題のトラブルシューティングに集中できます。ポリシータイプがわかっている 場合は、そのポリシータイプのポリシーの特定のアクションに対する拒否ステートメントまたは 不足している許可をチェックすることもできます。エラーメッセージに、アクセスを拒否するポリ シーの種類が記載されていない場合は、このセクションの残りのガイドラインを参考にして、さら にトラブルシューティングを行ってください。
- リクエストしたアクションとリソースを呼び出すアイデンティティベースのポリシーのアクセス許 可を持っていることを確認します。条件が付けられている場合、要求を送信するにはそれらの条件 も満たしている必要があります。IAM ユーザー、グループ、ロールのポリシーの表示や修正の詳 細については、「[IAM ポリシーを管理する」](#page-1003-0)を参照してください。
- AWS Management Console から、アクションを実行する権限がないと通知された場合、管理者に 問い合わせ、サポートを依頼する必要があります。管理者からサインイン資格情報またはサインイ ンリンクが提供されました。

以下のエラー例は、mateojackson IAM ユーザーがコンソールを使用して架空の *my-examplewidget* リソースに関する詳細情報を表示しようとしているが、架空の widgets:*GetWidget* 許 可がないという場合に発生します。

User: arn:aws:iam::123456789012:user/mateojackson is not authorized to perform: widgets:*GetWidget* on resource: *my-example-widget*

この場合、Mateo は、*my-example-widget* アクションを使用して widgets:*GetWidget* リ ソースにアクセスできるように、ポリシーの更新を管理者に依頼する必要があります。

- Amazon S3、Amazon SNS、Amazon SQS などの[リソースベースのポリシーを](#page-890-0)サポートするサー ビスにアクセスしようとしていますか。その場合は、ポリシーでお客様がプリンシパルに指定され ていて、アクセス権限を付与されていることを確認します。アカウント内のサービスにリクエスト する場合は、アイデンティティベースのポリシーまたはリソースベースのポリシーを使用して、ア クセス許可を付与することができます。別のアカウントのサービスにリクエストする場合は、アイ デンティティベースのポリシーとリソースベースのポリシーの両方でアクセス許可を付与する必要 があります。リソースベースのポリシーをサポートするサービスを確認するには、「[IAM と連携](#page-2980-0) [する AWS のサービス」](#page-2980-0)を参照してください。
- キーバリューのペアを持つ条件がポリシーに含まれている場合は、そのポリシーを慎重に 確認します。この例には、[aws:RequestTag/](#page-3206-0)*tag-key* グローバル条件キー、AWS KMS kms:EncryptionContext:*[encryption\\_context\\_key](https://docs.aws.amazon.com/kms/latest/developerguide/policy-conditions.html#conditions-kms-encryption-context)*、および複数のサービスでサポートさ れている ResourceTag/*tag-key* 条件キーが含まれます。キー名が複数の結果に一致しないこと を確認します。条件キー名では大文字と小文字が区別されないため、foo というキーを確認する 条件は、foo、Foo、または FOO に一致します。リクエストに複数のキーバリューのペアが含まれ ていて、キー名の大文字と小文字のみが異なる場合、アクセスは予期せず拒否される可能性があり ます。詳細については、「[IAM JSON ポリシー要素Condition」](#page-3115-0)を参照してください。
- [アクセス許可の境界](#page-876-0)が設定されている場合は、アクセス許可の境界として使用されているポリシー でリクエストが許可されるかどうかを確認します。リクエストがアイデンティティベースのポリ シーでは許可されるが、アクセス許可の境界では許可されない場合、リクエストは拒否されます。 アクセス許可の境界は、IAM プリンシパル (ユーザーまたはロール) に付与できるアクセス許可の 上限を設定します。リソースベースのポリシーは、アクセス許可の境界では制限されません。アク セス許可の境界は一般向けの機能ではありません。AWS によるポリシーの評価方法の詳細につい ては、「[ポリシーの評価論理](#page-3157-0)」を参照してください。
- 手動でリクエストに署名する [\(AWS SDK](https://aws.amazon.com/tools/) を使用しない) 場合は、正確[にリクエストに署名](https://docs.aws.amazon.com/general/latest/gr/signing_aws_api_requests.html)してい ることを確認します。

### 一時的な認証情報を使用して要求を送信すると "アクセス拒否" が発生する

- まず、一時的な認証情報とは別の理由でアクセスが拒否されていないことを確認してください。詳 細については、「[AWS サービスに要求を送信すると "アクセス拒否" が発生する」](#page-2899-0)を参照してくだ さい。
- サービスが一時的セキュリティ認証情報を受け入れることを確認します。「[IAM と連携する AWS](#page-2980-0) [のサービス](#page-2980-0)」を参照してください。
- リクエストが正しく署名されており、そのリクエストの形式が整っていることを確認します。詳細 については、[ツールキット](https://aws.amazon.com/tools/)ドキュメントまたは「[AWS リソースを使用した一時的な認証情報の使](#page-719-0) [用](#page-719-0)」を参照してください。
- 一時的な認証情報が失効していないことを確認します。詳細については、「[IAM の一時的な認証](#page-698-0) [情報](#page-698-0)」を参照してください。
- IAM ユーザーまたはロールに正しいアクセス権限があるかどうかを確認します。一時的なセキュ リティ認証情報のアクセス許可は IAM ユーザーまたはロールから取得されます。その結果、アク セス許可は、一時的な認証情報を引き受けたロールに付与されているものに制限されます。一時的 なセキュリティ認証情報に対するアクセス許可の決定方法の詳細については、「[一時的なセキュリ](#page-723-0) [ティ認証情報のアクセス権限を制御する](#page-723-0)」を参照してください。
- ロールを引き受ける場合は、ロールセッションはセッションポリシーによって制限される場合があ ります。AWS STS を使用してプログラム[で一時的なセキュリティ認証情報をリクエストする](#page-701-0)場合 は、オプションでインラインまたは管理[セッションポリシー](#page-852-0)を渡すことができます。セッションポ リシーは、ロールの一時認証情報セッションをプログラムで作成する際にパラメータとして渡す高 度なポリシーです。Policy パラメータを使用して単一の JSON インラインセッションポリシー ドキュメントを渡すことができます。PolicyArns パラメータを使用して、最大 10 個の管理セッ ションポリシーを指定できます。結果として得られるセッションのアクセス許可は、ロールの ID ベースのポリシーとセッションポリシーの共通部分です。または、管理者またはカスタムプログラ ムから一時的な認証情報が提供されている場合は、アクセスを制限するためのセッションポリシー が含まれている可能性があります。
- フェデレーティッドユーザーの場合は、セッションはセッションポリシーによって制限される場合 があります。AWS に IAM ユーザーとしてサインインしてフェデレーショントークンをリクエスト することでフェデレーティッドユーザーになります。フェデレーティッドユーザーの詳細について は、「[GetFederationToken](https://docs.aws.amazon.com/STS/latest/APIReference/API_GetFederationToken.html) [— カスタム ID ブローカーを介したフェデレーション](#page-710-0)」を参照してく ださい。フェデレーショントークンをリクエスト中に ID ブローカーがセッションポリシーに合格 した場合、セッションはそれらのポリシーによって制限されます。結果として得られるセッション のアクセス許可は、IAM ユーザーの ID ベースのポリシーとセッションポリシーの共通部分です。 セッションポリシーの詳細については、「[セッションポリシー](#page-852-0)」を参照してください。

• ロールを使用してリソースベースのポリシーのあるリソースへアクセスする場合は、ポリシーから ロールにアクセス権限が付与されていることを確認します。たとえば、次のポリシーではアカウン ト MyRole からの 111122223333 の MyBucket へのアクセスを許可しています。

```
{ 
   "Version": "2012-10-17", 
   "Statement": [{ 
     "Sid": "S3BucketPolicy", 
     "Effect": "Allow", 
     "Principal": {"AWS": ["arn:aws:iam::111122223333:role/MyRole"]}, 
     "Action": ["s3:PutObject"], 
     "Resource": ["arn:aws:s3:::MyBucket/*"] 
   }]
}
```
#### アクセス拒否エラーメッセージの例

ほとんどのアクセス拒否のエラーメッセージは、User *user* is not authorized to perform *action* on *resource* because *context* の形式です。この例では、*####*はアクセスを受信し ない [Amazon リソースネーム \(ARN\)](https://docs.aws.amazon.com/IAM/latest/UserGuide/reference_identifiers.html#identifiers-arns) であり、*#####*はポリシーが拒否するサービスアクションであ り、*####*は、ポリシーが作用するリソースの ARN です。*[context]* (コンテキスト) フィールドに は、ポリシータイプについての追加のコンテキストが表示され、ポリシーがアクセスを拒否した理由 が説明されています。

ポリシー内の Deny ステートメントによって明示的にポリシーが拒否された場合、AWS はアクセス 拒否エラーメッセージに with an explicit deny in a *type* policy を含めます。ポリシー が暗黙的に拒否された場合は、AWS はアクセス拒否エラーメッセージに文字列 because no *type* policy allows the *action* action を含めます。

**a** Note

AWS のサービスによっては、このアクセス拒否エラーメッセージ形式をサポートしていま せん。アクセス拒否エラーメッセージの内容は、認証リクエストを行うサービスによって異 なる場合があります。

次の例では、アクセス拒否エラーメッセージの形式のタイプを示します。

### サービスコントロールポリシーによるアクセスの拒否 - 暗黙的な拒否

- 1. サービスコントロールポリシー (SCP) のアクションで、Allow ステートメントが欠けていないか を確認します。次の例では、codecommit:ListRepositories がアクションです。
- 2. Allow ステートメントを追加して、ポリシーを更新してください。詳細については、「AWS Organizations ユーザーガイド」の「[SCP の更新」](https://docs.aws.amazon.com/organizations/latest/userguide/orgs_manage_policies_scps_create.html#update_policy)を参照してください。

User: arn:aws:iam::777788889999:user/JohnDoe is not authorized to perform: codecommit:ListRepositories because no service control policy allows the codecommit:ListRespositories action

### サービスコントロールポリシーによるアクセスの拒否 - 明示的な拒否

- 1. サービスコントロールポリシー (SCP) のアクションで、Deny ステートメントを確認します。次 の例では、codecommit:ListRepositories がアクションです。
- 2. Deny ステートメントを削除して、SCP を更新してください。詳細については、「AWS Organizations ユーザーガイド」の「[SCP の更新」](https://docs.aws.amazon.com/organizations/latest/userguide/orgs_manage_policies_scps_create.html#update_policy)を参照してください。

User: arn:aws:iam::777788889999:user/JohnDoe is not authorized to perform: codecommit:ListRepositories with an explicit deny in a service control policy

#### VPC エンドポイントポリシーによるアクセスの拒否 – 暗黙的な拒否

- 1. 仮想プライベートクラウド (VPC) エンドポイントポリシーのアクションで、Allow ステートメン トが欠落していないかを確認してください。次の例では、codecommit:ListRepositories が アクションです。
- 2. Allow ステートメントを追加して、VPC エンドポイントポリシーを更新します。詳細について は、「AWS PrivateLink ガイド」の「[VPC エンドポイントポリシーを更新する」](https://docs.aws.amazon.com/vpc/latest/privatelink/vpc-endpoints-access.html#update-vpc-endpoint-policy)を参照してくだ さい。

User: arn:aws:iam::123456789012:user/JohnDoe is not authorized to perform: codecommit:ListRepositories because no VPC endpoint policy allows the codecommit:ListRepositories action

### VPC エンドポイントポリシーによるアクセスの拒否 – 明示的拒否

- 1. 仮想プライベートクラウド (VPC) エンドポイントポリシーにあるアクションに 対する明示的 Deny ステートメントがあるのかを確認してください。次の例で は、codedeploy:ListDeployments がアクションです。
- 2. Deny ステートメントを削除して、VPC エンドポイントポリシーを更新してください。詳細につ いては、「AWS PrivateLink ガイド」の「[VPC エンドポイントポリシーを更新する」](https://docs.aws.amazon.com/vpc/latest/privatelink/vpc-endpoints-access.html#update-vpc-endpoint-policy)を参照して ください。

User: arn:aws:iam::123456789012:user/JohnDoe is not authorized to perform: codedeploy:ListDeployments on resource: arn:aws:codedeploy:useast-1:123456789012:deploymentgroup:\* with an explicit deny in a VPC endpoint policy

### アクセス許可の境界によりアクセスの拒否 – 暗黙的な拒否

- 1. アクセス許可の境界にあるアクションで、Allow ステートメントが欠落してないかを確認してく ださい。次の例では、codedeploy:ListDeployments がアクションです。
- 2. IAM ポリシーに Allow ステートメントを追加して、アクセス許可の境界を更新してください。詳 細については、[「IAM エンティティのアクセス許可境界](#page-876-0)」および[「IAM ポリシーの編集」](#page-1049-0)を参照 してください。

User: arn:aws:iam::123456789012:user/JohnDoe is not authorized to perform: codedeploy:ListDeployments on resource: arn:aws:codedeploy:useast-1:123456789012:deploymentgroup:\* because no permissions boundary allows the codedeploy:ListDeployments action

#### アクセス許可の境界によりアクセスの拒否 – 明示的拒否

- 1. アクセス許可の境界にあるアクションで、明示的な Deny ステートメントを確認してください。 次の例では、sagemaker:ListModels がアクションです。
- 2. IAM ポリシーから Deny ステートメントを削除して、アクセス許可の境界を更新してください。 詳細については[、IAM エンティティのアクセス許可境界](#page-876-0)およ[びIAM ポリシーの編集を](#page-1049-0)参照してく ださい。

User: arn:aws:iam::777788889999:user/JohnDoe is not authorized to perform:

sagemaker:ListModels with an explicit deny in a permissions boundary

#### セッションポリシーによるアクセスの拒否 – 暗黙的な拒否

- 1. セッションポリシーにあるアクションで、Allow ステートメントが欠落していないかを確認して ください。次の例では、codecommit:ListRepositories がアクションです。
- 2. Allow ステートメントを追加して、セッションポリシーを更新してください。詳細については、 [「セッションポリシー](https://docs.aws.amazon.com/IAM/latest/UserGuide/access_policies.html#policies_session)」と[「IAM ポリシーの編集](#page-1049-0)」を参照してください。

User: arn:aws:iam::123456789012:user/JohnDoe is not authorized to perform: codecommit:ListRepositories because no session policy allows the codecommit:ListRepositories action

#### セッションポリシーによるアクセスの拒否 – 明示的拒否

- 1. セッションポリシーにあるアクションで、明示的な Deny ステートメントがあるのかを確認して ください。次の例では、codedeploy:ListDeployments がアクションです。
- 2. Deny ステートメントを削除して、セッションポリシーを更新してください。詳細については、 [「セッションポリシー](https://docs.aws.amazon.com/IAM/latest/UserGuide/access_policies.html#policies_session)」と[「IAM ポリシーの編集](#page-1049-0)」を参照してください。

User: arn:aws:iam::123456789012:user/JohnDoe is not authorized to perform: codedeploy:ListDeployments on resource: arn:aws:codedeploy:useast-1:123456789012:deploymentgroup:\* with an explicit deny in a sessions policy

#### リソースベースのポリシーによるアクセスの拒否 – 暗黙的な拒否

- 1. リソースベースのポリシーにあるアクションで、Allow ステートメントが欠落してないかを確認 してください。次の例では、secretsmanager:GetSecretValue がアクションです。
- 2. Allow ステートメントを追加して、ポリシーを更新してください。詳細については、「[リソース](https://docs.aws.amazon.com/IAM/latest/UserGuide/access_policies.html#policies_resource-based) [ベースのポリシー](https://docs.aws.amazon.com/IAM/latest/UserGuide/access_policies.html#policies_resource-based)」と[「IAM ポリシーの編集](#page-1049-0)」を参照してください。

User: arn:aws:iam::123456789012:user/JohnDoe is not authorized to perform: secretsmanager:GetSecretValue because no resource-based policy allows the secretsmanager:GetSecretValue action

### リソースベースのポリシーによるアクセスの拒否 – 明示的拒否

- 1. リソースベースのポリシーにあるアクションで、明示的な Deny ステートメントがあるのかを確 認してください。次の例では、secretsmanager:GetSecretValue がアクションです。
- 2. Deny ステートメントを削除して、ポリシーを更新してください。詳細については、「[リソース](https://docs.aws.amazon.com/IAM/latest/UserGuide/access_policies.html#policies_resource-based) [ベースのポリシー](https://docs.aws.amazon.com/IAM/latest/UserGuide/access_policies.html#policies_resource-based)」と[「IAM ポリシーの編集](#page-1049-0)」を参照してください。

User: arn:aws:iam::123456789012:user/JohnDoe is not authorized to perform: secretsmanager:GetSecretValue on resource: arn:aws:secretsmanager:useast-1:123456789012:secret:\* with an explicit deny in a resource-based policy

#### ロール信頼ポリシーによるアクセスの拒否 – 暗黙的な拒否

- 1. ロール信頼ポリシーにあるアクションで、Allow ステートメントが欠落していないかを確認して ください。次の例では、sts:AssumeRole がアクションです。
- 2. Allow ステートメントを追加して、ポリシーを更新してください。詳細については、「[リソース](https://docs.aws.amazon.com/IAM/latest/UserGuide/access_policies.html#policies_resource-based) [ベースのポリシー](https://docs.aws.amazon.com/IAM/latest/UserGuide/access_policies.html#policies_resource-based)」と[「IAM ポリシーの編集](#page-1049-0)」を参照してください。

User: arn:aws:iam::123456789012:user/JohnDoe is not authorized to perform: sts:AssumeRole because no role trust policy allows the sts:AssumeRole action

#### ロール信頼ポリシーによるアクセスの拒否 – 明示的拒否

- 1. ロール信頼ポリシーにあるアクションで、明示的な Deny ステートメントがあるのかを確認して ください。次の例では、sts:AssumeRole がアクションです。
- 2. Deny ステートメントを削除して、ポリシーを更新してください。詳細については、「[リソース](https://docs.aws.amazon.com/IAM/latest/UserGuide/access_policies.html#policies_resource-based) [ベースのポリシー](https://docs.aws.amazon.com/IAM/latest/UserGuide/access_policies.html#policies_resource-based)」と[「IAM ポリシーの編集](#page-1049-0)」を参照してください。

User: arn:aws:iam::777788889999:user/JohnDoe is not authorized to perform: sts:AssumeRole with an explicit deny in the role trust policy

### ID ベースのポリシーによるアクセスの拒否 – 暗黙的な拒否

- 1. ID にアタッチされた ID ベースのポリシーにあるアクションに対して、Allow ステートメン トが欠落していないかを確認してください。次の例では、ユーザー JohnDoe にアタッチされ た codecommit:ListRepositories がアクションです。
- 2. Allow ステートメントを追加して、ポリシーを更新してください。詳細については、「[アイデン](https://docs.aws.amazon.com/IAM/latest/UserGuide/access_policies.html#policies_id-based) [ティティベースのポリシー](https://docs.aws.amazon.com/IAM/latest/UserGuide/access_policies.html#policies_id-based)」と [IAM ポリシーの編集](#page-1049-0) を参照してください。

User: arn:aws:iam::123456789012:user/JohnDoe is not authorized to perform: codecommit:ListRepositories because no identity-based policy allows the codecommit:ListRepositories action

ID ベースのポリシーによるアクセスの拒否 – 明示的拒否

- 1. ID にアタッチされた ID ベースのポリシーにあるアクションに対して、明示的な Deny ステー トメントがあるのかを確認してください。次の例では、ユーザー JohnDoe にアタッチされ た codedeploy:ListDeployments がアクションです。
- 2. Deny ステートメントを削除して、ポリシーを更新してください。詳細については、「[アイデン](https://docs.aws.amazon.com/IAM/latest/UserGuide/access_policies.html#policies_id-based) [ティティベースのポリシー](https://docs.aws.amazon.com/IAM/latest/UserGuide/access_policies.html#policies_id-based)」と [IAM ポリシーの編集](#page-1049-0) を参照してください。

User: arn:aws:iam::123456789012:user/JohnDoe is not authorized to perform: codedeploy:ListDeployments on resource: arn:aws:codedeploy:useast-1:123456789012:deploymentgroup:\* with an explicit deny in an identity-based policy

### 別のポリシーが原因で VPC 要求が失敗した場合のアクセス拒否

- 1. サービスコントロールポリシー (SCP) にあるアクションで、明示的な Deny ステートメントがあ るのかを確認してください。次の例では、SNS:Publish がアクションです。
- 2. Deny ステートメントを削除して、SCP を更新してください。詳細については、「AWS IAM Identity Center ユーザーガイド」の「[SCP の更新」](https://docs.aws.amazon.com/organizations/latest/userguide/orgs_manage_policies_scps_create.html#update_policy)を参照してください。

User: arn:aws:sts::111122223333:assumed-role/*role-name*/*role-session-name* is not authorized to perform: SNS:Publish on resource: arn:aws:sns:us-east-1:444455556666:*role-name-2*

with an explicit deny in a VPC endpoint policy transitively through a service control policy

## <span id="page-2908-0"></span>IAM ポリシーのトラブルシューティング

[ポリシー](#page-849-0)は、ID やリソースにアタッチされるとそれらのアクセス許可を定義する、AWS のエンティ ティです。AWS は、ユーザーなどのプリンシパルがリクエストを行うときに、これらのポリシー を評価します。ポリシーでの許可により、リクエストが許可されるか拒否されるかが決まります。 ポリシーはアイデンティティベースのポリシーとしてプリンシパルにアタッチされるか、リソース ベースのポリシーとしてリソースにアタッチされた JSON ドキュメントとして AWS に保存されま す。IAM グループ、ユーザー、ロールなどのプリンシパル (またはアイデンティティ) に、アイデン ティティベースのポリシーをアタッチできます。アイデンティティベースのポリシーには、AWS 管 理ポリシー、カスタマー管理ポリシー、およびインラインポリシーがあります。AWS Management Console で、[Visual] および [JSON] エディタオプションの両方を使用してカスタマー管理ポリシー の作成と編集ができます。AWS Management Consoleでポリシーを表示すると、そのポリシーに よって付与されたアクセス許可の概要を表示できます。ビジュアルエディタとポリシー概要を使用し て、IAM ポリシーの管理中に発生した一般的なエラーの診断と修正に役立てることができます。

すべての IAM ポリシーは、[JavaScript Object Notation](http://www.json.org) (JSON) のルールで始まる構文を使用して保 存されることに注意してください。ポリシーを作成または管理するために、この構文を理解する必要 はありません。AWS Management Consoleのビジュアルエディタを使用してポリシーを作成または 編集できます。IAM ポリシーでの JSON 構文の詳細については、[「IAM JSON ポリシー言語の文法](#page-3181-0) 」を参照してください。

IAM ポリシーのトラブルシューティングに関するトピック

- [ビジュアルエディタを使用したトラブルシューティング](#page-2909-0)
	- [ポリシーの再構成](#page-2909-1)
	- [ビジュアルエディタでのリソース ARN の選択](#page-2910-0)
	- [ビジュアルエディタでのアクセス許可の拒否](#page-2911-0)
	- [ビジュアルエディタで複数のサービスの指定](#page-2911-1)
	- [ビジュアルエディタでのポリシーサイズの縮小](#page-2912-0)
	- [ビジュアルエディタでの認識されないサービス、アクション、またはリソースタイプの修正](#page-2912-1)
- [ポリシー概要を使用したトラブルシューティング](#page-2914-0)
	- [欠落しているポリシーの概要](#page-2914-1)
	- [ポリシー概要に認識されないサービス、アクション、リソースタイプが含まれる](#page-2915-0)
- [サービスが IAM ポリシー概要をサポートしていない](#page-2916-0)
- [使用するポリシーが予期するアクセス許可を付与しない](#page-2918-0)
- [ポリシー管理のトラブルシューティング](#page-2923-0)
	- [IAM アカウントでのポリシーのアタッチまたはデタッチ](#page-2923-1)
	- [アクティビティに基づいて IAM アイデンティティのポリシーを変更する](#page-2924-0)
- [JSON ポリシードキュメントのトラブルシューティング](#page-2924-1)

#### • [ポリシーの検証](#page-2924-2)

- [JSON エディタでポリシー検証のアクセス許可がありません](#page-2924-3)
- [複数の JSON ポリシーオブジェクト](#page-2925-0)
- [複数の JSON Statement 要素](#page-2926-0)
- [JSON Statement 要素内の複数の Effect、Action、Resource 要素](#page-2927-0)
- [JSON Version 要素の欠落](#page-2929-0)

### <span id="page-2909-0"></span>ビジュアルエディタを使用したトラブルシューティング

カスタマー管理ポリシーを作成または編集するときには、[ビジュアル] エディタの情報を使用して、 ポリシーのエラーのトラブルシューティングに役立てることができます。ビジュアルエディタを使用 してポリシーを作成する方法の例については、「[the section called "アイデンティティへのアクセス](#page-897-0) [コントロール"」](#page-897-0)を参照してください。

<span id="page-2909-1"></span>ポリシーの再構成

ポリシーを作成すると、AWS はポリシーを検証、処理、変換してから保存します。AWS がユー ザークエリに対してポリシーを返すか、コンソールに表示するときに、AWS はポリシーによって付 与されたアクセス許可を変更することなく、ポリシーを人間が読み取れる形式に変換し直します。そ の結果、ポリシーのビジュアルエディタまたは [JSON] タブで表示されるポリシーに違いが発生する 場合があります。ビジュアルエディタのアクセス許可ブロックは追加、削除、または順序変更でき、 ブロック内のコンテンツは最適化できます。[JSON] タブで、重要でない空白は削除でき、JSON マップ内の要素は順序を変更できます。さらに、プリンシパル要素内の AWS アカウント ID は AWS アカウントのルートユーザー の ARN に置き換えることができます。このような変更の可能性がある ため、JSON ポリシードキュメントを文字列として比較しないでください。

AWS Management Console でカスタマー管理ポリシーを作成するときに、[JSON] エディタで操作 が完結するように選択できます。[Visual] エディタで一切変更を加えることなく、JSON タブで [次 へ] を選択すると、ポリシーが再構成される可能性が低くなります。ただし、ポリシーを作成し、

[Visual] エディタを使用して変更を加えるか、[Visual] エディタから [次へ] を選択する場合、IAM は ビジュアルエディタでの外観を最適化するために、ポリシーを再構成する可能性があります。

この再構成は編集セッション内のみに存在するものであり、自動的には保存されません。

編集セッションでポリシーが再構成された場合、IAM は次の状況に基づいて再構成を保存するかど うかを決定します。

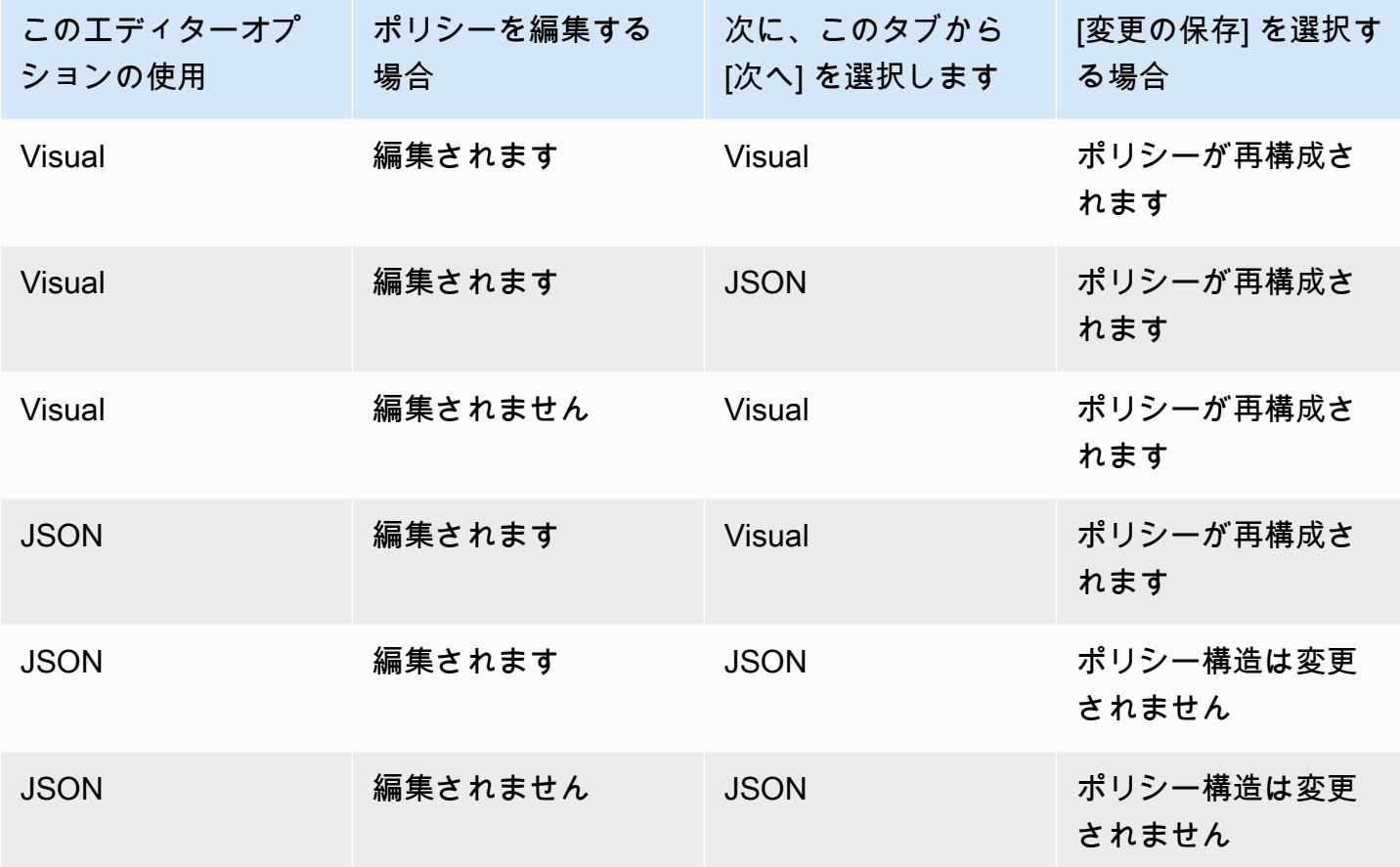

IAM は、複雑なポリシーや、複数のサービス、リソースタイプ、または条件キーを許可するアクセ ス許可ブロックまたはステートメントを持つポリシーを再構成する場合があります。

<span id="page-2910-0"></span>ビジュアルエディタでのリソース ARN の選択

ビジュアルエディタを使用してポリシーを作成または編集するときは、最初にサービスを選択し、 そのサービスからアクションを選択する必要があります。選択したサービスとアクションが[特定のリ](#page-905-0) [ソース](#page-905-0)の選択をサポートしている場合、ビジュアルエディタに、サポートされるリソースタイプが一 覧表示されます。次に、[Add ARN (ARN の追加)] を選択して、リソースの詳細を提供できます。リ ソースタイプの ARN を追加するために、以下のオプションから選択できます。

- ARN ビルダーの使用 リソースタイプに基づいて、ARN を構築するためのさまざまなフィール ドが表示される場合があります。[Any (任意)] を選択して、指定した設定の任意の値に対するアク セス許可を付与することもできます。たとえば、Amazon EC2 の [Read (読み取り)] アクセスレベ ルグループを選択した場合、ポリシーのアクションは instance リソースタイプをサポートしま す。リソースの [Region (リージョン)]、[Account (アカウント)]、[インスタンス ID] の各値を指定 する必要があります。アカウント ID を指定するが、リージョンとインスタンス ID に [Any (任意)] を選択する場合、ポリシーでアカウントの任意のインスタンスにアクセス許可が付与されます。
- ARN の入力または貼り付け – [Amazon リソースネーム \(ARN\)](#page-2959-0) によりリソースを指定できます。 ワイルドカード文字 (**\***) を ARN の任意のフィールドに含めることができます (コロンの各ペアの 間)。詳細については、「[IAM JSON ポリシー要素Resource](#page-3111-0)」を参照してください。

#### <span id="page-2911-0"></span>ビジュアルエディタでのアクセス許可の拒否

デフォルトでは、ビジュアルエディタを使用して作成するポリシーにより、選択したアクションが許 可されます。その代わりに選択したアクションを拒否するには、[Switch to deny permissions (アクセ ス許可の拒否に切り替え)] を選択します。リクエストはデフォルトでは拒否されるため、ユーザーが 必要とするアクションとリソースに対するアクセス許可のみを付与することを、セキュリティのベス トプラクティスとしてお勧めします。別のステートメントまたはポリシーによって個別に許可される アクセス許可を上書きする場合のみ、アクセス許可を拒否するステートメントを作成する必要があり ます。これにより、アクセス許可のトラブルシューティングがより困難になる可能性があるため、拒 否ステートメントの数は最小限に制限することをお勧めします。IAM がポリシーのロジックを評価 する方法の詳細については、「[ポリシーの評価論理](#page-3157-0)」を参照してください。

**a** Note

デフォルトでは、AWS アカウントのルートユーザー のみが、そのアカウントのすべてのリ ソースにアクセスできます。ワイルドカード文字 () を ARN の任意のフィールドに含めるこ とができます (コロンの各ペアの間)。

#### <span id="page-2911-1"></span>ビジュアルエディタで複数のサービスの指定

ビジュアルエディタを使用してポリシーを作成するときに、一度に 1 つのサービスのみを選択でき ます。これは、その後ビジュアルエディタではその 1 つのサービス用のアクションから選択できる ため、ベストプラクティスとなります。次に、そのサービスと選択されたアクションでサポートされ ているリソースから選択できます。これにより、ポリシーの作成とトラブルシューティングが容易に なります。

JSON 構文に精通している場合は、ワイルドカード文字 (\*) を使用して複数のサービスを手動で 指定することもできます。たとえば、「**Code\***」と入力すると、CodeBuild や CodeCommit な ど、Code で始まるすべてのサービスに対するアクセス許可を付与できます。ただし、次にアクショ ンとリソースの ARN を入力して、ポリシーを完了する必要があります。さらに、ポリシーを保存す ると、各サービスが別のアクセス許可ブロックに含まれるように、ポリシーが[再構成](#page-2909-1)される場合があ ります。

または、JSON 構文 (ワイルドカードなど) をサービスに使用するには、[JSON] エディタオプション を使用してポリシーを作成、編集、保存します。

<span id="page-2912-0"></span>ビジュアルエディタでのポリシーサイズの縮小

ビジュアルエディタを使用してポリシーを作成する場合、IAM はポリシーを保存する JSON ドキュ メントを作成します。このドキュメントを表示するには、[JSON] エディタオプションに切り替え ます。この JSON ドキュメントがポリシーのサイズ制限を超える場合、ビジュアルエディタにはエ ラーメッセージが表示され、ポリシーを確認または保存することはできません。管理ポリシーのサイ ズの IAM 制限を表示する方法については、「[IAM 文字制限および STS 文字制限」](#page-2972-0)を参照してくださ い。

ビジュアルエディタでポリシーのサイズを減らすには、ポリシーを編集するか、アクセス許可ブロッ クを別のポリシーに移動します。エラーメッセージには、ポリシードキュメントに含まれている文字 数が含まれ、この情報を使用してポリシーのサイズを縮小することができます。

<span id="page-2912-1"></span>ビジュアルエディタでの認識されないサービス、アクション、またはリソースタイプ の修正

ビジュアルエディタでポリシーを作成または編集すると、認識できないサービス、アクション、また はリソースタイプがポリシーに含まれているという警告が表示される場合があります。

**a** Note

IAM によって、ポリシー概要をサポートするサービスの名前、アクション、リソースタイプ が確認されます。ただし、ポリシー概要には、存在しないリソース値または条件が含まれる 可能性があります。必ず [Policy Simulator](#page-1016-0) でポリシーをテストしてください。

ポリシーに認識されないサービス、アクション、またはリソースタイプが含まれている場合は、以下 のいずれかのエラーが発生しています。

- プレビューサービス プレビュー中のサービスはビジュアルエディタをサポートしていません。 プレビューに参加中の場合は、警告を無視して続行できます。ただし、ポリシーを完了するには、 アクションとリソースの ARN を手動で入力する必要があります。または、[JSON] エディタオプ ションを選択して、JSON ポリシードキュメントを入力または貼り付けることができます。
- カスタムサービス カスタムサービスはビジュアルエディタをサポートしていません。カスタム サービスを使用中の場合は、警告を無視して続行できます。ただし、ポリシーを完了するには、 アクションとリソースの ARN を手動で入力する必要があります。または、[JSON] エディタオプ ションを選択して、JSON ポリシードキュメントを入力または貼り付けることができます。
- サービスがビジュアルエディタをサポートしていない ポリシーに、ビジュアルエディタをサ ポートしていない一般公開された (GA) サービスが含まれている場合、警告を無視して続行できま す。ただし、ポリシーを完了するには、アクションとリソースの ARN を手動で入力する必要があ ります。または、[JSON] エディタオプションを選択して、JSON ポリシードキュメントを入力ま たは貼り付けることができます。

一般公開されたサービスとは、プレビューやカスタムサービスではない、一般にリリースされた サービスです。認識されないサービスが一般公開されていて、名前のスペルが正しくない場合、そ のサービスはビジュアルエディタをサポートしません。GA サービスに対するビジュアルエディタ またはポリシー概要のサポートをリクエストする方法については、「[サービスが IAM ポリシー概](#page-2916-0) [要をサポートしていない](#page-2916-0)」を参照してください。

• アクションがビジュアルエディタをサポートしていない – ポリシーに含まれるサービスがサポー トされていても、アクションがサポートされていない場合は、警告を無視して続行できます。た だし、ポリシーを完了するには、リソースの ARN を手動で入力する必要があります。または、 [JSON] エディタオプションを選択して、JSON ポリシードキュメントを入力または貼り付けるこ とができます。

ポリシーに含まれるサービスがサポートされていても、アクションがサポートされていない場合、 そのサービスはビジュアルエディタを一部サポートしません。GA サービスに対するビジュアルエ ディタまたはポリシー概要のサポートをリクエストする方法については、「[サービスが IAM ポリ](#page-2916-0) [シー概要をサポートしていない](#page-2916-0)」を参照してください。

- リソースタイプがビジュアルエディタをサポートしていない ポリシーに含まれるアクションが サポートされていても、リソースタイプがサポートされていない場合は、警告を無視して続行でき ます。ただし、IAM は、選択したすべてのアクションのリソースを含めたことを確認できないた め、追加の警告が表示されることがあります。
- タイプミス ビジュアルエディタでサービス、アクション、またはリソースを手動で入力すると きに、タイプミスを含むポリシーを作成する可能性があります。これを避けるために、ビジュアル エディタを使用してサービスとアクションのリストから項目を選択し、プロンプトに従ってリソー

スセクションの操作を完了させることをお勧めします。ただし、サービスがビジュアルエディタを 完全にサポートしていない場合は、ポリシーの一部を手動で入力しなければならないことがありま す。

ポリシーに、確実に上記のエラーが含まれていない場合は、ポリシーにタイプミスが含まれ ている可能性があります。サービス、アクション、およびリソースタイプの名前にタイプミス がないか確認してください。たとえば、s2 ではなく s3 を使用したり、ListMyBucketsで はなく ListAllMyBuckets を使用する場合があります。アクションによくある別のタ イプミスは、arn:aws:s3: : :\* など、ARN に不要なテキストが含まれているもの や、iam.CreateUser など、アクションにコロンがないものです。タイプミスを含む可能性のあ るポリシーは、[次へ] を選択してポリシー概要を表示し、そのポリシーが意図したアクセス許可を 付与するかどうかを確認することにより評価できます。

#### <span id="page-2914-0"></span>ポリシー概要を使用したトラブルシューティング

ポリシー概要に関連する問題を診断して解決できます。

#### <span id="page-2914-1"></span>欠落しているポリシーの概要

IAM コンソールには、ポリシー内の各サービスに対して許可または拒否されるアクセスレベル、リ ソース、条件を定義するポリシー概要テーブルが含まれます。ポリシーは、[ポリシー概要](#page-1604-0)、[サービ](#page-1618-0) [ス概要](#page-1618-0)、[アクション概要](#page-1624-0)の 3 つのテーブルにまとめられています。ポリシー概要テーブルには、選 択したポリシーによって定義されているサービスとアクセス許可の概要のリストが含まれます。エ ンティティにアタッチされているポリシーの[ポリシーの概要](#page-1603-0)は、そのポリシーの [ポリシーの詳細] ページで表示できます。[ポリシー] ページで、管理ポリシーのポリシー概要を表示できます。AWS がポリシー概要をレンダリングできない場合は、概要ではなく JSON ポリシードキュメントが表示 され、次のエラーが表示されます。

[A summary for this policy cannot be generated.] (このポリシー概要を生成できません。) [You can still view or edit the JSON policy document.] (JSON ポリシードキュメントは引き続き表示または編集 できます。)

ポリシーに要約が含まれていない場合は、次のいずれかのエラーが発生しています。

- サポート対象外のポリシー要素 IAM では、以下[のポリシー要素](#page-3086-0)のうちいずれかを含むポリシー 概要の生成がサポートされていません。
	- Principal
	- NotPrincipal
- NotResource
- ポリシーのアクセス許可なし ポリシーによって有効なアクセス許可が付与されない場合、ポリ シー概要を生成できません。たとえば、ポリシーに含まれる 1 つのステートメントでエレメント "NotAction": "\*" がある場合です。この場合、すべてのアクション (\*) を除くすべてのアク ションへのアクセスを許可しています。つまり、Deny または Allow のいずれにもアクセスを付 与しません。

**a** Note

NotPrincipal、NotAction、NotResource など、これらのポリシーエレメントは慎重 に使用する必要があります。ポリシーエレメントの使用に関する詳細については、「[IAM](#page-3086-0) [JSON ポリシー要素のリファレンス](#page-3086-0)」を参照してください。

作成したポリシーで、サービスとリソースが一致していないと、有効なアクセス権限が付与されな いことがあります。たとえば、あるサービスのアクションを指定し、別のサービスのリソースを指 定した場合です。この場合は、ポリシー概要が表示されます。概要のリソース列に別のサービスの リソースが含まれていることからしか、問題があることはわかりません。この列に不一致のリソー スが含まれる場合は、ポリシーのエラーを確認する必要があります。ポリシーをより深く理解する ために、必ず [Policy Simulator](#page-1016-0) でテストしてください。

#### <span id="page-2915-0"></span>ポリシー概要に認識されないサービス、アクション、リソースタイプが含まれる

IAM コンソールで、[ポリシー概要に](#page-1603-0)警告記号

 $\left( \begin{array}{ccc} \textbf{A} & \textbf{B} \\ \textbf{A} & \textbf{B} \end{array} \right)$ 

が含まれる場合、ポリシーに認識されないサービス、アクション、またはリソースタイプが含まれて いる可能性があります。ポリシー概要内での警告については、「[ポリシー概要 \(サービスの一覧\)](#page-1604-0)」を 参照してください。

**a** Note

IAM によって、ポリシー概要をサポートするサービスの名前、アクション、リソースタイプ が確認されます。ただし、ポリシー概要には、存在しないリソース値または条件が含まれる 可能性があります。必ず [Policy Simulator](#page-1016-0) でポリシーをテストしてください。
ポリシーに認識されないサービス、アクション、またはリソースタイプが含まれている場合は、以下 のいずれかのエラーが発生しています。

- プレビューサービス プレビュー中のサービスはポリシー概要をサポートしていません。
- カスタムサービス カスタムサービスはポリシー概要をサポートしていません。
- サービスが概要をサポートしていない Iポリシー概要をサポートしていない一般公開された (GA) サービスがポリシーに含まれる場合、そのサービスはポリシー概要テーブルの [Unrecognized services (認識されないサービス)] セクションに含まれます。一般公開されたサービスとは、プレ ビューやカスタムサービスではない、一般にリリースされたサービスです。認識されないサービ スが一般公開されていて、名前のスペルが正しくない場合、そのサービスは IAM ポリシー概要を サポートしません。GA サービスに対するポリシー概要のサポートをリクエストする方法について は、「[サービスが IAM ポリシー概要をサポートしていない」](#page-2916-0)を参照してください。
- アクションが概要をサポートしていない ポリシーに含まれるサービスがサポートされてい ても、アクションがサポートされていない場合、そのアクションはサービス概要テーブルの [Unrecognized actions (認識されないアクション)] セクションに含まれます。サービス概要内での 警告については、「[サービス概要 \(アクションのリスト\)](#page-1618-0)」を参照してください。
- リソースタイプが概要をサポートしていない ポリシーに含まれるアクションがサポートされて いても、リソースタイプがサポートされていない場合、そのリソースはサービス概要テーブルの [認識されないリソースタイプ] セクションに含まれます。サービス概要内での警告については、 「[サービス概要 \(アクションのリスト\)](#page-1618-0)」を参照してください。
- タイプミス AWS は、JSON が構文的に正しいこと、およびポリシーにタイプミスや[ポリシーの](#page-1014-0) [検証](#page-1014-0)の一部としてのその他のエラーが含まれていないことをチェックします。。

**a** Note

[ベストプラクティス](#page-78-0)として、IAM Access Analyzer を使用して IAM ポリシーを検証し、安全 で機能的なアクセス許可を確保することをお勧めします。既存のポリシーを開き、ポリシー の検証レコメンデーションを確認して解決することをお勧めします。

<span id="page-2916-0"></span>サービスが IAM ポリシー概要をサポートしていない

一般公開された (GA) サービスまたはアクションが IAM のポリシー概要またはビジュアルエディタで 認識されない場合、サービスがこれらの機能をサポートしていない可能性があります。一般公開され たサービスとは、プレビューやカスタムサービスではない、一般にリリースされたサービスです。認 識されないサービスが一般公開されていて、名前のスペルが正しくない場合、そのサービスはこれら

の機能をサポートしません。ポリシーに含まれるサービスがサポートされていても、アクションがサ ポートされていない場合、そのサービスは IAM ポリシー概要を一部サポートしません。

IAM ポリシー概要またはビジュアルエディタのサポートがサービスに追加されるようにリクエスト するには

- 1. AWS Management Console にサインインして、IAM コンソール [\(https://](https://console.aws.amazon.com/iam/) [console.aws.amazon.com/iam/\)](https://console.aws.amazon.com/iam/) を開きます。
- 2. サポートされていないサービスを含むポリシーを特定する
	- ポリシーが管理ポリシーの場合は、ナビゲーションペインの [ポリシー] を選択します。ポリ シーの一覧で、表示するポリシーの名前を選択します。
	- ポリシーが、ユーザーにアタッチされているインラインポリシーの場合は、ナビゲーションペ インの [ユーザー] を選択します。ユーザーのリストから、ポリシーを表示するユーザーを選 択します。ユーザーのポリシーのテーブルで、表示するポリシー概要のヘッダーを展開しま す。
- 3. AWS Management Console のフッターの左側にある [Feedback (フィードバック)] を選択し ます。[IAM へのフィードバック] ボックスに、**I request that the <ServiceName> service add support for IAM policy summaries and the visual editor** と入力します。複数のサービスで概要をサポートする場合は、「**I request that the <ServiceName1>, <ServiceName2>, and <ServiceName3> services add support for IAM policy summaries and the visual editor**」と入力します。

サービスの欠落したアクション向けに IAM ポリシー概要のサポートが適用されるようにリクエスト するには

- 1. AWS Management Console にサインインして、IAM コンソール [\(https://](https://console.aws.amazon.com/iam/) [console.aws.amazon.com/iam/\)](https://console.aws.amazon.com/iam/) を開きます。
- 2. サポートされていないサービスを含むポリシーを特定する
	- ポリシーが管理ポリシーの場合は、ナビゲーションペインの [ポリシー] を選択します。ポリ シーの一覧で、表示するポリシーの名前を選択します。
	- ポリシーが、ユーザーにアタッチされているインラインポリシーの場合は、ナビゲーションペ インの [ユーザー] を選択します。ユーザーのリストから、ポリシーを表示するユーザーを選 択します。ユーザーのポリシーのテーブルで、ポリシー概要を展開するために表示するポリ シー名を選択します。
- 3. ポリシー概要で、サポートされていないアクションを含むサービスの名前を選択します。

4. AWS Management Console のフッターの左側にある [Feedback (フィードバック)] を選択し ます。[IAM へのフィードバック] ボックスに、**I request that the <ServiceName> service add IAM policy summary and the visual editor support for the <ActionName> action** と入力します。サポートされていない複数のアクションを レポートする場合は、「**I request that the <ServiceName> service add IAM policy summary and the visual editor support for the <ActionName1>, <ActionName2>, and <ActionName3> actions**」と入力します。

不足しているアクションを別のサービスに含めるようにリクエストするには、最後の 3 つの手順を 繰り返します。

使用するポリシーが予期するアクセス許可を付与しない

ユーザー、グループ、ロール、リソースにアクセス許可を割り当てるには、ポリシーを作成します。 このポリシーは、アクセス許可を定義したドキュメントです。ポリシードキュメントには以下の要素 が含まれます。

- Effect ポリシーがアクセスを許可または拒否するかどうか
- Action ポリシーによって許可または拒否されるアクションのリスト
- Resource アクションを起こすことができるリソースのリスト
- Condition (オプション) ポリシーがアクセス許可を付与する状況

これらのポリシーのエレメントの詳細または他のエレメントについては「[IAM JSON ポリシー要素の](#page-3086-0) [リファレンス](#page-3086-0)」を参照してください。

アクセスを許可するには、サポートされたリソースでポリシーにアクションを定義する必要がありま す。ポリシーに条件も含まれている場合は、条件に[グローバル条件キー](#page-3206-0)が含まれている必要がありま す。または、条件をアクションに適用する必要があります。アクションでサポートされているリソー スを確認するには、サービスの [AWS ドキュメントを](https://docs.aws.amazon.com/)参照してください。アクションでサポートされ ている条件については、「[AWS のサービスのアクション、リソース、および条件キー」](reference_policies_actions-resources-contextkeys.html)を参照して ください。

アクセス許可を付与しないアクション、リソース、条件がポリシーで定義されていないかは、[IAM](https://console.aws.amazon.com/iam/) [コンソール \(](https://console.aws.amazon.com/iam/)) で[ポリシー概要を](#page-1604-0)表示すると確認できます。ポリシー概要を使用すると、ポリシーの 問題を特定して解決することができます。

次のような理由により、IAM ポリシーで定義されているにもかかわらず、要素がアクセス許可を付 与しない場合があります。

- [該当するリソースのないアクションが定義されている](#page-2919-0)
- [該当するアクションのないリソースが定義されている](#page-2920-0)
- [該当するアクションのない条件が定義されている](#page-2921-0)

警告を含むポリシー概要の例を表示するには、「[the section called "ポリシー概要 \(サービスの一](#page-1604-0) [覧\)"」](#page-1604-0)を参照してください。

<span id="page-2919-0"></span>該当するリソースのないアクションが定義されている

以下のポリシーは、すべての ec2:Describe\* アクションを定義し、特定のリソースを定義しま す。すべての ec2:Describeアクションにはサポートされるリソースレベルのアクセス許可がない ため、アクセスが付与されません。リソースレベルのアクセス許可とは、ポリシーの [Resource](#page-3111-0) 要 素で [ARN](#page-2959-0) を使用するリソースをアクションがサポートしていることを意味します。アクションがリ ソースレベルのアクセス許可をサポートしない場合、ポリシーのステートメントは \* エレメントで ワイルドカード (Resource) を使用する必要があります。リソースレベルのアクセス許可をサポー トするサービスを確認するには、「[IAM と連携する AWS のサービス」](#page-2980-0)を参照してください。

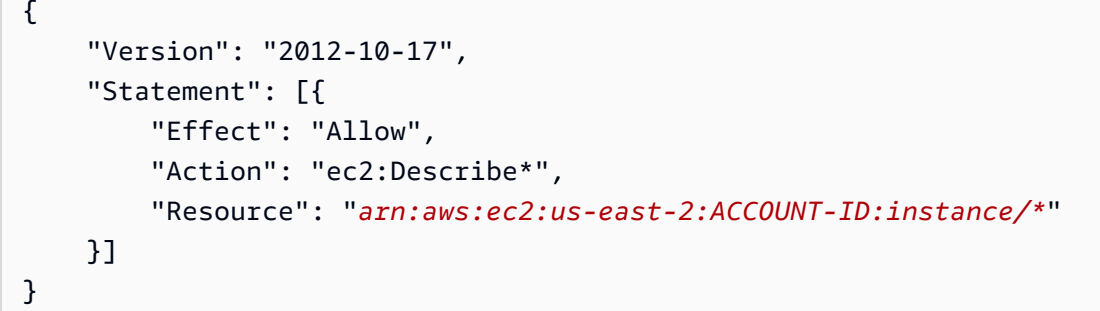

このポリシーはアクセス許可を指定せず、ポリシー概要には次のエラーが表示されます。

This policy does not grant any permissions. To grant access, policies must have an action that has an applicable resource or condition.

このポリシーを修正するには、\* エレメントに Resource を使用する必要があります。

```
{ 
     "Version": "2012-10-17", 
     "Statement": [{ 
          "Effect": "Allow", 
          "Action": "ec2:Describe*", 
          "Resource": "*" 
     }]
```
}

<span id="page-2920-0"></span>該当するアクションのないリソースが定義されている

以下のポリシーは Amazon S3 バケットリソースを定義していますが、そのリソースで実行可能な S3 アクションは含まれていません。このポリシーはすべての Amazon CloudFront アクションに対す るフルアクセスも供与しています。

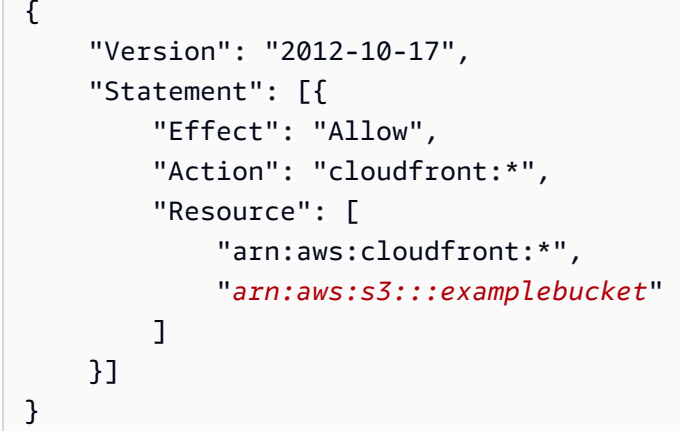

このポリシーではすべての CloudFront アクションに対するアクセス許可が与えられています。しか し、ポリシーが S3 アクションを定義せずに S3 examplebucket リソースを定義しているために、 ポリシー概要では次のように警告されます。

This policy defines some actions, resources, or conditions that do not provide permissions. To grant access, policies must have an action that has an applicable resource or condition.

このポリシーを修正して S3 バケットのアクセス許可を与えるために、バケットリソースで実行可能 な S3 アクションを定義する必要があります。

```
{ 
     "Version": "2012-10-17", 
     "Statement": [{ 
          "Effect": "Allow", 
          "Action": [ 
               "cloudfront:*", 
               "s3:CreateBucket", 
              "s3:ListBucket*", 
              "s3:PutBucket*", 
               "s3:GetBucket*"
```

```
 ], 
           "Resource": [ 
                "arn:aws:cloudfront:*", 
                "arn:aws:s3:::examplebucket" 
          \mathbf{I} }]
}
```
あるいは、CloudFront アクセス許可のみが提供されるように、S3 リソースを削除してこのポリシー を修正してください。

<span id="page-2921-0"></span>該当するアクションのない条件が定義されている

以下のポリシーは、S3 プレフィックスが custom でバージョン ID が 1234 の場合に、すべての S3 リソースに対して 2 つの Amazon S3 アクションを定義しています。しかし、s3:VersionId 条件 キーは、オブジェクトバージョンのタグ付けに使用され、定義済みのバケットアクションではサポー トされていません。アクションでサポートされている条件については、「[AWS のサービスのアク](reference_policies_actions-resources-contextkeys.html) [ション、リソース、および条件キー](reference_policies_actions-resources-contextkeys.html)」を参照して、条件キーのサービスドキュメントのリンクをク リックしてください。

```
{ 
        "Version": "2012-10-17", 
        "Statement": [ 
               { 
                      "Effect": "Allow", 
                      "Action": [ 
                             "s3:ListBucketVersions", 
                             "s3:ListBucket" 
                      ], 
                      "Resource": "*", 
                      "Condition": { 
                             "StringEquals": { 
                                    "s3:prefix": [ 
                                           "custom" 
 ], 
                                    "s3:VersionId": [ 
                                           "1234" 
\sim 100 \sim 100 \sim 100 \sim 100 \sim 100 \sim 100 \sim 100 \sim 100 \sim 100 \sim 100 \sim 100 \sim 100 \sim 100 \sim 100 \sim 100 \sim 100 \sim 100 \sim 100 \sim 100 \sim 100 \sim 100 \sim 100 \sim 100 \sim 100 \sim 
 } 
                      } 
               } 
        ]
```
}

このポリシーでは s3:ListBucketVersions アクションに対するアクセス許可が与えられ、さら に、バケット名に s3:ListBucket プレフィックスが含まれている場合、custom アクションに対 するアクセス許可が与えられています。しかし、定義済みのアクションでは s3:VersionId 条件が サポートされていないために、ポリシー概要には次のエラーが表示されます。

This policy does not grant any permissions. To grant access, policies must have an action that has an applicable resource or condition.

S3 オブジェクトのバージョンをタグ付けできるようにこのポリシーを修正するに は、s3:VersionId 条件キーをサポートする S3 アクションを定義する必要があります。

```
{ 
        "Version": "2012-10-17", 
        "Statement": [ 
               { 
                      "Effect": "Allow", 
                      "Action": [ 
                             "s3:ListBucketVersions", 
                             "s3:ListBucket", 
                             "s3:GetObjectVersion" 
                      ], 
                      "Resource": "*", 
                      "Condition": { 
                             "StringEquals": { 
                                    "s3:prefix": [ 
                                           "custom" 
 ], 
                                    "s3:VersionId": [ 
                                           "1234" 
\sim 100 \sim 100 \sim 100 \sim 100 \sim 100 \sim 100 \sim 100 \sim 100 \sim 100 \sim 100 \sim 100 \sim 100 \sim 100 \sim 100 \sim 100 \sim 100 \sim 100 \sim 100 \sim 100 \sim 100 \sim 100 \sim 100 \sim 100 \sim 100 \sim 
 } 
                      } 
               } 
       \mathbf{I}}
```
このポリシーでは、ポリシー内のすべてのアクションと条件に対するアクセス許可が提供されてい ます。それにもかかわらず、ポリシーからはどのアクセス許可もいまだに指定されていません。これ は、1 つのアクションで両方の条件に一致しているケースがないためです。この場合は、適用する条 件付きの専用アクションが含まれている、個別のステートメントを 2 つ作成する必要があります。

このポリシーを修正するには、次のようにステートメントを 2 つ作成します。最初のステートメン トには s3:prefix 条件をサポートするアクションが含まれるようにし、2 番目のステートメントに は s3:VersionId 条件をサポートするアクションが含まれるようにします。

```
{ 
     "Version": "2012-10-17", 
     "Statement": [ 
         \{ "Effect": "Allow", 
              "Action": [ 
                  "s3:ListBucketVersions", 
                  "s3:ListBucket" 
              ], 
              "Resource": "*", 
              "Condition": { 
                  "StringEquals": { 
                       "s3:prefix": "custom" 
 } 
              } 
         }, 
          { 
              "Effect": "Allow", 
              "Action": "s3:GetObjectVersion", 
              "Resource": "*", 
              "Condition": { 
                  "StringEquals": { 
                       "s3:VersionId": "1234" 
 } 
              } 
         } 
    \mathbf{I}}
```
ポリシー管理のトラブルシューティング

ポリシー管理に関連する問題を診断して解決できます。

IAM アカウントでのポリシーのアタッチまたはデタッチ

一部の AWS 管理ポリシーはサービスにリンクされています。これらのポリシーは、そのサービス用 に作成した[サービスにリンクされたロール](#page-363-0)でのみ使用されます。IAM コンソールでは、ポリシーの [ポリシー詳細] ページを表示すると、そのポリシーがサービスにリンクされていることを示すバナー

が、そのページに表示されます。このポリシーは IAM 内でユーザー、グループ、またはロールにア タッチできます。サービスにリンクされたロールをサービス用に作成すると、このポリシーは新しい ロールに自動的にアタッチされます。ポリシーは必須であるため、サービスにリンクされたロールか らポリシーをデタッチすることはできません。

#### アクティビティに基づいて IAM アイデンティティのポリシーを変更する

IAM アイデンティティ (ユーザー、グループ、ロール) のポリシーは、アクティビティに基づいて更 新することができます。これを行うには、CloudTrail イベント履歴でアカウントのイベントを表示し ます。CloudTrail イベントログには、ポリシーのアクセス許可の変更に使用できる詳細なイベント情 報が含まれます。ユーザーまたはロールが AWS でアクションを実行しようとして、そのリクエスト が拒否される場合があります。この場合、ユーザーまたはロールにアクションを実行するためのア クセス許可が必要かどうかを検討します。その場合、アクションだけでなく、ポリシーにアクセス しようとしたリソースの ARN を追加することができます。または、使用していないアクセス許可が ユーザーまたはロールにある場合は、ポリシーからそのようなアクセス許可を削除することも検討 してください。ポリシーにより、必要なアクションのみの実行に必要な[最小限の権限](#page-82-0)が付与されて いることを確認します。CloudTrail の使用の詳細については、[AWS CloudTrail ユーザーガイドの](https://docs.aws.amazon.com/awscloudtrail/latest/userguide/view-cloudtrail-events-console.html)「 CloudTrail コンソールでの CloudTrail イベントの表示の」を参照してください。

### JSON ポリシードキュメントのトラブルシューティング

JSON ポリシードキュメントに関連する問題を診断して解決できます。

#### ポリシーの検証

JSON ポリシーを作成または編集するときに、IAM はポリシー検証を実行し、効果的なポリシーを作 成するのに役立ちます。IAM は JSON 構文エラーを識別します。一方、IAM Access Analyzer は、ポ リシーをさらに絞り込むのに役立つ推奨事項を含む追加のポリシーチェックを提供します。ポリシー の検証の詳細については、「[IAM ポリシーの検証」](#page-1014-0)を参照してください。。IAM Access Analyzer の ポリシーチェックと実用的な推奨事項の詳細については、「[IAM Access Analyzer ポリシーの検証」](https://docs.aws.amazon.com/IAM/latest/UserGuide/access-analyzer-policy-validation.html) を参照してください。

#### JSON エディタでポリシー検証のアクセス許可がありません

AWS Management Console で、IAM Access Analyzer ポリシーの検証結果を表示するアクセス許可 がない場合、次のエラーが表示されることがあります。

You need permissions. You do not have the permissions required to perform this operation. Ask your administrator to add permissions.

このエラーを解決するには、自分に access-analyzer:ValidatePolicy アクセス許可を追加す るよう管理者に依頼します。

複数の JSON ポリシーオブジェクト

IAM ポリシーは、1 つの JSON オブジェクトのみで構成する必要があります。オブジェクトは括弧 ({ })で囲んで示します。外側の { } のペア内に追加の { } を埋め込むことによって JSON オブジェ クト内で他のオブジェクトをネストすることができますが、ポリシーに含めることができるのは一番 外側の { } のペアのみです。以下の例は、最上位に 2 つのオブジェクト (*#*で示した箇所) が含まれて いるので誤りです。

```
{
        "Version": "2012-10-17", 
        "Statement": 
        { 
           "Effect":"Allow", 
           "Action":"ec2:Describe*", 
           "Resource":"*" 
        } 
     } 
     {
        "Statement": { 
           "Effect": "Allow", 
           "Action": "s3:*", 
           "Resource": "arn:aws:s3:::my-bucket/*" 
        } 
     }
```
ただし、正しいポリシーの文法を使用して、前述の例の目的を果たすことができます。それぞれ に独自の Statement エレメントを含む 2 つのポリシーオブジェクトを含める代わりに、1 つの Statement エレメントに 2 つのブロックを組み合わせて使用することができます。Statement 要 素には、以下の例 (太字で示した箇所) に示すように 2 つのオブジェクトの配列を値として指定しま す。

```
{ 
        "Version": "2012-10-17",
        "Statement": [
          { 
            "Effect": "Allow", 
            "Action": "ec2:Describe*", 
            "Resource":" *"
```

```
 }, 
      { 
        "Effect": "Allow", 
        "Action": "s3:*", 
        "Resource": "arn:aws:s3:::my-bucket/*" 
     } 
   ] 
 }
```
複数の JSON Statement 要素

このエラーは、一見、前のセクションのバリエーションのように見えますが、構文上はエラーの種類 が異なります。次の例には、最上位の 1 ペアの { } で示された 1 つのポリシーオブジェクトのみが存 在します。そのオブジェクト内に 2 つの Statement 要素が含まれています。

IAM ポリシーには、名前 (Statement) の後にコロン、その後に値という形式で構成される 1 つの Statement 要素のみを指定する必要があります。Statement 要素の値は、{} で示され、1 つの Effect 要素、1 つの Action 要素、および 1 つの Resource 要素を含むオブジェクトである必要 があります。以下の例は、ポリシーオブジェクト (*#* で示した箇所) に 2 つの Statement 要素が含 まれているので誤りです。

```
{ 
        "Version": "2012-10-17", 
        "Statement": { 
          "Effect": "Allow", 
          "Action": "ec2:Describe*", 
          "Resource": "*" 
        }, 
        "Statement": { 
          "Effect": "Allow", 
          "Action": "s3:*", 
          "Resource": "arn:aws:s3:::my-bucket/*" 
       } 
     }
```
値のオブジェクトは複数の値がオブジェクトの配列でもかまいません。この問題を解決するには、以 下の例 (太字で示した箇所) に示すように、2 つの Statement 要素を 1 つの要素に合わせます。

```
 "Version": "2012-10-17", 
 "Statement": [ { 
     "Effect": "Allow",
```
{

```
 "Action": "ec2:Describe*", 
        "Resource":"*" 
     }, 
     { 
        "Effect": "Allow", 
        "Action": "s3:*", 
        "Resource": "arn:aws:s3:::my-bucket/*" 
     } 
 ]
 }
```
Statement 要素の値はオブジェクト配列です。この例の配列は 2 つのオブジェクトで構成され、各 オブジェクトに Statement エレメントの正しい値が指定されています。配列内の各オブジェクトは カンマで区切ります。

JSON Statement 要素内の複数の Effect、Action、Resource 要素

Statement の名前と値のペアの値側のオブジェクトは 1 つの Effect エレメント、1 つの Action エレメント、1 つの Resource エレメントのみで構成する必要があります。次のポリシー は、Effect の値オブジェクトに 2 つの Statement エレメントが含まれているので誤りです。

```
{ 
        "Version": "2012-10-17", 
        "Statement": { 
          "Effect": "Deny", 
          "Effect": "Allow", 
          "Action": "ec2:* ", 
          "Resource": "*" 
        } 
     }
```
**a** Note

ポリシーエンジンでは、新規ポリシーまたは編集済みのポリシーでそのようなエラーを許可 することはできません。ただし、ポリシーエンジンは、エンジンが更新される前に保存され たポリシーを引き続き許可します。エラーが存在する既存のポリシーの動作は次のとおりで す。

• 複数の Effect エレメント: 最後の Effect エレメントのみが確認され、それ以外は無視 されます。

- 複数の Action エレメント: すべての Action エレメントが内部的に結合され、単一のリ ストとして処理されます。
- 複数の Resource エレメント: すべての Resource エレメントが内部的に結合され、単一 のリストとして処理されます。

ポリシーエンジンでは、構文 エラーのあるポリシーを保存することはできません。保存する 前にポリシーのエラーを修正する必要があります。ポリシーの正しい[ポリシー検証](#page-1014-0)のレコメ ンデーションを確認することを推奨します。

いずれの場合も、解決策は誤って追加した要素を削除することです。Effect 要素の場合は簡単で す。前述の例で Amazon EC2 インスタンスへのアクセス許可を拒否するには、以下のように、ポリ シーから "Effect": "Allow", の行を削除する必要があります。

```
{ 
        "Version": "2012-10-17", 
        "Statement": { 
          "Effect": "Deny", 
          "Action": "ec2:* ", 
          "Resource": "*" 
        } 
     }
```
重複しているエレメントが Action または Resource の場合、解決法はより複雑になることがあり ます。アクセス権限を許可(または拒否)するアクションが複数存在したり、複数のリソースへのア クセスを制御したりすることが必要な場合があります。たとえば、以下の例 (*#*で示した箇所) は、複 数の Resource 要素が含まれているので誤りです。

```
{ 
       "Version": "2012-10-17", 
       "Statement": { 
          "Effect": "Allow", 
          "Action": "s3:*", 
          "Resource": "arn:aws:s3:::my-bucket", 
          "Resource": "arn:aws:s3:::my-bucket/*" 
       } 
     }
```
Statement エレメントの値オブジェクトに必要なエレメントは、それぞれ 1 つだけ含めることがで きます。この問題を解決するには、各値を配列に指定します。以下の例は、値オブジェクト形式の配 列 (太字で示した箇所) を使用して 2 つの異なるリソース要素を 1 つの Resource 要素として扱う方 法を示しています。

```
{ 
        "Version": "2012-10-17", 
        "Statement": { 
          "Effect": "Allow", 
          "Action": "s3:*", 
          "Resource": [
             "arn:aws:s3:::my-bucket", 
            "arn:aws:s3:::my-bucket/*" 
          ]
        } 
     }
```
JSON Version 要素の欠落

Version ポリシー要素は、ポリシーバージョンとは異なります。Version ポリシー要素は、ポリ シー内で使用され、ポリシー言語のバージョンを定義します。一方で、ポリシーバージョンは、IAM でカスタマー管理ポリシーを変更すると作成されます。変更されたポリシーによって既存のポリシー が上書きされることはありません。代わりに、IAM は管理ポリシーの新しいバージョンを作成しま す。Version ポリシー要素の詳細については、「[IAM JSON ポリシー要素Version](#page-3087-0)」を参照してくだ さい。ポリシーのバージョンの詳細については、「[the section called "IAM ポリシーのバージョニン](#page-1044-0) [グ"」](#page-1044-0)を参照してください。

AWS 機能の拡張にともない、この機能をサポートする新しい機能が IAM ポリシーに追加されまし た。ポリシー構文を更新すると、新しいバージョン番号が含まれている場合があります。ポリシーで ポリシー文法の新しい機能を使用する場合は、使用しているバージョンをポリシー解析エンジンに通 知する必要があります。デフォルトのポリシーのバージョンは "2008-10-17" です。後から導入され たポリシー機能を使用する場合は、使用する機能をサポートするバージョン番号を指定する必要が あります。必ず最新のポリシー構文のバージョン番号 (現時点では "Version": "2012-10-17") を指定することをお勧めします。たとえば、次のポリシーは、リソースの ARN でポリシー変数 \${...} を使用しているので誤りです。ただし、ポリシー変数をサポートするポリシー構文のバー ジョンが指定されていません (*#*で表示されています)。

"Statement":

*{*

```
\left\{ \right. "Action": "iam:*AccessKey*", 
      "Effect": "Allow", 
      "Resource": "arn:aws:iam::123456789012:user/${aws:username}" 
   }
}
```
ポリシーの先頭に Version エレメントとその値 2012-10-17 (ポリシー変数をサポートする IAM API の最初のバージョン) を追加することで、この問題 (太字で示した箇所) を解決します。

```
{ 
   "Version": "2012-10-17",
   "Statement": 
  \mathcal{L} "Action": "iam:*AccessKey*", 
     "Effect": "Allow", 
     "Resource": "arn:aws:iam::123456789012:user/${aws:username}" 
   }
}
```
# FIDO セキュリティキーのトラブルシューティング

この情報を使用して、FIDO2 セキュリティキーを操作するときに発生する可能性がある一般的な問 題の診断を行います。

トピック

- [FIDO セキュリティキーを有効にできない](#page-2930-0)
- [自分の FIDO セキュリティキーを使用してサインインできない](#page-2931-0)
- [FIDO セキュリティキーの紛失または破損した場合](#page-2932-0)
- [その他の問題](#page-2932-1)

<span id="page-2930-0"></span>FIDO セキュリティキーを有効にできない

IAM ユーザーまたはシステム管理者としてのステータスに応じて、以下の解決策を確認します。

IAM ユーザー

FIDO セキュリティキーを有効にできない場合は、以下の点を確認します。

• サポートされている設定を使用しているか?

WebAuthn と AWS で使用できるデバイスとブラウザについては、[「パスキーとセキュリティキー](#page-262-0) [を使用するためのサポートされる設定](#page-262-0)」を参照してください。

• Mozilla Firefox を使用しているか?

現在の Firefox バージョンは、デフォルトで WebAuthn をサポートしています。Firefox で WebAuthn のサポートを有効にするには、以下の操作を行います。

- 1. Firefox のアドレスバーに「**about:config**」と入力します。
- 2. 表示される画面の検索バーに「**webauthn**」と入力します。
- 3. security.webauth.webAuthn を選択し、その値を [true] (真) に変更します。
- 任意のブラウザプラグインを使用しているか?

AWS は、WebAuthn ブラウザのサポート WebAuthn を追加するためのプラグインの使用をサポー トしていません。代わりに、WebAuthn 標準のネイティブサポートを提供するブラウザを使用しま す。

サポートされているブラウザを使用している場合でも、そのプラグインが WebAuthn と互換性の ない可能性があります。互換性のないプラグインにより、FIDO 準拠のセキュリティキーを有効に して使用できなくなる場合があります。互換性のないプラグインを無効にして、ブラウザを再起動 する必要があります。その後、FIDO セキュリティキーを再び有効にしてみます。

• 適切なアクセス許可があるか?

上記の互換性の問題がない場合は、適切なアクセス許可がない可能性があります。システム管理者 に連絡してください。

#### システム管理者

お客様が管理者であり、IAM ユーザーがサポートされている設定を使用していても FIDO セキュリ ティキーを有効にできない場合は、それらのユーザーが適切なアクセス許可を持っていることを確認 します。詳細例については、「[IAM チュートリアル: ユーザーに自分の認証情報および MFA 設定を](#page-147-0) [許可する](#page-147-0)」を参照してください。

## <span id="page-2931-0"></span>自分の FIDO セキュリティキーを使用してサインインできない

お客様が IAM ユーザーであり、FIDO セキュリティキーを使用して AWS Management Console にサ インインできない場合は、まず「[パスキーとセキュリティキーを使用するためのサポートされる設](#page-262-0)

[定](#page-262-0)」を参照してください。サポートされている設定を使用していてもサインインできない場合は、シ ステム管理者に連絡してください。

### <span id="page-2932-0"></span>FIDO セキュリティキーの紛失または破損した場合

[現在サポートされている MFA タイプを](https://aws.amazon.com/iam/features/mfa/)任意に組み合わせた最大 8 台の MFA デバイスを 1 人のユー ザーに割り当てることができます。複数の MFA デバイスがあっても、AWS Management Console にサインインするのに必要なのは 1 台の MFA デバイスだけです。FIDO セキュリティキーを入れ替 えることは、ハードウェア TOTP トークンを入れ替えることに似ています。任意のタイプの MFA デ バイスを紛失したり破損したりした場合の対処方法については、「[MFA デバイスの紛失および故障](#page-292-0) [時の対応](#page-292-0)」を参照してください。

#### <span id="page-2932-1"></span>その他の問題

ここで説明されていない FIDO セキュリティキーの問題がある場合は、以下の対処を行います。

- IAM ユーザー: システム管理者にお問い合わせください。
- AWS アカウント ルートユーザ: [AWS サポート](https://aws.amazon.com/premiumsupport/)にお問い合わせください。

## IAM ロールのトラブルシューティング

この情報を使用して、IAM ロールを操作するときに発生する可能性がある一般的な問題の診断や修 復を行います。

トピック

- [ロールを引き受けることができない](#page-2933-0)
- [AWS アカウントに新しいロールが表示される](#page-2935-0)
- [自分の AWS アカウント でロールを編集または削除できない](#page-2935-1)
- [次のことを実行する権限がない: iam:PassRole](#page-2936-0)
- [12 時間のセッションに使用するロールを引き受けることができない \(AWS CLI、AWS API\)](#page-2936-1)
- [IAM コンソールでロールを切り替えようとするとエラーが発生する](#page-2937-0)
- [ロールには、アクションの実行を許可するポリシーがあるが、「アクセスが拒否されました」とい](#page-2937-1) [うメッセージが表示される](#page-2937-1)
- [サービスがロールのデフォルトのポリシーバージョンを作成しなかった](#page-2938-0)
- [コンソールにサービスロールのユースケースがない](#page-2939-0)

## <span id="page-2933-0"></span>ロールを引き受けることができない

以下をチェックしてください:

- ロールセッション内でユーザーが現在のロールを再び引き受けることができるようにするには、 ロール信頼ポリシーでロール ARN または AWS アカウント ARN をプリンシパルとして指定しま す。Amazon EC2、Amazon ECS、Amazon EKS、Lambda などのコンピューティングリソースを 提供する AWS のサービス は、一時的な認証情報を提供し、これらの認証情報を自動的に更新し ます。これにより、常に有効な認証情報セットを確保できます。これらのサービスでは、一時的 な認証情報を取得するために現在のロールを再度引き受ける必要はありません。ただし、[セッショ](#page-813-0) [ンタグ](#page-813-0)または[セッションポリシー](#page-852-0)を渡す場合は、現在のロールを再度引き受ける必要があります。 ロールの信頼ポリシーを変更してプリンシパルロールの ARN または AWS アカウント ARN を追 加する方法については、[ロールの信頼ポリシーの変更 \(コンソール\)](#page-616-0) を参照してください。
- AWS Management Console を使用してロールを引き受ける場合は、必ずロールの正確な名前を使 用してください。ロール名では、ロールを引き受けるときに、大文字と小文字が区別されます。
- AWS STS API または AWS CLI を使用してロールを引き受ける場合は、必ず ARN のロールの正確 な名前を使用してください。ロール名では、ロールを引き受けるときに、大文字と小文字が区別さ れます。
- IAM ポリシーによって、引き受けるロールの sts:AssumeRole を呼び出すアクセス許可が付与 されていることを確認します。IAM ポリシーの Action 要素で、AssumeRole アクションの呼 び出しを許可する必要があります。さらに、IAM ポリシーの Resource 要素で、引き受けるロー ルを指定する必要があります。たとえば、Resource エレメントでは Amazon リソースネーム (ARN) またはワイルドカード (\*) で、ロールを指定できます。たとえば、ユーザーに該当する 1 つ 以上のポリシーで、以下のようなアクセス許可を付与する必要があります。

```
 "Effect": "Allow", 
 "Action": "sts:AssumeRole", 
 "Resource": "arn:aws:iam::account_id_number:role/role-name-you-want-to-assume"
```
• IAM アイデンティティが、IAM ポリシーで義務付けられている任意のタグでタグ付けされている ことを確認します。たとえば、次のポリシーのアクセス許可では、Condition 要素で、ロールを 引き受けることをリクエストするプリンシパルとして、特定のタグを持っていることを義務付けて います。department = HR または department = CS でタグ付けされている必要があります。 それ以外の場合は、ロールを引き受けることはできません。IAM ユーザーおよびロールのタグ付 けについては、「[the section called "IAM リソースのタグ付け"」](#page-785-0)を参照してください。

 <sup>&</sup>quot;Effect": "Allow",

```
 "Action": "sts:AssumeRole", 
 "Resource": "*", 
 "Condition": {"StringEquals": {"aws:PrincipalTag/department": [ 
          "HR", 
          "CS" 
     ]}}
```
• ロールの信頼ポリシーで指定されているすべての条件が満たされていることを確認します。1 つの Condition で、失効日、外部 ID、またはリクエスト発行元の IP アドレスを定義することができ ます。次の例では、現在の日付が指定日より後の日付である場合、ポリシーが一致しないため、 ロールを引き受けるアクセス権限をユーザーに付与できません。

```
 "Effect": "Allow", 
 "Action": "sts:AssumeRole", 
 "Resource": "arn:aws:iam::account_id_number:role/role-name-you-want-to-assume" 
 "Condition": { 
     "DateLessThan" : { 
         "aws:CurrentTime" : "2016-05-01T12:00:00Z" 
     } 
 }
```
• AssumeRole の呼び出し元である AWS アカウント が、引き受けようとしているロールにとっ て信頼されたエンティティであることを確認します。信頼されたエンティティは、ロールの信 頼ポリシーで Principal として定義されます。次の例は、引き受けるロールにアタッチされて いる信頼ポリシーです。この例の場合、サインインに使用した IAM ユーザーのアカウント ID が 123456789012 である必要があります。ロールの信頼ポリシーの Principal 要素にアカウント番 号が表示されていない場合、ロールを引き受けることはできません。アクセスポリシーでどのよう なアクセス許可が付与されているかは関係ありません。サンプルポリシーでは、2017 年 7 月 1 日 ~2017 年 12 月 31 日 (UTC) (この日付を含む) に発生するアクションのアクセス許可のみ付与で きます。これらの日付の前後にログインした場合、ポリシーは一致しないため、ロールを引き受け ることはできません。

```
 "Effect": "Allow", 
 "Principal": { "AWS": "arn:aws:iam::123456789012:root" }, 
 "Action": "sts:AssumeRole", 
 "Condition": { 
   "DateGreaterThan": {"aws:CurrentTime": "2017-07-01T00:00:00Z"}, 
   "DateLessThan": {"aws:CurrentTime": "2017-12-31T23:59:59Z"} 
 }
```
• ソース ID — 管理者は、ソース IDと呼ばれる AWS でアクションを実行している個人またはアプリ ケーションを識別するカスタム文字列を渡すように ID を要求するようにロールを構成できます。 引き受けるロールがソース ID を設定する必要があるかどうかを確認します。ソース ID の詳細に ついては、「[引き受けたロールで実行されるアクションのモニタリングと制御](#page-727-0)」を参照してくださ い。

## <span id="page-2935-0"></span>AWS アカウントに新しいロールが表示される

一部の AWS のサービスでは、サービスに直接リンクされた一意のタイプのサービスロールを使用す る必要があります。この[サービスにリンクされたロール](#page-363-0)はサービスによって事前に定義され、サービ スで必要なすべてのアクセス許可が含まれます。これにより、必要なアクセス許可を手動で追加する 必要がなくなるため、サービスの設定が簡単になります。サービスにリンクされたロールの一般情報 については、「[サービスリンクロールの使用](#page-386-0)」を参照してください。

サービスにリンクされたロールのサポートを開始するときに、既にサービスを使用している可能性が あります。その場合、アカウントに新しいロールについて伝える E メールが届くことがあります。 このロールには、サービスがお客様に代わってアクションを実行するために必要なすべてのアクセス 権限が含まれています。このロールをサポートするために、お客様が実行する必要があるアクション はありません。ただし、アカウントからロールを削除しないでください。ロールを削除すると、サー ビスが AWS リソースにアクセスするために必要なアクセス許可が削除される可能性があります。ア カウントのサービスにリンクされたロールを表示するには、IAM コンソールの IAM ロールページに 移動します。サービスにリンクされたロールが、テーブルの [Trusted entities] (信頼されたエンティ ティ) 列の [(Service-linked role)] ((サービスにリンクされたロール)) に表示されます。

サービスにリンクされたロールをサポートするサービスについては、「[IAM と連携する AWS のサー](#page-2980-0) [ビス](#page-2980-0)」を参照してください。これらのサービスでは、[Service-Linked Role] (サービスにリンクされ たロール) 列が、[Yes] (はい) になっています。サービスにリンクされたロールをサービスで使用す るには、[Yes (はい)] リンクを選択します。

### <span id="page-2935-1"></span>自分の AWS アカウント でロールを編集または削除できない

IAM の「[サービスにリンクされたロール」](#page-363-0)のアクセス許可を削除または編集することはできませ ん。これらのロールには、サービスがお客様に代わってアクションを実行するために必要な事前定義 された信頼とアクセス許可が含まれます。サービスにリンクされたロールの説明は、IAM コンソー ル、AWS CLI、API のいずれかでのみ編集できます。アカウントのサービスにリンクされたロールを 表示するには、コンソールの IAM ロール ページに移動します。サービスにリンクされたロールが、 テーブルの [Trusted entities] (信頼されたエンティティ) 列の [(Service-linked role)] ((サービスにリン クされたロール)) に表示されます。ロールの [Summary (概要)] ページのバナーにも、そのロールが

サービスにリンクされたロールであることが示されています。サービスでアクションがサポートされ ている場合、リンクされたサービスを通じてのみこれらのロールを管理および削除できます。サービ スにリンクされたロールを変更または削除すると、サービスが AWS リソースにアクセスするために 必要なアクセス許可が削除される可能性があるので、注意してください。

サービスにリンクされたロールをサポートするサービスについては、「[IAM と連携する AWS のサー](#page-2980-0) [ビス](#page-2980-0)」を参照してください。これらのサービスでは、[Service-Linked Role] (サービスにリンクされ たロール) 列が、[Yes] (はい) になっています。

### <span id="page-2936-0"></span>次のことを実行する権限がない: iam:PassRole

リンクされたサービスロールを作成する場合、サービスにそのロールを渡す権限を持ってい る必要があります。一部のサービスでは、そのサービスでアクションを実行する際にアカウン ト内にサービスにリンクされたロールが自動的に作成されます。たとえば Amazon EC2 Auto Scaling では、Auto Scaling グループを初めて作成すると、サービスにリンクされたロール AWSServiceRoleForAutoScaling が作成されます。PassRole アクセス許可がない状態で Auto Scaling グループを作成しようとすると、以下のようなエラーが表示されます。

ClientError: An error occurred (AccessDenied) when calling the PutLifecycleHook operation: User: arn:aws:sts::111122223333:assumed-role/ Testrole/Diego is not authorized to perform: iam:PassRole on resource: arn:aws:iam::111122223333:role/aws-service-role/autoscaling.amazonaws.com/ AWSServiceRoleForAutoScaling

このエラーを解決するには、自分に iam:PassRole アクセス許可を追加するよう管理者に依頼しま す。

サービスにリンクされたロールをサポートするサービスを確認するには、「[IAM と連携する AWS の](#page-2980-0) [サービス](#page-2980-0)」を参照してください。サービスにリンクされたロールをサービスで作成できるかどうかを 確認するには、[はい] リンクを選択して、該当サービスのサービスにリンクされたロールに関するド キュメントを確認します。

<span id="page-2936-1"></span>12 時間のセッションに使用するロールを引き受けることができない (AWS CLI、AWS API)

AWS STS AssumeRole\* API または assume-role\* CLI オペレーションを使用してロールを引き 受ける場合は、DurationSeconds パラメータの値を指定できます。900 秒 (15 分) からロールの最 大セッション期間設定までの値を指定できます。この設定よりも高い値を指定した場合、オペレー ションは失敗します。この設定の最大値は 12 時間です。たとえば、12 時間のセッションの期間を

指定したが、管理者が最大のセッション期間を 6 時間に設定した場合、オペレーションは失敗しま す。ロールの最大値を確認する方法については、「[ロールの最大セッション期間設定の表示](#page-444-0)」を参照 してください。

[ロールの連鎖](#page-364-0) (ロールを使用して 2 つ目のロールを引き受ける) を使用している場合、セッションは 最大 1 時間に制限されます。この場合 DurationSeconds パラメータを使用して 1 時間より大きい 値を指定すると、オペレーションは失敗します。

#### <span id="page-2937-0"></span>IAM コンソールでロールを切り替えようとするとエラーが発生する

[ロールの切り替え] ページに入力する情報は、ロールの情報と一致している必要があります。そうで ない場合は、オペレーションは失敗し、次のエラーが表示されます。

Invalid information in one or more fields. Check your information or contact your administrator.

このエラーが表示された場合は、次の情報が正しいことを確認します。

- アカウント ID またはエイリアス AWS アカウント ID は 12 桁の数字です。アカウントに は、AWS アカウント ID の代わりに使用できる会社名などのわかりやすい識別子であるエイリア スがある場合があります。このフィールドでは、アカウント ID またはエイリアスのいずれかを使 用できます。
- ロール名 ロール名では、大文字と小文字が区別されます。アカウント ID とロール名は、ロール に対して設定されているものと一致する必要があります。

引き続きエラーメッセージが表示される場合は、管理者に問い合わせて、以前の情報を確認してくだ さい。ロールの信頼ポリシーまたは IAM ユーザーポリシーによって、アクセスが制限される場合が あります。管理者は、これらのポリシーのアクセス許可を確認できます。

<span id="page-2937-1"></span>ロールには、アクションの実行を許可するポリシーがあるが、「アクセス が拒否されました」というメッセージが表示される

ロールセッションはセッションポリシーによって制限される場合があります。AWS STS を使用して プログラムで[一時的なセキュリティ認証情報をリクエストする](#page-701-0)場合は、オプションでインラインま たは管理[セッションポリシー](#page-852-0)を渡すことができます。セッションポリシーは、ロールの一時認証情 報セッションをプログラムで作成する際にパラメータとして渡す高度なポリシーです。Policy パ ラメータを使用して単一の JSON インラインセッションポリシードキュメントを渡すことができま す。PolicyArns パラメータを使用して、最大 10 個の管理セッションポリシーを指定できます。

結果として得られるセッションのアクセス許可は、ロールの ID ベースのポリシーとセッションポリ シーの共通部分です。または、管理者またはカスタムプログラムから一時的な認証情報が提供されて いる場合は、アクセスを制限するためのセッションポリシーが含まれている可能性があります。

### <span id="page-2938-0"></span>サービスがロールのデフォルトのポリシーバージョンを作成しなかった

サービスロールは、サービスがお客様に代わってお客様のアカウントでアクションを実行するために 引き受けるロールです。AWS のサービス環境には、セットアップ時にサービスが引き受けるロール を定義する必要があるものもあります。場合によっては、サービスによってサービスロールとそのポ リシーが IAM に作成されます。IAM 内でサービスロールとそのポリシーを変更または削除すること はできますが、AWS では推奨しません。ロールとポリシーは、そのサービスでのみ使用することを 目的としています。ポリシーを編集して別の環境を設定した場合、サービスが同じロールとポリシー を使用しようとすると、オペレーションが失敗する可能性があります。

たとえば、AWS CodeBuild を初めて使用する場合、サービスは codebuild-RWBCore-servicerole という名前のロールを作成します。このサービスロールは、codebuild-RWBCoremanaged-policy という名前のポリシーを使用します。ポリシーを編集すると、新しいバージョン が作成され、そのバージョンがデフォルトバージョンとして保存されます。AWS CodeBuild で後続 のオペレーションを実行すると、サービスがポリシーの更新を試みることがあります。その場合は、 次のエラーが表示されます。

codebuild.amazon.com did not create the default version (V2) of the codebuild-RWBCore-managed-policy policy that is attached to the codebuild-RWBCore-service-role role. To continue, detach the policy from any other identities and then delete the policy and the role.

このエラーが表示された場合は、サービスオペレーションを続行する前に IAM で変更を行う必要 があります。まず、デフォルトポリシーバージョンを V1 に設定し、オペレーションを再試行しま す。V1 が以前に削除された場合、または V1 を選択しても機能しない場合は、既存のポリシーと ロールをクリーンアップして削除します。

管理ポリシーの編集の詳細については、「[カスタマー管理ポリシーの編集 \(コンソール\)](#page-1049-0)」を参照して ください。ポリシーのバージョンの詳細については、「[IAM ポリシーのバージョニング」](#page-1044-0)を参照し てください。

サービスロールとそのポリシーを削除するには

1. AWS Management Console にサインインして、IAM コンソール [\(https://](https://console.aws.amazon.com/iam/) [console.aws.amazon.com/iam/\)](https://console.aws.amazon.com/iam/) を開きます。

- 2. ナビゲーションペインで、[ポリシー] を選択します。
- 3. ポリシーの一覧で、削除するポリシーの名前を選択します。
- 4. [アタッチされたエンティティ] タブを選択して、このポリシーを使用する IAM ユーザー、グ ループ、またはロールを表示します。これらの ID のいずれかがポリシーを使用する場合は、次 のタスクを実行します。
	- a. 必要なアクセス許可を持つ新しい管理ポリシーを作成します。アクションの前後に ID が同 じアクセス許可を持つようにするには、既存のポリシーから JSON ポリシードキュメント をコピーします。次に、新しい管理ポリシーを作成し、[JSON エディタを使用したポリシー](#page-1006-0) [の作成](#page-1006-0)の説明に従って JSON ドキュメントを貼り付けます。
	- b. 影響を受ける ID ごとに、新しいポリシーをアタッチしてから、古いポリシーをデタッチ します。詳細については、「[IAM ID のアクセス許可の追加および削除」](#page-1032-0)を参照してくださ い。
- 5. ナビゲーションペインで Roles (ロール) を選択します。
- 6. ロールのリストで、削除するロールの名前を選択します。
- 7. [信頼関係] タブを選択して、ロールを引き受けることができるエンティティを表示します。サー ビス以外のエンティティが一覧表示されている場合は、次のタスクを実行します。
	- a. これらのエンティティを信頼する[新しいロールを作成します](#page-401-0)。
	- b. 前のステップで作成したポリシー。このステップを省略した場合は、新しい管理ポリシーを ここで作成します。
	- c. ロールを引き受けていたすべてのユーザーに、もう実行できないことを通知します。新しい ロールを引き受ける方法と、同じアクセス許可を持つ方法に関する情報を提供します。
- 8. [ポリシーを削除します](#page-1056-0)。
- 9. [ロールを削除します](#page-635-0)。

#### <span id="page-2939-0"></span>コンソールにサービスロールのユースケースがない

一部のサービスでは、お客様に代わってアクションを実行するサービスアクセス許可を付与するため に、サービスロールを手動で作成する必要があります。サービスが IAM コンソールに表示されない 場合は、信頼されたプリンシパルとしてサービスを手動で一覧表示する必要があります。使用してい るサービスまたは機能のドキュメントに、信頼されたプリンシパルとしてサービスを一覧表示する手 順が含まれていない場合は、ページについてのフィードバックを提供します。

サービスロールを手動で作成するには、そのロールを引き受けるサービスの[サービスプリンシパル](#page-3100-0)を 知っている必要があります。サービスプリンシパルは、サービスにアクセス許可を付与するために使 用される識別子です。サービスプリンシパルはサービスによって定義されます。

次の項目を確認することで、一部のサービスのサービスプリンシパルを検索できます。

- 1. [IAM と連携する AWS のサービス](#page-2980-0) を開きます。
- 2. サービスの [Service-linked roles] (サービスにリンクされたロール) 列に [Yes] (はい) が表示されて いるかどうかを確認します。
- 3. サービスにリンクされたロールに関するドキュメントをサービスで表示するには、[Yes] リンクを 選択します。
- 4. [サービスプリンシパル](#page-3100-0)を表示するには、そのサービスの [Service-Linked Role Permissions] (サー ビスにリンクされたロールのアクセス許可) のセクションを探します。

[AWS CLI コマンドま](#page-412-0)たは [AWS API オペレーション](#page-415-0)を使用して、サービスロールを手動で作成で きます。IAM コンソールを使用してサービスロールを手動で作成するには、次のタスクを実行しま す。

- 1. アカウント ID を使用して IAM ロールを作成します。ポリシーをアタッチしたり、アクセス許可 を付与したりしないでください。詳細については、[「IAM ユーザーにアクセス許可を委任する](#page-400-0) [ロールの作成](#page-400-0)」を参照してください。
- 2. ロールを開き、信頼関係を編集します。ロールはアカウントを信頼する代わりに、サービスを信 頼する必要があります。例えば、次の Principal 要素を更新します。

"Principal": { "AWS": "arn:aws:iam::*123456789012*:root" }

プリンシパルをサービスの値 ( IAM など) に変更します。

"Principal": { "Service": "*iam*.amazonaws.com" }

- 3. アクセス許可ポリシーをロールにアタッチして、サービスが必要とするアクセス許可を追加しま す。
- 4. アクセス許可を必要とするサービスに戻り、文書化されたメソッドを使用して、新しいサービス ロールについてサービスに通知します。

# IAM および Amazon EC2 のトラブルシューティング

この情報を使用して、アクセス拒否された問題や、Amazon EC2 および IAM を操作する際に発生す る可能性のある他の問題のトラブルシューティングや修復を行います。

トピック

- [インスタンスの起動時に、Amazon EC2 コンソールの \[IAM ロール\] リストにあるべきロールが見](#page-2941-0) [当たらない](#page-2941-0)
- [インスタンスの認証情報が間違ったロールのものになっている](#page-2942-0)
- [AddRoleToInstanceProfile を呼び出そうとすると、AccessDenied エラーが発生する。](#page-2942-1)
- [Amazon EC2: ロールを使用してインスタンスを起動しようとすると、AccessDenied エラーが発](#page-2942-2) [生する](#page-2942-2)
- [EC2 インスタンスにある一時的なセキュリティ認証情報にアクセスできない](#page-2943-0)
- [IAM サブツリーの info ドキュメントのエラーは何を意味しますか?](#page-2944-0)

<span id="page-2941-0"></span>インスタンスの起動時に、Amazon EC2 コンソールの [IAM ロール] リスト にあるべきロールが見当たらない

以下をチェックしてください。

• IAM ユーザーとしてサインインしている場合、ListInstanceProfiles を呼び出す権限がある ことを確認します。ロールを使用した作業に必要なアクセス許可の詳細については、[Amazon EC2](#page-597-0)  [インスタンスで実行されるアプリケーションに IAM ロールを使用してアクセス許可を付与する](#page-597-0) の 「Amazon EC2 でのロールの使用に必要なアクセス許可」を参照してください。ユーザーに権限 を付与する方法の詳細については、「[IAM ポリシーを管理する」](#page-1003-0)を参照してください。

自身のアクセス許可を修正できない場合は、IAM を操作できる管理者へ問い合わせてアクセス許 可を更新する必要があります。

• IAM CLI または API を使用してロールを作成した場合は、インスタンスプロファイルを作成し て、そのインスタンスプロファイルにロールを追加していることを確認します。また、ロールと インスタンスプロファイルに異なる名前を付けた場合は、Amazon EC2 コンソールの IAM ロール のリストに正しいロール名が表示されません。Amazon EC2 コンソールの [IAMロール] リストに は、ロール名ではなくインスタンスプロファイル名が表示されます。使用するロールが含まれるイ ンスタンスプロファイルの名前を選択する必要があります。インスタンスプロファイルの詳細につ いては、[インスタンスプロファイルの使用](#page-608-0) を参照してください。

**a** Note

IAM コンソールを使用してロールを作成する場合は、インスタンスプロファイルを使用す る必要はありません。IAM コンソールで作成する各ロールでは、ロールと同じ名前のイン スタンスプロファイルが作成され、ロールは自動的にそのインスタンスプロファイルに追 加されます。インスタンスプロファイルに含めることができる IAM ロールは 1 つのみであ り、緩和できません。

### <span id="page-2942-0"></span>インスタンスの認証情報が間違ったロールのものになっている

インスタンスプロファイルのロールが最近置き換えられている可能性があります。その場合は、アプ リケーションは自動的に予定された次回の認証情報の更新を終えてからでなければ、ロールの認証情 報にアクセスすることはできません。

変更を強制的に実行するには、[インスタンスプロファイル](https://docs.aws.amazon.com/AWSEC2/latest/APIReference/API_DisassociateIamInstanceProfile.html)の関連付けを解除してから、[インスタンス](https://docs.aws.amazon.com/AWSEC2/latest/APIReference/API_AssociateIamInstanceProfile.html) [プロファイルを関連付ける](https://docs.aws.amazon.com/AWSEC2/latest/APIReference/API_AssociateIamInstanceProfile.html)か、インスタンスを停止してから再起動します。

# <span id="page-2942-1"></span>**AddRoleToInstanceProfile** を呼び出そうとすると、**AccessDenied** エラーが発生する。

IAM ユーザーとしてリクエストを発行する場合は、以下の条件が満たされていることを確認しま す。

• iam:AddRoleToInstanceProfile でインスタンスプロファイルの ARN (arn:aws:iam::999999999999:instance-profile/ExampleInstanceProfile など) に 一致するリソースが定義されている。

ロールを使用した作業に必要なアクセス許可の詳細については、「[Amazon EC2 インスタンスで実](#page-597-0) [行されるアプリケーションに IAM ロールを使用してアクセス許可を付与する」](#page-597-0)の中 ユーザーに権限 を付与する方法の詳細については、「[IAM ポリシーを管理する」](#page-1003-0)を参照してください。

## <span id="page-2942-2"></span>Amazon EC2: ロールを使用してインスタンスを起動しようとする と、**AccessDenied** エラーが発生する

以下をチェックしてください。

- インスタンスプロファイルを使用せずにインスタンスを起動します。この作業は、問題が Amazon EC2 インスタンスの IAM ロールに限定していることを確認するものです。
- IAM ユーザーとしてリクエストを発行する場合は、以下の条件が満たされていることを確認しま す。
	- ec2:RunInstances でリソースがワイルドカード (\*) で定義されている
	- iam:PassRole でロールの ARN (arn:aws:iam::999999999999:role/ ExampleRoleName など) に一致するリソースが定義されている
- IAM GetInstanceProfile アクションを呼び出し、有効なインスタンスプロファイル名または インスタンスプロファイル ARN を使用していることを確認します。詳細については、「[Amazon](https://docs.aws.amazon.com/AWSEC2/latest/UserGuide/UsingIAM.html#UsingIAMrolesWithAmazonEC2Instances)  [EC2 インスタンスで IAM ロールを使用する」](https://docs.aws.amazon.com/AWSEC2/latest/UserGuide/UsingIAM.html#UsingIAMrolesWithAmazonEC2Instances)を参照してください。
- IAM GetInstanceProfile アクションを呼び出し、インスタンスプロファイルにロールがある ことを確認します。空のインスタンスプロファイルは、AccessDenied エラーとなります。ロー ルの作成に関する詳細については、「[IAM ロールの作成」](#page-400-1)を参照してください。

ロールを使用した作業に必要なアクセス許可の詳細については、「[Amazon EC2 インスタンスで実](#page-597-0) [行されるアプリケーションに IAM ロールを使用してアクセス許可を付与する」](#page-597-0)の中 ユーザーに権限 を付与する方法の詳細については、「[IAM ポリシーを管理する」](#page-1003-0)を参照してください。

<span id="page-2943-0"></span>EC2 インスタンスにある一時的なセキュリティ認証情報にアクセスできな い

EC2 インスタンスの一時的なセキュリティ認証情報にアクセスするには、まず IAM コンソールを 使用してロールを作成する必要があります。次に、そのロールを使用する EC2 インスタンスを起動 し、実行中のインスタンスを確認します。詳細については、[Amazon EC2 インスタンスで実行され](#page-597-0) [るアプリケーションに IAM ロールを使用してアクセス許可を付与する](#page-597-0) の「開始方法」を参照してく ださい。

引き続き EC2 インスタンスで一時的なセキュリティ認証情報にアクセスできない場合は、以下を確 認してください。

• インスタンスメタデータサービス (IMDS) の他の部分にアクセスできますか? アクセスできない場 合、IMDS への要求アクセスを遮断するファイアウォールのルールがないことを確認します。

[ec2-user@domU-12-31-39-0A-8D-DE ~]\$ **GET http://169.254.169.254/latest/meta-data/ hostname; echo**

• IMDS の iam サブツリーは存在していますか? 存在していない場合、EC2 DescribeInstances API オペレーションを呼び出すか、aws ec2 describe-instances CLI コマンドを使用して、 インスタンスに関連する IAM インスタンスプロファイルがあることを確認します。

[ec2-user@domU-12-31-39-0A-8D-DE ~]\$ **GET http://169.254.169.254/latest/meta-data/iam; echo**

• IAM サブツリーの info ドキュメントにエラーがあるか確認します。エラーがある場合は[、IAM](#page-2944-0) サブツリーの info [ドキュメントのエラーは何を意味しますか?](#page-2944-0) をご覧ください。

[ec2-user@domU-12-31-39-0A-8D-DE ~]\$ **GET http://169.254.169.254/latest/meta-data/iam/ info; echo**

<span id="page-2944-0"></span>IAM サブツリーの **info** ドキュメントのエラーは何を意味しますか?

**iam/info** ドキュメントで **"Code":"InstanceProfileNotFound"** が表示される

IAM インスタンスプロファイルが削除され、Amazon EC2 がインスタンスに認証情報を発行できま せん。有効なインスタンスプロファイルを Amazon EC2 インスタンスにアタッチする必要がありま す。

その名前が付いたインスタンスプロファイルが存在する場合、そのインスタンスプロファイルが削除 されておらず、他のプロファイルが同じ名前で作成されていることを確認します。

- 1. IAM の GetInstanceProfile オペレーションを呼び出し、InstanceProfileId を取得しま す。
- 2. DescribeInstances の Amazon EC2 オペレーションを呼び出し、インスタンスの IamInstanceProfileId を取得します。
- 3. IAM オペレーションで取得した InstanceProfileId が Amazon EC2 オペレーションで取得 した IamInstanceProfileId と一致することを確認します。

ID が異なる場合、インスタンスに付属したインスタンスプロファイルはすでに無効になっていま す。有効なインスタンスプロファイルをインスタンスにアタッチする必要があります。

## **iam/info** ドキュメントには完了と表示されるが、**"Message":"Instance Profile does not contain a role..."** が表示される

IAM の RemoveRoleFromInstanceProfile アクションによりロールがインスタンスプロファイ ルから削除されています。IAM の AddRoleToInstanceProfile アクションを使用すると、イン スタンスプロファイルにロールをアタッチすることができます。アプリケーションは、次回に予定さ れた更新を終えてからでなければ、ロールの認証情報にアクセスすることはできません。

変更を強制的に実行するには、[インスタンスプロファイル](https://docs.aws.amazon.com/AWSEC2/latest/APIReference/API_DisassociateIamInstanceProfile.html)の関連付けを解除してから、[インスタンス](https://docs.aws.amazon.com/AWSEC2/latest/APIReference/API_AssociateIamInstanceProfile.html) [プロファイルを関連付ける](https://docs.aws.amazon.com/AWSEC2/latest/APIReference/API_AssociateIamInstanceProfile.html)か、インスタンスを停止してから再起動します。

## **iam/security-credentials/[role-name]** ドキュメントで **"Code":"AssumeRoleUnauthorizedAccess"** が表示される

Amazon EC2 にロールを引き受けるアクセス許可がありません。以下の例のように、ロールを 引き受けるアクセス許可は、そのロールにアタッチされた信頼ポリシーで管理されます。IAM UpdateAssumeRolePolicy API を使用して、信頼ポリシーを更新します。

{"Version": "2012-10-17","Statement": [{"Effect": "Allow","Principal": {"Service": ["ec2.amazonaws.com"]},"Action": ["sts:AssumeRole"]}]}

アプリケーションは、自動的に予定された次回の更新を終えてからでなければ、ロールの認証情報に アクセスすることはできません。

変更を強制的に実行するには、[インスタンスプロファイル](https://docs.aws.amazon.com/AWSEC2/latest/APIReference/API_DisassociateIamInstanceProfile.html)の関連付けを解除してから、[インスタンス](https://docs.aws.amazon.com/AWSEC2/latest/APIReference/API_AssociateIamInstanceProfile.html) [プロファイルを関連付ける](https://docs.aws.amazon.com/AWSEC2/latest/APIReference/API_AssociateIamInstanceProfile.html)か、インスタンスを停止してから再起動します。

## Amazon S3 および IAM のトラブルシューティング

この情報を使用して、Amazon S3 および IAM を操作する際に発生する可能性がある問題のトラブル シューティングや修復を行います。

## Amazon S3 バケットへの匿名アクセスを付与する方法

principal 要素でワイルドカード (\*) を指定する Amazon S3 バケットポリシーを使用すると、だ れでもバケットにアクセスできるようになります。匿名アクセスでは、誰でも (AWS アカウント のないユーザーでも) バケットにアクセスできます。Amazon S3 バケットポリシーの例について

は、Amazon Simple Storage Service ユーザーガイドの「[バケットポリシーの例」](https://docs.aws.amazon.com/AmazonS3/latest/dev/AccessPolicyLanguage_UseCases_s3_a.html)を参照してくださ い。

AWS アカウント のルートユーザーとしてサインインしているが、Amazon S3 バケットにアクセスできない。

場合によっては、IAM と Amazon S3 へのフルアクセス許可を持つ IAM ユーザーがいる場合があり ます。IAM ユーザーが Amazon S3 バケットにバケットポリシーを割り当て、AWS アカウントの ルートユーザー をプリンシパルとして指定しない場合、ルートユーザーはそのバケットへのアクセ スを拒否されます。ただし、ルートユーザーとして、バケットへアクセスすることは可能です。そ のためには、Amazon S3 コンソールまたは AWS CLI から アクセスを許可するようにバケットポリ シーを変更します。次のプリンシパルを使用します。*123456789012* を AWS アカウント の ID に 置き換えます。

"Principal": { "AWS": "arn:aws:iam::*123456789012*:root" }

# AWS での SAML 2.0 フェデレーションのトラブルシューティング

この情報を使用して、IAM で SAML 2.0 とフェデレーションを操作するときに発生する可能性がある 問題を診断して修復します。

トピック

- [エラー: Your request included an invalid SAML response。To logout, click here。](#page-2947-0)
- [エラー: RoleSessionName is required in AuthnResponse \(service: AWSSecurityTokenService;](#page-2947-1)  [status code: 400; error code: InvalidIdentityToken\)](#page-2947-1)
- [エラー: Not authorized to perform sts:AssumeRoleWithSAML \(service: AWSSecurityTokenService;](#page-2948-0) [status code: 403; error code: AccessDenied\)](#page-2948-0)
- エラー: RoleSessionName in AuthnResponse must match [a-zA-Z] 0-9+=,.@- $(2.64)$  (service: [AWSSecurityTokenService; status code: 400; error code: InvalidIdentityToken\)](#page-2948-1)
- Error: Source Identity must match [a-zA-Z\_0-9+=,.@-]{2,64} and not begin with "aws:" (service: [AWSSecurityTokenService; status code: 400; error code: InvalidIdentityToken\)](#page-2949-0)
- [エラー: Response signature invalid \(service: AWSSecurityTokenService; status code: 400; error](#page-2949-1) [code: InvalidIdentityToken\)](#page-2949-1)
- [エラー: Failed to assume role: Issuer not present in specified provider](#page-2949-2)  [\(service: AWSOpenIdDiscoveryService; status code: 400; error code:](#page-2949-2) [AuthSamlInvalidSamlResponseException\)](#page-2949-2)
- [エラー: Could not parse metadata.](#page-2949-3)
- [エラー: Specified provider doesn't exist.](#page-2950-0)
- [エラー: Requested DurationSeconds exceeds MaxSessionDuration set for this role.](#page-2950-1)
- [エラー: Response does not contain the required audience.](#page-2951-0)
- [トラブルシューティングのためにブラウザで SAML レスポンスを表示する方法](#page-2951-1)

<span id="page-2947-0"></span>エラー: Your request included an invalid SAML response。To logout, click here。

このエラーは、ID プロバイダーからの SAML レスポンスに、Name が https:// aws.amazon.com/SAML/Attributes/Role に設定された属性が含まれない場合に発生す ることがあります。属性には、それぞれにカンマ区切りの文字列のペアを持つ、1 つ以上の AttributeValue エレメントが含まれている必要があります。

- ユーザーをマッピングできるロールの ARN
- SAML プロバイダーの ARN

詳細については、「[認証レスポンス用の SAML アサーションを設定する](#page-684-0)」を参照してください。ブ ラウザで SAML レスポンスを表示するには、[「トラブルシューティングのためにブラウザで SAML](#page-2951-1) [レスポンスを表示する方法](#page-2951-1)」のステップに従います。

<span id="page-2947-1"></span>エラー: RoleSessionName is required in AuthnResponse (service: AWSSecurityTokenService; status code: 400; error code: InvalidIdentityToken)

このエラーは、ID プロバイダーからの SAML レスポンスに、Name が https:// aws.amazon.com/SAML/Attributes/RoleSessionName に設定された属性が含まれない場合に 発生することがあります。属性値は、ユーザーの ID で、通常は ID または E メールアドレスです。

詳細については、「[認証レスポンス用の SAML アサーションを設定する](#page-684-0)」を参照してください。ブ ラウザで SAML レスポンスを表示するには、[「トラブルシューティングのためにブラウザで SAML](#page-2951-1) [レスポンスを表示する方法](#page-2951-1)」のステップに従います。

<span id="page-2948-0"></span>エラー: Not authorized to perform sts:AssumeRoleWithSAML (service: AWSSecurityTokenService; status code: 403; error code: AccessDenied)

このエラーは、SAML レスポンスで指定された IAM ロールのスペルが間違っているか存在しない場 合に発生することがあります。ロール名は大文字と小文字が区別されるため、ロールの正確な名前を 使用してください。SAML サービスプロバイダー設定のロール名を修正します。

ロール信頼ポリシーに sts:AssumeRoleWithSAML アクションが含まれる場合にのみ、アクセスが 許可されます。SAML アサーションが [PrincipalTag](#page-686-0) 属性を使用するように設定されている場合、 信頼ポリシーにも sts:TagSession アクションを含める必要があります。セッションタグの詳細に ついては、「[AWS STS でのセッションタグの受け渡し](#page-813-0)」を参照してください。

このエラーは、ロール信頼ポリシーに sts:SetSourceIdentity アクセス許可がない場合に発生 する可能性があります。SAML アサーションが [SourceIdentity](#page-689-0) 属性を使用するように設定され ている場合、信頼ポリシーにも sts:SetSourceIdentity アクションを含める必要があります。 ソース ID の詳細については、「[引き受けたロールで実行されるアクションのモニタリングと制御」](#page-727-0) を参照してください。

このエラーは、フェデレーションユーザーにロールを引き受けるアクセス権限がない場合に発生する ことがあります。ロールには、IAM SAML ID プロバイダーの ARN を Principal として指定する信 頼ポリシーが必要です。ロールには、ロールを引き受けることができるユーザーを管理する条件も含 まれています。ユーザーが条件を満たすことを確認します。

このエラーは、SAML レスポンスに Subject を含む NameID がない場合に発生することがありま す。

詳細については、「[フェデレーティッドユーザーのために AWS でアクセス許可を確立する」](https://docs.aws.amazon.com/STS/latest/UsingSTS/STSMgmtConsole-SAML.html#configuring-role)および 「[認証レスポンス用の SAML アサーションを設定する](#page-684-0)」を参照してください。ブラウザで SAML レ スポンスを表示するには、「[トラブルシューティングのためにブラウザで SAML レスポンスを表示](#page-2951-1) [する方法](#page-2951-1)」のステップに従います。

<span id="page-2948-1"></span>エラー: RoleSessionName in AuthnResponse must match [a-zA-Z\_0-9+=,.@-]{2,64} (service: AWSSecurityTokenService; status code: 400; error code: InvalidIdentityToken)

このエラーは、RoleSessionName 属性値が長すぎるか、無効な文字が含まれる場合に発生するこ とがあります。有効な最大長は 64 文字です。

AssumeRoleWithSAML に対して承認されていません 2933

詳細については、「[認証レスポンス用の SAML アサーションを設定する](#page-684-0)」を参照してください。ブ ラウザで SAML レスポンスを表示するには、[「トラブルシューティングのためにブラウザで SAML](#page-2951-1) [レスポンスを表示する方法](#page-2951-1)」のステップに従います。

<span id="page-2949-0"></span>Error: Source Identity must match  $[a-zA-Z_0-9+=a.$   $@-1{2,64}$  and not begin with **"aws:"** (service: AWSSecurityTokenService; status code: 400; error code: InvalidIdentityToken)

このエラーは、sourceIdentity 属性値が長すぎるか、無効な文字が含まれる場合に発生すること があります。有効な最大長は 64 文字です。ソース ID の詳細については、「[引き受けたロールで実](#page-727-0) [行されるアクションのモニタリングと制御](#page-727-0)」 を参照してください。

SAML アサーション作成の詳細については、「[認証レスポンス用の SAML アサーションを設定す](#page-684-0) [る](#page-684-0)」 を参照してください。ブラウザで SAML レスポンスを表示するには、「[トラブルシューティン](#page-2951-1) [グのためにブラウザで SAML レスポンスを表示する方法](#page-2951-1)」のステップに従います。

<span id="page-2949-1"></span>エラー: Response signature invalid (service: AWSSecurityTokenService; status code: 400; error code: InvalidIdentityToken)

このエラーは、ID プロバイダーのフェデレーションメタデータが、IAM ID プロバイダーのメタデー タに一致しない場合に発生することがあります。たとえば、ID サービスプロバイダーのメタデータ ファイルが、失効した証明書を更新するために変更される場合があります。更新された SAML メタ データファイルを ID サービスプロバイダーからダウンロードします。次に、IAM で定義する AWS ID プロバイダーエンティティで、aws iam update-saml-provider クロスプラットフォーム CLI コマンドまたは Update-IAMSAMLProvider PowerShell コマンドレットを使ってこれを更新し ます。

<span id="page-2949-2"></span>エラー: Failed to assume role: Issuer not present in specified provider (service: AWSOpenIdDiscoveryService; status code: 400; error code: AuthSamlInvalidSamlResponseException)

このエラーは、SAML レスポンスの発行元がフェデレーションメタデータファイルで宣言されてい る発行者と一致しない場合に発生することがあります。メタデータファイルは、ID プロバイダーを IAM で作成したときに AWS にアップロードされました。

<span id="page-2949-3"></span>エラー: Could not parse metadata.

このエラーはメタデータファイルを適切にフォーマットしてない場合に発生することがあります。

AWS Management Console で[、SAML ID プロバイダーを作成または管理す](#page-675-0)る場合、ID プロバイ ダーから SAML メタデータドキュメントを取得する必要があります。

このメタデータファイルには発行者の名前、失効情報、およびキーが含まれており、これらを使用し て、IdP から受け取った SAML 認証レスポンス (アサーション) を検証できます。メタデータファイ ルはバイトオーダーマーク (BOM) なしで UTF-8 形式でエンコードする必要があります。BOM を削 除するには、Notepad++ などのテキスト編集ツールを使用して UTF-8 としてファイルをエンコード できます。

SAML メタデータドキュメントの一部として含まれている x.509 証明書では、少なくとも 1024 ビッ トのキーサイズを使用する必要があります。また、x.509 証明書には、拡張領域が繰り返されていな いことが必要です。拡張領域は使用できますが、証明書に 1 回しか出現できません。x.509 証明書が いずれかの条件を満たしていない場合、IdP の作成は失敗し、「メタデータを解析できない」エラー が返されます。

[SAML V2.0 メタデータ相互運用性プロファイルバージョン 1.0](https://docs.oasis-open.org/security/saml/Post2.0/sstc-metadata-iop-os.html) で定義されているように、IAM はメ タデータドキュメントの X.509 証明書の有効期限を評価したりアクションを実行したりすることは できません。

<span id="page-2950-0"></span>エラー: Specified provider doesn't exist.

このエラーは、SAML アサーションで指定したプロバイダーの名前が IAM で設定されたプロバイ ダーの名前と一致しない場合に発生することがあります。プロバイダー名の表示の詳細については、 「[IAM で SAML ID プロバイダーを作成する](#page-673-0)」を参照してください。

<span id="page-2950-1"></span>エラー: Requested DurationSeconds exceeds MaxSessionDuration set for this role.

このエラーは、AWS CLI または API からロールを引き受ける場合に発生することがあります。

[assume-role-with-saml](https://docs.aws.amazon.com/cli/latest/reference/sts/assume-role-with-saml.html) CLI または [AssumeRoleWithSAML](https://docs.aws.amazon.com/STS/latest/APIReference/API_AssumeRoleWithSAML.html) API オペレーションを使用してロールを 引き受ける場合は、DurationSeconds パラメータの値を指定できます。900 秒 (15 分) からロー ルの最大セッション期間設定までの値を指定できます。この設定よりも高い値を指定した場合、オ ペレーションは失敗します。たとえば、12 時間のセッションの期間を指定したが、管理者が最大の セッション期間を 6 時間に設定した場合、オペレーションは失敗します。ロールの最大値を確認す る方法については、「[ロールの最大セッション期間設定の表示](#page-444-0)」を参照してください。

<span id="page-2951-0"></span> $I\bar{\triangledown}-$ : Response does not contain the required audience.

このエラーは、SAML 設定のオーディエンス URL と ID プロバイダーが一致しない場合に発生する 可能性があります。ID プロバイダー (IdP) 依存パーティ識別子が SAML 設定で提供されたオーディ エンス URL (エンティティ ID) と完全に一致することを確認してください。

<span id="page-2951-1"></span>トラブルシューティングのためにブラウザで SAML レスポンスを表示する 方法

次の手順では、SAML 2.0 に関連する問題のトラブルシューティング時に、ブラウザからサービスプ ロバイダーからの SAML 応答を表示する方法について説明します。

すべてのブラウザに共通して、問題を再現できるページに移動します。次に、ブラウザごとの適切な ステップに従います。

トピック

- [Google Chrome](#page-2951-2)
- [Mozilla Firefox](#page-2952-0)
- [Apple Safari](#page-2952-1)
- [Base64 エンコードされた SAML レスポンスの処理](#page-2953-0)

<span id="page-2951-2"></span>Google Chrome

Chrome で SAML レスポンスを表示するには

これらのステップは、Google Chrome のバージョン 106.0.5249.103 (公式ビルド) (arm64) を使用し てテストされました。別のバージョンを使用している場合、それに応じてステップの調整が必要にな ることがあります。

- 1. F12 キーを押して、[Developer Tools] (デベロッパーツール) コンソールを開始します。
- 2. [Network] (ネットワーク) タブを選択し、[Developer Tools] (デベロッパーツール) ウィンドウの 左上にある [Preserve log] (ログを保存) を選択します。
- 3. 問題を再現します。
- 4. (オプション) [Developer Tools] (デベロッパーツール) の [Network] (ネットワーク) ログペイン に [Method] (メソッド) 列が表示されない場合は、任意の列ラベルを右クリックし、[Method] (メ ソッド) を選択して列を追加します。
5. [Developer Tools] (デベロッパーツール) の [Network] (ネットワーク) ログペインで [SAML Post] (SAML 投稿) を探します。その行を選択し、上部にある [Payload] (ペイロード) タブを表示 します。エンコードされたリクエストを含む [SAMLResponse] 要素を探します。関連する値 は、Base64 でエンコードされたレスポンスです。

## Mozilla Firefox

Firefox で SAML レスポンスを表示するには

この手順は、Mozilla Firefox のバージョン 105.0.3 (64 ビット) でテストされています。別のバージョ ンを使用している場合、それに応じてステップの調整が必要になることがあります。

- 1. F12 を押して、[Web Developer Tools] (ウェブデベロッパーツール) コンソールを起動します。
- 2. [Network (ネットワーク)] タブを選択します。
- 3. [Web Developer Tools] (ウェブデベロッパーツール) ウィンドウの右上で、オプション (小さな歯 車のアイコン) を選択します。[Persist logs] (永続ログ) を選択します。
- 4. 問題を再現します。
- 5. (オプション) [Web Developer Tools] (ウェブデベロッパーツール) の [Network] (ネットワー ク) ログペインに [Method] (メソッド) 列が表示されない場合は、任意の列ラベルを右クリック し、[Method] (メソッド) を選択して列を追加します。
- 6. テーブルで [POST SAML] を見つけます。その行を選択し、[Request] (リクエスト) タブを表示 して SAMLResponse 要素を見つけます。関連する値は、Base64 でエンコードされたレスポン スです。

## Apple Safari

Safari で SAML レスポンスを表示するには

これらのステップは、Apple Safari のバージョン 16.0 (17614.1.25.9.10, 17614) を使用してテストさ れました。別のバージョンを使用している場合、それに応じてステップの調整が必要になることがあ ります。

- 1. Safari で Web Inspector を有効にします。[設定] ウィンドウを開き、[Advanced (詳細)] タブを選 択して、[Show Develop menu in the menu bar (メニューバーに開発メニューを表示)] を選択し ます。
- 2. ここで Web Inspector を開くことができます。メニューバーで [Develop] (開発) を選択 し、[Show Web Inspector] (Web インスペクターを表示) を選択します。
- 3. [Network (ネットワーク)] タブを選択します。
- 4. [Web Inspector] (Web インスペクター) ウィンドウの左上で、オプション (3 本の水平線を含む小 さな円のアイコン) を選択します。[Preserve Log] (ログを保存) を選択します。
- 5. (オプション) [Web Inspector] (Web インスペクター) の [Network] (ネットワーク) ログペインに [Method] (メソッド) 列が表示されない場合は、任意の列ラベルを右クリックし、[Method] (メ ソッド) を選択して列を追加します。
- 6. 問題を再現します。
- 7. テーブルで [POST SAML] を見つけます。その行を選択し、[Headers] (ヘッダー) タブを表示し ます。
- 8. エンコードされたリクエストを含む [SAMLResponse] 要素を探します。下にスクロールし て、Request Data という名前の SAMLResponse を探します。関連する値は、Base64 でエン コードされたレスポンスです。

Base64 エンコードされた SAML レスポンスの処理

ブラウザで Base64 エンコードされた SAML レスポンスエレメントが見つかったら、それをコピー し、任意の Base64 デコードツールを使用して、XML タグの付いたレスポンスを抽出します。

#### **6 セキュリティのヒント**

表示している SAML レスポンスデータには重要なデータが含まれる場合があるため、オンラ インの base64 デコーダを使用しないことをお勧めします。代わりに、ローカルコンピュー タにインストールされた、ネットワーク経由で SAML データを送信しないツールを使用しま す。

Windows システムの組み込みオプション (PowerShell):

PS C:

\> [System.Text.Encoding]::UTF8.GetString([System.Convert]::FromBase64String("*base64encodedtext*"))

MacOS および Linux システムの組み込みオプション:

\$ echo "*base64encodedtext*" | base64 --decode

デコードされたファイルの値を確認する

デコードされた SAML レスポンスファイルの値を確認します。

- saml:NameID 属性の値が認証されたユーザーのユーザー名と一致することを確認します。
- https://aws.amazon.com/SAML/Attributes/Role の値を確認します。ARN と SAML プロバイダーで は大文字と小文字が区別され、[ARN](https://docs.aws.amazon.com/IAM/latest/UserGuide/reference-arns.html) はアカウントのリソースと一致する必要があります。
- https://aws.amazon.com/SAML/Attributes/RoleSessionName の値を確認します。値は[、クレーム](https://docs.aws.amazon.com/IAM/latest/UserGuide/id_roles_providers_create_saml_relying-party.html) [ルール](https://docs.aws.amazon.com/IAM/latest/UserGuide/id_roles_providers_create_saml_relying-party.html)の値と一致する必要があります。
- E メールアドレスまたはアカウント名に属性値を設定する場合は、値が正しいことを確認してくだ さい。値は、認証されたユーザーの E メールアドレスまたはアカウント名に対応する必要があり ます。

エラーをチェックして設定を確認する

値にエラーが含まれているかどうかを確認し、次の設定が正しいことを確認します。

- クレームルールは必須要素を満たし、すべての ARN が正しい。詳細については、「[証明書利用者](#page-678-0) [の信頼およびクレームの追加によって SAML 2.0 IdP を設定する」](#page-678-0)を参照してください。
- IdP から最新のメタデータファイルを SAML プロバイダーで AWS にアップロードしました。詳細 については、「[SAML 2.0 フェデレーティッドユーザーが AWS Management Consoleにアクセス](#page-693-0) [可能にする](#page-693-0)」を参照してください。
- IAM ロールの信頼ポリシーを正しく設定しました。詳細については、「[ロールの修正」](#page-615-0)を参照し てください。

# AWS Identity and Access Management のリファレンス情報

このセクションのトピックを使用して、IAM および AWS STS のさまざまな側面に関する詳細なリ ファレンス情報を検索します。

トピック

- [Amazon リソースネーム \(ARN\)](#page-2955-0)
- [IAM ID](#page-2958-0)
- [IAM と AWS STSクォータ](#page-2969-0)
- [インターフェイス VPC エンドポイント](#page-2977-0)
- [IAM と連携する AWS のサービス](#page-2980-0)
- [AWS API リクエストの署名](#page-3058-0)
- [IAM JSON ポリシーリファレンス](#page-3085-0)

# <span id="page-2955-0"></span>Amazon リソースネーム (ARN)

Amazon リソースネーム (ARN) は、AWS リソースを一意に識別します。IAM ポリシー、Amazon Relational Database Service (Amazon RDS) タグ、API コールなど、すべての AWS 全体でリソース を明確に指定する必要がある場合は ARN が必要になります。

## ARN 形式

ARN の一般的な形式を次に示します。具体的な形式は、リソースによって異なります。ARN を使用 するには、*italicized* のテキスト (arn 以外のすべて) をリソース固有の情報に置き換えます。一 部のリソースの ARN では、リージョン、アカウント ID、または、リージョンとアカウント ID の両 方が省略されていることに注意してください。

arn:*partition*:*service*:*region*:*account-id*:*resource-id* arn:*partition*:*service*:*region*:*account-id*:*resource-type*/*resource-id* arn:*partition*:*service*:*region*:*account-id*:*resource-type*:*resource-id*

## *partition*

リソースが置かれているパーティション。パーティションは AWS リージョンのグループです。 各 AWS アカウントのスコープは 1 つのパーティションです。

サポートされているパーティションは以下のとおりです。

- aws AWS リージョン
- aws-cn 中国リージョン
- aws-us-gov AWS GovCloud (US) リージョン

#### *service*

AWS 製品を識別するサービス名前空間。

#### *region*

リージョンコード。たとえば、米国東部 (オハイオ) の場合は、us-east-2 を使用します。リー ジョンコードの一覧については、「AWS 全般のリファレンス」の「[リージョンエンドポイン](https://docs.aws.amazon.com/general/latest/gr/rande.html#regional-endpoints) [ト](https://docs.aws.amazon.com/general/latest/gr/rande.html#regional-endpoints)」を参照してください。

#### *account-id*

リソースを所有しておりハイフンがない AWS アカウントの ID。例えば、123456789012 と指 定します。

#### *resource-type*

リソースタイプ。たとえば、vpc は仮想プライベートクラウド (VPC) 用です。

#### *resource-id*

リソース識別子。これはリソースの名前、リソースの ID、また[はリソースパス](#page-2957-0)です。一部のリ ソース識別子には、親リソース (sub-resource-type/parent-resource/sub-resource) またはバー ジョン (resource-type:resource-name:qualifier) などの修飾子が含まれます。

#### 例

#### IAM ユーザー

arn:aws:iam::*123456789012*:user/*johndoe*

#### SNS トピック

arn:aws:sns:*us-east-1*:*123456789012*:*example-sns-topic-name*

#### VPC

arn:aws:ec2:*us-east-1*:*123456789012*:vpc/*vpc-0e9801d129EXAMPLE*

## リソースの ARN 形式を検索する

ARN の正確な形式は、サービスとリソースのタイプによって異なります。一部のリソース ARN に は、パス、変数、またはワイルドカードを含めることができます。特定の AWS るリソースの ARN 形式を検索するには、「[Service Authorization Reference」](https://docs.aws.amazon.com/service-authorization/latest/reference/)(サービス認証リファレンス) を開き、 サービスのページを開いて、リソースタイプの形式を表示します。

## <span id="page-2957-0"></span>ARN のパス

リソース ARN にはパスを含めることができます。たとえば Amazon S3 では、リソース ID はスラッ シュ (/) を挿入してパスを作成することができるオブジェクト名です。同様に、IAM ユーザー名とグ ループ名にはパスを含めることができます。IAM パスに使用できる文字は、英数字と、スラッシュ (/)、プラス記号 (+)、等号 (=)、カンマ (,)、ピリオド (.)、アットマーク (@)、アンダースコア (\_)、 ハイフン (-) のみです。

パスでのワイルドカードの使用

パスには、ワイルドカード文字、アスタリスク (\*) を含めることができます。たとえば、IAM ポリ シーを記述する場合、次のようなワイルドカードを使用して、パス product\_1234 を持つすべての IAM ユーザーを指定できます。

arn:aws:iam::123456789012:user/Development/product\_1234/\*

同様に、次の例に示すように、全ユーザーを意味する user/\* や全グループを意味する group/\* を 指定できます。

```
"Resource":"arn:aws:iam::123456789012:user/*"
"Resource":"arn:aws:iam::123456789012:group/*"
```
次の例は、リソース名にパスが含まれる Amazon S3 バケットの ARN を示しています。

arn:aws:s3:::my corporate bucket/\* arn:aws:s3:::my\_corporate\_bucket/Development/\*

ワイルドカードの使用方法が正しくありません

IAM ARN の用語 user など、リソースタイプを指定する ARN の一部では、ワイルドカードを使用 することはできません。例えば、以下のことは許可されません。

# <span id="page-2958-0"></span>IAM ID

IAM は、ユーザー、ユーザーグループ、ロール、ポリシー、およびサーバー証明書に対していくつ かの異なった ID を使います。このセクションでは、ID およびそれぞれの ID の使い方について説明 します。

トピック

- [フレンドリ名とパス](#page-2958-1)
- [IAM ARN](#page-2959-0)
- [一意の識別子](#page-2966-0)

<span id="page-2958-1"></span>フレンドリ名とパス

ユーザー、ロール、ユーザーグループ、またはポリシーを作成する場合、またはサーバー証明書 をアップロードする場合は、わかりやすい名前を付けます。たとえば、Bob、TestApp1、開発 者、ManageCredentialsPermissions、ProdServerCert などがあります。

IAM API または AWS Command Line Interface (AWS CLI) を使用して IAM リソースを作成する場 合、オプションのパスを追加できます。単一のパスを使用することも、複数のパスをフォルダー構 造としてネストすることもできます。たとえば、会社の組織構造に一致するように、入れ子パス / division\_abc/subdivision\_xyz/product\_1234/engineering/ を使用できます。その後、 パスのユーザーすべてが Policy Simulator API にアクセス許可するためのポリシーを作成できます。 このポリシーを表示するには、[IAM: ユーザーパスに基づいた Policy Simulator API へのアクセス](#page-982-0) を 参照してください。フレンドリ名の指定方法については、[User API のドキュメント](https://docs.aws.amazon.com/IAM/latest/APIReference/API_User.html)を参照してくだ さい。パスの使用方法のその他の例については、[IAM ARN](#page-2959-0) を参照してください。

AWS CloudFormation を使用してリソースを作成する場合、ユーザー、ユーザーグループ、ロール、 およびカスタマーマネージドポリシーのパスを指定できます。

同じパスにユーザーとユーザーグループがある場合、IAM はそのユーザーグループに自動的に配 置されません。例えば、Developers ユーザーグループを作成し、そのパスを /division\_abc/ subdivision\_xyz/product\_1234/engineering/ と指定したとします。Bob という名のユー ザーを追加して同様のパスを追加しても、自動的に Bob が Developers ユーザーグループに分類され るわけではありません。IAM は、パスに基づいてユーザーまたはユーザーグループ間の境界を強制 しません。パスの異なるユーザーでも、それらのリソースにアクセス許可さえ与えられていれば)、

同じリソース使うことができます。AWS アカウントの IAM リソースの数とサイズには制限がありま す。詳細については、「[IAM と AWS STSクォータ」](#page-2969-0)を参照してください。

## <span id="page-2959-0"></span>IAM ARN

ほとんどのリソースはフレンドリ名を持っています (Bob という名前のユーザー、Developers とい う名前のユーザーグループなど)。ただし、アクセス許可ポリシー言語では、以下の Amazon リソー スネーム (ARN) 形式を使用して、リソースを指定する必要があります。

arn:*partition*:*service*:*region*:*account*:*resource*

コードの説明は以下のとおりです。

- partition は、そのリソースがあるパーティションを識別します。標準の AWS リージョンの場 合、パーティションは aws です。他のパーティションにリソースがある場合、パーティションは aws-*partitionname* です。例えば、中国 (北京) リージョンにあるリソースのパーティション は、aws-cn です。異なるパーティションのアカウント間で[アクセスを委任す](#page-918-0)ることはできませ ん。
- service は AWS 製品を示します。IAM リソースは常に iam を使用します。
- region は、リソースのリージョンを識別します。IAM リソースの場合、これは常に空白にしてお きます。
- account が、ハイフンなしの AWS アカウント ID を指定します。
- resource は、特定のリソースを名前で識別します。

IAM および AWS STS ARN は、次の構文を使用して指定できます。IAM リソースはグローバルに識 別されるため、ARN のリージョンの割り当ては空白です。

## 構文:

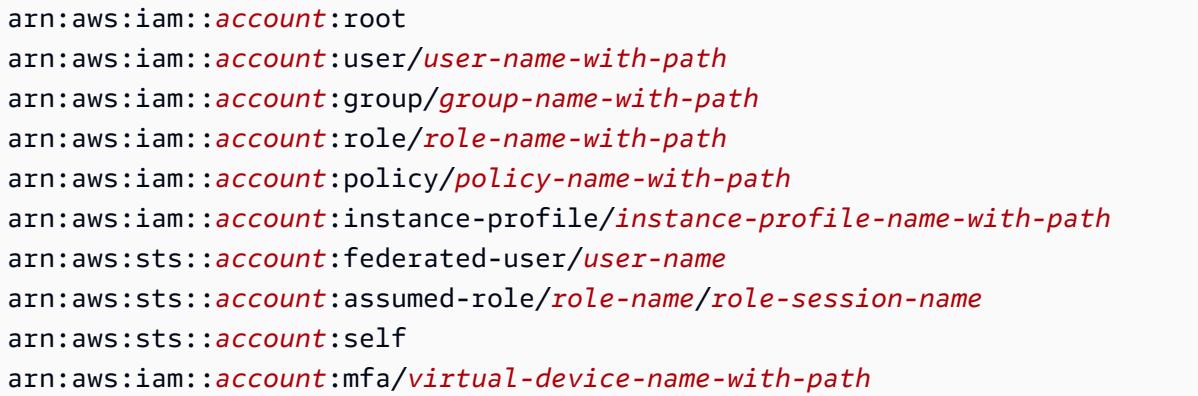

```
arn:aws:iam::account:u2f/u2f-token-id
arn:aws:iam::account:server-certificate/certificate-name-with-path
arn:aws:iam::account:saml-provider/provider-name
arn:aws:iam::account:oidc-provider/provider-name
```
次の例の多くには、ARN のリソースパートにパスが含まれています。パスをAWS Management Consoleで作成、操作することはできません。パスを使用するには、リソースを操作するには、AWS API、AWS CLI または Windows PowerShell 用Tools for Windows PowerShell を使用する

例:

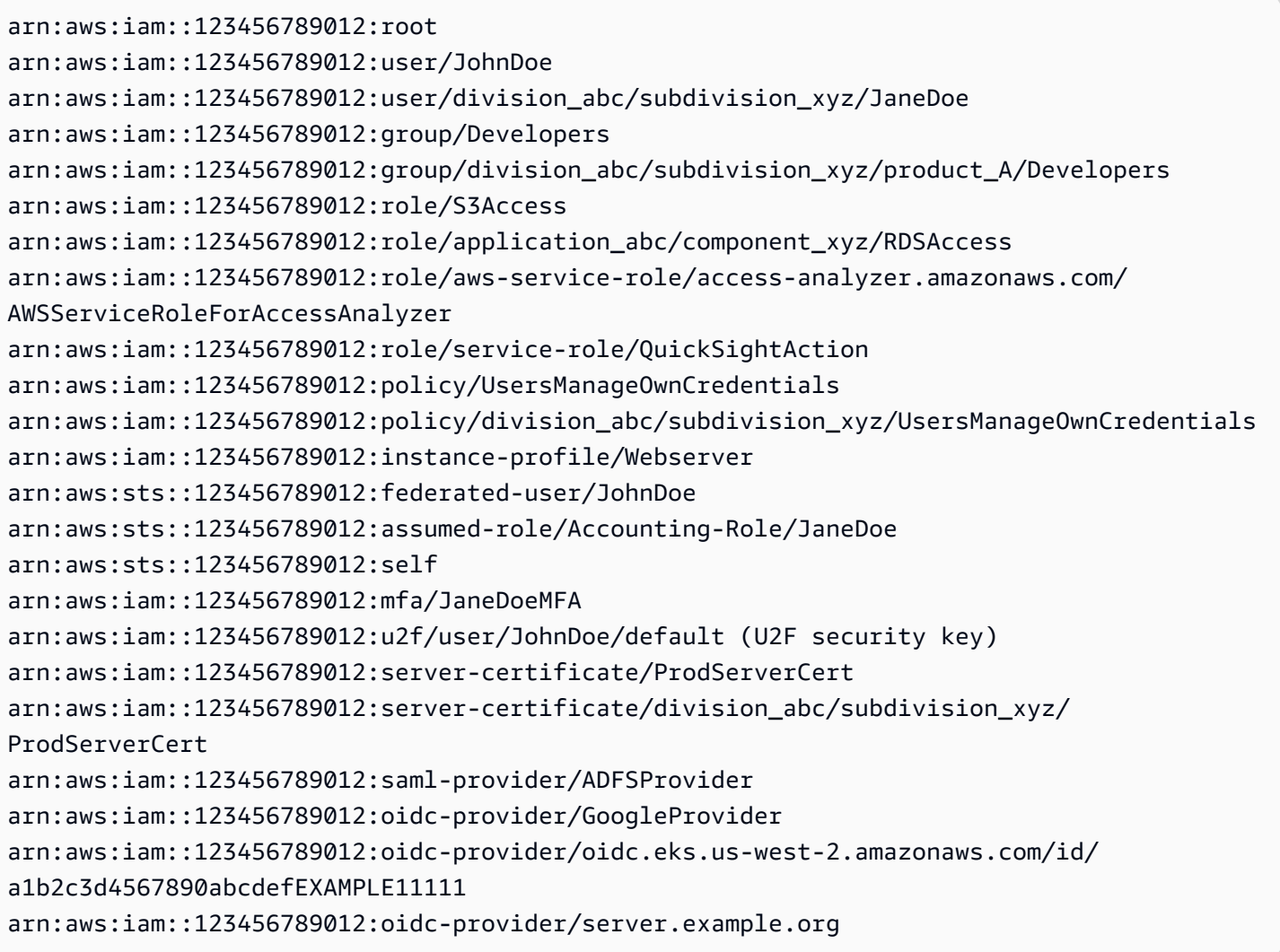

以下の例は、さまざまなタイプの IAM および AWS STS リソースの ARN 形式を理解するのに役立 つ詳細情報を示します。

• アカウントの IAM ユーザー:

**a** Note

各 IAM ユーザー名 は一意です。ユーザー名は、サインイン処理など、ユーザーに対して 大文字と小文字が区別されませんが、ポリシー内で使用する場合や ARN の一部として使 用する場合は大文字と小文字が区別されます。

arn:aws:iam::123456789012:user/JohnDoe

• 組織図を反映するパスを持つ別のユーザー:

arn:aws:iam::123456789012:user/division\_abc/subdivision\_xyz/JaneDoe

• IAM ユーザーグループの場合:

arn:aws:iam::123456789012:group/Developers

• パスを持つ IAM ユーザーグループ:

arn:aws:iam::123456789012:group/division\_abc/subdivision\_xyz/product\_A/Developers

• IAM ロール:

arn:aws:iam::123456789012:role/S3Access

• [サービスにリンクされたロール](#page-363-0):

arn:aws:iam::123456789012:role/aws-service-role/access-analyzer.amazonaws.com/ AWSServiceRoleForAccessAnalyzer

• [サービスロール](#page-363-1):

arn:aws:iam::123456789012:role/service-role/QuickSightAction

• 管理ポリシー:

arn:aws:iam::123456789012:policy/ManageCredentialsPermissions

• Amazon EC2 インスタンスと関連付けることができるインスタンスプロファイル:

arn:aws:iam::123456789012:instance-profile/Webserver

• 「Paulo」として IAM で識別されるフェデレーティッドユーザー:

arn:aws:sts::123456789012:federated-user/Paulo

• 引き受けるロールが「Accounting-Role」、ロールのセッション名が「Mary」であるユーザーのア クティブセッション:

arn:aws:sts::123456789012:assumed-role/Accounting-Role/Mary

• 呼び出し元のセッションに対して操作を行う API コール (AWS STS [SetContext](https://docs.aws.amazon.com/service-authorization/latest/reference/list_awssecuritytokenservice.html) API など) でリ ソースとして使用された場合、呼び出し元のセッションを表します。

arn:aws:sts::123456789012:self

• Jorge という名前のユーザーに割り当てられた多要素認証デバイス:

arn:aws:iam::123456789012:mfa/Jorge

• サーバー証明書:

arn:aws:iam::123456789012:server-certificate/ProdServerCert

• 組織図を反映したパスを持つサーバー証明書:

arn:aws:iam::123456789012:server-certificate/division\_abc/subdivision\_xyz/ ProdServerCert

• ID プロバイダー (SAML および OIDC):

arn:aws:iam::123456789012:saml-provider/ADFSProvider arn:aws:iam::123456789012:oidc-provider/GoogleProvider arn:aws:iam::123456789012:oidc-provider/server.example.org

• Amazon EKS OIDC ID プロバイダー URL を反映するパスを持つ OIDC ID プロバイダー:

```
arn:aws:iam::123456789012:oidc-provider/oidc.eks.us-west-2.amazonaws.com/id/
a1b2c3d4567890abcdefEXAMPLE11111
```
もう 1 つの重要な ARN は ルートユーザー ARN です。これは IAM リソースではありませんが、 この ARN の形式に精通している必要があります。多くの場合、リソースベースのポリシーの [Principal](#page-3091-0) 要素で使用されます。

• AWS アカウント は次の項目を表示します。

arn:aws:iam::123456789012:root

以下に示すポリシーでは、Richard に対して、本人のアクセスキーを管理する権限を割り当てていま す。リソースは、IAM ユーザー Richard であることに注目してください。

```
{ 
     "Version": "2012-10-17", 
     "Statement": [ 
          { 
               "Sid": "ManageRichardAccessKeys", 
               "Effect": "Allow", 
               "Action": [ 
                   "iam:*AccessKey*", 
                   "iam:GetUser" 
              ], 
               "Resource": "arn:aws:iam::*:user/division_abc/subdivision_xyz/Richard" 
          }, 
          { 
               "Sid": "ListForConsole", 
               "Effect": "Allow", 
              "Action": "iam:ListUsers", 
               "Resource": "*" 
          } 
     ]
}
```
**a** Note

ARN を使用して IAM ポリシー内のリソースを識別する場合、ポリシー変数を含めることが できます。ポリシー変数には、ARN の一部としてランタイム情報(ユーザー名など)のプ レースホルダを含めることができます。詳細については、「[IAM ポリシーの要素: 変数とタ](#page-3145-0) [グ](#page-3145-0)」を参照してください。

## ARN でのワイルドカードとパスの使用

ARN の *resource* 部分でワイルドカードを使用して、複数のユーザー、ユーザーグループ、または ポリシーを指定することもできます。例えば、product\_1234 の作業に携わっている全ユーザーを表 すには、次のように指定します。

arn:aws:iam::123456789012:user/division\_abc/subdivision\_xyz/product\_1234/\*

名前が app\_ という文字列で始まるユーザーがいる場合、次の ARN を使用してこれらすべてのユー ザーを参照ができます。

arn:aws:iam::123456789012:user/division\_abc/subdivision\_xyz/product\_1234/app\_\*

AWS アカウント の全ユーザー、ユーザーグループ、またはポリシーを表すには、それぞれ ARN の user/、group/、または policy/ に続いて、ワイルドカードを指定します。

```
arn:aws:iam::123456789012:user/*
arn:aws:iam::123456789012:group/*
arn:aws:iam::123456789012:policy/*
```
ユーザー arn:aws:iam::111122223333:user/\* に次の ARN を指定すると、次の両方の例に一 致します。

```
arn:aws:iam::111122223333:user/JohnDoe
arn:aws:iam::111122223333:user/division_abc/subdivision_xyz/JaneDoe
```
ただし、ユーザー arn:aws:iam::111122223333:user/division\_abc\* に次の ARN を指定す ると、2番目の例と一致しますが、最初の例には一致しません。

arn:aws:iam::111122223333:user/JohnDoe arn:aws:iam::111122223333:user/division\_abc/subdivision\_xyz/JaneDoe

ARN の user/、group/、または policy/ 部分にワイルドカードを使用しないでください。例え ば、IAM では次のことは許可されません。

```
arn:aws:iam::123456789012:u*
```
Example プロジェクトベースのユーザーグループ用のパスと ARN の使用例

パスをAWS Management Consoleで作成、操作することはできません。パスを使用するには、AWS API、AWS CLI、またはTools for WindowsPowerShellを使用してリソースを操作する必要がありま す。

この例では、Marketing Admin ユーザーグループの Jules が /marketing/ パス内にプロジェクトベー スのユーザーグループを作成します。Jules は、会社のさまざまな部分のユーザーをユーザーグルー プに割り当てます。この例では、ユーザーのパスが本人の所属するユーザーグループには関連のない ことを示しています。

マーケティング部門には、リリース間近の新製品があり、そのため Jules は /marketing/ パスに Widget\_Launch という新しいユーザーグループを作成します。次に、Jules はグループに以下のポリ シーを割り当てます。これにより、Widget\_Launch ユーザーグループには、新製品プロジェクト用 に確保された example\_bucket 領域のオブジェクトにアクセスできる権限が与えられます。

```
{ 
   "Version": "2012-10-17", 
   "Statement": [ 
     { 
       "Effect": "Allow", 
       "Action": "s3:*", 
       "Resource": "arn:aws:s3:::example_bucket/marketing/newproductlaunch/widget/*" 
     }, 
     { 
       "Effect": "Allow", 
       "Action": "s3:ListBucket*", 
       "Resource": "arn:aws:s3:::example_bucket", 
       "Condition": {"StringLike": {"s3:prefix": "marketing/newproductlaunch/widget/*"}} 
     } 
   ]
}
```
そして Jules は、この新製品プロジェクトに参加しているユーザーを Widget\_Launch ユーザーグ ループに割り当てます。具体的には、/marketing/ パスから Patricia と Eli が、/sales/ パスからは Chris と Chloe が、/legal/ パスからは Alice と Jim が追加されます。

## <span id="page-2966-0"></span>一意の識別子

IAM がユーザー、ユーザーグループ、ロール、ポリシー、インスタンスプロファイル、サーバー証 明書を作成するとき、各リソースには一意の ID が割り当てられます。一意の ID は次のようになり ます。

AIDAJQABLZS4A3QDU576Q

ほとんどの場合、IAM リソースを操作するときは、フレンドリ名と [ARN](#page-2959-0) を使用します。そうすれ ば、特定のリソースの一意の ID を知る必要はありません。しかしながら、フレンドリ名を用いるこ とが実際的でないときなど、場合によっては一意の ID が役立つこともあります。

1 つの例では、AWS アカウント 内でフレンドリ名を再利用します。アカウント内において、ユー ザー、ユーザーグループ、ロール、ポリシーに対するフレンドリ名は一意である必要があります。 たとえば、John という IAM ユーザーを作成するとしましょう。会社は、Amazon S3 を使用し、 各従業員用のフォルダがあるバケット持っています。IAM ユーザー John は、バケット内の自分の フォルダにのみアクセスが許可される User-S3-Access という名前の IAM ユーザーグループのメ ンバーです。IAM ユーザーのフレンドリ名を使用して S3 内の自分のバケットオブジェクトへのア クセスを許可するアイデンティティベースのポリシーの作成例については、「[Amazon S3: IAM ユー](#page-998-0) [ザーが自分の S3 ホームディレクトリにプログラムによりコンソールでアクセスすることを許可す](#page-998-0) [る](#page-998-0)」を参照してください。

そこで、John という名の従業員が退職することになり、John という名の関連する IAM ユーザー を削除するとします。しかし後に、John という名前を持つ別の従業員が入社してきて、John とい う名の新しい IAM ユーザーを作成することになりました。John という名前の新しい IAM ユーザー が、既存の IAM ユーザーグループ User-S3-Access に追加されます。ユーザーグループに関連付 けられたポリシーで、John という名前の IAM ユーザーのフレンドリ名が指定されていた場合、こ のポリシーにより、新しい John は、以前の John によって残された情報にアクセスできるようにな ります。

一般に、ポリシーでは、一意の ID ではなく、リソースの ARN を指定することをお勧めします。一 方で、新しい IAM ユーザーが以前削除したフレンドリ名を再利用したとしても、すべての ユーザー が一意の ID を持っています。この例では、前の IAM ユーザーである John と、新しい IAM ユー ザーである John は、それぞれ異なる一意の ID を持ちます。ユーザー名だけでなく一意の ID でア クセスを許可するリソースポリシーを作成できます。これにより、従業員が所有してはならない情報 へのアクセスを誤って許可する可能性が低くなります。

次の例は、リソースベースのポリシーの [Principal](#page-3091-0) 要素に一意の ID を指定する方法を示していま す。

```
"Principal": { 
   "AWS": [ 
     "arn:aws:iam::111122223333:role/role-name", 
     "AIDACKCEVSQ6C2EXAMPLE", 
     "AROADBQP57FF2AEXAMPLE" 
   }
```
次の例は、グローバル条件キー [aws:userid](#page-3219-0) を使用して、ポリシーの [Condition](#page-3115-0) 要素に一意の ID を指定する方法を示しています。

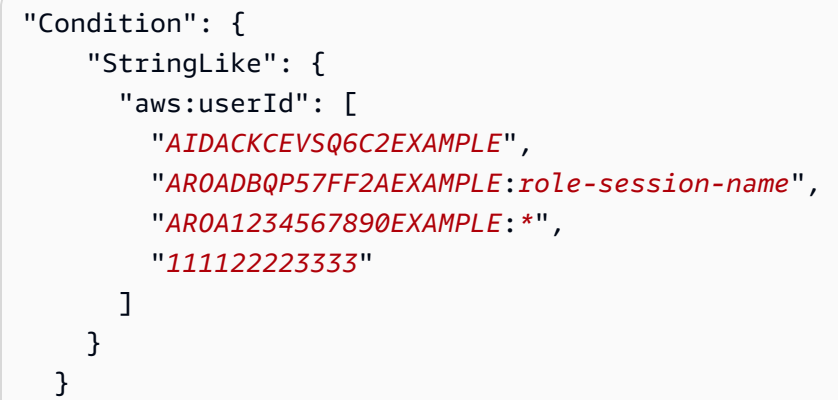

また IAM ユーザーまたはロールの情報に関する独自のデータベース (またはその他のデータストア) を維持するときなども、ユーザー ID が役立ちます。一意の ID を使用すれば、IAM ユーザーまたは ロールを作成する際に、それぞれに一意の識別子を割り当てられます。この例も前の例と同様、名前 を再度使用する IAM ユーザーまたはロールが存在するケースです。

一意の ID プレフィックスを理解する

IAM は、一意の各 ID が適用するリソースタイプを示すために、以下のプレフィックスを使用しま す。プレフィックスは、作成日時によって異なる場合があります。

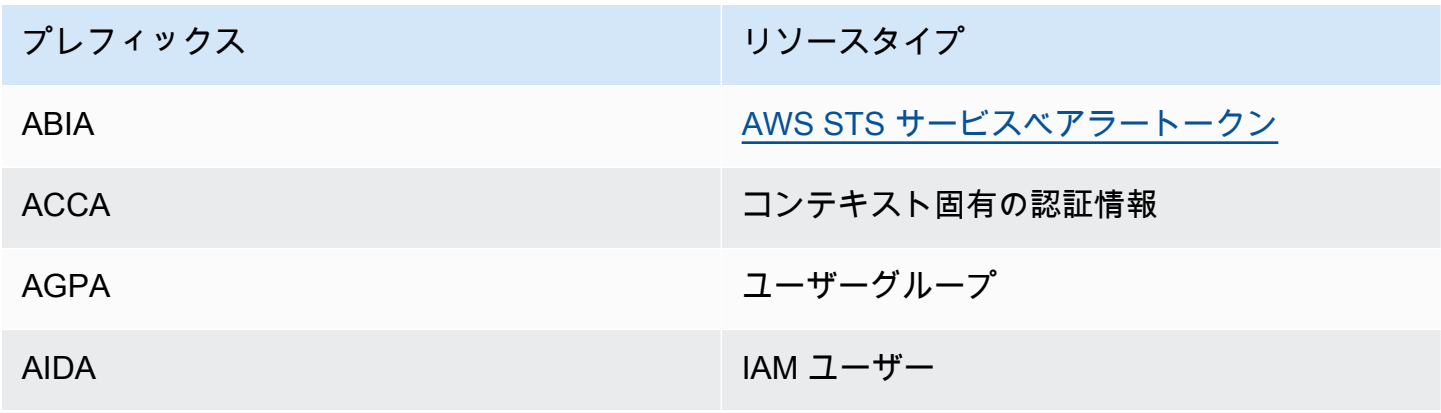

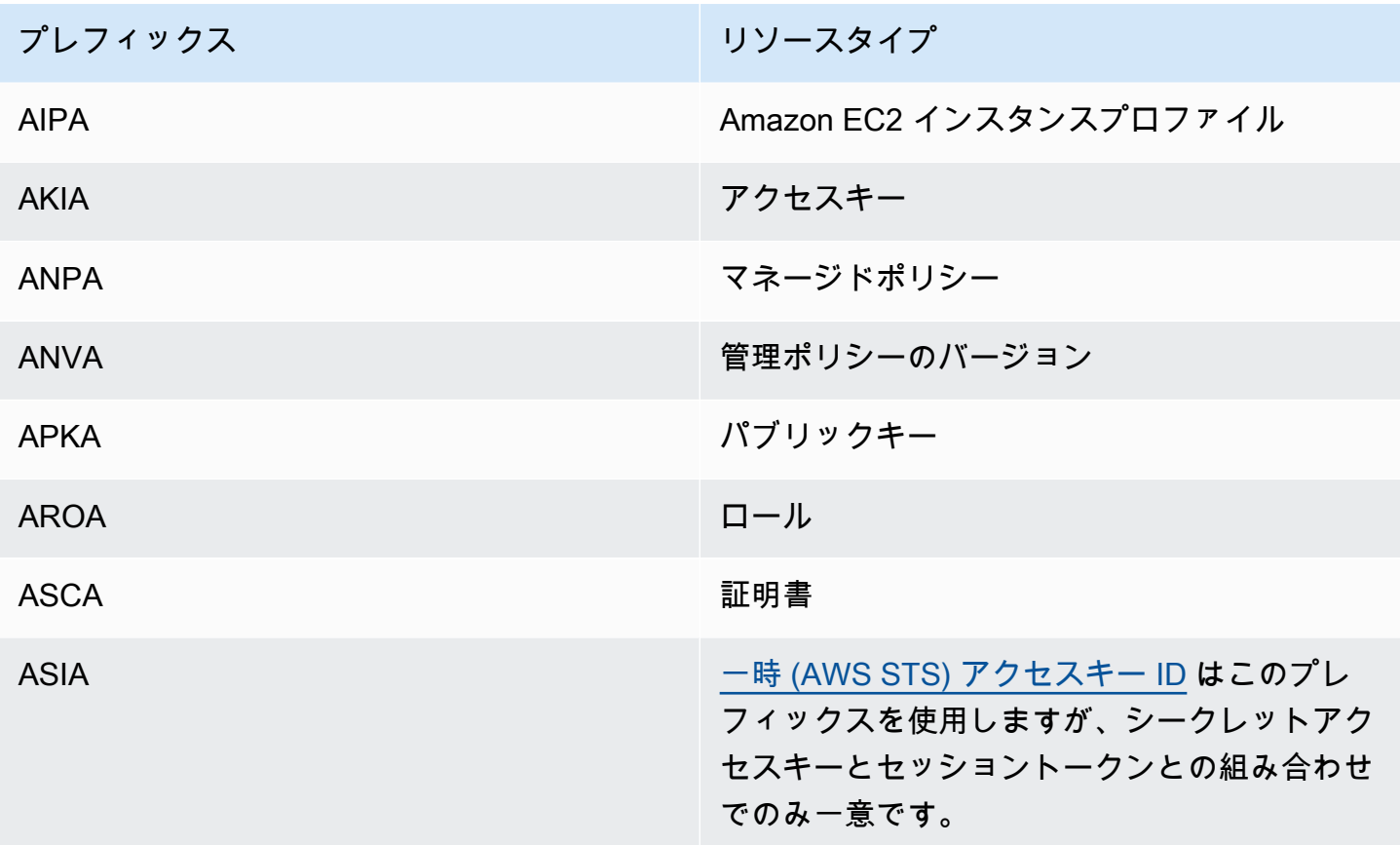

## 一意識別子を取得する

IAM リソースに対する一意の ID は、IAM コンソールでは取得できません。一意の ID を取得するに は、以下の AWS CLI コマンドまたは IAM API コールを使用します。

AWS CLI:

- [get-caller-identity](https://docs.aws.amazon.com/cli/latest/reference/sts/get-caller-identity.html)
- [get-group](https://docs.aws.amazon.com/cli/latest/reference/iam/get-group.html)
- [get-role](https://docs.aws.amazon.com/cli/latest/reference/iam/get-role.html)
- [get-user](https://docs.aws.amazon.com/cli/latest/reference/iam/get-user.html)
- [get-policy](https://docs.aws.amazon.com/cli/latest/reference/iam/get-policy.html)
- [get-instance-profile](https://docs.aws.amazon.com/cli/latest/reference/iam/get-instance-profile.html)
- [get-server-certificate](https://docs.aws.amazon.com/cli/latest/reference/iam/get-server-certificate.html)

IAM API:

- [GetCallerIdentity](https://docs.aws.amazon.com/STS/latest/APIReference/API_GetCallerIdentity.html)
- [GetGroup](https://docs.aws.amazon.com/IAM/latest/APIReference/API_GetGroup.html)
- [GetRole](https://docs.aws.amazon.com/IAM/latest/APIReference/API_GetRole.html)
- [GetUser](https://docs.aws.amazon.com/IAM/latest/APIReference/API_GetUser.html)
- [GetPolicy](https://docs.aws.amazon.com/IAM/latest/APIReference/API_GetPolicy.html)
- [GetInstanceProfile](https://docs.aws.amazon.com/IAM/latest/APIReference/API_GetInstanceProfile.html)
- [GetServerCertificate](https://docs.aws.amazon.com/IAM/latest/APIReference/API_GetServerCertificate.html)

# <span id="page-2969-0"></span>IAM と AWS STSクォータ

AWS Identity and Access Management (IAM) と AWS Security Token Service (STS) には、オブジェ クトのサイズを制限するクォータがあります。これは、オブジェクトに名前を付ける方法、作成でき るオブジェクトの数、オブジェクトを渡すときに使用できる文字数に影響します。

## **a** Note

IAM の使用状況とクォータに関するアカウントレベルの情報を取得するに は、[GetAccountSummary](https://docs.aws.amazon.com/IAM/latest/APIReference/API_GetAccountSummary.html) API オペレーション、または [get-account-summary](https://docs.aws.amazon.com/cli/latest/reference/iam/get-account-summary.html) AWS CLI コマ ンドを使用します。

## IAM 名前の要件

IAM の名前には以下の要件と制約があります。

- ポリシードキュメントには、次の Unicode 文字のみを含めることができます。水平タブ (U +0009)、ラインフィード (U+000A)、キャリッジリターン (U+000D)、および U+0020~U+00FF の範囲内の文字。
- ユーザー、グループ、ロール、ポリシー、インスタンスプロファイル、サーバー証明書、および パスの名前は、英数字で指定する必要があります。これには、プラス記号 (+)、等号 (=)、カンマ (,)、ピリオド (.)、アットマーク (@)、アンダースコア (\_)、ハイフン (-) も含まれます。パス名の 前後にはスラッシュ (/) を指定する必要があります。
- ユーザー、グループ、ロール、インスタンスプロファイルの名前は、アカウント内で一意である必 要があります。大文字と小文字は区別されません。例えば、「**ADMINS**」と「**admins**」というグ ループ名を両方作成することはできません。
- ロールを引き受けるためにサードパーティーが使用する外部 ID の値は、2~1,224 文字で構成され ている必要があります。この値は、空白のない英数字にする必要があります。次の記号を含める こともできます。プラス記号 (+)、等号 (=)、カンマ (,)、ピリオド (.)、アットマーク (@)、コロン (:)、スラッシュ (/)、およびハイフン (-)。外部 ID の詳細については、[AWS リソースへのアクセス](#page-374-0) [権を第三者に付与するときに外部 ID を使用する方法](#page-374-0) を参照してください。
- [インラインポリシー](#page-861-0)のポリシー名は、それが埋め込まれているユーザー、グループ、またはロール に対して一意である必要があります。名前には、次の予約文字を除く基本ラテン (ASCII) 文字を含 めることができます: バックスラッシュ (\)、スラッシュ (/)、アスタリスク (\*)、疑問符 (?)、空白。 これらの文字は [RFC 3986、セクション 2.2](https://datatracker.ietf.org/doc/html/rfc3986#section-2.2) に従って予約されています。
- ユーザーパスワード(ログインプロファイル)には、基本ラテン(ASCII)文字を含めることがで きます。
- AWS アカウント ID のエイリアスは、AWS 製品全体で一意となるのもので、DNS の命名規則に 従って英数字にする必要があります。エイリアスには小文字を使用する必要があり、先頭や末尾に ハイフンを使用することはできません。また、ハイフンを 2 つ連続することも、12 桁の数字にす ることもできません。

基本ラテン (ASCII) 文字の一覧については、「[Library of Congress Basic Latin \(ASCII\) Code Table」](http://lcweb2.loc.gov/diglib/codetables/42.html) を参照してください。

IAM オブジェクトクォータ

AWS のクォータ (制限とも呼ばれます) は、AWS アカウント のリソース、アクション、および制限 の最大値です。Service Quotas を使用して IAM クォータを管理します。

IAM サービスエンドポイントとサービスクォータのリストについては、「AWS 全般のリファレン ス」の「[AWS Identity and Access Management エンドポイントとクォータ](https://docs.aws.amazon.com/general/latest/gr/iam-service.html)」を参照してください。

クォータの引き上げをリクエストするには

- 1. AWS Management Console にサインインするには、「AWS サインインユーザーガイド」の [「AWS へのサインイン方法](https://docs.aws.amazon.com/signin/latest/userguide/how-to-sign-in.html)」のトピックで説明されているように、ユーザータイプに適したサイ ンイン手順に従います。
- 2. Service Quotas コンソール を開きます。
- 3. ナビゲーションペインで、[AWS services] (AWS のサービス) を選択します。
- 4. ナビゲーションバーで、[US East (N. Virginia)] リージョンを選択します。次に、**IAM** を検索しま す。

5. AWS Identity and Access Management (IAM) を選択し、クォータを選択して、指示に従って クォータの引き上げをリクエストします。

詳細については、Service Quotas ユーザーガイドの [Requesting a Quota Increase](https://docs.aws.amazon.com/servicequotas/latest/userguide/request-quota-increase.html) を参照してくださ い。

Service Quotas コンソールを使用して IAM クォータの増加をリクエストする方法の例については、 次のビデオをご覧ください。

[Service Quotas コンソールを使用して IAM クォータの増加をリクエストする。](https://www.youtube.com/embed/srJ4jr6M9YQ)

調整可能な IAM クォータではデフォルトのクォータの引き上げをリクエストできます。[maximum](#page-2971-0)  [quota](#page-2971-0) までのリクエストは自動的に承認され、数分で完了します。

次の表には、クォータの引き上げが自動的に承認される範囲についてリソースの一覧が掲載されてい ます。

IAM リソースの調整可能なクォータ

<span id="page-2971-0"></span>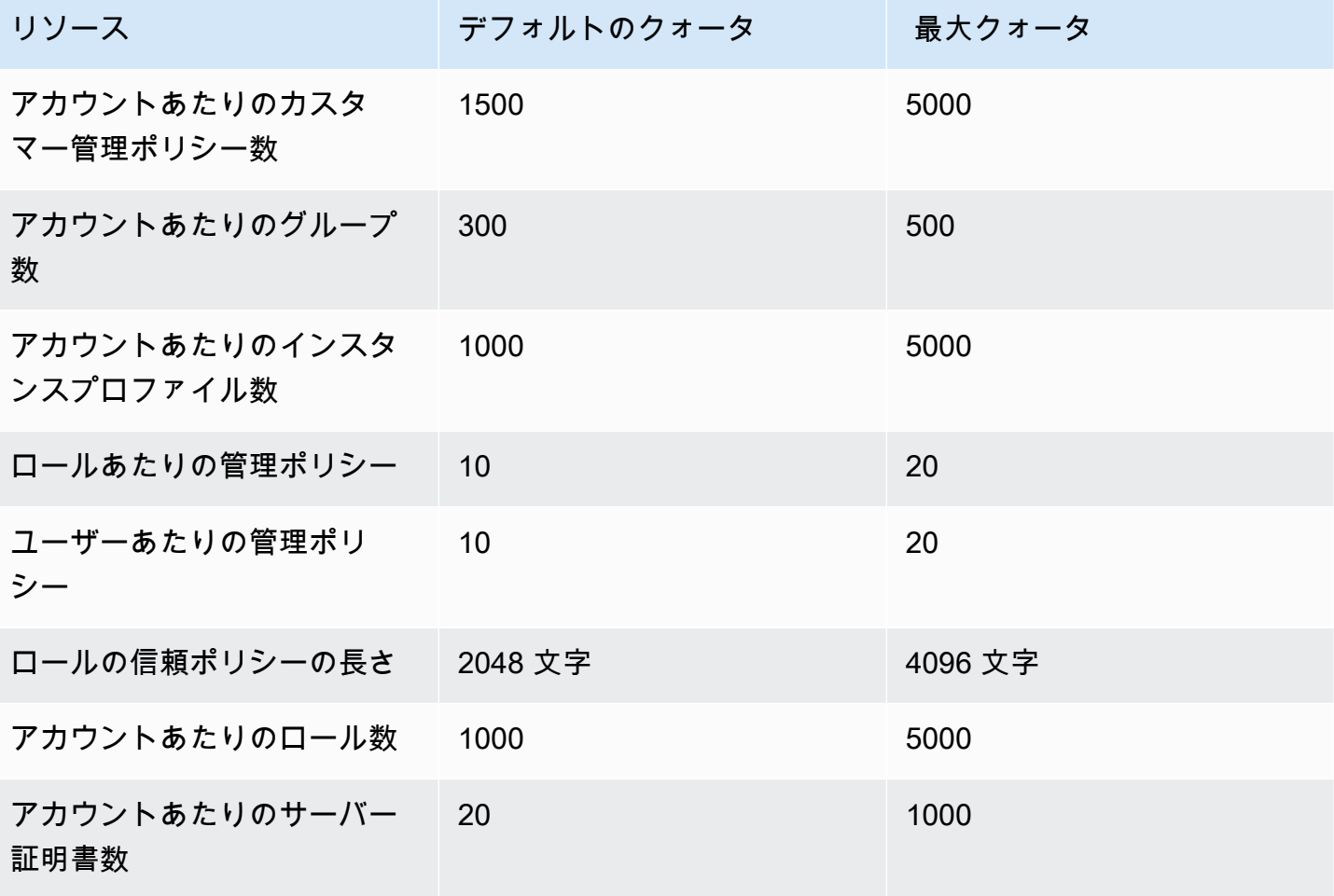

# IAM Access Analyzer のクォータ

IAM Access Analyzer のサービスエンドポイントとサービスクォータの一覧については、「AWS 全 般のリファレンス」の「[IAM Access Analyzer エンドポイントとクォータ」](https://docs.aws.amazon.com/general/latest/gr/access-analyzer.html)を参照してください。

# IAM Roles Anywhere クォータ

IAM Roles Anywhere のサービスエンドポイントとサービスクォータのリストについては、「AWS 全般のリファレンス」の「[AWS Identity and Access Management ロール Anywhere エンドポイント](https://docs.aws.amazon.com/general/latest/gr/rolesanywhere.html) [とクォータ](https://docs.aws.amazon.com/general/latest/gr/rolesanywhere.html)」を参照してください。

## IAM 文字制限および STS 文字制限

IAM および AWS STS の最大文字数とサイズの制限は、次のとおりです。以下の制限の引き上げを リクエストすることはできません。

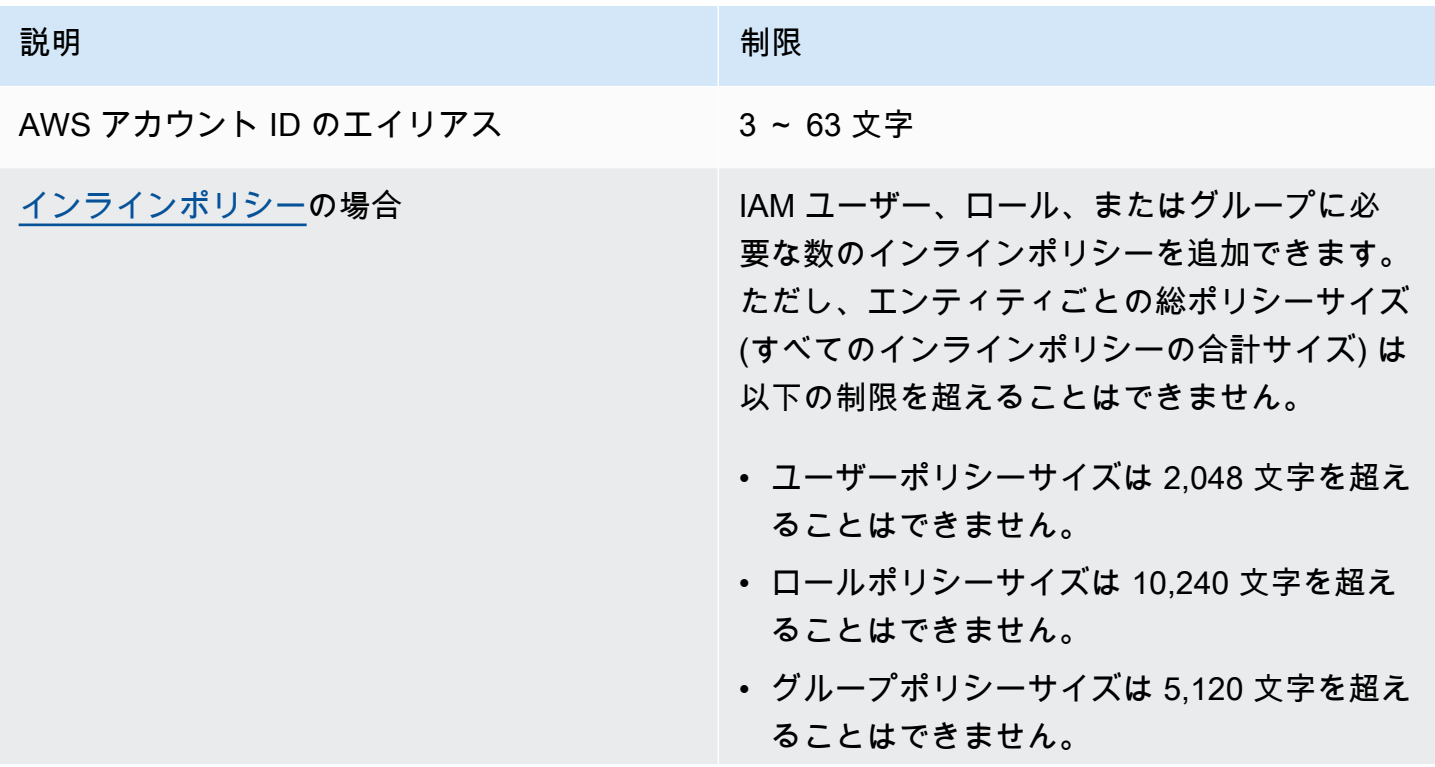

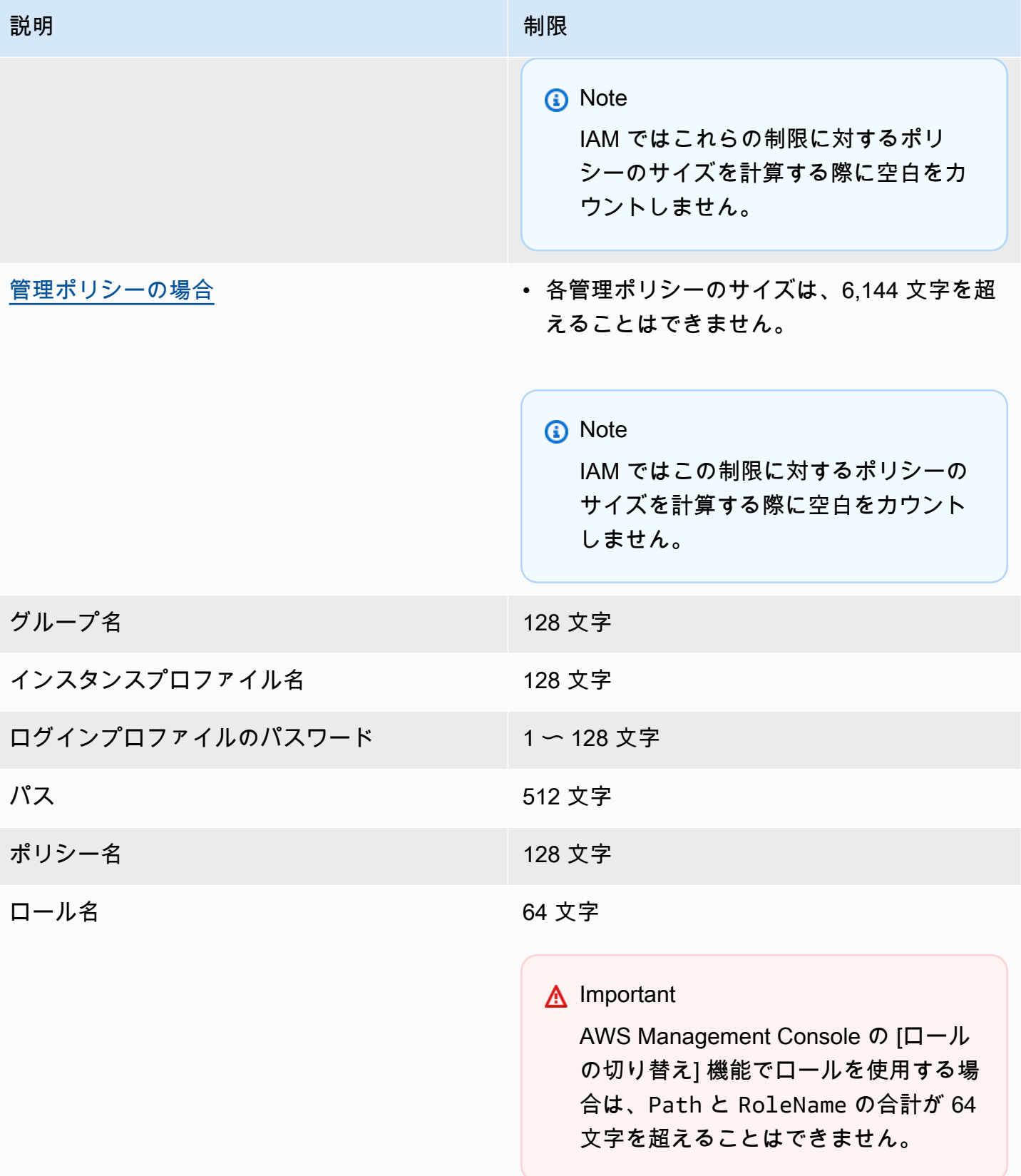

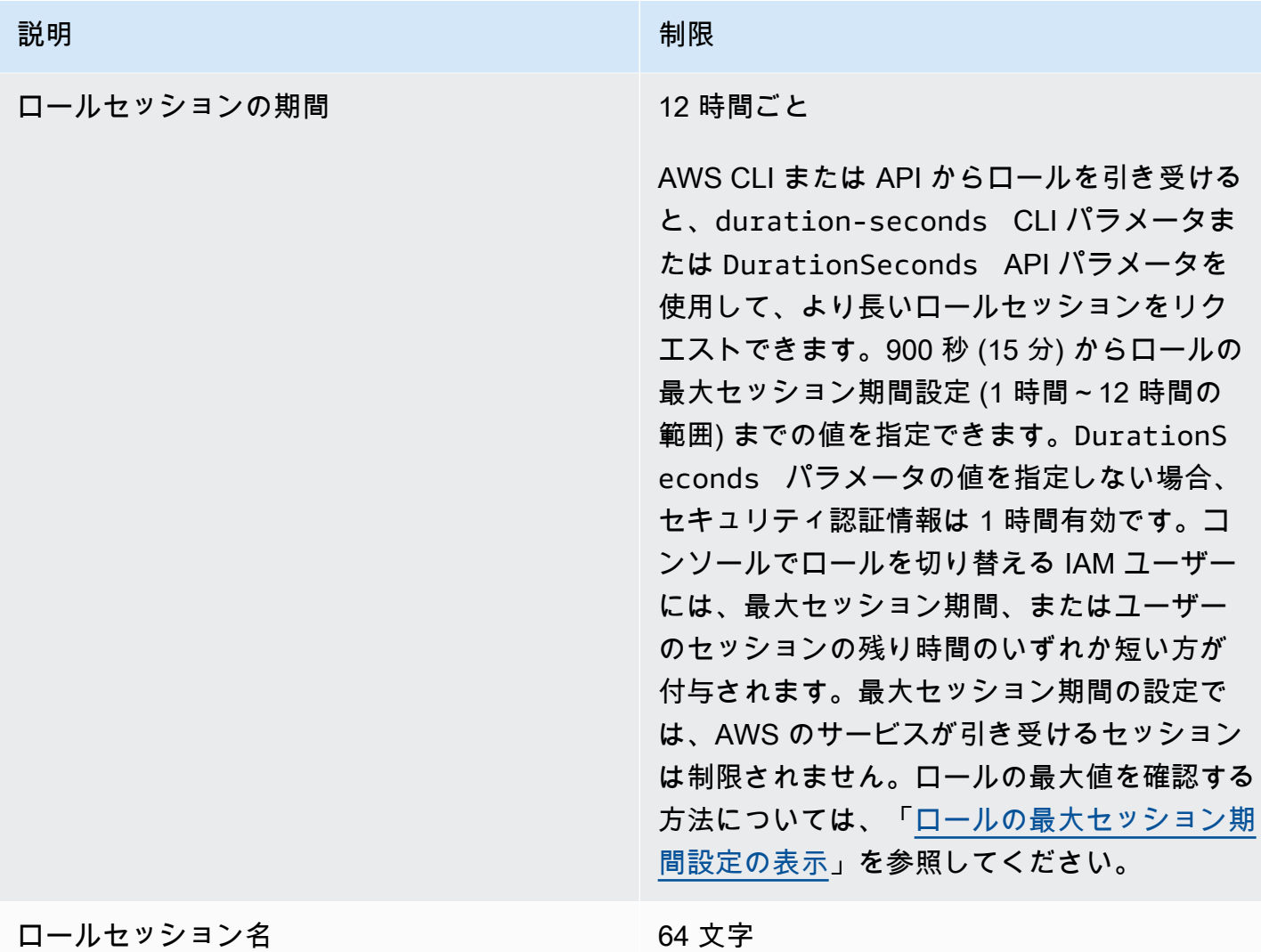

- 説明 いっきょう しょうしょう しゅうしょう 制限
- ロール[セッションポリシー](#page-852-0) 渡された JSON ポリシードキュメントと渡 されたすべての管理ポリシー ARN 文字の合 計サイズは、2,048 文字を超えることはでき ません。
	- セッションを作成するときに、最大 10 個の マネージドポリシー ARN を渡すことができ ます。
	- ロールまたはフェデレーティッドユーザーの 一時セッションをプログラムで作成するとき に渡すことができる JSON ポリシードキュ メントは 1 つだけです。
	- また、AWS 変換では、渡されたセッショ ンポリシーとセッションタグが、個別の制 限を持つ一括のバイナリ形式に圧縮されま す。PackedPolicySize レスポンス要素 は、リクエストのポリシーとタグがサイズ制 限にどの程度近づいているかをパーセントで 示します。
	- AWS CLI または AWS API を使用してセッ ションポリシーを渡すことをお勧めします。 AWS Management Console は、パックされ たポリシーにコンソールセッション情報を追 加することがあります。

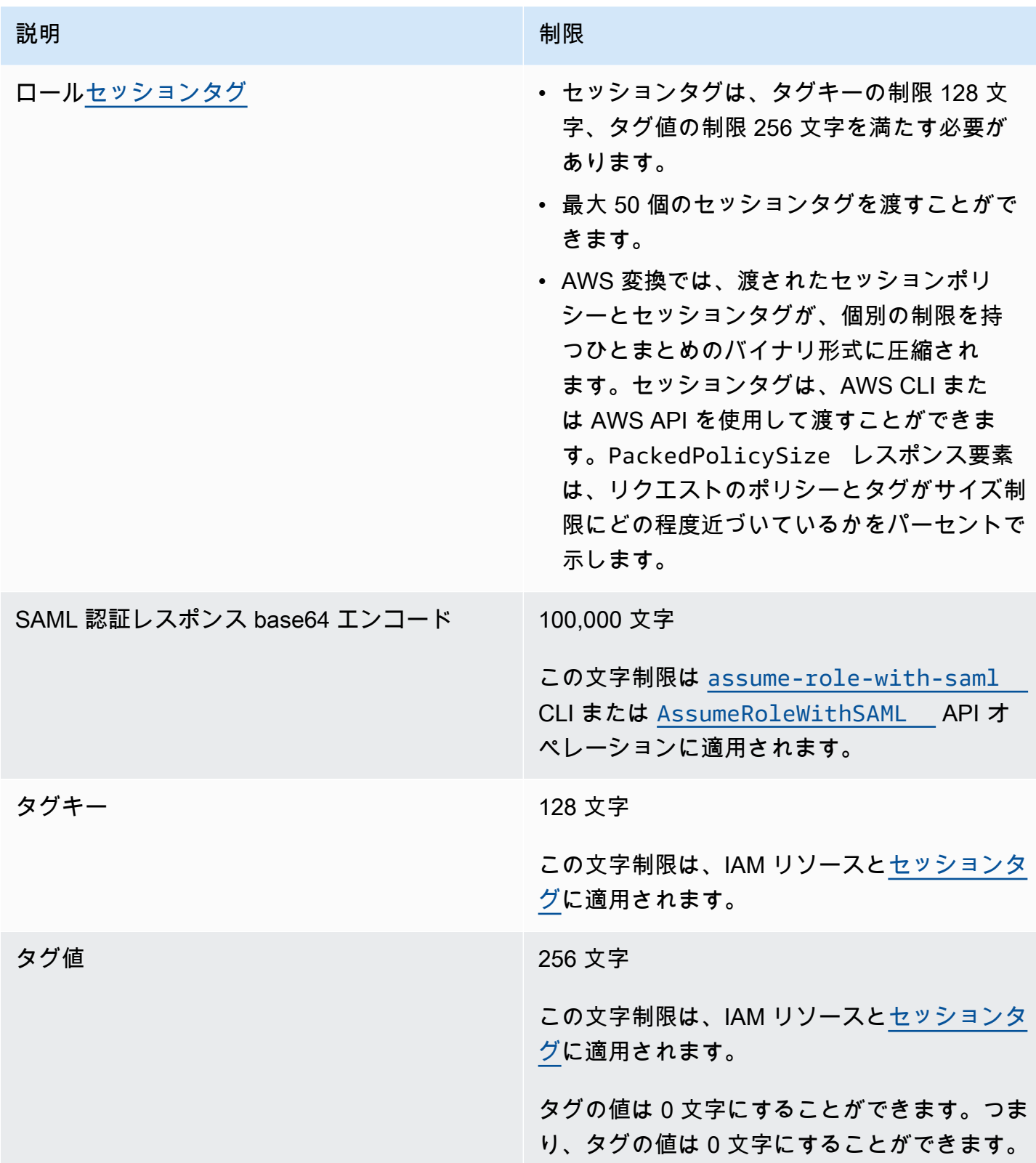

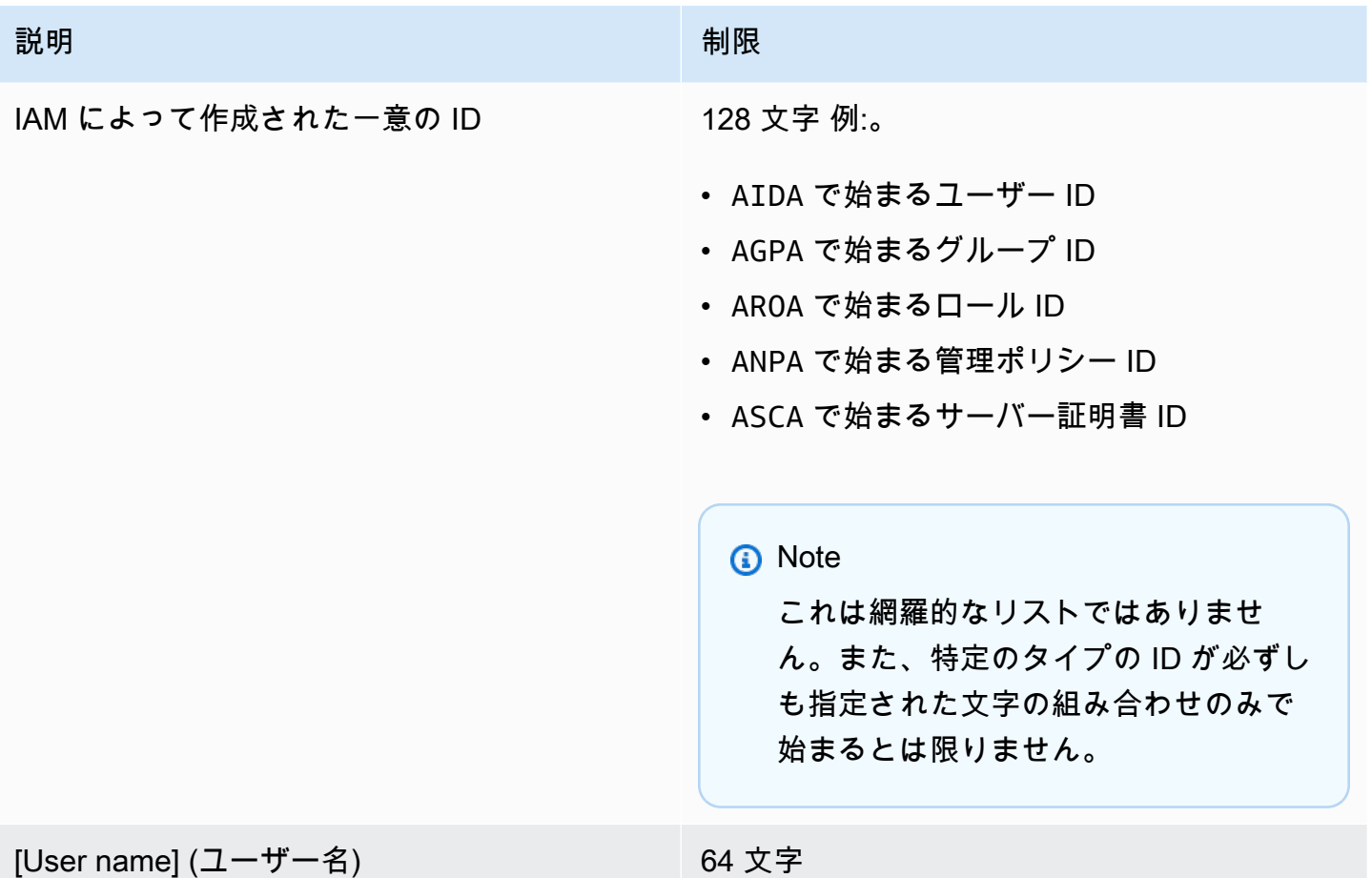

# <span id="page-2977-0"></span>インターフェイス VPC エンドポイント

Amazon Virtual Private Cloud (Amazon VPC) を使用して AWS リソースをホストすると、VPC と AWS Security Token Service (AWS STS) の間のプライベート接続を確立できます。この接続を使 用すると、AWS STS はパブリックインターネットを経由せずに、VPC 内のリソースと通信できま す。

Amazon VPC は、ユーザー定義の仮想ネットワークで AWS リソースを起動するために使用でき る AWS のサービスです。VPC を使用すると、IP アドレス範囲、サブネット、ルートテーブル、 ネットワークゲートウェイなどのネットワーク設定を制御できます。VPC を AWS STS に接続す るには、AWS STS の インターフェイス VPC エンドポイントを定義します。このエンドポイント は、インターネットゲートウェイ、ネットワークアドレス変換 (NAT) インスタンス、または VPN 接続を必要とせず、信頼性が高くスケーラブルな AWS STS への接続を提供します。詳細について は、Amazon VPC ユーザーガイドの [「Amazon VPC とは」を](https://docs.aws.amazon.com/vpc/latest/userguide/VPC_Introduction.html)参照してください。

インターフェイス VPC エンドポイントは AWS PrivateLink を利用しています。これは、Elastic Network Interface とプライベート IP アドレスを使用して AWS のサービス間のプライベート通 信を可能にする AWS のテクノロジーです。詳細については、「[AWS のサービス向けの AWS](https://docs.aws.amazon.com/vpc/latest/userguide/vpce-interface.html) [PrivateLink](https://docs.aws.amazon.com/vpc/latest/userguide/vpce-interface.html)」を参照してください。

以下の情報は Amazon VPC のユーザーを対象としています。詳細については、「Amazon VPC ユー ザーガイド」の「[Amazon VPC の使用開始](https://docs.aws.amazon.com/vpc/latest/userguide/GetStarted.html)」を参照してください。

## 可用性

現在、AWS STS は、次のリージョンで VPC エンドポイントをサポートしています。

- 米国東部 (バージニア北部)
- 米国東部 (オハイオ)
- 米国西部 (北カリフォルニア)
- 米国西部 (オレゴン)
- アフリカ (ケープタウン)
- アジアパシフィック (香港)
- アジアパシフィック (ハイデラバード)
- アジアパシフィック (ジャカルタ)
- アジアパシフィック (メルボルン)
- アジアパシフィック(ムンバイ)
- アジアパシフィック (大阪)
- アジアパシフィック (ソウル)
- アジアパシフィック (シンガポール)
- アジアパシフィック (シドニー)
- アジアパシフィック (東京)
- カナダ (中部)
- カナダ西部 (カルガリー)
- 中国 (北京)
- 中国 (寧夏)
- 欧州 (フランクフルト)
- 欧州 (アイルランド)
- 欧州 (ロンドン)
- 欧州 (ミラノ)
- 欧州 (パリ)
- 欧州 (スペイン)
- 欧州 (ストックホルム)
- 欧州 (チューリッヒ)
- イスラエル (テルアビブ)
- 中東 (バーレーン)
- 中東 (アラブ首長国連邦)
- 南米(サンパウロ)
- AWS GovCloud (米国東部)
- AWS GovCloud (米国西部)

# AWS STS の VPC エンドポイントを作成する

VPC で AWS STS の使用を開始するには、AWS STS のインターフェイス VPC エンドポイントを作 成します。詳細については、「Amazon VPC ユーザーガイド」の[「インターフェイス VPC エンドポ](https://docs.aws.amazon.com/vpc/latest/privatelink/create-interface-endpoint.html) [イントを使用して AWS のサービスにアクセスする」](https://docs.aws.amazon.com/vpc/latest/privatelink/create-interface-endpoint.html)を参照してください。

VPC エンドポイントを作成した後は、一致するリージョンのエンドポイントを使用して AWS STS リクエストを送信する必要があります。AWS STS では、setRegion メソッドと setEndpoint メソッドの両方を使用してリージョンのエンドポイントを呼び出すことを推奨してい ます。setRegion メソッドは、アジアパシフィック (香港) など、手動で有効になっているリージョ ンに単独で使用できます。この場合、呼び出しは STS リージョン別エンドポイントに送信されま す。手動でリージョンを有効にする方法については、「AWS 全般のリファレンス」の「[AWS リー](https://docs.aws.amazon.com/general/latest/gr/rande-manage.html) [ジョンの管理](https://docs.aws.amazon.com/general/latest/gr/rande-manage.html)」を参照してください。デフォルトで有効になっているリージョンに setRegion メ ソッドを単独で使用する場合、呼び出しは <https://sts.amazonaws.com> のグローバルエンド ポイントに送信されます。

リージョンのエンドポイントを使用すると、AWS STS は、パブリックエンドポイントまたはプラ イベートインターフェイス VPC エンドポイントのうち使用中のいずれかを使って、他の AWS の サービスを呼び出します。たとえば、AWS STS のインターフェイス VPC エンドポイントを作成 し、VPC にあるリソースの一時的な認証情報を AWS STS からリクエスト済みであるとします。そ の場合、これらの認証情報は、デフォルトではそのインターフェイス VPC エンドポイントを経由し て流れ始めます。AWS STS を使用してリージョンのリクエストを作成する方法の詳細については、 「[AWS リージョン での AWS STS の管理」](#page-756-0)を参照してください。

# <span id="page-2980-0"></span>IAM と連携する AWS のサービス

以下に一覧表示されている AWS のサービスは、アルファベット順にグループ化されています。ま た、サポートされる IAM の機能に関する情報を含んでいます。

- サービス サービスの名前を選択し、このサービスの IAM 認証とアクセスに関する AWS ドキュ メントを表示できます。
- アクション ポリシーで個々のアクションを指定できます。サービスでこの機能がサポートされ ていない場合、[\[visual editor\]](#page-1007-0) (ビジュアルエディタ) で [All actions] (すべてのアクション) を選択し ます。JSON ポリシードキュメントでは、\* 要素に Action を使用する必要があります。各サー ビスのアクションのリストについては、「[AWS のサービスの アクション、リソース、および条件](reference_policies_actions-resources-contextkeys.html) [キー](reference_policies_actions-resources-contextkeys.html)」を参照してください。
- リソースレベルのアクセス許可 [ARN](#page-2959-0) を使用してポリシーで個々のリソースを指定できます。 サービスでこの機能がサポートされていない場合、[\[policy visual editor\]](#page-1007-0) (ポリシービジュアルエ ディタ) で [All resources] (すべてのリソース) を選択します。JSON ポリシードキュメントでは、\* 要素に Resource を使用する必要があります。List\* アクションなど一部のアクションは、複数 のリソースを返すように設計されているため、ARN の指定をサポートしていません。サービスで この機能があるリソースでサポートされている場合は、その旨が表の [Partial] (一部) で示されま す。詳細については、該当するサービスのドキュメントを参照してください。
- リソースベースのポリシー リソースベースのポリシーをサービス内のリソースにアタッチ できます。リソースベースのポリシーには、リソースにアクセスできる IAM ID を指定する Principal 要素が含まれます。詳細については、[「アイデンティティベースおよびリソースベー](#page-890-0) [スのポリシー](#page-890-0)」を参照してください。
- ABAC (タグに基づく承認) タグに基づいてアクセスを管理するには、aws:ResourceTag/*keyname*、aws:RequestTag/*key-name*、または aws:TagKeys の条件キーを使用して、ポリシー の [[condition element\]](https://docs.aws.amazon.com/IAM/latest/UserGuide/reference_policies_elements_condition.html) (条件要素) でタグ情報を提供します。サービスがすべてのリソースタイプに 対して 3 つの条件キーすべてをサポートする場合、そのサービスの値ははいです。サービスが一 部のリソースタイプに対してのみ 3 つの条件キーすべてをサポートする場合、値は部分的です。 タグなどの属性に基づくアクセス許可の定義の詳細については、「[AWS の ABAC とは」](#page-40-0)を参照し てください。ABAC をセットアップするステップを説明するチュートリアルについては、[属性に基](https://docs.aws.amazon.com/IAM/latest/UserGuide/tutorial_attribute-based-access-control.html) [づくアクセスコントロール \(ABAC\) を使用する](https://docs.aws.amazon.com/IAM/latest/UserGuide/tutorial_attribute-based-access-control.html)を参照してください。
- 一時的な認証情報 IAM Identity Center を使用してサインインするときに取得したり、コンソー ルでロールを切り替えたり、AWS CLI または AWS API の AWS STS を使用して生成するときに

取得する短期的な認証情報を使用できます。長期的な IAM ユーザー認証情報を使用している間に のみ、[No] (いいえ) の値を使用してサービスにアクセスできます。これには、ユーザー名とパス ワード、またはユーザーアクセスキーが含まれます。詳細については、「[IAM の一時的な認証情](#page-698-0) [報](#page-698-0)」を参照してください。

- サービスにリンクされたロール [サービスにリンクされたロールは](#page-363-0)、ユーザーに代わって他の サービスのリソースにアクセスするアクセス許可をサービスに与える特殊なタイプのサービスロー ルです。これらのロールをサポートするサービスのドキュメントを参照するには、はいまたは部分 的のリンクを選択してください。この列は、サービスが標準のサービスロールを使用するかどうか を示しません。詳細については、「[サービスリンクロールの使用](#page-386-0)」を参照してください。
- 詳細情報 サービスが機能を完全にサポートしていない場合は、エントリの脚注を確認して、制 限および関連情報へのリンクを参照できます。

# IAM と連携するサービス

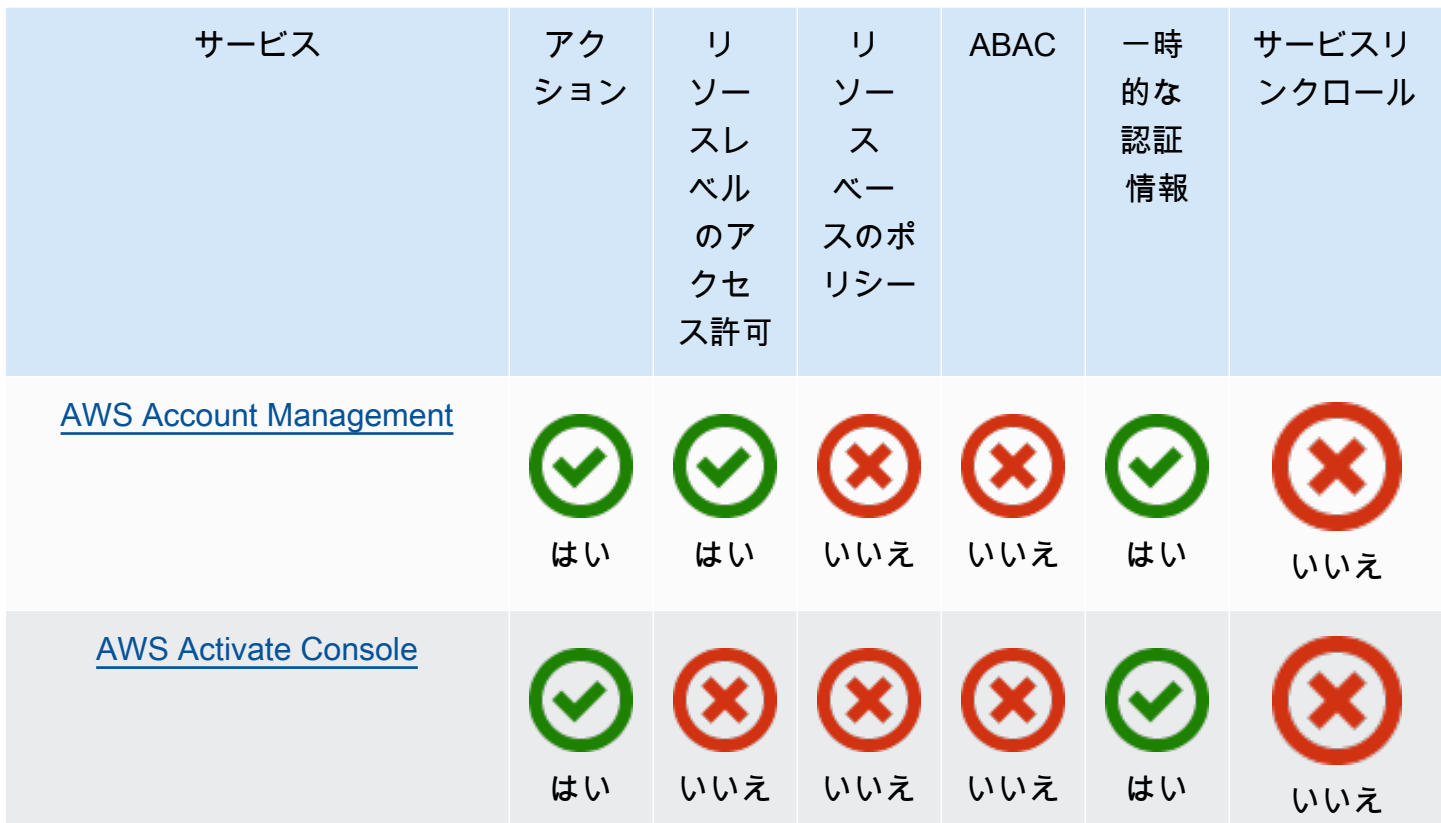

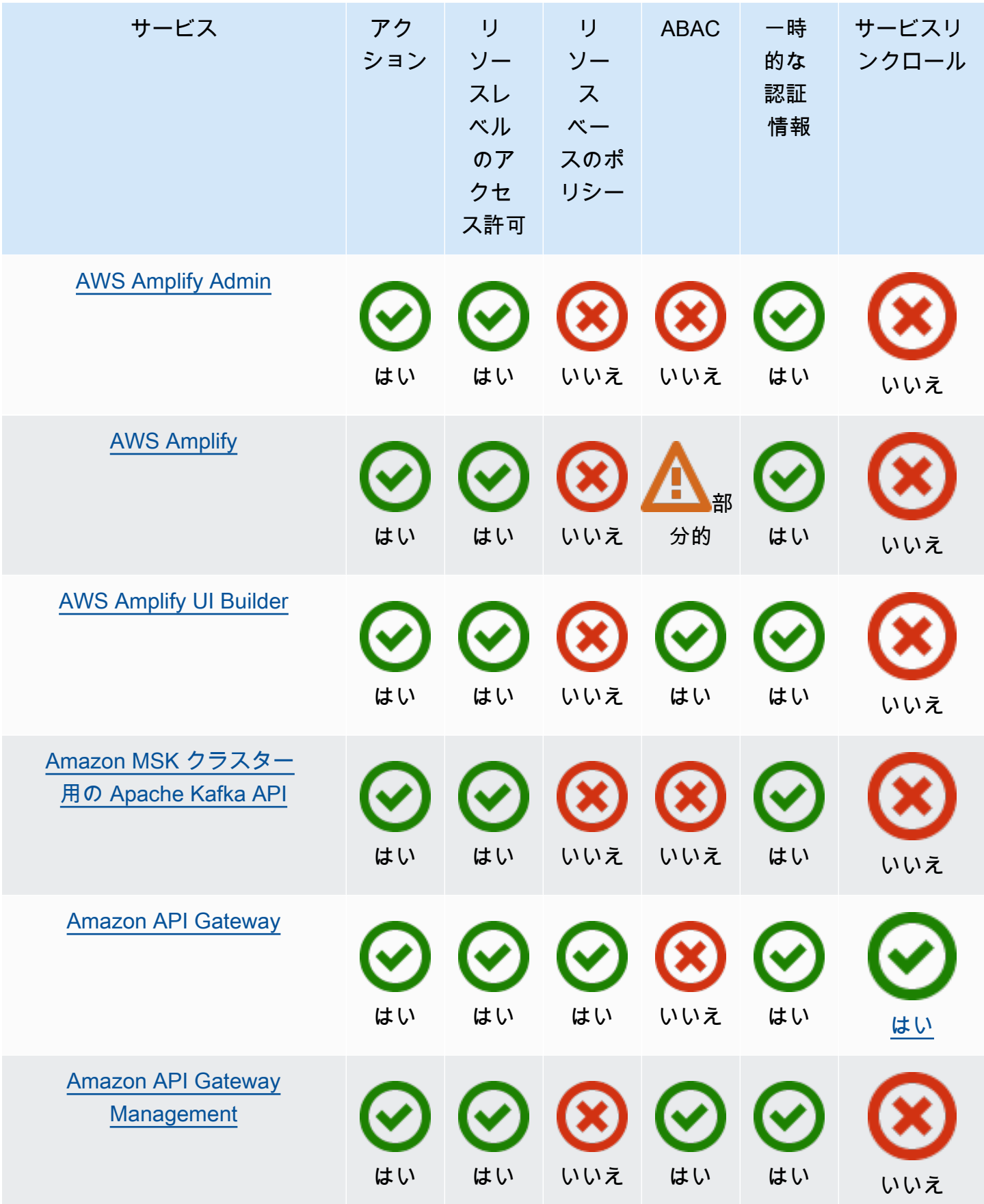

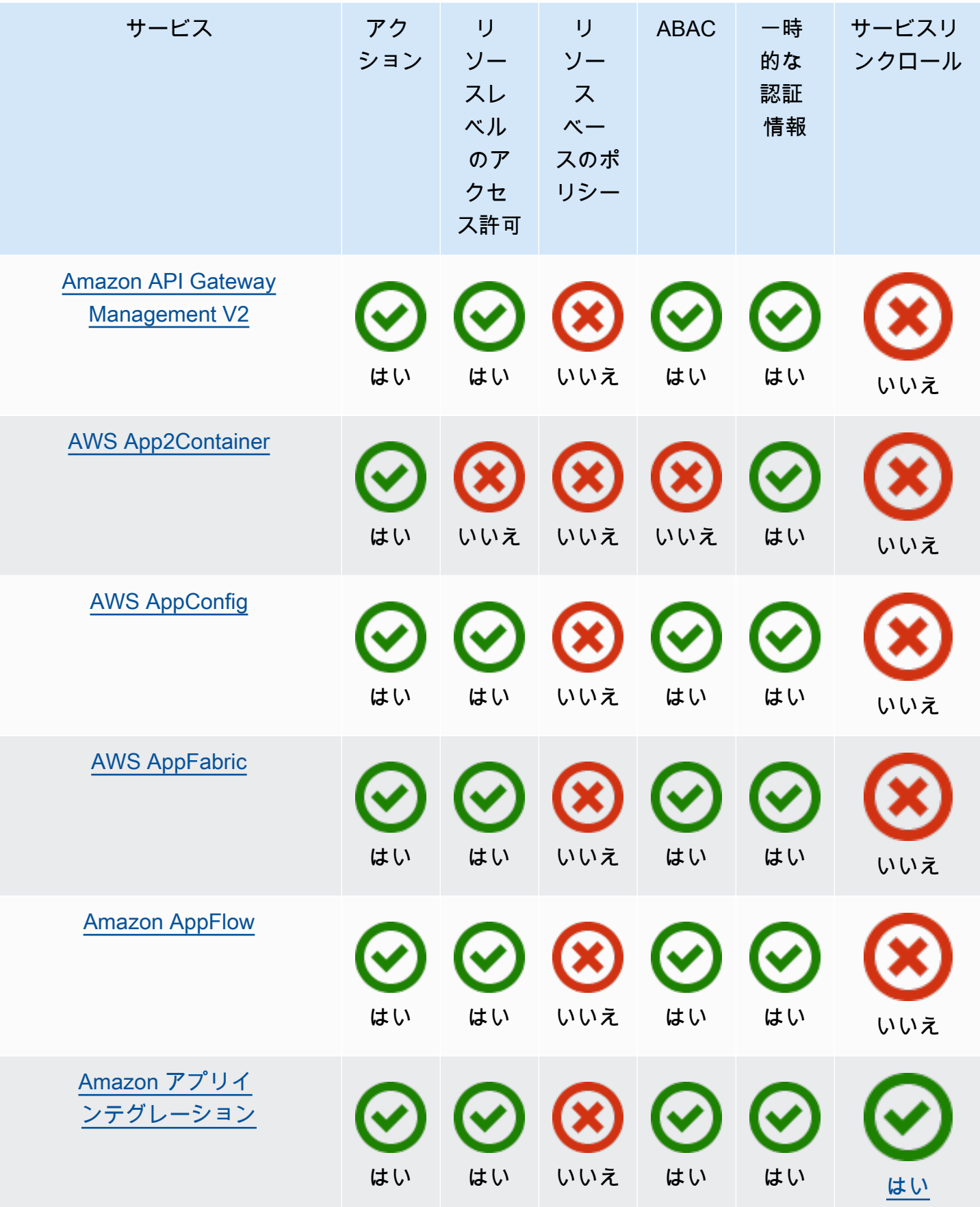

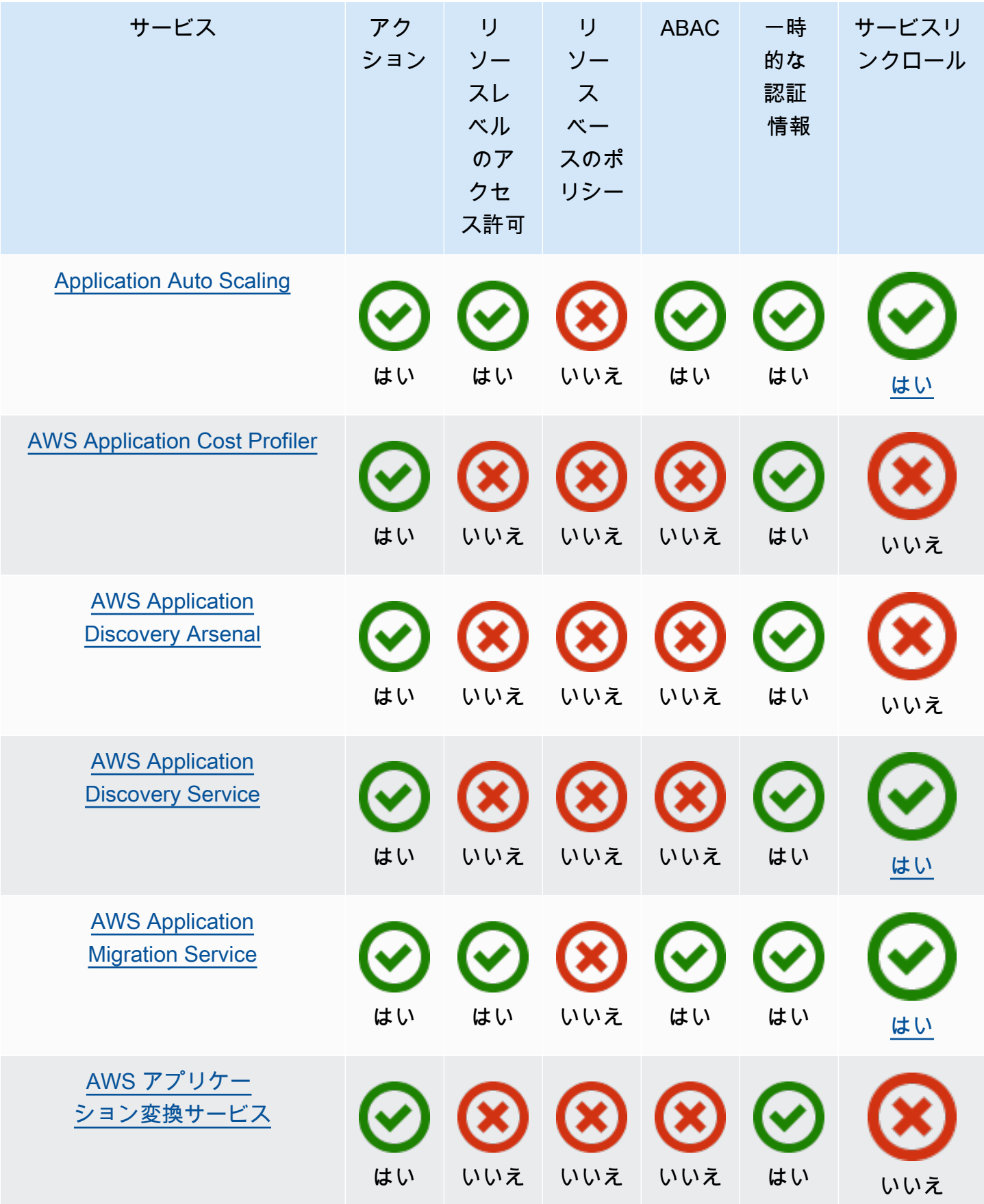

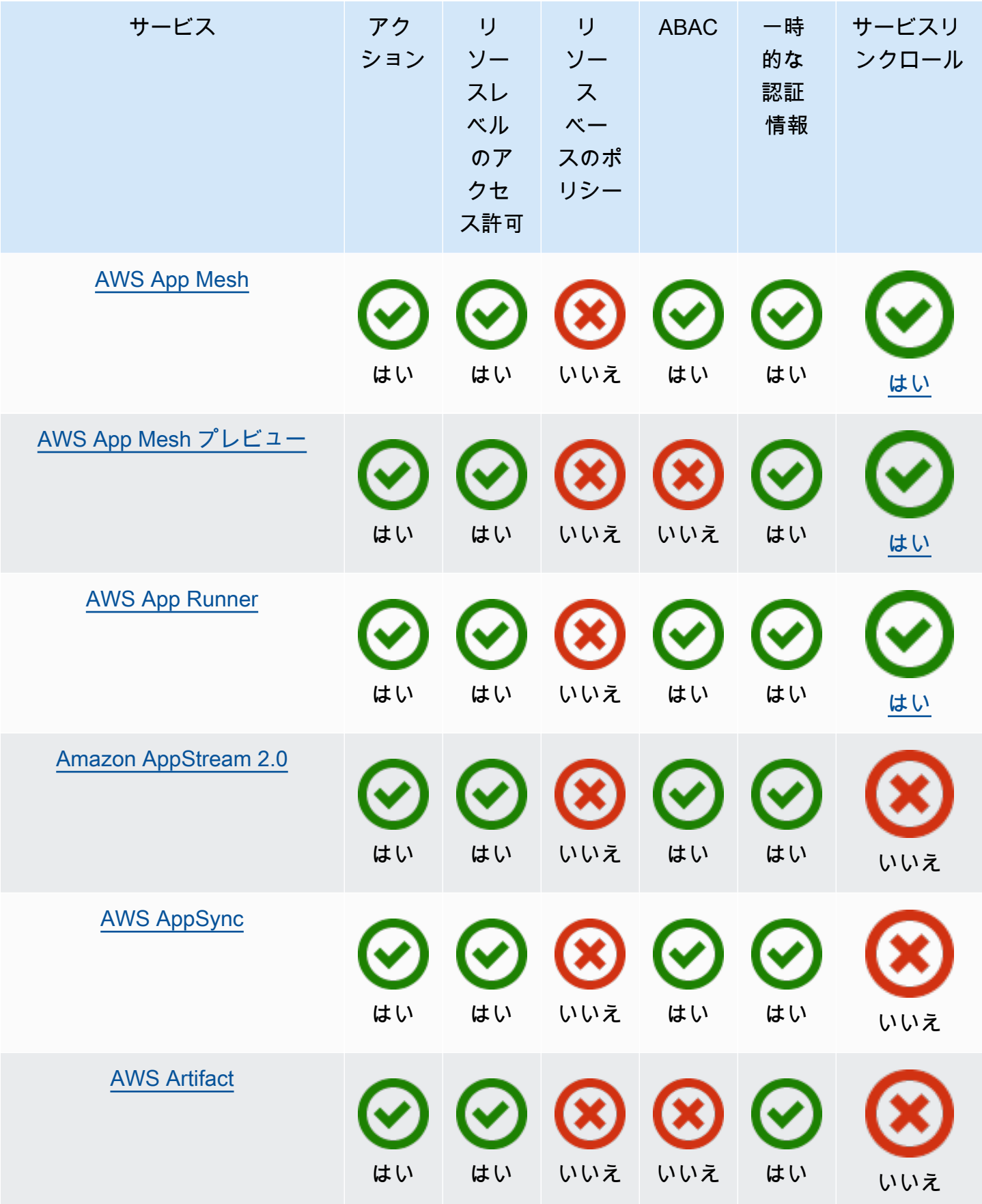

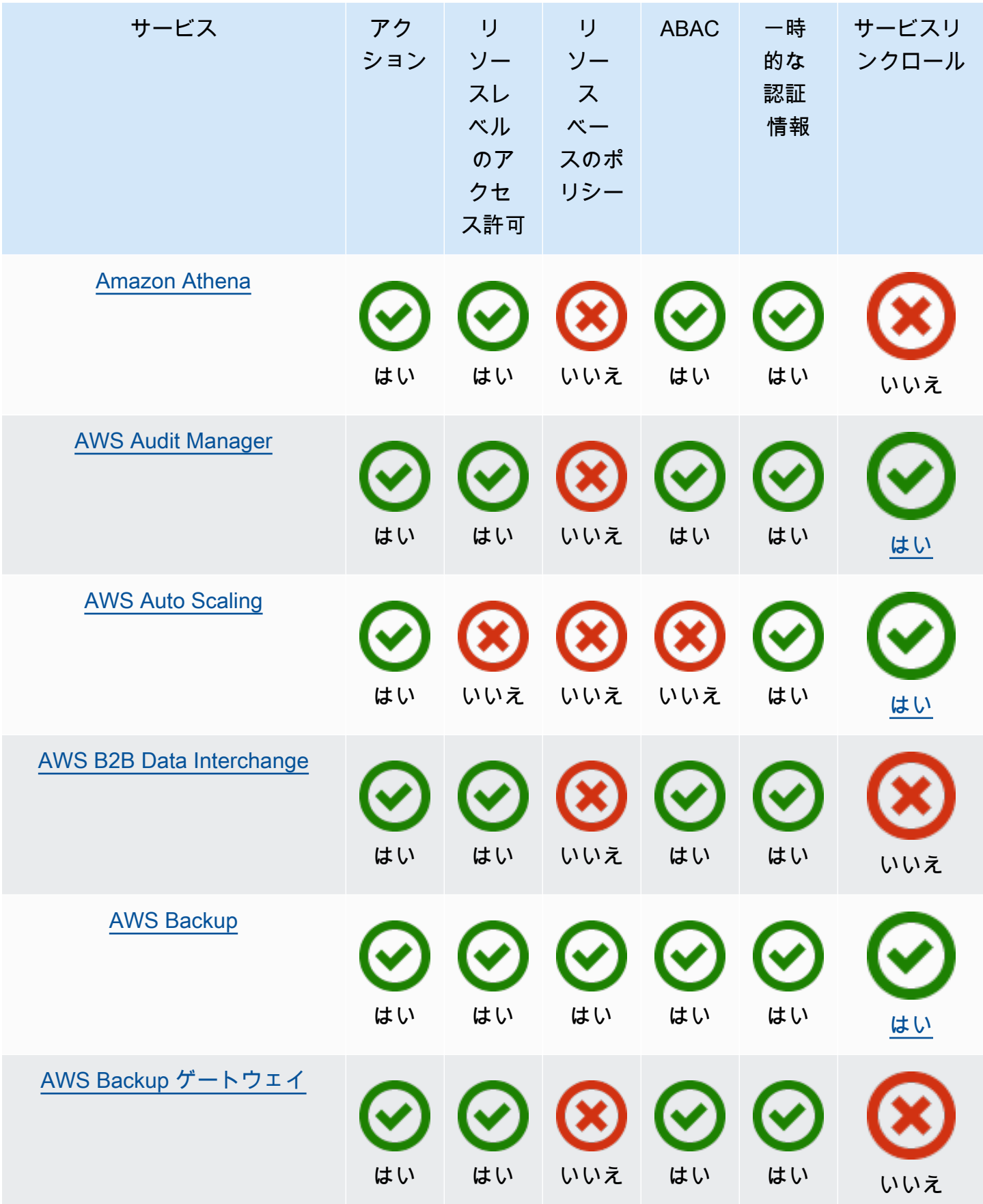

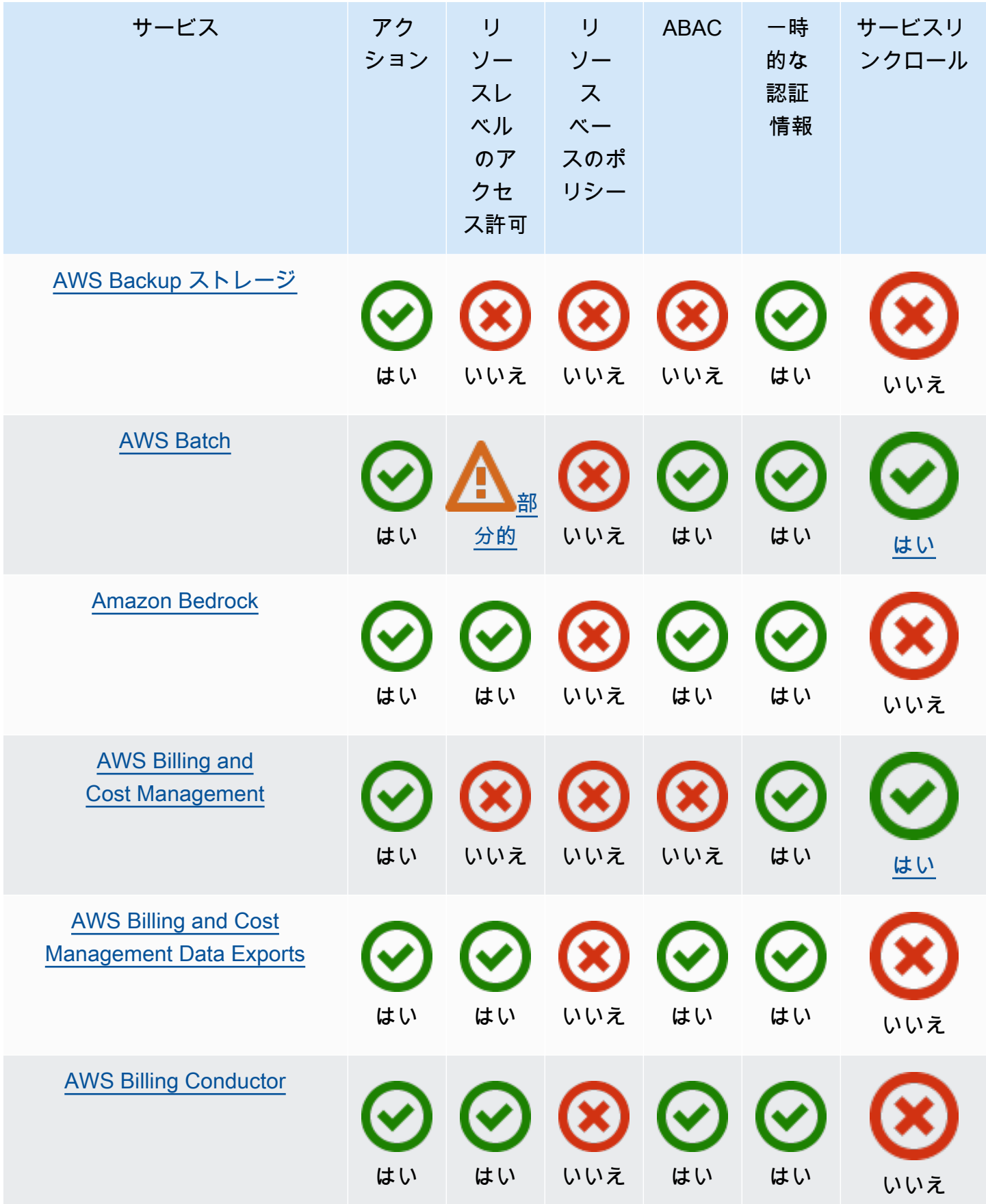
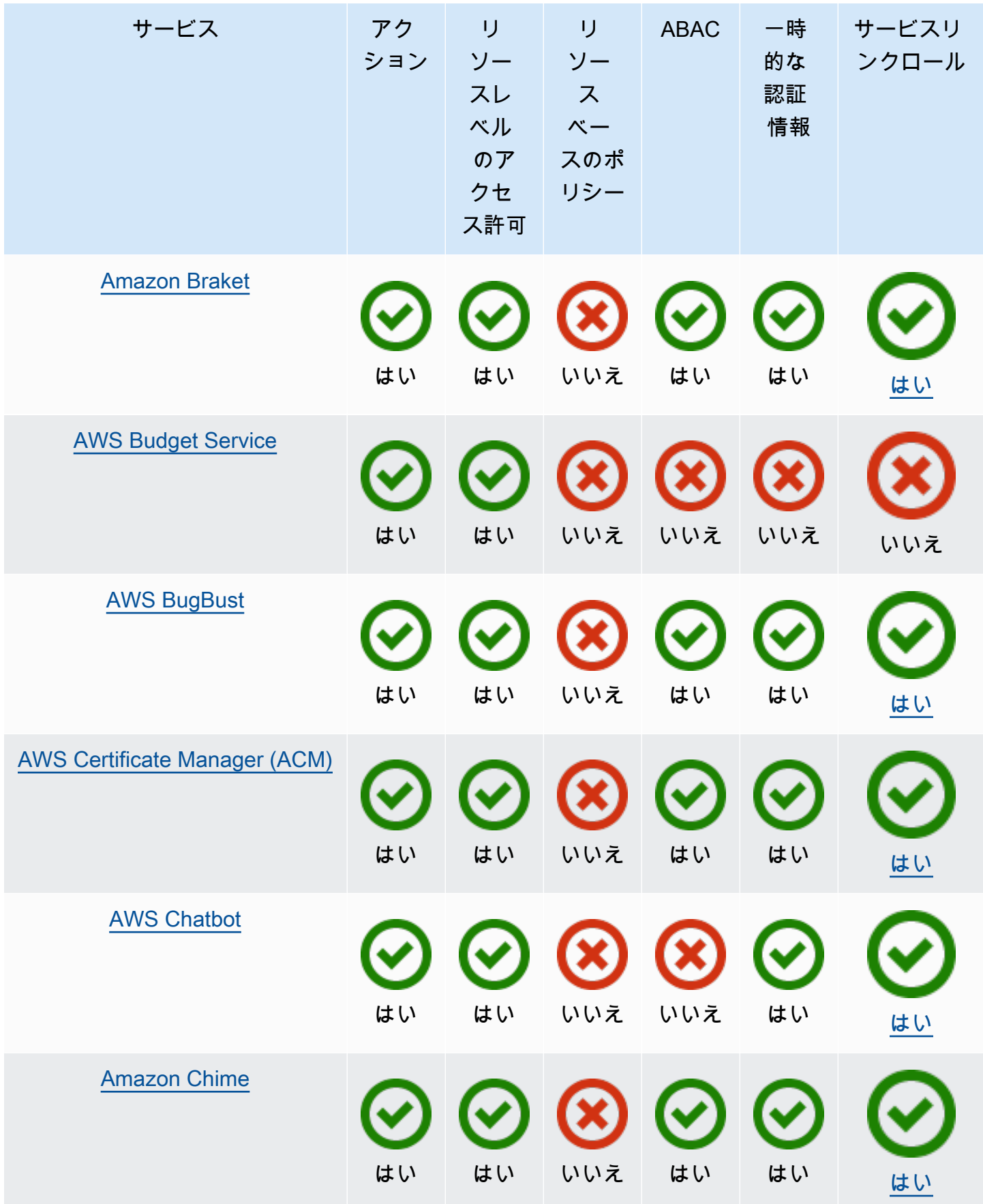

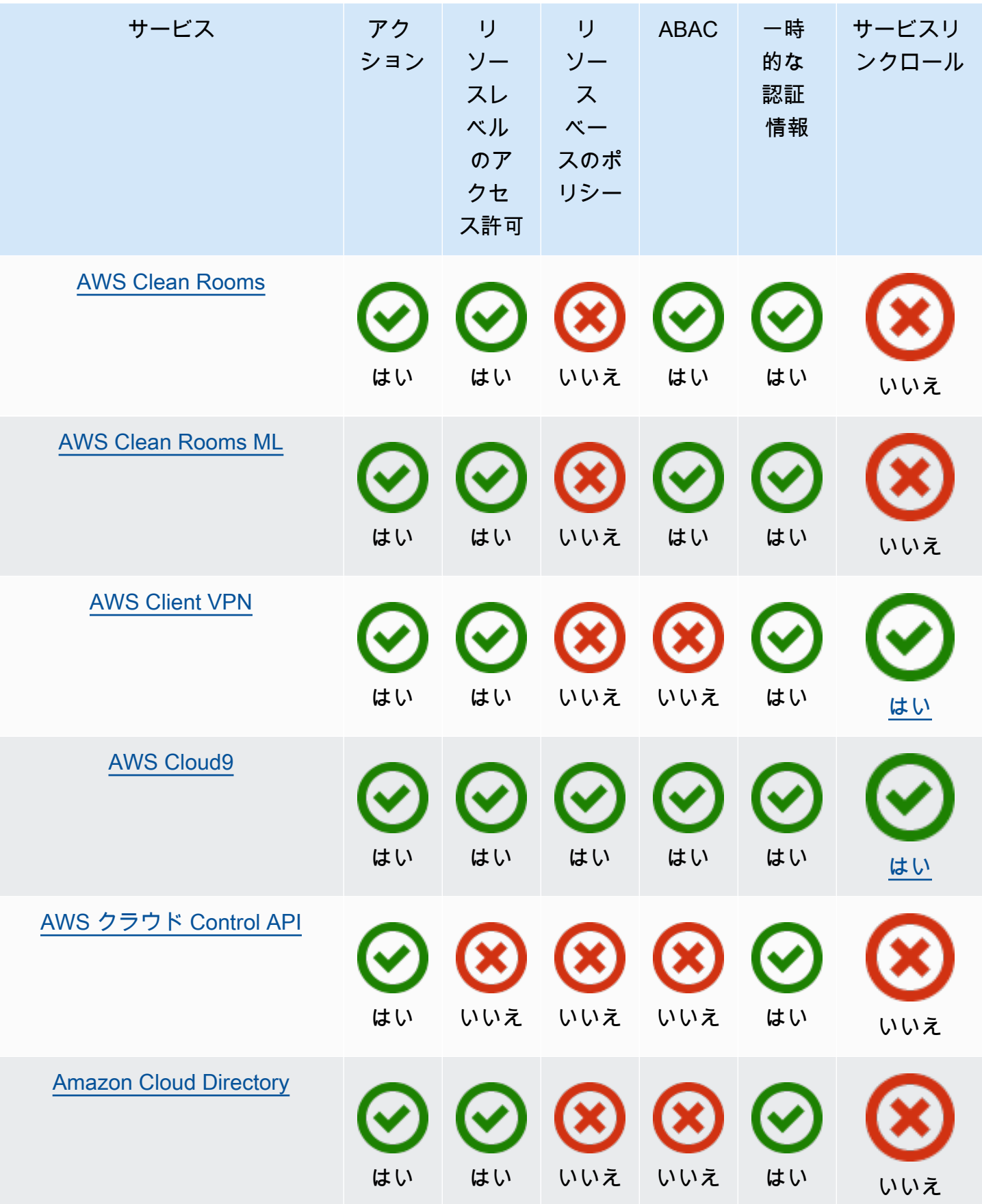

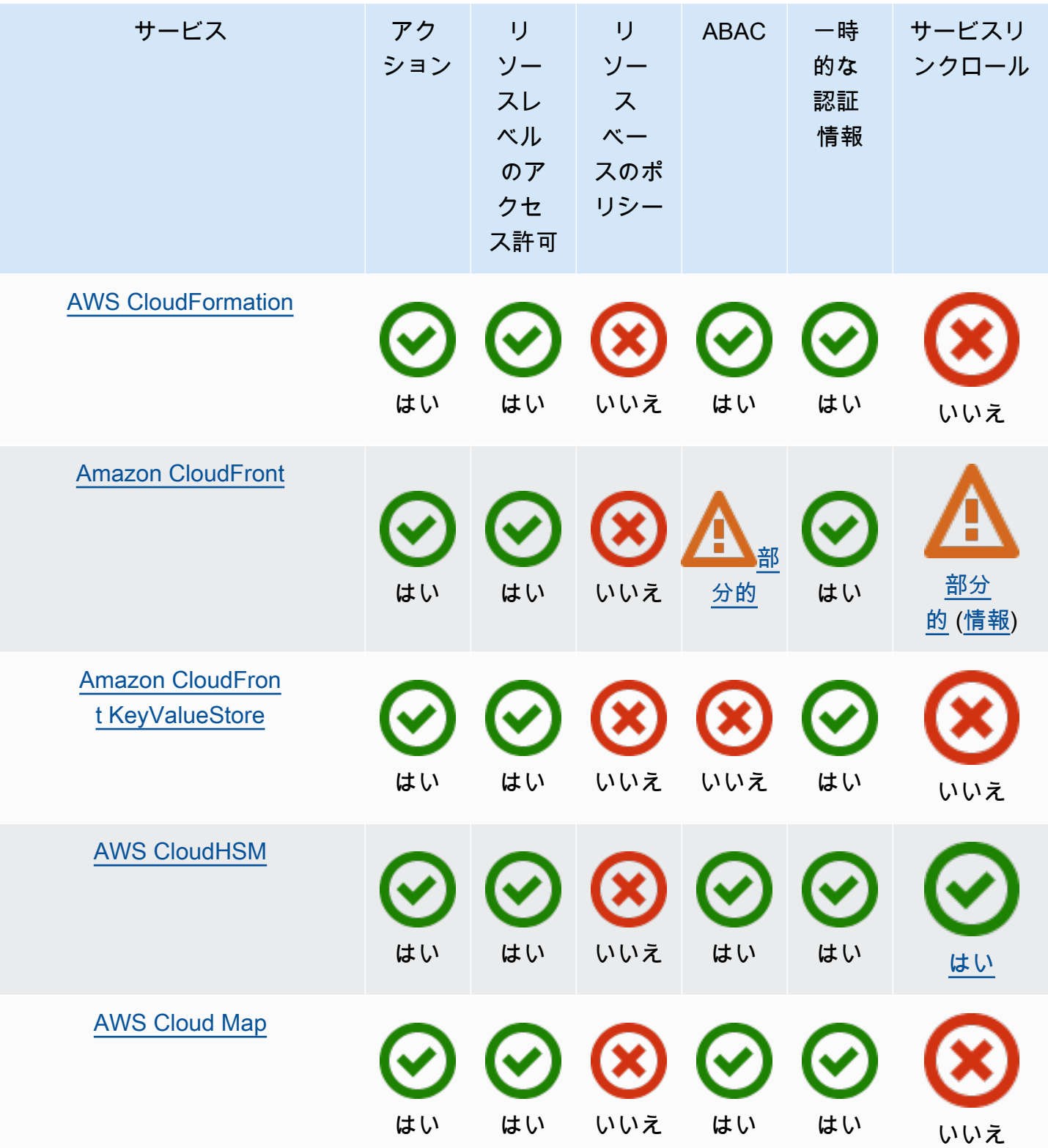

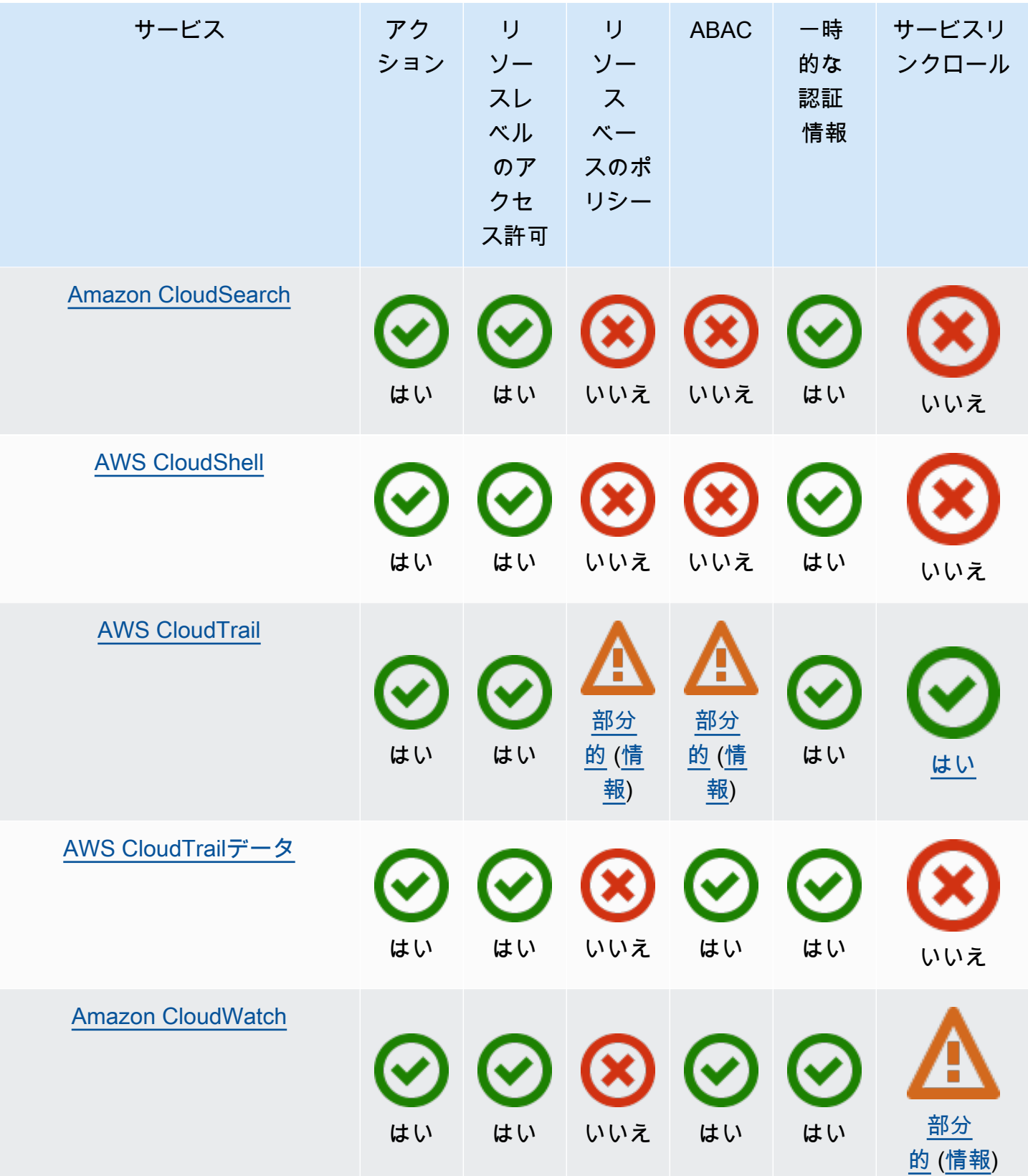

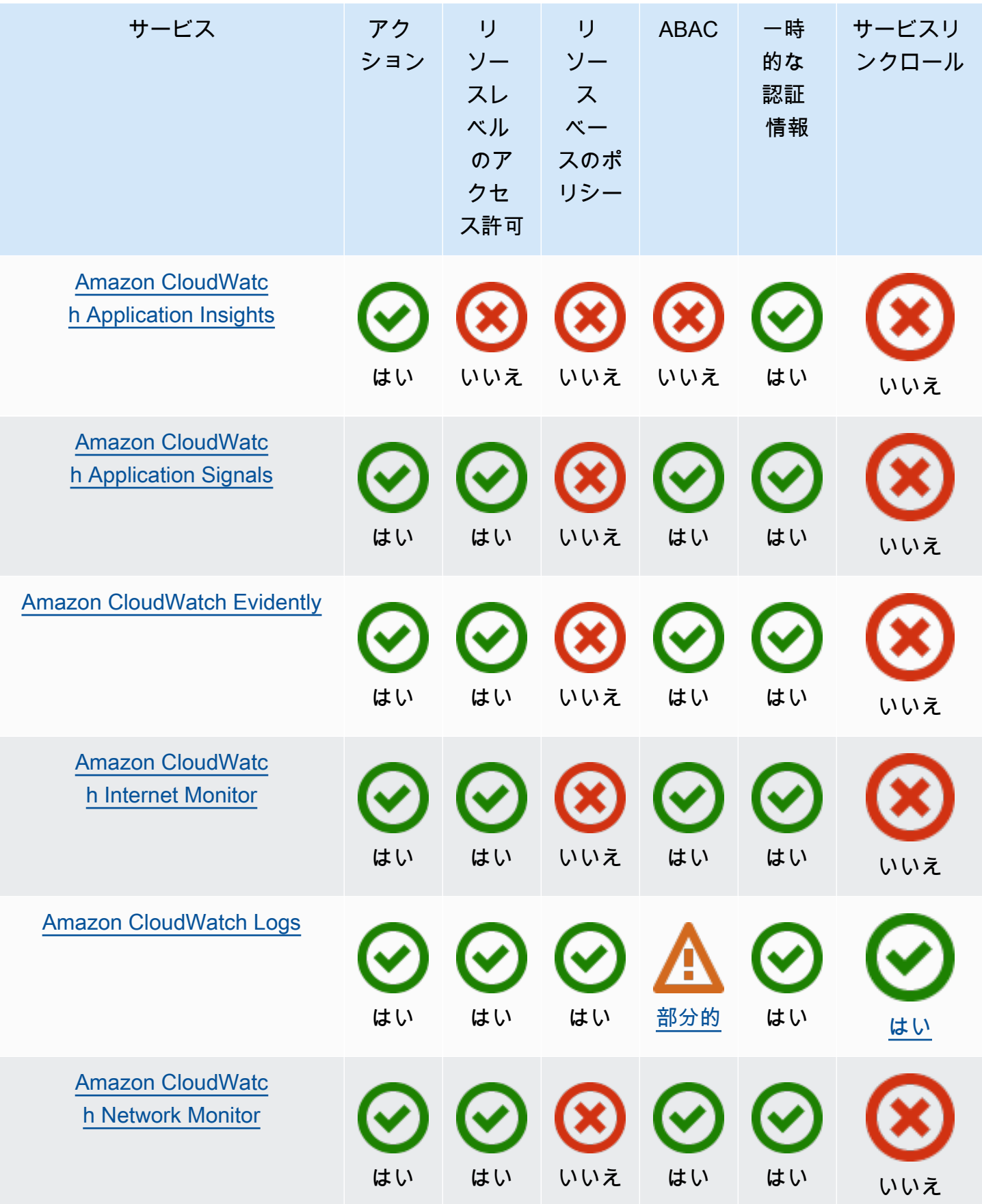

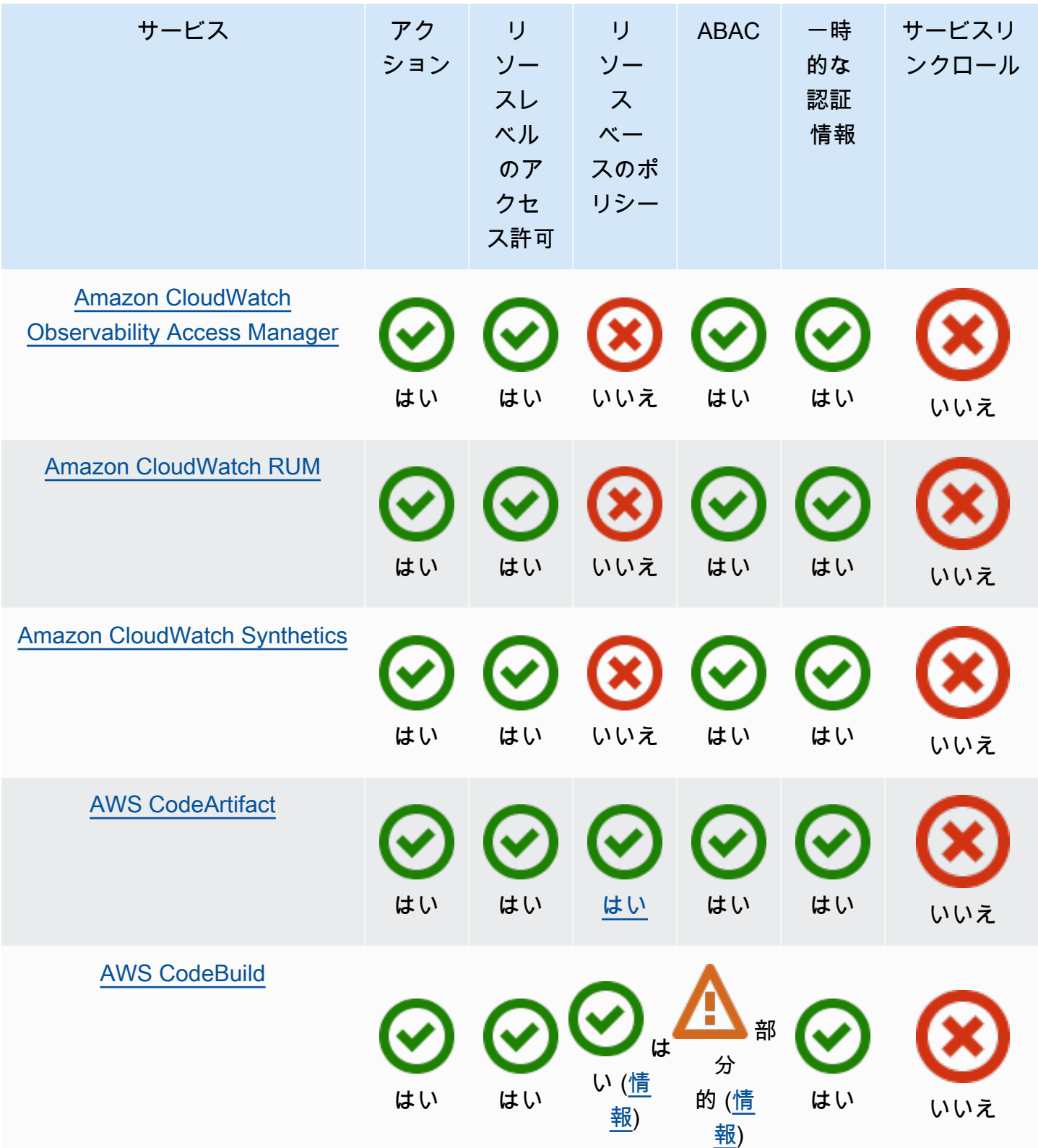

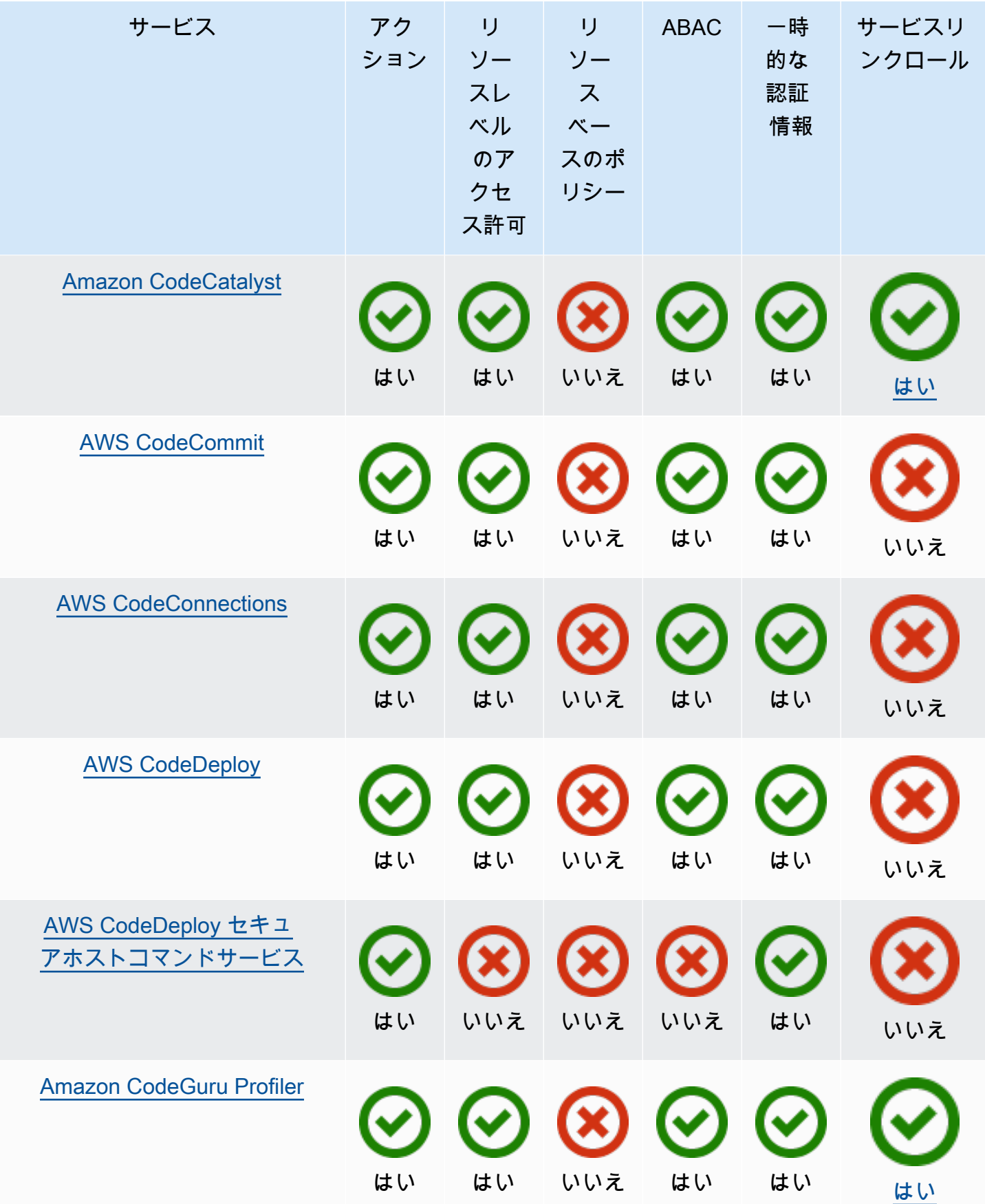

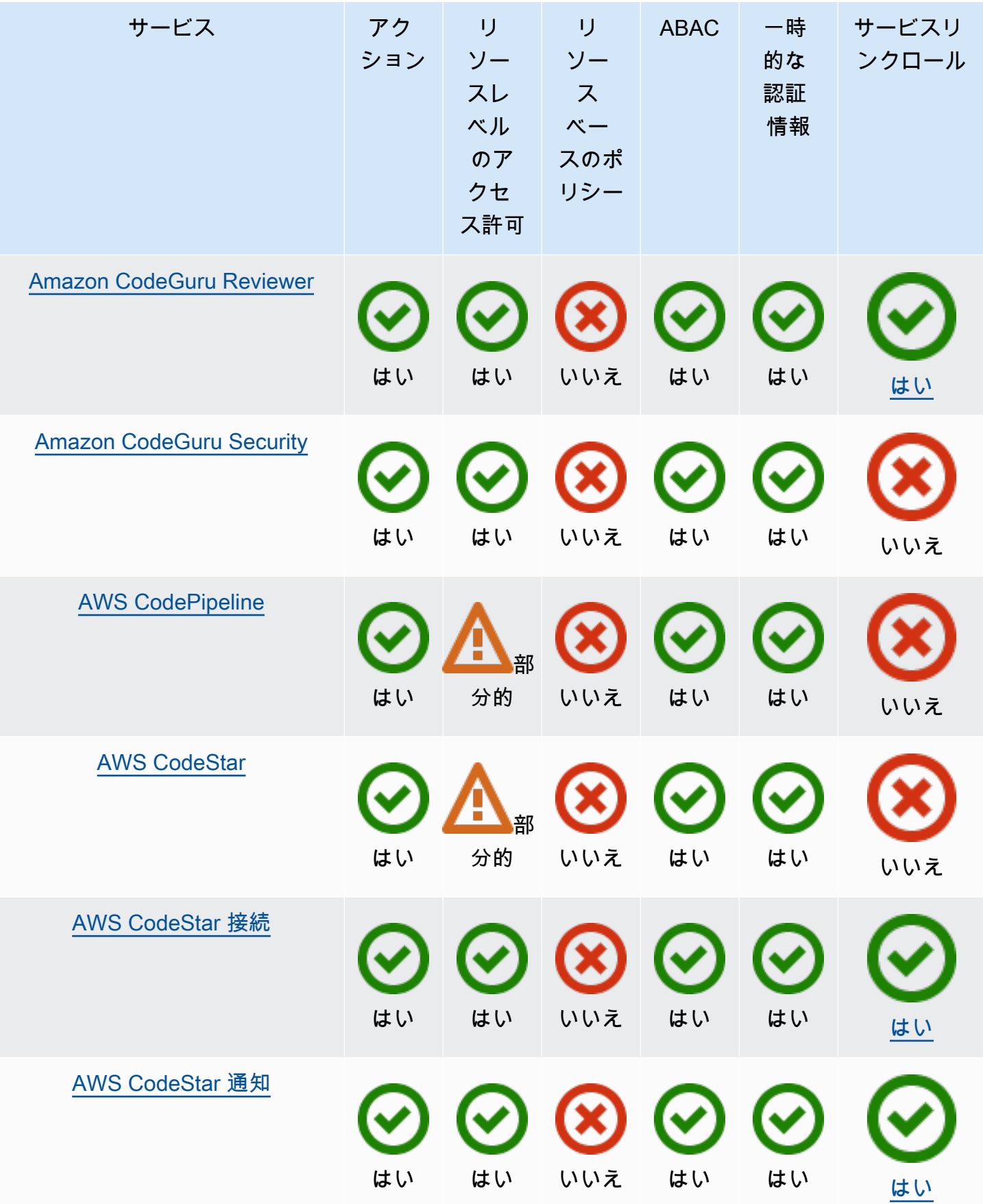

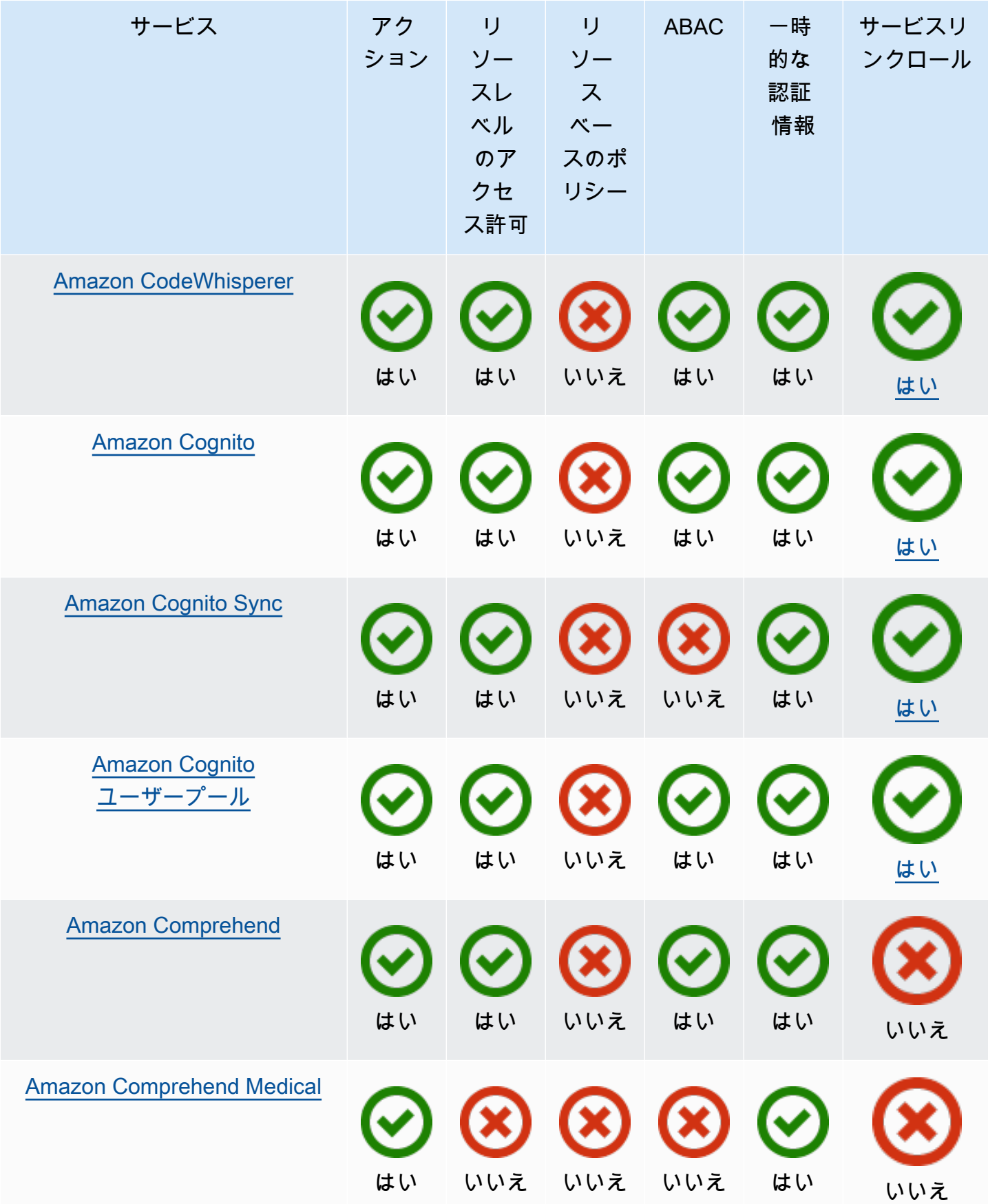

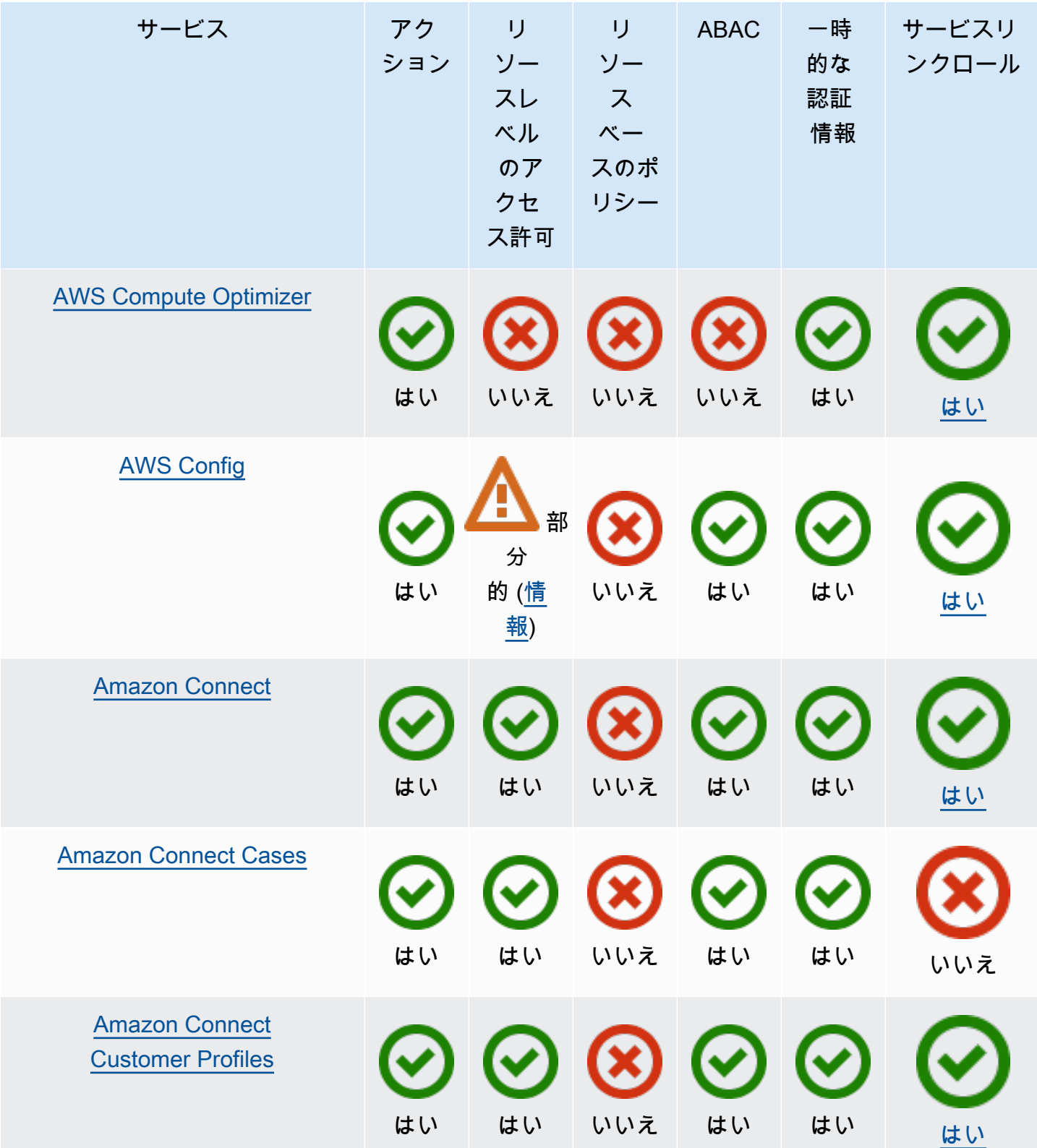

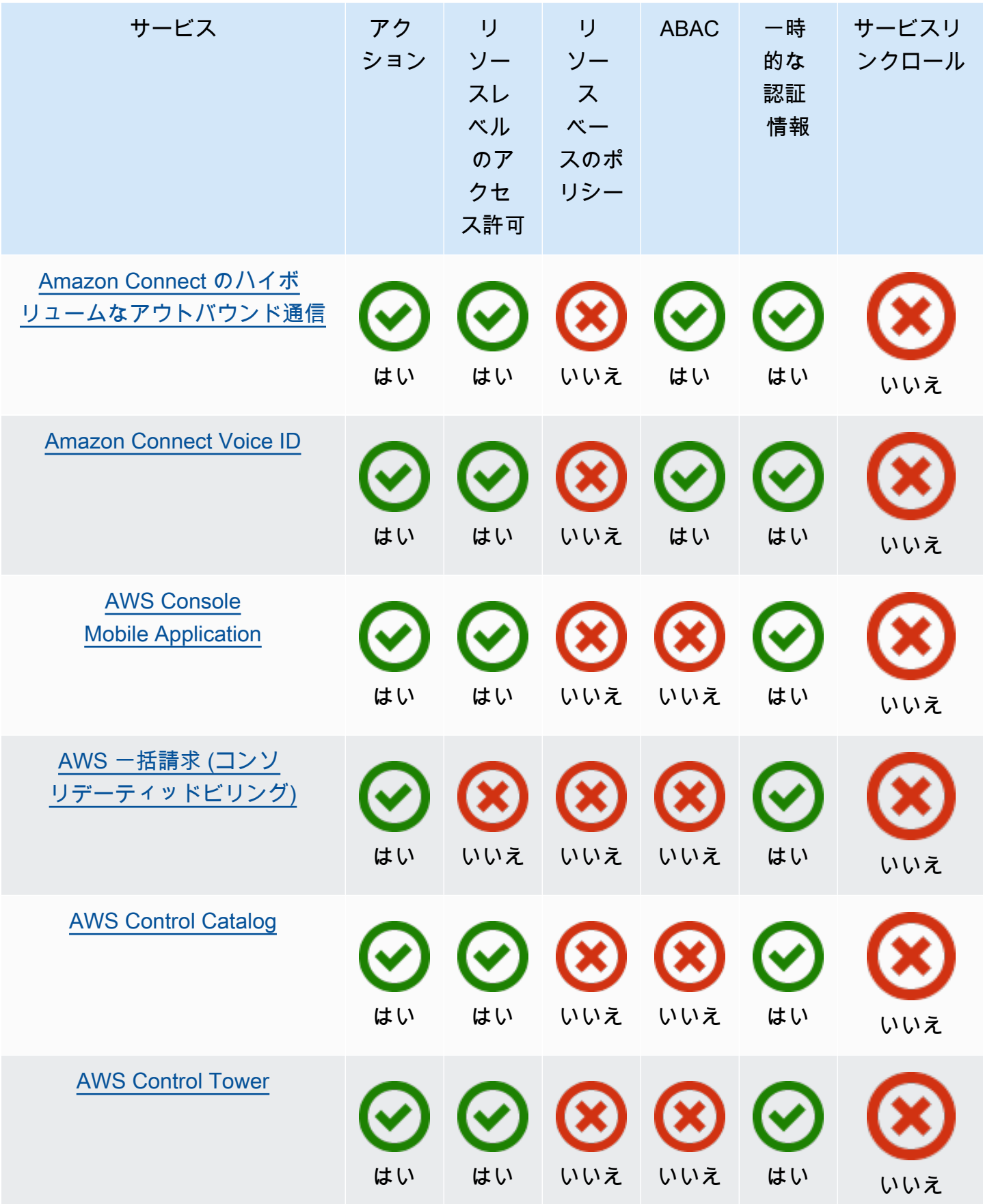

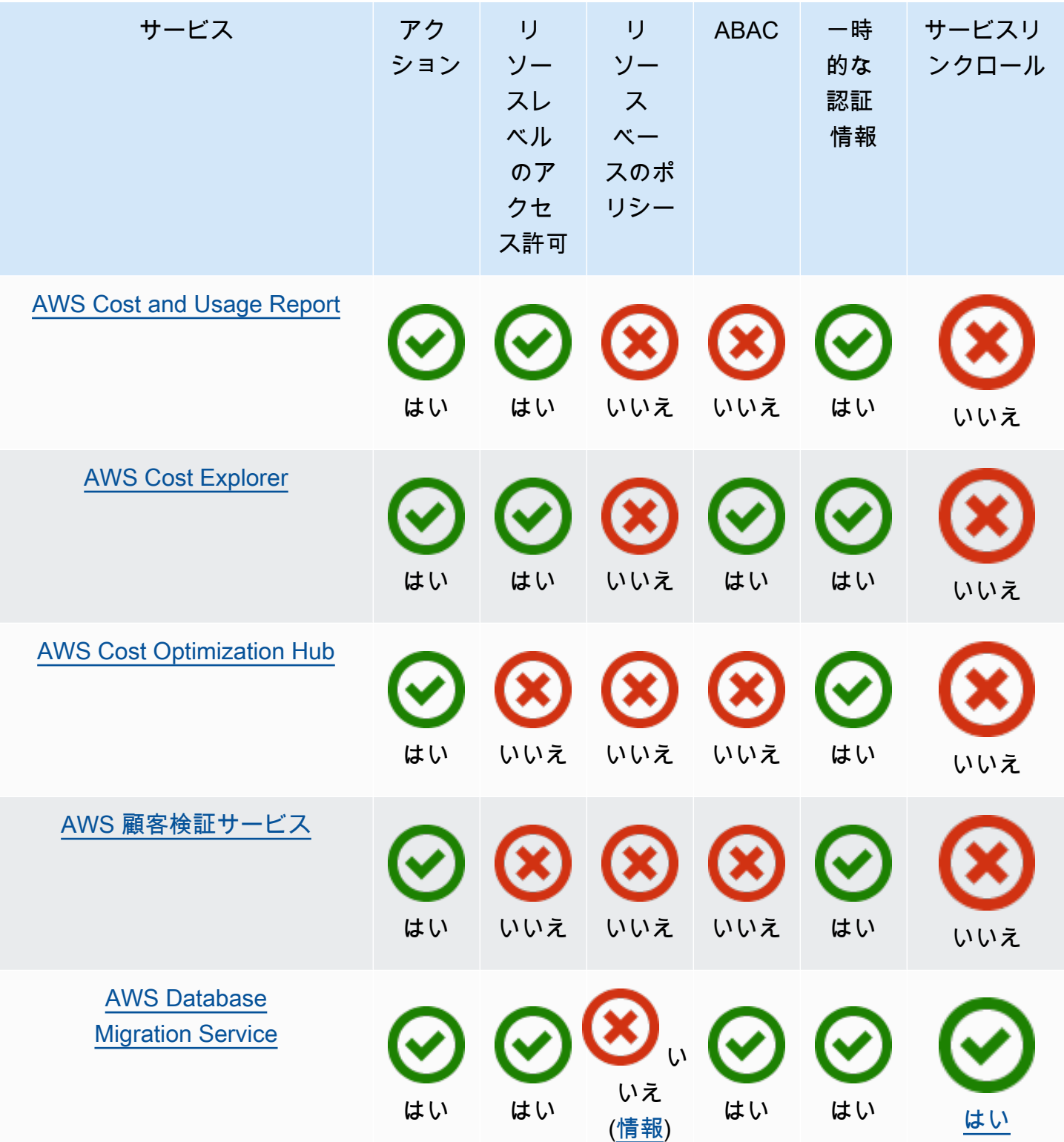

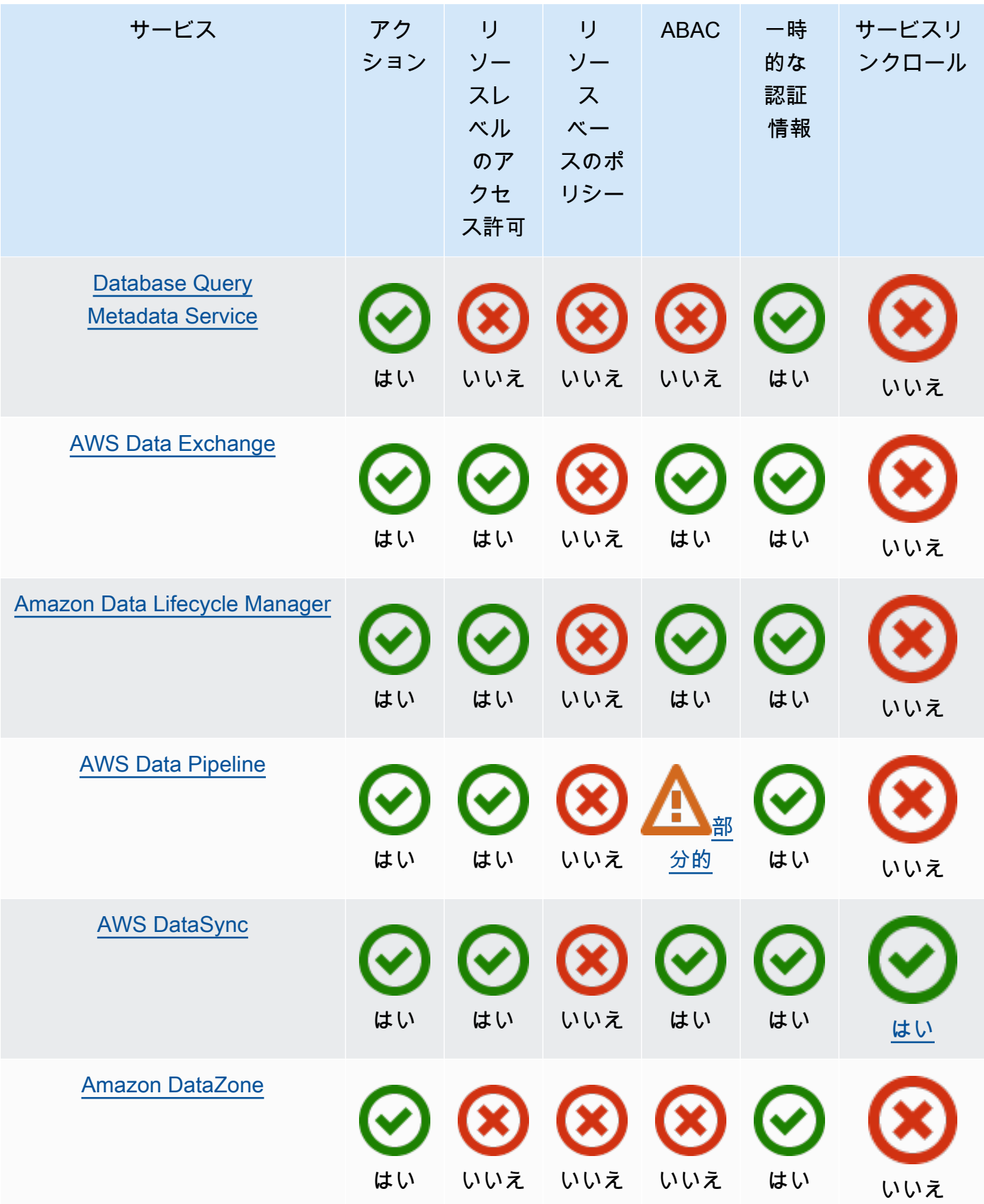

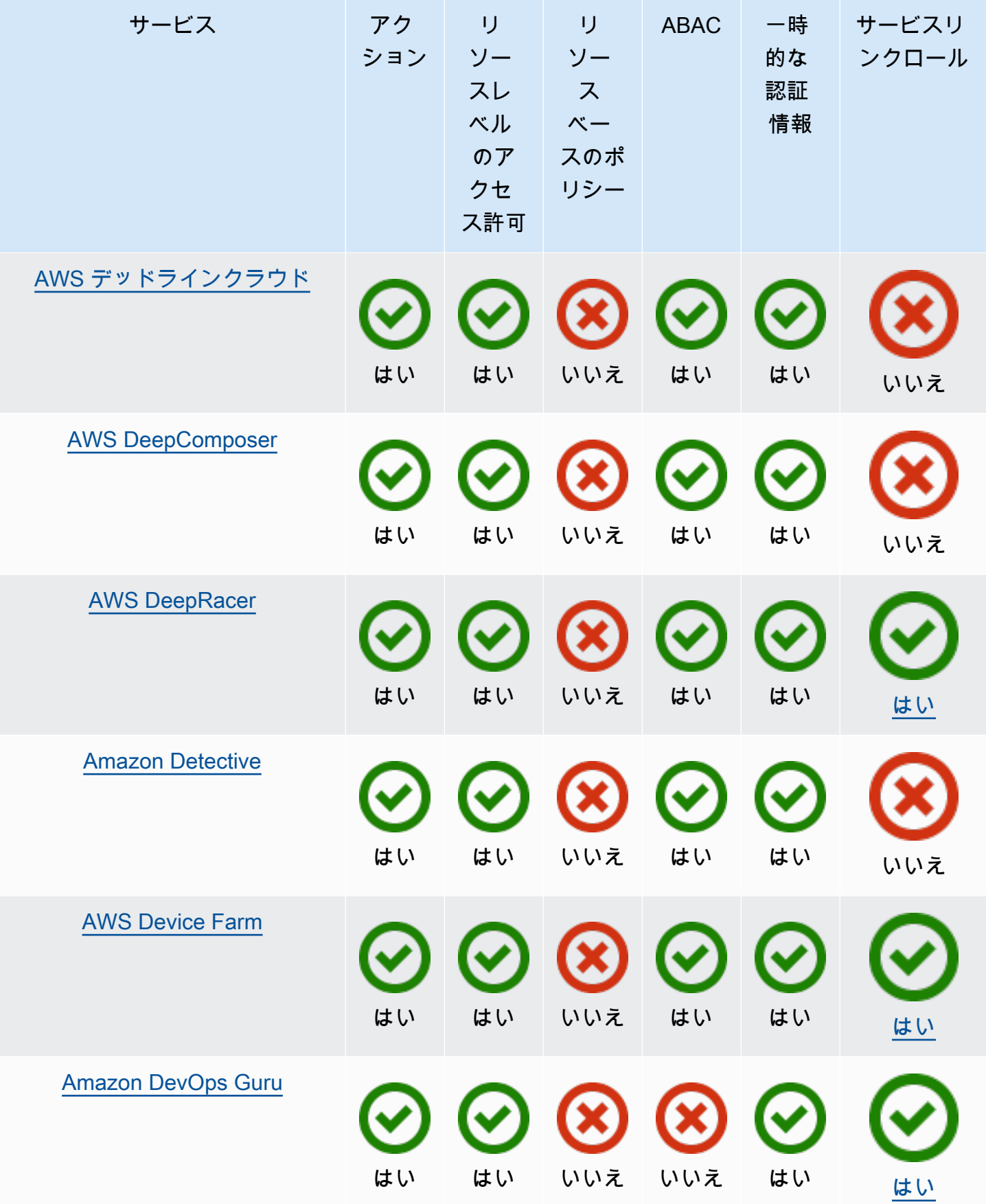

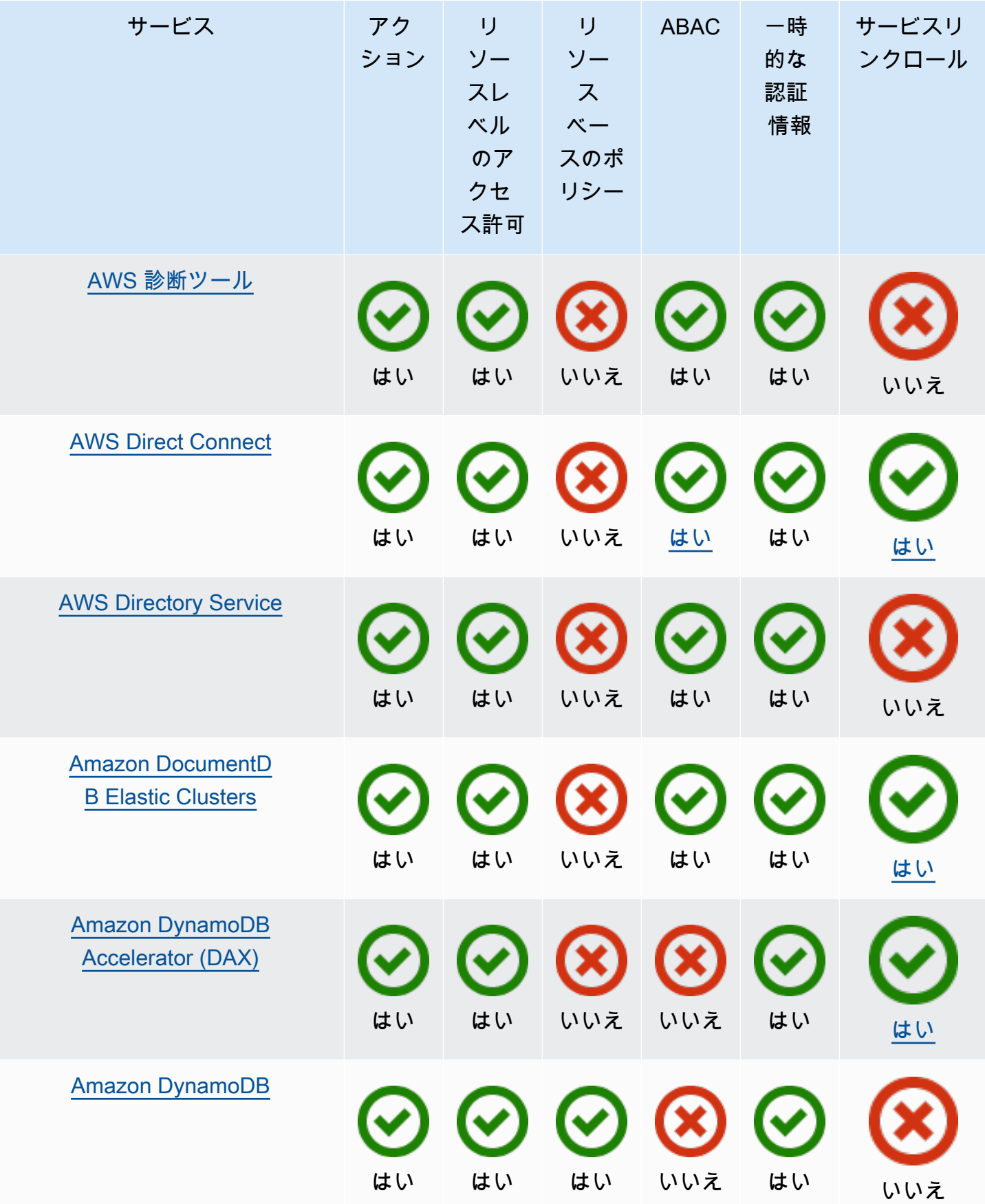

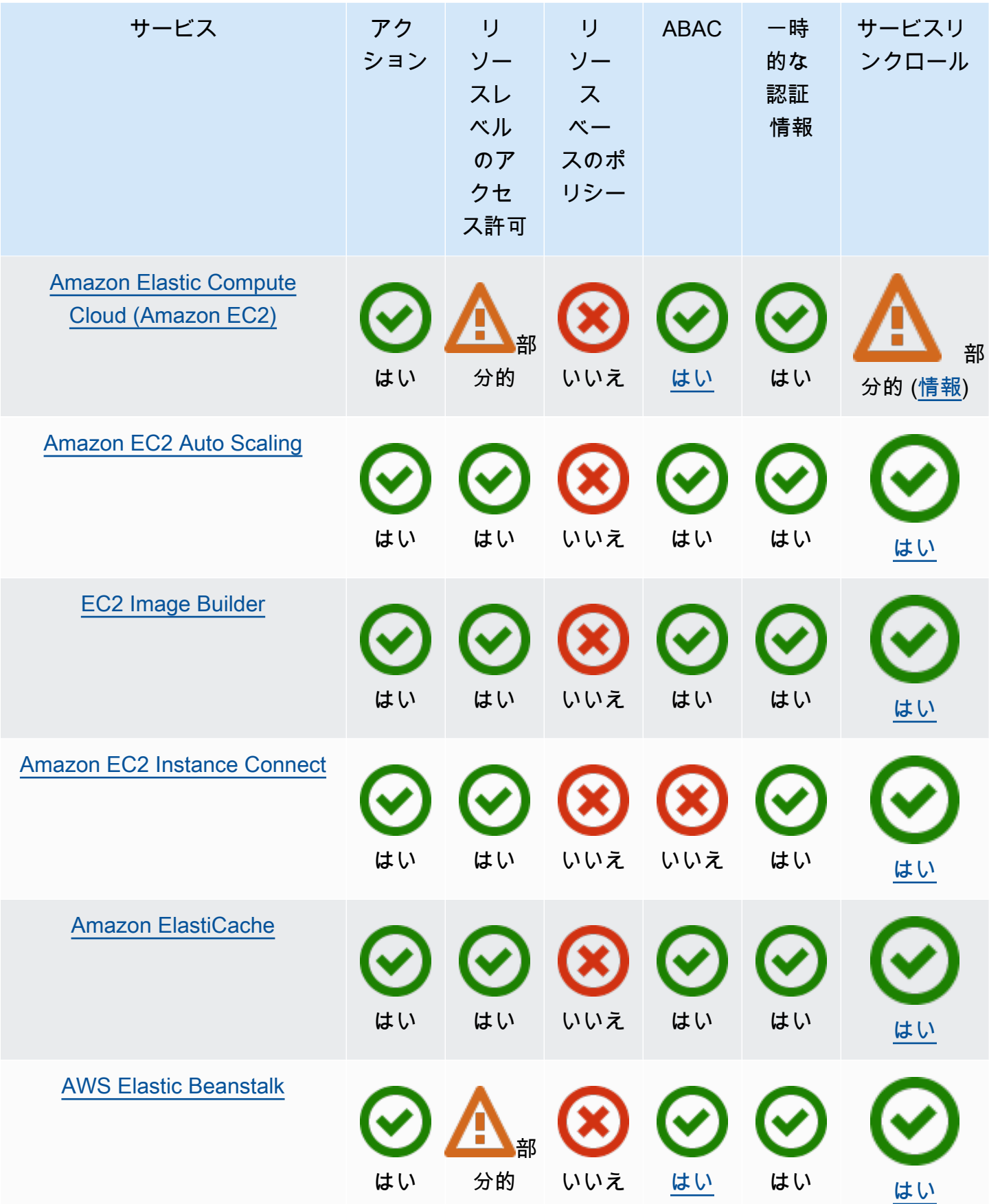

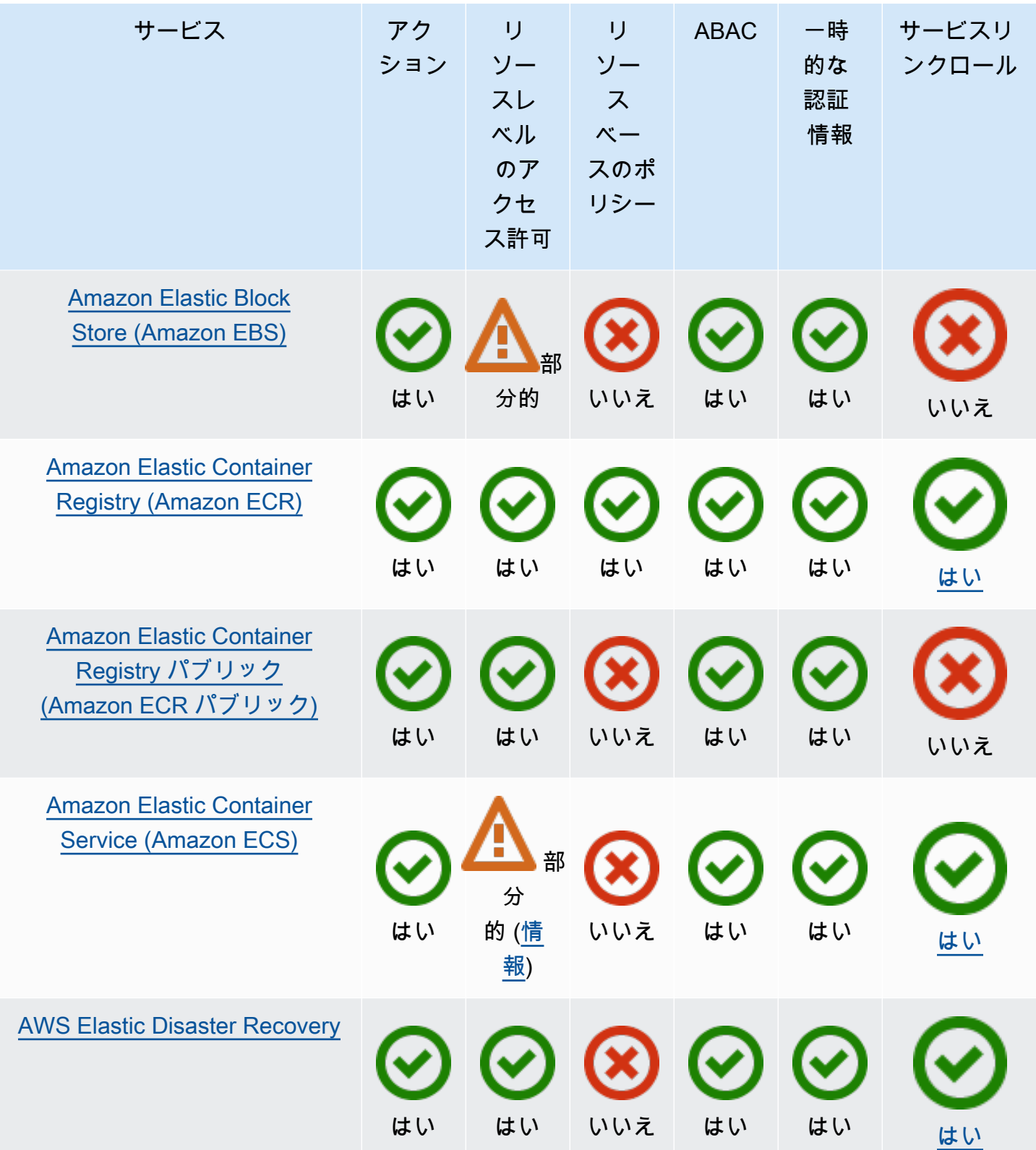

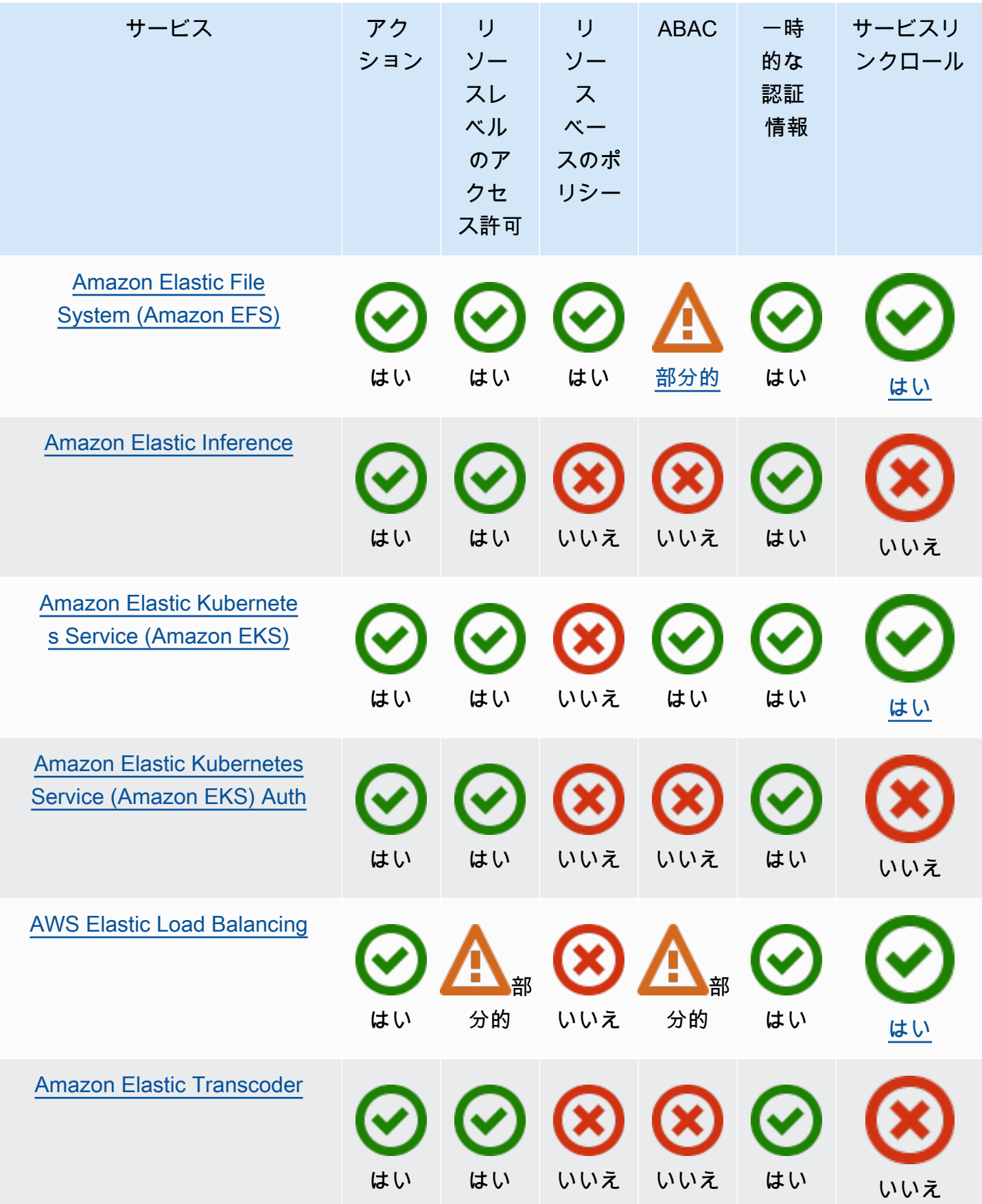

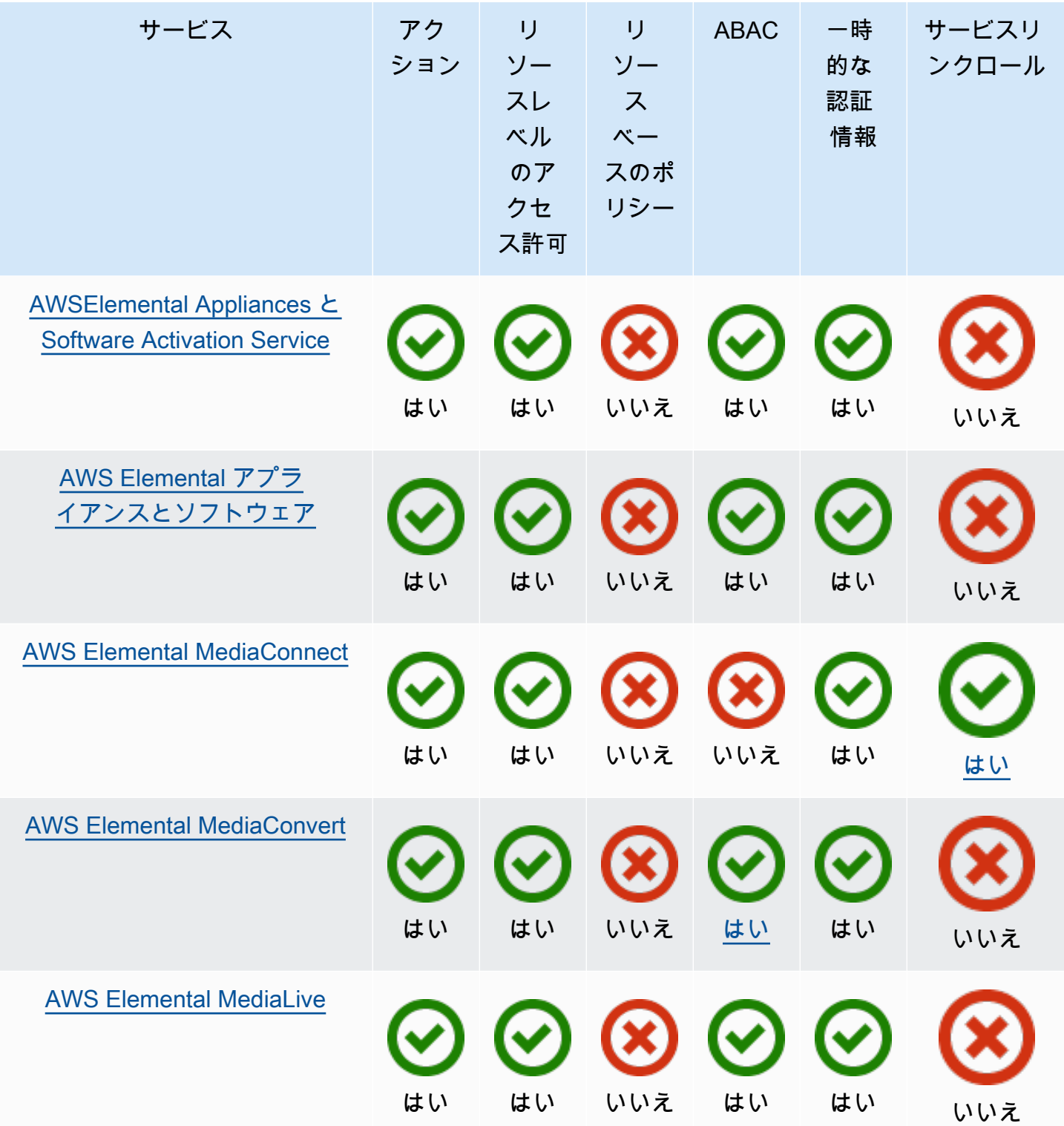

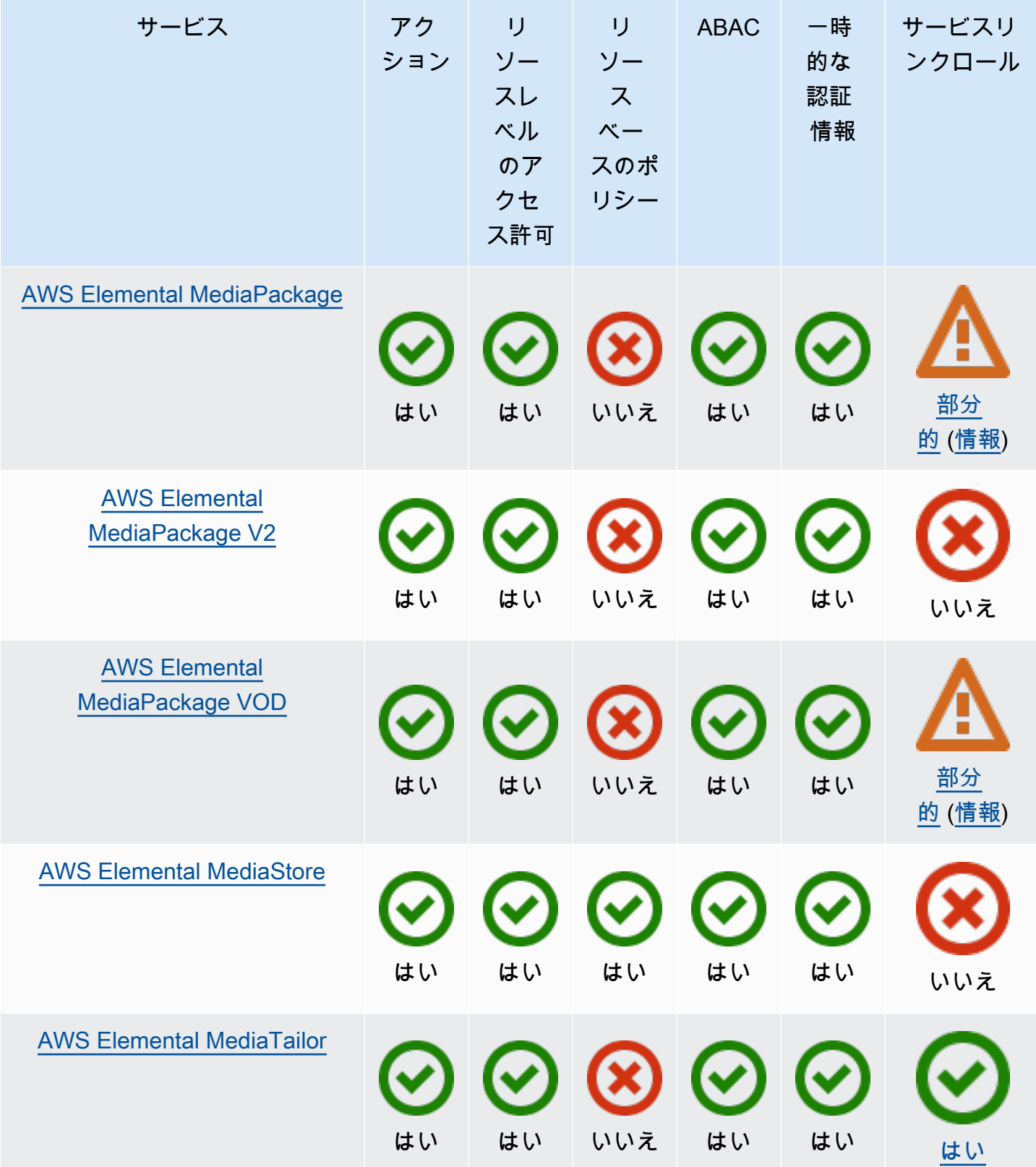

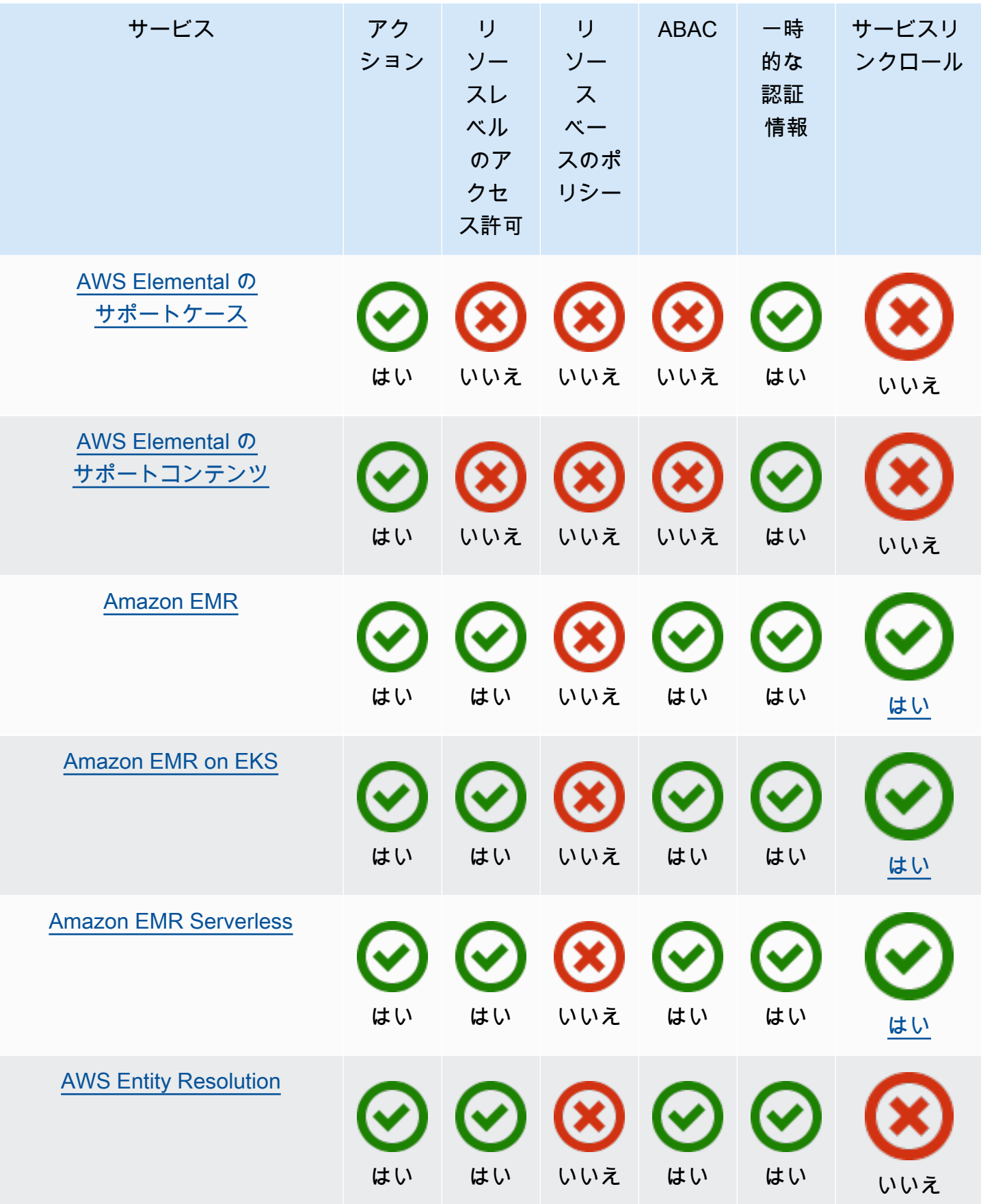

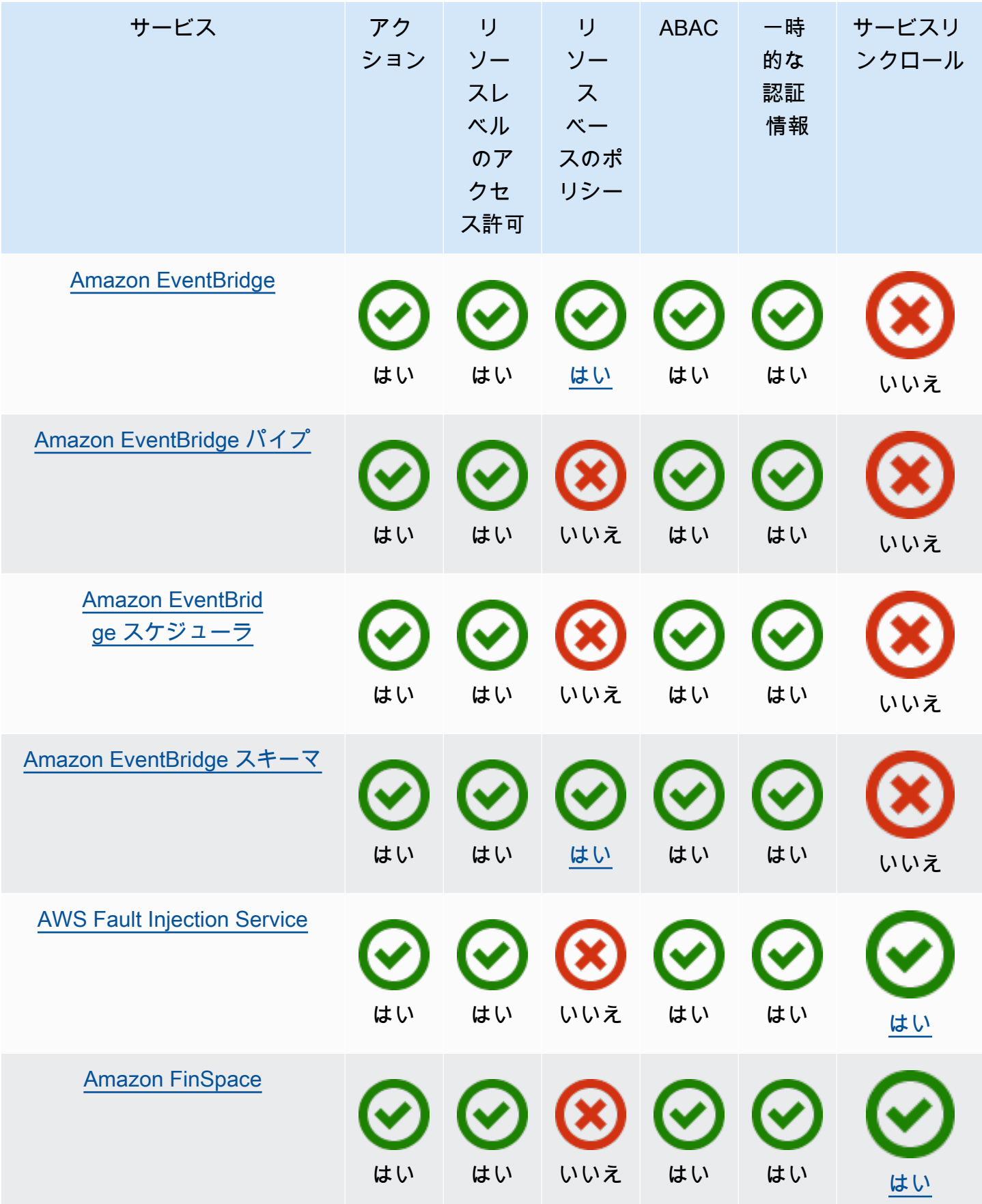

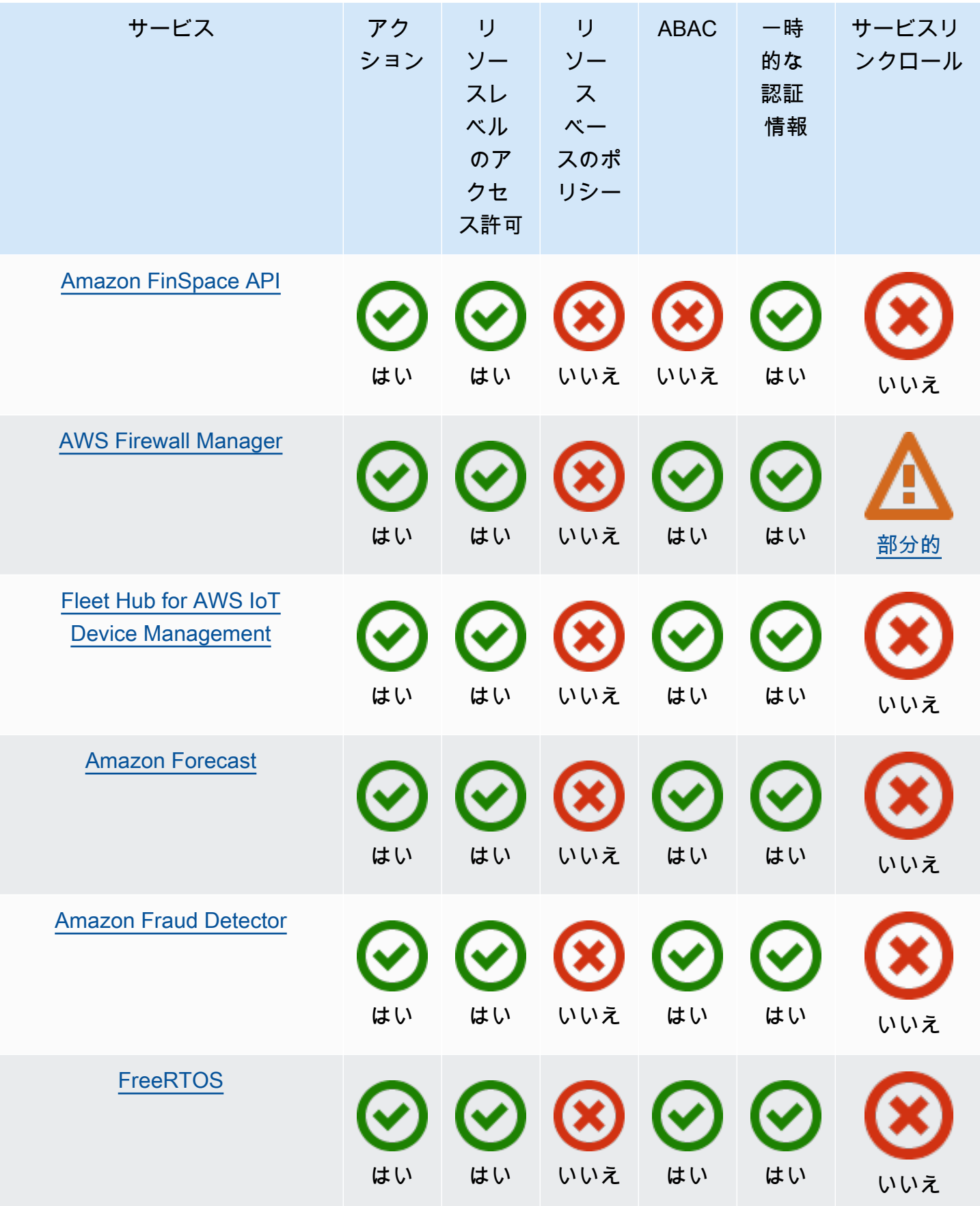

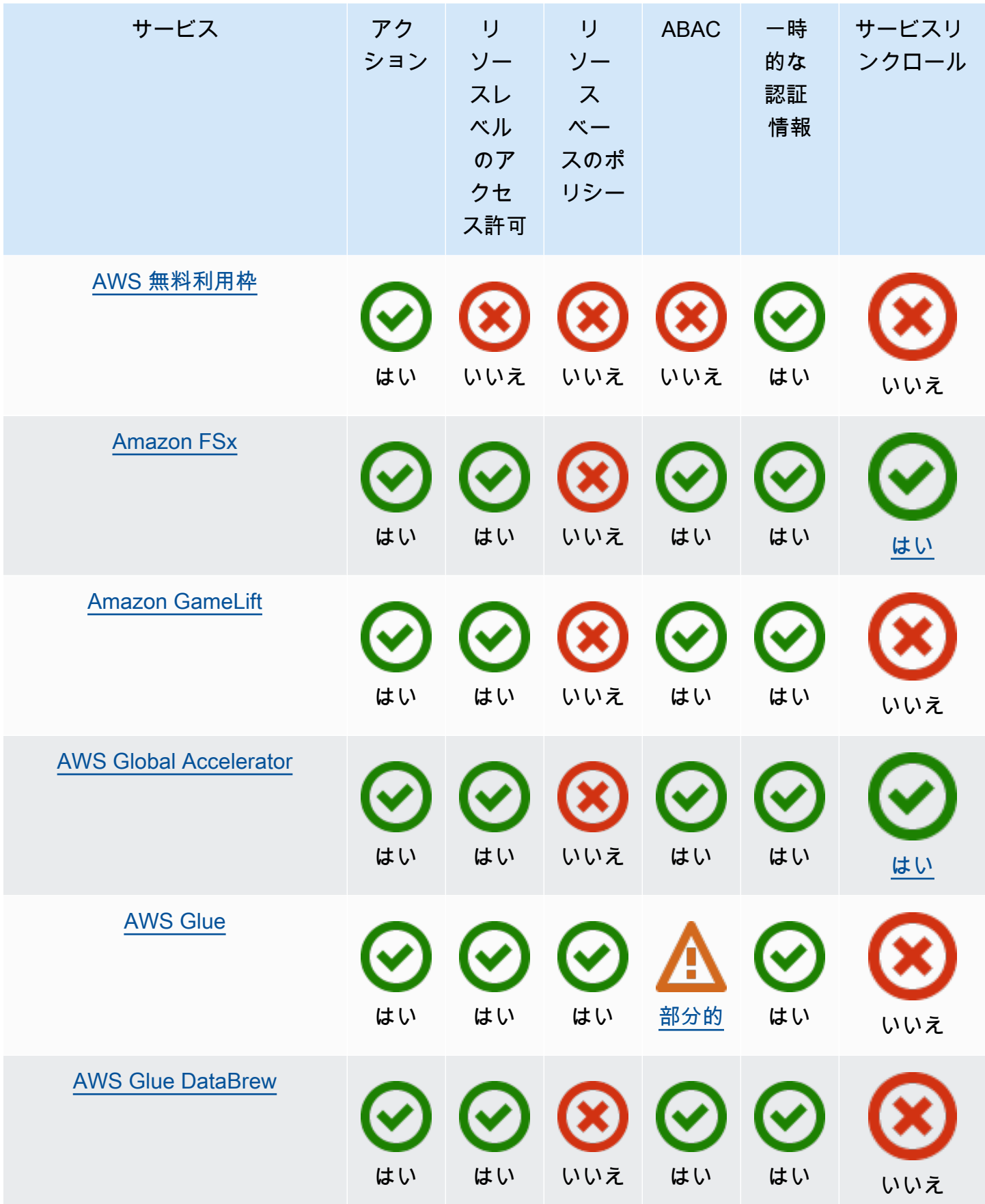

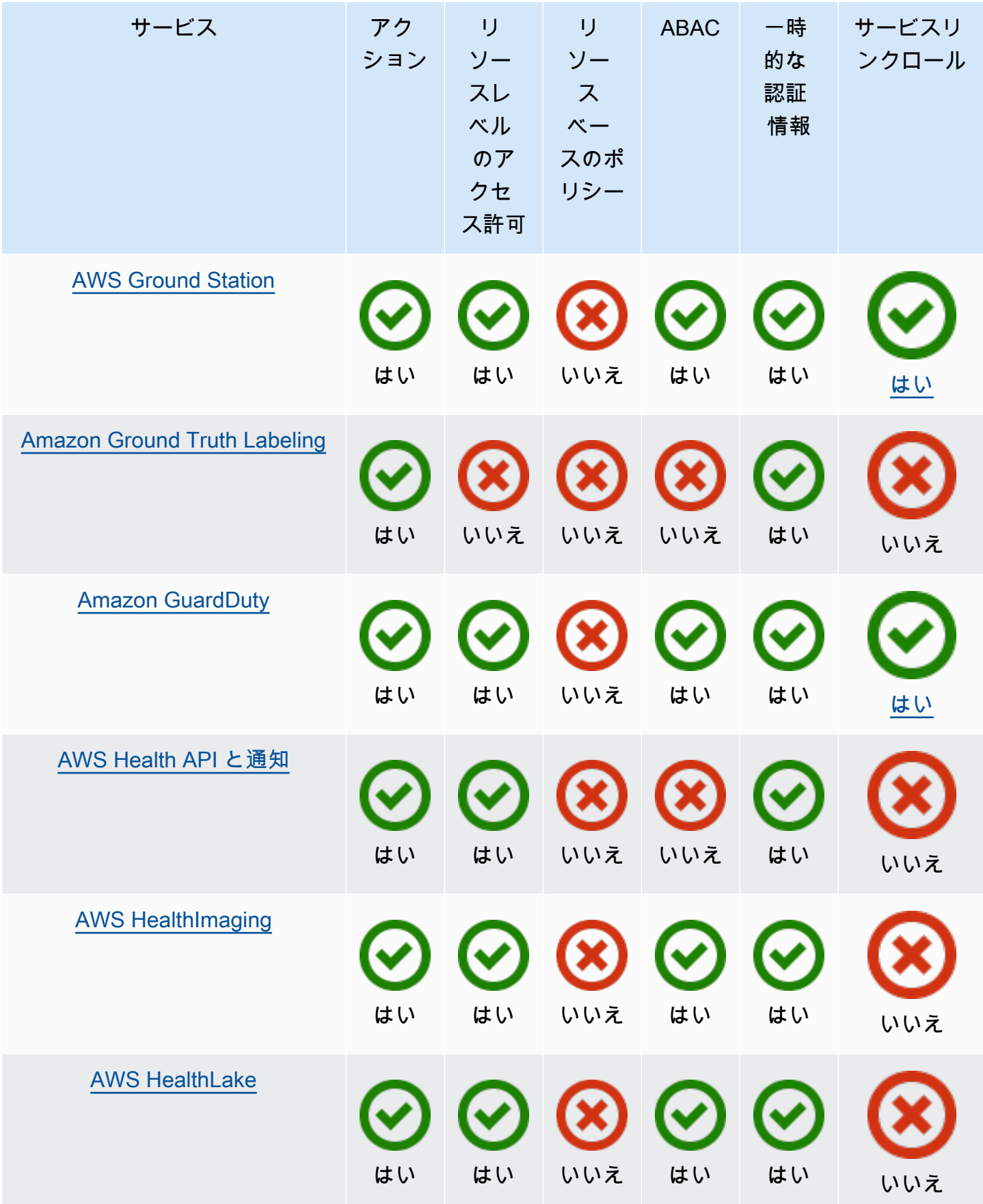

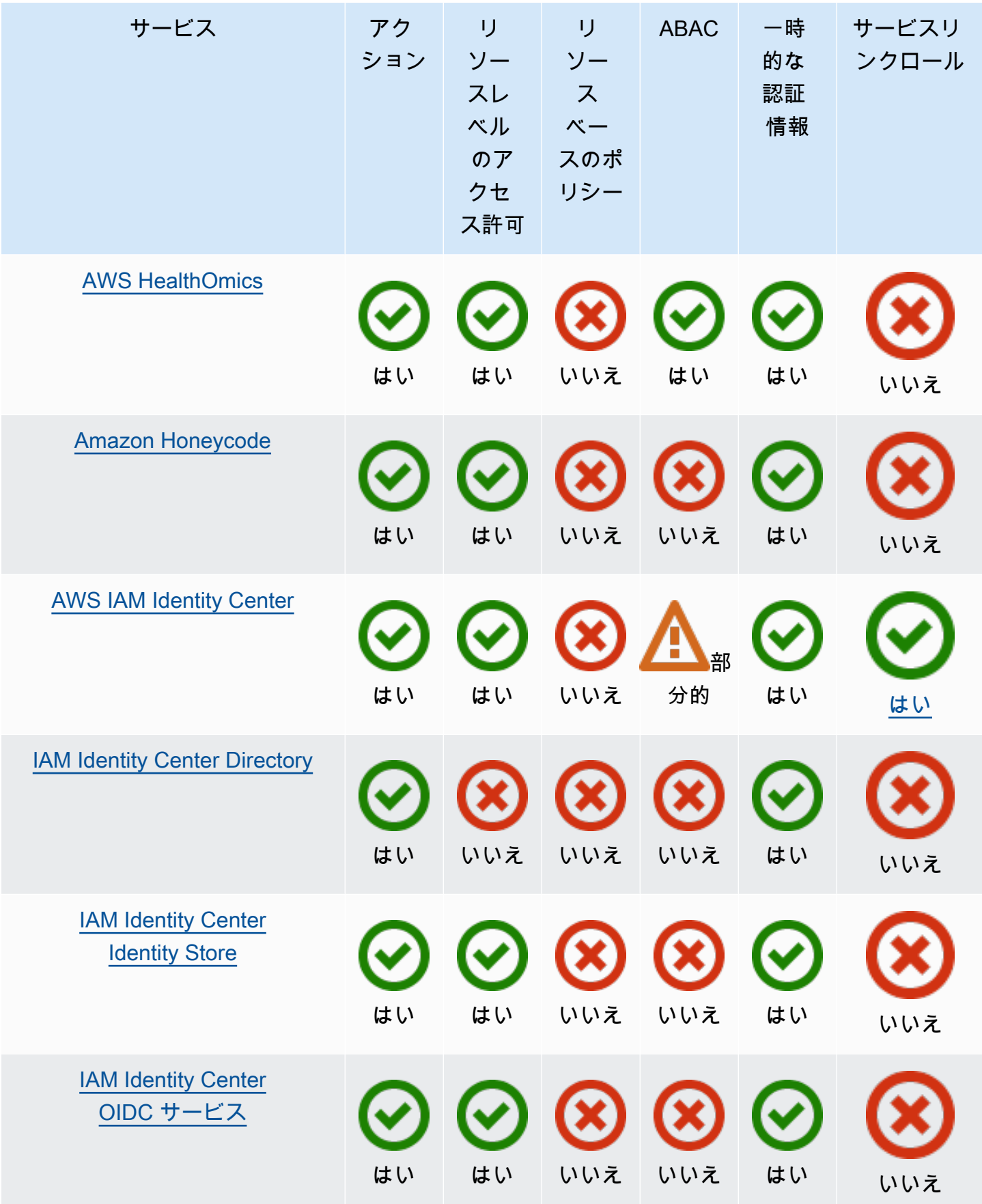

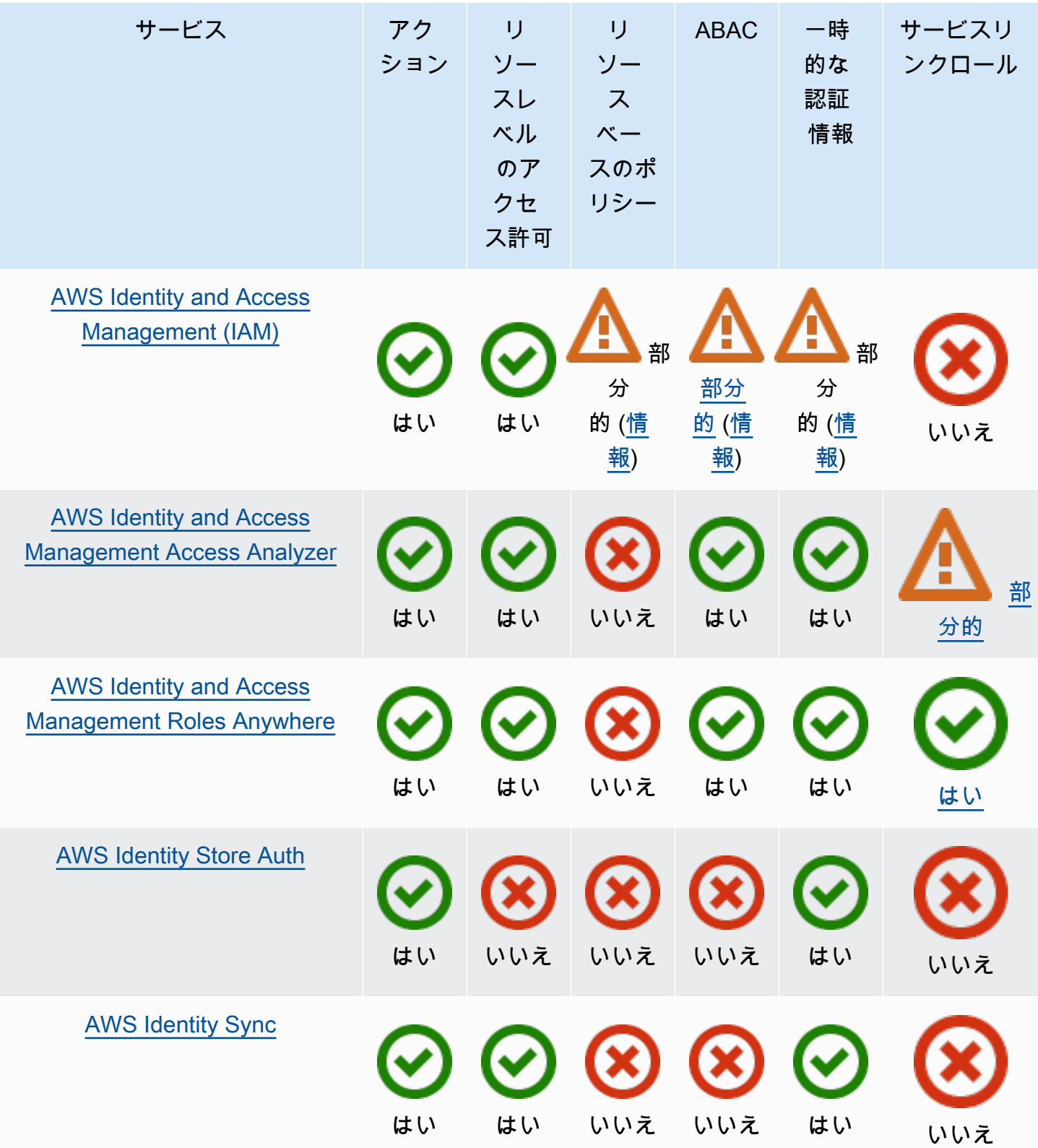

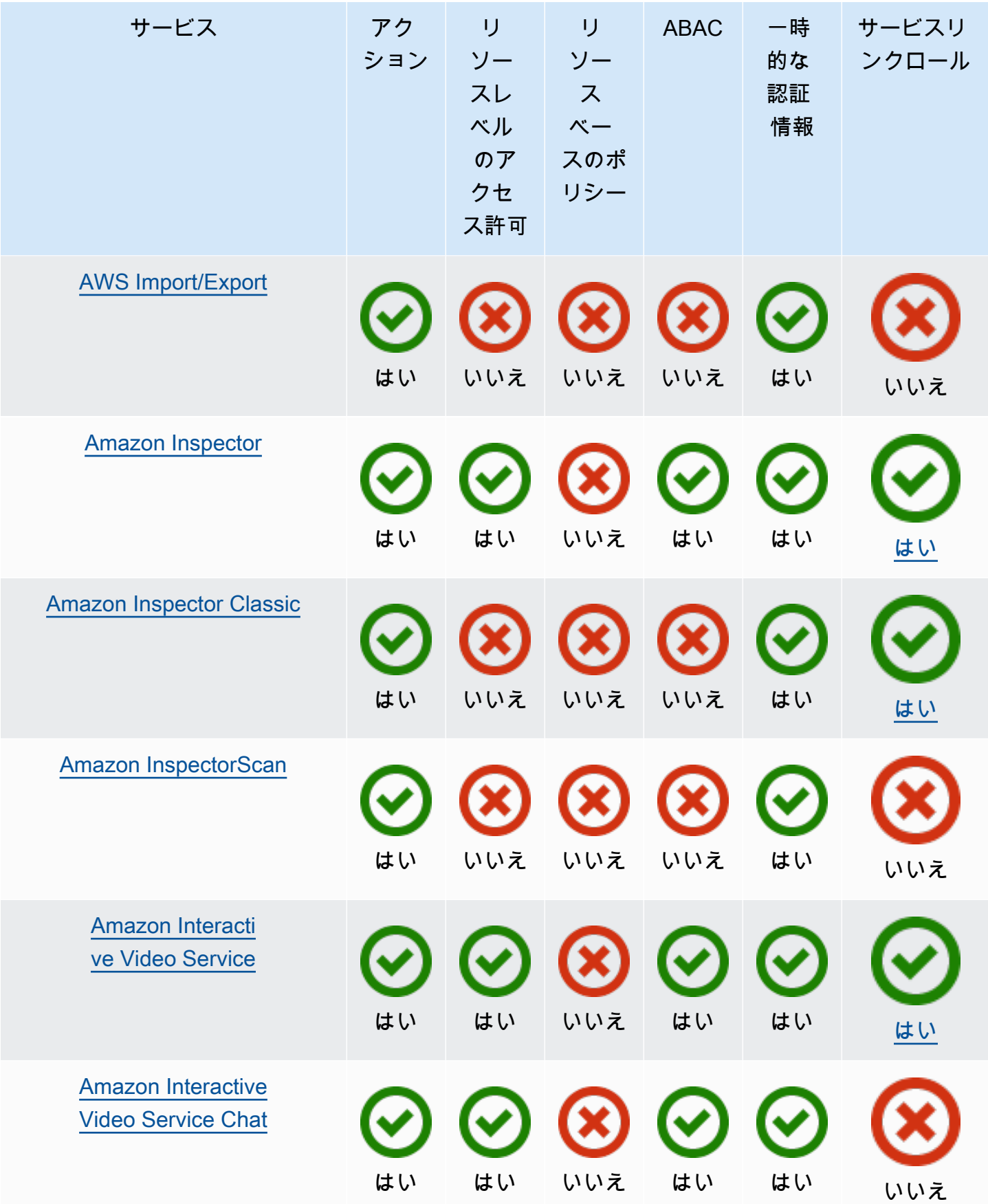

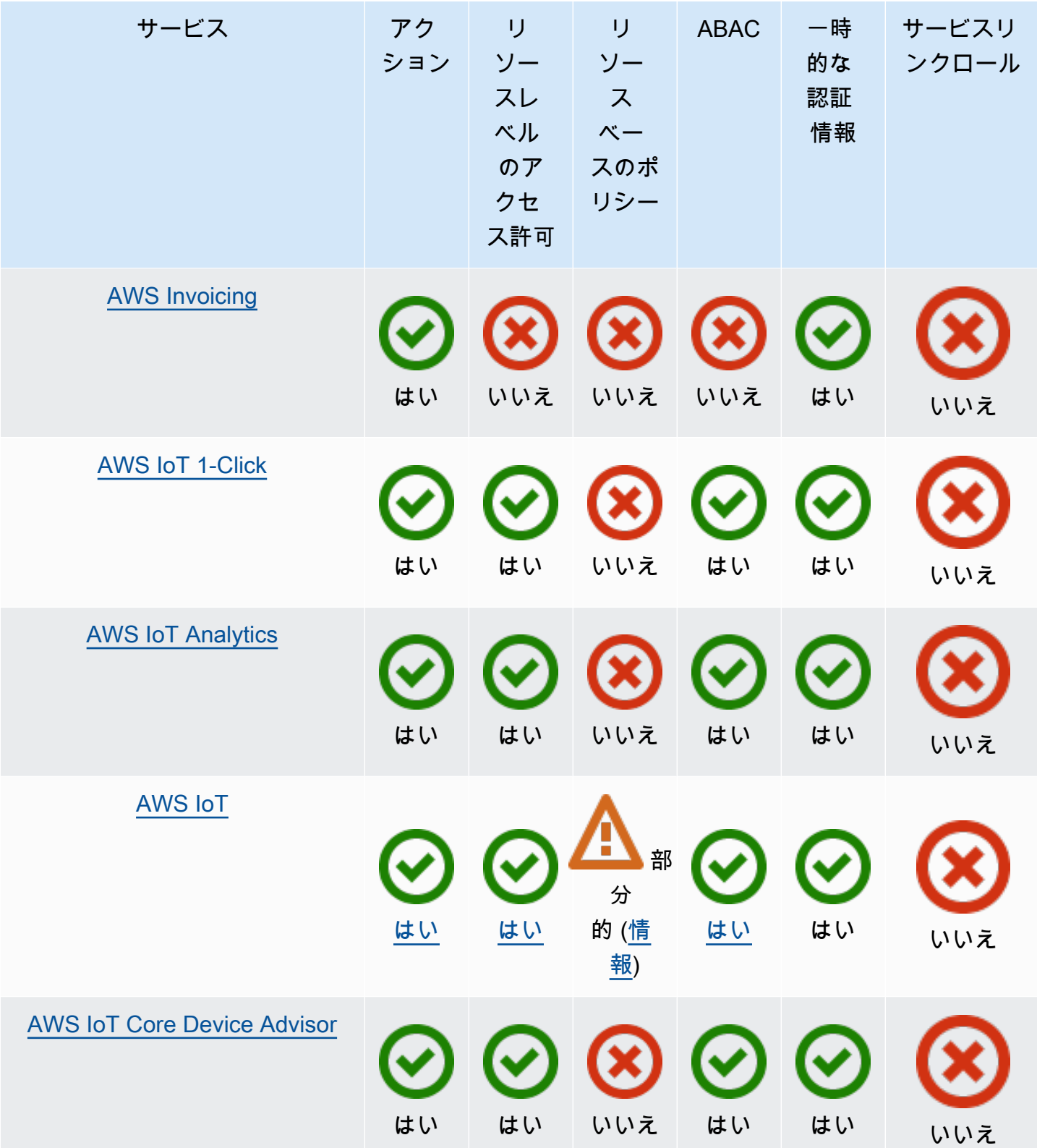

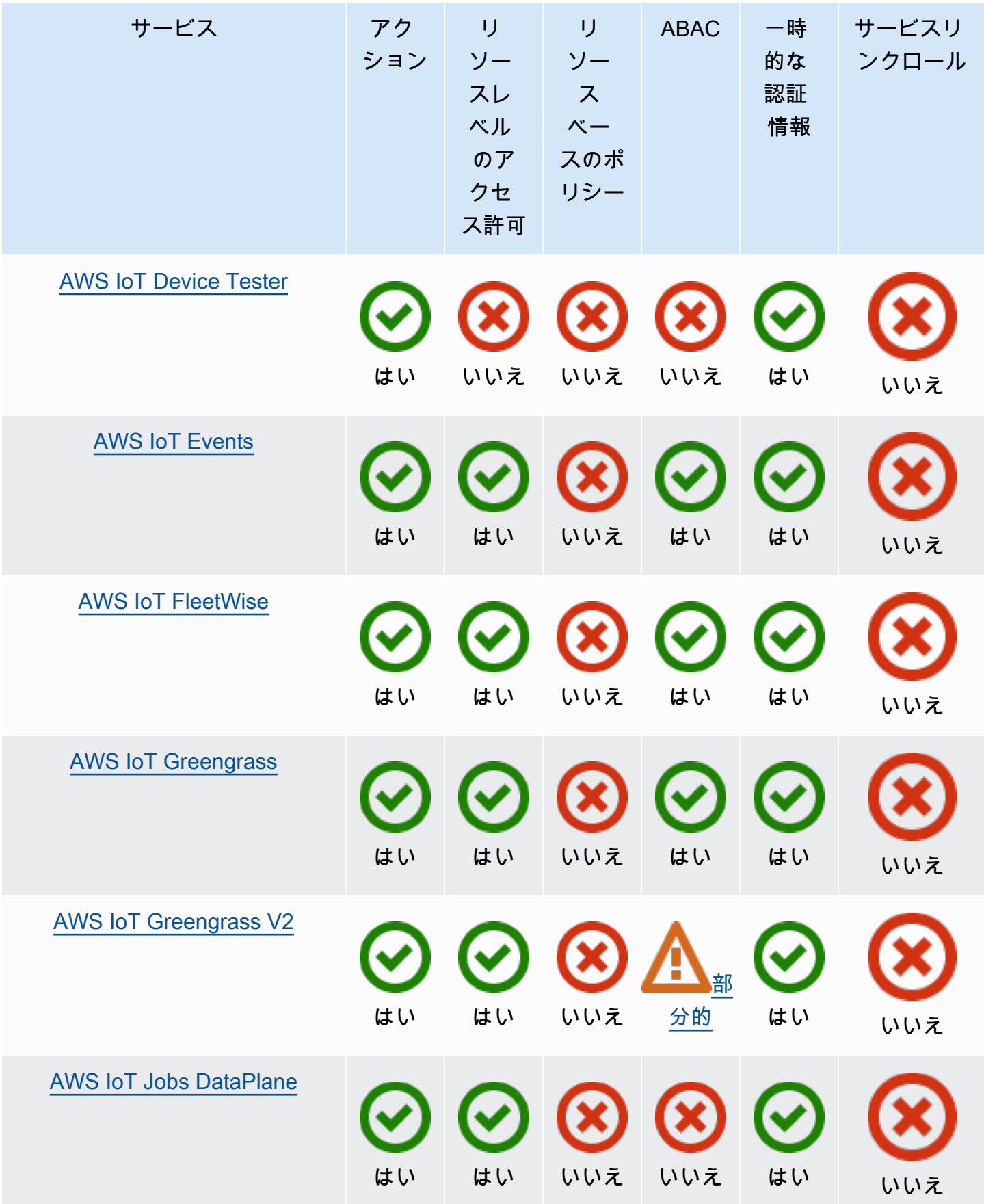

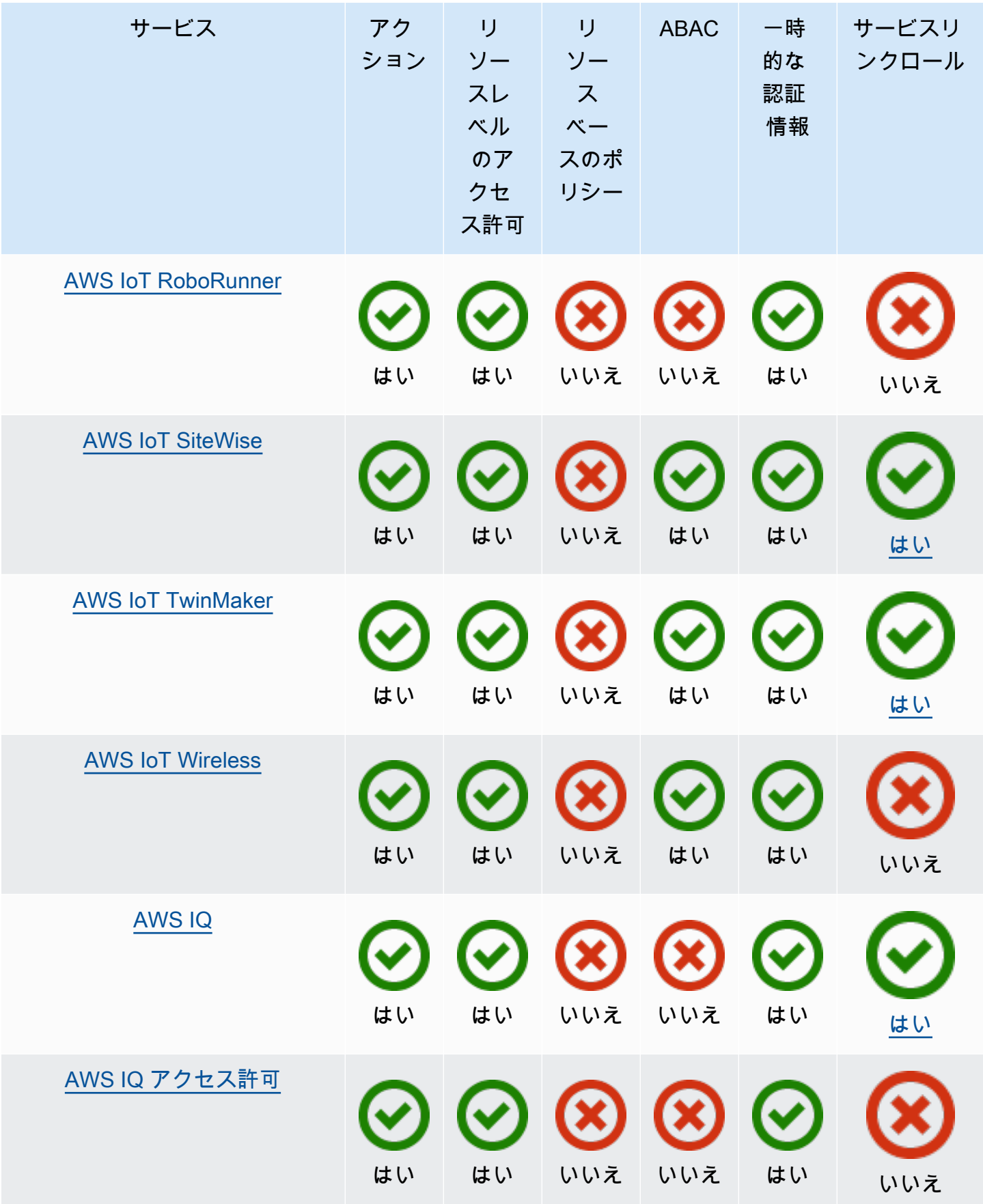

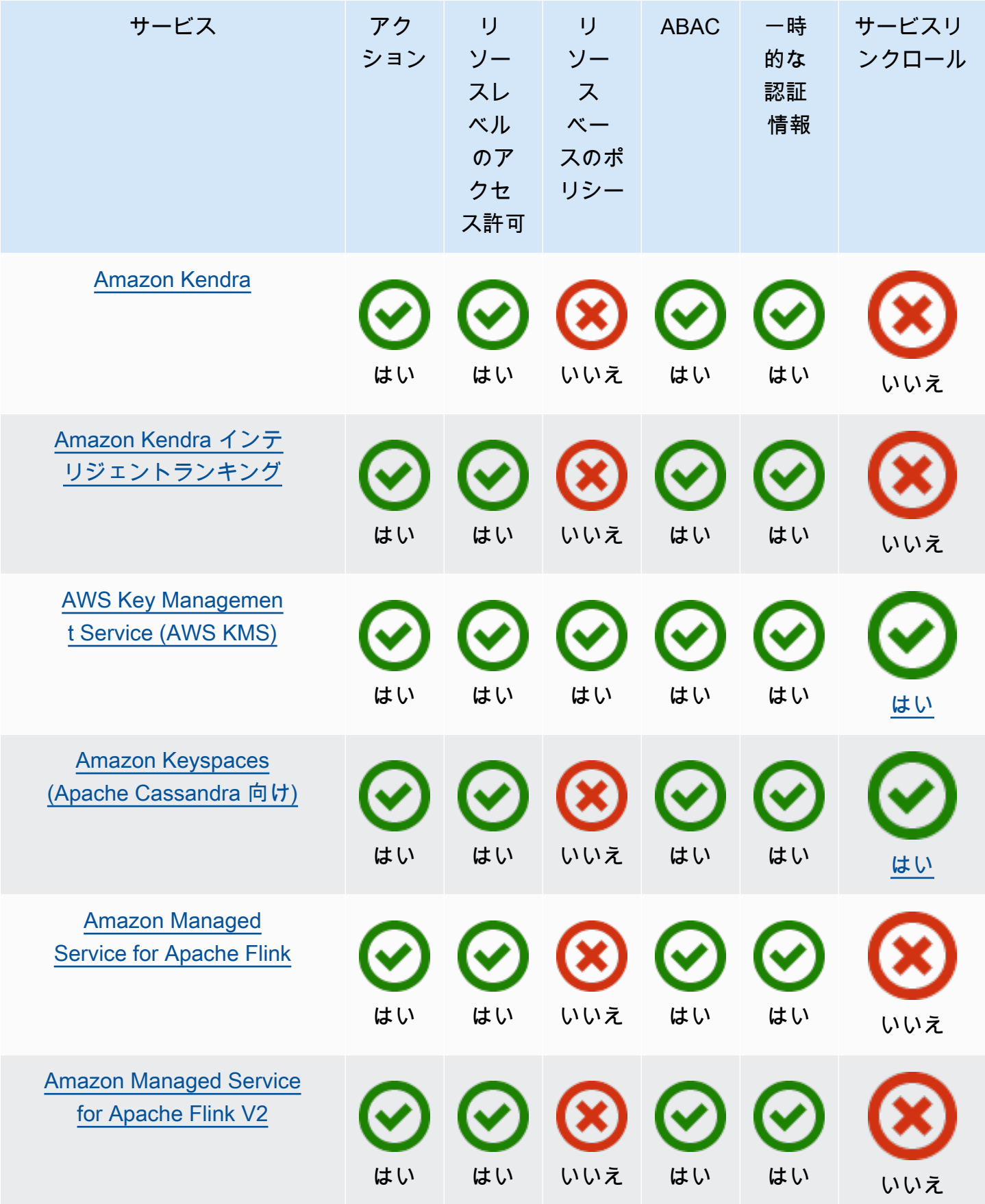

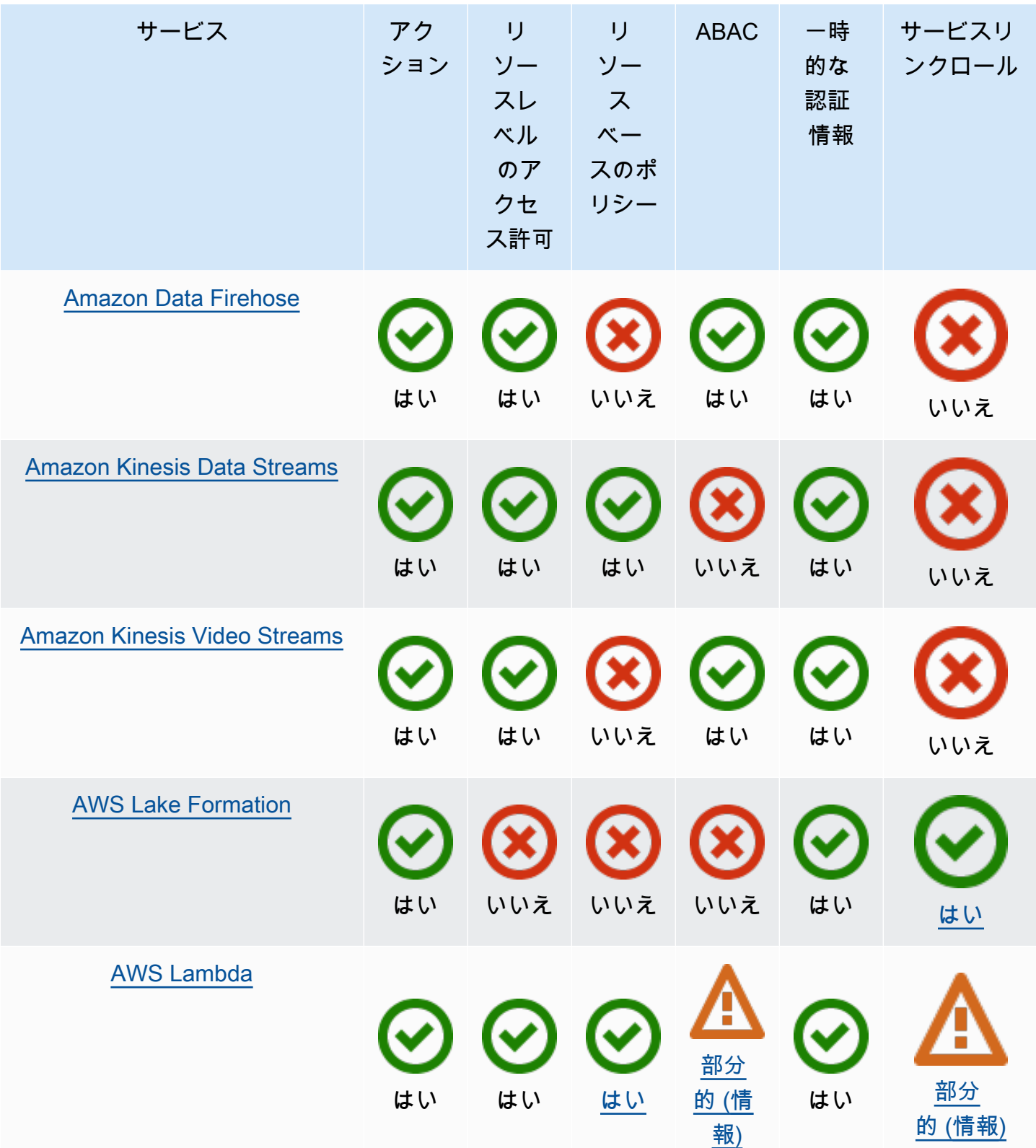

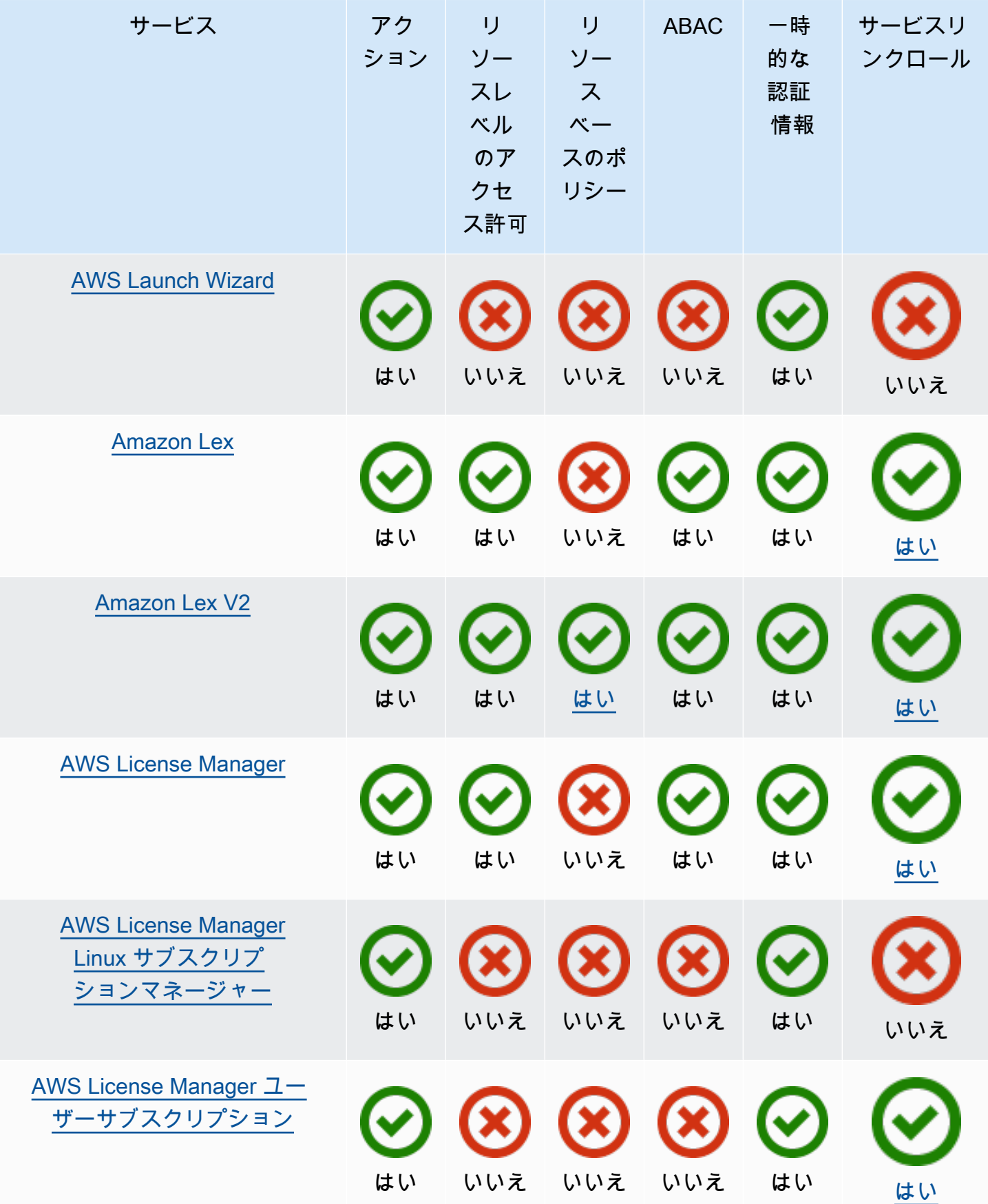

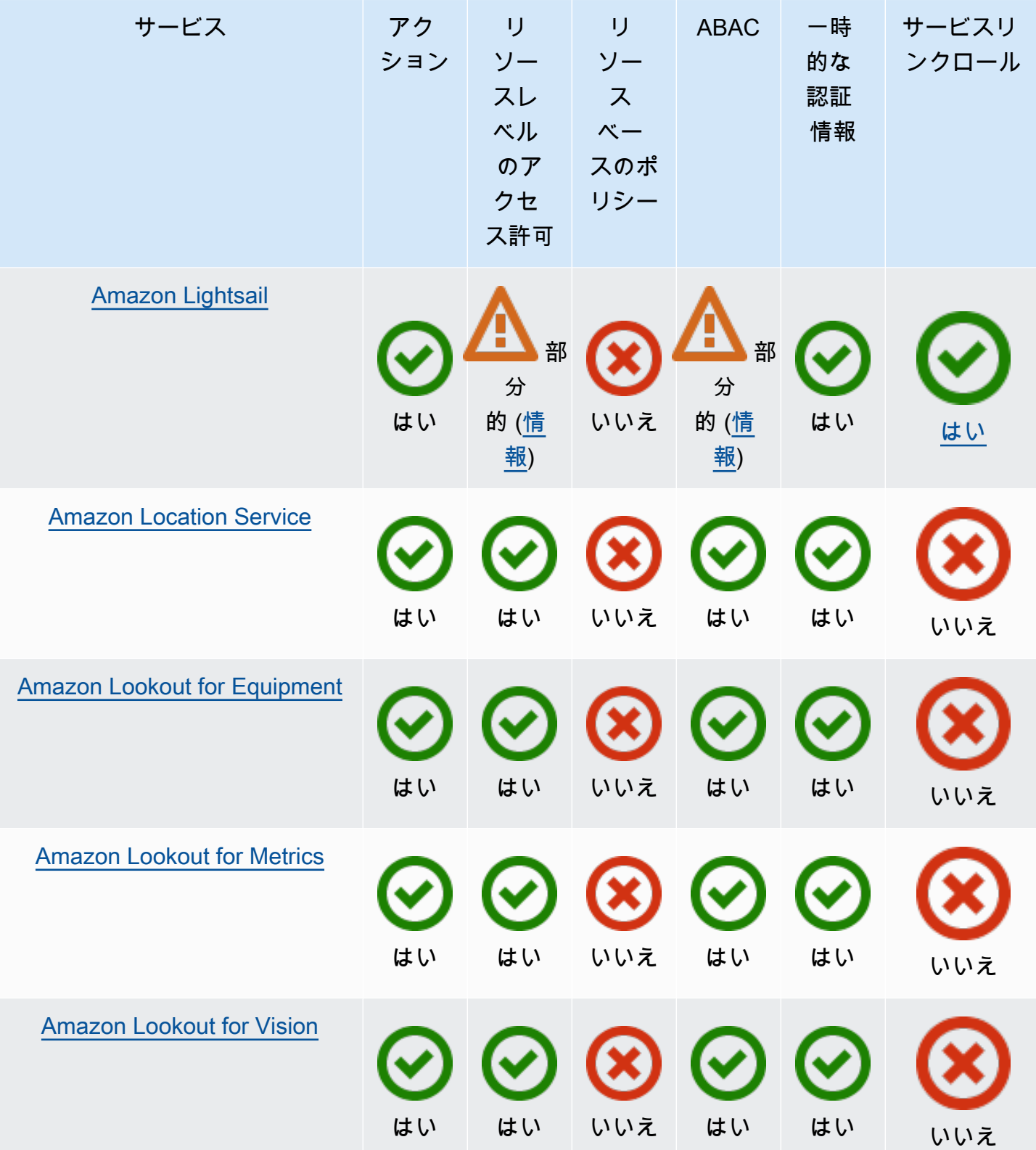

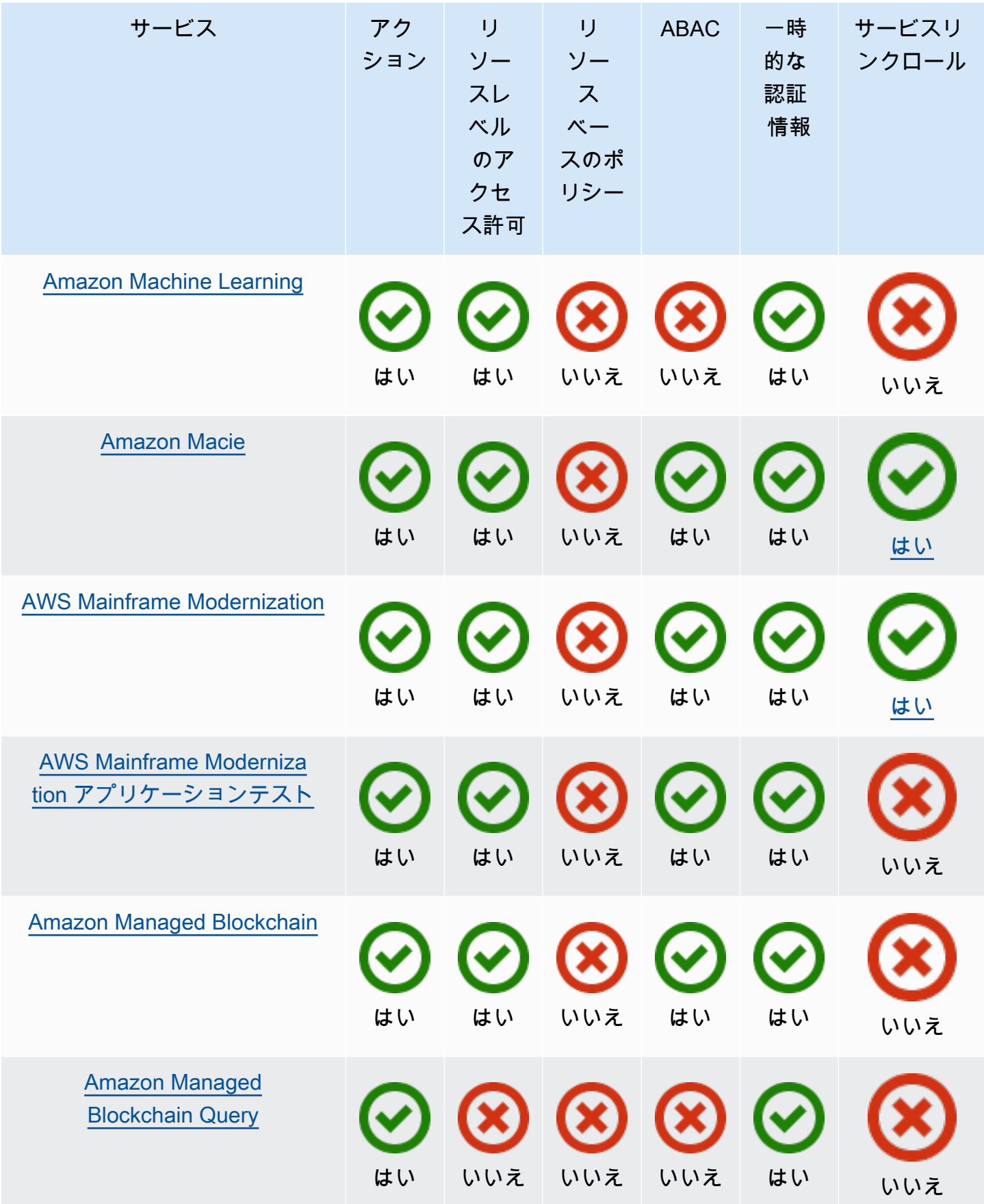
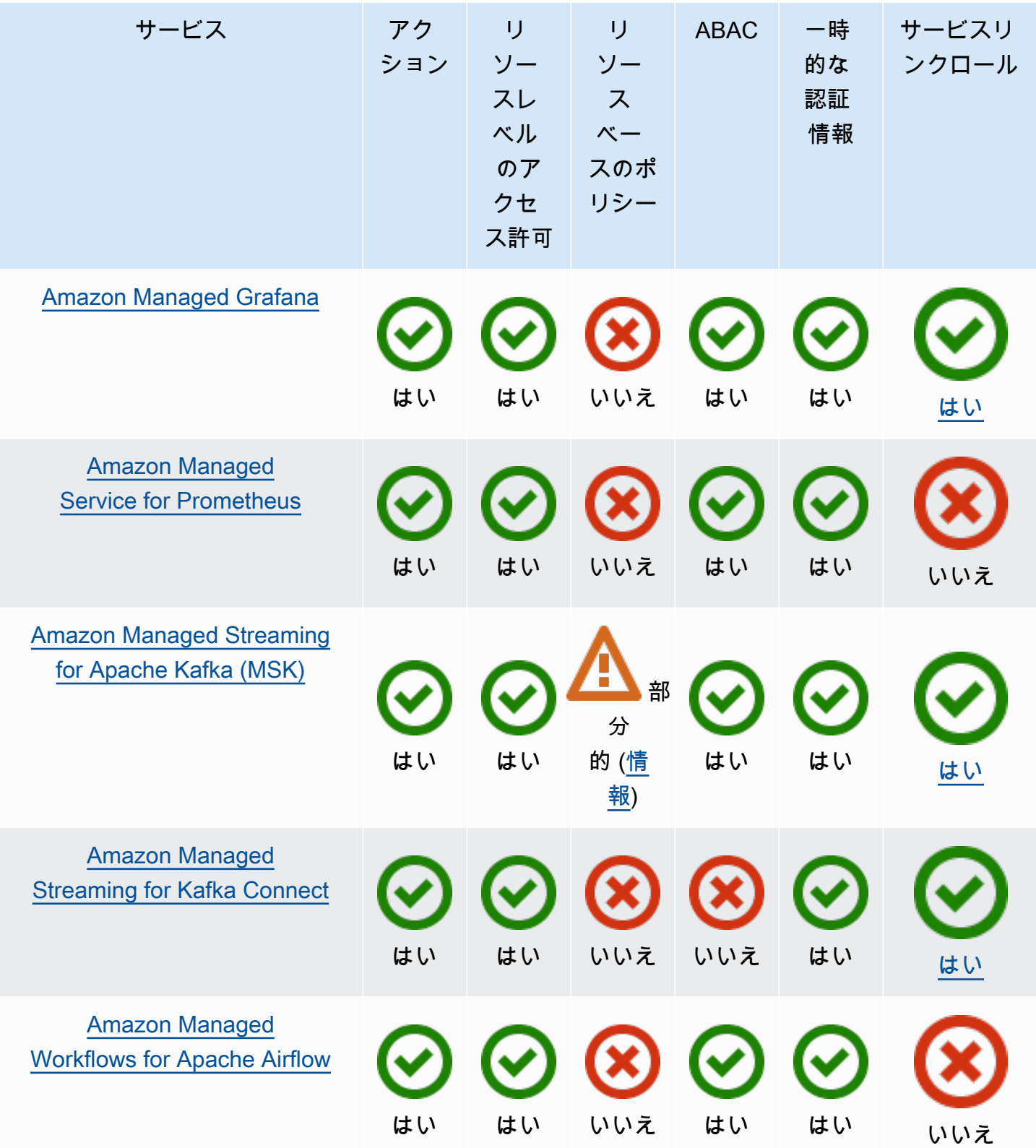

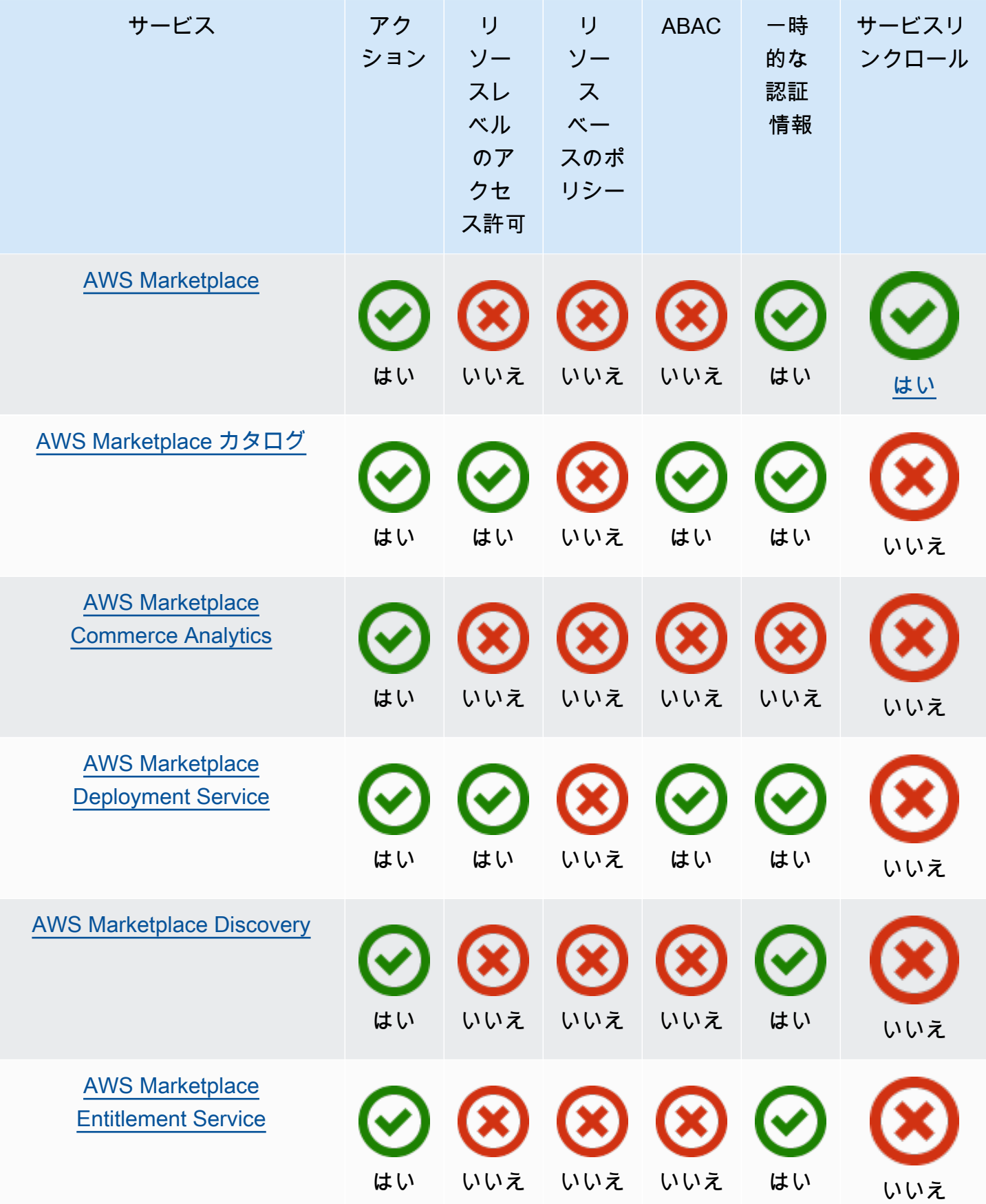

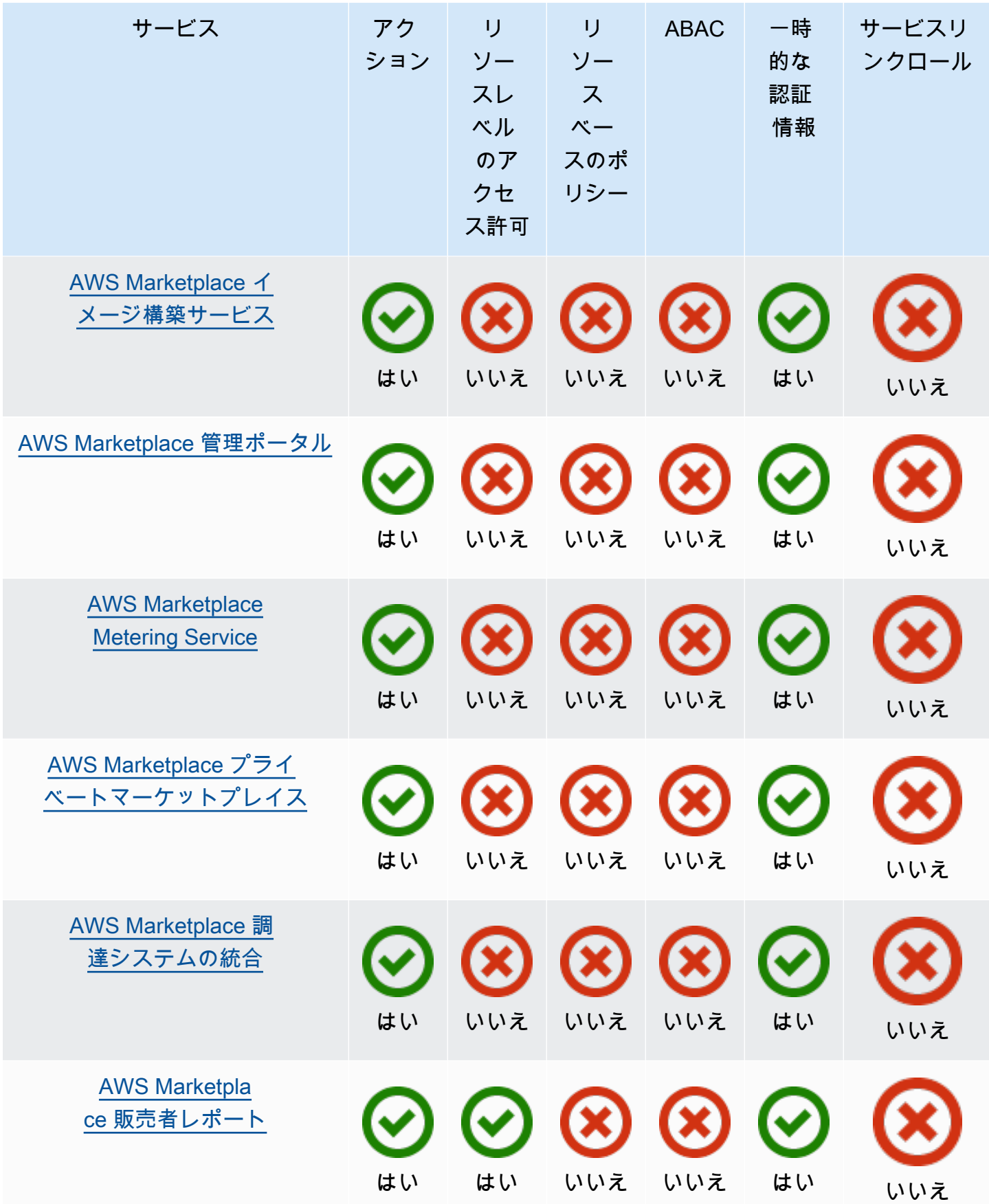

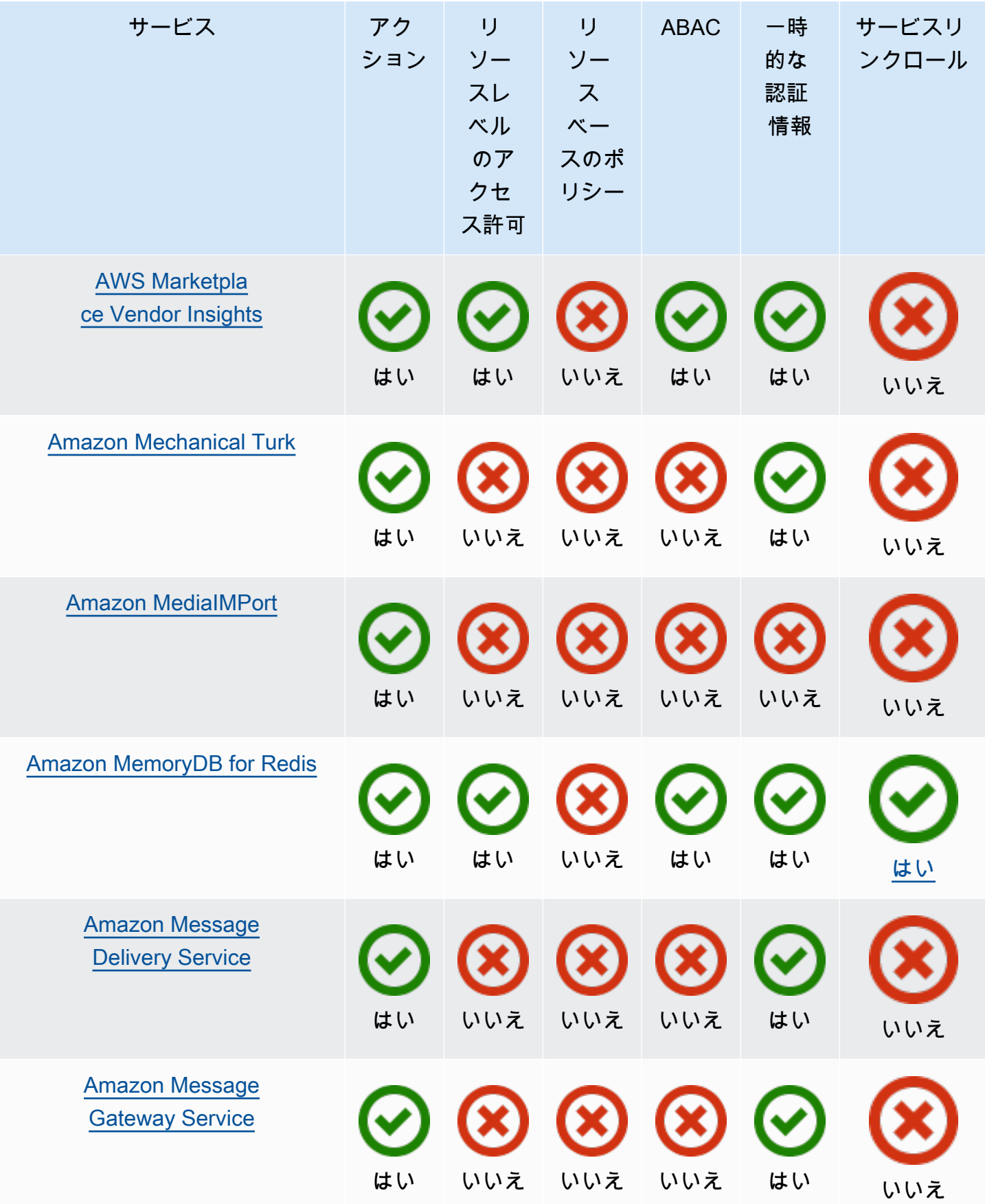

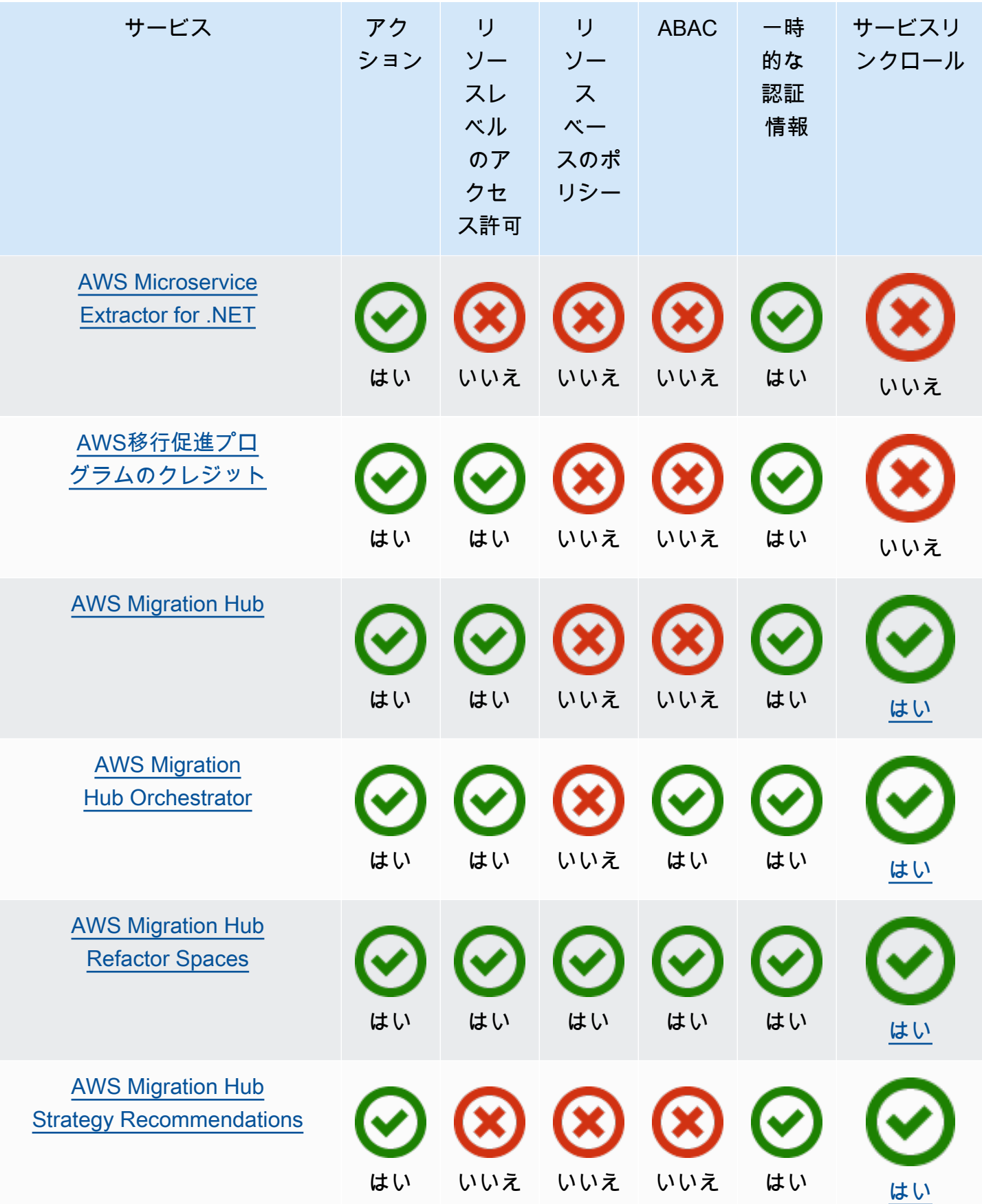

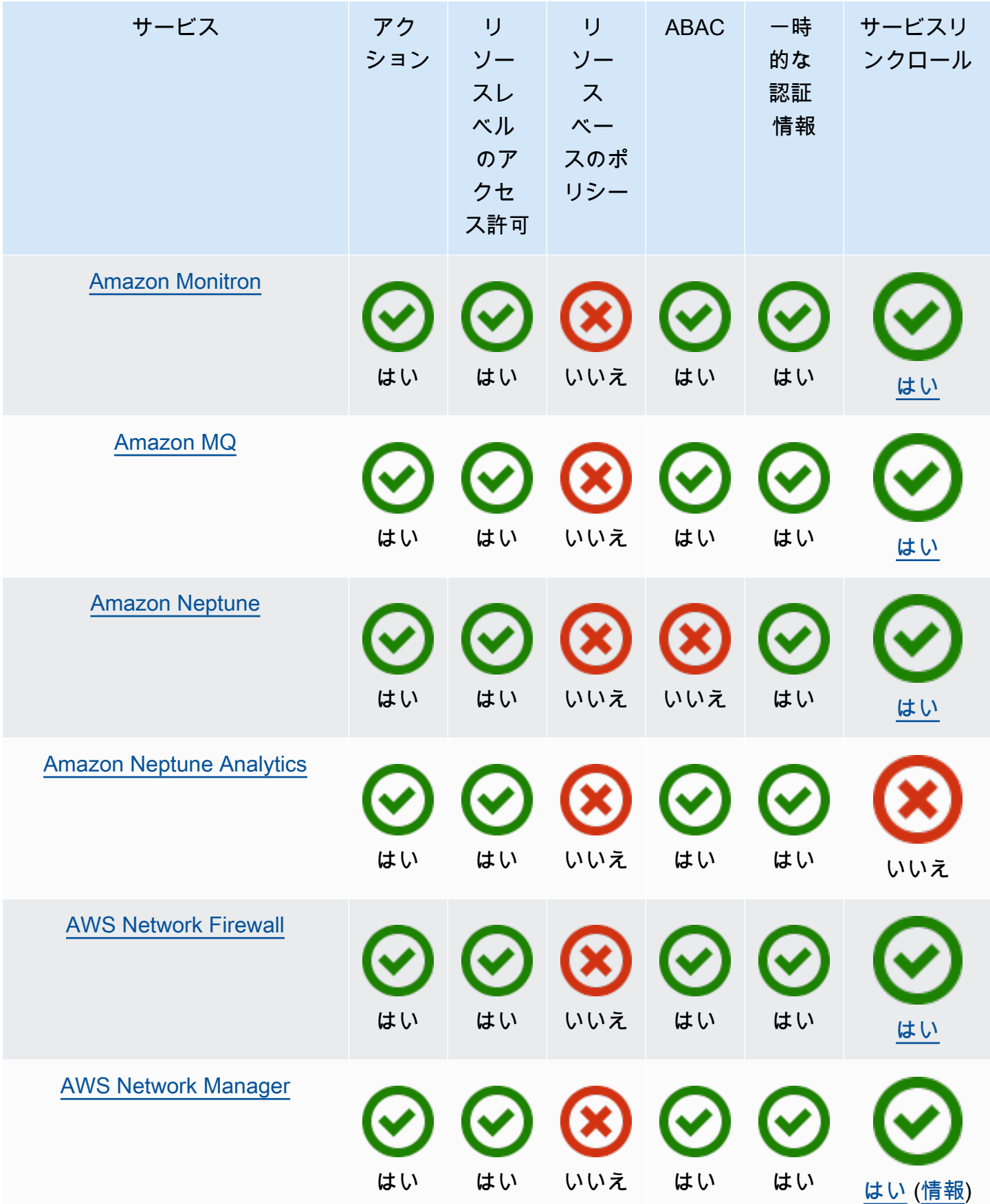

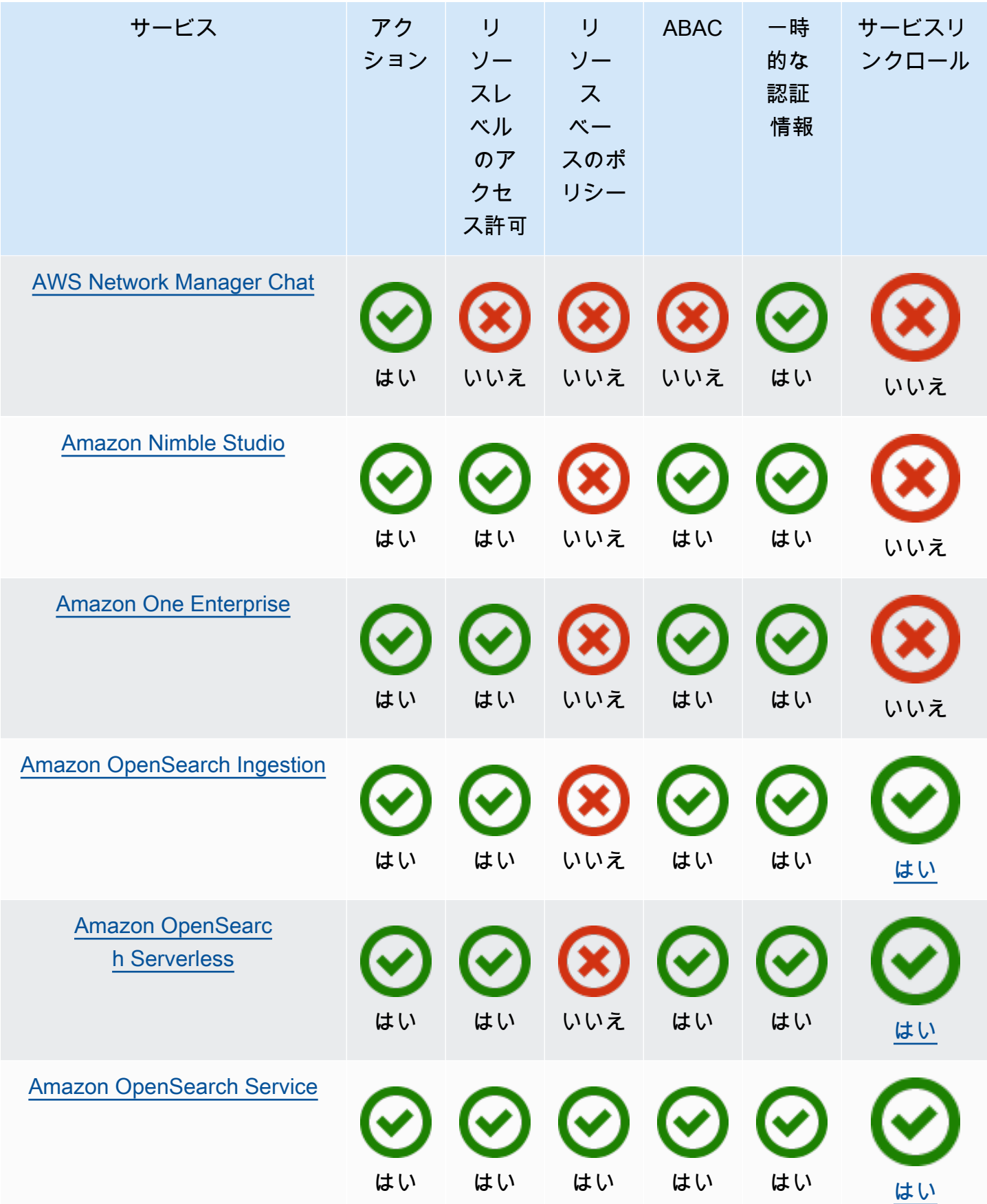

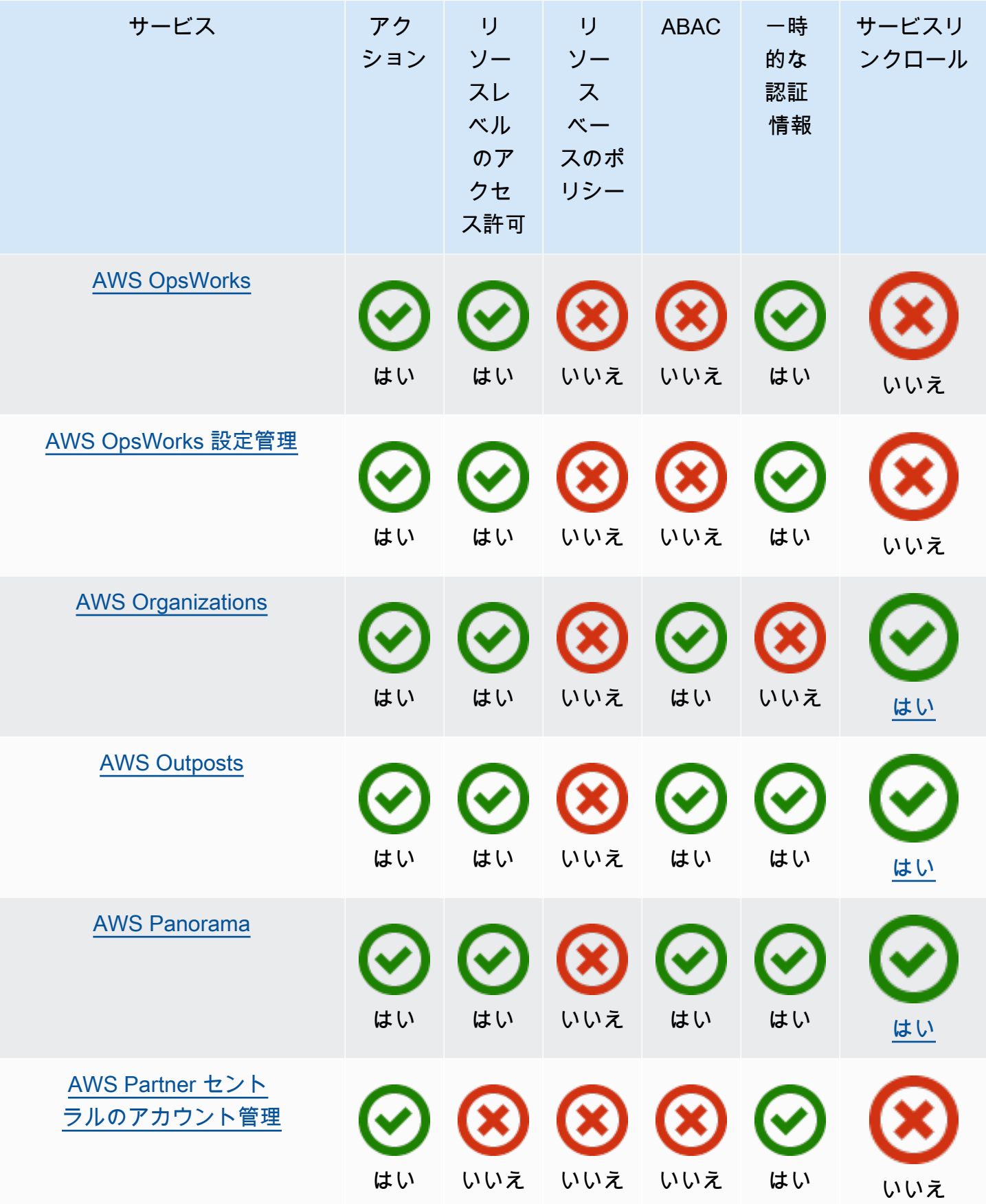

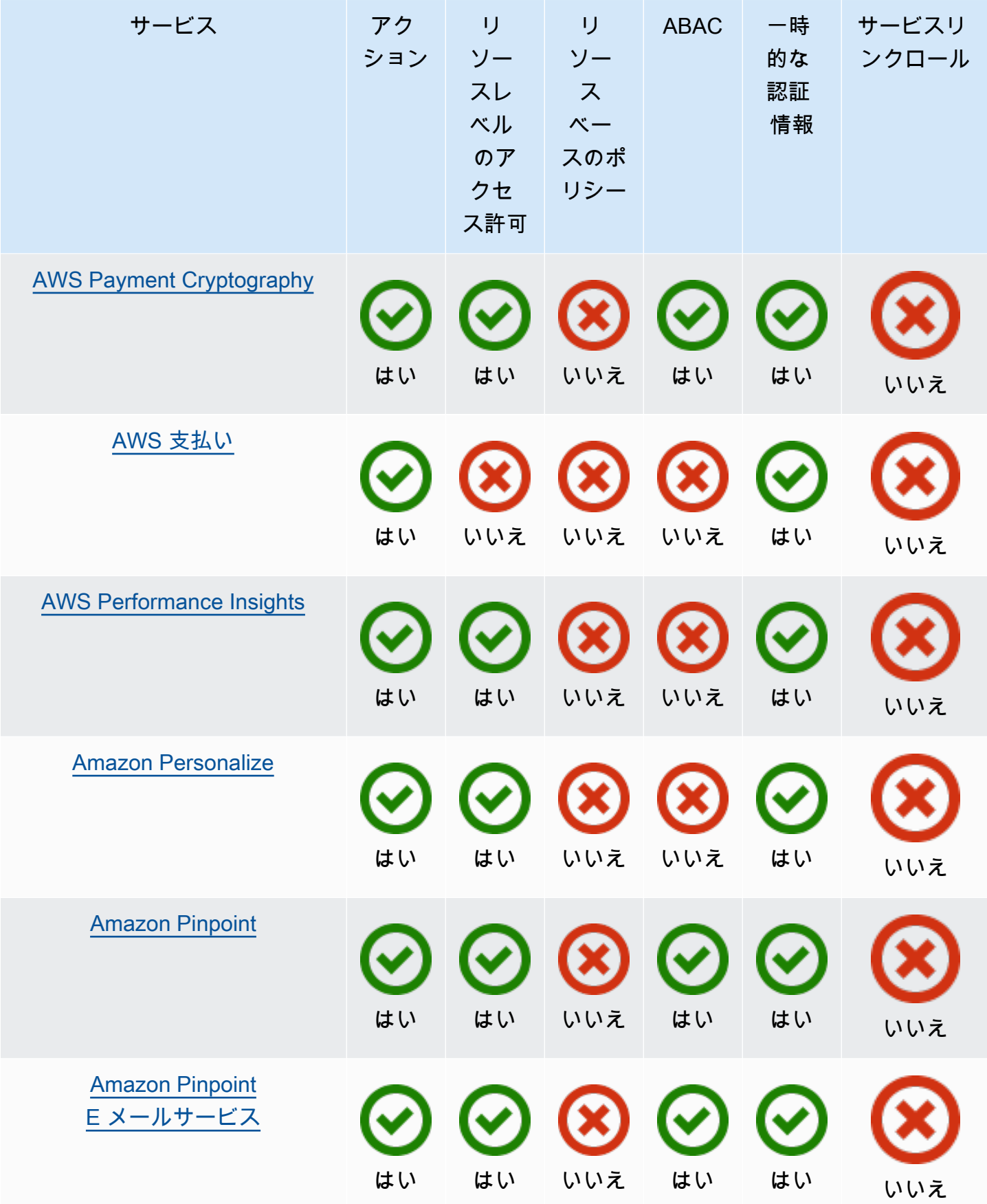

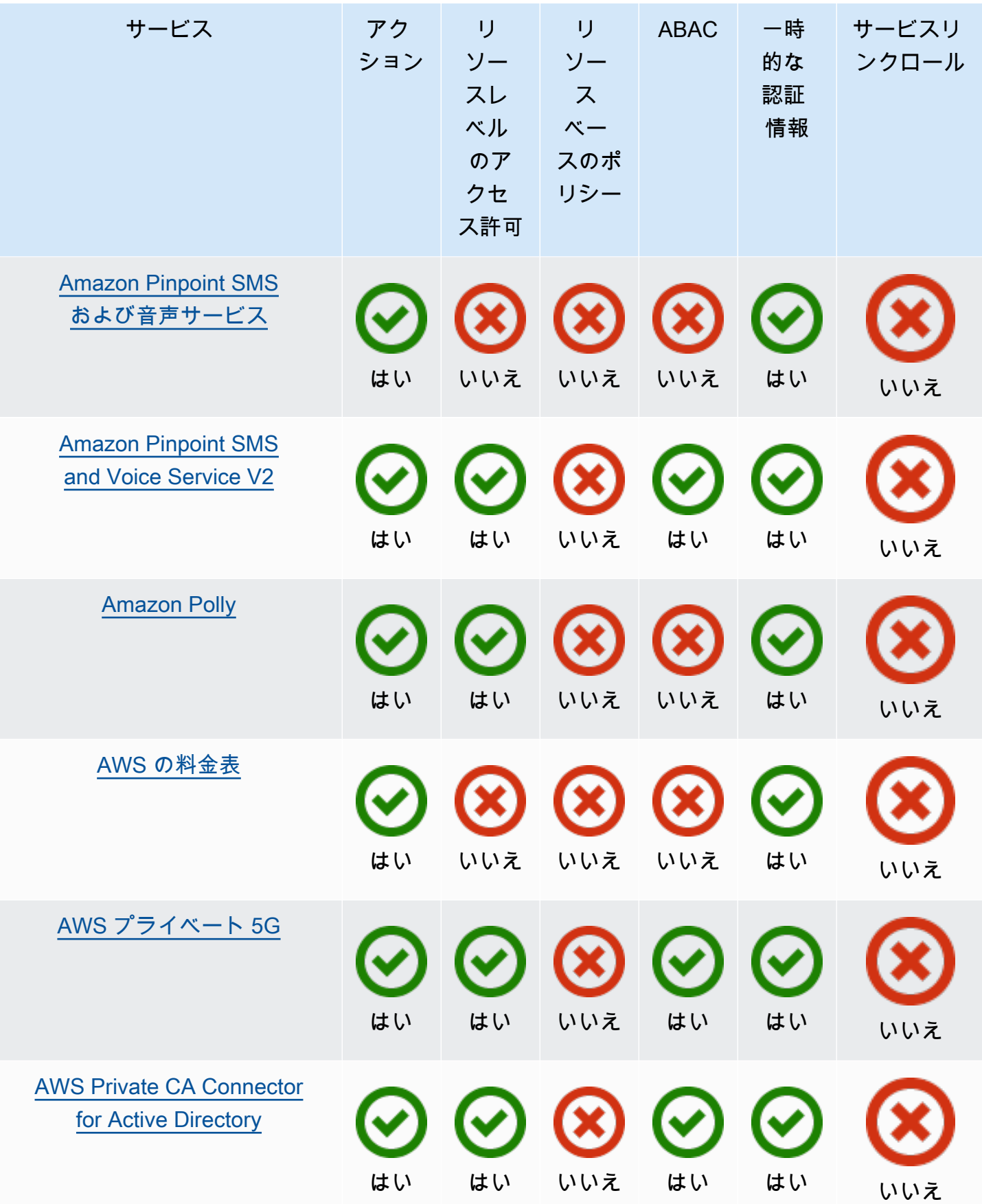

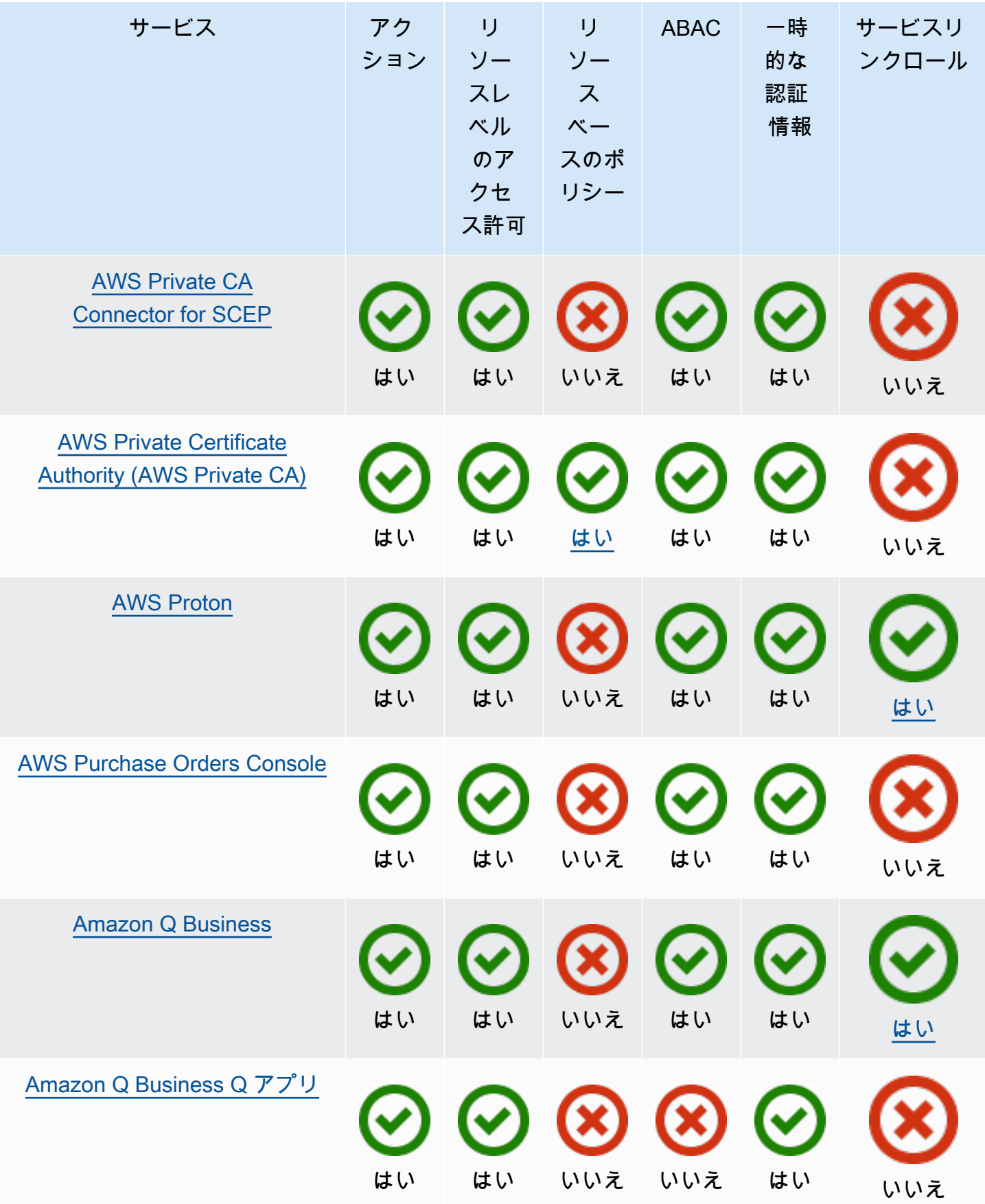

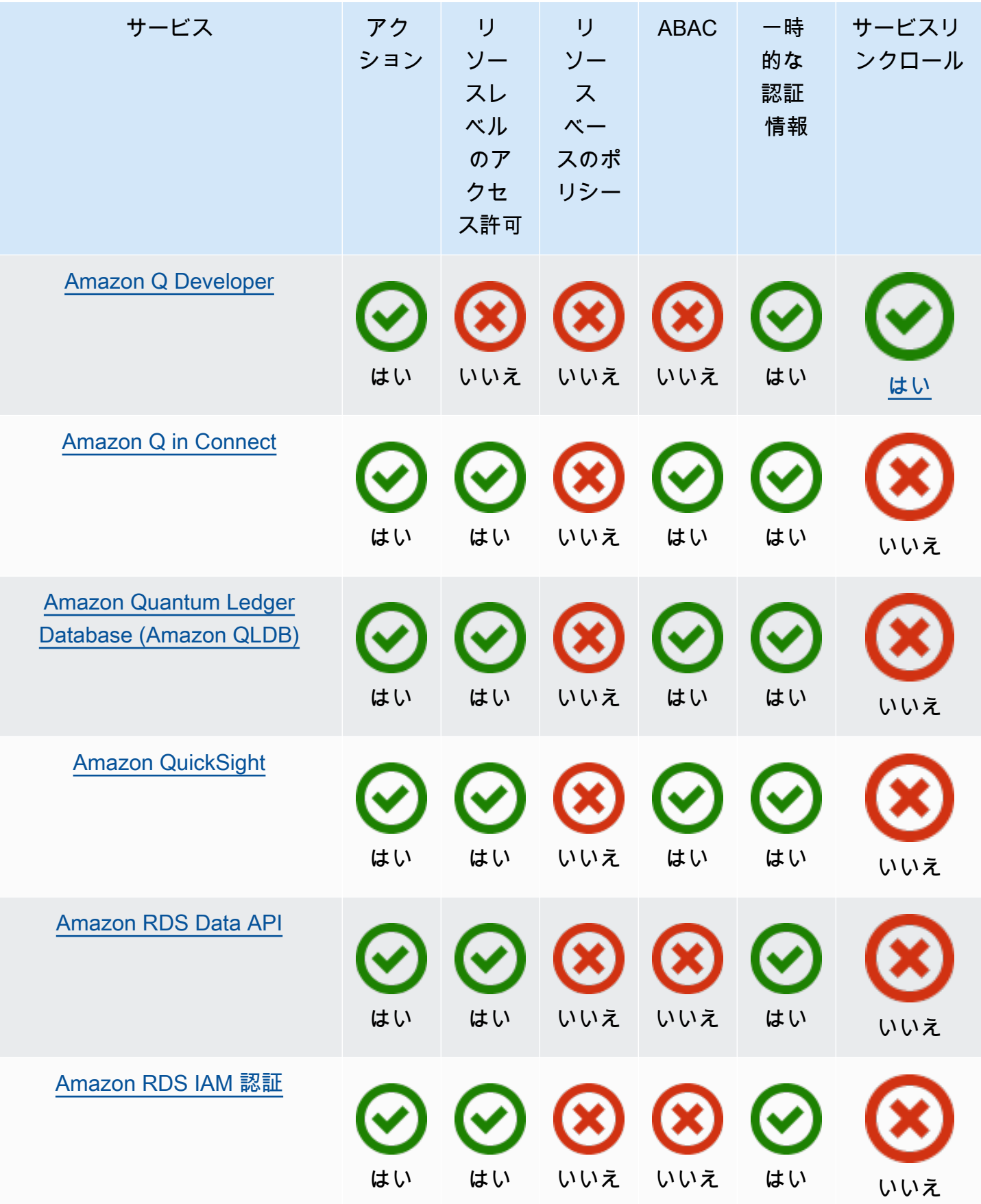

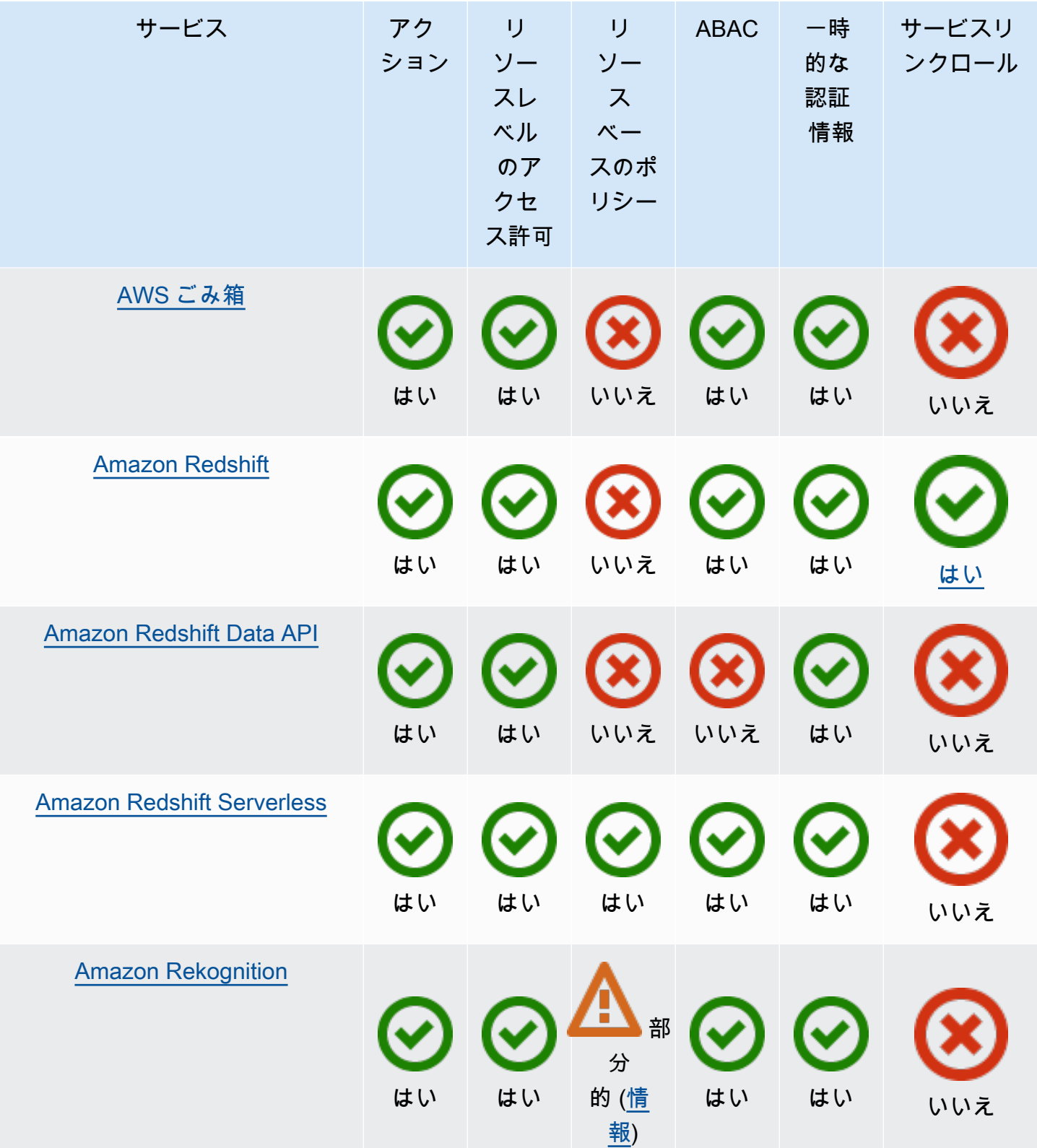

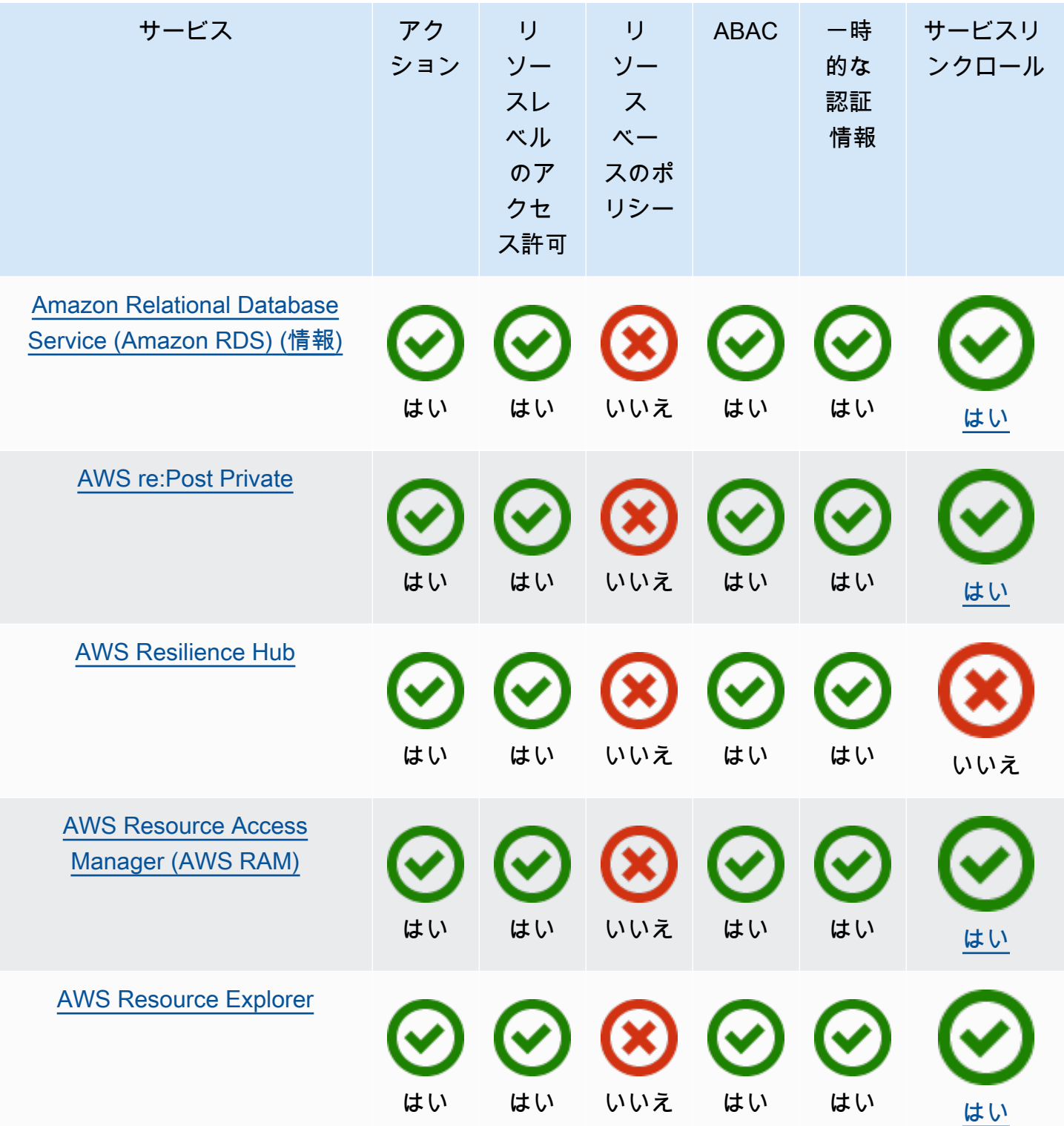

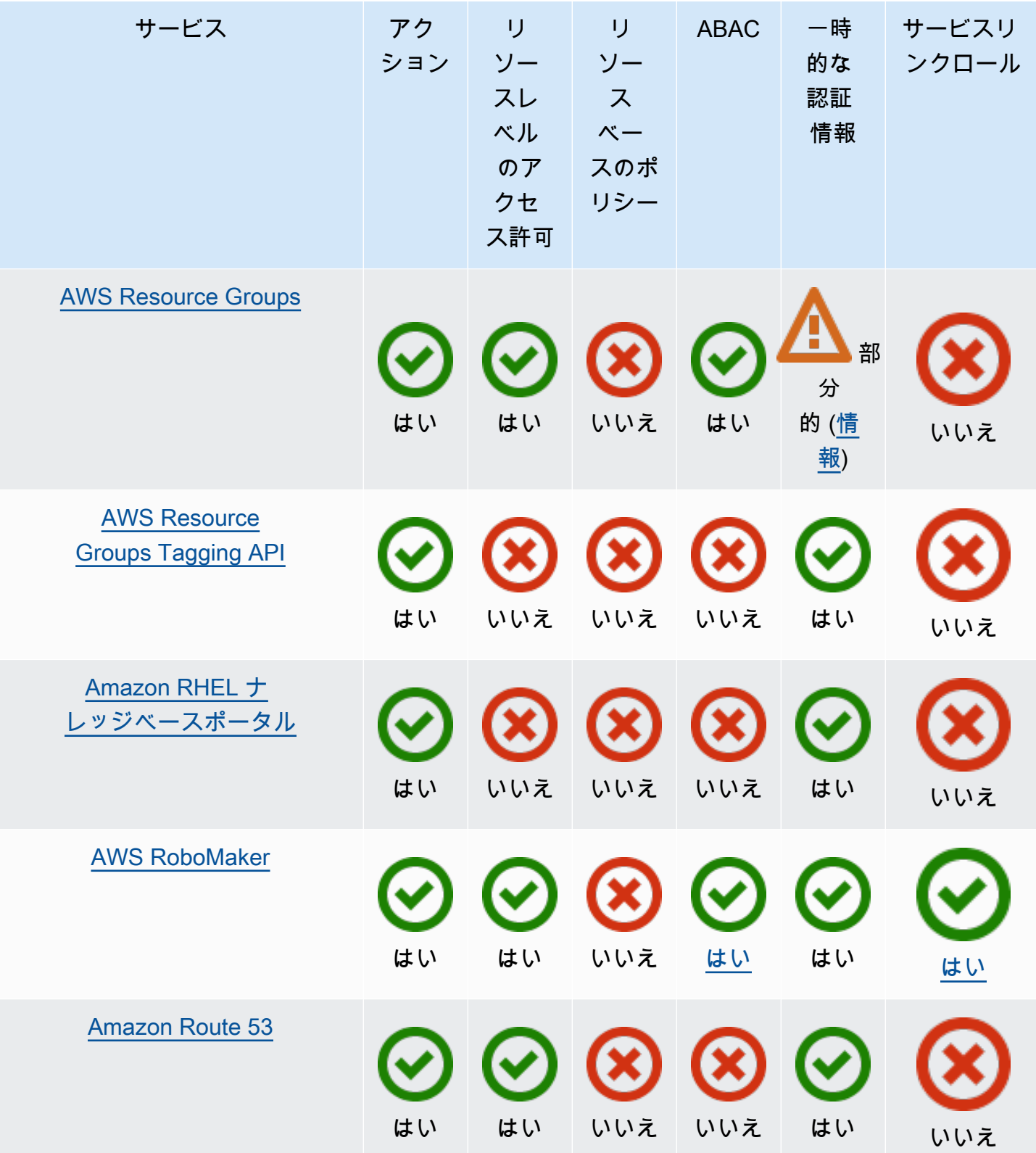

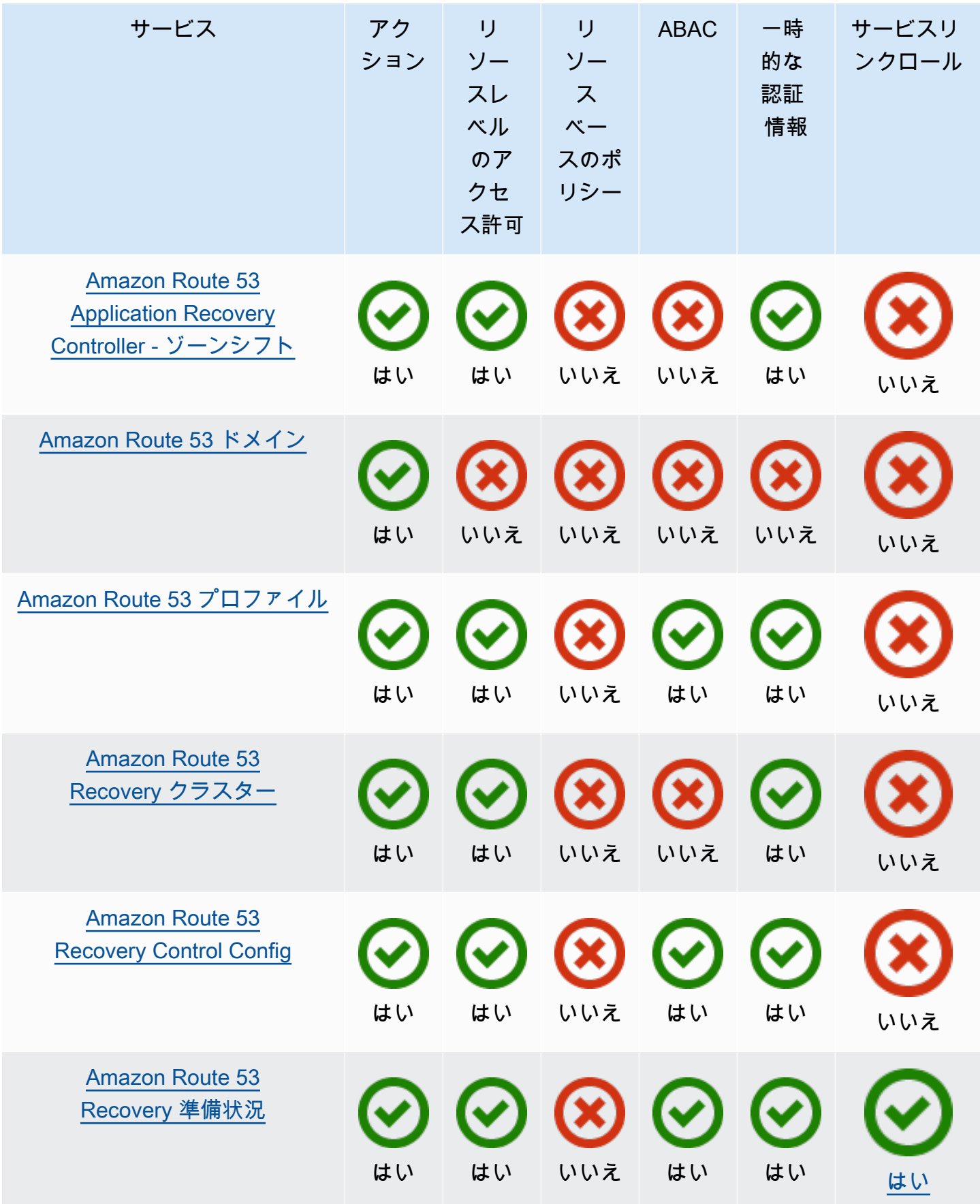

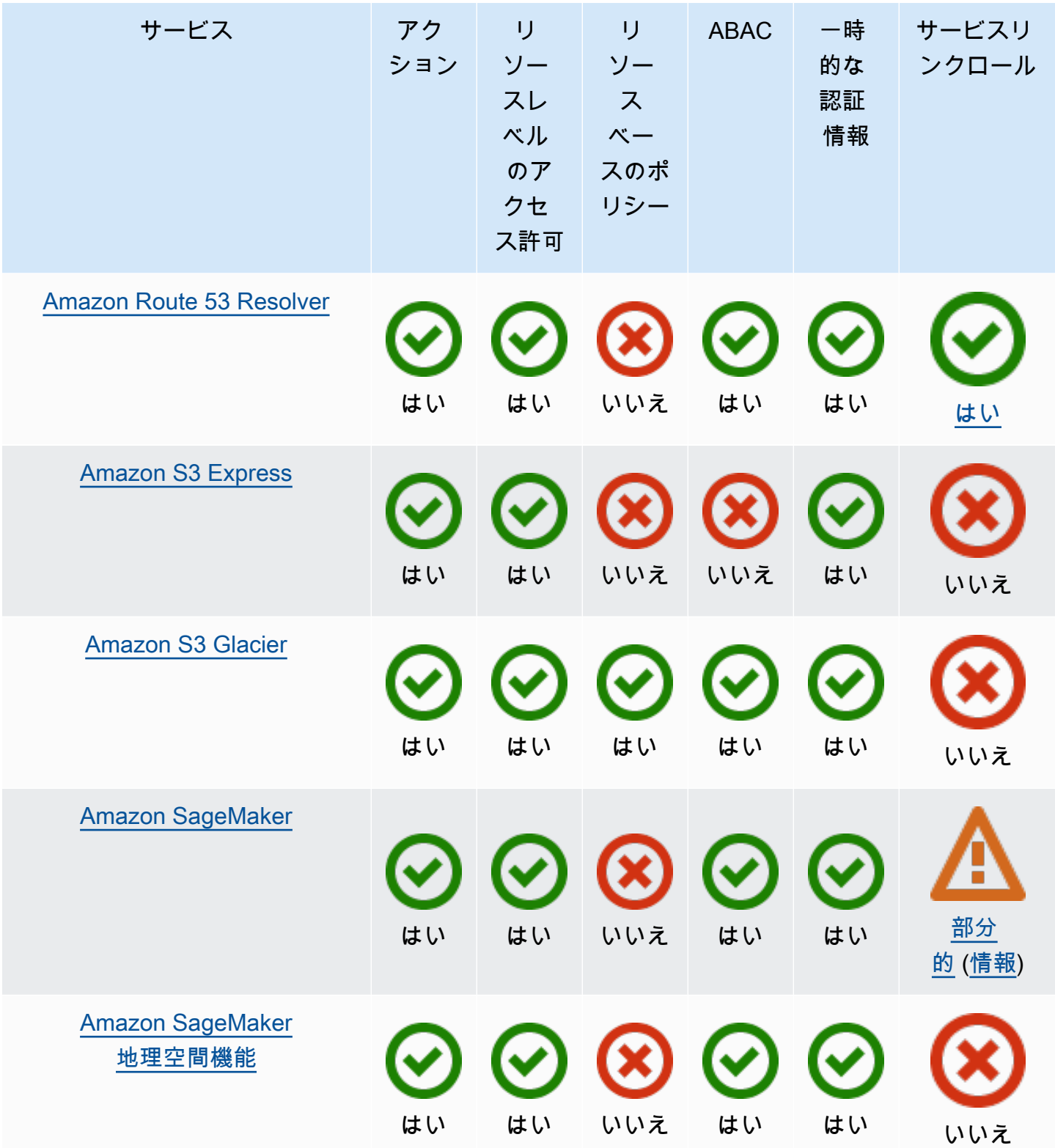

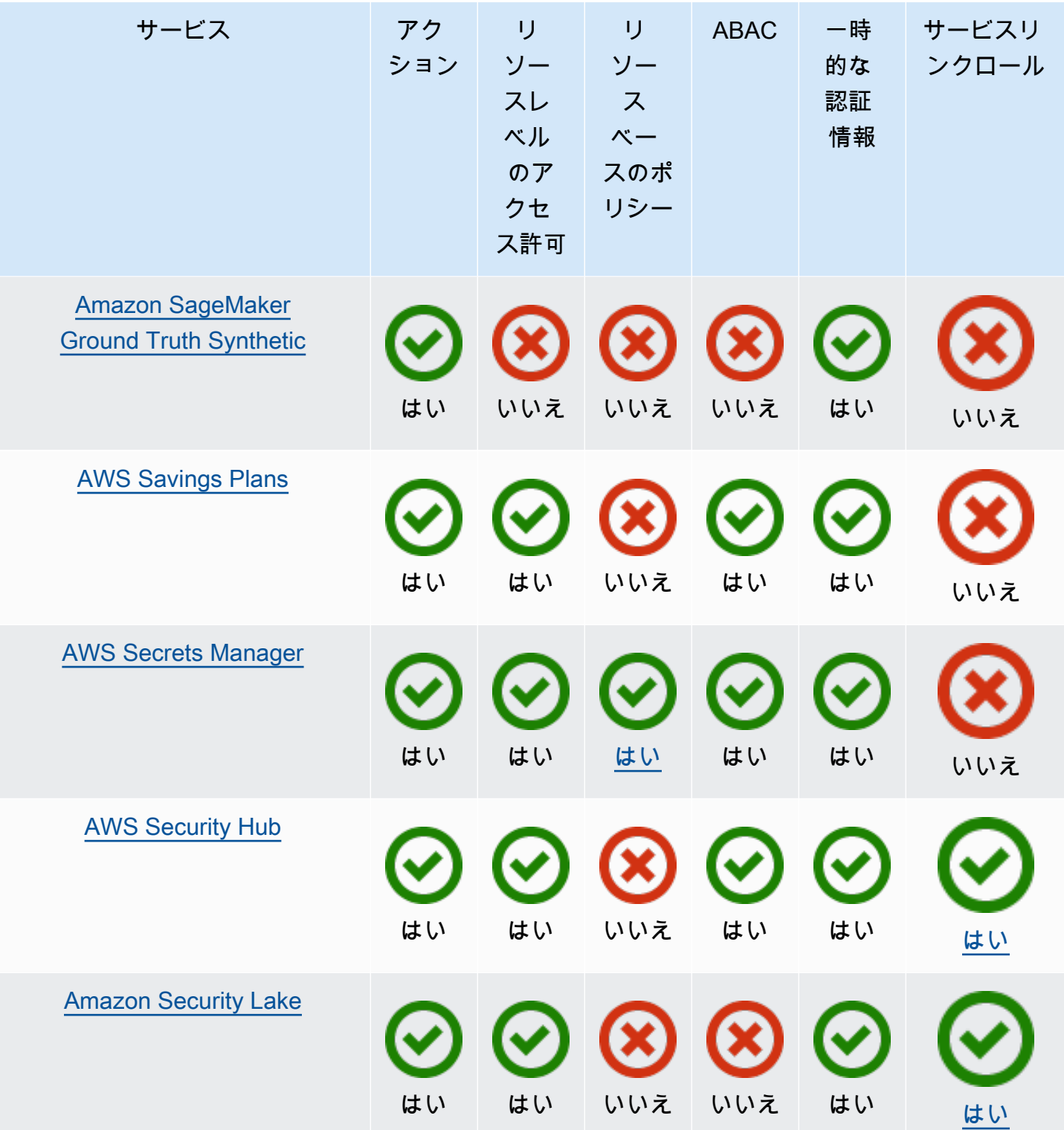

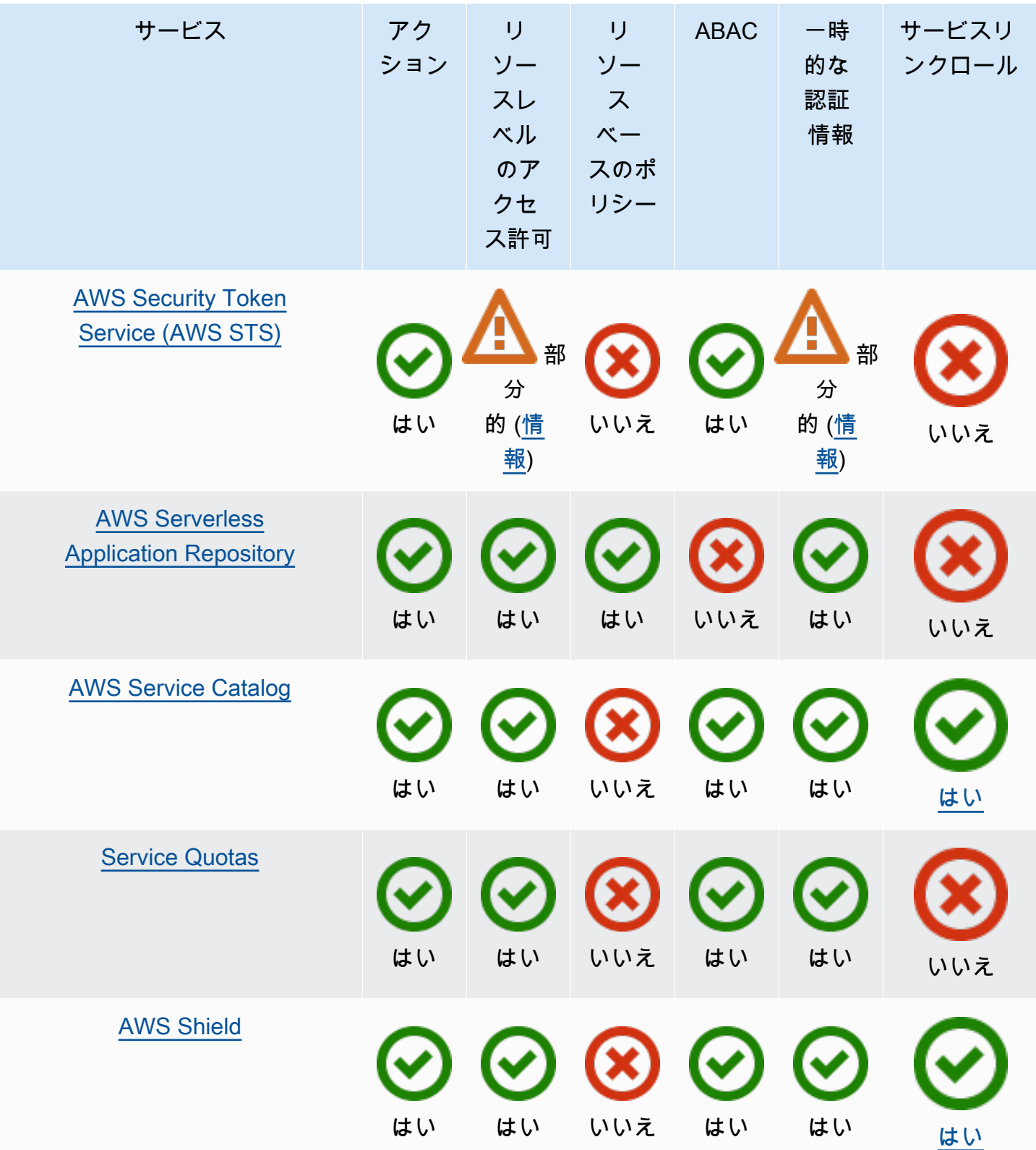

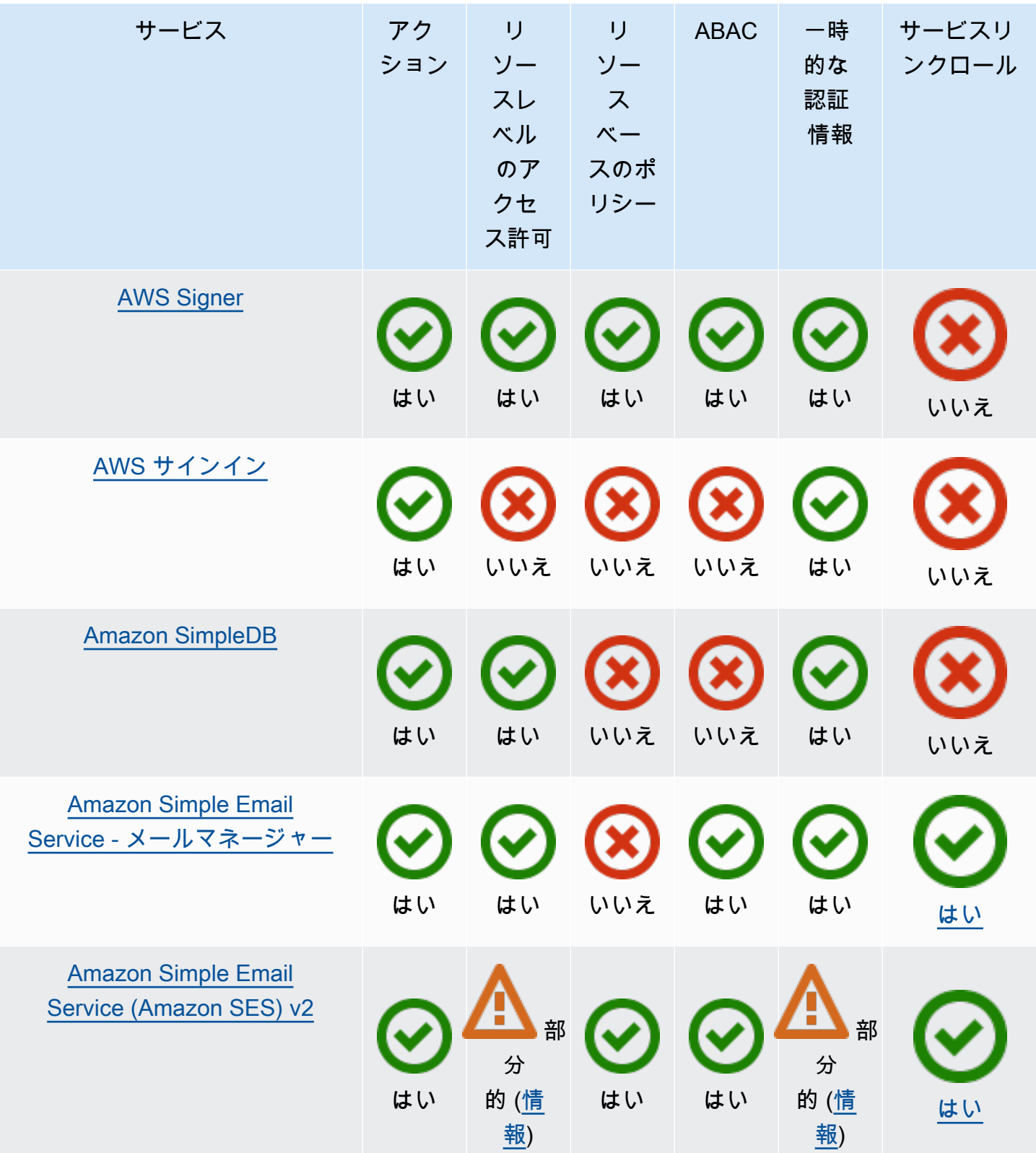

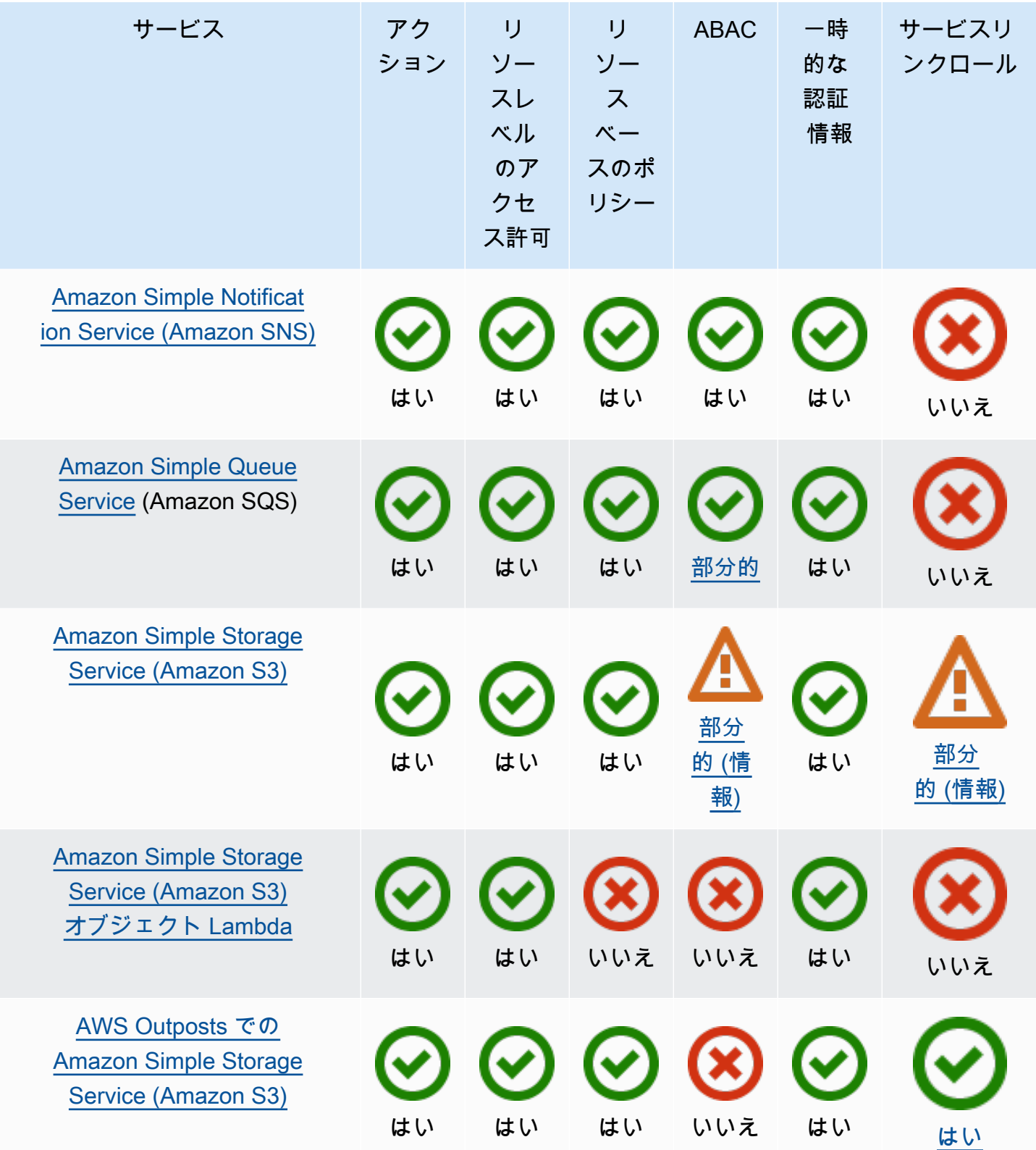

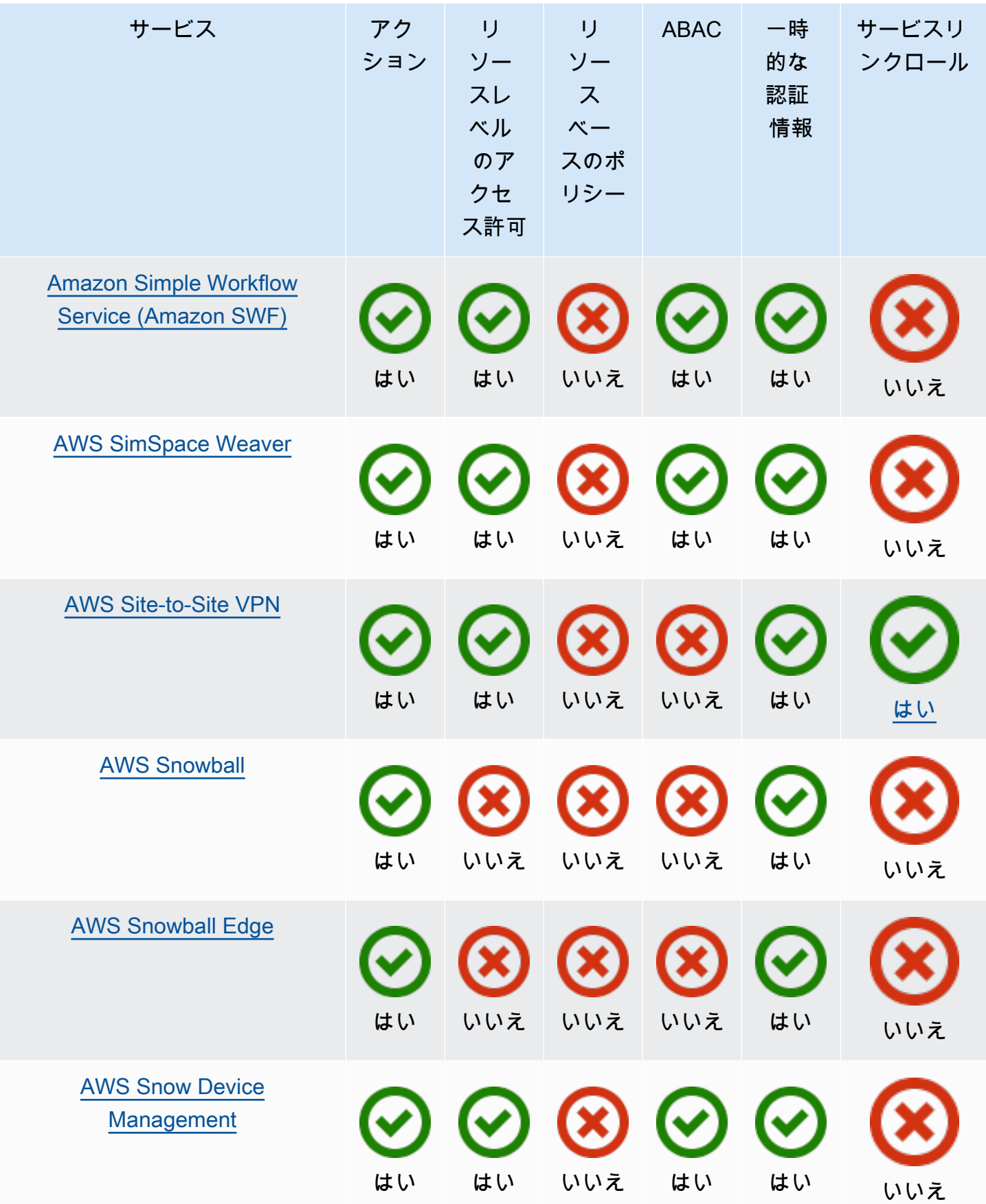

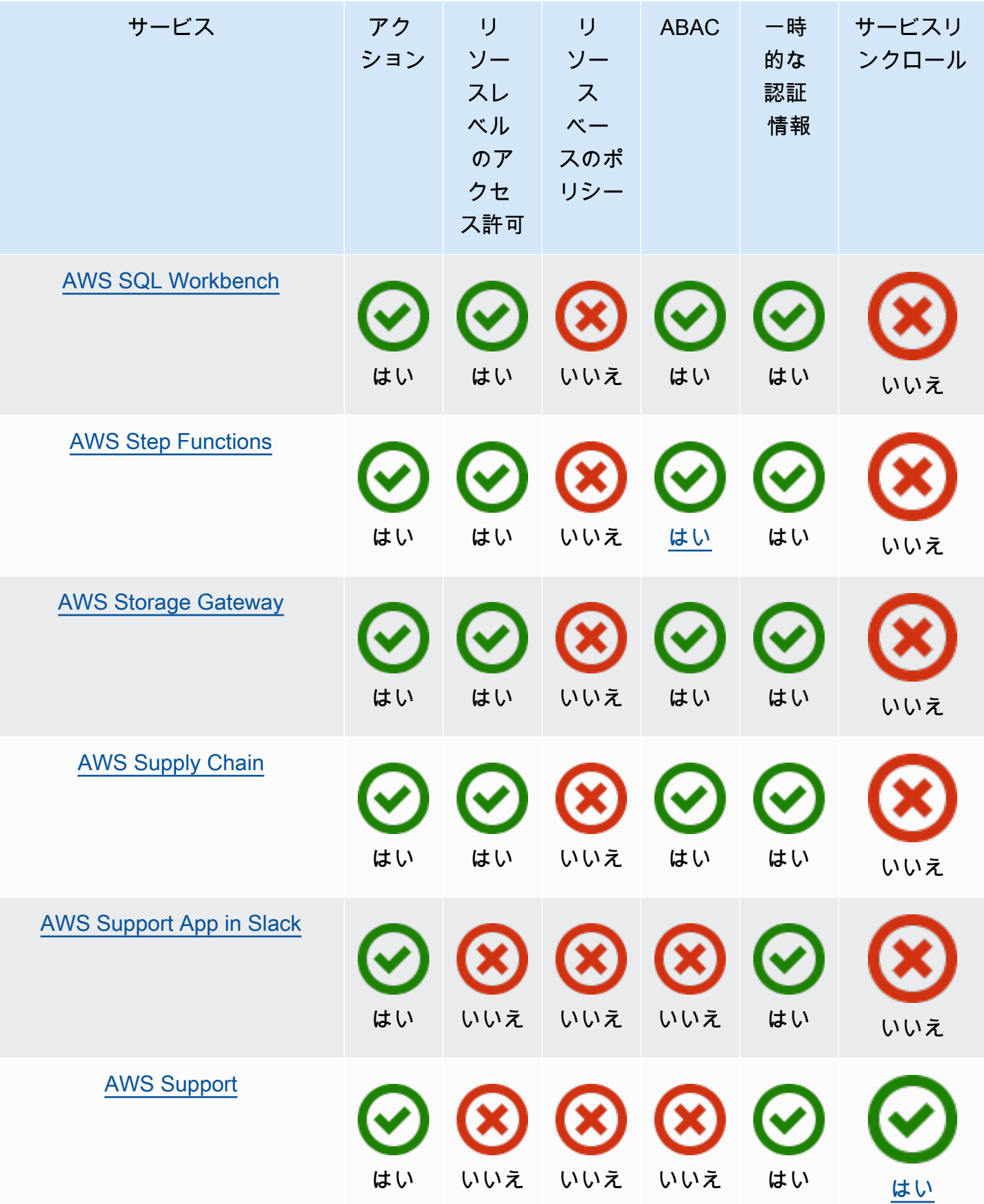

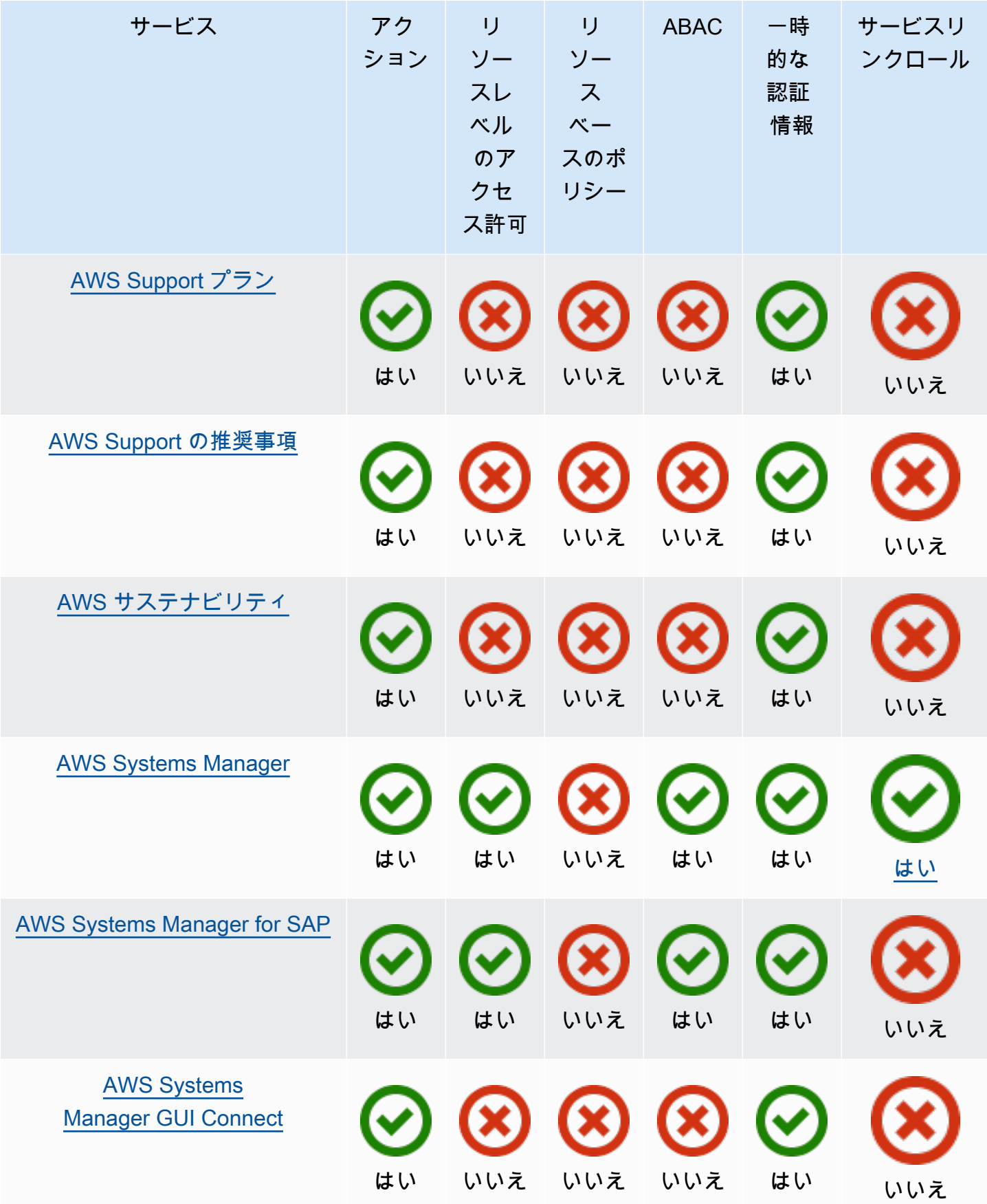

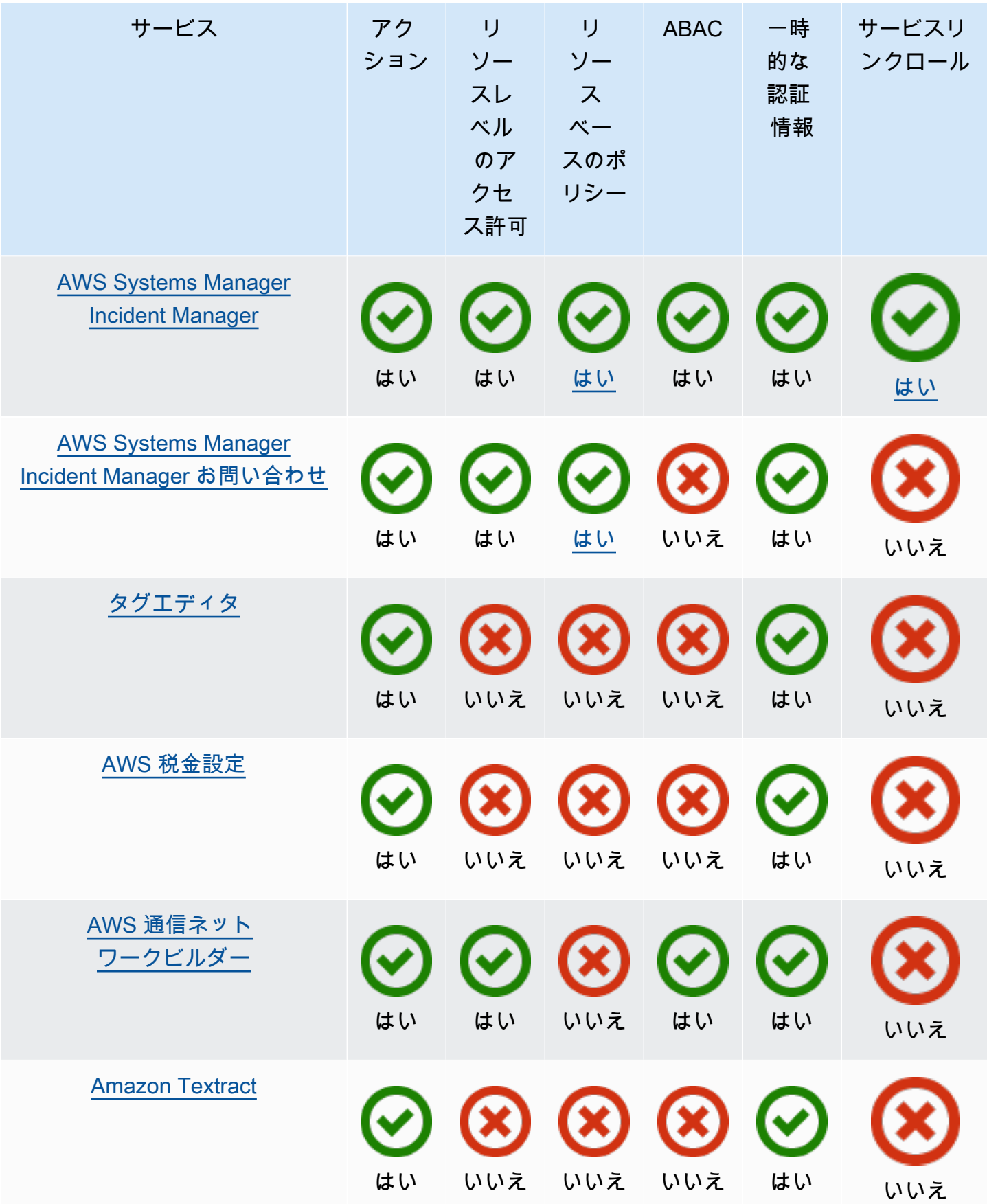

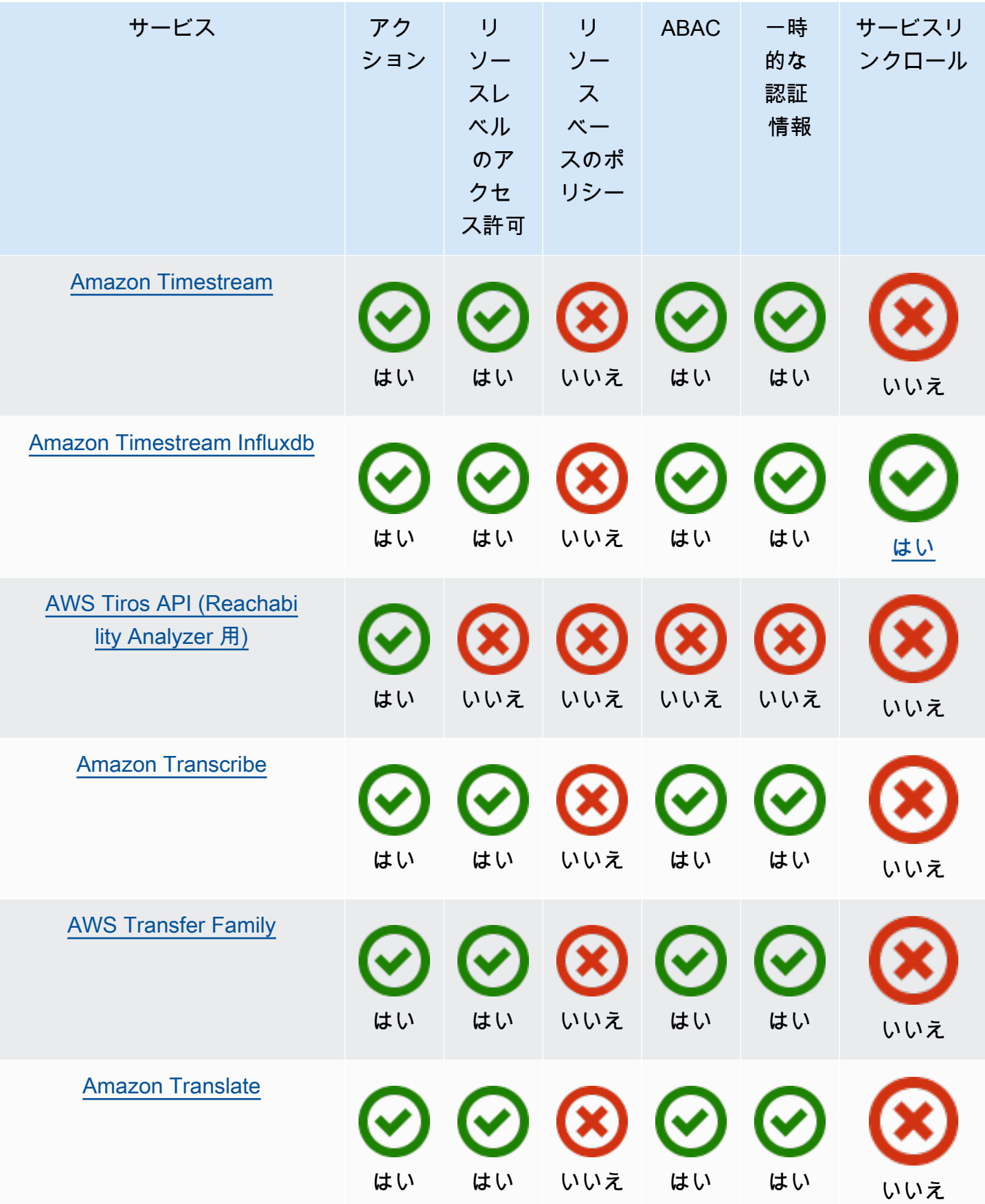

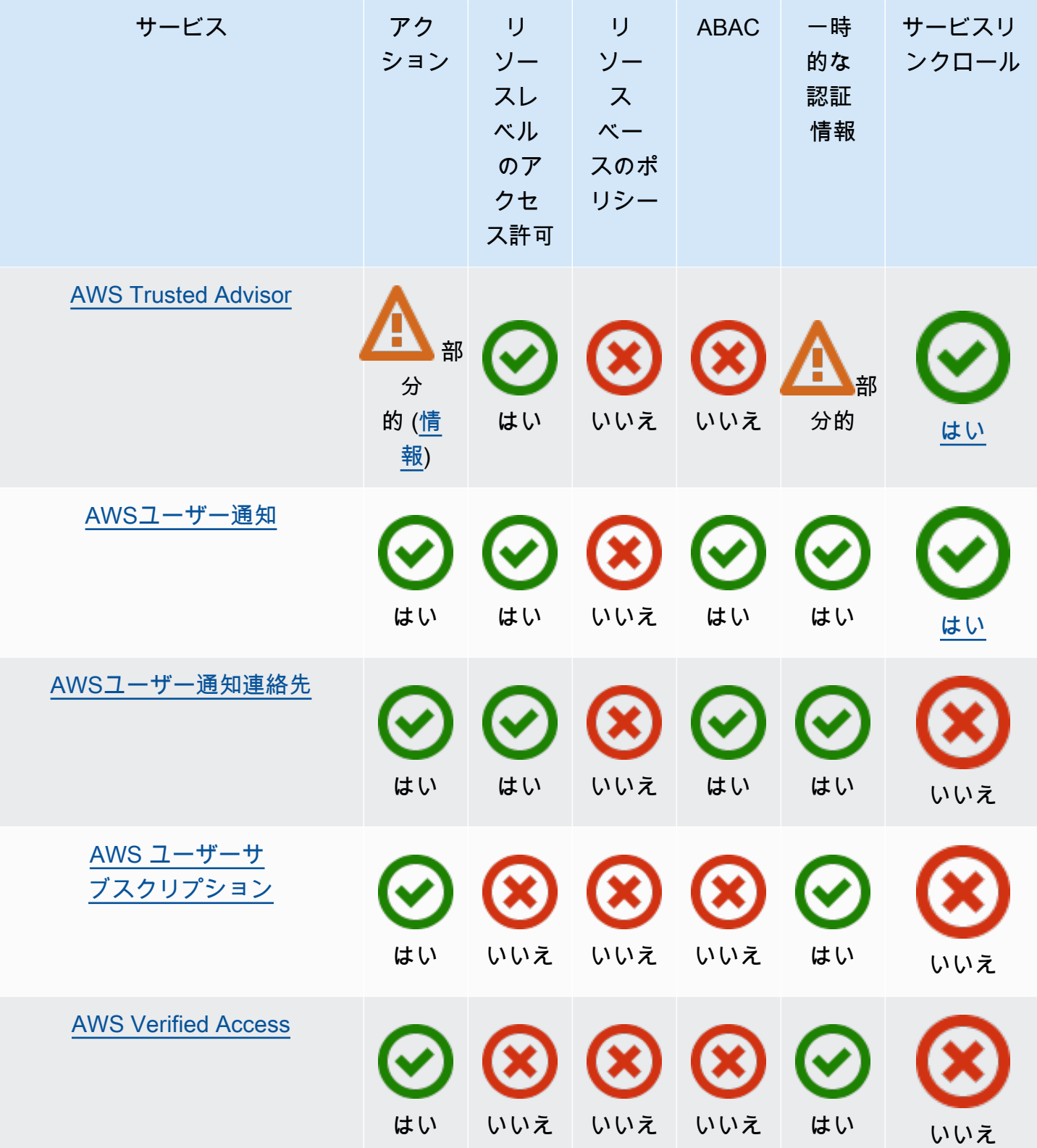

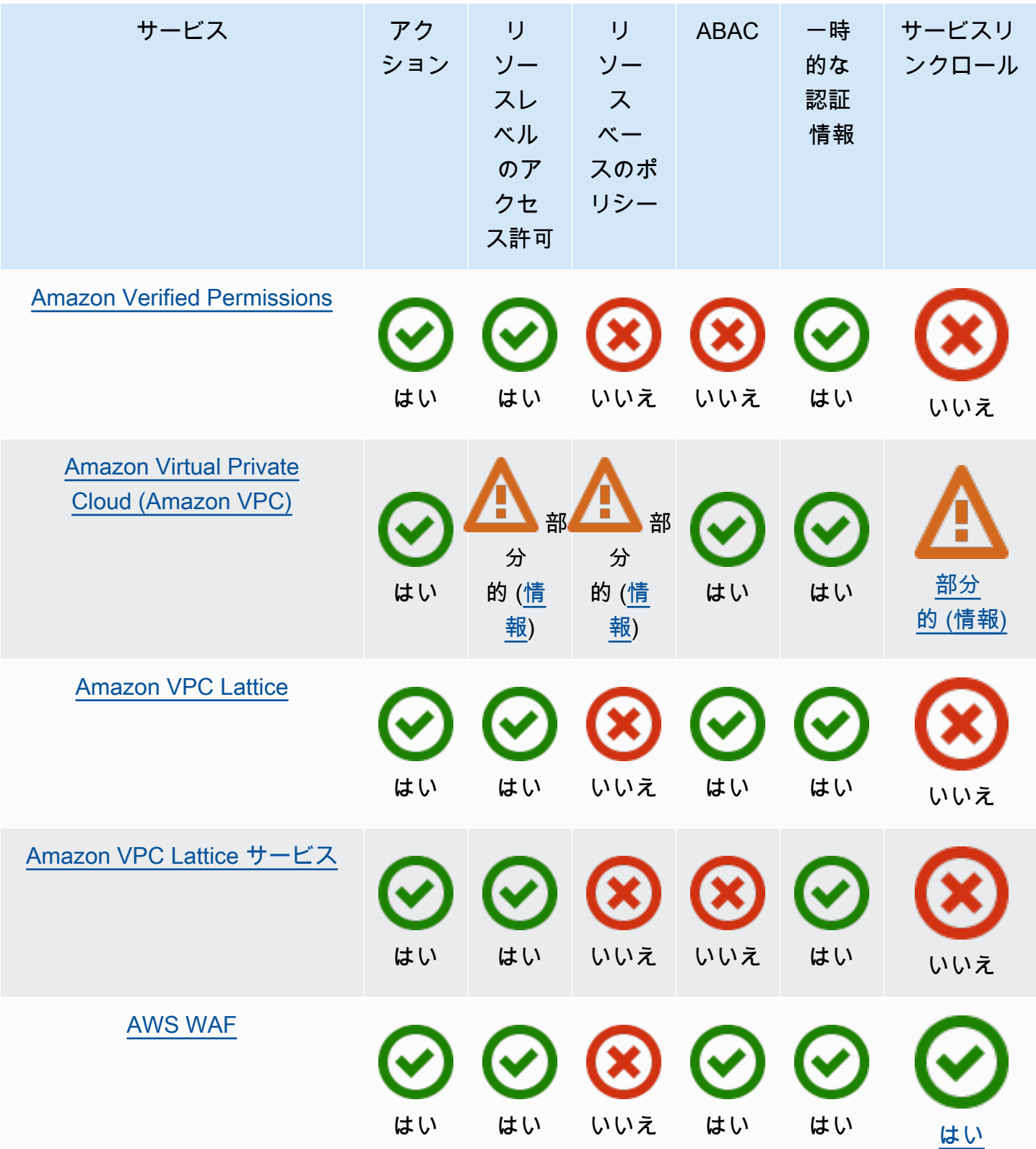

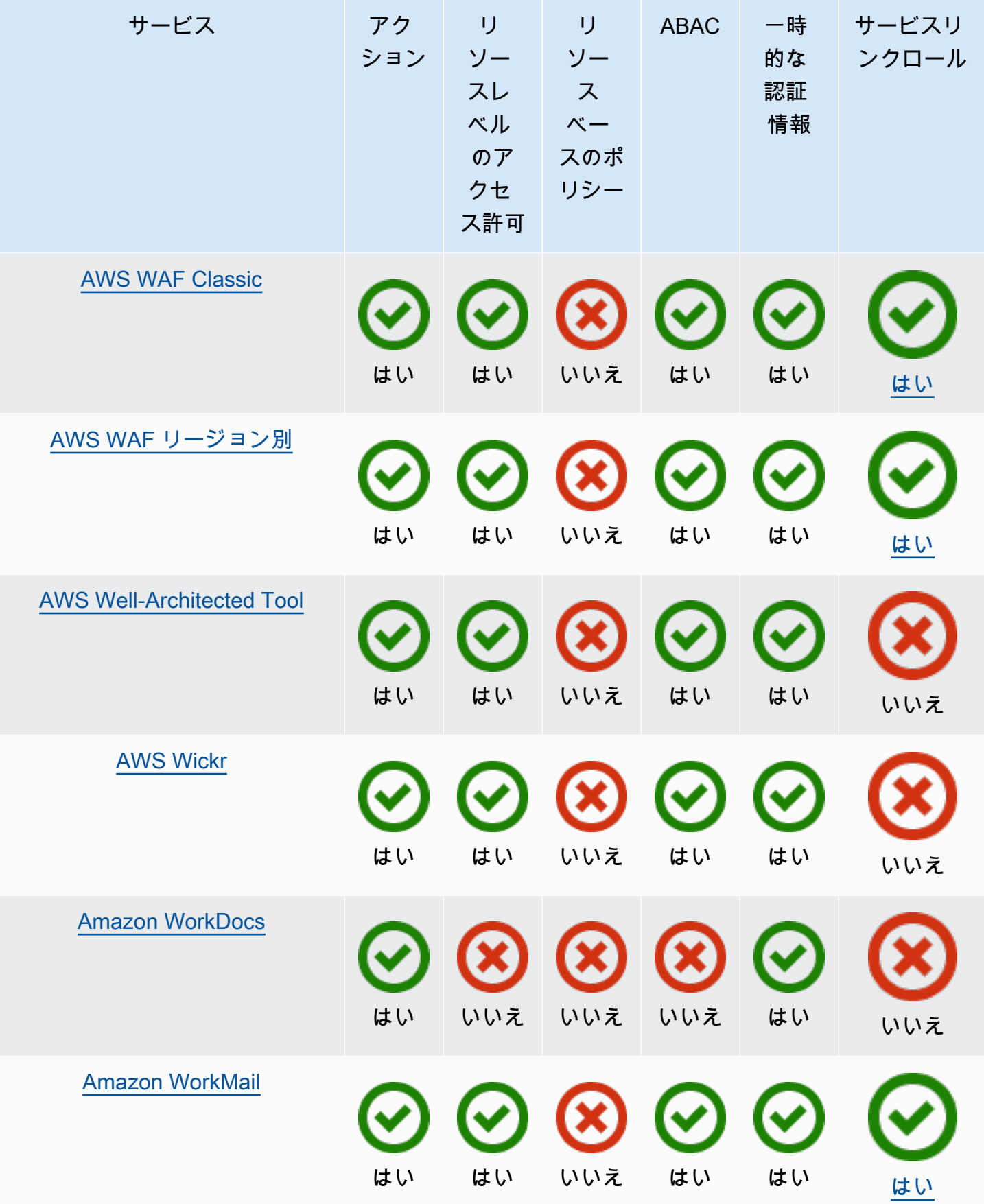

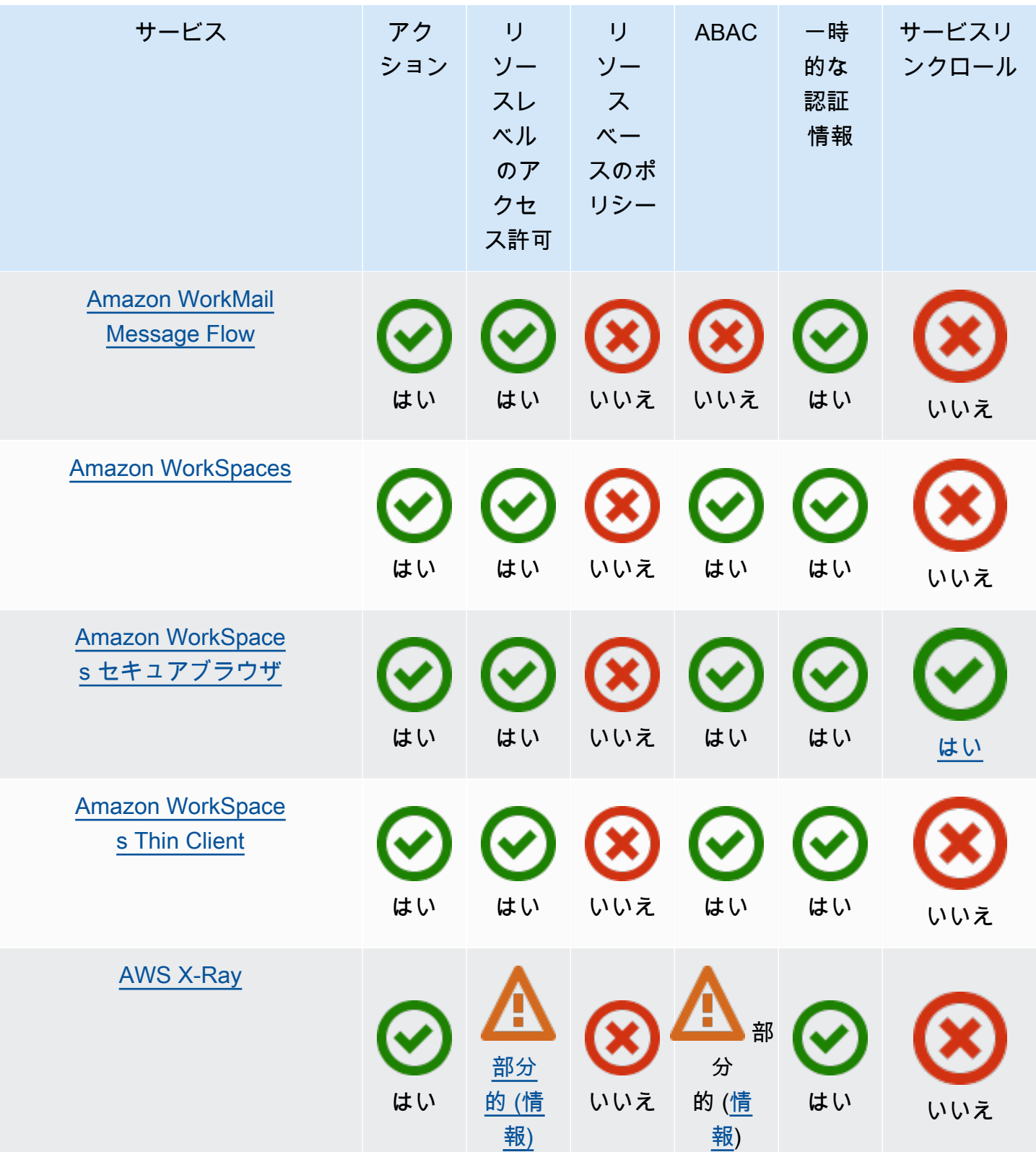

# 詳細情報

# Amazon CloudFront

CloudFront にはサービスにリンクされたロールはありませんが、Lambda@Edge にはあります。詳 細については、Amazon CloudFront デベロッパーガイドの「[Lambda@Edge のサービスにリンクさ](https://docs.aws.amazon.com/AmazonCloudFront/latest/DeveloperGuide/lambda-edge-permissions.html#using-service-linked-roles) [れたロール](https://docs.aws.amazon.com/AmazonCloudFront/latest/DeveloperGuide/lambda-edge-permissions.html#using-service-linked-roles)」を参照してください。

### AWS CloudTrail

CloudTrail は、[AWS の外部にあるイベントソースと CloudTrail Lake との統合](https://docs.aws.amazon.com/awscloudtrail/latest/userguide/query-event-data-store-integration.html)に使用される CloudTrail チャネルでのみリソースベースのポリシーをサポートしています。

CloudTrail は、CloudTrail Lake イベントデータストアとチャネルのタグをベースにしたアクセスコ ントロールをサポートしています。CloudTrail は、証跡のタグをベースにしたアクセスコントロール をサポートしていません。

# Amazon CloudWatch

CloudWatch のサービスにリンクされたロールは AWS Management Console を使用して作成するこ とはできず、[アラームアクション](https://docs.aws.amazon.com/AmazonCloudWatch/latest/monitoring/UsingAlarmActions.html)機能のみをサポートしています。

# AWS CodeBuild

CodeBuild は、AWS RAM を使用したアカウント間のリソース共有をサポートしています。

また、プロジェクトベースのアクションの ABAC もサポートしています。

# AWS Config

AWS Config は、マルチアカウントマルチリージョンのデータ集約、および AWS Config ルールにつ いて、リソースレベルのアクセス許可をサポートしています。サポートされているリソースのリスト については、「[AWS Config API ガイド](https://docs.aws.amazon.com/config/latest/APIReference/Welcome.html)」の「マルチアカウントマルチリージョンのデータ集約」セ クション、および「AWS Config ルール」セクションを参照してください。

#### AWS Database Migration Service

サポートされているターゲットエンドポイントに移行されるデータを暗号化するために作成す る AWS KMS 暗号化キーにアタッチされるポリシーを作成および変更できます。サポートされて

いるターゲットエンドポイントには Amazon Redshift や Amazon S3 があります。詳細について は、[AWS KMS ユーザーガイドの](https://docs.aws.amazon.com/dms/latest/userguide/CHAP_Target.Redshift.html#CHAP_Target.Redshift.KMSKeys)「[Amazon Redshiftターゲットデータを暗号化するための AWS](https://docs.aws.amazon.com/dms/latest/userguide/CHAP_Target.S3.html#CHAP_Target.S3.KMSKeys)  [KMS キーの作成と使用](https://docs.aws.amazon.com/dms/latest/userguide/CHAP_Target.S3.html#CHAP_Target.S3.KMSKeys)」および「Amazon S3ターゲットオブジェクトを暗号化するための AWS Database Migration Service キーの作成」を参照してください。

Amazon Elastic Compute Cloud

Amazon EC2 サービスリンクロールは、[スポットインスタンスリクエストや](https://docs.aws.amazon.com/AWSEC2/latest/UserGuide/spot-requests.html#service-linked-roles-spot-instance-requests)[スポットフリートリク](https://docs.aws.amazon.com/AWSEC2/latest/UserGuide/spot-fleet-requests.html#service-linked-roles-spot-fleet-requests) [エスト](https://docs.aws.amazon.com/AWSEC2/latest/UserGuide/spot-fleet-requests.html#service-linked-roles-spot-fleet-requests)、[Amazon EC2 Fleet、](https://docs.aws.amazon.com/AWSEC2/latest/UserGuide/manage-ec2-fleet.html#ec2-fleet-service-linked-role)および [Windows インスタンス用の高速起動の](https://docs.aws.amazon.com/AWSEC2/latest/WindowsGuide/windows-ami-version-history.html#win-ami-config-fast-launch)機能のみに使用できま す。

Amazon Elastic Container Service

[リソースレベルのアクセス許可をサポート](https://docs.aws.amazon.com/AmazonECS/latest/developerguide/security_iam_service-with-iam.html#ecs-supported-iam-actions-resources)しているのは、一部の Amazon ECS アクションのみで す。

AWS Elemental MediaPackage

MediaPackage は、カスタマーアクセスログを CloudWatch に公開するためにサービスにリンクされ たロールをサポートしていますが、他の API アクションではサポートしていません。

AWS Identity and Access Management

IAM では、ロールの信頼ポリシーと呼ばれるリソースベースのポリシーのタイプを 1 つのみサポー トします。これは、IAM ロールにアタッチされます。詳細については、「[ロールを切り替えるアク](#page-445-0) [セス許可をユーザーに付与する](#page-445-0)」を参照してください。

IAM は、ほとんどの IAM リソースでタグベースのアクセス制御をサポートしています。詳細につい ては、「[IAM リソースのタグ付け」](#page-785-0)を参照してください。

一時的な認証情報では、IAM の一部の API アクションのみ呼び出すことができます。詳細について は、「[API オプションの比較」](https://docs.aws.amazon.com/IAM/latest/UserGuide/id_credentials_temp_request.html)を参照してください。

AWS IoT

AWS IoT に接続されたデバイスは、X.509 証明書あるいは Amazon Cognito ID を使用して認証され ます。X.509 証明書または Amazon Cognito ID に AWS IoT ポリシーをアタッチして、この操作が 許可されるデバイスを管理できます。詳細については、[AWS IoT 開発者ガイド](https://docs.aws.amazon.com/iot/latest/developerguide/iot-security-identity.html) の「AWS IoT の セ キュリティと ID」を参照してください。

### AWS Lambda

Lambda は、必要なリソースとしてLambda 関数を使用する API アクションに対応した属性ベースの アクセス制御 (ABAC) をサポートしています。レイヤー、イベントソースマッピング、およびコード 署名設定リソースはサポートされていません。

Lambda にはサービスにリンクされたロールはありませんが、Lambda@Edge にはあります。詳細 については、「Amazon CloudFront デベロッパーガイド」の「[Lambda@Edge 用のサービスにリン](https://docs.aws.amazon.com/AmazonCloudFront/latest/DeveloperGuide/lambda-edge-permissions.html#using-service-linked-roles) [クされたロール](https://docs.aws.amazon.com/AmazonCloudFront/latest/DeveloperGuide/lambda-edge-permissions.html#using-service-linked-roles)」を参照してください。

#### Amazon Lightsail

Lightsail は、リソースレベルのアクセス許可および ABAC を部分的にサポートしています。詳細に ついては、「[Amazon Lightsail のアクション、リソース、および条件キー」](https://docs.aws.amazon.com/service-authorization/latest/reference/list_amazonlightsail.html)を参照してください。

<span id="page-3056-0"></span>Amazon Managed Streaming for Apache Kafka (MSK)

[マルチ VPC 接続](https://docs.aws.amazon.com/msk/latest/developerguide/aws-access-mult-vpc.html)用に設定された Amazon MSK クラスターにクラスターポリシーをアタッチできま す。

#### <span id="page-3056-1"></span>AWS Network Manager

AWS Cloud WAN は、サービスにリンクされたロールもサポートしています。詳細について は、Amazon VPC AWS Cloud WAN ガイドの[AWS Cloud WAN のサービスにリンクされたロール](https://docs.aws.amazon.com/vpc/latest/cloudwan/cwan-using-service-linked-roles.html)を 参照してください。

<span id="page-3056-3"></span>Amazon Relational Database Service

Amazon Aurora はフルマネージド型のリレーショナルデータベースエンジンで、MySQL および PostgreSQL と互換性があります。Amazon RDS を通じて新しいデータベースサーバーをセット アップする際には、DB エンジンのオプションで Aurora MySQL or Aurora PostgreSQL を選択でき ます。詳細については、「Amazon Aurora ユーザーガイド」の「[Amazon Aurora でのアイデンティ](https://docs.aws.amazon.com/AmazonRDS/latest/AuroraUserGuide/UsingWithRDS.IAM.html) [ティとアクセス管理](https://docs.aws.amazon.com/AmazonRDS/latest/AuroraUserGuide/UsingWithRDS.IAM.html)」を参照してください。

#### <span id="page-3056-2"></span>Amazon Rekognition

リソースベースのポリシーは、Amazon Rekognition Custom Labels モデルのコピーに対してのみサ ポートされています。

### <span id="page-3057-0"></span>AWS Resource Groups

ユーザーは、Resource Groups オペレーションを許可するポリシーが関連付けられたロールを引き 受けることができます。

<span id="page-3057-1"></span>Amazon SageMaker

サービスにリンクされたロールは、現在 SageMaker Studio および SageMaker トレーニングジョブ で使用できます。

#### <span id="page-3057-2"></span>AWS Security Token Service

AWS STS には「リソース」はありませんが、ユーザーと同じようにアクセスを制限できます。詳細 については、「[一時的セキュリティ認証情報のアクセスを名前で拒否する](https://docs.aws.amazon.com/IAM/latest/UserGuide/id_credentials_temp_control-access_disable-perms.html#denying-access-to-credentials-by-name)」を参照してください。

一時的な認証情報を使用した呼び出しは、AWS STS の一部の API オペレーションでのみサポートさ れています。詳細については、「[API オプションの比較」](https://docs.aws.amazon.com/IAM/latest/UserGuide/id_credentials_temp_request.html)を参照してください。

#### <span id="page-3057-3"></span>Amazon Simple Email Service

ses:SendEmail または ses:SendRawEmail など、E メールの送信に関連するアクションを参照 するポリシーステートメントでのみリソースレベルのアクセス許可を使用できます。他のアクション を参照するポリシーステートメントについては、Resource 要素は \* のみを含めることができます。

一時的なセキュリティ認証情報をサポートしているのは、Amazon SES API のみです。Amazon SES SMTP インターフェイスは、一時的なセキュリティ認証情報から派生した SMTP 認証情報をサ ポートしていません。

<span id="page-3057-4"></span>Amazon Simple Storage Service

Amazon S3 は、オブジェクトリソースに対してのみタグベースの認証をサポートしています。

Amazon S3 では、Amazon S3 Storage Lens 用のサービスにリンクされたロールをサポートしてい ます。

#### <span id="page-3057-5"></span>AWS Trusted Advisor

Trusted Advisor への API アクセスは AWS Support API を介して行われ、AWS Support IAM ポリ シーによって制御されます。

<span id="page-3058-0"></span>Amazon Virtual Private Cloud

IAM ユーザーポリシーでは、特定の Amazon VPC エンドポイントへのアクセス許可を制限す ることはできません。Action または ec2:\*VpcEndpoint\* API アクションを含むいずれの ec2:DescribePrefixLists 要素にも、""Resource": "\*"" を指定する必要があります。詳細 については、「AWS PrivateLink ガイド」の[「VPC エンドポイントおよび VPC エンドポイントサー](https://docs.aws.amazon.com/vpc/latest/privatelink/vpc-endpoints-iam.html) [ビスの Identity and Access Management」](https://docs.aws.amazon.com/vpc/latest/privatelink/vpc-endpoints-iam.html)を参照してください。

Amazon VPC では、VPC エンドポイントへの単一リソースポリシーのアタッチがサポートされてお り、そのエンドポイント経由でアクセスできるコンテンツを制限できます。リソースベースのポリ シーを使用して、特定の Amazon VPC エンドポイントからリソースへのアクセスを管理する方法の 詳細については、AWS PrivateLink ユーザーガイドの[「VPC エンドポイントでサービスへのアクセ](https://docs.aws.amazon.com/vpc/latest/privatelink/vpc-endpoints-access.html) [スを制御する](https://docs.aws.amazon.com/vpc/latest/privatelink/vpc-endpoints-access.html)」を参照してください。

Amazon VPC にはサービスにリンクされたロールはありませんが、AWS Transit Gateway にはあ ります。詳細については、「Amazon VPC AWS Transit Gateway ガイド」の「[転送ゲートウェイの](https://docs.aws.amazon.com/vpc/latest/tgw/service-linked-roles.html) [サービスにリンクされたロールの使用](https://docs.aws.amazon.com/vpc/latest/tgw/service-linked-roles.html)」を参照してください。

<span id="page-3058-1"></span>AWS X-Ray

X-Ray は、すべてのアクションにおけるリソースレベルのアクセス許可をサポートしているわけで はありません。

X-Ray は、グループおよびサンプリングルールのタグベースのアクセス制御をサポートしていま す。

# AWS API リクエストの署名

**A** Important

AWS SDK (「[サンプルコードとライブラリ」](https://aws.amazon.com/developer/)を参照) または AWS コマンドライン (CLI) ツー ル を使用して API リクエストを AWS に送信する場合、SDK および CLI クライアントが指 定したアクセスキーを使用してリクエストを認証するため、このセクションをスキップでき ます。正当な理由がない限り、常に SDK または CLI を使用することをお勧めします。 複数の署名バージョンをサポートするリージョンでは、リクエストに手動で署名する場合、 使用する署名バージョンを指定する必要があります。マルチリージョンアクセスポイントに リクエストを送信すると、SDK と CLI は Signature Version 4A の使用に自動的に切り替えま す。追加の設定は不要です。

リクエストで送信する認証情報には、署名が含まれている必要があります。署名を計算するには、 選択されているリクエストの要素を連結し、文字列を作成します。これは、署名する文字列と呼ば れます。次に、署名キーを使用して、署名する文字列の Hash-based Message Authentication Code (HMAC) を計算します。

AWS の署名バージョン 4 では、リクエストの署名にシークレットアクセスキーは使用しません。代 わりに、まずシークレットアクセスキーを使用して署名キーを生成します。生成される署名キーは、 日付、サービス、およびリージョンによって異なります。さまざまなプログラミング言語の署名キー を取得する方法の詳細については、「[リクエスト署名の例](#page-3079-0)」を参照してください。

署名バージョン 4 は、AWS 署名プロトコルです。AWS は、マルチリージョン API リクエスト の署名をサポートする署名バージョン 4A という拡張機能もサポートしています。詳細について は、GitHub で「[sigv4a-signing-examples」](https://github.com/aws-samples/sigv4a-signing-examples)プロジェクトを参照してください。

次の図は、署名を計算する一般的なプロセスを示しています。

#### 1. StringToSign

A string based on select request elements

2. Signing Key

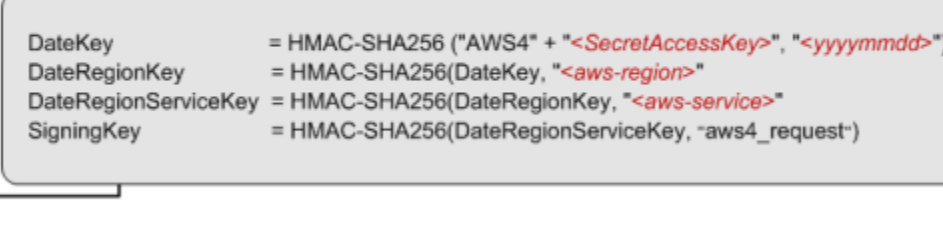

# 3. Signature

signature = Hex(HMAC-SHA256(SigningKey, StringToSign))

- 署名する文字列はリクエストのタイプによって異なります。たとえば、認証に HTTP Authorization ヘッダーまたはクエリパラメータを使用する場合、リクエスト要素のさまざまな組み合わせを使 用して、署名する文字列を作成します。HTTP POST リクエストでは、リクエスト内の POST ポリ シーは、署名する文字列です。
- 署名キーについては、図に一連の計算が示されており、各手順の結果は次の手順に入力されます。 最後の手順は署名キーです。
- AWS サービスが認証されたリクエストを受け取ると、リクエストに含まれる認証情報を使用し て署名が再作成されます。署名が一致すると、サービスはリクエストを処理します。それ以外の場 合、リクエストを拒否します。
## コンテンツ

- [リクエストに署名するタイミング](#page-3060-0)
- [リクエストに署名する理由](#page-3060-1)
- [AWS API リクエスト署名の要素](#page-3061-0)
- [認証方法](#page-3063-0)
- [署名付き AWS API リクエストを作成する](#page-3067-0)
- [リクエスト署名の例](#page-3079-0)
- [AWS API の署名済みリクエストのトラブルシューティング](#page-3081-0)

# <span id="page-3060-0"></span>リクエストに署名するタイミング

AWS に API リクエストを送信するためのカスタムコードを記述するときは、リクエストに署名する ためのコードを含める必要があります。カスタムコードを書く理由には、以下のような場合が考えら れます。

- AWS SDK がないプログラミング言語を使用しているためです。
- AWS にリクエストを送る方法を完全に管理する必要がある場合。

<span id="page-3060-1"></span>リクエストに署名する理由

署名プロセスは、次のような点でリクエストのセキュリティ確保に役立ちます。

• リクエスタの ID の確認

認証されたリクエストには、アクセスキー (アクセスキー ID、シークレットアクセスキー) を使用 して作成した署名が必要です。一時的なセキュリティ認証情報を使用している場合、署名の計算に はセキュリティトークンも必要です。詳細については、「[AWS security credentials programmatic](https://docs.aws.amazon.com/IAM/latest/UserGuide/security-creds.html#sec-access-keys-and-secret-access-keys)  [access](https://docs.aws.amazon.com/IAM/latest/UserGuide/security-creds.html#sec-access-keys-and-secret-access-keys)」(セキュリティ認証情報のプログラムによるアクセス) を参照してください。

• 送信中のデータの保護

送信中のリクエストの改ざんを防ぐために、一部のリクエスト要素からリクエストのハッシュ (ダ イジェスト) を計算し、得られたハッシュ値をリクエストの一部として含めます。AWS のサービ ス がリクエストを受け取ると、同じ情報を使用してハッシュを計算し、リクエストに含まれてい るハッシュ値と比較します。ハッシュ値が一致しない場合、AWS はそのリクエストを拒否しま す。

• 潜在的なリプレイ攻撃の防止

多くの場合、リクエストは、リクエストのタイムスタンプの 5 分以内に AWS に到達する必要があ ります。その条件を満たさない場合、AWS はリクエストを拒否します。

## <span id="page-3061-0"></span>AWS API リクエスト署名の要素

#### **A** Important

AWS SDK または CLI を使用していない限り、リクエストの認証情報を提供する署名を計算 するコードを記述する必要があります。AWS Signature Version 4 での署名計算は複雑な作 業になる場合があるため、可能な限り AWS SDK または CLI を使用することをお勧めしま す。

Signature Version 4 の署名を使用する各 HTTP/HTTPS リクエストには、これらの要素を含める必要 があります。

[Elements] (要素)

- [エンドポイント仕様](#page-3061-1)
- [アクション](#page-3062-0)
- [アクションパラメータ](#page-3062-1)
- [日付](#page-3062-2)
- [認証情報](#page-3062-3)

<span id="page-3061-1"></span>エンドポイント仕様

リクエストの送信先となるエンドポイントの DNS 名を指定します。この名前には通常、サービス コードとリージョンが含まれます。たとえば、us-east-1 リージョンの Amazon DynamoDB のエ ンドポイントは dynamodb.us-east-1.amazonaws.com です。

HTTP/1.1 リクエストには、Host ヘッダーを含める必要があります。HTTP/2 リクエストの場合 は、:authority ヘッダー、または Host ヘッダーを含められます。HTTP/2 仕様にのみ準拠するに は、:authority ヘッダーのみ使用します。すべてのサービスが HTTP/2 リクエストをサポートし ているわけではありません。

各サービスでサポートされているエンドポイントについては、「AWS 全般のリファレンス」の 「[サービスエンドポイントとクォータ](https://docs.aws.amazon.com/general/latest/gr/aws-service-information.html)」を参照してください。

### <span id="page-3062-0"></span>アクション

サービスの API アクションを指定します。たとえば、DynamoDB CreateTable アクションや Amazon EC2 DescribeInstances アクションなどです。

各サービスでサポートされているアクションについては、「[サービス認証リファレンス](https://docs.aws.amazon.com/service-authorization/latest/reference/)」を参照して ください。

<span id="page-3062-1"></span>アクションパラメータ

リクエストで指定されたアクションのパラメータを指定します。各 AWS API アクションには、必須 およびオプションのパラメータのセットがあります。API バージョンは通常、必須パラメータです。

API アクションでサポートされるパラメータについては、サービスの「[API リファレンス](https://docs.aws.amazon.com/index.html)」を参照し てください。

## <span id="page-3062-2"></span>日付

リクエストの日付と時刻を指定します。日付と時刻をリクエストに含めると、サードパーティーによ るリクエストの傍受や再送信の防止に役立ちます。認証情報スコープで指定した日付は、リクエスト の日付と一致する必要があります。

タイムスタンプは UTC で、YYYYMMDDTHHMMSSZ の ISO 8601 形式を使用する必要がありま す。例えば、20220830T123600Z と指定します。タイムスタンプにミリ秒を含めないでください。

date または x-amz-date ヘッダーを使用するか、x-amz-date をクエリパラメータとして含める ことができます。x-amz-date ヘッダーが見つからない場合は、date ヘッダーを探します。

#### <span id="page-3062-3"></span>認証情報

送信する各リクエストには、次の情報を含める必要があります。AWS はこの情報を使用してリクエ ストの有効性と信頼性を確保しています。

- アルゴリズム HMAC-SHA256 ハッシュアルゴリズムで Signature Version 4 を指定する場合に AWS4-HMAC-SHA256 を使用します。
- 認証情報 アクセスキー ID、YYYYMMDD 形式の日付、リージョンコード、サービスコード、お よびスラッシュ (/) で区切った aws4\_request 終了文字列から成る文字列。リージョンコード、 サービスコード、および終了文字列には、小文字を使用する必要があります。

*AKIAIOSFODNN7EXAMPLE*/*YYYYMMDD*/*region*/*service*/aws4\_request

- 署名付きヘッダー 署名に含める HTTP ヘッダーを、セミコロン (;) で区切ります。例え ば、host;x-amz-date と指定します。
- 署名 計算された署名を表す 16 進エンコードされた文字列。Algorithm パラメータで指定した アルゴリズムを使用して署名を計算する必要があります。

<span id="page-3063-0"></span>認証方法

**A** Important

AWS SDK または CLI を使用していない限り、リクエストの認証情報を提供する署名を計算 するコードを記述する必要があります。AWS Signature Version 4 での署名計算は複雑な作 業になる場合があるため、可能な限り AWS SDK または CLI を使用することをお勧めしま す。

認証情報は、次のいずれかの方法で表現できます。

HTTP 認証ヘッダー

HTTP Authorization ヘッダーはリクエストを認証する最も一般的な方法です。すべての REST API 操作 (POST リクエストを使用したブラウザベースのアップロードを除く) には、このヘッダーが 必要です。認証ヘッダー値、署名の計算方法、および関連オプションの詳細については、「Amazon S3 API リファレンス」の「[リクエストの認証: 認証ヘッダーの使用 \(AWS Signature Version 4\)」](https://docs.aws.amazon.com/AmazonS3/latest/API/sigv4-auth-using-authorization-header.html)を 参照してください。

以下は、Authorization ヘッダー値の例です。この例では、読みやすいように改行が追加されて います。コードでは、ヘッダーは連続した文字列である必要があります。アルゴリズムと認証情報の 間にカンマはありませんが、他の要素はカンマで区切る必要があります。

Authorization: AWS4-HMAC-SHA256 Credential=AKIAIOSFODNN7EXAMPLE/20130524/us-east-1/s3/aws4\_request, SignedHeaders=host;range;x-amz-date, Signature=fe5f80f77d5fa3beca038a248ff027d0445342fe2855ddc963176630326f1024

次の表では、前述の例にある認証ヘッダー値のさまざまなコンポーネントについて説明しています。

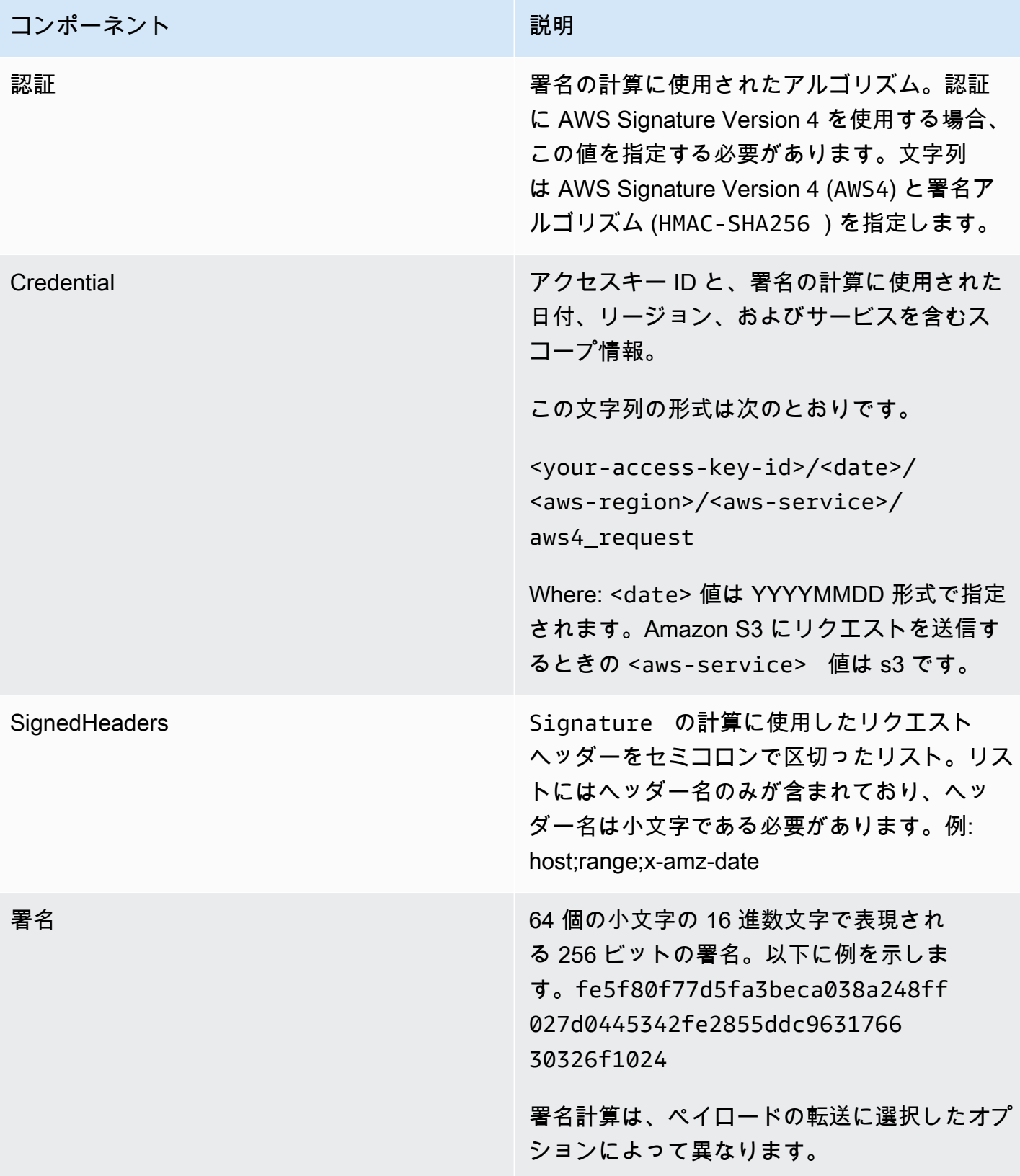

# クエリ文字列パラメータ

クエリ文字列を使用すると、リクエスト全体を URL で表現できます。この場合、クエリパラメータ を使用して、認証情報を含むリクエスト情報を提供します。リクエスト署名は URL の一部であるた め、この種類の URL は署名付き URL と呼ばれることがよくあります。署名付き URL を使用して、 クリック可能なリンクを HTML に埋め込むことができます。このリンクは最大 7 日間有効です。詳 細については、「Amazon S3 API リファレンス」の「[リクエストの認証: クエリパラメータの使用](https://docs.aws.amazon.com/AmazonS3/latest/API/sigv4-query-string-auth.html)  [\(AWS Signature Version 4\)」](https://docs.aws.amazon.com/AmazonS3/latest/API/sigv4-query-string-auth.html)を参照してください。

署名付き URL の例を次に示します。この例では、読みやすいように改行が追加されています。

https://s3.amazonaws.com/examplebucket/test.txt ? X-Amz-Algorithm=AWS4-HMAC-SHA256 & X-Amz-Credential=<your-access-key-id>/20130721/us-east-1/s3/aws4\_request & X-Amz-Date=20130721T201207Z & X-Amz-Expires=86400 & X-Amz-SignedHeaders=host &X-Amz-Signature=<signature-value>

**a** Note

URL 内の X-Amz-Credential 値には、読みやすさのためにのみ挿入された「/」文字が表 示されています。実際には、%2F としてエンコードする必要があります。例: &X-Amz-Credential=<your-access-key-id>%2F20130721%2Fuseast-1%2Fs3%2Faws4\_request

次の表では、認証情報を提供する URL 内のクエリパラメータについて説明します。

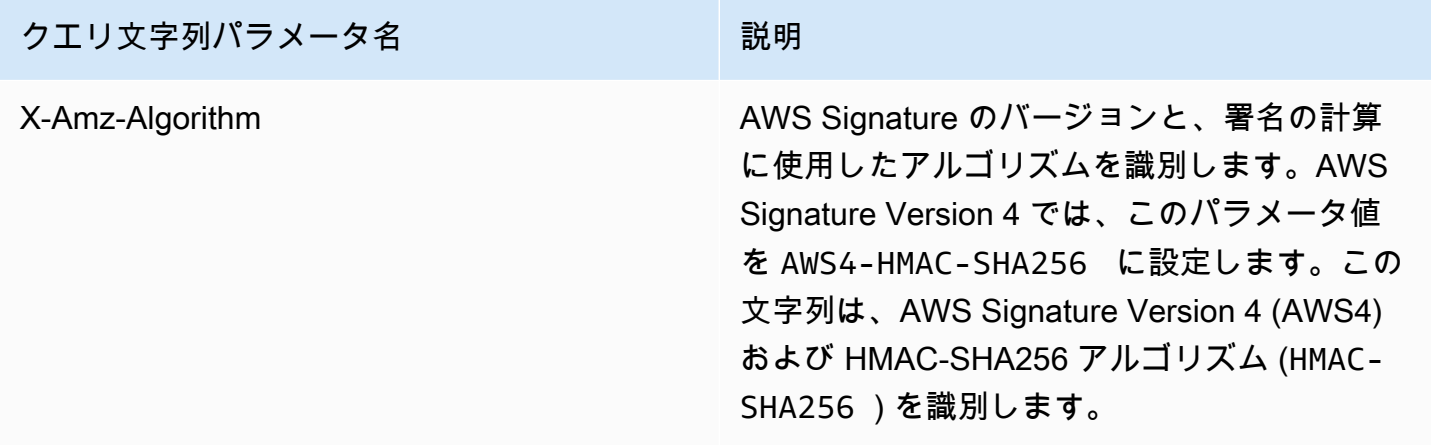

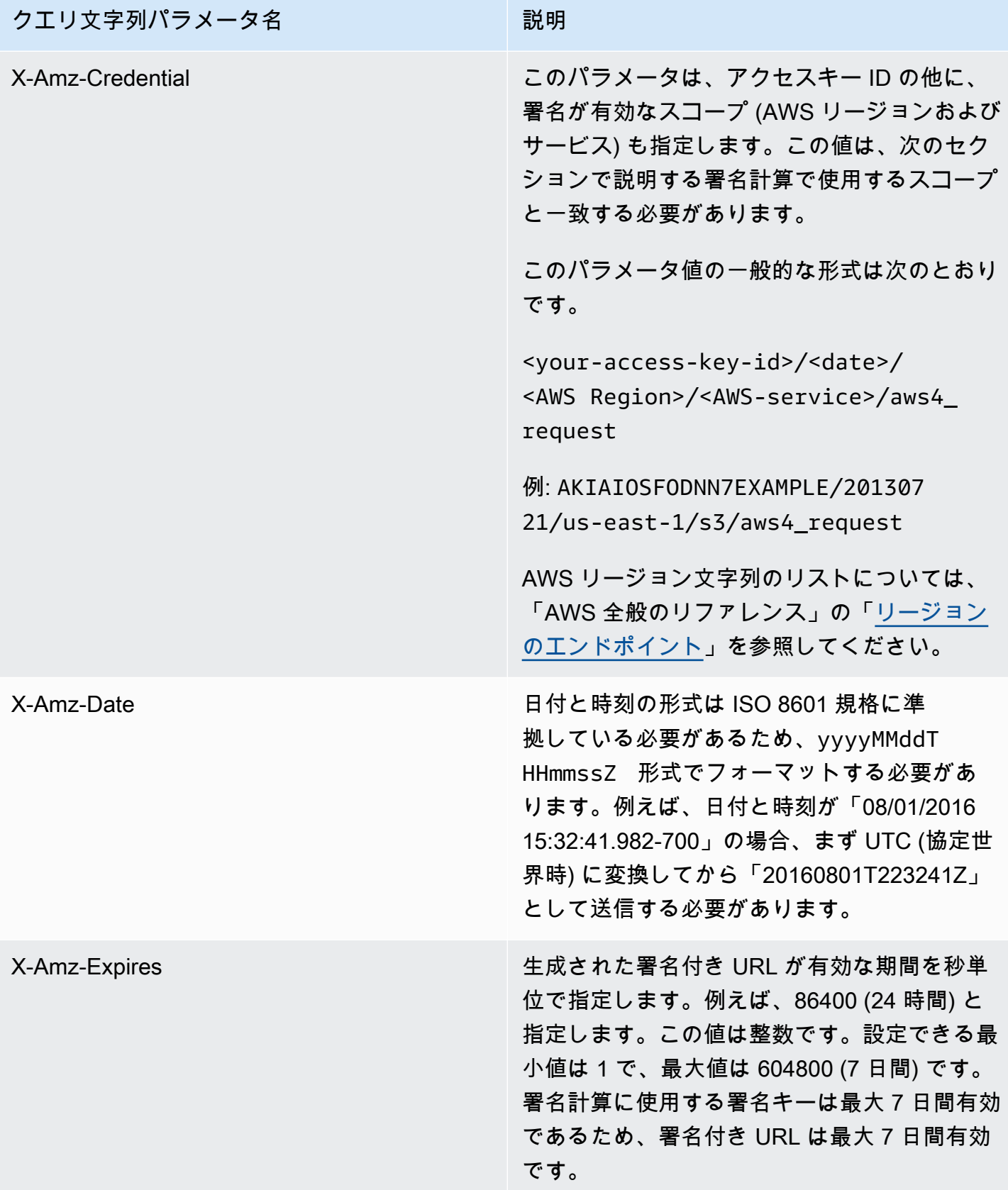

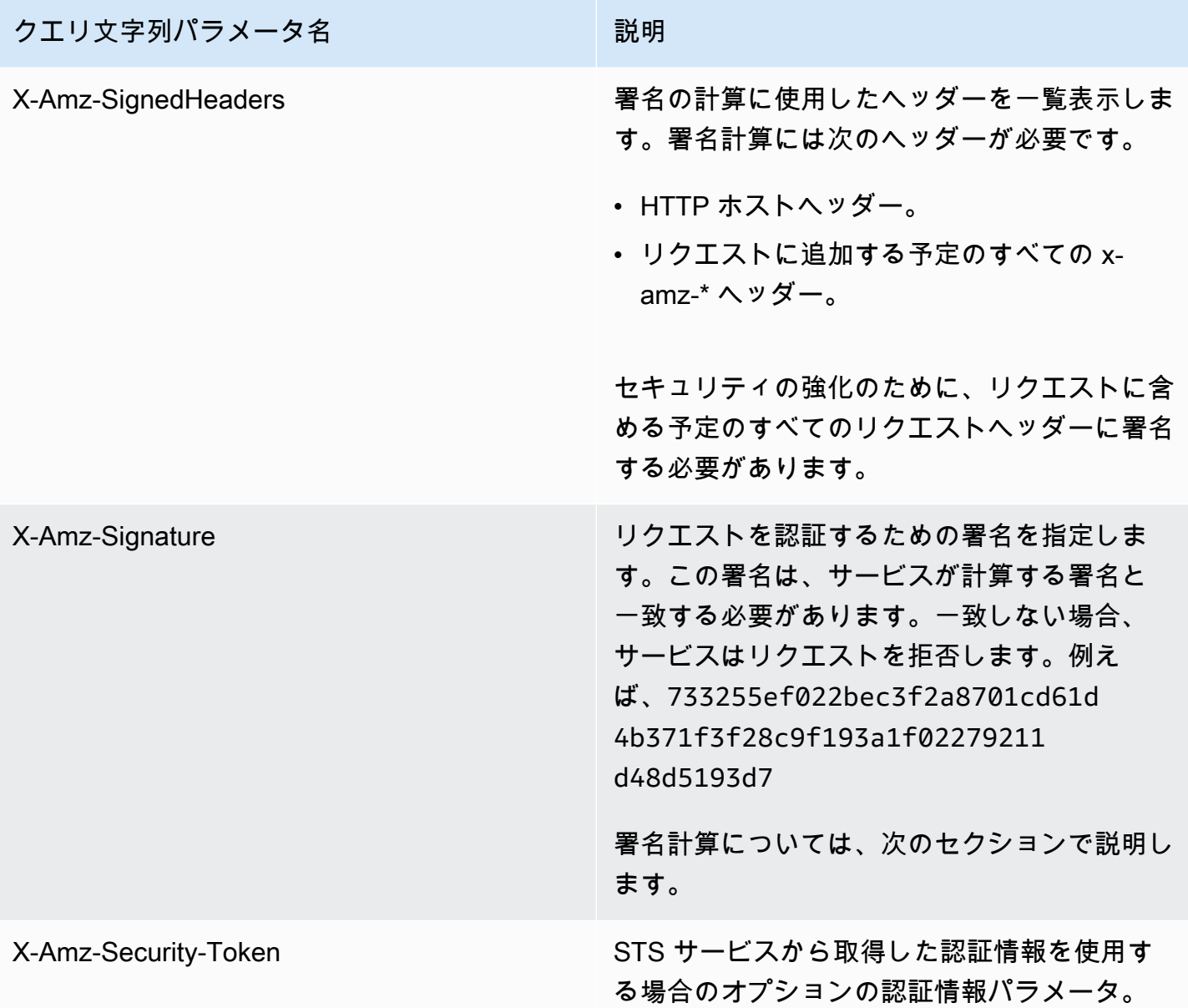

# <span id="page-3067-0"></span>署名付き AWS API リクエストを作成する

#### **A** Important

AWS SDK (「[サンプルコードとライブラリ」](https://aws.amazon.com/developer/)を参照) または AWS コマンドライン (CLI) ツー ル を使用して API リクエストを AWS に送信する場合、SDK および CLI クライアントが指 定したアクセスキーを使用してリクエストを認証するため、このセクションをスキップでき ます。正当な理由がない限り、常に SDK または CLI を使用することをお勧めします。 複数の署名バージョンをサポートするリージョンでは、リクエストに手動で署名する場合、 使用する署名バージョンを指定する必要があります。マルチリージョンアクセスポイントに

リクエストを送信すると、SDK と CLI は Signature Version 4A の使用に自動的に切り替えま す。追加の設定は不要です。

以下は、署名付きリクエストを作成するプロセスの概要です。署名を計算するには、まず署名する文 字列が必要です。次に、署名キーを使用して署名する文字列の HMAC-SHA256 ハッシュを計算しま す。次の図は、署名用に作成する文字列のさまざまなコンポーネントを含むプロセスを示していま す。

#### 1. Canonical Request

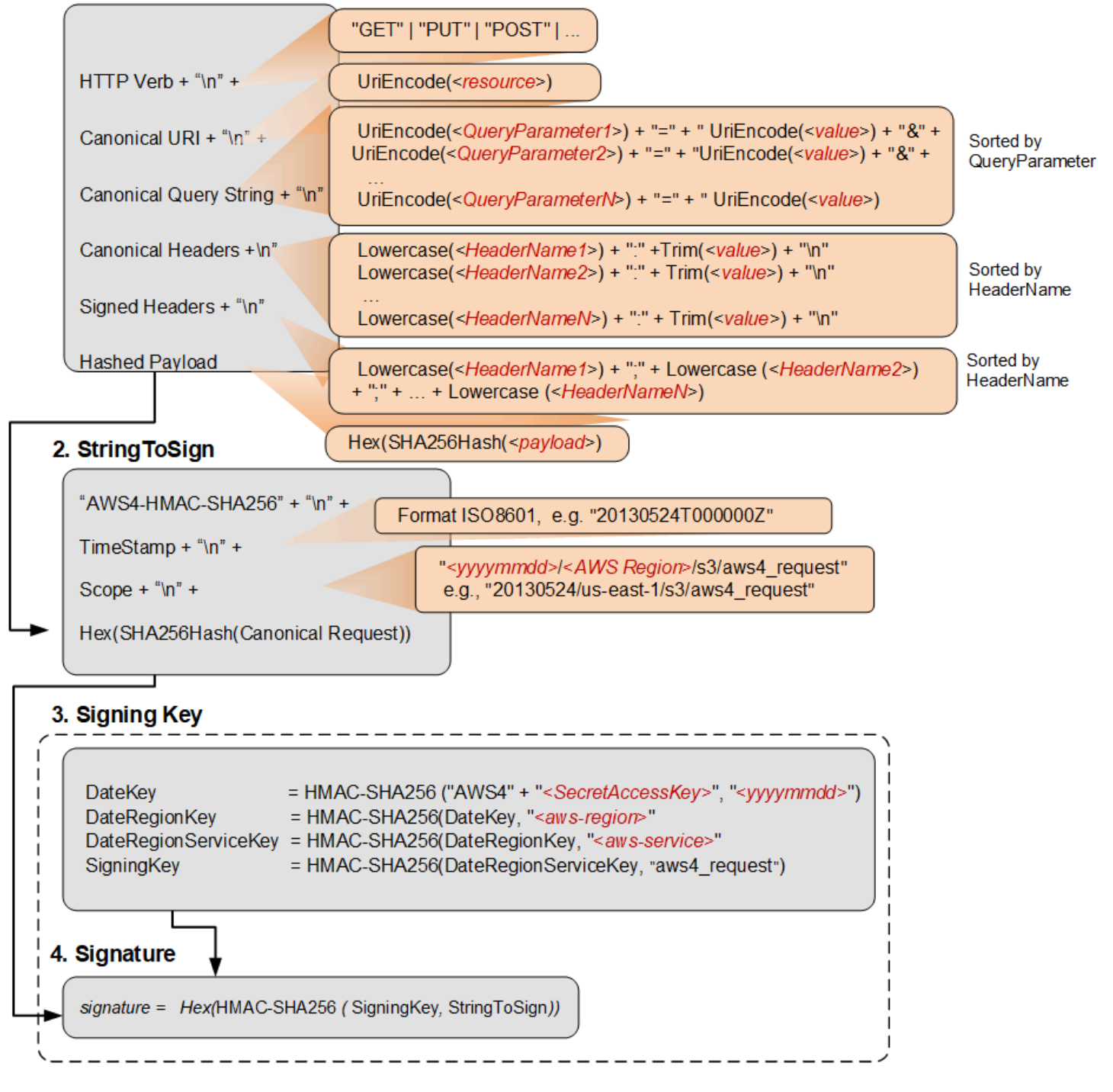

次の表では、図に示されている関数について説明します。これらの関数のコードを実装する必要があ ります。詳細については、「[AWS SDK のサンプルコード」](#page-3079-1)を参照してください。

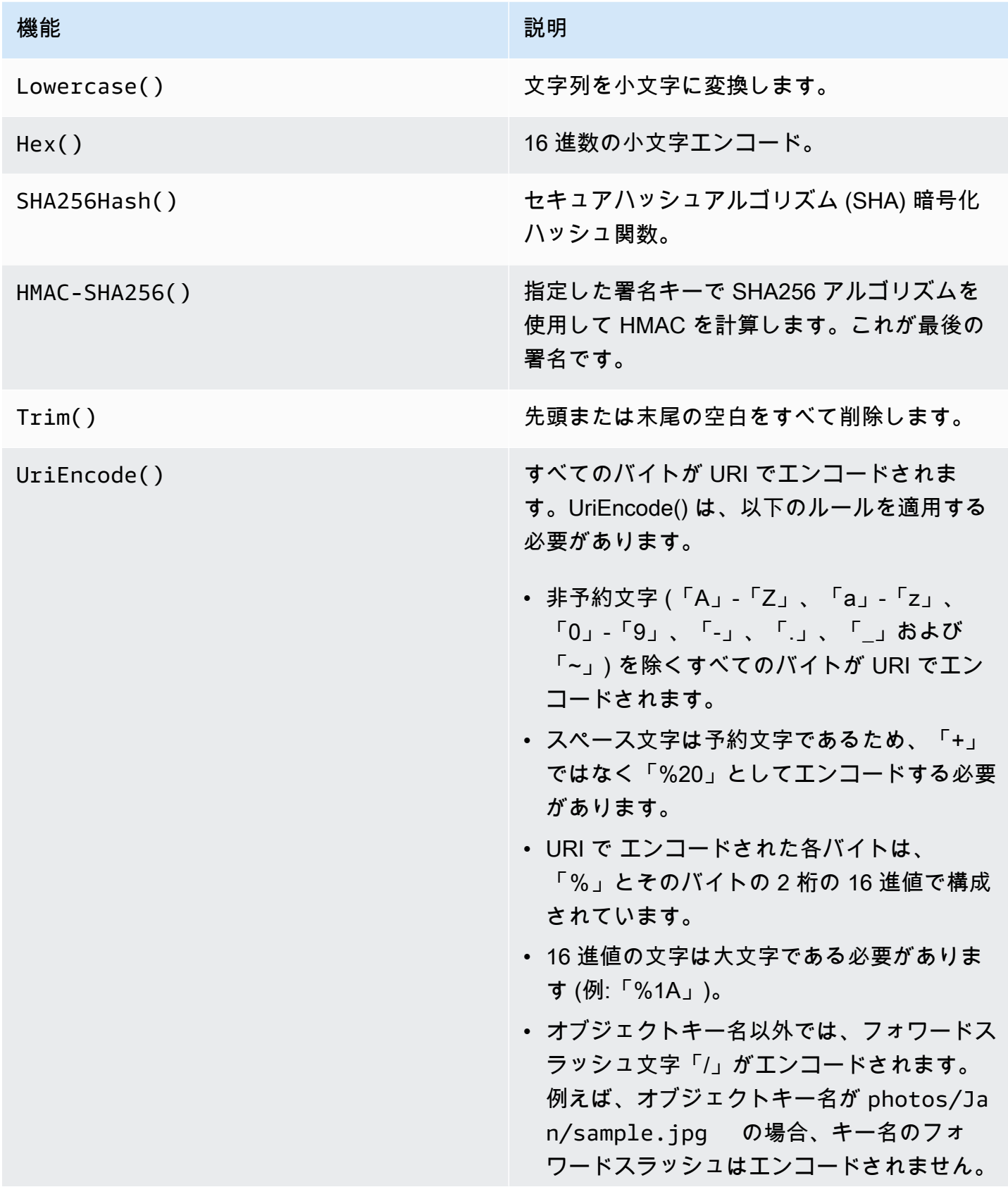

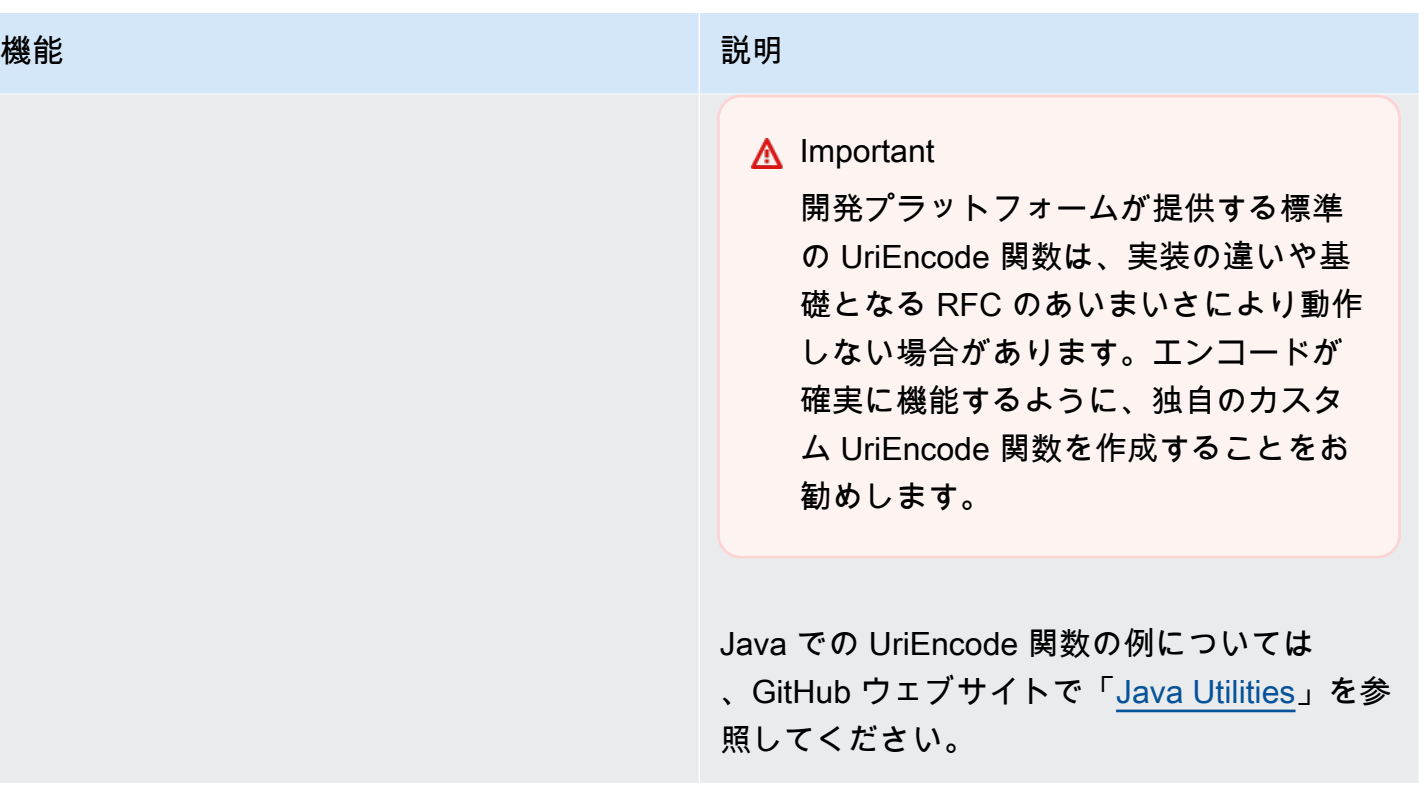

**a** Note

リクエストに署名するときは、AWS Signature Version 4 または AWS Signature Version 4A のいずれかを使用できます。これら 2 つの大きな違いを決定づけるのは、署名の計算方法で す。AWS Signature Version 4A では、署名にはリージョン固有の情報は含まれず、署名の計 算には AWS4-ECDSA-P256-SHA256 アルゴリズムが使用されます。

一時的な認証情報

リクエストに署名するために長期的に認証情報を使用する代わりに、AWS Security Token Service (AWS STS) から提供された一時的なセキュリティ認証情報を使用できます。

一時的なセキュリティ認証情報を使用する場合は、認証ヘッダーまたはクエリ文字列にセッション トークンを保持するように X-Amz-Security-Token を追加する必要があります。一部のサービス では、正規リクエストに X-Amz-Security-Token を追加する必要があります。その他のサービス では、署名の計算後に、X-Amz-Security-Token を末尾に追加するだけです。詳細については、 それぞれ AWS のサービス のドキュメントを確認してください。

#### 署名手順の概要

手順 1: 正規リクエストを作成する

リクエストのコンテンツ (ホスト、アクション、ヘッダーなど) を標準的な正規形式に変換します。 正規リクエストは、署名する文字列を作成するのに使用される入力の 1 つです。詳細については、 「[AWS API リクエスト署名の要素](#page-3061-0)」を参照してください。

手順 2: 正規リクエストのハッシュを作成する

署名キーは、最初のハッシュオペレーションのキーとして AWS のシークレットアクセスキーを使用 して、リクエスト日、リージョン、およびサービスに対する一連のキー付きハッシュオペレーション (HMAC オペレーション) を実行することによって抽出します。

手順 2: 署名文字列を作成する

正規リクエストに加えてアルゴリズム、リクエスト日、認証情報スコープ、正規リクエストのダイ ジェスト (ハッシュ) などの追加情報を使用して、署名する文字列を作成します。

手順 4: 署名を計算する

署名キーを取得したら、署名文字列にキー付きハッシュ操作を実行することで、署名を計算します。 取得した署名キーを、この操作のハッシュキーとして使用します。

手順 5: リクエストヘッダーに署名を追加します。

署名を計算したら、それをリクエストの HTTP ヘッダーまたはクエリ文字列に追加します。

手順 1: 正規リクエストを作成する

次の文字列を改行文字で区切って連結し、正規リクエストを作成します。これにより、計算する署名 と AWS が計算する署名が一致することが保証されます。

```
<HTTPMethod>\n
<CanonicalURI>\n
<CanonicalQueryString>\n
<CanonicalHeaders>\n
<SignedHeaders>\n
<HashedPayload>
```
• *HTTPMethod* – GET、PUT、HEAD、DELETE などの HTTP メソッド。

• *CanonicalUri* – 絶対パスコンポーネント URI の URI エンコード版 (ドメイン名の後の「/」か ら始まり、文字列の末尾まで、またはクエリ文字列パラメータがある場合は疑問符文字 (「?」) まで)。絶対パスが空値の場合は、フォワードスラッシュ文字 (/) を使用します。次の例の URI、/ examplebucket/myphoto.jpg は絶対パスであるため、ユーザーは絶対パス内の「/」をエン コードしないでください。

http://s3.amazonaws.com/examplebucket/myphoto.jpg

• *CanonicalQueryString* – URI エンコードされたクエリ文字列パラメータ。それぞれの名前と 値を個別に URI エンコードします。また、正規クエリ文字列内のパラメータをキー名のアルファ ベット順にソートする必要があります。ソートはエンコード後に行われます。次のサンプル URI のクエリ文字列は次のとおりです。

http://s3.amazonaws.com/examplebucket?prefix=somePrefix&marker=someMarker&max-keys=2

正規クエリ文字列は次のとおりです (この例では、読みやすいように改行が追加されています)。

```
UriEncode("marker")+"="+UriEncode("someMarker")+"&"+
UriEncode("max-keys")+"="+UriEncode("20") + "&" +
UriEncode("prefix")+"="+UriEncode("somePrefix")
```
リクエストがサブリソースをターゲットにしている場合、対応するクエリパラメータ値は空の文字 列 ("") になります。例えば、次の URI は examplebucket バケット上の ACL サブリソースを特定 してします。

http://s3.amazonaws.com/examplebucket?acl

この場合の CanonicalQueryString は次のとおりです。

UriEncode("acl") + "=" + ""

URI に「?」が含まれていない場合は、リクエストにクエリ文字列が存在しないため、正規クエリ 文字列を空の文字列 ("") に設定します。「\n」は引き続き含める必要があります。

• *CanonicalHeaders* – リクエストヘッダーとその値のリスト。個々のヘッダー名と値のペアは改 行文字 (「\n」) で区切られます。以下は正規ヘッダーの例です。

```
Lowercase(<HeaderName1>)+":"+Trim(<value>)+"\n"
Lowercase(<HeaderName2>)+":"+Trim(<value>)+"\n"
...
Lowercase(<HeaderNameN>)+":"+Trim(<value>)+"\n"
```
CanonicalHeaders リストには以下が含まれている必要があります。

- HTTP host ヘッダー。
- Content-Type ヘッダーがリクエスト内に存在する場合は、それを *CanonicalHeaders* リス トに追加する必要があります。
- リクエストに含める予定の x-amz-\* ヘッダーも追加する必要があります。例えば、一時的なセ キュリティ認証情報を使用している場合は、リクエストに x-amz-security-token を含める 必要があります。このヘッダーを *CanonicalHeaders* リストに追加する必要があります。

**a** Note

x-amz-content-sha256 ヘッダーは Amazon S3 AWS リクエストに必要です。これに より、リクエストペイロードのハッシュが指定されます。ペイロードがない場合は、空の 文字列のハッシュを指定する必要があります。

各ヘッダー名は次の条件を満たす必要があります。

- 小文字が使用されていること。
- アルファベット順に表示されていること。
- 後にコロン (:) が指定されていること。

値については、次の操作を行う必要があります。

- 先頭または末尾のスペースをすべて削除する。
- 連続するスペースを 1 つのスペースに変換する。
- 複数値ヘッダーの値をカンマで区切る。
- host ヘッダー (HTTP/1.1) または :authority ヘッダー (HTTP/2)、および任意の x-amz-\* ヘッ ダーを署名に含める必要があります。署名には、content-type のような他の標準ヘッダーを指定 することもできます。

この例で使用されている関数 Lowercase() と Trim() は、前のセクションで説明されていま す。

以下は CanonicalHeaders 文字列の例です。ヘッダー名は小文字で、ソートされています。

host:s3.amazonaws.com x-amz-content-sha256:e3b0c44298fc1c149afbf4c8996fb92427ae41e4649b934ca495991b7852b855 x-amz-date:20130708T220855Z

**a** Note

認証署名を計算する目的では、host ヘッダーと任意の x-amz-\* ヘッダーだけが必要で す。ただし、データの改ざんを防ぐために、すべてのヘッダーを署名計算に含めることを 検討する必要があります。

• *SignedHeaders* – アルファベット順にソートされ、セミコロンで区切られた小文字のリクエスト ヘッダー名のリスト。リスト内のリクエストヘッダーは、CanonicalHeaders 文字列に含めた ヘッダーと同じです。例えば、前の例の場合、*SignedHeaders* の値は次のようになります。

host;x-amz-content-sha256;x-amz-date

• *HashedPayload* — HTTP リクエスト本文のペイロードをハッシュ関数への入力として使用して 作成された文字列。この文字列には小文字の 16 進数文字を使用します。

Hex(SHA256Hash(*<payload>*)

リクエストにペイロードがない場合は、空の文字列のハッシュを次のように計算します。

Hex(SHA256Hash(""))

ハッシュは次の値を返します。

e3b0c44298fc1c149afbf4c8996fb92427ae41e4649b934ca495991b7852b855

例えば、PUT リクエストを使用してオブジェクトをアップロードする場合、本文にオブジェクト データを指定します。GET リクエストを使用してオブジェクトを取得する場合、空の文字列ハッ シュを計算します。

## <span id="page-3076-0"></span>手順 2: 正規リクエストのハッシュを作成する

ペイロードのハッシュを作成する際に使用したのと同じアルゴリズムを使用して、正規リクエストの ハッシュ (ダイジェスト) を作成します。正規リクエストのハッシュは、小文字の 16 進数文字の文字 列として表す必要があります。

<span id="page-3076-1"></span>手順 3: 署名文字列を作成する

次の文字列を改行文字で区切って連結して、文字列を作成します。この文字列は改行文字で終わらせ ないようにしてください。

*Algorithm* \n *RequestDateTime* \n *CredentialScope* \n *HashedCanonicalRequest*

- *Algorithm* 正規リクエストのハッシュを作成するために使用されるアルゴリズム。SHA-256 では、アルゴリズムは AWS4-HMAC-SHA256 です。
- *RequestDateTime* 認証情報のスコープで使用される日付と時刻。この値は、ISO 8601 形式 の現在の UTC 時刻です (例: 20130524T000000Z)。
- *CredentialScope* 認証情報のスコープ。これにより、生成される署名は指定されたリージョ ンとサービスに制限されます。文字列の形式は *YYYYMMDD*/*region*/*service*/aws4\_request で す。
- *HashedCanonicalRequest* 正規リクエストのハッシュ。この値はステップ 2 で計算されま す。

以下は署名する文字列の例です。

```
"AWS4-HMAC-SHA256" + "\n" +
timeStampISO8601Format + "\n" +
<Scope> + "\n" +
Hex(SHA256Hash(<CanonicalRequest>))
```
## <span id="page-3076-2"></span>手順 4: 署名を計算する

AWS Signature Version 4 では、リクエストの署名に AWS アクセスキーを使用するのではなく、リ クエストに追加する認証情報として、特定のリージョンとサービスにスコープされた署名キーを作成 します。

DateKey = HMAC-SHA256("AWS4"+"*<SecretAccessKey>*", "*<YYYYMMDD>*") DateRegionKey = HMAC-SHA256(*<DateKey>*, "*<aws-region>*") DateRegionServiceKey = HMAC-SHA256(*<DateRegionKey>*, "*<aws-service>*") SigningKey = HMAC-SHA256(*<DateRegionServiceKey>*, "aws4\_request")

リージョン文字列のリストについては、「AWS 全般のリファレンス」の「[リージョンのエンドポイ](https://docs.aws.amazon.com/general/latest/gr/rande.html#regional-endpoints) [ント](https://docs.aws.amazon.com/general/latest/gr/rande.html#regional-endpoints)」を参照してください。

各ステップで、必要なキーとデータを使用してハッシュ関数を呼び出します。ハッシュ関数を呼び出 すたびに、その結果はハッシュ関数への次の呼び出しの入力になります。

#### 入力必須

- シークレットアクセスキーを含む文字列 Key
- 認証情報の範囲で使用される日付を含んだ YYYYYMMDD 形式の文字列 Date
- リージョンコードを含む文字列 Region (例: us-east-1)
- サービスコードを含む文字列 Service (例: ec2)
- 上記の手順で作成したトピックを選択します。

#### 署名を計算するには

1. 「AWS4」とシークレットアクセスキーを連結します。データとしてのキーおよび日付文字列と して、連結した文字列を備えたハッシュ関数を呼び出します。

kDate = *hash*("AWS4" + Key, Date)

2. データとしてのキーおよびリージョン文字列として、前回の結果を備えたハッシュ関数を呼び出 します。

kRegion = *hash*(kDate, Region)

3. データとしてのキーおよびサービス文字列として、前回の結果を備えたハッシュ関数を呼び出し ます。

kService = *hash*(kRegion, Service)

4. データとしてのキーおよび「aws4\_request」として、前回の結果を備えたハッシュ関数を呼び 出します

kSigning = *hash*(kService, "aws4\_request")

5. データとしての署名用キーおよび文字列として、前回の結果を備えたハッシュ関数を呼び出しま す。その結果、署名はバイナリ値になります。

signature = *hash*(kSigning, *string-to-sign*)

6. 署名を 2 進数から 16 進数表現に、小文字に変換します。

## 手順 5: リクエストヘッダーに署名を追加します。

Example 例: 認証ヘッダー

以下の例は、DescribeInstances アクションに対する Authorization ヘッダーを示していま す。読みやすいように、この例では改行でフォーマットされています。コードでは、これは連続した 文字列である必要があります。アルゴリズムと Credential の間にカンマはありません。ただし、 他の要素はカンマで区切られている必要があります。

Authorization: AWS4-HMAC-SHA256 Credential=AKIAIOSFODNN7EXAMPLE/20220830/us-east-1/ec2/aws4\_request, SignedHeaders=host;x-amz-date, Signature=*calculated-signature*

Example 例: クエリ文字列に認証パラメータを含むリクエスト

次の例は、認証情報を含む DescribeInstances アクションのクエリを示しています。読みやす いように、この例は改行でフォーマットされており、URL はエンコードされていません。コードで は、クエリ文字列は URL エンコードされた連続した文字列である必要があります。

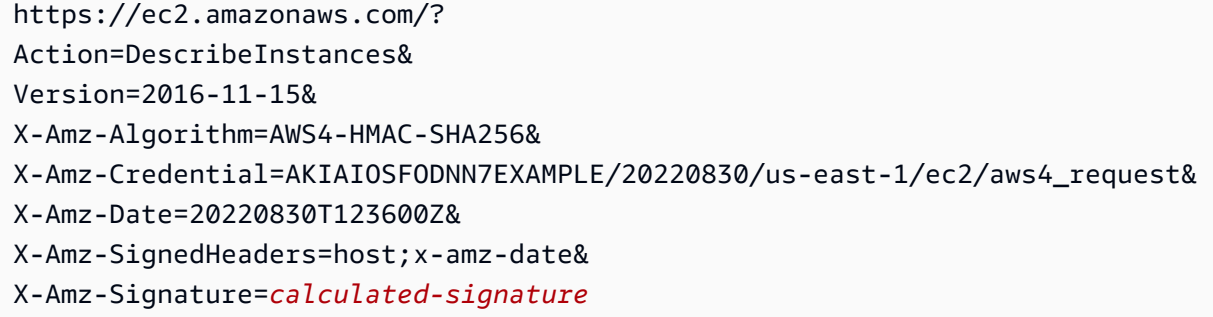

# <span id="page-3079-1"></span>AWS SDK 内のソースコード

AWS SDK には、AWS API リクエストに署名する方法を示す GitHub のソースコードが含まれてい ます。コードの例については、「[AWS サンプルリポジトリ内のプロジェクト例」](#page-3080-0)を参照してくださ い。

- AWS SDK for .NET [AWS4Signer.cs](https://github.com/aws/aws-sdk-net/blob/master/sdk/src/Core/Amazon.Runtime/Internal/Auth/AWS4Signer.cs)
- AWS SDK for C++ – [AWSAuthV4Signer.cpp](https://github.com/aws/aws-sdk-cpp/blob/main/src/aws-cpp-sdk-core/source/auth/signer/AWSAuthV4Signer.cpp)
- AWS SDK for Go  $v4.90$
- AWS SDK for Java [BaseAws4Signer.java](https://github.com/aws/aws-sdk-java-v2/blob/master/core/auth/src/main/java/software/amazon/awssdk/auth/signer/internal/BaseAws4Signer.java)
- AWS SDK for JavaScript [v4.js](https://github.com/aws/aws-sdk-js/blob/master/lib/signers/v4.js)
- AWS SDK for PHP Signature V4.php
- AWS SDK for Python (Boto) [signers.py](https://github.com/boto/botocore/blob/develop/botocore/signers.py)
- AWS SDK for Ruby [signer.rb](https://github.com/aws/aws-sdk-ruby/blob/version-3/gems/aws-sigv4/lib/aws-sigv4/signer.rb)

# <span id="page-3079-0"></span>リクエスト署名の例

以下の AWS 署名リクエストの例は、AWS SDK または AWS コマンドラインツールを使わずに送信 されたリクエストに対して SigV4 を使用して署名する方法を示しています。

## HTTP POST を使用したブラウザベースの Amazon S3 アップロード

「[リクエストの認証: ブラウザベースのアップロード」](https://docs.aws.amazon.com/AmazonS3/latest/API/sigv4-authentication-HTTPPOST.html)では、Amazon S3 がリクエストを受け取ると きに署名を計算するために使用する署名と関連情報について説明します。

「[例: HTTP POST を使用したブラウザベースのアップロード \(AWS Signature Version 4 を使用\)」](https://docs.aws.amazon.com/AmazonS3/latest/API/sigv4-post-example.html)で は、サンプルの POST ポリシーおよびファイルのアップロードに使用できるフォームを含む詳細情 報が提供されています。ポリシーと架空の認証情報の例は、ワークフローおよびその結果として生成 される署名とポリシーハッシュを示しています。

VPC Lattice で認証されたリクエスト

「[Signature Version 4 \(SigV4\) で認証されたリクエストの例」](https://docs.aws.amazon.com/vpc-lattice/latest/ug/sigv4-authenticated-requests.html)では、Python と Java の例が紹介され ており、カスタムインターセプターを使用する場合と使用しない場合の両方でリクエスト署名を実行 する方法が示されています。

# Amazon Translate での署名バージョン 4 の使用

「[Amazon Translate での Signature Version 4 の使用」](https://docs.aws.amazon.com/translate/latest/dg/examples-sigv4.html)では、Python プログラムを使用して

Amazon Translate リクエストに認証情報を追加する方法を示しています。この例では、POST リク エストを作成し、翻訳するテキストがリクエストの本文 (ペイロード) に含まれている JSON 構造を 作成して、Authorization ヘッダーで認証情報を渡します。

Neptune での Signature Version 4 の使用

「[例: Signature Version 4 署名付き Python を使用して Neptune に接続する](https://docs.aws.amazon.com/neptune/latest/userguide/iam-auth-connecting-python.html)」では、Python を使用し て Neptune に署名付きリクエストを行う方法を示しています。この例には、アクセスキーや一時的 な認証情報を使用するためのバリエーションが含まれています。

S3 Glacier への HTTP リクエストへの署名

[ストリーミング API の署名計算例](https://docs.aws.amazon.com/amazonglacier/latest/dev/amazon-glacier-signing-requests.html) では、S3 Glacier の 2 つのストリーミング API の 1 つであるアッ プロードアーカイブ (POST アーカイブ) の署名を作成する方法について詳しく説明します。

Amazon SWF に対する HTTP リクエストの実行

[Amazon SWF への HTTP リクエストの作成](https://docs.aws.amazon.com/amazonswf/latest/developerguide/UsingJSON-swf.html#HTTPHeader) では、Amazon SWF への JSON リクエストのヘッダー の内容を示します。

Amazon OpenSearch Service におけるストリーミング API のシグネチャ計算

「[AWS SDK または PHP バージョン 3 で Amazon OpenSearch Service に署名する」](https://docs.aws.amazon.com/sdk-for-php/v3/developer-guide/service_es-data-plane.html)では、署名さ れた HTTP リクエストを Amazon OpenSearch サービスに送信する方法の例を示します。

<span id="page-3080-0"></span>AWS サンプルリポジトリ内のプロジェクト例

次のプロジェクト例では、Python、Node.js、Java、C#、Go、Rust などの一般的な言語を使用して リクエストに署名し、AWS サービスに Rest API リクエストを作成する方法を示します。

署名バージョン 4a のプロジェクト

[sigv4-signing-examples](https://github.com/aws-samples/sigv4-signing-examples) プロジェクトでは、Python、Node.js、Java、C#、Go、Rust などの一般的 な言語を使用して、SigV4A でリクエストに署名して AWS のサービス への Rest API リクエストを 作成する方法の例を示します。

[sigv4a-signing-examples](https://github.com/aws-samples/sigv4a-signing-examples) プロジェクトでは、マルチリージョン API リクエストに署名するための例 を提供しています。例えば、[Amazon S3 でのマルチリージョンアクセスポイント](https://docs.aws.amazon.com/AmazonS3/latest/userguide/MultiRegionAccessPoints.html)などです。

#### Publish to AWS IoT Core

「[Python code to publish to AWS IoT Core using HTTPs protocol」](https://github.com/aws-samples/aws-iot-core-python-node-sigv4-https)では、HTTPS プロトコルと AWS SigV4 認証を使用してメッセージを AWS IoT Core にパブリッシュする方法を説明しています。これ には 2 つのリファレンス実装があります。1 つは Python で、もう 1 つは NodeJS です。

「[.Net Framework application to publish to AWS IoT Core using HTTPs protocol](https://github.com/aws-samples/aws-iot-core-python-node-sigv4-https)」では、HTTPS プロ トコルと AWS SigV4 認証を使用してメッセージを AWS IoT Core にパブリッシュする方法を説明し ています。このプロジェクトには、.NET Core と同等の実装も含まれています。

# <span id="page-3081-0"></span>AWS API の署名済みリクエストのトラブルシューティング

#### **A** Important

AWS SDK または CLI を使用していない限り、リクエストの認証情報を提供する署名を計算 するコードを記述する必要があります。SigV4 での署名計算は複雑な作業になる場合がある ため、可能な限り AWS SDK または CLI を使用することをお勧めします。

署名リクエストを作成するコードを開発する際に、AWS のサービス が HTTP 403 SignatureDoesNotMatch エラーを表示する場合があります。これらのエラーは、AWS に対する HTTP リクエストの署名値が、AWS のサービス が計算した署名と一致しなかったことを意味しま す。HTTP 401 Unauthorized エラーは、アクセス許可によって呼び出し元がリクエストを行うこ とを許可されていない場合に返されます。

API リクエストは次の場合にエラーを返す可能性があります。

- API リクエストは署名されておらず、API リクエストは IAM 認証を使用している場合。
- リクエストの署名に使用された IAM 認証情報が正しくないか、API を呼び出す権限がない場合。
- 署名された API リクエストの署名が、AWS サービスが計算した署名と一致していない場合。
- API リクエストヘッダーが正しくない場合。

**a** Note

他のエラー解決策を検討する前に、AWS Signature Version 2 (SigV2) から AWS Signature Version 4 (SigV4) に更新してください。Amazon S3 などのサービスやリージョンは SigV2 署名をサポートしなくなりました。

#### 考えられる原因

- [認証情報エラー](#page-3082-0)
- [正規リクエストと署名文字列エラー](#page-3082-1)
- [認証情報範囲エラー](#page-3083-0)
- [キー署名エラー](#page-3085-0)

## <span id="page-3082-0"></span>認証情報エラー

API リクエストが SigV4 で署名されていることを確認します。API リクエストが署名されていない場 合、Missing Authentication Token のエラーが表示されることがあります。[足りない署名を](https://docs.aws.amazon.com/IAM/latest/UserGuide/create-signed-request.html#add-signature-to-request) [追加して](https://docs.aws.amazon.com/IAM/latest/UserGuide/create-signed-request.html#add-signature-to-request)、リクエストを再送信してください。

アクセスキーとシークレットキーの認証情報が正しいかどうか確認してください。アクセスキーが正 しくない場合、Unauthorized のエラーが表示されることがあります。リクエストに署名したエン ティティがリクエストを行う権限を持っていることを確認してください。詳細については、「[アクセ](#page-2898-0) [ス拒否エラーメッセージのトラブルシューティング](#page-2898-0)」を参照してください。

## <span id="page-3082-1"></span>正規リクエストと署名文字列エラー

[手順 2: 正規リクエストのハッシュを作成する](#page-3076-0) または [手順 3: 署名文字列を作成する](#page-3076-1) での正規化リク エストまたは署名する文字列を誤って計算した場合、サービスによって実行される署名の検証手順が 失敗し、エラーメッセージが表示されます。

The request signature we calculated does not match the signature you provided

AWS サービスは署名されたリクエストを受け取ると、署名を再計算します。値に差があると、署名 の一致に失敗します。正規リクエストと文字列を、署名付きリクエストとエラーメッセージの値と比 較します。相違点がある場合は、署名プロセスを変更してください。

**a** Note

また、ヘッダーやリクエストを変更するプロキシ経由でリクエストを送信していないことを 確認することもできます。

Example 正規リクエストの例

GET All the state of the state of the state of the state of the state of the state of the state of the state of the state of the state of the state of the state of the state of the state of the state of the state of the st

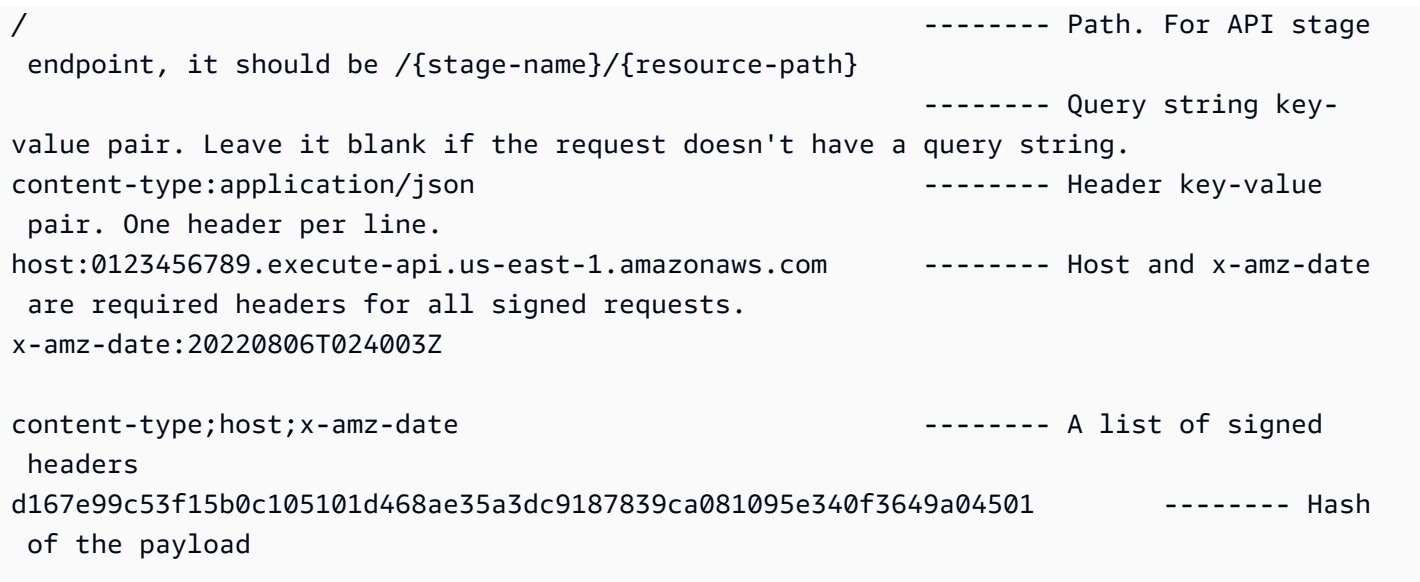

シークレットキーがアクセス キー ID と一致することを確認するには、既知の動作する実装でテスト します。例えば、AWS SDK または AWS CLI を使用して AWS へのリクエストを行います。

API リクエストヘッダー

[手順 4: 署名を計算する](#page-3076-2) に追加した SigV4 認証ヘッダーに、次のような正しい認証情報キーが含まれ ていることを確認してください。

Authorization: AWS4-HMAC-SHA256 Credential=AKIAIOSFODNN7EXAMPLE/20130524/us-east-1/s3/aws4\_request, SignedHeaders=host;range;x-amz-date, Signature=example-generated-signature

認証情報キーがないか、正しくないと、Authorization header requires 'Credential' parameter. Authorization header requires 'Signature' parameter. のエラーが表 示されることがあります。SigV4 認証要求には、HTTP Date または x-amz-date ヘッダーのいず れかを使用してリクエスト日も記載してください。

## <span id="page-3083-0"></span>認証情報範囲エラー

[手順 3: 署名文字列を作成する](#page-3076-1) で作成された認証情報の範囲により、署名は特定の日付、リージョ ン、およびサービスに制限されます。この文字列は以下の形式になります。

*YYYYMMDD*/*region*/*service*/aws4\_request

**a** Note

SigV4a を使用している場合、リージョンは認証情報のスコープに含まれません。

日付

認証情報の範囲で x-amz-date ヘッダーと同じ日付が指定されていない場合、署名の検証手順が失敗 し、次のエラーメッセージが表示されます。

Date in Credential scope does not match YYYYMMDD from ISO-8601 version of date from HTTP

リクエストで将来の時刻が指定されている場合、署名の検証ステップは次のエラーメッセージで失敗 します。

Signature not yet current: *date* is still later than *date*

リクエストの有効期限が切れた場合、署名検証ステップは次のエラーメッセージで失敗します。

Signature expired: *date* is now earlier than *date*

リージョン

認証情報の範囲でリクエストと同じリージョンが指定されていない場合、署名の検証ステップは次の エラーメッセージで失敗します。

Credential should be scoped to a valid Region, not *region-code*

サービス

認証情報の範囲で host ヘッダーと同じサービスが指定されていない場合、署名の検証ステップは次 のエラーメッセージで失敗します。

Credential should be scoped to correct service: '*service*'

終了文字列

認証情報の範囲が aws4\_request で終わっていない場合、署名の検証ステップは次のエラーメッセー ジで失敗します。

Credential should be scoped with a valid terminator: 'aws4\_request'

### <span id="page-3085-0"></span>キー署名エラー

署名キーの不正な取得や暗号の不適切な使用に起因するエラーは、トラブルシューティングがさらに 困難です。正規文字列と署名文字列が正しいことが検証されたら、次の問題のいずれかを確認するこ ともできます。

- シークレットアクセスキーが、 指定したアクセスキー ID と一致しない。
- キー取得コードに問題がある。

シークレットキーがアクセス キー ID と一致することを確認するには、既知の動作する実装でテスト します。例えば、AWS SDK または AWS CLI を使用して AWS へのリクエストを行います。例につ いては、「[リクエスト署名の例](#page-3079-0)」を参照してください。

# IAM JSON ポリシーリファレンス

このセクションは、IAM の JSON ポリシーの要素、変数、および評価ロジックの詳細な構文、説 明、および例を示します。一般的な的な情報については、「[JSON ポリシー概要](#page-855-0)」を参照してくださ い

このリファレンスには、次のセクションがあります。

- [IAM JSON ポリシー要素のリファレンス-](#page-3086-0) ポリシーを作成する際に使用できる要素についての詳細 は、こちらをご覧ください。さらにポリシーの例をご紹介するほか、条件、サポートされている データタイプ、および様々なサービスにおけるそれらの使用方法について説明します。
- [ポリシーの評価論理](#page-3157-0) このセクションは、AWS リクエストの概要、リクエストがどのように認証 されるか、および AWS がポリシーをどのように利用してリソースへのアクセス権限付与を決定す るかについて説明します。
- [IAM JSON ポリシー言語の文法](#page-3181-0)  このセクションでは、IAM でポリシーを作成する際に使用する 言語の正式な文法を示します。
- [AWSジョブ機能の 管理ポリシー](#page-3189-0)  このセクションでは、IT 業界の一般的なジョブ機能に直接マッ ピングする AWS 管理ポリシーについて説明します。これらのポリシーを使用して、特定のジョブ

機能を持つユーザーによるタスクの実行に必要なアクセス許可を付与します。これらのポリシーに よって、多くのサービスのアクセス権限が 1 つのポリシーに一元化されます。

- [AWS グローバル条件コンテキストキー](#page-3206-0)  このセクションには、IAM ポリシーのアクセス許可を制 限するのに使用できるすべての AWS グローバル条件キーのリストが含まれています。
- [IAM および AWS STS の条件コンテキストキー](#page-3268-0) このセクションには、IAM ポリシーのアクセス 許可を制限するのに使用できるすべての IAM 条件キーおよび AWS STS 条件キーのリストが含ま れています。
- [AWS サービスのアクション、リソース、および条件キー](reference_policies_actions-resources-contextkeys.html)  このセクションでは、IAMポリシーで アクセス許可として使用できるすべての AWS API オペレーションのリストを示します。また、そ のリクエストをさらに絞り込むのに使用できるサービス固有の条件キーも含まれています。

<span id="page-3086-0"></span>IAM JSON ポリシー要素のリファレンス

JSON ポリシードキュメントは要素で構成されます。要素は、ポリシーで使用する一般的な順番で記 載されています。要素の順番は重要ではありません (たとえば、Resource 要素を Action 要素の前 にもってくることなどが可能です)。ポリシーで、あらゆる Condition 要素も特定する必要はあり ません。JSON ポリシードキュメントの全体構造と目的については[「JSON ポリシー概要」](#page-855-0)をご覧く ださい。

一部の JSON ポリシーの要素は相互排他的です。つまり、両方を使用するポリシーを作成すること はできません。たとえば、Action と NotAction を同じポリシーステートメントで使用することは できません。相互排他的な他のペアには Principal/NotPrincipal や Resource/NotResource があります。

ポリシーに取り入れる詳細は各サービスによって異なり、サービスで利用可能なアクションやリソー スの種類などにより異なります。特定のサービスのポリシーを記述している場合、そのサービスに 関するポリシーの例を参照することが役に立ちます。IAM をサポートするすべてのサービスのリス ト、およびそれらのサービスの IAM とポリシーについて説明しているドキュメントへのリンクにつ いては、「[IAM と連携する AWS のサービス」](#page-2980-0)を参照してください。

JSON ポリシーを作成または編集するときに、IAM はポリシー検証を実行し、効果的なポリシーを作 成するのに役立ちます。IAM は JSON 構文エラーを識別します。一方、IAM Access Analyzer は、ポ リシーをさらに絞り込むのに役立つ推奨事項を含む追加のポリシーチェックを提供します。ポリシー の検証の詳細については、「[IAM ポリシーの検証」](#page-1014-0)を参照してください。。IAM Access Analyzer のポリシーチェックと実用的な推奨事項の詳細については、「[IAM Access Analyzer ポリシーの検](https://docs.aws.amazon.com/IAM/latest/UserGuide/access-analyzer-policy-validation.html) [証](https://docs.aws.amazon.com/IAM/latest/UserGuide/access-analyzer-policy-validation.html)」IAM Access Analyzer ポリシーの検証を参照してください。

## トピック

- [IAM JSON ポリシー要素Version](#page-3087-0)
- [IAM JSON ポリシー要素Id](#page-3088-0)
- [IAM JSON ポリシー要素Statement](#page-3089-0)
- [IAM JSON ポリシー要素Sid](#page-3090-0)
- [IAM JSON ポリシー要素Effect](#page-3091-0)
- [AWS JSON ポリシーの要素: Principal](#page-3091-1)
- [AWS JSON ポリシーの要素: NotPrincipal](#page-3104-0)
- [IAM JSON ポリシー要素Action](#page-3108-0)
- [IAM JSON ポリシー要素NotAction](#page-3109-0)
- [IAM JSON ポリシー要素Resource](#page-3111-0)
- [IAM JSON ポリシー要素NotResource](#page-3114-0)
- [IAM JSON ポリシー要素Condition](#page-3115-0)
- [IAM ポリシーの要素: 変数とタグ](#page-3145-0)
- [IAM JSON ポリシー要素: サポートされているデータ型](#page-3156-0)

<span id="page-3087-0"></span>IAM JSON ポリシー要素Version

### **6** あいまいさに関する注意

この Version JSON ポリシー要素はポリシーバージョンとは異なります。Version ポリ シー要素は、ポリシー内で使用され、ポリシー言語のバージョンを定義します。一方で、ポ リシーバージョンは、IAM でカスタマー管理ポリシーを変更すると作成されます。変更され たポリシーによって既存のポリシーが上書きされることはありません。代わりに、IAM は管 理ポリシーの新しいバージョンを作成します。管理ポリシーに対する複数のバージョンのサ ポートに関する情報を探している場合は、「[the section called "IAM ポリシーのバージョニン](#page-1044-0) [グ"」](#page-1044-0)を参照してください。

Version ポリシー要素は、このポリシーを処理するために使用される言語構文ルールを指定しま す。使用可能なポリシーの機能をすべて使用するには、すべてのポリシーの Statement 要素の外 部にある以下の Version 要素を含めます。

```
{ 
   "Version": "2012-10-17", 
   "Statement": [ 
    \{ "Effect": "Allow", 
        "Action": "s3:ListAllMyBuckets", 
        "Resource": "*" 
     } 
   ]
}
```
IAM は以下の Version 要素値をサポートしています。

- 2012-10-17. これはポリシー言語の現行バージョンであり、常に Version 要素を含 め、2012-10-17 に設定する必要があります。このようにしない場合、このバージョンで導入さ れた[ポリシー変数](#page-3145-0)などの機能は使用できません。
- 2008-10-17. これはポリシー言語の旧バージョンです。既存のポリシーで古めのものでは、この バージョンが表示される場合があります。新規ポリシーを作成するときや既存ポリシーを更新する ときは、この旧バージョンを使用しないでください。ポリシー変数などの新しい機能は、ポリシー では機能しません。たとえば、\${aws:username} などの変数は変数として認識されず、代わり にポリシー内のリテラル文字列として扱われます。

<span id="page-3088-0"></span>IAM JSON ポリシー要素Id

Id 要素は、ポリシーで使用する任意の識別子を特定します。ID の使用方法は、サービスによって異 なります。ID は、リソースベースのポリシーでは使用できますが、アイデンティティベースのポリ シーでは使用できません。

ID 要素を設定するサービスの場合、UUID (GUID) を値に使用する、または UUID を唯一性を確認す るための ID の一部として統合することを推奨します。

```
{ 
   "Version": "2012-10-17", 
   "Id": "cd3ad3d9-2776-4ef1-a904-4c229d1642ee",
   "Statement": [ 
     { 
       "Effect": "Allow", 
       "Action": "s3:ListAllMyBuckets", 
       "Resource": "*"
```
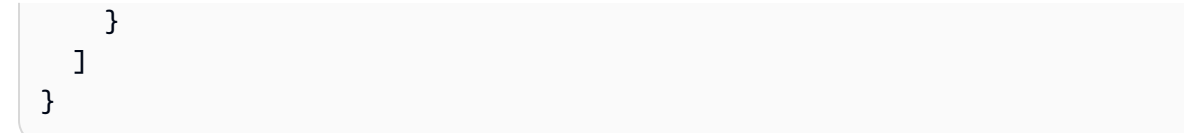

#### **a** Note

AWS のサービス (たとえば、Amazon SQS や Amazon SNS など) には、この要素を要求 し、唯一条件を与えるものもあります。ポリシーの記述に関するサービス固有の情報は、お 取り扱いのサービス用のドキュメントを参照してください。

<span id="page-3089-0"></span>IAM JSON ポリシー要素Statement

Statement 要素は、ポリシーの主要要素です。この要素は必須です。Statement 要素には、単一 のステートメントまたは個々のステートメントの配列を含めることができます。個々のステートメン トブロックは、中括弧 { } で囲む必要があります。複数のステートメントの場合、配列は角括弧 [ ] で 囲む必要があります。

"Statement":  $[\{... \}, \{... \}, \{... \}]$ 

以下の例は、1 つの Statement 要素の中に 3 つのステートメントの配列を含むポリシーを示してい ます。(このポリシーにより、Amazon S3 コンソール内の自分の "ホームフォルダー" にアクセスで きます)。ポリシーには aws:username 変数が含まれ、変数はポリシーの評価時にリクエストから のユーザー名に置き換えられます。詳細については、「[序章](#page-3145-1)」を参照してください。

```
{ 
   "Version": "2012-10-17", 
   "Statement": [ 
     { 
        "Effect": "Allow", 
        "Action": [ 
          "s3:ListAllMyBuckets", 
          "s3:GetBucketLocation" 
        ], 
       "Resource": "arn:aws:s3:::*" 
     }, 
     { 
        "Effect": "Allow", 
        "Action": "s3:ListBucket", 
        "Resource": "arn:aws:s3:::BUCKET-NAME",
```

```
 "Condition": {"StringLike": {"s3:prefix": [ 
          "", 
          "home/", 
          "home/${aws:username}/" 
       ]}} 
     }, 
     { 
        "Effect": "Allow", 
        "Action": "s3:*", 
        "Resource": [ 
          "arn:aws:s3:::BUCKET-NAME/home/${aws:username}", 
          "arn:aws:s3:::BUCKET-NAME/home/${aws:username}/*" 
        ] 
     } 
   ]
}
```
## <span id="page-3090-0"></span>IAM JSON ポリシー要素Sid

ポリシーステートメントのオプションの識別子として、Sid (ステートメントID) を指定することが できます。Sid 値は、ステートメント配列内の各ステートメントに割り当てることができます。Sid の値は、ポリシーステートメントの説明として使用できます。SQS や SNS などの ID 要素を特定 するサービスでは、Sid 値はポリシードキュメント ID の副 ID に過ぎません。IAM では、Sid 値は JSON ポリシー内で固有のものでなければいけません。

```
{ 
   "Version": "2012-10-17", 
   "Statement": [ 
    \{ "Sid": "ExampleStatementID", 
        "Effect": "Allow", 
        "Action": "s3:ListAllMyBuckets", 
       "Resource": "*" 
     } 
   ]
}
```
-Sid要素は、ASCII 大文字 (A〜Z)、小文字 (A〜Z)、および数字 (0〜9) をサポートします。

IAM は、IAM API でSidを公開しません。この ID に基づいて、特定のステートメントを復元するこ とはできません。

**a** Note

AWS のサービス (例えば、Amazon SQS や Amazon SNS など) には、この要素を要求し、 唯一条件を与えるものもあります。ポリシーの記述に関するサービス固有の情報は、お取り 扱いのサービス用のドキュメントを参照してください。

### <span id="page-3091-0"></span>IAM JSON ポリシー要素Effect

Effect 要素は必須であり、ステートメントの結果を許可または明示的な拒否のどちらにするかを指 定します。Effect の有効値は、Allow と Deny です。Effect 値では、大文字と小文字が区別され ます。

"Effect":"Allow"

デフォルト設定では、リソースへのアクセスは拒否されます。リソースへのアクセスを許可するに は、Effect 要素を Allow に設定する必要があります。許可を無効にするには (たとえば、本来有 効となる許可を無効にするなど)、Effect 要素を Deny に設定します。詳細については、「[ポリ](#page-3157-0) [シーの評価論理](#page-3157-0)」を参照してください。

<span id="page-3091-1"></span>AWS JSON ポリシーの要素: Principal

リソースベースの JSON ポリシーの Principal 要素を使用して、リソースへのアクセスを許可ま たは拒否するプリンシパルを指定します。

[リソースベースポリシー](#page-890-0) の Principal 要素を使用する必要があります。IAM など、いくつかの サービスが、リソースベースのポリシーをサポートしています。IAM リソースベースのポリシーの タイプは、ロールの信頼ポリシーです。IAM ロールでは、ロールの信頼ポリシー内の Principal 要素を使用して、だれがこのロールを引き受けることができるかを指定します。クロスアカウントア クセスとして、信頼されたアカウントの 12 桁の ID を指定する必要があります。 信頼ゾーン (信頼で きる組織またはアカウント) 外にあるアカウントのプリンシパルにロールを引き受けるアクセス権が あるかどうかについては、「[IAM Access Analyzer とは」](https://docs.aws.amazon.com/IAM/latest/UserGuide/what-is-access-analyzer.html)を参照してください。

**a** Note

ロールを作成した後、アカウントを「\*」に変更すると、誰もがそのロールを引き受けること ができます。これを行う場合は、アクセスを特定の IP アドレスのみに制限する Condition 要素など、他の方法でロールへのアクセスを制限することを強くお勧めします。誰でもロー ルにアクセスできる状態のままにしないでください。

サポートベースのポリシーをサポートする他のサービスの例としては、Amazon S3 や AWS KMS key が挙げられます。

Principal エレメントを ID ベースのポリシーで使用することはできません。ID ベースのポリシー は、IAM の ID (ユーザー、グループ、ロール) にアタッチするアクセス許可ポリシーです。これらの 場合、プリンシパルは、ポリシーがアタッチされた ID によって暗示されます。

トピック

- [プリンシパルの指定](#page-3092-0)
- [AWS アカウント プリンシパル](#page-3093-0)
- [IAM ロールプリンシパル](#page-3094-0)
- [ロールセッションプリンシパル](#page-3096-0)
- [IAM ユーザープリンシパル](#page-3098-0)
- [IAM Identity Center のプリンシパル](#page-3099-0)
- [AWS STS フェデレーティッドユーザーセッションプリンシパル](#page-3099-1)
- [AWS サービスプリンシパル](#page-3100-0)
- [オプトインリージョンの AWS サービスプリンシパル](#page-3101-0)
- [すべてのプリンシパル](#page-3102-0)
- [詳細情報](#page-3104-1)

<span id="page-3092-0"></span>プリンシパルの指定

リソースベースのポリシーにある Principal 要素か、プリンシパルをサポートする条件キーでプリ ンシパルを指定します。

ポリシーでは、次のいずれかのプリンシパルを指定できます。

- AWS アカウント およびルートユーザー
- IAM ロール
- ロールセッション
- IAM ユーザー
- フェデレーティッドユーザーセッション
- AWS サービス
- すべてのプリンシパル

ユーザーグループをポリシー (リソースベースのポリシーなど) のプリンシパルとして識別すること はできません。これは、グループは 認証ではなくアクセス権限に関連しており、プリンシパルは認 証済みの IAM エンティティであるためです。

配列を使用して、以降のセクションの各プリンシパル型に対して複数のプリンシパルを指定できま す。配列では 1 つまたは複数の値を使用できます。要素で複数のプリンシパルを指定する場合は、 各プリンシパルにアクセス許可を付与します。これは論理 OR であり論理 AND ではありません。 一度に 1 つのプリンシパルを認証するためです。複数の値を含める場合は、角括弧 ([ と ]) を使用 し、配列の各エントリをカンマで区切ります。次のポリシーの例では、123456789012 アカウントま たは 555555555555 アカウントのアクセス許可を定義します。

```
"Principal" : { 
"AWS": [ 
   "123456789012", 
   "555555555555" 
  \mathbb{1}}
```
**a** Note

ワイルドカードとして使用して、プリンシパルの名前または ARN の一部に一致させること はできません。

<span id="page-3093-0"></span>AWS アカウント プリンシパル

リソースベースのポリシーにある Principal 要素か、プリンシパルをサポートする条件キー で、AWS アカウント の識別子を指定できます。これにより、権限がアカウントに委譲されます。別 のアカウントへのアクセスを許可する場合、そのアカウントの管理者が、そのアカウントの ID (IAM ユーザーまたはロール) へのアクセス許可を付与する必要があります。AWS アカウント を指定する ときは、アカウント ARN (aarn:aws:iam::*account-ID*:root、または "AWS": プレフィックスの後に ID を付けた短縮形を使用できます。

例えば、割り当てられた アカウント ID (123456789012) から、次のいずれかのメソッドを使用し て、Principal 要素でそのアカウントを指定できます。

"Principal": { "AWS": "arn:aws:iam::123456789012:root" }

"Principal": { "AWS": "123456789012" }

アカウント ARN と短縮アカウント ID は、同じように動作します。どちらも、アカウントにアクセ ス許可を委譲します。Principal 要素で アカウント ARN を使用しても、アカウントのルートユー ザーだけはアクセス許可を制限しません。

**a** Note

短縮アカウント ID を含むリソースベースのポリシーを保存すると、それをサービスがプリ ンシパル ARN に変換することがあります。これはポリシーの機能は変更しません。

一部の AWS サービスでは、アカウントプリンシパルを指定するための追加オプションがサポートさ れています。例えば、Amazon S3 では、次の形式を使用し[て正規ユーザー ID](https://docs.aws.amazon.com/general/latest/gr/acct-identifiers.html#FindingCanonicalId) を指定できます。

```
"Principal": { "CanonicalUser": 
  "79a59df900b949e55d96a1e698fbacedfd6e09d98eacf8f8d5218e7cd47ef2be" }
```
配列を使用すると、プリンシパルとして AWS アカウント (または正規ユーザー ID) を 1 つ以上指定 できます。例えば、3 つのメソッドすべてを使用して、バケットポリシーでプリンシパルを指定でき ます。

```
"Principal": { 
   "AWS": [ 
     "arn:aws:iam::123456789012:root", 
     "999999999999" 
   ], 
   "CanonicalUser": "79a59df900b949e55d96a1e698fbacedfd6e09d98eacf8f8d5218e7cd47ef2be"
}
```
<span id="page-3094-0"></span>IAM ロールプリンシパル

リソースベースのポリシーにある Principal 要素か、プリンシパルをサポートする条件キー で、IAM ロールプリンシパル ARNを指定できます。IAM ロールは ID です。IAM では、ID はアクセ

ス許可を割り当てることができるリソースです。ロールは、別の認証済みの ID を信頼して、その ロールを引き受けます。これには、AWS のプリンシパルか、外部 ID プロバイダー (IdP) からのユー ザーが含まれます。プリンシパルまたは ID がロールを引き受けると、引き受けたロールのアクセス 許可を持った、一時的なセキュリティ認証情報を受け取ります。AWS でこれらのセッション認証情 報を使用して操作を実行すると、これらはロールセッションプリンシパルになります。

IAM ロールは、IAM に存在する ID です。ロールは、AWS のプリンシパルなどの認証済みの ID か、 外部 ID プロバイダー からのユーザーを信頼します。プリンシパルまたは ID がロールを引き受ける と、一時的なセキュリティ認証情報を受け取ります。その後、これらの認証情報をロールセッション プリンシパルとして使用して、AWS で操作を実行できます。

リソースベースのポリシーでロールプリンシパルを指定すると、ロールのアクセス許可を制限するポ リシータイプによって、プリンシパルの有効なアクセス許可が制限されます。これには、セッション ポリシーとアクセス許可の境界が含まれます。ロールセッションの有効なアクセス許可の評価方法に ついては、「[ポリシーの評価論理](#page-3157-0)」を参照してください。

Principal 要素でロール ARN を指定する場合は、次の形式を使用します。

"Principal": { "AWS": "arn:aws:iam::*AWS-account-ID*:role/*role-name*" }

#### **A** Important

ロール信頼ポリシーの Principal 要素に、特定の IAM ロールを指し示す ARN が含まれて いる場合、その ARN はポリシーを保存するときにロールの一意のプリンシパル ID に変換さ れます。これにより、ロールを削除して再作成することにより、誰かがそのユーザーの特権 をエスカレートするリスクを緩和できます。通常、この ID はコンソールには表示されませ ん。これは、信頼ポリシーが表示されるときに、IAM が ロール ARN への逆変換を行うため です。ただし、ロールを削除すると、関係が壊れます。ロールを再作成した場合でも、ポリ シーは適用されません。これは、新しいロールは信頼ポリシーに保存されている ID と一致 しない新しいプリンシパル ID を持っているためです。この場合、プリンシパル ID はリソー スベースポリシーに表示されます。これは AWS が有効な ARN に戻って ID をマッピングで きなくなるためです。その結果、信頼ポリシーの Principal 要素で参照されているロール を削除して再作成する場合は、ポリシーのロールを編集してプリンシパル ID を正しい ARN に置き換える必要があります。ポリシーを保存するときに、ARN は再びロールの新しいプリ ンシパル ID に変換されます。
または、ロールプリンシパルをリソースベースのポリシーのプリンシパルとして指定するか、[幅広](#page-3102-0) [くアクセスを許可するポリシーを作成](#page-3102-0)して aws:PrincipalArn 条件キーを使用します。このキー を使用すると、ロールセッションプリンシパルには、セッションの結果として得られる ARN ではな く、引き受けたロールの ARN に基づくアクセス許可が付与されます。なぜなら、AWS は条件キー ARN を ID に変換せず、ロールを削除してから同じ名前で新しくロールを作成すると、ロール ARN に付与されたアクセス許可は保持されるからです。アクセス許可の境界やセッションポリシーなどの ID ベースのポリシータイプは、アイデンティティベースのポリシーに明示的な拒否が含まれていな い限り、Principal 要素で、ワイルドカード (\*) を含む aws:PrincipalArn 条件キーを使用して 付与されたアクセス許可を制限することはありません。

ロールセッションプリンシパル

リソースベースのポリシーにある Principal 要素か、プリンシパルをサポートする条件キーで、 ロールセッションを指定できます。プリンシパルまたは ID がロールを引き受けると、引き受けた ロールのアクセス許可を持った、一時的なセキュリティ認証情報を受け取ります。AWS でこれらの セッション認証情報を使用して操作を実行すると、これらはロールセッションプリンシパルになりま す。

ロールセッションプリンシパルに使用する形式は、ロールの引き受けに使用する AWS STS のオペ レーションによります。

さらに管理者は、ロールセッションの発行方法を制御するプロセスを設計できます。例えば、ユー ザーがワンクリックするだけで、予測可能なセッション名を作成するソリューションを提供できま す。これを管理者が行う場合、ポリシーまたは条件キーで、ロールセッションプリンシパルを使用で きます。それ以外の場合は、ロール ARN を aws:PrincipalArn 条件キーのプリンシパルとして指 定することができます。ロールをどのようにプリンシパルとして指定するかによって、セッション完 了後の有効なアクセス許可が変わります。詳細については、「[IAM ロールプリンシパル」](#page-3094-0)を参照し てください。

引き受けたロールのセッションプリンシパル

引き受けたロールのセッションプリンシパルは、AWS STS AssumeRole オペレーションの結果と して得られるセッションプリンシパルです。このオペレーションを使用してロールを引き受けること ができるプリンシパルについては、「[AWS STS API オペレーションの比較」](#page-715-0)を参照してください。

Principal 要素で引き受けたロールの ARN を指定する場合は、次の形式を使用します。

"Principal": { "AWS": "arn:aws:sts::*AWS-account-ID*:assumed-role/role-name/role-sessionname" }

Principal 要素で引き受けたロールセッションを指定する場合、ワイルドカード (\*) を使用して 「すべてのセッション」を意味することはできません。プリンシパルは常に特定のセッションに名前 を付ける必要があります。

OIDC セッションプリンシパル

「OIDC セッションプリンシパル」は、AWS STS AssumeRoleWithWebIdentity オペレーション の結果として得られるセッションプリンシパルです。外部の OIDC プロバイダー (IdP) を使用してサ インインし、この操作を使用して IAM ロールを引き受けることができます。これは ID フェデレー ションを利用して、ロールセッションを発行します。このオペレーションを使用してロールを引き受 けることができるプリンシパルについては、「[AWS STS API オペレーションの比較」](#page-715-0)を参照してく ださい。

OIDC プロバイダーからロールを発行すると、OIDC プロバイダーに関する情報を含む特別なタイプ のセッションプリンシパルが取得されます。

このプリンシパルタイプをポリシーで使用して、信頼済みの Web ID プロバイダーに基づき、アク セスを許可または拒否します。ロール信頼ポリシーの Principal 要素で OIDC ロールセッション ARN を指定する場合は、次の形式を使用します。

"Principal": { "Federated": "cognito-identity.amazonaws.com" }

"Principal": { "Federated": "www.amazon.com" }

"Principal": { "Federated": "graph.facebook.com" }

"Principal": { "Federated": "accounts.google.com" }

SAML セッションプリンシパル

SAML セッションプリンシパルは、AWS STS AssumeRoleWithSAML オペレーションの結果として 得られるセッションプリンシパルです。外部の SAML ID プロバイダー (IdP) を使用してサインイン し、この操作を使用して IAM ロールを引き受けることができます。これは ID フェデレーションを利 用して、ロールセッションを発行します。このオペレーションを使用してロールを引き受けることが できるプリンシパルについては、「[AWS STS API オペレーションの比較」](#page-715-0)を参照してください。

SSAML ID プロバイダーからロールを発行すると、SAML ID プロバイダーの情報が含まれた、特別 なタイプのセッションプリンシパルが取得されます。

このプリンシパルタイプをポリシーで使用して、信頼済みの SAML ID プロバイダーに基づき、アク セスを許可または拒否します。ロール信頼ポリシーの Principal 要素で SAML ID ロールセッショ ン ARN を指定する場合は、次の形式を使用します。

"Principal": { "Federated": "arn:aws:iam::*AWS-account-ID*:saml-provider/*provider-name*" }

IAM ユーザープリンシパル

リソースベースのポリシーの Principal 要素、またはプリンシパルをサポートする条件キー で、IAM ユーザーを指定できます。

**a** Note

Principal 要素にある [Amazon リソースネーム\(ARN\)](#page-2959-0)のユーザー名の部分では、大文字と 小文字を区別します。

"Principal": { "AWS": "arn:aws:iam::*AWS-account-ID*:user/*user-name*" }

```
"Principal": { 
   "AWS": [ 
     "arn:aws:iam::AWS-account-ID:user/user-name-1", 
     "arn:aws:iam::AWS-account-ID:user/user-name-2" 
  \mathbf{I}}
```
Principal 要素内でユーザーを指定する際に、"すべてのユーザー" の意味でワイルドカード (\*) を 使用することはできません。プリンシパルには、常に複数の特定ユーザーを指定する必要がありま す。

**A** Important

ロールの信頼ポリシーの Principal 要素に、特定の IAM ユーザーを指し示す ARN が含ま れている場合、その ARN をポリシーに保存するときに、IAM がユーザーの一意のプリンシ パル ID に変換されます。これにより、ユーザーを削除して再作成することにより、誰かが そのユーザーの特権をエスカレートするリスクを緩和できます。通常、この ID はコンソー ルには表示されません。これは、信頼ポリシーが表示されるときに、ユーザーの ARN への 逆変換が行われるためです。ただし、ユーザーを削除すると、関係が壊れます。ユーザーを

再作成しても、ポリシーが適用されることはありません。これは、新しいユーザーには、信 頼ポリシーに保存されている ID と一致しない新しいプリンシパル ID が付与されるためで す。この場合、プリンシパル ID はリソースベースポリシーに表示されます。これは AWS が 有効な ARN に戻って ID をマッピングできなくなるためです。その結果、信頼ポリシーの Principal 要素で参照されているユーザーを削除して再作成する場合は、ロールを編集し て、正しくなくなったプリンシパル ID を正しい ARN に置き換える必要があります。ポリ シーを保存するときに、IAM が再び、ARN をユーザーの新しいプリンシパル ID に変換しま す。

IAM Identity Center のプリンシパル

IAM Identity Center では、リソースベースのポリシーのプリンシパルが AWS アカウント プリンシパ ルとして定義されている必要があります。アクセスを指定するには、条件ブロック内のアクセス許 可セットのロール ARN を参照してください。詳細については、「IAM Identity Center ユーザーガイ ド」の「[リソースポリシー、Amazon EKS、および AWS KMS のアクセス許可セットの参照」](https://docs.aws.amazon.com/singlesignon/latest/userguide/referencingpermissionsets.html)を参 照してください。

AWS STS フェデレーティッドユーザーセッションプリンシパル

リソースベースのポリシーにある Principal 要素か、プリンシパルをサポートする条件キー で、フェデレーティッドユーザーセッションを指定できます。

**A** Important

AWS では、[ルートユーザーアクセスが必要な](https://docs.aws.amazon.com/general/latest/gr/root-vs-iam.html#aws_tasks-that-require-root)どの場合にのみ、AWS STS フェデレーティッ ドユーザーセッションを使用することをお勧めします。代わりに、[ロールを使用してアクセ](#page-105-0) [ス許可を委任してください](#page-105-0)。

AWS STS フェデレーティッドユーザーセッションプリンシパルは、AWS STS GetFederationToken オペレーションの結果として得られるセッションプリンシパルです。この 場合は、IAM ロールを使用する代わりに一時的なアクセストークンを取得する方法として、AWS STS が[ID フェデレーションを](https://aws.amazon.com/identity/federation/)使用しています。

AWS では、IAM ユーザーまたは AWS アカウントのルートユーザー は、長期的なアクセスキーを使 用して認証を行うことができます。このオペレーションで、どのプリンシパルがフェデレーションを 行えるかについては、「[AWS STS API オペレーションの比較」](#page-715-0)を参照してください。

- IAM フェデレーティッドユーザー GetFederationToken オペレーションを使用して IAM ユーザーがフェデレーションを行った結果、IAM ユーザーのフェデレーティッドユーザーセッ ションプリンシパルができます。
- フェデレーティッドルートユーザー GetFederationToken オペレーションを使用してルート ユーザーがフェデレーションを行った結果、ルートユーザーのフェデレーティッドユーザーセッ ションプリンシパルができます。

この操作を使用して、IAM ユーザーまたはルートユーザーが AWS STS から一時的な認証情報をリ クエストした場合、一時的なフェデレーティッドユーザーセッションを開始します。このセッション の ARN は、フェデレーション元の ID に基づいています。

Principal 要素でフェデレーティッドユーザーセッション ARN を指定する場合は、次の形式を使 用します。

"Principal": { "AWS": "arn:aws:sts::*AWS-account-ID*:federated-user/*user-name*" }

AWS サービスプリンシパル

リソースベースのポリシーにある Principal 要素か、プリンシパルをサポートする条件キー で、AWS サービスを指定できます。サービスプリンシパルは、サービスの識別子です。

AWS のサービスが引き受けることのできる IAM ロールは、[サービスロールと](#page-363-0)呼ばれます。サービス ロールには信頼ポリシーを含める必要があります。信頼ポリシー は、どのプリンシパルがそのロー ルを果たすことができるかを定義するロールにアタッチされるリソースベースのポリシーです。一部 のサービスロールには事前定義済みの信頼ポリシーがあります。ただし、状況によっては、信頼ポリ シーでプリンシパルサービスを指定する必要があります。IAM ポリシーのサービスプリンシパルを "Service": "\*" にすることはできません。

サービスプリンシパルの識別子にはサービス名が含まれ、通常は次の形式になります。

*service-name*.amazonaws.com

サービスプリンシパルはサービスによって定義されます。一部のサービスのサービスプリンシパル を検索するには [IAM と連携する AWS のサービス](#page-2980-0) を開き、サービスの [Service-linked role] (サービ スにリンクされたロール) 列が [Yes] (はい) になっているかどうかを確認し、[Yes] (はい) リンクを開 いてそのサービスのサービスにリンクされたロールのドキュメントを表示します。サービスプリンシ パルを表示するには、そのサービスの [Service-Linked Role Permissions] (サービスにリンクされた ロールのアクセス許可) のセクションを探します。

次の例では、サービスロールにアタッチできるポリシーを示します。ポリシーは、Amazon ECS お よび Elastic Load Balancing の 2 つのサービスを有効にして、ロールを引き受けます。これらのサー ビスは、ロールに割り当てられた権限ポリシー (表示されていない) によって付与されたタスクを実 行できます。複数のサービスプリンシパルを指定する場合に、2 つの Service 要素は指定できませ ん。1 つのみ指定できます。代わりに、1 つの Service 要素の値として複数のサービスのプリンシ パルのアレイを使用します。

```
"Principal": { 
      "Service": [ 
          "ecs.amazonaws.com", 
          "elasticloadbalancing.amazonaws.com" 
   \mathbf{I}}
```
オプトインリージョンの AWS サービスプリンシパル

リソースは複数の AWS リージョンで起動できますが、一部のリージョンはオプトインする必要があ ります。オプトインする必要があるリージョンの一覧については、「AWS 全般のリファレンス ガイ ド」の「[AWS リージョンの管理」](https://docs.aws.amazon.com/general/latest/gr/rande-manage.html)を参照してください。

オプトインリージョンの AWS サービスが同じリージョン内でリクエストを行うと、サービスプリン シパル名の形式は、サービスプリンシパル名がリージョン化されないバージョンとして識別されま す。

*service-name*.amazonaws.com

オプトインリージョンの AWS サービスが別のリージョンにクロスリージョンリクエストを行うと、 サービスプリンシパル名の形式は、サービスプリンシパル名のリージョン化バージョンとして識別さ れます。

*service-name*.*{region}*.amazonaws.com

例えば、Amazon SNS トピックが ap-southeast-1 リージョンにあり、Amazon S3 バケットが オプトインリージョン ap-east-1 にあるとします。メッセージを SNS トピックに公開するよう に、S3 バケット通知を設定する必要があります。S3 サービスが SNS トピックにメッセージを投稿 できるようにするには、トピックのリソースベースのアクセスポリシーを使用して S3 サービスのプ リンシパル sns:Publish 権限を付与する必要があります。

トピックアクセスポリシーで S3 サービスプリンシパルのリージョン化されないバージョンである s3.amazonaws.com を指定すると、バケットからトピックへの sns:Publish リクエストは失敗 します。次の例では、SNS トピックアクセスポリシーの Principal ポリシー要素に、リージョン 化されない S3 サービスプリンシパルを指定しています。

"Principal": { "Service": "s3.amazonaws.com" }

バケットはオプトインリージョンにあり、リクエストは同じリージョン外で行われるため、S3 サー ビスプリンシパルはリージョン化されたサービスプリンシパル名 s3.ap-east-1.amazonaws.com として表示されます。オプトインリージョンの AWS サービスが別のリージョンにリクエストを行 う場合は、リージョン化されたサービスプリンシパル名を使用する必要があります。リージョン化 されたサービスプリンシパル名を指定した後に、バケットが別のリージョンにある SNS トピックに sns:Publish リクエストを行うと、リクエストは成功します。次の例では、SNS トピックアクセ スポリシーの Principal ポリシー要素に、リージョン化された S3 サービスプリンシパルを指定し ています。

"Principal": { "Service": "s3.ap-east-1.amazonaws.com" }

オプトインリージョンから別のリージョンへのクロスリージョンリクエストに対するリソースポリ シーまたはサービスプリンシパルベースの許可リストは、リージョン化されたサービスプリンシパル 名を指定した場合にのみ成功します。

**a** Note

IAM ロールの信頼ポリシーには、リージョン化されないサービスプリンシパル名を使用する ことをお勧めします。IAM リソースはグローバルであるため、どのリージョンでも同じロー ルを使用することができます。

<span id="page-3102-0"></span>すべてのプリンシパル

ワイルドカード (\*) を使用して Principal リソースベースのポリシーの要素またはプリンシパルを サポートする条件キーにあるすべてのプリンシパルを指定できます。[リソースベースのポリシー](#page-851-0)許可 のアクセス権および[条件キー](https://docs.aws.amazon.com/IAM/latest/UserGuide/reference_policies_condition-keys.html)はポリシーステートメントの条件を制限するために使用されます。

**A** Important

パブリックまたは匿名アクセスを許可する意図がない限り、Allow の影響を伴うリソース ベースのポリシーの Principal 要素にワイルドカード (\*) を使用しないことを強くお勧め します。それ以外の場合は、Principal 要素で目的のプリンシパル、サービス、または

AWS アカウントを指定して、Condition 要素でさらにアクセスを制限します。これは、他 のプリンシパルがアカウントのプリンシパルになることを許可することから、特にIAM ロー ルの信頼ポリシーに当てはまります。

リソースベースポリシーでは、Allow 効果でワイルドカード (\*) を使用することで、匿名ユーザー (パブリックアクセス) を含むすべてのユーザーへのアクセスが許可されます。アカウント内の IAM ユーザーおよびロールプリンシパルの場合、他のアクセス権は必要ありません。他のアカウントのプ リンシパルの場合、アカウント内にリソースへのアクセスを許可する ID ベースのアクセス許可があ る必要があります。これは[クロスアカウントアクセス](https://docs.aws.amazon.com/IAM/latest/UserGuide/reference_policies_evaluation-logic-cross-account.html)と呼ばれます。

匿名ユーザーの場合、次の要素は同等です。

"Principal": "\*"

"Principal" : { "AWS" : "\*" }

ワイルドカードとして使用して、プリンシパルの名前または ARN の一部に一致させることはできま せん。

次の例は、Condition 要素で指定されたものを除いたすべてのプリンシパルを明確に拒否する Deny とともに [NotPrincipal](#page-3105-0) を指定する の代わりに使用できるリソースベースのポリシーを示し ています。

```
{ 
   "Version": "2012-10-17", 
   "Statement": [ 
    \{ "Sid": "UsePrincipalArnInsteadOfNotPrincipalWithDeny", 
       "Effect": "Deny", 
       "Action": "s3:*", 
       "Principal": "*", 
       "Resource": [ 
          "arn:aws:s3:::BUCKETNAME/*", 
          "arn:aws:s3:::BUCKETNAME" 
       ], 
       "Condition": { 
          "ArnNotEquals": { 
            "aws:PrincipalArn": "arn:aws:iam::444455556666:user/user-name" 
         }
```
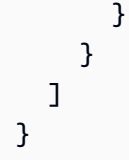

## 詳細情報

詳細については、次を参照してください:

- 「Amazon Simple Storage Service ユーザーガイド」にある[バケットポリシーの例](https://docs.aws.amazon.com/AmazonS3/latest/dev/example-bucket-policies.html)
- 「Amazon Simple Notification Service 開発者ガイド」にある [Amazon SNS のポリシーの例](https://docs.aws.amazon.com/sns/latest/dg/UsingIAMwithSNS.html#ExamplePolicies_SNS)
- 「Amazon Simple Queue Service 開発者ガイド」にある [Amazon SQS ポリシーの例](https://docs.aws.amazon.com/AWSSimpleQueueService/latest/SQSDeveloperGuide/SQSExamples.html)
- 「AWS Key Management Service 開発者ガイド」にあ[る主要ポリシー](https://docs.aws.amazon.com/kms/latest/developerguide/key-policies.html)
- 「AWS 全般のリファレンス」 の「[アカウント ID](https://docs.aws.amazon.com/general/latest/gr/acct-identifiers.html)」
- [OIDC フェデレーション](#page-647-0)

# AWS JSON ポリシーの要素: NotPrincipal

NotPrincipal 要素を使用すると、NotPrincipal 要素で指定された IAM ユーザー、フェデレー ションユーザー、IAM ロール、AWS アカウント、AWS のサービスなどのプリンシパル以外のすべ てのプリンシパルへのアクセスを拒否できます。

これは、VPC エンドポイントなど、一部の AWS のサービスのリソースベースポリシーで使用でき ます。リソースベースのポリシーは、リソースに直接埋め込むポリシーです。IAM のアイデンティ ティベースのポリシーでも IAM ロールの信頼ポリシーでも NotPrincipal 要素は使用できませ ん。

NotPrincipal は "Effect":"Deny" とともに使用する必要があります。"Effect":"Allow" と ともに使用することはサポートされていません。

**A** Important

NotPrincipal の使用が必要になるシナリオはほとんどありません。NotPrincipal の使 用を決定する前に、他の認証オプションを検討するようお勧めします。NotPrincipal を使 用すると、複数のポリシータイプの影響をトラブルシューティングすることが難しい場合が あります。代わりに ARN 条件演算子で aws:PrincipalArn コンテキストキーを使用する ことをおすすめします。詳細については、「[すべてのプリンシパル](#page-3102-0)」を参照してください。

## <span id="page-3105-0"></span>**Deny** とともに **NotPrincipal** を指定する

NotPrincipal で Deny を使用する場合は、拒否されていないプリンシパルのアカウントの ARN も設定する必要があります。それ以外の場合、ポリシーでは、そのプリンシパルを含むアカウント全 体へのアクセスが拒否されます。ポリシーに含めるサービスに応じて、AWS は最初にアカウントを 確認し、次にユーザーを確認する場合があります。引き受けたロールのユーザー (ロールを使用して いるユーザー) を評価する場合、AWS は最初にアカウントを確認し、次にロール、最後にロールを 引き受けたユーザーを確認する場合があります。ロールを引き受けたユーザーは、ユーザーがロール を引き受けたときに指定されたロールセッション名で識別されます。したがって、ユーザーのアカウ ントの ARN、またはロールの ARN とそのロールを含むアカウントの ARN の両方を、明示的に含め ることを強くお勧めします。

### **A** Important

アクセス許可の境界ポリシーがアタッチされている IAM ユーザーまたはロールに対する Deny 効果を持つ NotPrincipal ポリシー要素を含むリソースベースのポリシーステートメ ントは使用しないでください。Deny 効果のある NotPrincipal 要素は、NotPrincipal 要素で指定されている値に関係なく、アクセス許可の境界ポリシーがアタッチされている IAM プリンシパルを常に拒否します。これにより、本来であればリソースにアクセスできた はずの IAM ユーザーまたはロールの一部がアクセスを失うことになります。リソースベース のポリシーステートメントを変更して、NotPrincipal 要素ではなく [aws:PrincipalArn](#page-3209-0) コンテキストキーで条件演算子 [ArnNotEquals](#page-3129-0) を使用してアクセスを制限することをおす すめします。アクセス許可の境界の詳細については、「[IAM エンティティのアクセス許可境](#page-876-0) [界](#page-876-0)」を参照してください。

**G** Note

ベストプラクティスとして、アカウントの ARN をポリシーに含めます。一部のサービスで はアカウント ARN が必要ですが、すべてのケースで必要になるわけではありません。必要 なARNのない既存のポリシーは引き続き機能しますが、これらのサービスを含む新しいポリ シーはこの要件を満たす必要があります。IAM はこれらのサービスを追跡しないため、常に アカウント ARN を含めることをお勧めします。

以下の例では、同じポリシーステートメント内で NotPrincipal と "Effect": "Deny" を効果的 に使用する方法を示しています。

Example 同じまたは異なるアカウントの IAM ユーザーの例

以下の例では、444455556666 という AWS アカウント に含まれる Bob という名前のユーザー を除いて、すべてのプリンシパルによるリソースへのアクセスが明示的に拒否されています。ベ ストプラクティスとして、NotPrincipal 要素には、Bob というユーザーの ARN と、Bob が 属する AWS アカウント (arn:aws:iam::444455556666:root) の ARN が両方含まれていま す。NotPrincipal 要素に含まれているのが Bob の ARN のみであれば、このポリシーの結果とし て、ユーザー Bob を含む AWS アカウント のアクセスが明示的に拒否されることがあります。場合 によっては、ユーザーは、親アカウントを超えるアクセス許可を得ることができないため、Bob の アカウントが明示的にアクセスを拒否されると、Bob もリソースにアクセスできなくなる可能性が あります。

この例は、同じまたは異なる AWS アカウント (444455556666 ではない) のリソースにアタッチされ ているリソースベースのポリシー内でポリシーステートメントに含まれている場合、意図したとおり に動作します。この例自体は Bob にアクセス許可を付与しておらず、明示的に拒否するプリンシパ ルのリストから Bob を除外しているだけです。リソースへのアクセスを Bob に許可するには、別の ポリシーステートメントで "Effect": "Allow" を使用して明示的にアクセスを許可する必要があ ります。

```
{ 
     "Version": "2012-10-17", 
     "Statement": [{ 
          "Effect": "Deny", 
          "NotPrincipal": {"AWS": [ 
               "arn:aws:iam::444455556666:user/Bob", 
               "arn:aws:iam::444455556666:root" 
          ]}, 
          "Action": "s3:*", 
          "Resource": [ 
               "arn:aws:s3:::BUCKETNAME", 
               "arn:aws:s3:::BUCKETNAME/*" 
         \mathbf{I} }]
}
```
Example 同じまたは異なるアカウントの IAM ロールの例

以下の例では、444455556666 という AWS アカウント に含まれる cross-account-audit-app という 名前の引き受けたロールユーザーを除いて、すべてのプリンシパルによるリソースへのアクセスが明 示的に拒否されています。ベストプラクティスとして、NotPrincipal 要素には、引き受けたロー

ルユーザー (cross-account-audit-app)、ロール (cross-account-read-only-role)、ロールが属する AWS アカウント (444455556666) の ARN が含まれています。ロールの ARN が NotPrincipal 要素に含 まれていなければ、このポリシーの効果としては、このロールに対して、アクセスを明示的に拒否す ることになります。同様に、ロールが属する AWS アカウント の ARN が NotPrincipal エレメン トに含まれていなければ、このポリシーの結果として、AWS アカウント とそのアカウントに属する すべてのエンティティへのアクセスは明示的に拒否されることがあります。場合によっては、引き受 けたロールユーザーは、親ロールを超えるアクセス許可を得ることができず、ロールは、親である AWS アカウント を超えるアクセス許可を得ることができないため、ロールまたはアカウントが明示 的にアクセスを拒否された場合、引き受けたロールユーザーはリソースにアクセスできなくなる可能 性があります。

この例は、別の AWS アカウント (444455556666 ではない) のリソースにアタッチされているリソー スベースのポリシー内でポリシーステートメントに含まれている場合、意図したとおりに動作しま す。この例自体は引き受けたロールユーザー (cross-account-audit-app) にアクセスを許可しておら ず、明示的に拒否するプリンシパルのリストから cross-account-audit-app を除外しているだけで す。リソースへのアクセス許可を cross-account-audit-app に付与するには、別のポリシーステート メントで "Effect": "Allow" を使用して明示的にアクセスを許可する必要があります。

```
{ 
     "Version": "2012-10-17", 
     "Statement": [{ 
          "Effect": "Deny", 
          "NotPrincipal": {"AWS": [ 
              "arn:aws:sts::444455556666:assumed-role/cross-account-read-only-role/cross-
account-audit-app", 
              "arn:aws:iam::444455556666:role/cross-account-read-only-role", 
              "arn:aws:iam::444455556666:root" 
          ]}, 
          "Action": "s3:*", 
          "Resource": [ 
              "arn:aws:s3:::Bucket_AccountAudit", 
              "arn:aws:s3:::Bucket_AccountAudit/*" 
        \mathbf{I} }]
}
```
NotPrincipal 要素で引き受けたロールセッションを指定する場合、ワイルドカード (\*) を使用し て「すべてのセッション」を意味することはできません。プリンシパルは常に特定のセッションに名 前を付ける必要があります。

# IAM JSON ポリシー要素Action

Action 要素は、許可または拒否される特定のアクションについて説明します。ステートメントに は、Action または NotAction 要素を含める必要があります。各 AWS 製品には、そのサービス で行うことができるタスクを記述する独自のアクションセットがあります。例えば、Amazon S3 のアクションのリストは、[Amazon Simple Storage Service ユーザーガイドの](https://docs.aws.amazon.com/AmazonS3/latest/dev/using-with-s3-actions.html)ポリシーでのアクセ ス許可の指定にあり、Amazon EC2 のアクションのリストは、[Amazon EC2 APIリファレンス](https://docs.aws.amazon.com/AWSEC2/latest/APIReference/query-apis.html)にあ り、AWS Identity and Access Management のアクションのリストは[、IAM API リファレンスに](https://docs.aws.amazon.com/IAM/latest/APIReference/API_Operations.html)記 載されています。他のサービスのアクションのリストについては、そのサービスの API リファレン ス[ドキュメント](https://aws.amazon.com/documentation)を参照してください。

値は、サービス名前空間をアクションプレフィックス(iam、ec2 sqs、sns、s3 など)として使用 し、許可または拒否するアクションの名前を付けて特定します。この名前は、サービスでサポートさ れているアクションと一致しなければいけません。プレフィックスとアクション名には、大文字と小 文字の区別がありません。たとえば、iam:ListAccessKeys は IAM:listaccesskeys と同じで す。下記の例は、様々サービスに対するAction要素の例を示します。

Amazon SQS アクション

"Action": "sqs:SendMessage"

Amazon EC2 アクション

"Action": "ec2:StartInstances"

### IAM アクション

"Action": "iam:ChangePassword"

Amazon S3 のアクション

"Action": "s3:GetObject"

Action要素には複数の値を指定することができます。

```
"Action": [ "sqs:SendMessage", "sqs:ReceiveMessage", "ec2:StartInstances", 
  "iam:ChangePassword", "s3:GetObject" ]
```
特定の AWS 製品が提供するすべてのアクションへのアクセスを許可するには、ワイルドカード (\*) を使用することができます。たとえば、以下の Action 要素はすべての S3 アクションに適用しま す。

"Action": "s3:\*"

また、アクション名の一部にワイルドカード(\*)を使用できます。たとえば、以下の Action 要 素は、AccessKey、CreateAccessKey、DeleteAccessKey、ListAccessKeys などの文字列 UpdateAccessKey を含むすべての IAM アクションに適用されます。

"Action": "iam:\*AccessKey\*"

サービスの中には、使用可能なアクションに制限があるものがあります。たとえば、Amazon SQS では、使用可能なすべての Amazon SQS アクションのサブセットだけを使用することができます。 この場合、\* ワイルドカードはキューの完全なコントロールを許可せず、共有しているアクションの サブセットだけが許可されます。詳細については、[Amazon Simple Storage Service 開発者ガイドの](https://docs.aws.amazon.com/AWSSimpleQueueService/latest/SQSDeveloperGuide/acp-overview.html#PermissionTypes) 「アクセス許可を理解する」を参照してください。

IAM JSON ポリシー要素NotAction

NotAction は、指定されたアクションリスト以外のすべてを明示的に照合する高度なポリシー要 素です。NotAction を使うと、一致するアクションの長いリストではなく、いくつかの一致しない アクションのリストが含まれるため、ポリシーが短くなります。NotAction で指定したアクション は、ポリシーステートメントの Allow または Deny 効果の影響を受けません。これは、Allow 効果 を使用する場合、リストされていない該当するすべてのアクションまたはサービスが許可されるこ とを意味します。また、Deny 効果を使用する場合は、リストされていないそのようなアクションや サービスは定義されません。NotAction を Resource 要素と共に使用することで、ポリシーの範 囲を指定します。これにより、AWS は該当するアクションまたはサービスを決定します。詳細につ いては、次のポリシー例を参照してください。

Allow での NotAction の使用

"Effect": "Allow" のステートメントで NotAction 要素を使用して、AWS サービス内 で、NotAction で指定したアクションを除くすべてのアクションへのアクセスを許可できます。こ れを Resource 要素と共に使用してポリシーの範囲を提供し、許可されるアクションを、指定され たリソースで実行できるアクションに制限します。

次の例では、任意の S3 リソースで実行できる、バケットの削除以外のすべての Amazon S3 アク ションにユーザーがアクセスすることを許可します。そのアクションでは "\*" リソースが必要である ため、このポリシーは ListAllMyBuckets S3 API オペレーションの使用をユーザーに許可しませ ん。また、このポリシーでは、他のサービスのアクションも許可されません。他のサービスのアク ションは S3 リソースには適用されないためです。

```
"Effect": "Allow",
"NotAction": "s3:DeleteBucket",
"Resource": "arn:aws:s3:::*",
```
多数のアクションへのアクセスを許可することが必要になる場合があります。NotAction 要素を使 用してそのステートメントを効果的に反転させることで、アクションのリストを短くすることができ ます。たとえば、AWS には多数のサービスがあるため、IAM へのアクセスを除くすべてのアクショ ンの実行をユーザーに許可するポリシーを作成することが必要になる場合があります。

以下の例では、IAM を除くすべての AWS サービスですべてのアクションへのアクセスをユーザーに 許可します。

```
"Effect": "Allow",
"NotAction": "iam:*",
"Resource": "*"
```
NotAction 要素と "Effect": "Allow" をポリシー内の同じステートメントで使用したり、別の ステートメントで使用したりすることに注意してください。NotAction は、指定したリソースに対 して明示的に列挙または適用されないすべてのサービスおよびアクションと一致するため、意図した 以上のアクセス許可をユーザーに付与する結果になる場合があります。

Deny での NotAction の使用

NotAction のステートメントで"Effect": "Deny" 要素を使用すると、NotAction 要素で指定 されているアクションを除いて、リストされたすべてのリソースへのアクセスを拒否できます。この 組み合わせでは、リストされた項目は許可されませんが、リストされていないアクションは明示的に 拒否されます。許可したいアクションを許可する必要があります。

次の条件付きの例では、ユーザーが MFA の使用にサインインしていない場合、非 IAM アクションへ のアクセスを拒否しています。ユーザーが MFA でサインインした場合は、"Condition" テストは 失敗し、最終的な "Deny" ステートメントは無効になります。ただし、これにより、ユーザーがア クションにアクセスすることは許可されないため、IAM アクションを除くアクションはすべて明示 的に拒否されます。

```
 "Version": "2012-10-17",
```
{

```
 "Statement": [{ 
         "Sid": "DenyAllUsersNotUsingMFA", 
         "Effect": "Deny", 
         "NotAction": "iam:*", 
         "Resource": "*", 
         "Condition": {"BoolIfExists": {"aws:MultiFactorAuthPresent": "false"}} 
     }]
}
```
特定のサービスからのアクションを除き、特定のリージョン以外のアクションへのアクセスを拒否す るポリシーの例については、「[AWS: リクエストされたリージョンに基づいて、AWS へのアクセス](#page-946-0) [を拒否する](#page-946-0)」を参照してください。

IAM JSON ポリシー要素Resource

Resource 要素は、ステートメントで取り扱う一連のオブジェクトを指定します。ステートメント には、Resource または NotResource要素を含める必要があります。ARN を使用して、リソース を特定します。ARN の形式についての詳細は、[IAM ARNを](#page-2959-0)参照してください。

各サービスには、それぞれ一連のリソースがあります。リソースを特定するためには必ず ARN を使 用しますが、それぞれのリソースの ARN の詳細は、そのサービスおよびリソースによって異なりま す。リソースの指定方法についての情報は、お客様が記述しているステートメントを適用するリソー スのサービスに関するドキュメントを参照してください。

**a** Note

一部のサービスでは、個々のリソースに対してアクションを指定することができず、代わり にActionまたはNotAction要素でリストしたアクションがサービス内のすべてのリソース に適用されます。その場合、\*要素内でワイルドカード (Resource) を使用してください。

以下の例は、特定の Amazon SQS キューを示しています。

"Resource": "arn:aws:sqs:us-east-2:*account-ID-without-hyphens*:queue1"

以下の例は、AWS アカウント 内のボブという名の IAM ユーザーを示しています。

**a** Note

Resource 要素では、IAM ユーザー名の大文字と小文字が区別されます。

"Resource": "arn:aws:iam::*account-ID-without-hyphens*:user/Bob"

リソース ARN でのワイルドカードの使用

リソース ARN の一部にワイルドカードを使用することができます。ARN セグメント (コロンで区切 られた部分) 内でワイルドカード文字 (\* と ?) を使用し、アスタリスク (\*) の付いた文字と疑問符 (?) が付いた任意の 1 文字の任意の組み合わせを表すことができます。複数の \* または? 各セグメントの 文字。ワイルドカード (\*) がリソース ARN セグメントの最後の文字である場合は、コロンの境界を 越えて一致するように拡張できます。コロンで区切られた ARN セグメント内ではワイルドカード (\* と ?) を使用することをお勧めします。

**a** Note

AWS 製品を識別するためにサービスセグメントでワイルドカードを使用することはできま せん。ARN セグメントの詳細については、「[Amazon リソースネーム \(ARN\)」](#page-2955-0)を参照してく ださい。

以下の例は、/accounting というパスを持つすべての IAM ユーザーを示しています。

"Resource": "arn:aws:iam::*account-ID-without-hyphens*:user/accounting/\*"

以下の例は、特定の Amazon S3 バケット内のすべての項目を示しています。

"Resource": "arn:aws:s3:::DOC-EXAMPLE-BUCKET/\*"

アスタリスク (\*) 文字を展開して、セグメント内のすべてを置き換えることができます。スラッシュ (/) などの文字は、特定のサービス名前空間内で区切り文字のように見える場合があります。たと えば、次のような Amazon S3 ARN を考えてみます。同じワイルドカード拡張ロジックがすべての サービスに適用されるためです。

"Resource": "arn:aws:s3:::DOC-EXAMPLE-BUCKET/\*/test/\*"

ARN のワイルドカードは、リストされた最初のオブジェクトだけでなく、バケット内の次のすべて のオブジェクトに適用されます。

DOC-EXAMPLE-BUCKET/1/test/object.jpg DOC-EXAMPLE-BUCKET/1/2/test/object.jpg DOC-EXAMPLE-BUCKET/1/2/test/3/object.jpg

DOC-EXAMPLE-BUCKET/1/2/3/test/4/object.jpg DOC-EXAMPLE-BUCKET/1///test///object.jpg DOC-EXAMPLE-BUCKET/1/test/.jpg DOC-EXAMPLE-BUCKET//test/object.jpg DOC-EXAMPLE-BUCKET/1/test/

前のリストの最後の 2 つのオブジェクトを考えてみましょう。Amazon S3 オブジェクト名は、従来 の区切り文字のスラッシュ(/)文字で開始または終了することができます。「/」は区切り文字とし て機能しますが、リソース ARN 内でこの文字を使用する場合は特に意味がありません。これは、他 の有効な文字と同じように扱われます。ARN は次のオブジェクトと一致しません。

```
DOC-EXAMPLE-BUCKET/1-test/object.jpg
DOC-EXAMPLE-BUCKET/test/object.jpg
DOC-EXAMPLE-BUCKET/1/2/test.jpg
```
複数のリソースの指定

複数のリソースを特定することができます。以下の例は、2 つの DynamoDB テーブルを示していま す。

"Resource": [ "arn:aws:dynamodb:us-east-2:*account-ID-without-hyphens*:table/books\_table", "arn:aws:dynamodb:us-east-2:*account-ID-without-hyphens*:table/magazines\_table" ]

リソース ARN でのポリシー変数の使用

Resource 要素では、特定のリソースを示す ARN の一部 (つまり、ARN の末尾部分) で JSON [ポリ](#page-3145-0) [シー変数](#page-3145-0)を使用できます。たとえば、リソース ARN の一部としてキー {aws:username} を使用す ることで、現在のユーザー名をリソースの名前の一部として含める必要があることを示すことがで きます。以下の例は、{aws:username} 要素内での Resource キーの使用方法を示します。ポリ シーは、現在のユーザー名に一致する Amazon DynamoDB テーブルへのアクセスを許可します。

```
{ 
   "Version": "2012-10-17", 
   "Statement": { 
     "Effect": "Allow", 
     "Action": "dynamodb:*", 
     "Resource": "arn:aws:dynamodb:us-east-2:account-id:table/${aws:username}" 
   }
}
```
JSON ポリシー変数の詳細については、[「IAM ポリシーの要素: 変数とタグ」](#page-3145-0)を参照してください。

IAM JSON ポリシー要素NotResource

NotResource は、指定されたリソースを除くすべてのリソースを明示的に照合する高度なポリシー 要素です。NotResource を使うと、一致する予定のリソースのリストを含めるのではなく、一致す る必要がないアクションがいくつかリストアップされ、リソースが短くなります。これは、単一の AWS のサービス内で適用されるポリシーで特に便利です。

たとえば、HRPayrollという名前のグループがあるとしましょう。HRPayroll のメンバー は、Payroll バケット内の HRBucket フォルダ以外のすべての Amazon S3 リソースにアクセスで きません。次のポリシーは、リストされたリソース以外のすべての Amazon S3 リソースへのアクセ スを明示的に拒否します。ただし、このポリシーは、すべてのリソースにユーザーのアクセス権を与 えるものではないことに注意してください。

```
{ 
   "Version": "2012-10-17", 
   "Statement": { 
     "Effect": "Deny", 
     "Action": "s3:*", 
     "NotResource": [ 
        "arn:aws:s3:::HRBucket/Payroll", 
       "arn:aws:s3:::HRBucket/Payroll/*" 
     ] 
   }
}
```
通常、リソースへのアクセスを明示的に拒否するには、"Effect":"Deny" を使用し、各フォ ルダを個別にリストするResource 要素を含むポリシーを作成します。ただし、その場合に は、HRBucket にフォルダを追加したり、アクセスすべきでない Amazon S3 にリソースを追加する たびに、Resource のリストにその名前を追加する必要があります。代わりに NotResource 要素 を使用すると、ユーザーはフォルダ名を NotResource 要素に追加しない限り、新しいフォルダへ のアクセスは自動的に拒否されます。

NotResource を使用する場合は、この要素に指定されているリソースは制限されていないリソー スのみであることに注意してください。これにより、アクションに適用されるすべてのリソースが制 限されます。上記の例では、ポリシーは Amazon S3 アクションにのみ影響し、そのため、Amazon S3 リソースにのみ影響します。アクションに Amazon EC2 アクションも含まれている場合、ポリ シーは EC2 リソースへのアクセスを拒否しません。サービス内のどのアクションでリソースの ARN

を指定できるかについては、「[AWS のサービスのアクション、リソース、および条件キー」](reference_policies_actions-resources-contextkeys.html)を参照 してください。

NotResource とその他の要素

"Effect": "Allow"、"Action": "\*"、および "NotResource": "arn:aws:s3:::HRBucket" 要素を一緒に使用しないでください。このステートメント は、HRBucket S3 バケットを除くすべてのリソースで AWS のすべてのアクションを許可するた め、非常に危険です。これにより、ユーザーは自身に HRBucket へのアクセスを許可するポリシー を追加することもできます。この操作はしないでください。

NotResource 要素と "Effect": "Allow" をポリシー内の同じステートメントで使用したり、別 のステートメントで使用したりすることに注意してください。NotResource は、明示的に列挙さ れないすべてのサービスおよびリソースを許可するため、意図した以上のアクセス許可をユーザー に付与する結果になる場合があります。同じステートメントで NotResource 要素と "Effect": "Deny" を使用すると、明示的にリストされていないサービスとリソースが拒否されます。

<span id="page-3115-0"></span>IAM JSON ポリシー要素Condition

Condition 要素 (またはCondition block) は、ポリシーを実行するタイミングの条件を指定するこ とができます。Condition 要素はオプションです。Condition 要素に[、条件演算子](#page-3119-0) (等しい、より 小さい、など) を使用して、ポリシーのコンテキストキーバリューをリクエストコンテキストのキー バリューに一致させる式を構築します。リクエストコンテキストの詳細については、「[リクエスト](#page-28-0)」 を参照してください。

"Condition" : { "*{condition-operator}*" : { "*{condition-key}*" : "*{condition-value}*" }}

ポリシー条件で指定できるコンテキストキーは、[グローバル条件コンテキストキー](#page-3206-0)またはサービス固 有のコンテキストキーです。グローバル条件コンテキストキーには、aws: というプレフィックスが 付いています。サービス固有のコンテキストキーには、サービスのプレフィックスがあります。例え ば Amazon EC2 では、ec2:InstanceType コンテキストキーを使用して、そのサービスに固有の 条件を記述できます。iam: プレフィックスが付いたサービス固有の IAM コンテキストキーを表示 するには、「[IAM および AWS STS の条件コンテキストキー](#page-3268-0)」を参照してください。

コンテキストキーでは、名前の大文字と小文字が区別されません。例えば、aws:SourceIP コン テキストキーを含めることは、AWS:SourceIp をテストすることと同じです。コンテキストキー の値の大文字と小文字の区別は、使用する[条件演算子](#page-3119-0)によって異なります。例えば、次の条件に は、johndoe によって行われたリクエストのみが一致するようにする StringEquals 演算子が含 まれています。JohnDoe という名前のユーザーはアクセスを拒否されます。

"Condition" : { "StringEquals" : { "aws:username" : "johndoe" }}

次の条件では、[StringEqualsIgnoreCase](#page-3120-0) 演算子を使用して、johndoe または JohnDoe という 名前のユーザーに一致させます。

"Condition" : { "StringEqualsIgnoreCase" : { "aws:username" : "johndoe" }}

一部のコンテキストキーでは、キー名の一部を指定することができるキーバリューのペアをサ ポートしています。この例には、[aws:RequestTag/](#page-3258-0)*tag-key* コンテキストキー、AWS KMS kms:EncryptionContext:*[encryption\\_context\\_key](https://docs.aws.amazon.com/kms/latest/developerguide/policy-conditions.html#conditions-kms-encryption-context)*、および複数のサービスでサポートされ ている [ResourceTag/](#page-3248-0)*tag-key* コンテキストキーが含まれます。

- [Amazon EC2](https://docs.aws.amazon.com/AWSEC2/latest/UserGuide/iam-policy-structure.html#amazon-ec2-keys) などのサービスに ResourceTag/*tag-key* コンテキストキーを使用する場合 は、tag-key のキー名を指定する必要があります。
- キー名では大文字と小文字が区別されません。つまり、ポリシーの条件要素で "aws:ResourceTag/TagKey1": "Value1" で指定した場合、その条件は TagKey1 または tagkey1 という名前のリソースタグキーに一致しますが、その両方には一致しません。
- これらの属性をサポートする AWS サービスでは、大文字と小文字だけが異なる複数のキー名 を作成することができる場合があります。例えば、ec2=test1 および EC2=test2 を使用して Amazon EC2 インスタンスにタグ付けします。"aws:ResourceTag/EC2": "test1" などの条 件を使用して、そのリソースへのアクセスを許可すると、キー名は両方のタグと一致しますが、1 つの値のみが一致します。これにより、予期しない障害が発生することがあります。

**A** Important

ベストプラクティスとして、キーバリューのペア属性に名前を付けるときは、アカウントの メンバーが一貫した命名規則に従うようにします。例としては、AWS KMS タグや暗号化コ ンテキストなどがあります。これを強制するには、タグ付けに [aws:TagKeys](#page-3259-0) コンテキスト キーを使用するか、AWS KMS 暗号化コンテキストに [kms:EncryptionContextKeys](https://docs.aws.amazon.com/kms/latest/developerguide/policy-conditions.html#conditions-kms-encryption-context-keys) を 使用します。

- 条件演算子の一覧と演算子の動作の説明については、「[条件演算子](#page-3119-0)」を参照してください。
- 他に特定のない限り、すべてのコンテキストキーには複数の値を含むことができます。複数の値を 持つコンテキストキーを処理する方法の説明については、「[複数値のコンテキストキー](#page-3138-0)」を参照し てください。
- グローバルに利用できるコンテキストキーのすべてのリストについては、[AWS グローバル条件コ](#page-3206-0) [ンテキストキー](#page-3206-0) を参照してください。
- 各サービスで定義されるコンテキストキーについては、「[AWS のサービスのアクション、リソー](reference_policies_actions-resources-contextkeys.html) [ス、および条件キー](reference_policies_actions-resources-contextkeys.html)」を参照してください。

リクエストのコンテキスト

[プリンシパル](#page-28-1)が AWS に[リクエストを](#page-28-0)行うと、AWS はリクエスト情報をリクエストコンテキストに 収集します。この情報は、リクエストの評価と承認に使用されます。JSON ポリシーの Condition 要素を使用して、リクエストコンテキストに対して特定のコンテキストキーをテストできます。例え ば、[aws:CurrentTime](#page-3255-0) コンテキストキーを使用するポリシーを作成して、[特定の日付範囲内でのみア](#page-928-0) [クションの実行をユーザーに許可できます](#page-928-0)。

リクエストが送信されると、AWS はポリシーの各コンテキストキーを評価し、true、false、not present、場合によっては null (空のデータ文字列) の値を返します。リクエストに存在しないコンテ キストキーは、不一致と見なされます。例えば、次のポリシーでは、過去 1 時間 (3,600 秒) に MFA を使用してサインインした場合に限り、独自の多要素認証 (MFA) デバイスの削除を許可します。

```
{ 
     "Version": "2012-10-17", 
     "Statement": { 
          "Sid": "AllowRemoveMfaOnlyIfRecentMfa", 
          "Effect": "Allow", 
          "Action": [ 
              "iam:DeactivateMFADevice" 
          ], 
          "Resource": "arn:aws:iam::*:user/${aws:username}", 
          "Condition": { 
              "NumericLessThanEquals": {"aws:MultiFactorAuthAge": "3600"} 
         } 
     }
}
```
リクエストコンテキストは次の値を返すことができます。

- True リクエスタが過去 1 時間以内に MFA を使用してサインインした場合、条件は true を返し ます。
- False リクエスタが MFA を使用して 1 時間以上前にサインインした場合、条件は false を返しま す。
- Not present AWS CLI リクエスタがまたは AWS API の IAM ユーザーアクセスキーを使用してリ クエストを行った場合、キーは存在しません。この場合、キーは存在せず、一致しません。
- Null リクエストでタグを渡すなど、ユーザーが定義したコンテキストキーの場合、空の文字 列を含めることができます。この場合、リクエストコンテキストの値はnullです。null 値は、場 合によっては true を返すことがあります。例えば、[aws:TagKeys](#page-3259-0) コンテキストキーで複数値 [ForAllValues](#page-3138-0) 条件演算子を使用する場合、リクエストコンテキストが null を返すと、予期しな い結果が発生する可能性があります。詳細については、「[aws:TagKeys」](#page-3259-0)および「[複数値のコンテ](#page-3138-0) [キストキー](#page-3138-0)」を参照してください。

条件ブロック

以下の例は、Condition要素の基本フォーマットを示します。

"Condition": {"StringLike": {"s3:prefix": ["janedoe/\*"]}}

リクエストからの値は、コンテキストキーによって表現されます。この場合は s3:prefix です。コ ンテキストキーバリューは、janedoe/\* などのリテラル値として指定した値と比較されます。比較 の種類は、[条件演算子](#page-3119-0)によって指定されます (ここでは StringLike)。等号、大なり記号、小なり 記号といった一般的なブール演算子を使用して、文字列、日付、数値などを比較する条件を作成でき ます。[文字列演算子](#page-3120-0)または [ARN 演算子を](#page-3129-0)使用する場合は、コンテキストキーの値に[ポリシー変数を](#page-3145-0) 使用することもできます。次の例では、aws:username 変数が含まれています。

"Condition": {"StringLike": {"s3:prefix": ["\${aws:username}/\*"]}}

一部の環境では、コンテキストキーに複数の値が含まれる可能性があります。たとえば、Amazon DynamoDB へのリクエストによって、テーブルの複数の属性を返すまたは更新することが要求され る場合があります。DynamoDB テーブルへのアクセスのポリシーには、リクエスト内のすべての属 性を含む dynamodb:Attributes コンテキストキーを追加できます。Condition 要素で設定演算 子を使用することで、リクエスト内のすべての属性を、ポリシー内の許可された属性のリストと照合 できます。詳細については、「[複数値のコンテキストキー](#page-3138-0)」を参照してください。

リクエスト中にポリシーが評価される際、AWS はキーをリクエストからの対応する値に置き換えま す。(この例では、AWS はリクエストの日時を使用します。) 条件が評価された上で「true(真)」 または「false(偽)」が返され、それを考慮に入れてポリシー全体がリクエストを許可または拒否 します。

### 条件内の複数の値

Condition 要素は複数の条件演算子を含むことができ、各条件演算子は複数のキーと値のペアを含 むことができます。以下の図が解説したものです。

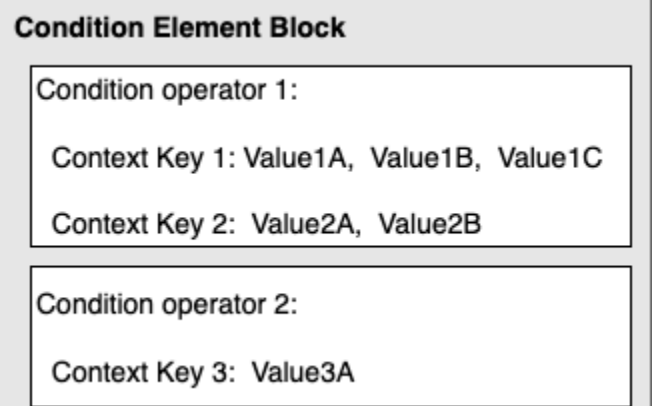

詳細については、「[複数値のコンテキストキー](#page-3138-0)」を参照してください。

<span id="page-3119-0"></span>IAM JSON ポリシー要素: 条件演算子

Condition 要素で条件演算子を使用して、ポリシーの条件キーバリューをリクエストコンテキスト の値と一致させます。Condition 要素の詳細については、[「IAM JSON ポリシー要素Condition」](#page-3115-0)を 参照してください。

ポリシーで使用できる条件演算子は、選択する条件キーによって異なります。グローバル条件キーま たはサービス固有の条件キーを選択できます。グローバル条件キーに使用できる条件演算子につい ては、「[AWS グローバル条件コンテキストキー」](#page-3206-0)を参照してください。サービスのサービス固有の 条件キーを表示するには、「[AWS サービスのアクション、リソース、および条件キー」](reference_policies_actions-resources-contextkeys.html)を参照し、 キーを表示するサービスを選択します。

**A** Important

ポリシー条件で指定したキーがリクエストコンテキストに存在しない場合、値は一致せず条 件は false になります。StringNotLike または ArnNotLike などのように、キーの一致を 必要としないポリシー条件であり、かつ正しいキーが存在していない場合、条件は true とな ります。このロジックは、[...IfExists](#page-3130-0) および [Null check](#page-3132-0) を除くすべての条件演算子に適用され ます。これらの演算子は、キーがリクエストコンテキストにある(存在する)かどうかをテ ストします。

条件演算子は次のカテゴリに分類できます。

- [文字列](#page-3120-0)
- [数値](#page-3124-0)
- [日付および時間](#page-3125-0)
- [ブール値](#page-3126-0)
- [バイナリ](#page-3127-0)
- [IP アドレス](#page-3127-1)
- [Amazon リソースネーム \(ARN\)](#page-3129-0) (一部のサービスでのみ使用可能)
- [...IfExists](#page-3130-0) (別のチェックの一部としてキーバリューが存在するかを確認)
- [Null check](#page-3132-0) (スタンドアロンチェックとしてキーが存在するかを確認)

## <span id="page-3120-0"></span>文字列条件演算子

文字列条件演算子では、キーと文字列値の比較に基づいてアクセスを制限する Condition 要素を構 築できます。

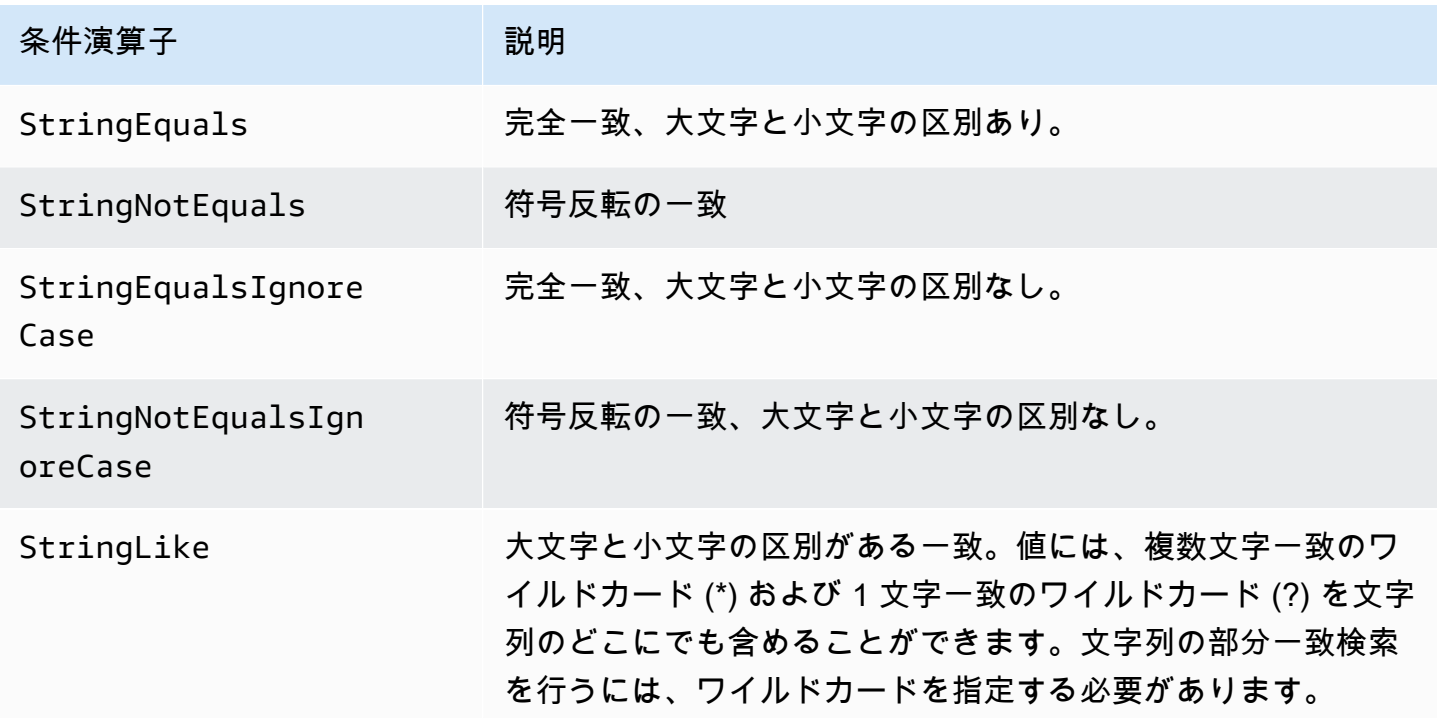

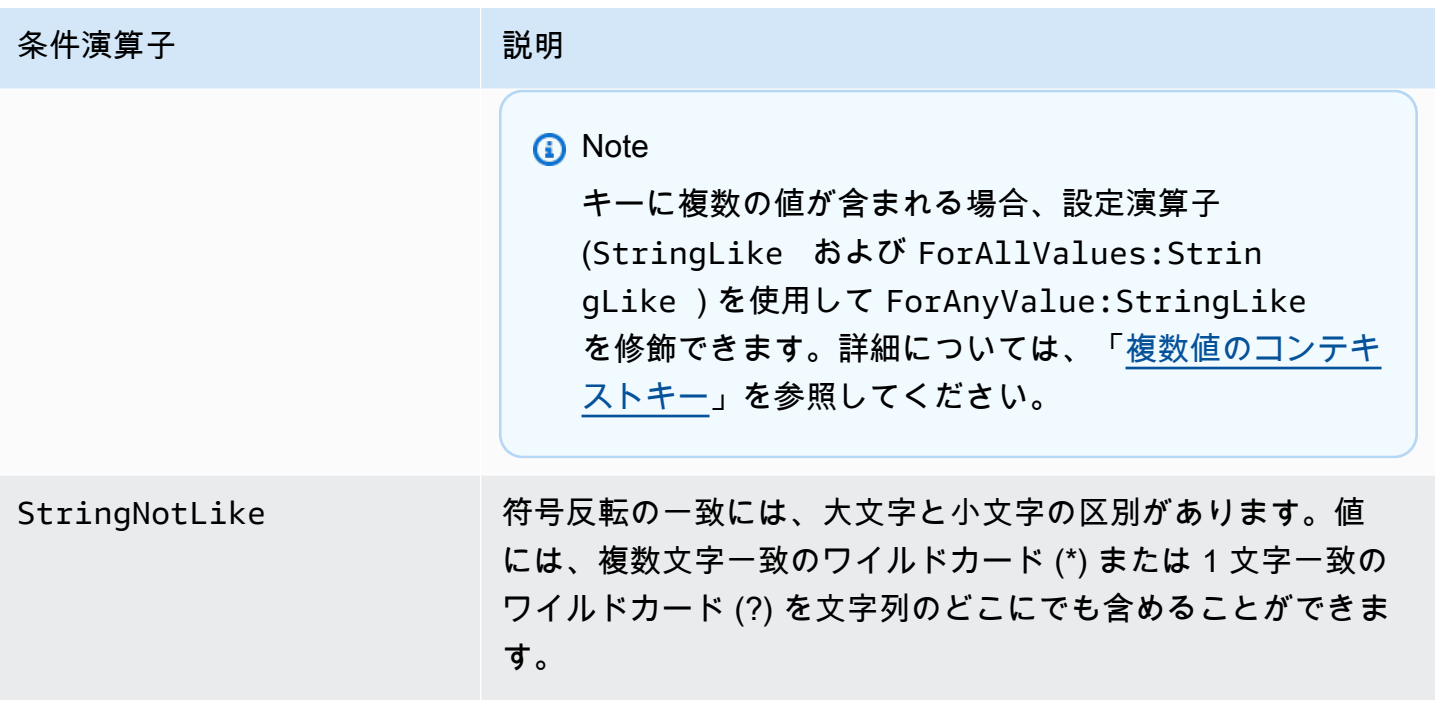

たとえば、次のステートメントに含まれている Condition 要素では、[aws:PrincipalTag](https://docs.aws.amazon.com/IAM/latest/UserGuide/reference_policies_condition-keys.html#condition-keys-principaltag) キーの 使用により、リクエストを行うプリンシパルに iamuser-admin ジョブカテゴリのタグ付けが必要 であることを指定しています。

```
{ 
   "Version": "2012-10-17", 
   "Statement": { 
     "Effect": "Allow", 
     "Action": "iam:*AccessKey*", 
     "Resource": "arn:aws:iam::account-id:user/*", 
     "Condition": {"StringEquals": {"aws:PrincipalTag/job-category": "iamuser-admin"}} 
  }
}
```
ポリシー条件で指定したキーがリクエストコンテキストに存在しない場合、値は一致しま せん。この例では、タグがアタッチされた IAM ユーザーをプリンシパルが使用している場 合、aws:PrincipalTag/job-category キーがリクエストコンテキストに存在します。これは、 タグまたはセッションタグがアタッチされた IAM ロールを使用するプリンシパルのために含まれま す。タグがないユーザーがアクセスキーを表示または編集しようとすると、条件により false が返 され、リクエストはこのステートメントによって暗黙的に拒否されます。

次を使用できます。[ポリシー変数](#page-3145-0)とString条件演算子を使用します。

以下の例では、StringLike 条件演算子を使用し[てポリシー変数](#page-3145-0)による文字列一致を実行し て、IAM ユーザーが Amazon S3 コンソールを使用して Amazon S3 バケット内の自らの「ホーム ディレクトリ」を管理できるようにするポリシーを作成します。このポリシーは、s3:prefix が指 定されたパターンのいずれかに一致する限り、指定されたアクションを S3 バケットに対して実行す ることを許可します。

```
{ 
   "Version": "2012-10-17", 
   "Statement": [ 
     { 
        "Effect": "Allow", 
        "Action": [ 
          "s3:ListAllMyBuckets", 
          "s3:GetBucketLocation" 
        ], 
        "Resource": "arn:aws:s3:::*" 
     }, 
     { 
        "Effect": "Allow", 
        "Action": "s3:ListBucket", 
        "Resource": "arn:aws:s3:::BUCKET-NAME", 
        "Condition": {"StringLike": {"s3:prefix": [ 
          "", 
          "home/", 
          "home/${aws:username}/" 
       ]}} 
     }, 
     { 
        "Effect": "Allow", 
        "Action": "s3:*", 
        "Resource": [ 
          "arn:aws:s3:::BUCKET-NAME/home/${aws:username}", 
          "arn:aws:s3:::BUCKET-NAME/home/${aws:username}/*" 
       \mathbf{I} } 
  \mathbf{I}}
```
OIDC フェデレーションによるアプリケーション ID とユーザー ID に基づいてリソースへのアクセ スを制限する Condition 要素の使用方法を示すポリシーの例については、[「Amazon S3: Amazon](#page-994-0) [Cognito ユーザーにバケット内のオブジェクトへのアクセスを許可する」](#page-994-0)を参照してください。

### ワイルドカードによる一致

文字列条件演算子は、事前に定義された形式を適用しないパターンレスマッチングを実行しま す。ARN 条件演算子と日付条件演算子は、条件キー値に構造体を適用する文字列演算子のサブセッ トです。ARN または日付の文字列の部分一致に StringLike または StringNotLike 演算子を使用する と、マッチングではワイルドカードで指定されている構造体の部分が無視されます。

例えば、次の条件では、さまざまな条件演算子を使用して ARN の部分一致を検索します。

ArnLike を使用する場合、ARN のパーティション、サービス、アカウント ID、リソースタイプ、お よび部分的なリソース ID 部分が、リクエストコンテキストの ARN と完全に一致する必要がありま す。部分一致が許可されるのは、リージョンとリソースパスのみです。

```
"Condition": {"ArnLike": {"aws:SourceArn": "arn:aws:cloudtrail:*:111122223333:trail/
*"}}
```
ArnLike の代わりに StringLike を使用すると、マッチングでは ARN 構造が無視され、ワイルドカー ドで指定された部分に関係なく部分一致が可能になります。

"Condition": {"StringLike": {"aws:SourceArn": "arn:aws:cloudtrail:\*:111122223333:trail/ \*"}}

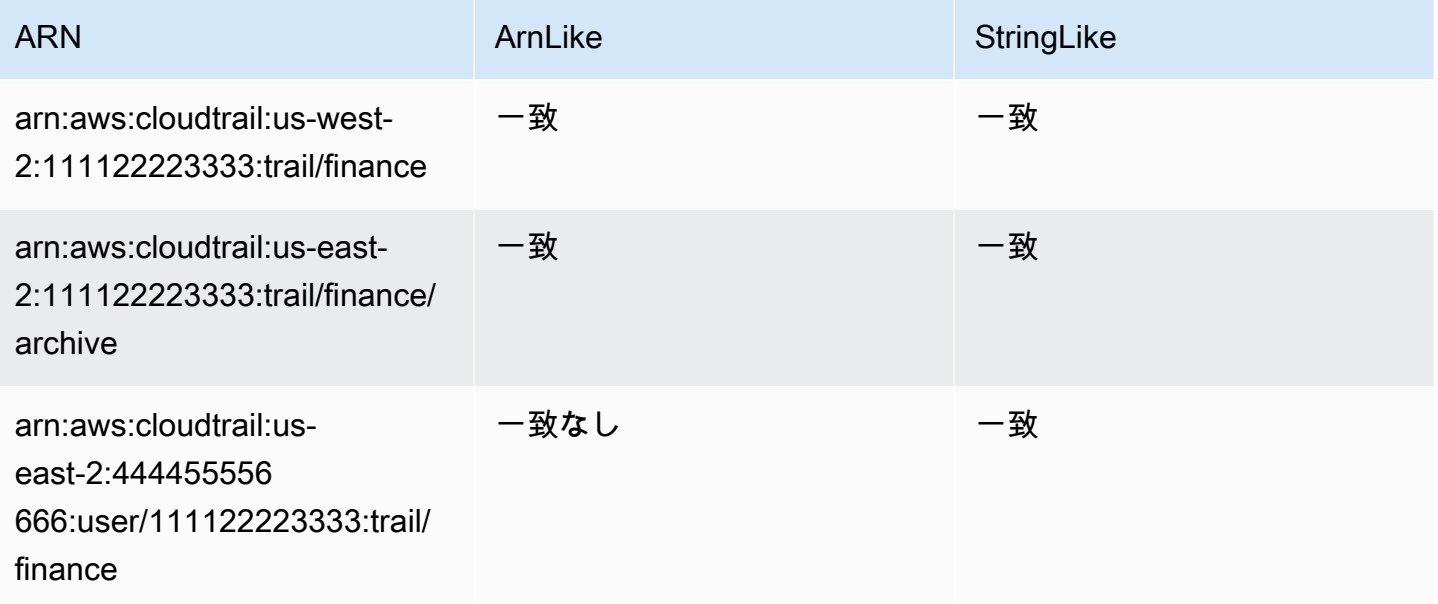

## <span id="page-3124-0"></span>数値条件演算子

数値条件演算子では、キーと整数または 10 進値の比較に基づいてアクセスを制限する Condition 要素を構築できます。

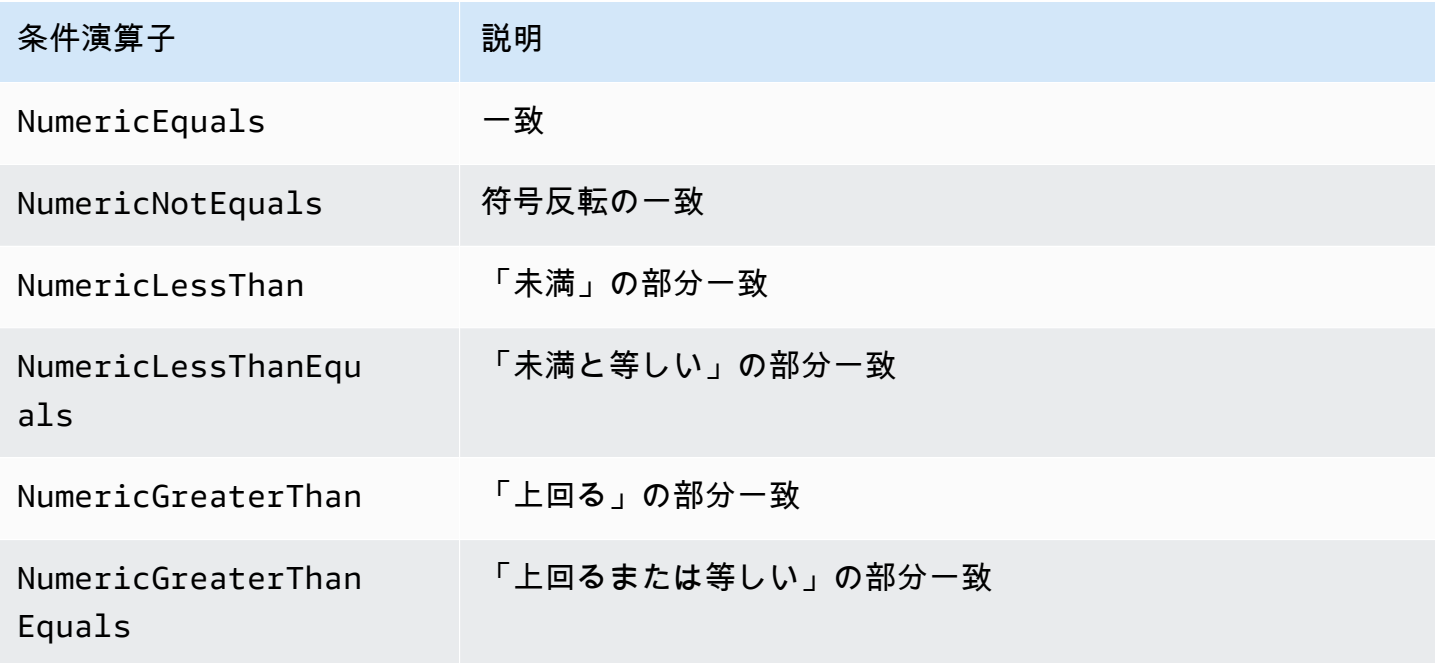

たとえば、以下のステートメントに含まれる Condition 要素は、NumericLessThanEquals 条件演算子を s3:max-keys キーと合わせて使用して、リクエスタが の中で一度に最 大example\_bucket 10 個のオブジェクトを列挙できることを指定しています。

```
{ 
   "Version": "2012-10-17", 
   "Statement": { 
     "Effect": "Allow", 
     "Action": "s3:ListBucket", 
     "Resource": "arn:aws:s3:::example_bucket", 
     "Condition": {"NumericLessThanEquals": {"s3:max-keys": "10"}} 
   }
}
```
ポリシー条件で指定したキーがリクエストコンテキストに存在しない場合、値は一致しません。この 例では、ListBucket オペレーションを実行すると、s3:max-keys キーは常にリクエストに存在 します。このポリシーですべての Amazon S3 オペレーションが許可されている場合、10 以下の値 を持つ max-keys コンテキストキーを含むオペレーションのみが許可されます。

[ポリシー変数](#page-3145-0)とNumeric条件演算子を使用することはできません。

#### <span id="page-3125-0"></span>日付条件演算子

日付条件演算子では、キーと日付/時刻値の比較に基づいてアクセスを制限する Condition 要素を 構築できます。これらの条件演算子は、[aws:CurrentTime](https://docs.aws.amazon.com/IAM/latest/UserGuide/reference_policies_condition-keys.html#condition-keys-currenttime) キーまたは [aws:EpochTime](https://docs.aws.amazon.com/IAM/latest/UserGuide/reference_policies_condition-keys.html#condition-keys-epochtime) キーと合 わせて使用します。日付/時間値と共に[、W3C implementations of the ISO 8601 date formats](http://www.w3.org/TR/NOTE-datetime) または エポック (UNIX) 時間のどれか 1 つを特定しなければいけません。

**a** Note

ワイルドカードは日付条件演算子では使用できません。

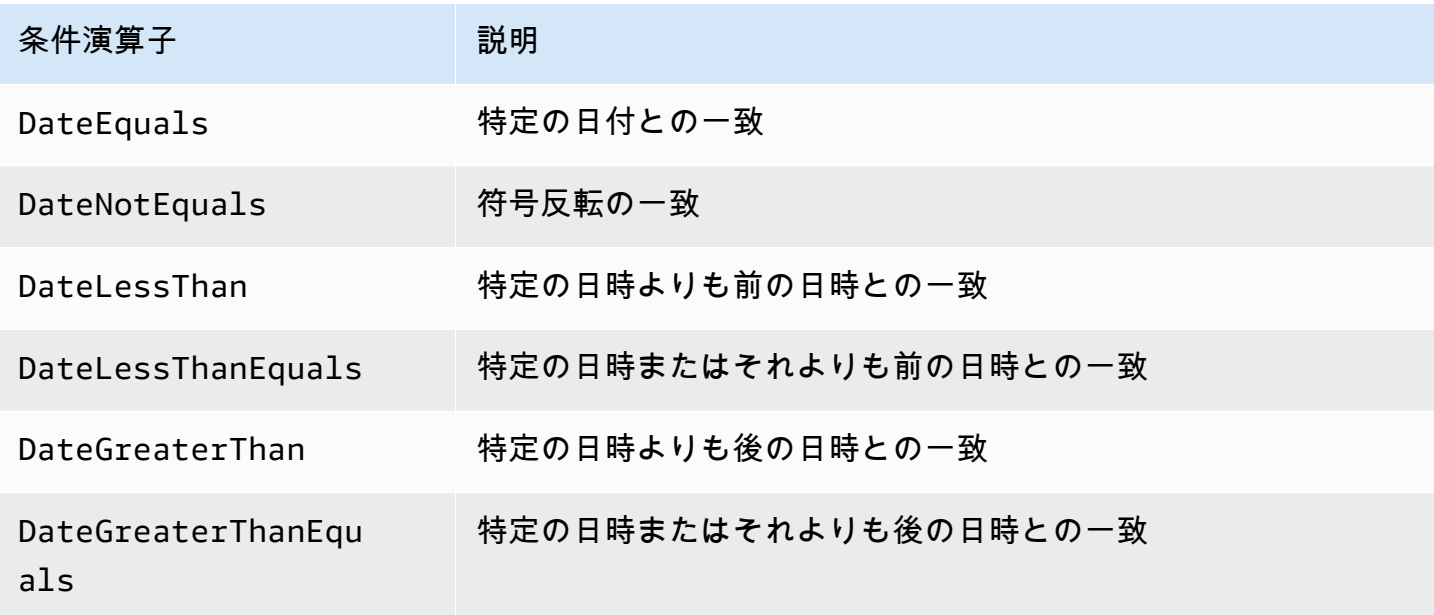

たとえば、次のステートメントには、DateGreaterThan 条件演算子を [aws:TokenIssueTime](https://docs.aws.amazon.com/IAM/latest/UserGuide/reference_policies_condition-keys.html#condition-keys-tokenissuetime) キーとともに使用する Condition 要素が含まれています。この条件は、リクエストの作成に使用さ れた一時的なセキュリティ認証情報が 2020 年に発行されたことを示します。このポリシーは、毎日 プログラムによって更新され、アカウントメンバーが最新の資格情報を使用するようにできます。

```
{ 
   "Version": "2012-10-17", 
   "Statement": { 
     "Effect": "Allow", 
     "Action": "iam:*AccessKey*",
```

```
 "Resource": "arn:aws:iam::account-id:user/*", 
     "Condition": {"DateGreaterThan": {"aws:TokenIssueTime": "2020-01-01T00:00:01Z"}} 
   }
}
```
ポリシー条件で指定したキーがリクエストコンテキストに存在しない場合、値は一致しません。プリ ンシパルがリクエストを行うために一時的な認証情報を使用する場合に限り、リクエストコンテキス トで aws:TokenIssueTime キーが表示されます。このキーは、アクセスキーを使用して行われた AWS CLI、AWS API、または AWS SDK リクエストには存在しません。この例では、IAM ユーザー がアクセスキーを表示または編集しようとすると、リクエストは拒否されます。

Date 条件演算子[でポリシー変数](#page-3145-0)を使用することはできません。

<span id="page-3126-0"></span>ブール条件演算子

ブール条件演算子では、キーと "true (真)" または "false (偽)" の比較に基づいてアクセスを制限する Condition 要素を構築できます。

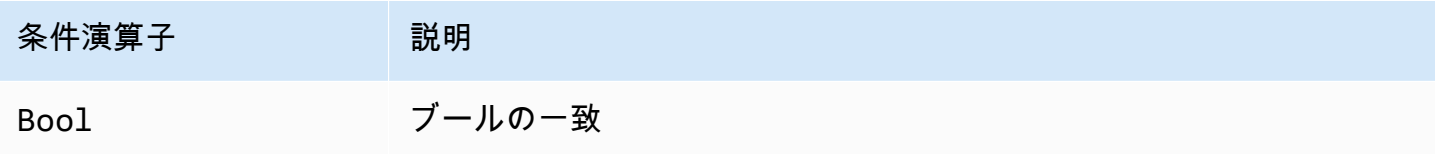

例えば、この ID ベースのポリシーでは [aws:SecureTransport](https://docs.aws.amazon.com/IAM/latest/UserGuide/reference_policies_condition-keys.html#condition-keys-securetransport) キーを持つ Bool 条件演算子が使 用されるため、リクエストが SSL 経由でない場合に、オブジェクトとオブジェクトタグを送信先バ ケットとそのコンテンツに複製することを拒否できます。

**A** Important

このポリシーでは、アクションを許可しません。特定のアクションを許可する他のポリシー と組み合わせてこのポリシーを使用します。

```
{ 
   "Version": "2012-10-17", 
   "Statement": [ 
     { 
        "Sid": "BooleanExample", 
        "Action": "s3:ReplicateObject", 
        "Effect": "Deny",
```

```
 "Resource": [ 
        "arn:aws:s3:::DOC-EXAMPLE-BUCKET", 
        "arn:aws:s3:::DOC-EXAMPLE-BUCKET/*" 
     ], 
     "Condition": { 
        "Bool": { 
          "aws:SecureTransport": "false" 
        } 
     } 
   } 
 ]
```
ポリシー条件で指定したキーがリクエストコンテキストに存在しない場合、値は一致しませ ん。aws:SecureTransport リクエストコンテキストは true または false を返します。

次を使用できます。[ポリシー変数](#page-3145-0)とBoolean条件演算子を使用します。

<span id="page-3127-0"></span>バイナリ条件演算子

}

BinaryEquals 条件演算子では、バイナリ形式のキーバリューをテストする Condition 要素を構 築できます。これは、指定されたキーの値を、ポリシー内の値を [base-64](https://en.wikipedia.org/wiki/Base64) エンコードした表現に対 してバイト単位で比較します。

```
"Condition" : { 
   "BinaryEquals": { 
     "key" : "QmluYXJ5VmFsdWVJbkJhc2U2NA==" 
   }
}
```
ポリシー条件で指定したキーがリクエストコンテキストに存在しない場合、値は一致しません。

<span id="page-3127-1"></span>[条件演算子](#page-3145-0)で Binary ポリシー変数を使用することはできません。

IP アドレス条件演算子

IP アドレス条件演算子では、キーと IPv4 または IPv6 アドレスまたは IP アドレス範囲の比較に基 づいてアクセスを制限する Condition 要素を構築できます。これらを [aws:SourceIp](https://docs.aws.amazon.com/IAM/latest/UserGuide/reference_policies_condition-keys.html#condition-keys-sourceip) キーと合 わせて使用します。値は、標準的な CIDR 形式でなければいけません (例 : 203.0.113.0/24 または 2001:DB8:1234:5678::/64)。IP アドレスの指定時に関連付けられたルーティングプレフィックスを使 用しないと、IAM ではデフォルトのプレフィックス値 /32 を使用します。

IPv6 をサポートしている AWS のサービスでは、0 の範囲を :: で表します。サービスで IPv6 がサ ポートされているかどうかは、そのサービスのドキュメントを参照してください。

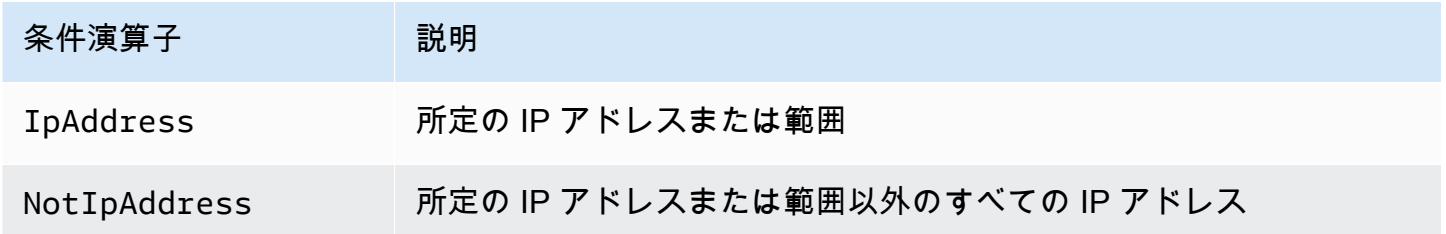

たとえば、以下のステートメントでは、IpAddress 条件を aws:SourceIp キーと合わせて使用し て、リクエストが 203.0.113.0 から 203.0.113.255 までの IP 範囲から送られてこなければいけない ことを指定しています。

```
{ 
   "Version": "2012-10-17", 
   "Statement": { 
     "Effect": "Allow", 
     "Action": "iam:*AccessKey*", 
     "Resource": "arn:aws:iam::account-id:user/*", 
     "Condition": {"IpAddress": {"aws:SourceIp": "203.0.113.0/24"}} 
   }
}
```
aws:SourceIp 条件キーは、リクエストの送信元である IP アドレスに解決します。リクエストが Amazon EC2 インスタンスから発信された場合、aws:SourceIp はインスタンスのパブリックIPア ドレスに評価されます。

ポリシー条件で指定したキーがリクエストコンテキストに存在しない場合、値は一致しませ ん。aws:SourceIp キーは、リクエスタが VPC エンドポイントを使用してリクエストを行う場合 を除き、リクエストコンテキストに常に表示されます。この場合、条件は false を返し、リクエス トはこのステートメントによって暗黙的に拒否されます。

IpAddress 条件演算子[でポリシー変数](#page-3145-0)を使用することはできません。

次の例では、組織内の有効な IP アドレスすべてを含めるために、IPv4 と IPv6 アドレスを混在さ せる方法を示しています。IPv6 への移行に合わせてポリシーが引き続き機能することを確認するた め、すでにある IPv4 の範囲に追加する IPv6 アドレスの範囲の組織のポリシーを更新することをお 勧めします。

```
{ 
   "Version": "2012-10-17", 
   "Statement": { 
      "Effect": "Allow", 
      "Action": "someservice:*", 
      "Resource": "*", 
      "Condition": { 
        "IpAddress": { 
          "aws:SourceIp": [ 
             "203.0.113.0/24", 
            "2001:DB8:1234:5678::/64" 
          ] 
        } 
     } 
   }
}
```
aws:SourceIp 条件キーは、テストされた API をユーザーとして直接呼び出す場合に JSON ポリ シーでのみ機能します。代わりにサービスを使用してターゲットサービスを呼び出した場合、ター ゲットサービスは元のユーザーの IP アドレスではなく呼び出し元サービスの IP アドレスを認識し ます。これは、AWS CloudFormation を使用して Amazon EC2 を呼び出すことでインスタンスを自 動的に作成した場合などに生じることがあります。現在のところ、JSON ポリシーで評価を行うため に、発信元サービスを通じて元の IP アドレスをターゲットサービスに渡す方法はありません。これ らのタイプのサービス API 呼び出しでは、aws:SourceIp 条件キーを使用しないでください。

<span id="page-3129-0"></span>Amazon リソースネーム (ARN) の条件演算子

Amazon Resource Name (ARN) 条件演算子では、キーと ARN の比較に基づいてアクセスを制限す る Condition 要素を構築できます。ARN は文字列として見なされます。

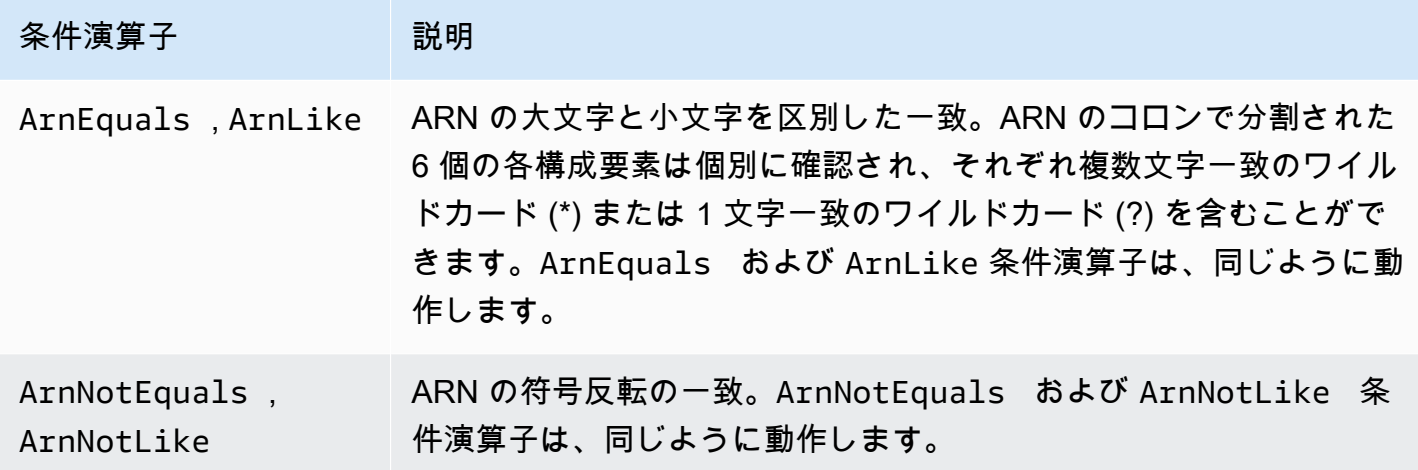

次を使用できます。[ポリシー変数](#page-3145-0)と ARN 条件演算子を使用します。

次のリソースベースのポリシーの例は、SNS メッセージの送信先となる Amazon SQS キューにア タッチされたポリシーを示しています。この例では、サービスが 1 つまたは複数の特定の Amazon SNS トピックのためにメッセージを送る場合に限り、1 つまたは複数のキューにメッセージを送る Amazon SNS 許可を付与しています。Resource フィールドのキューを指定し、SourceArn キー の値として Amazon SNS トピックを指定します。

```
{ 
   "Version": "2012-10-17", 
   "Statement": { 
     "Effect": "Allow", 
     "Principal": {"AWS": "123456789012"}, 
     "Action": "SQS:SendMessage", 
     "Resource": "arn:aws:sqs:REGION:123456789012:QUEUE-ID", 
     "Condition": {"ArnEquals": {"aws:SourceArn": 
  "arn:aws:sns:REGION:123456789012:TOPIC-ID"}} 
   }
}
```
ポリシー条件で指定したキーがリクエストコンテキストに存在しない場合、値は一致しませ ん。[aws:SourceArn](https://docs.aws.amazon.com/IAM/latest/UserGuide/reference_policies_condition-keys.html#condition-keys-sourcearn) キーは、リソース所有者に代わって別のサービスを呼び出すようにリソー スがトリガーした場合にのみ、リクエストコンテキストに表示されます。IAM ユーザーがこのオペ レーションを直接実行しようとすると、条件によ false が返され、リクエストはこのステートメン トによって暗黙的に拒否されます。

#### <span id="page-3130-0"></span>IfExists 条件演算子

Null 条件 (StringLikeIfExists など) を除く任意の条件演算子名の末尾に IfExists を追加で きます。「ポリシーキーがリクエストのコンテキストで存在する場合、ポリシーで指定されたとおり にキーを処理します。キーが存在しない場合、条件要素は true と評価されます。」 ...IfExists でチェックすると、ステートメント内の別の Condition 要素は一致なしの結果となることもあります が、キーが見つからないことはありません。StringNotEqualsIfExists のような否定条件演算 子を持つ "Effect": "Deny" 要素を使用している場合は、タグがなくても要求が拒否されます。

**IfExists** の使用例

多くの条件キーは特定のタイプのリソースに関する情報を示し、そのタイプのリソースにアクセスし ている場合にのみ存在します。これらの条件キーはその他のタイプのリソースにはありません。ポリ シーステートメントが 1 種類のリソースのみに適用される場合には、これで問題はありません。と ころが、ポリシーステートメントが複数のサービスからアクションを参照する場合や、サービス内の 特定のアクションが同じサービス内の異なるタイプのリソースにアクセスする場合などのように、1 つのステートメントが複数のタイプのリソースに適用される場合があります。このような場合、ポリ シーステートメント内の 1 つのリソースのみに適用される条件キーを含めると、ポリシーステート メントの Condition 要素が失敗し、ステートメントの "Effect" は適用されません。

たとえば、次のポリシーの例を考えてみます。

```
\{ "Version": "2012-10-17", 
   "Statement": { 
     "Sid": "THISPOLICYDOESNOTWORK", 
     "Effect": "Allow", 
     "Action": "ec2:RunInstances", 
     "Resource": "*", 
     "Condition": {"StringLike": {"ec2:InstanceType": [ 
        "t1.*", 
       "t2.*", 
       "m3.*" 
     ]}} 
   }
}
```
前述のポリシーの目的は、ユーザーが t1、t2および m3 タイプのインスタンスを起動できるよう にすることです。ところが、インスタンスを起動する場合には、インスタンス自体に加えて、イ メージ、キーペア、セキュリティグループおよびそれ以上のさまざまなリソースにアクセスする 必要があります。ステートメント全体が、インスタンスを起動するために必要なすべてのリソー スに対して評価されます。これらの追加のリソースには ec2:InstanceType 条件キーがないた め、StringLike のチェックは失敗し、ユーザーはいずれのタイプのインスタンスも起動できませ ん。

これに対応するには、StringLikeIfExists 条件演算子を代わりに使用します。そうすれ ば、条件キーが存在する場合のみにテストが行われます。以下のコードは次のように解釈で きます。「チェックされるリソースには 「ec2:InstanceType」条件キーがあり、キーバ リューが t1.、t2.、または m3. で始まる場合にのみ、アクションを許可します。チェックさ れるリソースにこの条件キーがなくても問題ありません。」 条件キー値のアスタリスク (\*) を StringLikeIfExists 条件演算子と併用すると、ワイルドカードとして解釈され、文字列の一部 が一致します。この DescribeActions 文には、コンソールでインスタンスを表示するために必要 なアクションが含まれます。
```
 "Version": "2012-10-17", 
      "Statement": [ 
          { 
               "Sid": "RunInstance", 
               "Effect": "Allow", 
               "Action": "ec2:RunInstances", 
               "Resource": "*", 
               "Condition": { 
                    "StringLikeIfExists": { 
                        "ec2:InstanceType": [ 
                             "t1.*", 
                             "t2.*", 
                             "m3.*" 
                ]}} 
          }, 
          { 
               "Sid": "DescribeActions", 
               "Effect": "Allow", 
               "Action": [ 
                    "ec2:DescribeImages", 
                    "ec2:DescribeInstances", 
                    "ec2:DescribeVpcs", 
                    "ec2:DescribeKeyPairs", 
                    "ec2:DescribeSubnets", 
                    "ec2:DescribeSecurityGroups" 
               ], 
               "Resource": "*" 
          }]
}
```
<span id="page-3132-0"></span>条件キーの有無をチェックする条件演算子

Null 条件演算子を使用して、認証時に条件キーが存在していないかどうかを確認します。ポリシー ステートメントで、true(キーは存在しません-nullです)または false(キーが存在し、その値は nullではありません)を使用します。

Null 条件演算子[でポリシー変数](#page-3145-0)を使用することはできません。

たとえば、ユーザーが操作または一時的な認証情報に独自の認証情報を使用しているかどうかを判断 するために、この条件演算子を使用することができます。ユーザーが一時的な認証情報を使用して いる場合、キー aws:TokenIssueTime が存在し、このキーには値があります。以下の例の場合、 ユーザーが Amazon EC2 API を使うために一時的な認証情報を使用することはできない (キーは存在 してはならない) という条件を示しています。

```
{ 
   "Version": "2012-10-17", 
   "Statement":{ 
        "Action":"ec2:*", 
        "Effect":"Allow", 
        "Resource":"*", 
        "Condition":{"Null":{"aws:TokenIssueTime":"true"}} 
   }
}
```
## 複数のコンテキストキーまたは値による条件

ポリシーの Condition 要素を使用して、リクエスト内の 1 つのコンテキストキーに対して複数の コンテキストキーまたは値をテストできます。プログラムまたは AWS を通じて AWS Management Console にリクエストを行うと、リクエストにはプリンシパル、オペレーション、タグなどに関する 情報が含まれます。コンテキストキーを使用すると、ポリシー条件で指定したコンテキストキーで、 リクエスト内の一致するコンテキストキーの値をテストできます。リクエストに含まれる情報とデー タについては、「[リクエストのコンテキスト](#page-3117-0)」を参照してください。

トピック

- [複数のキーまたは値の評価ロジック](#page-3133-0)
- [否定された一致条件演算子の評価ロジック](#page-3135-0)

<span id="page-3133-0"></span>複数のキーまたは値の評価ロジック

Condition 要素は複数の条件演算子を含むことができ、各条件演算子は複数のキーと値のペアを含 むことができます。特に指定のない限り、ほとんどのコンテキストキーで複数の値を使用できます。

- ポリシーステートメントに複数の[条件演算子](#page-3119-0)がある場合、条件演算子は論理 AND を使用して評価 されます。
- 1 つの条件演算子にアタッチされている複数のコンテキストキーがポリシーステートメントにある 場合、コンテキストキーは論理 AND を使用して評価されます。
- 1 つの条件演算子に 1 つのコンテキストキーの値が複数含まれる場合、それらの値は論理 OR を使 用して評価されます。
- 1 つの否定された一致条件演算子に 1 つのコンテキストキーの値が複数含まれる場合、それらの値 は論理 NOR を使用して評価されます。

Condition 要素のブロックのすべてのコンテキストキーを true に変換して、目的の Allow また は Deny 効果を呼び出す必要があります。次の図は、複数の条件演算子およびコンテキストのキーと 値のペアを含む条件の評価ロジックを示しています。

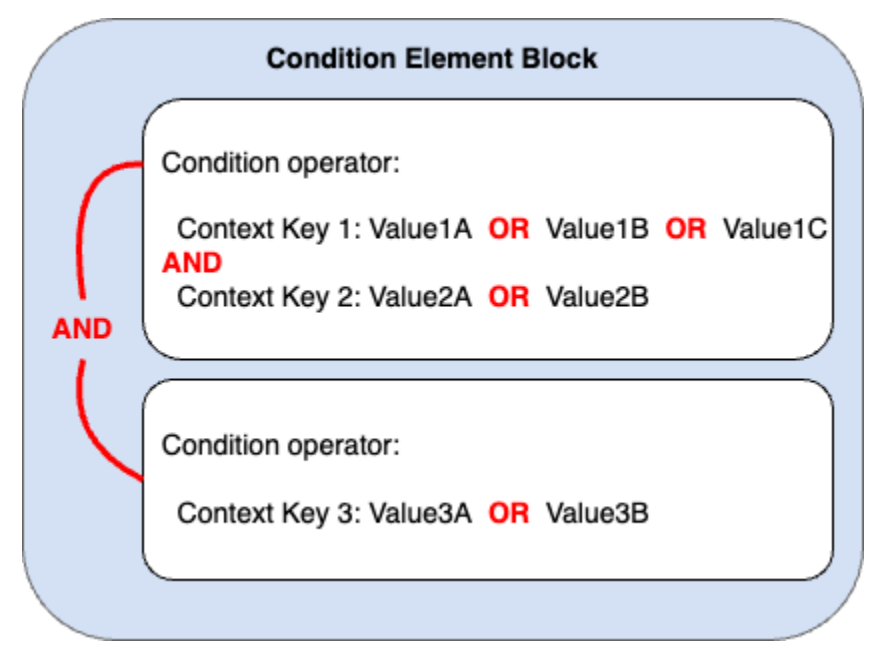

例えば、次の S3 バケットポリシーは、上記の図がポリシーでどのように表されるかを示して います。条件ブロックは、条件演算子 StringEquals および ArnLike、コンテキストキー aws:PrincipalTag および aws:PrincipalArn を含んでいます。目的の Allow または Deny 効 果を呼び出すには、条件ブロックのすべてのコンテキストキーが true に変換される必要があり ます。リクエストを行うユーザーには、ポリシーで指定されているタグキー値のいずれかを含 む、department と role の両方のプリンシパルタグキーが必要です。また、リクエストを行うユー ザーのプリンシパル ARN は、true と評価されるポリシーで指定される aws:PrincipalArn の値の いずれかに一致する必要があります。

```
{ 
   "Version": "2012-10-17", 
   "Statement": [ 
     { 
       "Sid": "ExamplePolicy", 
       "Effect": "Allow", 
       "Principal": { 
          "AWS": "arn:aws:iam::222222222222:root" 
       }, 
       "Action": "s3:ListBucket", 
       "Resource": "arn:aws:s3:::DOC-EXAMPLE-BUCKET", 
       "Condition": { 
          "StringEquals": {
```

```
 "aws:PrincipalTag/department": [ 
               "finance", 
               "hr", 
               "legal" 
             ], 
             "aws:PrincipalTag/role": [ 
               "audit", 
               "security" 
             ] 
          }, 
          "ArnLike": { 
             "aws:PrincipalArn": [ 
               "arn:aws:iam::222222222222:user/Ana", 
               "arn:aws:iam::222222222222:user/Mary" 
             ] 
           } 
        } 
     } 
   ]
}
```
<span id="page-3135-0"></span>否定された一致条件演算子の評価ロジック

StringNotEquals や ArnNotLike などの一部の[条件演算子は](#page-3119-0)、否定された一致を使用して、ポリ シー内のコンテキストのキーと値のペアをリクエスト内のそれと比較します。否定された一致条件 演算子を使用するポリシーで、1 つのコンテキストキーに複数の値が指定されている場合、有効な アクセス許可は論理 NOR であるかのように機能します。否定された一致では、論理 NOR または NOT OR はすべての値が false と評価された場合のみ true を返します。

次の図は、複数の条件演算子およびコンテキストのキーと値のペアを含む条件の評価ロジックを示し ています。この図には、コンテキストキー 3 用の否定された一致条件演算子が含まれています。

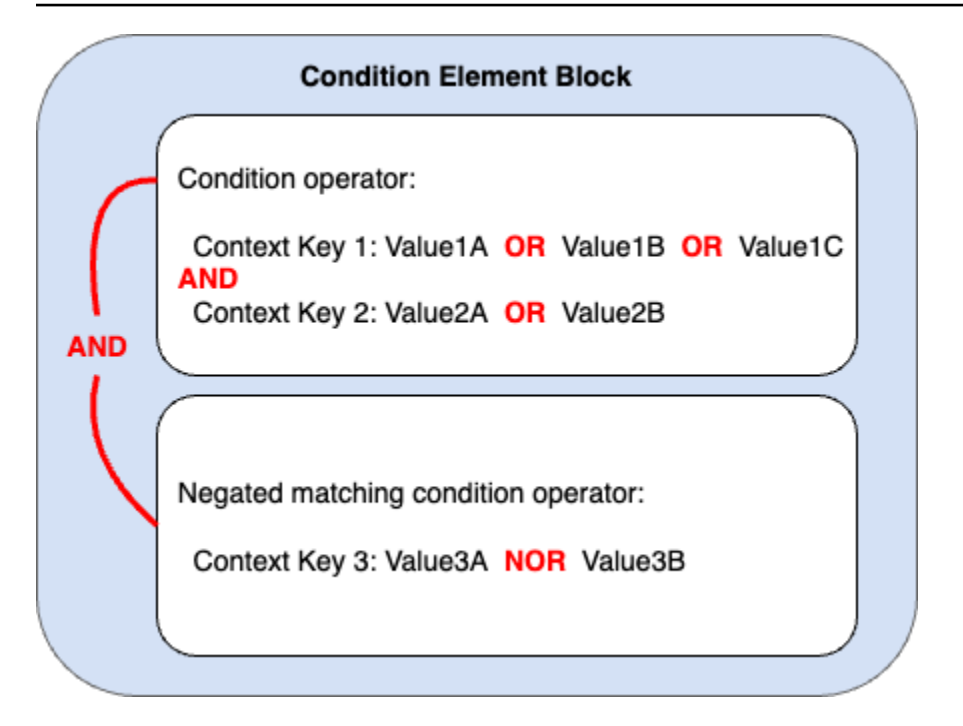

例えば、次の S3 バケットポリシーは、上記の図がポリシーでどのように表されるかを示してい ます。条件ブロックは、条件演算子 StringEquals および ArnNotLike、コンテキストキー aws:PrincipalTag および aws:PrincipalArn を含んでいます。目的の Allow または Deny 効 果を呼び出すには、条件ブロックのすべてのコンテキストキーが true に変換される必要があり ます。リクエストを行うユーザーには、ポリシーで指定されているタグキー値のいずれかを含 む、department と role の両方のプリンシパルタグキーが必要です。ArnNotLike 条件演算子で否定 された一致を使用するため、リクエストを行うユーザーのプリンシパル ARN は true と評価されるポ リシーで指定される aws:PrincipalArn の値のいずれとも一致してはいけません。

```
{ 
   "Version": "2012-10-17", 
   "Statement": [ 
    \{ "Sid": "ExamplePolicy", 
       "Effect": "Allow", 
       "Principal": { 
          "AWS": "arn:aws:iam::222222222222:root" 
       }, 
       "Action": "s3:ListBucket", 
       "Resource": "arn:aws:s3:::DOC-EXAMPLE-BUCKET", 
       "Condition": { 
          "StringEquals": { 
            "aws:PrincipalTag/department": [ 
              "finance",
```

```
 "hr", 
                "legal" 
             ], 
             "aws:PrincipalTag/role": [ 
                "audit", 
                "security" 
             ] 
          }, 
           "ArnNotLike": { 
             "aws:PrincipalArn": [ 
                "arn:aws:iam::222222222222:user/Ana", 
                "arn:aws:iam::222222222222:user/Mary" 
             ] 
           } 
        } 
      } 
   ]
}
```
単一値と複数値のコンテキストキー

単一値と複数値のコンテキストキーの違いは、ポリシー条件の値の数ではなく、[リクエストコンテキ](#page-28-0) [スト](#page-28-0)の値の数によります。

- 単一値の条件コンテキストキーはリクエストコンテキストに、最大で 1 つの値を持ちます。たと えば、AWS でリソースにタグを付けることができます。リソースタグは、タグキー値のペアと して格納されます。リソースタグキーは単一のタグ値を持つことができます。したがって、[the](#page-3248-0)  [section called "ResourceTag"](#page-3248-0) は単一値のコンテキストキーです。単一値のコンテキストキーで条 件集合演算子を使用しないでください。
- 複数値の条件コンテキストキーは、リクエストコンテキストに複数の値を持つことができます。た とえば、AWS 内のリソースにタグを付けることができ、リクエストに複数のタグキーと値のペア を含めることができます。したがって、[the section called "TagKeys"](#page-3259-0) は複数の値を持つコンテキス トキーです。複数値のコンテキストキーには条件集合演算子が必要です。

**A** Important

複数値のコンテキストキーには条件集合演算子が必要です。単一値のコンテキストキーで、 条件集合演算子の ForAllValues または ForAnyValue を使用しないでください。条件集 合演算子の詳細については、「[複数値のコンテキストキー](#page-3138-0)」を参照してください。

単一値と複数値の分類については、条件コンテキストキーの値の種類として、[AWS グローバル条件](#page-3206-0) [コンテキストキー](#page-3206-0) トピックでそれぞれ説明されています[。サービス認証リファレンス](https://docs.aws.amazon.com/service-authorization/latest/reference/reference_policies_actions-resources-contextkeys.html)では、異なる 方法で複数値のコンテキストキーを分類しています。ArrayOf プレフィックスのあとに、条件演算 子のカテゴリタイプが続くという形式です。例えば、ArrayOfString、ArrayOfARN などです。

例えば、リクエストは最大でも 1 つの VPC エンドポイントから発信されるため、[the section called](#page-3237-0) ["SourceVpce"](#page-3237-0) は単一値のコンテキストキーです。サービスには、そのサービスに属するサービスプ リンシパル名を複数持つことができるため、[aws:PrincipalServiceNamesList](#page-3218-0) は複数値のコンテキス トキーです。

どの単一値のコンテキストキーでも、ポリシー変数として使用できます。複数値のコンテキストキー は、ポリシー変数としては使用できません。ポリシー変数の詳細については、「[IAM ポリシーの要](#page-3145-0) [素: 変数とタグ」](#page-3145-0)を参照してください。

複数値のコンテキストキーは、条件集合演算子 ForAllValues または ForAnyValue が必要で す。[the section called "RequestTag"](#page-3258-0) や [the section called "ResourceTag"](#page-3248-0) のようなキーバリュー ペアを含むコンテキストキーは複数の *tag-key* 値を持つため、混乱を招く可能性があります。 しかし、それぞれの *tag-key* が持つことのできる値は 1 つであるため、aws:RequestTag とaws:ResourceTag はどちらも単一値のコンテキストキーです。単一値のコンテキストキーで条 件集合演算子を使用すると、過度にポリシーが許容される可能性があります。

<span id="page-3138-0"></span>複数値のコンテキストキー

条件コンテキストキーを、複数の値を持つ[リクエストコンテキスト](#page-28-0)キーと比較するに は、ForAllValues または ForAnyValue 集合演算子を使用する必要があります。これらの集合演 算子は、リクエストにあるタグのセットと、ポリシー条件にあるタグのセットなど、2 つの値のセッ トを比較する場合に使われます。

ForAllValues および ForAnyValue の限定子によって条件演算子にセット演算機能が追加される ため、複数のリクエストコンテキストキー値を、ポリシー条件にある複数のコンテキストキー値と 照合できます。さらに、ワイルドカードまたは変数を使用してポリシーに複数値の文字列コンテキ ストキーを含める場合は、StringLike [条件演算子](#page-3120-0)も使用する必要があります。複数の条件キー値 は、[配列](#page-3182-0)のように括弧で囲む必要があります。例えば、"Key2":["Value2A", "Value2B"] で す。

• ForAllValues この限定子は、リクエストセットのすべてのメンバーの値が条件コンテキスト キーセットのサブセットであるかどうかをテストします。リクエストのすべてのコンテキストキー バリューが、ポリシーの 1 つ以上のコンテキストキーの値と一致する場合、条件は true を返し ます。また、リクエストにコンテキストキーがない場合、またはキーバリューが空の文字列など

の null データセットに解決される場合は true を返します。欠落したコンテキストキーや、値のな いコンテキストキーが true と評価されないようにするには、ポリシーの中に [Null](#page-3132-0) 条件演算子を false となるような値で含めておき、コンテキストキーが存在することと、その値が null でないこ とがチェックできるようにします。

#### **A** Important

リクエストコンテキストで、コンテキストキーが欠落していたり、値が空である コンテキストキーが予期せず存在したりすると、許容範囲が広すぎる場合があるた め、ForAllValues を Allow 効果で使用する場合は注意してください。ポリシーにあ る Null 条件演算子に false 値を指定すると、コンテキストキーが存在するかどうかと、 その値が null でないかどうかを確認できます。例については、[「タグキーに基づいたアク](#page-913-0) [セスの制御](#page-913-0)」を参照してください。

• ForAnyValue この限定子は、リクエストコンテキストキーの値のセットの、少なくとも 1 つの メンバーが、ポリシー条件にあるコンテキストキーバリューのセットの、少なくとも 1 つのメン バーと一致するかどうかをテストします。リクエスト内のコンテキストキーバリューのいずれか が、ポリシーのコンテキストキーの値のいずれかと一致する場合に true が返されます。一致する コンテキストキーまたは空のデータセットがない場合、条件は false を返します。

**a** Note

単一値と複数値のコンテキストキーの違いは、ポリシー条件の値の数ではなく、リクエスト コンテキストの値の数によります。

条件ポリシーの例

IAM ポリシーでは、単一値のコンテキストキーと複数値のコンテキストキー、その両方に複数の値 を指定して、リクエストコンテキストと比較できます。次の一連のポリシーの例では、複数のコンテ キストキーと値を使用しているポリシー条件を示しています。

**a** Note

このリファレンスガイドに含めるポリシーを送信する場合は、このページの下部にある [フィードバック] ボタンを使用します。IAM ID ベースのポリシーの例については、「[IAM ア](#page-924-0) [イデンティティベースのポリシーの例](#page-924-0)」を参照してください。

条件ポリシーの例:単一値のコンテキストキー

- 単一値のコンテキストキーを持つ、複数の条件ブロック。([例を表示します。](#page-3142-0))
- 単一値のコンテキストキーバリューを複数持つ、1 つの条件ブロック。([例を表示します。](#page-3143-0))

条件ポリシーの例:複数値のコンテキストキー

- 条件集合演算子の ForAllValues を使用している拒否ポリシー。[\(例を表示します](#page-3140-0)。)
- 条件集合演算子の ForAnyValue を使用している拒否ポリシー。([例を表示します。](#page-3141-0))

複数値のコンテキストキーの主な例

次の一連のポリシーの例では、複数値のコンテキストキーを使用してポリシー条件を作成する方法を 示しています。

<span id="page-3140-0"></span>例:条件集合演算子の ForAllValues を使用している拒否ポリシー

次の ID ベースのポリシーの例では、特定のタグキーのプレフィックスがリクエストに含まれている 場合に、IAM タグ付けアクションの使用を拒否します。コンテキストキーの aws:TagKeys には、 文字列を部分一致させるために、ワイルドカード (\*) が含まれています。リクエストコンテキスト キーには複数の値を含められるため、コンテキストキー aws:TagKeys を使用しているセット演算 子 ForAllValues がポリシーに含まれています。コンテキストキー aws:TagKeys が true を返す ようにするには、リクエストのすべての値がポリシーの 1 つ以上の値と一致する必要があります。

また ForAllValues セット演算子は、リクエストにキーがない場合、またはコンテキストのキー バリューが null データセット (空の文字列など) に解決される場合、 true を返します。欠落したコン テキストキーや、値のないコンテキストキーが true と評価されないようにするには、ポリシーの中 に Null 条件演算子を false となるような値で含めておき、コンテキストキーが存在することと、 その値が null でないことがチェックできるようにします。

**A** Important

このポリシーでは、アクションを許可しません。特定のアクションを許可する他のポリシー と組み合わせてこのポリシーを使用します。

{

```
 "Version": "2012-10-17", 
   "Statement": [ 
      { 
        "Sid": "DenyRestrictedTags", 
        "Effect": "Deny", 
        "Action": [ 
           "iam:Tag*", 
           "iam:UnTag*" 
        ], 
        "Resource": [ 
          " * "
        ], 
        "Condition": { 
           "Null": { 
             "aws:TagKeys": "false" 
           }, 
           "ForAllValues:StringLike": { 
             "aws:TagKeys": [ 
                "key1*", 
                "key2*", 
                "key3*" 
             ] 
           } 
        } 
      } 
   ]
}
```
<span id="page-3141-0"></span>例:条件集合演算子の ForAnyValue を使用している拒否ポリシー

次の ID ベースのポリシーの例では、ポリシー、environment または webserver で指定されてい るタグキーのいずれかでタグ付けされたスナップショットがある場合、EC2 インスタンスボリュー ムのスナップショットの作成を拒否します。リクエストコンテキストキーには複数の値を含められる ため、コンテキストキー aws:TagKeys を使用しているセット演算子 ForAnyValue がポリシーに 含まれています。ポリシーで指定されたタグキーの値が、タグ付けリクエストに 1 つでも含まれて いる場合、aws:TagKeys コンテキストキーは true を返し、拒否ポリシーの効果をもたらします。

**A** Important

このポリシーでは、アクションを許可しません。特定のアクションを許可する他のポリシー と組み合わせてこのポリシーを使用します。

```
{ 
     "Version": "2012-10-17", 
     "Statement": [ 
         { 
              "Effect": "Deny", 
              "Action": [ 
                  "ec2:CreateSnapshot", 
                  "ec2:CreateSnapshots" 
              ], 
              "Resource": "arn:aws:ec2:us-west-2::snapshot/*", 
              "Condition": { 
                  "ForAnyValue:StringEquals": { 
                      "aws:TagKeys": ["environment", "webserver"] 
 } 
              } 
         } 
     ]
}
```
単一値のコンテキストキーポリシーの例

次の一連のポリシーの例では、単一値のコンテキストキーを使用してポリシー条件を作成する方法を 示しています。

<span id="page-3142-0"></span>例:単一値のコンテキストキーを持つ、複数の条件ブロック

条件ブロックに複数の条件があり、それぞれにコンテキストキーが 1 つしかない場合、目的 の Allow または Deny 効果を呼び出すには、すべてのコンテキストキーが true になる必要がありま す。否定一致条件演算子を使用すると、条件の値を評価するロジックが反転します。

次の例では、ユーザーが EC2 ボリュームを作成し、ボリューム作成時にボリュームにタグを適用し ています。リクエストコンテキストには、コンテキストキー aws:RequestTag/project の値を含 める必要があり、本稼働環境以外ならば、コンテキストキー aws:ResourceTag/environment の 値はどの値でもかまいません。

```
{ 
   "Version": "2012-10-17", 
   "Statement": [ 
     { 
        "Effect": "Allow", 
        "Action": "ec2:CreateVolume", 
        "Resource": "*"
```

```
 }, 
     { 
        "Effect": "Allow", 
        "Action": "ec2:CreateTags", 
        "Resource": "arn:aws:ec2:::volume/*", 
        "Condition": { 
          "StringLike": { 
            "aws:RequestTag/project": "*" 
          } 
       } 
     }, 
     { 
        "Effect": "Allow", 
        "Action": "ec2:CreateTags", 
        "Resource": "arn:aws:ec2:region:account:*/*", 
        "Condition": { 
          "StringNotEquals": { 
             "aws:ResourceTag/environment": "production" 
          } 
        } 
     } 
   ]
}
```
リクエストコンテキストには、プロジェクトのタグ値が含まれている必要があり、本稼働環境のリ ソース用にリクエストコンテキストを作成して Allow 効果を呼び出すことはできません。プロジェ クト名に QA リソースタグがついて Feature3 となっているため、次の EC2 ボリュームは正常に作 成されました。

```
aws ec2 create-volume \ 
     --availability-zone us-east-1a \ 
     --volume-type gp2 \ 
    -size 80 \
    --tag-specifications 'ResourceType=volume,Tags=[{Key=project,Value=Feature3},
{Key=environment,Value=QA}]'
```
<span id="page-3143-0"></span>例:単一値のコンテキストキーと値が複数ある、1 つの条件ブロック

条件ブロックに複数のコンテキストキーが含まれていて、それぞれのコンテキストキーに複数の値が ある場合、目的の Allow または Deny 効果を呼び出すには、少なくとも 1 つのキーバリューが true になる必要があります。否定一致条件演算子を使用すると、コンテキストキーの値を評価するロジッ クが反転します。

次の例では、ユーザーが Amazon Elastic Container Service クラスターで、タスクを開始して実行で きるようにします。

- リクエストコンテキストには、AND aws:RequestTag/environment コンテキストキー用 に、production または pre-prod を含める必要があります。
- ecs:cluster コンテキストキーにより、default1 または default2 の ARN ECS クラスター でタスクが実行されたことが確実になります。

```
{ 
   "Version": "2012-10-17", 
   "Statement": [ 
      { 
        "Effect": "Allow", 
        "Action": [ 
           "ecs:RunTask", 
           "ecs:StartTask" 
        ], 
        "Resource": [ 
          \overline{0} \overline{0} ], 
        "Condition": { 
           "StringEquals": { 
             "aws:RequestTag/environment": [ 
                "production", 
                "prod-backup" 
             ] 
           }, 
           "ArnEquals": { 
             "ecs:cluster": [ 
                "arn:aws:ecs:us-east-1:111122223333:cluster/default1", 
                "arn:aws:ecs:us-east-1:111122223333:cluster/default2" 
             ] 
           } 
        } 
      } 
   ]
}
```
# <span id="page-3145-0"></span>IAM ポリシーの要素: 変数とタグ

ポリシーを記述するときにリソースや条件キーの正確な値がわからない場合、AWS Identity and Access Management (IAM) のポリシー変数をプレースホルダーとして使用します。

## **a** Note

AWS が変数を解決できない場合は、これによってステートメント全体が無効になる可能性 があります。たとえば、aws:TokenIssueTime 変数を使用する場合は、リクエスタが一時 的な認証情報 (IAM ロール) を使用して認証した場合にのみ、変数は値に解決されます。変数 が無効なステートメントを発生させないようにするには、[...IfExists 条件演算子を使用しま](#page-3130-0) [す。](#page-3130-0)

トピック

## • [序章](#page-3145-1)

- [ポリシーでの変数の使用](#page-3146-0)
- [ポリシー変数としてのタグ](#page-3149-0)
- [ポリシー変数を使用する場所](#page-3150-0)
- [値のないポリシー変数](#page-3151-0)
- [ポリシー変数に使用可能なリクエスト情報](#page-3152-0)
- [デフォルト値の指定](#page-3155-0)
- [詳細情報](#page-3156-0)

## <span id="page-3145-1"></span>序章

IAM ポリシーでは、アクセスを制御する特定のリソースに対して名前を指定することが多くのアク セションで許可されています。例えば、以下のポリシーでは、ユーザーは、marketing プロジェク トの S3 バケット DOC-EXAMPLE-BUCKET 内のオブジェクトの一覧表示、読み取り、および書き込 みができます。

```
{ 
   "Version": "2012-10-17", 
   "Statement": [ 
    \{ "Effect": "Allow",
```

```
 "Action": ["s3:ListBucket"], 
        "Resource": ["arn:aws:s3:::DOC-EXAMPLE-BUCKET"], 
        "Condition": {"StringLike": {"s3:prefix": ["marketing/*"]}} 
     }, 
    \mathcal{L} "Effect": "Allow", 
        "Action": [ 
          "s3:GetObject", 
          "s3:PutObject" 
        ], 
        "Resource": ["arn:aws:s3:::DOC-EXAMPLE-BUCKET/marketing/*"] 
     } 
  \mathbf{I}}
```
場合によっては、ポリシーを書く際に対象リソースの正確な名前が分からないときがあります。ポ リシーを汎用化して多くのユーザーが共用できるようにすると、ユーザーごとにポリシーの一意なコ ピーを作成する必要がなくなります。ユーザーごとの個別のポリシーを作成するのではなく、そのグ ループに属するすべてのユーザーに対して機能する単一のグループポリシーを作成することをお勧め します。

<span id="page-3146-0"></span>ポリシーでの変数の使用

ポリシーにプレースホルダーを設定するポリシー変数を使用して、ポリシー内で動的な値を定義でき ます。

変数は、**\$** プレフィックスを使用してマークされ、その後に、リクエストに値がある変数名が、中括 弧 (**{ }**) で囲まれて続きます。

ポリシーの評価時に、ポリシー変数はリクエスト自体の条件コンテキストから取得された値に置き換 えられます。変数は、[ID ベースのポリシー、リソースポリシー、サービスコントロールポリシー、](https://docs.aws.amazon.com/IAM/latest/UserGuide/access_policies.html) [セッションポリシー](https://docs.aws.amazon.com/IAM/latest/UserGuide/access_policies.html)、[VPC エンドポイントポリシーで使用できます。](https://docs.aws.amazon.com/vpc/latest/privatelink/vpc-endpoints-access.html)アクセス許可の境界として使 用される ID ベースのポリシーは、ポリシー変数もサポートします。

グローバル条件コンテキストキーは、AWS サービス間のリクエストの変数として使用できます。 サービス固有の条件キーは、AWS リソースを操作するときの変数としても使用できますが、それら をサポートするリソースに対してリクエストが行われた場合にのみ使用できます。各 AWS サービス とリソースで使用可能なコンテキストキーのリストについては、[サービス認証リファレンスをご覧](https://docs.aws.amazon.com/service-authorization/latest/reference/reference.html) [ください](https://docs.aws.amazon.com/service-authorization/latest/reference/reference.html)。特定の状況では、グローバル条件コンテキストキーに値を設定できません。詳細について は、「[AWS グローバル条件コンテキストキー」](https://docs.aws.amazon.com/IAM/latest/UserGuide/reference_policies_condition-keys.html)を参照してください。

#### A Important

- キー名では大文字と小文字は区別されません。たとえば、aws:CurrentTime と AWS:currenttime は同じです。
- 単一値の条件キーは、変数として使用できます。複数値の条件キーは、変数としては使用 できません。

次の例は、特定のリソース名をポリシー変数に置き換える IAM ロールまたはユーザー用のポリシー を示しています。このポリシーは、aws:PrincipalTag 条件キーを利用して再利用できます。この ポリシーが評価されると、\${aws:PrincipalTag/team} では、バケット名が team プリンシパル タグのチーム名で終わる場合にのみアクションが許可されます。

```
{ 
   "Version": "2012-10-17", 
   "Statement": [ 
     { 
       "Effect": "Allow", 
        "Action": ["s3:ListBucket"], 
        "Resource": ["arn:aws:s3:::DOC-EXAMPLE-BUCKET"], 
        "Condition": {"StringLike": {"s3:prefix": ["${aws:PrincipalTag/team}/*"]}} 
     }, 
    \mathcal{L} "Effect": "Allow", 
       "Action": [ 
          "s3:GetObject", 
          "s3:PutObject" 
       ], 
        "Resource": ["arn:aws:s3:::DOC-EXAMPLE-BUCKET/${aws:PrincipalTag/team}/*"] 
     } 
   ]
}
```
変数は、\$ プレフィックスの後に波かっこ ({\_}) を付けることでマークできます。\${\_} 文字の内部 には、ポリシーで使用する値の名前をリクエストから取得して含めることができます。使用できる値 については、このページの後半で説明します。

このグローバル条件キーの詳細については、グローバル条件キーのリストの「[aws:PrincipalTag/tag](#page-3215-0)[key」](#page-3215-0)を参照してください。

#### **a** Note

ポリシー変数を使用するには、ステートメントに Version 要素を含めて、ポリシー変数 をサポートするバージョンに設定する必要があります。変数はバージョン 2012-10-17 から導入されました。旧バージョンでのポリシー言語では、ポリシー変数をサポー トしていません。Version 要素を含めず、適切なバージョンの日付に設定しない場 合、\${aws:username} などの変数はポリシー内のリテラル文字列として扱われます。 Version ポリシー要素は、ポリシーバージョンとは異なります。Version ポリシー要素 は、ポリシー内で使用され、ポリシー言語のバージョンを定義します。一方で、ポリシー バージョンは、IAM でカスタマー管理ポリシーを変更すると作成されます。変更されたポ リシーによって既存のポリシーが上書きされることはありません。代わりに、IAM は管理ポ リシーの新しいバージョンを作成します。Version ポリシー要素の詳細については、「[the](#page-3087-0) [section called "Version"」](#page-3087-0)を参照してください。ポリシーのバージョンの詳細については、 「[the section called "IAM ポリシーのバージョニング"」](#page-1044-0)を参照してください。

プリンシパルが S3 バケットの /David パスからオブジェクトを取得することを許可するポリシーは 次のようになります。

```
{ 
   "Version": "2012-10-17", 
   "Statement": [{ 
     "Effect": "Allow", 
     "Action": ["s3:GetObject"], 
     "Resource": ["arn:aws:s3::DOC-EXAMPLE-BUCKET/David/*"] 
   }]
}
```
このポリシーがユーザー David にアタッチされている場合、そのユーザーは自身の S3 バケットか らオブジェクトを取得しますが、このユーザー名を含む各ユーザーには別のポリシーを作成する必要 があります。その後、各ポリシーを個々のユーザーに関連付ける必要があります。

ポリシー変数を使用することで、再利用できるポリシーを作成できます。次のポリシーで は、aws:PrincipalTag のタグキー値がリクエストで渡されたタグキーの owner 値と一致する場 合、ユーザーは Amazon S3 バケットからオブジェクトを取得できます。

```
{ 
   "Version": "2012-10-17", 
   "Statement": [{
```

```
 "Sid": "AllowUnlessOwnedBySomeoneElse", 
     "Effect": "Allow", 
     "Action": ["s3:GetObject"], 
     "Resource": ["*"], 
     "Condition": { 
          "StringEquals": { 
             "s3:ExistingObjectTag/owner": "${aws:PrincipalTag/owner}" 
          } 
        } 
     } 
  \mathbf{I}}
```
このようにユーザーのところにポリシー変数を使用することで、ユーザーごとに別々のポリシーを作 成する必要がなくなります。次の例では、プロダクトマネージャーが一時的なセキュリティ認証情報 を使用して引き受ける IAM ロールにポリシーをアタッチしています。ユーザーが Amazon S3 オブ ジェクトへのアクセスをリクエストした場合、IAM では \${aws:PrincipalTag} 変数を現在のリ クエストから取得した dept タグ値に置き換えてポリシーを評価します。

```
{ 
   "Version": "2012-10-17", 
   "Statement": [{ 
     "Sid": "AllowOnlyDeptS3Prefix", 
     "Effect": "Allow", 
     "Action": ["s3:GetObject"], 
     "Resource": ["arn:aws:s3:::DOC-EXAMPLE-BUCKET/${aws:PrincipalTag/dept}/*"], 
     } 
  \mathbf{I}}
```
<span id="page-3149-0"></span>ポリシー変数としてのタグ

一部の AWS サービスでは、それらのサービスによって作成されたリソースに独自のカスタム属性を アタッチできます。例えば、Amazon S3 バケットや IAM ユーザーにタグを適用できます。これらの タグはキーバリューのペアです。タグキー名と、そのキー名に関連付けられた値とを定義します。た とえば、**department** キーと **Human Resources** 値を持つタグを作成します。IAM エンティティの タグ付けの詳細については、「[IAM リソースのタグ付け」](#page-785-0)を参照してください。他の AWS サービス によって作成されるリソースのタグ付けについては、そのサービスのドキュメントを参照してくだ さい。タグエディタの使用については、「AWS Management Console ユーザーガイド」の[「タグエ](https://docs.aws.amazon.com/awsconsolehelpdocs/latest/gsg/tag-editor.html) [ディタの使用](https://docs.aws.amazon.com/awsconsolehelpdocs/latest/gsg/tag-editor.html)」を参照してください。

IAM リソースにタグ付けすることで、IAM リソースの検出、整理、および追跡を簡単に行うことが できます。また、IAM アイデンティティにタグ付けして、リソースまたはタグ付け自体へのアクセ スを制御することもできます。タグを使用したアクセスの制御については、「[タグを使用した IAM](#page-907-0)  [ユーザーおよびロールへのアクセスとそのユーザーおよびロールのアクセスの制御](#page-907-0)」を参照してくだ さい。

<span id="page-3150-0"></span>ポリシー変数を使用する場所

Resource 要素のポリシー変数、および Condition 要素の文字列比較を活用できます。

リソースの要素

ポリシー変数は Resource 要素で使用できますが、ARN のリソース部分でのみ使用できます。ARN のこの部分は、5 番目のコロン (:) の後に表示されます。サービスやアカウントなど 5 番目のコロン よりも前の ARN の部分は、変数を使用して置き換えることはできません。ARN 形式の詳細につい ては、[IAM ARNを](#page-2959-0)参照してください。

ARN の一部をタグ値で置き換えるには、プレフィックスとキー名を \${ } で囲みます。例えば、次 のリソース要素は、リクエストしているユーザーの部門タグの値と同じ名前のバケットのみを参照し ます。

"Resource": ["arn:aws::s3:::bucket/\${aws:PrincipalTag/*department*}"]

多くの AWS リソースは、ユーザーが作成した名前を含む ARN を使用します。以下の IAM ポリシー では、アクセスプロジェクト、アクセスアプリケーション、アクセス環境のタグ値が一致する対象 ユーザーのみがリソースを変更できるようにしています。さらに、[\\* ワイルドカードマッチを](https://docs.aws.amazon.com/IAM/latest/UserGuide/reference_policies_elements_resource.html)使用す ると、カスタムリソース名のサフィックスを指定できます。

```
{ 
   "Version": "2012-10-17", 
   "Statement": [ 
     { 
        "Sid": "AllowAccessBasedOnArnMatching", 
        "Effect": "Allow", 
        "Action": [ 
          "sns:CreateTopic", 
          "sns:DeleteTopic"], 
        "Resource": ["arn:aws:sns:*:*:${aws:PrincipalTag/access-project}-
${aws:PrincipalTag/access-application}-${aws:PrincipalTag/access-environment}-*" 
      \mathbf{I} } 
  \mathbf{I}
```
}

#### 条件の要素

ポリシー変数は、文字列演算子または ARN 演算子を含む任意の条件の Condition の値に 使用できます。文字列演算子には StringEquals、StringLike、StringNotLike など が含まれます。ARN 演算子には ArnEquals と ArnLike が含まれます。ポリシー変数は Numeric、Date、Boolean、Binary、IP Address、または Null など、他の演算子では使用で きません。条件演算子の詳細については、「[IAM JSON ポリシー要素: 条件演算子」](#page-3119-0)を参照してくだ さい。

Condition 要素式のタグを参照するときは、関連する接頭辞とキー名を条件キーとして使用しま す。次に、条件値でテストする値を使用します。

例えば、次のポリシー例では、ユーザーにフルアクセスが許可されていますが、タグ costCenter がユーザーにアタッチされている場合に限ります。タグの値は、12345 または 67890 である必要が あります。タグ値が設定されていない場合、またはそれ以外の値の場合、リクエストは失敗します。

```
{ 
   "Version": "2012-10-17", 
   "Statement": [ 
     { 
        "Effect": "Allow", 
        "Action": [ 
             "iam:*user*" 
         ], 
        "Resource": "*", 
        "Condition": { 
          "StringLike": { 
             "iam:ResourceTag/costCenter": [ "12345", "67890" ] 
          } 
        } 
     } 
   ]
}
```
<span id="page-3151-0"></span>値のないポリシー変数

ポリシー変数が、値のない、またはリクエストの承認コンテキストに存在しない条件コンテキスト キーを参照する場合、その値は事実上 null になります。同等または同等の価値はありません。以下 の場合、条件コンテキストキーが認可コンテキストに存在しない可能性があります。

- その条件キーをサポートしていないリソースへのリクエストで、サービス固有の条件コンテキスト キーを使用しています。
- IAM プリンシパル、セッション、リソース、またはリクエストのタグは存在しません。
- [AWS グローバル条件コンテキストキー](#page-3206-0) 内の各グローバル条件コンテキストキーにリストされてい るその他の状況。

IAM ポリシーの条件要素に値のない変数を使用すると(「[IAM JSON ポリシー要素: 条件演算子](#page-3119-0)いい ね」StringEquals または「StringLike一致しない」)、ポリシーステートメントが有効になり ません。

StringNotEquals または StringNotLike などの逆条件演算子は、テスト対象の条件キーの値が 実際の NULL 値と等しくないか、等しくないため、null 値とマッチします。

例えば、アクセスを許可するには aws:principaltag/Team が s3:ExistingObjectTag/Team と等しい必要があります。aws:principaltag/Team が設定されていない場合、アクセスは明示的 に拒否されます。承認コンテキストに値のない変数をポリシーの Resource または NotResource 要素の一部として使用すると、値のないポリシー変数を含むリソースはどのリソースとも一致しませ ん。

```
\mathcal{L} "Version": "2012-10-17", 
   "Statement": [ 
   \mathcal{L} "Effect": "Deny", 
      "Action": "s3:GetObject", 
      "Resource": "arn:aws:s3:::/example-bucket/*", 
      "Condition": { 
        "StringNotEquals": { 
           "s3:ExistingObjectTag/Team": "${aws:PrincipalTag/Team}" 
         } 
        } 
      } 
  \mathbf{I}}
```
<span id="page-3152-0"></span>ポリシー変数に使用可能なリクエスト情報

JSON ポリシーの Condition 要素を使用して、[リクエストコンテキストの](#page-3158-0)キーを、ポリシーで指定 したキーバリューと比較できます。ポリシー変数を使用する場合、AWS は、ポリシー内の変数の代 わりにリクエストコンテキストキーの値を置換します。

# プリンシパルキーの値

aws:username、aws:userid、および aws:PrincipalType の値は、リクエストを開始したプリ ンシパルの値によって異なります。例えば、IAM ユーザー、IAM ロール、または AWS アカウントの ルートユーザー の認証情報を使用してリクエストを行うことができます。以下のリストは、様々な 種類のプリンシパルに対するキーの値を示しています。

- AWS アカウントのルートユーザー
	- aws:username:(なし)
	- aws:userid: AWS アカウント ID
	- aws:PrincipalType: Account
- IAM ユーザー
	- aws:username: *IAM-user-name*
	- aws:userid: [一意の ID](#page-2966-0)
	- aws:PrincipalType: User
- 委任ユーザー
	- aws:username:(なし)
	- aws:userid: *account*:*caller-specified-name*
	- aws:PrincipalType: FederatedUser
- ウェブフェデレーティッドユーザーおよび SAML フェデレーティッドユーザー

## **a** Note

OIDC フェデレーションを使用するときに利用可能なポリシーキーの詳細については、 「???」を参照してください。

- aws:username:(なし)
- aws:userid:(なし)
- aws:PrincipalType: AssumedRole
- 委任されたロール
	- aws:username:(なし)
	- aws:userid: *role-id*:*caller-specified-role-name*
	- aws:PrincipalType: Assumed role
- Amazon EC2 インスタンスに割り当てられたロール
	- aws:username:(なし)
	- aws:userid: *role-id*:*ec2-instance-id*
	- aws:PrincipalType: Assumed role
- 匿名の発信者(Amazon SQS Amazon SNS および Amazon S3 のみ)
	- aws:username:(なし)
	- aws:userid:(なし)
	- aws:PrincipalType: Anonymous

この リストについては、次の点に注意してください。

- なしである場合、値が現在のリクエスト情報内に存在しないために値を一致させる試みが失敗し、 ステートメントが無効になることを意味します。
- *role-id* は、作成時に各ロールに割り当てられる一意の識別子です。次の AWS CLI コマンドで ロール ID を表示できます: aws iam get-role --role-name *rolename*
- *caller-specified-name* および *caller-specified-role-name* は、一時的認証情報を取 得するための呼び出し元プロセス (アプリケーションまたはサービスなど) によって渡された名前 です。
- *ec2-instance-id* は、インスタンスにその起動時に割り当てられ、Amazon EC2 コンソールの [Instances (インスタンス)] ページに表示される値です。インスタンス ID を表示するには、次の AWS CLI コマンドを実行します: aws ec2 describe-instances

フェデレーティッドユーザーがリクエストで利用可能な情報

フェデレーションユーザーとは、IAM 以外のシステムを使用して認証されたユーザーです。たとえ ば、ある企業が AWS に発信する社内用のアプリケーションを使用しているとします。このアプリ ケーションを使用する社内すべてのユーザーに IAM ID を発行することは実際的ではありません。代 わりに、単一の IAM ID を持つプロキシ (中間層) アプリケーションを使用するか、SAML ID プロバ イダー (IdP) を使用することができます。プロキシアプリケーションまたは SAML IdP は、企業ネッ トワークを使用して個々のユーザーを認証します。プロキシアプリケーションは、その IAM ID を使 用して、個々のユーザーの一時的セキュリティ認証情報を取得できます。SAML IdP は、実際には AWS 一時的セキュリティ認証情報の ID に置き換えることができます。次に、一時的な認証情報を 使用して、AWS リソースにアクセスできます。

同様に、AWS リソースへのアクセスが必要なモバイルデバイス用アプリを作成することもでき ます。この場合、「OIDC フェデレーション」を使用すると、アプリケーションで、Login with Amazon、Amazon Cognito、Facebook、Google などのよく知られた ID プロバイダーを使用する ユーザーを認証できます。その後、アプリはこれらのプロバイダーから取得したユーザーの認証情報 を用いて、AWS リソースにアクセスするための一時認証情報を取得します。

OIDC フェデレーションを使用する場合は、Amazon Cognito と AWS Mobile SDK を利用することを お勧めします。詳細については、次を参照してください:

- [Amazon Cognito ユーザーガイド](https://docs.aws.amazon.com/cognito/latest/developerguide/cognito-identity.html)
- [一時的な認証情報の一般的なシナリオ](#page-699-0)

特殊文字

それ以外の場合は特別な意味を持つ文字を表すことのできる、固定値を持つ事前定義された特殊なポ リシー変数がいくつかあります。これらの特殊文字が、一致を試みている文字列、またリテラルに挿 入した文字列の一部である場合、これらは誤って解釈されます。たとえば、文字列に挿入されたアス タリスク (\*) は、リテラルな \* としてではなく、任意の文字列を指定するワイルドカードとして解釈 されます。この場合、事前定義した次のポリシー変数を使用できます。

- \${\*} \* (アスタリスク) が必要な場合に使用します。
- \${?} ? (疑問符) が必要な場合に使用します。
- \${\$} \$ (ドル記号) が必要な場合に使用します。

これらの事前定義されたポリシー変数は、正規のポリシー変数を使用できるすべての文字列で使用で きます。

<span id="page-3155-0"></span>デフォルト値の指定

変数にデフォルト値を追加するには、デフォルト値を一重引用符 (' ') で囲み、変数テキストとデ フォルト値をコンマとスペース (, ) で区切ります。

例えば、プリンシパルが team=yellow でタグ付けされている場合、DOC-EXAMPLE-BUCKETyellow という名前で ExampleCorp's のAmazon S3 バケットにアクセスできます。このリソー スを使用するポリシーでは、チームメンバーがチームのバケットにアクセスすることは許可され ますが、他のチームのリソースにアクセスすることはできません。チームタグのないユーザーの 場合、company-wide のデフォルト値をバケットの名前として設定します。これらのユーザーは

DOC-EXAMPLE-BUCKET-company-wide バケットにのみアクセスでき、チームへの参加方法などの 一般的な情報を確認できます。

"Resource":"arn:aws:s3:::*DOC-EXAMPLE-BUCKET*-\${aws:PrincipalTag/team, '*company-wide*'}"

#### <span id="page-3156-0"></span>詳細情報

ポリシーの詳細については、以下を参照してください。

- [IAM でのポリシーとアクセス許可](#page-849-0)
- [IAM アイデンティティベースのポリシーの例](#page-924-0)
- [IAM JSON ポリシー要素のリファレンス](#page-3086-0)
- [ポリシーの評価論理](#page-3157-0)
- [OIDC フェデレーション](#page-647-0)

IAM JSON ポリシー要素: サポートされているデータ型

このセクションでは、JSON ポリシーで値を指定するときにサポートされているデータの種類の一覧 を掲載します。ポリシー言語では、各ポリシー要素のすべての種類がサポートされているわけではあ りません。各要素の詳細については、前のセクションを参照してください。

- 文字列
- 数字(整数および浮動小数点数)
- ブール値
- Null
- リスト
- マップ
- 構造体(入れ子形式のマップ)

以下の表は、各データの種類をシリアル化してまとめたものです。すべてのポリシーは UTF-8 形式 でなければいけないことに注意してください。JSON データの種類については[、RFC 4627](https://datatracker.ietf.org/doc/html/rfc4627) を参照し てください。

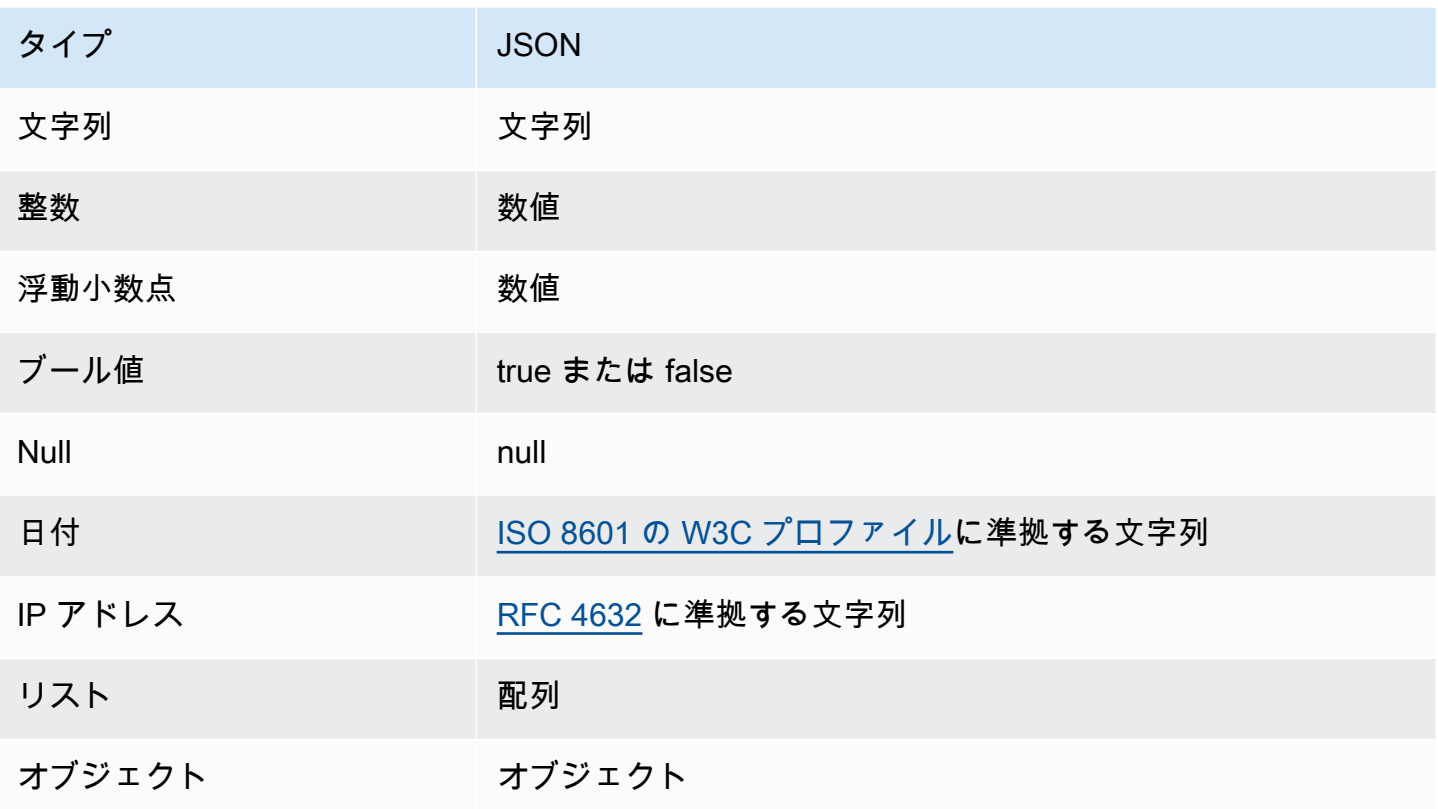

# <span id="page-3157-0"></span>ポリシーの評価論理

プリンシパルが AWS Management Console、AWS API、または AWS CLI を使用しようとする と、プリンシパルは AWS にリクエストを送信します。AWS サービスが、リクエストを受け取る と、AWS は、いくつかのステップを実行してリクエストの許可または拒否を決定します。

- 1. 認証 AWS は、必要に応じて、最初にリクエストを行ったプリンシパルを認証します。このス テップは、匿名ユーザーからの一部のリクエストを許可するいくつかのサービス (Amazon S3 な ど) では不要です。
- 2. [リクエストコンテキストの処理](#page-3158-0) AWS は、リクエスト内で収集した情報を処理し、リクエストに 適用するポリシーを決定します。
- 3. [単一アカウント内のポリシーを評価する](#page-3158-1) AWS は、すべてのポリシータイプを評価します。ポリ シータイプは、ポリシーを評価する順序に影響を与えます。
- 4. [アカウント内でのリクエストの許可または拒否の決定](#page-3161-0) AWS 次にリクエストコンテキストに対し てポリシーを処理して、リクエストが許可されているか拒否されているかを判断します。

# <span id="page-3158-0"></span>リクエストコンテキストの処理

AWS はリクエストを処理して、以下の情報をリクエストコンテキスト内に取り込みます。

- アクション (またはオペレーション) プリンシパルが実行するアクションまたはオペレーション。
- リソース アクションまたはオペレーションを実行する対象の AWS リソースオブジェクト。
- プリンシパル リクエストの送信元のユーザー、ロール、フェデレーティッドユーザー、または アプリケーション。プリンシパルに関する情報には、そのプリンシパルに関連付けられたポリシー が含まれます。
- 環境データ IP アドレス、ユーザーエージェント、SSL 有効化ステータス、または時刻に関する 情報。
- リソースデータ リクエストされているリソースに関連するデータ。これには、DynamoDB テー ブル名、Amazon EC2 インスタンスのタグなどの情報が含まれる場合があります。

次に、AWS は以上の情報を使用してリクエストコンテキストに適用するポリシーを見つけます。

## <span id="page-3158-1"></span>単一アカウント内のポリシーを評価する

AWS によるポリシーの評価方法は、リクエストコンテキストに適用するポリシーのタイプによっ て異なります。以下のポリシータイプ (使用頻度の高い順に表示) は、単一の AWS アカウント で使 用することができます。これらのポリシータイプの詳細については、「[IAM でのポリシーとアクセ](#page-849-0) [ス許可](#page-849-0)」をご参照ください。AWS がクロスアカウントアクセスのポリシーを評価する方法について は、「[クロスアカウントポリシーの評価論理](#page-3176-0)」を参照してください。

- 1. ID ベースのポリシー アイデンティティベースのポリシーは IAM ID (ユーザー、ユーザーのグ ループ、またはロール) にアタッチされており、アクセス許可を IAM エンティティ (ユーザーおよ びロール) にアタッチします。リクエストにアイデンティティベースのポリシーのみ、リクエスト に適用された場合、AWS では、それらのすべてのポリシーに少なくとも 1 つ Allow がないか確 認します。
- 2. リソースベースのポリシー リソースベースのポリシーは、プリンシパルとして指定されたプ リンシパル (アカウント、ユーザー、ロール、ロールセッションなどのセッションプリンシパ ル、IAM フェデレーションユーザー) にアクセス許可を付与します。このアクセス許可では、ポ リシーがアタッチされているリソースに対してプリンシパルが実行できる操作を定義します。 リソースベースのポリシーとアイデンティティのポリシーの両方がリクエストに適用された場 合、AWS では、それらのすべてのポリシーに少なくとも 1 つ Allow がないか確認します。リ ソースベースのポリシーが評価されると、ポリシーで指定されたプリンシパル ARN によって、他 のポリシータイプの暗黙的な拒否が、最終的な決定に適用されるかどうかが決まります。
- 3. IAM アクセス許可の境界 アクセス許可の境界は、アイデンティティベースのポリシーが IAM エンティティ (ユーザーまたはロール) に付与できるアクセス許可の上限を設定する高度な機能 です。エンティティのアクセス許可の境界を設定した場合、エンティティは、アイデンティティ ベースのポリシーとそのアクセス許可の境界の両方で許可されているアクセス許可のみ実行でき ます。アクセス許可の境界で暗黙的に拒否しても、リソースベースのポリシーによって付与され るアクセス許可は制限される場合もあります。詳細については、このトピックの後半の[「アカウ](#page-3161-0) [ント内でのリクエストの許可または拒否の決定](#page-3161-0)」を参照してください。
- 4. AWS Organizations サービスコントロールポリシー (SCP) Organizations SCP は、組織または 組織単位 (OU) のアクセス許可の上限を指定します。最大 SCP はメンバーアカウントのプリンシ パルに適用されます (各 AWS アカウントのルートユーザー など)。SCP が存在する場合、アイデ ンティティのポリシーおよびリソースベースのポリシーは、それらのポリシーと SCP によってア クションが許可されている場合にのみ、メンバーアカウントのプリンシパルにアクセス許可を付 与します。アクセス許可の境界と SCP が両方存在する場合は、アクセス許可の境界、SCP、およ びアイデンティティのポリシーによって、すべてのアクションが許可されます。
- 5. セッションポリシー セッションポリシーは、ロールまたはフェデレーティッドユーザーの一時 セッションをプログラムで作成する際にパラメータとして渡す高度なポリシーです。ロールセッ ションをプログラムで作成するには、AssumeRole\* API オペレーションのいずれかを使用しま す。これを行い、セッションポリシーに合格すると、結果として得られるセッションのアクセス 許可は、IAM エンティティの ID ベースのポリシーとセッションポリシーの共通部分です。フェデ レーションユーザーのセッションを作成するには、IAM ユーザーのアクセスキーを使用して、API の GetFederationToken オペレーションをプログラムで呼び出します。リソースベースのポリ シーは、セッションポリシーのアクセス許可ポリシーの評価に異なる影響を与えます。この違い は、ユーザーまたはロールの ARN またはセッションの ARN がリソースベースのポリシーでプリ ンシパルとして表示されているかどうかによって異なります。詳細については、[「セッションポ](#page-852-0) [リシー](#page-852-0)」を参照してください。

これらのポリシーのいずれかを明示的に拒否した場合、その許可は無効になる点に注意してくださ い。

リソースベースのポリシーを使用したアイデンティティベースのポリシーの評価

アイデンティティのポリシーとリソースベースのポリシーは、それらが関連付けられているアイデ ンティティまたはリソースにアクセス許可を付与します。IAM エンティティ (ユーザーまたはロール) が同じアカウントのリソースへのアクセスをリクエストした場合、AWS は、アイデンティティのポ リシーおよびリソースベースのポリシーによって付与されているすべてのアクセス許可を評価しま す。結果として、合計 2 種類のアクセス許可が付与されます。アクションがアイデンティティのポ

リシーかリソースベースのポリシー、または両方で許可されている場合、AWS はそのアクションを 許可します。これらのポリシーのいずれかを明示的に拒否した場合、その許可は無効になります。

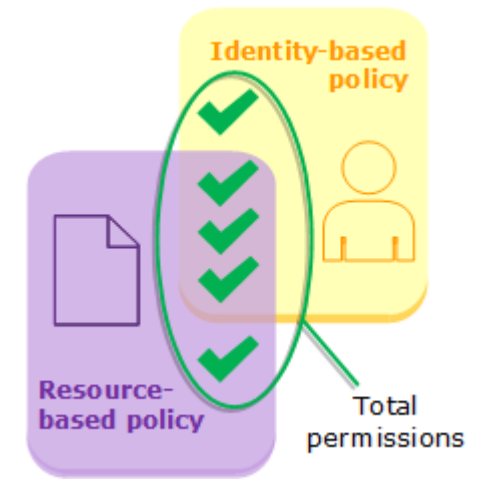

アクセス許可の境界を使用したアイデンティティベースのポリシーの評価

AWS でユーザーのアイデンティティベースのポリシーとアクセス許可の境界を評価する場合は、2 つのカテゴリーの共通部分に基づいてアクセス許可が決定されます。つまり、既存のアイデンティ ティベースのポリシーを使用してアクセス許可の境界をユーザーに追加すると、ユーザーが実行でき るアクションが制限される場合があります。逆に、ユーザーからアクセス許可の境界を削除すると、 ユーザーが実行できるアクションが増える場合があります。これらのポリシーのいずれかを明示的に 拒否した場合、その許可は無効になります。他のポリシータイプがアクセス許可の境界で評価される 方法について確認するには、「[境界を設定した場合の有効なアクセス許可の評価](#page-878-0)」を参照してくださ い。

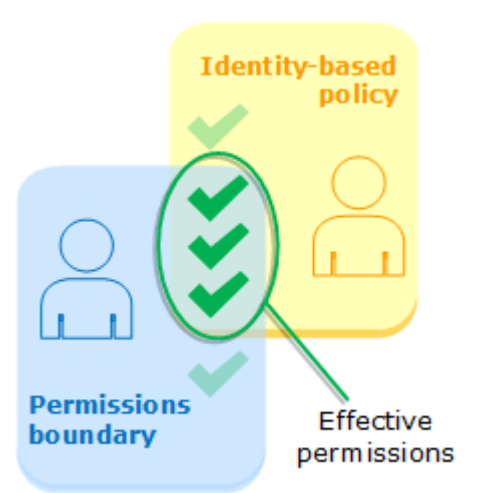

SCP を使用したアイデンティティベースのポリシーの評価

ユーザーが組織のメンバーであるアカウントに所属している場合、結果として得られるアクセス許可 はユーザーのポリシーと SCP の共通部分です。つまり、アクションは、アイデンティティベースの

ポリシーと SCP の両方で許可されます。これらのポリシーのいずれかを明示的に拒否した場合、そ の許可は無効になります。

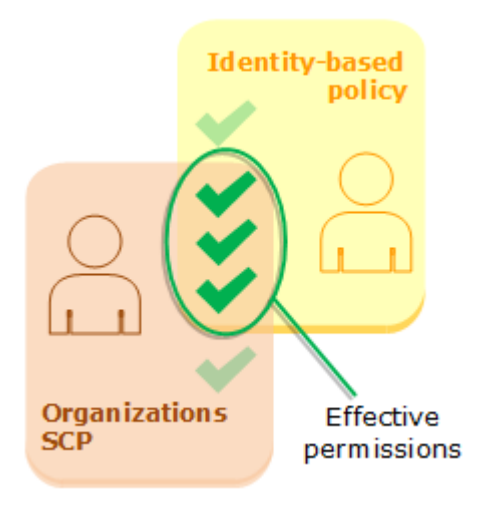

[自分のアカウントが AWS Organizations の組織のメンバーであるかどうか](https://docs.aws.amazon.com/organizations/latest/userguide/orgs_manage_org_details.html#orgs_view_account)を確認できます。組 織のメンバーは、SCP による影響を受ける可能性があります。AWS CLI コマンドまたは AWS API オペレーションを使用してこのデータを表示するには、Organizations エンティティに対する organizations:DescribeOrganization アクションのアクセス許可が必要です。Organizations コンソールでオペレーションを実行するには、追加のアクセス許可が必要です。SCP が特定のリク エストへのアクセスを拒否しているかどうかを確認する、または有効なアクセス権限を変更するに は、AWS Organizations 管理者に連絡してください。

<span id="page-3161-0"></span>アカウント内でのリクエストの許可または拒否の決定

プリンシパルが、プリンシパルのエンティティと同じアカウントのリソースにアクセスするための リクエストを AWS に送信するとします。AWS エンフォースメントコードは、リクエストを許可す るか拒否するかどうかを決定します。AWS は、リクエストコンテキストに適用されるすべてのポリ シーを評価します。単一アカウントでのポリシーの AWS 評価ロジックの概要を次に示します。

- デフォルトでは、フルアクセスを持つ AWS アカウントのルートユーザー 以外は、すべてのリク エストが暗示的に拒否されます。
- アイデンティティベースのポリシーまたはリソースベースのポリシーに明示的な許可が含まれてい る場合、このデフォルト設定は上書きされます。
- アクセス許可の境界、Organizations SCP、またはセッションポリシーがある場合、この許可は明 示的な拒否で上書きされる場合があります。
- ポリシー内の明示的な拒否は、すべての許可に優先します。

# 以下のフローチャートは、決定が下されるまでの詳細な流れを示しています。このフローチャートで は、リソースベースのポリシーと他のタイプのポリシーでの暗黙的な拒否による影響はカバーしてい ません。

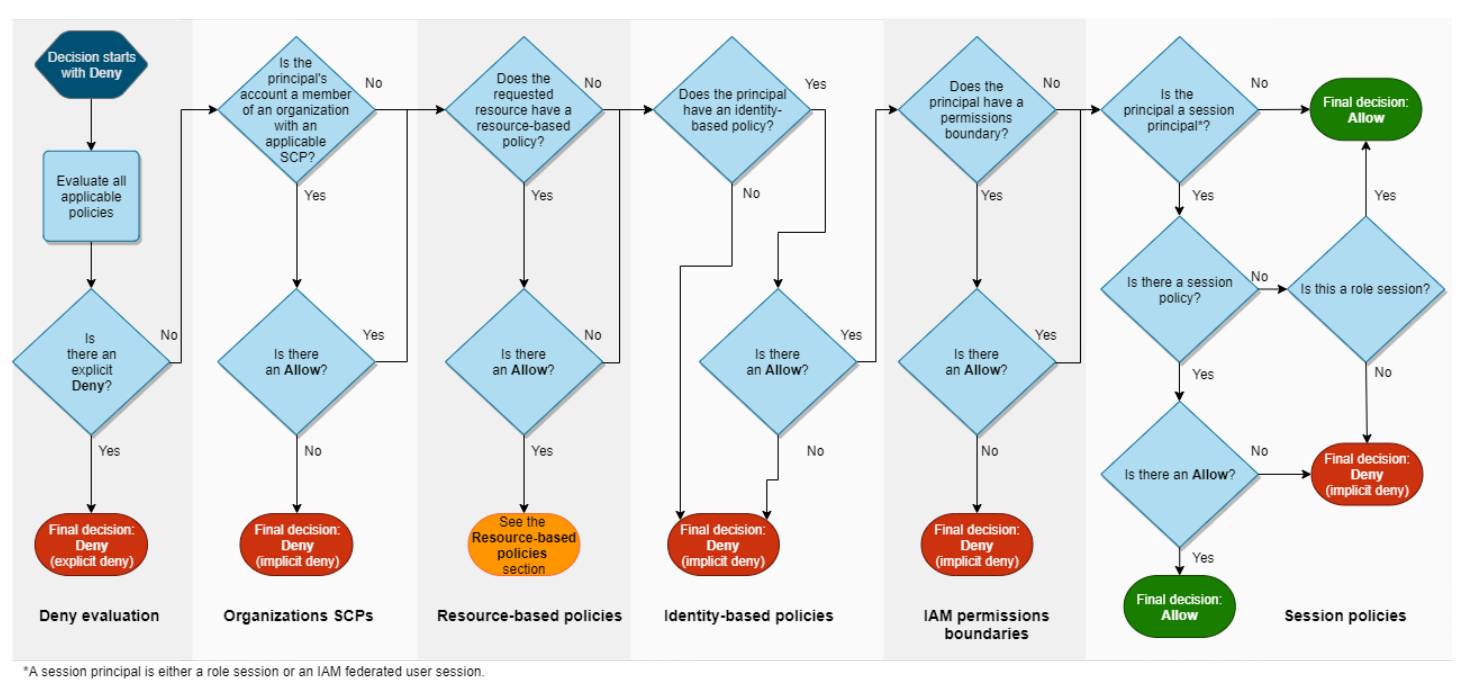

- 1. 拒否の評価 デフォルトでは、すべてのリクエストが拒否されます。これ[は暗黙的な拒否](#page-3175-0)と呼ば れます。AWS エンフォースメントコードでは、リクエストに適用されるアカウント内のすべて のポリシーを評価します。このポリシータイプには、AWS Organizations SCP、リソースベース のポリシー、ID ベースのポリシー、IAM 許可の境界、セッションポリシーなどがあります。エン フォースメントコードでは、すべての該当するポリシーでリクエストに適用される Deny ステー トメントを探します。このプロセス[は明示的な拒否](#page-3175-0)と呼ばれています。エンフォースメントコー ドにより、適用される明示的な拒否が 1 つでも見つかると、拒否の最終決定が返されます。明示 的な拒否がない場合は、エンフォースメントコードの評価は続行されます。
- 2. Organizations SCP その後、エンフォースメントコードは、リクエストに適用する AWS Organizations サービスコントロールポリシー (SCP) を評価します。SCP は、SCP がアタッチ されているアカウントのプリンシパルに適用されます。エンフォースメントコードで SCP に Allow ステートメントが見つからなかった場合、例え暗黙の否定であっても、リクエストは明示 的に拒否されます。エンフォースメントコードにより、拒否の最終決定が返ります。SCP がない 場合、または SCP により、リクエストされたアクションが許可された場合は、エンフォースメン トコードが続行されます。
- 3. リソースベースのポリシー 同じアカウント内でも、リソースにアクセスするプリンシパルのタ イプと、リソースベースのポリシーで許可されるプリンシパルに応じて、リソースベースのポ リシーはポリシーの評価に異なる影響を与えます。リソースベースのポリシーの Allow は、ID

ベースのポリシー、アクセス許可の境界、またはセッションポリシーに潜在的な拒否があったと しても、プリンシパルのタイプに応じて最終的には Allow に決定されます。

ほとんどのリソースでは、ID ベースのポリシーまたはリソースベースのポリシーのいずれかでプ リンシパルを明示的に許可するだけで、アクセス権を付与できます[。IAM ロール信頼ポリシー](#page-918-0)と [KMS キーポリシーは](https://docs.aws.amazon.com/kms/latest/developerguide/key-policies.html)、[プリンシパルへ](#page-3091-0)のアクセスを明示的に許可する必要があるため、このロ ジックの例外です。

指定されたプリンシパルが IAM ユーザー、IAM ロール、またはセッションプリンシパルである 場合、リソースベースのポリシーのロジックは他のポリシータイプとは異なります。セッション プリンシパルには、IAM [ロールセッション](#page-3096-0)また[はIAM フェデレーティッドユーザーセッションが](#page-3099-0) 含まれます。リソースベースのポリシーが、リクエストを作成している IAM ユーザーまたはセッ ションプリンシパルに直接アクセス許可を付与する場合、ID ベースのポリシー、アクセス許可の 境界、またはセッションポリシーで暗黙的な拒否が最終的な決定に影響を与えることはありませ ん。

次の表は、ID ベースのポリシー、アクセス許可の境界、セッションポリシーで暗黙的な拒否が存 在する場合に、さまざまなプリンシパルタイプに対する、リソースベースのポリシーの影響を理 解するのに役立ちます。

リソースベースのポリシーと他のポリシータイプでの暗黙的な拒否 (同じアカウント)

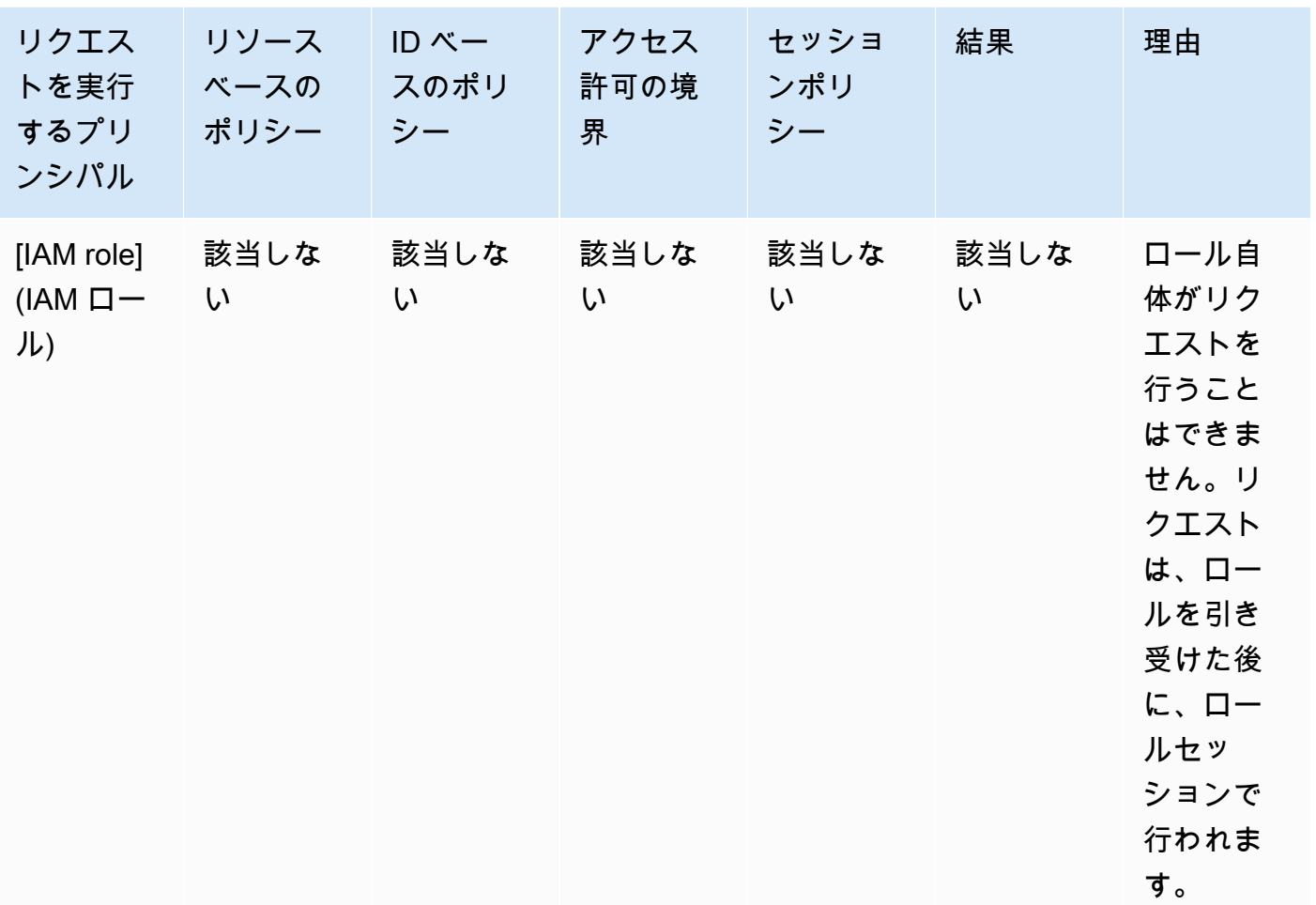

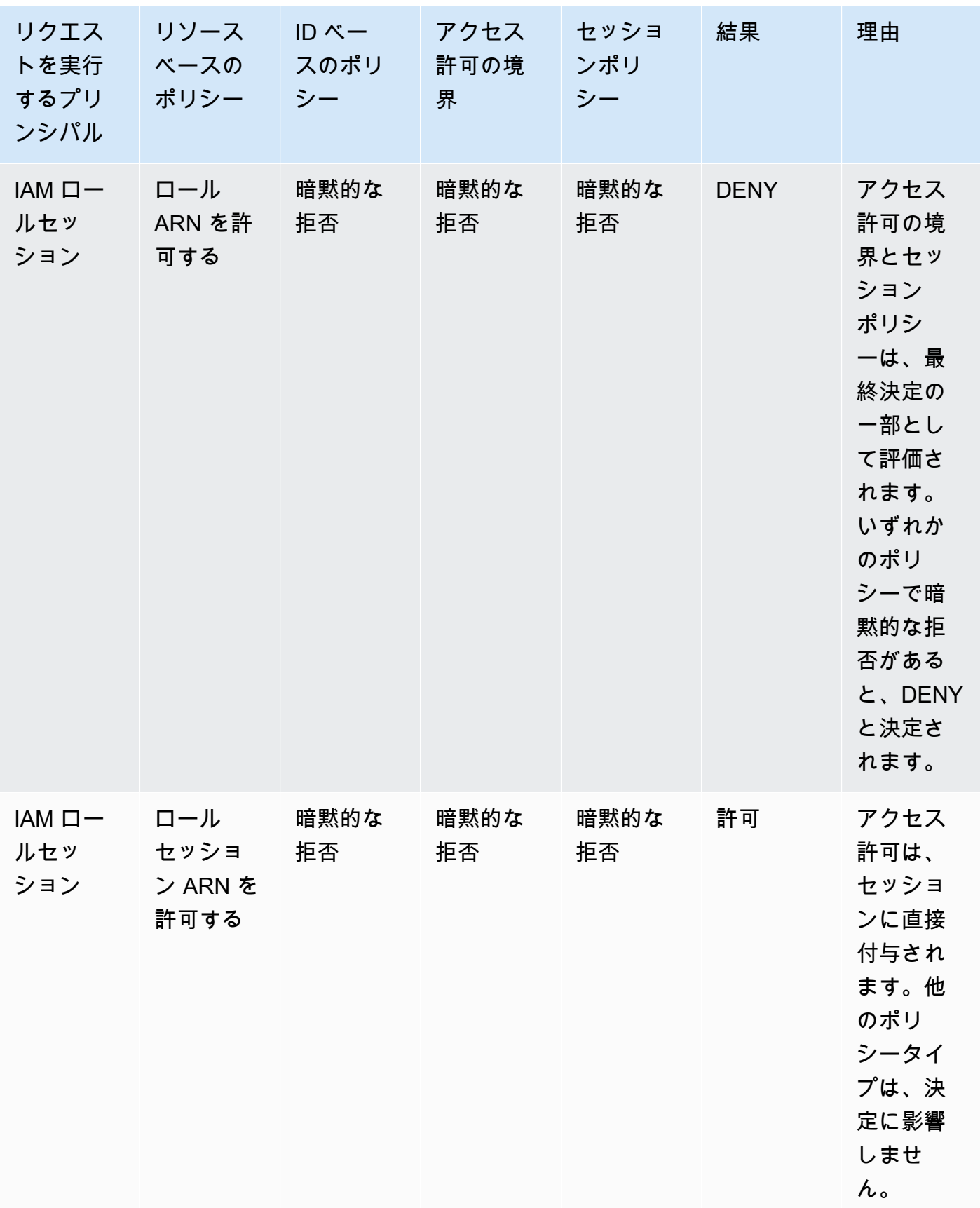

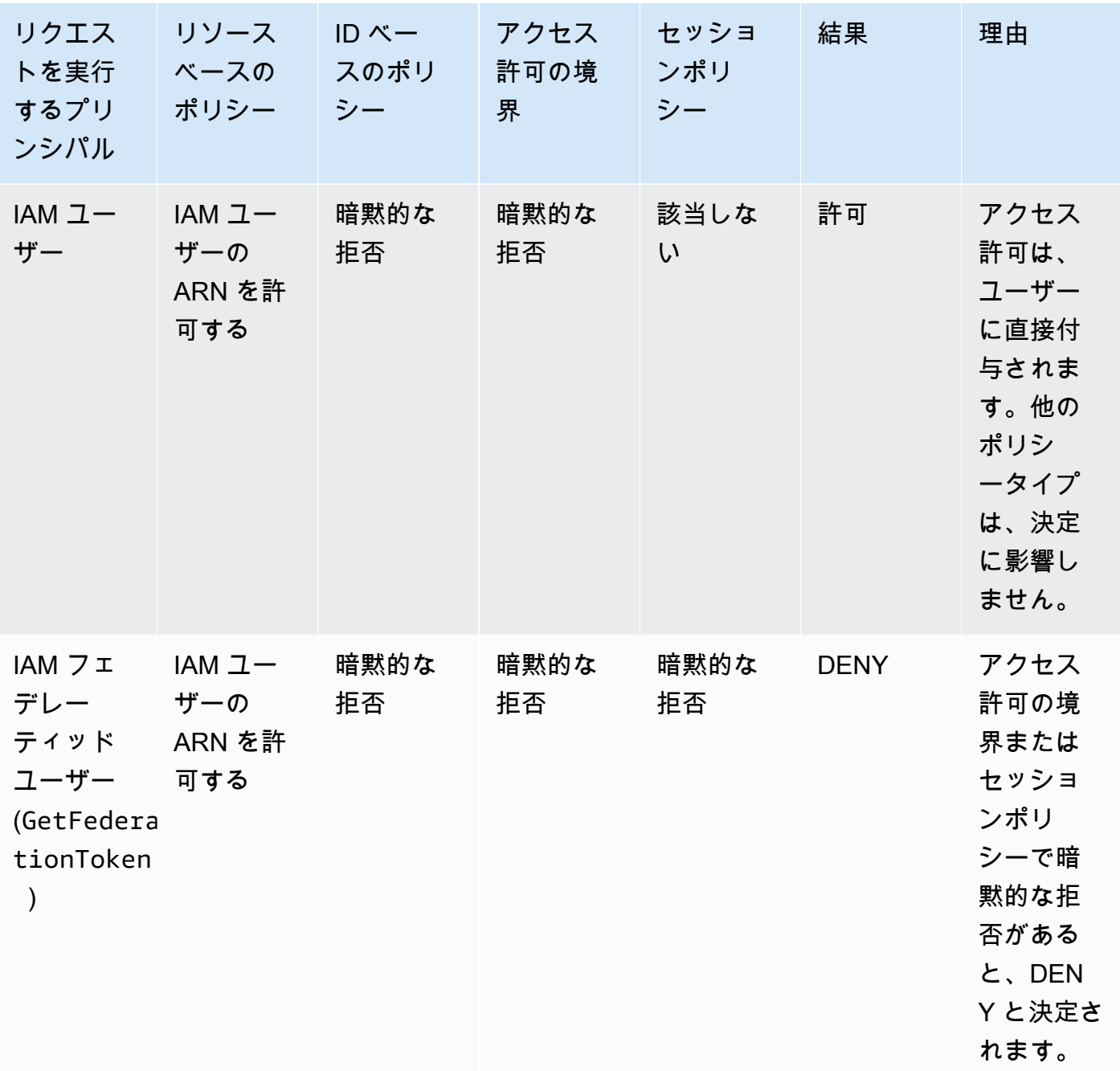

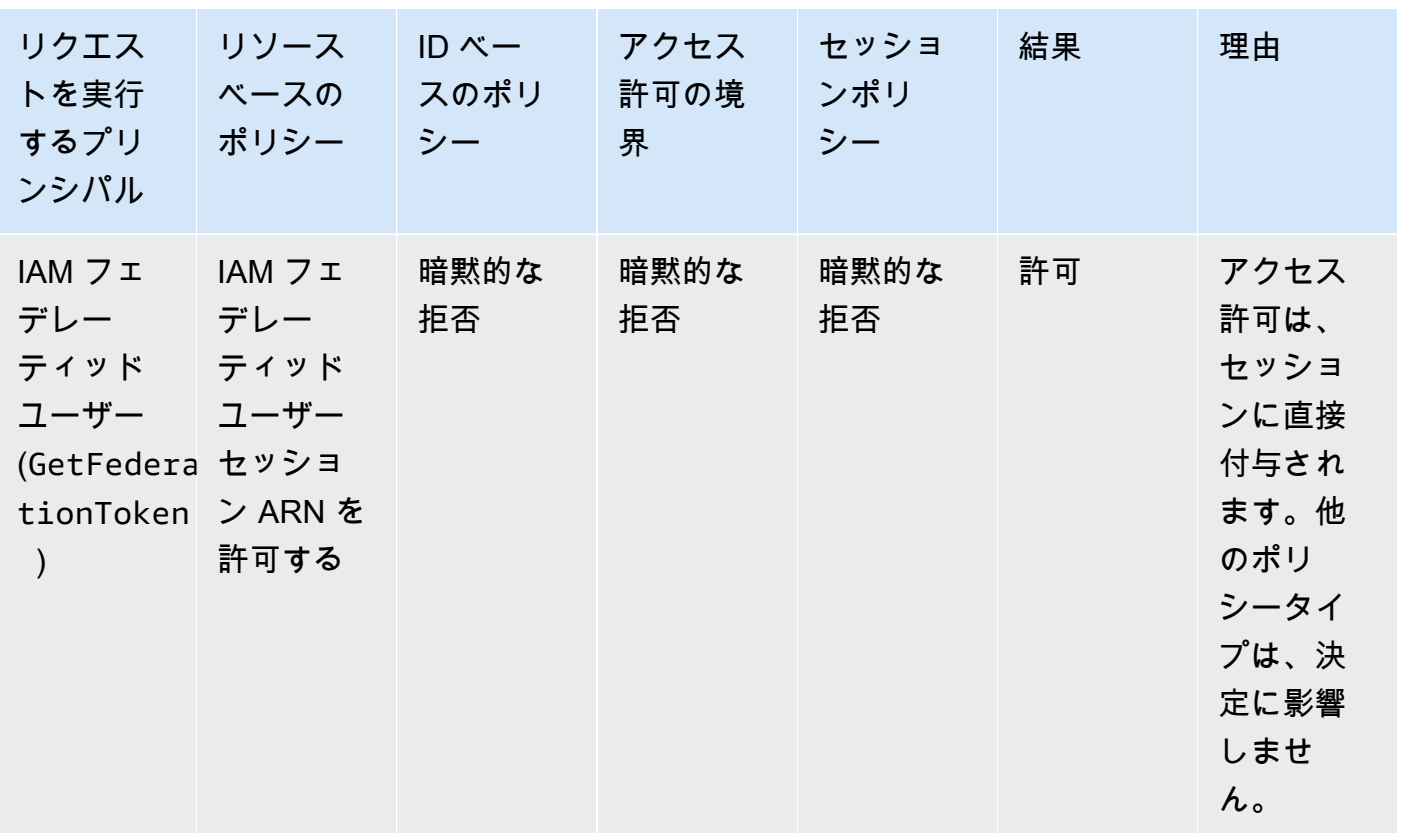
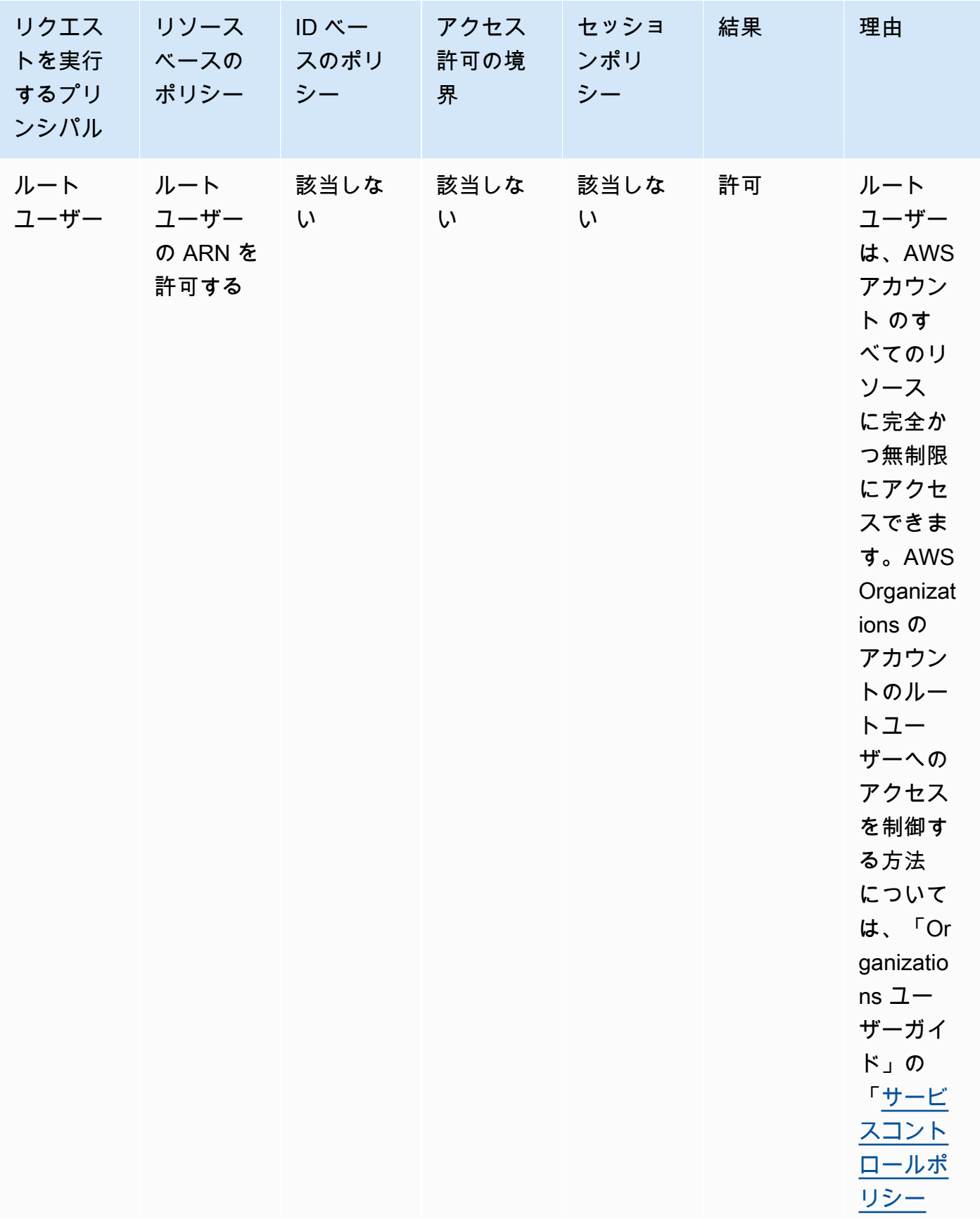

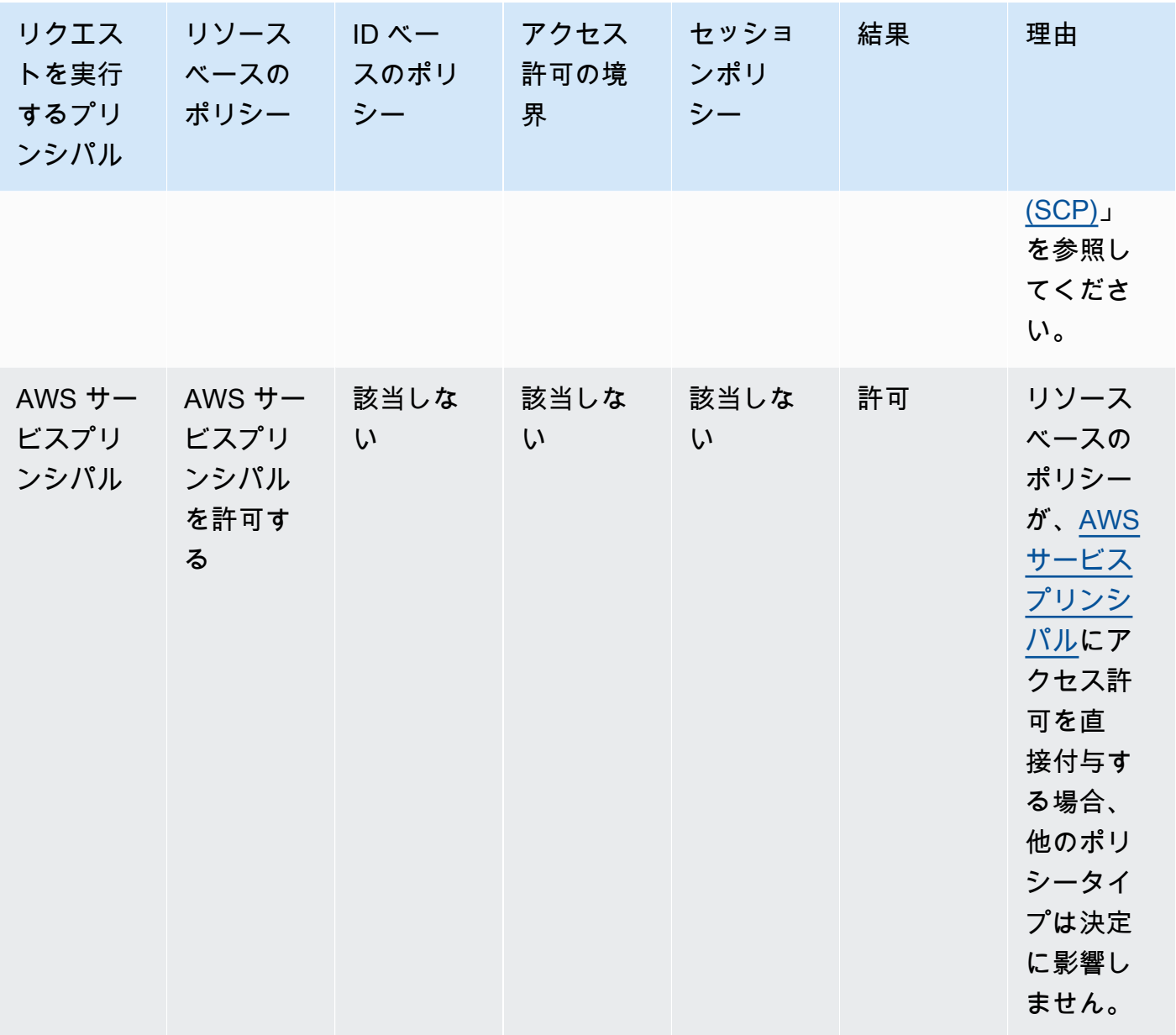

• IAM ロール— IAM ロール ARN にアクセス許可を与えるリソースベースのポリシーは、アクセ ス許可の境界またはセッションポリシーの暗黙的な拒否によって制限されます。

ロール ARN の例

arn:aws:iam::111122223333:role/examplerole

• IAM ロールセッション — 同じアカウント内で、IAM ロールセッション ARN にアクセス許可を 与えるリソースベースのポリシーは、引き受けたロールセッションに、直接アクセス許可を与 えます。セッションに直接付与されるアクセス許可は、ID ベースのポリシー、アクセス許可の 境界、またはセッションポリシーの暗黙的な拒否によって制限されません。ロールを引き受け てリクエストを行う場合、リクエストを行うプリンシパルは IAM ロールセッション ARN であ り、ロールそれ自体の ARN ではありません。

ロールセッション ARN の例

arn:aws:sts::111122223333:assumed-role/examplerole/examplerolesessionname

• IAM ユーザー — 同じアカウント内では、IAM ユーザー ARN (フェデレーティッドユーザーセッ ションではない) へのアクセス許可を与えているリソースベースのポリシーは、ID ベースのポ リシーまたはアクセス許可の境界による、暗黙的な拒否によって制限されません。

IAM ユーザー ARNの例

arn:aws:iam::111122223333:user/exampleuser

• IAM フェデレーティッドユーザーセッション — IAM フェデレーティッドユーザーセッション は、[GetFederationToken](#page-710-0) を呼び出して作成されたセッションです。フェデレーティッド ユーザーがリクエストを行う場合、リクエストを行うプリンシパルはフェデレーティッドユー ザー ARN であり、フェデレーションした IAM ユーザーの ARN ではありません。同じアカウ ント内で、フェデレーティッドユーザー ARN にアクセス許可を与えるリソースベースのポリ シーは、セッションに直接アクセス許可を与えます。セッションに直接付与されるアクセス許 可は、ID ベースのポリシー、アクセス許可の境界、またはセッションポリシーの暗黙的な拒否 によって制限されません。

ただし、リソースベースのポリシーがフェデレーションした IAM ユーザーの ARN にアクセス 許可を与える場合、セッション中にフェデレーティッドユーザーによって行われたリクエスト は、アクセス許可の境界またはセッションポリシーの、暗黙的な拒否によって制限されます。

IAM フェデレーティッドユーザーセッション ARN の例

arn:aws:sts::111122223333:federated-user/exampleuser

4. アイデンティティベースのポリシー – コードを使用して、プリンシパルのアイデンティティベー スのポリシーを確認します。IAM ユーザーの場合は、ユーザーポリシーや、ユーザーが属するグ ループのポリシーが含まれます。ID ベースのポリシーが無いか、ID ベースのポリシーにリクエ ストされたアクションを許可するステートメントがない場合、そのリクエストは暗黙的に拒否さ れ、拒否の最終決定がコードで返ります。該当する ID ベースのポリシーのステートメントで、リ クエストされたアクションが許可されている場合は、コードが継続します。

- 5. IAM アクセス許可の境界 その後コードで、プリンシパルによって使用されている IAM エンティ ティにアクセス許可の境界があるかどうかが確認されます。アクセス許可の境界の設定に使用さ れているポリシーで、リクエストされたアクションが許可されていない場合、リクエストは明示 的に拒否されます。この場合、拒否の最終決定が返ります。アクセス許可の境界がない場合、ま たはアクセス許可の境界で、リクエストされたアクションが許可されている場合、コードは続行 されます。
- 6. セッションポリシー その後、コードは、プリンシパルがセッションプリンシパルかどうかを チェックします。セッションプリンシパルには、IAM ロールセッションか IAM フェデレーティッ ドユーザーセッションが含まれます。プリンシパルがセッションプリンシパルでない場合、エン フォースメントコードは最終決定で許可を返します。

セッションプリンシパルの場合、コードは、セッションポリシーがリクエストによって渡された かどうかをチェックします。セッションポリシーは、AWS CLI または AWS API を使用して、 ロールまたは IAM フェデレーティッドユーザーの一時認証情報を取得する場合に渡すことができ ます。

- セッションポリシーが存在し、リクエストされたアクションが許可されていない場合、そのリ クエストは暗示的に拒否されます。この場合、拒否の最終決定が返ります。
- セッションポリシーがない場合、プリンシパルがロールセッションかどうかをコードがチェッ クします。プリンシパルがロールセッションだった場合、リクエストは許可になります。それ 以外の場合は、リクエストは暗黙的に拒否され、コードは最終決定で拒否を返します。
- セッションポリシーが存在し、リクエストされたアクションが許可されている場合は、エン フォースメントコードは最終決定で許可を返します。
- 7. エラー 評価中に AWS エンフォースメントコードでエラーが発生すると、例外が生成され、終 了します。

アイデンティティベースのポリシーおよびリソースベースのポリシーの評価の例

最も一般的なポリシータイプは、アイデンティティベースのポリシーとリソースベースのポリシーで す。リソースへのアクセスがリクエストされると、同じアカウント内の少なくとも 1 つの許可につ いて、AWS はポリシーによって付与されたすべてのアクセス許可を評価します。これらのポリシー のいずれかが明示的に拒否された場合、許可は無効になります。

#### **A** Important

同じアカウント内の ID ベースのポリシーまたはリソースベースのポリシーの一方がリクエ ストを許可し、他方が許可しない場合でも、リクエストは許可されます。

Carlos のユーザー名が carlossalazar で、ファイルを Amazon S3 バケット carlossalazarlogs に保存するとします。

また、次のポリシーを IAM ユーザー carlossalazar にアタッチするとします。

```
{ 
      "Version": "2012-10-17", 
      "Statement": [ 
          { 
               "Sid": "AllowS3ListRead", 
               "Effect": "Allow", 
               "Action": [ 
                    "s3:GetBucketLocation", 
                    "s3:GetAccountPublicAccessBlock", 
                    "s3:ListAccessPoints", 
                   "s3:ListAllMyBuckets" 
               ], 
               "Resource": "arn:aws:s3:::*" 
          }, 
          { 
               "Sid": "AllowS3Self", 
               "Effect": "Allow", 
               "Action": "s3:*", 
               "Resource": [ 
                    "arn:aws:s3:::carlossalazar/*", 
                   "arn:aws:s3:::carlossalazar" 
               ] 
          }, 
          { 
               "Sid": "DenyS3Logs", 
               "Effect": "Deny", 
               "Action": "s3:*", 
               "Resource": "arn:aws:s3:::*log*" 
          } 
    \mathbf{I}}
```
このポリシーの AllowS3ListRead ステートメントでは、アカウント内のすべてのバケットを一覧 表示することを Carlos に許可します。AllowS3Self ステートメントでは、Carlos のユーザー名と 同じ名前のバケットに対するフルアクセスを Carlos に許可します。DenyS3Logs ステートメントで は、名前に log が含まれている S3 バケットへのアクセスを Carlos に拒否します。

さらに、次のリソースベースのポリシー (バケットポリシー) を carlossalazar バケットにアタッ チします。

```
{ 
     "Version": "2012-10-17", 
     "Statement": [ 
         \{ "Effect": "Allow", 
               "Principal": { 
                   "AWS": "arn:aws:iam::123456789012:user/carlossalazar" 
              }, 
               "Action": "s3:*", 
               "Resource": [ 
                   "arn:aws:s3:::carlossalazar/*", 
                   "arn:aws:s3:::carlossalazar" 
              ] 
          } 
     ]
}
```
このポリシーでは、carlossalazar ユーザーのみが carlossalazar バケットにアクセスできる ことを指定します。

Carlos がファイルを carlossalazar-logs バケットに保存することをリクエストすると、AWS はこのリクエストに適用されるポリシーを決定します。この例では、アイデンティティベースのポ リシーとリソースベースのポリシーのみが適用されます。これらは両方ともアクセス許可ポリシーで す。アクセス許可の境界は適用されないため、評価ロジックは次のロジックに限定されます。

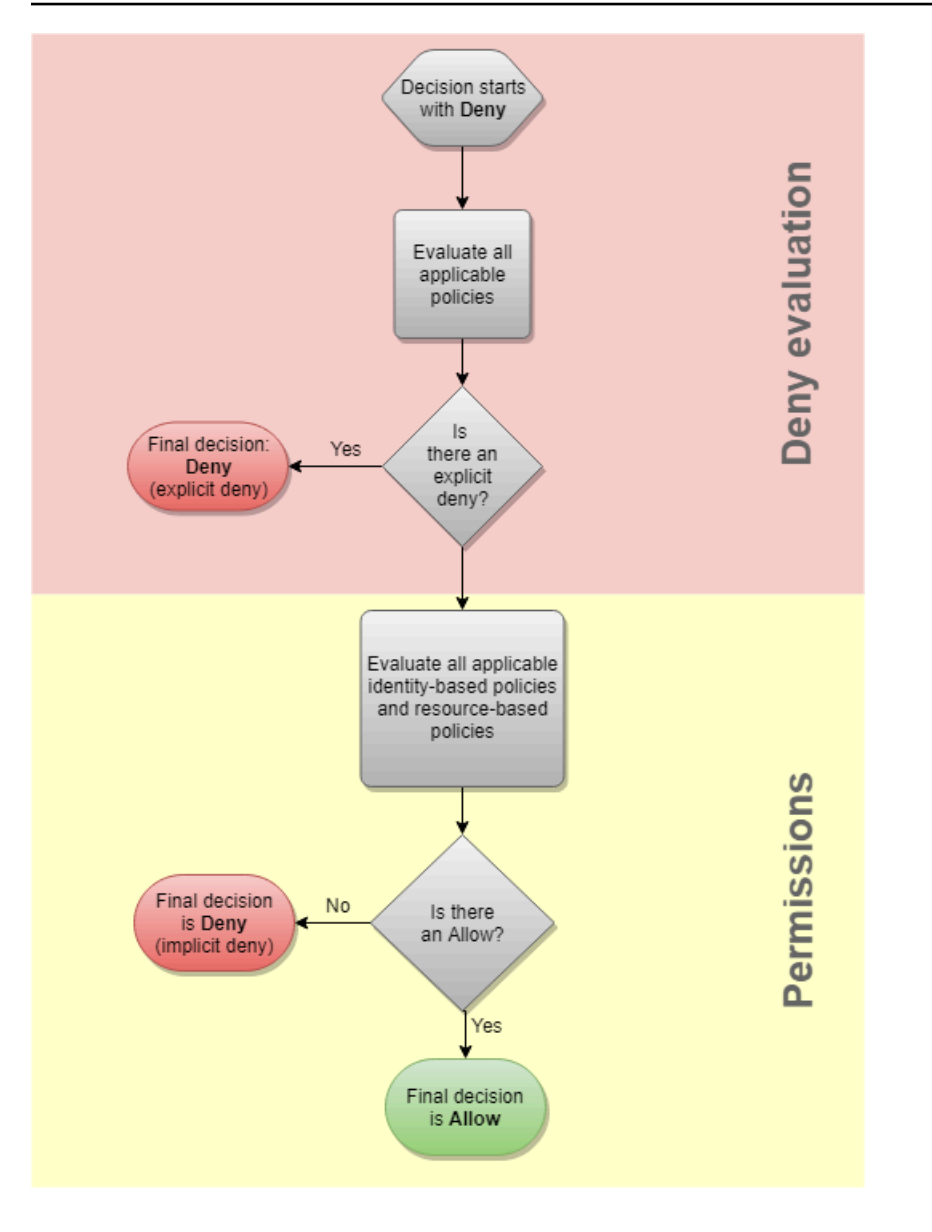

AWS は、最初にリクエストのコンテキストに適用される Deny ステートメントの有無を確認しま す。アイデンティティベースのポリシーでは、Carlos に対してログ記録用の S3 バケットへのアクセ スが明示的に拒否されるため、該当するステートメントが見つかります。Carlos はアクセスが拒否 されます。

彼は間違いに気が付いて、ファイルを carlossalazar バケットに保存しようとします。AWS は Deny ステートメントを探しますが、1 つも見つかりません。次に、アクセス許可ポリシーを確認 します。ID ベースのポリシーとリソースベースのポリシーの両方で、リクエストが許可されます。 従って、AWS でリクエストが許可されます。どちらでもステートメントが明示的に拒否された場 合、リクエストは拒否されます。いずれかのポリシータイプでリクエストが許可され、もう一方では 許可されない場合でも、リクエストは許可されます。

明示的な拒否と暗黙的な拒否の違い

該当するポリシーに Deny ステートメントが含まれている場合、リクエストは明示的に拒否されま す。リクエストに適用されるポリシーに Allow ステートメントと Deny ステートメントが含まれて いる場合は、Deny ステートメントが Allow ステートメントより優先されます。リクエストは明示 的に拒否されます。

該当する Deny ステートメントがなく、該当する Allow ステートメントもない場合は、暗黙的な拒 否が発生します。IAM プリンシパルは、デフォルトでアクセスが拒否されされるため、アクション を実行するには明示的に許可を受ける必要があります。そうでない場合は、アクセスは暗黙的に拒否 されます。

承認戦略を設計する場合、プリンシパルのリクエストを成功させるには、作成するポリシーに Allow ステートメントを含める必要があります。ただし、明示的な拒否と暗黙的な拒否の任意の組 み合わせを選択できます。

例えば、許可されたアクション、暗黙的に拒否されたアクション、および明示的に拒否された アクションを含む、次のポリシーを作成できます。AllowGetList ステートメントは、Get または List プレフィックスで始まる IAM アクションに対して、読み取り専用のアクセス を許可します。iam:CreatePolicy など、IAM の他のすべてのアクションは、暗黙的に拒 否されます。DenyReports ステートメントは、iam:GetOrganizationsAccessReport などのReport サフィックスを含むアクションへのアクセスを拒否することで、IAM レポー トへのアクセスを明示的に拒否します。誰かがこのプリンシパルに別のポリシーを追加し て、iam:GenerateCredentialReport などのIAM レポートへのアクセス許可を付与した場合 は、この明示的拒否のために、レポート関連のリクエストは引き続き拒否されます。

```
{ 
      "Version": "2012-10-17", 
      "Statement": [ 
          { 
               "Sid": "AllowGetList", 
               "Effect": "Allow", 
               "Action": [ 
                    "iam:Get*", 
                    "iam:List*" 
               ], 
               "Resource": "*" 
          }, 
          { 
               "Sid": "DenyReports", 
               "Effect": "Deny",
```

```
 "Action": "iam:*Report", 
                "Resource": "*" 
          } 
      ]
}
```
クロスアカウントポリシーの評価論理

1 つのアカウントのプリンシパルが別のアカウントのリソースにアクセスすることを許可できます。 これはクロスアカウントアクセスと呼ばれます。クロスアカウントアクセスを許可する場合、プリン シパルが存在するアカウントを信頼されたアカウントと呼びます。リソースが存在するアカウント は、信頼するアカウントです。

クロスアカウントアクセスを許可するには、共有するリソースにリソースベースのポリシーをアタッ チします。また、リクエストのプリンシパルとして機能する ID に ID ベースポリシーをアタッチす る必要があります。信頼するアカウントのリソースベースのポリシーは、リソースにアクセスでき る信頼されるアカウントのプリンシパルを指定する必要があります。アカウント全体を指定すること も、その IAM ユーザー、フェデレーティッドユーザー、IAM ロール、または引き受けたロールセッ ションを指定することもできます。AWS サービスをプリンシパルとして指定することもできます。 詳細については、「[プリンシパルの指定](#page-3092-0)」を参照してください。

プリンシパルの ID ベースのポリシーは、信頼するサービスにあるリソースへのリクエストされたア クセスを許可する必要があります。これを行うには、リソースの ARN を指定するか、すべてのリ ソースへのアクセスを許可します (\*)。

IAM では、リソースベースのポリシーをロールにアタッチして、他のアカウントのプリンシパルが その IAM ロールを引き受けることを許可できます。ロールのリソースベースのポリシーは、ロール の信頼ポリシーと呼ばれます。そのロールを引き受けると、許可されたプリンシパルは結果として生 じる一時的な認証情報を使用して、アカウント内の複数のリソースにアクセスできます。このアクセ スは、ロールの ID ベースのアクセス許可ポリシーで定義されます。ロールを使用したクロスアカウ ントアクセスの許可と、他のリソースベースのポリシーを使用したクロスアカウントアクセスの許可 の違いについては、「[IAM でのクロスアカウントのリソースへのアクセス」](#page-914-0)を参照してください。

**A** Important

ポリシー評価ロジックに影響を与えるサービスもあります。たとえば、AWS Organizations は、1 つ以上のアカウントのプリンシパルに適用できる[サービスコントロールポリシーを](https://docs.aws.amazon.com/organizations/latest/userguide/orgs_manage_policies_scp.html)サ ポートします。AWS Resource Access Manager は、プリンシパルが共有されるリソースに 対して実行できるアクションを制御する[ポリシーフラグメント](https://docs.aws.amazon.com/ram/latest/userguide/permissions.html)をサポートします。

## クロスアカウントリクエストが許可されているかどうかを確認

クロスアカウントリクエストの場合、信頼済み AccountA のリクエスタには ID ベースのポリシーが 必要です。このポリシーでは、信頼する AccountB のリソースへのリクエストを許可する必要があ ります。また、AccountB のリソースベースのポリシーを使用して、AccountA のリクエスタによ るリソースへのアクセスを許可する必要があります。

クロスアカウントリクエストを行うと、AWS は 2 つの評価を実行します。AWS は、信頼するアカ ウントのリクエストと信頼されるアカウントを評価します。1 つのアカウント内でリクエストが評価 される方法の詳細については、「[アカウント内でのリクエストの許可または拒否の決定](#page-3161-0)」を参照して ください。リクエストは、両方の評価が Allow の決定を返す場合にのみ許可されます。

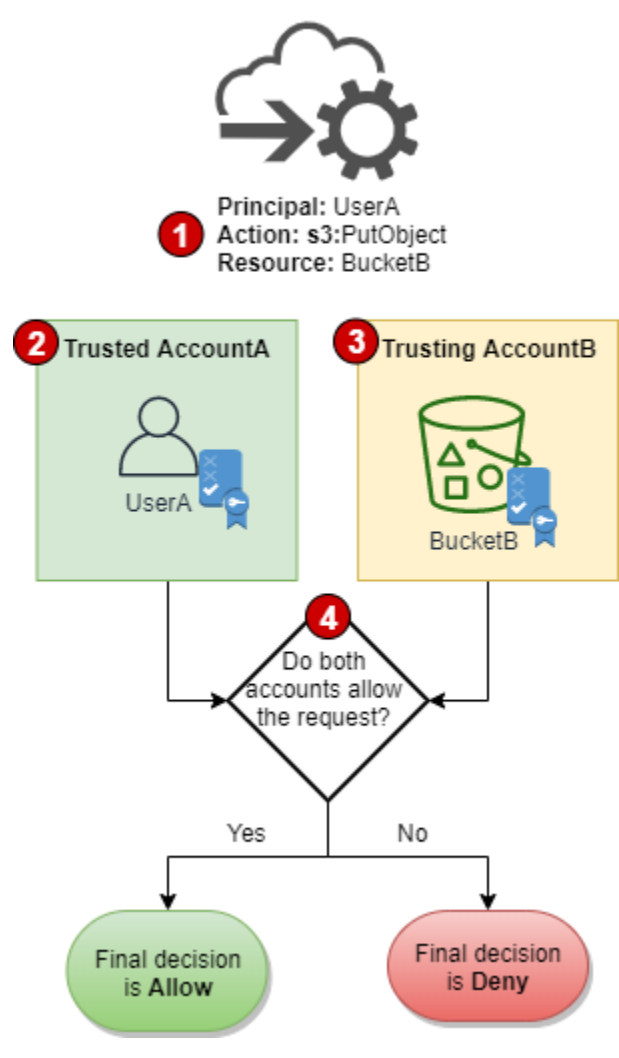

- 1. あるアカウントのプリンシパルが別のアカウントのリソースにアクセスするためのリクエストを 行う場合のリクエストが、クロスアカウントリクエストです。
- 2. リクエスト元のプリンシパルは、信頼されたアカウント (AccountA) に存在します。AWS がこ のアカウントを評価すると、ID ベースのポリシー、および ID ベースのポリシーを制限できるす

べてのポリシーがチェックされます。詳細については、[「単一アカウント内のポリシーを評価す](#page-3158-0) [る](#page-3158-0)」を参照してください。

- 3. リクエストされたリソースは、信頼するアカウント (AccountB) に存在します。AWS は、このア カウントを評価するときに、リクエストされたリソースにアタッチされているリソースベースの ポリシーと、リソースベースのポリシーを制限できるすべてのポリシーがチェックされます。詳 細については、[「単一アカウント内のポリシーを評価する](#page-3158-0)」を参照してください。
- 4. AWS は、両方のアカウントポリシー評価でリクエストが許可されている場合にのみリクエストを 許可します。

クロスアカウントポリシー評価の例

次の例は、あるアカウントのユーザーが、別のアカウントのリソースベースのポリシーによってアク セス許可が付与されるシナリオを示しています。

Carlos は、アカウント 111111111111 で carlossalazar という名前の IAM ユーザーを持つ開発 者であるとします。アカウント 222222222222 の Production-logs Amazon S3 バケットにファ イルを保存したいと考えています。

また、次のポリシーを IAM ユーザー carlossalazar にアタッチするとします。

```
{ 
     "Version": "2012-10-17", 
     "Statement": [ 
          { 
               "Sid": "AllowS3ListRead", 
              "Effect": "Allow", 
               "Action": "s3:ListAllMyBuckets", 
               "Resource": "*" 
          }, 
          { 
               "Sid": "AllowS3ProductionObjectActions", 
               "Effect": "Allow", 
               "Action": "s3:*Object*", 
               "Resource": "arn:aws:s3:::Production/*" 
          }, 
          { 
               "Sid": "DenyS3Logs", 
               "Effect": "Deny", 
               "Action": "s3:*", 
               "Resource": [
```

```
 "arn:aws:s3:::*log*", 
                 "arn:aws:s3:::*log*/*" 
 ] 
         } 
     ]
}
```
このポリシーの AllowS3ListRead ステートメントでは、Amazon S3 内のすべてのバケットを一覧 表示することを Carlos に許可します。この AllowS3ProductionObjectActions ステートメント により、Carlos に Production バケットへのフルアクセスが許可されます。DenyS3Logs ステート メントでは、名前に log が含まれている S3 バケットへのアクセスを Carlos に拒否します。また、 これらのバケット内のすべてのオブジェクトへのアクセスを拒否します。

さらに、次のリソースベースのポリシー(バケットポリシー)を 222222222222 アカウントの Production バケットにアタッチします。

```
{ 
     "Version": "2012-10-17", 
     "Statement": [ 
          { 
               "Effect": "Allow", 
               "Action": [ 
                   "s3:GetObject*", 
                   "s3:PutObject*", 
                   "s3:ReplicateObject", 
                   "s3:RestoreObject" 
               ], 
               "Principal": { "AWS": "arn:aws:iam::111111111111:user/carlossalazar" }, 
               "Resource": "arn:aws:s3:::Production/*" 
          } 
    \mathbf{I}}
```
このポリシーにより、carlossalazar ユーザーは Production バケット内のオブジェクトにアク セスできます。バケット内のオブジェクトを作成および編集することはできますが、削除することは できません。バケット自体を管理することはできません。

Carlos がファイルを Production-logs バケットに保存することをリクエストすると、AWS はこ のリクエストに適用されるポリシーを決定します。この場合、アカウント 111111111111 に適用さ れる唯一のポリシーは、carlossalazar ユーザーにアタッチされた ID ベースのポリシーです。ア カウント 222222222222 には、Production-logs バケットにアタッチされたリソースベースの

ポリシーはありません。AWS がアカウント 111111111111 を評価するとき、Deny の決定を返しま す。これは、ID ベースのポリシーの DenyS3Logs ステートメントが、ログバケットへのアクセスを 明示的に拒否するためです。1 つのアカウント内でリクエストが評価される方法の詳細については、 「[アカウント内でのリクエストの許可または拒否の決定](#page-3161-0)」を参照してください。

リクエストはいずれかのアカウントで明示的に拒否されるため、最終的な決定はリクエストを拒否す ることです。

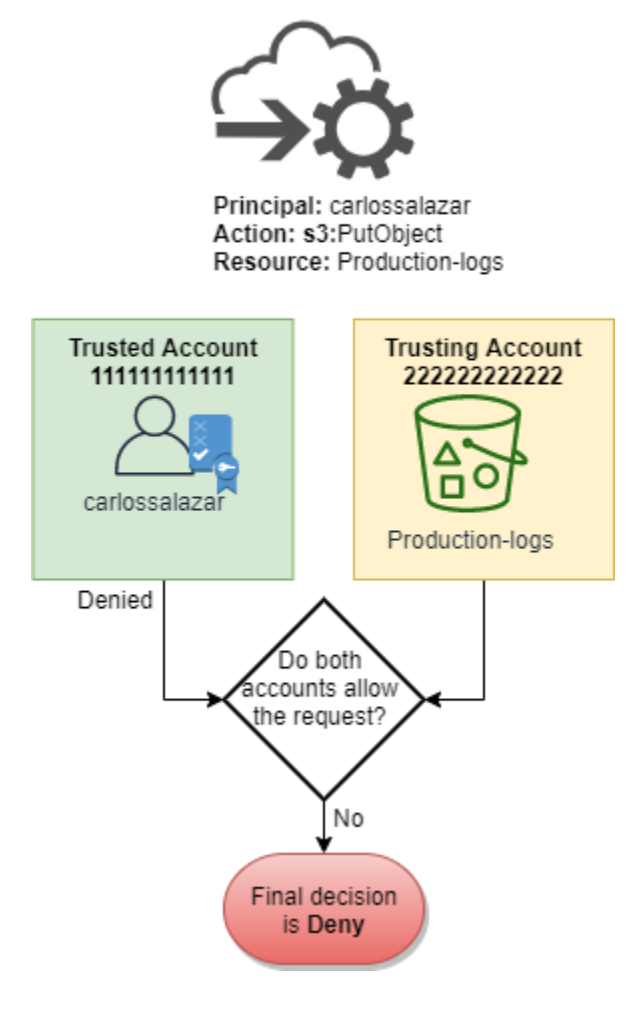

Carlos は、その後、間違いに気付き、Production バケットにファイルを保存しようとするとしま す。AWS は、最初にアカウント 111111111111 をチェックし、リクエストが許可されるかどうか を判断します。ID ベースのポリシーのみが適用され、リクエストが許可されます。次に、AWS は アカウント 222222222222 をチェックします。Production バケットにアタッチされたリソース ベースのポリシーのみが適用され、リクエストが許可されます。両方のアカウントがリクエストを許 可するため、最終的な決定はリクエストを許可することです。

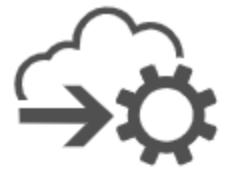

Principal: carlossalazar Action: s3:PutObject Resource: Production

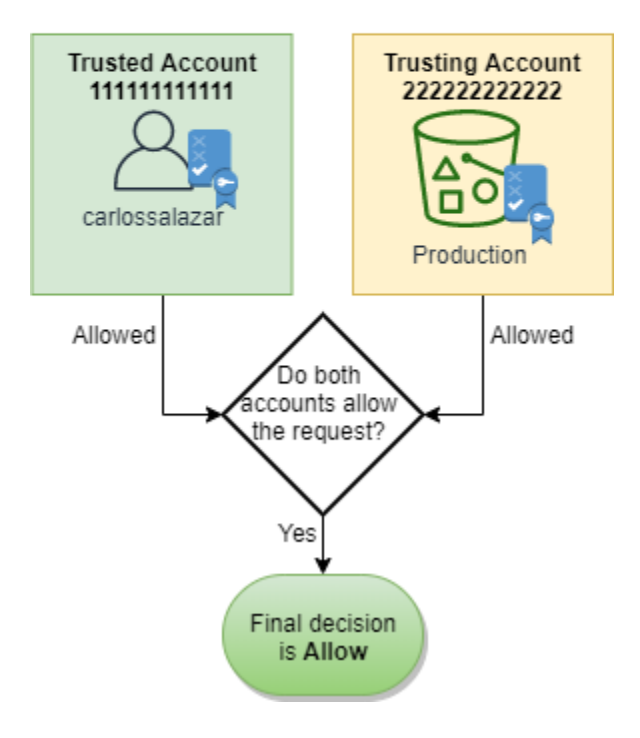

# IAM JSON ポリシー言語の文法

このページでは、IAM で JSON ポリシーを作成する際に使用する言語の正式な文法を示します。ポ リシーを構築および検証する方法を理解できるようにするために、この文法を示しています。

ポリシーの例については、以下のトピックを参照してください。

- [IAM でのポリシーとアクセス許可](#page-849-0)
- [IAM アイデンティティベースのポリシーの例](#page-924-0)
- 「Amazon EC2 ユーザーガイド」の「[Amazon EC2 コンソールで機能するサンプル ポリシー](https://docs.aws.amazon.com/AWSEC2/latest/UserGuide/iam-policies-ec2-console.html)」と 「[AWS CLI \(Amazon EC2 CLI\) または AWS SDK で使用するサンプルポリシー](https://docs.aws.amazon.com/AWSEC2/latest/UserGuide/ExamplePolicies_EC2.html)」。
- [Amazon Simple Storage Service ユーザーガイドの](https://docs.aws.amazon.com/AmazonS3/latest/dev/example-bucket-policies.html)バケットポリシーの例と[ユーザーポリシーの](https://docs.aws.amazon.com/AmazonS3/latest/dev/example-policies-s3.html) [例](https://docs.aws.amazon.com/AmazonS3/latest/dev/example-policies-s3.html)。

その他の AWS サービスで使用されるポリシーの例については、各サービスのドキュメントを参照し てください。

トピック

- [ポリシー言語と JSON](#page-3182-0)
- [この文法で使用される表記規則](#page-3182-1)
- [文法](#page-3183-0)
- [ポリシーの文法に関する注意事項](#page-3185-0)

<span id="page-3182-0"></span>ポリシー言語と JSON

ポリシーは、JSON 形式で表されます。JSON ポリシーを作成または編集するときに、IAM はポリ シー検証を実行し、効果的なポリシーを作成するのに役立ちます。IAM は JSON 構文エラーを識別 します。一方、IAM Access Analyzer は、ポリシーをさらに絞り込むのに役立つ推奨事項を含む追 加のポリシーチェックを提供します。ポリシーの検証の詳細については、「[IAM ポリシーの検証」](#page-1014-0) を参照してください。。IAM Access Analyzer ポリシーチェックと実用的な推奨事項の詳細について は、「[IAM Access Analyzer ポリシーの検証」](https://docs.aws.amazon.com/IAM/latest/UserGuide/access-analyzer-policy-validation.html)を参照してください。

このドキュメントでは、有効な JSON の構成内容については詳しく説明しません。ただし、基本的 な JSON のルールをいくつか紹介します。

- 個々のエンティティ間の空白文字は許可されています。
- 値は引用符で囲みます。数値やブール値の場合、引用符は省略できます。
- 多くの要素 (たとえば、action\_string\_list や resource\_string\_list) で、値として JSON 配列を使用できます。配列では 1 つまたは複数の値を使用できます。複数の値が含まれて いる場合、配列は次の例のように、角括弧 ([ と ]) で囲まれ、カンマで区切られます。

"Action" : ["ec2:Describe\*","ec2:List\*"]

• 基本的な JSON のデータ型 (ブール値、数値、文字列) は [RFC 7159](https://datatracker.ietf.org/doc/html/rfc7159) で定義されています。

<span id="page-3182-1"></span>この文法で使用される表記規則

この文法では、以下の表記規則が使用されます。

• 以下の文字は JSON のトークンであり、ポリシーに含まれます。

{ } [ ] " , :

• 以下の文字は文法の特殊文字であり、ポリシーには含まれません。

 $=$  < > ( ) |

• 要素で複数の値を使用できる場合、繰り返し値、カンマ区切り文字、および省略符号 (...) で示 されます。例:

[<action\_string>, <action\_string>, ...]

<principal\_map> = { <principal\_map\_entry>, <principal\_map\_entry>, ... }

複数の値が許可されている場合、値が 1 つだけ含むことも有効です。値が 1 つだけである場合、 末尾のカンマは省略する必要があります。要素で配列 ( [ と ] で表される)を使用する場合、含ま れている値が 1 つだけであるときは、角括弧を省略できます。例:

"Action": [<action\_string>]

"Action": <action\_string>

• 要素に続く疑問符 (?) は、その要素が省略できることを示します。例:

<version\_block?>

ただし、省略可能な要素の詳細については、文法の一覧の後に続く注意事項を参照してください。

• 要素間の縦棒 (|) は選択肢を示します。この文法では、括弧は選択肢の範囲を定義します。例:

("Principal" | "NotPrincipal")

• リテラル文字列にする必要がある要素は二重引用符 (") で囲まれます。例:

<version\_block> = "Version" : ("2008-10-17" | "2012-10-17")

その他の注意事項については、文法の一覧の後にある「[ポリシーの文法に関する注意事項](#page-3185-0)」を参照し てください。

## <span id="page-3183-0"></span>文法

以下の一覧では、ポリシー言語の文法について説明します。この一覧で使用されている表記規則につ いては、前のセクションを参照してください。詳細については、後に示されている注意事項を参照し てください。

#### **a** Note

この文法では、2008-10-17 と 2012-10-17 のバージョンでマークされているポリ シーについて説明します。Version ポリシー要素は、ポリシーバージョンとは異なりま す。Version ポリシー要素は、ポリシー内で使用され、ポリシー言語のバージョンを定義し ます。一方で、ポリシーバージョンは、IAM でカスタマー管理ポリシーを変更すると作成さ れます。変更されたポリシーによって既存のポリシーが上書きされることはありません。代 わりに、IAM は管理ポリシーの新しいバージョンを作成します。Version ポリシー要素の 詳細については、「[IAM JSON ポリシー要素Version」](#page-3087-0)を参照してください。ポリシーのバー ジョンの詳細については、「[the section called "IAM ポリシーのバージョニング"」](#page-1044-0)を参照し てください。

```
policy = \{ <version_block?> 
     <id_block?> 
     <statement_block>
}
<version_block> = "Version" : ("2008-10-17" | "2012-10-17")
<id_block> = "Id" : <policy_id_string>
<statement_block> = "Statement" : [ <statement>, <statement>, ... ]
<statement> = {
    <sid_block?>, 
    <principal_block?>, 
    <effect_block>, 
    <action_block>, 
    <resource_block>, 
    <condition_block?>
}
<sid_block> = "Sid" : <sid_string>
<effect_block> = "Effect" : ("Allow" | "Deny") 
<principal_block> = ("Principal" | "NotPrincipal") : ("*" | <principal_map>)
\{
```

```
<principal_map_entry> = ("AWS" | "Federated" | "Service" | "CanonicalUser") : 
     [<principal_id_string>, <principal_id_string>, ...]
<action_block> = ("Action" | "NotAction") : 
     ("*" | [<action_string>, <action_string>, ...])
<resource_block> = ("Resource" | "NotResource") : 
     : ("*" | <resource_string> | [<resource_string>, <resource_string>, ...])
<condition_block> = "Condition" : { <condition_map> }
\epsilon <condition map> = {
   <condition_type_string> : { <condition_key_string> : <condition_value_list> }, 
   <condition_type_string> : { <condition_key_string> : <condition_value_list> }, ...
} 
<condition_value_list> = [<condition_value>, <condition_value>, ...]
<condition_value> = (<condition_value_string> | <condition_value_string> | 
  <condition_value_string>)
```
## <span id="page-3185-0"></span>ポリシーの文法に関する注意事項

- 1 つのポリシーにステートメントの配列を含めることができます。
- ポリシーの最大サイズは 2,048 ~ 10,240 文字で、ポリシーがアタッチされるエンティティによっ て異なります。詳細については、「[IAM と AWS STSクォータ」](#page-2969-0)を参照してください。ポリシーの サイズの計算には、空白文字は含まれません。
- 個々の要素に、同じキーの複数のインスタンスを含めることはできません。たとえば、同じステー トメントに Effect ブロックを 2 回含めることはできません。
- ブロックは任意の順序で記述できます。たとえば、ポリシー内で version\_block が id\_block の後にあってもかまいません。同様に、ステートメント内で effect\_block、principal\_block、action\_block は任意の順序で記述できます。
- リソースベースのポリシーでは、id\_block はオプションです。アイデンティティベースのポリ シーに含めることはできません。
- principal\_block 要素は、リソースベースのポリシー (Amazon S3 のバケットポリシーなど) お よび IAM ロールの信頼ポリシーでは必須です。アイデンティティベースのポリシーに含めること はできません。
- Amazon S3 バケットポリシーの principal\_map 要素には、CanonicalUser ID を含めること ができます。ほとんどのリソースベースのポリシーは、このマッピングをサポートしていません。

バケットポリシーでの正規ユーザー ID の使用の詳細については、[Amazon Simple Storage Service](https://docs.aws.amazon.com/AmazonS3/latest/dev/s3-bucket-user-policy-specifying-principal-intro.html) [ユーザーガイド](https://docs.aws.amazon.com/AmazonS3/latest/dev/s3-bucket-user-policy-specifying-principal-intro.html)の「ポリシーでのプリンシパルの指定の」を参照してください。

• 各文字列値

(policy\_id\_string、sid\_string、principal\_id\_string、action\_string、resource\_str および文字列バージョンの condition\_value)では、それぞれの最小長と最大長の制限、特定 の許容値、または必要な内部形式が決まっている場合があります。

文字列値に関する注意事項

このセクションでは、ポリシー内の複数の要素で使用される文字列値に関する追加情報を示します。

#### **action\_string**

サービス名前空間、コロン、およびアクション名で構成されます。アクション名にはワイルド カードを含めることができます。例:

```
"Action":"ec2:StartInstances"
"Action":[ 
   "ec2:StartInstances", 
   "ec2:StopInstances"
]
"Action":"cloudformation:*"
"Action":"*"
"Action":[ 
   "s3:Get*", 
   "s3:List*"
]
```
**policy\_id\_string**

ポリシーに関する情報をまとめて含める方法を提供します。Amazon SQS や Amazon SNS など の一部のサービスでは、Id 要素は予約された方法で使用されます。個々のサービスで制限されて いない限り、policy\_id\_string には空白文字を含めることができます。一部のサービスでは、この 値が AWS アカウント内で一意である必要があります。

#### **a** Note

id\_block は、リソースベースのポリシーでは使用できますが、アイデンティティベー スのポリシーでは使用できません。

長さに制限はありません。ただし、この文字列はポリシー全体の長さにカウントされ、全体の長 さは制限されます。

"Id":"Admin\_Policy"

"Id":"cd3ad3d9-2776-4ef1-a904-4c229d1642ee"

#### **sid\_string**

個々のステートメントに関する情報含める方法を提供します。IAM ポリシーでは、基本的な英数 字 (A~Z、a~z、0~9) のみを Sid 値に使用できます。リソースポリシーをサポートするその他 の AWS サービスでは、Sid 値に関して他の要件がある場合があります。例えば、一部のサービ スには AWS アカウント 内でこの値が一意であること、スペースなどの追加の文字を Sid 値で使 用できることです。

"Sid":"1"

"Sid": "ThisStatementProvidesPermissionsForConsoleAccess"

## **principal\_id\_string**

AWS アカウント の [Amazon リソースネーム \(ARN\)](#page-2959-0)、IAM ユーザー、IAM ロール、フェデレー ションユーザー、または引き受けたロールユーザーを使用してプリンシパルを指定する方法を提 供します。AWS アカウント では、完全な ARN の代わりに短縮形 AWS:*accountnumber* を使 用できます。AWS のサービス、割り当てられたロールなどを含むすべてのオプションについて は、「[プリンシパルの指定](#page-3092-0)」を参照してください。

"すべてのユーザー/匿名ユーザー" を指定するには、\* のみを使用できることに注意してくださ い。これを使用して名前または ARN の一部を指定することはできません。

#### **resource\_string**

多くの場合、[Amazon リソースネーム](#page-2959-0) (ARN) で構成されます。

```
"Resource":"arn:aws:iam::123456789012:user/Bob"
```

```
"Resource":"arn:aws:s3:::examplebucket/*"
```
#### **condition\_type\_string**

StringEquals、StringLike、NumericLessThan、DateGreaterThanEquals、Bool、BinaryE など、テストされる条件のタイプを指定します。条件タイプの詳細なリストについては、「[IAM](#page-3119-0) [JSON ポリシー要素: 条件演算子」](#page-3119-0)を参照してください。

```
"Condition": { 
   "NumericLessThanEquals": { 
     "s3:max-keys": "10" 
   }
}
"Condition": { 
   "Bool": { 
     "aws:SecureTransport": "true" 
   }
}
"Condition": { 
   "StringEquals": { 
       "s3:x-amz-server-side-encryption": "AES256" 
    }
}
```
#### **condition\_key\_string**

条件が満たされているかどうかを判断するために値がテストされる条件キーを識別します。AWS は、AWS、aws:PrincipalType、aws:SecureTransport、aws:userid を含むすべての サービスで使用できる条件キーのセットを定義します。

AWS の条件キーのリストについては、「[AWS グローバル条件コンテキストキー](#page-3206-0)」を参照してく ださい サービスに固有の条件キーについては、以下のようなそのサービスのドキュメントを参照 してください。

- Amazon Simple Storage Service ユーザーガイドの[ポリシーでの条件の指定](https://docs.aws.amazon.com/AmazonS3/latest/dev/amazon-s3-policy-keys.html)
- 「Amazon EC2 ユーザーガイド」の「[Amazon EC2 の IAM ポリシー」](https://docs.aws.amazon.com/AWSEC2/latest/UserGuide/iam-policies-for-amazon-ec2.html)。

```
"Condition":{
```

```
 "Bool": { 
       "aws:SecureTransport": "true" 
    }
}
"Condition": { 
   "StringNotEquals": { 
       "s3:x-amz-server-side-encryption": "AES256" 
    }
}
"Condition": { 
   "StringEquals": { 
     "aws:ResourceTag/purpose": "test" 
  }
}
```
## **condition\_value\_string**

条件が満たされているかどうかを判断する condition\_key\_string の値を識別します。条件タイプ の有効な値の一覧については、「[IAM JSON ポリシー要素: 条件演算子」](#page-3119-0)を参照してください。

```
"Condition":{ 
   "ForAnyValue:StringEquals": { 
   "dynamodb:Attributes": [ 
    "ID", 
    "PostDateTime" 
 ] 
   }
}
```
AWSジョブ機能の 管理ポリシー

[最小権限を付与する](#page-82-0)ポリシーを使用するか、タスクの実行に必要な権限のみを付与することをお勧め します。最小限の権限を付与する最も安全な方法は、チームに必要な権限のみを使用してカスタム ポリシーを作成することです。必要に応じて、チームがより多くの権限を要求できるようにプロセ スを作成する必要があります。チームに必要な許可のみを提供する [IAM カスタマーマネージドポリ](#page-1005-0) [シー](#page-1005-0)を作成するには、時間と専門知識が必要です。

[AWS マネージドポリシー](#page-862-0) を使用して、IAM ID (ユーザー、ユーザーのグループ、およびロール) へ のアクセス許可の追加を開始。AWS 管理ポリシーは一般的な使用例をカバーし、AWS アカウント

で利用できます。AWS 管理ポリシーは、最小特権のアクセス許可を付与しません。プリンシパルに ジョブに必要な以上のアクセス許可を付与すると、セキュリティ上のリスクを考慮する必要がありま す。

AWS管理ポリシー(ジョブ機能を含む)を任意の IAM ID にアタッチすることができます。最小権限 権限に切り替えるには、AWS Identity and Access ManagementAnalyzerにアクセスしてプリンシパ ルをモニタリングするAWS管理ポリシーを使用します。どの権限を使用しているかを学習したら、 カスタムポリシーを作成するか、チームに必要な権限のみを持つポリシーを生成できます。これは安 全性は低くなりますが、チームが AWS をどのように使用しているかを学習するにつれて柔軟性が高 まります。

AWSジョブ機能の 管理ポリシーは、IT 業界の一般的なジョブ機能と密接に連携するように設計され ています。これらのポリシーを使用すると、特定のジョブ機能を持つ人によるタスクの実行に必要 な権限を簡単に付与することができます。これらのポリシーは、多くのサービスの権限を一つのポリ シーに統合しているため、権限が様々なポリシーに分散している場合に比べてより作業しやすくなっ ています。

ロールを使用してサービスを連動する

他の AWS サービスにある機能の活用を促すために IAM サービスのロールを使用するポリシーもあ ります。これらのポリシーは、iam:passrole にアクセス許可を付与します。これによりポリシー が適用されるユーザーは AWS のサービスにロールを渡すことができます。このロールは、お客様に 代わってアクションを実行するための IAM アクセス許可を AWS のサービスに委任します。

必要に応じてロールを作成する必要があります。たとえば、ネットワーク管理者のポリシーでは、 ポリシーを利用するユーザーは「flow-logs-vpc」というロールを Amazon CloudWatch サービスに渡 すことができます。CloudWatch は、そのロールを使用して、ユーザーが作成した VPC の IP トラ フィックをログに記録し、キャプチャします。

セキュリティのベスト プラクティスに従うは、渡すことができる有効なロール名を制限するフィル タを、ジョブ機能のポリシーに含めます。これは不要な権限の付与を避けるのに役立ちます。ご自 分のユーザーにオプション サービス ロールが必要な場合は、ポリシーで指定されている命名規則に 従うロールを作成する必要があります。その後、ロールに権限を付与します。この処理が終わると、 ユーザーは、ロールを使用するサービスを設定して、そのロールが提供する権限を付与することがで きます。

次のセクションでは、各ポリシーの名前は AWS Management Console のポリシー詳細ページへのリ ンクです。ここでは、ポリシードキュメントを表示し、そのポリシーによって付与されるアクセス許 可を確認できます。

## 管理者ジョブ関数

AWS 管理ポリシー名: [AdministratorAccess](https://console.aws.amazon.com/iam/home#policies/arn:aws:iam::aws:policy/AdministratorAccess)

ユースケース: このユーザーはフルアクセスが許可され、AWS のあらゆるサービスおよびリソース にアクセス許可を委任できます。

ポリシーの更新 AWSは、このポリシーを維持および更新します。このポリシーの変更履歴について は、IAM コンソールでポリシーを表示し、ポリシーバージョンタブを選択します。ジョブ関数のポ リシーの更新の詳細については、「[ジョブ機能の AWS 管理ポリシー」](#page-3200-0)を参照してください。

ポリシーの詳細: このポリシーでは、アカウントの AWS のすべてのサービスおよびリソースに対す るすべてのアクションを許可します。マネージドポリシーの詳細については、「AWS マネージドポ リシーリファレンスガイド」の「[AdministratorAccess](https://docs.aws.amazon.com/aws-managed-policy/latest/reference/AdministratorAccess.html)」を参照してください。

#### **a** Note

IAM ユーザーまたはロールが、このポリシーのアクセス許可を使用して AWS Billing and Cost Management コンソールにアクセスするには、まず IAM ユーザーおよびロールのアク セスをアクティブ化する必要があります。そのためには、[請求コンソールへのアクセスの委](#page-96-0) [任に関するチュートリアルのステップ 1](#page-96-0) の手順に従ってください。

## 請求ジョブ関数

AWS 管理ポリシー名: [Billing](https://console.aws.amazon.com/iam/home#policies/arn:aws:iam::aws:policy/job-function/Billing)

ユースケース: このユーザーは請求情報の確認、支払いの設定、支払いの承認を行う必要がありま す。ユーザーは、AWS のサービス全体の累計されたコストをモニタリングできます。

ポリシーの更新 AWSは、このポリシーを維持および更新します。このポリシーの変更履歴について は、IAM コンソールでポリシーを表示し、ポリシーバージョンタブを選択します。ジョブ関数のポ リシーの更新の詳細については、「[ジョブ機能の AWS 管理ポリシー」](#page-3200-0)を参照してください。

ポリシーの詳細: このポリシーでは、請求、コスト、支払い方法、予算、レポートを管理するための フルアクセス許可を付与します。その他のコスト管理ポリシーの例については、「AWS Billing and Cost Management ユーザーガイド」の[「AWS Billing ポリシーの例](https://docs.aws.amazon.com/awsaccountbilling/latest/aboutv2/billing-example-policies.html)」を参照してください。マネージ ドポリシーの詳細については、「AWS マネージドポリシーリファレンスガイド」の「[Billing」](https://docs.aws.amazon.com/aws-managed-policy/latest/reference/Billing.html)を参 照してください。

**a** Note

IAM ユーザーまたはロールが、このポリシーのアクセス許可を使用して AWS Billing and Cost Management コンソールにアクセスするには、まず IAM ユーザーおよびロールのアク セスをアクティブ化する必要があります。そのためには、[請求コンソールへのアクセスの委](#page-96-0) [任に関するチュートリアルのステップ 1](#page-96-0) の手順に従ってください。

## <span id="page-3192-0"></span>データベース管理者のジョブ機能

AWS 管理ポリシー名: [DatabaseAdministrator](https://console.aws.amazon.com/iam/home#policies/arn:aws:iam::aws:policy/job-function/DatabaseAdministrator)

ユースケース: このユーザーは AWS クラウドのデータベースのセットアップ、設定、メンテナンス を行います。

ポリシーの更新 AWSは、このポリシーを維持および更新します。このポリシーの変更履歴について は、IAM コンソールでポリシーを表示し、ポリシーバージョンタブを選択します。ジョブ関数のポ リシーの更新の詳細については、「[ジョブ機能の AWS 管理ポリシー」](#page-3200-0)を参照してください。

ポリシーの詳細: このポリシーでは、データベースの作成、設定、メンテナンスを行うためのアクセ ス許可を付与します。これは、へのアクセスが含まれていますAWSAmazon DynamoDB、Amazon Relational Database Service (RDS)、Amazon Redshift などのデータベースサービスを利用できま す。このポリシーがサポートしているデータベースサービスの詳細なリストに対するポリシーを表示 します。マネージドポリシーの詳細については、「AWS マネージドポリシーリファレンスガイド」 の「[DatabaseAdministrator」](https://docs.aws.amazon.com/aws-managed-policy/latest/reference/DatabaseAdministrator.html)を参照してください。

このジョブ機能ポリシーは、ロールを AWS サービスへ渡す機能をサポートしています。このポリ シーは、次の表で示されるロールに対してのみ iam:PassRole アクションを許可します。詳細につ いては、このトピックで後述する「[ロールの作成とポリシーのアタッチ \(コンソール\)](#page-3201-0)」を参照してく ださい。

データベース管理者のジョブ機能のオプション IAM サービスロール

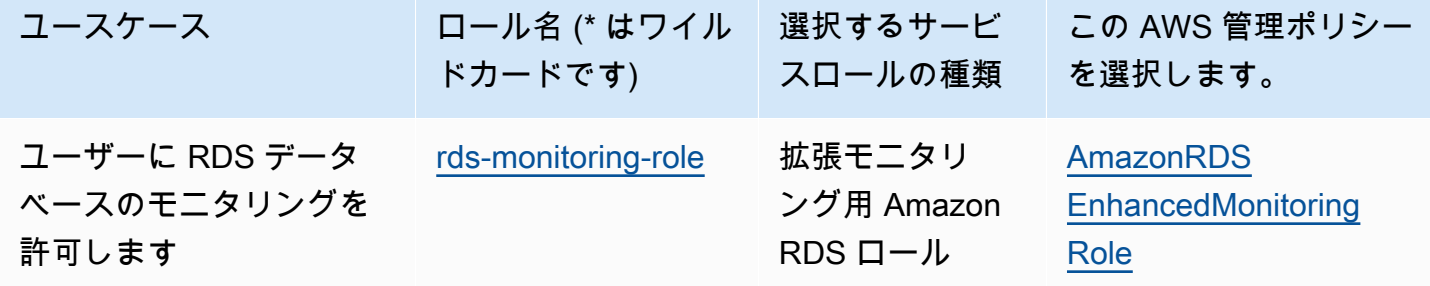

AWS Identity and Access Management 2008 and Access Management 2008 and 2008 and 2008 and 2008 and 2008 and 200

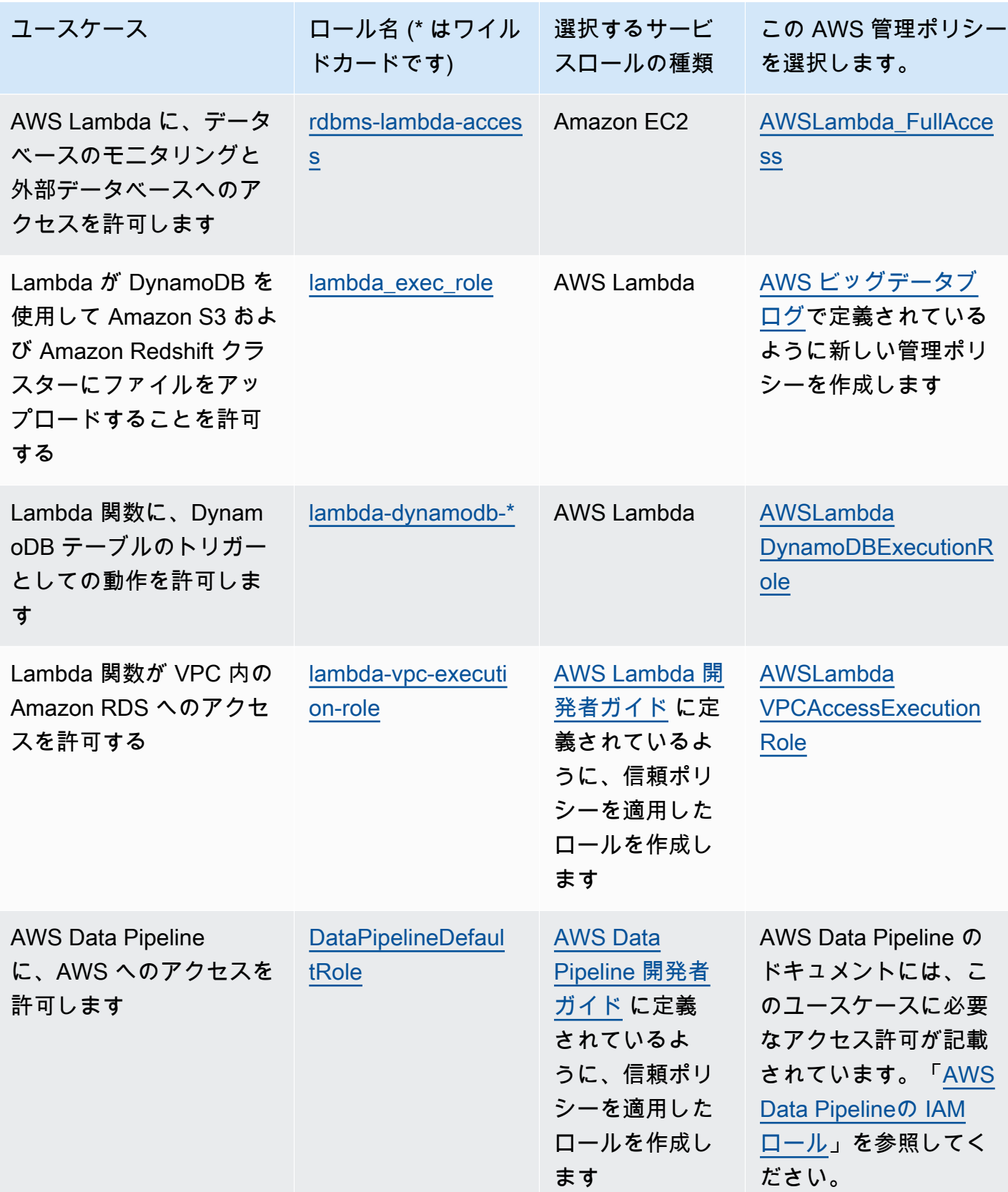

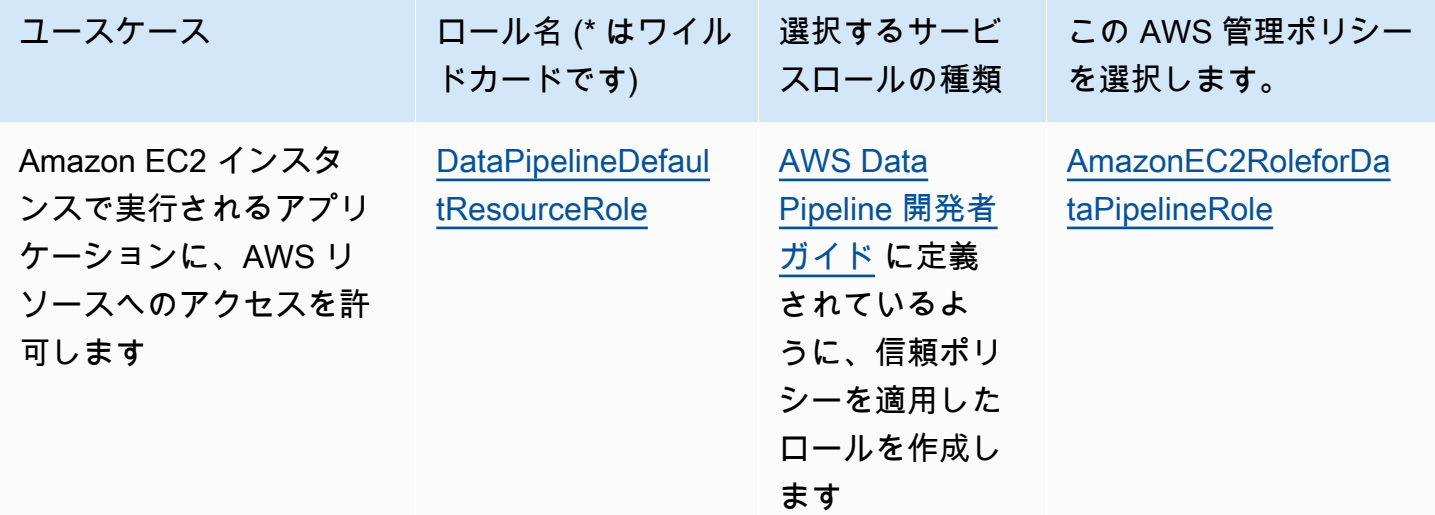

## データサイエンティストジョブ関数

AWS 管理ポリシー名: [DataScientist](https://console.aws.amazon.com/iam/home#policies/arn:aws:iam::aws:policy/job-function/DataScientist)

ユースケース: このユーザーは Hadoop ジョブおよびクエリを実行します。このユーザーは、データ 分析やビジネスインテリジェンス用の情報にアクセスして分析も行います。

ポリシーの更新 AWSは、このポリシーを維持および更新します。このポリシーの変更履歴について は、IAM コンソールでポリシーを表示し、ポリシーバージョンタブを選択します。ジョブ関数のポ リシーの更新の詳細については、「[ジョブ機能の AWS 管理ポリシー」](#page-3200-0)を参照してください。

ポリシーの詳細: このポリシーでは、Amazon EMR クラスターでクエリを作成、管理、実行 し、Amazon QuickSight などのツールでデータを分析するアクセス許可を付与します。このポリ シーには、追加のデータサイエンティストサービス (AWS Data Pipeline、Amazon EC2、Amazon Kinesis、Amazon Machine Learning、および SageMaker に導入されている。このポリシーがサ ポートしているデータサイエンティストサービスの詳細なリストに対するポリシーを表示しま す。マネージドポリシーの詳細については、「AWS マネージドポリシーリファレンスガイド」の 「[DataScientist」](https://docs.aws.amazon.com/aws-managed-policy/latest/reference/DataScientist.html)を参照してください。

このジョブ機能ポリシーは、ロールを AWS サービスへ渡す機能をサポートしています。一方のス テートメントは、任意のロールを SageMaker に渡すことを許可します。別のステートメントは、次 の表で示されるロールに対してのみ iam:PassRole アクションを許可します。詳細については、こ のトピックで後述する「[ロールの作成とポリシーのアタッチ \(コンソール\)](#page-3201-0)」を参照してください。

データサイエンティストのジョブ機能に対するオプション IAM サービスロール

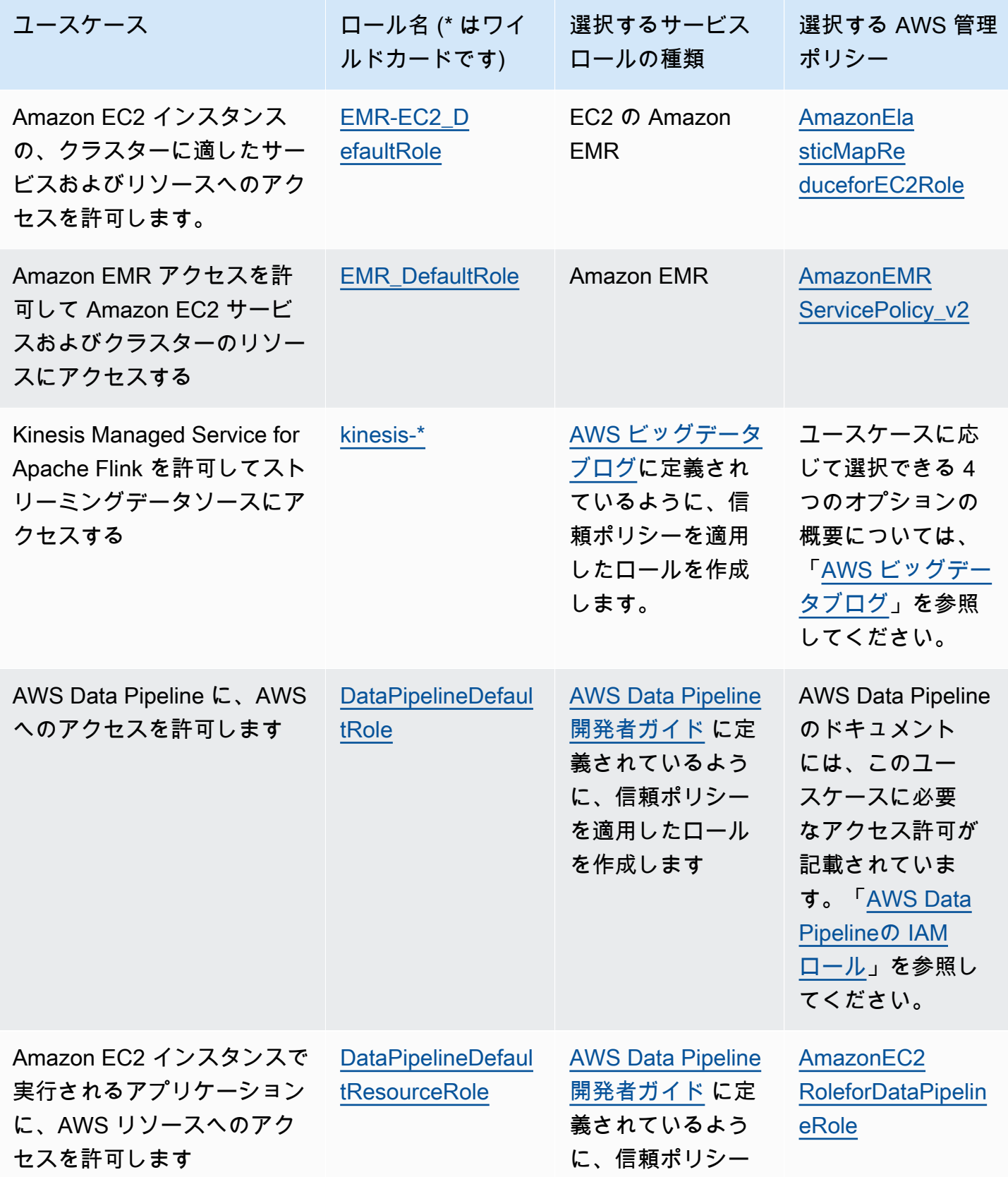

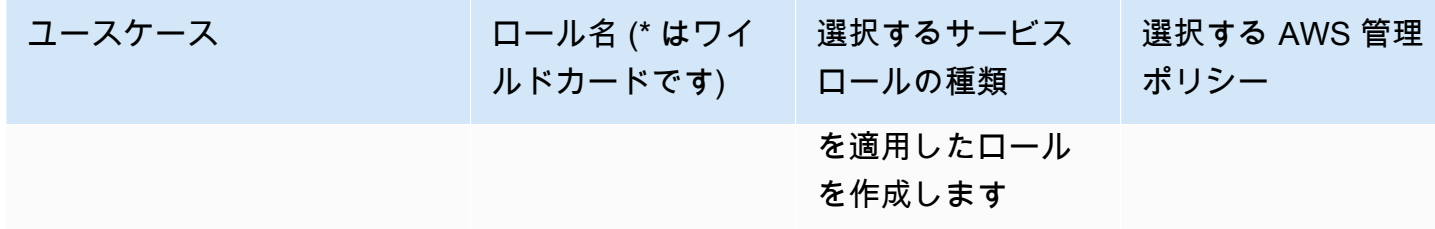

開発者パワーユーザージョブ機能

AWS 管理ポリシー名: [PowerUserAccess](https://console.aws.amazon.com/iam/home#policies/arn:aws:iam::aws:policy/PowerUserAccess)

ユースケース: このユーザーはアプリケーション開発タスクを実行し、AWS 対応アプリケーション の開発をサポートするリソースとサービスを作成および設定できます。

ポリシーの更新 AWS: このポリシーを維持および更新します。このポリシーの変更履歴について は、IAM コンソールでポリシーを表示し、ポリシーバージョンタブを選択します。ジョブ関数のポ リシーの更新の詳細については、「[ジョブ機能の AWS 管理ポリシー」](#page-3200-0)を参照してください。

ポリシーの説明: このポリシーの最初のステートメントでは、[NotAction](#page-3109-0) 要素を使用して、す べての AWS のサービスのすべてのアクションと、すべてのリソース (AWS Identity and Access Management、AWS Organizations、AWS Account Management を除く) のすべてのアクションを 許可します。2 つめのステートメントでは、サービスにリンクされたロールを作成する IAM アク セス許可を付与します。これは、別のサービスのリソース (Amazon S3 バケットなど) にアクセス しなければならないサービスに必要です。また、ユーザーの組織に関する情報 (管理アカウントの E メールや組織の制限など) を表示する Organizations アクセス許可を付与します。このポリシー は、IAM、Organizations を制限しますが、IAM Identity Center が有効化されている場合には、ユー ザーが、IAM Identity Center のすべてのアクションを実行できるようになります。また、アカウント に対してどの AWS リージョンが有効か無効かを表示するためのアカウント管理のアクセス許可も付 与されます。

ネットワーク管理者のジョブ機能

AWS 管理ポリシー名: [NetworkAdministrator](https://console.aws.amazon.com/iam/home#policies/arn:aws:iam::aws:policy/job-function/NetworkAdministrator)

ユースケース: このユーザーは AWS; ネットワークリソースの設定とメンテナンスを担当します。

ポリシーの更新: AWS は、このポリシーを維持および更新します。このポリシーの変更履歴につい ては、IAM コンソールでポリシーを表示し、ポリシーバージョンタブを選択します。ジョブ関数の ポリシーの更新の詳細については、「[ジョブ機能の AWS 管理ポリシー」](#page-3200-0)を参照してください。

ポリシーの説明:このポリシーは、Auto Scaling、Amazon EC2 、AWS Direct Connect、 Route 53、Amazon CloudFront、Elastic Load Balancing 、AWS Elastic Beanstalk、 Amazon SNS、CloudWatch、CloudWatch Logs、Amazon S3、IAM、Amazon Virtual PrivateCloud でネット ワークリソースを作成および維持するためのアクセス許可を付与します 。マネージドポリシーの詳 細については、「AWS マネージドポリシーリファレンスガイド」の「[NetworkAdministrator](https://docs.aws.amazon.com/aws-managed-policy/latest/reference/NetworkAdministrator.html)」を参 照してください。

このジョブ機能には、ロールを AWS サービスへ渡す機能が必要です。このポリシーは、次の表で指 定されたロールに対してのみ iam:GetRole と iam:PassRole を付与します。詳細については、こ のトピックで後述する「[ロールの作成とポリシーのアタッチ \(コンソール\)](#page-3201-0)」を参照してください。

ネットワーク管理者のジョブ機能のオプション IAM サービスロール

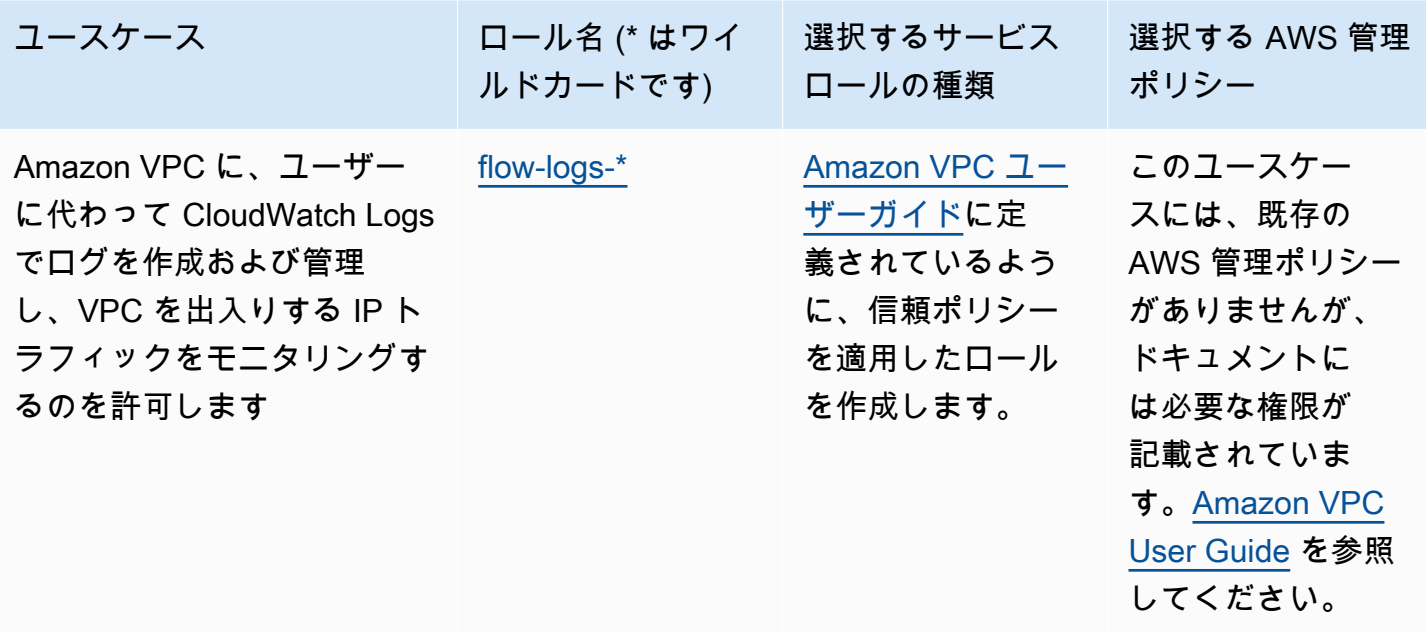

読み取り専用アクセス

AWS 管理ポリシー名: [ReadOnlyAccess](https://console.aws.amazon.com/iam/home#policies/arn:aws:iam::aws:policy/ReadOnlyAccess)

ユースケース: このユーザーには、AWS アカウント のすべてのリソースへの読み取り専用アクセス 権が必要です。

ポリシーの更新 AWSは、このポリシーを維持および更新します。このポリシーの変更履歴について は、IAM コンソールでポリシーを表示し、ポリシーバージョンタブを選択します。ジョブ関数のポ リシーの更新の詳細については、「[ジョブ機能の AWS 管理ポリシー」](#page-3200-0)を参照してください。

ポリシーの説明:このポリシーは、リソースとその属性を一覧表示、取得、説明、その他の表示する ためのアクセス許可を付与します。これは、作成や削除のような突然変異機能が含まれていません。 このポリシーには、AWS や AWS Identity and Access Management などのセキュリティ関連の AWS Billing and Cost Management サービスへの読み取り専用アクセスが含まれています。このポリシー がサポートしているデータベースサービスの詳細なリストに対するポリシーを表示します。

セキュリティ監査ジョブ機能

AWS 管理ポリシー名: [SecurityAudit](https://console.aws.amazon.com/iam/home#policies/arn:aws:iam::aws:policy/SecurityAudit)

ユースケース: このユーザーはセキュリティ要件の遵守についてアカウントをモニタリングします。 このユーザーは、潜在的なセキュリティ侵害や悪意のある行為を調査するためのログおよびイベント にアクセスできます。

ポリシーの更新: AWS は、このポリシーを維持および更新します。このポリシーの変更履歴につい ては、IAM コンソールでポリシーを表示し、ポリシーバージョンタブを選択します。ジョブ関数の ポリシーの更新の詳細については、「[ジョブ機能の AWS 管理ポリシー」](#page-3200-0)を参照してください。

ポリシーの詳細: このポリシーでは、AWS の多数のサービスの設定データを表示し、それらのログ を確認するアクセス許可を付与します。マネージドポリシーの詳細については、「AWS マネージド ポリシーリファレンスガイド」の「[SecurityAudit」](https://docs.aws.amazon.com/aws-managed-policy/latest/reference/SecurityAudit.html)を参照してください。

Support ユーザジョブ機能

AWS 管理ポリシー名: [SupportUser](https://console.aws.amazon.com/iam/home#policies/arn:aws:iam::aws:policy/job-function/SupportUser)

ユースケース: このユーザーは AWS サポートに連絡し、サポートケースを作成して、既存のケース の状態を確認します。

ポリシーの更新: AWSは、このポリシーを維持および更新します。このポリシーの変更履歴について は、IAM コンソールでポリシーを表示し、ポリシーバージョンタブを選択します。ジョブ関数のポ リシーの更新の詳細については、「[ジョブ機能の AWS 管理ポリシー」](#page-3200-0)を参照してください。

ポリシーの詳細: このポリシーでは、AWS Support ケースを作成および更新するアクセス許可を付与 します。マネージドポリシーの詳細については、「AWS マネージドポリシーリファレンスガイド」 の「[SupportUser](https://docs.aws.amazon.com/aws-managed-policy/latest/reference/SupportUser.html)」を参照してください。

## システム管理者のジョブ機能

AWS 管理ポリシー名: [SystemAdministrator](https://console.aws.amazon.com/iam/home#policies/arn:aws:iam::aws:policy/job-function/SystemAdministrator)

ユースケース: このユーザーは開発運用リソースのセットアップおよびメンテナンスを行います。

ポリシーの更新: AWSは、このポリシーを維持および更新します。このポリシーの変更履歴について は、IAM コンソールでポリシーを表示し、ポリシーバージョンタブを選択します。ジョブ関数のポ リシーの更新の詳細については、「[ジョブ機能の AWS 管理ポリシー」](#page-3200-0)を参照してください。

ポリシーの説明:このポリシーでは、AWS CloudTrail、Amazon CloudWatch、AWS CodeCommit、AWS CodeDeploy、AWS Config、AWS Directory Service、Amazon EC2、AWS Identity and Access Management、AWS Key Management Service、AWS Lambda、Amazon RDS、Route 53、Amazon S3、Amazon SES、Amazon SQS、AWS Trusted Advisor、Amazon VPC などのさまざまな AWS サービスにわたってリソースを作成および維持するためのアクセス許可を 付与します。マネージドポリシーの詳細については、「AWS マネージドポリシーリファレンスガイ ド」の「[SystemAdministrator」](https://docs.aws.amazon.com/aws-managed-policy/latest/reference/SystemAdministrator.html)を参照してください。

このジョブ機能には、ロールを AWS サービスへ渡す機能が必要です。このポリシーは、次の表で指 定されたロールに対してのみ iam:GetRole と iam:PassRole を付与します。詳細については、こ のトピックで後述する「[ロールの作成とポリシーのアタッチ \(コンソール\)](#page-3201-0)」を参照してください。 ジョブ関数のポリシーの更新の詳細については、「[ジョブ機能の AWS 管理ポリシー」](#page-3200-0)を参照してく ださい。

システム管理者のジョブ機能のオプション IAM サービスロール

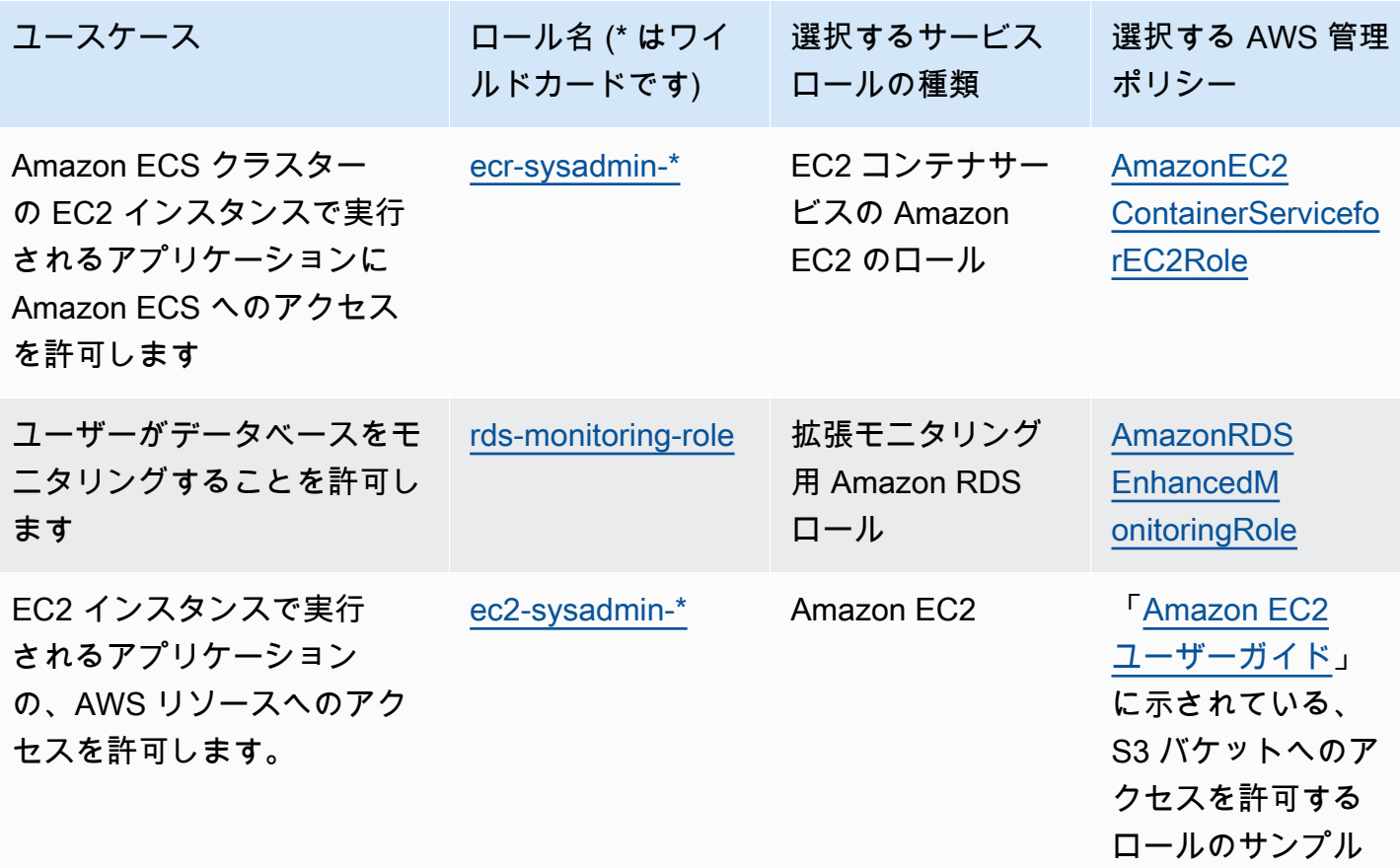

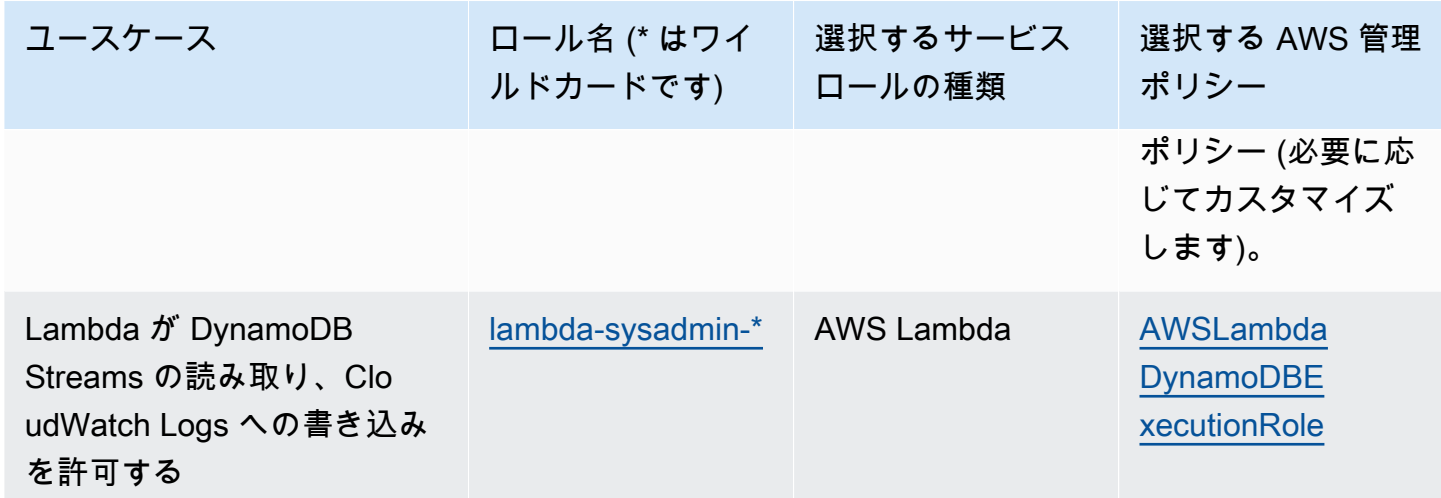

## 閲覧専用ユーザージョブ関数

AWS 管理ポリシー名: [ViewOnlyAccess](https://console.aws.amazon.com/iam/home#policies/arn:aws:iam::aws:policy/job-function/ViewOnlyAccess)

ユースケース: このユーザーは、サービスにわたるアカウントの AWS リソースや基本のメタデータ のリストを表示できます。このユーザーは、クォータを超えるリソースコンテンツやメタデータを読 み取ることや、リソース情報をリスト表示することはできません。

ポリシーの更新: AWSは、このポリシーを維持および更新します。このポリシーの変更履歴について は、IAM コンソールでポリシーを表示し、ポリシーバージョンタブを選択します。ジョブ関数のポ リシーの更新の詳細については、「[ジョブ機能の AWS 管理ポリシー」](#page-3200-0)を参照してください。

ポリシーの詳細: このポリシーでは、AWS サービスのリソースに対する

List\*、Describe\*、Get\*、View\*、および Lookup\* アクセス許可を付与します。このポリ シーに含まれる各サービスのアクションを確認するには、「[ViewOnlyAccess](https://console.aws.amazon.com/iam/home#policies/arn:aws:iam::aws:policy/job-function/ViewOnlyAccess)」を参照してくださ い。マネージドポリシーの詳細については、「AWS マネージドポリシーリファレンスガイド」の 「[ViewOnlyAccess](https://docs.aws.amazon.com/aws-managed-policy/latest/reference/ViewOnlyAccess.html)」を参照してください。

<span id="page-3200-0"></span>ジョブ機能の AWS 管理ポリシー

これらのポリシーはすべて AWS によって維持され、AWS サービスによって追加された新しいサー ビスや新機能のサポートを含めるよう最新の状態に保たれます。これらのポリシーは、お客様が変更 することはできません。ポリシーのコピーを作成してそのコピーを変更できますが、AWS での新し いサービスや API オペレーションの導入時に、そのコピーは自動的に更新されません。

ジョブ機能ポリシーの場合、IAM コンソールでバージョン履歴と各更新の日時を表示できます。こ れを行うには、このページのリンクを使用して、ポリシーの詳細を表示します。次に、[ポリシーの バージョン] タブをクリックして、バージョンを表示します。このページには、ポリシーの最後の 25 バージョンが表示されます。ポリシーのすべてのバージョンを表示するには、[get-policy-version](https://docs.aws.amazon.com/cli/latest/reference/iam/get-policy-version.html) AWS CLI コマンドまたは [GetPolicyVersion](https://docs.aws.amazon.com/IAM/latest/APIReference/API_GetPolicyVersion.html) API オペレーションを呼び出します。

**a** Note

カスタマー管理ポリシーには最大 5 つのバージョンを含めることができますが、AWS は AWS 管理ポリシーの完全なバージョン履歴を保持します。

<span id="page-3201-0"></span>ロールの作成とポリシーのアタッチ (コンソール)

上記のいくつかのポリシーでは、ロールを利用して、AWS サービスがお客様に代わってオペレー ションを実行するアクセス許可をそれらのサービスに付与しています。ジョブ機能ポリシーは、使 用しなければならない正確なロール名、または、使用可能な名前の前半を少なくとも含んでいるプレ フィックスを指定します。これらのロールのいずれかを作成するには、次の手順のステップを実行し ます。

AWS のサービス のロールを作成するには (IAM コンソール)

- 1. AWS Management Console にサインインして、IAM コンソール [\(https://](https://console.aws.amazon.com/iam/) [console.aws.amazon.com/iam/\)](https://console.aws.amazon.com/iam/) を開きます。
- 2. IAM コンソールのナビゲーションペインで、[ロール]、[ロールを作成] を選択します。
- 3. 信頼できるエンティティタイプ で、AWS のサービス を選択します。
- 4. [サービスまたはユースケース] でサービスを選択し、次にユースケースを選択します。ユース ケースは、サービスに必要な信頼ポリシーを含める定義になります。
- 5. [Next] を選択します。
- 6. [アクセス許可ポリシー] では、オプションは選択したユースケースによって異なります。
	- サービスがロールのアクセス許可を定義している場合、アクセス許可ポリシーを選択すること はできません。
	- 制限されたアクセス許可ポリシーのセットから選択します。
	- すべてのアクセス許可ポリシーから選択します。
	- アクセス許可ポリシーを選択せずに、ロールの作成後にポリシーを作成し、そのポリシーを ロールにアタッチします。
- 7. (オプション) [アクセス許可の境界](https://docs.aws.amazon.com/IAM/latest/UserGuide/access_policies_boundaries.html)を設定します。このアドバンスド機能は、サービスロールで使 用できますが、サービスにリンクされたロールではありません。

a. [アクセス許可の境界の設定] セクションを開き、[アクセス許可の境界を使用してロールの アクセス許可の上限を設定する] を選択します。

IAM には、アカウント内の AWS 管理ポリシーとカスタマー管理ポリシーのリストがありま す。

- b. アクセス許可の境界として使用するポリシーを選択します。
- 8. [Next] を選択します。
- 9. [ロール名] では、オプションはサービスによって異なります。
	- サービスでロール名が定義されている場合、ロール名を編集することはできません。
	- サービスでロール名のプレフィックスが定義されている場合、オプションのサフィックスを入 力できます。
	- サービスでロール名が定義されていない場合、ロールに名前を付けることができます。

#### **A** Important

ロールに名前を付けるときは、次のことに注意してください。

• ロール名は AWS アカウント内で一意である必要があります。ただし、大文字と小 文字は区別されません。

例えば、**PRODROLE** と **prodrole** の両方の名前でロールを作成することはできま せん。ロール名がポリシーまたは ARN の一部として使用される場合、ロール名は 大文字と小文字が区別されます。ただし、サインインプロセスなど、コンソールに ロール名がユーザーに表示される場合、ロール名は大文字と小文字が区別されませ ん。

- 他のエンティティがロールを参照する可能性があるため、ロールを作成した後に ロール名を編集することはできません。
- 10. (オプション) [説明] にロールの説明を入力します。
- 11. (オプション) ロールのユースケースとアクセス許可を編集するには、[ステップ 1: 信頼されたエ ンティティを選択] または [ステップ 2: アクセス権限を追加] のセクションで [編集] を選択しま す。
- 12. (オプション) ロールの識別、整理、検索を簡単にするには、キーと値のペアとしてタグを追加し ます。IAM でのタグの使用に関する詳細については、『IAM ユーザーガイド』の[「IAM リソー](https://docs.aws.amazon.com/IAM/latest/UserGuide/id_tags.html) [スにタグを付ける](https://docs.aws.amazon.com/IAM/latest/UserGuide/id_tags.html)」を参照してください。

13. ロールを確認したら、[Create role] (ロールを作成) を選択します。

例 1: データベース管理者としてユーザーを設定する (コンソール)

この例では、IAM ユーザーである Alice [をデータベース管理者](#page-3192-0)として設定するために必要な手順を示 しています。そのセクションのテーブルの最初の列情報を使用し、ユーザーが Amazon RDS モニタ リングを有効にできるようにします。Alice の IAM ユーザーに [DatabaseAdministrator](https://console.aws.amazon.com/iam/home#policies/arn:aws:iam::aws:policy/job-function/DatabaseAdministrator) ポリシーをア タッチして、IAM ユーザーが Amazon データベースサービスを管理できるようにします。このポリ シーによって、Alice は rds-monitoring-role という名前のロールを Amazon RDS サービスに 渡すことができ、サービスが Alice の代わりに Amazon RDS データベースをモニタリングすること ができます。

- 1. AWS Management Console にサインインして、IAM コンソール [\(https://](https://console.aws.amazon.com/iam/) [console.aws.amazon.com/iam/\)](https://console.aws.amazon.com/iam/) を開きます。
- 2. [ポリシー] を選択し、検索ボックスに **database** と入力してから[Enter] を押します。
- 3. [DatabaseAdministrator] ポリシーのラジオボタンを選択し、[アクション]、[アタッチ] の順に選 択します。
- 4. エンティティのリストから [Alice] を選択してから、[ポリシーをアタッチ] を選択します。これ で Alice は、AWS データベースを管理できます。ただし、Alice がこれらのデータベースをモニ タリングできるようにするには、サービスロールを設定する必要があります。
- 5. IAM コンソールのナビゲーションペインで、[ロール]、[ロールを作成] を選択します。
- 6. [AWS サービス] ロールタイプを選択してから、[Amazon RDS] を選択します。
- 7. [拡張モニタリングの Amazon RDS ロール] ユースケースを選択します。
- 8. Amazon RDS により、ロールのアクセス許可が定義されます。[Next: Review (次へ: 確認)] を選 択して続行します。
- 9. ロール名は、Alice が現在持っている DatabaseAdministrator ポリシーによって指定されたもの である必要があります。たとえば **rds-monitoring-role** です。[Role name] (ロール名) にそ れを入力します。
- 10. (オプション) [Role description] (ロールの説明) に、新しいロールの説明を入力します。
- 11. 詳細を確認したら、[ロールの作成] を選択します。
- 12. これで Alice は、Amazon RDS コンソールの [Monitoring] (モニタリング) セクションで [RDS Enhanced Monitoring] (RDS 拡張モニタリング) を有効にできるようになりました。たとえ ば、DB インスタンスを作成する場合、リードレプリカを作成する場合、または、DB インスタ ンスを修正する場合に有効にします。Alice は、[Enable Enhanced Monitoring] (拡張モニタリン
グを有効にする) を [Yes] (はい) に設定するときに、作成したロール名 (rds-monitoring-role) を [Monitoring Role] (モニタリングロール) ボックスに入力する必要があります。

例 2: ネットワーク管理者としてユーザーを設定する (コンソール)

この例では、IAM ユーザーである Jorge [をネットワーク管理者](#page-3196-0)として設定するために必要な手順を 示しています。このセクションの表の情報を使用して、Jorge が VPC との間で送受信される IP ト ラフィックをモニタリングできるようにします。また、Jorge がその情報を CloudWatch Logs のロ グに取り込むことができるようにします。[NetworkAdministrator](https://console.aws.amazon.com/iam/home#policies/arn:aws:iam::aws:policy/job-function/NetworkAdministrator) ポリシーを Jorge の IAM ユーザー にアタッチして、IAM ユーザーが AWS ネットワークリソースを設定できるようにします。このポ リシーでは、フローログを作成する際に、Jorge が flow-logs\* で始まる名前のロールを Amazon EC2 に渡すことも可能です。このシナリオでは、例 1 と違って事前定義されたサービスロールの種 類がないため、いくつかのステップが異っています。

- 1. AWS Management Console にサインインして、IAM コンソール [\(https://](https://console.aws.amazon.com/iam/) [console.aws.amazon.com/iam/\)](https://console.aws.amazon.com/iam/) を開きます。
- 2. ナビゲーションペインで、[ポリシー] を選択し、検索ボックスに **network** と入力してから [Enter] を押します。
- 3. NetworkAdministrator ポリシーの横にあるチェックボックスをオンにし、[アクション]、[アタッ チ] の順に選択します。
- 4. ユーザーのリストで、Jorge の横にあるチェックボックスを選択してから、[Attach policy] (ポ リシーのアタッチ) を選択します。これで Jorge は、AWS ネットワークリソースを管理できま す。ただし、VPC の IP トラフィックのモニタリングを有効にするには、サービスロールを設定 する必要があります。
- 5. 作成する必要のあるサービスロールに事前定義された管理ポリシーがないため、先にそれを作成 する必要があります。ナビゲーションペインで、[ポリシー]、[ポリシーの作成] の順に選択しま す。
- 6. [ポリシーエディタ] セクションで、[JSON] オプションを選択し、以下の JSON ポリシードキュ メントからテキストをコピーします。このテキストを [JSON] ボックスに貼り付けます。

```
{ 
   "Version": "2012-10-17", 
   "Statement": [ 
     { 
        "Action": [ 
          "logs:CreateLogGroup", 
          "logs:CreateLogStream",
```

```
 "logs:PutLogEvents", 
        "logs:DescribeLogGroups", 
        "logs:DescribeLogStreams" 
     ], 
     "Effect": "Allow", 
     "Resource": "*" 
   } 
 ]
```
7. [ポリシーの検証](#page-1014-0)中に生成されたセキュリティ警告、エラー、または一般的な警告を解決してか ら、[Next] (次へ) を選択します。

## **a** Note

}

いつでも [Visual] と [JSON] エディタオプションを切り替えることができます。ただ し、[Visual] エディタで [次] に変更または選択した場合、IAM はポリシーを再構成して visual エディタに合わせて最適化することがあります。詳細については、「[ポリシーの](#page-2909-0) [再構成](#page-2909-0)」を参照してください。

8. [確認および作成] ページで、ポリシー名として「**vpc-flow-logs-policy-for-servicerole**」と入力します。[このポリシーで定義されているアクセス許可] を確認し、ポリシーに よって付与されたアクセス許可を確認し、[ポリシーを作成] を選択して作業を保存します。

新しいポリシーが管理ポリシーの一覧に表示され、アタッチの準備ができます。

- 9. IAM コンソールのナビゲーションペインで、[ロール]、[ロールを作成] を選択します。
- 10. [AWS サービス] ロールタイプを選択し、続いて [Amazon EC2] を選択します。
- 11. [Amazon EC2] ユースケースを選択します
- 12. [アクセス許可ポリシーをアタッチする] ページで、先ほど作成したポリシー [vpc-flow-logspolicy-for-service-role] を選択してから、[Next: Review (次へ: 確認)] を選択します。
- 13. ロール名は Jorge が現在持っている、NetworkAdministrator ポリシーによって許可されている必 要があります。flow-logs- で始まる名前であれば、使用可能です。この例では、[Role name] (ロール名) に **flow-logs-for-jorge** と入力します。
- 14. (オプション) [Role description] (ロールの説明) に、新しいロールの説明を入力します。
- 15. 詳細を確認したら、[ロールの作成] を選択します。
- 16. これで、このシナリオで必要な信頼ポリシーを設定することができます。[Roles] (ロール) ペー ジで、flow-logs-for-jorge ロール (チェックボックスではなく名前) を選択します。新しいロール の詳細ページで、[信頼関係] タブを選択してから、[信頼関係の編集] を選択します。
- 17. 「Service」行の ec2.amazonaws.com のエントリを置き換えて以下のように変更します。

"Service": "vpc-flow-logs.amazonaws.com"

18. Jorge はこれで、Amazon EC2 コンソールで VPC またはサブネットのフローログを作成できま す。フローログを作成するときに、flow-logs-for-jorge ロールを指定します。このロールには、 ログを作成し、そのログにデータを書き込む権限があります。

## AWS グローバル条件コンテキストキー

[プリンシパル](#page-28-0)が AWS に[リクエストを](#page-28-1)行うと、AWS はリクエスト情報を[リクエストコンテキストに](#page-28-1) 収集します。JSON ポリシーの Condition 要素を使用して、リクエストコンテキストのキーを、ポ リシーで指定したキー値と比較できます。リクエスト情報は、リクエストを行うプリンシパル、リク エストの対象となるリソース、リクエスト自体に関するメタデータなど、さまざまなソースから提供 されます。

グローバル条件キーは、すべての AWS サービスで使用できます。これらの条件キーはすべてのポリ シーで使用できますが、キーはすべてのリクエストコンテキストで使用できるわけではありません。 例えば、aws:SourceAccount 条件キーは、リソースへの呼び出しが [AWS サービスプリンシパル](https://docs.aws.amazon.com/IAM/latest/UserGuide/reference_policies_elements_principal.html#principal-services) によって直接行われた場合にのみ使用できます。グローバルキーがリクエストコンテキストに含まれ る状況の詳細については、各キーの可用性情報を参照してください。

個別のサービスの中には、他のサービスのリクエストコンテキストで使用できる独自の条件キーを作 成するものもあります。クロスサービス条件キーは、ec2: や lambda: など、サービスの名前と一 致するプレフィックスを含むグローバル条件キーの一種ですが、他のサービスで使用できます。

サービス固有の条件キーは、個々の AWS サービスで使用するように定義されています。例え ば、Amazon S3 では、s3:VersionId 条件キーを使用してポリシーを作成し、Amazon S3 オブ ジェクトの特定のバージョンへのアクセスを制限できます。この条件キーはサービス固有です。つま り、Amazon S3 サービスへのリクエストでのみ機能します。サービス固有の条件キーについては、 「[AWS サービスのアクション、リソース、および条件キー」](https://docs.aws.amazon.com/service-authorization/latest/reference/reference_policies_actions-resources-contextkeys.html)を参照し、キーを表示するサービスを 選択してください。

**a** Note

いくつかの状況でのみ利用可能な条件キーを使用する場合は、条件演算子の [IfExists](#page-3130-0) バー ジョンを使用できます。リクエストコンテキストに条件キーがない場合、ポリシーは評価に 失敗する可能性があります。たとえば、...IfExists 演算子を使用する以下の条件ブロッ クでは、リクエストの送信元が特定の IP 範囲または VPC である場合、この条件に一致とな ります。いずれかまたは両方のキーがリクエストコンテキストに含まれていない場合でも、 条件は引き続き true を返します。これらの値は、指定したキーがリクエストコンテキスト 内に含まれる場合にのみ確認されます。他の演算子のキーが存在しない場合のポリシーの評 価方法の詳細については、「[条件演算子](#page-3119-0)」を参照してください。

```
"Condition": { 
     "IpAddressIfExists": {"aws:SourceIp" : ["xxx"] }, 
     "StringEqualsIfExists" : {"aws:SourceVpc" : ["yyy"]} 
}
```
## **A** Important

条件を複数のキー値を持つ要求コンテキストと比較するには、ForAllValues または ForAnyValue 集合演算子を使用する必要があります。セット演算子は、複数値の条件キー でのみ使用してください。単一値の条件キーで集合演算子を使用しないでください。詳細に ついては、「[複数値のコンテキストキー](#page-3138-0)」を参照してください。

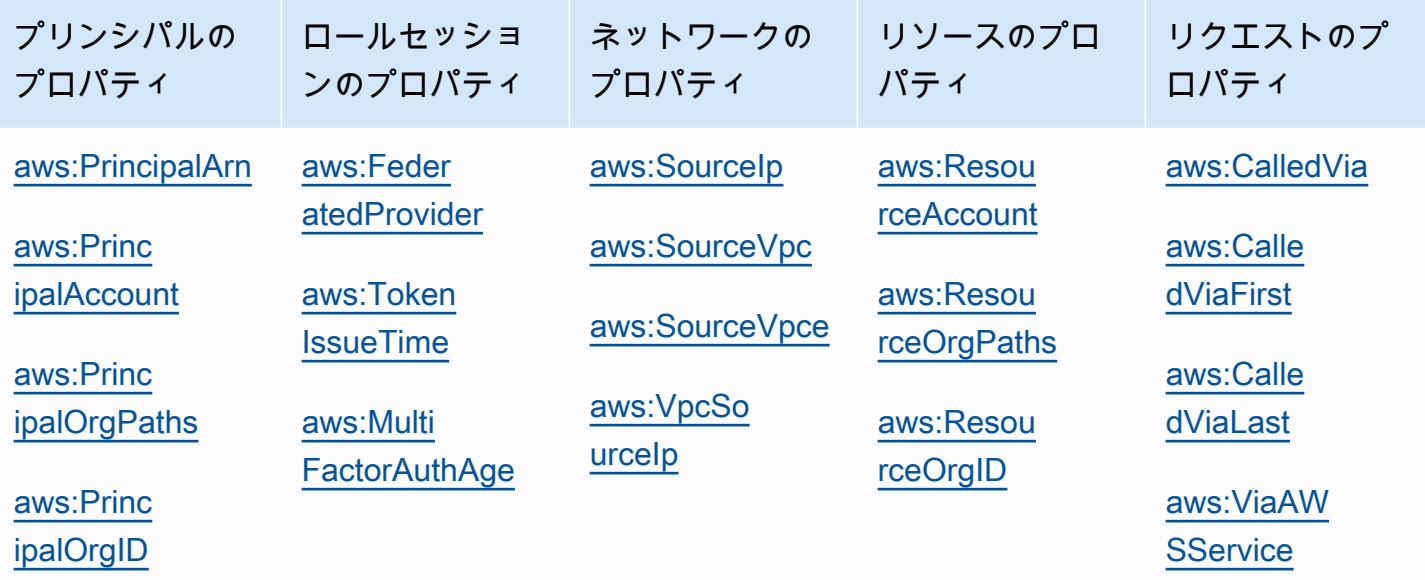

AWS Identity and Access Management 2008 and Access Management 2008 and 2008 and 2008 and 2008 and 2008 and 200

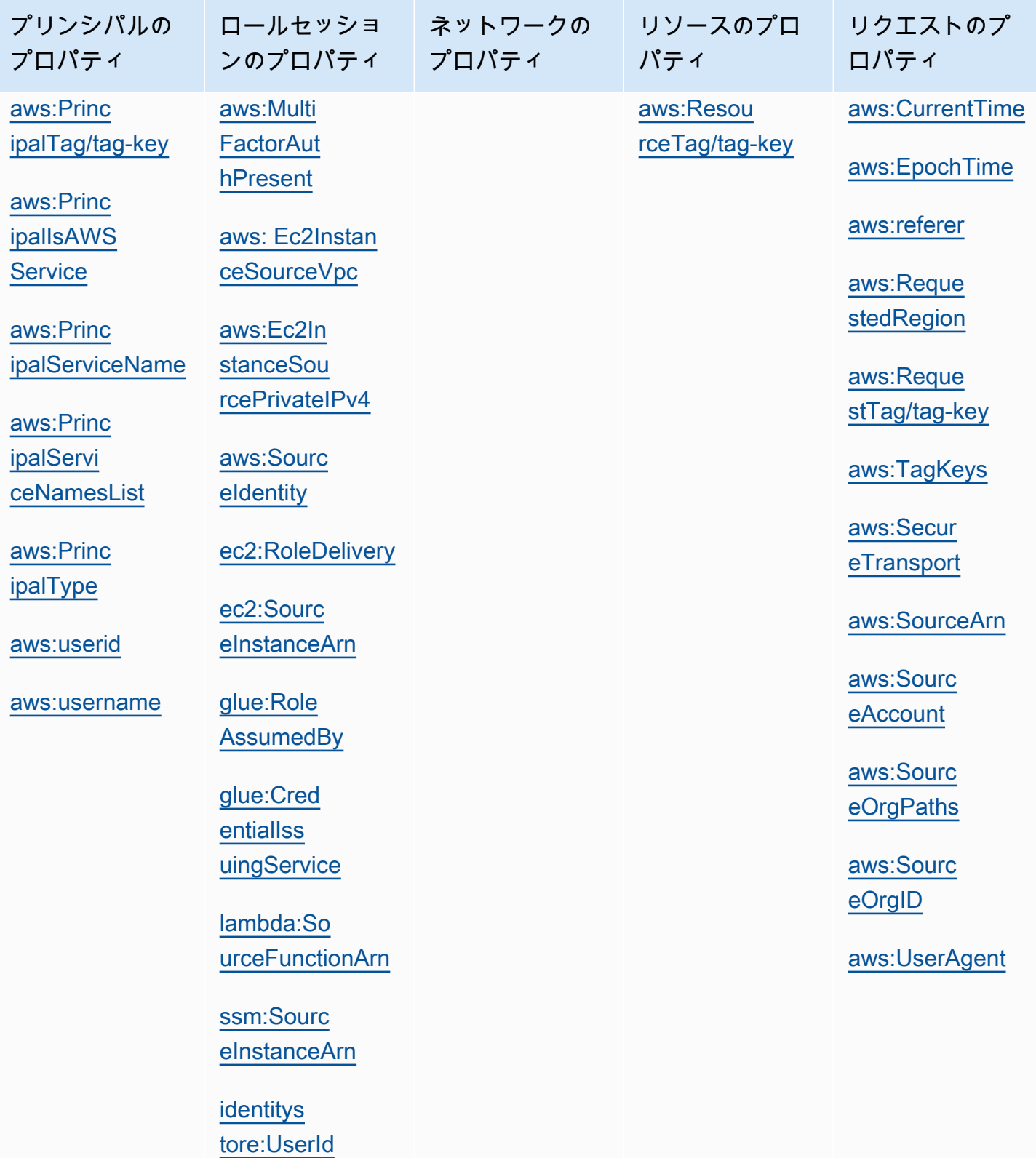

# <span id="page-3209-1"></span>プリンシパルのプロパティ

次の条件キーを使用して、リクエストを行うプリンシパルの詳細を、ポリシーで指定したプリンシパ ルのプロパティと比較します。リクエストを実行できるプリンシパルのリストについては、「[プリン](#page-3092-0) [シパルの指定](#page-3092-0)」を参照してください。

目次

- aws: PrincipalArn
- [aws:PrincipalAccount](#page-3211-0)
- [aws:PrincipalOrgPaths](#page-3212-0)
- aws: PrincipalOrgID
- [aws:PrincipalTag/tag-key](#page-3215-0)
- [aws:PrincipalIsAWSService](#page-3216-0)
- [aws:PrincipalServiceName](#page-3217-0)
- [aws:PrincipalServiceNamesList](#page-3218-0)
- [aws:PrincipalType](#page-3219-0)
- [aws:userid](#page-3219-1)
- [aws:username](#page-3219-2)

### <span id="page-3209-0"></span>aws:PrincipalArn

このキーを使用して、リクエストを行ったプリンシパルの [Amazon リソースネーム](#page-2959-0) (ARN) をポリ シーで指定した ARN と比較します。IAM ロールの場合、リクエストコンテキストは、ロールを引き 受けたユーザーの ARN ではなく、ロールの ARN を返します。

- 可用性 このキーは、すべての署名付きリクエストのリクエストコンテキストに含まれます。匿 名リクエストには、このキーは含まれません。この条件キーで指定できるプリンシパルのタイプは 次のとおりです。
	- IAM ロール
	- IAM ユーザー
	- AWS STS フェデレーションユーザーセッション
	- AWS アカウントのルートユーザー
- データ型 ARN、文字列

ークローバル条件キー いちょうしょう いちのみ おおし おおし かんしゅう しゅうしゅう しゅうしゅう いちのみ おおとこ 3194 かんしょう 3194 かんしょう

AWS では、ARN を比較する場合[、文字列演算子](#page-3120-0)の代わりに [ARN 演算子](#page-3129-0)を使用することをお勧め します。

- 値タイプ 単一値
- 値の例 次のリストは、aws:PrincipalArn 条件キーで指定できるさまざまなタイプのプリンシ パルに対して返されるリクエストコンテキスト値を示しています。
	- IAM ロール リクエストコンテキストには、条件キー aws:PrincipalArn に次の値が含まれ ています。引き受けたロールのセッション ARN をこの条件キーの値として指定しないでくださ い。引き受けたロールセッションのプリンシパルの詳細については、「[ロールセッションプリン](#page-3096-0) [シパル](#page-3096-0)」を参照してください。

arn:aws:iam::123456789012:role/role-name

• IAM ユーザー — リクエストコンテキストには、条件キー aws:PrincipalArn に次の値が含ま れています。

arn:aws:iam::123456789012:user/*user-name*

• AWS STS フェデレーションユーザーセッション — リクエストコンテキストには、条件キー aws:PrincipalArn に次の値が含まれています。

arn:aws:sts::123456789012:federated-user/*user-name*

• AWS アカウント ルートユーザー — リクエストコンテキストには、条件キー aws:PrincipalArn に次の値が含まれています。ルートユーザー ARN を aws:PrincipalArn 条件キーの値として指定すると、アクセス許可が AWS アカウント のルー トユーザーのみに制限されます。これは、リソースベースポリシーのプリンシパル要素でルー トユーザー ARN を指定して、AWS アカウント.に権限を委任することとは異なります。リソー スベースのポリシーのプリンシパル要素でルートユーザー ARN を指定する方法については、 「[AWS アカウント プリンシパル」](#page-3093-0)を参照してください。

arn:aws:iam::123456789012:root

AWS Organizations サービスコントロールポリシー (SCP) の条件キー aws:PrincipalArn の値と してルートユーザー ARN を指定することができます。SCP は、組織のアクセス許可の管理に使用 される組織ポリシーの一種で、組織内のメンバーアカウントにのみ影響します。SCP は、メンバー アカウントのルートユーザーを含む、メンバーアカウントの IAM ユーザーとロールのアクセス許可 を制限します。SCP がアクセス許可に与える影響については、「Organizations ユーザーガイド」の 「[アクセス許可における SCP 効果](https://docs.aws.amazon.com/organizations/latest/userguide/orgs_manage_policies_scps.html#scp-effects-on-permissions)」を参照してください。

<span id="page-3211-0"></span>aws:PrincipalAccount

このキーを使用して、リクエスト元のプリンシパルが属するアカウントと、ポリシーで指定したアカ ウント識別子を比較します。匿名リクエストの場合、リクエストコンテキストは anonymous を返し ます。

- 可用性 このキーは、匿名リクエストなどのすべてのリクエストのリクエストコンテキストに含 まれます。
- データ型 [文字列](#page-3120-0)
- 値タイプ 単一値

次の例では、アカウント番号が 123456789012 のプリンシパル以外に対するアクセスは拒否されま す。

```
{ 
   "Version": "2012-10-17", 
   "Statement": [ 
     { 
        "Sid": "DenyAccessFromPrincipalNotInSpecificAccount", 
        "Action": "service:*", 
        "Effect": "Deny", 
        "Resource": [ 
          "arn:aws:service:region:accountID:resource" 
        ], 
        "Condition": { 
          "StringNotEquals": { 
            "aws:PrincipalAccount": [ 
               "123456789012" 
            ] 
          } 
        } 
     } 
   ]
}
```
#### <span id="page-3212-0"></span>aws:PrincipalOrgPaths

このキーを使用して、リクエストを行っているプリンシパルの AWS Organizations パスをポリシー 内のパスと比較します。そのプリンシパルは、IAM ユーザー、IAM ロール、フェデレーションユー ザー、または AWS アカウントのルートユーザー です。ポリシーでは、この条件キーによって、リ クエスタが AWS Organizations で指定された組織ルートまたは組織単位 (OU) 内のアカウントメン バーであることが保証されます。AWS Organizations パスは、Organizations エンティティの構造を テキストで表記したものです。パスの使用と理解の詳細については、「[AWS Organizations エンティ](#page-1075-0) [ティパスを理解する](#page-1075-0)」を参照してください。

- 可用性 このキーは、プリンシパルが組織のメンバーである場合にのみリクエストコンテキスト に含まれます。匿名リクエストには、このキーは含まれません。
- データ型 [文字列](#page-3120-0) (リスト)
- 値タイプ 複数値

**G** Note

組織 ID はグローバルに一意ですが、OU ID とルート ID は組織内でのみ一意です。これ は、2 つの組織が同じ組織 ID を共有しないことを意味します。ただし、別の組織が自分と同 じ ID を持つ OU またはルートを持っている可能性があります。OU またはルートを指定する ときは、必ず組織 ID を含めることをお勧めします。

たとえば、次の条件は、true OU に直接アタッチされているが、子の OU にはアタッチされていな いアカウントのプリンシパルに対して ou-ab12-22222222 を返します。

"Condition" : { "ForAnyValue:StringEquals" : { "aws:PrincipalOrgPaths":["o-a1b2c3d4e5/r-ab12/ou-ab12-11111111/ou-ab12-22222222/"] }}

次の条件は、OU またはその子の OU に直接アタッチされているアカウントのプリンシパルに対して true を返します。ワイルドカードを含める場合は、StringLike 条件演算子を使用する必要があり ます。

```
"Condition" : { "ForAnyValue:StringLike" : { 
      "aws:PrincipalOrgPaths":["o-a1b2c3d4e5/r-ab12/ou-ab12-11111111/ou-ab12-22222222/
*"]
}}
```
次の条件は、OU またはその子の OU に直接アタッチされているアカウントのプリンシパルに対して true を返します。以前の条件は、OU または任意の子を対象としています。以下の条件は、子のみ (およびそれらの子のすべての子) を対象としています 。

```
"Condition" : { "ForAnyValue:StringLike" : { 
      "aws:PrincipalOrgPaths":["o-a1b2c3d4e5/r-ab12/ou-ab12-11111111/ou-ab12-22222222/
ou-*"]
}}
```
次の条件は、親 OU に関係なく、o-a1b2c3d4e5 組織内のすべてのプリンシパルへのアクセスを許 可します。

```
"Condition" : { "ForAnyValue:StringLike" : { 
      "aws:PrincipalOrgPaths":["o-a1b2c3d4e5/*"]
}}
```
aws:PrincipalOrgPaths は複数の値を持つ条件キーです。複数値のキーは、リクエストコンテキ ストに複数の値を持つことができます。ForAnyValue 条件演算子で複数の値を使用する場合、プリ ンシパルのパスはポリシーに一覧表示されているパスの 1 つと一致する必要があります。複数値を 持つ条件キーの詳細については、「[複数値のコンテキストキー](#page-3138-0)」を参照してください。

```
 "Condition": { 
     "ForAnyValue:StringLike": { 
          "aws:PrincipalOrgPaths": [ 
              "o-a1b2c3d4e5/r-ab12/ou-ab12-33333333/*", 
              "o-a1b2c3d4e5/r-ab12/ou-ab12-22222222/*" 
         ] 
     } 
 }
```
<span id="page-3213-0"></span>aws:PrincipalOrgID

このキーを使用して、リクエスト元のプリンシパルが属する AWS Organizations の組織の識別子 と、ポリシーで指定された識別子を比較します。

- 可用性 このキーは、プリンシパルが組織のメンバーである場合にのみリクエストコンテキスト に含まれます。匿名リクエストには、このキーは含まれません。
- データ型 [文字列](#page-3120-0)
- 値タイプ 単一値

このグローバルキーは、組織内のすべての AWS アカウントのすべてのアカウント ID を一覧表示す る代わりに使用できます。この条件キーを使用して、[リソースベースのポリシー](#page-890-0)での Principal 要 素の指定を簡素化します。[組織 ID](https://docs.aws.amazon.com/organizations/latest/userguide/orgs_manage_org_details.html) は、条件要素で指定できます。アカウントを追加したり削除した りすると、aws:PrincipalOrgID を含むポリシーには正しいアカウントが自動的に組み込まれ、 手動で更新する必要はありません。

たとえば、以下の o-xxxxxxxxxxx バケットポリシーでは、policy-ninja-dev 組織の任意のア カウントのメンバーに Amazon S3 バケットへのオブジェクトの追加を許可します。

```
 { 
   "Version": "2012-10-17", 
   "Statement": { 
     "Sid": "AllowPutObject", 
     "Effect": "Allow", 
     "Principal": "*", 
     "Action": "s3:PutObject", 
     "Resource": "arn:aws:s3:::policy-ninja-dev/*", 
     "Condition": {"StringEquals": 
       {"aws:PrincipalOrgID":"o-xxxxxxxxxxx"} 
     } 
   }
}
```
**a** Note

また、このグローバル条件は、AWS 組織の管理アカウントにも適用されます。このポ リシーは、指定した組織以外のすべてのプリンシパルが、Amazon S3 バケットにアク セスできないようにします。これには、AWS CloudTrail がログデータを Amazon S3 バ ケットに送信する場合など、お客様の内部リソースと相互にやり取りを行う AWS サー ビスも含まれます。AWS サービスでアクセス許可を安全に付与する方法については、 「[aws:PrincipalIsAWSService](#page-3216-0)」を参照してください。

AWS Organizations の詳細については、AWS Organizationsユーザーガイドの「[AWS Organizations](https://docs.aws.amazon.com/organizations/latest/userguide/orgs_introduction.html) [とは](https://docs.aws.amazon.com/organizations/latest/userguide/orgs_introduction.html)」を参照してください。

<span id="page-3215-0"></span>aws:PrincipalTag/tag-key

このキーを使用して、リクエストを行うプリンシパルにアタッチされたタグと、ポリシーで指定した タグを比較します。プリンシパルに複数のタグがアタッチされている場合、リクエストコンテキスト には、アタッチされたタグキーごとに 1 つの aws:PrincipalTag キーが含まれます。

- 可用性 このキーは、プリンシパルが、タグがアタッチされた IAM ユーザーである場合にリクエ ストコンテキストに含まれます。これは、タグまたは[セッションタグ](#page-813-0)がアタッチされた IAM ロー ルを使用するプリンシパルのために含まれます。匿名リクエストには、このキーは含まれません。
- データ型 [文字列](#page-3120-0)
- 値タイプ 単一値

カスタム属性は、キーバリューのペアの形式でユーザーまたはロールに追加できます。IAM タグの 使用の詳細については、「[IAM リソースのタグ付け」](#page-785-0)を参照してください。aws:PrincipalTag を 使用して AWS プリンシパルの[アクセスをコントロールで](#page-908-0)きます。

この例では、**department=hr** タグを持つユーザーが IAM ユーザー、グループ、またはロールを管 理できるようにするID ベースポリシーを作成する方法を示しています。このポリシーを使用するに は、サンプルポリシーの*###################*を独自の情報に置き換えます。次に、「[ポリシー](#page-1004-0) [の作成](#page-1004-0)または[ポリシーの編集](#page-1049-0)」の手順に従います。

```
{ 
   "Version": "2012-10-17", 
   "Statement": [ 
     { 
        "Effect": "Allow", 
        "Action": "iam:*", 
        "Resource": "*", 
        "Condition": { 
          "StringEquals": { 
             "aws:PrincipalTag/department": "hr" 
          } 
        } 
     } 
   ]
}
```
#### <span id="page-3216-0"></span>aws:PrincipalIsAWSService

このキーを使用して、リソースへの呼び出しが AWS [サービスプリンシパルに](#page-3100-0)よって直接 行われているかどうかを確認します。たとえば、AWS CloudTrail はサービスプリンシパル cloudtrail.amazonaws.com を使用して、Amazon S3 バケットにログを書き込みます。サービ スがサービスプリンシパルを使用してリソースに対して直接アクションを実行する場合、リクエスト コンテキストキーは true に設定されます。サービスが IAM プリンシパルの認証情報を使用し、プリ ンシパルに代わってリクエストを行う場合、コンテキストキーは false に設定されます。また、サー ビスが[サービスロール](https://docs.aws.amazon.com/IAM/latest/UserGuide/id_roles_terms-and-concepts.html#iam-term-service-role)または[サービスリンクロール](https://docs.aws.amazon.com/IAM/latest/UserGuide/id_roles_terms-and-concepts.html#iam-term-service-linked-role)を使用してプリンシパルに代わって呼び出しを行 う場合も、false に設定されます。

- 可用性 このキーは、AWS 認証情報を使用するすべての署名済み API リクエストのリクエスト コンテキストに存在します。匿名リクエストには、このキーは含まれません。
- データ型 [ブール値](#page-3126-0)
- 値タイプ 単一値

この条件キーを使用して、AWS サービスへのアクセスを安全に許可しながら、信頼できる ID と予 想されるネットワークの場所へのアクセスを制限できます。

次の Amazon S3 バケットポリシーの例では、リクエストが vpc-111bbb22 から発信されている か、CloudTrail などのサービスプリンシパルから発信されていない限り、バケットへのアクセスが制 限されています。

```
\{ "Version": "2012-10-17", 
   "Statement": [ 
     { 
       "Sid": "Expected-network+service-principal", 
       "Effect": "Deny", 
       "Principal": "*", 
       "Action": "s3:PutObject", 
       "Resource": "arn:aws:s3:::DOC-EXAMPLE-BUCKET1/AWSLogs/AccountNumber/*", 
       "Condition": { 
          "StringNotEqualsIfExists": { 
            "aws:SourceVpc": "vpc-111bbb22" 
         }, 
          "BoolIfExists": { 
            "aws:PrincipalIsAWSService": "false" 
          } 
       }
```
}

次のビデオでは、ポリシーで aws:PrincipalIsAWSService 条件キーを使用する方法について詳 しく説明します。

[許可されたユーザー、予想されるネットワークの場所、および AWS のサービスへのアクセスを一緒](https://www.youtube.com/embed/gv-_H8a42G4) [に安全に許可します](https://www.youtube.com/embed/gv-_H8a42G4)。

<span id="page-3217-0"></span>aws:PrincipalServiceName

このキーを使用して、[サービスプリンシパル](#page-3100-0)の名前を、リソースにリクエストするサービスプリン シパルとともに設定します。このキーを使用して、この呼び出しが特定のサービスプリンシパルに よって行われたかどうかを確認できます。サービスプリンシパルがリソースに直接リクエストする場 合、aws:PrincipalServiceName キーには、サービスプリンシパルの名前が含まれます。たとえ ば、AWS CloudTrail のサービスプリンシパル名は cloudtrail.amazonaws.com です。

- 可用性 このキーは、呼び出しがAWSサービスプリンシパル。このキーは、次のような他の状況 では存在しません。
	- サービスが[サービスロール](https://docs.aws.amazon.com/IAM/latest/UserGuide/id_roles_terms-and-concepts.html#iam-term-service-role)または[サービスリンクロール](https://docs.aws.amazon.com/IAM/latest/UserGuide/id_roles_terms-and-concepts.html#iam-term-service-linked-role)を使用してプリンシパルに代わって呼び 出しを行う場合。
	- サービスが IAM プリンシパルの認証情報を使用し、プリンシパルに代わってリクエストを行う 場合。
	- 呼び出しが IAM プリンシパルによって直接行われた場合。
	- 匿名の依頼者によって電話された場合。
- データ型 [文字列](#page-3120-0)
- 値タイプ 単一値

この条件キーを使用して、AWS サービスへのアクセスを安全に許可しながら、信頼できる ID と予 想されるネットワークの場所へのアクセスを制限できます。

次の Amazon S3 バケットポリシーの例では、リクエストが vpc-111bbb22 から発信されている か、CloudTrail などのサービスプリンシパルから発信されていない限り、バケットへのアクセスが制 限されています。

```
 "Version": "2012-10-17", 
   "Statement": [ 
     { 
       "Sid": "expected-network+service-principal", 
       "Effect": "Deny", 
       "Principal": "*", 
       "Action": "s3:PutObject", 
       "Resource": "arn:aws:s3:::DOC-EXAMPLE-BUCKET1/AWSLogs/AccountNumber/*", 
       "Condition": { 
          "StringNotEqualsIfExists": { 
            "aws:SourceVpc": "vpc-111bbb22", 
            "aws:PrincipalServiceName": "cloudtrail.amazonaws.com" 
         } 
       } 
     } 
   ]
}
```
<span id="page-3218-0"></span>aws:PrincipalServiceNamesList

このキーは、サービスに属するすべての[サービスプリンシパル](#page-3100-0)名のリストを提供します。これは高 度な条件キーです。これを使用して、サービスが特定のリージョンからのみリソースにアクセスす ることを制限できます。一部のサービスでは、特定のリージョン内のサービスの特定のインスタンス を示すために、リージョナルサービスプリンシパルを作成できます。リソースへのアクセスをサービ スの特定のインスタンスに制限できます。サービスプリンシパルがリソースに直接リクエストを行う と、aws:PrincipalServiceNamesList には、サービスのリージョナルインスタンスに関連付け られているすべてのサービスプリンシパル名の順序付けられていないリストが含まれます。

- 可用性 このキーは、呼び出しがAWSサービスプリンシパル。このキーは、次のような他の状況 では存在しません。
	- サービスが[サービスロール](https://docs.aws.amazon.com/IAM/latest/UserGuide/id_roles_terms-and-concepts.html#iam-term-service-role)または[サービスリンクロール](https://docs.aws.amazon.com/IAM/latest/UserGuide/id_roles_terms-and-concepts.html#iam-term-service-linked-role)を使用してプリンシパルに代わって呼び 出しを行う場合。
	- サービスが IAM プリンシパルの認証情報を使用し、プリンシパルに代わってリクエストを行う 場合。
	- 呼び出しが IAM プリンシパルによって直接行われた場合。
	- 匿名の依頼者によって電話された場合。
- データ型 [文字列](#page-3120-0) (リスト)
- 値タイプ 複数値

aws:PrincipalServiceNamesList は複数の値を持つ条件キーです。複数値のキーは、リクエス トコンテキストに複数の値を持つことができます。このキーを使用する場合は、[文字列条件演算子](#page-3120-0)と ともに ForAnyValue または ForAllValues の集合演算子を使用する必要があります。複数値を持 つ条件キーの詳細については、「[複数値のコンテキストキー](#page-3138-0)」を参照してください。

<span id="page-3219-0"></span>aws:PrincipalType

このキーを使用して、リクエストを行うプリンシパルと、ポリシーで指定したプリンシパルのタイプ を比較します。詳細については、「[プリンシパルの指定](#page-3092-0)」を参照してください。principal キーの 値の具体的な例については、「[プリンシパルキーの値](#page-3153-0)」を参照してください。

- 可用性 このキーは、匿名リクエストなどのすべてのリクエストのリクエストコンテキストに含 まれます。
- データ型 [文字列](#page-3120-0)
- 値タイプ 単一値

<span id="page-3219-1"></span>aws:userid

このキーを使用して、リクエスタのプリンシパル ID とポリシーで指定した識別子を比較しま す。IAM ユーザーの場合、リクエストコンテキスト値はユーザー ID です。IAM ロールの場合、この 値の形式はさまざまです。さまざまなプリンシパルで情報がどのように表示されるかについては、 「[プリンシパルの指定](#page-3092-0)」を参照してください。principal キーの値の具体的な例については、[「プ](#page-3153-0) [リンシパルキーの値](#page-3153-0)」を参照してください。

- 可用性 このキーは、匿名リクエストなどのすべてのリクエストのリクエストコンテキストに含 まれます。
- データ型 [文字列](#page-3120-0)
- 値タイプ 単一値

<span id="page-3219-2"></span>aws:username

このキーを使用して、リクエスタのユーザー名をポリシーで指定したユーザー名と比較します。さま ざまなプリンシパルで情報がどのように表示されるかについては、「[プリンシパルの指定](#page-3092-0)」を参照し てください。principal キーの値の具体的な例については、[「プリンシパルキーの値](#page-3153-0)」を参照して ください。

• 可用性 – このキーは常に IAM ユーザーのリクエストコンテキストに含まれます。匿名のリクエス トと AWS アカウントのルートユーザー または IAM ロールを使用して行われたリクエストには、

このキーは含まれません。IAM Identity Center の認証情報を使用して行われたリクエストでは、こ のキーはコンテキストに含まれません。

- データ型 [文字列](#page-3120-0)
- 値タイプ 単一値

ロールセッションのプロパティ

次の条件キーを使用して、セッション生成時のロールセッションのプロパティを比較します。これ らの条件キーは、ロールセッションまたはフェデレーションユーザー認証情報を持つプリンシパルに よってリクエストが行われた場合にのみ使用できます。これらの条件キーの値は、ロールのセッショ ントークンに埋め込まれます。

[ロール](#page-3094-0)はプリンシパルの一種です。[プリンシパルのプロパティ](#page-3209-1) セクションの条件キーを使用して、 ロールのリクエスト実行中にロールのプロパティを評価することもできます。

## 目次

- [aws:FederatedProvider](#page-3221-0)
- [aws:TokenIssueTime](#page-3221-1)
- [aws:MultiFactorAuthAge](#page-3222-0)
- [aws:MultiFactorAuthPresent](#page-3222-1)
- [aws: Ec2InstanceSourceVpc](#page-3226-0)
- [aws:Ec2InstanceSourcePrivateIPv4](#page-3227-0)
- [aws:SourceIdentity](#page-3229-0)
- [ec2:RoleDelivery](#page-3230-0)
- [ec2:SourceInstanceArn](#page-3231-0)
- [glue:RoleAssumedBy](#page-3232-0)
- [glue:CredentialIssuingService](#page-3232-1)
- [lambda:SourceFunctionArn](#page-3233-0)
- [ssm:SourceInstanceArn](#page-3234-0)
- [identitystore:UserId](#page-3234-1)

<span id="page-3221-0"></span>aws:FederatedProvider

このキーを使用して、プリンシパルが発行した ID プロバイダー (IdP) とポリシーで指定した識別子 とを比較します。つまり IAM ロールは、AssumeRoleWithWebIdentity AWS STS オペレーショ ンを使用して引き受けられたということです。結果のロールセッションの一時認証情報を使用してリ クエストを作成する場合、リクエストコンテキストは、元のフェデレーティッド ID を認証した IdP を識別します。

• 可用性 — このキーは、プリンシパルがロールセッションプリンシパルであ

り、AssumeRoleWithWebIdentity を使用してロールが引き受けられたときにそのセッション が発行された場合に存在します。

- データ型 [文字列](#page-3120-0)
- 値タイプ 単一値

例えば、ユーザーが Amazon Cognito を使用して認証された場合、リクエストコンテキストには cognito-identity.amazonaws.com という値が含まれます。同様に、ユーザーが Login with Amazon を使用して認証された場合、リクエストコンテキストには www.amazon.com という値が含 まれます。

単一値の条件キーは、[変数](#page-3145-0)として使用できます。次のリソースベースのポリシーの例では、リソース の ARN において aws:FederatedProvider キーをポリシー変数として使用しています。このポリ シーでは、IdP を使用して認証されたプリンシパルが、発行元の ID プロバイダーに特有のパスを使 用して、Amazon S3 からオブジェクトを取得できます。

<span id="page-3221-1"></span>aws:TokenIssueTime

このキーを使用して、一時的なセキュリティ認証情報が発行された日時と、ポリシーで指定した日時 を比較します。

- 可用性 このキーは、プリンシパルが一時的な認証情報を使用してリクエストを行う場合にの み、リクエストコンテキストに含まれます。このキーは、アクセスキーを使用して行われたAWS CLI、AWS API、または AWS SDK リクエストには存在しません。
- データ型 [日付](#page-3125-0)
- 値タイプ 単一値

一時的認証情報の使用がサポートされているサービスについては、「[IAM と連携する AWS のサービ](#page-2980-0) [ス](#page-2980-0)」を参照してください。

#### <span id="page-3222-0"></span>aws:MultiFactorAuthAge

このキーを使用して、リクエスト元のプリンシパルが MFA を使用して承認されてからの秒数と、ポ リシーで指定した数値を比較します。MFA の詳細については、「[AWS での多要素認証 \(MFA\) の使](#page-251-0) [用](#page-251-0)」を参照してください。

**A** Important

この条件キーは、フェデレーティッド ID や、AWS CLI、AWS API、または AWS SDK リク エストに署名するためにアクセスキーを使用して行われたリクエストには存在しません。一 時的なセキュリティ認証情報を使用して API 操作に MFA 保護を追加する方法の詳細につい ては、「[MFA 保護 API アクセスの設定」](#page-296-0)を参照してください。

IAM フェデレーティッド ID の検証に MFA が使用されているかどうかを確認するには、認 証方法を ID プロバイダーから AWS にセッションタグとして渡すことができます。詳細に ついては、「[AWS STS でのセッションタグの受け渡し](#page-813-0)」を参照してください。IAM アイデ ンティティセンター ID に MFA を適用するには、[アクセスコントロールの属性を有効にし、](https://docs.aws.amazon.com/singlesignon/latest/userguide/configure-abac.html) 認証方法を使用して SAML アサーションクレームを ID プロバイダーから IAM アイデンティ ティセンターに渡すことができます。

- 可用性 このキーは、プリンシパルが[一時的なセキュリティ認証情報を](#page-698-0)使用してリクエストを行 う場合にのみ、リクエストコンテキストに含まれます。MFA 条件を指定したポリシーは、次にア タッチすることができます。
	- IAM ユーザーまたはグループ
	- Amazon S3 バケット、Amazon SQS キュー、または Amazon SNS トピックなどのリソース
	- ユーザーが引き受けることのできる IAM ロールの信頼ポリシー
- データ型 [数値](#page-3124-0)
- 値タイプ 単一値

<span id="page-3222-1"></span>aws:MultiFactorAuthPresent

このキーを使用して、リクエストを行った[一時的なセキュリティ認証情報](#page-698-0)を検証するために多要素認 証 (MFA) を使用したか確認します。

## **A** Important

この条件キーは、フェデレーティッド ID や、AWS CLI、AWS API、または AWS SDK リク エストに署名するためにアクセスキーを使用して行われたリクエストには存在しません。一 時的なセキュリティ認証情報を使用して API 操作に MFA 保護を追加する方法の詳細につい ては、「[MFA 保護 API アクセスの設定」](#page-296-0)を参照してください。

IAM フェデレーティッド ID の検証に MFA が使用されているかどうかを確認するには、認 証方法を ID プロバイダーから AWS にセッションタグとして渡すことができます。詳細に ついては、「[AWS STS でのセッションタグの受け渡し](#page-813-0)」を参照してください。IAM アイデ ンティティセンター ID に MFA を適用するには、[アクセスコントロールの属性を有効にし、](https://docs.aws.amazon.com/singlesignon/latest/userguide/configure-abac.html) 認証方法を使用して SAML アサーションクレームを ID プロバイダーから IAM アイデンティ ティセンターに渡すことができます。

- 可用性 このキーは、プリンシパルが一時的な認証情報を使用してリクエストを行う場合にの み、リクエストコンテキストに含まれます。MFA 条件を指定したポリシーは、次にアタッチする ことができます。
	- IAM ユーザーまたはグループ
	- Amazon S3 バケット、Amazon SQS キュー、または Amazon SNS トピックなどのリソース
	- ユーザーが引き受けることのできる IAM ロールの信頼ポリシー
- データ型 [ブール値](#page-3126-0)
- 値タイプ 単一値

一時的な認証情報は、[AssumeRole](https://docs.aws.amazon.com/STS/latest/APIReference/API_AssumeRole.html) または [GetSessionToken](https://docs.aws.amazon.com/STS/latest/APIReference/API_GetSessionToken.html) の一時トークンを持つ IAM ロールと IAM ユーザー、および AWS Management Consoleのユーザーを認証するために使用されます。

IAM ユーザーアクセスキーは、長期的な認証情報ですが、場合によっては AWS は、IAM ユーザーの代わりに一時的な認証情報を作成し、操作を実行します。このような場 合、aws:MultiFactorAuthPresent キーはリクエストに存在し、false の値に設定されます。 これが起こる一般的なケースは、次の 2 つです。

• AWS Management Console の IAM ユーザーが、知らないうちに一時的認証情報を使用します。 ユーザーは、長期的な認証情報であるユーザー名とパスワードを使用してコンソールにサインイン します。ただし、バックグラウンドでは、コンソールがユーザーに代わって一時的な認証情報を生 成します。

• IAM ユーザーがサービスを呼び出すと、AWS のサービスはユーザーの認証情報を再利用して、別 のサービスに対して別のリクエストを行います。たとえば、Athena を呼び出して Amazon S3 バ ケットにアクセスする場合、または AWS CloudFormation Amazon EC2 インスタンスを作成する には、次の手順に従います。後続のリクエストで、AWS は一時的認証情報を使用します。

一時的認証情報の使用がサポートされているサービスについては、「[IAM と連携する AWS のサービ](#page-2980-0) [ス](#page-2980-0)」を参照してください。

aws:MultiFactorAuthPresent キーは、API または CLI コマンドがアクセスキーペアなど長期 的な認証情報で呼び出された場合には表示されません。したがって、このキーを確認する場合は [...IfExists](#page-3130-0) バージョンの条件演算子の使用をお勧めします。

以下の Condition 要素は、MFA を使用してリクエストが認証されるかどうかを確認する信頼性の 高い方法ではない点に注意してください。

##### WARNING: NOT RECOMMENDED ##### "Effect" : "Deny", "Condition" : { "Bool" : { "aws:MultiFactorAuthPresent" : "false" } }

Deny 効果、Bool 要素、false 値のこの組み合わせは、MFA を使用して認証できるが認証されな かったリクエストを拒否します。このステートメントは、MFA の使用をサポートする一時的認証情 報にのみ適用されます。このステートメントは、長期的認証情報を使用して行われるリクエスト、ま たは MFA を使用して認証されるリクエストへのアクセスを拒否しません。ロジックが複雑で MFA 認証が実際に使用されたかどうかをテストしないため、この例は慎重に使用してください。

また、Deny 効果、Null 要素、true の組み合わせは使用しないでください。この組み合わせも同 様に、ロジックはさらに複雑になるためです。

推奨される組み合わせ

[BoolIfExists](#page-3130-0) 演算子を使用して、リクエストが MFA を使用して認証されたかどうかを確認する ことをお勧めします。

"Effect" : "Deny", "Condition" : { "BoolIfExists" : { "aws:MultiFactorAuthPresent" : "false" } }

Deny、BoolIfExists、false のこの組み合わせは、MFA を使用して認証されないリクエスト を拒否します。具体的には、MFA を使用しないで一時的認証情報を使用して行われたリクエス トを拒否します。また、AWS CLI などの長期的な認証情報またはアクセスキーを使用して行われ る AWS API オペレーションを使用して行われるリクエストも拒否されます。\*IfExists 演算子 は、aws:MultiFactorAuthPresent キーが存在するかどうか、MFA が使用されているかどうか を確認します。これは、MFA を使用して認証されないリクエストを拒否する場合に使用します。 これはより安全ですが、AWS CLI または AWS API にアクセスするためにアクセスキーを使用する コードやスクリプトを破損する可能性があります。

代替の組み合わせ

また、[BoolIfExists](#page-3130-0) 演算子を使用して、長期的認証情報を使用して行われる MFA 認証リクエス トおよび AWS CLI または AWS API リクエストを許可することもできます。

"Effect" : "Allow", "Condition" : { "BoolIfExists" : { "aws:MultiFactorAuthPresent" : "true" } }

キーが存在して MFA が使用されている場合またはキーが存在しない場合、この条件に一致となり ます。Allow、BoolIfExists、true のこの組み合わせは、MFA を使用して認証されたリクエス ト、または MFA を使用して認証できないリクエストを許可します。つまり、リクエスタが長期的な アクセスキーを使用する場合、AWS CLI、AWS API、および AWS SDK オペレーションが許可され ます。この組み合わせでは、MFA を含むことはできるが含んでいない、一時的な認証情報からのリ クエストが許可されません。

IAM コンソールのビジュアルエディタを使用してポリシーを作成し、[MFA required (MFA 必須),] を 選択すると、この組み合わせが適用されます。この設定では、コンソールアクセスに MFA が必要で すが、MFA なしでプログラムによるアクセスを許可します。

または、Bool 演算子を使用して、MFA を使用して認証された場合にのみ、プログラムによるリク エストとコンソールによるリクエストを許可できます。

```
"Effect" : "Allow",
"Condition" : { "Bool" : { "aws:MultiFactorAuthPresent" : "true" } }
```
Allow、Bool、true のこの組み合わせは、MFA 認証リクエストのみを許可します。このステー トメントは、MFA の使用をサポートする一時的認証情報にのみ適用されます。このステートメント は、長期的アクセスキーを使用して行われたリクエスト、または MFA を使用しないで一時的認証情 報を使用して行われたリクエストへのアクセスを許可しません。

MFA キーが存在するかを確認する場合、以下のようなポリシーは使用しないでください。

##### WARNING: USE WITH CAUTION #####

"Effect" : "Allow", "Condition" : { "Null" : { "aws:MultiFactorAuthPresent" : "false" } }

Allow 効果、Null 要素、false 値のこの組み合わせは、リクエストが実際に認証されたかどうか にかかわらず、MFA を使用して認証できるリクエストのみを許可します。これにより、一時的認証 情報を使用して行われるすべてのリクエストが許可され、長期的認証情報を使用して行われたリクエ ストは拒否されます。MFA 認証が実際に使用されたかどうかをテストしないため、この例は慎重に 使用してください。

<span id="page-3226-0"></span>aws: Ec2InstanceSourceVpc

このキーは、Amazon EC2 IAM ロール認証情報が配信された VPC を識別しま す。[aws:SourceVPC](#page-3237-0)グローバルキーを含むポリシーでこのキーを使用すると、認証情報が配信さ れた VPC (aws:SourceVPC) と一致する VPC から呼び出しが行われたかどうかを確認できます (aws:Ec2InstanceSourceVpc)。

- 可用性 リクエスターが Amazon EC2 ロールクレデンシャルでリクエストに署名しているとき はいつでも、このキーがリクエストコンテキストに含まれます。IAM ポリシー、サービスコント ロールポリシー、VPC エンドポイントポリシー、リソースポリシーで使用できます。
- データ型 [文字列](#page-3120-0)
- 値タイプ 単一値

このキーは VPC 識別子の値と共に使用できますが、aws:SourceVpc コンテキストキーと組み合わ せた変数として使用すると最も便利です。この aws:SourceVpc コンテキストキーは、リクエスタ が VPC エンドポイントを使用してリクエストを行う場合にのみリクエストコンテキストに含まれま す。aws:Ec2InstanceSourceVpc とaws:SourceVpc を使用すると、通常は一緒に変化する値を 比較できるため、aws:Ec2InstanceSourceVpc をより幅広く使用できます。

**a** Note

この条件キーは、EC2-Classic では使用できません。

```
{ 
   "Version": "2012-10-17", 
   "Statement": [ 
     { 
        "Sid": "RequireSameVPC",
```

```
 "Effect": "Deny", 
        "Action": "*", 
        "Resource": "*", 
        "Condition": { 
          "StringNotEquals": { 
               "aws:SourceVpc": "${aws:Ec2InstanceSourceVpc}" 
          }, 
          "Null": { 
             "ec2:SourceInstanceARN": "false" 
          }, 
          "BoolIfExists": { 
             "aws:ViaAWSService": "false" 
          } 
        } 
     } 
   ]
}
```
上記の例では、aws:SourceVpc 値が aws:Ec2InstanceSourceVpc 値と等しくない場合、アク セスは拒否されます。ポリシーステートメントは、ec2:SourceInstanceARN 条件キーの有無をテ ストして Amazon EC2 インスタンスのロールとして使用されるロールのみに限定されます。

このポリシーでは、Amazon EC2 インスタンスロールに代わってリクエストが行われた場合 に、aws:ViaAWSService が AWS リクエストを許可するようにしています。たとえば、Amazon EC2 インスタンスから暗号化された Amazon S3 バケットにリクエストを行うと、Amazon S3 がお 客様に代わって AWS KMS を呼び出します。リクエストが AWS KMS に行われたときに、一部の キーが表示されません。

<span id="page-3227-0"></span>aws:Ec2InstanceSourcePrivateIPv4

このキーは、Amazon EC2 IAM ロール認証情報が配信されたプライマリ elastic network interface プ ライベート IPv4 アドレスを識別します。VPC ID とソースプライベート IP をグローバルに一意に組 み合わせるには、この条件キーをコンパニオンキー aws:Ec2InstanceSourceVpc と一緒に使用す る必要があります。このキー aws:Ec2InstanceSourceVpc を使用して、認証情報が配信されたの と同じプライベート IP アドレスからリクエストが行われたことを確認します。

- 可用性 このキーは、リクエスターが Amazon EC2 ロールクレデンシャルでリクエストに署名し ているときはいつでも、リクエストコンテキストに含まれます。IAM ポリシー、サービスコント ロールポリシー、VPC エンドポイントポリシー、リソースポリシーで使用できます。
- データ型 [IP アドレス](#page-3127-0)
- 値タイプ 単一値

## **A** Important

このキーは Allow ステートメント内で単独で使用しないでください。プライベートIPアドレ スは、定義上、グローバルに一意ではありません。Amazon EC2 インスタンスの認証情報を 使用できる VPC を指定するには、aws:Ec2InstanceSourcePrivateIPv4キーを使用す るたびに aws:Ec2InstanceSourceVpc キーを使用する必要があります。

## **a** Note

この条件キーは、EC2-Classicでは使用できません。

```
{ 
     "Version": "2012-10-17", 
     "Statement": [ 
         { 
              "Effect": "Deny", 
              "Action": "*", 
              "Resource": "*", 
              "Condition": { 
                  "StringNotEquals": { 
                       "aws:Ec2InstanceSourceVpc": "${aws:SourceVpc}" 
                  }, 
                  "Null": { 
                       "ec2:SourceInstanceARN": "false" 
                  }, 
                  "BoolIfExists": { 
                       "aws:ViaAWSService": "false" 
 } 
              } 
         }, 
          { 
              "Effect": "Deny", 
              "Action": "*", 
              "Resource": "*", 
              "Condition": { 
                   "StringNotEquals": { 
                       "aws:Ec2InstanceSourcePrivateIPv4": "${aws:VpcSourceIp}" 
                  }, 
                  "Null": {
```

```
 "ec2:SourceInstanceARN": "false" 
               }, 
               "BoolIfExists": { 
                   "aws:ViaAWSService": "false" 
 } 
 } 
        } 
    ]
}
```
<span id="page-3229-0"></span>aws:SourceIdentity

プリンシパルによって設定されたソース ID と、ポリシーで指定したソース ID を比較するには、こ のキーを使用します。

- 可用性 このキーは、AWS STS assume-role CLI コマンドまたは AWS STS AssumeRole API オペレーションを使用してロールが引き継がれるときに、ソース ID が設定された後、リクエスト コンテキストに含まれます。
- データ型 [文字列](#page-3120-0)
- 値タイプ 単一値

ポリシーでこのキーを使用して、ロールを引き受けるときにソースIDを設定したプリンシパルによ る AWS でのアクションを許可できます。ロールの指定されたソースIDのアクティビティが [AWS](#page-830-0)  [CloudTrail](#page-830-0) に表示されます。これにより、管理者は AWS のロールで誰または何がアクションを実行 したかを簡単に判断できます。

[sts:RoleSessionName](#page-3294-0) とは異なり、ソースIDを設定した後は、値を変更できません。これは、 ロールが実行するすべてのアクションのリクエストコンテキストに存在します。この値は、セッショ ン認証情報を使用して別のロールを引き受けるときに、後続のロールセッションに保持されます。別 のロールからあるロールを引き受けると、[ロールの連鎖](#page-364-0)と呼ばれます。

[sts:SourceIdentity](#page-3296-0) キーは、プリンシパルが、AWS STS assume-role CLI コマンドまたは AWS STS AssumeRole API オペレーションを使用してロールを引き受けるときに、最初にソース ID を設定するときに、リクエストに存在します。aws:SourceIdentity キーは、ソースIDが設定 されているロールセッションで実行されるすべてのアクションの要求に存在します。

アカウント CriticalRole の 111122223333 の次のロール信頼ポリシーには、Saanvi また は Diego に設定されているソース ID を持たないプリンシパルがロールを引き受けることを防ぐ aws:SourceIdentity のための条件が含まれています。

```
{ 
     "Version": "2012-10-17", 
     "Statement": [ 
         { 
              "Sid": "AssumeRoleIfSourceIdentity", 
              "Effect": "Allow", 
              "Principal": {"AWS": "arn:aws:iam::123456789012:role/CriticalRole"}, 
              "Action": [ 
                  "sts:AssumeRole", 
                  "sts:SetSourceIdentity" 
             ], 
              "Condition": { 
                  "StringLike": { 
                      "aws:SourceIdentity": ["Saanvi","Diego"] 
 } 
 } 
         } 
    \mathbf{I}}
```
ソース ID 情報の使用の詳細については、「[引き受けたロールで実行されるアクションのモニタリン](#page-727-0) [グと制御](#page-727-0)」を参照してください。

#### <span id="page-3230-0"></span>ec2:RoleDelivery

このキーを使用して、署名付きリクエストのインスタンスメタデータサービスのバージョン を、Amazon EC2 の IAM ロール認証情報と比較します。インスタンスメタデータサービスは、所定 のリクエストについて、IMDSv2 に固有の PUT または GET ヘッダーがそのリクエストに存在するか どうかによって、IMDSv1 と IMDSv2 リクエストを区別します。

- 可用性 このキーは、ロールセッションが Amazon EC2 インスタンスで作成されるときは必ずリ クエストコンテキストに含まれます。
- データ型 [数値](#page-3124-0)
- 値タイプ 単一値
- 値の例 1.0、2.0

ローカルコードまたはユーザーに IMDSv2 を使用させるように、各インスタンスのインスタンスメ タデータサービス (IMDS) を設定することができます。IMDSv2を使用しなければならないように指 定すると、IMDSv1はもう機能しなくなります。

• インスタンスメタデータサービスバージョン 1 (IMDSv1) – リクエスト/レスポンスメソッド

• インスタンスメタデータサービスバージョン 2 (IMDSv2) – セッション指向メソッド

IMDSv2 を使用するようにインスタンスを設定する方法については、「[インスタンスメタデータオプ](https://docs.aws.amazon.com/AWSEC2/latest/UserGuide/configuring-instance-metadata-options.html) [ションの設定](https://docs.aws.amazon.com/AWSEC2/latest/UserGuide/configuring-instance-metadata-options.html)」を参照してください。

次の例では、リクエストコンテキストの ec2:RoleDelivery の値が 1.0 (IMDSv1) の場合、アクセス が拒否されます。このポリシーステートメントは、リクエストが Amazon EC2 ロールの認証情報に よって署名されていない場合は無効となるため、一般的に適用できます。

```
{ 
     "Version": "2012-10-17", 
     "Statement": [ 
\overline{a} "Sid": "RequireAllEc2RolesToUseV2", 
              "Effect": "Deny", 
              "Action": "*", 
              "Resource": "*", 
              "Condition": { 
                  "NumericLessThan": { 
                      "ec2:RoleDelivery": "2.0" 
 } 
              } 
         } 
    \mathbf{I}}
```
詳細については、「[インスタンスメタデータを使用する際のサンプルポリシー](https://docs.aws.amazon.com/AWSEC2/latest/UserGuide/ExamplePolicies_EC2.html#iam-example-instance-metadata)」を参照してくださ い。

<span id="page-3231-0"></span>ec2:SourceInstanceArn

このキーを使用して、ロールのセッション生成元インスタンスの ARN を比較します。

- 可用性 このキーは、ロールセッションが Amazon EC2 インスタンスで作成されるときは必ずリ クエストコンテキストに含まれます。
- データ型 [ARN](#page-3129-0)
- 値タイプ 単一値
- 値の例 arn:aws:ec2:us-west-2:111111111111:instance/instance-id

ポリシーの例については、「[特定のインスタンスが他の AWS サービスでリソースを表示できるよう](https://docs.aws.amazon.com/AWSEC2/latest/UserGuide/ExamplePolicies_EC2.html#iam-example-source-instance) [にする](https://docs.aws.amazon.com/AWSEC2/latest/UserGuide/ExamplePolicies_EC2.html#iam-example-source-instance)」を参照してください。

<span id="page-3232-0"></span>glue:RoleAssumedBy

AWS Glue サービスは、AWS Glue がお客様に変わってサービスロールを使用してリクエストを実行 する AWS API リクエストごとに条件キーを設定します (ジョブまたは開発者のエンドポイントでは なく、AWS Glue サービスによる直接のリクエスト)。このキーを使用して、AWS リソースへの呼び 出しが AWS Glue サービスからのものであるかどうかを確認します。

- 可用性 このキーは、AWS Glue がお客様に代わってサービスロールを使用してリクエストを行う ときに、リクエストコンテキストに含まれます。
- データ型 [文字列](#page-3120-0)
- 値タイプ 単一値
- 値の例 このキーは常に glue.amazonaws.com に設定されます。

次の例では、AWS Glue サービスが Amazon S3 バケットからオブジェクトを取得できるようにする 条件を追加します。

```
{ 
     "Effect": "Allow", 
     "Action": "s3:GetObject", 
     "Resource": "arn:aws:s3:::confidential-bucket/*", 
     "Condition": { 
          "StringEquals": { 
              "glue:RoleAssumedBy": "glue.amazonaws.com" 
          } 
     }
}
```
<span id="page-3232-1"></span>glue:CredentialIssuingService

AWS Glue サービスは、ジョブまたは開発者エンドポイントから取得したサービスロールを使用し て、AWS API リクエストごとにこのキーを設定します。このキーを使用して、AWS リソースへの呼 び出しが AWS Glue ジョブまたは開発者エンドポイントからのものであるかどうかを確認します。

- 可用性 このキーは、AWS Glue がジョブまたは開発者エンドポイントからリクエストを実行する ときに、リクエストコンテキストに含まれます。
- データ型 [文字列](#page-3120-0)

## • 値タイプ — 単一値

• 値の例 – このキーは常に glue.amazonaws.com に設定されます。

次の例では、AWS Glue ジョブで使用される IAM ロールにアタッチされる条件を追加します。これ で、特定のアクションが、ロールセッションが AWS Glue ジョブランタイム環境で使用されている かどうかに基づいて、許可/拒否されます。

```
{ 
     "Effect": "Allow", 
     "Action": "s3:GetObject", 
     "Resource": "arn:aws:s3:::confidential-bucket/*", 
     "Condition": { 
         "StringEquals": { 
              "glue:CredentialIssuingService": "glue.amazonaws.com" 
 } 
     }
}
```
<span id="page-3233-0"></span>lambda:SourceFunctionArn

このキーを使用して、IAM ロール認証情報が配信された Lambda 関数 ARN を識別します。Lambda サービスは、関数の実行環境から送信される AWS API リクエストごとにこのキーを設定します。こ のキーを使用して、AWS リソースへの呼び出しが特定の Lambda 関数のコードからのものであるか どうかを確認します。Lambda は、CloudWatch へのログの書き込みや X-Ray へのトレース送信な ど、実行環境外から送信される一部のリクエストにもこのキーを設定します。

- 可用性 このキーは、Lambda 関数コードが呼び出されるときは必ずリクエストコンテキストに含 まれます。
- データ型 [ARN](#page-3129-0)
- 値タイプ 単一値
- 値の例 arn:aws:lambda:us-east-1:123456789012:function:TestFunction

次の例では、1 つの特定の Lambda 関数に、指定されたバケットへの s3:PutObject アクセスを許 可します。

```
 "Version": "2012-10-17", 
 "Statement": [
```
{

```
 { 
             "Sid": "ExampleSourceFunctionArn", 
             "Effect": "Allow", 
             "Action": "s3:PutObject", 
             "Resource": "arn:aws:s3:::DOC-EXAMPLE-BUCKET/*", 
             "Condition": { 
                 "ArnEquals": { 
                     "lambda:SourceFunctionArn": "arn:aws:lambda:us-
east-1:123456789012:function:source_lambda" 
 } 
 } 
        } 
     ]
}
```
詳細については、「AWS Lambda デベロッパーガイド」の[「Lambda 実行環境での認証情報の使](https://docs.aws.amazon.com/lambda/latest/dg/lambda-intro-execution-role.html#permissions-executionrole-source-function-arn) [用](https://docs.aws.amazon.com/lambda/latest/dg/lambda-intro-execution-role.html#permissions-executionrole-source-function-arn)」を参照してください。

<span id="page-3234-0"></span>ssm:SourceInstanceArn

このキーを使用して、IAM ロール認証情報が配信された AWS Systems Manager マネージドインス タンス ARN を識別します。この条件キーは、リクエストが Amazon EC2 インスタンスプロファイ ルに関連付けられている IAM ロールを使用してマネージドインスタンスから実行された場合は存在 しません。

- 可用性 このキーは、ロール認証情報が AWS Systems Manager マネージドインスタンスに配信 されるときは必ずリクエストコンテキストに含まれます。
- データ型 [ARN](#page-3129-0)
- 値タイプ 単一値
- 値の例 arn:aws:ec2:us-west-2:111111111111:instance/instance-id

#### <span id="page-3234-1"></span>identitystore:UserId

このキーを使用して、署名付きリクエストの IAM アイデンティティセンターワークフォース ID を、 ポリシーで指定された ID と比較します。

- 可用性 このキーは、リクエストの呼び出し元が IAM アイデンティティセンターのユーザーであ る場合に含まれます。
- データ型 [文字列](#page-3120-0)
- 値タイプ 単一値
- 値の例 94482488-3041-7026-18f3-be45837cd0e4

AWS CLI、AWS API、AWS SDK を使用して [GetUserId](https://docs.aws.amazon.com/singlesignon/latest/IdentityStoreAPIReference/API_GetUserId.html) API にリクエストを実行することで、IAM アイデンティティセンターのユーザーの UserId を見つけることができます。

ネットワークのプロパティ

次の条件キーを使用して、リクエストの発信元ネットワークまたは経由するネットワークの詳細を、 ポリシーで指定したプリンシパルのプロパティと比較します。

目次

- aws:Sourcelp
- [aws:SourceVpc](#page-3237-0)
- [aws:SourceVpce](#page-3237-1)
- [aws:VpcSourceIp](#page-3238-0)

<span id="page-3235-0"></span>aws:SourceIp

このキーを使用して、リクエスタの IP アドレスをポリシーで指定した IP アドレスと比較しま す。aws:SourceIp 条件キーは、パブリック IP アドレス範囲にのみ使用できます。

- 可用性 このキーは、リクエスタが VPC エンドポイントを使用してリクエストを行う場合を除 き、リクエストコンテキストに含まれます。
- データ型 [IP アドレス](#page-3127-0)
- 値タイプ 単一値

aws:SourceIp 条件キーをポリシーで使用して、プリンシパルが指定された IP 範囲内からのみリク エストを行うことを許可できます。

**a** Note

aws:SourceIp は IPv4 と IPv6 の両方の IP アドレスおよびレンジをサポートしていま す。IPv6 をサポートする AWS のサービス のリストについては、「Amazon VPC ユーザー ガイド」の「[IPv6 をサポートする AWS のサービス](https://docs.aws.amazon.com/vpc/latest/userguide/aws-ipv6-support.html)」を参照してください。

例えば、次の ID ベースのポリシーを IAM ロールにアタッチできます。このポリシーは、指定され た IPv4 アドレス範囲から呼び出しを実行する場合に、ユーザーがオブジェクトを DOC-EXAMPLE-BUCKET3 Amazon S3 バケットに格納することを許可します。このポリシーでは[、転送アクセスセッ](#page-921-0) [ション](#page-921-0) がユーザーに代わってこの操作を実行する AWS サービスも許可されます。

```
{ 
     "Version": "2012-10-17", 
     "Statement": [ 
          { 
              "Sid": "PrincipalPutObjectIfIpAddress", 
              "Effect": "Allow", 
              "Action": "s3:PutObject", 
              "Resource": "arn:aws:s3:::DOC-EXAMPLE-BUCKET3/*", 
              "Condition": { 
                  "IpAddress": { 
                       "aws:SourceIp": "203.0.113.0/24" 
 } 
              } 
         } 
    \mathbf{I}}
```
IPv4 と IPv6 の両方のアドレス指定をサポートするネットワークからのアクセスを制限する必要が ある場合は、IAM ポリシー条件に IPv4 と IPv6 のアドレス、または IP アドレスの範囲を含めること ができます。次の ID ベースのポリシーは、ユーザーが指定された IPv4 または IPv6 のいずれかのア ドレス範囲から呼び出しを実行した場合に、オブジェクトを DOC-EXAMPLE-BUCKET3 Amazon S3 バケットに格納することを許可します。IAM ポリシーに IPv6 アドレス範囲を含める前に、使用して いる AWS のサービス が IPv6 をサポートしていることを確認してください。IPv6 をサポートする AWS のサービス のリストについては、「Amazon VPC ユーザーガイド」の[「IPv6 をサポートする](https://docs.aws.amazon.com/vpc/latest/userguide/aws-ipv6-support.html)  [AWS のサービス」](https://docs.aws.amazon.com/vpc/latest/userguide/aws-ipv6-support.html)を参照してください。

```
{ 
     "Version": "2012-10-17", 
     "Statement": [ 
          { 
              "Sid": "PrincipalPutObjectIfIpAddress", 
              "Effect": "Allow", 
              "Action": "s3:PutObject", 
              "Resource": "arn:aws:s3:::DOC-EXAMPLE-BUCKET3/*", 
              "Condition": { 
                   "IpAddress": {
```
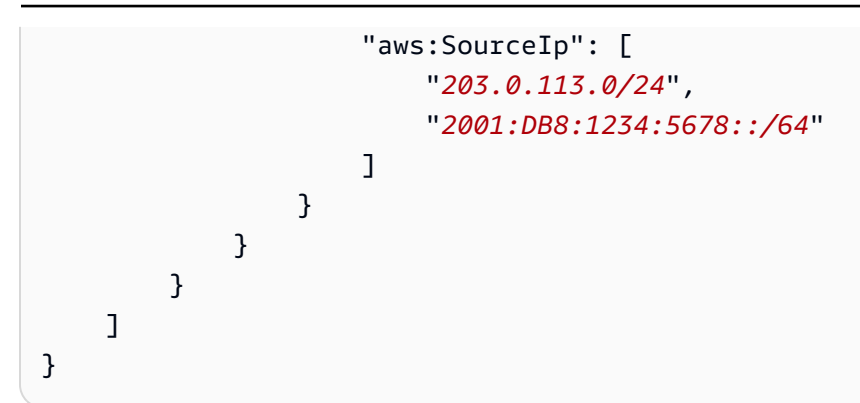

リクエスト実行元が Amazon VPC エンドポイントを使用するホストである場合、aws:SourceIp キーは使用できません。代わりに、[aws:VpcSourceIp](https://docs.aws.amazon.com/IAM/latest/UserGuide/reference_policies_condition-keys.html#condition-keys-vpcsourceip)などの VPC 固有のキーを使用する必要があり ます。VPC エンドポイント使用の詳細については、「AWS PrivateLink ガイド」の[「VPC エンドポ](https://docs.aws.amazon.com/vpc/latest/privatelink/vpc-endpoints-iam.html) [イントおよび VPC エンドポイントサービスの ID およびアクセス管理」](https://docs.aws.amazon.com/vpc/latest/privatelink/vpc-endpoints-iam.html)を参照してください。

#### <span id="page-3237-0"></span>aws:SourceVpc

このキーを使用して、リクエストが VPC エンドポイントのアタッチされている VPC を通過するか どうかを確認します。ポリシーでは、このキーを使用して、特定の VPC にのみアクセスを許可でき ます。詳細については、[Amazon Simple Storage Service ユーザーガイドの](https://docs.aws.amazon.com/AmazonS3/latest/dev/example-bucket-policies-vpc-endpoint.html#example-bucket-policies-restrict-access-vpc)「特定の VPC へのアク セスの制限」を参照してください。

- 可用性 このキーは、リクエスタが VPC エンドポイントを使用してリクエストを行う場合にのみ リクエストコンテキストに含まれます。
- データ型 [文字列](#page-3120-0)
- 値タイプ 単一値

<span id="page-3237-1"></span>aws:SourceVpce

このキーを使用して、リクエストの VPC エンドポイント識別子をポリシーで指定したエンドポイン ト ID と比較します。ポリシーでは、このキーを使用して、特定の VPC エンドポイントへのアクセ スを制限できます。詳細については、[Amazon Simple Storage Service ユーザーガイドの](https://docs.aws.amazon.com/AmazonS3/latest/dev/example-bucket-policies-vpc-endpoint.html#example-bucket-policies-restrict-access-vpc-endpoint)「特定の VPC エンドポイントへのアクセスの制限」を参照してください。

- 可用性 このキーは、リクエスタが VPC エンドポイントを使用してリクエストを行う場合にのみ リクエストコンテキストに含まれます。
- データ型 [文字列](#page-3120-0)
- 値タイプ 単一値

#### <span id="page-3238-0"></span>aws:VpcSourceIp

このキーを使用して、リクエストの作成元の IP アドレスと、ポリシーで指定した IP アドレスを比較 します。ポリシーでは、リクエストが指定された IP アドレスから送信され、VPC エンドポイントを 経由する場合にのみキーが一致します。

- 可用性 このキーは、リクエストが VPC エンドポイントを使用して行われた場合にのみリクエス トコンテキストに含まれます。
- データ型 [IP アドレス](#page-3127-0)
- 値タイプ 単一値

詳細については、「Amazon VPC ユーザーガイド」の[「VPC エンドポイントによるサービスのアク](https://docs.aws.amazon.com/vpc/latest/userguide/vpc-endpoints-access.html) [セス制御](https://docs.aws.amazon.com/vpc/latest/userguide/vpc-endpoints-access.html)」を参照してください。

**a** Note

aws:VpcSourceIp は IPv4 と IPv6 の両方の IP アドレスおよびレンジをサポートしていま す。IPv6 をサポートする AWS のサービス のリストについては、「Amazon VPC ユーザー ガイド」の「[IPv6 をサポートする AWS のサービス](https://docs.aws.amazon.com/vpc/latest/userguide/aws-ipv6-support.html)」を参照してください。

リソースのプロパティ

次の条件キーを使用して、リクエストの送信先リソースの詳細を、ポリシーで指定したリソースのプ ロパティと比較します。

目次

- [aws:ResourceAccount](#page-3238-1)
- [aws:ResourceOrgPaths](#page-3242-0)
- [aws:ResourceOrgID](#page-3245-0)
- [aws:ResourceTag/tag-key](#page-3248-0)

<span id="page-3238-1"></span>aws:ResourceAccount

このキーを使用して、ポリシーのリソースアカウントと要求されたリソース所有者の [AWS アカウン](https://docs.aws.amazon.com/general/latest/gr/acct-identifiers.html) [ト ID](https://docs.aws.amazon.com/general/latest/gr/acct-identifiers.html) を比較します。その後、リソースを所有するアカウントに応じて、そのリソースへのアクセス を許可または拒否することができます。

- 可用性 このキーは常時ほとんどのサービスアクションのリクエストコンテキストに含まれます。 以下のアクションではこのキーをサポートしていません。
	- AWS Audit Manager
		- auditmanager:UpdateAssessmentFrameworkShare
	- Amazon Detective
		- detective:AcceptInvitation
	- Amazon Elastic Block Store すべてのアクション
	- Amazon EC2
		- ec2:AcceptTransitGatewayPeeringAttachment
		- ec2:AcceptVpcEndpointConnections
		- ec2:AcceptVpcPeeringConnection
		- ec2:CopyImage
		- ec2:CopySnapshot
		- ec2:CreateTransitGatewayPeeringAttachment
		- ec2:CreateVolume
		- ec2:CreateVpcEndpoint
		- ec2:CreateVpcPeeringConnection
		- ec2:DeleteTransitGatewayPeeringAttachment
		- ec2:DeleteVpcPeeringConnection
		- ec2:RejectTransitGatewayPeeringAttachment
		- ec2:RejectVpcEndpointConnections
		- ec2:RejectVpcPeeringConnection
	- Amazon EventBridge
		- events:PutEvents 2023 年 3 月 2 日以前にそのイベントバスがクロスアカウントの EventBridge ターゲットとして設定されていた場合、EventBridge PutEvents は別のアカウ ントのイベントバスを呼び出します。詳細については、「Amazon EventBridge ユーザーガイ ド」の「[他の AWS アカウントからのイベントを許可するアクセス許可の付与」](https://docs.aws.amazon.com/eventbridge/latest/userguide/eb-cross-account.html#eb-receiving-events-from-another-account)を参照してく ださい。
	- Amazon GuardDuty
- guardduty:AcceptAdministratorInvitation<br>الاسترات بنهای الله بن الله بنه بنهای الله بنه بنه بنه بنه بنه بنه بن الله بن الله بن الله بن الله بن الله بن
- グローバル条件キー 3224
- macie2:AcceptInvitation
- Amazon OpenSearch Service
	- es:AcceptInboundConnection
	- es:CreateOutboundConnection
- Amazon Route 53
	- route53:AssociateVpcWithHostedZone
	- route53:CreateVPCAssociationAuthorization
	- route53:DeleteVPCAssociationAuthorization
	- route53:DisassociateVPCFromHostedZone
	- route53:ListHostedZonesByVPC
- AWS Security Hub
	- securityhub:AcceptAdministratorInvitation
- データ型 [文字列](#page-3120-0)
- 値タイプ 単一値
	- **a** Note

上記のサポートされていないアクションに関するその他の考慮事項については、[data](https://github.com/aws-samples/data-perimeter-policy-examples)[perimeter-policy-examples](https://github.com/aws-samples/data-perimeter-policy-examples) リポジトリを参照してください。

このキーはリクエストで評価されたリソースを持つアカウントの AWS アカウント ID に相当しま す。

アカウントのリソースのほとんどで、[ARN](#page-3129-0) にそのリソースの所有者アカウント ID が含まれていま す。Amazon S3 バケットなどの特定のリソースでは、リソース ARN にアカウント ID は含まれて いません。次の 2 つの例は、ARN にアカウント ID を持つリソースと、アカウント ID を持たない Amazon S3 ARN の違いを示しています。

- arn:aws:iam::123456789012:role/AWSExampleRole アカウント 123456789012 内で作 成および所有されている IAM ロール。
- arn:aws:s3:::DOC-EXAMPLE-BUCKET2 ARN に表示されていない 111122223333 アカウン ト内で作成および所有されている Amazon S3 バケット。

AWS コンソールや API、または CLI を使用して、すべてのリソースおよび対応する ARN を検索し ます。

リソース所有者のアカウント ID に応じて、リソースへのアクセス権を拒否するポリシーを記述しま す。例えば、リソースが指定されたアカウントに属さない場合に、以下の ID ベースポリシーでは指 定されたリソースへのアクセスを拒否します。

このポリシーを使用するには、イタリック体のプレースホルダーテキストをお客様のアカウント情報 と置き換えます。

A Important

このポリシーでは、アクションを許可しません。代わりに、ステートメントに記載され、リ ストされたアカウントに属さないすべてのリソースへのアクセスを明示的に拒否する Deny 効果を使用します。特定のリソースへのアクセスを許可する他のポリシーと組み合わせてこ のポリシーを使用します。

```
{ 
   "Version": "2012-10-17", 
   "Statement": [ 
    \left\{ \right. "Sid": "DenyInteractionWithResourcesNotInSpecificAccount", 
        "Action": "service:*", 
        "Effect": "Deny", 
        "Resource": [ 
           "arn:aws:service:region:account:*" 
        ], 
        "Condition": { 
           "StringNotEquals": { 
             "aws:ResourceAccount": [ 
                "account" 
             ] 
          } 
        } 
      } 
  \mathbf{I}}
```
このポリシーでは、特定の AWS アカウント でリソースを所有する場合を除き、特定の AWS サービ スのすべてのリソースへのアクセスを拒否します。

**a** Note

一部の AWS のサービス では他の AWS アカウント でホストされている AWS 所有リソース へのアクセスを必要とします。ID ベースのポリシーで aws:ResourceAccount を使用する 場合は、これらのリソースにアクセスする ID の機能に影響を与える可能性があります。

AWS Data Exchange などの特定の AWS サービスでは、通常のオペレーションで AWS アカウント の外部のリソースへのアクセスに依存しています。ポリシーに aws:ResourceAccount 要素を使う 場合、それらのサービスの免除を指定するために追加のステートメントを含めます。ポリシー [AWS:](#page-949-0)  [AWS Data Exchange を除くアカウント外の Amazon S3 リソースへのアクセスを拒否する](#page-949-0) の例で は、サービスが所有するリソースの例外を定義しながら、リソースアカウントに応じてアクセスを拒 否する方法を示しています。

独自のカスタムポリシーを作成する場合に、このポリシーの例をテンプレートとして使用します。詳 細については、サービスの[ドキュメント](https://docs.aws.amazon.com/index.html)を参照してください。

#### aws:ResourceOrgPaths

このキーを使用してアクセス済みリソースの AWS Organizations パスをポリシー内のパスと比較 します。ポリシーでは、この条件キーによって、このリソースが AWS Organizations の指定した 組織ルートまたは組織単位 (OU) 内のアカウントメンバーに属していることを保証します。AWS Organizations パスは、Organizations エンティティの構造をテキストで表記したものです。パスの使 用と理解の詳細については、「[AWS Organizations エンティティパスを理解する」](#page-1075-0)を参照してくださ い。

- 可用性 このキーは、リソースを所有するアカウントが組織のメンバーである場合にのみ、リク エストコンテキストに含まれます。このグローバル条件キーでは以下のアクションがサポートされ ません。
	- AWS Audit Manager
		- auditmanager:UpdateAssessmentFrameworkShare
	- Amazon Detective
		- detective:AcceptInvitation
	- Amazon Elastic Block Store すべてのアクション
	- Amazon EC2
		- ec2:AcceptTransitGatewayPeeringAttachment
		- ec2:AcceptVpcEndpointConnections
- ec2:AcceptVpcPeeringConnection
- ec2:CopyImage
- ec2:CopySnapshot
- ec2:CreateTransitGatewayPeeringAttachment
- ec2:CreateVolume
- ec2:CreateVpcEndpoint
- ec2:CreateVpcPeeringConnection
- ec2:DeleteTransitGatewayPeeringAttachment
- ec2:DeleteVpcPeeringConnection
- ec2:RejectTransitGatewayPeeringAttachment
- ec2:RejectVpcEndpointConnections
- ec2:RejectVpcPeeringConnection
- Amazon EventBridge
	- events:PutEvents 2023 年 3 月 2 日以前にそのイベントバスがクロスアカウントの EventBridge ターゲットとして設定されていた場合、EventBridge PutEvents は別のアカウ ントのイベントバスを呼び出します。詳細については、「Amazon EventBridge ユーザーガイ ド」の「[他の AWS アカウントからのイベントを許可するアクセス許可の付与」](https://docs.aws.amazon.com/eventbridge/latest/userguide/eb-cross-account.html#eb-receiving-events-from-another-account)を参照してく ださい。
- Amazon GuardDuty
	- guardduty:AcceptAdministratorInvitation
- Amazon Macie
	- macie2:AcceptInvitation
- Amazon OpenSearch Service
	- es:AcceptInboundConnection
	- es:CreateOutboundConnection
- Amazon Route 53
	- route53:AssociateVpcWithHostedZone
	- route53:CreateVPCAssociationAuthorization
	- route53:DeleteVPCAssociationAuthorization
- route53:DisassociateVPCFromHostedZone グローバル条件キー 3228
	- route53:ListHostedZonesByVPC
- AWS Security Hub
	- securityhub:AcceptAdministratorInvitation
- データ型 [文字列](#page-3120-0) (リスト)
- 値タイプ 複数値

**a** Note

上記のサポートされていないアクションに関するその他の考慮事項については、[data](https://github.com/aws-samples/data-perimeter-policy-examples)[perimeter-policy-examples](https://github.com/aws-samples/data-perimeter-policy-examples) リポジトリを参照してください。

aws:ResourceOrgPaths は複数の値を持つ条件キーです。複数値のキーは、リクエストコンテ キストに複数の値を持つことができます。このキーを使用する場合は、[文字列条件演算子](#page-3120-0)とともに ForAnyValue または ForAllValues の集合演算子を使用する必要があります。複数値を持つ条件 キーの詳細については、「[複数値のコンテキストキー](#page-3138-0)」を参照してください。

例えば次の条件では、その組織 o-a1b2c3d4e5 に属するリソースに True を返します。ワイルド カードを含める場合は、条件演算子 [StringLike](#page-3119-0) を使用する必要があります。

```
"Condition": { 
       "ForAnyValue:StringLike": { 
               "aws:ResourceOrgPaths":["o-a1b2c3d4e5/*"] 
    }
}
```
次の条件では、OU ID ou-ab12-11111111 を持つリソースには True が返されます。OU ouab12-11111111、または子 OU のいずれかにアタッチするアカウントが所有するリソースと一致す ることになります。

```
"Condition": { "ForAnyValue:StringLike" : { 
      "aws:ResourceOrgPaths":["o-a1b2c3d4e5/r-ab12/ou-ab12-11111111/*"]
}}
```
次の条件が OU ID ou-ab12-22222222 に直接アタッチしたアカウントが所有するリソースに True が返されますが、子 OU には返されません。次の例では [StringEquals](#page-3119-0) 条件演算子を使用して、ワイ ルドカード一致ではなく OU ID の完全一致要件を指定します。

```
"Condition": { "ForAnyValue:StringEquals" : {
```
"aws:ResourceOrgPaths":["o-a1b2c3d4e5/r-ab12/ou-ab12-11111111/ou-ab12-22222222/"]

#### }}

#### **a** Note

一部の AWS のサービス では他の AWS アカウント でホストされている AWS 所有リソース へのアクセスを必要とします。ID ベースのポリシーで aws:ResourceOrgPaths を使用す る場合は、これらのリソースにアクセスする ID の機能に影響を与える可能性があります。

AWS Data Exchange などの特定の AWS サービスでは、通常のオペレーションで AWS アカウント の外部のリソースへのアクセスに依存しています。ポリシーに aws:ResourceOrgPaths キーを 使う場合、それらのサービスの免除を指定するために追加のステートメントを含めます。ポリシー [AWS: AWS Data Exchange を除くアカウント外の Amazon S3 リソースへのアクセスを拒否する](#page-949-0) の 例では、サービスが所有するリソースの例外を定義しながら、リソースアカウントに応じてアクセ スを拒否する方法を示しています。類似ポリシーを作成して、サービス所有のリソースを考慮しなが ら、aws:ResourceOrgPaths キーを使用して組織単位 (OU) 内のリソースへのアクセスを制限でき ます。

独自のカスタムポリシーを作成する場合に、このポリシーの例をテンプレートとして使用します。詳 細については、サービスの[ドキュメント](https://docs.aws.amazon.com/index.html)を参照してください。

#### aws:ResourceOrgID

このキーを使用して、ポリシーで指定した識別子とリクエストしたリソースが属する AWS の Organizations 内の組織の識別子を比較します。

- 可用性 このキーは、リソースを所有するアカウントが組織のメンバーである場合にのみ、リク エストコンテキストに含まれます。このグローバル条件キーでは以下のアクションがサポートされ ません。
	- AWS Audit Manager
		- auditmanager:UpdateAssessmentFrameworkShare
	- Amazon Detective
		- detective:AcceptInvitation
	- Amazon Elastic Block Store すべてのアクション
	- Amazon EC2
		- ec2:AcceptTransitGatewayPeeringAttachment
- ec2:AcceptVpcEndpointConnections
- ec2:AcceptVpcPeeringConnection
- ec2:CopyImage
- ec2:CopySnapshot
- ec2:CreateTransitGatewayPeeringAttachment
- ec2:CreateVolume
- ec2:CreateVpcEndpoint
- ec2:CreateVpcPeeringConnection
- ec2:DeleteTransitGatewayPeeringAttachment
- ec2:DeleteVpcPeeringConnection
- ec2:RejectTransitGatewayPeeringAttachment
- ec2:RejectVpcEndpointConnections
- ec2:RejectVpcPeeringConnection
- Amazon EventBridge
	- events:PutEvents 2023 年 3 月 2 日以前にそのイベントバスがクロスアカウントの EventBridge ターゲットとして設定されていた場合、EventBridge PutEvents は別のアカウ ントのイベントバスを呼び出します。詳細については、「Amazon EventBridge ユーザーガイ ド」の「[他の AWS アカウントからのイベントを許可するアクセス許可の付与」](https://docs.aws.amazon.com/eventbridge/latest/userguide/eb-cross-account.html#eb-receiving-events-from-another-account)を参照してく ださい。
- Amazon GuardDuty
	- guardduty:AcceptAdministratorInvitation
- Amazon Macie
	- macie2:AcceptInvitation
- Amazon OpenSearch Service
	- es:AcceptInboundConnection
	- es:CreateOutboundConnection
- Amazon Route 53
	- route53:AssociateVpcWithHostedZone
	- route53:CreateVPCAssociationAuthorization
- route53:DeleteVPCAssociationAuthorization グローバル条件キー 3231
	- route53:DisassociateVPCFromHostedZone
- route53:ListHostedZonesByVPC
- AWS Security Hub
	- securityhub:AcceptAdministratorInvitation
- データ型 [文字列](#page-3120-0)
- 値タイプ 単一値
	- **a** Note

上記のサポートされていないアクションに関するその他の考慮事項については、[data](https://github.com/aws-samples/data-perimeter-policy-examples)[perimeter-policy-examples](https://github.com/aws-samples/data-perimeter-policy-examples) リポジトリを参照してください。

このグローバルキーは、与えられたリクエストのリソース組織 ID を返します。これにより、[ID](#page-890-0)  [ベースポリシー](#page-890-0)の Resource 要素で指定した組織のすべてのリソースに適用されるルールが 作成できます。[組織 ID](https://docs.aws.amazon.com/organizations/latest/userguide/orgs_manage_org_details.html) は、条件要素で指定できます。アカウントを追加および削除する場 合、aws:ResourceOrgID のキーを含むポリシーには正しいアカウントが自動的に組み込まれ、手 動で更新する必要はありません。

例えば、以下のポリシーでは、Amazon S3 リソースがリクエストを行うプリンシパルと同じ組織に 属している場合を除き、プリンシパルは policy-genius-dev リソースにオブジェクトを追加でき ません。

**A** Important

このポリシーでは、アクションを許可しません。代わりに、ステートメントに記載され、リ ストされたアカウントに属さないすべてのリソースへのアクセスを明示的に拒否する Deny 効果を使用します。特定のリソースへのアクセスを許可する他のポリシーと組み合わせてこ のポリシーを使用します。

```
{ 
   "Version": "2012-10-17", 
   "Statement": { 
     "Sid": "DenyPutObjectToS3ResourcesOutsideMyOrganization", 
     "Effect": "Deny", 
     "Action": "s3:PutObject",
```

```
 "Resource": "arn:partition:s3:::policy-genius-dev/*", 
     "Condition": { 
       "StringNotEquals": { 
          "aws:ResourceOrgID": "${aws:PrincipalOrgID}" 
       } 
     } 
   }
}
```
**a** Note

一部の AWS のサービス では他の AWS アカウント でホストされている AWS 所有リソース へのアクセスを必要とします。ID ベースのポリシーで aws:ResourceOrgID を使用する場 合は、これらのリソースにアクセスする ID の機能に影響を与える可能性があります。

AWS Data Exchange などの特定の AWS サービスでは、通常のオペレーションで AWS アカウント の外部のリソースへのアクセスに依存しています。ポリシーに aws:ResourceOrgID キーを使う場 合、それらのサービスの免除を指定するために追加のステートメントを含めます。ポリシー [AWS:](#page-949-0)  [AWS Data Exchange を除くアカウント外の Amazon S3 リソースへのアクセスを拒否する](#page-949-0) の例で は、サービスが所有するリソースの例外を定義しながら、リソースアカウントに応じてアクセス を拒否する方法を示しています。類似ポリシーを作成して、サービス所有のリソースを考慮しなが ら、aws:ResourceOrgID キーを使用して組織内のリソースへのアクセスを制限できます。

独自のカスタムポリシーを作成する場合に、このポリシーの例をテンプレートとして使用します。詳 細については、サービスの[ドキュメント](https://docs.aws.amazon.com/index.html)を参照してください。

次のビデオでは、ポリシーで aws:ResourceOrgID 条件キーを使用する方法について詳しく説明し ます。

[Ensure identities and networks can only be used to access trusted resources](https://www.youtube.com/embed/cWVW0xAiWwc) (ID とネットワークを確 実に信頼できるリソースへのアクセスにのみ使用できるようにする)

aws:ResourceTag/tag-key

このキーを使用して、ポリシーで指定したタグキーバリューのペアと、リソースにアタッチされて いるキーバリューのペアを比較します。たとえば、リソースに値 "Marketing" の付いたタグキー "Dept" がアタッチされている場合にのみ、そのリソースへのアクセスを許可するように要求するこ とができます。詳細については、「[AWS のリソースへのアクセスの制御」](#page-911-0)を参照してください。

- 可用性 このキーは、リクエストコンテキスト (リクエストされたリソースにすでにアタッチし たタグがある場合) またはアタッチしたタグを持つリソースを作成するリクエストに含まれます。 このキーは、[タグに基づいて認証をサポートする](#page-2980-0)リソースに対してのみ返されます。タグキーバ リューのペアごとに 1 つのコンテキストキーがあります。
- データ型 [文字列](#page-3120-0)
- 値タイプ 単一値

このコンテキストキーは "aws:ResourceTag/*tag-key*":"*tag-value*" という形式です。ここで *tag-key* および *tag-value* はタグキーバリューのペアです。タグのキーと値は大文字と小文字が 区別されません。つまり、ポリシーの条件要素で "aws:ResourceTag/TagKey1": "Value1" で 指定した場合、その条件は TagKey1 または tagkey1 という名前のリソースタグキーに一致します が、その両方には一致しません。

aws:ResourceTag キーを使用して IAM リソースへのアクセスを制御する例については、[「AWS](#page-911-0)  [のリソースへのアクセスの制御](#page-911-0)」を参照してください。

aws:ResourceTag キーを使用して他の AWS リソースへのアクセスを制御する例については、 「[タグを使用した AWS リソースへのアクセスの制御」](#page-909-0)をご参照ください。

属性ベースのアクセス制御 (ABAC) の aws:ResourceTag 条件キーの使用に関するチュートリアル については、「[IAM チュートリアル: タグに基づいて AWS リソースにアクセスするためのアクセス](#page-122-0) [許可を定義する](#page-122-0)」をご参照ください。

リクエストのプロパティ

次の条件キーを使用して、リクエスト自体とリクエストの内容の詳細を、ポリシーで指定したリクエ ストのプロパティと比較します。

目次

- [aws:CalledVia](#page-3250-0)
- [aws:CalledViaFirst](#page-3254-0)
- [aws:CalledViaLast](#page-3254-1)
- [aws:ViaAWSService](#page-3254-2)
- [aws:CurrentTime](#page-3255-0)
- [aws:EpochTime](#page-3255-1)
- [aws:referer](#page-3255-2)
- [aws:RequestedRegion](#page-3256-0)
- [aws:RequestTag/tag-key](#page-3258-0)
- [aws:TagKeys](#page-3259-0)
- [aws:SecureTransport](#page-3260-0)
- [aws:SourceArn](#page-3260-1)
- [aws:SourceAccount](#page-3262-0)
- [aws:SourceOrgPaths](#page-3263-0)
- [aws:SourceOrgID](#page-3265-0)
- [aws:UserAgent](#page-3267-0)

<span id="page-3250-0"></span>aws:CalledVia

このキーを使用して、ポリシー内のサービスと、IAM プリンシパル (ユーザーまたはロール) に代 わってリクエストを実行したサービスを比較します。プリンシパルが AWS サービスに対してリクエ ストを実行すると、そのサービスはプリンシパルの認証情報を使用して、後続のリクエストを他の サービスに対して実行することがあります。aws:CalledVia キーには、プリンシパルに代わって リクエストを実行したチェーン内の各サービスの順序付きリストが含まれます。

例えば、AWS CloudFormation を使用して Amazon DynamoDB テーブルからの読み取りと書き込み を行うことができます。次に、DynamoDB は AWS Key Management Service(AWS KMS)によっ て提供される暗号化を使用します。

- 可用性 このキーは、aws:CalledVia をサポートするサービスが IAM プリンシパルの認証情報 を使用して別のサービスにリクエストを実行する場合に、リクエスト内に存在します。サービス が[サービスロール](https://docs.aws.amazon.com/IAM/latest/UserGuide/id_roles_terms-and-concepts.html#iam-term-service-role)または[サービスリンクロール](https://docs.aws.amazon.com/IAM/latest/UserGuide/id_roles_terms-and-concepts.html#iam-term-service-linked-role)を使用してプリンシパルに代わって呼び出しを行 う場合、このキーは存在しません。また、プリンシパルが直接呼び出しを行う場合にも存在しませ ん。
- データ型 [文字列](#page-3120-0) (リスト)
- 値タイプ 複数値

ポリシーで aws:CalledVia 条件キーを使用するには、AWS サービスリクエストを許可または拒否 するサービスプリンシパルを提供する必要があります。AWS は、aws:CalledVia で次のサービス の使用をサポートしています。

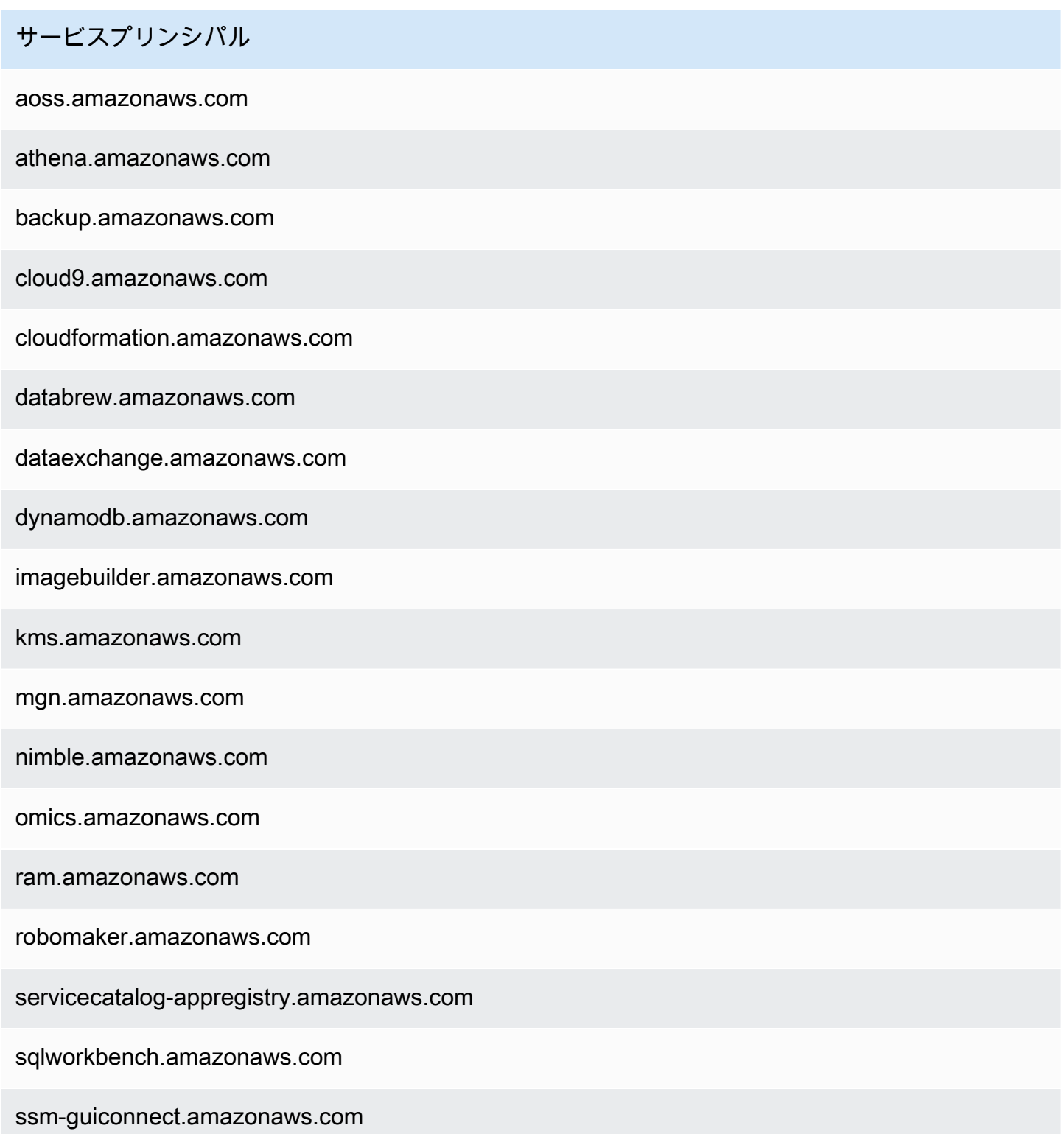

いずれかのサービスがプリンシパルの認証情報を使用してリクエストを実行したときにアクセスを 許可または拒否するには、[aws:ViaAWSService](#page-3254-2) 条件キーを使用します。この条件キーは、AWS サービスをサポートします。

aws:CalledVia キーは[複数値を持つキーで](#page-3137-0)す。ただし、条件でこのキーを使用して順序を強制す ることはできません。上記の例を使用すると、ユーザー 1は、AWS CloudFormation に対してリクエ ストを実行し、それにより AWS KMS が呼び出され、DynamoDB が呼び出されます。これらは 3 つ の個別のリクエストです。AWS KMS への最後の呼び出しは、AWS CloudFormation を介し、次に DynamoDB を介して、ユーザー 1 によって実行されます。

この場合、リクエストコンテキストの aws:CalledVia キーに

は、cloudformation.amazonaws.com、dynamodb.amazonaws.com がこの順序で含まれま す。呼び出しがリクエストのチェーン内のどこかで、DynamoDB を介して行われたことだけが重要 である場合は、ポリシーでこの条件キーを使用できます。

たとえば、次のポリシーでは、AWS KMS という名前の my-example-key キーを 管理できますが、DynamoDB がリクエスト元のサービスの 1 つである場合に限りま す。[ForAnyValue:StringEquals](#page-3138-0) 条件演算子により、DynamoDB が呼び出し元サービスの 1 つ であることが保証されます。プリンシパルが AWS KMS を直接呼び出す場合、条件は false を返 し、リクエストはこのポリシーで許可されません。

```
\{ "Version": "2012-10-17", 
     "Statement": [ 
        \{ "Sid": "KmsActionsIfCalledViaDynamodb", 
             "Effect": "Allow", 
             "Action": [ 
                 "kms:Encrypt", 
                 "kms:Decrypt", 
                 "kms:ReEncrypt*", 
                 "kms:GenerateDataKey", 
                 "kms:DescribeKey" 
             ], 
             "Resource": "arn:aws:kms:region:111122223333:key/my-example-key", 
              "Condition": { 
                 "ForAnyValue:StringEquals": { 
                      "aws:CalledVia": ["dynamodb.amazonaws.com"] 
 } 
 } 
         } 
     ]
}
```
チェーン内の最初または最後の呼び出しを行うサービスを強制する場合は、[aws:CalledViaLast](#page-3254-0) キー [aws:CalledViaFirst](#page-3254-0) とキーを使用できます。たとえば、次のポリシーでは、my-examplekey という名前のキーを AWS KMS で管理できます。これらの AWS KMS オペレーションは、 複数のリクエストがチェーンに含まれている場合にのみ許可されます。最初のリクエストは AWS CloudFormation を介して、最後のリクエストは DynamoDB を介して実行される必要があります。 他のサービスがチェーンの途中でリクエストを実行しても、オペレーションは許可されます。

```
{ 
     "Version": "2012-10-17", 
     "Statement": [ 
        \{ "Sid": "KmsActionsIfCalledViaChain", 
              "Effect": "Allow", 
              "Action": [ 
                  "kms:Encrypt", 
                  "kms:Decrypt", 
                  "kms:ReEncrypt*", 
                  "kms:GenerateDataKey", 
                  "kms:DescribeKey" 
             ], 
              "Resource": "arn:aws:kms:region:111122223333:key/my-example-key", 
              "Condition": { 
                  "StringEquals": { 
                      "aws:CalledViaFirst": "cloudformation.amazonaws.com", 
                      "aws:CalledViaLast": "dynamodb.amazonaws.com" 
 } 
 } 
         } 
    \mathbf{I}}
```
サービスで IAM プリンシパルの認証情報を使用して別のサービスを呼び出す場

合、[aws:CalledViaFirst](#page-3254-0) キーと [aws:CalledViaLast](#page-3254-0) キーはリクエスト内に存在します。 これらは、リクエストのチェーンで呼び出しを行った最初と最後のサービスを示します。たと えば、AWS CloudFormation が X Service という名前の別のサービスを呼び出し、それにより DynamoDB が呼び出され、AWS KMS が呼び出されるとします。AWS KMS への最後の呼び出し は、User 1 を介して AWS CloudFormation、DynamoDBの順に X Service によって実行されま す。これは、最初に AWS CloudFormation を介して呼び出され、最後に DynamoDB を介して呼び出 されました。

#### <span id="page-3254-0"></span>aws:CalledViaFirst

このキーを使用して、ポリシー内のサービスと、IAM プリンシパル (ユーザーまたはロール) に代 わってリクエストを実行した最初のサービスを比較します。詳細については、「[aws:CalledVia](#page-3250-0)」 を参照してください。

- 可用性 このキーは、サービスが IAM プリンシパルの認証情報を使用して、別のサービスに対 して少なくとも 1 つの他のリクエストを実行する場合に、リクエスト内に存在します。サービス が[サービスロール](https://docs.aws.amazon.com/IAM/latest/UserGuide/id_roles_terms-and-concepts.html#iam-term-service-role)または[サービスリンクロール](https://docs.aws.amazon.com/IAM/latest/UserGuide/id_roles_terms-and-concepts.html#iam-term-service-linked-role)を使用してプリンシパルに代わって呼び出しを行 う場合、このキーは存在しません。また、プリンシパルが直接呼び出しを行う場合にも存在しませ ん。
- データ型 [文字列](#page-3120-0)
- 値タイプ 単一値

<span id="page-3254-1"></span>aws:CalledViaLast

このキーを使用して、ポリシー内のサービスと、IAM プリンシパル (ユーザーまたはロール) に代 わってリクエストを実行した最後のサービスを比較します。詳細については、「[aws:CalledVia](#page-3250-0)」 を参照してください。

- 可用性 このキーは、サービスが IAM プリンシパルの認証情報を使用して、別のサービスに対 して少なくとも 1 つの他のリクエストを実行する場合に、リクエスト内に存在します。サービス が[サービスロール](https://docs.aws.amazon.com/IAM/latest/UserGuide/id_roles_terms-and-concepts.html#iam-term-service-role)または[サービスリンクロール](https://docs.aws.amazon.com/IAM/latest/UserGuide/id_roles_terms-and-concepts.html#iam-term-service-linked-role)を使用してプリンシパルに代わって呼び出しを行 う場合、このキーは存在しません。また、プリンシパルが直接呼び出しを行う場合にも存在しませ ん。
- データ型 [文字列](#page-3120-0)
- 値タイプ 単一値

<span id="page-3254-2"></span>aws:ViaAWSService

このキーを使用して、AWS サービスがユーザーに代わって別のサービスにリクエストを実行するか どうか確認します。

サービスが IAM プリンシパルの認証情報を使用し、プリンシパルに代わってリクエストを実行する と、リクエストコンテキストキーは true を返します。サービス[がサービスロール](https://docs.aws.amazon.com/IAM/latest/UserGuide/id_roles_terms-and-concepts.html#iam-term-service-role)また[はサービスリ](https://docs.aws.amazon.com/IAM/latest/UserGuide/id_roles_terms-and-concepts.html#iam-term-service-linked-role) [ンクロール](https://docs.aws.amazon.com/IAM/latest/UserGuide/id_roles_terms-and-concepts.html#iam-term-service-linked-role)を使用してプリンシパルに代わって呼び出しを行う場合、コンテキストキーは false を

返します。リクエストコンテキストキーは、プリンシパルが直接呼び出しを行ったときも false を 返します。

- 可用性 このキーは常にリクエストコンテキストに含まれます。
- データ型 [ブール値](#page-3126-0)
- 値タイプ 単一値

この条件キーを使用して、リクエストがサービスによって行われたかどうかに基づいてアクセスを許 可または拒否できます。

#### <span id="page-3255-0"></span>aws:CurrentTime

このキーを使用して、リクエストの日時と、ポリシーで指定した日時を比較します。この条件キーを 使用するポリシーの例を表示するには、「[AWS: 日付と時刻に基づいてアクセスを許可します」](#page-928-0)を参 照してください。

- 可用性 このキーは常にリクエストコンテキストに含まれます。
- データ型 [日付](#page-3125-0)
- 値タイプ 単一値

#### <span id="page-3255-1"></span>aws:EpochTime

このキーを使用して、リクエストの日時(epoch または Unix 時間)をポリシーで指定した値と比較 します。このキーは、1970 年 1 月 1 日からの秒数も受け付けます。

- 可用性 このキーは常にリクエストコンテキストに含まれます。
- データ型 [日付、](#page-3125-0)[数値](#page-3124-0)
- 値タイプ 単一値

<span id="page-3255-2"></span>aws:referer

このキーを使用して、クライアントブラウザでリクエストを参照したユーザーとポリシーで指定し たリファラーを比較します。aws:referer リクエストコンテキストの値は、HTTP ヘッダーで呼び 出し元によって提供されます。Referer ヘッダーは、ウェブページ上のリンクを選択すると、ウェ ブブラウザリクエストに含まれます。Referer ヘッダーには、リンクが選択されたウェブページの URL が含まれます。

- 可用性 このキーは、ブラウザでウェブページ URL からリンクすることによって AWS リソー スへのリクエストが呼び出された場合にのみ、リクエストコンテキストに含まれます。このキー は、AWS リソースへのアクセスにブラウザリンクを使用しないため、プログラムによるリクエス トには含まれません。
- データ型 [文字列](#page-3120-0)
- 値タイプ 単一値

例えば、URL または直接 API 呼び出しを使用して、Amazon S3 オブジェクトに直接アクセスでき ます。詳細については、「[ウェブブラウザを使用して Amazon S3 API オペレーションを直接呼び出](https://docs.aws.amazon.com/AmazonS3/latest/dev/example-bucket-policies.html#example-bucket-policies-use-case-4) [す](https://docs.aws.amazon.com/AmazonS3/latest/dev/example-bucket-policies.html#example-bucket-policies-use-case-4)」をご参照ください。ウェブページに存在する URL から Amazon S3 オブジェクトにアクセスす ると、ソースウェブページの URL が aws:referer で使用されます。ブラウザに URL を入力して Amazon S3 オブジェクトにアクセスすると、aws:referer は存在しません。API を直接呼び出す と、aws:referer も存在していません。ポリシーで aws:referer 条件キーを使用して、会社の ドメイン内のウェブページ上のリンクなど、特定のリファラーからのリクエストを許可できます。

#### **A** Warning

このキーは慎重に使用する必要があります。一般に知られている参照子のヘッダー値を含め るのは危険です。不正な当事者は、変更されたブラウザまたはカスタムブラウザを使用し て任意の aws:referer 値を提供することができます。そのため aws:referer は、不正 な当事者から AWS にリクエストが直接行われることを防止するために使用しないでくださ い。このキーは、Amazon S3 に保存されているデジタルコンテンツなど、不正なサードパー ティーサイトで参照されることから保護するためにのみ、お客様に提供されています。

<span id="page-3256-0"></span>aws:RequestedRegion

このキーを使用して、リクエストで呼び出された AWS リージョンとポリシーで指定したリージョン を比較します。このグローバル条件キーを使用して、リクエストできるリージョンを制御できます。 各サービスの AWS リージョンを表示するには、「Amazon Web Services 全般のリファレンス」の 「[サービスエンドポイントとクォータ](https://docs.aws.amazon.com/general/latest/gr/aws-service-information.html)」を参照してください。

- 可用性 このキーは常にリクエストコンテキストに含まれます。
- データ型 [文字列](#page-3120-0)
- 値タイプ 単一値

IAM などのグローバルサービスには、単一のエンドポイントがあります。このエンドポイントは、 物理的に米国東部 (バージニア北部) リージョンにあるため、IAM 呼び出しは常に us-east-1 リージョ ンで行われます。たとえば、リクエストされたリージョンが us-west-2 でない場合にすべてのサービ スへのアクセスを拒否するポリシーを作成すると、IAM 呼び出しは必ず失敗します。これを回避す る方法の例を表示するには、「[Deny での NotAction の使用」](#page-3109-0)を参照してください。

### **a** Note

aws:RequestedRegion 条件キーを使用すると、呼び出されるサービスのエンドポイント を制御できますが、オペレーションの影響を制御することはできません。一部のサービスで はリージョン間の影響があります。

例えば、Amazon S3 には複数のリージョンにまたがる API オペレーションがあります。

- 1 つのリージョン(aws:RequestedRegion の条件キーの影響を受ける)で s3:PutBucketReplication を呼び出すことはできますが、他のリージョンはレプリ ケーションの構成設定に基づいて影響を受けます。
- s3:CreateBucket を呼び出し、別のリージョンにバケットを作成できます。ま た、s3:LocationConstraint 条件キーを使用して該当するリージョンを制御できま す。

このコンテキストキーを使用して、指定された一連のリージョン内の AWS サービスへのアクセスを 制限できます。たとえば、以下のポリシーでは、AWS Management Console でのすべての Amazon EC2 インスタンスの表示をユーザーに許可します。ただし、変更できるインスタンスは、アイルラ ンド (eu-west-1)、ロンドン (eu-west-2)、パリ (eu-west-3) のみです。

```
{ 
     "Version": "2012-10-17", 
     "Statement": [ 
          { 
               "Sid": "InstanceConsoleReadOnly", 
               "Effect": "Allow", 
               "Action": [ 
                    "ec2:Describe*", 
                    "ec2:Export*", 
                    "ec2:Get*", 
                    "ec2:Search*" 
               ], 
               "Resource": "*" 
          },
```

```
 { 
                     "Sid": "InstanceWriteRegionRestricted", 
                     "Effect": "Allow", 
                     "Action": [ 
                            "ec2:Associate*", 
                            "ec2:Import*", 
                            "ec2:Modify*", 
                            "ec2:Monitor*", 
                            "ec2:Reset*", 
                            "ec2:Run*", 
                            "ec2:Start*", 
                            "ec2:Stop*", 
                            "ec2:Terminate*" 
                     ], 
                     "Resource": "*", 
                     "Condition": { 
                            "StringEquals": { 
                                   "aws:RequestedRegion": [ 
                                          "eu-west-1", 
                                          "eu-west-2", 
                                          "eu-west-3" 
\sim 100 \sim 100 \sim 100 \sim 100 \sim 100 \sim 100 \sim 100 \sim 100 \sim 100 \sim 100 \sim 100 \sim 100 \sim 100 \sim 100 \sim 100 \sim 100 \sim 100 \sim 100 \sim 100 \sim 100 \sim 100 \sim 100 \sim 100 \sim 100 \sim 
 } 
                     } 
              } 
        ]
}
```
<span id="page-3258-0"></span>aws:RequestTag/tag-key

このキーを使用して、リクエストで渡されたタグキーバリューのペアと、ポリシーで指定したタグペ アを比較します。たとえば、リクエストに「"Dept"」タグキーが含まれ、「"Accounting"」とい う値が含まれているかどうかを確認できます。詳細については、「[AWS リクエスト時のアクセスの](#page-913-0) [制御](#page-913-0)」を参照してください。

- 可用性 このキーは、リクエストでタグのキー/値のペアが渡されたときにリクエストコンテキス トに含まれます。複数のタグがリクエストで渡されると、タグキーバリューのペアごとに 1 つの コンテキストキーがあります。
- データ型 [文字列](#page-3120-0)
- 値タイプ 単一値

このコンテキストキーは "aws:RequestTag/*tag-key*":"*tag-value*" という形式です。ここで *tag-key* および *tag-value* はタグキーバリューのペアです。タグのキーと値は大文字と小文字が 区別されません。つまり、ポリシーの条件要素で "aws:RequestTag/TagKey1": "Value1" で指 定した場合、その条件は TagKey1 または tagkey1 という名前のリクエストタグキーに一致します が、その両方には一致しません。

この例では、キーが単一値であっても、キーが異なる場合でもリクエストで複数のキー/値のペアが 使用できることを示しています。

```
{ 
   "Version": "2012-10-17", 
   "Statement": { 
     "Effect": "Allow", 
     "Action": "ec2:CreateTags", 
     "Resource": "arn:aws:ec2:::instance/*", 
     "Condition": { 
        "StringEquals": { 
          "aws:RequestTag/environment": [ 
             "preprod", 
             "production" 
          ], 
          "aws:RequestTag/team": [ 
             "engineering" 
         \mathbf{I} } 
     } 
   }
}
```
<span id="page-3259-0"></span>aws:TagKeys

このキーを使用して、リクエスト内のタグキーとポリシーで指定したキーを比較します。ポリシー でタグを使用してアクセスを制御する場合は、aws:TagKeys 条件キーを使用して、許可されるタグ キーを定義することをお勧めします。ポリシー例と詳細については、「[the section called "タグキー](#page-913-1) [に基づいたアクセスの制御"」](#page-913-1)を参照してください

- 可用性 このキーは、オペレーションがリクエストのタグを渡すサポートしている場合にのみ、 リクエストコンテキストに含まれます。
- データ型 [文字列](#page-3120-0) (リスト)
- 値タイプ 複数値

このコンテキストキーは "aws:TagKeys":"*tag-key*" という形式であり、ここで *tag-key* は値 (["Dept","Cost-Center"] など) のないタグキーのリストです。

1 つのリクエストに複数のタグとキーバリューのペアを含めることができるため、リクエストのコ ンテンツは[複数の値を](#page-3137-0)持つリクエストである場合があります。この場合、ForAllValues または ForAnyValue 集合演算子を使用する必要があります。詳細については、「[複数値のコンテキスト](#page-3138-0) [キー](#page-3138-0)」を参照してください。

一部のサービスでは、リソースの作成、変更、削除などのリソースオペレーションを使用したタ グ付けをサポートしています。1 回の呼び出しでタグ付けとオペレーションを許可するには、タグ 付けアクションとリソース変更アクションの両方を含むポリシーを作成する必要があります。次 に、aws:TagKeys 条件キーを使用して、リクエストで特定のタグキーを使用して適用できます。 たとえば、だれかが Amazon EC2 スナップショットを作成するときにタグを制限するには、ポリ シーに *ec2:CreateSnapshot* の作成アクションおよび ec2:CreateTags のタグ付けアクショ ンを含める必要があります。aws:TagKeys を使用するこのシナリオのポリシーを表示するには、 「Amazon EC2 ユーザーガイド」の[タグ付きのスナップショットの作成に](https://docs.aws.amazon.com/AWSEC2/latest/UserGuide/ExamplePolicies_EC2.html#iam-creating-snapshot-with-tags)関するページを参照して ください。

#### <span id="page-3260-0"></span>aws:SecureTransport

このキーを使用してリクエストが SSL を使用して送信されたかどうかを確認します。リクエストコ ンテキストは true または false を返します。ポリシーでは、リクエストが SSL を使用して送信さ れた場合にのみ、特定のアクションを許可できます。

- 可用性 このキーは常にリクエストコンテキストに含まれます。
- データ型 [ブール値](#page-3126-0)
- 値タイプ 単一値

#### <span id="page-3260-1"></span>aws:SourceArn

このキーを使用して、サービス間リクエストを行っているリソースの [Amazon リソースネーム](#page-2959-0)  [\(ARN\)](#page-2959-0) を、ポリシーで指定した ARN と比較します。ただし、このリクエストが AWS サービスプリ ンシパルによって実行された場合に限定されます。ソースの ARN にアカウント ID が含まれている 場合は、aws:SourceArn で aws:SourceAccount を使用する必要はありません。

このキーは、リクエストを行うプリンシパルの ARN では機能しません。代わりに [aws:PrincipalArn](#page-3209-0) を使用してください。

• 可用性 — このキーは、設定によってサービス間リクエストがトリガーされたリソースに代わっ て、[AWS サービスプリンシパルが](https://docs.aws.amazon.com/IAM/latest/UserGuide/reference_policies_elements_principal.html#principal-services)直接リソースを呼び出している場合にのみリクエストコンテキ ストに含まれます。呼び出し元のサービスは、元のリソースの ARN を呼び出し先のサービスに渡 します。

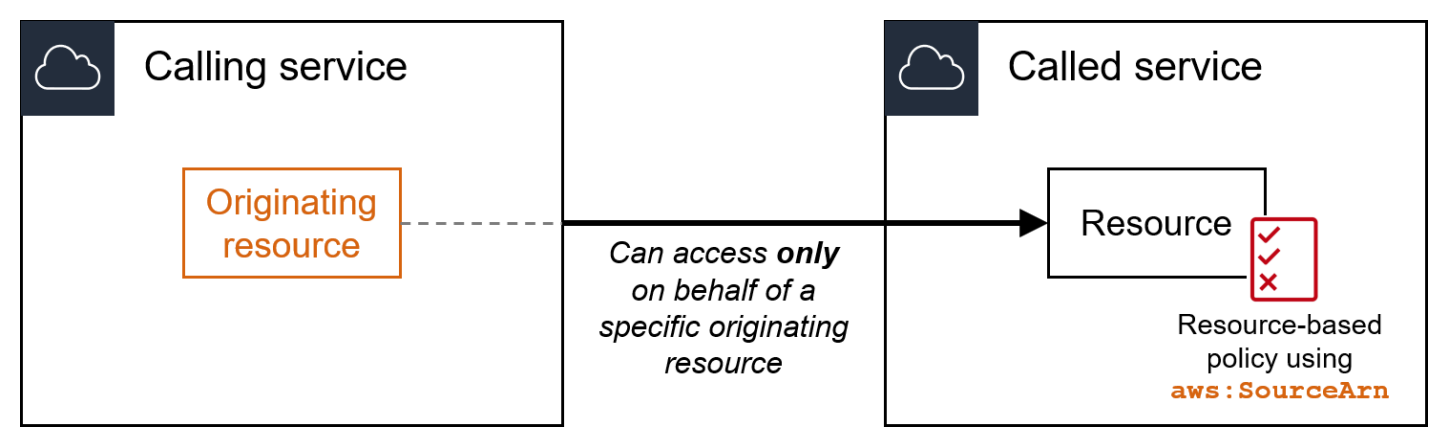

以下のサービスインテグレーションは、このグローバル条件キーをサポートしていません。

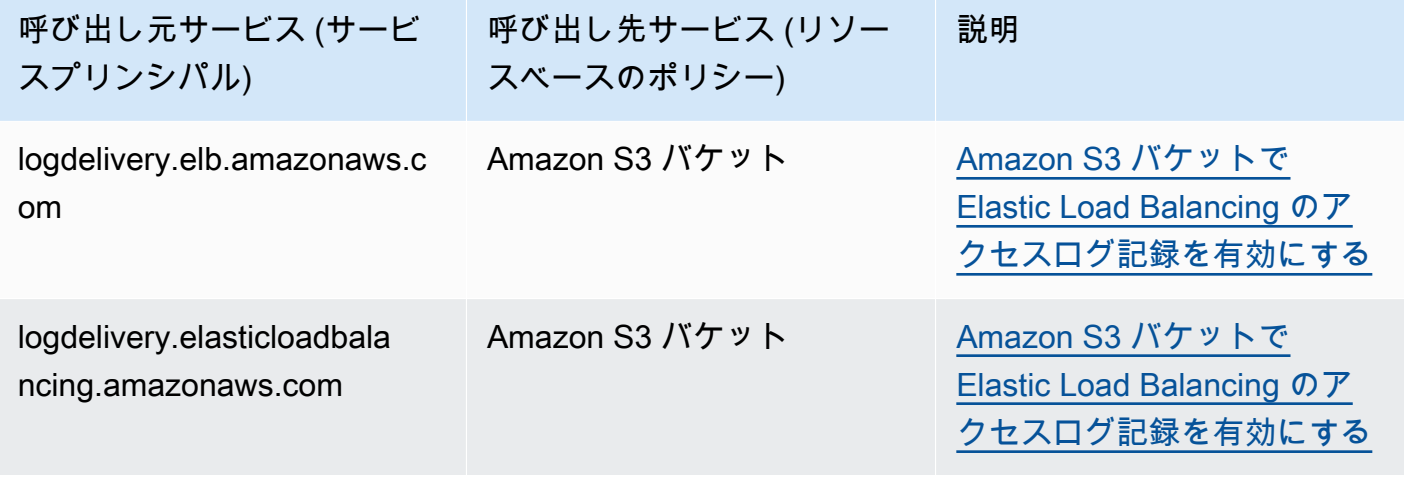

**a** Note

AWS Security Token Service (AWS STS) と AWS Key Management Service (AWS KMS) とのすべてのサービス統合がサポートされているわけではありません。詳細については、 呼び出し元サービスのドキュメントを参照してください。KMS キーの付与を介して AWS のサービス により使用される KMS キーポリシーで aws:SourceArn を使用すると、予期 しない動作が発生する可能性があります。

• データ型 - ARN、文字列

AWS では、ARN を比較する場合[、文字列演算子](#page-3120-0)の代わりに [ARN 演算子](#page-3129-0)を使用することをお勧め します。

• 値タイプ — 単一値

この条件キーを使用して、サービス間のトランザクション中に AWS サービスが[混乱した代理と](#page-377-0)し て使用されるのを防ぐことができます。このキーは、Principal が AWS のサービス プリンシパ ルであるリソースベースのポリシーでのみ使用してください。この条件キーの値を、リクエスト内 のリソースの ARN に設定します。例えば、Amazon S3 バケットの更新によって Amazon SNS ト ピックの公開がトリガーされると、Amazon S3 サービスは sns:Publish API 操作を呼び出しま す。sns:Publish 操作を許可するトピックポリシーで、条件キーの値を Amazon S3 バケットの ARN に設定します。この条件キーが推奨される方法とタイミングについては、使用している AWS サービスのドキュメントを参照してください。

<span id="page-3262-0"></span>aws:SourceAccount

このキーを使用して、サービス間リクエストを行っているリソースのアカウント ID を、ポリシー で指定したアカウント ID と比較します。ただし、このリクエストが AWS サービスプリンシパルに よって実行された場合に限定されます。

• 可用性 — このキーは、設定によってサービス間リクエストがトリガーされたリソースに代わっ て、[AWS サービスプリンシパルが](https://docs.aws.amazon.com/IAM/latest/UserGuide/reference_policies_elements_principal.html#principal-services)直接リソースを呼び出している場合にのみリクエストコンテキ ストに含まれます。呼び出し元のサービスは、オリジナルのリソースのアカウント ID を呼び出し 先のサービスに渡します。

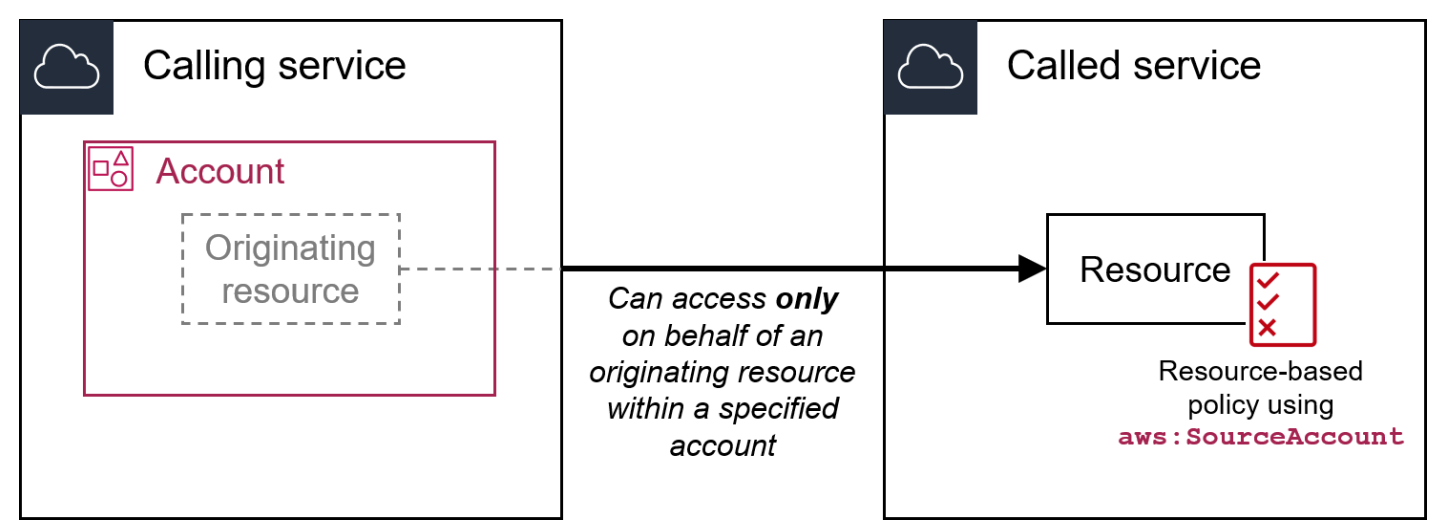

以下のサービスインテグレーションは、このグローバル条件キーをサポートしていません。

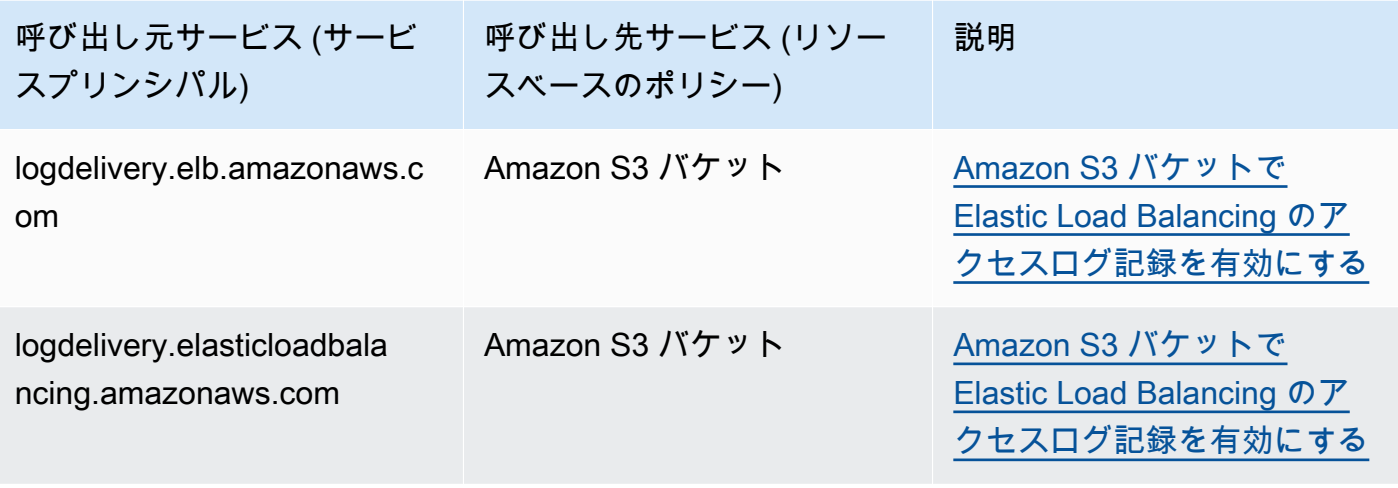

## **a** Note

AWS Security Token Service (AWS STS) と AWS Key Management Service (AWS KMS) とのすべてのサービス統合がサポートされているわけではありません。詳細については、 呼び出し元サービスのドキュメントを参照してください。KMS キーの付与を介して AWS のサービス により使用される KMS キーポリシーで aws:SourceAccount を使用する と、予期しない動作が発生する可能性があります。

- データ型 [文字列](#page-3120-0)
- 値タイプ 単一値

この条件キーを使用して、サービス間のトランザクション中に AWS サービスが[混乱した代理と](#page-377-0)して 使用されるのを防ぐことができます。このキーは、Principal が AWS のサービス プリンシパルで あるリソースベースのポリシーでのみ使用してください。この条件キーの値を、リクエスト内のリ ソースのアカウント ID に設定します。例えば、Amazon S3 バケットの更新によって Amazon SNS トピックの公開がトリガーされると、Amazon S3 サービスは sns:Publish API 操作を呼び出しま す。sns:Publish 操作を許可するトピックポリシーで、条件キーの値を Amazon S3 バケットのア カウント ID に設定します。この条件キーが推奨される方法とタイミングについては、使用している AWS サービスのドキュメントを参照してください。

## <span id="page-3263-0"></span>aws:SourceOrgPaths

このキーを使用して、サービス間リクエストを行っているリソースの AWS Organizations パスを、 ポリシーで指定した組織パスと比較します。ただし、このリクエストが AWS サービスプリンシパル

によって実行された場合に限定されます。 Organizations パスは、Organizations エンティティの構 造をテキストで表記したものです。パスの使用と理解の詳細については、「[AWS Organizations エン](#page-1075-0) [ティティパスを理解する](#page-1075-0)」を参照してください。

• 可用性 — このキーがリクエストコンテキストに含まれるのは、組織のメンバーであるアカウント が所有するリソースに代わって、[AWSサービスプリンシパル](https://docs.aws.amazon.com/IAM/latest/UserGuide/reference_policies_elements_principal.html#principal-services)が直接リソースを呼び出している場 合のみです。呼び出し元のサービスは、元のリソースの組織パスを呼び出し先のサービスに渡しま す。

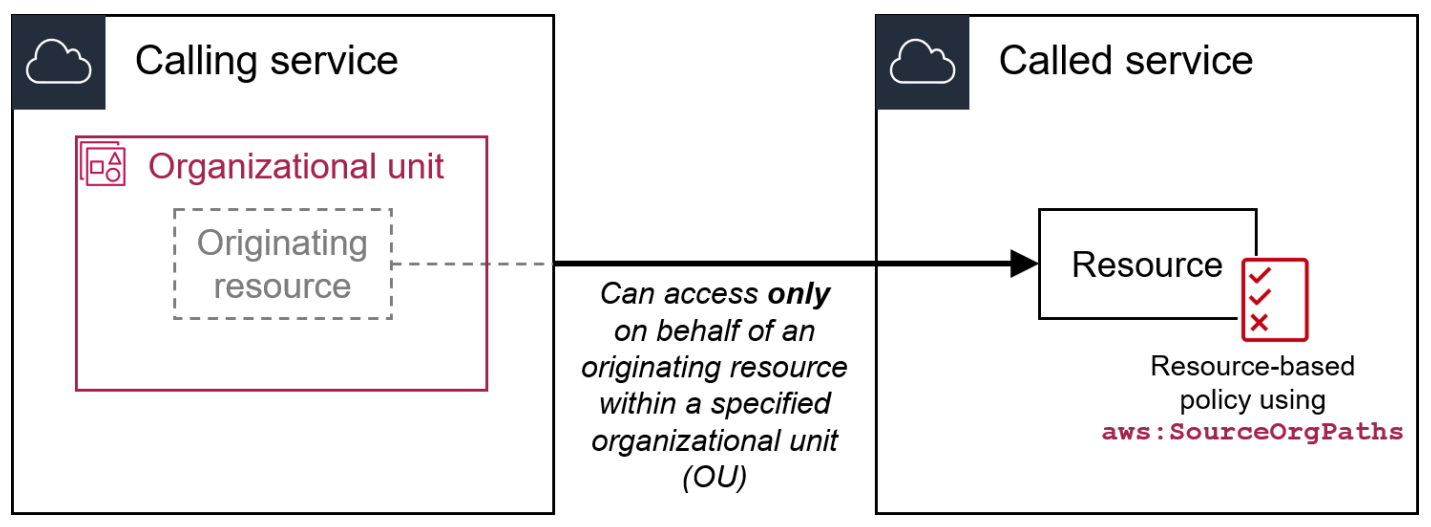

以下のサービスインテグレーションは、このグローバル条件キーをサポートしていません。

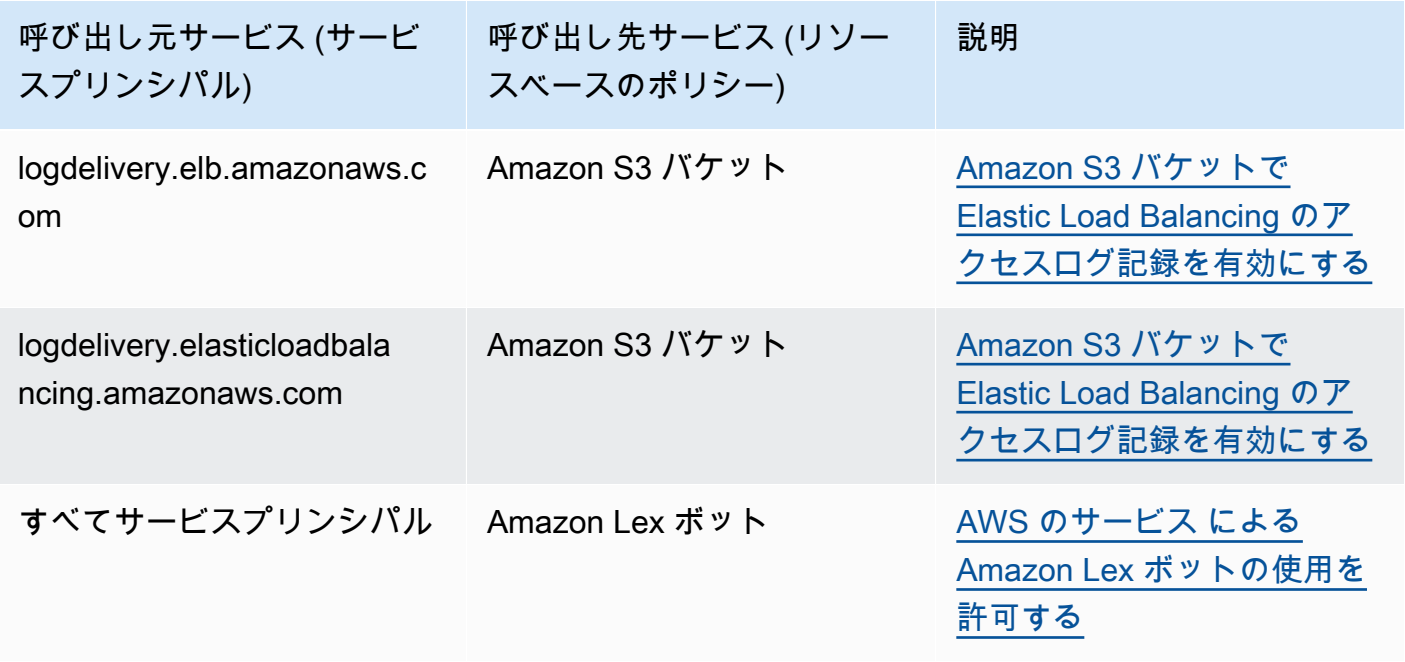

**a** Note

AWS Security Token Service (AWS STS) と AWS Key Management Service (AWS KMS) とのすべてのサービス統合がサポートされているわけではありません。詳細については、 呼び出し元サービスのドキュメントを参照してください。KMS キーの付与を介して AWS のサービス により使用される KMS キーポリシーで aws:SourceOrgPaths を使用する と、予期しない動作が発生する可能性があります。

• データ型 – [文字列](#page-3120-0) (リスト)

• 値タイプ — 複数値

この条件キーを使用して、サービス間のトランザクション中に AWS サービスが[混乱した代理と](#page-377-0)し て使用されるのを防ぐことができます。このキーは、Principal が AWS のサービス プリンシパ ルであるリソースベースのポリシーでのみ使用してください。この条件キーの値を、リクエスト内 のリソースの組織パスに設定します。例えば、Amazon S3 バケットの更新によって Amazon SNS トピックの公開がトリガーされると、Amazon S3 サービスは sns:Publish API 操作を呼び出しま す。sns:Publish 操作を許可するトピックポリシーで、条件キーの値を Amazon S3 バケットの組 織パスに設定します。この条件キーが推奨される方法とタイミングについては、使用している AWS サービスのドキュメントを参照してください。

aws:SourceOrgPaths は複数の値を持つ条件キーです。複数値のキーは、リクエストコンテキ ストに複数の値を持つことができます。このキーを使用する場合は、[文字列条件演算子](#page-3120-0)とともに ForAnyValue または ForAllValues の集合演算子を使用する必要があります。複数値を持つ条件 キーの詳細については、「[複数値のコンテキストキー](#page-3138-0)」を参照してください。

<span id="page-3265-0"></span>aws:SourceOrgID

このキーを使用して、サービス間リクエストを行っているリソースの[組織 ID](https://docs.aws.amazon.com/organizations/latest/userguide/orgs_manage_org_details.html) を、ポリシーで指定し た組織 ID と比較します。ただし、このリクエストが AWS サービスプリンシパルによって実行され た場合に限定されます。AWS Organizations の組織にアカウントを追加する、または組織からアカウ ントを削除する場合、aws:SourceOrgID のキーを含むポリシーには正しいアカウントが自動的に 組み込まれるため、手動で更新する必要はありません。

• 可用性 — このキーがリクエストコンテキストに含まれるのは、組織のメンバーであるアカウント が所有するリソースに代わって、[AWSサービスプリンシパル](https://docs.aws.amazon.com/IAM/latest/UserGuide/reference_policies_elements_principal.html#principal-services)が直接リソースを呼び出している場

合のみです。呼び出し元のサービスは、元のリソースの組織 ID を呼び出し先のサービスに渡しま

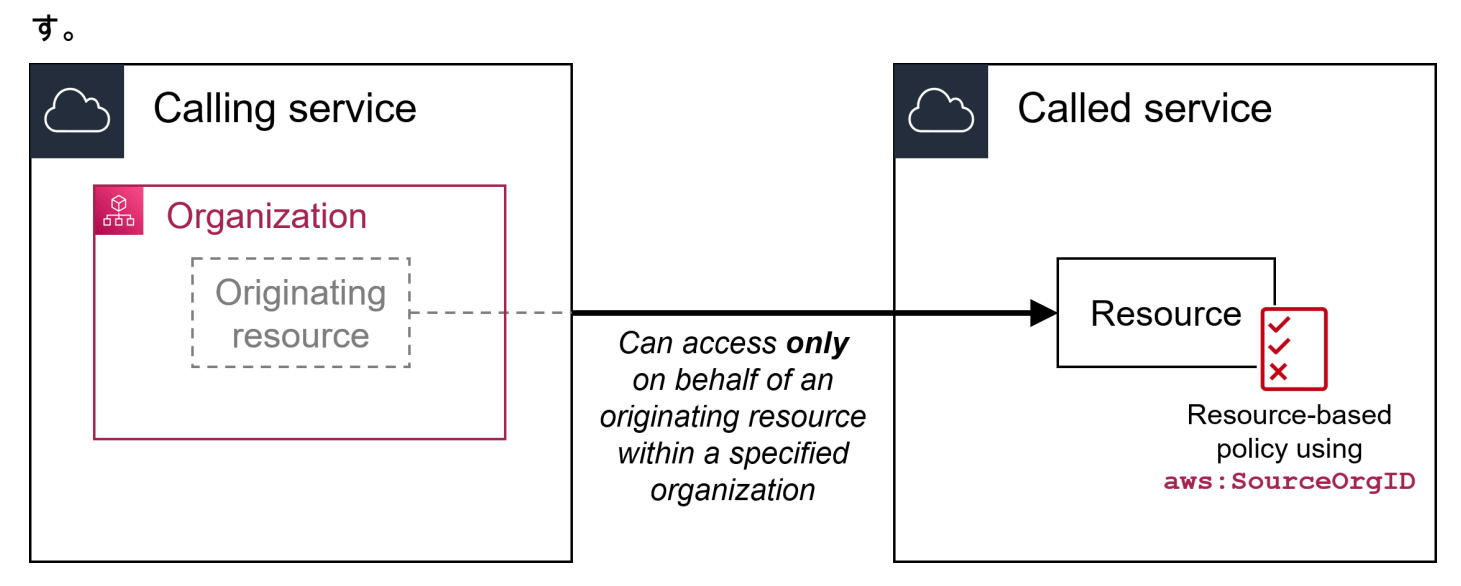

以下のサービスインテグレーションは、このグローバル条件キーをサポートしていません。

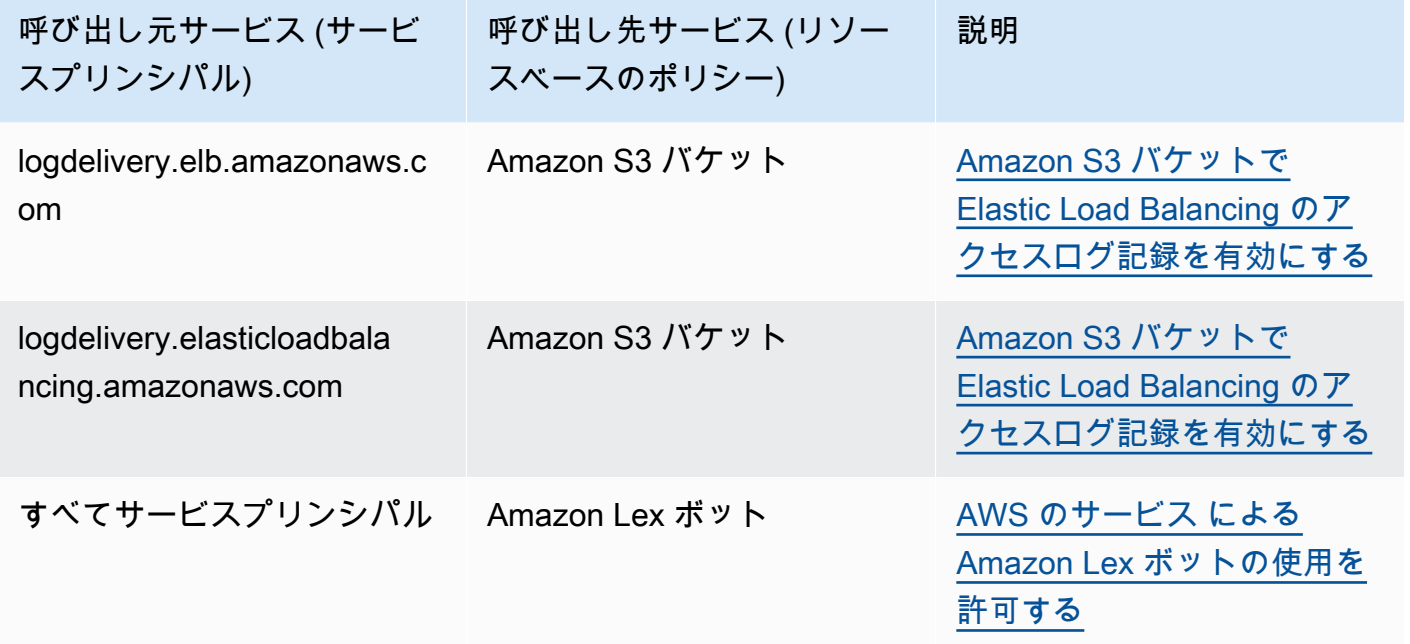

**a** Note

AWS Security Token Service (AWS STS) と AWS Key Management Service (AWS KMS) とのすべてのサービス統合がサポートされているわけではありません。詳細については、 呼び出し元サービスのドキュメントを参照してください。KMS キーの付与を介して AWS のサービス により使用される KMS キーポリシーで aws:SourceOrgID を使用すると、 予期しない動作が発生する可能性があります。

- データ型 [文字列](#page-3120-0)
- 値タイプ 単一値

この条件キーを使用して、サービス間のトランザクション中に AWS サービスが[混乱した代理と](#page-377-0)し て使用されるのを防ぐことができます。このキーは、Principal が AWS のサービス プリンシパ ルであるリソースベースのポリシーでのみ使用してください。この条件キーの値を、リクエスト内 のリソースの組織 ID に設定します。例えば、Amazon S3 バケットの更新によって Amazon SNS ト ピックの公開がトリガーされると、Amazon S3 サービスは sns:Publish API 操作を呼び出しま す。sns:Publish 操作を許可するトピックポリシーで、条件キーの値を Amazon S3 バケットの組 織 ID に設定します。この条件キーが推奨される方法とタイミングについては、使用している AWS サービスのドキュメントを参照してください。

#### <span id="page-3267-0"></span>aws:UserAgent

このキーを使用して、リクエスタのクライアントアプリケーションとポリシーで指定したアプリケー ションを比較します。

- 可用性 このキーは常にリクエストコンテキストに含まれます。
- データ型 [文字列](#page-3120-0)
- 値タイプ 単一値

**A** Warning

このキーは慎重に使用する必要があります。しかし、aws:UserAgent 値は HTTP ヘッダー 内の発信者によって渡されるため、不正な当事者が改造またはカスタムブラウザを使用し て任意の aws:UserAgent 値を渡すことができます。そのため aws:UserAgent は、不正 な当事者から AWS にリクエストが直接行われることを防止するために使用しないでくださ い。このステートメントを使用して、ポリシーをテストした後にのみ、特定のクライアント アプリケーションのみを許可できます。

## その他のクロスサービス条件キー

AWS STS は[、SAML ベースのフェデレーション条件キー](#page-3285-0)と [OIDC フェデレーションの](#page-3276-0)クロスサービ ス条件キーをサポートします。これらのキーは、SAML を使用してフェデレーションされたユーザー が他のサービスで AWS オペレーションを実行するときに使用できます。

# IAM および AWS STS の条件コンテキストキー

JSON ポリシーの Condition 要素を使用して、すべての AWS リクエストのリクエストコンテキス トに含まれるキーの値をテストできます。これらのキーは、リクエスト自体、またはリクエストが参 照するリソースに関する情報を示します。ユーザーが要求したアクションを許可する前に、キーが指 定された値を持っているかどうかを確認できます。これにより、JSON ポリシーステートメントが着 信リクエストと照合するとき、しないときを細かく制御できます。JSON ポリシーで Condition 要 素を使用する方法の詳細については、「[IAM JSON ポリシー要素Condition」](#page-3115-0)を参照してください。

このトピックでは、IAM サービス (iam: プレフィックス付き) および AWS Security Token Service (AWS STS) サービス (sts: プレフィックス付き) で定義および提供されているキーについて説明し ます。他のいくつかの AWS サービスは、そのサービスによって定義されたアクションおよびリソー スに関連するサービス固有のキーも提供します。詳細については、「[AWS のサービスのアクショ](reference_policies_actions-resources-contextkeys.html) [ン、リソース、および条件キー](reference_policies_actions-resources-contextkeys.html)」を参照してください。条件キーをサポートするサービスのドキュメ ントには、追加情報がある場合があります。例えば、Amazon S3 リソースのポリシーで使用できる キーについては、[Amazon Simple Storage Service ユーザーガイドの](https://docs.aws.amazon.com/AmazonS3/latest/dev/amazon-s3-policy-keys.html#AvailableKeys-iamV2)「Amazon S3 ポリシーキー」 を参照してください。

## トピック

- [IAM で使用可能なキー](#page-3268-0)
- [OIDC AWS フェデレーションで使用できるキー](#page-3276-0)
- [SAML ベースの AWS STS フェデレーションに利用可能なキー](#page-3285-0)
- [クロスサービス SAML ベースの AWS STS フェデレーションコンテキストキー](#page-3290-0)
- [AWS STS に利用可能なキー](#page-3291-0)

<span id="page-3268-0"></span>IAM で使用可能なキー

IAM リソースへのアクセスを制御するポリシーで以下の条件キーを使用できます。

iam:AssociatedResourceArn

[ARN 演算子で](#page-3129-0)動作します。

宛先サービスでこのロールが関連付けられるリソースの ARN を指定します。通常、リソース は、プリンシパルがロールを渡すサービスに属します。場合によっては、リソースが 3 番目の サービスに属することがあります。たとえば、Amazon EC2 インスタンスで使用するロールを Amazon EC2 Auto Scaling に渡すことができます。この場合、条件は Amazon EC2 インスタンス の ARN と一致します。

この条件キーは、ポリシーの [PassRole](#page-449-0) アクションにのみ適用されます。他のアクションを制限 するために使用することはできません。

エンティティがロールを渡すことを許可するには、ポリシーでこの条件キーを使用しますが、そ のロールが指定されたリソースに関連付けられている場合に限ります。ワイルドカード (\*) を使 用すると、リージョンまたはリソース ID を制限することなく、特定の種類のリソースに対して 操作を実行できます。たとえば、IAM ユーザーまたはロールが、リージョン us-east-1 または us-west-1 のインスタンスで使用する任意のロールを Amazon EC2 サービスに渡すことを許可 できます。IAM ユーザーまたはロールは、ロールを他のサービスに渡すことはできません。さら に、Amazon EC2 が他のリージョンのインスタンスでロールを使用することも許可しません。

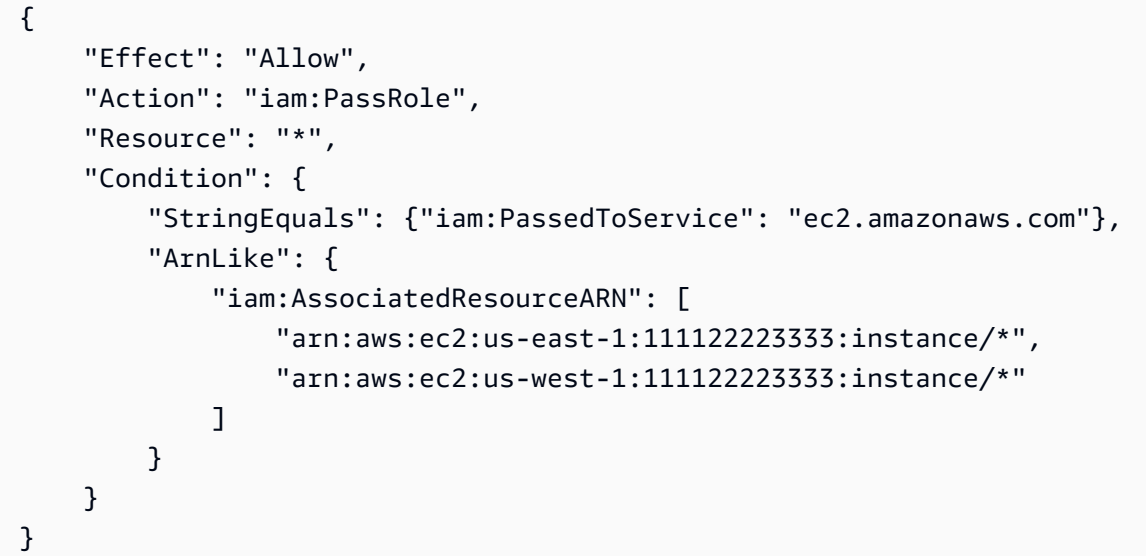

**a** Note [iam:PassedToService](#page-3274-0) をサポートする AWS サービスは、この条件キーもサポートしま す。

#### iam:AWSServiceName

[文字列演算子](#page-3120-0)で動作します。

このロールがアタッチされる AWS のサービスを指定します。

この例では、サービス名が access-analyzer.amazonaws.com である場合、エンティティがサー ビスにリンクされたロールを作成することを許可します。

```
\{ "Version": "2012-10-17", 
    "Statement": [{ 
         "Effect": "Allow", 
         "Action": "iam:CreateServiceLinkedRole", 
         "Resource": "*", 
         "Condition": { 
           "StringLike": { 
             "iam:AWSServiceName": "access-analyzer.amazonaws.com" 
           } 
        } 
      }] 
  }
```
iam:FIDO-certification

[文字列演算子](#page-3120-0)で動作します。

FIDO セキュリティキーの登録時に MFA デバイスの FIDO 証明書レベルをチェックします。デ バイス証明書は [FIDO Alliance Metadata Service \(MDS\)](https://fidoalliance.org/metadata/) から取得できます。FIDO セキュリティ キーの証明書ステータスまたはレベルが変更されても、デバイスを登録し直して更新された証明 書情報を取得しない限り、FIDO セキュリティキーが更新されることはありません。

L1、L1plus、L2、L2plus、L3、L3plus に使用できる値

この例では、セキュリティキーを登録し、デバイスの FIDO レベル1 plus 証明書を取得します。

```
{ 
        "Version": "2012-10-17", 
        "Statement": [{ 
              "Effect": "Allow", 
              "Action": "iam:EnableMFADevice",
```

```
 "Resource": "*", 
             "Condition": { 
                "StringEquals": { 
                    "iam:RegisterSecurityKey" : "Create" 
 } 
 } 
        }, 
       \mathcal{L} "Effect": "Allow", 
            "Action": "iam:EnableMFADevice", 
            "Resource": "*", 
            "Condition": { 
                "StringEquals": { 
                    "iam:RegisterSecurityKey" : "Activate", 
                    "iam:FIDO-certification": "L1plus" 
 } 
 } 
        } 
    ] 
 }
```
iam:FIDO-FIPS-140-2-certification

[文字列演算子](#page-3120-0)で動作します。

FIDO セキュリティキーの登録時に MFA デバイスの FIPS-140-2 検証証明書レベルをチェック します。デバイス証明書は [FIDO Alliance Metadata Service \(MDS\)](https://fidoalliance.org/metadata/) から取得できます。FIDO セ キュリティキーの証明書ステータスまたはレベルが変更されても、デバイスを登録し直して更新 された証明書情報を取得しない限り、FIDO セキュリティキーが更新されることはありません。

L1、L2、L3、L4 に使用できる値

この例では、セキュリティキーを登録し、デバイスの FIPS-140-2 レベル2 証明書を取得します。

```
{ 
        "Version": "2012-10-17", 
        "Statement": [{ 
              "Effect": "Allow", 
              "Action": "iam:EnableMFADevice", 
              "Resource": "*", 
              "Condition": { 
                   "StringEquals": {
```

```
 "iam:RegisterSecurityKey" : "Create" 
 } 
            } 
        }, 
       \mathcal{L} "Effect": "Allow", 
            "Action": "iam:EnableMFADevice", 
             "Resource": "*", 
             "Condition": { 
                 "StringEquals": { 
                     "iam:RegisterSecurityKey" : "Activate", 
                     "iam:FIDO-FIPS-140-2-certification": "L2" 
 } 
 } 
        } 
    ] 
 }
```
iam:FIDO-FIPS-140-3-certification

[文字列演算子](#page-3120-0)で動作します。

FIDO セキュリティキーの登録時に MFA デバイスの FIPS-140-3 検証証明書レベルをチェック します。デバイス証明書は [FIDO Alliance Metadata Service \(MDS\)](https://fidoalliance.org/metadata/) から取得できます。FIDO セ キュリティキーの証明書ステータスまたはレベルが変更されても、デバイスを登録し直して更新 された証明書情報を取得しない限り、FIDO セキュリティキーが更新されることはありません。

L1、L2、L3、L4 に使用できる値

この例では、セキュリティキーを登録し、デバイスの FIPS-140-3 レベル3 証明書を取得します。

```
{ 
       "Version": "2012-10-17", 
       "Statement": [{ 
             "Effect": "Allow", 
             "Action": "iam:EnableMFADevice", 
             "Resource": "*", 
             "Condition": { 
                  "StringEquals": { 
                      "iam:RegisterSecurityKey" : "Create" 
 } 
             }
```
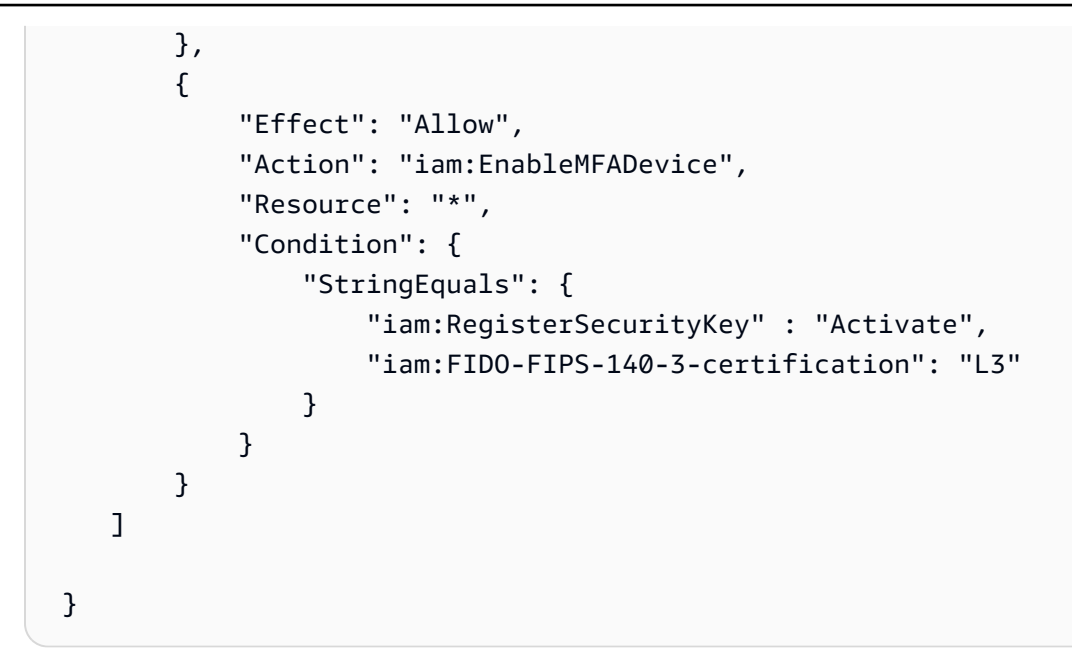

iam:RegisterSecurityKey

[文字列演算子](#page-3120-0)で動作します。

MFA デバイス有効化の現在の状態をチェックします。

Create または Activate に使用できる値です。

この例では、セキュリティキーを登録し、デバイスの FIPS-140-3 レベル1 証明書を取得します。

```
{ 
       "Version": "2012-10-17", 
       "Statement": [{ 
              "Effect": "Allow", 
              "Action": "iam:EnableMFADevice", 
              "Resource": "*", 
              "Condition": { 
                  "StringEquals": { 
                       "iam:RegisterSecurityKey" : "Create" 
 } 
              } 
         }, 
         { 
              "Effect": "Allow", 
              "Action": "iam:EnableMFADevice", 
              "Resource": "*", 
              "Condition": {
```

```
 "StringEquals": { 
                   "iam:RegisterSecurityKey" : "Activate", 
                   "iam:FIDO-FIPS-140-3-certification": "L1" 
 } 
 } 
        } 
    ] 
 }
```
iam:OrganizationsPolicyId

[文字列演算子](#page-3120-0)で動作します。

指定された AWS Organizations IDを持つポリシーがリクエストで使用されたポリシーと一致す るかどうかを確認します。この条件キーを使用する IAM ポリシーの例を表示するには、「[IAM:](#page-986-0)  [Organizations ポリシーのサービスの最終アクセス情報を表示](#page-986-0)」を参照してください。

<span id="page-3274-0"></span>iam:PassedToService

[文字列演算子](#page-3120-0)で動作します。

ロールを渡すことができるサービスのサービスプリンシパルを指定します。この条件キーは、ポ リシーの [PassRole](#page-449-0) アクションにのみ適用されます。他のアクションを制限するために使用する ことはできません。

ポリシーでこの条件キーを使用する場合は、サービスプリンシパルを使用してサービスを指定 します。サービスプリンシパルは、ポリシーの Principal 要素で指定できるサービスの名前で す。通常の形式は、SERVICE\_NAME\_URL.amazonaws.com です。

特定のサービスにのみロールを渡すことができるようにユーザーを制限するに は、iam:PassedToService を使用します。たとえば、ユーザーは、代理で Amazon S3 バケッ トにログデータを書き込むために CloudWatch を信頼する[サービスロールを](#page-363-0)作成する場合があ ります。次に、ユーザーは新しいサービスロールにアクセス許可ポリシーと信頼ポリシーをア タッチする必要があります。この場合、信頼ポリシーで、cloudwatch.amazonaws.com 要素 の Principal を指定する必要があります。ユーザーが CloudWatch にロールを渡すことを許可 するポリシーを表示するには、「[IAM: IAM ロールを特定の AWS のサービスに渡す」](#page-977-0)を参照して ください。

この条件キーを使用することで、ユーザーは、指定したサービスにのみ、サービスロールを作成 することができます。たとえば、前述のポリシーを持つユーザーが Amazon EC2 のサービスロー ルを作成しようとすると、オペレーションは失敗します。このエラーは、ユーザーにロールを Amazon EC2 に渡すアクセス許可がないために発生します。

ロールをサービスに渡し、次に別のサービスにロールを渡すことがありま す。iam:PassedToService には、ロールを引き受ける最終サービスのみが含まれ、ロールを 渡す中間サービスは含まれません。

**a** Note

一部のサービスでは、この条件キーをサポートしていません。

iam:PermissionsBoundary

[ARN 演算子で](#page-3129-0)動作します。

指定したポリシーが IAM プリンシパルリソースのアクセス許可の境界としてアタッチされている ことを確認します。詳細については、「[IAM エンティティのアクセス許可境界」](#page-876-0)を参照してくだ さい。

iam:PolicyARN

[ARN 演算子で](#page-3129-0)動作します。

管理ポリシーを含むリクエストの管理ポリシーの Amazon リソースネーム (ARN) を確認しま す。詳細については、「[ポリシーへのアクセスの制御](#page-900-0)」を参照してください。

iam:ResourceTag/*key-name*

[文字列演算子](#page-3120-0)で動作します。

リソース (ユーザーまたはロール) を識別するためにアタッチされたタグが、指定されたキーの名 前および値と一致するかどうかをチェックします。

**a** Note

IAM と AWS STS は iam:ResourceTag IAM 条件キーと aws:ResourceTagグローバル 条件キーの両方をサポートします。

カスタム属性は、キーバリューのペアの形式で IAM リソースに追加できます。IAM リソース の タグ付けの詳細については、「[the section called "IAM リソースのタグ付け"」](#page-785-0)を参照してくださ
い。ResourceTag リソース (IAM リソースを含む) への[アクセスを制御す](#page-911-0)るには AWS を使用し ます。ただし、IAM ではグループのタグをサポートしていないため、タグを使用してグループへ のアクセスを制御することはできません。

この例は、**status=terminated** タグを持つユーザーの削除を許可する ID ベースポリシーを作 成する方法を示しています。このポリシーを使用するには、サンプルポリシーの*############ #######*を独自の情報に置き換えます。次に、[「ポリシーの作成](#page-1004-0)また[はポリシーの編集](#page-1049-0)」の手順 に従います。

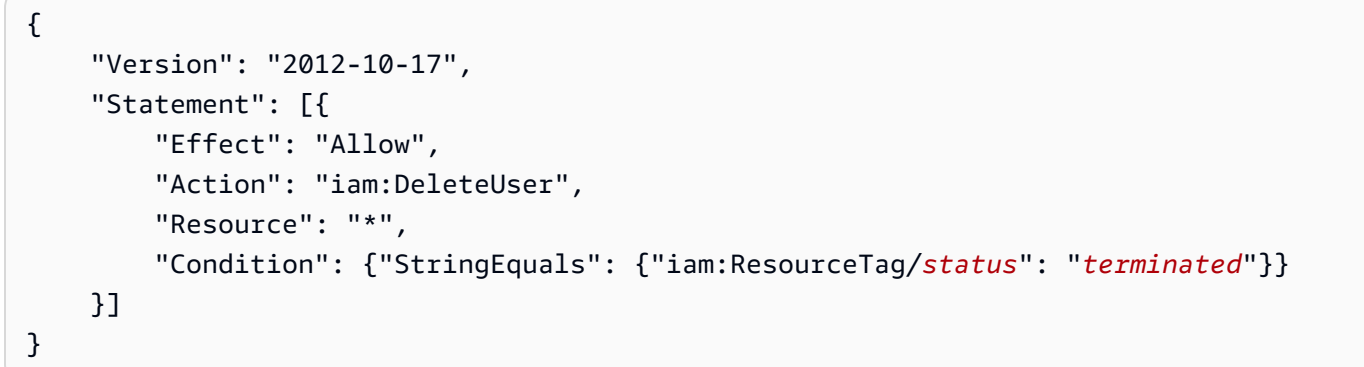

#### OIDC AWS フェデレーションで使用できるキー

OIDC フェデレーションを使用して、OpenID Connect 互換の ID プロバイダー (IdP) を介して認証さ れたユーザーに対して、AWS アカウントの IAM OpenID Connect (OIDC) ID プロバイダーへの一時 的なセキュリティ認証情報を付与できます。このようなプロバイダーの例として、GitHub、Amazon Cognito、Login with Amazon、Google などがあります。自分の IdP から取得した ID トークンとアク セストークン、および Amazon Elastic Kubernetes Service ワークロードに付与され[たサービスアカ](https://docs.aws.amazon.com/eks/latest/userguide/service-accounts.html#service-account-tokens) [ウントトークン](https://docs.aws.amazon.com/eks/latest/userguide/service-accounts.html#service-account-tokens)を使用できます。

これらの AWS OIDC 条件コンテキストキーを使用して、フェデレーティッドユーザーの特定のプロ バイダー、アプリケーション、またはユーザーに関連付けられたリソースへのアクセスを制限するポ リシーを作成できます。これらのキーは、通常、ロールの信頼ポリシーで使用されます。OIDC プロ バイダーの名前 (token.actions.githubusercontent.com) の後にクレーム (:aud) を付けて条 件キー (**token.actions.githubusercontent.com:aud**) を定義します。

一部の OIDC フェデレーション条件キーは、リソースアクセスを承認するためにロールセッション で使用できます。「セッションで使用可能」列の値が「はい」の場合、これらの条件キーをポリシー で使用して、他の AWS サービスでユーザーがアクセスできる内容を定義できます。クレームがセッ ションで使用できない場合、OIDC 条件コンテキストキーは、最初の [AssumeRoleWithWebIdentity](https://docs.aws.amazon.com/STS/latest/APIReference/API_AssumeRoleWithWebIdentity.html) 認証のロール信頼ポリシーでのみ使用できます。

IdP を選択すると、IdP からのクレームが AWS の IAM 条件コンテキストキーにどのようにマッピン グされるかを確認できます。

**Default** 

「デフォルト」には、標準の OIDC クレームと、そのクレームが AWS の AWS STS 条件コンテ キストキーにどのようにマッピングされるかがリストされています。これらのキーを使用して、 ロールへのアクセスを制御できます。そのためには、「AWS STS 条件キー」を「IdP JWT ク レーム」列の値と比較します。IdP がタブオプションに表示されていない場合は、このマッピン グを使用します。

OIDC JWT ID トークンでデフォルト実装を使用する IdPs の例としては、GitHub Actions ワーク フローと Google があります。

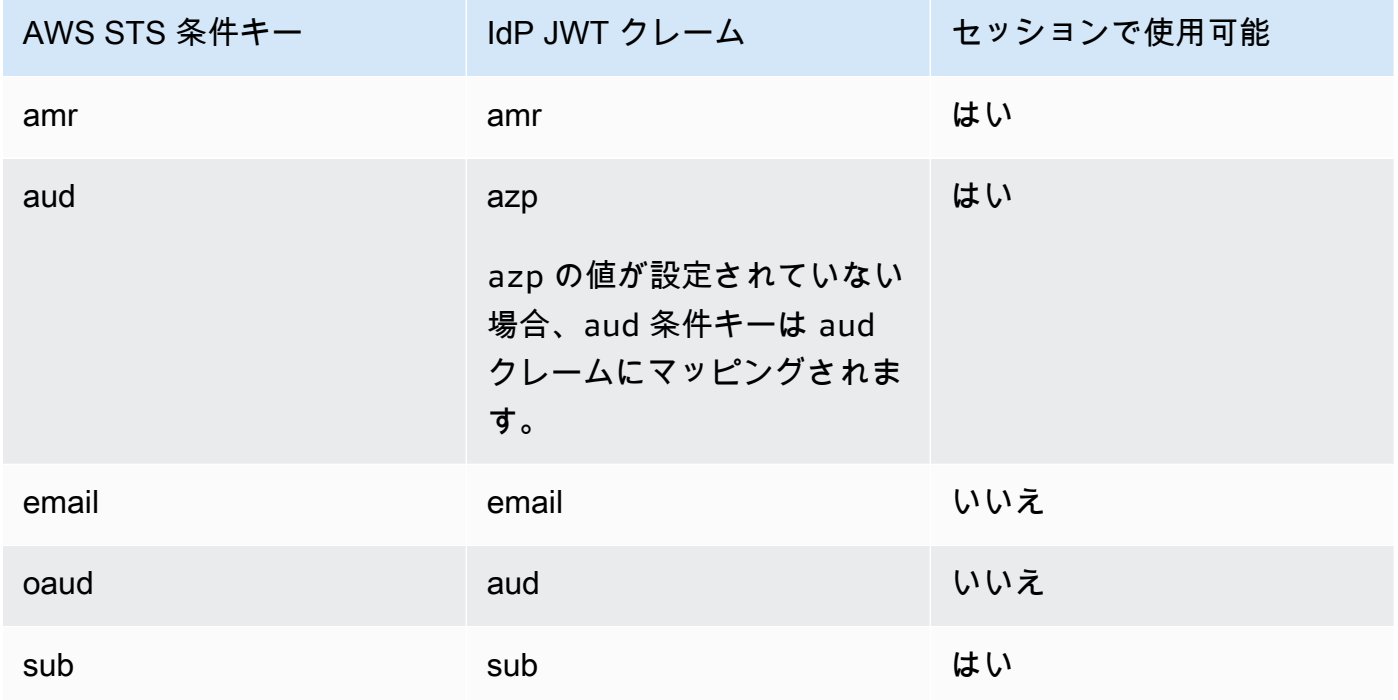

GitHub での OIDC 条件コンテキストキーの使用の詳細については、[「GitHub OIDC ID プロバイ](#page-428-0) [ダーのロールの設定](#page-428-0)」を参照してください。Google aud フィールドおよび azp フィールドの詳 細については、[Google Identity Platform OpenID 接続ガ](https://developers.google.com/identity/protocols/OpenIDConnect)イドを参照してください。

amr

[文字列演算子](#page-3120-0)で動作します。このキーには複数の値が含まれるため、[条件 set 演算子を](#page-3138-0)使用し てポリシーでキーをテストします。

例: token.actions.githubusercontent.com:amr

認証方法リファレンスには、ユーザーに関するログイン情報が含まれます。キーには、次の値 が含まれている可能性があります。

- ユーザーが認証されていない場合、キーには unauthenticated のみが含まれています。
- ユーザーが認証されている場合、キーには authenticated という値と、呼び出しで使用 されるログインプロバイダーの名前 (accounts.google.com) が含まれています。

aud

#### [文字列演算子](#page-3120-0)で動作します。

例:

- accounts.google.com:aud
- token.actions.githubusercontent.com:aud

aud 条件キーを使用して、オーディエンスがポリシーで指定したものと一致することを確認 します。同じ ID プロバイダーに対して、aud キーと sub キーを一緒に使用することができま す。

この条件キーは、以下のトークンフィールドから設定されます。

- azp フィールドが設定されていない場合の、アプリケーションの aud for OAuth 2.0 Google クライアント ID。azp フィールドが設定されると、aud フィールドは accounts.google.com:oaud 条件キーと一致します。
- azp フィールドが設定されている場合の azp。これは、ウェブアプリケーションおよび Android アプリに異なる OAuth 2.0 Google クライアント ID があるが同じ Google API プロ ジェクトを共有している、ハイブリッドアプリで発生する可能性があります。

accounts.google.com:aud 条件キーを使用してポリシーを記述する場合、アプリが azp フィールドを設定するハイブリッドアプリであるかどうかを知る必要があります。

azp フィールドが設定されていません

次のサンプルポリシーは、azp フィールドを設定しない非ハイブリッドアプリケー ションに対して機能します。この場合、Google ID トークン aud フィールドの値 は、accounts.google.com:aud および accounts.google.com:oaud 条件キーの両方 の値に一致します。

{

```
 "Version": "2012-10-17", 
     "Statement": [ 
         { 
              "Effect": "Allow", 
              "Principal": {"Federated": "accounts.google.com"}, 
              "Action": "sts:AssumeRoleWithWebIdentity", 
              "Condition": { 
                  "StringEquals": { 
                      "accounts.google.com:aud": "aud-value", 
                      "accounts.google.com:oaud": "aud-value", 
                      "accounts.google.com:sub": "sub-value" 
 } 
             } 
         } 
     ]
}
```
azp フィールドが設定されました

次のサンプルポリシーは、azp フィールドを設定するハイブリッドアプリケーショ ンに対して機能します。この場合、Google ID トークン aud フィールドの値は accounts.google.com:oaud 条件キーの値にのみ一致します。azp フィールドの値は accounts.google.com:aud 条件キーの値と一致します。

```
{ 
     "Version": "2012-10-17", 
     "Statement": [ 
         { 
              "Effect": "Allow", 
              "Principal": {"Federated": "accounts.google.com"}, 
              "Action": "sts:AssumeRoleWithWebIdentity", 
              "Condition": { 
                  "StringEquals": { 
                       "accounts.google.com:aud": "azp-value", 
                       "accounts.google.com:oaud": "aud-value", 
                       "accounts.google.com:sub": "sub-value" 
 } 
              } 
         } 
    \mathbf{I}}
```
#### email

#### [文字列演算子](#page-3120-0)で動作します。

例: accounts.google.com:email

この条件キーはユーザーの E メールアドレスを検証します。このクレームの値は、このアカ ウントに固有のものではなく、時間の経過と共に変化する可能性があります。そのため、この 値をユーザーレコードを検証するための主要な識別子として使用しないでください。

oaud

[文字列演算子](#page-3120-0)で動作します。

例: accounts.google.com:oaud

このキーは、この ID トークンが対象としている他のオーディエンス (aud) を指定します。ア プリケーションの OAuth 2.0 クライアント ID のひとつである必要があります。

#### sub

[文字列演算子](#page-3120-0)で動作します。

例:

- accounts.google.com:sub
- token.actions.githubusercontent.com:sub

これらのキーを使用して、サブジェクトがポリシーで指定したものと一致することを確認しま す。sub キーは、同じ ID プロバイダーの aud キーで使用できます。

以下のロール信頼ポリシーでは、sub 条件キーによって、ロールが demo という名前の GitHub ブランチに限定されています。

```
{ 
    "Version": "2012-10-17", 
    "Statement": [ 
       "Condition": { 
          "StringEquals": { 
             "token.actions.githubusercontent.com:aud": "sts.amazonaws.com", 
             "token.actions.githubusercontent.com:sub": "repo:octo-org/octo-
repo:ref:refs/heads/demo" 
 } 
       }
```
]

#### Amazon Cognito

このタブでは、Amazon Cognito が OIDC クレームを AWS 内の AWS STS 条件コンテキスト キーにどのようにマッピングするかについて説明します。これらのキーを使用して、ロールへの アクセスを制御できます。そのためには、「AWS STS 条件キー」を「IdP JWT クレーム」列の 値と比較します。

Amazon Cognito が使用するロールの場合、キーはクレームの後に cognitoidentity.amazonaws.com を使用して定義されます。

アイデンティティプールクレームのマッピングの詳細については、「Amazon Cognito 開発者ガ イド」の「[デフォルトのプロバイダーマッピング](https://docs.aws.amazon.com/cognito/latest/developerguide/provider-mappings.html)」を参照してください。ユーザープールクレー ムのマッピングの詳細については、「Amazon Cognito 開発者ガイド」の「[ID トークンの使用](https://docs.aws.amazon.com/cognito/latest/developerguide/amazon-cognito-user-pools-using-the-id-token.html)」 を参照してください。

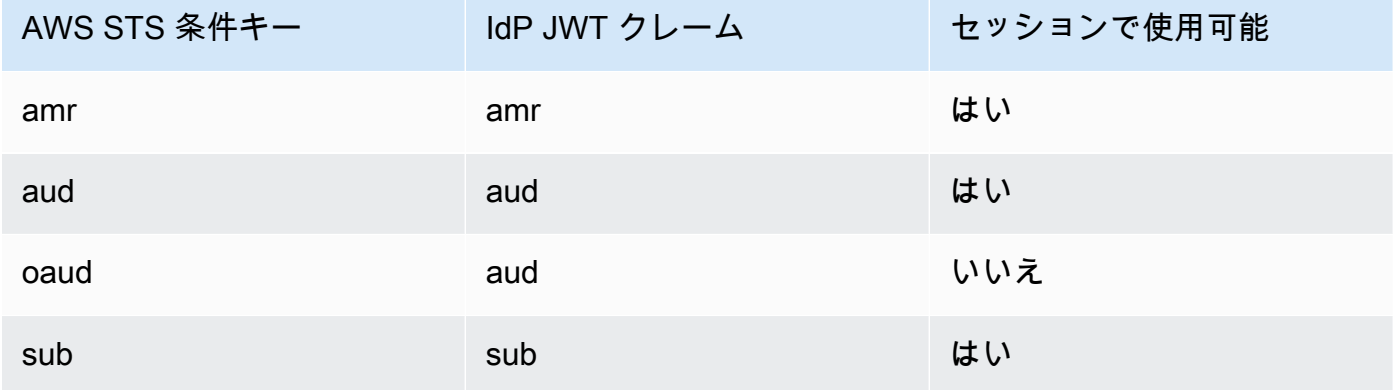

amr

[文字列演算子](#page-3120-0)で動作します。このキーには複数の値が含まれるため、[条件 set 演算子を](#page-3138-0)使用し てポリシーでキーをテストします。

例 - cognito-identity.amazonaws.com:amr

認証方法リファレンスには、ユーザーに関するログイン情報が含まれます。キーには、次の値 が含まれている可能性があります。

• ユーザーが認証されていない場合、キーには unauthenticated のみが含まれています。

• ユーザーが認証されている場合、キーには authenticated という値と、呼び出しで使用 されるログインプロバイダーの名前 (cognito-identity.amazonaws.com) が含まれて います。

例えば、Amazon Cognito ロールの信頼ポリシー内の次の条件では、ユーザーが認証されてい ないかどうかをテストします。

```
"Condition": { 
   "StringEquals": 
     { "cognito-identity.amazonaws.com:aud": "us-east-2:identity-pool-id" }, 
   "ForAnyValue:StringLike": 
     { "cognito-identity.amazonaws.com:amr": "unauthenticated" }
}
```
aud

```
文字列演算子で動作します。
```
例 - cognito-identity.amazonaws.com:aud

ユーザーを認証したユーザープールアプリクライアント。Amazon Cognito は、アクセストー クン client\_id クレームで同じ値をレンダリングします。

oaud

[文字列演算子](#page-3120-0)で動作します。

例 - cognito-identity.amazonaws.com:oaud

ユーザーを認証したユーザープールアプリクライアント。Amazon Cognito は、アクセストー クン client\_id クレームで同じ値をレンダリングします。

sub

[文字列演算子](#page-3120-0)で動作します。

例 - cognito-identity.amazonaws.com:sub

認証されたユーザーの固有識別子 (UID) または件名。ユーザー名はユーザープール内で一意で はない可能性があります。sub クレームは、特定のユーザーを識別する最良の方法です。sub キーは、同じ ID プロバイダーの aud キーで使用できます。

"Version": "2012-10-17",

{

```
 "Statement": [ 
       "Condition": { 
          "StringEquals": { 
             "cognito-identity.amazonaws.com:aud": "us-east-1:12345678-abcd-abcd-
abcd-123456790ab", 
             "cognito-identity.amazonaws.com:sub": [ 
                 "us-east-1:12345678-1234-1234-1234-123456790ab", 
                 "us-east-1:98765432-1234-1234-1243-123456790ab" 
 ] 
          } 
       } 
    ]
}
```
Login with Amazon

このタブでは、Login with Amazon が OIDC クレームを AWS 内の AWS STS 条件コンテキスト キーにどのようにマッピングするかについて説明します。これらのキーを使用して、ロールへの アクセスを制御できます。そのためには、「AWS STS 条件キー」を「IdP JWT クレーム」列の 値と比較します。

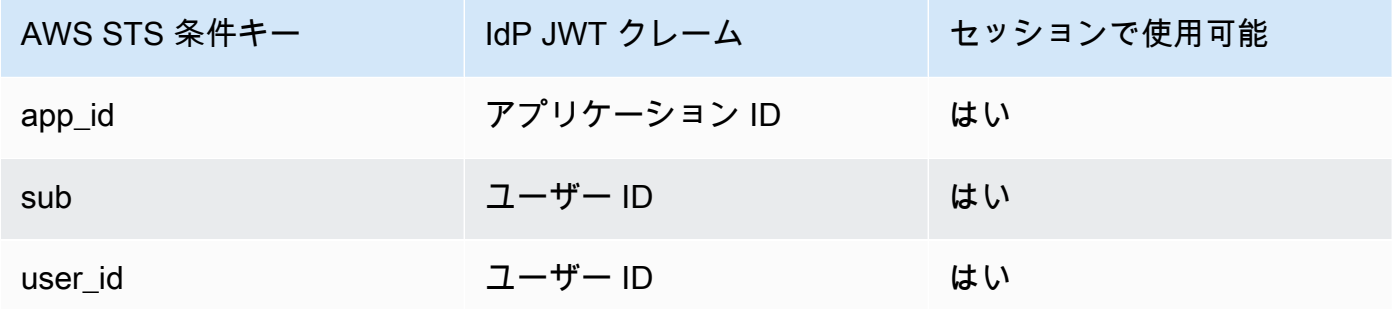

app\_id

[文字列演算子](#page-3120-0)で動作します。

例 - www.amazon.com:app\_id

このキーは、他の ID プロバイダーが使用する aud フィールドと一致するオーディエンスコン テキストを指定します。

sub

例 - www.amazon.com:sub

このキーは、ユーザー ID がポリシーで指定したものと一致することを確認します。sub キーは、同じ ID プロバイダーの aud キーで使用できます。

user\_id

[文字列演算子](#page-3120-0)で動作します。

例 - www.amazon.com:user\_id

このキーは、他の ID プロバイダーが使用する aud フィールドと一致するオーディエンスコン テキストを指定します。同じ ID プロバイダーに対して、user\_id キーと id キーを一緒に使 用することができます。

Facebook

このタブでは、Facebook が OIDC クレームを AWS 内の AWS STS 条件コンテキストキーにど のようにマッピングするかについて説明します。これらのキーを使用して、ロールへのアクセス を制御できます。そのためには、「AWS STS 条件キー」を「IdP JWT クレーム」列の値と比較 します。

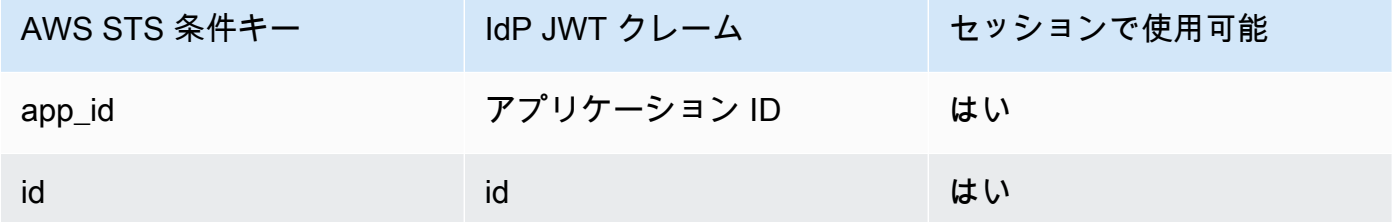

app\_id

[文字列演算子](#page-3120-0)で動作します。

例 - graph.facebook.com:app\_id

このキーは、オーディエンスコンテキストが、他の ID プロバイダーが使用する aud フィール ドと一致することを確認します。

id

例 - graph.facebook.com:id

このキーは、アプリケーション (またはサイト) ID がポリシーで指定したものと一致すること を確認します。

OIDC フェデレーションに関する追加情報

- [Amazon Cognito ユーザーガイド](https://docs.aws.amazon.com/cognito/latest/developerguide/cognito-identity.html)
- [OIDC フェデレーション](#page-647-0)

SAML ベースの AWS STS フェデレーションに利用可能なキー

AWS Security Token Service (AWS STS) を使用して [SAML ベースのフェデレーションを](https://docs.aws.amazon.com/STS/latest/UsingSTS/CreatingSAML.html)操作する場 合、追加の条件キーをポリシーに含めることができます。

SAML ロールの信頼ポリシー

ロールの信頼ポリシーには、以下のキーを含めることができます。これらのキーは、ロールの引き受 け許可を発信者に与えるかどうかを規定するのに役立ちます。saml:doc を除いて、すべての値が SAML アサーションから派生します。条件付きのポリシーを作成または編集すると、リスト内のすべ ての項目が IAM コンソールのビジュアルエディタで使用できるようになります。[] とマークされて いる項目は、指定された型のリストである値を持つことができます。

saml:aud

[文字列演算子](#page-3120-0)で動作します。

SAML アサーションの提供先のエンドポイント URL。このキーの値は、アサーションの SAML Recipient フィールドから取得されます。Audience フィールドから取得された値ではありま せん。

saml:commonName[]

[文字列演算子](#page-3120-0)で動作します。

これは commonName 属性です。

saml:cn[]

これは eduOrg 属性です。

saml:doc

[文字列演算子](#page-3120-0)で動作します。

これは、ロールの引き受けに使用されたプリンシパルを表します。形式は、*account-*

*ID*/*provider-friendly-name* です (123456789012/SAMLProviderName など)。account-ID 値は、[SAML プロバイダーを](#page-673-0)所有するアカウントを参照します。

saml:edupersonaffiliation[]

[文字列演算子](#page-3120-0)で動作します。

これは eduPerson 属性です。

saml:edupersonassurance[]

[文字列演算子](#page-3120-0)で動作します。

これは eduPerson 属性です。

saml:edupersonentitlement[]

[文字列演算子](#page-3120-0)で動作します。

これは eduPerson 属性です。

saml:edupersonnickname[]

[文字列演算子](#page-3120-0)で動作します。

これは eduPerson 属性です。

saml:edupersonorgdn

[文字列演算子](#page-3120-0)で動作します。

これは eduPerson 属性です。

saml:edupersonorgunitdn[]

[文字列演算子](#page-3120-0)で動作します。

これは eduPerson 属性です。 saml:edupersonprimaryaffiliation

これは eduPerson 属性です。

saml:edupersonprimaryorgunitdn

[文字列演算子](#page-3120-0)で動作します。

これは eduPerson 属性です。 saml:edupersonprincipalname

[文字列演算子](#page-3120-0)で動作します。

これは eduPerson 属性です。 saml:edupersonscopedaffiliation[]

[文字列演算子](#page-3120-0)で動作します。

これは eduPerson 属性です。

saml:edupersontargetedid[]

[文字列演算子](#page-3120-0)で動作します。

これは eduPerson 属性です。

saml:eduorghomepageuri[]

[文字列演算子](#page-3120-0)で動作します。

これは eduOrg 属性です。

saml:eduorgidentityauthnpolicyuri[]

[文字列演算子](#page-3120-0)で動作します。

これは eduOrg 属性です。

saml:eduorglegalname[]

[文字列演算子](#page-3120-0)で動作します。

これは eduOrg 属性です。

saml:eduorgsuperioruri[]

これは eduOrg 属性です。

saml:eduorgwhitepagesuri[]

[文字列演算子](#page-3120-0)で動作します。

これは eduOrg 属性です。

saml:givenName[]

[文字列演算子](#page-3120-0)で動作します。

これは givenName 属性です。

saml:iss

[文字列演算子](#page-3120-0)で動作します。

発行者。URN で表されます。

saml:mail[]

[文字列演算子](#page-3120-0)で動作します。

これは mail 属性です。

saml:name[]

[文字列演算子](#page-3120-0)で動作します。

これは name 属性です。

<span id="page-3288-0"></span>saml:namequalifier

[文字列演算子](#page-3120-0)で動作します。

SAML プロバイダーのフレンドリ名に基づくハッシュ値。値は、次の値を順番に連結し、'/' 文字 で区切ります。

1. Issuer 応答値 (saml:iss)

2. AWS アカウント ID

3. IAM の SAML プロバイダーのフレンドリ名(ARN の最後の部分)

SAML プロバイダーのアカウント ID とフレンドリ名の連結は、キー saml:doc として IAM ポリ シーで使用できます。詳細については、「[SAML ベースのフェデレーションでユーザーを一意に](#page-671-0) [識別する](#page-671-0)」を参照してください。

saml:organizationStatus[]

[文字列演算子](#page-3120-0)で動作します。

これは organizationStatus 属性です。

saml:primaryGroupSID[]

[文字列演算子](#page-3120-0)で動作します。

これは primaryGroupSID 属性です。

<span id="page-3289-0"></span>saml:sub

[文字列演算子](#page-3120-0)で動作します。

\* これはクレームの件名です。組織内の個々のユーザーを一意に識別する値が含まれます(例: \_cbb88bf52c2510eabe00c1642d4643f41430fe25e3)。

<span id="page-3289-1"></span>saml:sub\_type

[文字列演算子](#page-3120-0)で動作します。

このキーの値は、persistent か transient、または SAML アサーションで使用されて いる Format と Subject 要素の完全な NameID URI で構成されます。persistent の値 は、saml:sub 値がセッション間のユーザーでも同じことを意味します。値が transient の場 合、ユーザーの saml:sub 値はセッションごとに異なります。NameID 要素の Format 属性の詳 細については、「[認証レスポンス用の SAML アサーションを設定する](#page-684-0)」を参照してください。

saml:surname[]

[文字列演算子](#page-3120-0)で動作します。

これは surnameuid 属性です。

saml:uid[]

[文字列演算子](#page-3120-0)で動作します。

これは uid 属性です。

saml:x500UniqueIdentifier[]

これは x500UniqueIdentifier 属性です。

eduPerson および eduOrg 属性に関する一般的な情報については、[REFEDS Wiki ウェブサイトを](https://wiki.refeds.org/display/STAN/eduPerson) 参照してください。eduPerson 属性のリストについては、[「eduPerson オブジェクトクラス仕様](https://software.internet2.edu/eduperson/internet2-mace-dir-eduperson-201602.html) [\(201602\)](https://software.internet2.edu/eduperson/internet2-mace-dir-eduperson-201602.html)」を参照してください。

リストタイプの条件キーには、複数の値を含めることができます。リスト値のポリシー内で条件を 作成するには、[set 演算子](#page-3138-0) (ForAllValues、ForAnyValue) を使用できます。たとえば、所属先が 「faculty」または「staff」である(ただし、「student」ではない)すべてのユーザーを許可するに は、次のような条件を使用します。

```
"Condition": { 
    "ForAllValues:StringLike": { 
      "saml:edupersonaffiliation":[ "faculty", "staff"] 
    }
}
```
クロスサービス SAML ベースの AWS STS フェデレーションコンテキストキー

SAML ベースのフェデレーション条件キーの中には、後続のリクエストで使用することで、他のサー ビスや AssumeRole 呼び出しで AWS の操作を許可できるものがあります。フェデレーテッドプリ ンシパルが別のロールを引き受けるときのロール信頼ポリシーや、フェデレーションプリンシパルに よるリソースアクセスを許可する他の AWS サービスのリソースポリシーで使用できる条件キーは以 下のとおりです。これらのキーの使用に関する詳細は、[「SAML 2.0 ベースのフェデレーションにつ](https://docs.aws.amazon.com/IAM/latest/UserGuide/id_roles_providers_saml.html#CreatingSAML-userid) [いて」](https://docs.aws.amazon.com/IAM/latest/UserGuide/id_roles_providers_saml.html#CreatingSAML-userid)を参照してください。

条件キーを選択すると、説明が表示されます。

- [saml:namequalifier](#page-3288-0)
- [saml:sub](#page-3289-0)
- [saml:sub\\_type](#page-3289-1)

**a** Note

最初の外部 ID プロバイダー (IdP) 認証レスポンスの後は、他の SAML ベースのフェデレー ション条件キーは使用できません。

### AWS STS に利用可能なキー

AWS Security Token Service (AWS STS) オペレーションを使用して引き受けたロールについて は、IAM ロール信頼ポリシーで以下の条件キーを使用できます。

saml:sub

[文字列演算子](#page-3120-0)で動作します。

\* これはクレームの件名です。組織内の個々のユーザーを一意に識別する値が含まれます(例: \_cbb88bf52c2510eabe00c1642d4643f41430fe25e3)。

sts:AWSServiceName

[文字列演算子](#page-3120-0)で動作します。

ベアラートークンを使用できるサービスを指定するには、このキーを使用します。ポリシー でこの条件キーを使用する場合は、サービスプリンシパルを使用してサービスを指定します。 サービスプリンシパルは、ポリシーの Principal 要素で指定できるサービスの名前です。例え ば、codeartifact.amazonaws.com は AWS CodeArtifact サービスプリンシパルです。

一部の AWS のサービスでは、プログラムでリソースにアクセスする前に、AWS STS サービス ベアラートークンを取得するアクセス許可が必要です。例えば、AWS CodeArtifact では、プリ ンシパルがベアラートークンを使用して一部のオペレーションを実行する必要があります。aws codeartifact get-authorization-token コマンドは、ベアラートークンを返します。そ の後、ベアラートークンを使用して AWS CodeArtifact 操作を実行できます。ベアラートークン の詳細については、「[ベアラートークンを使用する](#page-767-0)」を参照してください。

可用性 – このキーは、ベアラートークンを取得するリクエストに含まれています。AWS STS を 直接呼び出してベアラートークンを取得することはできません。他のサービスでいくつかのオペ レーションを実行すると、自動的にベアラートークンがリクエストされます。

この条件キーを使用すると、プリンシパルが特定のサービスで使用するベアラートークンを取得 することを許可できます。

sts:DurationSeconds

[桁演算子](#page-3124-0)で動作します。

AWS STS ベアラートークンを取得するときにプリンシパルが使用できる時間 (秒) を指定するに は、このキーを使用します。

一部の AWS のサービスでは、プログラムでリソースにアクセスする前に、AWS STS サービス ベアラートークンを取得するアクセス許可が必要です。例えば、AWS CodeArtifact では、プリ ンシパルがベアラートークンを使用して一部のオペレーションを実行する必要があります。aws codeartifact get-authorization-token コマンドは、ベアラートークンを返します。そ の後、ベアラートークンを使用して AWS CodeArtifact 操作を実行できます。ベアラートークン の詳細については、「[ベアラートークンを使用する](#page-767-0)」を参照してください。

可用性 – このキーは、ベアラートークンを取得するリクエストに含まれています。AWS STS を 直接呼び出してベアラートークンを取得することはできません。他のサービスでいくつかのオペ レーションを実行すると、自動的にベアラートークンがリクエストされます。このキーは、AWS STS assume-role オペレーションには含まれていません。

sts:ExternalId

[文字列演算子](#page-3120-0)で動作します。

IAM ロールを引き受けるときにプリンシパルが特定の識別子を提供するように要求するには、こ のキーを使用します。

可用性 – このキーは、AWS CLI または AWS API を使用してロールを引き受ける際にプリンシパ ルが外部 ID を提供するときにリクエストに含まれています。

別のアカウントでロールを引き受ける際に必要になる場合がある一意の ID。ロールが属するアカ ウントの管理者から外部 ID が提供された場合は、その値を ExternalId パラメータに指定しま す。この値は、パスフレーズやアカウント番号などの任意の文字列とすることができます。外部 ID の最も重要な機能は、混乱した代理問題の防止と対処です。外部 ID と混乱した代理問題の詳 細については、「[AWS リソースへのアクセス権を第三者に付与するときに外部 ID を使用する方](#page-374-0) [法](#page-374-0)」を参照してください。

ExternalId の値は、2~1,224 文字で構成されている必要があります。この値は、空白のない 英数字にする必要があります。次の記号を含めることもできます。プラス記号 (+)、等号 (=)、カ ンマ (,)、ピリオド (.)、アットマーク (@)、コロン (:)、スラッシュ (/)、およびハイフン (-)。

sts:RequestContext/context-key

[文字列演算子](#page-3120-0)で動作します。

このキーを使用して、リクエストで渡された信頼されたトークン発行者の署名付きコンテキスト アサーションに埋め込まれているセッションコンテキストのキーと値のペアを、ロールの信頼ポ リシーで指定されたコンテキストキー値と比較します。

可用性 — このキーは、AWS STS AssumeRole API 操作を使用してロールを引き受けるとき に、ProvidedContexts リクエストパラメータでコンテキストアサーションが提供されるとき に、リクエストに含まれます。

このコンテキストキーは "sts:RequestContext/context-key":"context-value" の形式 になります。ここで、context-key と context-value はコンテキストキーと値のペアです。 複数のコンテキストキーがリクエストで渡された署名付きコンテキストアサーションに埋め込ま れると、キーと値のペアごとに 1 つのコンテキストキーが存在します。結果のセッショントー クンにプリンシパルがコンテキストキーを設定できるようにするには、ロールの信頼ポリシー で sts:SetContext アクションのアクセス権限を付与する必要があります。このキーで使用で きるサポートされている IAM Identity Center コンテキストキーの詳細については、「AWS IAM Identity Center ユーザーガイド」の[「IAM Identity Center の AWS STS 条件キー」](https://docs.aws.amazon.com/singlesignon/latest/userguide/condition-context-keys-sts-idc.html)を参照してく ださい。

ロール信頼ポリシーでこのキーを使用すると、ユーザーがロールを引き受けるときに、ユーザー またはその属性に基づいてきめ細かいアクセス制御を実施できます。例えば、Amazon Redshift を IAM アイデンティティセンターアプリケーションとして設定して、従業員またはフェデレー テッドアイデンティティに代わって Amazon S3 リソースにアクセスできます。

次のロール信頼ポリシーにより、Amazon Redshift サービスはアカウント 111122223333 で ロールを引き受けることができます。また、identitystore:UserId コンテキストキー値が 1111-22-3333-44-5555 に設定されている限り、リクエストにコンテキストキーを設定する アクセス許可を Amazon Redshift サービスプリンシパルに付与します。ロールを引き継ぐと、コ ンテキストプロバイダがロール割り当てリクエストで設定したセッションコンテキストのキーと 値のペアを含むアクティビティが AdditionalEventData 要素内の AWS CloudTrail ログに表 示されます。これにより、管理者がロールを異なるプリンシパルで使用する場合に、ロールセッ ションを区別しやすくなります。キーと値のペアは、AWS CloudTrail または AWS STS ではな く、指定されたコンテキストプロバイダーによって設定されます。これにより、コンテキストプ ロバイダーは、CloudTrail ログとセッション情報に含まれるコンテキストを制御できます。

```
{ 
     "Version": "2012-10-17", 
     "Statement": [ 
          { 
               "Effect": "Allow", 
               "Principal": { 
                    "Service": "redshift.amazonaws.com" 
               }, 
               "Action": [ 
                    "sts:AssumeRole",
```

```
 "sts:SetContext" 
                    ], 
                     "Condition": { 
                            "ForAllValues:ArnEquals": { 
                                  "sts:RequestContextProviders": [ 
                                         "arn:aws:iam::aws:contextProvider/IdentityCenter" 
\sim 100 \sim 100 \sim 100 \sim 100 \sim 100 \sim 100 \sim 100 \sim 100 \sim 100 \sim 100 \sim 100 \sim 100 \sim 100 \sim 100 \sim 100 \sim 100 \sim 100 \sim 100 \sim 100 \sim 100 \sim 100 \sim 100 \sim 100 \sim 100 \sim 
                           }, 
                           "StringEquals": { 
                                  "aws:SourceAccount": "111122223333", 
                                  "sts:RequestContext/identitystore:UserId": 
  "1111-22-3333-44-5555" 
 } 
 } 
              } 
       ]
}
```
sts:RequestContextProviders

[ARN 演算子で](#page-3129-0)動作します。

このキーを使用して、リクエスト内のコンテキストプロバイダー ARN をロールの信頼ポリシー で指定されたコンテキストプロバイダー ARN と比較します。

可用性 — このキーは、AWS STS AssumeRole API 操作を使用してロールを引き受けるとき に、ProvidedContexts リクエストパラメータでコンテキストアサーションが提供されるとき に、リクエストに含まれます。

次の条件例では、リクエストで渡されたコンテキストプロバイダー ARN が、ロールの信頼ポリ シー条件で指定された ARN と一致することを確認します。

```
 "Condition": { 
         "ForAllValues:ArnEquals": { 
           "sts:RequestContextProviders": [ 
             "arn:aws:iam::aws:contextProvider/IdentityCenter" 
 ] 
         } 
       }
```
<span id="page-3294-0"></span>sts:RoleSessionName

このキーを使用して、ロールを引き受けるときにプリンシパルが指定するセッション名と、ポリ シーで指定されている値を比較します。

可用性 – このキーは、プリンシパルが AWS Management Console、assume-role CLI コマンド、 または AWS STS AssumeRole API オペレーションを使用してロールを引き受けるときにリクエ ストに含まれています。

ロール信頼ポリシーでこのキーを使用すると、ユーザーがロールを引き受けるときに特定のセッ ション名を指定するように要求できます。たとえば、IAM ユーザーがセッション名として自分の ユーザー名を指定するように要求できます。IAM ユーザーがロールを引き受けると、ユーザー名 と一致するセッション名とともにアクティビティが[AWS CloudTrail ログに](#page-830-0)表示されます。これに より、管理者がロールを異なるプリンシパルで使用する場合に、ロールセッションを区別しやす くなります。

次のロール信頼ポリシーは、アカウント 111122223333 の IAM ユーザーがロールを引き受ける ときに、セッション名として ユーザー名を指定することを要求します。この要件は、条件キーの aws:username [条件変数を](#page-3145-0)使用して適用されます。このポリシーにより、IAM ユーザーはポリ シーがアタッチされているロールを引き受けることができます。このポリシーでは、username 変数が IAM ユーザーのみに存在するため、一時的な認証情報を使用するどのユーザーもロールを 引き受けることはできません。

**A** Important

単一値の条件キーは、[変数](#page-3145-0)として使用できます。複数値の条件キーは、変数としては使用 できません。

```
{ 
     "Version": "2012-10-17", 
     "Statement": [ 
          { 
              "Sid": "RoleTrustPolicyRequireUsernameForSessionName", 
              "Effect": "Allow", 
              "Action": "sts:AssumeRole", 
              "Principal": {"AWS": "arn:aws:iam::111122223333:root"}, 
              "Condition": { 
                   "StringLike": {"sts:RoleSessionName": "${aws:username}"} 
              } 
          } 
    \mathbf 1
```
}

管理者がアクションの AWS CloudTrail ログを表示すると、セッション名とアカウントのユー ザー名を比較できます。次の例では、matjac という名前のユーザーが MateoRole というロー ルを使用してオペレーションを実行しました。管理者は、matjac という名前のユーザーを持っ ている Mateo Jackson に連絡することができます。

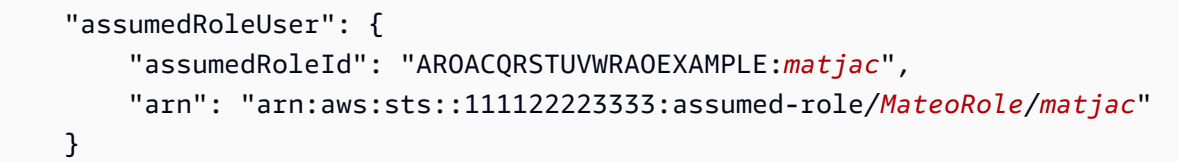

[ロールを使用したクロスアカウントアクセス](#page-369-0)を許可した場合、あるアカウントのユーザーが別の アカウントのロールを引き受けることができます。CloudTrail に一覧表示されている引き受けた ロールユーザーの ARN には、そのロールが存在するアカウントが含まれます。ロールを引き受 けるユーザーのアカウントは含まれません。ユーザーはアカウント内でのみ一意です。したがっ て、自分が管理しているアカウントのユーザーが引き受けたロールの CloudTrail ログを確認す る場合のみこの方法を使用することをお勧めします。ユーザーは、複数のアカウントで同じユー ザー名を使用していることがあります。

ST: 送信元アイデンティティ

[文字列演算子](#page-3120-0)で動作します。

このキーを使用して、ロールを引き受けるときにプリンシパルが指定するセッション名と、ポリ シーで指定されている値を比較します。

可用性 — このキーは、AWS STS assume-role CLI コマンドまたは AWS STS AssumeRole API オペレーションを使用してロールを引き受けるときに、プリンシパルがソース ID を提供すると きに要求に存在します。

ロール信頼ポリシーでこのキーを使用して、ユーザーがロールを引き受けるときに特定のセッ ション名を設定するように要求できます。たとえば、従業員またはフェデレーション ID にソー ス ID の値を指定するように要求できます。ユーザー名や電子メールなど、ユーザーに関連付 けられている属性の 1 つをソース ID として使用するように ID プロバイダ (IdP) を設定できま す。次に、IdP は、AWS に送信するアサーションまたはクレームの属性としてソース ID を渡し ます。ソース ID 属性の値は、ロールを引き受けるユーザーまたはアプリケーションを識別しま す。

ユーザーがロールを引き受けると、設定されたソース ID 値とともにアクティビティが[AWS](#page-830-0)  [CloudTrail ログに](#page-830-0)表示されます。これにより、管理者は、AWS のロールで誰がどういった

アクションを実行したかを簡単に判断できます。IDがソースIDを設定できるようにするに は、sts:SetSourceIdentity アクションのアクセス許可を付与する必要があります。

[sts:RoleSessionName](#page-3294-0) とは異なり、ソースIDを設定した後は、値を変更できません。これ は、ソース ID によってロールで実行されたすべてのアクションのリクエストコンテキストに存 在します。この値は、セッション認証情報を使用して別のロールを引き受けるときに、後続の ロールセッションに保持されます。別のロールからあるロールを引き受けると、[ロールの連鎖](#page-364-0)と 呼ばれます。

[aws:SourceIdentity](#page-3229-0)グローバル条件キーを使用して、後続の要求のソースIDの値に基づいて AWS リソースへのアクセスをさらに制御できます。

次のロール信頼ポリシーにより、IAM ユーザー AdminUser はアカウント 111122223333 でロールを引き受けることができます。また、ソース ID セットが AdminUser である限 り、DiegoRamirez にソースIDを設定する権限を付与します。

```
{ 
     "Version": "2012-10-17", 
     "Statement": [ 
         { 
              "Sid": "AllowAdminUserAssumeRole", 
              "Effect": "Allow", 
              "Principal": {"AWS": " arn:aws:iam::111122223333:user/AdminUser"}, 
              "Action": [ 
                  "sts:AssumeRole", 
                  "sts:SetSourceIdentity" 
              ], 
              "Condition": { 
                  "StringEquals": {"sts:SourceIdentity": "DiegoRamirez"} 
 } 
         } 
     ]
}
```
ソース ID 情報の使用の詳細については、「[引き受けたロールで実行されるアクションのモニタ](#page-727-0) [リングと制御](#page-727-0)」を参照してください。

sts:TransitiveTagKeys

このキーを使用して、リクエスト内の推移的なセッションタグキーとポリシーで指定されたセッ ションタグキーを比較します。

可用性 – このキーは、一時的なセキュリティ認証情報を使用してリクエストを作成すると きにリクエストに含まれます。これらの認証情報には、assume-role オペレーションまたは GetFederationToken オペレーションを使用して作成されたものが含まれます。

一時的なセキュリティ認証情報を使用してリクエストを行う場合、[リクエストコンテキスト](#page-3117-0)には [aws:PrincipalTag](#page-3215-0) コンテキストキーが含まれます。このキーには、[セッションタグ、](#page-813-0)[推移的](#page-824-0) [セッションタグ](#page-824-0)、およびロールタグのリストが含まれます。推移的セッションタグは、セッショ ン認証情報を使用して別のロールを引き受けるときに、後続のすべてのセッションに保持される タグです。別のロールからあるロールを引き受けると、[ロールの連鎖](#page-364-0)と呼ばれます。

この条件キーをポリシーで使用すると、ロールの引き受け時またはユーザーのフェデレーション 時に、特定のセッションタグを推移的として設定するよう要求できます。

AWS のサービスのアクション、リソース、および条件キー

それぞれの AWS のサービスでは、IAM ポリシーで使用できるように、アクション、リソース、およ び条件コンテキストキーを定義することができます。AWS サービス、ならびにそのアクション、リ ソース、および条件コンテキストキーのリストについては、「サービス認証リファレンス」の「[アク](https://docs.aws.amazon.com/service-authorization/latest/reference/reference_policies_actions-resources-contextkeys.html) [ション、リソース、および条件キー](https://docs.aws.amazon.com/service-authorization/latest/reference/reference_policies_actions-resources-contextkeys.html)」を参照してください。

# IAM の詳細についてのリソース

IAM には豊富なリソースが用意されており、IAM による AWS アカウント とそのリソースの保護方 法について詳細を確認するために役立ちます。

トピック

- [ID](#page-3299-0)
- [認証情報\(パスワード、アクセスキー、MFA デバイス\)](#page-3299-1)
- [アクセス許可とポリシー](#page-3300-0)
- [フェデレーションと委任](#page-3300-1)
- [IAM と他の AWS 製品](#page-3301-0)
- [セキュリティに関する一般的な慣行](#page-3302-0)
- [一般的なリソース](#page-3302-1)

## <span id="page-3299-0"></span>ID

ID の作成、管理、使用については、次のリソースを参照してください。

- [IAM Identity Center での ID の管理](https://docs.aws.amazon.com/singlesignon/latest/userguide/manage-your-identity-source-sso.html)  IAM Identity Center でのユーザーとグループの作成に関する 手順情報。
- [IAM ID \(ユーザー、ユーザーグループ、ロール\)](#page-154-0) ユーザー、グループ、およびロールの詳細な説 明。

## <span id="page-3299-1"></span>認証情報(パスワード、アクセスキー、MFA デバイス)

AWS アカウント と IAM ユーザーのパスワード、アクセスキー、および MFA デバイスの管理につい ては、次のガイドを確認してください。

- [AWS でのユーザーパスワードの管理](#page-213-0) お客様のアカウントの IAM ユーザーのパスワードを管理す る方法について説明します。
- [IAM ユーザーのアクセスキーの管理](#page-233-0) アクセスキーの仕組みと、アクセスキーを使用してプログ ラムによる AWS の呼び出しを行う方法について説明します。アクセスキーよりもセキュリティ が高い代替手段が他にもあり、最初に検討することをお勧めします。詳細については、「AWS 全

般のリファレンス ガイド」の[「長期的なアクセスキーの考慮事項と代替方法](https://docs.aws.amazon.com/general/latest/gr/aws-sec-cred-types.html#alternatives-to-long-term-access-keys)」を参照してくださ い。

• [AWS での多要素認証 \(MFA\) の使用](#page-251-0) – サインインを許可する前に、デバイスで生成されるパスワー ドとワンタイムコードの両方を求めるように、お客様のアカウントと IAM ユーザーを設定する方 法について説明します。(これは 2 要素認証と呼ばれることがあります)。

Amazon Web Services へのアクセスに使用する認証情報の種類に関する一般的な情報については、 「AWS 全般のリファレンス ガイド」の「[AWS セキュリティ認証情報](https://docs.aws.amazon.com/general/latest/gr/aws-security-credentials.html)」を参照してください。

## <span id="page-3300-0"></span>アクセス許可とポリシー

IAM ポリシーのしくみについて説明し、アクセス許可の最適な付与方法についてヒントを示しま す。

- [IAM でのポリシーとアクセス許可](#page-849-0) アクセス許可の定義に使用されるポリシー言語を紹介しま す。アクセス許可をユーザーまたはグループに、あるいは AWS 製品によってはリソース自体にア タッチする方法について説明します。
- [IAM JSON ポリシー要素のリファレンス](#page-3086-0) ポリシー言語の各要素の説明と例を示します。
- [IAM ポリシーの検証](#page-1014-0)  JSON ポリシーを検証するためのリソースを検索します。
- [IAM アイデンティティベースのポリシーの例](#page-924-0) さまざまな AWS 製品の一般的なタスクに関するポ リシーの例を示します。
- [AWS Policy Generator](https://aws.amazon.com/blogs/aws/aws-policy-generator/) リストから製品とアクションを選択することで、カスタムポリシーを作 成します。
- [IAM Policy Simulator](https://policysim.aws.amazon.com/) ポリシーによって AWS への特定のリクエストが許可されるか拒否される かをテストします。

## <span id="page-3300-1"></span>フェデレーションと委任

他の場所で認証された (サインインした) ユーザーに AWS アカウント のリソースへのアクセスを許 可できます。アクセスを許可するのは、別の AWS アカウント の IAM ユーザー (委任と呼ばれる) で あっても、自社のサインインプロセスで認証されたユーザーであってもかまいません。また、Login with Amazon、Facebook、Google などの OpenID Connect (OIDC) 互換 ID プロバイダーのようなイ ンターネット ID プロバイダーからのユーザーであってもかまいません。これらの場合、ユーザーは AWS リソースにアクセスするための一時的なセキュリティ証明書を取得します。

- [IAM チュートリアル: AWS アカウント間の IAM ロールを使用したアクセスの委任](#page-105-0) 別の AWS ア カウント の IAM ユーザーにクロスアカウントアクセスを許可する手順について説明します。
- [一時的な認証情報の一般的なシナリオ](#page-699-0) AWS の外部で認証されたユーザーを AWS にフェデレー ションする方法について説明します。

## <span id="page-3301-0"></span>IAM と他の AWS 製品

ほとんどの AWS 製品は IAM と統合されているため、IAM 機能の支援によりそれらの製品でリソー スへのアクセスを保護できます。以下のリソースでは、最もよく使用されているいくつかの AWS 製 品に対する IAM とセキュリティについて説明します。IAM と連携するすべての製品のリスト、各製 品に関する詳細情報へのリンクについては、「[IAM と連携する AWS のサービス」](#page-2980-0)を参照してくださ い。

### Amazon EC2 で IAM を使用する

- [Amazon EC2 リソースへのアクセスのコントロール](https://docs.aws.amazon.com/AWSEC2/latest/UserGuide/UsingIAM.html)  IAM 機能を使用して Amazon EC2 のインス タンス、ボリュームなどの管理をユーザーに許可する方法について説明します。
- [インスタンスプロファイルの使用](#page-608-0) Amazon EC2 インスタンスで実行されるアプリケーション、 および他の AWS 製品へのアクセスが必要なアプリケーションのための認証情報を安全に提供する ために IAM ロールを使用する方法について説明します。

### Amazon S3 での IAM の使用

- [Amazon S3 リソースに対するアクセス許可の管理](https://docs.aws.amazon.com/AmazonS3/latest/dev/s3-access-control.html) Dバケットとオブジェクトに関する Amazon S3 セキュリティモデル (IAM ポリシーを含む) について説明します。
- [IAM ポリシーの記述: Amazon S3 バケット内のユーザー固有のフォルダに対するアクセス許可を](https://aws.amazon.com/blogs/security/writing-iam-policies-grant-access-to-user-specific-folders-in-an-amazon-s3-bucket) [付与する](https://aws.amazon.com/blogs/security/writing-iam-policies-grant-access-to-user-specific-folders-in-an-amazon-s3-bucket) – 内の自分のフォルダをユーザーが保護できるようにする方法について説明します。 (Amazon S3 と IAM に関するその他の投稿については、ブログ投稿のタイトルで S3 タグを選択し てください)。

### Amazon RDS で IAM を使用する

• [AWS Identity and Access Management\(IAM\) を使用して Amazon RDS リソースへのアクセスを管](https://docs.aws.amazon.com/AmazonRDS/latest/UserGuide/UsingWithRDS.IAM.html) [理する](https://docs.aws.amazon.com/AmazonRDS/latest/UserGuide/UsingWithRDS.IAM.html) — IAM を使用して、データベースインスタンス、データベーススナップショットなどへの アクセスを制御する方法について説明します。

• [RDS のリソースレベルのアクセス許可入門](https://aws.amazon.com/blogs/security/a-primer-on-rds-resource-level-permissions) – IAM を使用して特定の Amazon RDS インスタンス へのアクセスをコントロールする方法について説明します。

### Amazon DynamoDB で IAM を使用する

- [IAM を使用した DynamoDB リソースへのアクセスのコントロール](https://docs.aws.amazon.com/amazondynamodb/latest/developerguide/UsingIAMWithDDB.html)  IAM を使用してユーザーに DynamoDB のテーブルとインデックスの管理を許可する方法について説明します。
- 以下のビデオ (8:55) では、DynamoDB データベースの個々の項目または属性 (またはその両方) へ のアクセスを制御する方法について説明します。

[DynamoDB のきめ細かなアクセスコントロールの開始方法](http://youtu.be/uAUYphLWL5w)

## <span id="page-3302-0"></span>セキュリティに関する一般的な慣行

AWS アカウント とリソースの保護に最適な方法についてエキスパートからのヒントやガイダンスが 見つかります。

- [セキュリティ、ID、コンプライアンスに関するベストプラクティス](https://aws.amazon.com/architecture/security-identity-compliance) AWS アカウント および製 品全体のセキュリティを管理する方法について、セキュリティアーキテクチャの提案、IAM の使 用、暗号化とデータセキュリティなども含めたリソースを検索します。
- [Identity and Access Management](https://docs.aws.amazon.com/wellarchitected/latest/security-pillar/identity-and-access-management.html) AWS Well-Architected フレームワークは、クラウド上でワー クロードを設計および実行するための主要な概念、設計原則、およびアーキテクチャのベストプラ クティスを理解するのに役立ちます。
- [IAM でのセキュリティのベストプラクティス](#page-78-0) IAM を使用して AWS アカウント とそのリソース を保護する方法についてレコメンデーションを示します。
- [AWS CloudTrail ユーザーガイドユーザーガイド](https://docs.aws.amazon.com/awscloudtrail/latest/userguide/) AWS CloudTrail を使用して、AWS への API コールの履歴を追跡し、その情報をログファイルに保存します。この情報は、どのユーザーおよび アカウントがお客様のアカウントのリソースにアクセスしたか、いつその呼び出しが行われたか、 どのアクションがリクエストされたかなどを調べるために役立ちます。

## <span id="page-3302-1"></span>一般的なリソース

IAM と AWS の詳細については、以下のリソースを参照してください。

• <https://aws.amazon.com/iam/>IAM の製品情報 – AWS Identity and Access Management 製品に関す る一般的な情報。

- [AWS Identity and Access Management に関する AWS re:Post](https://forums.aws.amazon.com/forum.jspa?forumID=76) AWS re:Post にアクセスし て、AWS コミュニティと IAM 関連の技術的な質問について話し合います。
- [クラスとワークショップ](https://aws.amazon.com/training/course-descriptions/) AWS のスキルを磨き、実践的な経験を得るために役立つセルフペース ラボに加えて、ロールベースのコースと特別コースへのリンクです。
- [AWS デベロッパーセンター](https://aws.amazon.com/developer/?ref=docs_id=res1)  チュートリアルの検索、ツールのダウンロード、AWS デベロッ パーイベントの確認を行います。
- [AWS デベロッパーツール](https://aws.amazon.com/developer/tools/?ref=docs_id=res1)  AWS アプリケーションを開発および管理するためのデベロッパーツー ル、SDK、IDE ツールキット、およびコマンドラインツールへのリンクです。
- [ご利用開始のためのリソースセンター](https://aws.amazon.com/getting-started/?ref=docs_id=res1) AWS アカウント をセットアップする方法、AWS コミュ ニティに参加する方法、最初のアプリケーションを起動する方法を説明します。
- [ハンズオンチュートリアル](https://aws.amazon.com/getting-started/hands-on/?ref=docs_id=res1) ステップ バイ ステップのチュートリアルに従って、最初のアプリ ケーションを AWS で起動します。
- [AWS ホワイトペーパー](https://aws.amazon.com/whitepapers/)  アーキテクチャ、セキュリティ、エコノミクスなどのトピックについ て、AWS のソリューションアーキテクトや他の技術エキスパートが記述した AWS の技術ホワイ トペーパーの包括的なリストへのリンクです。
- [AWS Support センター](https://console.aws.amazon.com/support/home#/)  AWS Support のケースを作成して管理するためのハブです。フォーラ ム、技術上のよくある質問、サービスヘルスステータス、AWS Trusted Advisor など、他の役立つ リソースへのリンクも含まれています。
- [AWS Support](https://aws.amazon.com/premiumsupport/)  AWS Support に関する情報のメインウェブページです。クラウド内でのアプリ ケーションの構築および実行を支援するために 1 対 1 での迅速な対応を行うサポートチャネルと して機能します。
- [お問い合わせ](https://aws.amazon.com/contact-us/) AWS の請求、アカウント、イベント、不正使用、その他の問題などに関するお問 い合わせの受付窓口です。
- [AWS サイトの利用規約](https://aws.amazon.com/terms/)  当社の著作権、商標、お客様のアカウント、ライセンス、サイトへのア クセス、その他のトピックに関する詳細情報。

# HTTP クエリリクエストを使用した IAM API の呼び出し

#### 内容

- [エンドポイント](#page-3304-0)
- [HTTPS の必要性](#page-3305-0)
- [IAM API リクエストのサインアップ](#page-3305-1)

クエリ API を使用して、プログラムで IAM および AWS STS サービスにアクセスできます。Query API リクエストは、HTTPS リクエストであり、実行するべきアクションを示す Action パラメータ を含める必要があります。IAM および AWS STS は、すべてのアクションの GET リクエストおよび POST リクエストをサポートしています。つまり、API は、あるアクションに対しては GET を、他 のアクションに対しては POST をといった使い分けを必要としません。しかしながら、GET リクエ ストは URL のサイズに制限があります。この制限はブラウザによって異なり、通常は 2048 バイト です。したがって、大きなサイズを必要とする Query API リクエストにおいては、POST リクエス トを使用する必要があります。

レスポンスは XML 文書です。応答の詳細については[、IAM API リファレンス](https://docs.aws.amazon.com/IAM/latest/APIReference/) または [AWS Security](https://docs.aws.amazon.com/STS/latest/APIReference/) [Token Service API リファレンス](https://docs.aws.amazon.com/STS/latest/APIReference/) にある個別の アクションページを参照してください。

**G** Tip

IAM または AWS STS API オペレーションを直接呼び出す代わりに、AWS SDK のいずれ かを使用することができます。AWS SDK は、さまざまなプログラム言語およびプラット フォームのライブラリやサンプルコード (Java、Ruby、.NET、iOS、Android など) から成 ります。SDK は、IAM や AWS へのプログラムによるアクセス権限を作成する際に役立ちま す。例えば、SDK は暗号化された署名リクエスト(下記参照)、エラー管理、リクエストの 自動再試行といったタスクに対応します。AWS SDK のダウンロードやインストールなどの 詳細については、「[アマゾン ウェブ サービスのツール」](https://aws.amazon.com/tools/)ページを参照してください。

API のアクションやエラーの詳細については、「[IAM API リファレンス」](https://docs.aws.amazon.com/IAM/latest/APIReference/)または「[AWS Security](https://docs.aws.amazon.com/STS/latest/APIReference/)  [Token Service API リファレンス」](https://docs.aws.amazon.com/STS/latest/APIReference/)を参照してください。

## <span id="page-3304-0"></span>エンドポイント

IAM および AWS STS にはそれぞれ 1 つずつグローバルエンドポイントがあります。

- (IAM[\)https://iam.amazonaws.com](https://iam.amazonaws.com)
- (AWS STS)<https://sts.amazonaws.com>

#### **a** Note

AWS STS は、グローバルエンドポイント以外に、リージョンのエンドポイントへのリクエ ストの送信もサポートします。リージョンの AWS STS を使用する前に、AWS アカウント のそのリージョンで STS をアクティブ化する必要があります。AWS STS のその他のリー ジョンのアクティブ化については、「[AWS リージョン での AWS STS の管理」](#page-756-0)を参照して ください。

すべてのサービスの AWS エンドポイントとリージョンの詳細については、「AWS 全般のリファレ ンス」の「[サービスのエンドポイントとクォータ](https://docs.aws.amazon.com/general/latest/gr/aws-service-information.html)」を参照してください。

### <span id="page-3305-0"></span>HTTPS の必要性

クエリ API は認証情報のような取扱いに注意が必要な情報を応答返信するため、すべての API リク エストに HTTPS を必ず使用しなければなりません。

## <span id="page-3305-1"></span>IAM API リクエストのサインアップ

リクエストには、アクセスキー ID およびシークレットアクセスキーによる署名が必要です。IAM での日常業務には、AWS アカウントのルートユーザー 認証情報を使用しないよう強くお勧めしま す。IAM ユーザーの認証情報を使用できます。また、AWS STS を使用して一時的セキュリティ認証 情報を生成することもできます。

API リクエストをサインアップする際には、AWS 署名バージョン 4 の使用が推奨されます。[署名](https://docs.aws.amazon.com/general/latest/gr/signature-version-4.html) [バージョン 4 の使用については、『](https://docs.aws.amazon.com/general/latest/gr/signature-version-4.html) 全般のリファレンス』の「AWS署名バージョン 4 の署名プロセ ス」を参照してください。

署名バージョン 2 を使用する必要がある場合には、[「AWS 全般のリファレンス」](https://docs.aws.amazon.com/general/latest/gr/signing_aws_api_requests.html)を参照してくださ い。

詳細については、次を参照してください。

• [AWS セキュリティ認証情報。](https://docs.aws.amazon.com/general/latest/gr/aws-security-credentials.html)AWS へのアクセスに使用された認証情報の種類に関する一般的情 報を提供します。

- [IAM でのセキュリティのベストプラクティス.](#page-78-0) AWS リソースの安全を確保するため、IAM サービ スを使用するにあたっての提案事項のリストを表示します。
- [IAM の一時的な認証情報.](#page-698-0) 一時的な認証情報の作成方法と使用方法を説明します。

# IAM のドキュメント履歴

次の表は、IAM のドキュメントの主な更新をまとめたものです。

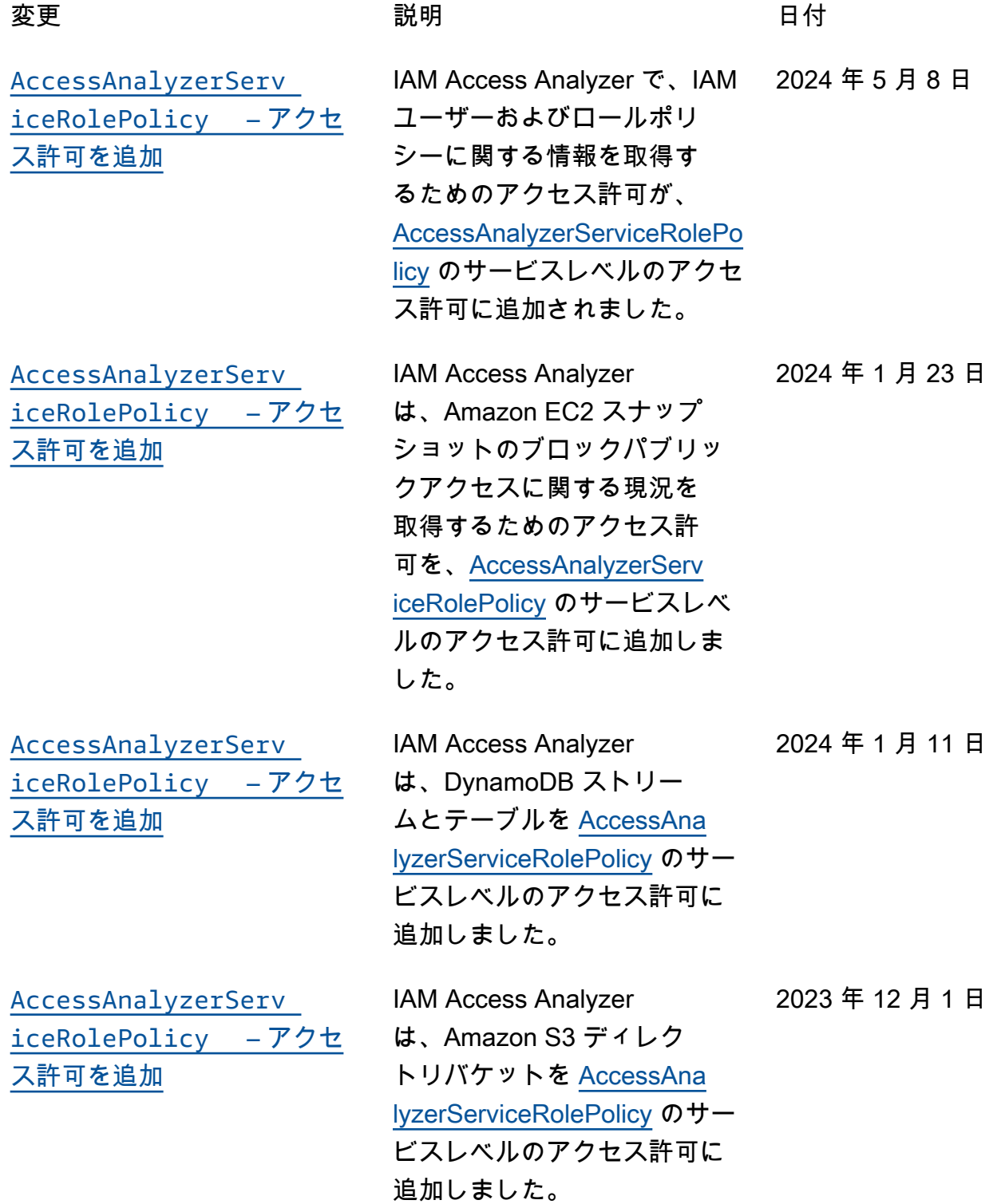

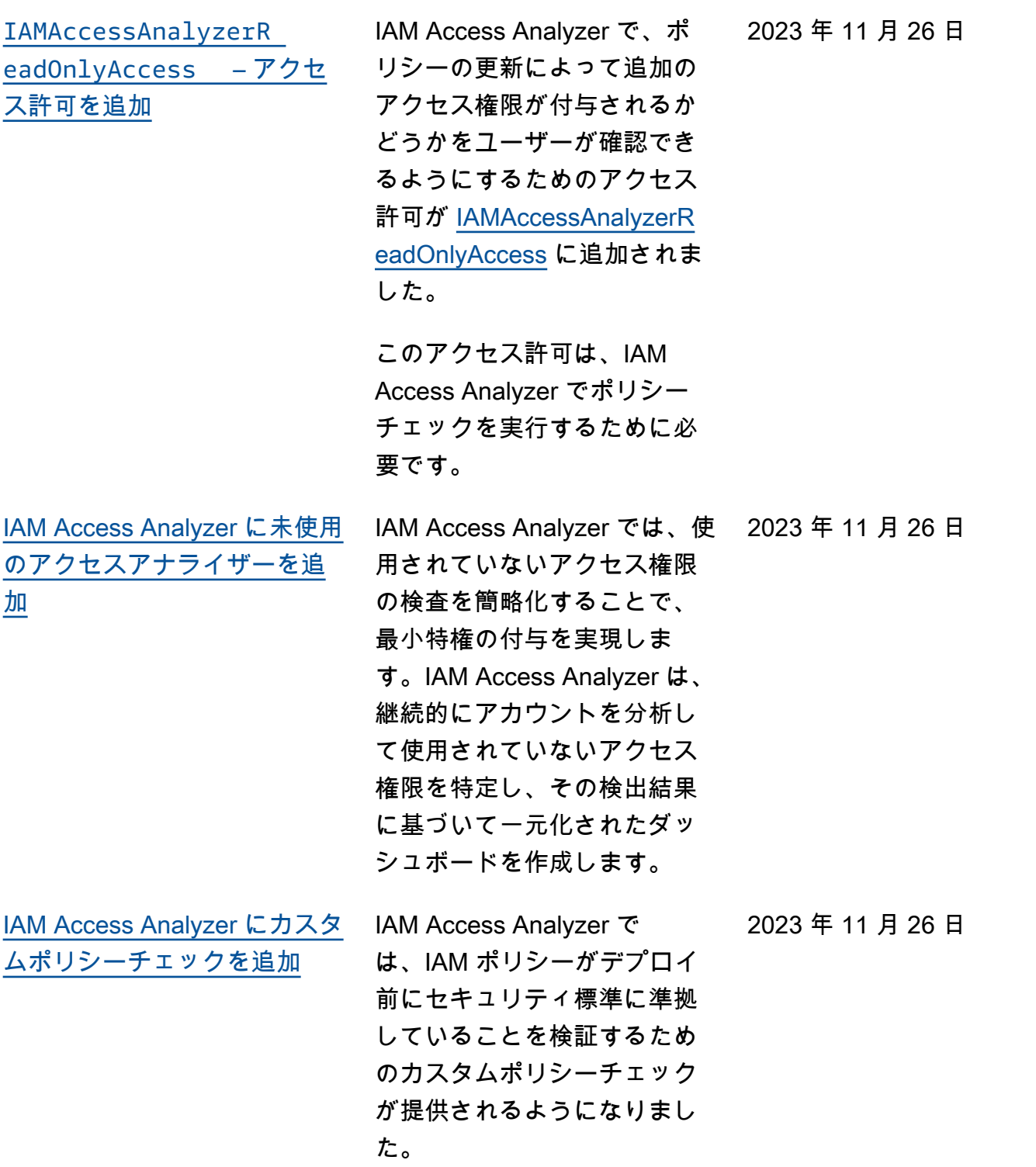

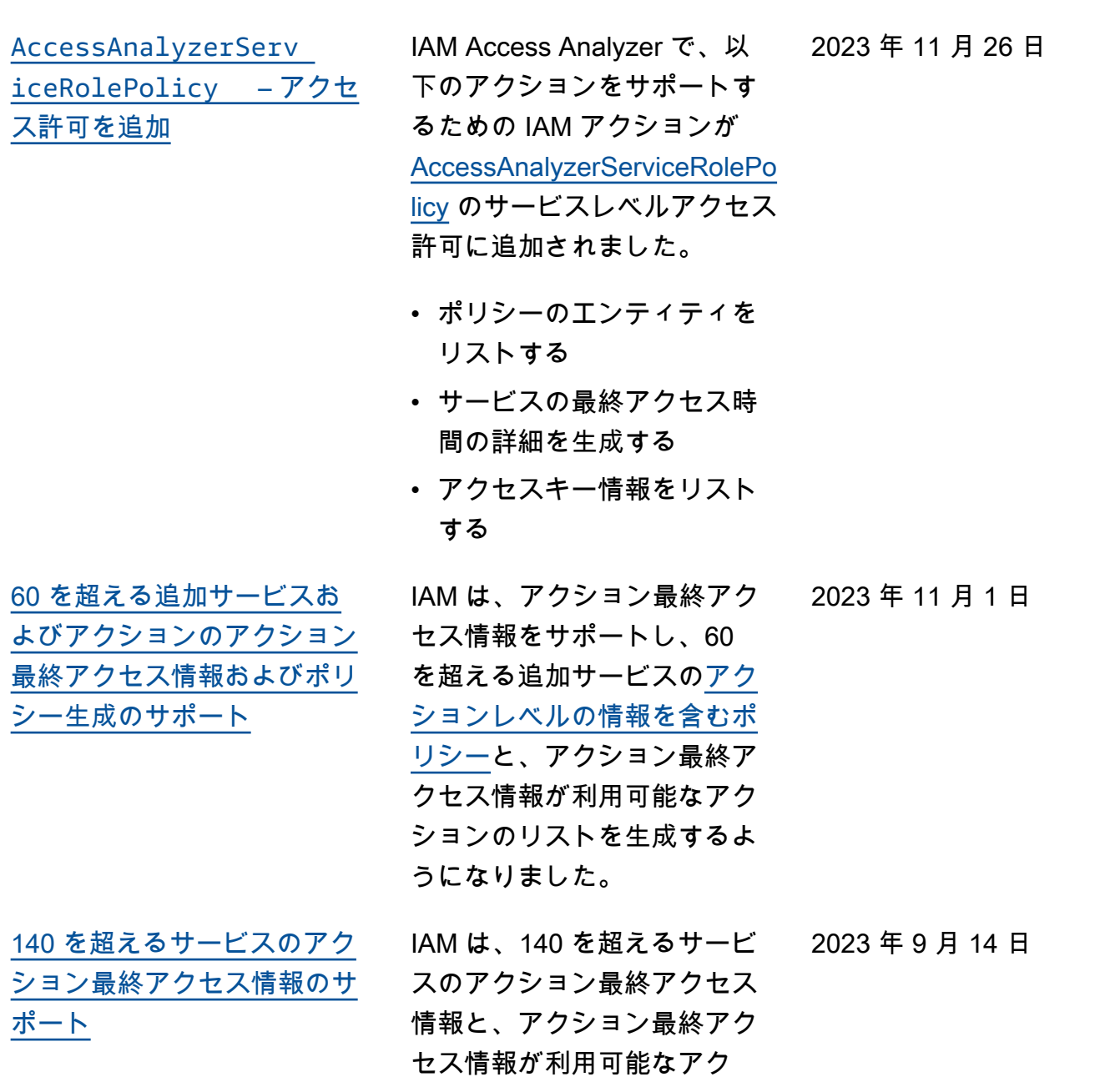

うになりました。

ションのリストを提供するよ

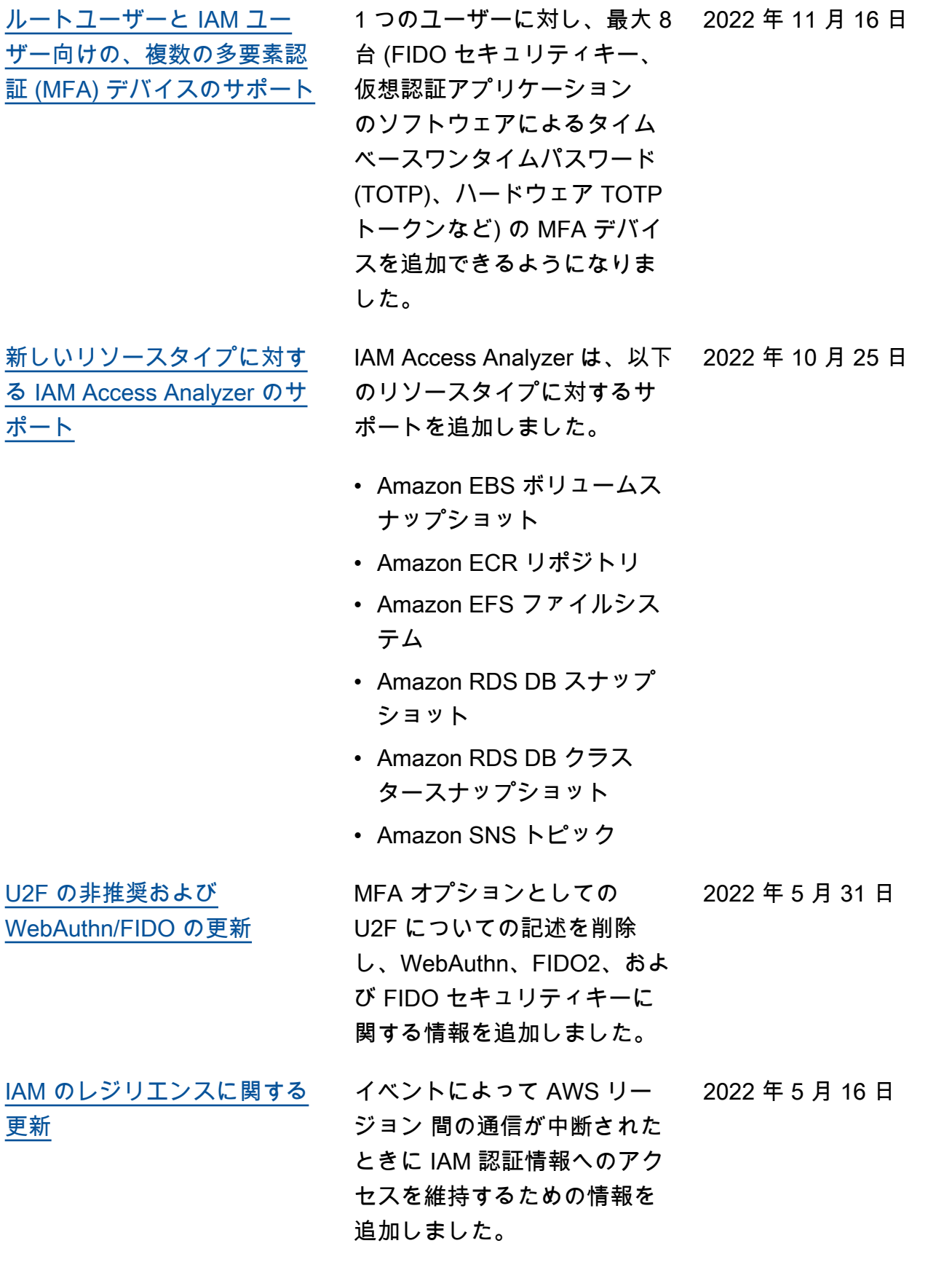

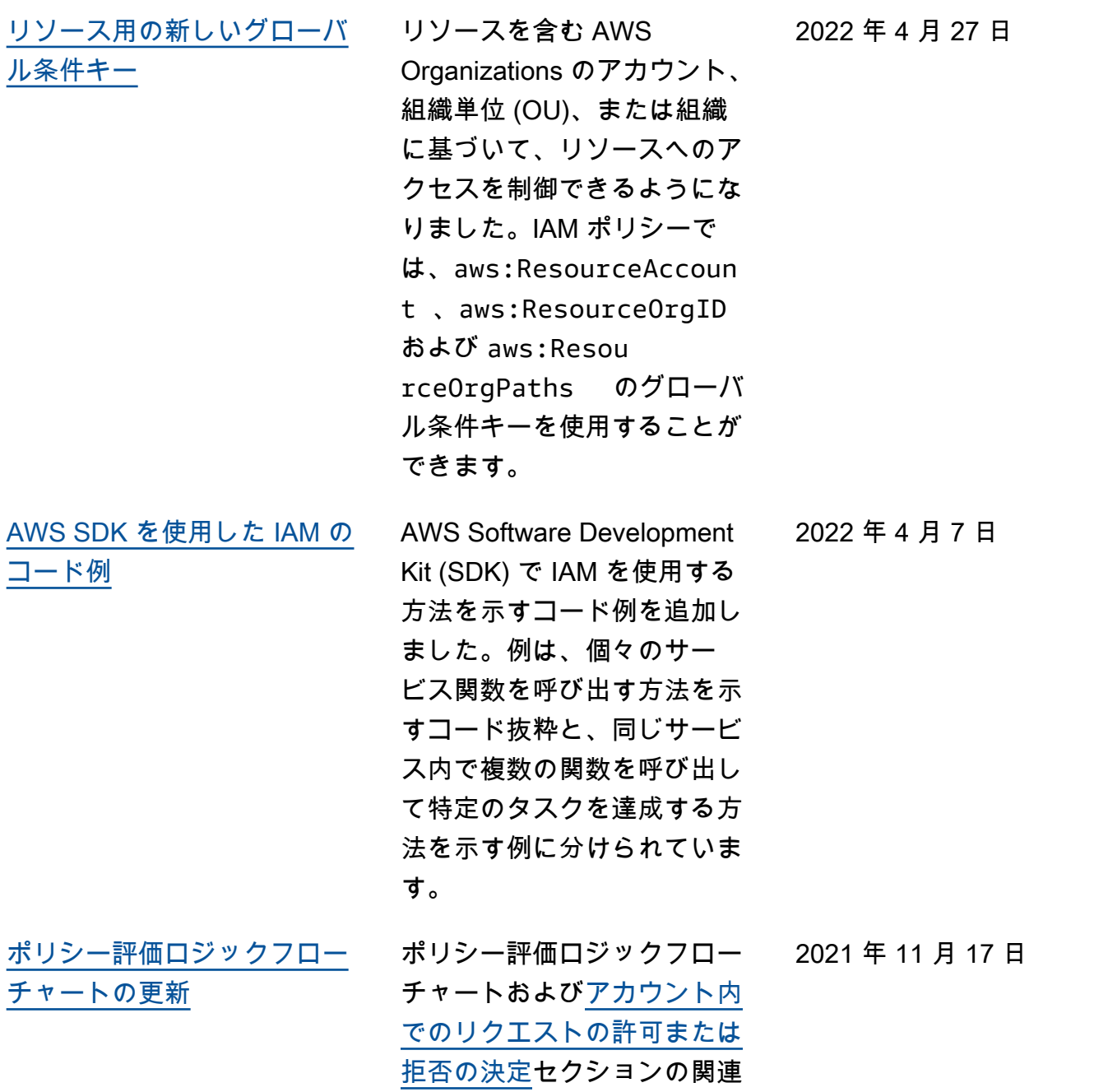

テキストの更新です。
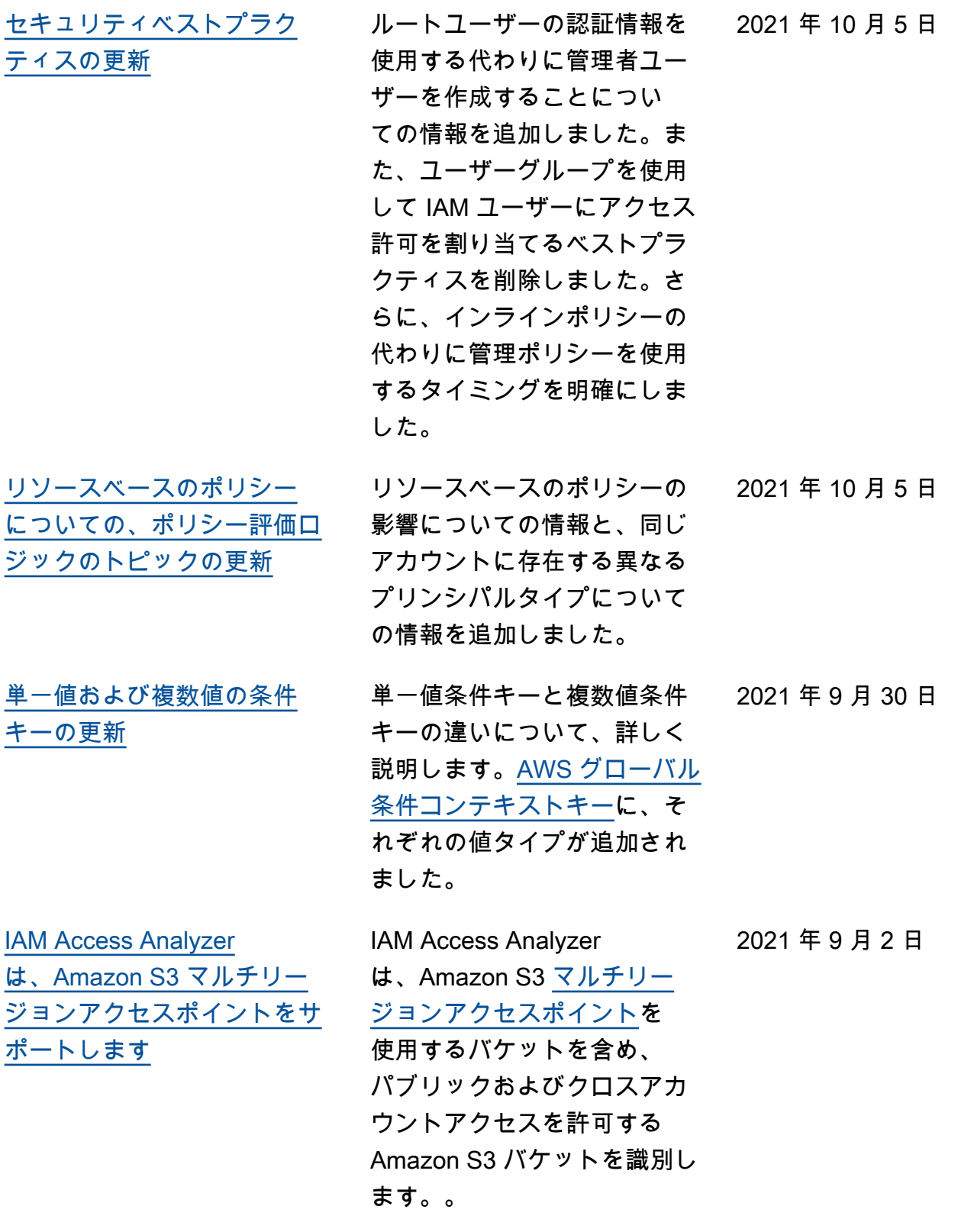

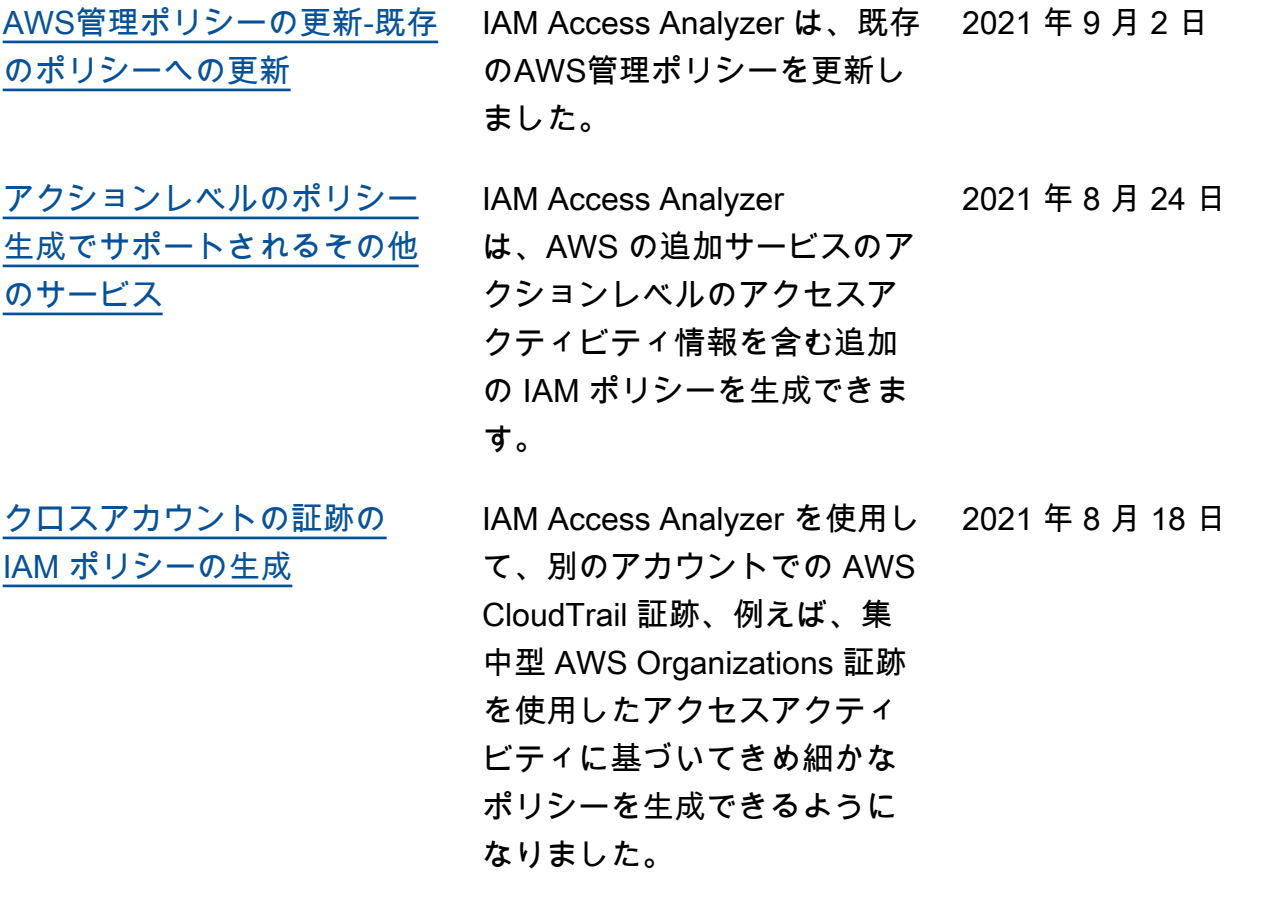

[IAM Access Analyzer のポリ](https://docs.aws.amazon.com/IAM/latest/UserGuide/access-analyzer-reference-policy-checks.html) [シーチェック](https://docs.aws.amazon.com/IAM/latest/UserGuide/access-analyzer-reference-policy-checks.html)

IAM Access Analyzer は、IAM ポリシーに含まれる条件を検 証する新しいポリシーチェッ クを追加することで、ポリ シーの検証を拡張しました。 これらのチェックは、ポリ シーステートメント内の条件 ブロックを分析し、セキュリ ティの警告、エラー、および 提案を実行可能な推奨事項と ともに報告します。

IAM アクセスアナライザで は、次のポリシーチェックが 追加されました。

- [エラー サービスプリンシ](https://docs.aws.amazon.com/IAM/latest/UserGuide/access-analyzer-reference-policy-checks.html#access-analyzer-reference-policy-checks-error-invalid-service-principal-format) [パルの形式が無効です](https://docs.aws.amazon.com/IAM/latest/UserGuide/access-analyzer-reference-policy-checks.html#access-analyzer-reference-policy-checks-error-invalid-service-principal-format)
- [エラー 条件にタグキーが](https://docs.aws.amazon.com/IAM/latest/UserGuide/access-analyzer-reference-policy-checks.html#access-analyzer-reference-policy-checks-error-missing-tag-key-in-condition) [ありません](https://docs.aws.amazon.com/IAM/latest/UserGuide/access-analyzer-reference-policy-checks.html#access-analyzer-reference-policy-checks-error-missing-tag-key-in-condition)
- [セキュリティ警告 サー](https://docs.aws.amazon.com/IAM/latest/UserGuide/access-analyzer-reference-policy-checks.html#access-analyzer-reference-policy-checks-security-warning-deny-notaction-with-unsupported-tag-condition-key-for-service) [ビスに対してサポートされ](https://docs.aws.amazon.com/IAM/latest/UserGuide/access-analyzer-reference-policy-checks.html#access-analyzer-reference-policy-checks-security-warning-deny-notaction-with-unsupported-tag-condition-key-for-service) [ていないタグ条件キーで](https://docs.aws.amazon.com/IAM/latest/UserGuide/access-analyzer-reference-policy-checks.html#access-analyzer-reference-policy-checks-security-warning-deny-notaction-with-unsupported-tag-condition-key-for-service)  [NotAction を拒否する](https://docs.aws.amazon.com/IAM/latest/UserGuide/access-analyzer-reference-policy-checks.html#access-analyzer-reference-policy-checks-security-warning-deny-notaction-with-unsupported-tag-condition-key-for-service)
- [セキュリティ警告 サービ](https://docs.aws.amazon.com/IAM/latest/UserGuide/access-analyzer-reference-policy-checks.html#access-analyzer-reference-policy-checks-security-warning-deny-with-unsupported-tag-condition-key-for-service) [スに対してサポートされて](https://docs.aws.amazon.com/IAM/latest/UserGuide/access-analyzer-reference-policy-checks.html#access-analyzer-reference-policy-checks-security-warning-deny-with-unsupported-tag-condition-key-for-service) [いないタグ条件キーで拒否](https://docs.aws.amazon.com/IAM/latest/UserGuide/access-analyzer-reference-policy-checks.html#access-analyzer-reference-policy-checks-security-warning-deny-with-unsupported-tag-condition-key-for-service)
- [セキュリティ警告 ペアリ](https://docs.aws.amazon.com/IAM/latest/UserGuide/access-analyzer-reference-policy-checks.html#access-analyzer-reference-policy-checks-security-warning-missing-paired-condition-keys) [ングされた条件キーがあり](https://docs.aws.amazon.com/IAM/latest/UserGuide/access-analyzer-reference-policy-checks.html#access-analyzer-reference-policy-checks-security-warning-missing-paired-condition-keys) [ません](https://docs.aws.amazon.com/IAM/latest/UserGuide/access-analyzer-reference-policy-checks.html#access-analyzer-reference-policy-checks-security-warning-missing-paired-condition-keys)
- [提案 サービス用にサポー](https://docs.aws.amazon.com/IAM/latest/UserGuide/access-analyzer-reference-policy-checks.html#access-analyzer-reference-policy-checks-suggestion-allow-notaction-with-unsupported-tag-condition-key-for-service) [トされていないタグ条件](https://docs.aws.amazon.com/IAM/latest/UserGuide/access-analyzer-reference-policy-checks.html#access-analyzer-reference-policy-checks-suggestion-allow-notaction-with-unsupported-tag-condition-key-for-service) [キーで NotAction を許可す](https://docs.aws.amazon.com/IAM/latest/UserGuide/access-analyzer-reference-policy-checks.html#access-analyzer-reference-policy-checks-suggestion-allow-notaction-with-unsupported-tag-condition-key-for-service) [る](https://docs.aws.amazon.com/IAM/latest/UserGuide/access-analyzer-reference-policy-checks.html#access-analyzer-reference-policy-checks-suggestion-allow-notaction-with-unsupported-tag-condition-key-for-service)

[アクション最終アクセスによ](https://docs.aws.amazon.com/IAM/latest/UserGuide/access_policies_access-advisor.html) [るより多くのサービスのサ](https://docs.aws.amazon.com/IAM/latest/UserGuide/access_policies_access-advisor.html) [ポート](https://docs.aws.amazon.com/IAM/latest/UserGuide/access_policies_access-advisor.html)

[引き受けたロールで実行され](https://docs.aws.amazon.com/IAM/latest/UserGuide/id_credentials_temp_control-access_monitor.html) [るアクションのモニタリング](https://docs.aws.amazon.com/IAM/latest/UserGuide/id_credentials_temp_control-access_monitor.html) [とコントロールアクション](https://docs.aws.amazon.com/IAM/latest/UserGuide/id_credentials_temp_control-access_monitor.html)

[アクセスアクティビティに基](https://docs.aws.amazon.com/IAM/latest/UserGuide/access_policies_generate-policy.html) [づいて IAM ポリシーを生成す](https://docs.aws.amazon.com/IAM/latest/UserGuide/access_policies_generate-policy.html) [る](https://docs.aws.amazon.com/IAM/latest/UserGuide/access_policies_generate-policy.html)

• [提案 — サービスに対してサ](https://docs.aws.amazon.com/IAM/latest/UserGuide/access-analyzer-reference-policy-checks.html#access-analyzer-reference-policy-checks-suggestion-allow-with-unsupported-tag-condition-key-for-service) [ポートされていないタグ条](https://docs.aws.amazon.com/IAM/latest/UserGuide/access-analyzer-reference-policy-checks.html#access-analyzer-reference-policy-checks-suggestion-allow-with-unsupported-tag-condition-key-for-service) [件キーで許可する](https://docs.aws.amazon.com/IAM/latest/UserGuide/access-analyzer-reference-policy-checks.html#access-analyzer-reference-policy-checks-suggestion-allow-with-unsupported-tag-condition-key-for-service)

IAM プリンシパルが Amazon EC2、IAM、Lambda、およ び Amazon S3 管理アクショ ンに対してアクションを前回 使用した時点について、IAM コンソールでアクションの最 後にアクセスした情報を表 示できるようになりました。 また、AWS CLI または AWS API を使用して、データレ ポートを取得することもでき ます。この情報を使用して不 要なアクセス許可を識別し、 最小権限の原則により良く準 拠するよう IAM ポリシーを改 善することができます。

管理者は、ID が AWS CloudTrail にログインしてい るソース ID を渡すように要求 するように IAM ロールを設定 できます。ソース ID 情報を確 認すると、管理者は、引き受 けたロールセッションでアク ションを実行したユーザーや アクションを判断できます。

IAM Access Analyzer を使用 して、AWS CloudTrail で見 つかったアクセスアクティビ ティに基づいてきめ細かいポ リシーを生成できるようにな りました。 2021 年 4 月 7 日

2021 年 4 月 19 日

2021 年 4 月 13 日

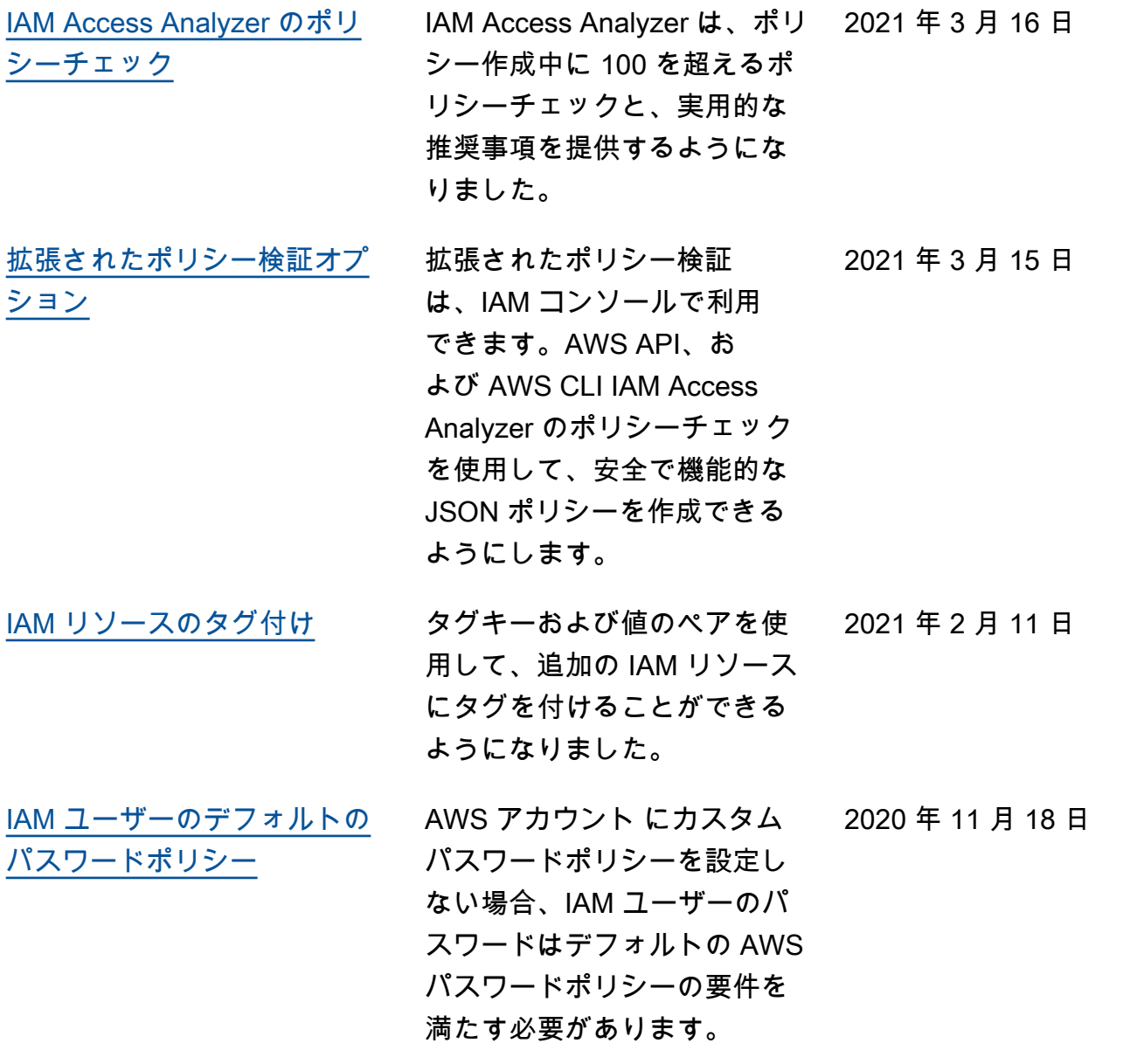

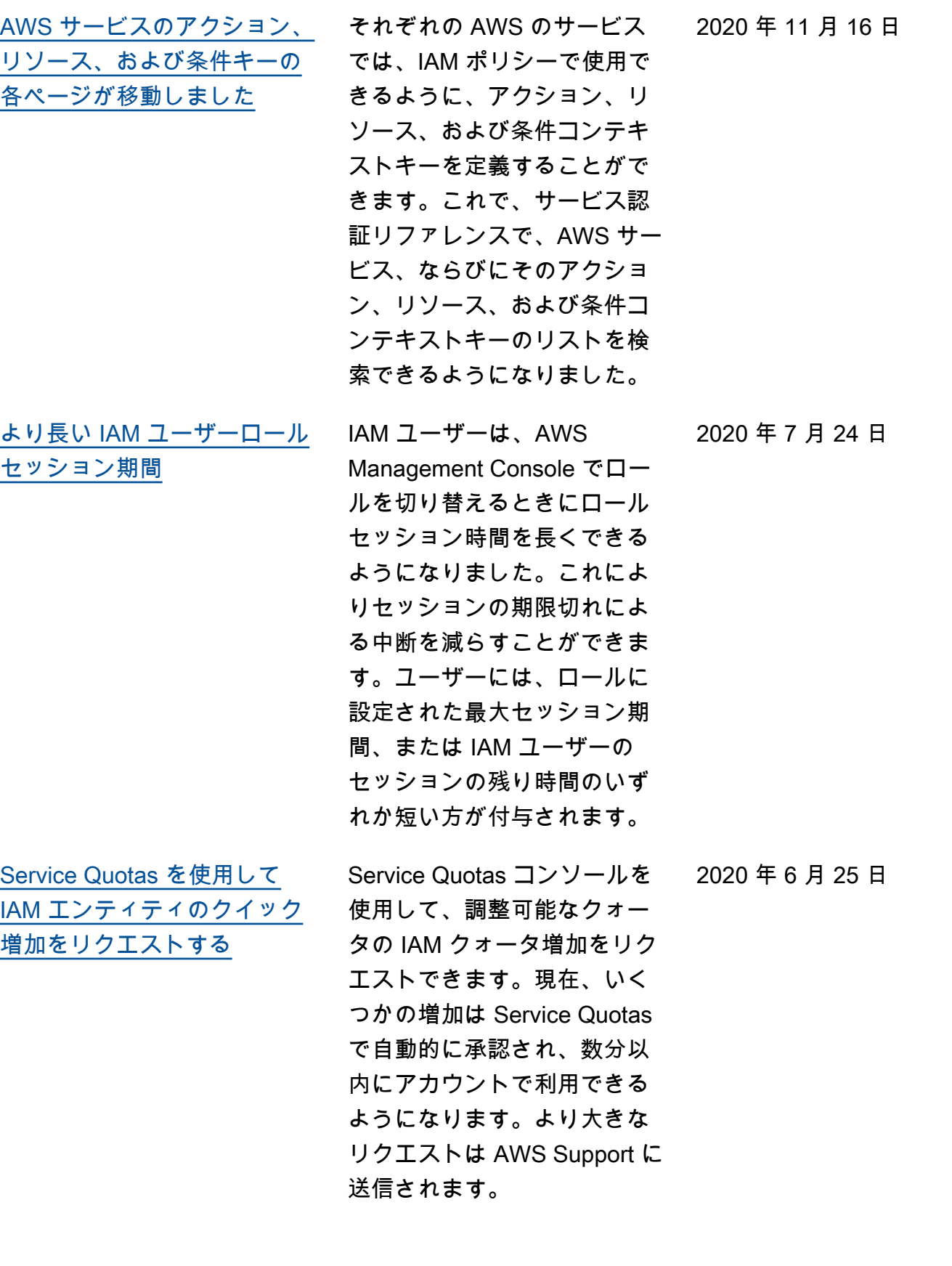

[を追加](https://docs.aws.amazon.com/IAM/latest/UserGuide/access_policies_access-advisor.html)

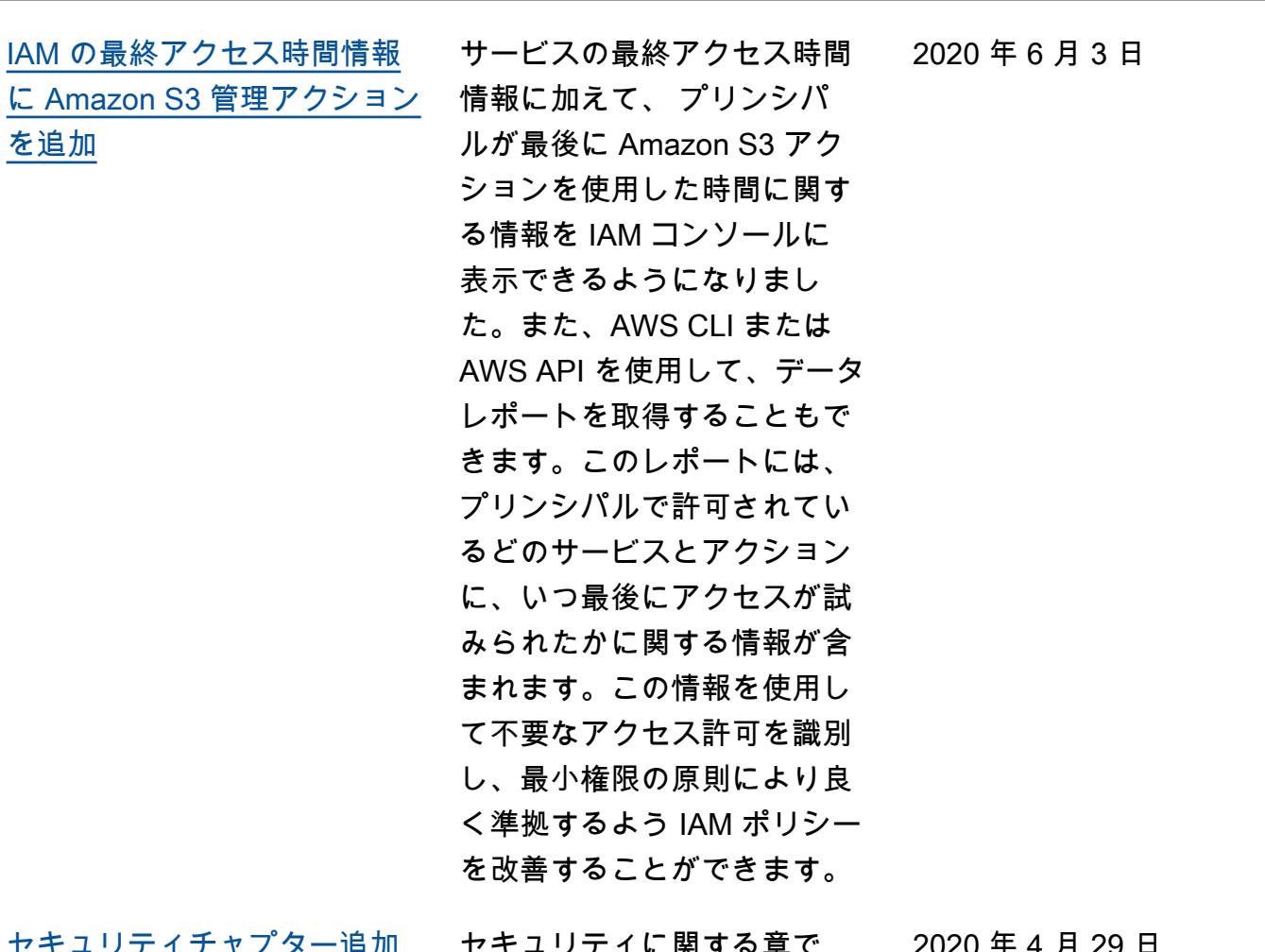

[セキュリティチャプター追加](https://docs.aws.amazon.com/IAM/latest/UserGuide/security.html) セキュリティに関する章で は、セキュリティとコンプラ イアンスの目標を達成するた めに IAM と AWS STS を設 定する方法について説明しま す。また、IAM リソースのモ ニタリングや保護に役立つ、 他の AWS のサービスの使用 方法についても説明します。 2020 年 4 月 29 日 [sts:RoleSessionName](https://docs.aws.amazon.com/IAM/latest/UserGuide/reference_policies_iam-condition-keys.html#ck_rolesessionname) ロールを引き受けるときにプ 2020 年 4 月 21 日 リンシパルが指定するセッ

> ション名に基づいてアクセス 許可を付与するポリシーを記 述できるようになりました。

2020 年 3 月 4 日

[AWS サインインページの更新](https://docs.aws.amazon.com/IAM/latest/UserGuide/console.html) メインの AWS サインイン ページでサインインする場合 、AWS アカウントのルート ユーザー または IAM ユーザー としてサインインすることを 選択できません。この場合、 ページのラベルに、ルート ユーザーの E メールアドレス または IAM ユーザー情報を指 定する必要があるかどうかが 示されます。このドキュメン トには、AWS サインインペー ジを理解するのに役立つ、更 新済みの画面キャプチャが含 まれています。

[aws:ViaAWSService および](https://docs.aws.amazon.com/IAM/latest/UserGuide/reference_policies_condition-keys.html) [aws:CalledVia 条件キー](https://docs.aws.amazon.com/IAM/latest/UserGuide/reference_policies_condition-keys.html) サービスが IAM プリンシパ ル (ユーザーまたはロール) に 代わってリクエストを実行で きるかどうかを制限するポリ シーを記述できるようになり ました。プリンシパルが AWS サービスに対してリクエスト を実行すると、そのサービス はプリンシパルの認証情報を 使用して、後続のリクエスト を他のサービスに対して実行 することがあります。いずれ かのサービスがプリンシパル の認証情報を使用してリクエ ストを実行したときに一致す る、aws:ViaAWSService 条件キーを使用します。特定 のサービスがプリンシパルの 認証情報を使用してリクエ ストを実行したときに一致す る、aws:CalledVia 条件 キーを使用します。 2020 年 2 月 20 日 [Policy Simulator でアクセス許](https://docs.aws.amazon.com/IAM/latest/UserGuide/access_policies_testing-policies.html) [可の境界のサポートを追加](https://docs.aws.amazon.com/IAM/latest/UserGuide/access_policies_testing-policies.html) IAM Policy Simulator を使用し て、IAM エンティティに対す るアクセス許可の境界の影響 2020 年 1 月 23 日

をテストできるようになりま

した。

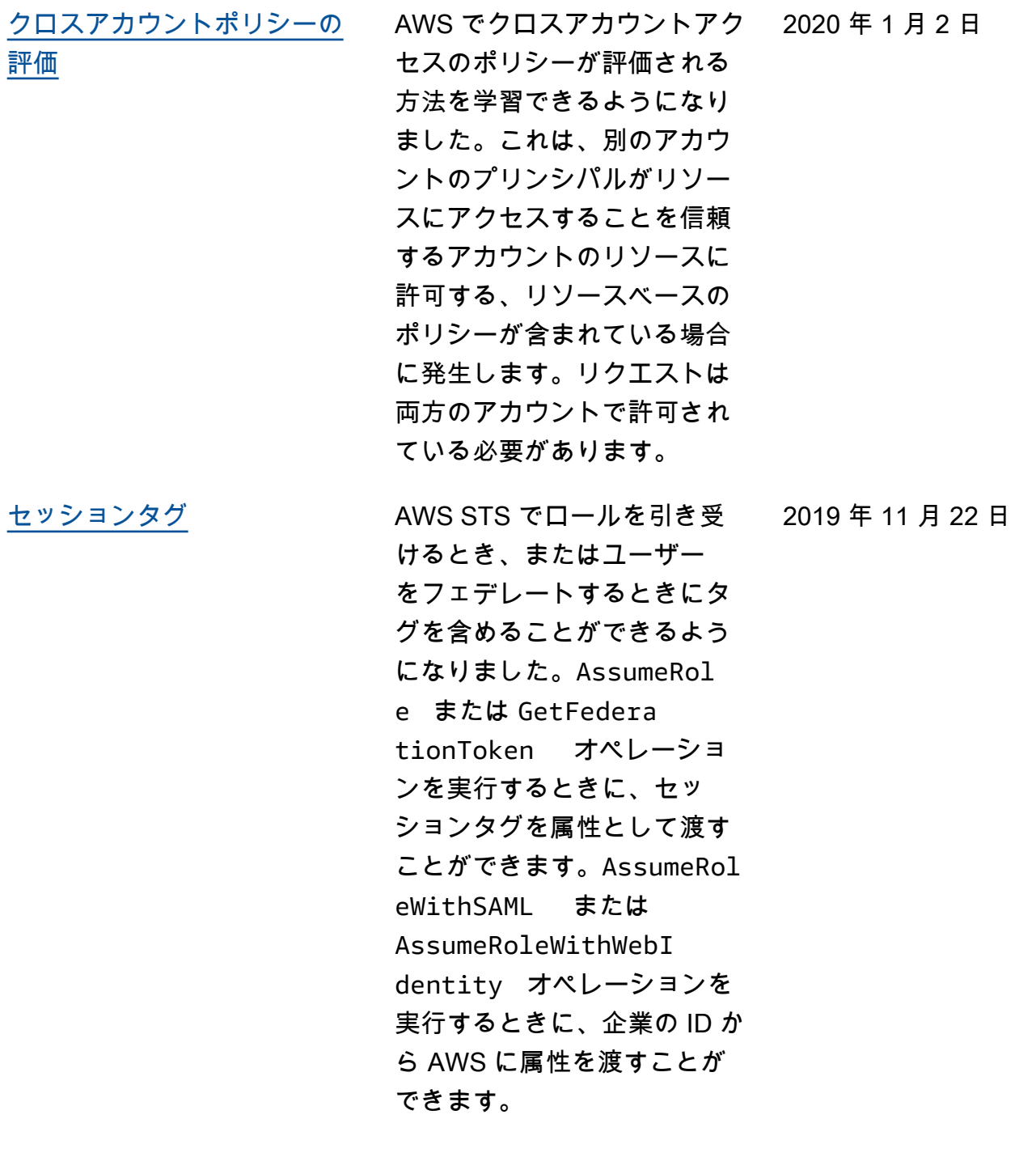

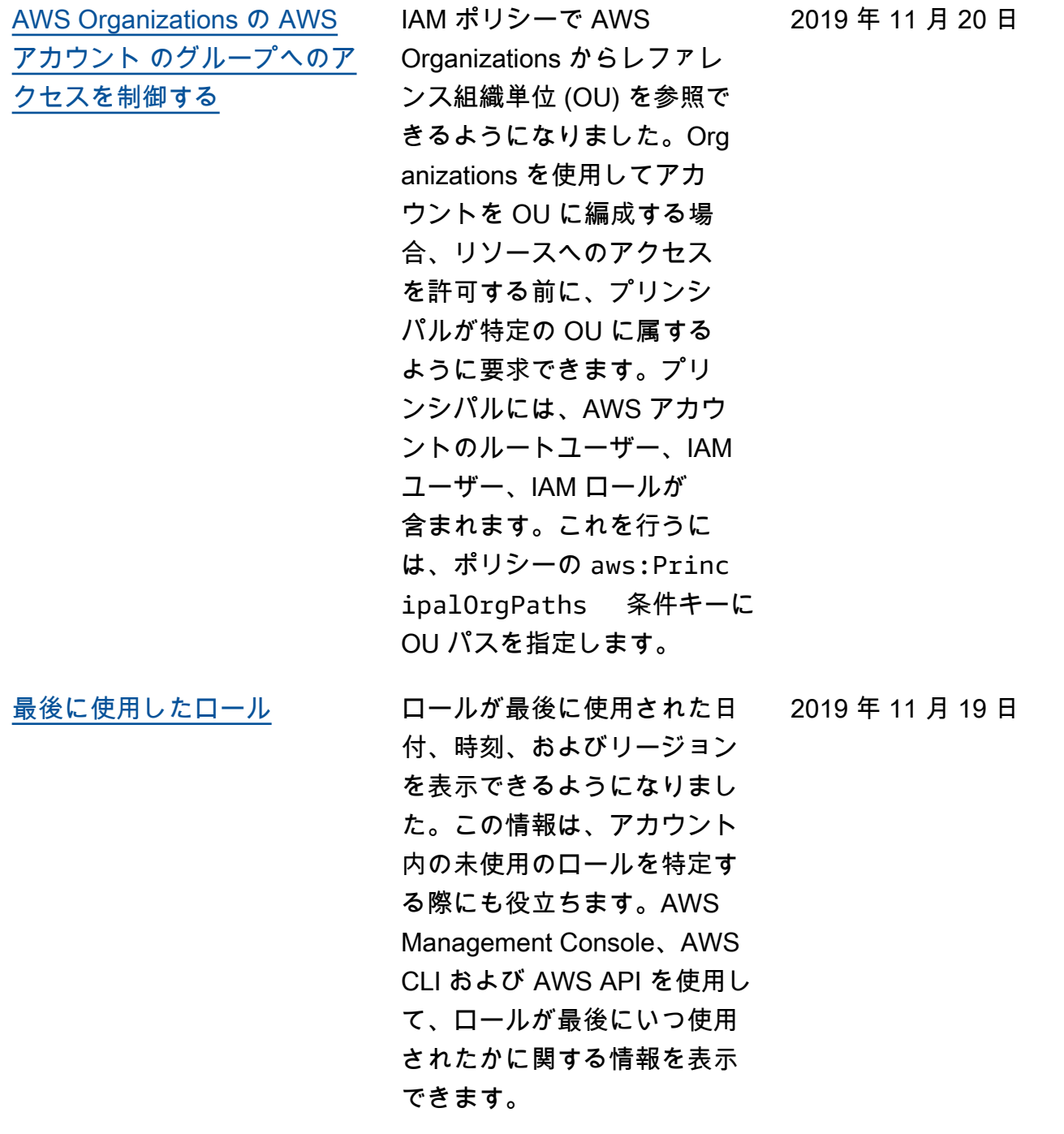

[グローバル条件コンテキスト](https://docs.aws.amazon.com/IAM/latest/UserGuide/reference_policies_condition-keys.html) [キーページの更新](https://docs.aws.amazon.com/IAM/latest/UserGuide/reference_policies_condition-keys.html) 各グローバル条件キーがリ クエストのコンテキストに 含まれるタイミングを知る ことができるようになりま した。また、ページの目次 (TOC) を使用して、各キー にさらに簡単に移動するこ ともできます。ページの情 報は、より正確なポリシー を記述するのに役立ちます。 例えば、従業員が IAM ロー ルでフェデレーションを使用 する場合、aws:userName キーではなく aws:userId キーを使用する必要がありま す。aws:userName キー は IAM ユーザーにのみ適用さ れ、ロールには適用されませ ん。 2019 年 10 月 6 日 [AWS の ABAC](https://docs.aws.amazon.com/IAM/latest/UserGuide/introduction_attribute-based-access-control.html) ファイン タグを使用した AWS での属 性ベースのアクセスコント 2019 年 10 月 3 日

ロール (ABAC) の動作と、従 来の AWS 認証モデルとの比 較について説明します。ABAC チュートリアルを使用して、 プリンシパルタグを持つ IAM ロールが一致するタグを持つ リソースにアクセスすること を許可するポリシーを作成お よびテストする方法を学習し ます。この戦略により、個人 は自分のジョブに必要な AWS リソースのみを表示または編 集できます。

[AWS STS GetAccessKeyInfo](https://docs.aws.amazon.com/IAM/latest/UserGuide/id_credentials_access-keys.html#Using_access-keys-audit)  [オペレーション](https://docs.aws.amazon.com/IAM/latest/UserGuide/id_credentials_access-keys.html#Using_access-keys-audit) [IAM での Organizations サー](https://docs.aws.amazon.com/IAM/latest/UserGuide/access_policies_access-advisor.html) [ビスの最終アクセス時間情報](https://docs.aws.amazon.com/IAM/latest/UserGuide/access_policies_access-advisor.html) [の表示](https://docs.aws.amazon.com/IAM/latest/UserGuide/access_policies_access-advisor.html) IAM コンソールの AWS

コード内の AWS アクセス キーを確認して、キーが所 有するアカウントのもので あるかどうかを判断できま す。アクセスキー ID は、[aws](https://docs.aws.amazon.com/cli/latest/reference/sts/get-access-key-info.html)  [sts get-access-key](https://docs.aws.amazon.com/cli/latest/reference/sts/get-access-key-info.html)[info](https://docs.aws.amazon.com/cli/latest/reference/sts/get-access-key-info.html) AWS CLI コマンドま たは [GetAccessKeyInfo](https://docs.aws.amazon.com/STS/latest/APIReference/API_GetAccessKeyInfo.html) AWS API オペレーションを使 用して渡すことができます。

2019年6月20日

2019 年 7 月 24 日

Organizations セクション で、AWS Organizations エ ンティティまたはポリシー のサービスの最終アクセス 時間情報を表示できます。 また、AWS CLI または AWS API を使用して、データレ ポートを取得することもでき ます。このデータには、Or ganizations アカウントのプリ ンシパルで許可されているど のサービスがいつ最後にアク セスを試みたかに関する情報 が含まれます。この情報を使 用して不要なアクセス許可を 識別し、最小権限の原則によ り良く準拠するよう Organizat ions ポリシーを改善すること ができます。

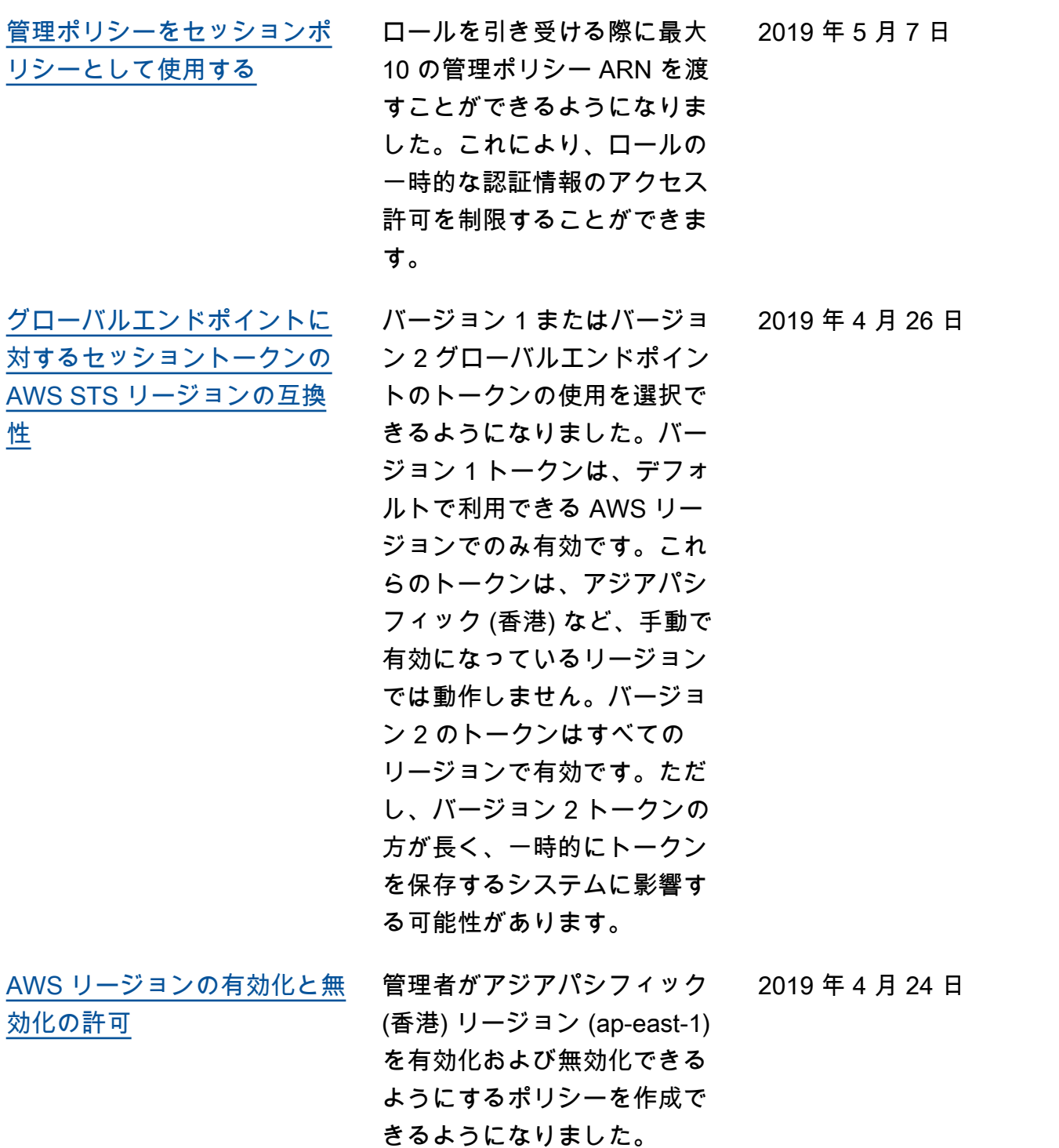

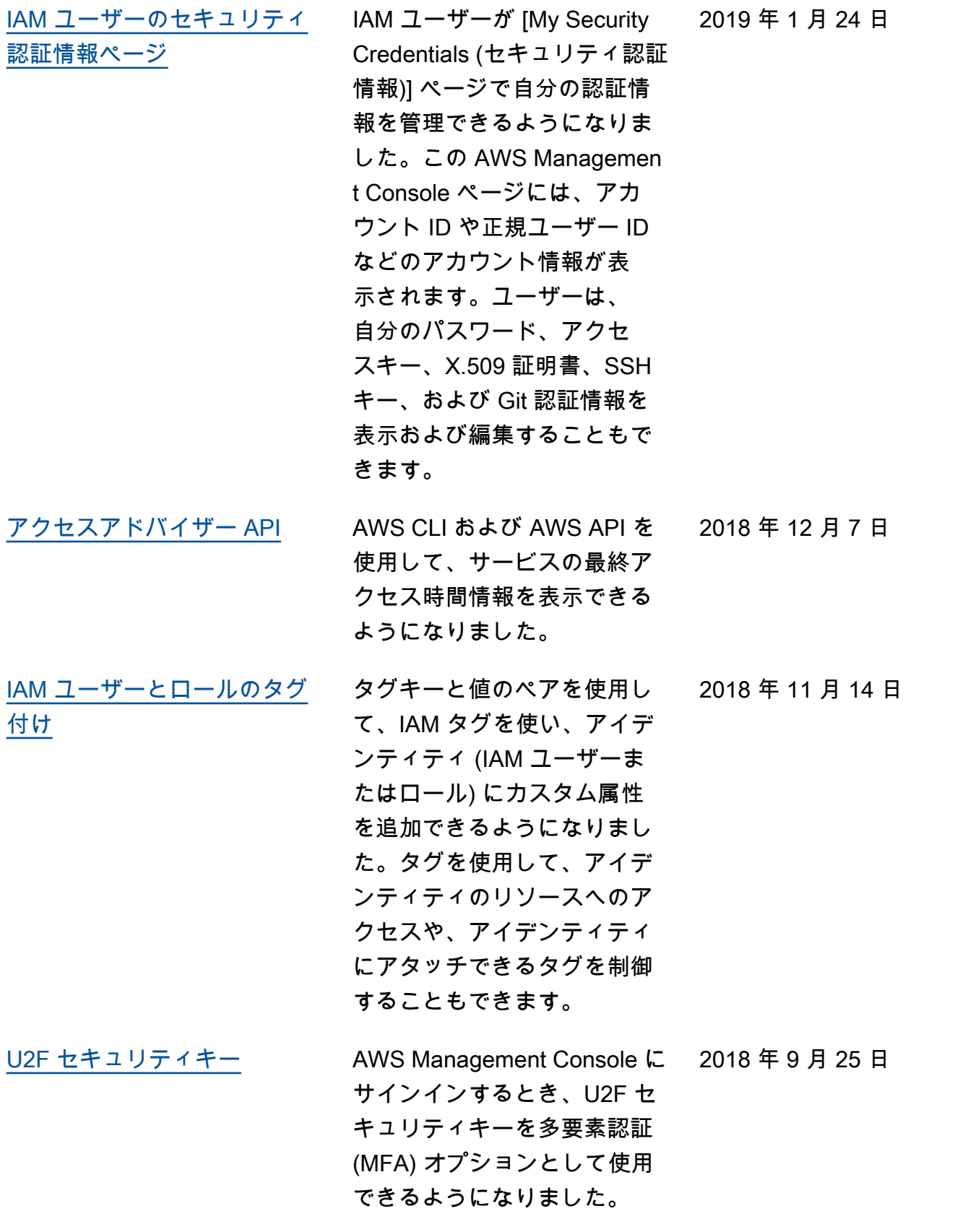

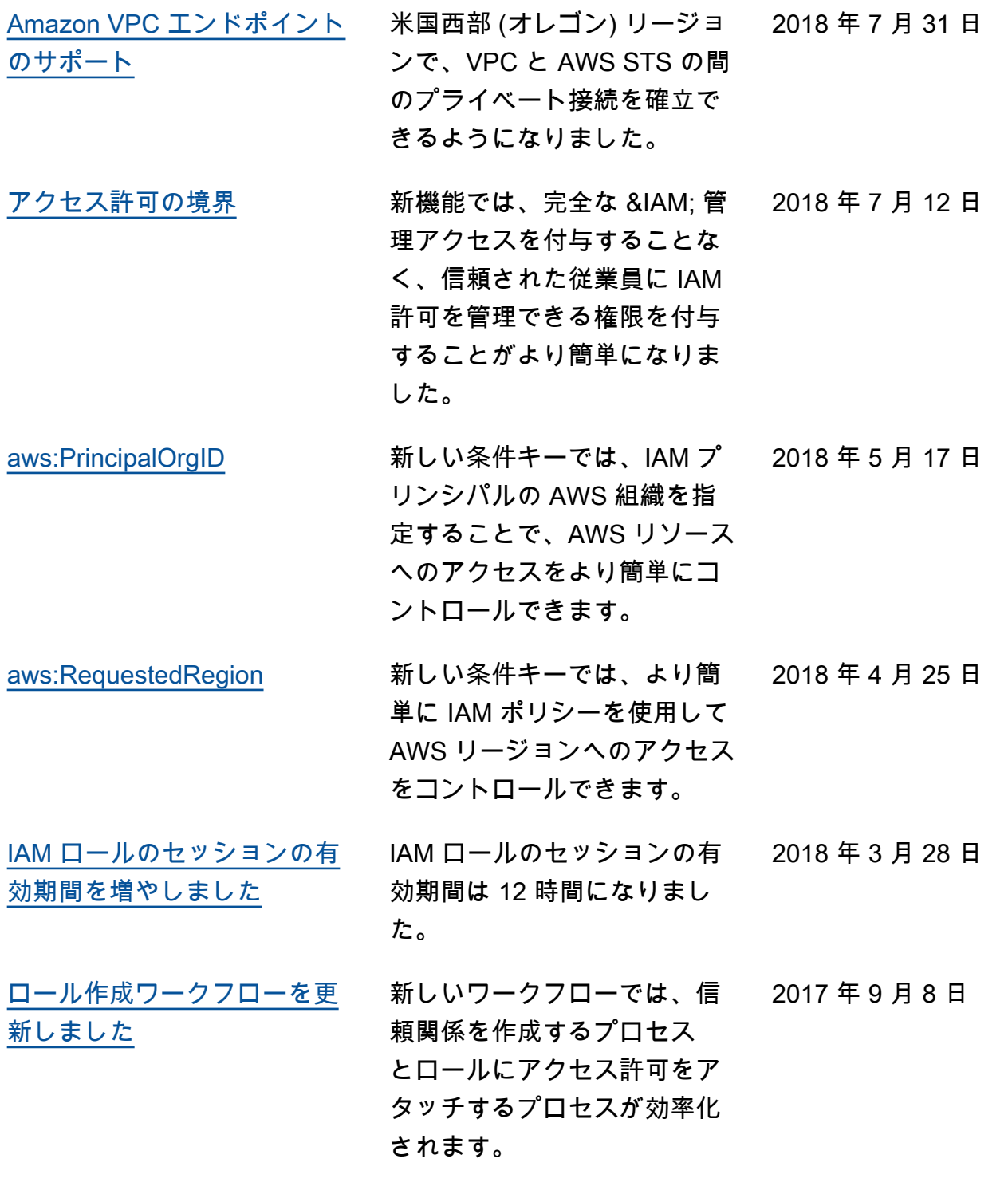

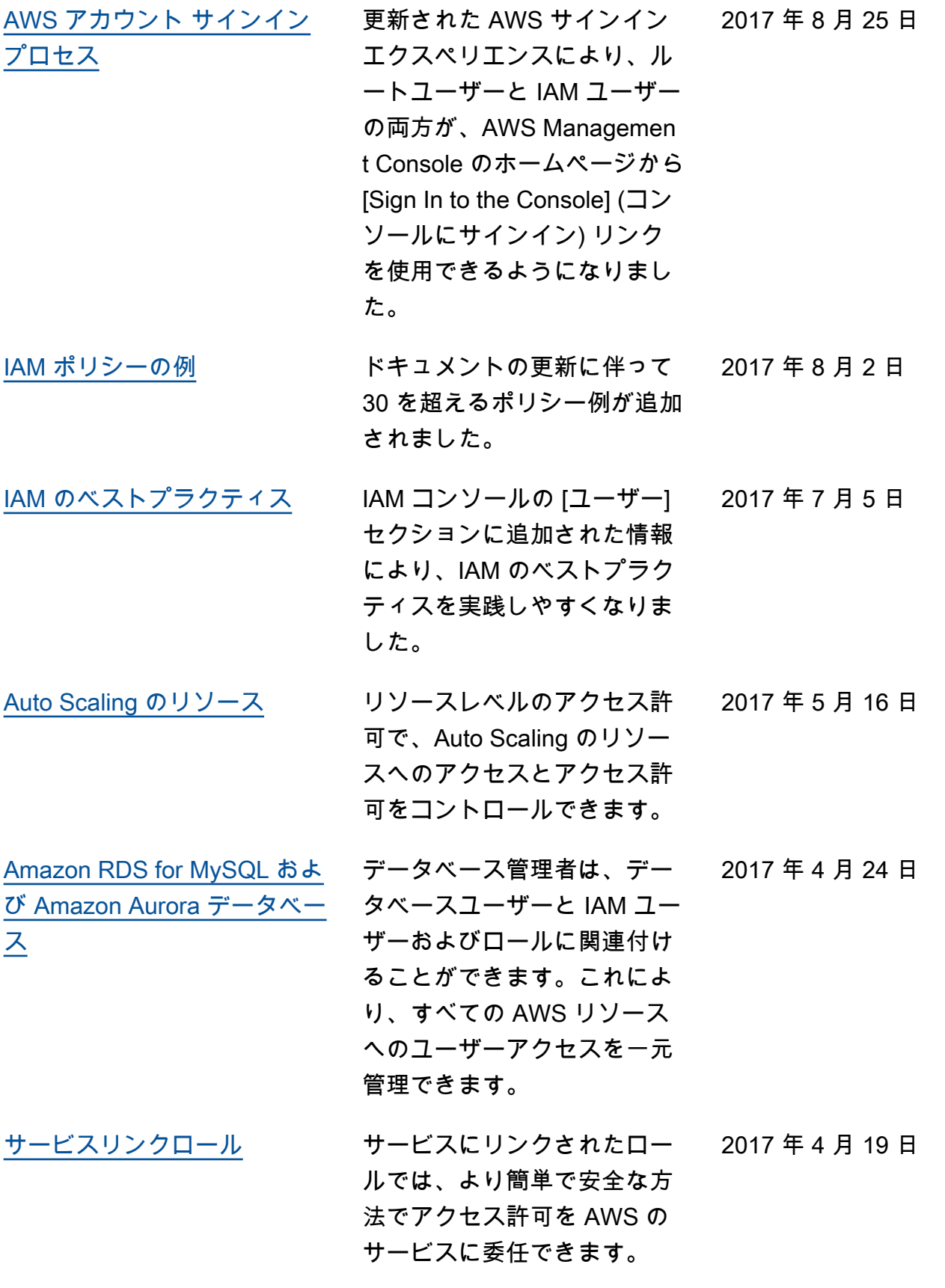

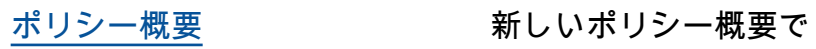

2017 年 3 月 23 日

は、IAM ポリシーのアクセス 許可をより簡単に理解できま す。